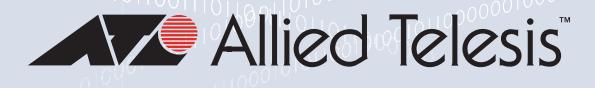

### **Switch**Blade® x908 Generation 2 **HIGH CAPACITY STACKABLE LAYER 3+ MODULAR SWITCH**

#### **SBx908 GEN2**

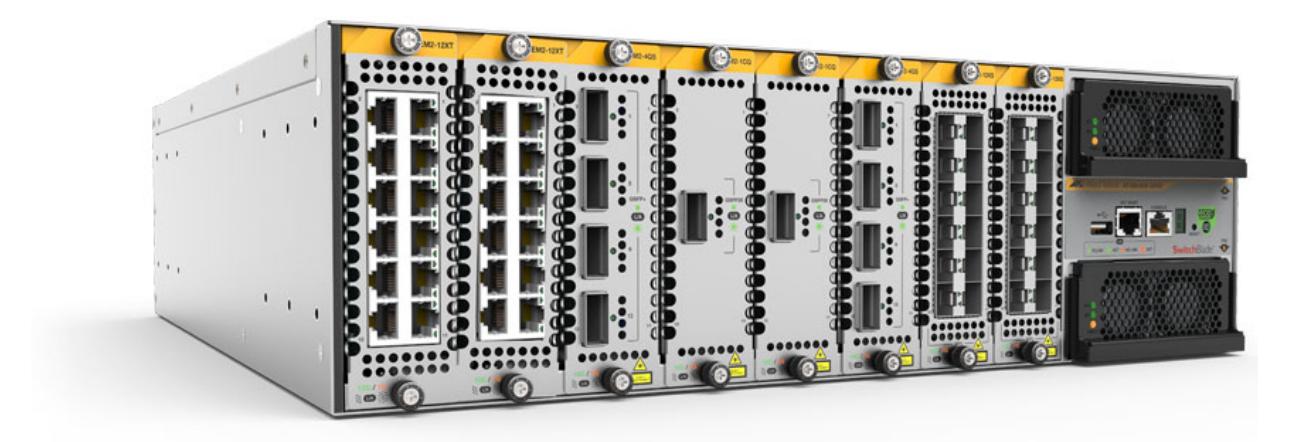

## Command Reference for AlliedWare Plus™ Version 5.5.3-0.x

#### **Acknowledgments**

This product includes software developed by the University of California, Berkeley and its contributors. Copyright ©1982, 1986, 1990, 1991, 1993 The Regents of the University of California. All rights reserved.

This product includes software developed by the OpenSSL Project for use in the OpenSSL Toolkit. For information about this see **[www.openssl.org/](http://www.openssl.org/)**

Copyright (c) 1998-2019 The OpenSSL Project Copyright (c) 1995-1998 Eric A. Young, Tim J. Hudson All rights reserved.

For the full list of acknowledgments, and respective copyright notices, run the **show version** command on your device.

This product includes software licensed under v2 and v3 of the GNU General Public License, available from: **[www.gnu.org/licenses/](http://www.gnu.org/licenses/gpl2.html) [gpl2.html](http://www.gnu.org/licenses/gpl2.html)** and **[www.gnu.org/licenses/gpl.html](http://www.gnu.org/licenses/gpl.html)** respectively.

Source code for all GPL licensed software in this product can be obtained from the Allied Telesis GPL Code Download Center at: **[www.alliedtelesis.com/support/](http://www.alliedtelesis.com/support/)**

Allied Telesis is committed to meeting the requirements of the open source licenses including the GNU General Public License (GPL) and will make all required source code available.

If you would like a copy of the GPL source code contained in Allied Telesis products, please send us a request by registered mail including a check for US\$15 to cover production and shipping costs and a CD with the GPL code will be mailed to you.

**GPL Code Request Allied Telesis Labs (Ltd) PO Box 8011 Christchurch New Zealand**

Allied Telesis, AlliedWare Plus, Allied Telesis Management Framework, EPSRing, SwitchBlade, VCStack, and VCStack Plus are trademarks or registered trademarks in the United States and elsewhere of Allied Telesis, Inc.

Microsoft and Internet Explorer are registered trademarks of Microsoft Corporation. All other product names, company names, logos or other designations mentioned herein may be trademarks or registered trademarks of their respective owners.

2023 Allied Telesis, Inc.

All rights reserved. No part of this publication may be reproduced without prior written permission from Allied Telesis, Inc.

Allied Telesis, Inc. reserves the right to make changes in specifications and other information contained in this document without prior written notice. The information provided herein is subject to change without notice. In no event shall Allied Telesis, Inc. be liable for any incidental, special, indirect, or consequential damages whatsoever, including but not limited to lost profits, arising out of or related to this manual or the information contained herein, even if Allied Telesis, Inc. has been advised of, known, or should have known, the possibility of such damages.

# **Contents**

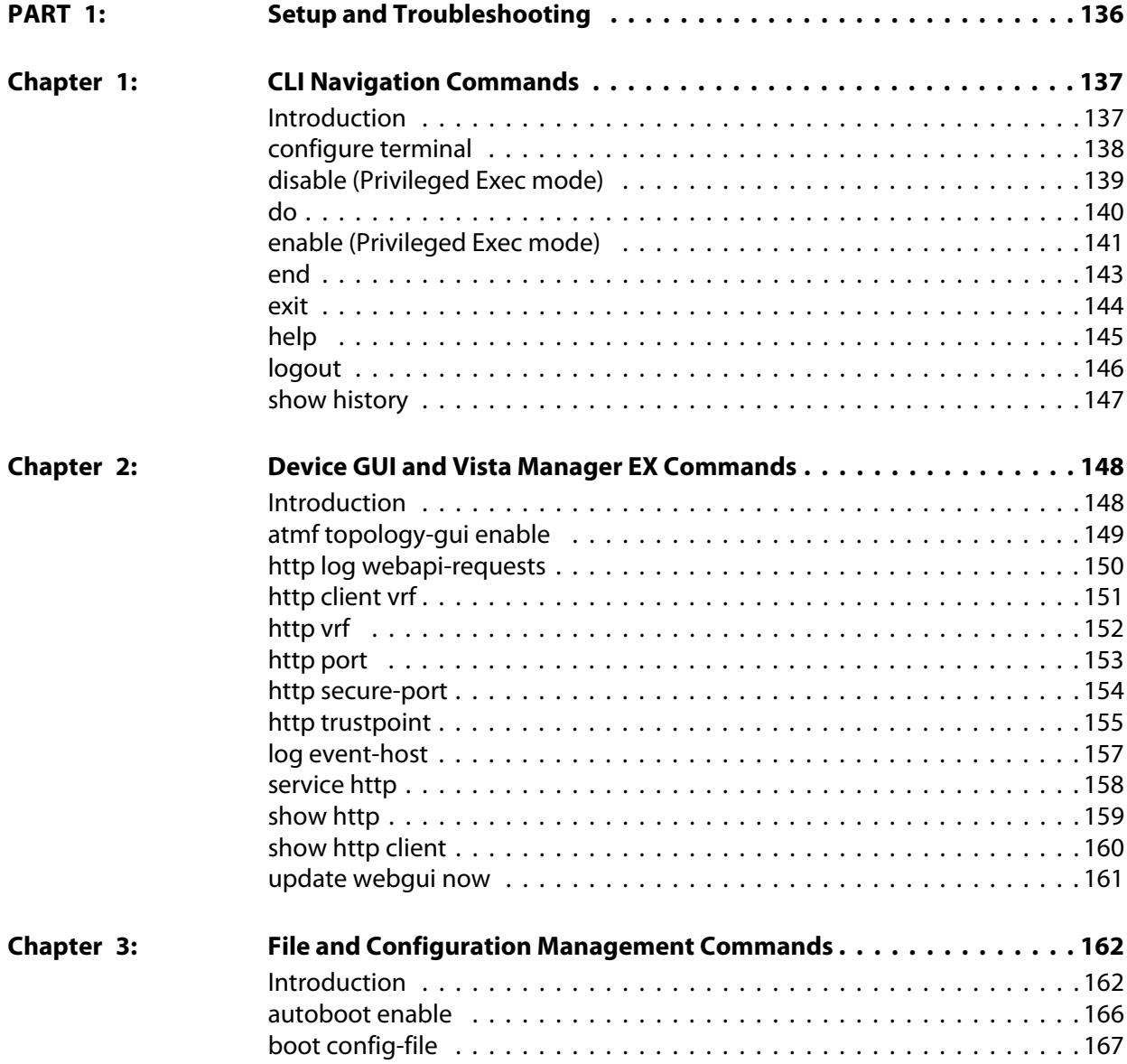

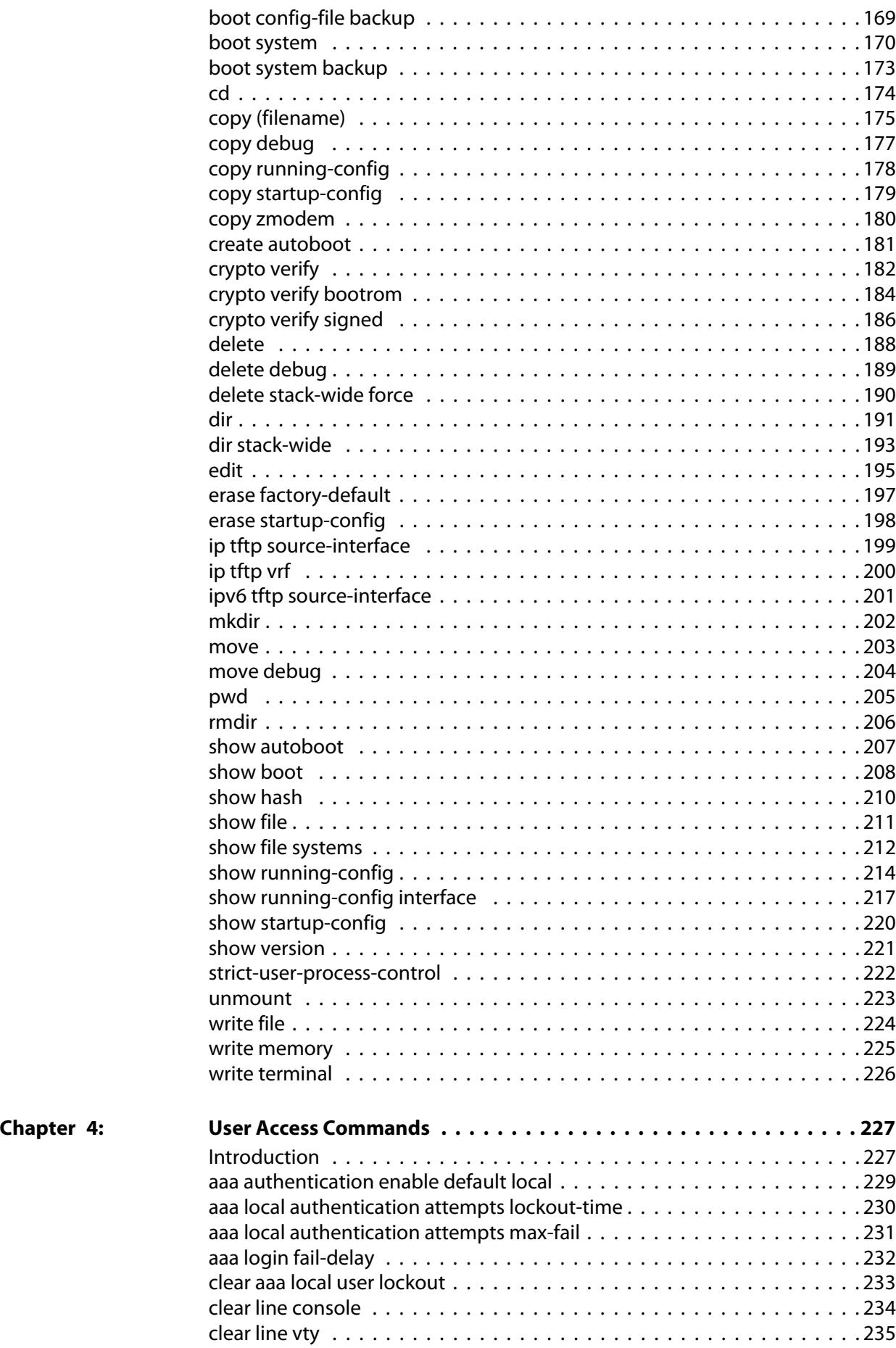

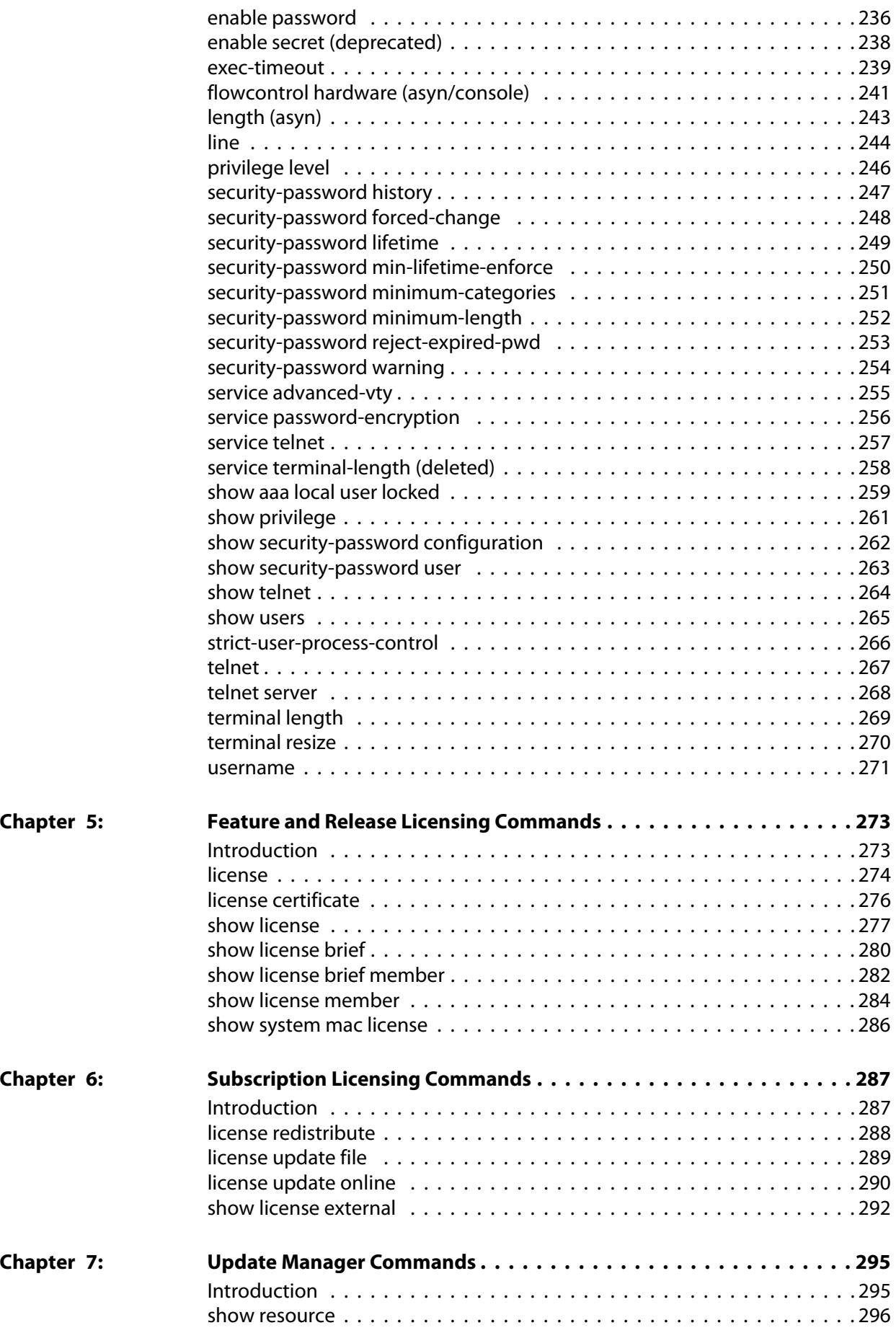

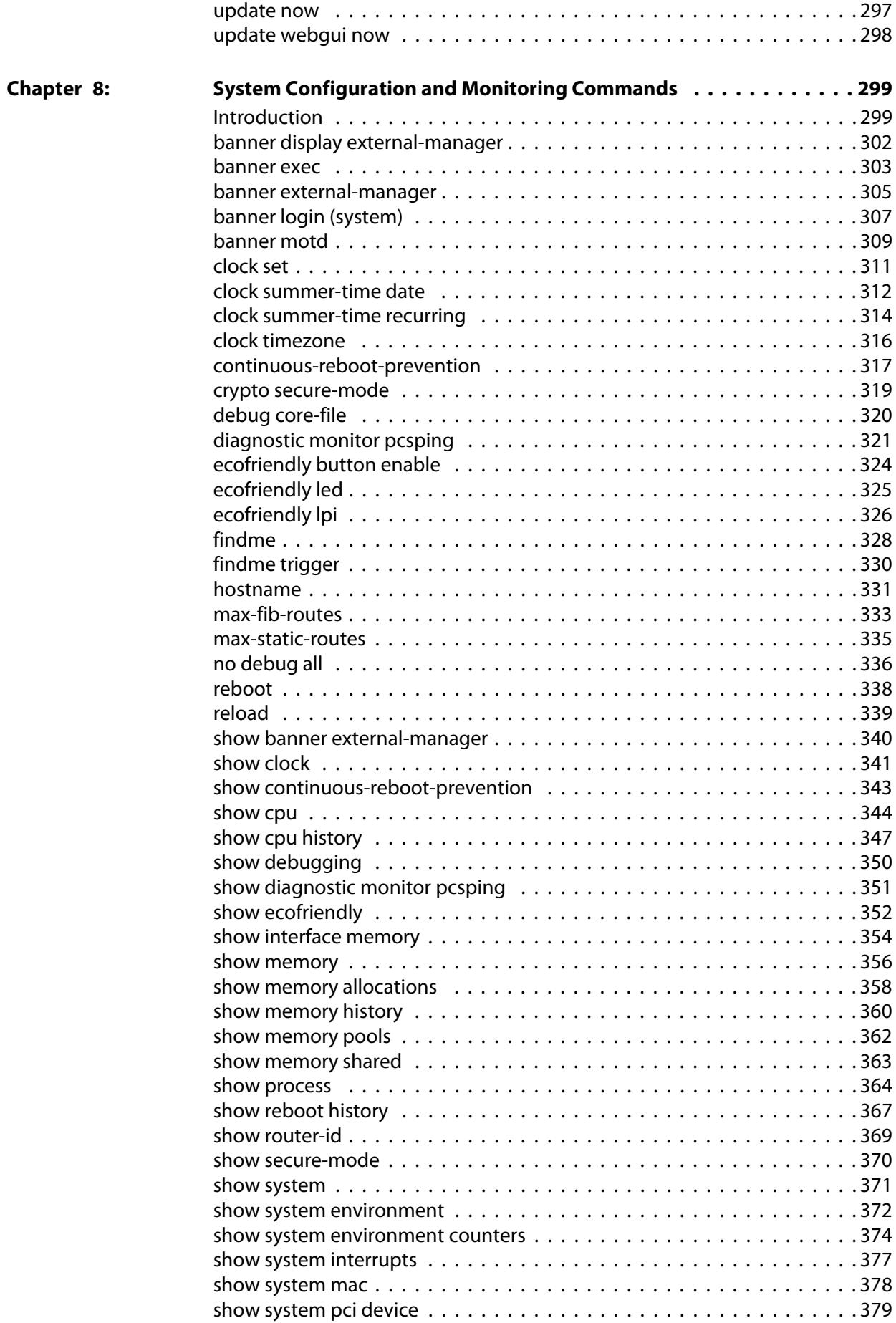

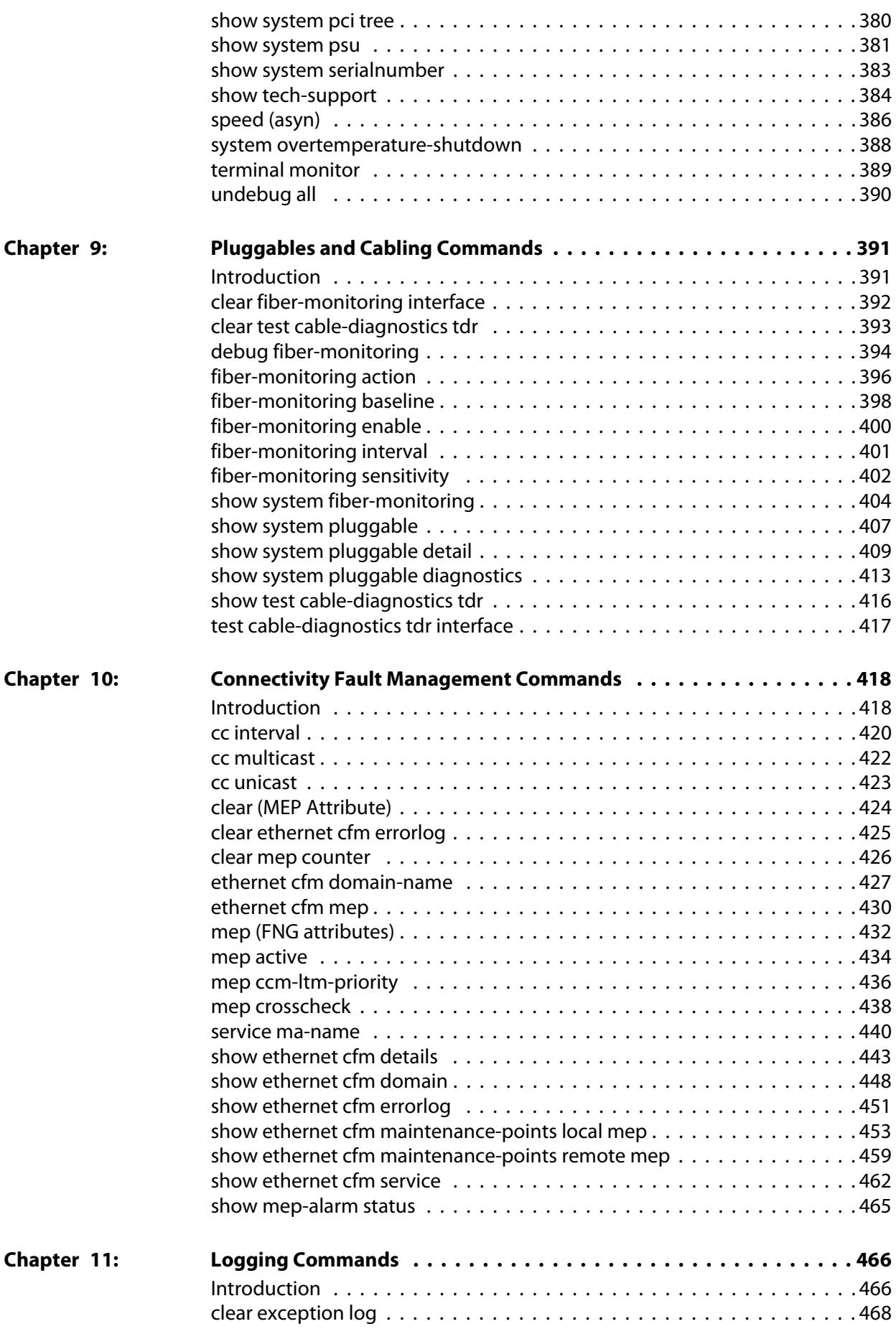

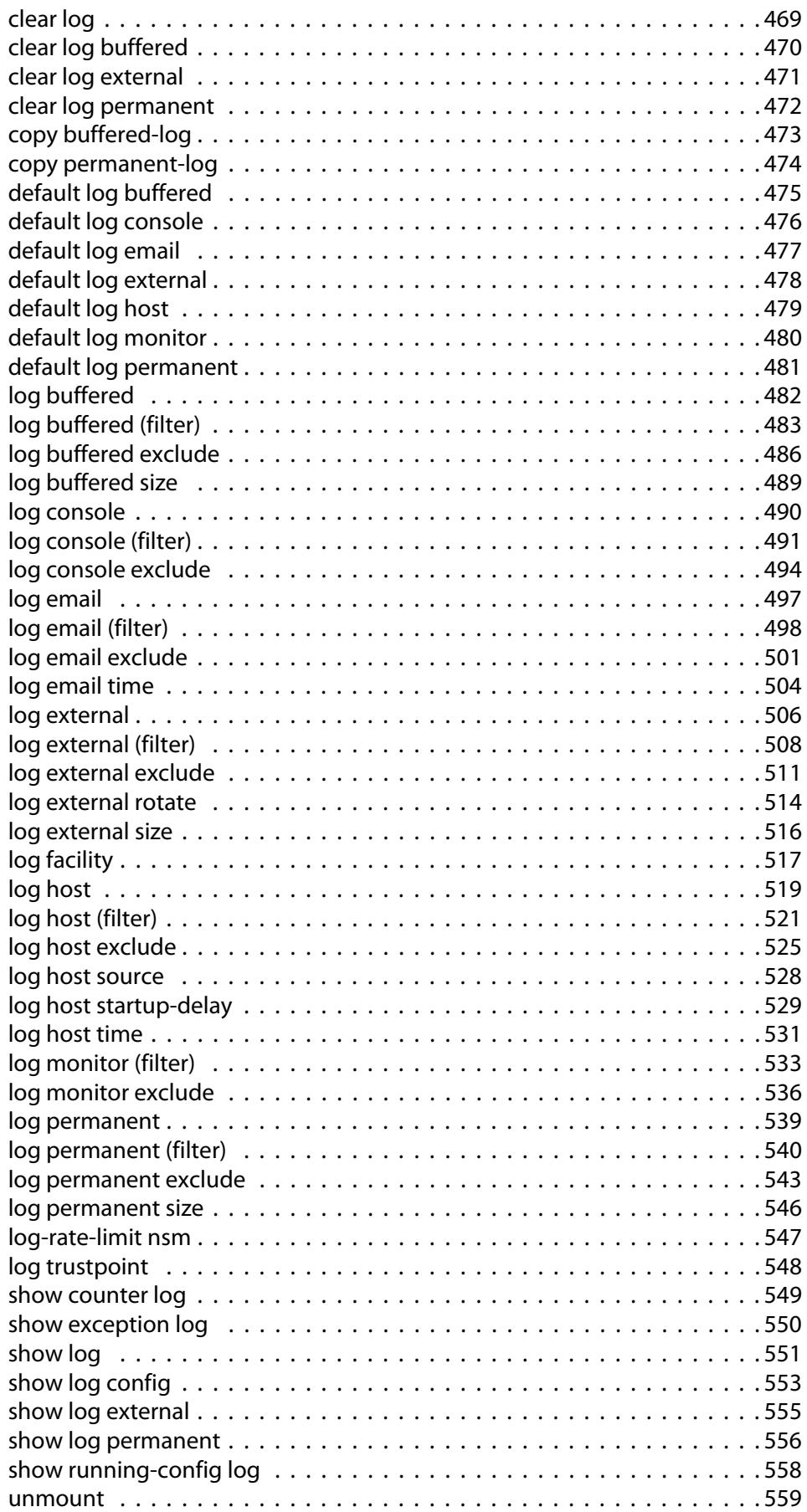

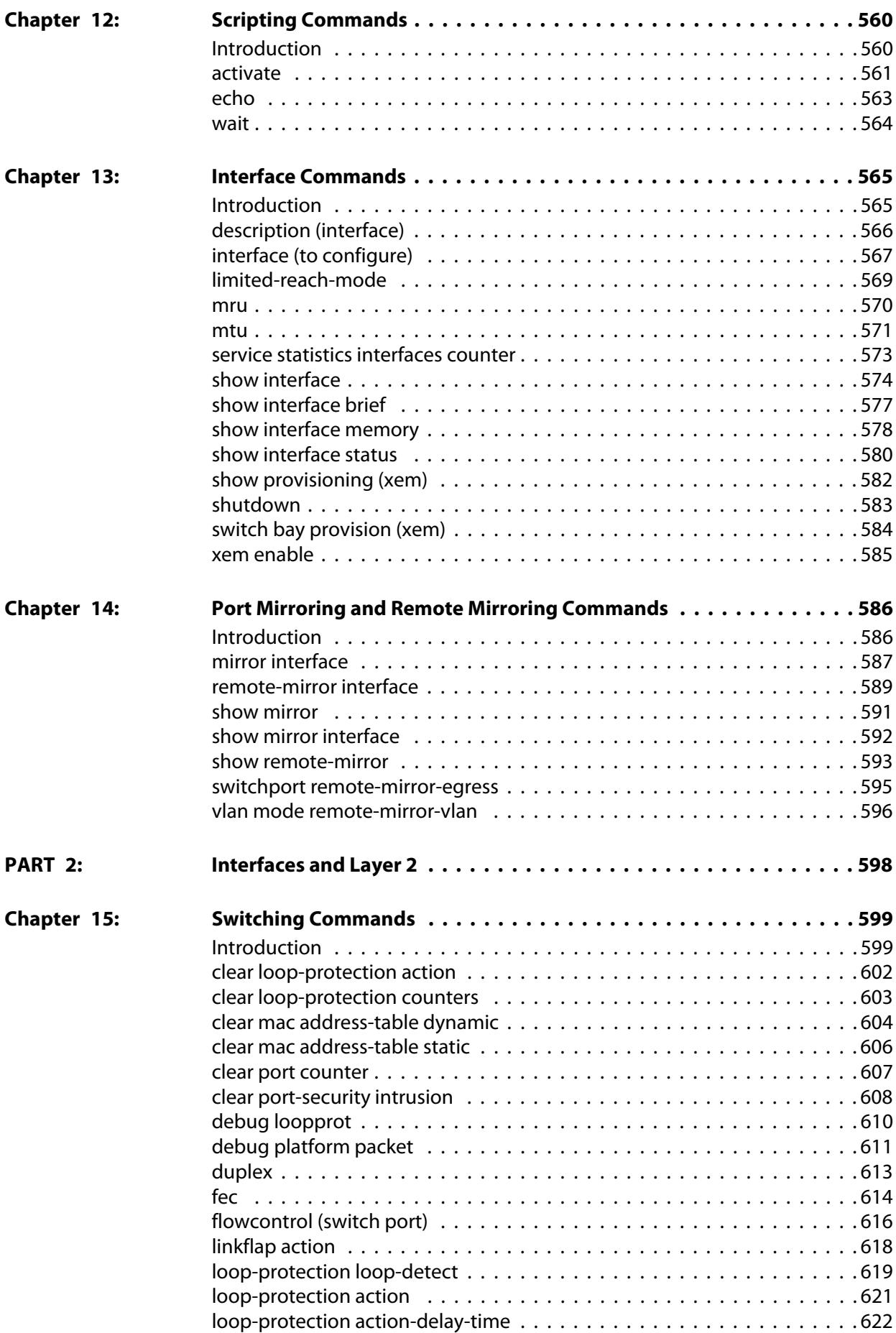

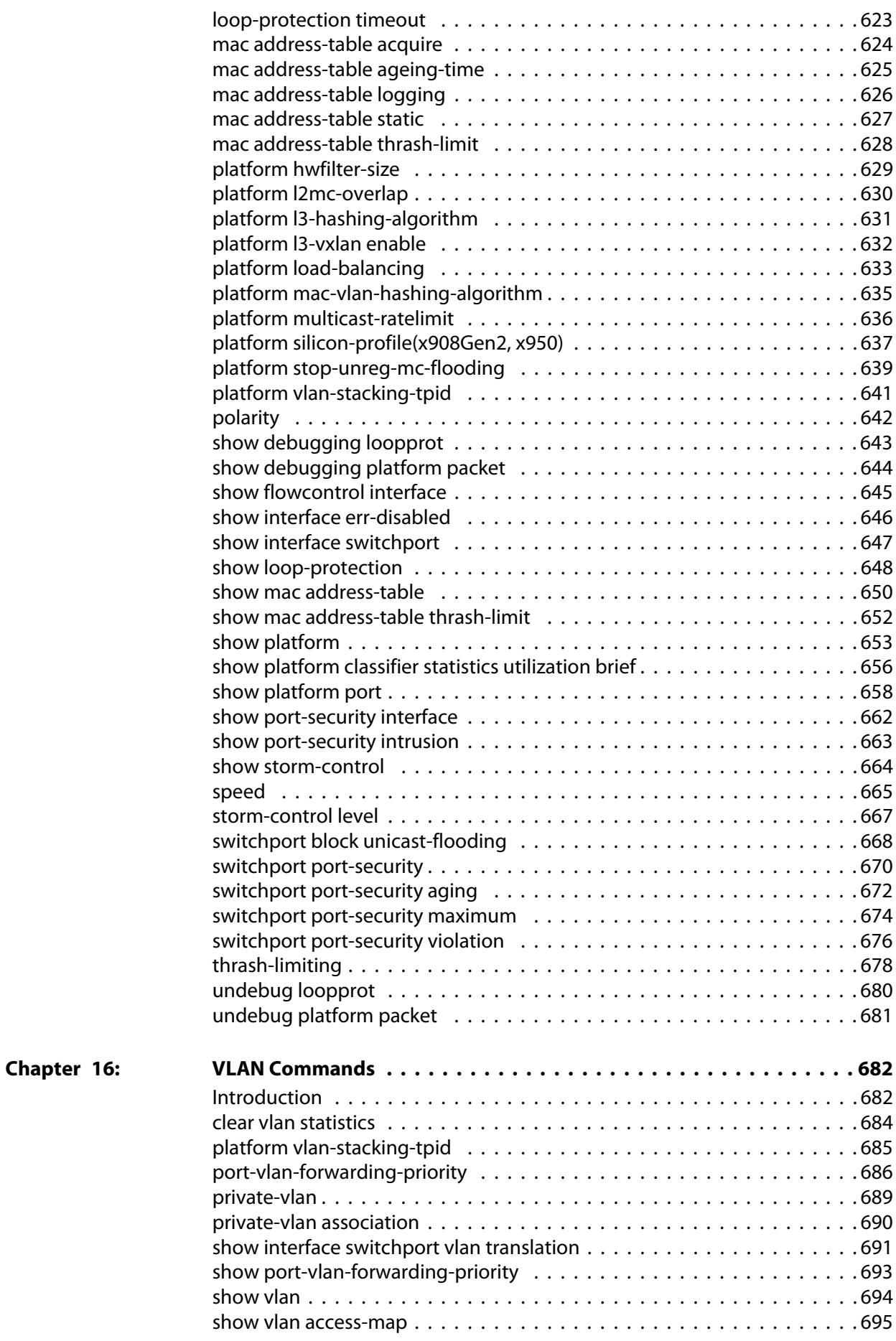

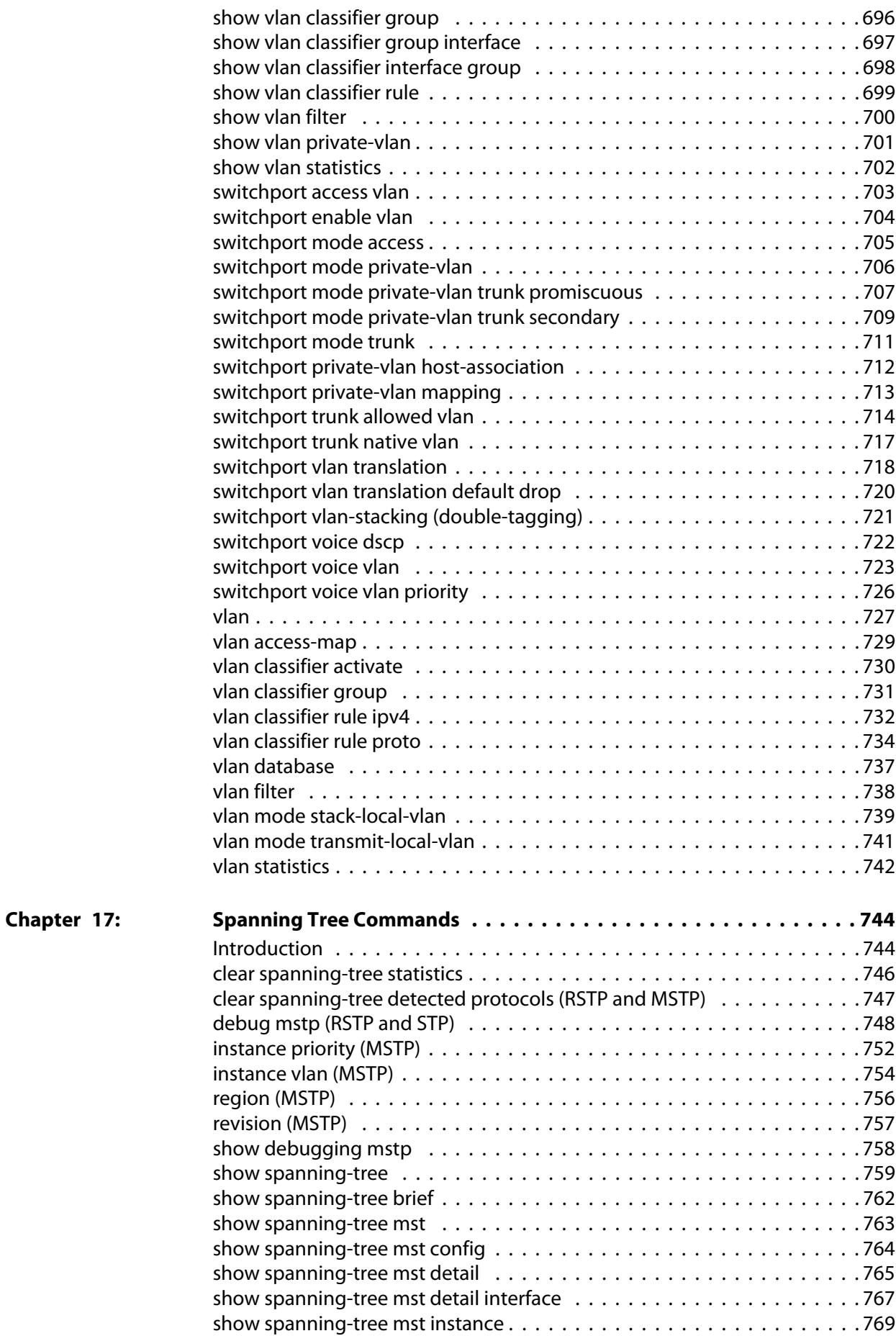

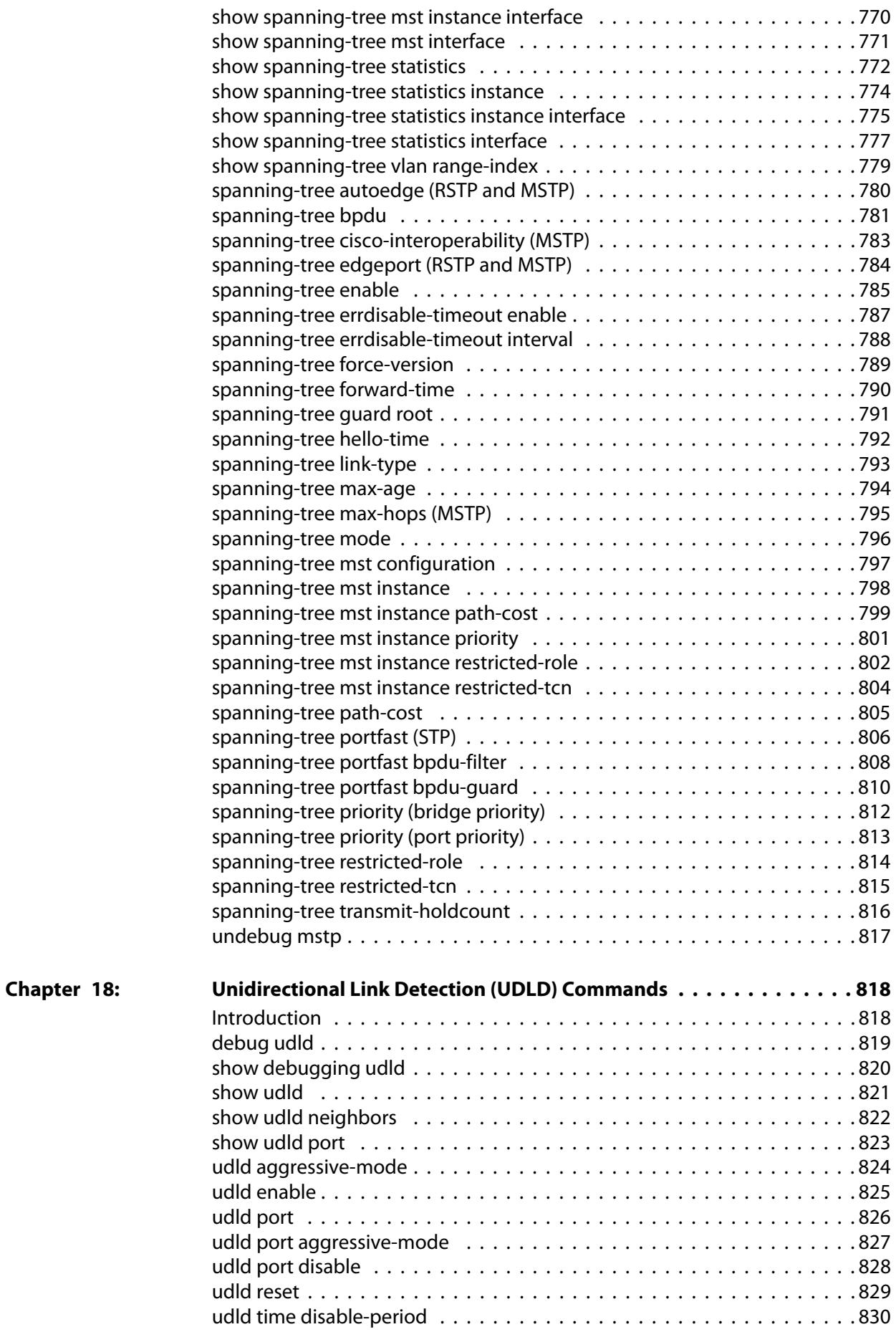

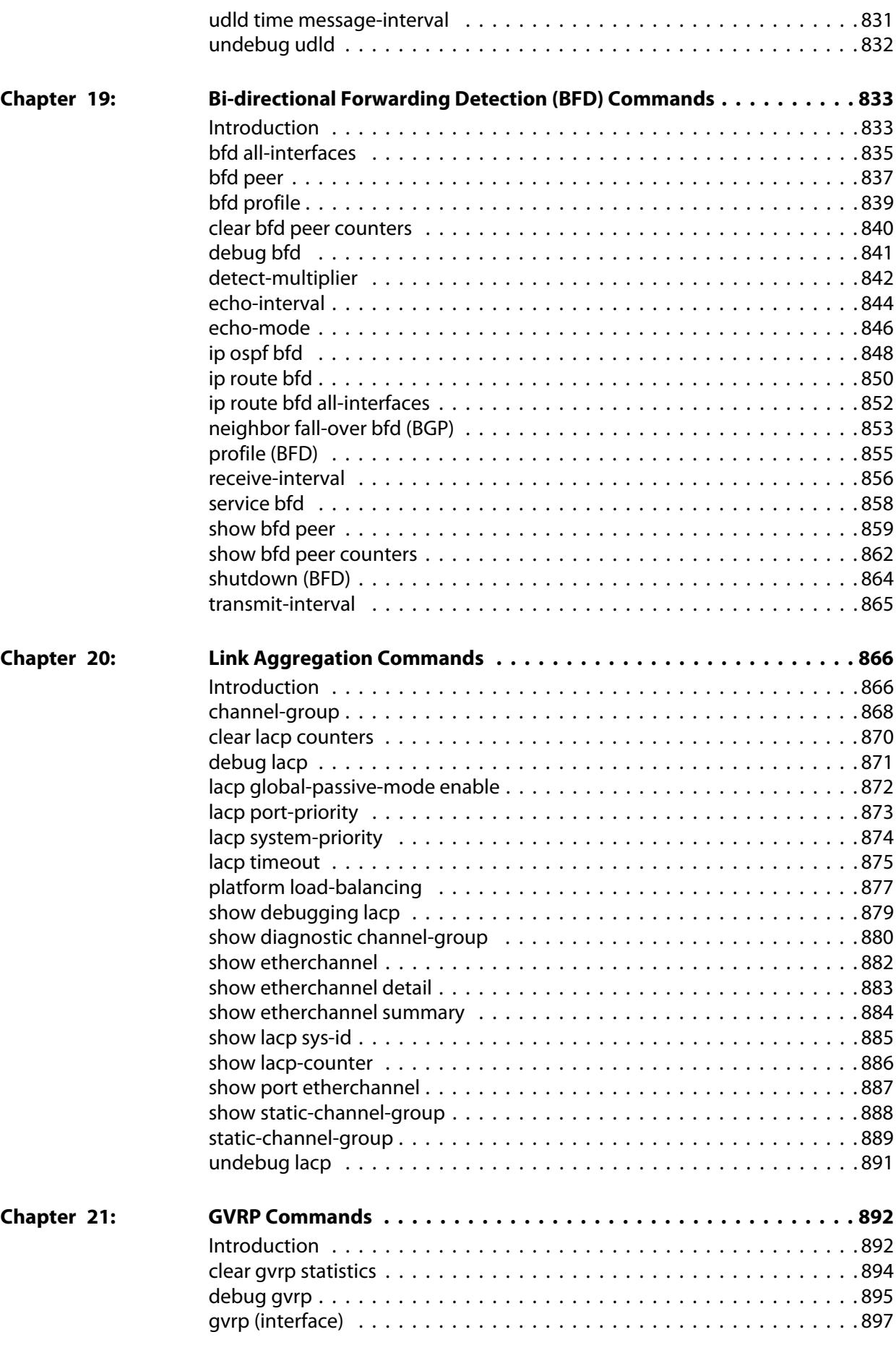

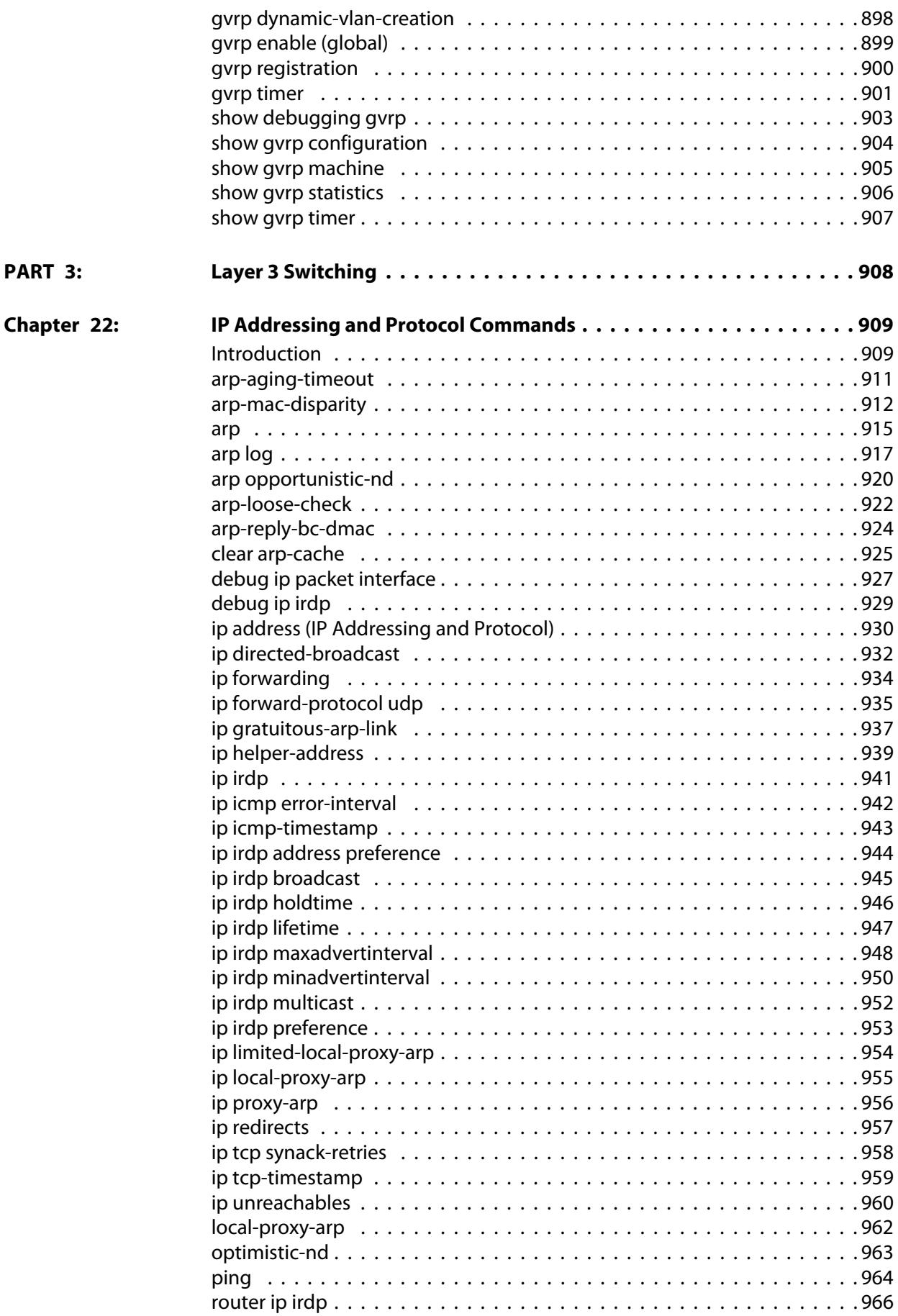

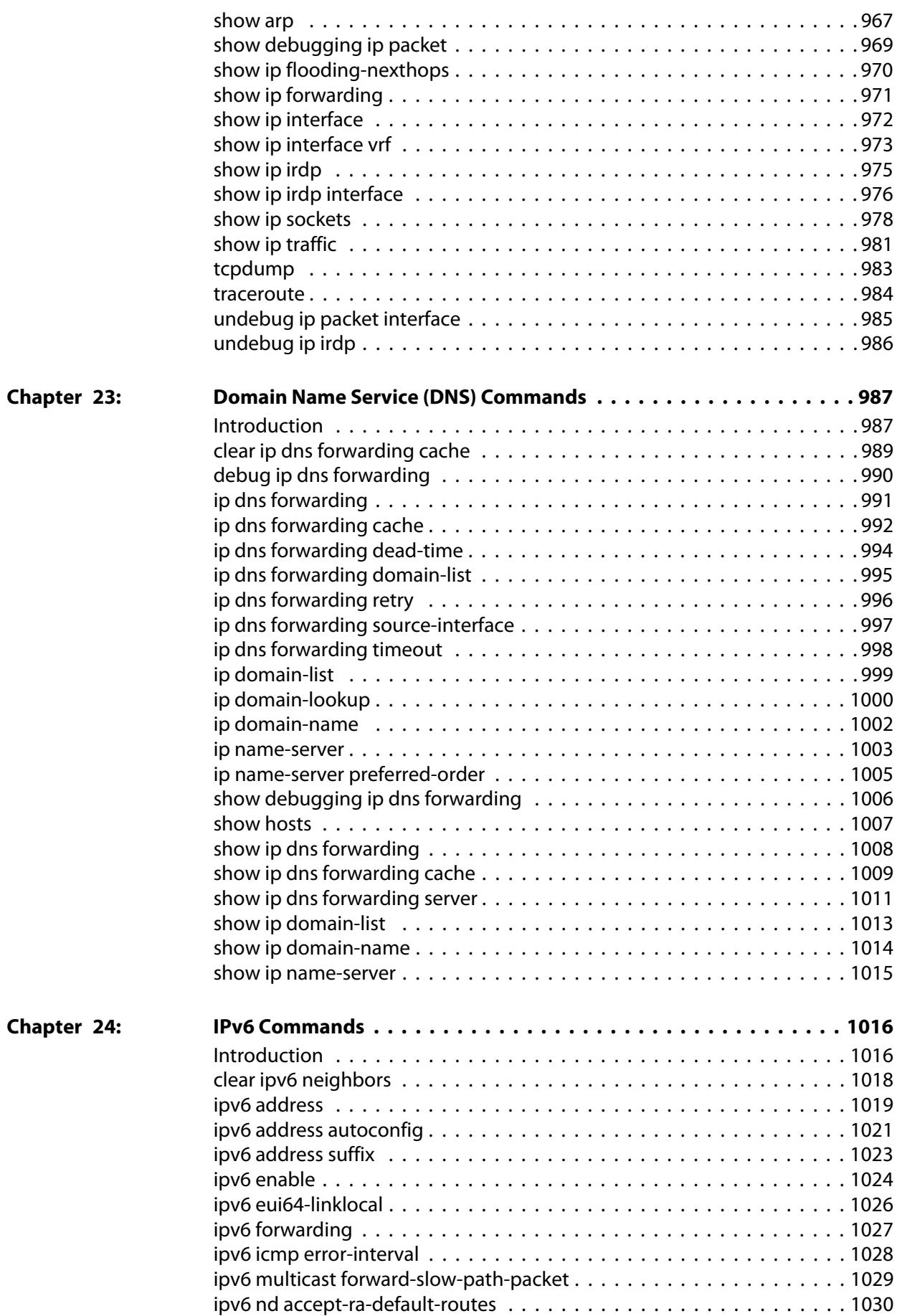

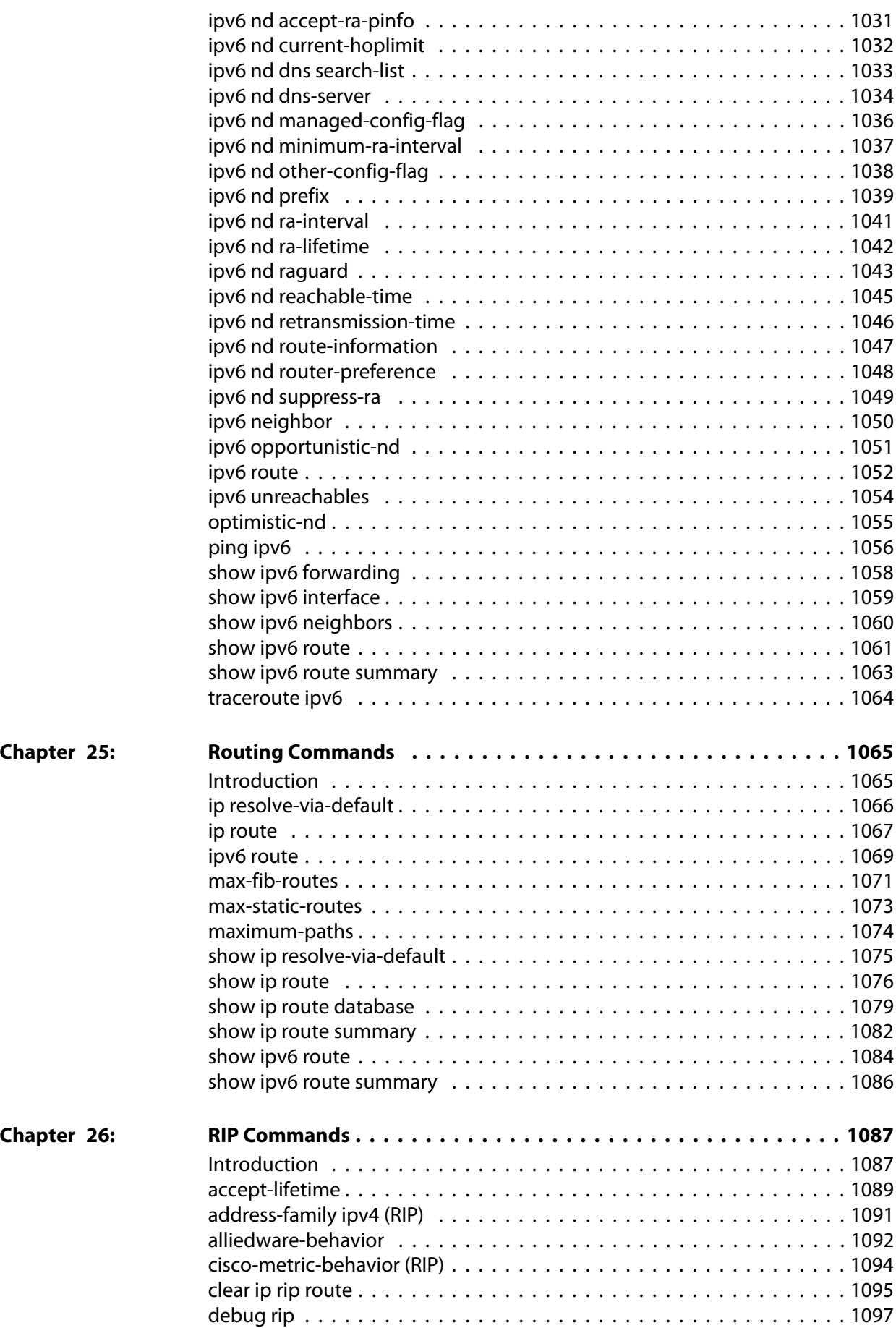

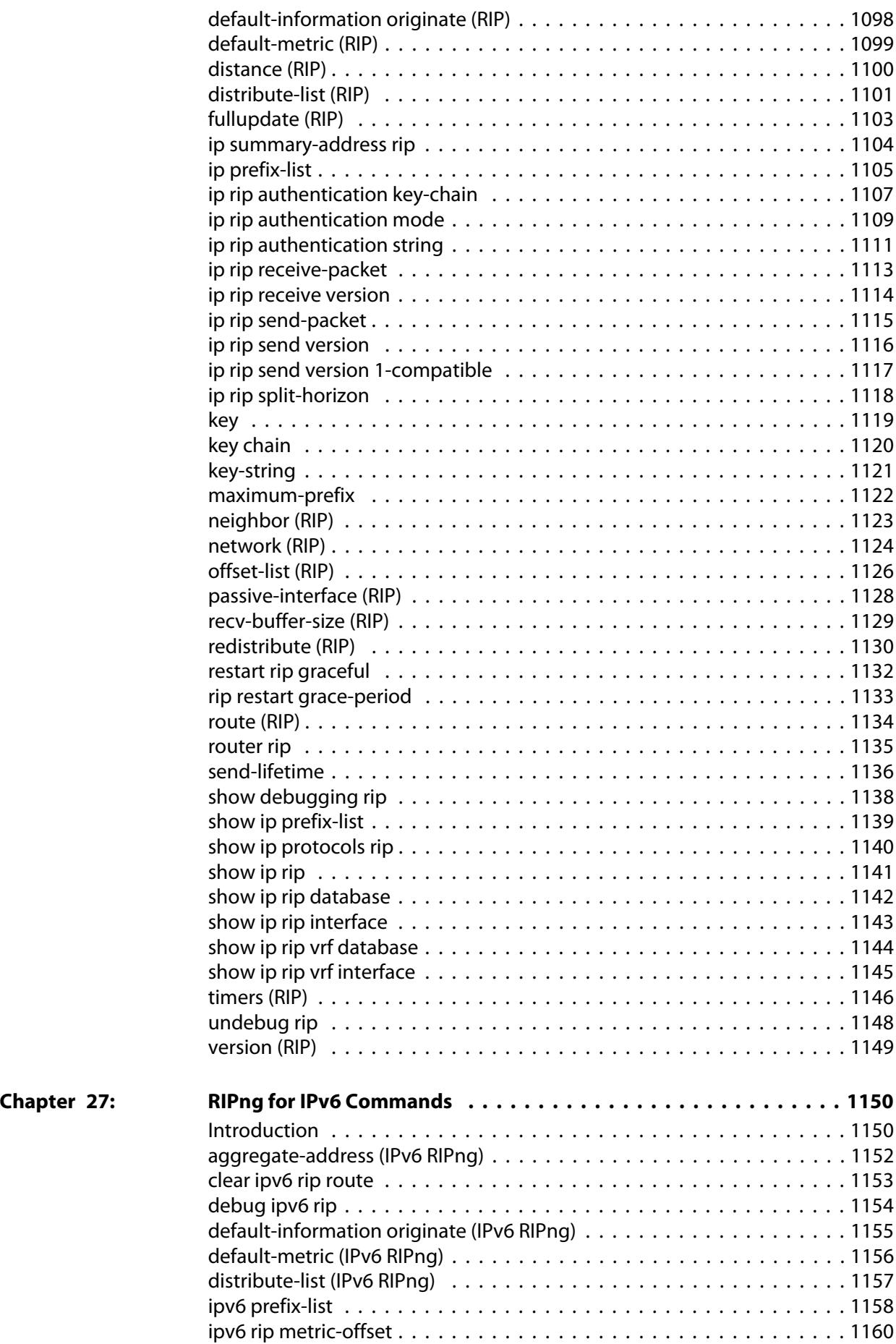

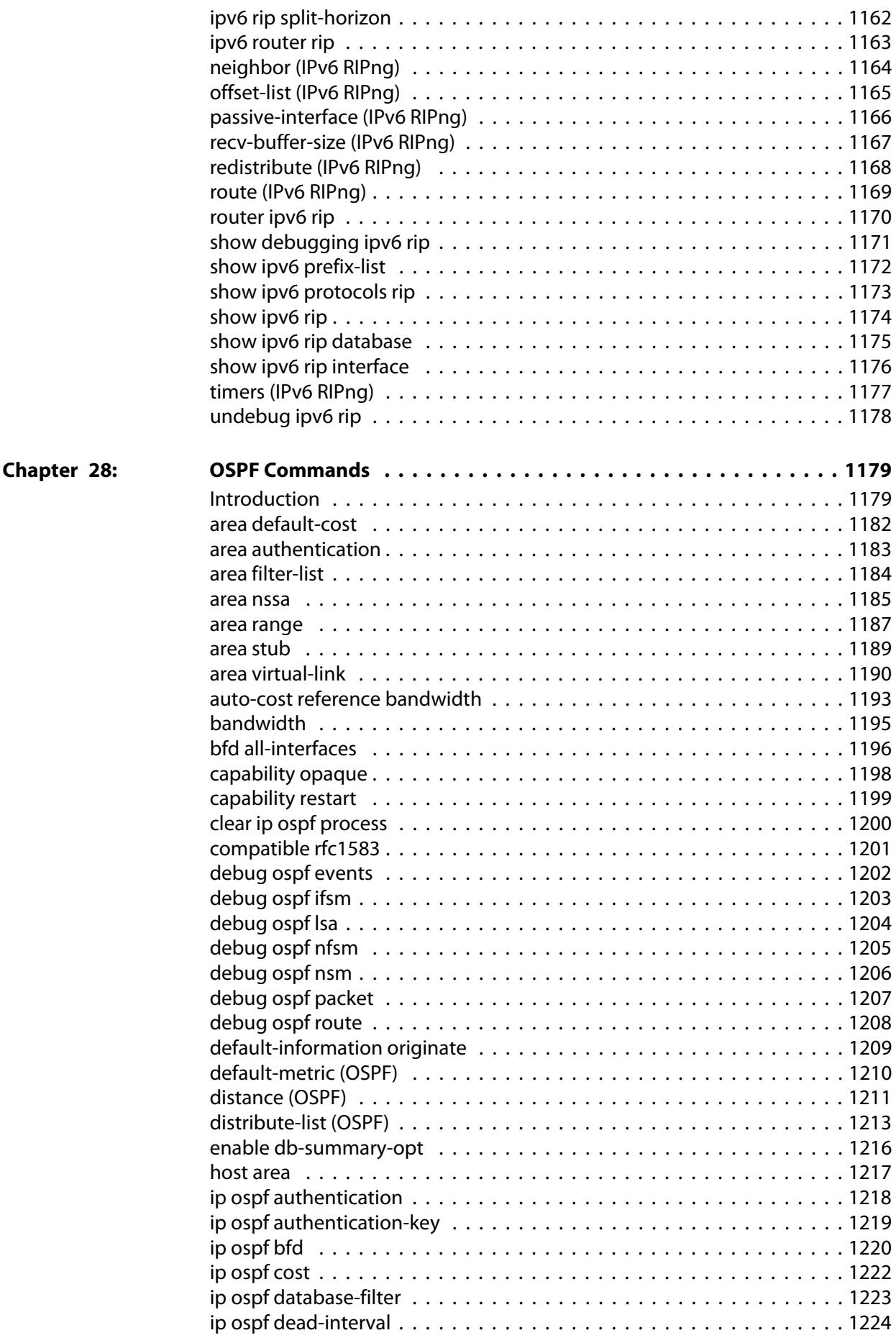

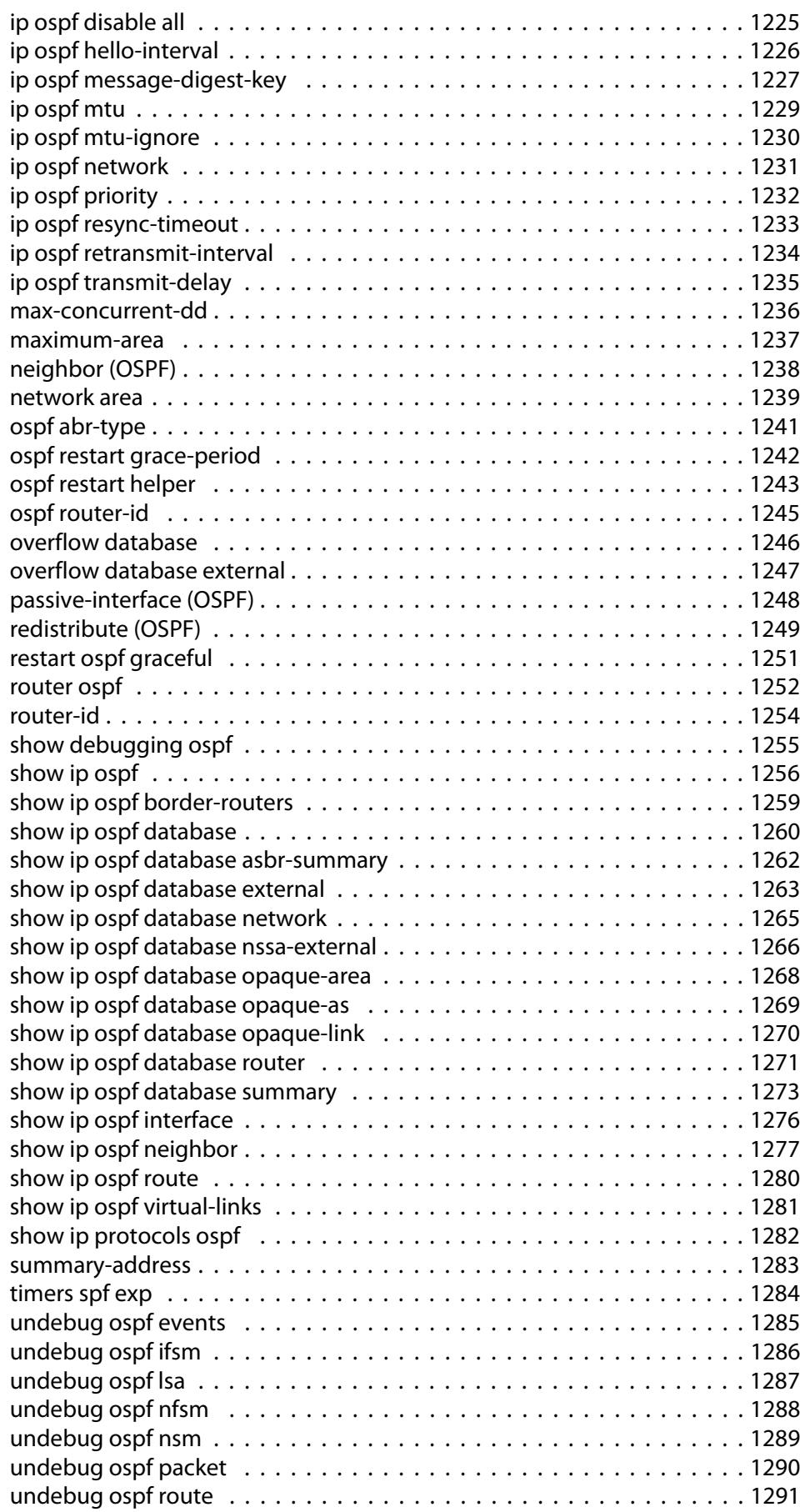

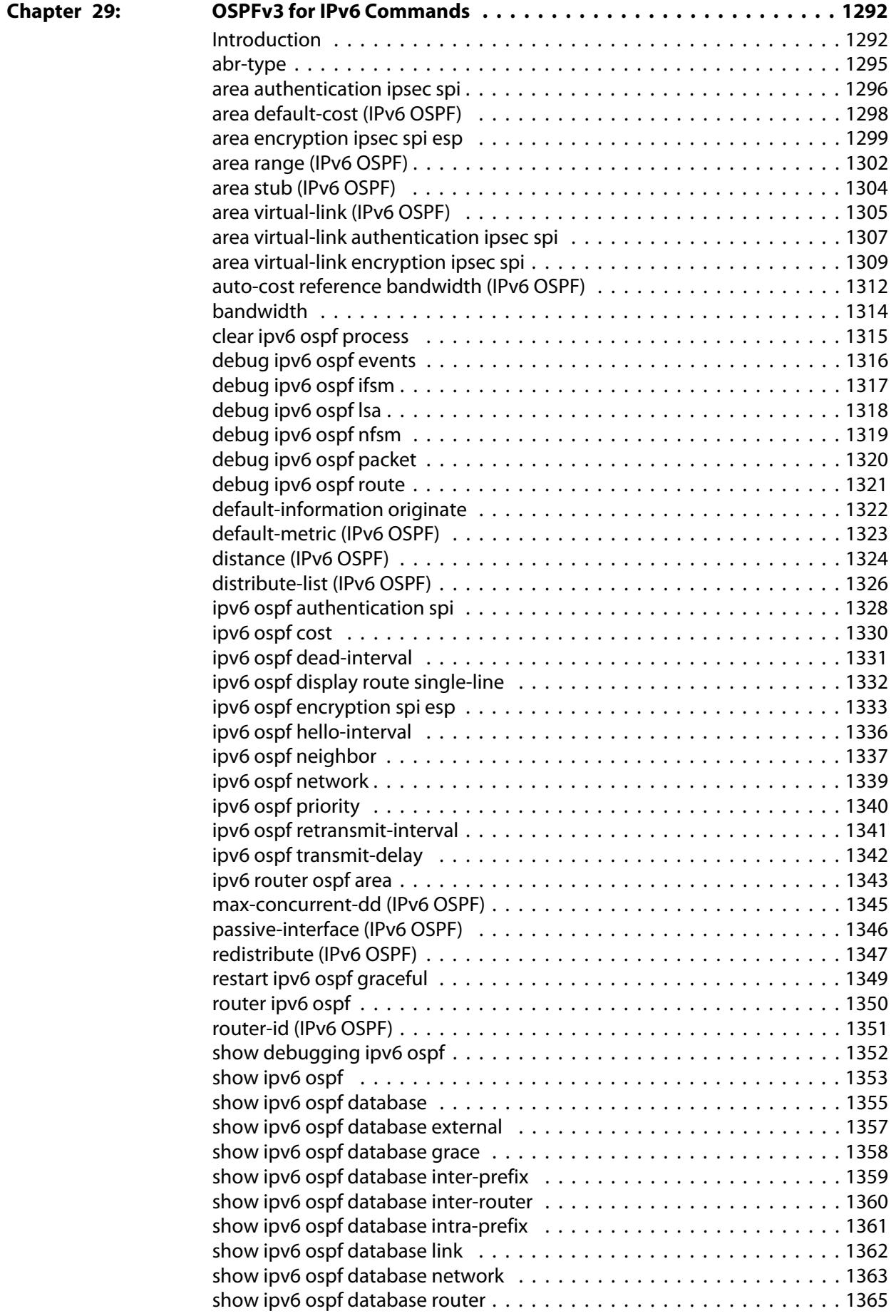

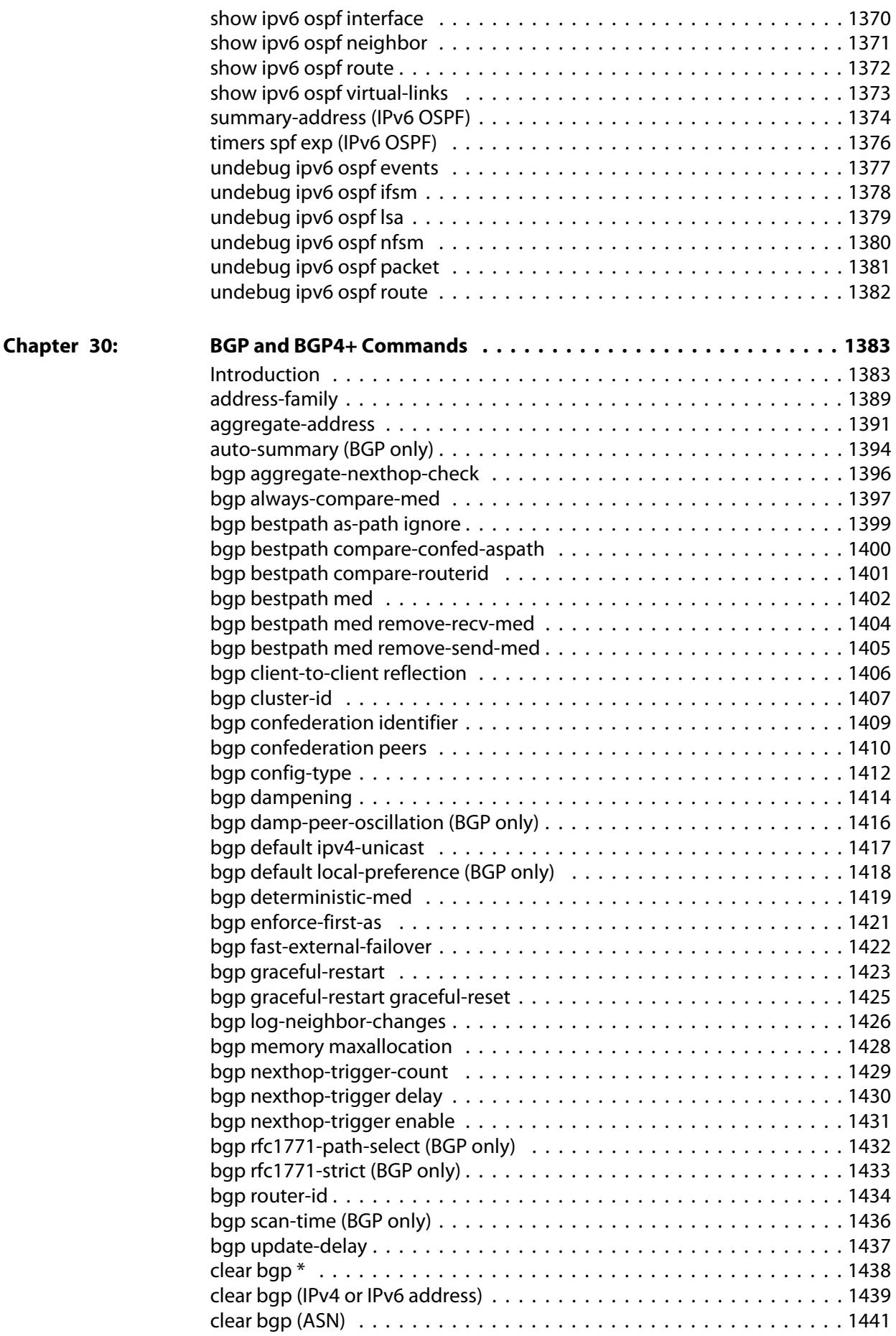

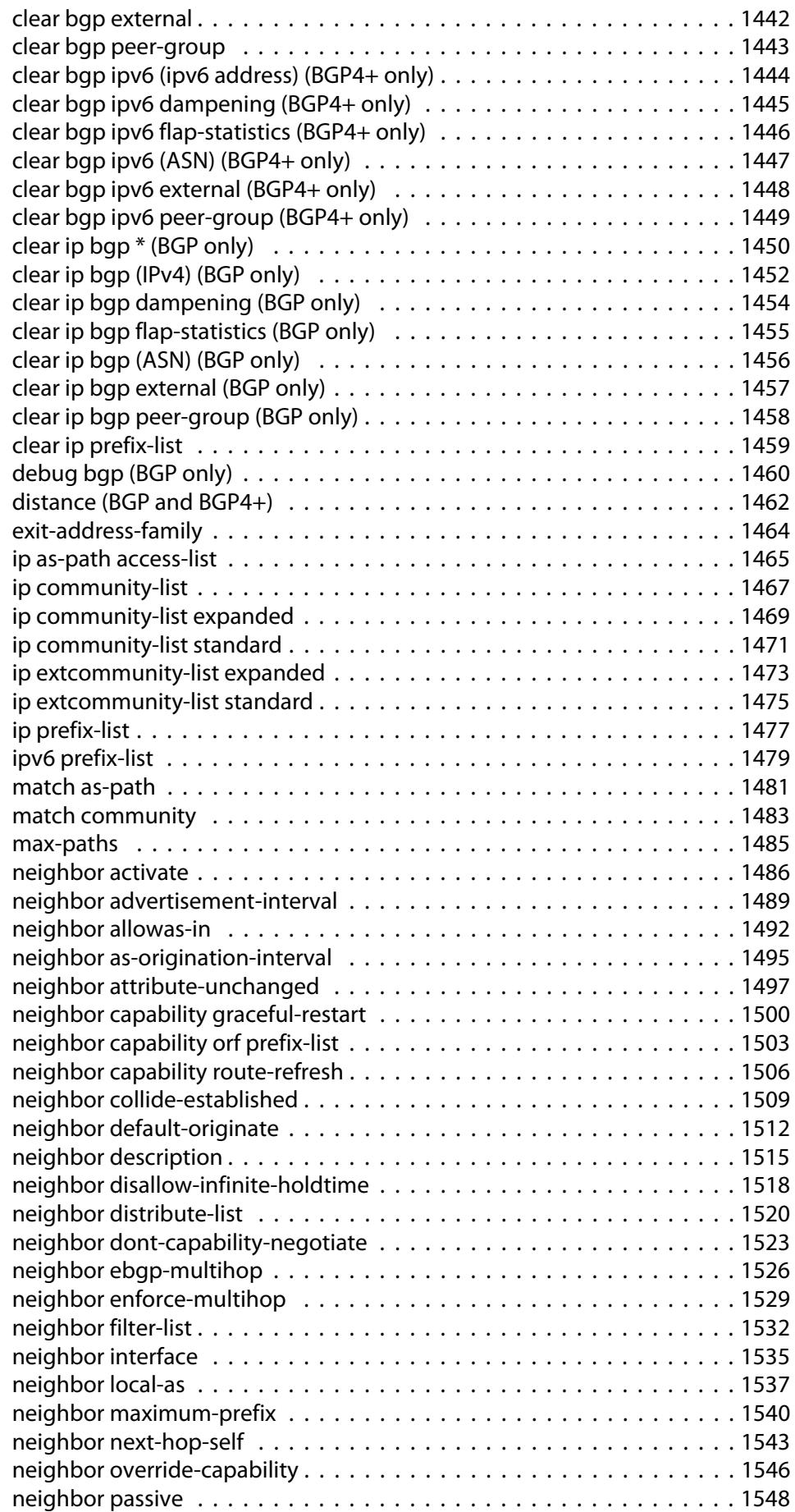

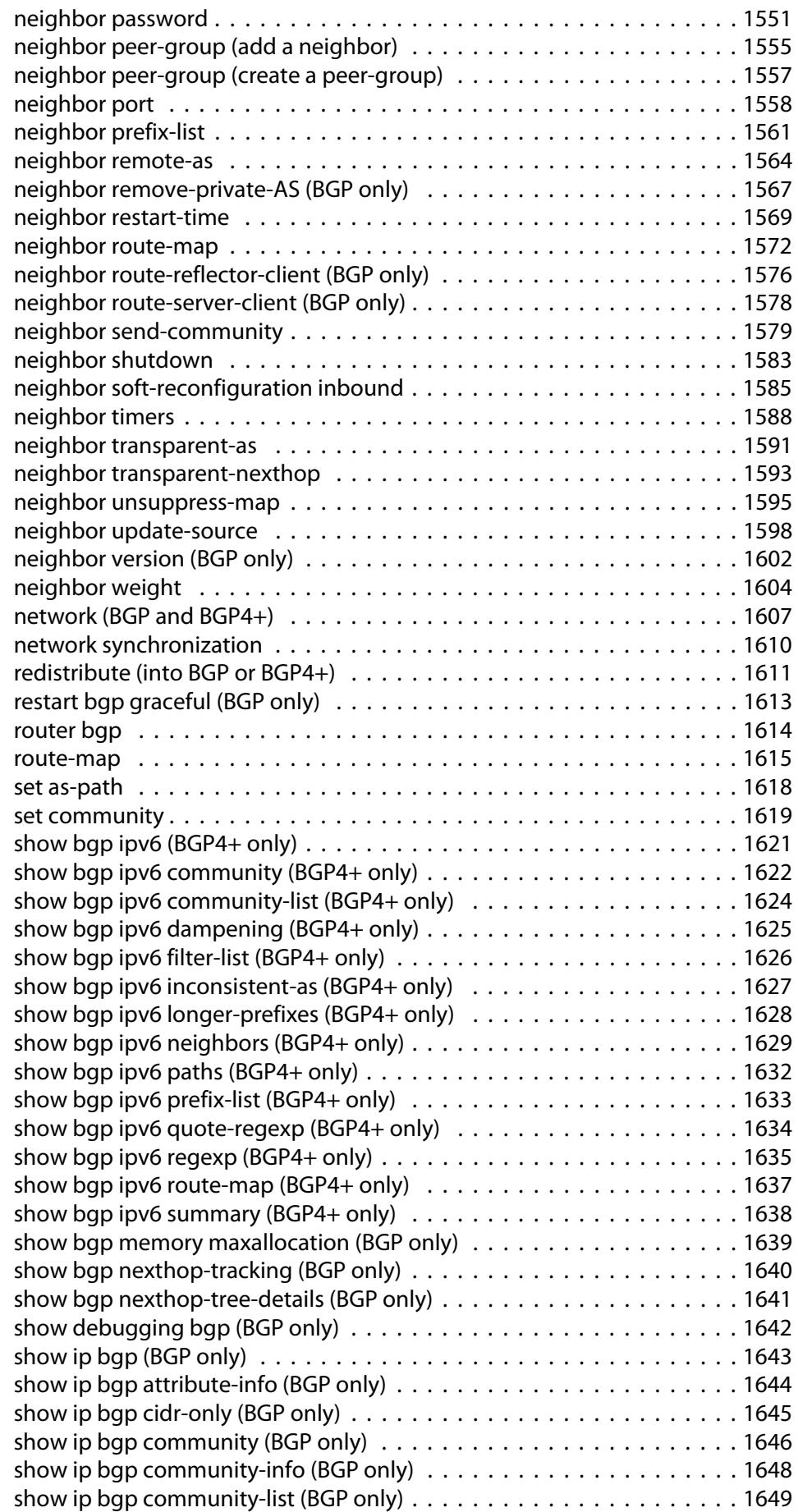

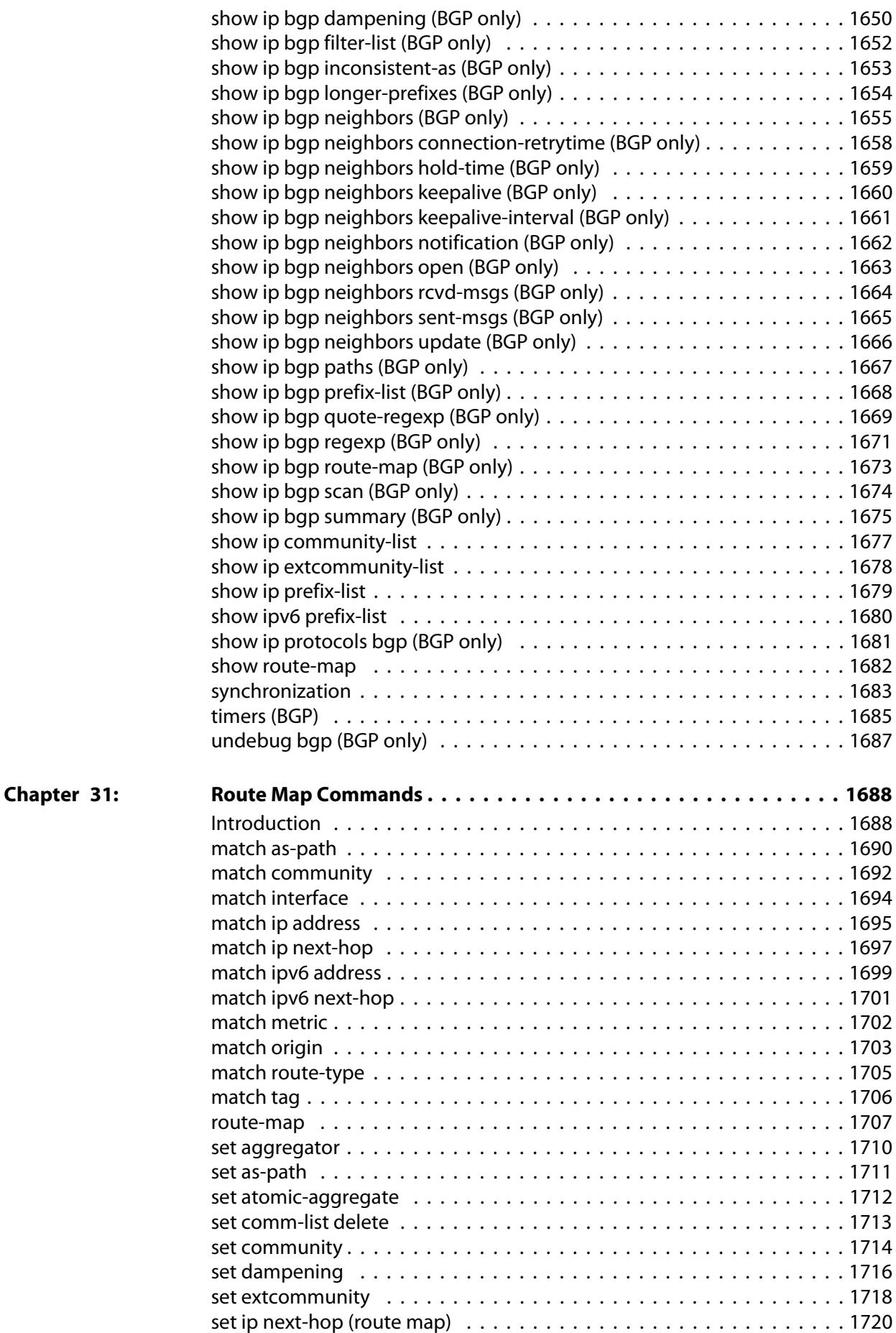

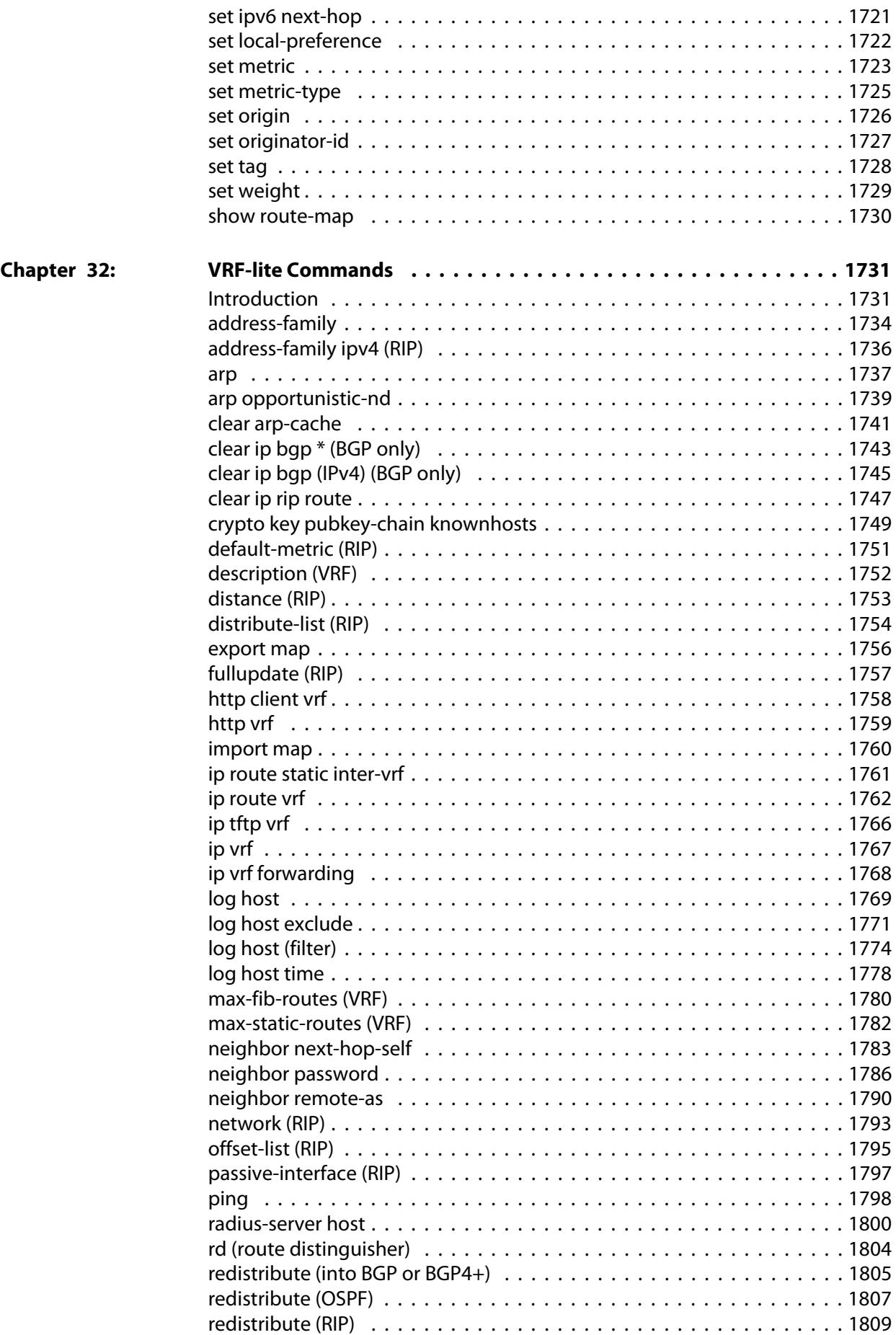

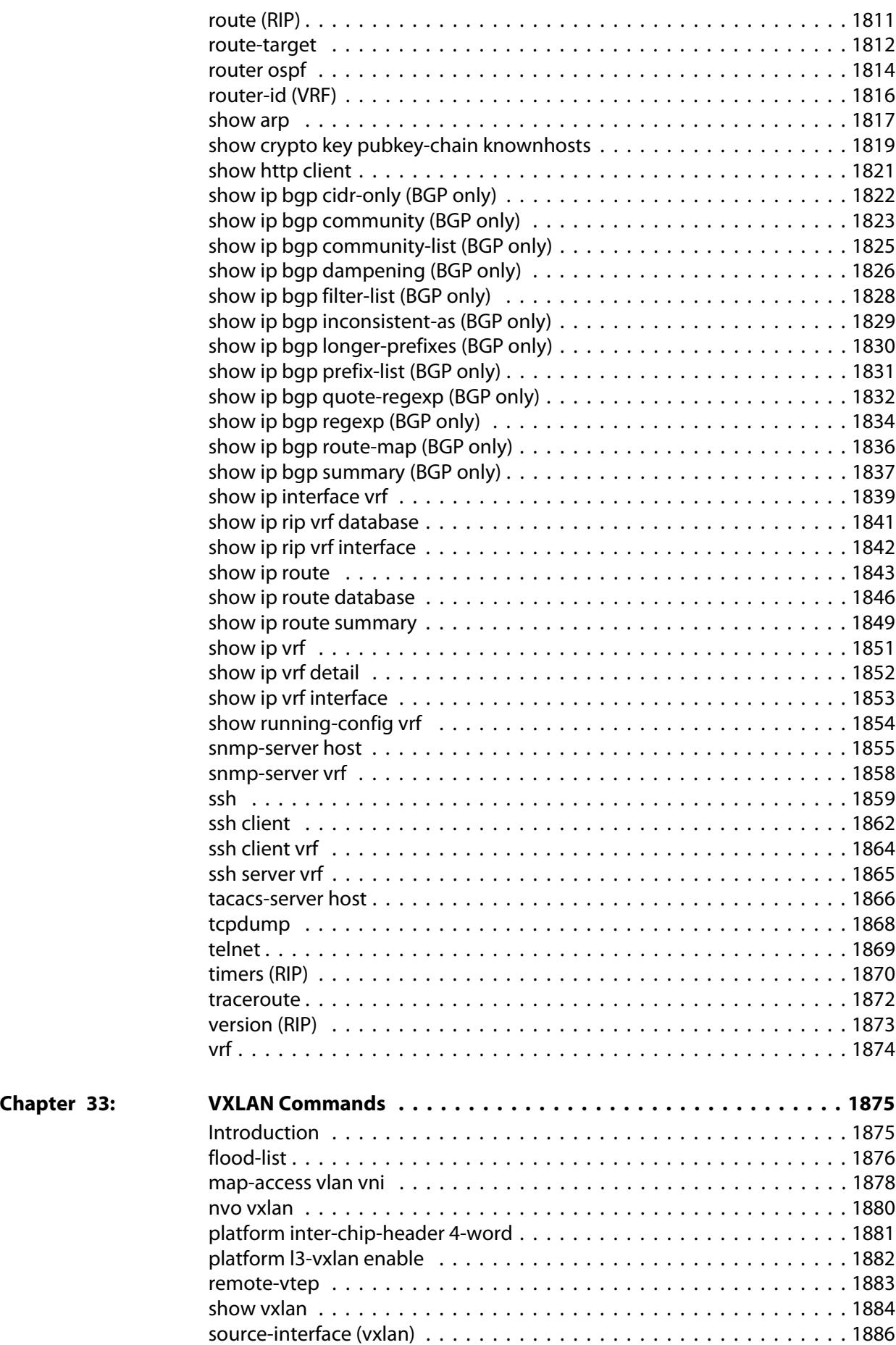

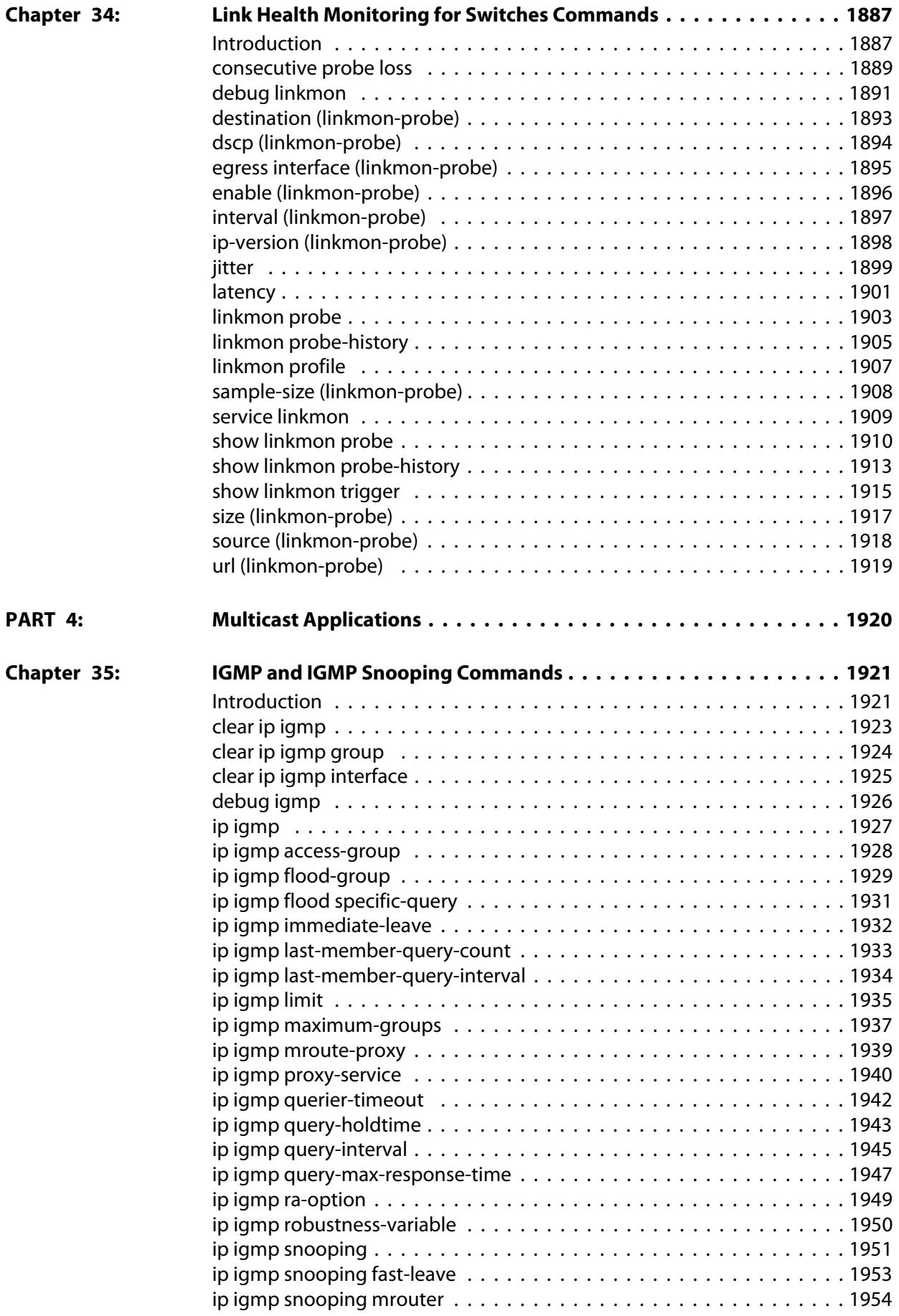

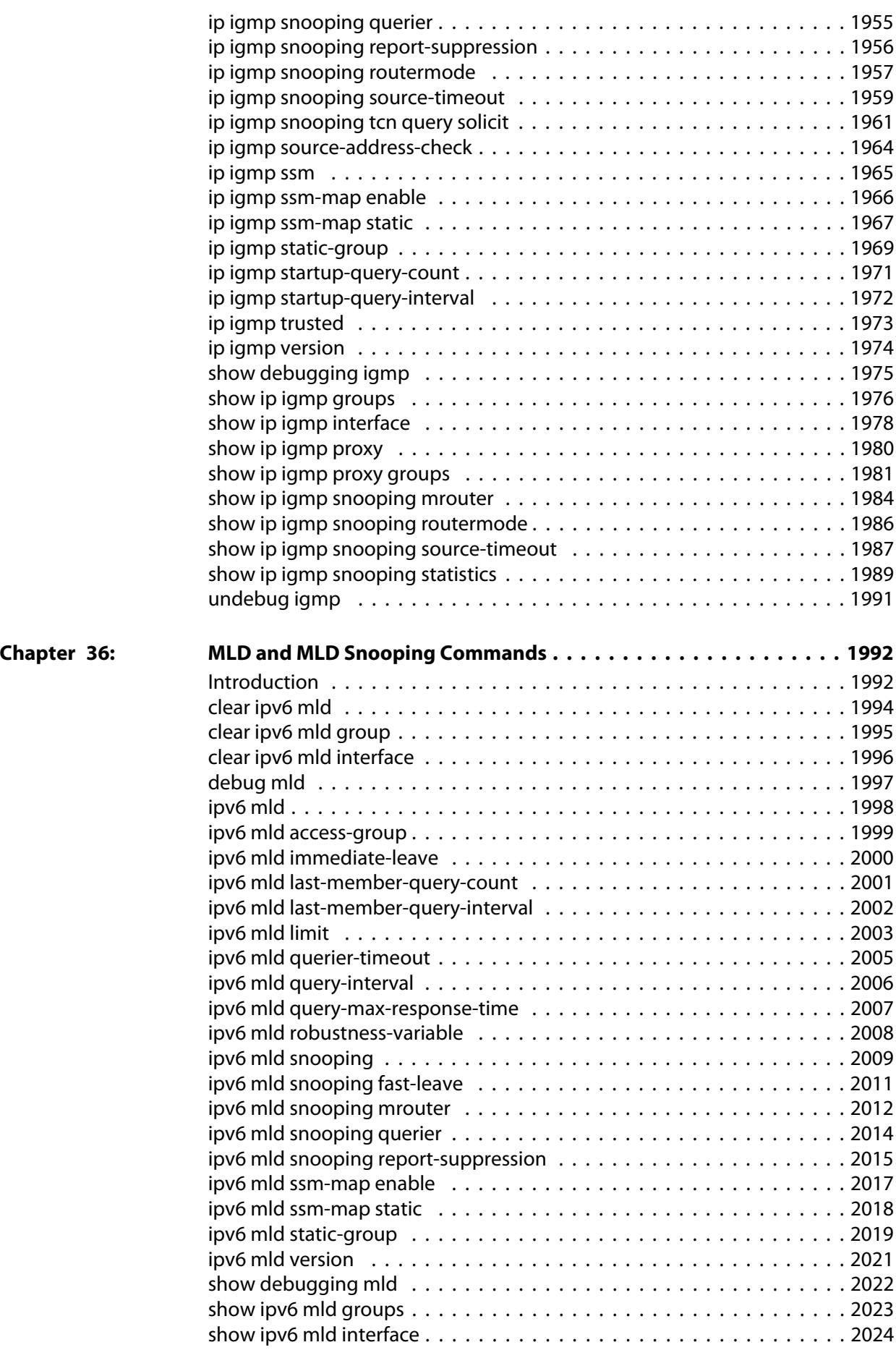

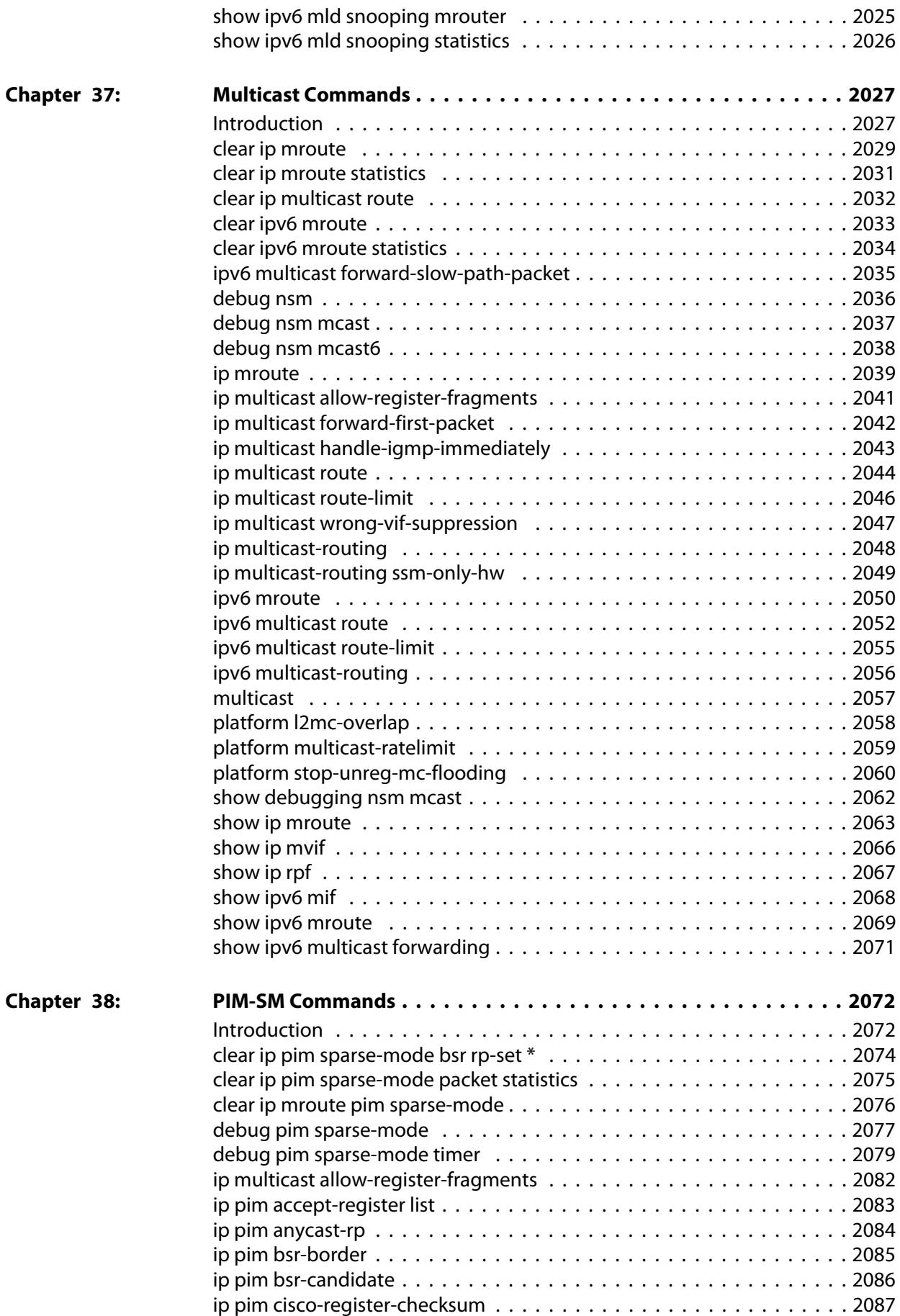

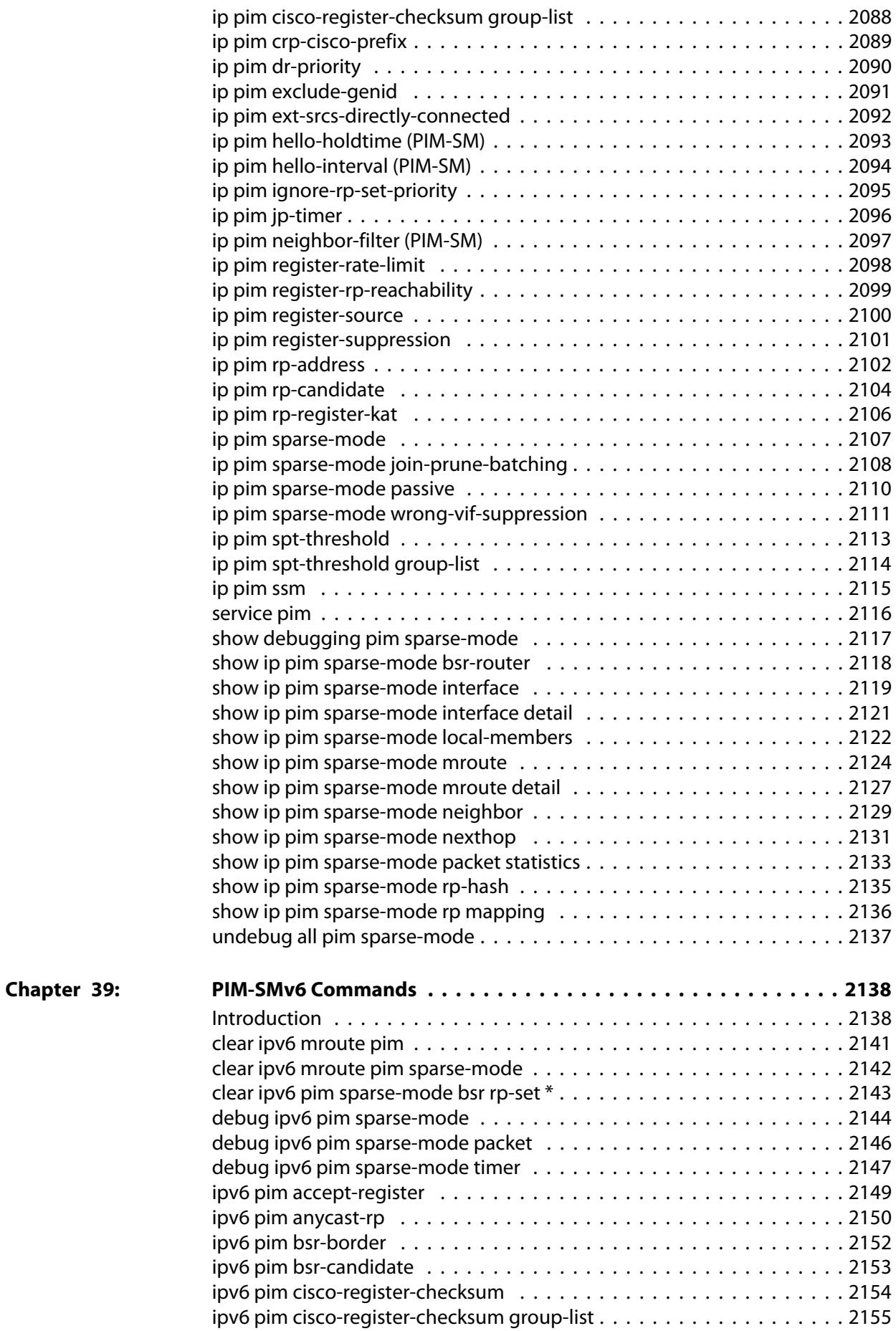

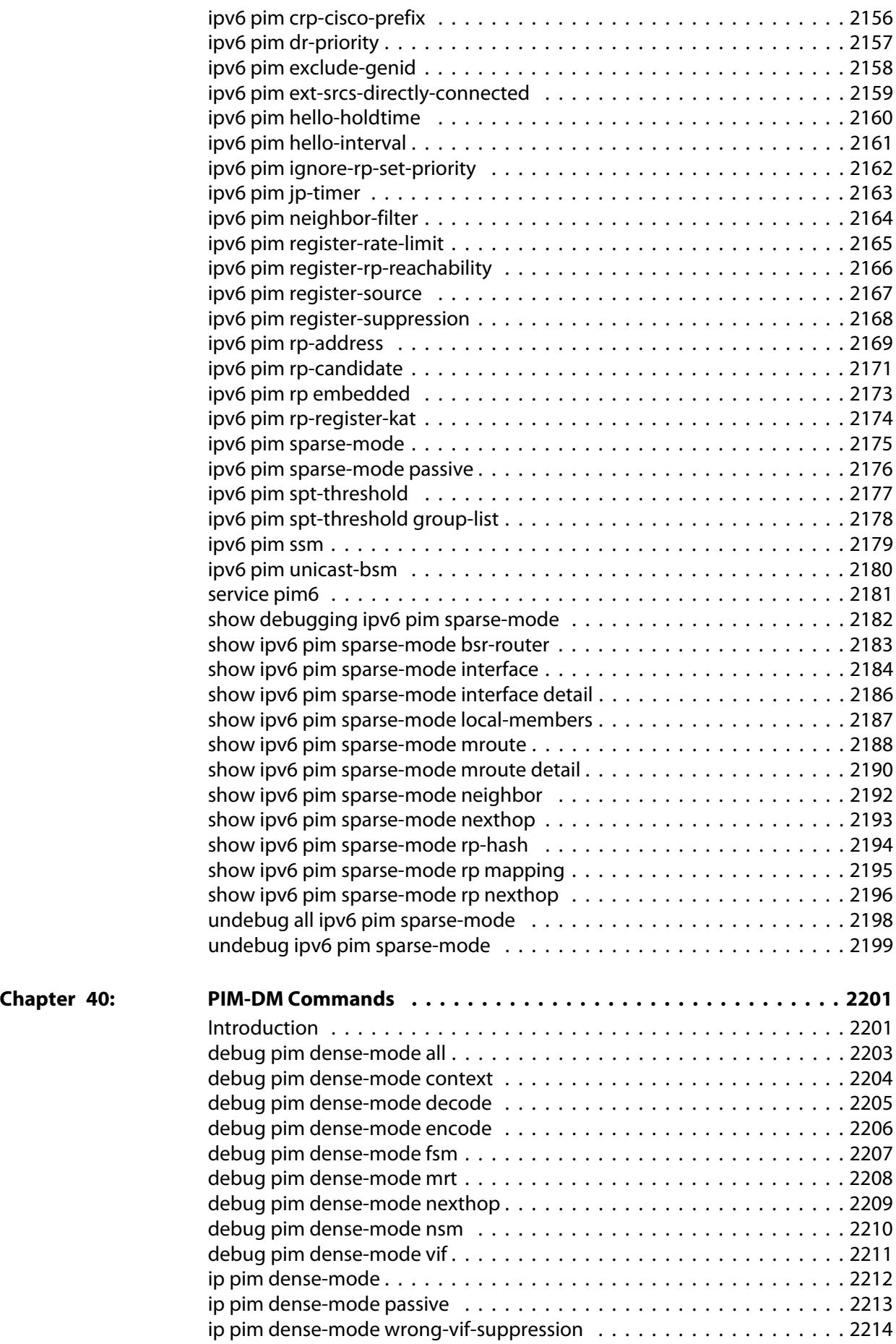

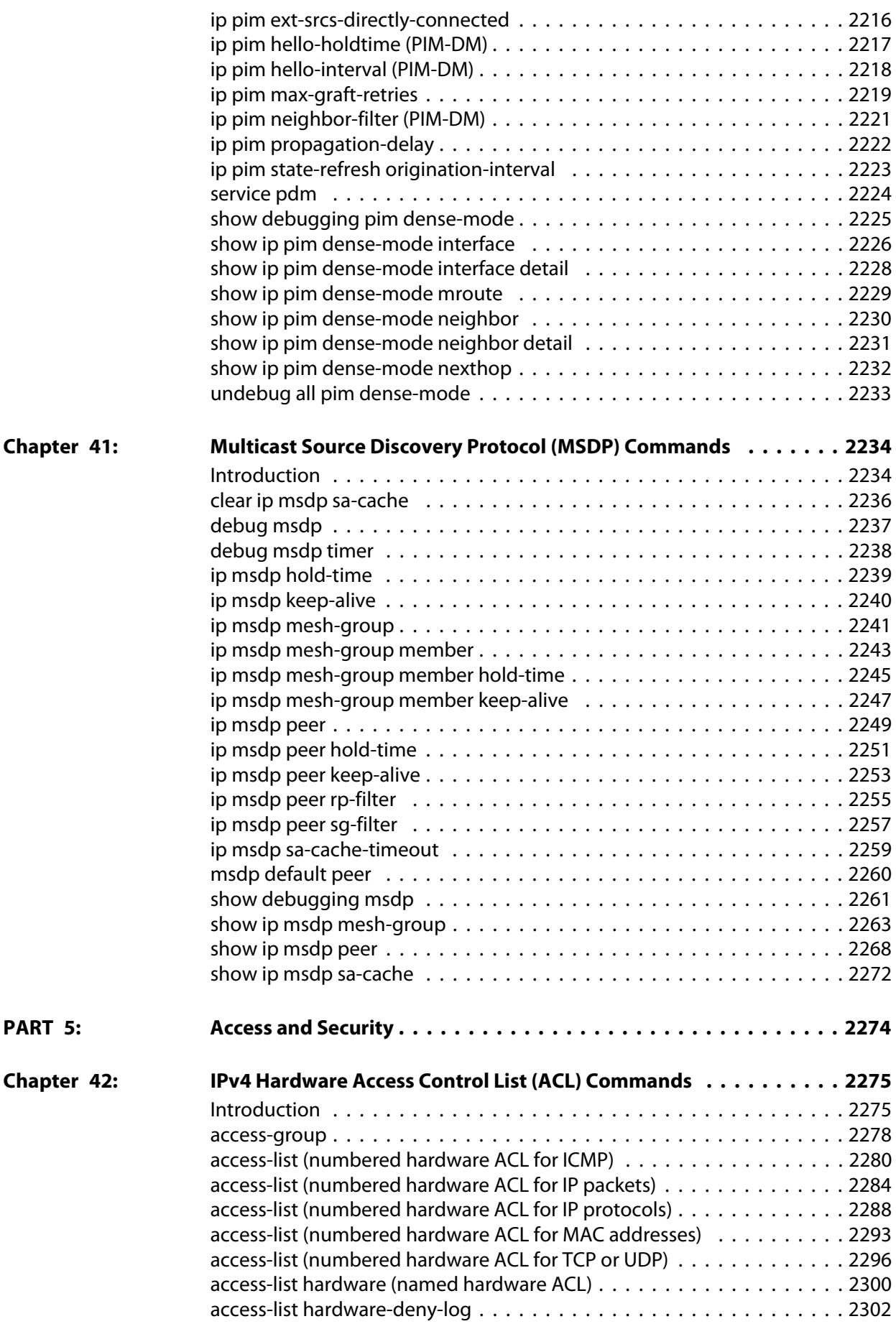

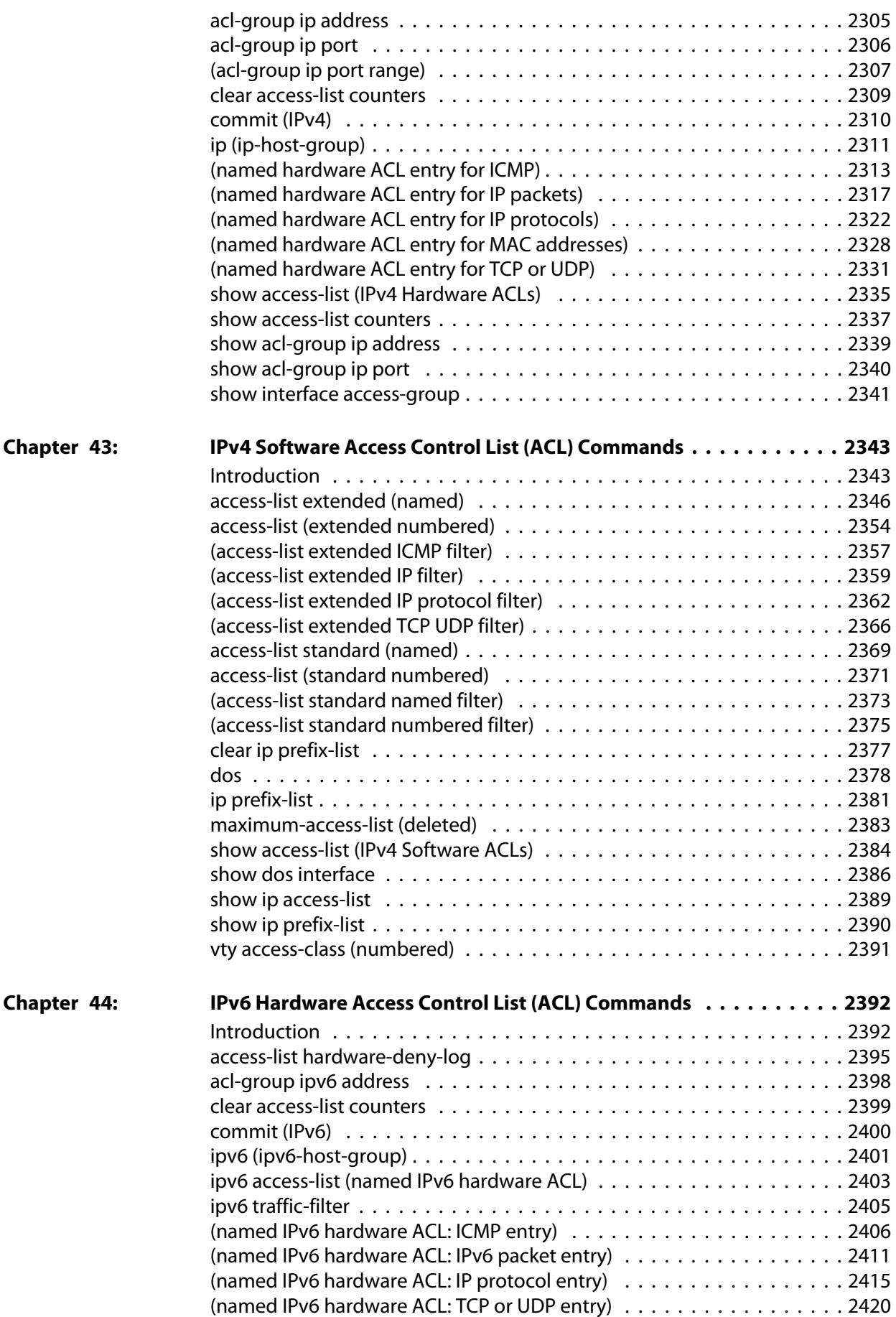

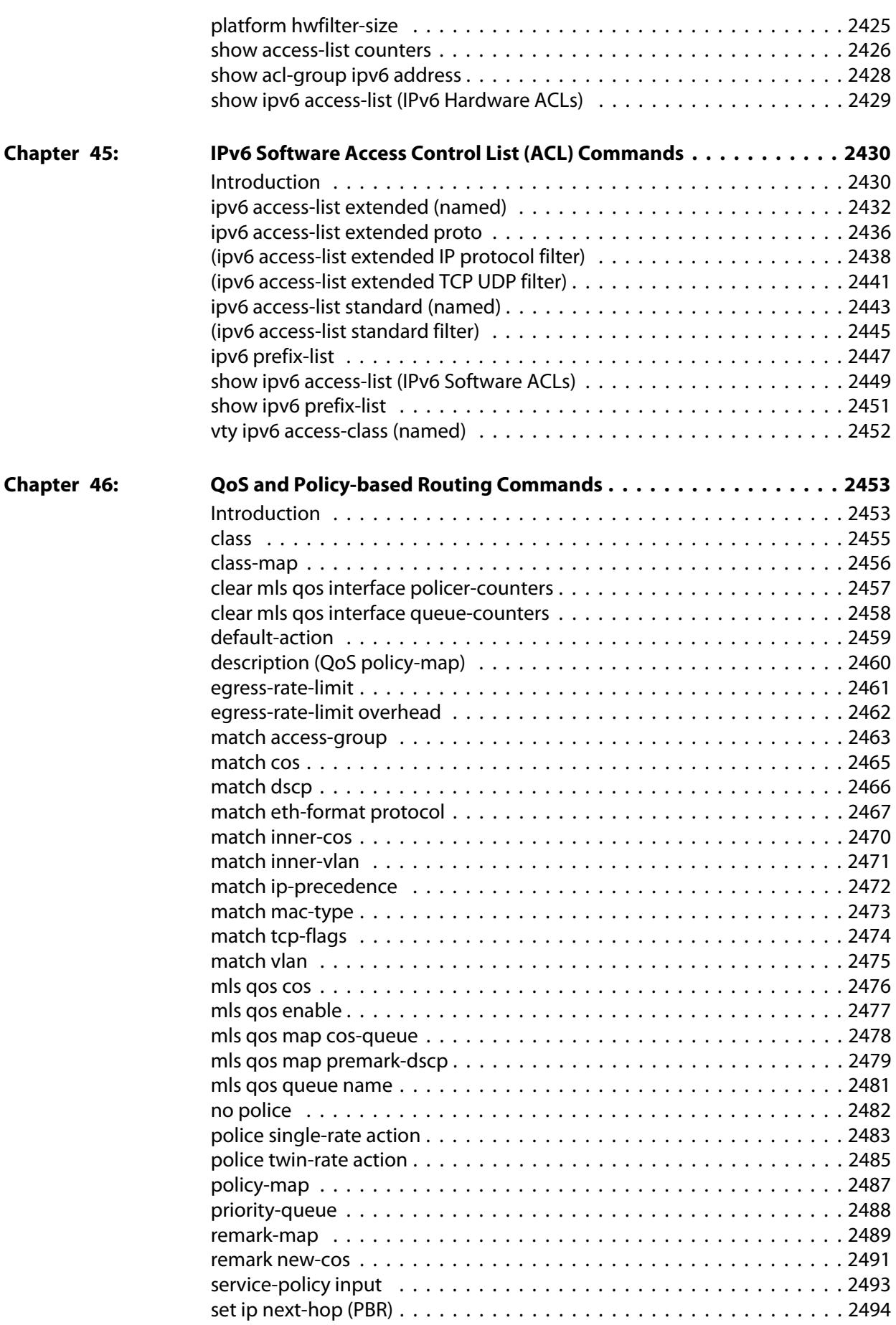

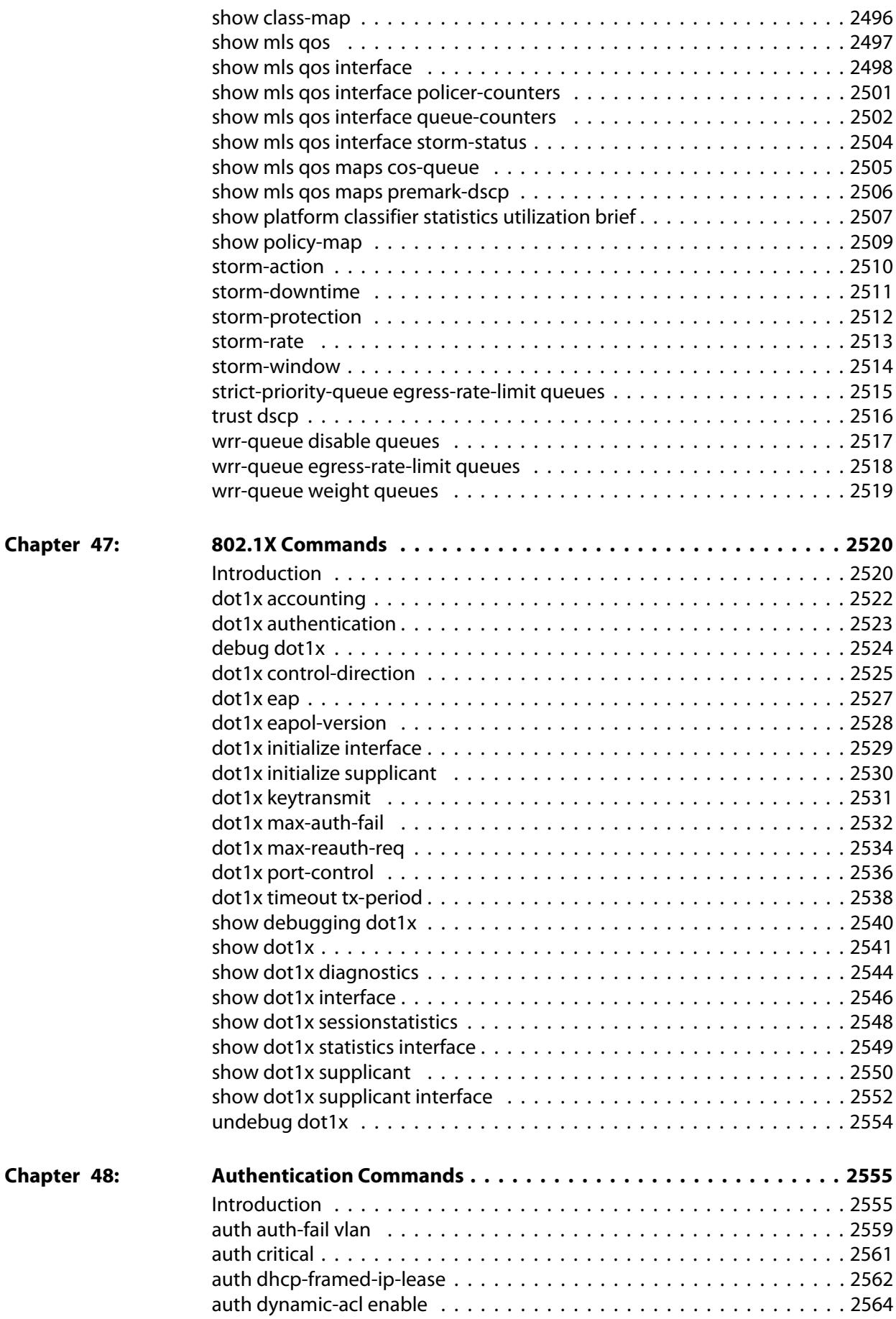

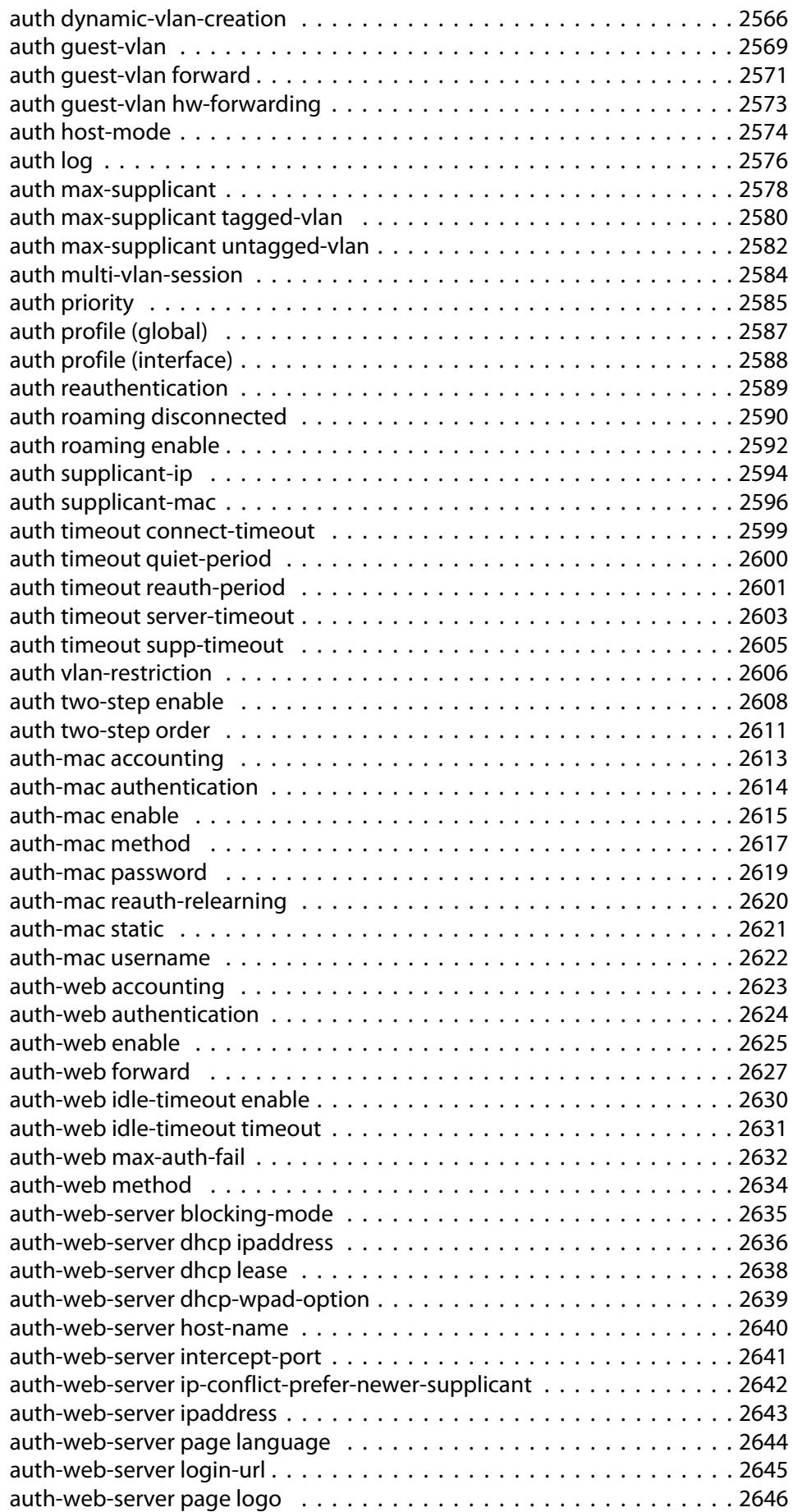
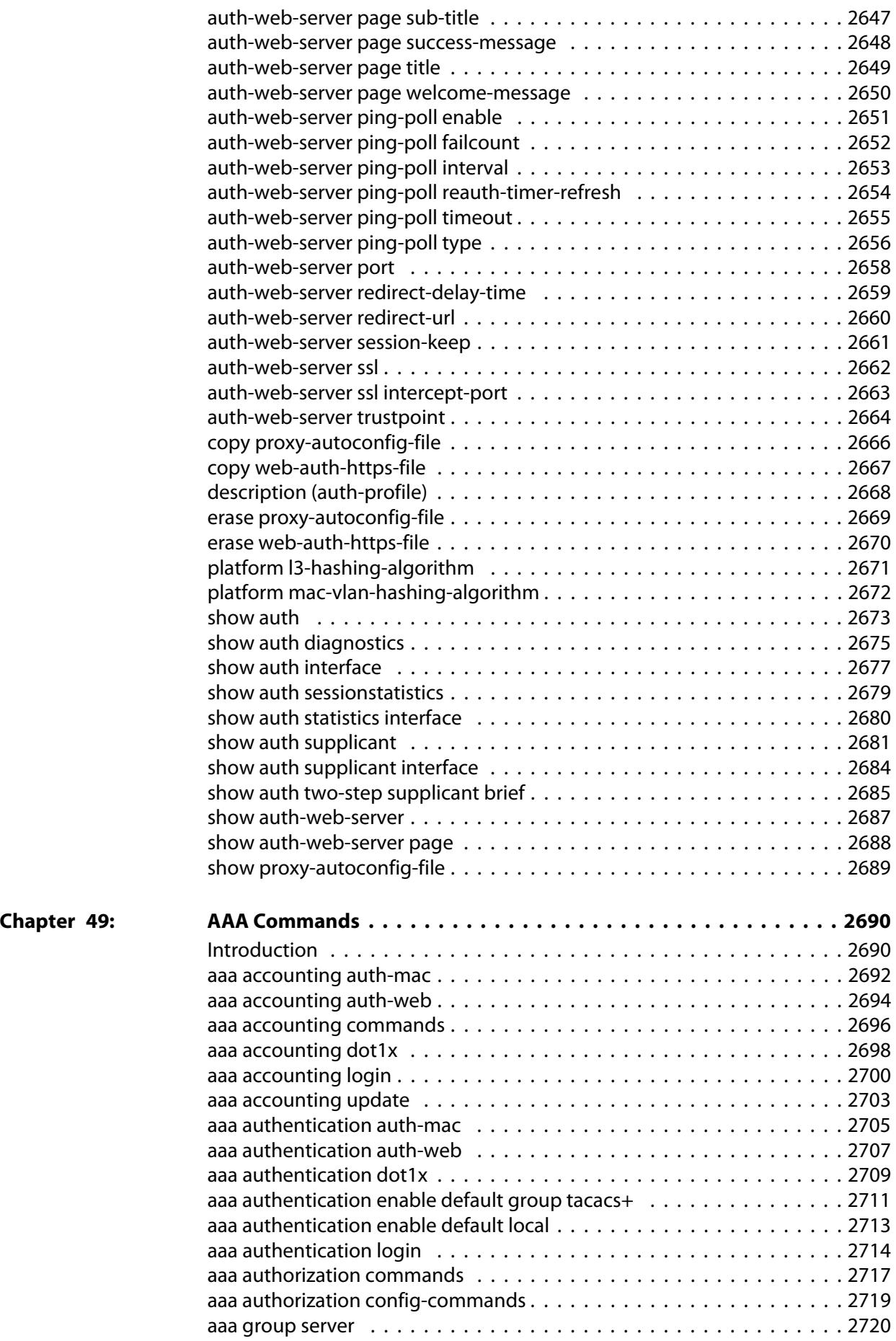

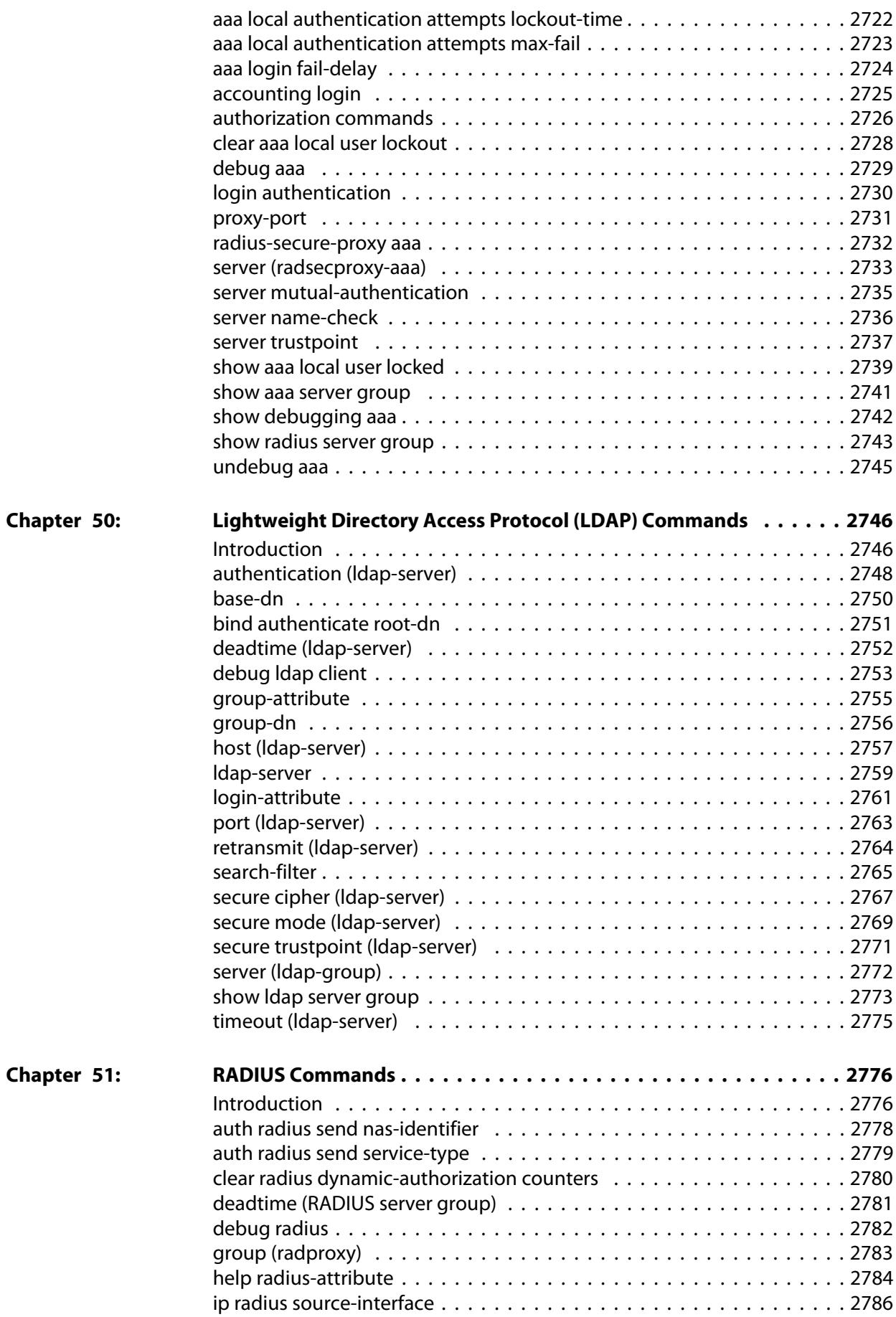

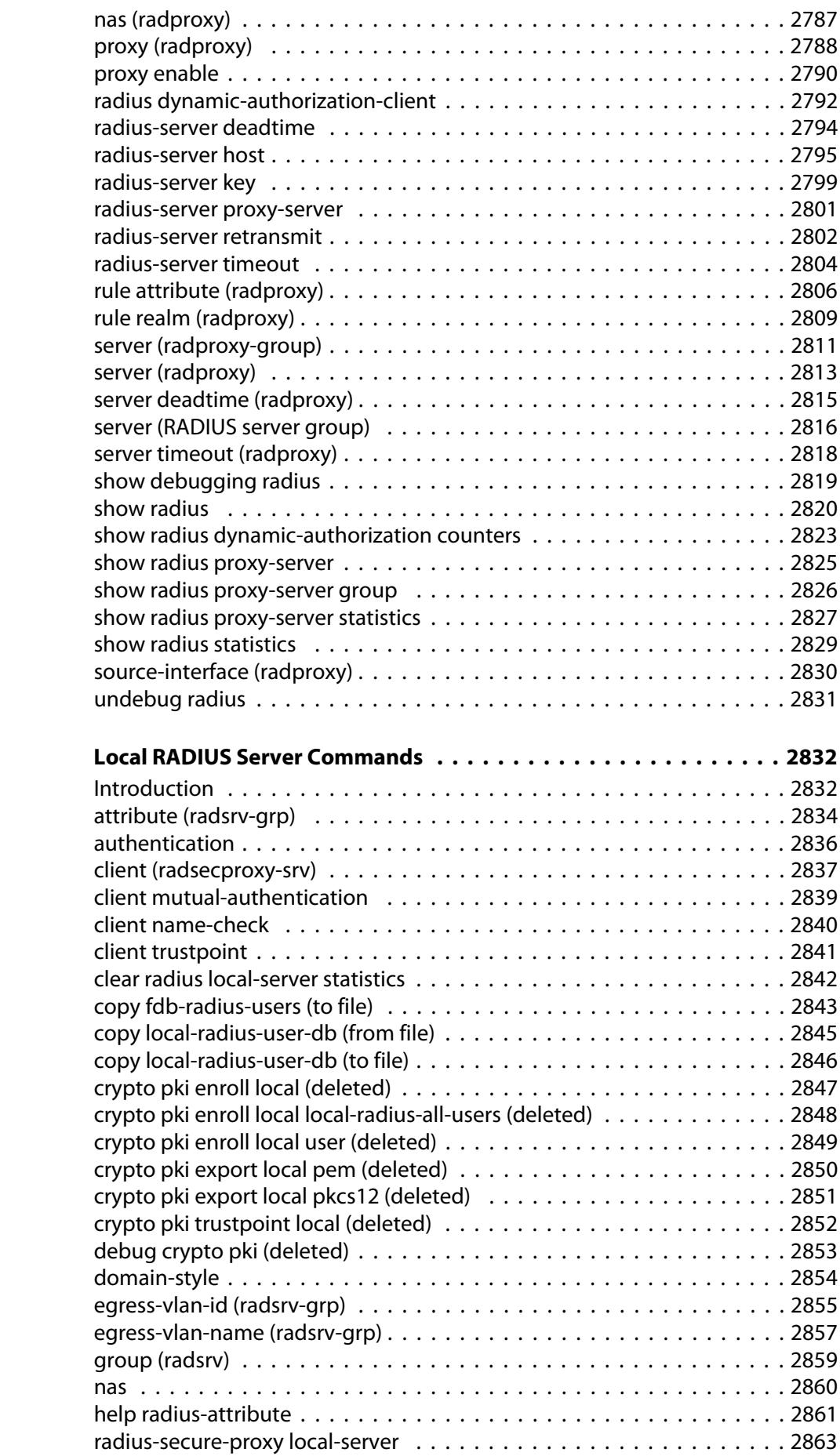

**Chapter 52:** 

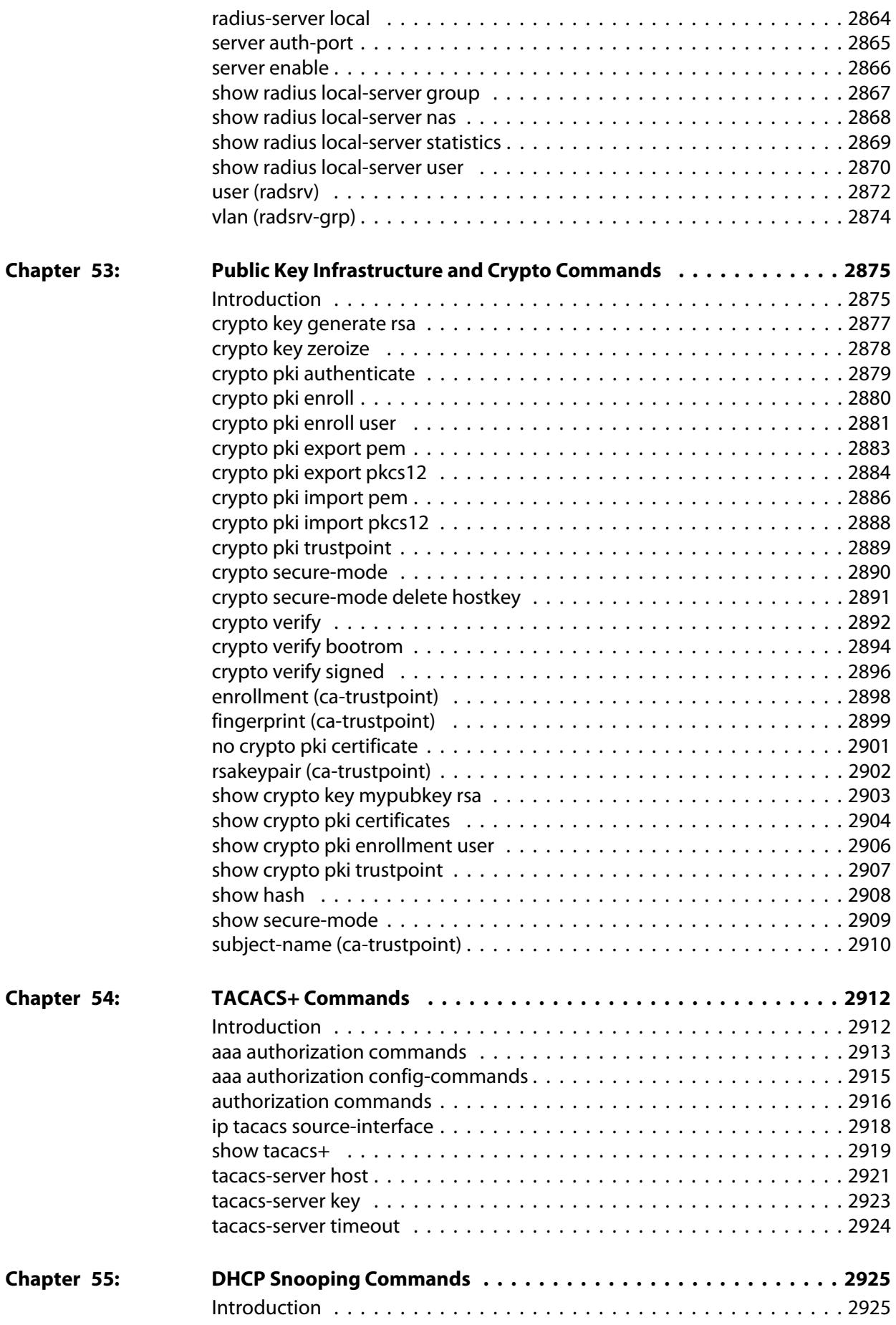

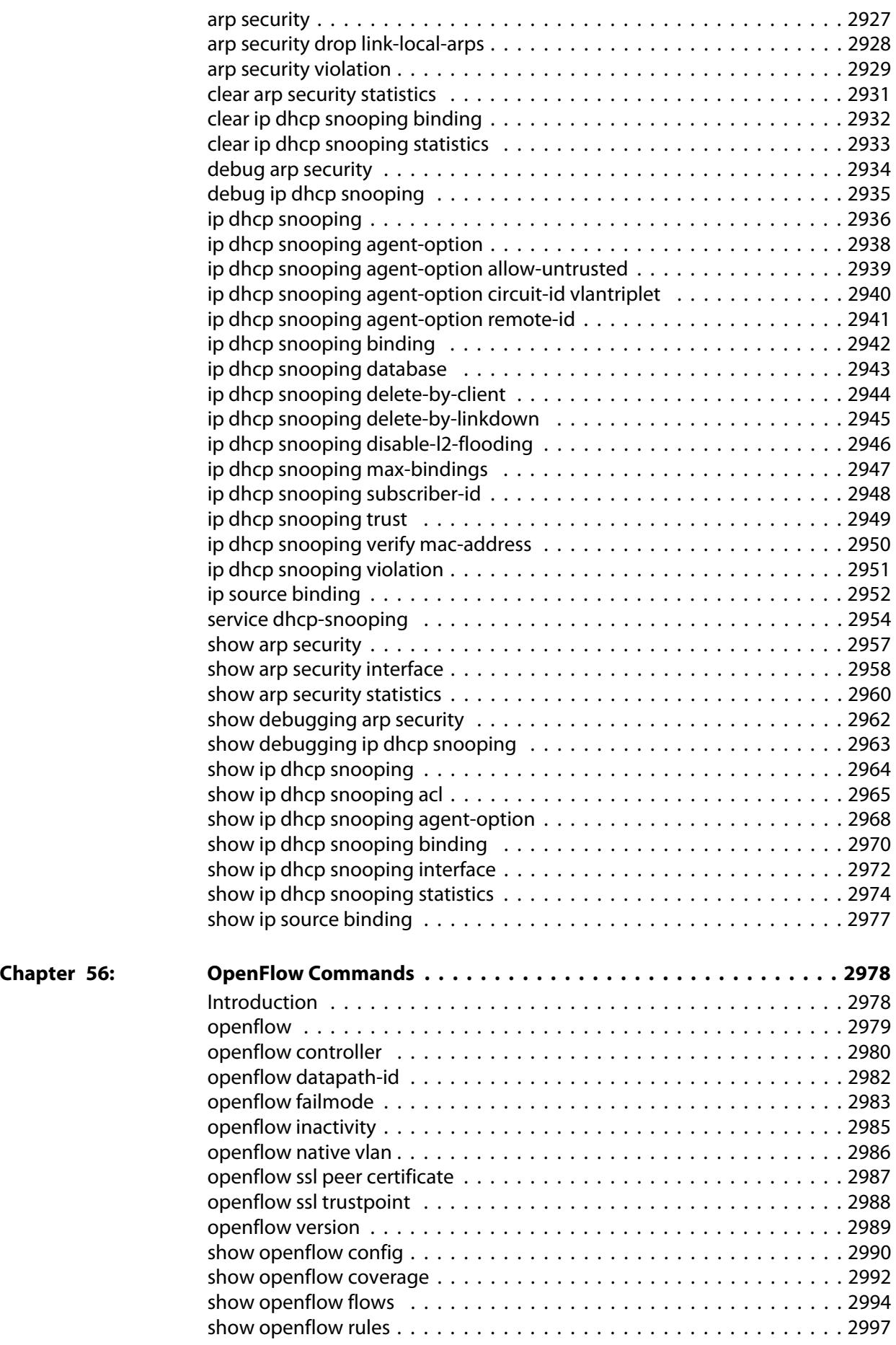

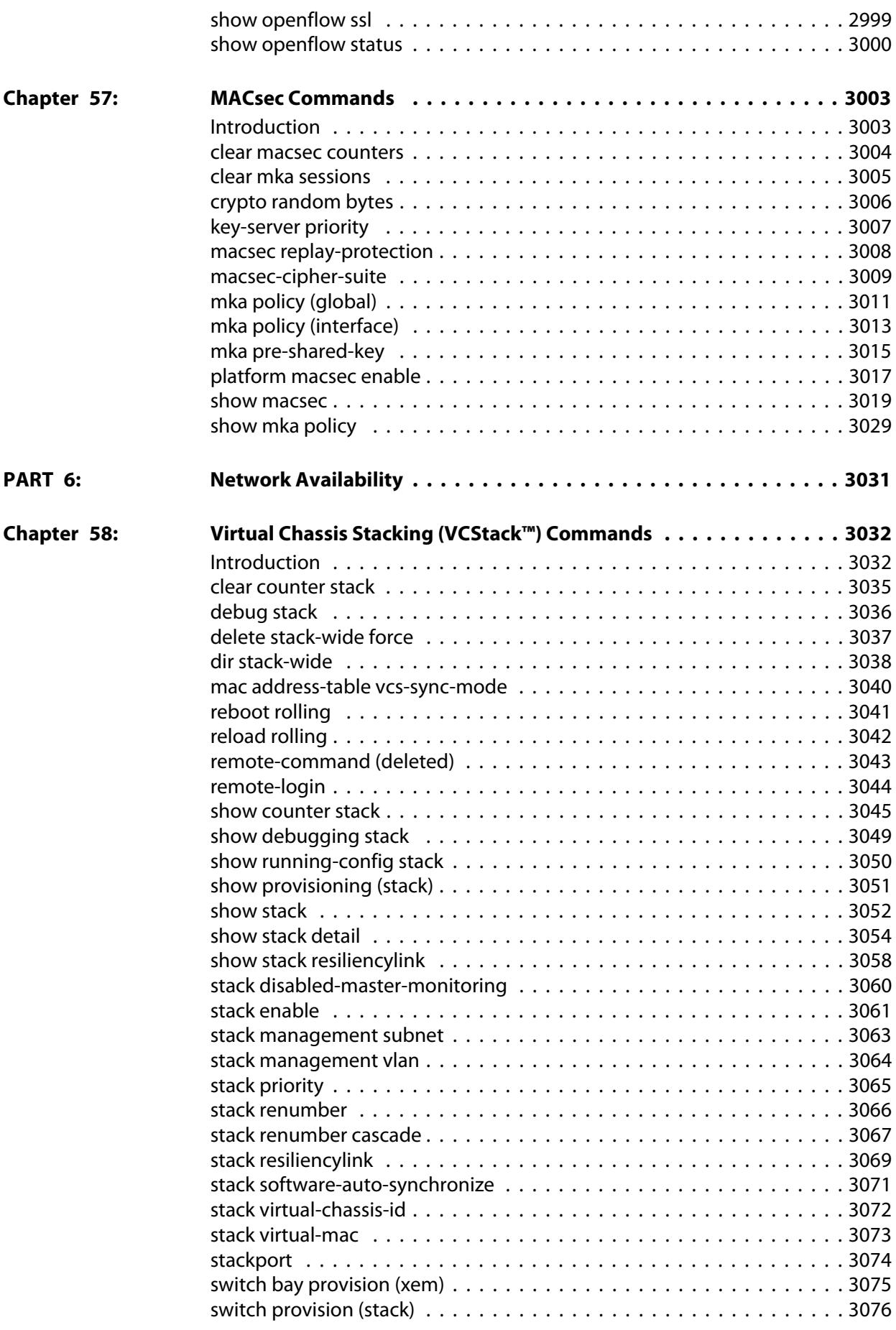

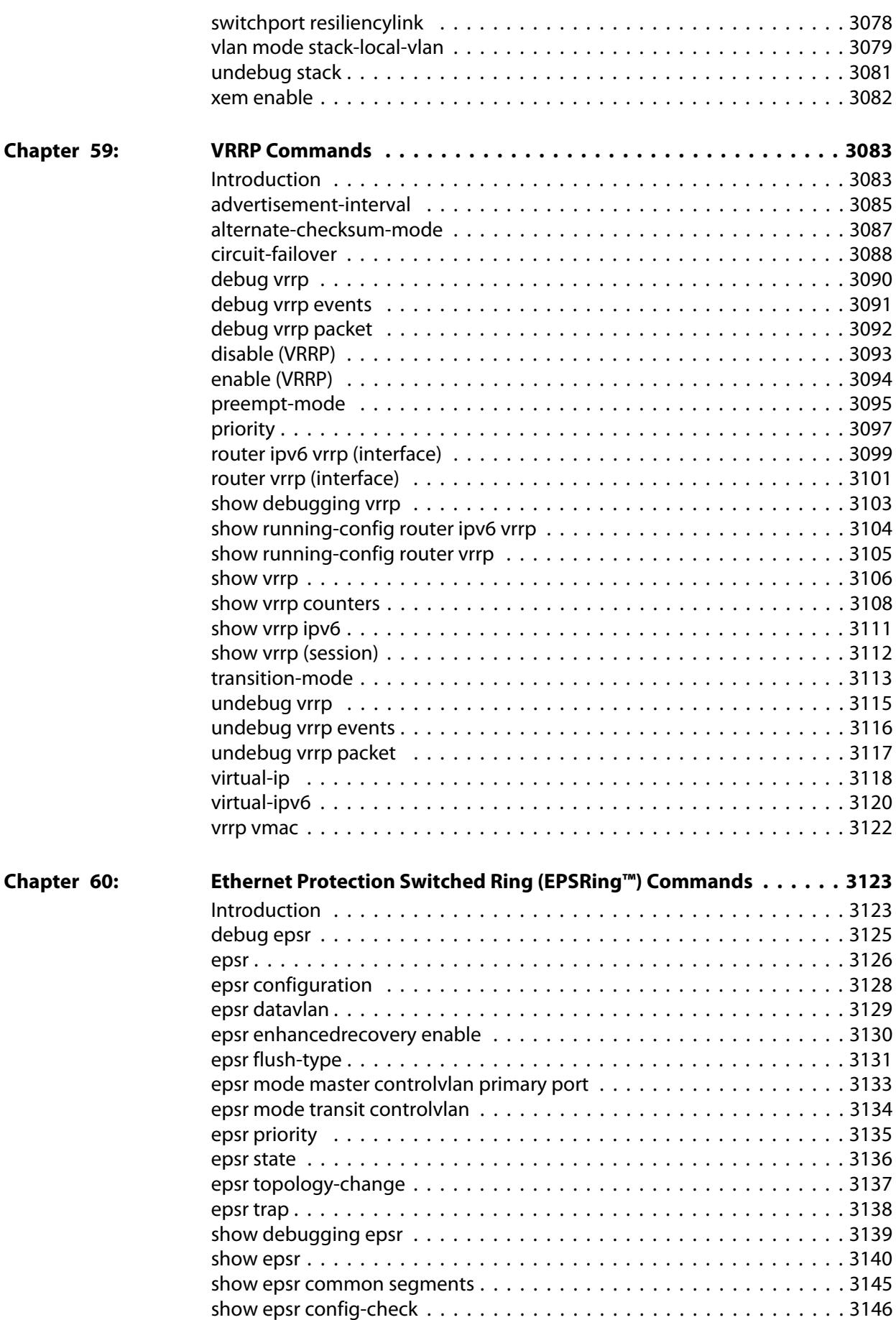

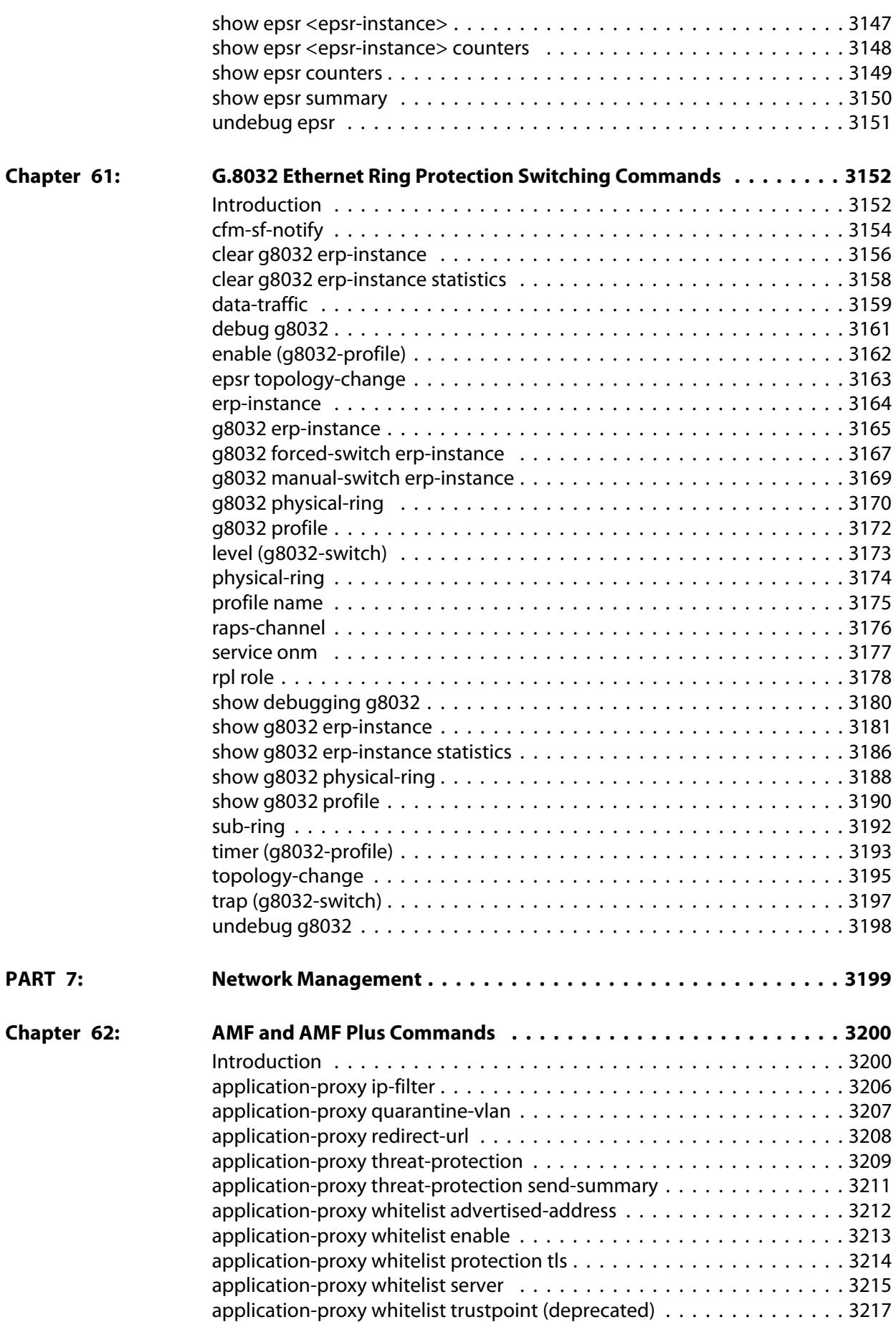

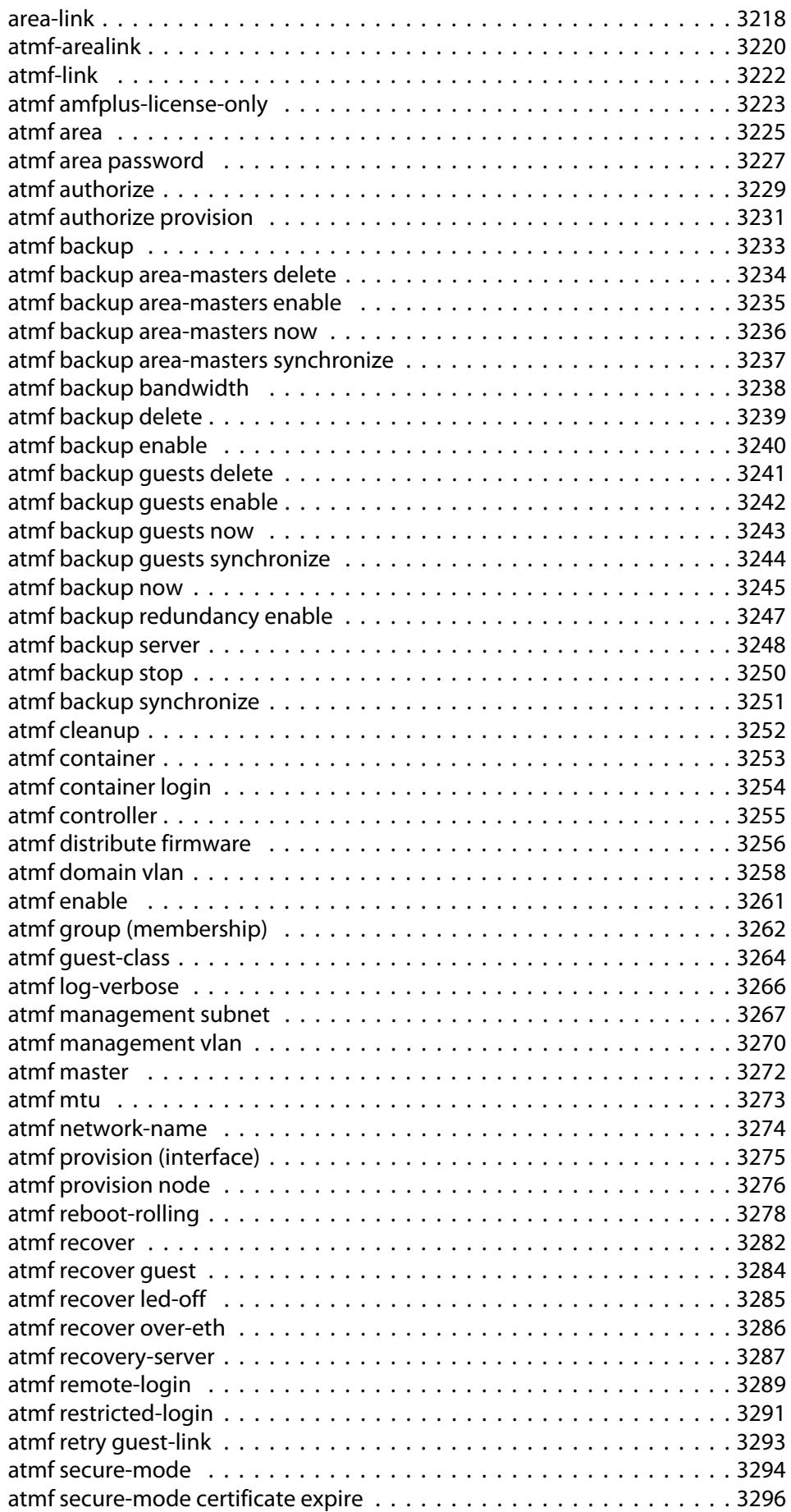

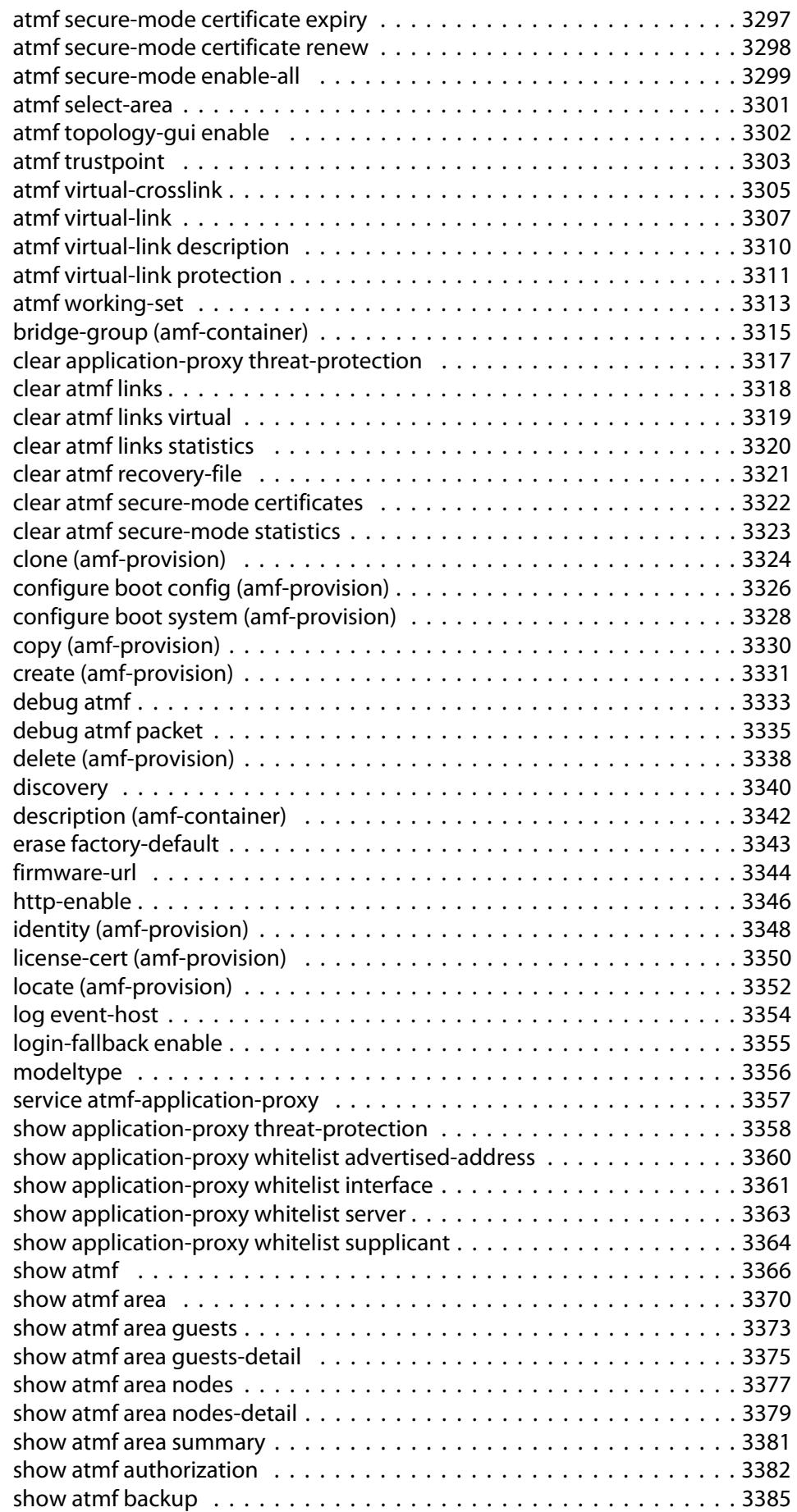

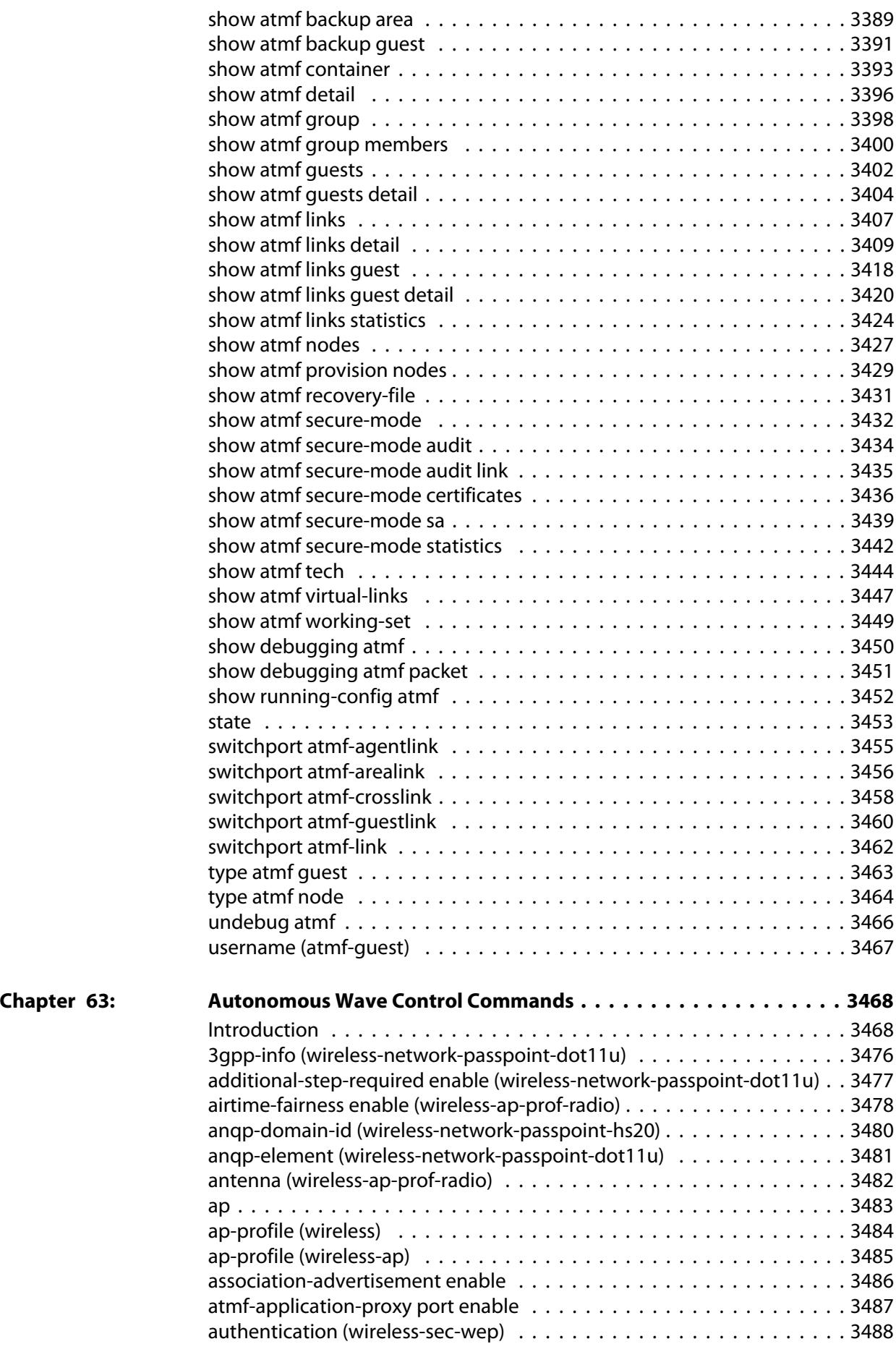

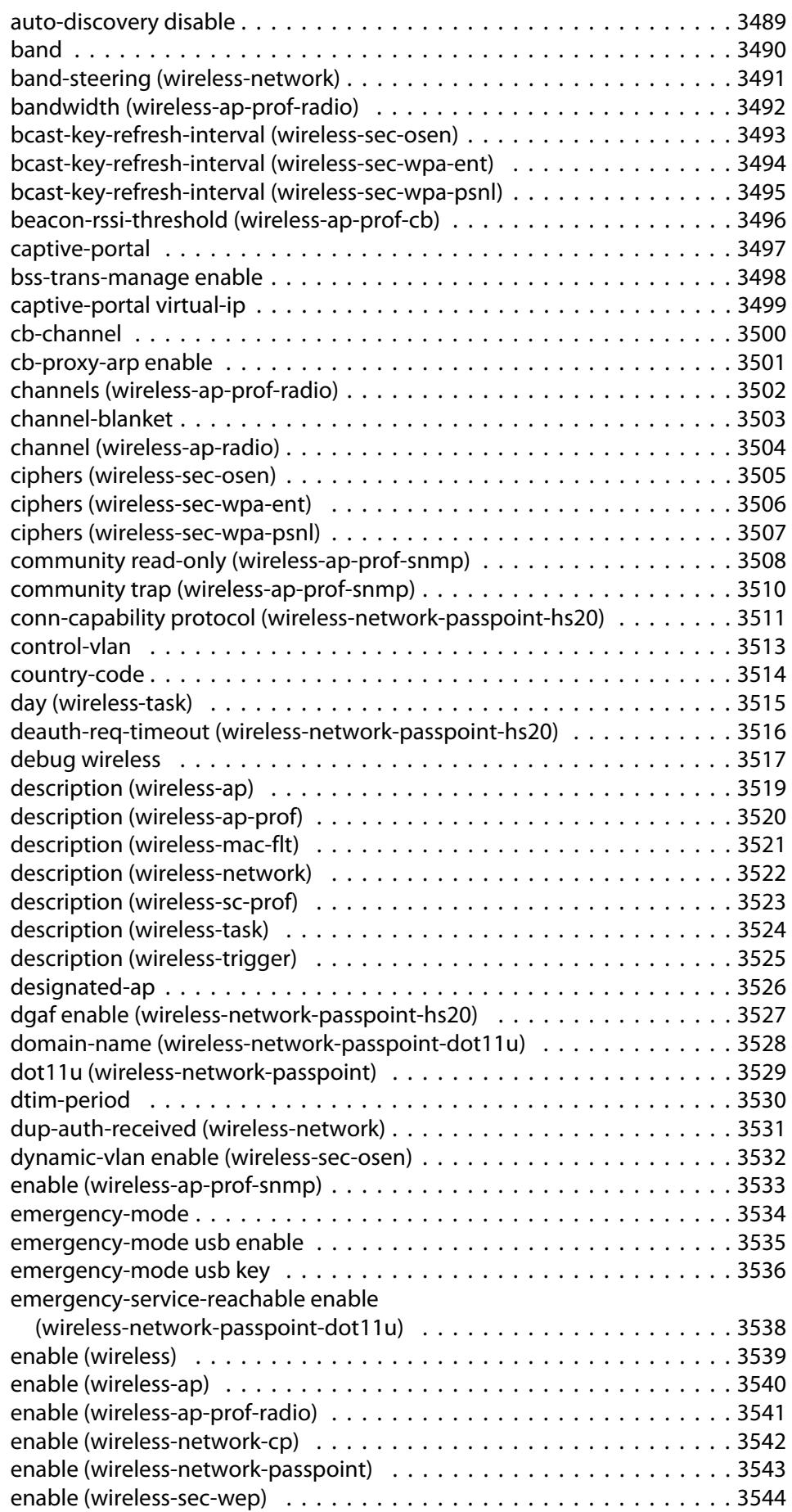

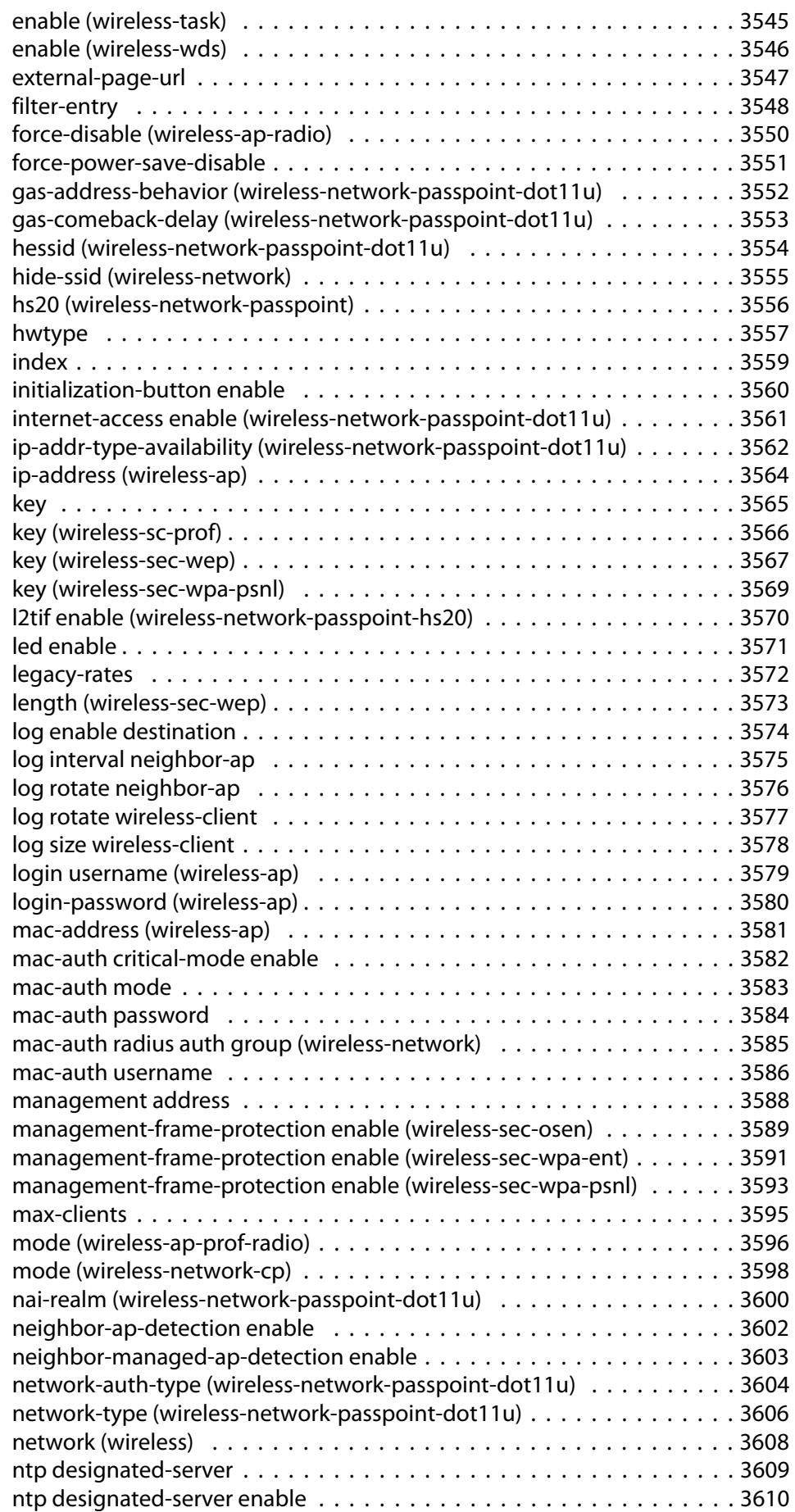

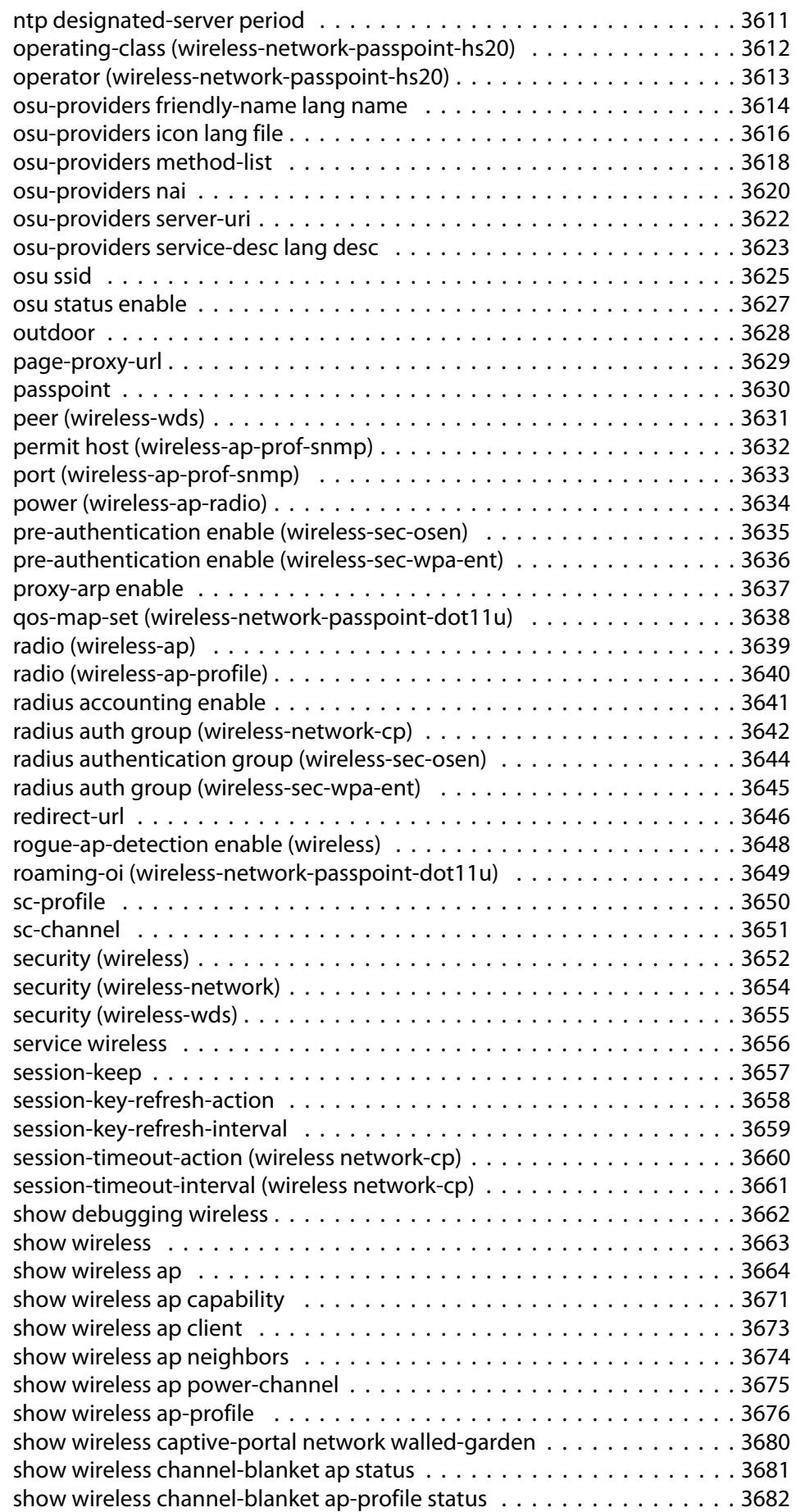

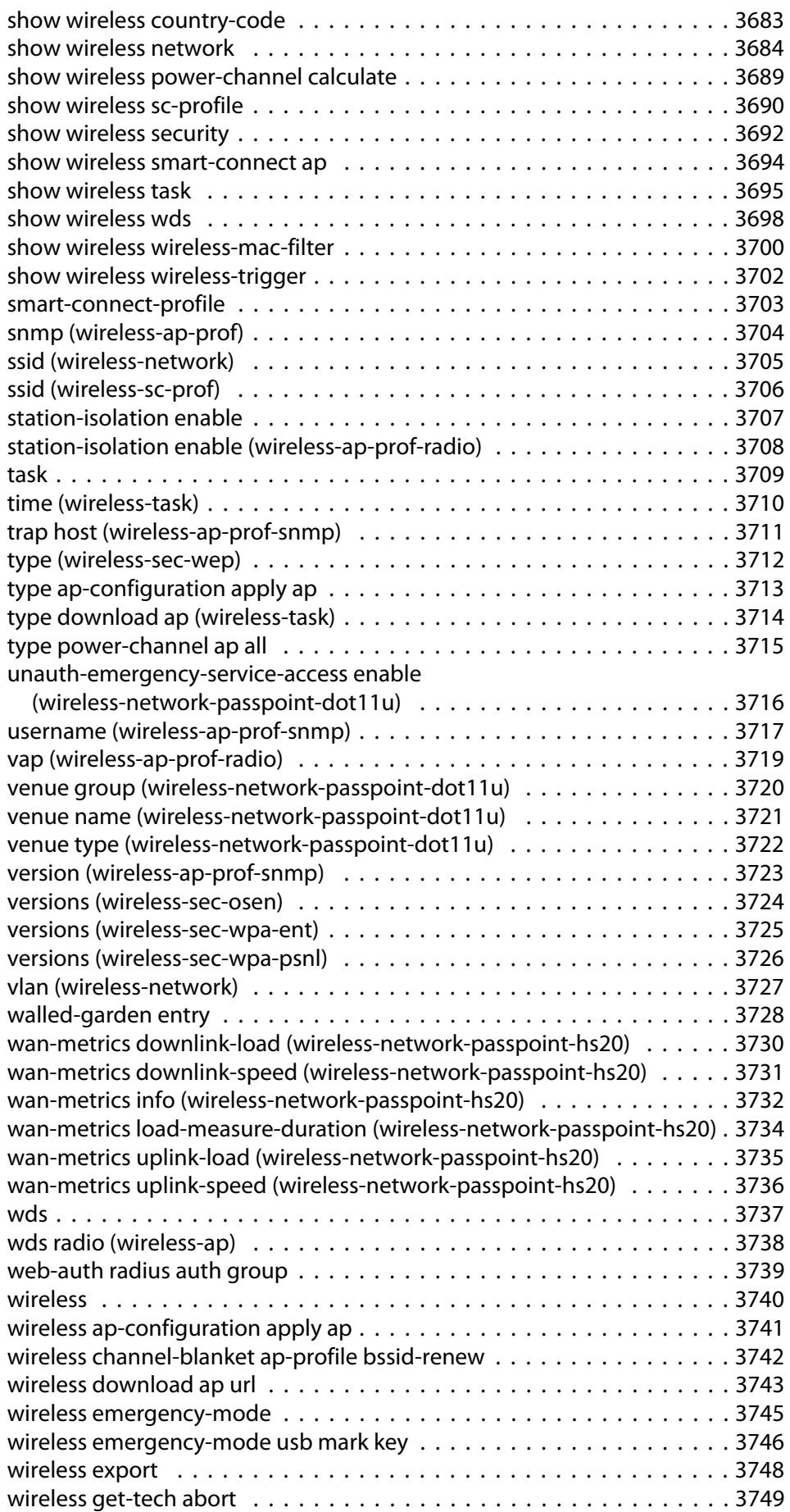

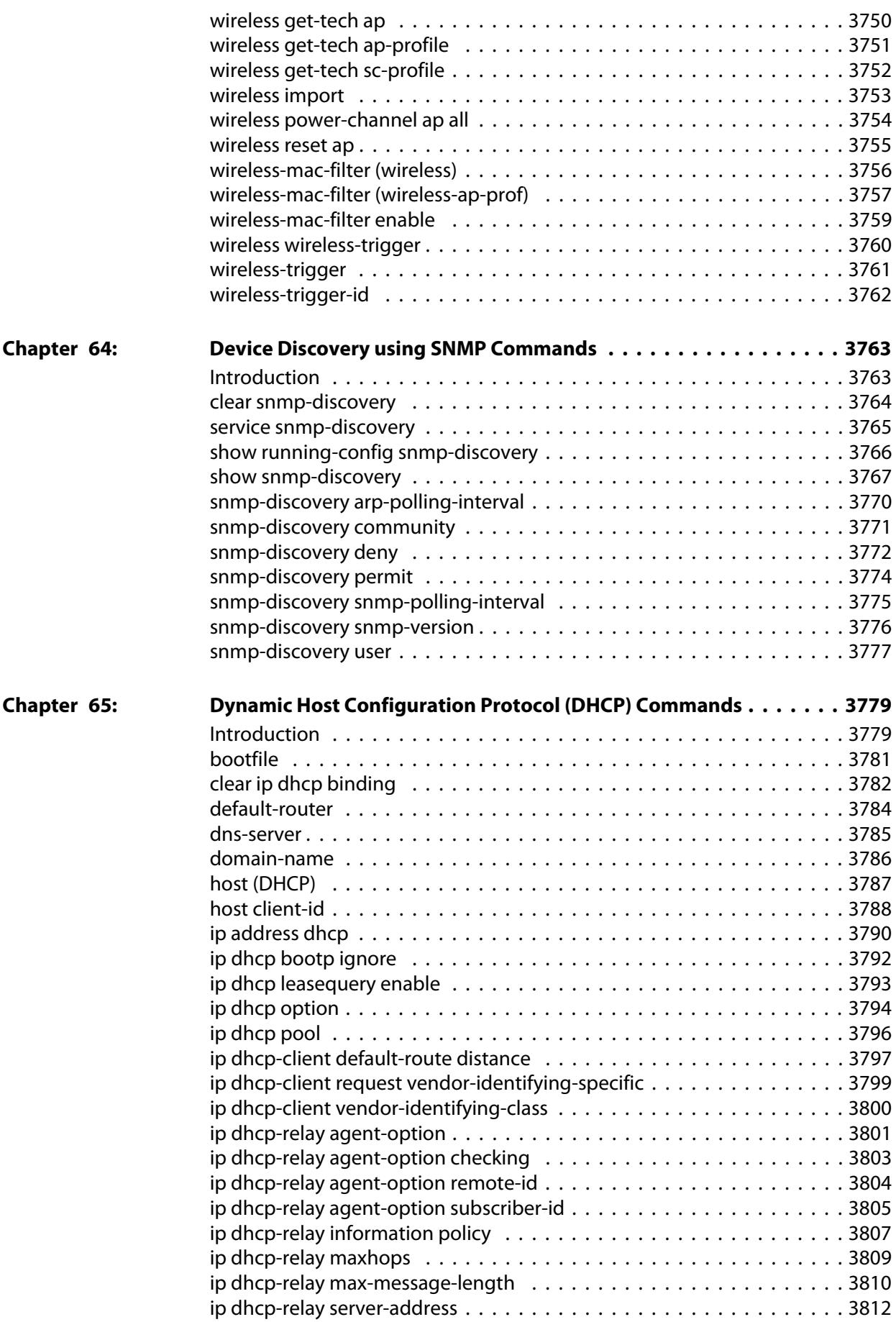

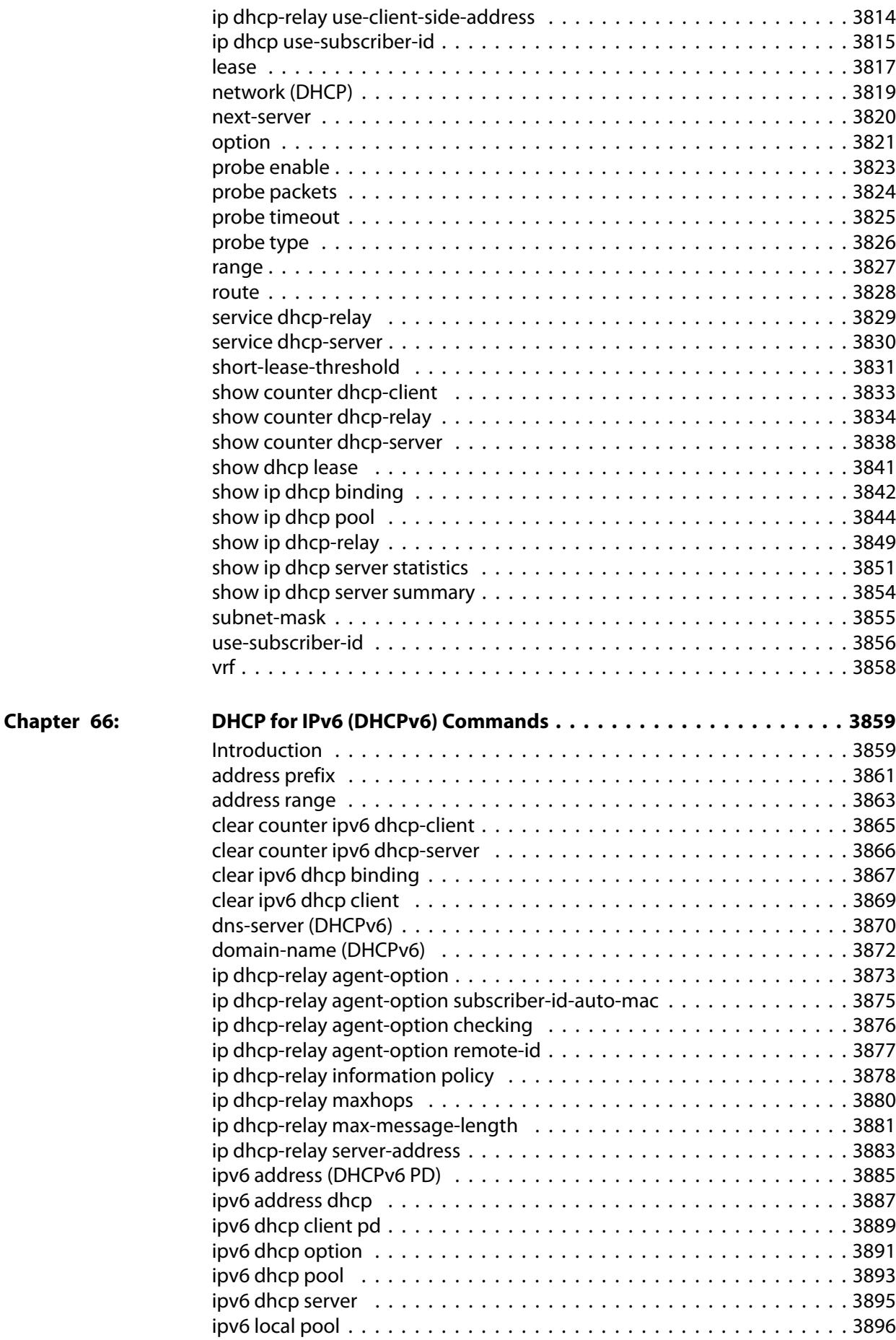

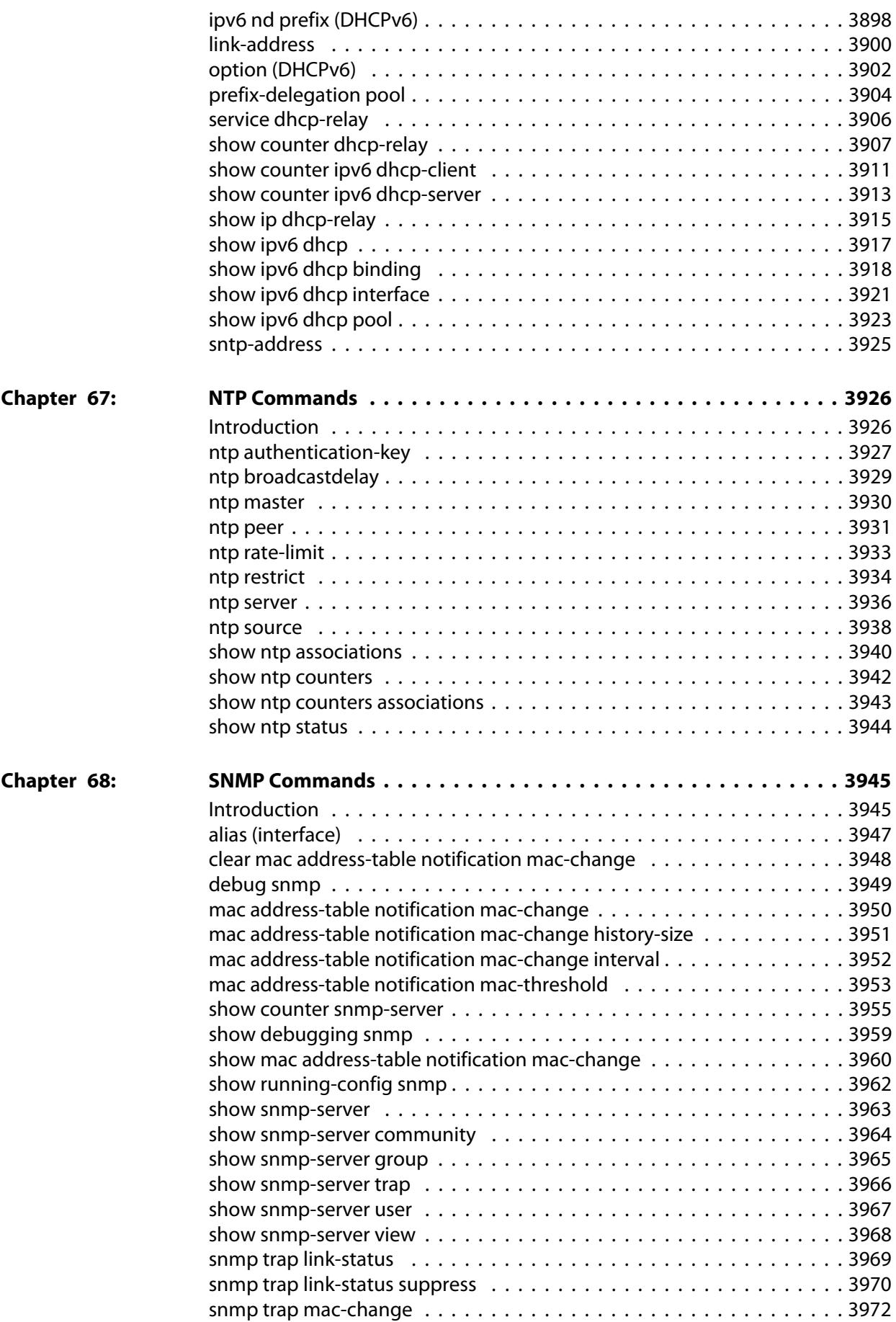

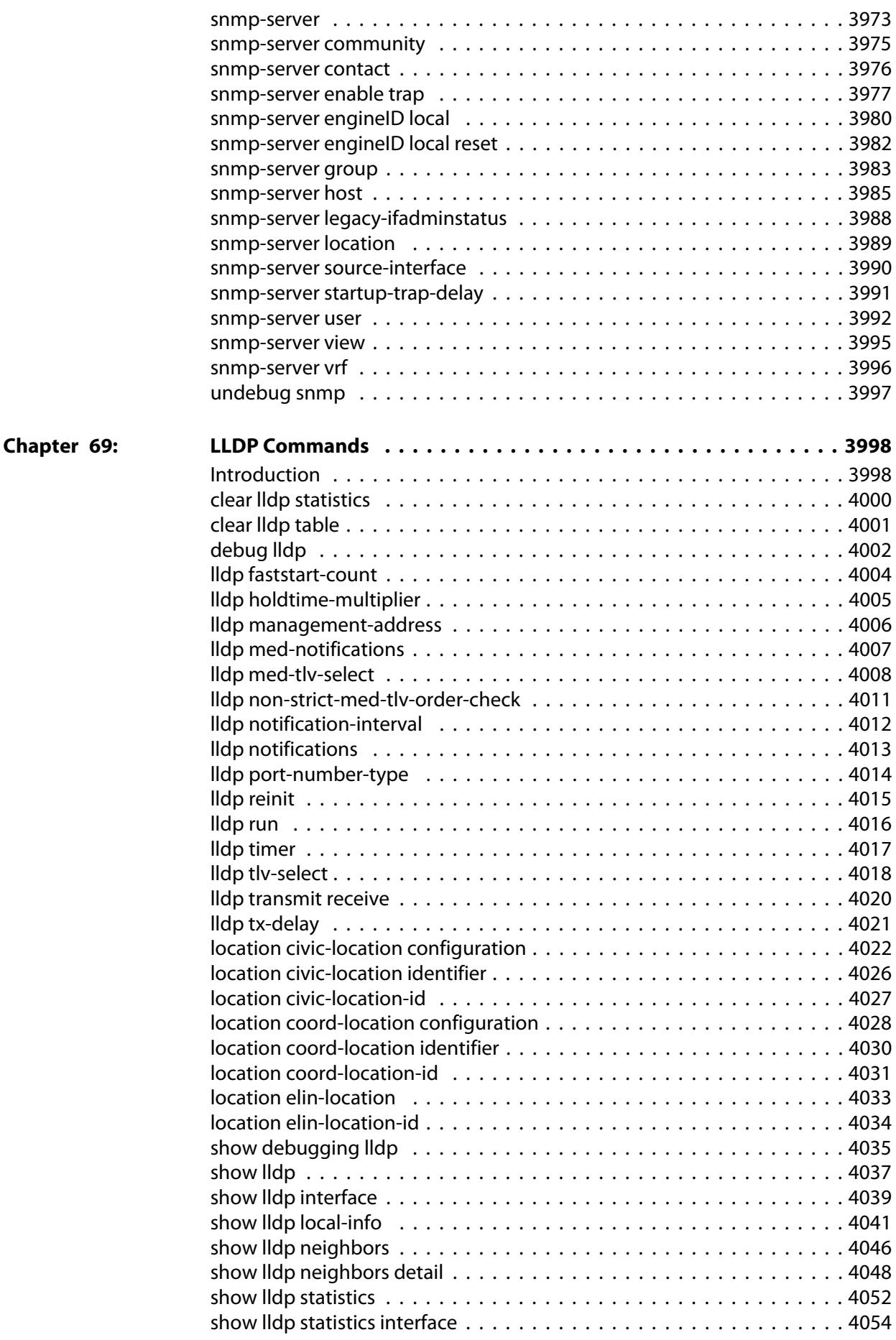

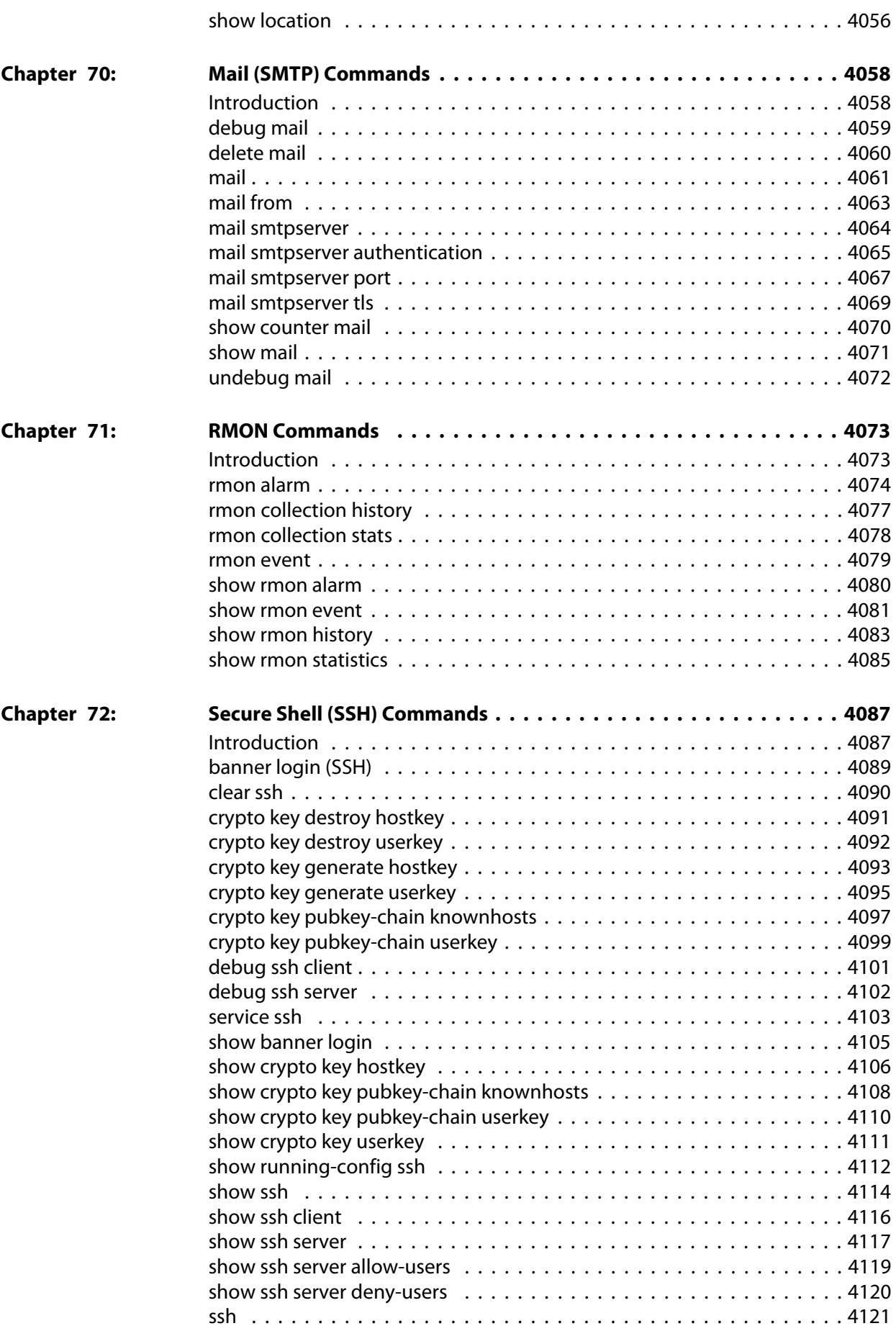

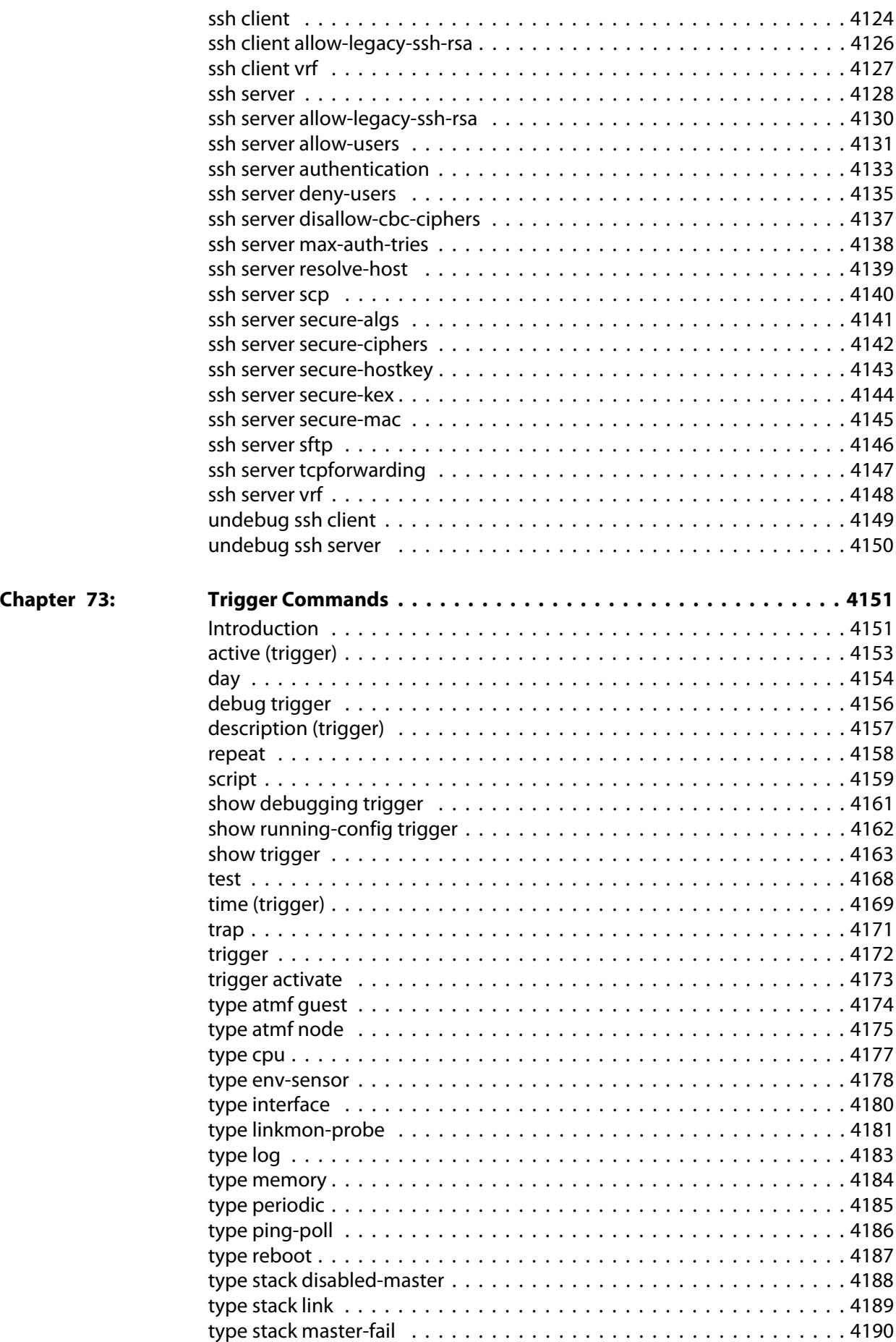

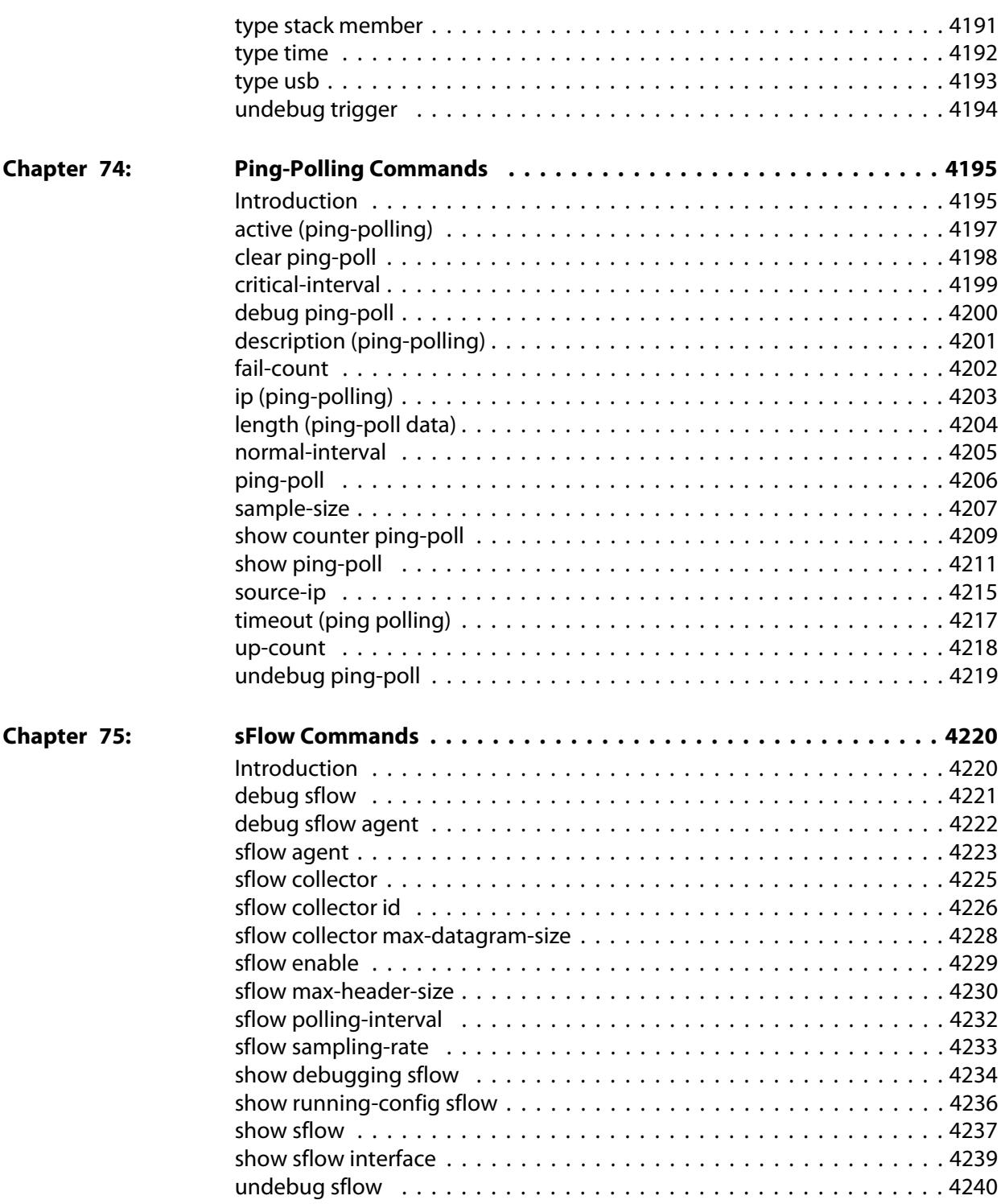

## **List of Commands**

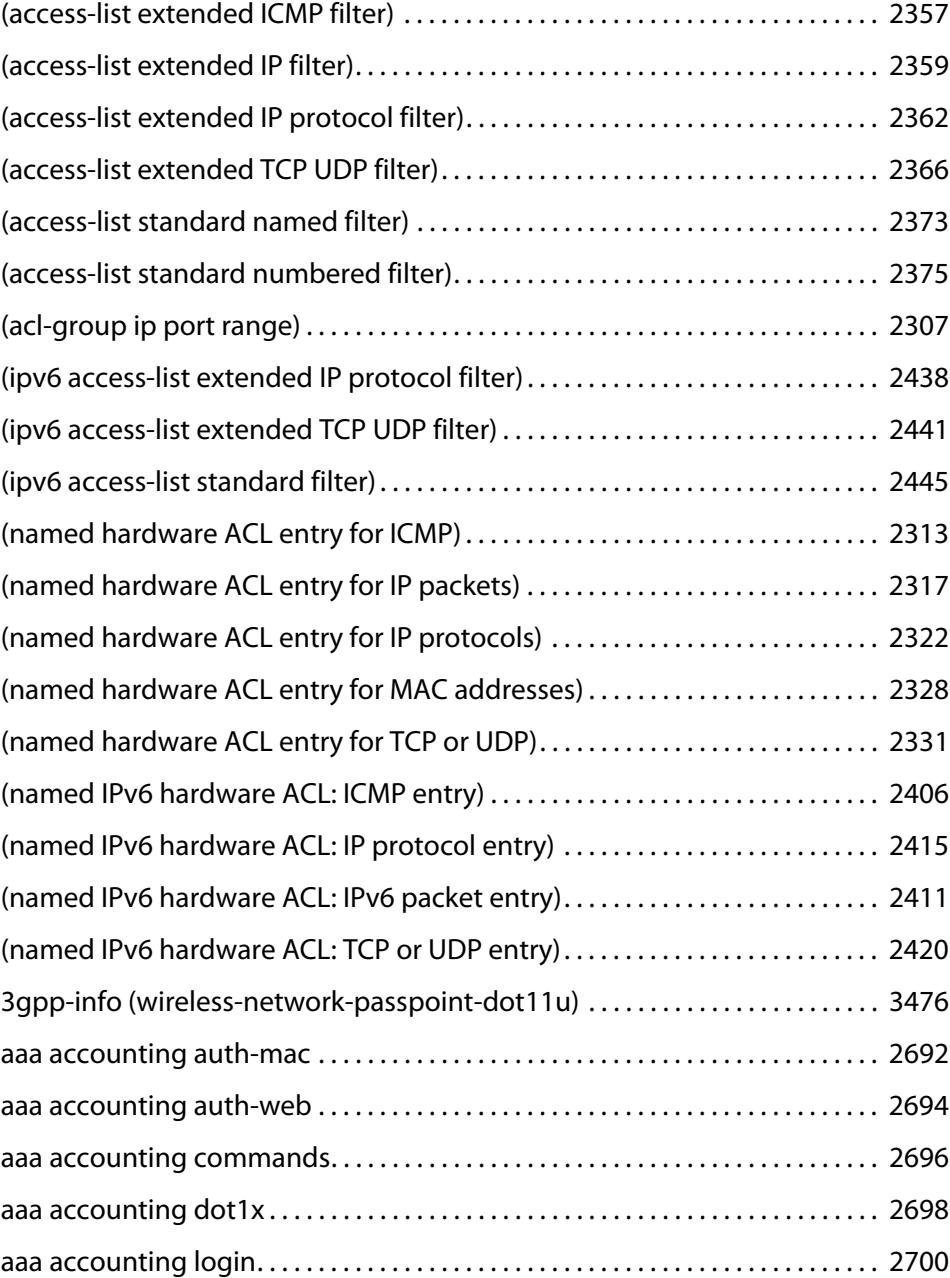

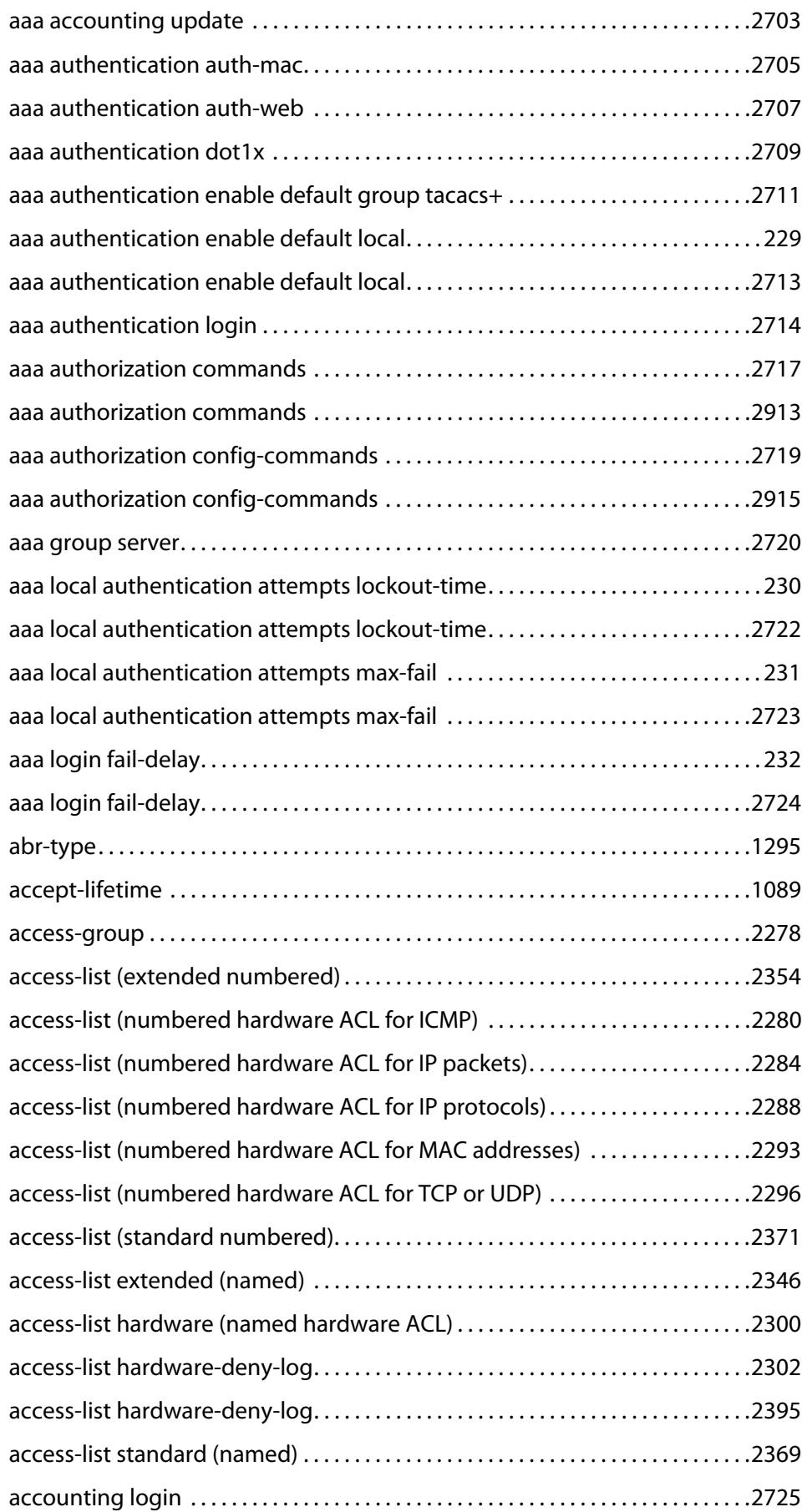

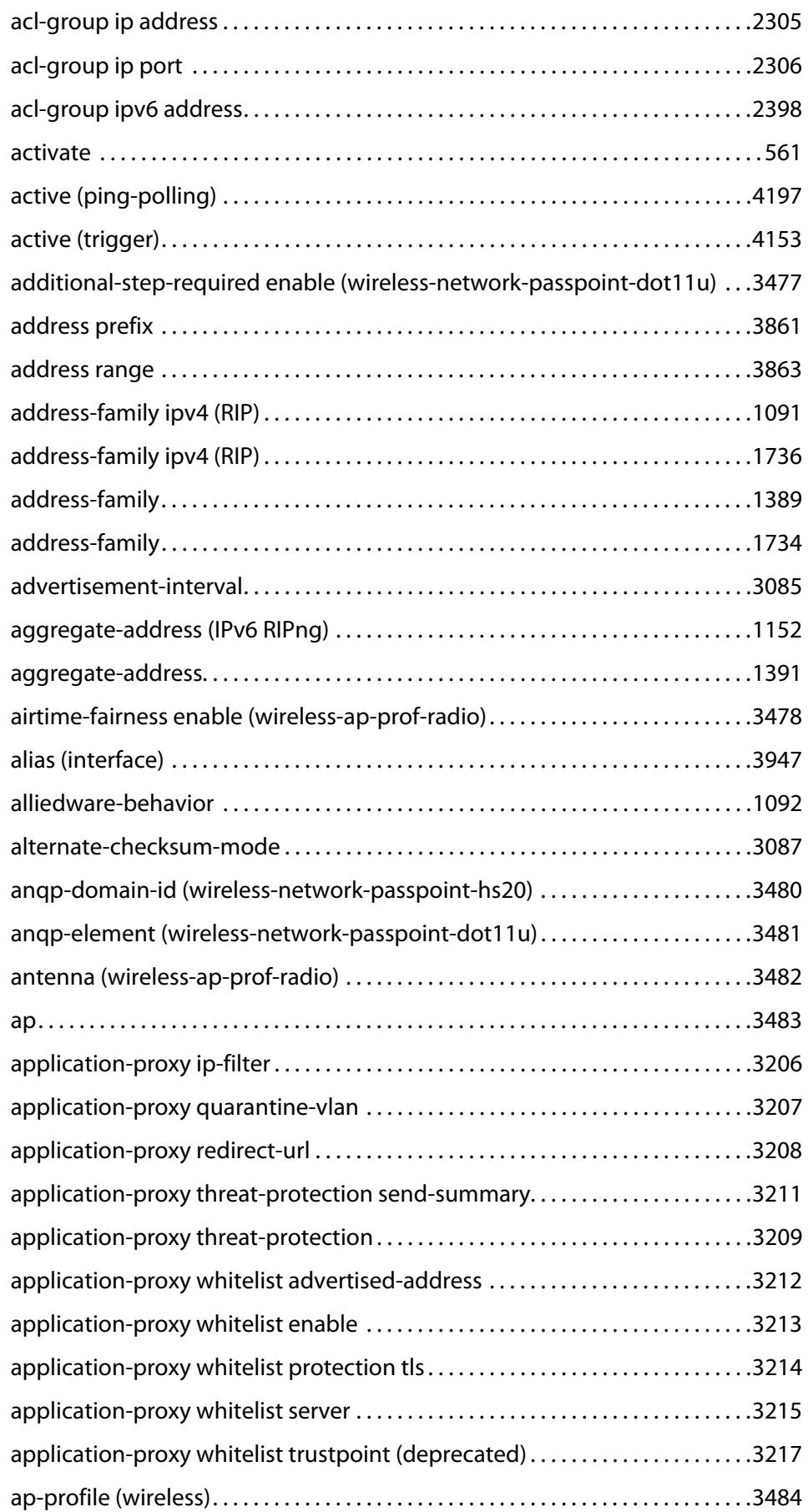

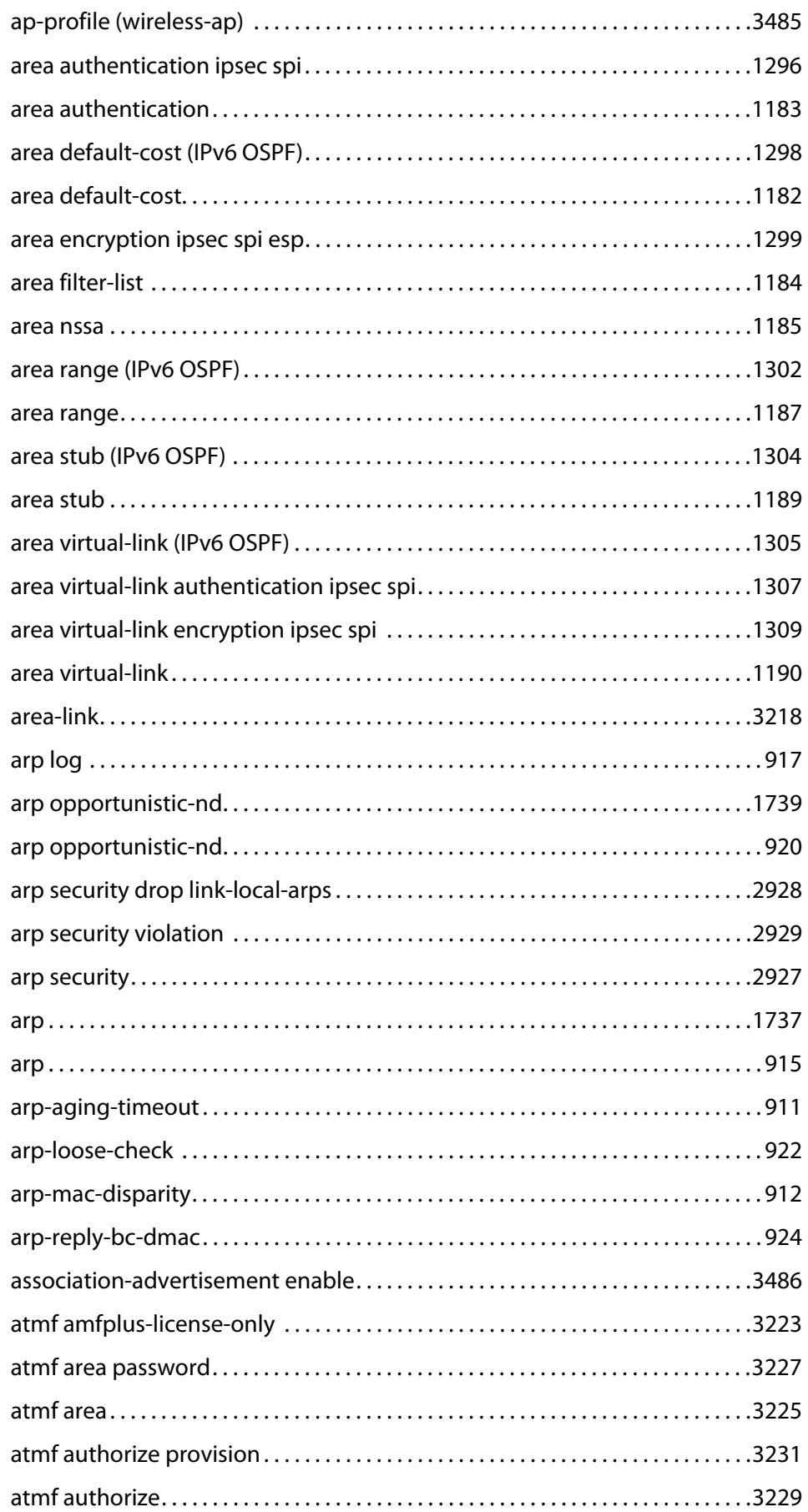

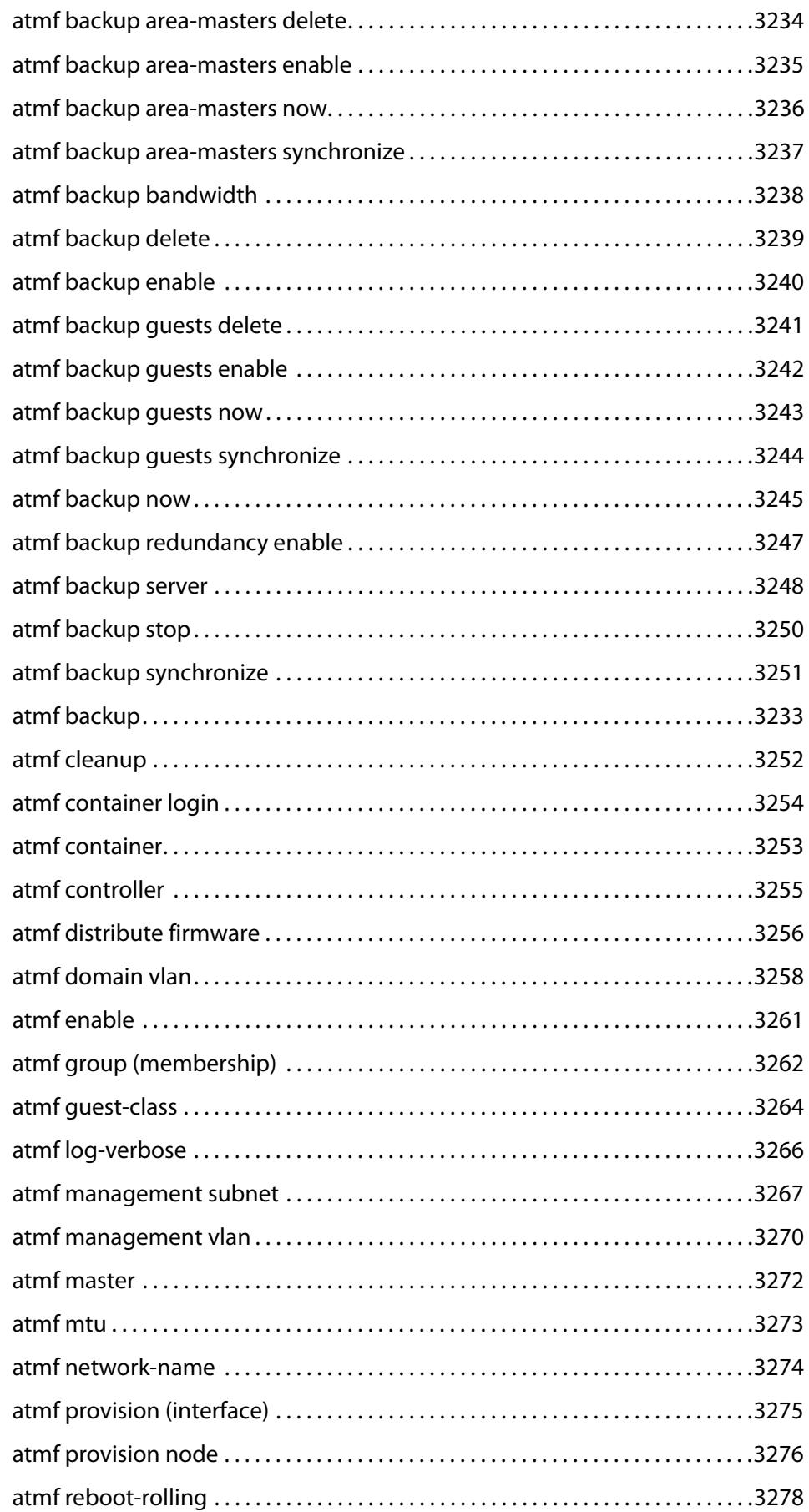

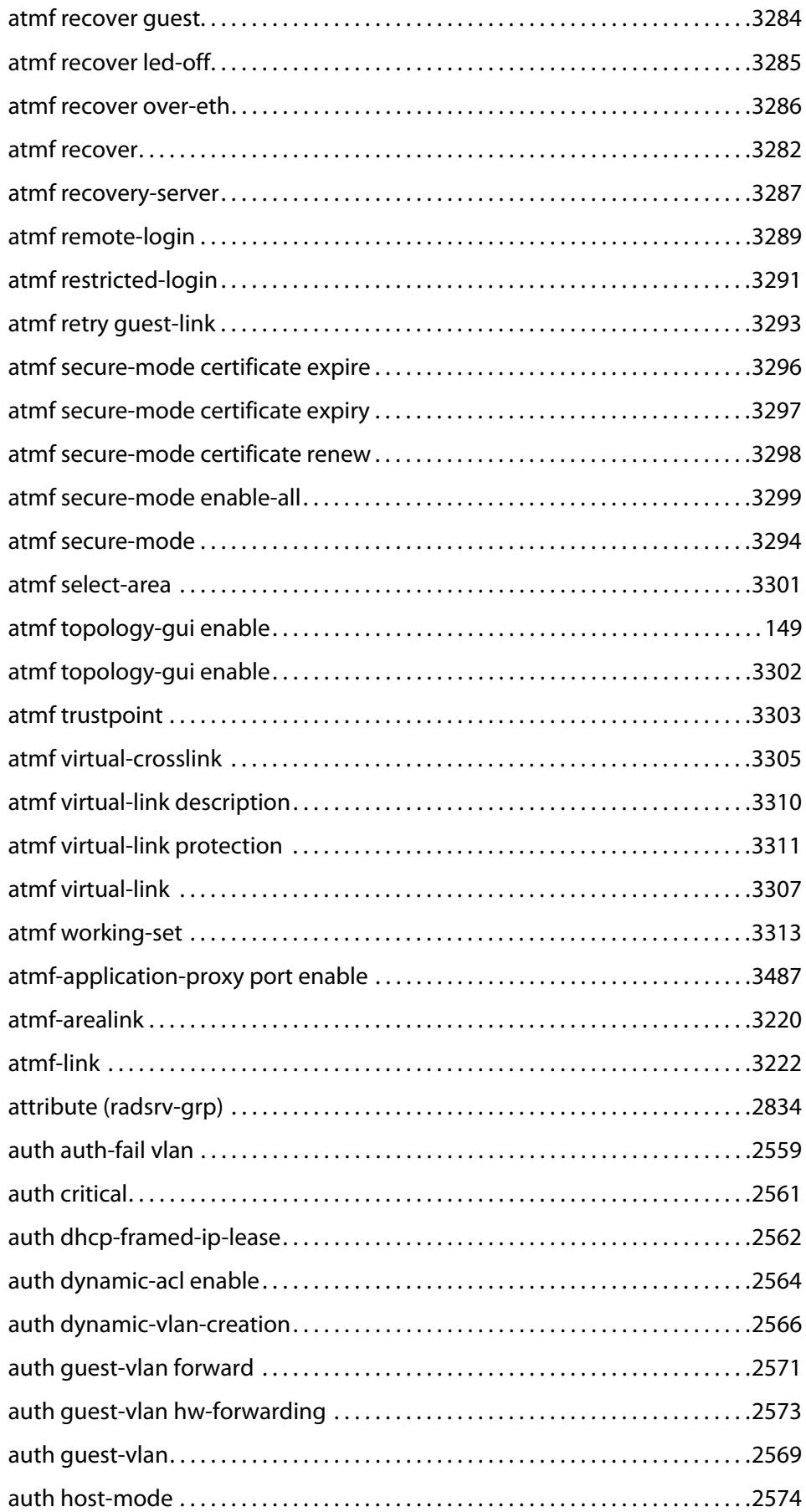

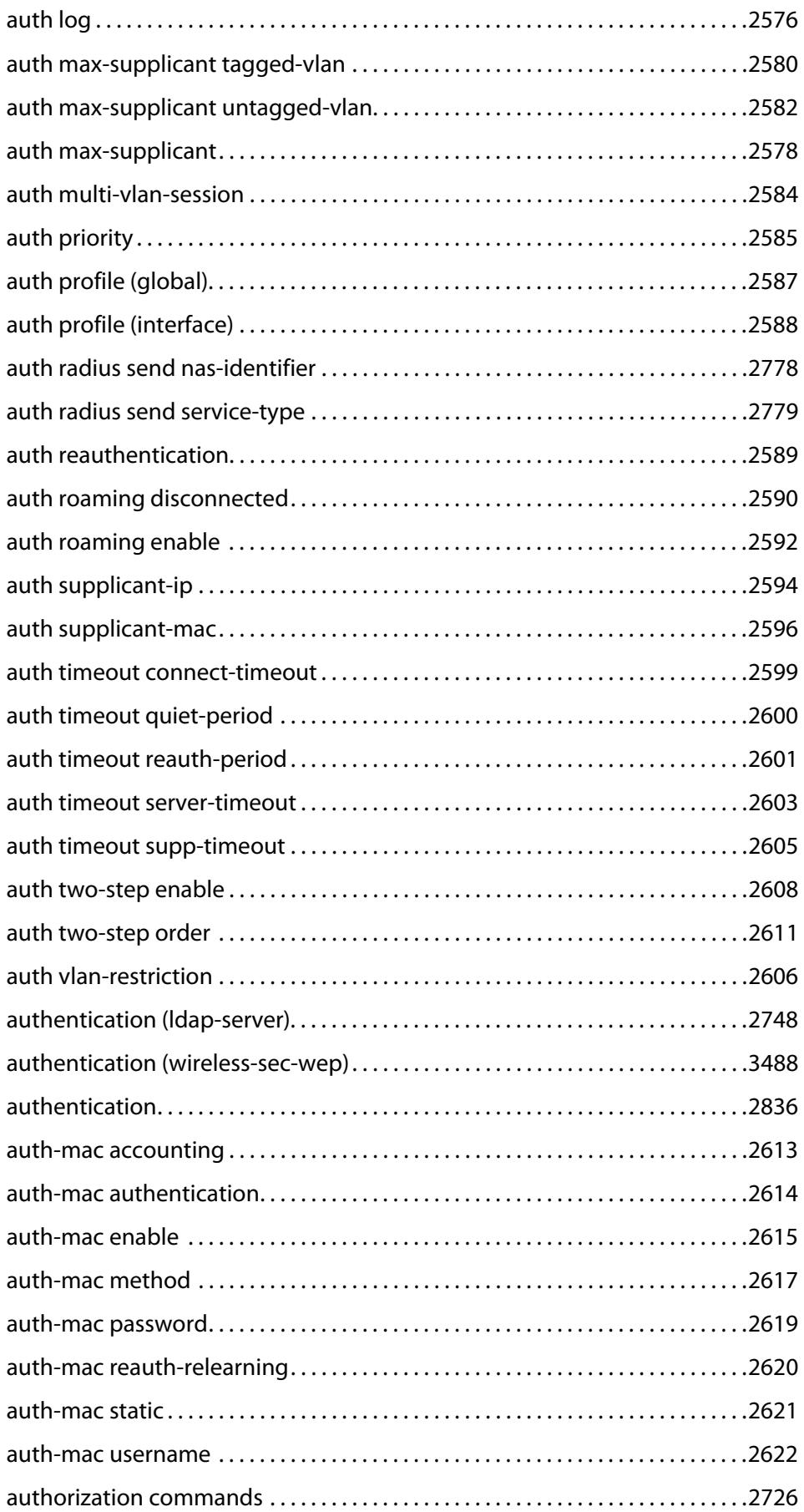

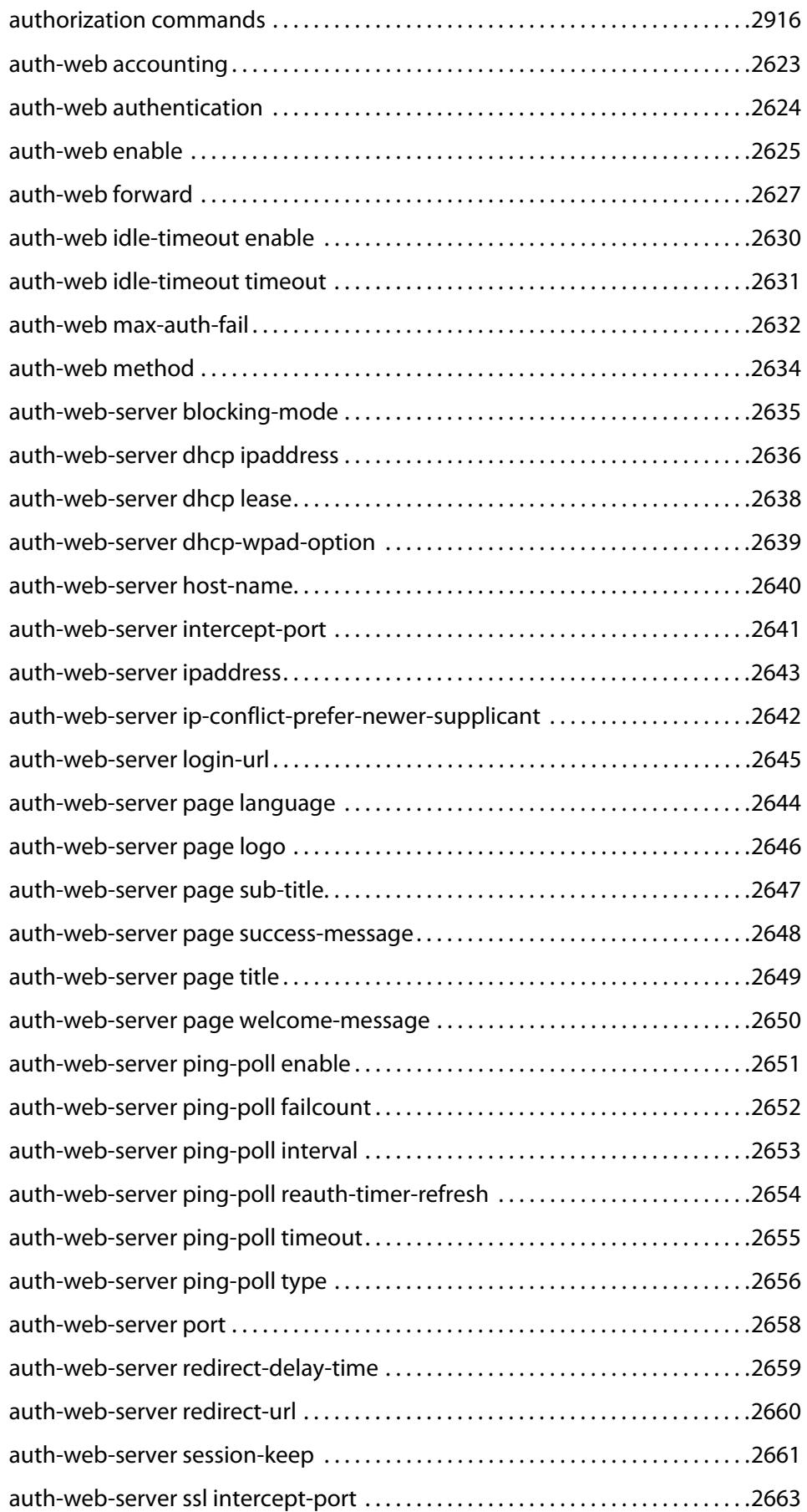

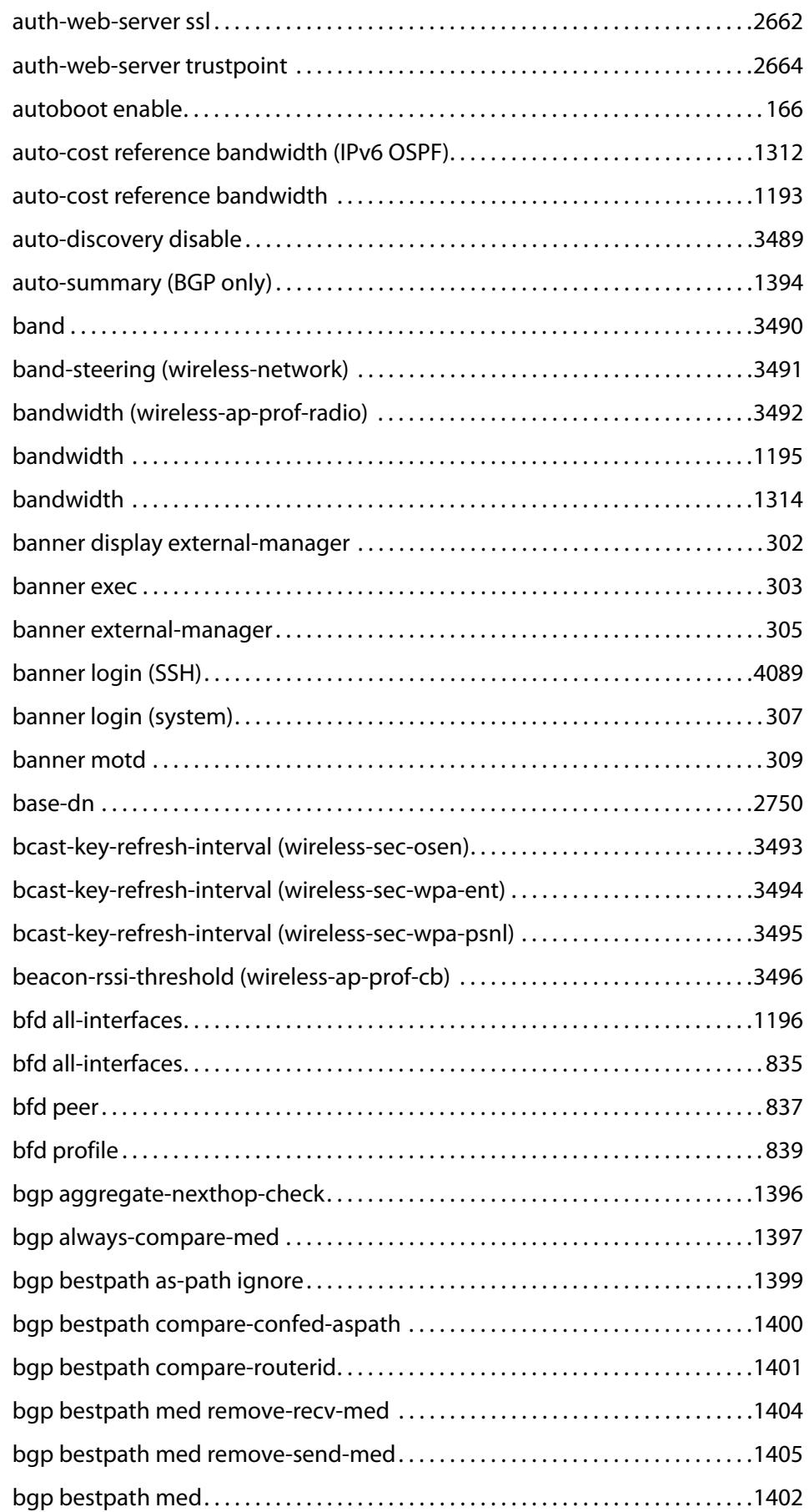

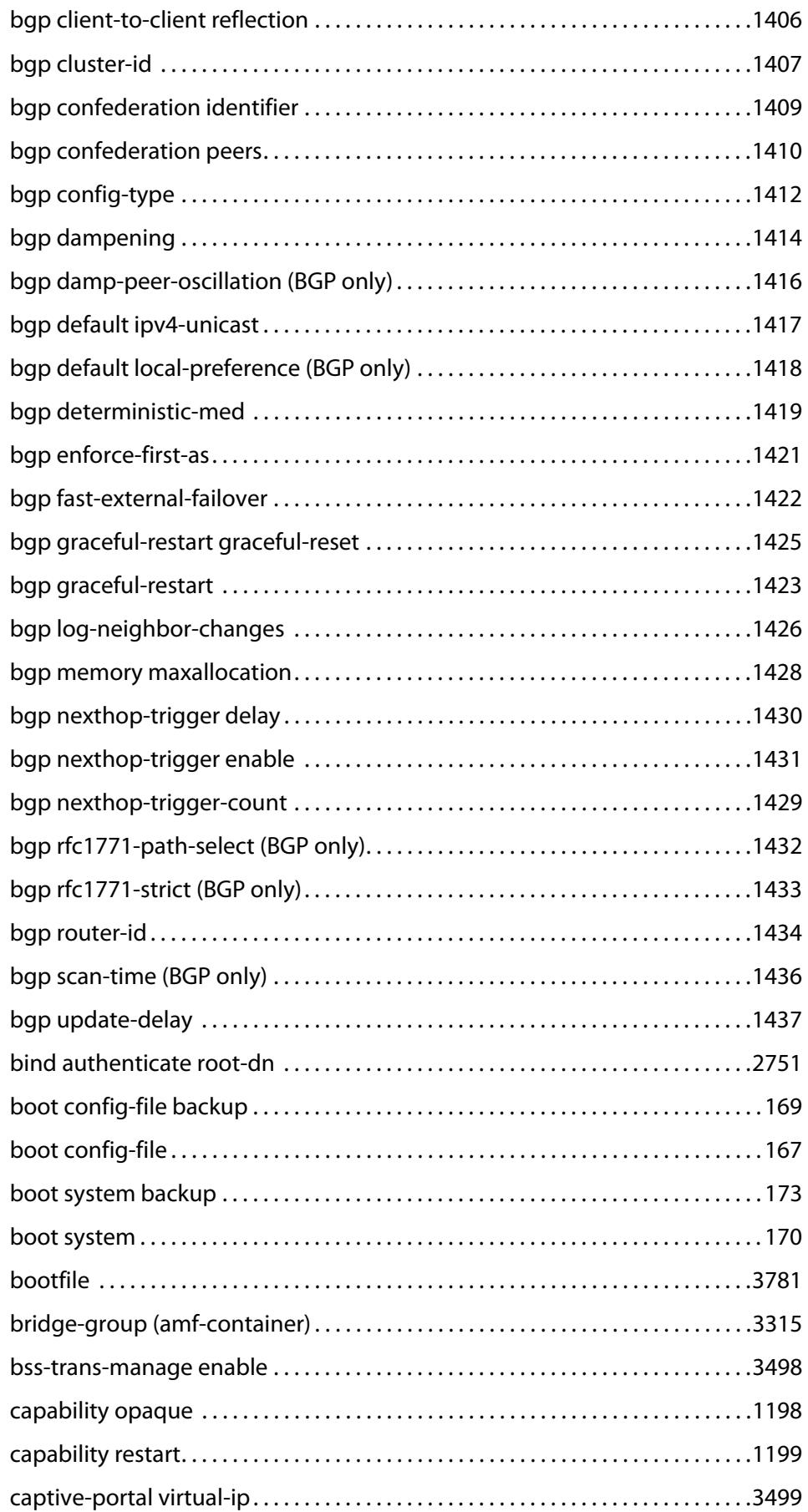

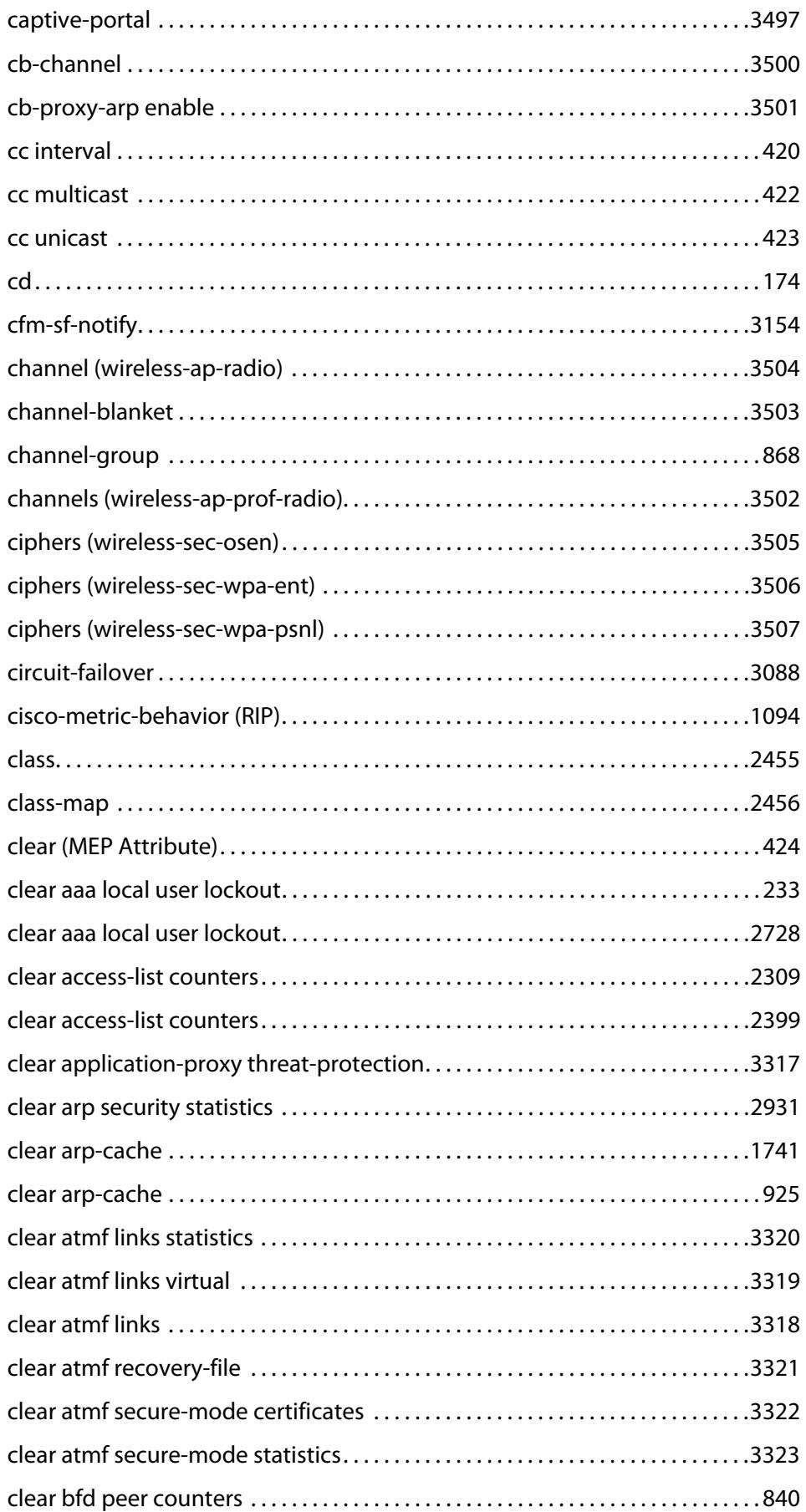

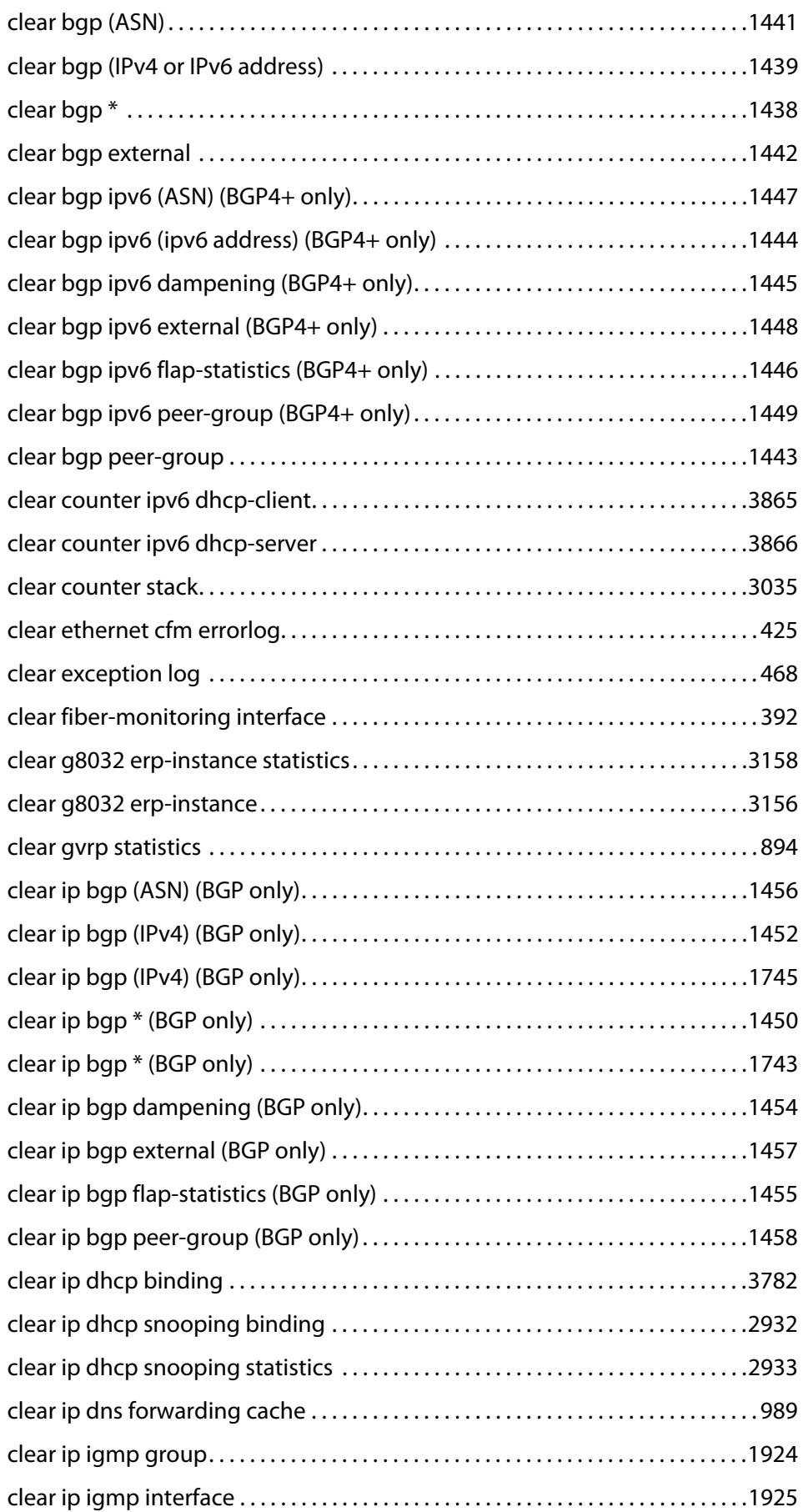

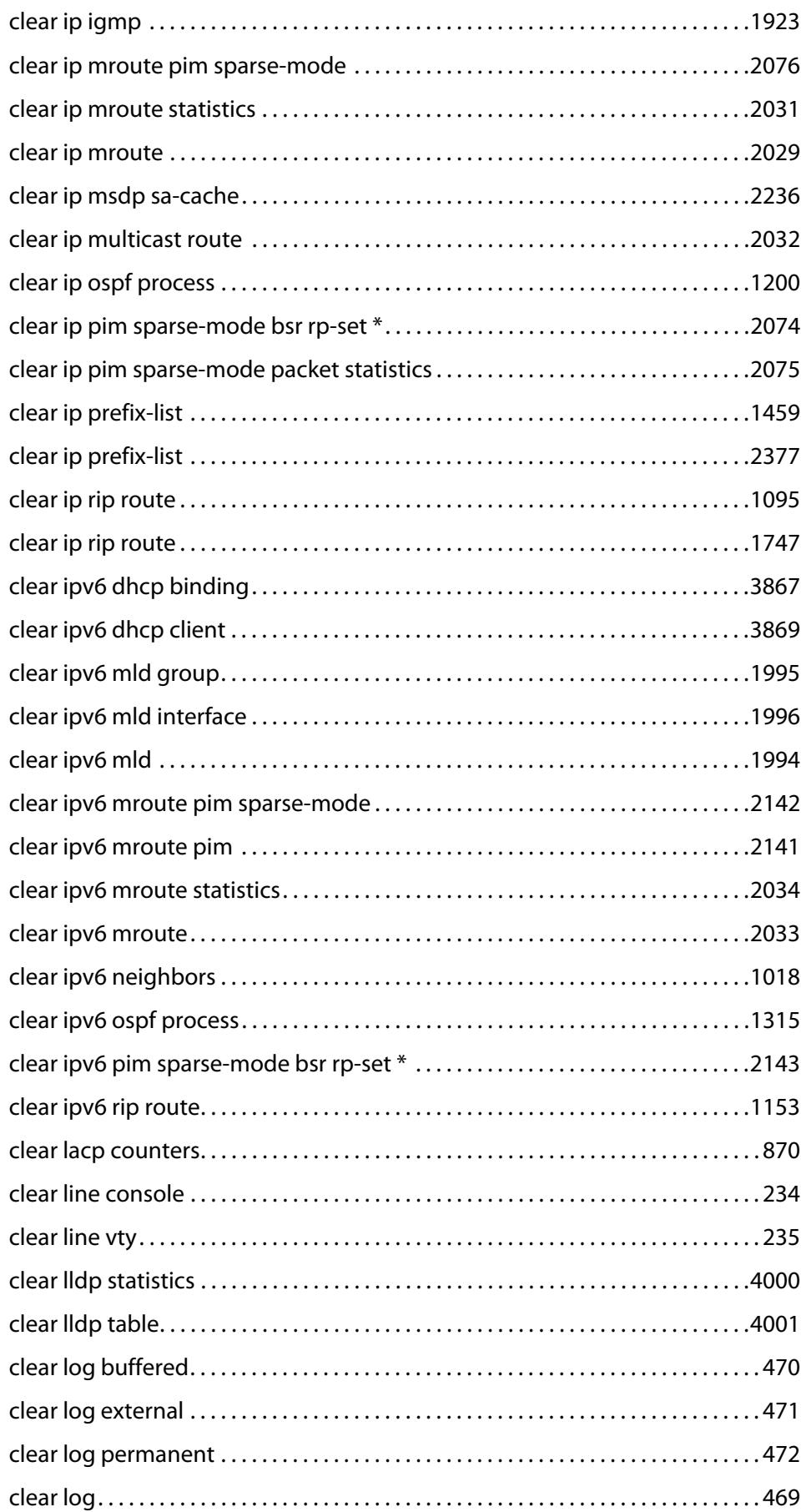

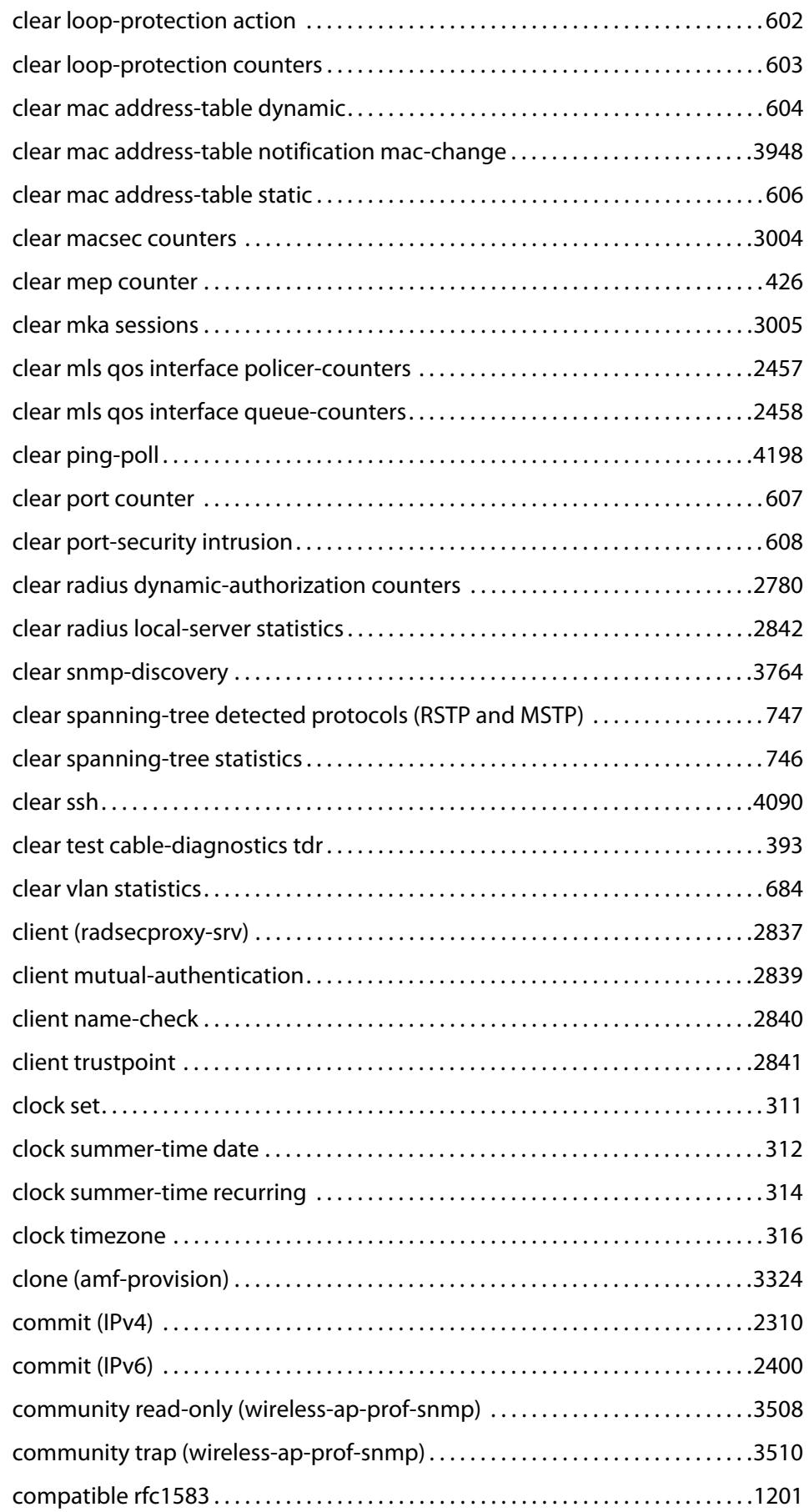
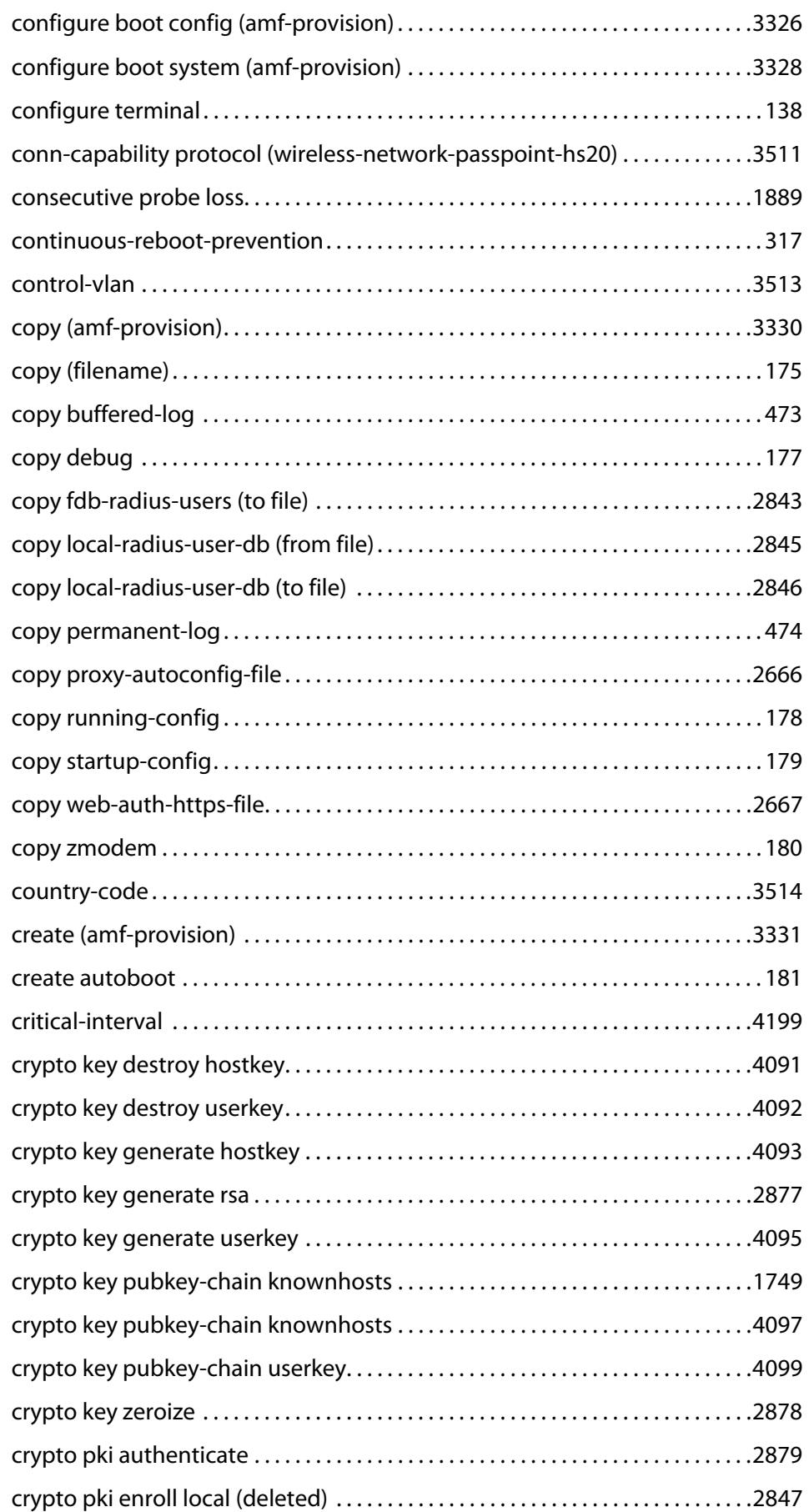

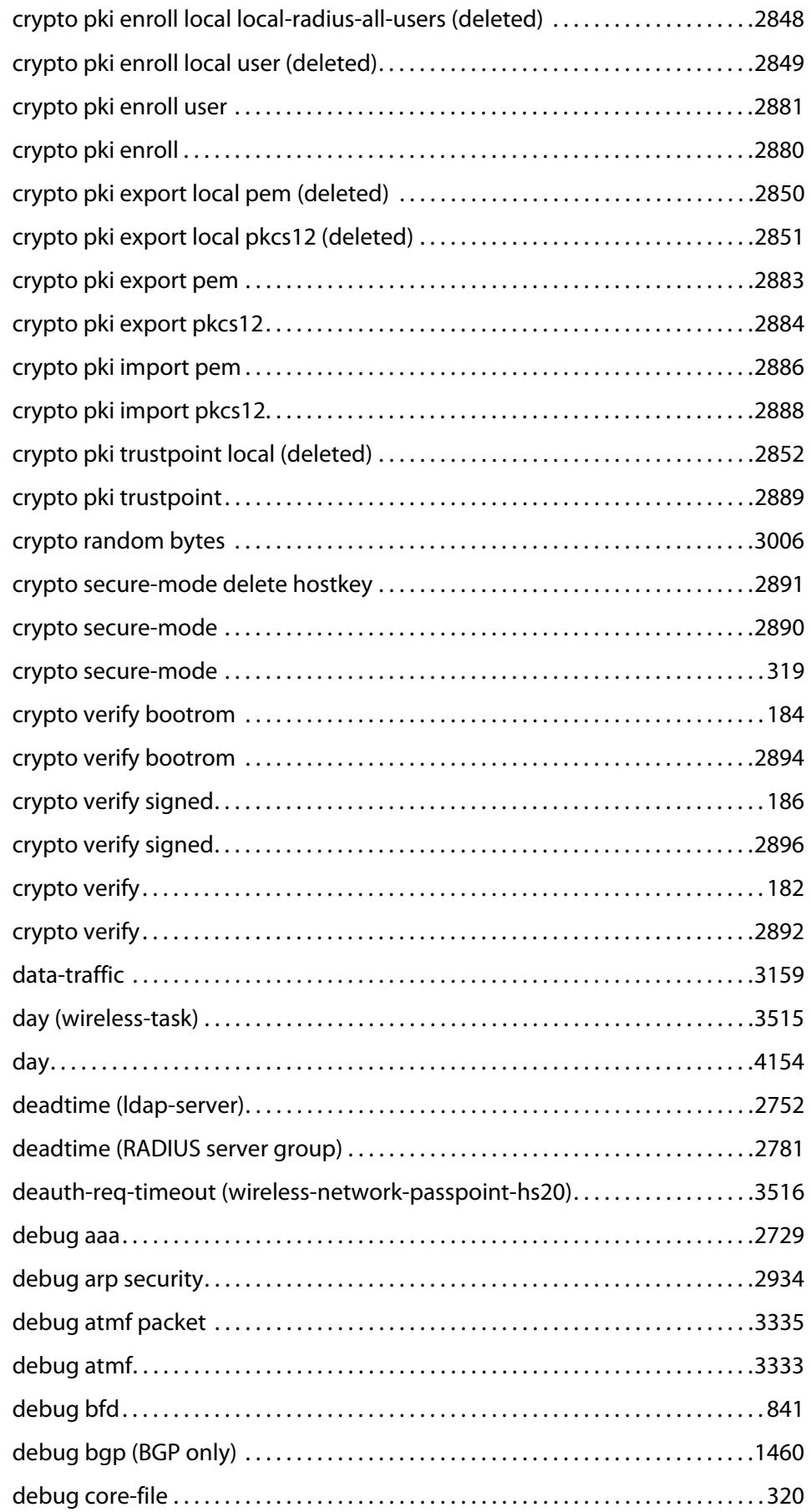

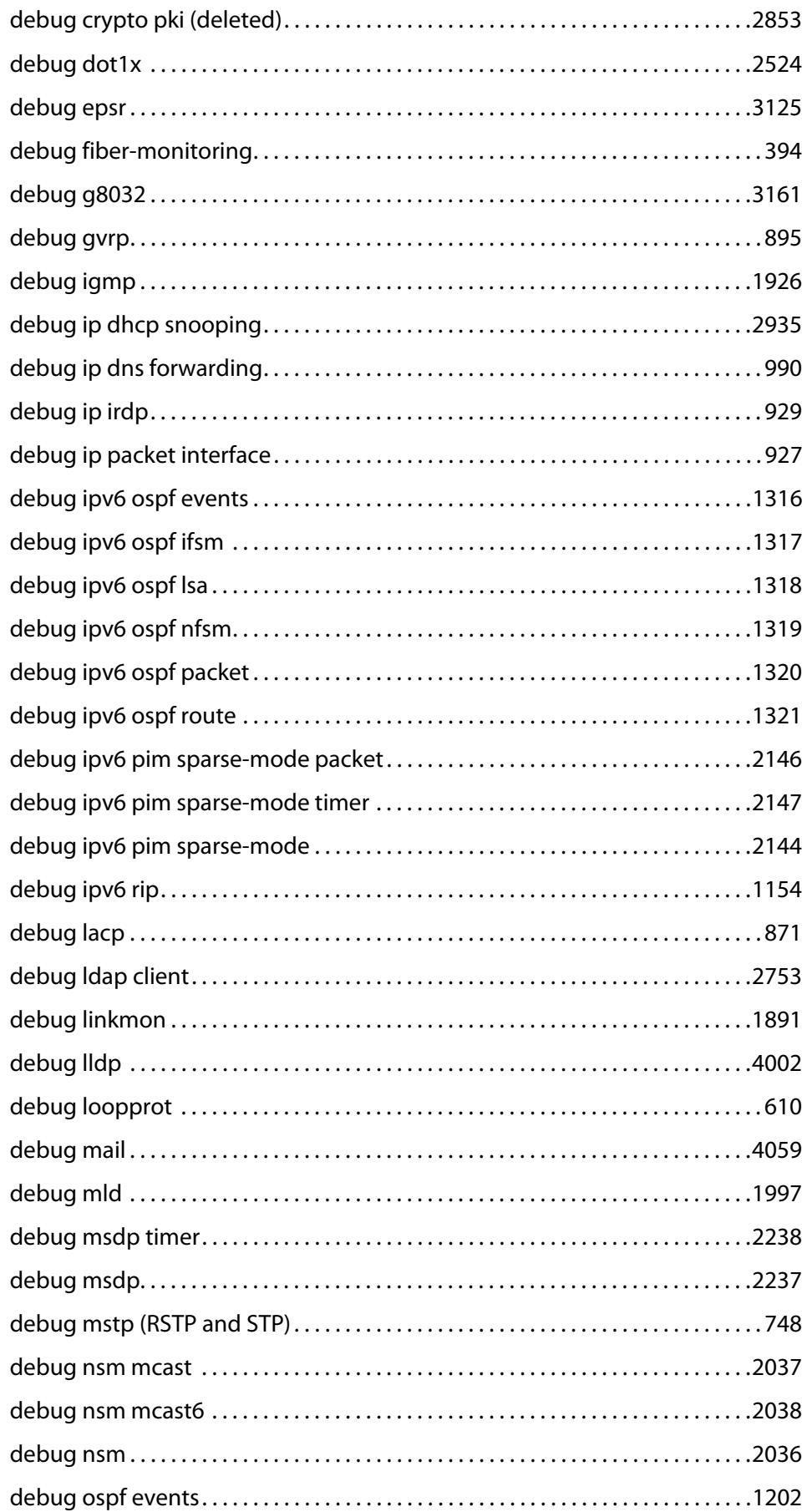

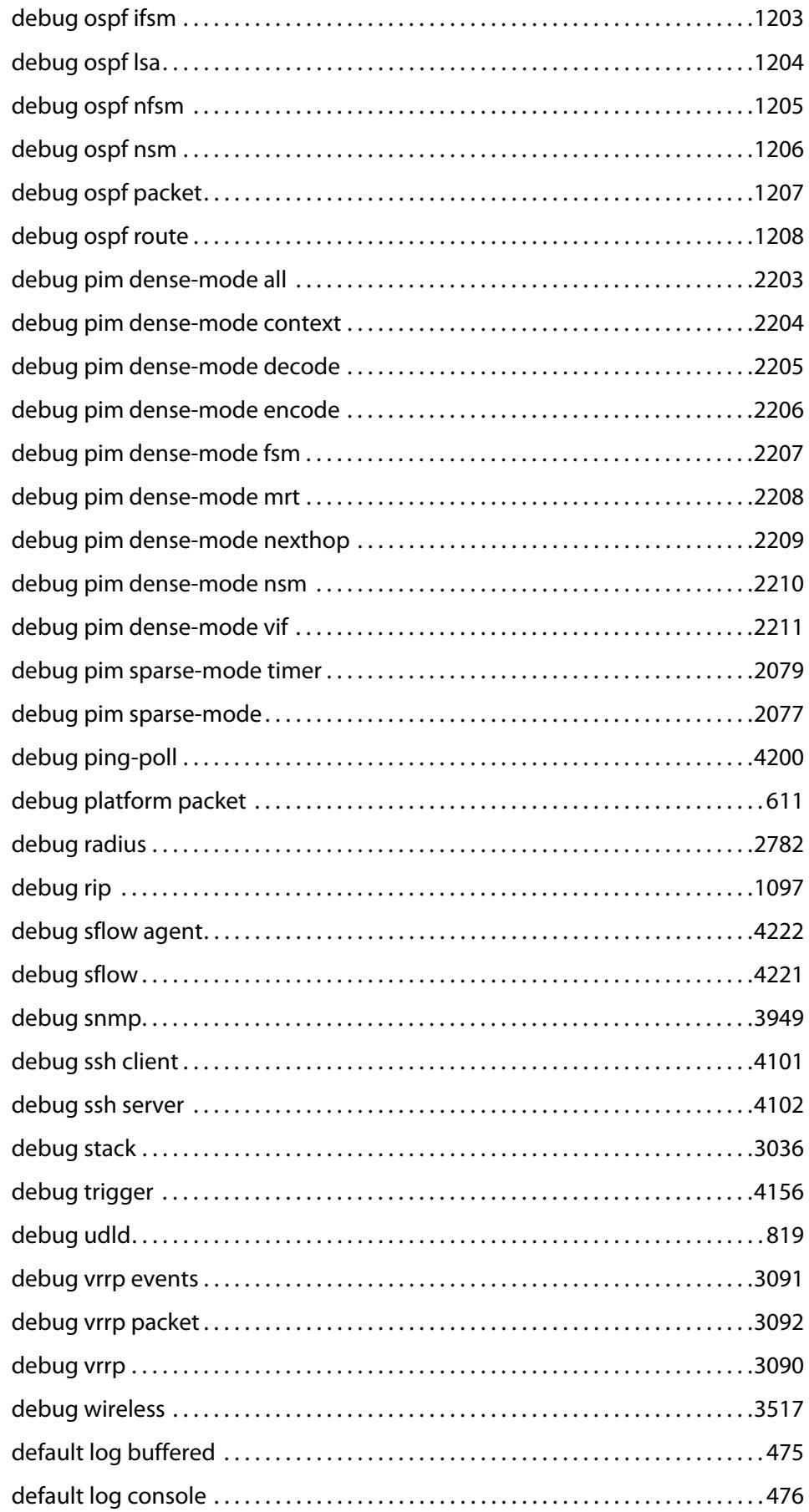

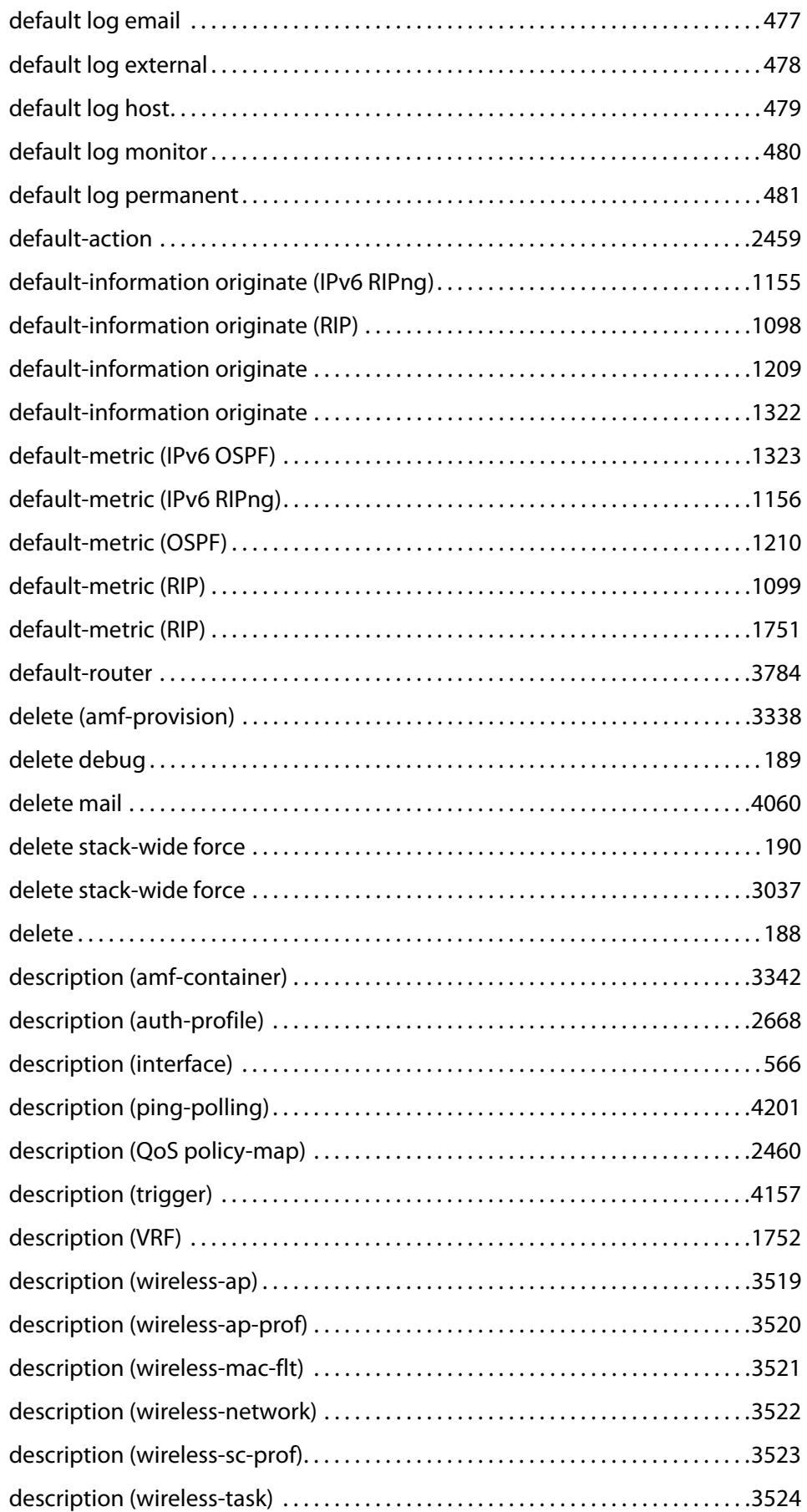

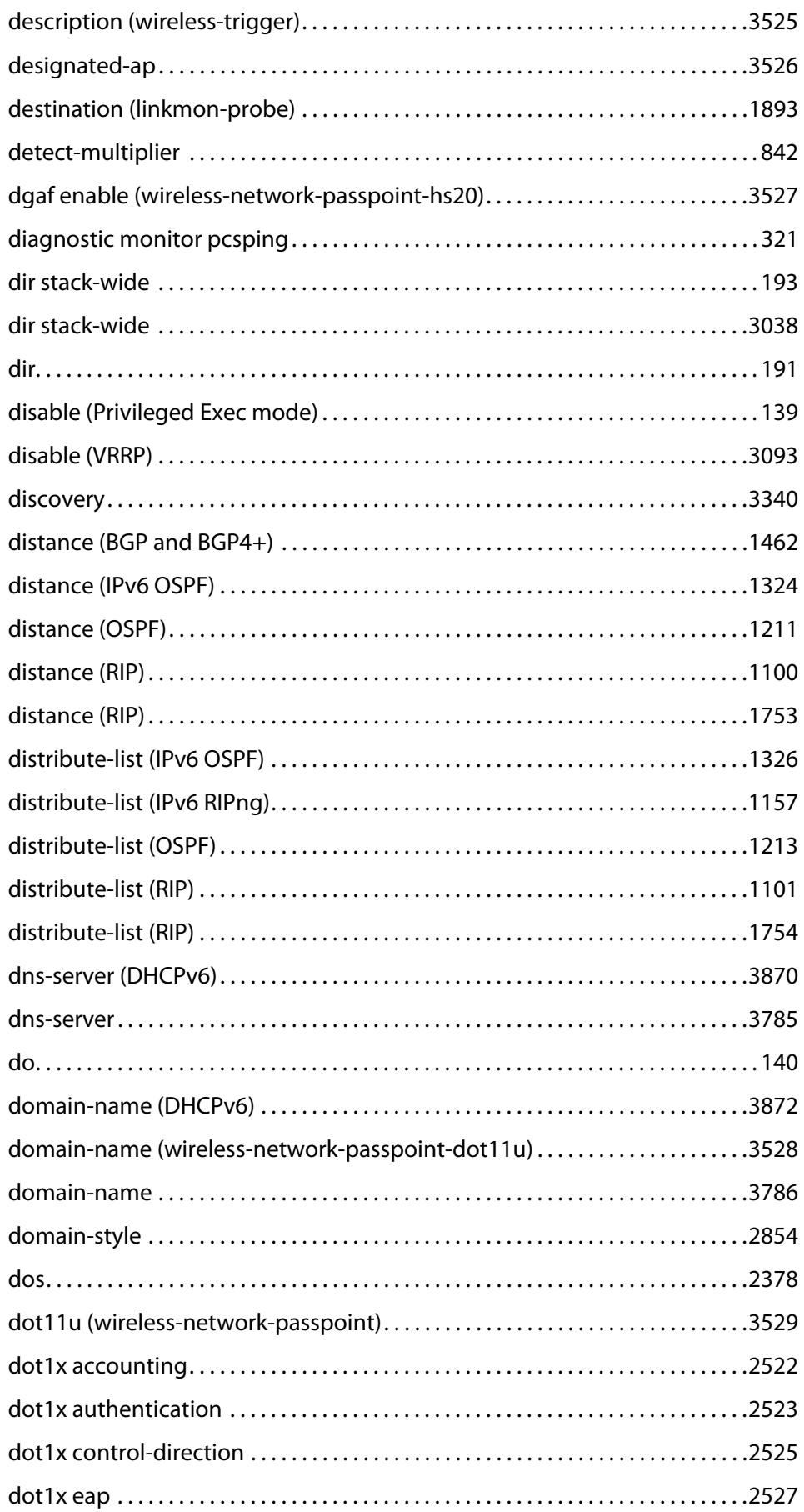

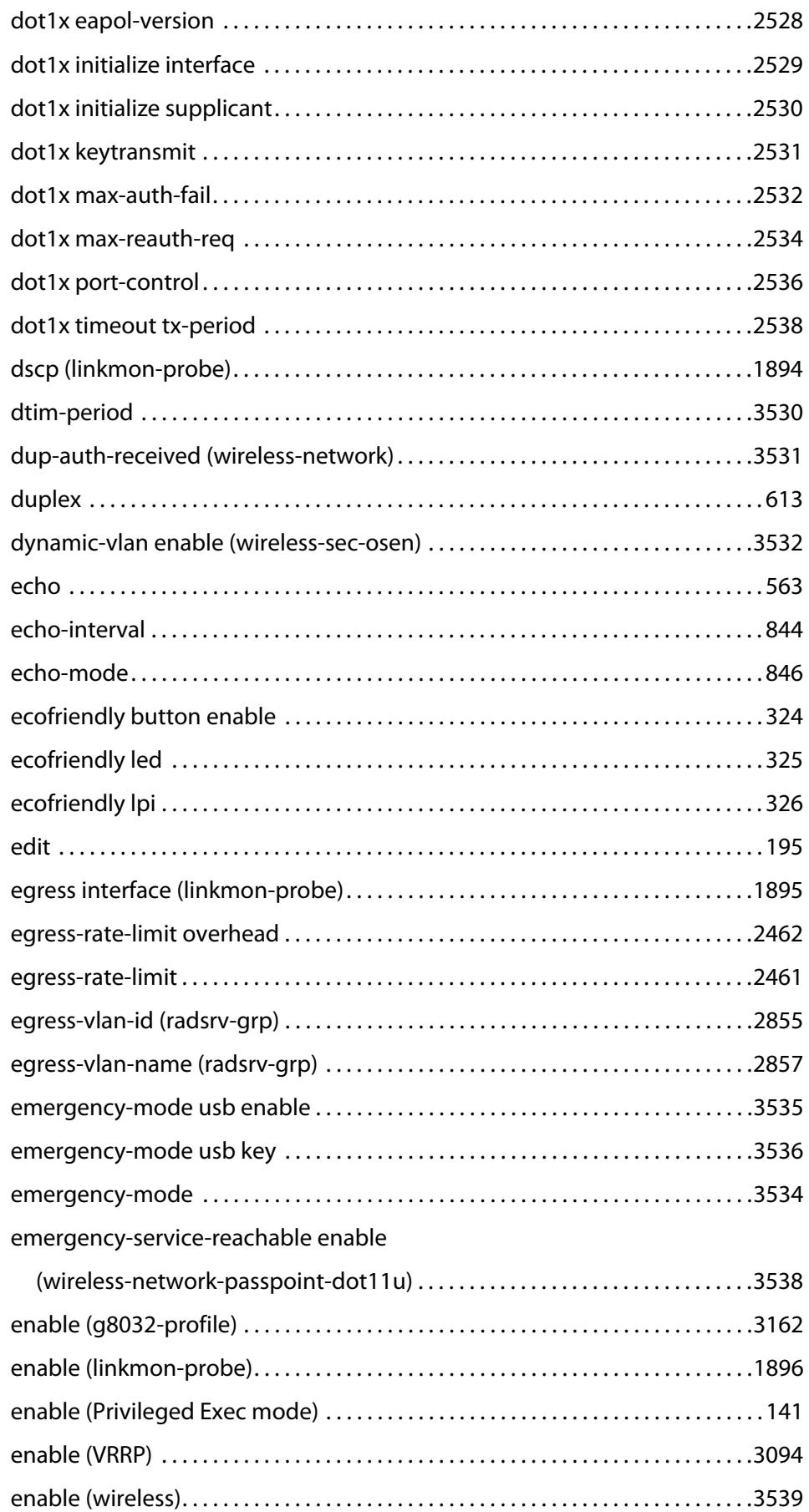

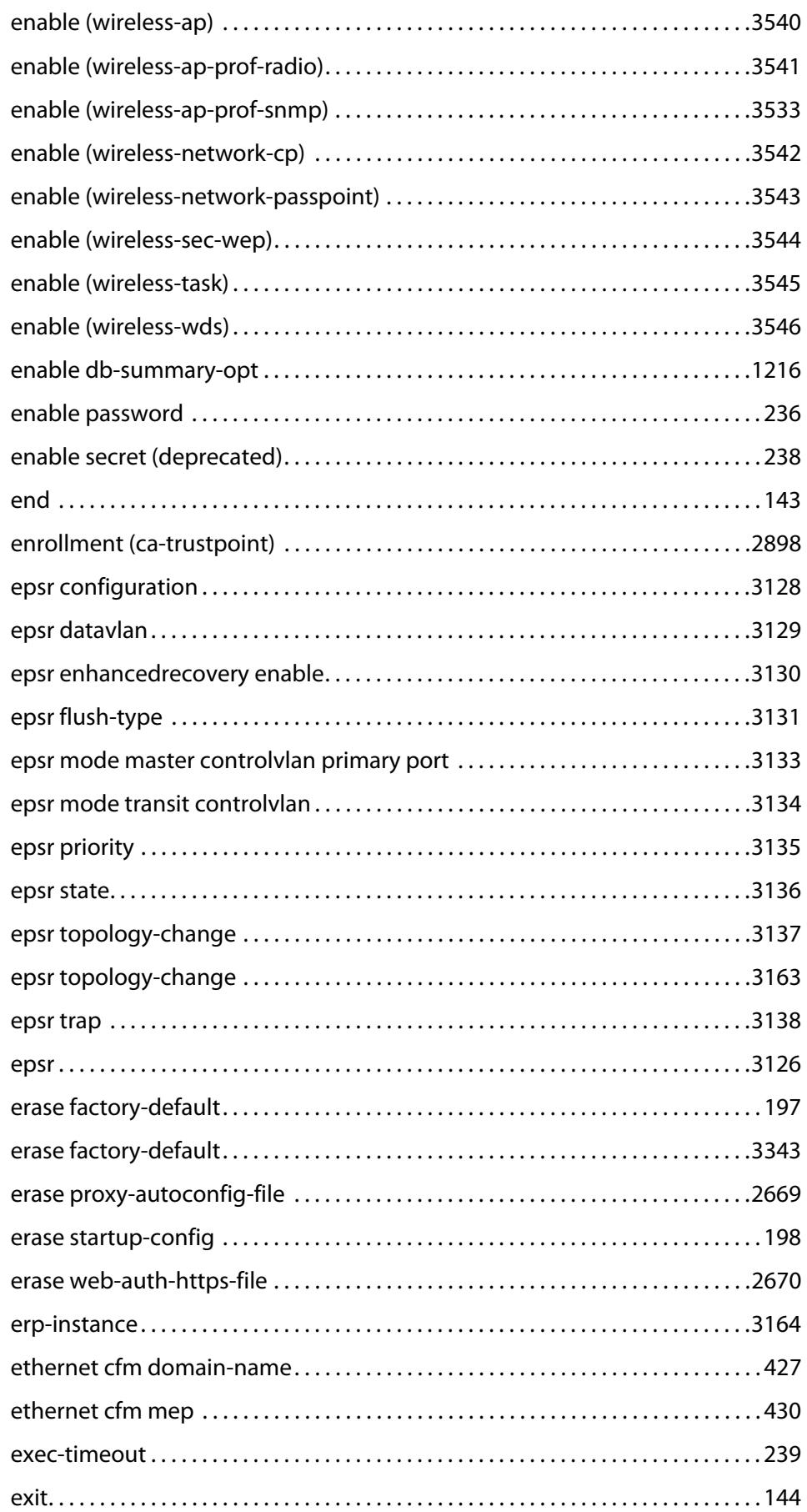

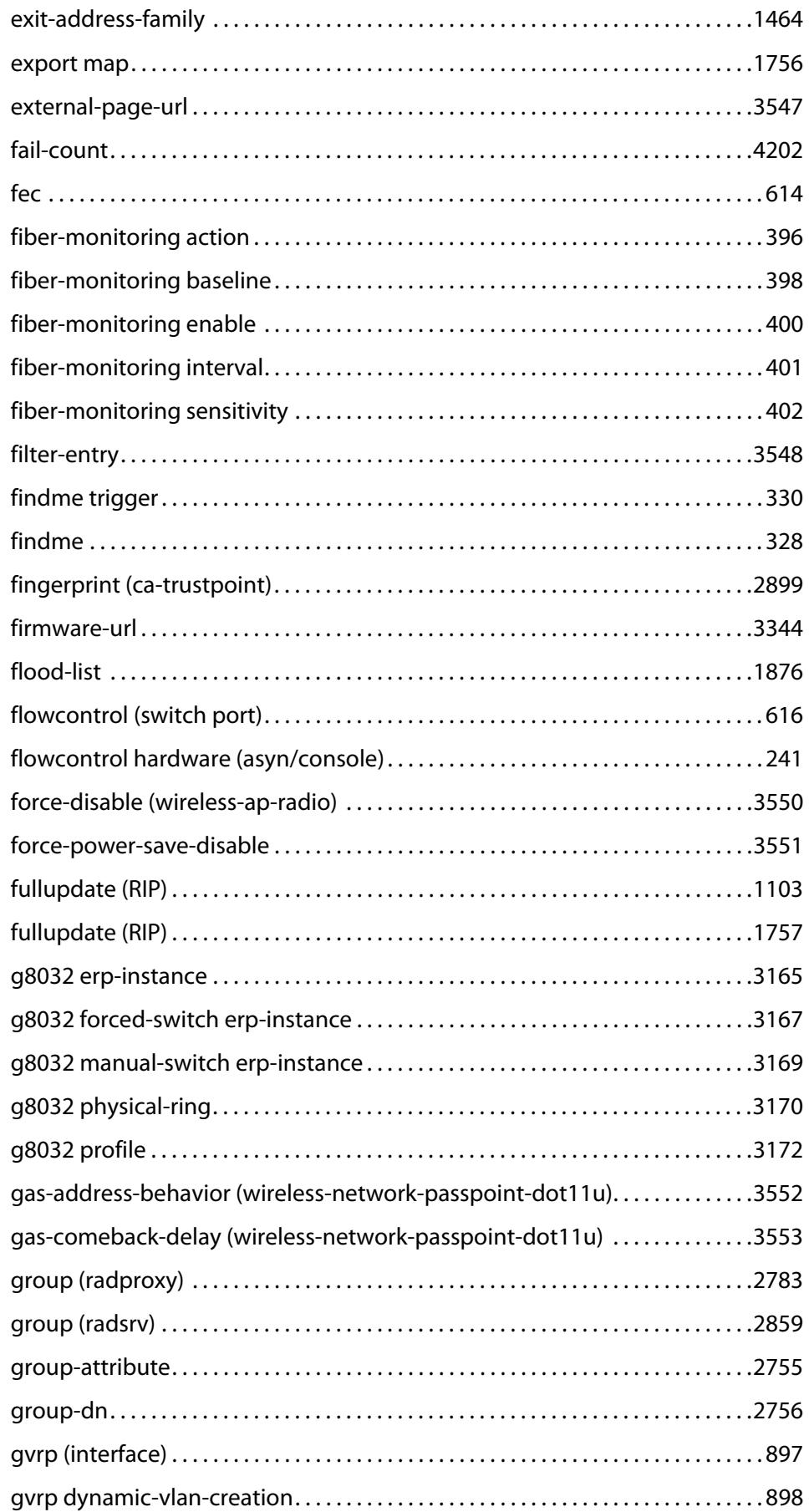

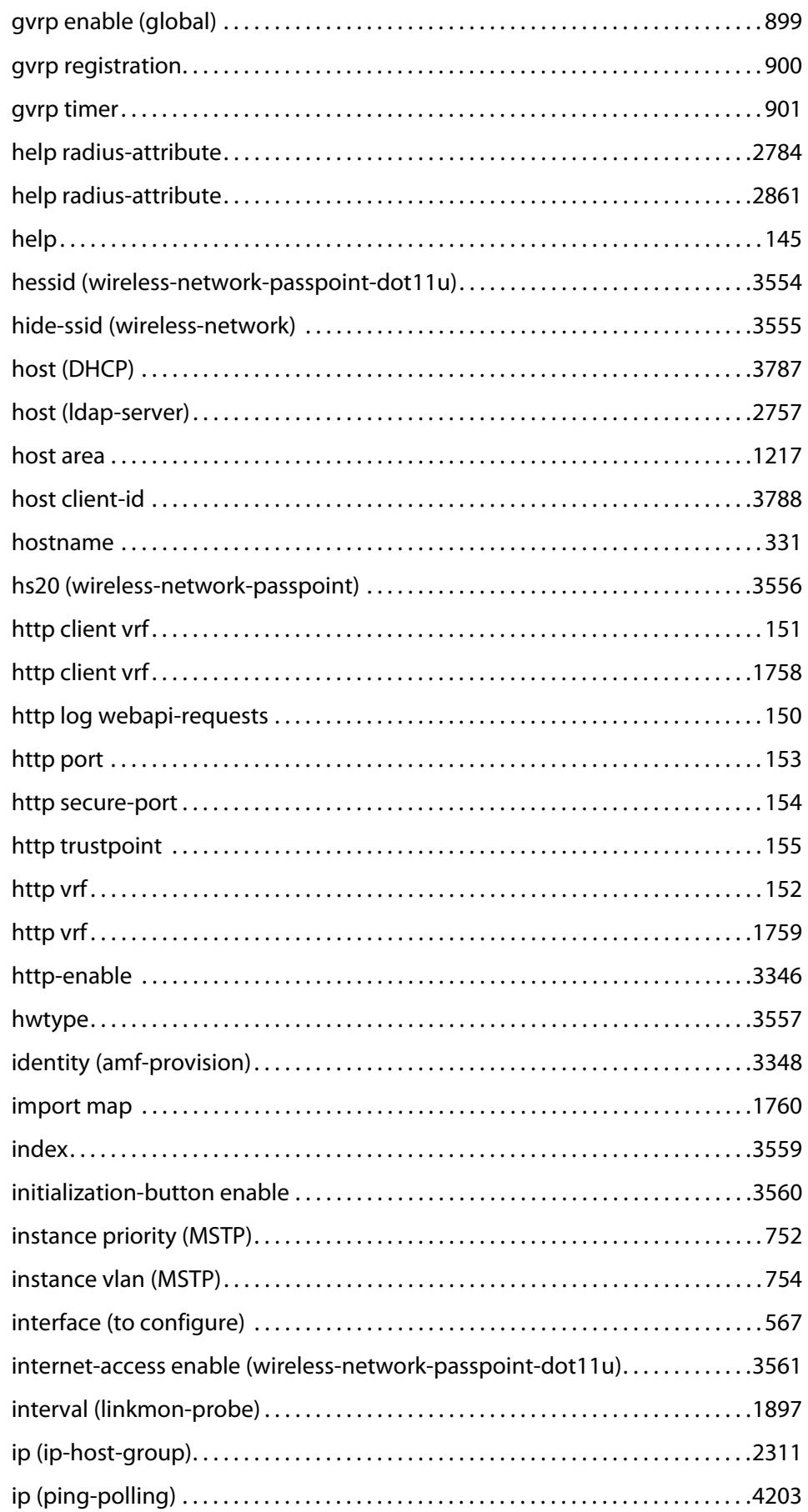

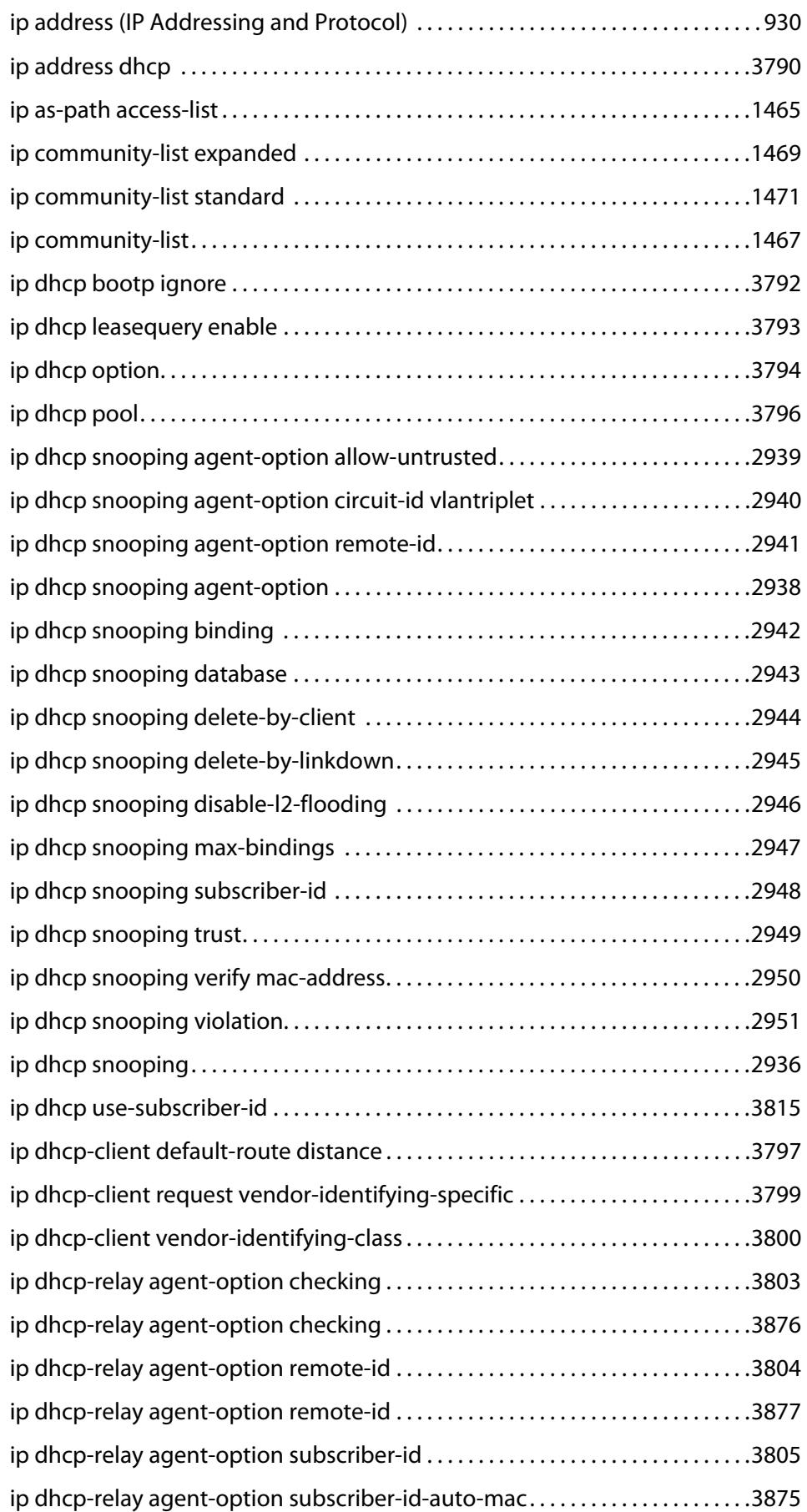

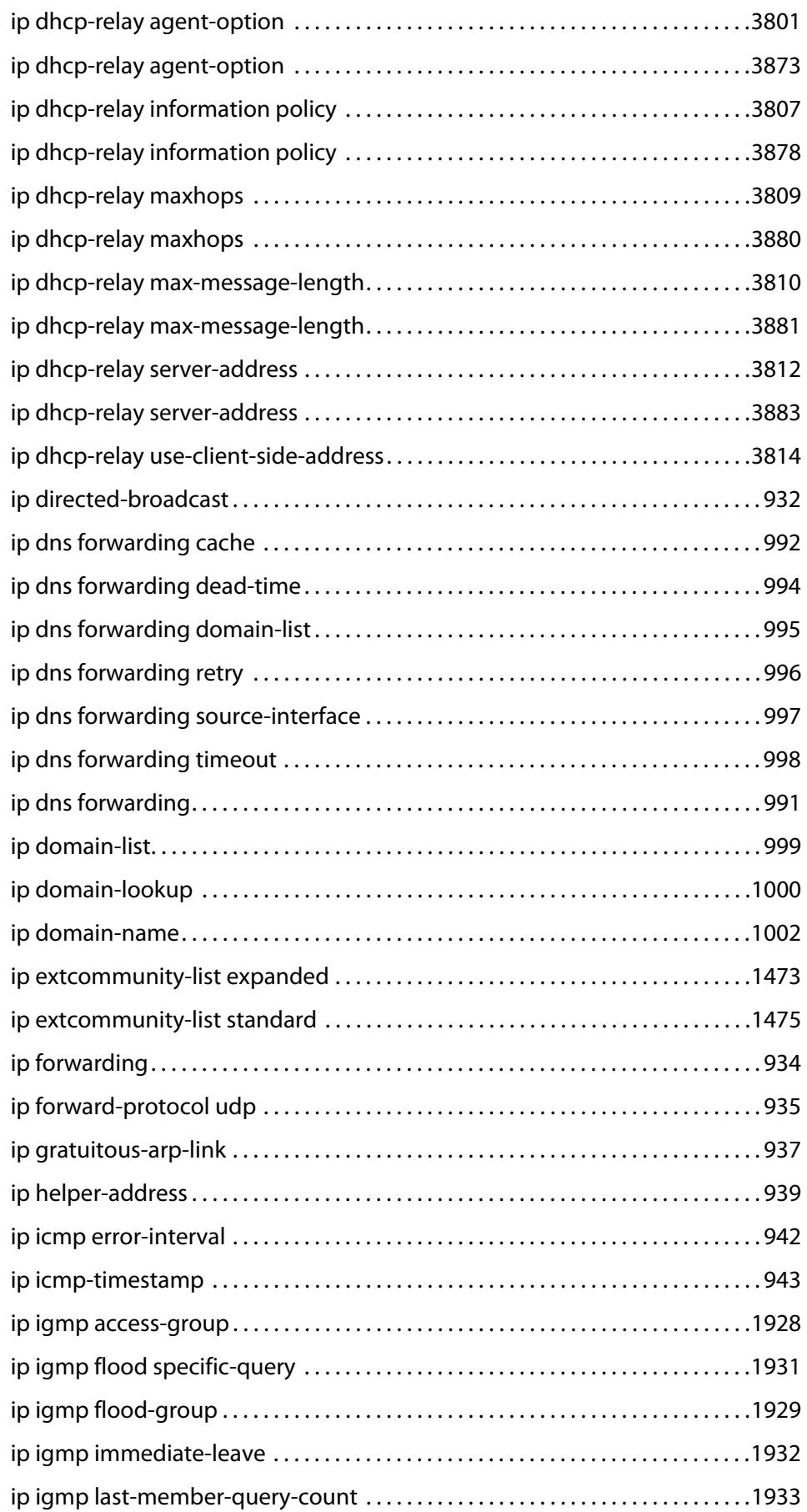

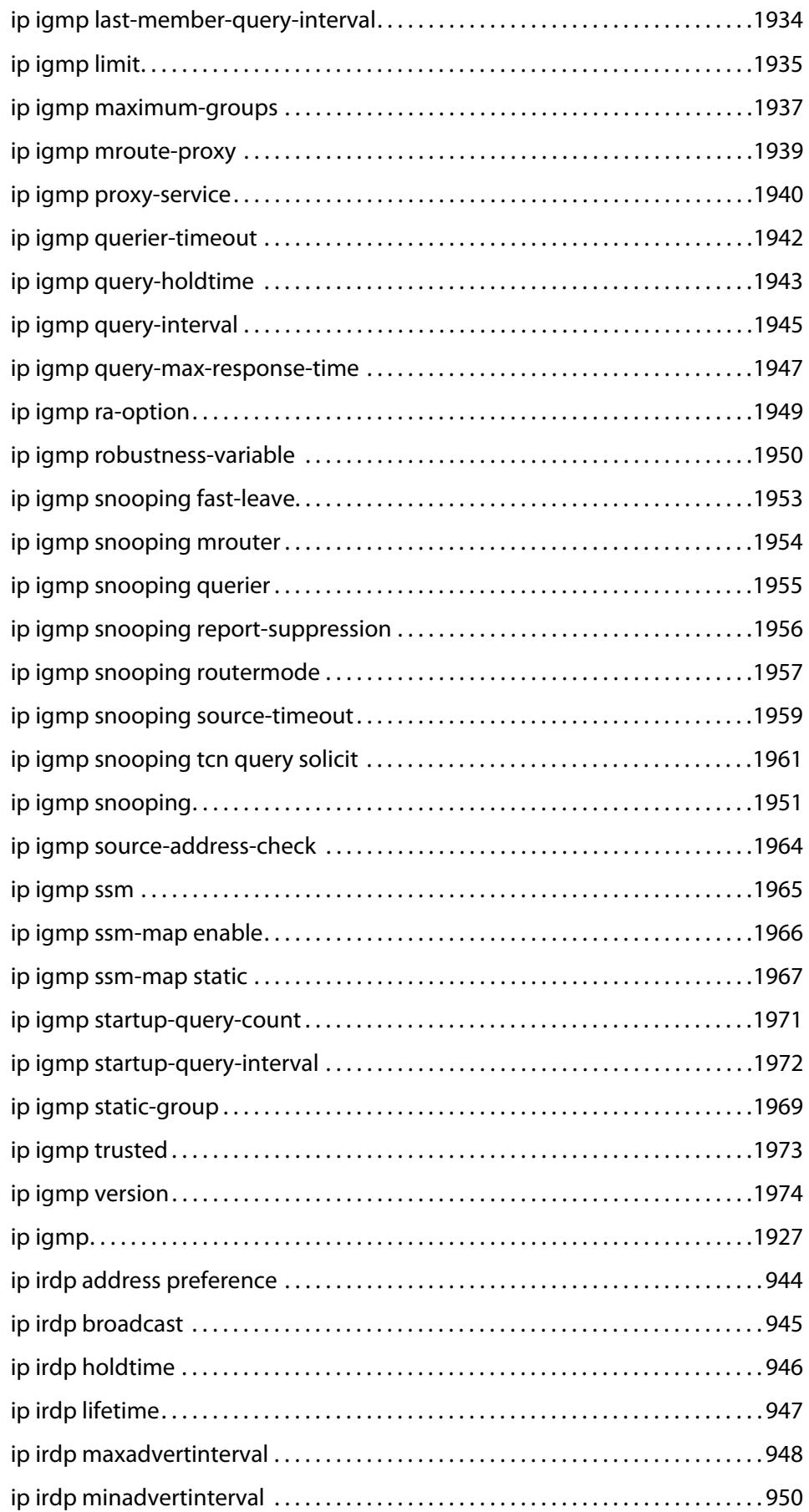

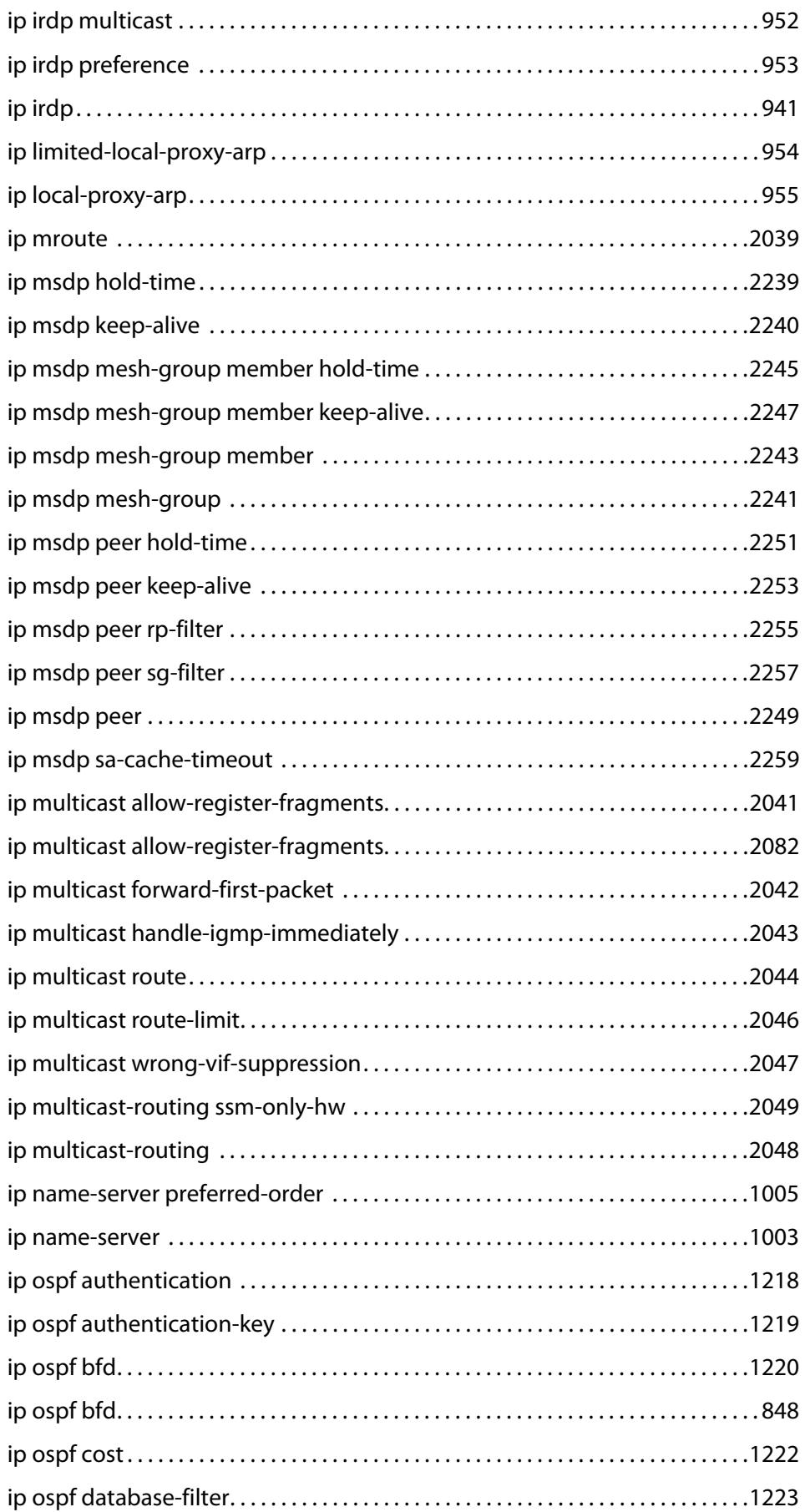

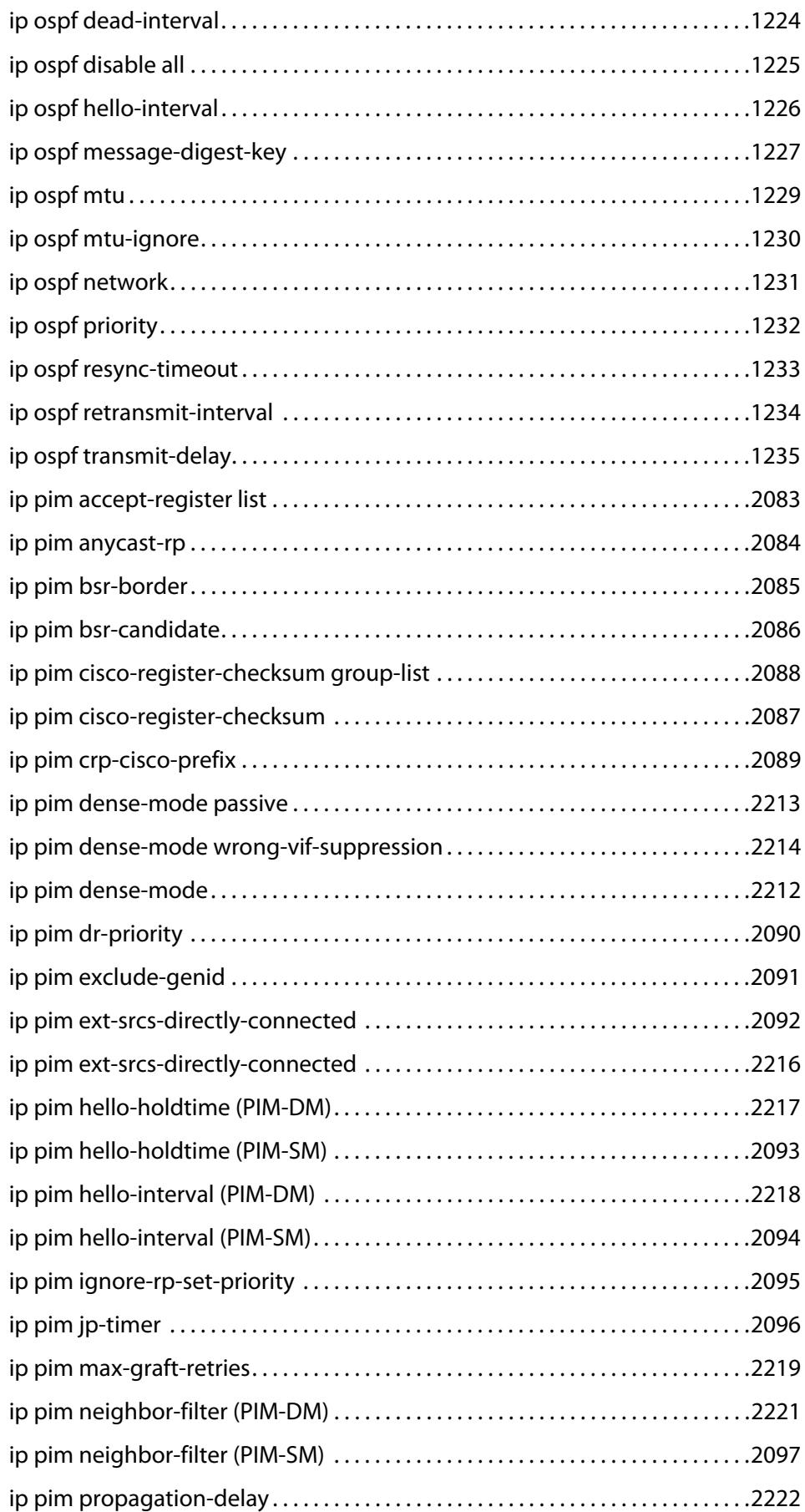

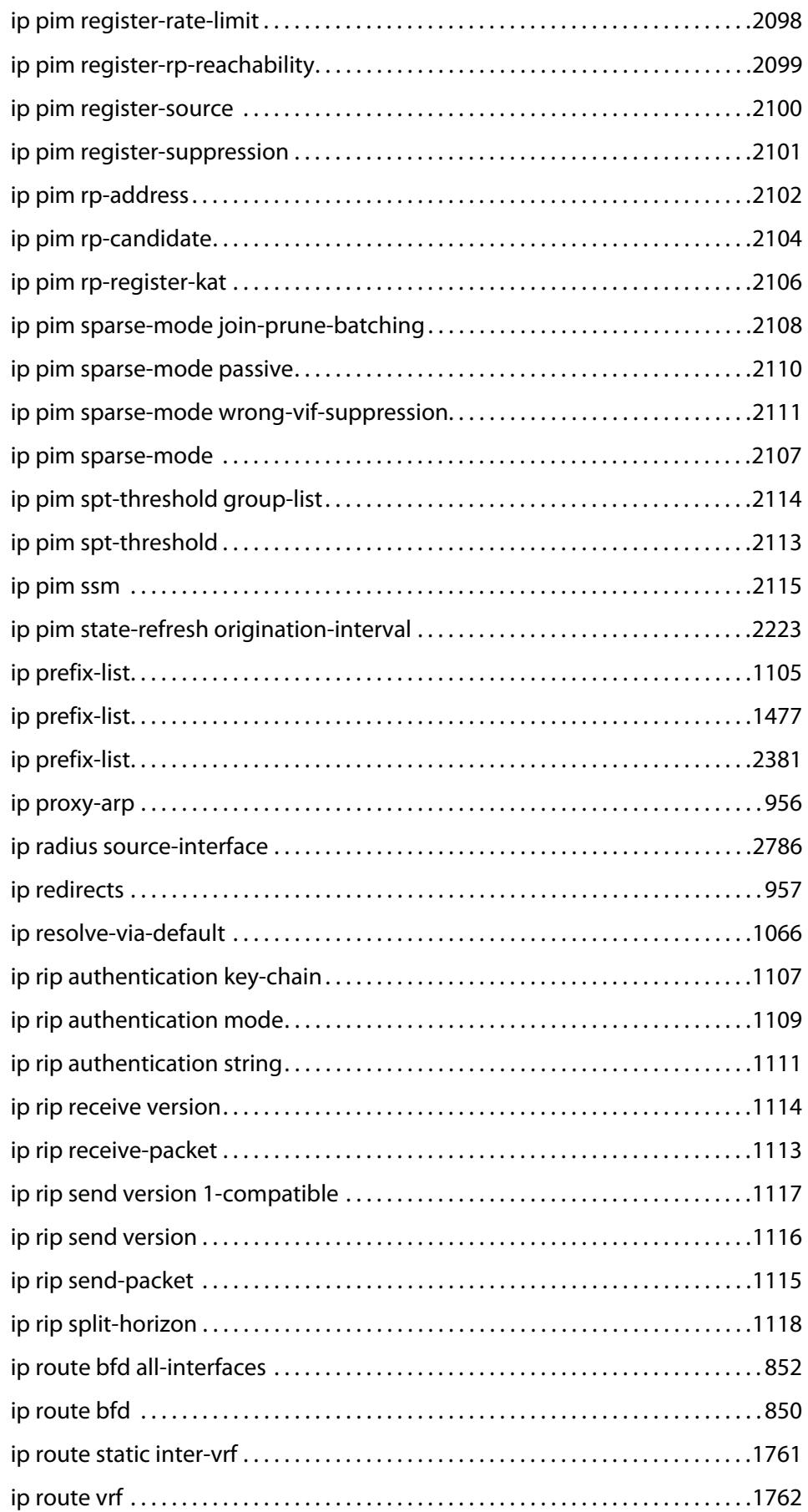

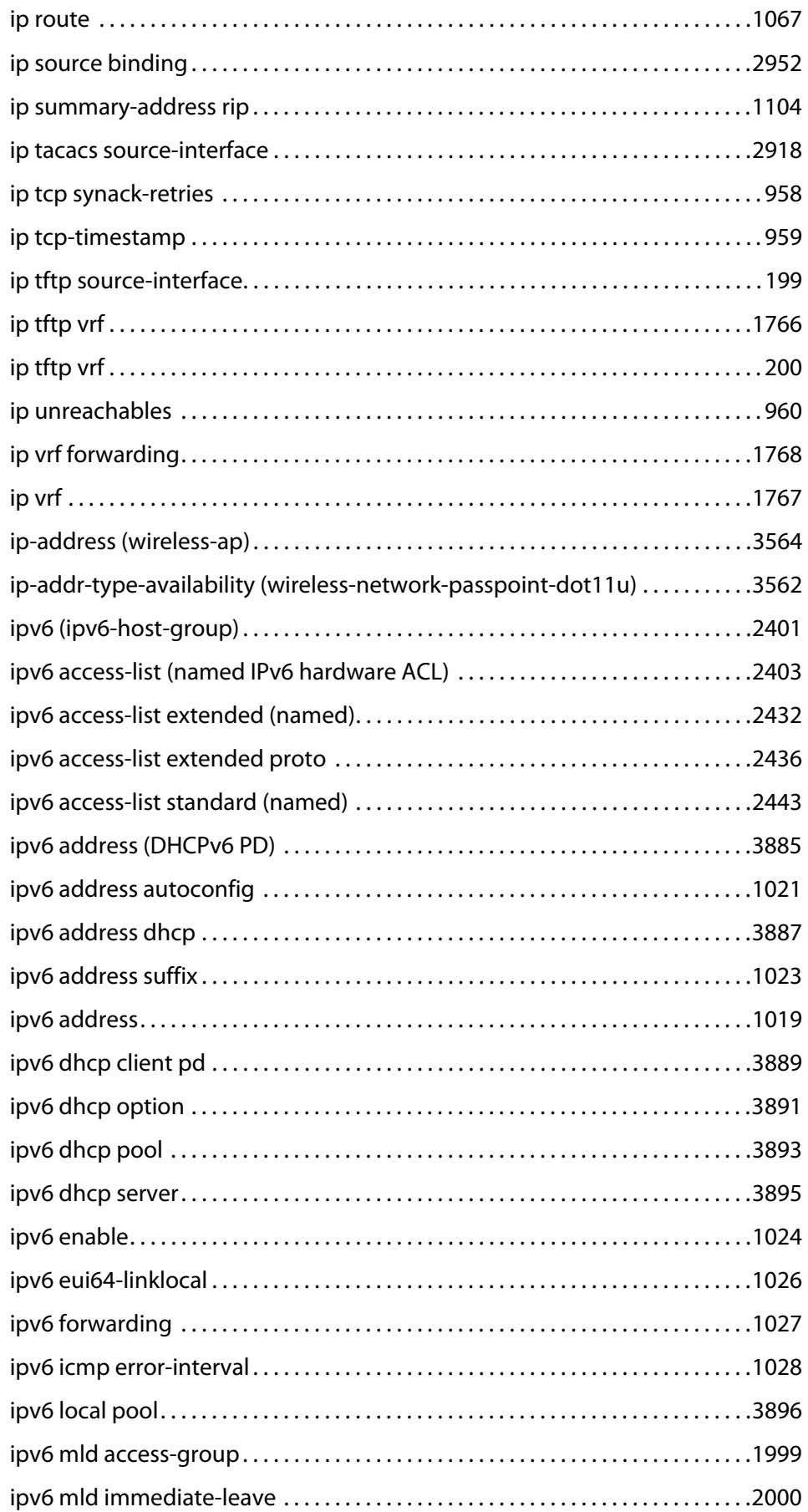

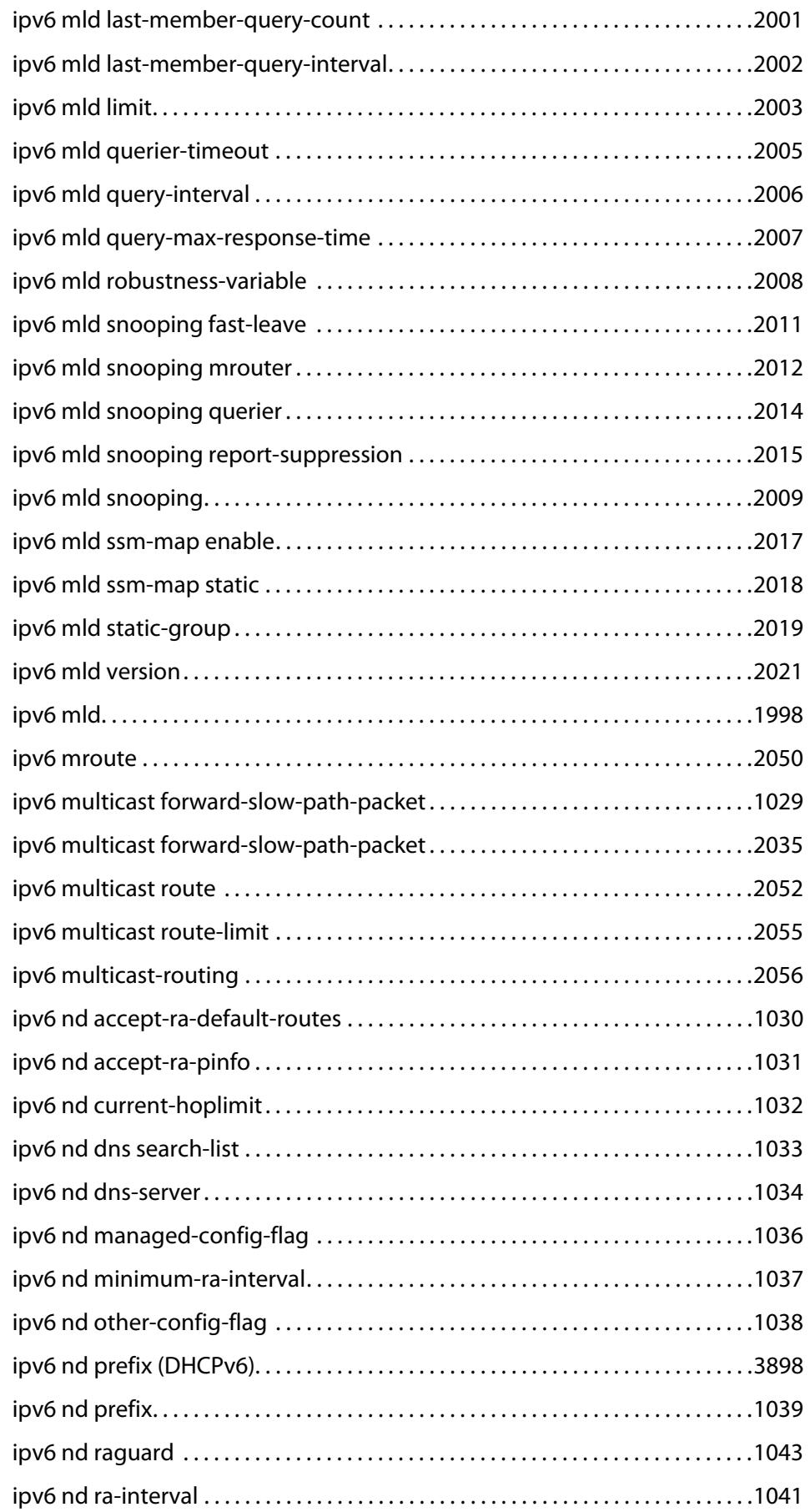

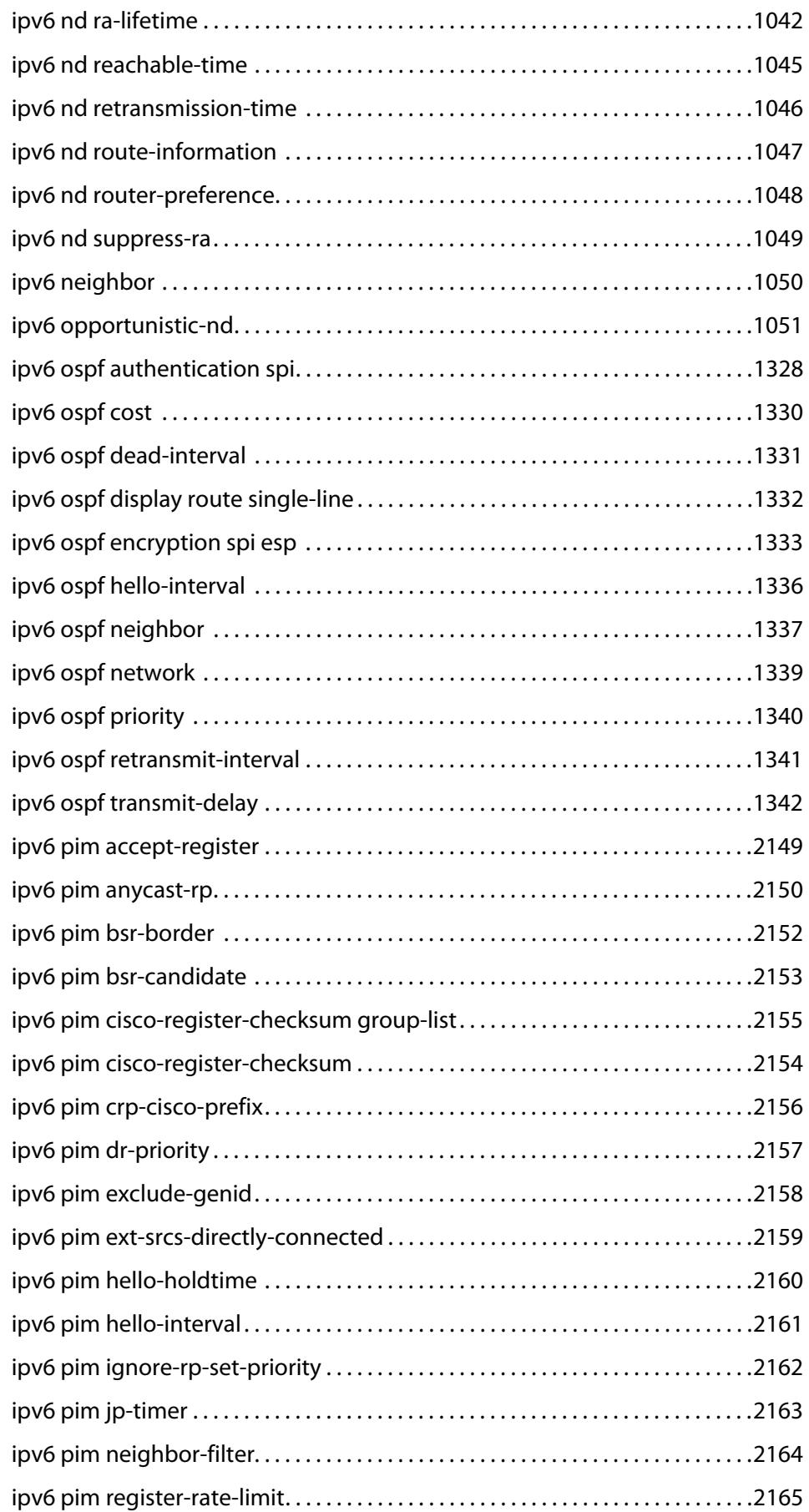

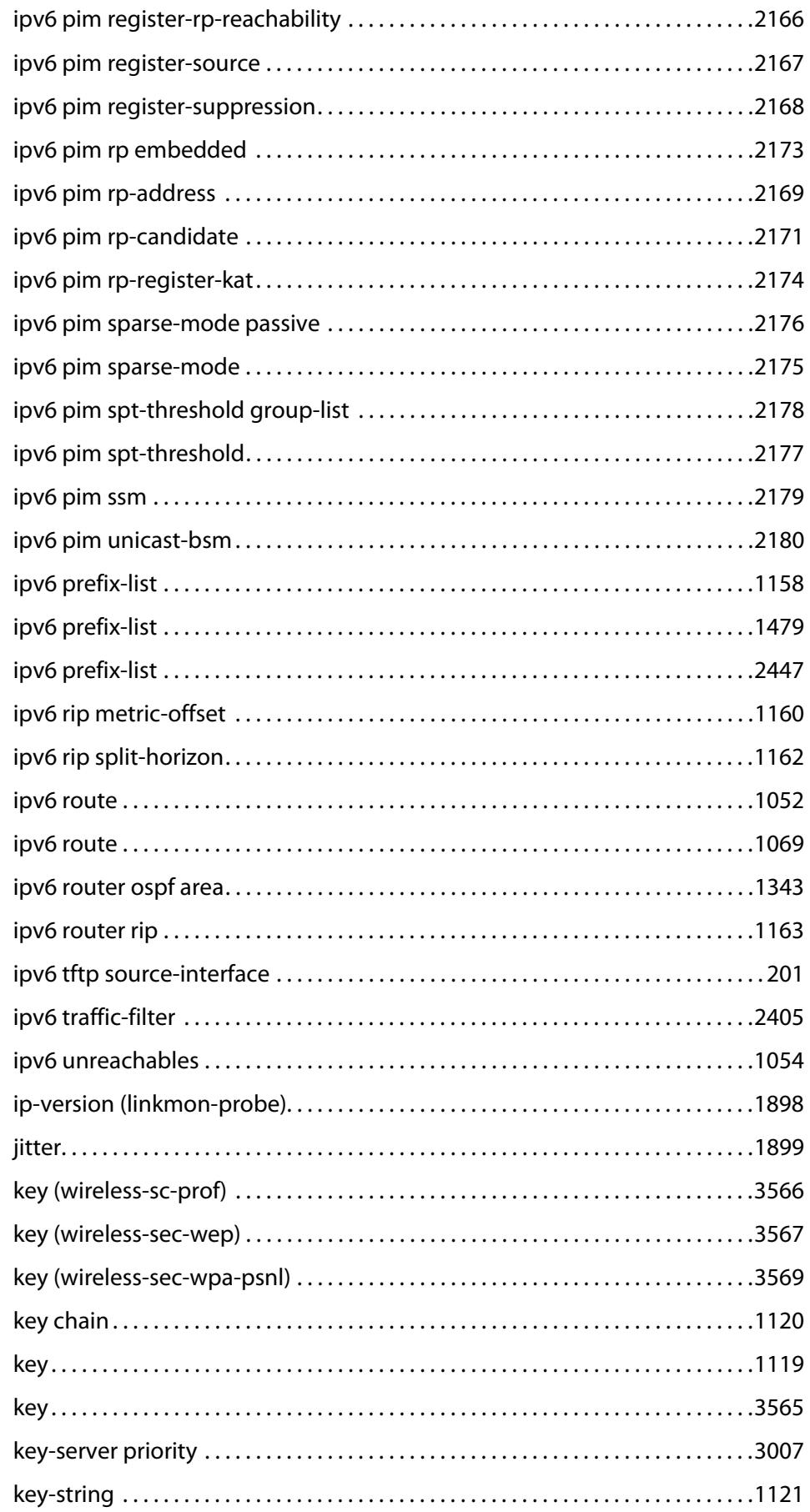

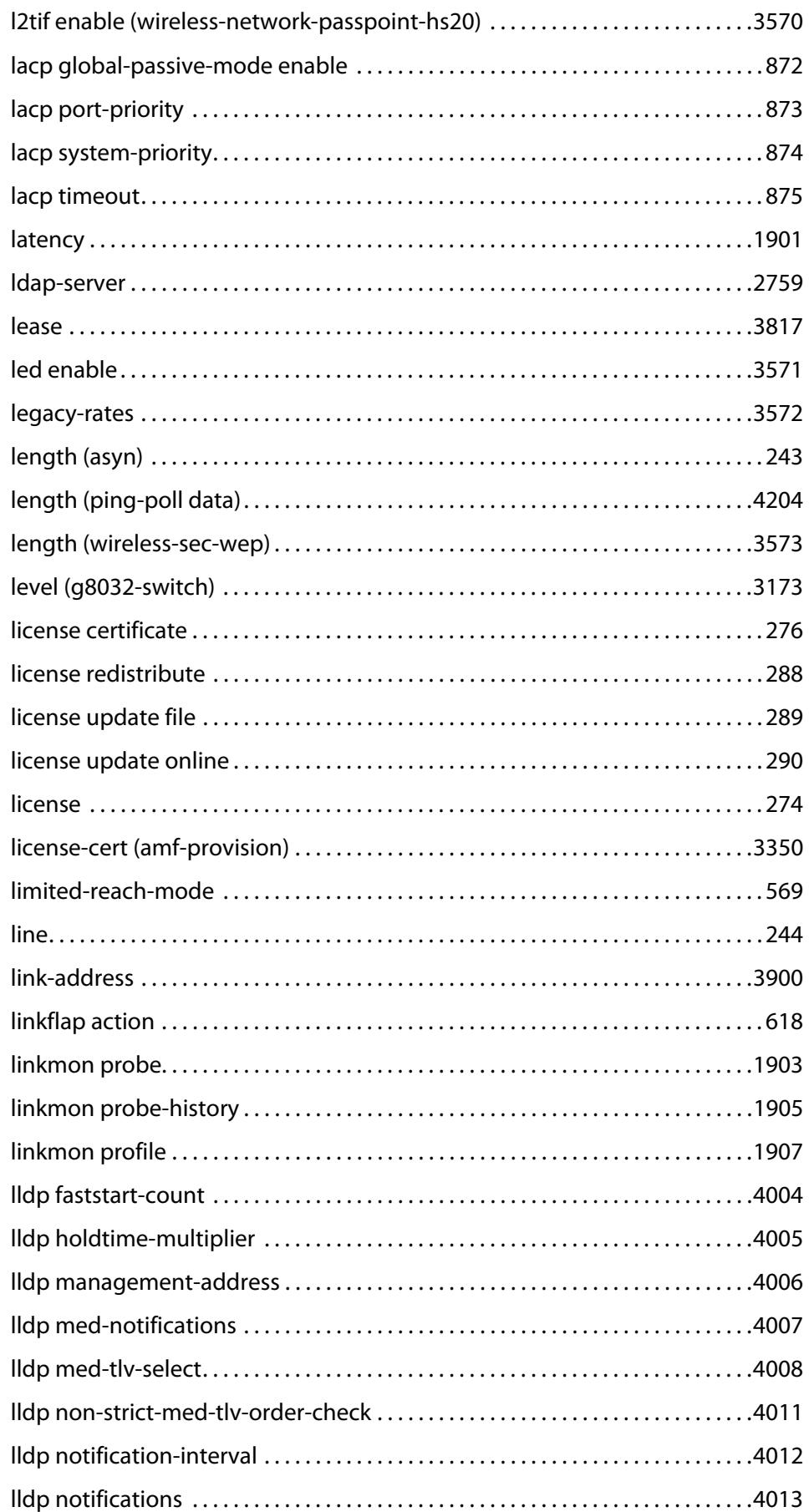

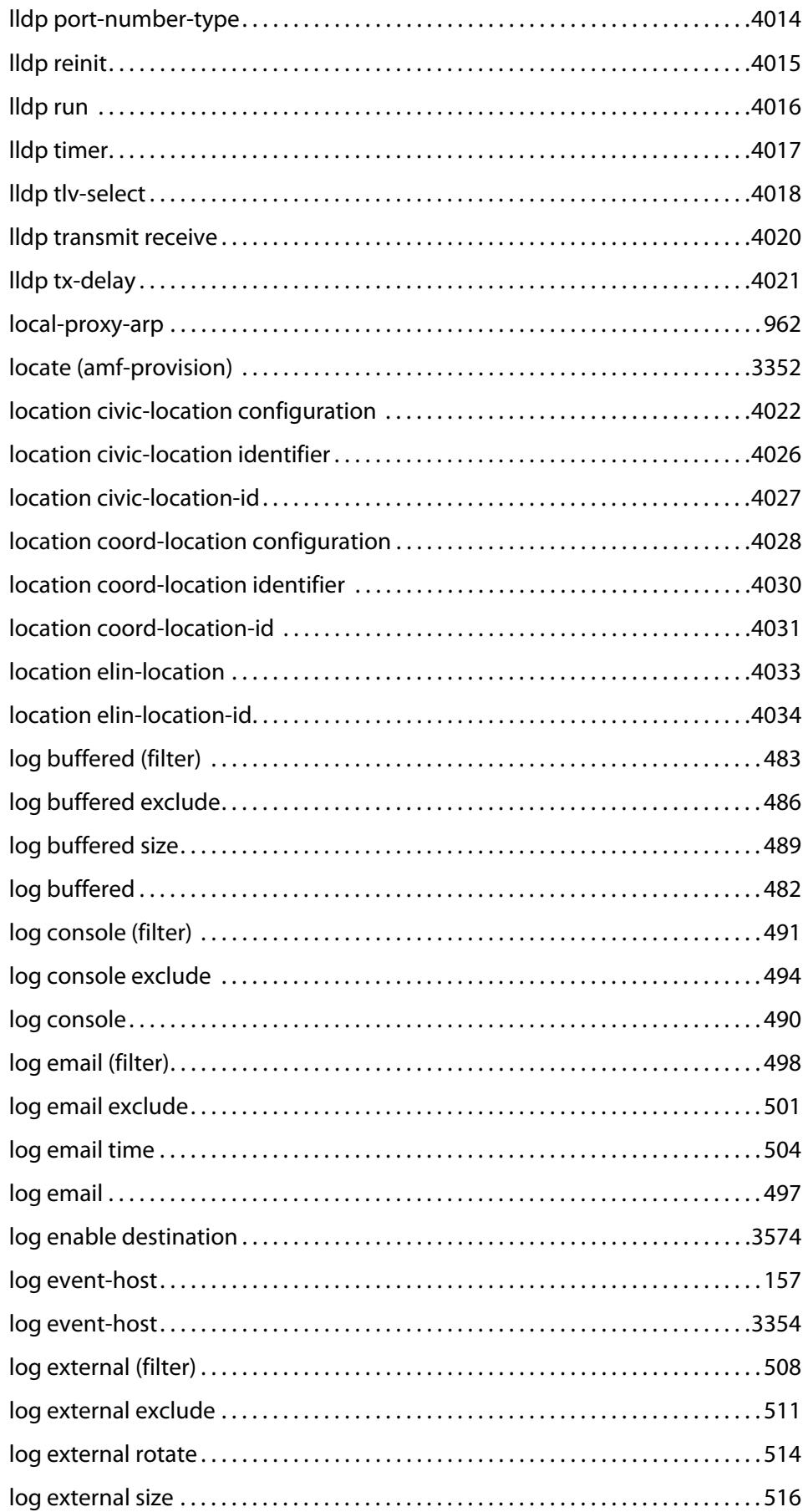

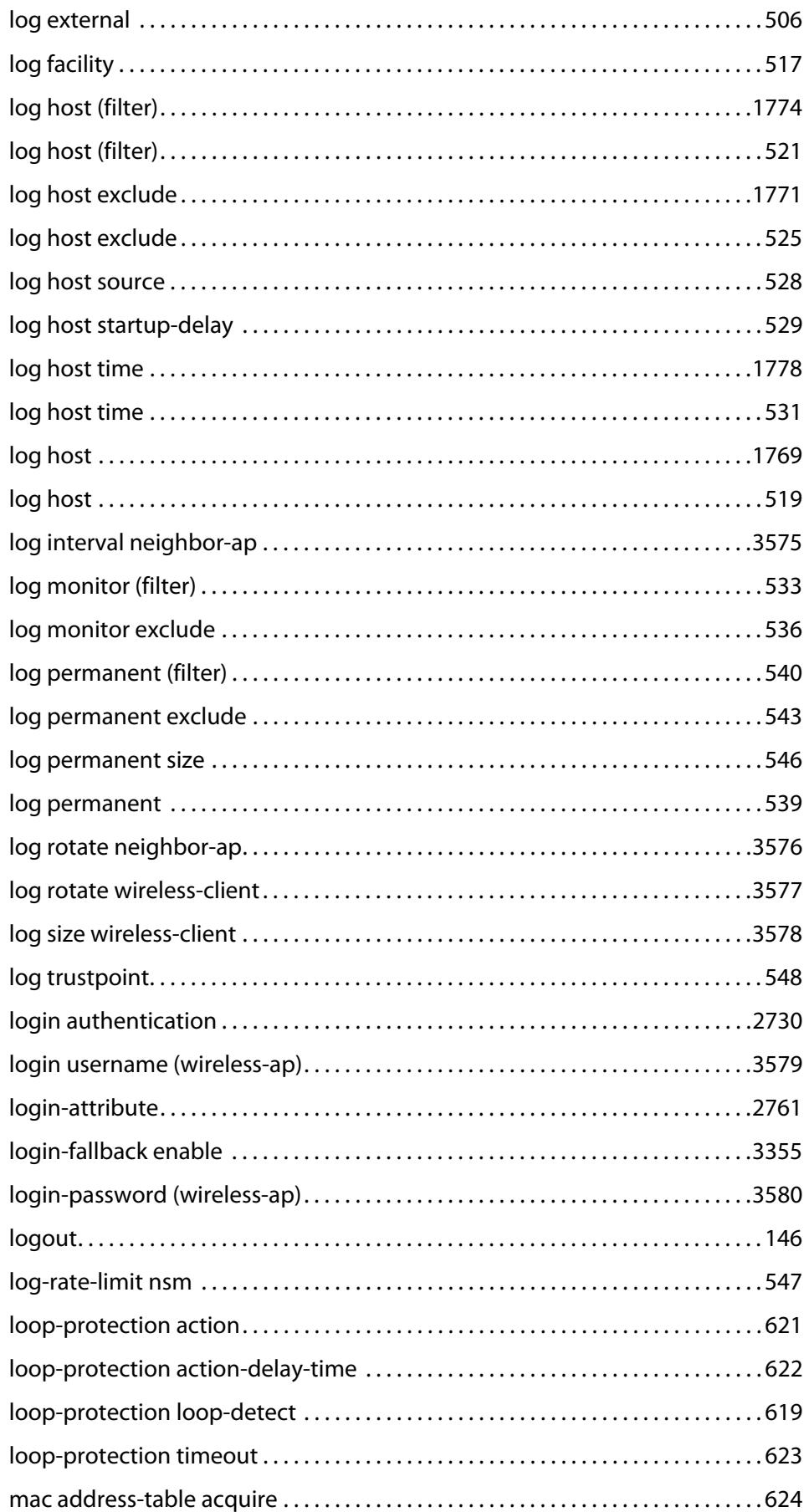

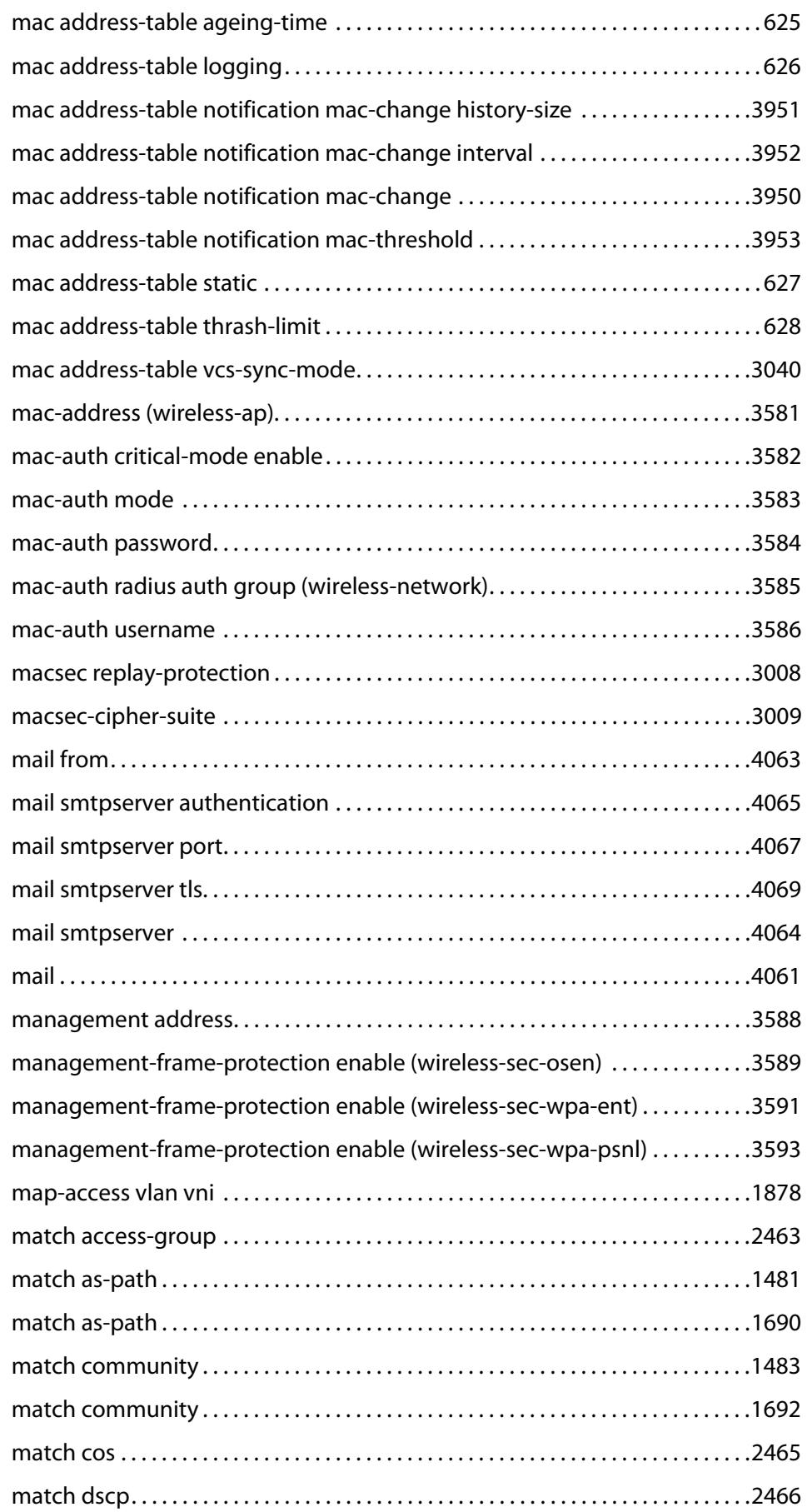

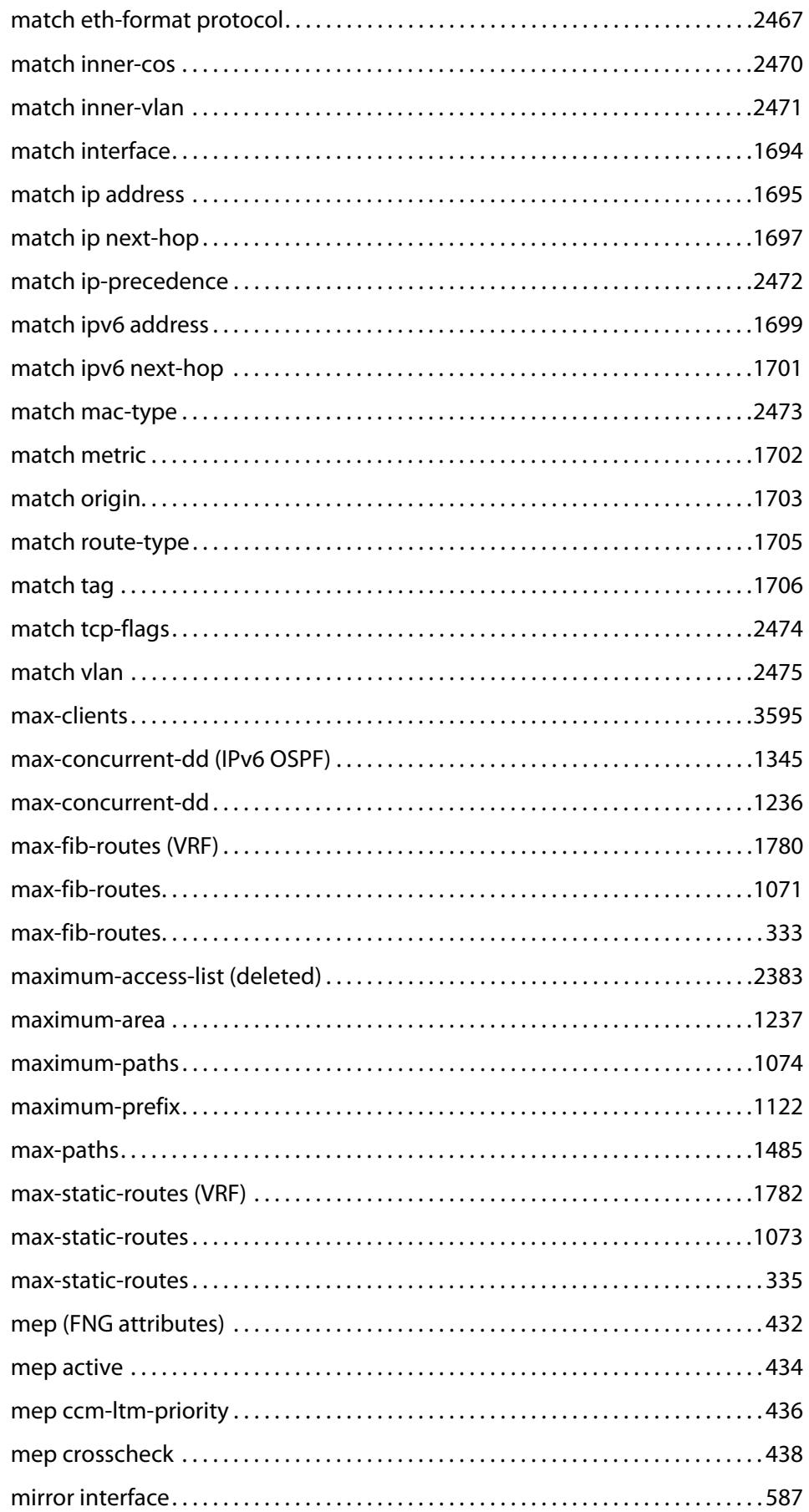

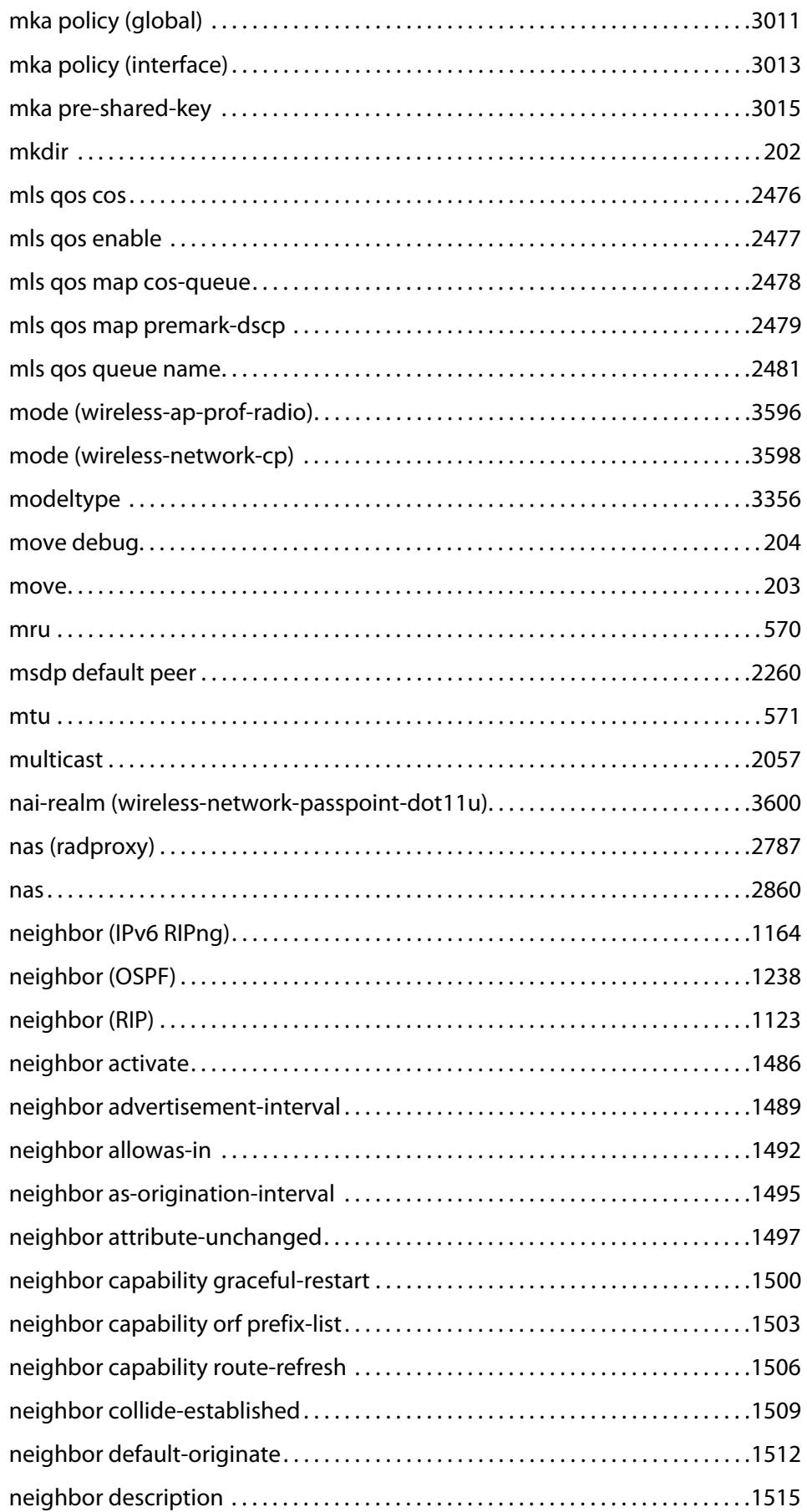

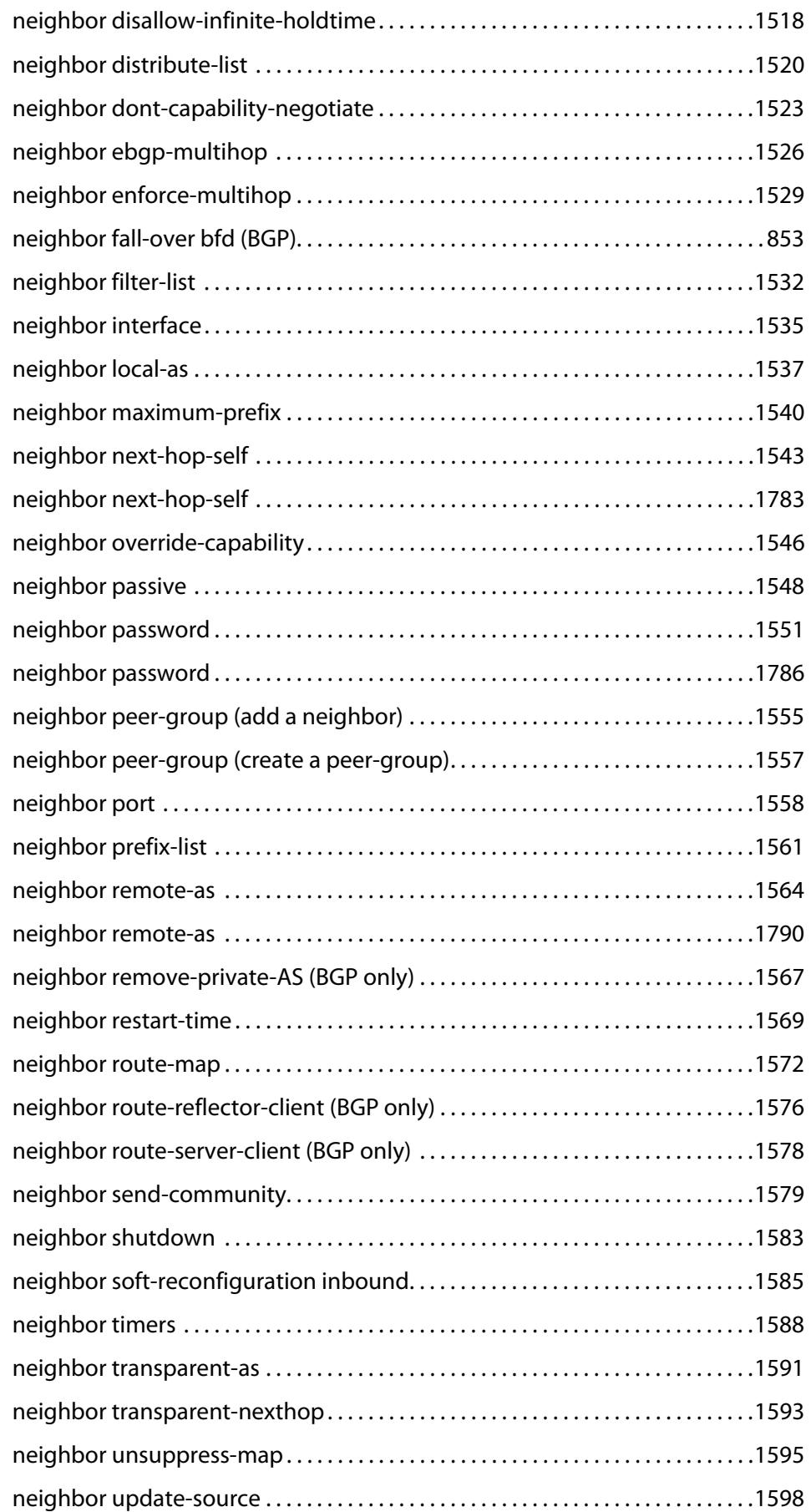

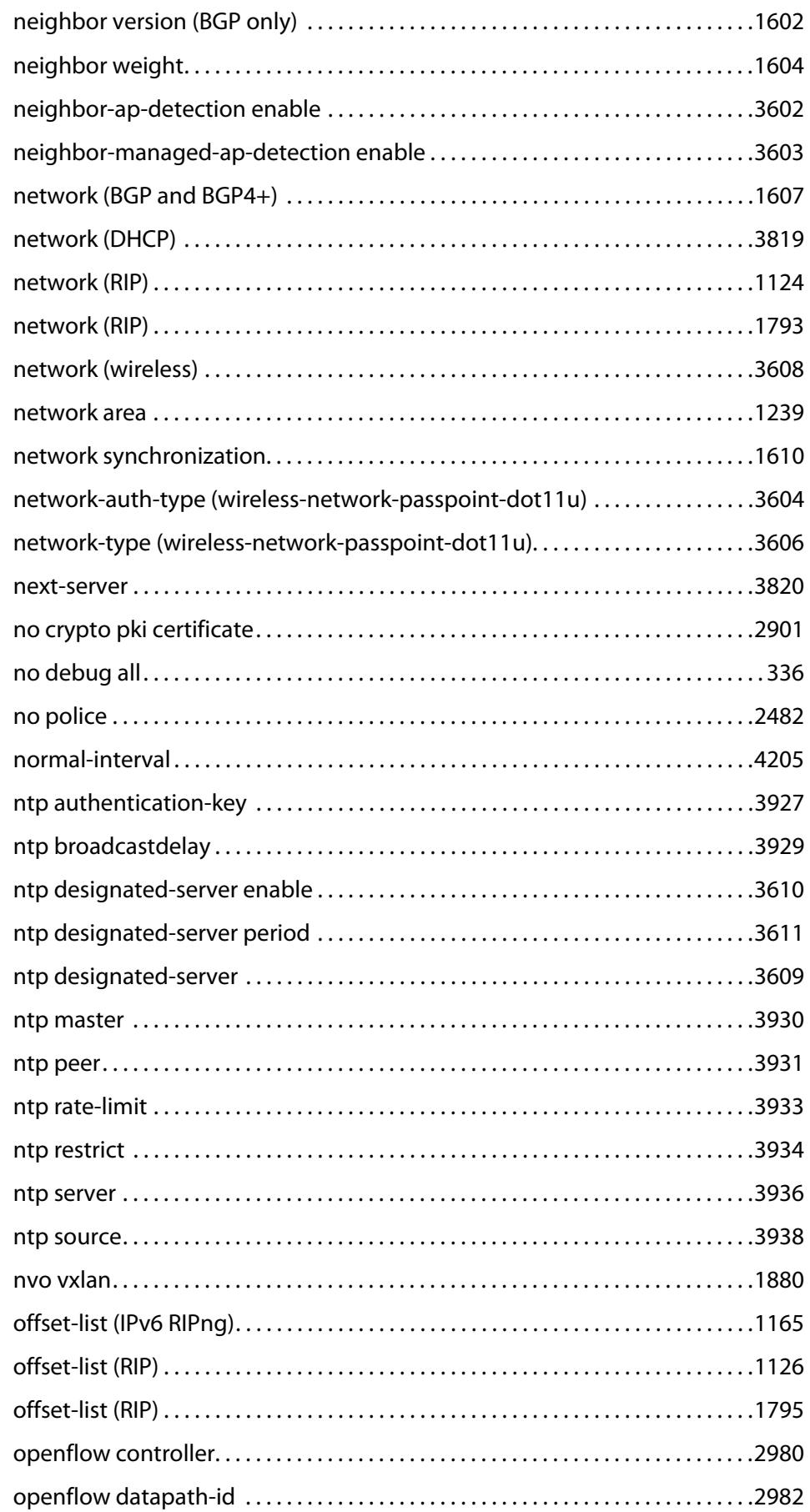

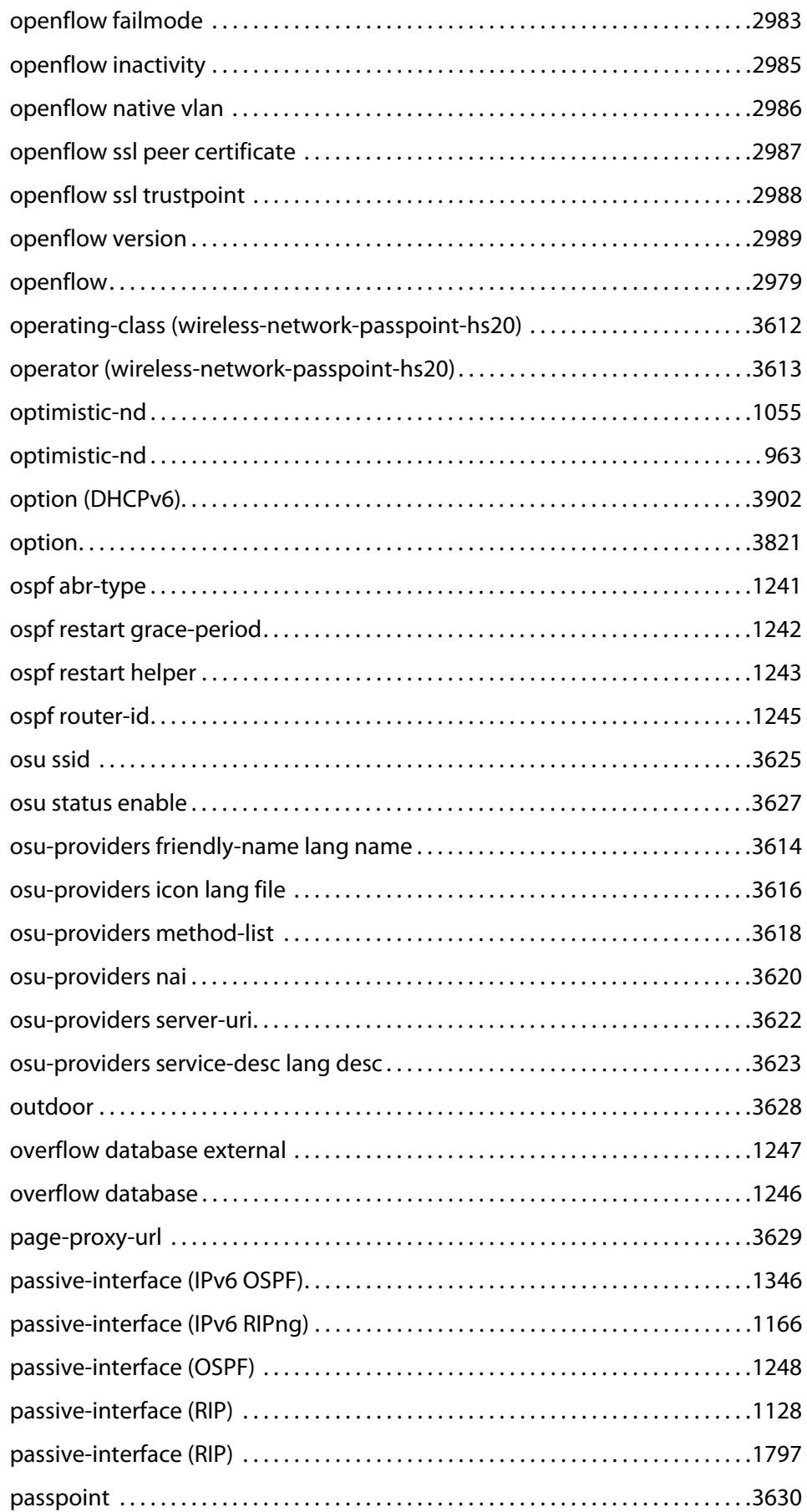

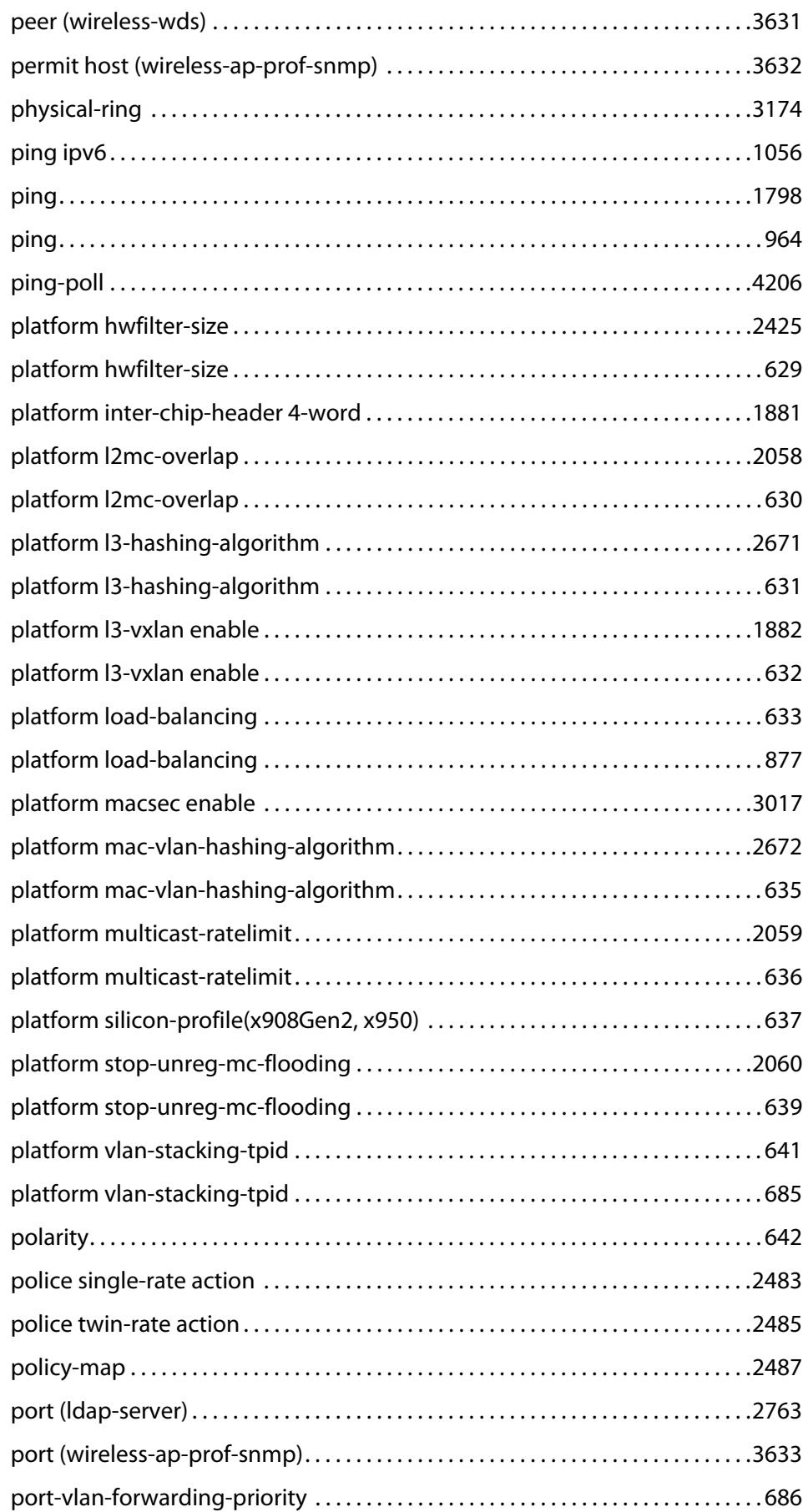

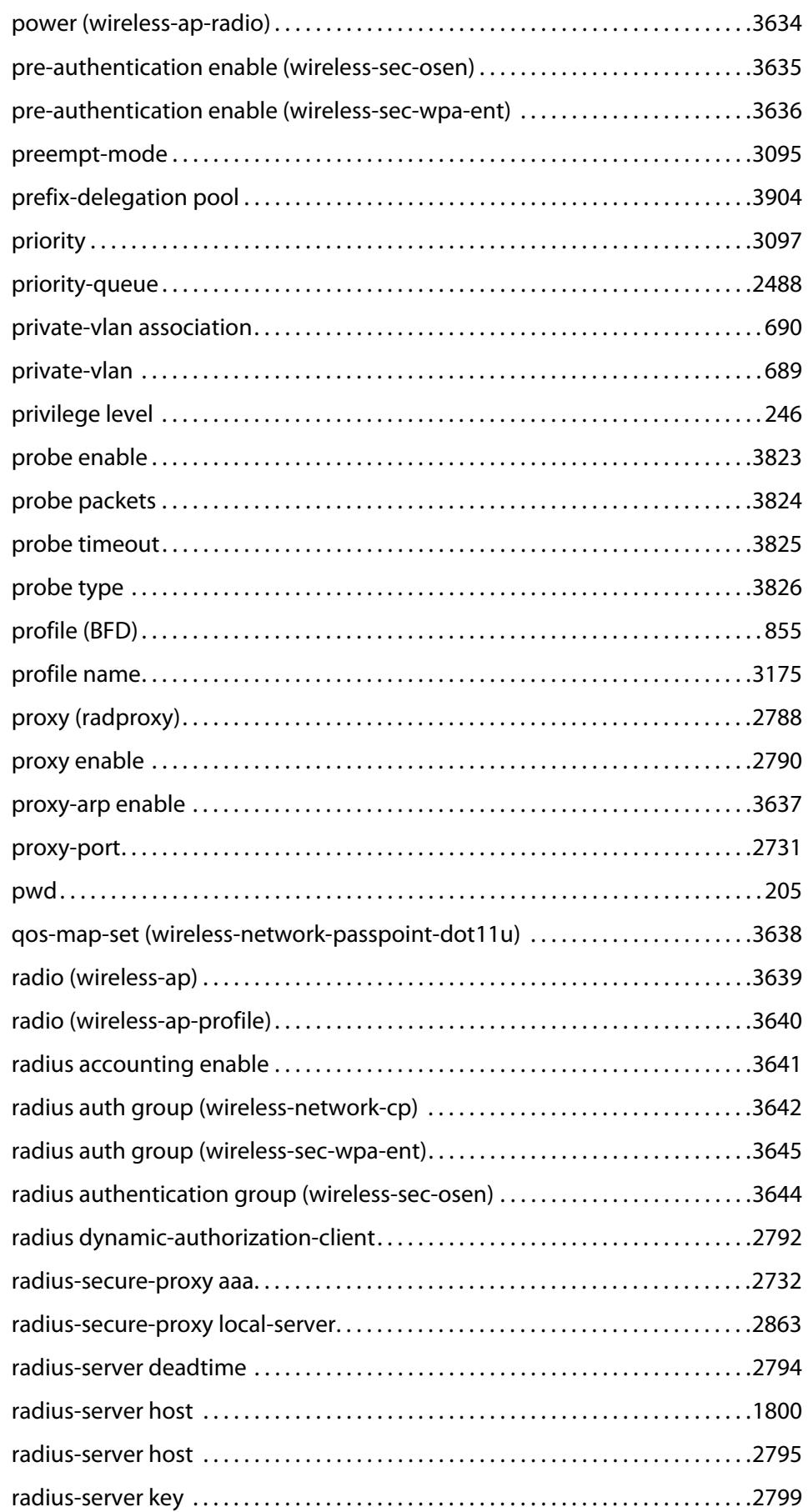

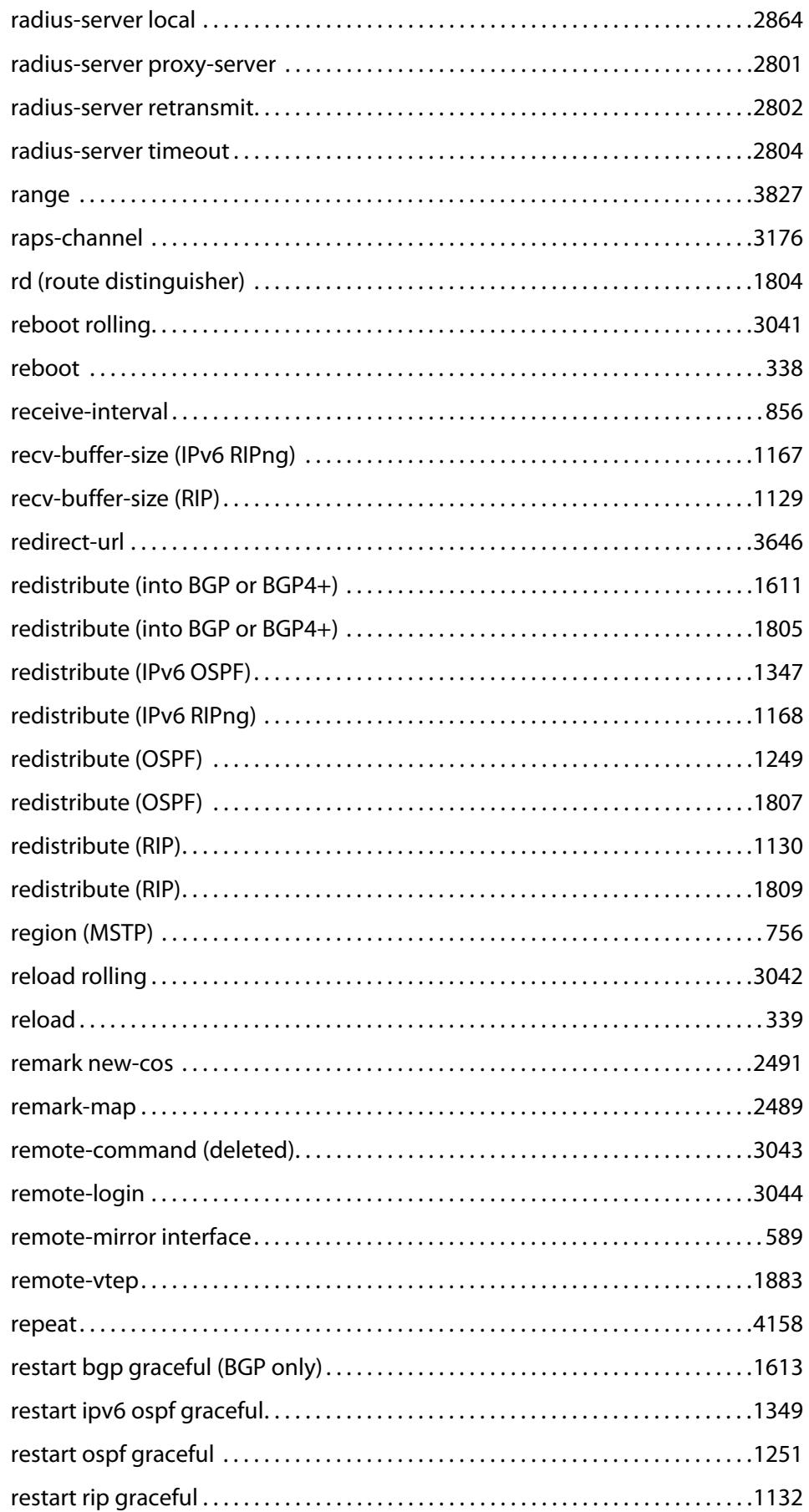

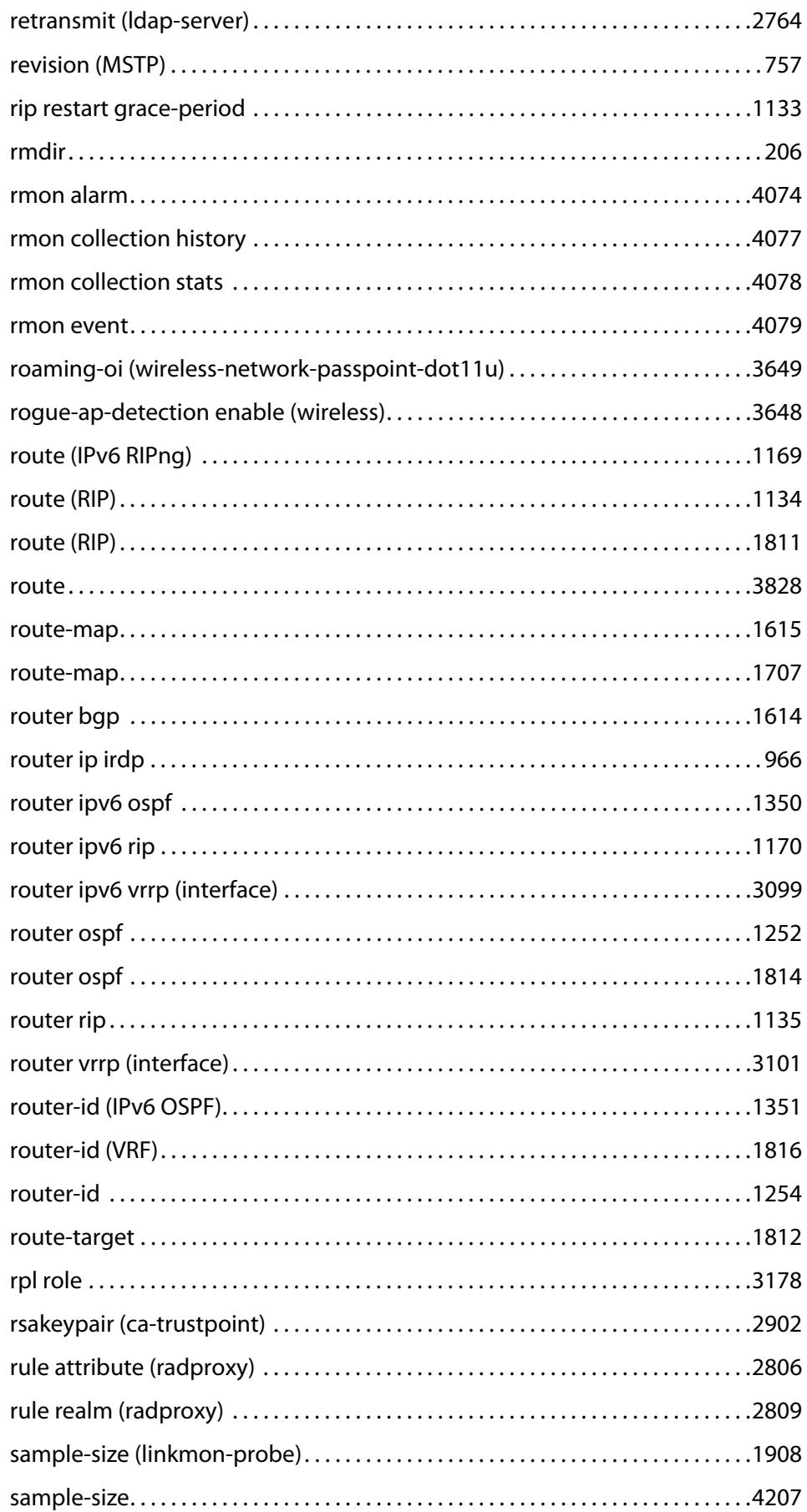

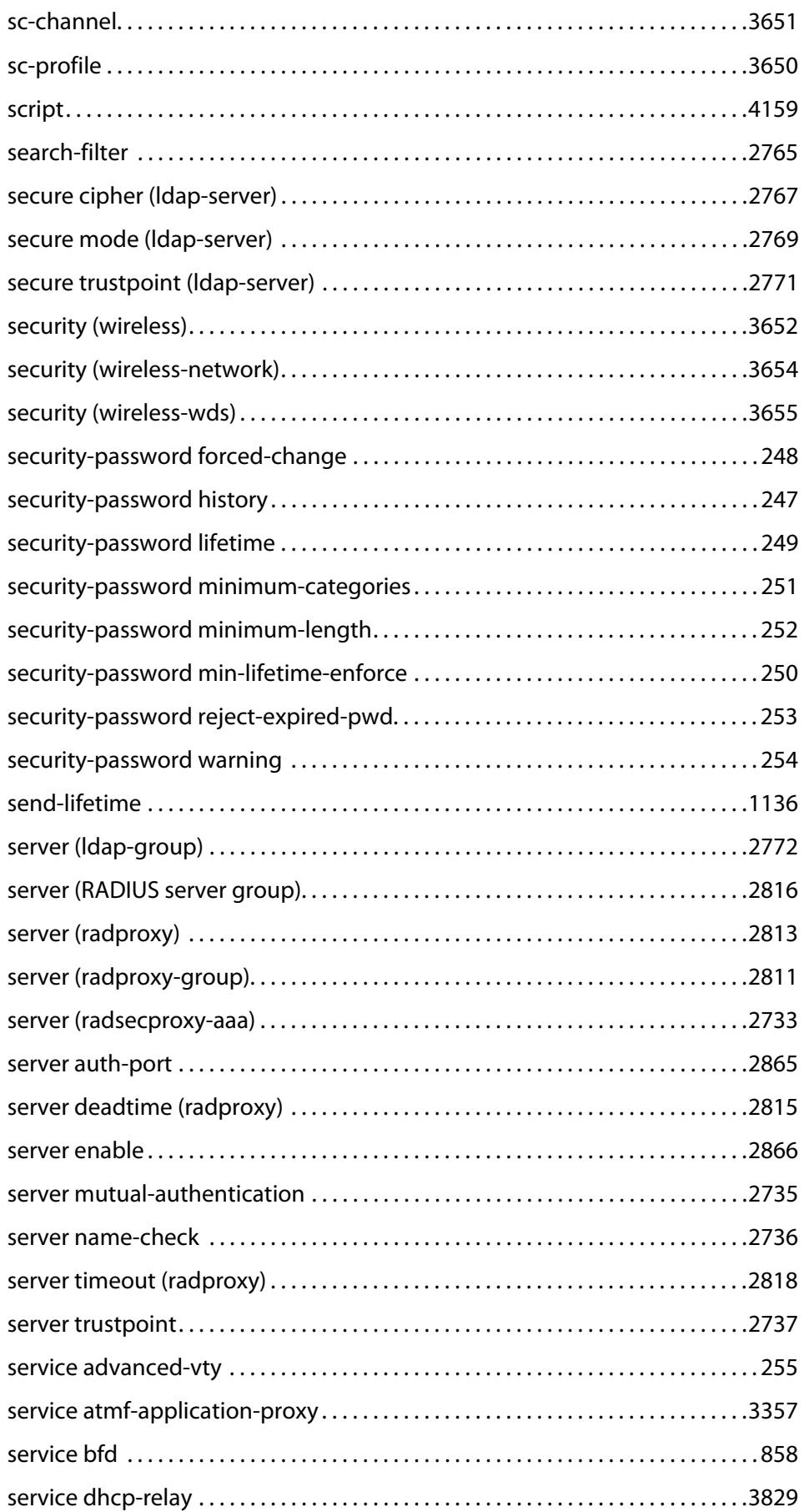

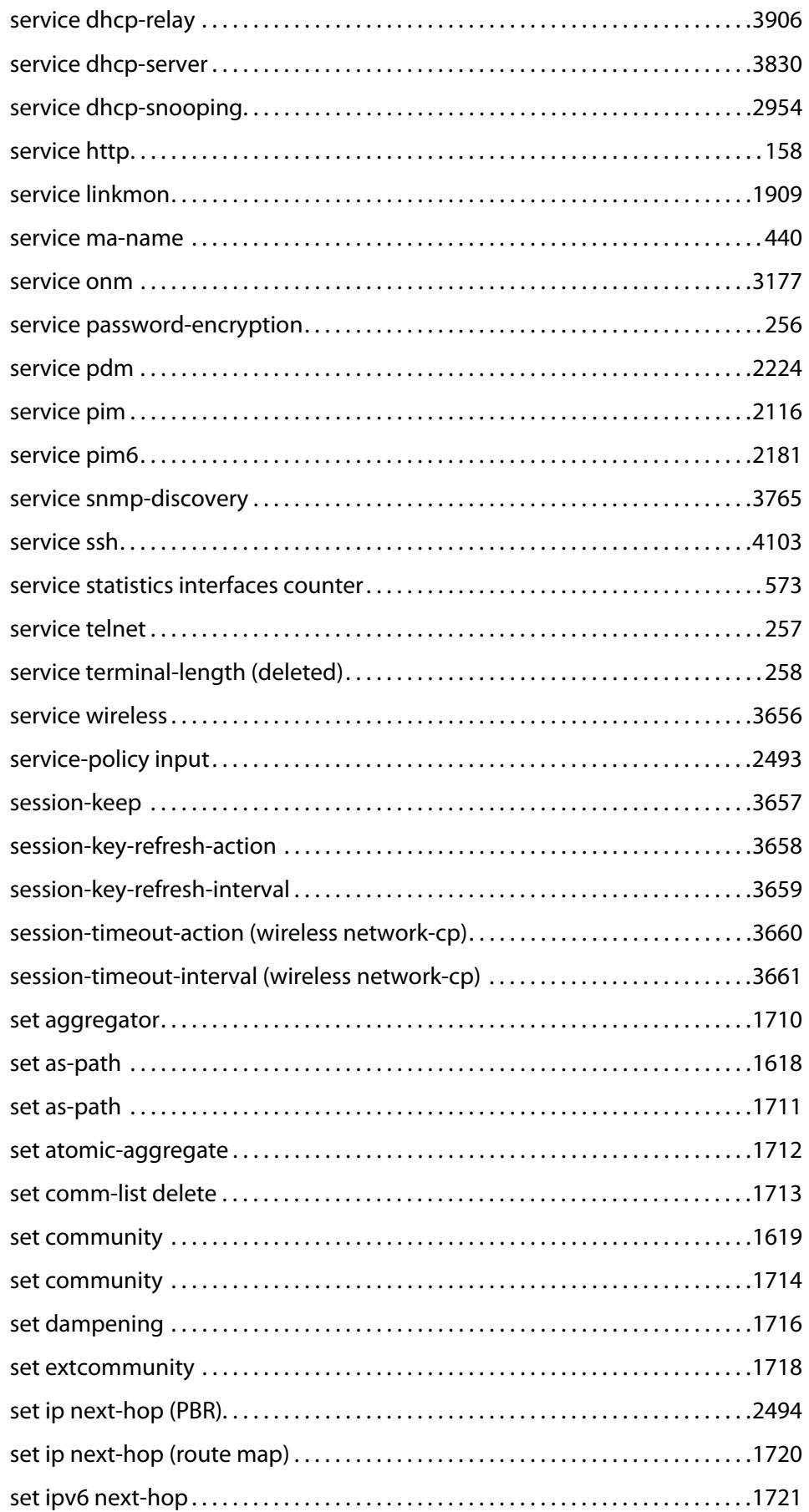

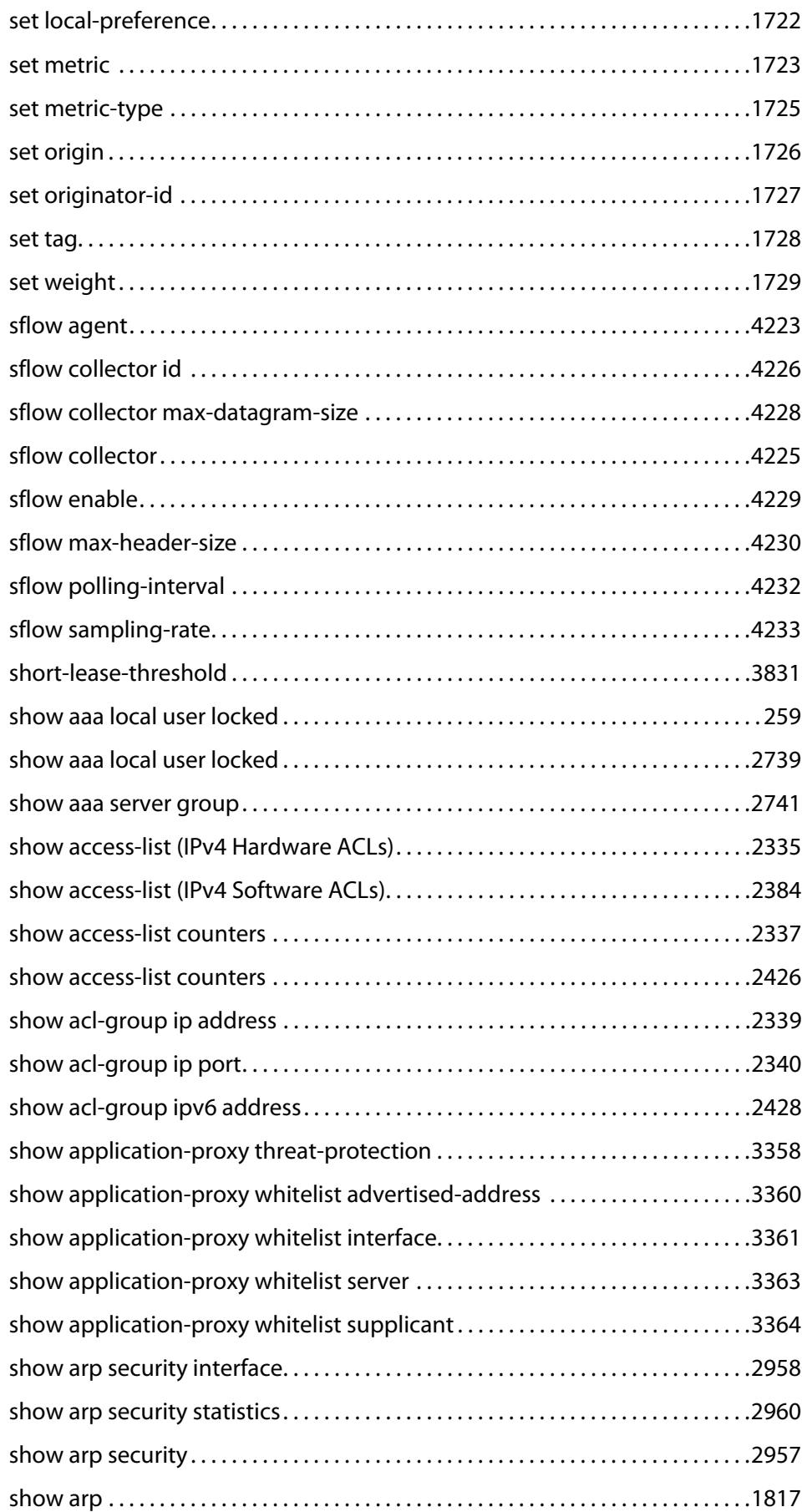
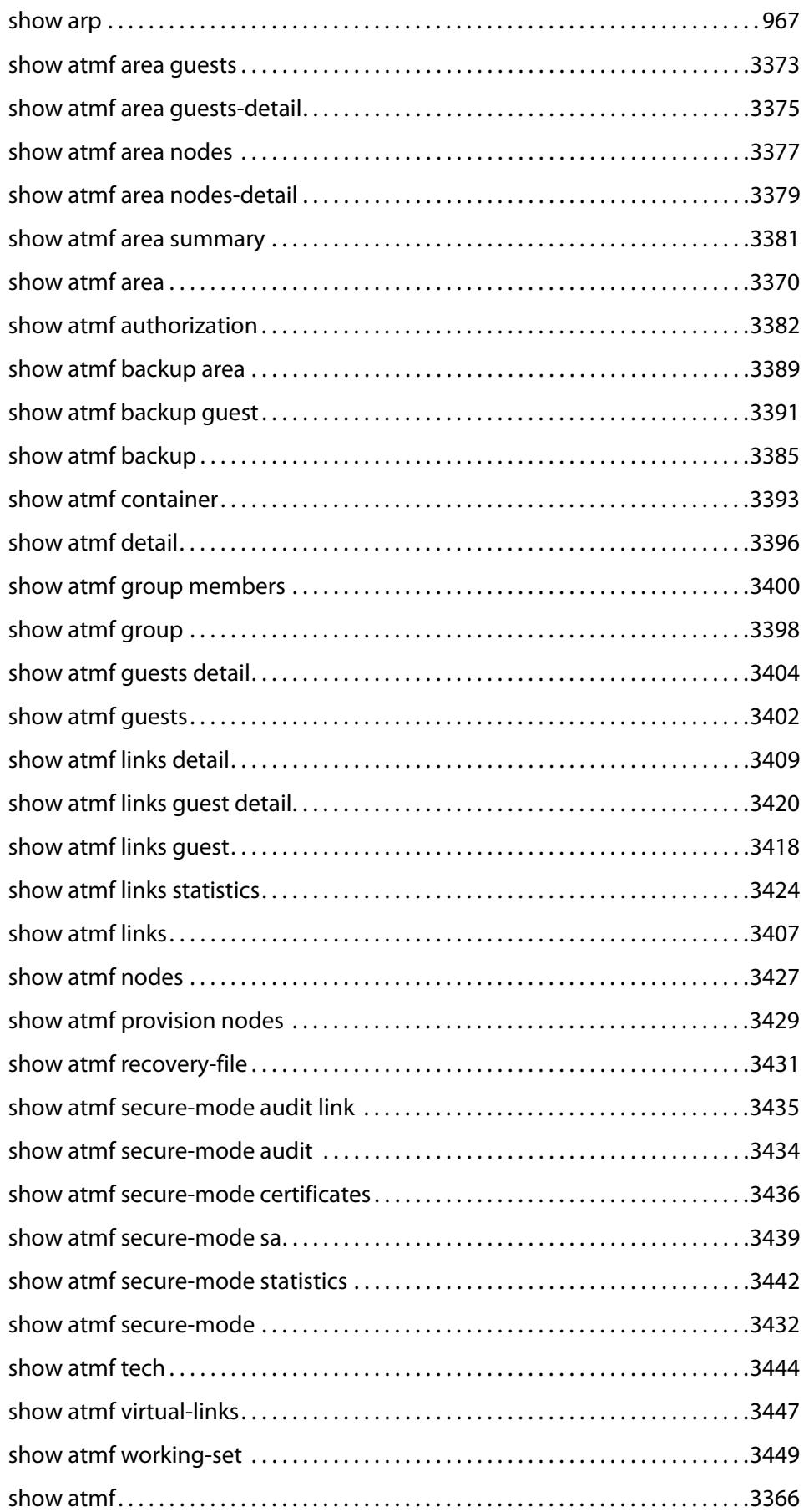

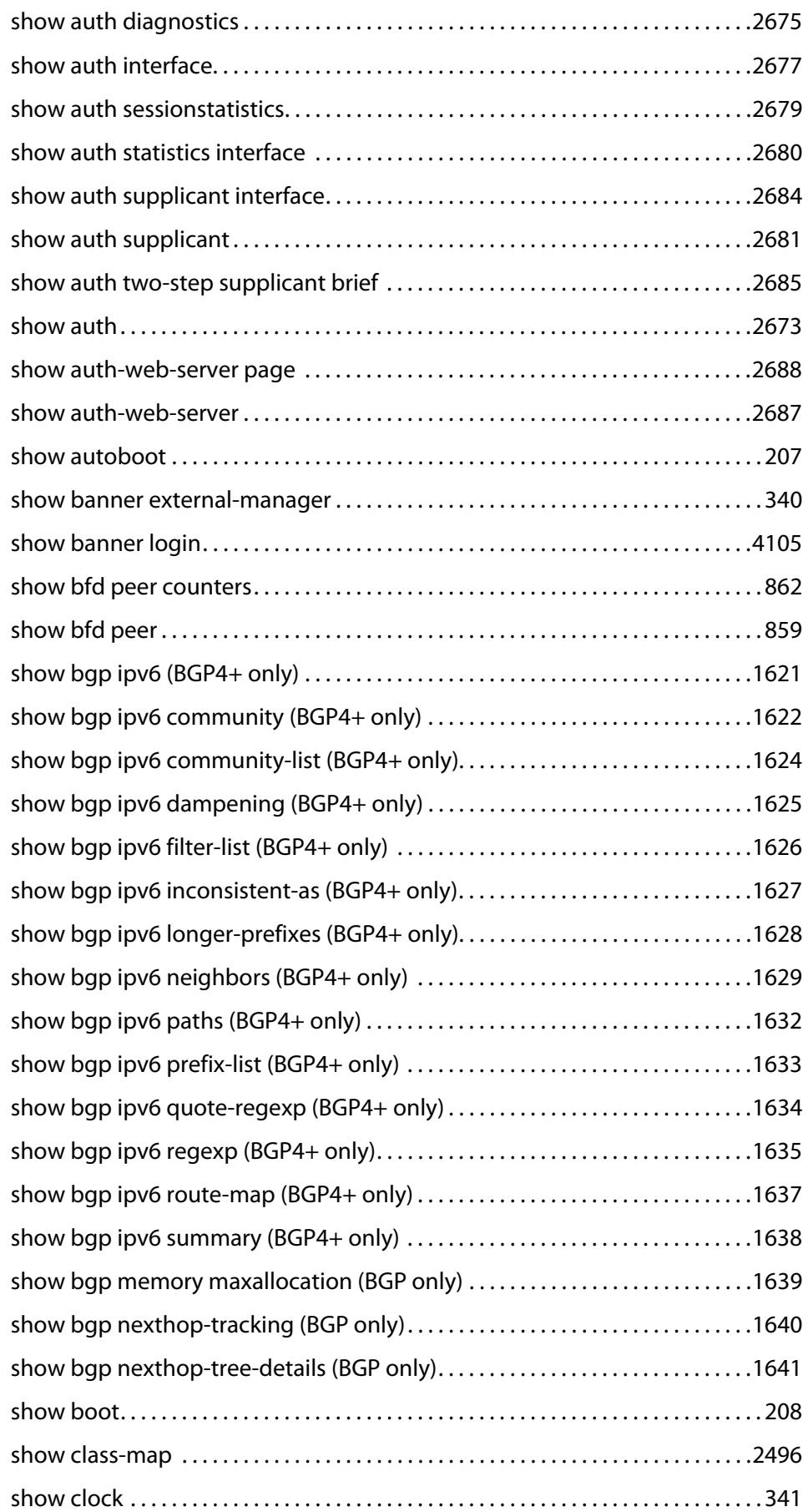

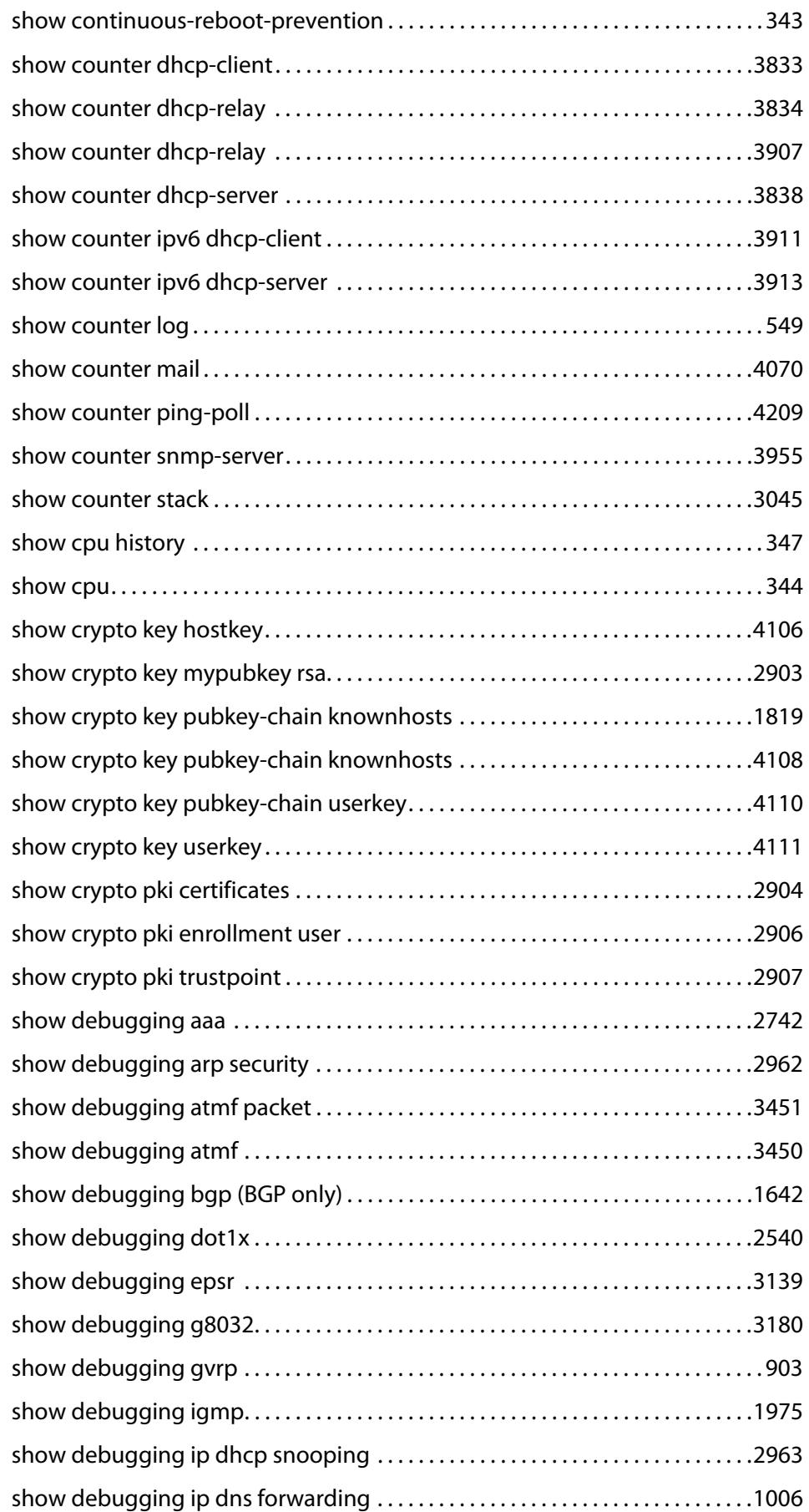

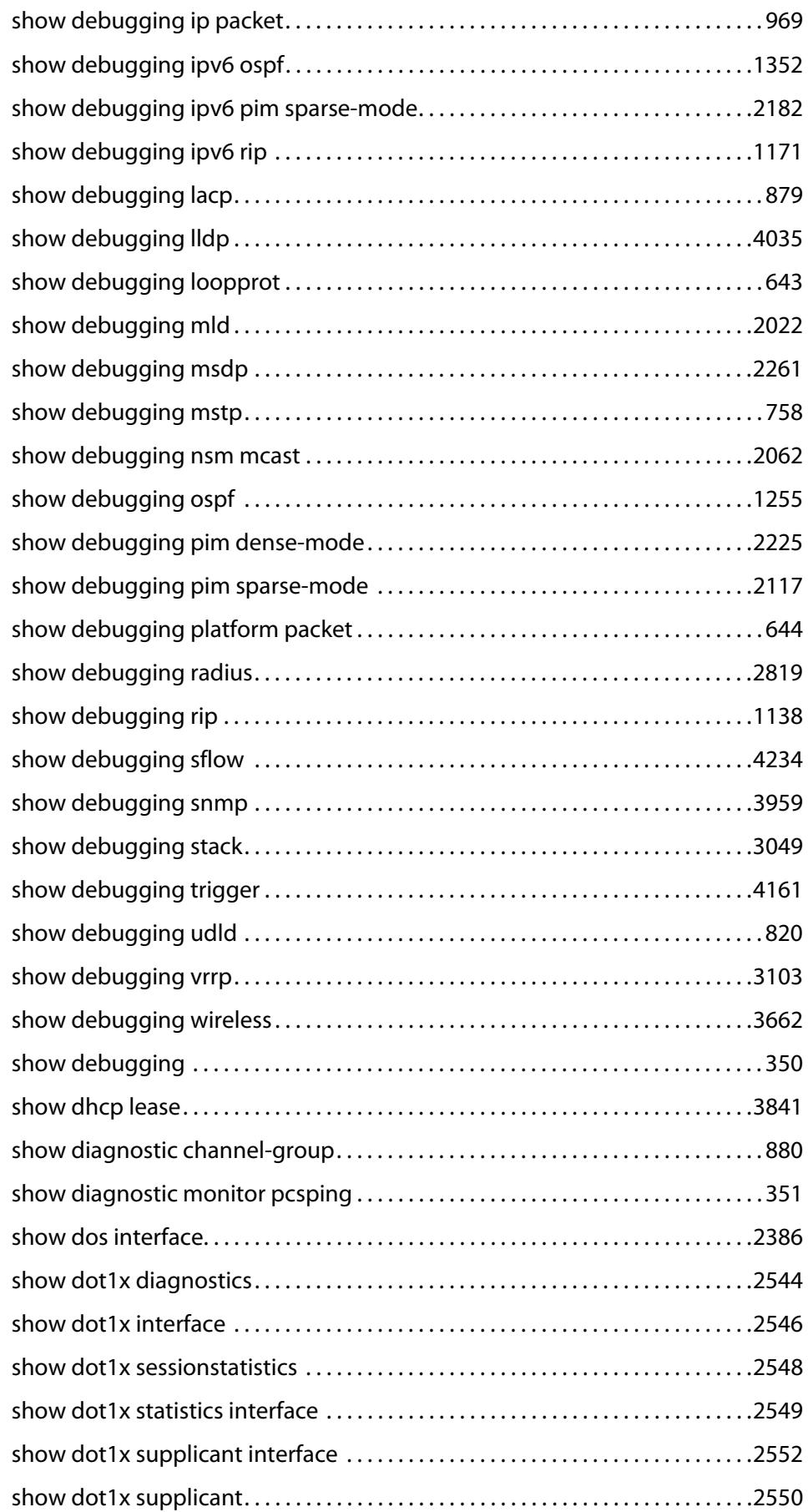

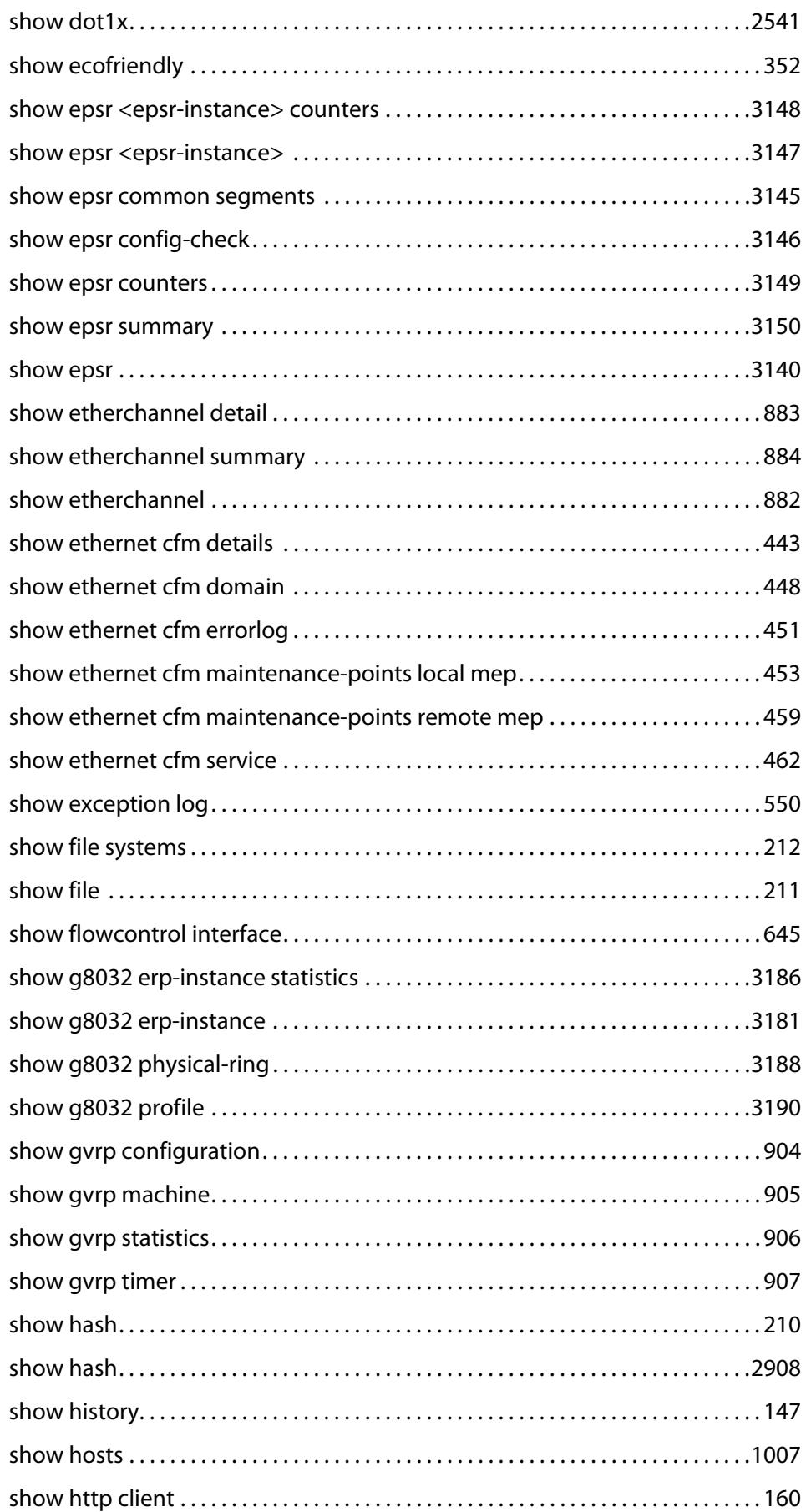

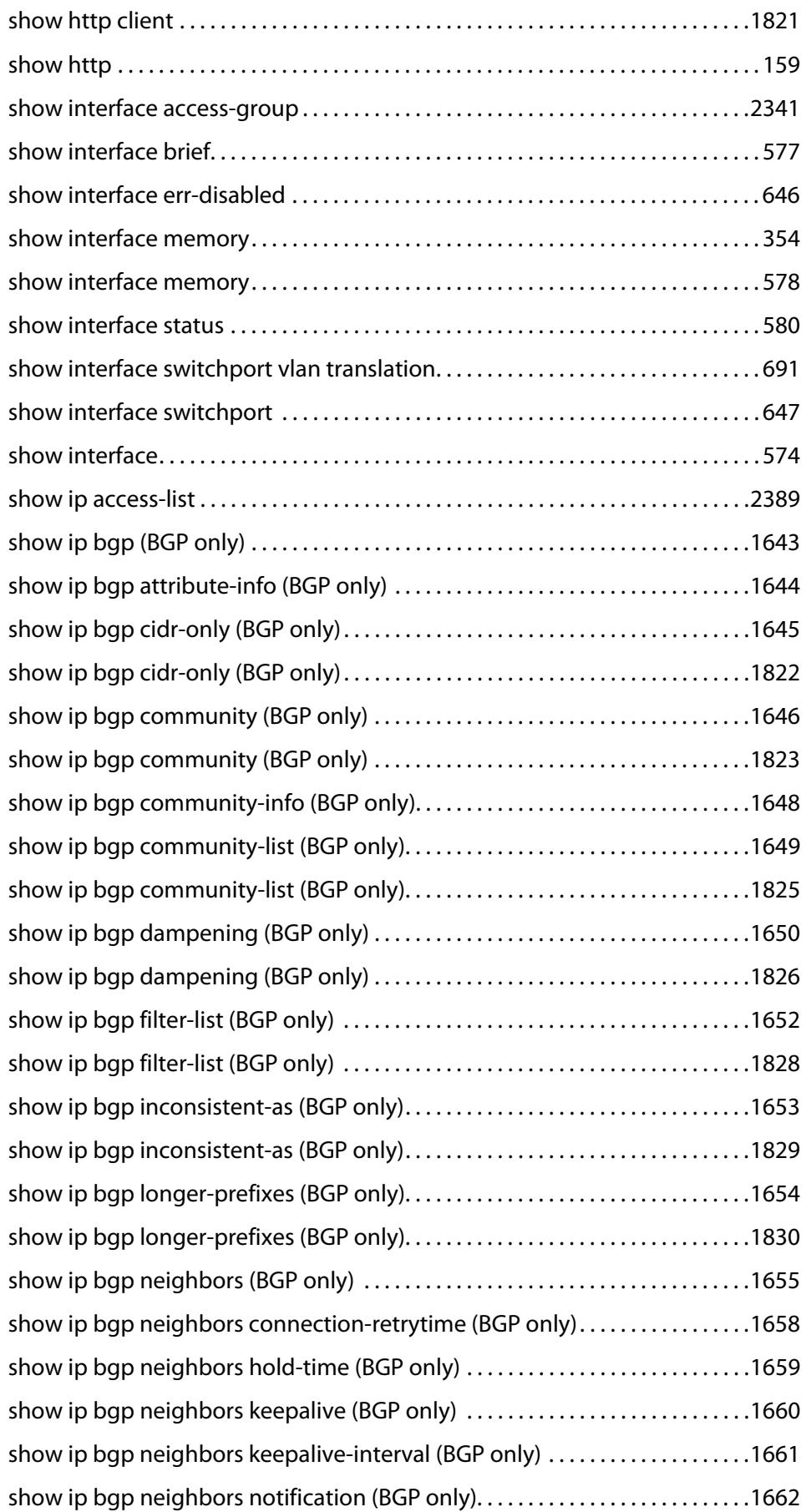

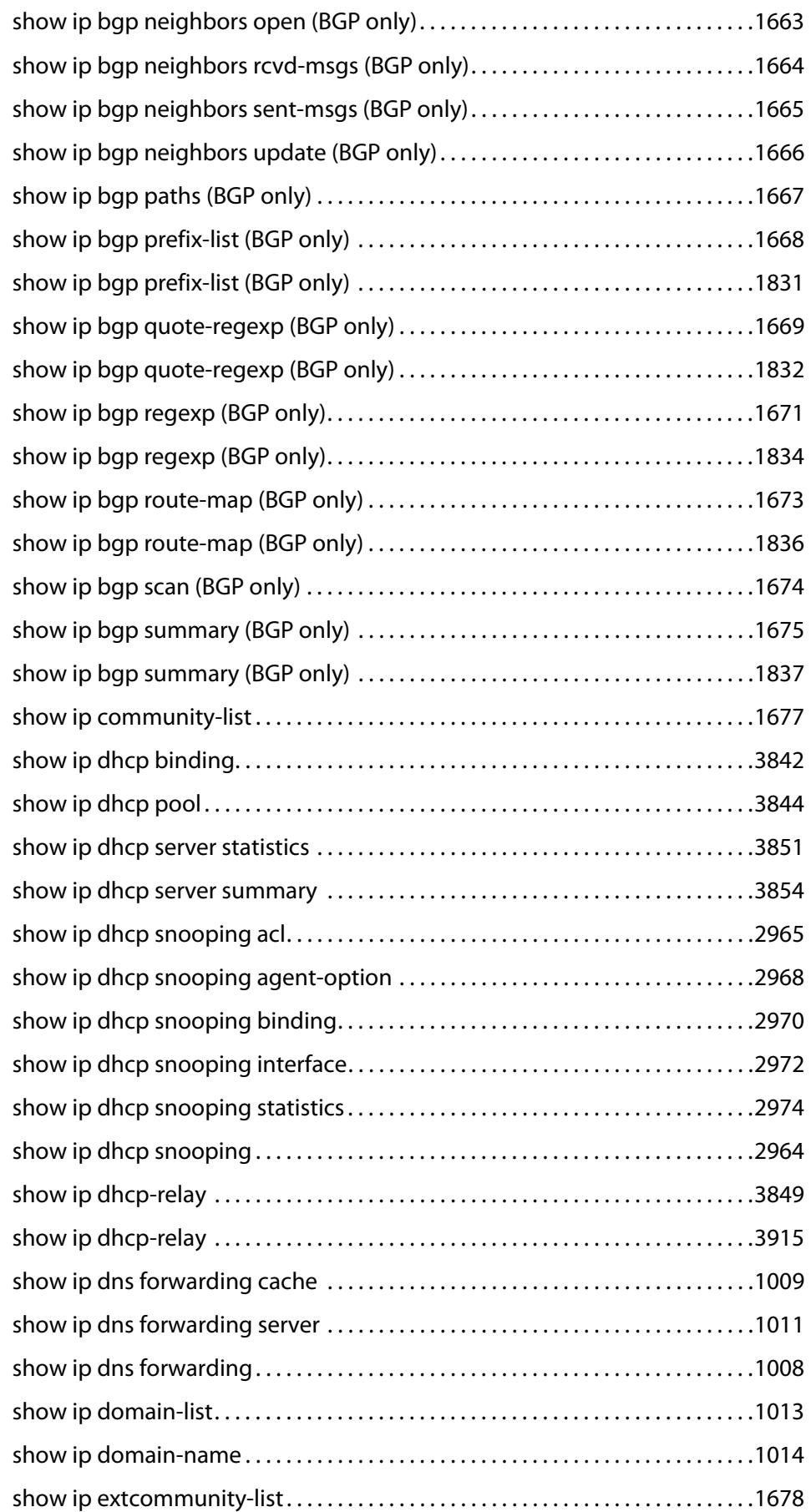

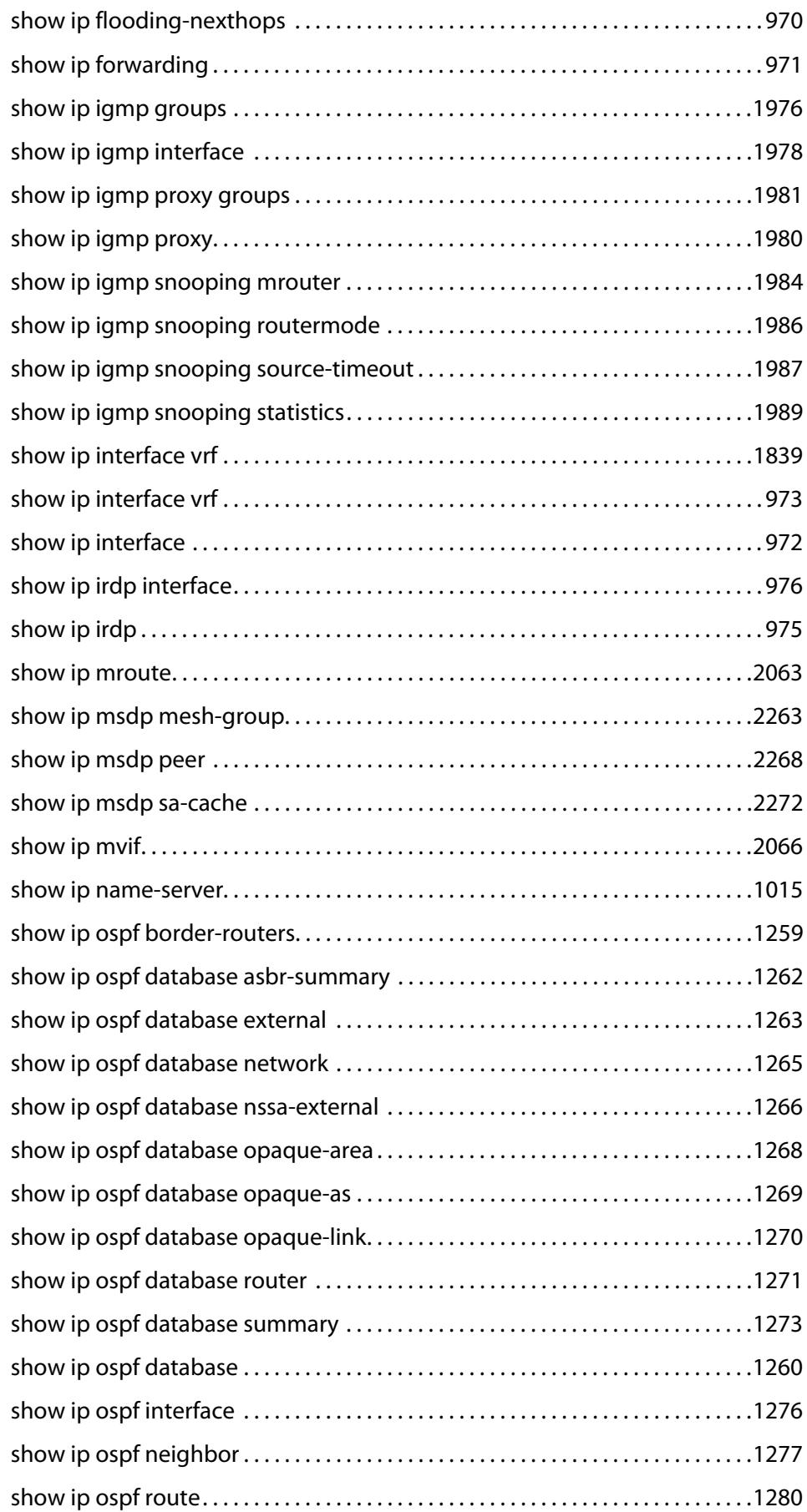

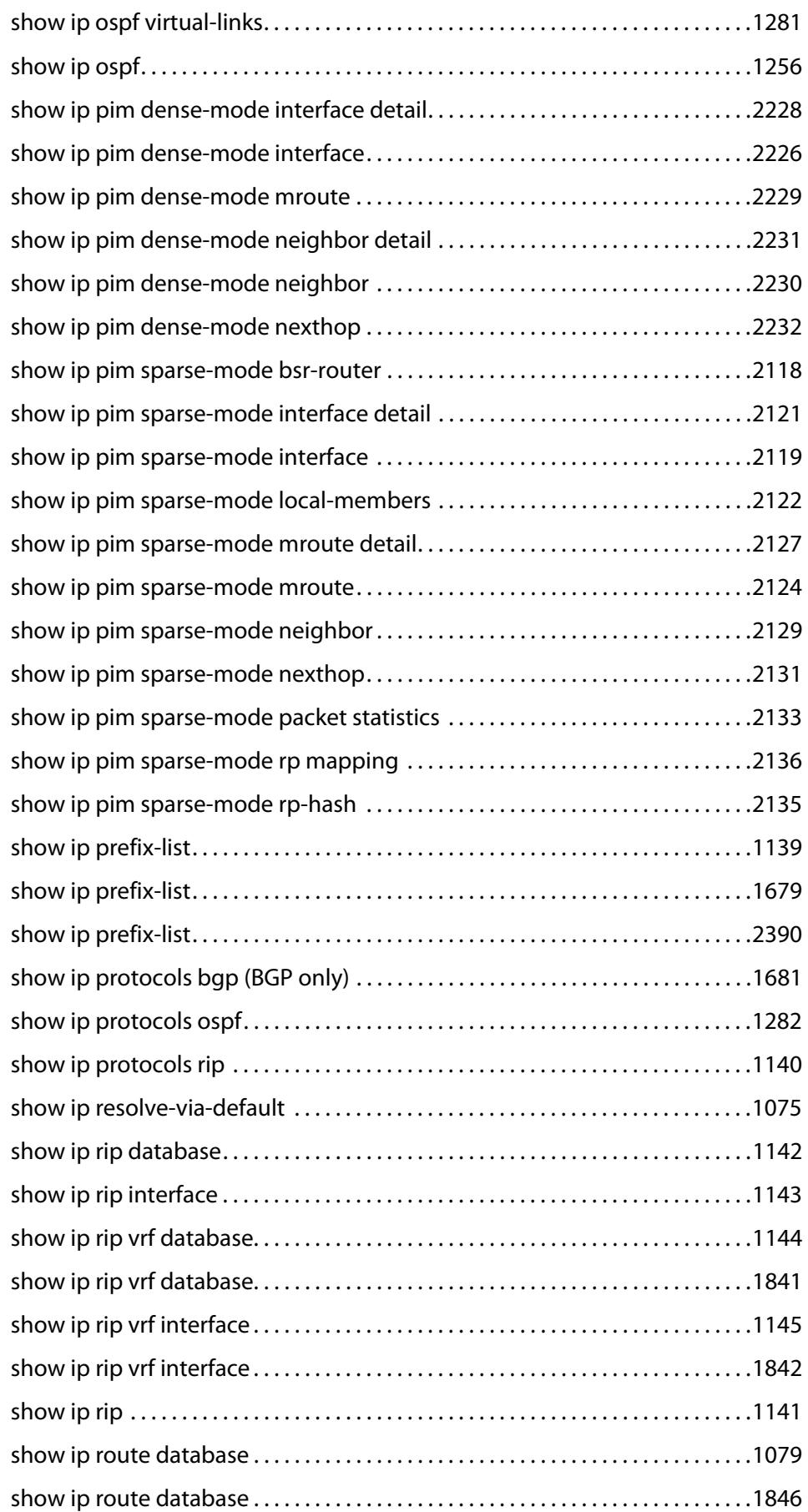

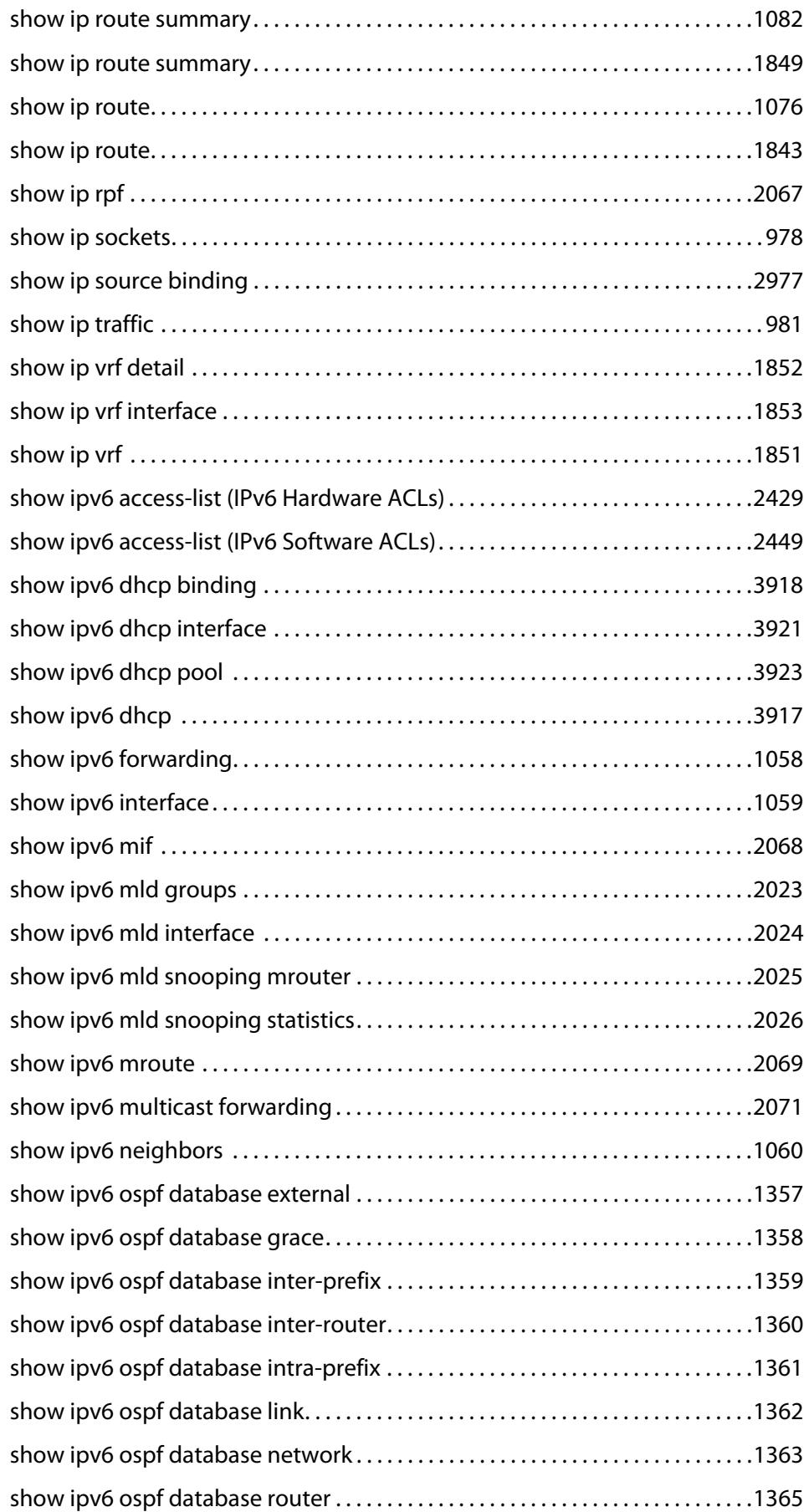

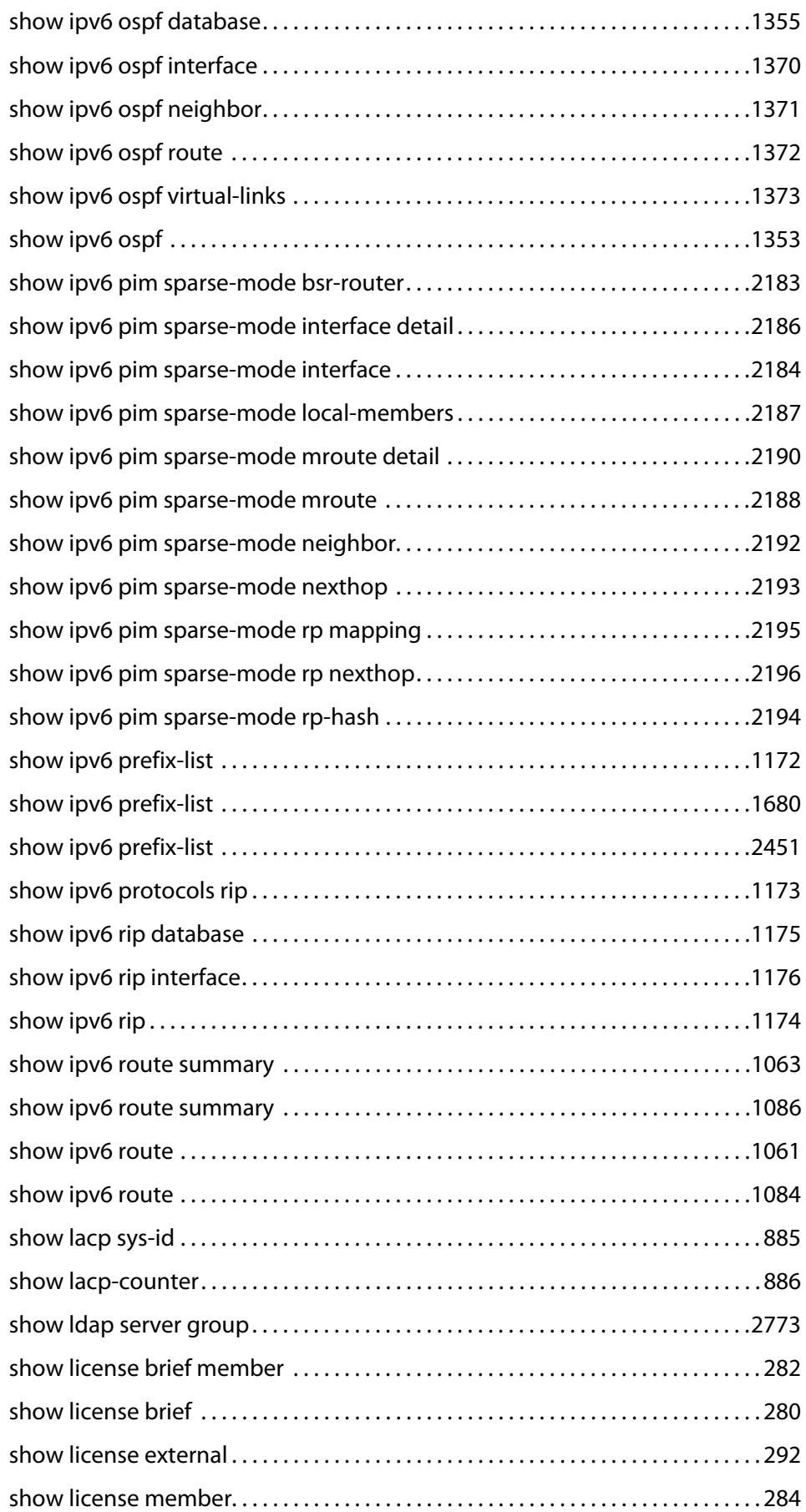

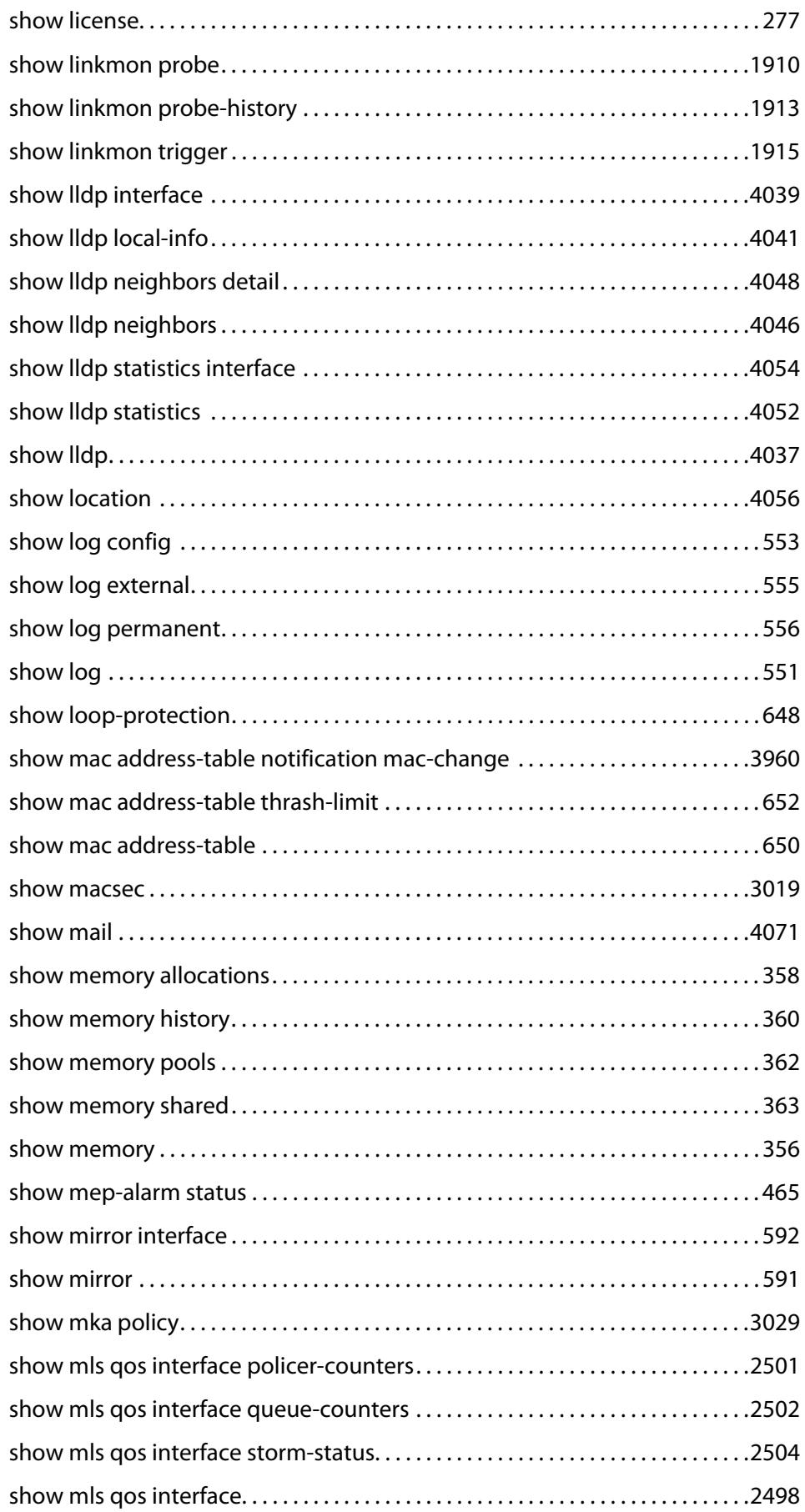

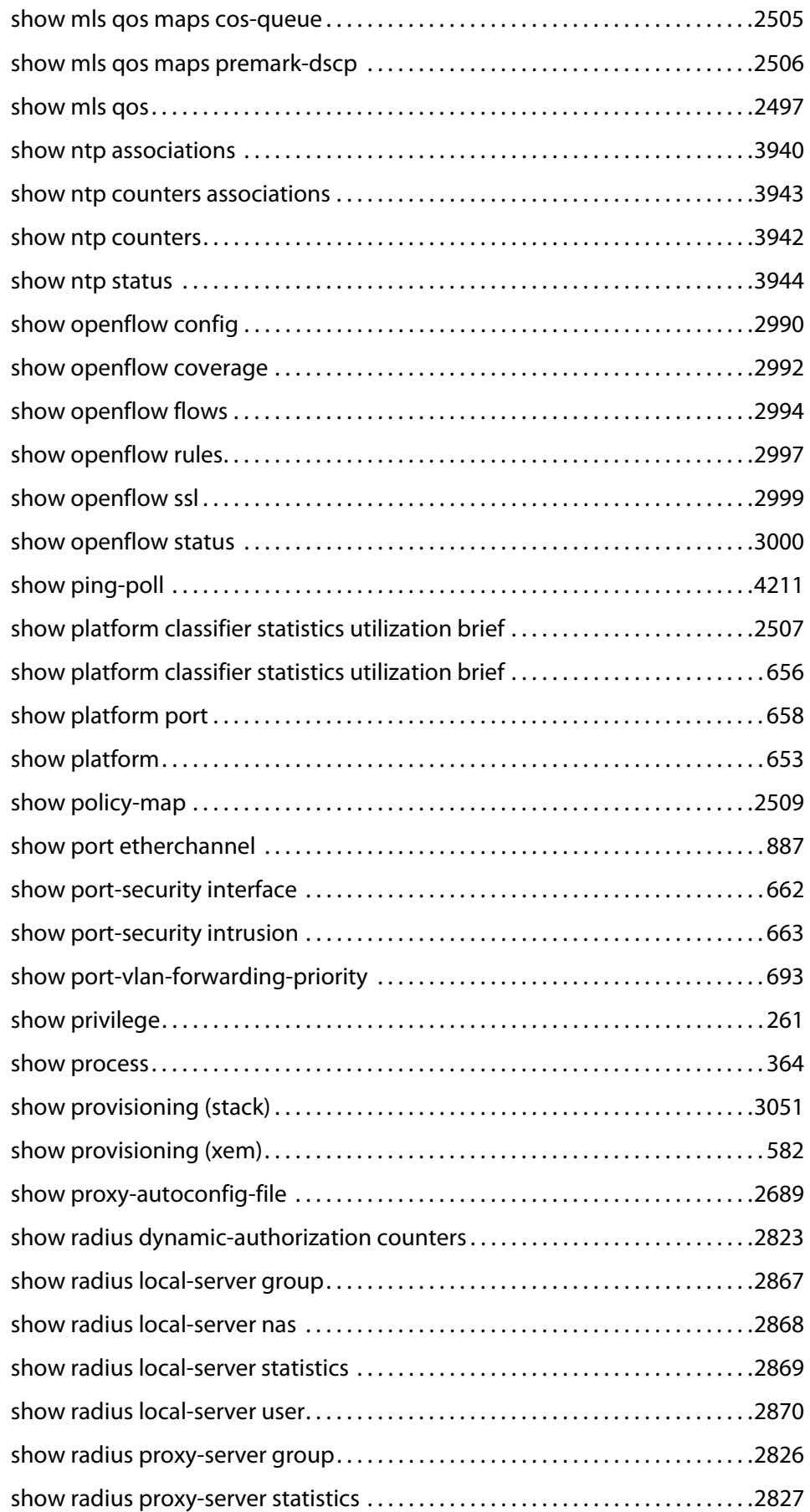

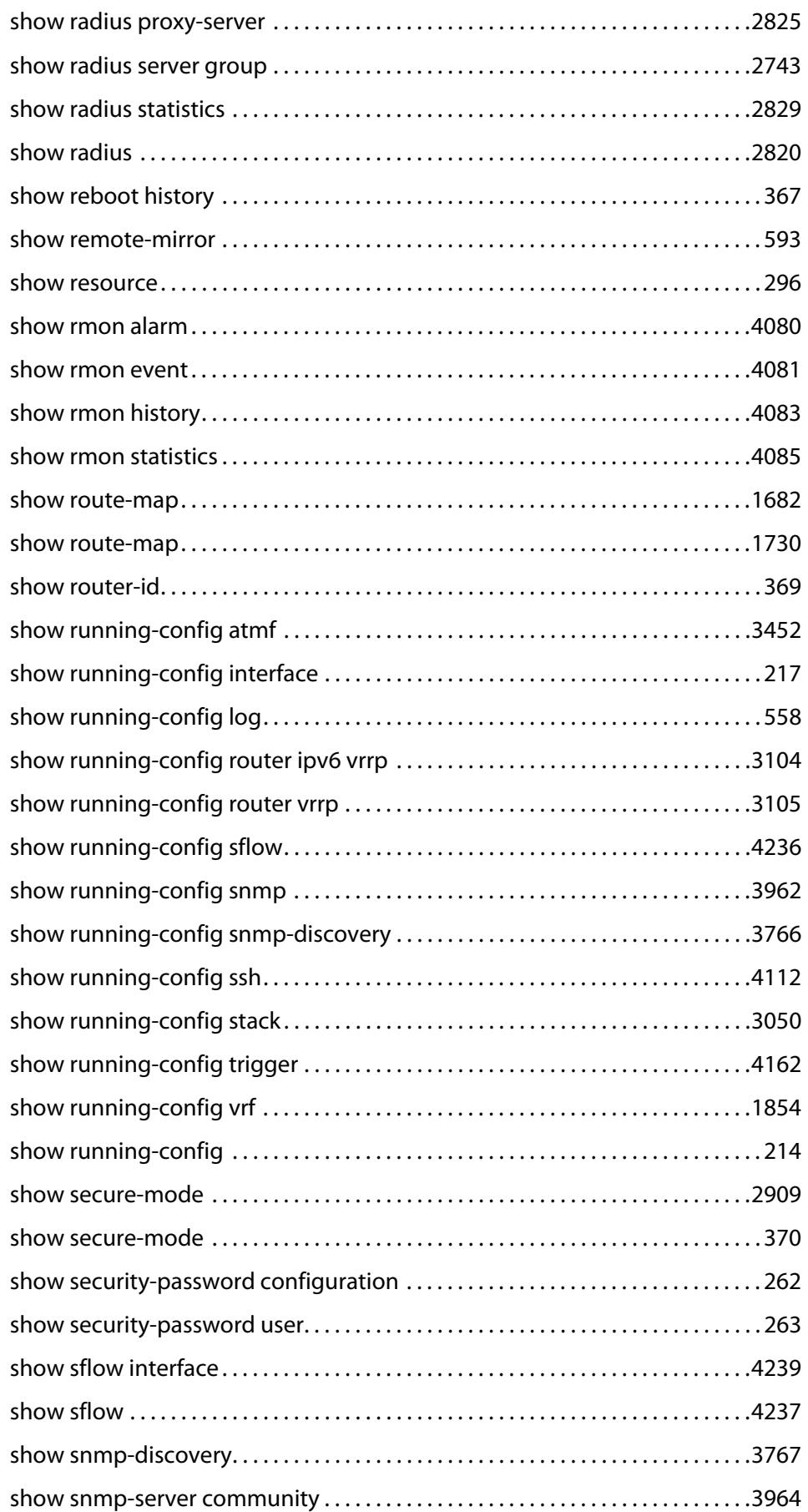

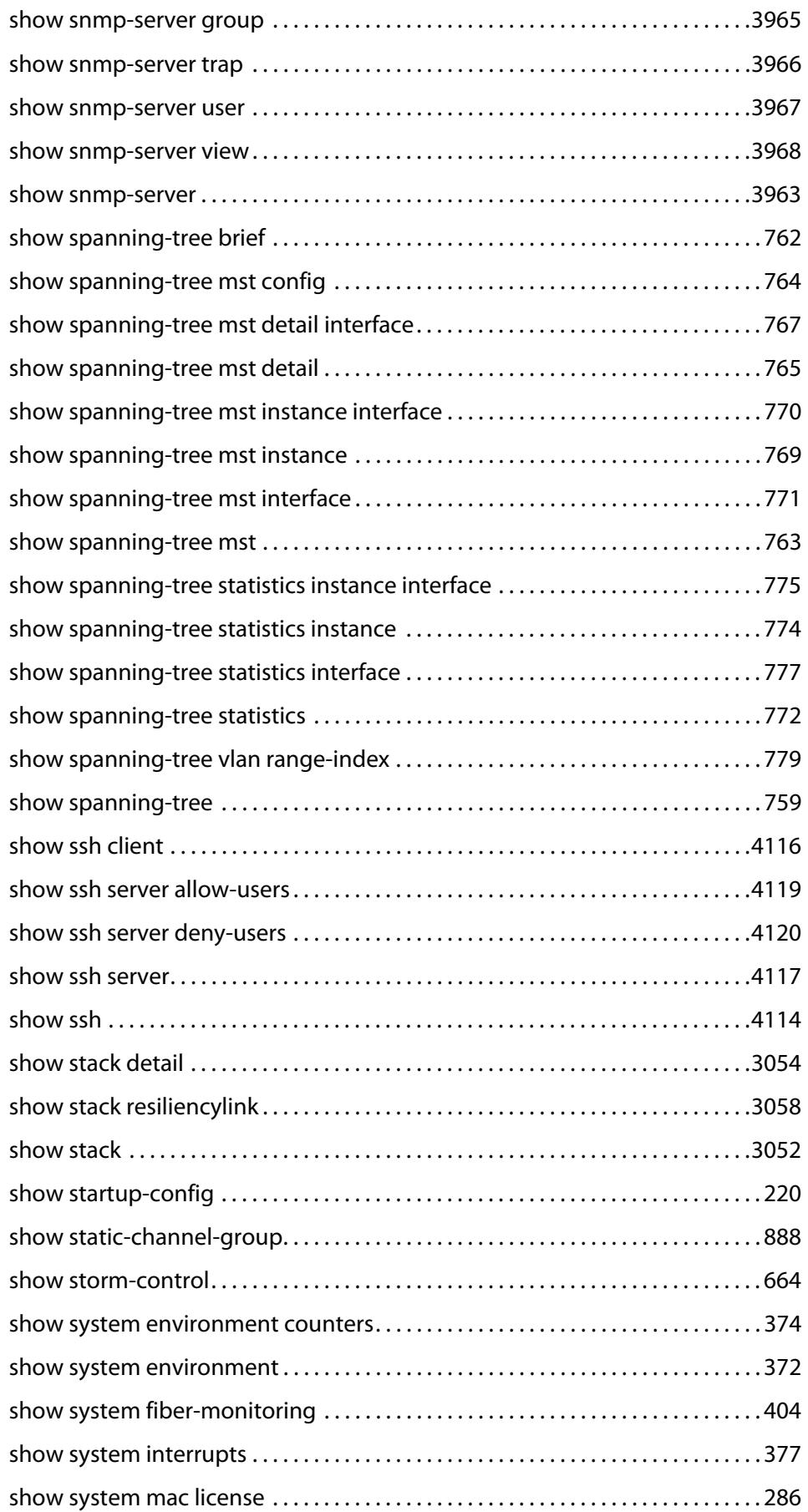

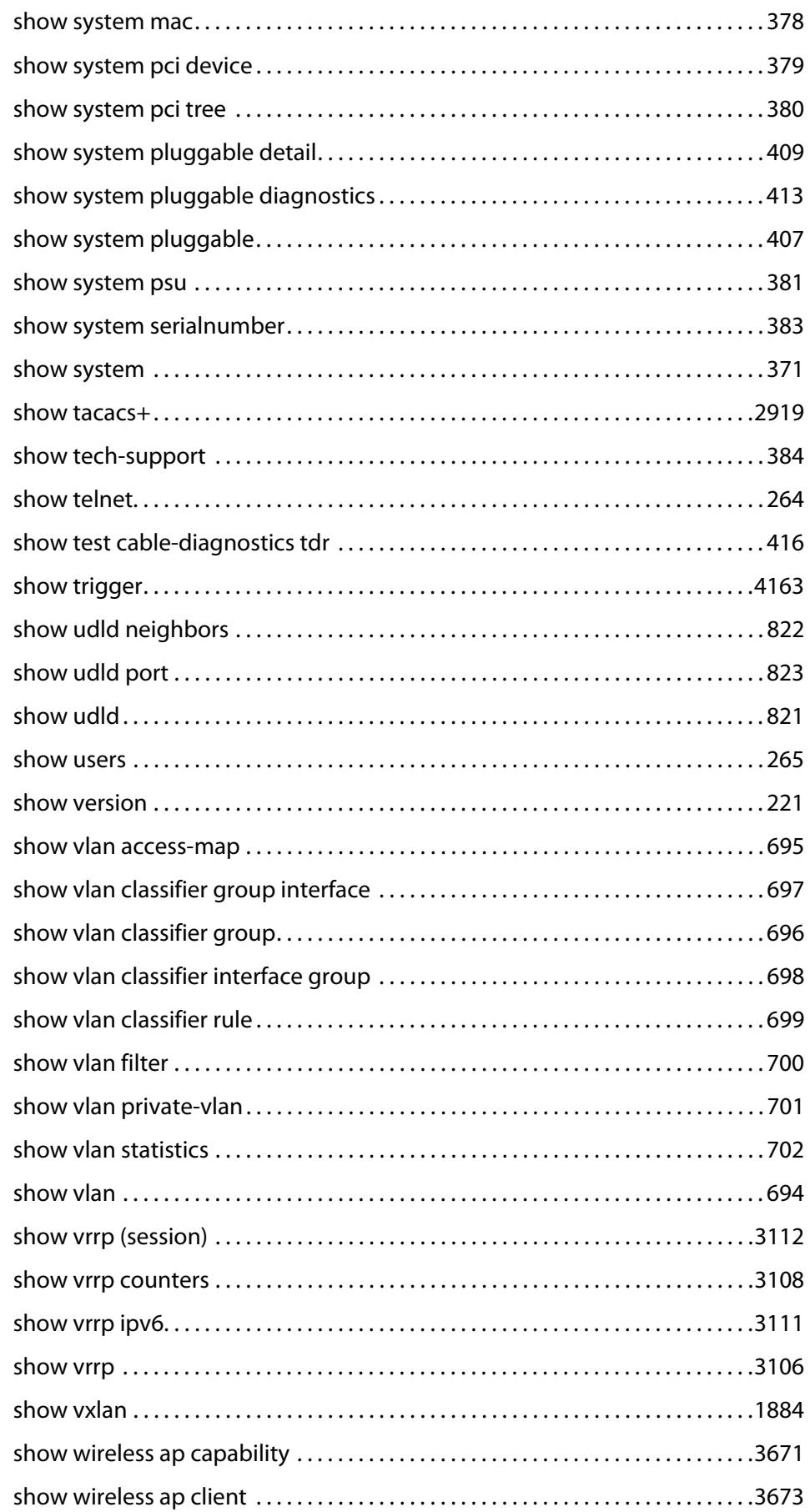

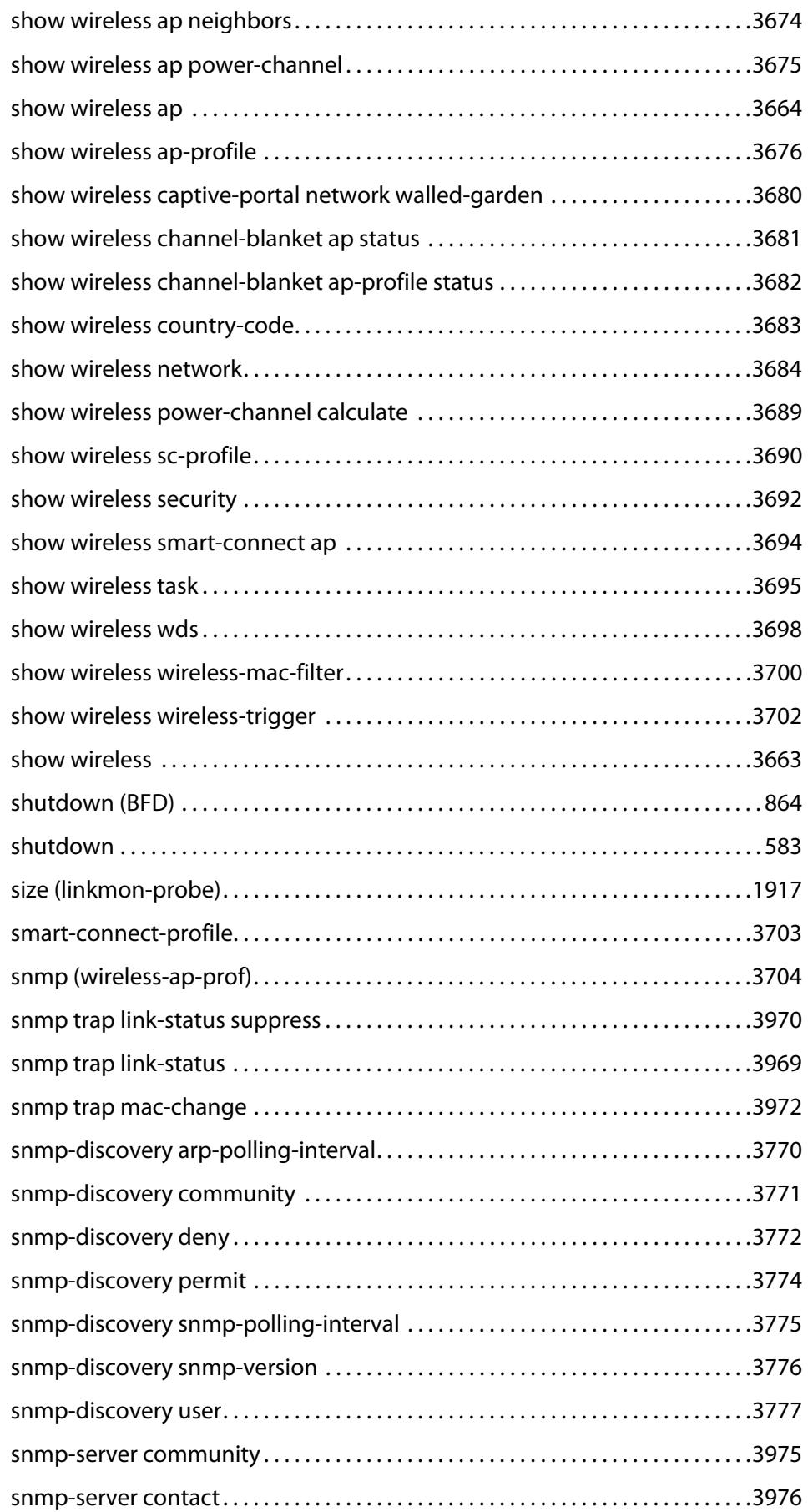

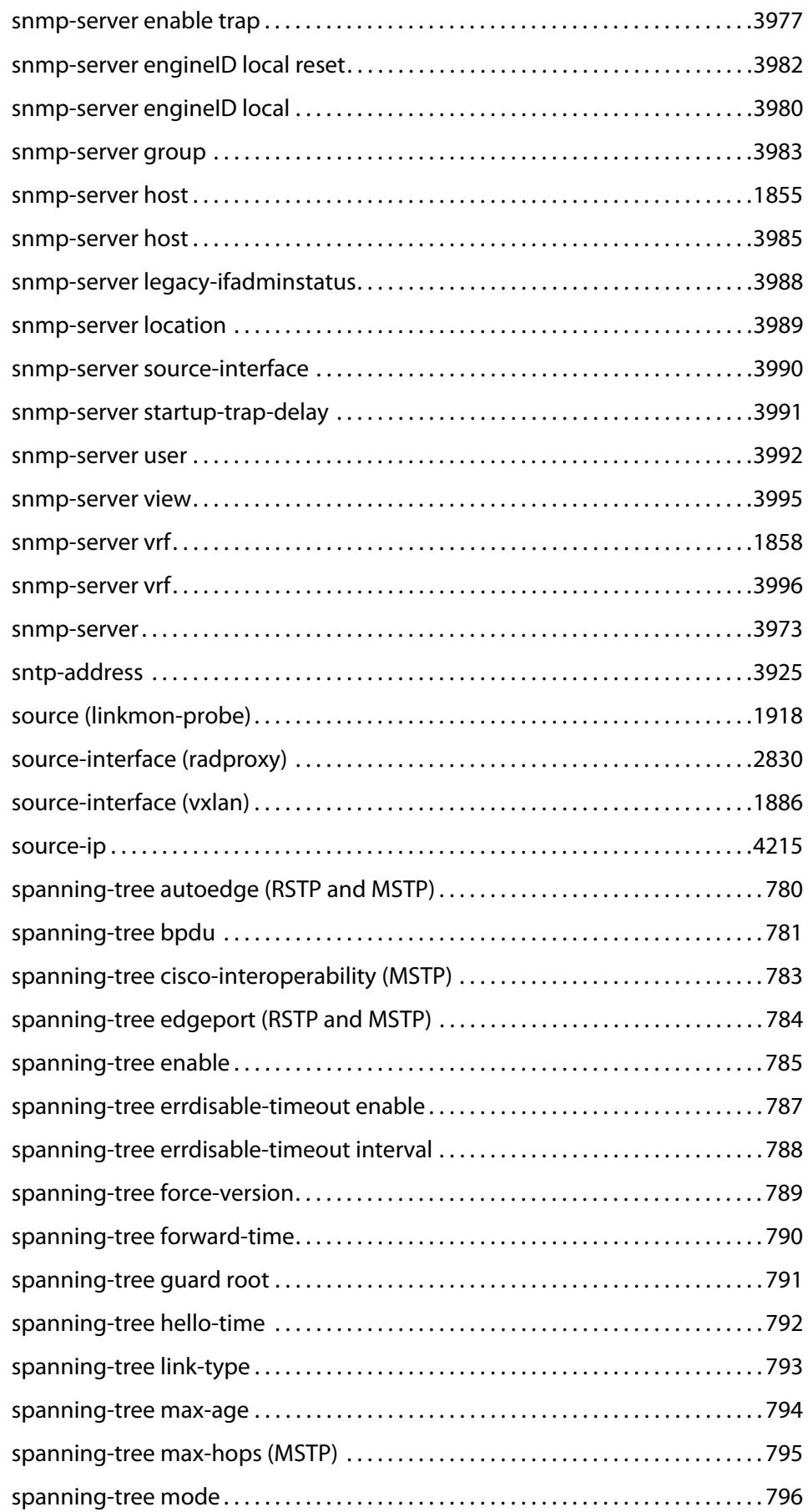

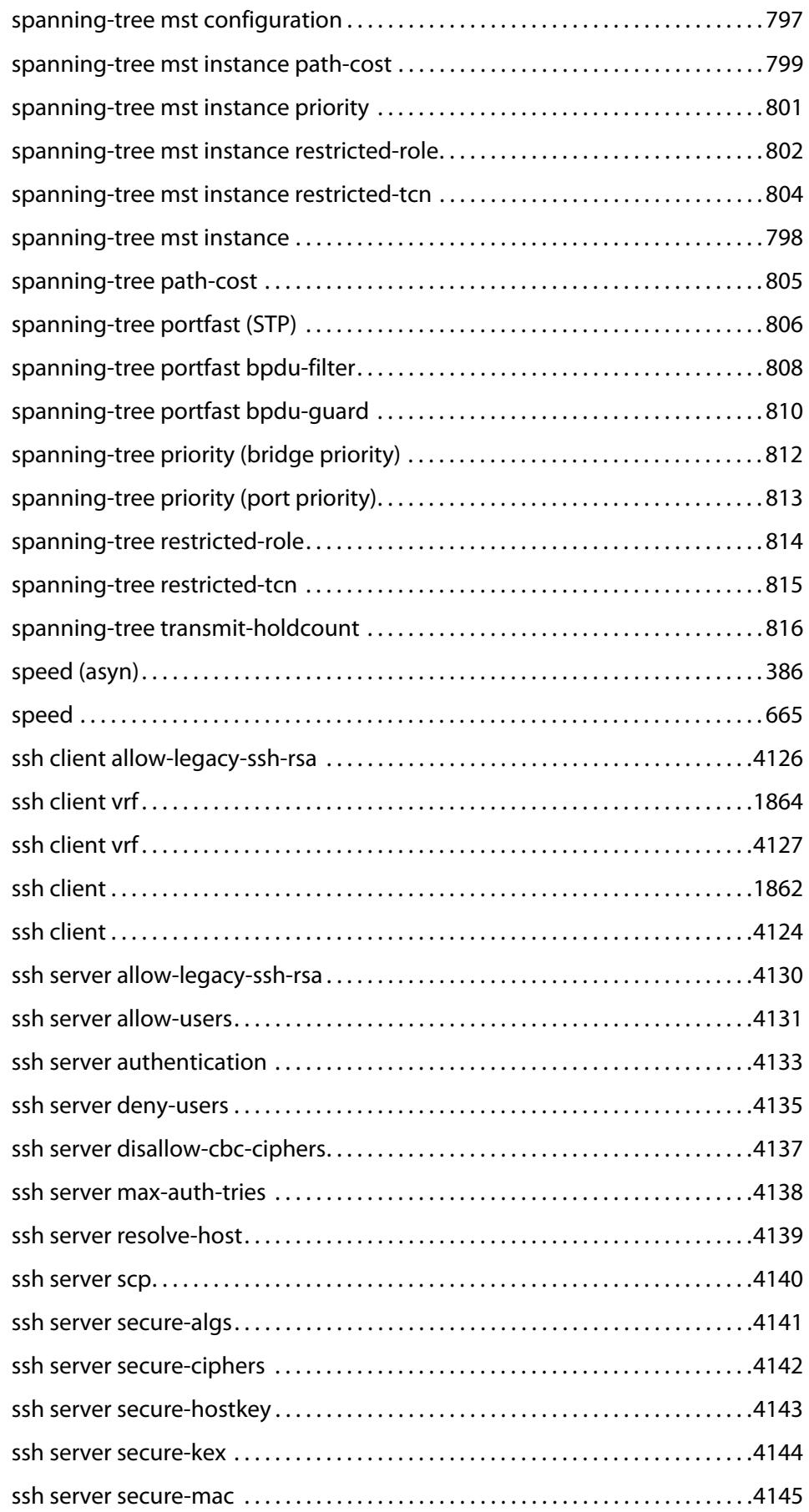

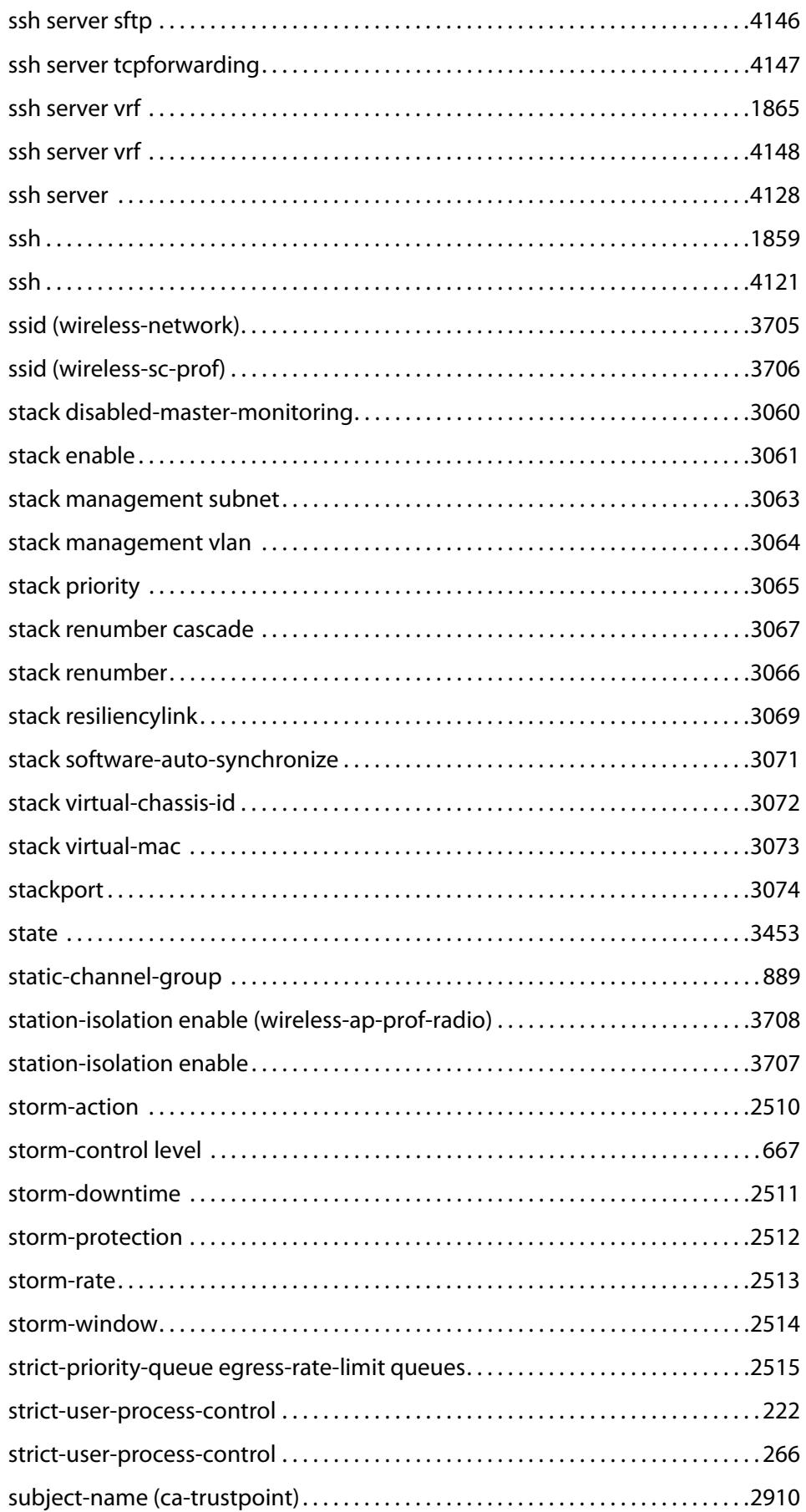

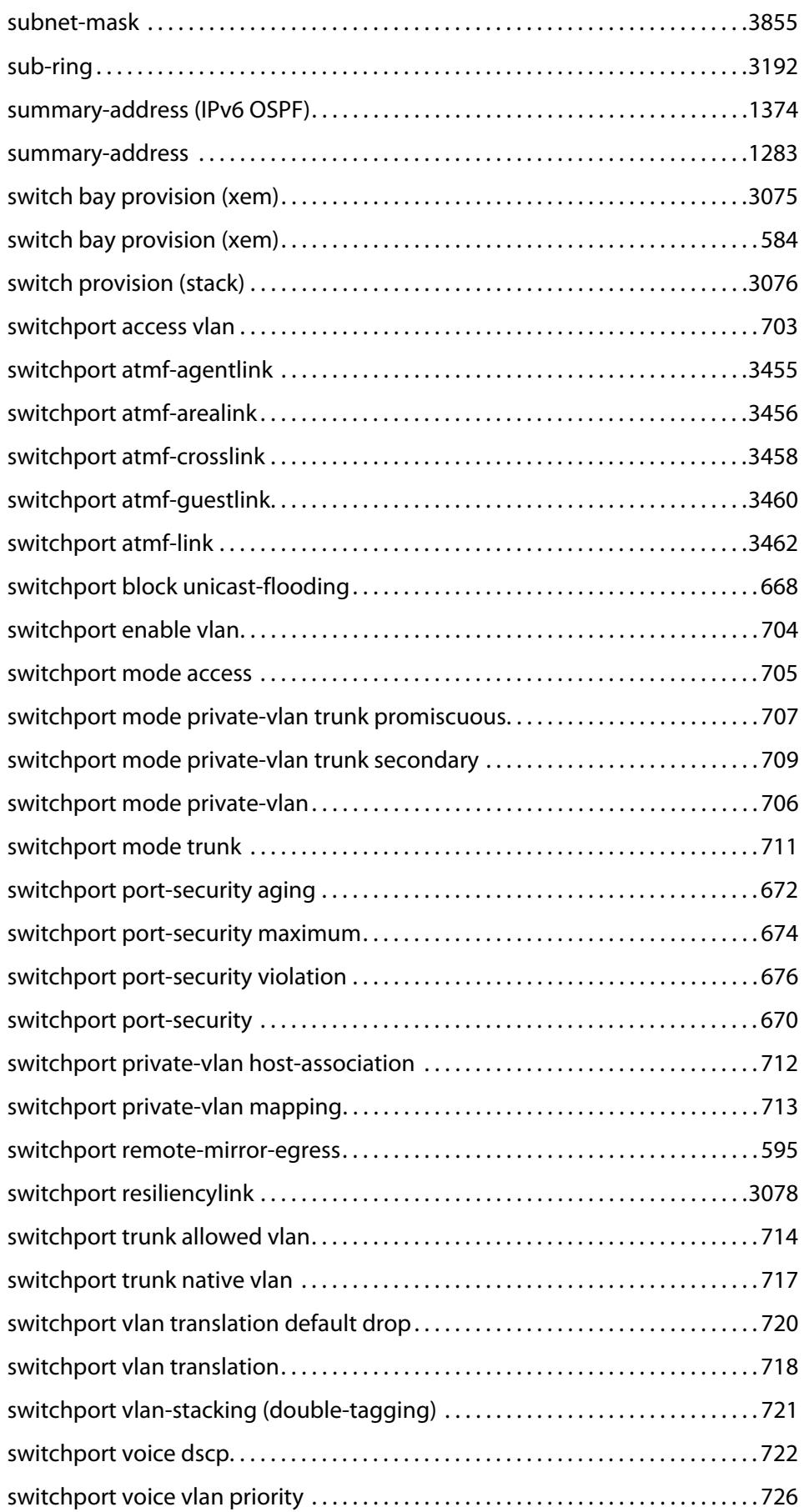

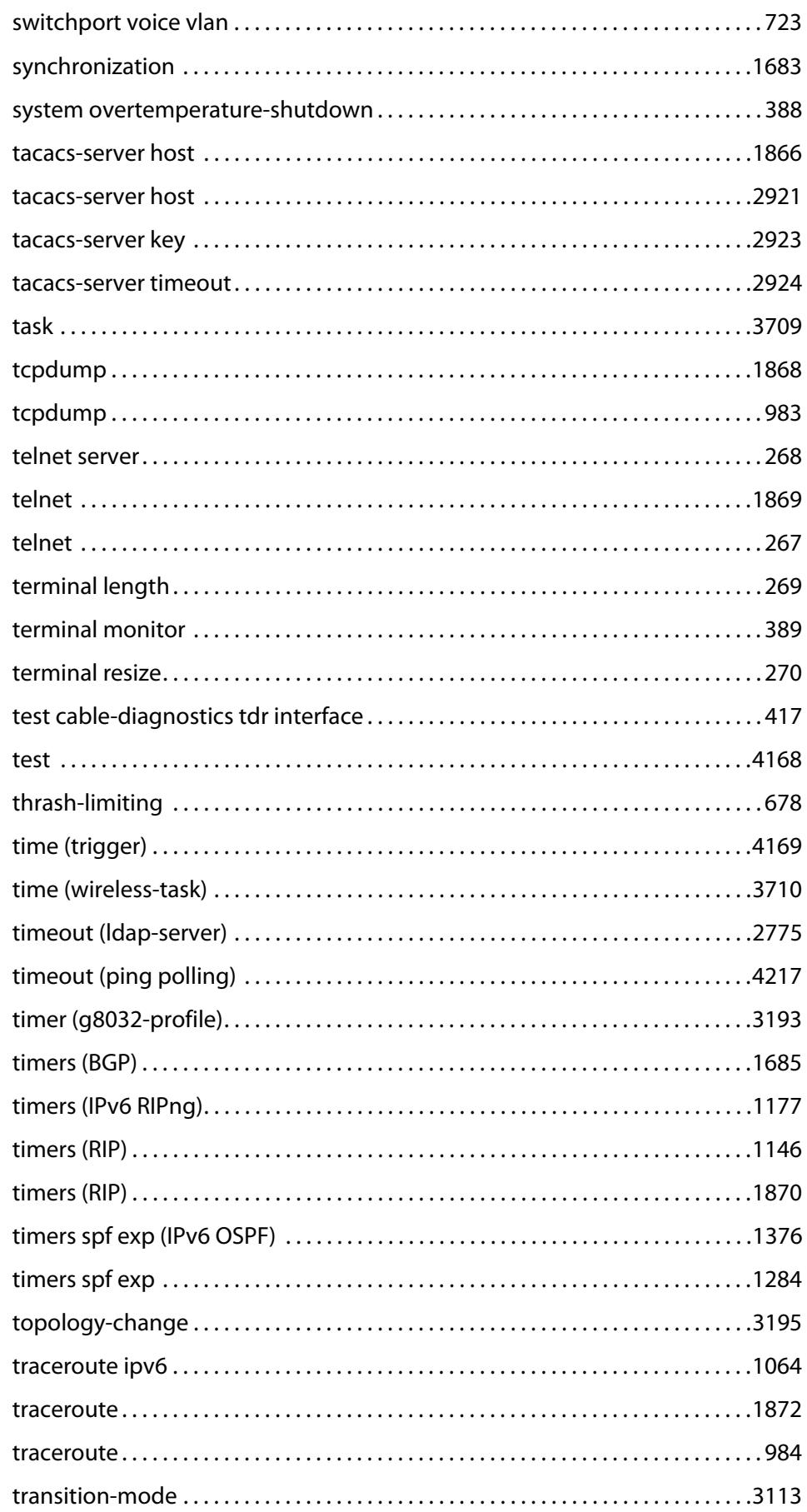

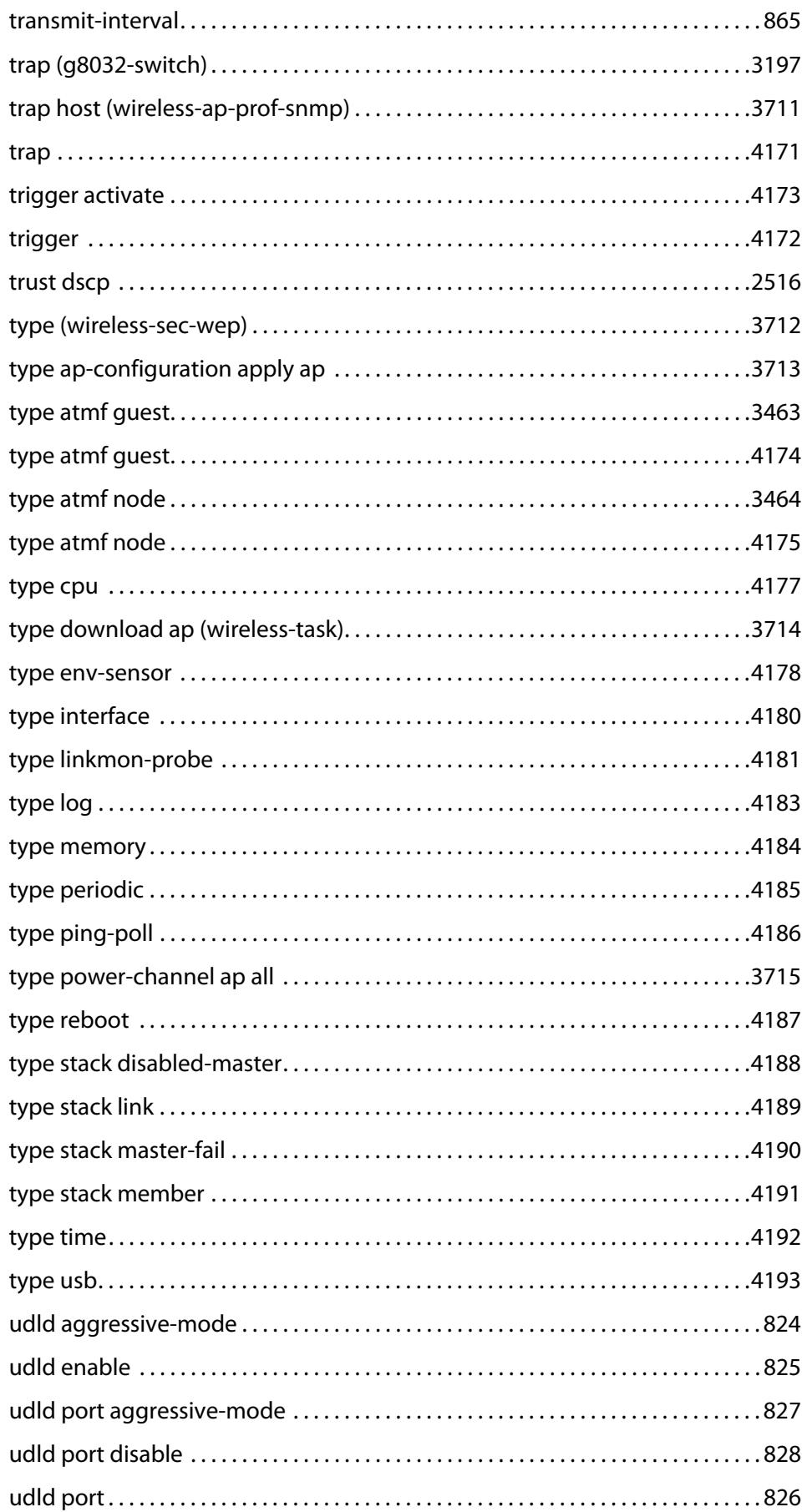

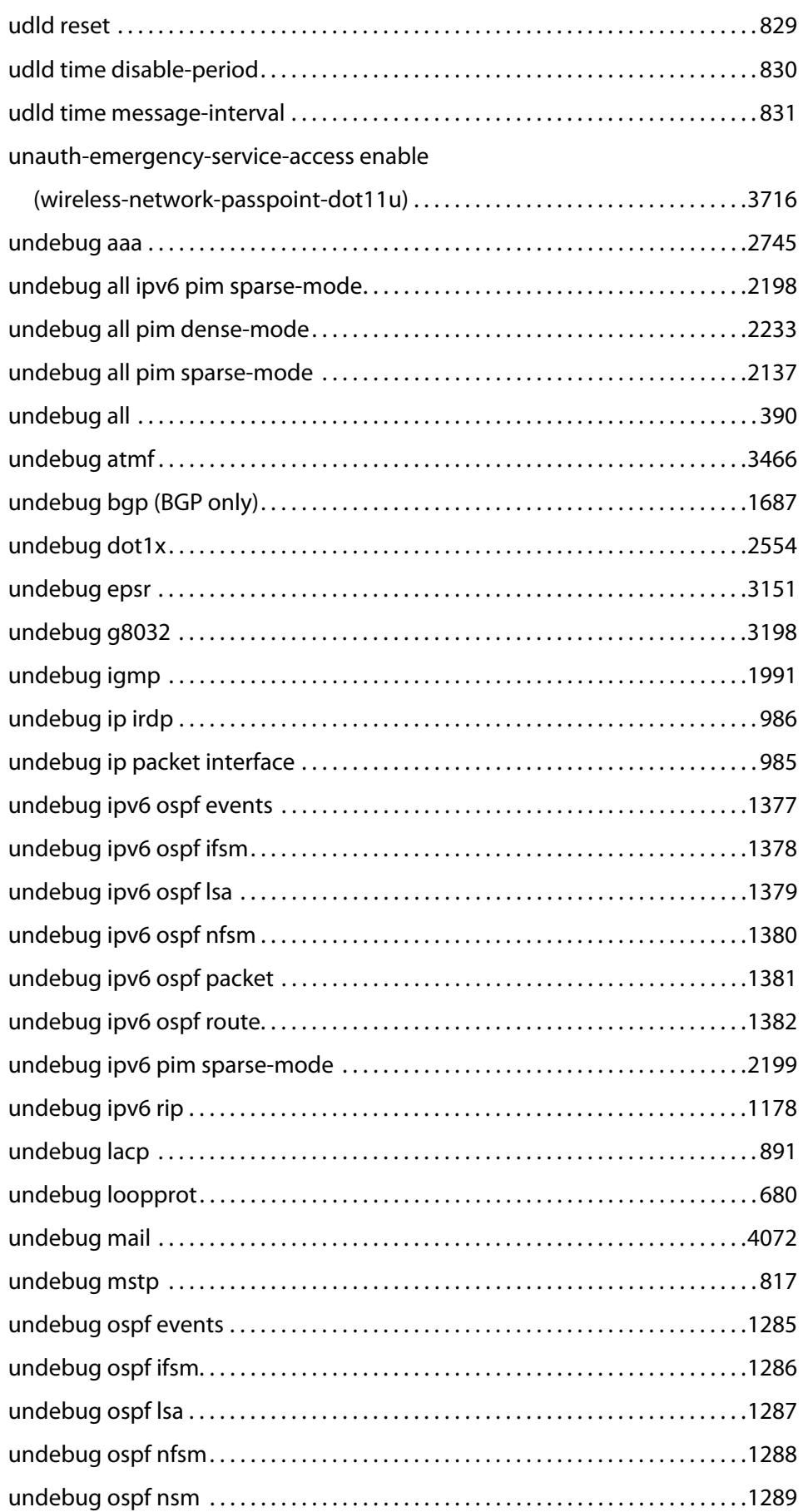

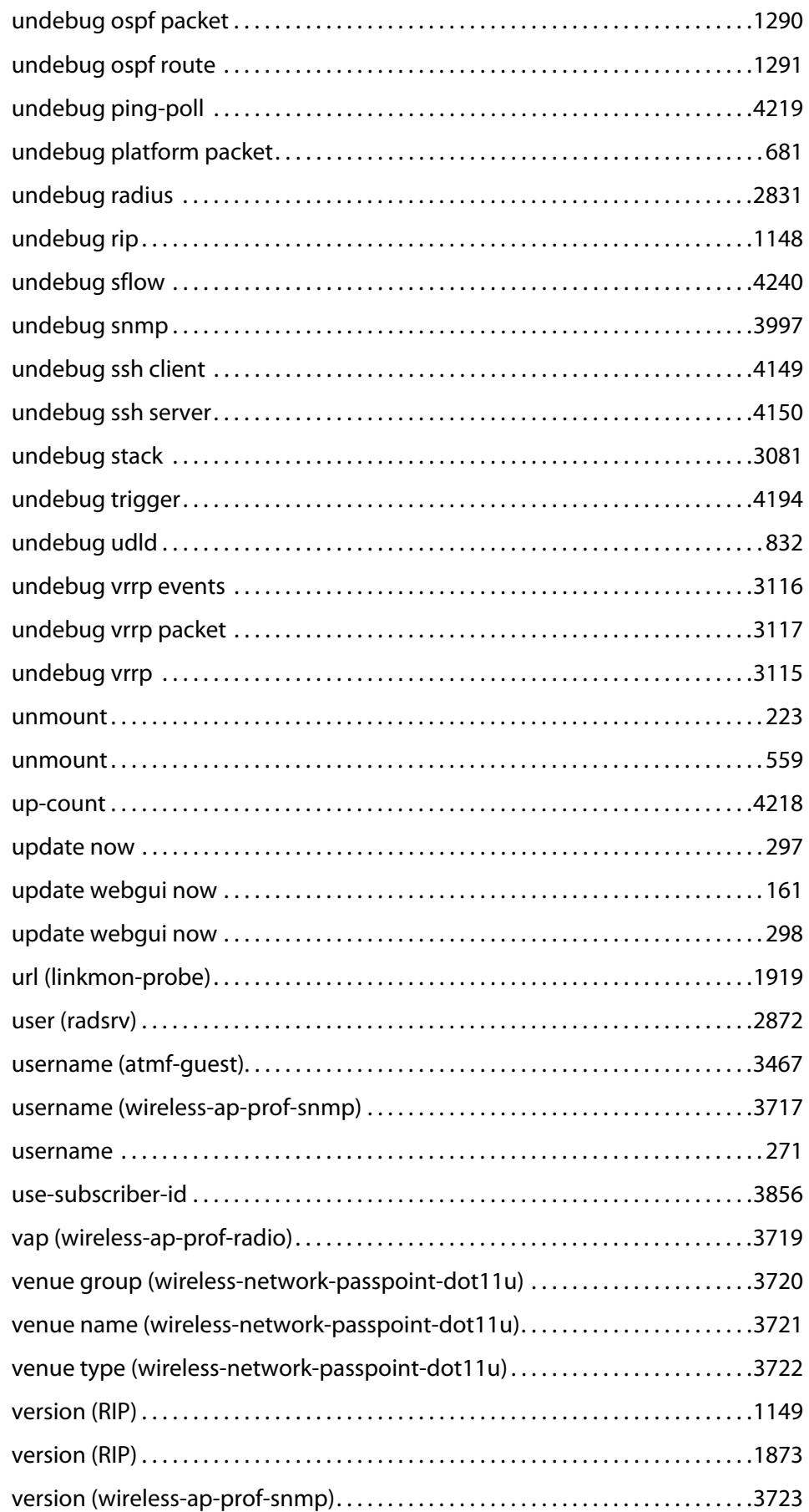

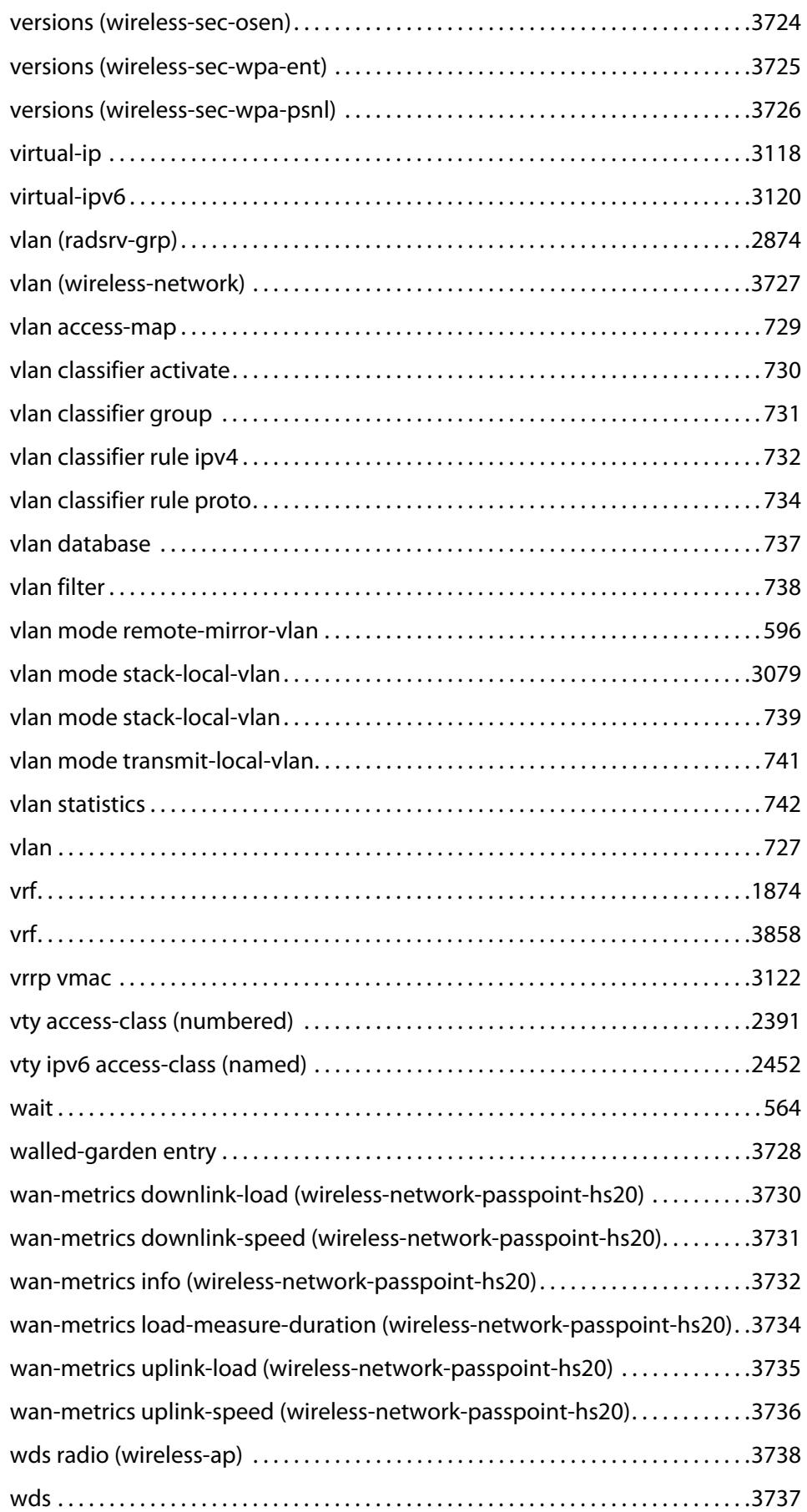

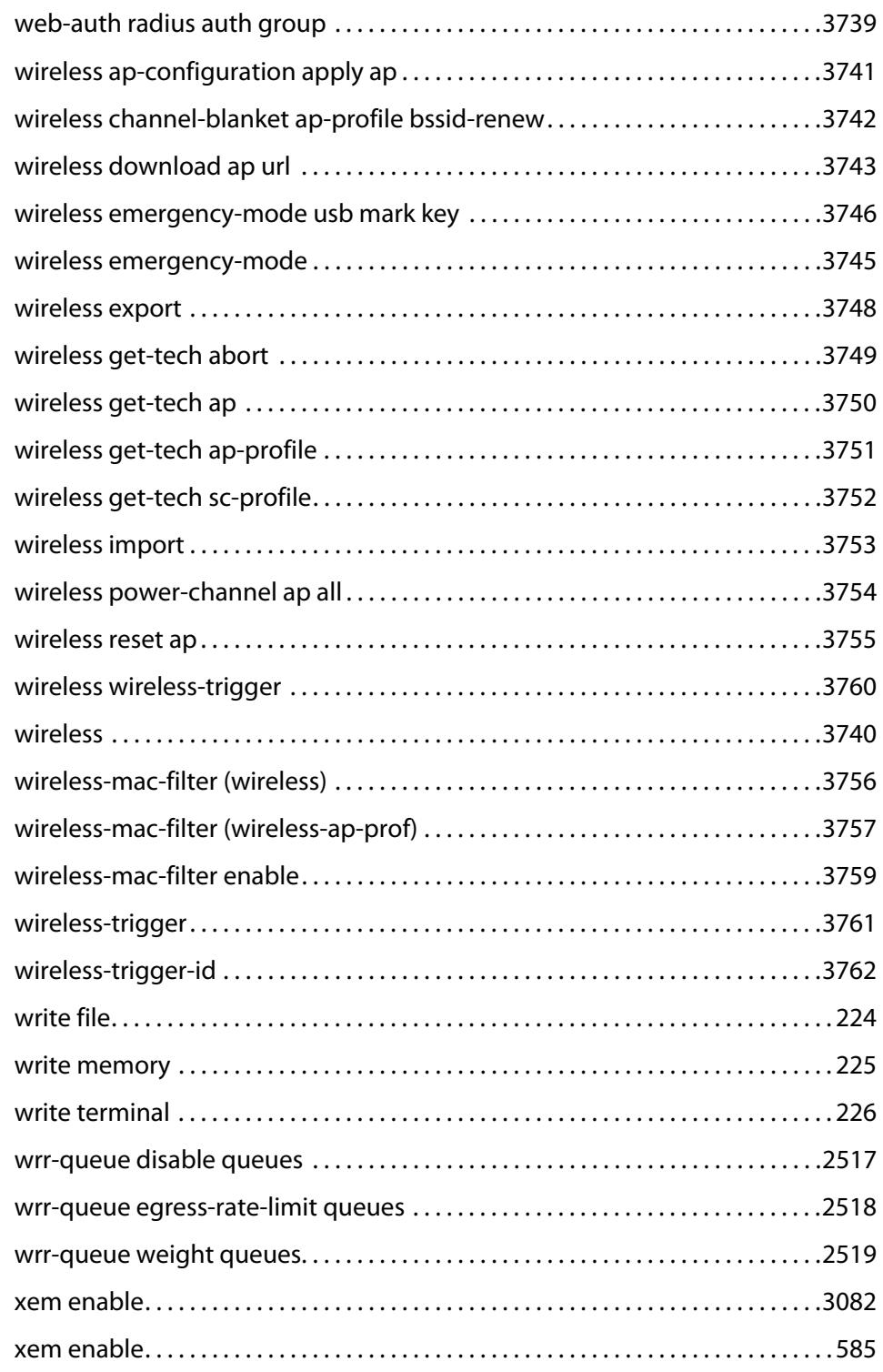

## **Part 1: Setup and Troubleshooting**

**1**

# **CLI Navigation Commands**

### **Introduction**

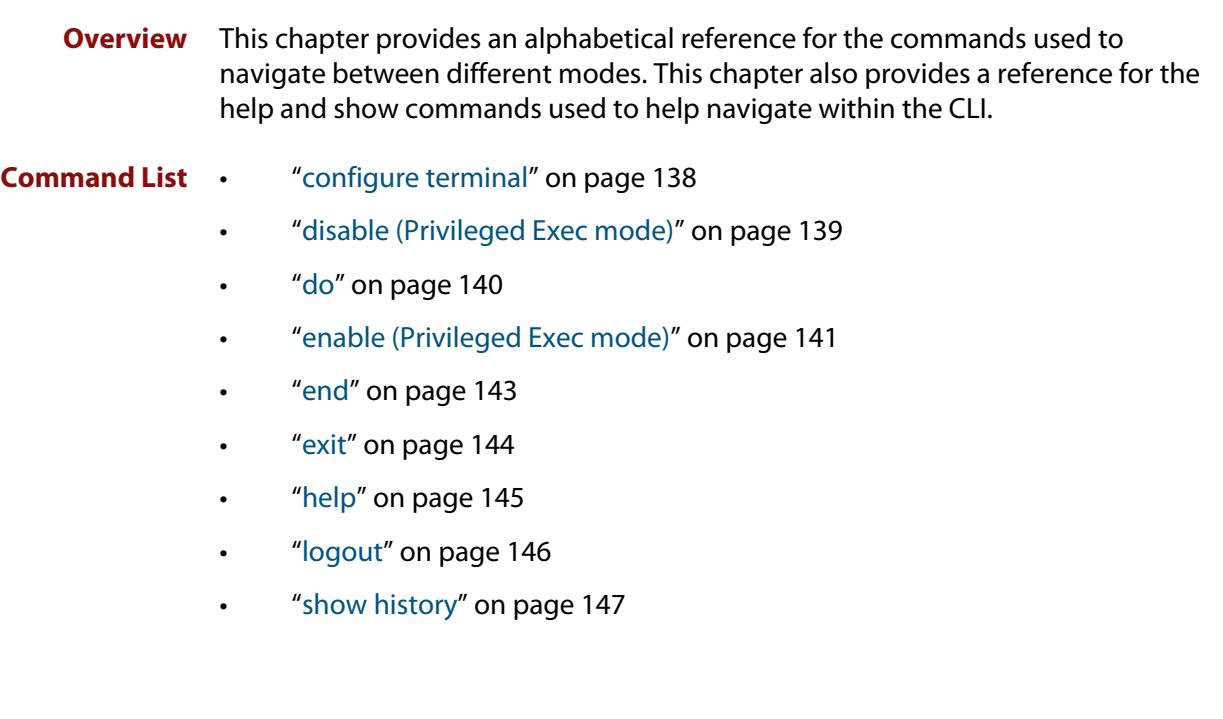

### <span id="page-137-0"></span>**configure terminal**

**Overview** This command enters the Global Configuration command mode.

**Syntax** configure terminal

- **Mode** Privileged Exec
- **Example** To enter the Global Configuration command mode (note the change in the command prompt), enter the command:

awplus# configure terminal awplus(config)#

### <span id="page-138-0"></span>**disable (Privileged Exec mode)**

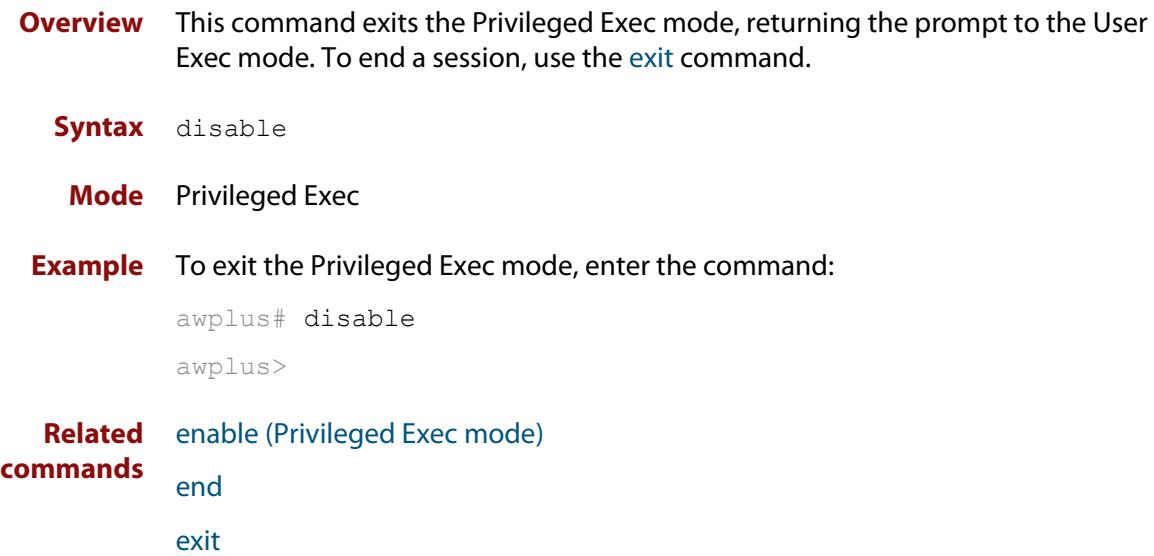

### <span id="page-139-0"></span>**do**

#### **Overview** This command lets you to run User Exec and Privileged Exec mode commands when you are in any configuration mode.

**Syntax** do <*command*>

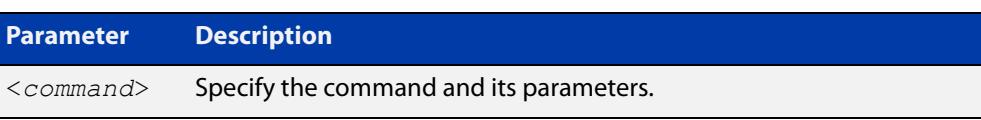

#### **Mode** Any configuration mode

**Example** awplus# configure terminal

awplus(config)# do ping 192.0.2.23

### <span id="page-140-0"></span>**enable (Privileged Exec mode)**

**Overview** This command enters the Privileged Exec mode and optionally changes the privilege level for a session. If a privilege level is not specified then the maximum privilege level (15) is applied to the session. If the optional privilege level is omitted then only users with the maximum privilege level can access Privileged Exec mode without providing the password as specified by the [enable password](#page-235-0) or [enable](#page-237-0)  [secret \(deprecated\)](#page-237-0) commands. If no password is specified then only users with the maximum privilege level set with the [username](#page-270-1) command can assess Privileged Exec mode.

#### **Syntax** enable [<*privilege-level*>]

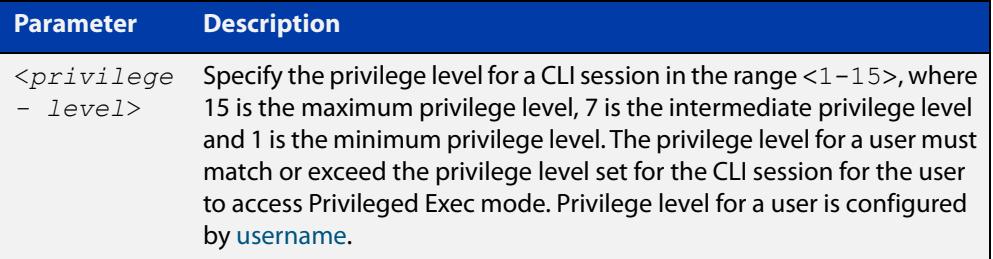

#### **Mode** User Exec

#### **Usage notes** Many commands are available from the Privileged Exec mode that configure operating parameters for the device, so you should apply password protection to the Privileged Exec mode to prevent unauthorized use. Passwords can be encrypted but then cannot be recovered. Note that non-encrypted passwords are shown in plain text in configurations.

The [username](#page-270-1) command sets the privilege level for the user. After login, users are given access to privilege level 1. Users access higher privilege levels with the [enable \(Privileged Exec mode\)](#page-140-0) command. If the privilege level specified is higher than the users configured privilege level specified by the [username](#page-270-1) command, then the user is prompted for the password for that level.

Note that a separate password can be configured for each privilege level using the [enable password](#page-235-0) and the [enable secret \(deprecated\)](#page-237-0) commands from the Global Configuration mode. The [service password-encryption](#page-255-0) command encrypts passwords configured by the [enable password](#page-235-0) and the [enable secret \(deprecated\)](#page-237-0) commands, so passwords are not shown in plain text in configurations.

#### **Example** The following example shows the use of the **enable** command to enter the Privileged Exec mode (note the change in the command prompt).

awplus> enable

#### awplus#

The following example shows the **enable** command enabling access the Privileged Exec mode for users with a privilege level of 7 or greater. Users with a privilege level of 7 or greater do not need to enter a password to access Privileged Exec mode. Users with a privilege level 6 or less need to enter a password to access Privilege Exec mode. Use the [enable password](#page-235-0) command or the [enable secret](#page-237-0)  [\(deprecated\)](#page-237-0) commands to set the password to enable access to Privileged Exec mode.

```
awplus> enable 7
awplus#
```
**Related commands** [disable \(Privileged Exec mode\)](#page-138-0) [enable password](#page-235-0)

[enable secret \(deprecated\)](#page-237-0)

[exit](#page-143-0)

[service password-encryption](#page-255-0)

[username](#page-270-1)

### <span id="page-142-0"></span>**end**

- **Overview** This command returns the prompt to the Privileged Exec command mode, from any advanced command mode.
	- **Syntax** end
	- **Mode** All advanced command modes, including Global Configuration and Interface Configuration modes.
- **Example** The following example shows how to use the **end** command to return to the Privileged Exec mode directly from Interface Configuration mode.

```
awplus# configure terminal
awplus(config)# interface vlan2
awplus(config-if)# end
awplus#
```
**Related commands** [disable \(Privileged Exec mode\)](#page-138-0) [enable \(Privileged Exec mode\)](#page-140-0) [exit](#page-143-0)

### <span id="page-143-0"></span>**exit**

**Overview** This command exits the current mode, and returns the prompt to the mode at the previous level. When used in User Exec mode, the **exit** command terminates the session.

#### **Syntax** exit

- **Mode** All command modes, including Interface Configuration and Global Configuration modes.
- **Example** The following example shows the use of the **exit** command to exit Interface Configuration mode and return to Global Configuration mode.

```
awplus# configure terminal
awplus(config)# interface vlan2
awplus(config-if)# exit
awplus(config)#
```
**Related commands** [disable \(Privileged Exec mode\)](#page-138-0) [enable \(Privileged Exec mode\)](#page-140-0) [end](#page-142-0)
# **help**

**Overview** This command displays a description of the AlliedWare Plus<sup>™</sup> OS help system.

**Syntax** help

- **Mode** All command modes
- **Example** To display a description on how to use the system help, use the command:

awplus# help

**Output** Figure 1-1: Example output from the **help** command

When you need help at the command line, press '?'. If nothing matches, the help list will be empty. Delete characters until entering a '?' shows the available options. Enter '?' after a complete parameter to show remaining valid command parameters (e.g. 'show ?'). Enter '?' after part of a parameter to show parameters that complete the typed letters (e.g. 'show ip?').

# **logout**

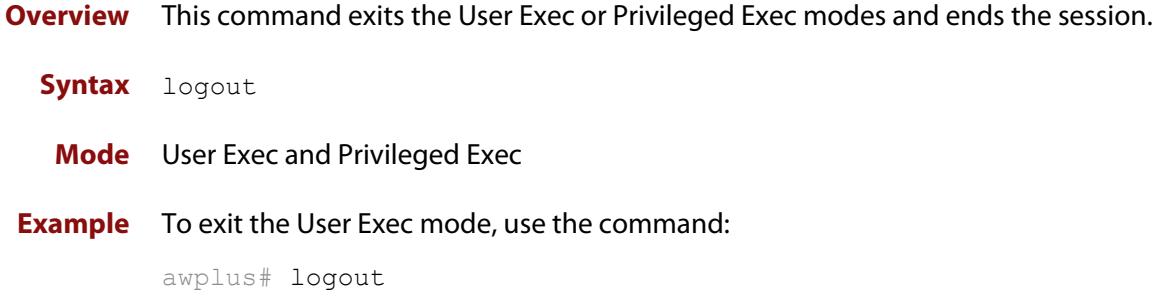

### **show history**

**Overview** This command lists the commands entered in the current session. The history buffer is cleared automatically upon reboot.

> The output lists all command line entries, including commands that returned an error.

For information on filtering and saving command output, see the ["Getting Started](http://www.alliedtelesis.com/documents/getting-started-alliedware-plus-feature-overview-and-configuration-guide)  [with AlliedWare Plus" Feature Overview and Configuration Guide.](http://www.alliedtelesis.com/documents/getting-started-alliedware-plus-feature-overview-and-configuration-guide)

**Syntax** show history

**Mode** User Exec and Privileged Exec

**Example** To display the commands entered during the current session, use the command: awplus# show history

**Output** Figure 1-2: Example output from the **show history** command

```
 1 en
 2 show ru
 3 conf t
 4 route-map er deny 3
 5 exit
 6 ex
 7 di
```
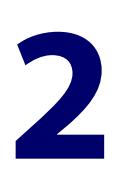

# **Device GUI and Vista Manager EX Commands**

### **Introduction**

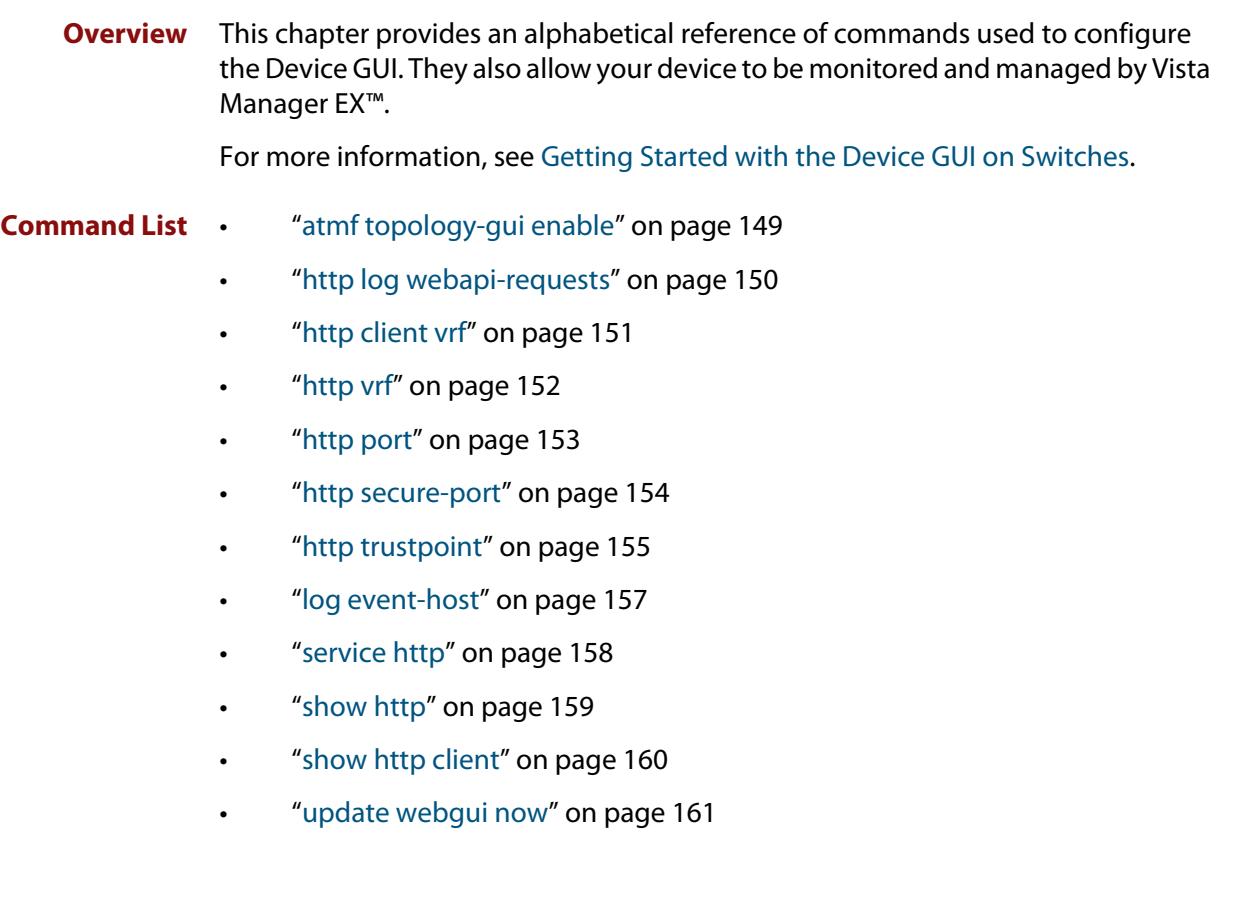

# <span id="page-148-0"></span>**atmf topology-gui enable**

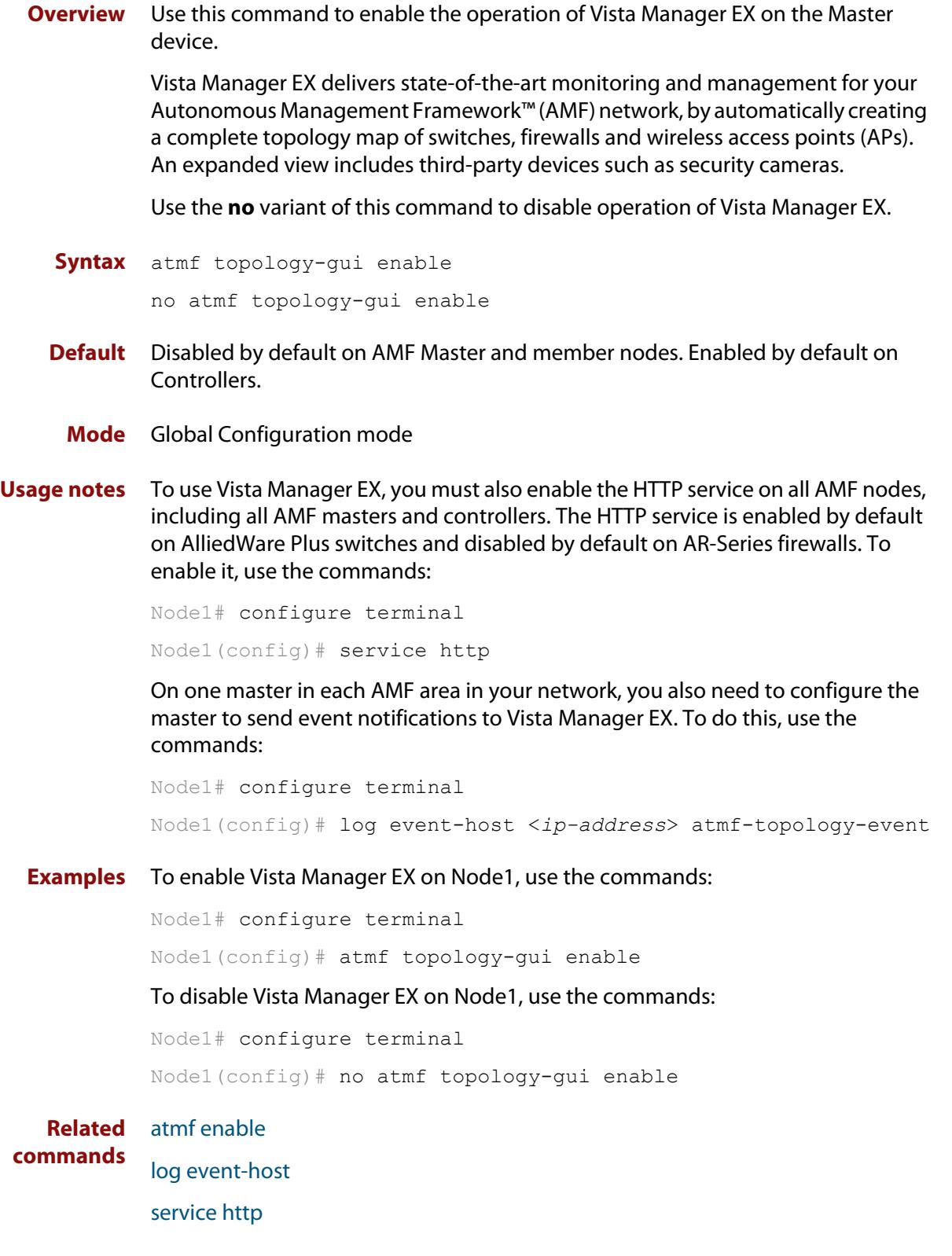

### <span id="page-149-0"></span>**http log webapi-requests**

**Overview** Use this command to log authenticated web API requests. These logs allow you to monitor and debug Vista Manager EX or Device GUI interactions with your device.

> See the [Logging Feature Overview and Configuration Guide](http://www.alliedtelesis.com/documents/logging-feature-overview-and-configuration-guide) for more information about the different types of logging and how to filter log messages.

Use the **no** variant of this command to disable authenticated web API request logging.

**Syntax** http log webapi-requests {configuration|all}

no http log webapi-requests

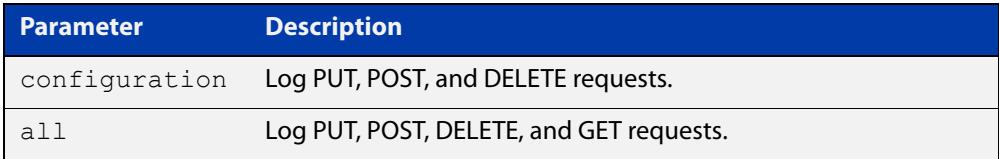

**Default** Web API request logging is disabled.

- **Mode** Global Configuration
- **Example** To enable logging of all authenticated web API requests, use the following commands:

awplus# configure terminal

awplus(config)# http log webapi-requests all

To disable logging of authenticated web API requests, use the following commands:

awplus# configure terminal

awplus(config)# no http log webapi-requests

#### **Related** [http port](#page-152-0)

**commands**

[service http](#page-157-0)

[show log](#page-550-0)

**Command changes** Version 5.4.8-1.1: command added

### <span id="page-150-0"></span>**http client vrf**

**Overview** Use this command to enable the use of a specific VRF for the command **copy http**. Use the **no** variant of this command to disable the configured VRF.

**Syntax** http client vrf <*vrf-name*>

no http client vrf

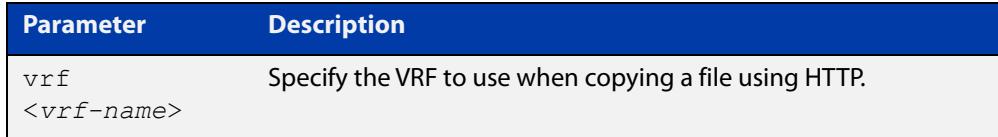

#### **Default** Global VRF.

- **Mode** Privileged Exec
- **Examples** To enable the use of VRF 'MyVRF', use the commands:

awplus# configure terminal awplus(config)# http client vrf MyVRF

To remove a specified VRF and revert to the global VRF, use the commands:

awplus# configure terminal awplus(config)# no http client vrf

**Output** Figure 2-1: Example output if the specified VRF does not exist:

"Invalid VRF instance MyVRF"

**Related** [copy \(filename\)](#page-174-0)

**commands** [show http client](#page-159-0)

**Command changes** Version 5.5.2-1.1: command added

# <span id="page-151-0"></span>**http vrf**

**Overview** Use this command to configure an HTTP server to be run within a specified VRF. Use the **no** variant of this command to remove a VRF configuration from the HTTP server.

**Syntax** http vrf <*vrf-name*>

no http vrf

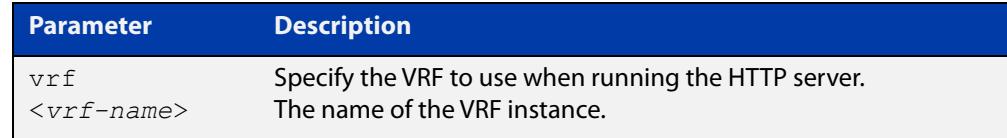

**Default** By default the HTTP server uses the global VRF.

#### **Mode** Global Configuration

#### **Examples** To configure VRF 'MyVRF', use the commands:

awplus# configure terminal

awplus(config)# http vrf MyVRF

To return the HTTP server to the global VRF, use the commands:

awplus# configure terminal awplus(config)# no http vrf

**Related** [service http](#page-157-0)

**commands** [show http](#page-158-0)

**Command changes** Version 5.5.2-1.1: command added

### <span id="page-152-0"></span>**http port**

**Overview** Use this command to change the HTTP port used to access the web-based device GUI, or to disable HTTP management.

Use the **no** variant of this command to return to using the default port, which is 80.

**Syntax** http port {<*1-65535*>|none}

no http port

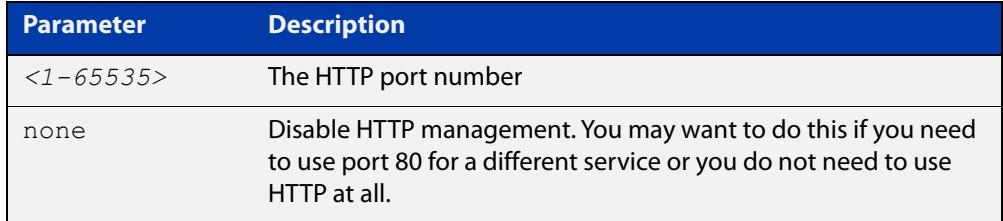

- **Default** The default port for accessing the GUI is port 80.
	- **Mode** Global Configuration
- **Usage notes** Do not configure the HTTP port to be the same as the HTTPS port.

Note that the device will redirect from HTTP to HTTPS unless you have disabled HTTPS access, which we do not recommend doing.

**Example** To set the port to 8080, use the commands:

awplus# configure terminal

awplus(config)# http port 8080

To return to using the default port of 80, use the commands:

awplus# configure terminal

awplus(config)# no http port

To stop users from accessing the GUI via HTTP, use the commands:

awplus# configure terminal

awplus(config)# http port none

**Related commands** [http secure-port](#page-153-0) [service http](#page-157-0) [show http](#page-158-0) **Command changes** Version 5.4.7-2.4: command added on AR-Series devices Version 5.4.8-0.2: command added on AlliedWare Plus switches

### <span id="page-153-0"></span>**http secure-port**

**Overview** Use this command to change the HTTPS port used to access the web-based device GUI, or to disable HTTPS management.

> Use the **no** variant of this command to return to using the default port, which is 443.

**Syntax** http secure-port {<*1-65535*>|none}

no http secure-port

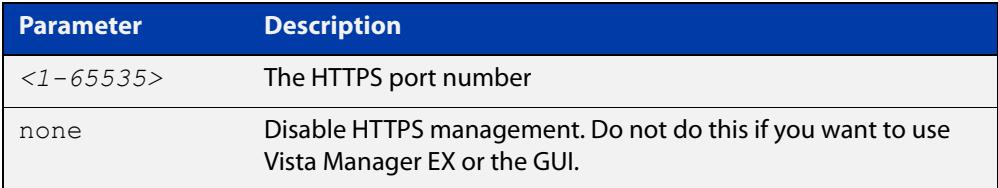

**Default** The default port for accessing the GUI is port 443.

**Mode** Global Configuration

**Usage notes** Do not configure the HTTPS port to be the same as the HTTP port.

Note that if you are using Vista Manager EX and need to change the HTTPS port, you must use certificate-based authorization in Vista Manager EX. See the [Vista](https://www.alliedtelesis.com/install/vista-manager-ex-installation-guide)  [Manager EX Installation Guide](https://www.alliedtelesis.com/install/vista-manager-ex-installation-guide) for instructions.

#### **Example** To set the port to 8443, use the commands:

awplus# configure terminal

awplus(config)# http secure-port 8443

To return to using the default port of 443, use the commands:

awplus# configure terminal

awplus(config)# no http secure-port

To stop users from accessing the GUI via HTTPS, use the commands:

awplus# configure terminal

awplus(config)# http secure-port none

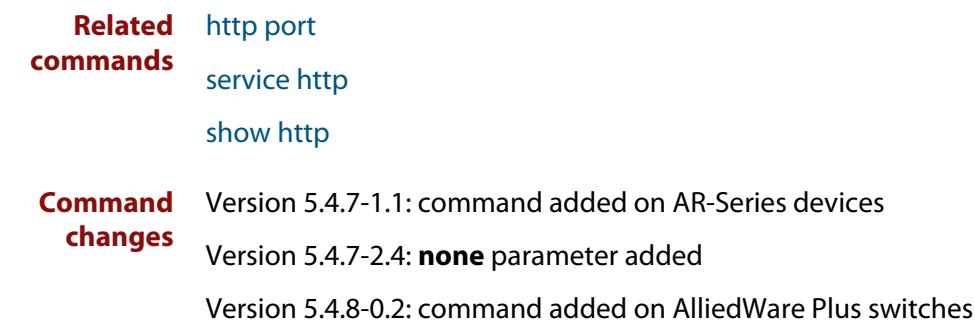

### <span id="page-154-0"></span>**http trustpoint**

**Overview** Use this command to set the PKI trustpoint to use for secure HTTP communication to an AlliedWare Plus device.

> Use the **no** variant of this command to revert to using the default trustpoint 'default-selfsigned'.

**Syntax** http trustpoint <*trustpoint-name*> no http trustpoint

> **Parameter Description** <*trustpoint-name*> Name of trustpoint

**Default** By default, HTTP uses the 'default-selfsigned' trustpoint.

**Mode** Global Configuration

**Usage notes** Before using the **http trustpoint** command you will need to establish a trustpoint. For example, you can create a local self-signed trustpoint using the procedure outlined below.

Create a self-signed trustpoint called 'vista' with keypair 'vista\_key':

```
awplus# configure terminal
awplus(config)# crypto pki trustpoint vista
awplus(ca-trustpoint)# enrollment selfsigned
awplus(ca-trustpoint)# rsakeypair vista key
awplus(ca-trustpoint)# exit
awplus(config)# exit
```
Create the root and server certificates for this trustpoint:

awplus# crypto pki authenticate vista

awplus# crypto pki enroll vista

For more information about the AlliedWare Plus implementation of Public Key Infrastructure (PKI), see the [Public Key Infrastructure \(PKI\) Feature Overview and](http://www.alliedtelesis.com/documents/public-key-infrastructure-feature-overview-and-configuration-guide)  [Configuration Guide](http://www.alliedtelesis.com/documents/public-key-infrastructure-feature-overview-and-configuration-guide)

**Example** To configure HTTP to use the trustpoint 'vista', use the commands:

awplus# configure terminal awplus(config)# http trustpoint vista To configure HTTP to use the default trustpoint 'default-selfsigned', use the commands:

awplus# configure terminal awplus(config)# no http trustpoint

**Related commands** [crypto pki trustpoint](#page-2888-0) [show crypto pki certificates](#page-2903-0) [show crypto pki trustpoint](#page-2906-0)

**Command changes** Version 5.5.1-2.1: command added

### <span id="page-156-0"></span>**log event-host**

**Overview** Use this command to set up an external host to log AMF topology events through Vista Manager. This command is run on the Master device.

Use the **no** variant of this command to disable log events through Vista Manager.

**Syntax** log event-host [<*ipv4-addr*>|<*ipv6-addr*>] atmf-topology-event no log event-host [<*ipv4-addr*>|<*ipv6-addr*>] atmf-topology-event

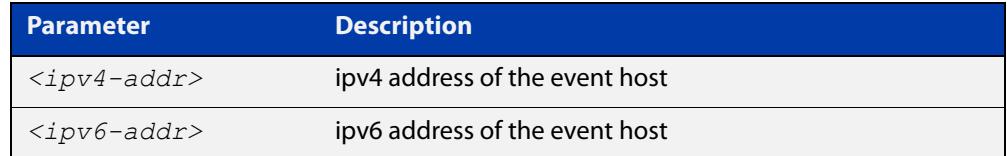

**Default** Log events are disabled by default.

- **Mode** Global Configuration
- **Usage notes** Event hosts are set so syslog sends the messages out as they come.

Note that there is a difference between log event and log host messages:

- Log event messages are sent out as they come by syslog
- Log host messages are set to wait for a number of messages (20) to send them out together for traffic optimization.
- **Example** To enable Node 1 to log event messages from host IP address 192.0.2.31, use the following commands:

Node1# configure terminal Node1(config)# log event-host 192.0.2.31 atmf-topology-event

To disable Node 1 to log event messages from host IP address 192.0.2.31, use the following commands:

Node1# configure terminal Node1(config)# no log event-host 192.0.2.31 atmf-topology-event

**Related commands** [atmf topology-gui enable](#page-148-0)

### <span id="page-157-0"></span>**service http**

- **Overview** Use this command to enable the HTTP (Hypertext Transfer Protocol) service. This service is required to support Vista Manager EX™ and the Device GUI. Use the **no** variant of this command to disable the HTTP feature.
	- **Syntax** service http no service http
	- **Default** Enabled
		- **Mode** Global Configuration
- **Example** To enable the HTTP service, use the following commands:

awplus# configure terminal

awplus(config)# service http

To disable the HTTP service, use the following commands:

awplus# configure terminal

awplus(config)# no service http

**Related** [http port](#page-152-0)

**commands**

[http secure-port](#page-153-0) [show http](#page-158-0)

### <span id="page-158-0"></span>**show http**

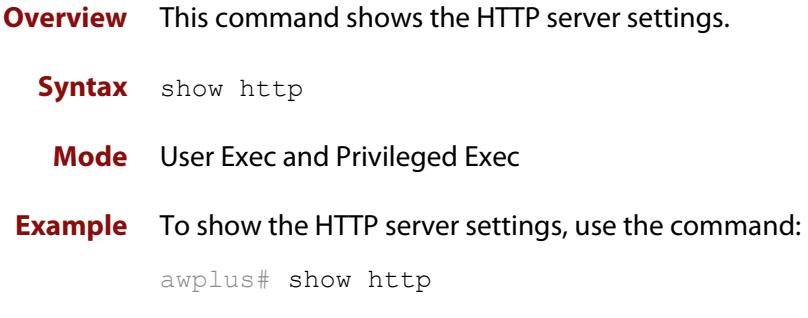

**Output** Figure 2-2: Example output from the **show http** command

```
awplus#show http
HTTP Server Configuration
------------------------------------------------------------
HTTP server : Enabled
Port : 80
Secure Port : 443
Web GUI Information
------------------------------------------------------------
GUI file in use : awplus-gui_551_23.gui
Server Certificate
 ------------------------------------------------------------
Subject : O = Allied-Telesis, CN = AlliedwarePlusCA
Issuer : O = Allied-Telesis, CN = AlliedwarePlusCA
Valid From : Jun 1 23:26:03 2021 GMT
Valid To : May 30 23:26:03 2031 GMT
Fingerprints :
 SHA-1 : 08:17:88:8C:5D:B0:D4:39:3C:8E:B6:EC:B6:BE:42:FF:57:EA:42:CC
 SHA-256 : D7:4E:D4:29:E2:DD:D0:08:F7:B1:4E:4F:47:89:09:13:47:93:B3:64:79:CC:62:E7:
FE:A6:D8:5D:9A:9C:E5:F0
```
**Related** [clear line vty](#page-234-0)

**commands**

[service http](#page-157-0)

# <span id="page-159-0"></span>**show http client**

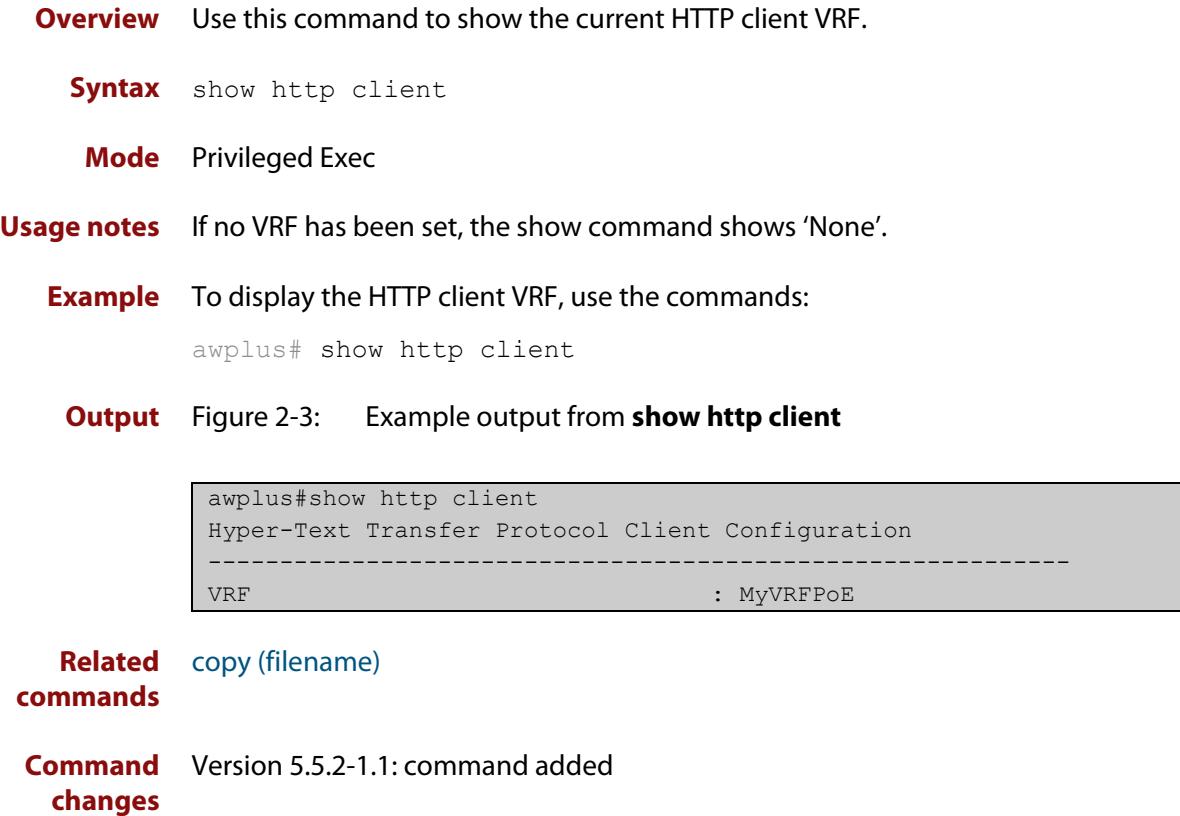

### <span id="page-160-0"></span>**update webgui now**

- **Overview** Use this command to check whether you have the latest version of the device's GUI and update it if a newer version is available.
	- **Syntax** update webgui now
	- **Mode** Privileged Exec
- **Usage notes** If you have previously used the **copy** command to copy GUI files onto your device, these files need to be deleted before running **update webgui now**. To delete all GUI files, use the command:

awplus# del \*gui\_\*.tar.gz

**Examples** To check for GUI updates, use the following command:

awplus# update webgui now

**Related commands** [show resource](#page-295-0)

**Command changes** Version 5.4.9-2.1: command added to SBx908 GEN2

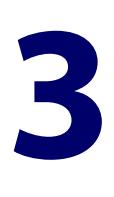

# **File and Configuration Management Commands**

### <span id="page-161-0"></span>**Introduction**

#### **Overview** This chapter provides an alphabetical reference of AlliedWare Plus™ OS file and configuration management commands.

**Filename Syntax and Keyword Usage** Many of the commands in this chapter use the placeholder 'filename' to represent the name and location of the file that you want to act on. The following table explains the syntax of the filename for each different type of file location.

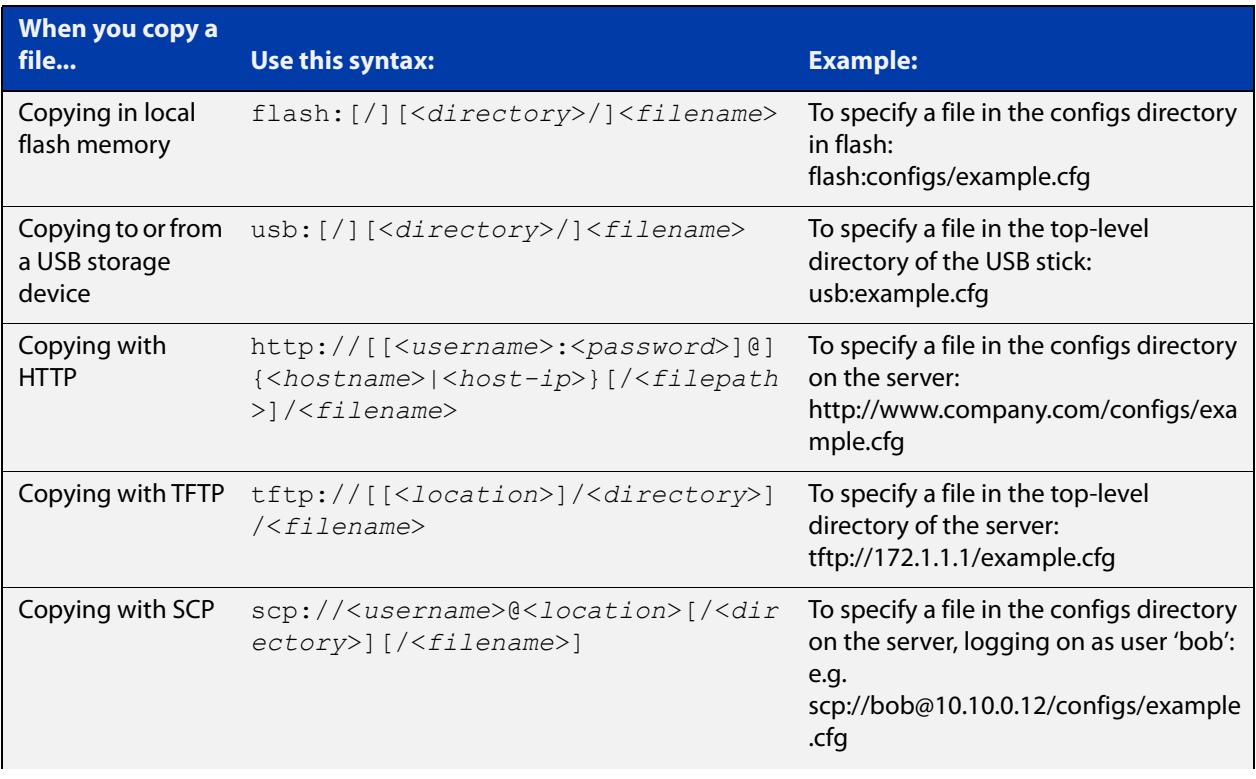

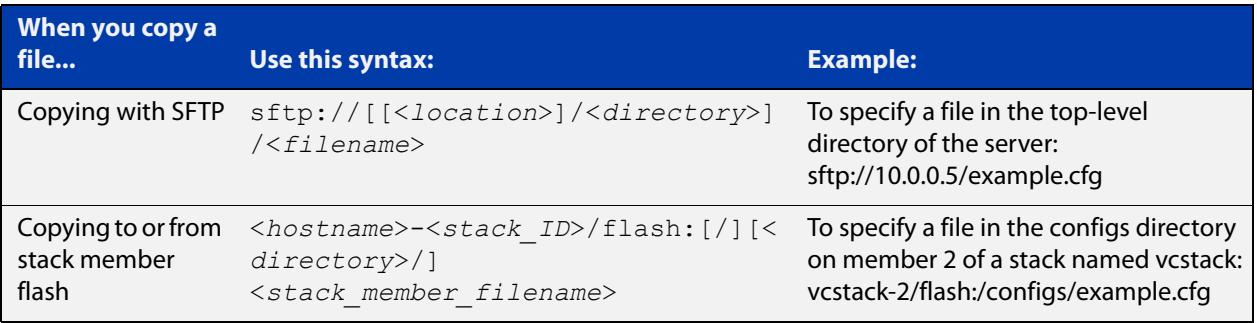

**Valid characters** The filename and path can include characters from up to four categories. The categories are:

- 1) uppercase letters: A to Z
- 2) lowercase letters: a to z
- 3) digits: 0 to 9
- 4) special symbols: most printable ASCII characters not included in the previous three categories, including the following characters:
	- -
	- $\overline{1}$
	- .
	- $\overline{\phantom{a}}$
	- $\omega$
	- "
	- '
	-
	- \*
	- :
	- $\sim$
	- ?

Do not use spaces, parentheses or the + symbol within filenames. Use hyphens or underscores instead.

#### **Syntax for directory listings**

A leading slash (/) indicates the root of the current file system location.

In commands where you need to specify the local file system's flash base directory, you may use **flash** or **flash:** or **flash:/**. For example, these commands are all the same:

- dir flash
- dir flash:
- dir flash:/

Similarly, you can specify the USB storage device base directory with **usb** or **usb:** or **usb:/**

You cannot name a directory or subdirectory **flash**, **nvs**, **usb**, **card**, **tftp**, **scp**, **sftp** or **http.** These keywords are reserved for tab completion when using various file commands.

In a stacked environment you can only access flash and nvs using the stack member filepath (e.g. **dir awplus-2/flash:/**). To access a USB storage device on a backup stack member, use the [remote-login](#page-3043-0) command.

#### **Command List** • ["autoboot enable" on page 166](#page-165-0)

- • ["boot config-file" on page 167](#page-166-0)
- • ["boot config-file backup" on page 169](#page-168-0)
- • ["boot system" on page 170](#page-169-0)
- • ["boot system backup" on page 173](#page-172-0)
- "cd" on page 174
- • ["copy \(filename\)" on page 175](#page-174-1)
- • ["copy debug" on page 177](#page-176-0)
- • ["copy running-config" on page 178](#page-177-0)
- • ["copy startup-config" on page 179](#page-178-0)
- • ["copy zmodem" on page 180](#page-179-0)
- • ["create autoboot" on page 181](#page-180-0)
- • ["crypto verify" on page 182](#page-181-0)
- • ["crypto verify bootrom" on page 184](#page-183-0)
- • ["crypto verify signed" on page 186](#page-185-0)
- • ["delete" on page 188](#page-187-0)
- • ["delete debug" on page 189](#page-188-0)
- • ["delete stack-wide force" on page 190](#page-189-0)
- "dir" on page 191
- • ["dir stack-wide" on page 193](#page-192-0)
- • ["edit" on page 195](#page-194-0)
- • ["erase factory-default" on page 197](#page-196-0)
- • ["erase startup-config" on page 198](#page-197-0)
- • ["ip tftp source-interface" on page 199](#page-198-0)
- • ["ip tftp vrf" on page 200](#page-199-0)
- • ["ipv6 tftp source-interface" on page 201](#page-200-0)
- • ["mkdir" on page 202](#page-201-0)
- • ["move" on page 203](#page-202-0)
- • ["move debug" on page 204](#page-203-0)
- • ["pwd" on page 205](#page-204-0)
- • ["rmdir" on page 206](#page-205-0)
- • ["show autoboot" on page 207](#page-206-0)
- • ["show boot" on page 208](#page-207-0)
- • ["show hash" on page 210](#page-209-0)
- • ["show file" on page 211](#page-210-0)
- • ["show file systems" on page 212](#page-211-0)
- • ["show running-config" on page 214](#page-213-0)
- • ["show running-config interface" on page 217](#page-216-0)
- • ["show startup-config" on page 220](#page-219-0)
- • ["show version" on page 221](#page-220-0)
- • ["strict-user-process-control" on page 222](#page-221-0)
- • ["unmount" on page 223](#page-222-0)
- • ["write file" on page 224](#page-223-0)
- • ["write memory" on page 225](#page-224-0)
- • ["write terminal" on page 226](#page-225-0)

### <span id="page-165-0"></span>**autoboot enable**

**Overview** This command enables the device to restore a release file and/or a configuration file from a USB storage device.

> When the Autoboot feature is enabled, the device looks for a special file called autoboot.txt on the external media. If this file exists, the device will check the key and values in the file and recover the device with a new release file and/or configuration file from the external media. An example of a valid autoboot.txt file is shown in the following figure.

Figure 3-1: Example autoboot.txt file

```
 [AlliedWare Plus]
Copy from external media enabled=yes
Boot Release=SBx908NG-5.5.3-0.1.rel
 Boot_Config=network1.cfg
```
Use the **no** variant of this command to disable the Autoboot feature.

**NOTE:** This command is not supported in a stacked configuration.

**Syntax** autoboot enable

no autoboot enable

**Default** The Autoboot feature operates the first time the device is powered up in the field, after which the feature is disabled by default.

**Mode** Global Configuration

**Example** To enable the Autoboot feature, use the command:

awplus# configure terminal awplus(config)# autoboot enable

**Related** [create autoboot](#page-180-0)

**commands**

[show boot](#page-207-0)

[show autoboot](#page-206-0)

### <span id="page-166-0"></span>**boot config-file**

**Overview** Use this command to set the configuration file to use during the next boot cycle. Use the **no** variant of this command to remove the configuration file.

**Syntax** boot config-file <*filepath-filename*>

no boot config-file

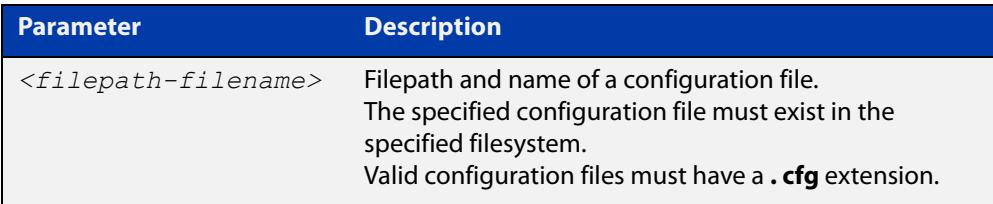

#### **Mode** Global Configuration

**Usage notes** You can only specify that the configuration file is on a USB storage device if there is a backup configuration file already specified in flash. If you attempt to set the configuration file on a USB storage device and a backup configuration file is not specified in flash, the following error message is displayed:

> % Backup configuration files must be stored in the flash filesystem

For an explanation of the configuration fallback order, see the [File Management](http://www.alliedtelesis.com/documents/file-management-feature-overview-and-configuration-guide)  [Feature Overview and Configuration Guide.](http://www.alliedtelesis.com/documents/file-management-feature-overview-and-configuration-guide)

**Examples** To run the configuration file "branch.cfg" the next time the device boots up, when "branch.cfg" is stored on the device's flash filesystem, use the commands:

> awplus# configure terminal awplus(config)# boot config-file flash:/branch.cfg

To stop running the configuration file "branch.cfg" when the device boots up, when "branch.cfg" is stored on the device's flash filesystem, use the commands:

```
awplus# configure terminal
awplus(config)# no boot config-file flash:/branch.cfg
```
To run the configuration file "branch.cfg" the next time the device boots up, when "branch.cfg" is stored on a USB storage device, use the commands:

```
awplus# configure terminal
awplus(config)# boot config-file usb:/branch.cfg
```
To stop running the configuration file "branch.cfg" when the device boots up, when "branch.cfg" is stored on a USB storage device, use the commands:

awplus# configure terminal awplus(config)# no boot config-file usb:/branch.cfg **Related commands** [boot config-file backup](#page-168-0) [boot system](#page-169-0) [boot system backup](#page-172-0)

[show boot](#page-207-0)

### <span id="page-168-0"></span>**boot config-file backup**

**Overview** Use this command to set a backup configuration file to use if the main configuration file cannot be accessed.

Use the **no** variant of this command to remove the backup configuration file.

**Syntax** boot config-file backup <*filepath-filename*>

no boot config-file backup

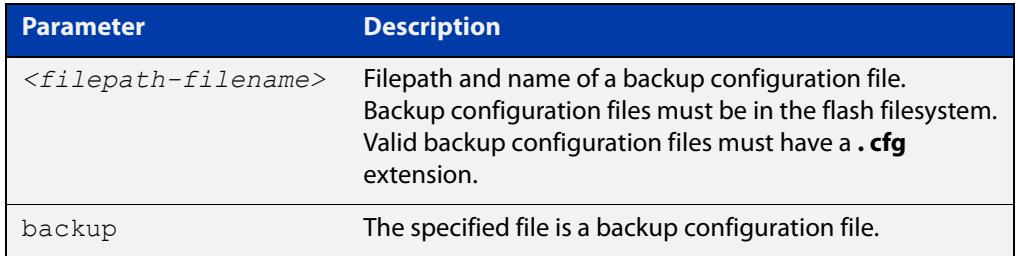

#### **Mode** Global Configuration

- **Usage notes** For an explanation of the configuration fallback order, see the File Management [Feature Overview and Configuration Guide.](http://www.alliedtelesis.com/documents/file-management-feature-overview-and-configuration-guide)
	- **Examples** To set the configuration file backup.cfg as the backup to the main configuration file, use the commands:

awplus# configure terminal

awplus(config)# boot config-file backup flash:/backup.cfg

To remove the configuration file backup.cfg as the backup to the main configuration file, use the commands:

awplus# configure terminal

awplus(config)# no boot config-file backup flash:/backup.cfg

#### **Related** [boot config-file](#page-166-0)

**commands** [boot system](#page-169-0)

[boot system backup](#page-172-0)

[show boot](#page-207-0)

### <span id="page-169-0"></span>**boot system**

**Overview** Use this command to set the release file to load during the next boot cycle.

Use the **no** variant of this command to stop specifying a primary release file to boot from. If the device boots up with no release file set, it will use autoboot or the backup release file if either of those are configured. You can also use the boot menu to select a release file source. To access the boot menu, type Ctrl-B at bootup.

**Syntax** boot system <*filepath-filename*>

no boot system

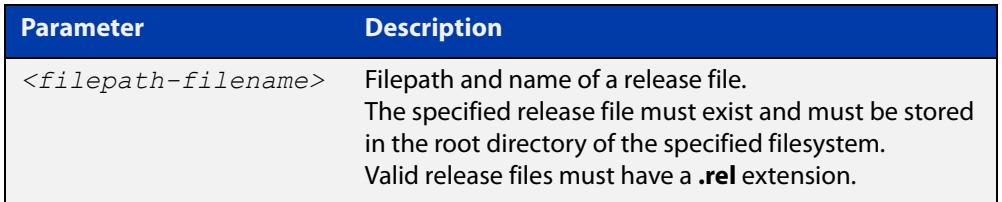

#### **Mode** Global Configuration

**Notes about software versions** AlliedWare Plus firmware versions 5.5.0-0.1 and later have restrictions on what firmware versions you can upgrade from. These restrictions apply on switches where the bootloader is older than 6.2.24.

> If your bootloader is older than 6.2.24, you cannot upgrade to versions 5.5.0-0.1 and later directly from:

- $5.4.9 1.x$
- 5.4.9-0.x, or
- any version before 5.4.8-2.12

Instead, before upgrading from one of those versions to 5.5.0-0.1 or later, make sure your switch is running one of these specified versions:

- 5.4.8-2.12 or a later 5.4.8-2.x version
- 5.4.9-2.1 to 5.4.9-2.4

If it is not, upgrade to one of these versions before upgrading to the desired 5.5.x-x.x version.

To see your bootloader and current software version, check the "Bootloader version" and "Software version" fields in the **show system** command.

If you experience issues when upgrading, please contact your Allied Telesis support team. See our website at [alliedtelesis.com/services/support-services](https://www.alliedtelesis.com/services/support-services).

**Usage notes** You can only specify that the release file is on a USB storage device if there is a backup release file already specified in flash. If you attempt to set the release file on a USB storage device and a backup release file is not specified in flash, the following error message is displayed:

% A backup boot image must be set before setting a current boot image on USB storage device

In a VCStack configuration, the stack only accepts a release file on a USB storage device if a USB storage device is inserted in all stack members and all stack members have a bootloader version that supports booting from it. If a stack member has a USB storage device removed an error message is displayed. For example, if stack member 2 does not have a USB storage device inserted the following message is displayed:

% Stack member 2 has no USB storage device inserted

**Examples** To boot up with the release file SBx908NG-5.5.3-0.1.rel the next time the device boots up, when the release file is stored on the device's flash filesystem, use the commands:

awplus# configure terminal

awplus(config)# boot system flash:/SBx908NG-5.5.3-0.1.rel

To run the release file SBx908NG-5.5.3-0.1.rel the next time the device boots up, when the release file is stored on a USB storage device, use the commands:

awplus# configure terminal

awplus(config)# boot system usb:/SBx908NG-5.5.3-0.1.rel

In a VCStack configuration, if there is not enough space to synchronize the new release across the stack, the boot system command has an interactive mode that prompts you to delete old releases.

awplus# configure terminal awplus(config)# boot system SBx908NG-5.5.3-0.1.rel

Insufficient flash available on stack member-2 (11370496) to synchronize file SBx908NG-5.5.3-0.1.rel (14821895). List of release files on stack member-2 SBx908NG-5.5.2-2.1.rel (14822400) Select files to free up space, Delete awplus-2/flash:/SBx908NG-5.5.2-2.1.rel? (y/n)[n]:y

Answering "y" at the prompt will cause the system to delete the specified file:

awplus(config)  $# y$ 

```
Deleting selected files, please wait..............................
 Successful operation
VCS synchronizing file across the stack, please wait............
 File synchronization with stack member-2 successfully completed
 [DONE]
```
**Related** [boot config-file](#page-166-0) **commands**

[boot config-file backup](#page-168-0) [boot system backup](#page-172-0) [show boot](#page-207-0)

### <span id="page-172-0"></span>**boot system backup**

**Overview** Use this command to set a backup release file to load if the main release file cannot be loaded.

Use the **no** variant of this command to stop specifying a backup release file.

**Syntax** boot system backup <*filepath-filename*>

no boot system backup

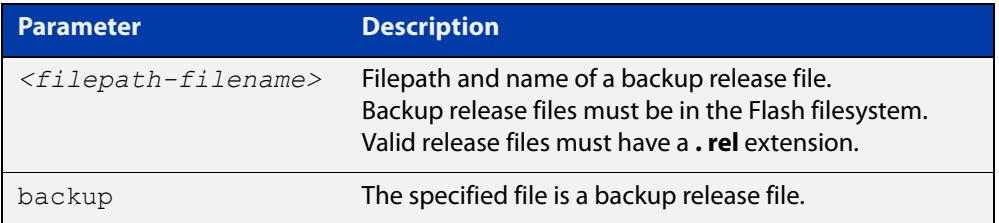

#### **Mode** Global Configuration

**Examples** To specify the file SBx908NG-5.5.2-2.1.rel as the backup to the main release file, use the commands:

awplus# configure terminal

awplus(config)# boot system backup flash:/SBx908NG-5.5.2-2.1.rel

To stop specifying a backup to the main release file, use the commands:

awplus# configure terminal

awplus(config)# no boot system backup

**Related commands** [boot config-file](#page-166-0) [boot config-file backup](#page-168-0) [boot system](#page-169-0) [show boot](#page-207-0)

## <span id="page-173-0"></span>**cd**

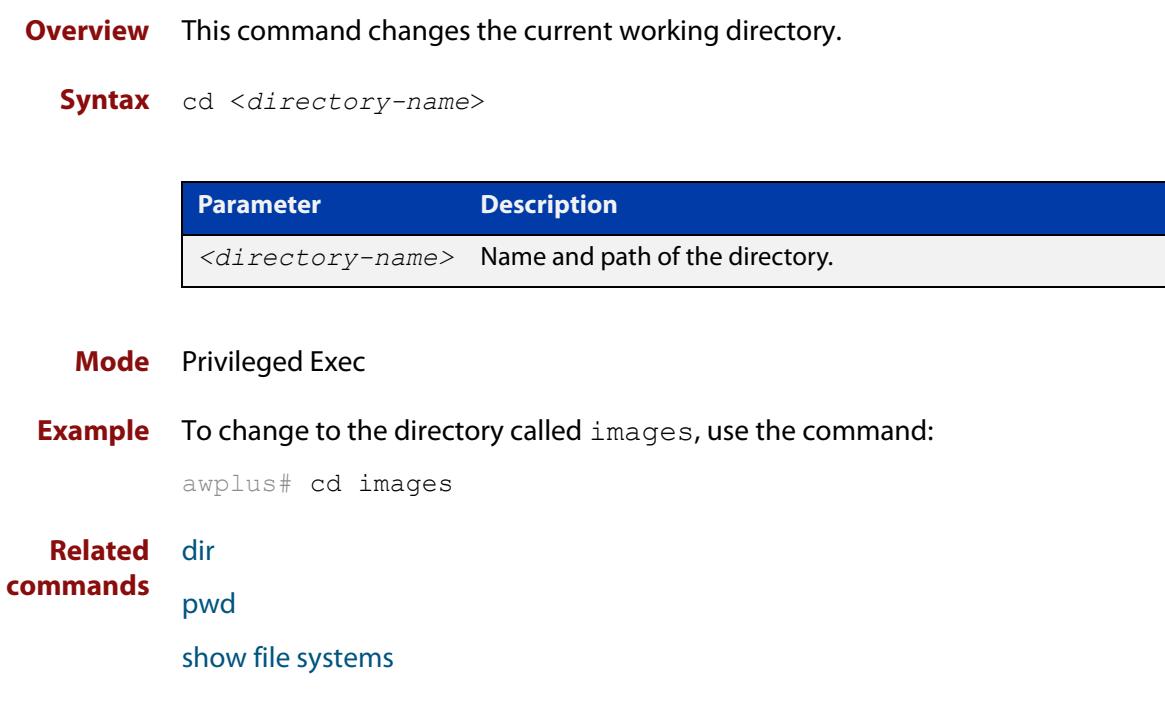

### <span id="page-174-1"></span><span id="page-174-0"></span>**copy (filename)**

#### **Overview** This command copies a file. This allows you to:

- copy files from your device to a remote device
- copy files from a remote device to your device
- copy files stored on Flash memory to or from a different memory type, such as a USB storage device
- create two copies of the same file on your device

**Syntax** copy [force] <*source-name*> <*destination-name*>

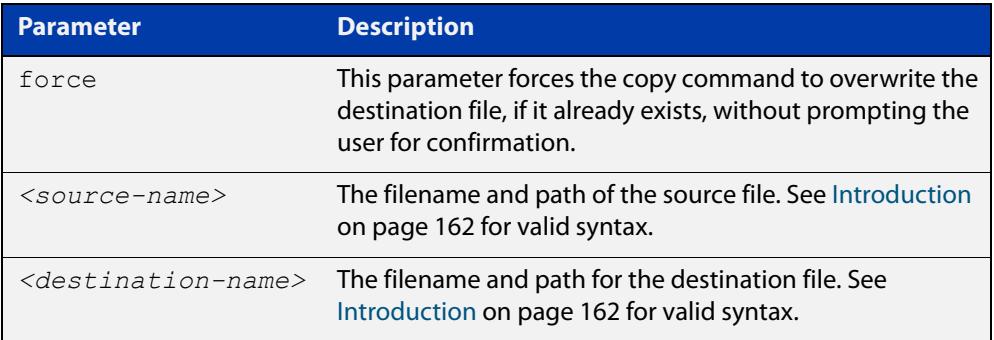

#### **Mode** Privileged Exec

**Examples** To use TFTP to copy the file "bob.key" into the current directory from the remote server at 10.0.0.1, use the command:

awplus# copy tftp://10.0.0.1/bob.key bob.key

To use SFTP to copy the file "new.cfg" into the current directory from a remote server at 10.0.1.2, use the command:

awplus# copy sftp://10.0.1.2/new.cfg bob.key

To use SCP with the username "beth" to copy the file old.cfg into the directory config files on a remote server that is listening on TCP port 2000, use the command:

awplus# copy scp://beth@serv:2000/config\_files/old.cfg old.cfg

To copy the file "newconfig.cfg" onto your device's Flash from a USB storage device, use the command:

awplus# copy usb:/newconfig.cfg flash:/newconfig.cfg

To copy the file "newconfig.cfg" to a USB storage device from your device's Flash, use the command:

awplus# copy flash:/newconfig.cfg usb:/newconfig.cfg

To copy the file "config.cfg" into the current directory from a USB storage device, and rename it to "configtest.cfg", use the command:

awplus# copy usb:/config.cfg configtest.cfg

To copy the file "config.cfg" into the current directory from a remote file server, and rename it to "configtest.cfg", use the command:

awplus# copy fserver:/config.cfg configtest.cfg

To copy the file "test.txt" from the top level of Flash on stack member 2 to the current directory in the stack master, use the command:

awplus# copy awplus-2/flash:/test.txt test.txt

Note that you must specify either the NVS or Flash filesystem on the (backup) stack member (**flash:** in this example).

On an AMF network, to copy the device GUI file from the AMF master to the Flash memory of 'node 1', use the command:

master# copy awplus-gui\_549\_13.gui node\_1.atmf/flash:

#### **Related** [copy zmodem](#page-179-0)

**commands** [copy buffered-log](#page-472-0)

[copy permanent-log](#page-473-0)

[show file systems](#page-211-0)

### <span id="page-176-0"></span>**copy debug**

#### **Overview** This command copies a specified debug file to a destination file.

**Syntax** copy debug {<*destination-name*>|debug|flash|nvs|scp|tftp|usb} {<*source-name*>|debug|flash|nvs|scp|tftp|usb}

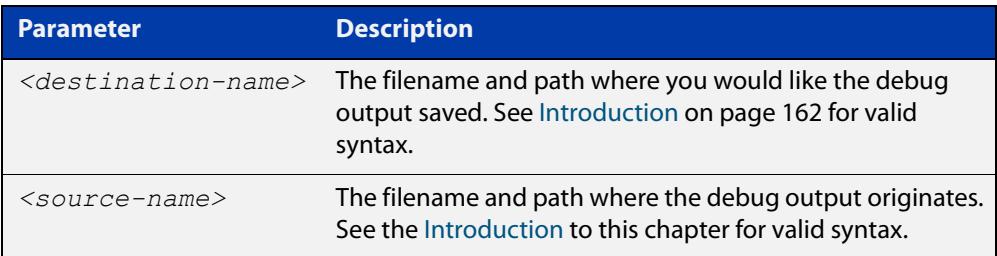

#### **Mode** Privileged Exec

**Example** To copy debug output to a file on flash called "my-debug", use the following command:

awplus# copy debug flash:my-debug

To copy debug output to a USB storage device with a filename "my-debug", use the following command:

awplus# copy debug usb:my-debug

**Output** Figure 3-2: CLI prompt after entering the **copy debug** command

Enter source file name []:

**Related commands** [delete debug](#page-188-0)

[move debug](#page-203-0)

### <span id="page-177-0"></span>**copy running-config**

- **Overview** This command copies the running-config to a destination file, or copies a source file into the running-config. Commands entered in the running-config do not survive a device reboot unless they are saved in a configuration file.
	- **Syntax** copy <*source-name*> running-config copy running-config [<*destination-name*>] copy running-config startup-config

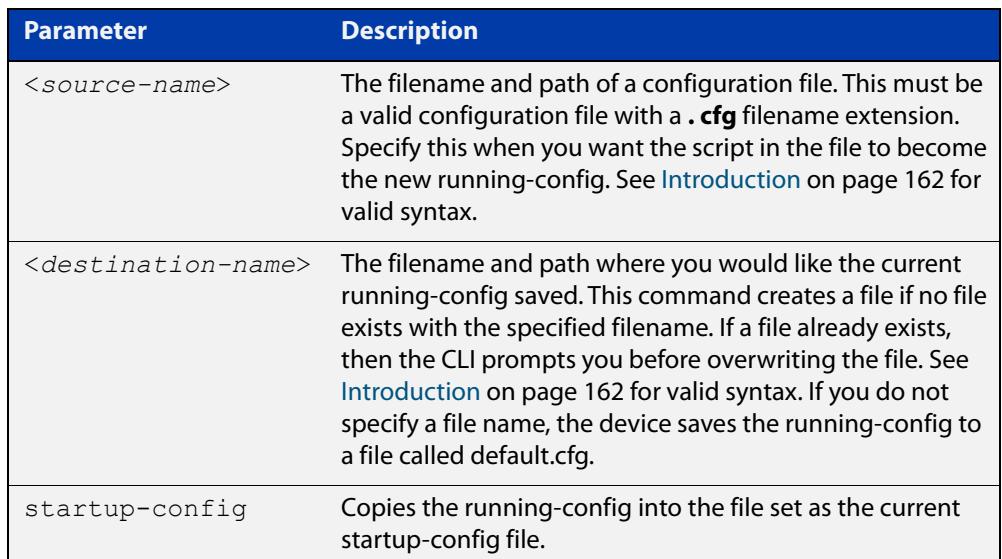

#### **Mode** Privileged Exec

**Examples** To copy the running-config into the startup-config, use the command:

awplus# copy running-config startup-config

To copy the file 'layer3.cfg' into the running-config, use the command:

awplus# copy layer3.cfg running-config

To use SCP to copy the running-config as 'current.cfg' to the remote server listening on TCP port 2000, use the command:

awplus# copy running-config scp://user@server:2000/config\_files/current.cfg

**Related** [copy startup-config](#page-178-0)

**commands** [write file](#page-223-0)

[write memory](#page-224-0)

### <span id="page-178-0"></span>**copy startup-config**

**Overview** This command copies the startup-config script into a destination file, or alternatively copies a configuration script from a source file into the startup-config file. Specify whether the destination is Flash or card when loading from the local filesystem.

**Syntax** copy <*source-name*> startup-config

copy startup-config <*destination-name*>

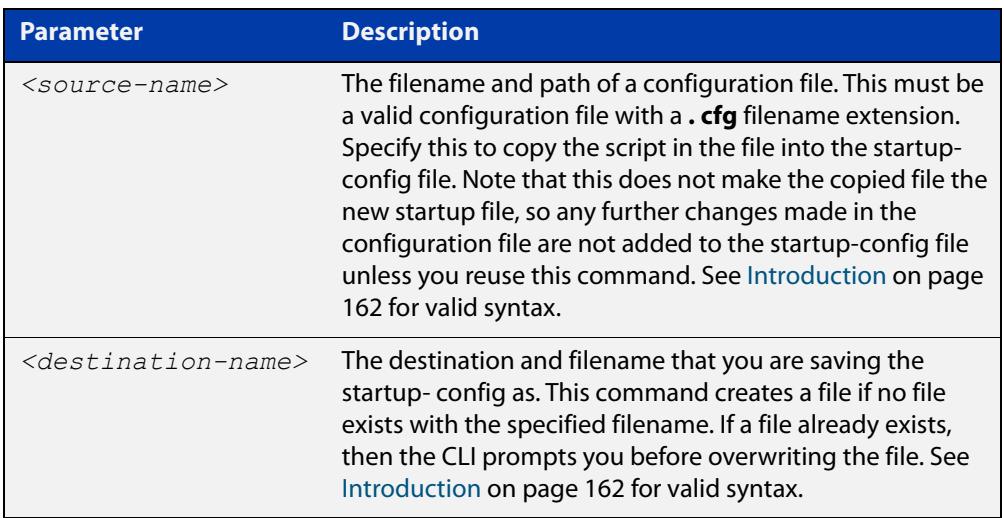

#### **Mode** Privileged Exec

**Examples** To copy the file 'Layer3.cfg' to the startup-config, use the command:

awplus# copy Layer3.cfg startup-config

To copy the startup-config as the file 'oldconfig.cfg' in the current directory, use the command:

awplus# copy startup-config oldconfig.cfg

**Related commands** [copy running-config](#page-177-0)

### <span id="page-179-0"></span>**copy zmodem**

**Overview** This command allows you to copy files using ZMODEM using Minicom. ZMODEM works over a serial connection and does not need any interfaces configured to do a file transfer.

**Syntax** copy <*source-name*> zmodem

copy zmodem

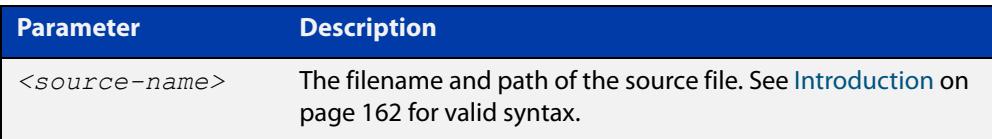

#### **Mode** Privileged Exec

**Example** To copy the local file 'asuka.key' using ZMODEM, use the command:

awplus# copy asuka.key zmodem

**Related** [copy \(filename\)](#page-174-1)

**commands** [show file systems](#page-211-0)
# <span id="page-180-0"></span>**create autoboot**

- **Overview** Use this command to create an autoboot.txt file on an external storage device. This command will automatically ensure that the keys and values that are expected in this file are correct. After the file is created the **create autoboot** command will copy the current release and configuration files across to the external storage device. The external storage device is then available to restore a release file and/or a configuration file to the device.
	- **Syntax** create autoboot usb
	- **Mode** Privileged Exec
- **Example** To create an autoboot.txt file on a USB storage device, use the command:

awplus# create autoboot usb

**Related commands** [autoboot enable](#page-165-0) [show autoboot](#page-206-0)

[show boot](#page-207-0)

# <span id="page-181-0"></span>**crypto verify**

**Overview** Use this command to compare the SHA256 checksum of a file with its correct checksum. This confirms that the file has not been corrupted or interfered with during download. You can verify any kind of file, but you cannot specify a file path, so the file must be stored in the top level of the device's flash memory.

> **CAUTION:** If a file fails to verify and you believe the file may have been interfered with, we recommend immediately performing a security audit of your network.

> Once the device has verified the file, you can use the **copy running-config startup-config** command to save the file/hash pair in the running configuration. If you do this, the device will verify the file every time it boots up and will take action if the verification fails.

> The action taken when verification fails on boot-up depends on the type of file and whether the device is in Secure Mode:

- If the device is in Secure Mode and the boot-up firmware file fails verification, the device will not boot. Contact Allied Telesis support if this happens.
- If the device is not in Secure Mode and the boot-up firmware file fails verification, the device will display the following warning message after booting: "% Verification Failed". If this occurs because the saved hash is incorrect, use this command to replace the hash. If this occurs because the firmware file is corrupted or may have been interfered with, ensure that your device is secure, then replace the failed file with a known good file and reboot.
- If you use the **gui** parameter and the GUI fails verification, the device will boot up but the GUI will be disabled (the **service http** command will be disabled).
- If any other file fails verification, the device will display the following warning message after booting: "% Verification Failed"

You can use the [show hash](#page-209-0) command to see the current hash of a file.

Use the **no** variant of this command to remove a verified filename/hash combination from the running configuration.

**Syntax** crypto verify *<filename> <hash-value>*

crypto verify gui *<hash-value>*

no crypto verify *<filename>*

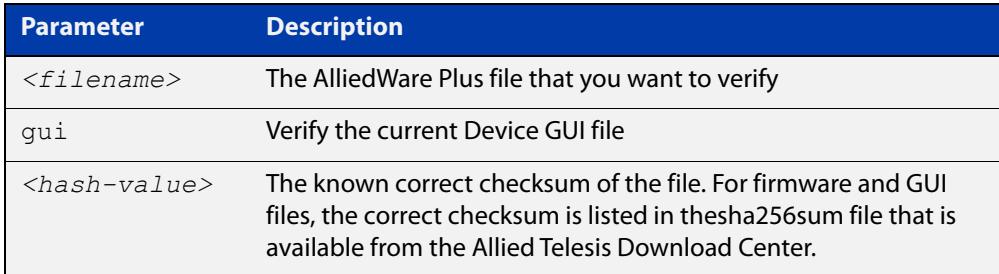

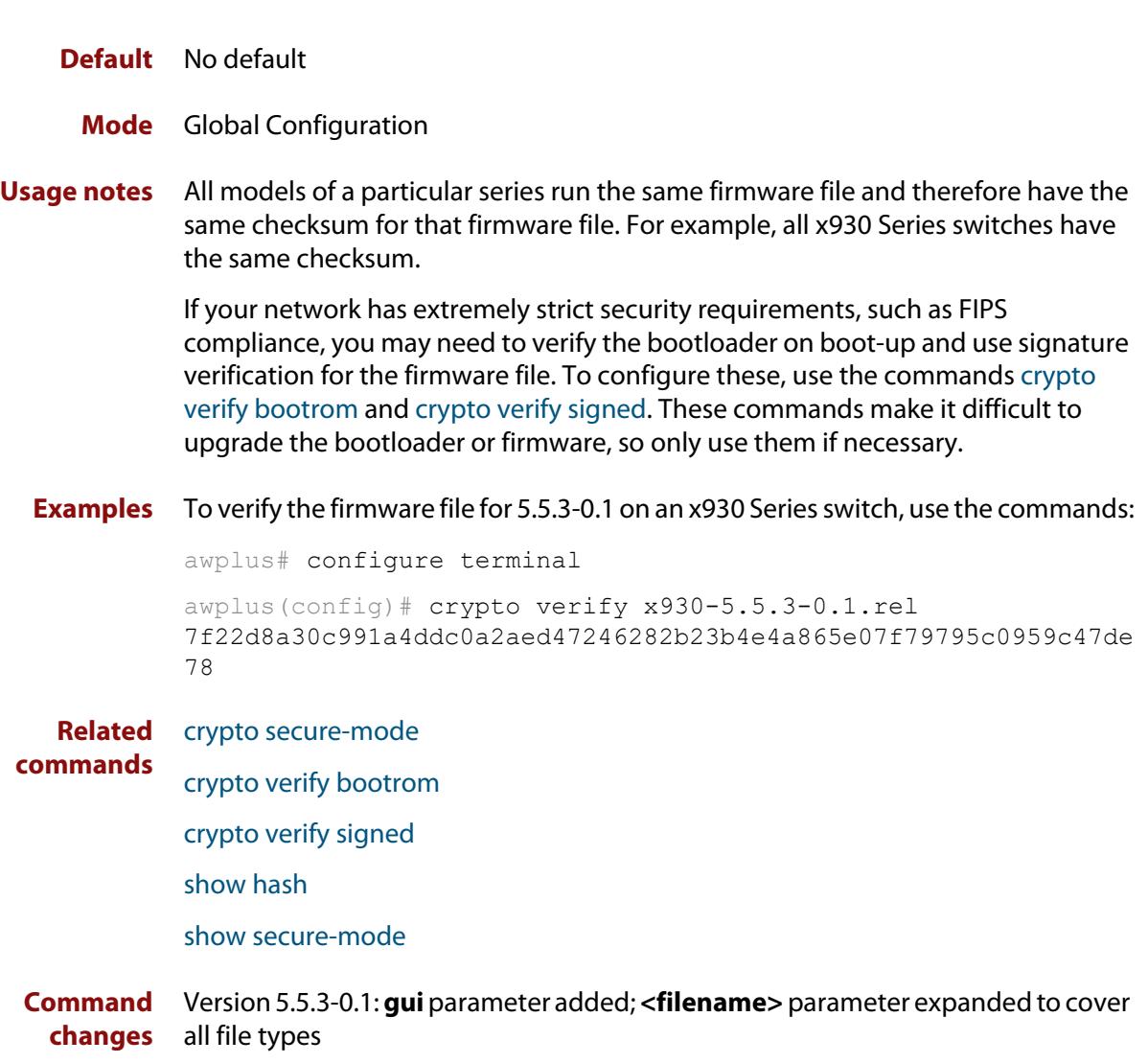

### <span id="page-183-0"></span>**crypto verify bootrom**

**Overview** Use this command to compare the SHA256 checksum hash value of a bootloader with its correct checksum. This confirms that the bootloader has not been corrupted or interfered with.

If the verification fails, contact Allied Telesis customer support.

If the device is in Secure Mode, running **crypto verify bootrom** also stores the hash value permanently. When in Secure Mode, we recommend only using this command in networks with extremely strict security requirements, such as in FIPS-compliant networks. This is because you can only remove the hash value by erasing flash memory (for example, by using the [erase factory-default](#page-196-0) command).

If the device is not in Secure Mode, you can use the **write** command to save the hash value to the boot configuration file. The device will verify the checksum every time it boots up and will warn you if it fails the verification.

When not in Secure Mode, you can use the **no** variant of this command to remove the bootrom/hash combination from the running configuration.

**Syntax** crypto verify bootrom *<hash-value>*

no crypto verify *<filename>*

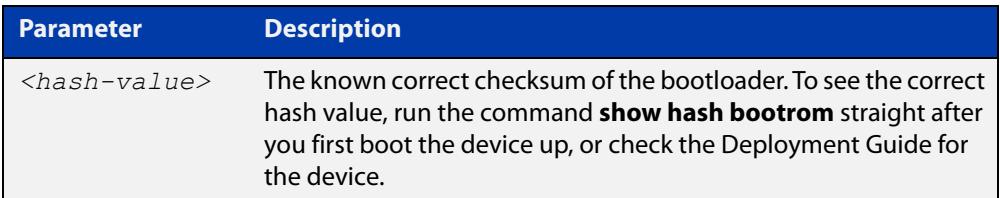

#### **Default** No default

**Mode** Global Configuration

- **Usage notes** All models of a particular series run the same bootloader file and therefore have the same checksum. For example, all x930 Series switches have the same boatloader checksum.
	- **Examples** To verify the bootrom file, use the commands:

awplus# configure terminal

awplus(config)# crypto verify bootrom 5e80e70b6a2200965abf5f62f72af1bdc1654f3726bdff554afcbd76270c91

Note that the hash in this example is an example only; it is not the hash of the device's bootloader.

**Related commands** [crypto secure-mode](#page-318-0) [crypto verify](#page-181-0) [crypto verify signed](#page-185-0)

[show hash](#page-209-0)

[show secure-mode](#page-369-0)

# <span id="page-185-0"></span>**crypto verify signed**

#### **Overview** Use this command to compare the HMAC-SHA checksum hash value of a firmware file with its correct checksum. This confirms that the firmware has not been corrupted or interfered with. When the device is in Secure Mode, this command also forces the device to check the hash whenever it boots up, and prevents the device from booting if the verification fails.

#### **Caution:**

If the device is in Secure Mode, this command makes it difficult to upgrade the device's firmware file. Therefore, only use this command if the device is in Secure Mode and you have extremely strict security requirements, such as in FIPS-compliant networks. Otherwise, use the [crypto verify](#page-181-0) command. See the Usage Notes below for more detail.

If the verification fails, contact Allied Telesis customer support.

#### **Syntax** crypto verify signed *<filename> <hash-value>*

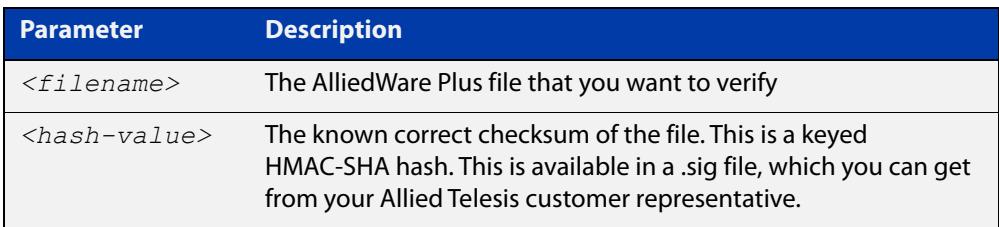

#### **Default** No default

**Mode** Global Configuration

#### **Usage notes Caution**:

If the device is in Secure Mode, and if the firmware file verified is the boot release and signed verification succeeds, then the device stores the signed hash and uses it to verify the firmware file on all subsequent reboots. This means that if you change the firmware version, the switch will not boot up. You can only change the firmware version if you reset the switch to the factory defaults **before** changing the firmware version, by using the command [erase factory-default.](#page-196-0)

If the device is not in Secure Mode, you can use the **write** command to save the hash value to the boot configuration file. The device will verify the checksum every time it boots up and will warn you if it fails the verification.

All models of a particular series run the same release file and therefore have the same checksum. For example, all x930 Series switches have the same checksum.

#### **Examples** To use signature verification to verify the firmware file for 5.5.3-0.1 on an x930 Series switch, use the commands:

awplus# configure terminal

awplus(config)# crypto verify signed x930-5.5.3-0.1.rel 3f50420644aebd277dd48b3aee30639801348896fffce231fc5615995ecde5 d9

**Related** [crypto secure-mode](#page-318-0)

**commands** [crypto verify](#page-181-0)

[crypto verify bootrom](#page-183-0)

[show hash](#page-209-0)

[show secure-mode](#page-369-0)

# <span id="page-187-0"></span>**delete**

**Overview** This command deletes files or directories.

**Syntax** delete [force] [recursive] <*filename*>

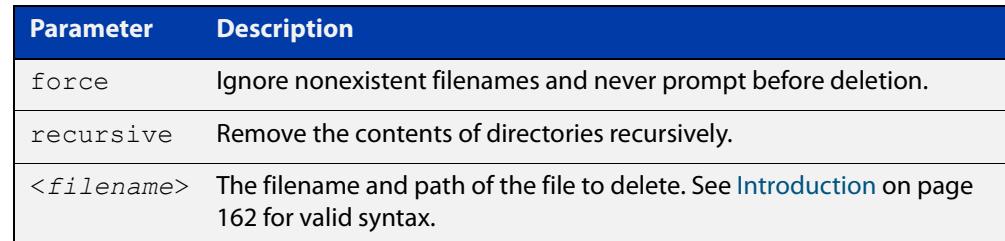

#### **Mode** Privileged Exec

#### **Examples** To delete the file temp.cfg from the current directory, use the command:

awplus# delete temp.cfg

To delete the read-only file one.  $cfq$  from the current directory, use the command:

awplus# delete force one.cfg

To delete the directory old configs, which is not empty, use the command:

awplus# delete recursive old configs

To delete the directory new\_configs, which is not empty, without prompting if any read-only files are being deleted, use the command:

awplus# delete force recursive new\_configs

**Related commands** [erase startup-config](#page-197-0) [rmdir](#page-205-0)

# <span id="page-188-0"></span>**delete debug**

**Overview** Use this command to delete a specified debug output file.

**Syntax** delete debug <*source-name*>

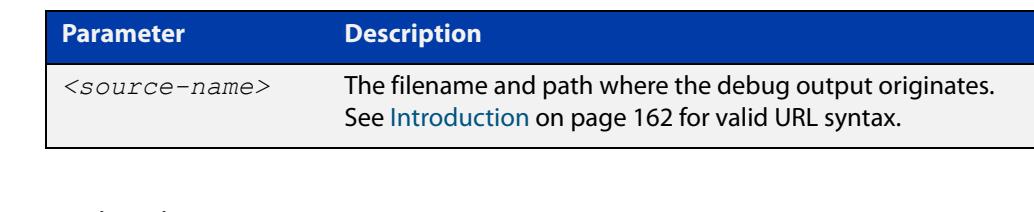

**Mode** Privileged Exec

**Example** To delete debug output, use the following command:

awplus# delete debug

**Output** Figure 3-3: CLI prompt after entering the **delete debug** command

Enter source file name []:

**Related commands** [copy debug](#page-176-0) [move debug](#page-203-0)

# <span id="page-189-0"></span>**delete stack-wide force**

#### **Overview** Use this command to delete files from all members of a stack.

**Syntax** delete stack-wide force [recursive] <*name>*

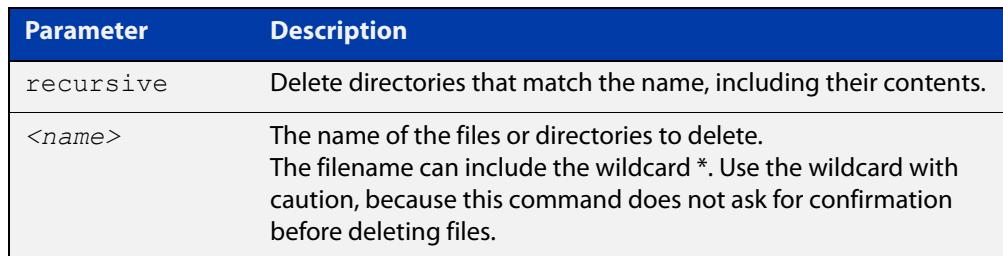

#### **Mode** Privileged Exec.

**Usage notes** This a non-interactive command, so if the specified file or files exist, they are deleted without question or warning. This is indicated by the mandatory **force** parameter.

You can use this command within an AMF working set.

**Examples** To delete a file "test.scp" that is located in flash memory on all stack members, use the following command:

awplus# delete stack-wide force test.scp

To remove directories "output1" and "output2" from an external USB memory device on all stack members, use the following command:

awplus# delete stack-wide force recursive usb: output\*

#### **Related** [cd](#page-173-0)

**commands** [dir stack-wide](#page-192-0)

**Command** Version 5.4.7-0.1: command added. **changes**

# <span id="page-190-0"></span>**dir**

**Overview** This command lists the files on a filesystem. If you don't specify a directory or file, then this command lists the files in the current directory.

**Syntax** dir [recursive] [sort [reverse] [name|size|time]] [<*filename*>|debug|flash|nvs|usb]

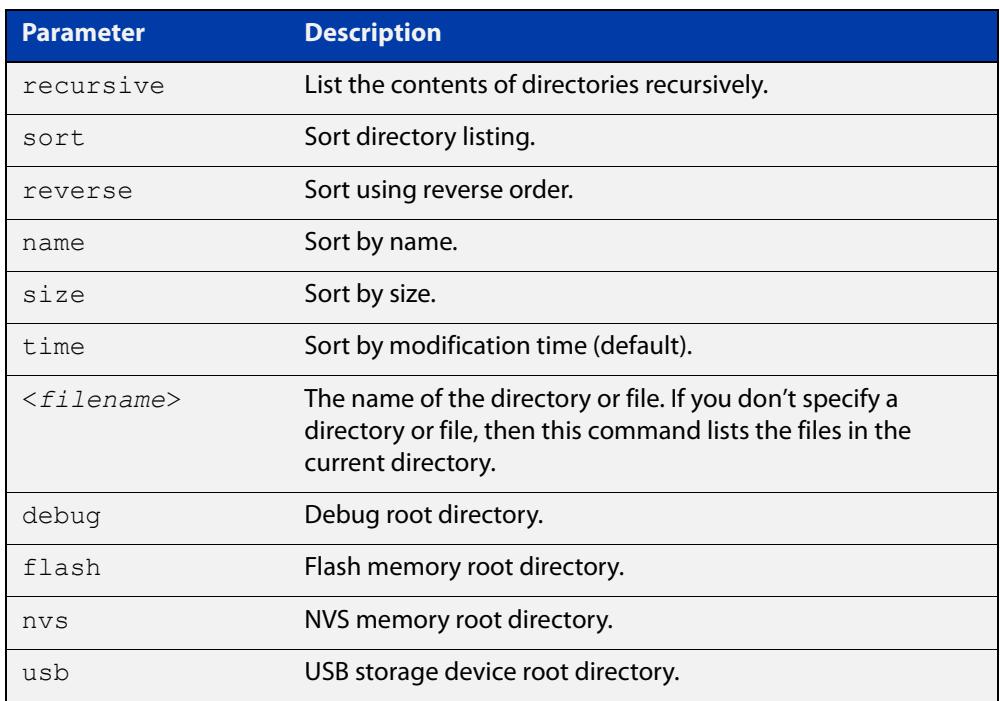

#### **Mode** Privileged Exec

**Usage notes** In a stacked environment you can use the CLI on a stack master to access filesystems that are located on another stack member. The syntax is:

> <*hostname*>-<*stackID*>/flash:[/][<*directory*>/] <*stack\_member\_filename*>

For example, to specify a file in the "configs" directory on member 2 of a stack, enter:

awplus-2/flash:/configs/example.cfg

Alternatively, you can use the command [dir stack-wide](#page-192-0) to display files on all stack members.

**Examples** To list the files in the current working directory, use the command:

awplus# dir

To list the files in the root of the Flash filesystem, use the command:

awplus# dir flash

To list recursively the files in the Flash filesystem, use the command:

awplus# dir recursive flash:

To list the files in alphabetical order, use the command:

awplus# dir sort name

To list the files by size, smallest to largest, use the command:

awplus# dir sort reverse size

To sort the files by modification time, oldest to newest, use the command:

awplus# dir sort reverse time

To list the files within the Flash filesystem for stack member 2, use the command:

awplus# dir awplus-2/flash:/

Note that you must specify the filesystem on the stack member (**flash** in this example).

**Output** Figure 3-4: Example output from the **dir** command

awplus#dir 630 -rw- Nov 25 2022 23:36:31 example.cfg 23652123 -rw- Nov 25 2022 03:41:18 SBx908NG-5.5.3-0.1.rel 149 -rw- Nov 25 2022 00:40:35 exception.log

**Related commands** [cd](#page-173-0)

[dir stack-wide](#page-192-0) [mkdir](#page-201-0)

[pwd](#page-204-0)

# <span id="page-192-0"></span>**dir stack-wide**

- **Overview** This command lists the files on all stack members at once. If you don't specify a directory or file, then this command lists the files in the current directory.
	- **Syntax** dir stack-wide [recursive] [sort [reverse] [name|size|time]] [<*filename*>|debug|flash|nvs|usb]

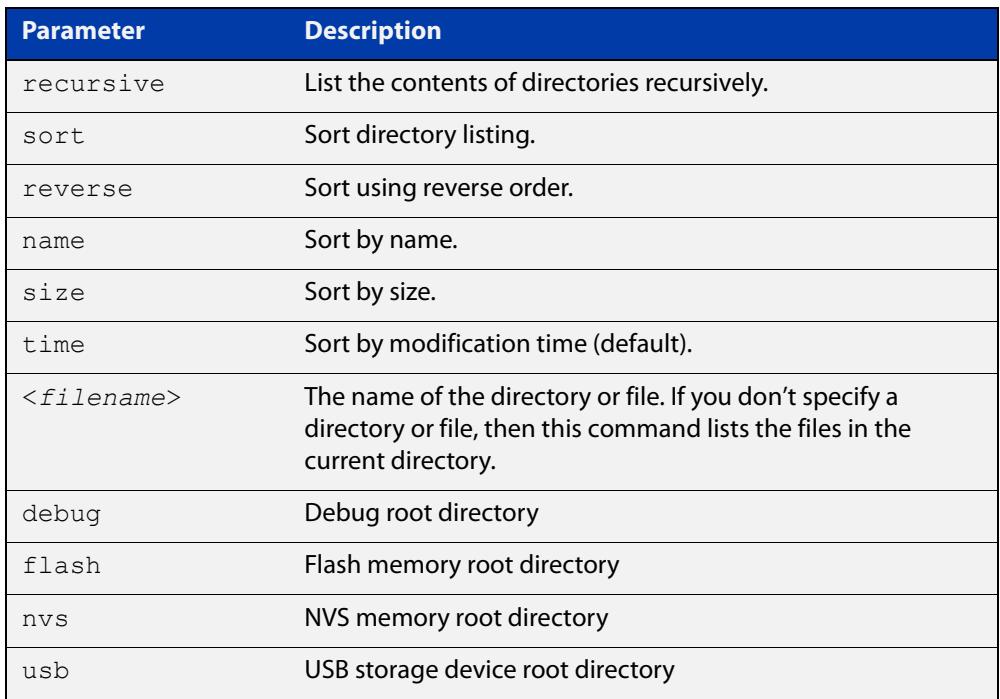

#### **Mode** Privileged Exec

**Usage notes** The **dir stack-wide** command behaves the same as the [dir](#page-190-0) command, except for running on all stack members.

**Examples** To list the files in the current directory across all stack members, use the command:

awplus# dir stack-wide

To list files in the root flash directory across all stack members, use the command:

awplus# dir stack-wide flash

To list files recursively in the root flash directory across all stack members, use the command:

awplus# dir stack-wide recursive flash

To list the files in alphabetical order, use the command:

awplus# dir stack-wide sort name

To list the files by size, smallest to largest, use the command:

awplus# dir stack-wide sort reverse size

To sort the files by modification time, oldest to newest, use the command:

```
awplus# dir stack-wide sort reverse time
```
#### **Output** Figure 3-5: Example output from using the **dir stack-wide** command to list files that start with atmf

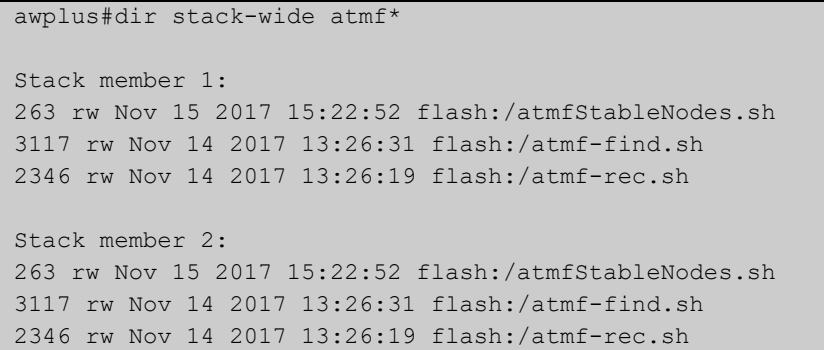

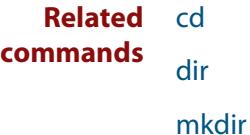

[delete stack-wide force](#page-189-0)

**Command changes** Version 5.4.8-0.2: command added.

# <span id="page-194-0"></span>**edit**

**Overview** This command opens a text file in the AlliedWare Plus<sup>™</sup> text editor. Once opened you can use the editor to alter to the file.

> If you specify a filename and the file already exists, then the editor opens it in the text editor.

> If you do not enter a filename, the editor opens an empty file and prompts you for a name when you exit the editor.

> For information about using the editor, including control sequences, see the [File](http://www.alliedtelesis.com/documents/file-management-feature-overview-and-configuration-guide)  [Management Feature Overview and Configuration Guide.](http://www.alliedtelesis.com/documents/file-management-feature-overview-and-configuration-guide)

**Syntax** edit [<*filename*>]

edit <*remote-file*>

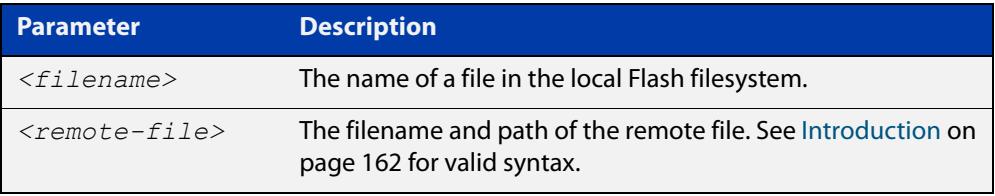

**Mode** Privileged Exec

**Usage notes** Note that files in remote filesystems cannot be edited from the text editor (e.g. files on a TFTP server). Such files will open read-only.

> Before starting the editor make sure your terminal, terminal emulation program, or Telnet client is 100% compatible with a VT100 terminal. The editor uses VT100 control sequences to display text on the terminal.

**Examples** To create and edit a new text file, use the command:

awplus# edit

To edit the existing configuration file myconfig.cfg stored on your device's Flash memory, use the command:

```
awplus# edit myconfig.cfg
```
To edit the file example.cfg stored in a directory called backups on a USB stick, use the command:

awplus# edit usb:/backups/example.cfg

To view the file bob.cfg stored in configs directory of a TFTP server, use the command:

awplus# edit tftp://configs/bob.cfg

### **Related commands** [copy \(filename\)](#page-174-0) [dir](#page-190-0) [dir stack-wide](#page-192-0) [mkdir](#page-201-0) [show file](#page-210-0)

### <span id="page-196-0"></span>**erase factory-default**

**Overview** This command erases all data from NVS and all data from flash **except** the following:

- the boot release file (a .rel file) and its release setting file
- all license files
- the latest GUI release file

The device is then rebooted and returned to its factory default condition. The device can then be used for AMF automatic node recovery.

**Syntax** erase factory-default

- **Mode** Privileged Exec
- **Usage notes** This command is an alias to the [atmf cleanup](#page-3251-0) command.

Note that this command can only be used on standalone switches, not stacked switches.

**Example** To erase data, use the command:

Node\_1# erase factory-default

This command will erase all NVS, all flash contents except for the boot release, a GUI resource file, and any license files, and then reboot the switch. Continue?  $(y/n): y$ 

**Related commands** [atmf cleanup](#page-3251-0)

# <span id="page-197-0"></span>**erase startup-config**

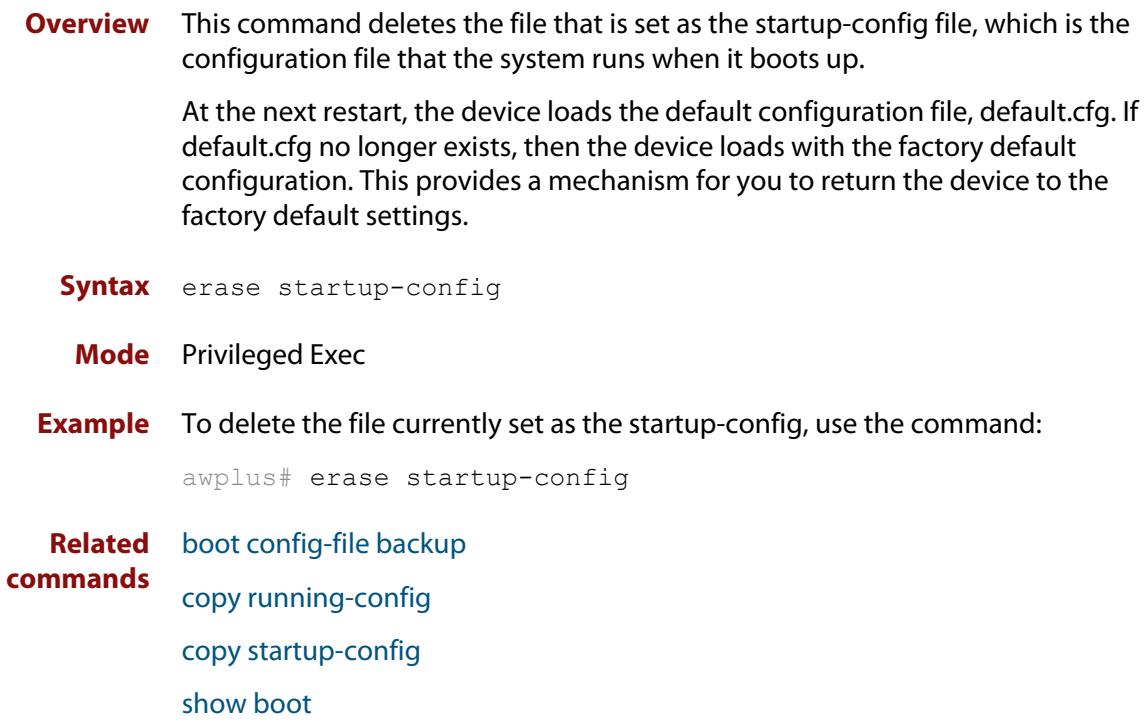

# **ip tftp source-interface**

**Overview** Use this command to manually specify the IP address that all TFTP requests originate from. This is useful in network configurations where TFTP servers only accept requests from certain devices, or where the server cannot dynamically determine the source of the request.

Use the **no** variant of this command to stop specifying a source.

**Syntax** ip tftp source-interface [*<interface>*|*<ip-add>*]

no ip tftp source-interface

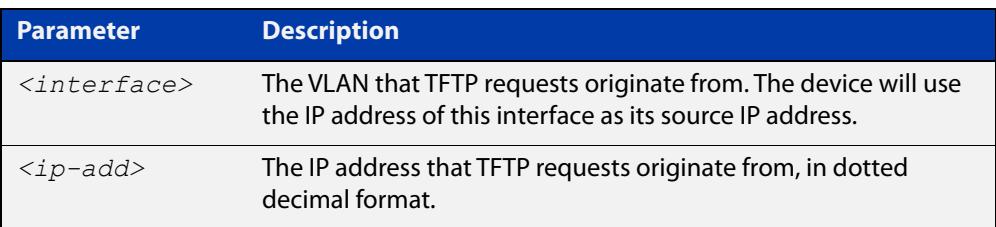

**Default** There is no default source specified.

- **Mode** Global Configuration
- **Usage** This command is helpful in network configurations where TFTP traffic needs to traverse point-to-point links or subnets within your network, and you do not want to propagate those point-to-point links through your routing tables.

In those circumstances, the TFTP server cannot dynamically determine the source of the TFTP request, and therefore cannot send the requested data to the correct device. Specifying a source interface or address enables the TFTP server to send the data correctly.

**Example** To specify that TFTP requests originate from the IP address 192.0.2.1, use the following commands:

> awplus# configure terminal awplus(config)# ip tftp source-interface 192.0.2.1

**Related** [copy \(filename\)](#page-174-0)

**commands**

# **ip tftp vrf**

**Overview** Use this command to specify a VRF to use when copying a file via TFTP.

Use the **no** variant of this command to remove the VRF from the configuration and set it back to the default VRF.

**Syntax** ip tftp vrf <*vrf-name*>

no ip tftp vrf

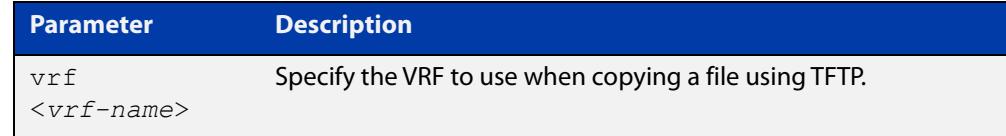

#### **Default** Global VRF

**Mode** Global Configuration

**Example** To configure a VRF called 'red' to use when copying a file via TFTP, use the commands:

> awplus# configure terminal awplus(config)# ip tftp vrf red

**Related** [copy \(filename\)](#page-174-0)

#### **commands**

**Command changes** Version 5.5.2-1.1: command added

# **ipv6 tftp source-interface**

**Overview** Use this command to manually specify the IPv6 address that all TFTP requests originate from. This is useful in network configurations where TFTP servers only accept requests from certain devices, or where the server cannot dynamically determine the source of the request.

Use the **no** variant of this command to stop specifying a source.

**Syntax** ipv6 tftp source-interface [*<interface>*|*<ipv6-add>*]

no ipv6 tftp source-interface

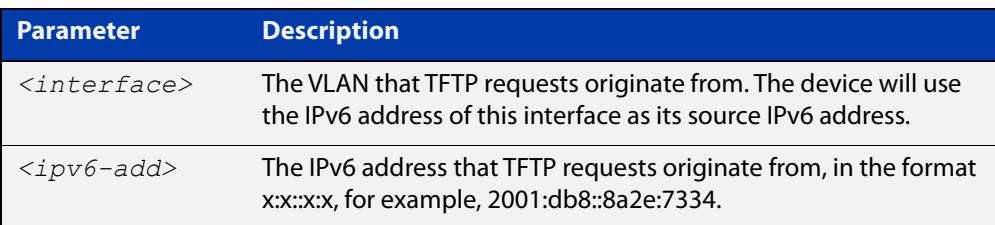

**Default** There is no default source specified.

- **Mode** Global Configuration
- **Usage** This command is helpful in network configurations where TFTP traffic needs to traverse point-to-point links or subnets within your network, and you do not want to propagate those point-to-point links through your routing tables.

In those circumstances, the TFTP server cannot dynamically determine the source of the TFTP request, and therefore cannot send the requested data to the correct device. Specifying a source interface or address enables the TFTP server to send the data correctly.

**Example** To specify that TFTP requests originate from the IPv6 address 2001:db8::8a2e:7334, use the following commands:

> awplus# configure terminal awplus(config)# ipv6 tftp source-interface 2001:db8::8a2e:7334

**Related** [copy \(filename\)](#page-174-0)

**commands**

# <span id="page-201-0"></span>**mkdir**

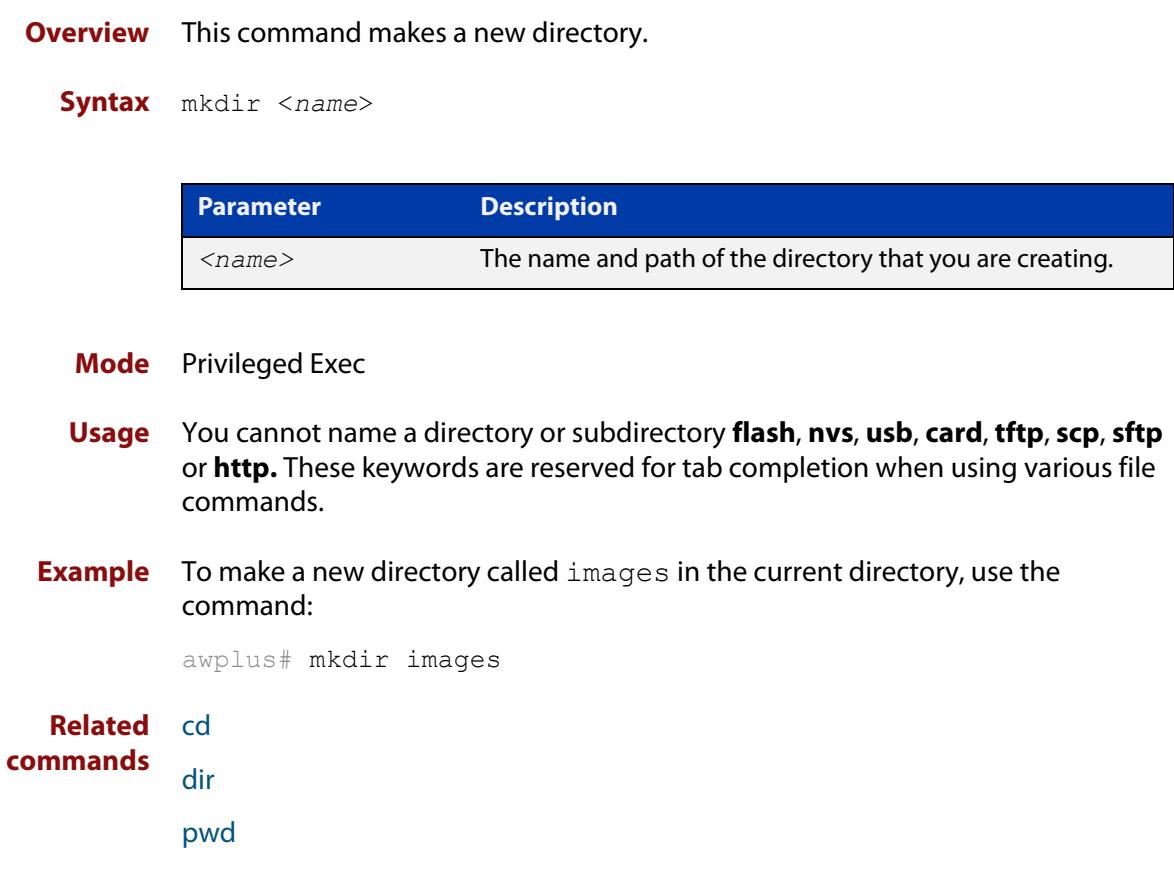

### **move**

#### **Overview** This command renames or moves a file.

**Syntax** move <*source-name*> <*destination-name*>

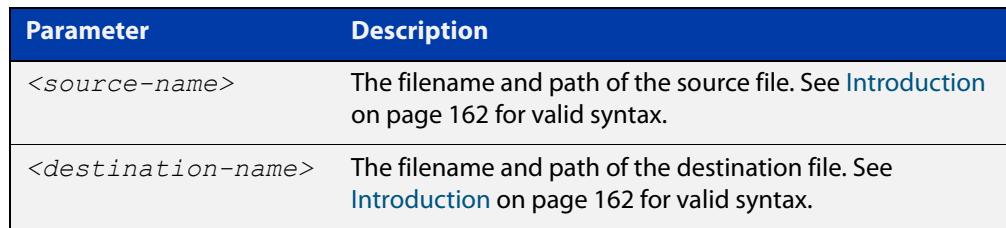

#### **Mode** Privileged Exec

**Examples** To rename the file temp.cfg to startup.cfg, use the command:

awplus# move temp.cfg startup.cfg

To move the file temp.cfg from the root of the Flash filesystem to the directory myconfigs, use the command:

awplus# move temp.cfg myconfigs/temp.cfg

#### **Related** [delete](#page-187-0)

**commands** [edit](#page-194-0)

[show file](#page-210-0)

[show file systems](#page-211-0)

## <span id="page-203-0"></span>**move debug**

**Overview** This command moves a specified debug file to a destination debug file.

**Syntax** move debug {<*destination-name*>|debug|nvs|flash|usb}

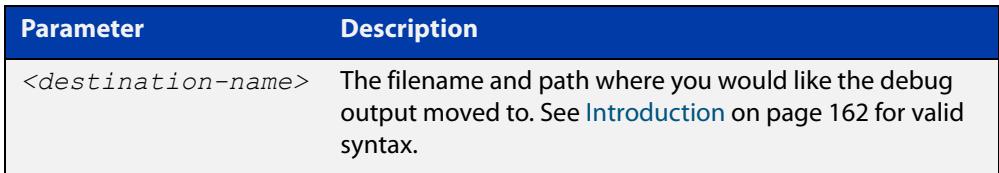

**Mode** Privileged Exec

**Example** To move debug output into Flash memory with a filename "my-debug", use the following command:

awplus# move debug flash:my-debug

To move debug output onto a USB storage device with a filename "my-debug", use the following command:

awplus# move debug usb:my-debug

**Output** Figure 3-6: CLI prompt after entering the **move debug** command

Enter source file name []:

**Related commands** [copy debug](#page-176-0)

[delete debug](#page-188-0)

# <span id="page-204-0"></span>**pwd**

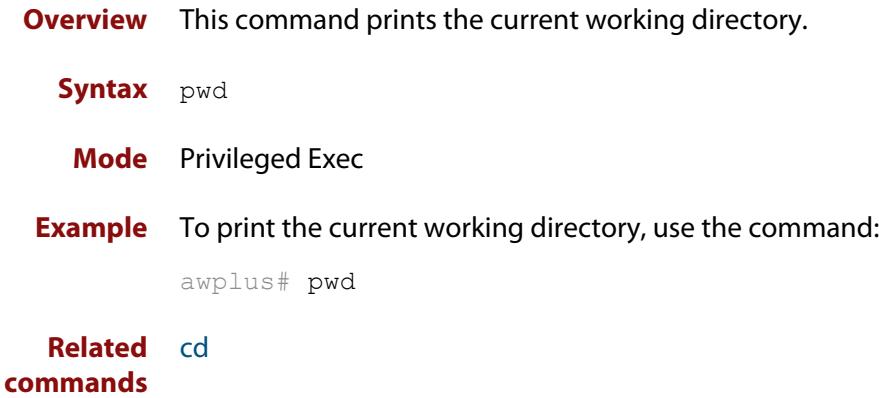

# <span id="page-205-0"></span>**rmdir**

**Overview** This command removes a directory. This command only works on empty directories, unless you specify the optional **force** keyword.

**Syntax** rmdir [force] <*name*>

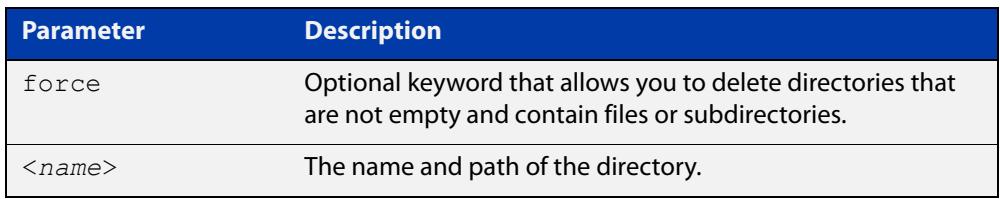

#### **Mode** Privileged Exec

**Usage notes** In a stacked environment you can use the CLI on a stack master to access filesystems that are located on another stack member. See the [Introduction on](#page-161-0)  [page 162](#page-161-0) for syntax details.

**Examples** To remove the directory "images" from the top level of the Flash filesystem, use the command:

awplus# rmdir flash:/images

To create a directory called "level1" containing a subdirectory called "level2", and then force the removal of both directories, use the commands:

awplus# mkdir level1 awplus# mkdir level1/level2 awplus# rmdir force level1

To remove a directory called "test" from the top level of the Flash filesystem on stack member 3, use the command:

awplus# rmdir awplus-3/flash:/test

Note that you must specify the filesystem (**flash:** in this example).

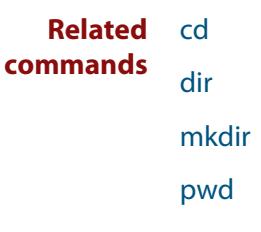

# <span id="page-206-0"></span>**show autoboot**

**Overview** This command displays the Autoboot configuration and status. **Syntax** show autoboot **Mode** Privileged Exec **Example** To show the Autoboot configuration and status, use the command: awplus# show autoboot

**Output** Figure 3-7: Example output from the **show autoboot** command

```
awplus#show autoboot
Autoboot configuration
      --------------------------------------------------------------------------------
Autoboot status : enabled
USB file autoboot.txt exists : yes
Restore information on USB
Autoboot enable in autoboot.txt : yes
Restore release file : SBx908NG-5.5.3-0.1.rel (file exists)
Restore configuration file : network_1.cfg (file exists)
```
Figure 3-8: Example output from the **show autoboot** command when an external media source is not present

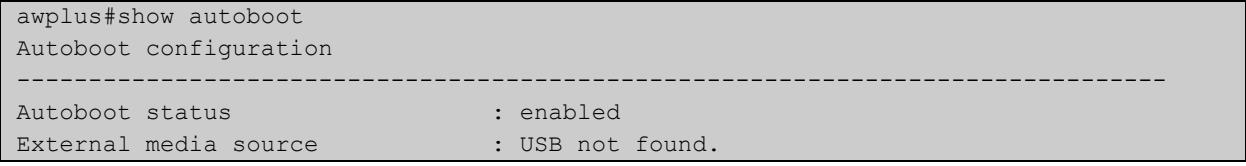

**Related commands** [autoboot enable](#page-165-0) [create autoboot](#page-180-0)

[show boot](#page-207-0)

# <span id="page-207-0"></span>**show boot**

- **Overview** This command displays the current boot configuration. We recommend that the currently running release is set as the current boot image. **Syntax** show boot
	- **Mode** Privileged Exec
- **Example** To show the current boot configuration, use the command:

awplus# show boot

**Output** Figure 3-9: Example output from **show boot**

```
awplus#show boot
Boot configuration
----------------------------------------------------------------
Current software : SBx908NG-5.5.3-0.1.rel
Current boot image : flash:/SBx908NG-5.5.3-0.1.rel
Backup boot image : flash:/SBx908NG-5.5.2-2.1.rel
Default boot config: flash:/default.cfg
Current boot config: flash:/my.cfg (file exists)
Backup boot config: flash:/backup.cfg (file not found)
Autoboot status : disabled
```
Table 3-1: Parameters in the output from **show boot**

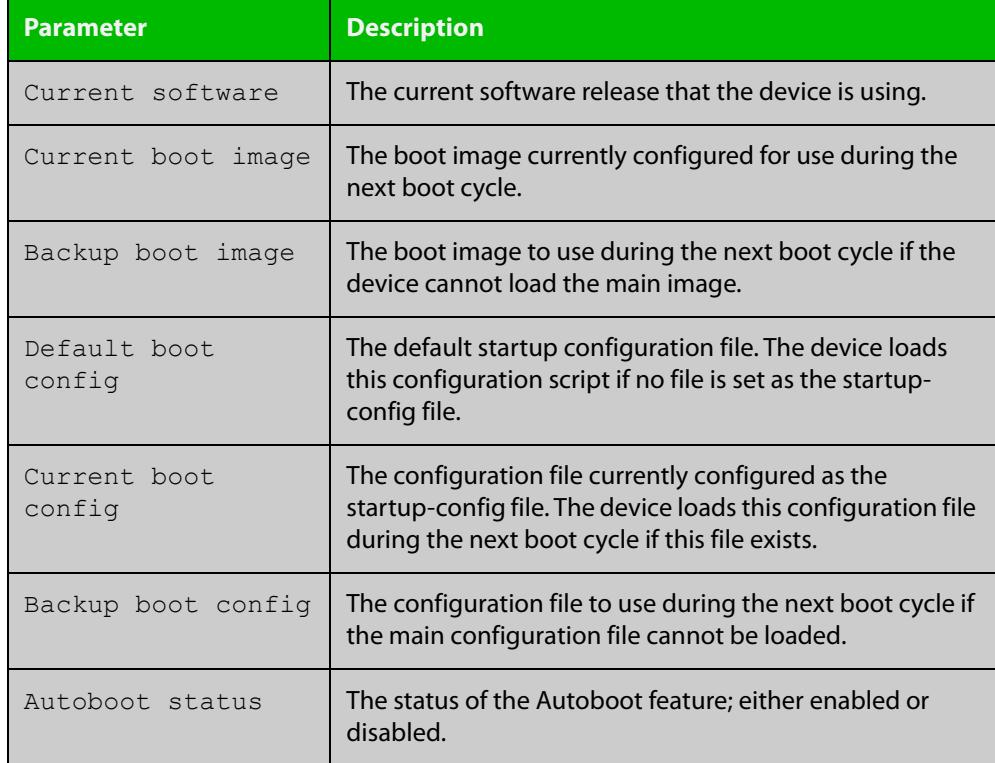

### **Related** [autoboot enable](#page-165-0) **commands**

[boot config-file backup](#page-168-0) [boot system backup](#page-172-0) [show autoboot](#page-206-0)

# <span id="page-209-0"></span>**show hash**

**Overview** Use this command to display the hash for a specified file on the device, or for the device's current bootloader.

**Syntax** show hash <*filename*>

show hash bootrom

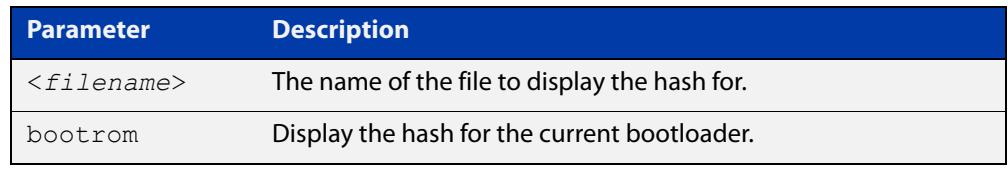

#### **Mode** Privileged Exec

#### **Examples** To show the hash for the GUI file named awplus-gui\_552\_27.gui, use the command:

awplus# show hash awplus-gui\_552\_27.gui

To show the hash for a file named 'example.txt', which is in the folder named 'example' in flash memory, use the command:

awplus# show hash flash://example/example.txt

To show the hash for the bootloader, use the command:

awplus# show hash bootrom

**Output** Figure 3-10: Example output from **show hash**

awplus#show hash awplus-gui\_552\_27.gui b793e2c7fc5580513472017f964316f3bb0e79fbf1ddfd6f3844a2a8311c5c64

**Related** [crypto secure-mode](#page-318-0)

**commands** [crypto verify](#page-181-0)

[crypto verify bootrom](#page-183-0)

**Command changes** Version 5.5.3-0.1: command added

# <span id="page-210-0"></span>**show file**

**Overview** This command displays the contents of a specified file.

**Syntax** show file <*filename*>

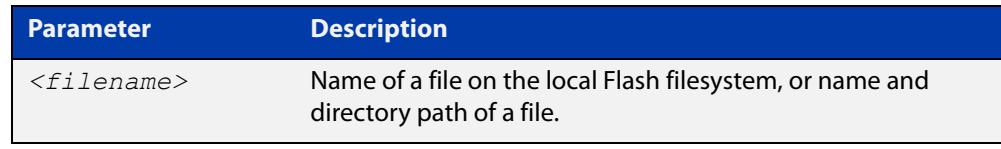

#### **Mode** Privileged Exec

**Example** To display the contents of the file oldconfig.cfg, which is in the current directory, use the command:

awplus# show file oldconfig.cfg

#### **Related commands** [edit](#page-194-0)

[show file systems](#page-211-0)

# <span id="page-211-0"></span>**show file systems**

- **Overview** This command lists the file systems and their utilization information where appropriate.
	- **Syntax** show file systems
	- **Mode** Privileged Exec
- **Examples** To display the file systems, use the command:

awplus# show file systems

**Output** Figure 3-11: Example output from the **show file systems** command

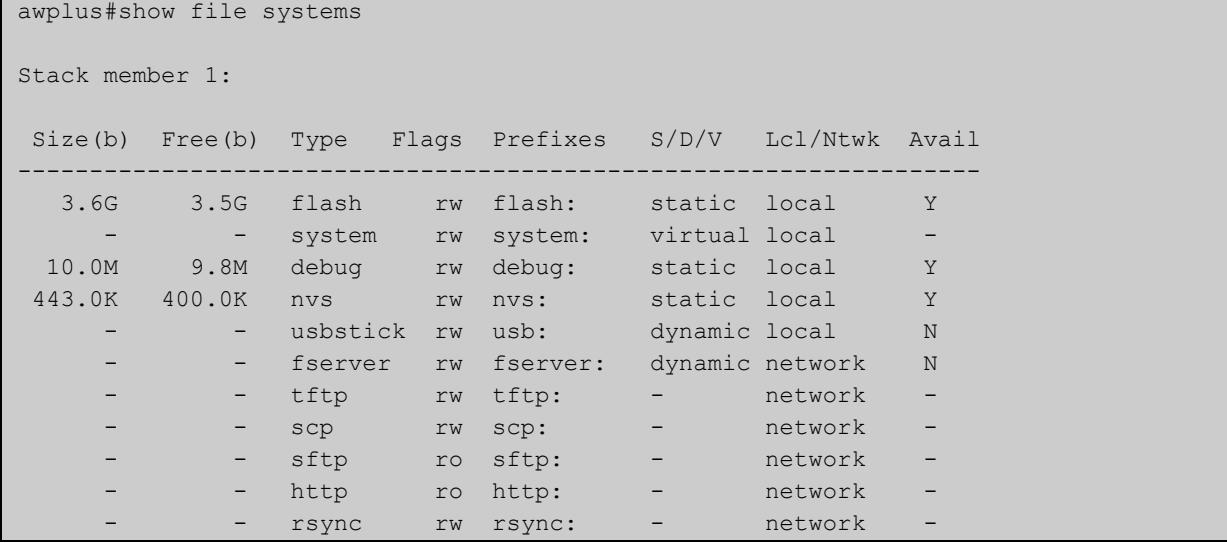

### **Table 4:** Parameters in the output of the **show file systems** command

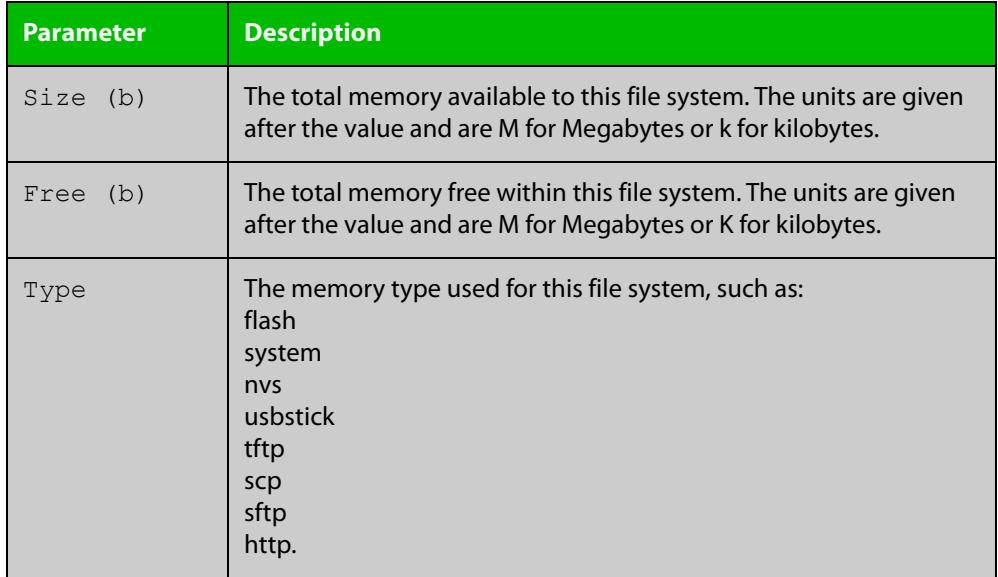

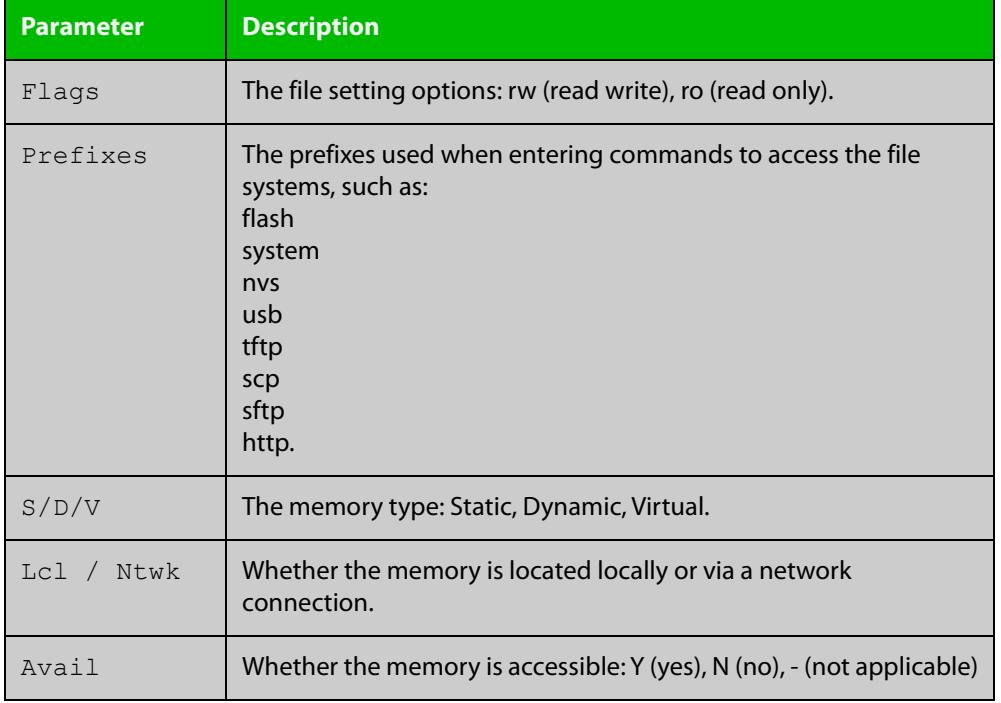

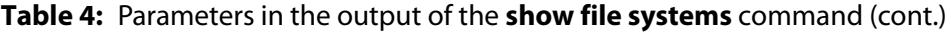

**Related** [edit](#page-194-0) **commands**

[show file](#page-210-0)

# **show running-config**

**Overview** This command displays the current configuration of your device. Its output includes all non-default configuration. The default settings are not displayed.

**NOTE:** You can control the output by entering | or > at the end of the command:

- To display only lines that contain a particular word, enter:
- | include <*word>*
- To start the display at the first line that contains a particular word, enter:
- | begin <*word>*
- To save the output to a file, enter:
- > <*filename>*

#### **Syntax** show running-config [full|<*feature*>]

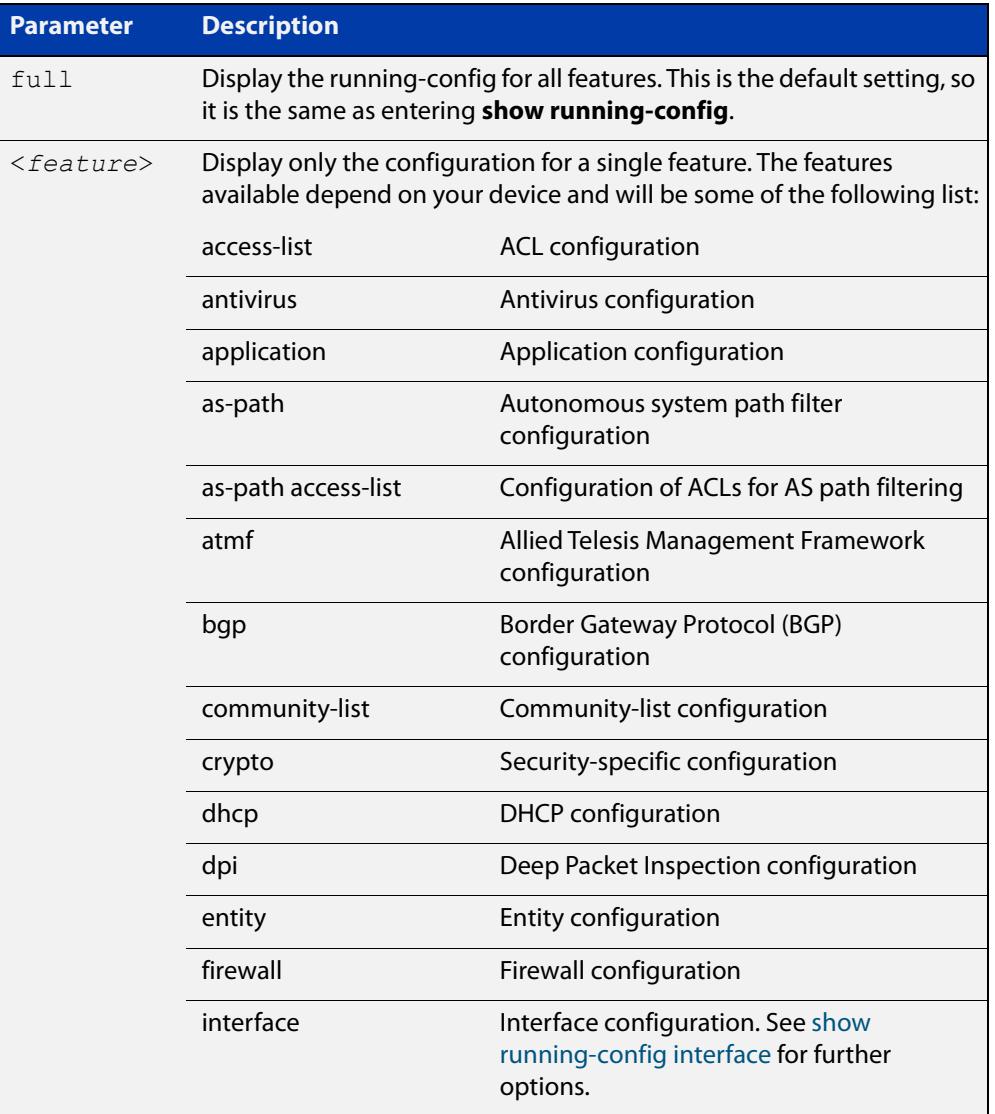

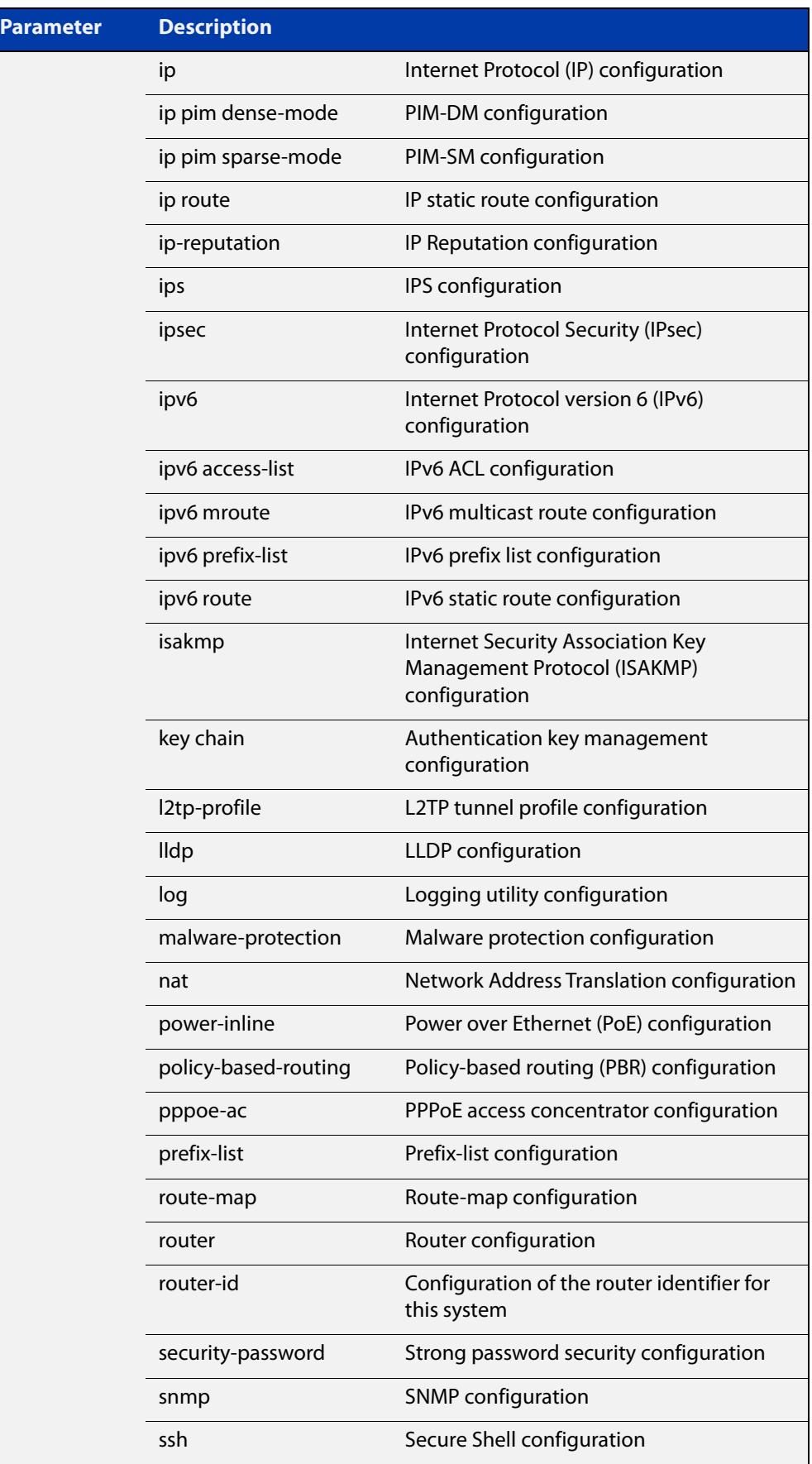

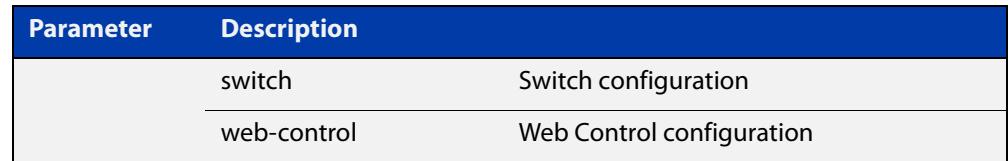

#### **Mode** Privileged Exec and Global Configuration

**Example** To display the current configuration of your device, use the command:

awplus# show running-config

**Output** Figure 3-12: Example output from **show running-config**

```
awplus#show running-config
!
service password-encryption
!
no banner motd
!
username manager privilege 15 password 8 $1$bJoVec4D$JwOJGPr7YqoExA0GVasdE0
!
service ssh
!
no service telnet
!
service http
!
no clock timezone
...
line con 0
line vty 0 4
!
end
```
**Related** [copy running-config](#page-177-0) **commands** [show running-config interface](#page-216-0)
### **show running-config interface**

**Overview** This command displays the current configuration of one or more interfaces on the device.

> You can optionally limit the command output to display only information for a given protocol or feature. The features available depend on your device and will be a subset of the features listed in the table below.

**Syntax** show running-config interface show running-config interface <*interface-list*> show running-config interface <*interface-list*> <*feature*> show running-config interface <*interface-list*> ip <*feature*> show running-config interface <*interface-list*> ipv6 <*feature*>

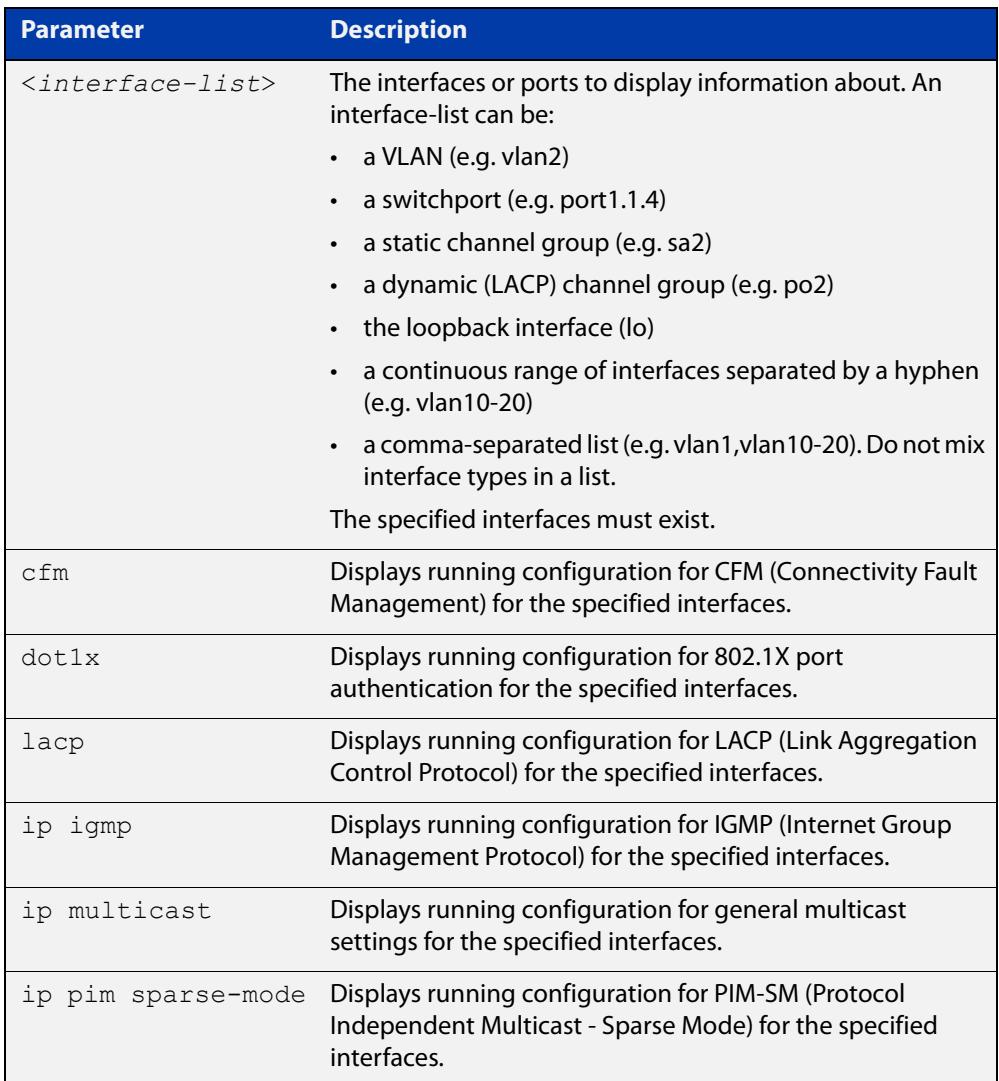

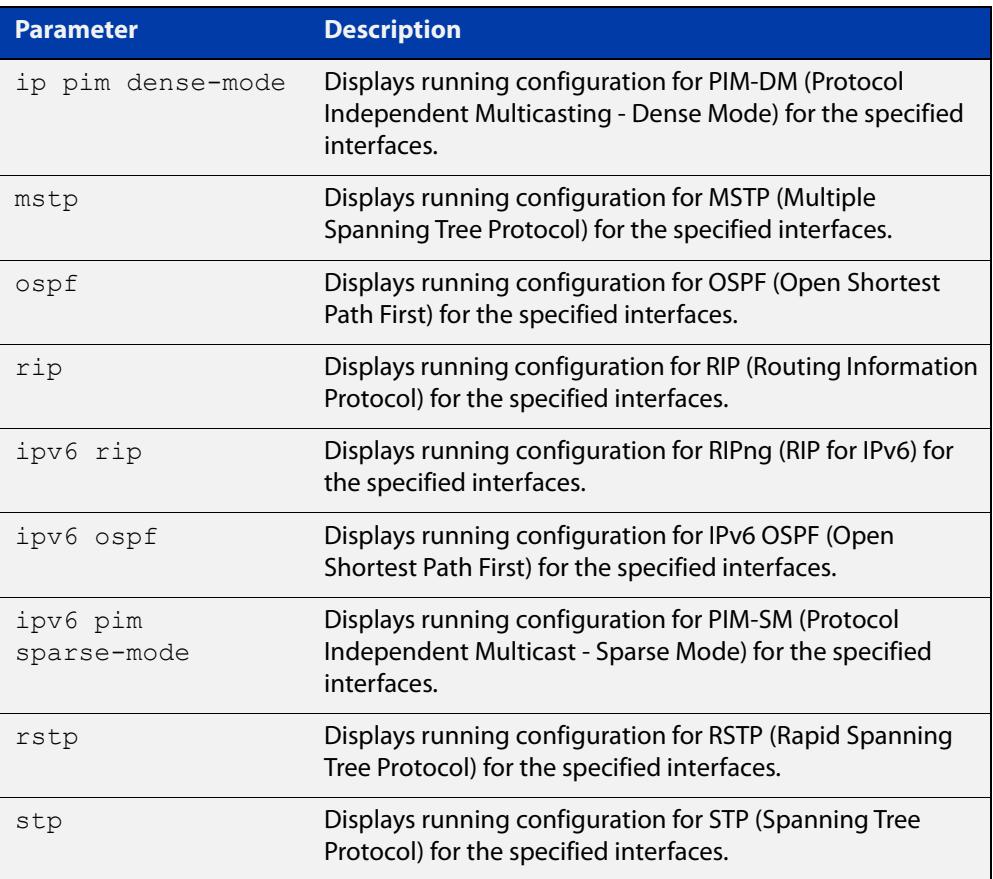

- **Mode** Privileged Exec and Global Configuration
- **Default** Displays information for all protocols on all interfaces
- **Examples** To display the current running configuration of your device for ports 1 to 4, use the command:

awplus# show running-config interface port1.1.1-port1.1.4

To display the current running configuration of a device for vlan2, use the command:

awplus# show running-config interface vlan2

To display the current OSPF configuration of your device for ports 1 to 4, use the command:

awplus# show running-config interface port1.1.1-port1.1.4 ospf

To display current IGMP configuration for ports 1 to 12 on XEM 1 and 3, use the command:

awplus# show running-config interface port1.1.1-1.1.12,port1.3.1-1.3.12 ip igmp

### **Output** Figure 3-13: Example output from **show running-config interface** for a switchport

```
awplus#show running-config interface port1.1.2
!
interface port1.1.2
  switchport
  switchport mode access
!
```
**Related commands** [copy running-config](#page-177-0) [show running-config](#page-213-0)

### **show startup-config**

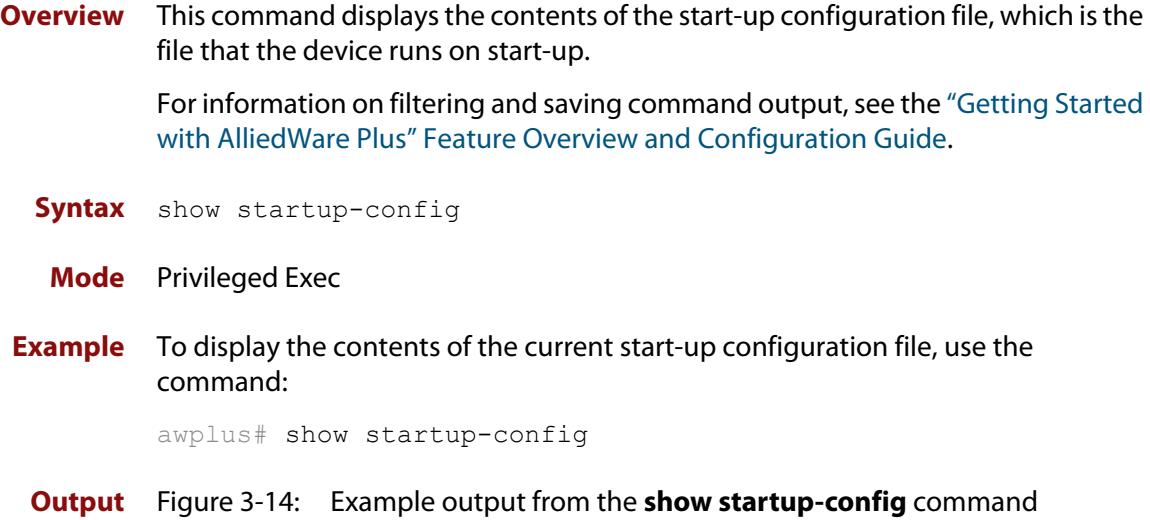

awplus#show startup-config ! service password-encryption ! no banner motd ! username manager privilege 15 password 8 \$1\$bJoVec4D\$JwOJGPr7YqoExA0GVasdE0 ! service ssh ! no service telnet ! service http ! no clock timezone ... line con 0 line vty 0 4 ! end

**Related** [boot config-file backup](#page-168-0) **commands** [copy running-config](#page-177-0) [copy startup-config](#page-178-0) [erase startup-config](#page-197-0) [show boot](#page-207-0)

# **show version**

**Overview** This command displays the version number and copyright details of the current AlliedWare Plus™ OS your device is running. **Syntax** show version **Mode** User Exec and Privileged Exec **Example** To display the version details of your currently installed software, use the command:

awplus# show version

**Related** [boot system backup](#page-172-0)

**commands** [show boot](#page-207-0)

### **strict-user-process-control**

**Overview** Use this command to enable Strict User Process Control. This protects sensitive system files from unnecessary user access. The affected commands are file and directory manipulation commands and trigger scripting commands.

Use the **no** variant of this command to turn off Strict User Process Control.

- **Syntax** strict-user-process-control no strict-user-process-control
- **Default** Disabled.
	- **Mode** Global Configuration
- **Usage notes** In order to maintain backward compatibility, Strict User Process Control is disabled by default. When you enter the strict-user-process-control command, it prompts you for a password. Make the password different from any existing privileged management passwords. Store the password carefully and securely, because you will need it if you want to disable the feature using the **no** variant of the command.

The command must be entered from a physical console; entering it from a remote login session is not allowed for extra security.

You can use the **show running-config** command to confirm whether Strict User Process Control is on or off. If the feature is running the output will contain the command **strict-user-process-control**.

**Example** To protect sensitive system files from access, use the commands:

awplus# configure terminal awplus(config)# strict-user-process-control

**Related commands** [show running-config](#page-213-0)

**Command** Version 5.5.2-2.1: command added**changes**

### **unmount**

**Overview** Use this command to unmount an external storage device. We recommend you unmount storage devices before removing them, to avoid file corruption. This is especially important if files may be automatically written to the storage device, such as external log files or AMF backup files.

#### **Syntax** unmount usb

unmount usb member [*<stack-ID>*]

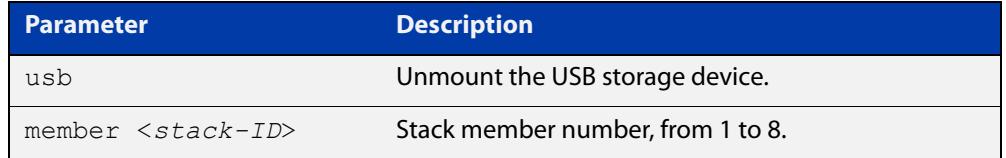

#### **Mode** Privileged Exec

**Example** To unmount a USB storage device and safely remove it from the device, use the command:

awplus# unmount usb

**Related commands** [clear log external](#page-470-0) [log external](#page-505-0) [show file systems](#page-211-0) [show log config](#page-552-0) [show log external](#page-554-0) **Command** Version 5.4.7-1.1: command added

**changes**

# <span id="page-223-0"></span>**write file**

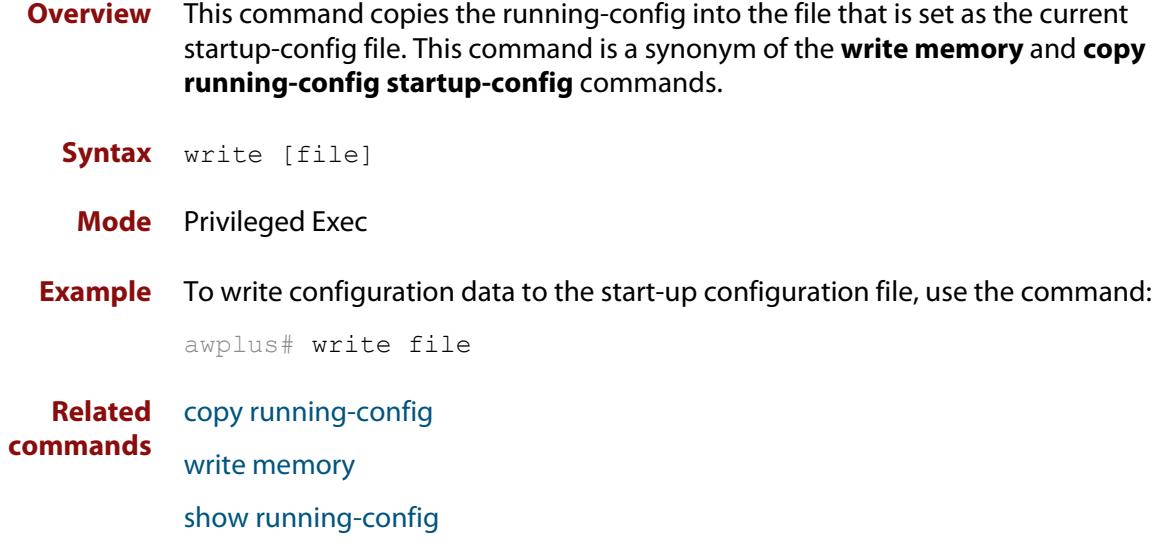

# <span id="page-224-0"></span>**write memory**

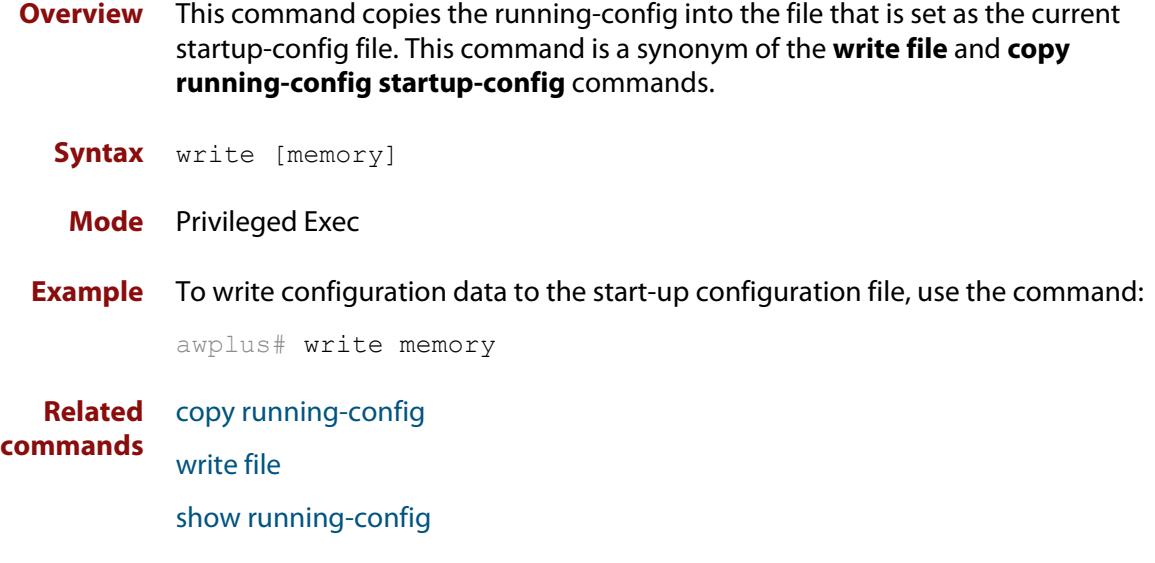

# **write terminal**

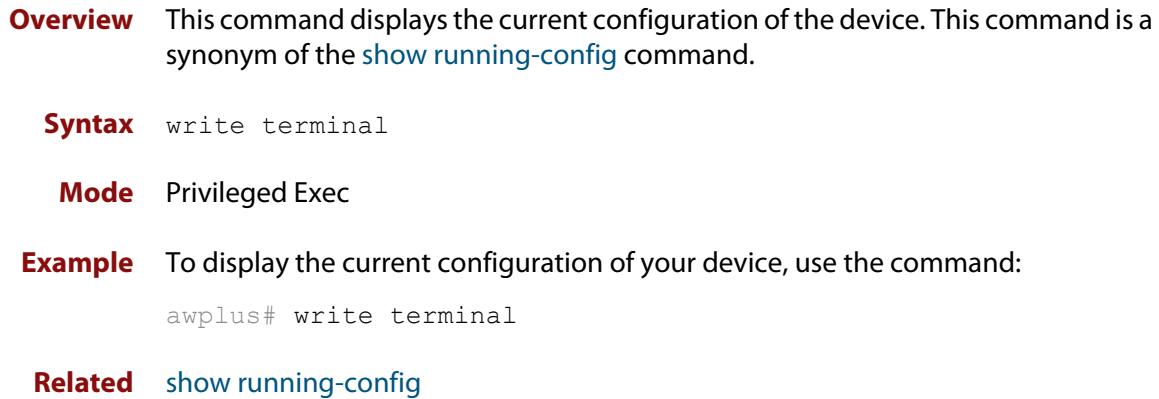

**commands**

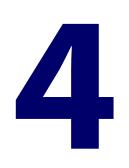

# **User Access Commands**

### **Introduction**

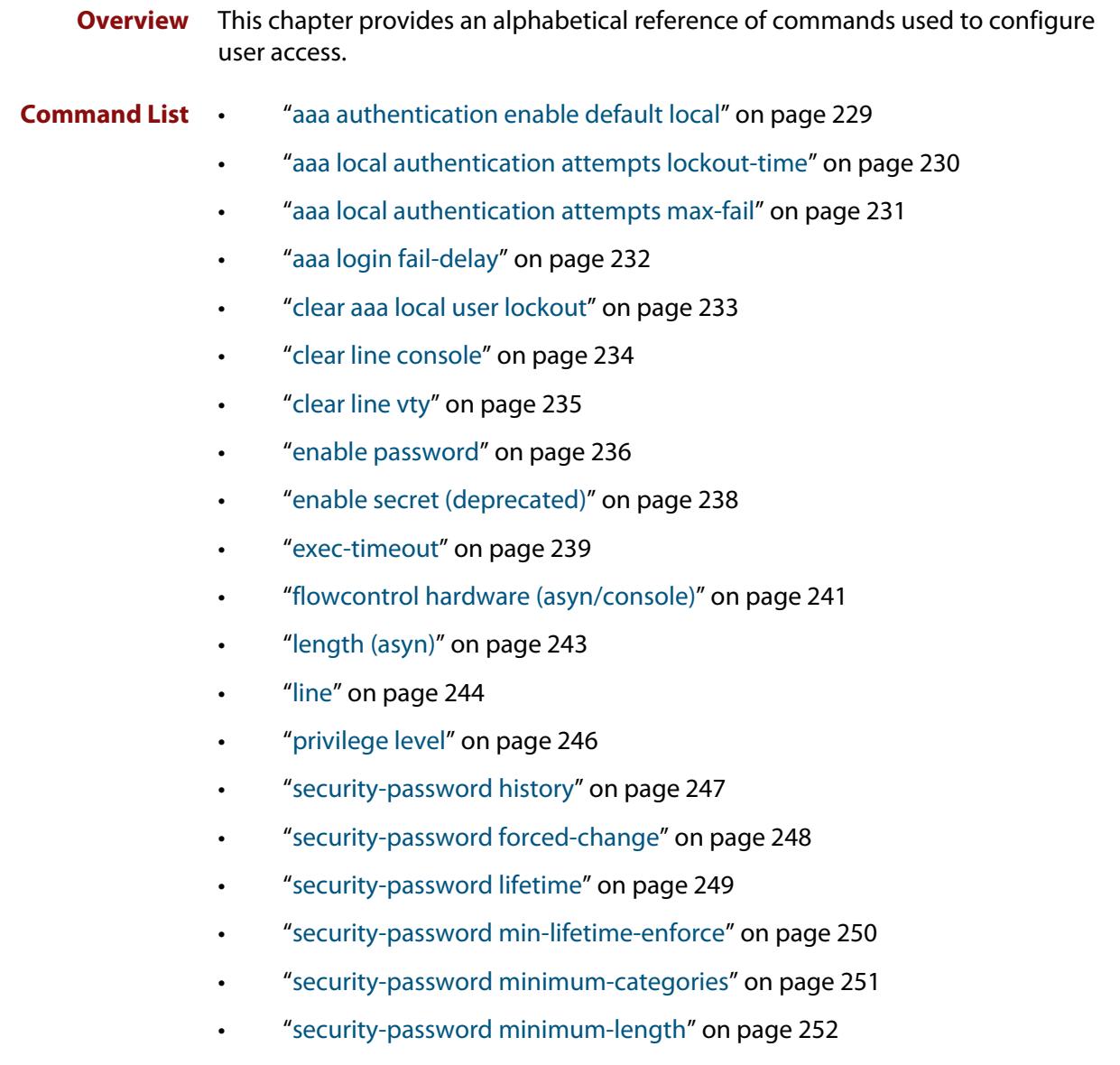

- • ["security-password reject-expired-pwd" on page 253](#page-252-0)
- • ["security-password warning" on page 254](#page-253-0)
- • ["service advanced-vty" on page 255](#page-254-0)
- • ["service password-encryption" on page 256](#page-255-0)
- • ["service telnet" on page 257](#page-256-0)
- • ["service terminal-length \(deleted\)" on page 258](#page-257-0)
- • ["show aaa local user locked" on page 259](#page-258-0)
- • ["show privilege" on page 261](#page-260-0)
- • ["show security-password configuration" on page 262](#page-261-0)
- • ["show security-password user" on page 263](#page-262-0)
- • ["show telnet" on page 264](#page-263-0)
- • ["show users" on page 265](#page-264-0)
- • ["strict-user-process-control" on page 266](#page-265-0)
- • ["telnet" on page 267](#page-266-0)
- • ["telnet server" on page 268](#page-267-0)
- • ["terminal length" on page 269](#page-268-0)
- • ["terminal resize" on page 270](#page-269-0)
- • ["username" on page 271](#page-270-0)

# <span id="page-228-0"></span>**aaa authentication enable default local**

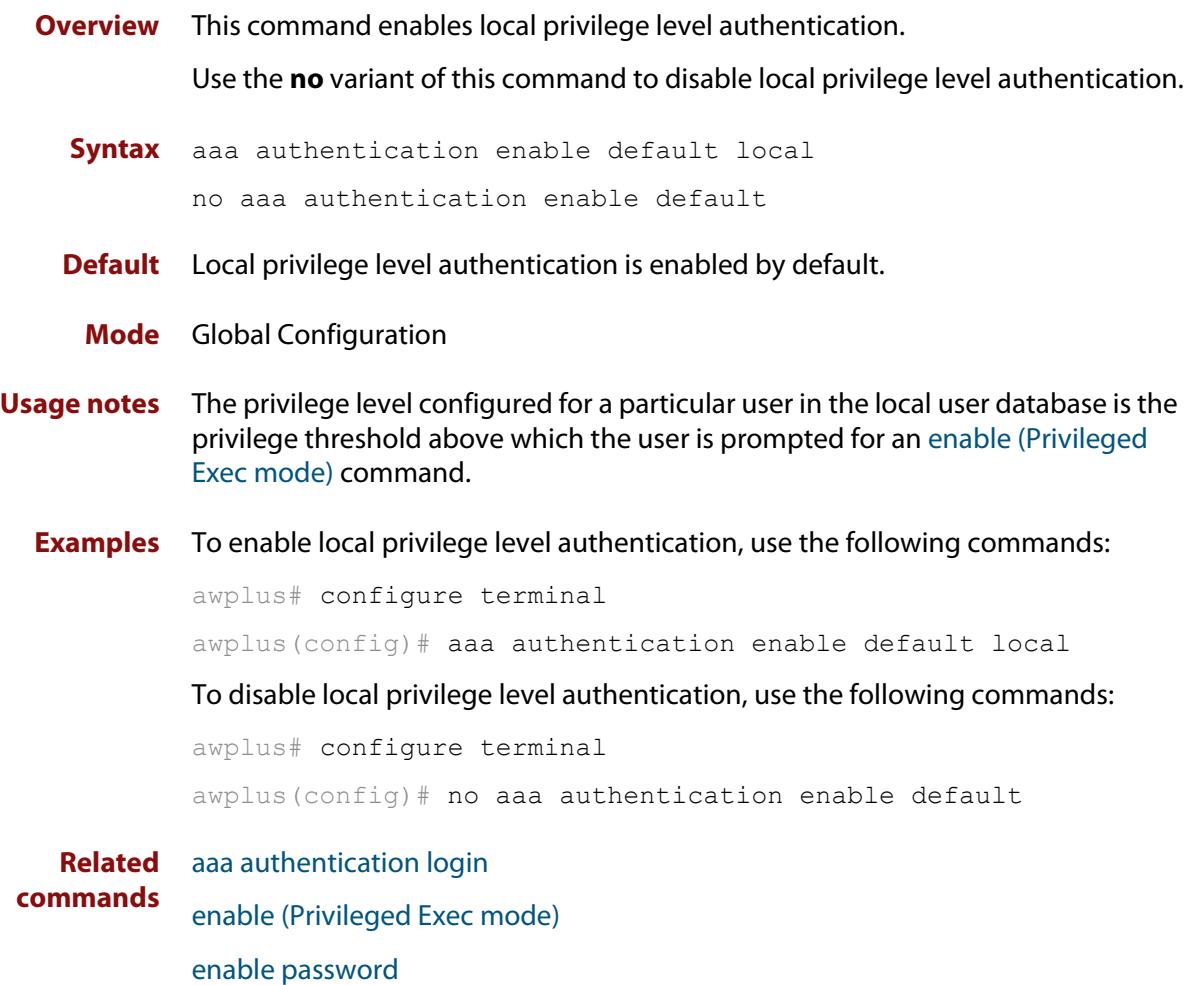

[enable secret \(deprecated\)](#page-237-0)

# <span id="page-229-0"></span>**aaa local authentication attempts lockout-time**

#### **Overview** This command configures the duration of the user lockout period.

Use the **no** variant of this command to restore the duration of the user lockout period to its default of 300 seconds (5 minutes).

**Syntax** aaa local authentication attempts lockout-time <*lockout-time>* no aaa local authentication attempts lockout-time

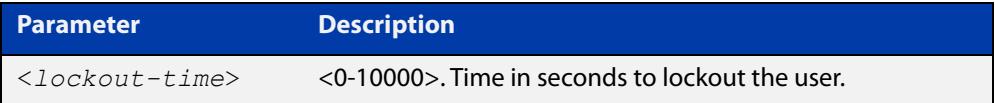

#### **Mode** Global Configuration

**Default** The default for the lockout-time is 300 seconds (5 minutes).

**Usage notes** While locked out all attempts to login with the locked account will fail. The lockout can be manually cleared by another privileged account using the [clear aaa local](#page-232-0)  [user lockout](#page-232-0) command.

**Examples** To configure the lockout period to 10 minutes (600 seconds), use the commands:

awplus# configure terminal

awplus(config)# aaa local authentication attempts lockout-time 600

### To restore the default lockout period of 5 minutes (300 seconds), use the commands:

awplus# configure terminal awplus(config)# no aaa local authentication attempts lockout-time

**Related commands** [aaa local authentication attempts max-fail](#page-230-0)

### <span id="page-230-0"></span>**aaa local authentication attempts max-fail**

**Overview** This command configures the maximum number of failed login attempts before a user account is locked out. Every time a login attempt fails the failed login counter is incremented.

> Use the **no** variant of this command to restore the maximum number of failed login attempts to the default setting (five failed login attempts).

**Syntax** aaa local authentication attempts max-fail <*failed-logins>*

no aaa local authentication attempts max-fail

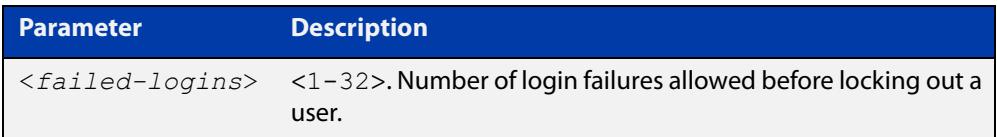

- **Mode** Global Configuration
- **Default** The default for the maximum number of failed login attempts is five failed login attempts.
- **Usage** When the failed login counter reaches the limit configured by this command that user account is locked out for a specified duration configured by the [aaa local](#page-229-0)  [authentication attempts lockout-time](#page-229-0) command.

When a successful login occurs the failed login counter is reset to 0. When a user account is locked out all attempts to login using that user account will fail.

**Examples** To configure the number of login failures that will lock out a user account to two login attempts, use the commands:

awplus# configure terminal

 $a$ wplus(config)# aaa local authentication attempts max-fail 2

To restore the number of login failures that will lock out a user account to the default number of login attempts (five login attempts), use the commands:

awplus# configure terminal

 $a$ wplus(config)# no aaa local authentication attempts max-fail

**Related commands** [aaa local authentication attempts lockout-time](#page-229-0) [clear aaa local user lockout](#page-232-0)

### <span id="page-231-0"></span>**aaa login fail-delay**

**Overview** Use this command to configure the minimum time period between failed login attempts. This setting applies to login attempts via the console, SSH and Telnet.

> Use the **no** variant of this command to reset the minimum time period to its default value.

**Syntax** aaa login fail-delay *<1-10>*

no aaa login fail-delay

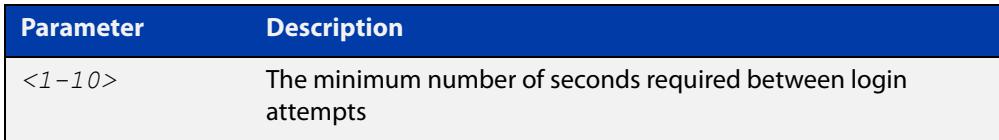

#### **Default** 1 second

**Mode** Global configuration

**Example** To apply a delay of at least 5 seconds between login attempts, use the following commands:

> awplus# configure terminal awplus(config)# aaa login fail-delay 5

**Related** [aaa authentication login](#page-2713-0)

**commands** [aaa local authentication attempts lockout-time](#page-229-0) [clear aaa local user lockout](#page-232-0)

### <span id="page-232-0"></span>**clear aaa local user lockout**

#### **Overview** Use this command to clear the lockout on a specific user account or all user accounts.

**Syntax** clear aaa local user lockout {username <*username*>|all}

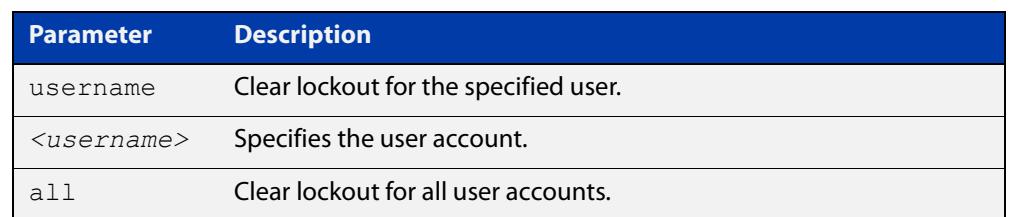

#### **Mode** Privileged Exec

#### **Examples** To unlock the user account 'bob' use the following command:

awplus# clear aaa local user lockout username bob

To unlock all user accounts use the following command:

awplus# clear aaa local user lockout all

**Related commands** [aaa local authentication attempts lockout-time](#page-229-0)

### <span id="page-233-0"></span>**clear line console**

**Overview** This command resets a console line. If a terminal session exists on the line then the terminal session is terminated. If console line settings have changed then the new settings are applied. **Syntax** clear line console 0 **Mode** Privileged Exec **Example** To reset the console line (asyn), use the command: awplus# clear line console 0 % The new settings for console line 0 have been applied **Related commands** [clear line vty](#page-234-0) [flowcontrol hardware \(asyn/console\)](#page-240-0) [line](#page-243-0) [show users](#page-264-0)

# <span id="page-234-0"></span>**clear line vty**

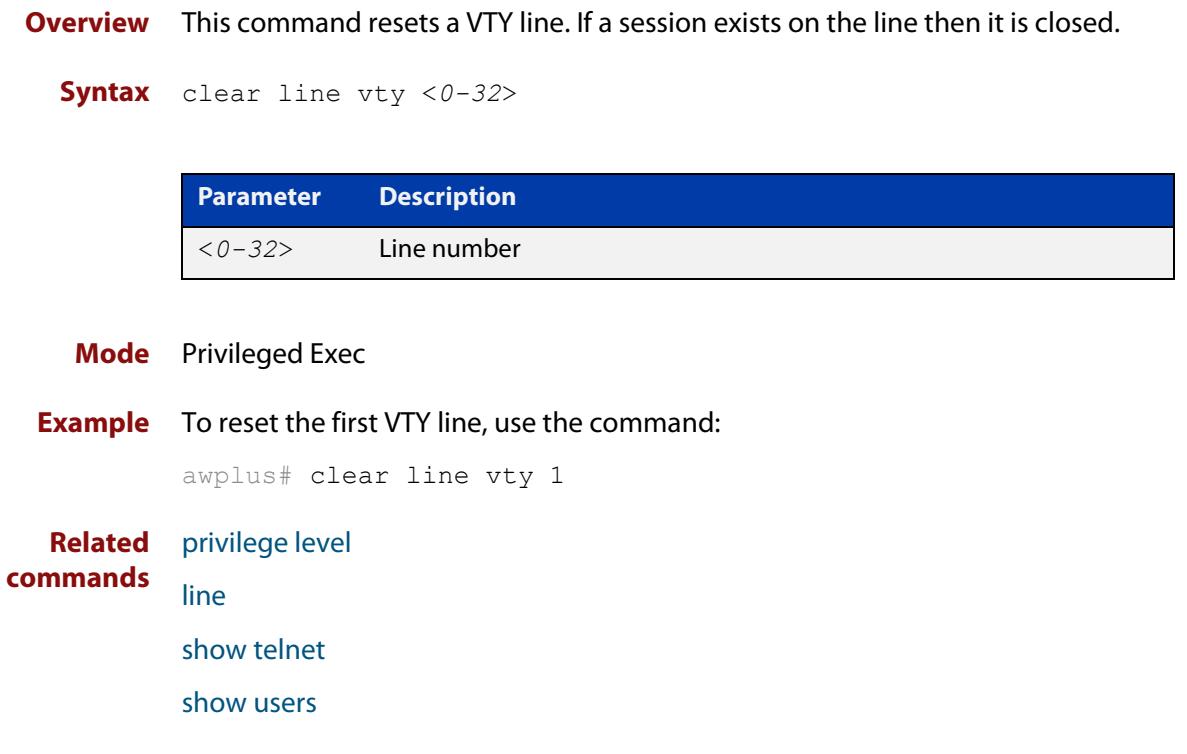

### <span id="page-235-0"></span>**enable password**

**Overview** Use this command to set a local password to control access to elevated privilege levels.

Use the **no** version of the command to remove the password.

Note that the [enable secret \(deprecated\)](#page-237-0) command is an outdated alias for the **enable password** command.

**Secure mode** In secure mode, the **enable password** command allows changing privilege level up to the level configured for the current user, and will require a password if one has been configured for that privilege level.

**Syntax** enable password [8] <password>

enable password level *<1-15>* [8] *<password>*

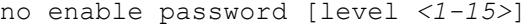

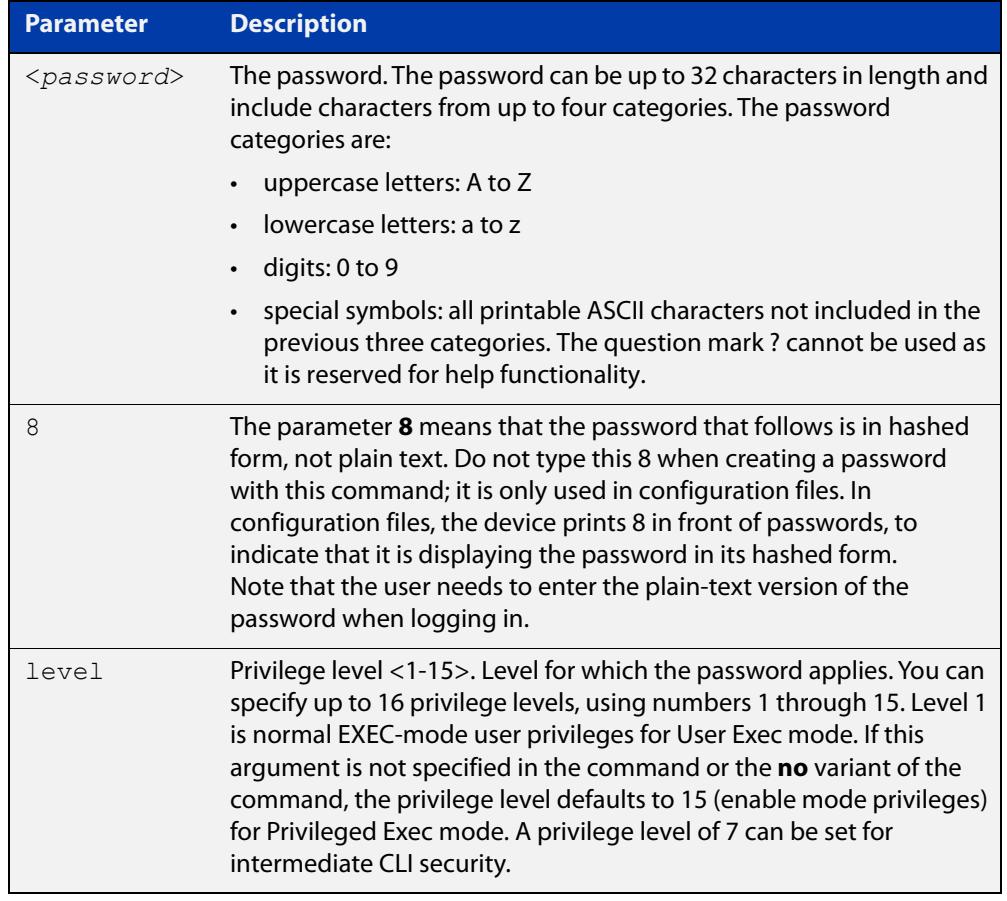

**Default** Level 15

**Mode** Global Configuration

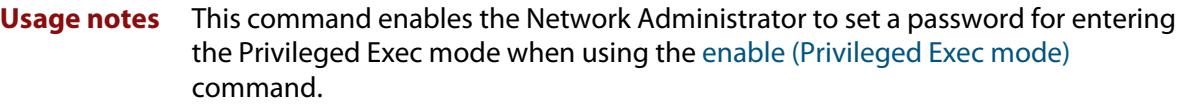

You can use this command to give a user an intermediate CLI security level (privilege level 7). Such users can access all the show commands in Privileged Exec mode and all the commands in User Exec mode, but not any configuration commands in Privileged Exec mode.

The device stores passwords in hashed form in configuration files, unless you disable [service password-encryption](#page-255-0).

**Related commands** [enable \(Privileged Exec mode\)](#page-140-0) [enable secret \(deprecated\)](#page-237-0) [service password-encryption](#page-255-0) [privilege level](#page-245-0) [show privilege](#page-260-0) [username](#page-270-0) [show running-config](#page-213-1)

# <span id="page-237-0"></span>**enable secret (deprecated)**

**Overview** This command has been deprecated. It has been replaced by the [enable password](#page-235-0) command.

### <span id="page-238-0"></span>**exec-timeout**

**Overview** This command sets the interval your device waits for user input from either a console or VTY connection. Once the timeout interval is reached, the connection is dropped. This command sets the time limit when the console or VTY connection automatically logs off after no activity.

> The **no** variant of this command removes a specified timeout and resets to the default timeout (10 minutes).

```
Syntax exec-timeout {<minutes>} [<seconds>]
```
no exec-timeout

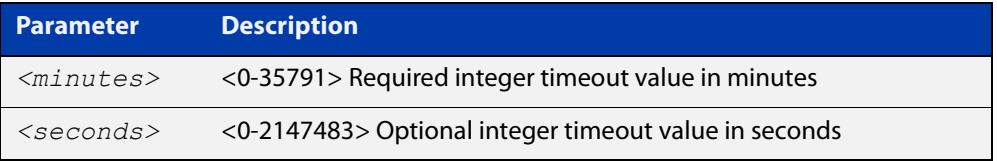

- **Default** The default for the **exec-timeout** command is 10 minutes and 0 seconds (**exec-timeout 10 0**).
	- **Mode** Line Configuration
- **Usage notes** This command is used set the time the telnet session waits for an idle VTY session, before it times out. An **exec-timeout 0 0** setting will cause the telnet session to wait indefinitely. The command **exec-timeout 0 0** is useful while configuring a device, but reduces device security.

If no input is detected during the interval then the current connection resumes. If no connections exist then the terminal returns to an idle state and disconnects incoming sessions.

**Examples** To set VTY connections to timeout after 2 minutes, 30 seconds if there is no response from the user, use the following commands:

```
awplus# configure terminal
awplus(config)# line vty 0 32
awplus(config-line)# exec-timeout 2 30
```
To reset the console connection to the default timeout of 10 minutes 0 seconds if there is no response from the user, use the following commands:

```
awplus# configure terminal
awplus(config)# line console 0
awplus(config-line)# no exec-timeout
```
**Related** [line](#page-243-0) **commands** [service telnet](#page-256-0)

[show running-config](#page-213-1)

### <span id="page-240-0"></span>**flowcontrol hardware (asyn/console)**

- **Overview** Use this command to enable RTS/CTS (Ready To Send/Clear To Send) hardware flow control on a terminal console line (asyn port) between the DTE (Data Terminal Equipment) and the DCE (Data Communications Equipment).
	- **Syntax** flowcontrol hardware

no flowcontrol hardware

#### **Mode** Line Configuration

- **Default** Hardware flow control is disabled by default.
- **Usage notes** Hardware flow control makes use of the RTS and CTS control signals between the DTE and DCE where the rate of transmitted data is faster than the rate of received data. Flow control is a technique for ensuring that a transmitting entity does not overwhelm a receiving entity with data. When the buffers on the receiving device are full, a message is sent to the sending device to suspend the transmission until the data in the buffers has been processed.

Hardware flow control can be configured on terminal console lines (e.g. asyn0). For Reverse Telnet connections, hardware flow control must be configured to match on both the Access Server and the Remote Device. For terminal console sessions, hardware flow control must be configured to match on both the DTE and the DCE. Settings are saved in the running configuration. Changes are applied after reboot, clear line console, or after closing the session.

Use **show running-config** and **show startup-config** commands to view hardware flow control settings that take effect after reboot for a terminal console line. See the **show running-config** command output:

```
awplus#show running-config
!
line con 1
   speed 9600
   mode out 2001
   flowcontrol hardware
!
```
Note that line configuration commands do not take effect immediately. Line configuration commands take effect after one of the following commands or events:

- issuing a clear line console command
- issuing a reboot command
- logging out of the current session

#### **Examples** To enable hardware flow control on terminal console line asyn0, use the commands:

awplus# configure terminal awplus(config)# line console 0 awplus(config-line)# flowcontrol hardware

To disable hardware flow control on terminal console line asyn0, use the commands:

awplus# configure terminal awplus(config)# line console 0 awplus(config-line)# no flowcontrol hardware

**Related commands** [clear line console](#page-233-0) [show running-config](#page-213-1)

[speed \(asyn\)](#page-385-0)

# <span id="page-242-0"></span>**length (asyn)**

**Overview** Use this command to specify the number of rows of output that the device will display before pausing, for the console or VTY line that you are configuring.

> The **no** variant of this command restores the length of a line (terminal session) attached to a console port or to a VTY to its default length of 22 rows.

**Syntax** length *<0-512*>

no length

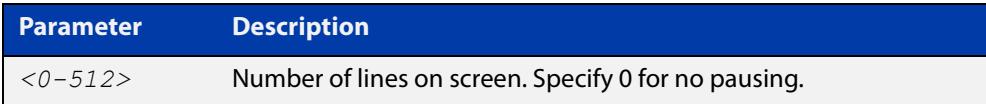

#### **Mode** Line Configuration

- **Default** The length of a terminal session is 22 rows. The **no length** command restores the default.
- **Usage notes** If the output from a command is longer than the length of the line the output will be paused and the '–More–' prompt allows you to move to the next screen full of data.

A length of 0 will turn off pausing and data will be displayed to the console as long as there is data to display.

**Examples** To set the terminal session length on the console to 10 rows, use the commands:

awplus# configure terminal awplus(config)# line console 0 awplus(config-line)# length 10

To reset the terminal session length on the console to the default (22 rows), use the commands:

```
awplus# configure terminal
awplus(config)# line console 0
awplus(config-line)# no length
```
To display output to the console continuously, use the commands:

```
awplus# configure terminal
awplus(config)# line console 0
awplus(config-line)# length 0
```
**Related commands** [terminal resize](#page-269-0) [terminal length](#page-268-0)

# <span id="page-243-0"></span>**line**

**Overview** Use this command to enter line configuration mode for the specified VTYs or the console. The command prompt changes to show that the device is in Line Configuration mode.

```
Syntax line vty <first-line> [<last-line>]
```
line console 0

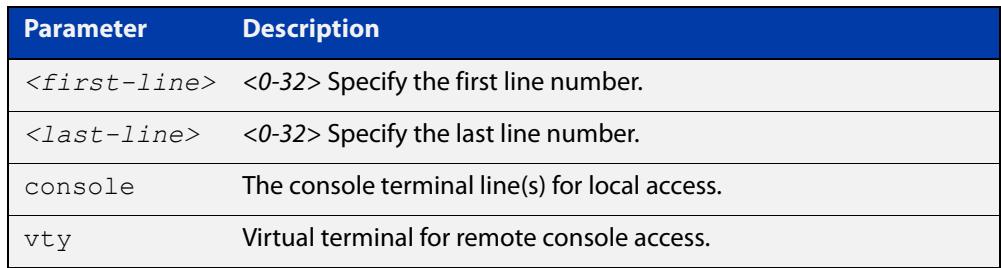

#### **Mode** Global Configuration

**Usage notes** This command puts you into Line Configuration mode. Once in Line Configuration mode, you can configure console and virtual terminal settings, including setting [speed \(asyn\),](#page-385-0) [length \(asyn\)](#page-242-0), [privilege level,](#page-245-0) and authentication ([login](#page-2729-0)  [authentication](#page-2729-0)) or accounting ([accounting login](#page-2724-0)) method lists.

> To change the console (asyn) port speed, use this **line** command to enter Line Configuration mode before using the [speed \(asyn\)c](#page-385-0)ommand. Set the console speed (Baud rate) to match the transmission rate of the device connected to the console (asyn) port on your device.

Note that line configuration commands do not take effect immediately. Line configuration commands take effect after one of the following commands or events:

- issuing a clear line console command
- issuing a reboot command
- logging out of the current session

### **Examples** To enter Line Configuration mode in order to configure all VTYs, use the commands:

```
awplus# configure terminal
awplus(config)# line vty 0 32
awplus(config-line)#
```
To enter Line Configuration mode to configure the console (asyn 0) port terminal line, use the commands:

```
awplus# configure terminal
awplus(config)# line console 0
awplus(config-line)#
```
**Related** [accounting login](#page-2724-0)

### **commands**

[clear line console](#page-233-0) [clear line vty](#page-234-0) [flowcontrol hardware \(asyn/console\)](#page-240-0) [length \(asyn\)](#page-242-0) [login authentication](#page-2729-0) [privilege level](#page-245-0) [speed \(asyn\)](#page-385-0)

### <span id="page-245-0"></span>**privilege level**

- **Overview** This command sets a privilege level for VTY or console connections. The configured privilege level from this command overrides a specific user's initial privilege level at the console login.
	- **Syntax** privilege level *<1-15*>
		- **Mode** Line Configuration
- **Usage notes** You can set an intermediate CLI security level for a console user with this command by applying privilege level 7 to access all show commands in Privileged Exec and all User Exec commands. However, intermediate CLI security will not show configuration commands in Privileged Exec.
	- **Examples** To set the console connection to have the maximum privilege level, use the following commands:

```
awplus# configure terminal
awplus(config)# line console 0
awplus(config-line)# privilege level 15
```
To set all VTY connections to have the minimum privilege level, use the following commands:

```
awplus# configure terminal
awplus(config)# line vty 0 5
awplus(config-line)# privilege level 1
```
To set all VTY connections to have an intermediate CLI security level, to access all show commands, use the following commands:

```
awplus# configure terminal
awplus(config)# line vty 0 5
awplus(config-line)# privilege level 7
```
**Related commands**

[line](#page-243-0)

[show privilege](#page-260-0)

[enable password](#page-235-0)

[username](#page-270-0)

### <span id="page-246-0"></span>**security-password history**

**Overview** This command specifies the number of previous passwords that are unable to be reused. A new password is invalid if it matches a password retained in the password history.

The **no** variant of the command disables this feature.

**Syntax** security-password history <*0-15*>

no security-password history

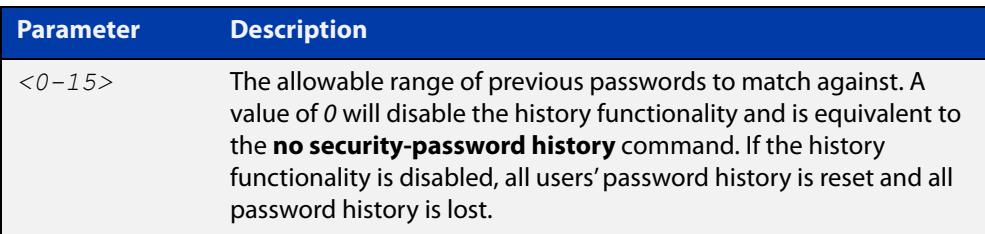

- **Default** The default history value is 0, which will disable the history functionality.
	- **Mode** Global Configuration
- **Examples** To restrict reuse of the three most recent passwords, use the command:

awplus# configure terminal

awplus(config)# security-password history 3

To allow the reuse of recent passwords, use the command:

awplus# configure terminal

awplus(config)# no security-password history

**Related commands** [security-password forced-change](#page-247-0) [security-password lifetime](#page-248-0) [security-password min-lifetime-enforce](#page-249-0) [security-password minimum-categories](#page-250-0) [security-password minimum-length](#page-251-0) [security-password reject-expired-pwd](#page-252-0) [security-password warning](#page-253-0) [show running-config](#page-213-1) security-password [show security-password configuration](#page-261-0) [show security-password user](#page-262-0)

# <span id="page-247-0"></span>**security-password forced-change**

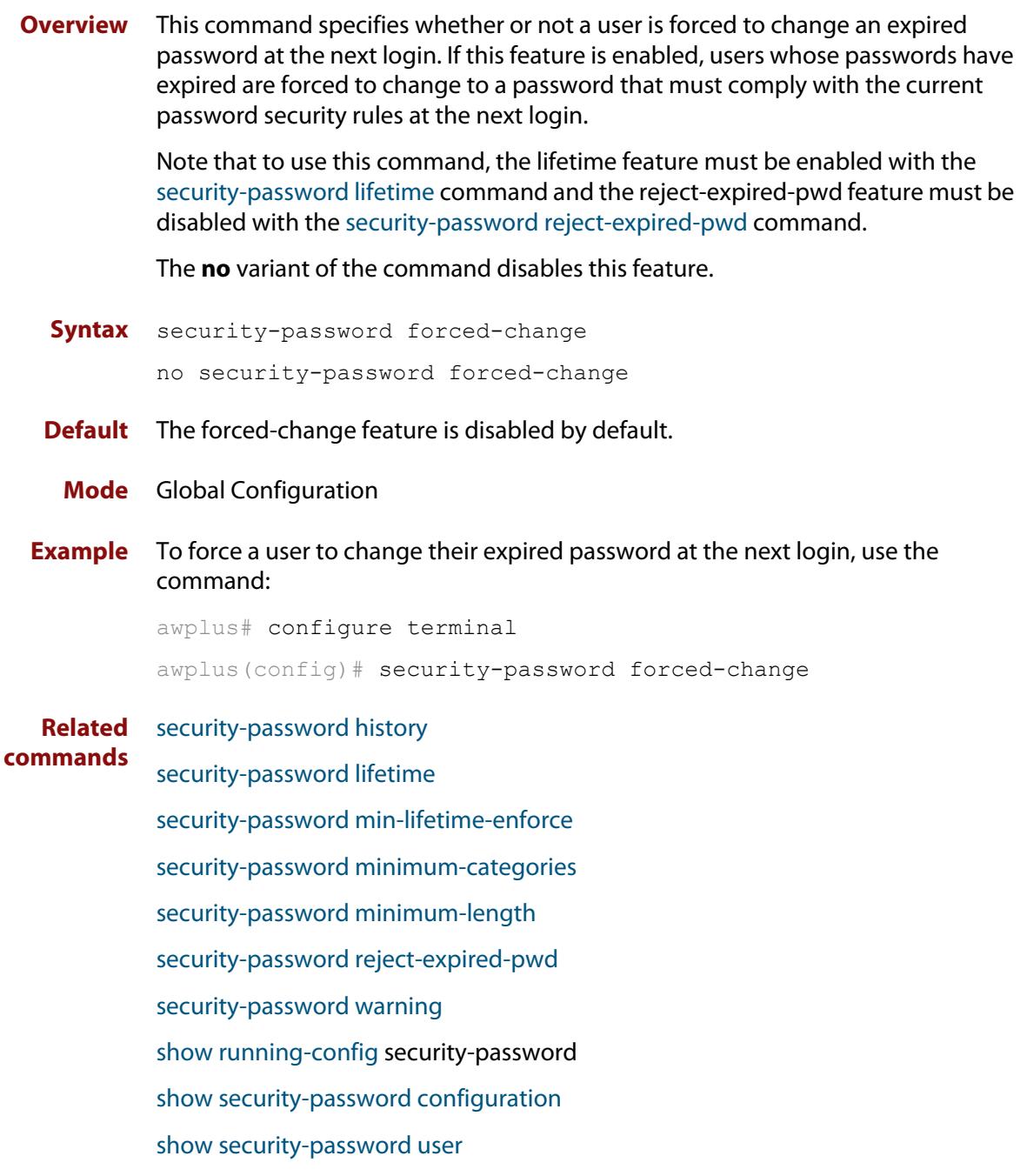

### <span id="page-248-0"></span>**security-password lifetime**

**Overview** This command enables password expiry by specifying a password lifetime in days.

Note that when the password lifetime feature is disabled, it also disables the [security-password forced-change](#page-247-0) command and the [security-password warning](#page-253-0) command.

The **no** variant of the command disables this feature.

**Syntax** security-password lifetime <*0-1000*>

no security-password lifetime

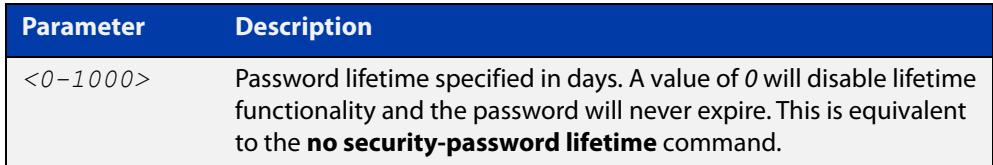

- **Default** The default password lifetime is 0, which will disable the lifetime functionality.
	- **Mode** Global Configuration
- **Example** To configure the password lifetime to 10 days, use the command:

awplus# configure terminal awplus(config)# security-password lifetime 10

**Related** [security-password forced-change](#page-247-0)

**commands** [security-password history](#page-246-0) [security-password min-lifetime-enforce](#page-249-0) [security-password minimum-categories](#page-250-0) [security-password minimum-length](#page-251-0) [security-password reject-expired-pwd](#page-252-0) [security-password warning](#page-253-0) [show running-config](#page-213-1) security-password [show security-password configuration](#page-261-0) [show security-password user](#page-262-0)

# <span id="page-249-0"></span>**security-password min-lifetime-enforce**

**Overview** Use this command to configure a minimum number of days before a password can be changed by a user. With this feature enabled, once a user sets the password, the user cannot change it again until the minimum lifetime has passed.

Use the **no** variant of this command to remove the minimum lifetime.

**Syntax** security-password min-lifetime-enforce <*0-1000*>

no security-password min-lifetime-enforce

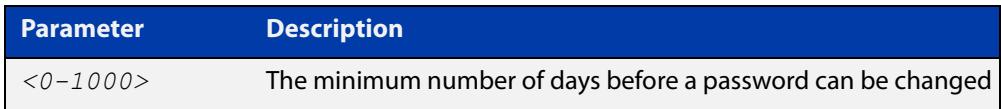

**Default** By default, no minimum lifetime is enforced.

- **Mode** Global Configuration
- **Usage notes** The minimum lifetime is helpful in conjunction with a security policy that prevents people from re-using old passwords. For example, if you do not allow people to re-use any of their last 5 passwords, a person can bypass that restriction by changing their password 5 times in quick succession and then re-setting it to their previous password. The minimum lifetime prevents that by preventing people from changing their password in quick succession.
	- **Example** To force users to wait at least 2 days between changing passwords, use the command:

awplus(config)# security-password min-lifetime-enforce 2

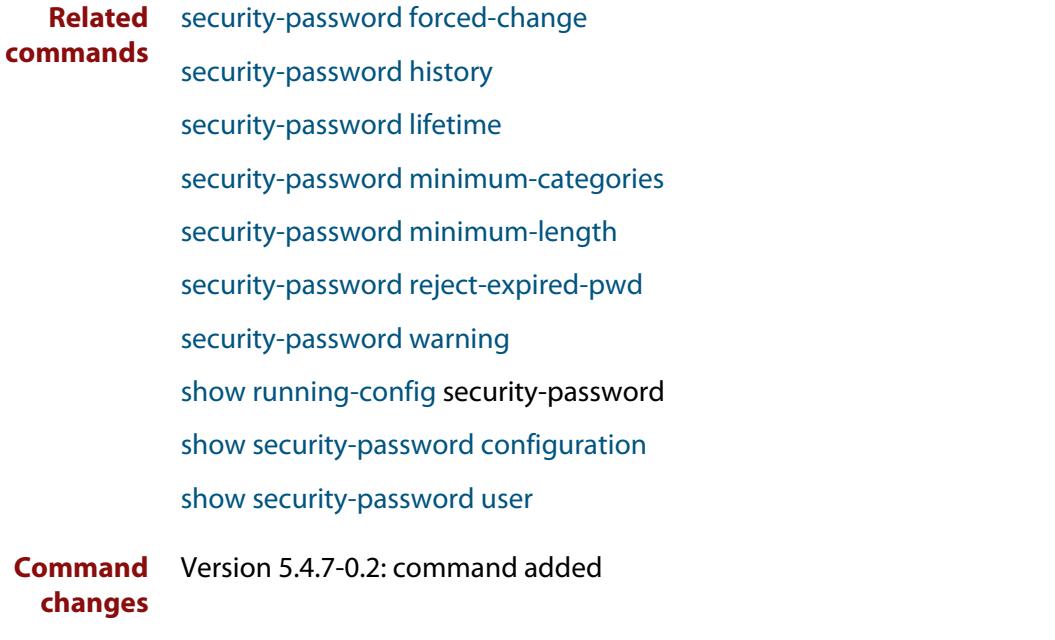

### <span id="page-250-0"></span>**security-password minimum-categories**

#### **Overview** This command specifies the minimum number of categories that the password must contain in order to be considered valid. The password categories are:

- uppercase letters: A to Z
- lowercase letters: a to z
- digits: 0 to 9
- special symbols: all printable ASCII characters not included in the previous three categories. The question mark (?) cannot be used as it is reserved for help functionality.

Note that to ensure password security, the minimum number of categories should align with the lifetime selected, i.e. the fewer categories specified the shorter the lifetime specified.

#### **Syntax** security-password minimum-categories <*1-4*>

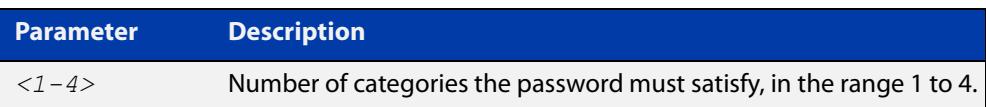

#### **Default** The default number of categories that the password must satisfy is 1.

- **Mode** Global Configuration
- **Example** To configure the required minimum number of character categories to be 3, use the command:

awplus# configure terminal awplus(config)# security-password minimum-categories 3

#### **Related** [security-password forced-change](#page-247-0)

- [security-password history](#page-246-0)
	- [security-password lifetime](#page-248-0)
	- [security-password min-lifetime-enforce](#page-249-0)
	- [security-password minimum-length](#page-251-0)
- [security-password reject-expired-pwd](#page-252-0)
- [security-password warning](#page-253-0)
- [show running-config](#page-213-1) security-password
- [show security-password configuration](#page-261-0)
- [show security-password user](#page-262-0)

**commands**

# <span id="page-251-0"></span>**security-password minimum-length**

- **Overview** This command specifies the minimum allowable password length. This value is checked against when there is a password change or a user account is created.
	- **Syntax** security-password minimum-length <*1-23*>

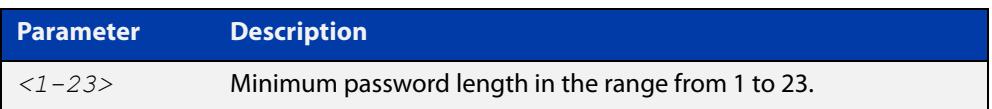

- **Default** The default minimum password length is 1.
	- **Mode** Global Configuration

### **Example** To configure the required minimum password length as 8, use the command:

awplus# configure terminal awplus(config)# security-password minimum-length 8

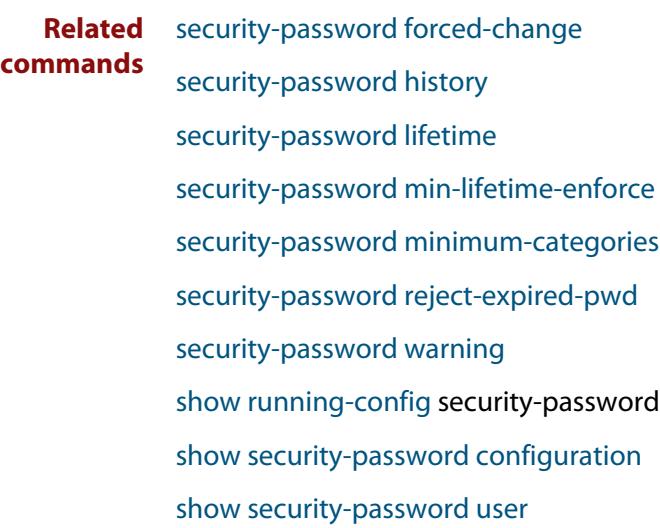
### <span id="page-252-0"></span>**security-password reject-expired-pwd**

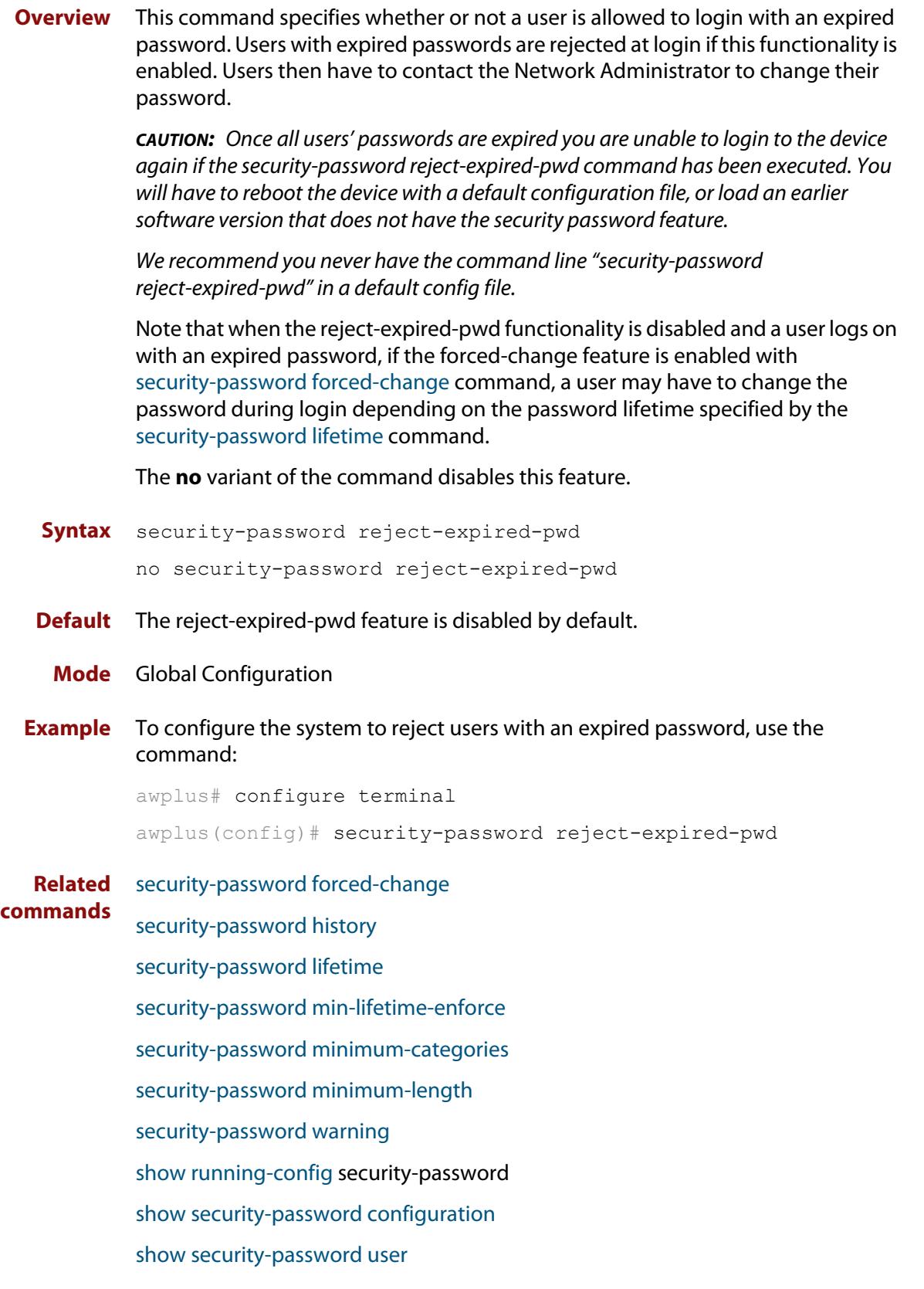

### <span id="page-253-0"></span>**security-password warning**

**Overview** This command specifies the number of days before the password expires that the user will receive a warning message specifying the remaining lifetime of the password.

> Note that the warning period cannot be set unless the lifetime feature is enabled with the [security-password lifetime](#page-248-0) command.

The **no** variant of the command disables this feature.

**Syntax** security-password warning <*0-1000*>

no security-password warning

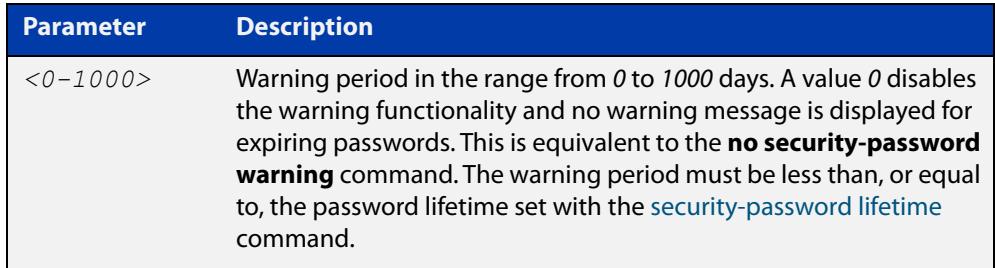

**Default** The default warning period is 0, which disables warning functionality.

**Mode** Global Configuration

**Example** To configure a warning period of three days, use the command:

awplus# configure terminal awplus(config)# security-password warning 3

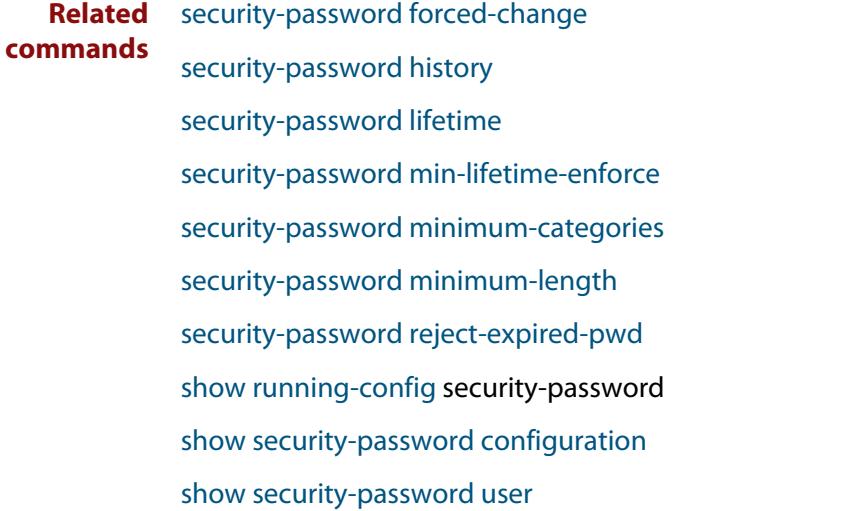

### **service advanced-vty**

**Overview** This command enables the advanced-vty help feature. This allows you to use TAB completion for commands. Where multiple options are possible, the help feature displays the possible options.

The **no service advanced-vty** command disables the advanced-vty help feature.

- **Syntax** service advanced-vty no service advanced-vty
- **Default** The advanced-vty help feature is enabled by default.
	- **Mode** Global Configuration
- **Examples** To disable the advanced-vty help feature, use the command:

awplus# configure terminal

awplus(config)# no service advanced-vty

To re-enable the advanced-vty help feature after it has been disabled, use the following commands:

awplus# configure terminal awplus(config)# service advanced-vty

### **service password-encryption**

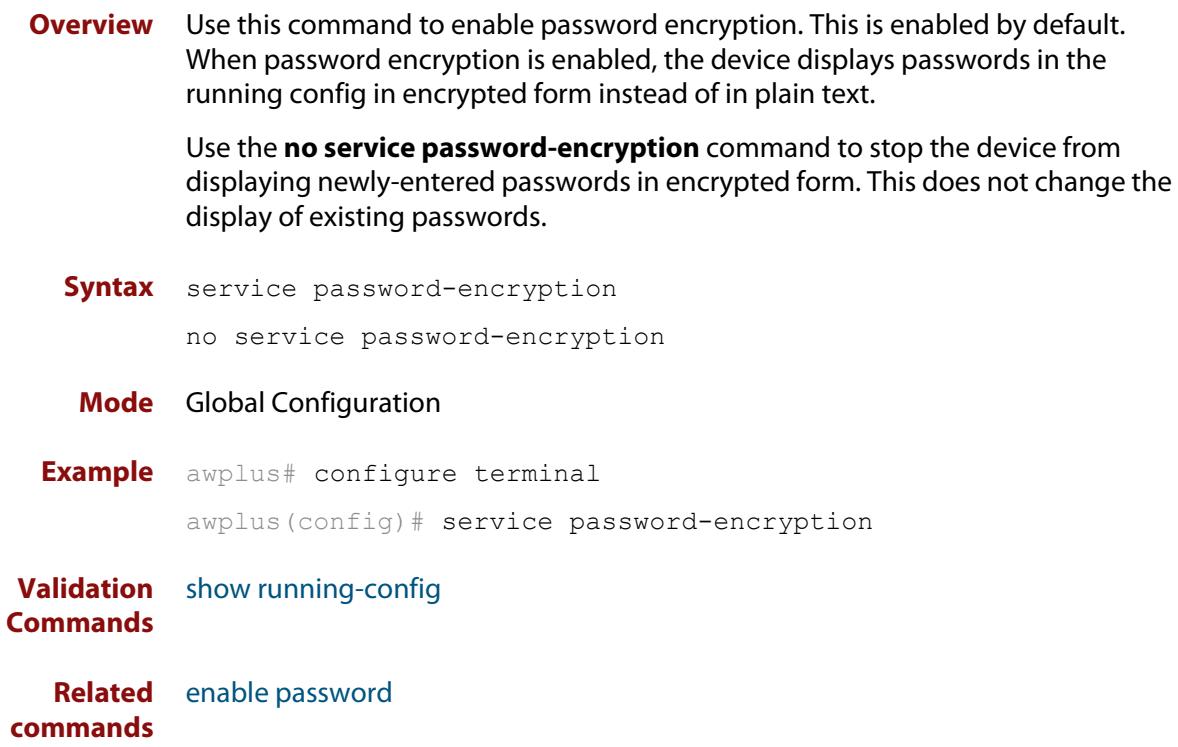

### <span id="page-256-0"></span>**service telnet**

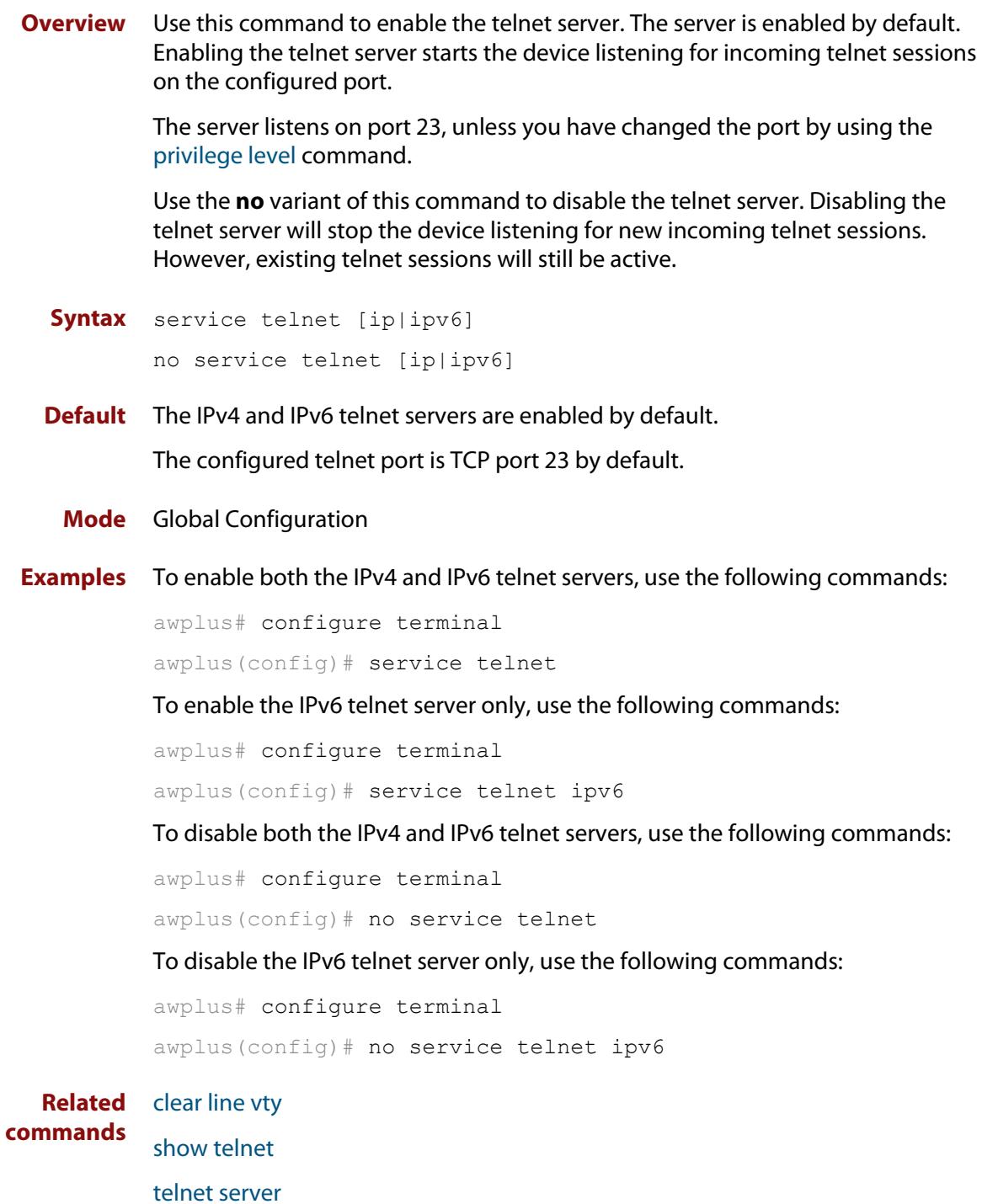

## **service terminal-length (deleted)**

**Overview** This command has been deleted in Software Version 5.4.5-0.1 and later.

### **show aaa local user locked**

**Overview** This command displays the failed attempts against each user account attempting to login into the device, along with the failure times and locations.

> Use this command's output to see if a user is currently locked out or not. You can check:

- the number of login attempts that have a 'V' in the 'Valid' column, and
- if the last attempt happened within the lockout time. If the number of 'V' attempts exceeds the maximum allowed number of attempts, and the last attempt is within the lockout time, then the user is locked out.

The maximum number of attempts is 5 by default. You can change it using the command **aaa local authentication attempts max-fail**. The lockout time is 5 minutes by default. You can change it using the command **aaa local authentication attempts lockout-time**.

Once a user's lockout status is cleared, this command will no longer display any failed attempts for that user. The status gets cleared by:

- being manually cleared by another privileged user, using the [clear aaa local](#page-232-0)  [user lockout](#page-232-0) command, or
- the locked out user successfully logs into the system after waiting for the lockout time to pass.

In the Valid column:

- 'V' means this login attempt counts towards the maximum allowed number of attempts
- 'I' means this login attempt does not count towards the maximum allowed number of attempts, because it was more than 15 minutes ago.
- **Syntax** show aaa local user locked
- **Mode** User Exec and Privileged Exec
- **Example** To display the current failed attempts for local users, use the command:

awplus# show aaa local user locked

#### **Output** Figure 4-1: Example output from the **show aaa local user locked** command

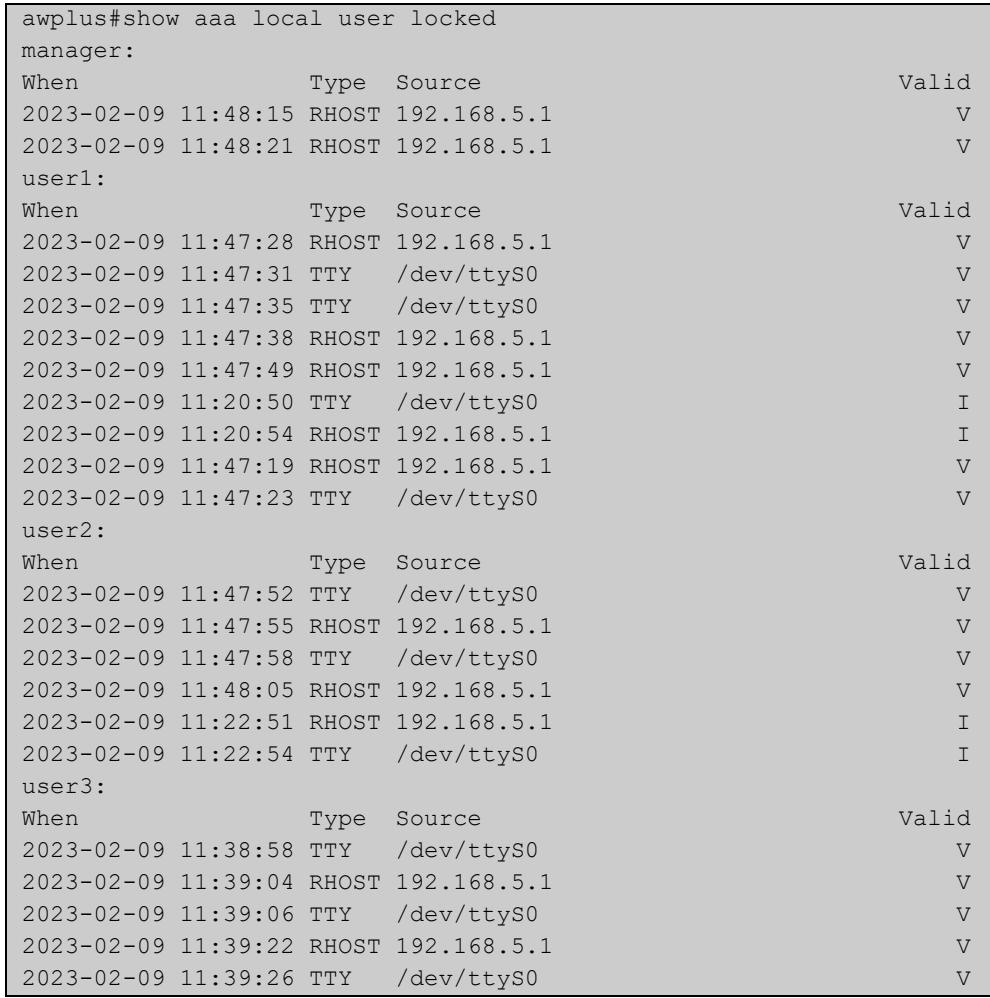

This output example was run at 11:49. The lockout-time and max-fail settings are set to their defaults:

- manager: is not locked out because they only have 2 valid attempts.
- user1: is locked out because they have 7 valid attempts and the most recent was within the lockout time.
- user2: is not locked out because only 4 attempts are valid.
- user3: is not locked out. Even though they have 5 valid attempts, the most recent attempt is older than the lockout time of 5 minutes.

**Related commands** [aaa local authentication attempts lockout-time](#page-229-0) [aaa local authentication attempts max-fail](#page-230-0)

[clear aaa local user lockout](#page-232-0)

### **show privilege**

- **Overview** This command displays the current user privilege level, which can be any privilege level in the range <1-15>. Privilege levels <1-6> allow limited user access (all User Exec commands), privilege levels <7-14> allow restricted user access (all User Exec commands plus Privileged Exec show commands). Privilege level 15 gives full user access to all Privileged Exec commands.
	- **Syntax** show privilege
		- **Mode** User Exec and Privileged Exec
- **Usage notes** A user can have an intermediate CLI security level set with this command for privilege levels <7-14> to access all show commands in Privileged Exec mode and all commands in User Exec mode, but no configuration commands in Privileged Exec mode.
	- **Example** To show the current privilege level of the user, use the command:

awplus# show privilege

**Output** Figure 4-2: Example output from the **show privilege** command

```
awplus#show privilege
Current privilege level is 15
awplus#disable
awplus>show privilege
Current privilege level is 1
```
**Related commands** [privilege level](#page-245-0)

### <span id="page-261-0"></span>**show security-password configuration**

- **Overview** This command displays the configuration settings for the various security password rules.
	- **Syntax** show security-password configuration
	- **Mode** Privileged Exec
- **Example** To display the current security-password rule configuration settings, use the command:

awplus# show security-password configuration

**Output** Figure 4-3: Example output from the **show security-password configuration** command

```
Security Password Configuration
Minimum password length ................................. 8
Minimum password character categories to match ..... 3
Number of previously used passwords to restrict..... 4
Password lifetime .................................. 30 day(s)
 Warning period before password expires ........... 3 day(s)
Reject expired password at login ..................... Disabled
  Force changing expired password at login ......... Enabled
```
**Related commands** [security-password forced-change](#page-247-0) [security-password history](#page-246-0) [security-password lifetime](#page-248-0) [security-password min-lifetime-enforce](#page-249-0) [security-password minimum-categories](#page-250-0) [security-password minimum-length](#page-251-0) [security-password reject-expired-pwd](#page-252-0) [security-password warning](#page-253-0) [show security-password user](#page-262-0)

### <span id="page-262-0"></span>**show security-password user**

**Overview** This command displays user account and password information for all users.

**Syntax** show security-password user

- **Mode** Privileged Exec
- **Example** To display the system users' remaining lifetime or last password change, use the command:

awplus# show security-password user

**Output** Figure 4-4: Example output from the **show security-password** user command

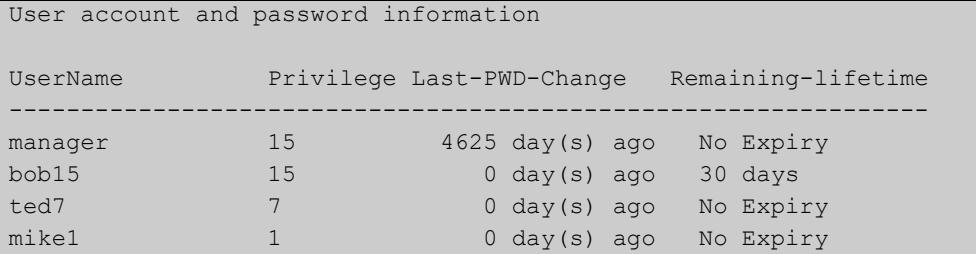

**Related commands**

[security-password forced-change](#page-247-0)

[security-password history](#page-246-0)

[security-password lifetime](#page-248-0)

[security-password min-lifetime-enforce](#page-249-0)

[security-password minimum-categories](#page-250-0)

[security-password minimum-length](#page-251-0)

[security-password reject-expired-pwd](#page-252-0)

[security-password warning](#page-253-0)

[show security-password configuration](#page-261-0)

### <span id="page-263-0"></span>**show telnet**

**Overview** This command shows the Telnet server settings.

**Syntax** show telnet

- **Mode** User Exec and Privileged Exec
- **Example** To show the Telnet server settings, use the command:

awplus# show telnet

**Output** Figure 4-5: Example output from the **show telnet** command

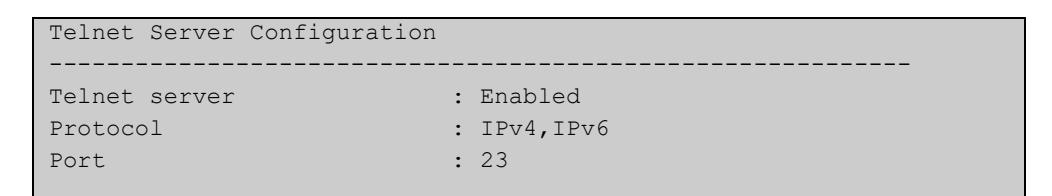

**Related commands** [clear line vty](#page-234-0) [service telnet](#page-256-0) [show users](#page-264-0) [telnet server](#page-267-0)

### <span id="page-264-0"></span>**show users**

**Overview** This command shows information about the users who are currently logged into the device.

**Syntax** show users

- **Mode** User Exec and Privileged Exec
- **Example** To show the users currently connected to the device, use the command:

awplus# show users

**Output** Figure 4-6: Example output from the **show users** command

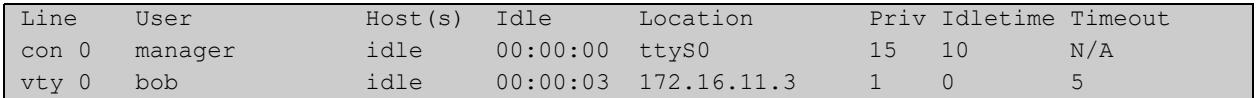

#### **Table 1:** Parameters in the output of the **show users** command

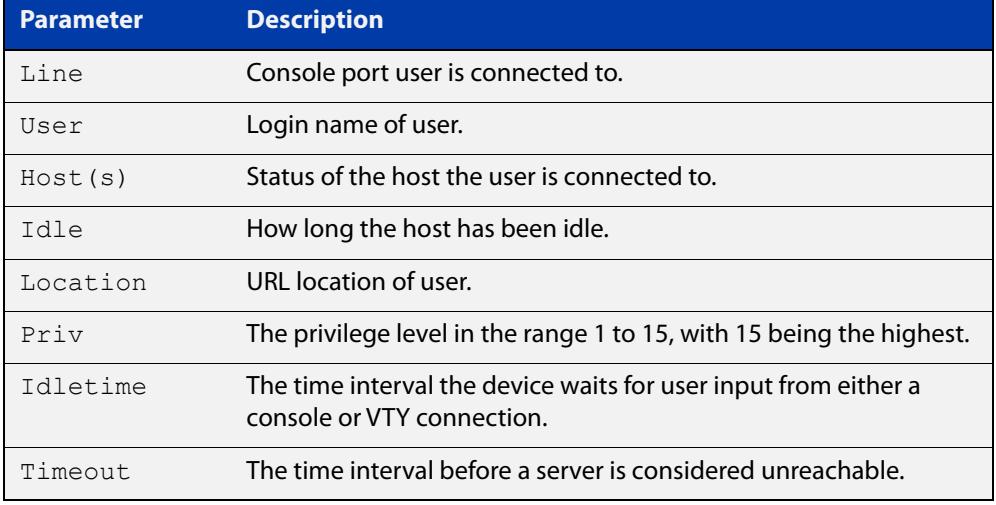

### **strict-user-process-control**

**Overview** Use this command to enable Strict User Process Control. This protects sensitive system files from unnecessary user access. The affected commands are file and directory manipulation commands and trigger scripting commands.

Use the **no** variant of this command to turn off Strict User Process Control.

- **Syntax** strict-user-process-control no strict-user-process-control
- **Default** Disabled.
	- **Mode** Global Configuration
- **Usage notes** In order to maintain backward compatibility, Strict User Process Control is disabled by default. When you enter the strict-user-process-control command, it prompts you for a password. Make the password different from any existing privileged management passwords. Store the password carefully and securely, because you will need it if you want to disable the feature using the **no** variant of the command.

The command must be entered from a physical console; entering it from a remote login session is not allowed for extra security.

You can use the **show running-config** command to confirm whether Strict User Process Control is on or off. If the feature is running the output will contain the command **strict-user-process-control**.

**Example** To protect sensitive system files from access, use the commands:

awplus# configure terminal awplus(config)# strict-user-process-control

**Related commands** [show running-config](#page-213-0)

**Command changes** Version 5.5.2-2.1: command added

### **telnet**

**Overview** Use this command to open a telnet session to a remote device.

```
Syntax telnet {<hostname>|[ip] <ipv4-addr>|[ipv6] <ipv6-addr>} 
        [<port>]
```
**Syntax (VRF-lite)** telnet [vrf <*vrf-name*>] {*<hostname>*|[ip] *<ipv4-addr*>|[ipv6] *<ipv6-addr>*} [<*port*>]

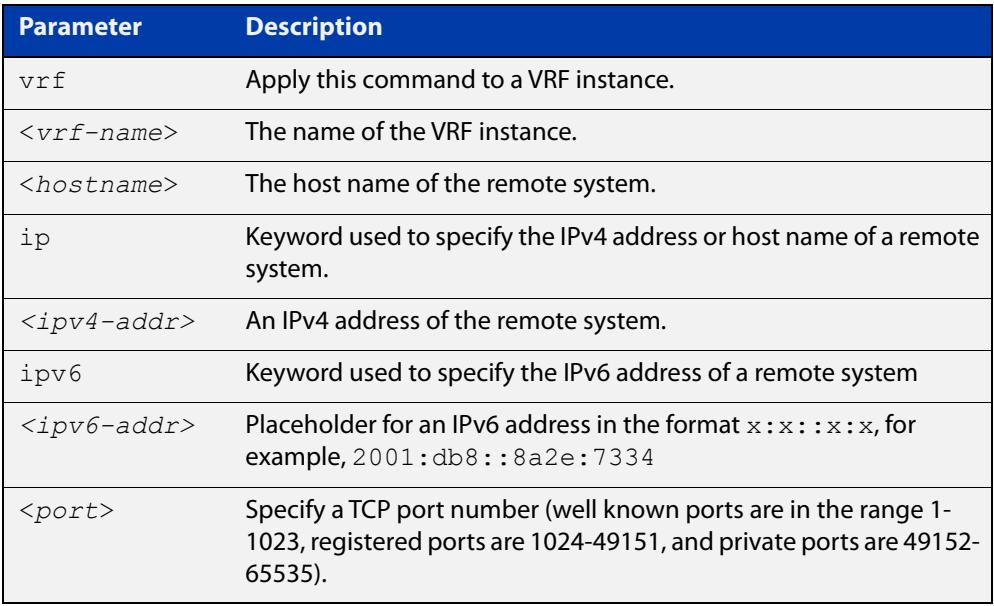

#### **Mode** User Exec and Privileged Exec

**Examples** To connect to TCP port 2602 on the device at 10.2.2.2, use the command:

awplus# telnet 10.2.2.2 2602

To connect to the telnet server host.example, use the command:

awplus# telnet host.example

To connect to the telnet server host.example on TCP port 100, use the command:

awplus# telnet host.example 100

**Example** To open a telnet session to a remote host 192.168.0.1 associated with VRF **(VRF-lite)** instance red, use the command:

awplus# telnet vrf red ip 192.168.0.1

### <span id="page-267-0"></span>**telnet server**

**Overview** This command enables the telnet server on the specified TCP port. If the server is already enabled then it will be restarted on the new port. Changing the port number does not affect the port used by existing sessions.

**Syntax** telnet server {*<1-65535>*|default}

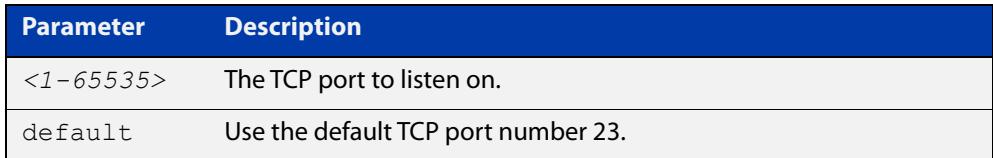

#### **Mode** Global Configuration

**Example** To enable the telnet server on TCP port 2323, use the following commands:

awplus# configure terminal awplus(config)# telnet server 2323

**Related** [show telnet](#page-263-0)

**commands**

### <span id="page-268-0"></span>**terminal length**

**Overview** Use the **terminal length** command to specify the number of rows of output that the device will display before pausing, for the currently-active terminal only.

> Use the **terminal no length** command to remove the length specified by this command. The default length will apply unless you have changed the length for some or all lines by using the [length \(asyn\) command.](#page-242-0)

**Syntax** terminal length <*length*>

terminal no length [<*length*>]

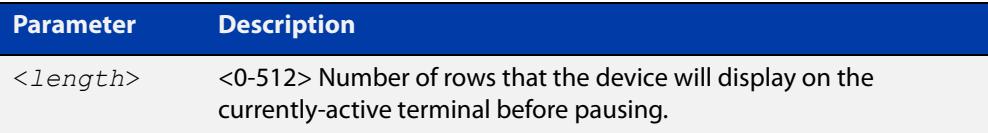

**Mode** User Exec and Privileged Exec

**Examples** The following example sets the number of lines to 15:

awplus# terminal length 15

The following example removes terminal length set previously:

awplus# terminal no length

**Related** terminal resize

**commands** [length \(asyn\)](#page-242-0)

### **terminal resize**

- **Overview** Use this command to automatically adjust the number of rows of output on the console, which the device will display before pausing, to the number of rows configured on the user's terminal.
	- **Syntax** terminal resize
		- **Mode** User Exec and Privileged Exec
- **Usage notes** When the user's terminal size is changed, then a remote session via SSH or TELNET adjusts the terminal size automatically. However, this cannot normally be done automatically for a serial or console port. This command automatically adjusts the terminal size for a serial or console port.
	- **Examples** The following example automatically adjusts the number of rows shown on the console:

awplus# terminal resize

**Related commands** [length \(asyn\)](#page-242-0) [terminal length](#page-268-0)

#### **username**

**Overview** This command creates or modifies a user to assign a privilege level and a password. **NOTE:** The default username privilege level of 1 is not shown in running-config output. Any username privilege level that has been modified from the default is shown. **Syntax** username <*name*> privilege *<1-15>* [password [8] <*password*>] username <*name*> password [8] <*password*> no username <*name*>

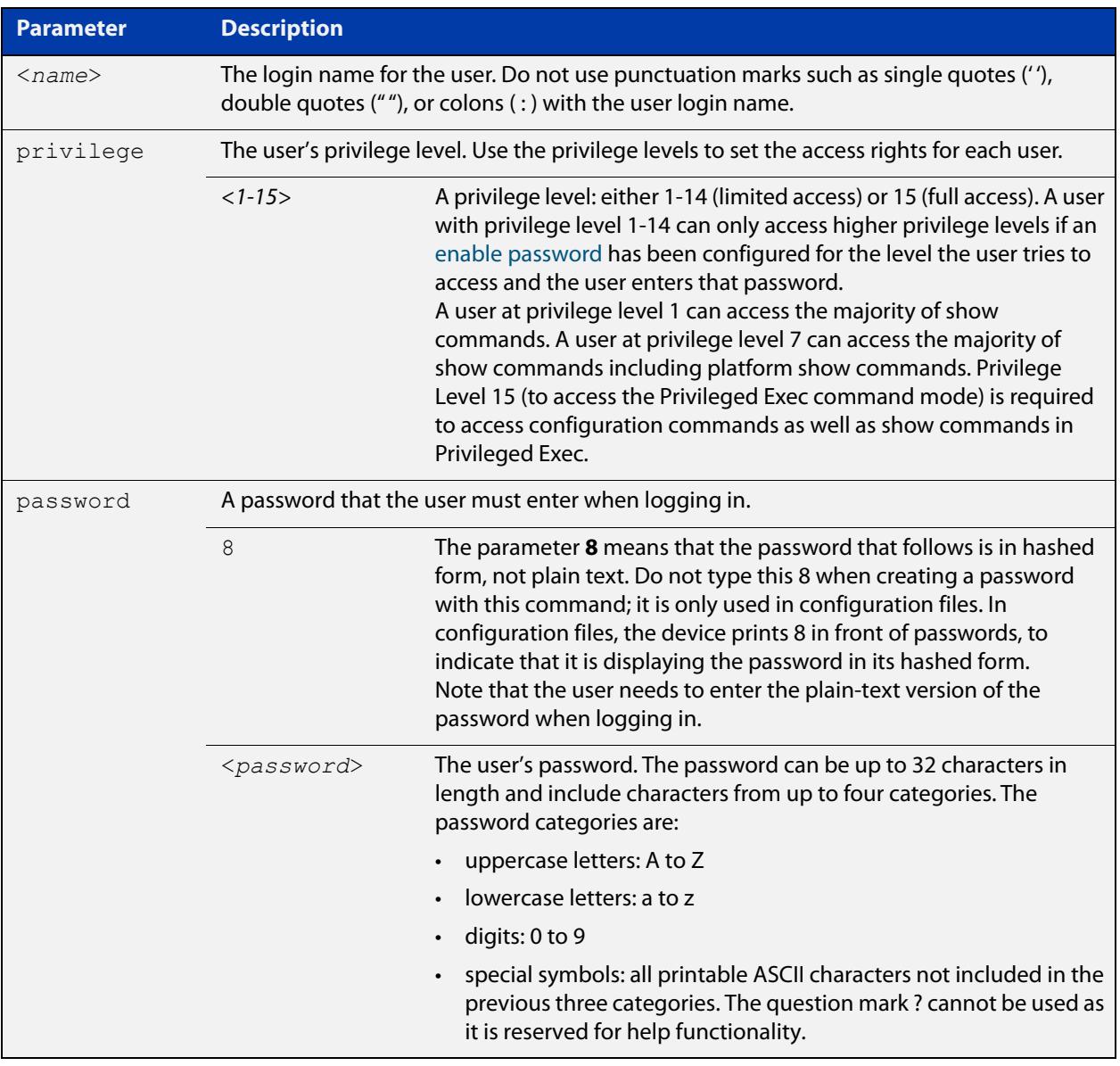

#### **Mode** Global Configuration

- **Default** The privilege level is 1 by default. Note the default is not shown in running-config output.
- **Usage notes** An intermediate CLI security level (privilege level 7 to privilege level 14) allows a CLI user access to the majority of show commands, including the platform show commands that are available at privilege level 1 to privilege level 6. Note that some show commands, such as **show running-configuration** and **show startup-configuration**, are only available at privilege level 15.
	- **Examples** To create the user "bob" with a privilege level of 15, for all show commands including show running-configuration and show startup-configuration and to access configuration commands in Privileged Exec command mode, and the password "bobs\_secret", use the commands:

awplus# configure terminal

awplus(config)# username bob privilege 15 password bobs secret

To create a user "junior\_admin" with a privilege level of 7, which will have intermediate CLI security level access for most show commands, and the password "show\_only", use the commands:

awplus# configure terminal awplus(config)# username junior admin privilege 7 password show\_only

**Related commands** [enable password](#page-235-0) [security-password minimum-categories](#page-250-0) [security-password minimum-length](#page-251-0)

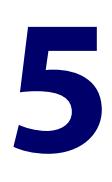

# **Feature and Release Licensing Commands**

### **Introduction**

**Overview** This chapter provides an alphabetical reference for each of the Feature and Release Licensing commands. Feature Licensing enables you to use advanced features such as Layer 3 routing. Release Licensing enables you to upgrade to a newer AlliedWare Plus software version, such as 5.5.3.

> **NOTE:** Feature licensing is not available in Secure Mode (see the [crypto secure-mode](#page-318-0) command.

To see which Feature Licenses are available for your device, see the [AlliedWare Plus](http://www.alliedtelesis.com/documents/datasheet-alliedware-plus)  [Datasheet](http://www.alliedtelesis.com/documents/datasheet-alliedware-plus).

Allied Telesis Management Framework (AMF) requires a Subscription License. For information about Subscription Licensing commands, see the Subscription Licensing Commands chapter.

For step-by-step instructions about how to license AlliedWare Plus devices, see the [Licensing Feature Overview and Configuration\\_Guide](http://www.alliedtelesis.com/documents/licensing-feature-overview-and-configuration-guide).

#### **Command List** • ["license" on page 274](#page-273-0)

- • ["license certificate" on page 276](#page-275-0)
- • ["show license" on page 277](#page-276-0)
- • ["show license brief" on page 280](#page-279-0)
- • ["show license brief member" on page 282](#page-281-0)
- • ["show license member" on page 284](#page-283-0)
- • ["show system mac license" on page 286](#page-285-0)

### <span id="page-273-0"></span>**license**

#### **Overview** This command activates the licensed software feature set on a standalone switch, or a stack of switches.

Use the **no** variant of this command to deactivate the licensed software feature set on a standalone switch, or a stack of switches.

For feature licenses, contact your authorized distributor or reseller. If a license key expires or is incorrect so the license key is invalid, then some software features will be unavailable.

**NOTE:** See the AlliedWare Plus™ datasheet for a list of current feature licenses available by product. Purchase licenses from your authorized dealer or reseller.

**NOTE:** The **license** command is not available in Secure Mode (see the [crypto](#page-318-0)  [secure-mode](#page-318-0) command.

In a live network, only install feature licenses during scheduled maintenance. For example, if a feature license includes EPSR, installing that license will cause EPSR to be restarted with a temporary loss of EPSR network traffic.

**Syntax** license *<label> <key*>

no license *<label>*

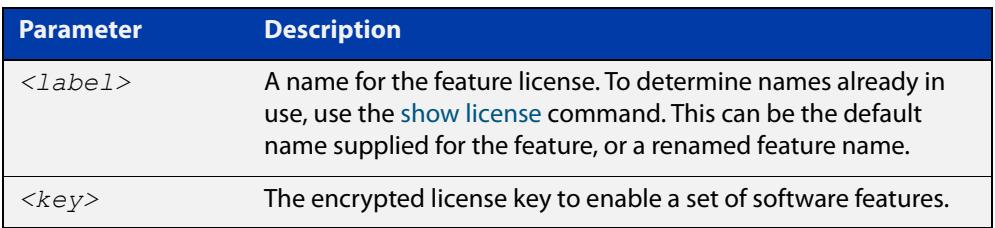

#### **Mode** Privileged Exec

**Usage notes** You can change the license label using this command to make it specific to you when you initially add a license. Once a license is added, any change to the license label first requires removal of the license before adding a license again with a new license label.

> The default feature license labels are issued along with encrypted license keys by e-mail for you to apply using this command to activate features. You can change default feature license labels, but they must be 15 characters or less.

> For example, you may want to change the label of the premium license to "premium-license". You can check your new license label by using the [show license](#page-276-0) command.

> In a stacked configuration, the **license** command will add a license to all stack members and the **no license** command will remove a license from all stack members. If you introduce a new stack member and it lacks a feature license that is possessed by the other stack members, a warning message will be generated at

bootup. If this occurs, use the the **license** command to add the license to all stack members, including the new stack members.

If you add a feature license you will be prompted at the console that the feature needs to restart. Restarting of individual protocols in this manner could result in the loss of network traffic. Only install licenses in scheduled maintenance periods for devices in a live environment.

For example, if the feature license contains a license for the EPSR protocol, then that protocol will restart, but you do not need to manually restart the whole device for the new license to take effect.

#### **Examples** To activate the license called "Premium" that has the key 12345678ABCDE123456789ABCDE, use the command:

awplus# license Premium 12345678ABCDE123456789ABCDE

To deactivate the license called "Premium", use the command:

awplus# no license Premium

**Related** [license certificate](#page-275-0)

**commands** [show license](#page-276-0)

[show license member](#page-283-0)

### <span id="page-275-0"></span>**license certificate**

**Overview** This command enables you to apply software release licenses from a license certificate file to a standalone switch, or a stack of switches.

**NOTE:** Contact your authorized Allied Telesis support center to obtain a release license.

**Syntax** license certificate <*certificate-url*>

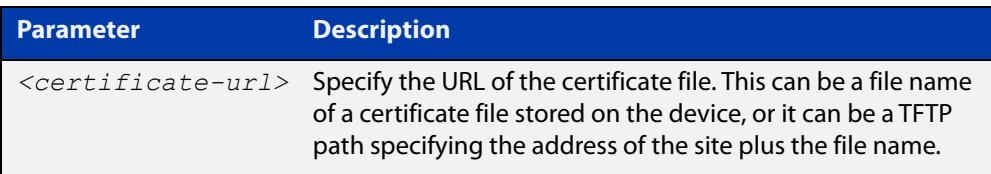

#### **Mode** Privileged Exec

**Example** To apply release licenses from the certificate file "certificate.txt" stored at the TFTP IP address 172.16.1.121, use the following command:

> awplus# license certificate tftp://172.16.1.121/ certificate.txt

**Output** Figure 5-1: Example output from **license certificate** showing the number of license keys applied to a device

> awplus# license certificate tftp://172.16.1.121/certificate.txt %% 2 licenses applied

**Related** [license](#page-273-0)

**commands** [show license](#page-276-0)

[show system mac license](#page-285-0)

### <span id="page-276-0"></span>**show license**

**Overview** This command displays information about a specific software feature or release license, or all enabled software feature or release licenses on the device.

**Syntax** show license [feature] [*<label>*|index *<index-number>*]

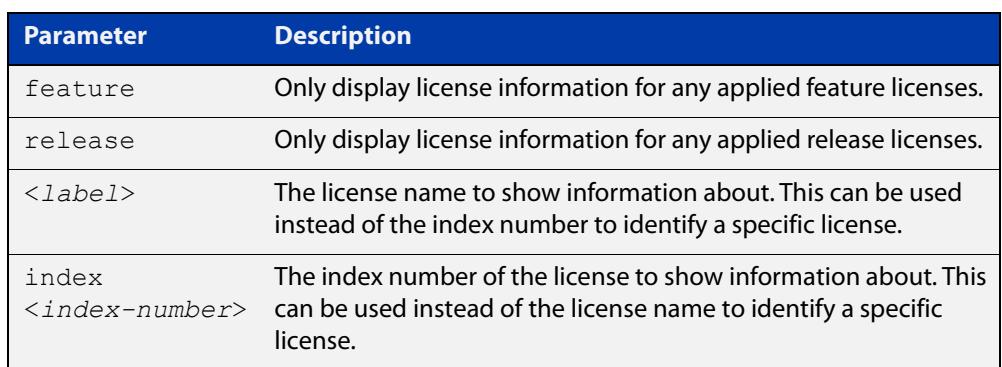

**Mode** User Exec and Privileged Exec

**Usage notes** In a stacked configuration, this command will display licenses applied to a stack master only.

> Use the [show license member](#page-283-0) command instead if you need to display license information for a specific stack member or all stack members.

**Examples** To display full information about all enabled licenses, use the command:

awplus# show license

To display full information about the licenses with index number 1, use the command:

awplus# show license index 1

#### **Output** Figure 5-2: Example output from **show license** showing base license and any other feature and release licenses installed on the switch.

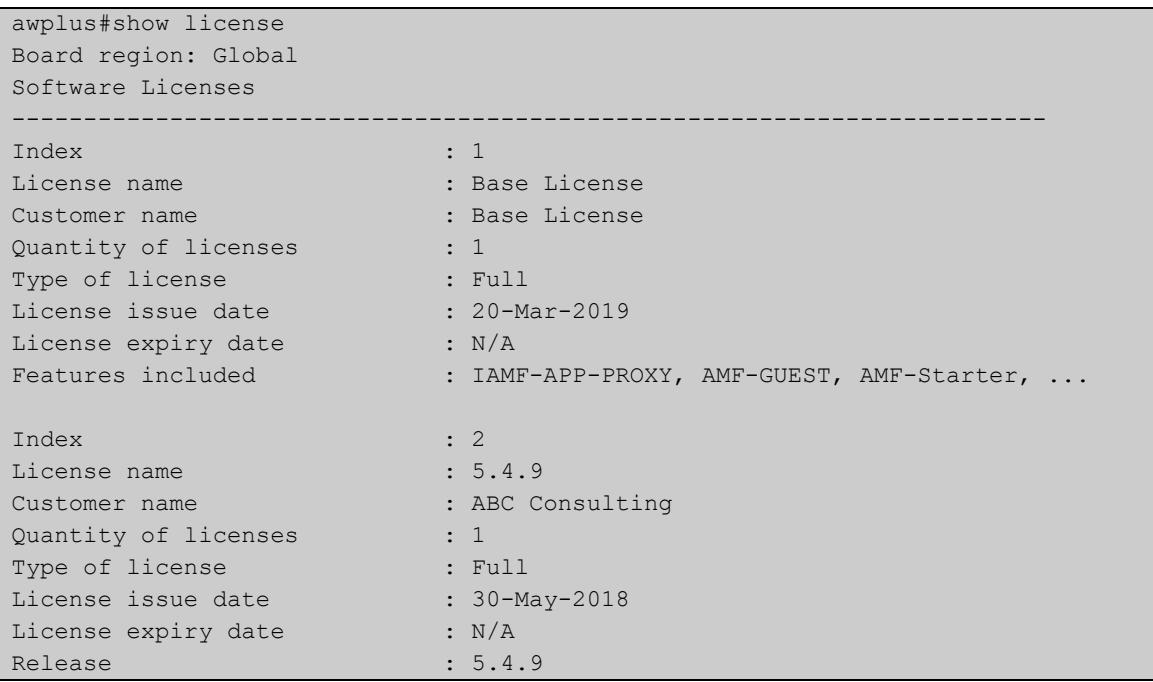

#### Table 5-1: Parameters in the output of **show license**

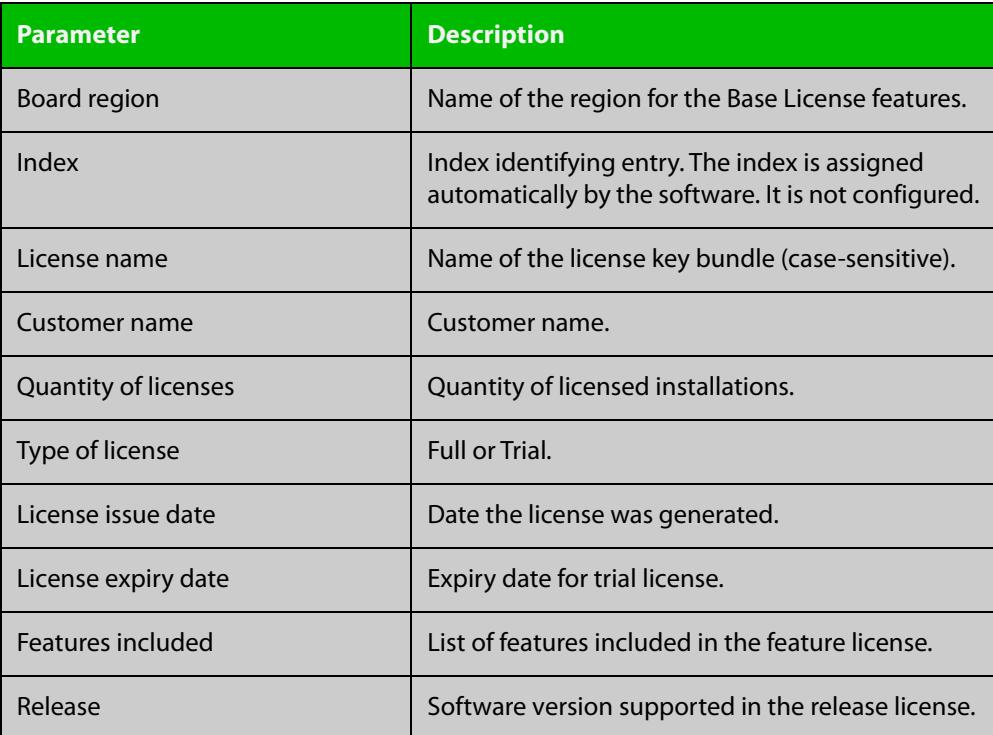

**Related** [license](#page-273-0) **commands**

[license certificate](#page-275-0) [show license brief](#page-279-0) [show license member](#page-283-0)

### <span id="page-279-0"></span>**show license brief**

**Overview** This command displays information about a specific software feature or release license, or all enabled software feature or release licenses on the device.

**Syntax** show license brief

```
show license [feature|release] [<label>|index <index-number>] 
brief
```
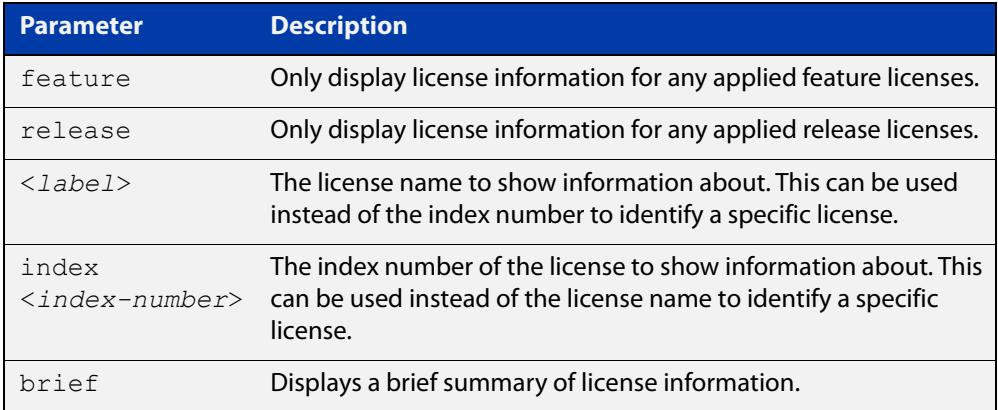

- **Mode** User Exec and Privileged Exec
- **Usage notes** In a stacked configuration, this command will display licenses applied to a stack master only.

Use the [show license brief member](#page-281-0) command instead if you need to display license information for a specific stack member or all stack members.

**Examples** To display a brief summary of information about all licenses, use the command:

awplus# show license brief

#### **Output** Figure 5-3: Example output from **show license brief**

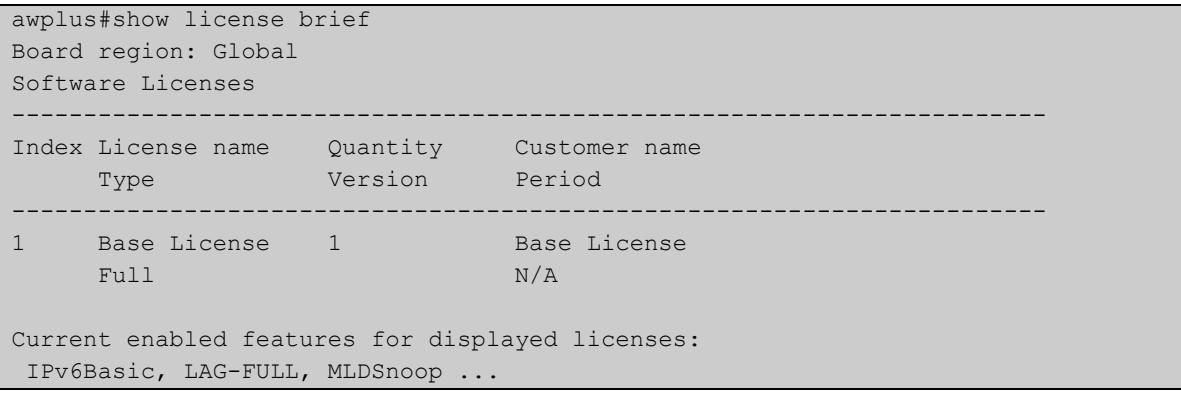

#### **Output** To display a brief summary of information about all release licenses, use the command:

awplus# show license release brief

#### Figure 5-4: Example output from the **show license release brief** command

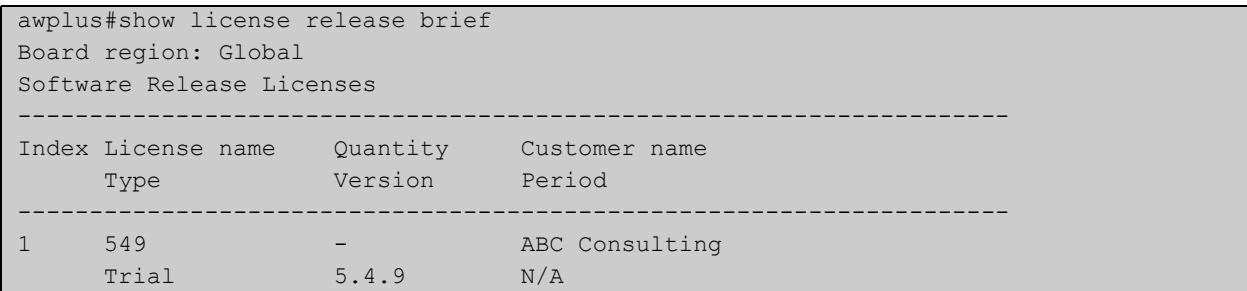

#### Table 5-2: Parameters in the output of **show license brief**

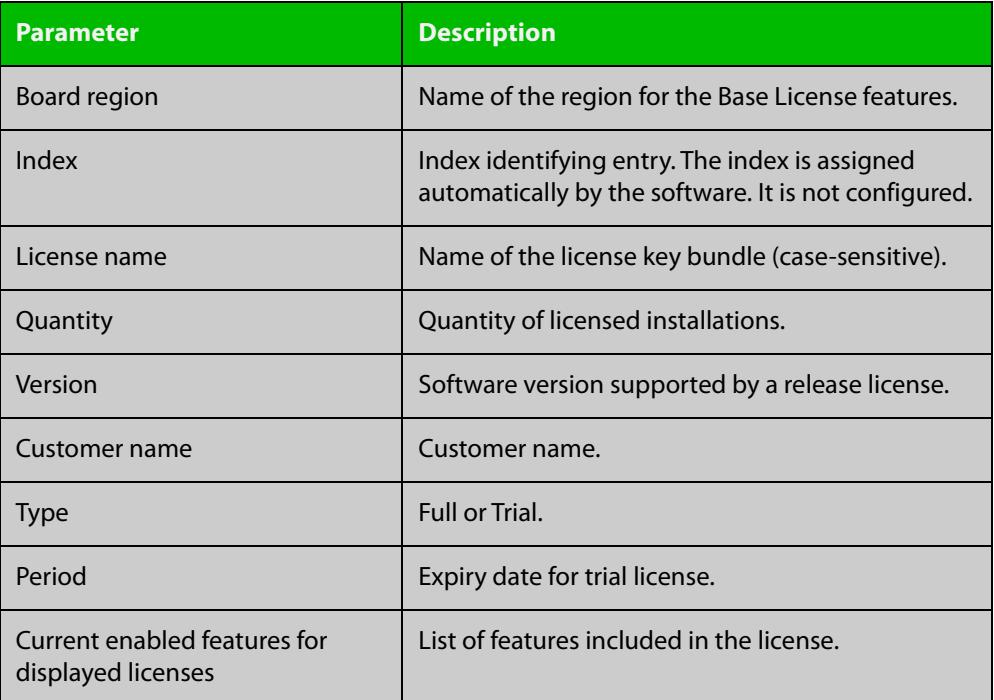

#### **Related commands**

[license certificate](#page-275-0)

[license](#page-273-0)

[show license](#page-276-0)

[show license brief member](#page-281-0)

[show license member](#page-283-0)

### <span id="page-281-0"></span>**show license brief member**

**Overview** Use this command to display information about either a specific software license, or all software feature licenses enabled on either a specific stack member or all stack members.

**Syntax** show license [*<label>*] brief member [1-8|all]

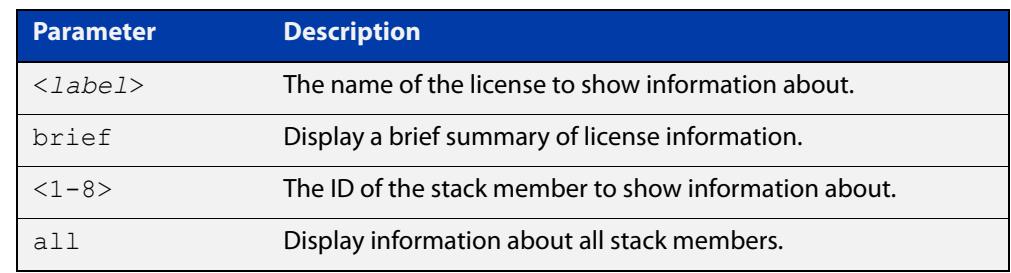

#### **Mode** User Exec and Privileged Exec

- **Usage notes** Use the **show license brief member all** command for brief table output of all licenses per stack member.
	- **Examples** To display a brief summary of information about all enabled licenses on stack member 2, use the command:

awplus# show license brief member 2

To display a brief summary about all enabled licenses on all stack members, use the command:

awplus# show license brief member all

To display a brief summary about the license "name1" on all stack members, use the command:

awplus# show license name1 brief member all

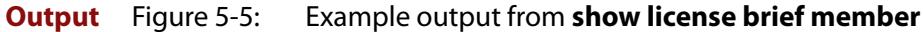

```
awplus#show license brief member 1
Board region: Global
Feature licenses on stack member 1:
--------------------------------------------------------------------------------
Index License name Quantity Customer name 
Type Period Period Period Period Period Period Period Period Period Period Period Period Period Period Period Period Period Period Period Period Period Period Period Period Period Period Period Period Period Period Perio
   --------------------------------------------------------------------------------
1 Base License - Base License
Full N/A
Current enabled features for displayed licenses:
  IPv6Basic, LAG-FULL, MLDSnoop, ...
```
Table 5-3: Parameters in the output of **show license brief member**

| <b>Parameter</b>                                      | <b>Description</b>                                                                                     |
|-------------------------------------------------------|----------------------------------------------------------------------------------------------------|
| Board region                                          | Name of the region for the Base License features.                                                      |
| Index                                                 | Index identifying entry. The index is assigned<br>automatically by the software. It is not configured. |
| License name                                          | Name of the license key bundle (case-sensitive).                                                       |
| Quantity                                              | Quantity of licensed installations.                                                                    |
| Customer name                                         | Customer name.                                                                                         |
| Type                                                  | Full or Trial.                                                                                         |
| Period                                                | Expiry date for trial license.                                                                         |
| Current enabled<br>features for displayed<br>licenses | List of features included in the license.                                                              |

**commands**

**Related** [license](#page-273-0)

[show license](#page-276-0)

[show license member](#page-283-0)

### <span id="page-283-0"></span>**show license member**

**Overview** Use this command to display information about either a specific software license, or all software feature licenses enabled on either a specific stack member or all stack members.

**Syntax** show license [*<label>*] member [1-8|all]

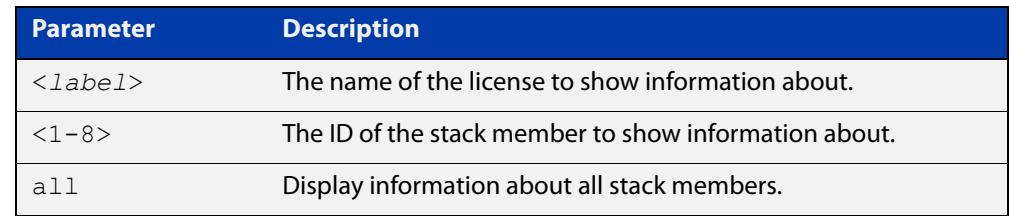

#### **Mode** User Exec and Privileged Exec

- **Usage notes** Use the **show license member all** command to display full list output of all licenses per stack member.
	- **Examples** To display full information about all enabled licenses on all stack members, use the command:

awplus# show license member all

To display full information about all enabled licenses on stack member 2, use the command:

awplus# show license member 2

To display full information about the license called "name1" on all stack members, use the command:

awplus# show license name1 member all

#### **Output** Figure 5-6: Example output from **show license member**

```
awplus#show license member all
Board region: Global
Software Feature Licenses
  ------------------------------------------------------------------------
Index \cdot 1
License name : : Base License
Customer name : : Base License
Quantity of licenses : 1
Type of license : Full
License issue date : 12-Jan-2019
License expiry date : N/A
Features included : IPv6Basic, LAG-FULL, MLDSnoop ...
...
```
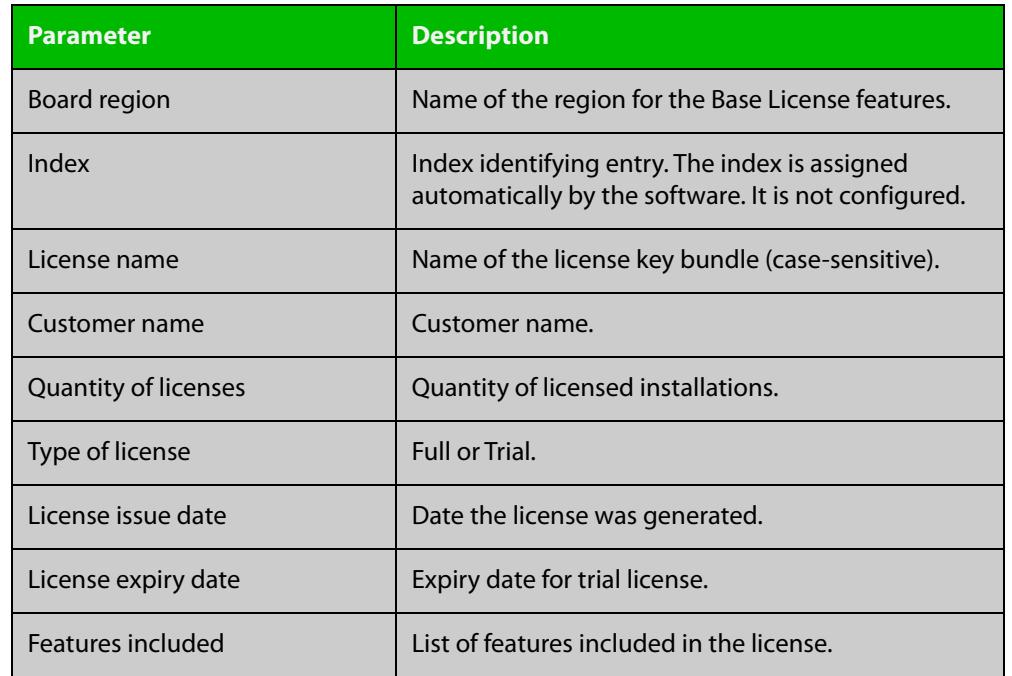

#### Table 5-4: Parameters in the output of **show license member**

#### **Related commands**

#### [license](#page-273-0)

[show license](#page-276-0)

[show license brief member](#page-281-0)

### <span id="page-285-0"></span>**show system mac license**

- **Overview** This command displays the physical MAC address on a chassis, or a stack. This information is required when you buy a release license.
	- **Syntax** show system mac license
	- **Mode** User Exec and Privileged Exec
- **Usage notes** Once you have bought a release license, use the [license certificate](#page-275-0) command to apply the license certificate file to the device. The certificate file contains the release licenses for the relevant MAC address or addresses.
	- **Example** To display the needed physical MAC address, enter the following command:

awplus# show system mac license

**Output** Figure 5-7: Example output from **show system mac license** showing the MAC address required for release licensing

awplus#show system mac license

MAC address for licensing: eccd.6d9d.4eed

#### **Related** [license](#page-273-0)

**commands**

[license certificate](#page-275-0)

[show system mac](#page-377-0)

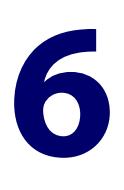

# **Subscription Licensing Commands**

### **Introduction**

#### **Overview** This chapter provides an alphabetical reference for each of the Subscription Licensing commands.

Subscription Licensing enables you to use Allied Telesis Management Framework (AMF). You need to purchase an AMF subscription for each AMF master or controller node in your AMF network. To see the AMF subscriptions for your device, see the [AlliedWare Plus Datasheet](http://www.alliedtelesis.com/documents/datasheet-alliedware-plus).

Subscription Licensing enables you to use OpenFlow. To see the OpenFlow subscriptions for your device, see the [AlliedWare Plus Datasheet](http://www.alliedtelesis.com/documents/datasheet-alliedware-plus).

For step-by-step instructions about how to license AlliedWare Plus devices, see the [Licensing Feature Overview and Configuration Guide.](http://www.alliedtelesis.com/documents/licensing-feature-overview-and-configuration-guide)

#### **Command List** • ["license redistribute" on page 288](#page-287-0)

- • ["license update file" on page 289](#page-288-0)
- • ["license update online" on page 290](#page-289-0)
- • ["show license external" on page 292](#page-291-0)

### <span id="page-287-0"></span>**license redistribute**

- **Overview** For subscription licenses on VCStacks, use this command to force the stack to re-synchronise its license entitlements. You need to do this when you permanently replace the stack member that you originally bought the license for. See the Example section for details.
	- **Syntax** license redistribute
	- **Default** n/a
		- **Mode** User Exec/Privileged Exec
- **Example** If you buy a subscription license for a stack member, and later have to permanently replace that stack member, you can transfer the license to another stack member.

To do this:

1) Check which stack member the license entitlement came from originally, by using the command:

awplus# show license external stored

- 2) If you are replacing that stack member, in the [Allied Telesis Download center,](http://www.alliedtelesis.com/support/software) transfer the license to another stack member's serial number.
- 3) Update the stack's licenses by using the command:

awplus# license update online

4) Force the stack to re-synchronise its license entitlement by using the command:

awplus# license redistribute

**Related commands** [license update online](#page-289-0) [show license external](#page-291-0)

**Command changes** Version 5.4.6-2.1: usage changed by introduction of [license update online](#page-289-0)
### **license update file**

**Overview** Use this command to load a license, after you have manually copied the license file onto the device.

> Only use this command if you cannot directly access the [Allied Telesis Download](http://www.alliedtelesis.com/support/software)  [Center](http://www.alliedtelesis.com/support/software) from this device. Otherwise, use the command [license update online](#page-289-0) instead.

**Syntax** license update file *<filename>*

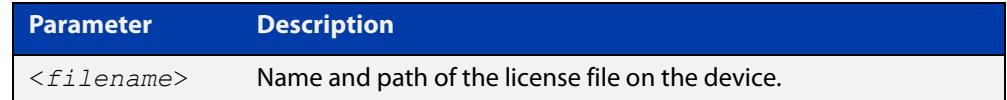

#### **Mode** Privileged Exec

- **Usage notes** You can download subscription licenses from the [Allied Telesis Download Center](http://www.alliedtelesis.com/support/software), in order to copy them onto the device.
	- **Examples** To load a license onto a device from a file called "license\_file.bin" that is stored at the top level of Flash memory, use the following command:

awplus# license update file license file.bin

**Related** [license redistribute](#page-287-0)

**commands** [license update online](#page-289-0)

[show license external](#page-291-0)

**Command changes** Version 5.4.6-2.1: usage changed by introduction of [license update online](#page-289-0)

### <span id="page-289-0"></span>**license update online**

**Overview** Use this command to add or update subscription licenses from the Allied Telesis [Download Center](http://www.alliedtelesis.com/support/software), to subscribe to features such as AMF master.

When you enter this command, the device will:

- 1) Connect to the Download Center
- 2) Check if new or changed licenses are available for the device, keyed to the device's serial number
- 3) For each such license it finds, download and install the license.
- **Syntax** license update online
- **Default** AlliedWare Plus devices do not automatically connect to the Download Center and check whether licenses are available. They only check when you run the **license update online** command.
	- **Mode** User Exec/Privileged Exec
- **Usage notes** On VCStacks, running **license update online** updates all stack members. Each stack member individually checks for licenses on the Download Center and installs any that are found.

#### **Verifying the update**

The update process normally takes approximately 5 seconds.

If the console does not respond for 10 or more seconds after typing the command, a network, routing or firewall configuration error is probably preventing the connection from establishing. If this happens, you can abort the command by pressing Ctrl-C, or wait for the command to time out after 30 seconds.

If the connection to the Download Centers fails and times out, an error message will be generated on the CLI to indicate the problem. If you abort the command, no error message is displayed.

If the update is successful, the device will produce log messages to say which features have had their licensing state updated (activated, deactivated, number of items changed, or expiry date changed). If the command completes successfully but there are no licenses available for the device, or no change in the licenses already on the device, no log messages will be produced.

You should also use the [show license external](#page-291-0) command to confirm which licenses are active on the device after the update has been applied.

If [show license external](#page-291-0) shows that the license entitlements are not from the stack member you expect, run the command [license redistribute](#page-287-0) to re-synchronise the license entitlements.

**Example** To add a subscription license, use the command:

awplus# license update online

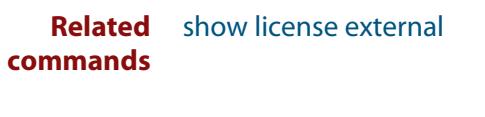

**Command** Version 5.4.6-2.1: command added**changes**

### <span id="page-291-0"></span>**show license external**

**Overview** Use this command to show information about subscription (external) licenses.

For products with stacking, additional information may be displayed to indicate the source of the current feature entitlements. If this information indicates that a device is "NOT PRESENT", you need to take action as described in the warning in the output.

**Syntax** show license external [stored]

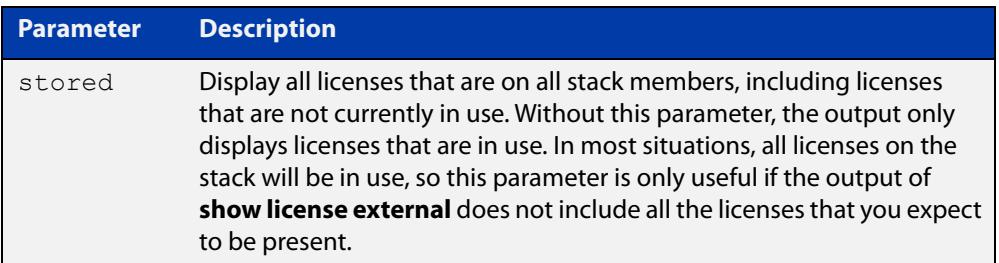

#### **Mode** Privileged Exec

**Usage notes** If you use AMF Recovery to replace a failed device with a new one, you have to transfer the license to the new switch within 28 days. The command output of **show license external** displays a message with instructions for doing this.

> If you subscribe to a feature on a VCStack, you only need to purchase a subscription license for one member of the stack. The **show license external** command enables you to see which stack member you purchased the license for.

> Subscription licenses are contained in a Capability Response File (CRF). When you load the license onto the stack, the software checks that the CRF is valid for one of the stack members (the "source stack member"). The software then applies the license entitlement to all members of the stack.

> If you need to modify the license, for example to extend its expiry date, you need to know which stack member you purchased the license for. This lets you make sure you modify the source stack member's license, instead of accidentally creating a new license for a different stack member.

> If a license is stored on a stack member and that stack member leaves the stack, then **show license external stored** will show that none of the remaining stack members have the license stored in flash, whereas **show license external** will show that the license is still in use. If you replace the lost stack member with another switch, you will have to transfer the license to the new switch's flash. The command output of **show license external** displays a message with instructions for doing this.

#### **Examples** To show information about what subscription features the device is licensed for, use the following command:

awplus#show license external

#### **Output** Figure 6-1: Example output from **show license external**, when an AMF master license was bought for stack member 2 and that stack member is still in the stack.

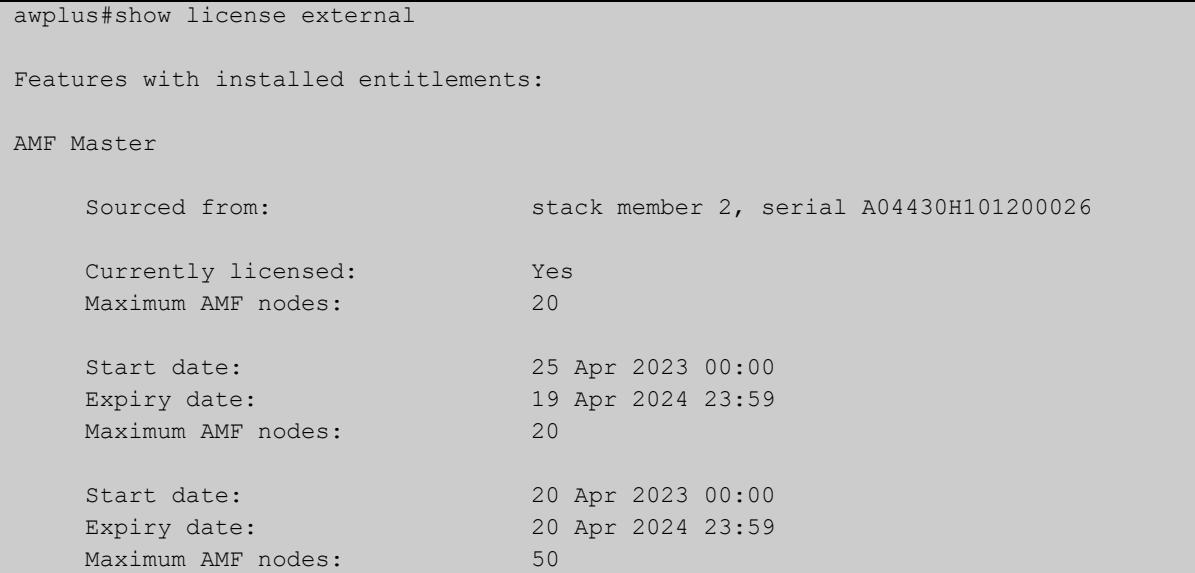

Figure 6-2: Example output from **show license external**, when an AMF master license was bought for stack member 2 but that stack member has since left the stack.

awplus#show license external Features with installed entitlements: AMF Master Sourced from: stack member 2, serial A04430H101200026 [NOT PRESENT] Currently licensed: Yes Maximum AMF nodes: 20 Start date: 25 Apr 2023 00:00 Expiry date: 19 Apr 2024 23:59 Maximum AMF nodes: 20 Start date: 20 Apr 2023 00:00 Expiry date: 20 Apr 2024 23:59 Maximum AMF nodes: 50 WARNING: The following features have license entitlements that were sourced from stack members that are no longer part of the stack. Upon reboot these entitlements will be lost. To avoid loss of functionality re-connect the device to the stack, or transfer the license to another stack member using the RMA feature on the Allied Telesis Download Center website.

AMF Master from stack member 2, serial A04430H101200026

**Related** [license update online](#page-289-0)**commands**

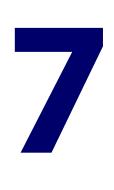

# **Update Manager Commands**

### **Introduction**

- **Overview** This chapter provides an alphabetical reference of commands used to update a resource. For more information, see the [Update Manager Feature Overview and](http://www.alliedtelesis.com/documents/update-manager-feature-overview-and-configuration-guide)  [Configuration\\_Guide](http://www.alliedtelesis.com/documents/update-manager-feature-overview-and-configuration-guide).
- **Command List** • ["show resource" on page 296](#page-295-0)
	- • ["update now" on page 297](#page-296-0)
	- • ["update webgui now" on page 298](#page-297-0)

### <span id="page-295-0"></span>**show resource**

- **Overview** Use this command to show information about the resources of features that have been enabled.
	- Syntax show resource [<resource-name>]

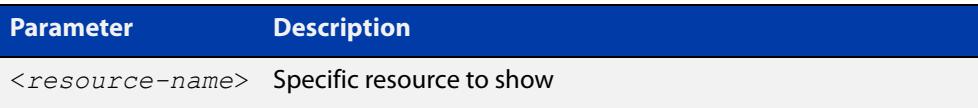

- **Mode** Privileged Exec
- **Examples** To show information about the resources of features that have been enabled, use the following command:
	- awplus# show resource

#### **Output** Figure 7-1: Example output for **show resource**

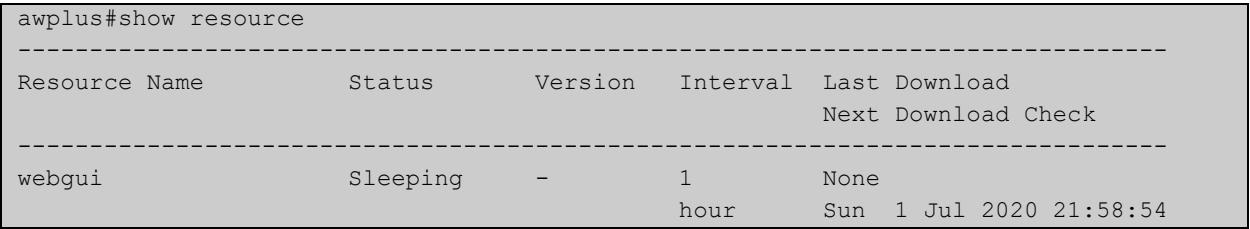

The parameters in the example output are explained in the following table.

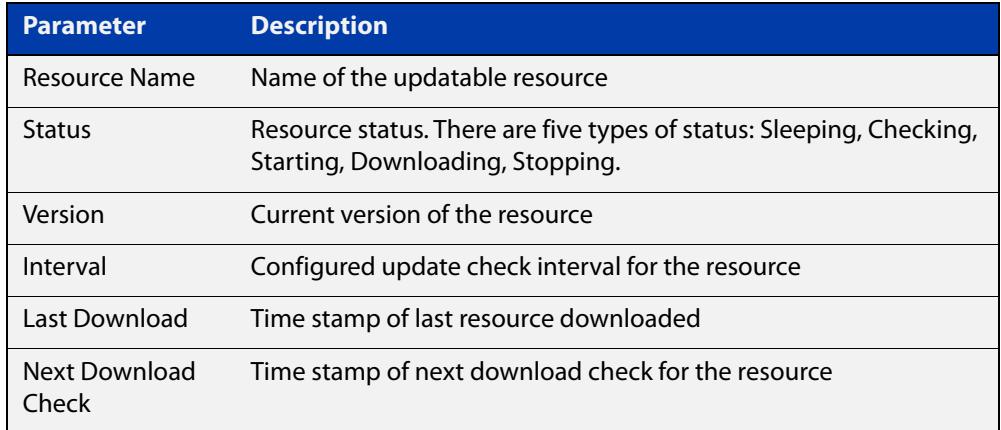

#### **Related** [update now](#page-296-0)

**commands**

**changes**

#### [update webgui now](#page-160-0)

**Command** Version 5.4.9-2.1: command added to SBx908 GEN2

### <span id="page-296-0"></span>**update now**

**Overview** Use this command to immediately perform a resource update check and update the specified resource if a newer version is available.

**Syntax** update {*<resource-name>*|all} now

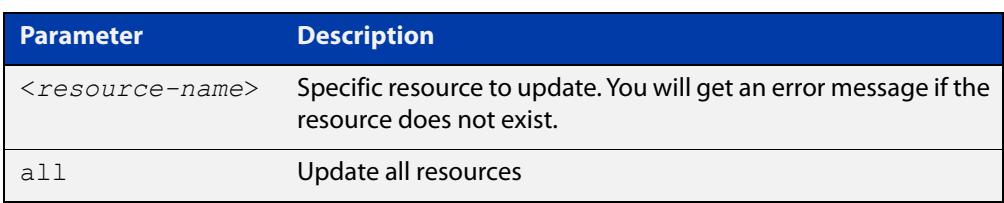

#### **Mode** Privileged Exec

**Usage notes** The default update interval for a resource is 1 hour. Users can initiate an immediate update check for a resource at any time without affecting any configured update check schedule. The Update Manager will perform an update check for a resource when triggered to do so. The Update Manager will request the current version number of the resource from the Update Server, then compare it with the current local version. If they are different, the Update Manager will initiate an update of the local resource.

> Note that if a feature is disabled, regular and manual update checks for its resources are also disabled.

Also note that an update check for a resource will not proceed if an update of that resource is already in progress.

The Update Manager will retry upon failure to download a resource file because of DNS resolution error, bad checksum and so on.

**Examples** To do an update check and update all available resources, use the following command:

awplus# update all now

To do an update check and update the device's GUI, use the following command:

awplus# update webgui now

**Related** [show resource](#page-295-0)

**commands** [update webgui now](#page-160-0)

**Command changes** Version 5.4.9-2.1: command added to SBx908 GEN2

### <span id="page-297-0"></span>**update webgui now**

- **Overview** Use this command to check whether you have the latest version of the device's GUI and update it if a newer version is available.
	- **Syntax** update webgui now
	- **Mode** Privileged Exec
- **Usage notes** If you have previously used the **copy** command to copy GUI files onto your device, these files need to be deleted before running **update webgui now**. To delete all GUI files, use the command:

awplus# del \*gui\_\*.tar.gz

**Examples** To check for GUI updates, use the following command:

awplus# update webgui now

**Related commands** [show resource](#page-295-0)

**Command changes** Version 5.4.9-2.1: command added to SBx908 GEN2

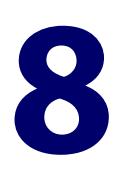

# **System Configuration and Monitoring Commands**

### **Introduction**

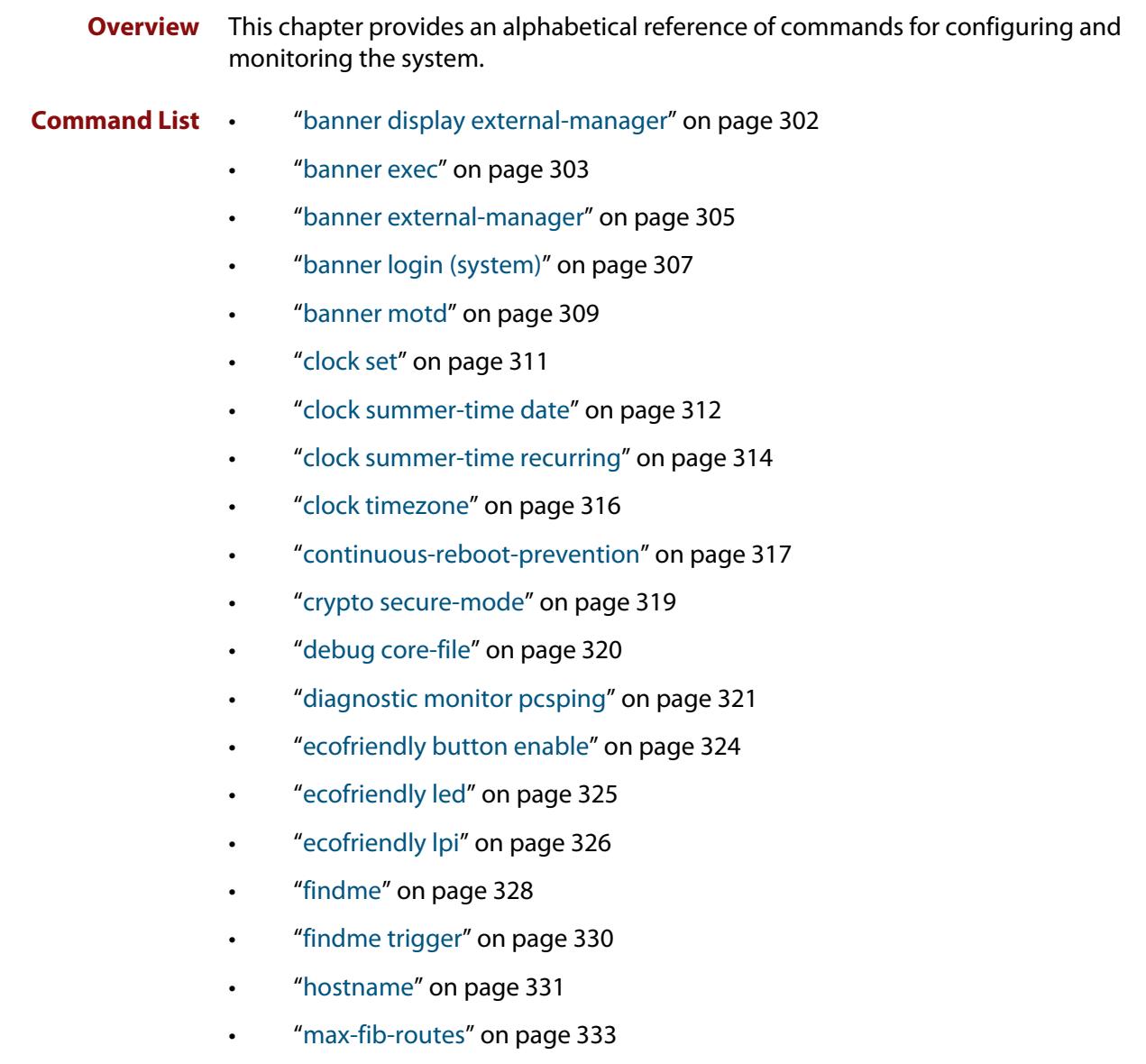

- • ["max-static-routes" on page 335](#page-334-0)
- • ["no debug all" on page 336](#page-335-0)
- • ["reboot" on page 338](#page-337-0)
- • ["reload" on page 339](#page-338-0)
- • ["show banner external-manager" on page 340](#page-339-0)
- • ["show clock" on page 341](#page-340-0)
- • ["show continuous-reboot-prevention" on page 343](#page-342-0)
- • ["show cpu" on page 344](#page-343-0)
- • ["show cpu history" on page 347](#page-346-0)
- • ["show debugging" on page 350](#page-349-0)
- • ["show diagnostic monitor pcsping" on page 351](#page-350-0)
- • ["show ecofriendly" on page 352](#page-351-0)
- • ["show interface memory" on page 354](#page-353-0)
- • ["show memory" on page 356](#page-355-0)
- • ["show memory allocations" on page 358](#page-357-0)
- • ["show memory history" on page 360](#page-359-0)
- • ["show memory pools" on page 362](#page-361-0)
- • ["show memory shared" on page 363](#page-362-0)
- • ["show process" on page 364](#page-363-0)
- • ["show reboot history" on page 367](#page-366-0)
- • ["show router-id" on page 369](#page-368-0)
- • ["show secure-mode" on page 370](#page-369-0)
- • ["show system" on page 371](#page-370-0)
- • ["show system environment" on page 372](#page-371-0)
- • ["show system environment counters" on page 374](#page-373-0)
- • ["show system interrupts" on page 377](#page-376-0)
- • ["show system mac" on page 378](#page-377-0)
- • ["show system pci device" on page 379](#page-378-0)
- • ["show system pci tree" on page 380](#page-379-0)
- • ["show system psu" on page 381](#page-380-0)
- • ["show system serialnumber" on page 383](#page-382-0)
- • ["show tech-support" on page 384](#page-383-0)
- • ["speed \(asyn\)" on page 386](#page-385-0)
- • ["system overtemperature-shutdown" on page 388](#page-387-0)
- • ["terminal monitor" on page 389](#page-388-0)

• ["undebug all" on page 390](#page-389-0)

## <span id="page-301-0"></span>**banner display external-manager**

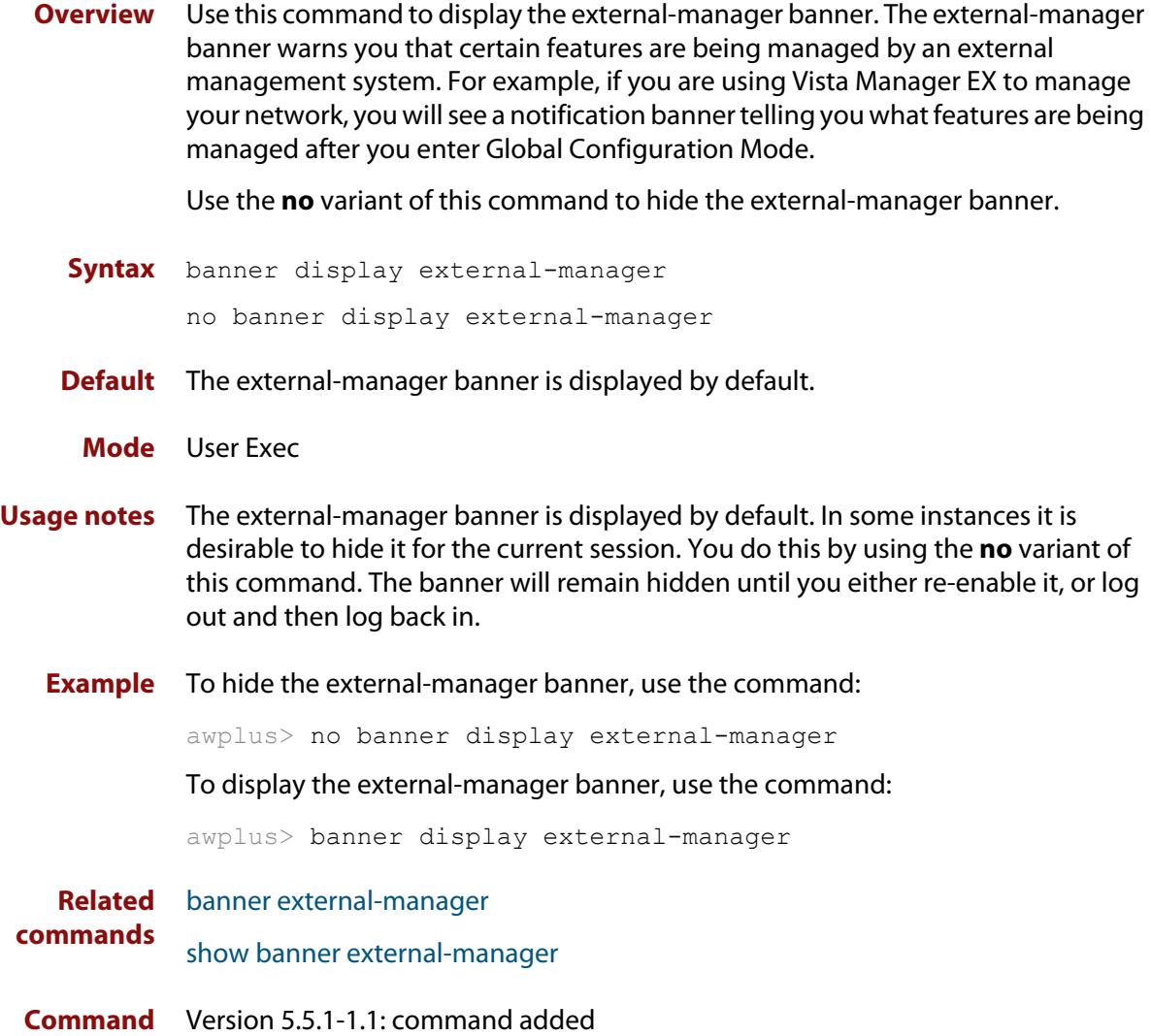

**changes**

### <span id="page-302-0"></span>**banner exec**

- **Overview** This command configures the User Exec mode banner that is displayed on the console after you login. The **banner exec default** command restores the User Exec banner to the default banner. Use the **no banner exec** command to disable the User Exec banner and remove the default User Exec banner.
	- **Syntax** banner exec <*banner-text>* banner exec default no banner exec
	- **Default** By default, the AlliedWare Plus™ version and build date is displayed at console login, such as:

AlliedWare Plus (TM) 5.5.3 04/05/23 12:00:00

**Mode** Global Configuration

**Examples** To configure a User Exec mode banner after login (in this example, to tell people to use the **enable** command to move to Privileged Exec mode), enter the following commands:

```
awplus#configure terminal
awplus(config)#banner exec Use enable to move to Priv Exec mode
awplus(config)#exit
awplus#exit
awplus login: manager
Password:
Use enable to move to Priv Exec mode
awplus>
```
To restore the default User Exec mode banner after login, enter the following commands:

```
awplus#configure terminal
awplus(config)#banner exec default
awplus(config)#exit
awplus#exit
awplus login: manager
Password:
AlliedWare Plus (TM) 5.5.3 04/05/23 12:00:00
awplus>
```
To remove the User Exec mode banner after login, enter the following commands:

```
awplus#configure terminal
awplus(config)#no banner exec
awplus(config)#exit
awplus#exit
awplus login: manager
Password:
```
awplus>

**Related commands** [banner login \(system\)](#page-306-0) [banner motd](#page-308-0)

### <span id="page-304-0"></span>**banner external-manager**

**Overview** Use this command to add an entry to the external-manager banner. The external-manager banner warns you that certain features are being managed by an external management system. For example, if you are using Vista Manager EX to manage your network, you will see a notification banner telling you what features are being managed after you enter Global Configuration Mode.

Use the **no** variant to remove an entry from the external-manager banner.

**Syntax** banner external-manager <*manager-name*> feature <*feature-name*> note <*feature-note*>

```
no banner external-manager <manager-name> [feature 
<feature-name> note <feature-note>]
```
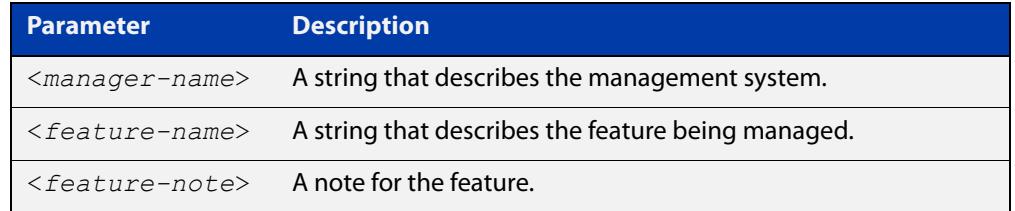

- **Default** No external-manager banner entries are configured by default.
	- **Mode** Global Configuration
- **Usage notes** When you run this command:
	- if no entry exists for an external manager, the external manager, feature and note are added.
	- if an entry already exists for an external manager, the feature and note are added to the existing manager.
	- if the feature already exists for that manager, then the note is added to the existing feature.

The **no** variant of this command removes the specified note from the feature of the specified external manager.

- If there are no other notes for the feature, then the feature is removed.
- If the feature is removed and there are no other features for the external manager, then the external manager is removed.

Use the **no** variant with just the external manager name to remove an external manager and all its features and notes.

**Example** To add an external manager note for 'Vista Manager' for the feature 'traffic-control' with the note 'Dynamic Traffic Management', use the commands:

awplus# configure terminal

awplus(config)# banner external-manager "Vista Manager" feature "traffic-control" note "Dynamic Traffic Management"

To remove the external manager note 'Dynamic Traffic Management' from the feature 'traffic-control' of the external manager 'Vista Manager', use the commands:

awplus# configure terminal

awplus(config)# no banner external-manager "Vista Manager" feature "traffic-control" note "Dynamic Traffic Management"

To remove all external manager features and notes for 'Vista Manager', use the commands:

awplus# configure terminal

awplus(config)# no banner external-manager "Vista Manager"

**Related commands** [banner display external-manager](#page-301-0) [show banner external-manager](#page-339-0)

**Command changes** Version 5.5.1-1.1: command added

### <span id="page-306-0"></span>**banner login (system)**

**Overview** This command configures the login banner that is displayed on the console when you login. The login banner is displayed on all connected terminals. The login banner is displayed after the MOTD (Message-of-the-Day) banner and before the login username and password prompts.

Use the **no banner login** command to disable the login banner.

**Syntax** banner login

no banner login

- **Default** By default, no login banner is displayed at console login.
	- **Mode** Global Configuration
- **Examples** To configure a login banner of "Authorised users only" to be displayed when you login, enter the following commands:

```
awplus#configure terminal
awplus(config)#banner login
Type CNTL/D to finish.
Authorised users only
awplus(config)#exit
awplus#exit
Authorised users only
awplus login: manager
Password:
AlliedWare Plus (TM) 5.5.3 04/05/23 12:00:00
awplus>
```
To remove the login banner, enter the following commands:

```
awplus#configure terminal
awplus(config)#no banner login
awplus(config)#exit
awplus#exit
awplus login: manager
Password:
AlliedWare Plus (TM) 5.5.3 04/05/23 12:00:00
awplus>
```
**Related** [banner exec](#page-302-0) **commands** [banner motd](#page-308-0)

### <span id="page-308-0"></span>**banner motd**

**Overview** Use this command to create or edit the text MotD (Message-of-the-Day) banner displayed before login. The MotD banner is displayed on all connected terminals. The MotD banner is useful for sending messages that affect all network users, for example, any imminent system shutdowns.

Use the **no** variant of this command to delete the MotD banner.

**Syntax** banner motd *<motd-text>*

no banner motd

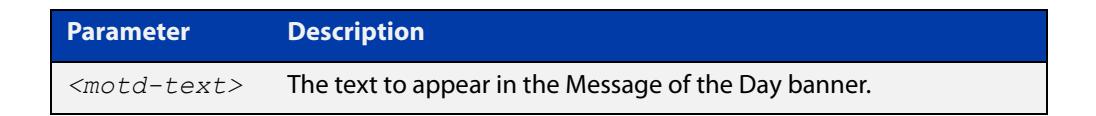

- **Default** By default, the device displays the AlliedWare Plus™ OS version and build date when you login.
	- **Mode** Global Configuration
- **Examples** To configure a MotD banner of "System shutdown at 6pm today" to be displayed when you log in, enter the following commands:

```
awplus>enable
awplus#configure terminal
Enter configuration commands, one per line. End with CNTL/Z.
awplus(config)#banner motd System shutdown at 6pm today
awplus(config)#exit
awplus#exit
System shutdown at 6pm today
awplus login: manager
Password:
AlliedWare Plus (TM) 5.5.3 04/05/23 12:00:00
awplus>
```
To delete the login banner, enter the following commands:

```
awplus>enable
awplus#configure terminal
Enter configuration commands, one per line. End with CNTL/Z.
awplus(config)#no banner motd
awplus(config)#exit
awplus#exit
awplus login: manager
Password:
AlliedWare Plus (TM) 5.5.3 04/05/23 12:00:00
awplus>
```
**Related commands** [banner exec](#page-302-0) [banner login \(system\)](#page-306-0)

### <span id="page-310-0"></span>**clock set**

**Overview** This command sets the time and date for the system clock.

**Syntax** clock set <*hh:mm:ss*> <*day*> <*month*> <*year*>

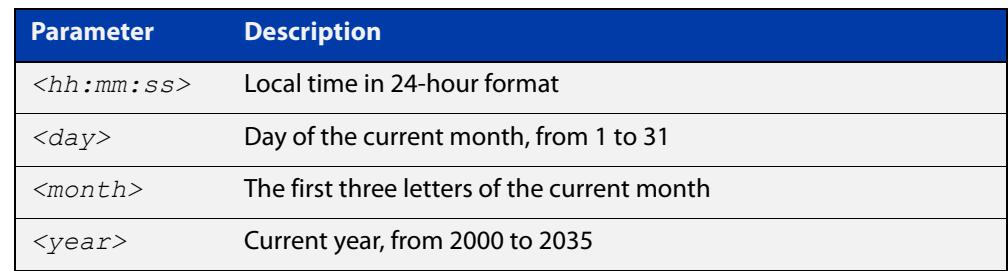

#### **Mode** Privileged Exec

**Usage notes** Configure the timezone before setting the local time. Otherwise, when you change the timezone, the device applies the new offset to the local time.

> **NOTE:** If Network Time Protocol (NTP) is enabled, then you cannot change the time or date using this command. NTP maintains the clock automatically using an external time source. If you wish to manually alter the time or date, you must first disable NTP.

**Example** To set the time and date on your system to 2pm on the 2nd of October 2016, use the command:

awplus# clock set 14:00:00 2 oct 2016

**Related commands** [clock timezone](#page-315-0)

### <span id="page-311-0"></span>**clock summer-time date**

**Overview** This command defines the start and end of summertime for a specific year only, and specifies summertime's offset value to Standard Time for that year.

> The **no** variant of this command removes the device's summertime setting. This clears both specific summertime dates and recurring dates (set with the [clock](#page-313-0)  [summer-time recurring command](#page-313-0)).

By default, the device has no summertime definitions set.

**Syntax** clock summer-time *<timezone-name>* date <*start-day*> <*start-month*> <*start-year*> <*start-time*> <*end-day*> <*end-month*> <*end-year*> <*end-time*> <*1-180*>

no clock summer-time

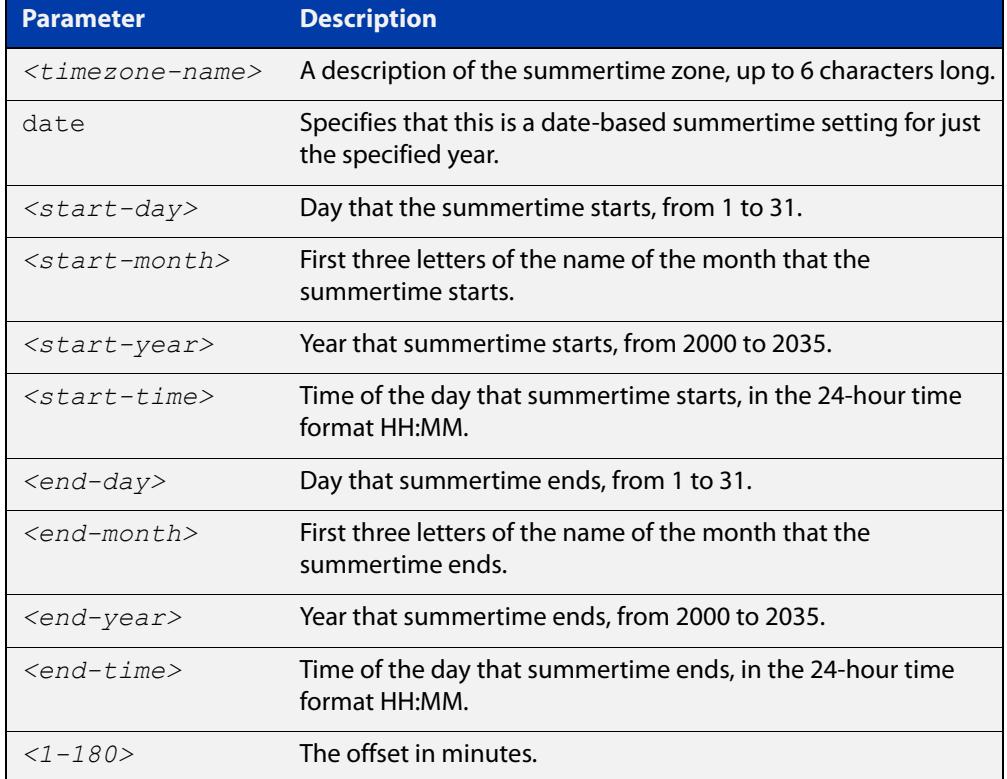

#### **Mode** Global Configuration

**Examples** To set a summertime definition for New Zealand using NZST (UTC+12:00) as the standard time, and NZDT (UTC+13:00) as summertime, with the summertime set to begin on the 25th of September 2016 and end on the 2nd of April 2017:

> awplus(config)# clock summer-time NZDT date 25 sep 2:00 2016 2 apr 2:00 2017 60

To remove any summertime settings on the system, use the command:

awplus(config)# no clock summer-time

**Related** [clock summer-time recurring](#page-313-0) **commands** [clock timezone](#page-315-0)

### <span id="page-313-0"></span>**clock summer-time recurring**

**Overview** This command defines the start and end of summertime for every year, and specifies summertime's offset value to Standard Time.

> The **no** variant of this command removes the device's summertime setting. This clears both specific summertime dates (set with the [clock summer-time date](#page-311-0)  [command](#page-311-0)) and recurring dates.

By default, the device has no summertime definitions set.

**Syntax** clock summer-time *<timezone-name>* recurring <*start-week*> <*start-day*> <*start-month*> <*start-time*> <*end-week*> <*end-day*> <*end-month*> <*end-time*> <*1-180*>

no clock summer-time

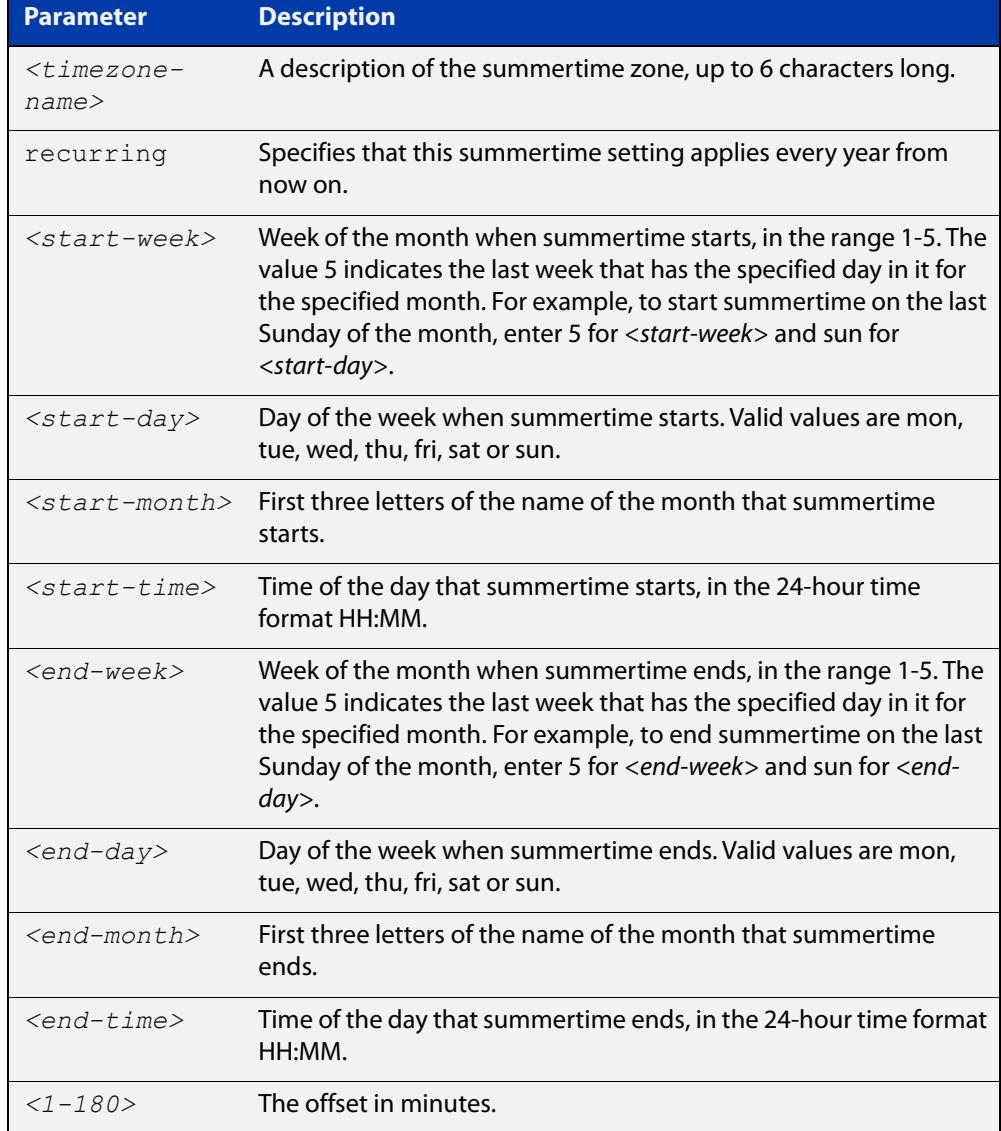

#### **Mode** Global Configuration

**Examples** To set a summertime definition for New Zealand using NZST (UTC+12:00) as the standard time, and NZDT (UTC+13:00) as summertime, with summertime set to start on the last Sunday in September, and end on the 1st Sunday in April, use the command:

> awplus(config)# clock summer-time NZDT recurring 5 sun sep 2:00 1 sun apr 2:00 60

To remove any summertime settings on the system, use the command:

awplus(config)# no clock summer-time

**Related commands** [clock summer-time date](#page-311-0) [clock timezone](#page-315-0)

### <span id="page-315-0"></span>**clock timezone**

**Overview** This command defines the device's clock timezone. The timezone is set as a offset to the UTC.

The **no** variant of this command resets the system time to UTC.

By default, the system time is set to UTC.

**Syntax** clock timezone *<timezone-name>* {minus|plus} [<*0-13*>|<*0-12*>:<*00-59*>]

no clock timezone

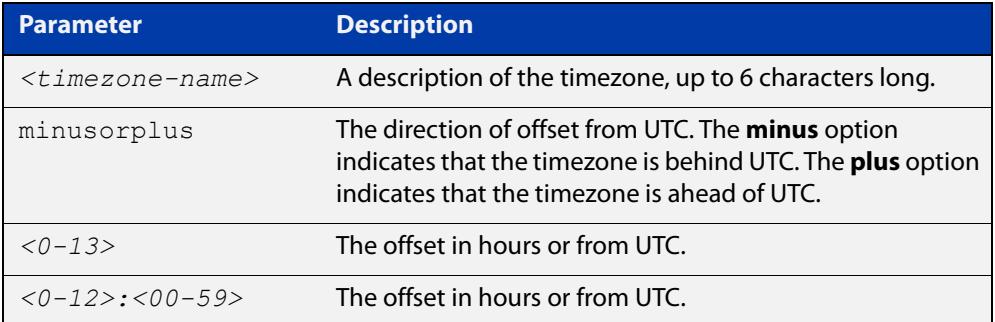

#### **Mode** Global Configuration

- **Usage notes** Configure the timezone before setting the local time. Otherwise, when you change the timezone, the device applies the new offset to the local time.
	- **Examples** To set the timezone to New Zealand Standard Time with an offset from UTC of +12 hours, use the command:

awplus(config)# clock timezone NZST plus 12

To set the timezone to Indian Standard Time with an offset from UTC of +5:30 hours, use the command:

awplus(config)# clock timezone IST plus 5:30

To set the timezone back to UTC with no offsets, use the command:

awplus(config)# no clock timezone

#### **Related** [clock set](#page-310-0)

**commands**

[clock summer-time date](#page-311-0)

[clock summer-time recurring](#page-313-0)

### <span id="page-316-0"></span>**continuous-reboot-prevention**

**Overview** Use this command to enable and to configure the continuous reboot prevention feature. Continuous reboot prevention allows the user to configure the time period during which reboot events are counted, the maximum number of times the switch can reboot within the specified time period, referred to as the threshold, and the action to take if the threshold is exceeded.

> Use the **no** variant of this command to disable the continuous reboot prevention feature or to return the **period**, **threshold** and **action** parameters to the defaults.

**Syntax** continuous-reboot-prevention enable

continuous-reboot-prevention [period <*0-604800*>] [threshold

<*1-10*>] [action [linkdown|logonly|stopreboot]]

no continuous-reboot-prevention enable

```
no continuous-reboot-prevention [period] [threshold] [action]}
```
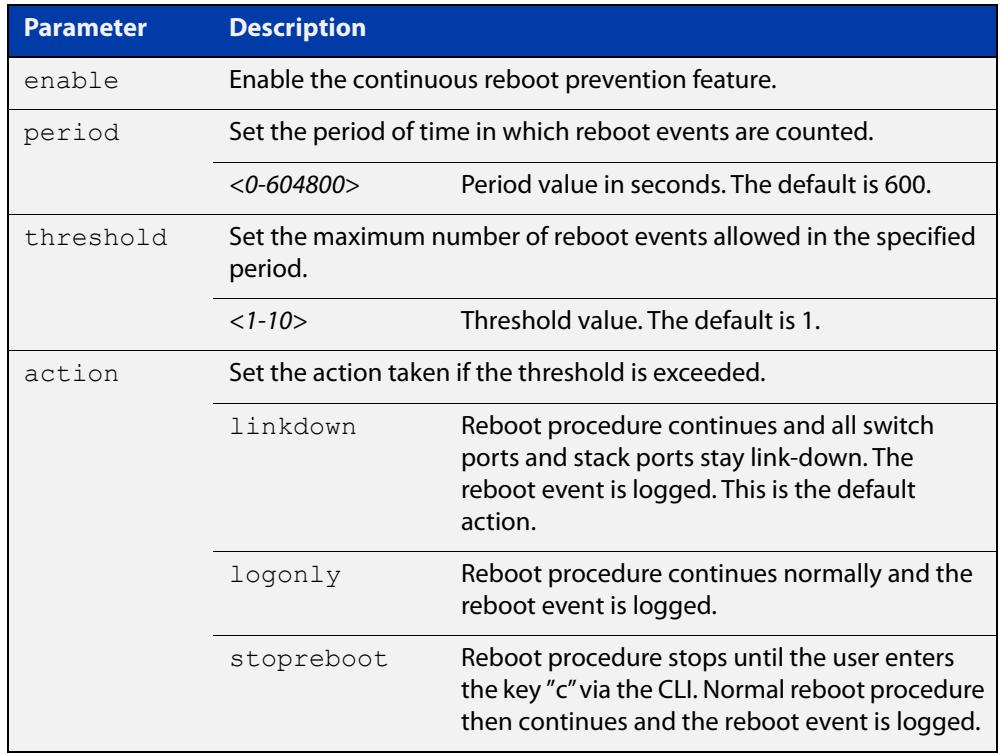

- **Default** Continuous reboot prevention is disabled by default. The default period value is 600, the default threshold value is 1 and the default action is linkdown.
	- **Mode** Global Configuration
- **Usage notes** Note that user-initiated reboots via the CLI, and software version auto-synchronization reboots, are not counted toward the threshold value.

#### **Examples** To enable continuous reboot prevention, use the commands:

awplus# configure terminal

awplus(config)# continuous-reboot-prevention enable

To set the period to 500 and action to stopreboot, use the commands:

awplus# configure terminal

awplus(config)# continuous-reboot-prevention period 500 action stopreboot

To return the period and action to the defaults and keep the continuous reboot prevention feature enabled, use the commands:

awplus# configure terminal

awplus(config)# no continuous-reboot-prevention period action

To disable continuous reboot prevention, use the commands:

awplus# configure terminal awplus(config)# no continuous-reboot-prevention enable

**Related commands** [show continuous-reboot-prevention](#page-342-0) [show reboot history](#page-366-0)

[show tech-support](#page-383-0)

### <span id="page-318-0"></span>**crypto secure-mode**

**Overview** Use this command to put the device into Secure Mode. When in Secure Mode, the following are disabled:

- **Telnet**
- SSH<sub>v1</sub>
- SNMPv1/v2
- All privilege levels except 1 and 15
- Algorithms that are not supported under FIPS, including MD5, RSA-1 and DSA
- The ability to store passwords in cleartext and to specify an **enable** password.

In Secure Mode, the web server on the device (used by the Device GUI) only accepts AES128-SHA ciphers.

Note: Stacking is not supported in Secure Mode.

Use the **no** variant of this command to leave Secure Mode. You should delete all sensitive information first; see the ["Getting Started with AlliedWare Plus" Feature](https://www.alliedtelesis.com/documents/getting-started-alliedware-plus-feature-overview-and-configuration-guide)  [Overview and Configuration Guide.](https://www.alliedtelesis.com/documents/getting-started-alliedware-plus-feature-overview-and-configuration-guide)

**Syntax** crypto secure-mode

no crypto secure-mode

- **Default** By default, the device is not in Secure Mode.
	- **Mode** Global Configuration
- **Example** For step-by-step instructions about how to enter and leave Secure Mode, see "How to Enable Secure Mode" in the ["Getting Started with AlliedWare Plus" Feature](https://www.alliedtelesis.com/documents/getting-started-alliedware-plus-feature-overview-and-configuration-guide)  [Overview and Configuration Guide.](https://www.alliedtelesis.com/documents/getting-started-alliedware-plus-feature-overview-and-configuration-guide)

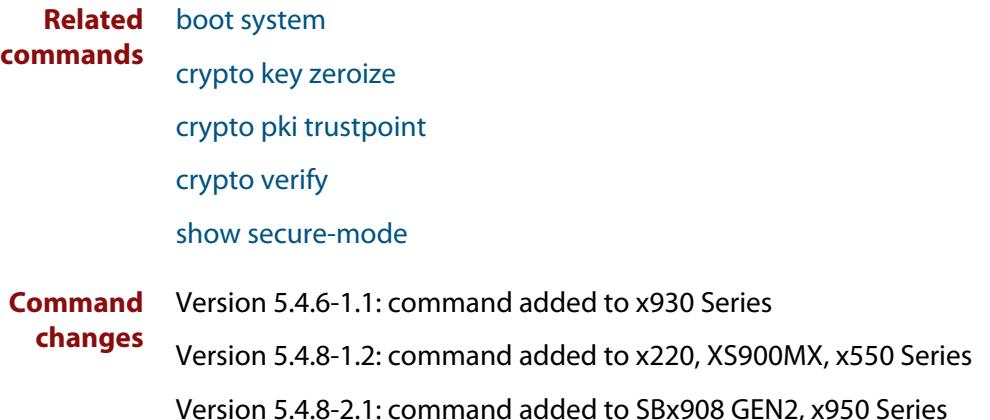

## <span id="page-319-0"></span>**debug core-file**

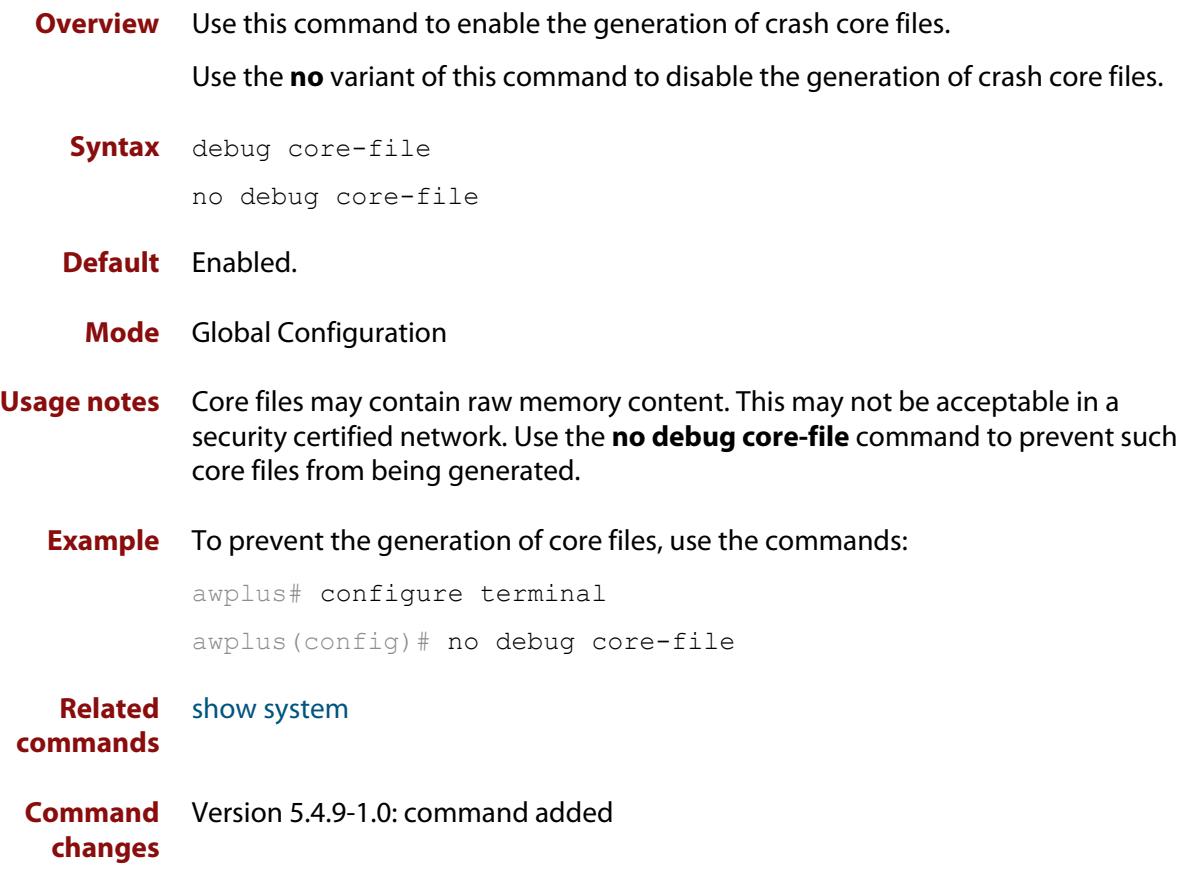

### <span id="page-320-0"></span>**diagnostic monitor pcsping**

**Overview** Use this command to disable or configure the background PCS (Physical Coding Sublayer) ping monitoring feature to either output a log message or to power off a XEM when a background PCS ping check fails.

> Use the **no** variant of this command to re-enable the PCS ping monitoring feature, or restore default behavior to output a log message and not power off a XEM.

The background PCS ping feature is enabled by default to output log messages.

**Syntax** diagnostic monitor pcsping {disable|power-off}

no diagnostic monitor pcsping {disable|power-off}

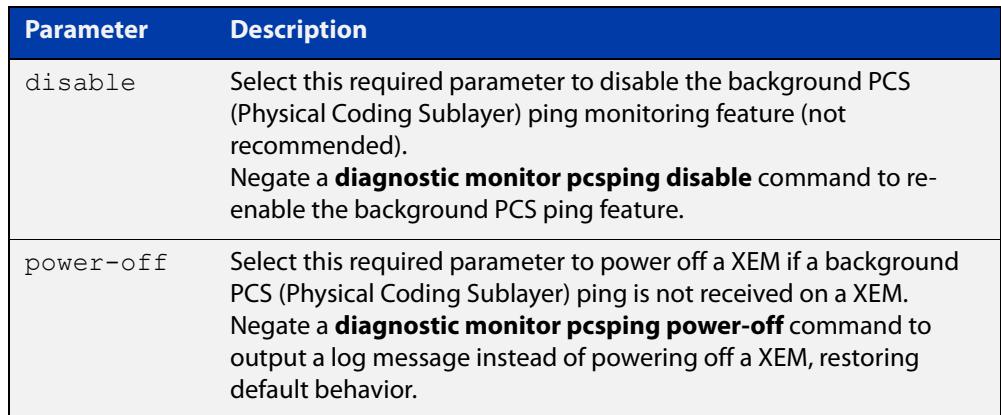

- **Default** This feature is enabled by default to log a message when a background PCS ping check fails. Default behavior is restored by negating a **diagnostic monitor pcsping power-off** command.
	- **Mode** Global Configuration
	- **Usage** The background PCS ping feature implements background hardware monitoring to ensure the connections between the switch and the XEMs are working correctly, which is done by this feature periodically sending PCS pings to connected XEMs on a switch, by default.

A PCS ping is a small message that is sent across a switch link at the PHY layer. The PCS ping message contains data that identifies the source at one end of the link. If a PCS ping message is delivered then a XEM to switch link works.

To re-enable background PCS ping monitoring negate a **diagnostic monitor pcsping disable** command. A **no diagnostic monitor pcsping disable** command will re-enable the feature.

To log a message and not power off a XEM, negate a **diagnostic monitor pcsping power- off** command. A **no diagnostic monitor pcsping power-off** command will not power off a XEM.

**NOTE:** We recommend that you do not disable the PCSping function, because this may conceal the existence of a faulty XEM module.

#### **Examples** To disable the background PCS ping monitoring feature, use the following commands:

```
awplus# configure terminal
awplus(config)# diagnostic monitor pcsping disable
```
**Output** Figure 8-1: Example output from a **show diagnostic monitor pcsping**command after issuing a **diagnostic monitor pcsping disable** command to disable the feature

```
awplus# configure terminal
awplus(config)# diagnostic monitor pcsping disable
awplus(config)# exit
awplus# show diagnostic monitor pcsping
Background PCS Ping Monitoring Information
Enabled: No
Power-off XEM if a PCS Ping fails: No
```
To re-enable the background PCS ping monitoring feature, use the following commands:

awplus# configure terminal awplus(config)# no diagnostic monitor pcsping disable

#### **Output** Figure 8-2: Example output from a **show diagnostic monitor pcsping**command after issuing a **no diagnostic monitor pcsping disable** command to re-enable the feature

```
awplus# configure terminal
awplus(config)# no diagnostic monitor pcsping disable
awplus(config)# exit
awplus# show diagnostic monitor pcsping
Background PCS Ping Monitoring Information
Enabled: Yes
Power-off XEM if a PCS Ping fails: No
```
To power off a XEM when a background PCS ping check fails, use the following commands:

```
awplus# configure terminal
awplus(config)# diagnostic monitor pcsping power-off
```
#### **Output** Figure 8-3: Example output from a **show diagnostic monitor pcsping**command after issuing a**diagnostic monitor pcsping power-off** command to configure XEM power- off

```
awplus# configure terminal
awplus(config)# diagnostic monitor pcsping power-off
awplus(config)# exit
awplus# show diagnostic monitor pcsping
Background PCS Ping Monitoring Information
Enabled: Yes
Power-off XEM if a PCS Ping fails: Yes
```
To not power off a XEM, and only log a message, when a background PCS ping check fails, use the following commands:

awplus# configure terminal awplus(config)# no diagnostic monitor pcsping power-off

#### **Output** Figure 8-4: Example output from a **show diagnostic monitor pcsping**command after issuing a **no diagnostic monitor pcsping power-off** command to restore log output

```
awplus# configure terminal
awplus(config)# no diagnostic monitor pcsping power-off
awplus(config)# exit
awplus# show diagnostic monitor pcsping
Background PCS Ping Monitoring Information
Enabled: Yes
Power-off XEM if a PCS Ping fails: No
```
**Validation Commands** [show diagnostic monitor pcsping](#page-350-0) [show running-config](#page-213-0)

# <span id="page-323-0"></span>**ecofriendly button enable**

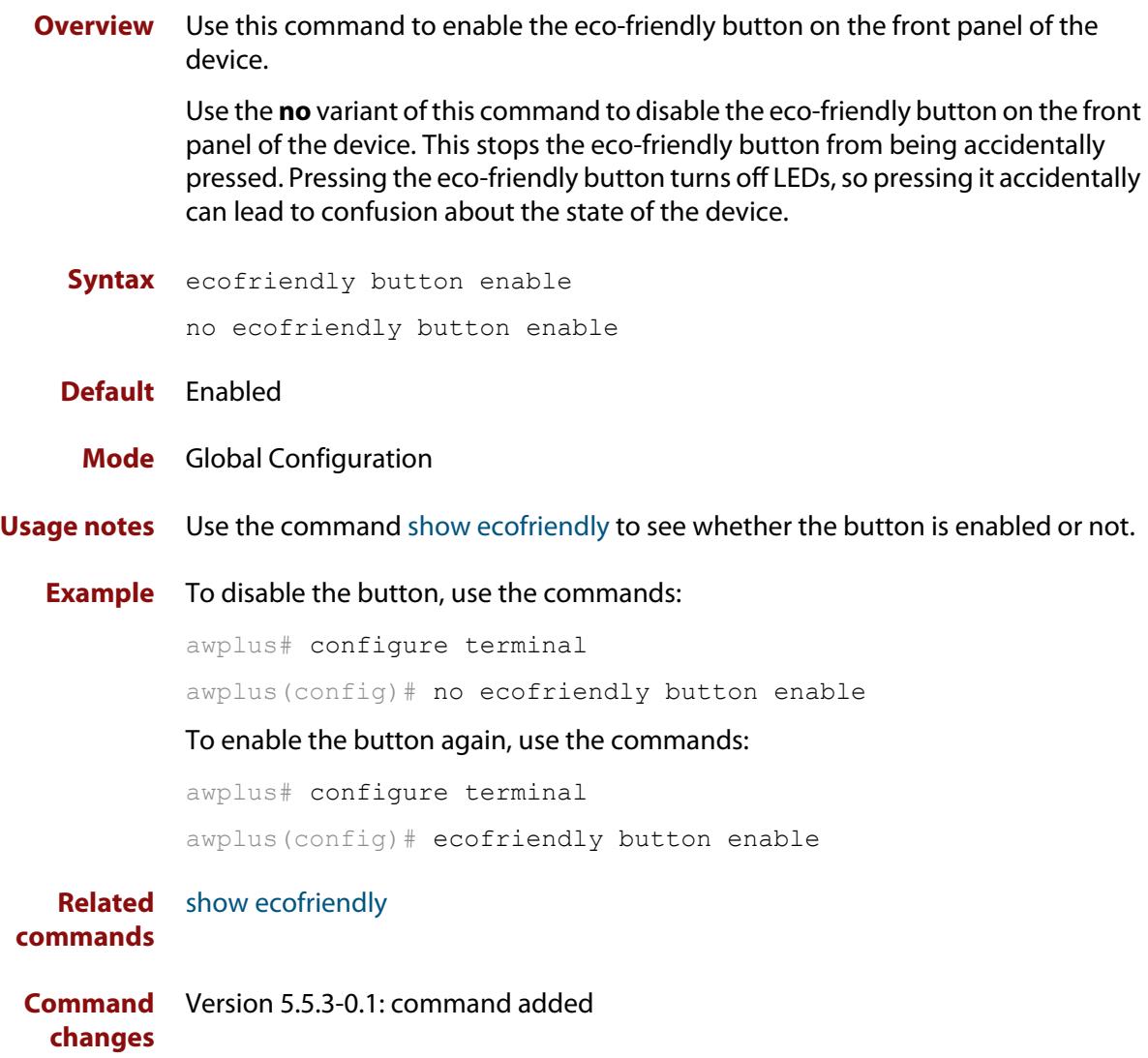
# <span id="page-324-0"></span>**ecofriendly led**

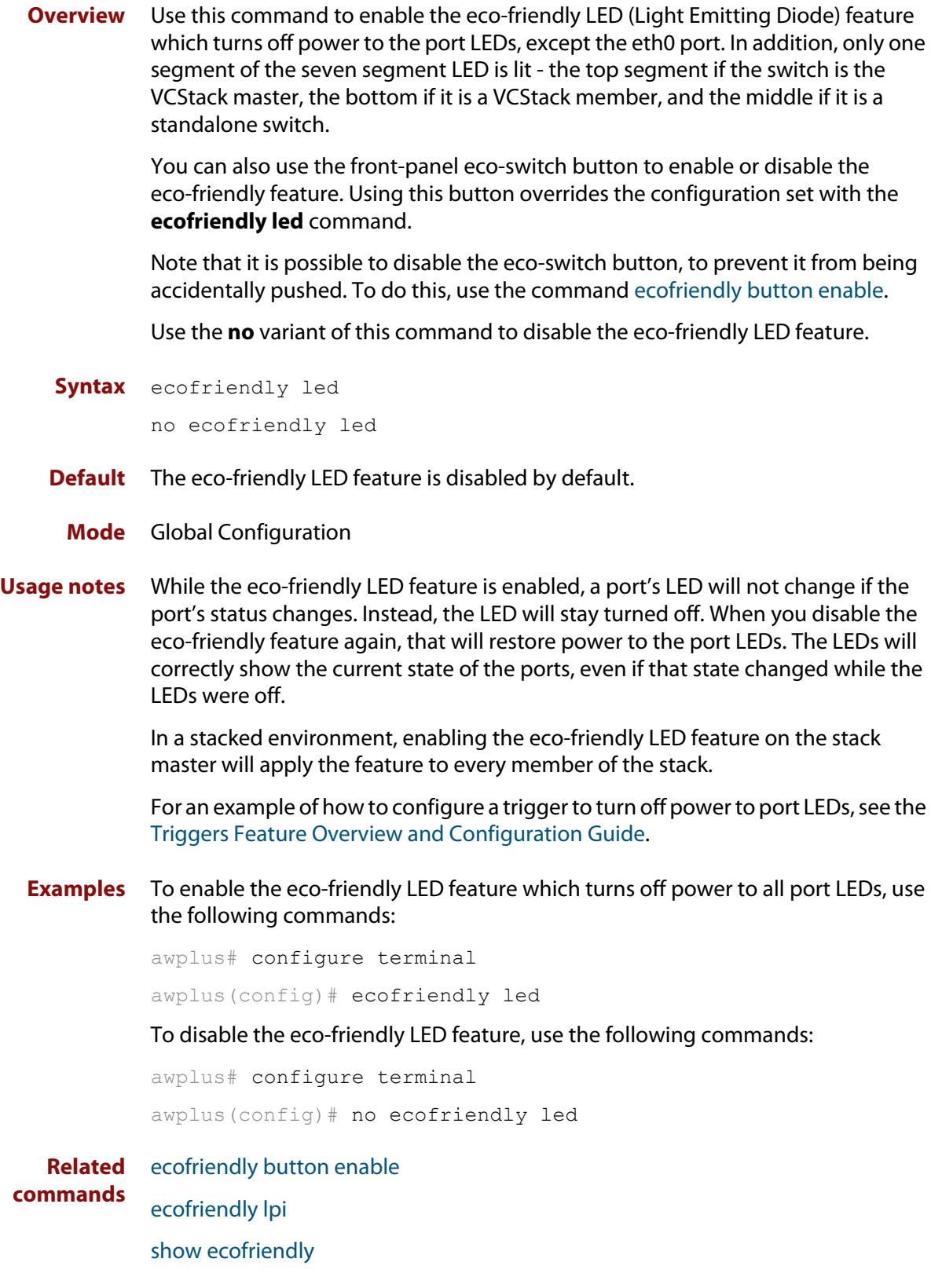

# <span id="page-325-0"></span>**ecofriendly lpi**

LPI is a feature of the IEEE 802.3az Energy Efficient Ethernet (EEE) standard. LPI lowers power consumption of switch ports during periods of low link utilization when connected to IEEE 802.3az compliant host devices. If no data is sent then the switch port can enter a sleep state, called Low Power Idle (LPI), to conserve power used by the switch.

Use the **no** variant of this command to disable the eco-friendly LPI feature.

- **Syntax** ecofriendly lpi no ecofriendly lpi
- **Default** The eco-friendly LPI feature is disabled by default.
	- **Mode** Interface Configuration for a switch port, or Interface Configuration for a range of switch ports.
- **Usage notes** For an example of how to configure a trigger to enable the eco-friendly LPI feature, see the [Triggers Feature Overview and Configuration Guide.](http://www.alliedtelesis.com/documents/triggers-feature-overview-and-configuration-guide)

All ports configured for LPI must support LPI in hardware and must be configured to auto negotiate by default or by using the [speed](#page-664-0) and [duplex](#page-612-0) commands as needed.

**Examples** To enable the eco-friendly LPI feature on a switch port, port1.1.2, use the following commands:

> awplus# configure terminal awplus(config)# interface port1.1.2 awplus(config-if)# ecofriendly lpi

To enable the eco-friendly LPI feature on a range of switch ports, port1.1.2 port1.1.4, use the following commands:

awplus# configure terminal awplus(config)# interface port1.1.2-port1.1.4 awplus(config-if)# ecofriendly lpi

To disable the eco-friendly feature on port1.1.2, use the following commands:

```
awplus# configure terminal
awplus(config)# interface port1.1.2
awplus(config-if)# no ecofriendly lpi
```
### **Related** [duplex](#page-612-0) **commands** [ecofriendly led](#page-324-0) [show ecofriendly](#page-351-0) [show interface](#page-573-0) [speed](#page-664-0)

# <span id="page-327-0"></span>**findme**

**Overview** Use this command to physically locate a specific device from a group of similar devices. Activating the command causes a selected number of port LEDs to alternately flash green then amber (if that device has amber LEDs) at a rate of 1 Hz.

> Use the **no** variant of this command to deactivate the Find Me feature prior to the timeout expiring.

**Syntax** findme [interface <*port-list*>|member <*stack-ID*>] [timeout <*duration*>]

no findme

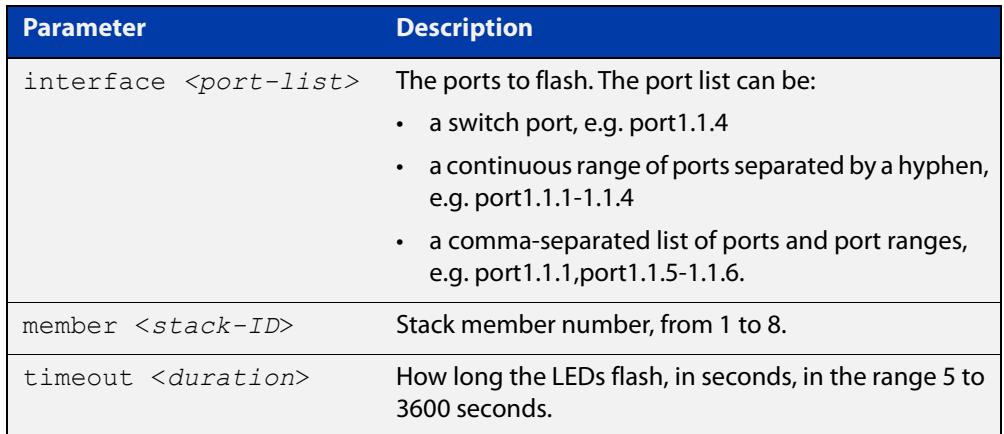

- **Default** By default all port LEDs flash for 60 seconds.
	- **Mode** Privileged Exec
- **Usage notes** Running the **findme** command causes the device's port LEDs to flash. An optional **timeout** parameter specifies the flash behavior duration. Normal LED behavior is restored automatically after either the default time, or a specified time has elapsed, or a **no findme** command is used. You can specify which interface or interfaces are flashed with the optional **interface** parameter.

You can specify a particular stack member with the optional **member** parameter. All available interfaces are flashed by default.

**NOTE:** The **interface** and **member** parameters are mutually exclusive.

**Example** To activate the Find Me feature for the default duration (60 seconds) on all ports, use the following command:

awplus# findme

To activate the Find Me feature for 120 seconds on all ports, use the following command:

awplus# findme timeout 120

To activate the Find Me feature for the default duration (60 seconds) on switch port interfaces port1.1.2 through port1.1.4, use the following command:

awplus# findme interface port1.1.2-1.1.4

In the example above, ports 2 to 4 will flash 4 times and then all ports will flash twice. Each alternate flash will be amber (if that device has amber LEDs). This pattern will repeat until **timeout** (default or set) or **no findme** commands are used.

To deactivate the Find Me feature, use the following command:

awplus# no findme

To activate the Find Me feature for the default duration on stack member 2, use the following command:

awplus# findme member 2

In the example above, all ports on member 2 will flash 4 times and then all ports in the stack will flash twice. Each alternate flash will be amber (if that device has amber LEDs). This pattern will repeat until the timeout (default or set) expires or the **no findme** command is used.

# **findme trigger**

**Overview** When this command is enabled, the LED flashing functionality of the **find-me** command is applied whenever any or all of the selected parameter conditions is detected.

> Use the **no** variant to remove the findme trigger function for the selected parameter.

**Syntax** findme trigger {all|loopprot|thrash-limit|qsp}

no findme trigger {all|loopprot|thrash-limit|qsp}

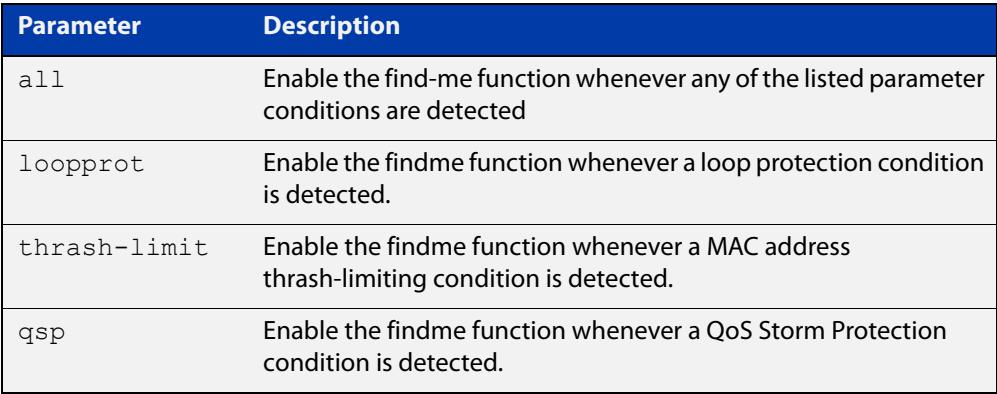

- **Default** The findme trigger function is disabled.
	- **Mode** Global config
- **Usage notes** Note that findme trigger is not available if you have set the switch to take the following actions in response to an event:
	- For loop detection, the actions **log-only** and **none**
	- For MAC address thrash-limiting, the actions **learn-disable** and **none**.
	- **Example** To enable action LED flashing for the loop protection function:

awplus# findme trigger loopprot

#### **Related** [findme](#page-327-0)

**commands**

[loop-protection loop-detect](#page-618-0)

[storm-protection](#page-2511-0)

### **hostname**

#### **Overview** This command sets the name applied to the device as shown at the prompt. The hostname is:

- displayed in the output of the [show system](#page-370-0) command
- displayed in the CLI prompt so you know which device you are configuring
- stored in the MIB object sysName

Use the **no** variant of this command to revert the hostname setting to its default. For devices that are not part of an AMF network, the default is "awplus".

#### **Syntax** hostname *<hostname*>

no hostname [*<hostname*>]

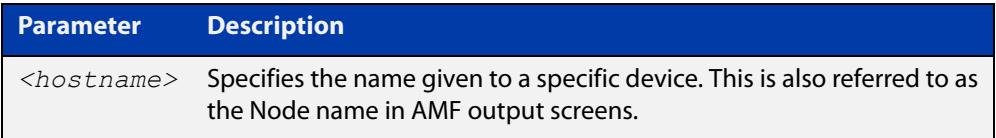

#### **Default** awplus

- **Mode** Global Configuration
- **Usage notes** On a stack, in a network that is not running AMF, the stack master will have a host name of "awplus" by default, and this also becomes the name of the stack. Individual stack members (excluding the master) will have a host name that is the stack name hyphenated with a numeric suffix. For example, "awplus-1", "awplus-2" and so on.

The **hostname** command can then be used to change the stack name and the stack master's host name. For example, for the hostname "Lab", the stack master's host name will be "Lab" and the other stack members will have host names "Lab-1", "Lab-2" and so on.

In case of stack master fail-over, or stack split, the new stack will use the previous stack name as its host name and the stack name, unless you change it by executing the **hostname** command on the new stack master.

Within an AMF network, any device without a user-defined hostname will automatically be assigned a name based on its MAC address.

To efficiently manage your network using AMF, we strongly advise that you devise a naming convention for your network devices and apply an appropriate hostname to each device.

The name must also follow the rules for ARPANET host names. The name must start with a letter, end with a letter or digit, and use only letters, digits, and hyphens. Refer to RFC 1035.

#### **Example** To set the system name to  $HQ-Sales$ , use the command:

awplus# configure terminal

awplus(config)# hostname HQ-Sales

### This changes the prompt to:

HQ-Sales(config)#

To revert to the default hostname awplus, use the command:

HQ-Sales(config)# no hostname

This changes the prompt to:

awplus(config)#

**NOTE:** When AMF is configured, running the **no hostname** command will apply a hostname that is based on the MAC address of the device node, for example, **node\_0000\_5e00\_5301**.

**Related commands** [show system](#page-370-0)

### <span id="page-332-0"></span>**max-fib-routes**

```
Overview This command enables you to control the maximum number of FIB routes
           configured. It operates by providing parameters that enable you to configure 
           preset maximums and warning message thresholds.
```
**NOTE:** When using VRF-lite, this command applies to the Global VRF instance; to set the max-fib-routes for a user-defined VRF instance use the [max-fib-routes \(VRF\)](#page-1779-0) command. For static routes use the [max-static-routes](#page-334-0) command for the Global VRF instance and the [max-static-routes \(VRF\)](#page-1781-0) command for a user-defined VRF instance.

Use the **no** variant of this command to set the maximum number of FIB routes to the default of 4294967294 FIB routes.

**Syntax** max-fib-routes <*1-4294967294*> [<*1-100*>|warning-only]

no max-fib-routes

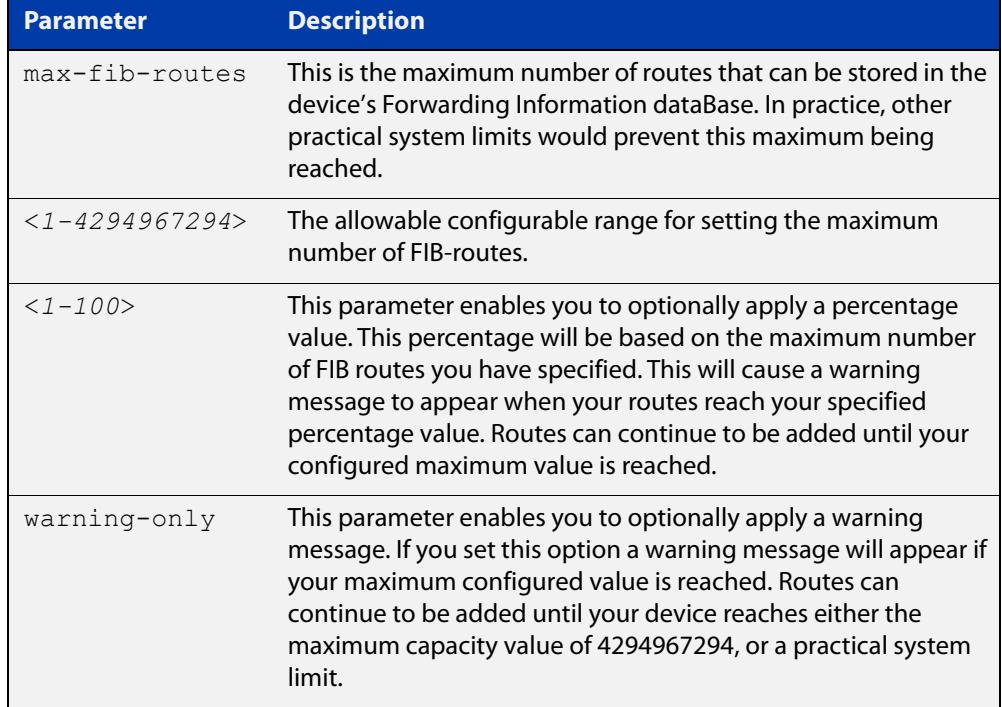

#### **Default** The default number of FIB routes is the maximum number of FIB routes (4294967294).

**Mode** Global Configuration

**Examples** To set the maximum number of dynamic routes to 2000 and warning threshold of 75%, use the following commands:

> awplus# config terminal awplus(config)# max-fib-routes 2000 75

**Related** [max-fib-routes \(VRF\)](#page-1779-0)**commands**

### <span id="page-334-0"></span>**max-static-routes**

- **Overview** Use this command to set the maximum number of static routes, excluding FIB (Forwarding Information Base) routes. **NOTE:** When using VRF-lite, this command applies to the Global VRF instance; to set the max-static-routes for a user-defined VRF instance use the [max-static-routes \(VRF\)](#page-1781-0) command. For FIB routes use the [max-fib-routes](#page-332-0) command for the Global VRF instance and the [max-fib-routes \(VRF\)](#page-1779-0) command for a user-defined VRF instance. Use the **no** variant of this command to set the maximum number of static routes to the default of 1000 static routes. **Syntax** max-static-routes <*1-1000*> no max-static-routes **Default** The default number of static routes is the maximum number of static routes (1000). **Mode** Global Configuration
- **Example** To reset the maximum number of static routes to the default maximum, use the command:

awplus# configure terminal awplus(config)# no max-static-routes

**NOTE:** Static routes are applied before adding routes to the RIB (Routing Information Base). Therefore, rejected static routes will not appear in the running config.

**Related commands** [max-fib-routes](#page-332-0)

### **no debug all**

**Overview** This command disables the debugging facility for all features on your device. This stops the device from generating any diagnostic debugging messages.

> You can optionally disable the debugging facility for only the given protocol or feature. The features available depend on your device and will be a subset of the features listed in the Syntax section below.

**Syntax** no debug all [bgp|ipv6 ospf|ipv6 rip|dot1x|nsm|ospf|pim dense-mode|pim sparse-mode|rip|vrrp]

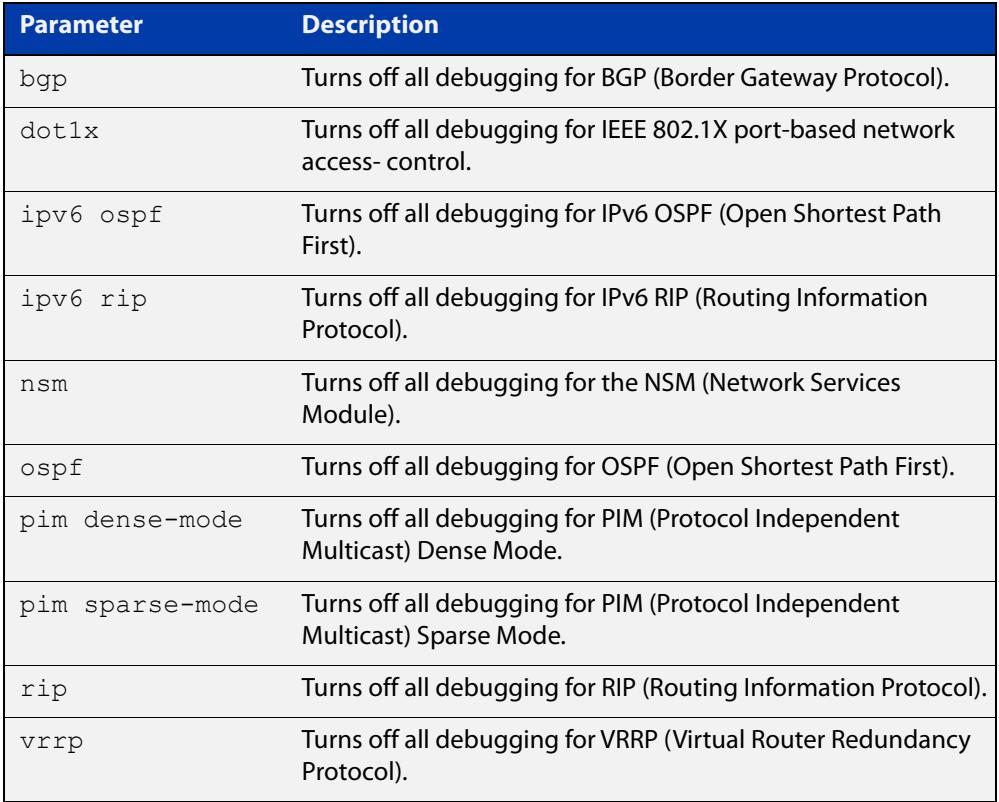

#### **Default** Disabled

**Mode** Global Configuration and Privileged Exec

**Example** To disable debugging for all features, use the command:

awplus# no debug all

To disable all BGP debugging, use the command:

awplus# no debug all bgp

To disable all 802.1X debugging, use the command:

awplus# no debug all dot1x

To disable all NSM debugging, use the command:

awplus# no debug all nsm

To disable all OSPF debugging, use the command:

awplus# no debug all ospf

To disable all PIM Dense Mode debugging, use the command:

awplus# no debug all pim dense-mode

To disable all PIM Sparse Mode debugging, use the command:

awplus# no debug all pim sparse-mode

To disable all RIP debugging, use the command:

awplus# no debug all rip

To disable all VRRP debugging, use the command:

awplus# no debug all vrrp

#### **Related** [undebug all](#page-389-0)

#### **commands**

**Command** Version 5.4.7-1.1: **pim dense-mode**, **pim sparse-mode**, and **rip** parameters added**changes**

### <span id="page-337-0"></span>**reboot**

**Overview** This command halts the device and performs a cold restart (also known as reload). It displays a confirmation request before restarting.

You can reboot a stand-alone device, a stack, or a specified stack member.

**Syntax** reboot [<*stack-ID*>]

reload [<*stack-ID*>]

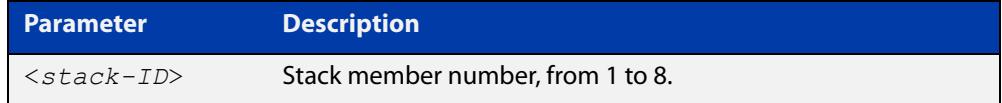

#### **Mode** Privileged Exec

#### **Usage notes** The **reboot** and **reload** commands perform the same action.

When restarting the whole stack, you can either use this **reboot** command to reboot all stack members immediately, or to minimize downtime, reboot the stack members in a rolling sequence by using the [reboot rolling](#page-3040-0) command.

**Examples** To restart a stand-alone device, use the command:

```
awplus# reboot
```

```
reboot system? (y/n): y
```
To restart all devices in a stack, use the command:

awplus# reboot

Are you sure you want to reboot the whole stack? (y/n): y

To restart stack member 2, use the command:

```
awplus# reboot stack-member 2
```
reboot stack-member 2 system? (y/n): y

If the specified stack member ID does not exist in the current stack, the command is rejected.

**Related commands** [reboot rolling](#page-3040-0) [reload rolling](#page-3041-0)

# **reload**

**Overview** This command performs the same function as the [reboot command.](#page-337-0)

### **show banner external-manager**

- **Overview** Use this command to show the current external-manager banner. The external-manager banner warns you that certain features are being managed by an external management system. For example, if you are using Vista Manager EX to manage your network, you will see a notification banner telling you which features are being managed after you enter Global Configuration Mode.
	- **Syntax** show banner external-manager
	- **Mode** User Exec
- **Example** To show the external-manager banner, use the command:

awplus# show banner external-manager

**Output** Figure 8-5: Example output from **show banner external-manager**

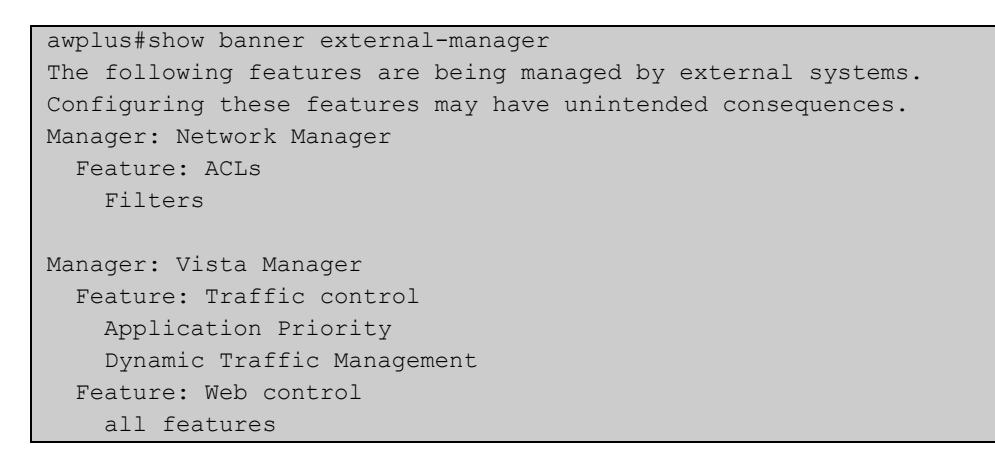

**Related commands** [banner display external-manager](#page-301-0) [banner external-manager](#page-304-0) **Command changes** Version 5.5.1-1.1: command added

## **show clock**

- **Overview** This command displays the system's current configured local time and date. It also displays other clock related information such as timezone and summertime configuration.
	- **Syntax** show clock
	- **Mode** User Exec and Privileged Exec
- **Example** To display the system's current local time, use the command:

awplus# show clock

**Output** Figure 8-6: Example output from the **show clock** command for a device using New Zealand time

```
Local Time: Mon, 17 Oct 2016 13:56:06 +1200
UTC Time: Mon, 17 Oct 2016 01:56:06 +0000
Timezone: NZST
Timezone Offset: +12:00
Summer time zone: NZDT
Summer time starts: Last Sunday in September at 02:00:00
Summer time ends: First Sunday in April at 02:00:00
Summer time offset: 60 mins
Summer time recurring: Yes
```
#### **Table 1:** Parameters in the output of the **show clock** command

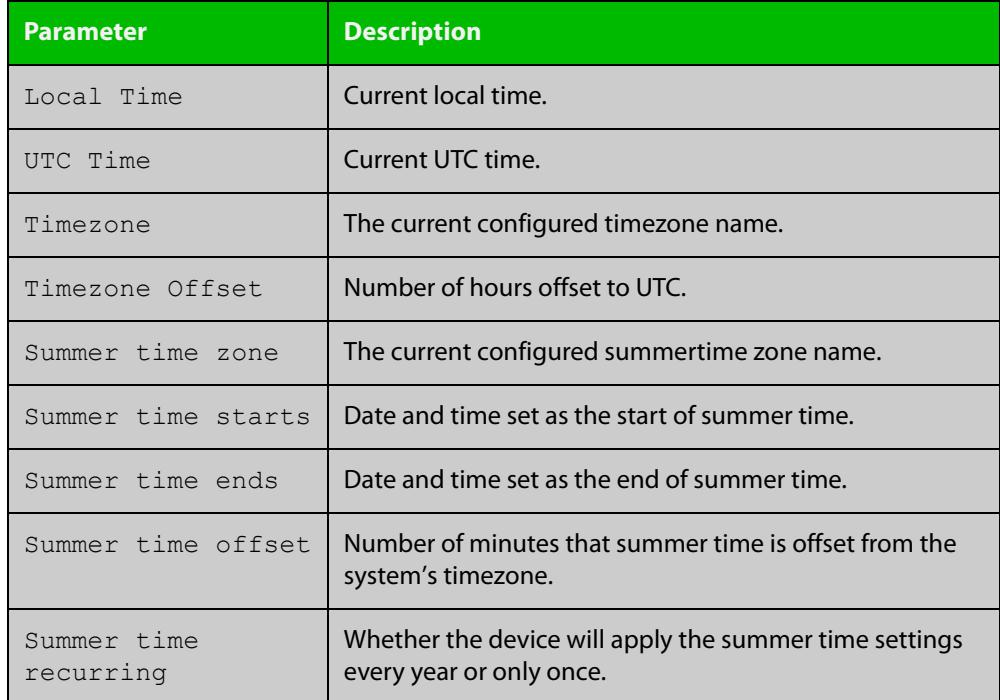

#### **Related** [clock set](#page-310-0) **commands**

[clock summer-time date](#page-311-0) [clock summer-time recurring](#page-313-0) [clock timezone](#page-315-0)

## **show continuous-reboot-prevention**

- **Overview** This command displays the current continuous reboot prevention configuration.
	- **Syntax** show continuous-reboot-prevention
	- **Mode** User Exec and Privileged Exec
- **Examples** To show the current continuous reboot prevention configuration, use the command:

awplus# show continuous-reboot-prevention

**Output** Figure 8-7: Example output from the **show continuous-reboot-prevention** command

> --------------------------------------------- Continuous reboot prevention -------------------------------------------- status=disabled period=600 threshold=1 action=linkdown ---------------------------------------------

**Related commands** [continuous-reboot-prevention](#page-316-0) [show reboot history](#page-366-0)

## **show cpu**

**Overview** This command displays a list of running processes with their CPU utilization.

For information on filtering and saving command output, see the ["Getting Started](http://www.alliedtelesis.com/documents/getting-started-alliedware-plus-feature-overview-and-configuration-guide)  [with AlliedWare Plus" Feature Overview and Configuration Guide.](http://www.alliedtelesis.com/documents/getting-started-alliedware-plus-feature-overview-and-configuration-guide)

**Syntax** show cpu [<*stack-ID>*] [sort {thrds|pri|sleep|runtime}]

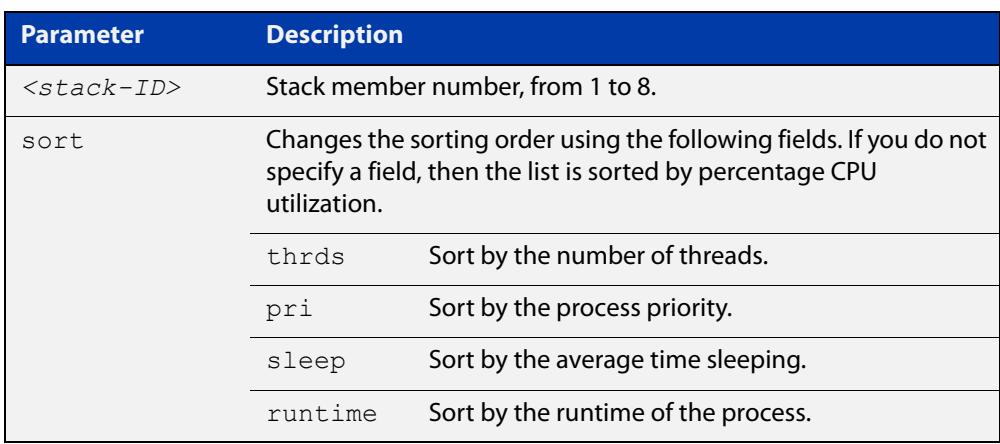

**Mode** User Exec and Privileged Exec

**Examples** To show the CPU utilization of current processes, sorting them by the number of threads the processes are using, use the command:

awplus# show cpu sort thrds

To show CPU utilization for a specific stack member (in this example stack member 2), use the following command:

awplus# show cpu 2

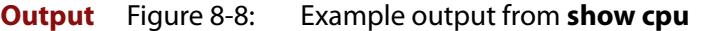

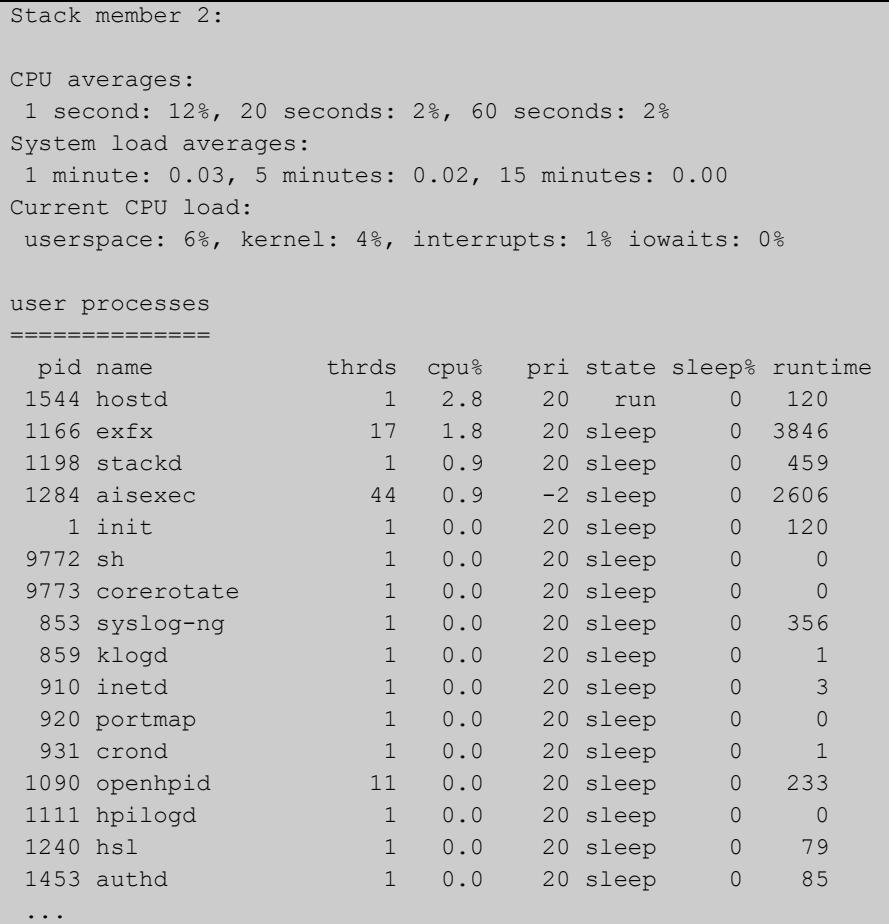

### **Table 2:** Parameters in the output of the **show cpu** command

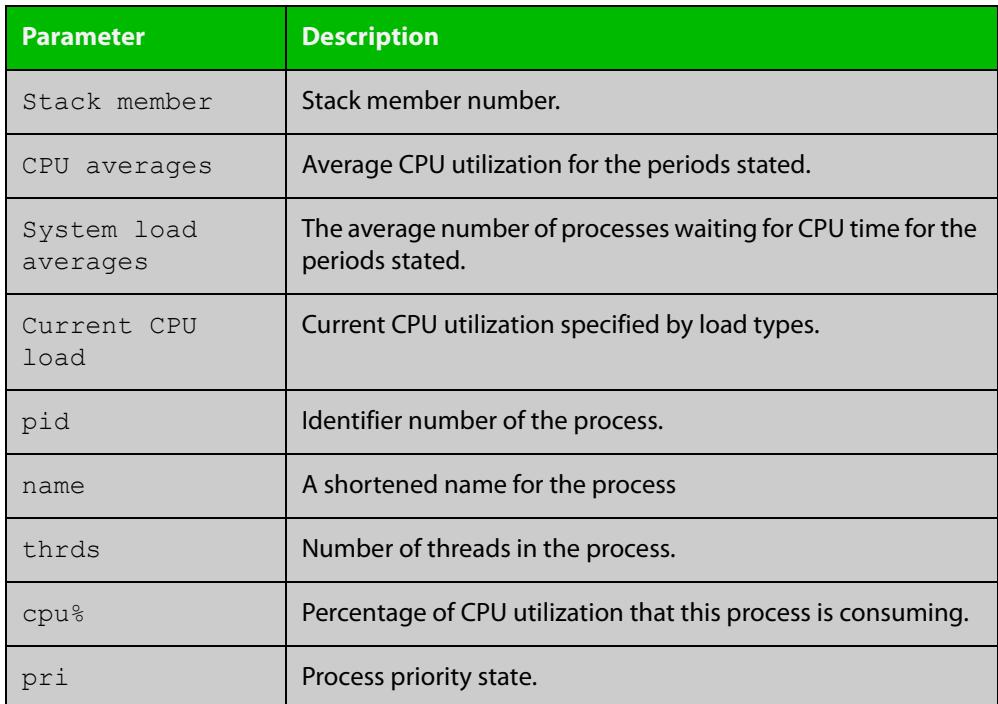

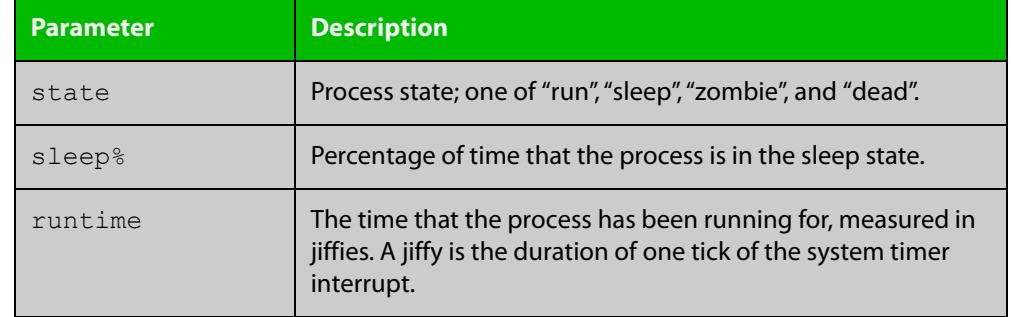

### **Table 2:** Parameters in the output of the **show cpu** command (cont.)

**Related commands** [show memory](#page-355-0) [show memory allocations](#page-357-0) [show memory history](#page-359-0)

[show memory pools](#page-361-0)

[show process](#page-363-0)

# **show cpu history**

**Overview** This command prints a graph showing the historical CPU utilization.

For information on filtering and saving command output, see the ["Getting Started](http://www.alliedtelesis.com/documents/getting-started-alliedware-plus-feature-overview-and-configuration-guide)  [with AlliedWare Plus" Feature Overview and Configuration Guide.](http://www.alliedtelesis.com/documents/getting-started-alliedware-plus-feature-overview-and-configuration-guide)

**Syntax** show [<*stack-ID*>] cpu history

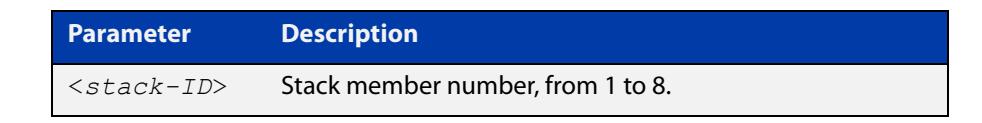

**Mode** User Exec and Privileged Exec

**Usage notes** This command's output displays three graphs of the percentage CPU utilization:

- per second for the last minute, then
- per minute for the last hour, then
- per 30 minutes for the last 30 hours.

If this command is entered on the stack master, it will print graphs for all the stack members. A stack member heading will be displayed to distinguish the different graphs for every stack member.

**Examples** To display a graph showing the historical CPU utilization of the device, use the command:

awplus# show cpu history

To display the CPU utilization history graph for stack member 2, use the command:

awplus# show 2 cpu history

where 2 is the node ID of the stack member.

### **Output** Figure 8-9: Example output from the **show cpu history** command

```
Per second CPU load history
100
 90
 80
 70
 60
 50
 40
 30
20 * 10 ******************************************* ****************
    |....|....|....|....|....|....|....|....|....|....|....|....
Oldest Newest Andreas and the Communication of the Communication of the Communication of the Newest Andreas An
        CPU load% per second (last 60 seconds)
              * = average CPU load%
Per minute CPU load history
100
 90
 80
 70
\sim 60 + 50
 40
 30
 20 ++ +++++++++ +++++++ ++++ + ++++++ ++++ +++ +++++ +++++++++
 10 ************************************************************
    |....|....|....|....|....|....|....|....|....|....|....|....
Oldest Newest Andreas and the Communication of the Communication of the Communication of the Newest Andreas An
        CPU load% per minute (last 60 minutes)
             * = average CPU load%, + = maximum
Per (30) minute CPU load history
100
 90
 80
70 +
 60
 50
 40
 30
 20
10 ****
    |....|....|....|....|....|....|....|....|....|....|....|....
Oldest Newest Andreas and the Communication of the Communication of the Communication of the Newest Andreas An
        CPU load% per 30 minutes (last 60 values / 30 hours)
             * = average, - = minimum, + = maximum
```
**Related** [show memory](#page-355-0) **commands**

[show memory allocations](#page-357-0) [show memory pools](#page-361-0) [show process](#page-363-0)

### **show debugging**

**Overview** This command displays all debugging options in alphabetical order, indicating whether debugging is enabled or disabled for each feature.

> For information on filtering and saving command output, see the ["Getting Started](http://www.alliedtelesis.com/documents/getting-started-alliedware-plus-feature-overview-and-configuration-guide)  [with AlliedWare Plus" Feature Overview and Configuration Guide.](http://www.alliedtelesis.com/documents/getting-started-alliedware-plus-feature-overview-and-configuration-guide)

**Syntax** show debugging

**Mode** User Exec and Privileged Exec

**Example** To find out what debugging is enabled, use the command:

awplus# show debugging

**Output** Figure 8-10: Example output from the **show debugging** command

```
awplus#show debugging
AAA debugging status:
   Authentication debugging is off
  Accounting debugging is off
% DHCP Snooping service is disabled
BGP debugging status:
  BGP debugging is off 
  BGP nsm debugging is off 
  BGP events debugging is off 
  BGP keepalives debugging is off 
  BGP updates debugging is off 
  BGP fsm debugging is off 
  BGP filter debugging is off
  BGP Route Flap Dampening debugging is off
802.1X debugging status:
EPSR debugging status:
 EPSR Info debugging is off
 EPSR Message debugging is off
 EPSR Packet debugging is off
 EPSR State debugging is off
IGMP Debugging status:
  IGMP Decoder debugging is off
   IGMP Encoder debugging is off
...
```
## **show diagnostic monitor pcsping**

- **Overview** Use this command to show the status of the background PCS (Physical Coding Sublayer) ping feature used to check the link status between a XEM and the switch. See the [diagnostic monitor pcsping command](#page-320-0) for further information about the feature. The background PCS ping feature is enabled by default to output log messages.
	- **Syntax** show diagnostic monitor pesping
	- **Mode** User Exec and Privileged Exec
- **Example** To monitor the status of the background PCS ping feature, use the following command:

awplus# show diagnostic monitor pcsping

**Output** Figure 8-11: Example output from a **show diagnostic monitor pcsping**command showing default behaviour (enabled with log message output) for the background PCS ping feature

```
awplus# show diagnostic monitor pcsping
Background PCS Ping Monitoring Information
Enabled: Yes
Power-off XEM if a PCS Ping fails: No
```
### Figure 8-12: Example output from a **show diagnostic monitor pcsping**command showing the background PCS ping feature disabled

```
awplus# show diagnostic monitor pcsping
Background PCS Ping Monitoring Information
Enabled: No
Power-off XEM if a PCS Ping fails: No
```

```
Figure 8-13: Example output from a show diagnostic monitor 
             pcspingcommand showing the background PCS ping feature 
             configured to power off a XEM if PCS ping fails
```

```
awplus# show diagnostic monitor pcsping
Background PCS Ping Monitoring Information
Enabled: Yes
Power-off XEM if a PCS Ping fails: Yes
```
**Validation Commands** [show running-config](#page-213-0)

**Related commands** [diagnostic monitor pcsping](#page-320-0)

### <span id="page-351-0"></span>**show ecofriendly**

- **Overview** This command displays the switch's eco-friendly configuration status, including the [ecofriendly led](#page-324-0) and [ecofriendly lpi](#page-325-0) configuration.
	- **Syntax** show ecofriendly
	- **Mode** Privileged Exec and Global Configuration
- **Example** To display the switch's eco-friendly configuration status, use the following command:

awplus# show ecofriendly

**Output** Figure 8-14: Example output from the **show ecofriendly** command:

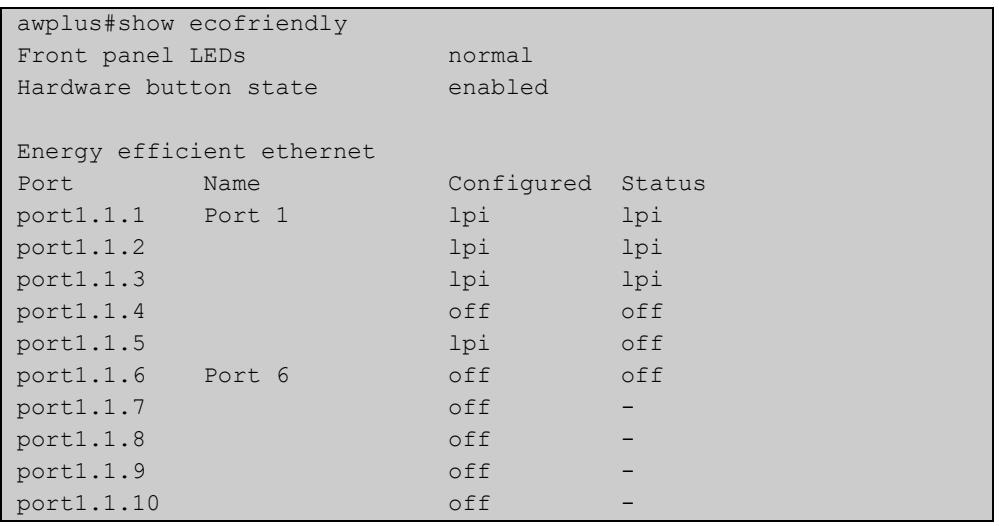

Figure 8-15: Example output from the **show ecofriendly** command if the eco-switch button has been used to override the configuration set with the **ecofriendly led** command:

```
awplus#show ecofriendly
Front panel LEDs normal (configuration overridden by eco button)
Hardware button state enabled
Energy efficient ethernet
Port Name Configured Status
port1.1.1 Port 1 lpi lpi
port1.1.2 lpi lpi
port1.1.3 lpi lpi lpi
port1.1.4 off off off
port1.1.5 lpi off
port1.1.6 Port 6 off off off
port1.1.7 off -
port1.1.8 off -
port1.1.9 off -
port1.1.10 off -
```
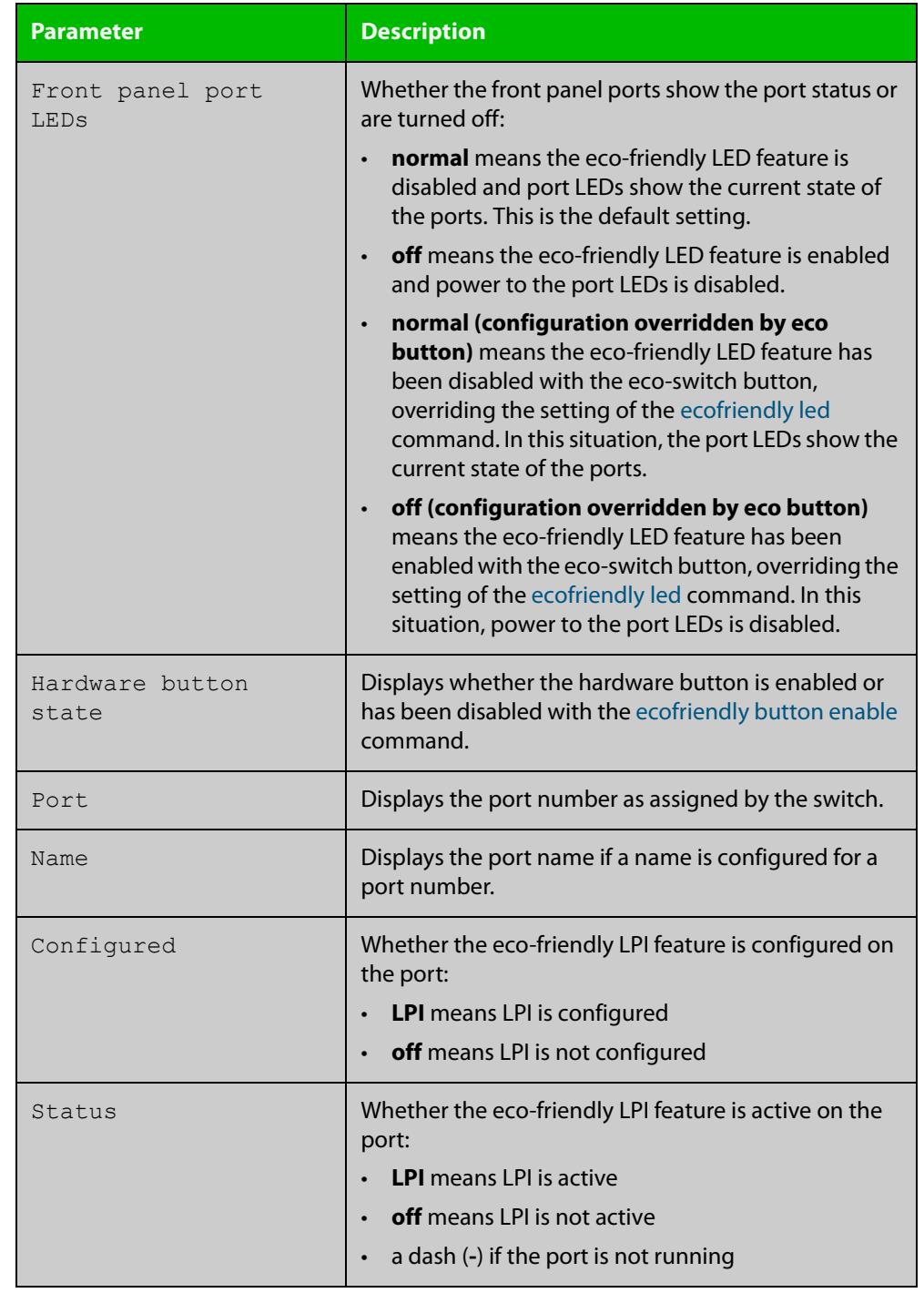

### **Table 3:** Parameters in the output of the **show ecofriendly** command:

**Related commands** [ecofriendly button enable](#page-323-0) [ecofriendly led](#page-324-0) [ecofriendly lpi](#page-325-0)

### **show interface memory**

**Overview** This command displays the shared memory used by either all interfaces, or the specified interface or interfaces. The output is useful for diagnostic purposes by Allied Telesis authorized service personnel.

> For information on filtering and saving command output, see the ["Getting Started](http://www.alliedtelesis.com/documents/getting-started-alliedware-plus-feature-overview-and-configuration-guide)  [with AlliedWare Plus" Feature Overview and Configuration Guide.](http://www.alliedtelesis.com/documents/getting-started-alliedware-plus-feature-overview-and-configuration-guide)

**Syntax** show interface memory

show interface <*port-list*> memory

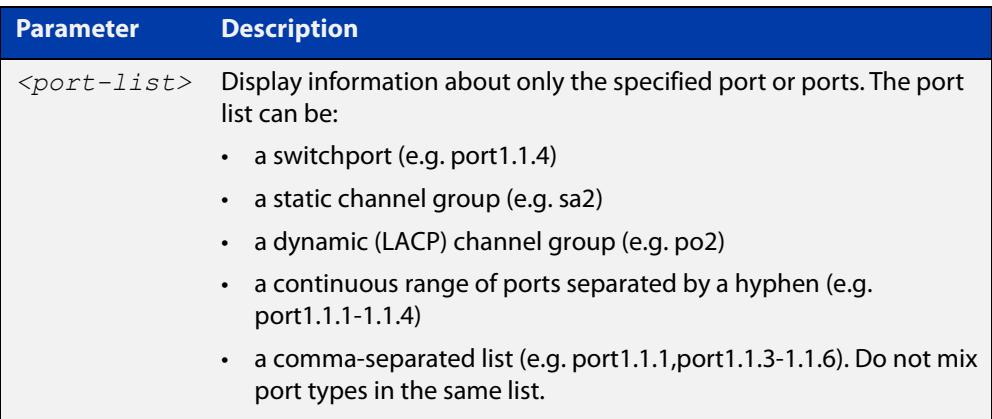

**Mode** User Exec and Privileged Exec

**Example** To display the shared memory used by all interfaces, use the command:

awplus# show interface memory

To display the shared memory used by port1.1.1 and port1.1.3 to port1.1.4, use the command:

awplus# show interface port1.1.1, port1.1.3-port1.1.4 memory

**Output** Figure 8-16: Example output from the **show interface memory** command

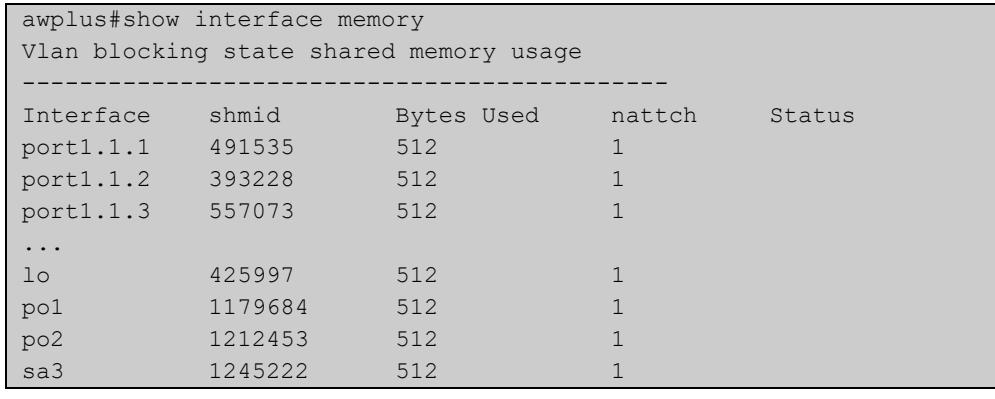

### Figure 8-17: Example output from **show interface <port-list> memory** for a list of interfaces

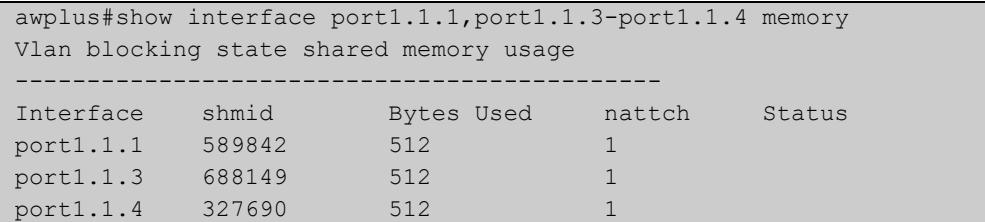

#### **Related commands** [show interface brief](#page-576-0) [show interface status](#page-579-0)

[show interface switchport](#page-646-0)

### <span id="page-355-0"></span>**show memory**

**Overview** This command displays the memory used by each process that is currently running.

> For information on filtering and saving command output, see the ["Getting Started](http://www.alliedtelesis.com/documents/getting-started-alliedware-plus-feature-overview-and-configuration-guide)  [with AlliedWare Plus" Feature Overview and Configuration Guide.](http://www.alliedtelesis.com/documents/getting-started-alliedware-plus-feature-overview-and-configuration-guide)

**Syntax** show memory [<*stack-ID>*] [sort {size|peak|stk}]

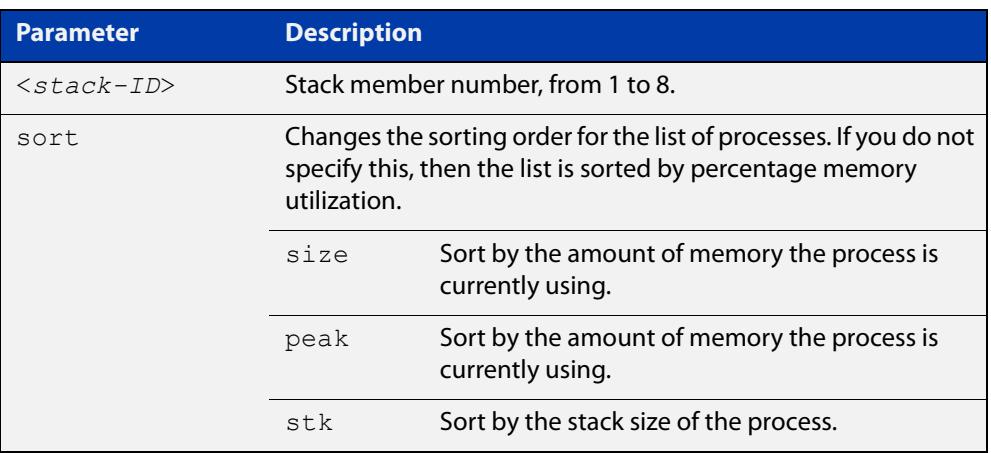

#### **Mode** User Exec and Privileged Exec

**Example** To display the memory used by the current running processes, use the command:

awplus# show memory

#### **Output** Figure 8-18: Example output from **show memory**

```
awplus#show memory
Stack member 1:
RAM total: 514920 kB; free: 382716; buffers: 16368 kB
user processes
===============<br>
pid name<br>
962 pss<br>
1 init<br>
797 syslog-ng<br>
803 klogd
                 mem% size peak data stk
                 962 pss 6 33112 36260 27696 244
                    0 348 1092 288 84
797 syslog-ng 0 816 2152 752 84
803 klogd 0 184 1244 124 84
843 inetd 0 256 1256 136 84
...
```
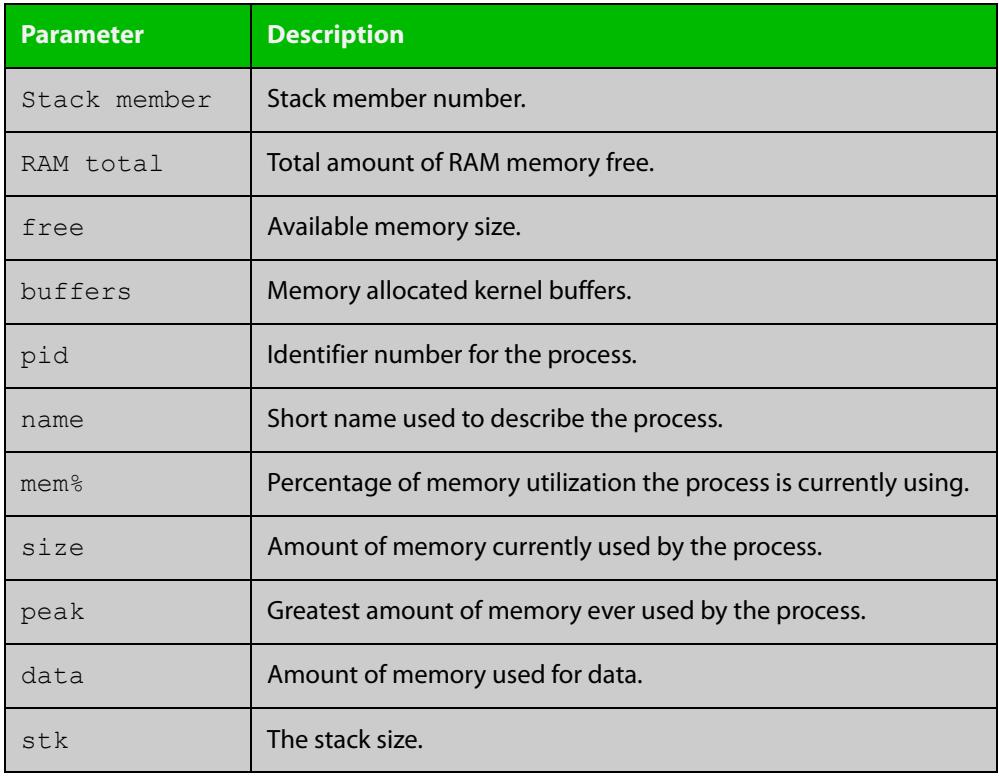

### **Table 4:** Parameters in the output of the **show memory** command

**Related commands**

[show memory allocations](#page-357-0) [show memory history](#page-359-0) [show memory pools](#page-361-0)

[show memory shared](#page-362-0)

### <span id="page-357-0"></span>**show memory allocations**

**Overview** This command displays the memory allocations used by processes.

For information on filtering and saving command output, see the ["Getting Started](http://www.alliedtelesis.com/documents/getting-started-alliedware-plus-feature-overview-and-configuration-guide)  [with AlliedWare Plus" Feature Overview and Configuration Guide.](http://www.alliedtelesis.com/documents/getting-started-alliedware-plus-feature-overview-and-configuration-guide)

**Syntax** show memory allocations [<process>]

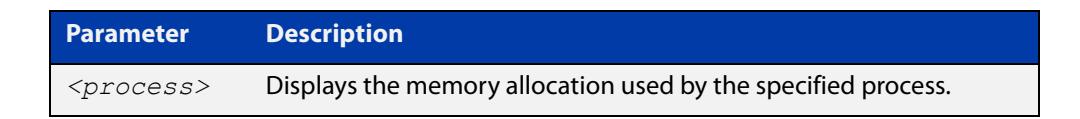

- **Mode** User Exec and Privileged Exec
- **Example** To display the memory allocations used by all processes on your device, use the command:

awplus# show memory allocations

**Output** Figure 8-19: Example output from the **show memory allocations** command

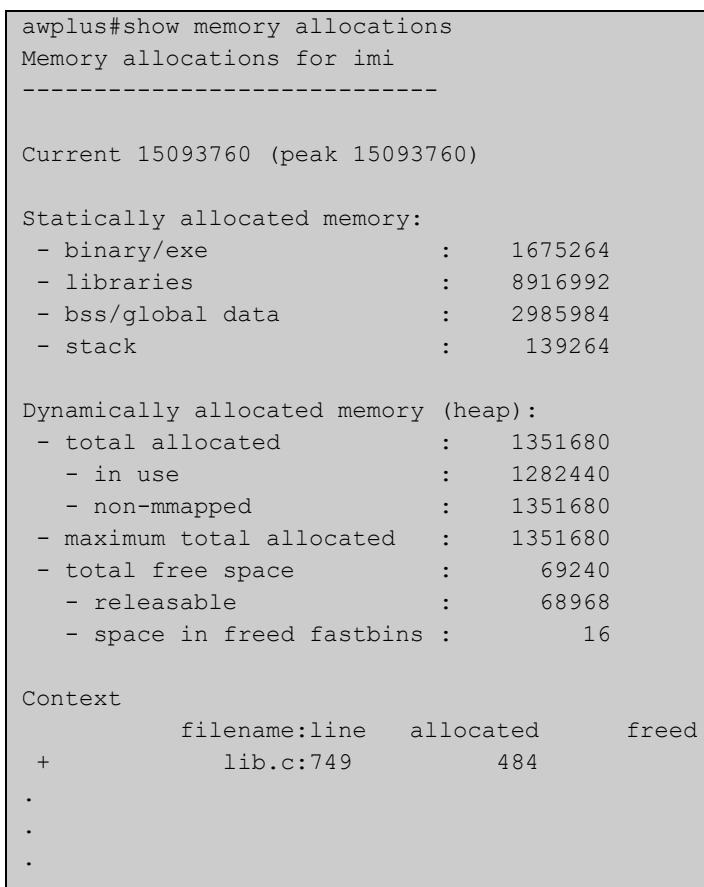

#### **Related** [show memory](#page-355-0) **commands**

[show memory history](#page-359-0) [show memory pools](#page-361-0) [show memory shared](#page-362-0) [show tech-support](#page-383-0)

## <span id="page-359-0"></span>**show memory history**

**Overview** This command prints a graph showing the historical memory usage.

For information on filtering and saving command output, see the ["Getting Started](http://www.alliedtelesis.com/documents/getting-started-alliedware-plus-feature-overview-and-configuration-guide)  [with AlliedWare Plus" Feature Overview and Configuration Guide.](http://www.alliedtelesis.com/documents/getting-started-alliedware-plus-feature-overview-and-configuration-guide)

**Syntax** show memory history [<*stack-ID>*]

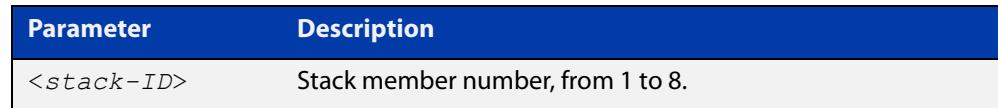

**Mode** User Exec and Privileged Exec

- **Usage notes** This command's output displays three graphs of the percentage memory utilization:
	- per second for the last minute, then
	- per minute for the last hour, then
	- per 30 minutes for the last 30 hours.
	- **Examples** To show a graph displaying the historical memory usage for either a single unstacked device, or a complete stack, use the command:

awplus# show memory history

To show a graph displaying the historical memory usage for specific stack member (stack member 2 in this example) within a stack, use the command:

awplus# show memory history 2
### **Output** Figure 8-20: Example output from the **show memory history** command

```
STACK member 1:
Per minute memory utilization history
100
  90
  80
  70
  60
  50
 40**************************************************************************** 30
  20
  10
      |....|....|....|....|....|....|....|....|....|....|....|....
Oldest Newest Andreas and the Communication of the Communication of the Communication of the Newest Andreas An
          Memory utilization% per minute (last 60 minutes)
                 * = average memory utilisation%.
...
```
**Related commands** [show memory allocations](#page-357-0) [show memory pools](#page-361-0) [show memory shared](#page-362-0)

[show tech-support](#page-383-0)

### <span id="page-361-0"></span>**show memory pools**

**Overview** This command shows the memory pools used by processes.

For information on filtering and saving command output, see the ["Getting Started](http://www.alliedtelesis.com/documents/getting-started-alliedware-plus-feature-overview-and-configuration-guide)  [with AlliedWare Plus" Feature Overview and Configuration Guide.](http://www.alliedtelesis.com/documents/getting-started-alliedware-plus-feature-overview-and-configuration-guide)

**Syntax** show memory pools [*<process>*]

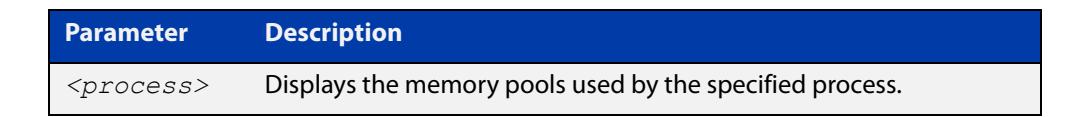

**Mode** User Exec and Privileged Exec

**Example** To shows the memory pools used by processes, use the command:

awplus# show memory pools

**Output** Figure 8-21: Example output from the **show memory pools** command

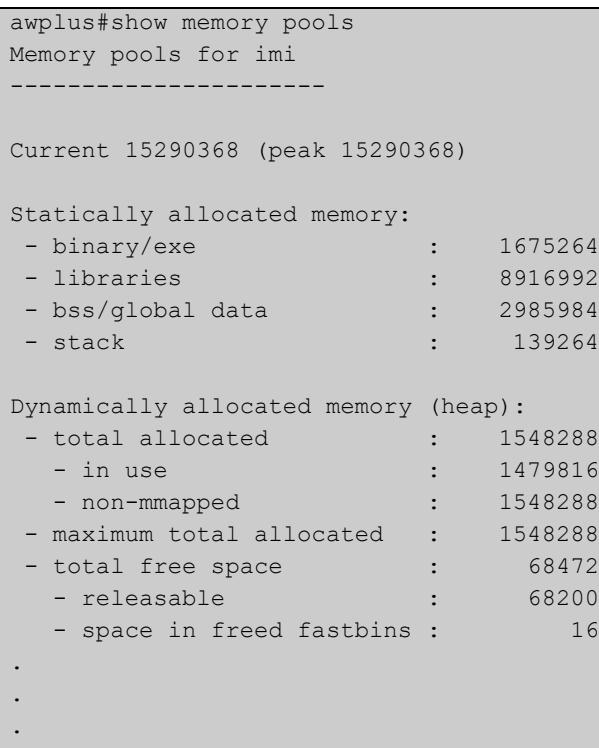

**Related commands** [show memory allocations](#page-357-0) [show memory history](#page-359-0)

[show tech-support](#page-383-0)

### <span id="page-362-0"></span>**show memory shared**

**Overview** This command displays shared memory allocation information. The output is useful for diagnostic purposes by Allied Telesis authorized service personnel.

> For information on filtering and saving command output, see the ["Getting Started](http://www.alliedtelesis.com/documents/getting-started-alliedware-plus-feature-overview-and-configuration-guide)  [with AlliedWare Plus" Feature Overview and Configuration Guide.](http://www.alliedtelesis.com/documents/getting-started-alliedware-plus-feature-overview-and-configuration-guide)

- **Syntax** show memory shared
	- **Mode** User Exec and Privileged Exec
- **Example** To display information about the shared memory allocation used on the device, use the command:

```
awplus# show memory shared
```
**Output** Figure 8-22: Example output from the **show memory shared** command

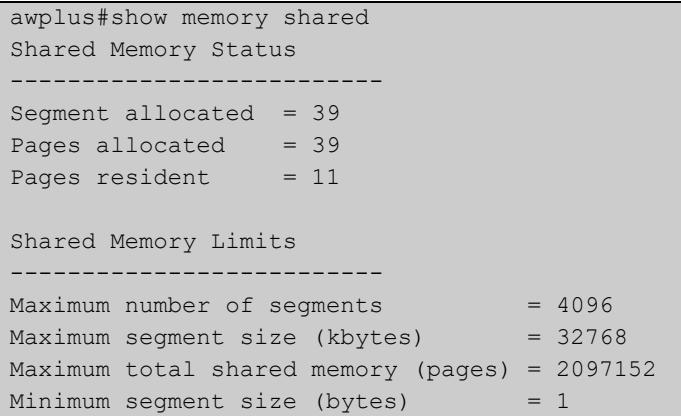

**Related commands** [show memory allocations](#page-357-0) [show memory history](#page-359-0) [show memory](#page-355-0)

## **show process**

**Overview** This command lists a summary of the current running processes.

For information on filtering and saving command output, see the ["Getting Started](http://www.alliedtelesis.com/documents/getting-started-alliedware-plus-feature-overview-and-configuration-guide)  [with AlliedWare Plus" Feature Overview and Configuration Guide.](http://www.alliedtelesis.com/documents/getting-started-alliedware-plus-feature-overview-and-configuration-guide)

**Syntax** show process [<*stack-ID>*] [sort {cpu|mem}]

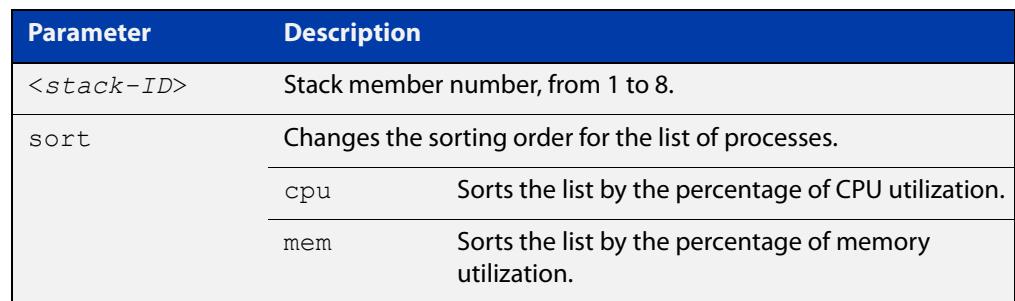

**Mode** User Exec and Privileged Exec

**Usage notes** This command displays a snapshot of currently-running processes. If you want to see CPU or memory utilization history instead, use the commands [show cpu](#page-346-0)  [history](#page-346-0) or [show memory history.](#page-359-0)

**Example** To display a summary of the current running processes, use the command:

awplus# show process

To display a summary of the current running processes on stack member 2, use the command:

awplus# show process 2

### **Output** Figure 8-23: Example output from the **show process** command

```
Stack member 2:
CPU averages:
 1 second: 8%, 20 seconds: 5%, 60 seconds: 5%
System load averages:
 1 minute: 0.04, 5 minutes: 0.08, 15 minutes: 0.12
Current CPU load:
 userspace: 9%, kernel: 9%, interrupts: 0% iowaits: 0%
RAM total: 514920 kB; free: 382600 kB; buffers: 16368 kB
user processes
==============
pid name thrds cpu% mem% pri state sleep% 
962 pss 12 0 6 25 sleep 5 
1 init 1 0 0 25 sleep 0
797 syslog-ng 1 0 0 16 sleep 88 
...
kernel threads
==============
pid name cpu% pri state sleep% 
71 aio/0 0 20 sleep 0 
3 events/0 0 10 sleep 98 
...
```
### **Table 5:** Parameters in the output from the **show process** command

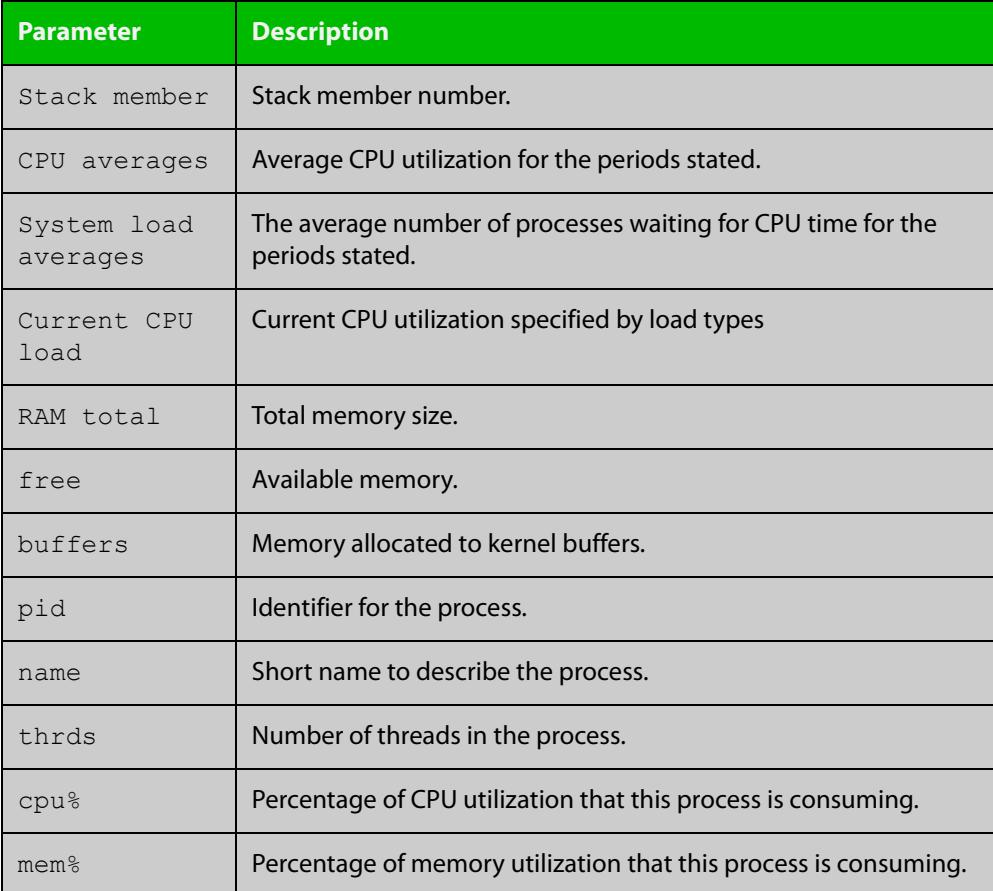

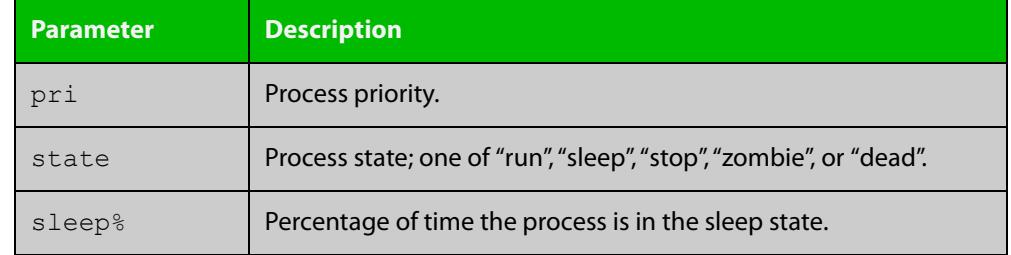

### **Table 5:** Parameters in the output from the **show process** command (cont.)

**Related commands** [show cpu](#page-343-0) [show cpu history](#page-346-0)

## **show reboot history**

**Overview** Use this command to display the device's reboot history.

**Syntax** show reboot history [<*stack-ID>*]

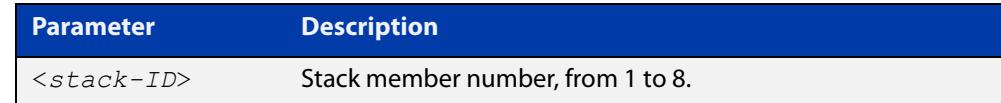

**Mode** User Exec and Privileged Exec

**Example** To show the reboot history of stack member 2, use the command:

awplus# show reboot history 2

**Output** Figure 8-24: Example output from the **show reboot history** command

```
awplus#show reboot history 2
Stack member 2:
<date> <time> <type> <description>
-----------------------------------------------
2016-10-10 01:42:04 Expected User Request
2016-10-10 01:35:31 Expected User Request
2016-10-10 01:16:25 Unexpected Rebooting due to critical process (network/nsm) 
failure!
2016-10-10 01:11:04 Unexpected Rebooting due to critical process (network/nsm) 
failure!
2016-10-09 20:46:40 Unexpected Rebooting due to VCS duplicate member-ID
2016-10-09 19:56:16 Expected User Request
2016-10-09 20:36:06 Unexpected Rebooting due to VCS duplicate master (Continuous 
reboot prevention)
2016-10-09 19:51:20 Expected User Request
```
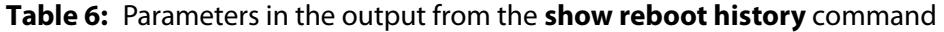

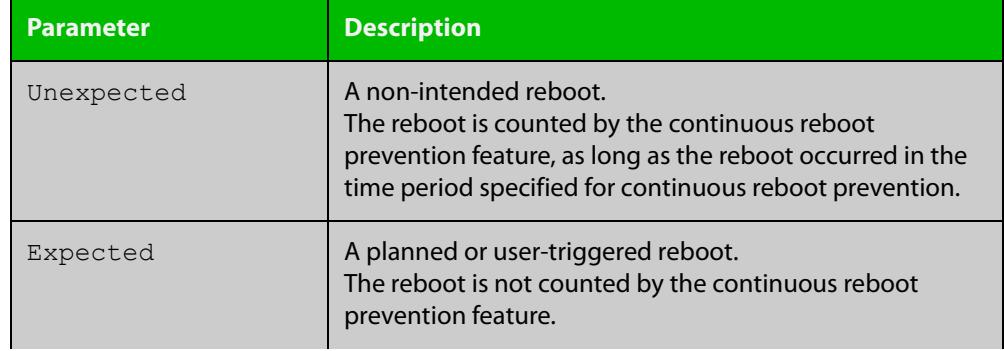

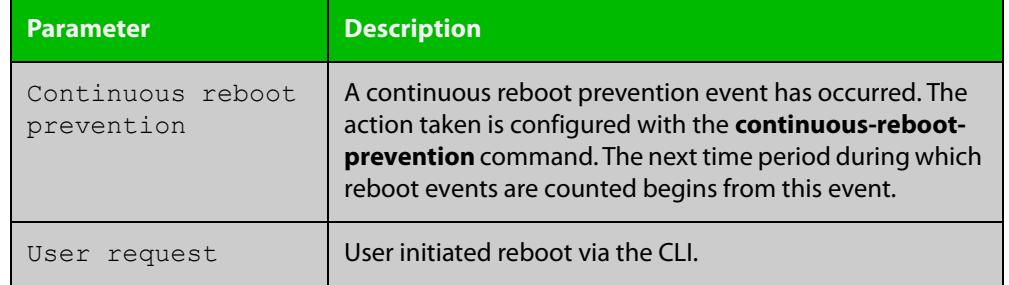

### **Table 6:** Parameters in the output from the **show reboot history** command

#### **Related commands** [show continuous-reboot-prevention](#page-342-0) [show tech-support](#page-383-0)

## **show router-id**

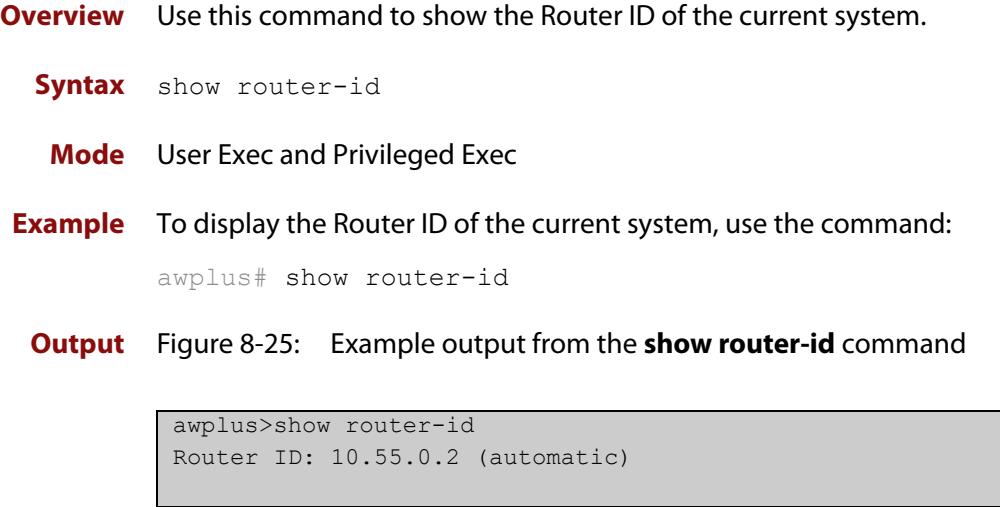

### **show secure-mode**

- **Overview** Use this command to see whether secure mode is enabled or not. Secure mode disables a number of insecure features, such as Telnet.
	- **Syntax** show secure-mode
	- **Mode** User Exec/Privileged Exec
- **Example** To see if secure mode is enabled, use the command:

awplus# show secure-mode

**Output** Figure 8-26: Example output from **show secure-mode**

awplus#show secure-mode Secure mode is enabled

**Related commands** [crypto secure-mode](#page-318-0)

### <span id="page-370-0"></span>**show system**

**Overview** This command displays general system information about the device, including the hardware, memory usage, and software version. It also displays location and contact details when these have been set.

> For information on filtering and saving command output, see the ["Getting Started](http://www.alliedtelesis.com/documents/getting-started-alliedware-plus-feature-overview-and-configuration-guide)  [with AlliedWare Plus" Feature Overview and Configuration Guide.](http://www.alliedtelesis.com/documents/getting-started-alliedware-plus-feature-overview-and-configuration-guide)

**Syntax** show system

**Mode** User Exec and Privileged Exec

**Example** To display configuration information, use the command:

awplus# show system

#### **Output** Figure 8-27: Example output from **show system**

System Status Mon Sep 28 08:42:16 2020 Stack member 1 Board ID Bay Board Name Rev Serial number -------------------------------------------------------------------------------- Base 483 Base AT-SBx908 GEN2 X6-0 A10064A172100008 Expansion 488 Bay1 AT-XEM2-12XT X4-0 A05385A171600021 Expansion 486 Bay7 AT-XEM2-4QS X3-0 A05383A171600001 PSU 451 PSUA AT-SBxPWRSYS2/AC A-2 6A000079 Fan module 485 FANC AT-FAN08 A-0 -Fan module 485 FAND AT-FAN08 A-0 --------------------------------------------------------------------------------- RAM: Total: 3900864 kB Free: 3514768 kB Flash: 3.6GB Used: 8.4MB Available: 3.6GB -------------------------------------------------------------------------------- Environment Status : Normal Uptime : 0 days 02:22:19 Bootloader version : 6.2.5 Current software : SBx908NG-5.5.0-1.3.rel Software version : 5.5.0-1.3 Build date : Wed Sep 9 21:10 UTC 2020 Current boot config: flash:/default.cfg (file exists) System Name awplus System Contact System Location

**Related** [show system environment](#page-371-0) **commands**

## <span id="page-371-0"></span>**show system environment**

**Overview** This command displays the current environmental status of your device and its power supplies and any other expansion options. The environmental status covers information about temperatures, fans, and voltage.

> For information on filtering and saving command output, see the ["Getting Started](http://www.alliedtelesis.com/documents/getting-started-alliedware-plus-feature-overview-and-configuration-guide)  [with AlliedWare Plus" Feature Overview and Configuration Guide.](http://www.alliedtelesis.com/documents/getting-started-alliedware-plus-feature-overview-and-configuration-guide)

- **Syntax** show system environment
- **Mode** User Exec and Privileged Exec
- **Example** To display the system's environmental status, use the command:

awplus# show system environment

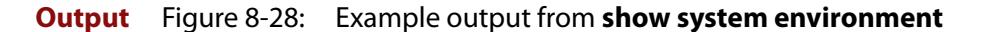

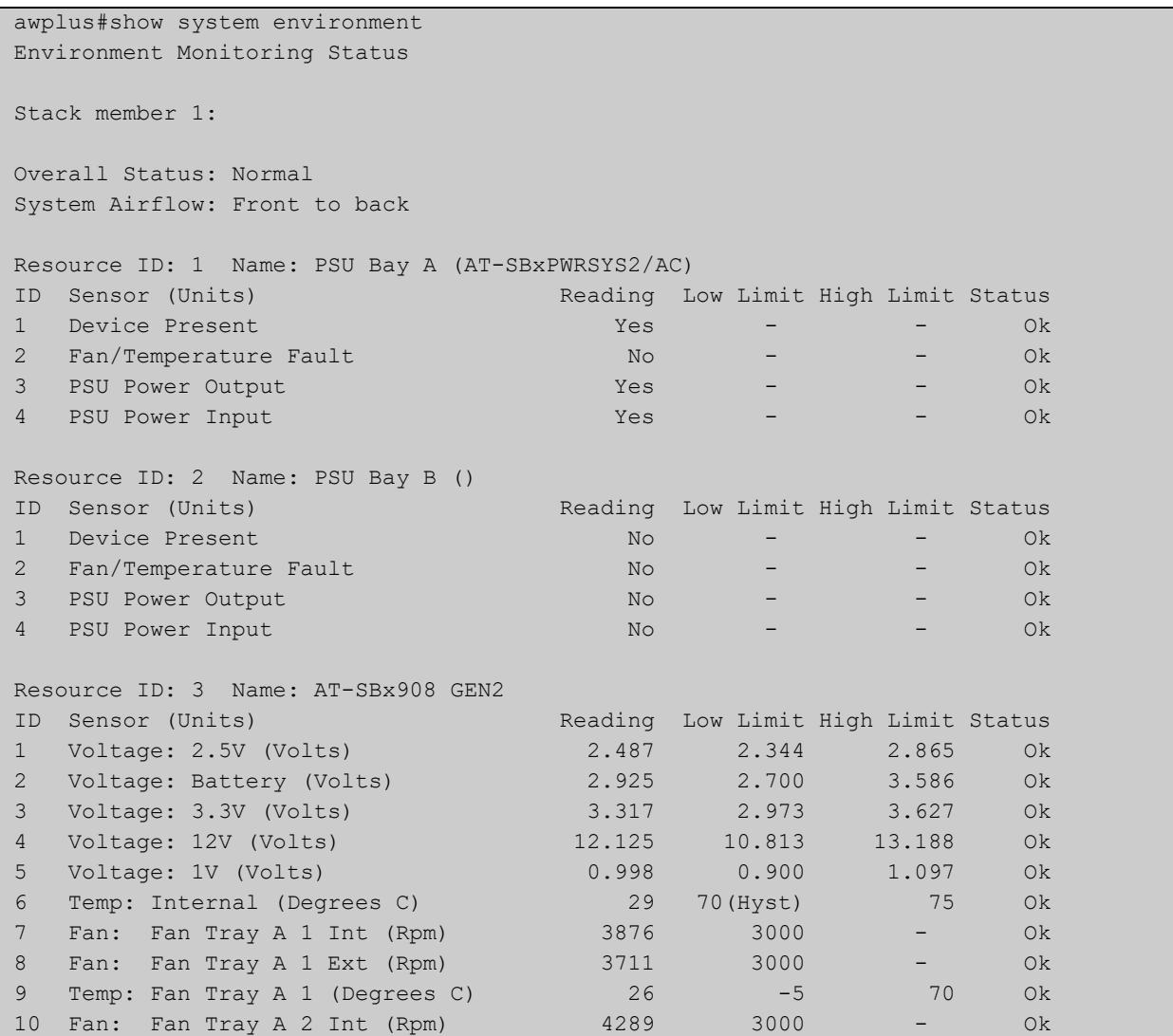

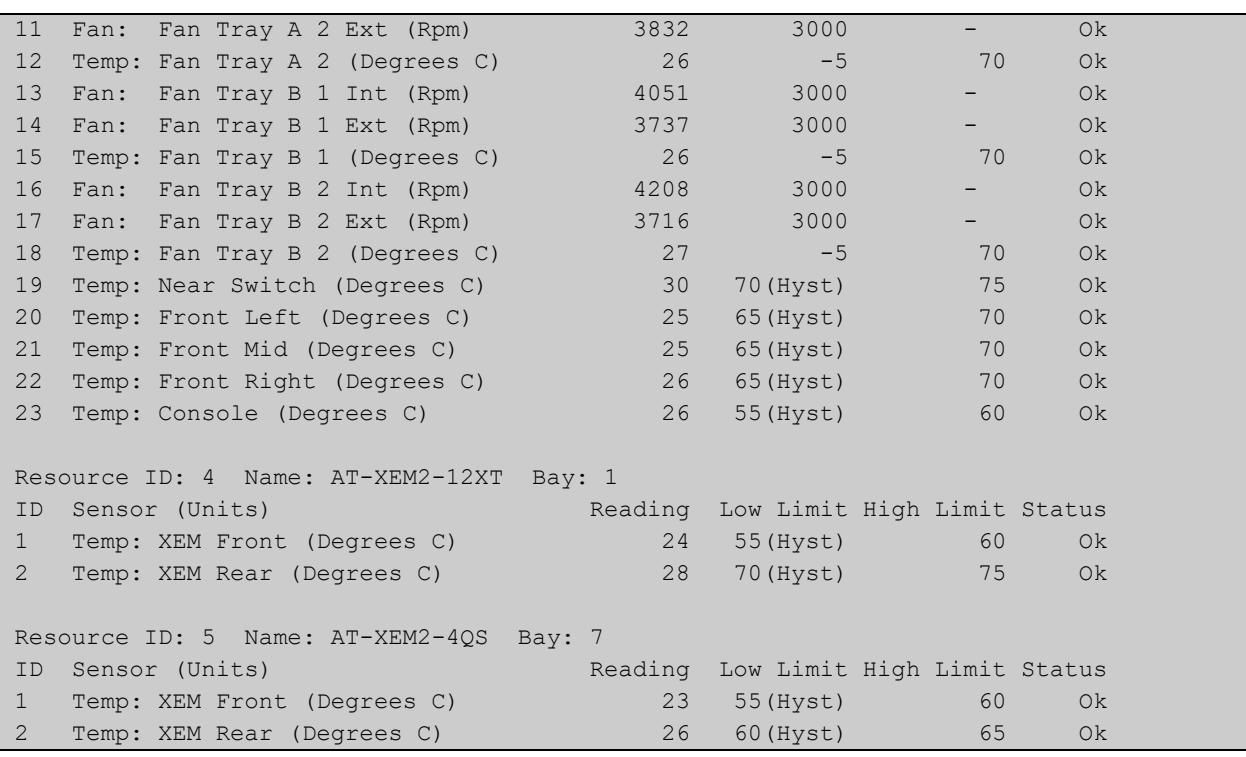

**Related** [show system](#page-370-0)

**commands**

[show system environment counters](#page-373-0)

[trigger](#page-4171-0)

[type env-sensor](#page-4177-0)

## <span id="page-373-0"></span>**show system environment counters**

**Overview** Use this command to see the environmental sensor counters.

**Syntax** show system environment counters

**Mode** User Exec and Privileged Exec

**Example** To show the environment sensor counters, use the following command:

awplus# show system environment counters

**Output** Figure 8-29: Example output from **show system environment counters**

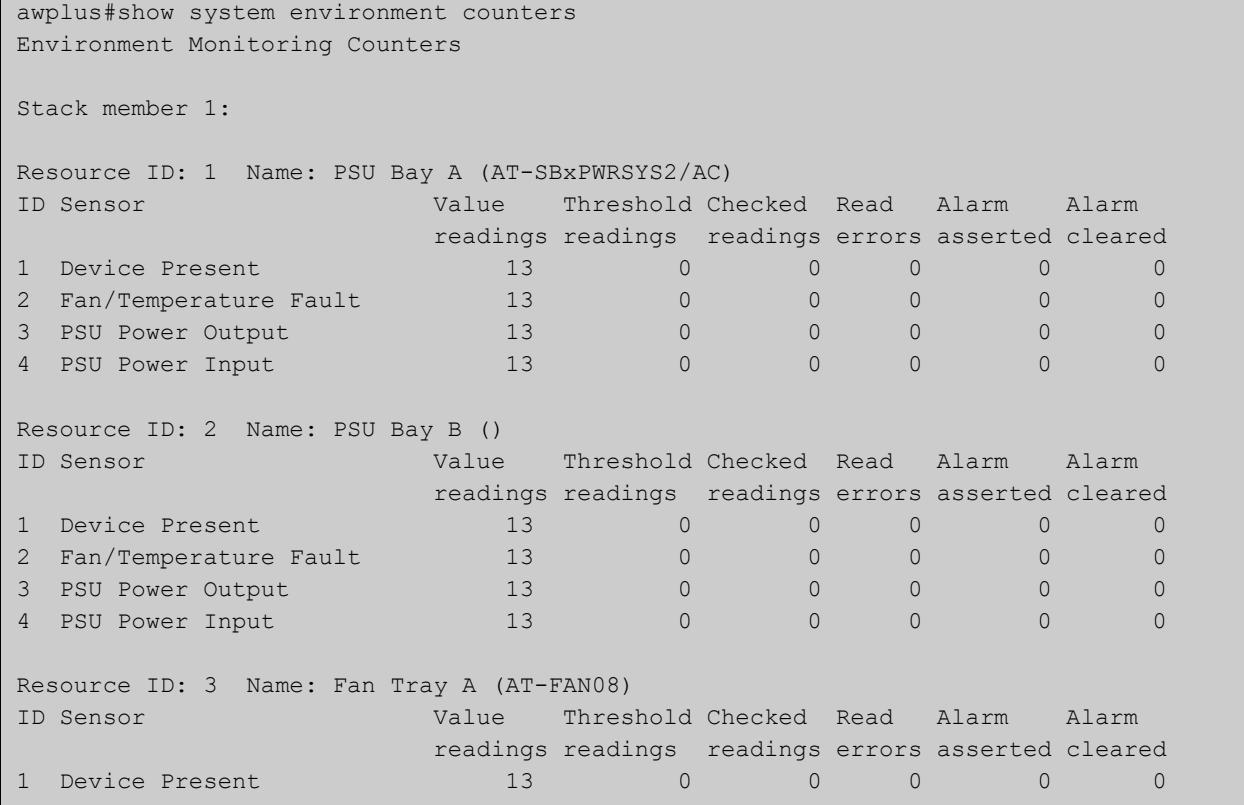

SYSTEM CONFIGURATION AND MONITORING COMMANDS SHOW SYSTEM ENVIRONMENT COUNTERS

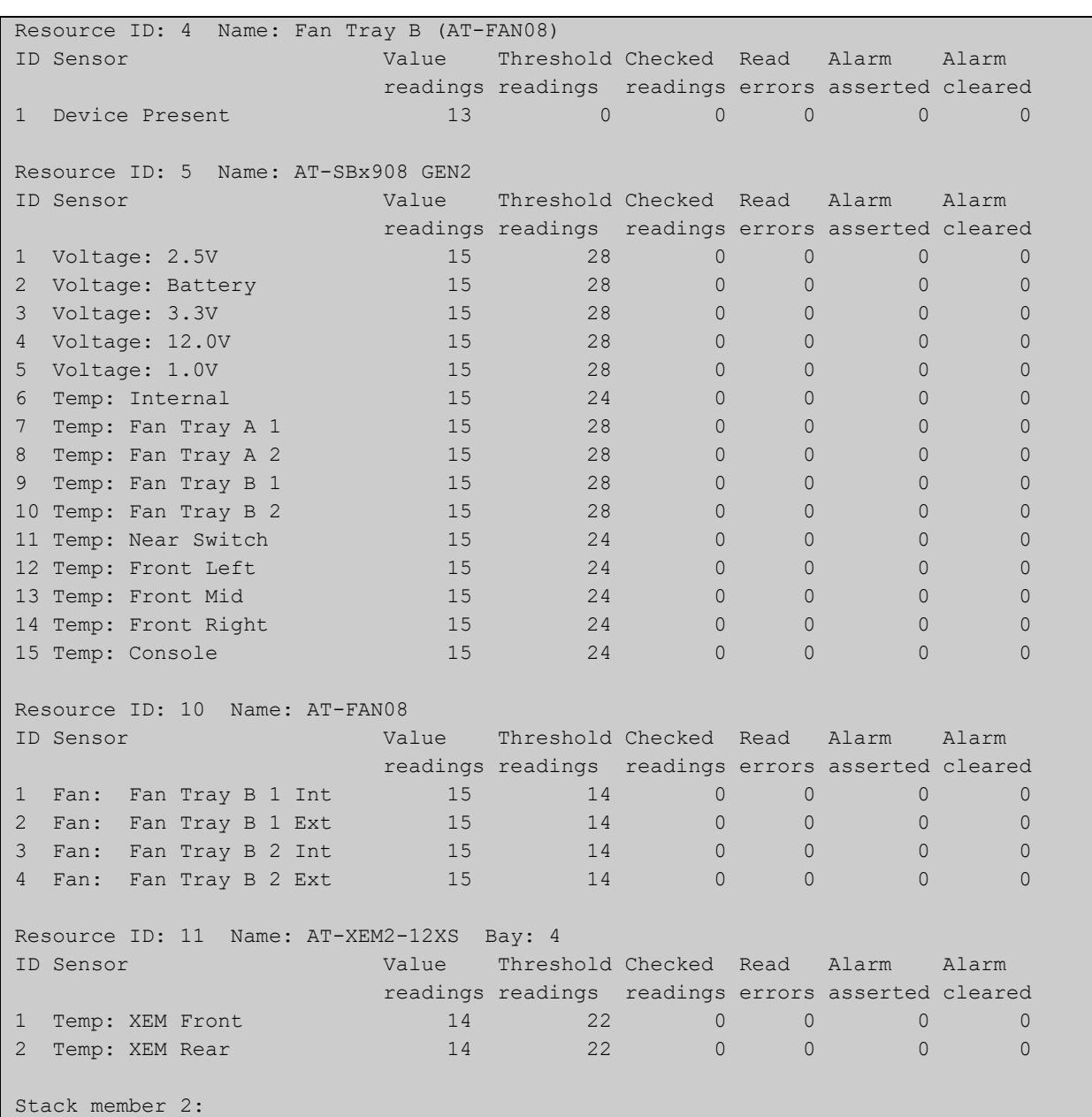

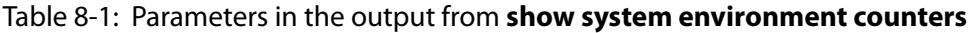

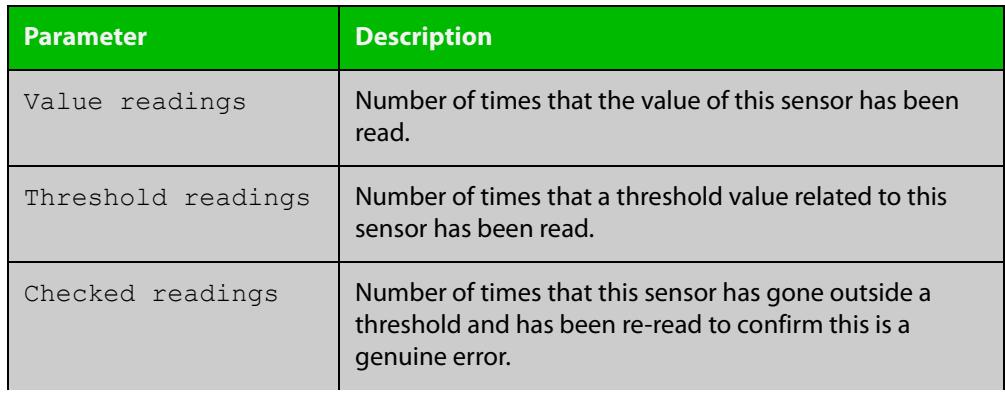

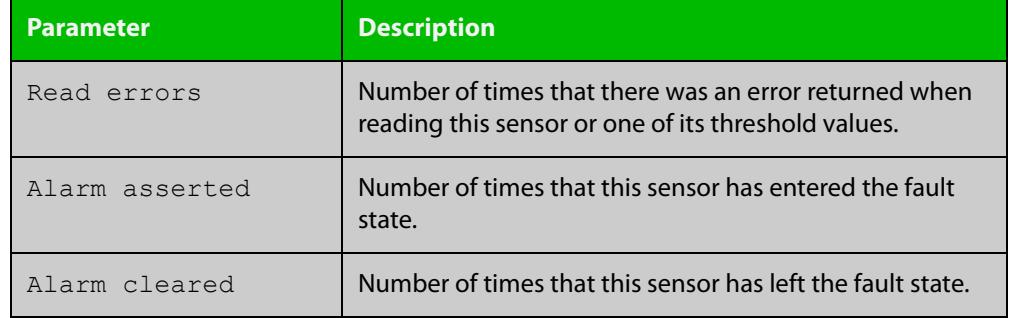

### Table 8-1: Parameters in the output from **show system environment counters**

#### **Related** [show system](#page-370-0)

**commands** [show system environment](#page-371-0)

**Command changes** Version 5.5.0-0.1: command added

### **show system interrupts**

**Overview** Use this command to display the number of interrupts for each IRQ (Interrupt Request) used to interrupt input lines on a PIC (Programmable Interrupt Controller) on your device.

> For information on filtering and saving command output, see the ["Getting Started](http://www.alliedtelesis.com/documents/getting-started-alliedware-plus-feature-overview-and-configuration-guide)  [with AlliedWare Plus" Feature Overview and Configuration Guide.](http://www.alliedtelesis.com/documents/getting-started-alliedware-plus-feature-overview-and-configuration-guide)

- **Syntax** show system interrupts
- **Mode** User Exec and Privileged Exec
- **Example** To display information about the number of interrupts for each IRQ in your device, use the command:

awplus# show system interrupts

**Output** Figure 8-30: Example output from the **show system interrupts** command

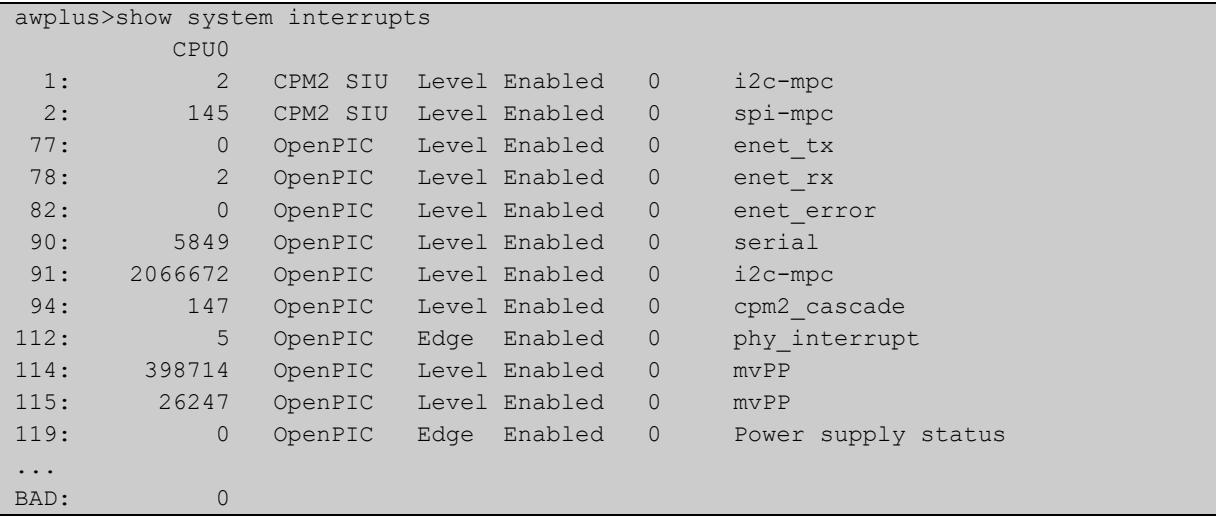

**Related commands** [show system environment](#page-371-0)

### **show system mac**

- **Overview** This command displays the physical MAC address available on a standalone switch or a stack. This command also shows the virtual MAC address for a stack if the stack virtual MAC address feature is enabled with the [stack virtual-mac](#page-3072-0) command or the [stack enable](#page-3060-0) command.
	- Syntax show system mac
		- **Mode** User Exec and Privileged Exec
- **Usage notes** For more information about the virtual MAC address feature, see the [VCStack](http://www.alliedtelesis.com/documents/virtual-chassis-stacking-vcstack%E2%84%A2-feature-overview-and-configuration-guide)  [Feature Overview and Configuration Guide.](http://www.alliedtelesis.com/documents/virtual-chassis-stacking-vcstack%E2%84%A2-feature-overview-and-configuration-guide)
	- **Example** To display the physical MAC address enter the following command:

awplus# show system mac

**Output** Figure 8-31: Example output from the **show system mac** command

awplus#show system mac eccd.6d9d.4eed (system)

**Output** Figure 8-32: Example output showing how to use the **stack virtual-mac** command and the **show system mac** command

```
awplus#configure terminal
Enter configuration commands, one per line. End with CNTL/Z.
awplus(config)#stack virtual-mac
% Please check that the new MAC 0000.cd37.0065 is unique within 
the network.
% Save the config and restart the system for this change to take 
effect.
Member1#copy run start
Building configuration...
[OK]
Member1#reload
reboot system? (y/n): y
         ... Rebooting at user request ...
Loading default configuration ....
awplus login: manager
Password:
awplus>show system mac
eccd.6d9d.4eed
Virtual MAC Address 0000.cd37.0065
```
#### **Related commands** [stack virtual-mac](#page-3072-0)

## <span id="page-378-0"></span>**show system pci device**

**Overview** Use this command to display the PCI devices on your device.

**Syntax** show system pci device

**Mode** User Exec and Privileged Exec

**Example** To display information about the PCI devices on your device, use the command:

awplus# show system pci device

**Output** Figure 8-33: Example output from the **show system pci device** command

```
awplus#show system pci device
00:0c.0 Class 0200: 11ab:00d1 (rev 01)
        Flags: bus master, 66Mhz, medium devsel, latency 128, IRQ 113
        Memory at 5ffff000 (32-bit, non-prefetchable) [size=4K]
        Memory at 58000000 (32-bit, non-prefetchable) [size=64M]
00:0d.0 Class 0200: 11ab:00d1 (rev 01)
         Flags: bus master, 66Mhz, medium devsel, latency 128, IRQ 116
       Memory at 57fff000 (32-bit, non-prefetchable) [size=4K]
        Memory at 50000000 (32-bit, non-prefetchable) [size=64M]
```
**Related commands** [show system environment](#page-371-0) [show system pci tree](#page-379-0)

## <span id="page-379-0"></span>**show system pci tree**

- **Overview** Use this command to display the PCI tree on your device.
	- **Syntax** show system pci tree
	- **Mode** User Exec and Privileged Exec
- **Example** To display information about the PCI tree on your device, use the command:

awplus# show system pci tree

**Output** Figure 8-34: Example output from the **show system pci tree** command

```
awplus>show system pci tree
-[00]-+-0c.0 11ab:00d1
      \-0d.0 11ab:00d1
```
**Related commands** [show system environment](#page-371-0) [show system pci device](#page-378-0)

### **show system psu**

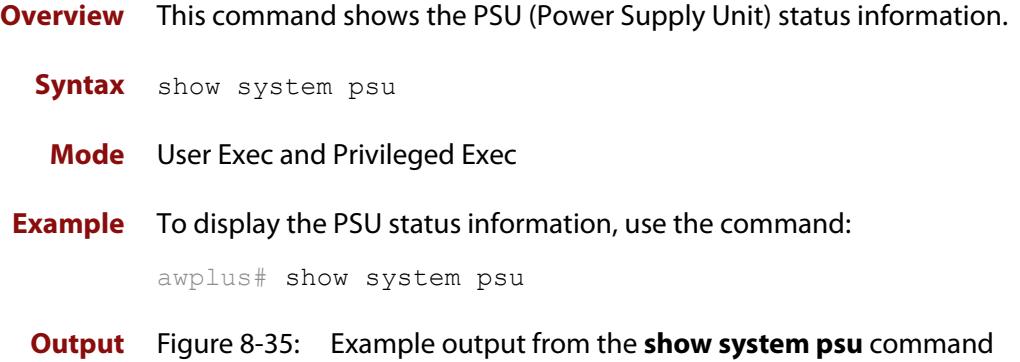

```
awplus#show system psu
System PSU Status
Resource ID: 4 Name: AT-PWR05-AC Bay: 1
Part Number : FNP600-12G
Serial Number : 070252-001DB
Revision : AD
Mfg. date : 2007-02-05
Manufacturer : POWER-ONE
Mfg. location : 02
Device Ratings:
Output rail 1 : 12000 mV, 51000 mA
Output rail 2 : 12000 mV, 500 mA
Ouput Power : 600 W
Min AC input : 85 V
Max AC input : 264 V
Dynamic Data:
Fault Bytes : 00 00 00 00
Fan Speed : 13300 RPM
Time in service : 41 hours
Measured rail 1 : 12224 mV, 7304 mA
Measured rail 2 : 0 mV, 0 mA
Resource ID: 5 Name: AT-PWR05-AC Bay: 2
Part Number : FNP600-12G
Serial Number : 070252-001D1
Revision : AD
Mfg. date : 2007-02-05
Manufacturer : POWER-ONE
Mfg. location : 02
```

```
Device Ratings:
Output rail 1 : 12000 mV, 51000 mA
Output rail 2 : 12000 mV, 500 mA
Ouput Power : 600 W
Min AC input : 85 V
Max AC input : 264 V
Dynamic Data:
Dynamic data invalid. PSU may be powered off.
```
## **show system serialnumber**

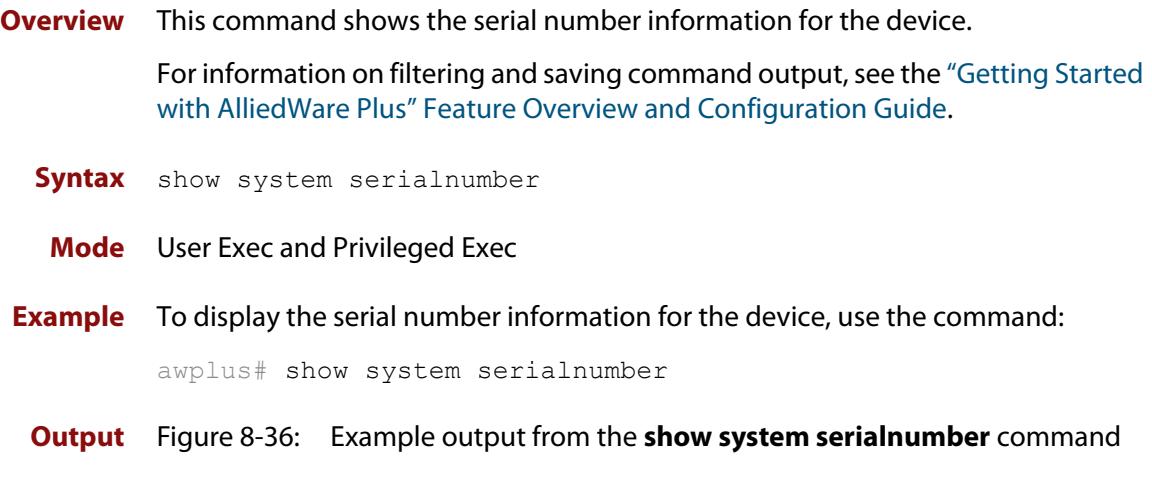

awplus#show system serialnumber 45AX5300X

## <span id="page-383-0"></span>**show tech-support**

### **Overview** This command generates system and debugging information for the device and saves it to a file.

This command is useful for collecting a large amount of information so that it can then be analyzed for troubleshooting purposes. The output of this command can be provided to technical support staff when reporting a problem.

You can optionally limit the command output to display only information for a given protocol or feature. The features available depend on your device and will be a subset of the features listed in the table below.

**Syntax** show tech-support

```
{[all|atmf|auth|bgp|card|dhcpsn|epsr|firewall|igmp|ip|ipv6|mld
|openflow|ospf|ospf6|pim|rip|ripng|stack|stp|system|tacacs+|
update]} [outfile <filename>]
```
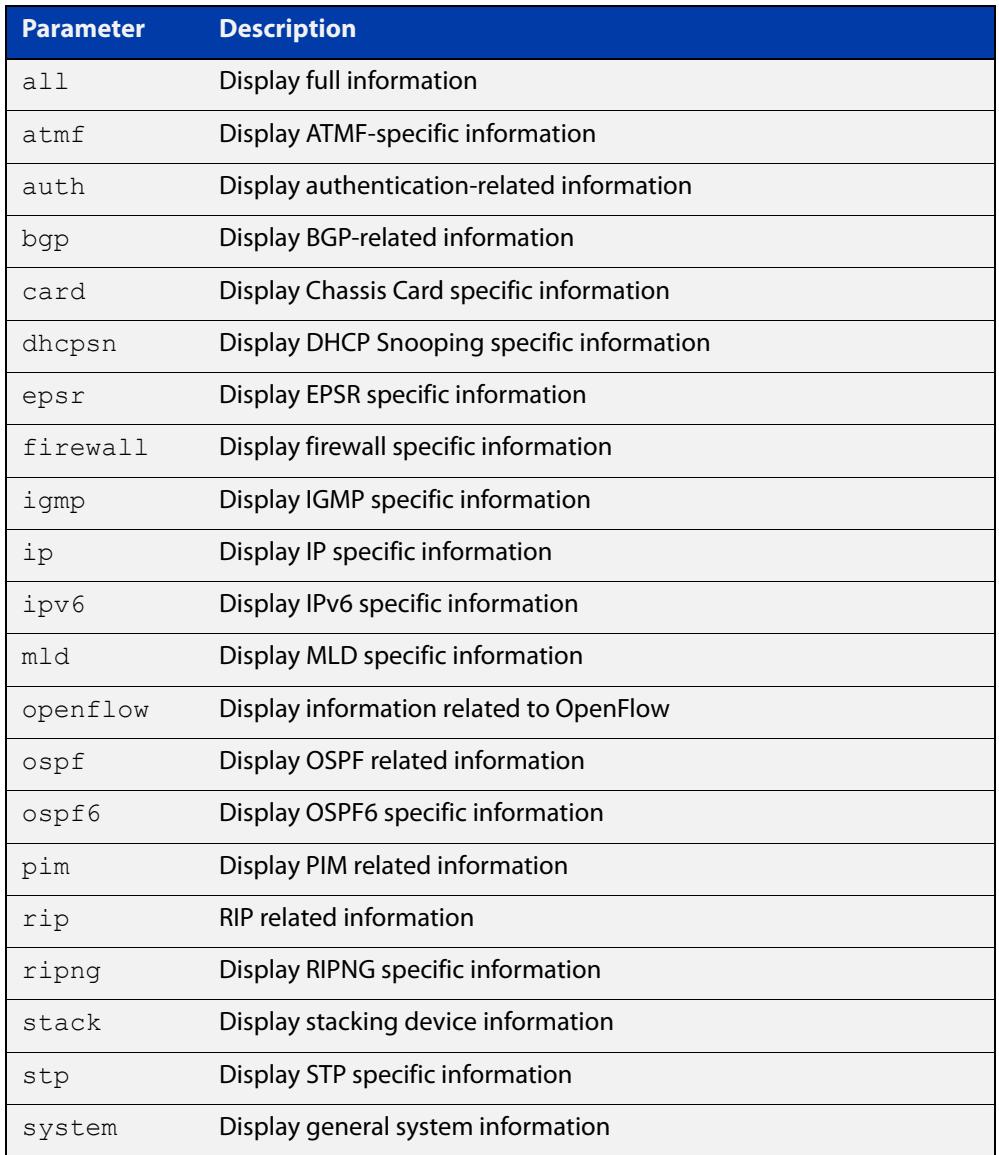

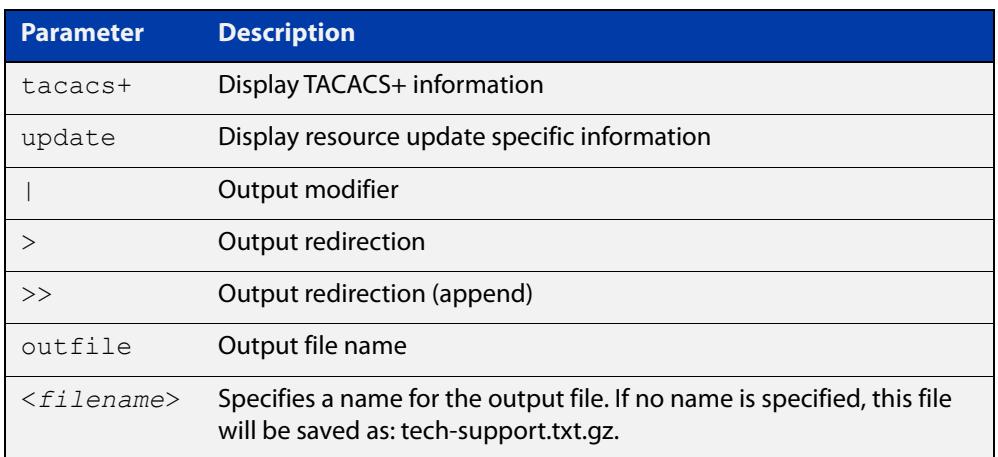

### **Default** Captures **all** information for the device.

By default the output is saved to the file 'tech-support.txt.gz' in the current directory. If this file already exists in the current directory then a new file is generated with the time stamp appended to the file name, for example 'tech-support20161009.txt.gz', so the previous file is retained.

- **Usage notes** The command generates a large amount of output, which is saved to a file in compressed format. The output file name can be specified by outfile option. If the output file already exists, a new file name is generated with the current time stamp. If the output filename does not end with ".gz", then ".gz" is appended to the filename. Since output files may be too large for Flash on the device we recommend saving files to external memory or a TFTP server whenever possible to avoid device lockup. This method is not likely to be appropriate when running the working set option of AMF across a range of physically separated devices.
	- **Mode** Privileged Exec
	- **Examples** To produce the output needed by technical support staff, use the command:

awplus# show tech-support

## **speed (asyn)**

**Overview** This command changes the console speed from the device. Note that a change in console speed is applied for subsequent console sessions. Exit the current session to enable the console speed change using the [clear line console](#page-233-0) command.

**Syntax** speed <*console-speed-in-bps*>

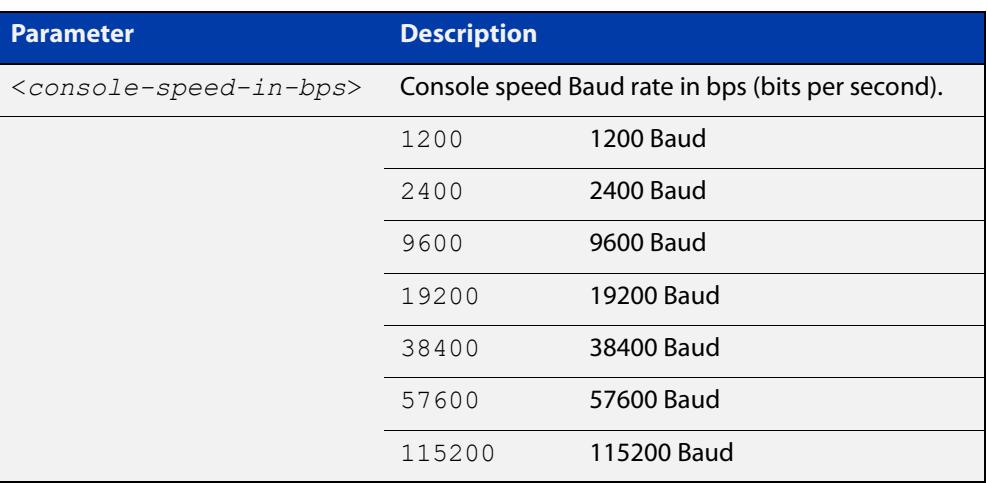

- **Default** The default console speed baud rate is 9600 bps.
	- **Mode** Line Configuration
- **Usage notes** This command is used to change the console (asyn) port speed. Set the console speed to match the transmission rate of the device connected to the console (asyn) port on your device.
	- **Example** To set the terminal console (asyn0) port speed from the device to 57600 bps, then exit the session, use the commands:

```
awplus# configure terminal
awplus(config)# line console 0
awplus(config-line)# speed 57600
awplus(config-line)# exit
awplus(config)# exit
awplus# exit
```
Then log in again to enable the change:

```
awplus login: 
Password: 
awplus>
```
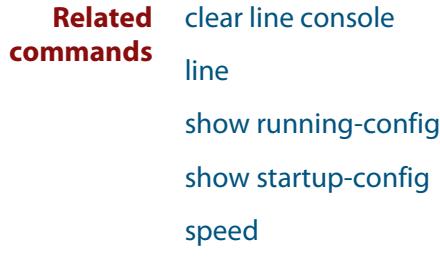

## **system overtemperature-shutdown**

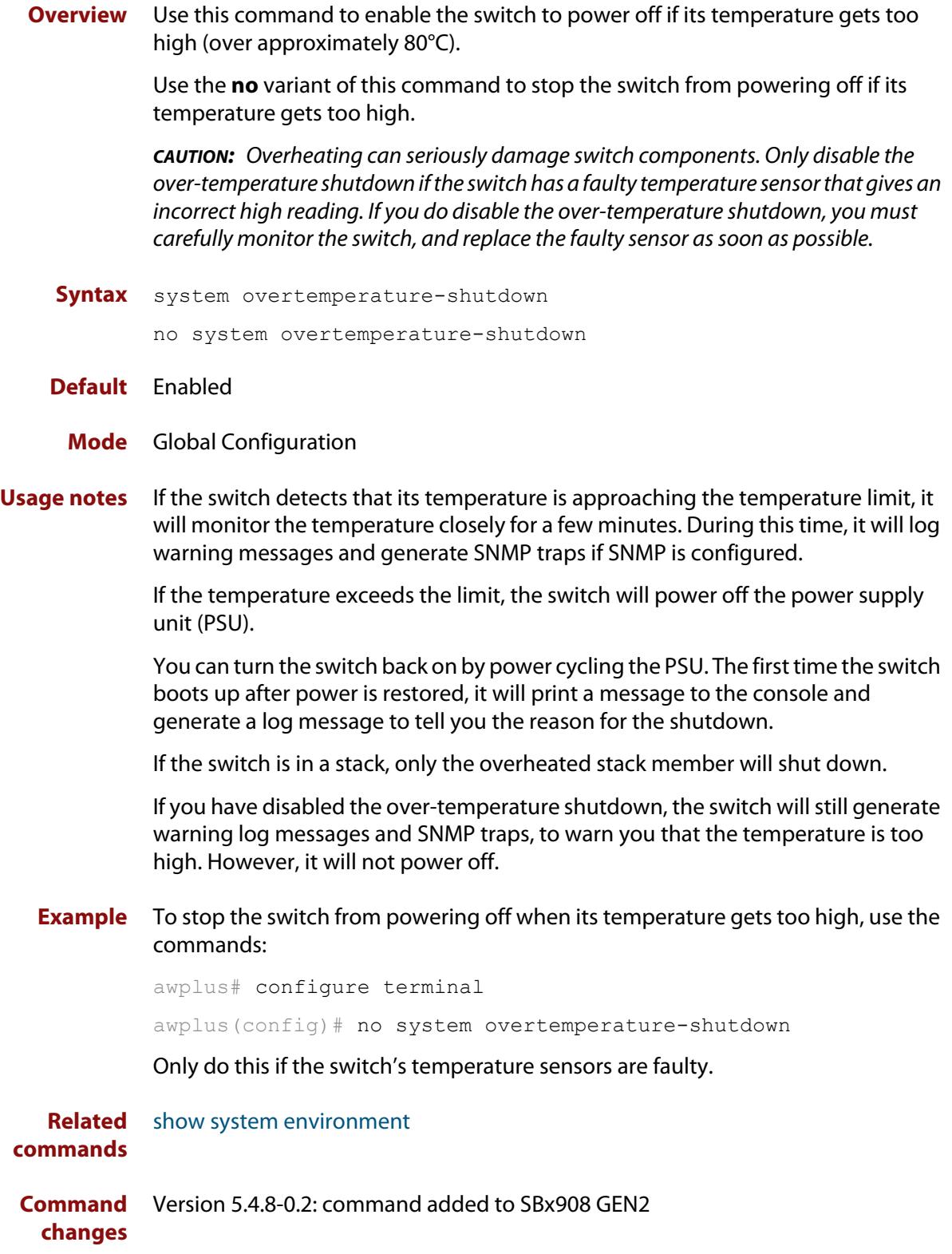

## **terminal monitor**

**Overview** Use this command to display debugging output on a terminal.

To display the cursor after a line of debugging output, press the Enter key.

Use the command **terminal no monitor** or **no terminal monitor** to stop displaying debugging output on the terminal. Alternatively, you can use the timeout option to stop displaying debugging output on the terminal after a set time.

**Syntax** terminal monitor [<*1-60*>] terminal no monitor no terminal monitor

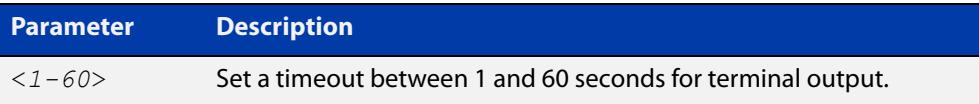

### **Default** Disabled

**Mode** User Exec and Privileged Exec

**Examples** To display debugging output on a terminal, enter the command:

awplus# terminal monitor

To display debugging on the terminal for 60 seconds, enter the command:

awplus# terminal monitor 60

To stop displaying debugging output on the terminal, use the command:

awplus# no terminal monitor

#### **Related** All debug commands

### **commands**

**Command changes** Version 5.4.8-0.2: **no terminal monitor** added as an alias for **terminal no monitor**

## **undebug all**

**Overview** This command applies the functionality of the [no debug all](#page-335-0) command.

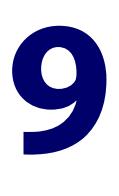

# **Pluggables and Cabling Commands**

## **Introduction**

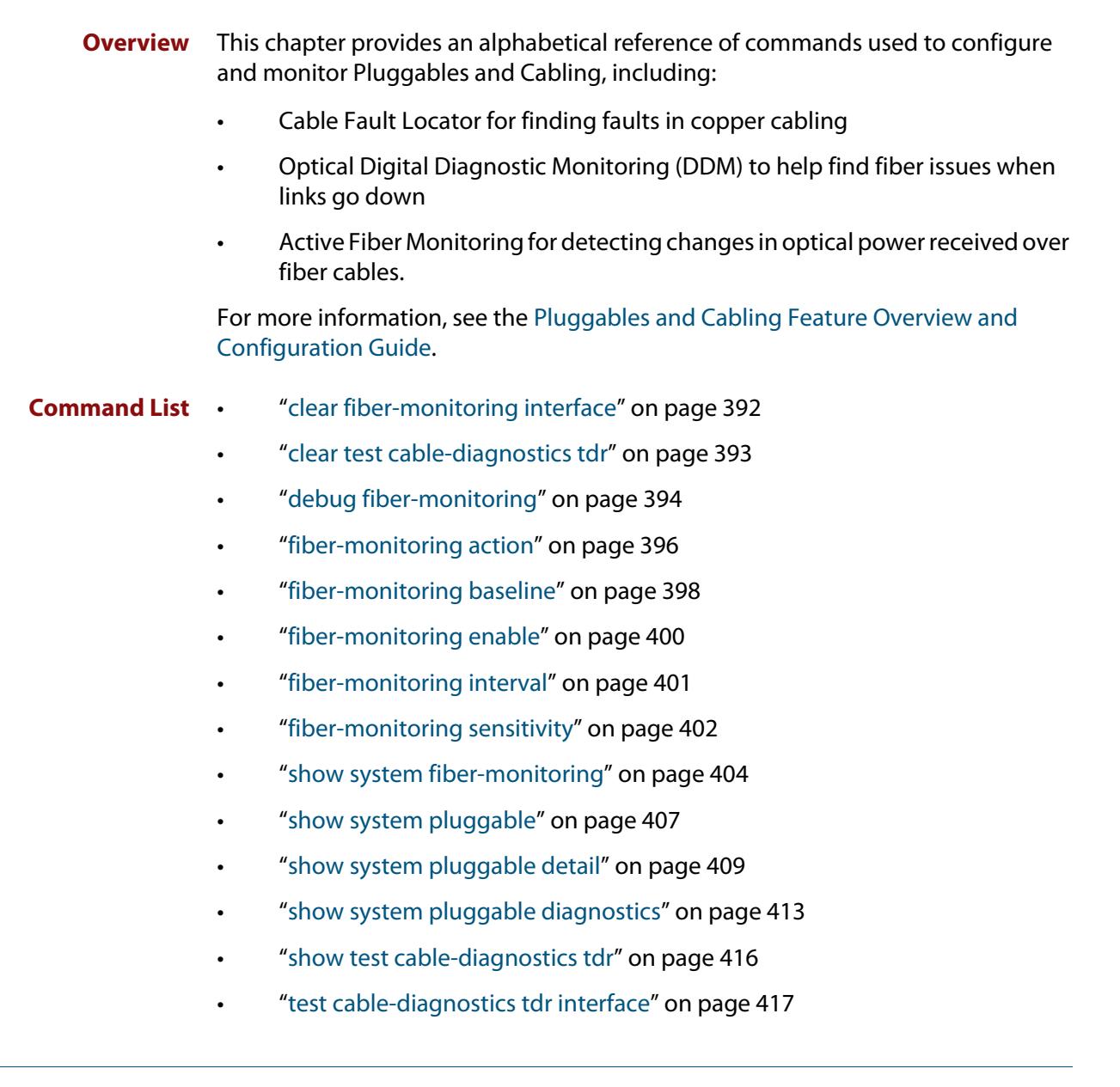

## <span id="page-391-0"></span>**clear fiber-monitoring interface**

**Overview** Use this command to clear the Active Fiber Monitoring state of a port. It clears the alarm, baseline and history and starts monitoring from the beginning. It does not change the configuration.

**Syntax** clear fiber-monitoring interface <*port*>

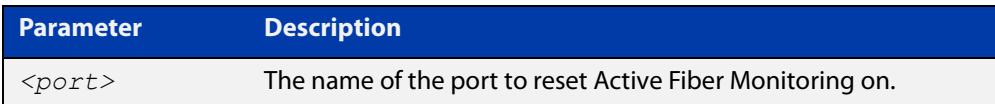

#### **Default** n/a

- **Mode** Privileged Exec
- **Usage notes** Normally, you do not need to clear the Active Fiber Monitoring state of a port. If the issue resolves itself and the monitored optical power returns to the baseline, the alarm clears automatically.

However, you may need to clear the Active Fiber Monitoring state if the optical power level reduces for a known reason, causing the port to be stuck in the alarm state. In this situation, the alarm will not clear automatically, because Active Fiber Monitoring does not update the baseline when the port is in the alarm state, for security reasons.

**Example** To clear the Active Fiber Monitoring state for interface port1.1.1, use the command:

awplus# clear fiber-monitoring interface port1.1.1

**Related** [show system fiber-monitoring](#page-403-0)

#### **commands**

**Command changes** Version 5.4.8-0.2: command added

## <span id="page-392-0"></span>**clear test cable-diagnostics tdr**

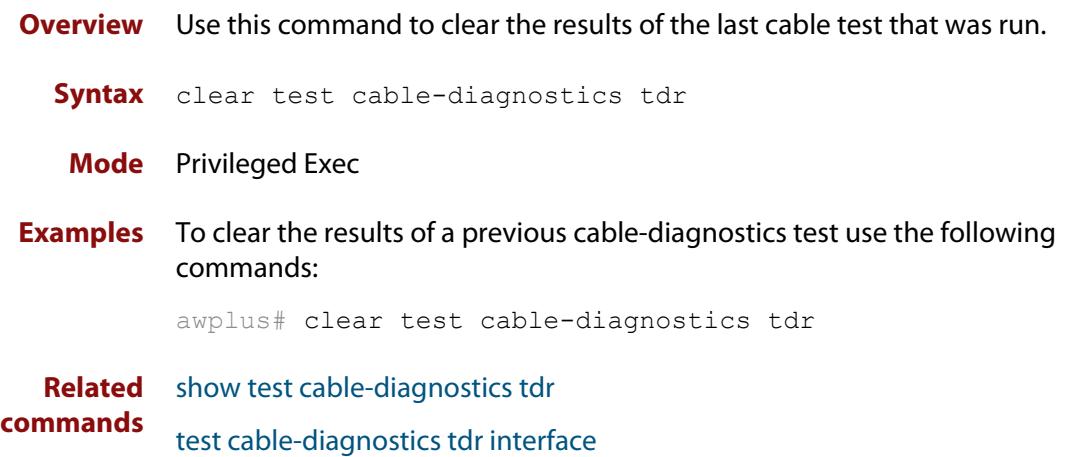

## <span id="page-393-0"></span>**debug fiber-monitoring**

**Overview** Use this command to enable debugging of active fiber monitoring on the specified ports.

> Use the **no** variant of this command to disable debugging on all ports or the specified ports.

**Syntax** debug fiber-monitoring interface *<port-list>*

no debug fiber-monitoring [interface *<port-list>*]

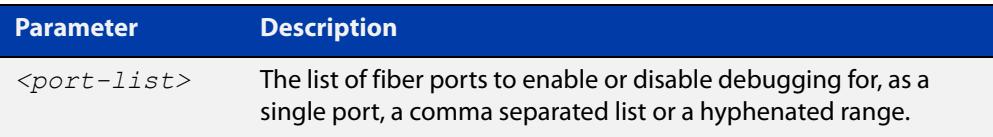

- **Default** Debugging of active fiber monitoring is disabled by default.
	- **Mode** User Exec/Privileged Exec
	- **Usage** While debugging is enabled by this command for a port, all the optical power readings for the port are sent to the console.
- **Example** To enable debugging messages for active fiber monitoring of port1.1.1 to be sent to the console, use the commands:

awplus# debug fiber-monitoring interface port1.1.1 awplus# terminal monitor

To disable debugging messages for active fiber monitoring on port1.1.1, use the command:

awplus# no debug fiber-monitoring interface port1.1.1

To disable all debugging messages for active fiber monitoring, use the command:

awplus# no debug fiber-monitoring

### **Output** Figure 9-1: Example output from **debug fiber-monitoring**

```
awplus#debug fiber-monitoring interface port1.1.1
awplus#terminal monitor 
% Warning: Console logging enabled
awplus#01:42:50 awplus Pluggable[522]: Fiber-monitor port2.0.1: Channel:1 
Reading:1748 Baseline:1708 Threshold:1356
01:42:52 awplus Pluggable[522]: Fiber-monitor port2.0.1: Channel:1 Reading:1717 
Baseline:1709 Threshold:1357
01:42:54 awplus Pluggable[522]: Fiber-monitor port2.0.1: Channel:1 Reading:1780 
Baseline:1709 Threshold:1357
01:42:56 awplus Pluggable[522]: Fiber-monitor port2.0.1: Channel:1 Reading:1685 
Baseline:1710 Threshold:1358
01:42:58 awplus Pluggable[522]: Fiber-monitor port2.0.1: Channel:1 Reading:1701 
Baseline:1710 Threshold:1358
01:43:01 awplus Pluggable[522]: Fiber-monitor port2.0.1: Channel:1 Reading:1733 
Baseline:1709 Threshold:1357
```
**Related commands** [show system fiber-monitoring](#page-403-0)

## <span id="page-395-0"></span>**fiber-monitoring action**

**Overview** Use this command to specify an action to be taken if the optical power received on the port changes from the baseline by the amount specified in the **fiber-monitoring sensitivity** command.

> Use the **no** variant of this command to remove the specified action or all actions from the port.

**Syntax** fiber-monitoring action [trap] [shutdown] [continuous]

no fiber-monitoring action [trap|shutdown]

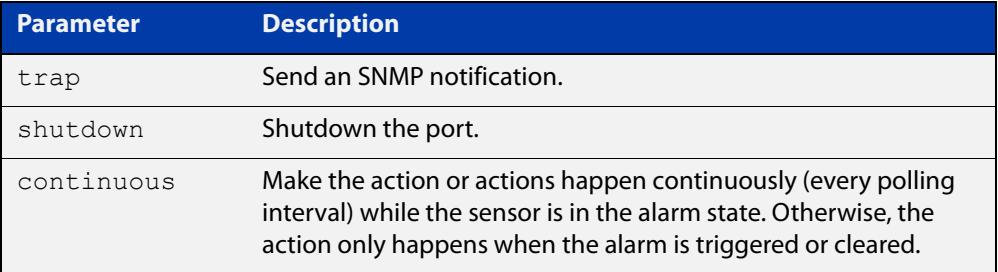

- **Default** By default a log message is generated, but no additional action is performed.
	- **Mode** Interface Configuration mode for a fiber port.
- **Usage** If fiber monitoring is enabled and this command is not used to set an action, a change in received power on a fiber port only generates a log message.
- **Example** To set the device to send an SNMP trap when port1.1.1 or port1.0.26 receive reduced power and when that reduced-power alarm is cleared, use the commands:

awplus(config)# interface port1.1.1-port1.0.26

awplus(config-if)# fiber-monitoring action trap

To set the device to send an SNMP trap when port1.1.1 or port1.0.26 receive reduced power, and every polling interval after that until the alarm is cleared, use the commands:

awplus(config)# interface port1.1.1-port1.0.26

awplus(config-if)# fiber-monitoring action trap continuous

To set the device to send an SNMP trap and to shut down the port when port1.1.1 or port1.0.26 receive reduced power, use the commands:

```
awplus(config)# interface port1.1.1-port1.0.26
awplus(config-if)# fiber-monitoring action trap shutdown
```
To set the device to stop shutting down the port if port1.1.1 or port1.0.26 receive reduced power, use the commands:

awplus(config)# interface port1.1.1-port1.0.26

awplus(config-if)# no fiber-monitoring action shutdown

If the device is set to send an SNMP trap for those ports, it will continue to do so.

To set the device not to perform any action when it receives reduced power on port1.1.1 or port1.0.26, except sending a log message, use the commands:

awplus(config)# interface port1.1.1-port1.0.26 awplus(config-if)# no fiber-monitoring action

**Related commands** [fiber-monitoring sensitivity](#page-401-0) [show system fiber-monitoring](#page-403-0)

**Command changes** Version 5.4.8-0.2: **continuous** parameter added

# <span id="page-397-0"></span>**fiber-monitoring baseline**

**Overview** Use this command to configure how the baseline value for comparison is calculated for active fiber monitoring on the port.

> Note that alarm generation will not commence until the link has been up for a full averaging period.

Use the **no** variant of this command to set the fiber-monitoring baseline to its default value.

**Syntax** fiber-monitoring baseline average <*12-150*> [interval <*2-86400*>]

fiber-monitoring baseline fixed <*1-65535*>

```
no fiber-monitoring baseline
```
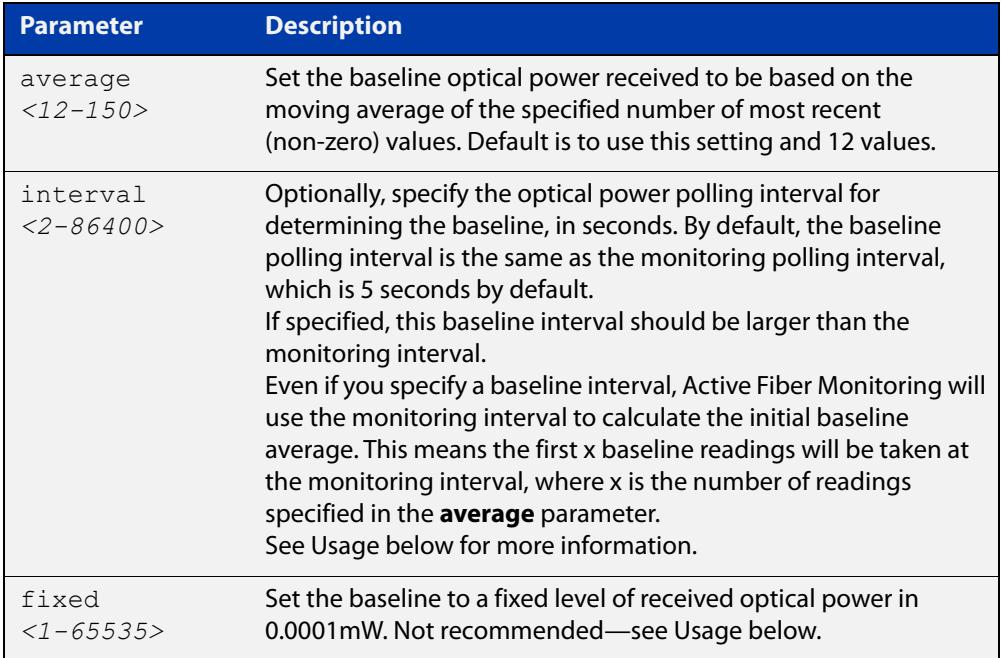

- **Default** The default is a moving average of the last 12 values, taken at the same interval as the monitoring interval. The monitoring interval is set using the **fiber-monitoring interval** command. If the monitoring interval is set to its default of 5 seconds, the **fiber-monitoring baseline** default will be the average over the last minute.
	- **Mode** Interface Configuration for a fiber port
- **Usage notes** There are two ways to configure the baseline. The first is to choose a number of readings to average. This is the default and recommended method. The second is to set a fixed value in units of x0.0001mW.

If a fixed value is required, the easiest way to choose a value is to enable fiber monitoring on the port and use the **show system fiber-monitoring** command to see what readings you can expect.

**CAUTION:** We do not recommend setting a fixed value because gradual change over time caused by temperature fluctuations, etc. could lead to unnecessary alarms.

If you use the averaging method, you can optionally specify how often Active Fiber Monitoring polls the cable to determine the baseline. This allows Active Fiber Monitoring to update the baseline less often than it polls the device for monitoring.

In order to prevent the theoretical possibility of slow clamping, you can set the baseline interval to a large value, so that the baseline average is only updated with the current reading (for example) once per day or once per hour.

As fiber attenuation can be affected by ambient temperature, take care if changing the baseline interval in environments with large daily temperature fluctuations.

**Example** To set the baseline optical power to a moving average of the last 30 monitoring readings on port1.1.1 and port1.0.26, use the command:

> awplus(config)# interface port1.1.1-port1.0.26 awplus(config-if)# fiber-monitoring baseline average 30

To calculate the baseline based on 12 values taken 24 hours (86400 seconds) apart, instead of using the monitoring interval, use the command:

awplus(config)# interface port1.1.1-port1.0.26 awplus(config-if)# fiber-monitoring baseline average 12 interval 86400

To set the baseline to its default, averaging the last 12 readings, use the command:

awplus(config)# interface port1.1.1-port1.0.26

awplus(config-if)# no fiber-monitoring baseline

**Related commands** [fiber-monitoring interval](#page-400-0) [fiber-monitoring sensitivity](#page-401-0)

**Command changes** Version 5.4.8-0.2: **interval** parameter added

# <span id="page-399-0"></span>**fiber-monitoring enable**

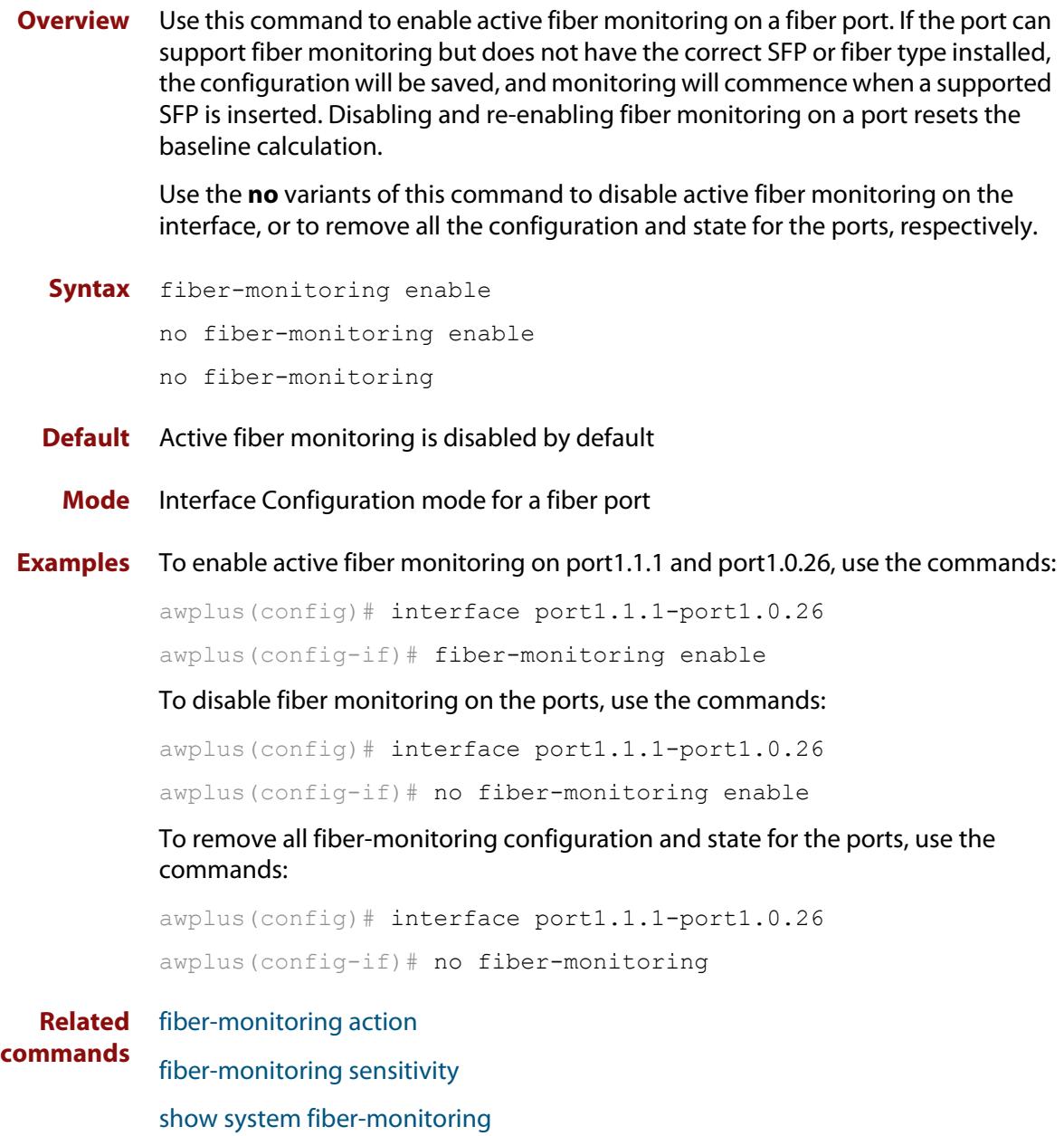

# <span id="page-400-0"></span>**fiber-monitoring interval**

**Overview** Use this command to configure the fiber monitoring polling interval in seconds for the port. The optical power will be read every <interval> seconds and compared against the calculated threshold values to see if a log message or other action is required.

> Use the **no** variant of this command to reset the polling interval to the default (5 seconds).

```
Syntax fiber-monitoring interval <2-60>
```

```
no fiber-monitoring interval
```
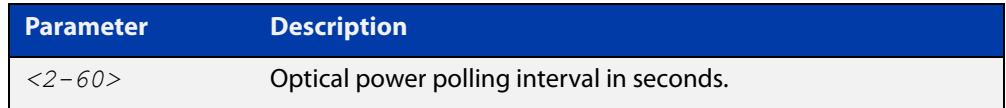

- **Default** The interval is set to 5 seconds by default.
	- **Mode** Interface configuration mode for a fiber port.
- **Example** To set the fiber monitoring polling interval for port1.1.1 to 30 seconds, use the commands:

```
awplus(config)# interface port1.1.1
```
awplus(config-if)# fiber-monitoring interval 30

To reset the fiber monitoring polling interval back to the default (5s), use the commands:

awplus(config)# interface port1.1.1 awplus(config-if)# no fiber-monitoring interval

**Related commands** [fiber-monitoring baseline](#page-397-0) [show system fiber-monitoring](#page-403-0)

# <span id="page-401-0"></span>**fiber-monitoring sensitivity**

**Overview** Use this command to configure the sensitivity of the alarm thresholds on the port for active fiber monitoring.

Use the **no** variant of this command to reset the sensitivity to the default.

**Syntax** fiber-monitoring sensitivity (low|medium|high|highest|fixed <*25-65535*>)|relative <*0.01-10.0*>

no fiber-monitoring sensitivity

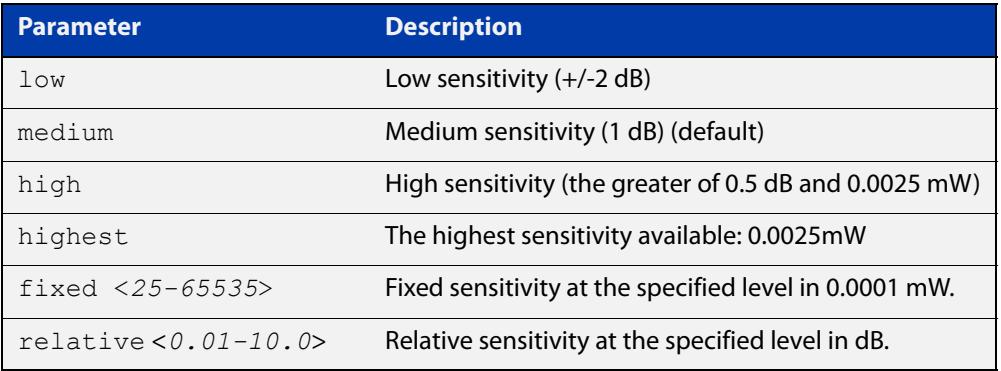

- **Default** Medium sensitivity.
	- **Mode** User Exec/Privileged Exec
	- **Usage** A log message is generated and configured actions are taken if the received optical power drops below the baseline value by the sensitivity configured with this command.

The sensitivity can be configured to one of four pre-defined levels in decibels or to a fixed absolute delta in units of 0.0001mW. The alarm thresholds can be seen in the **show system fiber-monitoring** output. The maximum absolute sensitivity configurable is 0.0025 mW. Note that 0.0025 mW equates to a reduction of approximately 1dB at the maximum attenuation of an AT-SPLX10/1.

**Example** To set the fiber monitoring sensitivity for port1.1.1 to a relative sensitivity of 0.1 dB, use the commands:

awplus(config)# interface port1.1.1

awplus(config-if)# fiber-monitoring sensitivity relative 0.1

To reset the fiber monitoring sensitivity to the default (medium), use the commands:

awplus(config)# interface port1.1.1

awplus(config-if)# no fiber-monitoring sensitivity

#### **Related** [fiber-monitoring action](#page-395-0)

[fiber-monitoring baseline](#page-397-0)

**commands**

[show system fiber-monitoring](#page-403-0)

# <span id="page-403-0"></span>**show system fiber-monitoring**

- **Overview** Use this command to display settings and current status for Active Fiber Monitoring.
	- **Syntax** show system fiber-monitoring
	- **Mode** User Exec and Privileged Exec
- **Example** To display configuration and status for active fiber monitoring on ports, use the command:

awplus# show system fiber-monitoring

**Output** Figure 9-2: Example output from **show system fiber-monitoring**

```
awplus#show sys fiber-monitoring 
Fiber Monitoring Status
  Reading units 0.0001mW
Interface port1.1.1
Status: enabled
Supported: Supported pluggable
Supported: Supporte<br>Debugging: disabled
Interval: 2 seconds
Sensitivity: 1.00dB
Baseline type: average of last 35 values greater than 50
Status:
 Baseline value: 496
 Alarm threshold: 393
 Alarm: no
 Last 12 Readings: 498 498 498 498 498 498 498 498 498 498 498 498 
 Minimum reading: 486
 Maximum reading: 498
Interface port1.0.26
Status: enabled<br>Supported: Supported: 1122ble
                Supported pluggable
Debugging: disabled
Interval: 2 seconds
Sensitivity: 1.00dB
Baseline type: average of last 30 values greater than 50
Status:
Baseline value: 0
 Alarm threshold: 0
 Alarm: no
 Last 12 Readings: 0 0 0 0 0 0 0 0 0 0 0 0 
 Minimum reading: 0
 Maximum reading: 0
```
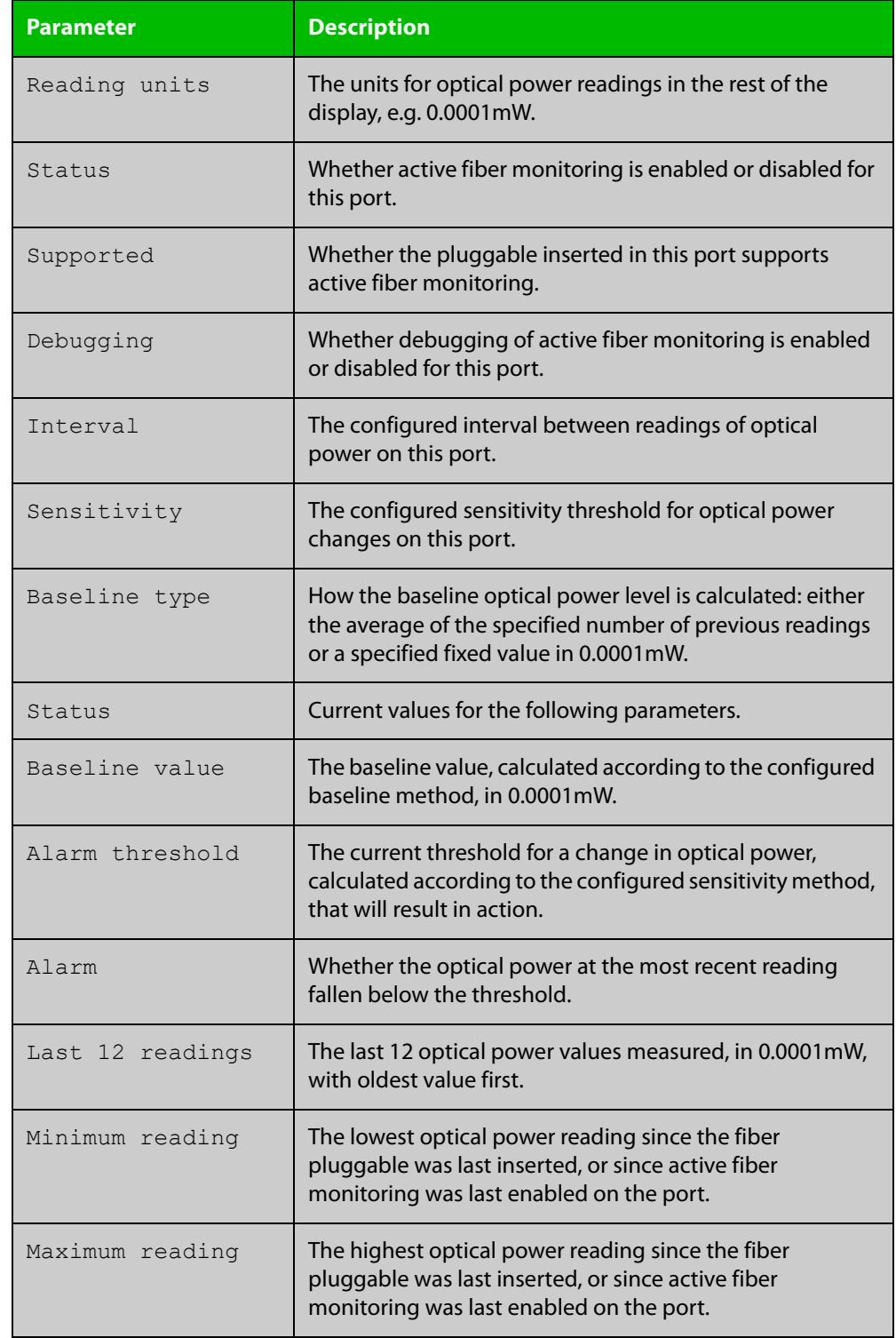

# Table 9-1: Parameters in the output from **show system fiber-monitoring**

# **Related commands**

[debug fiber-monitoring](#page-393-0)

[fiber-monitoring action](#page-395-0)

- [fiber-monitoring baseline](#page-397-0)
- [fiber-monitoring enable](#page-399-0)

[fiber-monitoring interval](#page-400-0)

[fiber-monitoring sensitivity](#page-401-0)

# <span id="page-406-0"></span>**show system pluggable**

**Overview** This command displays **brief** pluggable transceiver information showing the pluggable type, the pluggable serial number, and the pluggable port on the device. Different types of pluggable transceivers are supported in different models of device. See your Allied Telesis dealer for more information about the models of pluggables that your device supports.

**Syntax** show system pluggable [<*port-list*>]

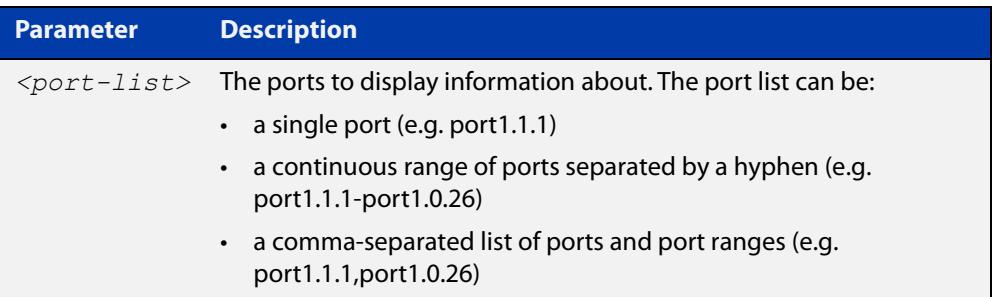

### **Mode** User Exec and Privileged Exec

**Example** To display brief information about all installed pluggable transceivers, use the command:

awplus# show system pluggable

**Output** Figure 9-3: Example output from **show system pluggable**

```
awplus#show system pluggable 
System Pluggable Information
Port Vendor Device Serial Number Datecode Type
  --------------------------------------------------------------------------------
port1.1.1 ATI AT-SPSX A03240R151300867 15032801 1000BASE-SX
port1.0.26 ATI AT-SPSX A03240R111800076 15032801 1000BASE-SX
                                  --------------------------------------------------------------------------------
```
# **Table 10:** Parameters in the output from the **show system pluggable** command

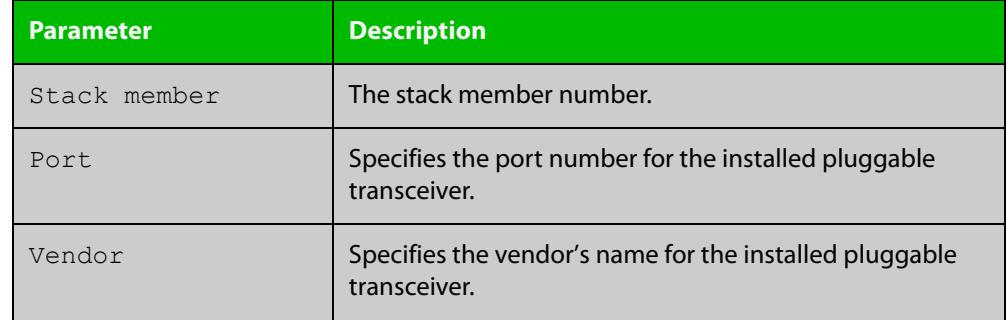

# **Table 10:** Parameters in the output from the **show system pluggable** command (cont.)

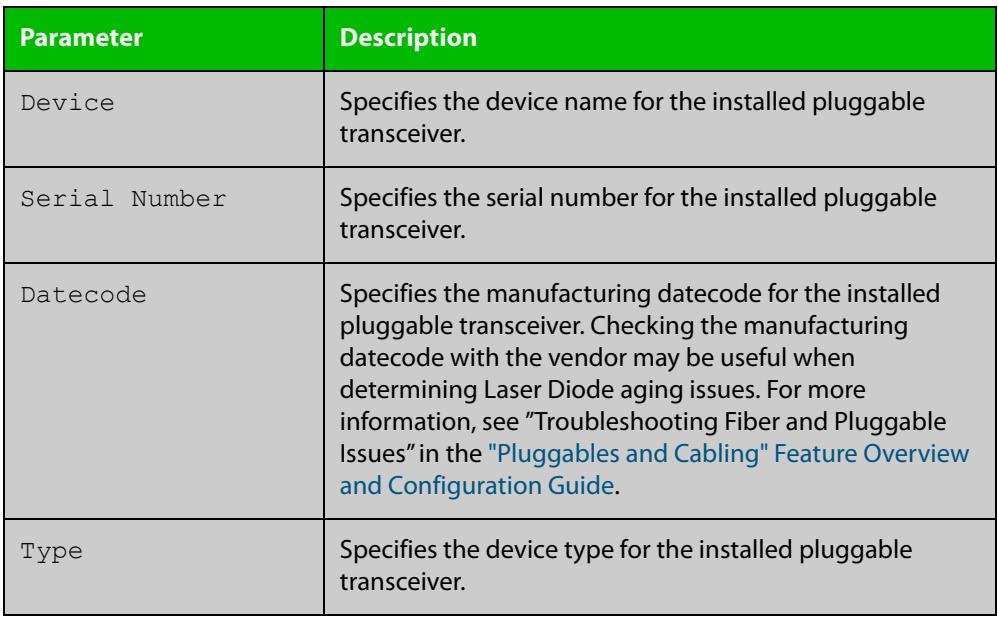

# **Related commands**

[show system environment](#page-371-0)

[show system pluggable detail](#page-408-0)

[show system pluggable diagnostics](#page-412-0)

# <span id="page-408-0"></span>**show system pluggable detail**

**Overview** This command displays detailed pluggable transceiver information showing the pluggable type, the pluggable serial number, and the pluggable port on the device. Different types of pluggable transceivers are supported in different models of device. See your Allied Telesis reseller or distributor for more information about the models of pluggables that your device supports.

> For information on filtering and saving command output, see the ["Getting Started](http://www.alliedtelesis.com/documents/getting-started-alliedware-plus-feature-overview-and-configuration-guide)  [with AlliedWare Plus" Feature Overview and Configuration Guide.](http://www.alliedtelesis.com/documents/getting-started-alliedware-plus-feature-overview-and-configuration-guide)

**Syntax** show system pluggable [<*port-list*>] detail

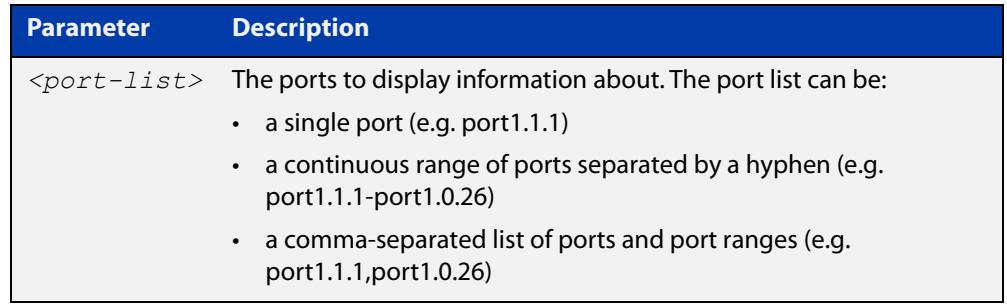

### **Mode** User Exec and Privileged Exec

- **Usage notes** In addition to the information about pluggable transceivers displayed using the [show system pluggable](#page-406-0) command (port, manufacturer, serial number, manufacturing datecode, and type information), the **show system pluggable detail** command displays the following information:
	- **SFP Laser Wavelength**: Specifies the laser wavelength of the installed pluggable transceiver.
	- **Single mode Fiber**: Specifies the link length supported by the pluggable transceiver using single mode fiber.
	- **OM1 (62.5**μ **m) Fiber**: Specifies the link length, in meters (m) or kilometers (km) supported by the pluggable transceiver using 62.5 micron multi-mode fiber.
	- **OM2 (50**μ **m) Fiber**: Specifies the link length (in meters or kilometers) supported by the pluggable transceiver using 50 micron multi-mode fiber.
	- **Diagnostic Calibration**: Specifies whether the pluggable transceiver supports DDM or DOM Internal or External Calibration.
		- Internal is displayed if the pluggable transceiver supports DDM or DOM Internal Calibration.
		- **External** is displayed if the pluggable transceiver supports DDM or DOM External Calibration.
		- a dash (-) is displayed if neither Internal Calibration or External Calibration is supported.
- **Power Monitoring**: Displays the received power measurement type, which can be either **OMA** (Optical Module Amplitude) or **Avg** (Average Power) measured in μW.
- **TX power monitor support**: For QSFP+ modules, this indicates whether the module supports monitoring of the transmitted optical power level (Yes or No). If yes, you can view the average output optical power in the output of the command [show system pluggable diagnostics](#page-412-0).

**NOTE:** For parameters that are not supported or not specified, a hyphen is displayed instead.

**Example** To display detailed information about the pluggable transceivers installed in a particular port on the device, use a command like:

awplus# show system pluggable port1.1.1 detail

To display detailed information about all the pluggable transceivers installed on the device, use the command:

awplus# show system pluggable detail

**Output** Figure 9-4: Example output from **show system pluggable detail** for a port

```
awplus#show system pluggable port1.1.1 detail
System Pluggable Information Detail
port1.1.1
==========
Vendor Name: ATI
Device Name: AT-SPSX
Device Revision: A<br>Device Type: 1000BASE-SX
Device Type:
Serial Number: A02420N0607J0023
Manufacturing Datecode: 060704
SFP Laser Wavelength: 850nm
LinkLength Supported
 Single Mode Fiber :
 OM1 (62.5um) Fiber: 150m<br>
OM2 (50um) Fiber : 300m
 OM2 (50um) Fiber :
 OM3 (50um) Fiber : -Diagnostic Calibration: External
Power Monitoring: Average
```
# Figure 9-5: Example output from **show system pluggable detail** for a QSFP+ module

```
awplus#show sys pluggable detail 
System Pluggable Information Detail
port1.1.1
=Vendor Name: ATI
Device Name: AT-QSFPSR
Device Revision: A
Device Revision: A<br>Device Type: 40GBASE-SR4
Serial Number: A04766R134100019
Manufacturing Datecode: 131010
SFP Laser Wavelength: 850nm
Link Length Supported 
 Single Mode Fiber : -
  OM1 (62.5um) Fiber: -
 OM2 (50um) Fiber : -
Diagnostic Calibration: Internal
Power Monitoring: Average
TX power monitor support: -
```
# Table 9-1: Parameters in the output from **show system pluggable detail**

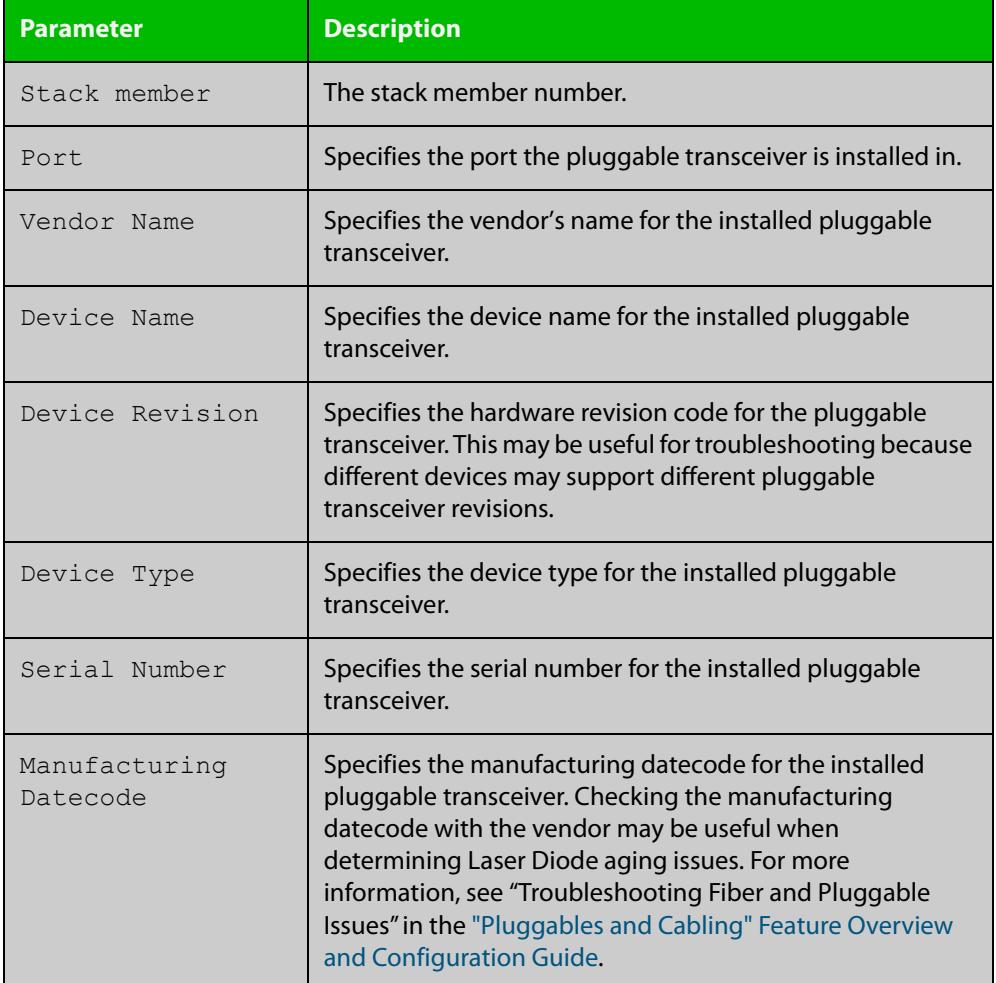

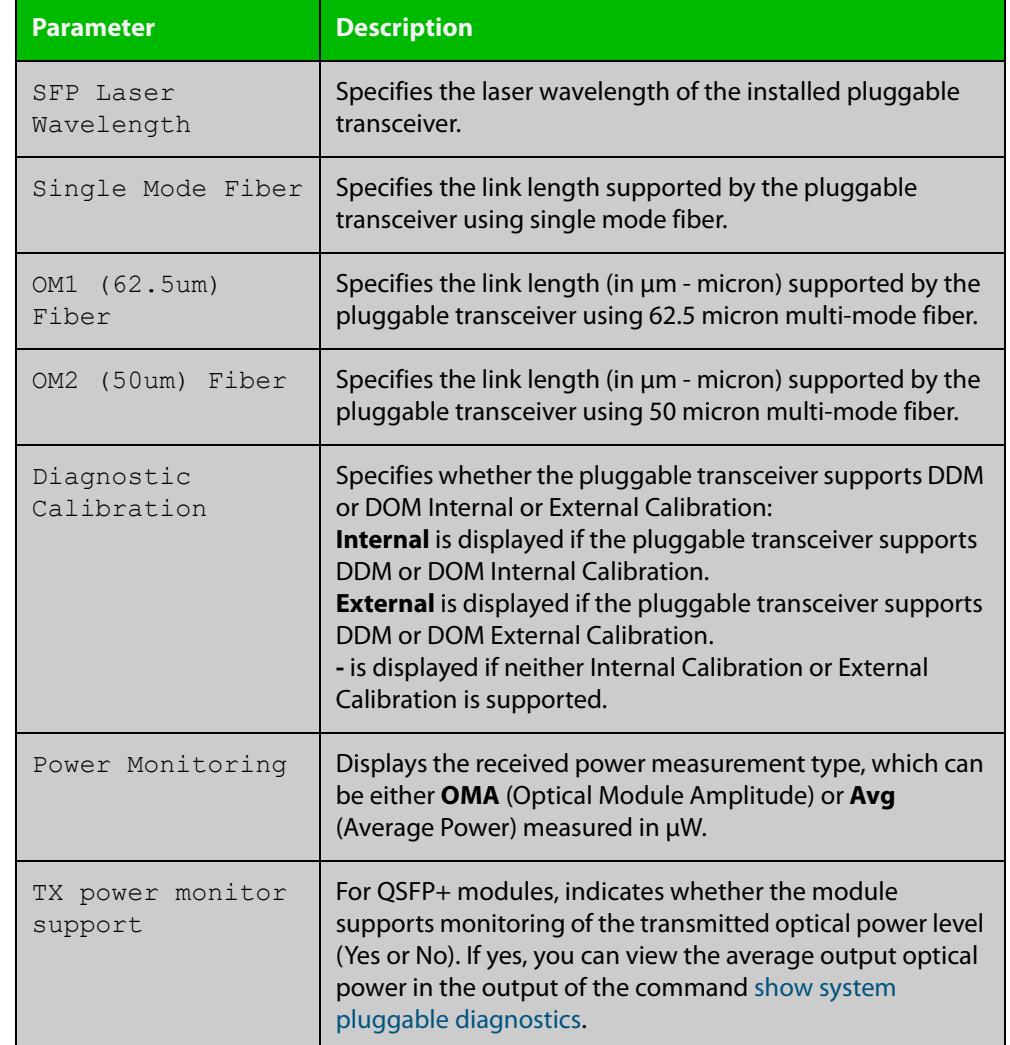

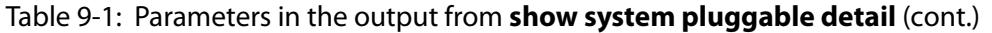

**Related commands** [show system environment](#page-371-0) [show system pluggable](#page-406-0)

[show system pluggable diagnostics](#page-412-0)

# <span id="page-412-0"></span>**show system pluggable diagnostics**

**Overview** This command displays diagnostic information about pluggable transceivers that support Digital Diagnostic Monitoring (DDM).

> Different types of pluggable transceivers are supported in different device models. See your device's Datasheet for more information about the models of pluggables that your device supports.

> For information on filtering and saving command output, see the ["Getting Started](http://www.alliedtelesis.com/documents/getting-started-alliedware-plus-feature-overview-and-configuration-guide)  [with AlliedWare Plus" Feature Overview and Configuration Guide.](http://www.alliedtelesis.com/documents/getting-started-alliedware-plus-feature-overview-and-configuration-guide)

**Syntax** show system pluggable [<*port-list*>] diagnostics

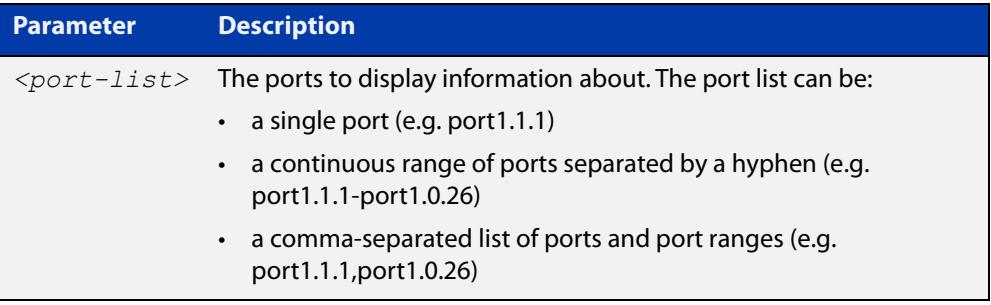

**Mode** User Exec and Privileged Exec

- **Usage notes** Diagnostic monitoring features allow you to monitor real-time parameters of the pluggable transceiver, such as optical output power, optical input power, temperature, laser bias current, and transceiver supply voltage. Additionally, RX LOS (Loss of Signal) is shown when the received optical level is below a preset threshold. Monitor these parameters to check on the health of all transceivers, selected transceivers or a specific transceiver installed in a device.
	- **Examples** To display detailed information about all pluggable transceivers installed on a standalone device, use the command:

awplus# show system pluggable diagnostics

# **Output** Figure 9-6: Example output from the **show system pluggable diagnostics** command on a device

```
awplus#show system pluggable diagnostics
System Pluggable Information Diagnostics
port1.1.1 Status Alarms Warnings
            Reading Alarm Max Min Warning Max Min
Temp: (Degrees C) 44.871 - 100.00 -40.00 - 95.000 -30.00
Vcc: (Volts) 3.3043 - 3.4650 3.1350 - 3.4000 3.2000
Tx Bias: (mA) 3.468 - 13.264 0.000 - 10.264 0.264
Tx Power: (mW) 0.2376 - 0.7943 0.0562 - 0.6310 0.0708
Rx Power: (mW) 0.2104 - 1.0000 0.0126 - 0.7943 0.0200
Rx LOS: Rx Up
...
```
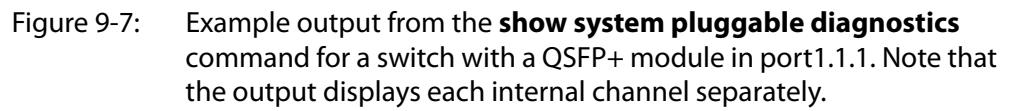

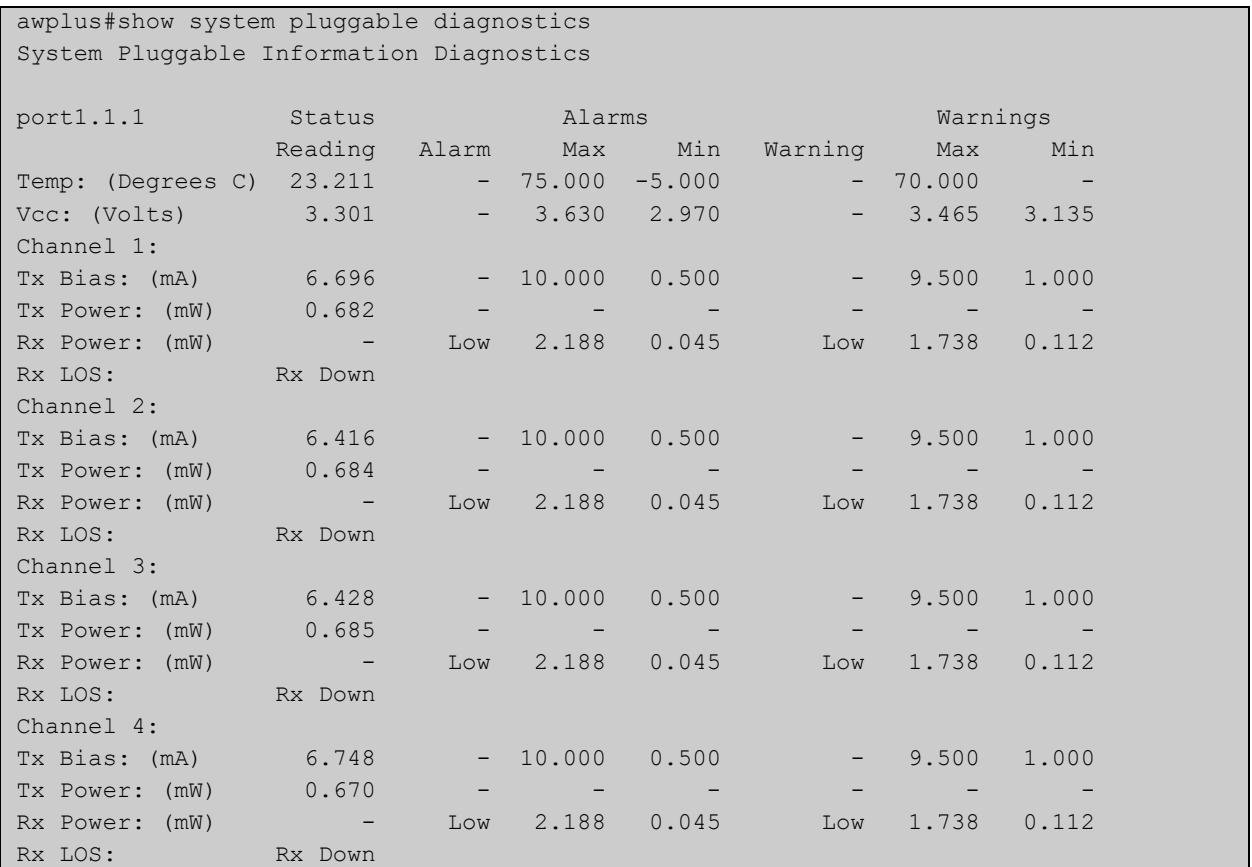

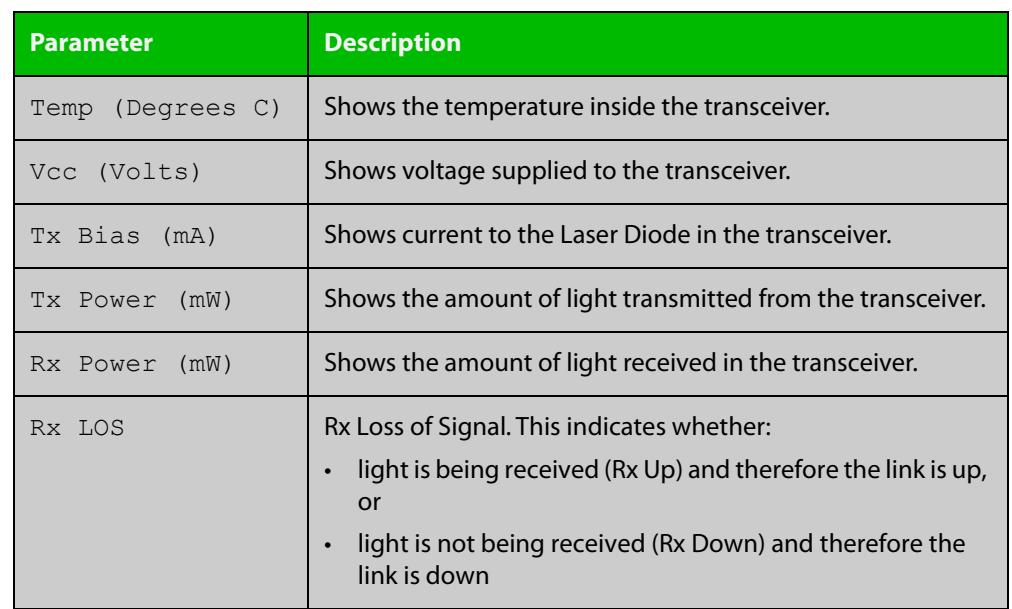

# **Table 10:** Parameters in the output from the **show system pluggables diagnostics** command

**Related commands** [show system environment](#page-371-0) [show system pluggable](#page-406-0)

[show system pluggable detail](#page-408-0)

# <span id="page-415-0"></span>**show test cable-diagnostics tdr**

# **Overview** Use this command to display the results of the last cable-diagnostics test that was run using the TDR (Time Domain Reflectometer) on a fixed copper cable port.

The displayed status of the cable can be either:

- OK
- Open
- Short (within-pair)
- Short (across-pair)
- Error
- **Syntax** show test cable-diagnostics tdr
- **Mode** Privileged Exec
- **Examples** To show the results of a cable-diagnostics test use the following command:

awplus# show test cable-diagnostics tdr

**Output** Figure 9-8: Example output from the **show test cable-diagnostics tdr** command

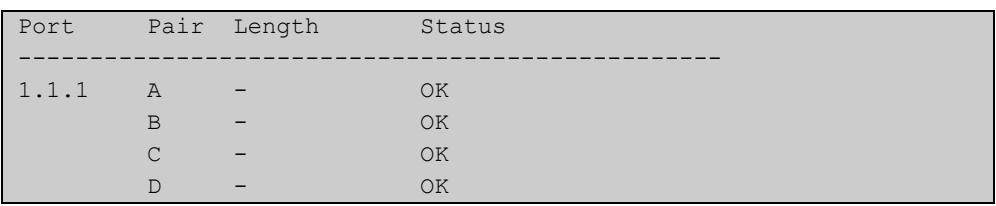

**Related commands**

[clear test cable-diagnostics tdr](#page-392-0)

[test cable-diagnostics tdr interface](#page-416-0)

# <span id="page-416-0"></span>**test cable-diagnostics tdr interface**

**Overview** Use this command to apply the Cable Fault Locator's cable-diagnostics tests to twisted pair data cables for a selected port. The tests will detect either correct, short circuit, or open, circuit terminations. For more information on running the CFL, see the [Pluggables and Cabling Feature Overview and Configuration Guide](http://www.alliedtelesis.com/documents/pluggables-and-cabling-feature-overview-and-configuration-guide).

> The test can take several seconds to complete. See the related show command to display the test results.

> A new test can only be started if no other test is in progress. CFL cannot run on a port that is currently supplying power via PoE.

The displayed status of the cable can be either, OK, Short (within-pair), or Open. The "Open" or "Short" status is accompanied with the distance from the source port to the incorrect termination.

### **Syntax** test cable-diagnostics tdr interface *<interface>*

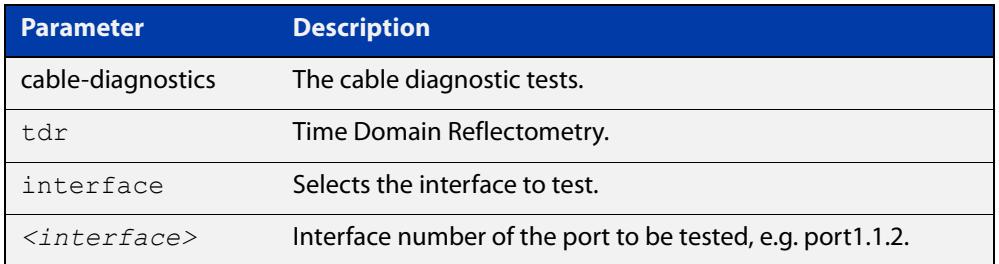

### **Mode** Privileged Exec

**Example** To run a cable test on the cable inserted into port 1.1.1 use the following command:

awplus# test cable-diagnostics tdr interface port1.1.1

### You will receive the following message:

Link will go down while test is in progress. Continue?  $(y/n)$ : y Select y to continue.

awplus# y

### You will then receive the following message:

Test started. This will take several seconds to complete. Use "show test cable-diagnostics tdr" to print results.

**Related commands** [clear test cable-diagnostics tdr](#page-392-0) [show test cable-diagnostics tdr](#page-415-0)

# **Connectivity Fault Management Commands**

# **Introduction**

**10**

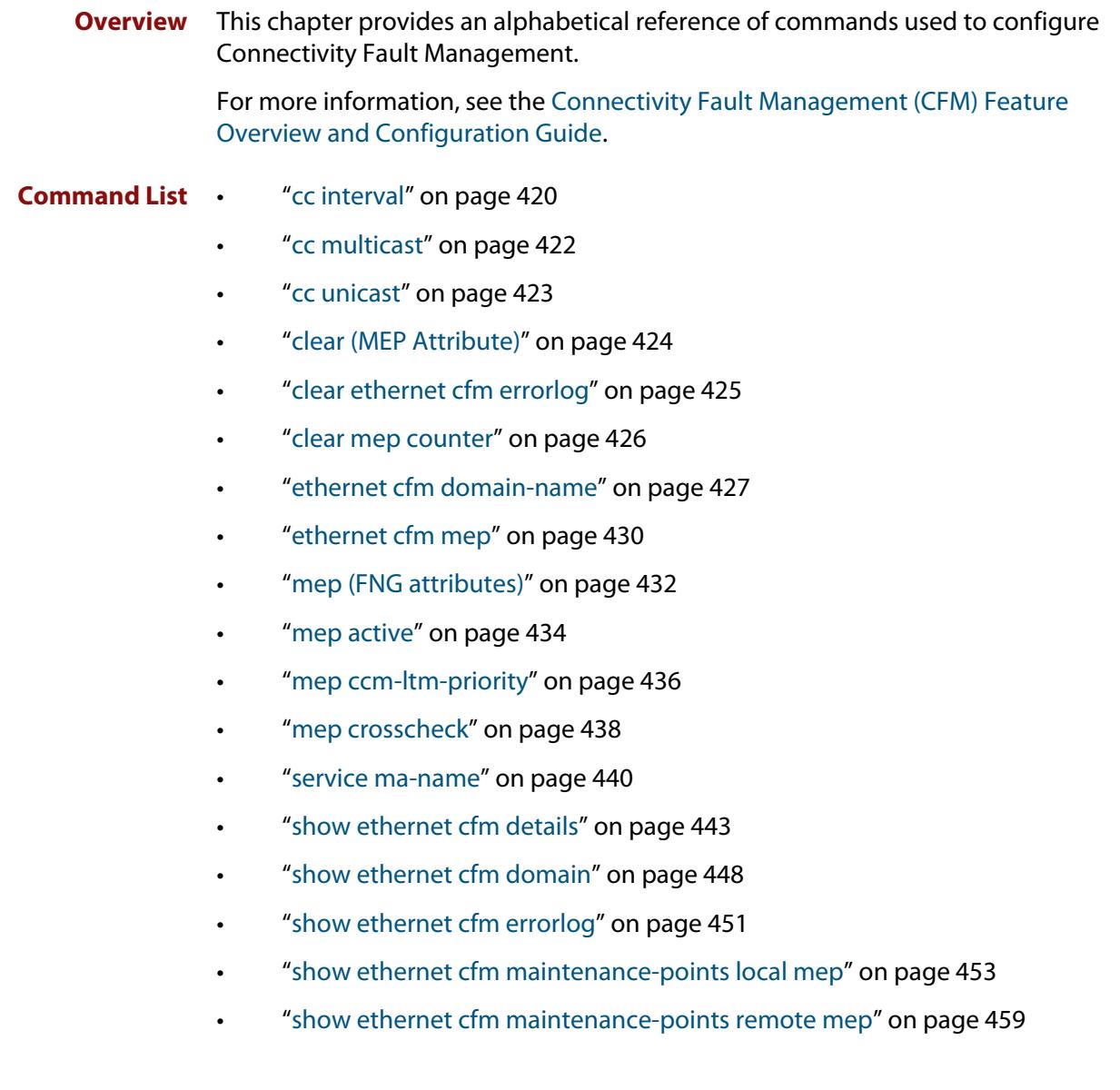

- • ["show ethernet cfm service" on page 462](#page-461-0)
- • ["show mep-alarm status" on page 465](#page-464-0)

# <span id="page-419-0"></span>**cc interval**

**Overview** Use this command to set the CCM Interval.

**Syntax** cc ma-name <*ma-name*> interval <*interval*>

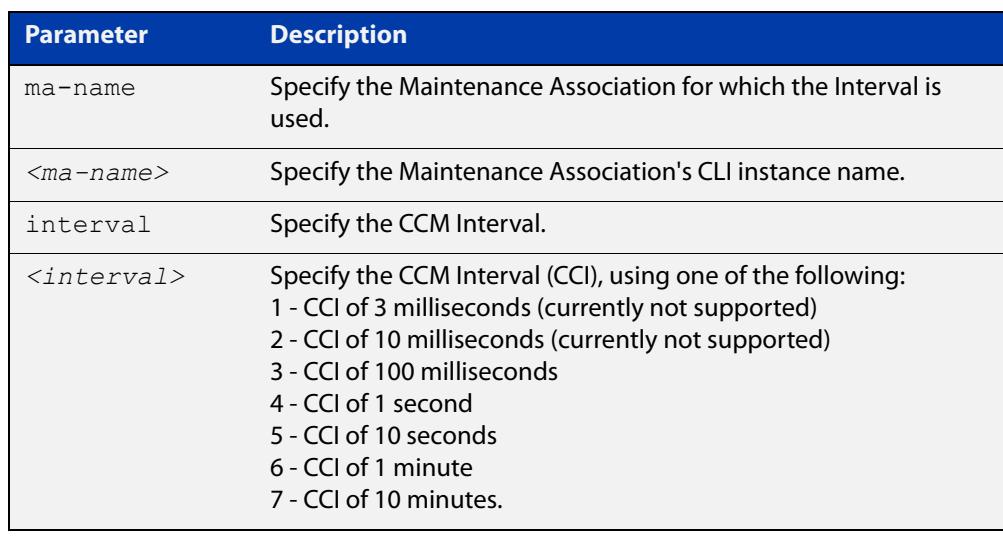

- **Default** The default interval is 4 (1 second).
	- **Mode** Ethernet CFM Configuration
- **Usage notes** Continuity Checks is another term for connectivity fault detection. This makes use of Continuity Check Messages (CCMs) that are periodically sent by an MEP (multicast or unicast) and received by other MEP(s). CCMs can be used to detect connectivity faults across a link (using Link Level MEPs) or across a segment of a VLAN using VLAN aware MEPs, both of which are used within an MD/MA. CCMs are sent periodically at a given rate (or frame interval) that is agreed upon by all the MEPs in the MA. The faster the rate, the more quickly faults can be detected.

If an MEP does not receive a CCM within 3.5 times the expected interval from a peer MEP(s), that MEP declares a connectivity fault. This is known as a "defect". Upon detecting a defect, the detecting MEP will also set the Remote Defect Indicator (RDI) bit for its outgoing CCM messages to its peer MEP(s) so as to notify the peer MEPs that a defect has been detected. If the defect persists long enough (generally 2.5 seconds), then an "alarm" is declared. If an alarm is declared, then the defect has to abate long enough (generally 10 seconds) for the alarm to clear.

**Example** To set the CCM interval of a Maintenance Association named "MA-INST2-1" to the value of "4", use the commands:

> awplus(config)# ethernet cfm domain-name MD-INST2 awplus(config-ether-cfm)# cc ma-name MA-INST2-1 interval 4

### **Related commands** [ethernet cfm domain-name](#page-426-0)

# [service ma-name](#page-439-0)

**Command changes** Version 5.4.7-1.1: command added Version 5.4.8-0.2: added to SBx8100 series products Version 5.4.8-1.1: added to SBx908 GEN2 series products

# <span id="page-421-0"></span>**cc multicast**

**Overview** Use this command to enable a Local MEP to send CCMs using multicast, or to disable sending CCMs altogether.

**Syntax** cc multicast state {enable|disable}

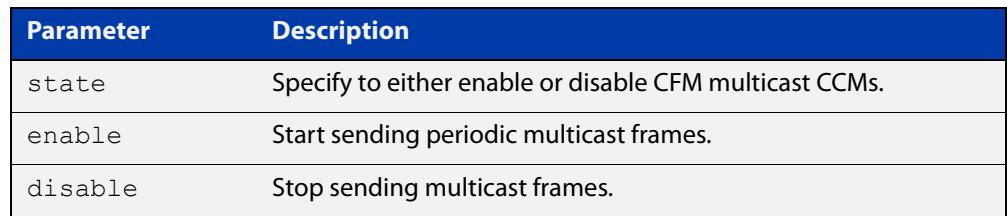

**Default** Multicast is disabled by default.

- **Mode** Interface Ethernet CFM MEP Configuration
- **Usage notes** Continuity Checks is another term for connectivity fault detection. This makes use of Continuity Check Messages (CCMs) that are periodically sent by an MEP (multicast or unicast) and received by other MEP(s). CCMs can be used to detect connectivity faults across a link (using Link Level MEPs) or across a segment of a VLAN using VLAN aware MEPs, both of which are used within an MD/MA. CCMs are sent using multicast or unicast (but not both).

In order to enable a Local MEP to send, the Local MEP's "active" administrative state must be set to true, using the command [mep active](#page-433-0).

**Example** To configure a Local MEP to send CCMs using multicast, use the commands:

awplus(config)# interface port1.1.2

awplus(config-if)# ethernet cfm mep down mpid 12 domain-name MD-INST2 ma-name MA-INST2-1

awplus(config-if-eth-cfm-mep)# cc multicast state enable

**Related commands** [ethernet cfm domain-name](#page-426-0) [ethernet cfm mep](#page-429-0) [service ma-name](#page-439-0) **Command changes** Version 5.4.7-1.1: command added Version 5.4.8-0.2: added to SBx8100 series products Version 5.4.8-1.1: added to SBx908 GEN2 series products

# <span id="page-422-0"></span>**cc unicast**

**Overview** Use this command to enable a Local MEP to send CCMs using unicast, or to disable sending CCMs altogether.

**Syntax** cc unicast rmpid <*rmep-id*> state {enable|disable}

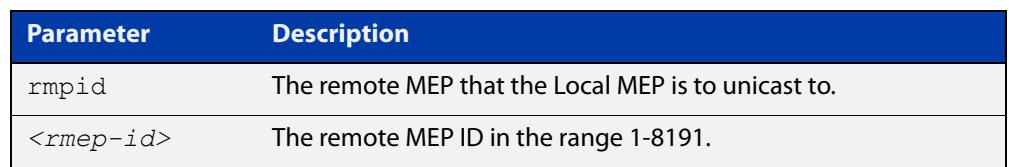

**Mode** Interface Ethernet CFM MEP Configuration

**Usage notes** Continuity Checks is another term for connectivity fault detection. This makes use of Continuity Check Messages (CCMs) that are periodically sent by an MEP (multicast or unicast) and received by other MEP(s). CCMs can be used to detect connectivity faults across a link (using Link Level MEPs) or across a segment of a VLAN using VLAN aware MEPs, both of which are used within an MD/MA. CCMs are sent using multicast or unicast (but not both).

> In order to enable a Local MEP to send, the Local MEP's "active" administrative state must be set to true, using the command [mep active](#page-433-0).

> In order to send unicast CCMs, the Remote MEP has to be configured along with its MAC address.

**Example** To configure a Local MEP to send CCMs using unicast, use the commands:

awplus(config)# interface port1.1.2

awplus(config-if)# ethernet cfm mep down mpid 12 domain-name MD-INST2 ma-name MA-INST2-1

awplus(config-if-eth-cfm-mep)# cc unicast rmpid 21 state enable

**Related commands** [ethernet cfm domain-name](#page-426-0) [ethernet cfm mep](#page-429-0) [mep crosscheck](#page-437-0) [service ma-name](#page-439-0) **Command changes** Version 5.4.7-1.1: command added Version 5.4.8-0.2: added to SBx8100 series products Version 5.4.8-1.1: added to SBx908 GEN2 series products

# <span id="page-423-0"></span>**clear (MEP Attribute)**

### **Overview** Use this command to clear a Local MEP attribute.

**Syntax** clear {ccm-ltm-priority|lowest-priority-defect|fng-alarm-time |reset-fng-time|active|all}

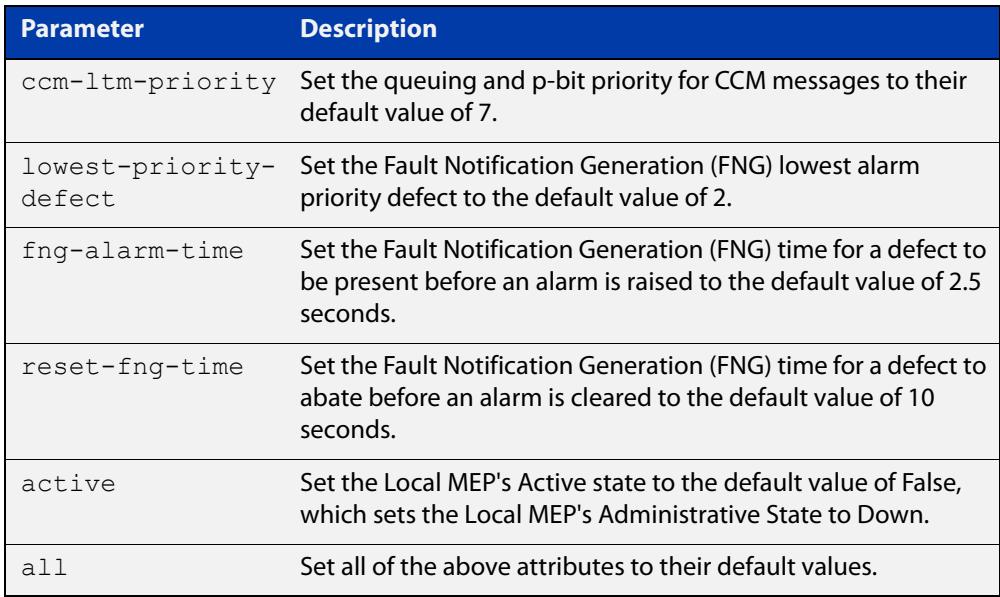

### **Mode** Interface Ethernet CFM MEP Configuration

### **Example** To set the active state of the Local MEP to False, use the commands:

awplus(config)# interface port1.1.2

awplus(config-if)# ethernet cfm mep down mpid 12 domain-name MD-INST2 ma-name MA-INST2-1

awplus(config-if-eth-cfm-mep)# clear active

#### **Related** [ethernet cfm domain-name](#page-426-0)

**commands** [ethernet cfm mep](#page-429-0)

[mep \(FNG attributes\)](#page-431-0)

[service ma-name](#page-439-0)

#### **Command** Version 5.4.7-1.1: command added

**changes** Version 5.4.8-0.2: added to SBx8100 series products

Version 5.4.8-1.1: added to SBx908 GEN2 series products

# <span id="page-424-0"></span>**clear ethernet cfm errorlog**

**Overview** Use this command to clear the Event List for all Maintenance Associations (MAs) associated with the specified Maintenance Domain (MD).

**Syntax** clear ethernet cfm errorlog domain <*domain-name*>

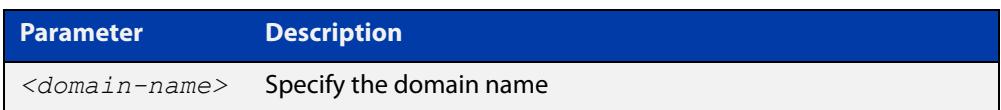

### **Mode** Privileged Exec

**Usage notes** When a new error is detected for an MA that is associated with an MD, and the error is due to an error from a received or missing CCM from a Remote MEP, an event is logged to the CFM Errors Event List.

**Example** To clear the event list for all MA's associated with an MD named "MD-INST2", use the command:

awplus# clear ethernet cfm errorlog domain MD-INST2

### **Related** [show ethernet cfm errorlog](#page-450-0) **commands**

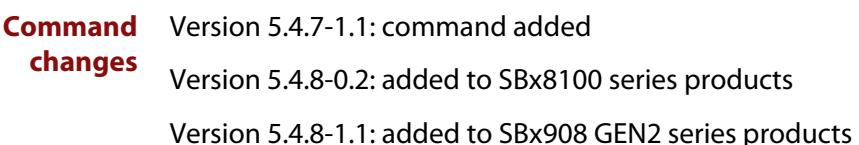

# <span id="page-425-0"></span>**clear mep counter**

- **Overview** Use this command to clear statistics counters for all Local MEPs within a given Maintenance Association (MA) and its associated Maintenance Domain (MD), or to optionally clear counters for one specific Local MEP.
	- **Syntax** clear mep counter domain <*domain-name*> service <*ma-name*> [mep <*mep-id*>]

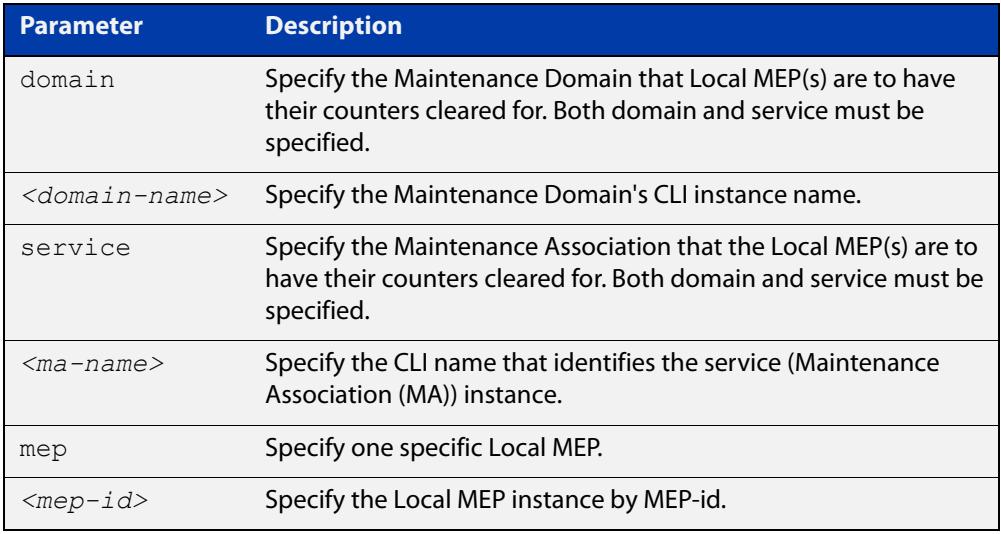

### **Mode** User Exec/Privileged Exec

12

**Example** To clear the statistic counter for an MEP with the MEP ID "12", use the command: awplus# clear mep counter domain MD-INST1 service MA-INST1-1 mep

# **Related** [show ethernet cfm maintenance-points local mep](#page-452-0) **commands**

**Command changes** Version 5.4.7-1.1: command added Version 5.4.8-0.2: added to SBx8100 series products Version 5.4.8-1.1: added to SBx908 GEN2 series products

# <span id="page-426-0"></span>**ethernet cfm domain-name**

**Overview** Use this command to create and configure a CFM Maintenance Domain, or to enter Ethernet CFM Configuration mode for an existing Maintenance Domain instance.

> Use the **no** variant of this command to destroy the Maintenance Domain's instance that was previously created.

**Syntax** ethernet cfm domain-name <*domain-name*>

ethernet cfm domain-name <*domain-name*> md-type character-string md-type-name <*md-type-name*> level <*level*> [mip-creation none]

ethernet cfm domain-name <*domain-name*> md-type dns-based md-type-name <*md-type-name*> level <*level*> [mip-creation none]

ethernet cfm domain-name <*domain-name*> md-type mac md-type-name <*md-type-name*> level <*level*> [mip-creation none]

ethernet cfm domain-name <*domain-name*> md-type no-name level <*level*> [mip-creation none]

no ethernet cfm domain-name <*domain-name*>

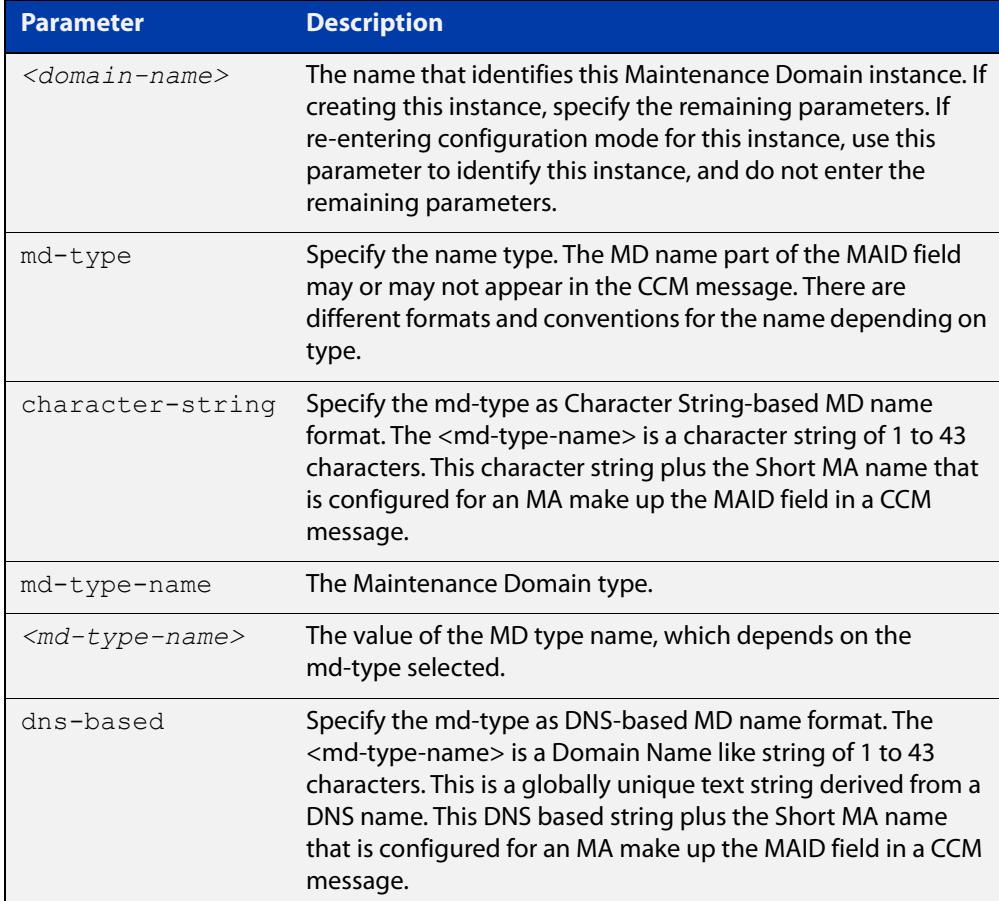

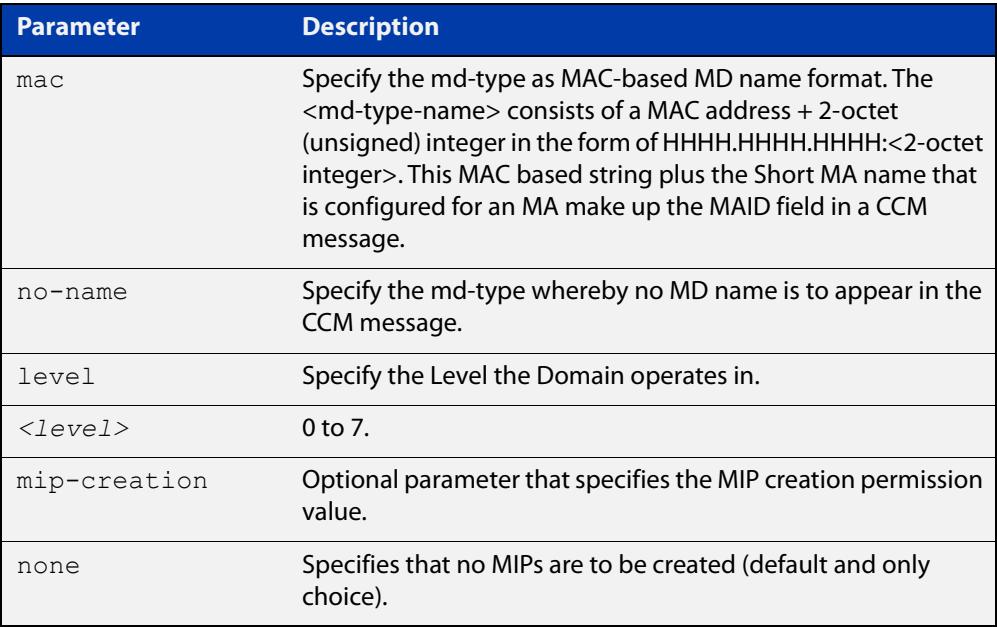

# **Mode** Global Configuration

**Usage notes** A Maintenance Domain is a Connectivity Fault Management (CFM) term that represents the administrative area of a network from which an operator can manage VLANs that traverse their area. An MD can also be scoped to a simple Ethernet link. To differentiate different administrative areas, an MD is made up of a name and a level. As part of CFM, a Connectivity Check Message (CCM) is used to detect Ethernet connectivity faults amongst nodes that participate in CFM. CCM messages carry the MD name within the MAID field as well as carries the level of the MD.

> This command is used to configure the MD name, which can be chosen from a variety of name format types, as well as the level.

**Example** To create a Maintenance Domain instance named "MD-INST2" with a character string-based name of "MD-12L3" and a level of 3, use the command:

> awplus(config)# ethernet cfm domain-name MD-INST2 md-type character-string md-type-name MD-12L3 level 3

To enter Ethernet CFM Configuration mode for an existing MD instance named "MD-INST2", use the command:

awplus(config)# ethernet cfm domain-name MD-INST2

awplus(config-ether-cfm)#

To destroy a Maintenance Domain instance named "MD-INST2", use the command:

awplus(config)# no ethernet cfm domain-name MD-INST2

#### **Related** [cc interval](#page-419-0)

**commands**

[cc multicast](#page-421-0)

[cc unicast](#page-422-0)

[cfm-sf-notify](#page-3153-0) [clear \(MEP Attribute\)](#page-423-0) [ethernet cfm mep](#page-429-0) [mep \(FNG attributes\)](#page-431-0) [mep crosscheck](#page-437-0) [service ma-name](#page-439-0) [show ethernet cfm domain](#page-447-0) [show ethernet cfm errorlog](#page-450-0) [show ethernet cfm maintenance-points remote mep](#page-458-0) [show ethernet cfm service](#page-461-0) **Command changes** Version 5.4.7-1.1: command added Version 5.4.8-0.2: added to SBx8100 series products Version 5.4.8-1.1: added to SBx908 GEN2 series products

# <span id="page-429-0"></span>**ethernet cfm mep**

**Overview** Use this command to create a Local MEP instance, or to enter Interface Ethernet CFM MEP Configuration mode for an existing Local MEP's instance, so you can configure it.

Use the **no** variant of this command to destroy the Local MEP instance.

**Syntax** ethernet cfm mep down mpid <*mep-id*> domain-name <*domain-name*> ma-name <*ma-name*>

> no ethernet cfm mep down mpid <*mep-id*> domain-name <*domain-name*> ma-name <*ma-name*>

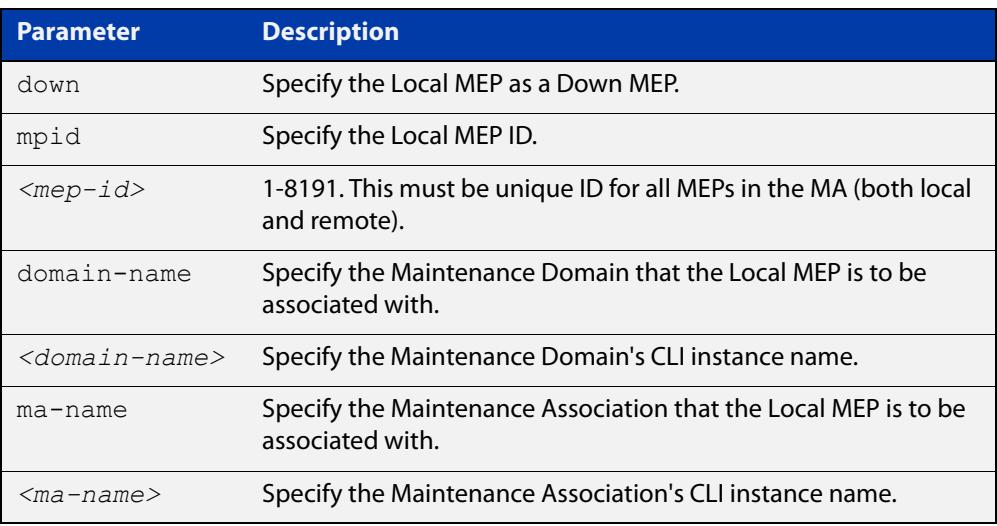

### **Mode** Interface Configuration

- **Usage notes** Maintenance Points are entities that exist within an MD/MA and can perform the CFM/802.1ag functions such as Continuity Checks for fault management. The main type of MP is a Maintenance End Point (MEP). This type of maintenance point sits at the edges of a Maintenance Domain but is a member of only one MA within the Maintenance Domain. Thus an MEP is used at the end of a VLAN segment, or it is used at the end of a link. MPs live on bridge ports and station ports. On a bridge port, there are two types.
	- An Up Maintenance Entity is considered an inward MP. It communicates across the inside of the bridge to the other side, and this allows it to reach the outside world. It lives on a bridge port for a given VLAN, but it does not use this port to send or receive to get to the outside world. Instead, it sends and receives through the inside of the bridge and communicates to the outside world through the other VLAN port members. An Up MP cannot be used for Link Level CFM.
	- A Down Maintenance Entity is considered an outward MP. It sends and receives only through its bridge port outwardly to the outside world, and does not communicate inside the bridge. A Down MP is not subject to blocking due to Spanning Tree Protocol (STP) or any other protocol trying to

prevent loops in the network. As such, it is important that Down MPs be used in an MD/MA that is not subject to topology loops. A Down MP can be VLAN aware or link-local.

An MEP can be either Up or Down for a given MD/MA, but within a bridge for the same MD/MA, there can only be one Up or Down MEP (not both). An Up MEP must be VLAN aware. A Down MEP may be VLAN aware. Otherwise, a Down MEP is allowed to be link local (VLAN unaware), and its scope is that of the entire link.

AlliedWare Plus supports Down Maintenance Entities only.

**Example** To create a local MEP instance context with a domain name of "MD-INST2" and an MA name of "MA-INST2-1", use the commands:

awplus(config)# interface port1.1.2

awplus(config-if)# ethernet cfm mep down mpid 12 domain-name MD-INST2 ma-name MA-INST2-1

To re-enter a local MEP instance context with the domain name "MD-INST2" and the MA name "MA-INST2-1", use the commands:

awplus(config-if)# ethernet cfm mep down mpid 12 domain-name MD-INST2 ma-name MA-INST2-1

awplus(config-if-eth-cfm-mep)#

To destroy a local MEP instance context with the domain name "MD-INST2" and the MA name "MA-INST2-1", use the commands:

awplus(config-if)# no ethernet cfm mep down mpid 12 domain-name MD-INST2 ma-name MA-INST2-1

### **Related** [cc multicast](#page-421-0)

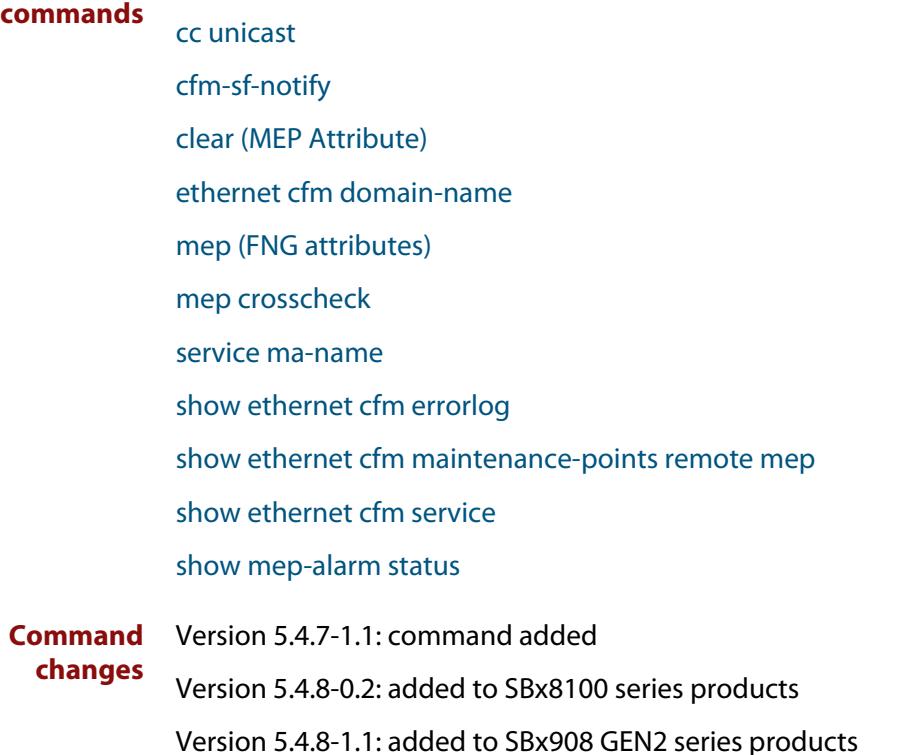

# <span id="page-431-0"></span>**mep (FNG attributes)**

### **Overview** Use this command to configure the Fault Notification Generation (FNG) attributes of a Local MEP.

**Syntax** mep {lowest-priority-defect <*defect-priority*>| fng-alarm-time <*soak-time*>|reset-fng-time <*abate-time*>}

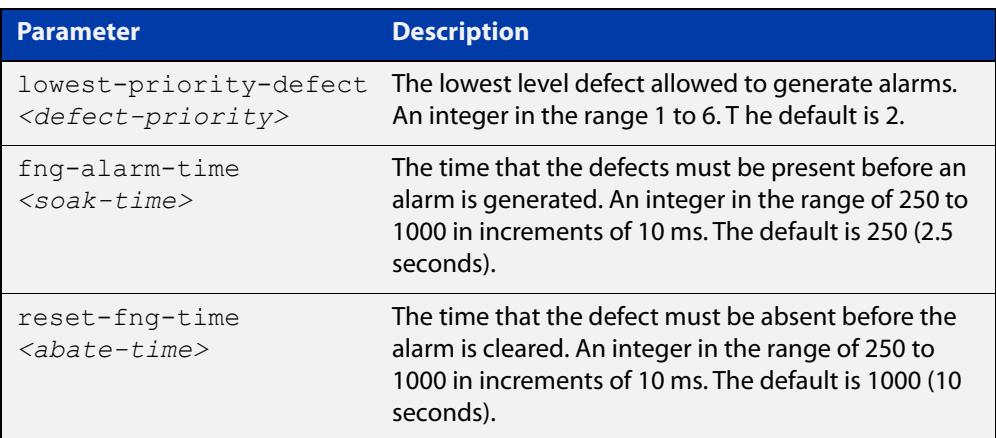

### **Mode** Interface Ethernet CFM MEP Configuration

**Usage notes** Maintenance Points are entities that exist within an MD/MA and can perform the CFM/802.1ag functions such as Continuity Checks for fault management. The main type of MP is a Maintenance End Point (MEP). This type of maintenance point sits at the edges of a Maintenance Domain but is a member of only one MA within the Maintenance Domain. Thus an MEP is used at the end of a VLAN segment, or it is used at the end of a link.

> A Local MEP can detect defects in connectivity of a VLAN or a local link using Continuity Check Messages (CCM) by sending and receiving CCMs with Remote MEP peers. Any defects detected locally can also be conveyed to Remote MEP peers by sending a Remote Defect Indicator (RDI) to the peers within a Continuity Check Message (CCM). If defects persist long enough, an alarm can be generated.

Use this command to configure the following attributes of a Local MEP:

- Fault Notification Generation Lowest Alarm Priority Defect the lowest defect priority that can cause an alarm to be raised. This configuration parameter specifies the lowest defect that has to occur before an alarm can be generated. Any priority less than this will not result in an alarm notification. Note that if a local defect is detected and its priority is not high enough to generate an alarm, then the Local MEP will not send an RDI to its Remote MEP peers, which is used to notify the peers of a connectivity fault. We recommend you keep the lowest alarm priority defect set to 2.
- Fault Notification Generation Alarm timers the timers that determine whether a defect has been present long enough to result in an alarm being generated, or whether a defect has been abated for long enough to clear an alarm.
### **Example** To clear an alarm after the defect has been abated for 6 seconds, use the commands:

awplus(config)# interface port1.1.2 awplus(config-if)# ethernet cfm mep down mpid 12 domain-name MD-INST2 ma-name MA-INST2-1 awplus(config-if-eth-cfm-mep)# mep reset-fng-time 600

#### **Related** [clear \(MEP Attribute\)](#page-423-0)

**commands** [ethernet cfm domain-name](#page-426-0) [ethernet cfm mep](#page-429-0) [service ma-name](#page-439-0) [show mep-alarm status](#page-464-0) **Command changes** Version 5.4.7-1.1: command added Version 5.4.8-0.2: added to SBx8100 series products

Version 5.4.8-1.1: added to SBx908 GEN2 series products

### **mep active**

**Overview** Use this command to specify the administrative state of the Local MEP.

**Syntax** mep active {true|false}

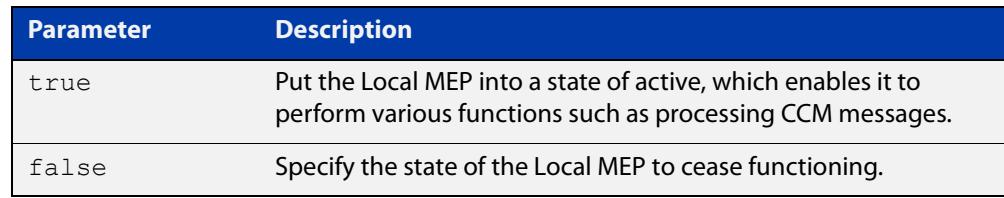

#### **Default** false

**Mode** Interface Ethernet CFM MEP Configuration

**Usage notes** Maintenance Points are entities that exist within an MD/MA and can perform the CFM/802.1ag functions such as Continuity Checks for fault management. The main type of MP is a Maintenance End Point (MEP). This type of maintenance point sits at the edges of a Maintenance Domain but is a member of only one MA within the Maintenance Domain. Thus an MEP is used at the end of a VLAN segment, or it is used at the end of a link.

> A Local MEP can detect defects in connectivity of a VLAN or a local link using Continuity Check Messages (CCM) by sending and receiving CCMs with Remote MEP peers. Any defects detected locally can also be conveyed to Remote MEP peers by sending a Remote Defect Indicator (RDI) to the peers within a Continuity Check Message (CCM). If defects persist long enough, an alarm can be generated.

> Setting the Local MEP's Administrative State to true enables it to perform various functions such as processing CCM messages. Setting the state to false deactivates the Local MEP.

**Example** To set the administrative state of the local MEP to "active", use the commands:

awplus(config)# interface port1.1.2

awplus(config-if)# ethernet cfm mep down mpid 12 domain-name MD-INST2 ma-name MA-INST2-1

awplus(config-if-eth-cfm-mep)# mep active true

#### **Related** [clear \(MEP Attribute\)](#page-423-0)

[ethernet cfm domain-name](#page-426-0)

- [ethernet cfm mep](#page-429-0)
- [service ma-name](#page-439-0)
- [show mep-alarm status](#page-464-0)

**commands**

**Command changes** Version 5.4.7-1.1: command added Version 5.4.8-0.2: added to SBx8100 series products Version 5.4.8-1.1: added to SBx908 GEN2 series products

### **mep ccm-ltm-priority**

**Overview** Use this command to specify the queuing and p-bit priority for CCM messages.

**Syntax** mep ccm-ltm-priority <*0-7*>

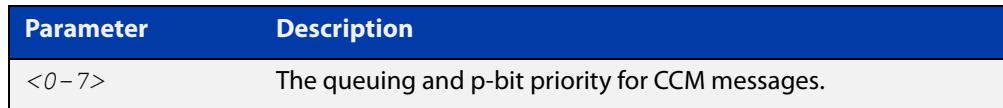

#### **Default** 7

**Mode** Interface Ethernet CFM MEP Configuration

**Usage notes** Maintenance Points are entities that exist within an MD/MA and can perform the CFM/802.1ag functions such as Continuity Checks for fault management. The main type of MP is a Maintenance End Point (MEP). This type of maintenance point sits at the edges of a Maintenance Domain but is a member of only one MA within the Maintenance Domain. Thus an MEP is used at the end of a VLAN segment, or it is used at the end of a link.

> A Local MEP can detect defects in connectivity of a VLAN or a local link using Continuity Check Messages (CCM) by sending and receiving CCMs with Remote MEP peers. CCMs are high priority messages by default, but the priority is configurable, although we do not recommend changing it. Any defects detected locally can also be conveyed to Remote MEP peers by sending a Remote Defect Indicator (RDI) to the peers within a Continuity Check Message (CCM). If defects persist long enough, an alarm can be generated.

**Example** To set the queuing and p-bit priority for CCM messages to 6, use the commands:

awplus(config)# interface port1.1.2

awplus(config-if)# ethernet cfm mep down mpid 12 domain-name MD-INST2 ma-name MA-INST2-1

awplus(config-if-eth-cfm-mep)# mep ccm-ltm-priority 6

CCMs should be the highest priority message so we recommend leaving their priority as 7.

**Related commands** [clear \(MEP Attribute\)](#page-423-0) [ethernet cfm domain-name](#page-426-0) [ethernet cfm mep](#page-429-0) [service ma-name](#page-439-0) [show mep-alarm status](#page-464-0) **Command changes** Version 5.4.7-1.1: command added Version 5.4.8-0.2: added to SBx8100 series products Version 5.4.8-1.1: added to SBx908 GEN2 series products

### <span id="page-437-0"></span>**mep crosscheck**

**Overview** Use this command within the MD instance context to create a Remote MEP instance and configure its parameters.

Use the **no** variant of this command to destroy the Remote MEP instance.

**Syntax** mep crosscheck mpid <*rmep-id*> ma-name <*ma-name*> [mac  $\leq$ HHHH.HHHHP

no mep crosscheck mpid <*rmep-id*> ma-name <*ma-name*>

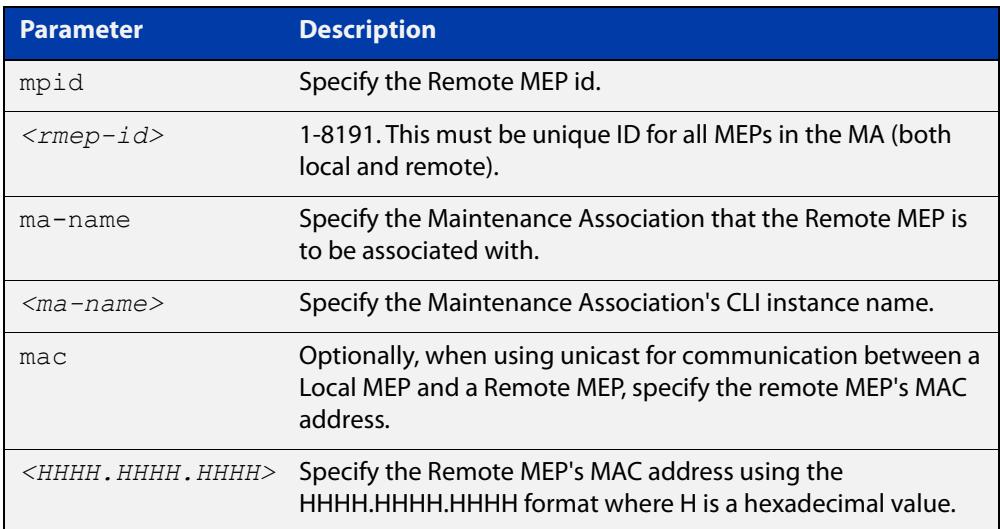

#### **Mode** Ethernet CFM Configuration

- **Usage notes** Maintenance Points are entities that exist within an MD/MA and can perform the CFM/802.1ag functions such as Continuity Checks for fault management. The main type of MP is a Maintenance End Point (MEP). This type of maintenance point sits at the edges of a Maintenance Domain but is a member of only one MA within the Maintenance Domain. Thus an MEP is used at the end of a VLAN segment, or it is used at the end of a link. MPs live on bridge ports and station ports. On a bridge port, there are two types.
	- An Up Maintenance Entity is considered an inward MP. It communicates across the inside of the bridge to the other side, and this allows it to reach the outside world. It lives on a bridge port for a given VLAN, but it does not use this port to send or receive to get to the outside world. Instead, it sends and receives through the inside of the bridge and communicates to the outside world through the other VLAN port members. An Up MP cannot be used for Link Level CFM.
	- A Down Maintenance Entity is considered an outward MP. It sends and receives only through its bridge port outwardly to the outside world, and does not communicate inside the bridge. A Down MP is not subject to blocking due to Spanning Tree Protocol (STP) or any other protocol trying to prevent loops in the network. As such, it is important that Down MPs be used

in an MD/MA that is not subject to topology loops. A Down MP can be VLAN aware or link-local.

An MEP can be either Up or Down for a given MD/MA, but within a bridge for the same MD/MA, there can only be one Up or Down MEP (not both). An Up MEP must be VLAN aware. A Down MEP may be VLAN aware. Otherwise, a Down MEP is allowed to be link local (VLAN unaware), and its scope is that of the entire link.

**Example** To create a remote MEP instance named "MA-INST2-1" with an MEP ID of 21, use the command:

```
awplus(config-ether-cfm)# mep crosscheck mpid 21 ma-name 
MA-INST2-1
```
To destroy the remote MEP instance named "MA-INST2-1" with the MEP ID of 21, use the command:

awplus(config-ether-cfm)# no mep crosscheck mpid 21 ma-name MA-INST2-1

#### **Related** [cc unicast](#page-422-0)

### **commands** [ethernet cfm domain-name](#page-426-0) [ethernet cfm mep](#page-429-0) [service ma-name](#page-439-0) [show ethernet cfm errorlog](#page-450-0) [show ethernet cfm maintenance-points remote mep](#page-458-0) [show ethernet cfm service](#page-461-0) [show mep-alarm status](#page-464-0) **Command changes** Version 5.4.7-1.1: command added Version 5.4.8-0.2: added to SBx8100 series products Version 5.4.8-1.1: added to SBx908 GEN2 series products

### <span id="page-439-0"></span>**service ma-name**

**Overview** Use this command to create a Maintenance Association instance within the MD instance context and configure its parameters.

> Use the **no** variant of this command to destroy the Maintenance Association instance.

**Syntax** service ma-name <*ma-name*> ma-type {icc|integer|primary-vid|string|vpn-id} ma-type-name <*ma-type-name*> [vlan <*primary-vid*> [mip-creation {none}]]

no service <*ma-name*>

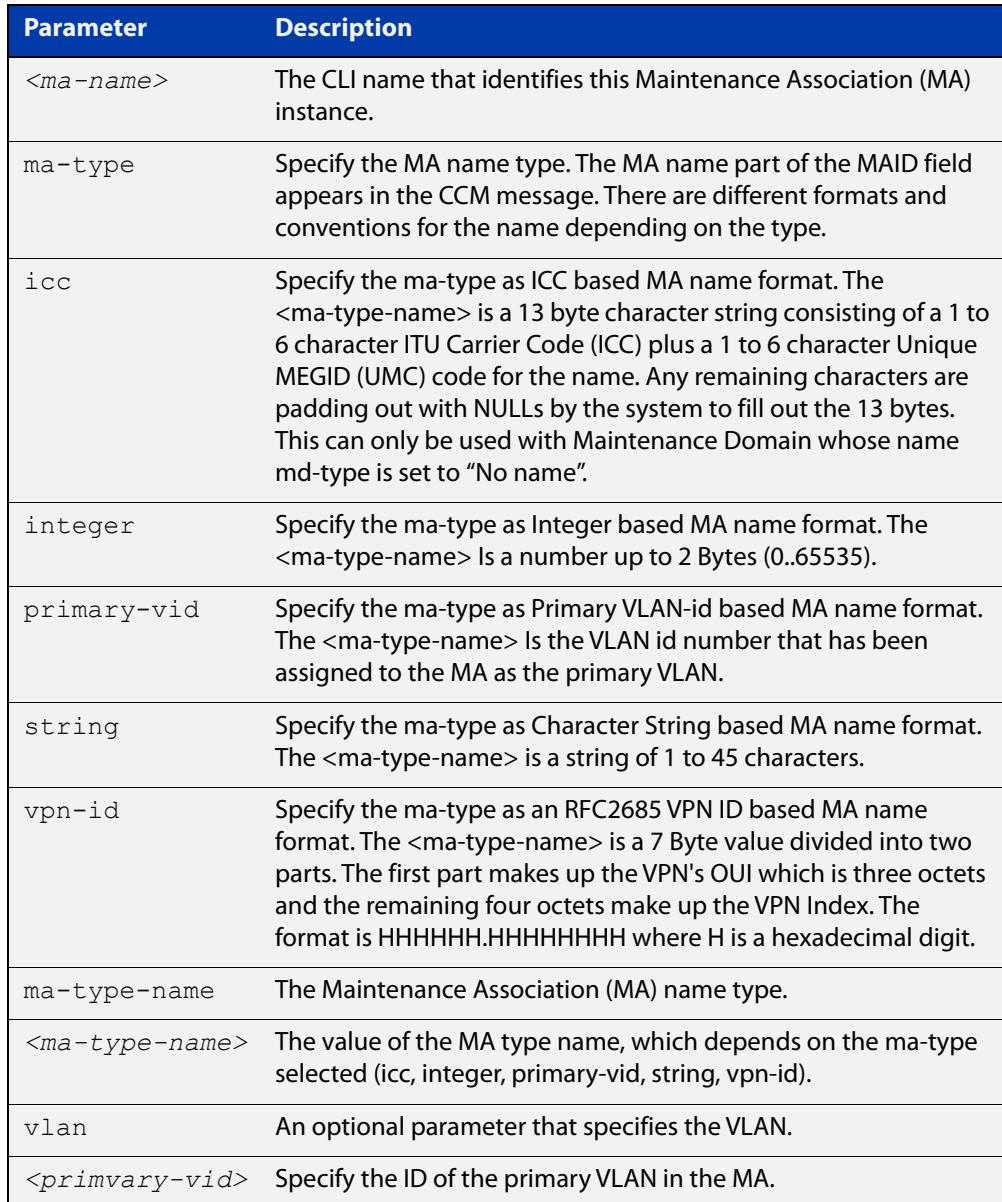

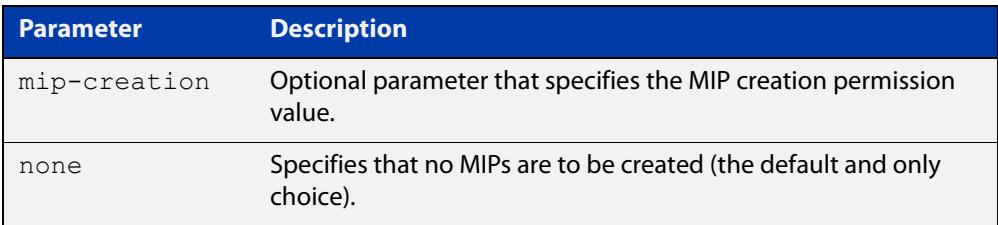

#### **Mode** Ethernet CFM Configuration

**Usage notes** A Maintenance Association is a Connectivity Fault Management (CFM) term that represents a particular segment of a network within a Maintenance Domain. An MA can represent a segment of a VLAN that is managed for connectivity within that segment. As a VLAN is often the granularity that a Network Service Provider sells to their customer, an MA is often referred to as a "Service". An MA can also be used to represent a link and in this case the MA is VLAN unaware.

> As part of CFM, a Connectivity Check Message (CCM) is used to detect Ethernet connectivity faults amongst nodes that participate in CFM. CCM messages carry the MA name within the MAID field. Within an MD instance context, this command is used to configure the MA name, which can be chosen from a variety of format types.

**Example** To create a Maintenance Association instance named "MA-INST2-1" with an MA name type of "string" and value of "MA-12V100", use the command:

> awplus(config-ether-cfm)# service ma-name MA-INST2-1 ma-type string ma-type-name MA-12V100

To destroy a Maintenance Association instance named "MA-INST2-1", use the command:

awplus(config-ether-cfm)# no service MA-INST2-1

#### **Related** [cc interval](#page-419-0)

#### **commands** [cc multicast](#page-421-0)

- [cc unicast](#page-422-0)
- [cfm-sf-notify](#page-3153-0)
- [clear \(MEP Attribute\)](#page-423-0)
- [ethernet cfm domain-name](#page-426-0)
- [ethernet cfm mep](#page-429-0)
- [mep \(FNG attributes\)](#page-431-0)
- [mep crosscheck](#page-437-0)
- [show ethernet cfm domain](#page-447-0)
- [show ethernet cfm errorlog](#page-450-0)
- [show ethernet cfm maintenance-points remote mep](#page-458-0)
- [show ethernet cfm service](#page-461-0)

**Command changes** Version 5.4.7-1.1: command added Version 5.4.8-0.2: added to SBx8100 series products Version 5.4.8-1.1: added to SBx908 GEN2 series products

### <span id="page-442-0"></span>**show ethernet cfm details**

- **Overview** Use this command to show CFM configuration, status, and statistics in detail for all CFM entities that the system knows about.
	- **Syntax** show ethernet cfm details
	- **Mode** User Exec/Privileged Exec
- **Example** To show CFM configuration, status, and statistics in detail for all CFM entities, use the command:

awplus# show ethernet cfm details

The output loops through the hierarchy of MDs, then MAs within each MD, then local MEPs within that MA, and finally remote MEPs within that MA.

**Output** Figure 10-1: Example output from **show ethernet cfm details**

```
awplus#show ethernet cfm details
==========================================================
Maintenance Domain
==========================================================
Maintenance Domain Name.......... MD-INST1
Maintenance Domain Name Format.... character-string
Maintenance Domain Name Value..... MD-12L3
Level............................. 3
Associated CFM Services.......... (VLAN 400 ): MA-INST1-1
                                    (VLAN 300 ): MA-INST1-2
MIP Creation...................... None
Service
-------
CFM Service Name................. MA-INST1-1
CFM Domain Name.................. MD-INST1
CFM Domain Level.................. 3
Primary VLAN....................... 400
Maintenance Assoc Name Format..... string
Maintenance Assoc Name Value...... MA-12V400
CCM Transmission Interval......... 1 second
Local MEPs........................ MEP DOWN
                                    2 (interface port1.1.3)
Configured Remote MEPs............ 102
Missing Remote MEPs................ None
Current MEP Defects................
MIP Creation........................ None
```
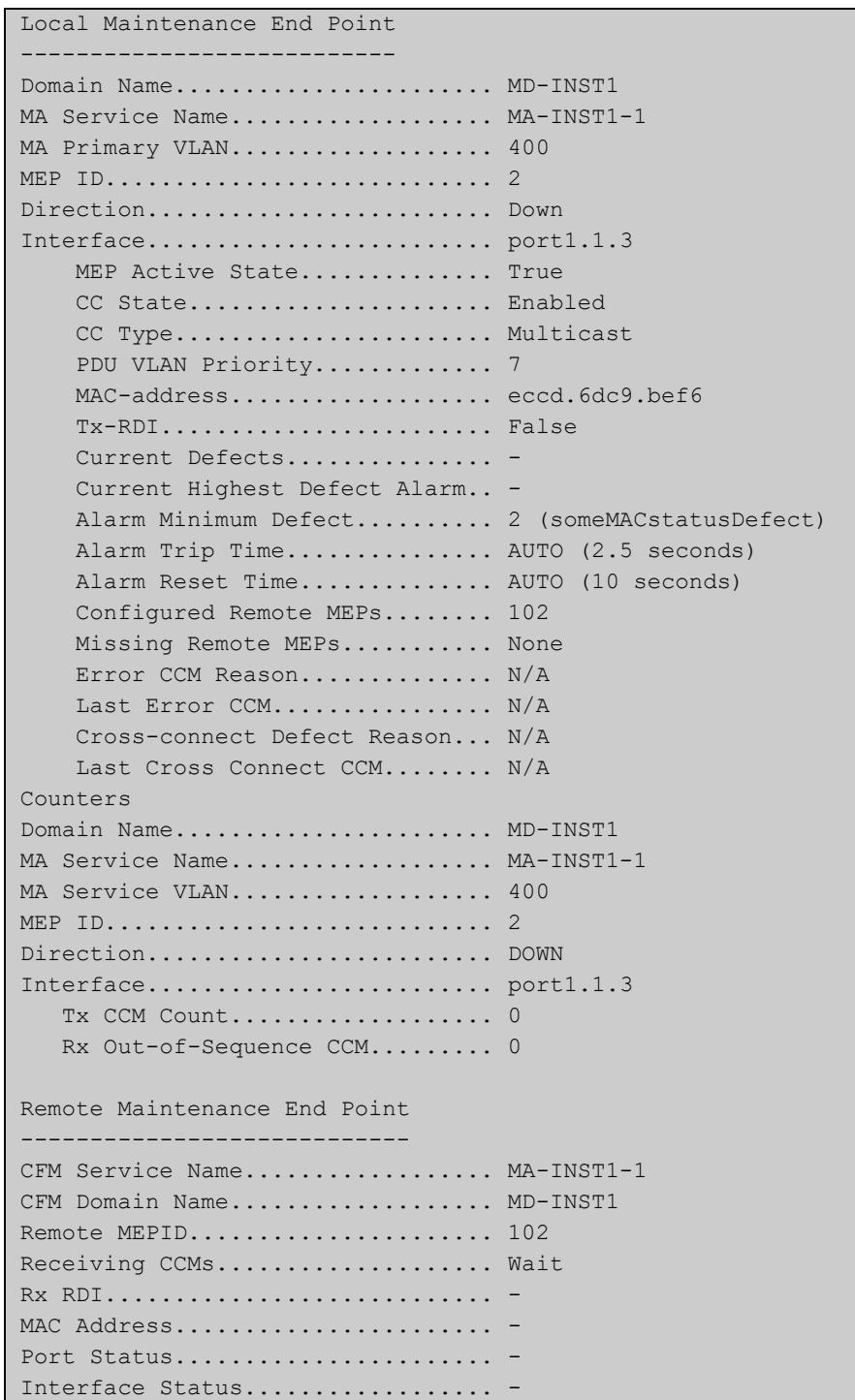

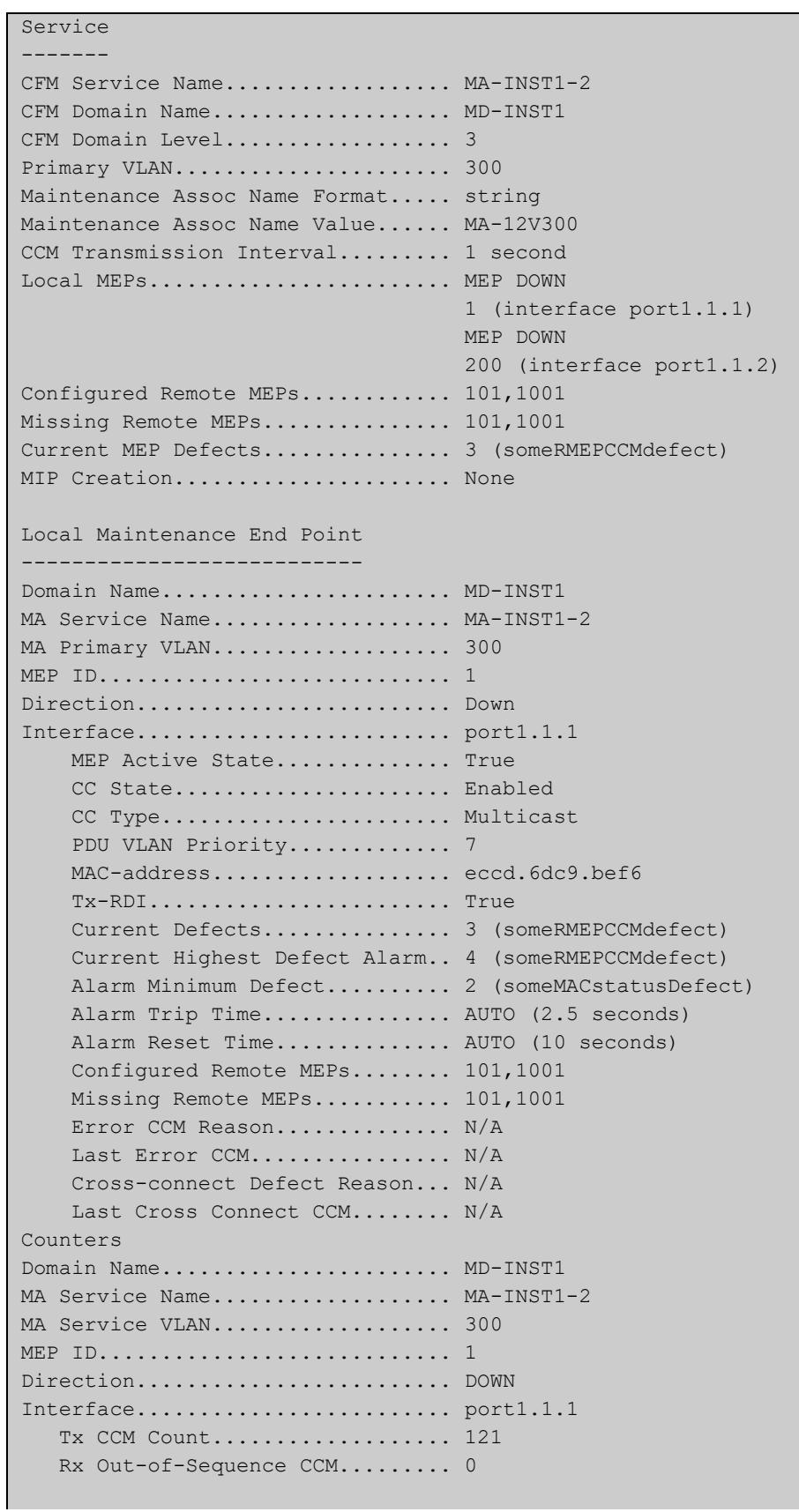

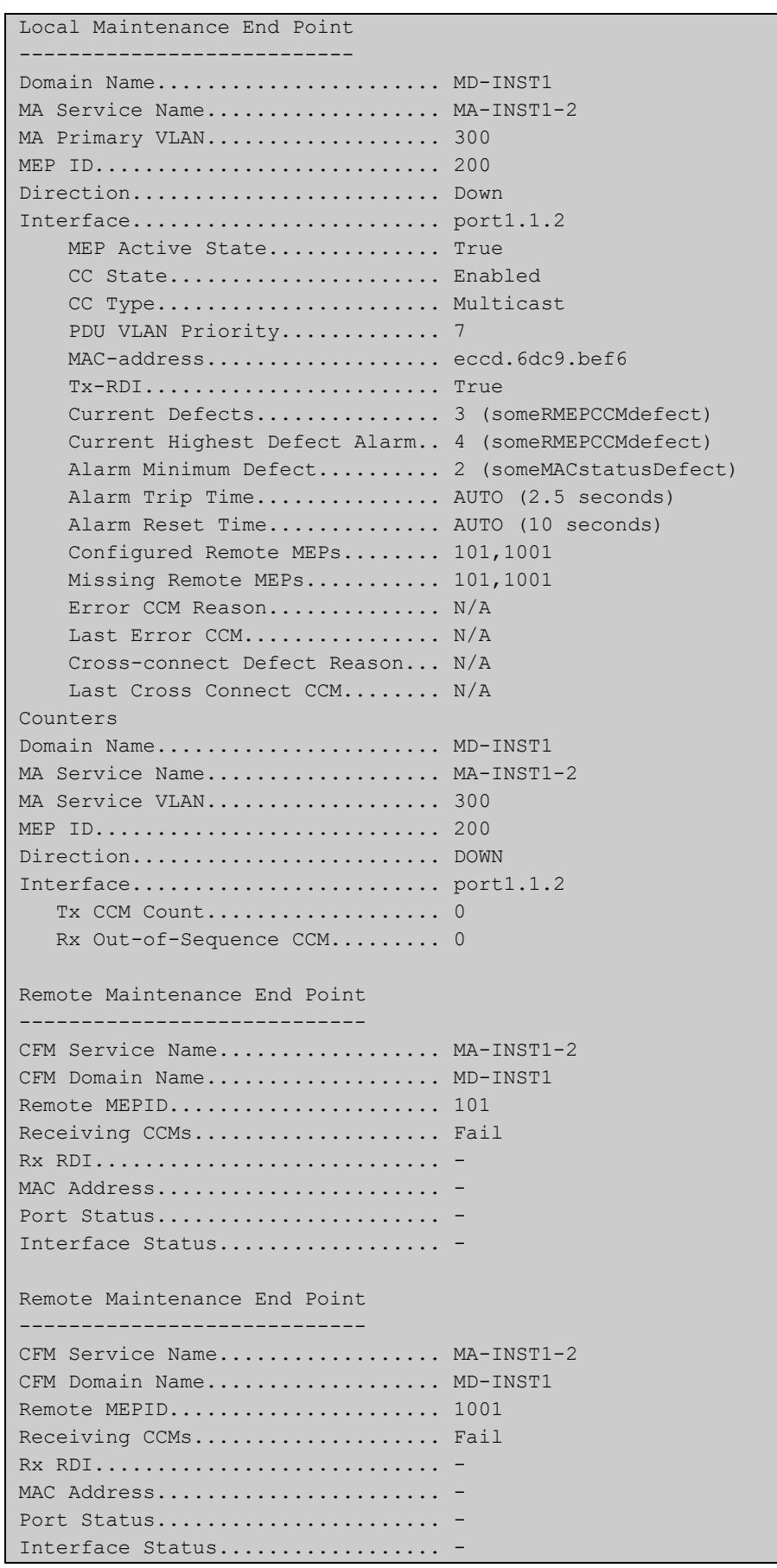

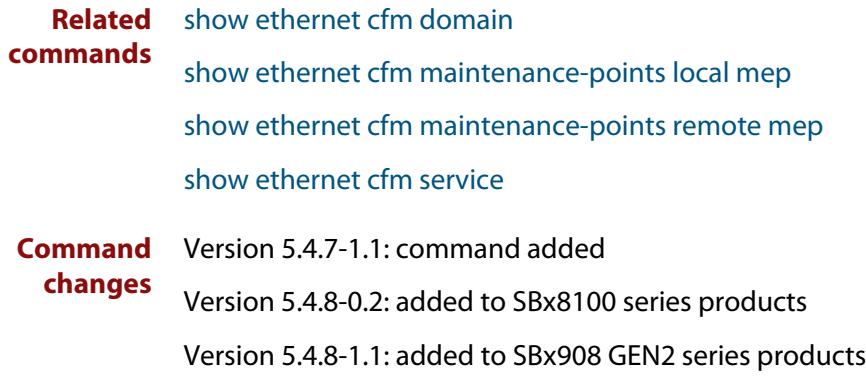

## <span id="page-447-0"></span>**show ethernet cfm domain**

**Overview** Use this command to show the Ethernet CFM Domain(s) that have been configured in summary format. Options include the ability to show all domains with detailed information, or to show a specified domain with detailed information.

**Syntax** show ethernet cfm domain show ethernet cfm domain details show ethernet cfm domain <*domain-name*> details

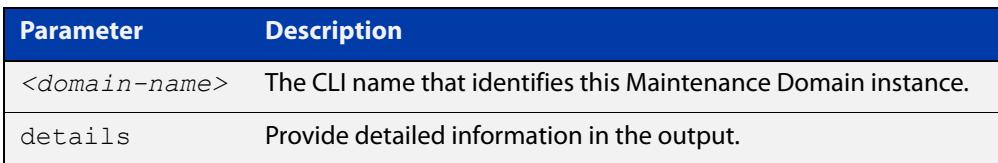

#### **Mode** Privileged Exec

**Example** To show all domain configurations in summary format, use the command:

awplus# show ethernet cfm domain

To show all domains in detail, use the command:

awplus# show ethernet cfm domain details

To show a specific domain named "MD-INST1" in detail, use the command:

awplus# show ethernet cfm domain MD-INST1 details

#### **Output** Figure 10-2: Example output from **show ethernet cfm domain**

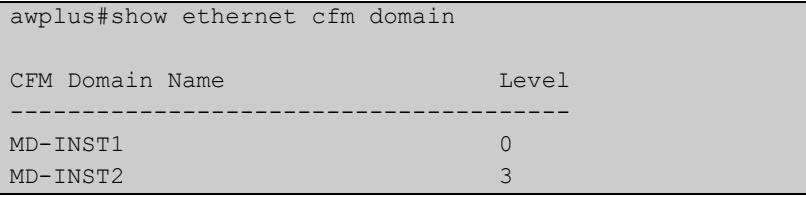

#### Table 10-1: Parameters in the output from **show ethernet cfm domain**

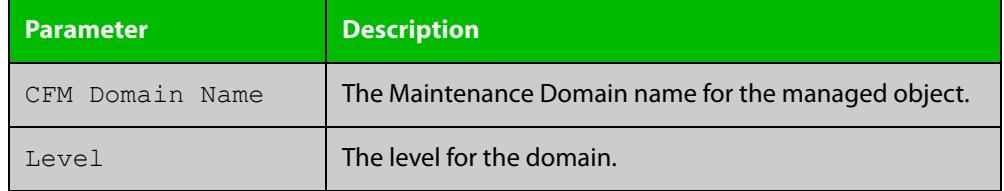

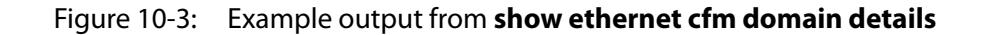

```
awplus#show ethernet cfm domain details
Maintenance Domain Name......... MD-INST1
Maintenance Domain Name Format... character-string
Maintenance Domain Name Value.... MD-12L0
Level............................ 0
Associated CFM Services.......... (Link Level ): MA-INST1-1
MIP Creation..................... None
------------------------------------------------------------------
Maintenance Domain Name.......... MD-INST2
Maintenance Domain Name Format... character-string
Maintenance Domain Name Value.... MD-12L3
Level............................ 3
Associated CFM Services.......... (Link Level ): MA-INST2-1
MIP Creation..................... None
------------------------------------------------------------------
```
Figure 10-4: Example output from **show ethernet cfm domain MD-INST1 details**

```
awplus#show ethernet cfm domain MD-INST1 details
Maintenance Domain Name......... MD-INST1
Maintenance Domain Name Format... character-string
Maintenance Domain Name Value.... MD-12L0
Level............................ 0
Associated CFM Services.......... (Link Level ): MA-INST1-1
MIP Creation..................... None
------------------------------------------------------------------
```
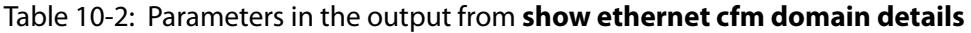

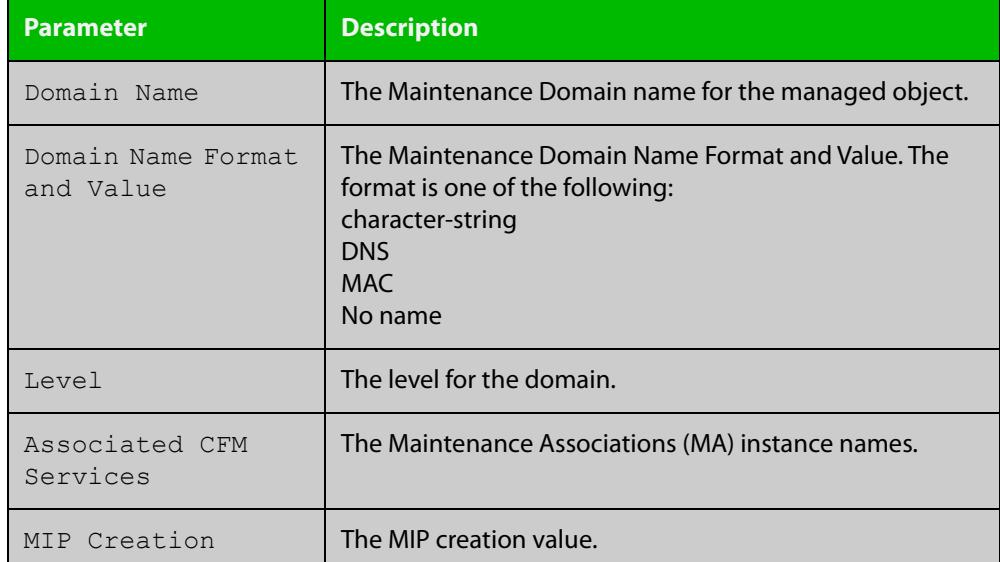

**Related** [ethernet cfm domain-name](#page-426-0) **commands**

[service ma-name](#page-439-0)

[show ethernet cfm details](#page-442-0)

**Command changes** Version 5.4.7-1.1: command added Version 5.4.8-0.2: added to SBx8100 series products Version 5.4.8-1.1: added to SBx908 GEN2 series products

## <span id="page-450-0"></span>**show ethernet cfm errorlog**

**Overview** Use this command to list the CFM Errors that are in the CFM Errors Event List, starting from the oldest at the top to the latest at the end.

**Syntax** show ethernet cfm errorlog domain <*domain-name*>

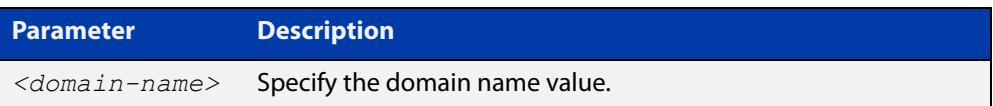

#### **Mode** Privileged Exec

- **Usage notes** When a new error is detected for a Maintenance Association (MA) that is associated with a Maintenance Domain (MD), and such is due to an error from a received or missing CCM from a Remote MEP, an event is logged to the CFM Errors Event List.
	- **Example** To show the list of errors for an MD named "MD-INST2", use the command:

awplus# show ethernet cfm errorlog domain MD-INST2

**Output** Figure 10-5: Example output from **show ethernet cfm errorlog domain MD-INST2**

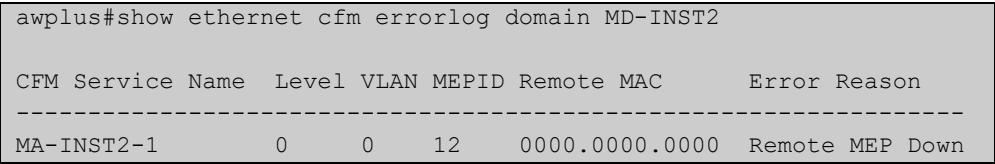

#### Table 10-3: Parameters in the output from **show ethernet cfm errorlog domain MD-INST2**

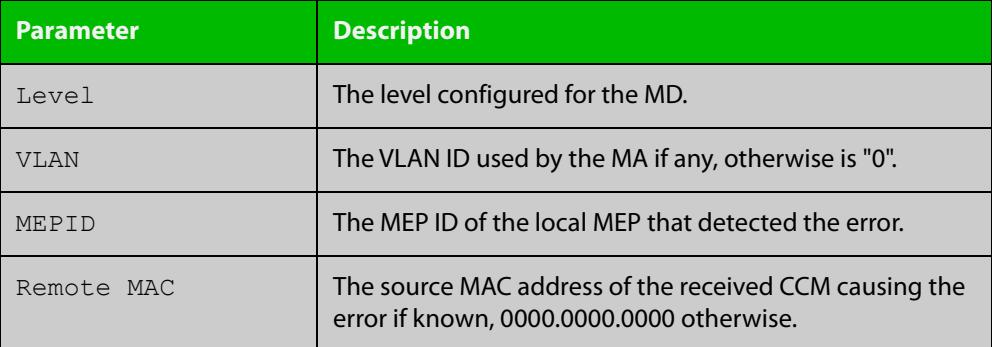

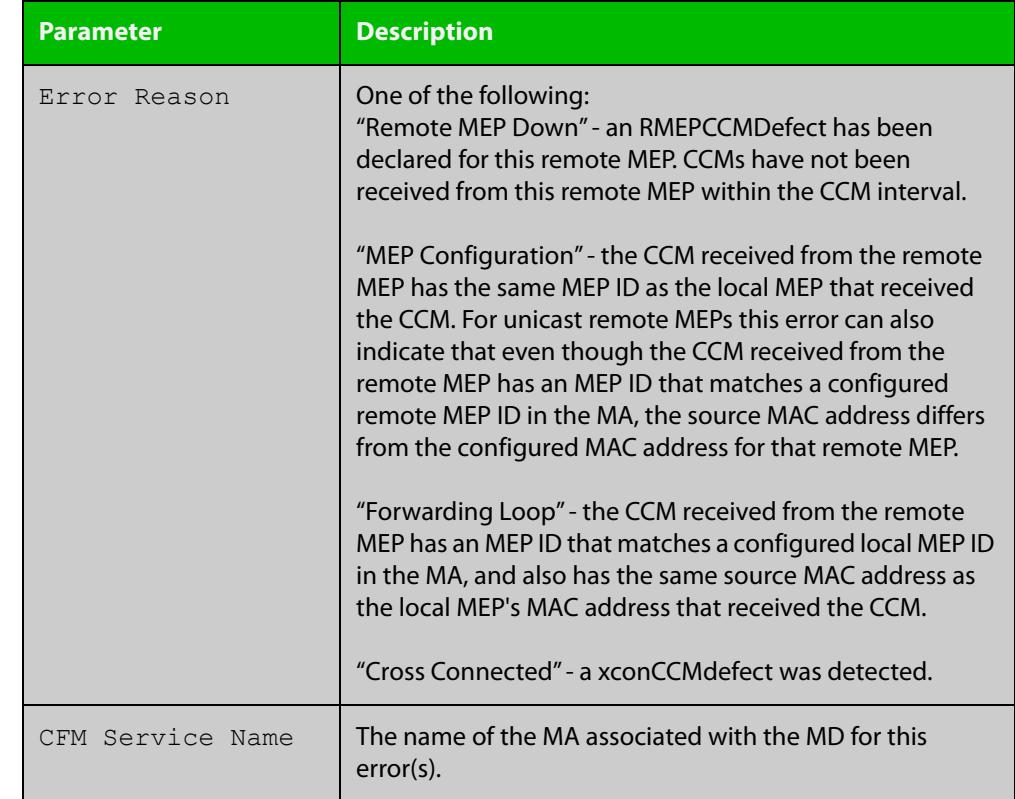

### Table 10-3: Parameters in the output from **show ethernet cfm errorlog domain MD-INST2** (cont.)

**commands**

**Related** [clear ethernet cfm errorlog](#page-424-0)

[ethernet cfm domain-name](#page-426-0)

Version 5.4.7-1.1: command added

[ethernet cfm mep](#page-429-0)

[mep crosscheck](#page-437-0)

[service ma-name](#page-439-0)

**Command changes**

Version 5.4.8-0.2: added to SBx8100 series products

Version 5.4.8-1.1: added to SBx908 GEN2 series products

## <span id="page-452-0"></span>**show ethernet cfm maintenance-points local mep**

- **Overview** Use this command to show one or more Local MEPs, and their configuration and status in summary format. Options include the ability to show Local MEP(s) for a given interface with further option to show statistics counters. Another option is to show Local MEPs for a given Maintenance Association (MA) and Maintenance Domain (MD) either for statistics counters, or for one specific Local MEP with either detailed information or statistics counters.
	- **Syntax** show ethernet cfm maintenance-points local mep interface <*port*> [counters]

show ethernet cfm maintenance-points local mep domain <*domain-name*> service <*ma-name*> [counters]

show ethernet cfm maintenance-points local mep domain <*domain-name*> service <*ma-name*> mep <*mep-id*> {details|counters}

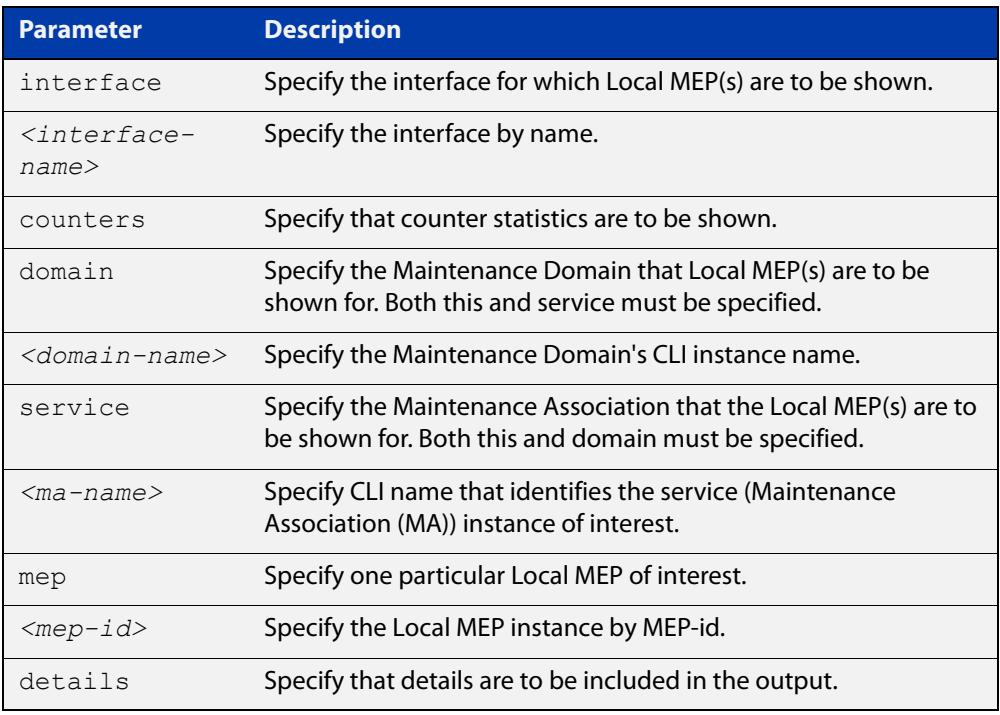

### **Mode** User Exec/Privileged Exec

**Examples** To show the configuration and status of all the Local MEP(s) on an interface, use the command:

> awplus# show ethernet cfm maintenance-points local mep interface port1.0.2

To show details of a specific Local MEP on an MA and its associated MD, use the command:

awplus# show ethernet cfm maintenance-points local mep domain MD-INST1 service MA-INST1-1 mep 12 details

### **Output** Figure 10-6: Example output from **show ethernet cfm maintenance-points local mep interface port1.1.2**

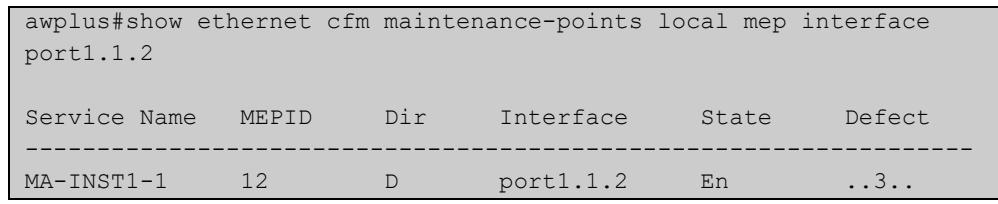

#### Table 10-4: Parameters in the output from **show ethernet cfm maintenance-points local mep interface <interface-name>**

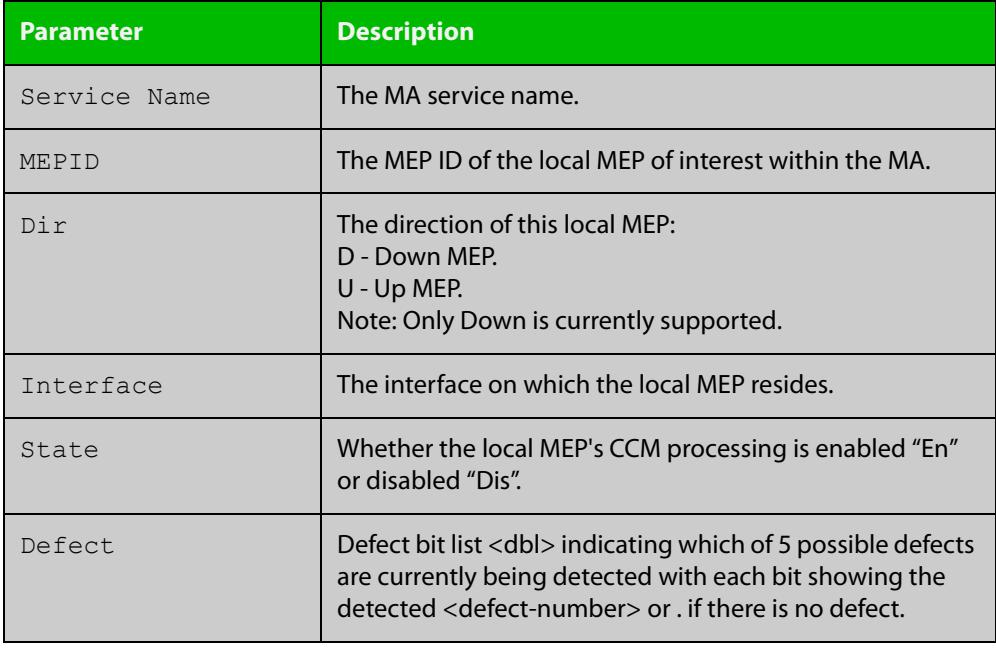

#### Figure 10-7: Example output from **show ethernet cfm maintenance-points local mep domain MD-INST1 service MA-INST1-1 mep 12 details**

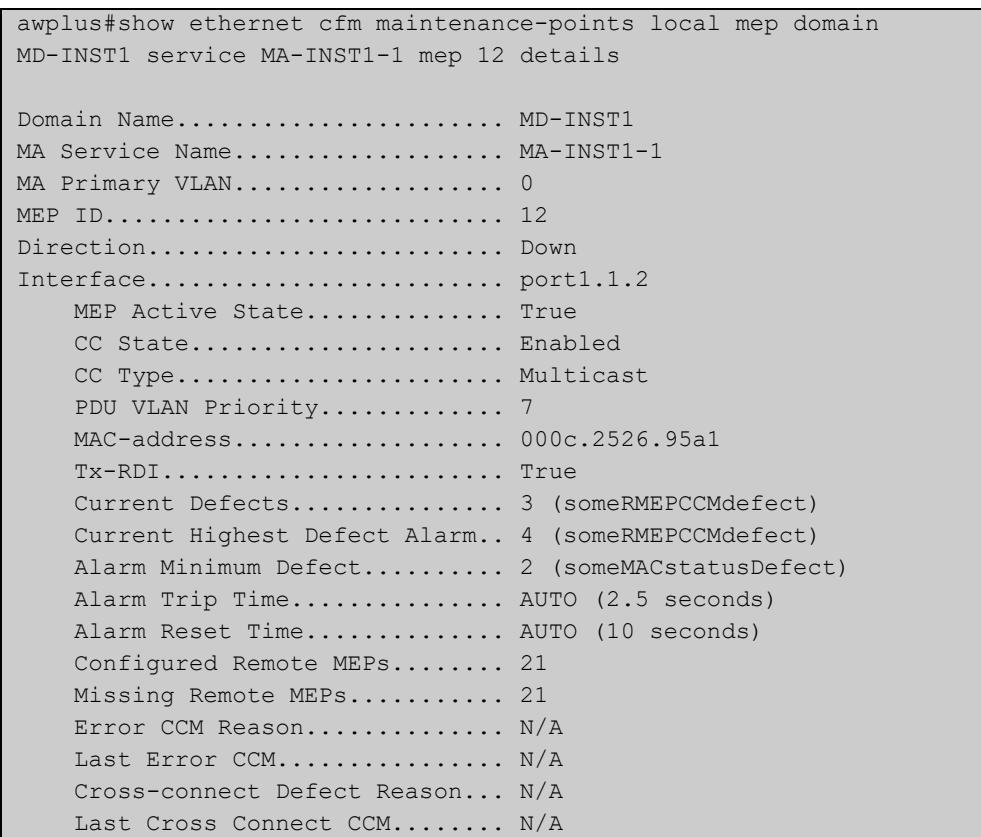

### Table 10-5: Parameters in the output from **show ethernet cfm maintenance-points local mep domain <domain-name> service <ma-name> mep <mep-id> details**

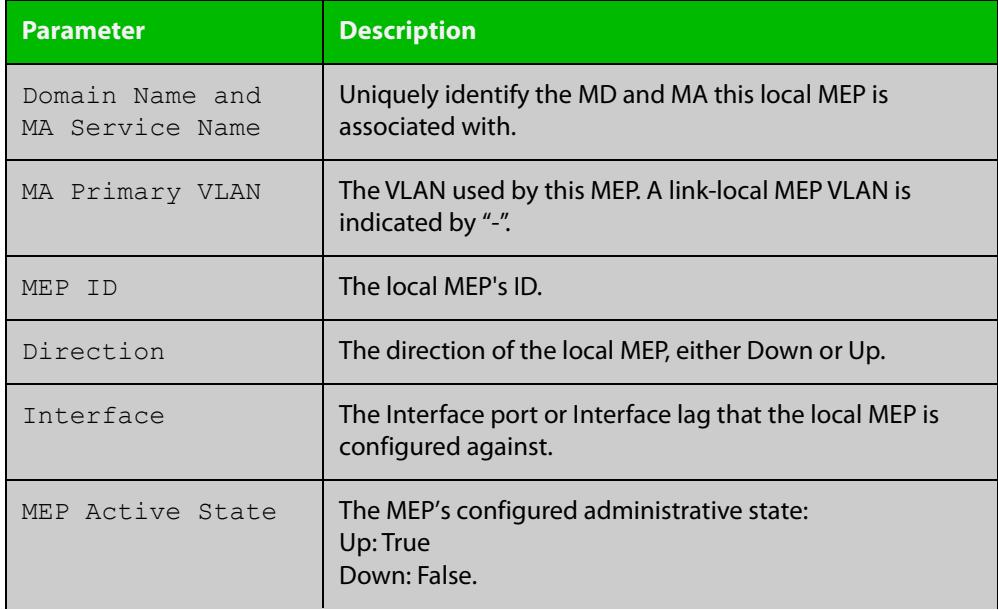

#### Table 10-5: Parameters in the output from **show ethernet cfm maintenance-points local mep domain <domain-name> service <ma-name> mep <mep-id> details** (cont.)

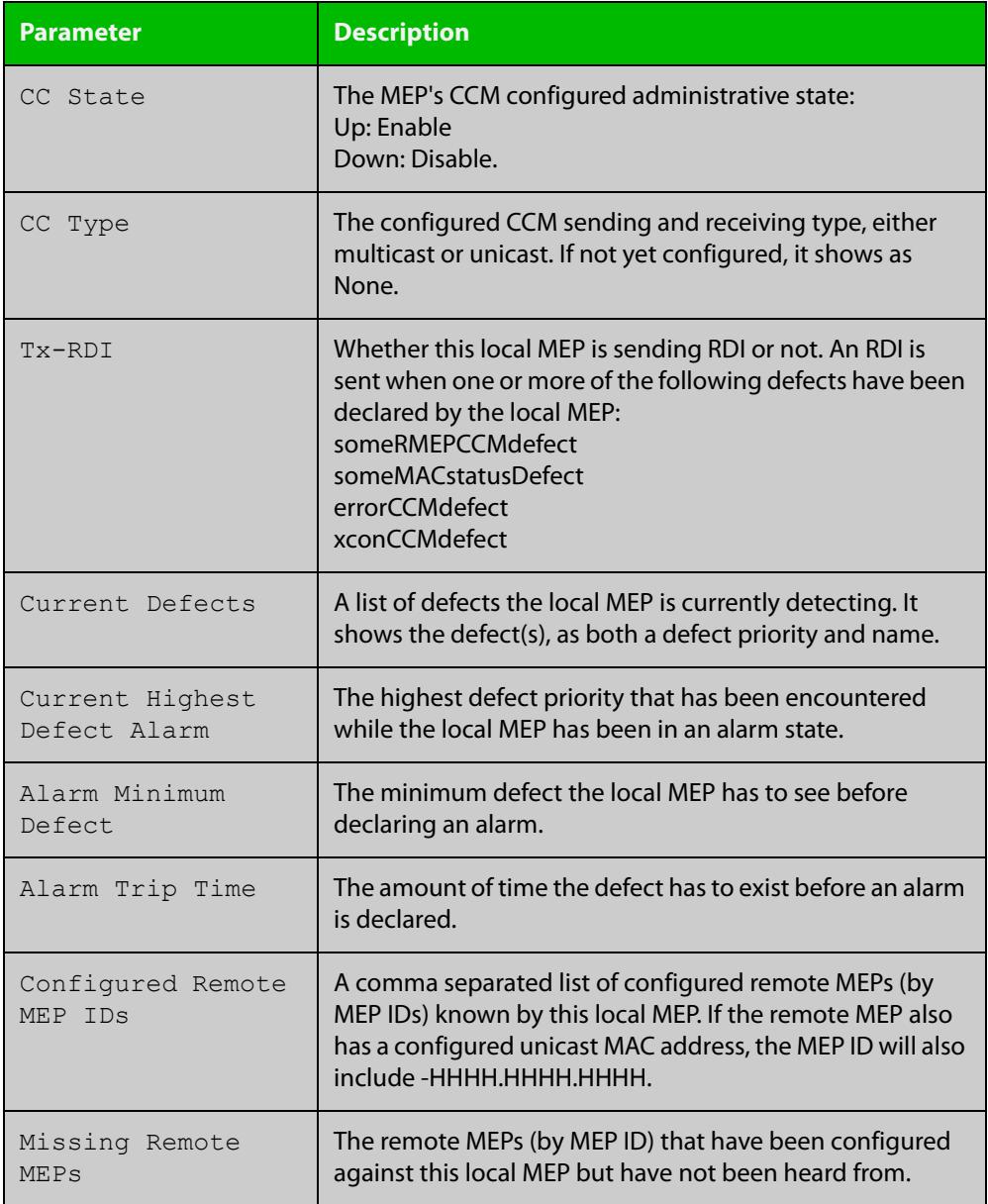

### Table 10-5: Parameters in the output from **show ethernet cfm maintenance-points local mep domain <domain-name> service <ma-name> mep <mep-id> details** (cont.)

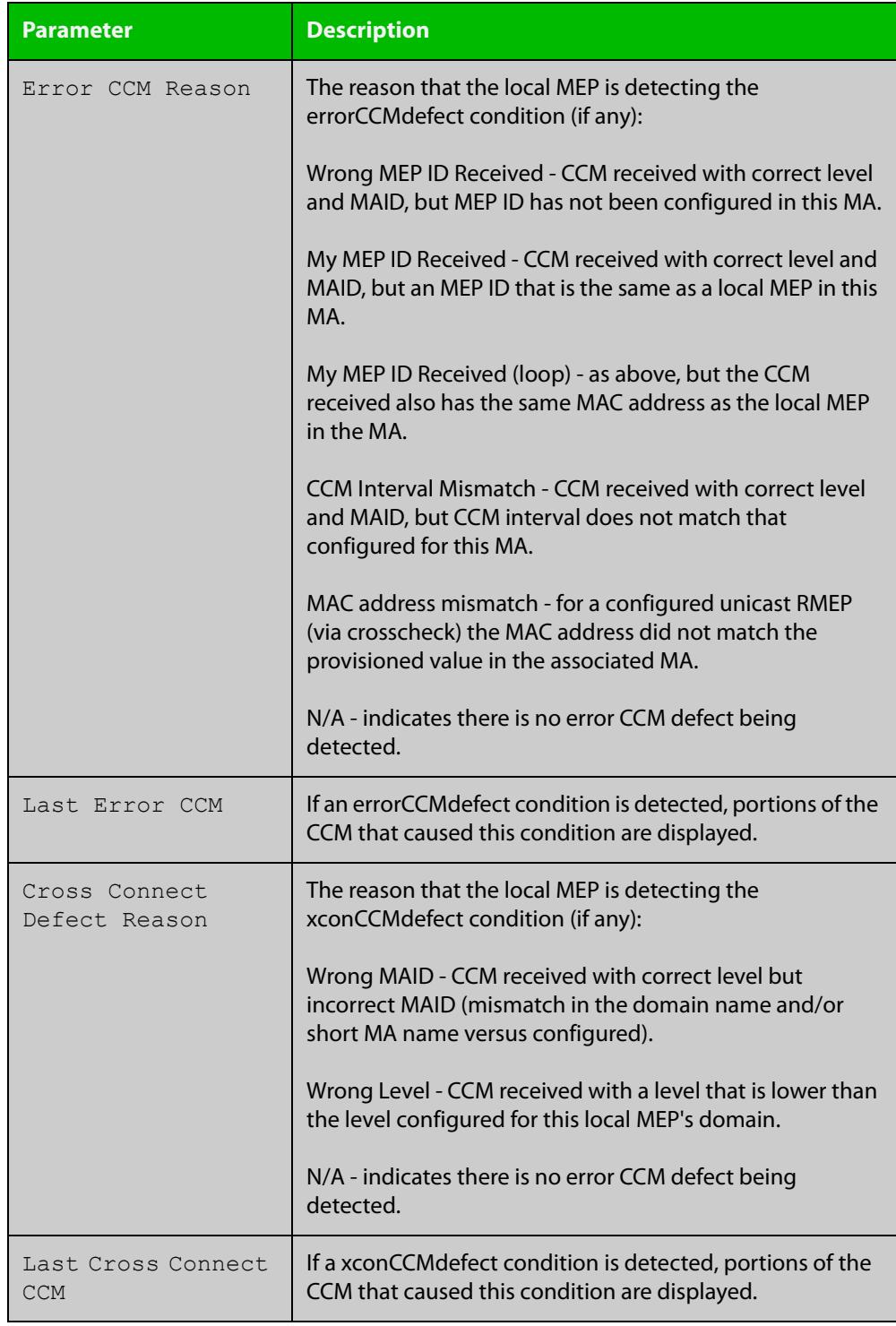

**Related commands**

[clear mep counter](#page-425-0)

[ethernet cfm mep](#page-429-0)

[show ethernet cfm details](#page-442-0)

**Command changes** Version 5.4.7-1.1: command added Version 5.4.8-0.2: added to SBx8100 series products Version 5.4.8-1.1: added to SBx908 GEN2 series products

## <span id="page-458-0"></span>**show ethernet cfm maintenance-points remote mep**

- **Overview** Use this command to show one or more Ethernet CFM maintenance points, namely Remote Maintenance End Points (MEPs) within a given Maintenance Association (MA) and its associated Maintenance Domain (MD), and their configuration and status in summary format. Options include the ability to show an individual Remote MEP in detail.
	- **Syntax** show ethernet cfm maintenance-points remote mep domain <*domain-name*> service <*ma-name*> [{mac <*rmep-mac-address*>|rmep <*mep-id*>} details]

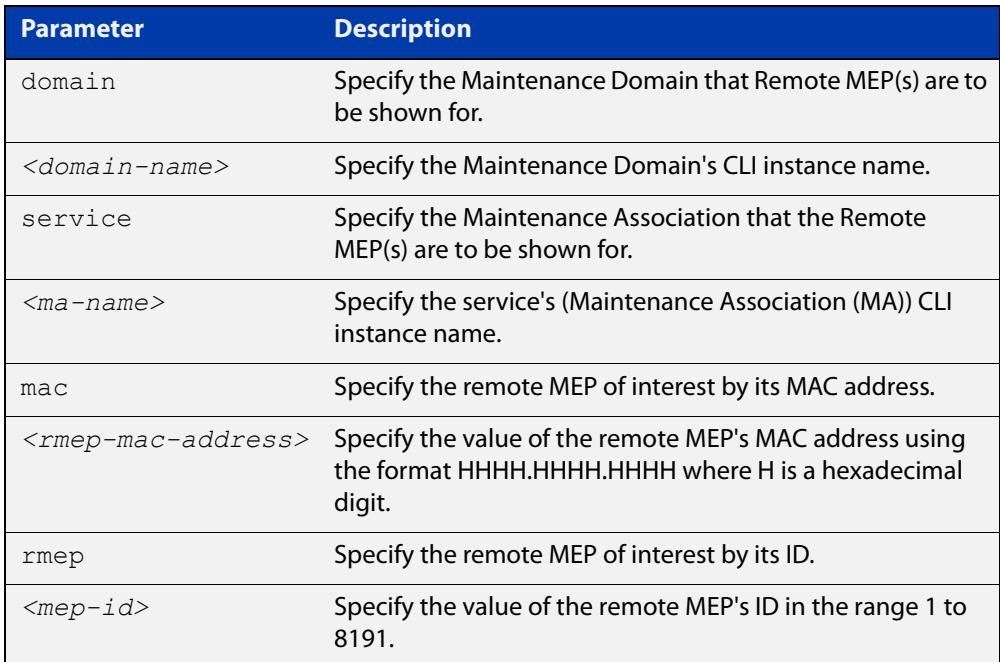

#### **Mode** User Exec/Privileged Exec

#### **Example** To show all the remote MEP(s)'s status for this MA and MD in summary form, use the command:

awplus# show ethernet cfm maintenance-points remote mep domain MD-INST1 service MA-INST1-1

#### To show a specific remote MEP by its ID in detail, use the command:

awplus# show ethernet cfm maintenance-points remote mep domain MD-INST1 service MA-INST1-1 rmep 21 details

#### To show a specific remote MEP by its MAC address in detail, use the command:

awplus# show ethernet cfm maintenance-points remote mep domain MD-INST1 service MA-INST1-1 mac 000c.2526.95bf details

#### **Output** Figure 10-8: Example output from **show ethernet cfm maintenance-points remote mep domain MD-INST1 service MA-INST1-1**

```
awplus#show ethernet cfm maintenance-points remote mep domain 
MD-INST1 service MA-INST1-1
CFM Domain Name: MD-INST1
CFM Service Name: MA-INST1-1
       RX RX Port Intf
MEPID CCM RDI Stat Stat
    ----------------------------
21 Yes No Up Up
```
Figure 10-9: Example output from **show ethernet cfm maintenance-points remote mep domain MD-INST1 service MA-INST1-1 rmep 21 details**

```
awplus#show ethernet cfm maintenance-points remote mep domain 
MD-INST1 service MA-INST1-1 rmep 21 details
CFM Service Name..... MA-INST1-1
CFM Domain Name...... MD-INST1
Remote MEPID......... 21
Receiving CCMs....... Yes
Rx RDI............... No
MAC Address.......... 000c.2526.95bf
Port Status.......... Up
Interface Status..... Up
```
#### Figure 10-10: Example output from **show ethernet cfm maintenance-points remote mep domain MD-INST1 service MA-INST1-1 mac 000c.2526.95bf details**

```
awplus#show ethernet cfm maintenance-points remote mep domain 
MD-INST1 service MA-INST1-1 mac 000c.2526.95bf details
CFM Service Name..... MA-INST1-1
CFM Domain Name...... MD-INST1
Remote MEPID......... 21
Receiving CCMs....... Yes
Rx RDI............... No
MAC Address.......... 000c.2526.95bf
Port Status.......... Up
Interface Status..... Up
```
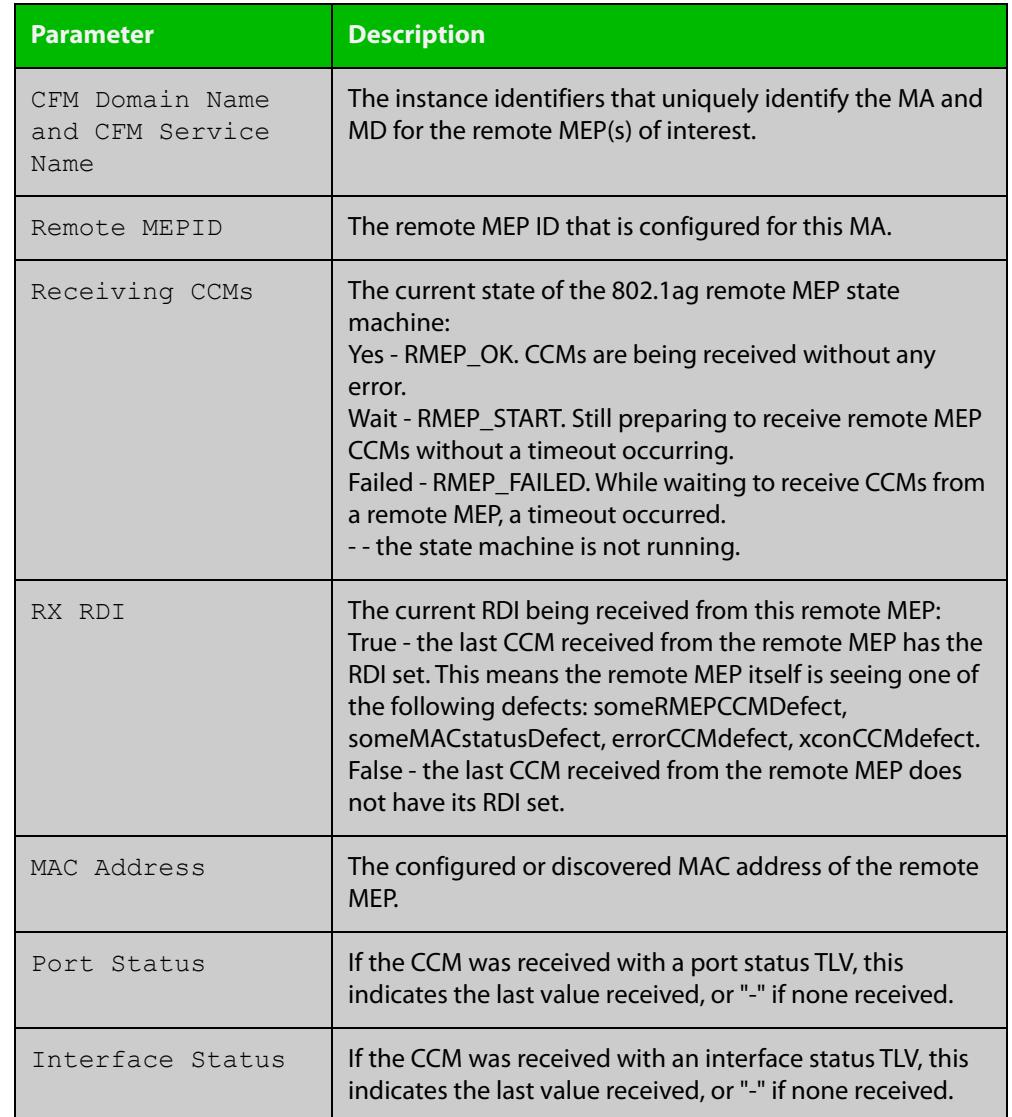

### Table 10-6: Parameters in the output from **show ethernet cfm maintenance-points remote mep**

#### **Related commands**

[ethernet cfm domain-name](#page-426-0)

[mep crosscheck](#page-437-0)

[service ma-name](#page-439-0)

[show ethernet cfm details](#page-442-0)

**Command changes** Version 5.4.7-1.1: command added

Version 5.4.8-0.2: added to SBx8100 series products

Version 5.4.8-1.1: added to SBx908 GEN2 series products

## <span id="page-461-0"></span>**show ethernet cfm service**

- **Overview** Use this command to show the Ethernet CFM Services (Maintenance Associations (MA)) configuration in summary format, or show a specified MA with detailed information.
	- **Syntax** show ethernet cfm service [<*ma-name*> domain <*domain-name*> details]

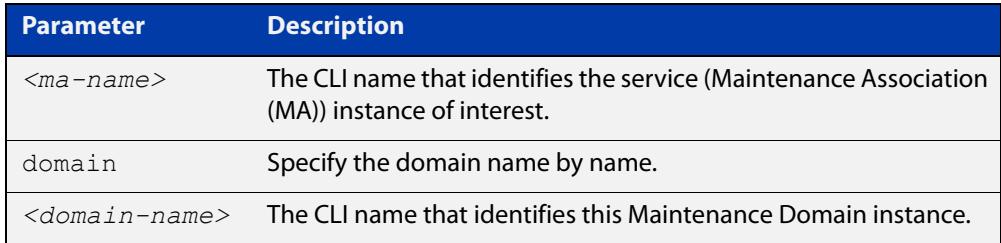

#### **Mode** User Exec/Privileged Exec

**Example** To show details for all MAs in summary form, use the command:

awplus# show ethernet cfm service

To show a specified MA in detailed form, use the command:

awplus# show ethernet cfm service MA-INST2-1 domain MD-INST2 details

**Output** Figure 10-11: Example output from **show ethernet cfm service**

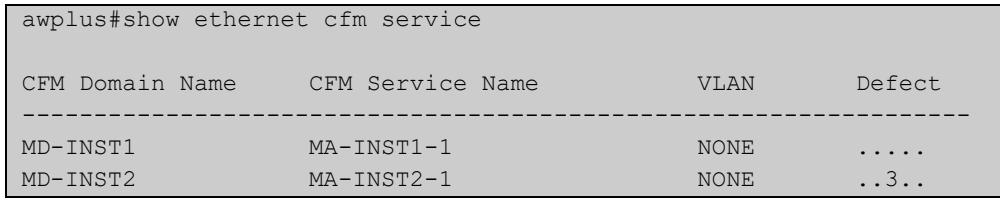

#### Table 10-7: Parameters in the output from **show ethernet cfm service**

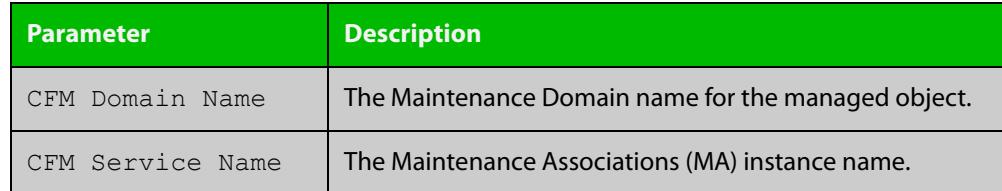

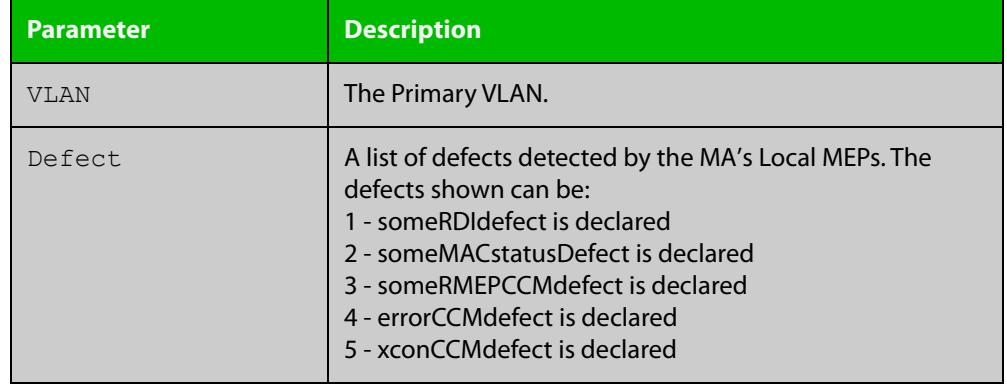

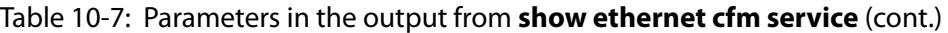

Figure 10-12: Example output from **show ethernet cfm service MA-INST2-1 domain MD-INST2 details**

```
awplus#show ethernet cfm service MA-INST2-1 domain MD-INST2 
details
CFM Service Name............... MA-INST2-1
CFM Domain Name................ MD-INST2
CFM Domain Level................ 3
Primary VLAN.................... -
Maintenance Assoc Name Format... string
Maintenance Assoc Name Value.... MA-12V100
CCM Transmission Interval....... 1 second
Local MEPs..................... MEP DOWN
                                  12 (interface port1.1.2)
Configured Remote MEPs.......... 21
Missing Remote MEPs............. 21
Current MEP Defects............. 3 (someRMEPCCMdefect)
MIP Creation..................... None
```
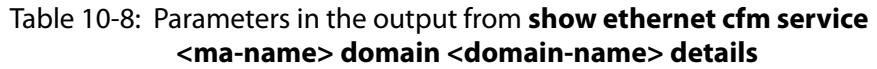

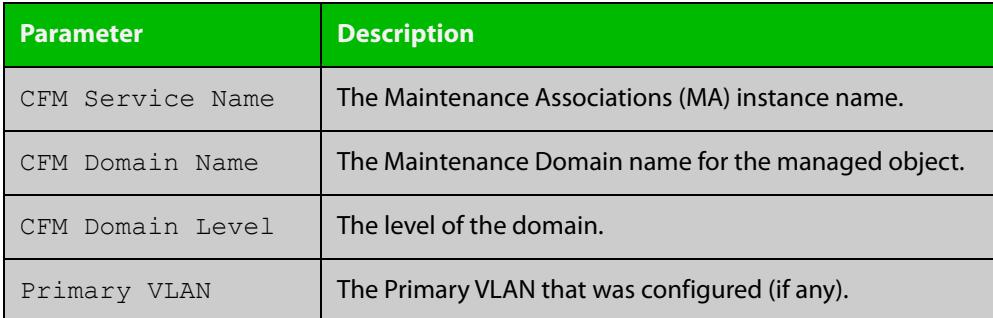

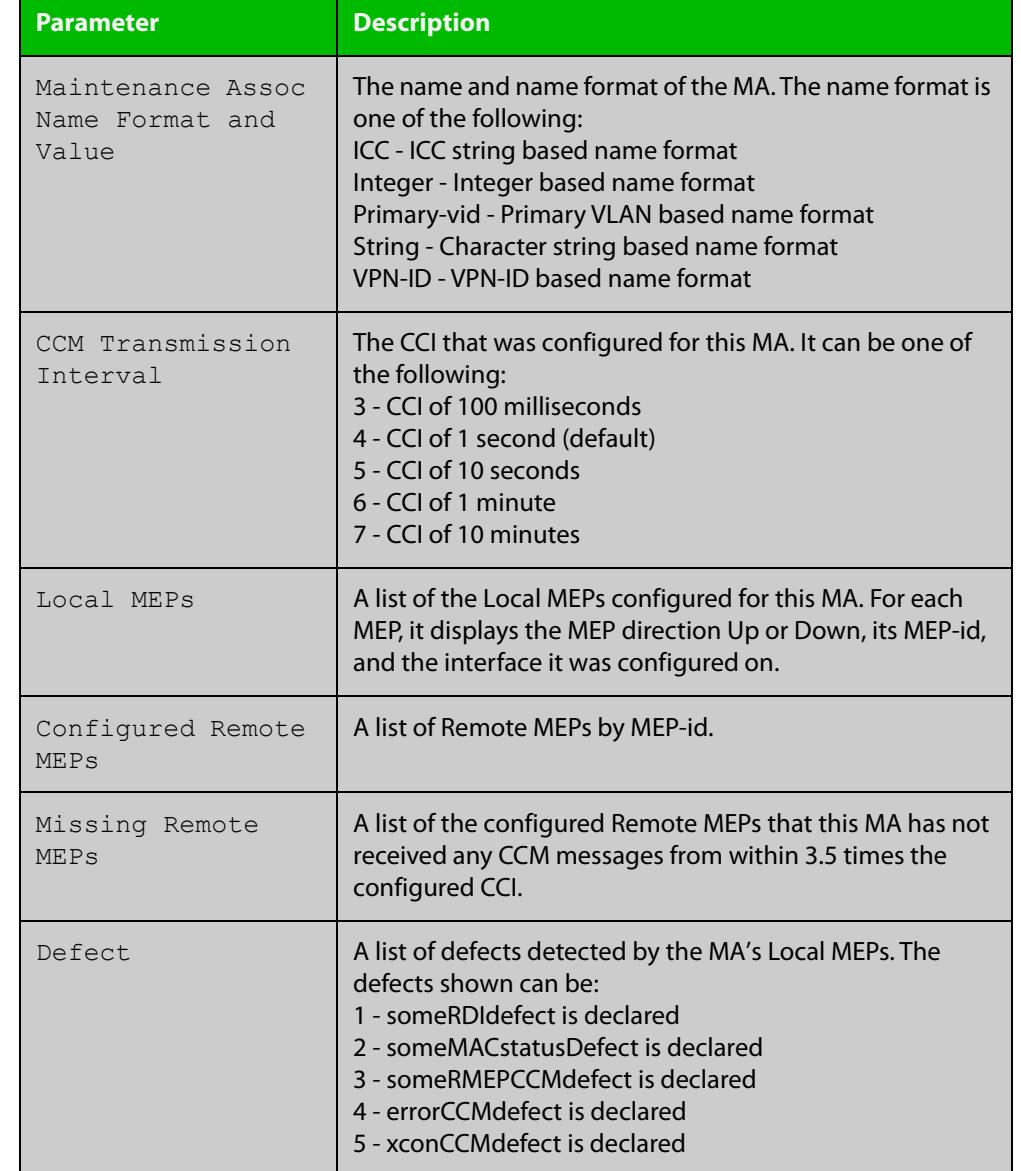

#### Table 10-8: Parameters in the output from **show ethernet cfm service <ma-name> domain <domain-name> details** (cont.)

#### **Related commands**

[ethernet cfm domain-name](#page-426-0)

- [ethernet cfm mep](#page-429-0)
	- [mep crosscheck](#page-437-0)
	- [service ma-name](#page-439-0)
	- [show ethernet cfm details](#page-442-0)

**Command changes**

Version 5.4.7-1.1: command added

Version 5.4.8-0.2: added to SBx8100 series products

Version 5.4.8-1.1: added to SBx908 GEN2 series products

### <span id="page-464-0"></span>**show mep-alarm status**

- **Overview** Use this command to show any alarms that have been declared by Local MEPs, and the defect(s) that caused the alarm.
	- **Syntax** show mep-alarm status
	- **Mode** User Exec/Privileged Exec
- **Usage notes** A Local MEP is used to detect connectivity faults with other remote MEPs that are in the same Maintenance Association (MA) and Maintenance Domain (MD) as the Local MEP. A Local MEP looks first for connectivity defects, and if these defects persist for a long enough period of time (typically 2.5 seconds), then an alarm is declared.
	- **Example** To show the alarms on local MEPs, use the command:

```
awplus# show mep-alarm status
```
**Output** Figure 10-13: Example output from **show mep-alarm status**

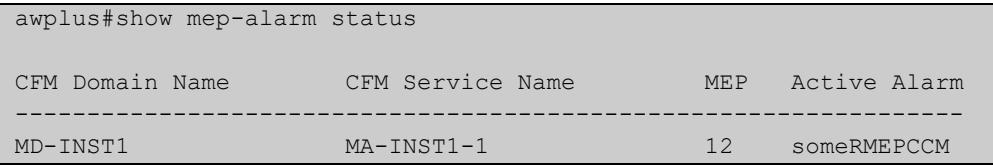

#### Table 10-9: Parameters in the output from **show mep-alarm status**

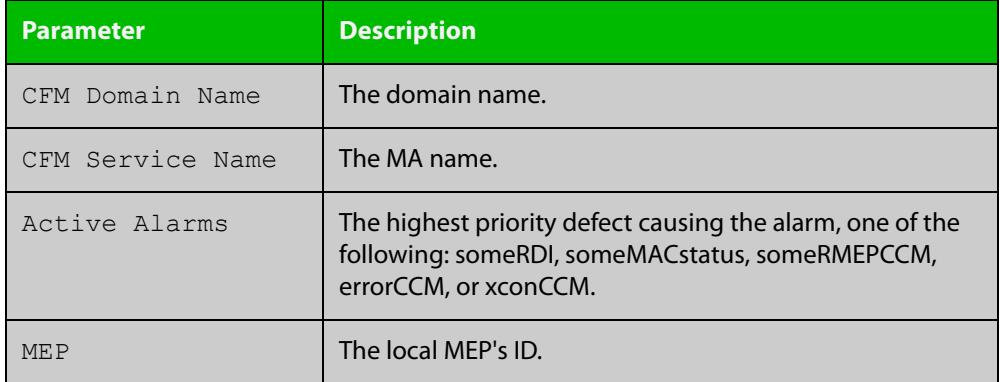

#### **Related** [ethernet cfm mep](#page-429-0)

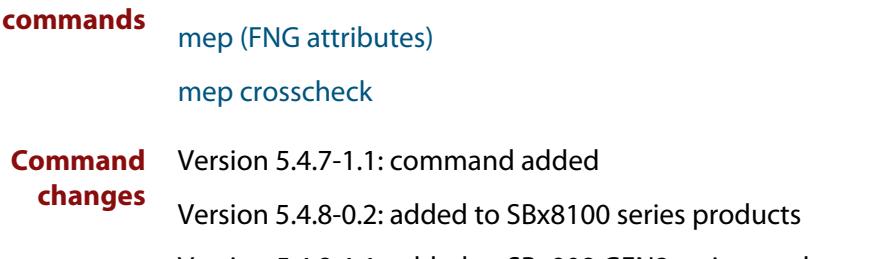

Version 5.4.8-1.1: added to SBx908 GEN2 series products

# **11 Logging Commands**

## **Introduction**

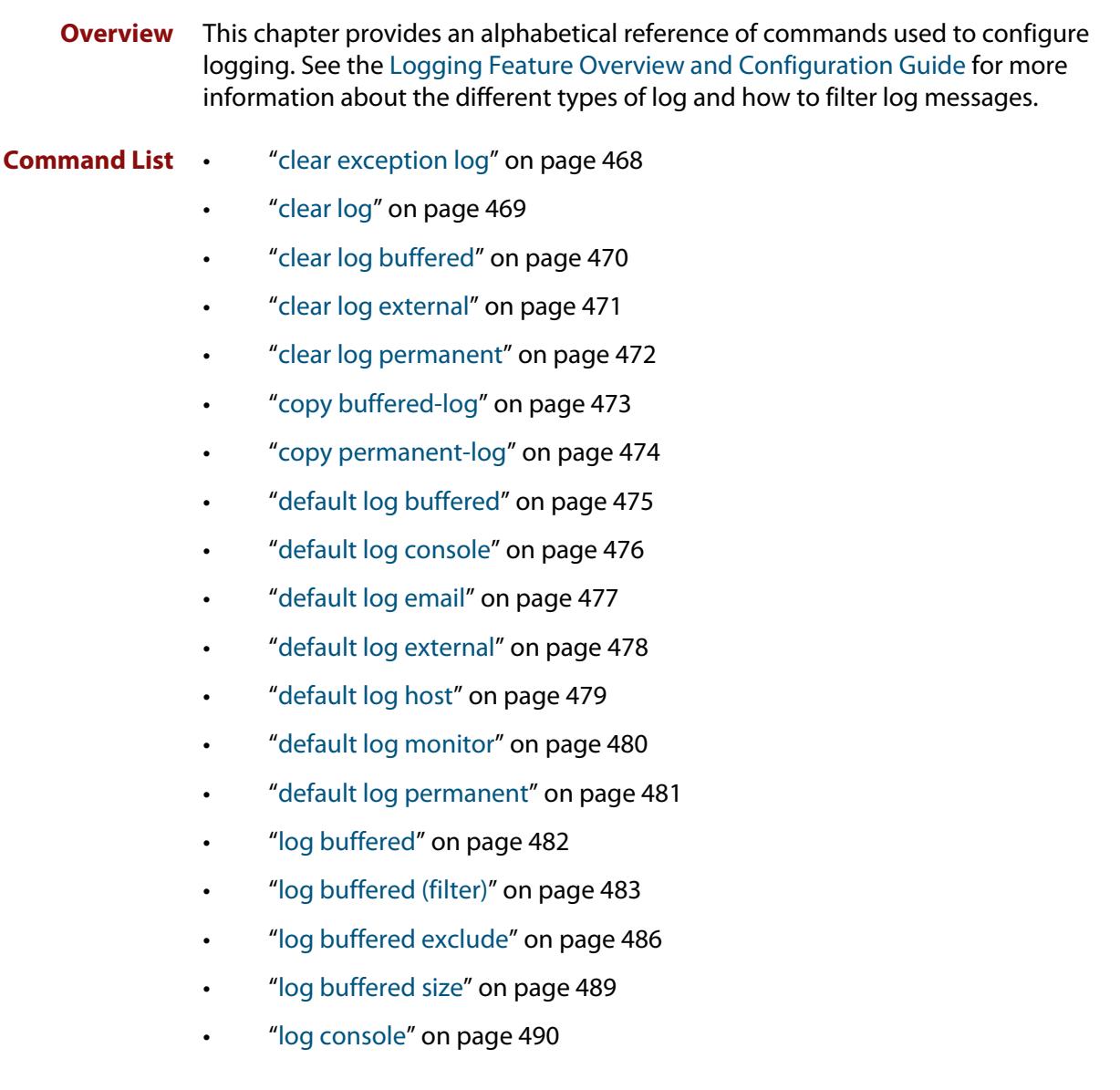

- • ["log console \(filter\)" on page 491](#page-490-0)
- • ["log console exclude" on page 494](#page-493-0)
- • ["log email" on page 497](#page-496-0)
- • ["log email \(filter\)" on page 498](#page-497-0)
- • ["log email exclude" on page 501](#page-500-0)
- • ["log email time" on page 504](#page-503-0)
- • ["log external" on page 506](#page-505-0)
- • ["log external \(filter\)" on page 508](#page-507-0)
- • ["log external exclude" on page 511](#page-510-0)
- • ["log external rotate" on page 514](#page-513-0)
- • ["log external size" on page 516](#page-515-0)
- • ["log facility" on page 517](#page-516-0)
- • ["log host" on page 519](#page-518-0)
- • ["log host \(filter\)" on page 521](#page-520-0)
- • ["log host exclude" on page 525](#page-524-0)
- • ["log host source" on page 528](#page-527-0)
- • ["log host startup-delay" on page 529](#page-528-0)
- • ["log host time" on page 531](#page-530-0)
- • ["log monitor \(filter\)" on page 533](#page-532-0)
- • ["log monitor exclude" on page 536](#page-535-0)
- • ["log permanent" on page 539](#page-538-0)
- • ["log permanent \(filter\)" on page 540](#page-539-0)
- • ["log permanent exclude" on page 543](#page-542-0)
- • ["log permanent size" on page 546](#page-545-0)
- • ["log-rate-limit nsm" on page 547](#page-546-0)
- • ["log trustpoint" on page 548](#page-547-0)
- • ["show counter log" on page 549](#page-548-0)
- • ["show exception log" on page 550](#page-549-0)
- • ["show log" on page 551](#page-550-0)
- • ["show log config" on page 553](#page-552-0)
- • ["show log external" on page 555](#page-554-0)
- • ["show log permanent" on page 556](#page-555-0)
- • ["show running-config log" on page 558](#page-557-0)
- • ["unmount" on page 559](#page-558-0)

## <span id="page-467-0"></span>**clear exception log**

**Overview** This command resets the contents of the exception log, but does not remove the associated core files.

> **NOTE:** When this command is used within a stacked environment, it will remove the contents of the exception logs in all stack members.

**Syntax** clear exception log

#### **Mode** Privileged Exec

**Example** awplus# clear exception log
# **clear log**

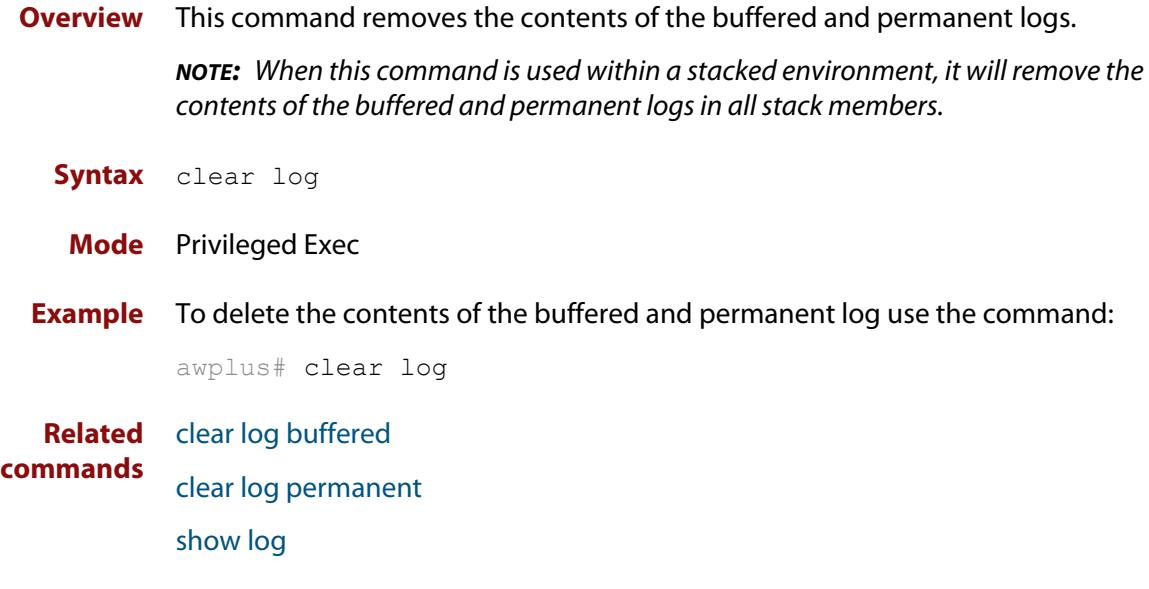

# <span id="page-469-0"></span>**clear log buffered**

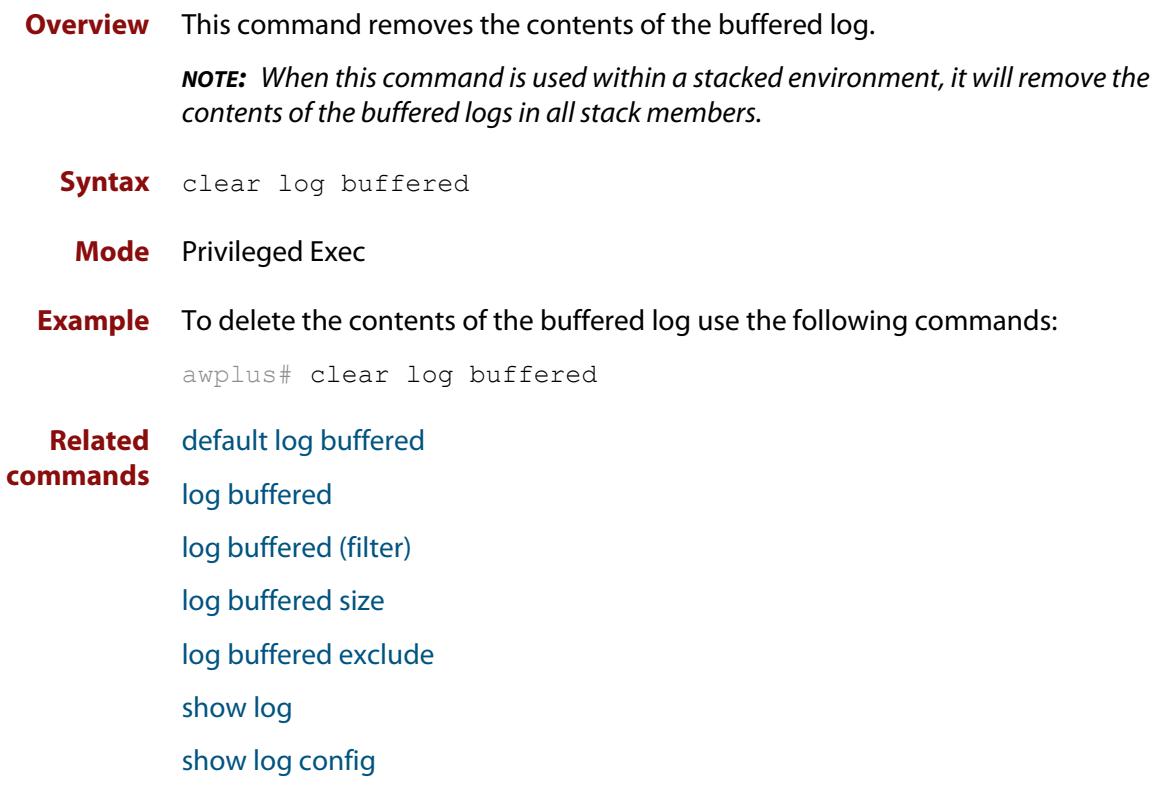

# <span id="page-470-0"></span>**clear log external**

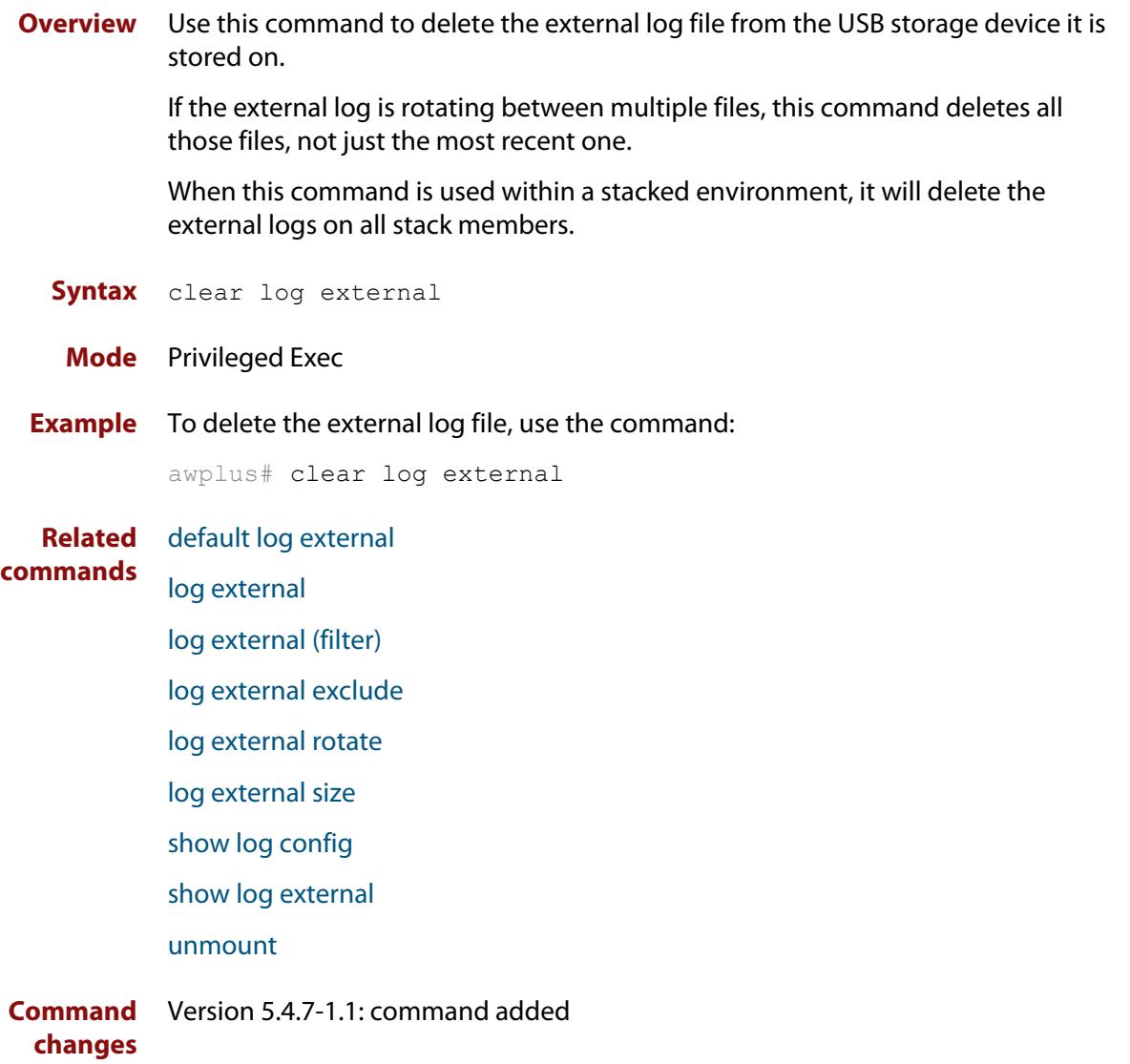

# <span id="page-471-0"></span>**clear log permanent**

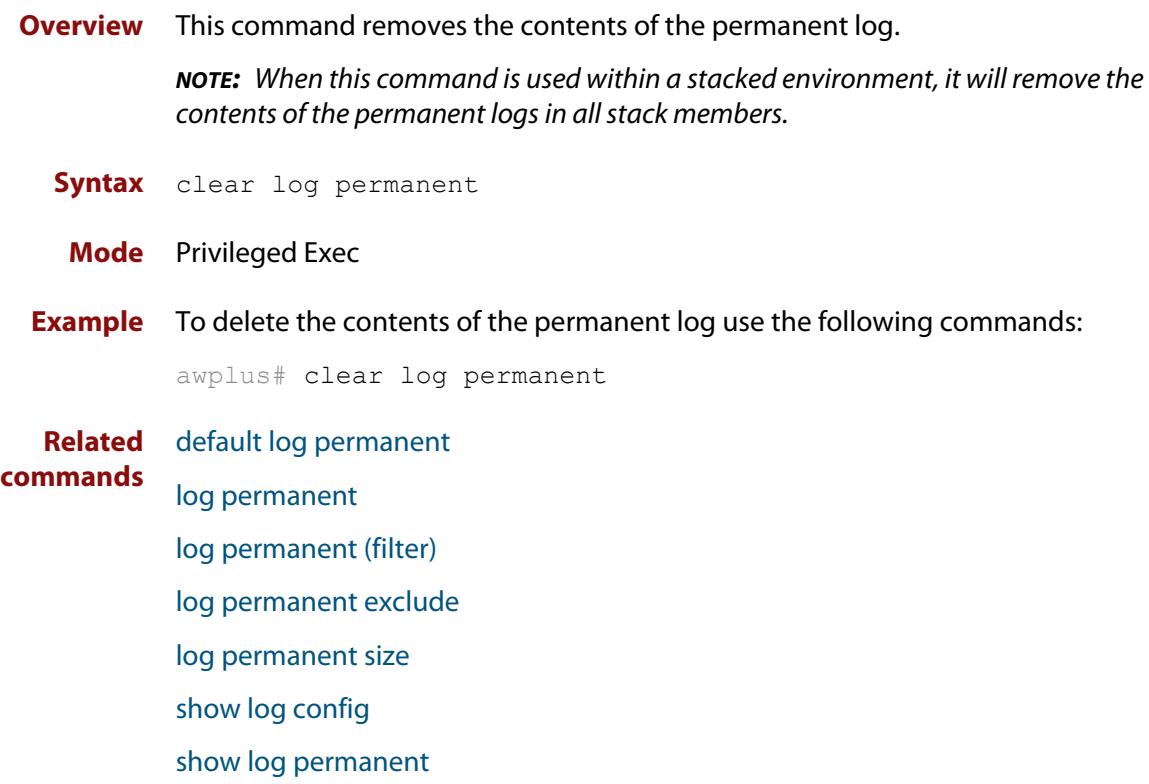

### <span id="page-472-0"></span>**copy buffered-log**

**Overview** Use this command to copy the buffered log to an internal or external destination.

**Syntax** copy buffered-log <*destination-name*>

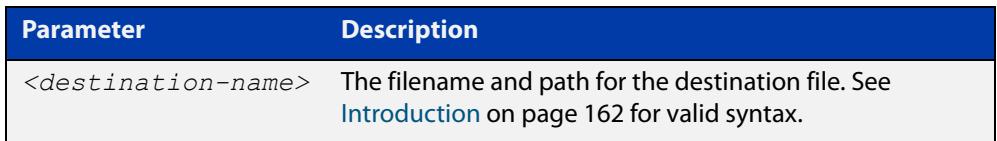

#### **Mode** Privileged Exec

**Example** To copy the buffered log file into a folder in Flash named "buffered-log" and name the file "buffered-log.log", use the command:

awplus# copy buffered-log flash:/buffered-log/buffered-log.log

To copy the buffered log file onto a USB storage device and name the file "buffered-log.log", use the command:

awplus# copy buffered-log usb:/buffered-log.log

**Related commands** [log buffered](#page-481-0) [show file systems](#page-211-0) [show log](#page-550-0) **Command changes** Version 5.4.7-1.1: command added

## **copy permanent-log**

**Overview** Use this command to copy the permanent log to an internal or external destination.

**Syntax** copy permanent-log <*destination-name*>

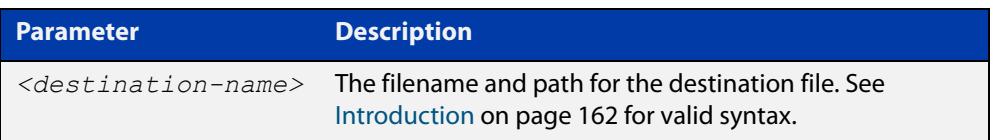

#### **Mode** Privileged Exec

**Example** To copy the permanent log file into a folder in Flash named "perm-log" and name the file "permanent-log.log", use the command:

awplus# copy permanent-log flash:/perm-log/permanent-log.log

To copy the permanent log file onto a USB storage device and name the file "permanent-log.log", use the command:

awplus# copy permanent-log usb:/permanent-log.log

- **Related** [log permanent](#page-538-0)
- **commands** [show file systems](#page-211-0)

[show log permanent](#page-555-0)

**Command changes** Version 5.4.7-1.1: command added

# <span id="page-474-0"></span>**default log buffered**

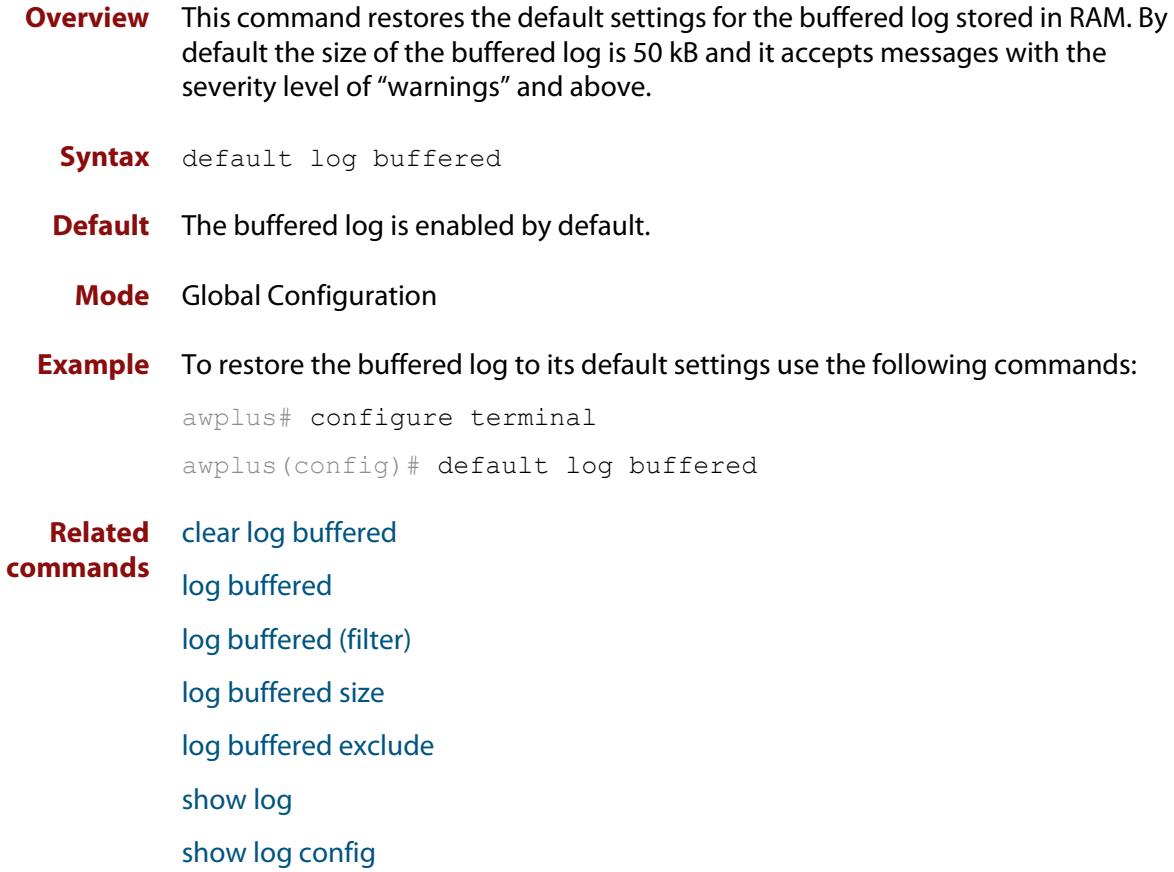

# <span id="page-475-0"></span>**default log console**

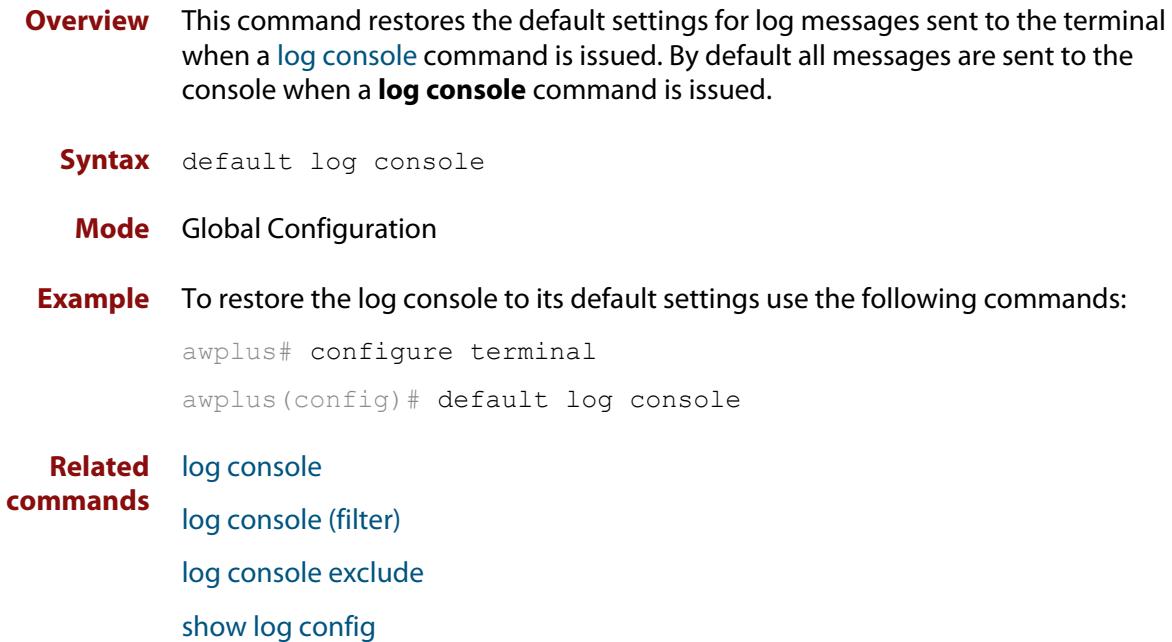

### <span id="page-476-0"></span>**default log email**

**Overview** This command restores the default settings for log messages sent to an email address. By default no filters are defined for email addresses. Filters must be defined before messages will be sent. This command also restores the remote syslog server time offset value to local (no offset).

**Syntax** default log email *<email-address*>

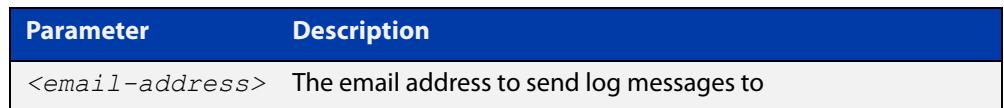

#### **Mode** Global Configuration

**Example** To restore the default settings for log messages sent to the email address admin@alliedtelesis.com use the following commands:

awplus# configure terminal

awplus(config)# default log email admin@alliedtelesis.com

**Related commands** [log email](#page-496-0)

[log email \(filter\)](#page-497-0) [log email exclude](#page-500-0) [log email time](#page-503-0) [show log config](#page-552-0)

# <span id="page-477-0"></span>**default log external**

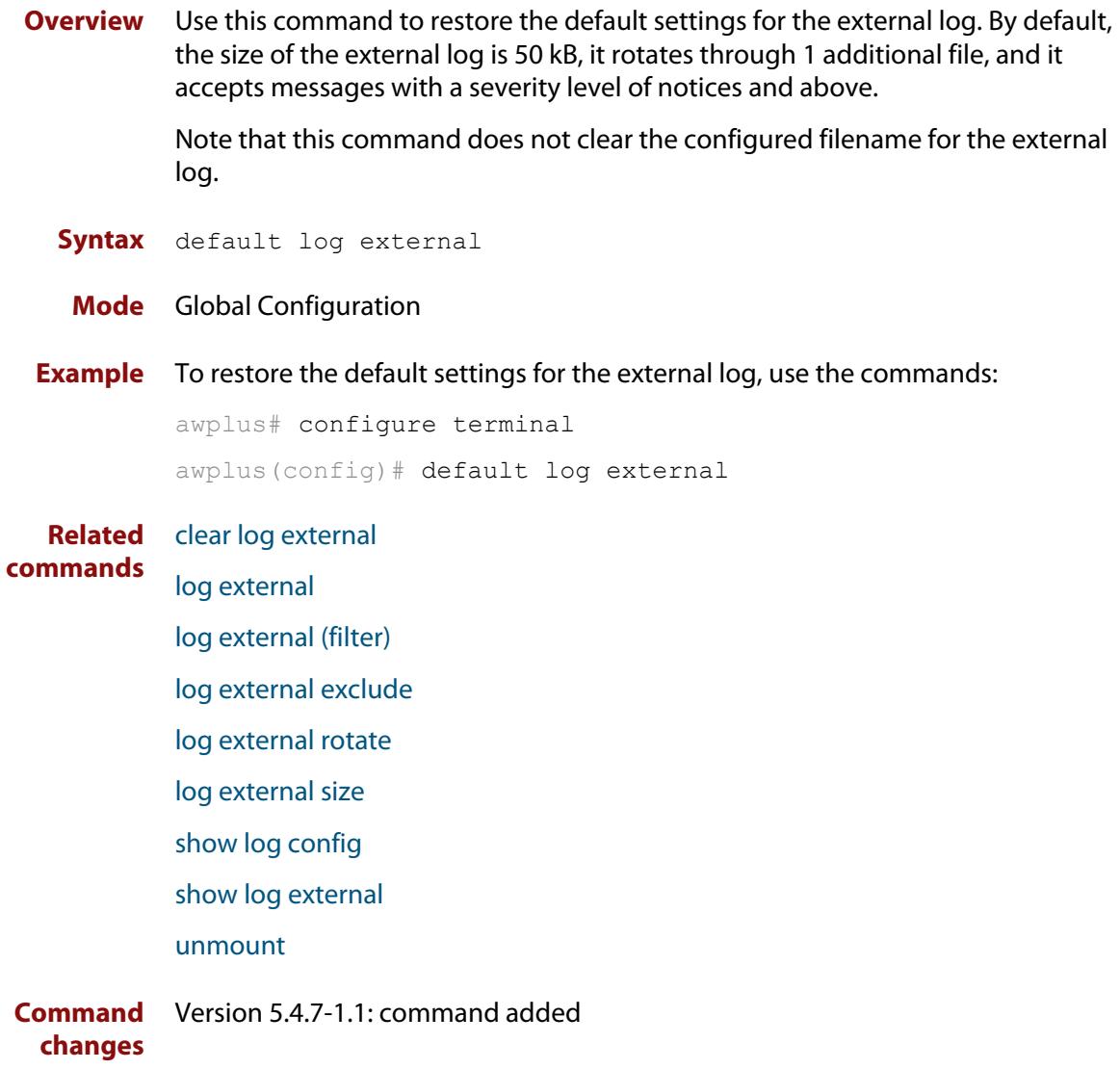

### **default log host**

- **Overview** This command restores the default settings for log sent to a remote syslog server. By default no filters are defined for remote syslog servers. Filters must be defined before messages will be sent. This command also restores the remote syslog server time offset value to local (no offset).
	- **Syntax** default log host <*ip-addr*>

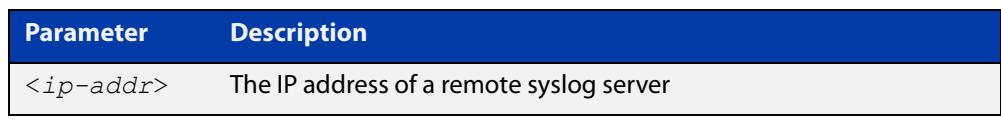

### **Mode** Global Configuration **Example** To restore the default settings for messages sent to the remote syslog server with IP address 10.32.16.21 use the following commands: awplus# configure terminal awplus(config)# default log host 10.32.16.21

**Related commands** [log host](#page-518-0)

[log host \(filter\)](#page-520-0) [log host exclude](#page-524-0) [log host source](#page-527-0) [log host time](#page-530-0)

# **default log monitor**

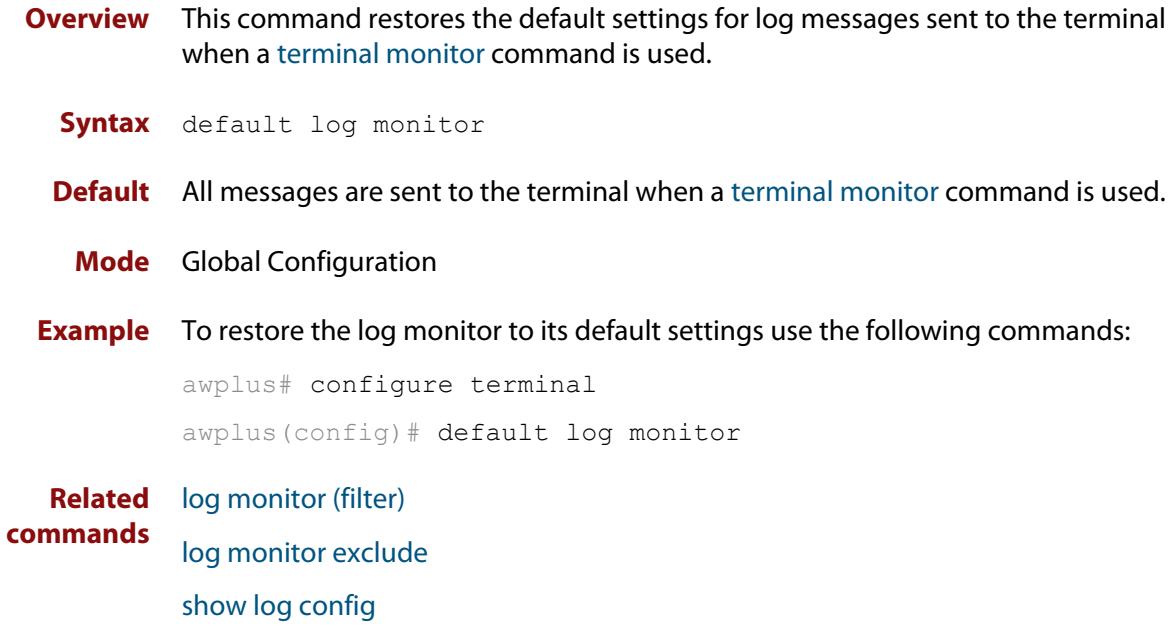

[terminal monitor](#page-388-0)

# <span id="page-480-0"></span>**default log permanent**

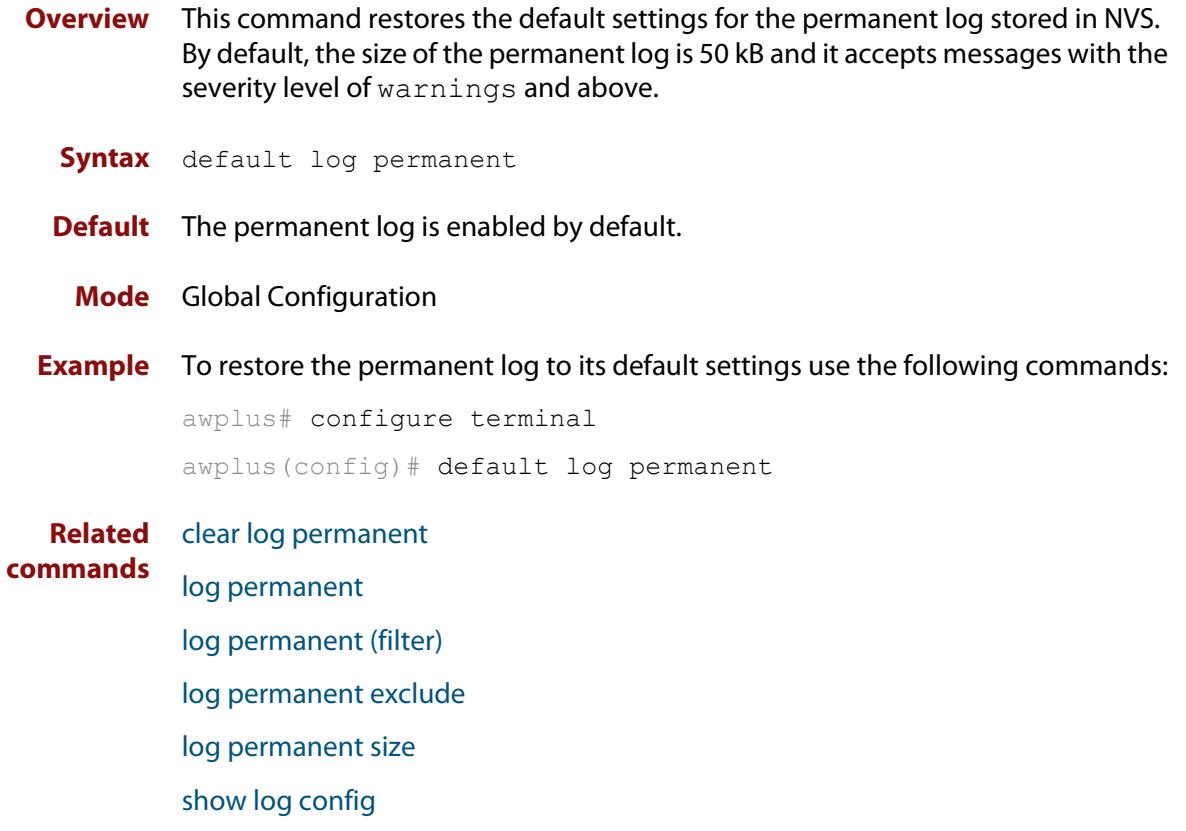

[show log permanent](#page-555-0)

# <span id="page-481-0"></span>**log buffered**

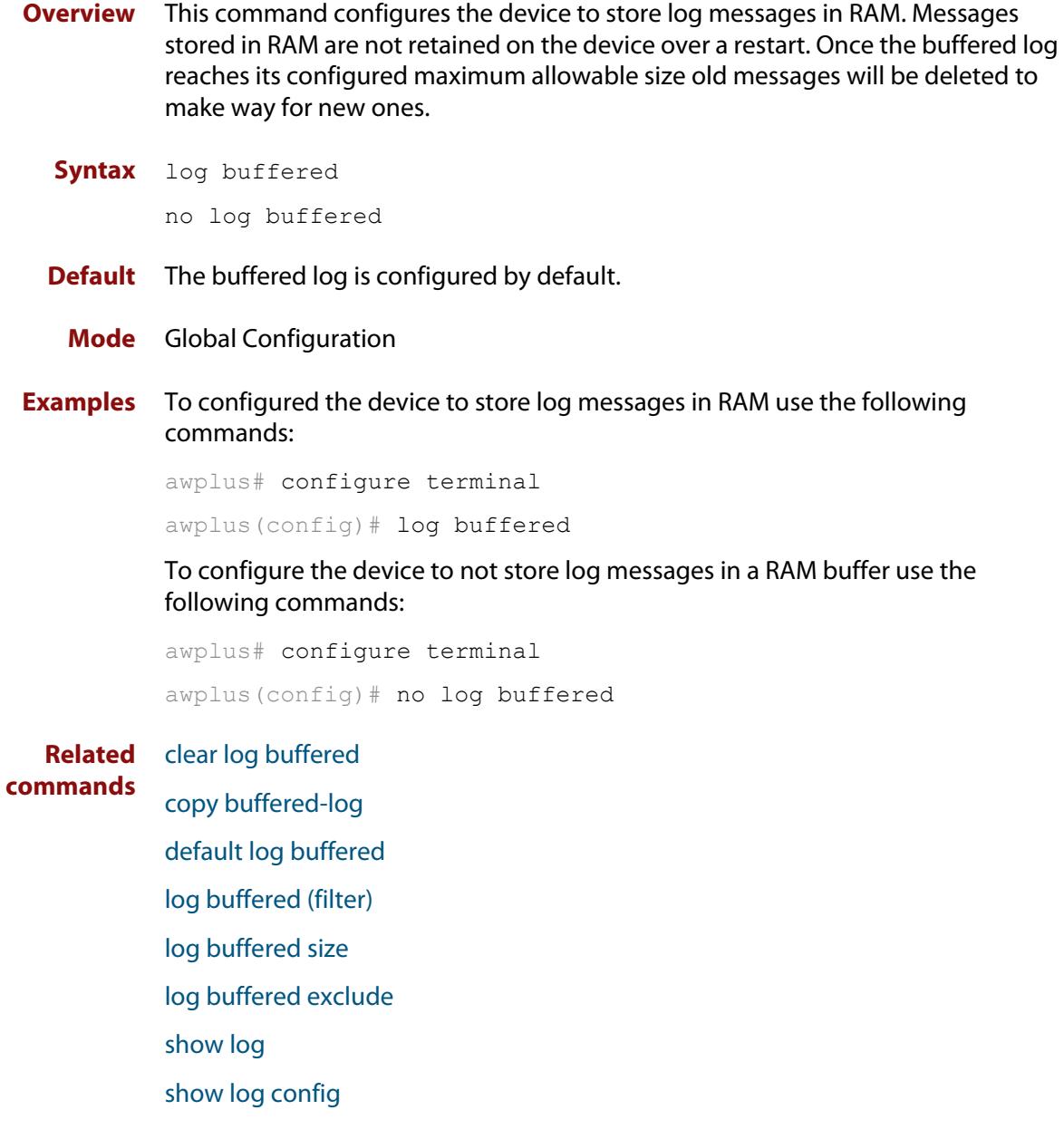

## <span id="page-482-0"></span>**log buffered (filter)**

**Overview** Use this command to create a filter to select messages to be sent to the buffered log. Selection can be based on the priority/ severity of the message, the program that generated the message, the logging facility used, a sub-string within the message or a combination of some or all of these.

> The **no** variant of this command removes the corresponding filter, so that the specified messages are no longer sent to the buffered log.

**Syntax** log buffered [level *<level>*] [program *<program-name>*] [facility *<facility>*] [msgtext *<text-string>*]

```
no log buffered [level <level>] [program <program-name>] 
[facility <facility>] [msgtext <text-string>]
```
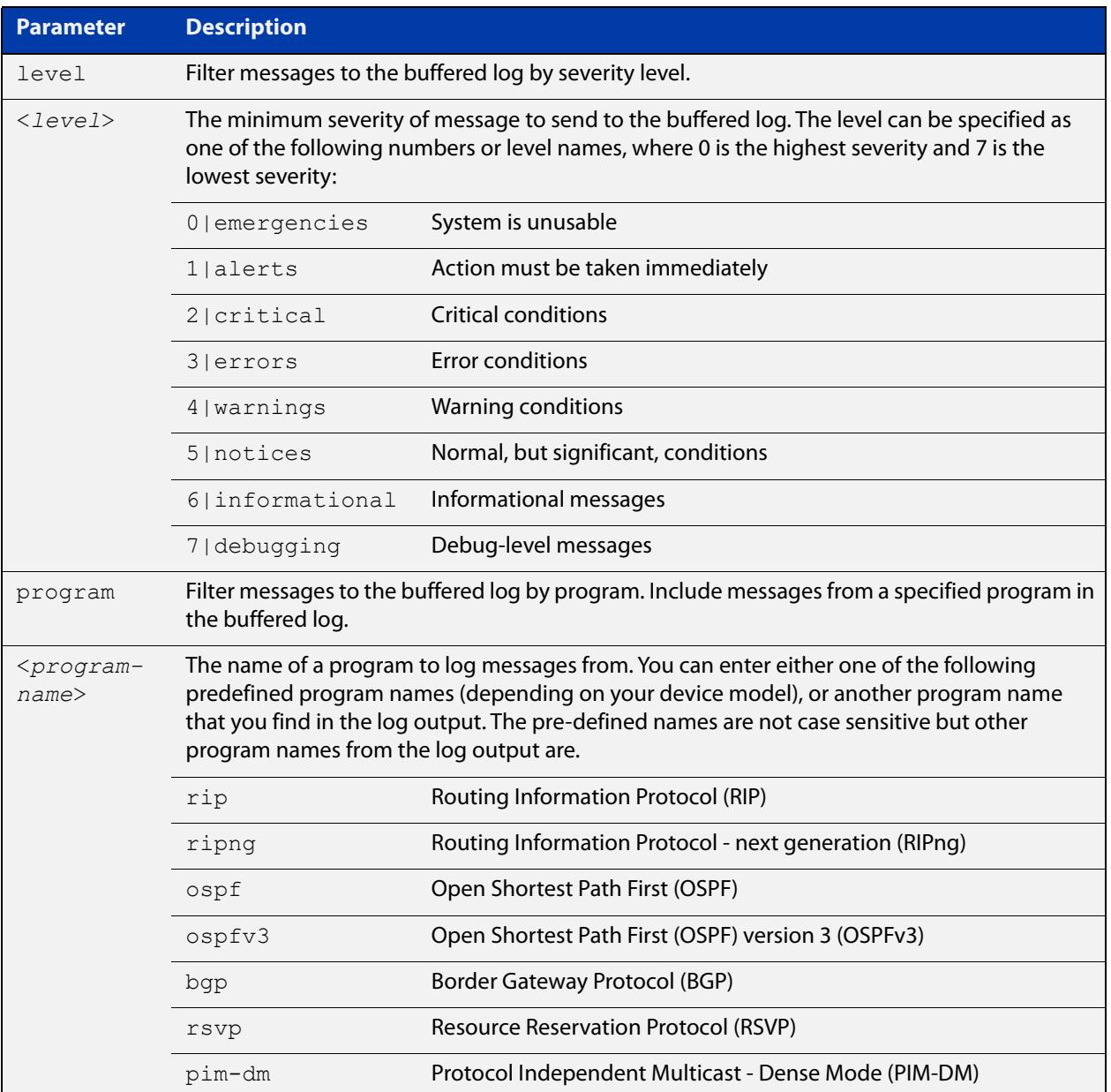

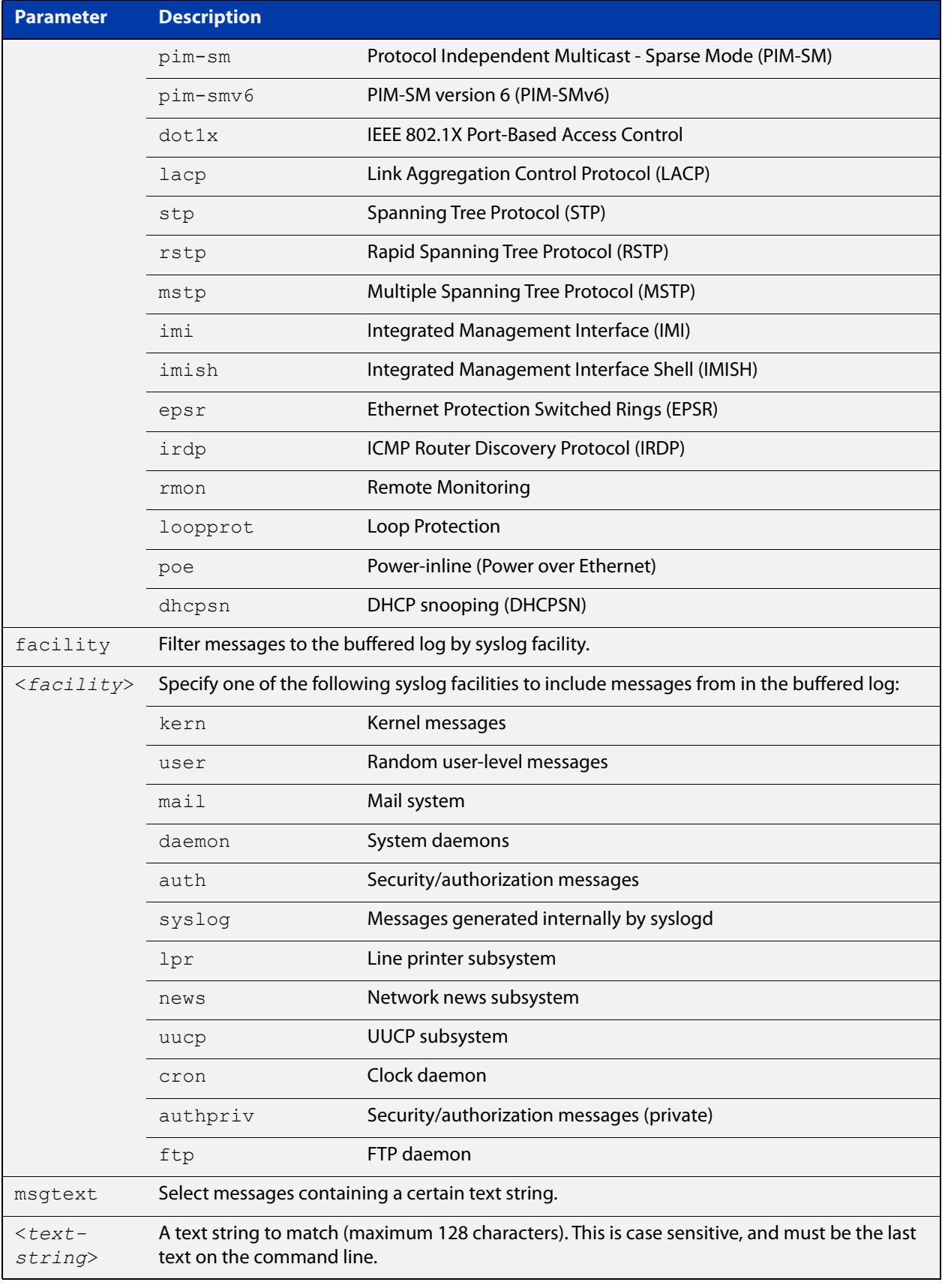

**Default** By default the buffered log has a filter to select messages whose severity level is "notices (5)" or higher. This filter may be removed using the **no** variant of this command.

**Mode** Global Configuration

**Examples** To add a filter to send all messages generated by EPSR that have a severity of **notices** or higher to the buffered log, use the following commands:

```
awplus# configure terminal
awplus(config)# log buffered level notices program epsr
```
To add a filter to send all messages containing the text "Bridging initialization" to the buffered log, use the following commands:

```
awplus# configure terminal
```
awplus(config)# log buffered msgtext Bridging initialization

To remove a filter that sends all messages generated by EPSR that have a severity of **notices** or higher to the buffered log, use the following commands:

awplus# configure terminal awplus(config)# no log buffered level notices program epsr

To remove a filter that sends all messages containing the text "Bridging initialization" to the buffered log, use the following commands:

awplus# configure terminal

awplus(config)# no log buffered msgtext Bridging initialization

**Related commands** [clear log buffered](#page-469-0) [default log buffered](#page-474-0) [log buffered](#page-481-0) [log buffered size](#page-488-0) [log buffered exclude](#page-485-0) [show log](#page-550-0) [show log config](#page-552-0)

### <span id="page-485-0"></span>**log buffered exclude**

**Overview** Use this command to exclude specified log messages from the buffered log. You can exclude messages on the basis of:

- the priority/severity of the message
- the program that generated the message
- the logging facility used
- a sub-string within the message, or
- a combination of some or all of these.

Use the **no** variant of this command to stop excluding the specified messages.

**Syntax** log buffered exclude [level *<level>*] [program *<program-name>*] [facility *<facility>*] [msgtext *<text-string>*]

```
no log buffered exclude [level <level>] [program 
<program-name>] [facility <facility>] [msgtext <text-string>]
```
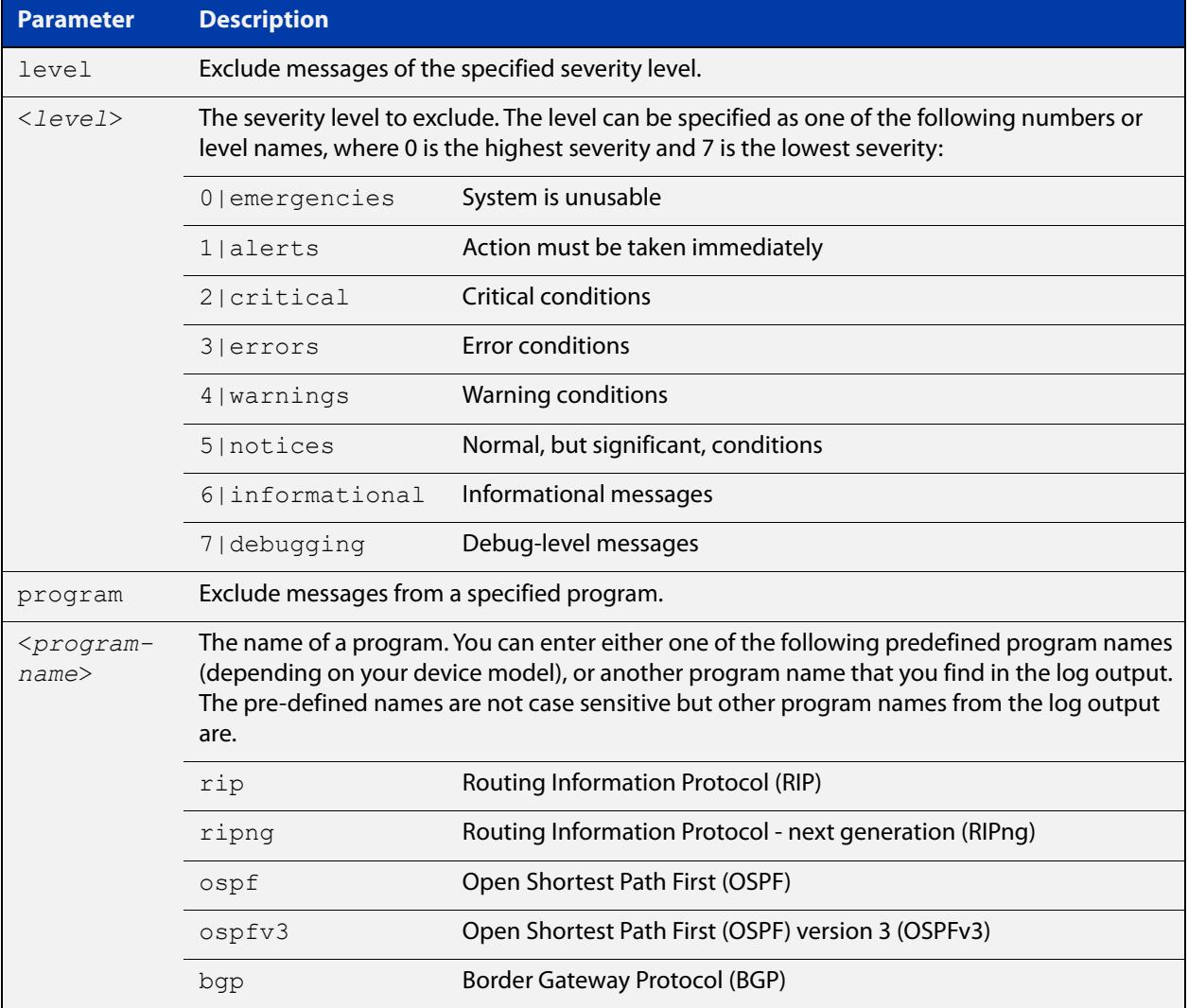

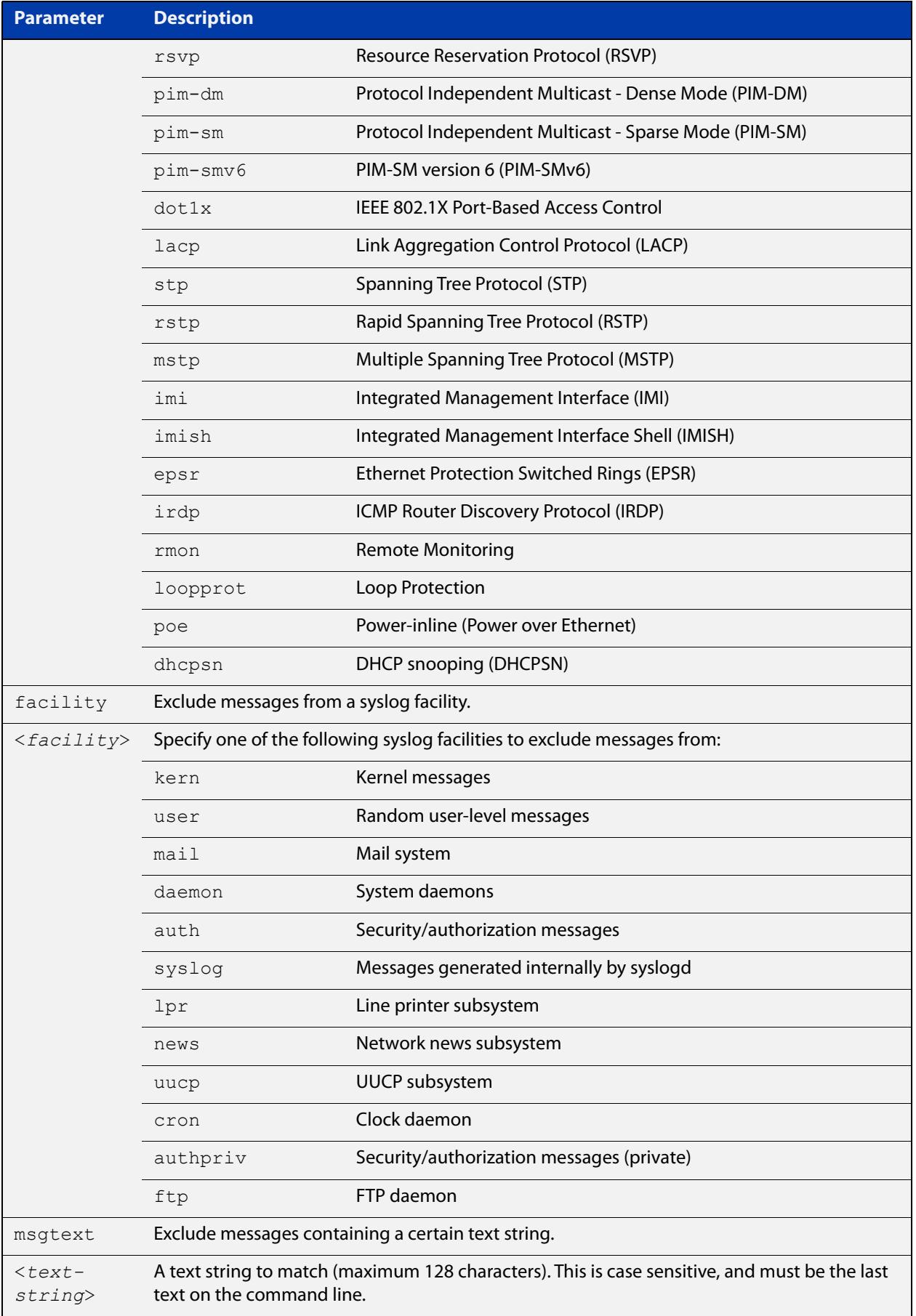

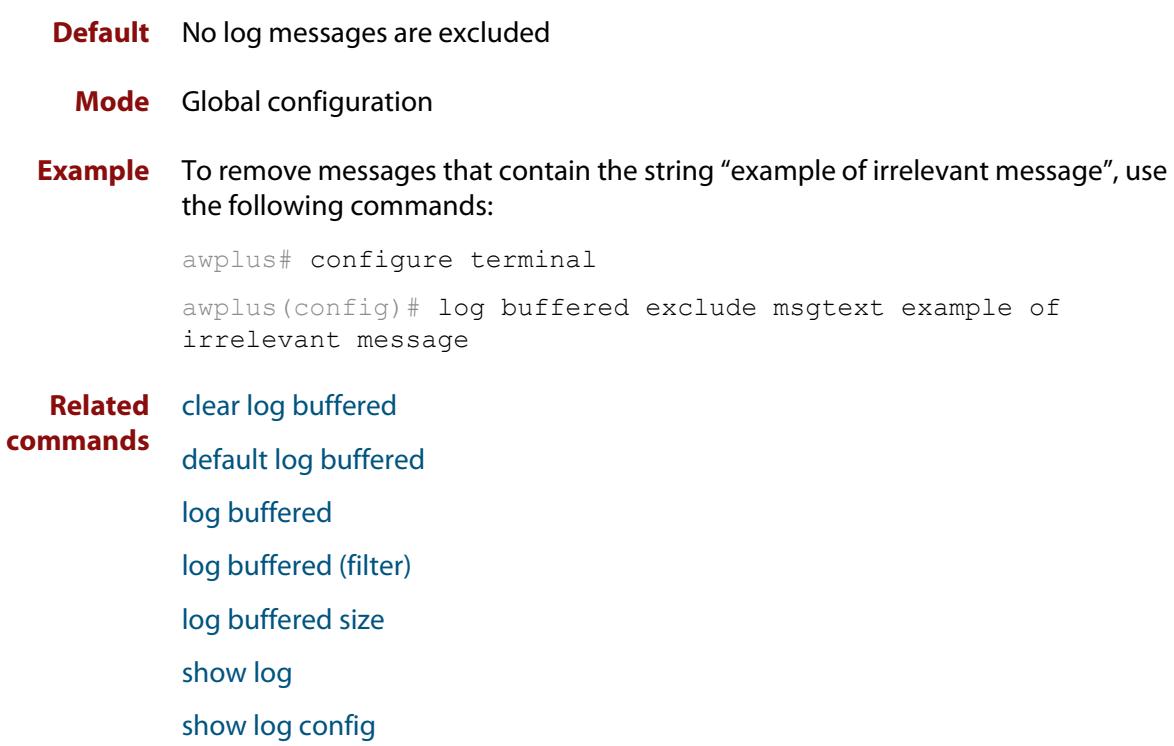

### <span id="page-488-0"></span>**log buffered size**

**Overview** This command configures the amount of memory that the buffered log is permitted to use. Once this memory allocation has been filled old messages will be deleted to make room for new messages.

Use the **no** variant of this command to return to the default.

**Syntax** log buffered size <*50-250*> no log buffered size

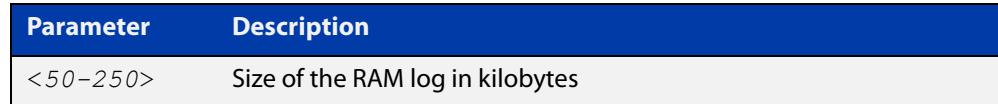

#### **Default** 50 kilobytes

**Mode** Global Configuration

**Example** To allow the buffered log to use up to 100 kilobytes of RAM, use the commands:

awplus# configure terminal awplus(config)# log buffered size 100 To return to the default value, use the commands:

awplus# configure terminal awplus(config)# no log buffered size

**Related commands** [clear log buffered](#page-469-0) [copy buffered-log](#page-472-0)

[default log buffered](#page-474-0)

[log buffered](#page-481-0)

[log buffered \(filter\)](#page-482-0)

[log buffered exclude](#page-485-0)

[show log](#page-550-0)

## <span id="page-489-0"></span>**log console**

**Overview** This command configures the device to send log messages to consoles. The console log is configured by default to send messages to the device's main console port.

> Use the **no** variant of this command to configure the device not to send log messages to consoles.

**Syntax** log console no log console

**Mode** Global Configuration

**Examples** To configure the device to send log messages use the following commands:

awplus# configure terminal awplus(config)# log console

To configure the device not to send log messages in all consoles use the following commands:

awplus# configure terminal awplus(config)# no log console

**Related** [default log console](#page-475-0)

**commands**

[log console \(filter\)](#page-490-0) [log console exclude](#page-493-0)

## <span id="page-490-0"></span>**log console (filter)**

- **Overview** This command creates a filter to select messages to be sent to all consoles when the **log console** command is given. Selection can be based on the priority/severity of the message, the program that generated the message, the logging facility used, a sub-string within the message or a combination of some or all of these.
	- **Syntax** log console [level *<level>*] [program *<program-name>*] [facility *<facility>*] [msgtext *<text-string>*] no log console [level *<level>*] [program *<program-name>*] [facility *<facility>*] [msgtext *<text-string>*]

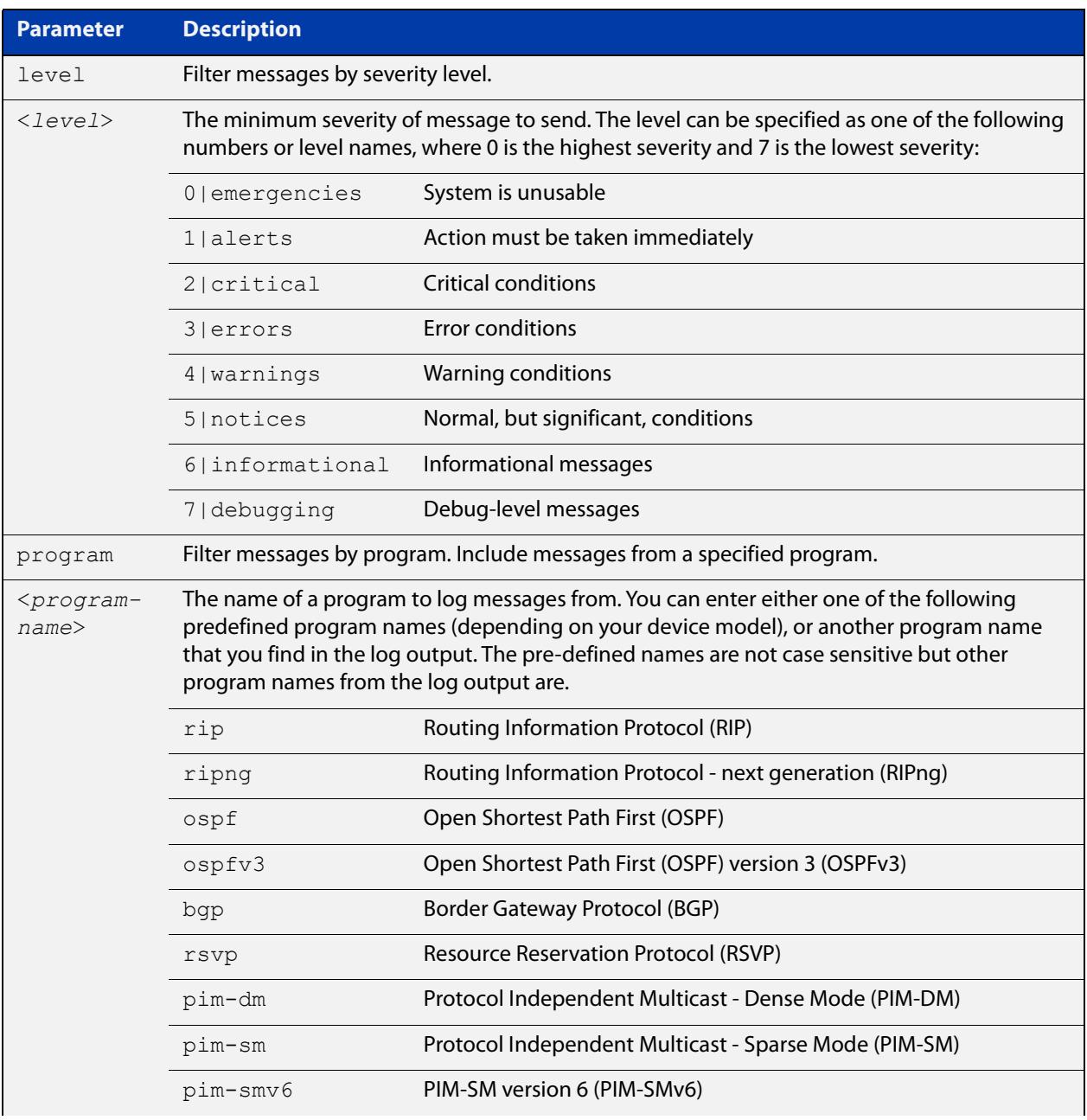

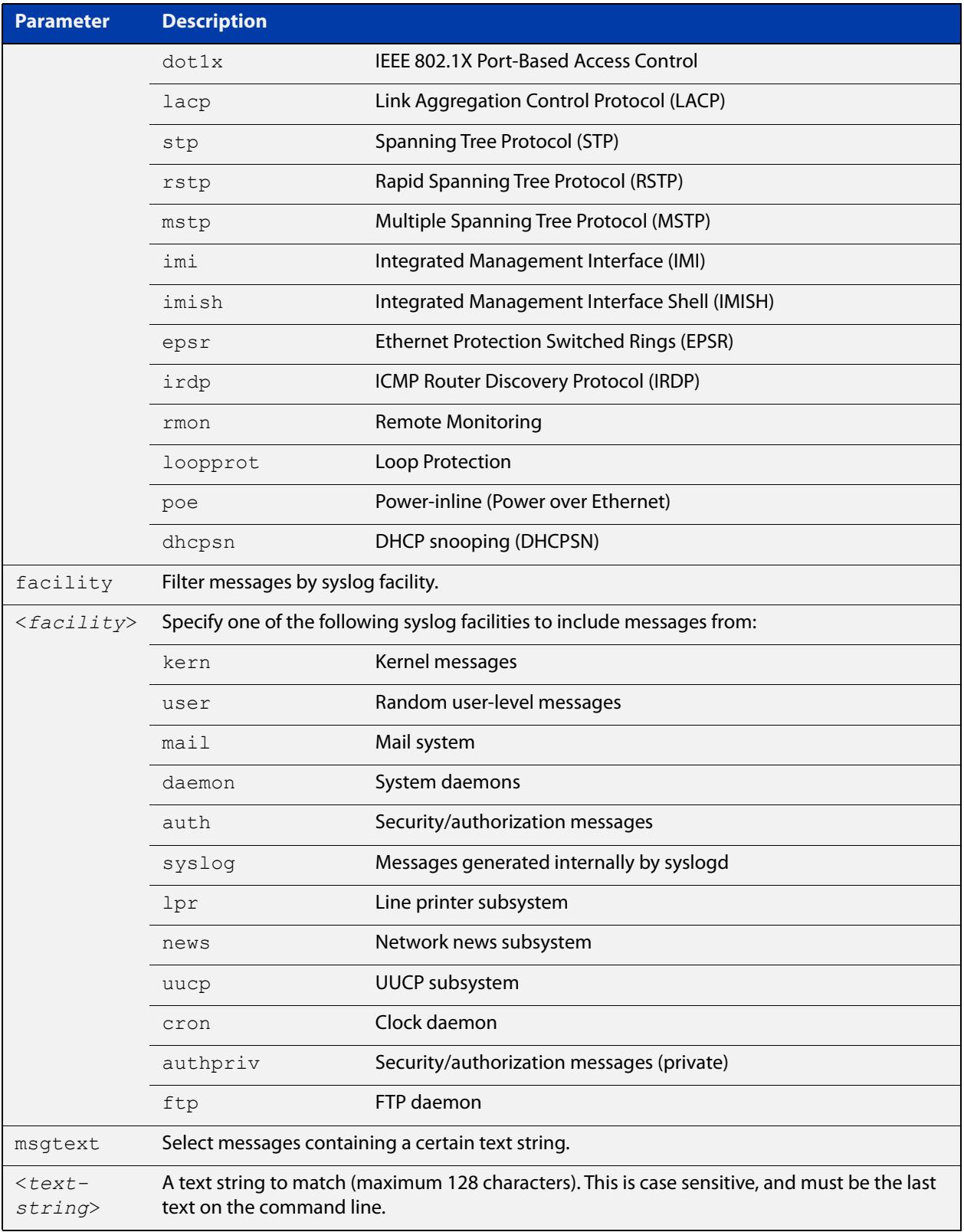

### **Default** By default the console log has a filter to select messages whose severity level is critical or higher. This filter may be removed using the **no** variant of this command. This filter may be removed and replaced by filters that are more selective.

#### **Mode** Global Configuration

**Examples** To create a filter to send all messages containing the text "Bridging initialization" to console instances where the **log console** command has been entered, use the following commands:

> awplus# configure terminal awplus(config)# log console msgtext "Bridging initialization"

To remove a filter that sends all messages generated by EPSR that have a severity of **notices** or higher to consoles, use the following commands:

awplus# configure terminal

awplus(config)# no log console level notices program epsr

To remove a default filter that includes sending **critical**, **alert** and **emergency** level messages to the console, use the following commands:

awplus# configure terminal awplus(config)# no log console level critical

#### **Related** [default log console](#page-475-0)

**commands**

[log console](#page-489-0) [log console exclude](#page-493-0)

### <span id="page-493-0"></span>**log console exclude**

- **Overview** Use this command to prevent specified log messages from being sent to the console, when console logging is turned on. You can exclude messages on the basis of:
	- the priority/severity of the message
	- the program that generated the message
	- the logging facility used
	- a sub-string within the message, or
	- a combination of some or all of these.

Use the **no** variant of this command to stop excluding the specified messages.

```
Syntax log console exclude [level <level>] [program <program-name>] 
       [facility <facility>] [msgtext <text-string>]
```
no log console exclude [level *<level>*] [program *<program-name>*] [facility *<facility>*] [msgtext *<text-string>*]

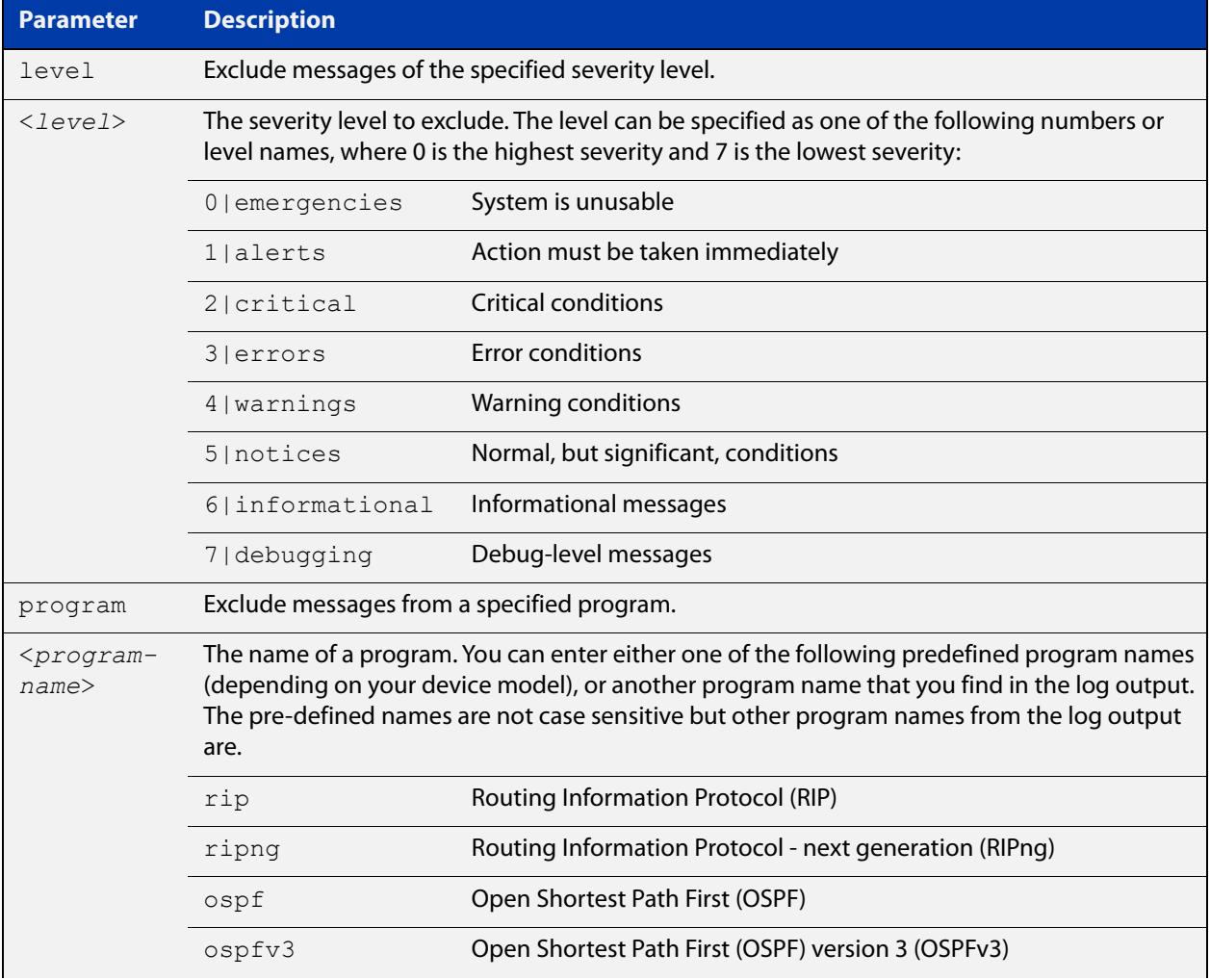

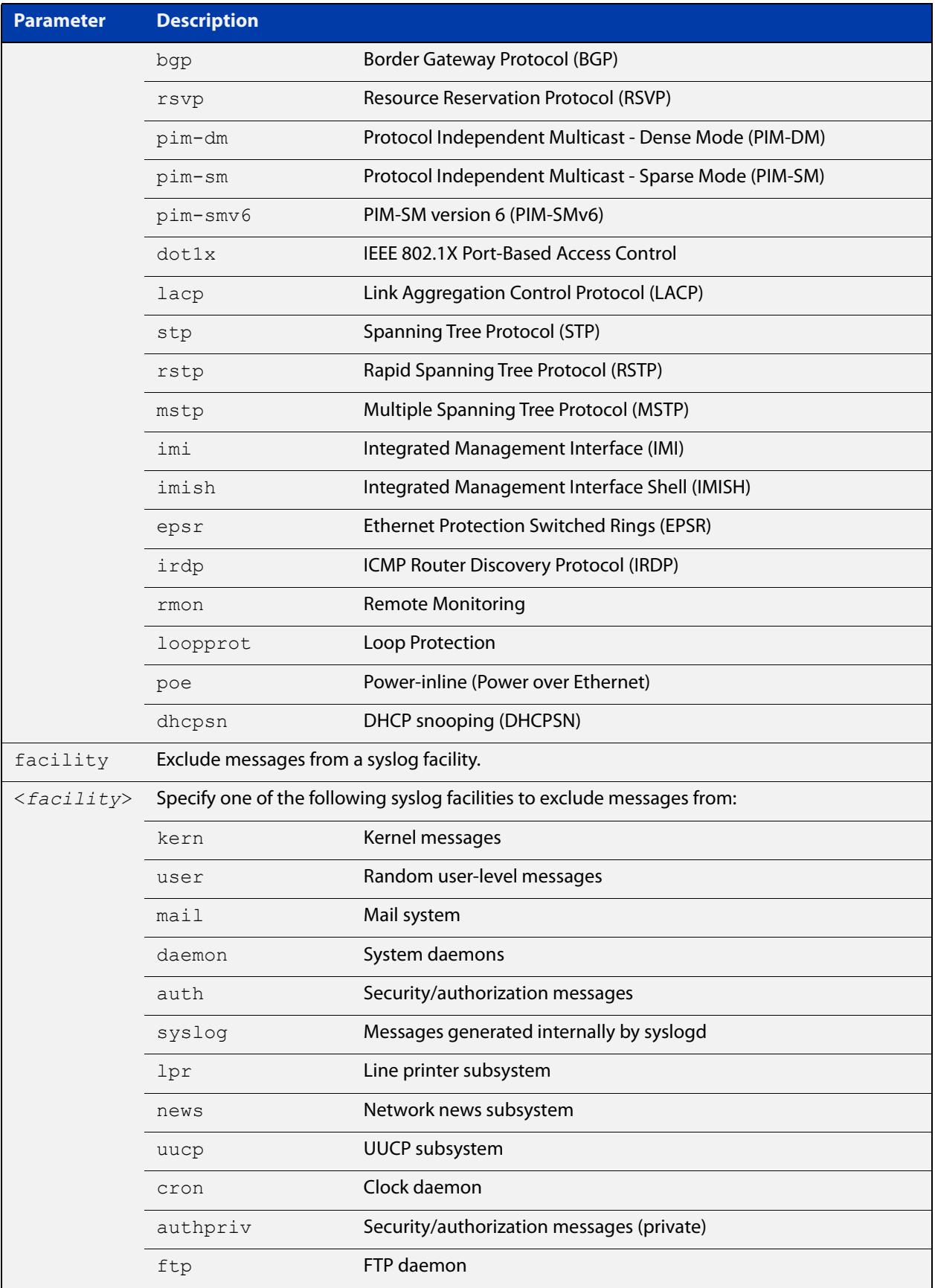

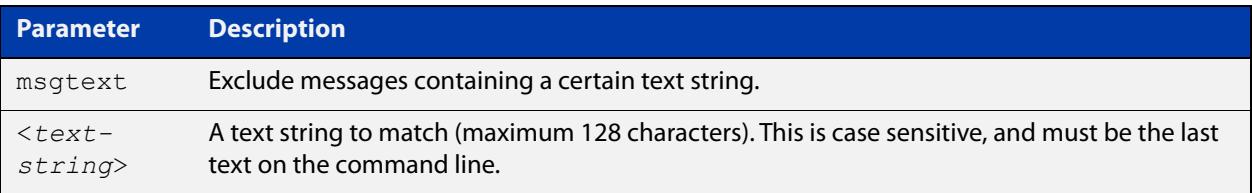

#### **Default** No log messages are excluded

#### **Mode** Global configuration

**Example** To remove messages that contain the string "example of irrelevant message", use the following commands:

awplus# configure terminal

awplus(config)# log console exclude msgtext example of irrelevant message

**Related commands** [default log console](#page-475-0) [log console](#page-489-0)

[log console \(filter\)](#page-490-0)

## <span id="page-496-0"></span>**log email**

- **Overview** This command configures the device to send log messages to an email address. The email address is specified in this command.
	- **Syntax** log email *<email-address>*

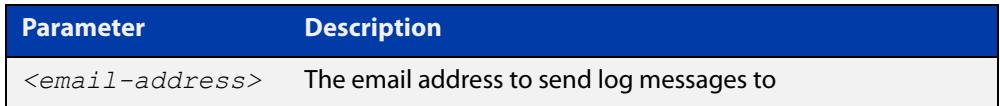

**Default** By default no filters are defined for email log targets. Filters must be defined before messages will be sent.

#### **Mode** Global Configuration

**Example** To have log messages emailed to the email address admin@alliedtelesis.com use the following commands:

awplus# configure terminal

awplus(config)# log email admin@alliedtelesis.com

#### **Related** [default log email](#page-476-0)

**commands**

[log email \(filter\)](#page-497-0)

[log email exclude](#page-500-0)

[log email time](#page-503-0)

## <span id="page-497-0"></span>**log email (filter)**

**Overview** This command creates a filter to select messages to be sent to an email address. Selection can be based on the priority/ severity of the message, the program that generated the message, the logging facility used, a sub-string within the message or a combination of some or all of these.

> The **no** variant of this command configures the device to no longer send log messages to a specified email address. All configuration relating to this log target will be removed.

**Syntax** log email *<email-address>* [level *<level>*] [program *<program-name>*] [facility *<facility>*] [msgtext *<text-string>*]

> no log email *<email-address>* [level *<level>*] [program *<program-name>*] [facility *<facility>*] [msgtext *<text-string>*]

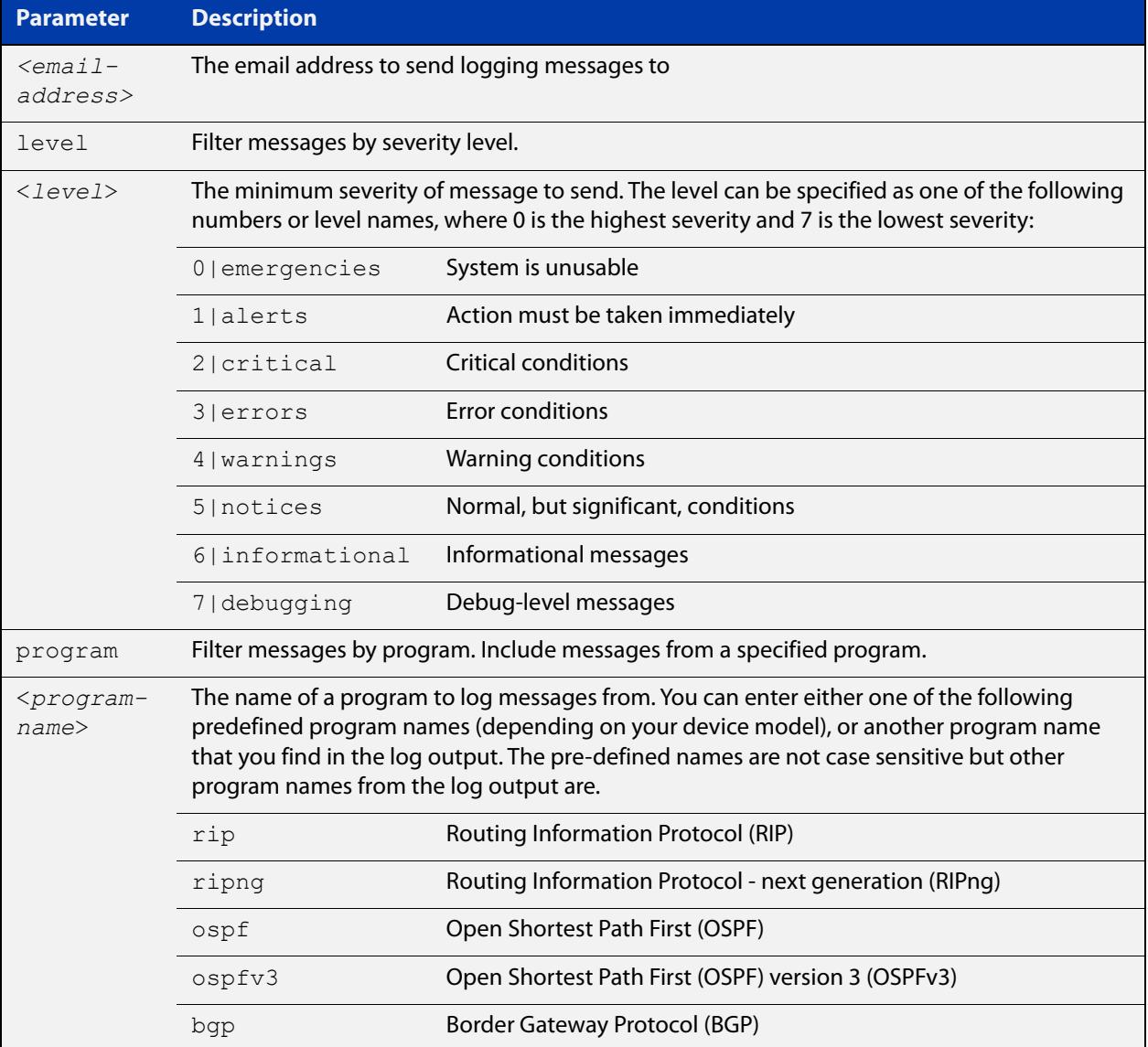

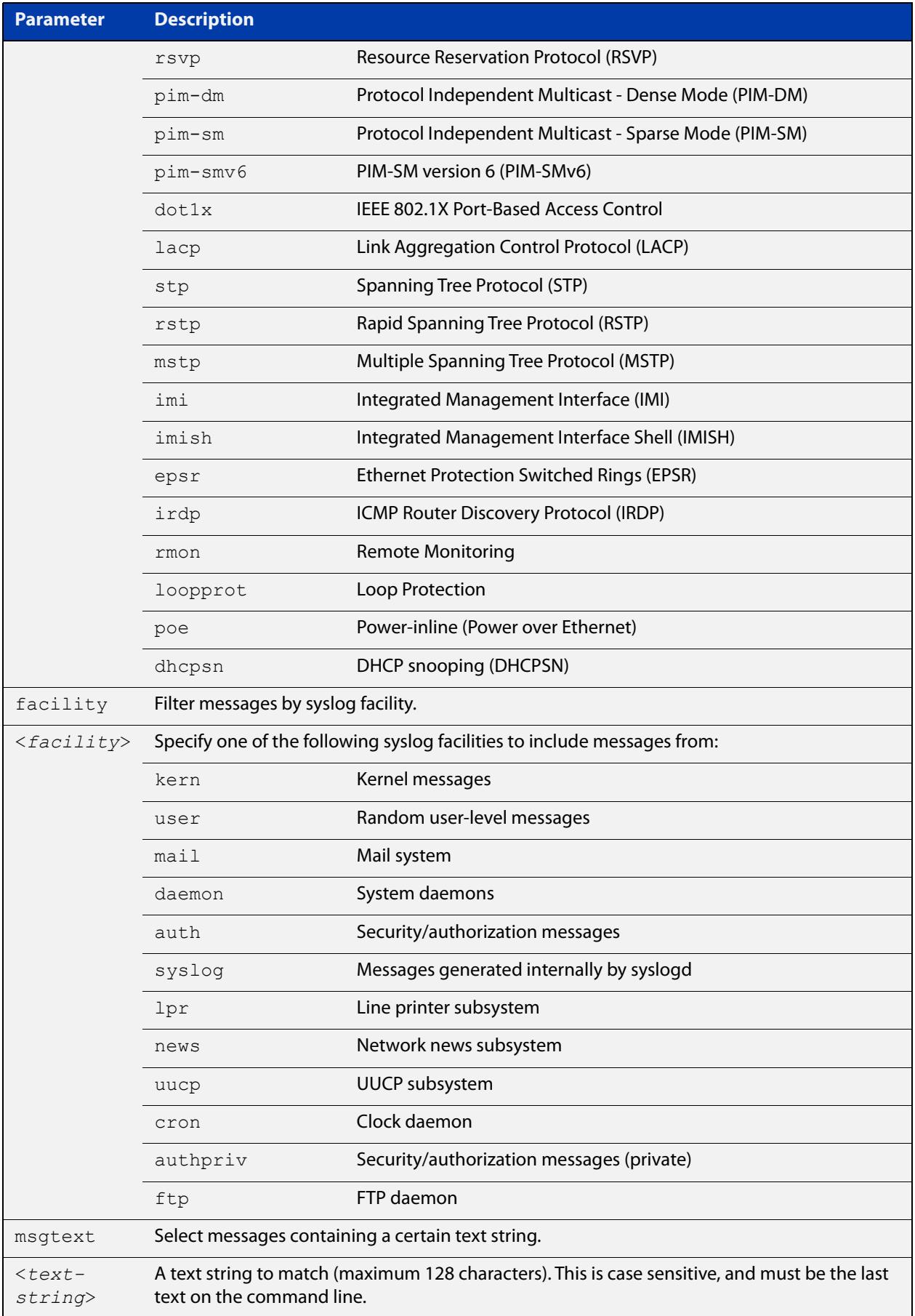

#### **Mode** Global Configuration

**Examples** To create a filter to send all messages generated by EPSR that have a severity of **notices** or higher to the email address admin@homebase.com, use the following commands:

```
awplus# configure terminal
awplus(config)# log email admin@homebase.com level notices 
program epsr
```
To create a filter to send all messages containing the text "Bridging initialization", to the email address admin@homebase.com, use the following commands:

awplus# configure terminal

awplus(config)# log email admin@homebase.com msgtext "Bridging initialization"

To create a filter to send messages with a severity level of **informational** and above to the email address admin@alliedtelesis.com, use the following commands:

```
awplus# configure terminal
awplus(config)# log email admin@alliedtelesis.com level 
informational
```
To stop the device emailing log messages emailed to the email address admin@alliedtelesis.com, use the following commands:

```
awplus# configure terminal
```
awplus(config)# no log email admin@homebase.com

To remove a filter that sends all messages generated by EPSR that have a severity of **notices** or higher to the email address admin@homebase.com, use the following commands:

awplus# configure terminal

awplus(config)# no log email admin@homebase.com level notices program epsr

To remove a filter that sends messages with a severity level of **informational** and above to the email address admin@alliedtelesis.com, use the following commands:

awplus# configure terminal

awplus(config)# no log email admin@alliedtelesis.com level informational

**Related** [default log email](#page-476-0)

**commands** [log email](#page-496-0)

[log email exclude](#page-500-0)

[log email time](#page-503-0)

### <span id="page-500-0"></span>**log email exclude**

**Overview** Use this command to prevent specified log messages from being emailed, when the device is configured to send log messages to an email address. You can exclude messages on the basis of:

- the priority/severity of the message
- the program that generated the message
- the logging facility used
- a sub-string within the message, or
- a combination of some or all of these.

Use the **no** variant of this command to stop excluding the specified messages.

```
Syntax log email exclude [level <level>] [program <program-name>]
       [facility <facility>] [msgtext <text-string>]
```

```
no log email exclude [level <level>] [program <program-name>] 
[facility <facility>] [msgtext <text-string>]
```
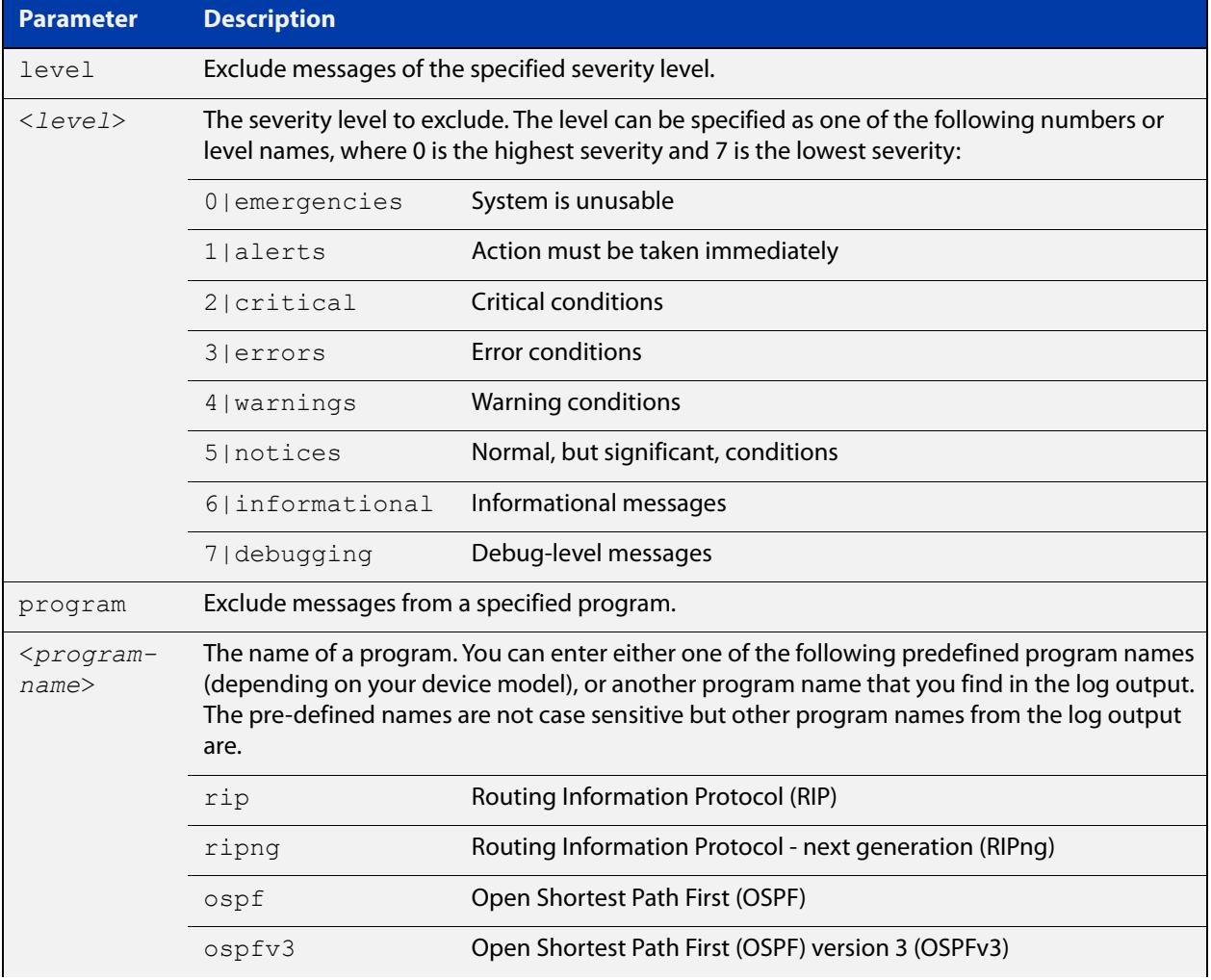

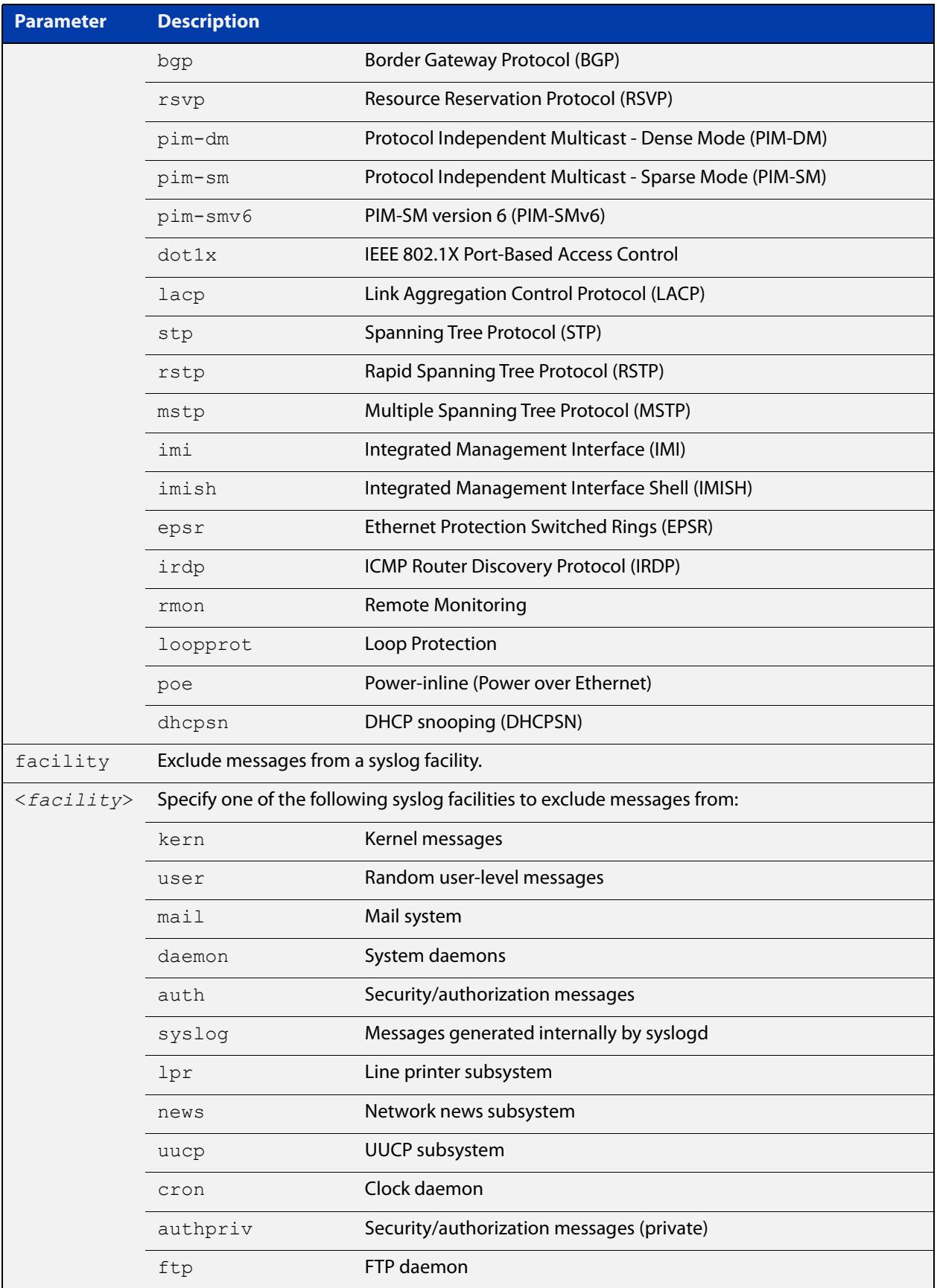

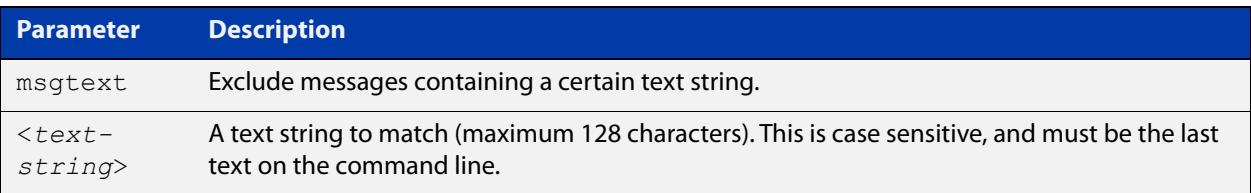

#### **Default** No log messages are excluded

#### **Mode** Global configuration

**Example** To remove messages that contain the string "example of irrelevant message", use the following commands:

awplus# configure terminal

awplus(config)# log email exclude msgtext example of irrelevant message

#### **Related** [default log email](#page-476-0)

#### **commands** [log email](#page-496-0)

[log email \(filter\)](#page-497-0)

[log email time](#page-503-0)

### <span id="page-503-0"></span>**log email time**

- **Overview** This command configures the time used in messages sent to an email address. If the syslog server is in a different time zone to your device then the time offset can be configured using either the **utc-offset** parameter option keyword or the **local-offset** parameter option keyword, where **utc-offset** is the time difference from UTC (Universal Time, Coordinated) and **local-offset** is the difference from local time.
	- **Syntax** log email *<email-address>* time {local|local-offset|utc-offset {plus|minus}*<0-24>*}

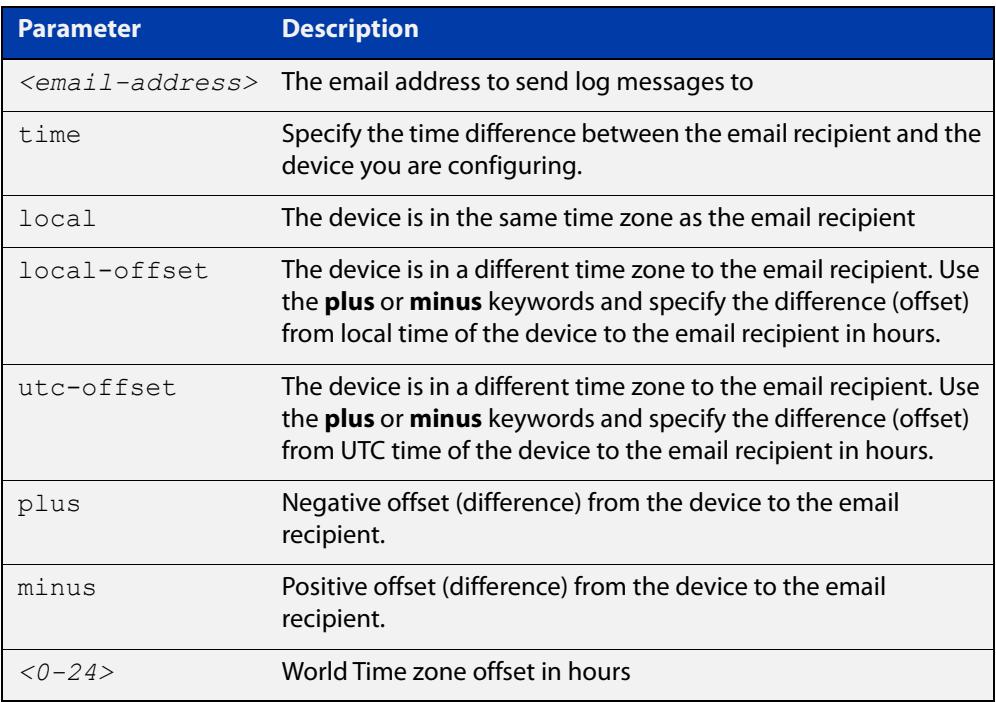

- **Default** The default is **local** time.
	- **Mode** Global Configuration
- **Usage notes** Use the **local** option if the email recipient is in the same time zone as this device. Messages will display the time as on the local device when the message was generated.

Use the **offset** option if the email recipient is in a different time zone to this device. Specify the time offset of the email recipient in hours. Messages will display the time they were generated on this device but converted to the time zone of the email recipient.
### **Examples** To send messages to the email address test@home.com in the same time zone as the device's local time zone, use the following commands:

```
awplus# configure terminal
awplus(config)# log email admin@base.com time local 0
```
To send messages to the email address admin@base.com with the time information converted to the time zone of the email recipient, which is 3 hours ahead of the device's local time zone, use the following commands:

```
awplus# configure terminal
awplus(config)# log email admin@base.com time local-offset plus 
3
```
To send messages to the email address user@remote.com with the time information converted to the time zone of the email recipient, which is 3 hours behind the device's UTC time zone, use the following commands:

```
awplus# configure terminal
awplus(config)# log email user@remote.com time utc-offset minus
3
```
#### **Related commands** [default log email](#page-476-0)

[log email](#page-496-0)

[log email \(filter\)](#page-497-0) [log email exclude](#page-500-0) [show log config](#page-552-0)

## <span id="page-505-0"></span>**log external**

**Overview** Use this command to enable external logging. External logging sends syslog messages to a file on a USB storage device.

> If the file does not already exist on the storage device, it (and any specified subdirectory) will be automatically created. If the file already exists, messages are appended to it.

Use the **no** variant of this command to disable external logging.

**Syntax** log external <*filename*>

no log external

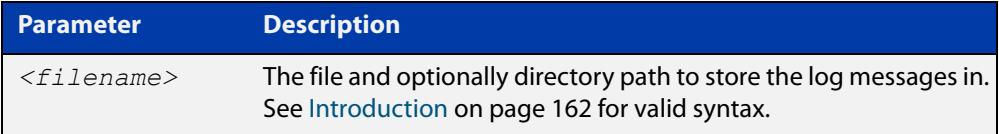

**Default** External logging is disabled by default.

- **Mode** Global Configuration
- **Usage notes** We strongly recommend using ext3 or ext4 as the file system on the external storage device. These file systems have a lower risk of file corruption occurring if the switch or firewall loses power.

You should also unmount the storage device before removing it from the switch or firewall, to avoid corrupting the log file. To unmount the device, use the **unmount** command.

If you are using this on a VCStack, each stack member needs to have its own external storage device. Enabling or disabling external logging enables or disables it on all stack members.

**Example** To save messages to a file called "messages.log" in a directory called "log" on a USB storage device, use the command:

> awplus# configure terminal awplus(config)# log external usb:/log/messages.log

#### **Related** [clear log external](#page-470-0)

[default log external](#page-477-0)

- [log external \(filter\)](#page-507-0)
- [log external exclude](#page-510-0)
- [log external rotate](#page-513-0)
- [log external size](#page-515-0)
- [show log config](#page-552-0)

**commands**

[show log external](#page-554-0)

[unmount](#page-222-0)

**Command changes** Version 5.4.7-1.1: command added

## <span id="page-507-0"></span>**log external (filter)**

**Overview** Use this command to create a filter to select messages to be sent to the external log. You can include messages based on:

- the priority/severity of the message
- the program that generated the message
- the logging facility used
- a sub-string within the message, or
- a combination of some or all of these.

The **no** variant of this command removes the corresponding filter, so that the specified messages are no longer sent to the external log.

**Syntax** log external [level *<level>*] [program *<program-name>*] [facility *<facility>*] [msgtext *<text-string>*]

> no log external [level *<level>*] [program *<program-name>*] [facility *<facility>*] [msgtext *<text-string>*]

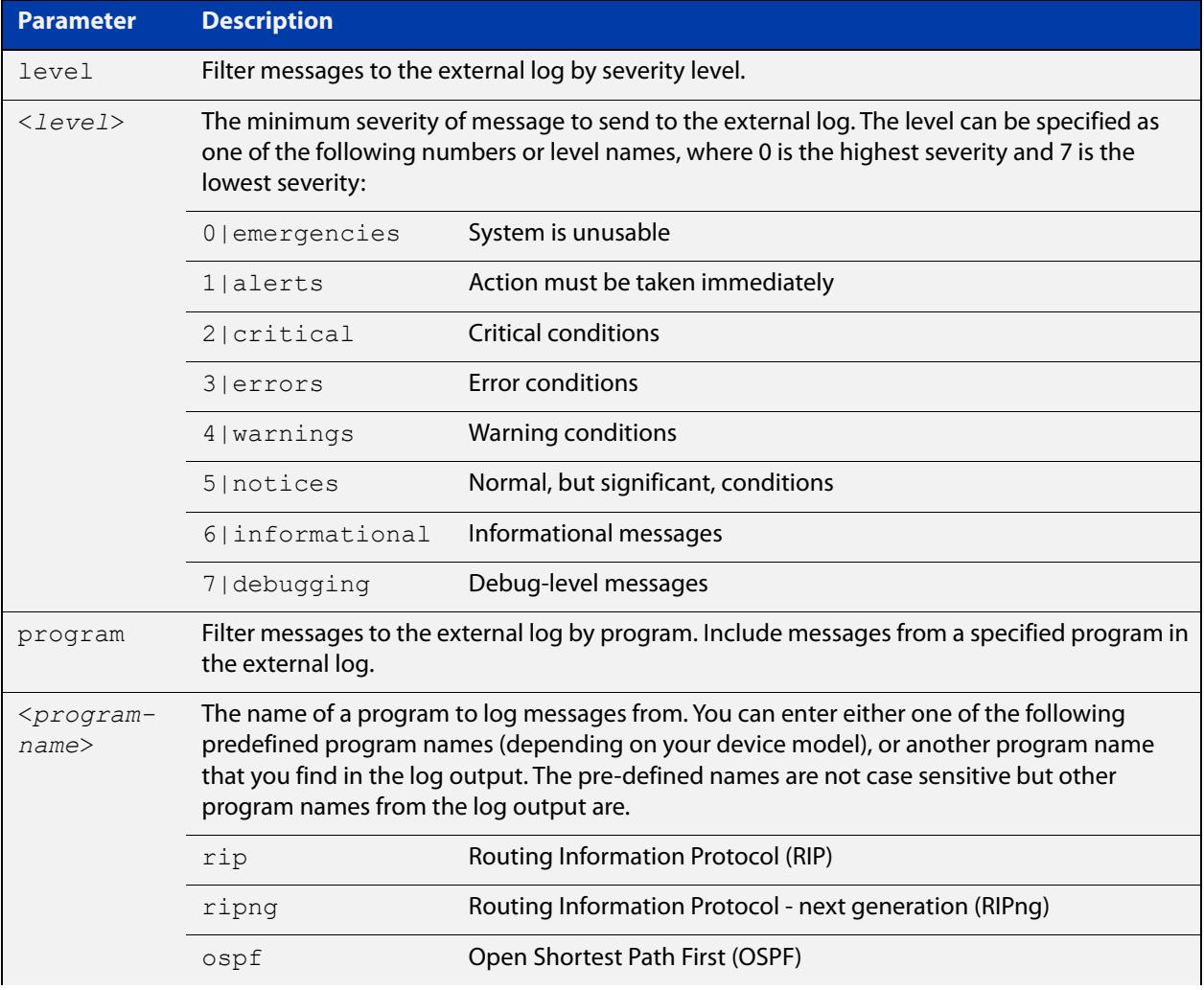

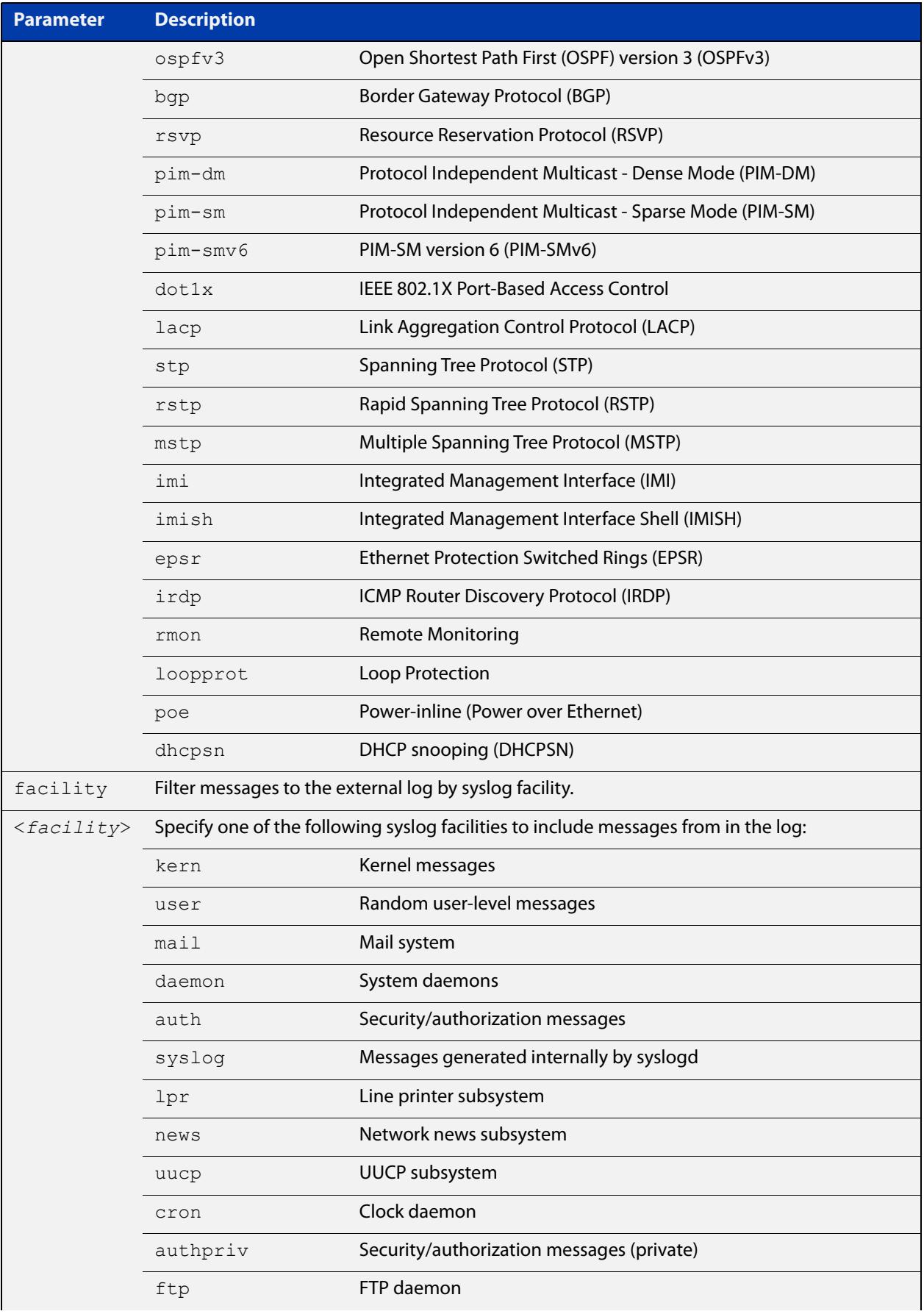

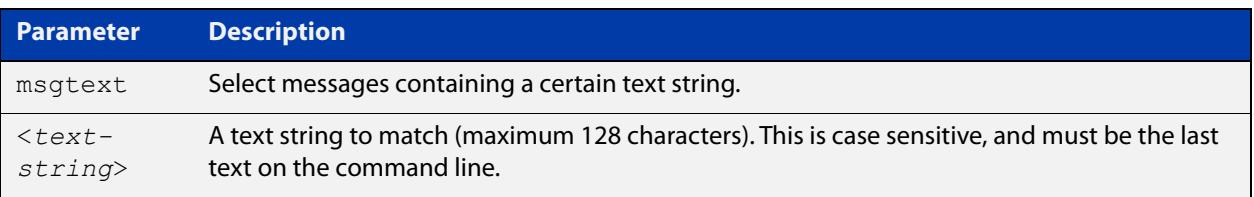

- **Default** By default the external log has a filter to select messages whose severity level is "notices (5)" or higher. This filter may be removed using the **no** variant of this command.
	- **Mode** Global Configuration
- **Examples** To add a filter to send all messages generated by EPSR that have a severity of **notices** or higher to the external log, use the following commands:

awplus# configure terminal

awplus(config)# log external level notices program epsr

To add a filter to send all messages containing the text "Bridging initialization" to the external log, use the following commands:

awplus# configure terminal

awplus(config)# log external msgtext Bridging initialization

To remove a filter that sends all messages generated by EPSR that have a severity of **notices** or higher to the external log, use the following commands:

awplus# configure terminal

awplus(config)# no log external level notices program epsr

To remove a filter that sends all messages containing the text "Bridging initialization" to the external log, use the following commands:

awplus# configure terminal

awplus(config)# no log external msgtext Bridging initialization

### **Related commands** [clear log external](#page-470-0) [default log external](#page-477-0) [log external](#page-505-0) [log external exclude](#page-510-0) [log external rotate](#page-513-0) [log external size](#page-515-0) [show log config](#page-552-0) [show log external](#page-554-0) [unmount](#page-222-0) **Command changes** Version 5.4.7-1.1: command added

## <span id="page-510-0"></span>**log external exclude**

**Overview** Use this command to exclude specified log messages from the external log. You can exclude messages on the basis of:

- the priority/severity of the message
- the program that generated the message
- the logging facility used
- a sub-string within the message, or
- a combination of some or all of these.

Use the **no** variant of this command to stop excluding the specified messages.

**Syntax** log external exclude [level *<level>*] [program *<program-name>*] [facility *<facility>*] [msgtext *<text-string>*]

```
no log external exclude [level <level>] [program 
<program-name>] [facility <facility>] [msgtext <text-string>]
```
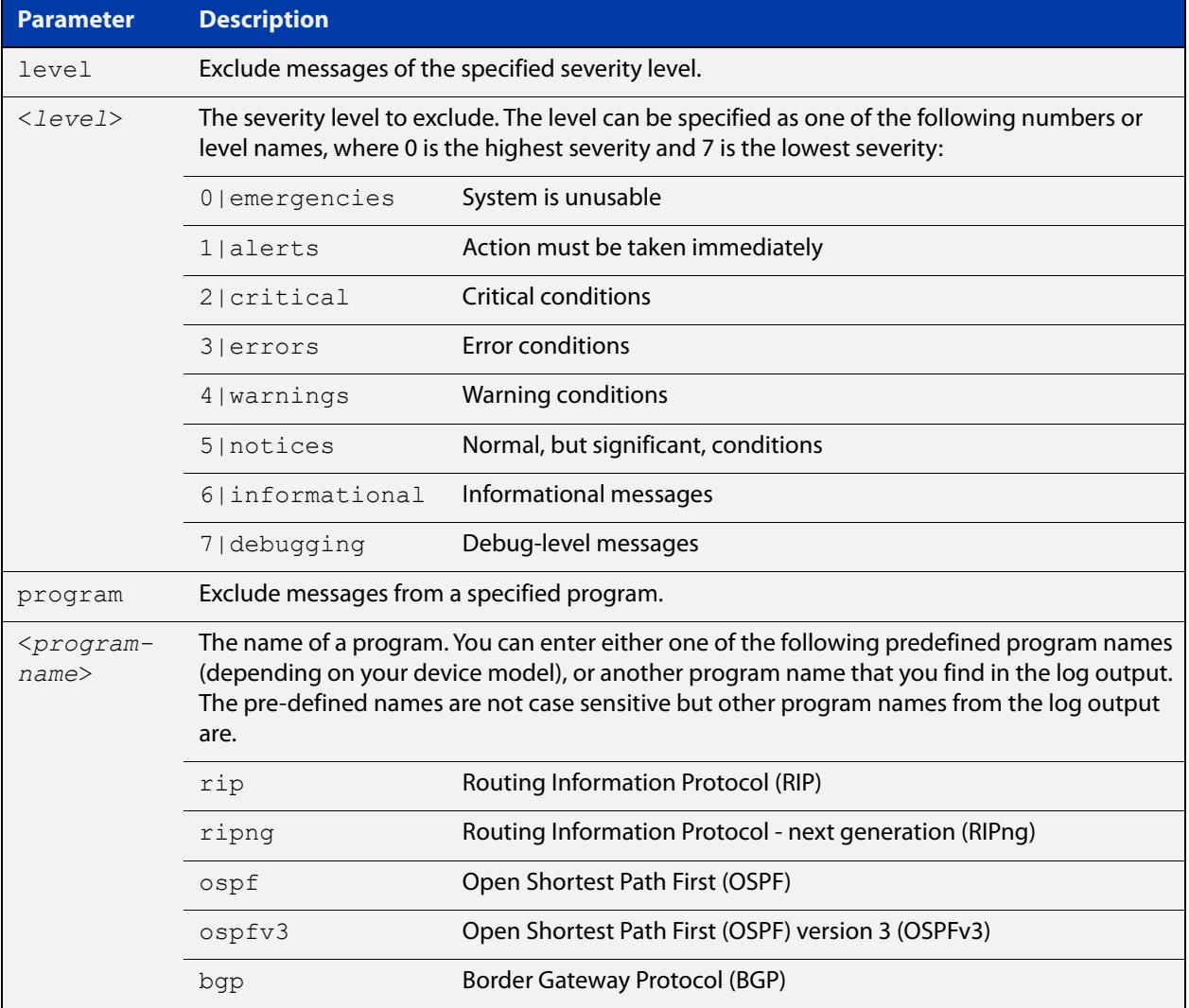

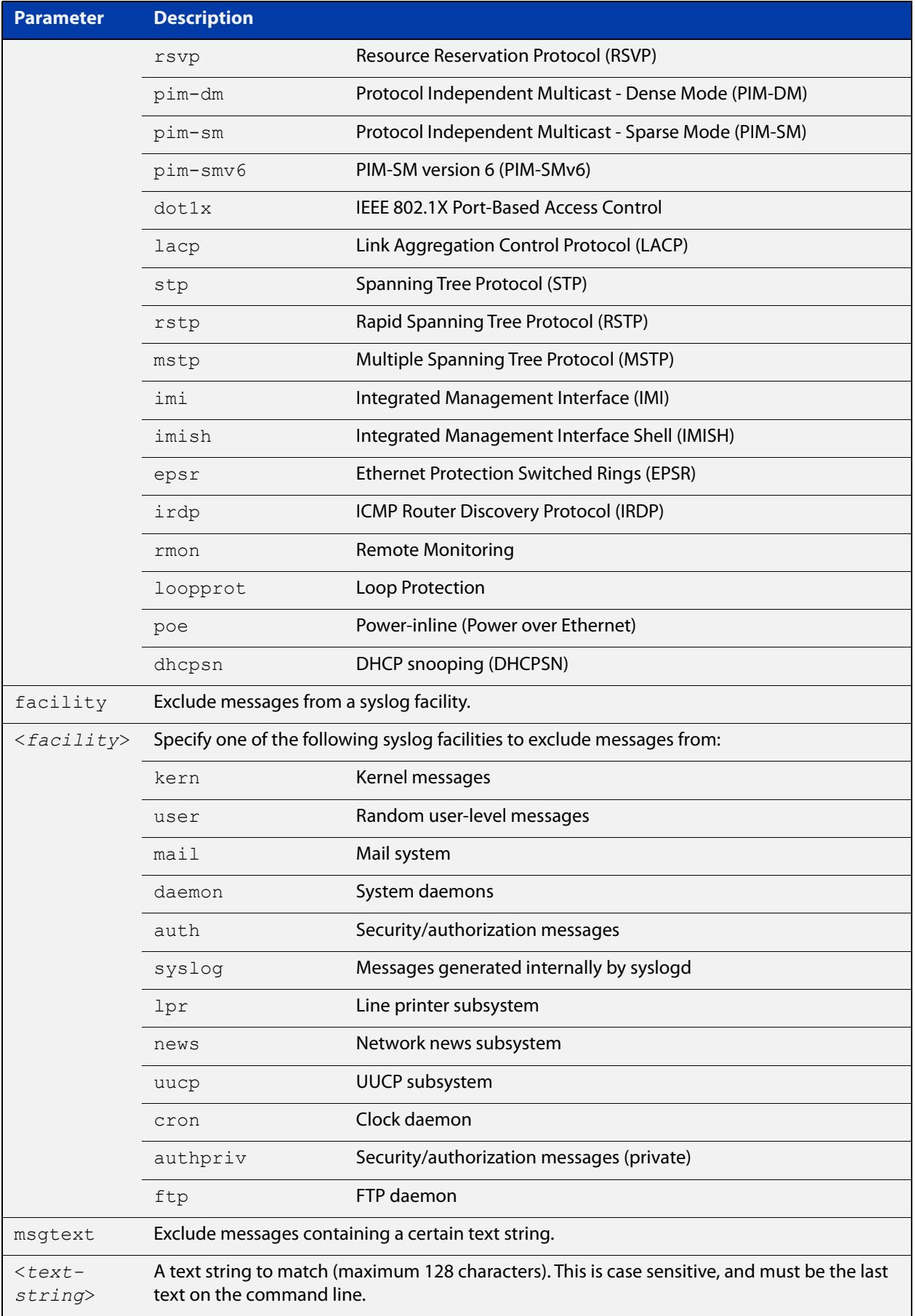

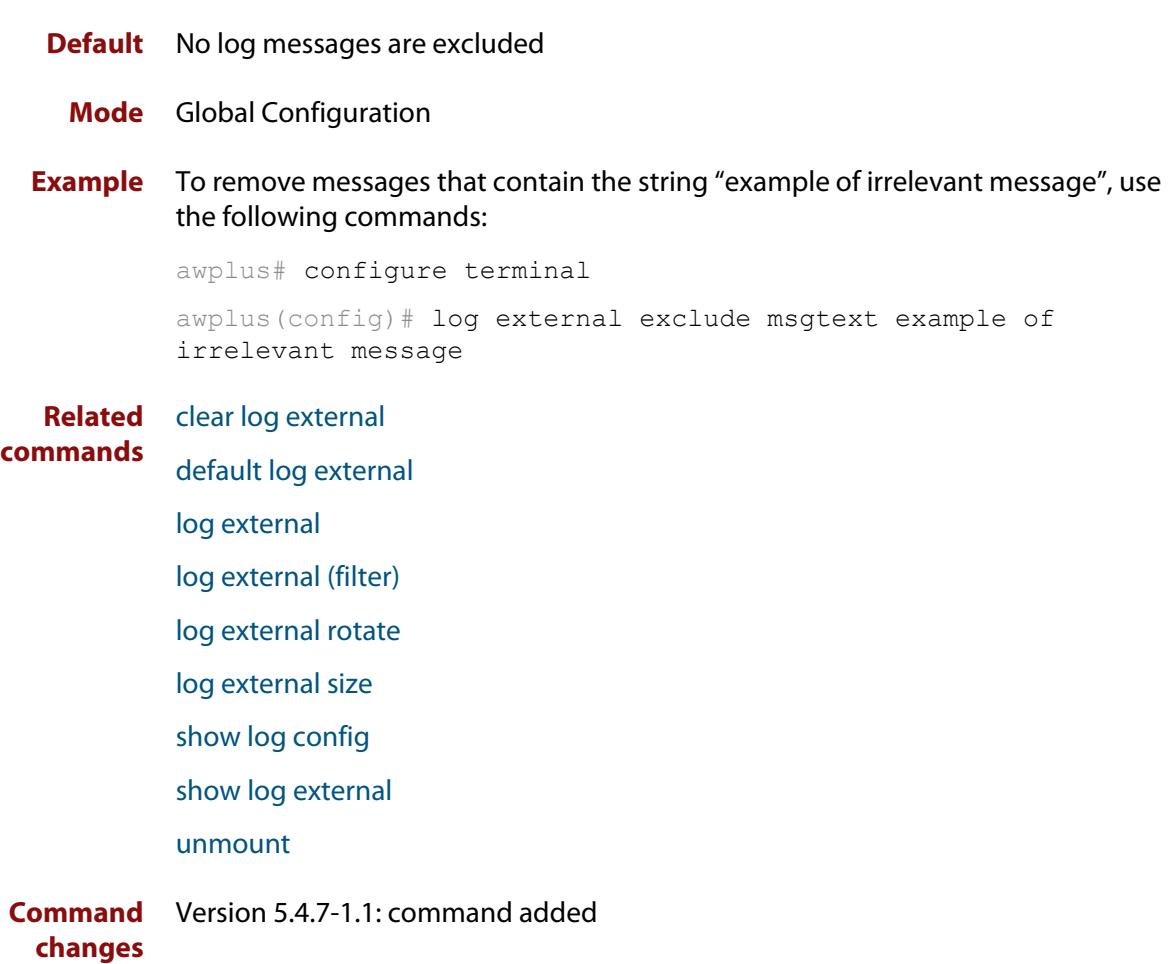

## <span id="page-513-0"></span>**log external rotate**

**Overview** Use this command to configure the number of files that the external log can rotate through.

Use the **no** variant of this command to return to the default.

```
Syntax log external rotate <0-255>
       no log external rotate
```
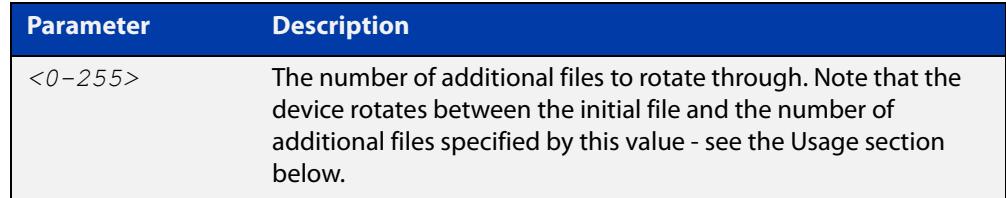

- **Default** The default is 1, which rotates between the initial file and 1 additional file (for example, rotates between messages.log and messages.log.1)
	- **Mode** Global Configuration
- **Usage notes** The device rotates between the initial file and the number of additional files specified by this command. For example, the diagram below shows how setting rotate to 2 makes the device rotate through 3 files.

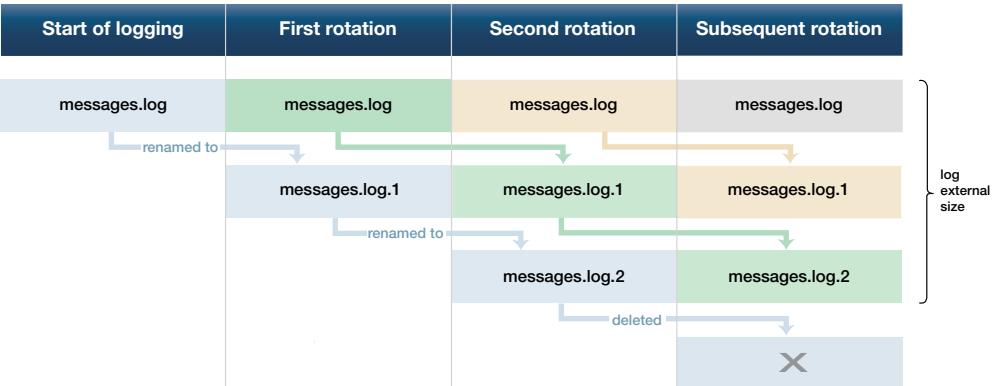

Note that if you set rotate to 0, and the external log file becomes full, then the device deletes the full log file and creates a new (empty) file of the same name to save messages into. For this reason, we recommend setting rotate to at least 1.

**Example** To set the rotation value to 2, and therefore rotate between 3 files, use the commands:

> awplus# configure terminal awplus(config)# log external rotate 2

#### **Related commands** [clear log external](#page-470-0)

[default log external](#page-477-0) [log external](#page-505-0) [log external \(filter\)](#page-507-0) [log external exclude](#page-510-0)

[log external size](#page-515-0)

[show log config](#page-552-0)

[show log external](#page-554-0)

[unmount](#page-222-0)

**Command changes** Version 5.4.7-1.1: command added

## <span id="page-515-0"></span>**log external size**

**Overview** Use this command to configure the total amount of size that the external log is permitted to use, in kilobytes. The maximum possible depends on the storage device's file system.

> Note that if you are rotating between multiple files, this is the maximum size of all files, not of each individual file. For example, if you are rotating between 2 files (**log external rotate 1**), each file will have a maximum size of 25 kBytes by default.

Use the **no** variant of this command to return to the default size.

```
Syntax log external size [<50-4194304>]
```
no log external size

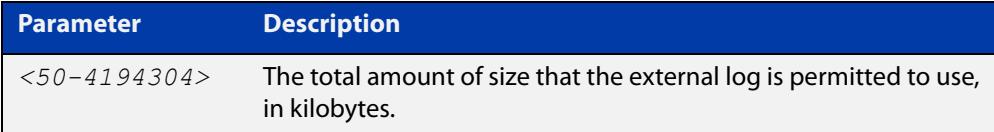

### **Default** 50 kBytes

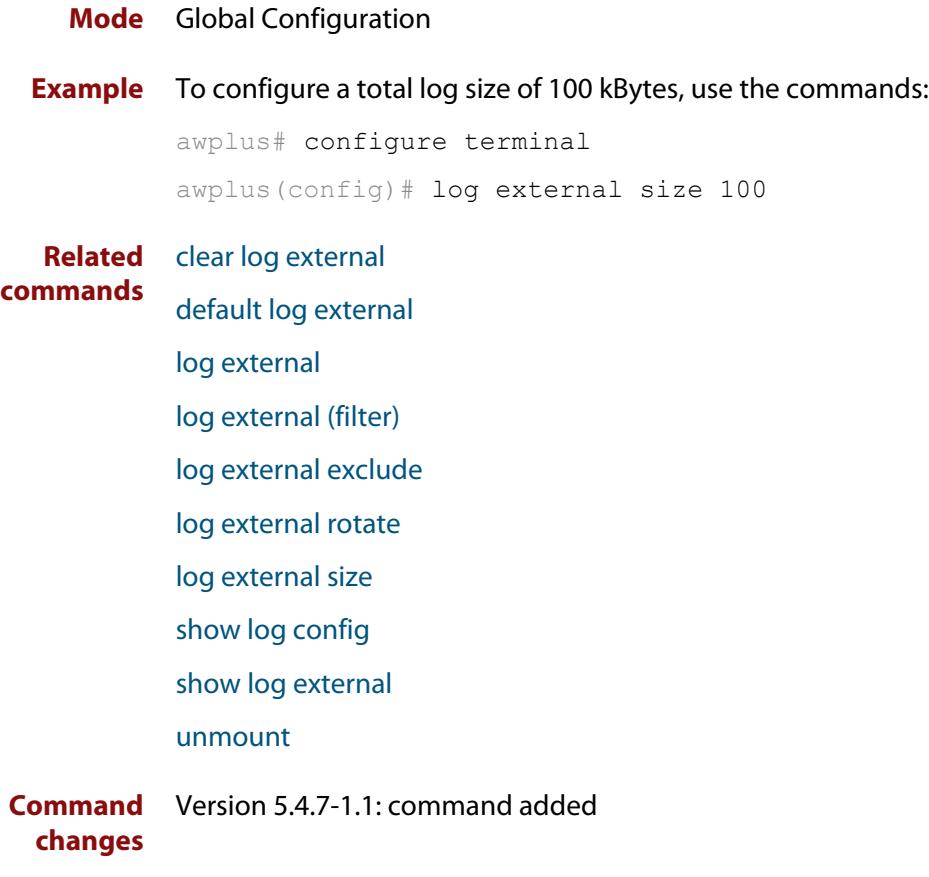

# **log facility**

**Overview** Use this command to assign a facility to all log messages generated on this device. This facility overrides any facility that is automatically generated as part of the log message.

Use the **no** variant of this command to remove the configured facility.

**Syntax** log facility {kern|user|mail|daemon|auth|syslog|lpr|news|uucp| cron|authpriv|ftp|local0|local1|local2|local3|local4|local5| local6|local7}

no log facility

- **Default** None. The outgoing syslog facility depends on the log message.
	- **Mode** Global Configuration
- **Usage notes** Specifying different facilities for log messages generated on different devices can allow messages from multiple devices sent to a common server to be distinguished from each other.

Ordinarily, the facility values generated in log messages have meanings as shown in the following table. Using this command will override these meanings, and the new meanings will depend on the use you put them to.

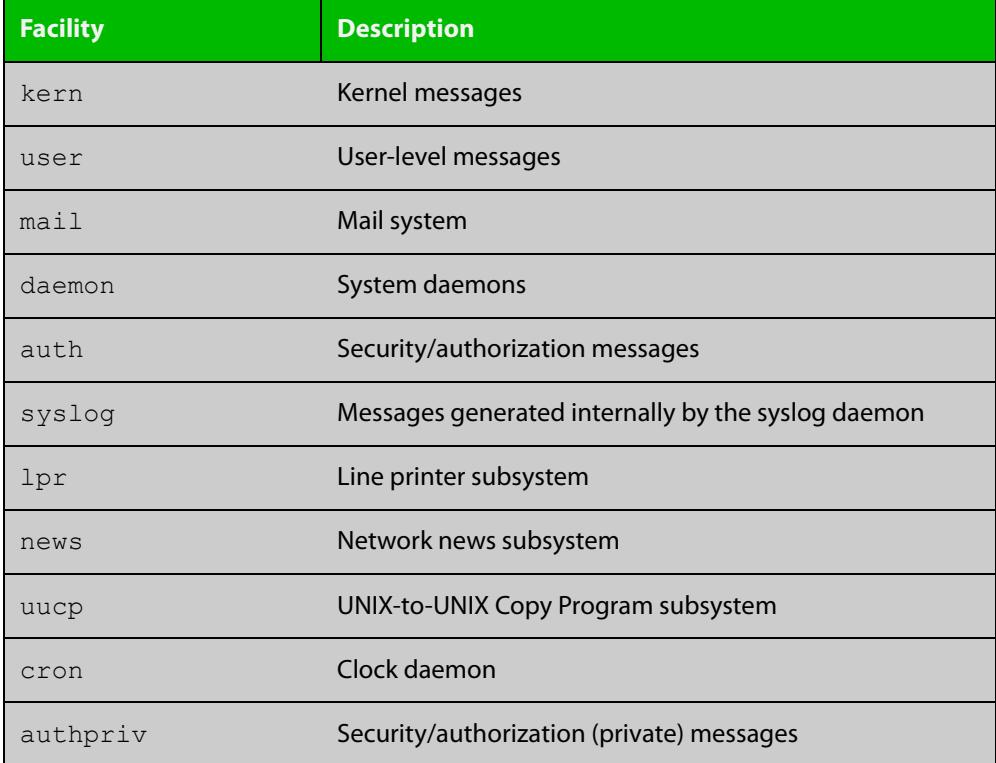

Table 11-1: Ordinary meanings of the facility parameter in log messages

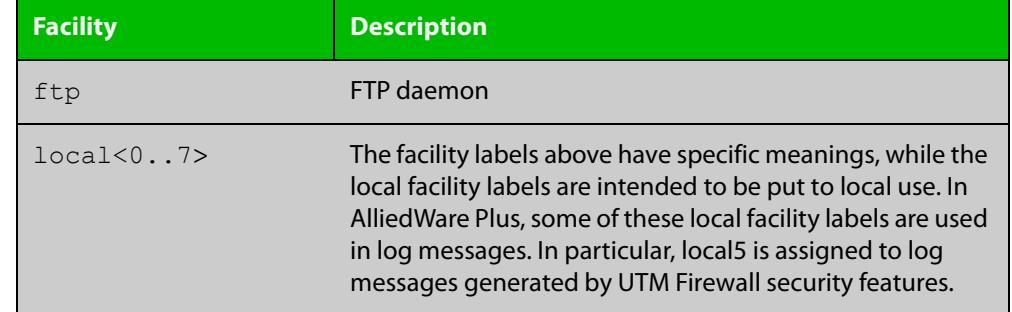

Table 11-1: Ordinary meanings of the facility parameter in log messages (cont.)

**Example** To specify a facility of local6, use the following commands:

```
awplus# configure terminal
awplus(config)# log facility local6
```
**Related commands** [show log config](#page-552-0)

# <span id="page-518-0"></span>**log host**

**Overview** This command configures the device to send log messages to a remote syslog server via UDP port 514. The IP address of the remote server must be specified. By default no filters are defined for remote syslog servers. Filters must be defined before messages will be sent.

> Use the **no** variant of this command to stop sending log messages to the remote syslog server.

```
Syntax log host <ipv4-addr> [secure]
       log host <ipv6-addr>
       no log host <ipv4-addr>|<ipv6-addr>
```
**Syntax (VRF-lite)** log host <*ipv4-addr>|<ipv6-addr>* [vrf <*vrf-name*>] [secure] no log host <*ipv4-addr>*|*<ipv6-addr>* [vrf <*vrf-name*>]

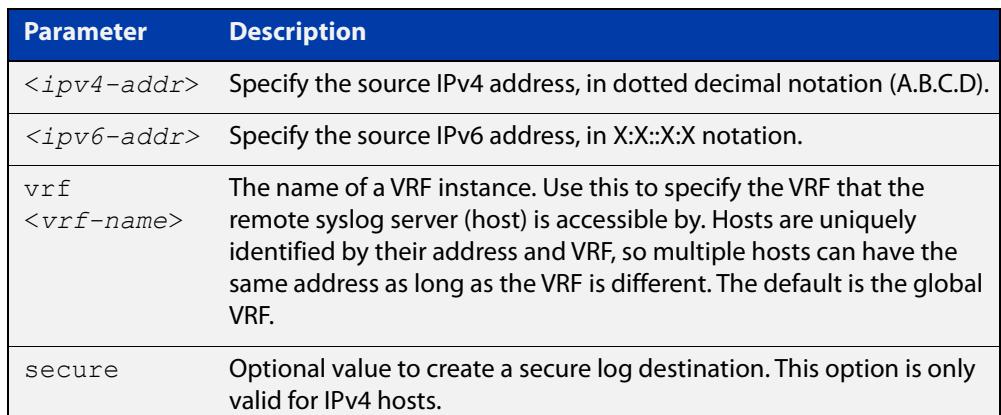

### **Mode** Global Configuration

**Usage notes** Use the optional **secure** parameter to configure a secure IPv4 syslog host. For secure hosts, syslog over TLS is used to encrypt the logs. The certificate received from the remote log server must have an issuer chain that terminates with the root CA certificate for any of the trustpoints that are associated with the application.

> The remote server may also request that a certificate is transmitted from the local device. In this situation the first trustpoint added to the syslog application will be transmitted to the remote server.

> For detailed information about securing syslog, see the [PKI Feature Overview\\_and](http://www.alliedtelesis.com/documents/public-key-infrastructure-feature-overview-and-configuration-guide)  [Configuration\\_Guide](http://www.alliedtelesis.com/documents/public-key-infrastructure-feature-overview-and-configuration-guide).

**Examples** To configure the device to send log messages to a remote secure syslog server with IP address 10.32.16.99, use the following commands:

> awplus# configure terminal awplus(config)# log host 10.32.16.99 secure

To stop the device from sending log messages to the remote syslog server with IP address 10.32.16.99, use the following commands:

```
awplus# configure terminal
awplus(config)# no log host 10.32.16.99
```
**Example (VRF-lite)** To configure the device to send log messages to a remote syslog server that is accessible via VRF 'red', use the following commands:

```
awplus# configure terminal
awplus(config)# log host 10.32.16.99 vrf red
```
#### **Related** [default log host](#page-478-0)

**commands**

[log host \(filter\)](#page-520-0) [log host exclude](#page-524-0) [log host source](#page-527-0) [log host startup-delay](#page-528-0) [log host time](#page-530-0) [log trustpoint](#page-547-0) [show log config](#page-552-0)

**Command changes** Version 5.5.2-1.1: **vrf** parameter added for products that support VRF

# <span id="page-520-0"></span>**log host (filter)**

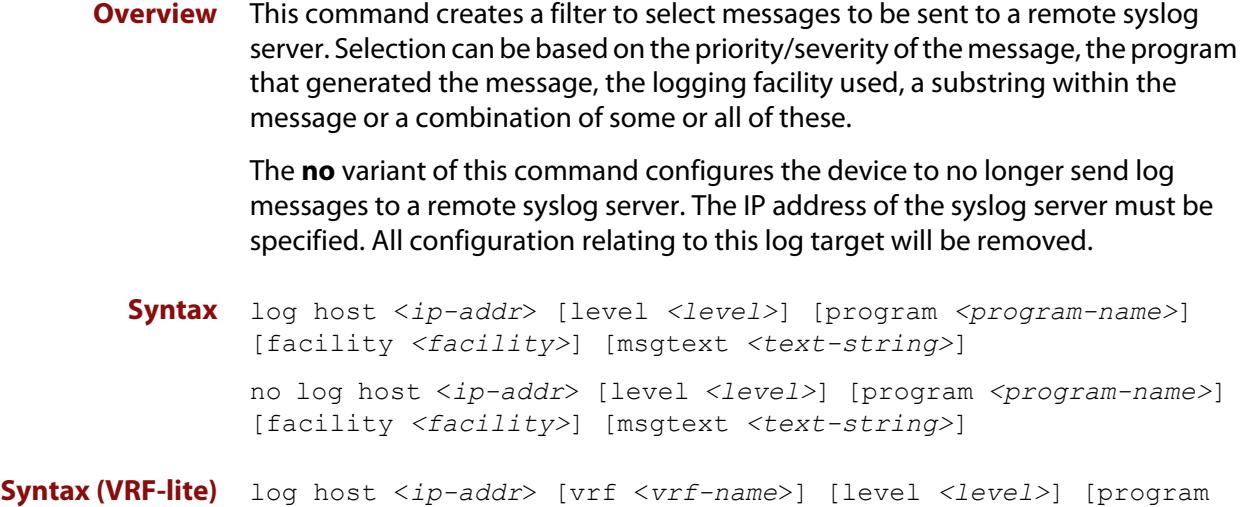

### *<program-name>*] [facility *<facility>*] [msgtext *<text-string>*] no log host <*ip-addr*> [vrf <*vrf-name*>] [level *<level>*] [program *<program-name>*] [facility *<facility>*] [msgtext *<text-string>*]

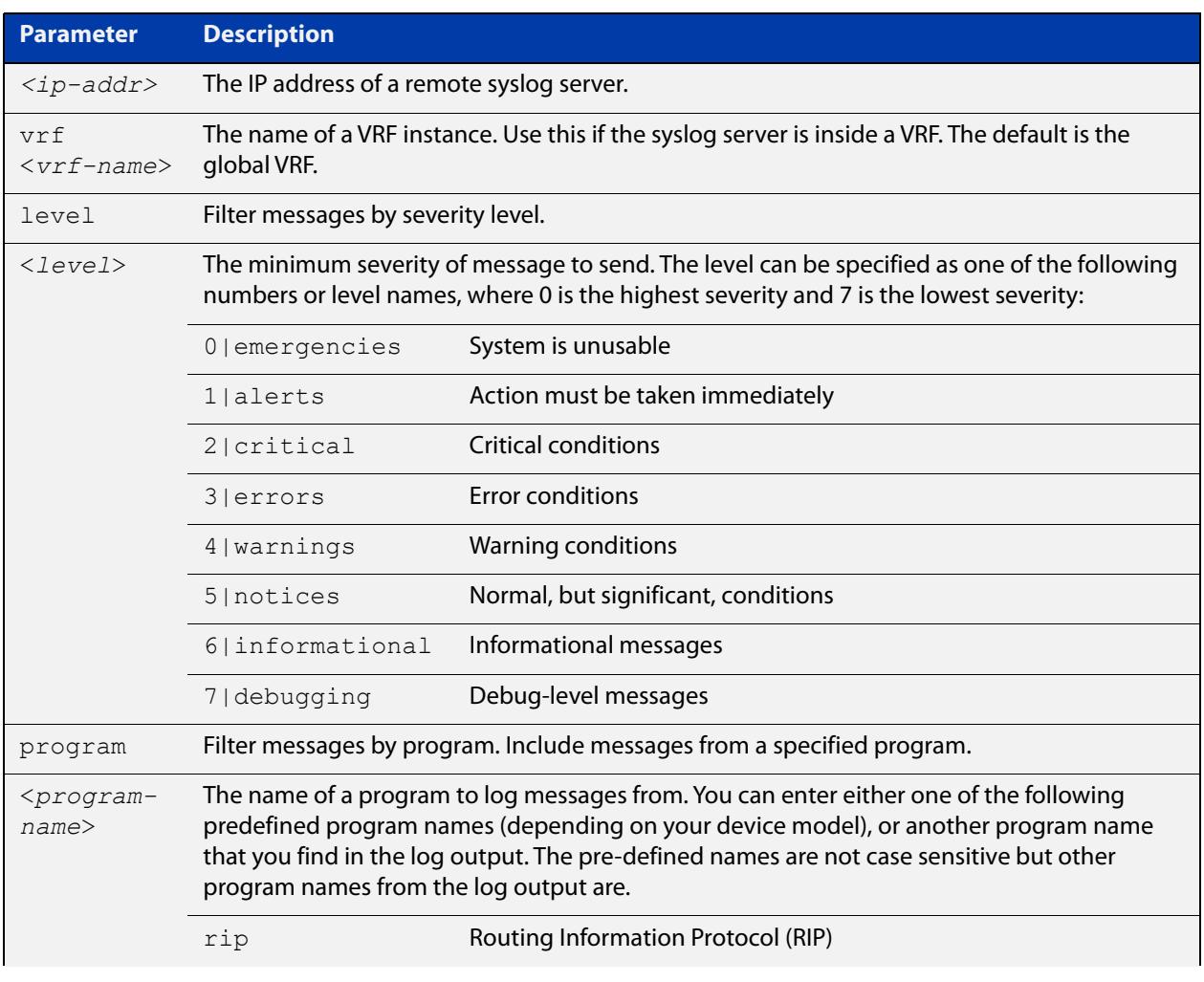

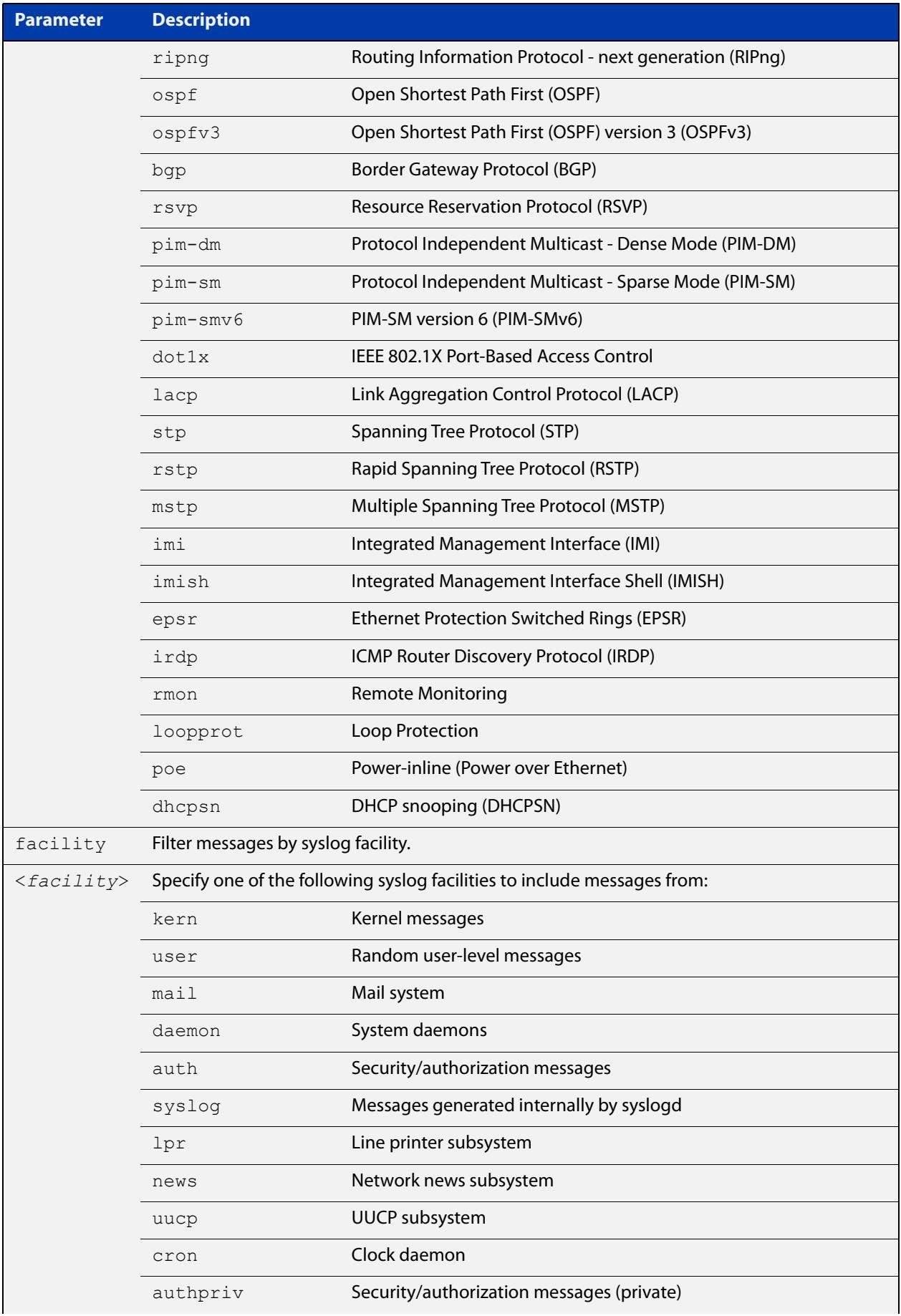

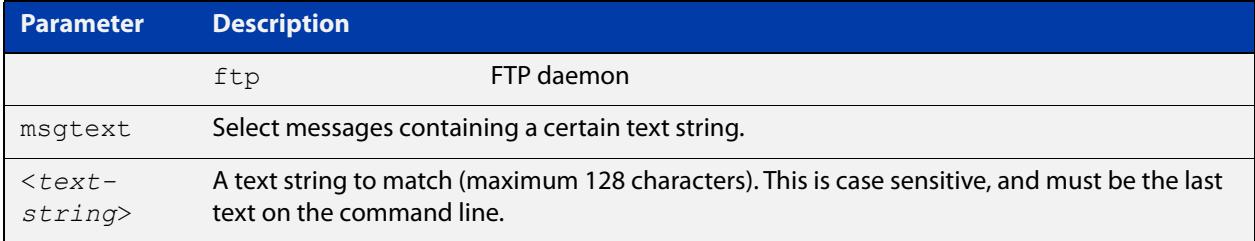

### **Mode** Global Configuration

**Examples** To create a filter to send all messages generated by EPSR that have a severity of **notices** or higher to a remote syslog server with IP address 10.32.16.21, use the following commands:

```
awplus# configure terminal
awplus(config)# log host 10.32.16.21 level notices program epsr
```
To create a filter to send all messages containing the text "Bridging initialization", to a remote syslog server with IP address 10.32.16.21, use the following commands:

awplus# configure terminal

awplus(config)# log host 10.32.16.21 msgtext "Bridging initialization"

To create a filter to send messages with a severity level of **informational** and above to the syslog server with IP address 10.32.16.21, use the following commands:

awplus# configure terminal awplus(config)# log host 10.32.16.21 level informational

To remove a filter that sends all messages generated by EPSR that have a severity of **notices** or higher to a remote syslog server with IP address 10.32.16.21, use the following commands:

awplus# configure terminal

awplus(config)# no log host 10.32.16.21 level notices program epsr

To remove a filter that sends all messages containing the text "Bridging initialization", to a remote syslog server with IP address 10.32.16.21, use the following commands:

awplus# configure terminal

awplus(config)# no log host 10.32.16.21 msgtext "Bridging initialization"

To remove a filter that sends messages with a severity level of **informational** and above to the syslog server with IP address 10.32.16.21, use the following commands:

awplusawpluls# configure terminal

awplus(config)# no log host 10.32.16.21 level informational

#### **Example (VRF-lite)** To create a filter to send messages with a severity level of **informational** and above to the syslog server with IP address 10.32.16.21, when that server is in VRF 'red', use the following commands:

awplus# configure terminal awplus(config)# log host 10.32.16.21 vrf red level informational

**Related** [default log host](#page-478-0)

**commands** [log host](#page-518-0)

[log host exclude](#page-524-0)

[log host source](#page-527-0)

[log host time](#page-530-0)

[show log config](#page-552-0)

**Command changes** Version 5.5.2-1.1: **vrf** parameter added for products that support VRF

# <span id="page-524-0"></span>**log host exclude**

- **Overview** Use this command to prevent specified log messages from being sent to the remote syslog server, when [log host](#page-518-0) is enabled. You can exclude messages on the basis of:
	- the priority/severity of the message
	- the program that generated the message
	- the logging facility used
	- a sub-string within the message, or
	- a combination of some or all of these.

Use the **no** variant of this command to stop excluding the specified messages.

**Syntax** log host {<*hostname*>|<*ipv4-addr*>|<*ipv6-addr*>} exclude [level *<level>*] [program *<program-name>*] [facility *<facility>*] [msgtext *<text-string>*] no log host {<*hostname*>|<*ipv4-addr*>|<*ipv6-addr*>} exclude [level *<level>*] [program *<program-name>*] [facility *<facility>*] [msgtext *<text-string>*]

**Syntax (VRF-lite)** log host {<*hostname*>|<*ipv4-addr*>|<*ipv6-addr*>} [vrf <*vrf-name*>] exclude [level *<level>*] [program *<program-name>*] [facility *<facility>*] [msgtext *<text-string>*]

> no log host {<*hostname*>|<*ipv4-addr*>|<*ipv6-addr*>} [vrf <*vrf-name*>] exclude [level *<level>*] [program *<program-name>*] [facility *<facility>*] [msgtext *<text-string>*]

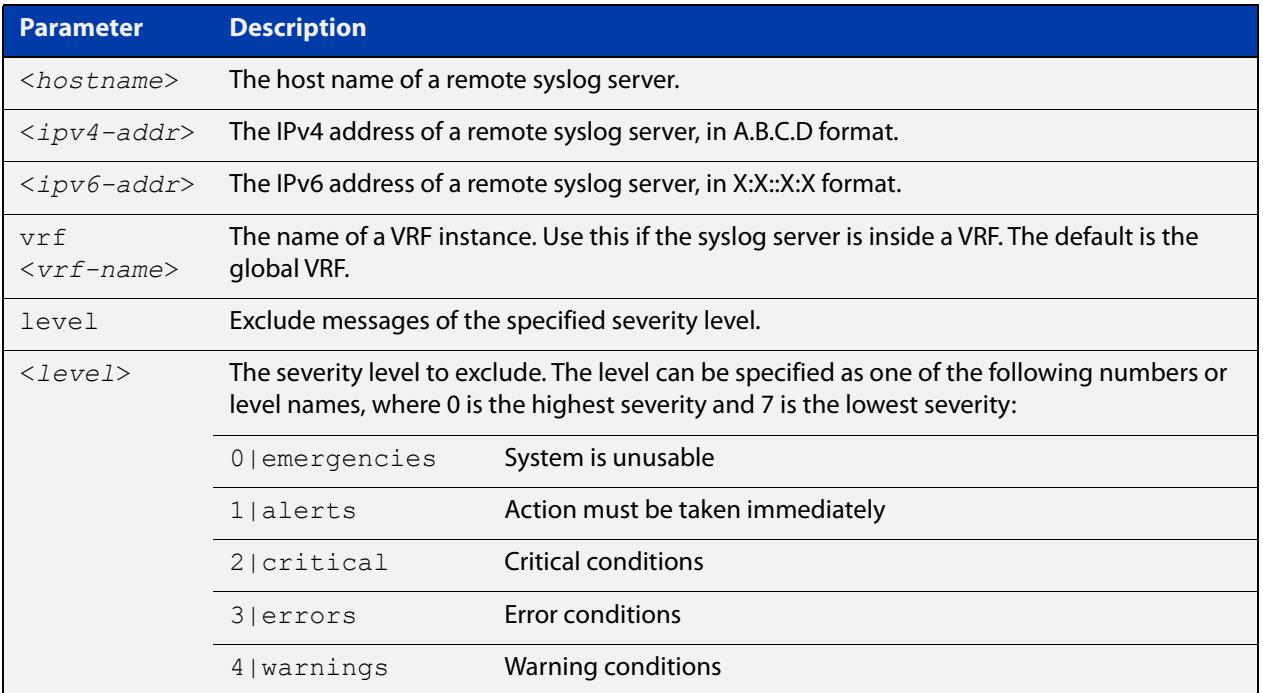

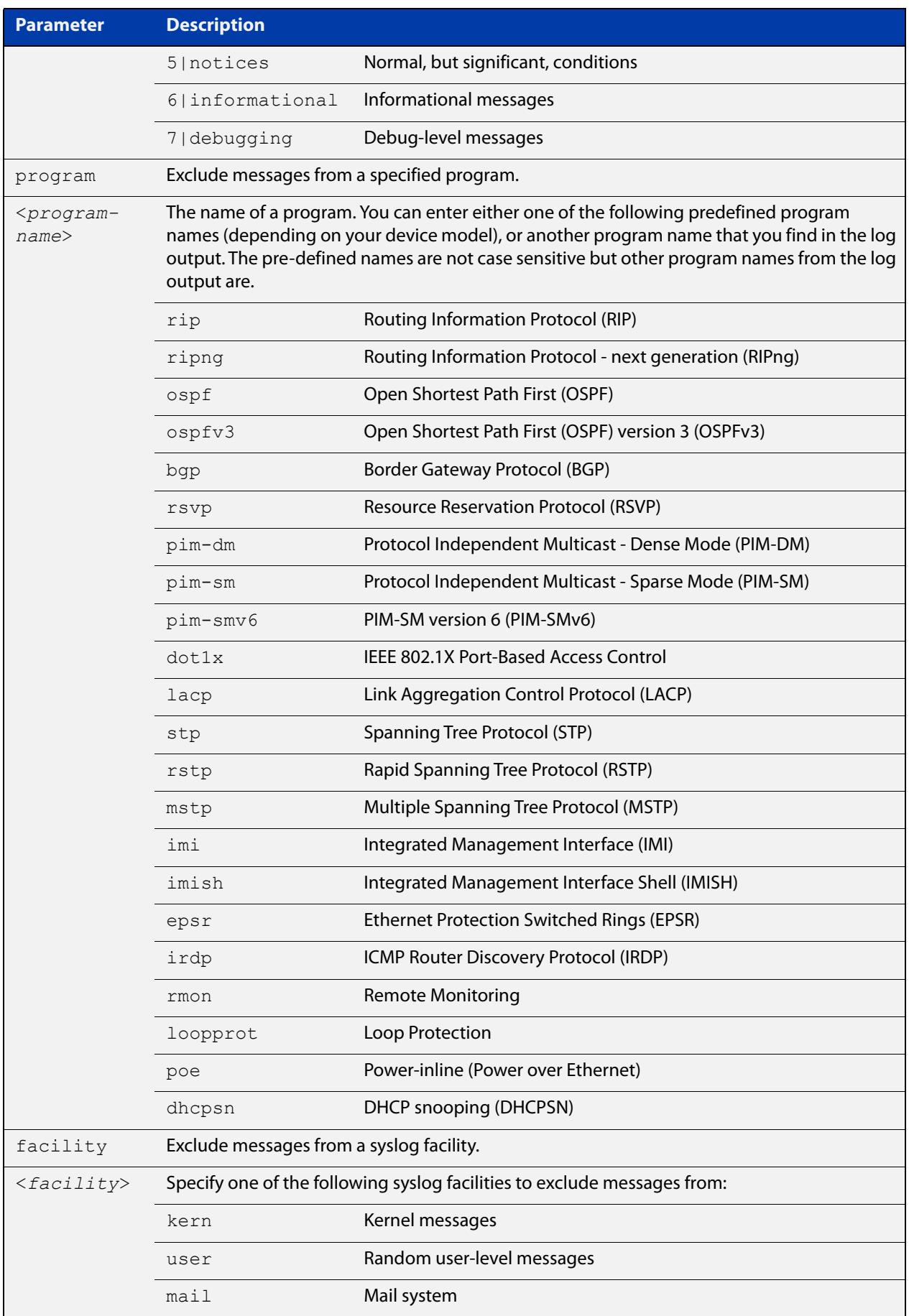

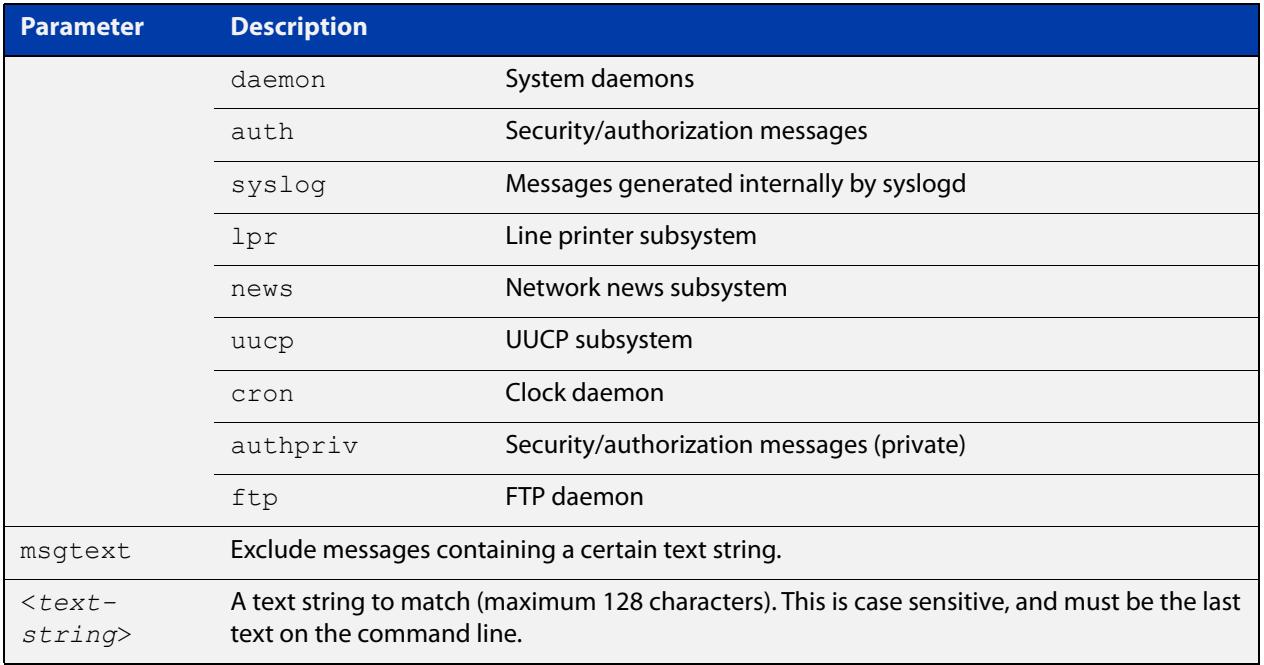

### **Default** No log messages are excluded

### **Mode** Global configuration

**Example** To exclude messages that contain the string 'example of irrelevant message' being sent to the remote syslog server 10.10.10.100, use the following commands:

> awplus# configure terminal awplus(config)# log host 10.10.10.100 exclude msgtext example of irrelevant message

**Example** To exclude messages that contain the string 'example of irrelevant message' being **(VRF-lite)** sent to the remote syslog server 10.10.10.100, within VRF 'red', use the following commands:

awplus# configure terminal

awplus(config)# log host 10.10.10.100 vrf red exclude msgtext example of irrelevant message

**Related commands** [default log host](#page-478-0) [log host](#page-518-0) [log host \(filter\)](#page-520-0) [log host source](#page-527-0) [log host time](#page-530-0) [show log config](#page-552-0)

**Command changes** Version 5.2.2-1.1: **vrf** parameter added for products that support VRF

## <span id="page-527-0"></span>**log host source**

**Overview** Use this command to specify a source interface or IP address for the device to send syslog messages from. You can specify any one of an interface name, an IPv4 address or an IPv6 address.

> This is useful if the device can reach the syslog server via multiple interfaces or addresses and you want to control which interface/address the device uses.

Note that AlliedWare Plus does not support source interface settings on secure log hosts (which are hosts configured using "log host <ip-address> secure").

Use the **no** variant of this command to stop specifying a source interface or address.

**Syntax** log host source {*<interface-name>*|*<ipv4-addr>*|*<ipv6-addr>*}

no log host source

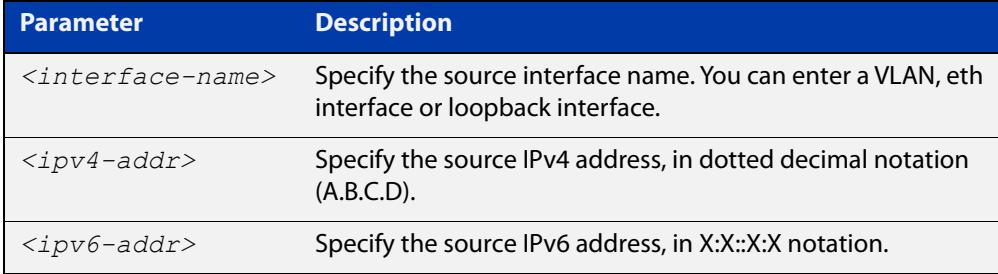

### **Default** None (no source is configured)

- **Mode** Global Configuration
- **Example** To send syslog messages from 192.168.1.1, use the commands:

awplus# configure terminal awplus(config)# log host source 192.168.1.1

#### **Related** [default log host](#page-478-0)

**commands** [log host](#page-518-0)

[log host \(filter\)](#page-520-0)

[log host exclude](#page-524-0)

- [log host time](#page-530-0)
- [show log config](#page-552-0)

# <span id="page-528-0"></span>**log host startup-delay**

**Overview** Use this command to set the delay between the device booting up and it attempting to connect to remote log hosts. This is to allow time for network connectivity to the remote host to be established. During this period, the device buffers log messages and sends them once it has connected to the remote host.

> The startup delay begins when the message "syslog-ng starting up" appears in the log.

If the default startup delay is not long enough for the boot and configuration process to complete and the links to come up, you may see logging failure messages on startup. In these cases, you can use the command to increase the startup delay.

Use the **no** variant of this command to return to the default delay values.

**Syntax** log host startup-delay [delay <*1-600*>] [messages <*1-5000*>] no log host startup-delay

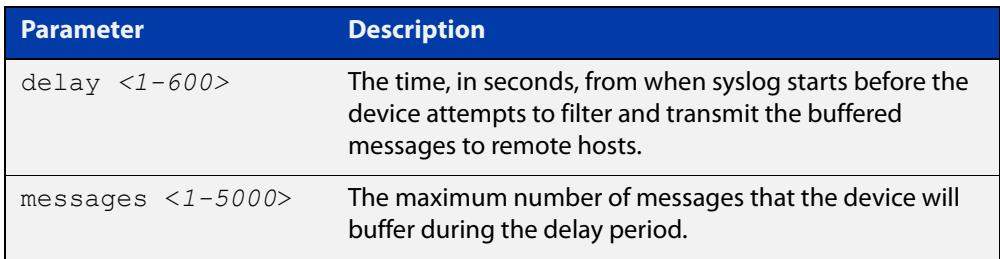

- **Default** By default the system will buffer up to 2000 messages and wait 120 seconds from when syslog starts before attempting to filter and transmit the buffered messages to remote hosts.
	- **Mode** Global Configuration
- **Example** To increase the delay to 180 seconds, use the commands:

awplus# configure terminal

awplus(config)# log host startup-delay delay 180

**Related** [default log host](#page-478-0)

- **commands** [log host \(filter\)](#page-520-0)
	- [log host exclude](#page-524-0)
	- [log host source](#page-527-0)
	- [log host time](#page-530-0)
	- [log trustpoint](#page-547-0)
	- [show log config](#page-552-0)

**Command changes** Version 5.4.8-0.2: defaults changed

# <span id="page-530-0"></span>**log host time**

- **Overview** This command configures the time used in messages sent to a remote syslog server. If the syslog server is in a different time zone to your device then the time offset can be configured using either the **utc-offset** parameter option keyword or the **local-offset** parameter option keyword, where **utc-offset** is the time difference from UTC (Universal Time, Coordinated) and **local-offset** is the difference from local time.
	- **Syntax** log host {<*hostname*>|<*ipv4-addr*>|<*ipv6-addr*>} time {local|local-offset|utc-offset {plus|minus} *<0-24>*}
- **Syntax (VRF-lite)** log host {<*ipv4-addr*>|<*ipv6-addr*>} [vrf <*vrf-name*>] time {local|local-offset|utc-offset {plus|minus} *<0-24>*}

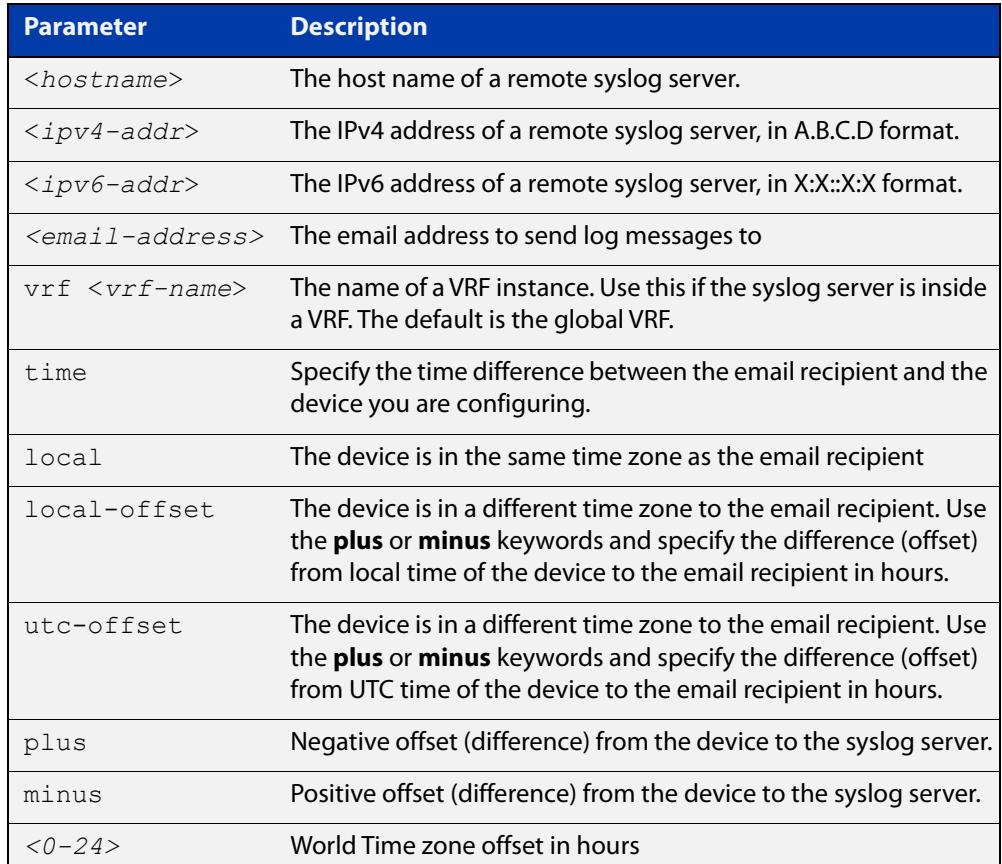

### **Default** The default is **local** time.

- **Mode** Global Configuration
- **Usage notes** Use the **local** option if the remote syslog server is in the same time zone as the device. Messages will display the time as on the local device when the message was generated.

Use the **offset** option if the email recipient is in a different time zone to this device. Specify the time offset of the remote syslog server in hours. Messages will display the time they were generated on this device but converted to the time zone of the remote syslog server.

**Examples** To send messages to the remote syslog server with the IP address 10.32.16.21 in the same time zone as the device's local time zone, use the following commands:

> awplus# configure terminal awplus(config)# log host 10.32.16.21 time local 0

To send messages to the remote syslog server with the IP address 10.32.16.12 with the time information converted to the time zone of the remote syslog server, which is 3 hours ahead of the device's local time zone, use the following commands:

awplus# configure terminal

awplus(config)# log host 10.32.16.12 time local-offset plus 3

To send messages to the remote syslog server with the IP address 10.32.16.02 with the time information converted to the time zone of the email recipient, which is 3 hours behind the device's UTC time zone, use the following commands:

awplus# configure terminal awplus(config)# log host 10.32.16.02 time utc-offset minus 3

**Example (VRF-lite)** To send messages to the remote syslog server with the IP address 10.32.16.02 within the VRF 'red', in the same time zone as the switch's local time zone, use the following commands:

awplus# configure terminal

awplus(config)# log host 10.32.16.02 vrf red time utc-offset minus 3

**Related** [default log host](#page-478-0)

[log host](#page-518-0)

**commands**

[log host \(filter\)](#page-520-0)

[log host exclude](#page-524-0)

[log host source](#page-527-0)

[show log config](#page-552-0)

**Command changes** Version 5.5.2-1.1: **vrf** parameter added for products that support VRF

# <span id="page-532-0"></span>**log monitor (filter)**

- **Overview** This command creates a filter to select messages to be sent to the terminal when the [terminal monitor](#page-388-0) command is given. Selection can be based on the priority/severity of the message, the program that generated the message, the logging facility used, a sub-string within the message or a combination of some or all of these.
	- **Syntax** log monitor [level *<level>*] [program *<program-name>*] [facility *<facility>*] [msgtext *<text-string>*] no log monitor [level *<level>*] [program *<program-name>*] [facility *<facility>*] [msgtext *<text-string>*]

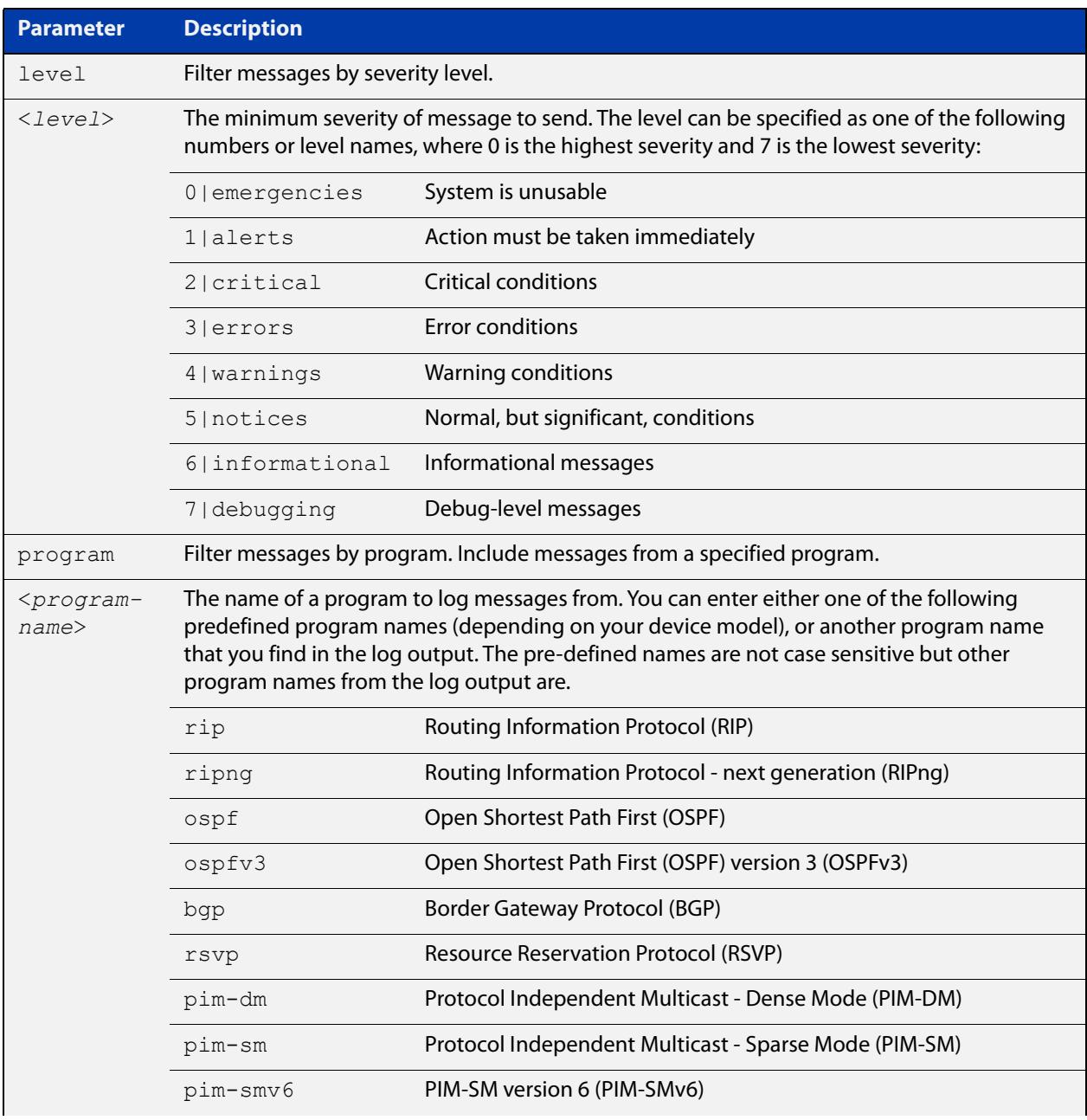

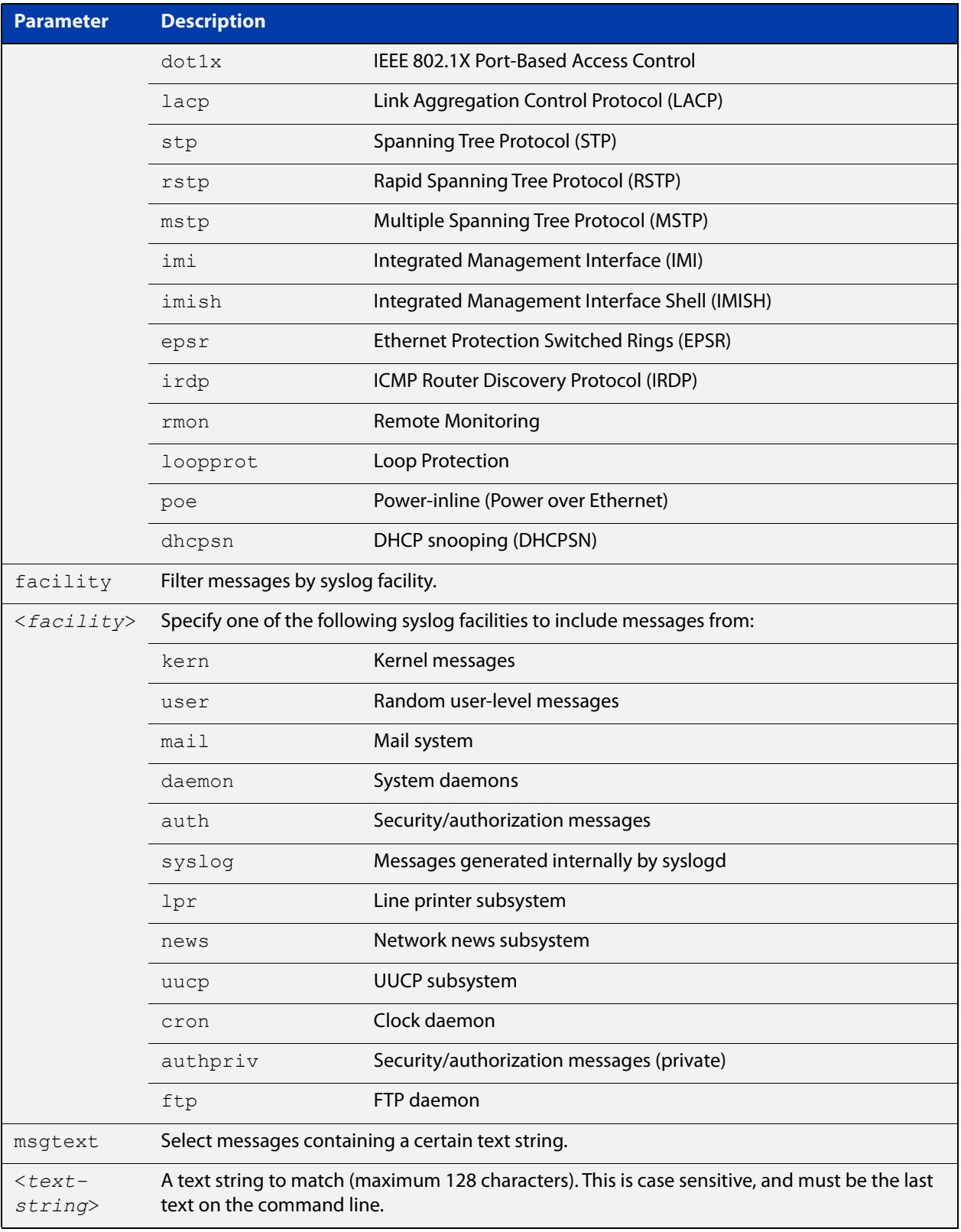

### **Default** By default there is a filter to select all messages. This filter may be removed and replaced by filters that are more selective.

**Mode** Global Configuration

**Examples** To create a filter to send all messages that are generated by authentication and have a severity of **info** or higher to terminal instances where the terminal monitor command has been given, use the following commands:

> awplus# configure terminal awplus(config)# log monitor level info program auth

To remove a filter that sends all messages generated by EPSR that have a severity of **notices** or higher to the terminal, use the following commands:

awplus# configure terminal

awplus(config)# no log monitor level notices program epsr

To remove a default filter that includes sending everything to the terminal, use the following commands:

awplus# configure terminal awplus(config)# no log monitor level debugging

#### **Related** [default log monitor](#page-479-0)

**commands**

[log monitor exclude](#page-535-0)

[show log config](#page-552-0)

[terminal monitor](#page-388-0)

## <span id="page-535-0"></span>**log monitor exclude**

- **Overview** Use this command to prevent specified log messages from being displayed on a terminal, when [terminal monitor](#page-388-0) is enabled. You can exclude messages on the basis of:
	- the priority/severity of the message
	- the program that generated the message
	- the logging facility used
	- a sub-string within the message, or
	- a combination of some or all of these.

Use the **no** variant of this command to stop excluding the specified messages.

**Syntax** log console exclude [level *<level>*] [program *<program-name>*] [facility *<facility>*] [msgtext *<text-string>*]

> no log console exclude [level *<level>*] [program *<program-name>*] [facility *<facility>*] [msgtext *<text-string>*]

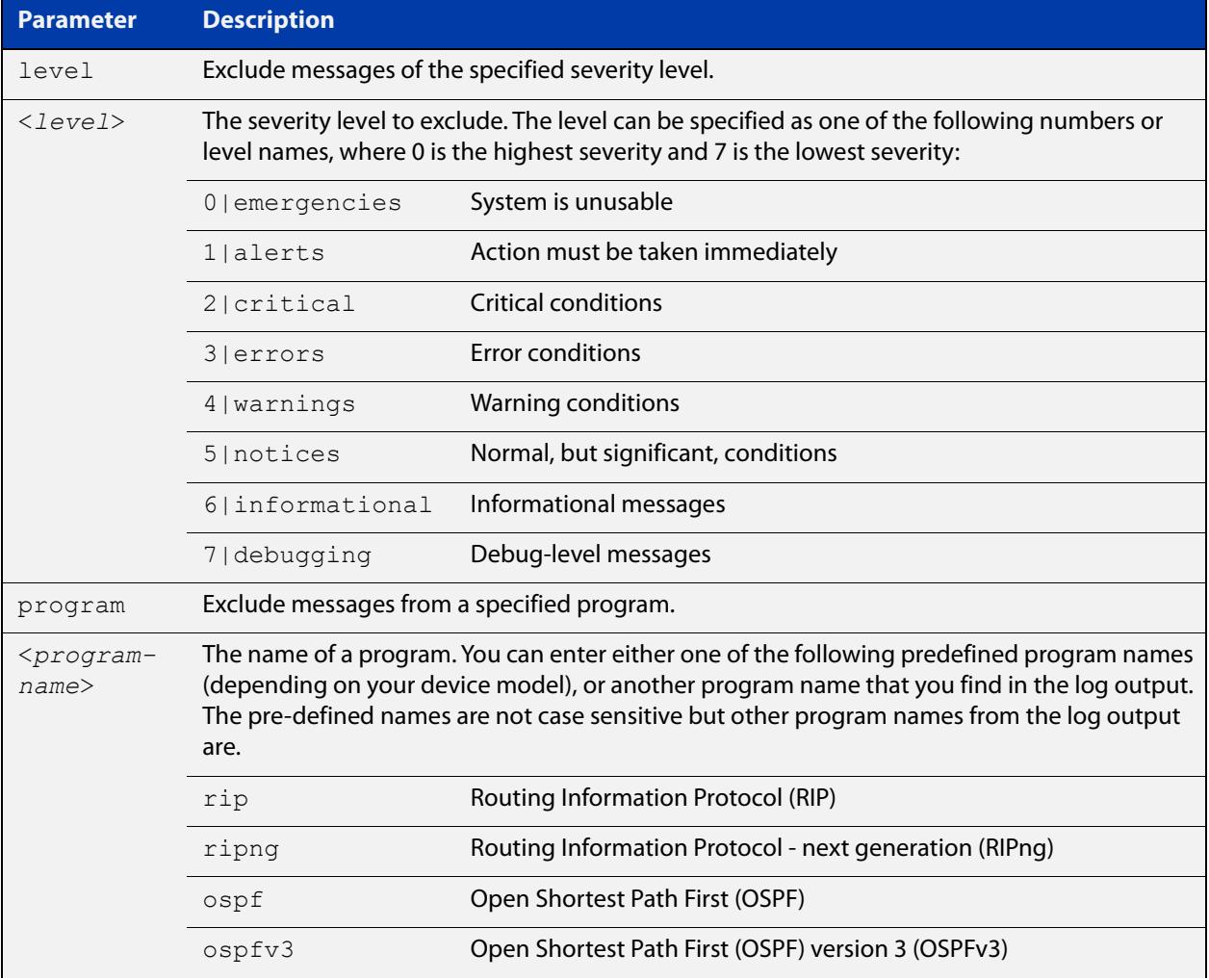

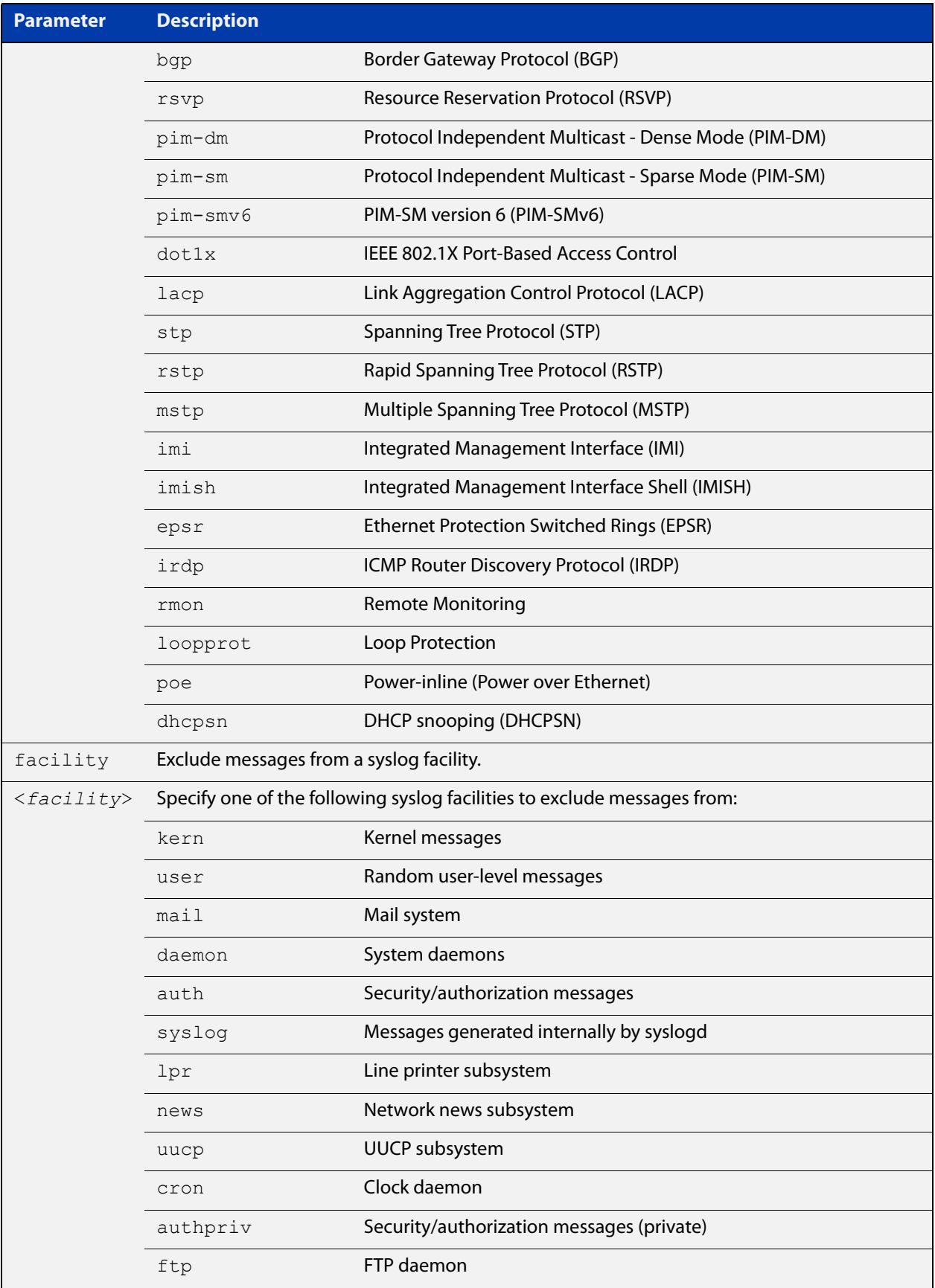

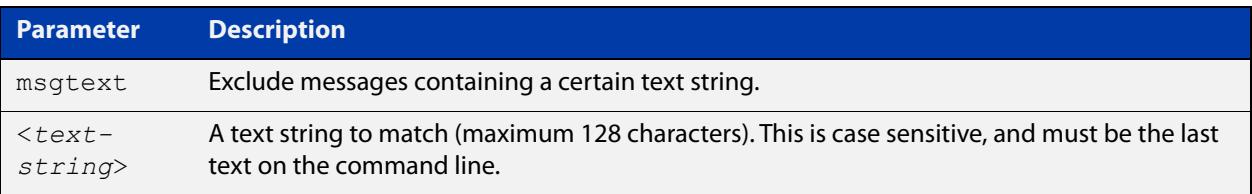

### **Default** No log messages are excluded

### **Mode** Global configuration

**Example** To remove messages that contain the string "example of irrelevant message", use the following commands:

awplus# configure terminal

awplus(config)# log monitor exclude msgtext example of irrelevant message

**Related commands** [default log monitor](#page-479-0)

[log monitor \(filter\)](#page-532-0)

[show log config](#page-552-0)

[terminal monitor](#page-388-0)

# **log permanent**

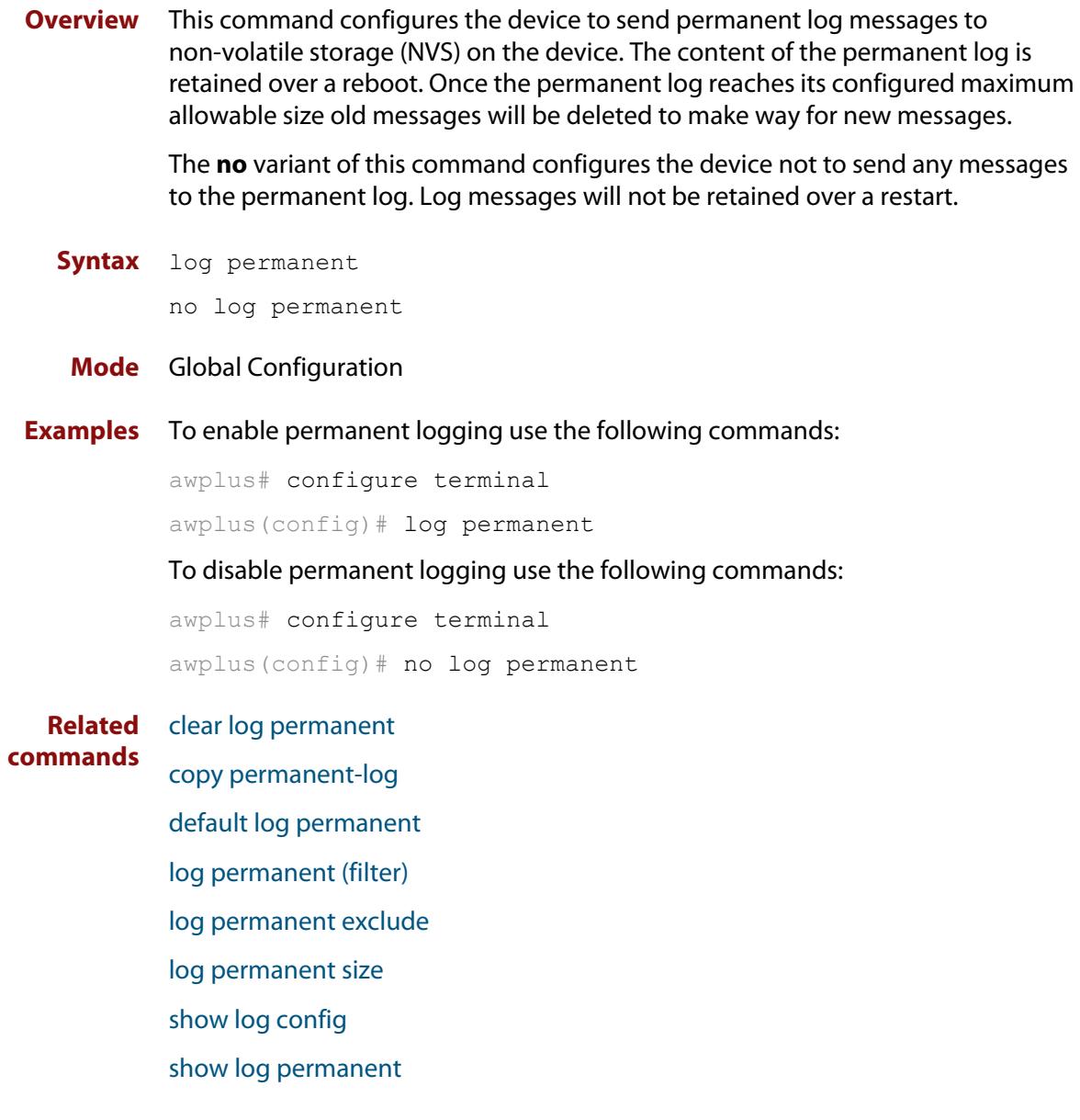

# <span id="page-539-0"></span>**log permanent (filter)**

**Overview** This command creates a filter to select messages to be sent to the permanent log. Selection can be based on the priority/ severity of the message, the program that generated the message, the logging facility used, a sub-string within the message or a combination of some or all of these.

> The **no** variant of this command removes the corresponding filter, so that the specified messages are no longer sent to the permanent log.

**Syntax** log permanent [level *<level>*] [program *<program-name>*] [facility *<facility>*] [msgtext *<text-string>*]

```
no log permanent [level <level>] [program <program-name>] 
[facility <facility>] [msgtext <text-string>]
```
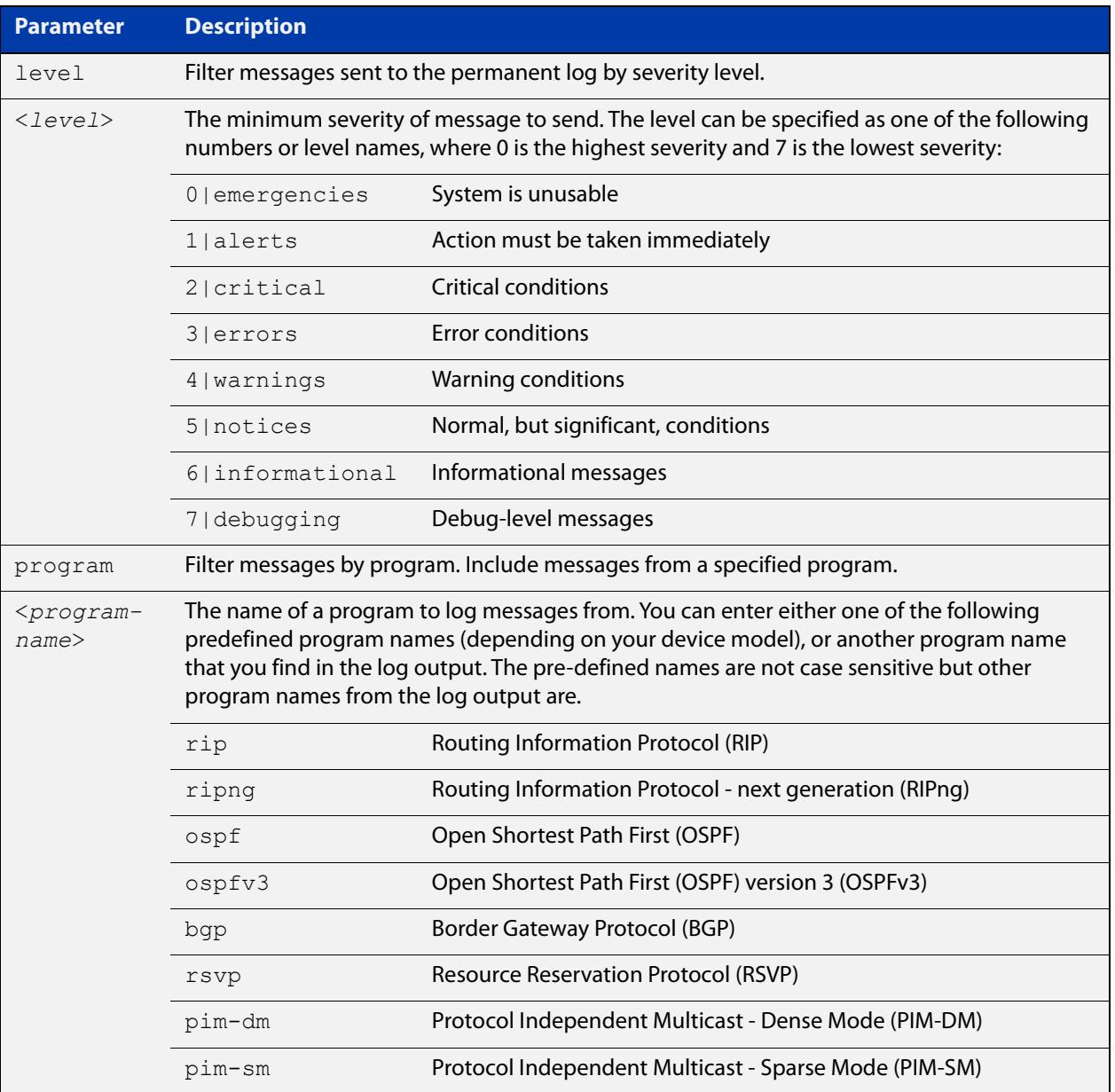
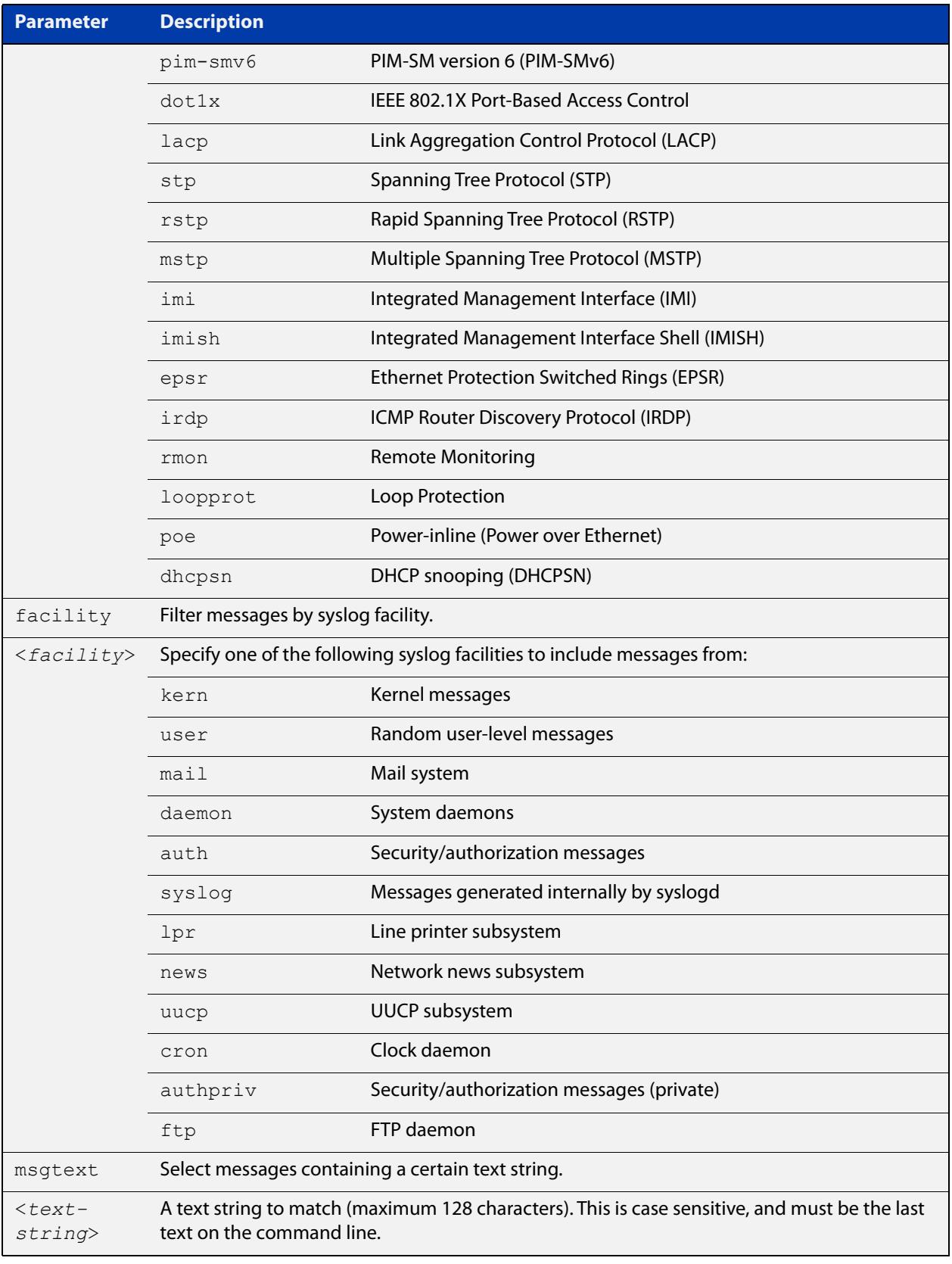

#### **Default** By default the buffered log has a filter to select messages whose severity level is notices (5) or higher. This filter may be removed using the **no** variant of this command.

#### **Mode** Global Configuration

**Examples** To create a filter to send all messages generated by EPSR that have a severity of notices or higher to the permanent log use the following commands:

awplus# configure terminal

awplus(config)# log permanent level notices program epsr

To create a filter to send all messages containing the text "Bridging initialization", to the permanent log use the following commands:

awplus# configure terminal

awplus(config)# log permanent msgtext Bridging initialization

**Related commands** [clear log permanent](#page-471-0) [default log permanent](#page-480-0) [log permanent](#page-538-0) [log permanent exclude](#page-542-0) [log permanent size](#page-545-0) [show log config](#page-552-0) [show log permanent](#page-555-0)

### <span id="page-542-0"></span>**log permanent exclude**

**Overview** Use this command to prevent specified log messages from being sent to the permanent log. You can exclude messages on the basis of:

- the priority/severity of the message
- the program that generated the message
- the logging facility used
- a sub-string within the message, or
- a combination of some or all of these.

Use the **no** variant of this command to stop excluding the specified messages.

**Syntax** log permanent exclude [level *<level>*] [program *<program-name>*] [facility *<facility>*] [msgtext *<text-string>*]

```
no log permanent exclude [level <level>] [program 
<program-name>] [facility <facility>] [msgtext <text-string>]
```
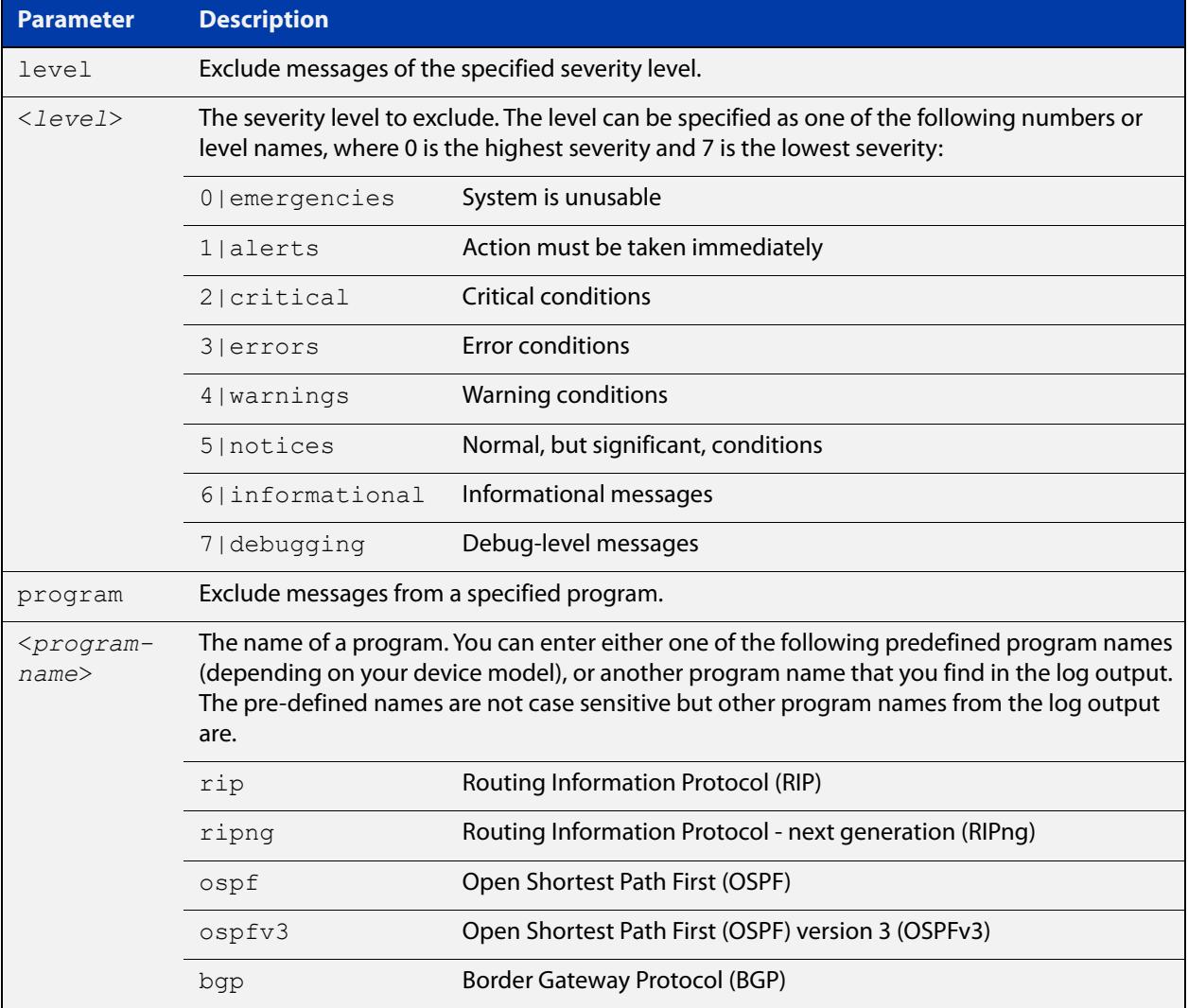

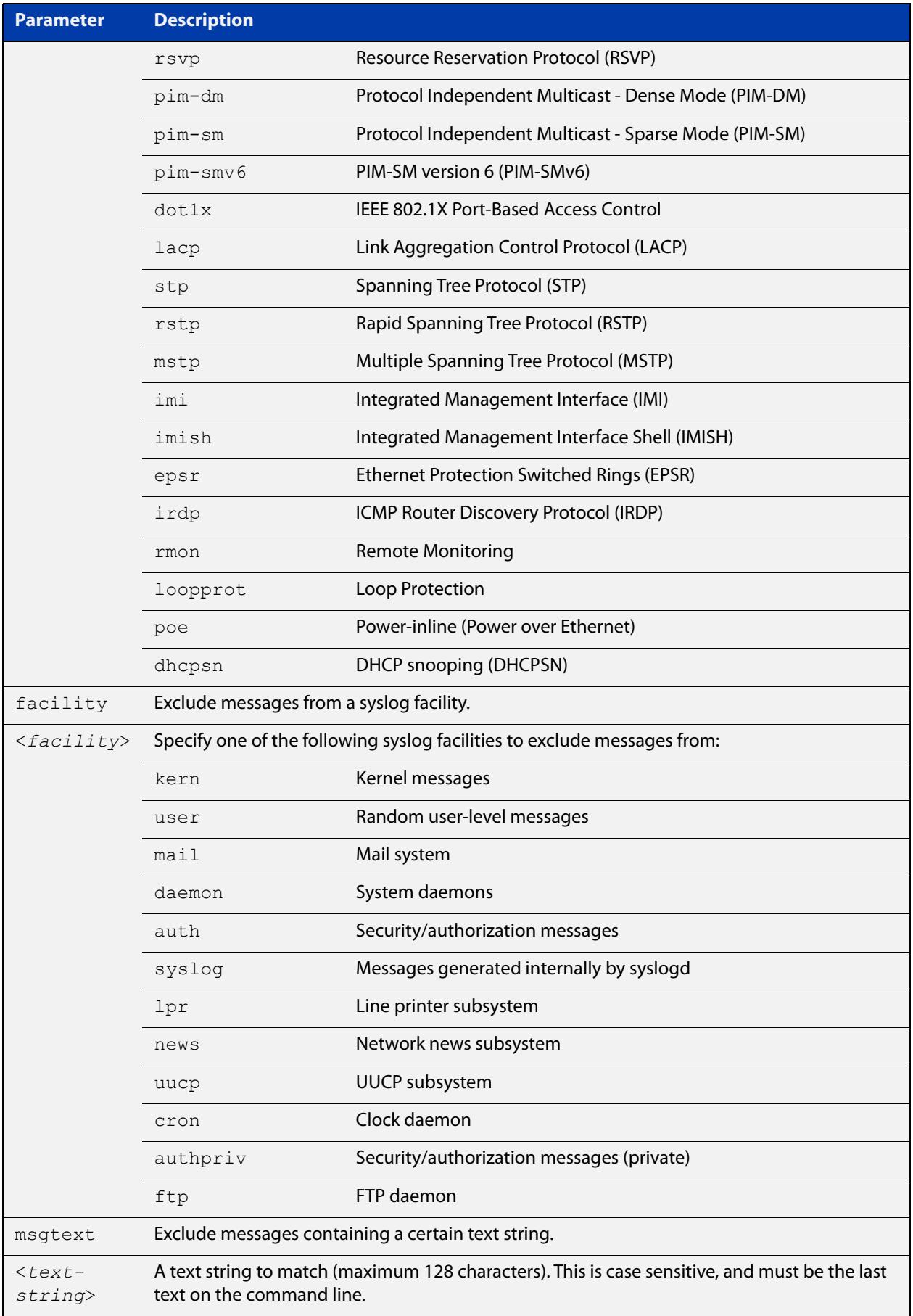

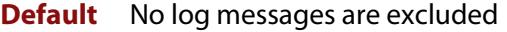

#### **Mode** Global configuration

**Example** To remove messages that contain the string "example of irrelevant message", use the following commands:

awplus# configure terminal

awplus(config)# log permanent exclude msgtext example of irrelevant message

#### **Related commands** [clear log permanent](#page-471-0)

[default log permanent](#page-480-0)

[log permanent](#page-538-0)

[log permanent \(filter\)](#page-539-0)

[log permanent size](#page-545-0)

[show log config](#page-552-0)

[show log permanent](#page-555-0)

### <span id="page-545-0"></span>**log permanent size**

**Overview** This command configures the amount of memory that the permanent log is permitted to use. Once this memory allocation has been filled old messages will be deleted to make room for new messages.

Use the **no** variant of this command to return to the default.

**Syntax** log permanent size <*50-250*> no log permanent size

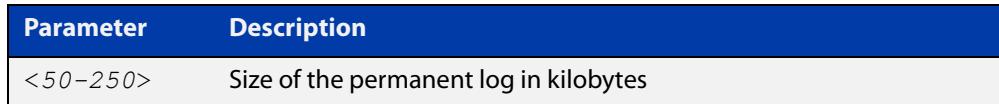

#### **Default** 50 kilobytes

**Mode** Global Configuration

**Example** To allow the permanent log to use up to 100 kilobytes of NVS, use the commands:

awplus# configure terminal awplus(config)# log permanent size 100 To return to the default value, use the commands:

awplus# configure terminal awplus(config)# no log permanent size

**Related commands** [clear log permanent](#page-471-0) [copy permanent-log](#page-473-0)

[default log permanent](#page-480-0)

[log permanent](#page-538-0)

[log permanent \(filter\)](#page-539-0)

[log permanent exclude](#page-542-0)

[show log config](#page-552-0)

[show log permanent](#page-555-0)

### **log-rate-limit nsm**

**Overview** This command limits the number of log messages generated by the device for a specified time interval.

> Use the **no** variant of this command to revert to the default number of log messages, which is up to 200 log messages per second.

**Syntax** log-rate-limit nsm messages <*message-limit*> interval <*time-interval*>

no log-rate-limit nsm

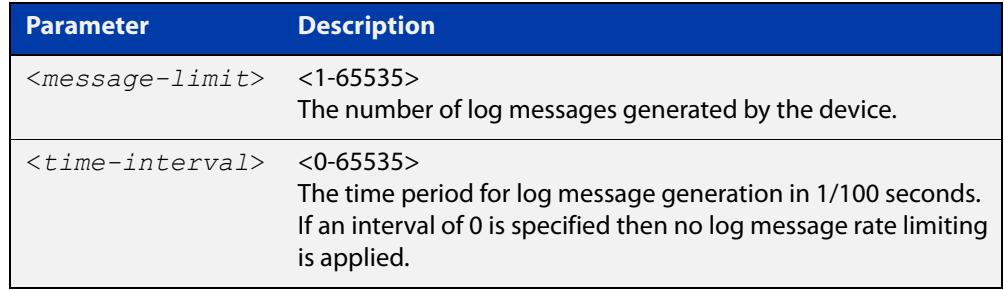

- **Default** By default, the device will allow 200 log messages to be generated per second.
	- **Mode** Global Configuration
- **Usage notes** This command limits the rate that log messages are generated. Limiting log messages protects the device from running out of memory in extreme conditions, such as during a broadcast storm.

Once the specified number of log messages per interval is exceeded, any excess log messages are dropped. When this occurs a summary log message is generated at the end of the interval. This summary message includes the number of log messages dropped.

If you expect a lot of dropped log messages, we recommend setting the time interval to no less than 100. This limits the number of summary messages to one per second, which prevents the log from filling up with these summary messages.

**Examples** To allow the device to generate a maximum of 300 log messages per second, use the following commands:

> awplus# configure terminal awplus(config)# log-rate-limit nsm messages 300 interval 100

To return the device to the default setting, use the following commands:

awplus# configure terminal awplus(config)# no log-rate-limit nsm

### **log trustpoint**

**Overview** This command adds one or more trustpoints to be used with the syslog application. Multiple trustpoints may be specified, or the command may be executed multiple times, to add multiple trustpoints to the application.

> The **no** version of this command removes one or more trustpoints from the list of trustpoints associated with the application.

```
Syntax log trustpoint [<trustpoint-list>]
```
no log trustpoint [<*trustpoint-list*>]

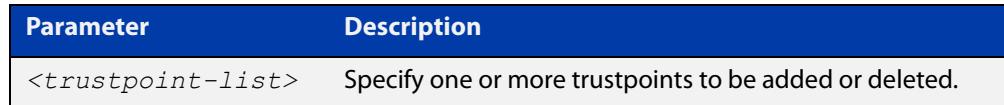

**Default** No trustpoints are created by default.

**Mode** Global Configuration

**Usage notes** The device certificate associated with first trustpoint added to the application will be transmitted to remote servers. The certificate received from the remote server must have an issuer chain that terminates with the root CA certificate for any of the trustpoints that are associated with the application.

> If no trustpoints are specified in the command, the trustpoint list will be unchanged.

> If **no log trustpoint** is issued without specifying any trustpoints, then all trustpoints will be disassociated from the application.

**Example** You can add multiple trustpoints by executing the command multiple times:

awplus# configure terminal

awplus(config)# log trustpoint trustpoint 1 awplus(config)# log trustpoint trustpoint 2

Alternatively, add multiple trustpoints with a single command:

awplus(config)# log trustpoint trustpoint 2 trustpoint 3

Disassociate all trustpoints from the syslog application using the command:

awplus(config)# log trustpoint trustpoint 2 trustpoint 3

#### **Related** [log host](#page-518-0)

**commands**

[show log config](#page-552-0)

### <span id="page-548-0"></span>**show counter log**

**Overview** This command displays log counter information.

**Syntax** show counter log

**Mode** User Exec and Privileged Exec

**Example** To display the log counter information, use the command:

awplus# show counter log

**Output** Figure 11-1: Example output from the **show counter log** command

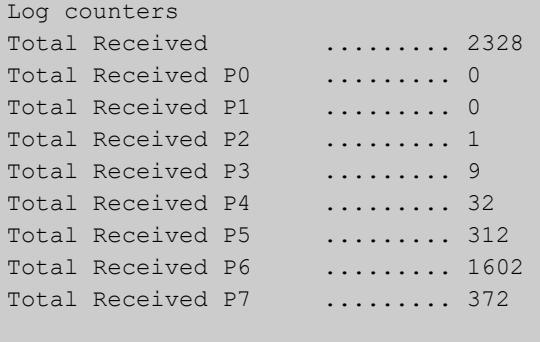

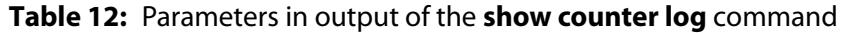

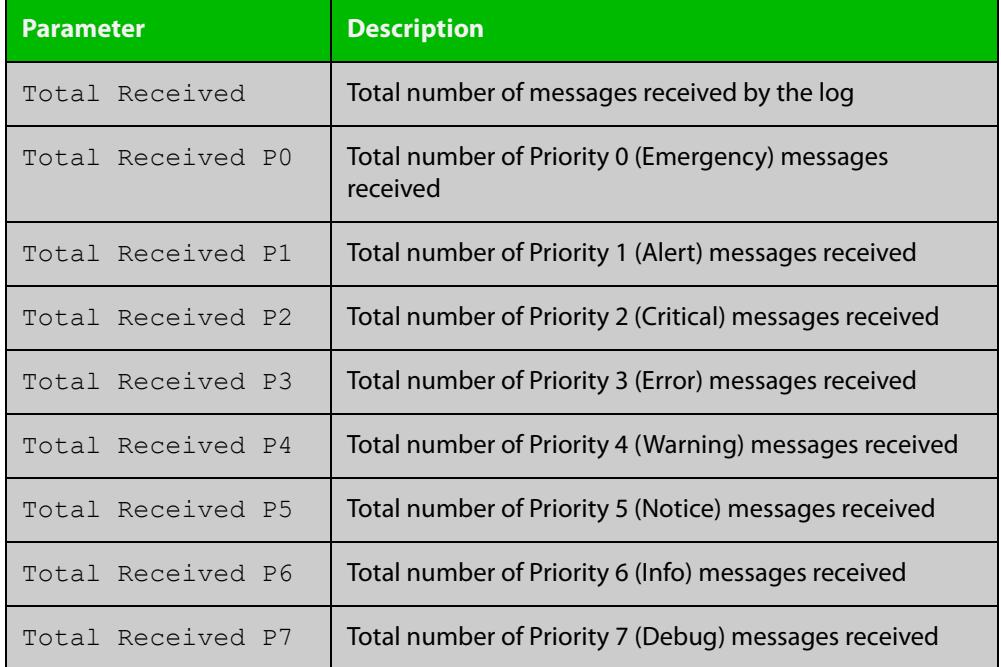

**Related commands**

[show log config](#page-552-0)

### **show exception log**

**Overview** This command displays the contents of the exception log. If the device has unexpectedly restarted and has produced a core dump file, the output of this command shows the name and location of the file. **Syntax** show exception log **Mode** User Exec and Privileged Exec **Example** To display the exception log, use the command: awplus# show exception log **Output** Figure 11-2: Example output from the **show exception log** command on a

device that has never had an exception occur

```
awplus#show exception log
<date> <time> <facility>.<severity> <program[<pid>]>: <message>
-------------------------------------------------------------------------
None
-------------------------------------------------------------------------
awplus#
```
### <span id="page-550-0"></span>**show log**

**Overview** This command displays the contents of the buffered log.

For information on filtering and saving command output, see the ["Getting Started](http://www.alliedtelesis.com/documents/getting-started-alliedware-plus-feature-overview-and-configuration-guide)  [with AlliedWare\\_Plus" Feature Overview and Configuration Guide](http://www.alliedtelesis.com/documents/getting-started-alliedware-plus-feature-overview-and-configuration-guide).

**Syntax** show log [tail [<*10-250*>]]

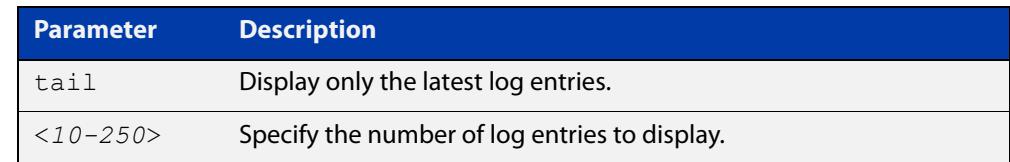

**Default** By default the entire contents of the buffered log is displayed.

**Mode** User Exec, Privileged Exec and Global Configuration

**Usage notes** If the optional **tail** parameter is specified, only the latest 10 messages in the buffered log are displayed. A numerical value can be specified after the **tail** parameter to select how many of the latest messages should be displayed.

> The **show log** command is only available to users at privilege level 7 and above. To set a user's privilege level, use the command:

awplus(config)# username <*name*> privilege <*1-15*>

**Examples** To display the contents of the buffered log use the command:

awplus# show log

To display the 10 latest entries in the buffered log use the command:

awplus# show log tail 10

**Output** Figure 11-3: Example output from **show log**

```
awplus#show log
<date> <time> <facility>.<severity> <program[<pid>]>: <message>
-------------------------------------------------------------------------
2023 May 27 05:05:33 kern.notice awplus kernel: Sorting ex table...
2023 May 27 05:05:33 kern.warning awplus kernel: platform ffe260000.pcie:pcie@0: 
Invalid size 0xfffff9 for dma-range
2023 May 27 05:05:33 kern.notice awplus kernel: SCSI subsystem initialized
2023 May 27 05:05:33 kern.notice awplus kernel: audit: type=2000 audit(0.312:1): 
initialized
2023 May 27 05:05:33 kern.notice awplus kernel: 2 cmdlinepart partitions found on 
MTD device fff800000.flash
2023 May 27 05:05:33 kern.notice awplus kernel: fan inserted on board_index 12 id 0
...
```
#### **Related commands**

[clear log buffered](#page-469-0) [copy buffered-log](#page-472-0) [default log buffered](#page-474-0) [log buffered](#page-481-0) [log buffered \(filter\)](#page-482-0) [log buffered size](#page-488-0) [log buffered exclude](#page-485-0) [show log config](#page-552-0)

### <span id="page-552-0"></span>**show log config**

- **Overview** This command displays information about the logging system. This includes the configuration of the various log destinations, such as buffered, permanent, syslog servers (hosts) and email addresses. This also displays the latest status information for each log destination.
	- **Syntax** show log config

**Mode** User Exec, Privileged Exec and Global Configuration

**Example** To display the logging configuration use the command:

awplus# show log config

#### **Output** Figure 11-4: Example output from **show log config**

Facility: default PKI trustpoints: example trustpoint Buffered log: Status ........ enabled Maximum size ... 100kb Filters: \*1 Level ........ notices Program ...... any Facility ..... any Message text . any 2 Level ........ informational Program ...... auth Facility ..... daemon Message text . any Statistics ..... 1327 messages received, 821 accepted by filter (2016 Oct 11 10:36:16) Permanent log: Status ........ enabled Maximum size ... 60kb Filters: 1 Level ........ error Program ...... any Facility ..... any Message text . any \*2 Level ........ warnings Program ...... dhcp Facility ..... any Message text . "pool exhausted" Statistics ..... 1327 messages received, 12 accepted by filter (2016 Oct 11 10:36:16)

```
Host 10.32.16.21:
   Time offset .... +2:00
   Offset type .... UTC
  Source ......... -
  Secured ........ enabled
   Filters:
   1 Level ........ critical
     Program ...... any
     Facility ..... any
    Message text . any
   Statistics ..... 1327 messages received, 1 accepted by filter (2016 Oct 11 
10:36:16)
Email admin@alliedtelesis.com:
   Time offset .... +0:00
   Offset type .... Local
   Filters:
   1 Level ........ emergencies
   Program ...... any
    Facility ..... any
    Message text . any
   Statistics ..... 1327 messages received, 0 accepted by filter (2016 Oct 11 
10:36:16)
...
```
In the above example the '\*' next to filter 1 in the buffered log configuration indicates that this is the default filter. The permanent log has had its default filter removed, so none of the filters are marked with '\*'.

**NOTE:** Terminal log and console log cannot be set at the same time. If console logging is enabled then the terminal logging is turned off.

**Related commands** [show counter log](#page-548-0) [show log](#page-550-0) [show log permanent](#page-555-0)

### <span id="page-554-0"></span>**show log external**

**Overview** Use this command to display the contents of the external log, which is stored on a USB storage device.

**Syntax** show log external [tail [<*10-250*>]]

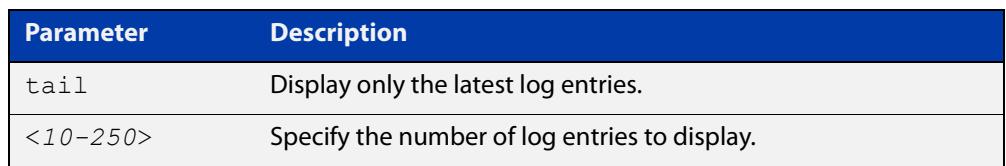

**Mode** Global Configuration

Privileged Exec

User Exec

**Usage notes** If the optional **tail** parameter is specified, only the latest 10 messages in the permanent log are displayed. A numerical value can be specified after the **tail** parameter to change how many of the latest messages should be displayed.

**Example** To display the last 5 entries in the external log, use the command:

awplus# show log external tail 5

**Related** [clear log external](#page-470-0)

**commands** [default log external](#page-477-0)

[log external](#page-505-0)

[log external \(filter\)](#page-507-0)

[log external exclude](#page-510-0)

[log external rotate](#page-513-0)

[log external size](#page-515-0)

[show log config](#page-552-0)

[unmount](#page-222-0)

**Command changes** Version 5.4.7-1.1: command added

### <span id="page-555-0"></span>**show log permanent**

#### **Overview** This command displays the contents of the permanent log.

```
Syntax show log permanent [<stack-ID>] [tail [<10-250>]]
```
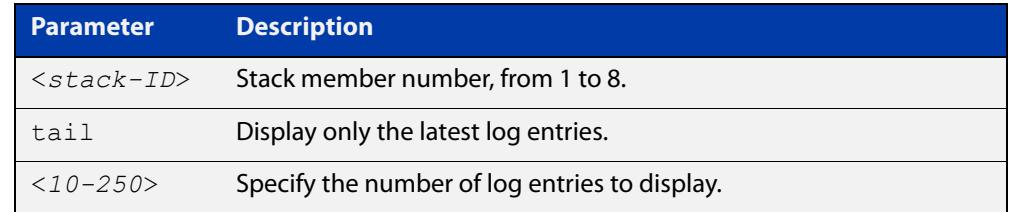

- **Usage notes** If the optional **tail** parameter is specified, only the latest 10 messages in the permanent log are displayed. A numerical value can be specified after the **tail** parameter to change how many of the latest messages should be displayed.
	- **Mode** User Exec, Privileged Exec and Global Configuration
	- **Example** To display the permanent log, use the command:

awplus# show log permanent

To display the permanent log of stack member 2, use the command:

awplus# show log permanent 2

**Output** Figure 11-5: Example output from **show log permanent**

```
awplus#show log permanent 2
Stack member 2:
<date> <time> <facility>.<severity> <program[<pid>]>: <message>
-------------------------------------------------------------------------
2014 Feb 25 09:10:48 daemon.crit awplus-2 HPI: HOTSWAP Pluggable 2.0.51 hotswapped 
in: AT-StackXS/1.0 
2014 Feb 25 09:10:48 daemon.crit awplus-2 HPI: HOTSWAP Pluggable 2.0.52 hotswapped 
in: 2127931-2 
2014 Feb 25 09:10:50 user.crit awplus-2 VCS[922]: Member 1 (eccd.6d7d.a50e) has 
joined the stack 
2014 Feb 25 09:10:52 user.crit awplus-2 VCS[922]: Member 1 (eccd.6d7d.a50e) has 
become the Active Master 
2014 Feb 25 09:10:52 local6.alert awplus-2 VCS[922]: stack member has booted from 
non-default location, SW version auto synchronization cannot be supported. 
2014 Feb 25 09:10:52 user.crit awplus-2 VCS[922]: Stack Virtual MAC is 
0000.cd37.0002 
2014 Feb 25 09:11:46 user.crit awplus-2 ATMF[862]: awplus-x510 has joined. 1 
member in total.
```
#### **Related** [clear log permanent](#page-471-0) **commands**

[copy permanent-log](#page-473-0)

[default log permanent](#page-480-0)

[log permanent](#page-538-0)

[log permanent \(filter\)](#page-539-0)

[log permanent exclude](#page-542-0)

[log permanent size](#page-545-0)

[show log config](#page-552-0)

# **show running-config log**

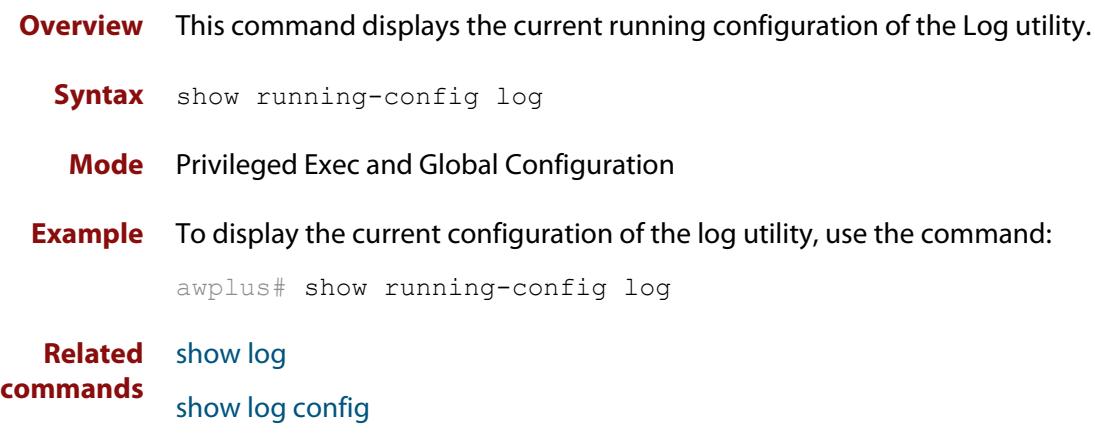

#### **unmount**

**Overview** Use this command to unmount an external storage device. We recommend you unmount storage devices before removing them, to avoid file corruption. This is especially important if files may be automatically written to the storage device, such as external log files or AMF backup files.

#### **Syntax** unmount usb

unmount usb member [*<stack-ID>*]

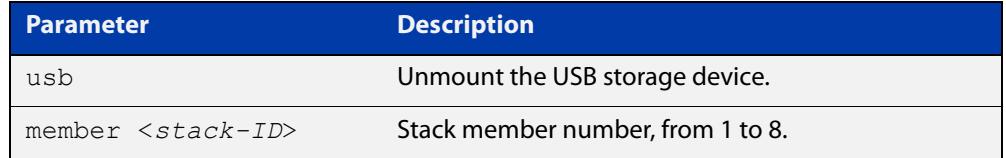

#### **Mode** Privileged Exec

**Example** To unmount a USB storage device and safely remove it from the device, use the command:

awplus# unmount usb

**Related commands** [clear log external](#page-470-0) [log external](#page-505-0) [show file systems](#page-211-0) [show log config](#page-552-0) [show log external](#page-554-0) **Command** Version 5.4.7-1.1: command added

**changes**

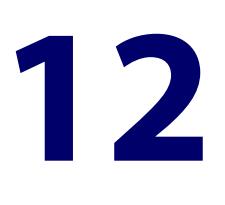

# **Scripting Commands**

### **Introduction**

**Overview** This chapter provides commands used for command scripts.

- **Command List •** ["activate" on page 561](#page-560-0)
	- • ["echo" on page 563](#page-562-0)
	- • ["wait" on page 564](#page-563-0)

### <span id="page-560-0"></span>**activate**

**Overview** This command activates a script file.

**Syntax** activate [background] <*script*>

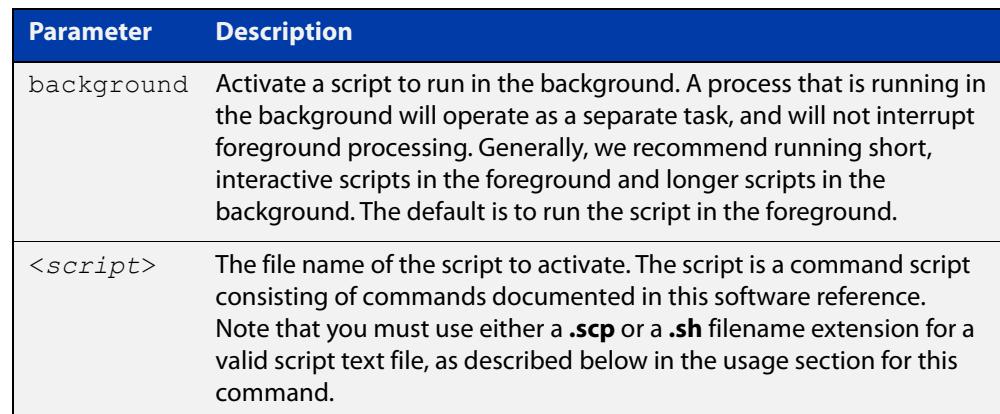

#### **Mode** Privileged Exec

**Usage notes** In a stacked environment you can use the CLI on a stack master to access file systems that are located on a stack backup member. In this case the command specifies a file on the backup member. The stack member's file system will be denoted by: <*hostname>-* <*member-id>* For example, **awplus-1** for member 1, **awplus-2** for member 2.

> When a script is activated, the privilege level is set to 1 enabling User Exec commands to run in the script. If you need to run Privileged Exec commands in your script you need to add an [enable \(Privileged Exec mode\)](#page-140-0) command to the start of your script. If you need to run Global Configuration commands in your script you need to add a [configure terminal](#page-137-0) command after the **enable** command at the start of your script.

> The **activate** command executes the script in a new shell. A [terminal length](#page-268-0) shell command, such as **terminal length 0** may also be required to disable a delay that would pause the display.

> A script must be a text file with a filename extension of either **.sh** or **.scp** only for the AlliedWare Plus CLI to activate the script file. The **.sh** filename extension indicates the file is an ASH script, and the **.scp** filename extension indicates the file is an AlliedWare Plus script. You can't use ASH scripts when the device is in Secure Mode.

**Examples** To activate a command script to run as a background process, use the command:

awplus#activate background test.scp

To activate a script named "/flash:/test.scp" on stack member 2, use the command:

awplus-2#activate awplus-2/flash:/test.scp

**Related commands** [configure terminal](#page-137-0) [echo](#page-562-0) [enable \(Privileged Exec mode\)](#page-140-0) [wait](#page-563-0)

### <span id="page-562-0"></span>**echo**

**Overview** This command echoes a string to the terminal, followed by a blank line. **Syntax** echo <*line*> **Mode** User Exec and Privileged Exec **Usage** This command may be useful in CLI scripts, to make the script print user-visible comments. **Example** To echo the string Hello World to the console, use the command: awplus# echo Hello World **Output Related commands** [activate](#page-560-0) [wait](#page-563-0) **Parameter Description** <*line*> The string to echo Hello World

### <span id="page-563-0"></span>**wait**

**Overview** This command pauses execution of the active script for the specified period of time.

**Syntax** wait <*delay*>

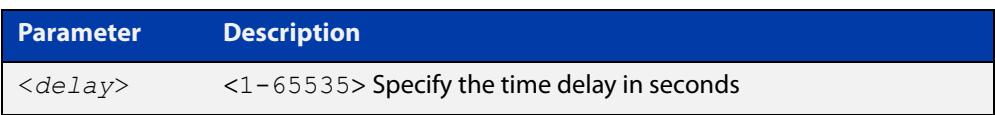

- **Default** No wait delay is specified by default.
	- **Mode** Privileged Exec (when executed from a script not directly from the command line)
- **Usage notes** Use this command to pause script execution in an **.scp** (AlliedWare Plus™ script) or an **.sh** (ASH script) file executed by the [activate](#page-560-0) command. The script must contain an **enable** command, because the **wait** command is only executed in the Privileged Exec mode.
	- **Example** See an **.scp** script file extract below that will show port counters for interface port1.1.2 over a 10 second interval:

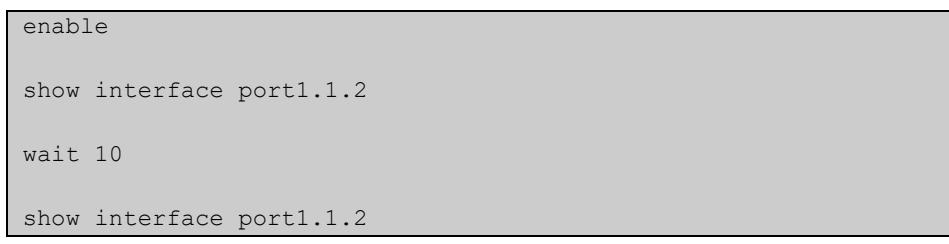

**Related commands** [activate](#page-560-0) [echo](#page-562-0)

[enable \(Privileged Exec mode\)](#page-140-0)

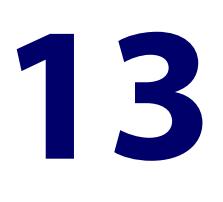

# **Interface Commands**

### **Introduction**

#### **Overview** This chapter provides an alphabetical reference of commands used to configure and display interfaces.

#### **Command List** • ["description \(interface\)" on page 566](#page-565-0)

- • ["interface \(to configure\)" on page 567](#page-566-0)
- • ["limited-reach-mode" on page 569](#page-568-0)
- • ["mru" on page 570](#page-569-0)
- • ["mtu" on page 571](#page-570-0)
- • ["service statistics interfaces counter" on page 573](#page-572-0)
- • ["show interface" on page 574](#page-573-0)
- • ["show interface brief" on page 577](#page-576-0)
- • ["show interface memory" on page 578](#page-577-0)
- • ["show interface status" on page 580](#page-579-0)
- • ["show provisioning \(xem\)" on page 582](#page-581-0)
- • ["shutdown" on page 583](#page-582-0)
- • ["switch bay provision \(xem\)" on page 584](#page-583-0)
- • ["xem enable" on page 585](#page-584-0)

### <span id="page-565-0"></span>**description (interface)**

**Overview** Use this command to add a description to a specific port or interface.

**Syntax** description <*description*>

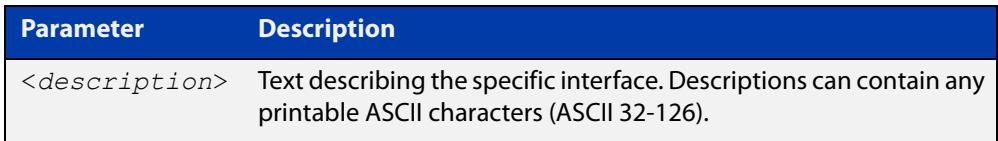

#### **Mode** Interface Configuration

**Example** The following example uses this command to describe the device that an interface is connected to.

```
awplus# configure terminal
awplus(config)# interface port1.1.2
awplus(config-if)# description Boardroom PC
```
**Command changes** Version 5.4.7-1.1: valid character set changed to printable ASCII characters

### <span id="page-566-0"></span>**interface (to configure)**

**Overview** Use this command to select one or more interfaces to configure.

```
Syntax interface <interface-list>
```
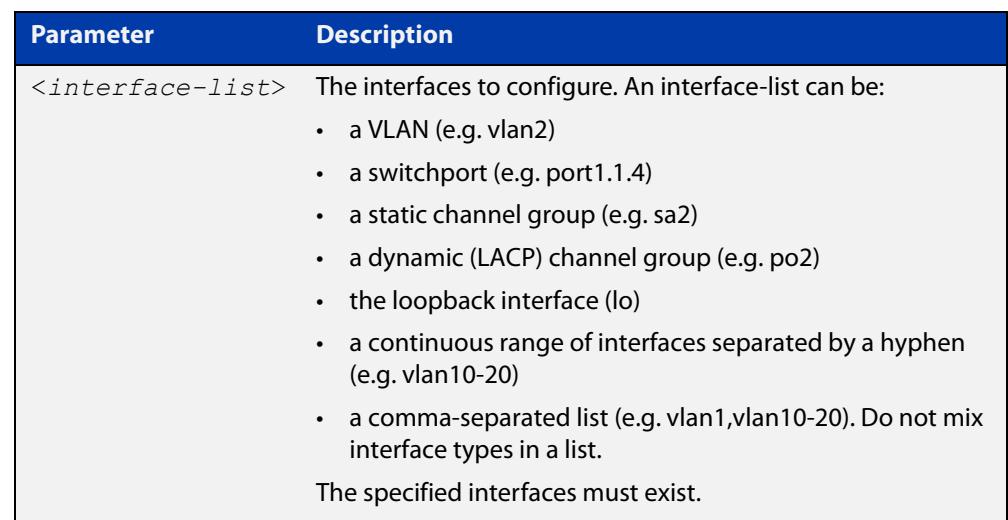

**Usage notes** A local loopback interface is one that is always available for higher layer protocols to use and advertise to the network. Although a local loopback interface is assigned an IP address, it does not have the usual requirement of connecting to a lower layer physical entity. This lack of physical attachment creates the perception of a local loopback interface always being accessible via the network.

> Local loopback interfaces can be utilized by a number of protocols for various purposes. They can be used to improve access to the device and also increase its reliability, security, scalability and protection. In addition, local loopback interfaces can add flexibility and simplify management, information gathering and filtering.

> One example of this increased reliability is for OSPF to advertise a local loopback interface as an interface-route into the network irrespective of the physical links that may be 'up' or 'down' at the time. This provides a higher probability that the routing traffic will be received and subsequently forwarded.

#### **Mode** Global Configuration

**Examples** The following example shows how to enter Interface mode to configure VLAN interface vlan1. Note how the prompt changes.

```
awplus# configure terminal
awplus(config)# interface vlan1
awplus(config-if)#
```
The following example shows how to enter Interface mode to configure the local loopback interface.

```
awplus# configure terminal
awplus(config)# interface lo
awplus(config-if)#
```
**Related commands** [ip address \(IP Addressing and Protocol\)](#page-929-0) [show interface](#page-573-0)

[show interface brief](#page-576-0)

## <span id="page-568-0"></span>**limited-reach-mode**

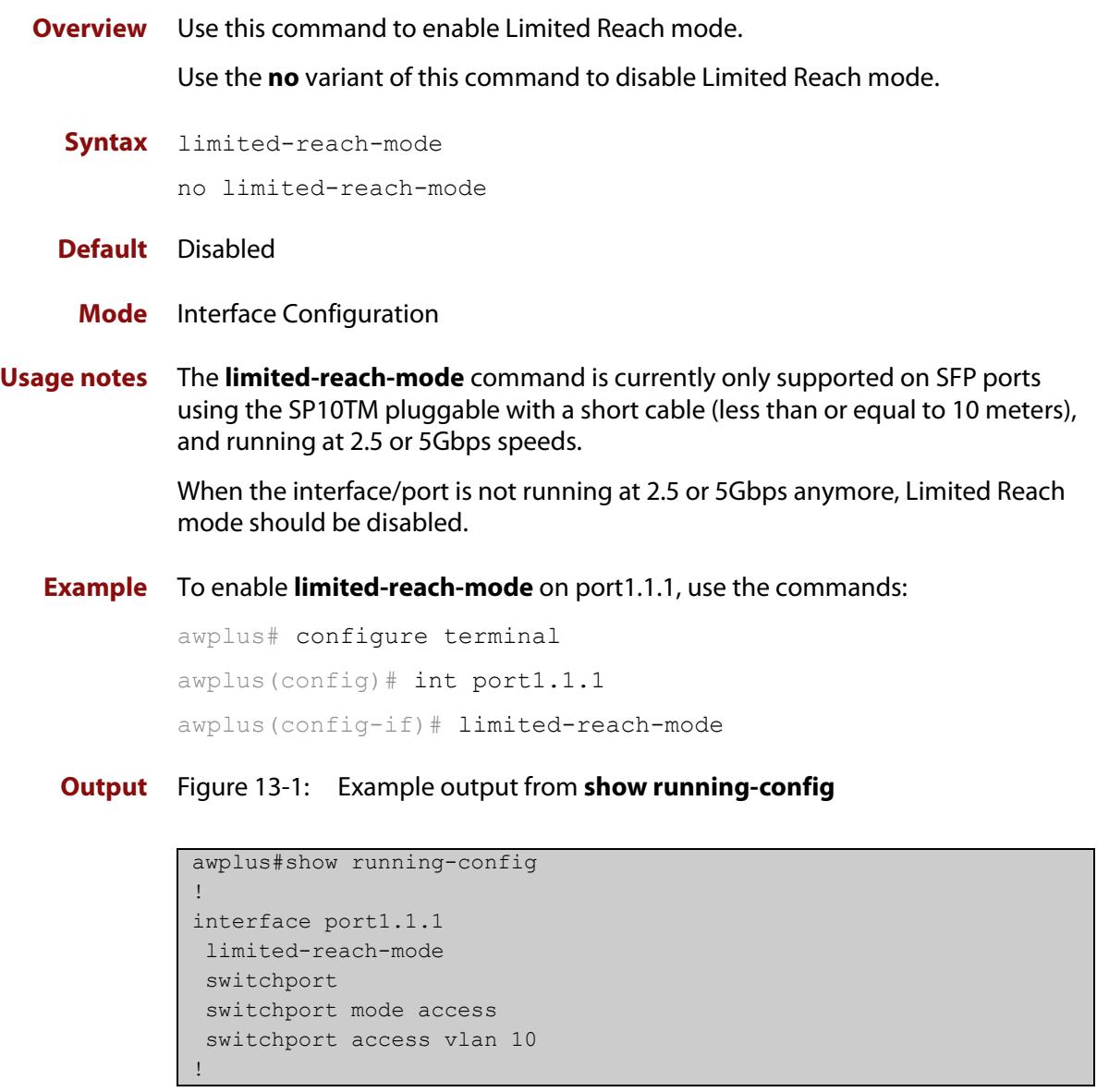

**Related** [show platform port](#page-657-0) **commands**

**Command changes** Version 5.5.1-2.1: command added.

#### <span id="page-569-0"></span>**mru**

#### **Overview** Use this command to set the Maximum Receive Unit (MRU) size for switch ports, where MRU is the maximum frame size (excluding headers) that switch ports can receive. For more information, see the [Switching Feature Overview and](http://www.alliedtelesis.com/documents/switching-feature-overview-and-configuration-guide)  [Configuration Guide](http://www.alliedtelesis.com/documents/switching-feature-overview-and-configuration-guide).

Use the **no** variant of this command to remove a previously specified Maximum Receive Unit (MRU) size for switch ports, and restore the default MRU size (1500 bytes) for switch ports.

**NOTE:** The MRU sizes specify the payload only. For an IEEE 802.1q frame, provision is made (internally) for the following additional components:

- Source and Destination addresses
- EtherType field
- Priority and VLAN tag fields
- FCS

These additional components increase the frame size internally by 22 bytes. For example, the default frame size is 1522 bytes, including headers.

#### **Syntax** mru <*mru-size*>

no mru

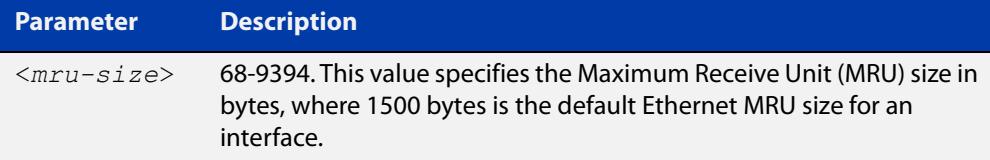

**Default** The default MRU size is 1500 bytes for switch ports.

**Mode** Interface Configuration for switch ports.

**Examples** To configure an MRU of 9394 bytes on port1.1.2, use the commands:

```
awplus# configure terminal
```

```
awplus(config)# interface port1.1.2
```
awplus(config-if)# mru 9394

To restore the MRU default size of 1500 bytes on port1.1.2, use the commands:

awplus# configure terminal awplus(config)# interface port1.1.2 awplus(config-if)# no mru

#### **Related** [show interface](#page-573-0)

**commands**

#### <span id="page-570-0"></span>**mtu**

**Overview** Use this command to set the Maximum Transmission Unit (MTU) size for interfaces, where MTU is the maximum packet size that interfaces can transmit. The MTU size setting is applied to both IPv4 and IPv6 packet transmission.

> Use the **no** variant of this command to remove a previously specified Maximum Transmission Unit (MTU) size, and restore the default MTU size. For example, the VLAN interface default is 1500 bytes.

**Syntax** mtu <*68-9216*>

no mtu

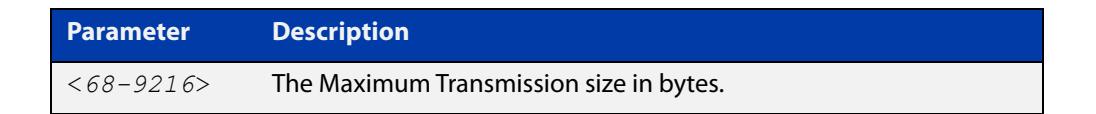

**Default** The default MTU size, for example 1500 bytes for VLAN interfaces.

**Mode** Interface Configuration

**Usage notes** If a device receives an IPv4 packet for Layer 3 switching to another interface with an MTU size smaller than the packet size, and if the packet has the '**don't fragment**' bit set, then the device will send an ICMP '**destination unreachable**' (3) packet type and a '**fragmentation needed and DF set**' (4) code back to the source. For IPv6 packets bigger than the MTU size of the transmitting interface, an ICMP '**packet too big**' (ICMP type 2 code 0) message is sent to the source.

Note that [show interface](#page-573-0) output will only show MTU size for VLAN interfaces.

**Examples** To configure an MTU size of 1555 bytes on vlan2, use the commands:

awplus# configure terminal awplus(config)# interface vlan2 awplus(config-if)# mtu 1555

To configure an MTU size of 9216 to support Layer3 jumbo frames on interface vlan2, use the commands:

awplus# configure terminal awplus(config)# interface vlan2 awplus(config-if)# mtu 9216

To restore the MTU size to the default MTU size of 1500 bytes on vlan2, use the commands:

```
awplus# configure terminal
awplus(config)# interface vlan2
awplus(config-if)# no mtu
```
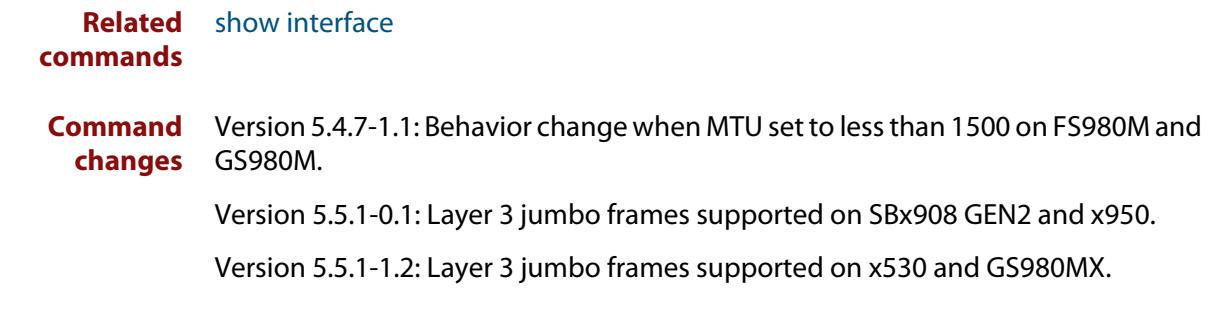

## <span id="page-572-0"></span>**service statistics interfaces counter**

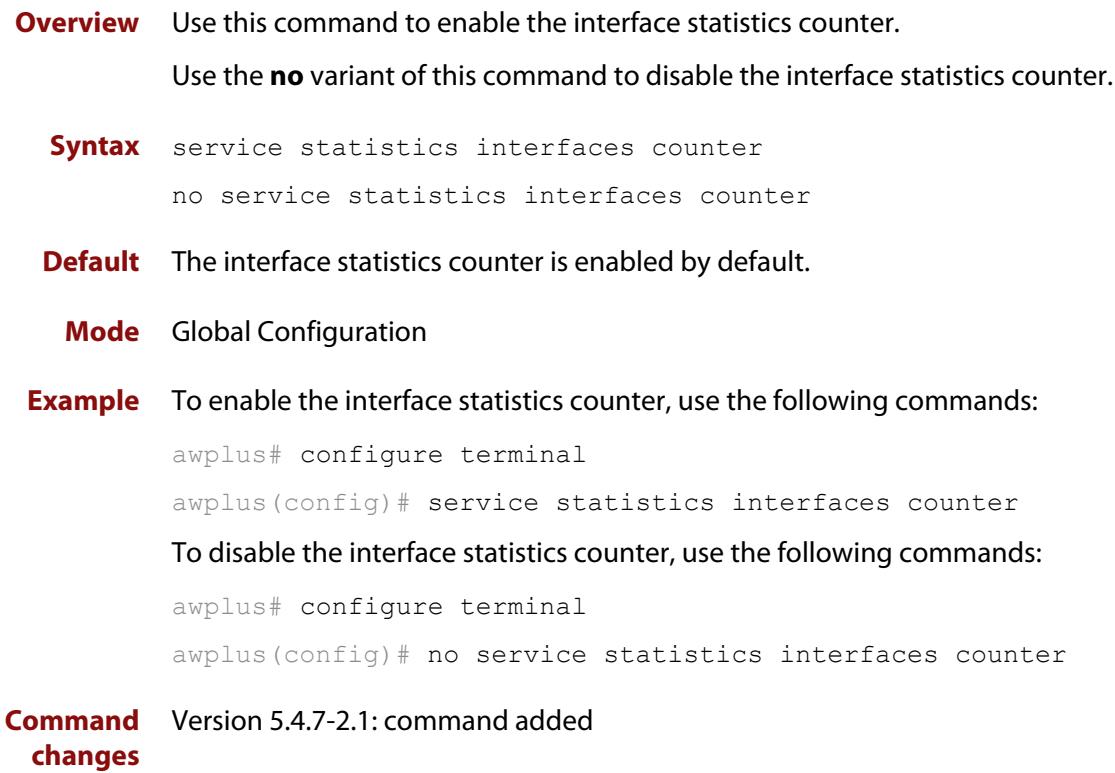

### <span id="page-573-0"></span>**show interface**

**Overview** Use this command to display interface configuration and status.

For information on filtering and saving command output, see the ["Getting Started](http://www.alliedtelesis.com/documents/getting-started-alliedware-plus-feature-overview-and-configuration-guide)  [with AlliedWare Plus" Feature Overview and Configuration Guide.](http://www.alliedtelesis.com/documents/getting-started-alliedware-plus-feature-overview-and-configuration-guide)

**Syntax** show interface [*<interface-list*>]

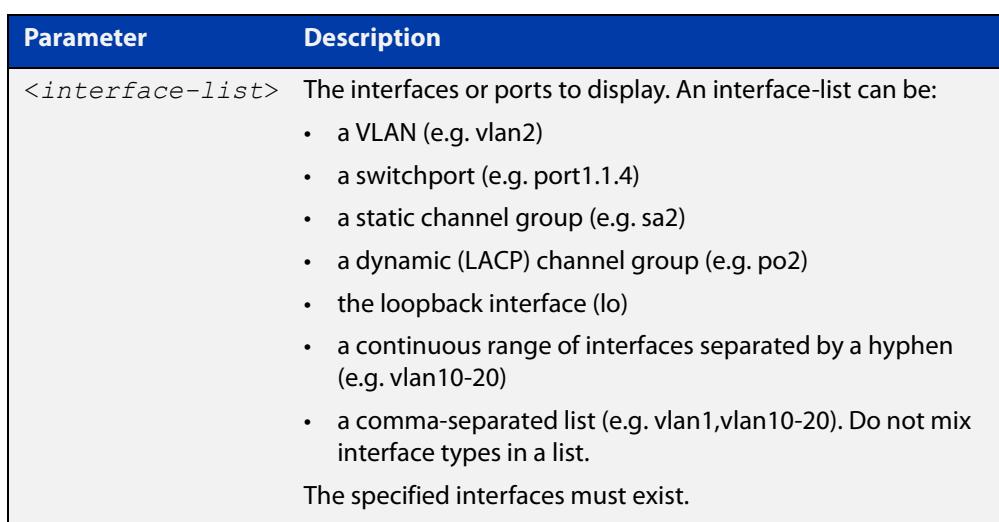

- **Mode** User Exec and Privileged Exec
- **Usage notes** Note that the output displayed with this command will show MTU (Maximum Transmission Unit) size for VLAN interfaces, and MRU (Maximum Received Unit) size for switch ports.
	- **Example** To display configuration and status information for all interfaces, use the command:

awplus# show interface

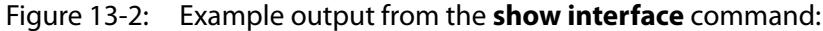

```
awplus#show interface
Interface port1.1.1
  Link is DOWN, administrative state is UP
   Thrash-limiting
    Status Not Detected, Action learn-disable, Timeout 1(s)
   Hardware is Ethernet, address is eccd.6d03.1123
   index 5001 metric 1 mru 1522
   configured duplex auto, configured speed auto, configured polarity auto
  <UP, BROADCAST, MULTICAST>
   current duplex half, current speed 100
   configured duplex auto, configured speed auto, configured polarity auto
   current ecofriendly lpi
   configured ecofriendly lpi
   SNMP link-status traps: Disabled
     input packets 1328, bytes 143605, dropped 0, multicast packets 0
    output packets 1847, bytes 218999, multicast packets 1 broadcast packets 3
    input average rate : 30 seconds 3.00 Kbps, 5 minutes 1.02 Kbps
   output average rate: 30 seconds 5.32 Kbps, 5 minutes 2.06 Kbps
    input peak rate 8.19 Kbps at 2017/11/13 05:09:59
     output peak rate 17.05 Kbps at 2017/11/13 05:11:23
   Time since last state change: 0 days 16:35:52
...
```
To display configuration and status information for the loopback interface lo, use the command:

awplus# show interface lo

Figure 13-3: Example output from the **show interface lo** command:

```
awplus#show interface lo
Interface lo
   Scope: both
   Link is UP, administrative state is UP
   Hardware is Loopback
   index 1 metric 1
 <UP, LOOPBACK, RUNNING>
  SNMP link-status traps: Disabled
  Router Advertisement is disabled
   Router Advertisement default routes are accepted
   Router Advertisement prefix info is accepted
   Time since last state change: 8 days 00:01:09
```
To display configuration and status information for interface vlan1, use the command:

awplus# show interface vlan1

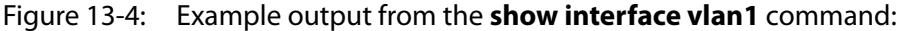

```
awplus#show interface vlan1
Interface vlan1
  Link is UP, administrative state is UP
  Hardware is VLAN, address is 0000.cd38.026c
  IPv4 address 192.168.1.1/24 broadcast 192.168.1.255
  index 301 metric 1 mtu 1500
  arp ageing timeout 300
   <UP,BROADCAST,RUNNING,MULTICAST>
  VRF Binding: Not bound
  SNMP link-status traps: Disabled
  Router Advertisement is disabled
  Router Advertisement default routes are accepted
   Router Advertisement prefix info is accepted
    input packets 0, bytes 0, dropped 0, multicast packets 0
    output packets 9, bytes 612, multicast packets 0, broadcast packets 0
    input average rate : 30 seconds 0 bps, 5 minutes 0 bps
    output average rate: 30 seconds 0 bps, 5 minutes 0 bps
    output peak rate 140 bps at 2018/04/10 16:40:56
  Time since last state change: 8 days 19:09:19
```
**Related commands** [ecofriendly lpi](#page-325-0) [mtu](#page-570-0) [show interface brief](#page-576-0) [show interface status](#page-579-0) **Command changes** Version 5.4.7-2.1: average rate and peak rate added to output
# <span id="page-576-0"></span>**show interface brief**

**Overview** Use this command to display brief interface, configuration, and status information, including provisioning information.

> For information on filtering and saving command output, see the ["Getting Started](http://www.alliedtelesis.com/documents/getting-started-alliedware-plus-feature-overview-and-configuration-guide)  [with AlliedWare Plus" Feature Overview and Configuration Guide.](http://www.alliedtelesis.com/documents/getting-started-alliedware-plus-feature-overview-and-configuration-guide)

**Syntax** show interface brief

**Mode** User Exec and Privileged Exec

**Output** Figure 13-5: Example output from **show interface brief**

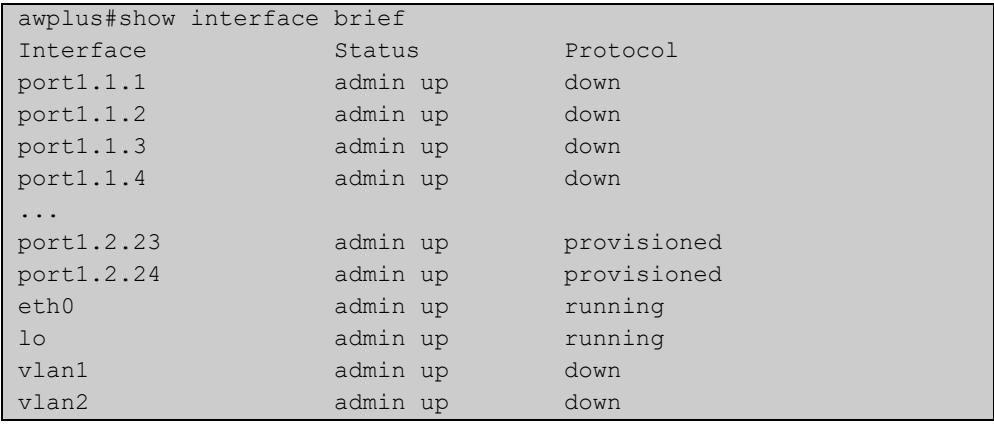

### Table 13-1: Parameters in the output of **show interface brief**

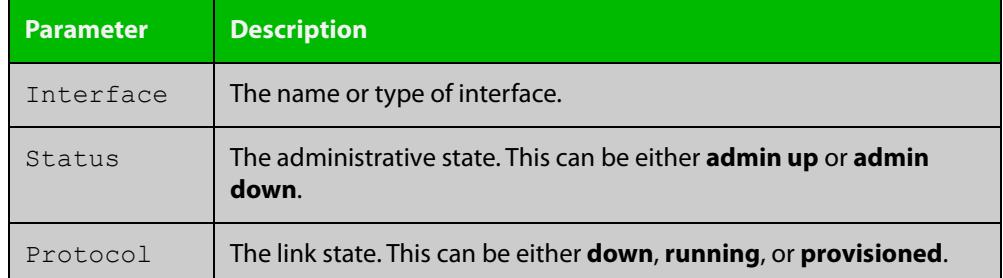

#### **Related** [show interface](#page-573-0)

**commands**

[show interface status](#page-579-0)

[show interface memory](#page-353-0)

### **show interface memory**

**Overview** This command displays the shared memory used by either all interfaces, or the specified interface or interfaces. The output is useful for diagnostic purposes by Allied Telesis authorized service personnel.

> For information on filtering and saving command output, see the ["Getting Started](http://www.alliedtelesis.com/documents/getting-started-alliedware-plus-feature-overview-and-configuration-guide)  [with AlliedWare Plus" Feature Overview and Configuration Guide.](http://www.alliedtelesis.com/documents/getting-started-alliedware-plus-feature-overview-and-configuration-guide)

**Syntax** show interface memory

show interface <*port-list*> memory

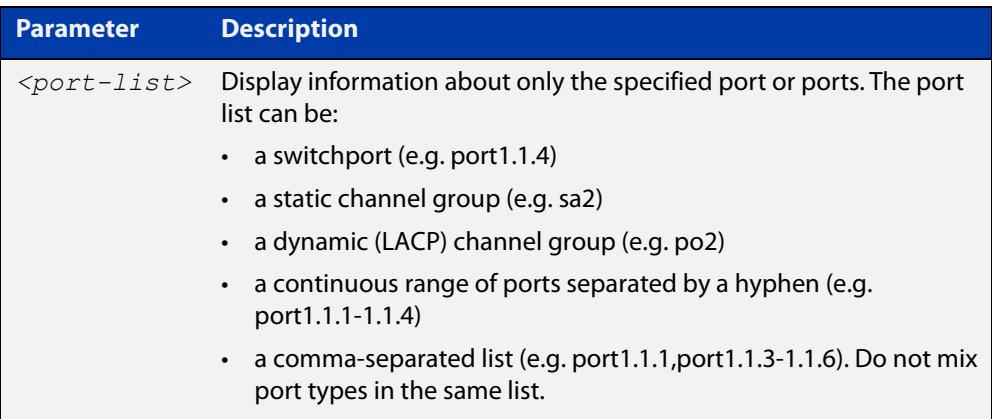

**Mode** User Exec and Privileged Exec

**Example** To display the shared memory used by all interfaces, use the command:

awplus# show interface memory

To display the shared memory used by port1.1.1 and port1.1.3 to port1.1.4, use the command:

awplus# show interface port1.1.1, port1.1.3-port1.1.4 memory

**Output** Figure 13-6: Example output from the **show interface memory** command

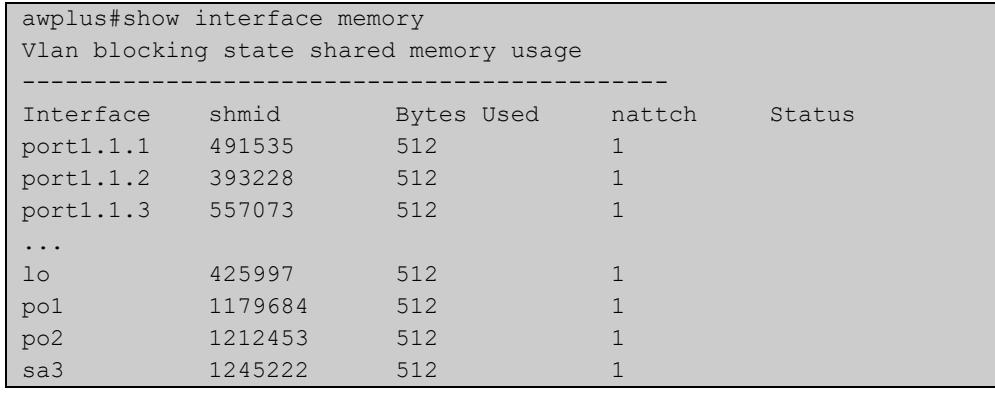

### Figure 13-7: Example output from **show interface <port-list> memory** for a list of interfaces

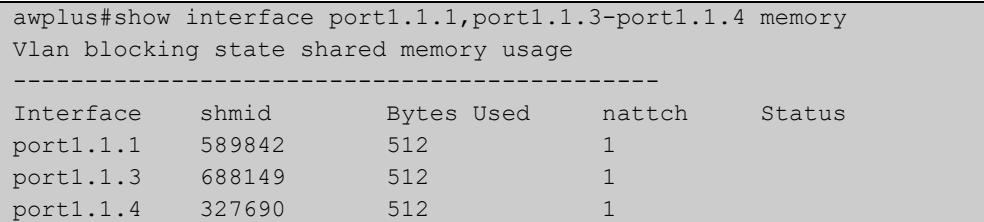

#### **Related commands** [show interface brief](#page-576-0) [show interface status](#page-579-0)

[show interface switchport](#page-646-0)

### <span id="page-579-0"></span>**show interface status**

**Overview** Use this command to display the status of the specified interface or interfaces. Note that when no interface or interfaces are specified then the status of all interfaces on the device are shown.

**Syntax** show interface [<*port-list*>] status

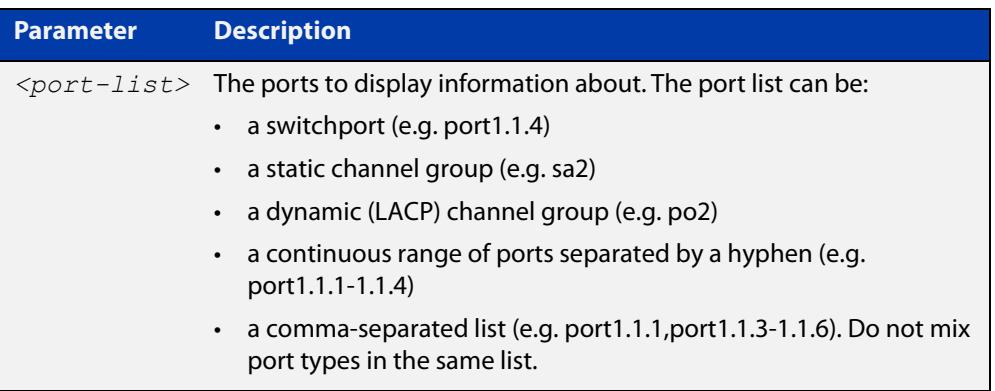

**Examples** To display the status of port1.1.1 to port1.1.3, use the command:

awplus# show interface port1.1.1-port1.1.3 status

#### Table 14: Example output from the **show interface <port-list> status** command

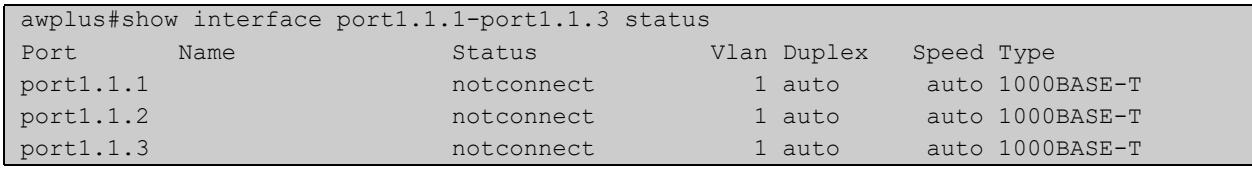

To display the status of all ports, use the command:

awplus# show interface status

#### **Table 15:** Example output from the **show interface status** command

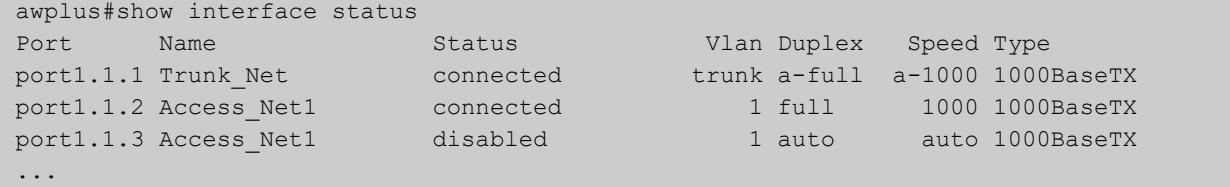

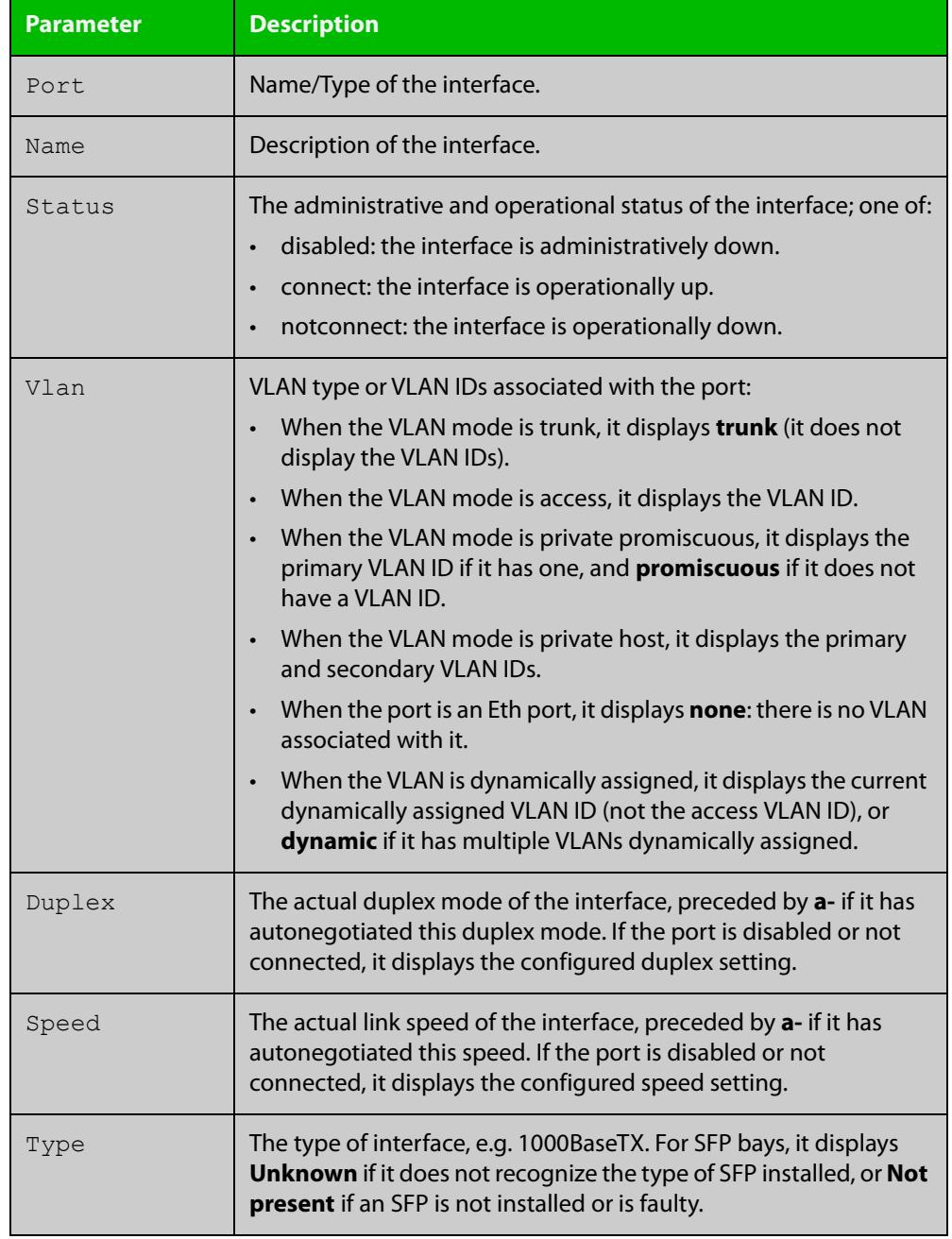

### **Table 16:** Parameters in the output from the **show interface status** command

**Related commands** [show interface](#page-573-0)

[show interface brief](#page-576-0)

[show interface memory](#page-353-0)

# <span id="page-581-0"></span>**show provisioning (xem)**

- **Overview** This command shows the provisioning status of all installed or provisioned hardware. Provisioning is the preconfiguration necessary to accommodate future connection of hardware items such as a XEM.
	- **Syntax** show provisioning
	- **Mode** User Exec and Privileged Exec
- **Example** To show provisioning, use the following command:

awplus# show provisioning

**Output** Figure 13-8: Example output from the **show provisioning** command

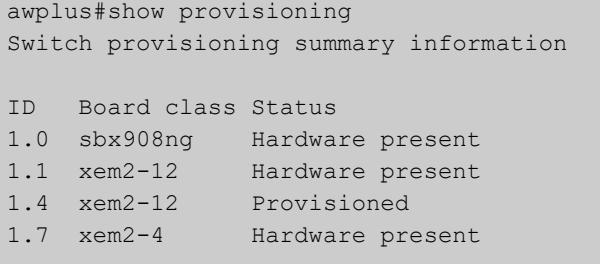

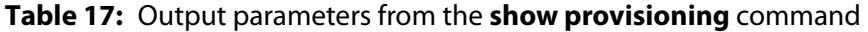

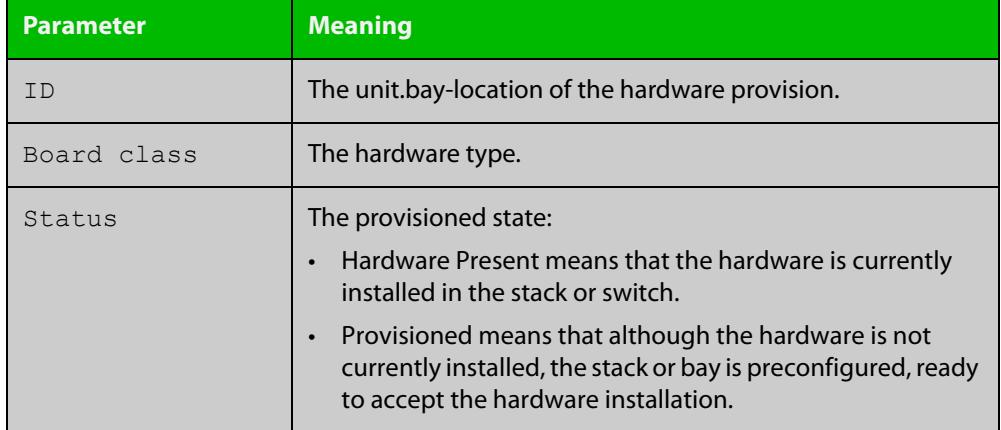

**Related commands** [show stack](#page-3051-0)

[switch bay provision \(xem\)](#page-583-0)

# **shutdown**

**Overview** This command shuts down the selected interface. This administratively disables the link and takes the link down at the physical (electrical) layer.

> Use the **no** variant of this command to disable this function and bring the link back up again.

- **Syntax** shutdown no shutdown
	- **Mode** Interface Configuration
- **Usage notes** If you shutdown an aggregator, the device shows the admin status of the aggregator and its component ports as "admin down". While the aggregator is down, the device accepts **shutdown** and **no shutdown** commands on component ports, but these have no effect on port status. Ports will not come up again while the aggregator is down.

### **Example** To shut down port1.1.1, use the commands:

awplus# configure terminal awplus(config)# interface port1.1.1 awplus(config-if)# shutdown

### To bring up port1.1.1, use the commands:

awplus# configure terminal awplus(config)# interface port1.1.1 awplus(config-if)# no shutdown

### To shut down vlan2, use the commands:

awplus# configure terminal awplus(config)# interface vlan2 awplus(config-if)# shutdown

### To bring up vlan2, use the commands:

awplus# configure terminal awplus(config)# interface vlan2 awplus(config-if)# no shutdown

# <span id="page-583-0"></span>**switch bay provision (xem)**

**Overview** This command enables you to pre-configure a specific empty bay within a switch ready for inserting a particular XEM type. To run this command, the bay must be empty.

Use the **no** variant of this command to remove an existing switch provision.

**Syntax** switch <*stack-ID*> bay <*bay-ID*> provision {xem2-1|xem2-4|xem2-8|xem2-12}

no switch <*stack-ID*> bay <*bay-ID*> provision

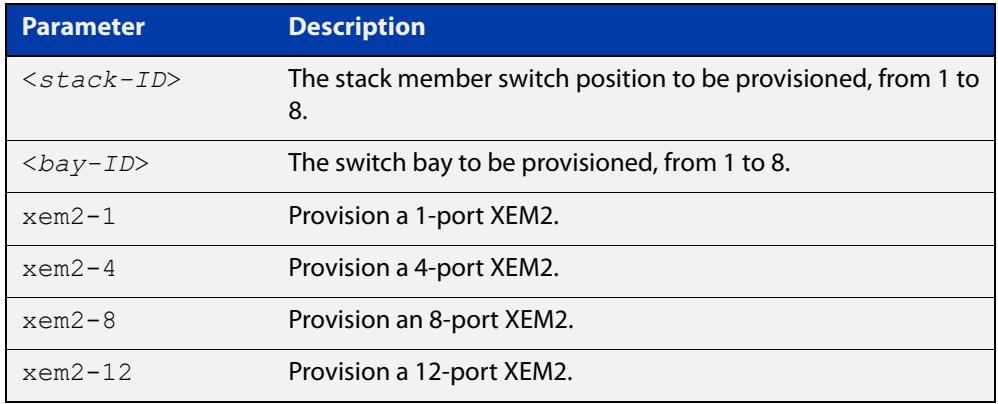

### **Mode** Global Configuration

**Examples** To provision a XEM2-12XS or XEM2-12XT in bay 1, use the following commands: awplus# configure terminal

awplus(config)# switch 1 bay 1 provision xem2-12

To remove the above provisioning, use the following commands:

awplus# configure terminal

awplus(config)# no switch 1 bay 1 provision

#### **Related** [show stack](#page-3051-0)

**commands**

[show provisioning \(stack\)](#page-3050-0)

[show provisioning \(xem\)](#page-581-0)

[switch provision \(stack\)](#page-3075-0)

### **xem enable**

**Overview** Use this command to enable a XEM in a switch's XEM bay. The switch can be a standalone switch or a member of a VCStack. XEMs are enabled by default.

> Use the **no** variant of this command to disable a XEM. The XEM will be disabled immediately. If you save the configuration, the XEM will stay disabled even if a reboot or a hot swap on that XEM bay occurs. This can be useful if you have a faulty XEM, because it means you can leave the faulty XEM in place while waiting for its replacement to arrive.

**Syntax** xem <*bayid*> enable

no xem <*bayid*> enable

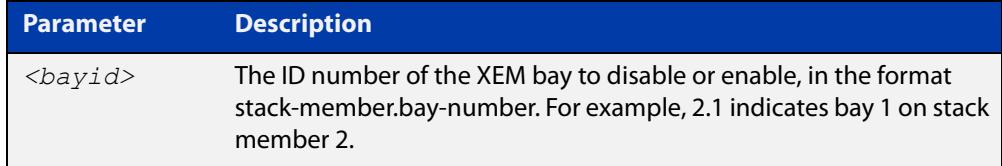

**Default** XEM bays are enabled by default.

- **Mode** Global Configuration
- **Example** To disable a faulty XEM that is in bay 1 of stack member 2, use the commands:

```
awplus# configure terminal
awplus(config)# no xem 2.1 enable
awplus(config)# exit
awplus# write
```
To enable the replacement XEM after adding it to that XEM bay, use the commands:

```
awplus# configure terminal
awplus(config)# xem 2.1 enable
awplus(config)# exit
awplus# write
```
#### **Command changes** Version 5.4.9-0.1: mode changed to Global Configuration

# **Port Mirroring and Remote Mirroring Commands**

# **Introduction**

**14**

**Overview** This chapter provides an alphabetical reference of commands used to configure Port Mirroring and Remote Mirroring (also known as RSPAN).

> For more information, see the [Mirroring Feature Overview and Configuration](http://www.alliedtelesis.com/documents/remote-mirroring-feature-overview-and-configuration-guide)  [Guide](http://www.alliedtelesis.com/documents/remote-mirroring-feature-overview-and-configuration-guide).

### **Command List** • ["mirror interface" on page 587](#page-586-0)

- • ["remote-mirror interface" on page 589](#page-588-0)
- • ["show mirror" on page 591](#page-590-0)
- • ["show mirror interface" on page 592](#page-591-0)
- • ["show remote-mirror" on page 593](#page-592-0)
- • ["switchport remote-mirror-egress" on page 595](#page-594-0)
- • ["vlan mode remote-mirror-vlan" on page 596](#page-595-0)

### <span id="page-586-0"></span>**mirror interface**

**Overview** Use this command to define a mirror port and mirrored (monitored) ports and direction of traffic to be mirrored. The port for which you enter interface mode will be the mirror port.

> The destination port is removed from all VLANs, and no longer participates in other switching.

Use the **no** variant of this command to disable port mirroring by the destination port on the specified source port.

Use the **none** variant of this command when using copy-to-mirror ACL and QoS commands.

**Syntax** mirror interface *<source-port-list>* direction {both|receive|transmit}

mirror interface none

no mirror interface *<source-port-list>*

no mirror interface none

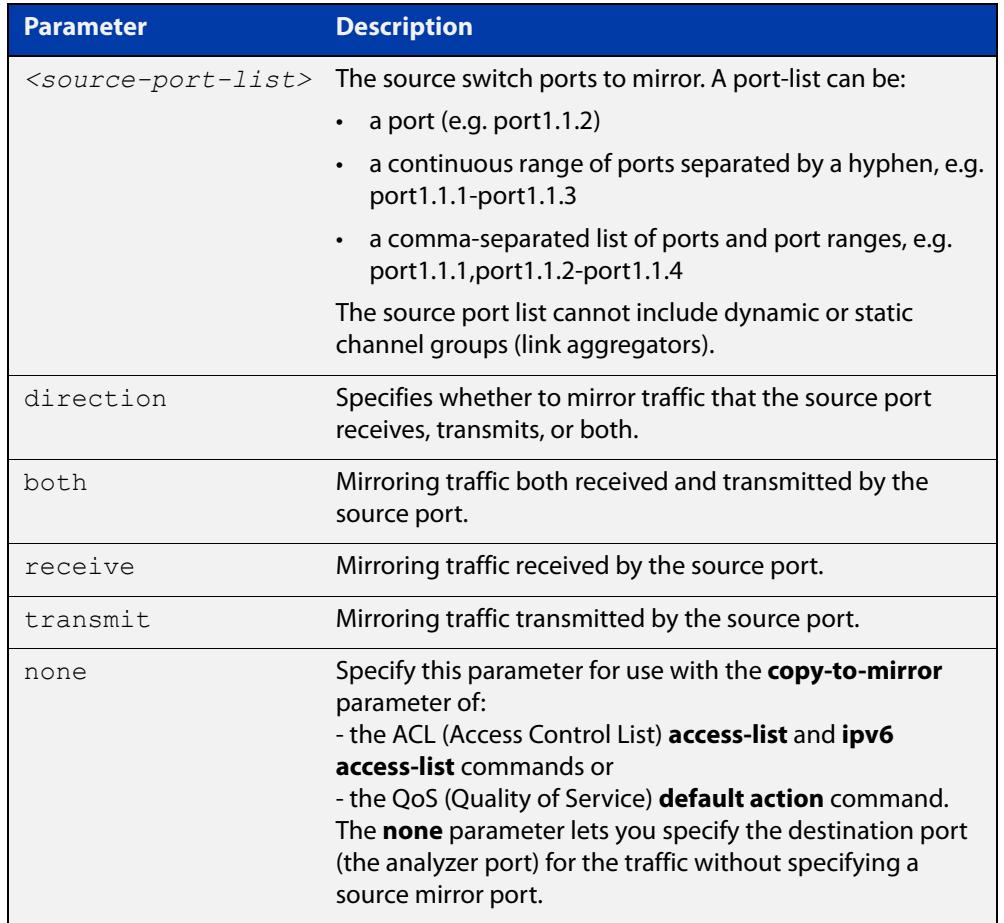

### **Mode** Interface Configuration

**Usage notes** Use this command to send traffic to another device connected to the mirror port for monitoring.

> For more information, see the [Mirroring Feature Overview and Configuration](http://www.alliedtelesis.com/documents/remote-mirroring-feature-overview-and-configuration-guide)  [Guide](http://www.alliedtelesis.com/documents/remote-mirroring-feature-overview-and-configuration-guide).

A mirror port cannot be associated with a VLAN. If a switch port is configured to be a mirror port, it is automatically removed from any VLAN it was associated with.

This command can only be applied to a single mirror (destination) port, not to a range of ports, nor to a static or dynamic channel group. Do not apply multiple interfaces with an interface command before issuing the mirror interface command. One interface may have multiple mirror interfaces.

Access control lists can be used to mirror a subset of traffic from the mirrored port by using the copy-to-mirror parameter in hardware ACL commands.

**NOTE:** A port cannot be configured as a mirror or mirrored port, if it is already configured for sFlow monitoring.

### **Example** To mirror traffic received and transmitted on port1.1.1 to destination port1.1.2, use the commands:

awplus# configure terminal awplus(config)# interface port1.1.2 awplus(config-if)# mirror interface port1.1.1 direction both

To enable use with the [access-list \(numbered hardware ACL for IP packets\)](#page-2283-0) ACL and [default-action](#page-2458-0) QoS commands to destination port1.1.1 without specifying a source port, use the commands:

awplus# configure terminal awplus(config)# interface port1.1.1 awplus(config-if)# mirror interface none

To mirror all received or transmitted TCP traffic to analyzer port1.1.1, use the sample configuration snippet below:

```
awplus#show running-config
mls qos enable
```

```
access-list 3000 copy-to-mirror tcp any any
access-group 3000
!
interface port1.1.1
 mirror interface none
```
**Related commands**

[access-list \(numbered hardware ACL for IP packets\)](#page-2283-0) [access-list \(numbered hardware ACL for MAC addresses\)](#page-2292-0) [default-action](#page-2458-0) [ipv6 access-list \(named IPv6 hardware ACL\)](#page-2402-0)

### <span id="page-588-0"></span>**remote-mirror interface**

**Overview** Use this command on the source device to specify the source port whose traffic is to be remote-mirrored (monitored), and the remote mirroring VLAN ID these mirrored frames will be tagged with when they egress from the source device. The port for which Interface Configuration mode is entered is the port via which the mirrored traffic egresses the source device towards the remote destination device.

> Use the **no** variant of this command to disable remote mirroring of the specified mirrored port by the egress (destination) port on the source device.

```
Syntax remote-mirror interface <port-list> direction 
       {both|receive|transmit} vlan <2-4090> [priority <0-7>]
       remote-mirror interface none vlan <2-4090> [priority <0-7>]
       no remote-mirror interface <port-list> [direction 
       {receive|transmit}] 
       no remote-mirror interface none
```
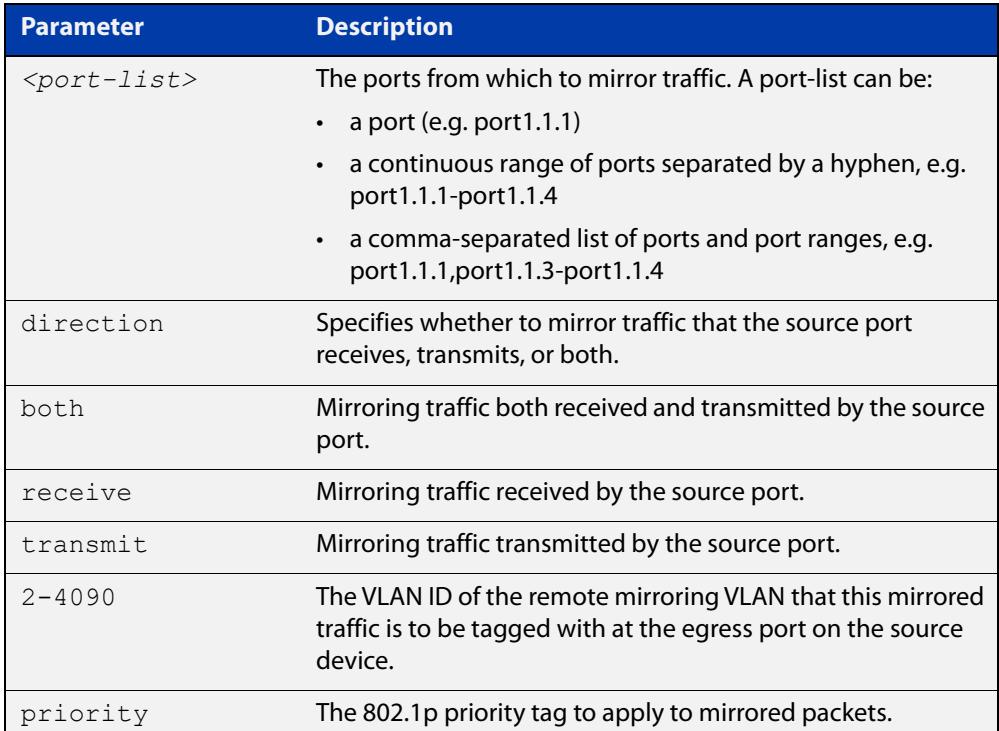

**Default** No ports are set to be remote mirrored by default.

### **Mode** Interface Configuration

**Usage notes** To prevent unwanted processing of mirrored traffic, we recommend configuring remote monitoring on the receiving device before configuring it on the source device.

This command can only be used to configure a single egress port on the source device, not a range of egress ports. Do not use the **interface** command with multiple interfaces before using this **remote-mirror interface** command. One egress (destination) port on the source device can transmit mirrored frames from up to four remote mirrored (source) ports.

The egress port on the source device can be associated with other VLANs in addition to the remote mirror VLAN, so it can function as an uplink for traffic from multiple VLANs. This command does not change the VLAN associations of the mirrored ports.

Only one port on the device can be configured as either a mirror port for port mirroring (**mirror interface** command) or as an egress port on the source device for remote mirroring (**remote-mirror interface** command).

All mirrored ports on a single device must use the same remote mirror VLAN and priority.

Access control lists can be used to mirror a subset of traffic from the mirrored port by using the copy-to-mirror parameter in hardware ACL commands.

**Example** To configure the source device to send all the traffic that it receives on remote-mirrored port port1.1.2 out egress port port1.1.1 tagged with remote mirroring VLAN ID 2, use the commands:

> awplus# configure terminal awplus(config)# interface port1.1.1 awplus(config-if)# remote-mirror interface port1.1.2 direction receive vlan 2

> To stop port1.1.1 remote-mirroring traffic received on mirrored port port1.1.2, use the commands:

awplus# configure terminal awplus(config)# interface port1.1.1 awplus(config-if)# no remote-mirror interface port1.1.2 direction receive

### **Related commands**

[access-list \(numbered hardware ACL for IP packets\)](#page-2283-0)

[access-list \(numbered hardware ACL for MAC addresses\)](#page-2292-0)

- [default-action](#page-2458-0)
- [mirror interface](#page-586-0)
- [remote-mirror interface](#page-588-0)
- [show remote-mirror](#page-592-0)
- [switchport remote-mirror-egress](#page-594-0)
- [vlan mode remote-mirror-vlan](#page-595-0)

# <span id="page-590-0"></span>**show mirror**

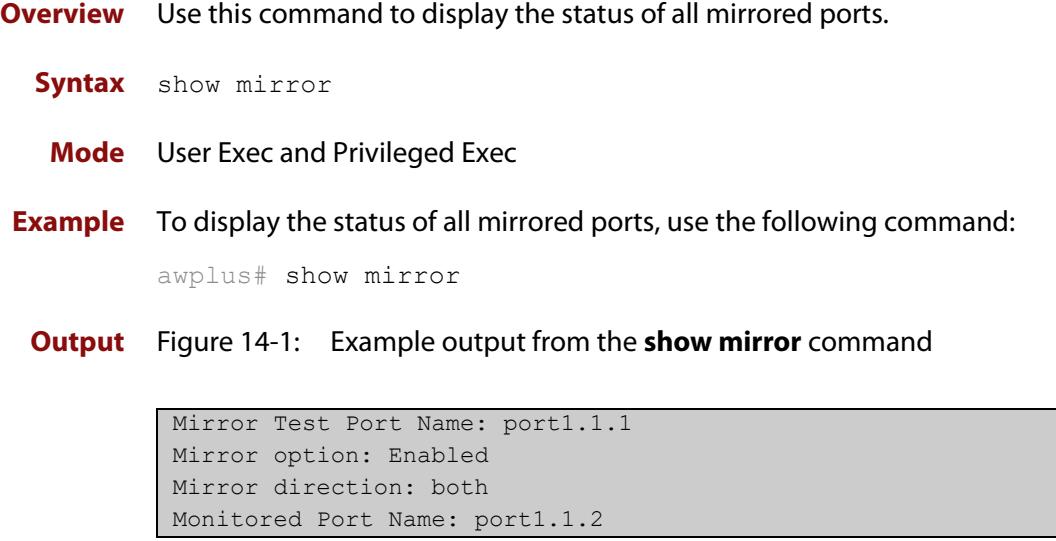

# <span id="page-591-0"></span>**show mirror interface**

- **Overview** Use this command to display port mirroring configuration for a mirrored (monitored) switch port.
	- **Syntax** show mirror interface <*port*>

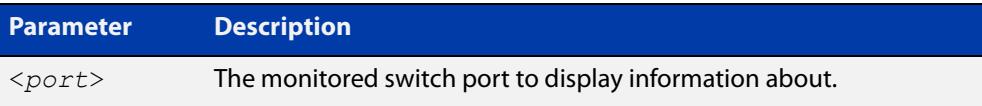

**Mode** User Exec, Privileged Exec and Interface Configuration

**Example** To display port mirroring configuration for port1.1.2, use the following commands: awplus# configure terminal awplus(config)# interface port1.1.2 awplus(config-if)# show mirror interface port1.1.2

**Output** Figure 14-2: Example output from the **show mirror interface** command

Mirror Test Port Name: port1.1.1 Mirror option: Enabled Mirror direction: both Monitored Port Name: port1.1.2

### <span id="page-592-0"></span>**show remote-mirror**

**Overview** Use this command to display information for remote-mirroring.

**Syntax** show remote-mirror

**Mode** User Exec

**Example** To display information about remote mirroring, use the command:

awplus# show remote-mirror

**Output** Figure 14-3: Example output from **show remote-mirror**

```
awplus#show remote-mirror
Remote mirror information: 
Remote mirror destination:
  Port: port1.1.3
  VLAN: 259
  User priority: 0
Monitored ports:
 port1.1.1
  direction: both
Remote mirror egress ports:
Remote mirror VLANs:
  VLAN 259
```
### Table 14-1: Parameters in the output from **show remote-mirror**

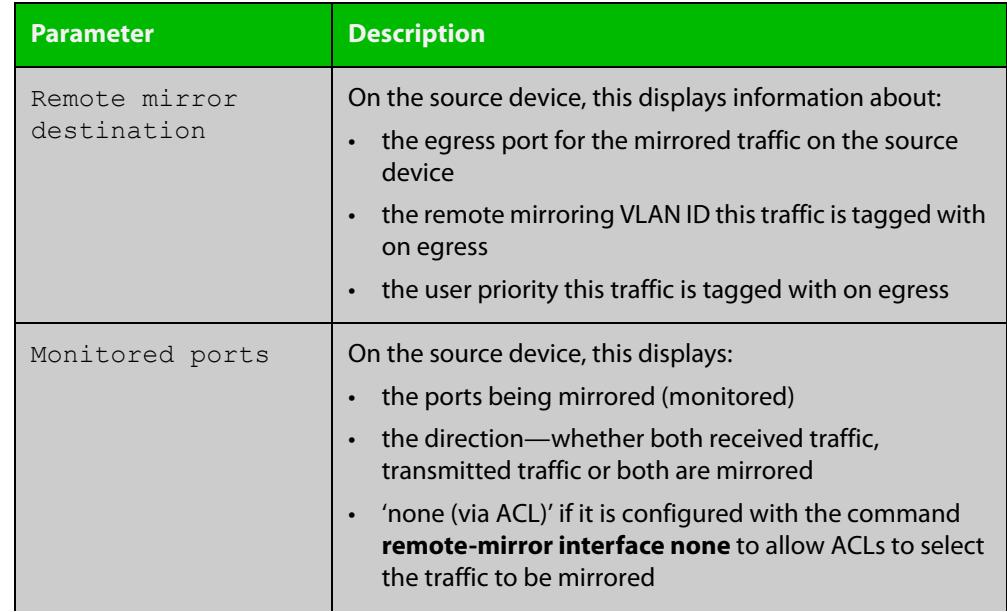

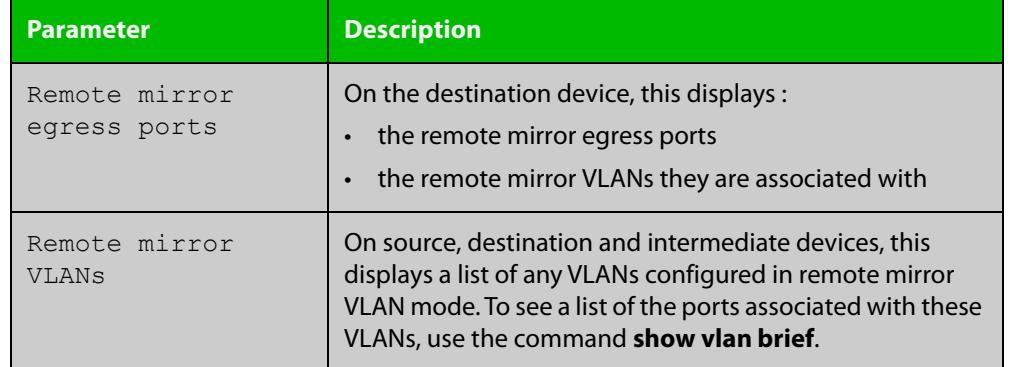

### Table 14-1: Parameters in the output from **show remote-mirror** (cont.)

#### **Related commands** [remote-mirror interface](#page-588-0) [switchport remote-mirror-egress](#page-594-0)

[vlan mode remote-mirror-vlan](#page-595-0)

### <span id="page-594-0"></span>**switchport remote-mirror-egress**

**Overview** Use this command on the device receiving remote mirrored traffic to set the remote mirroring egress port for the specified remote mirroring VLAN. This port removes the remote mirror VLAN tagging before transmitting the mirrored traffic. Ingress traffic on this port is disabled.

> Use the **no** variant of this command to reset the port to no longer function as a remote mirror egress port.

```
Syntax switchport remote-mirror-egress vlan <vlan-id>
```
no switchport remote-mirror-egress

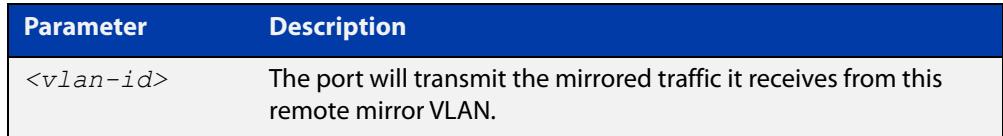

**Default** There is no remote mirror egress port by default.

**Mode** Interface Configuration for a switch port

**Usage notes** To prevent unwanted processing of mirrored traffic, we recommend configuring remote monitoring on the receiving device before configuring it on the source device.

> This command would typically be used for the port that transmits the remote-mirrored traffic to a device that will analyze it. The port effectively functions as an access port in the remote mirror VLAN, with the added feature of not allowing ingress traffic on the port.

**Example** To set port1.1.2 on the destination device as the remote mirror egress port for mirrored traffic that is tagged with VLAN ID 2, use the commands:

> awplus# configure terminal awplus(config)# interface port1.1.2 awplus(config-if)# switchport remote-mirror-egress vlan 2

To unset port1.1.2 as a remote mirror egress port, use the commands:

awplus# configure terminal

awplus(config)# interface port1.1.2

awplus(config-if)# no switchport remote-mirror-egress

**Related** [remote-mirror interface](#page-588-0)

**commands** [show remote-mirror](#page-592-0)

[vlan mode remote-mirror-vlan](#page-595-0)

### <span id="page-595-0"></span>**vlan mode remote-mirror-vlan**

**Overview** Use this command to create a single VLAN or a range of VLANs in remote mirror mode to be used for remote mirroring.

> Use the **no** variant of this command to remove the remote mirror VLAN from the VLAN database and its configurations.

**Syntax** vlan [<*vid*>|<*vid-range*>] mode remote-mirror-vlan

no vlan [<*vid*>|<*vid-range*>]

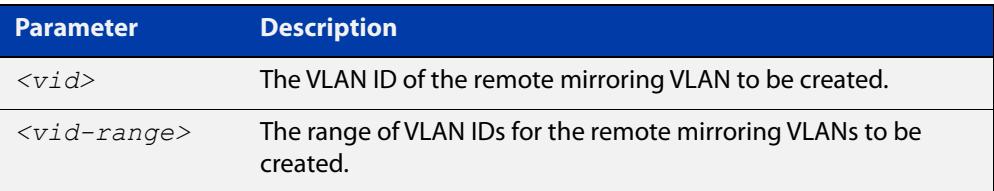

**Default** There is no remote mirror VLAN by default.

**Mode** VLAN Configuration

**Usage notes** This remote mirror VLAN needs to be configured on the remote mirroring source device, the destination (receiving) device, and any devices in between that are to forward the mirrored traffic. We recommend configuring this on the receiving device and intermediate devices before configuring the source device.

> The remote mirror VLAN operates in a special mode— all traffic on the remote mirror VLAN is flooded, and no learning or CPU processing is done for packets in the VLAN. BPDU packets (link-local packets used to control features like spanning tree or AMF) are dropped on remote mirror VLANs.

> Disabling the remote-mirroring VLAN on the source switch does not prevent the mirrored packets from being sent with the remote-mirror VLAN tag. To stop the mirroring, the command **no remote-mirror interface** must be used.

#### **Example** To create a VLAN with VLAN ID 3 in remote mirror VLAN mode, use the commands:

awplus# configure terminal

awplus(config)# vlan database

awplus(config-vlan)# vlan 3 mode remote-mirror-vlan

To remove the remote mirror VLAN with ID 3, use the commands:

awplus# configure terminal

awplus(config)# vlan database awplus(config-vlan)# no vlan 3

#### **Related** [remote-mirror interface](#page-588-0)

**commands**

### [show remote-mirror](#page-592-0)

[switchport remote-mirror-egress](#page-594-0)

# **Part 2: Interfaces and Layer 2**

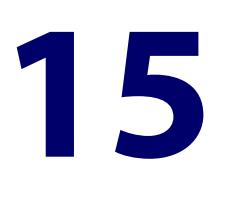

# **Switching Commands**

# **Introduction**

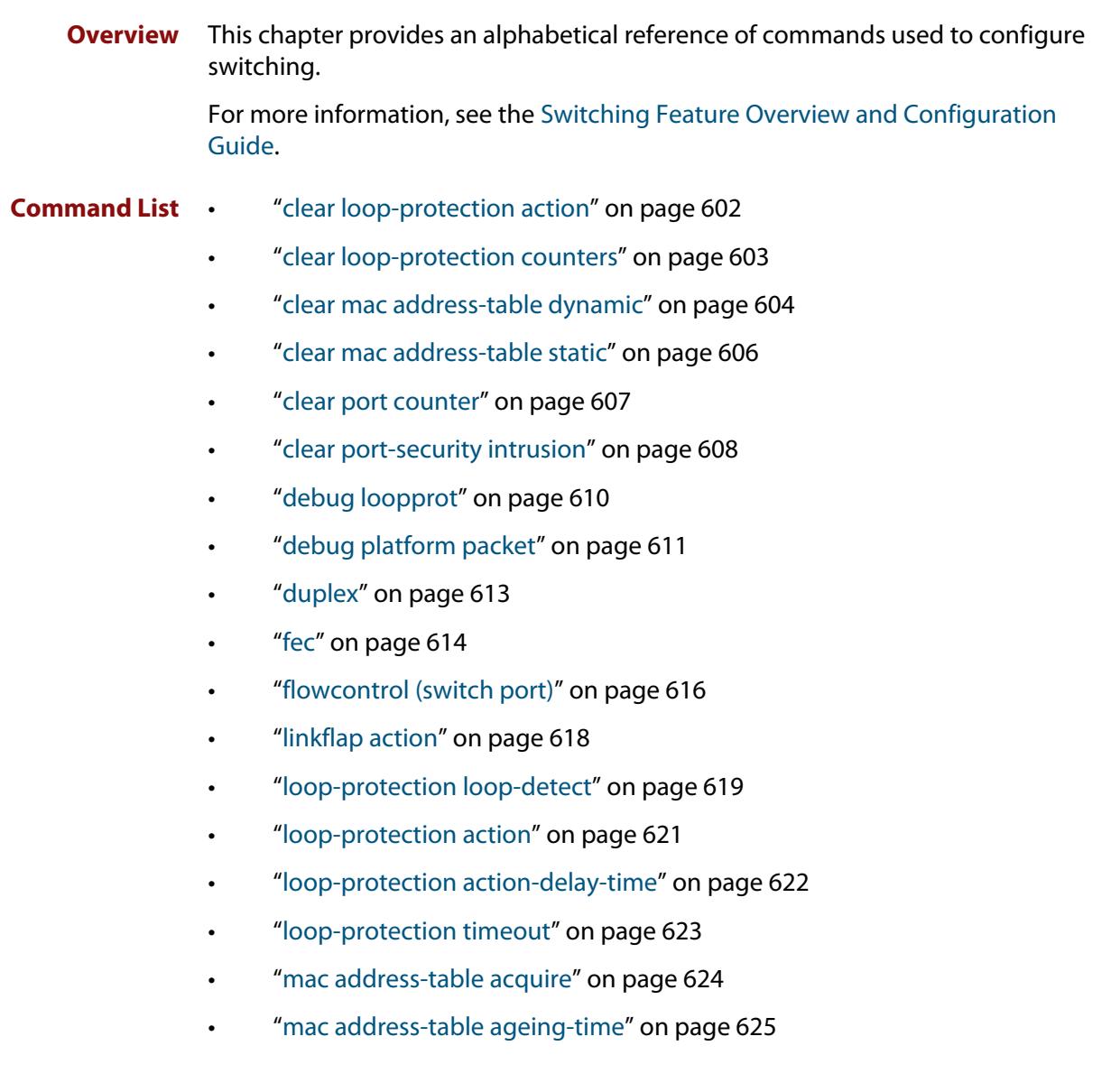

- • ["mac address-table logging" on page 626](#page-625-0)
- • ["mac address-table static" on page 627](#page-626-0)
- • ["mac address-table thrash-limit" on page 628](#page-627-0)
- • ["platform hwfilter-size" on page 629](#page-628-0)
- • ["platform l2mc-overlap" on page 630](#page-629-0)
- • ["platform l3-hashing-algorithm" on page 631](#page-630-0)
- • ["platform l3-vxlan enable" on page 632](#page-631-0)
- • ["platform load-balancing" on page 633](#page-632-0)
- • ["platform mac-vlan-hashing-algorithm" on page 635](#page-634-0)
- • ["platform multicast-ratelimit" on page 636](#page-635-0)
- • ["platform silicon-profile\(x908Gen2, x950\)" on page 637](#page-636-0)
- • ["platform stop-unreg-mc-flooding" on page 639](#page-638-0)
- • ["platform vlan-stacking-tpid" on page 641](#page-640-0)
- • ["polarity" on page 642](#page-641-0)
- • ["show debugging loopprot" on page 643](#page-642-0)
- • ["show debugging platform packet" on page 644](#page-643-0)
- • ["show flowcontrol interface" on page 645](#page-644-0)
- • ["show interface err-disabled" on page 646](#page-645-0)
- • ["show interface switchport" on page 647](#page-646-1)
- • ["show loop-protection" on page 648](#page-647-0)
- • ["show mac address-table" on page 650](#page-649-0)
- • ["show mac address-table thrash-limit" on page 652](#page-651-0)
- • ["show platform" on page 653](#page-652-0)
- • ["show platform classifier statistics utilization brief" on page 656](#page-655-0)
- • ["show platform port" on page 658](#page-657-0)
- • ["show port-security interface" on page 662](#page-661-0)
- • ["show port-security intrusion" on page 663](#page-662-0)
- • ["show storm-control" on page 664](#page-663-0)
- • ["speed" on page 665](#page-664-0)
- • ["storm-control level" on page 667](#page-666-0)
- • ["switchport block unicast-flooding" on page 668](#page-667-0)
- • ["switchport port-security" on page 670](#page-669-0)
- • ["switchport port-security aging" on page 672](#page-671-0)
- • ["switchport port-security maximum" on page 674](#page-673-0)
- • ["switchport port-security violation" on page 676](#page-675-0)
- • ["thrash-limiting" on page 678](#page-677-0)
- • ["undebug loopprot" on page 680](#page-679-0)
- • ["undebug platform packet" on page 681](#page-680-0)

# <span id="page-601-0"></span>**clear loop-protection action**

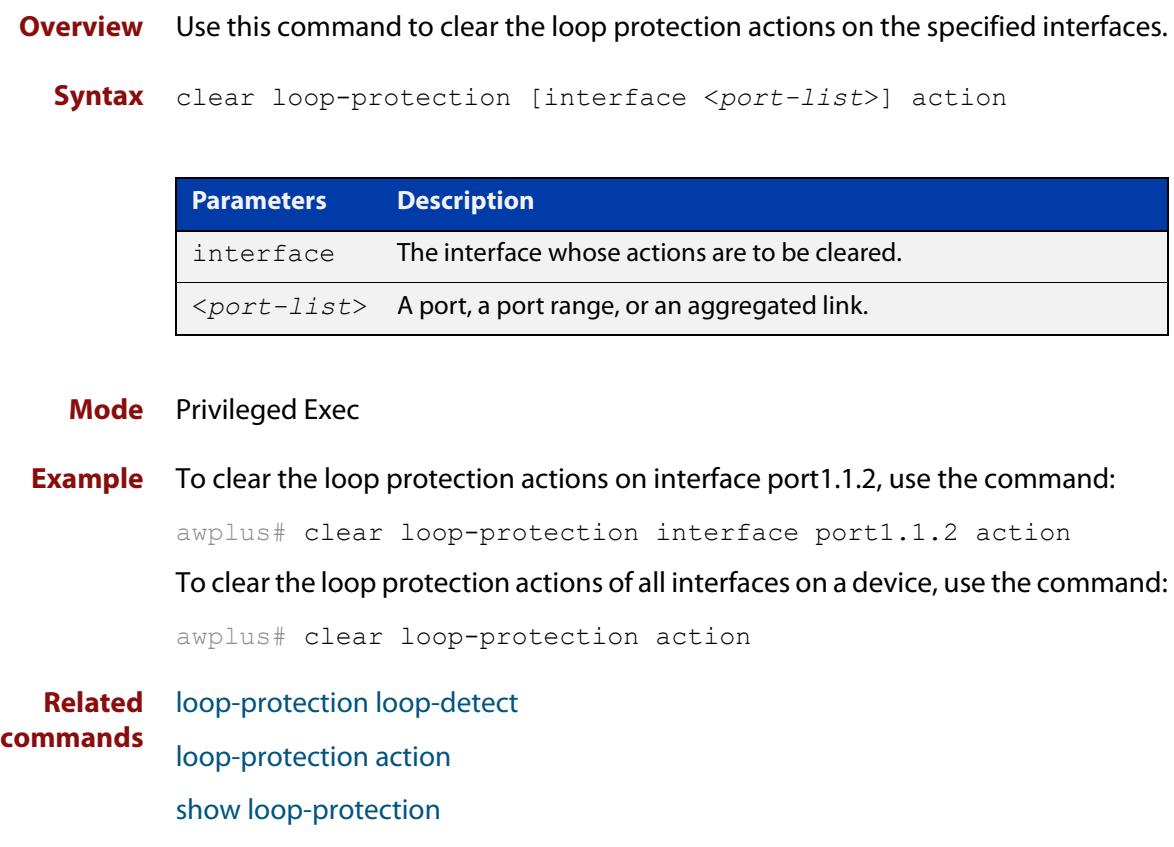

# <span id="page-602-0"></span>**clear loop-protection counters**

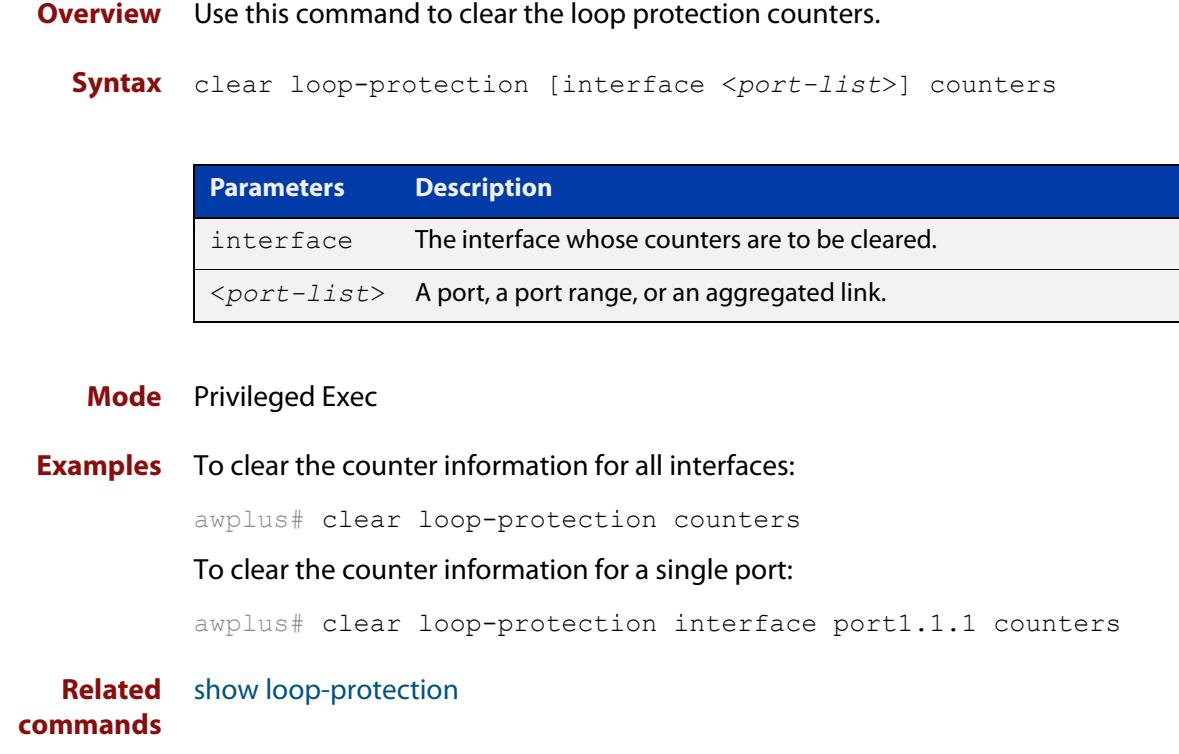

### <span id="page-603-0"></span>**clear mac address-table dynamic**

### **Overview** Use this command to clear the filtering database of all entries learned for a selected MAC address, an MSTP instance, a switch port interface, or a VLAN interface.

**Syntax** clear mac address-table dynamic [address *<mac-address>*|interface *<port>* [instance *<inst>*]| vlan *<vid>*]

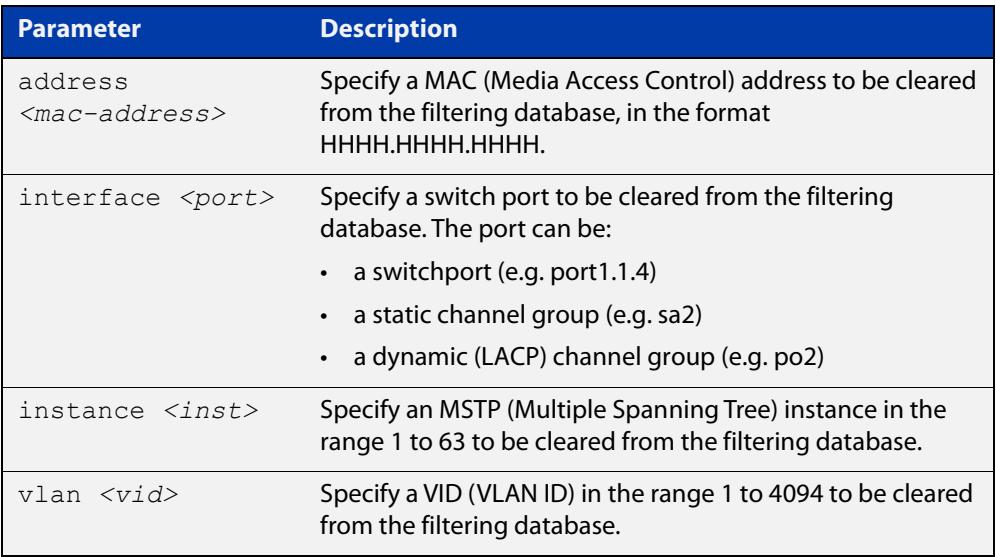

### **Mode** Privileged Exec

**Usage notes** Use this command with options to clear the filtering database of all entries learned for a given MAC address, interface or VLAN. Use this command without options to clear any learned entries.

> Use the optional **instance** parameter to clear the filtering database entries associated with a specified MSTP instance. Note that you must first specify a switch port interface before you can specify an MSTP instance.

Compare this usage and operation with the [clear mac address-table static](#page-605-0)  [command](#page-605-0). Note that an MSTP instance cannot be specified with the command **clear mac address-table static**.

**Examples** This example shows how to clear all dynamically learned filtering database entries.

awplus# clear mac address-table dynamic

This example shows how to clear all dynamically learned filtering database entries when learned through device operation for the MAC address 0000.5E00.5302.

awplus# clear mac address-table dynamic address 0000.5E00.5302

This example shows how to clear all dynamically learned filtering database entries when learned through device operation for a given MSTP instance 1 on switch port interface port1.1.3.

awplus# clear mac address-table dynamic interface port1.1.3 instance 1

**Related commands** [clear mac address-table static](#page-605-0) [show mac address-table](#page-649-0)

### <span id="page-605-0"></span>**clear mac address-table static**

**Overview** Use this command to clear the filtering database of all statically configured entries for a selected MAC address, interface, or VLAN.

**Syntax** clear mac address-table static [address *<mac-address>*|interface *<port>*|vlan *<vid>*]

| <b>Parameter</b>                              | <b>Description</b>                                                                                                    |
|-----------------------------------------------|----------------------------------------------------------------------------------------------------|
| address<br>$<$ mac-address $>$                | Specify a MAC (Media Access Control) address to be cleared<br>from the filtering database, in the format<br>НННН.НННН.НННН. |
| interface <port></port>                       | Specify the port from which statically configured entries are<br>to be cleared. The port can be                             |
|                                               | • a switchport (e.g. port 1.1.4)                                                                                            |
|                                               | $\cdot$ a static channel group (e.g. sa2)                                                                                   |
|                                               | a dynamic (LACP) channel group (e.g. po2)                                                                                   |
| $v \lambda n \, <\,>v \lambda l \, d \lambda$ | Specify a VID (VLAN ID) in the range 1 to 4094 to be cleared<br>from the filtering database.                                |

### **Mode** Privileged Exec

**Usage notes** Use this command with options to clear the filtering database of all entries made from the CLI for a given MAC address, interface or VLAN. Use this command without options to clear any entries made from the CLI.

Compare this usage with [clear mac address-table dynamic command.](#page-603-0)

**Examples** This example shows how to clear all filtering database entries configured through the CLI.

awplus# clear mac address-table static

This example shows how to clear all filtering database entries for a specific interface configured through the CLI.

awplus# clear mac address-table static interface port1.1.3

This example shows how to clear filtering database entries configured through the CLI for the MAC address 0000.5E00.5302.

awplus# clear mac address-table static address 0000.5E00.5302

**Related commands** [clear mac address-table dynamic](#page-603-0) [mac address-table static](#page-626-0)

[show mac address-table](#page-649-0)

# <span id="page-606-0"></span>**clear port counter**

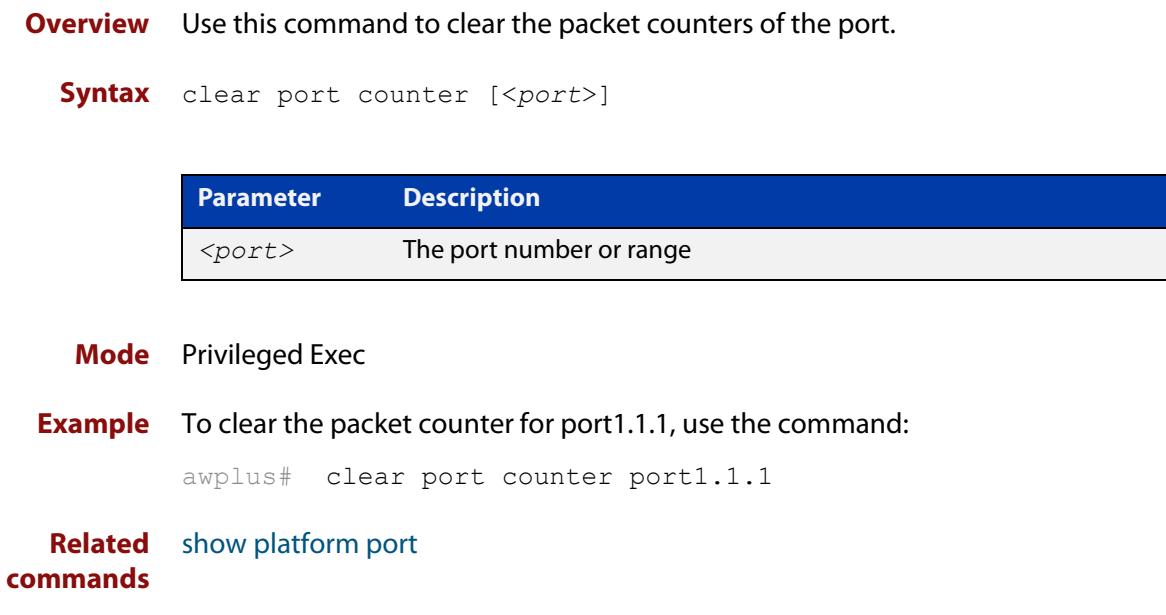

### <span id="page-607-0"></span>**clear port-security intrusion**

**Overview** Use this command to clear the history of the port-security intrusion list on all ports and LAGs, or an individual port or LAG. If you do not specify a port or LAG, this command clears the intrusion lists of all ports and LAGs.

> This command does not clear any MAC addresses the switch has already learned. If you want to clear already-learned MAC addresses from the filtering database, use the [clear mac address-table dynamic](#page-603-0) command or the [clear mac address-table](#page-605-0)  [static](#page-605-0) command.

#### **Syntax** clear port-security intrusion [interface *<port>*]

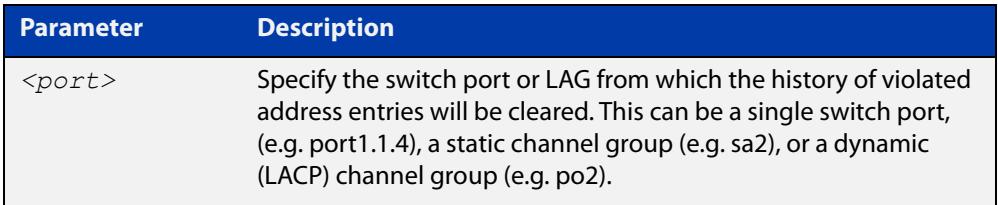

### **Mode** Privileged Exec

**Examples** To see the intrusion list on port1.1.2, use the following command:

awplus# show port-security intrusion interface port1.1.2

### Table 15-1: Example output from **show port-security intrusion**

```
awplus#show port-security intrusion interface port1.1.2
Port Security Intrusion List
------------------------------------------------------------
Interface: port1.1.2 - 1 intrusion(s) detected
801f.0200.19da
```
To clear the history of port-security intrusion list on port1.1.2, use the following command:

awplus# clear port-security intrusion interface port1.1.2

To see the port-security status on port1.1.2, use the following command:

awplus# show port-security interface port1.1.2

```
Table 15-2: Example output from show port-security interface
```

```
awplus#show port-security interface port1.1.2
Port Security configuration
------------------------------------------------------------
Security Enabled : YES
Port Status : ENABLED
Violation Mode : TRAP
Aging : OFF
Maximum MAC Addresses : 1
Total MAC Addresses : 1
Lock Status : LOCKED
Security Violation Count : 0
Last Violation Source Address : None
```
**NOTE:** Note that the port status is still locked while the history of port violation is cleared from the database.

To re-check the intrusion list on port1.1.2, use the following command:

awplus# show port-security intrusion interface port1.1.2

Table 15-3: Example output from **show port-security intrusion**

```
awplus#show port-security intrusion interface port1.1.2
Port Security Intrusion List
------------------------------------------------------------
Interface: port1.1.2 - no intrusions detected
```
**Related commands** [show port-security interface](#page-661-0) [show port-security intrusion](#page-662-0) [switchport port-security](#page-669-0) [switchport port-security aging](#page-671-0) [switchport port-security maximum](#page-673-0) [switchport port-security violation](#page-675-0)

**Command** Version 5.5.1-0.1: port-security on LAGs added for SBx81CFC960, SBx908 GEN2, **changes** x950, x930, x550, x530, x530L, x320, x230, x230L and x220 Series switches

# <span id="page-609-0"></span>**debug loopprot**

### **Overview** This command enables Loop Protection debugging. The **no** variant of this command disables Loop Protection debugging.

**Syntax** debug loopprot {info|msg|pkt|state|nsm|all}

no debug loopprot {info|msg|pkt|state|nsm|all}

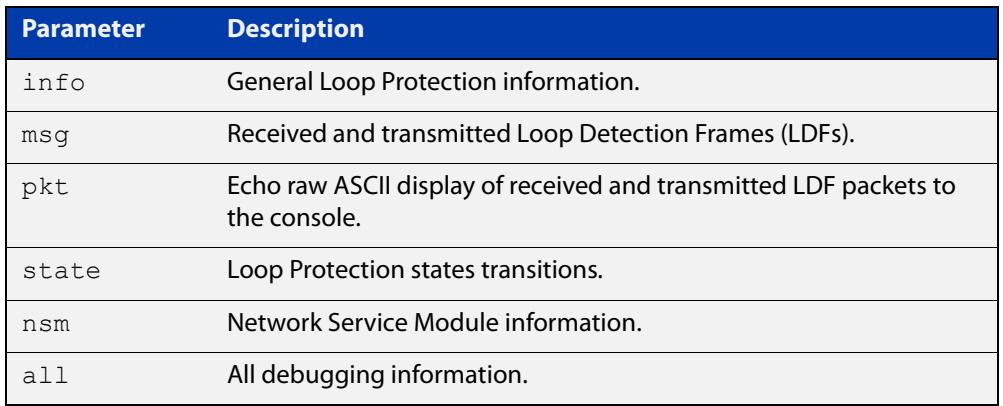

**Mode** Privileged Exec and Global Configuration

**Example** To enable debug for all state transitions, use the command:

awplus# debug loopprot state

**Related commands** [show debugging loopprot](#page-642-0) [undebug loopprot](#page-679-0)

# <span id="page-610-0"></span>**debug platform packet**

**Overview** This command enables platform to CPU level packet debug functionality on the device.

> Use the **no** variant of this command to disable platform to CPU level packet debug. If the result means both send and receive packet debug are disabled, then any active timeout will be canceled.

**Syntax** debug platform packet [recv] [send] [sflow] [timeout *<timeout>*] [vlan <*vid*>|all]

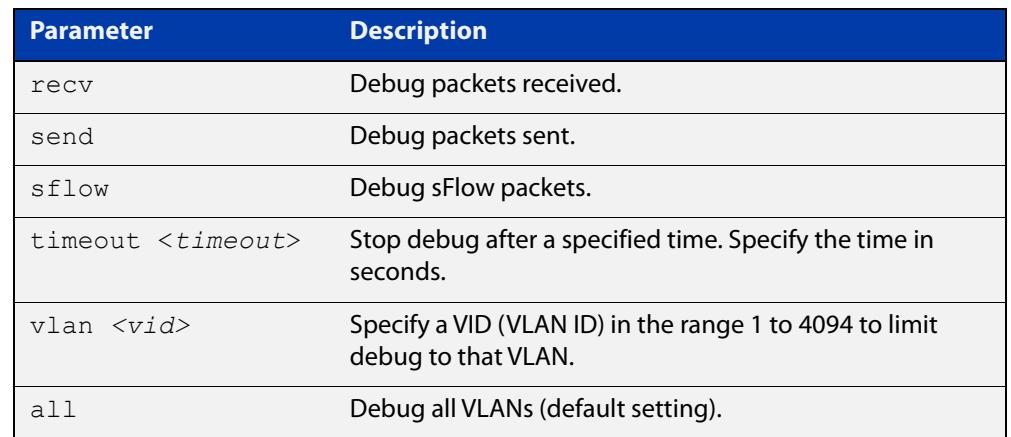

no debug platform packet [recv] [send]

- **Default** A 5 minute timeout is configured by default if no other timeout duration is specified.
	- **Mode** Privileged Exec and Global Configuration
- **Usage notes** This command can be used to trace packets sent and received by the CPU. If a timeout is not specified, then a default 5 minute timeout will be applied.

If a timeout of 0 is specified, packet debug will be generated until the **no** variant of this command is used or another timeout value is specified. The timeout value applies to both send and receive debug and is updated whenever the **debug platform packet** command is used.

**Examples** To enable both receive and send packet debug for the default timeout of 5 minutes, enter:

awplus# debug platform packet

To enable receive packet debug for 10 seconds, enter:

awplus# debug platform packet recv timeout 10

To enable packet debug for sFlow packets only for the default timeout of 5 minutes, enter:

awplus# debug platform packet sflow

To enable send packet debug with no timeout, enter:

awplus# debug platform packet send timeout 0

To enable VLAN packet debug for VLAN 1 with a timeout duration of 3 minutes, enter:

awplus# debug platform packet vlan 1 timeout 180

To disable receive packet debug, enter:

awplus# no debug platform packet recv

**Related commands** [show debugging platform packet](#page-643-0) [undebug platform packet](#page-680-0)
## **duplex**

**Overview** This command changes the duplex mode for the specified port.

To see the currently-negotiated duplex mode for ports whose links are up, use the command [show interface](#page-573-0). To see the configured duplex mode (when different from the default), use the command [show running-config.](#page-213-0)

**Syntax** duplex {auto|full}

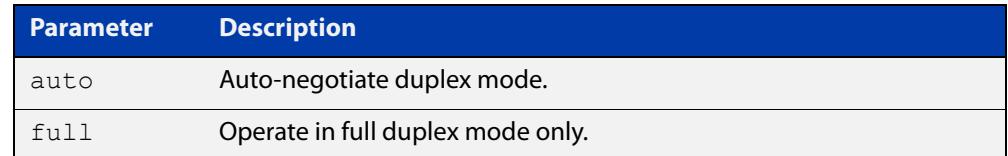

- **Default** By default, ports auto-negotiate duplex mode (except for 100Base-FX ports which do not support auto-negotiation, so default to full duplex mode).
	- **Mode** Interface Configuration
- **Usage notes** Switch ports in a static or dynamic (LACP) channel group must have the same port speed and be in full duplex mode. Once switch ports have been aggregated into a channel group, you can set the duplex mode of all the switch ports in the channel group by applying this command to the channel group.
	- **Examples** To specify full duplex for port1.1.4, enter the following commands:

awplus# configure terminal awplus(config)# interface port1.1.4 awplus(config-if)# duplex full

To auto-negotiate duplex mode for port1.1.4, enter the following commands:

awplus# configure terminal awplus(config)# interface port1.1.4 awplus(config-if)# duplex auto

#### **Related** [polarity](#page-641-0)

**commands**

[speed](#page-664-0)

[show interface](#page-573-0)

# **fec**

**Overview** Use this command to set Forward Error Correction parameters on a 100 Gigabit interface.

Use the **auto** parameter to set Forward Error Correction back to the default.

**Syntax** fec {auto|cl91|off}

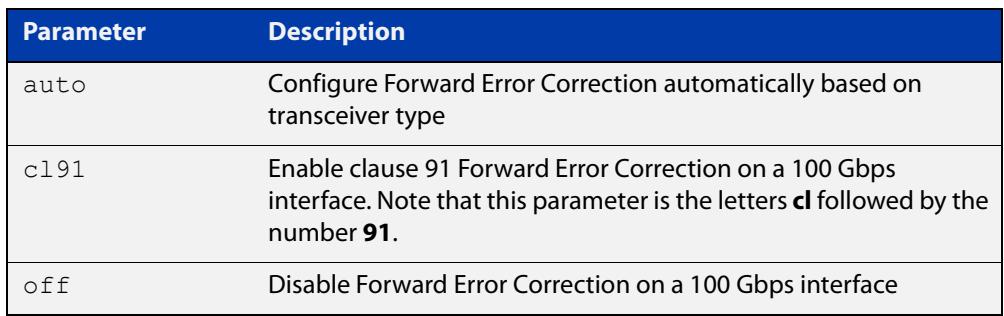

- **Default** Forward Error Correction is set to **auto** on 100 Gbps interfaces by default.
	- **Mode** Interface Configuration for switch ports
- **Usage notes** This command supports the XEM2-1CQ model for SBx908 GEN2 switches. It allows you to enable or disable the IEEE802.3 Clause 91 RS-FEC feature on the PHY for 100 Gigabit interfaces.

FEC auto mode configures FEC automatically based on the transceiver type inserted. With FEC auto mode, all transceivers except the 100GBASE-LR4 module will automatically enable FEC.

**NOTE:** The FEC state needs to be the same on both sides of the link for a link to come up. For example, if one side of the link is set to FEC auto and the other side of the link is set to FEC off, this causes a link failure with 100GBASE-SR4 transceiver modules.

**Examples** To enable FEC on a 100 Gbps interface, enter the commands:

awplus# configure terminal awplus(config)# int port1.1.1 awplus(config-if)# fec cl91

To disable FEC on a 100 Gbps interface, enter the commands:

awplus# configure terminal

awplus(config)# int port1.1.1 awplus(config-if)# fec off

To configure FEC automatically based on transceiver type, enter the commands:

```
awplus# configure terminal
awplus(config)# int port1.1.1
awplus(config-if)# fec auto
```
**Output** Figure 15-1: Example output from **show running-config interface port1.1.1**

```
awplus#show running-config interface port1.1.1
!
interface port1.1.1
 fec cl91
 switchport
 switchport mode access
!
awplus#show interface port1.1.1
Interface port1.1.1
   Scope: both
  Link is DOWN, administrative state is UP
   Thrash-limiting
     Status Not Detected, Action learn-disable, Timeout 1(s)
   Hardware is Ethernet, address is e01a.ea23.e534
   index 5101 metric 1 mru 1500
   configured duplex auto, configured speed auto, configured polarity auto
   current FEC state cl91
   configured FEC mode cl91
   SNMP link-status traps: Disabled
    input packets 0, bytes 0, dropped 0, multicast packets 0
    output packets 0, bytes 0, multicast packets 0, broadcast packets 0
    input average rate : 30 seconds 0 bps, 5 minutes 0 bps
     output average rate: 30 seconds 0 bps, 5 minutes 0 bps
   Time since last state change: 0 days 00:55:21
```
**Related commands** [show running-config](#page-213-0) [show running-config interface](#page-216-0) [show interface](#page-573-0) **Command** Version 5.4.8-0.2: command added **changes**

## **flowcontrol (switch port)**

**Overview** Use this command to enable flow control, and configure the flow control mode for the switch port.

> Use the **no** variant of this command to disable flow control for the specified switch port.

**Syntax** flowcontrol both

flowcontrol {receive|send} {off|on}

no flowcontrol

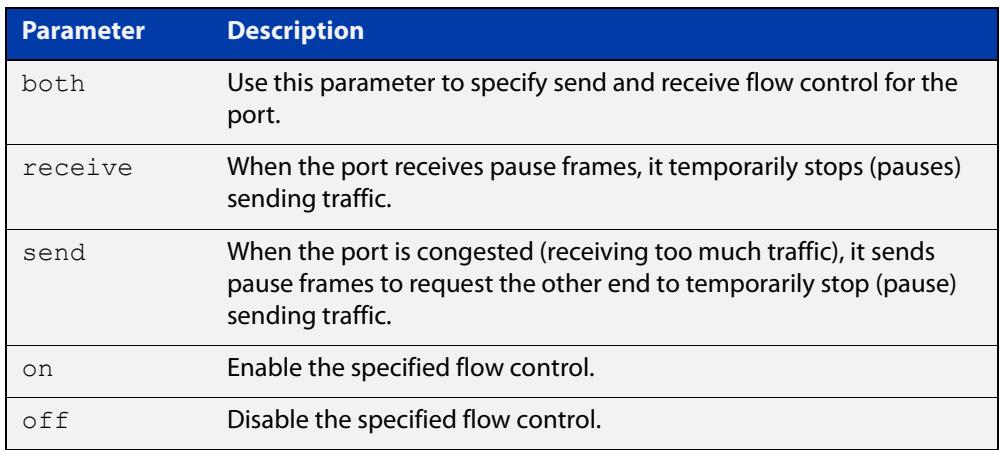

### **Default** By default, flow control is disabled.

- **Mode** Interface Configuration
- **Usage notes** The flow control mechanism specified by 802.3x is only for full duplex links. It operates by sending PAUSE frames to the link partner to temporarily suspend transmission on the link.

Flow control enables connected Ethernet ports to control traffic rates during congestion by allowing congested nodes to pause link operation at the other end. If one port experiences congestion, and cannot receive any more traffic, it notifies the other port to stop sending until the condition clears. When the local device detects congestion at its end, it notifies the remote device by sending a pause frame. On receiving a pause frame, the remote device stops sending data packets, which prevents loss of data packets during the congestion period.

Flow control is not recommended when running QoS or ACLs, because the complex queuing, scheduling, and filtering configured by QoS or ACLs may be slowed by applying flow control.

Flow control is not supported across VCStacks.

For flow control on async serial (console) ports, see the [flowcontrol hardware](#page-240-0)  [\(asyn/console\)](#page-240-0) command.

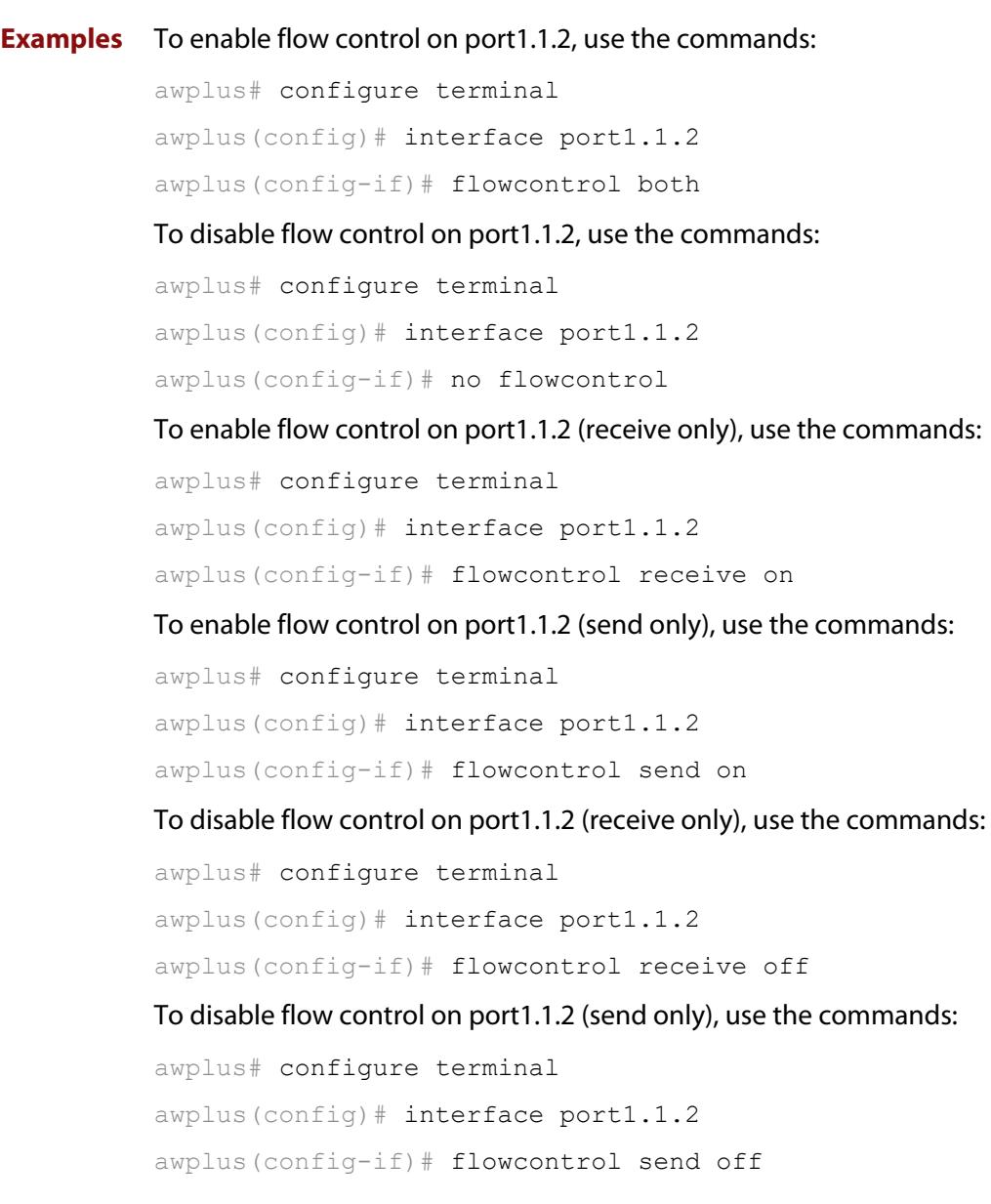

**Related** [show running-config](#page-213-0)**commands**

## **linkflap action**

**Overview** Use this command to detect flapping on all ports. If more than 15 flaps occur in less than 15 seconds the flapping port will shut down.

Use the **no** variant of this command to disable flapping detection at this rate.

**Syntax** linkflap action [shutdown]

no linkflap action

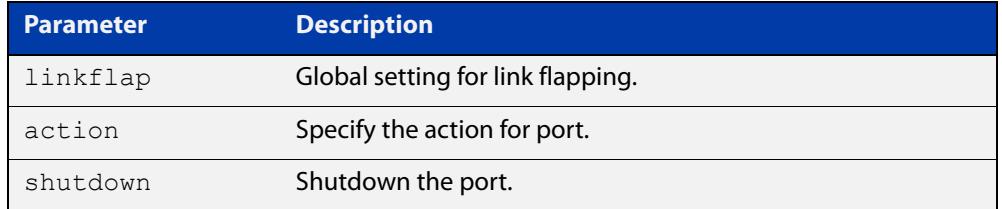

**Default** Linkflap action is disabled by default.

**Mode** Global Configuration

**Example** To enable the linkflap action command on the device, use the following commands:

> awplus# configure terminal awplus(config)# linkflap action shutdown

### <span id="page-618-0"></span>**loop-protection loop-detect**

**Overview** Use this command to enable the loop-protection loop-detect feature and configure its parameters.

> Use the **no** variant of this command to disable the loop-protection loop-detect feature.

**Syntax** loop-protection loop-detect [ldf-interval *<period>*] [ldf-rx-window *<frames>*] [fast-block]

no loop-protection loop-detect

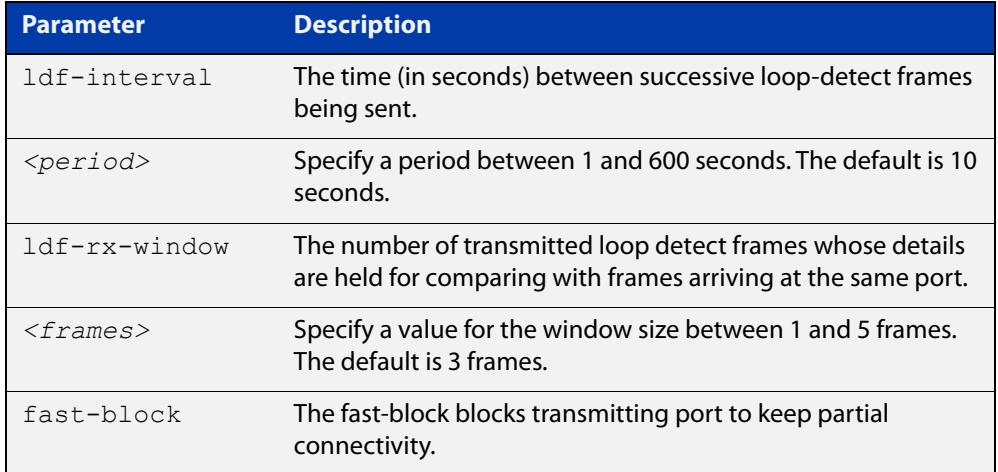

- **Default** The loop-protection loop-detect feature is disabled by default. The default interval is 10 seconds, and the default window size is 3 frames.
	- **Mode** Global Configuration
- **Usage notes** If transmitting of loop-detection frames takes too long, then it can time out and the switch may not send all loop-detection frames, and therefore may not detect a loop. This can happen in some networks with large numbers of loop-protection instances with short loop-detection intervals. In this case, the switch generates a log message:

"Sending loop-detection frames taking longer than expected - too many instances?"

To prevent this log message, you can either:

- change the loop-detection frame interval to a higher value to reduce the number of packets that are sent in each block. To do this, use the command **loop-protection loop-detect ldf-interval <period>**, or
- reduce the number of instances by reducing the number of VLANs per port or by removing loop protection from some ports.

The [show loop-protection](#page-647-0) command shows the total number of loop-protection instances (one instance per VLAN per port) and the number of packets that need to be transmitted by the device each second (the Total Instances entry). It also shows the number of packets that timed out for each port (the Timeout entry). The **show loop-protection counter** command shows the number of timeouts per VLAN for each port.

See the "Loop Protection" section in the [Switching Feature Overview and](http://www.alliedtelesis.com/documents/switching-feature-overview-and-configuration-guide)  [Configuration Guide](http://www.alliedtelesis.com/documents/switching-feature-overview-and-configuration-guide) for more relevant conceptual, configuration, and overview information before applying this command.

**Example** To enable the loop-detect mechanism on the switch, and generate loop-detect frames once every 5 seconds, use the following commands:

```
awplus# configure terminal
awplus(config)# loop-protection loop-detect ldf-interval 5
```
**Related commands** [loop-protection action](#page-620-0)

[loop-protection timeout](#page-622-0)

[show loop-protection](#page-647-0)

### <span id="page-620-0"></span>**loop-protection action**

**Overview** Use this command to specify the protective action to apply when a network loop is detected on an interface.

> Use the **no** variant of this command to reset the loop protection actions to the default action, vlan-disable, on an interface.

**Syntax** loop-protection action {link-down|log-only|port-disable|vlan-disable|none}

no loop-protection action

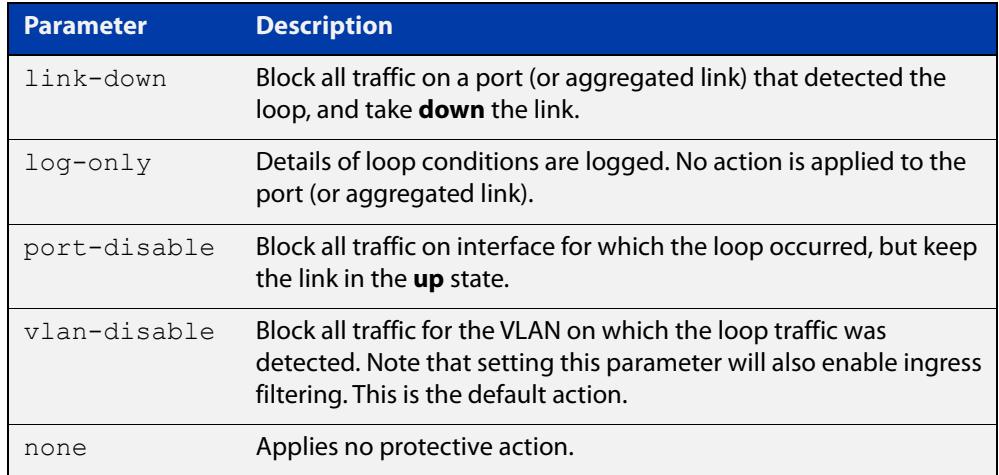

### **Default** loop-protection action vlan-disable

- **Mode** Interface Configuration
- **Usage notes** See the "Loop Protection" section in the [Switching Feature Overview and](http://www.alliedtelesis.com/documents/switching-feature-overview-and-configuration-guide)  [Configuration Guide](http://www.alliedtelesis.com/documents/switching-feature-overview-and-configuration-guide) for relevant conceptual, configuration, and overview information prior to applying this command.
	- **Example** To disable the interface port1.1.2 and bring the link down when a network loop is detected, use the commands:

```
awplus# configure terminal
awplus(config)# interface port1.1.2
awplus(config-if)# loop-protection action link-down
```
**Related commands** [loop-protection loop-detect](#page-618-0) [loop-protection timeout](#page-622-0) [show loop-protection](#page-647-0)

### **loop-protection action-delay-time**

**Overview** Use this command to sets the loop protection action delay time for an interface to specified values in seconds. The action delay time specifies the waiting period for the action.

> Use the **no** variant of this command to reset the loop protection action delay time for an interface to default.

**Syntax** loop-protection action-delay-time *<0-86400>*

no loop-protection action

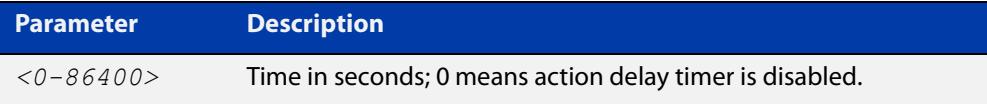

**Default** Action delay timer is disabled by default.

**Mode** Interface Configuration

**Example** To configure a loop protection action delay time of 10 seconds on port1.1.4, use the commands:

> awplus# configure terminal awplus(config)# interface port1.1.4 awplus(config-if)# loop-protection action-delay-time 10

**Related commands** [loop-protection loop-detect](#page-618-0) [loop-protection timeout](#page-622-0) [show loop-protection](#page-647-0)

### <span id="page-622-0"></span>**loop-protection timeout**

**Overview** Use this command to specify the Loop Protection recovery action duration on an interface.

> Use the **no** variant of this command to set the loop protection timeout to the default.

**Syntax** loop-protection timeout *<duration>*

no loop-protection timeout

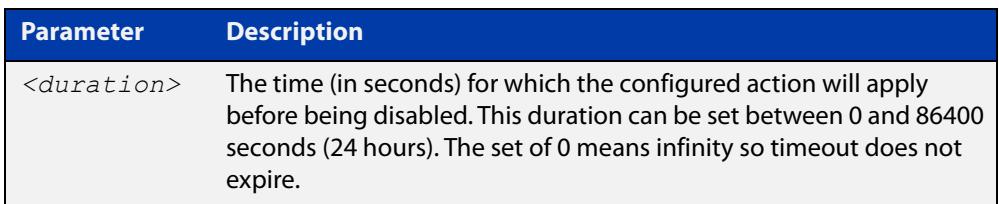

**Default** The default is 7 seconds.

**Mode** Interface Configuration

- **Usage notes** See the "Loop Protection" section in the Switching Feature Overview and [Configuration\\_Guide](http://www.alliedtelesis.com/documents/switching-feature-overview-and-configuration-guide) for relevant conceptual, configuration, and overview information prior to applying this command.
	- **Example** To configure a loop protection action timeout of 10 seconds for port1.1.4, use the command:

awplus# configure terminal awplus(config)# interface port1.1.4 awplus(config-if)# loop-protection timeout 10

**Related** [loop-protection loop-detect](#page-618-0)

**commands** [loop-protection action](#page-620-0)

[show loop-protection](#page-647-0)

# **mac address-table acquire**

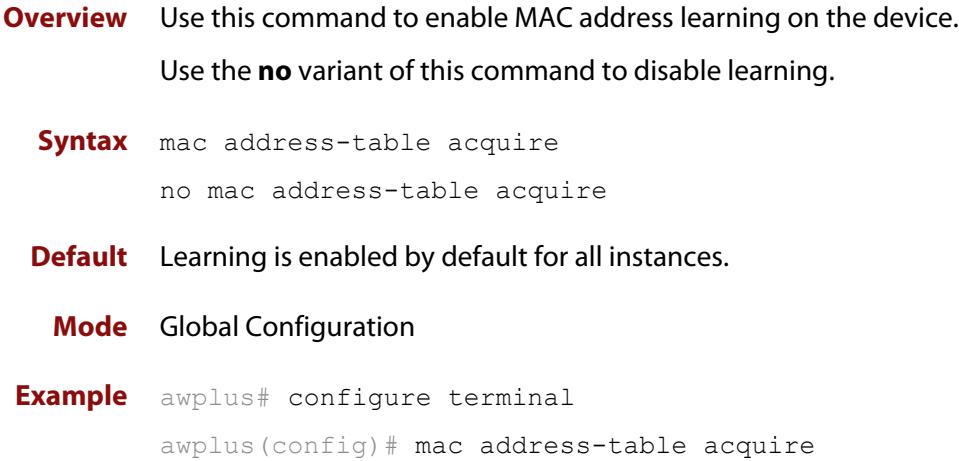

### **mac address-table ageing-time**

**Overview** Use this command to specify an ageing-out time for a learned MAC address. The learned MAC address will persist for at least the specified time.

> The **no** variant of this command will reset the ageing-out time back to the default of 300 seconds (5 minutes).

**Syntax** mac address-table ageing-time *<ageing-timer>* none no mac address-table ageing-time

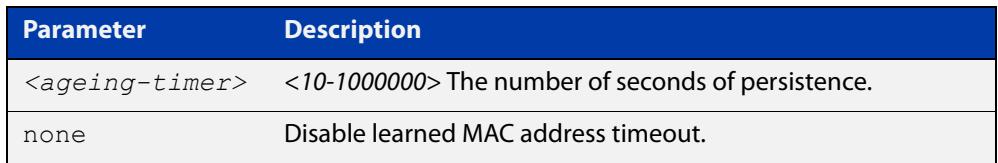

**Default** The default ageing time is 300 seconds.

**Mode** Global Configuration

**Examples** The following commands specify various ageing timeouts on the device:

awplus# configure terminal awplus(config)# mac address-table ageing-time 1000 awplus# configure terminal awplus(config)# mac address-table ageing-time none awplus# configure terminal awplus(config)# no mac address-table ageing-time

### **mac address-table logging**

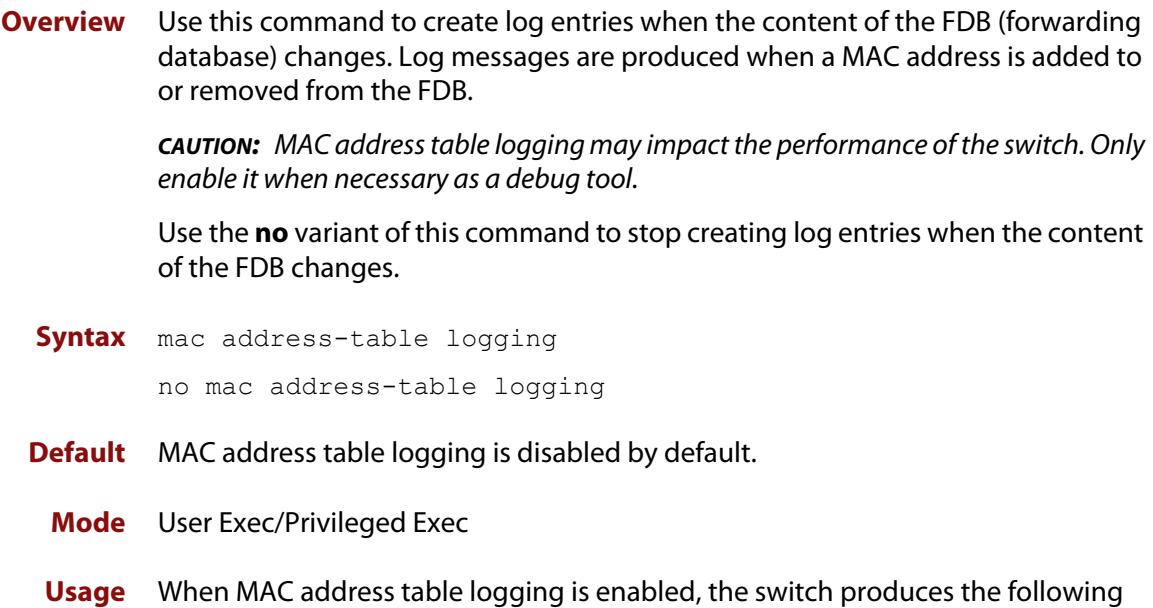

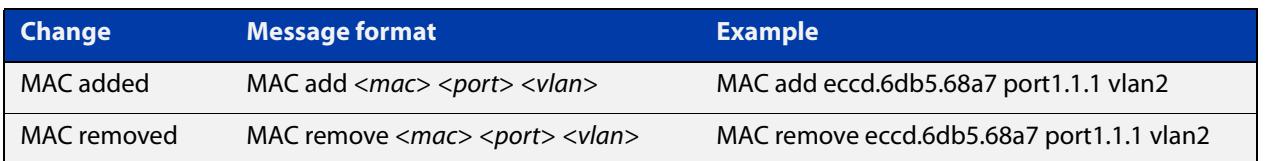

Note that rapid changes may not be logged. For example, if an entry is added and then removed within a few seconds, those actions may not be logged.

To see whether MAC address table logging is enabled, use the command [show](#page-213-0)  [running-config.](#page-213-0)

**Example** To create log messages when the content of the FDB changes, use the command:

awplus# mac address-table logging

**Related commands** [show running-config](#page-213-0)

messages:

### **mac address-table static**

### **Overview** Use this command to statically configure the MAC address-table to forward or discard frames with a matching destination MAC address.

**Syntax** mac address-table static <*mac-addr*> {forward|discard} interface <*port*> [vlan <*vid*>]

> no mac address-table static <*mac-addr*> {forward|discard} interface <*port*> [vlan <*vid*>]

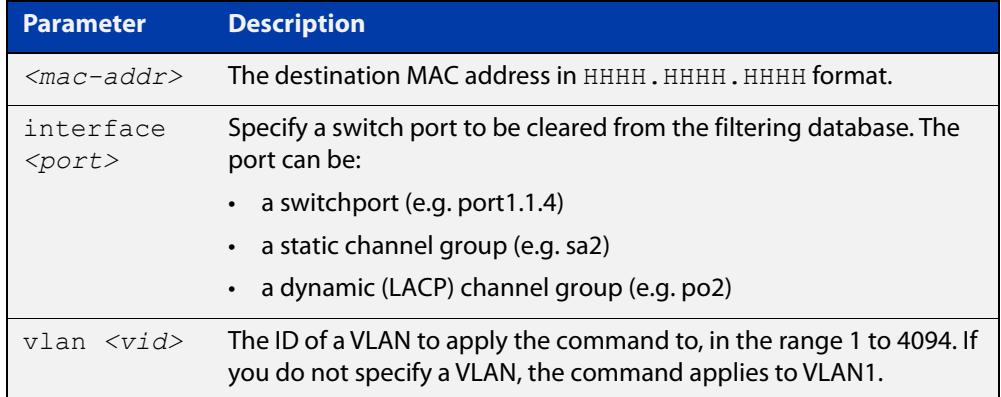

### **Mode** Global Configuration

- **Usage notes** The **mac address-table static** command is only applicable to Layer 2 switched traffic within a single VLAN. Do not apply the **mac address-table static** command to Layer 3 switched traffic passing from one VLAN to another VLAN. Frames will not be discarded across VLANs because packets are routed across VLANs. This command only works on Layer 2 traffic.
	- **Example** awplus# configure terminal

awplus(config)# mac address-table static 2222.2222.2222 forward interface port1.1.4 vlan 3

**Related commands** [clear mac address-table static](#page-605-0) [show mac address-table](#page-649-0)

### **mac address-table thrash-limit**

**Overview** Use this command to set the thrash limit on the device or stack.

Thrashing occurs when a MAC address table rapidly "flips" its mapping of a single MAC address between two switchports on the same VLAN. This is usually because of a network loop.

Use the **no** variant of this command to return the thrash limit to its default setting.

**Syntax** mac address-table thrash-limit <*rate*>

no mac address-table thrash-limit

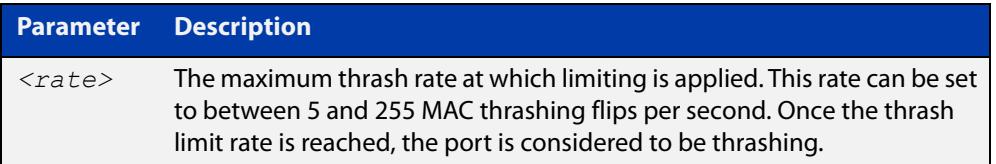

**Default** 10 MAC thrashing flips per second

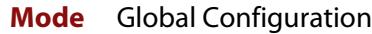

**Usage notes** Use this command to limit thrashing on the selected port range.

**Example** To apply a thrash limit of 20 MAC address flips per second:

awplus# configure terminal

awplus(config)# mac address-table thrash-limit 20

**Related** [show interface](#page-573-0)

**commands** [show mac address-table thrash-limit](#page-651-0)

[thrash-limiting](#page-677-0)

## **platform hwfilter-size**

**Overview** You can use this command to control the configuration of hardware Access Control Lists (ACLs), which determines the total available number and functionality of hardware ACLs.

For this command to take effect, you need to reboot the affected service.

You cannot attach an IPv6 ACL to a port if the ACL contains a specified source or destination IPv6 address or both and the **hw-filter size** setting is **ipv4-limited-ipv6**. If you do so, a diagnostic message will be generated.

**Syntax** platform hwfilter-size {ipv4-limited-ipv6|ipv4-full-ipv6}

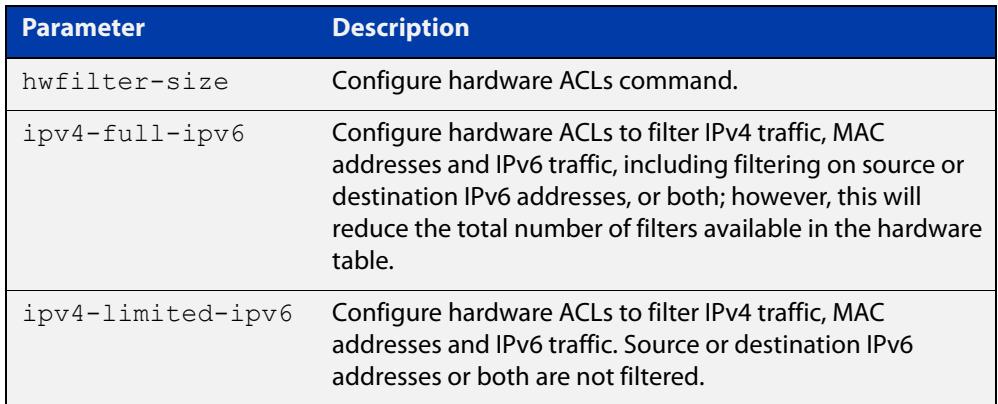

### **Default** The default mode is **ipv4-limited-ipv6**.

- **Mode** Global Configuration
- **Example** To configure hardware ACLs to filter IPv4 and IPv6 traffic, use the following commands:

awplus# configure terminal awplus(config)# platform hwfilter-size ipv4-full-ipv6

#### **Related** [show platform](#page-652-0)

**commands**

[ipv6 access-list \(named IPv6 hardware ACL\)](#page-2402-0)

# **platform l2mc-overlap**

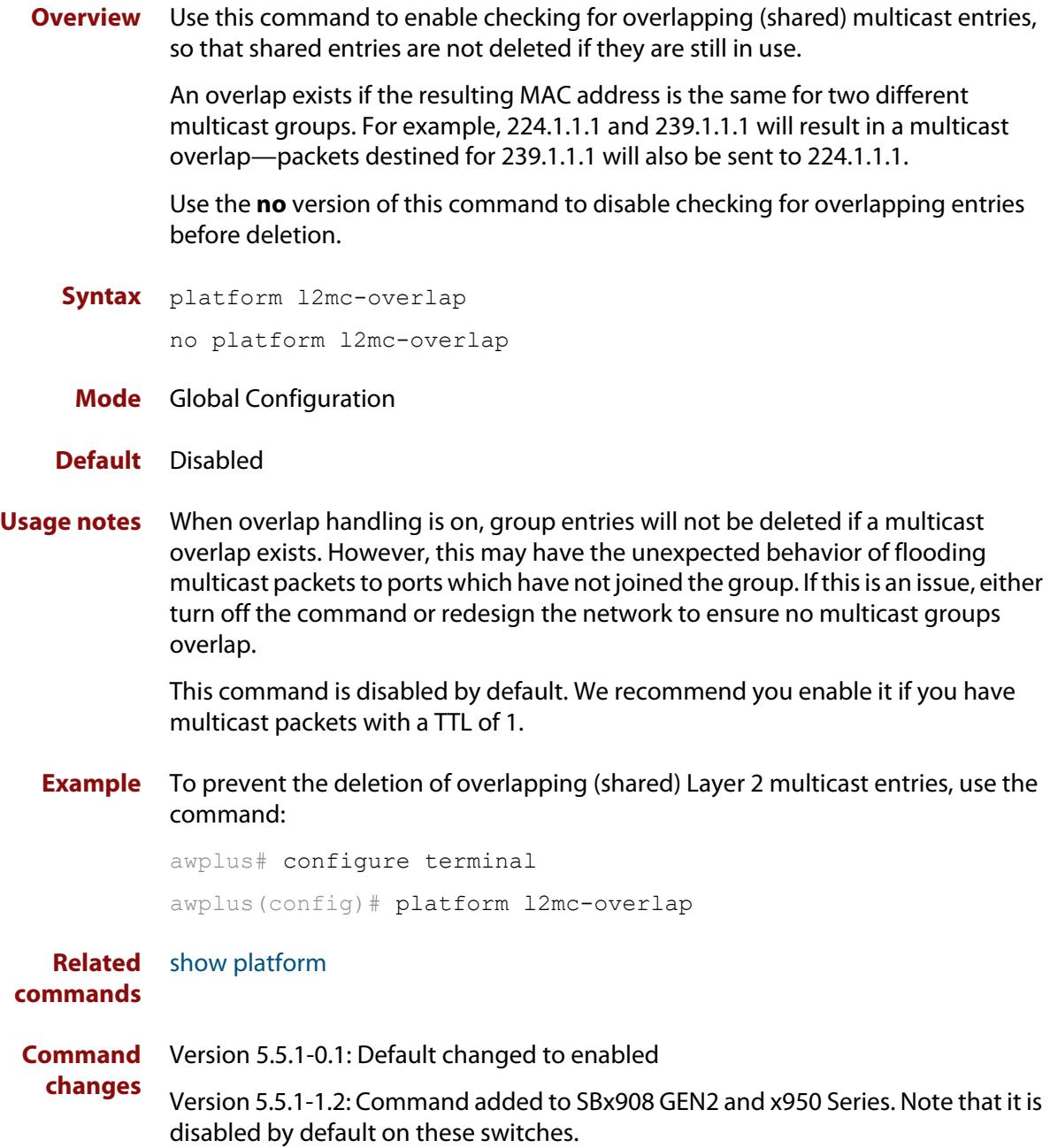

## **platform l3-hashing-algorithm**

**Overview** This command enables you to change the L3 VLAN hash-key-generating algorithm.

> The **no** variant of this command returns the hash-key algorithm to the default of crc32l.

**Syntax** platform l3-hashing-algorithm {crc16l|crc16u|crc32l|crc32u} no platform l3-hashing-algorithm

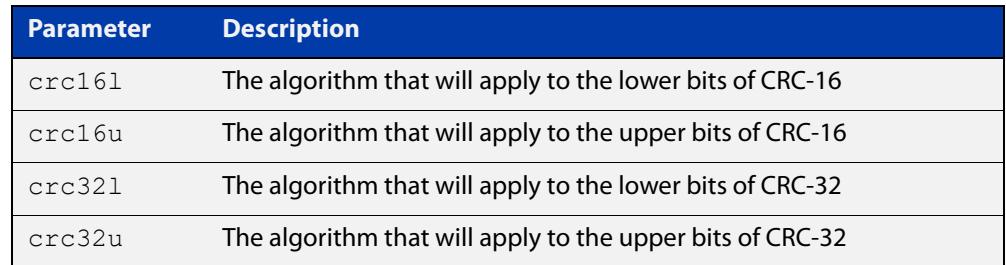

**Default** The hash-key algorithm is crc32l by default.

- **Mode** Global configuration
- **Usage notes** Occasionally, when using the Multiple Dynamic VLAN feature, a supplicant cannot be authenticated because a collision occurs within the VLAN L3 table. This can happen when more than four different IP addresses produce the same hash-key.

When this situation occurs, collisions can sometimes be avoided by changing the hashing algorithm from its default of crc32l. Several different algorithms may need to be tried to rectify the problem.

You must restart the switch for this command to take effect.

Note that this command is intended for technical support staff, or advanced end users.

**Example** To change the hash-key generating algorithm applying to the lower bits of CRC-16, use the command:

> awplus# configure terminal awplus(config)# platform l3-hashing-algorithm crc16l

#### **Related** [platform mac-vlan-hashing-algorithm](#page-634-0)

**commands** [show platform](#page-652-0)

# **platform l3-vxlan enable**

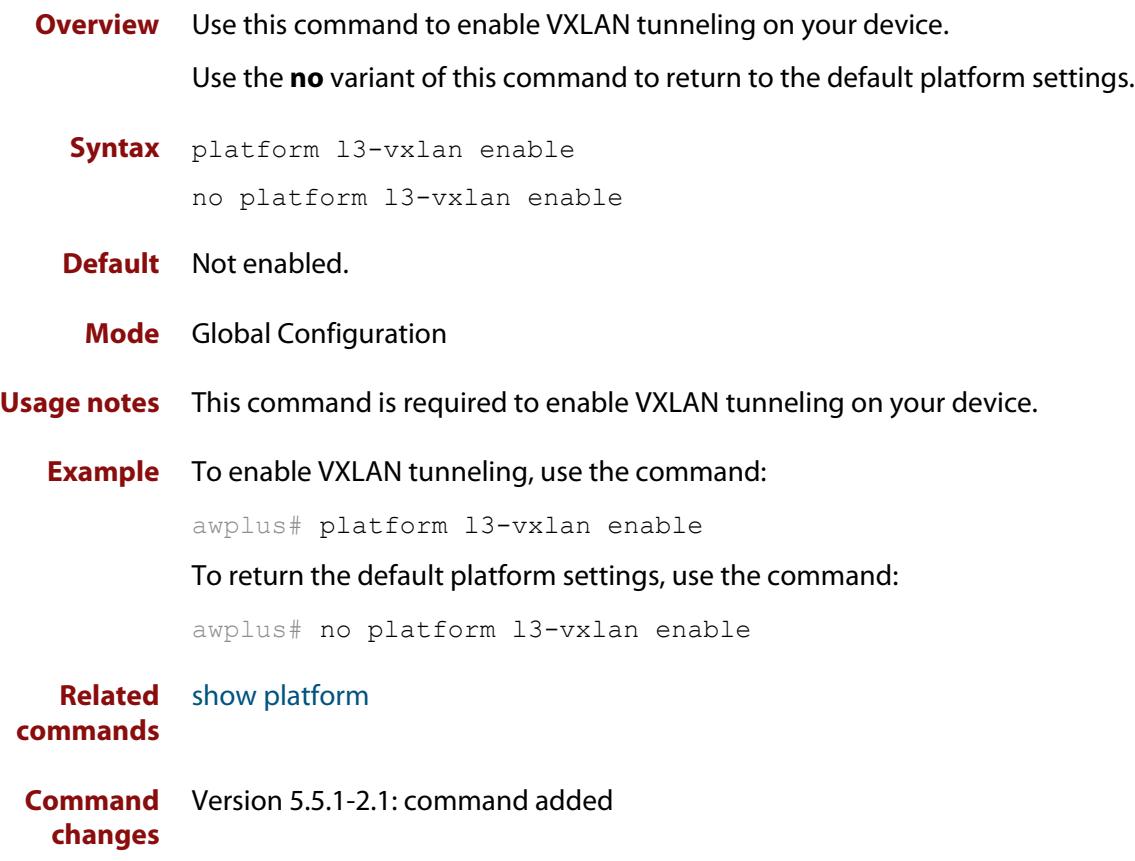

## **platform load-balancing**

**Overview** This command selects which address fields are used as inputs into the load balancing algorithm for aggregated links. The output from this algorithm is used to select which individual path a given packet will traverse within an aggregated link.

The **no** variant of this command turns off the specified inputs.

```
Syntax platform load-balancing [src-dst-mac] [src-dst-ip] 
       [src-dst-port] [ethertype]
       no platform load-balancing [src-dst-mac] [src-dst-ip] 
       [src-dst-port] [ethertype]
```
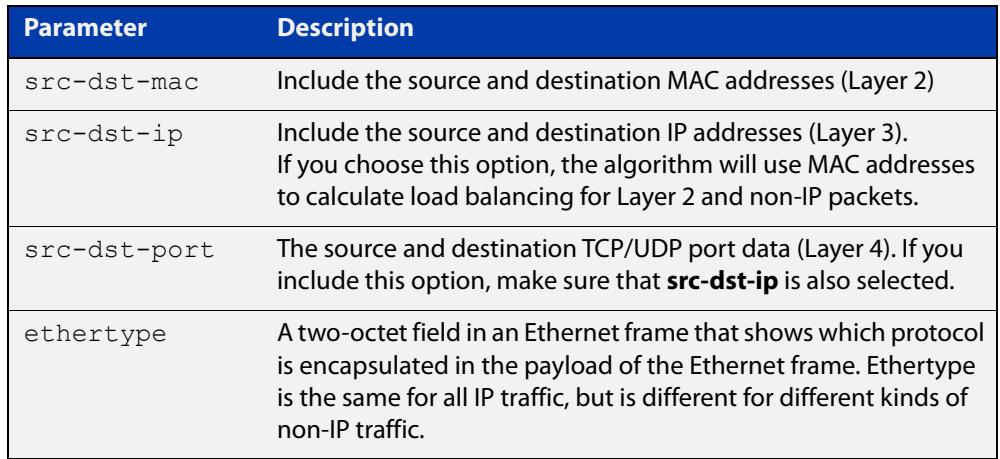

- **Default** By default, all load-balancing input options are used.
	- **Mode** Global configuration
- **Usage notes** By default, all load-balancing input options are turned on. Therefore, to use a different set of inputs, you must **turn off** the inputs you do not want.

Useful combinations of inputs include:

- all four inputs
- MAC address, IP address and Layer 4 port number
- MAC address and Ethertype
- MAC address only
- IP address and Layer 4 port number
- IP address only

The following examples show how to configure some of these combinations.

Use the [show platform](#page-652-0) command to verify this command's setting.

**Examples** To use all four inputs, you do not have to enter any commands, because this is the default. Note that this setting is not displayed in the **show running-config** output. Use the [show platform](#page-652-0) command to verify this setting.

> To use MAC addresses, IP addresses and Layer 4 port numbers, remove Ethertype by using the commands:

awplus# configure terminal awplus(config)# no platform load-balancing ethertype

To use MAC addresses and Ethertype, remove the IP inputs by using the commands:

awplus# configure terminal awplus(config)# no platform load-balancing src-dst-ip src-dst-port

To use MAC addresses only, remove the other inputs by using the commands:

awplus# configure terminal

awplus(config)# no platform load-balancing src-dst-ip src-dst-port ethertype

To use IP addresses and Layer 4 port numbers, remove MAC addresses and Ethertype by using the commands:

awplus# configure terminal

awplus(config)# no platform load-balancing src-dst-mac ethertype

**Related commands** [show platform](#page-652-0)

## <span id="page-634-0"></span>**platform mac-vlan-hashing-algorithm**

**Overview** This command enables you to change the MAC VLAN hash-key-generating algorithm.

> The **no** variant of this command returns the hash-key algorithm to the default of crc32l

**Syntax** platform mac-vlan-hashing-algorithm {crc16l|crc16u|crc32l|crc32u}

no platform mac-vlan-hashing-algorithm

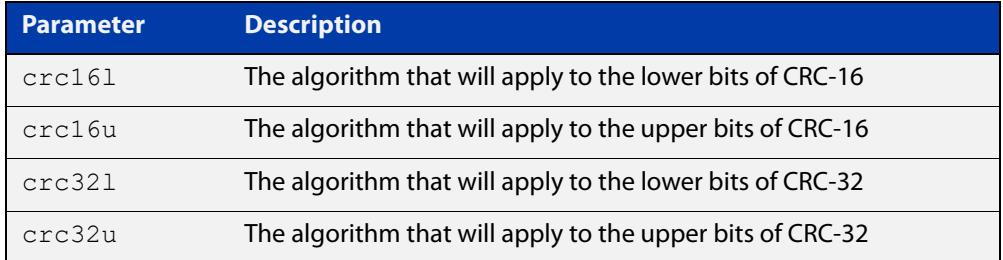

**Default** The hash-key algorithm is crc32l by default.

- **Mode** Global configuration
- **Usage notes** Occasionally, when using the Multiple Dynamic VLAN feature, a supplicant cannot be authenticated because a collision occurs within the VLAN MAC table. This can happen when more than four different MAC addresses produce the same hash-key.

When this situation occurs, collisions can sometimes be avoided by changing the hashing algorithm from its default of crc32l. Several different algorithms may need to be tried to rectify the problem.

You must restart the switch for this command to take effect.

Note that this command is intended for technical support staff, or advanced end users.

**Example** To change the hash-key generating algorithm applying to the lower bits of CRC-16, use the command:

awplus# configure terminal

awplus(config)# platform mac-vlan-hashing-algorithm crc16l

**Related commands** [show platform](#page-652-0)

# **platform multicast-ratelimit**

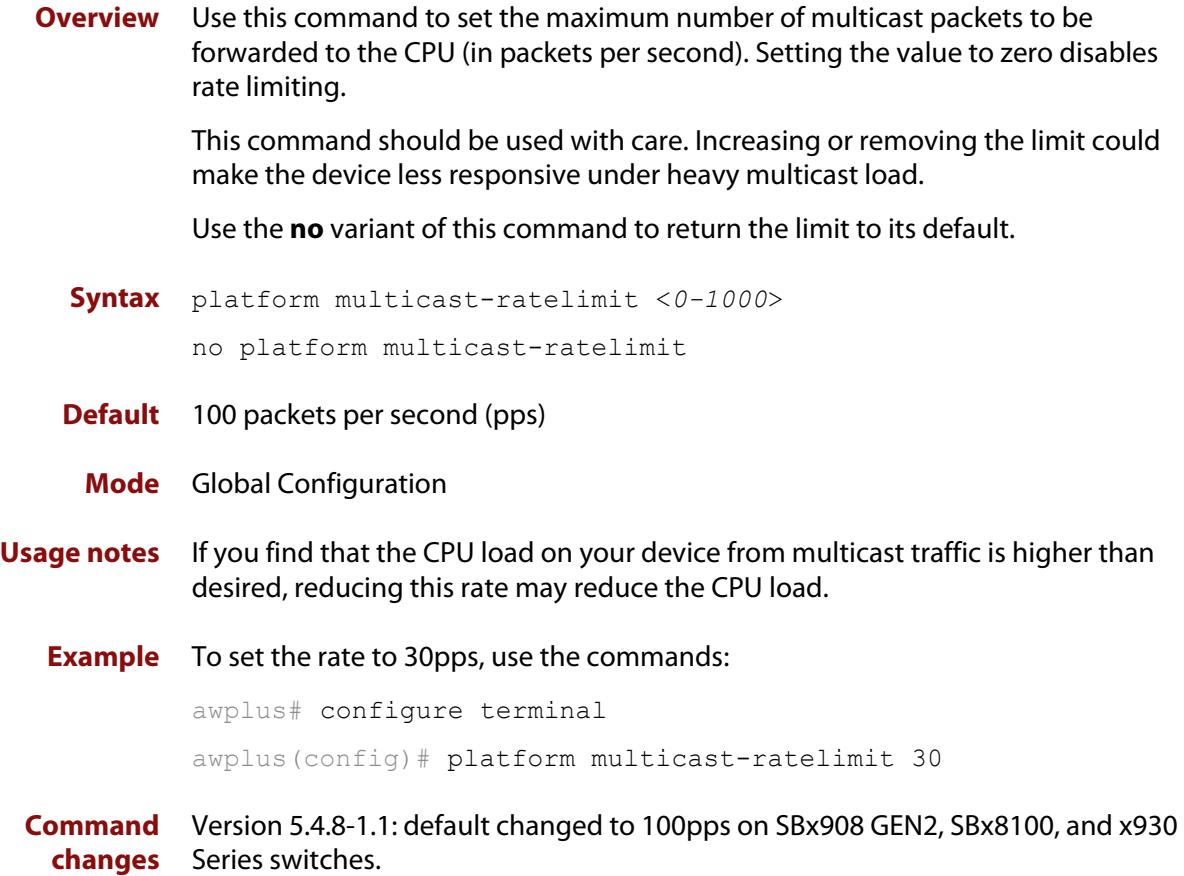

### **platform silicon-profile(x908Gen2, x950)**

**Overview** Use this command to set the switch's switching and routing silicon tables to the appropriate maximum size for your switch.

> The **no** variant of this command restores the memory to the default state when no silicon profile is set.

**Syntax** platform silicon-profile [profile1]

no platform silicon-profile

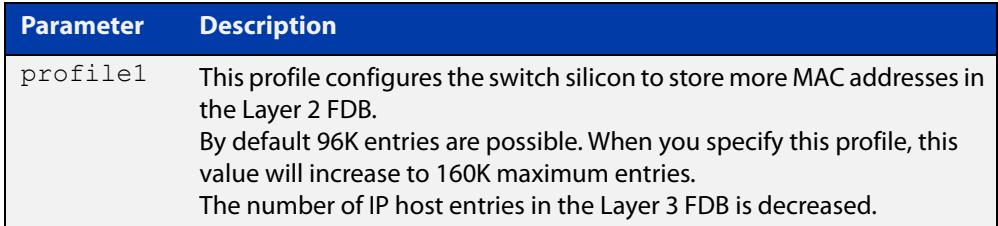

- **Default** By default, no silicon profile is set.
	- **Mode** Global Configuration
- **Example** To configure support for the maximum 160K Layer 2 MAC entries, use the commands:

awplus# configure terminal awplus(config)# platform silicon-profile profile1 awplus# reboot

**Output** Figure 15-2: Example output from **show platform**

```
awplus#show platform
MAC vlan hashing algorithm crc321
Load Balancing 
src-dst-mac,src-dst-ip,src-dst-port,ethertype 
stop-unreg-mc-flooding off
Port mode
  port1.0.49 none
  port1.0.53 none
  port1.0.57 none
 port1.0.61 none
silicon-profile profile1
Vlan-stacking TPID 0x8100
Hardware Filter Size ipv4-limited-ipv6
MACsec Disabled
```
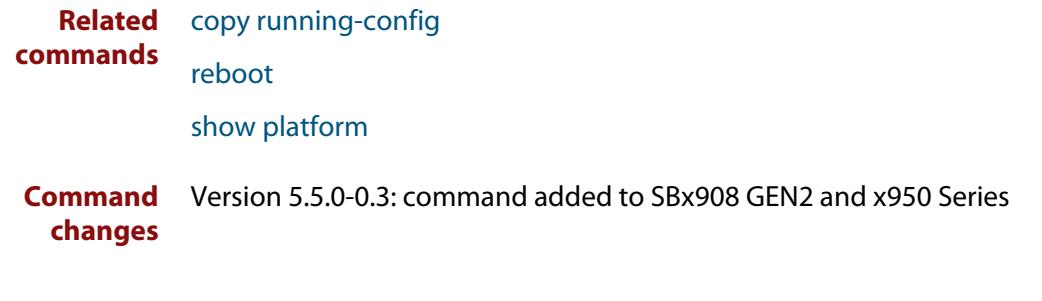

### **platform stop-unreg-mc-flooding**

**Overview** If a multicast stream is arriving at a network device, and that network device has received no IGMP reports that request the receipt of the stream, then that stream is referred to as "unregistered". IGMP snooping actively prevents the flooding of unregistered streams to all ports in the VLAN on which the stream is received. However, there are brief moments at which this prevention is not in operation, and an unregistered stream may be briefly flooded. This command stops this flooding during even those brief periods when IGMP snooping is not explicitly preventing the flooding.

> Use the **no** variant of this command to revert to default behavior and disable this feature.

**NOTE:** This command should not be used within any IPv6 networks. IPv6 neighbor discovery operation is inhibited by this feature.

This command does not affect the flooding of Local Network Control Block IPv4 multicast packets in the address range 224.0.0.1 to 224.0.0.255 (224.0.0/24). Such packets will continue to be uninterruptedly flooded, as they need to be.

**Syntax** platform stop-unreg-mc-flooding

no platform stop-unreg-mc-flooding

- **Default** This feature is disabled by default.
	- **Mode** Global Configuration
- **Usage notes** This command stops the periodic flooding of unknown or unregistered multicast packets when the Group Membership interval timer expires and there are no subscribers to a multicast group. If there is multicast traffic in a VLAN without subscribers, multicast traffic temporarily floods out of the VLAN when the Group Membership interval timer expires, which happens when the switch does not get replies from Group Membership queries.

This command also stops the initial flood of multicast packets that happens when a new multicast source starts to send traffic. This flooding lasts until snooping realises that this the multicast group is arriving at the switch, and puts an entry into hardware to prevent it from being flooded.

This command is useful in networks where low-performance devices are attached. The operation of such devices can be impaired by them receiving unnecessary streams of traffic. For example, in sites where IP cameras are in use, the flooding of video streams to a whole VLAN can send enough traffic to the cameras to cause interruption of their video streaming.

Do not use this command in IPv6 networks. The following console message is displayed after entering this command to warn you of this:

% WARNING: IPv6 will not work with this setting enabled Please consult the documentation for more information

### **Examples** To enable this feature and stop multicast packet flooding, use the following commands:

awplus# configure terminal

awplus(config)# platform stop-unreg-mc-flooding

To disable this feature and allow multicast packet flooding, use the following commands:

awplus# configure terminal

awplus(config)# no platform stop-unreg-mc-flooding

#### **Related** [show platform](#page-652-0)

**commands** [show running-config](#page-213-0)

### **platform vlan-stacking-tpid**

**Overview** This command specifies the Tag Protocol Identifier (TPID) value that applies to all frames that are carrying double tagged VLANs. All such VLANs must use the same TPID value. (This feature can be referred to as nested VLANs, VLAN stacking, Q-in-Q, or VLAN double-tagging.)

Use the **no** variant of this command to revert to the default TPID value (0x8100).

**NOTE:** Because the additional tag increases the frame size beyond 1522 bytes, you must increase the MRU size to activate VLAN-stacking. Go into interface mode for the appropriate ports and use the [mru](#page-569-0) command.

**Syntax** platform vlan-stacking-tpid <*tpid>*

no platform vlan-stacking-tpid

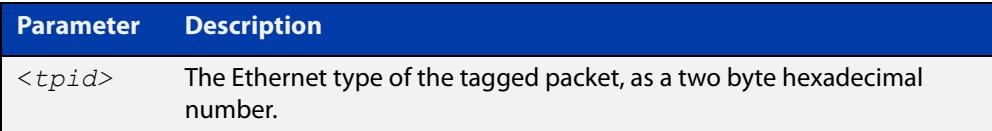

**Default** The default TPID value is 0x8100.

**Mode** Global Configuration

**Examples** To set the VLAN stacking TPID value to 0x9100, use the following commands:

awplus# configure terminal

awplus(config)# platform vlan-stacking-tpid 9100

To reset the VLAN stacking TPID value to the default (0x8100), use the following commands:

awplus# configure terminal

awplus(config)# no platform vlan-stacking-tpid

**Related commands** [switchport vlan-stacking \(double-tagging\)](#page-720-0) [show platform](#page-652-0)

[show running-config](#page-213-0)

## <span id="page-641-0"></span>**polarity**

**Overview** This command sets the MDI/MDIX polarity on a copper-based switch port.

**Syntax** polarity {auto|mdi|mdix}

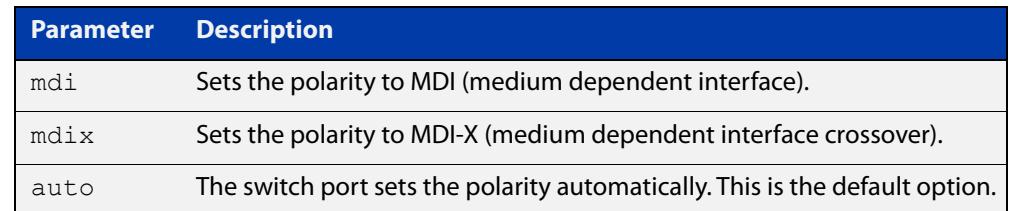

**Default** By default, switch ports set the polarity automatically (**auto**).

**Mode** Interface Configuration

**Usage notes** We recommend the default **auto** setting for MDI/MDIX polarity. Polarity applies to copper 10BASE-T, 100BASE-T, and 1000BASE-T switch ports; it does not apply to fiber ports. See the "MDI/MDIX Connection Modes" section in the [Switching](http://www.alliedtelesis.com/documents/switching-feature-overview-and-configuration-guide)  [Feature Overview and Configuration Guide](http://www.alliedtelesis.com/documents/switching-feature-overview-and-configuration-guide) for more information.

**Example** To set the polarity for port1.1.4 to fixed MDI mode, use the following commands:

awplus# configure terminal awplus(config)# interface port1.1.4 awplus(config-if)# polarity mdi

# **show debugging loopprot**

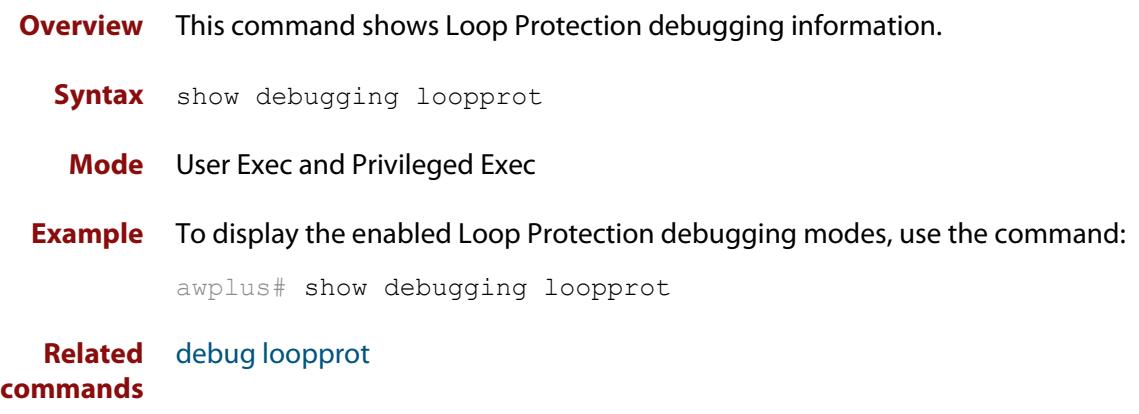

# **show debugging platform packet**

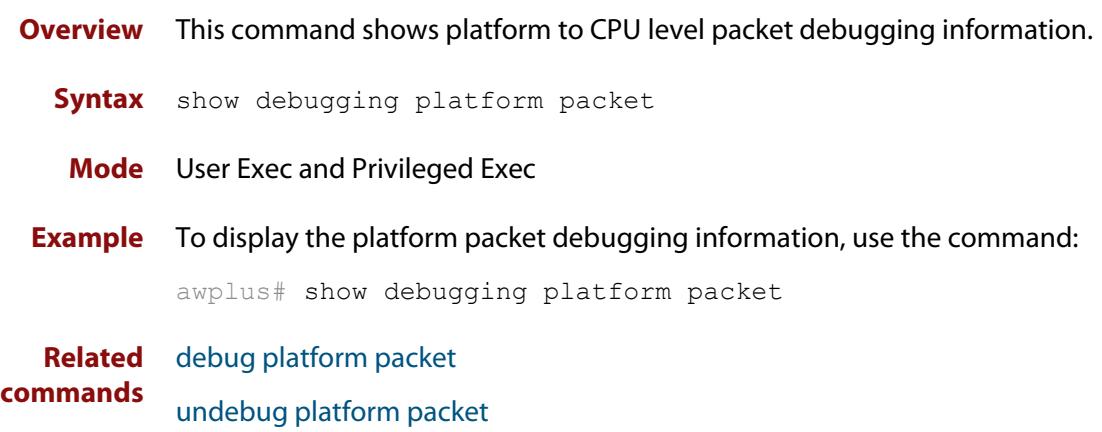

## **show flowcontrol interface**

**Overview** Use this command to display flow control information.

**Syntax** show flowcontrol interface <*port*>

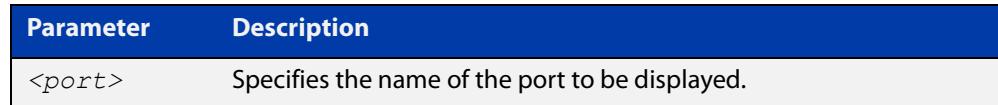

**Mode** User Exec and Privileged Exec

**Example** To display the flow control for port1.1.3, use the command:

awplus# show flowcontrol interface port1.1.3

**Output** Figure 15-3: Example output from the **show flowcontrol interface** command for a specific interface

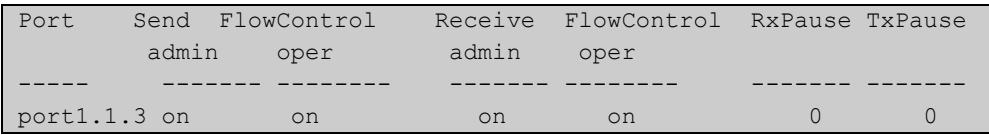

### **show interface err-disabled**

**Overview** Use this command to show the ports which have been dynamically shut down by protocols running on the device and the protocols responsible for the shutdown.

**Syntax** show interface [*<interface-range>* err-disabled]

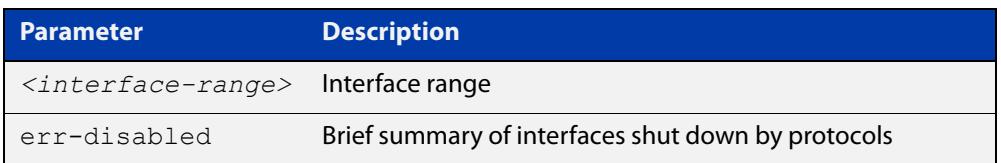

**Mode** User Exec and Privileged Exec

**Example** To show which protocols have shut down ports, use the commands:

awplus# show interface err-disabled

**Output** Figure 15-4: Example output from **show interface err-disabled**

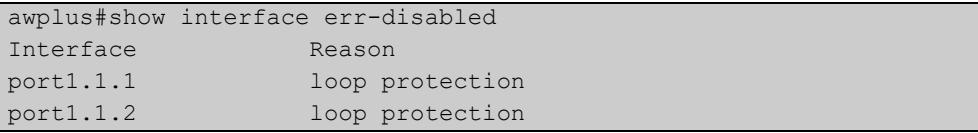

## **show interface switchport**

**Overview** Use this command to show VLAN information about each switch port.

**Syntax** show interface switchport

**Mode** User Exec and Privileged Exec

**Example** To display VLAN information about each switch port, enter the command:

awplus# show interface switchport

**Output** Figure 15-5: Example output from the **show interface switchport** command

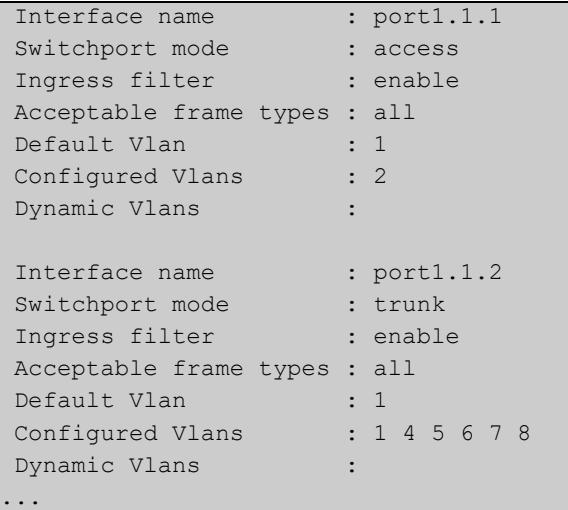

**Related commands** [show interface memory](#page-353-0) [show vlan](#page-693-0)

### <span id="page-647-0"></span>**show loop-protection**

### **Overview** Use this command to display the current configuration and operation of loop protection on the device.

**Syntax** show loop-protection [interface <*port-list*>] [counters]

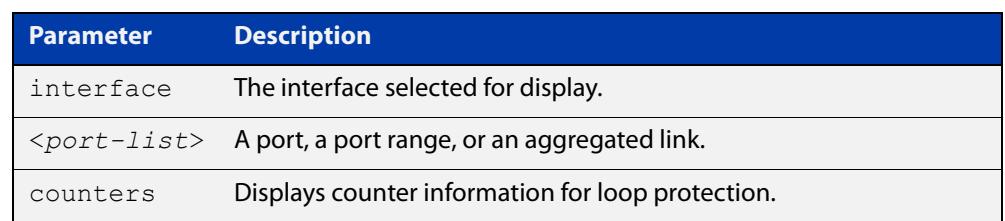

### **Mode** User Exec and Privileged Exec

**Usage notes** If transmitting of loop-detection frames takes too long, then it can time out and the switch may not send all loop-detection frames, and therefore may not detect a loop. This can happen in some networks with large numbers of loop-protection instances with short loop-detection intervals. In this case, the switch generates a log message:

> "Sending loop-detection frames taking longer than expected - too many instances?"

To prevent this log message, you can either:

- change the loop-detection frame interval to a higher value to reduce the number of packets that are sent in each block. To do this, use the command **loop-protection loop-detect ldf-interval <period>**, or
- reduce the number of instances by reducing the number of VLANs per port or by removing loop protection from some ports.

The **show loop-protection** command shows the total number of loop-protection instances (one instance per VLAN per port) and the number of packets that need to be transmitted by the device each second (the Total Instances entry). It also shows the number of packets that timed out for each port (the Timeout entry). The **show loop-protection counter** command shows the number of timeouts per VLAN for each port.

**Example** To display the current configuration status, use the command:

awplus# show loop-protection
**Output** Figure 15-6: Example output from the **show loop-protection** command:

```
awplus#show loop-protection
LDF Interval: 10
Fast Block: Disabled
Total Instances: 29174 (2917 packets/s)
                                          Timeout
  Int Enabled Action Status Timeout Remain Rx port
  --------------------------------------------------------------------------
port1.1.1 Yes vlan-dis Normal 7 - -
 port1.1.2 Yes vlan-dis Normal 0 - -
 port1.1.3 Yes vlan-dis Normal 0 - -
...
```
### **Example** To display the counter information, use the command:

awplus# show loop-protection counters

**Output** Figure 15-7: Example output from the **show loop-protection counters** command:

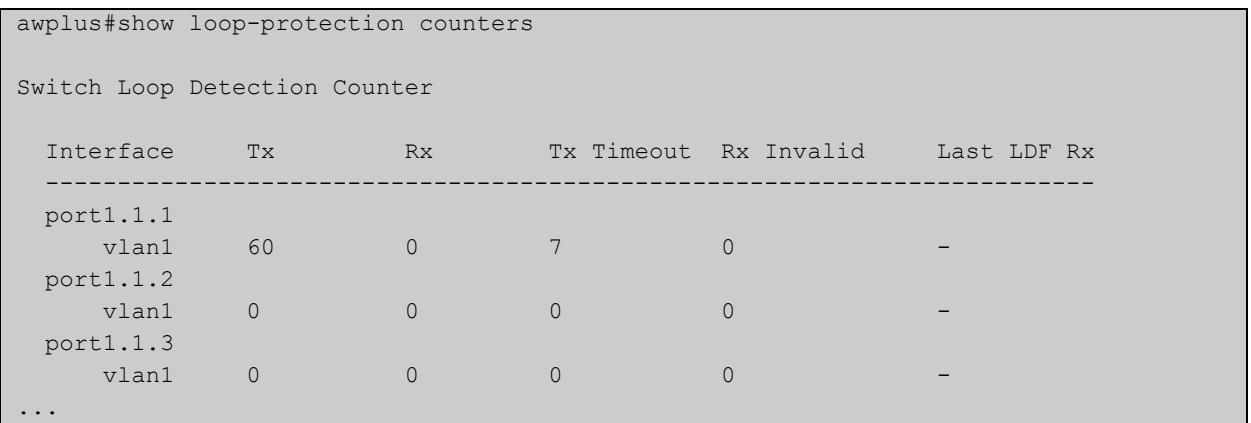

**Related commands** [clear loop-protection counters](#page-602-0) [loop-protection action](#page-620-0)

[loop-protection loop-detect](#page-618-0)

## **show mac address-table**

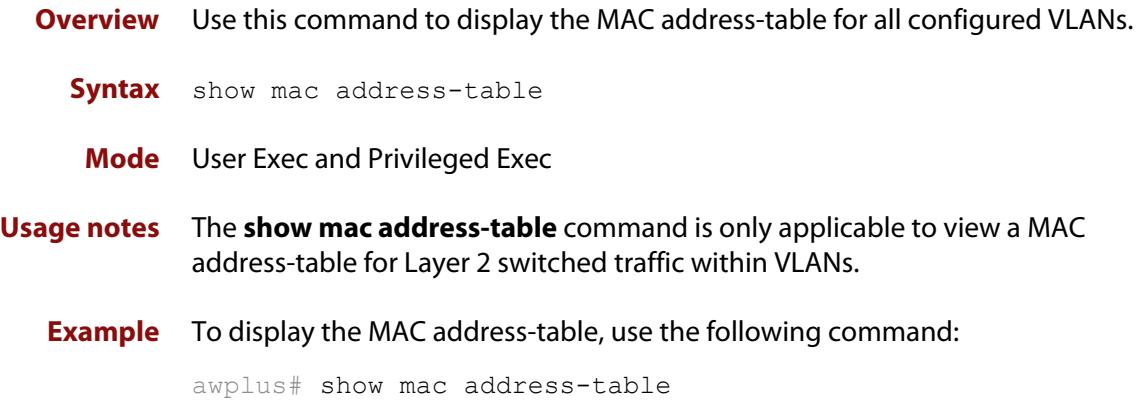

**Output** See the following sample output captured when there was no traffic being switched:

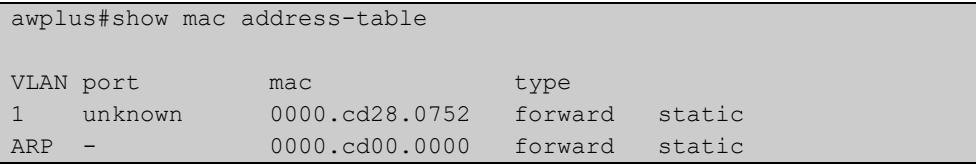

See the sample output captured when packets were switched and MAC addresses were learned:

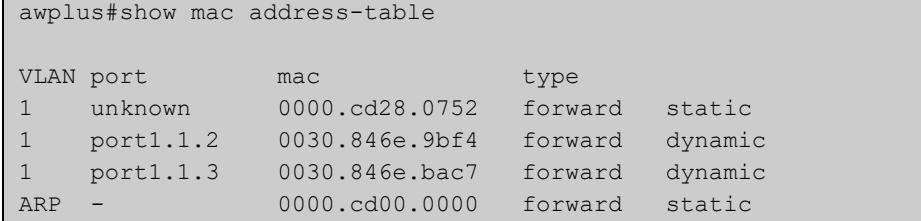

Note the new MAC addresses learned for port1.1.2 and port1.1.3 added as dynamic entries.

Note the first column of the output below shows VLAN IDs if multiple VLANs are configured:

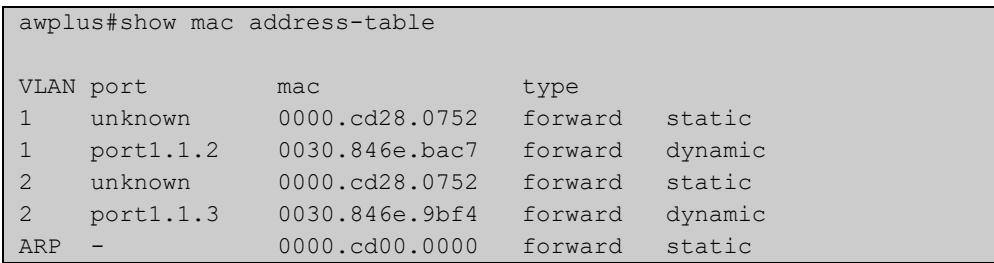

Also note if manually configured static MAC addresses exist, this is shown to the right of the type column:

```
awplus(config)#mac address-table static 0000.1111.2222 for int 
port1.1.3 vlan 1
awplus(config)#end
awplus#
awplus#show mac address-table
VLAN port mac type<br>1 unknown 0000.cd28.0752 forward
               0000.cd28.0752 forward static
1 port1.1.2 0030.846e.bac7 forward dynamic
1 port1.1.3 0000.1111.2222 forward static
...
```
**Related commands**

[clear mac address-table dynamic](#page-603-0)

[clear mac address-table static](#page-605-0)

[mac address-table static](#page-626-0)

[mac address-table vcs-sync-mode](#page-3039-0)

## **show mac address-table thrash-limit**

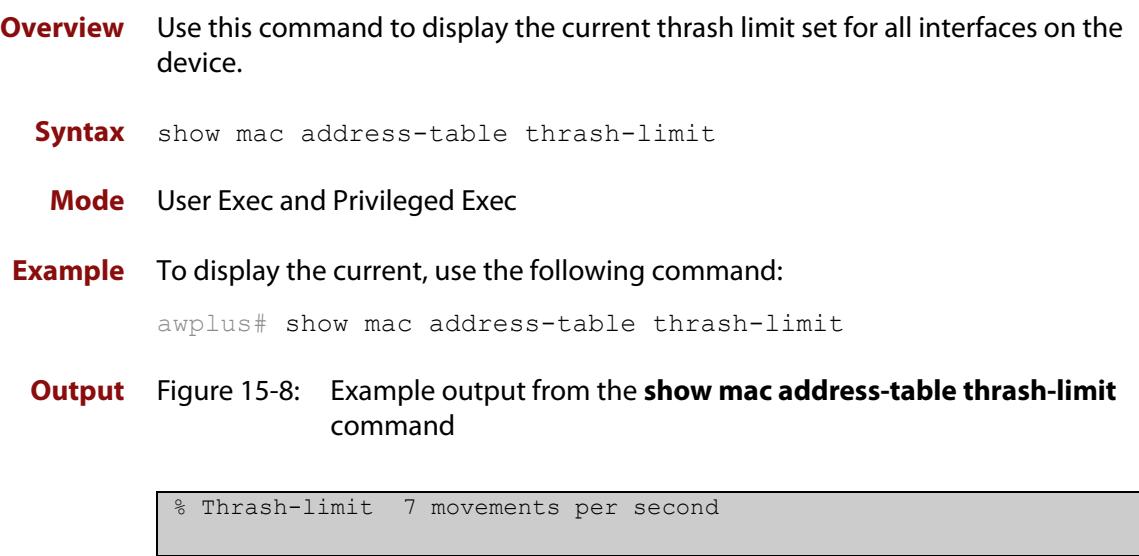

**Related commands** [mac address-table thrash-limit](#page-627-0)

## <span id="page-652-0"></span>**show platform**

- **Overview** This command displays the settings configured by using the **platform** commands.
	- **Syntax** show platform
	- **Mode** Privileged Exec
- **Usage notes** This command displays the settings in the running config. For changes in some of these settings to take effect, the device must be rebooted with the new settings in the startup config.
	- **Example** To check the settings configured with **platform** commands on the device, use the following command:

```
awplus# show platform
```
**Output** Figure 15-9: Example output from the **show platform** command:

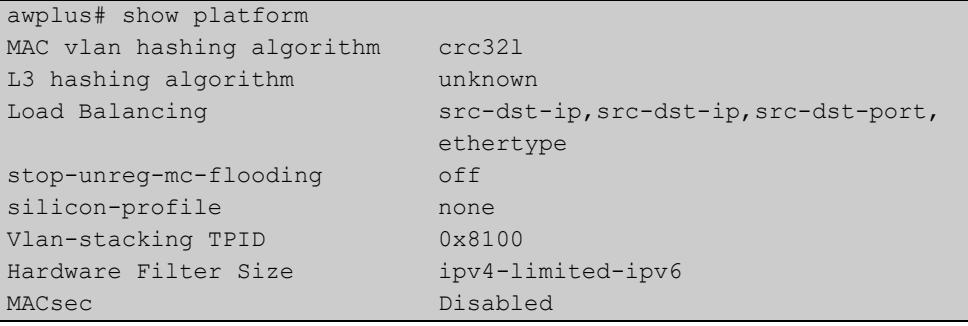

**Table 16:** Parameters in the output of the **show platform** command. Note that the parameters displayed depend on your device, and that not all displayed parameters can be modified on all devices.

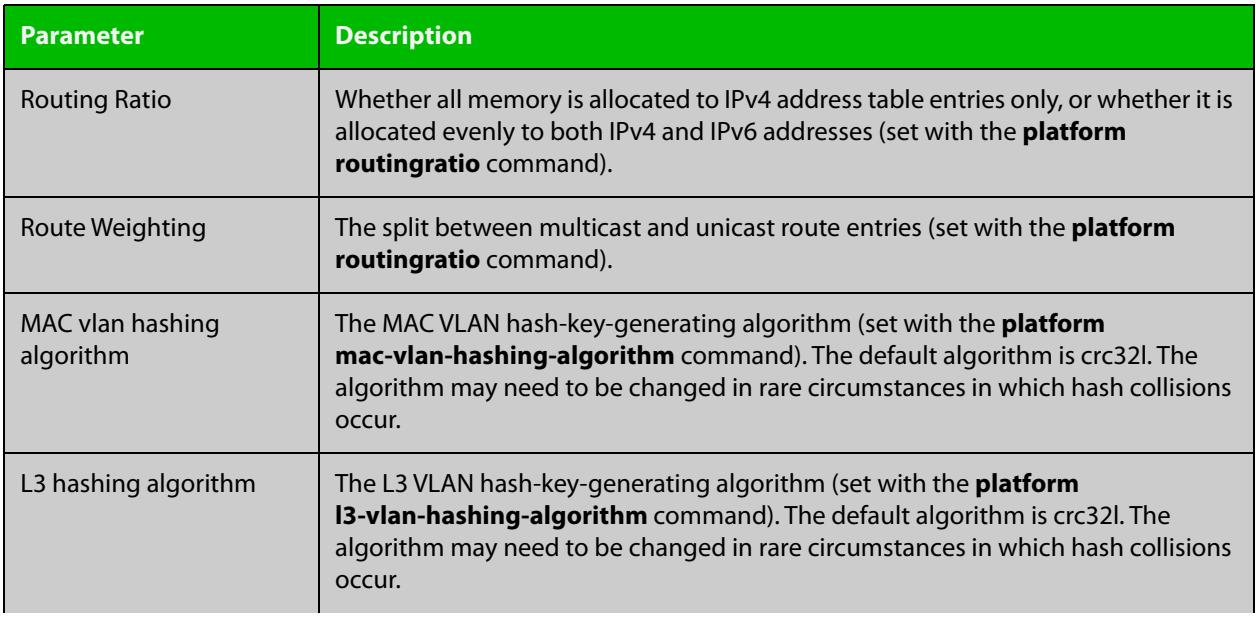

**Table 16:** Parameters in the output of the **show platform** command. Note that the parameters displayed depend on your device, and that not all displayed parameters can be modified on all devices. (cont.)

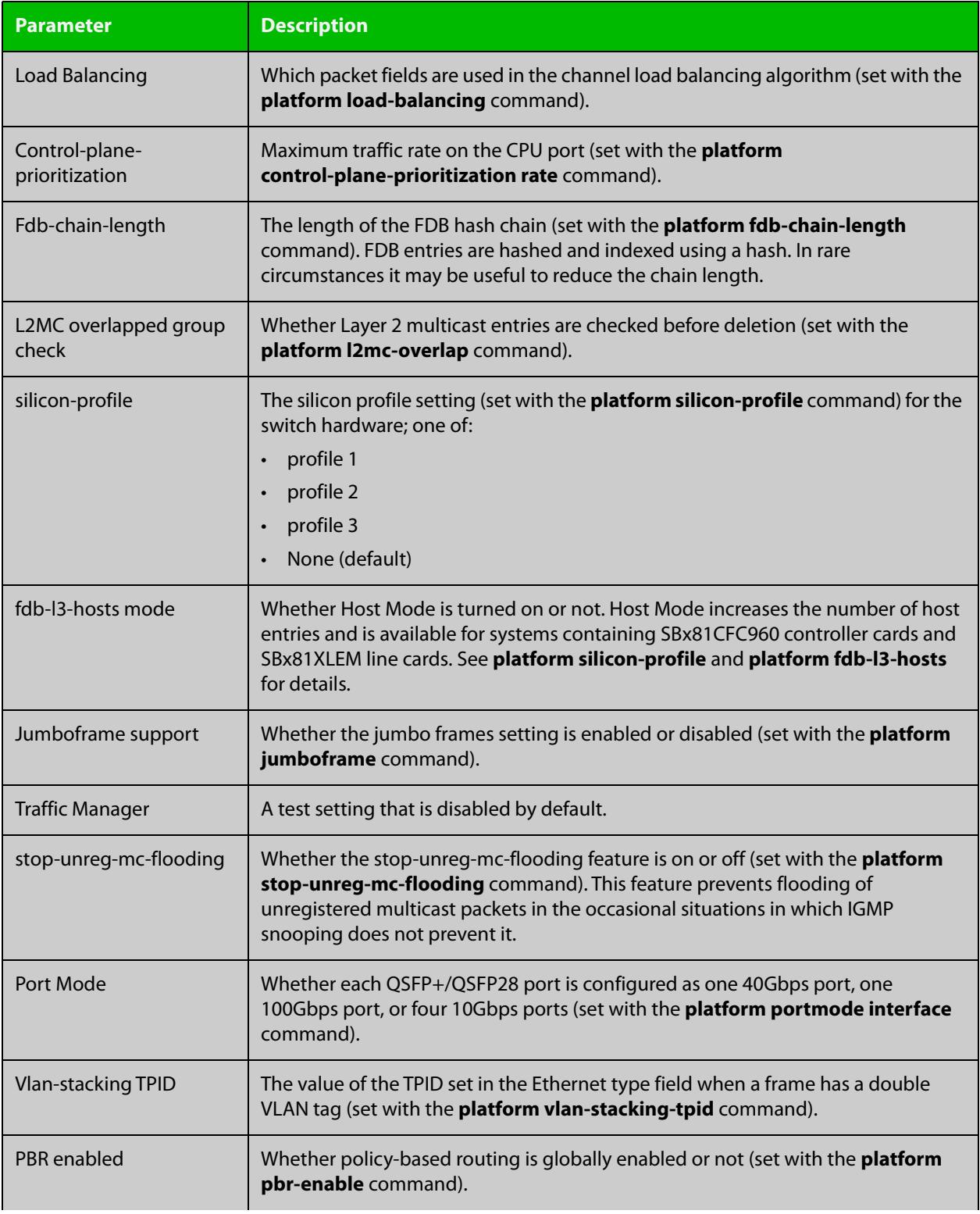

**Table 16:** Parameters in the output of the **show platform** command. Note that the parameters displayed depend on your device, and that not all displayed parameters can be modified on all devices. (cont.)

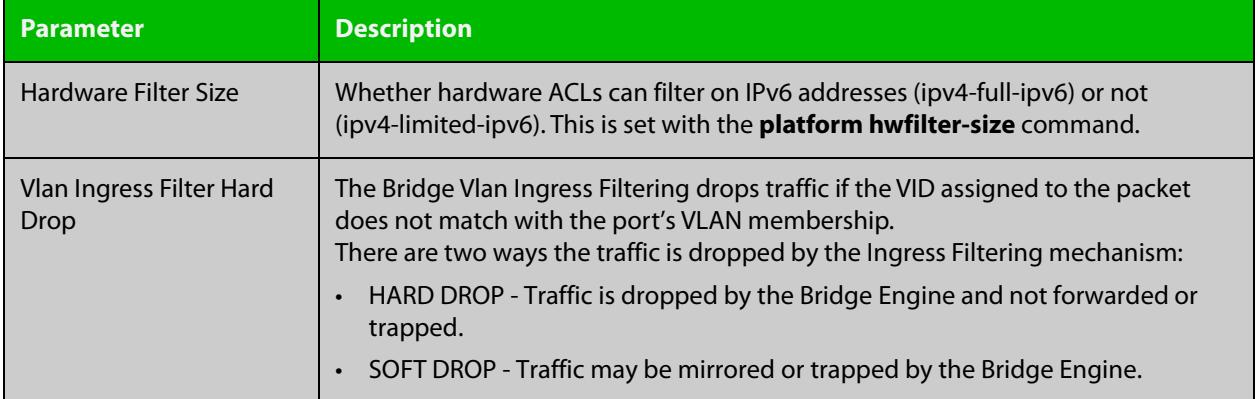

## **show platform classifier statistics utilization brief**

- **Overview** This command displays the number of used entries available for various platform functions, and the percentage that number of entries represents of the total available.
	- **Syntax** show platform classifier statistics utilization brief
	- **Mode** Privileged Exec
- **Example** To display the platform classifier utilization statistics, use the following command: awplus# show platform classifier statistics utilization brief
	- **Output** Figure 15-10: Output from **show platform classifier statistics utilization brief**

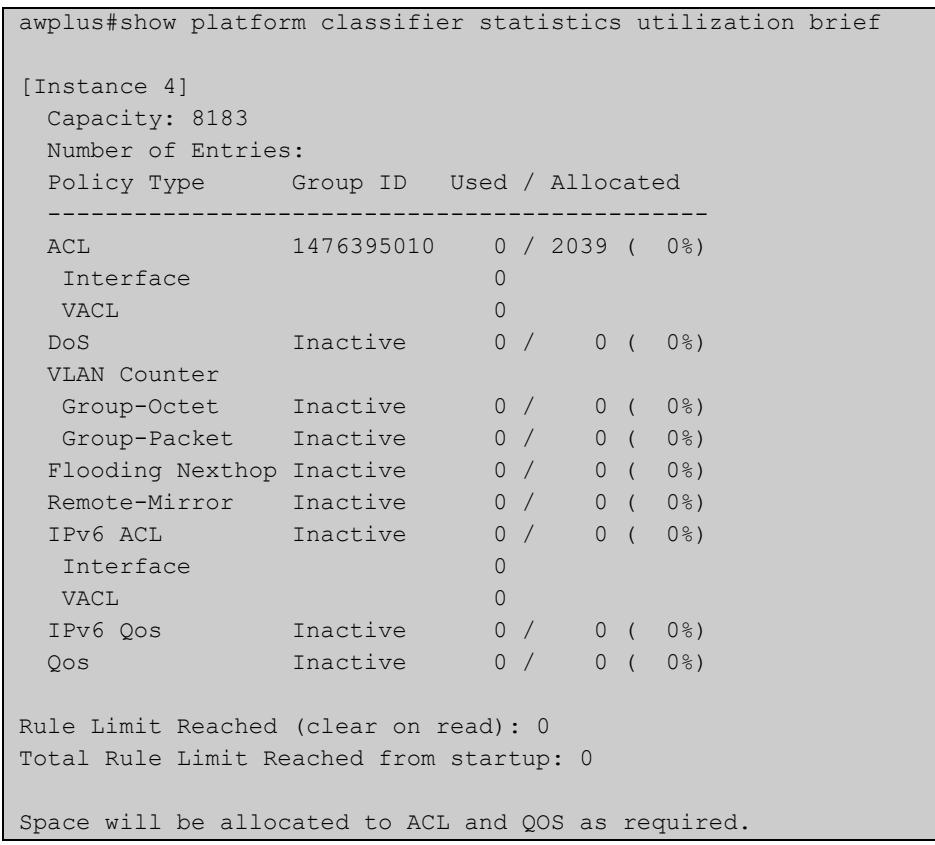

**Output** Depending on your switch, you will see some of the following parameters in the **parameters** output from **show platform classifier statistics utilization brief**

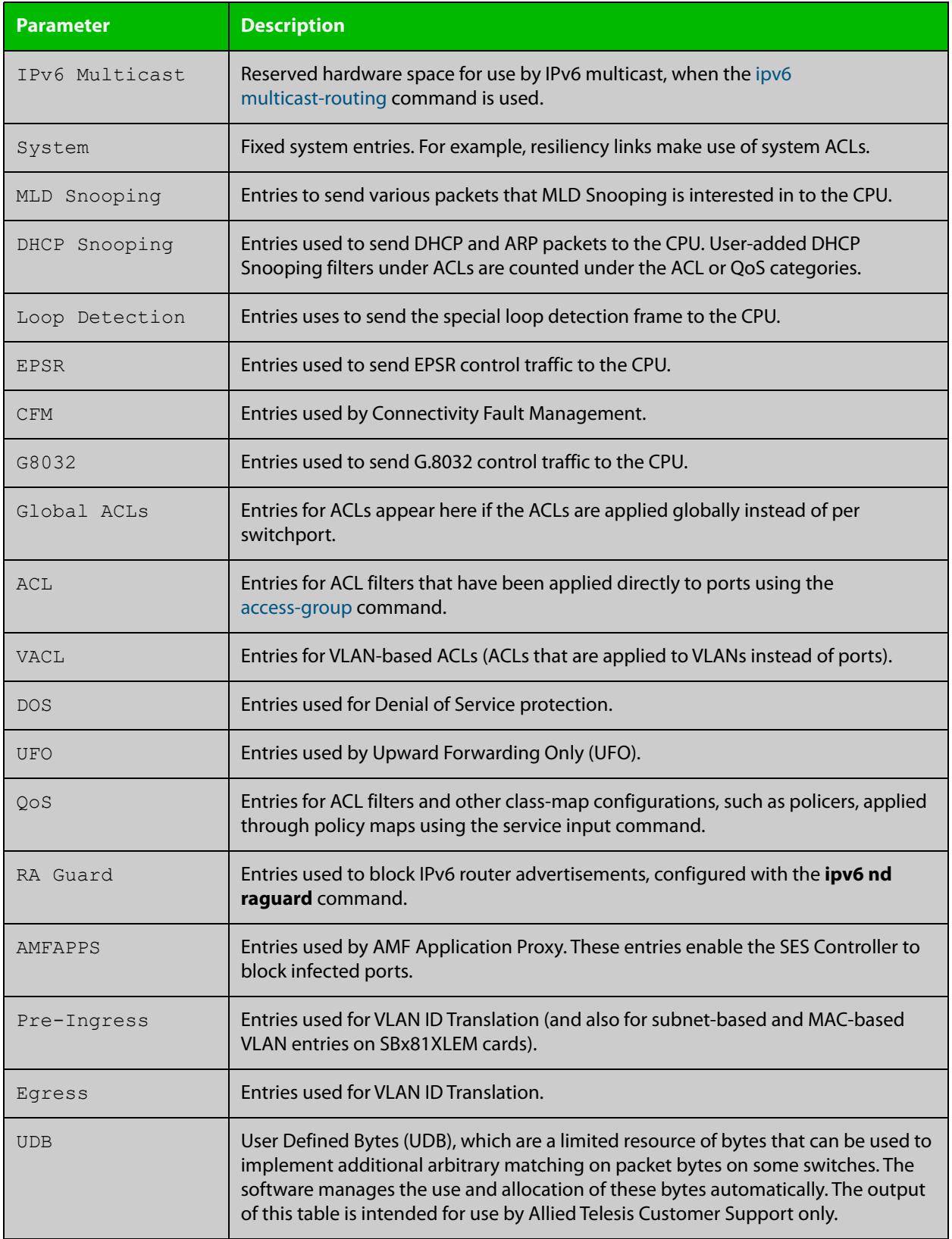

### **Related** [show platform](#page-652-0)

**commands**

[ipv6 access-list \(named IPv6 hardware ACL\)](#page-2402-0)

## **show platform port**

### **Overview** This command displays the various port registers or platform counters for specified switchports.

**Syntax** show platform port [<*port-list*>] [counters|paged]

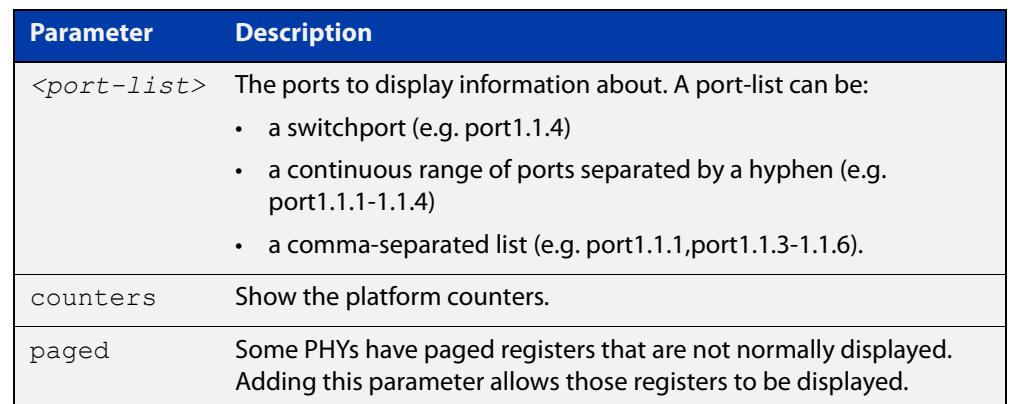

### **Mode** Privileged Exec

**Examples** To display port registers for port1.1.1 to port1.1.4, use the command:

awplus# show platform port port1.1.1-port1.1.4

To display platform counters for port1.1.1 to port1.1.4, use the command:

awplus# show platform port port1.1.1-port1.1.4 counters

To display port registers, including any paged registers for port1.1.1 to port1.1.4, use the following command:

awplus# show platform port port1.1.1-port1.1.4 paged

**Output** Figure 15-11: Example output from the **show platform port** command

```
awplus#show platform port port1.1.1
Stack member 1
Phy register value for port1.1.1 (ifindex: 5101)
BCM84858 PHY detected
PMA/PMD Registers - Device 1
  0=2040 1=0082 2=600d 3=8562
   4=0071 5=009b 6=c000 7=0009
   8=9701 9=0000 a=0000 b=00a4
   e=0000 f=0000
```

```
10GBASE-T Registers - Device 1
  81=0000 82=0003 83=4800 84=0000
  85=8000 86=8000 87=8000 88=8000
  89=8000 8a=8000 8b=8000 8c=8000
  8d=8000 8e=8000 8f=8000 90=8000
  91=0000 92=0000 93=0011 a89e=ffff
a89f=0000 a8a0=0000 a8a9=0000 a8aa=0000
a8ab=0000 a8ac=0000 a8ad=0000 
Download Registers - Device 1
a817=0004 a818=0001 a819=0000 a81a=0000
a81b=0000 a81c=0000 
LED Registers - Device 1
a82a=ffff a82b=00ff a82c=0008 a82e=0004
a82f=0010 a831=0004 a832=0026 a834=0000
a835=0040 a837=0004 a838=0080 a83a=0004
a83b=0400 a83c=0078 a8ec=001f 
AutogrEEEn Registers - Device 1
a88a=0020 a88c=0000 a88d=0000 a88e=047e
Fast Retrain Registers - Device 1
a92b=0010 a939=0000 
PCS Registers - Device 3
  0=2040 1=0082 2=600d 3=8562
   4=0001 5=009b 6=c000 7=0003
   8=8408 e=0000 f=0000 14=000e
   16=0000 20=0000 21=4000 
AN Registers - Device 7
  0=3000 1=006d 2=0362 3=0000
   5=009b 6=c000 e=0000 f=0000
  10=9101 13=c1e1 16=2001 17=0000
  18=0000 19=0000 1a=0000 1b=0000
   20=3003 21=0000 3c=0000 3d=0000
1000BASE-T/100BASE-TX Registers - Device 7
ffe0=3100 ffe1=796d ffe2=600d ffe3=8562
ffe4=9101 ffe5=c1e1 ffe6=006d ffe7=0000
ffe8=6801 ffe9=0600 ffea=3800 ffef=3000
fff0=0001 fff1=0f00 fff2=0000 fff3=0000
fff4=0000 fff7=0014 fff8=4c00 fff9=ff1c
fffc=0000 fffd=255c fffe=0000
```
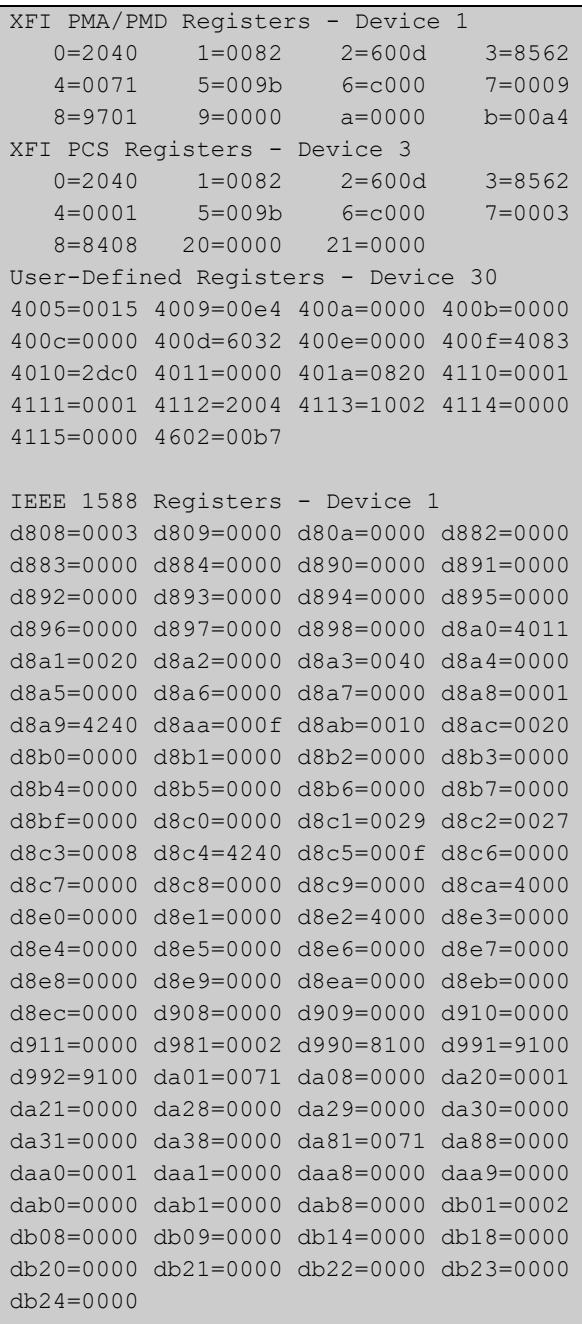

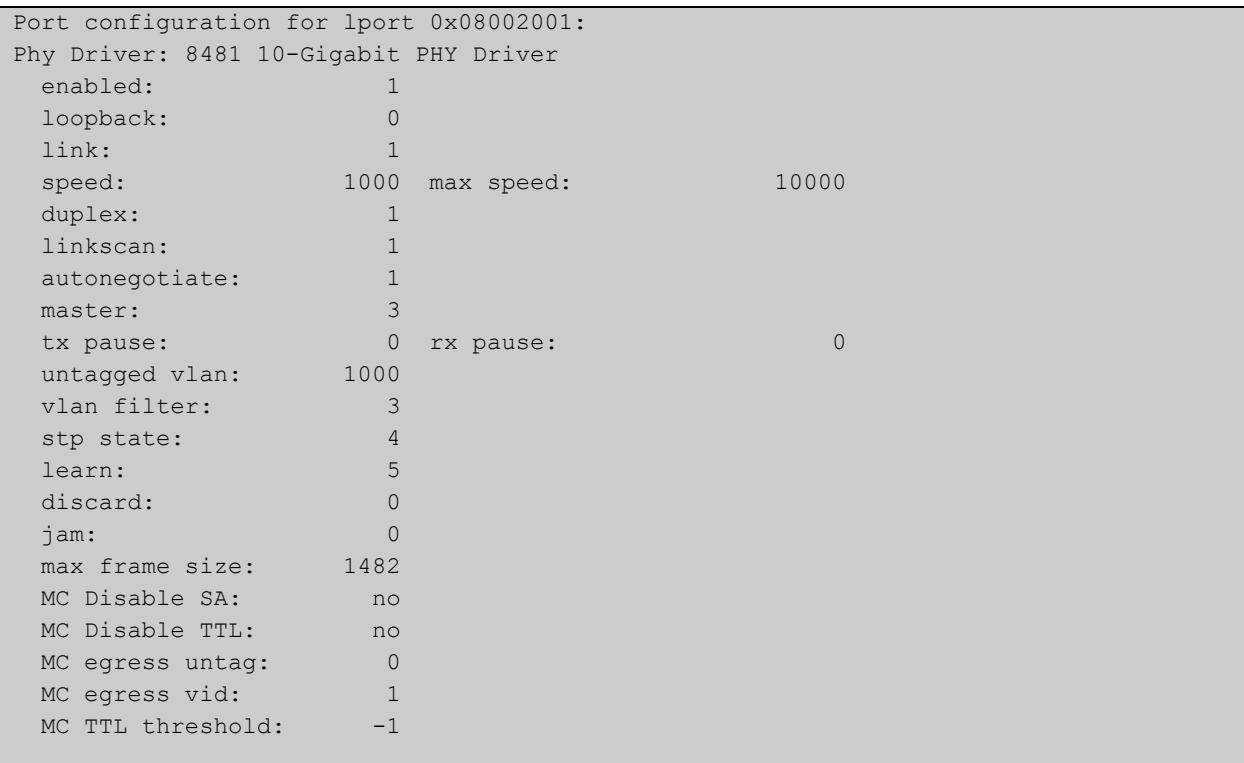

## <span id="page-661-0"></span>**show port-security interface**

**Overview** Use this command to show the current port-security configuration and status.

**Syntax** show port-security interface <*port>*

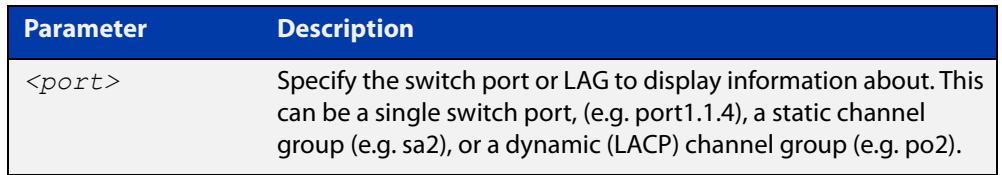

### **Mode** Privileged Exec

**Example** To see the port-security status on port1.1.2, use the following command:

awplus# show port-security interface port1.1.2

**Output** Figure 15-12: Example output from the **show port-security interface** command

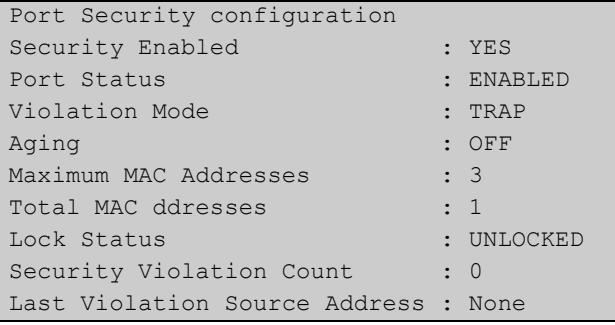

**Related commands** [clear port-security intrusion](#page-607-0) [show port-security intrusion](#page-662-0) [switchport port-security](#page-669-0) [switchport port-security aging](#page-671-0) [switchport port-security maximum](#page-673-0) [switchport port-security violation](#page-675-0)

## <span id="page-662-0"></span>**show port-security intrusion**

### **Overview** Use this command to show the intrusion list. If the port is not specified, the entire intrusion table is shown.

**Syntax** show port-security intrusion [interface <*port>*]

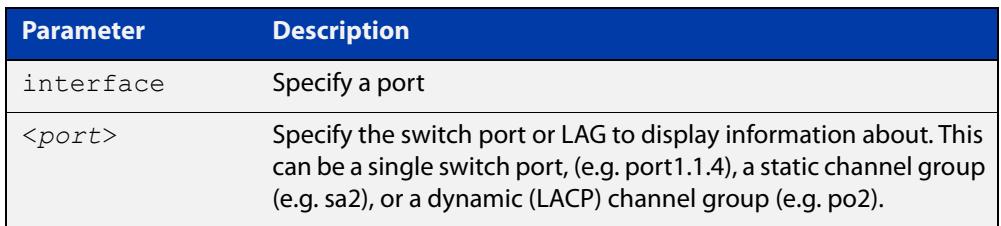

### **Mode** Privileged Exec

### **Example** To see the intrusion list on port1.1.2, use the following command:

awplus# show port-security intrusion interface port1.1.2

**Output** Figure 15-13: Example output from the **show port-security intrusion** command for port1.1.2

```
Port Security Intrusion List 
Interface: port1.1.2 -3 intrusion(s) detected 
11-22-33-44-55-04 11-22-33-44-55-06 11-22-33-44-55-08
```
**Related commands** [clear port-security intrusion](#page-607-0) [show port-security interface](#page-661-0) [switchport port-security](#page-669-0) [switchport port-security aging](#page-671-0) [switchport port-security maximum](#page-673-0) [switchport port-security violation](#page-675-0)

## <span id="page-663-0"></span>**show storm-control**

**Overview** Use this command to display storm-control information for all interfaces or a particular interface.

**Syntax** show storm-control [<*port*>]

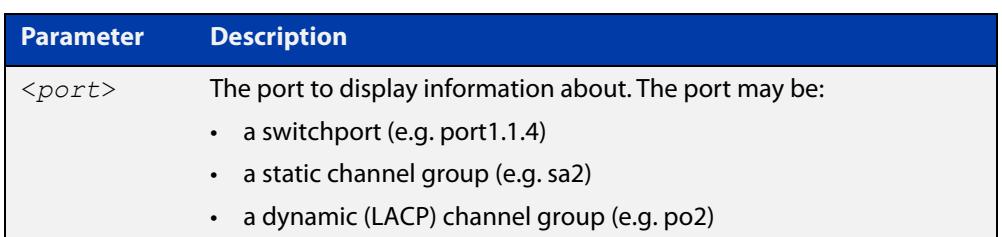

**Mode** User Exec and Privileged Exec

**Example** To display storm-control information for port1.1.2, use the following command:

```
awplus# show storm-control port1.1.2
```
**Output** Figure 15-14: Example output from the **show storm-control** command for port1.1.2

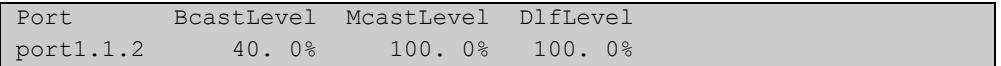

**Related** [storm-control level](#page-666-0) **commands**

### **speed**

### **Overview** This command changes the speed of the specified port. You can optionally specify the speed or speeds that get autonegotiated, so autonegotiation is only attempted at the specified speeds.

To see the currently-negotiated speed for ports whose links are up, use the [show](#page-573-0)  [interface](#page-573-0) command. To see the configured speed (when different from the default), use the [show running-config](#page-213-0) command.

Depending on your switch model and the SFP or SFP+ modules you use, a subset of the following speed options will be available.

**Syntax** speed {10|100|1000|2500|5000|10000|40000|100000}

speed auto [10] [100] [1000] [2500] [5000] [10000] [40000] [100000]

The following table shows the speed options for each type of port, depending on the model.

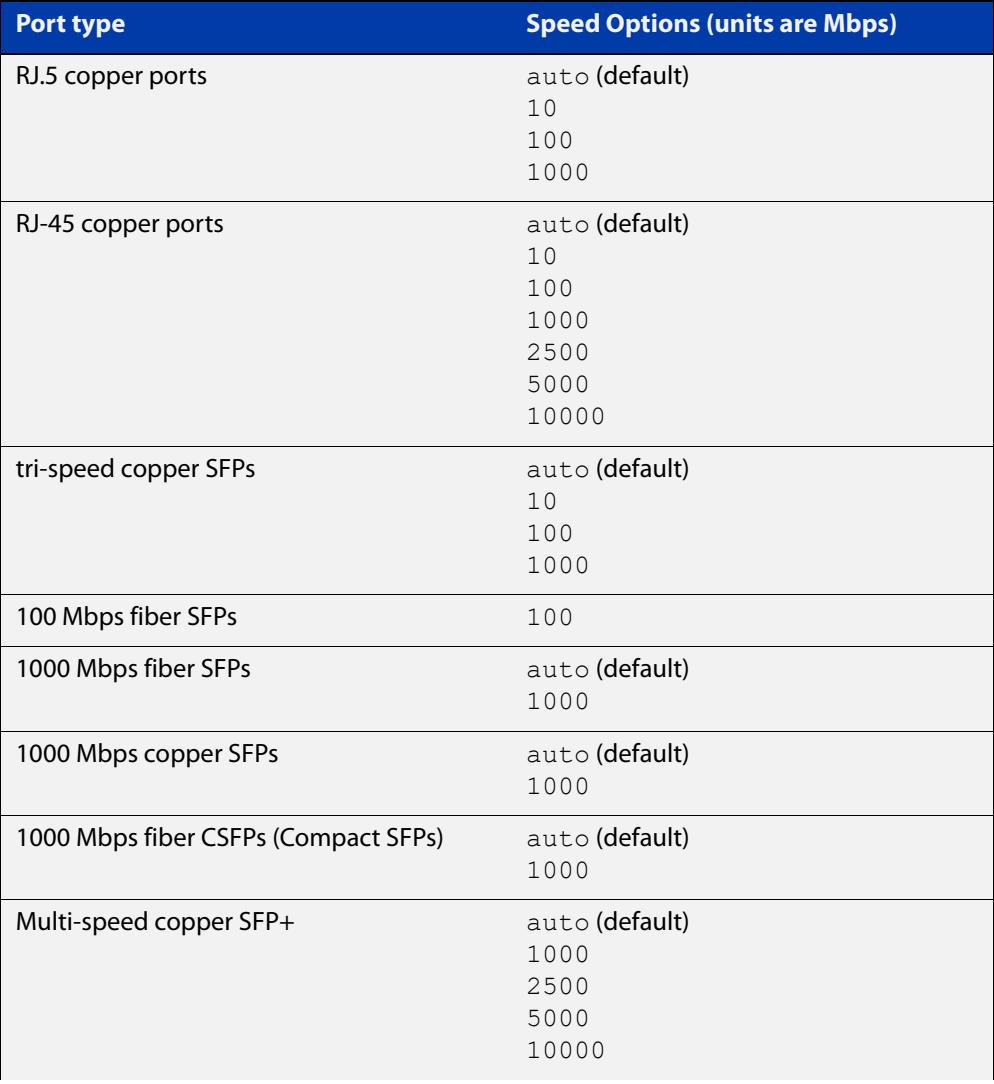

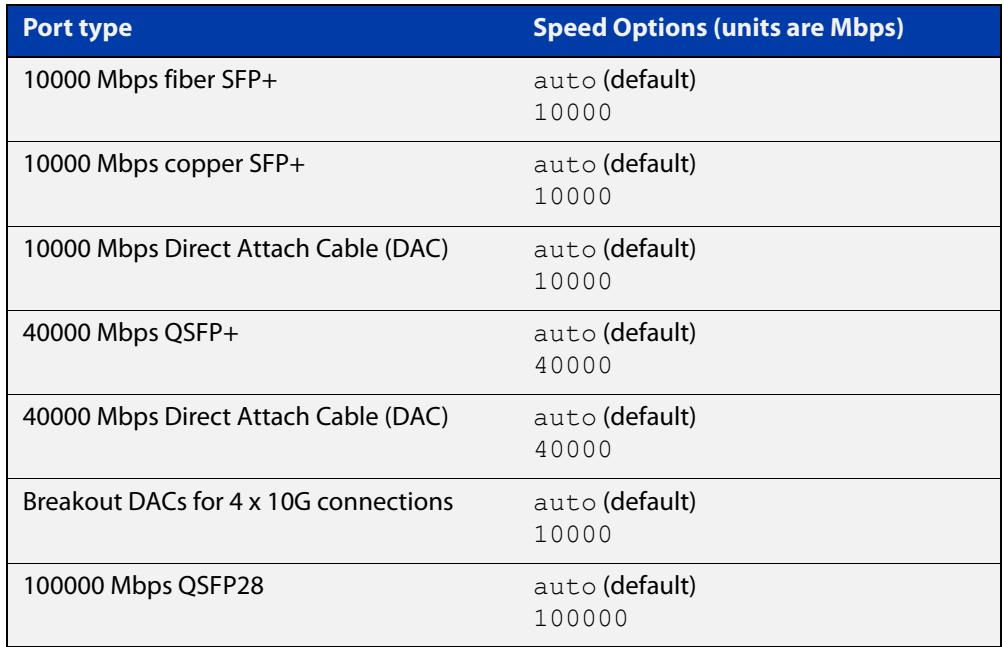

### **Mode** Interface Configuration

**Default** By default, ports autonegotiate speed.

**Usage notes** We recommend having autonegotiation enabled for link speeds of 1000 Mbps and above. For example, to apply a fixed speed of 1000 Mbps use the command **speed auto 1000**.

> If multiple speeds are specified after the auto option to autonegotiate speeds, then the device only attempts autonegotiation at those specified speeds.

> Switch ports in a static or dynamic (LACP) channel group must have the same port speed and be in full duplex mode. Once switch ports have been aggregated into a channel group, you can set the speed of all the switch ports in the channel group by applying this command to the channel group.

**Examples** awplus# configure terminal

awplus(config)# interface port1.1.1 awplus(config-if)# speed auto 1000

To return the port to auto-negotiating its speed, enter the following commands:

```
awplus# configure terminal
awplus(config)# interface port1.1.1
awplus(config-if)# speed auto
```
### **Related commands**

### [duplex](#page-612-0)

[ecofriendly lpi](#page-325-0)

[polarity](#page-641-0)

[show interface](#page-573-0)

[speed \(asyn\)](#page-385-0)

## <span id="page-666-0"></span>**storm-control level**

**Overview** Use this command to specify the speed limiting level for broadcast, multicast, or dlf (destination lookup failure) traffic for the port. Storm-control limits the selected traffic type to the specified percentage of the maximum port speed.

> Use the **no** variant of this command to disable storm-control for broadcast, multicast or dlf traffic.

**Syntax** storm-control {broadcast|multicast|dlf} level *<level>*

no storm-control {broadcast|multicast|dlf} level

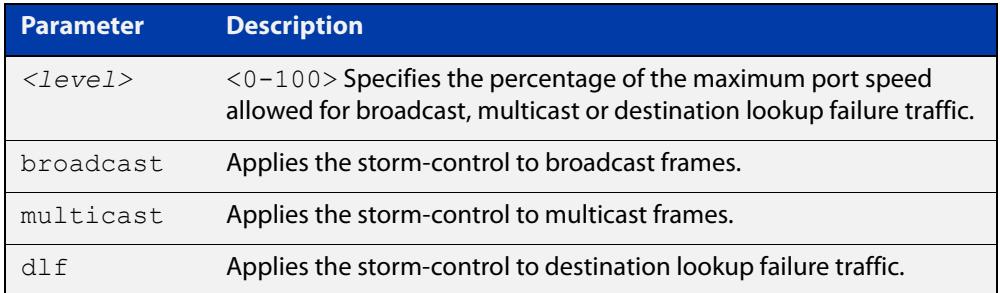

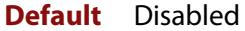

- **Mode** Interface Configuration
- **Usage notes** Flooding techniques are used to block the forwarding of unnecessary flooded traffic. A packet storm occurs when a large number of broadcast packets are received on a port. Forwarding these packets can cause the network to slow down or time out.

More than one limit type can be set at a time. For example, you can configure both broadcast and multicast levels on the same port, at the same time.

**Example** To limit broadcast traffic on port1.1.2 to 30% of the maximum port speed, use the following commands:

> awplus# configure terminal awplus(config)# interface port1.1.2 awplus(config-if)# storm-control broadcast level 30

**Related** [show storm-control](#page-663-0)

**commands**

### **Command changes** Version 5.4.9-1.3: Multiple limit types available on x530 series Version 5.5.0-2.1: Multiple limit types available on x220 and GS980M series

## **switchport block unicast-flooding**

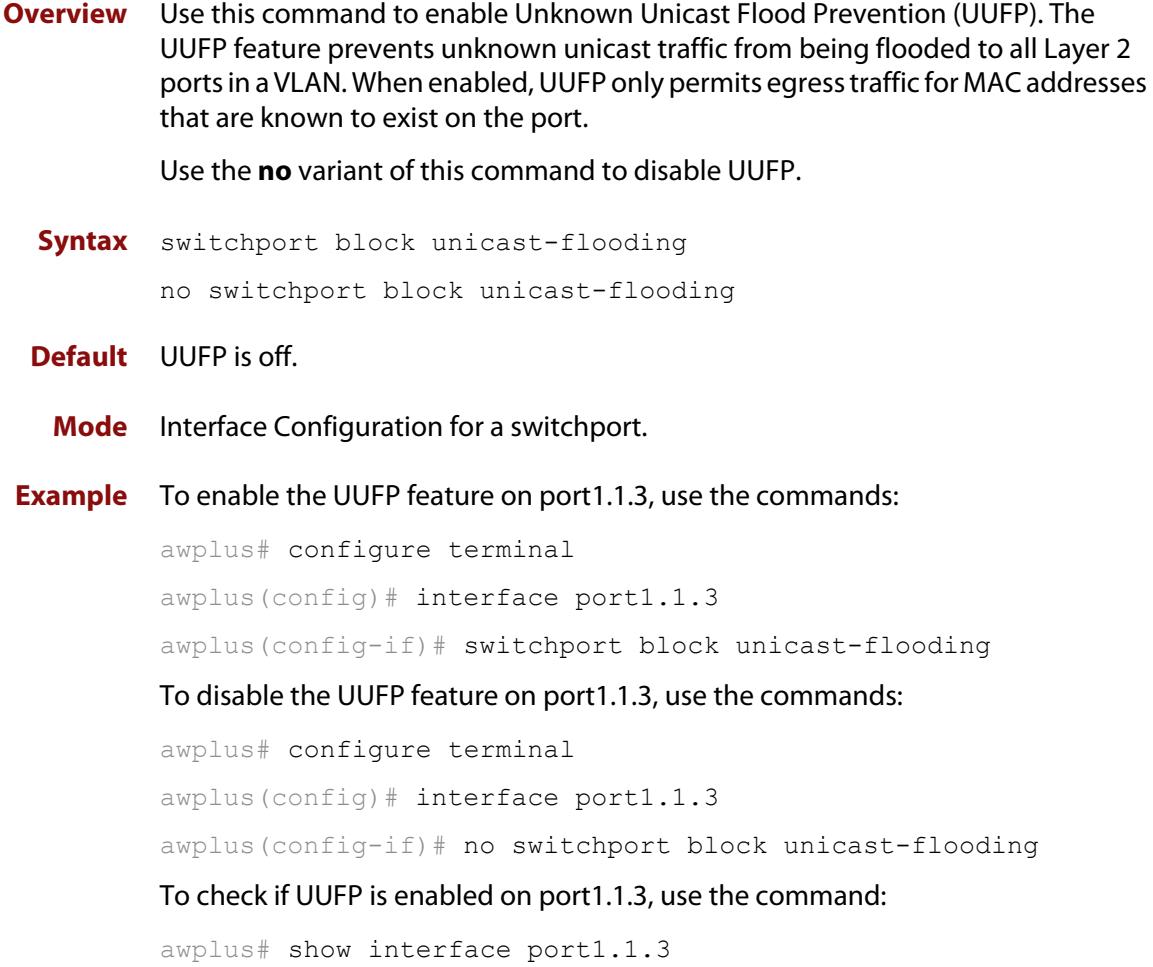

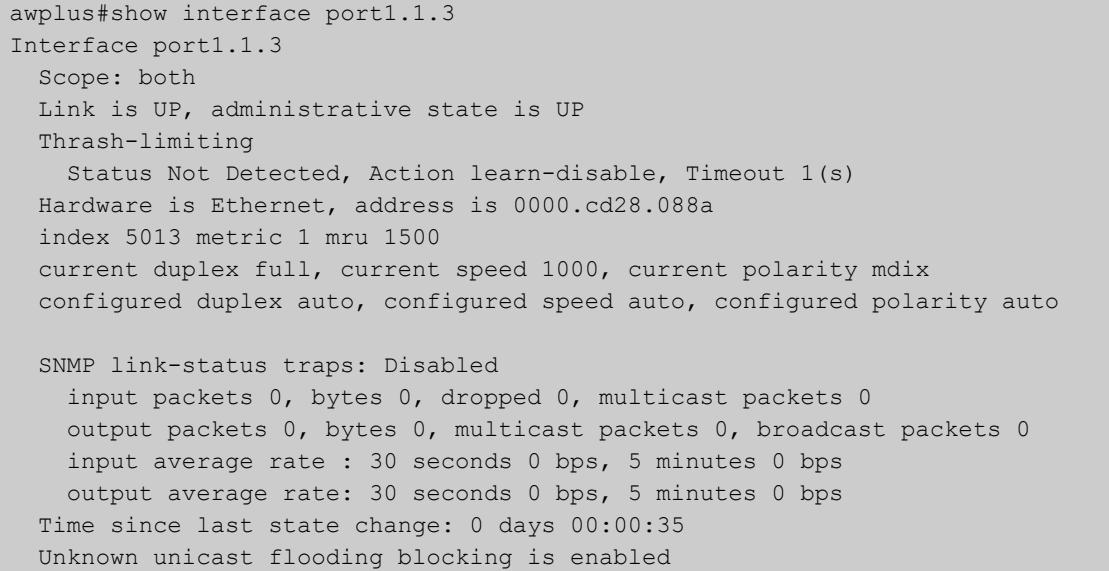

**Related** [show interface](#page-573-0) **commands**

**Command changes** Version 5.5.1-2.1: command added

## <span id="page-669-0"></span>**switchport port-security**

**Overview** Use this command to enable the port-security feature. This feature is also known as the port-based learn limit. It allows you to set the maximum number of MAC addresses that each port or link aggregation group (LAG) can learn (using the [switchport port-security maximum](#page-673-0) command).

Use the **no** variant of this command to disable the port-security feature.

**Syntax** switchport port-security

no switchport port-security

- **Mode** Interface Configuration for a switchport or LAG.
- **Usage notes** After using this command to turn on port-security, use the following commands to configure it:
	- [switchport port-security maximum](#page-673-0) to set the number of MAC addresses that can be learned
	- [switchport port-security aging](#page-671-0) (optional) to choose whether to limit it to specific devices, or to allow any devices up to the limit
	- [switchport port-security violation](#page-675-0) (optional) to change the action the switch takes if the limit is violated.

If the switch sees a new MAC address on a port or LAG that has port-security enabled, and the MAC address is statically configured for another port or LAG, this triggers a violation. The switch will ignore the maximum learn limit and will treat that MAC address as an intruder.

**Examples** To enable the port-security feature on port1.1.2 and set it to learn 1 MAC address, use the following commands:

> awplus# configure terminal awplus(config)# interface port1.1.2 awplus(config-if)# switchport port-security awplus(config-if)# switchport port-security maximum 1

To disable the port-security feature on port1.1.2, use the following commands:

awplus# configure terminal awplus(config)# interface port1.1.2 awplus(config-if)# no switchport port-security

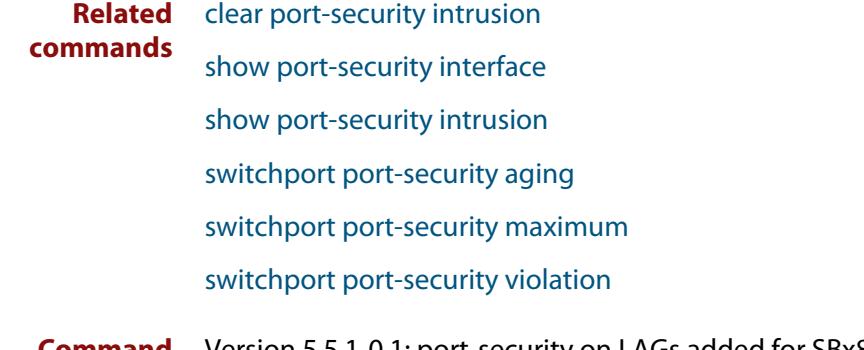

**Command changes** x950, x930, x550, x530, x530L, x320, x230, x230L and x220 Series switchesVersion 5.5.1-0.1: port-security on LAGs added for SBx81CFC960, SBx908 GEN2,

## <span id="page-671-0"></span>**switchport port-security aging**

**Overview** Use this command to set MAC addresses that have been learned by port security to age out.

Use the **no** variant of this command to set the MAC addresses to not age out.

- **Syntax** switchport port-security aging no switchport port-security aging
- **Default** Disabled (MAC addresses do not age out)
	- **Mode** Interface Configuration for a switchport or LAG.
- **Usage notes** Use this command to change from static to dynamic operation.

### **Static operation**

Any MAC address learned will be statically installed into the MAC Address table and will not age out. The addresses are also added to the device's running configuration. Each entry then counts towards the maximum allowed addresses, regardless of whether the device is still connected.

Use this if you want to allow only specific devices to access the port. For example, this can prevent a person from plugging an unauthorized laptop into your corporate LAN.

This is the default mode.

### **Dynamic operation**

Any MAC addresses learned will be dynamically installed into the MAC Address table. Unlike the static operation, no MAC addresses are added to the device's running configuration. If a device is disconnected, the Maximum MAC addresses allowed decreases by 1 (once the dynamic entry times out in the MAC Address table).

Use this if you want to allow only a limited number of devices to access the port, but you are not concerned about which specific devices have access. For example, this can prevent a person from plugging a switch into a port and creating an unauthorized internet cafe.

**Examples** To choose dynamic mode by setting port1.1.2 so that the MAC addresses that have been learned by port security age out, use the following commands:

> awplus# configure terminal awplus(config)# interface port1.1.2 awplus(config-if)# switchport port-security aging

To return to static mode by stopping the MAC addresses that have been learned by port security from aging out on port1.1.2, use the following commands:

```
awplus# configure terminal
awplus(config)# interface port1.1.2
awplus(config-if)# no switchport port-security aging
```
**Related** [clear port-security intrusion](#page-607-0)

**commands** [show port-security interface](#page-661-0)

[show port-security intrusion](#page-662-0)

[switchport port-security](#page-669-0)

[switchport port-security maximum](#page-673-0)

[switchport port-security violation](#page-675-0)

**Command changes** Version 5.5.1-0.1: port-security on LAGs added for SBx81CFC960, SBx908 GEN2, x950, x930, x550, x530, x530L, x320, x230, x230L and x220 Series switches

## <span id="page-673-0"></span>**switchport port-security maximum**

**Overview** Use this command to set the maximum number of MAC addresses that each port or link aggregation group (LAG) can learn, when port-security is enabled on that port or LAG.

> Use the **no** variant of this command to unset the maximum number of MAC addresses that can be learned. This is same as setting the maximum number to 0. This command also resets the intrusion list table.

**Syntax** switchport port-security maximum <0-256>

no switchport port-security maximum

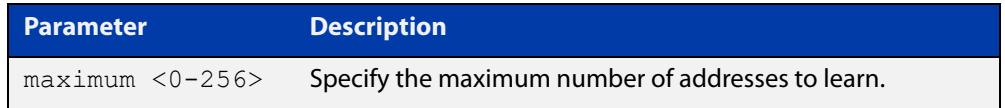

**Mode** Interface Configuration for a switchport or LAG.

**Usage notes** Before using this command, turn on port-security with the [switchport](#page-669-0)  [port-security](#page-669-0) command.

> After using this command to specify the limit, you can use the following commands for further configuration:

- [switchport port-security aging](#page-671-0) (optional) to choose whether to limit it to specific devices, or to allow any devices up to the limit
- [switchport port-security violation](#page-675-0) (optional) to change the action the switch takes if the limit is violated.

If the switch sees a new MAC address on a port or LAG that has port-security enabled, and the MAC address is statically configured for another port or LAG, this triggers a violation. The switch will ignore the maximum learn limit and will treat that MAC address as an intruder.

**Examples** To learn 3 MAC addresses on port1.1.2, use the following commands:

```
awplus# configure terminal
awplus(config)# interface port1.1.2
awplus(config-if)# switchport port-security
awplus(config-if)# switchport port-security maximum 3
```
To remove the MAC learning limit on port1.1.2, use the following commands:

```
awplus# configure terminal
awplus(config)# interface port1.1.2
awplus(config-if)# no switchport port-security maximum
```
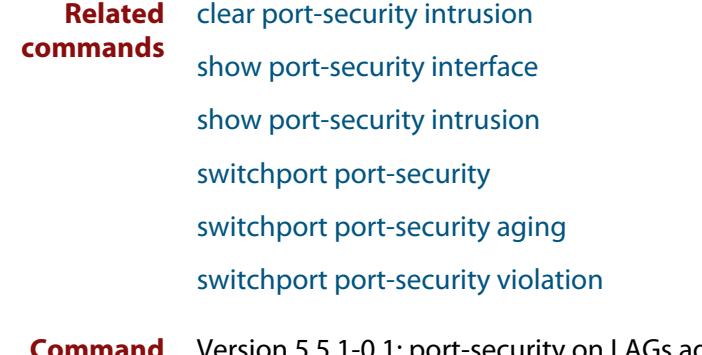

**Command changes** Version 5.5.1-0.1: port-security on LAGs added for SBx81CFC960, SBx908 GEN2, x950, x930, x550, x530, x530L, x320, x230, x230L and x220 Series switches

## <span id="page-675-0"></span>**switchport port-security violation**

**Overview** Use this command to set the action taken on a switch port or LAG when it exceeds the port-security learning limits.

The action can be **shutdown**, **restrict** or **protect**:

- **shutdown**: the physical link will be disabled and 'shutdown' will be shown in the configuration file.
- **restrict**: the packet from the unauthorized MAC will be discarded and an SNMP trap will be generated to alert management.
- **protect:** the packet will simply be discarded silently.

Use the **no** variant of this command to set the violation action to the default action of **protect**.

**Syntax** switchport port-security violation {shutdown|restrict|protect}

no switchport port-security violation

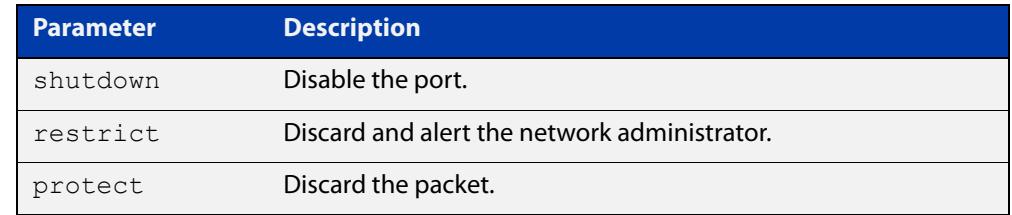

**Mode** Interface Configuration for a switchport or LAG.

- **Default** Protect
- **Usage notes** When modes restrict or shutdown are used, the administrator can also be alerted via an SNMP trap. To configure this, add the following command to the SNMP configuration:

awplus(config)# snmp-server enable trap nsm

**Examples** To set the action to be shutdown on port1.1.2, use the following commands:

```
awplus# configure terminal
awplus(config)# interface port1.1.2
```
awplus(config-if)# switchport port-security violation shutdown

### To set the port-security action to the default (protect) on port1.1.2, use the following commands:

```
awplus# configure terminal
awplus(config)# interface port1.1.2
awplus(config-if)# no switchport port-security violation
```
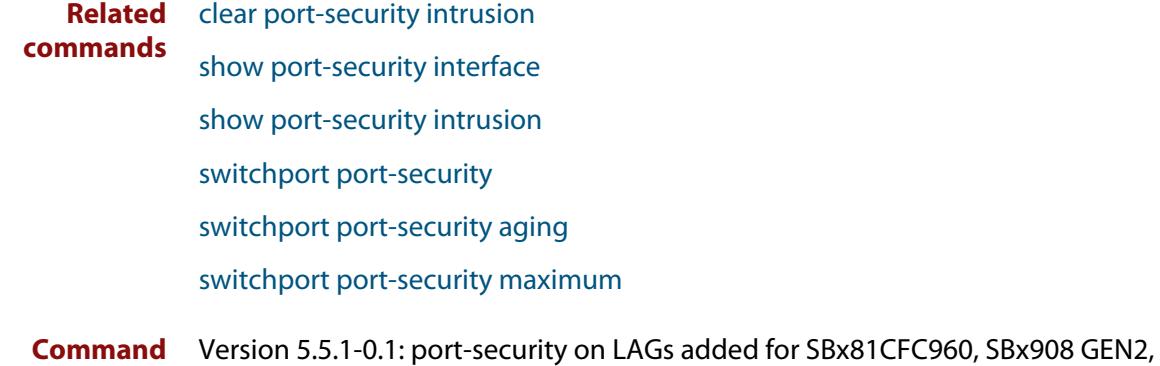

**changes** x950, x930, x550, x530, x530L, x320, x230, x230L and x220 Series switches

## **thrash-limiting**

**Overview** Use this command to configure the thrash limit action that will be applied to a port on the device when a thrashing condition is detected. The thrash-limiting timeout specifies the time, in seconds, for which the action is employed.

> Use the **no** variant of this command to return the action or timeout to its default setting.

```
Syntax thrash-limiting {[action 
        {learn-disable|link-down|port-disable|vlan-disable|none}] 
        [timeout <0-86400>]}
```

```
no thrash-limiting {action|timeout}
```
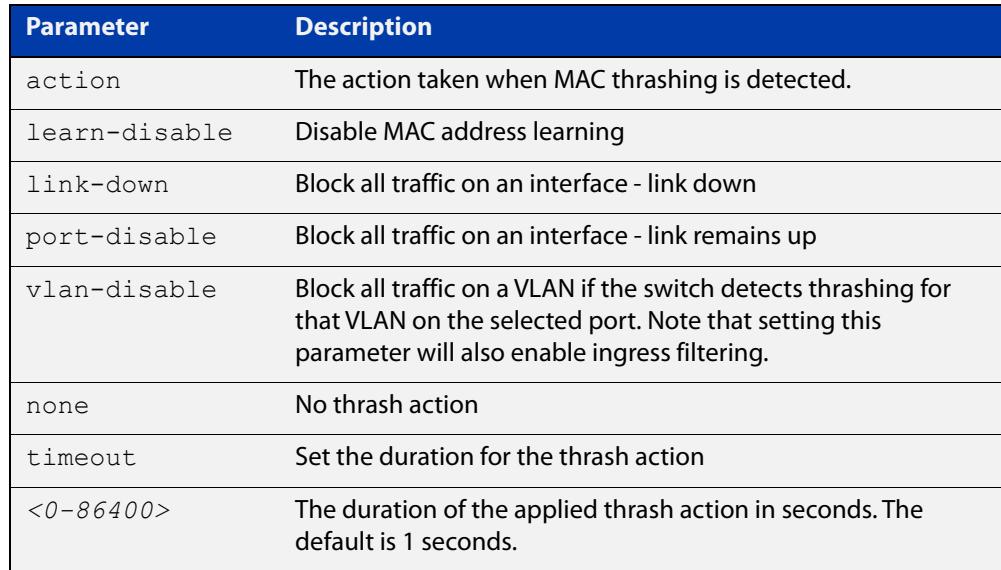

**Default** The default action is learn-disable and the default timeout is 1 second.

**Mode** Interface Configuration

**Usage** Thrash-limiting actions are initiated when MAC addresses are added and removed from a port's MAC table faster than a given rate. The rate is 10 MAC address changes per second by default. You can change it with the [mac address-table](#page-627-0)  [thrash-limit](#page-627-0) command.

> See the "Thrash Limiting" section in the [Switching Feature Overview and](http://www.alliedtelesis.com/documents/switching-feature-overview-and-configuration-guide)  [Configuration Guide](http://www.alliedtelesis.com/documents/switching-feature-overview-and-configuration-guide) for more information.

**Examples** To set the action to learn disable for port1.1.1, use the following commands:

awplus# configure terminal awplus(config)# interface port1.1.1 awplus(config-if)# thrash-limiting action learn-disable To block all traffic on a VLAN on port1.1.1 if the switch detects thrashing for that VLAN on that port, use the following commands:

```
awplus# configure terminal
```
awplus(config)# interface port1.1.1

awplus(config-if)# thrash-limiting action vlan-disable

To set the thrash limiting action to its default on port1.1.1, use the following commands:

awplus# configure terminal

awplus(config)# interface port1.1.1

awplus(config-if)# no thrash-limiting action

To set the thrash limiting timeout to 5 seconds on port1.1.1, use the following commands:

awplus# configure terminal

awplus(config)# interface port1.1.1

awplus(config-if)# thrash-limiting timeout 5

To set the thrash limiting timeout value to its default on port1.1.1, use the following commands:

awplus# configure terminal awplus(config)# interface port1.1.1 awplus(config-if)# no thrash-limiting timeout

**Related commands** [mac address-table thrash-limit](#page-627-0) [show interface](#page-573-0)

## **undebug loopprot**

**Overview** This command applies the functionality of the no [debug loopprot command](#page-609-0).

## **undebug platform packet**

### **Overview** This command applies the functionality of the no debug platform packet [command](#page-610-0).

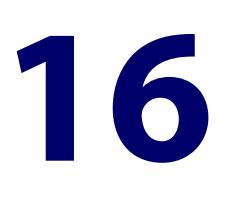

# **VLAN Commands**

## **Introduction**

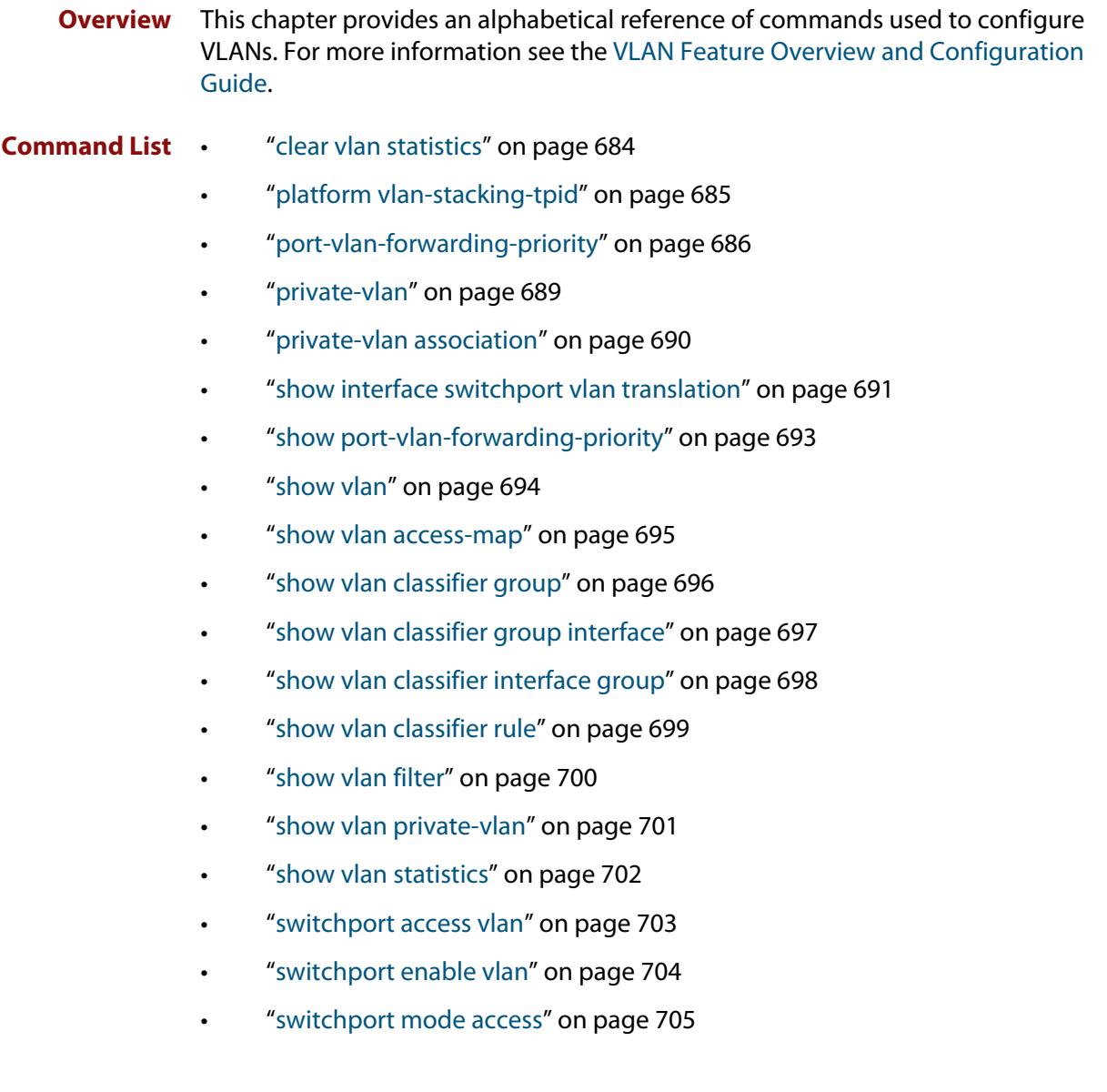

- • ["switchport mode private-vlan" on page 706](#page-705-0)
- • ["switchport mode private-vlan trunk promiscuous" on page 707](#page-706-0)
- • ["switchport mode private-vlan trunk secondary" on page 709](#page-708-0)
- • ["switchport mode trunk" on page 711](#page-710-0)
- • ["switchport private-vlan host-association" on page 712](#page-711-0)
- • ["switchport private-vlan mapping" on page 713](#page-712-0)
- • ["switchport trunk allowed vlan" on page 714](#page-713-0)
- • ["switchport trunk native vlan" on page 717](#page-716-0)
- • ["switchport vlan translation" on page 718](#page-717-0)
- • ["switchport vlan translation default drop" on page 720](#page-719-0)
- • ["switchport vlan-stacking \(double-tagging\)" on page 721](#page-720-0)
- • ["switchport voice dscp" on page 722](#page-721-0)
- • ["switchport voice vlan" on page 723](#page-722-0)
- • ["switchport voice vlan priority" on page 726](#page-725-0)
- • ["vlan" on page 727](#page-726-0)
- • ["vlan access-map" on page 729](#page-728-0)
- • ["vlan classifier activate" on page 730](#page-729-0)
- • ["vlan classifier group" on page 731](#page-730-0)
- • ["vlan classifier rule ipv4" on page 732](#page-731-0)
- • ["vlan classifier rule proto" on page 734](#page-733-0)
- • ["vlan database" on page 737](#page-736-0)
- • ["vlan filter" on page 738](#page-737-0)
- • ["vlan mode stack-local-vlan" on page 739](#page-738-0)
- • ["vlan mode transmit-local-vlan" on page 741](#page-740-0)
- • ["vlan statistics" on page 742](#page-741-0)

## <span id="page-683-0"></span>**clear vlan statistics**

**Overview** This command resets the counters for either a specific VLAN statistics instance or (by not specifying an instance) resets the counters for all instances.

The terms **frame** and **packet** are used interchangeably.

**Syntax** clear vlan statistics [name *<instance-name>*]

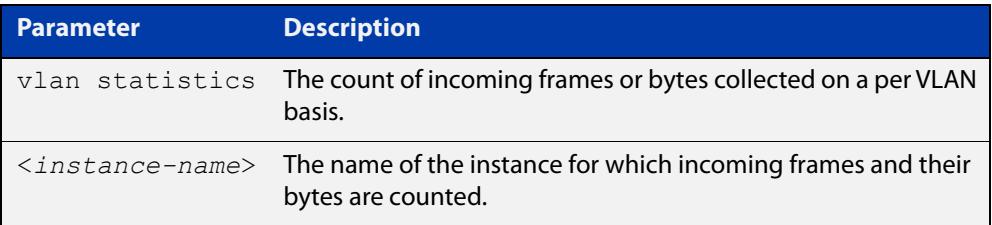

### **Mode** Privileged Exec

**Examples** To reset all packet counters for the packet counter instance "vlan2-data", use the command:

awplus# clear vlan statistics name vlan2-data

To reset all packet counters for all packet counter instances, use the command:

awplus# clear vlan statistics

**Related commands** [show vlan statistics](#page-701-0) [vlan statistics](#page-741-0)
### **platform vlan-stacking-tpid**

**Overview** This command specifies the Tag Protocol Identifier (TPID) value that applies to all frames that are carrying double tagged VLANs. All such VLANs must use the same TPID value. (This feature can be referred to as nested VLANs, VLAN stacking, Q-in-Q, or VLAN double-tagging.)

Use the **no** variant of this command to revert to the default TPID value (0x8100).

**NOTE:** Because the additional tag increases the frame size beyond 1522 bytes, you must increase the MRU size to activate VLAN-stacking. Go into interface mode for the appropriate ports and use the [mru](#page-569-0) command.

**Syntax** platform vlan-stacking-tpid <*tpid>*

no platform vlan-stacking-tpid

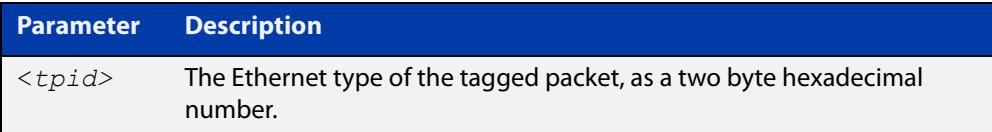

**Default** The default TPID value is 0x8100.

- **Mode** Global Configuration
- **Examples** To set the VLAN stacking TPID value to 0x9100, use the following commands:

awplus# configure terminal

awplus(config)# platform vlan-stacking-tpid 9100

To reset the VLAN stacking TPID value to the default (0x8100), use the following commands:

awplus# configure terminal

awplus(config)# no platform vlan-stacking-tpid

**Related commands** [switchport vlan-stacking \(double-tagging\)](#page-720-0) [show platform](#page-652-0)

[show running-config](#page-213-0)

## <span id="page-685-0"></span>**port-vlan-forwarding-priority**

**Overview** Use this command to specify which protocol has the highest priority for controlling transitions from blocking to forwarding traffic, when more than one of EPSR, Loop Protection, and MAC thrashing protection are used on the switch.

> These protocols use the same mechanism to block or forward traffic. This command specifies either EPSR or Loop Protection as the highest priority protocol. Setting the priority stops contention between protocols.

For more information, see the Usage section below.

**CAUTION:** The **loop-protection** and **none** parameter options must not be set on an EPSR master node. Use the **epsr** parameter option on an EPSR master node instead. Setting this command incorrectly on an EPSR master node could cause unexpected broadcast storms.

Use the **no** variant of this command to restore the default highest priority protocol back to the default of EPSR.

For more information about EPSR, see the [EPSR Feature Overview and](http://www.alliedtelesis.com/documents/epsr-feature-overview-and-configuration-guide)  [Configuration\\_Guide](http://www.alliedtelesis.com/documents/epsr-feature-overview-and-configuration-guide).

**Syntax** port-vlan-forwarding-priority {epsr|loop-protection|none}

no port-vlan-forwarding-priority

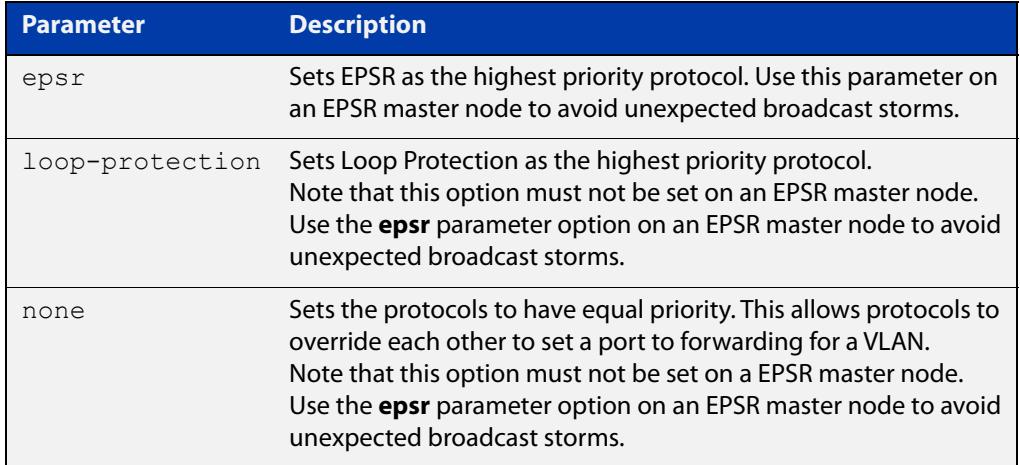

#### **Default** By default, the highest priority protocol is EPSR

#### **Mode** Global Configuration

**Usage notes** Usually, you only need to configure one of EPSR, Loop Protection and MAC Thrashing protection on a switch, because they perform similar functions—each prevents network loops by blocking a selected port for each (loop-containing) VLAN.

> However, if more than one of these three features is configured on a switch, you can use this command to prioritize either EPSR or Loop Protection when their

effects on a port would conflict and override each other. Without this command, each protocol could set a port to forwarding for a VLAN, sometimes overriding the previous setting by another protocol to block the port. This could sometimes lead to unexpected broadcast storms.

This command means that, when a protocol is set to have the highest priority over a data VLAN on a port, it will not allow other protocols to put that port-vlan into a forwarding state if the highest priority protocol blocked it.

The priority mechanism is only used for blocking-to-forwarding transitions; protocols remain independent on the forwarding-to-blocking transitions.

For example, consider an EPSR master node in a two-node ESPR ring with the following settings:

- The EPSR master node primary port is configured to switchport interface port1.1.1
- The EPSR master node secondary port is configured to switchport interface port1.1.2
- The EPSR master node control VLAN is configured to VLAN interface vlan10
- The EPSR master node has a first data VLAN configured to VLAN interface vlan20
- The EPSR master node has a second data VLAN configured to VLAN interface vlan30.

Initially, the EPSR ring is complete, with port1.1.2 blocking data VLANs vlan20 and vlan30 and some broadcast traffic flowing through. If the user removes vlan30 from EPSR, a storm is created on vlan30. MAC thrashing protection detects it and blocks vlan30.

Then after the storm has stopped, MAC thrashing protection sets it to forwarding again and it keeps oscillating between forwarding and blocking. In the meantime, the user adds back vlan30 to EPSR as a data VLAN and EPSR blocks it on port1.1.2.

If the priority is set to none (**port-vlan-forwarding-priority none**), MAC thrashing protection notices that the storm has stopped again and decides to put vlan30 on port1.1.2 into forwarding state. This overrides what EPSR requires for this port-VLAN and creates a storm.

If the priority is set to EPSR (**port-vlan-forwarding-priority epsr**), MAC thrashing protection notices that the storm has stopped again and attempts to put vlan30 on port1.1.2 into forwarding state. The higher priority protocol (EPSR) is blocking the VLAN on this port, so it stays blocking and no storm occurs.

**Example** To prioritize EPSR over Loop Protection or MAC Thrashing protection settings, so that Loop Protection or MAC Thrashing protection cannot set a port to the forwarding state for a VLAN if EPSR has set it to the blocking state, use the commands:

```
awplus# configure terminal
awplus(config)# port-vlan-forwarding-priority epsr
```
To prioritize Loop Protection over EPSR or MAC Thrashing protection settings, so that EPSR or MAC Thrashing protection cannot set a port to the forwarding state for a VLAN if Loop Protection has set it to the blocking state, use the commands:

```
awplus# configure terminal
awplus(config)# port-vlan-forwarding-priority loop-protection
```
To set EPSR, Loop Protection, and MAC Thrashing protection protocols to have equal priority for port forwarding and blocking, which allows the protocols to override each other to set a port to the forwarding or blocking states, use the commands:

awplus# configure terminal awplus(config)# port-vlan-forwarding-priority none

To restore the default highest priority protocol back to the default of EPSR, use the commands:

```
awplus# configure terminal
awplus(config)# no port-vlan-forwarding-priority
```
**Related commands** [show port-vlan-forwarding-priority](#page-692-0)

### <span id="page-688-0"></span>**private-vlan**

**Overview** Use this command to a create a private VLAN. Private VLANs can be either primary or secondary. Secondary VLANs can be either community or isolated.

Use the **no** variant of this command to remove the specified private VLAN.

For more information, see the [VLAN Feature Overview and Configuration Guide.](http://www.alliedtelesis.com/documents/vlans-feature-overview-and-configuration-guide)

**Syntax** private-vlan <*vlan-id>* {community|isolated|primary} no private-vlan <*vlan-id>* {community|isolated|primary}

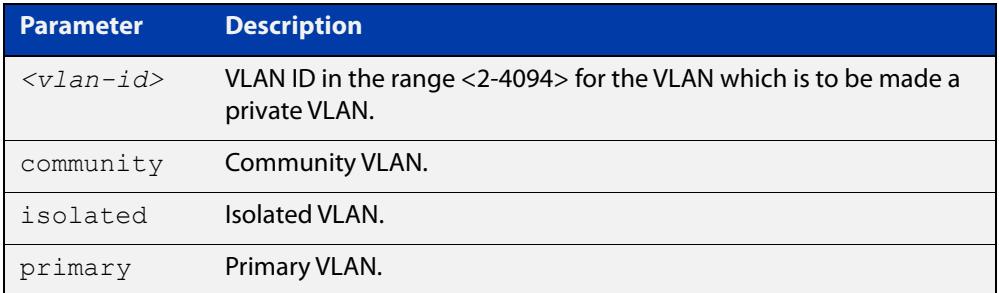

#### **Mode** VLAN Configuration

### **Examples** To configure a set of private VLANs, use the following commands:

```
awplus# configure terminal
awplus(config)# vlan database
awplus(config-vlan)# vlan 2 name vlan2 state enable
awplus(config-vlan)# vlan 3 name vlan3 state enable
awplus(config-vlan)# vlan 4 name vlan4 state enable
awplus(config-vlan)# private-vlan 2 primary
awplus(config-vlan)# private-vlan 3 isolated
awplus(config-vlan)# private-vlan 4 community
To remove a set of private VLANs, use the following commands:
awplus# configure terminal
awplus(config)# vlan database
```

```
awplus(config-vlan)# no private-vlan 2 primary
```

```
awplus(config-vlan)# no private-vlan 3 isolated
```

```
awplus(config-vlan)# no private-vlan 4 community
```
#### **Related commands** [show vlan private-vlan](#page-700-0)

## <span id="page-689-0"></span>**private-vlan association**

**Overview** Use this command to associate a secondary VLAN to a primary VLAN. Only one isolated VLAN can be associated to a primary VLAN. Multiple community VLANs can be associated to a primary VLAN.

> Use the **no** variant of this command to remove association of all the secondary VLANs to a primary VLAN.

For more information, see the [VLAN\\_Feature Overview and Configuration Guide.](http://www.alliedtelesis.com/documents/vlans-feature-overview-and-configuration-guide)

**Syntax** private-vlan <*primary-vlan-id*> association {add <*secondary-vlan-id*>|remove <*secondary-vlan-id*>} no private-vlan <*primary-vlan-id*> association

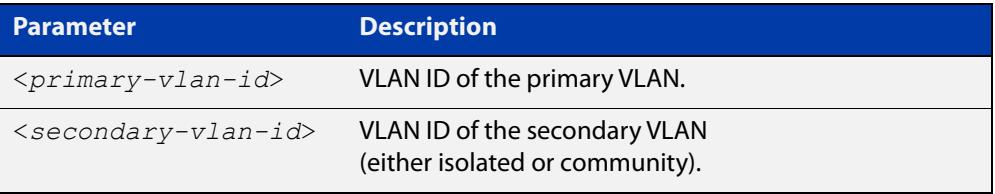

#### **Mode** VLAN Configuration

**Examples** The following commands associate primary VLAN 2 with secondary VLAN 3:

awplus# configure terminal

awplus(config)# vlan database

awplus(config-vlan)# private-vlan 2 association add 3

The following commands remove the association of primary VLAN 2 with secondary VLAN 3:

awplus# configure terminal

awplus(config)# vlan database

awplus(config-vlan)# private-vlan 2 association remove 3

The following commands remove all secondary VLAN associations of primary VLAN 2:

awplus# configure terminal awplus(config)# vlan database awplus(config-vlan)# no private-vlan 2 association

## <span id="page-690-0"></span>**show interface switchport vlan translation**

#### **Overview** Use this command to display VLAN translation information for some or all interfaces.

**Syntax** show interface switchport vlan translation [interface <*int*>]

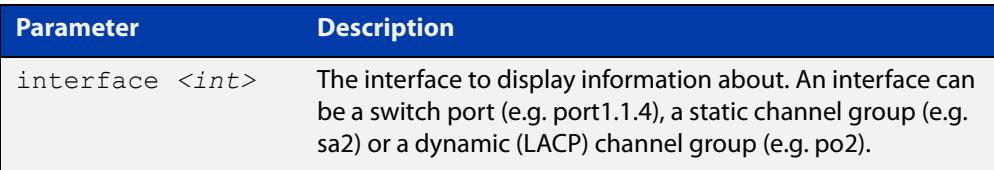

**Mode** User Exec and Privileged Exec

#### **Example** To display VLAN translation information for port1.1.1, use the command:

awplus# show interface switchport vlan translation interface port1.1.1

#### **Output** Figure 16-1: Example output from **show interface switchport vlan translation interface port1.1.1**

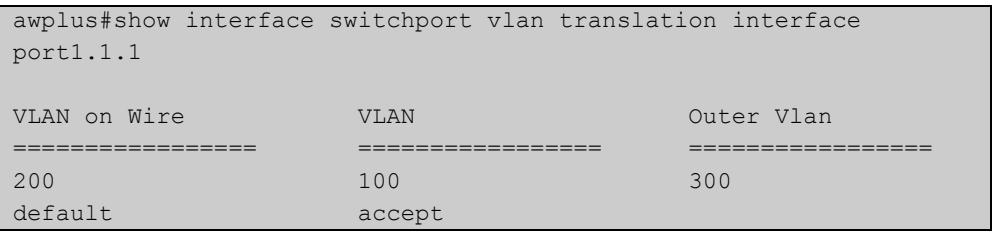

**Output** Figure 16-2: Example output from **show interface switchport vlan translation**

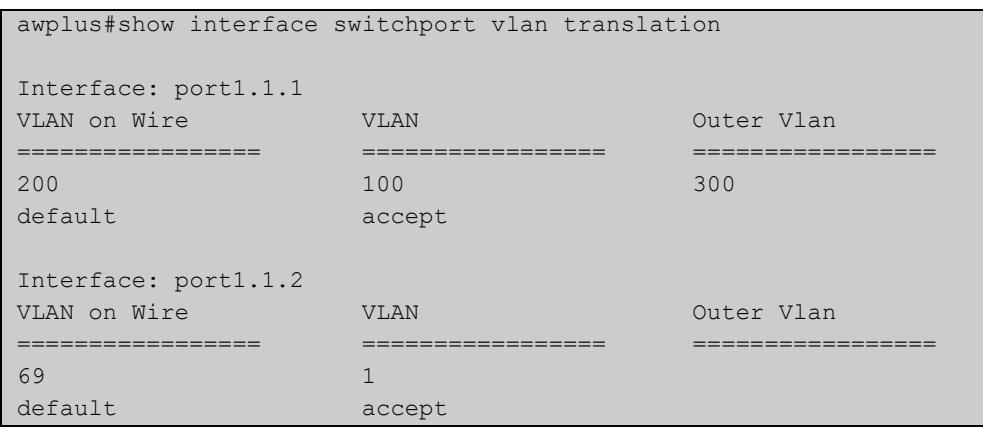

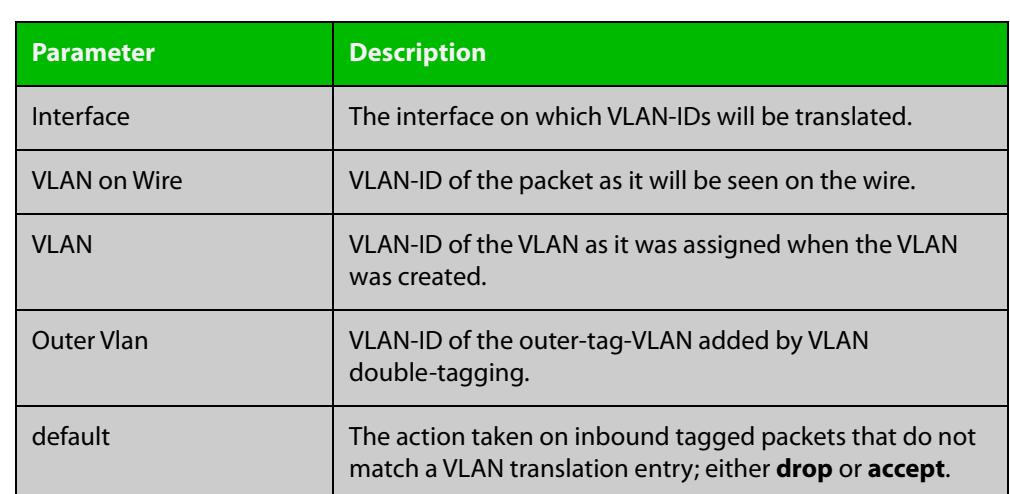

### Table 16-1: Parameters in the output from **show interface switchport vlan translation**

**Related commands** [switchport vlan translation](#page-717-0)

[switchport vlan translation default drop](#page-719-0)

**Command changes** Version 5.4.8-0.2: added to SBx908 GEN2, x930 Series products Version 5.4.8-1.1: added to SBx8100 Series products Version 5.4.9-0.1: added to x530 Series products

# <span id="page-692-0"></span>**show port-vlan-forwarding-priority**

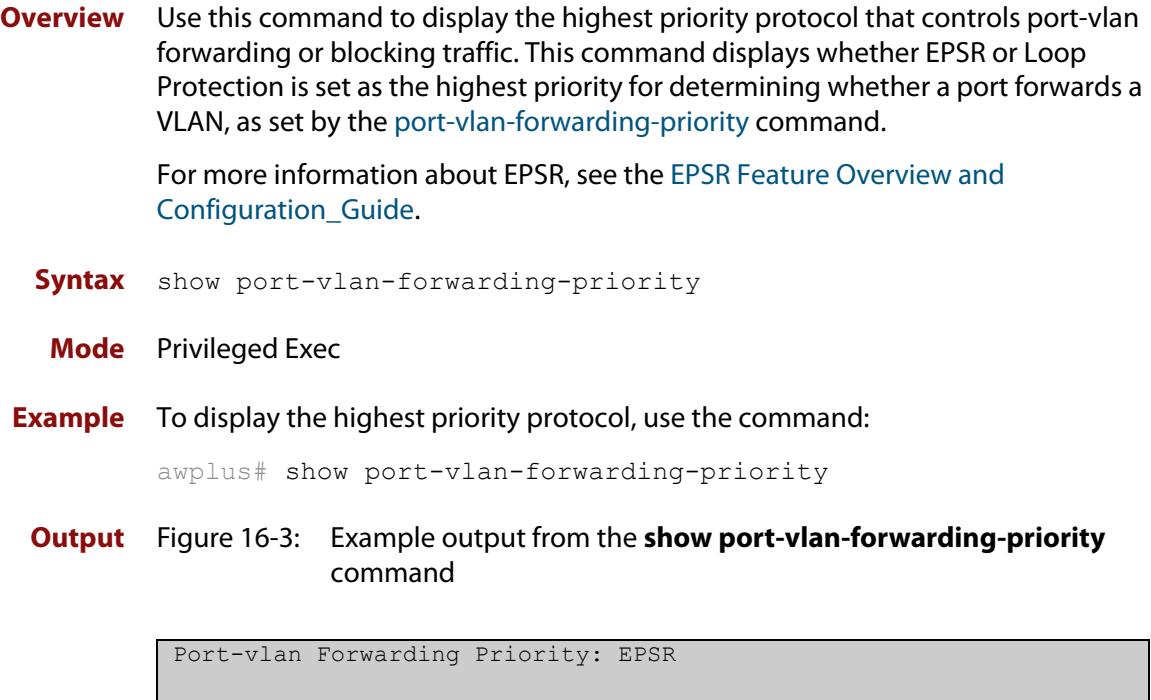

**Related commands** [port-vlan-forwarding-priority](#page-685-0)

## <span id="page-693-0"></span>**show vlan**

#### **Overview** Use this command to display information about a particular VLAN by specifying its VLAN ID. Selecting **all** will display information for all the VLANs configured.

#### **Syntax** show vlan

{all|brief|dynamic|static|auto|static-ports|*<1-4094>*}

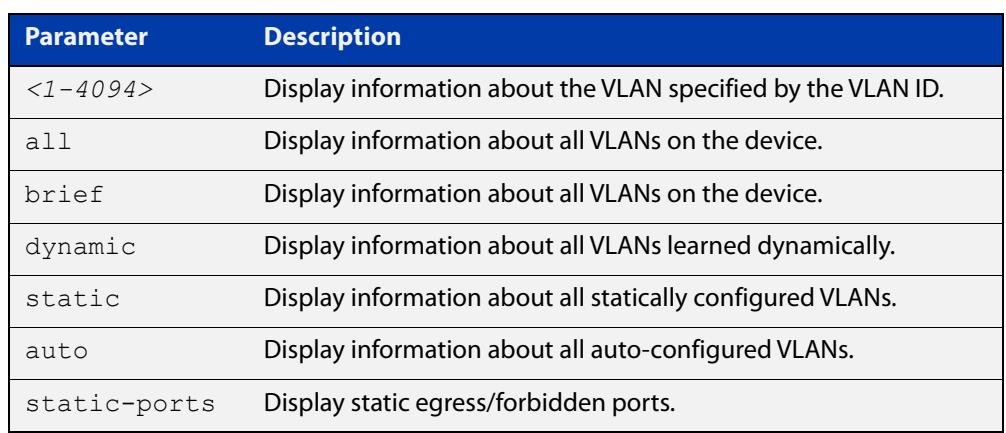

**Mode** User Exec and Privileged Exec

#### **Example** To display information about VLAN 2, use the command:

awplus# show vlan 2

**Output** Figure 16-4: Example output from the **show vlan** command

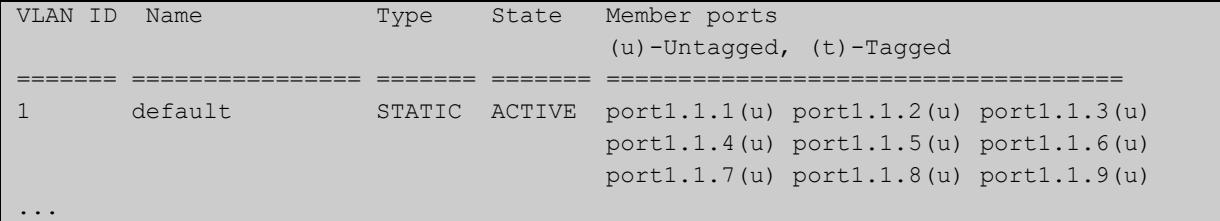

**Related** [vlan](#page-726-0) **commands**

**Command changes** Version 5.5.0-1.3: Support for up to 5 VLANs added to AR1050V

## **show vlan access-map**

**Overview** Use this command to display information about the configured VLAN access-maps. VLAN access-maps contain a series of ACLs and enable you to filter traffic ingressing specified VLANs.

**Syntax** show vlan access-map [<*name*>]

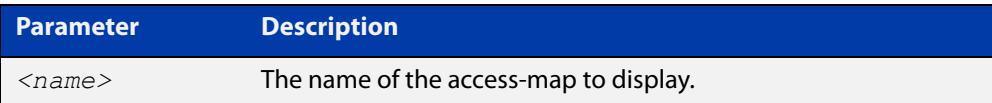

**Mode** User Exec/Privileged Exec

**Example** To display the ACLs in all access-maps, use the command:

awplus# show vlan access-map

**Output** Figure 16-5: Example output from **show vlan access-map**

```
awplus#show vlan access-map 
Vlan access map : deny_all 
Hardware MAC access list 4000
   10 deny any any 
Vlan access map : ip_range
Hardware IP access list 3000
    10 deny ip 192.168.1.1/24 any
```
**Related commands** [vlan access-map](#page-728-0)

**Command changes** Version 5.4.6-2.1: command added

### **show vlan classifier group**

**Overview** Use this command to display information about all configured VLAN classifier groups or a specific group.

**Syntax** show vlan classifier group [*<1-16>*]

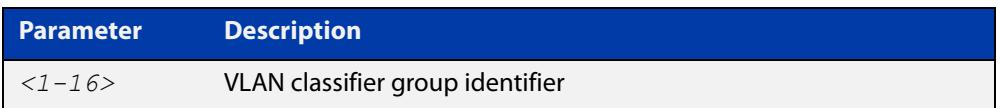

- **Mode** User Exec and Privileged Exec
- **Usage** If a group ID is not specified, all configured VLAN classifier groups are shown. If a group ID is specified, a specific configured VLAN classifier group is shown.
- **Example** To display information about VLAN classifier group 1, enter the command:

awplus# show vlan classifier group 1

**Related commands** [vlan classifier group](#page-730-0)

## <span id="page-696-0"></span>**show vlan classifier group interface**

- **Overview** Use this command to display information about a single switch port interface for all configured VLAN classifier groups.
	- **Syntax** show vlan classifier group interface *<switch-port>*

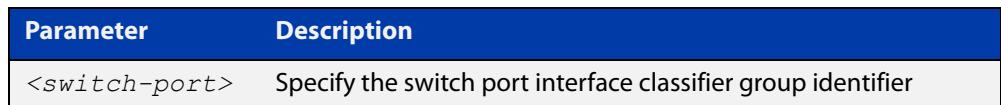

- **Mode** User Exec and Privileged Exec
- **Usage notes** All configured VLAN classifier groups are shown for a single interface.
	- **Example** To display VLAN classifier group information for switch port interface port1.1.2, enter the command:

awplus# show vlan classifier group interface port1.1.2

**Output** Figure 16-6: Example output from the **show vlan classifier group interface port1.1.1** command:

vlan classifier group 1 interface port1.1.1

**Related commands** [vlan classifier group](#page-730-0) [show vlan classifier interface group](#page-697-0)

### <span id="page-697-0"></span>**show vlan classifier interface group**

- **Overview** Use this command to display information about all interfaces configured for a VLAN group or all the groups.
	- **Syntax** show vlan classifier interface group [*<1-16>*]

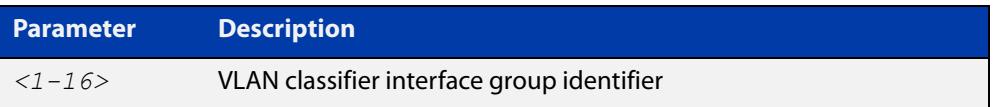

- **Mode** User Exec and Privileged Exec
- **Usage notes** If a group ID is not specified, all interfaces configured for all VLAN classifier groups are shown. If a group ID is specified, the interfaces configured for this VLAN classifier group are shown.
	- **Example** To display information about all interfaces configured for all VLAN groups, enter the command:

awplus# show vlan classifier interface group

To display information about all interfaces configured for VLAN group 1, enter the command:

awplus# show vlan classifier interface group 1

**Output** Figure 16-7: Example output from the **show vlan classifier interface group** command

```
vlan classifier group 1 interface port1.1.1
vlan classifier group 1 interface port1.1.2
vlan classifier group 2 interface port1.1.3
vlan classifier group 2 interface port1.1.4
```
Figure 16-8: Example output from the **show vlan classifier interface group** 1 command

```
vlan classifier group 1 interface port1.1.1
vlan classifier group 1 interface port1.1.2
```
**Related** [vlan classifier group](#page-730-0)

**commands** [show vlan classifier group interface](#page-696-0)

## **show vlan classifier rule**

- **Overview** Use this command to display information about all configured VLAN classifier rules or a specific rule.
	- **Syntax** show vlan classifier rule [*<1-256>*]

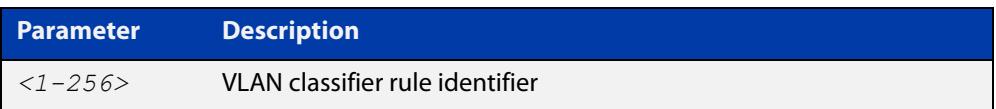

- **Mode** User Exec and Privileged Exec
- **Usage** If a rule ID is not specified, all configured VLAN classifier rules are shown. If a rule ID is specified, a specific configured VLAN classifier rule is shown.
- **Example** To display information about VLAN classifier rule 1, enter the command:

```
awplus# show vlan classifier rule 1
```
**Output** Figure 16-9: Example output from the **show vlan classifier rule**1 command

vlan classifier group 1 add rule 1

**Related commands** [vlan classifier activate](#page-729-0) [vlan classifier rule ipv4](#page-731-0)

[vlan classifier rule proto](#page-733-0)

### **show vlan filter**

- **Overview** Use this command to display information about the configured VLAN filters. VLAN filters apply access-maps (and therefore ACLs) to VLANs. This enables you to filter traffic ingressing specified VLANs.
	- **Syntax** show vlan filter [<*access-map-name*>]

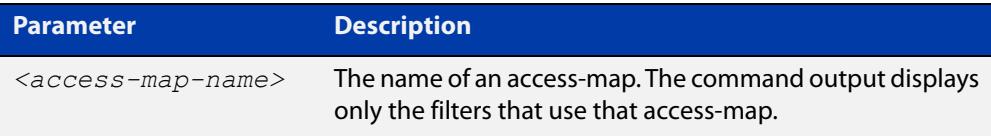

- **Mode** User Exec/Privileged Exec
- **Example** To display information about the filter that uses the access-map named "deny\_all", use the command:

```
awplus# show vlan filter deny all
```
**Output** Figure 16-10: Example output from **show vlan filter**

```
awplus#show vlan filter deny_all 
Vlan filter : deny all
    direction : ingress 
    vlan list : 48-49
     access map : deny_all
Hardware MAC access list 4000 
    10 deny any any
```
**Related** [vlan access-map](#page-728-0)

**commands** [vlan filter](#page-737-0)

**Command changes** Version 5.4.6-2.1: command added

## <span id="page-700-0"></span>**show vlan private-vlan**

**Overview** Use this command to display the private VLAN configuration and associations.

**Syntax** show vlan private-vlan

- **Mode** User Exec and Privileged Exec
- **Example** To display the private VLAN configuration and associations, enter the command: awplus# show vlan private-vlan
	- **Output** Figure 16-11: Example output from the **show vlan private-vlan** command

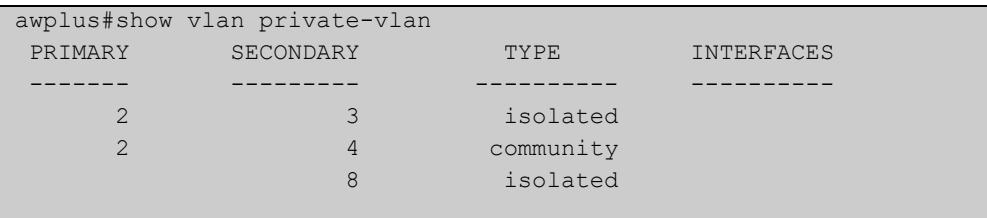

**Related commands** [private-vlan](#page-688-0)

[private-vlan association](#page-689-0)

### **show vlan statistics**

**Overview** Use this command to display the current configuration for either a specific VLAN statistics instance, or (by not specifying an instance) display all VLAN packet counter instances.

**Syntax** show vlan statistics [name <*instance-name*>]

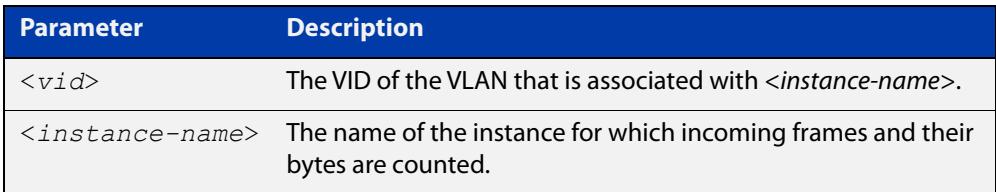

**Mode** User Exec and Privileged Exec

**Examples** To display all packet counters for the packet counter instance "vlan2-data", use the command:

awplus# show vlan statistics name vlan2-data

To display all packet counters for all packet counter instances, use the command:

awplus# show vlan statistics

#### **Table 17:** Example output from the **show vlan statistics** command

```
VLAN Stats Collection: vlan2-data
   VLAN ID: 2
  Port Map: port1.1.1, port1.1.2, port1.1.4
   Ingress Packets: total 941, bytes 66185
```
**Related commands** [clear vlan statistics](#page-683-0) [vlan statistics](#page-741-0)

### **switchport access vlan**

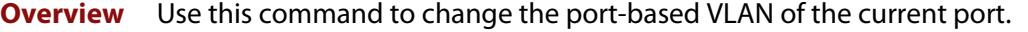

Use the **no** variant of this command to change the port-based VLAN of this port to the default VLAN, VLAN 1.

**Syntax** switchport access vlan <*vlan-id*> no switchport access vlan

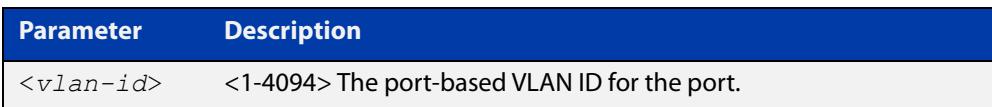

#### **Default** VLAN 1

- **Mode** Interface Configuration
- **Usage notes** Any untagged frame received on this port will be associated with the specified VLAN.
	- **Examples** To change the port-based VLAN to VLAN 3 for port1.1.2, use the commands:

awplus# configure terminal awplus(config)# interface port1.1.2 awplus(config-if)# switchport access vlan 3

To reset the port-based VLAN to the default VLAN 1 for port1.1.2, use the commands:

awplus# configure terminal awplus(config)# interface port1.1.2 awplus(config-if)# no switchport access vlan

**Related commands** [show interface switchport](#page-646-0) [show vlan](#page-693-0)

**Command changes** Version 5.5.0-1.3: Support for up to 5 VLANs added to AR1050V

### **switchport enable vlan**

**Overview** This command enables the VLAN on the port manually once disabled by certain actions, such as QSP (QoS Storm Protection) or EPSR (Ethernet Protection Switching Ring). Note that if the VID is not given, all disabled VLANs are re-enabled.

**Syntax** switchport enable vlan [*<1-4094>*]

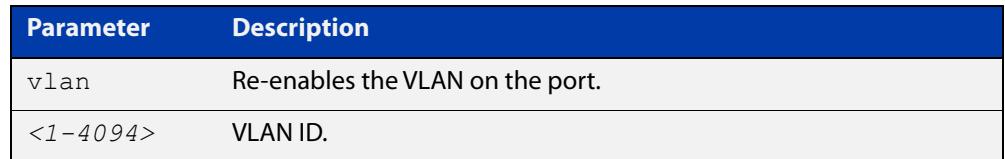

**Mode** Interface Configuration

**Example** To re-enable port1.1.2 from VLAN 1: awplus# configure terminal awplus(config)# interface port1.1.2 awplus(config-if)# switchport enable vlan 1 **Related commands** [show mls qos interface storm-status](#page-2503-0) [storm-window](#page-2513-0)

### **switchport mode access**

**Overview** Use this command to set the switching characteristics of the port to access mode. Received frames are classified based on the VLAN characteristics, then accepted or discarded based on the specified filtering criteria.

**Syntax** switchport mode access [ingress-filter {enable|disable}]

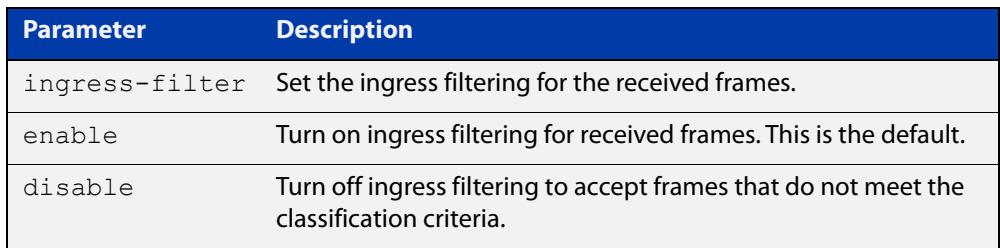

**Default** By default, ports are in access mode with ingress filtering on.

**Usage notes** Use access mode to send untagged frames only.

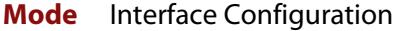

```
Example awplus# configure terminal
         awplus(config)# interface port1.1.2
         awplus(config-if)# switchport mode access ingress-filter enable
```
#### **Related** [show interface switchport](#page-646-0)

**Commands**

**Command changes** Version 5.5.0-1.3: Support for up to 5 VLANs added to AR1050V

### <span id="page-705-0"></span>**switchport mode private-vlan**

**Overview** Use this command to make a Layer 2 port a private VLAN host port or a promiscuous port.

Use the **no** variant of this command to remove the configuration.

**Syntax** switchport mode private-vlan {host|promiscuous}

no switchport mode private-vlan {host|promiscuous}

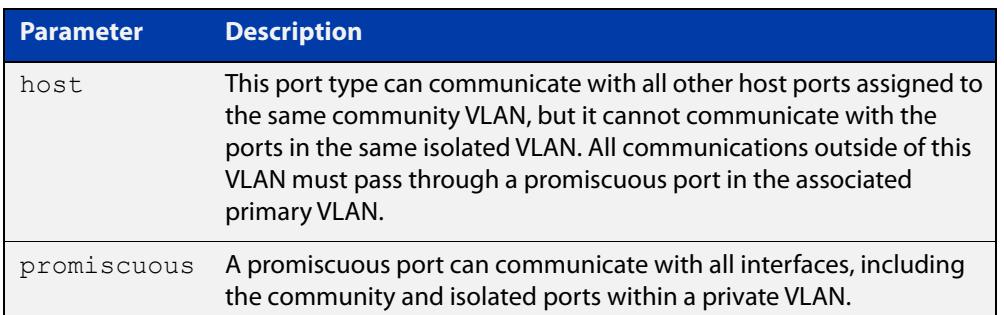

#### **Mode** Interface Configuration

#### **Examples** To configure host mode, use the commands:

awplus# configure terminal

awplus(config)# interface port1.1.2

awplus(config-if)# switchport mode private-vlan host

#### To configure promiscuous mode, use the commands:

awplus# configure terminal

awplus(config)# interface port1.1.3

awplus(config-if)# switchport mode private-vlan promiscuous

#### To remove promiscuous mode, use the commands:

awplus# configure terminal

awplus(config)# interface port1.1.3

awplus(config-if)# no switchport mode private-vlan promiscuous

#### **Related commands** [switchport private-vlan mapping](#page-712-0)

# <span id="page-706-0"></span>**switchport mode private-vlan trunk promiscuous**

**Overview** Use this command to enable a port in trunk mode to be a promiscuous port for isolated VLANs.

> **NOTE:** Private VLAN trunk ports are not supported by the current AlliedWare Plus GVRP implementation. Private VLAN trunk ports and GVRP are mutually exclusive.

> Use the **no** variant of this command to remove a port in trunk mode as a promiscuous port for isolated VLANs. You must first remove the secondary port, or ports, in trunk mode associated with the promiscuous port with the **no switchport mode private-vlan trunk secondary** command.

**Syntax** switchport mode private-vlan trunk promiscuous group <*group-id*>

no switchport mode private-vlan trunk promiscuous

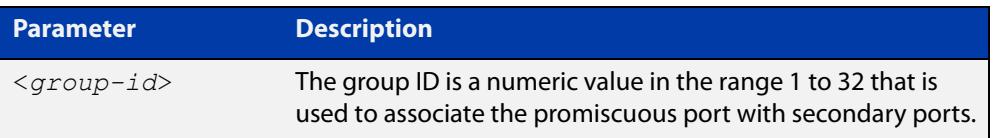

- **Default** By default, a port in trunk mode is disabled as a promiscuous port.
	- **Mode** Interface Configuration
- **Usage notes** A port must be put in trunk mode with [switchport mode trunk](#page-710-0) command before it can be enabled as a promiscuous port.

To add VLANs to be trunked over the promiscuous port, use the [switchport trunk](#page-713-0)  [allowed vlan](#page-713-0) command. These VLANs can be isolated VLANs, or non-private VLANs.

To configure the native VLAN for the promiscuous port, use the [switchport trunk](#page-716-0)  [native vlan](#page-716-0) command. The native VLAN can be an isolated VLAN, or a non-private VLAN.

When you enable a promiscuous port, all of the secondary port VLANs associated with the promiscuous port via the group ID number must be added to the promiscuous port. In other words, the set of VLANs on the promiscuous port must be a superset of all the VLANs on the secondary ports within the group.

### **Examples** To create the isolated VLANs 2, 3 and 4 and then enable port1.1.2 in trunk mode as a promiscuous port for these VLANs with the group ID of 3, use the following commands:

```
awplus# configure terminal
awplus(config)# vlan database
awplus(config-vlan)# vlan 2-4
awplus(config-vlan)# private-vlan 2 isolated
awplus(config-vlan)# private-vlan 3 isolated
awplus(config-vlan)# private-vlan 4 isolated
awplus(config-vlan)# exit
awplus(config)# interface port1.1.2
awplus(config-if)# switchport mode trunk
awplus(config-if)# switchport trunk allowed vlan add 2-4
awplus(config-if)# switchport mode private-vlan trunk 
promiscuous group 3
```
To remove port1.1.2 in trunk mode as a promiscuous port for a private VLAN, use the commands:

awplus# configure terminal awplus(config)# interface port1.1.2 awplus(config-if)# no switchport mode private-vlan trunk promiscuous

Note that you must remove the secondary port or ports enabled as trunk ports that are associated with the promiscuous port before removing the promiscuous port.

**Related commands** [switchport mode private-vlan trunk secondary](#page-708-0) [switchport mode trunk](#page-710-0) [switchport trunk allowed vlan](#page-713-0)

[switchport trunk native vlan](#page-716-0)

[show vlan private-vlan](#page-700-0)

# <span id="page-708-0"></span>**switchport mode private-vlan trunk secondary**

#### **Overview** Use this command to enable a port in trunk mode to be a secondary port for isolated VLANs.

**NOTE:** Private VLAN trunk ports are not supported by the current AlliedWare Plus GVRP implementation. Private VLAN trunk ports and GVRP are mutually exclusive.

Use the **no** variant of this command to remove a port in trunk mode as a secondary port for isolated VLANs.

**Syntax** switchport mode private-vlan trunk secondary group <*group-id*>

no switchport mode private-vlan trunk secondary

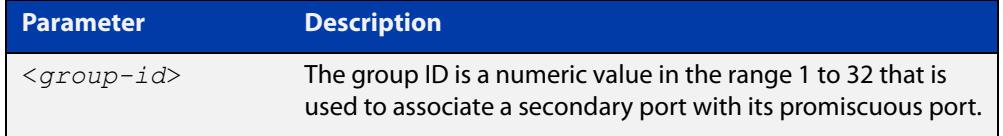

**Default** By default, a port in trunk mode is disabled as a secondary port.

When a port in trunk mode is enabled to be a secondary port for isolated VLANs, by default it will have a native VLAN of **none** (no native VLAN specified).

- **Mode** Interface Configuration
- **Usage notes** A port must be put in trunk mode with [switchport mode trunk](#page-710-0) command before the port is enabled as a secondary port in trunk mode.

To add VLANs to be trunked over the secondary port use the [switchport trunk](#page-713-0)  [allowed vlan](#page-713-0) command. These must be isolated VLANs and must exist on the associated promiscuous port.

To configure the native VLAN for the secondary port, use the [switchport trunk](#page-716-0)  [native vlan](#page-716-0) command. The native VLAN must be an isolated VLAN and must exist on the associated promiscuous port.

#### **Examples** To create isolated private VLAN 2 and then enable port1.1.3 in trunk mode as a secondary port for this VLAN with the group ID of 3, use the following commands:

awplus# configure terminal awplus(config)# vlan database awplus(config-vlan)# vlan 2 awplus(config-vlan)# private-vlan 2 isolated awplus(config-vlan)# exit awplus(config)# interface port1.1.3 awplus(config-if)# switchport mode trunk awplus(config-if)# switchport trunk allowed vlan add 2 awplus(config-if)# switchport mode private-vlan trunk secondary group 3

To remove port1.1.3 in trunk mode as a secondary port, use the commands:

awplus# configure terminal awplus(config)# interface port1.1.3 awplus(config-if)# no switchport mode private-vlan trunk secondary

**Related commands**

[switchport mode private-vlan trunk promiscuous](#page-706-0)

- [switchport mode trunk](#page-710-0)
- [switchport trunk allowed vlan](#page-713-0)
- [switchport trunk native vlan](#page-716-0)
- [show vlan private-vlan](#page-700-0)

### <span id="page-710-0"></span>**switchport mode trunk**

**Overview** Use this command to set the switching characteristics of the port to trunk. Received frames are classified based on the VLAN characteristics, then accepted or discarded based on the specified filtering criteria.

**Syntax** switchport mode trunk [ingress-filter {enable|disable}]

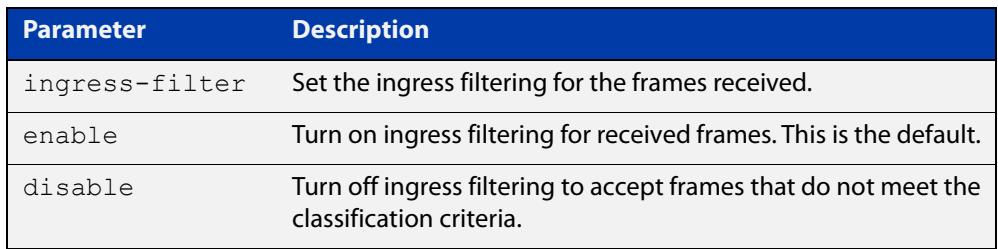

- **Default** By default, ports are in access mode, are untagged members of the default VLAN (VLAN 1), and have ingress filtering on.
	- **Mode** Interface Configuration
- **Usage notes** A port in trunk mode can be a tagged member of multiple VLANs, and an untagged member of one native VLAN.

To configure which VLANs this port will trunk for, use the [switchport trunk allowed](#page-713-0)  [vlan](#page-713-0) command.

```
Example awplus# configure terminal
         awplus(config)# interface port1.1.3
         awplus(config-if)# switchport mode trunk ingress-filter enable
```
**Related Commands** [show interface switchport](#page-646-0)

```
Command
 changes
            Version 5.5.0-1.3: Support for up to 5 VLANs added to AR1050V
```
## **switchport private-vlan host-association**

**Overview** Use this command to associate a primary VLAN and a secondary VLAN to a host port. Only one primary and secondary VLAN can be associated to a host port.

Use the **no** variant of this command to remove the association.

**Syntax** switchport private-vlan host-association <*primary-vlan-id*> add <*secondary-vlan-id*>

no switchport private-vlan host-association

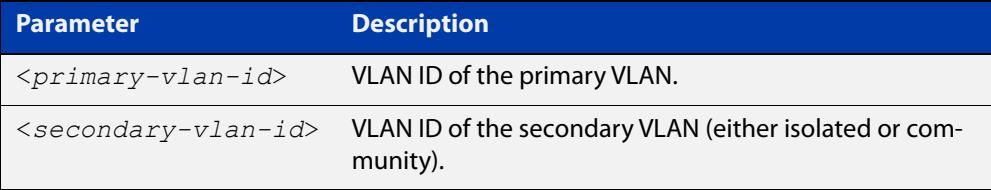

#### **Mode** Interface Configuration

**Examples** awplus# configure terminal awplus(config)# interface port1.1.2 awplus(config-if)# switchport private-vlan host-association 2 add 3 awplus# configure terminal awplus(config)# interface port1.1.2 awplus(config-if)# no switchport private-vlan host-association

### <span id="page-712-0"></span>**switchport private-vlan mapping**

**Overview** Use this command to associate a primary VLAN and a set of secondary VLANs to a promiscuous port.

> Use the **no** variant of this to remove all the association of secondary VLANs to primary VLANs for a promiscuous port.

**Syntax** switchport private-vlan mapping <*primary-vlan-id*> add <*secondary-vid-list*>

> switchport private-vlan mapping <*primary-vlan-id*> remove <*secondary-vid-list*>

no switchport private-vlan mapping

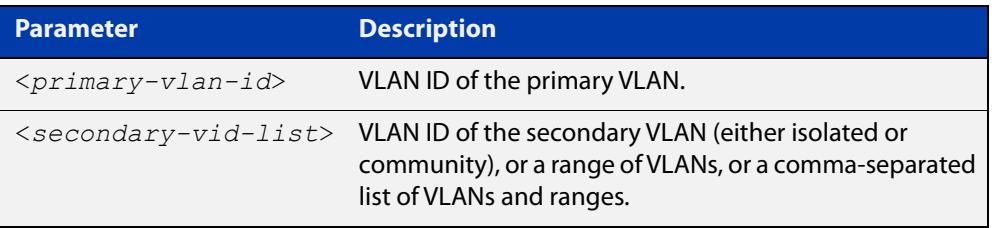

#### **Mode** Interface Configuration

**Usage notes** This command can be applied to a switch port or a static channel group, but not a dynamic (LACP) channel group. LACP channel groups (dynamic/LACP aggregators) cannot be promiscuous ports in private VLANs.

**Examples** awplus# configure terminal awplus(config)# interface port1.1.2 awplus(config-if)# switchport private-vlan mapping 2 add 3-4 awplus(config-if)# switchport private-vlan mapping 2 remove 3-4 awplus(config-if)# no switchport private-vlan mapping

**Related commands** [switchport mode private-vlan](#page-705-0)

### <span id="page-713-0"></span>**switchport trunk allowed vlan**

**Overview** Use this command to add VLANs to be trunked over this switch port. Traffic for these VLANs can be sent and received on the port.

> Use the **no** variant of this command to reset switching characteristics of a specified interface to negate a trunked configuration specified with **switchport trunk allowed vlan** command.

**Syntax** switchport trunk allowed vlan all switchport trunk allowed vlan none switchport trunk allowed vlan add <*vid-list*> switchport trunk allowed vlan remove <*vid-list*> switchport trunk allowed vlan except <*vid-list*> no switchport trunk

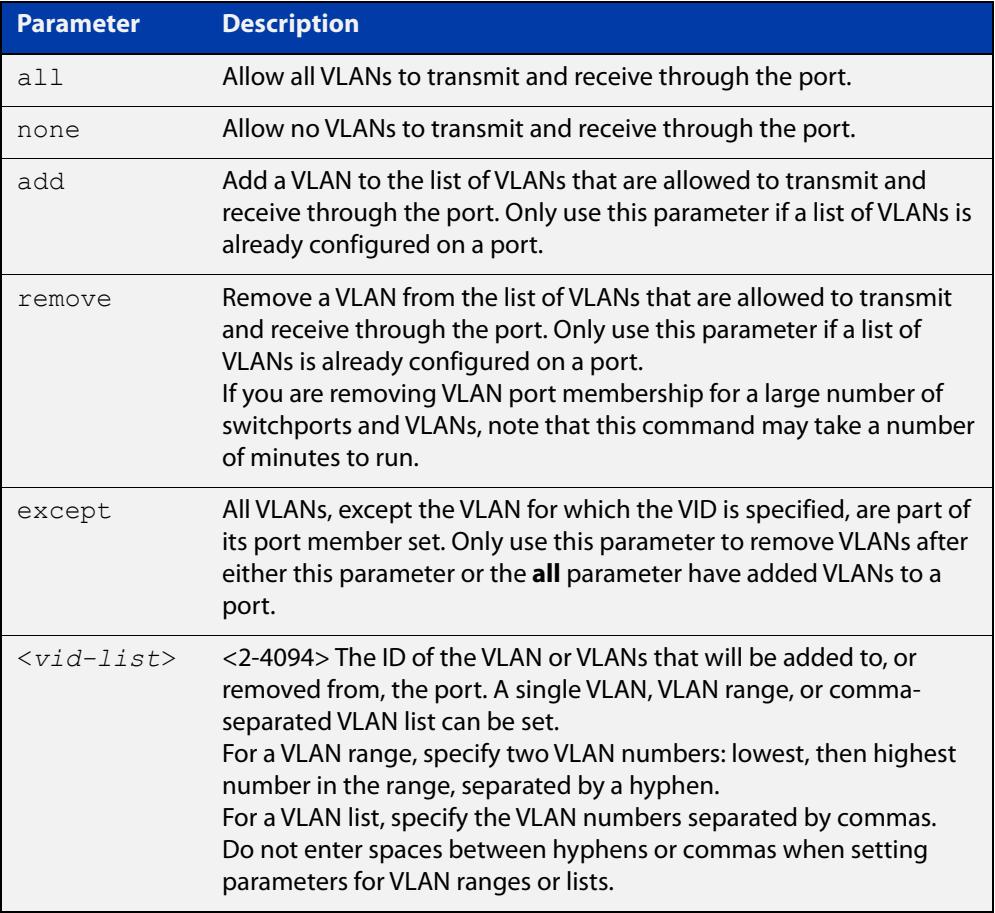

**Default** By default, ports are untagged members of the default VLAN (VLAN 1).

**Mode** Interface Configuration

### **Usage notes** The **all** parameter sets the port to be a tagged member of all the VLANs configured on the device. The **none** parameter removes all VLANs from the port's tagged member set. The **add** and **remove** parameters will add and remove VLANs to and from the port's member set. The **except** parameter creates an exception to the list.

If you use the **all** parameter, and then you want to remove VLANs from the port's member list, you must use the **except** parameter to remove the unwanted VLANs. Similarly, if you use the **except** parameter to remove a list of VLANs, and you want to change that list, you must use the **except** parameter to make that change (not the **add** and **remove** parameters).

For example, if you want to remove VLAN3-5 from a port and the port's configuration is currently **switchport trunk allowed vlan all**, then you should remove VLAN3-5 by entering the **except** parameter, instead of using the **remove** parameter. This means using the following commands:

```
awplus# configure terminal
awplus(config)# interface port1.1.18
awplus(config-if)# switchport trunk allowed vlan except 3-5
```
If you do this, then the configuration changes to:

```
awplus#show running-config
interface port1.1.18
switchport
switchport mode trunk
switchport trunk allowed vlan except 3-5
```
For example, if you want to add VLAN4 back in again, and the port configuration is currently **switchport trunk allowed vlan except 3-5**, then you should add VLAN4 by re-entering the **except** parameter with the list of VLANs to remove, instead of using the **add** parameter. This means using the following commands:

```
awplus# configure terminal
awplus(config)# interface port1.1.18
awplus(config-if)# switchport trunk allowed vlan except 3,5
```
If you do this, then the configuration changes to:

```
awplus#show running-config
interface port1.1.18
switchport
switchport mode trunk
switchport trunk allowed vlan except 3,5
```
**Examples** The following shows adding a single VLAN to a port's member set.

```
awplus# configure terminal
awplus(config)# interface port1.1.2
awplus(config-if)# switchport trunk allowed vlan add 2
```
The following shows adding a range of VLANs to a port's member set.

awplus# configure terminal awplus(config)# interface port1.1.2 awplus(config-if)# switchport trunk allowed vlan add 2-4 The following shows adding a list of VLANs to a port's member set. awplus# configure terminal awplus(config)# interface port1.1.2 awplus(config-if)# switchport trunk allowed vlan add  $2, 3, 4$ Version 5.5.0-1.3: Support for up to 5 VLANs added to AR1050V

**Command changes**

### <span id="page-716-0"></span>**switchport trunk native vlan**

**Overview** Use this command to configure the native VLAN for this port. The native VLAN is used for classifying the incoming untagged packets. Use the **none** parameter with this command to remove the native VLAN from the port and set the acceptable frame types to VLAN-tagged only.

> Use the **no** variant of this command to reset the native VLAN to the default VLAN ID 1 and remove tagged VLANs from the port.

**Syntax** switchport trunk native vlan {<*vid*>|none}

no switchport trunk native vlan

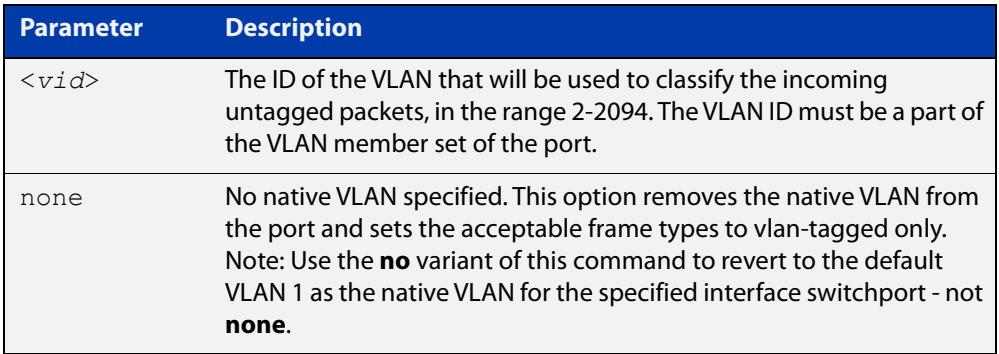

- **Default** VLAN 1 (the default VLAN), which is reverted to using the **no** form of this command.
	- **Mode** Interface Configuration
- **Examples** To set the native VLAN on interface port1.1.2 to VLAN 2, use the commands:

awplus# configure terminal

awplus(config)# interface port1.1.2

awplus(config-if)# switchport trunk native vlan 2

To remove the native VLAN from interface port1.1.2, use the commands:

awplus# configure terminal

awplus(config)# interface port1.1.2

awplus(config-if)# switchport trunk native vlan none

To reset the native VLAN on interface port1.1.2 to the default VLAN 1, use the commands:

awplus# configure terminal awplus(config)# interface port1.1.2 awplus(config-if)# no switchport trunk native vlan

#### **Command changes** Version 5.5.0-1.3: Support for up to 5 VLANs added to AR1050V

### <span id="page-717-0"></span>**switchport vlan translation**

**Overview** Use this command to create a VLAN translation entry on an interface. The translation entry translates a packet's VLAN ID as seen on the wire.

> Use the **no** variant of this command to remove all translation entries or a specific entry.

**Syntax** switchport vlan translation vlan <*wire-vid*> vlan <*vid*>

switchport vlan translation vlan <*wire-vid*> outer-vlan <*outer-tag-vid*>

switchport vlan translation vlan <*wire-vid*> vlan <*vid*> outer-vlan <*outer-tag-vid*>

no switchport vlan translation [all|vlan <*wire-vid*>]

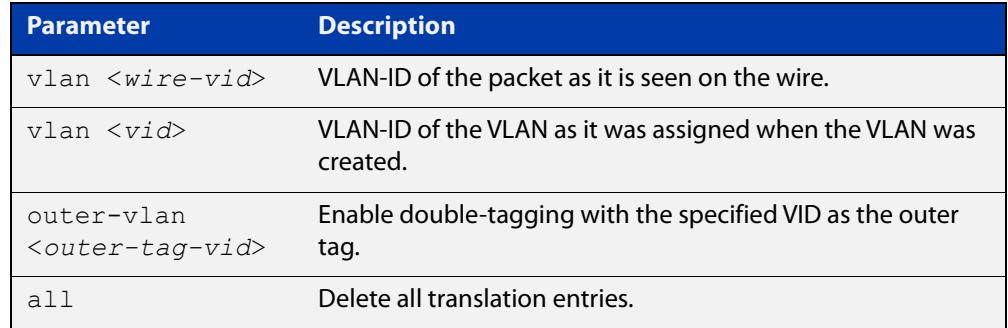

**Default** None (By default, no translation entries exist.)

- **Mode** Interface Configuration for a switch port, a static channel group, or a dynamic (LACP) channel group. Switch ports must be trunked.
- **Usage notes** This command configures trunked ports only. One or more translation entries can be added to a port. For information on double-tagging on access ports, and for more information about VLAN ID translation and VLAN double-tagging on trunk ports, see the [VLAN Feature Overview and Configuration Guide](http://www.alliedtelesis.com/documents/vlans-feature-overview-and-configuration-guide).
	- **Example** To translate between internal VLAN100 and wire-VID 200 on port1.1.1, use the commands:

```
awplus# configure terminal
awplus(config)# interface port1.1.1
awplus(config-if)# switchport vlan translation vlan 200 vlan 
100
```
To add a translation entry to port1.1.1 for wire-VID 200 to add an outer-tag VID of 300 to packets received on the switch port, use the commands:

```
awplus# configure terminal
awplus(config)# interface port1.1.1
awplus(config-if)# switchport vlan translation vlan 200 
outer-vlan 300
```
To add a translation entry to port1.1.1 for wire-VID 200 to translate between it and an internal VID of 100 and to add an outer-tag VID of 300, use the commands:

```
awplus# configure terminal
awplus(config)# interface port1.1.1
awplus(config-if)# switchport vlan translation vlan 200 vlan 
100 outer-vlan 300
```
To remove a translation entry from port1.1.1 for wire-VID 200, use the commands:

awplus# configure terminal

awplus(config)# interface port1.1.1

awplus(config-if)# no switchport vlan translation vlan 200

To remove all translation entries from port1.1.1, use the commands:

awplus# configure terminal

awplus(config)# interface port1.1.1

awplus(config-if)# no switchport vlan translation all

**Related commands** [show interface switchport vlan translation](#page-690-0) [switchport mode trunk](#page-710-0) [switchport vlan translation default drop](#page-719-0) **Command changes** Version 5.4.8-0.2: added to SBx908 GEN2, x930 Series products Version 5.4.8-1.1: added to SBx8100 Series products Version 5.4.9-0.1: added to x530 Series products Version 5.4.9-1.1: added **outer-vlan** parameter for SBx908 GEN2, x950, x930, x510, x510L, IE510-28GSX and IE300 Series switches. Version 5.5.0-2.1: added **outer-vlan** parameter for x530 Series switches.

# <span id="page-719-0"></span>**switchport vlan translation default drop**

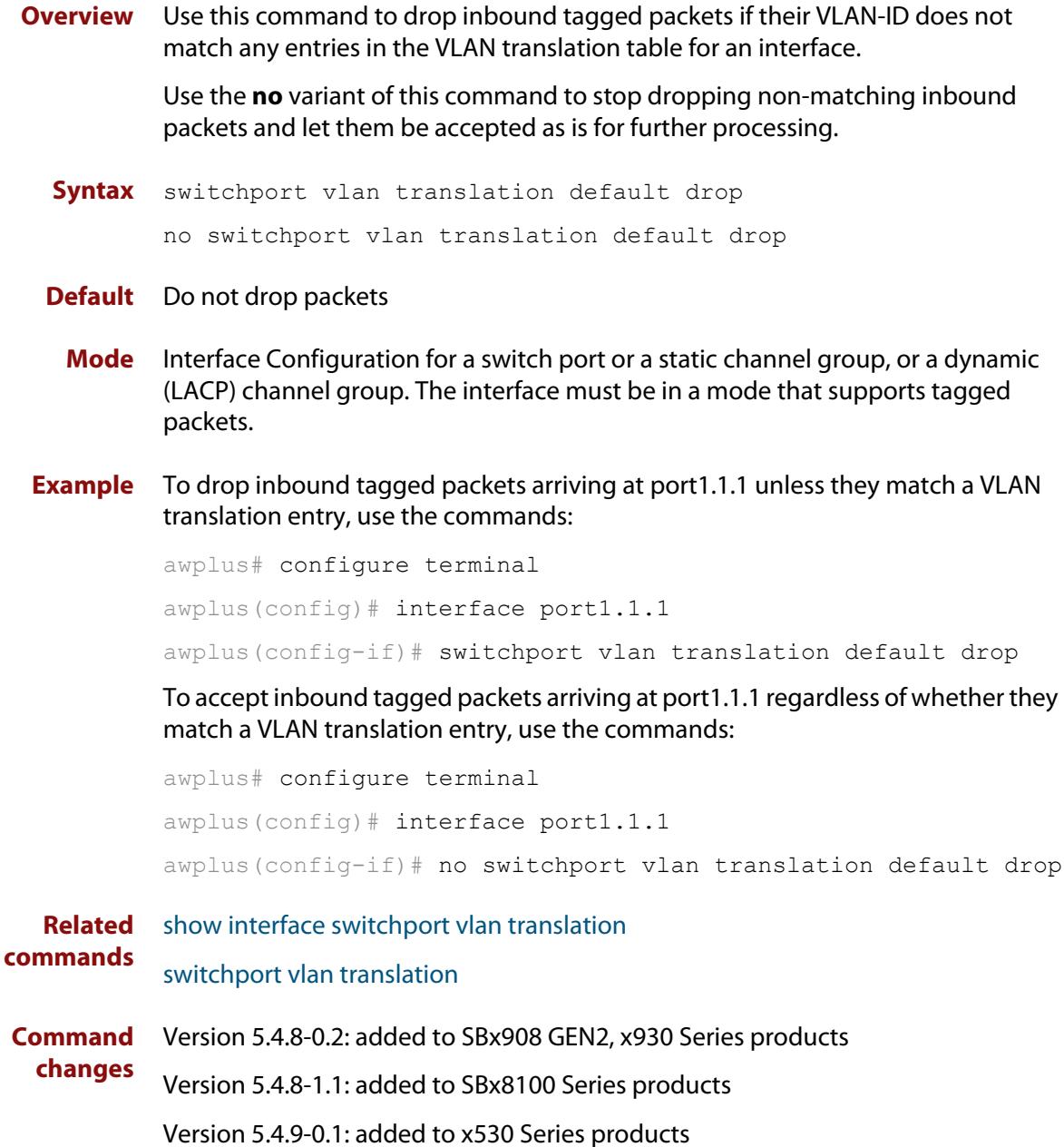
# **switchport vlan-stacking (double-tagging)**

**Overview** Use this command to enable VLAN stacking on a port and set it to be a customer-edge-port or provider-port. This is sometimes referred to as VLAN double-tagging, nested VLANs, or Q in Q.

Use **no** parameter with this command to disable VLAN stacking on an interface.

The port must be in access mode.

**Syntax** switchport vlan-stacking {customer-edge-port|provider-port} no switchport vlan-stacking

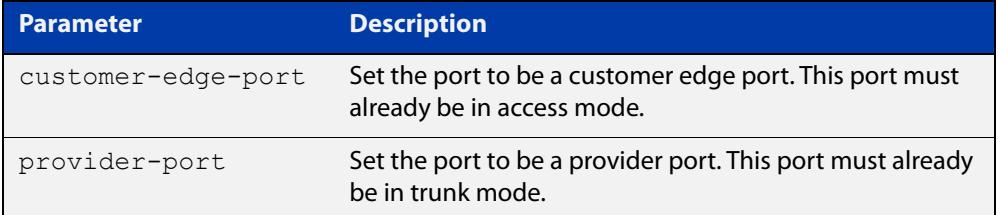

- **Default** By default, ports are not VLAN stacking ports.
	- **Mode** Interface Configuration
- **Usage** Use VLAN stacking to separate traffic from different customers to that they can be managed over a provider network.

This command configures VLAN stacking on ports in access mode. For more information about how to configure this feature, and for information about how to configure VLAN double-tagging (VLAN stacking) on trunk ports, see the [VLAN](http://www.alliedtelesis.com/documents/vlans-feature-overview-and-configuration-guide)  [Feature Overview and Configuration Guide.](http://www.alliedtelesis.com/documents/vlans-feature-overview-and-configuration-guide)

Note that you must also set an MRU of 1504 or higher on the customer edge port, using the [mru](#page-569-0) command.

Traffic with an extra VLAN header added by VLAN stacking cannot be routed.

**Example** To apply vlan-stacking to the selected port, configure it to be a customer edge port, and increase the MRU, use the following commands:

```
awplus# configure terminal
awplus(config)# interface port1.1.2
awplus(config-if)# switchport vlan-stacking customer-edge-port
awplus(config-if)# mru 10240
```
#### **Related** [mru](#page-569-0)

**commands**

### <span id="page-721-0"></span>**switchport voice dscp**

**Overview** Use this command for a specific port to configure the Layer 3 DSCP value advertised when the transmission of LLDP-MED Network Policy TLVs for voice devices is enabled. When LLDP-MED capable IP phones receive this network policy information, they transmit voice data with the specified DSCP value.

Use the **no** variant of this command to reset the DSCP value to the default, 0.

**Syntax** switchport voice dscp <*0-63*>

no switchport voice dscp

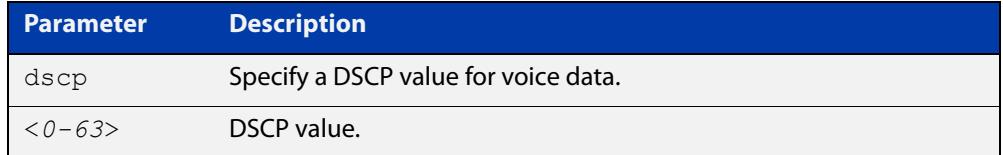

**Default** A DSCP value of 0 will be advertised.

- **Mode** Interface Configuration
- **Usage notes** LLDP-MED advertisements including Network Policy TLVs are transmitted via a port if:
	- LLDP is enabled ([lldp run command\)](#page-4015-0)
	- Voice VLAN is configured for the port [\(switchport voice vlan command\)](#page-722-0)
	- The port is configured to transmit LLDP advertisements—enabled by default ([lldp transmit receive command](#page-4019-0))
	- The port is configured to transmit Network Policy TLVs—enabled by default ([lldp med-tlv-select command\)](#page-4007-0)
	- There is an LLDP-MED device connected to the port
	- **Example** To tell IP phones connected to port 1.1.2 to send voice data with DSCP value 27, use the commands:

```
awplus# configure terminal
awplus(config)# interface port1.1.2
awplus(config-if)# switchport voice dscp 27
```
#### **Related** [lldp med-tlv-select](#page-4007-0)

**commands** [show lldp](#page-4036-0)

[switchport voice vlan](#page-722-0)

### <span id="page-722-0"></span>**switchport voice vlan**

**Overview** Use this command to configure the Voice VLAN tagging advertised when the transmission of LLDP-MED Network Policy TLVs for voice endpoint devices is enabled. When LLDP-MED capable IP phones receive this network policy information, they transmit voice data with the specified tagging. This command also sets the ports to be spanning tree edge ports, that is, it enables spanning tree portfast on the ports.

> Use the **no** variant of this command to remove LLDP-MED network policy configuration for voice devices connected to these ports. This does not change the spanning tree edge port status.

#### **Syntax** switchport voice vlan [<vid>|dot1p|dynamic|untagged]

no switchport voice vlan

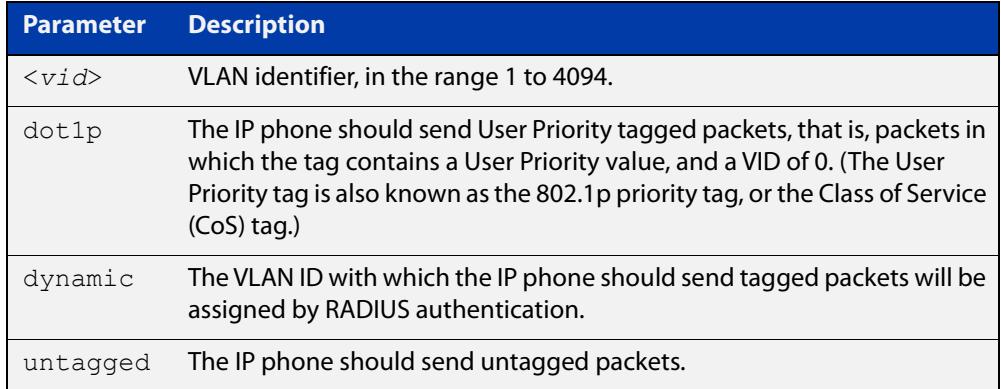

- **Default** By default, no Voice VLAN is configured, and therefore no network policy is advertised for voice devices.
	- **Mode** Interface Configuration
- **Usage notes** LLDP-MED advertisements including Network Policy TLVs are transmitted via a port if:
	- LLDP is enabled ([lldp run command\)](#page-4015-0)
	- Voice VLAN is configured for the port using this command [\(switchport voice](#page-722-0)  [vlan\)](#page-722-0)
	- The port is configured to transmit LLDP advertisements—enabled by default ([lldp transmit receive command](#page-4019-0))
	- The port is configured to transmit Network Policy TLVs—enabled by default ([lldp med-tlv-select command\)](#page-4007-0)
	- There is an LLDP-MED device connected to the port.

To set the priority value to be advertised for tagged frames, use the [switchport](#page-725-0)  [voice vlan priority command](#page-725-0).

If the Voice VLAN details are to be assigned by RADIUS, then the RADIUS server must be configured to send the attribute "Egress-VLANID (56)" or "Egress-VLAN-Name (58)" in the RADIUS Accept message when authenticating a phone attached to this port.

To set these attributes on the local RADIUS server, use the [egress-vlan-id](#page-2854-0)  [\(radsrv-grp\) command](#page-2854-0) or the [egress-vlan-name \(radsrv-grp\) command.](#page-2856-0)

For more information about configuring authentication for Voice VLAN, see the [LLDP Feature Overview and Configuration Guide.](http://www.alliedtelesis.com/documents/lldp-feature-overview-and-configuration-guide)

If the ports have been set to be edge ports by the [switchport voice vlan](#page-722-0) command, the **no** variant of this command will leave them unchanged as edge ports. To set them back to their default non-edge port configuration, use the [spanning-tree](#page-783-0)  [edgeport \(RSTP and MSTP\) command.](#page-783-0)

**Examples** To tell IP phones connected to port 1.1.4 to send voice data tagged for VLAN 10, use the commands:

> awplus# configure terminal awplus(config)# interface port1.1.4 awplus(config-if)# switchport voice vlan 10

To tell IP phones connected to port1.1.2-port1.1.8 to send priority tagged packets (802.1p priority tagged with VID 0, so that they will be assigned to the port VLAN) use the following commands. The priority value is 5 by default, but can be configured with the [switchport voice vlan priority](#page-725-0) command.

awplus# configure terminal awplus(config)# interface port1.1.2-port1.1.8 awplus(config-if)# switchport voice vlan dot1p

To dynamically configure the VLAN ID advertised to IP phones connected to port1.1.1 based on the VLAN assigned by RADIUS authentication (with RADIUS attribute "Egress- VLANID" or "Egress-VLAN-Name" in the RADIUS accept packet), use the commands:

awplus# configure terminal awplus(config)# interface port1.1.1 awplus(config-if)# switchport voice vlan dynamic

To remove the Voice VLAN, and therefore disable the transmission of LLDP-MED network policy information for voice devices on port1.1.8, use the following commands:

```
awplus# configure terminal
awplus(config)# interface port1.1.8
awplus(config-if)# no switchport voice vlan
```
#### **Related** [egress-vlan-id \(radsrv-grp\)](#page-2854-0)

**commands** [egress-vlan-name \(radsrv-grp\)](#page-2856-0)

[lldp med-tlv-select](#page-4007-0)

[spanning-tree edgeport \(RSTP and MSTP\)](#page-783-0)

[switchport voice dscp](#page-721-0) [switchport voice vlan priority](#page-725-0) [show lldp](#page-4036-0)

### <span id="page-725-0"></span>**switchport voice vlan priority**

**Overview** Use this command to configure the Layer 2 user priority advertised when the transmission of LLDP-MED Network Policy TLVs for voice devices is enabled. This is the priority in the User Priority field of the IEEE 802.1Q VLAN tag, also known as the Class of Service (CoS), or 802.1p priority. When LLDP-MED capable IP phones receive this network policy information, they transmit voice data with the specified priority.

**Syntax** switchport voice vlan priority <*0-7*>

```
no switchport voice vlan priority
```
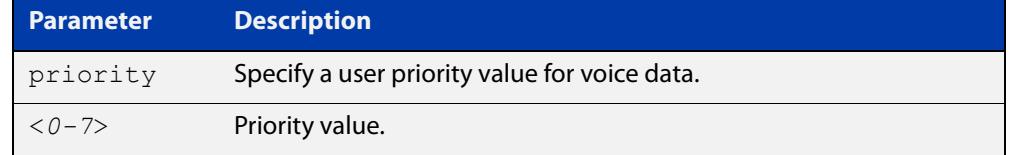

**Default** By default, the Voice VLAN user priority value is 5.

**Mode** Interface Configuration

- **Usage** LLDP-MED advertisements including Network Policy TLVs are transmitted via a port if:
	- LLDP is enabled ([lldp run command\)](#page-4015-0)
	- Voice VLAN is configured for the port [\(switchport voice vlan command\)](#page-722-0)
	- The port is configured to transmit LLDP advertisements—enabled by default ([lldp transmit receive command](#page-4019-0))
	- The port is configured to transmit Network Policy TLVs—enabled by default ([lldp med-tlv-select command\)](#page-4007-0)
	- There is an LLDP-MED device connected to the port.

To set the Voice VLAN tagging to be advertised, use the [switchport voice vlan](#page-722-0)  [command](#page-722-0).

**Example** To tell IP phones connected to port1.1.5 to send voice data with a user priority value of 6, use the commands:

> awplus# configure terminal awplus(config)# interface port1.1.5 awplus(config-if)# switchport voice vlan priority 6

**Related** [lldp med-tlv-select](#page-4007-0)

**commands** [show lldp](#page-4036-0)

[switchport voice vlan](#page-722-0)

# <span id="page-726-1"></span><span id="page-726-0"></span>**vlan**

#### **Overview** This command creates VLANs, assigns names to them, and enables or disables them. Disabling the VLAN causes all forwarding over the specified VLAN ID to cease. Enabling the VLAN allows forwarding of frames on the specified VLAN.

You can create a management-only VLAN that contains only one member port and may be used as a remote management port. Management-only VLANs process packets in the CPU rather than in hardware. See the parameter table below for more detail.

If you need to control ingress and egress traffic to and from management interfaces, you can use software-based ACLs to filter traffic to and from a management-only VLAN.

The **no** variant of this command destroys the specified VLANs or returns their MTU to the default.

```
Syntax vlan <vid> [name <vlan-name>] [state 
       {enable|disable|management-only}]
       vlan <vid-range> [state {enable|disable|management-only}]
       vlan {<vid>|<vlan-name>} [mtu <mtu-value>]
       no vlan {<vid>|<vid-range>} [mtu]
```
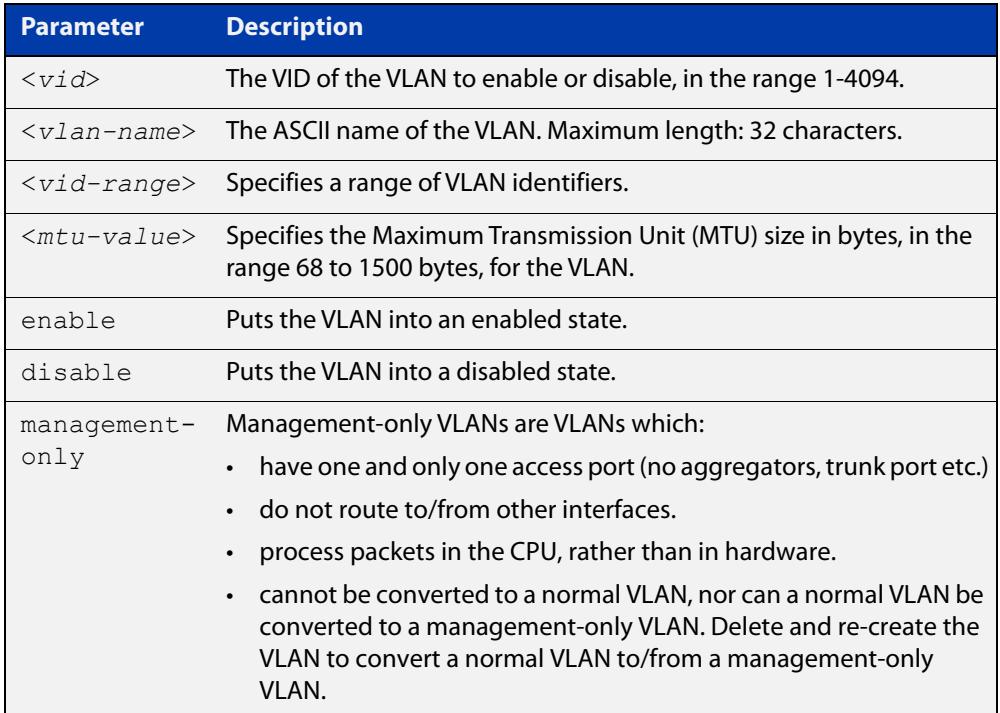

#### **Default** By default, VLANs are enabled when they are created.

**Mode** VLAN Configuration

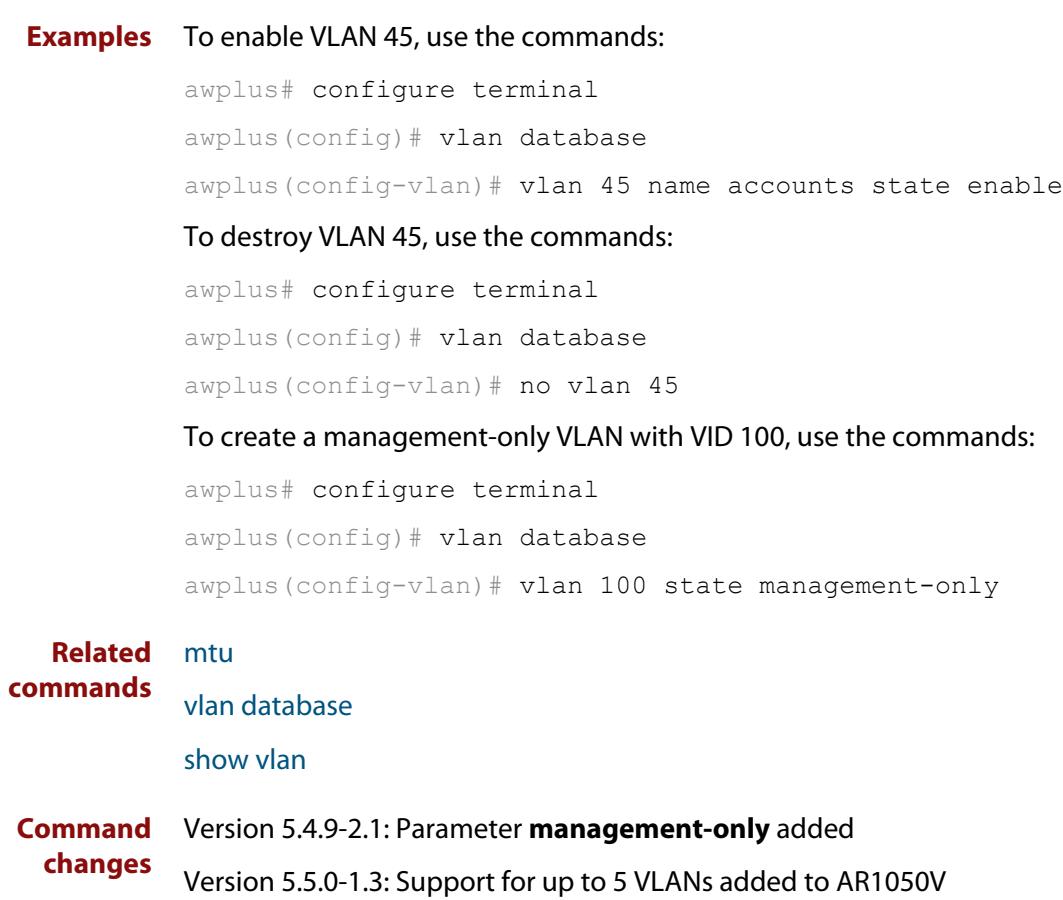

#### <span id="page-728-0"></span>**vlan access-map**

**Overview** Use this command to create a VLAN access-map and enter into VLAN access-map mode, so you can add ACLs to the map. You can use any IPv4 or IPv6 hardware ACLs. VLAN access-maps are used to attach ACLs to VLANs, and therefore to filter traffic as it ingresses VLANs.

> See the [ACL Feature Overview and Configuration Guide](http://www.alliedtelesis.com/documents/acl-feature-overview-and-configuration-guide) for more information, including information about the number of rules consumed by per-VLAN ACLs, and ACL processing order.

Use the **no** variant of this command to delete a VLAN access-map.

**Syntax** vlan access-map <*name*>

no vlan access-map <*name*>

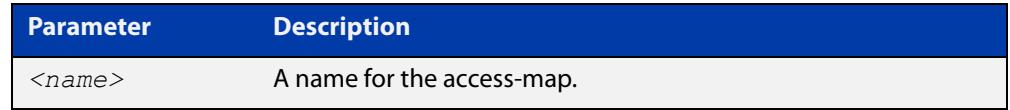

**Default** By default, no VLAN access-maps exist.

**Mode** Global Configuration

**Example** To apply ACL 3001 to VLAN 48, where the ACL drops IP traffic from any source to any destination, use the commands:

> awplus# configure terminal awplus(config)# access-list 3001 deny ip any any awplus(config)# vlan access-map deny all awplus(config-vlan-access-map)# match access-group 3001 awplus(config-vlan-access-map)# exit awplus(config)# vlan filter deny all vlan-list 48 input

#### **Related** [match access-group](#page-2462-0)

**commands** [show vlan access-map](#page-694-0)

[vlan filter](#page-737-0)

**Command changes** Version 5.4.6-2.1: command added

### <span id="page-729-0"></span>**vlan classifier activate**

**Overview** Use this command in Interface Configuration mode to associate a VLAN classifier group with the switch port.

> Use the **no** variant of this command to remove the VLAN classifier group from the switch port.

**Syntax** vlan classifier activate <*vlan-class-group-id*>

no vlan classifier activate <*vlan-class-group-id*>

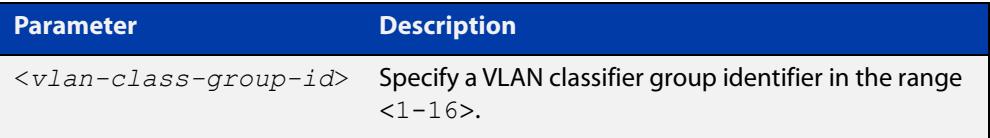

**Mode** Interface Configuration mode for a switch port or link aggregator.

- **Usage notes** See the protocol-based VLAN configuration example in the [VLAN Feature](http://www.alliedtelesis.com/documents/vlans-feature-overview-and-configuration-guide)  [Overview and Configuration Guide](http://www.alliedtelesis.com/documents/vlans-feature-overview-and-configuration-guide) for configuration details.
	- **Example** To associate VLAN classifier group 3 with switch port1.1.3, enter the following commands:

awplus# configure terminal awplus(config)# interface port1.1.3 awplus(config-if)# vlan classifier activate 3

To remove VLAN classifier group 3 from switch port1.1.3, enter the following commands:

awplus# configure terminal awplus(config)# interface port1.1.3 awplus(config-if)# no vlan classifier activate 3

- **Related commands** [show vlan classifier rule](#page-698-0) [vlan classifier group](#page-730-0) [vlan classifier rule ipv4](#page-731-0)
	- [vlan classifier rule proto](#page-733-0)

### <span id="page-730-0"></span>**vlan classifier group**

**Overview** Use this command to create a group of VLAN classifier rules. The rules must already have been created.

Use the **no** variant of this command to delete a group of VLAN classifier rules.

**Syntax** vlan classifier group *<1-16>* {add|delete} rule <*vlan-class-rule-id*> no vlan classifier group *<1-16>*

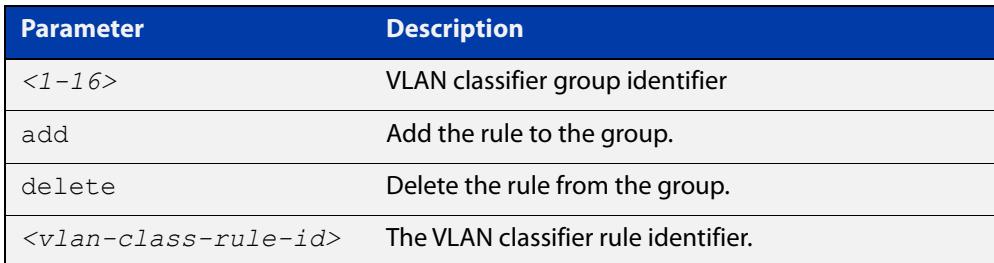

#### **Mode** Global Configuration

- **Example** awplus# configure terminal awplus(config)# vlan classifier group 3 add rule 5 **Related** [show vlan classifier rule](#page-698-0)
- **commands**
- [vlan classifier activate](#page-729-0)
- [vlan classifier rule ipv4](#page-731-0)
- [vlan classifier rule proto](#page-733-0)

## <span id="page-731-0"></span>**vlan classifier rule ipv4**

- **Overview** Use this command to create an IPv4 subnet-based VLAN classifier rule and map it to a specific VLAN. Use the **no** variant of this command to delete the VLAN classifier rule.
	- **Syntax** vlan classifier rule *<1-256>* ipv4 *<ip-addr*/*prefix-length>* vlan *<1-4094>*

no vlan classifier rule *<1-256>*

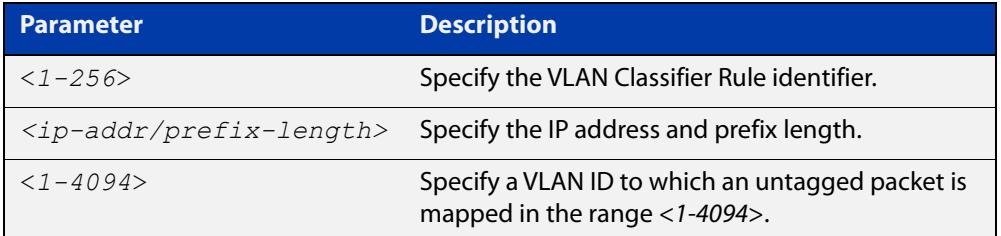

#### **Mode** Global Configuration

**Usage notes** If the source IP address matches the IP subnet specified in the VLAN classifier rule, the received packets are mapped to the specified VLAN.

You can set up to twelve IPv4 subnet-based VLAN classifier rules.

If you attempt to set more than twelve rules, the following error message is displayed:

8% Maximum number (12) of ipv4 classifier rules already reached

**NOTE:** The subnet VLAN classifier only matches IPv4 packets. It does not match ARP packets. To ensure ARP traffic is classified into the correct subnet VLAN, you can use a hardware based policy map that sends ARP packets to the CPU, which will then process them appropriately. This means that if you use subnet-based VLANs, you should also configure the following:

```
!
vlan database
 vlan 10 state enable
!
vlan classifier rule 1 ipv4
192.168.10.0/24 vlan 10
vlan classifier group 1 add
rule 1
!
mls qos enable
access-list 4000 send-to-cpu
any any
!
class-map 1
 match access-group 4000
 match eth-format ethii-untagged
protocol 0806
!
policy-map 1
  class default
  class
1
```
**NOTE:** The policy map should be applied to each port that uses a subnet based VLAN using the service-policy input command:

```
!
interface port1.1.2
 switchport
 switchport mode access
 vlan classifier activate
1
  service-policy
input 1
```
**Example** awplus# configure terminal

awplus(config)# vlan classifier rule 3 ipv4 3.3.3.3/8 vlan 5

**Related commands** [show vlan classifier rule](#page-698-0) [vlan classifier activate](#page-729-0)

[vlan classifier rule proto](#page-733-0)

### <span id="page-733-0"></span>**vlan classifier rule proto**

**Overview** Use this command to create a protocol type-based VLAN classifier rule, and map it to a specific VLAN. See the published IANA EtherType IEEE 802 numbers here:

[www.iana.org/assignments/ieee-802-numbers/ieee-802-numbers.txt](http://www.iana.org/assignments/ieee-802-numbers/ieee-802-numbers.txt).

Instead of a protocol name the decimal value of the protocol's EtherType can be entered. The EtherType field is a two-octet field in an Ethernet frame. It is used to show which protocol is encapsulated in the payload of the Ethernet frame. Note that EtherTypes in the IANA 802 numbers are given as hexadecimal values.

The **no** variant of this command removes a previously set rule.

**Syntax** vlan classifier rule *<1-256>* proto <*protocol*> encap {ethv2|nosnapllc|snapllc} vlan *<1-4094>*

no vlan classifier rule <*1-256*>

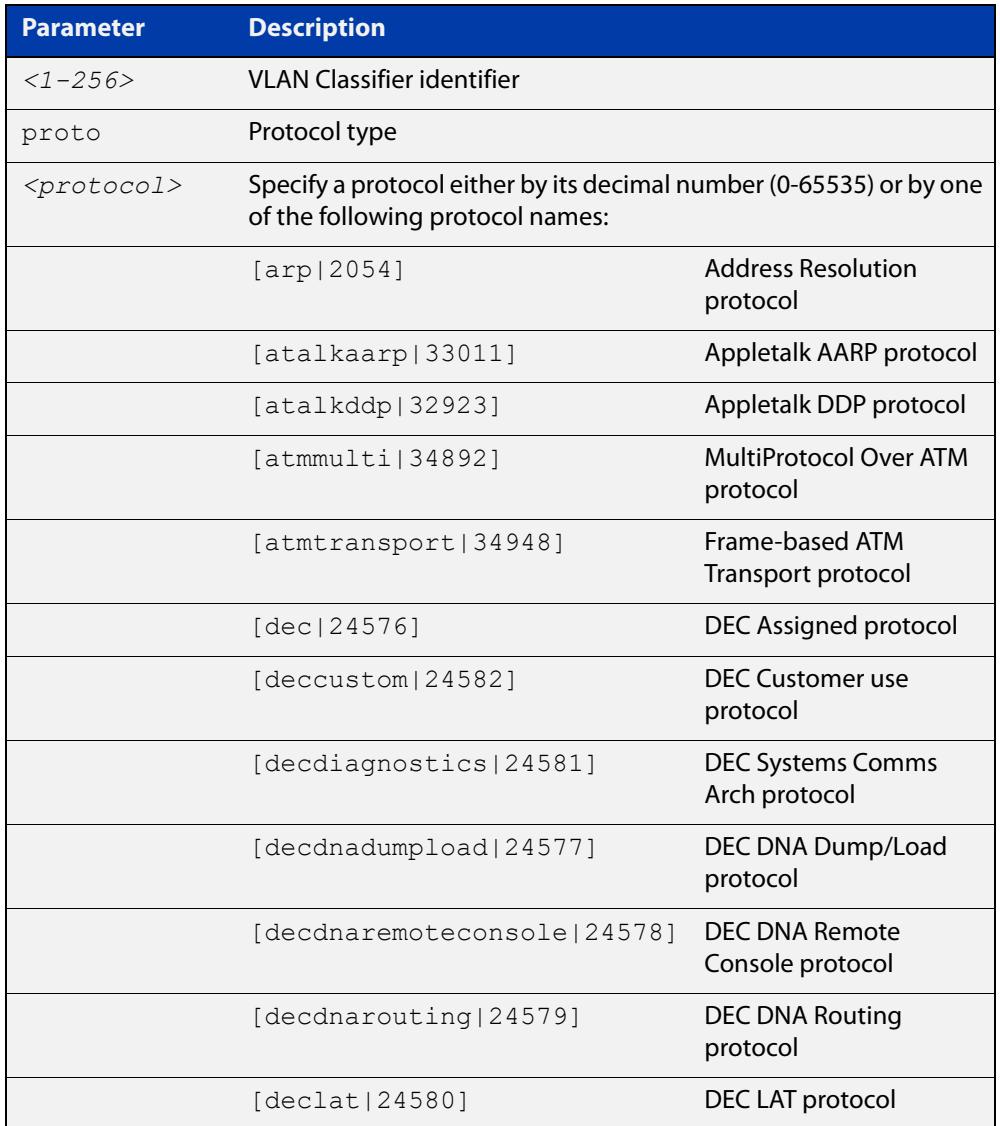

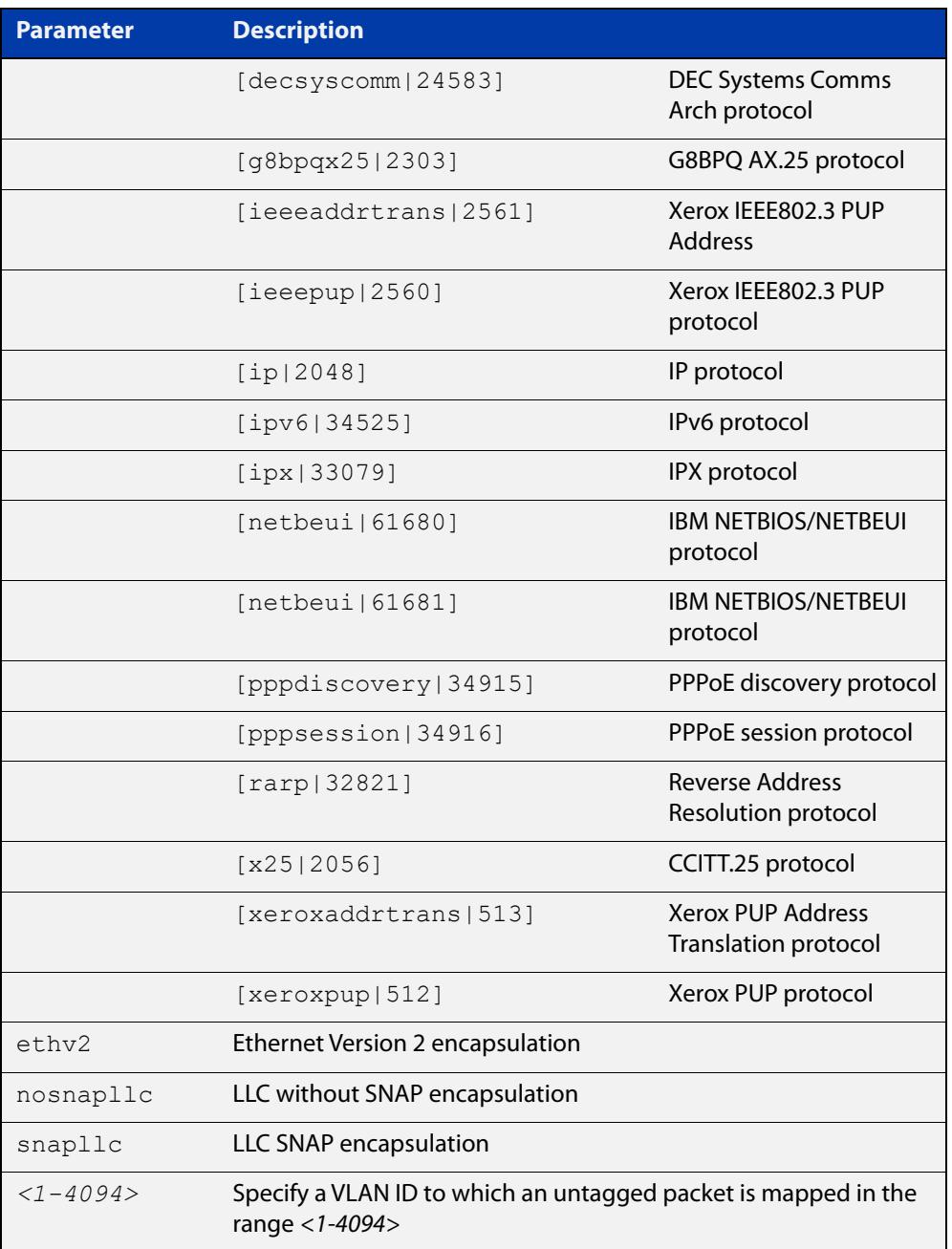

#### **Mode** Global Configuration

**Usage notes** If the protocol type matches the protocol specified in the VLAN classifier rule, the received packets are mapped to the specified VLAN. Ethernet Frame Numbers may be entered in place of the protocol names listed. For a full list please refer to the IANA list online:

[www.iana.org/assignments/ieee-802-numbers/ieee-802-numbers.txt](http://www.iana.org/assignments/ieee-802-numbers/ieee-802-numbers.txt)

**Example** awplus# configure terminal awplus(config)# vlan classifier rule 1 proto  $x25$  encap ethv2 vlan 2 awplus(config)# vlan classifier rule 2 proto 512 encap ethv2 vlan 2 awplus(config)# vlan classifier rule 3 proto 2056 encap ethv2 vlan 2 awplus(config)# vlan classifier rule 4 proto 2054 encap ethv2 vlan 2 **Validation Output** awplus# show vlan classifier rule vlan classifier rule 16 proto rarp encap ethv2 vlan 2 vlan classifier rule 8 proto encap ethv2 vlan 2 vlan classifier rule 4 proto arp encap ethv2 vlan 2

> vlan classifier rule 3 proto xeroxpup encap ethv2 vlan 2 vlan classifier rule 2 proto ip encap ethv2 vlan 2 vlan classifier rule 1 proto ipv6 encap ethv2 vlan 2

**Related** [show vlan classifier rule](#page-698-0) **commands** [vlan classifier activate](#page-729-0) [vlan classifier group](#page-730-0)

# <span id="page-736-0"></span>**vlan database**

- **Overview** Use this command to enter the VLAN Configuration mode. You can then add or delete a VLAN, or modify its values.
	- **Syntax** vlan database
	- **Mode** Global Configuration
- **Example** In the following example, note the change to VLAN Configuration mode from Global Configuration mode:

```
awplus# configure terminal
awplus(config)# vlan database
awplus(config-vlan)#
```
#### **Related** [vlan](#page-726-0)

**commands**

**Command changes** Version 5.5.0-1.3: Support for up to 5 VLANs added to AR1050V

### <span id="page-737-0"></span>**vlan filter**

**Overview** Use this command to apply a VLAN access-map to a list of VLANs. The switch uses the ACLs in the access-map to filter traffic ingressing those VLANs.

> See the [ACL Feature Overview and Configuration Guide](http://www.alliedtelesis.com/documents/acl-feature-overview-and-configuration-guide) for more information, including information about the number of rules consumed by per-VLAN ACLs, and ACL processing order.

> Use the **no** variant of this command to to remove the access-map filter from the listed VLANs.

**Syntax** vlan filter <*access-map-name*> vlan-list <*vid*> input

no vlan filter <*access-map-name*> vlan-list <*vid*> input

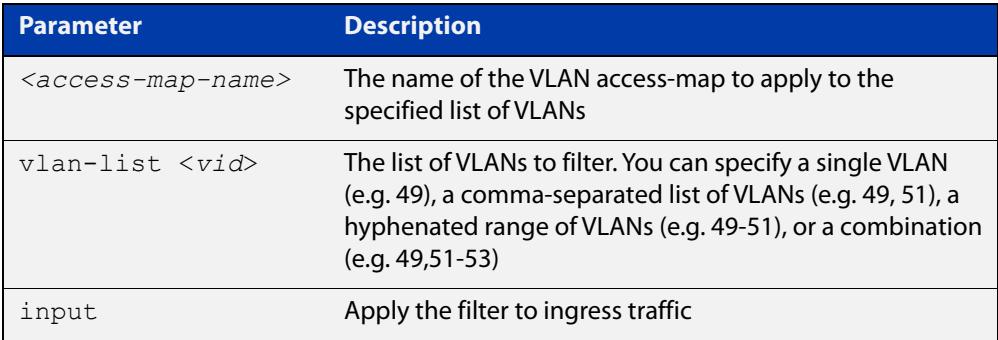

**Default** By default, no VLAN filters exist.

- **Mode** Global Configuration
- **Example** To apply ACL 3001 to VLAN 48, where the ACL drops IP traffic from any source to any destination, use the commands:

awplus# configure terminal awplus(config)# access-list 3001 deny ip any any awplus(config)# vlan access-map deny all awplus(config-vlan-access-map)# match access-group 3001 awplus(config-vlan-access-map)# exit awplus(config)# vlan filter deny all vlan-list 48 input

**Related commands** [match access-group](#page-2462-0) [show vlan filter](#page-699-0) [vlan access-map](#page-728-0) **Command changes** Version 5.4.6-2.1: command added

### **vlan mode stack-local-vlan**

**Overview** This command enables you to create stack-local-VLANs and use ICMP to monitor and diagnose issues within specific members of the stack. When a VLAN is added using this method, all its traffic will be trapped to and processed by the CPU of the specific local stack member, rather than the CPU of the stack master.

The **no** variant of this command destroys the specified VLAN.

**Syntax** vlan <*vid*> mode stack-local-vlan <*member-id*>

no vlan <*vid*>

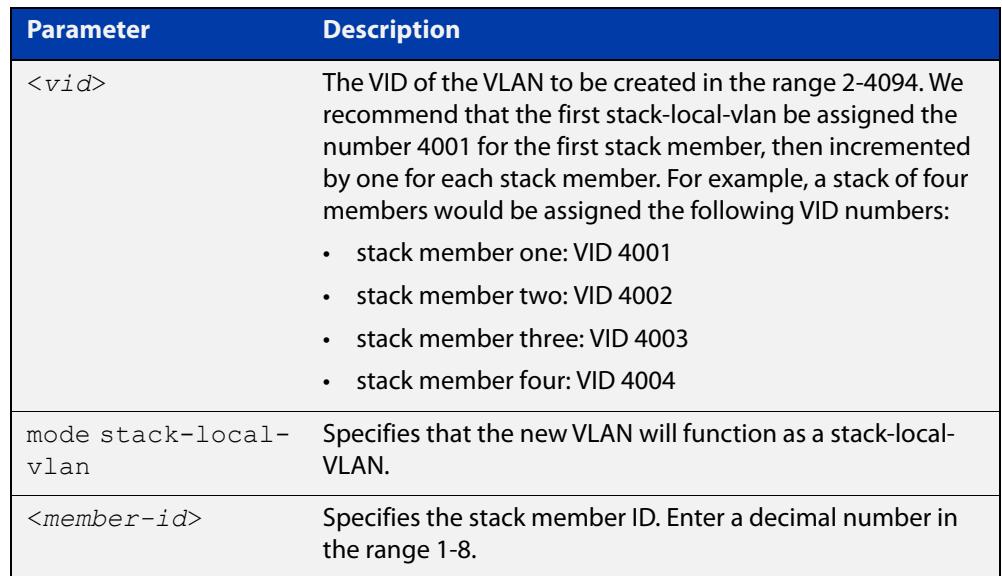

**Default** By default, VLANs are automatically enabled as they are added.

**Mode** VLAN Configuration

**Usage notes** If IGMP snooping is operating on a stack-local-VLAN, the device will try to process some multicast traffic via that VLAN, if it is connected to a Microsoft Windows PC.

> To avoid this, we recommend disabling IGMP snooping on stack-local-VLANs, by using the command **no** [ip igmp snooping](#page-1950-0).

**Examples** To add a stack-local-VLAN with the VID of 4002 and assign it to stack member 2, use the following commands:

> awplus# configure terminal awplus(config)# vlan database awplus(config-vlan)# vlan 4002 mode stack-local-vlan 2 awplus(config-vlan)# exit awplus(config)# interface vlan4002 awplus(config-if)# no ip igmp snooping

#### To remove VLAN 4002, use the following commands:

```
awplus# configure terminal
awplus(config)# vlan database
awplus(config-vlan)# no vlan 4002
```
#### **Related commands** [ip igmp snooping](#page-1950-0) [mtu](#page-570-0)

[vlan database](#page-736-0)

### **vlan mode transmit-local-vlan**

**Overview** Use this command to create a VLAN that allows individual stack members to communicate with each other. This means container instances can communicate across the stack links.

**Syntax** vlan <*vid*> mode transmit-local-vlan

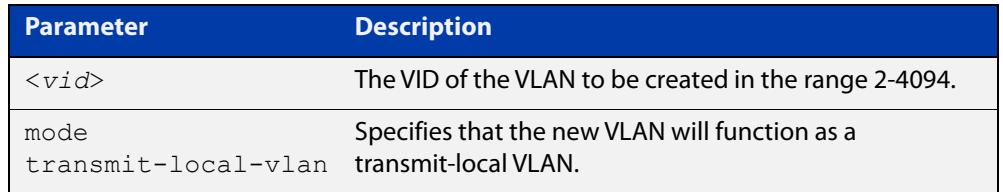

**Default** By default, VLANs do not use this mode.

**Mode** VLAN Configuration

**Usage notes** Use this mode when configuring fail-over for SESC mini. Only one transmit-local VLAN is required for each stack.

> The use of this command is only supported with Container Services. The configuration of IP addresses, routes, etc is not supported on a VLAN of this type. It is not recommended to configure this VLAN on any ports.

**Example** To configure a transmit-local VLAN with the VID of 4002, use the commands:

awplus# configure terminal awplus(config)# vlan database awplus(config-vlan)# vlan 4002 mode transmit-local-vlan

**Command changes** Version 5.5.1-2.1: command added

### **vlan statistics**

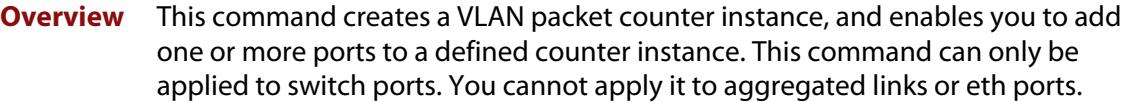

The **no** variant of this command enables the deletion of VLAN packet counter instances, or for removing one or more ports that are currently mapped to a counter instance. Note that the selected range of ports must all be switch ports.

**NOTE:** In describing this command, the terms frame and packet are used interchangeably.

**Syntax** vlan <*vid*> statistics name <*instance-name*>

no vlan statistics name <*instance-name*>

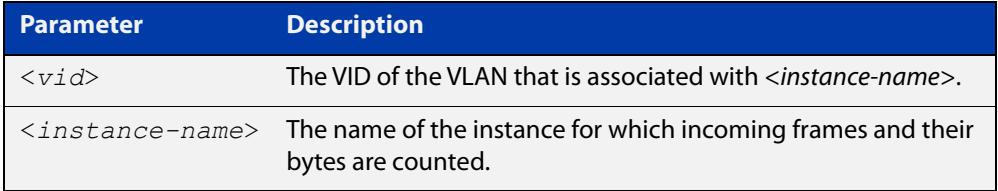

**Mode** Interface Configuration

- **Usage notes** A maximum of 128 packet counter instances can be created. When the first instance is configured, the switch will reserve sufficient resources to support 128 packet counter instances. These resources are also shared with other features such as QoS and ACLs. Where the remaining resources are insufficient to support the VLAN Statistics feature the feature will not be enabled, and an error message will display.
	- **Examples** To create a VLAN packet counter instance named "vlan2-data", and apply this to count incoming vlan2 tagged frames on port1.1.3 and port1.1.4, use the commands:

awplus# configure terminal awplus(config)# interface port1.1.3, port1.1.4 awplus(config-if)# vlan 2 statistics name vlan2-data

To extend the previous example by adding port1.1.1 and port1.1.2 to the VLAN packet counter instance, use the following commands. The vlan2-data instance will now count all incoming vlan2 tagged frames on ports within the range port1.1.1 to port1.1.4

awplus(config)# interface port1.1.1-port1.1.2 awplus(config-if)# vlan 2 statistics name vlan2-data To remove port1.1.4 from the packet counter instance named vlan2-data, use the commands:

awplus(config)# interface port1.1.4 awplus(config-if)# no vlan statistics name vlan2-data

To remove the remaining ports port1.1.1 to port1.1.3 from the packet counter instance named vlan2-data, use the following commands. Note that because there will then be no ports associated with the vlan2-data, this instance will be removed.

awplus(config)# interface port1.1.1-port1.1.3

awplus(config-if)# no vlan statistics name vlan2-data

**Related commands** [clear vlan statistics](#page-683-0)

[show vlan statistics](#page-701-0)

**17**

# **Spanning Tree Commands**

### **Introduction**

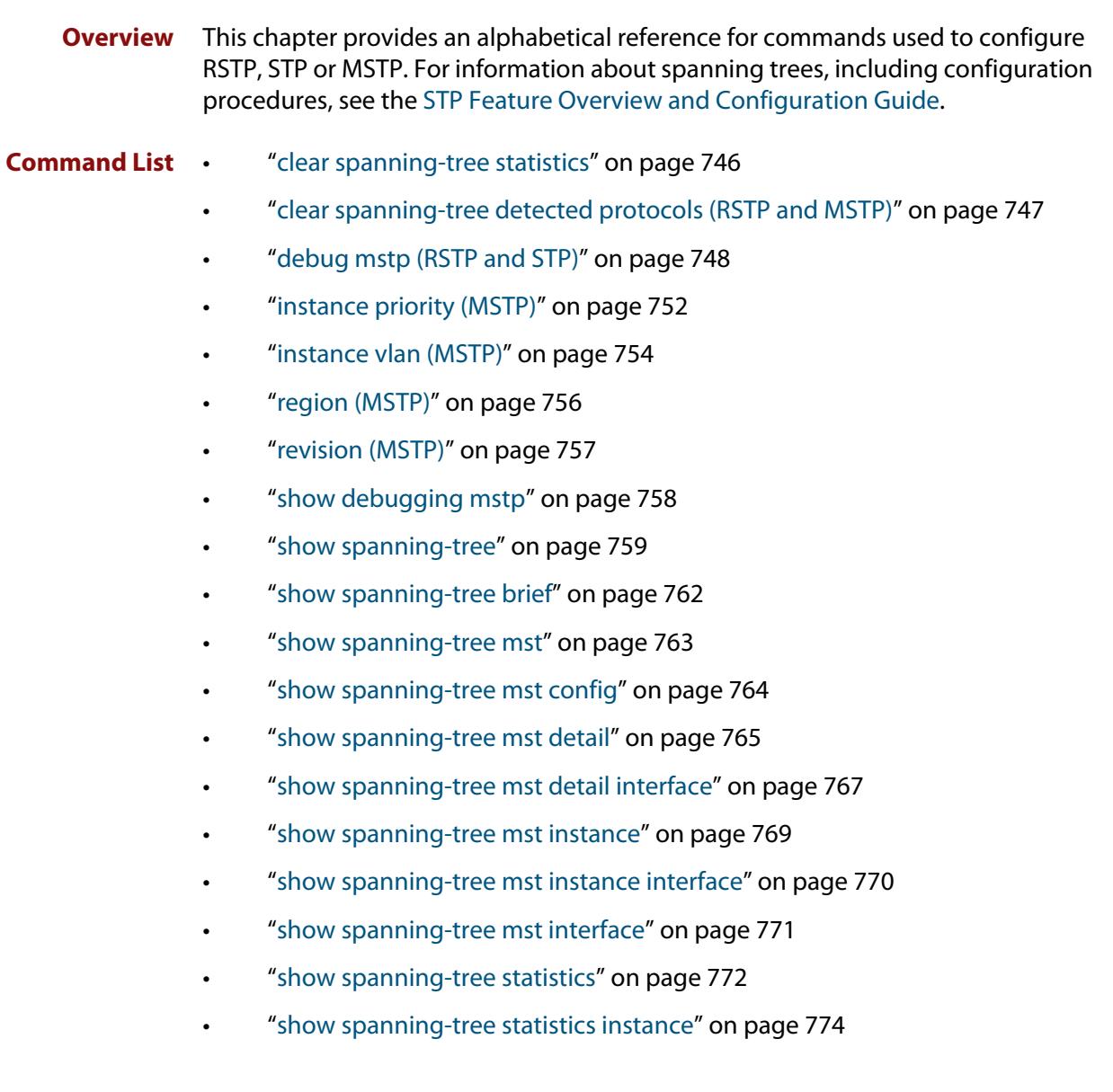

- • ["show spanning-tree statistics instance interface" on page 775](#page-774-0)
- • ["show spanning-tree statistics interface" on page 777](#page-776-0)
- • ["show spanning-tree vlan range-index" on page 779](#page-778-0)
- • ["spanning-tree autoedge \(RSTP and MSTP\)" on page 780](#page-779-0)
- • ["spanning-tree bpdu" on page 781](#page-780-0)
- • ["spanning-tree cisco-interoperability \(MSTP\)" on page 783](#page-782-0)
- • ["spanning-tree edgeport \(RSTP and MSTP\)" on page 784](#page-783-1)
- • ["spanning-tree enable" on page 785](#page-784-0)
- • ["spanning-tree errdisable-timeout enable" on page 787](#page-786-0)
- • ["spanning-tree errdisable-timeout interval" on page 788](#page-787-0)
- • ["spanning-tree force-version" on page 789](#page-788-0)
- • ["spanning-tree forward-time" on page 790](#page-789-0)
- • ["spanning-tree guard root" on page 791](#page-790-0)
- • ["spanning-tree hello-time" on page 792](#page-791-0)
- • ["spanning-tree link-type" on page 793](#page-792-0)
- • ["spanning-tree max-age" on page 794](#page-793-0)
- • ["spanning-tree max-hops \(MSTP\)" on page 795](#page-794-0)
- • ["spanning-tree mode" on page 796](#page-795-0)
- • ["spanning-tree mst configuration" on page 797](#page-796-0)
- • ["spanning-tree mst instance" on page 798](#page-797-0)
- • ["spanning-tree mst instance path-cost" on page 799](#page-798-0)
- • ["spanning-tree mst instance priority" on page 801](#page-800-0)
- • ["spanning-tree mst instance restricted-role" on page 802](#page-801-0)
- • ["spanning-tree mst instance restricted-tcn" on page 804](#page-803-0)
- • ["spanning-tree path-cost" on page 805](#page-804-0)
- • ["spanning-tree portfast \(STP\)" on page 806](#page-805-0)
- • ["spanning-tree portfast bpdu-filter" on page 808](#page-807-0)
- • ["spanning-tree portfast bpdu-guard" on page 810](#page-809-0)
- • ["spanning-tree priority \(bridge priority\)" on page 812](#page-811-0)
- • ["spanning-tree priority \(port priority\)" on page 813](#page-812-0)
- • ["spanning-tree restricted-role" on page 814](#page-813-0)
- • ["spanning-tree restricted-tcn" on page 815](#page-814-0)
- • ["spanning-tree transmit-holdcount" on page 816](#page-815-0)
- • ["undebug mstp" on page 817](#page-816-0)

### <span id="page-745-0"></span>**clear spanning-tree statistics**

```
Overview Use this command to clear all the STP BPDU (Bridge Protocol Data Unit) statistics.
  Syntax clear spanning-tree statistics
          clear spanning-tree statistics [instance <mstp-instance>]
          clear spanning-tree statistics [interface <port> [instance 
          <mstp-instance>]]
```
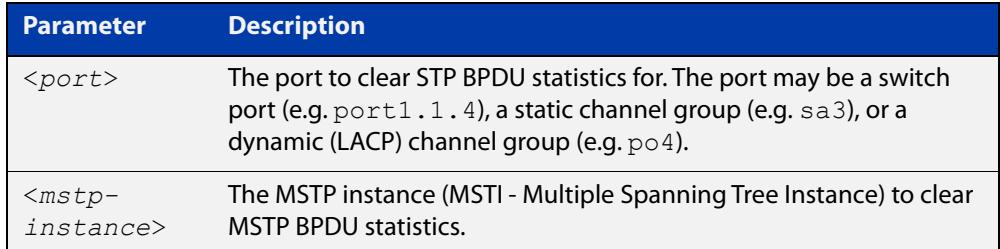

**Mode** User Exec and Privileged Exec

**Usage notes** Use this command with the **instance** parameter in MSTP mode. Specifying this command with the **interface** parameter only not the instance parameter will work in STP and RSTP mode.

**Examples** awplus# clear spanning-tree statistics awplus# clear spanning-tree statistics instance 1 awplus# clear spanning-tree statistics interface port1.1.2 awplus# clear spanning-tree statistics interface port1.1.2 instance 1

# <span id="page-746-0"></span>**clear spanning-tree detected protocols (RSTP and MSTP)**

**Overview** Use this command to clear the detected protocols for a specific port, or all ports. Use this command in RSTP or MSTP mode only.

**Syntax** clear spanning-tree detected protocols [interface <*port*>]

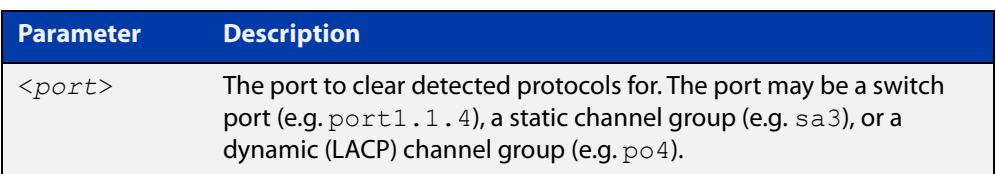

#### **Mode** Privileged Exec

**Example** awplus# clear spanning-tree detected protocols

## <span id="page-747-0"></span>**debug mstp (RSTP and STP)**

**Overview** Use this command to enable debugging for the configured spanning tree mode, and echo data to the console, at various levels. Note that although this command uses the keyword **mstp** it displays debugging output for RSTP and STP protocols as well the MSTP protocol.

Use the **no** variant of this command to disable spanning tree debugging.

**Syntax** debug mstp {all|cli|protocol [detail]|timer [detail]} debug mstp {packet {rx|tx} [decode] [interface <*interface*>]} debug mstp {topology-change [interface <*interface*>]} no debug mstp {all|cli|protocol [detail]|timer [detail]} no debug mstp {packet {rx|tx} [decode] [interface <*interface*>]} no debug mstp {topology-change [interface <*interface*>]}

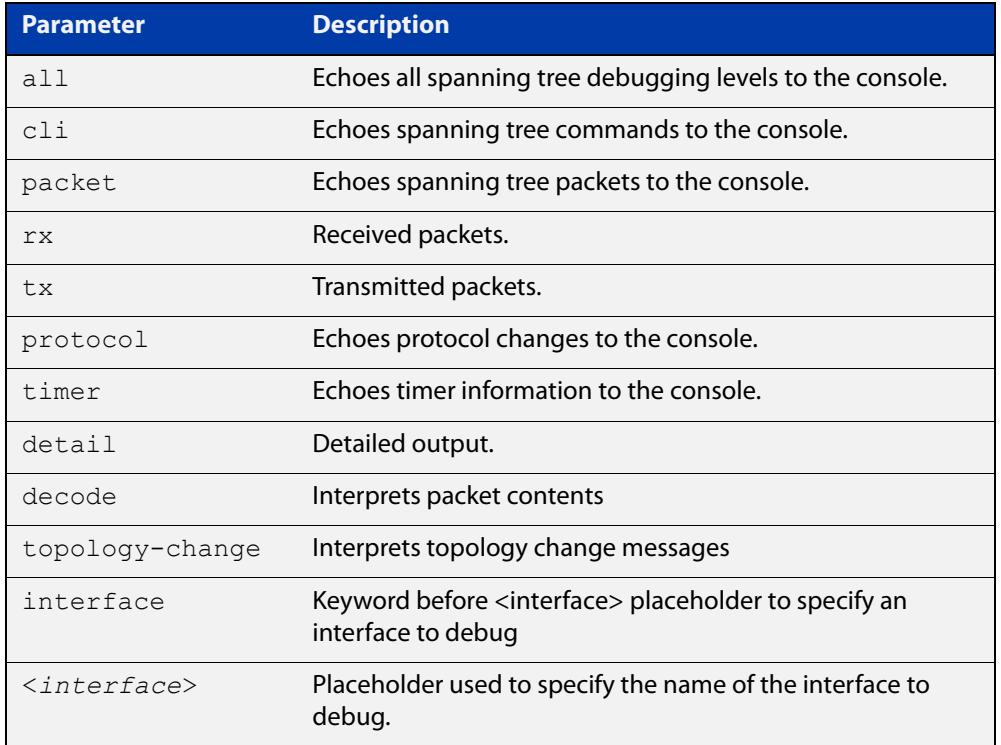

**Mode** Privileged Exec and Global Configuration mode

**Usage 1** Use the **debug mstp topology-change interface** command to generate debugging messages when the device receives an indication of a topology change in a BPDU from another device. The debugging can be activated on a per-port basis. Although this command uses the keyword **mstp**, it displays debugging output for RSTP and STP protocols as well as the MSTP protocol.

> Due to the likely volume of output, these debug messages are best viewed using the [terminal monitor command](#page-388-0) before issuing the relevant **debug mstp**

command. The default terminal monitor filter will select and display these messages. Alternatively, the messages can be directed to any of the other log outputs by adding a filter for the MSTP application using [log buffered \(filter\)](#page-482-0)  [command](#page-482-0):

```
awplus# configure terminal
awplus(config)# log buffered program mstp
```
#### **Output 1**

```
awplus#terminal monitor
awplus#debug mstp topology-change interface port1.1.19
10:09:09 awplus MSTP[1409]: Topology change rcvd on port1.1.19 (internal)
10:09:09 awplus MSTP[1409]: Topology change rcvd on MSTI 1 port1.1.19
aawplus#debug mstp topology-change interface port1.1.21
10:09:29 awplus MSTP[1409]: Topology change rcvd on port1.1.21 (external)
10:09:29 awplus MSTP[1409]: Topology change rcvd on MSTI 1 port1.1.21
```
**Usage 2** Use the **debug mstp packet rx|tx decode interface** command to generate debugging messages containing the entire contents of a BPDU displayed in readable text for transmitted and received xSTP BPDUs. The debugging can be activated on a per-port basis and transmit and receive debugging is controlled independently. Although this command uses the keyword **mstp**, it displays debugging output for RSTP and STP protocols as well as the MSTP protocol.

> Due to the likely volume of output, these debug messages are best viewed using the [terminal monitor command](#page-388-0) before issuing the relevant **debug mstp** command. The default terminal monitor filter will select and display these messages. Alternatively, the messages can be directed to any of the other log outputs by adding a filter for the MSTP application using the [log buffered \(filter\)](#page-482-0)  [command](#page-482-0):

awplus(config)# log buffered program mstp

**Output 2** In MSTP mode - an MSTP BPDU with 1 MSTI:

```
awplus#terminal monitor
awplus#debug mstp packet rx decode interface port1.1.19
17:23:42 awplus MSTP[1417]: port1.1.19 xSTP BPDU rx - start
17:23:42 awplus MSTP[1417]: Protocol version: MSTP, BPDU type: RST
17:23:42 awplus MSTP[1417]: CIST Flags: Agree Forward Learn role=Desig
17:23:42 awplus MSTP[1417]: CIST root id : 0000:0000cd1000fe
17:23:42 awplus MSTP[1417]: CIST ext pathcost : 0
17:23:42 awplus MSTP[1417]: CIST reg root id : 0000:0000cd1000fe
17:23:42 awplus MSTP[1417]: CIST port id : 8001 (128:1)
17:23:42 awplus MSTP[1417]: msg age: 0 max age: 20 hellotime: 2 fwd delay: 15
17:23:42 awplus MSTP[1417]: Version 3 length : 80
17:23:42 awplus MSTP[1417]: Format id : 0
17:23:42 awplus MSTP[1417]: Config name : test
17:23:42 awplus MSTP[1417]: Revision level : 0
17:23:42 awplus MSTP[1417]: Config digest : 3ab68794d602fdf43b21c0b37ac3bca8
17:23:42 awplus MSTP[1417]: CIST int pathcost : 0
17:23:42 awplus MSTP[1417]: CIST bridge id : 0000:0000cd1000fe
17:23:42 awplus MSTP[1417]: CIST hops remaining : 20
17:23:42 awplus MSTP[1417]: MSTI flags : Agree Forward Learn role=Desig
17:23:42 awplus MSTP[1417]: MSTI reg root id : 8001:0000cd1000fe
17:23:42 awplus MSTP[1417]: MSTI pathcost : 0
17:23:42 awplus MSTP[1417]: MSTI bridge priority : 32768 port priority : 128
17:23:42 awplus MSTP[1417]: MSTI hops remaining : 20
17:23:42 awplus MSTP[1417]: port1.1.19 xSTP BPDU rx - finish
```
In STP mode transmitting a TCN BPDU:

```
awplus#terminal monitor
awplus#debug mstp packet tx decode interface port1.1.19
17:28:09 awplus MSTP[1417]: port1.1.19 xSTP BPDU tx - start
17:28:09 awplus MSTP[1417]: Protocol version: STP, BPDU type: TCN
17:28:09 awplus MSTP[1417]: port1.1.19 xSTP BPDU tx - finish
```
In STP mode receiving an STP BPDU:

```
awplus#terminal monitor
awplus#debug mstp packet rx decode interface port1.1.19
17:31:36 awplus MSTP[1417]: port1.1.19 xSTP BPDU rx - start
17:31:36 awplus MSTP[1417]: Protocol version: STP, BPDU type: Config
17:31:36 awplus MSTP[1417]: Flags: role=none
17:31:36 awplus MSTP[1417]: Root id : 8000:0000cd1000fe
17:31:36 awplus MSTP[1417]: Root pathcost : 0
17:31:36 awplus MSTP[1417]: Bridge id : 8000:0000cd1000fe
17:31:36 awplus MSTP[1417]: Port id : 8001 (128:1)
17:31:36 awplus MSTP[1417]: msg age: 0 max age: 20 hellotime: 2 fwd delay: 15
17:31:36 awplus MSTP[1417]: port1.0.19 xSTP BPDU rx - finish
```
In RSTP mode receiving an RSTP BPDU:

awplus#terminal monitor awplus#debug mstp packet rx decode interface port1.1.19 awplus#17:30:17 awplus MSTP[1417]: port1.1.19 xSTP BPDU rx - start 17:30:17 awplus MSTP[1417]: Protocol version: RSTP, BPDU type: RST 17:30:17 awplus MSTP[1417]: CIST Flags: Forward Learn role=Desig 17:30:17 awplus MSTP[1417]: CIST root id : 8000:0000cd1000fe 17:30:17 awplus MSTP[1417]: CIST ext pathcost : 0 17:30:17 awplus MSTP[1417]: CIST reg root id : 8000:0000cd1000fe 17:30:17 awplus MSTP[1417]: CIST port id : 8001 (128:1) 17:30:17 awplus MSTP[1417]: msg age: 0 max age: 20 hellotime: 2 fwd delay: 15 17:30:17 awplus MSTP[1417]: port1.1.19 xSTP BPDU rx - finish

```
Examples awplus# debug mstp all
          awplus# debug mstp cli
          awplus# debug mstp packet rx
          awplus# debug mstp protocol detail
          awplus# debug mstp timer
          awplus# debug mstp packet rx decode interface port1.1.2
          awplus# debug mstp packet tx decode interface port1.1.12
```
**Related commands** [log buffered \(filter\)](#page-482-0) [show debugging mstp](#page-757-0) [terminal monitor](#page-388-0)

[undebug mstp](#page-816-0)

# <span id="page-751-0"></span>**instance priority (MSTP)**

**Overview** Use this command to set the priority for this device to become the root bridge for the specified MSTI (Multiple Spanning Tree Instance).

Use this command for MSTP only.

Use the **no** variant of this command to restore the root bridge priority of the device for the instance to the default.

**Syntax** instance <*instance-id*> priority <*priority*>

```
no instance <instance-id> priority
```
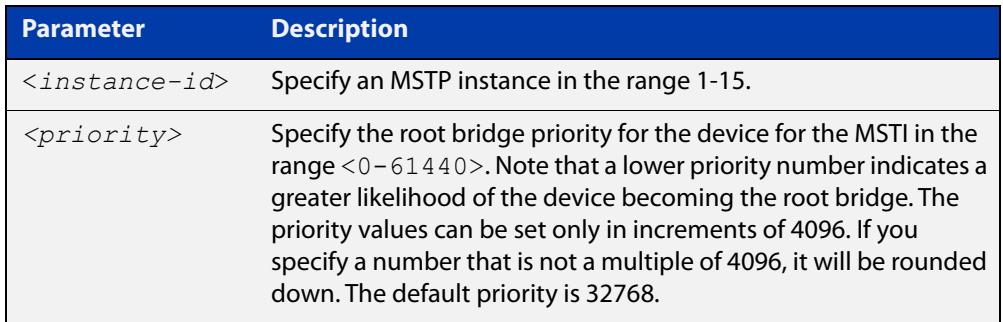

**Default** The default priority value for all instances is 32768.

**Mode** MST Configuration

**Usage notes** MSTP lets you distribute traffic more efficiently across a network by blocking different links for different VLANs. You do this by making different devices into the root bridge for each MSTP instance, so that each instance blocks a different link.

> If all devices have the same root bridge priority for the instance, MSTP selects the device with the lowest MAC address to be the root bridge. Give the device a higher priority for becoming the root bridge for a particular instance by assigning it a lower priority number, or vice versa.

**Examples** To set the root bridge priority for MSTP instance 2 to be the highest (0), so that it will be the root bridge for this instance when available, use the commands:

```
awplus# configure terminal
awplus(config)# spanning-tree mst configuration
awplus(config-mst)# instance 2 priority 0
```
To reset the root bridge priority for instance 2 to the default (32768), use the commands:

```
awplus# configure terminal
awplus(config)# spanning-tree mst configuration
awplus(config-mst)# no instance 2 priority
```
#### **Related commands** [region \(MSTP\)](#page-755-0) [revision \(MSTP\)](#page-756-0) [show spanning-tree mst config](#page-763-0)

[spanning-tree mst instance](#page-797-0)

[spanning-tree mst instance priority](#page-800-0)

# <span id="page-753-0"></span>**instance vlan (MSTP)**

**Overview** Use this command to create an MST Instance (MSTI), and associate the specified VLANs with it. An MSTI is a spanning tree instance that exists within an MST region (MSTR).

> When a VLAN is associated with an MSTI the member ports of the VLAN are automatically configured to send and receive spanning-tree information for the associated MSTI. You can disable this automatic configuration of member ports of the VLAN to the associated MSTI by using a **no spanning-tree mst instance** command to remove the member port from the MSTI.

Use the **instance vlan** command for MSTP only.

Use the **no** variant of this command to remove the specified VLANs from the MSTI.

**Syntax** instance <*instance-id*> vlan <*vid-list*>

```
no instance <instance-id> vlan <vid-list>
```
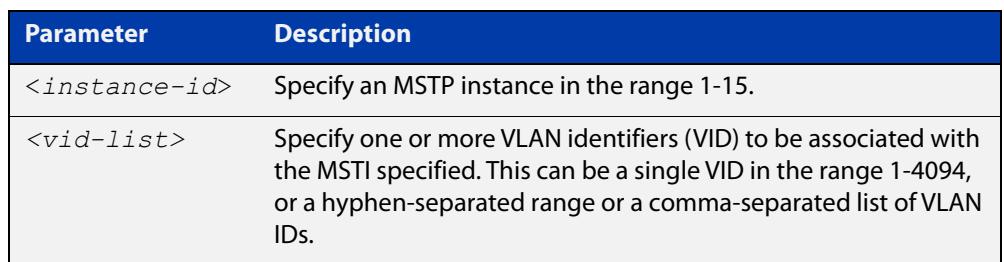

#### **Mode** MST Configuration

**Usage notes** The VLANs must be created before being associated with an MST instance (MSTI). If the VLAN range is not specified, the MSTI will not be created.

> This command removes the specified VLANs from the CIST and adds them to the specified MSTI. If you use the **no** variant of this command to remove the VLAN from the MSTI, it returns it to the CIST. To move a VLAN from one MSTI to another, you must first use the **no** variant of this command to return it to the CIST.

> Ports in these VLANs will remain in the control of the CIST until you associate the ports with the MSTI using the [spanning-tree mst instance](#page-797-0) command.

#### **Example** To associate VLAN 30 with MSTI 2, use the commands:

awplus# configure terminal awplus(config)# spanning-tree mode mstp awplus(config)# spanning-tree mst configuration awplus(config-mst)# instance 2 vlan 30

**Related commands** [region \(MSTP\)](#page-755-0) [revision \(MSTP\)](#page-756-0) [show spanning-tree mst config](#page-763-0) [spanning-tree mst instance](#page-797-0) [vlan](#page-726-1)

# <span id="page-755-0"></span>**region (MSTP)**

**Overview** Use this command to assign a name to the device's MST Region. MST Instances (MSTI) of a region form different spanning trees for different VLANs.

Use this command for MSTP only.

Use the **no** variant of this command to remove this region name and reset it to the default.

**Syntax** region <*region-name*>

no region

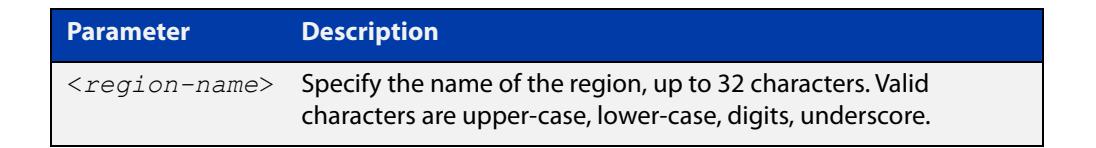

- **Default** By default, the region name is My Name.
	- **Mode** MST Configuration
- **Usage** The region name, the revision number, and the digest of the VLAN to MSTI configuration table must be the same on all devices that are intended to be in the same MST region.
- **Example** awplus# configure terminal awplus(config)# spanning-tree mst configuration awplus(config-mst)# region ATL

#### **Related** [revision \(MSTP\)](#page-756-0)

**commands** [show spanning-tree mst config](#page-763-0)
# <span id="page-756-0"></span>**revision (MSTP)**

**Overview** Use this command to specify the MST revision number to be used in the configuration identifier.

Use this command for MSTP only.

**Syntax** revision <*revision-number*>

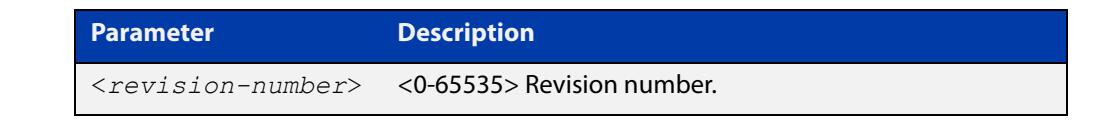

- **Default** The default of revision number is 0.
	- **Mode** MST Configuration
	- **Usage** The region name, the revision number, and the digest of the VLAN to MSTI configuration table must be the same on all devices that are intended to be in the same MST region.
- **Example** awplus# configure terminal

awplus(config)# spanning-tree mst configuration awplus(config-mst)# revision 25

**Related** [region \(MSTP\)](#page-755-0)

**commands**

[show spanning-tree mst config](#page-763-0)

[instance vlan \(MSTP\)](#page-753-0)

# **show debugging mstp**

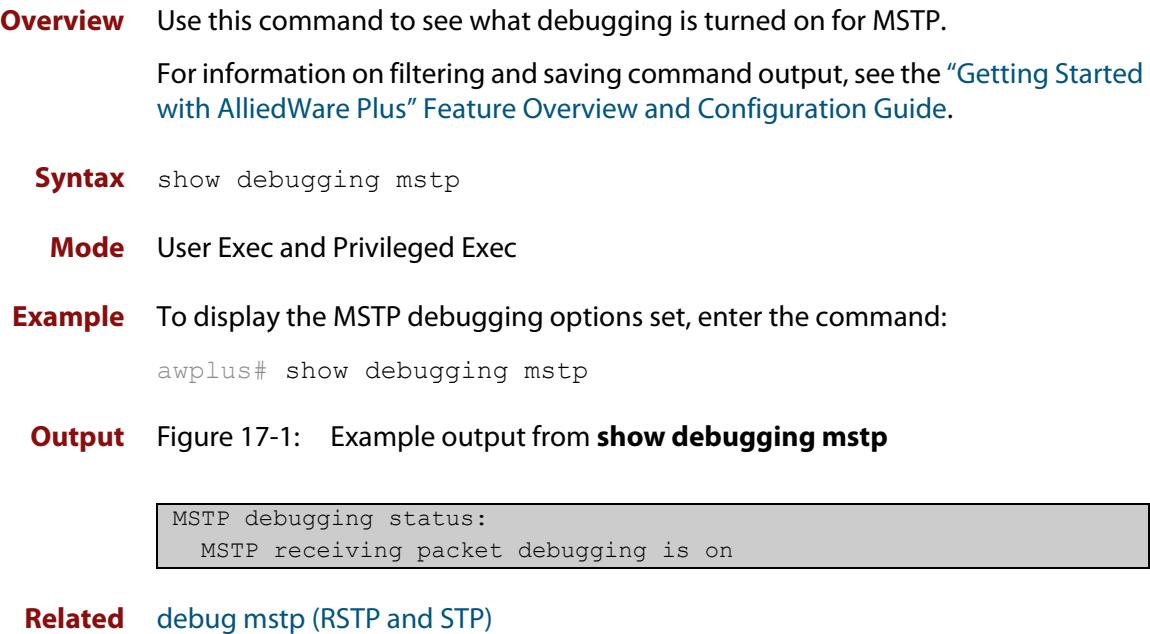

**commands**

### <span id="page-758-0"></span>**show spanning-tree**

**Overview** Use this command to display detailed spanning tree information on the specified port or on all ports. Use this command for RSTP, MSTP or STP.

> For information on filtering and saving command output, see the ["Getting Started](http://www.alliedtelesis.com/documents/getting-started-alliedware-plus-feature-overview-and-configuration-guide)  [with AlliedWare Plus" Feature Overview and Configuration Guide.](http://www.alliedtelesis.com/documents/getting-started-alliedware-plus-feature-overview-and-configuration-guide)

**Syntax** show spanning-tree [interface <*port-list*>]

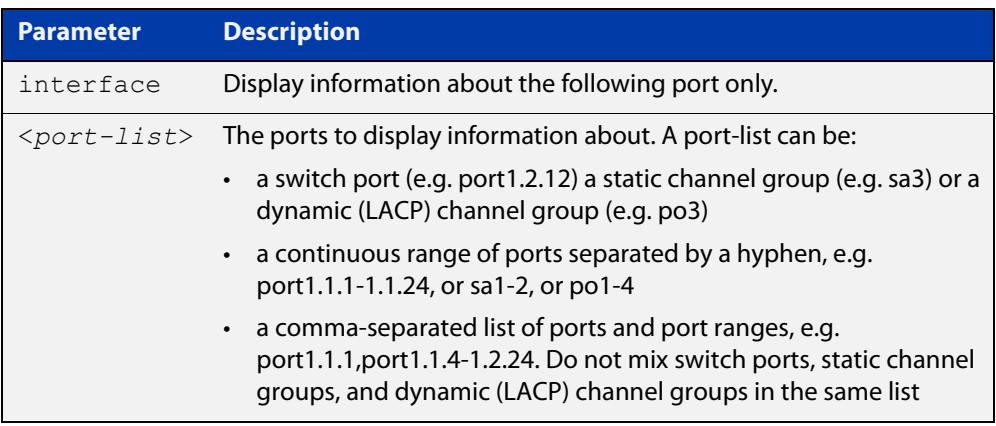

### **Mode** User Exec and Privileged Exec

**Usage notes** Note that any list of interfaces specified must not span any interfaces that are not installed.

> A topology change counter has been included for RSTP and MSTP. You can see the topology change counter for RSTP by using the **show spanning-tree** command. You can see the topology change counter for MSTP by using the **show spanning-tree mst instance** command.

**Example** To display spanning tree information about port1.1.23, use the command:

awplus# show spanning-tree interface port1.1.23

### **Output** Figure 17-2: Example output from **show spanning-tree** in RSTP mode

```
awplus#show spanning-tree
% 1: Bridge up - Spanning Tree Enabled
% 1: Root Path Cost 0 - Root Port 0 - Bridge Priority 32768
% 1: Forward Delay 15 - Hello Time 2 - Max Age 20
% 1: Root Id 80000000cd24ff2d
% 1: Bridge Id 80000000cd24ff2d
% 1: last topology change Mon Oct 3 02:06:26 2016
% 1: portfast bpdu-filter disabled
% 1: portfast bpdu-guard disabled
% 1: portfast errdisable timeout disabled
% 1: portfast errdisable timeout interval 300 sec
% port1.1.1: Port 5001 - Id 8389 - Role Disabled - State Discarding
% port1.1.1: Designated Path Cost 0
% port1.1.1: Configured Path Cost 20000000 - Add type Explicit ref count 1
% port1.1.1: Designated Port Id 8389 - Priority 128 -
% port1.1.1: Root 80000000cd24ff2d
% port1.1.1: Designated Bridge 80000000cd24ff2d
% port1.1.1: Message Age 0 - Max Age 20
% port1.1.1: Hello Time 2 - Forward Delay 15
% port1.1.1: Forward Timer 0 - Msg Age Timer 0 - Hello Timer 0 - topo change 
timer 0
% port1.1.1: forward-transitions 0
% port1.1.1: Version Rapid Spanning Tree Protocol - Received None - Send STP
% port1.1.1: No portfast configured - Current portfast off
% port1.1.1: portfast bpdu-guard default - Current portfast bpdu-guard off
% port1.1.1: portfast bpdu-filter default - Current portfast bpdu-filter off
% port1.1.1: no root guard configured - Current root guard off
% port1.1.1: Configured Link Type point-to-point - Current shared
\frac{6}{5}% port1.1.2: Port 5002 - Id 838a - Role Disabled - State Discarding
% port1.1.2: Designated Path Cost 0
% port1.1.2: Configured Path Cost 20000000 - Add type Explicit ref count 1
% port1.1.2: Designated Port Id 838a - Priority 128
% port1.1.2: Root 80000000cd24ff2d
% port1.1.2: Designated Bridge 80000000cd24ff2d
% port1.1.2: Message Age 0 - Max Age 20
% port1.1.2: Hello Time 2 - Forward Delay 15
% port1.1.2: Forward Timer 0 - Msg Age Timer 0 - Hello Timer 0 - topo change 
timer 0
% port1.1.2: forward-transitions 0
% port1.1.2: Version Rapid Spanning Tree Protocol - Received None - Send STP
% port1.1.2: No portfast configured - Current portfast off
% port1.1.2: portfast bpdu-guard default - Current portfast bpdu-guard off
% port1.1.2: portfast bpdu-filter default - Current portfast bpdu-filter off
% port1.1.2: no root guard configured - Current root guard off
% port1.1.2: Configured Link Type point-to-point - Current shared
```
**Output** Figure 17-3: Example output from **show spanning-tree**

```
awplus#show spanning-tree
13:03:34 awplus IMISH[13974]: show spanning-tree
% Default: Bridge up - Spanning Tree Enabled - topology change detected
% Default: Root Path Cost 0 - Root Port 0 - Bridge Priority 32768
% Default: Forward Delay 15 - Hello Time 2 - Max Age 20 - Transmit Hold Count 6
% Default: Root Id 8000eccd6d031123
% Default: Bridge Id 8000eccd6d031123
% Default: 3 topology change(s) - last topology change Mon Oct 3 02:06:26 2016
% Default: portfast bpdu-filter disabled
% Default: portfast bpdu-guard disabled
% Default: portfast errdisable timeout disabled
% Default: portfast errdisable timeout interval 300 sec
% port1.1.1: Port Number 905 - Ifindex 5001 - Port Id 8389 - Role Disabled - State 
Discarding
% port1.1.1: Designated Path Cost 0
% port1.1.1: Configured Path Cost 20000000 - Add type Explicit ref count 1
% port1.1.1: Designated Port Id 8389 - Priority 128 -
% port1.1.1: Message Age 0 - Max Age 20
% port1.1.1: Hello Time 2 - Forward Delay 15
% port1.1.1: Forward Timer 0 - Msg Age Timer 0 - Hello Timer 0 - topo change timer 
\cap% port1.1.1: forward-transitions 0
% port1.1.1: Version Rapid Spanning Tree Protocol - Received None - Send RSTP
% port1.1.1: No portfast configured - Current portfast off
% port1.1.1: portfast bpdu-guard default - Current portfast bpdu-guard off
% port1.1.1: portfast bpdu-filter default - Current portfast bpdu-filter off
% port1.1.1: no root guard configured - Current root guard off
% port1.1.1: Configured Link Type point-to-point - Current point-to-point
% port1.1.1: No auto-edge configured - Current port Auto Edge off
...
```
## **show spanning-tree brief**

**Overview** Use this command to display a summary of spanning tree status information on all ports. Use this command for RSTP, MSTP or STP.

**Syntax** show spanning-tree brief

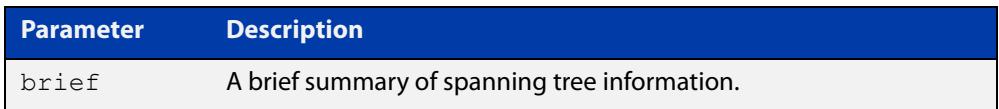

- **Mode** User Exec and Privileged Exec
- **Usage notes** Note that any list of interfaces specified must not span any interfaces that are not installed.

A topology change counter has been included for RSTP and MSTP. You can see the topology change counter for RSTP by using the **show spanning-tree** command. You can see the topology change counter for MSTP by using the **show spanning-tree mst instance** command.

**Example** To display a summary of spanning tree status information, use the command:

awplus# show spanning-tree brief

**Output** Figure 17-4: Example output from **show spanning-tree brief**

```
awplus#show spanning-tree brief
Default: Bridge up - Spanning Tree Enabled
Default: Root Path Cost 0 - Root Port 0 - Bridge Priority 32768
Default: Root Id 8000:eccd6d031123
Default: Bridge Id 8000:eccd6d031123
Port     Designated Bridge   Port Id   Role         State
port1.1.1 8000:eccd6d031123 8389 Disabled Discarding
port1.1.1 8000:eccd6d031123 8389 Disabled Discarding<br>port1.1.2 8000:eccd6d031123 838a Disabled Discarding
port1.1.3 8000:eccd6d031123 838b Disabled Discarding
...
```
**Related** [show spanning-tree](#page-758-0) **commands**

### **show spanning-tree mst**

**Overview** This command displays bridge-level information about the CIST and VLAN to MSTI mappings.

> For information on filtering and saving command output, see the ["Getting Started](http://www.alliedtelesis.com/documents/getting-started-alliedware-plus-feature-overview-and-configuration-guide)  [with AlliedWare Plus" Feature Overview and Configuration Guide.](http://www.alliedtelesis.com/documents/getting-started-alliedware-plus-feature-overview-and-configuration-guide)

- **Syntax** show spanning-tree mst
- **Mode** User Exec, Privileged Exec and Interface Configuration
- **Example** To display bridge-level information about the CIST and VLAN to MSTI mappings, enter the command:

awplus# show spanning-tree mst

**Output** Figure 17-5: Example output from **show spanning-tree mst**

```
% 1: Bridge up - Spanning Tree Enabled
% 1: CIST Root Path Cost 0 - CIST Root Port 0 - CIST Bridge 
Priority 32768
% 1: Forward Delay 15 - Hello Time 2 - Max Age 20 - Max-hops 20
% 1: CIST Root Id 8000000475e93ffe
% 1: CIST Reg Root Id 8000000475e93ffe
% 1: CST Bridge Id 8000000475e93ffe
% 1: portfast bpdu-filter disabled
% 1: portfast bpdu-guard disabled
% 1: portfast errdisable timeout disabled
% 1: portfast errdisable timeout interval 300 sec
%
% Instance VLAN
\frac{1}{6} 0: 1
% 2: 4
```
**Related commands** [show spanning-tree mst interface](#page-770-0)

## <span id="page-763-0"></span>**show spanning-tree mst config**

**Overview** Use this command to display MSTP configuration identifier for the device. **Syntax** show spanning-tree mst config **Mode** User Exec, Privileged Exec and Interface Configuration **Usage notes** The region name, the revision number, and the digest of the VLAN to MSTI configuration table must be the same on all devices that are intended to be in the same MST region. **Example** To display MSTP configuration identifier information, enter the command: awplus# show spanning-tree mst config **Output** Figure 17-6: Example output from **show spanning-tree mst config** awplus#show spanning-tree mst config % % MSTP Configuration Information: %------------------------------------------------------

% Format Id : 0 % Name : My Name % Revision Level : 0 % Digest : 0x80DEE46DA92A98CF21C603291B22880A %------------------------------------------------------

**Related commands** [instance vlan \(MSTP\)](#page-753-0) [region \(MSTP\)](#page-755-0) [revision \(MSTP\)](#page-756-0)

### **show spanning-tree mst detail**

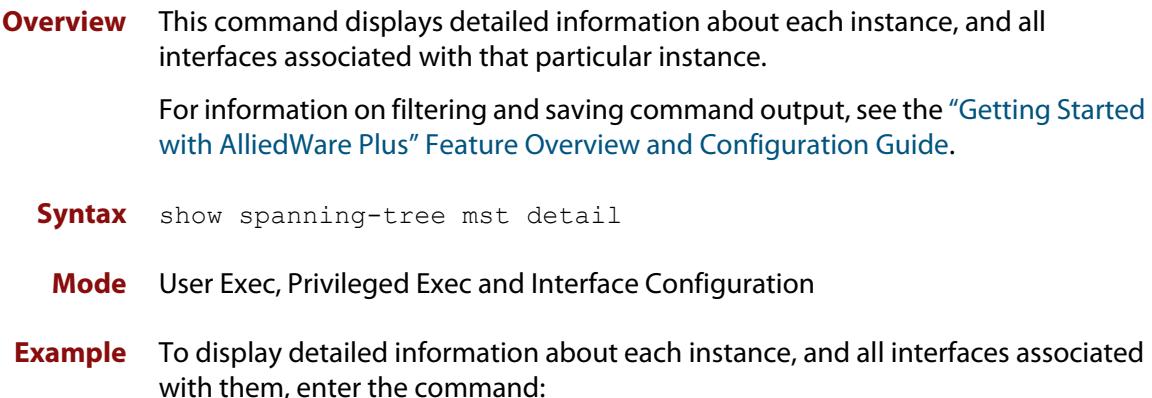

awplus# show spanning-tree mst detail

**Output** Figure 17-7: Example output from **show spanning-tree mst detail**

```
% 1: Bridge up - Spanning Tree Enabled
% 1: CIST Root Path Cost 0 - CIST Root Port 0 - CIST Bridge Priority 32768
% 1: Forward Delay 15 - Hello Time 2 - Max Age 20 - Max-hops 20
% 1: CIST Root Id 80000000cd24ff2d
% 1: CIST Reg Root Id 80000000cd24ff2d
% 1: CIST Bridge Id 80000000cd24ff2d
% 1: portfast bpdu-filter disabled
% 1: portfast bpdu-guard disabled
% 1: portfast errdisable timeout disabled
% 1: portfast errdisable timeout interval 300 sec
% port1.1.1: Port 5001 - Id 8389 - Role Disabled - State Discarding
  port1.1.1: Designated External Path Cost 0 -Internal Path Cost 0
% port1.1.1: Configured Path Cost 20000000 - Add type Explicit ref count 1
% port1.1.1: Designated Port Id 8389 - CIST Priority 128 -
% port1.1.1: CIST Root 80000000cd24ff2d
% port1.1.1: Regional Root 80000000cd24ff2d
% port1.1.1: Designated Bridge 80000000cd24ff2d
% port1.1.1: Message Age 0 - Max Age 20
% port1.1.1: CIST Hello Time 2 - Forward Delay 15
% port1.1.1: CIST Forward Timer 0 - Msg Age Timer 0 - Hello Timer 0 - topo 
change timer 0
...
% port1.1.2: forward-transitions 0
% port1.1.2: Version Multiple Spanning Tree Protocol - Received None - Send STP
% port1.1.2: No portfast configured - Current portfast off
% port1.1.2: portfast bpdu-guard default - Current portfast bpdu-guard off
% port1.1.2: portfast bpdu-filter default - Current portfast bpdu-filter off
% port1.1.2: no root guard configured - Current root guard off
   port1.1.2: Configured Link Type point-to-point - Current shared
```

```
% port1.1.3: Port 5003 - Id 838b - Role Disabled - State Discarding
% port1.1.3: Designated External Path Cost 0 -Internal Path Cost 0
% port1.1.3: Configured Path Cost 20000000 - Add type Explicit ref count 1
% port1.1.3: Designated Port Id 838b - CIST Priority 128 -
% port1.1.3: CIST Root 80000000cd24ff2d
% port1.1.3: Regional Root 80000000cd24ff2d
% port1.1.3: Designated Bridge 80000000cd24ff2d
% port1.1.3: Message Age 0 - Max Age 20
% port1.1.3: CIST Hello Time 2 - Forward Delay 15
% port1.1.3: CIST Forward Timer 0 - Msg Age Timer 0 - Hello Timer 0 - topo 
change timer 0
% port1.1.3: forward-transitions 0
% port1.1.3: Version Multiple Spanning Tree Protocol - Received None - Send STP
% port1.1.3: No portfast configured - Current portfast off
% port1.1.3: portfast bpdu-guard default - Current portfast bpdu-guard off
% port1.1.3: portfast bpdu-filter default - Current portfast bpdu-filter off
% port1.1.3: no root guard configured - Current root guard off
% port1.1.3: Configured Link Type point-to-point - Current shared
```
### **show spanning-tree mst detail interface**

**Overview** This command displays detailed information about the specified switch port, and the MST instances associated with it.

> For information on filtering and saving command output, see the ["Getting Started](http://www.alliedtelesis.com/documents/getting-started-alliedware-plus-feature-overview-and-configuration-guide)  [with AlliedWare Plus" Feature Overview and Configuration Guide.](http://www.alliedtelesis.com/documents/getting-started-alliedware-plus-feature-overview-and-configuration-guide)

**Syntax** show spanning-tree mst detail interface <*port*>

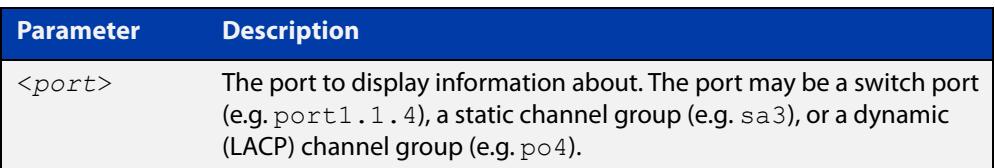

**Mode** User Exec, Privileged Exec and Interface Configuration

**Example** To display detailed information about port1.1.3 and the instances associated with it, enter the command:

awplus# show spanning-tree mst detail interface port1.1.3

**Output** Figure 17-8: Example output from **show spanning-tree mst detail interface**

```
% 1: Bridge up - Spanning Tree Enabled
% 1: CIST Root Path Cost 0 - CIST Root Port 0 - CIST Bridge Priority 32768
% 1: Forward Delay 15 - Hello Time 2 - Max Age 20 - Max-hops 20
% 1: CIST Root Id 80000000cd24ff2d
% 1: CIST Reg Root Id 80000000cd24ff2d
% 1: CIST Bridge Id 80000000cd24ff2d
% 1: portfast bpdu-filter disabled
% 1: portfast bpdu-guard disabled
% 1: portfast errdisable timeout disabled
% 1: portfast errdisable timeout interval 300 sec
% port1.1.2: Port 5002 - Id 838a - Role Disabled - State Discarding
% port1.1.2: Designated External Path Cost 0 -Internal Path Cost 0
% port1.1.2: Configured Path Cost 20000000 - Add type Explicit ref count 2
% port1.1.2: Designated Port Id 838a - CIST Priority 128
% port1.1.2: CIST Root 80000000cd24ff2d
% port1.1.2: Regional Root 80000000cd24ff2d
% port1.1.2: Designated Bridge 80000000cd24ff2d
% port1.1.2: Message Age 0 - Max Age 20
  % port1.1.2: CIST Hello Time 2 - Forward Delay 15
% port1.1.2: CIST Forward Timer 0 - Msg Age Timer 0 - Hello Timer 0 - topo 
change timer 0
   port1.1.2: forward-transitions 0
   port1.1.2: Version Multiple Spanning Tree Protocol - Received None - Send STP
```
% port1.1.2: No portfast configured - Current portfast off % port1.1.2: portfast bpdu-guard default - Current portfast bpdu-guard off % port1.1.2: portfast bpdu-filter default - Current portfast bpdu-filter off % port1.1.2: no root guard configured - Current root guard off % port1.1.2: Configured Link Type point-to-point - Current shared  $\frac{1}{2}$ % Instance 2: Vlans: 2 % 1: MSTI Root Path Cost 0 -MSTI Root Port 0 - MSTI Bridge Priority 32768 % 1: MSTI Root Id 80020000cd24ff2d % 1: MSTI Bridge Id 80020000cd24ff2d % port1.1.2: Port 5002 - Id 838a - Role Disabled - State Discarding % port1.1.2: Designated Internal Path Cost 0 - Designated Port Id 838a % port1.1.2: Configured Internal Path Cost 20000000 % port1.1.2: Configured CST External Path cost 20000000 % port1.1.2: CST Priority 128 - MSTI Priority 128 % port1.1.2: Designated Root 80020000cd24ff2d % port1.1.2: Designated Bridge 80020000cd24ff2d % port1.1.2: Message Age 0 - Max Age 0 % port1.1.2: Hello Time 2 - Forward Delay 15 % port1.1.2: Forward Timer 0 - Msg Age Timer 0 - Hello Timer 0

### **show spanning-tree mst instance**

**Overview** This command displays detailed information for the specified instance, and all switch ports associated with that instance.

> A topology change counter has been included for RSTP and MSTP. You can see the topology change counter for RSTP by using the [show spanning-tree](#page-758-0) command. You can see the topology change counter for MSTP by using the **show spanning-tree mst instance** command.

> For information on filtering and saving command output, see the ["Getting Started](http://www.alliedtelesis.com/documents/getting-started-alliedware-plus-feature-overview-and-configuration-guide)  [with AlliedWare Plus" Feature Overview and Configuration Guide.](http://www.alliedtelesis.com/documents/getting-started-alliedware-plus-feature-overview-and-configuration-guide)

**Syntax** show spanning-tree mst instance <*instance-id*>

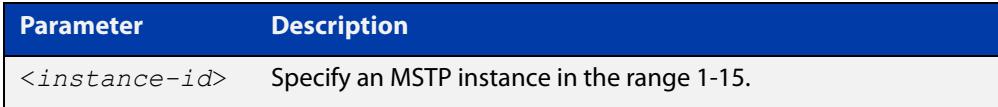

**Mode** User Exec, Privileged Exec, and Interface Configuration

**Example** To display detailed information for **instance 2**, and all switch ports associated with that instance, use the command:

awplus# show spanning-tree mst instance 2

**Output** Figure 17-9: Example output from **show spanning-tree mst instance**

```
% 1: MSTI Root Path Cost 0 - MSTI Root Port 0 - MSTI Bridge Priority 32768
% 1: MSTI Root Id 80020000cd24ff2d
% 1: MSTI Bridge Id 80020000cd24ff2d
% port1.1.2: Port 5002 - Id 838a - Role Disabled - State Discarding
% port1.1.2: Designated Internal Path Cost 0 - Designated Port Id 838a
% port1.1.2: Configured Internal Path Cost 20000000
% port1.1.2: Configured CST External Path cost 20000000
% port1.1.2: CST Priority 128 - MSTI Priority 128
% port1.1.2: Designated Root 80020000cd24ff2d
% port1.1.2: Designated Bridge 80020000cd24ff2d
% port1.1.2: Message Age 0 - Max Age 0
% port1.1.2: Hello Time 2 - Forward Delay 15
% port1.1.2: Forward Timer 0 - Msg Age Timer 0 - Hello Timer 0
%
```
# **show spanning-tree mst instance interface**

**Overview** This command displays detailed information for the specified MST (Multiple Spanning Tree) instance, and the specified switch port associated with that MST instance.

> For information on filtering and saving command output, see the ["Getting Started](http://www.alliedtelesis.com/documents/getting-started-alliedware-plus-feature-overview-and-configuration-guide)  [with AlliedWare Plus" Feature Overview and Configuration Guide.](http://www.alliedtelesis.com/documents/getting-started-alliedware-plus-feature-overview-and-configuration-guide)

**Syntax** show spanning-tree mst instance <*instance-id*> interface <*port*>

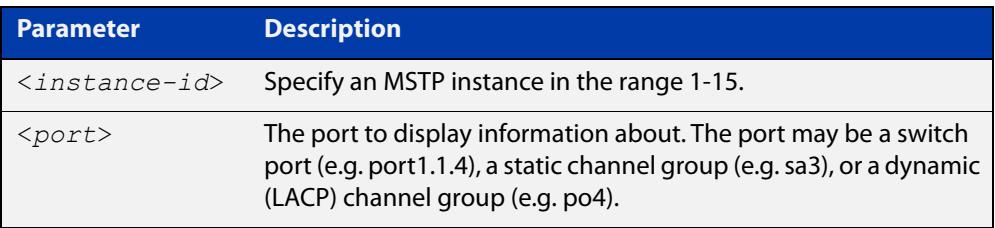

**Mode** User Exec, Privileged Exec, and Interface Configuration

**Example** To display detailed information for instance 2, interface port1.1.2, use the command:

awplus# show spanning-tree mst instance 2 interface port1.1.2

**Output** Figure 17-10: Example output from **show spanning-tree mst instance**

```
% 1: MSTI Root Path Cost 0 - MSTI Root Port 0 - MSTI Bridge Priority 32768
% 1: MSTI Root Id 80020000cd24ff2d
% 1: MSTI Bridge Id 80020000cd24ff2d
   port1.1.2: Port 5002 - Id 838a - Role Disabled - State Discarding
% port1.1.2: Designated Internal Path Cost 0 - Designated Port Id 838a
% port1.1.2: Configured Internal Path Cost 20000000
% port1.1.2: Configured CST External Path cost 20000000
% port1.1.2: CST Priority 128 - MSTI Priority 128
% port1.1.2: Designated Root 80020000cd24ff2d
% port1.1.2: Designated Bridge 80020000cd24ff2d
% port1.1.2: Message Age 0 - Max Age 0
% port1.1.2: Hello Time 2 - Forward Delay 15
% port1.1.2: Forward Timer 0 - Msg Age Timer 0 - Hello Timer 0
%
```
### <span id="page-770-0"></span>**show spanning-tree mst interface**

**Overview** This command displays the number of instances created, and VLANs associated with it for the specified switch port.

> For information on filtering and saving command output, see the ["Getting Started](http://www.alliedtelesis.com/documents/getting-started-alliedware-plus-feature-overview-and-configuration-guide)  [with AlliedWare Plus" Feature Overview and Configuration Guide.](http://www.alliedtelesis.com/documents/getting-started-alliedware-plus-feature-overview-and-configuration-guide)

**Syntax** show spanning-tree mst interface <*port*>

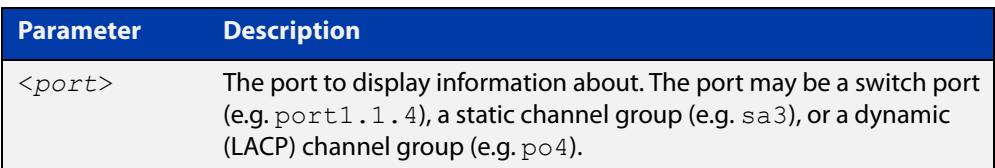

- **Mode** User Exec, Privileged Exec, and Interface Configuration
- **Example** To display detailed information about each instance, and all interfaces associated with them, for port1.1.4, use the command:

awplus# show spanning-tree mst interface port1.1.4

**Output** Figure 17-11: Example output from **show spanning-tree mst interface**

```
% 1: Bridge up - Spanning Tree Enabled
% 1: CIST Root Path Cost 0 - CIST Root Port 0 - CIST Bridge Priority 32768
% 1: Forward Delay 15 - Hello Time 2 - Max Age 20 - Max-hops 20
% 1: CIST Root Id 80000008c73a2b22
% 1: CIST Reg Root Id 80000008c73a2b22
% 1: CST Bridge Id 80000008c73a2b22
% 1: portfast bpdu-filter disabled
% 1: portfast bpdu-guard disabled
% 1: portfast errdisable timeout disabled
% 1: portfast errdisable timeout interval 1 sec
%
% Instance VLAN
\frac{1}{6} 0: 1
% 1: 2-3
% 2: 4-5
```
## <span id="page-771-0"></span>**show spanning-tree statistics**

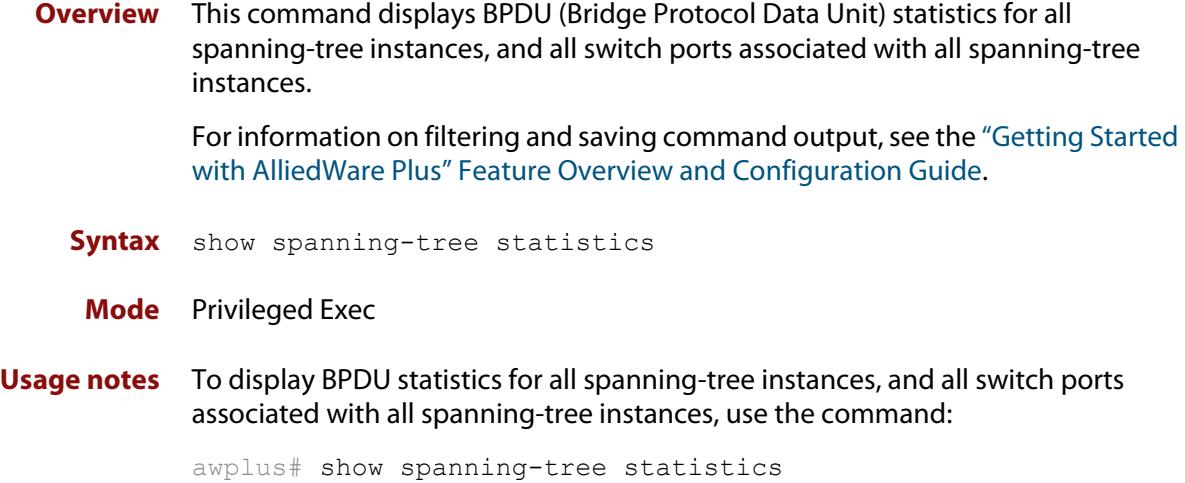

**Output** Figure 17-12: Example output from **show spanning-tree statistics**

```
Port number = 915 Interface = port1.1.11
           ================================
% BPDU Related Parameters
% -----------------------
% Port Spanning Tree : 0 : Disable
                          : Rapid Spanning Tree Protocol
% Spanning Tree Type : Rapid Spann<br>% Current Port State : Discarding
% Port ID : 8393
% Port Number : 393
% Path Cost : 20000000
% Message Age : 0
% Designated Root : ec:cd:6d:20:c0:ed
% Designated Cost : 0
% Designated Bridge : ec:cd:6d:20:c0:ed
% Designated Port Id : 8393
% Top Change Ack : FALSE
% Config Pending : FALSE
% PORT Based Information & Statistics
% -----------------------------------
% Config Bpdu's xmitted : 0
% Config Bpdu's received : 0
% TCN Bpdu's xmitted : 0
% TCN Bpdu's received : 0
% Forward Trans Count : 0
```
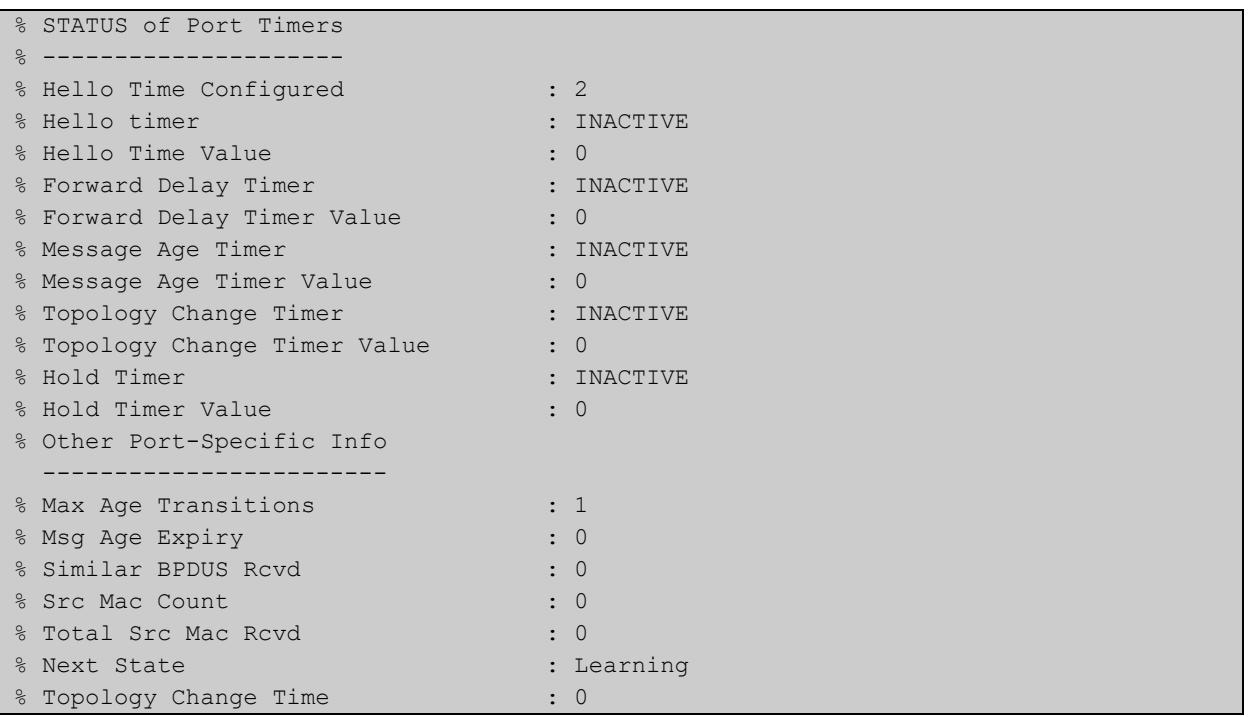

## **show spanning-tree statistics instance**

**Overview** This command displays BPDU (Bridge Protocol Data Unit) statistics for the specified MST (Multiple Spanning Tree) instance, and all switch ports associated with that MST instance.

> For information on filtering and saving command output, see the ["Getting Started](http://www.alliedtelesis.com/documents/getting-started-alliedware-plus-feature-overview-and-configuration-guide)  [with AlliedWare Plus" Feature Overview and Configuration Guide.](http://www.alliedtelesis.com/documents/getting-started-alliedware-plus-feature-overview-and-configuration-guide)

**Syntax** show spanning-tree statistics instance <*instance-id*>

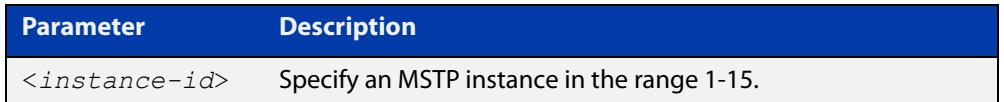

### **Mode** Privileged Exec

**Example** To display BPDU statistics information for MST instance 2, and all switch ports associated with that MST instance, use the command:

awplus# show spanning-tree statistics instance 2

**Output** Figure 17-13: Example output from **show spanning-tree statistics instance**

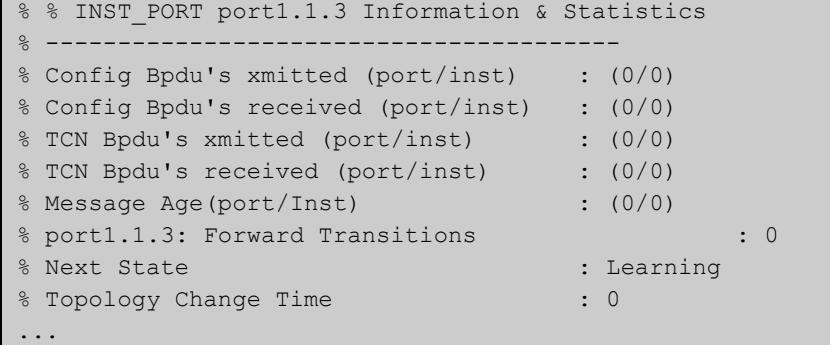

**Related commands** [show spanning-tree statistics](#page-771-0)

# **show spanning-tree statistics instance interface**

**Overview** This command displays BPDU (Bridge Protocol Data Unit) statistics for the specified MST (Multiple Spanning Tree) instance and the specified switch port associated with that MST instance.

> For information on filtering and saving command output, see the ["Getting Started](http://www.alliedtelesis.com/documents/getting-started-alliedware-plus-feature-overview-and-configuration-guide)  [with AlliedWare Plus" Feature Overview and Configuration Guide.](http://www.alliedtelesis.com/documents/getting-started-alliedware-plus-feature-overview-and-configuration-guide)

**Syntax** show spanning-tree statistics instance <*instance-id*> interface <*port*>

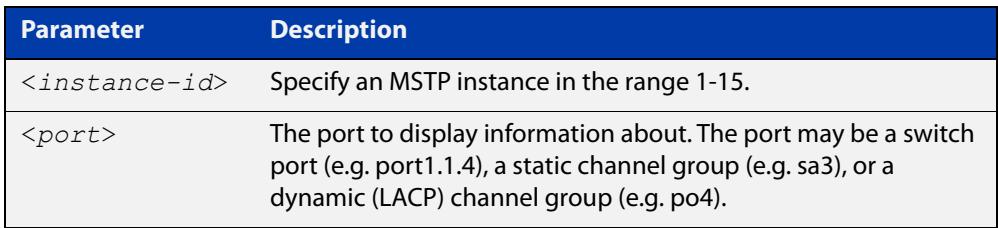

### **Mode** Privileged Exec

**Example** To display BPDU statistics for MST instance 2, interface port1.1.2, use the command:

> awplus# show spanning-tree statistics instance 2 interface port1.1.2

### **Output** Figure 17-14: Example output from **show spanning-tree statistics instance interface**

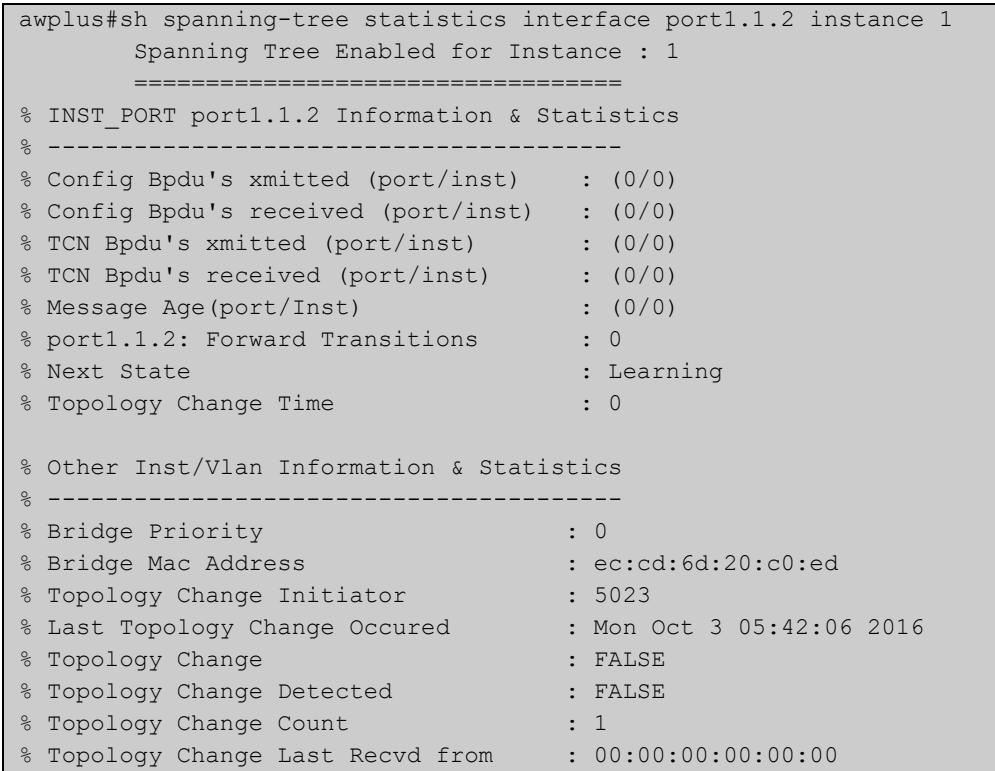

**Related commands** [show spanning-tree statistics](#page-771-0)

## **show spanning-tree statistics interface**

**Overview** This command displays BPDU (Bridge Protocol Data Unit) statistics for the specified switch port, and all MST instances associated with that switch port.

> For information on filtering and saving command output, see the ["Getting Started](http://www.alliedtelesis.com/documents/getting-started-alliedware-plus-feature-overview-and-configuration-guide)  [with AlliedWare Plus" Feature Overview and Configuration Guide.](http://www.alliedtelesis.com/documents/getting-started-alliedware-plus-feature-overview-and-configuration-guide)

**Syntax** show spanning-tree statistics interface <*port*>

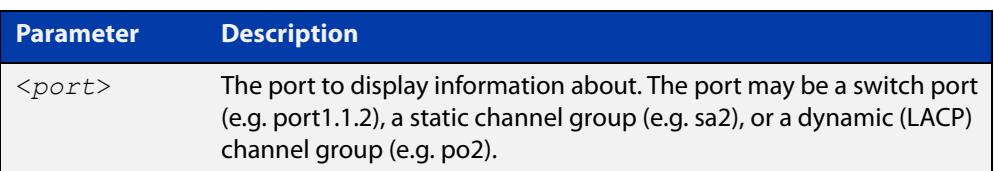

### **Mode** Privileged Exec

**Example** To display BPDU statistics about each MST instance for port1.1.2, use the command:

awplus# show spanning-tree statistics interface port1.1.2

**Output** Figure 17-15: Example output from **show spanning-tree statistics interface**

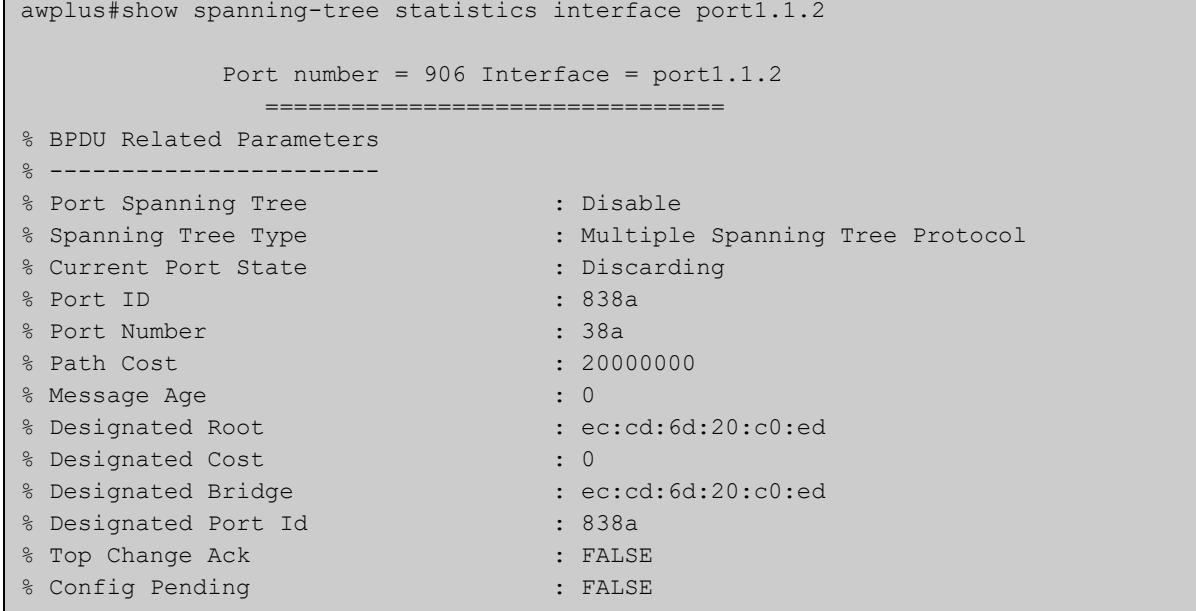

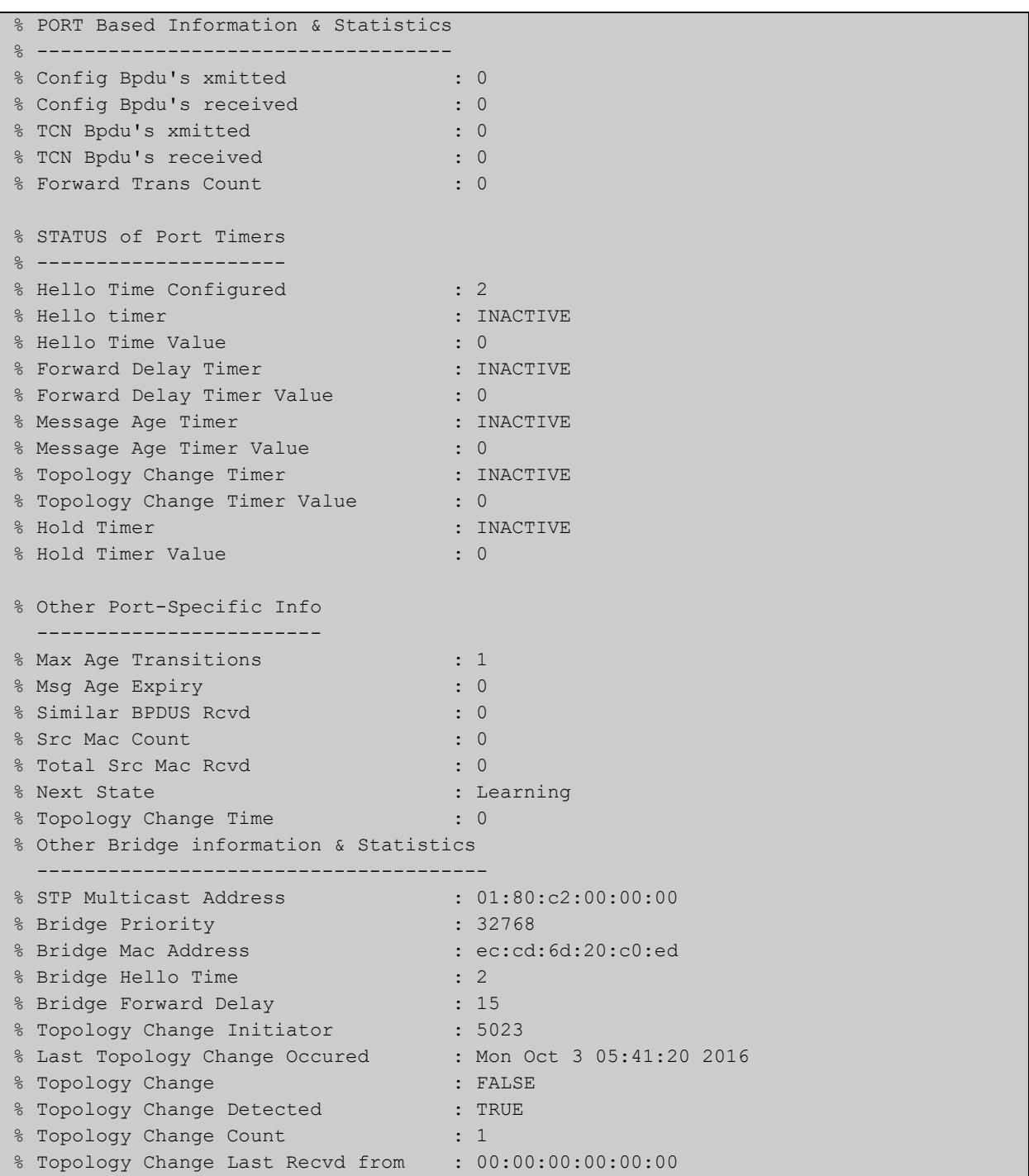

#### **Related commands** [show spanning-tree statistics](#page-771-0)

## **show spanning-tree vlan range-index**

- **Overview** Use this command to display information about MST (Multiple Spanning Tree) instances and the VLANs associated with them including the VLAN range-index value for the device.
	- **Syntax** show spanning-tree vlan range-index
		- **Mode** Privileged Exec
- **Example** To display information about MST instances and the VLANs associated with them for the device, including the VLAN range-index value, use the following command:

awplus# show spanning-tree vlan range-index

**Output** Figure 17-16: Example output from **show spanning-tree vlan range-index**

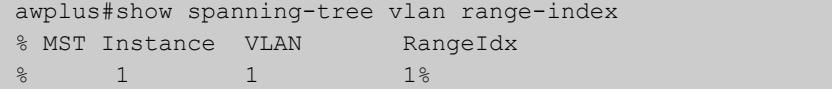

**Related commands** [show spanning-tree statistics](#page-771-0)

# <span id="page-779-0"></span>**spanning-tree autoedge (RSTP and MSTP)**

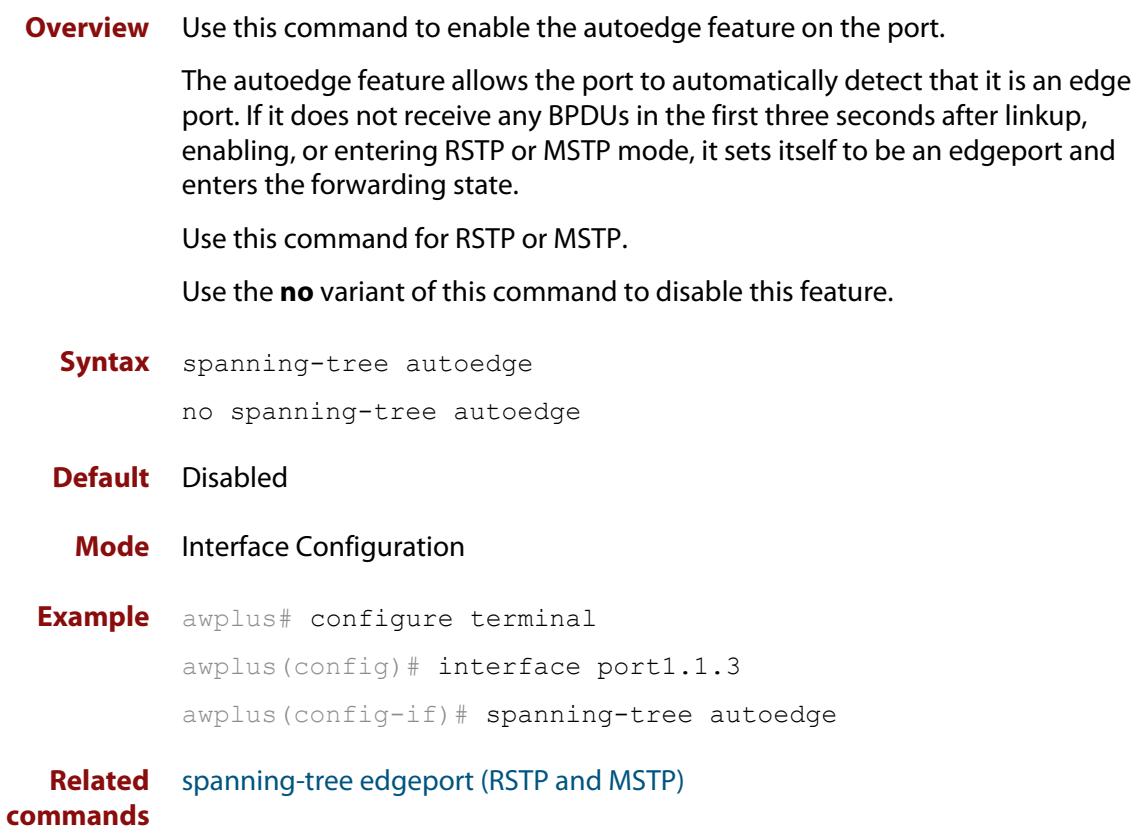

### **spanning-tree bpdu**

**Overview** Use this command to configure BPDU (Bridge Protocol Data Unit) discarding or forwarding, when STP is disabled on the switch. This may be needed for correct STP operation in complex networks.

> There is no **no** variant for this command. Instead, apply the **discard** parameter to reset it back to the default then re-enable STP with the command [spanning-tree](#page-784-0)  [enable.](#page-784-0)

### **Syntax** spanning-tree bpdu {discard|forward|forward-untagged-vlan|forward-vlan}

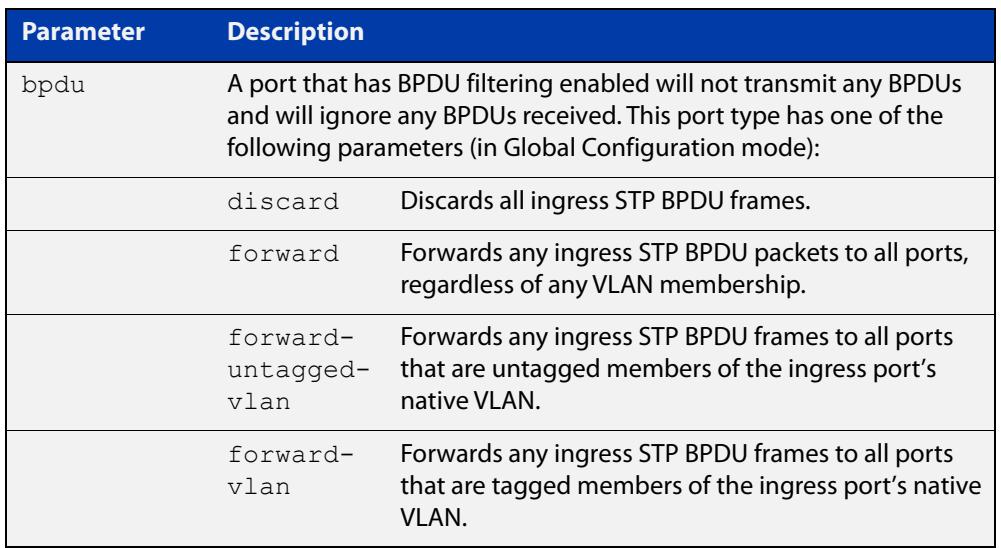

**Default** The discard parameter is enabled by default.

- **Mode** Global Configuration
- **Usage notes** This command enables the switch to forward unsupported BPDUs with an unsupported Spanning Tree Protocol, such as proprietary STP protocols with unsupported BPDUs, by forwarding BDPU (Bridge Protocol Data Unit) frames unchanged through the switch.

You must disable RSTP with the **no spanning-tree rstp enable** command before you can use this command.

When you want to revert to default behavior on the switch, issue a **spanning-tree bdpu discard** command and re-enable Spanning Tree with a **spanning-tree rstp enable** command.

### **Examples** To enable STP BPDU discard in Global Configuration mode with STP disabled, which discards all ingress STP BPDU frames, enter the commands:

```
awplus# configure terminal
awplus(config)# no spanning-tree rstp enable 
awplus(config)# spanning-tree bpdu discard
```
To enable STP BPDU forward in Global Configuration mode with STP disabled, which forwards any ingress STP BPDU frames to all ports regardless of any VLAN membership, enter the commands:

```
awplus# configure terminal
awplus(config)# no spanning-tree rstp enable 
awplus(config)# spanning-tree bpdu forward
```
To enable STP BPDU forwarding for untagged frames in Global Configuration mode with STP disabled, which forwards any ingress STP BPDU frames to all ports that are untagged members of the ingress port's native VLAN, enter the commands:

```
awplus# configure terminal
awplus(config)# no spanning-tree rstp enable
awplus(config)# spanning-tree bpdu forward-untagged-vlan
```
To enable STP BPDU forwarding for tagged frames in Global Configuration mode with STP disabled, which forwards any ingress STP BPDU frames to all ports that are tagged members of the ingress port's native VLAN, enter the commands:

awplus# configure terminal awplus(config)# no spanning-tree rstp enable awplus(config)# spanning-tree bpdu forward-vlan

To reset STP BPDU back to the default discard parameter and re-enable RSTP on the switch, enter the commands:

awplus# configure terminal awplus(config)# spanning-tree bpdu discard awplus(config)# spanning-tree rstp enable

#### **Related commands** [show spanning-tree](#page-758-0)

[spanning-tree enable](#page-784-0)

# **spanning-tree cisco-interoperability (MSTP)**

**Overview** Use this command to enable/disable Cisco-interoperability for MSTP. Use this command for MSTP only.

**Syntax** spanning-tree cisco-interoperability {enable|disable}

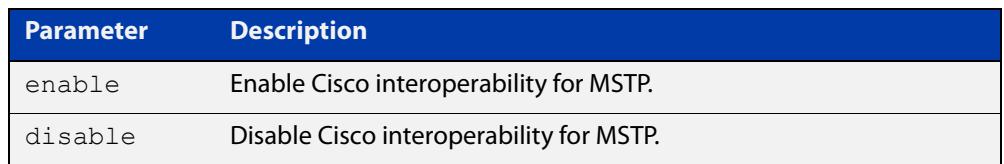

- **Default** If this command is not used, Cisco interoperability is disabled.
	- **Mode** Global Configuration
- **Usage** For compatibility with certain Cisco devices, all devices in the switched LAN running the AlliedWare Plus™ Operating System must have Cisco-interoperability enabled. When the AlliedWare Plus Operating System is interoperating with Cisco, the only criteria used to classify a region are the region name and revision level. VLAN to instance mapping is not used to classify regions when interoperating with Cisco.

### **Examples** To enable Cisco interoperability on a Layer 2 device:

awplus# configure terminal awplus(config)# spanning-tree cisco-interoperability enable To disable Cisco interoperability on a Layer 2 device:

awplus# configure terminal awplus(config)# spanning-tree cisco-interoperability disable

## <span id="page-783-0"></span>**spanning-tree edgeport (RSTP and MSTP)**

**Overview** Use this command to set a port as an edge-port.

Use this command for RSTP or MSTP.

This command has the same effect as the [spanning-tree portfast \(STP\)](#page-805-0) command, but the configuration displays differently in the output of some show commands.

Use the **no** variant of this command to set a port to its default state (not an edge-port).

**Syntax** spanning-tree edgeport

no spanning-tree edgeport

- **Default** Not an edge port.
	- **Mode** Interface Configuration

**Usage notes** Use this command on a switch port connected to a LAN that has no other bridges attached. If a BPDU is received on the port that indicates that another bridge is connected to the LAN, then the port is no longer treated as an edge port.

**Example** awplus# configure terminal awplus(config)# interface port1.1.2 awplus(config-if)# spanning-tree edgeport

**Related commands** [spanning-tree autoedge \(RSTP and MSTP\)](#page-779-0)

### <span id="page-784-0"></span>**spanning-tree enable**

**Overview** Use this command in Global Configuration mode to enable the specified spanning tree protocol for all switch ports. Note that this must be the spanning tree protocol that is configured on the device by the [spanning-tree mode](#page-795-0) command.

> Use the **no** variant of this command to disable the configured spanning tree protocol. This places all switch ports in the forwarding state.

**Syntax** spanning-tree {mstp|rstp|stp} enable

no spanning-tree {mstp|rstp|stp} enable

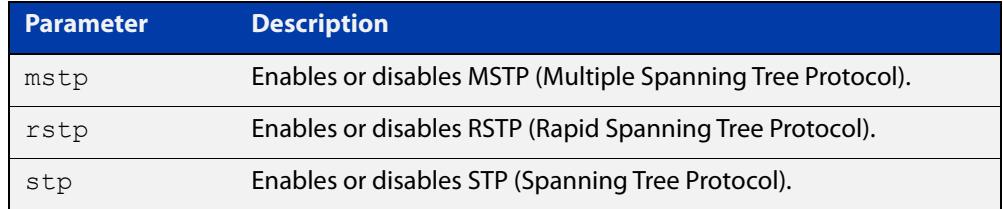

- **Default** RSTP is enabled by default for all switch ports.
	- **Mode** Global Configuration
- **Usage** With no configuration, spanning tree is enabled, and the spanning tree mode is set to RSTP. To change the mode, see [spanning-tree mode command.](#page-795-0)
- **Examples** To enable STP in Global Configuration mode, enter the below commands:

awplus# configure terminal

awplus(config)# spanning-tree stp enable

To disable STP in Global Configuration mode, enter the below commands:

awplus# configure terminal

awplus(config)# no spanning-tree stp enable

To enable MSTP in Global Configuration mode, enter the below commands:

awplus# configure terminal

awplus(config)# spanning-tree mstp enable

To disable MSTP in Global Configuration mode, enter the below commands:

awplus# configure terminal

awplus(config)# no spanning-tree mstp enable

To enable RSTP in Global Configuration mode, enter the below commands:

awplus# configure terminal awplus(config)# spanning-tree rstp enable To disable RSTP in Global Configuration mode, enter the below commands:

```
awplus# configure terminal
awplus(config)# no spanning-tree rstp enable
```
**Related commands** [spanning-tree mode](#page-795-0)

# <span id="page-786-0"></span>**spanning-tree errdisable-timeout enable**

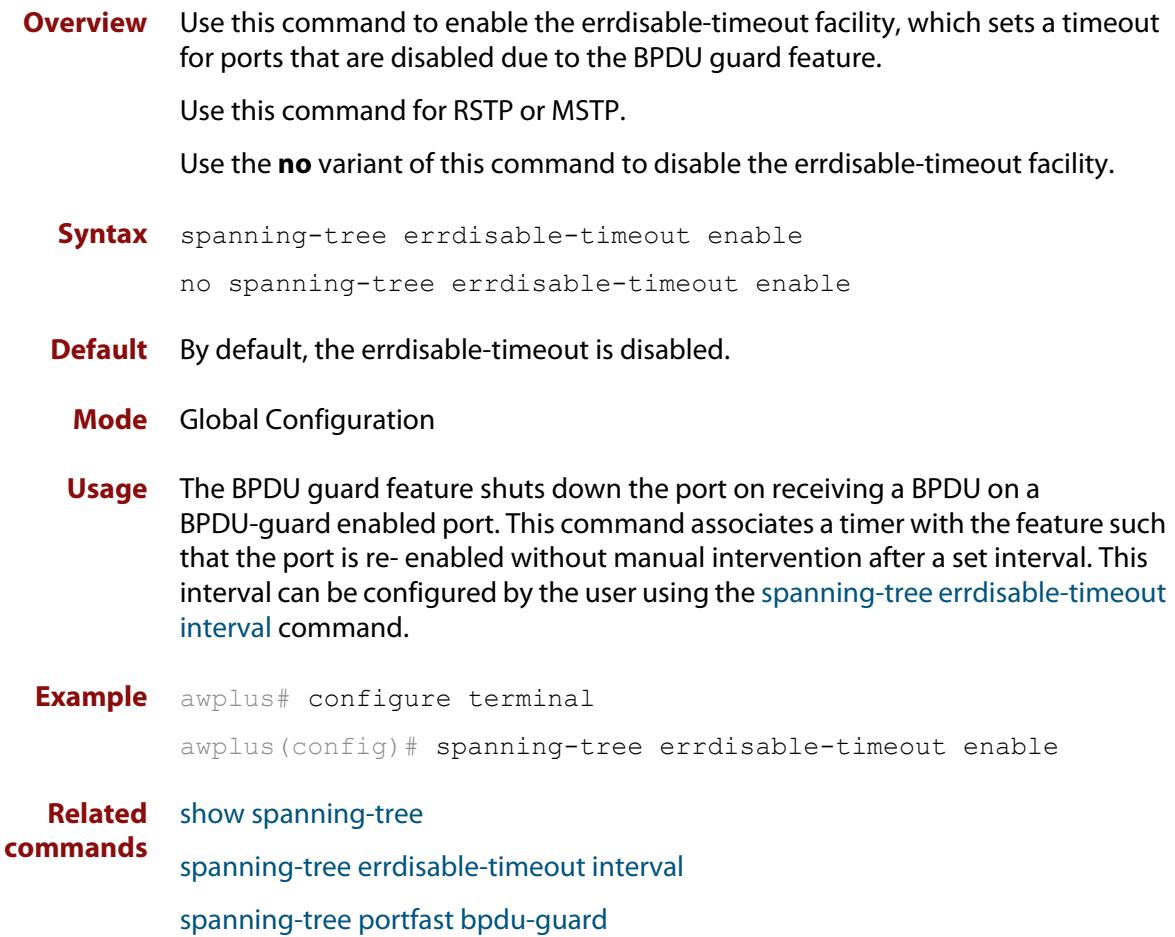

## <span id="page-787-0"></span>**spanning-tree errdisable-timeout interval**

**Overview** Use this command to specify the time interval after which a port is brought back up when it has been disabled by the BPDU guard feature.

Use this command for RSTP or MSTP.

**Syntax** spanning-tree errdisable-timeout interval *<10-1000000>* no spanning-tree errdisable-timeout interval

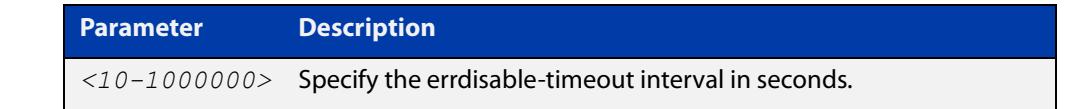

**Default** By default, the port is re-enabled after 300 seconds. **Mode** Global Configuration **Example** awplus# configure terminal awplus(config)# spanning-tree errdisable-timeout interval 34 **Related commands** [show spanning-tree](#page-758-0) [spanning-tree errdisable-timeout enable](#page-786-0) [spanning-tree portfast bpdu-guard](#page-809-0)

## **spanning-tree force-version**

- **Overview** Use this command in Interface Configuration mode for a switch port interface only to force the protocol version for the switch port. Use this command for RSTP or MSTP only.
	- **Syntax** spanning-tree force-version <*version>*

no spanning-tree force-version

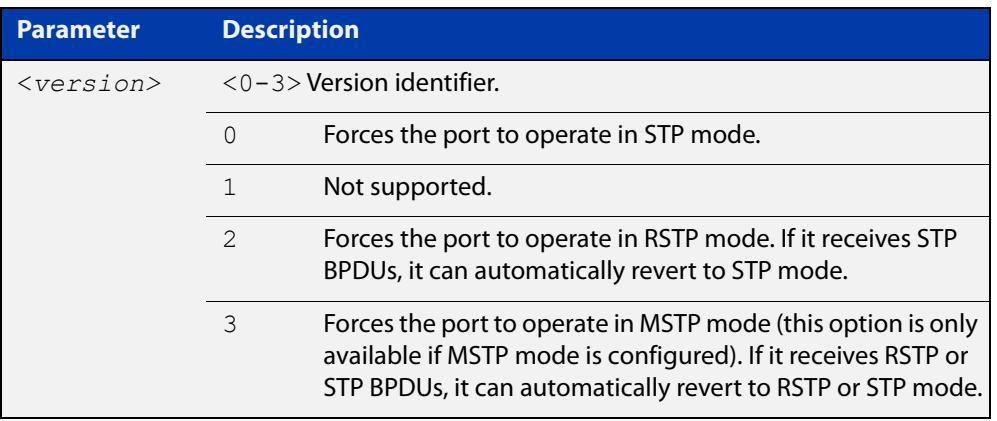

- **Default** By default, no version is forced for the port. The port is in the spanning tree mode configured for the device, or a lower version if it automatically detects one.
	- **Mode** Interface Configuration mode for a switch port interface only.
- **Examples** Set the value to enforce the spanning tree protocol (STP):

```
awplus# configure terminal
awplus(config)# interface port1.1.2
awplus(config-if)# spanning-tree force-version 0 
Set the default protocol version:
awplus# configure terminal
awplus(config)# interface port1.1.2
awplus(config-if)# no spanning-tree force-version
```
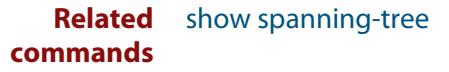

## <span id="page-789-0"></span>**spanning-tree forward-time**

### **Overview** Use this command to set the forward delay value. Use the **no** variant of this command to reset the forward delay value to the default setting of 15 seconds.

The **forward delay** sets the time (in seconds) to control how fast a port changes its spanning tree state when moving towards the forwarding state. If the mode is set to STP, the value determines how long the port stays in each of the listening and learning states which precede the forwarding state. If the mode is set to RSTP or MSTP, this value determines the maximum time taken to transition from discarding to learning and from learning to forwarding.

This value is used only when the device is acting as the root bridge. Devices not acting as the Root Bridge use a dynamic value for the **forward delay** set by the root bridge. The **forward delay**, **max-age**, and **hello time** parameters are interrelated.

**Syntax** spanning-tree forward-time <*forward-delay*>

```
no spanning-tree forward-time
```
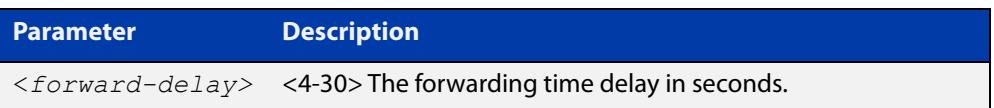

- **Default** The default is 15 seconds.
- **Mode** Global Configuration
- **Usage notes** The allowable range for forward-time is 4-30 seconds.

The **forward delay**, **max-age**, and **hello time** parameters should be set according to the following formula, as specified in IEEE Standard 802.1d:

 $2 \times$  (forward delay - 1.0 seconds)  $>=$  max-age

max-age  $>= 2 x$  (hello time  $+ 1.0$  seconds)

**Example** awplus# configure terminal awplus(config)# spanning-tree forward-time 6

#### **Related** [show spanning-tree](#page-758-0)

**commands** [spanning-tree forward-time](#page-789-0)

[spanning-tree hello-time](#page-791-0)

[spanning-tree mode](#page-795-0)

## **spanning-tree guard root**

**Overview** Use this command in Interface Configuration mode for a switch port only to enable the Root Guard feature for the switch port. The root guard feature disables reception of superior BPDUs. You can use this command for RSTP, STP or MSTP.

Use the **no** variant of this command to disable the root guard feature for the port.

- **Syntax** spanning-tree guard root no spanning-tree guard root
	- **Mode** Interface Configuration mode for a switch port interface only.
- **Usage notes** The Root Guard feature makes sure that the port on which it is enabled is a designated port. If the Root Guard enabled port receives a superior BPDU, it goes to a Listening state (for STP) or discarding state (for RSTP and MSTP).
	- **Example** awplus# configure terminal awplus(config)# interface port1.1.2 awplus(config-if)# spanning-tree guard root

## <span id="page-791-0"></span>**spanning-tree hello-time**

**Overview** Use this command to set the hello-time. This sets the time in seconds between the transmission of device spanning tree configuration information when the device is the Root Bridge of the spanning tree or is trying to become the Root Bridge.

Use this command for RSTP, STP or MSTP.

Use the **no** variant of this command to restore the default of the hello time.

**Syntax** spanning-tree hello-time <*hello-time*>

no spanning-tree hello-time

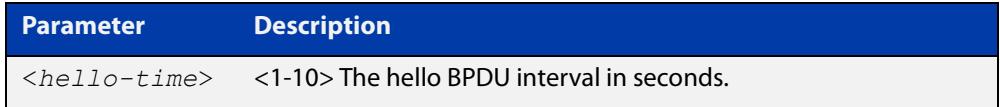

**Default** Default is 2 seconds.

**Mode** Global Configuration and Interface Configuration for switch ports.

**Usage notes** The allowable range of values is 1-10 seconds.

The forward delay, max-age, and hello time parameters should be set according to the following formula, as specified in IEEE Standard 802.1d:

2 x (forward delay - 1.0 seconds) >= max-age

max-age $>= 2 x$  (hello time  $+ 1.0$  seconds)

**Example** awplus# configure terminal awplus(config)# spanning-tree hello-time 3

**Related commands** [spanning-tree forward-time](#page-789-0) [spanning-tree max-age](#page-793-0)

[show spanning-tree](#page-758-0)
# **spanning-tree link-type**

**Overview** Use this command in Interface Configuration mode for a switch port interface only to enable or disable point-to-point or shared link types on the switch port.

Use this command for RSTP or MSTP only.

Use the **no** variant of this command to return the port to the default link type.

**Syntax** spanning-tree link-type {point-to-point|shared}

no spanning-tree link-type

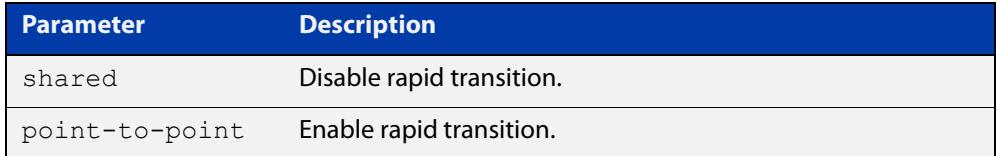

**Default** The default link type is point-to-point.

**Mode** Interface Configuration mode for a switch port interface only.

**Usage notes** You may want to set link type to shared if the port is connected to a hub with multiple devices connected to it.

**Examples** awplus# configure terminal awplus(config)# interface port1.1.2 awplus(config-if)# spanning-tree link-type point-to-point

### **spanning-tree max-age**

**Overview** Use this command to set the max-age. This sets the maximum age, in seconds, that dynamic spanning tree configuration information is stored in the device before it is discarded.

Use this command for RSTP, STP or MSTP.

Use the **no** variant of this command to restore the default of max-age.

**Syntax** spanning-tree max-age <*max-age*>

no spanning-tree max-age

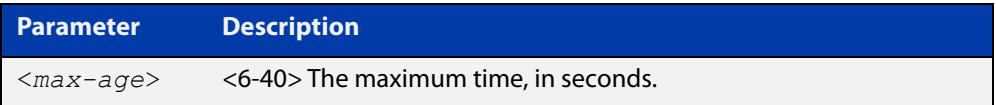

**Default** The default of spanning-tree max-age is 20 seconds.

**Mode** Global Configuration

**Usage** Max-age is the maximum time in seconds for which a message is considered valid.

Configure this value sufficiently high, so that a frame generated by the root bridge can be propagated to the leaf nodes without exceeding the max-age.

The **forward delay**, **max-age**, and **hello time** parameters should be set according to the following formula, as specified in IEEE Standard 802.1d:

 $2 \times$  (forward delay - 1.0 seconds)  $>=$  max-age

max-age  $>= 2 x$  (hello time  $+ 1.0$  seconds)

**Example** awplus# configure terminal awplus(config)# spanning-tree max-age 12

**Related** [show spanning-tree](#page-758-0)

**commands** [spanning-tree forward-time](#page-789-0)

[spanning-tree hello-time](#page-791-0)

## **spanning-tree max-hops (MSTP)**

**Overview** Use this command to specify the maximum allowed hops for a BPDU in an MST region. This parameter is used by all the instances of the MST region.

Use the **no** variant of this command to restore the default.

Use this command for MSTP only.

**Syntax** spanning-tree max-hops <*hop-count*>

no spanning-tree max-hops <*hop-count*>

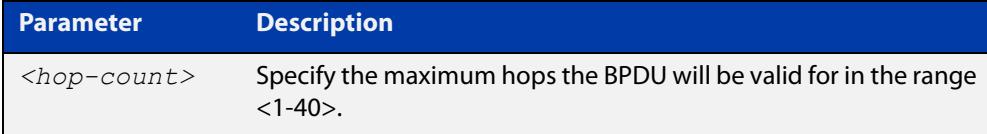

**Default** The default max-hops in a MST region is 20.

- **Mode** Global Configuration
- **Usage** Specifying the max hops for a BPDU prevents the messages from looping indefinitely in the network. The hop count is decremented by each receiving port. When a device receives an MST BPDU that has a hop count of zero, it discards the BPDU.

**Examples** awplus# configure terminal awplus(config)# spanning-tree max-hops 25 awplus# configure terminal awplus(config)# no spanning-tree max-hops

### **spanning-tree mode**

**Overview** Use this command to change the spanning tree protocol mode on the device. The spanning tree protocol mode on the device can be configured to either STP, RSTP or MSTP. **Syntax** spanning-tree mode {stp|rstp|mstp} **Default** The default spanning tree protocol mode on the device is RSTP. **Mode** Global Configuration **Usage** With no configuration, the device will have spanning tree enabled, and the spanning tree mode will be set to RSTP. Use this command to change the spanning tree protocol mode on the device. MSTP is VLAN aware, but RSTP and STP are not VLAN aware. To enable or disable spanning tree operation, see the [spanning-tree](#page-784-0)  [enable command](#page-784-0). **Examples** To change the spanning tree mode from the default of RSTP to MSTP, use the following commands: awplus# configure terminal awplus(config)# spanning-tree mode mstp **Related** [spanning-tree enable](#page-784-0)

**commands**

# **spanning-tree mst configuration**

- **Overview** Use this command to enter the MST Configuration mode to configure the Multiple Spanning-Tree Protocol.
	- **Syntax** spanning-tree mst configuration
	- **Mode** Global Configuration
- **Examples** The following example uses this command to enter MST Configuration mode. Note the change in the command prompt.

awplus# configure terminal awplus(config)# spanning-tree mst configuration awplus(config-mst)#

### <span id="page-797-0"></span>**spanning-tree mst instance**

**Overview** Use this command to assign a Multiple Spanning Tree instance (MSTI) to a switch port or channel group.

> Note that ports are automatically configured to send and receive spanning-tree information for the associated MSTI when VLANs are assigned to MSTIs using the [instance vlan \(MSTP\)](#page-753-0) command.

> Use the **no** variant of this command in Interface Configuration mode to remove the MSTI from the specified switch port or channel group.

**Syntax** spanning-tree mst instance <*instance-id*>

no spanning-tree mst instance <*instance-id*>

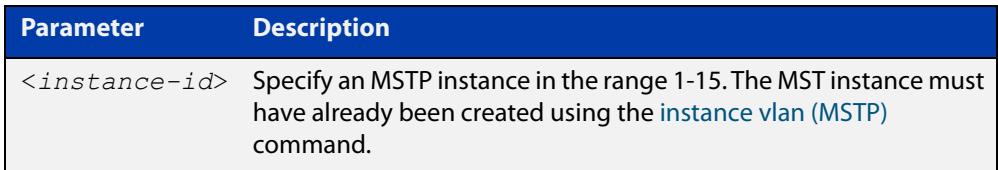

**Default** A port automatically becomes a member of an MSTI when it is assigned to a VLAN.

**Mode** Interface Configuration mode for a switch port or channel group.

**Usage notes** You can disable automatic configuration of member ports of a VLAN to an associated MSTI by using a **no spanning-tree mst instance** command to remove the member port from the MSTI. Use the **spanning-tree mst instance** command to add a VLAN member port back to the MSTI.

**Examples** To assign instance 3 to a switch port, use the commands:

awplus# configure terminal

awplus(config)# interface port1.1.2

awplus(config-if)# spanning-tree mst instance 3

To remove instance 3 from a switch port, use the commands:

awplus# configure terminal

awplus(config)# interface port1.1.2

awplus(config-if)# no spanning-tree mst instance 3

#### **Related** [instance vlan \(MSTP\)](#page-753-0)

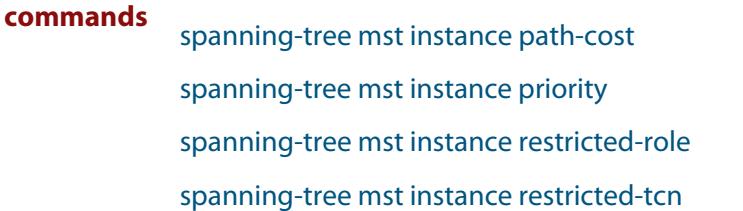

### <span id="page-798-0"></span>**spanning-tree mst instance path-cost**

**Overview** Use this command to set the cost of a path associated with a switch port, for the specified MSTI.

> This specifies the switch port's contribution to the cost of a path to the MSTI regional root via that port. This applies when the port is the root port for the MSTI.

Use the **no** variant of this command to restore the default cost value of the path.

**Syntax** spanning-tree mst instance *<instance-id>* path*-*cost *<path-cost>* no spanning-tree mst instance *<instance-id>* path-cost

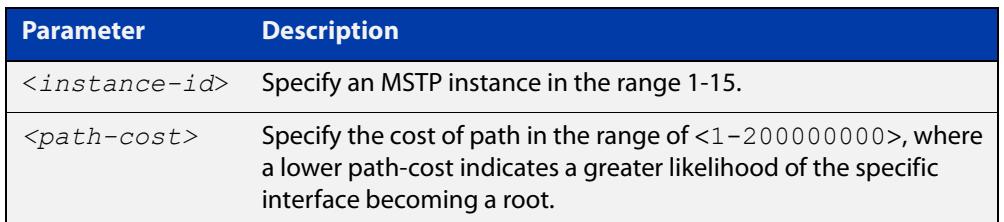

**Default** The default path cost values and the range of recommended path cost values depend on the port speed, as shown in the following table from the IEEE 802.1q-2003 standard.

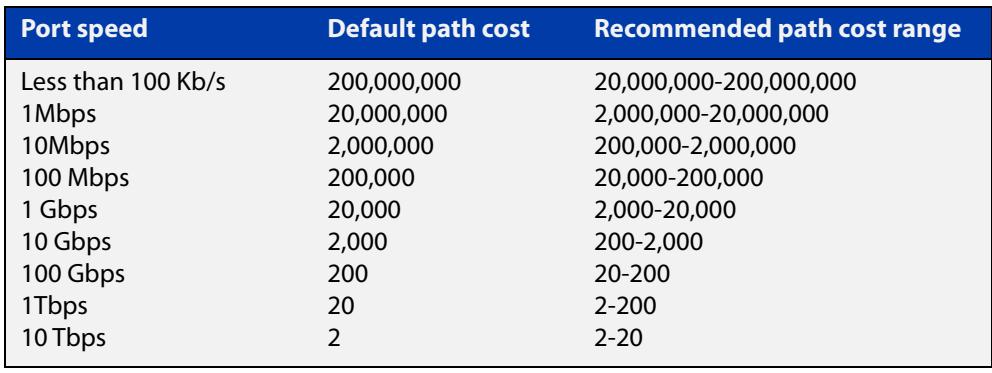

- **Mode** Interface Configuration mode for a switch port interface only.
- **Usage notes** Before you can use this command to set a path-cost in a VLAN configuration, you must explicitly add an MST instance to a port using the [spanning-tree mst instance](#page-797-0) command.
	- **Examples** To set a path cost of 1000 on instance 3, use the commands:

```
awplus# configure terminal
awplus(config)# interface port1.1.2
awplus(config-if)# spanning-tree mst instance 3 path-cost 1000
```
To return the path cost to its default value on instance 3, use the commands:

```
awplus# configure terminal
awplus(config)# interface port1.1.2
awplus(config-if)# no spanning-tree mst instance 3 path-cost
```
#### **Related** [instance vlan \(MSTP\)](#page-753-0)

### **commands**

- [spanning-tree mst instance](#page-797-0)
- [spanning-tree mst instance priority](#page-800-0)
- [spanning-tree mst instance restricted-role](#page-801-0)
- [spanning-tree mst instance restricted-tcn](#page-803-0)

# <span id="page-800-0"></span>**spanning-tree mst instance priority**

**Overview** Use this command in Interface Configuration mode for a switch port interface only to set the port priority for an MST instance (MSTI).

Use the **no** variant of this command to restore the default priority value (128).

**Syntax** spanning-tree mst instance *<instance-id>* priority <*priority*> no spanning-tree mst instance *<instance-id>* [priority]

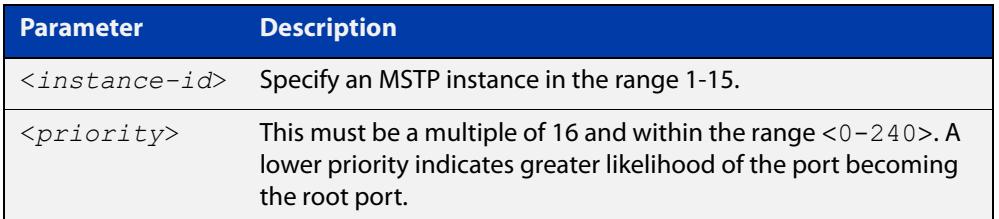

#### **Default** The default is 128.

- **Mode** Interface Configuration mode for a switch port interface.
- **Usage notes** This command sets the value of the priority field contained in the port identifier. The MST algorithm uses the port priority when determining the root port for the switch in the MSTI. The port with the lowest value has the highest priority, so it will be chosen as root port over a port that is equivalent in all other aspects but with a higher priority value.
	- **Examples** To set the priority to 112 on instance 3, use the commands:

awplus# configure terminal awplus(config)# interface port1.1.2 awplus(config-if)# spanning-tree mst instance 3 priority 112

To return the priority to its default value of 128 on instance 3, use the commands:

awplus# configure terminal

awplus(config)# interface port1.1.2

 $a$ wplus(config-if)# no spanning-tree mst instance 3 priority

#### **Related** [instance vlan \(MSTP\)](#page-753-0)

**commands** [spanning-tree priority \(port priority\)](#page-812-0) [spanning-tree mst instance](#page-797-0) [spanning-tree mst instance path-cost](#page-798-0) [spanning-tree mst instance restricted-role](#page-801-0) [spanning-tree mst instance restricted-tcn](#page-803-0)

# <span id="page-801-0"></span>**spanning-tree mst instance restricted-role**

**Overview** Use this command in Interface Configuration mode for a switch port interface only to enable the restricted role for an MSTI (Multiple Spanning Tree Instance) on a switch port. Configuring the restricted role for an MSTI on a switch port prevents the switch port from becoming the root port in a spanning tree topology.

> Use the **no** variant of this command to disable the restricted role for an MSTI on a switch port. Removing the restricted role for an MSTI on a switch port allows the switch port to become the root port in a spanning tree topology.

**Syntax** spanning-tree mst instance <*instance-id*> restricted-role

no spanning-tree mst instance <*instance-id*> restricted-role

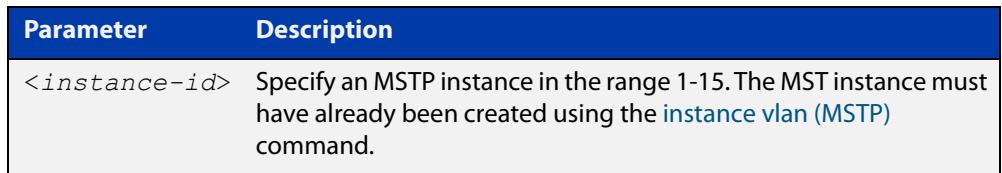

- **Default** The restricted role for an MSTI instance on a switch port is disabled by default.
- **Mode** Interface Configuration mode for a switch port interface only.
- **Usage notes** The root port is the port providing the best path from the bridge to the root bridge. Use this command to disable a port from becoming a root port. Use the **no** variant of this command to enable a port to become a root port. See the [STP Feature](http://www.alliedtelesis.com/documents/stp-feature-overview-and-configuration-guide)  [Overview and Configuration Guide](http://www.alliedtelesis.com/documents/stp-feature-overview-and-configuration-guide) for root port information.
	- **Examples** To prevent a switch port from becoming the root port, use the commands:

```
awplus# configure terminal
awplus(config)# interface port1.1.2
```
awplus(config-if)# spanning-tree mst instance 3 restricted-role

To stop preventing the switch port from becoming the root port, use the commands:

```
awplus# configure terminal
awplus(config)# interface port1.1.2
awplus(config-if)# no spanning-tree mst instance 3
restricted-role
```
#### **Related** [instance vlan \(MSTP\)](#page-753-0)

**commands**

[spanning-tree priority \(port priority\)](#page-812-0)

[spanning-tree mst instance](#page-797-0)

[spanning-tree mst instance path-cost](#page-798-0)

[spanning-tree mst instance restricted-tcn](#page-803-0)

# <span id="page-803-0"></span>**spanning-tree mst instance restricted-tcn**

**Overview** Use this command to prevent a switch port from propagating received topology change notifications and topology changes to other switch ports. This is named restricted TCN (Topology Change Notification). A TCN is a simple Bridge Protocol Data Unit (BPDU) that a bridge sends out to its root port to signal a topology change.

> Use the **no** variant of this command to stop preventing the switch port from propagating received topology change notifications and topology changes to other switch ports for the specified MSTI (Multiple Spanning Tree Instance).

The restricted TCN setting applies only to the specified MSTI (Multiple Spanning Tree Instance).

**Syntax** spanning-tree mst instance <*instance-id*> restricted-tcn

no spanning-tree mst instance <*instance-id*> restricted-tcn

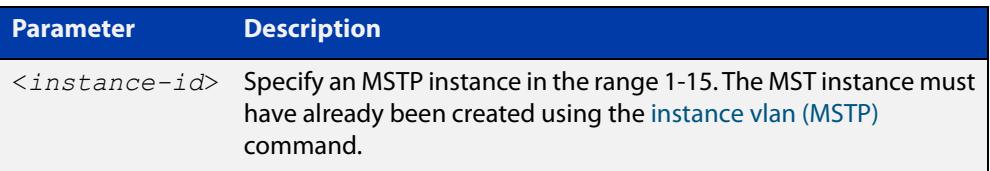

**Default** Disabled. By default, switch ports propagate TCNs.

**Mode** Interface Configuration mode for a switch port interface only.

**Examples** To prevent a switch port from propagating received topology change notifications and topology changes to other switch ports, use the commands:

```
awplus# configure terminal
awplus(config)# interface port1.1.2
awplus(config-if)# spanning-tree mst instance 3 restricted-tcn
```
To stop preventing a switch port from propagating received topology change notifications and topology changes to other switch ports, use the commands:

```
awplus# configure terminal
awplus(config)# interface port1.1.2
awplus(config-if)# no spanning-tree mst instance 3 
restricted-tcn
```
**Related commands** [instance vlan \(MSTP\)](#page-753-0) [spanning-tree priority \(port priority\)](#page-812-0) [spanning-tree mst instance](#page-797-0) [spanning-tree mst instance path-cost](#page-798-0) [spanning-tree mst instance restricted-role](#page-801-0)

# **spanning-tree path-cost**

**Overview** Use this command in Interface Configuration mode for a switch port interface only to set the cost of a path for the specified port. This value then combines with others along the path to the root bridge in order to determine the total cost path value from the particular port, to the root bridge. The lower the numeric value, the higher the priority of the path. This applies when the port is the root port.

> Use this command for RSTP, STP or MSTP. When MSTP mode is configured, this will apply to the port's path cost for the CIST.

**Syntax** spanning-tree path-cost <*pathcost*>

no spanning-tree path-cost

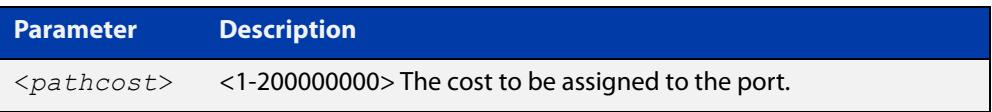

**Default** The default path cost values and the range of recommended path cost values depend on the port speed, as shown in the following table from the IEEE 802.1q-2003 and IEEE 802.1d-2004 standards.

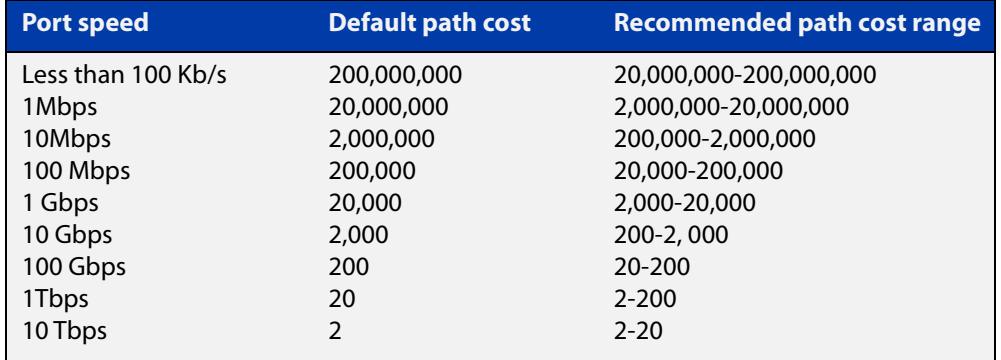

**Mode** Interface Configuration mode for switch port interface only.

**Example** awplus# configure terminal awplus(config)# interface port1.1.2 awplus(config-if)# spanning-tree path-cost 123

# <span id="page-805-0"></span>**spanning-tree portfast (STP)**

**Overview** Use this command in Interface Configuration mode for a switch port interface only to set a port as an edge-port. The portfast feature enables a port to rapidly move to the forwarding state, without having first to pass through the intermediate spanning tree states. This command has the same effect as the [spanning-tree](#page-783-0)  [edgeport \(RSTP and MSTP\)](#page-783-0) command, but the configuration displays differently in the output of some show commands.

> **NOTE:** You can run either of two additional parameters with this command. To simplify the syntax these are documented as separate commands. See the following additional portfast commands:

- [spanning-tree portfast bpdu-filter command](#page-807-0)
- [spanning-tree portfast bpdu-guard command](#page-809-0).

You can obtain the same effect by running the [spanning-tree edgeport \(RSTP and](#page-783-0)  [MSTP\)](#page-783-0) command. However, the configuration output may display differently in some show commands.

Use the **no** variant of this command to set a port to its default state (not an edge-port).

**Syntax** spanning-tree portfast

no spanning-tree portfast

- **Default** Not an edge port.
	- **Mode** Interface Configuration mode for a switch port interface only.
- **Usage notes** Portfast makes a port move from a blocking state to a forwarding state, bypassing both listening and learning states. The portfast feature is meant to be used for ports connected to end-user devices. Enabling portfast on ports that are connected to a workstation or server allows devices to connect to the network without waiting for spanning-tree to converge.

For example, you may need hosts to receive a DHCP address quickly and waiting for STP to converge would cause the DHCP request to time out. Ensure you do not use portfast on any ports connected to another device to avoid creating a spanning-tree loop on the network.

Use this command on a switch port that connects to a LAN with no other bridges attached. An edge port should never receive BPDUs. Therefore if an edge port receives a BPDU, the portfast feature takes one of three actions.

- Cease to act as an edge port and pass BPDUs as a member of a spanning tree network [\(spanning-tree portfast \(STP\)](#page-805-0) command disabled).
- Filter out the BPDUs and pass only the data and continue to act as a edge port ([spanning-tree portfast bpdu-filter](#page-807-0) command enabled).
- Block the port to all BPDUs and data ([spanning-tree portfast bpdu-guard](#page-809-0) command enabled).

**Example** awplus# configure terminal awplus(config)# interface port1.1.2 awplus(config-if)# spanning-tree portfast **Related commands** [spanning-tree edgeport \(RSTP and MSTP\)](#page-783-0) [show spanning-tree](#page-758-0) [spanning-tree portfast bpdu-filter](#page-807-0) [spanning-tree portfast bpdu-guard](#page-809-0)

# <span id="page-807-0"></span>**spanning-tree portfast bpdu-filter**

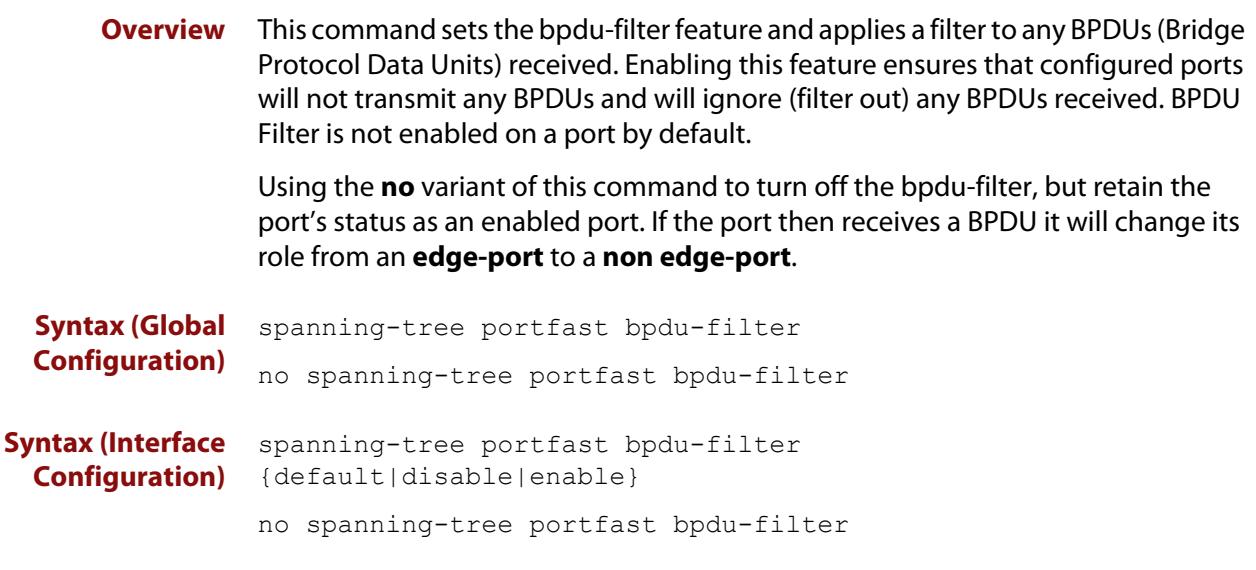

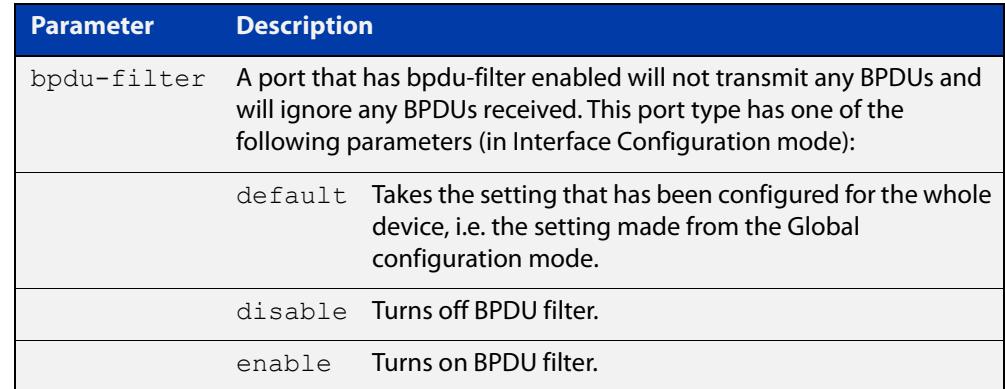

- **Default** BPDU Filter is not enabled on any ports by default.
- **Mode** Global Configuration and Interface Configuration
- **Usage notes** This command filters the BPDUs and passes only data to continue to act as an edge port. Using this command in Global Configuration mode applies the portfast bpdu-filter feature to all ports on the device. Using it in Interface mode applies the feature to a specific port, or range of ports.The command will operate in both RSTP and MSTP networks.

Use the [show spanning-tree](#page-758-0) command to display status of the bpdu-filter parameter for the switch ports.

**Example** To enable STP BPDU filtering in Global Configuration mode, enter the commands:

awplus# configure terminal

awplus(config)# spanning-tree portfast bpdu-filter

To enable STP BPDU filtering in Interface Configuration mode, enter the commands:

```
awplus# configure terminal
awplus(config)# interface port1.1.2
awplus(config-if)# spanning-tree portfast bpdu-filter enable
```
**Related commands** [spanning-tree edgeport \(RSTP and MSTP\)](#page-783-0) [show spanning-tree](#page-758-0) [spanning-tree portfast \(STP\)](#page-805-0)

[spanning-tree portfast bpdu-guard](#page-809-0)

# <span id="page-809-0"></span>**spanning-tree portfast bpdu-guard**

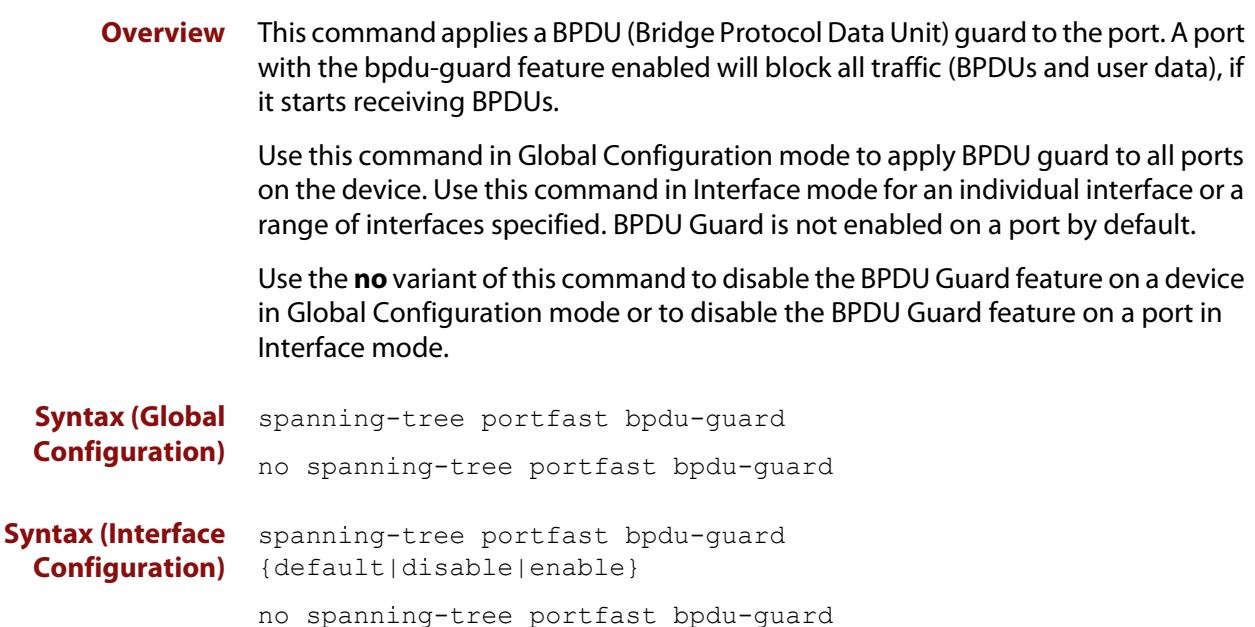

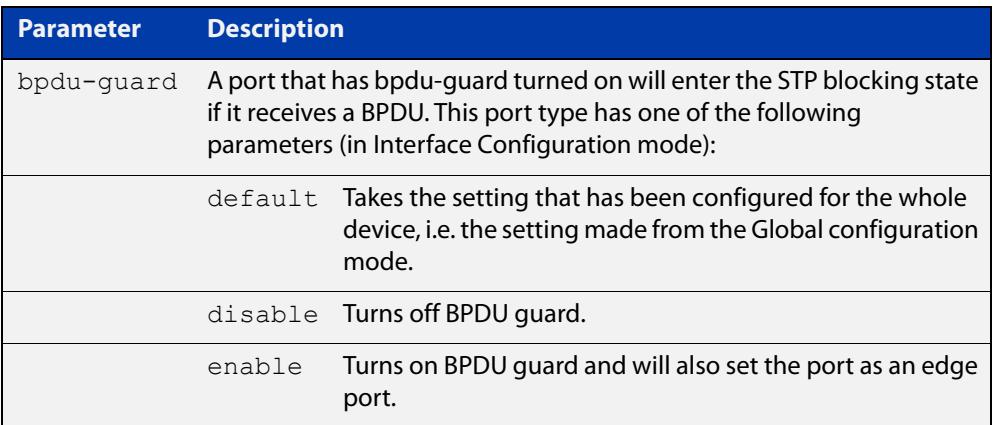

**Default** BPDU Guard is not enabled on any ports by default.

**Mode** Global Configuration or Interface Configuration

**Usage notes** This command blocks the port(s) to all devices and data when enabled. BPDU Guard is a port-security feature that changes how a portfast-enabled port behaves if it receives a BPDU. When **bpdu-guard** is set, then the port shuts down if it receives a BPDU. It does not process the BPDU as it is considered suspicious. When **bpdu-guard** is not set, then the port will negotiate spanning-tree with the device sending the BPDUs. By default, bpdu- guard is not enabled on a port.

> You can configure a port disabled by the bpdu-guard to re-enable itself after a specific time interval. This interval is set with the [spanning-tree errdisable-timeout](#page-787-0)  [interval command.](#page-787-0) If you do not use the **errdisable-timeout** feature, then you will need to manually re-enable the port by using the **no shutdown** command.

Use the [show spanning-tree command](#page-758-0) to display the device and port configurations for the BPDU Guard feature. It shows both the administratively configured and currently running values of bpdu-guard.

### **Example** To enable STP BPDU guard in Global Configuration mode, enter the below commands:

awplus# configure terminal

awplus(config)# spanning-tree portfast bpdu-guard

To enable STP BPDU guard in Interface Configuration mode, enter the below commands:

awplus# configure terminal awplus(config)# interface port1.1.2 awplus(config-if)# spanning-tree portfast bpdu-guard enable

**Related commands** [spanning-tree edgeport \(RSTP and MSTP\)](#page-783-0) [show spanning-tree](#page-758-0) [spanning-tree portfast \(STP\)](#page-805-0)

[spanning-tree portfast bpdu-filter](#page-807-0)

# <span id="page-811-0"></span>**spanning-tree priority (bridge priority)**

**Overview** Use this command to set the bridge priority for the device. A lower priority value indicates a greater likelihood of the device becoming the root bridge.

> Use this command for RSTP, STP or MSTP. When MSTP mode is configured, this will apply to the CIST.

Use the **no** variant of this command to reset it to the default.

**Syntax** spanning-tree priority <*priority*>

no spanning-tree priority

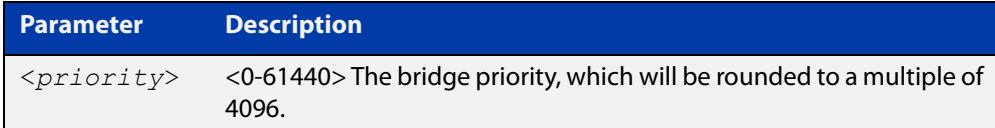

**Default** The default priority is 32678.

**Mode** Global Configuration

- **Usage** To force a particular device to become the root bridge use a lower value than other devices in the spanning tree.
- **Example** awplus# configure terminal awplus(config)# spanning-tree priority 4096

**Related commands** [spanning-tree mst instance priority](#page-800-0) [show spanning-tree](#page-758-0)

# <span id="page-812-0"></span>**spanning-tree priority (port priority)**

**Overview** Use this command in Interface Configuration mode for a switch port interface only to set the port priority for port. A lower priority value indicates a greater likelihood of the port becoming part of the active topology.

> Use this command for RSTP, STP, or MSTP. When the device is in MSTP mode, this will apply to the CIST.

Use the **no** variant of this command to reset it to the default.

**Syntax** spanning-tree priority <*priority*>

no spanning-tree priority

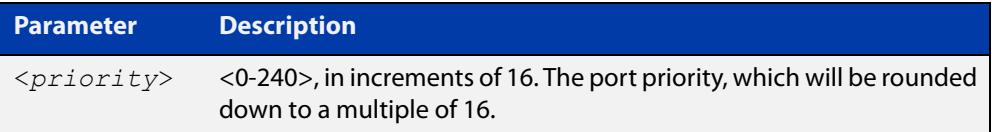

**Default** The default priority is 128.

**Mode** Interface Configuration mode for a switch port interface only.

- **Usage notes** To force a port to be part of the active topology (for instance, become the root port or a designated port) use a lower value than other ports on the device. (This behavior is subject to network topology, and more significant factors, such as bridge ID.)
	- **Example** awplus# configure terminal awplus(config)# interface port1.1.2 awplus(config-if)# spanning-tree priority 16

**Related commands** [spanning-tree mst instance priority](#page-800-0) [spanning-tree priority \(bridge priority\)](#page-811-0) [show spanning-tree](#page-758-0)

# **spanning-tree restricted-role**

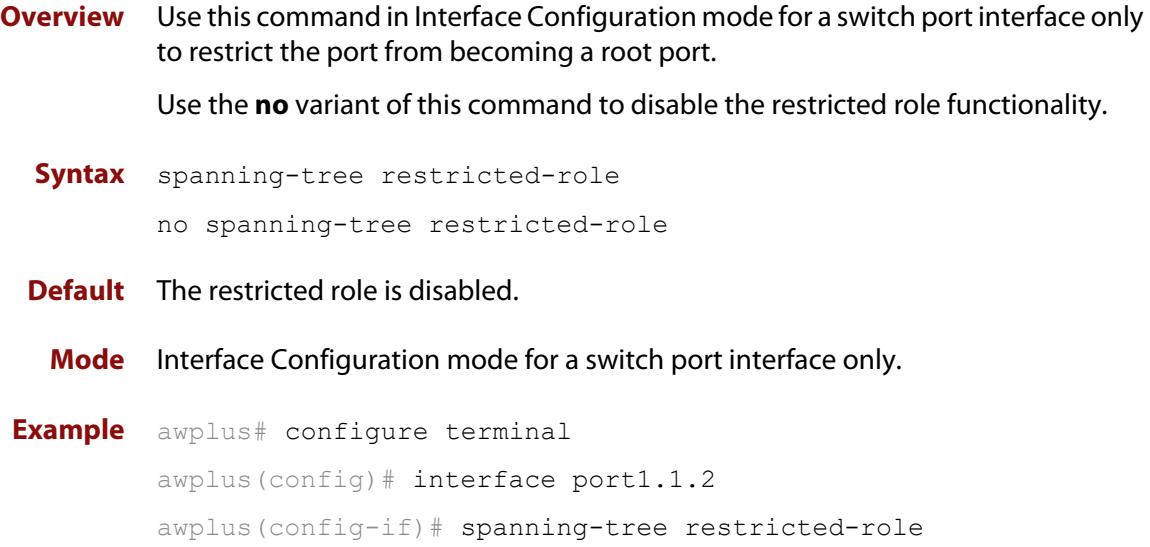

# **spanning-tree restricted-tcn**

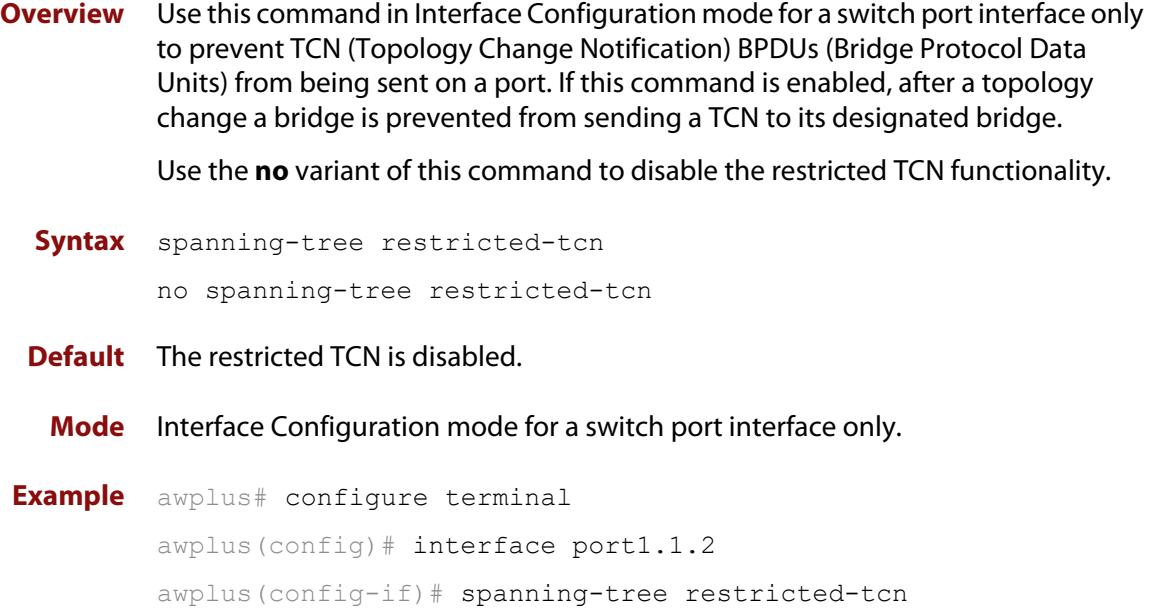

# **spanning-tree transmit-holdcount**

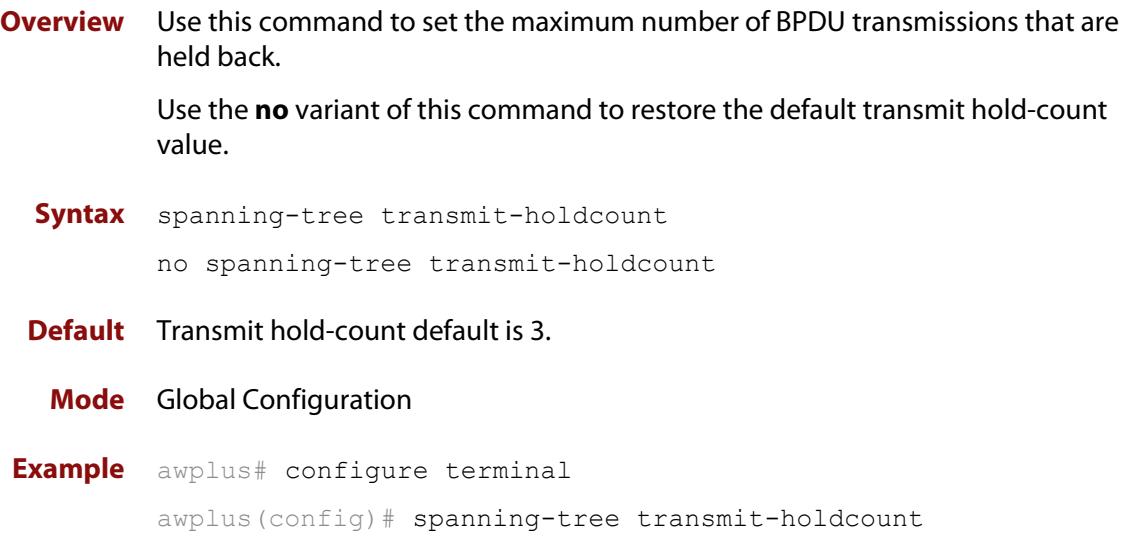

# **undebug mstp**

**Overview** This command applies the functionality of the no [debug mstp \(RSTP and STP\)](#page-747-0) command.

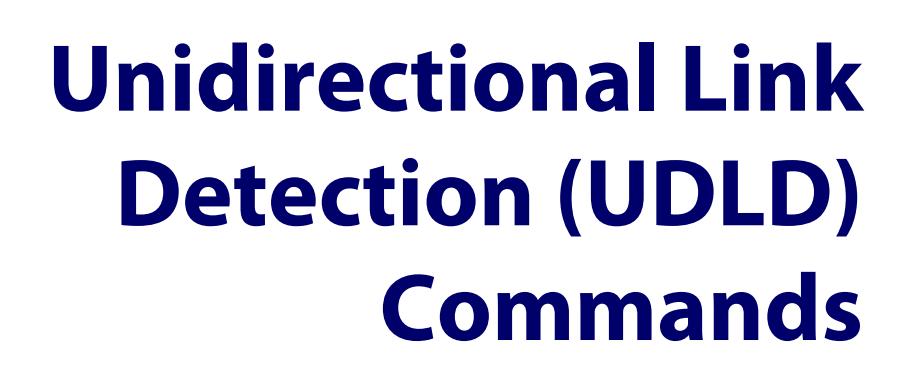

### **Introduction**

**18**

**Overview** This chapter provides an alphabetical reference of commands used to configure the Unidirectional Link Detection (UDLD) protocol. UDLD is a data link protocol which monitors network cables and detects broken bidirectional links. It complements the spanning tree protocol (STP), which is used

> to eliminate Layer 2 loops. A license is required to use this feature. Please contact your authorized Allied

- **Command List** • ["debug udld" on page 819](#page-818-0)
	- • ["show debugging udld" on page 820](#page-819-0)

Telesis representative for more information.

- • ["show udld" on page 821](#page-820-0)
- • ["show udld neighbors" on page 822](#page-821-0)
- • ["show udld port" on page 823](#page-822-0)
- • ["udld aggressive-mode" on page 824](#page-823-0)
- • ["udld enable" on page 825](#page-824-0)
- • ["udld port" on page 826](#page-825-0)
- • ["udld port aggressive-mode" on page 827](#page-826-0)
- • ["udld port disable" on page 828](#page-827-0)
- • ["udld reset" on page 829](#page-828-0)
- • ["udld time disable-period" on page 830](#page-829-0)
- • ["udld time message-interval" on page 831](#page-830-0)
- • ["undebug udld" on page 832](#page-831-0)

# <span id="page-818-0"></span>**debug udld**

#### **Overview** Use this command to enable UDLD debugging.

Use the **no** variant of this command to disable UDLD debugging.

**Syntax** debug udld [info|pkt|state|nsm|all]

no debug udld [info|pkt|state|nsm|all]

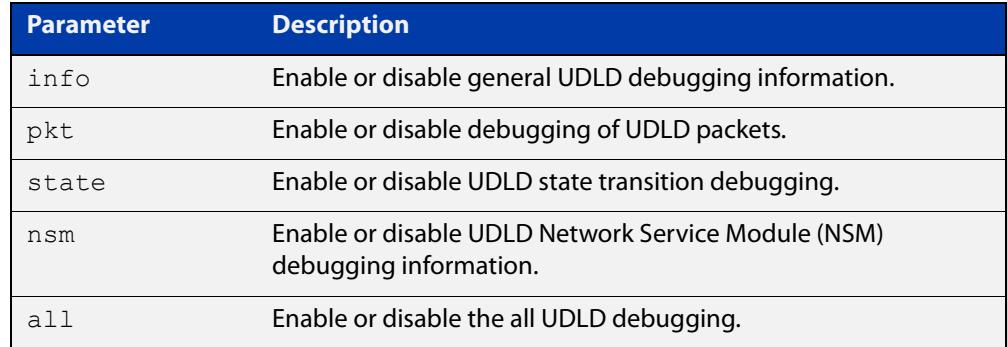

**Default** Debugging is disabled for **all** by default.

**Mode** Global Configuration Privileged Exec **Example** To enable UDLD packet debugging, use the commands: awplus# configure terminal awplus(config)# debug udld pkt

**Related commands** [show debugging udld](#page-819-0) [undebug udld](#page-831-0)

# <span id="page-819-0"></span>**show debugging udld**

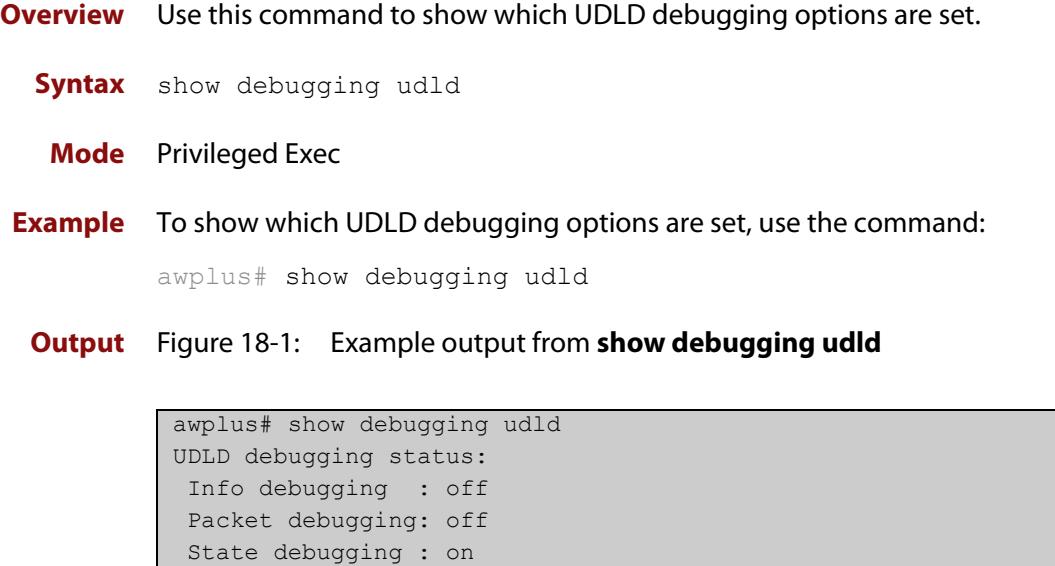

**Related commands** [debug udld](#page-818-0)

NSM debugging : off

# <span id="page-820-0"></span>**show udld**

**Overview** Use this command to display global UDLD status and configuration settings.

**Syntax** show udld

**Mode** Privileged Exec

**Example** To show global UDLD information, use the command:

awplus# show udld

**Output** Figure 18-2: Example output from **show udld**

```
awplus#show udld
Status : Enabled
Mode : Normal
Message-Interval: 7 seconds
Timeout-Interval: 5 seconds
Disable-Period : 15 seconds
[Fiber-Ports]
Port Status Mode Directional-State
  ------------ -------- ---------- -----------------
port1.1.1 Enabled Aggressive Bidirectional
port1.1.2 Disabled Normal -
```
**Related commands**

[udld port](#page-825-0)

[udld port disable](#page-827-0)

[udld enable](#page-824-0)

## <span id="page-821-0"></span>**show udld neighbors**

#### **Overview** Use this command to display UDLD neighbor status.

```
Syntax show udld neighbors [<interface-name>] [detail]
```
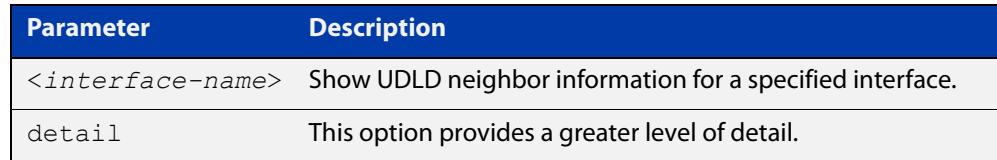

#### **Mode** Privileged Exec

**Example** To show UDLD information for all neighbors, use the command:

awplus# show udld neighbors

To show detailed UDLD neighbor information for port1.1.1, use the command:

awplus# show udld neighbours port1.1.1 detail

**Output** Figure 18-3: Example output from **show udld neighbors**

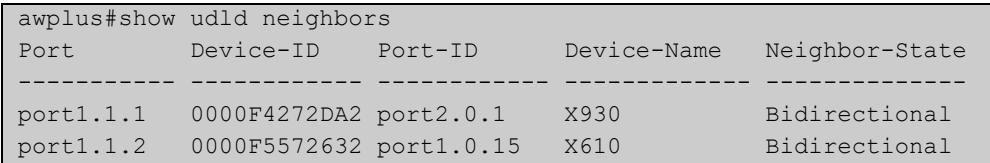

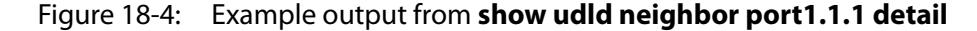

```
awplus# show udld neighbor port1.1.1 detail
[port1.1.1]
Device-ID : 0000F4272DA2
Port-ID : port2.0.1
Device-Name : X930
Operational-State: Bidirectional
Expiration-time : 35 seconds
Message-Interval : 15 seconds
Timeout-Interval : 5 seconds
Neighbors in Echo:
 Device-ID Port-ID 
  ------------ ------------ 
  0000F4272DA2 port2.0.1 
  0000F5572632 port1.0.15
```
**Related commands**

[udld port](#page-825-0)

[udld port disable](#page-827-0)

[udld enable](#page-824-0)

# <span id="page-822-0"></span>**show udld port**

**Overview** Use this command to display UDLD port status and configuration settings.

```
Syntax show udld port [<interface-name>] [detail]
```
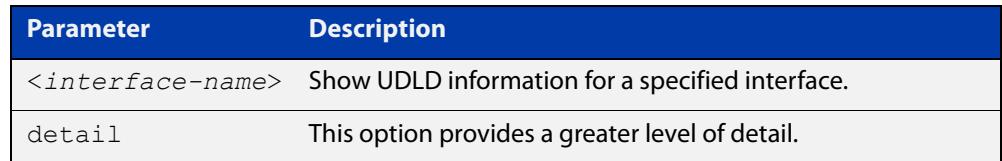

#### **Mode** Privileged Exec

**Example** To show UDLD information for all ports, use the command:

awplus# show udld port

To show detailed UDLD information for port1.1.1, use the command:

awplus# show udld port port1.1.1 detail

**Output** Figure 18-5: Example output from **show udld port**

```
awplus#show udld port
Port Status Mode Directional-State
------------ -------- ---------- -----------------
port1.1.1 Enabled Aggressive Bidirectional
port1.1.2 Disabled Normal -
```
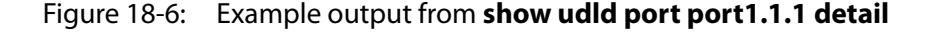

```
awplus#show udld port port1.1.1 detail
[port1.1.1]
Status : Enabled
Mode : Aggressive
Directional-State: Bidirectional
Operational-State: Advertisement - single neighbor detected
Neighbors:
 Device-ID Port-ID Device-Name Directional-State
 ------------ ------------ ---------------- -----------------
0000F4272DA2 port2.0.1 awplus Bidirectional
```
**Related commands**

[udld port](#page-825-0)

[udld port disable](#page-827-0) [udld enable](#page-824-0)

# <span id="page-823-0"></span>**udld aggressive-mode**

**Overview** Use this command to set UDLD to aggressive mode on all interfaces. In **normal mode**, when the UDLD information times out: • No action is taken by UDLD. The UDLD port state is set to undetermined. The port behaves according to its STP state. In **aggressive mode**, when the UDLD information times out: UDLD tries to re-establish the state of the port. If not successful, after 8 retries, the port is disabled. **NOTE:** If stacking is configured with UDLD then only configure aggressive-mode on the ports that require it. If it is configured on all ports, it will be disabled on all but the resilience link when a stack member reboots. Use the **no** variant of this command to disable aggressive mode on all interfaces. **Syntax** udld aggressive-mode no udld aggressive-mode **Default** Aggressive mode is disabled by default. **Mode** Global Configuration **Example** To enable aggressive mode on interfaces, use the commands: awplus# configure terminal awplus(config)# udld aggressive-mode To disable aggressive mode, use the commands: awplus# configure terminal awplus(config)# no udld aggressive-mode **Related commands** [udld port aggressive-mode](#page-826-0) [show udld](#page-820-0)

# <span id="page-824-0"></span>**udld enable**

**Overview** Use this command to enable UDLD on all of a device's fiber-optic ports. It has no effect on copper ports. Use the [udld port](#page-825-0) command to enable UDLD on copper ports.

> Use the **no** variant of this command to disable the UDLD feature on all of a device's fiber interfaces.

**Syntax** udld enable

no udld enable

- **Default** UDLD is disabled by default.
- **Mode** Global Configuration

[show udld](#page-820-0)

**Example** To enable the UDLD feature on all fiber interfaces, use the command:

awplus# configure terminal awplus(config)# udld enable

**Related commands**

[show udld neighbors](#page-821-0) [udld aggressive-mode](#page-823-0) [udld port](#page-825-0) [udld port disable](#page-827-0) [udld reset](#page-828-0) [udld time disable-period](#page-829-0) [udld time message-interval](#page-830-0)

# <span id="page-825-0"></span>**udld port**

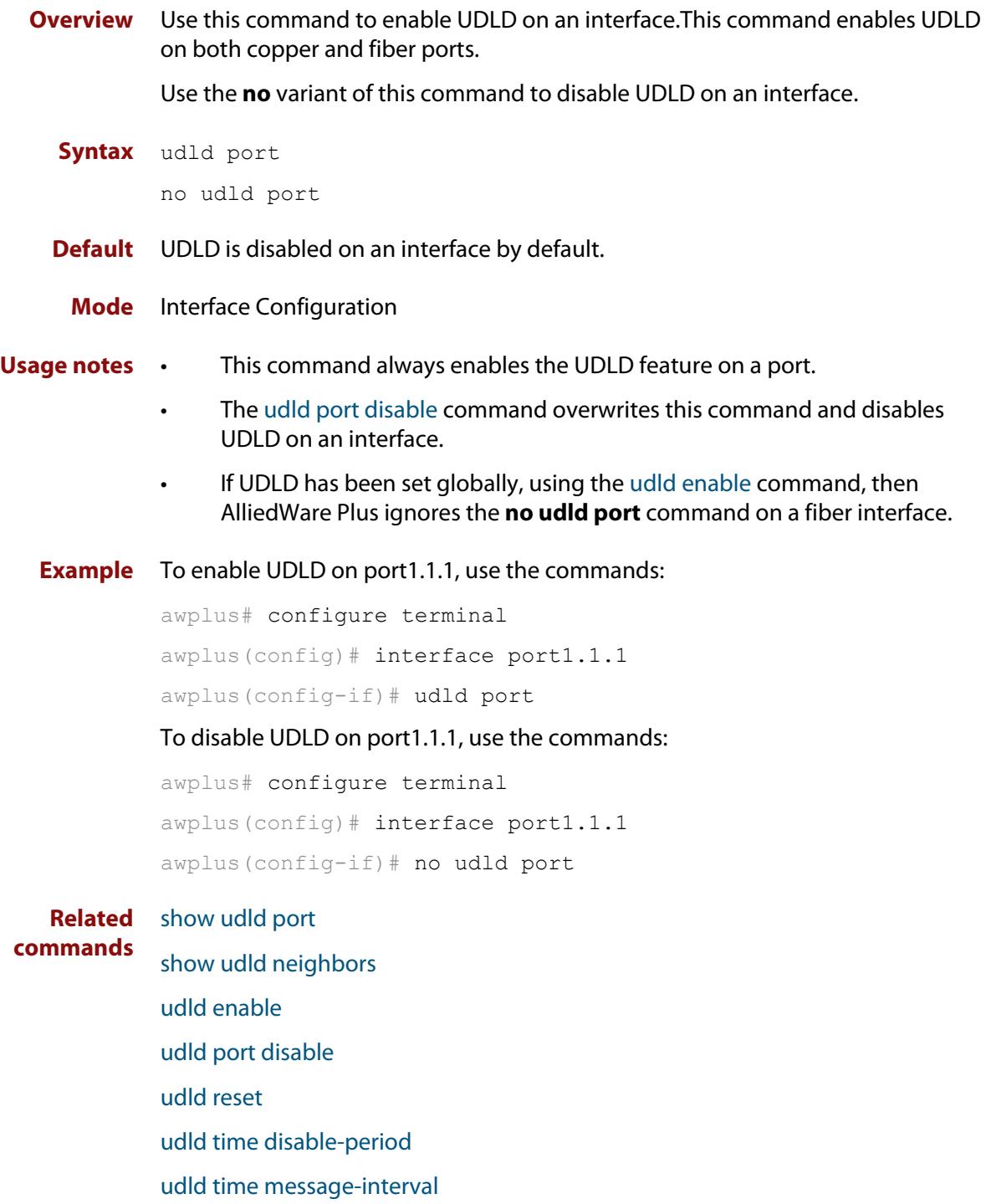

# <span id="page-826-0"></span>**udld port aggressive-mode**

**Overview** Use this command to enable UDLD aggressive mode on an interface. In **normal mode**, when the UDLD information times out: • No action is taken by UDLD. The UDLD port state is set to undetermined. The port behaves according to its STP state. In **aggressive mode**, when the UDLD information times out: UDLD tries to re-establish the state of the port. If not successful, after 8 retries, the port is disabled. Use the **no** variant of this command to disable aggressive mode on an interface. **Syntax** udld port aggressive-mode no udld port aggressive-mode **Default** Aggressive mode is disabled on an interface by default. **Mode** Interface Configuration **Example** To change the UDLD mode to aggressive on port1.1.1, use the commands: awplus# configure terminal awplus(config)# interface port1.1.1 awplus(config-if)# udld port aggressive-mode To disable aggressive mode on port1.1.1, use the commands: awplus# configure terminal awplus(config)# interface port1.1.1 awplus(config-if)# no port aggressive-mode **Related commands** [udld aggressive-mode](#page-823-0) [show udld port](#page-822-0)

# <span id="page-827-0"></span>**udld port disable**

**Overview** Use this command to disable UDLD on an interface. This command disables UDLD on both copper and fiber ports

Use the **no** variant of this command to allow UDLD on a fiber port.

**Syntax** udld port disable

no udld port disable

**Default** UDLD disable is not set by default.

- **Usage notes** This command always disables the UDLD feature on a port.
	- The [udld port](#page-825-0) command overwrites this command and enables UDLD on an interface.
	- If UDLD has been set globally, using the [udld enable](#page-824-0) command, then AlliedWare Plus ignores the **no udld port** command on a fiber interface.

#### **Mode** Interface Configuration

**Example** To disable UDLD on port1.1.1, use the commands:

awplus# configure terminal awplus(config)# interface port1.1.1

awplus(config-if)# udld port disable

To enable UDLD on port1.1.1, use the commands:

awplus# configure terminal awplus(config)# interface port1.1.1 awplus(config-if)# no udld port disable

**Related commands** [udld enable](#page-824-0) [udld port](#page-825-0)

[show udld port](#page-822-0)
### <span id="page-828-0"></span>**udld reset**

**Overview** Use this command to reset the status of any interface disabled by UDLD.

**Syntax** udld reset

**Mode** Global Configuration

**Example** To reset an interface that has been disabled by UDLD, use the commands:

awplus# configure terminal awplus(config)# udld reset

**Output** Figure 18-7: Example output from **udld reset**, when 2 ports are disabled

awplus#udld reset 2 ports disabled by udld reset

Figure 18-8: Example output from **udld reset**, when no ports are disabled

awplus#udld reset No ports are disabled by udld reset

**Related commands** [show udld](#page-820-0) [udld enable](#page-824-0)

### **udld time disable-period**

**Overview** Use this command to set the UDLD disable period on all interfaces. The disable period is the time (in seconds) that a port is marked disabled before UDLD attempts to recheck it.

Manually reset the UDLD status of a port using the [udld reset](#page-828-0) command.

Use the **no** variant of this command to reset the disable period to infinite.

**Syntax** udld time disable-period <*seconds*>

no udld time disable-period

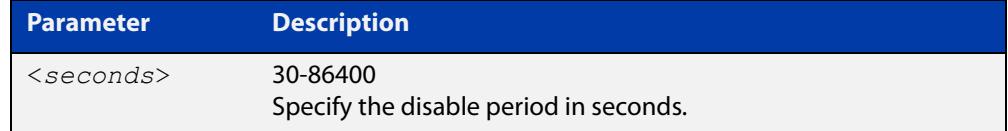

**Default** The default time disable period is infinite.

#### **Mode** Global Configuration

**Example** To change the UDLD disable period to 60 sec on all interfaces, use the commands: awplus# configure terminal awplus(config)# udld time disable-period 60 To reset the disable period to infinite, use the commands: awplus# configure terminal awplus(config)# no udld time disable-period **Related commands** [udld enable](#page-824-0) [udld port](#page-825-0)

[show udld](#page-820-0)

### **udld time message-interval**

**Overview** Use this command to set the UDLD message send interval on all interfaces.

This is the time, in seconds, between UDLD probe messages.

Use the **no** variant of this command to reset the message send interval to 15 seconds.

**Syntax** udld time message-interval <*seconds*>

no udld time message-interval

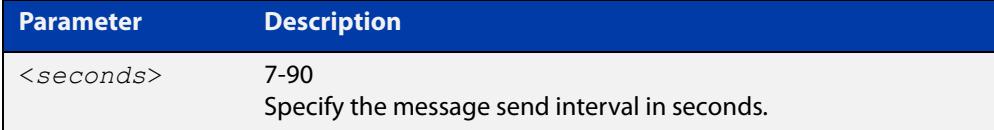

#### **Default** The default message send interval is 15 seconds.

#### **Mode** Global Configuration

**Example** To change UDLD message sending interval to 30 sec on all interfaces, use the commands:

awplus# configure terminal

awplus(config)# udld time message-interval 30

To reset the message sending interval to 15 seconds, use the commands:

awplus# configure terminal

awplus(config)# no udld time message-interval

**Related commands** [udld enable](#page-824-0) [udld port](#page-825-0) [show udld](#page-820-0)

# **undebug udld**

**Overview** This command applies the functionality of the **no** [debug udld](#page-818-0) command.

# **19**

# **Bi-directional Forwarding Detection (BFD) Commands**

### **Introduction**

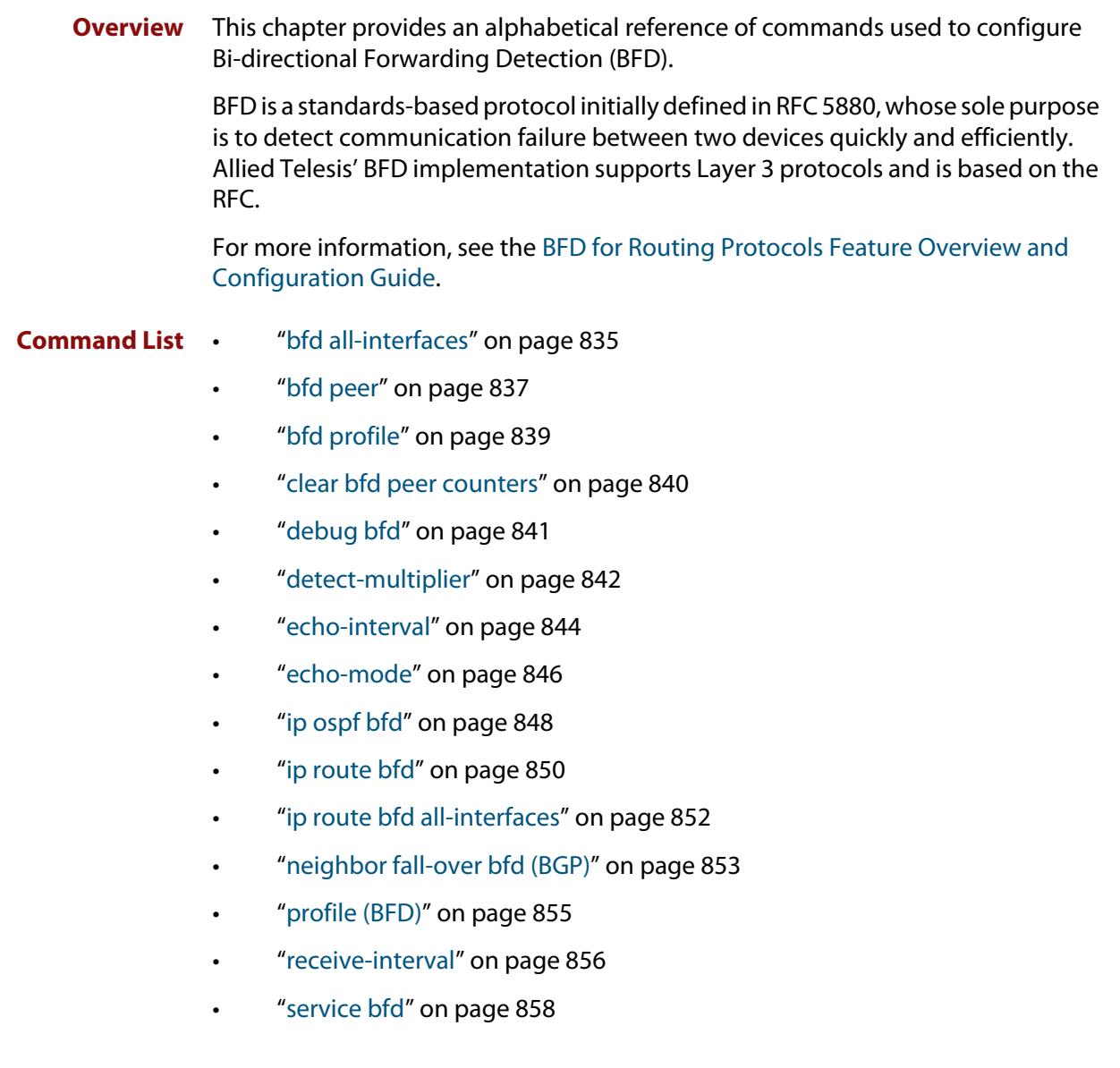

- • ["show bfd peer" on page 859](#page-858-0)
- • ["show bfd peer counters" on page 862](#page-861-0)
- • ["shutdown \(BFD\)" on page 864](#page-863-0)
- • ["transmit-interval" on page 865](#page-864-0)

### <span id="page-834-0"></span>**bfd all-interfaces**

**Overview** Use this command to enable BFD fall-over detection on all interfaces under an OSPF process. This allows all interfaces under an OSPF process to be monitored via a BFD session. The corresponding BFD session link Up/Down events allow the OSPF interface status to be updated instantly.

Use the **no** variant of this command to disable BFD fall-over detection.

If you want to override this command on a particular interface, use the [ip ospf bfd](#page-847-0) command.

```
Syntax bfd all-interfaces [profile <name>]
```
no bfd all-interfaces [profile]

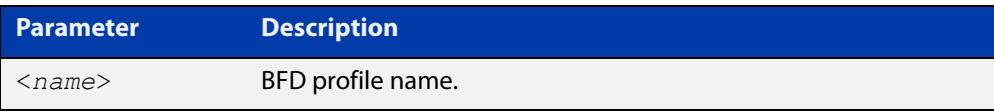

**Default** BFD fall-over detection is disabled by default.

**Mode** Router Configuration

**Example** To enable BFD fall-over detection on all interfaces of OSPF process ID 10, use the commands:

awplus(config)# router ospf 10

awplus(config-router)# bfd all-interfaces

To remove BFD fall-over detection from all interfaces of OSPF process ID 10, use the commands:

awplus(config)# router ospf 10

awplus(config-router)# no all-interfaces

To add a BFD profile 'bfd-ospf-profile' to BFD session for OSPF process ID 10, use the commands:

awplus(config)# router ospf 10

awplus(config-if)# bfd all-interfaces profile bfd-ospf-profile

To remove the configured BFD profile from the BFD session for OSPF process ID 10, use the commands:

awplus(config)# router ospf 10 awplus(config-router)# no bfd all-interfaces profile

**Related** [bfd profile](#page-838-0)

**commands**

[ip ospf bfd](#page-847-0)

**Command changes** Version 5.5.2-1.1: command added to x530 series Version 5.5.2-0.1: command added

### <span id="page-836-0"></span>**bfd peer**

**Overview** Use this command to configure a Bi-directional Forwarding Detection (BFD) peer to communicate with.

> When VRF-lite is configured, you can apply this command to a specific VRF instance.

Use the **no** variant of this command to remove a BFD peer.

- **Syntax** bfd peer <*peer-address*> [multihop] [local-address <*local-address*>] [interface <*interface-name*>] no bfd peer <*peer-address*> [multihop] [local-address <*local-address*>] [interface <*interface-name*>]
- **Syntax (VRF-lite)** bfd peer <*peer-address*> [multihop] [local-address <*local-address*>] [interface <*interface-name*>] [vrf <*vrf-name*>]

```
no bfd peer <peer-address>
[multihop] [local-address <local-address>]
[interface <interface-name>]
[vrf <vrf-name>]
```
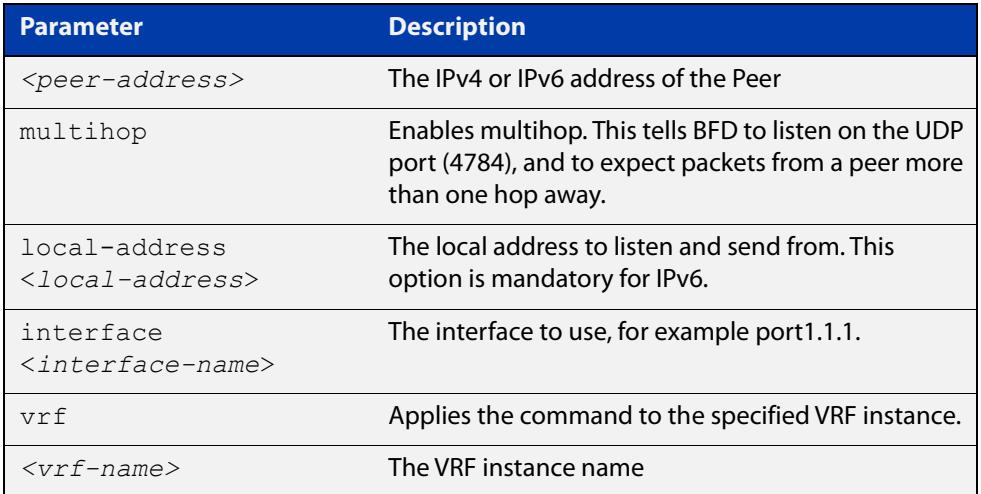

### **Default** Not set

**Mode** Global Configuration

**Example** To configure a BFD peer on IP address 192.0.2.6, use the commands:

awplus# configure terminal

awplus(config)# bfd peer 192.0.2.6

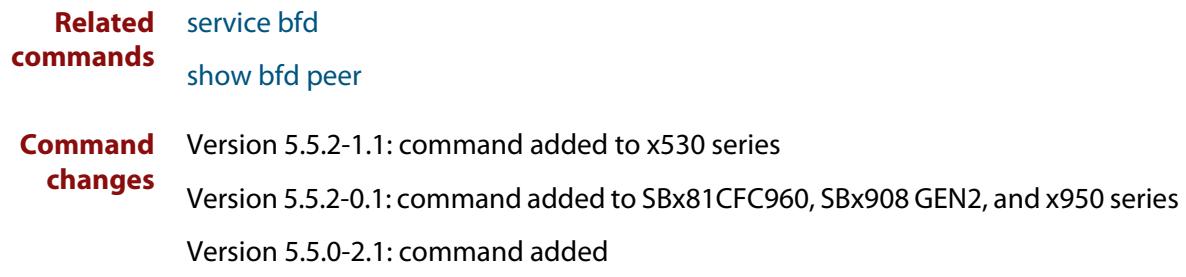

# <span id="page-838-0"></span>**bfd profile**

**Overview** Use this command to configure a Bi-directional Forwarding Detection (BFD) peer profile that can be shared by multiple peers.

Use the **no** variant of this command to remove a BFD peer profile.

**Syntax** bfd profile <*profile-name*>

**Default** No profiles are configured.

no bfd profile <*profile-name*>

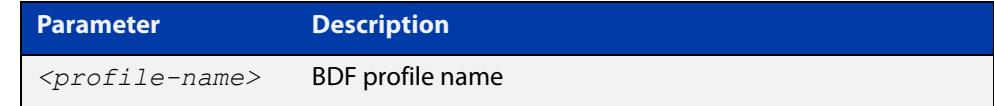

**Mode** Global Configuration **Example** To configure the BFD profile 'bfdProfile', use the commands: awplus# configure terminal awplus(config)# bfd profile bfdProfile

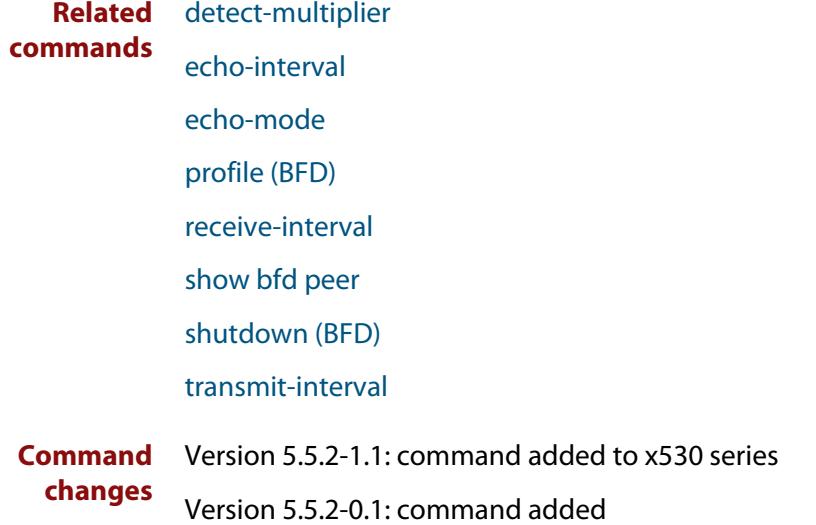

### <span id="page-839-0"></span>**clear bfd peer counters**

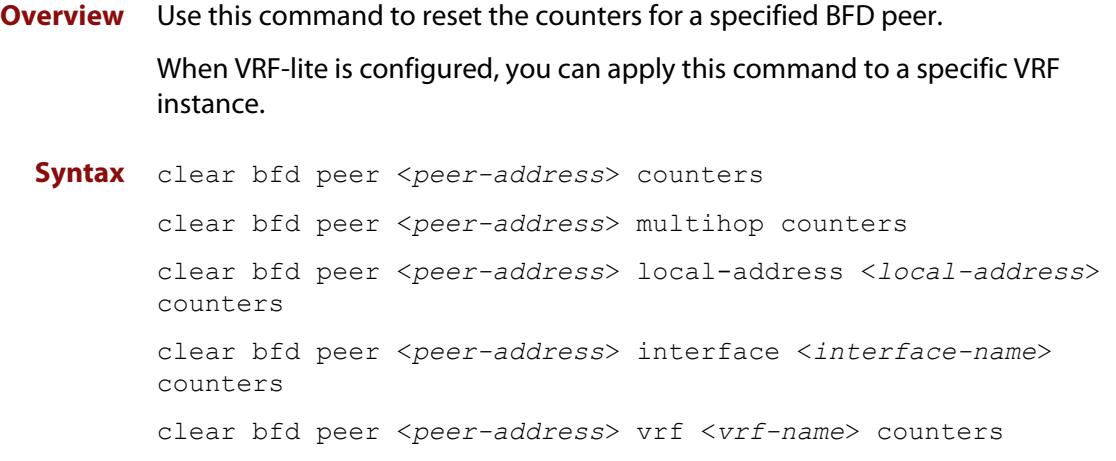

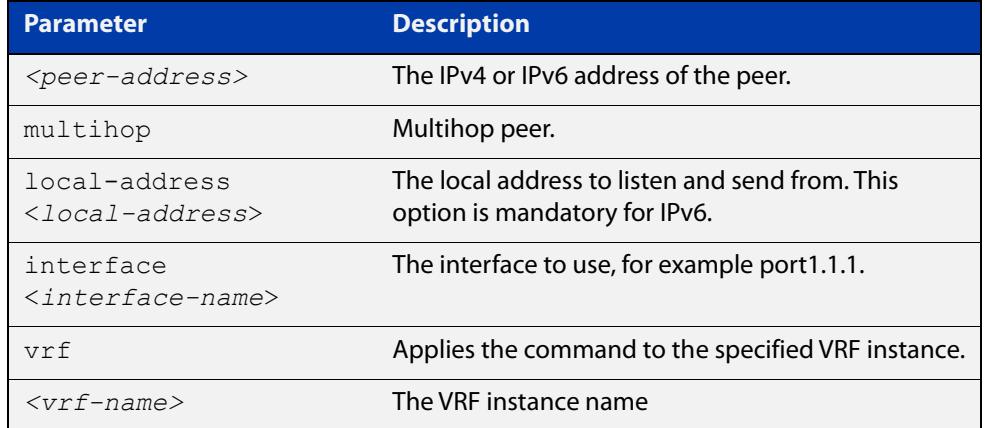

#### **Mode** Privileged Exec

**Example** To clear the counters on the BFD peer with the IP address 172.16.11.3, use the command:

awplus# clear bfd peer 172.16.11.3 counters

#### **Related** [bfd peer](#page-836-0)

**commands** [show bfd peer counters](#page-861-0)

**Command changes** Version 5.5.2-1.1: command added to x530 series Version 5.5.2-0.1: command added to SBx81CFC960, SBx908 GEN2, and x950 series Version 5.5.0-2.1: command added

# <span id="page-840-0"></span>**debug bfd**

### **Overview** Use this command to turn on one or more debug options.

Use the **no** variant of this command to turn off one or more debug options.

**Syntax** debug bfd {all|peer|network|vrf|zebra}

no debug bfd {all|peer|network|vrf|zebra}

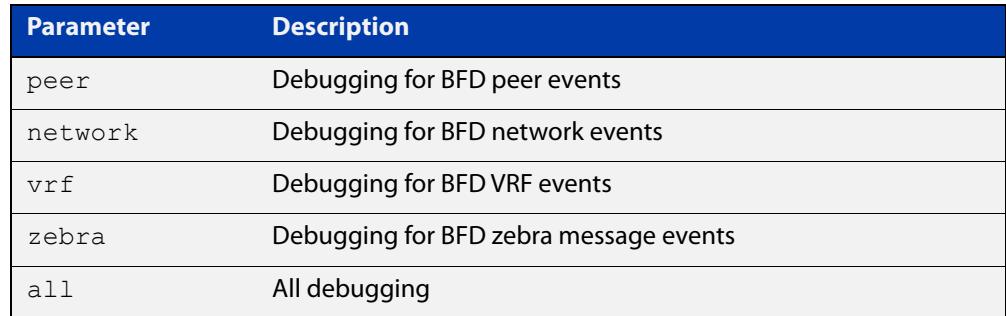

### **Default** Not set.

- **Mode** Privileged Exec
- **Example** To turn on BFD peer debugging, use the command:

awplus# debug bfd peer

To turn off all BFD debugging, use the command:

awplus# no debug bfd all

#### **Related** [bfd peer](#page-836-0)

**commands**

- **Command** Version 5.5.2-1.1: command added to x530 series; **vrf** parameter added
	- **changes** Version 5.5.2-0.1: command added to SBx81CFC960, SBx908 GEN2, and x950 series Version 5.5.0-2.1: command added

### <span id="page-841-0"></span>**detect-multiplier**

**Overview** Use this command in BFD Peer Configuration mode to configure the detection multiplier used to determine packet loss. The negotiated transmission interval will be multiplied by this value to determine the detection time.

> Use this command in BFD Profile Configuration mode to configure the detection multiplier for a BFD profile.

> Use the **no** variant of this command to reset the detection multiplier to the default value.

**Syntax** detect-multiplier <*2-255*>

no detect-multiplier

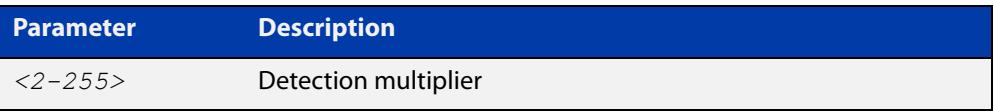

### **Default** 3

- **Mode** BFD Peer Configuration and BFD Profile Configuration
- **Usage notes** With the default detect-multiplier value of 3, if a receiver misses 3 consecutive packets from its BFD peer, the peering will be considered down.
	- **Example** To set a detect-multiplier of 5 to a BFD peer at IP address 192.0.2.6, use the commands:

awplus# configure terminal

awplus(config)# bfd peer 192.0.2.6

awplus(config-peer)# detect-multiplier 5

To set a detect-multiplier of 5 for BFD profile 'bfdProfile', use the commands:

awplus# configure terminal

awplus(config)# bfd profile bfdProfile

awplus(config-profile)# detect-multiplier 5

#### **Related** [bfd peer](#page-836-0)

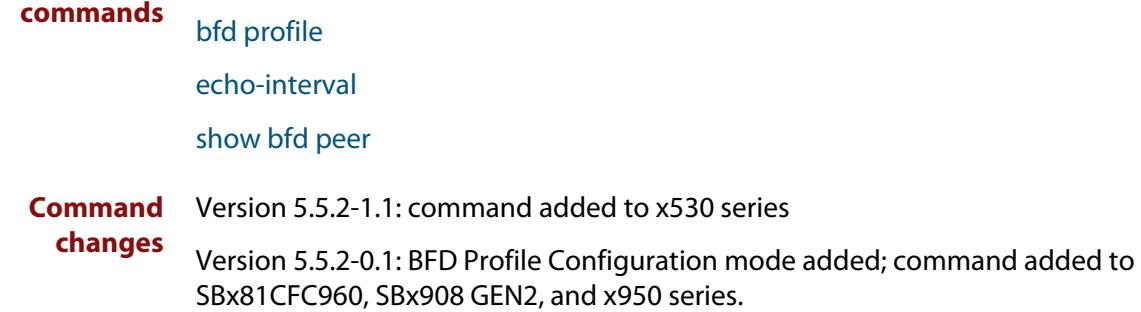

Version 5.5.0-2.1: command added

### <span id="page-843-0"></span>**echo-interval**

**Overview** Use this command in BFD Peer Configuration mode to set the minimum echo receive interval in milliseconds that the BFD peer device is capable of.

> Use this command in BFD Profile Configuration mode to set the echo receive interval for a BFD profile.

Use the **no** variant of this command to reset the echo interval to the default value.

**Syntax** echo-interval <*10-60000*>

no echo-interval

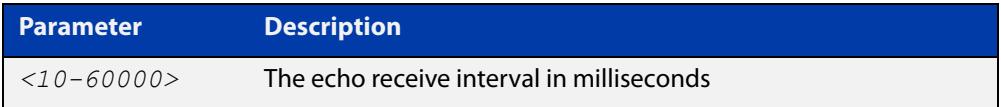

### **Default** 50000 milliseconds

- **Mode** BFD Peer Configuration and BFD Profile Configuration
- **Example** To set an echo-interval of 20000 milliseconds for the BFD peer at IP address 192.0.2.6, use the commands:

awplus# configure terminal awplus(config)# bfd peer 192.0.2.6 awplus(config-peer)# echo-interval 20000

To set an echo-interval of 20000 milliseconds for BFD profile 'bfdProfile', use the commands:

awplus# configure terminal awplus(config)# bfd profile bfdProfile awplus(config-profile)# echo-interval 20000

To reset an echo-interval time back to the default for a BFD peer at IP address 192.0.2.6, use the commands:

awplus# configure terminal awplus(config)# bfd peer 192.0.2.6 awplus(config-peer)# no echo-interval

#### **Related** [bfd peer](#page-836-0)

**commands** [bfd profile](#page-838-0)

[echo-mode](#page-845-0)

**Command changes** Version 5.5.2-1.1: command added to x530 series Version 5.5.2-0.1: BFD Profile Configuration mode added; command added to SBx81CFC960, SBx908 GEN2, and x950 series.

Version 5.5.0-2.1: command added

# <span id="page-845-0"></span>**echo-mode**

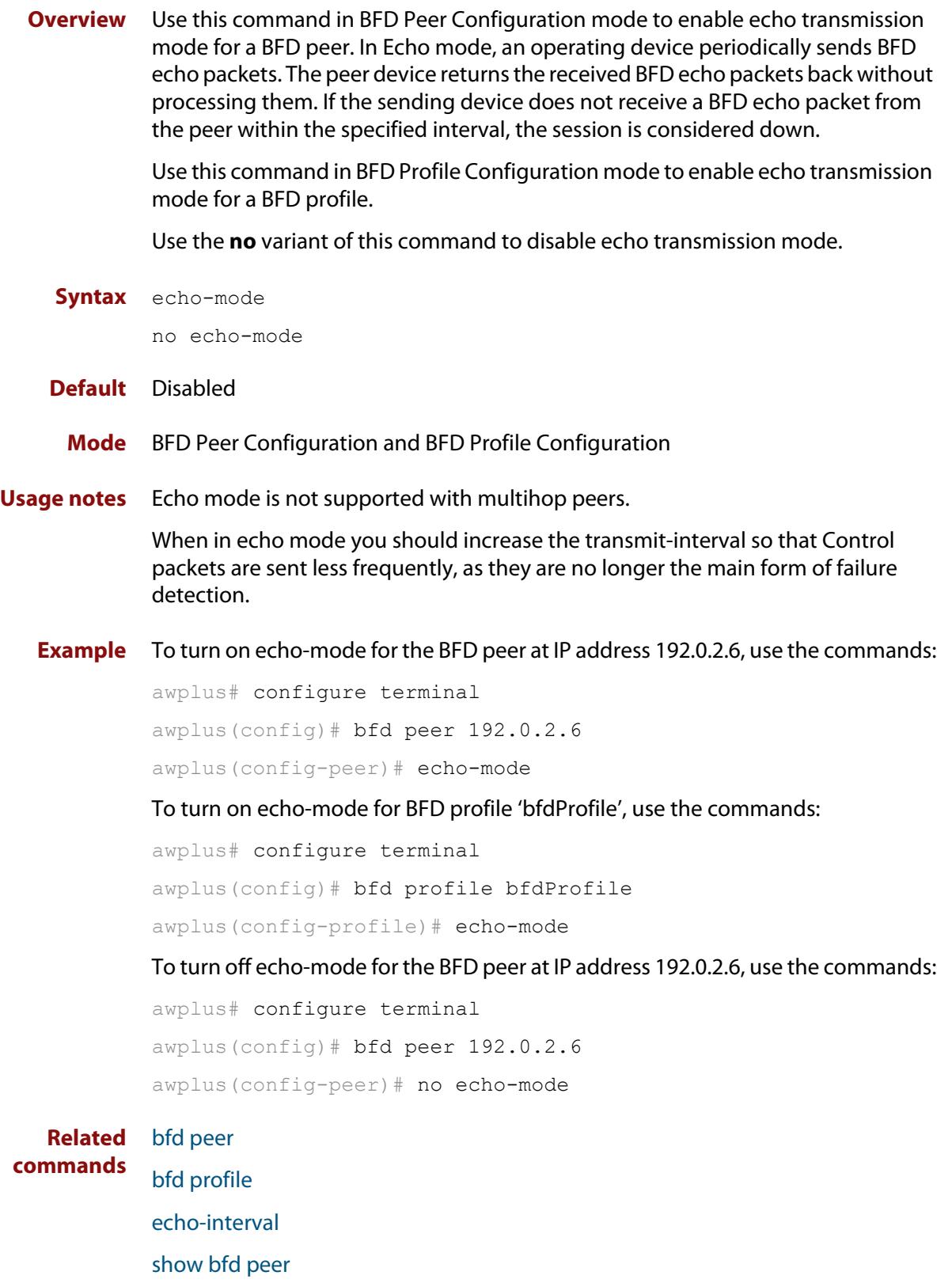

[transmit-interval](#page-864-0)

**changes**

**Command** Version 5.5.2-1.1: command added to x530 series

> Version 5.5.2-0.1: BFD Profile Configuration mode added; command added to SBx81CFC960, SBx908 GEN2, and x950 series.

Version 5.5.0-2.1: command added

# <span id="page-847-0"></span>**ip ospf bfd**

**Overview** Use this command to enable or disable BFD fall-over detection on OSPF routes that go via a particular interface.

Use the command:

- ip ospf bfd to enable BFD fall-over detection on OSPF routes via this interface.
- **no ip ospf bfd disable** to re-enable BFD fall-over detection on OSPF routes via this interface.
- **no ip ospf bfd** to disable BFD fall-over detection on OSPF routes via this interface.
- **ip ospf bfd disable** to disable BFD fall-over detection on OSPF routes via this interface, if you have used the command [bfd all-interfaces](#page-834-0) and want to override it for this interface.

You can also use the **profile** parameter with this command to apply or remove a BFD profile's settings.

Use the command:

- ip ospf bfd profile <name> to enable BFD fall-over detection and apply the profile's settings to OSPF routes that go via this interface.
- **no ip ospf bfd profile** to stop applying the profile's settings.

**Syntax** ip ospf bfd

- ip ospf bfd disable
- no ip ospf bfd
- no ip ospf bfd disable

ip ospf bfd profile <*name*>

no ip ospf bfd profile

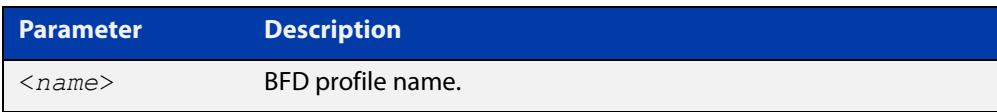

### **Mode** Interface Configuration

**Example** To enable BFD fall-over detection for OSPF on interface vlan1, use the commands:

```
awplus# configure terminal
awplus(config)# interface vlan1
awplus(config-if)# ip ospf bfd
```
To disable BFD fall-over detection for OSPF on interface vlan1, use the commands:

```
awplus# configure terminal
awplus(config)# interface vlan1
awplus(config-if)# no ip ospf bfd
```
To enable BFD fall-over detection for OSPF process 10 on all interfaces except interface vlan1, use the commands:

```
awplus# configure terminal
awplus(config)# router ospf 10
awplus(config-router)# bfd all-interfaces
awplus(config-router)# exit
awplus(config)# interface vlan1
awplus(config-if)# ip ospf bfd disable
```
To re-enable BFD fall-over detection for OSPF on interface vlan1, use the commands:

awplus# configure terminal awplus(config)# interface vlan1 awplus(config-if)# no ip ospf bfd disable

To enable BFD fall-over detection and add the settings from BFD profile 'bfd-ospf-profile' to the BFD session for OSPF on interface vlan1, use the commands:

awplus# configure terminal awplus(config)# interface vlan1 awplus(config-if)# ip ospf bfd profile bfd-ospf-profile

To remove the configured BFD profile from BFD session for OSPF on interface vlan1, use the commands:

awplus# configure terminal awplus(config)# interface vlan1 awplus(config-if)# no ip ospf bfd profile

**Related** [bfd all-interfaces](#page-834-0)

**commands** [bfd profile](#page-838-0)

**Command changes** Version 5.5.2-1.1: command added to x530 series Version 5.5.2-0.1: command added

# <span id="page-849-0"></span>**ip route bfd**

**Overview** Use this command to enable or disable BFD fall-over detection on IP routes that go via a particular interface.

Use the command:

- ip route bfd to enable BFD fall-over detection on routes via this interface.
- **ip route bfd disable** to disable BFD fall-over detection on routes via this interface, if you have used the command [ip route bfd all-interfaces](#page-851-0) and want to override it for this interface.
- **no ip route bfd** to disable BFD fall-over detection on routes via this interface.
- **no ip route bfd disable** to re-enable BFD fall-over detection on routes via this interface.

Use the **profile** parameter to add or remove a BFD profile for BFD fall-over detection on IP routes that go via the interface.

This command does not apply to OSPF routes; use [ip ospf bfd](#page-847-0) instead.

**Syntax** ip route bfd [disable] [profile <*profilename*>]

no ip route bfd [disable] [profile <*profilename*>]

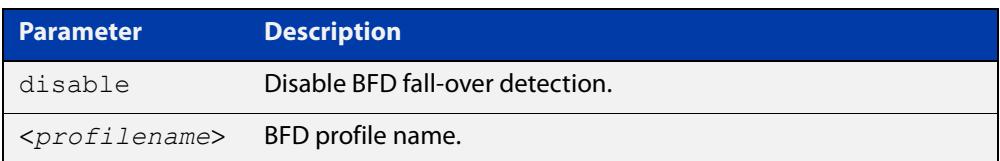

#### **Mode** Interface Configuration

**Example** To enable BFD fall-over detection for routes via interface vlan1, use the commands:

```
awplus# configure terminal
awplus(config)# interface vlan1
awplus(config-if)# ip route bfd
```
To enable BFD fall-over detection for routes via all interfaces except interface vlan1, use the commands:

awplus# configure terminal awplus(config)# ip route bfd all-interfaces awplus(config)# interface vlan1 awplus(config-if)# ip route bfd disable

To disable BFD fall-over detection for routes via interface vlan1, use the commands:

```
awplus# configure terminal
awplus(config)# interface vlan1
awplus(config-if)# no ip route bfd
```
To re-enable BFD fall-over detection for routes via interface vlan1, use the commands:

awplus# configure terminal awplus(config)# interface vlan1 awplus(config-if)# no ip route bfd disable

To add a BFD profile named bfdProfile to BFD fall-over detection for routes via interface vlan1, use the commands:

awplus# configure terminal awplus(config)# interface vlan1 awplus(config-if)# ip route bfd profile bfdProfile

To remove a BFD profile named bfdProfile from BFD fall-over detection for routes via interface vlan1, use the commands:

awplus# configure terminal awplus(config)# interface vlan1 awplus(config-if)# no ip route bfd profile bfdProfile

#### **Related** [ip ospf bfd](#page-847-0)

**commands**

[ip route bfd all-interfaces](#page-851-0)

**Command changes** Version 5.5.2-1.1: command added to x530 series; **profile** parameter added Version 5.5.2-0.1: command added

### <span id="page-851-0"></span>**ip route bfd all-interfaces**

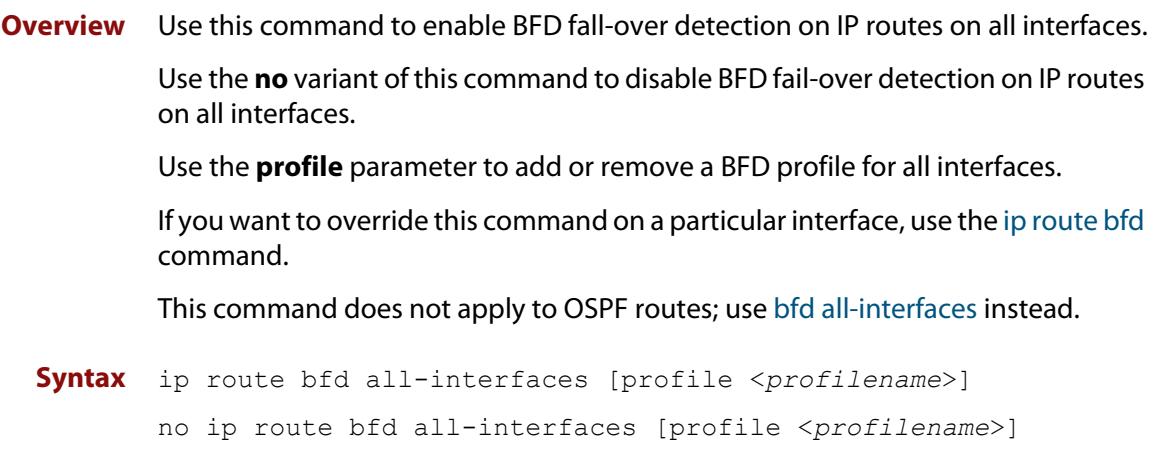

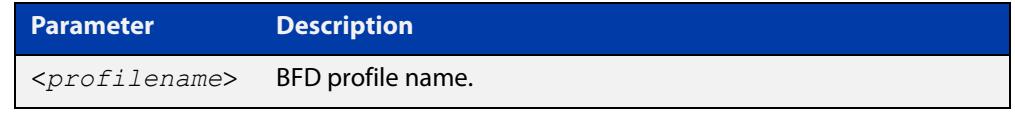

### **Mode** Global Configuration

**Example** To add BFD fall-over detection for routes on all interfaces, use the commands:

awplus# configure terminal

awplus(config)# ip route bfd all-interfaces

To remove BFD fall-over detection for routes on all interfaces, use the commands:

awplus# configure terminal

awplus(config)# no ip route bfd all-interfaces

To add a BFD profile named bfdProfile to BFD fall-over detection for routes on all interfaces, use the commands:

awplus# configure terminal

awplus(config)# ip route bfd all-interfaces profile bfdProfile

To remove a BFD profile named bfdProfile from BFD fall-over detection for routes on all interfaces, use the commands:

awplus# configure terminal

awplus(config)# no ip route bfd all-interfaces profile bfdProfile

**Related** [bfd all-interfaces](#page-834-0)

[ip route bfd](#page-849-0)

**Command changes** Version 5.5.2-1.1: command added to x530 series; **profile** parameter added Version 5.5.2-0.1: command added

**commands**

### <span id="page-852-0"></span>**neighbor fall-over bfd (BGP)**

**Overview** Use this command to listen for BFD events registered on the same destination as the BGP neighbor.

> The **profile** parameter lets you apply the session configuration from a BFD profile to the BFD peer.

Use the **no** variant of this command to disable this feature.

**Syntax** neighbor <*neighborid*> fall-over bfd [multihop] [profile <*profile-name*>]

> no neighbor <*neighborid*> fall-over bfd [multihop] [profile <*profile-name*>]

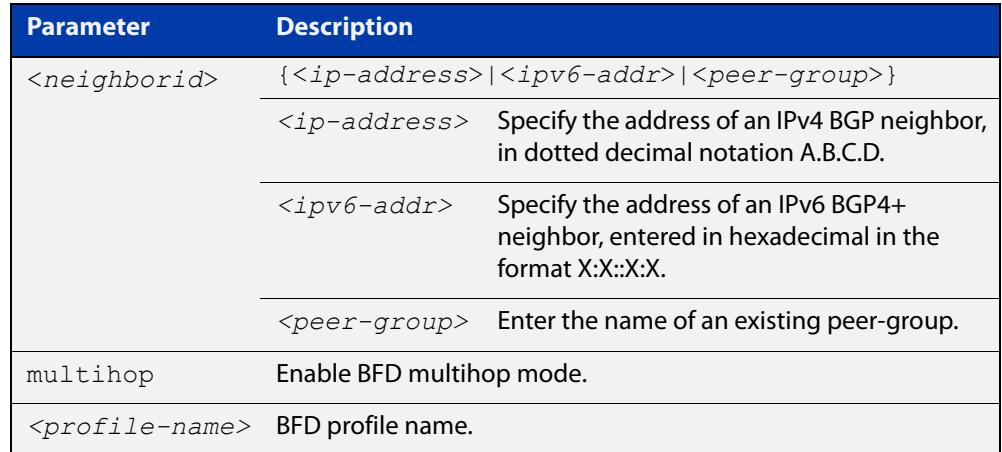

#### **Default** Disabled.

- **Mode** Router Configuration
- **Example** To listen for BFD events registered on the same destination as the BGP neighbor at IP address 10.10.10.1, use the commands:

awplus# configure terminal awplus(config)# router bgp 10 awplus(config-router)# neighbor 10.10.10.1 fall-over bfd

To listen for BFD events registered on the same destination as the multihop BGP neighbor at IP address 10.10.10.1, use the commands:

```
awplus# configure terminal
awplus(config)# router bgp 10
awplus(config-router)# neighbor 10.10.10.1 fall-over bfd
multihop
```
To apply the session configuration from BFD profile 'bfdProfile' while listening for BFD events registered on the same destination as the BGP neighbor at IP address 10.10.10.1, use the commands:

```
awplus# configure terminal
awplus(config)# router bgp 10
awplus(config-router)# neighbor 10.10.10.1 fall-over bfd 
profile bfdProfile
```
#### **Related commands** [show bfd peer](#page-858-0)

**Command changes**

Version 5.5.2-1.1: command added to x530 series Version 5.5.2-0.1: **profile** parameter added; command added to SBx81CFC960, SBx908 GEN2, and x950 series.

Version 5.5.0-2.1: command added

# <span id="page-854-0"></span>**profile (BFD)**

**Overview** Use this command to configure a BFD peer to use the parameters from a BFD profile. Parameters configured in BFD Peer Configuration mode will take preference over the profile.

> Use the **no** variant of this command to configure a BFD peer to stop using a BFD profile.

**Syntax** profile <*profile-name*>

no profile

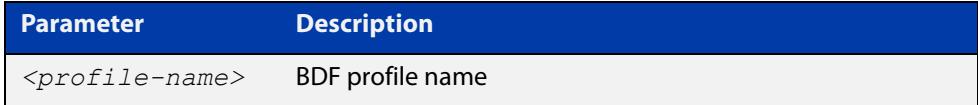

**Default** No profile is configured by default.

**Mode** BFD Peer Configuration

**Example** To configure a BFD peer at IP address 192.0.2.6 to use BFD profile 'bfdProfile', use the commands:

> awplus# configure terminal awplus(config)# bfd peer 192.0.2.6 awplus(config-peer)# profile bfdProfile

To configure a BFD peer at IP address 192.0.2.6 to not use a BFD profile, use the commands:

awplus# configure terminal awplus(config)# bfd peer 192.0.2.6 awplus(config-peer)# no profile

**Related** [bfd profile](#page-838-0)

**commands**

**Command changes** Version 5.5.2-1.1: command added to x530 series Version 5.5.2-0.1: command added

### <span id="page-855-0"></span>**receive-interval**

**Overview** Use this command in BFD Peer Configuration mode to configure the minimum interval to receive control packets for a BFD peer.

> Use this command in BFD Profile Configuration mode to configure the receive interval for a BFD profile.

> Use the **no** variant of this command to reset the receive-interval to the default value.

**Syntax** receive-interval <*10-60000*>

no receive-interval

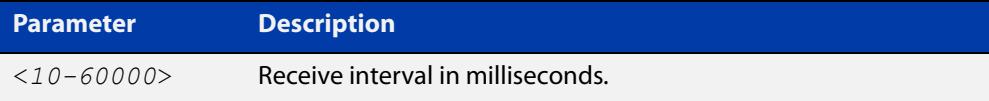

#### **Default** 300 milliseconds.

**Mode** BFD Peer Configuration and BFD Profile Configuration

**Example** To set a receive-interval of 500 milliseconds on BFD peer 192.0.2.6, use the commands:

> awplus# configure terminal awplus(config)# bfd peer 192.0.2.6 awplus(config-peer)# receive-interval 500

To set a receive-interval of 500 milliseconds for BFD profile 'bfdProfile', use the commands:

awplus# configure terminal awplus(config)# bfd profile bfdProfile awplus(config-profile)# receive-interval 500

To reset the default receive-interval on BFD peer 192.0.2.6, use the commands:

awplus# configure terminal awplus(config)# bfd peer 192.0.2.6 awplus(config-peer)# no receive-interval

#### **Related** [bfd peer](#page-836-0)

#### **commands** [bfd profile](#page-838-0)

[detect-multiplier](#page-841-0)

[show bfd peer counters](#page-861-0)

**Command** Version 5.5.2-1.1: command added to x530 series

**changes** Version 5.5.2-0.1: BFD Profile Configuration mode added; command added to SBx81CFC960, SBx908 GEN2, and x950 series.

Version 5.5.0-2.1: command added

### <span id="page-857-0"></span>**service bfd**

**Overview** Use this command to enable the Bi-direction Forwarding Detection (BFD) service. The BFD service provides low-overhead, short-duration detection of failures in the path between two forwarding engines connected by a link. Use the **no** variant of this command to disable the BFD service. **Syntax** service bfd no service bfd **Default** Disabled **Mode** Global Configuration

**Example** To enable the BFD service, use the commands: awplus# configure terminal awplus(config)# service bfd

**Related commands** [show bfd peer](#page-858-0) [bfd peer](#page-836-0) **Command changes** Version 5.5.2-1.1: command added to x530 series Version 5.5.2-0.1: command added to SBx81CFC960, SBx908 GEN2, and x950 series Version 5.5.0-2.1: command added

### <span id="page-858-0"></span>**show bfd peer**

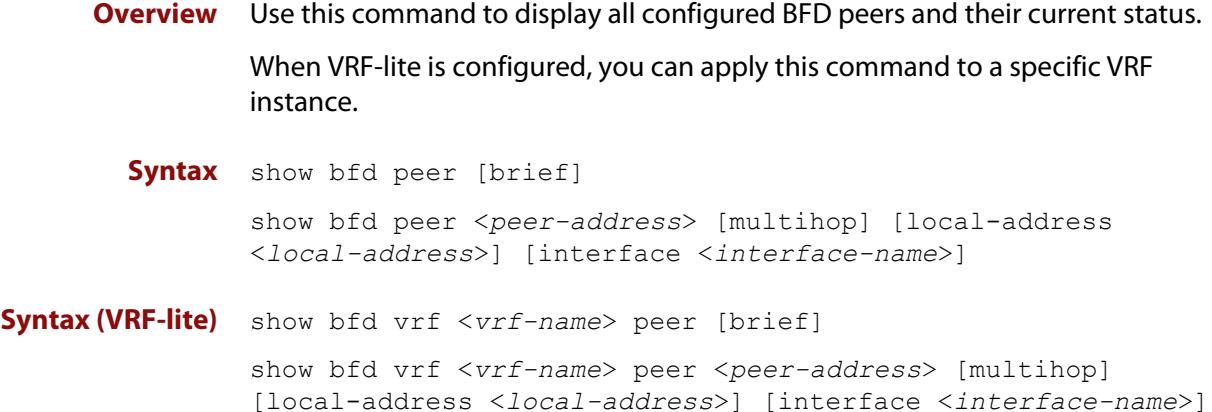

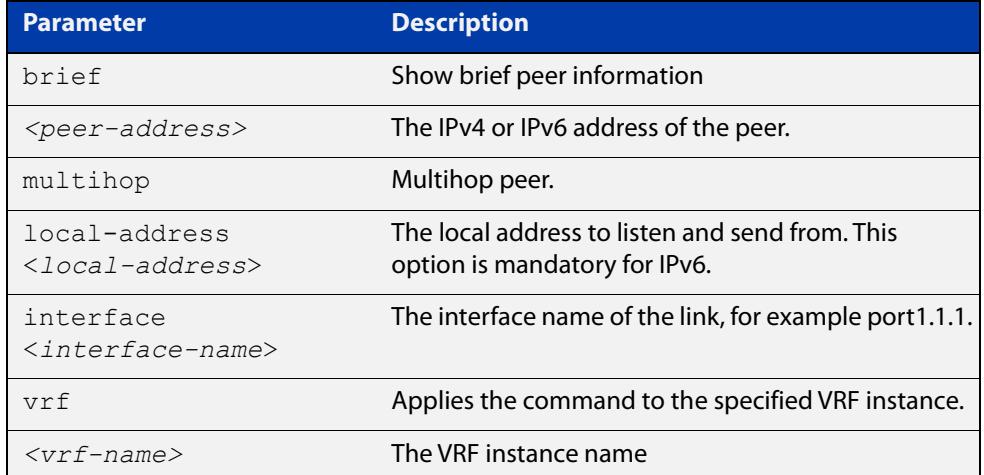

#### **Mode** Privileged Exec

**Example** To display information for all peers, use the command:

awplus# show bfd peer

To display a brief summary for all peers, use the command:

awplus# show bfd peer brief

To display information for a specific peer, use the command:

awplus# show bfd peer 172.16.11.3

```
awplus# show bfd peer
BFD Peers:
       peer 172.16.11.3 vrf default interface vlan101 
                 ID: 270251392
                 Remote ID: 1
                 Active mode
                 Status: up
                Uptime: 3 hour(s), 30 minute(s), 57 second(s)
                 Diagnostics: ok
                 Remote diagnostics: ok
                 Peer Type: dynamic
                 Local timers:
                         Detect-multiplier: 3
                         Receive interval: 300ms
                         Transmission interval: 300ms
                         Echo transmission interval: 50ms
                 Remote timers:
                         Detect-multiplier: 3
                         Receive interval: 1000ms
                         Transmission interval: 1000ms
                         Echo transmission interval: 50ms
         peer 172.16.11.89 vrf default
                  ID: 377093019
                  Remote ID: 0
                  Status: down
                  Downtime: 28 minute(s), 9 second(s)
                  Diagnostics: ok
                  Remote diagnostics: ok
                  Peer Type: configured
                  Local timers:
                          Detect-multiplier: 3
                          Receive interval: 300ms
                          Transmission interval: 300ms
                          Echo transmission interval: 50ms
                  Remote timers:
                          Detect-multiplier: 3
                          Receive interval: 1000ms
                          Transmission interval: 1000ms
                          Echo transmission interval: 0ms
```

```
Output Figure 19-1: Example output from show bfd peer
```
Figure 19-2: Example output from **show bfd peer brief**

| awplus# show bfd peer brief |                        |              |        |
|-----------------------------|------------------------|--------------|--------|
| Session count: 2            |                        |              |        |
|                             | SessionId LocalAddress | PeerAddress  | Status |
|                             |                        |              |        |
|                             | 2702513920 172.16.11.2 | 172.16.11.3  | up     |
| 377093019                   | unknown                | 172.16.11.89 | down   |

```
awplus# show bfd peer 172.16.11.2
BFD Peer:
        peer 172.16.11.3 vrf default interface vlan101
                ID: 2702513920
                Remote ID: 1 
                Active mode
                Status: up
               Uptime: 3 hour(s), 30 minute(s), 57 second(s)
                Diagnostics: ok
                Remote diagnostics: ok
                Peer Type: dynamic
                Local timers:
                        Detect-multiplier: 3
                        Receive interval: 300ms
                        Transmission interval: 300ms
                        Echo transmission interval: 50ms
                Remote timers:
                        Detect-multiplier: 3
                        Receive interval: 1000ms
                         Transmission interval: 1000ms
                        Echo transmission interval: 50ms
```
Figure 19-3: Example output from **show bfd peer 172.16.11.2**

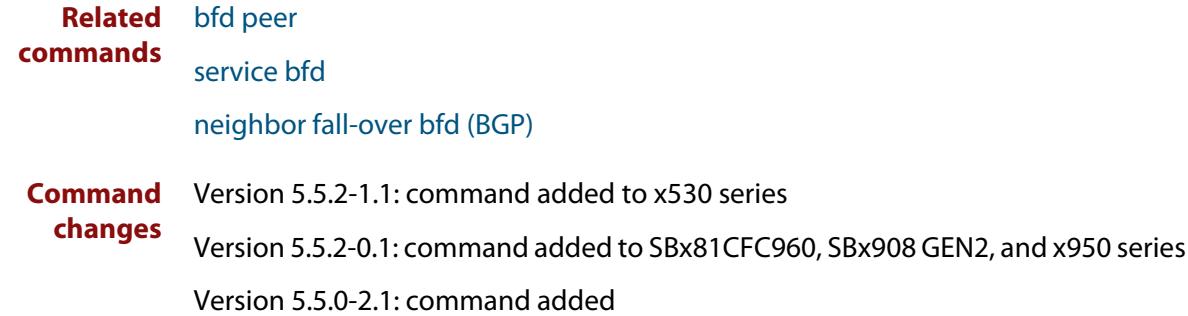

### <span id="page-861-0"></span>**show bfd peer counters**

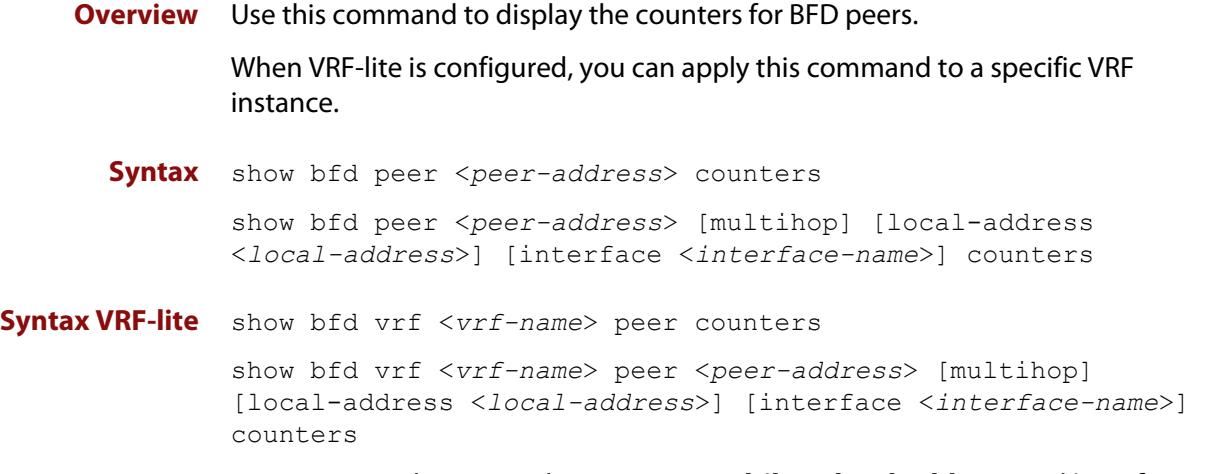

You can enter the optional parameters **multihop**, **local-address**, and **interface** in any order.

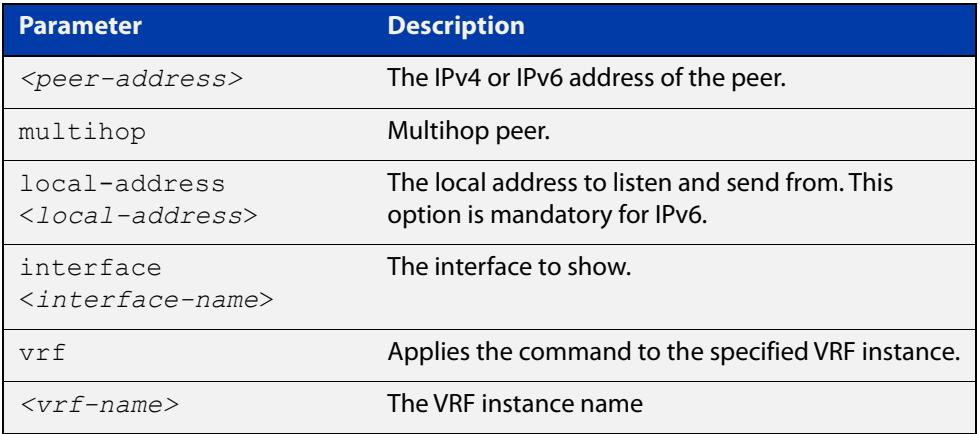

### **Mode** Privileged Exec

### **Example** To show the BFD counters for all peers, use the command:

awplus# show bfd peer counters

To show the BFD counters for a peer at IP address 172.16.11.3, use the command:

awplus# show bfd peer 172.16.11.3 counters

### **Output** Figure 19-4: Example output from **show bfd peer counters**

```
awplus# show bfd peer counters
        peer 172.16.11.3 interface ens10
                Control packet input: 14432 packets
                Control packet output: 14489 packets
                Echo packet input: 0 packets
                Echo packet output: 0 packets
                Session up events: 1
                Session down events: 0
                Zebra notifications: 2
        peer 172.16.11.89
                Control packet input: 0 packets
                Control packet output: 1461 packets
                Echo packet input: 0 packets
                Echo packet output: 0 packets
                Session up events: 0
                Sesion down events: 0 
                Zebra notifications: 0
```
#### **Related commands** [clear bfd peer counters](#page-839-0)

#### **Command changes** Version 5.5.2-1.1: command added to x530 series Version 5.5.2-0.1: command added to SBx81CFC960, SBx908 GEN2, and x950 series Version 5.5.0-2.1: command added

# <span id="page-863-0"></span>**shutdown (BFD)**

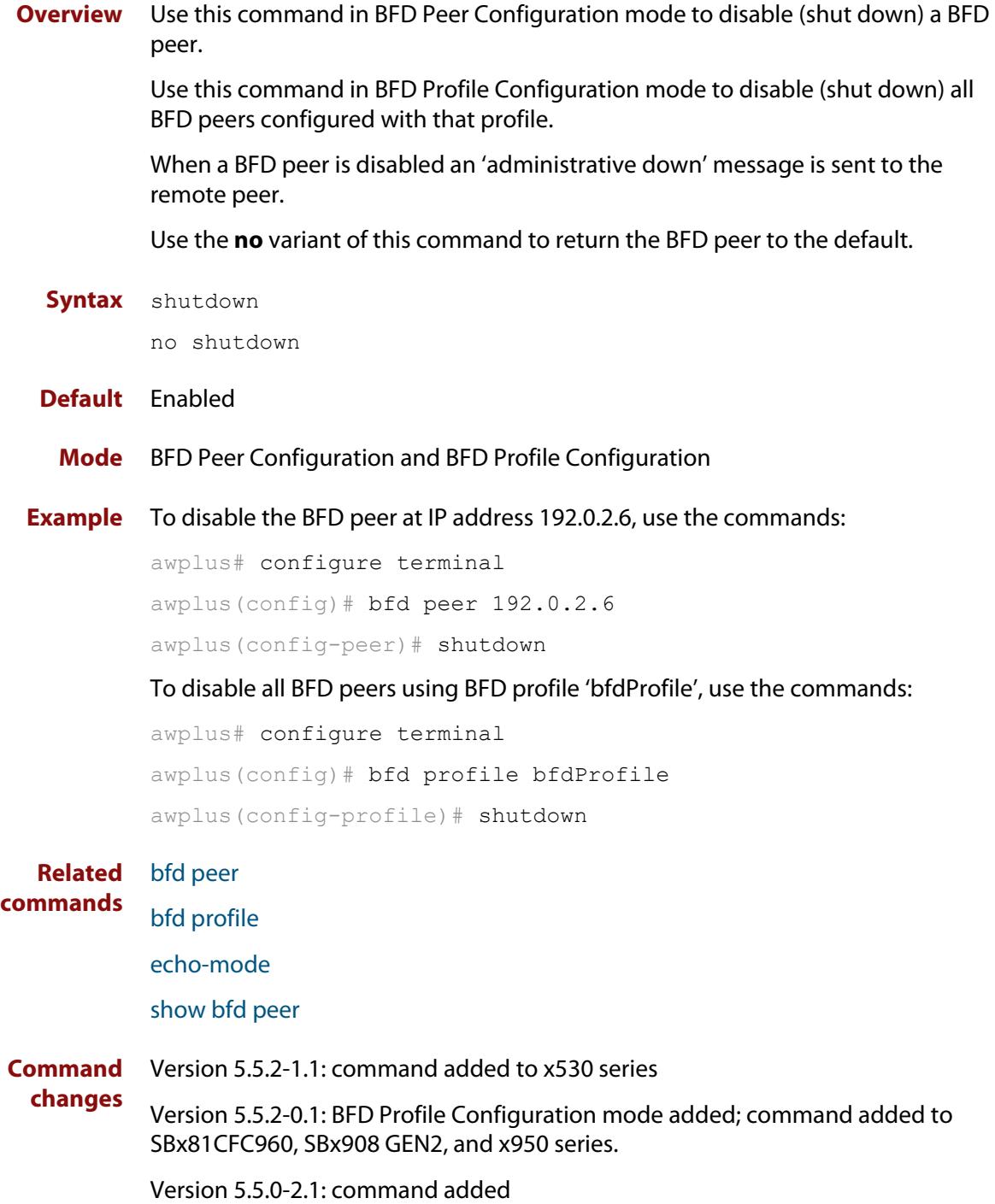
#### **transmit-interval**

**Overview** Use this command in BFD Peer Configuration mode to configure the minimum interval to transmit BFD control packets for a BFD peer.

> Use this command in BFD Profile Configuration mode to configure the transmit interval for a BFD profile.

> Use the **no** variant of this command to reset the transmit interval to the default value.

**Syntax** transmit-interval <*10-60000*>

no transmit-interval

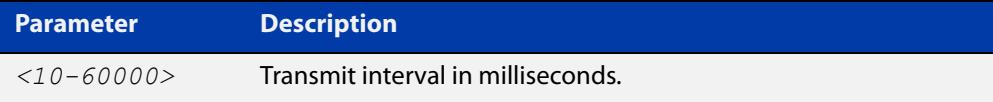

#### **Default** 300 milliseconds

**Mode** BFD Peer Configuration and BFD Profile Configuration

**Example** To set a transmission-interval of 500 milliseconds for BFD peer at IP address 192.0.2.6, use the commands:

> awplus# configure terminal awplus(config)# bfd peer 192.0.2.6 awplus(config-peer)# transmit-interval 500

To set a transmission-interval of 500 milliseconds for BFD profile 'bfdProfile', use the commands:

awplus# configure terminal awplus(config)# bfd profile bfdProfile awplus(config-profile)# transmit-interval 500

#### **Related** [bfd peer](#page-836-0)

#### **commands** [bfd profile](#page-838-0)

[detect-multiplier](#page-841-0)

[echo-mode](#page-845-0)

[show bfd peer](#page-858-0)

**Command** Version 5.5.2-1.1: command added to x530 series

**changes** Version 5.5.2-0.1: BFD Profile Configuration mode added; command added to SBx81CFC960, SBx908 GEN2, and x950 series.

Version 5.5.0-2.1: command added

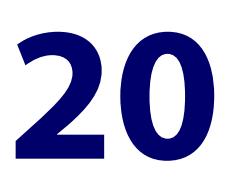

# **Link Aggregation Commands**

### **Introduction**

**Overview** This chapter provides an alphabetical reference of commands used to configure a static channel group (static aggregator) and dynamic channel group (LACP channel group, etherchannel or LACP aggregator). Link aggregation is also sometimes referred to as channeling.

> **NOTE:** AlliedWare Plus™ supports IEEE 802.3ad link aggregation and uses the Link Aggregation Control Protocol (LACP). LACP does not interoperate with devices that use Port Aggregation Protocol (PAgP).

> Link aggregation does not necessarily achieve exact load balancing across the links. The load sharing algorithm is designed to ensure that any given data flow always goes down the same link. It also aims to spread data flows across the links as evenly as possible.

> For example, for a 2 Gbps LAG that is a combination of two 1 Gbps ports, any one flow of traffic can only ever reach a maximum throughput of 1 Gbps. However, the hashing algorithm should spread the flows across the links so that when many flows are operating, the full 2 Gbps can be utilized.

For information about load balancing see the [platform load-balancing](#page-632-0) command.

For a description of static and dynamic link aggregation (LACP), and configuration examples, see the [Link Aggregation Feature Overview and Configuration Guide](http://www.alliedtelesis.com/documents/link-aggregation-lacp-and-static-channel-groups-feature-overview-and-configuration-guide).

- **Command List** • ["channel-group" on page 868](#page-867-0)
	- • ["clear lacp counters" on page 870](#page-869-0)
	- • ["debug lacp" on page 871](#page-870-0)
	- • ["lacp global-passive-mode enable" on page 872](#page-871-0)
	- • ["lacp port-priority" on page 873](#page-872-0)
	- • ["lacp system-priority" on page 874](#page-873-0)
	- • ["lacp timeout" on page 875](#page-874-0)
	- • ["platform load-balancing" on page 877](#page-876-0)
- • ["show debugging lacp" on page 879](#page-878-0)
- • ["show diagnostic channel-group" on page 880](#page-879-0)
- • ["show etherchannel" on page 882](#page-881-0)
- • ["show etherchannel detail" on page 883](#page-882-0)
- • ["show etherchannel summary" on page 884](#page-883-0)
- • ["show lacp sys-id" on page 885](#page-884-0)
- • ["show lacp-counter" on page 886](#page-885-0)
- • ["show port etherchannel" on page 887](#page-886-0)
- • ["show static-channel-group" on page 888](#page-887-0)
- • ["static-channel-group" on page 889](#page-888-0)
- • ["undebug lacp" on page 891](#page-890-0)

### <span id="page-867-0"></span>**channel-group**

#### **Overview** Use this command to create a dynamic channel group, or to add a port to an existing dynamic channel group.

You can create up to 168 channel groups, in any combination of static and dynamic (LACP) groups. This means you can create up to 168 dynamic channel groups, if you have no static channel groups.

Use the **no** variant of this command to turn off link aggregation on the device port. You will be returned to Global Configuration mode from Interface Configuration mode.

**Syntax** channel-group <*dynamic-channel-group-number*> mode {active|passive}

no channel-group

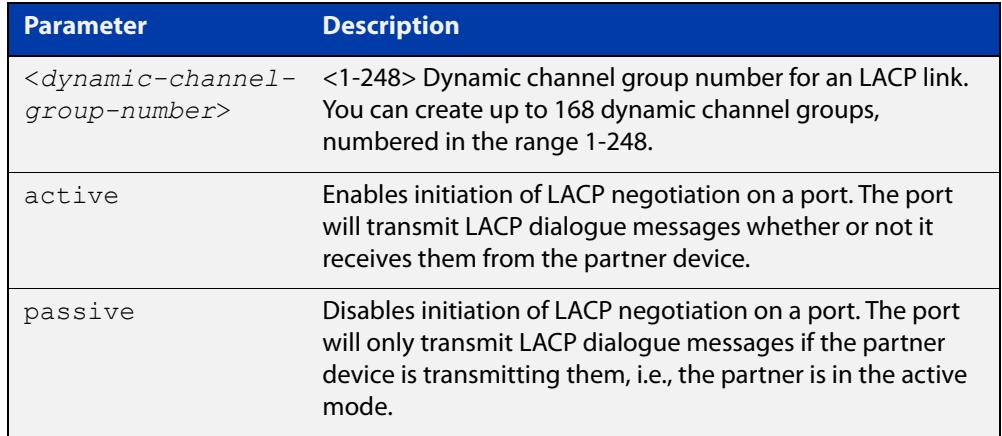

#### **Mode** Interface Configuration

**Usage notes** All the device ports in a channel-group must belong to the same VLANs, have the same tagging status, and can only be operated on as a group. All device ports within a channel group must have the same port speed and be in full duplex mode.

> Once the LACP channel group has been created, it is treated as a device port. You can specify it in other commands. If you are specifying it in:

- an LACP command, then use the channel-group number on its own. For example, use the command **show etherchannel 2** to show details about channel group 2.
- a non-LACP command, then use **po** followed by the channel-group number. For example, use the command **show interface po2** to show details about channel group 2's interface.

For more information about LACP, see the [Link Aggregation Feature Overview and](http://www.alliedtelesis.com/documents/link-aggregation-lacp-and-static-channel-groups-feature-overview-and-configuration-guide)  [Configuration Guide](http://www.alliedtelesis.com/documents/link-aggregation-lacp-and-static-channel-groups-feature-overview-and-configuration-guide) which is available on our website at alliedtelesis.com.

#### **Examples** To add device port1.1.2 to a newly created LACP channel group 2, in active mode, use the commands below:

awplus# configure terminal

```
awplus(config)# interface port1.1.2
```
awplus(config-if)# channel-group 2 mode active

To remove device port1.1.2 from any created LACP channel groups, use the command below:

awplus# configure terminal awplus(config)# interface port1.1.2

awplus(config-if)# no channel-group

To reference channel group 2 as an interface, use the following commands:

awplus# configure terminal awplus(config)# interface po2 awplus( $confiq-if$ )#

**Related commands** [show etherchannel](#page-881-0) [show etherchannel detail](#page-882-0)

[show etherchannel summary](#page-883-0)

[show port etherchannel](#page-886-0)

**Command** Version 5.4.9-0.1: Ability added to create up to 168 groups as any combination of **changes** static and dynamic channel groups. Also, numbering changed to 1-248.

### <span id="page-869-0"></span>**clear lacp counters**

**Overview** Use this command to clear all counters of all present LACP aggregators (channel groups) or a given LACP aggregator.

**Syntax** clear lacp [*<1-248>*] counters

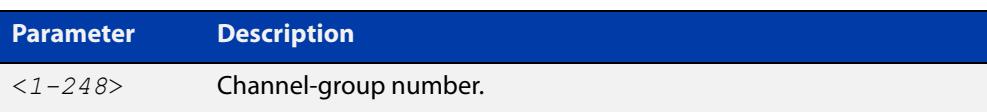

#### **Mode** Privileged Exec

**Example** awplus# clear lacp 2 counters

### <span id="page-870-0"></span>**debug lacp**

**Overview** Use this command to enable all LACP troubleshooting functions. Use the **no** variant of this command to disable this function.

**Syntax** debug lacp {all|cli|event|ha|packet|sync|timer[detail]} no debug lacp {all|cli|event|ha|packet|sync|timer[detail]}

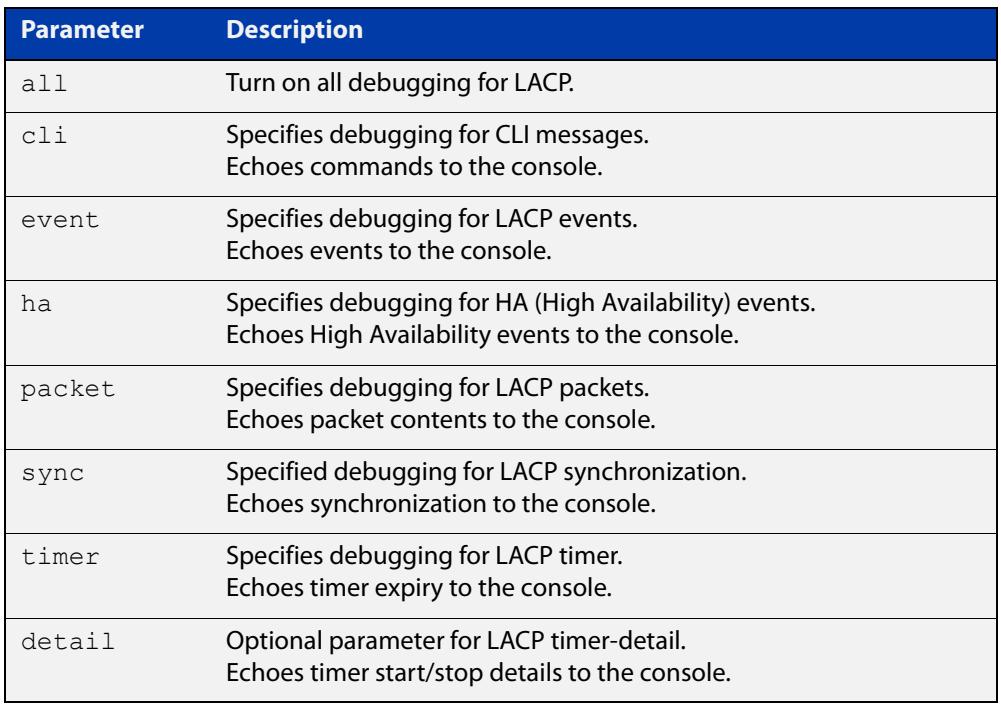

**Mode** Privileged Exec and Global Configuration

**Examples** awplus# debug lacp timer detail awplus# debug lacp all

**Related commands** [show debugging lacp](#page-878-0)

[undebug lacp](#page-890-0)

### <span id="page-871-0"></span>**lacp global-passive-mode enable**

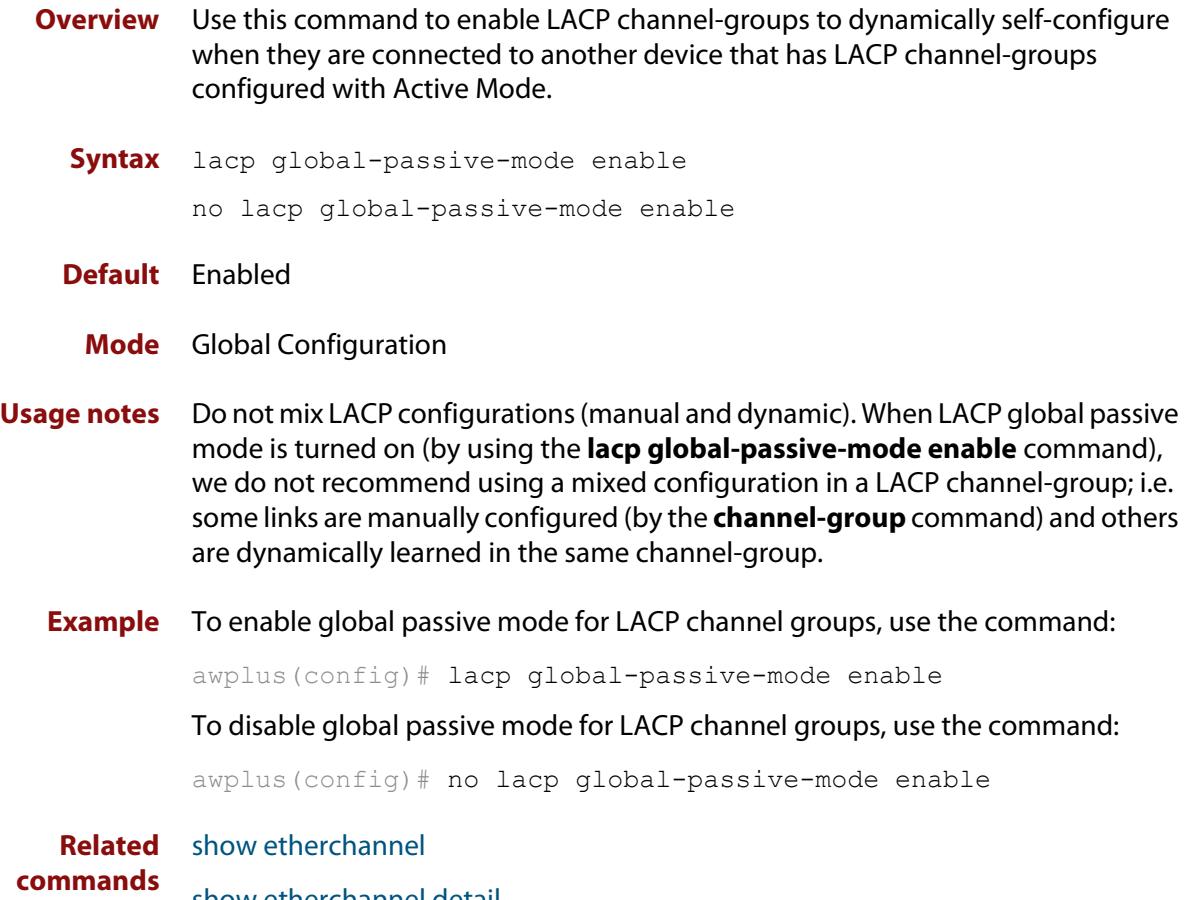

[show etherchannel detail](#page-882-0)

### <span id="page-872-0"></span>**lacp port-priority**

**Overview** Use this command to set the priority of a device port. Ports are selected for aggregation based on their priority, with the higher priority (numerically lower) ports selected first.

Use the **no** variant of this command to reset the priority of port to the default.

```
Syntax lacp port-priority <1-65535>
       no lacp port-priority
```
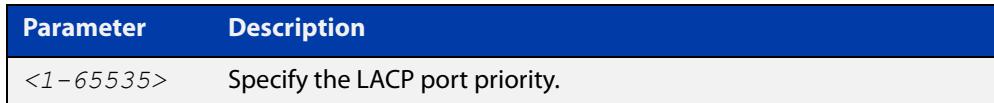

**Default** The default is 32768.

#### **Mode** Interface Configuration

**Example** awplus# configure terminal awplus(config)# interface port1.1.2 awplus(config-if)# lacp port-priority 34

### <span id="page-873-0"></span>**lacp system-priority**

**Overview** Use this command to set the system priority of a local system. This is used in determining the system responsible for resolving conflicts in the choice of aggregation groups.

> Use the **no** variant of this command to reset the system priority of the local system to the default.

**Syntax** lacp system-priority *<1-65535>*

no lacp system-priority

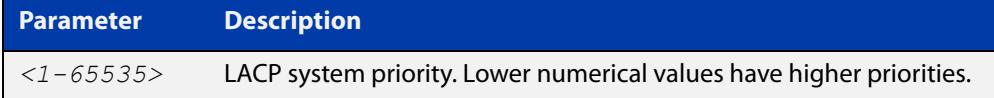

**Default** The default is 32768.

**Mode** Global Configuration

**Example** awplus# configure terminal awplus(config)# lacp system-priority 6700

### <span id="page-874-0"></span>**lacp timeout**

**Overview** Use this command to set the short or long timeout on a port. Ports will time out of the aggregation if three consecutive updates are lost.

**Syntax** lacp timeout {short|long}

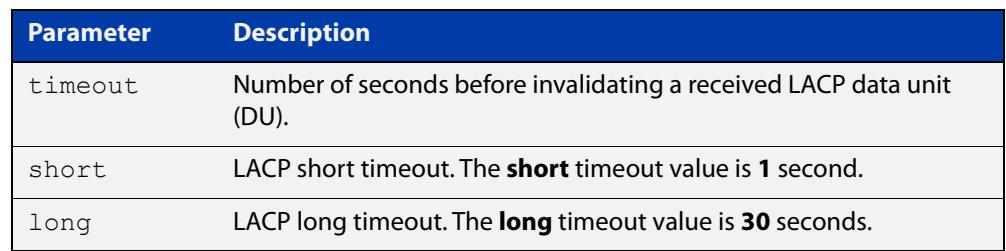

**Default** The default is **long** timeout (30 seconds).

#### **Mode** Interface Configuration

**Usage notes** This command enables the device to indicate the rate at which it expects to receive LACPDUs from its neighbor.

> If the timeout is set to **long**, then the device expects to receive an update every **30** seconds, and this will time a port out of the aggregation if no updates are seen for 90 seconds (i.e. 3 consecutive updates are lost).

If the timeout is set to **short**, then the device expects to receive an update every second, and this will time a port a port out of the aggregation if no updates are seen for 3 seconds (i.e. 3 consecutive updates are lost).

The device indicates its preference by means of the Timeout field in the Actor section of its LACPDUs. If the Timeout field is set to 1, then the device has set the **short** timeout. If the Timeout field is set to 0, then the device has set the **long** timeout.

Setting the **short** timeout enables the device to be more responsive to communication failure on a link, and does not add too much processing overhead to the device (1 packet per second).

**NOTE:** It is not possible to configure the rate that the device sends LACPDUs; the device must send at the rate which the neighbor indicates it expects to receive LACPDUs.

**Examples** The following commands set the LACP long timeout period for 30 seconds on port1.1.2.

> awplus# configure terminal awplus(config)# interface port1.1.2 awplus(config-if)# lacp timeout long

The following commands set the LACP short timeout for 1 second on port 1.1.2.

```
awplus# configure terminal
awplus(config)# interface port1.1.2
awplus(config-if)# lacp timeout short
```
### <span id="page-876-0"></span>**platform load-balancing**

**Overview** This command selects which address fields are used as inputs into the load balancing algorithm for aggregated links. The output from this algorithm is used to select which individual path a given packet will traverse within an aggregated link.

The **no** variant of this command turns off the specified inputs.

```
Syntax platform load-balancing [src-dst-mac] [src-dst-ip] 
       [src-dst-port] [ethertype]
       no platform load-balancing [src-dst-mac] [src-dst-ip] 
       [src-dst-port] [ethertype]
```
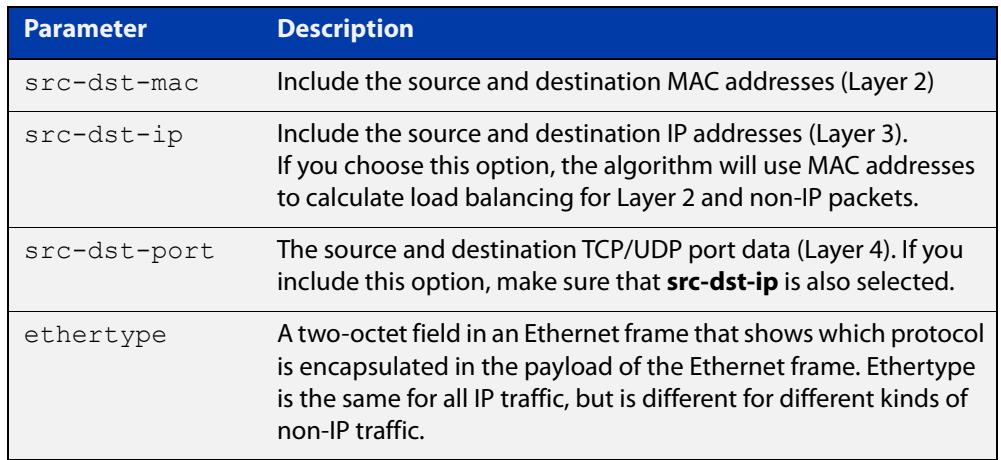

**Default** By default, all load-balancing input options are used.

**Mode** Global configuration

**Usage notes** By default, all load-balancing input options are turned on. Therefore, to use a different set of inputs, you must **turn off** the inputs you do not want.

Useful combinations of inputs include:

- all four inputs
- MAC address, IP address and Layer 4 port number
- MAC address and Ethertype
- MAC address only
- IP address and Layer 4 port number
- IP address only

The following examples show how to configure some of these combinations.

Use the [show platform](#page-652-0) command to verify this command's setting.

**Examples** To use all four inputs, you do not have to enter any commands, because this is the default. Note that this setting is not displayed in the **show running-config** output. Use the [show platform](#page-652-0) command to verify this setting.

> To use MAC addresses, IP addresses and Layer 4 port numbers, remove Ethertype by using the commands:

awplus# configure terminal awplus(config)# no platform load-balancing ethertype

To use MAC addresses and Ethertype, remove the IP inputs by using the commands:

awplus# configure terminal awplus(config)# no platform load-balancing src-dst-ip src-dst-port

To use MAC addresses only, remove the other inputs by using the commands:

awplus# configure terminal

awplus(config)# no platform load-balancing src-dst-ip src-dst-port ethertype

To use IP addresses and Layer 4 port numbers, remove MAC addresses and Ethertype by using the commands:

awplus# configure terminal

awplus(config)# no platform load-balancing src-dst-mac ethertype

**Related commands** [show platform](#page-652-0)

### <span id="page-878-0"></span>**show debugging lacp**

**Overview** Use this command to see what debugging is turned on for LACP management. For information on filtering and saving command output, see the ["Getting Started](http://www.alliedtelesis.com/documents/getting-started-alliedware-plus-feature-overview-and-configuration-guide)  [with AlliedWare Plus" Feature Overview and Configuration Guide.](http://www.alliedtelesis.com/documents/getting-started-alliedware-plus-feature-overview-and-configuration-guide) **Syntax** show debugging lacp **Mode** User Exec and Privileged Exec **Example** awplus# show debugging lacp **Output** Figure 20-1: Example output from the **show debugging lacp** command LACP debugging status:

 LACP timer debugging is on LACP timer-detail debugging is on LACP cli debugging is on LACP packet debugging is on LACP event debugging is on LACP sync debugging is on

**Related commands** [debug lacp](#page-870-0)

#### <span id="page-879-0"></span>**show diagnostic channel-group**

**Overview** This command displays dynamic and static channel group interface status information. The output of this command is useful for Allied Telesis authorized service personnel for diagnostic purposes.

> For information on filtering and saving command output, see the ["Getting Started](http://www.alliedtelesis.com/documents/getting-started-alliedware-plus-feature-overview-and-configuration-guide)  [with AlliedWare Plus" Feature Overview and Configuration Guide.](http://www.alliedtelesis.com/documents/getting-started-alliedware-plus-feature-overview-and-configuration-guide)

- **Syntax** show diagnostic channel-group
- **Mode** User Exec and Privileged Exec
- **Example** awplus# show diagnostic channel-group

**Output** Figure 20-2: Example output from the **show diagnostic channel-group** command

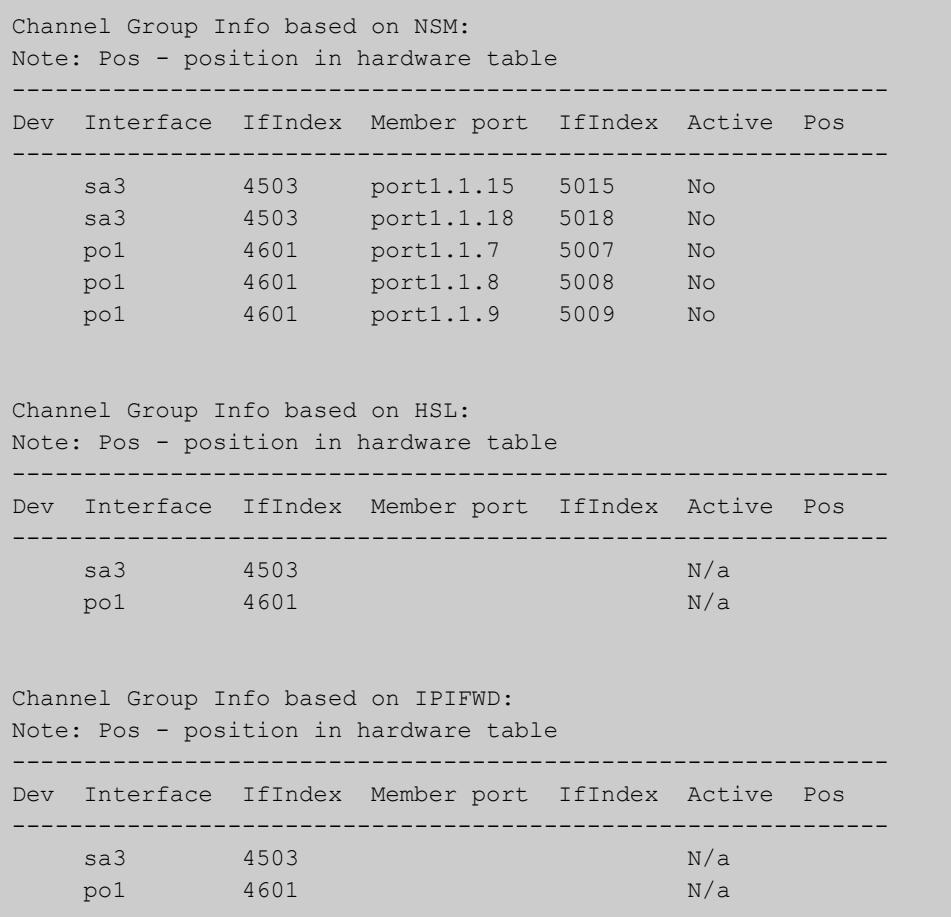

```
Channel Group Info based on HW:
Note: Pos - position in hardware table
    Only entries from first device are displayed.
-------------------------------------------------------------
Dev Interface IfIndex Member port IfIndex Active Pos
-------------------------------------------------------------
sa3 4503 N/a po1 4601 N/a
No error found
```
#### **Related** [show tech-support](#page-383-0) **commands**

### <span id="page-881-0"></span>**show etherchannel**

**Overview** Use this command to display information about an LACP channel specified by the channel group number.

> The command output also shows the thrash limiting status. If thrash limiting is detected and the **action** parameter of the [thrash-limiting](#page-677-0) command is set to **vlan-disable**, the output will also show the VLANs on which thrashing is detected.

> For information on filtering and saving command output, see the ["Getting Started](http://www.alliedtelesis.com/documents/getting-started-alliedware-plus-feature-overview-and-configuration-guide)  [with AlliedWare Plus" Feature Overview and Configuration Guide,](http://www.alliedtelesis.com/documents/getting-started-alliedware-plus-feature-overview-and-configuration-guide) which is available on our website at alliedtelesis.com.

**Syntax** show etherchannel [*<1-248>*]

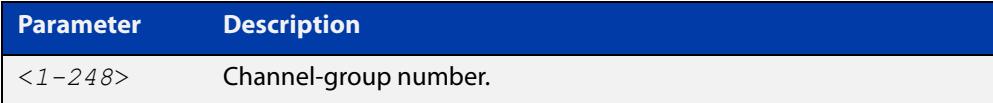

**Mode** User Exec and Privileged Exec

**Example** awplus# show etherchannel

**Output** Figure 20-3: Example output from **show etherchannel**

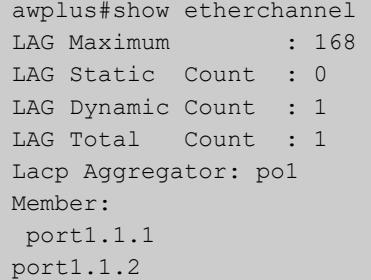

**Example** awplus# show etherchannel 1

**Output** Figure 20-4: Example output from **show etherchannel** for a particular channel

```
awplus#show etherchannel 1
Aggregator po1 (4601)
 Mac address: 00:00:00:00:00:00
 Admin Key: 0001 - Oper Key 0000
 Receive link count: 0 - Transmit link count: 0
  Individual: 0 - Ready: 0
  Partner LAG: 0x0000,00-00-00-00-00-00
  Link: port1.1.1 (5001) disabled
  Link: port1.1.2 (5002) disabled
```
### <span id="page-882-0"></span>**show etherchannel detail**

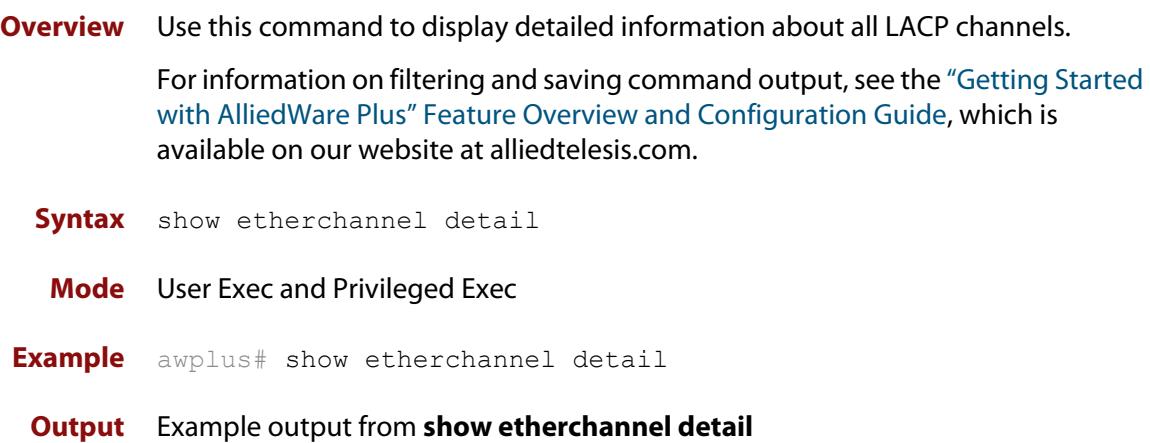

```
awplus#show etherchannel detail
Aggregator po1 (IfIndex: 4601)
Mac address: 00:00:cd:37:05:17
 Admin Key: 0001 - Oper Key 0001
 Receive link count: 2 - Transmit link count: 2
 Individual: 0 - Ready: 1
 Partner LAG: 0x8000,00-00-cd-37-02-9a,0x0001
  Link: port1.1.1 (IfIndex: 8002) synchronized
  Link: port1.1.2 (IfIndex: 20002) synchronized
Aggregator po2 (IfIndex: 4602)
 Mac address: 00:00:cd:37:05:17
 Admin Key: 0002 - Oper Key 0002
 Receive link count: 2 - Transmit link count: 2
  Individual: 0 - Ready: 1
  Partner LAG: 0x8000,ec-cd-6d-aa-c8-56,0x0002
  Link: port1.1.3 (IfIndex: 8001) synchronized
  Link: port1.1.4 (IfIndex: 20001) synchronized
```
### <span id="page-883-0"></span>**show etherchannel summary**

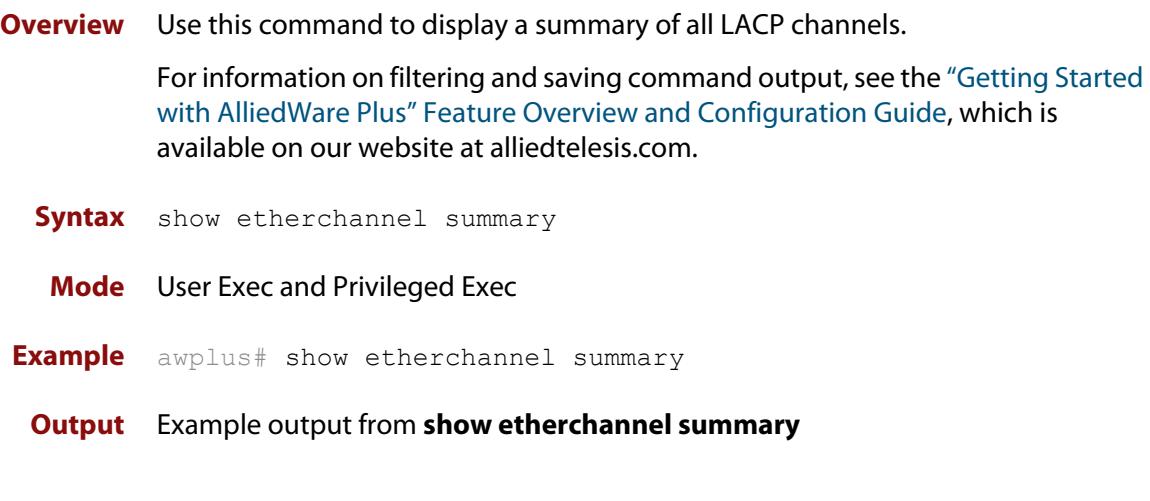

awplus#show etherchannel summary Aggregator po10 (IfIndex: 4610) Admin Key: 0010 - Oper Key 0010 Link: port1.1.1 (IfIndex: 7007) synchronized Link: port1.1.2 (IfIndex: 8007) synchronized Link: port1.1.3 (IfIndex: 11007) synchronized

### <span id="page-884-0"></span>**show lacp sys-id**

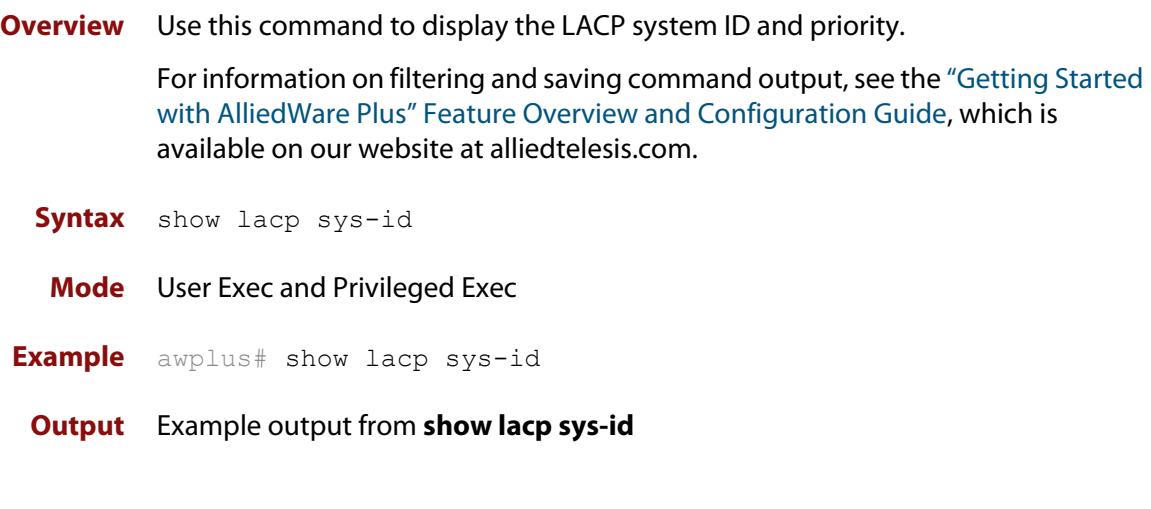

System Priority: 0x8000 (32768) MAC Address: 0200.0034.5684

### <span id="page-885-0"></span>**show lacp-counter**

**Overview** Use this command to display the packet traffic on all ports of all present LACP aggregators, or a given LACP aggregator.

> For information on filtering and saving command output, see the ["Getting Started](http://www.alliedtelesis.com/documents/getting-started-alliedware-plus-feature-overview-and-configuration-guide)  [with AlliedWare Plus" Feature Overview and Configuration Guide,](http://www.alliedtelesis.com/documents/getting-started-alliedware-plus-feature-overview-and-configuration-guide) which is available on our website at alliedtelesis.com.

**Syntax** show lacp-counter [*<1-248>*]

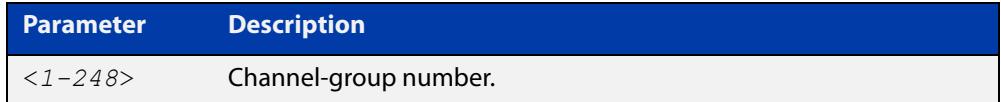

**Mode** User Exec and Privileged Exec

**Example** awplus# show lacp-counter 2

#### **Output** Example output from **show lacp-counter**

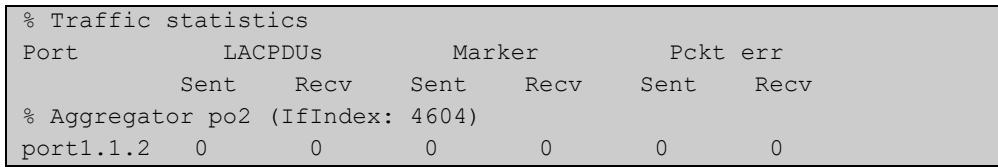

### <span id="page-886-0"></span>**show port etherchannel**

**Overview** Use this command to show LACP details of the device port specified.

For information on filtering and saving command output, see the ["Getting Started](http://www.alliedtelesis.com/documents/getting-started-alliedware-plus-feature-overview-and-configuration-guide)  [with AlliedWare Plus" Feature Overview and Configuration Guide,](http://www.alliedtelesis.com/documents/getting-started-alliedware-plus-feature-overview-and-configuration-guide) which is available on our website at alliedtelesis.com.

**Syntax** show port etherchannel <*port*>

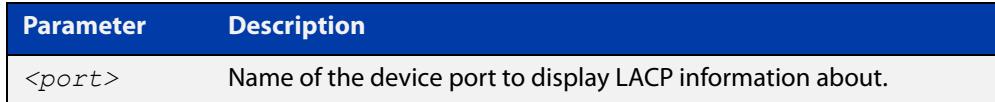

#### **Mode** User Exec and Privileged Exec

**Example** awplus# show port etherchannel port1.1.2

#### **Output** Example output from **show port etherchannel**

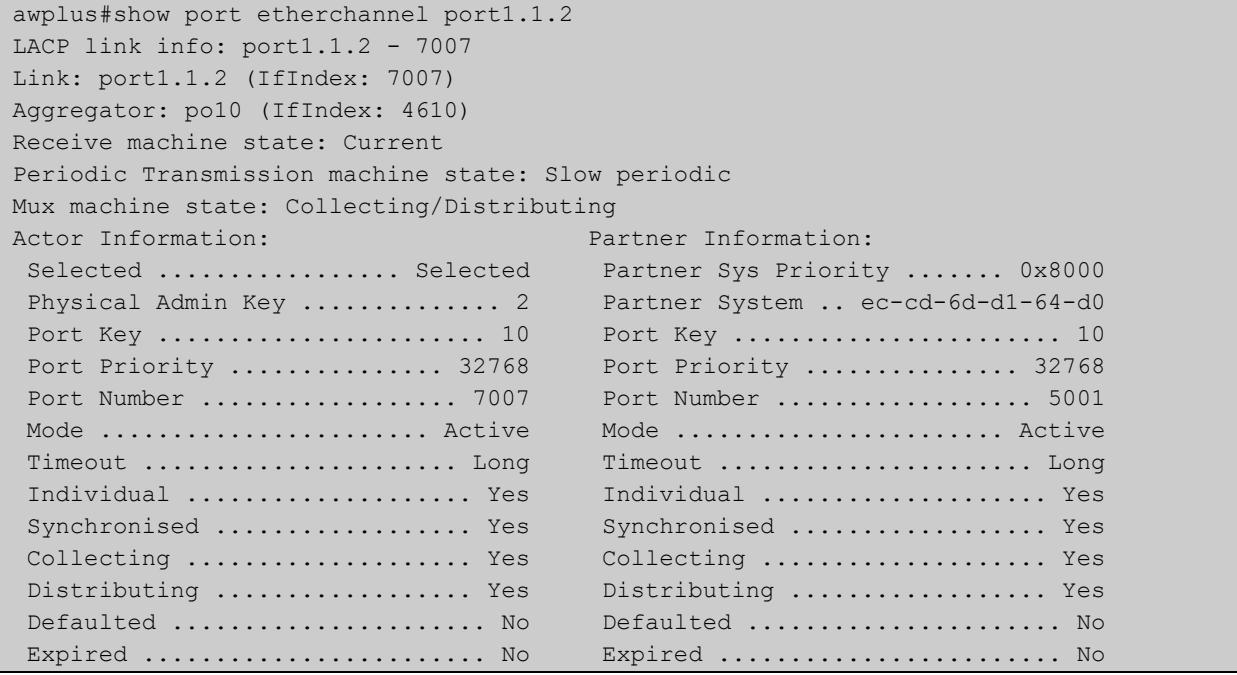

### <span id="page-887-0"></span>**show static-channel-group**

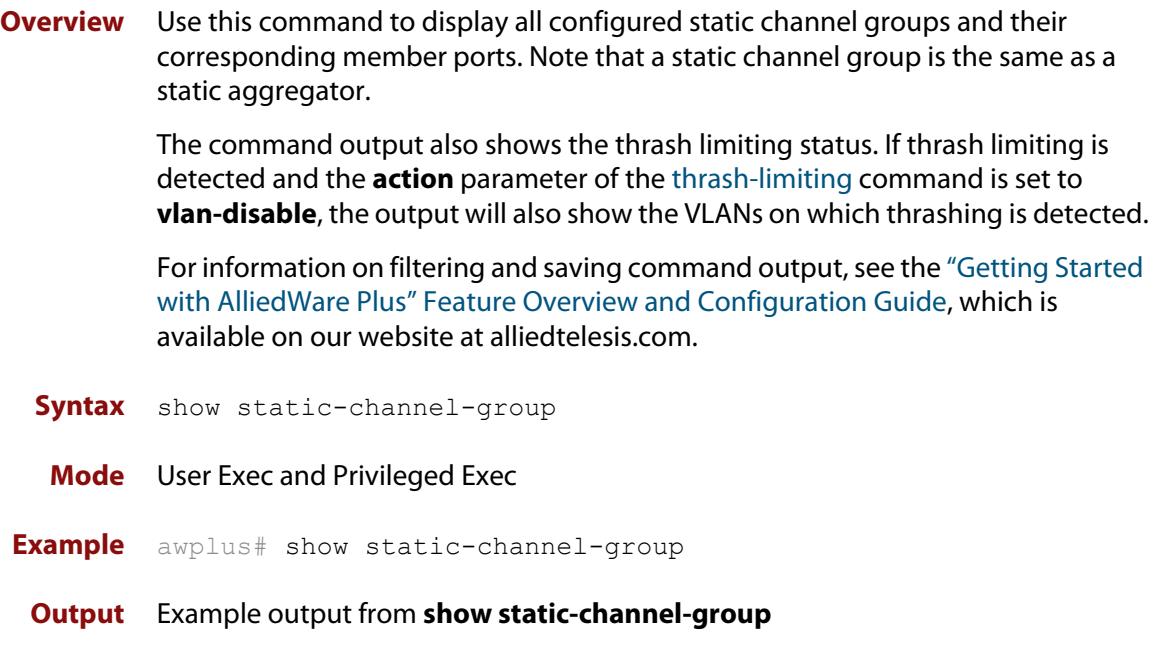

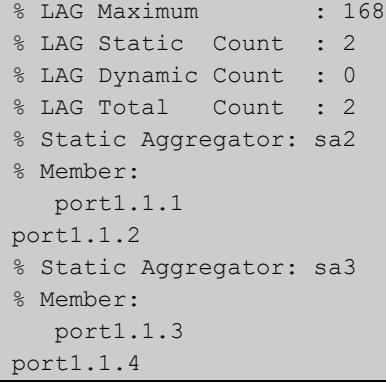

**Related commands** [static-channel-group](#page-888-0)

#### <span id="page-888-0"></span>**static-channel-group**

**Overview** Use this command to create a static channel group, or to add a port to an existing static channel group. Static channel groups are also known as static aggregators.

> You can create up to 168 channel groups, in any combination of static and dynamic (LACP) groups. This means you can create up to 168 static channel groups, if you have no dynamic channel groups.

Use the **no** variant of this command to remove the device port from the static channel group.

```
Syntax static-channel-group <static-channel-group-number> 
       [member-filters]
```
no static-channel-group

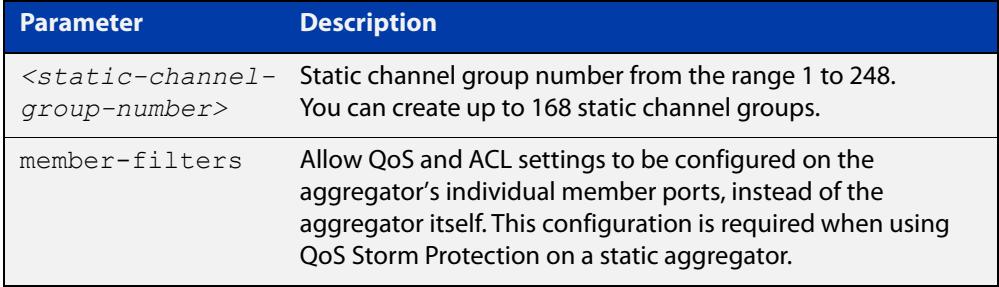

#### **Mode** Interface Configuration

#### **Usage notes** This command adds the device port to the static channel group with the specified channel group number. If the channel group does not exist, it is created, and the port is added to it. The **no** prefix detaches the port from the static channel group. If the port is the last member to be removed, the static channel group is deleted.

All the ports in a channel group must have the same VLAN configuration: they must belong to the same VLANs and have the same tagging status, and can only be operated on as a group.

Once the static channel group has been created, it is treated as a device port. You can specify it in other commands by using **sa** followed by the channel-group number. For example, use the command **show interface sa2** to show details about channel group 2's interface:

**Examples** To define static channel group 2 on port1.1.2, use the commands:

```
awplus# configure terminal
awplus(config)# interface port1.1.2
awplus(config-if)# static-channel-group 2
```
To reference static channel group 2 as an interface, use the commands:

```
awplus# configure terminal
awplus(config)# interface sa2
awplus(config-if)#
```
To make it possible to use QoS Storm Protection on static channel group 2 on port1.1.2, with an ACL named "test-acl", use the commands:

```
awplus# configure terminal
awplus(config)# interface port1.1.2
awplus(config-if)# static-channel-group 2 member-filters
awplus(config-if)# access-group test-acl
```
#### **Related commands** [show static-channel-group](#page-887-0)

**Command changes** Version 5.4.9-0.1: Ability added to create up to 168 groups as any combination of static and dynamic channel groups. Also, numbering changed to 1-248.

### <span id="page-890-0"></span>**undebug lacp**

**Overview** This command applies the functionality of the no [debug lacp command.](#page-870-0)

# **21**

# **GVRP Commands**

#### **Introduction**

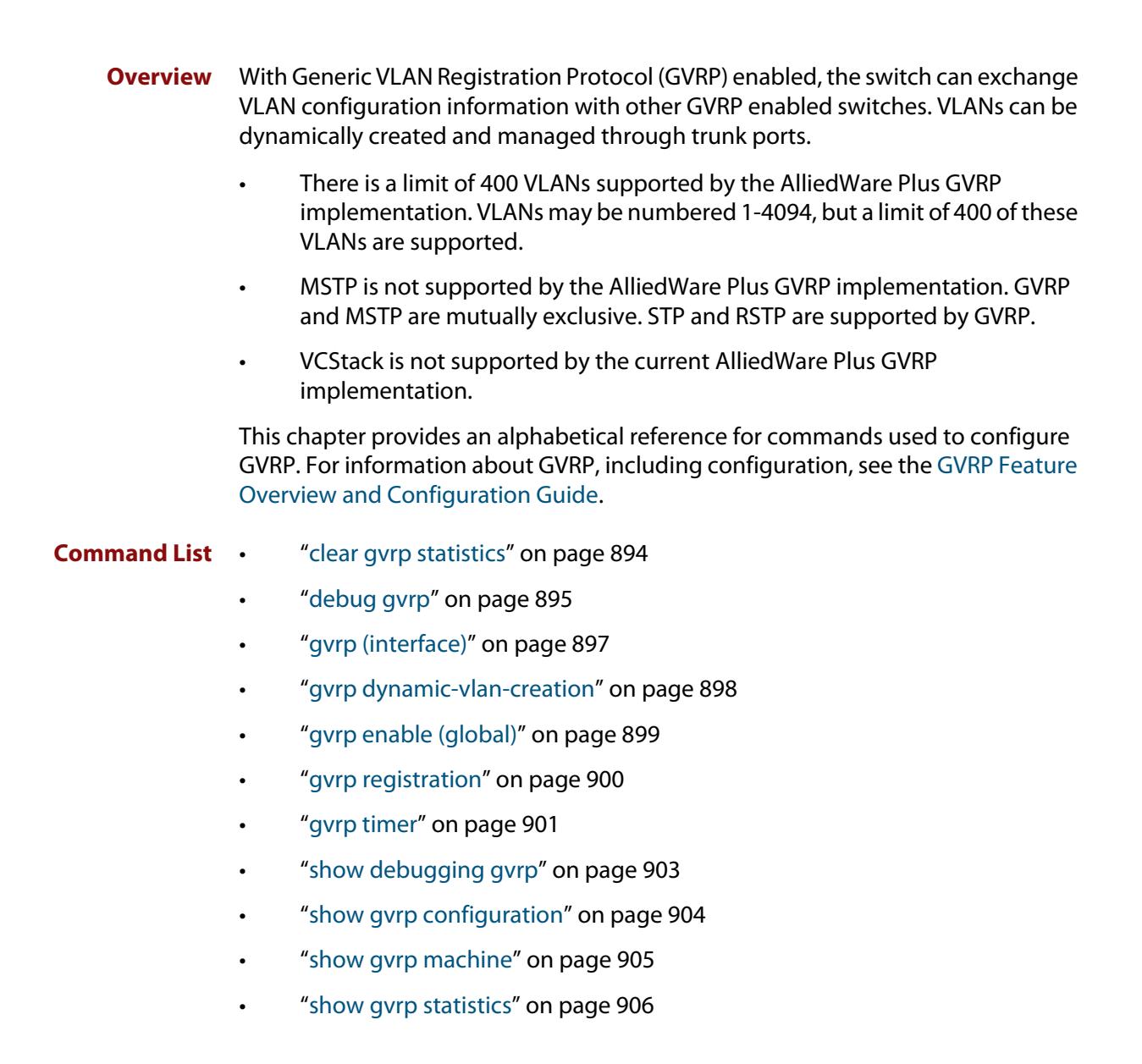

• ["show gvrp timer" on page 907](#page-906-0)

### <span id="page-893-0"></span>**clear gvrp statistics**

**Overview** Use this command to clear the GVRP statistics for all switchports, or for a specific switchport.

**Syntax** clear gvrp statistics {all|<*interface*>}

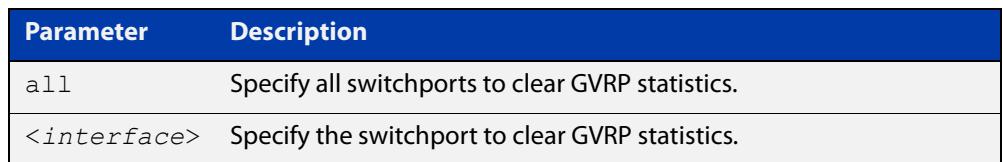

#### **Mode** Privileged Exec

- **Usage notes** Use this command together with the [show gvrp statistics](#page-905-0) command to troubleshoot GVRP.
	- **Examples** To clear all GVRP statistics for all switchport on the switch, enter the command:

awplus# clear gvrp statistics all

To clear GVRP statistics for switchport interface  $\text{port1.1.3},$  enter the command:

awplus# clear gvrp statistics port1.1.3

**Related commands** [show gvrp statistics](#page-905-0)

### <span id="page-894-0"></span>**debug gvrp**

**Overview** Use this command to debug GVRP packets and commands, sending output to the console.

> Use the **no** variant of this command to turn off debugging for GVRP packets and commands.

**Syntax** debug gvrp {all|cli|event|packet}

no debug gvrp {all|cli|event|packet}

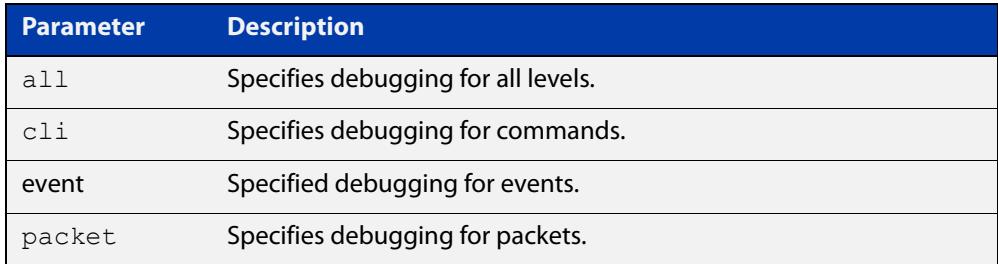

#### **Mode** Privileged Exec and Global Configuration

**Examples** To send debug output to the console for GVRP packets and GVRP commands, and to enable the display of debug output on the console first, enter the commands:

```
awplus# terminal monitor
awplus# configure terminal
awplus(config)# debug gvrp all
```
To send debug output for GVRP packets to the console, enter the commands:

awplus# terminal monitor awplus# configure terminal awplus(config)# debug gvrp packets

To send debug output for GVRP commands to the console, enter the commands:

```
awplus# terminal monitor
awplus# configure terminal
awplus(config)# debug gvrp cli
```
To stop sending debug output for GVRP packets and GVRP commands to the console, and to stop the display of any debug output on the console, enter the commands:

```
awplus# terminal no monitor
awplus# configure terminal
awplus(config)# no debug gvrp all
```
**Related** [show debugging gvrp](#page-902-0) **commands** [terminal monitor](#page-388-0)

### <span id="page-896-0"></span>**gvrp (interface)**

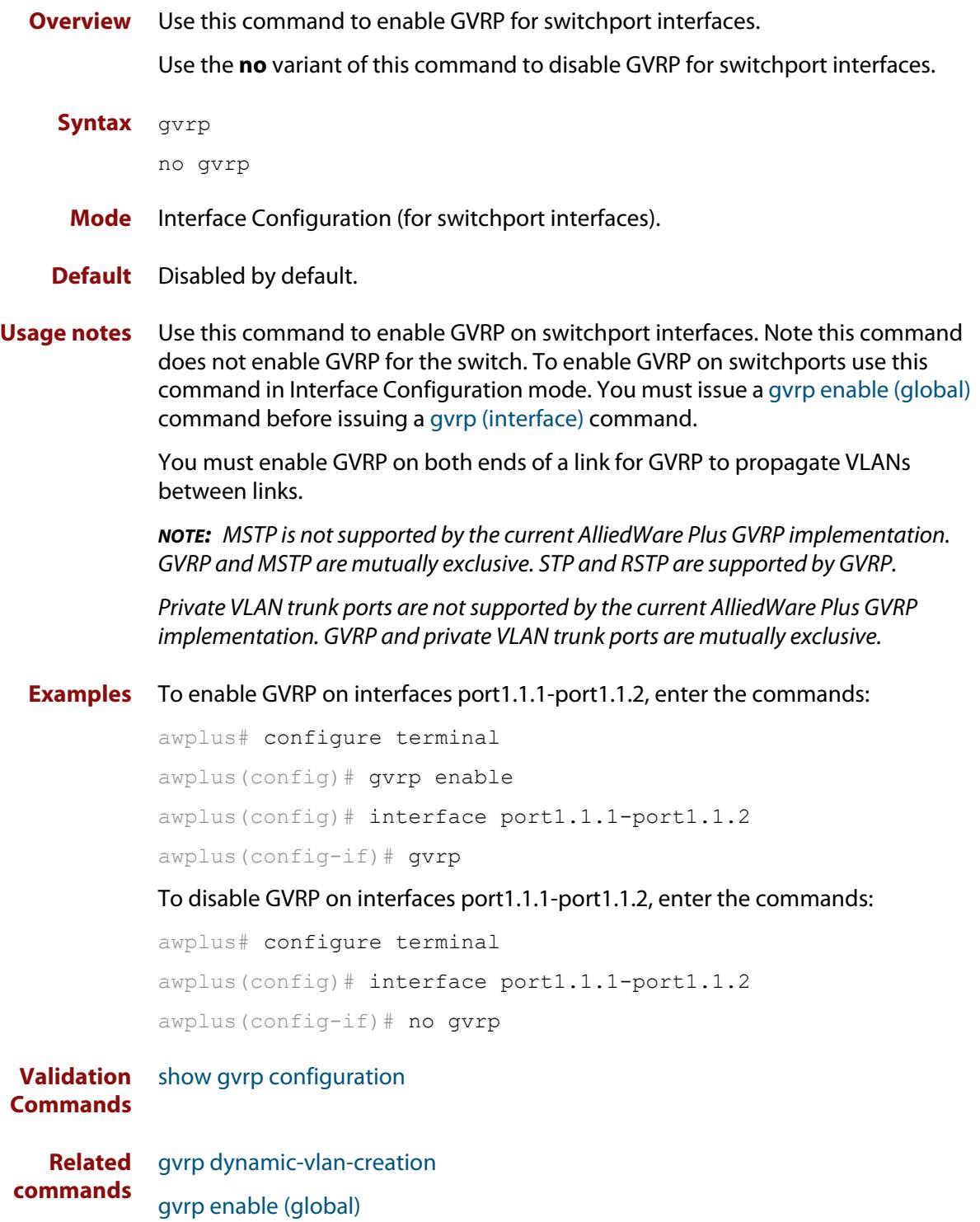

### <span id="page-897-0"></span>**gvrp dynamic-vlan-creation**

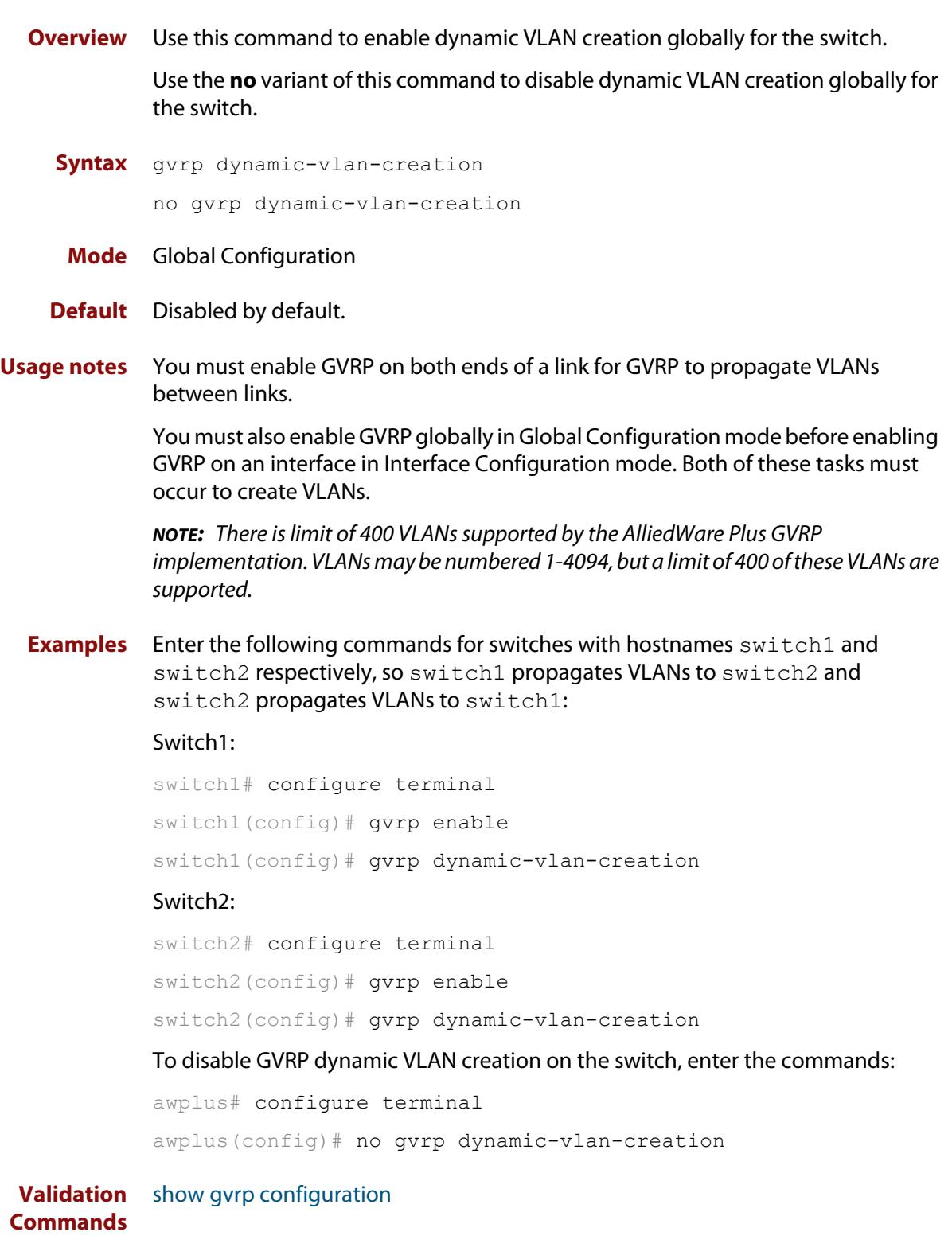

**Related commands** [gvrp enable \(global\)](#page-898-0)

### <span id="page-898-0"></span>**gvrp enable (global)**

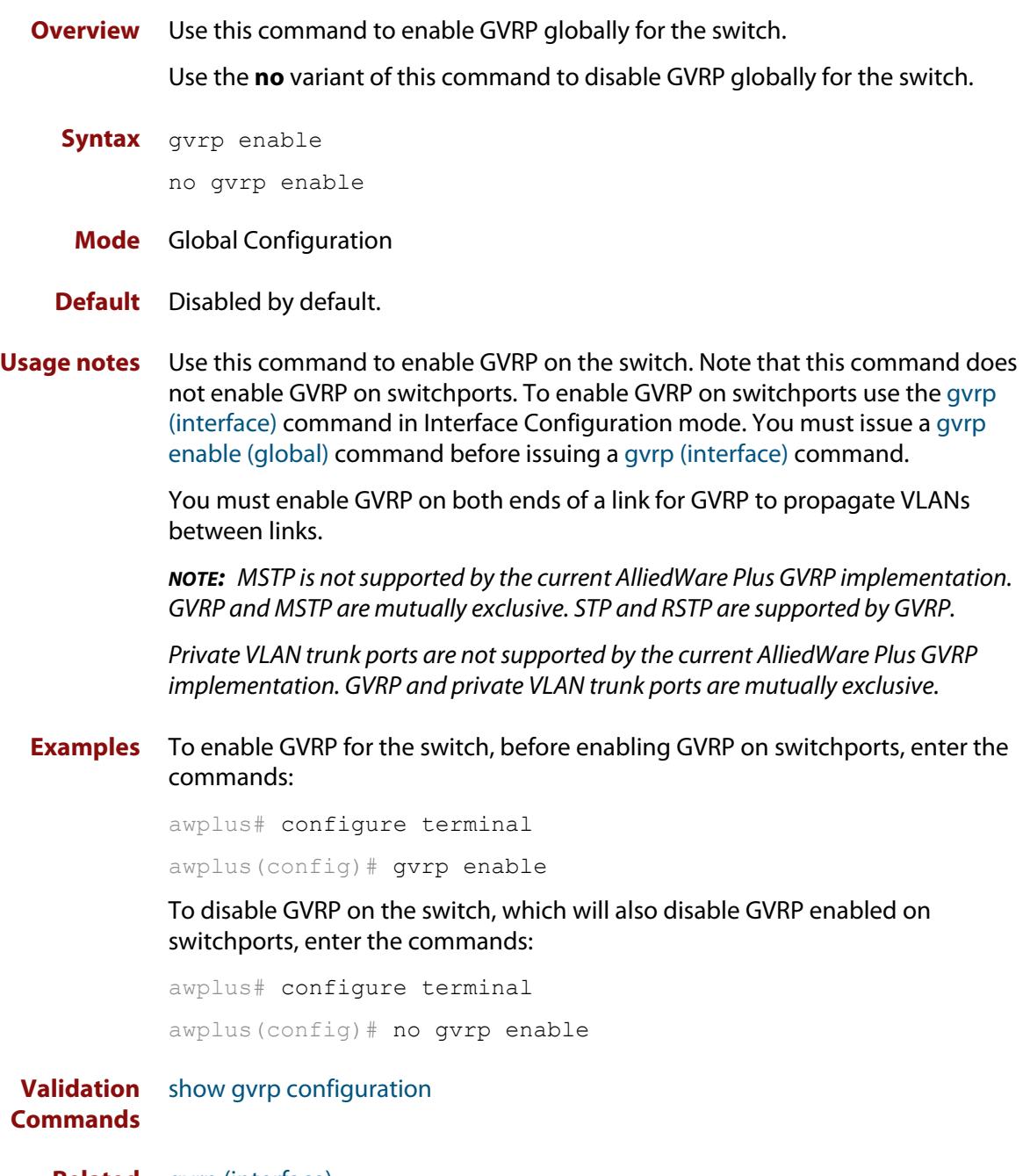

**Related commands** [gvrp \(interface\)](#page-896-0) [gvrp dynamic-vlan-creation](#page-897-0)

#### <span id="page-899-0"></span>**gvrp registration**

**Overview** Use this command to set GVRP registration to normal, fixed, and forbidden registration modes.

Use the **no** variant of this command to disable GVRP registration.

**Syntax** gvrp registration {normal|fixed|forbidden}

no gvrp registration {normal|fixed|forbidden}

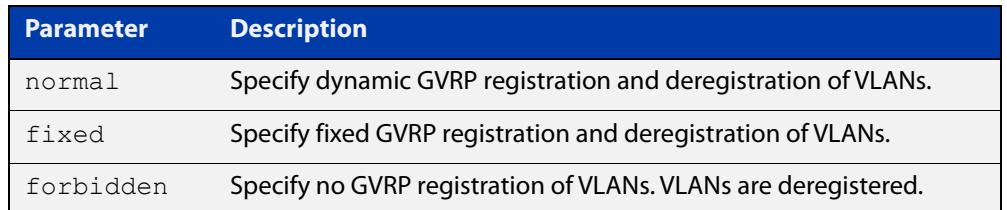

#### **Mode** Interface Configuration

**Default** Normal registration is the default.

**Usage notes** Configuring a trunk port in normal registration mode allows dynamic creation of VLANs. Normal mode is the default mode. Validate using the [show gvrp](#page-903-0)  [configuration](#page-903-0) command.

> Configuring a trunk port in fixed registration mode allows manual creation of VLANs.

Configuring a trunk port in forbidden registration mode prevents VLAN creation on the port.

**Examples** To configure GVRP registration to fixed on port1.1.1, enter the commands:

awplus# configure terminal awplus(config)# interface port1.1.1

awplus(config-if)# gvrp registration fixed

To disable GVRP registration on interfaces port1.1.1, enter the commands:

awplus# configure terminal awplus(config)# interface port1.1.1 awplus(config-if)# no gvrp registration

**Validation Commands** [show gvrp configuration](#page-903-0)
## <span id="page-900-0"></span>**gvrp timer**

**Overview** Use this command to set GVRP timers in Interface Configuration mode for a given interface.

> Use the **no** variant of this command to reset the GVRP timers to the defaults specified in the table below.

**Syntax** gvrp timer {join <*timer-value*>|leave <*timer-value*>|leaveall <*timer-value*>}

no gvrp timer {join|leave|leaveall}

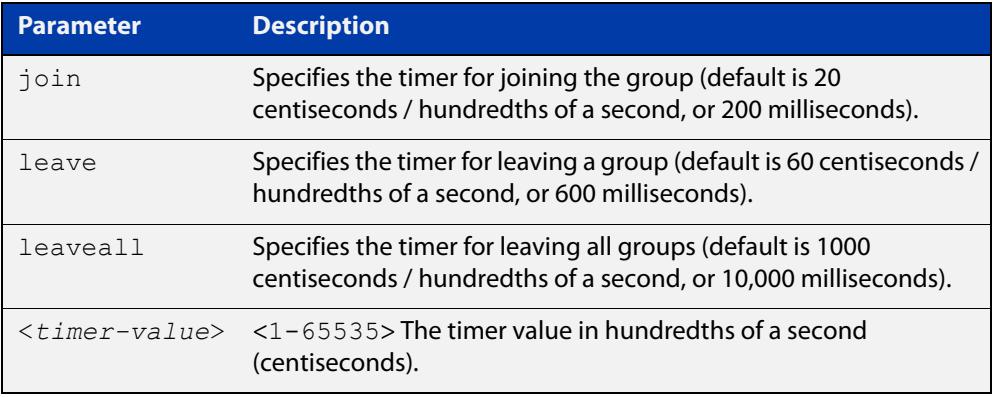

#### **Mode** Interface Configuration

- **Defaults** The default join time value is 20 centiseconds (200 milliseconds), the default leave timer value is 60 centiseconds (600 milliseconds), and the default leaveall timer value is 1000 centiseconds (10,000 milliseconds).
- **Usage notes** When configuring the leave timer, set it to more than or equal to three times the join timer value. The settings for the leave and join timers must be the same for all GVRP enabled switches. See also the section "Setting the GVRP Timers" in the [GVRP Feature Overview and Configuration Guide](http://www.alliedtelesis.com/documents/gvrp-feature-overview-and-configuration-guide).

Use the [show gvrp timer](#page-906-0) command to confirm GVRP timers set with this command.

**Examples** To set the GVRP join timer to 30 hundredths of a second (300 milliseconds) for interface port1.1.1, enter the commands:

awplus# configure terminal

awplus(config)# interface port1.1.1

awplus(config-if)# gvrp timer join 30

To set the GVRP leave timer to 90 hundredths of a second (900 milliseconds) for interface port1.1.1, enter the commands:

awplus# configure terminal awplus(config)# interface port1.1.1 awplus(config-if)# gvrp timer leave 90

To reset the GVRP join timer to its default of 20 hundredths of a second for interface port1.1.1, enter the commands:

```
awplus# configure terminal
awplus(config)# interface port1.1.1
awplus(config-if)# no gvrp timer join
```
**Related commands** [show gvrp timer](#page-906-0)

# **show debugging gvrp**

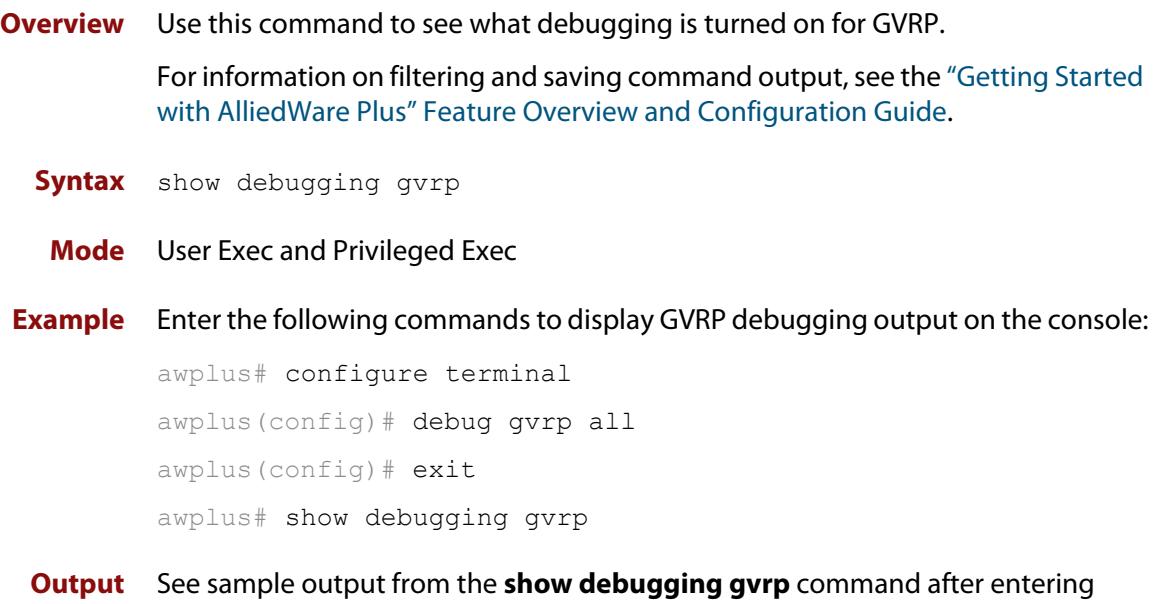

**debug gvrp all**:

```
GVRP debugging status:
  GVRP Event debugging is on
  GVRP CLI debugging is on
  GVRP Timer debugging is on
  GVRP Packet debugging is on
```
**Related** [debug gvrp](#page-894-0) **commands**

# **show gvrp configuration**

a switch:

**Overview** Use this command to display GVRP configuration data for a switch. For information on filtering and saving command output, see the ["Getting Started](http://www.alliedtelesis.com/documents/getting-started-alliedware-plus-feature-overview-and-configuration-guide)  [with AlliedWare Plus" Feature Overview and Configuration Guide.](http://www.alliedtelesis.com/documents/getting-started-alliedware-plus-feature-overview-and-configuration-guide) **Syntax** show gvrp configuration **Mode** User Exec and Privileged Exec **Example** To show GVRP configuration for the switch, enter the command: awplus# show gvrp configuration **Output** The following is an output of this command displaying the GVRP configuration for

awplus#show gvrp configuration Global GVRP Configuration: GVRP Feature: Enabled Dynamic Vlan Creation: Disabled Port based GVRP Configuration: Timers(centiseconds) Port GVRP Status Registration Applicant Join Leave LeaveAll --------------------------------------------------------------- port1.1.1 Enabled Normal Normal 20 60 1000 port1.1.2 Enabled Normal Normal 200 600 10000

# **show gvrp machine**

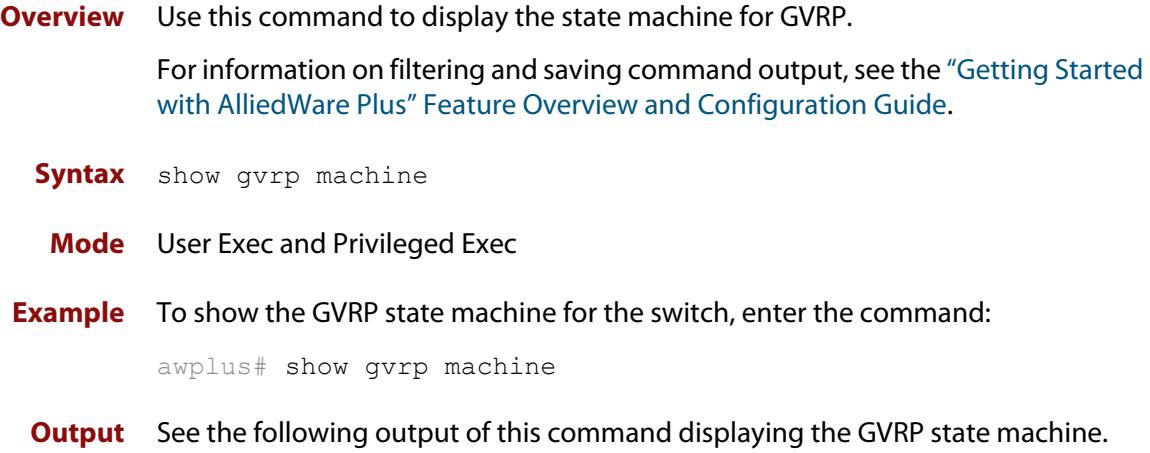

```
awplus show gvrp machine
  port = 1.1.1 applicant state = QA registrar state = INN
 port = 1.1.2 applicant state = QA registrar state = INN
```
## **show gvrp statistics**

**Overview** Use this command to display a statistical summary of GVRP information for the switch.

> For information on filtering and saving command output, see the ["Getting Started](http://www.alliedtelesis.com/documents/getting-started-alliedware-plus-feature-overview-and-configuration-guide)  [with AlliedWare Plus" Feature Overview and Configuration Guide.](http://www.alliedtelesis.com/documents/getting-started-alliedware-plus-feature-overview-and-configuration-guide)

**Syntax** show gvrp statistics [<*interface*>]

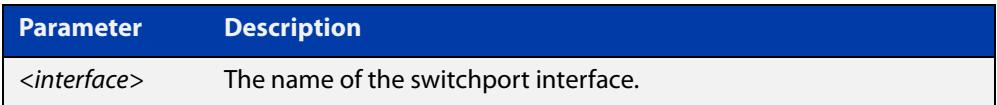

**Mode** User Exec and Privileged Exec

- **Usage notes** Use this command together with the [clear gvrp statistics](#page-893-0) command to troubleshoot GVRP.
	- **Examples** To show the GVRP statistics for all switchport interfaces, enter the command:

awplus# show gvrp statistics

To show the GVRP statistics for switchport interfaces port1.1.1 and port1.1.2, enter the commands:

awplus# show gvrp statistics port1.1.1-port1.1.2

**Output** The following is an output of this command displaying a statistical summary for port1.1.1-port1.1.2

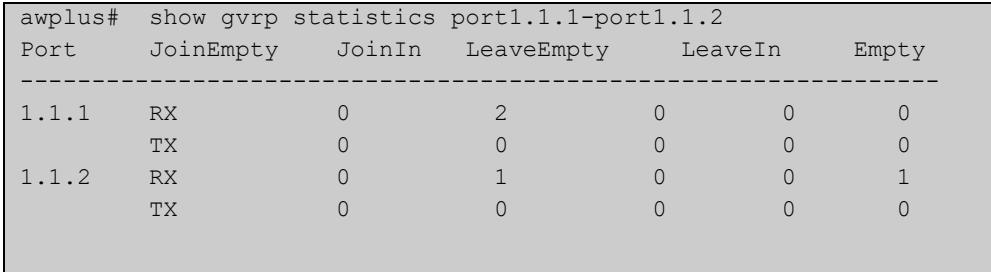

**Related commands** [clear gvrp statistics](#page-893-0)

## <span id="page-906-0"></span>**show gvrp timer**

**Overview** Use this command to display data for the GVRP timers set with the [gvrp timer](#page-900-0) command.

> For information on filtering and saving command output, see the ["Getting Started](http://www.alliedtelesis.com/documents/getting-started-alliedware-plus-feature-overview-and-configuration-guide)  [with AlliedWare Plus" Feature Overview and Configuration Guide.](http://www.alliedtelesis.com/documents/getting-started-alliedware-plus-feature-overview-and-configuration-guide)

**Syntax** show gvrp timer <*interface*>

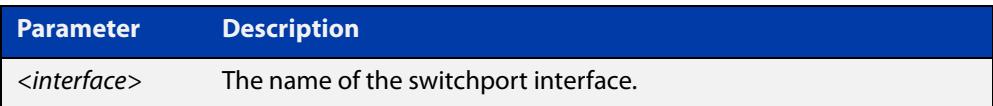

**Mode** User Exec and Privileged Exec

**Examples** To show the GVRP timers for all switchport interfaces, enter the command:

awplus# show gvrp timer

To show the GVRP timers for switchport interface port1.1.1, enter the commands:

awplus# show gvrp statistics port1.1.1

**Output** The following show output displays data for timers on the switchport interface port1.1.1

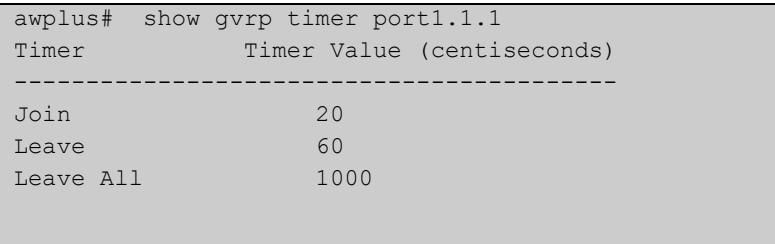

**Related commands** [gvrp timer](#page-900-0)

# **Part 3: Layer 3 Switching**

# **22 IP Addressing and Protocol Commands**

## **Introduction**

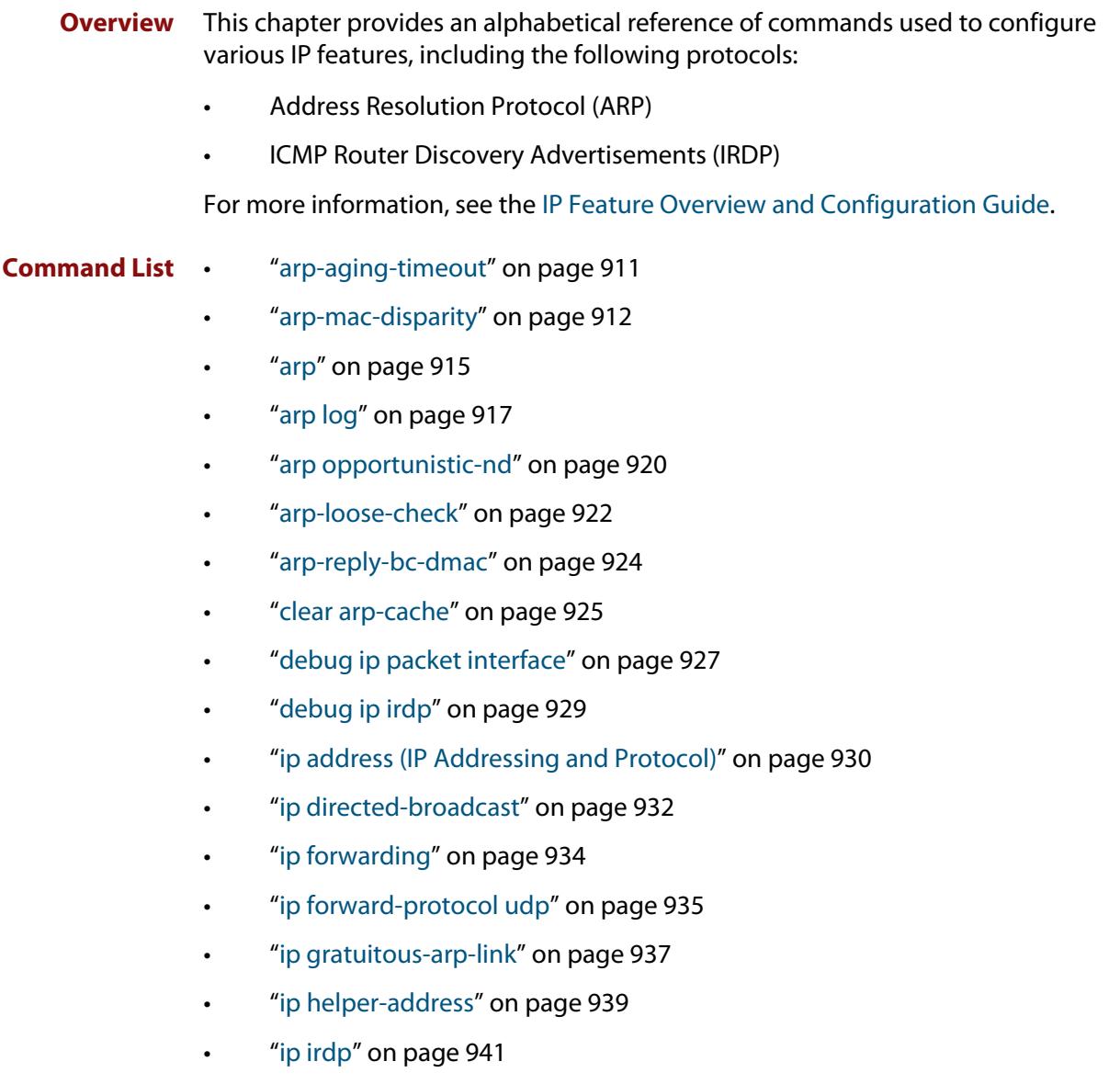

- • ["ip icmp error-interval" on page 942](#page-941-0)
- • ["ip icmp-timestamp" on page 943](#page-942-0)
- • ["ip irdp address preference" on page 944](#page-943-0)
- • ["ip irdp broadcast" on page 945](#page-944-0)
- • ["ip irdp holdtime" on page 946](#page-945-0)
- • ["ip irdp lifetime" on page 947](#page-946-0)
- • ["ip irdp maxadvertinterval" on page 948](#page-947-0)
- • ["ip irdp minadvertinterval" on page 950](#page-949-0)
- • ["ip irdp multicast" on page 952](#page-951-0)
- • ["ip irdp preference" on page 953](#page-952-0)
- • ["ip limited-local-proxy-arp" on page 954](#page-953-0)
- • ["ip local-proxy-arp" on page 955](#page-954-0)
- • ["ip proxy-arp" on page 956](#page-955-0)
- • ["ip redirects" on page 957](#page-956-0)
- • ["ip tcp synack-retries" on page 958](#page-957-0)
- • ["ip tcp-timestamp" on page 959](#page-958-0)
- • ["ip unreachables" on page 960](#page-959-0)
- • ["local-proxy-arp" on page 962](#page-961-0)
- • ["optimistic-nd" on page 963](#page-962-0)
- • ["ping" on page 964](#page-963-0)
- • ["router ip irdp" on page 966](#page-965-0)
- • ["show arp" on page 967](#page-966-0)
- • ["show debugging ip packet" on page 969](#page-968-0)
- • ["show ip flooding-nexthops" on page 970](#page-969-0)
- • ["show ip forwarding" on page 971](#page-970-0)
- • ["show ip interface" on page 972](#page-971-0)
- • ["show ip interface vrf" on page 973](#page-972-0)
- • ["show ip irdp" on page 975](#page-974-0)
- • ["show ip irdp interface" on page 976](#page-975-0)
- • ["show ip sockets" on page 978](#page-977-0)
- • ["show ip traffic" on page 981](#page-980-0)
- • ["tcpdump" on page 983](#page-982-0)
- • ["traceroute" on page 984](#page-983-0)
- • ["undebug ip packet interface" on page 985](#page-984-0)
- • ["undebug ip irdp" on page 986](#page-985-0)

# <span id="page-910-0"></span>**arp-aging-timeout**

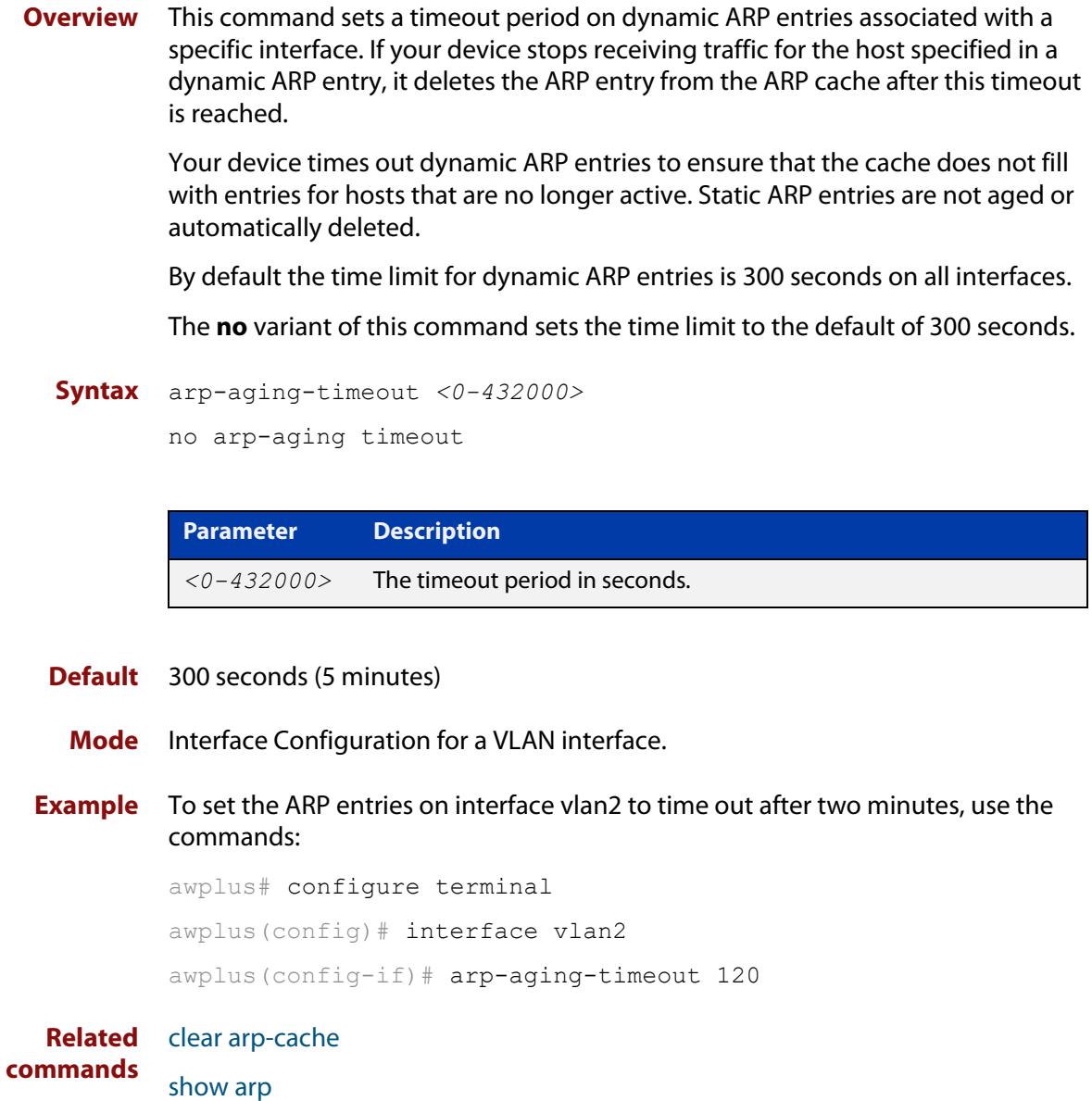

## <span id="page-911-0"></span>**arp-mac-disparity**

### **Overview** Use this command to enable the switch to support services like Microsoft Network Load Balancing (MS-NLB).

Such services use ARP with disparate MAC addresses to ensure that packets destined for a server cluster virtual address are sent to all servers in the cluster. Disparate MAC addresses mean that the MAC address in the "sender hardware address" field of an ARP reply is different to the MAC address in the "Source MAC address" field of the Ethernet header that the ARP packet is encapsulated in.

The **no** variant of this command reverts to the default behavior. See the Default section below for more information.

**Syntax** arp-mac-disparity {multicast|multicast-igmp|unicast}

no arp-mac-disparity {multicast|multicast-igmp|unicast}

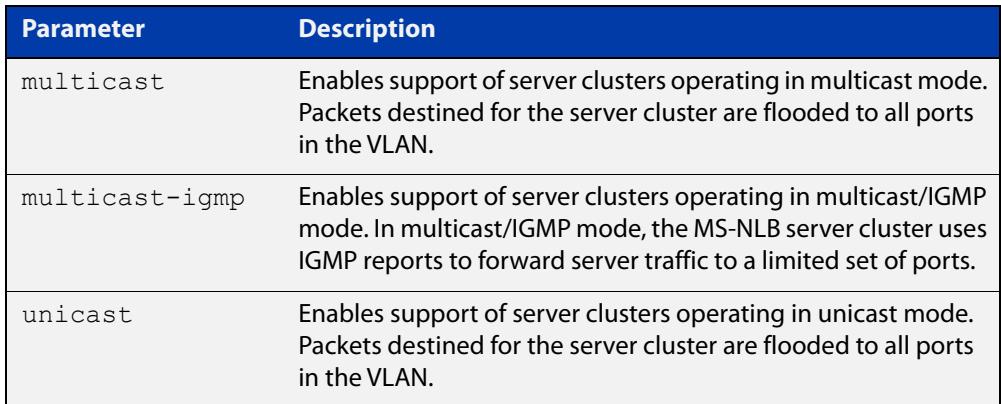

**Default** ARP-MAC disparity support is disabled and:

- If the Disparate ARP has a multicast MAC address in the ARP reply, the switch drops the ARP reply and does not learn any associated addresses
- If the Disparate ARP has a unicast MAC address in the ARP reply, the switch learns the address in the ARP reply. The learned ARP entry points to the single port that the ARP reply arrived on. Matching traffic will go out this port.
- **Mode** Interface Configuration for a VLAN interface.

### **Usage notes Multicast mode**

When you are using **multicast** mode, you can limit the number of ports that packets are flooded to, instead of flooding to all ports in the VLAN. To do this, specify the list of ports when creating the ARP entry.

For example, to flood only port1.1.1 to port1.1.3, use the commands:

awplus# configure terminal

awplus(config)# interface vlan2

awplus(config-if)# arp-mac-disparity multicast

awplus(config-if)# arp 10.10.1.100 010e.11ff.2222

### **Multicast IGMP mode**

port1.1.1-port1.1.3

You can enable Multicast-IGMP mode by using the command **arp-mac-disparity multicast-igmp**.

In this mode, the only difference to standard multicast mode is that the reception of IGMP reports now controls the ports to which the L3 switch floods traffic. That is, rather than simply flooding each packet destined for the NLB cluster IP address to all ports on the egress VLAN, those packets are only sent to the switchports in the VLAN that have received IGMP reports for the multicast group corresponding to the NLB cluster MAC address.

Like **arp-mac-disparity multicast**, the command **arp-mac-disparity multicast-igmp** puts the switch into a mode where it will accept Disparate ARP responses. Similarly, upon receiving a Disparate ARP response, an ARP entry is created for the IP/MAC in the content of the ARP packet. The difference with the **arp-mac-disparity multicast-igmp** command is that the egress port is set to the subset of ports in the VLAN that have received IGMP reports for the NLB cluster MAC address.

Note that the ARP entry is updated as ports join/leave the IGMP group. If no ports have received IGMP reports for the NLB cluster MAC address then the ARP entry will have no egress ports and will simply drop packets destined for the NLB cluster IP address.

Again, no FDB entry is created in response to receiving the ARP packet. However, since the NLB server is operating in multicast mode with the IGMP option set and is sending IGMP reports, an FDB entry will already exist for the IGMP group (and, as a result, the NLB cluster MAC address).

When the **arp-mac-disparity multicast-igmp** command is configured on the VLAN, ARP entries appear in the output of the command **show arp** like this:

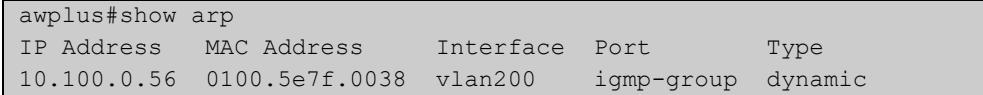

## **Examples** To enable support for MS-NLB in unicast mode on interface vlan2, use the following commands:

```
awplus# configure terminal
awplus(config)# interface vlan2
awplus(config-if)# arp-mac-disparity unicast
```
To disable support for MS-NLB in unicast mode on interface vlan2, use the following commands:

```
awplus# configure terminal
awplus(config)# interface vlan2
awplus(config-if)# no arp-mac-disparity unicast
```
#### **Related** [arp](#page-914-0)

**commands**

[clear arp-cache](#page-924-0)

[show arp](#page-966-0)

## <span id="page-914-0"></span>**arp**

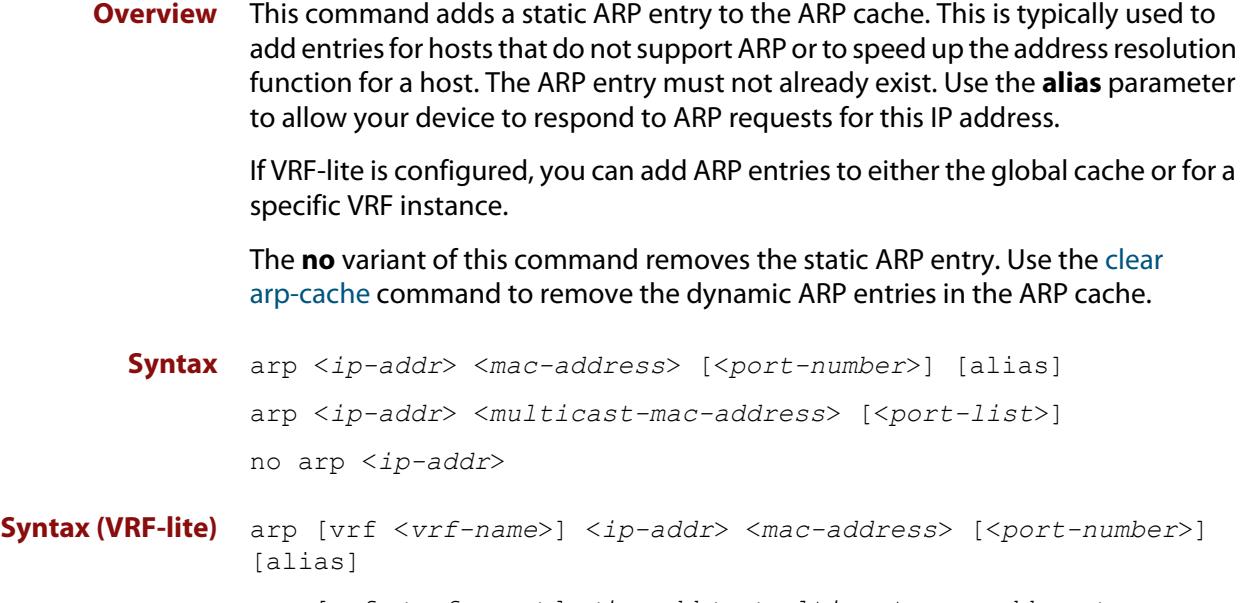

arp [vrf <*vrf-name*>] <*ip-addr*> <*multicast-mac-address*> [<*port-list*>]

no arp [vrf <*vrf-name*>] <*ip-addr*>

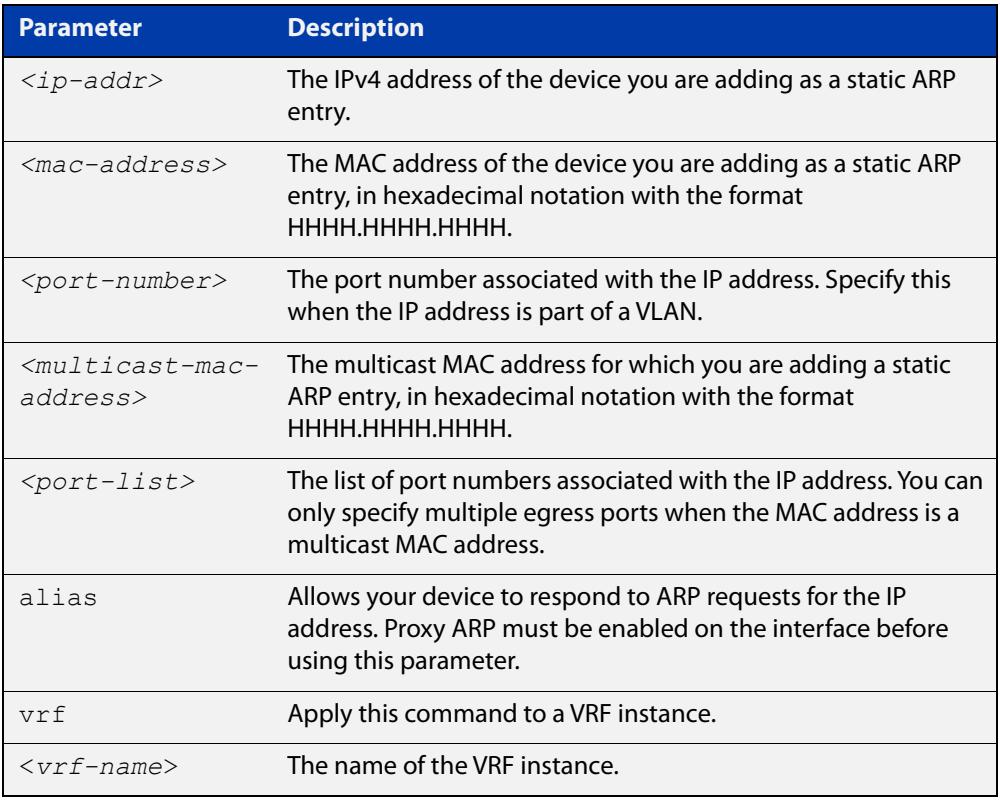

## **Mode** Global Configuration

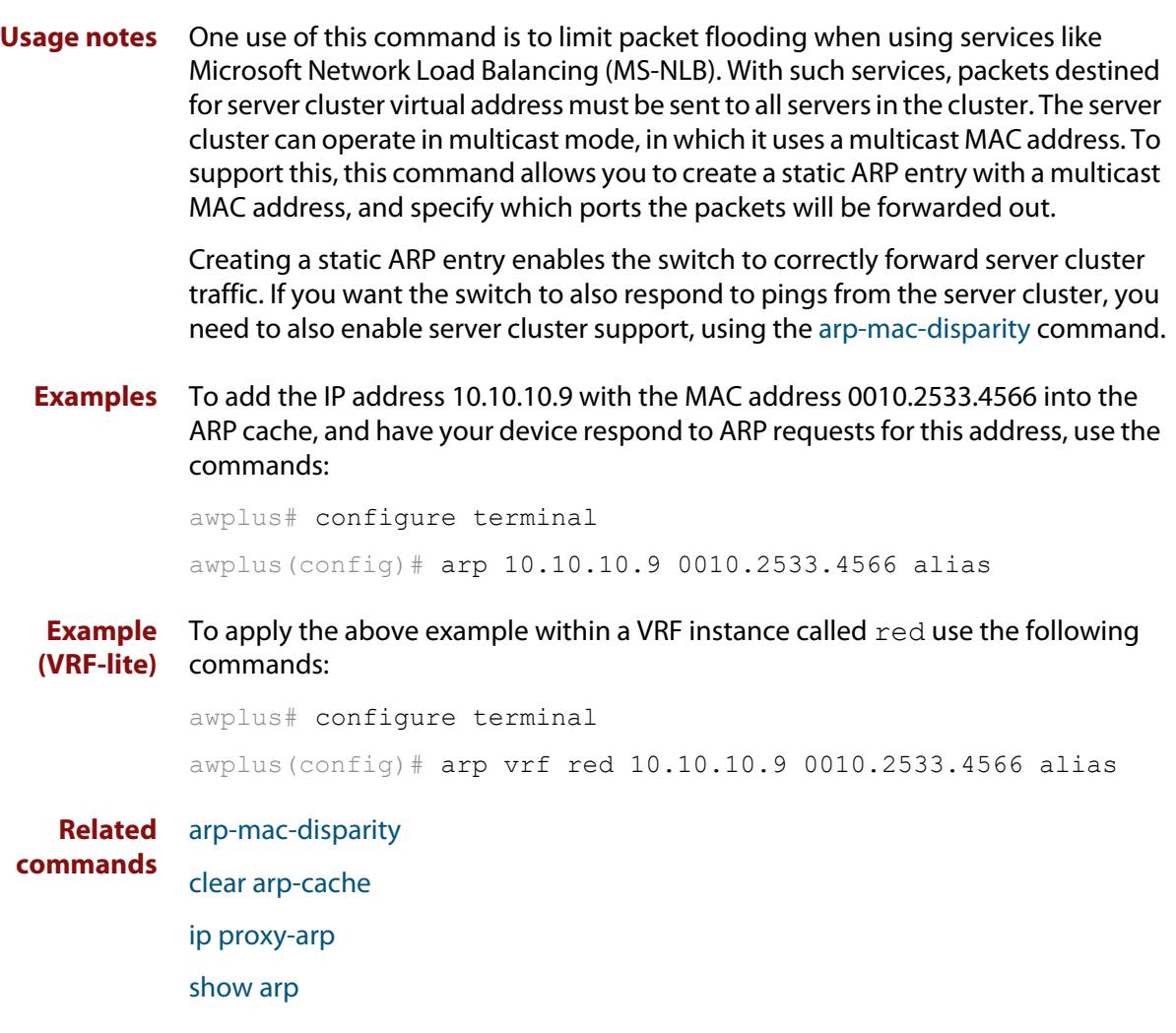

## <span id="page-916-0"></span>**arp log**

**Overview** This command enables the logging of dynamic and static ARP entries in the ARP cache. The ARP cache contains mappings of device ports, VLAN IDs, and IP addresses to physical MAC addresses for hosts.

> This command can display the MAC addresses in the ARP log either using the notation HHHH.HHHH.HHHH, or using the IEEE standard hexadecimal notation (HH-HH-HH-HH-HH-HH).

Use the **no** variant of this command to disable the logging of ARP entries.

**Syntax** arp log [mac-address-format ieee]

no arp log [mac-address-format ieee]

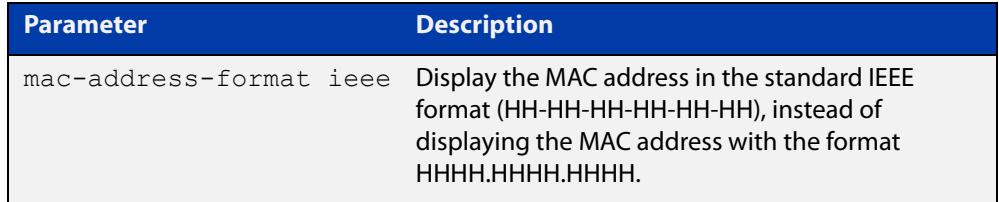

- **Default** The ARP logging feature is disabled by default.
	- **Mode** Global Configuration
- **Usage notes** You have the option to change how the MAC address is displayed in the ARP log message. The output can either use the notation HHHH.HHHH.HHHH or HH-HH-HH-HH-HH-HH.

Enter **arp log** to use HHHH.HHHH.HHHH notation.

Enter **arp log mac-address-format ieee** to use HH-HH-HH-HH-HH-HH notation.

Enter **no arp log mac-address-format ieee** to revert from HH-HH-HH-HH-HH-HH to HHHH.HHHH.HHHH.

Enter **no arp log** to disable ARP logging.

- To display ARP log messages use the command **show log | include ARP\_LOG**.
- **Examples** To enable ARP logging and specify that the MAC address in the log message is displayed in HHHH.HHHH.HHHH notation, use the following commands:

awplus# configure terminal awplus(config)# arp log

To disable ARP logging on the device, use the following commands:

awplus# configure terminal awplus(config)# no arp log To enable ARP logging and specify that the MAC address in the log message is displayed in the standard IEEE format hexadecimal notation (HH-HH-HH-HH-HH-HH), use the following commands:

awplus# configure terminal awplus(config)# arp log mac-address-format ieee

To leave ARP logging enabled, but stop using HH-HH-HH-HH-HH-HH format and use HHHH.HHHH.HHHH format instead, use the following commands:

awplus# configure terminal

awplus(config)# no arp log mac-address-format ieee

To display ARP log messages, use the following command:

awplus# show log | include ARP\_LOG

**Output** Figure 22-1: Output from **show log | include ARP\_LOG** after enabling ARP logging using **arp log**. Note that this output uses HHHH.HHHH.HHHH format.

awplus#configure terminal awplus(config)#arp log awplus(config)#exit awplus#show log | include ARP\_LOG 2022 Mar 6 06:21:01 user.notice awplus HSL[1007]: ARP\_LOG port1.1.1 vlan1 add 0013.4078.3b98 (192.168.2.4) 2022 Mar 6 06:22:30 user.notice awplus HSL[1007]: ARP\_LOG port1.1.1 vlan1 del 0013.4078.3b98 (192.168.2.4) 2022 Mar 6 06:23:26 user.notice awplus HSL[1007]: ARP\_LOG port1.1.1 vlan1 add 0030.940e.136b (192.168.2.20) 2022 Mar 6 06:23:30 user.notice awplus IMISH[1830]: show log | include ARP\_LOG

> Figure 22-2: Output from **show log | include ARP\_LOG** after enabling ARP logging using **arp log mac-address format ieee**. Note that this output uses HH-HH-HH-HH-HH-HH format.

```
awplus#configure terminal
awplus(config)#arp log mac-address-format ieee
awplus(config)#exit
awplus#show log | include ARP_LOG
2022 Mar 6 06:25:28 user.notice awplus HSL[1007]: ARP_LOG port1.1.1 vlan1 add 
00-17-9a-b6-03-69 (192.168.2.12)
2022 Mar 6 06:25:30 user.notice awplus HSL[1007]: ARP_LOG port1.1.1 vlan1 add 
00-03-37-6b-a6-a5 (192.168.2.10)
2022 Mar 6 06:26:53 user.notice awplus HSL[1007]: ARP_LOG port1.1.1 vlan1 del 
00-30-94-0e-13-6b (192.168.2.20)
2022 Mar 6 06:27:31 user.notice awplus HSL[1007]: ARP_LOG port1.1.1 vlan1 del 
00-17-9a-b6-03-69 (192.168.2.12)
2022 Mar 6 06:28:09 user.notice awplus HSL[1007]: ARP_LOG port1.1.1 vlan1 del 
00-03-37-6b-a6-a5 (192.168.2.10)
2022 Mar 6 06:28:14 user.notice awplus IMISH[1830]: show log | include ARP_LOG
```
The following table lists the parameters shown in the output of the **show log | include ARP\_LOG** command. The ARP log message format is:

<*date*> <*time*> <*severity*> <*hostname*> <*program-name*> ARP\_LOG <*port-number*> <*vid*> <*operation*> <*MAC*> <*IP*>

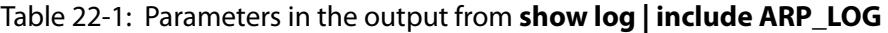

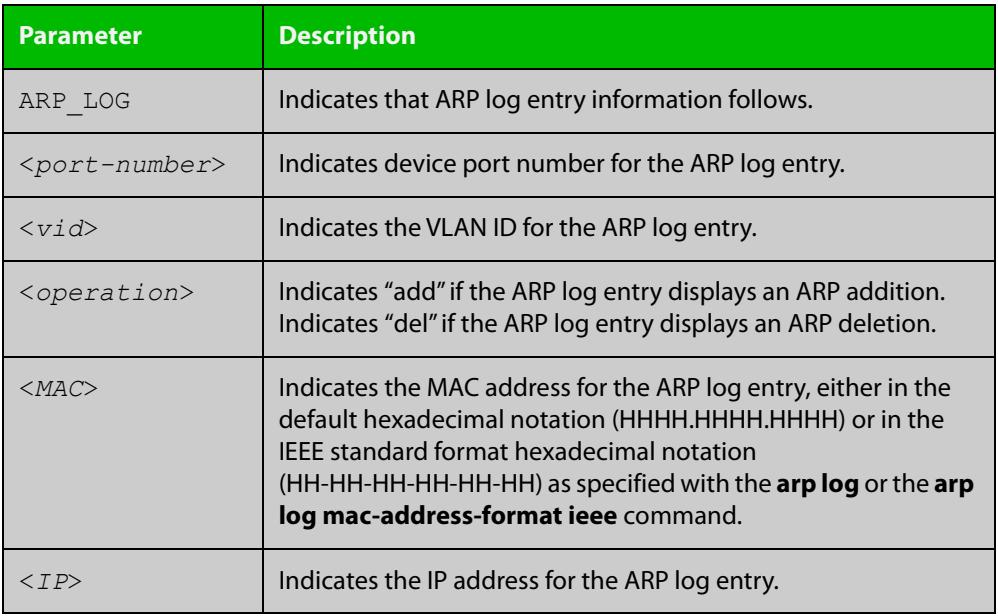

**Related commands**

[show log](#page-550-0)

[show running-config](#page-213-0)

## <span id="page-919-0"></span>**arp opportunistic-nd**

**Overview** Use this command to enable opportunistic neighbor discovery for the global ARP cache. This command changes the behavior for unsolicited ARP packet forwarding on the device.

> **CAUTION:** Opportunistic neighbor discovery can make your device more vulnerable to ARP/ND cache poisoning attacks. We recommend disabling it unless necessary.

> When using VRF-lite, you can use this command to enable opportunistic neighbor discovery for a named VRF instance.

> Use the **no** variant of this command to disable opportunistic neighbor discovery for the global ARP cache.

**Syntax** arp opportunistic-nd

no arp opportunistic-nd

**Syntax (VRF-lite)** arp opportunistic-nd [vrf <*vrf-name*>]

no arp opportunistic-nd [vrf <*vrf-name*>]

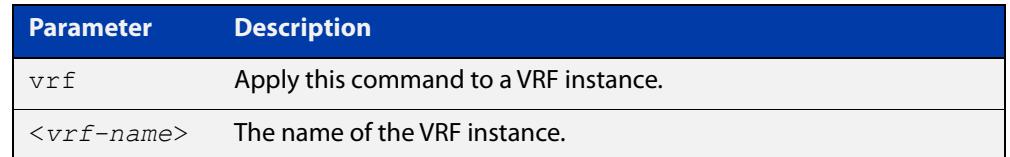

### **Default** Opportunistic neighbor discovery is disabled by default.

- **Mode** Global Configuration
- **Usage notes** When opportunistic neighbor discovery is enabled, the device will reply to any received unsolicited ARP packets (but not gratuitous ARP packets). The source MAC address for the unsolicited ARP packet is added to the ARP cache, so the device forwards the ARP packet. When opportunistic neighbor discovery is disabled, the source MAC address for the ARP packet is not added to the ARP cache, so the ARP packet is not forwarded by the device.

Note this command enables or disables opportunistic neighbor discovery for a VRF instance if the **vrf** parameter and an instance name are applied. If a VRF instance is not specified, then opportunistic neighbor discovery is enabled or disabled for device ports configured for IPv4.

**Examples** To enable opportunistic neighbor discovery for the global ARP cache, enter:

awplus# configure terminal awplus(config)# arp opportunistic-nd

To disable opportunistic neighbor discovery for the global ARP cache, enter:

awplus# configure terminal

awplus(config)# no arp opportunistic-nd

## **Example (VRF-lite)** To enable opportunistic neighbor discovery for the VRF instance 'blue', enter: awplus# configure terminal awplus(config)# arp opportunistic-nd vrf blue To disable opportunistic neighbor discovery for the VRF instance 'blue', enter: awplus# configure terminal awplus(config)# no arp opportunistic-nd vrf blue **Related commands** [ipv6 opportunistic-nd](#page-1050-0) [show arp](#page-966-0)

[show running-config interface](#page-216-0)

## <span id="page-921-0"></span>**arp-loose-check**

**Overview** Use this command to let AlliedWare Plus process ARPs that have a sender protocol address from outside the interface's local subnets.

> Use the **no** variant of this command to return to the default ARP processing behavior. By default, AlliedWare Plus will only process ARP packets that are local to the incoming interface.

**Syntax** arp-loose-check

no arp-loose-check

**Default** Disabled.

**Mode** Interface Configuration for VLAN interfaces.

- **Usage notes** By default, AlliedWare Plus will only process ARP packets that are local to the incoming interface, to prevent ARP poisoning. This means the packets must have:
	- a sender protocol address inside one of the incoming interface's local subnets, and
	- a target protocol address equal to one of the incoming interface's IP addresses.

If you enable loose ARP processing and then use the **no** variant of this command to return to default processing, you may need to clear the ARP cache. Use the [clear](#page-924-0)  [arp-cache](#page-924-0) command. This will remove any undesired existing ARPs.

You cannot use this command at the same time as Proxy ARP. Proxy ARP also allows AlliedWare Plus to process ARPs that have a sender protocol address from outside the interface's local subnets.

**Example** To process ARPs that have a sender protocol address from outside vlan2's local subnets, use the commands:

> awplus# configure terminal awplus(config)# interface vlan2 awplus(config-if)# arp-loose-check

To return to the default behavior on vlan2, use the commands:

```
awplus# configure terminal
awplus(config)# interface vlan2
awplus(config-if)# no arp-loose-check
```
#### **Related** [arp](#page-914-0)

**commands**

[clear arp-cache](#page-924-0)

[ip proxy-arp](#page-955-0)

[show arp](#page-966-0)

**Command** Version 5.5.2-0.1: command added**changes**

# <span id="page-923-0"></span>**arp-reply-bc-dmac**

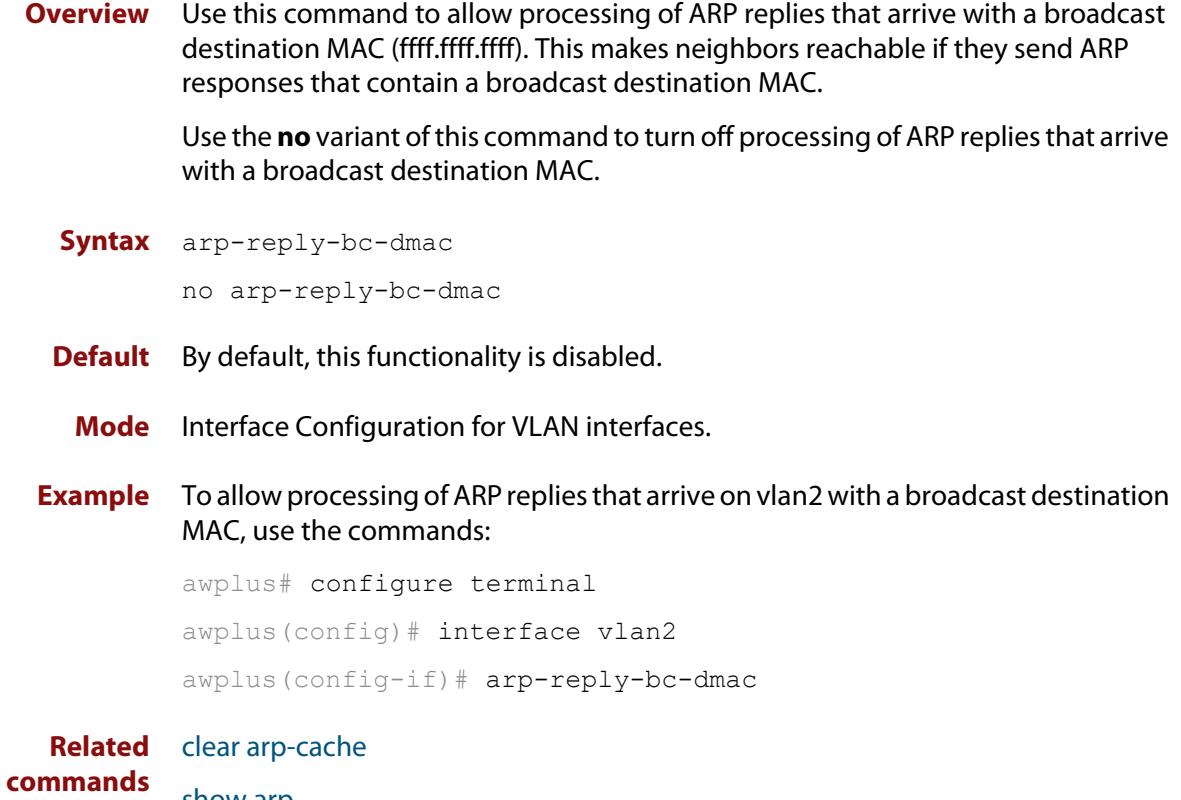

[show arp](#page-966-0)

## <span id="page-924-0"></span>**clear arp-cache**

**Overview** This command deletes dynamic ARP entries from the ARP cache. You can optionally specify the IPv4 address of an ARP entry to be cleared from the ARP cache.

> When running VRF-lite, this command deletes dynamic ARP entries either from the ARP cache of a specific VRF instance, or from the ARP cache of the Global VRF instance. To delete all ARP entries from both the Global VRF instance and all VRF instances, use the command with no parameters. You can optionally specify the IPv4 address for the VRF instance to clear an ARP entry from the ARP cache.

**Syntax** clear arp-cache [<*ip-address*>]

**Syntax (VRF-lite)** clear arp-cache [vrf <*vrf-name*>|global] [<*ip-address*>]

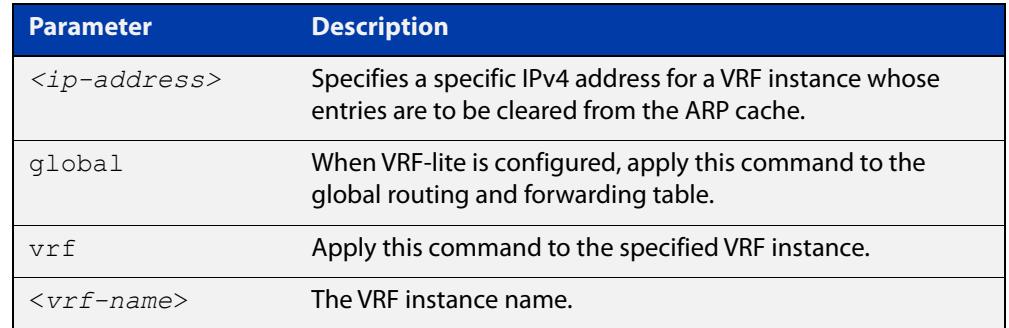

#### **Mode** Privileged Exec

- **Usage notes** To display the entries in the ARP cache, use the [show arp](#page-966-0) command. To remove static ARP entries, use the no variant of the [arp](#page-914-0) command.
	- **Example** To clear all dynamic ARP entries, use the command:

awplus# clear arp-cache

To clear all dynamic ARP entries associated with the IPv4 address 192.168.1.1, use the command:

awplus# clear arp-cache 192.168.1.1

**Example** To clear the dynamic ARP entries from the VRF instance named blue, use the **(VRF-lite)** commands:

awplus# clear arp-cache vrf blue

To clear the dynamic ARP entries from the VRF instance named blue with the IPv4 address 192.168.1.1, use the commands:

awplus# clear arp-cache vrf blue 192.168.1.1

When running VRF-lite, to clear the dynamic ARP entries from the global VRF-lite and all VRF instances, use the command:

awplus# clear arp-cache

#### **Related** [arp-mac-disparity](#page-911-0)

[arp](#page-914-0)

## **commands**

[show arp](#page-966-0)

# <span id="page-926-0"></span>**debug ip packet interface**

**Overview** The **debug ip packet interface** command enables IP packet debug and is controlled by the **terminal monitor** command.

> If the optional **icmp** keyword is specified then ICMP packets are shown in the output.

The **no** variant of this command disables the **debug ip packet interface** command.

**Syntax** debug ip packet interface {<*interface-name*>|all} [address <*ip-address*>|verbose|hex|arp|udp|tcp|icmp]

no debug ip packet interface [<*interface-name*>]

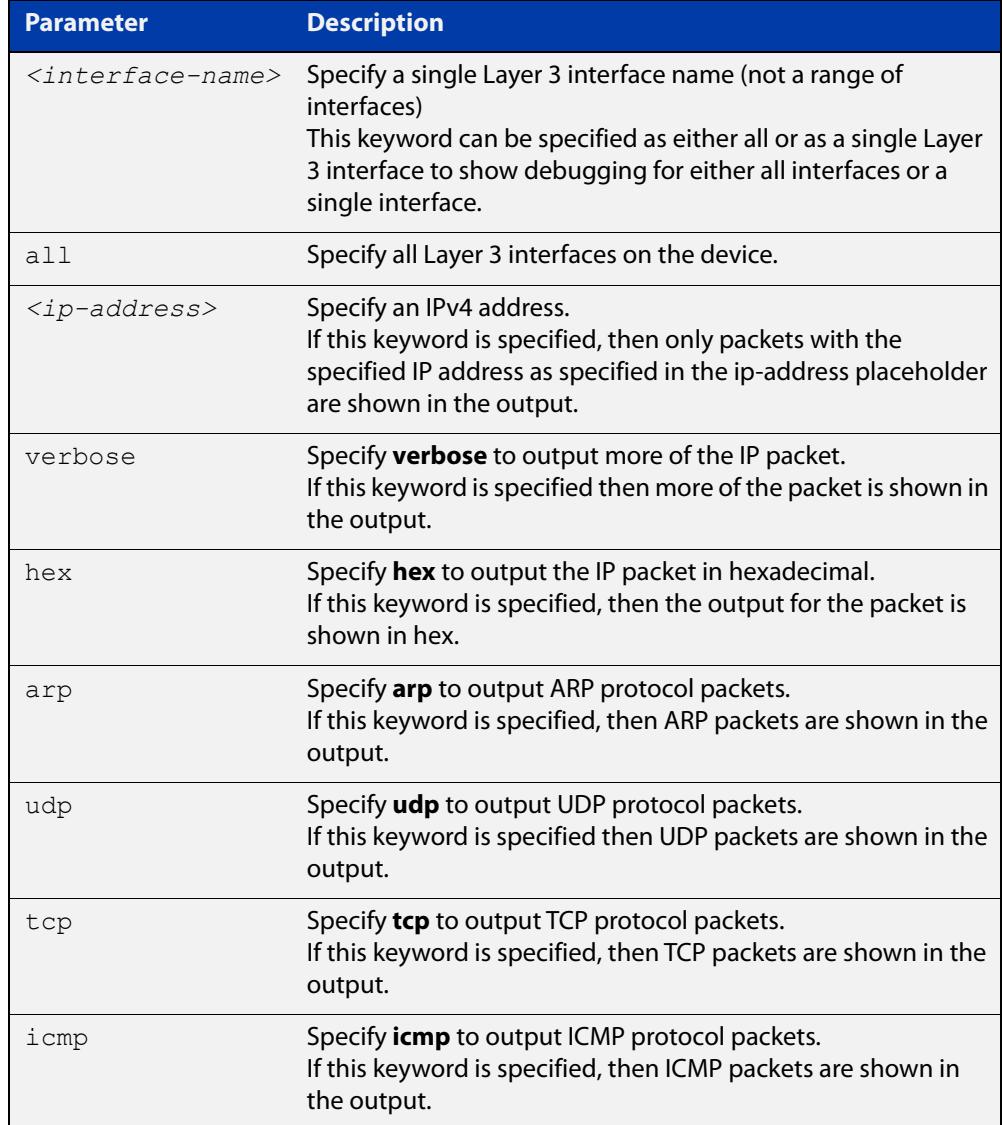

### **Mode** Privileged Exec and Global Configuration

### **Examples** To turn on ARP packet debugging on vlan2, use the command:

awplus# debug ip packet interface vlan2 arp

To turn off IP packet interface debugging on interface vlan2, use the command:

awplus# no debug ip packet interface vlan2

To turn on all packet debugging on all interfaces on the device, use the command:

awplus# debug ip packet interface all

To turn off IP packet interface debugging on all interfaces, use the command:

awplus# no debug ip packet interface

To turn on TCP packet debugging on vlan2 and IP address 192.168.2.4, use the command:

awplus# debug ip packet interface vlan2 address 192.168.2.4 tcp

#### **Related** [no debug all](#page-335-0)

**commands**

[show debugging ip dns forwarding](#page-1005-0)

[tcpdump](#page-982-0)

[terminal monitor](#page-388-0)

[undebug ip packet interface](#page-984-0)

# <span id="page-928-0"></span>**debug ip irdp**

**Overview** This command enables debugging of ICMP Router Discovery Protocol (IRDP) events and messages on your device. IRDP debugging is disabled by default.

> The **no** variant of this command disables IRDP debugging. Negating any packet debug mode will switch detail off.

**Syntax** debug ip irdp {event|nsm|receive|send|both|detail|all} no debug ip irdp {event|nsm|receive|send|both|detail|all}

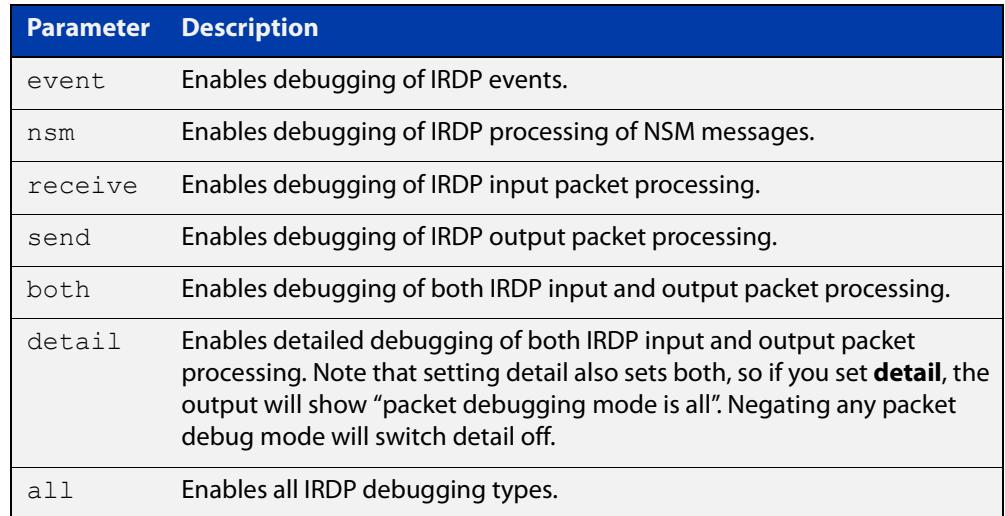

- **Default** IRDP protocol debugging is disabled by default.
	- **Mode** Privileged Exec and Global Configuration
- **Examples** To enable IRDP input packet process debugging, use the following command:

awplus# debug ip irdp receive

To disable all IRDP debugging, use the following command:

awplus# no debug ip irdp all

#### **Related** [ip irdp](#page-940-0)

**commands** [router ip irdp](#page-965-0)

[show ip irdp](#page-974-0)

[undebug ip irdp](#page-985-0)

# <span id="page-929-0"></span>**ip address (IP Addressing and Protocol)**

**Overview** This command sets a static IP address on an interface.

The **no** variant of this command removes the IP address from the interface. You cannot remove the primary address when a secondary address is present.

**Syntax** ip address *<ip-addr/prefix-length>* [secondary] [label *<label>*] no ip address [*<ip-addr/prefix-length>*] [secondary]

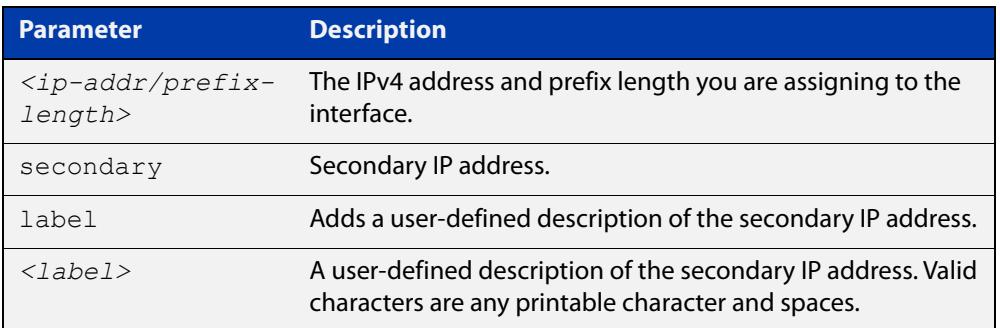

**Mode** Interface Configuration for a VLAN interface or a local loopback interface.

**Usage notes** To set the primary IP address on the interface, specify only **ip address** <ip-addr/prefix-length>. This overwrites any configured primary IP address. To add additional IP addresses on this interface, use the **secondary** parameter. You must configure a primary address on the interface before configuring a secondary address.

> **NOTE:** Use **show running-config interface**, instead of **show ip interface brief**, when you need to view a secondary address configured on an interface. **show ip interface brief** will only show the primary address, not a secondary address for an interface.

**Examples** To add the IP address 10.10.10.50/24 to the interface vlan2, use the following commands:

> awplus# configure terminal awplus(config)# interface vlan2 awplus(config-if)# ip address 10.10.10.50/24

To add the secondary IP address 10.10.11.50/24 to the same interface, use the following commands:

```
awplus# configure terminal
awplus(config)# interface vlan2
awplus(config-if)# ip address 10.10.11.50/24 secondary
```
To add the IP address 10.10.11.50/24 to the local loopback interface lo, use the following commands:

```
awplus# configure terminal
awplus(config)# interface lo
awplus(config-if)# ip address 10.10.11.50/24
```
**Related commands** [interface \(to configure\)](#page-566-0)

[show ip interface](#page-971-0)

[show running-config interface](#page-216-0)

# <span id="page-931-0"></span>**ip directed-broadcast**

**Overview** Use this command to enable flooding of directed broadcast packets into a directly connected subnet. If this command is configured on an interface, then directed broadcasts received on other interfaces, destined for the subnet on this interface, will be flooded to the subnet broadcast address of this interface.

> Use the **no** variant of this command to disable **ip directed-broadcast**. When this feature is disabled using the **no** variant of this command, directed broadcasts are not forwarded.

**Syntax** ip directed-broadcast

no ip directed-broadcast

- **Default** The **ip directed-broadcast** command is disabled by default.
	- **Mode** Interface Configuration for a VLAN interface or a local loopback interface.
- **Usage notes** IP directed-broadcast is enabled and disabled per interface. When enabled a directed broadcast packet is forwarded to an enabled interface if received on another subnet.

An IP directed broadcast is an IP packet whose destination address is a broadcast address for some IP subnet, but originates from a node that is not itself part of that destination subnet. When a directed broadcast packet reaches a device that is directly connected to its destination subnet, that packet is flooded as a broadcast on the destination subnet.

The **ip directed-broadcast** command controls the flooding of directed broadcasts when they reach target subnets. The command affects the final transmission of the directed broadcast on its destination subnet. It does not affect the transit unicast routing of IP directed broadcasts. If directed broadcast is enabled for an interface, incoming directed broadcast IP packets intended for the subnet assigned to the interface will be flooded as broadcasts on that subnet.

If the **no ip directed-broadcast** command is configured for an interface, directed broadcasts destined for the subnet where the interface is attached will be dropped instead of broadcast.

## **Examples** To enable the flooding of broadcast packets via vlan2, enter the following commands:

awplus# configure terminal awplus(config)# interface vlan2 awplus(config-if)# ip directed-broadcast

To disable the flooding of broadcast packets via vlan2, enter the following commands:

```
awplus# configure terminal
awplus(config)# interface vlan2
awplus(config-if)# no ip directed-broadcast
```
**Related commands** [ip forward-protocol udp](#page-934-0) [ip helper-address](#page-938-0) [show running-config](#page-213-0)

# <span id="page-933-0"></span>**ip forwarding**

**Overview** This command enables IP forwarding on your device. When enabled, your device routes IP packets.

> The **no** variant of this command disables IP forwarding on your device. Even when IP forwarding is not enabled, the device can still work as an IP host; in particular, it can be managed by IP-based applications, such as SNMP, Telnet and SSH.

**Syntax** ip forwarding

no ip forwarding

- **Default** IP forwarding is enabled by default.
- **Mode** Global Configuration
- **Examples** To enable your device to route IP packets, use the commands:

awplus# configure terminal

awplus(config)# ip forwarding

To stop your device from routing IP packets, use the commands

awplus# configure terminal

awplus(config)# no ip forwarding

**Related commands** [show ip forwarding](#page-970-0)

# <span id="page-934-0"></span>**ip forward-protocol udp**

**Overview** This command enables you to control which UDP broadcasts will be forwarded to the helper address(es). A UDP broadcast will only be forwarded if the destination UDP port number in the packet matches one of the port numbers specified using this command.

> Refer to the IANA site [\(www.iana.org](http://www.iana.org)) for a list of assigned UDP port numbers for protocols to forward using **ip forward-protocol udp**.

> Use the **no** variant of this command to remove a port number from the list of destination port numbers that are used as the criterion for deciding if a given UDP broadcast should be forwarded to the IP helper address(es).

**Syntax** ip forward-protocol udp <*port*>

no ip forward-protocol udp <*port>*

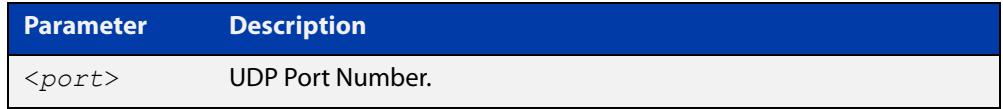

**Default** The **ip forward-protocol udp** command is not enabled by default.

**Mode** Global Configuration

**Usage notes** Combined with the [ip helper-address command](#page-938-0) in interface mode, the **ip forward-protocol udp** command in Global Configuration mode allows control of which protocols (destination port numbers) are forwarded. The **ip forward-protocol udp** command configures protocols for forwarding, and the **ip helper-address** command configures the destination address(es).

### **NOTE:**

The types of UDP broadcast packets that the device will forward are ONLY those specified by the **ip forward-protocol** command(s). There are no other UDP packet types that the IP helper process forwards by default.

#### **NOTE:**

The **ip forward-protocol udp** command does not support BOOTP / DHCP Relay. The **ip dhcp-relay** command must be used instead. For this reason, you may not configure UDP ports 67 and 68 with the **ip forward-protocol udp** command.

See the [IP Feature Overview and Configuration Guide](http://www.alliedtelesis.com/documents/ip-feature-overview-and-configuration-guide) for more information about DNS Relay.

**Examples** To configure forwarding of packets on a UDP port, use the following commands:

awplus# configure terminal

awplus(config)# ip forward-protocol udp <*port*>

To delete a UDP port from the UDP ports that the device forwards, use the following commands:

awplus# configure terminal awplus(config)# no ip forward-protocol udp <*port*>

**Related** [ip helper-address](#page-938-0)

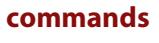

[ip directed-broadcast](#page-931-0) [show running-config](#page-213-0)
### **ip gratuitous-arp-link**

**Overview** This command sets the Gratuitous ARP time limit for all interfaces. The time limit restricts the sending of Gratuitous ARP packets to one Gratuitous ARP packet within the time in seconds.

The **no** variant of the command sets the Gratuitous ARP time limit to the default.

**NOTE:** This command specifies time between sequences of Gratuitous ARP packets, and time between individual Gratuitous ARP packets occurring in a sequence, to allow legacy support for older devices and inter-operation between other devices that are not ready to receive and forward data until several seconds after linkup.

Additionally, jitter has been applied to the delay following linkup, so Gratuitous ARP packets applicable to a given port are spread over a period of 1 second so are not all sent at once. Remaining Gratuitous ARP packets in the sequence occur after a fixed delay from the first one.

#### **Syntax** ip gratuitous-arp-link <*0-300*>

no ip gratuitous-arp-link

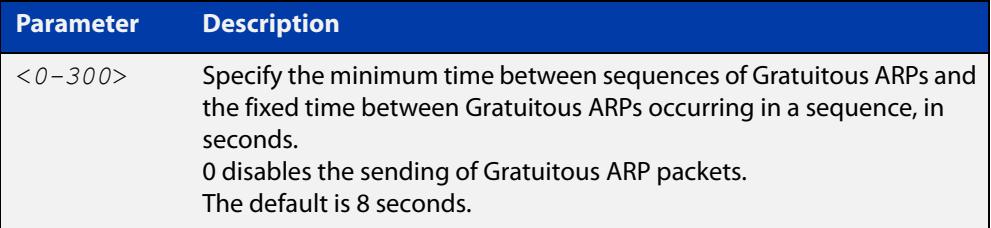

- **Default** The default Gratuitous ARP time limit for all interfaces is 8 seconds.
	- **Mode** Global Configuration
- **Usage** Every switchport will send a sequence of 3 Gratuitous ARP packets to each VLAN that the switchport is a member of, whenever the switchport moves to the forwarding state. The first Gratuitous ARP packet is sent 1 second after the switchport becomes a forwarding switchport. The second and third Gratuitous ARP packets are each sent after the time period specified by the Gratuitous ARP time limit.

Additionally, the Gratuitous ARP time limit specifies the minimum time between the end of one Gratuitous ARP sequence and the start of another Gratuitous ARP sequence. When a link is flapping, the switchport's state is set to forwarding several times. The Gratuitous ARP time limit is imposed to prevent Gratuitous ARP packets from being sent undesirably often.

**Examples** To disable the sending of Gratuitous ARP packets, use the commands :

awplus# configure terminal awplus(config)# ip gratuitous-arp-link 0 To restrict the sending of Gratuitous ARP packets to one every 20 seconds, use the commands:

```
awplus# configure terminal
awplus(config)# ip gratuitous-arp-link 20
```
**Related Commands** [show running-config](#page-213-0)

### **ip helper-address**

**Overview** Use this command to add a forwarding destination address for IP Helper to enable forwarding of User Datagram Protocol (UDP) broadcasts on an interface.

> Use the **no** variant of this command to disable the forwarding of broadcast packets to specific addresses.

**Syntax** ip helper-address <*ip-addr*>

no ip helper-address <*ip-addr*>

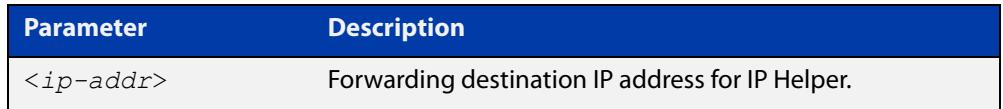

**Default** The destination address for the **ip helper-address** command is not configured by default.

**Mode** Interface Configuration for a VLAN interface or a local loopback interface.

**Usage notes** Combined with the [ip forward-protocol udp](#page-934-0) command in global configuration mode, the **ip helper-address** command in interface mode allows control of which protocols (destination port numbers) are forwarded. The **ip forward-protocol udp** command configures protocols for forwarding, and the **ip helper-address** command configures the destination address(es).

> The destination address can be a unicast address or a subnet broadcast address. The UDP destination port is configured separately with the **ip forward-protocol udp** command. If multiple destination addresses are registered then UDP packets are forwarded to each IP address added to an IP Helper. Up to 32 destination addresses may be added using IP Helper.

> The device will only forward the types of UDP broadcast packets that are specified by the **ip forward-protocol** command(s). The device does not forward any other UDP packet types by default.

> The **ip helper-address** command does not support BOOTP / DHCP Relay. The [service dhcp-relay](#page-3828-0) command must be used instead. For this reason, you may not configure UDP ports 67 and 68 with the **ip forward-protocol** command.

> See the [IP Feature Overview and Configuration Guide](http://www.alliedtelesis.com/documents/ip-feature-overview-and-configuration-guide) for more information about DHCP Relay.

**Examples** The following example defines IPv4 address 192.168.1.100 as an IP Helper destination address to which to forward UDP broadcasts received on vlan2:

```
awplus# configure terminal
awplus(config)# interface vlan2
awplus(config-if)# ip helper-address 192.168.1.100
```
The following example removes IPv4 address 192.168.1.100 as an IP Helper destination address to which to forward UDP broadcasts received on vlan2:

```
awplus# configure terminal
awplus(config)# interface vlan2
awplus(config-if)# no ip helper-address 192.168.1.100
```
**Related commands** [ip forward-protocol udp](#page-934-0) [ip directed-broadcast](#page-931-0)

[show running-config](#page-213-0)

# <span id="page-940-0"></span>**ip irdp**

**Overview** This command enables ICMP Router Discovery advertising on an interface. However, the interface does not send or process Router Discovery messages until at least one IP address is configured on the interface with the [ip address \(IP](#page-929-0)  [Addressing and Protocol\)](#page-929-0) command.

> The **no** variant of this command disables ICMP Router Discovery advertisements on an IP interface. All transmitting and processing of Router Discovery messages ceases immediately on the interface.

**Syntax** ip irdp

no ip irdp

**Mode** Interface Configuration for a VLAN interface or a local loopback interface.

**Examples** To enable Router Discovery advertisements on  $v$  l and, use the following commands:

> awplus# configure terminal awplus(config)# interface vlan4 awplus(config-if)# ip irdp

To disable Router Discovery advertisements on  $v \text{lan} 4$ , use the following commands:

awplus# configure terminal awplus(config)# interface vlan4 awplus(config-if)# no ip irdp

**Related commands** [ip address \(IP Addressing and Protocol\)](#page-929-0) [show ip irdp](#page-974-0) [show ip irdp interface](#page-975-0)

### **ip icmp error-interval**

**Overview** Use this command to limit how often IPv4 ICMP error messages are sent. The maximum frequency of messages is specified in milliseconds.

Use the **no** variant of this command to reset the frequency to the default.

**Syntax** ip icmp error-interval <*interval*> no ip icmp error-interval

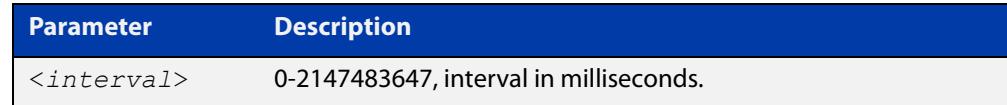

#### **Default** 1000

- **Mode** Global Configuration
- **Example** To configure the rate to be at most one packet every 10 seconds, use the commands:

awplus# configure terminal

awplus(config)# ip icmp error-interval 10000

To reset the rate to the default of one packet every second, use the commands:

awplus# configure terminal awplus(config)# no ip icmp error-interval

**Related commands** [ipv6 icmp error-interval](#page-1027-0)

## <span id="page-942-0"></span>**ip icmp-timestamp**

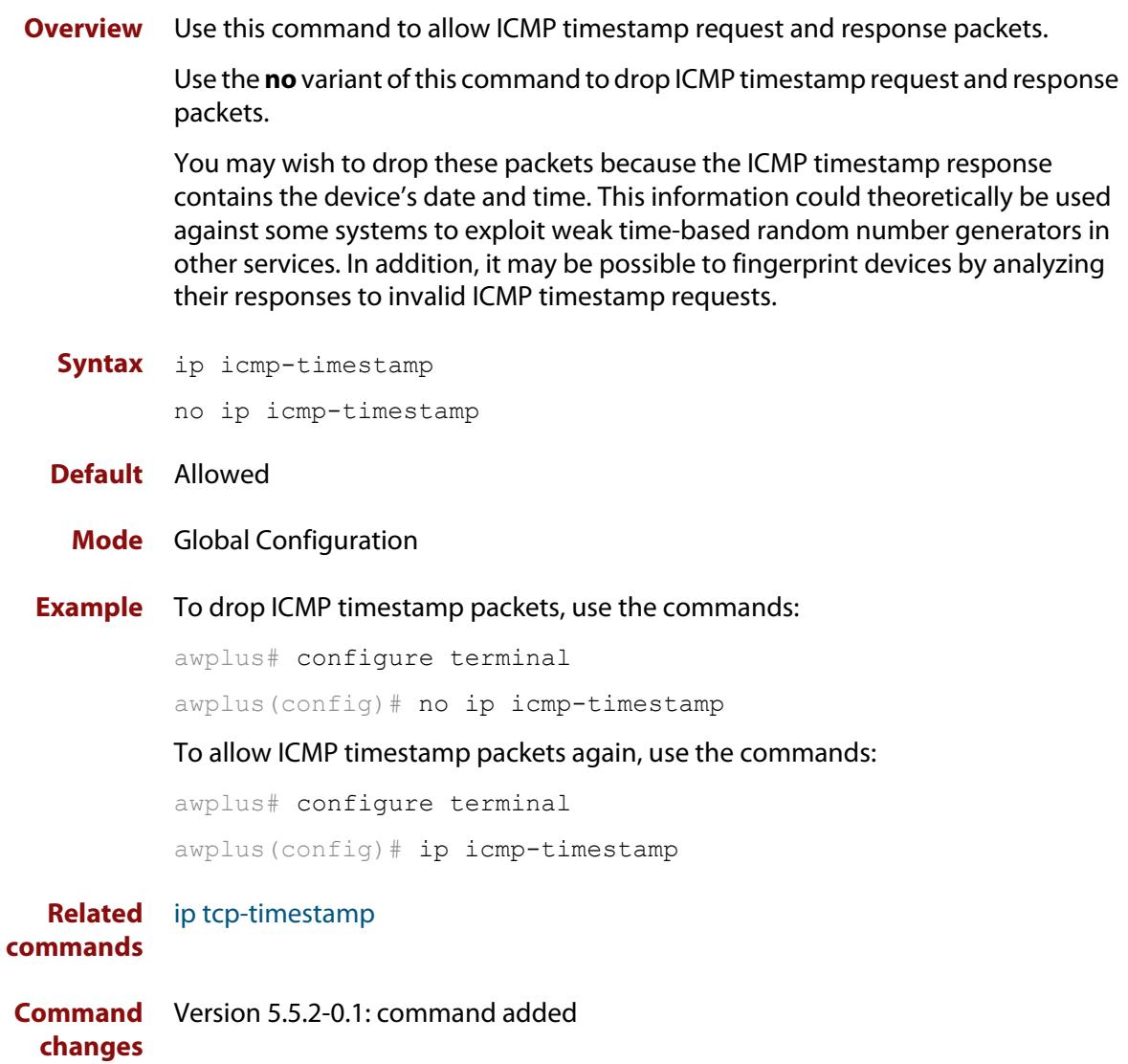

### <span id="page-943-0"></span>**ip irdp address preference**

**Overview** When multiple routers connected to a LAN are all sending Router Discovery advertisements, hosts need to be able to choose the best router to use. Therefore the IRDP defines a preference value to place in the Router Discovery advertisements. Hosts choose the router with the highest preference value.

> This command sets the preference value to include in Router Discovery advertisements sent for the specified IP address.

The **no** variant of this command sets the preference for a specific address to the default of **0**.

**Syntax** ip irdp address *<ip-address>* preference *<0-2147483647>*

no ip irdp address *<ip-address>* preference

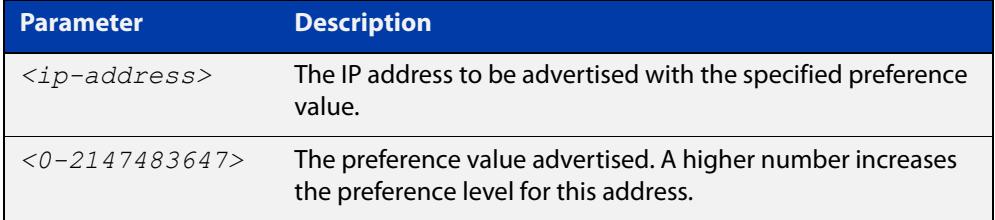

**Default** The default preference value is 0.

- **Mode** Interface Configuration for a VLAN interface or a local loopback interface.
- **Examples** To set the preference value to 3000 for the address 192.168.1.1 advertised on vlan5, use the following commands:

awplus# configure terminal awplus(config)# interface vlan5

awplus(config-if)# ip irdp address 192.168.1.1 preference 3000

To set the preference value to the default of 0 for the address 192.168.1.1 advertised on vlan5, use the following commands:

awplus# configure terminal

awplus(config)# interface vlan5

awplus(config-if)# no ip irdp address 192.168.1.1 preference

#### **Related** [ip irdp](#page-940-0)

**commands**

[ip irdp preference](#page-952-0)

[show ip irdp interface](#page-975-0)

## <span id="page-944-0"></span>**ip irdp broadcast**

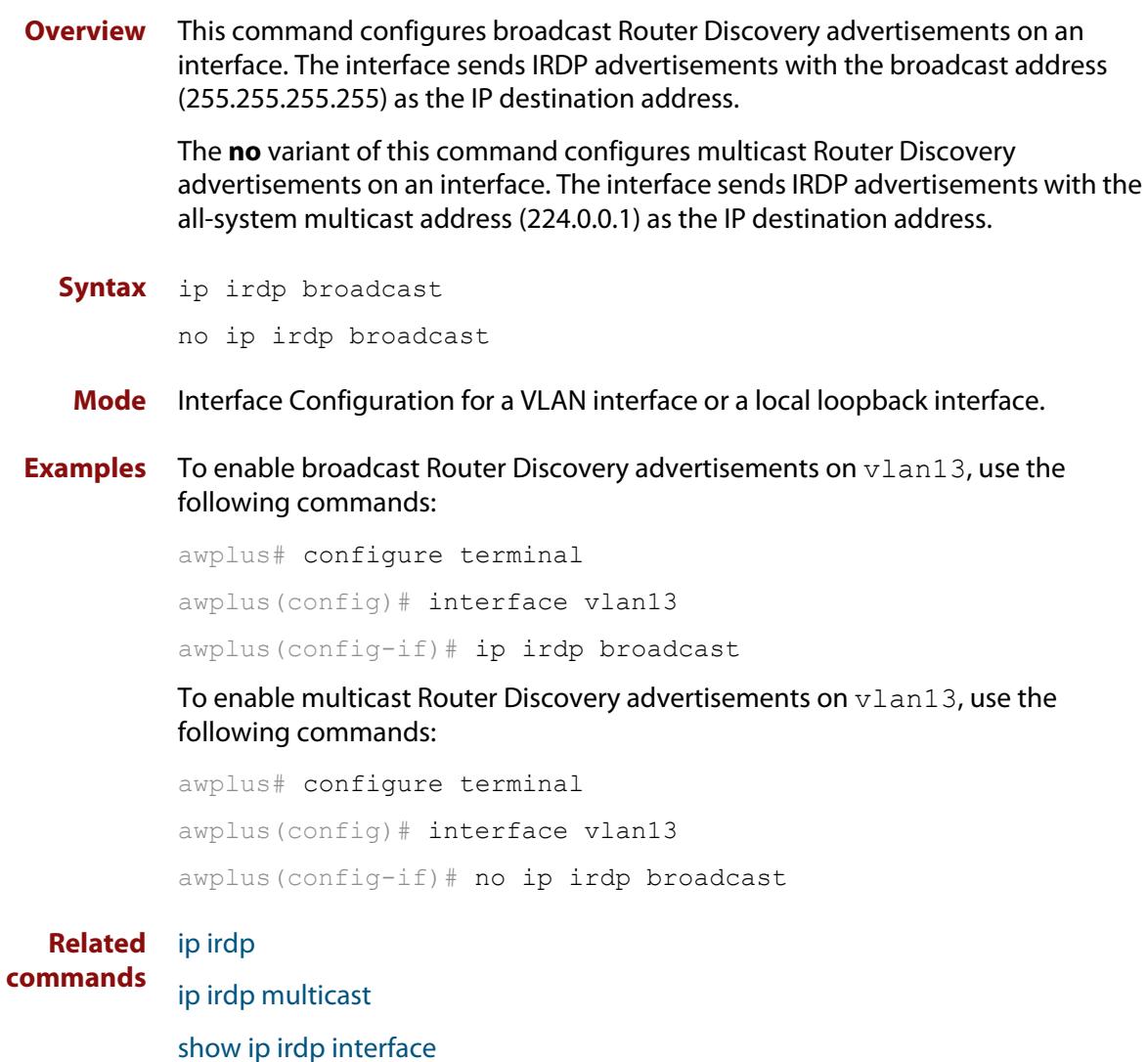

## **ip irdp holdtime**

**Overview** This command sets the maximum length of time that the advertised addresses are to be considered as valid router addresses by hosts.

> The **no** variant of this command resets the holdtime back to the default of 1800 seconds.

**Syntax** ip irdp holdtime <*0-9000*>

no ip irdp holdtime

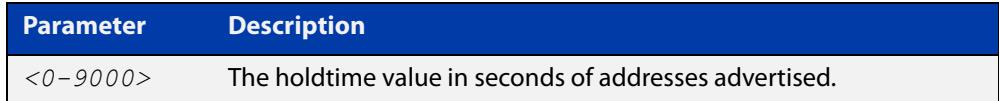

**Default** The IRDP holdtime is set to 1800 seconds (30 minutes) by default.

- **Mode** Interface Configuration for a VLAN interface or a local loopback interface.
- **Examples** To set the holdtime value of addresses advertised on  $v$ lan2 to 4000 seconds, use the following commands:

awplus# configure terminal awplus(config)# interface vlan2 awplus(config-if)# ip irdp holdtime 4000

To set the holdtime value of addresses advertised on  $v$ lan2 back to the default, use the following commands:

awplus# configure terminal awplus(config)# interface vlan2 awplus(config-if)# no ip irdp holdtime

**Related commands** [show ip irdp interface](#page-975-0)

## <span id="page-946-0"></span>**ip irdp lifetime**

**Overview** This command sets the maximum length of time that hosts should consider the Router Discovery advertised addresses as valid router addresses. If you change the lifetime value, also change the **maxadvertisementinterval** and the **minadvertisementinterval** to maintain the following ratios:

This command is synonymous with the **ip irdp hostname**<0-9000> command.

The **no** variant of this command sets the lifetime back to the default of 1800 seconds.

**Syntax** ip irdp lifetime *<0-9000>* no ip irdp lifetime

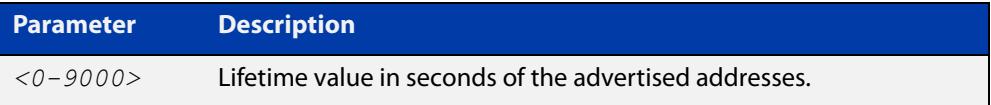

**Default** The lifetime value is 1800 seconds.

- **Mode** Interface Configuration for a VLAN interface or a local loopback interface.
- **Examples** To set the lifetime value to 4000 seconds for addresses advertised on vlan6, use the following commands:

awplus# configure terminal awplus(config)# interface vlan6 awplus(config-if)# ip irdp lifetime 4000

To set the lifetime value to the default of 1800 seconds for addresses advertised on vlan6, use the following commands:

awplus# configure terminal awplus(config)# interface vlan6 awplus(config-if)# no ip irdp lifetime

#### **Related** [ip irdp](#page-940-0)

**commands**

[ip irdp maxadvertinterval](#page-947-0) [ip irdp minadvertinterval](#page-949-0)

[show ip irdp interface](#page-975-0)

### <span id="page-947-0"></span>**ip irdp maxadvertinterval**

**Overview** This command sets the maximum time allowed between sending router advertisements from the interface. If you change the **maxadvertisementinterval** value, also change the **lifetime** and the **minadvertisementinterval** to maintain the following ratios:

```
lifetime=3 x maxadvertisementinterval
minadvertisementinterval=0.75 x maxadvertisementinterval
```
You cannot set the maximum advertisement interval below the minimum interval. If you are lowering the maximum interval to a value below the current minimum interval, you must change the minimum value first.

The **no** variant of this command sets the **maxadvertinterval** back to the default of 600 seconds.

```
Syntax ip irdp maxadvertinterval <4-1800>
```
no ip irdp maxadvertinterval

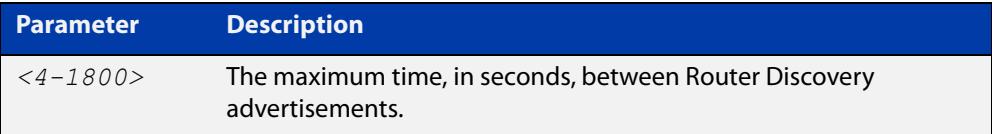

- **Default** The IRDP maximum advertisement interval is set to 600 seconds (10 minutes) by default.
	- **Mode** Interface Configuration for a VLAN interface or a local loopback interface.
- **Examples** To set the maximum interval between Router Discovery advertisements on vlan7 to 950 seconds, use the following commands:

```
awplus# configure terminal
awplus(config)# interface vlan7
awplus(config-if)# ip irdp maxadvertinterval 950
```
To set the maximum interval between advertisements on  $vlan7$  back to the default, use the following commands:

```
awplus# configure terminal
awplus(config)# interface vlan7
awplus(config-if)# no ip irdp maxadvertinterval
```
**Related commands**

[ip irdp](#page-940-0) [ip irdp lifetime](#page-946-0) [ip irdp minadvertinterval](#page-949-0)

[show ip irdp interface](#page-975-0)

### <span id="page-949-0"></span>**ip irdp minadvertinterval**

**Overview** This command sets the minimum time allowed between sending router advertisements from the interface. If you change the **minadvertisementinterval** value, also change the **lifetime** and the **maxadvertisementinterval** to maintain the following ratios:

```
lifetime=3 x maxadvertisementinterval
```

```
minadvertisementinterval=0.75 x maxadvertisementinterval
```
You cannot set the minimum advertisement interval above the maximum interval. If you are raising the minimum interval to a value above the current maximum interval, you must change the maximum value first.

The **no** variant of this command sets the **minadvertinterval** back to the default of 450 seconds.

```
Syntax ip irdp minadvertinterval <3-1800>
```
no ip irdp minadvertinterval

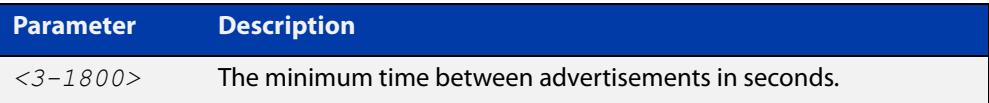

- **Default** The IRDP minimum advertisement interval is set to 450 seconds (7.5 minutes) by default.
- **Mode** Interface Configuration for a VLAN interface or a local loopback interface.
- **Examples** To set the minimum interval between advertisements on  $v$ lan4 to 900 seconds, use the following commands:

awplus# configure terminal awplus(config)# interface vlan4 awplus(config-if)# ip irdp minadvertinterval 900

To set the minimum interval between advertisements on  $v$ lan4 back to the default of 450 seconds, use the following commands:

```
awplus# configure terminal
awplus(config)# interface vlan4
awplus(config-if)# no ip irdp minadvertinterval
```
**Related commands**

[ip irdp](#page-940-0) [ip irdp lifetime](#page-946-0) [ip irdp maxadvertinterval](#page-947-0)

[show ip irdp interface](#page-975-0)

# <span id="page-951-0"></span>**ip irdp multicast**

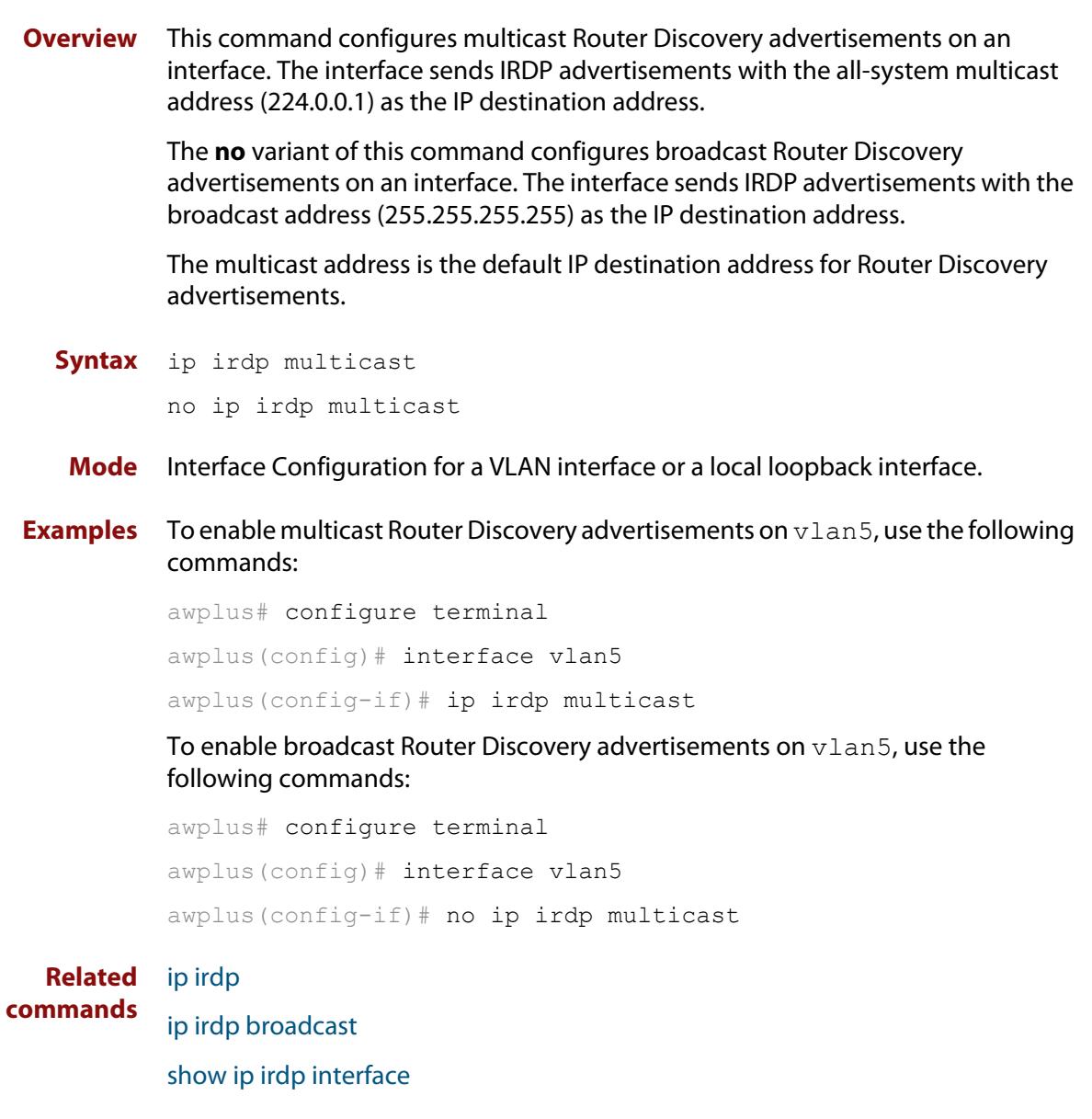

### <span id="page-952-0"></span>**ip irdp preference**

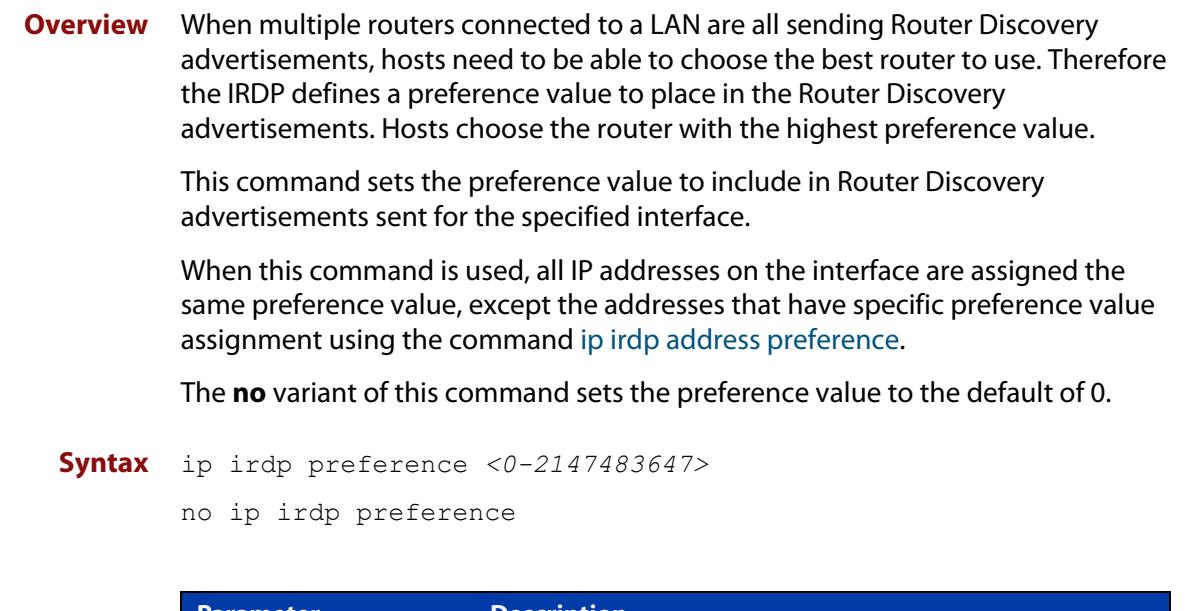

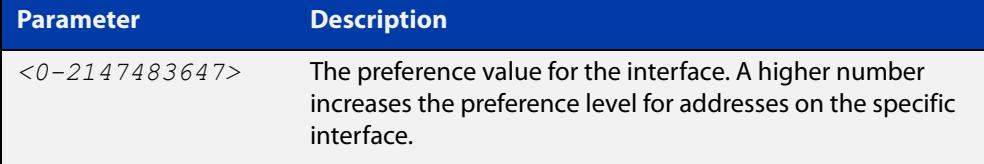

**Default** The default preference value is 0.

**Mode** Interface Configuration for a VLAN interface or a local loopback interface.

**Examples** To set the preference of addresses advertised on vlan6 to 500, use the following commands:

> awplus# configure terminal awplus(config)# interface vlan6 awplus(config-if)# ip irdp preference 500

To set the preference value for addresses on  $v$ lan6 back to the default of 0, use the following commands:

awplus# configure terminal awplus(config)# interface vlan6 awplus(config-if)# no ip irdp preference

#### **Related commands** [ip irdp](#page-940-0)

[ip irdp address preference](#page-943-0)

[show ip irdp interface](#page-975-0)

# <span id="page-953-0"></span>**ip limited-local-proxy-arp**

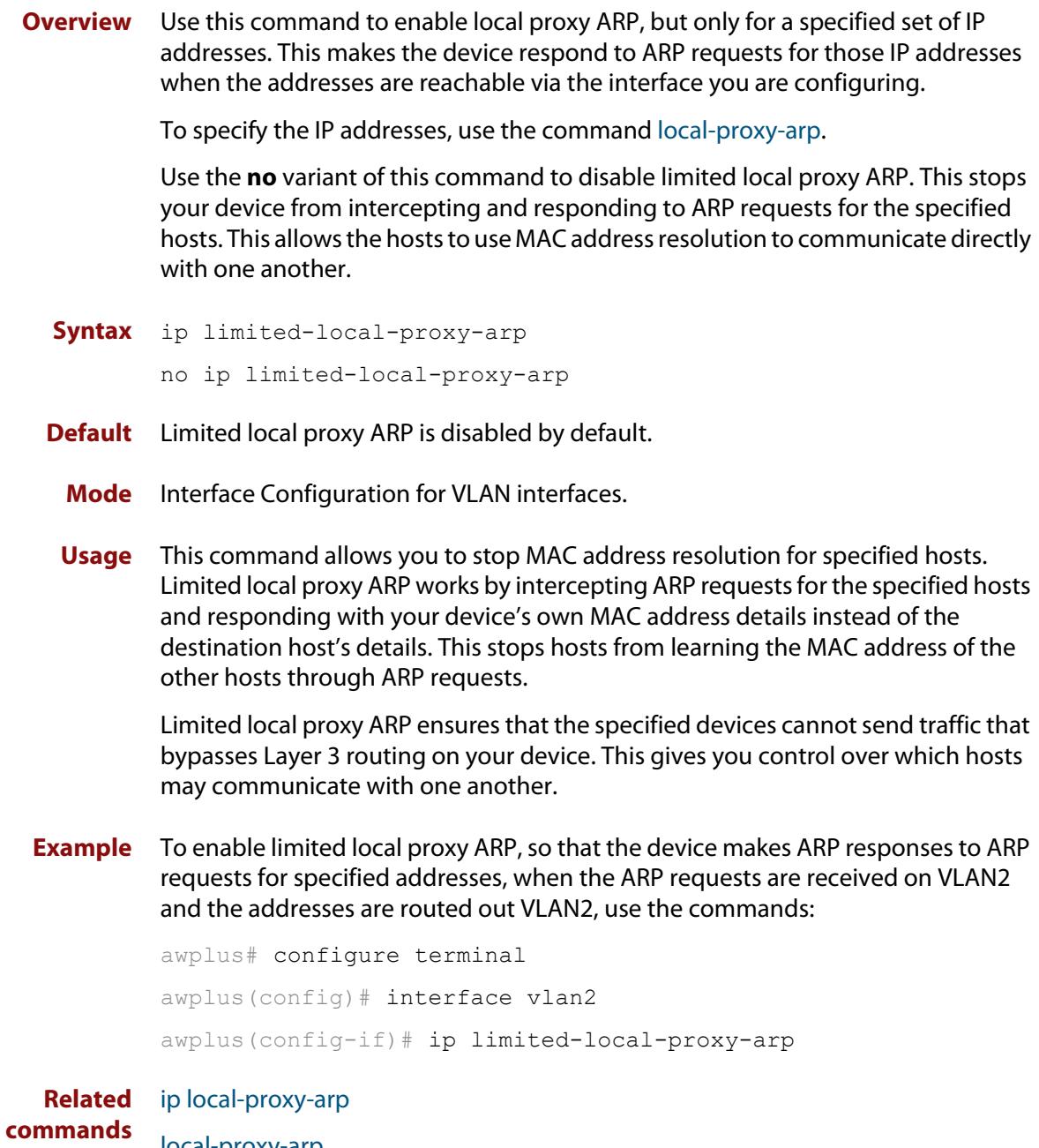

[local-proxy-arp](#page-961-0)

### <span id="page-954-0"></span>**ip local-proxy-arp**

**Overview** This command allows you to stop MAC address resolution between hosts within a subnet. Local Proxy ARP works by intercepting ARP requests between hosts within a subnet and responding with your device's own MAC address details instead of the destination host's details. This stops hosts from learning the MAC address of other hosts within its subnet through ARP requests.

Local Proxy ARP is used in private VLAN edge (protected port) configurations.

Local Proxy ARP ensures that devices within a subnet cannot send traffic that bypasses Layer 3 routing on your device. This lets you monitor and filter traffic between hosts in the same subnet, and enables you to have control over which hosts may communicate with one another.

When Local Proxy ARP is operating on an interface, your device does not generate or forward any ICMP-Redirect messages on that interface. This command does not enable proxy ARP on the interface; see the [ip proxy-arp](#page-955-0) command for more information on enabling proxy ARP.

The **no** variant of this command disables Local Proxy ARP to stop your device from intercepting and responding to ARP requests between hosts within a subnet. This allows the hosts to use MAC address resolution to communicate directly with one another. Local Proxy ARP is disabled by default.

**Syntax** ip local-proxy-arp

no ip local-proxy-arp

- **Default** Local Proxy ARP is disabled by default.
- **Mode** Interface Configuration for VLAN interfaces.
- **Examples** To enable your device to apply Local Proxy ARP on the interface vlan2, use the following commands:

awplus# configure terminal awplus(config)# interface vlan2 awplus(config-if)# ip local-proxy-arp

To stop your device from doing Local Proxy ARP on the interface vlan2, use the following commands:

awplus# configure terminal

awplus(config)# interface vlan2 awplus(config-if)# no ip local-proxy-arp

**Related** [ip proxy-arp](#page-955-0)

**commands**

[show arp](#page-966-0)

[show running-config](#page-213-0)

## <span id="page-955-0"></span>**ip proxy-arp**

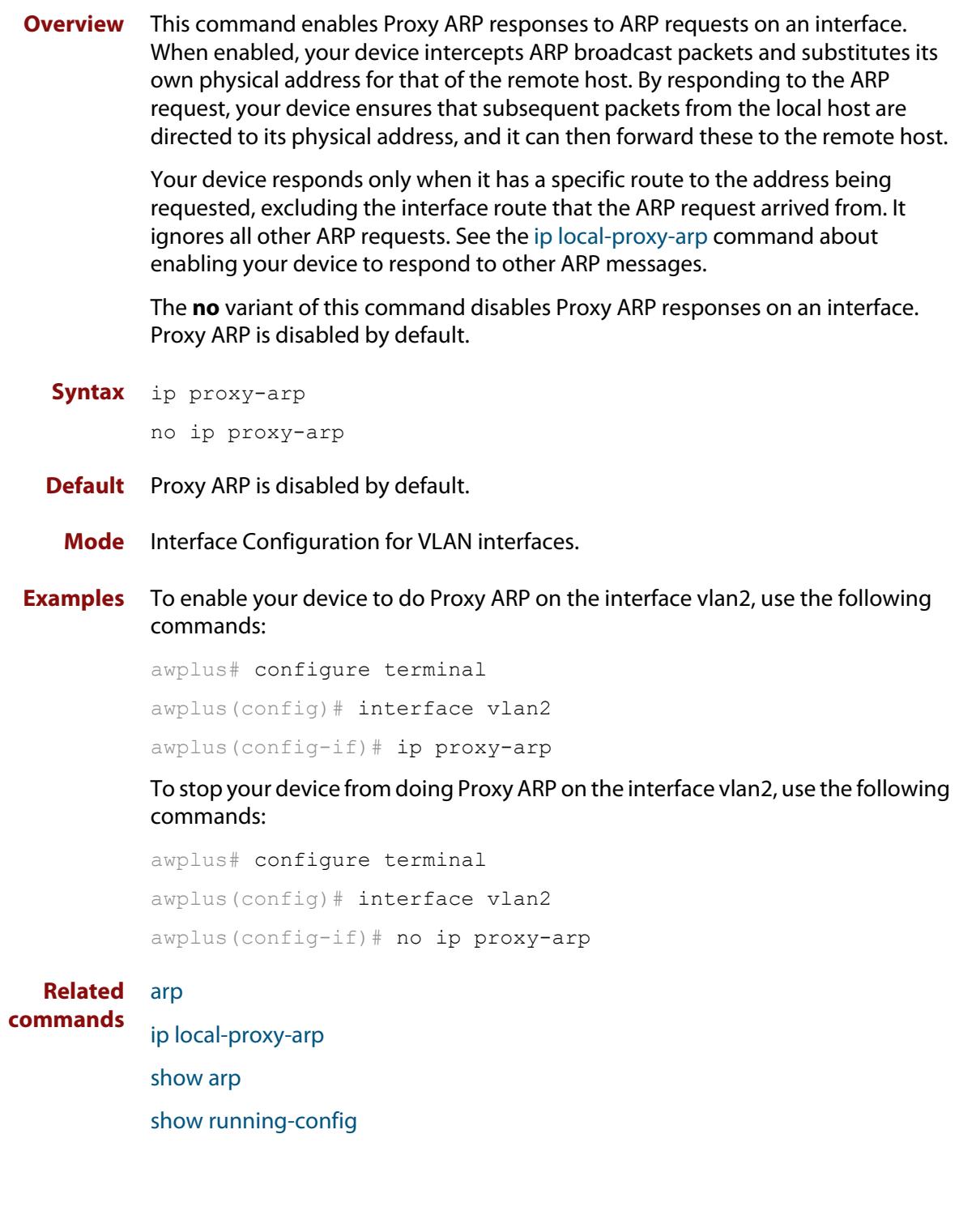

## **ip redirects**

**Overview** This command enables the device to send ICMP redirects on one or more interfaces.

> Use the **no** variant of this command to stop the device from sending ICMP redirects on one or more interfaces.

**Syntax** ip redirects

no ip redirects

- **Default** ICMP redirects are disabled by default.
	- **Mode** Interface Configuration for a VLAN interface.
- **Usage notes** ICMP redirect messages are used to notify hosts that a better route is available to a destination.

ICMP redirects are used when a packet is routed into the device on the same interface that the packet is routed out of the device. ICMP redirects are only sent to packet sources that are directly connected to the device.

**Examples** To enable the device to send ICMP redirects on interface vlan2, use the following commands:

> awplus# configure terminal awplus(config)# interface vlan2 awplus(config-if)# ip redirects

To stop the device from sending ICMP redirects on interface vlan2, use the following commands:

awplus# configure terminal awplus(config)# interface vlan2 awplus(config-if)# no ip redirects

### **ip tcp synack-retries**

**Overview** Use this command to specify how many times the switch will retry sending a SYN ACK for a TCP connection for which it has received a SYN but not an ACK. Such connections are called half-open TCP connections. This command allows you to influence how long half-open TCP connections take to time out.

Use the **no** variant of this command to return to the default setting of 5 retries.

**Syntax** ip tcp synack-retries <*0-255*>

no ip tcp synack-retries

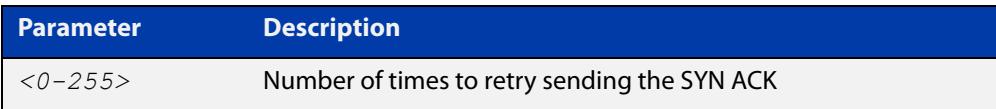

#### **Default** 5 retries

**Mode** Global Configuration

**Usage notes** The following table shows the approximate correlation between the number of retries and the time half-open TCP connections take to time out.

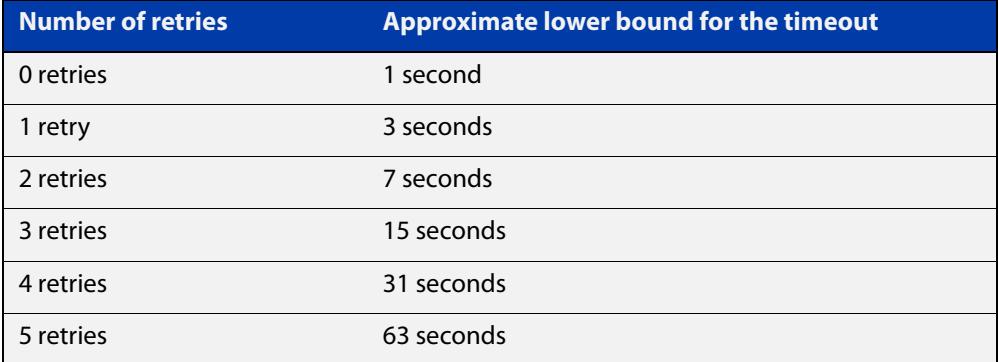

### **Example** To retry twice, which leads to a timeout of approximately 7 seconds, use the commands:

awplus# configure terminal awplus(config)# ip tcp synack-retries 2

**Related commands** [show running-config](#page-213-0) **Command changes** Version 5.4.7-0.2: command added

## <span id="page-958-0"></span>**ip tcp-timestamp**

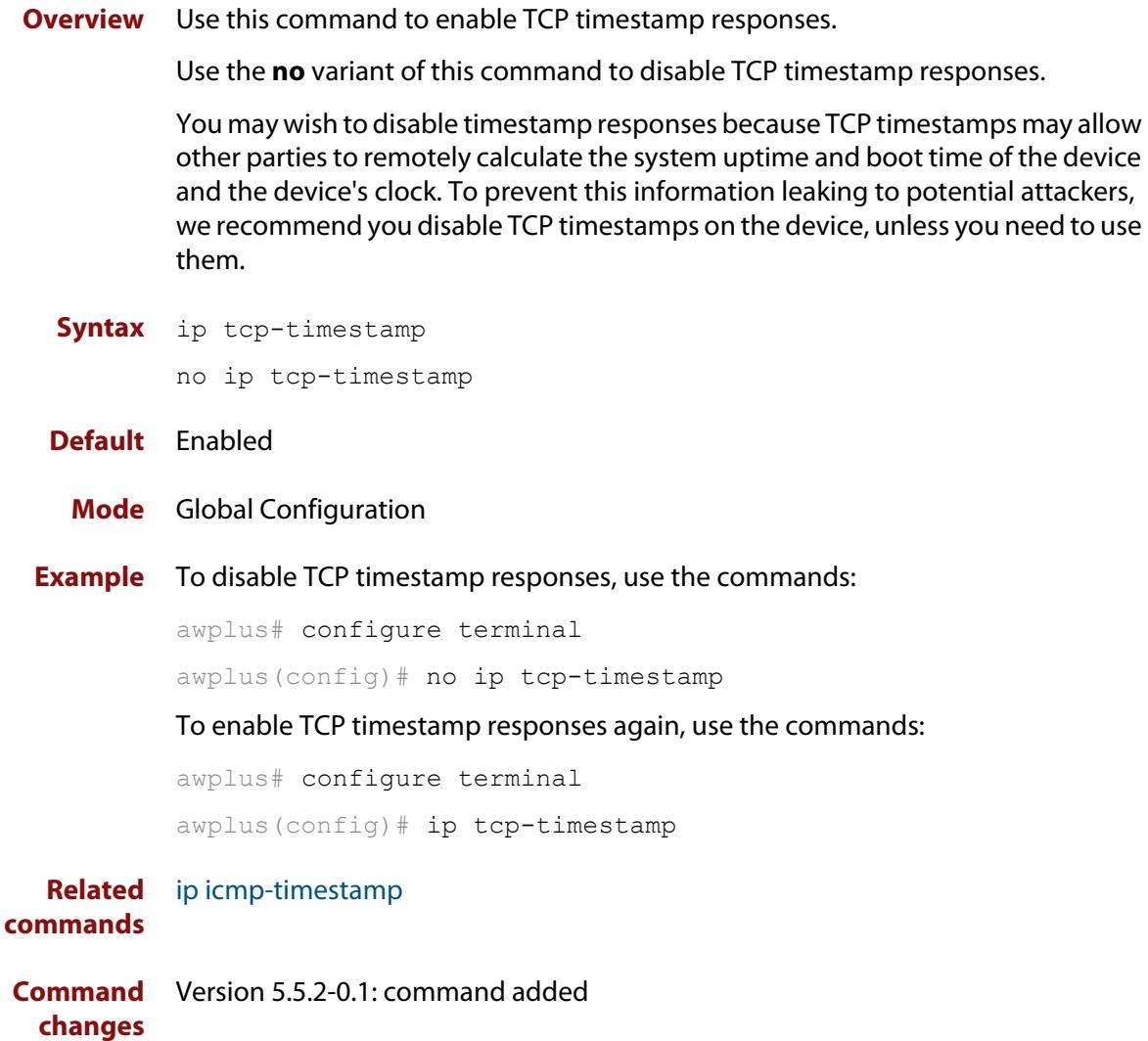

### **ip unreachables**

**Overview** Use this command to enable ICMP (Internet Control Message Protocol) type 3, destination unreachable, messages.

> Use the **no** variant of this command to disable destination unreachable messages. This prevents an attacker from using these messages to discover the topology of a network.

**Syntax** ip unreachables

no ip unreachables

- **Default** Destination unreachable messages are enabled by default.
	- **Mode** Global Configuration
- **Usage notes** When a device receives a packet for a destination that is unreachable it returns an ICMP type 3 message, this message includes a reason code, as per the table below. An attacker can use these messages to obtain information regarding the topology of a network. Disabling destination unreachable messages, using the **no ip unreachables** command, secures your network against this type of probing.

**NOTE:** Disabling ICMP destination unreachable messages breaks applications such as traceroute and Path MTU Discovery (PMTUD), which depend on these messages to operate correctly.

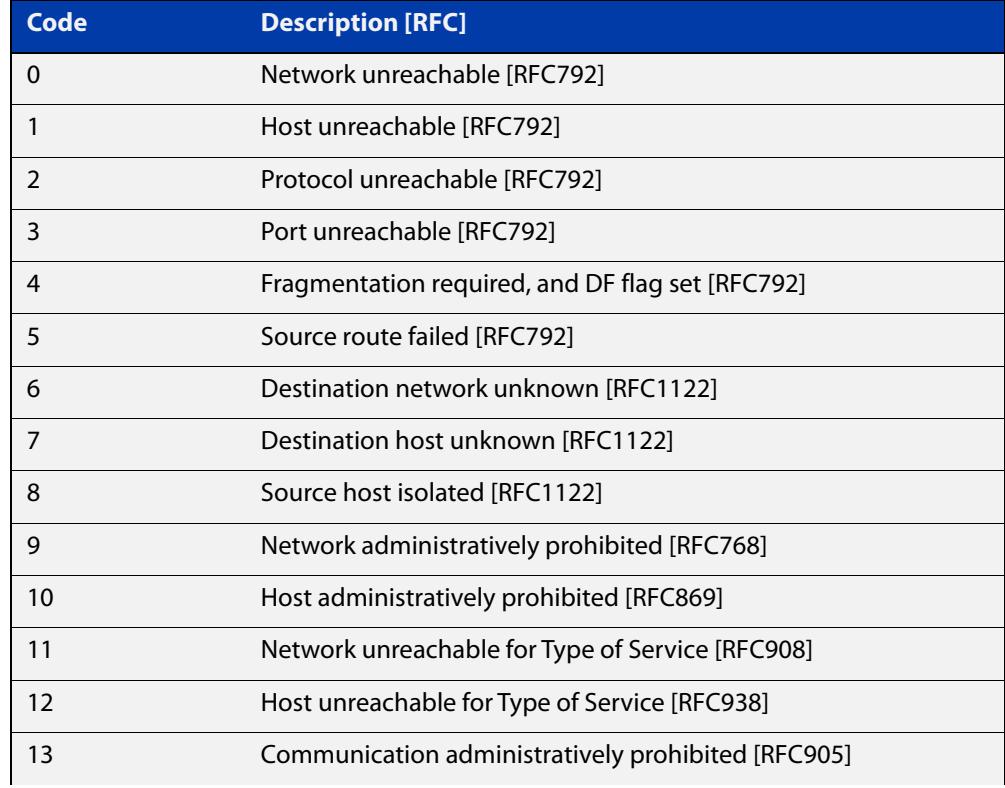

#### Table 22-2: ICMP type 3 reason codes and description

### Table 22-2: ICMP type 3 reason codes and description (cont.)

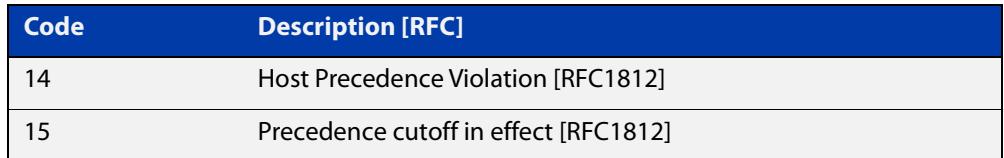

### **Example** To disable destination unreachable messages, use the commands

awplus# configure terminal

awplus(config)# no ip unreachables

#### To enable destination unreachable messages, use the commands

```
awplus# configure terminal
awplus(config)# ip unreachables
```
### <span id="page-961-0"></span>**local-proxy-arp**

**Overview** Use this command to specify an IP subnet for use with limited local proxy ARP. When limited local proxy ARP is enabled with the command [ip](#page-953-0)  [limited-local-proxy-arp,](#page-953-0) the device will respond to ARP requests for addresses in that subnet.

> Use the **no** variant of this command to stop specifying a subnet for use with limited local proxy ARP.

```
Syntax local-proxy-arp [<ip-add/mask>]
```

```
no local-proxy-arp [<ip-add/mask>]
```
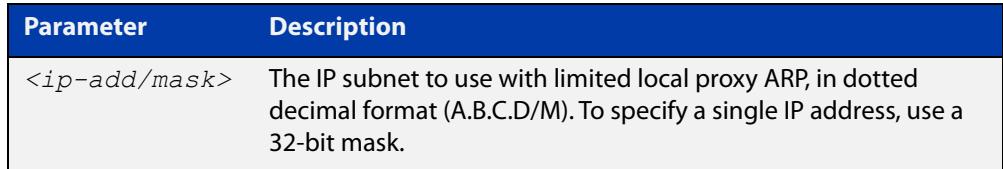

- **Default** No subnets are specified for use with limited local proxy ARP.
	- **Mode** Global Configuration
- **Example** To specify limited local proxy ARP for the address 172.22.0.3, use the following commands:

awplus# configure terminal awplus(config)# local-proxy-arp 172.22.0.3/32

**Related commands** [ip limited-local-proxy-arp](#page-953-0)

### **optimistic-nd**

**Overview** Use this command to enable the optimistic neighbor discovery feature for both IPv4 and IPv6.

> Use the **no** variant of this command to disable the optimistic neighbor discovery feature.

- **Syntax** optimistic-nd no optimistic-nd
- **Default** The optimistic neighbor discovery feature is enabled by default.
	- **Mode** Interface Configuration for a VLAN interface.
- **Usage notes** The optimistic neighbor discovery feature allows the device, after learning an IPv4 or IPv6 neighbor, to refresh the neighbor before the neighbor is deleted from the hardware L3 switching table. The device puts the neighbor entry into the 'stale' state in the software switching table if is it not refreshed, then the 'stale' neighbors are deleted from the hardware L3 switching table.

The optimistic neighbor discovery feature enables the device to sustain L3 traffic switching to a neighbor without interruption. Without the optimistic neighbor discovery feature enabled L3 traffic is interrupted when a neighbor is 'stale' and is then deleted from the L3 switching table.

If a neighbor receiving optimistic neighbor solicitations does not answer optimistic neighbor solicitations with neighbor advertisements, then the neighbor will be put into the 'stale' state, and subsequently deleted from both the software and the hardware L3 switching tables.

**Examples** To enable the optimistic neighbor discovery feature on vlan2, use the following commands:

> awplus# configure terminal awplus(config)# interface vlan2 awplus(config-if)# optimistic-nd

To disable the optimistic neighbor discovery feature on vlan2, use the following commands:

awplus# configure terminal awplus(config)# interface vlan2 awplus(config-if)# no optimistic-nd

**Related commands** [show running-config](#page-213-0)

# **ping**

### **Overview** This command sends a query to another IPv4 host (send Echo Request messages).

**Syntax** ping [ip] <*host*> [broadcast] [df-bit {yes|no}] [interval *<0-128>*] [pattern *<hex-data-pattern>*] [repeat {*<1-2147483647>*|continuous}] [size *<36-18024>*] [source *<ip-addr>*] [timeout *<1-65535>*] [tos *<0-255>*]

**Syntax (VRF-lite)** ping [vrf <*vrf-name*>] [ip] <*host*> [broadcast] [df-bit {yes|no}] [interval *<0-128>*] [pattern *<hex-data-pattern>*] [repeat {*<1-2147483647>*|continuous}] [size *<36-18024>*] [source *<ip-addr>*] [timeout *<1-65535>*] [tos *<0-255>*]

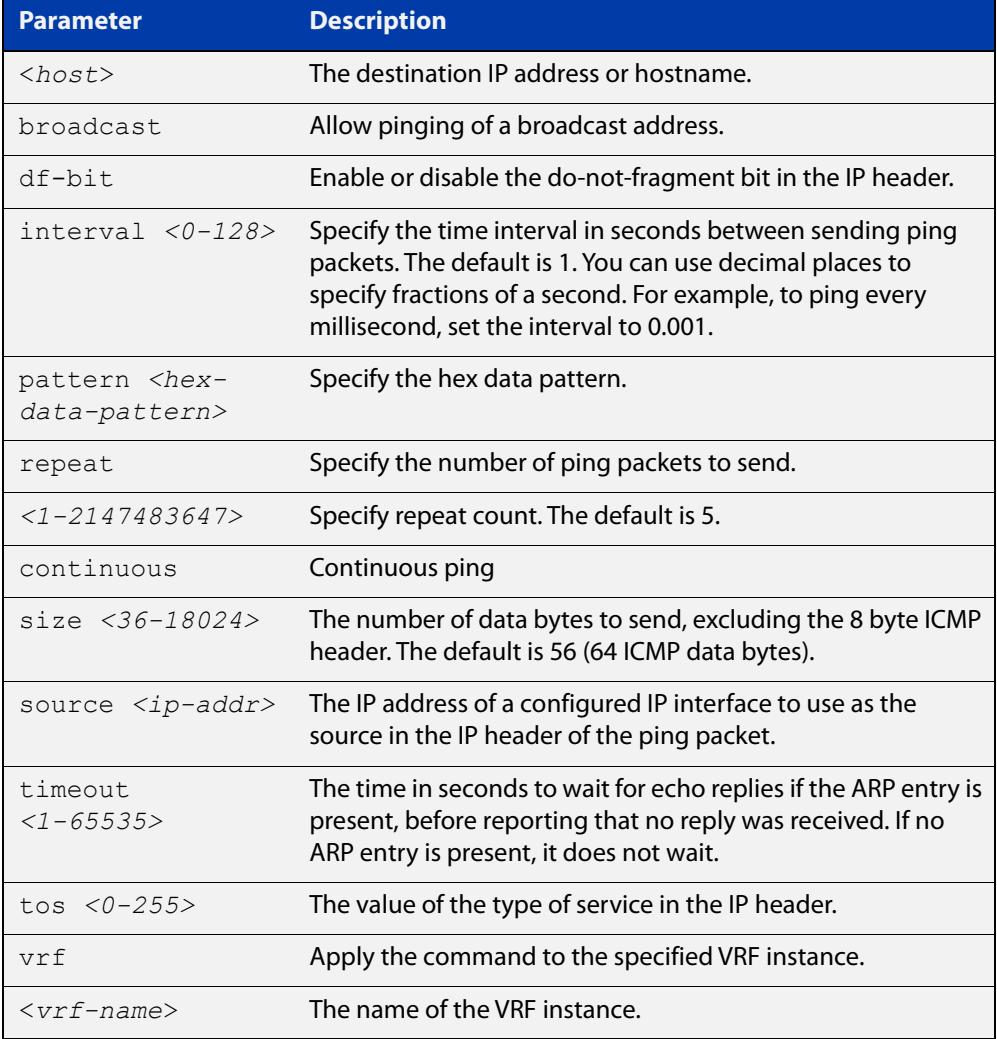

#### **Mode** User Exec and Privileged Exec

**Example** To ping the IP address 10.10.0.5 use the following command:

awplus# ping 10.10.0.5

#### **Example (VRF-lite)** To ping the IP address 10.10.0.5 from VRF instance 'red', use the following command:

awplus# ping vrf red 10.10.0.5

**NOTE:** Unless a cross-domain static or leaked route exists to the destination IP address, you must run this command from within the same routing domain as the address being pinged.

### **router ip irdp**

**Overview** This command globally enables ICMP Router Discovery (IRDP) advertisements on your device. However, your device does not send or process IRDP messages until at least one interface is configured to use IP and has had IRDP enabled on the interface with the [ip irdp](#page-940-0) command.

> The **no** variant of this command globally disables IRDP advertisements on the device. All interfaces immediately stop transmitting and processing Router Discovery messages.

**Syntax** router ip irdp no router ip irdp

- **Mode** Global Configuration
- **Examples** To enable Router Discovery advertisements on your device, use the following commands:

awplus# configure terminal

awplus(config)# router ip irdp

To disable Router Discovery advertisements on your device, use the following commands:

awplus# configure terminal awplus(config)# no router ip irdp

#### **Related** [ip irdp](#page-940-0)

**commands**

[show ip irdp](#page-974-0)

### <span id="page-966-0"></span>**show arp**

**Overview** Use this command to display entries in the ARP routing and forwarding table—the ARP cache contains mappings of IP addresses to physical addresses for hosts. To have a dynamic entry in the ARP cache, a host must have used the ARP protocol to access another host.

> For information on filtering and saving command output, see the ["Getting Started](http://www.alliedtelesis.com/documents/getting-started-alliedware-plus-feature-overview-and-configuration-guide)  [with AlliedWare Plus" Feature Overview and Configuration Guide.](http://www.alliedtelesis.com/documents/getting-started-alliedware-plus-feature-overview-and-configuration-guide)

**Syntax** show arp

**Syntax (VRF-lite)** show arp [global|vrf <*vrf-name*>]

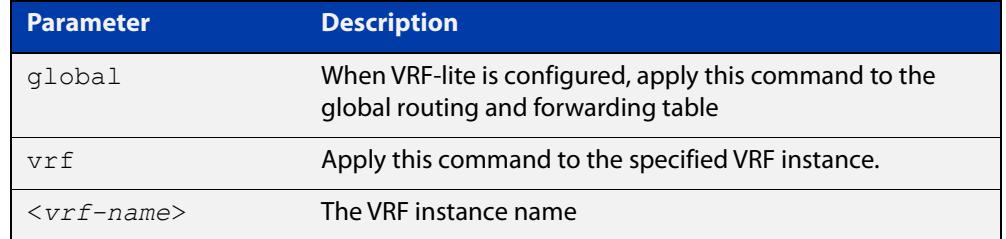

**Mode** User Exec and Privileged Exec

**Usage notes** Running this command with no additional parameters will display all entries in the ARP routing and forwarding table.

> With VRF-lite configured, and no additional parameters entered, the command output displays all entries, listed by their VRF instance. By adding either a specific VRF instance or global parameter entry, you can selectively list ARP entries by their membership of a specific VRF instance.

**Example** To display all ARP entries in the ARP cache, use the following command:

awplus# show arp

**Output** Figure 22-3: Example output from the **show arp** command

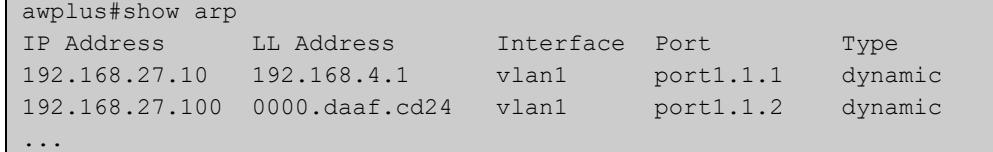

### **Example** To display the dynamic ARP entries in the global routing instance, use the **(VRF-lite)** command:

awplus# show arp global

#### **Output** Figure 22-4: Example output from the **show arp global** command

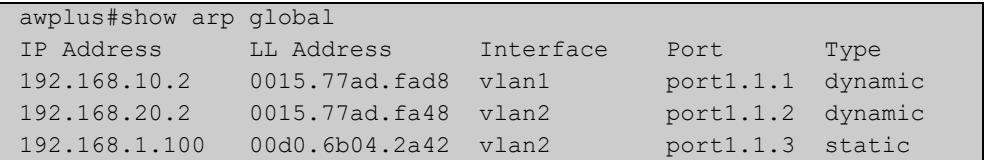

#### **Example (VRF-lite)**

To display the dynamic ARP entries for a VRF instance 'red', use the command:

awplus# show arp vrf red

### **Output** Figure 22-5: Example output from the **show arp vrf red** command

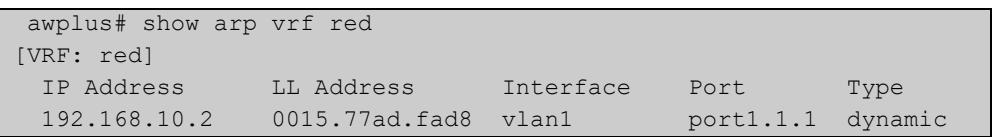

### **Table 23:** Parameters in the output of the **show arp** command

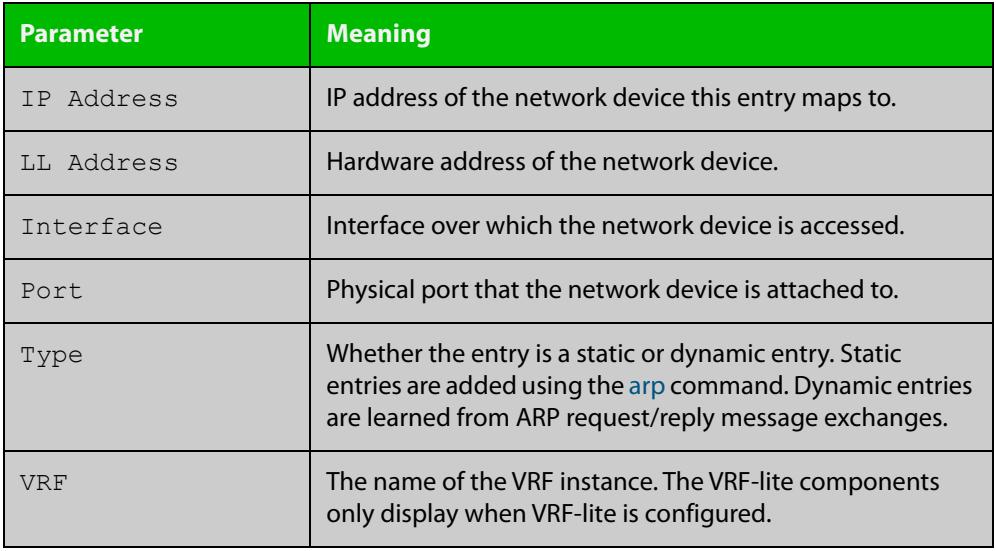

**Related commands**

[clear arp-cache](#page-924-0)

[ip vrf](#page-1766-0)

[arp](#page-914-0)

[show arp security](#page-2956-0)

#### **Command changes** Version 5.4.9-0.1: Link layer addresses now shown as the hardware address (MAC Address output parameter has been renamed to LL Address).

### **show debugging ip packet**

**Overview** Use this command to see what debugging is turned on for IP interfaces. IP interface debugging is set using the **debug ip packet interface** command.

> For information on filtering and saving command output, see the ["Getting Started](http://www.alliedtelesis.com/documents/getting-started-alliedware-plus-feature-overview-and-configuration-guide)  [with AlliedWare Plus" Feature Overview and Configuration Guide.](http://www.alliedtelesis.com/documents/getting-started-alliedware-plus-feature-overview-and-configuration-guide)

**Syntax** show debugging ip packet

**Mode** User Exec and Privileged Exec

**Example** To display the IP interface debugging status when the terminal monitor is off, use the commands:

> awplus# terminal no monitor awplus# show debugging ip packet

**Output** Figure 22-6: Example output from the **show debugging ip packet** command with **terminal monitor** off

```
awplus#terminal no monitor
awplus#show debugging ip packet
IP debugging status:
interface all tcp (stopped)
...
```
**Example** To display the IP interface debugging status when the terminal monitor is on, use the commands:

awplus# terminal monitor

awplus# show debugging ip packet

**Output** Figure 22-7: Example output from the **show debugging ip packet** command with **terminal monitor** on

```
awplus#terminal monitor
awplus#show debugging ip packet
IP debugging status:
interface all tcp (running)
...
```
**Related commands** [debug ip packet interface](#page-926-0) [terminal monitor](#page-388-0)

### **show ip flooding-nexthops**

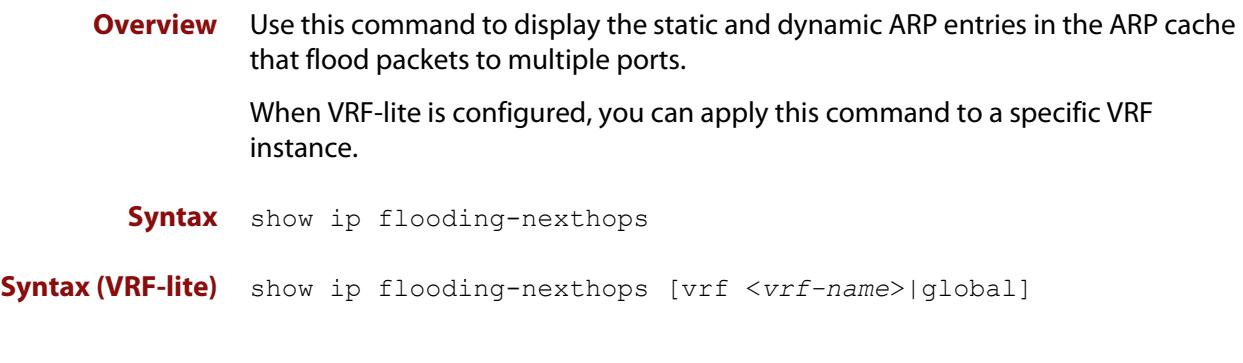

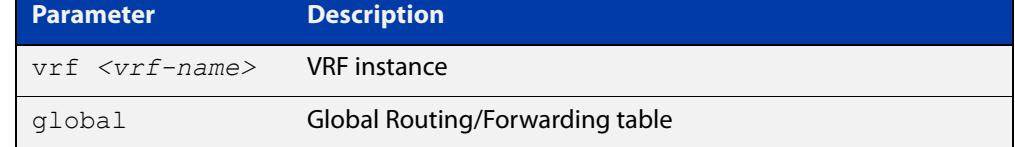

**Mode** User Exec and Privileged Exec

**Usage notes** To display the flooding nexthop entries associated with a VRF instance, use the **show ip flooding-nexthops vrf** command in User Exec and Privileged Exec mode.

> To display the entries in the global ARP table only, use the **show ip flooding-nexthop global** command.

**Example** To display all of the flooding nexthop entries in the ARP cache, use the command:

awplus# show ip flooding-nexthops

**Output** Figure 22-8: Example output from **show ip flooding-nexthops**

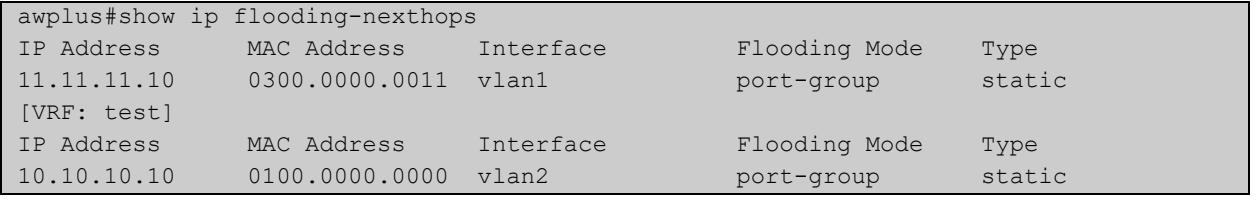

**Related commands** [show arp](#page-966-0)

**Command changes** Version 5.4.8-2.1: command added

## **show ip forwarding**

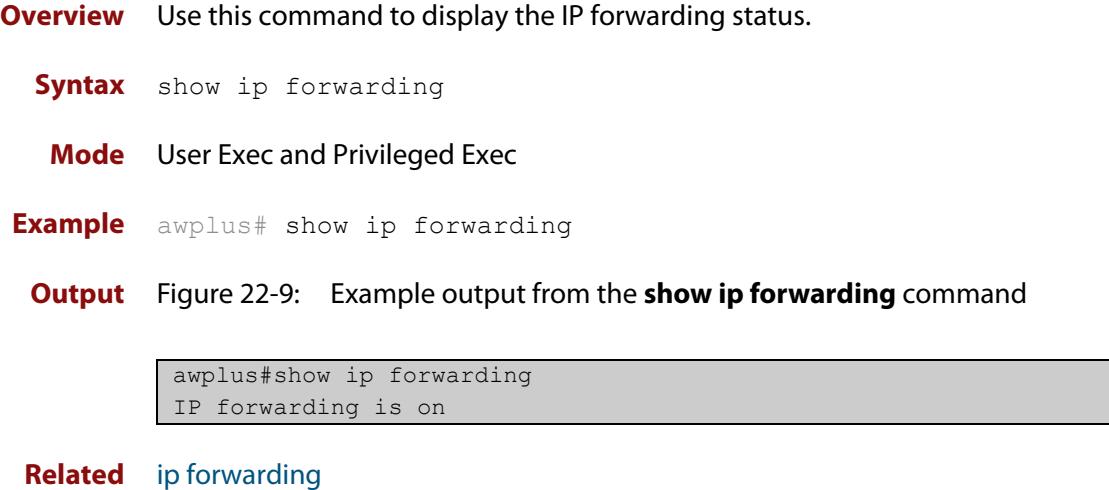

**commands**

### **show ip interface**

**Overview** Use this command to display information about interfaces and the IP addresses assigned to them. To display information about a specific interface, specify the interface name with the command.

> For information on filtering and saving command output, see the ["Getting Started](http://www.alliedtelesis.com/documents/getting-started-alliedware-plus-feature-overview-and-configuration-guide)  [with AlliedWare Plus" Feature Overview and Configuration Guide.](http://www.alliedtelesis.com/documents/getting-started-alliedware-plus-feature-overview-and-configuration-guide)

**Syntax** show ip interface [*<interface-list>*] [brief]

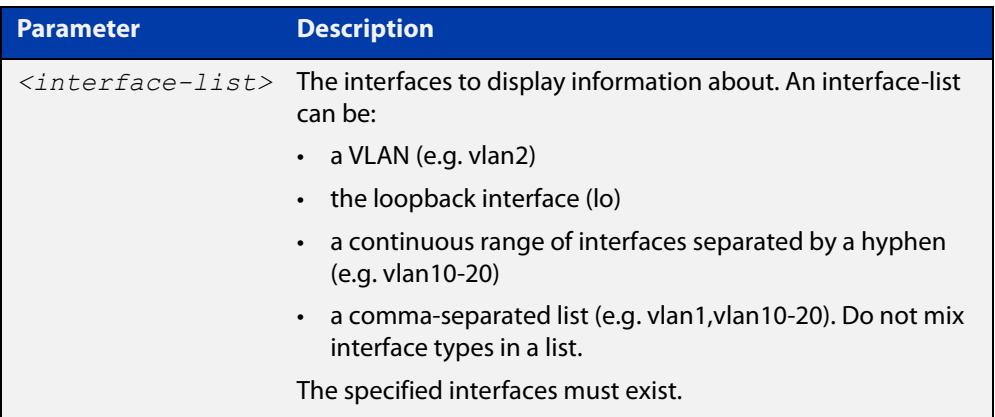

**Mode** User Exec and Privileged Exec

**Examples** To show brief information for the assigned IP address for interface vlan2 use the command:

awplus# show ip interface vlan2 brief

**Output** Figure 22-10: Example output from the **show ip interface brief** command

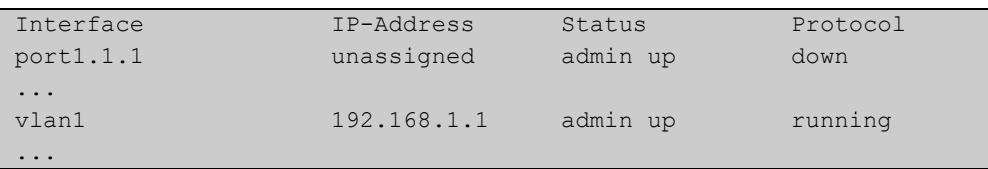
## **show ip interface vrf**

**Overview** Use this command to display protocol and status information about configured interfaces and their assigned IP addresses in VRF instances.

> For information on filtering and saving command output, see the ["Getting Started](http://www.alliedtelesis.com/documents/getting-started-alliedware-plus-feature-overview-and-configuration-guide)  [with AlliedWare Plus" Feature Overview and Configuration Guide.](http://www.alliedtelesis.com/documents/getting-started-alliedware-plus-feature-overview-and-configuration-guide)

**Syntax** show ip interface [vrf <*vrf-name*>|global]

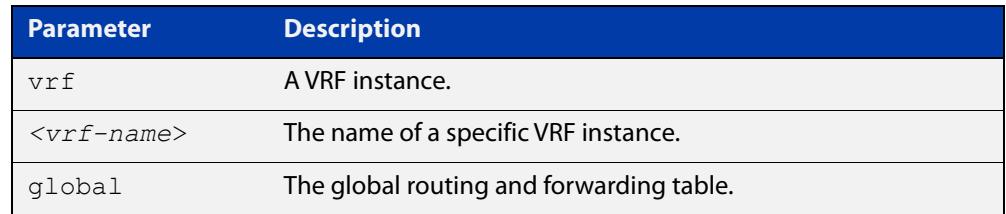

### **Mode** User Exec and Privileged Exec

**Examples** To display all interfaces and IP addresses associated with a VRF instance 'red', use the command:

awplus# show ip interface vrf red

**Output** Figure 22-11: Example output from **show ip interface vrf red**

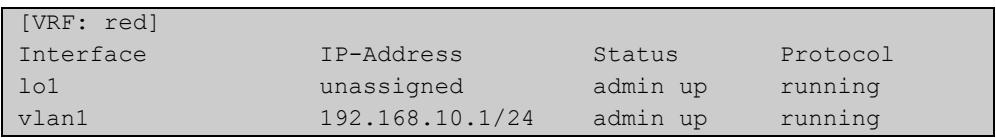

**Example** To display all interfaces and IP addresses associated with all VRF instances, use the command:

awplus# show ip interface

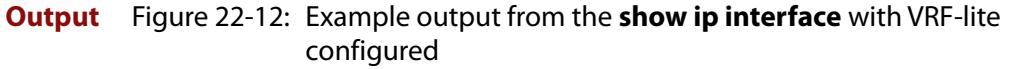

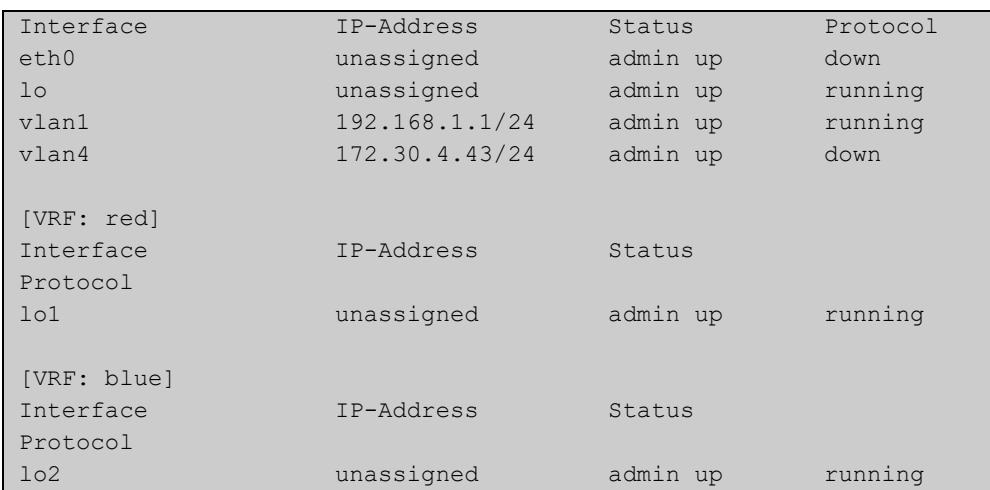

## <span id="page-974-0"></span>**show ip irdp**

**Overview** This command displays whether IRDP is globally enabled on your device, and the status of the debugging modes.

> If the **debug ip irdp** command has been set with the **detail** parameter then the **both** parameter is also set and the output will show "packet debugging mode is all".

For information on filtering and saving command output, see the ["Getting Started](http://www.alliedtelesis.com/documents/getting-started-alliedware-plus-feature-overview-and-configuration-guide)  [with AlliedWare Plus" Feature Overview and Configuration Guide.](http://www.alliedtelesis.com/documents/getting-started-alliedware-plus-feature-overview-and-configuration-guide)

- **Syntax** show ip irdp
	- **Mode** User Exec and Privileged Exec
- **Example** To display global IRDP configuration, use the command:

awplus# show ip irdp

**Output** Figure 22-13: Example output from the **show ip irdp** command

```
IRDP is enabled
  event debugging is disabled
  nsm debugging is disabled
  packet debugging mode is disabled
```
Figure 22-14: Example output from the **show ip irdp** command with **debug ip irdp detail** set

```
IRDP is enabled
   event debugging is disabled
   nsm debugging is disabled
   packet debugging mode is all
```
Figure 22-15: Example output from the **show ip irdp** command with **debug ip irdp both** set

IRDP is enabled event debugging is disabled nsm debugging is disabled packet debugging mode is both

**Related commands** [debug ip irdp](#page-928-0) [router ip irdp](#page-965-0)

## **show ip irdp interface**

**Overview** This command displays the configuration of IRDP on all interfaces, or for a specified interface.

> For information on filtering and saving command output, see the ["Getting Started](http://www.alliedtelesis.com/documents/getting-started-alliedware-plus-feature-overview-and-configuration-guide)  [with AlliedWare Plus" Feature Overview and Configuration Guide.](http://www.alliedtelesis.com/documents/getting-started-alliedware-plus-feature-overview-and-configuration-guide)

**Syntax** show ip irdp interface [*<interface-name>*]

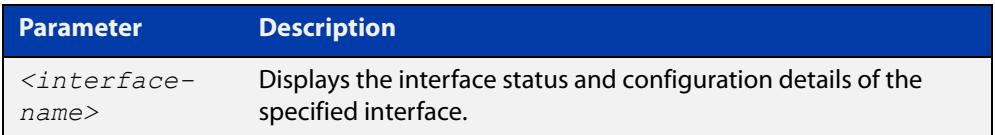

**Mode** User Exec and Privileged Exec

**Example** To display the IRDP configuration for  $v \text{lan } 4$ , use the command:

awplus# show ip irdp interface vlan4

**Output** Figure 22-16: Example output from the **show ip irdp interface** command

```
vlan13 is up, line protocol is up 
ICMP Router Discovery Protocol 
 Sending mode multicast
 Router Lifetime 1350 seconds
 Default Preference 0
 Min Adv Interval 450 seconds
 Max Adv Interval 600 seconds 
  Next advertisement in 551 seconds 
  Non default prefix preferences
     192.168.1.1 preference 25000
 In packets 3 O Out packets 3 O Out packets 3 O Out packets 3 O Out packets 3 O Out packets 3 O Out packets 3 O
  In bad packets 0 Out bad packets 0
 In good packets and \sim 0 Out good packets 3
  In ignored packets 0
```
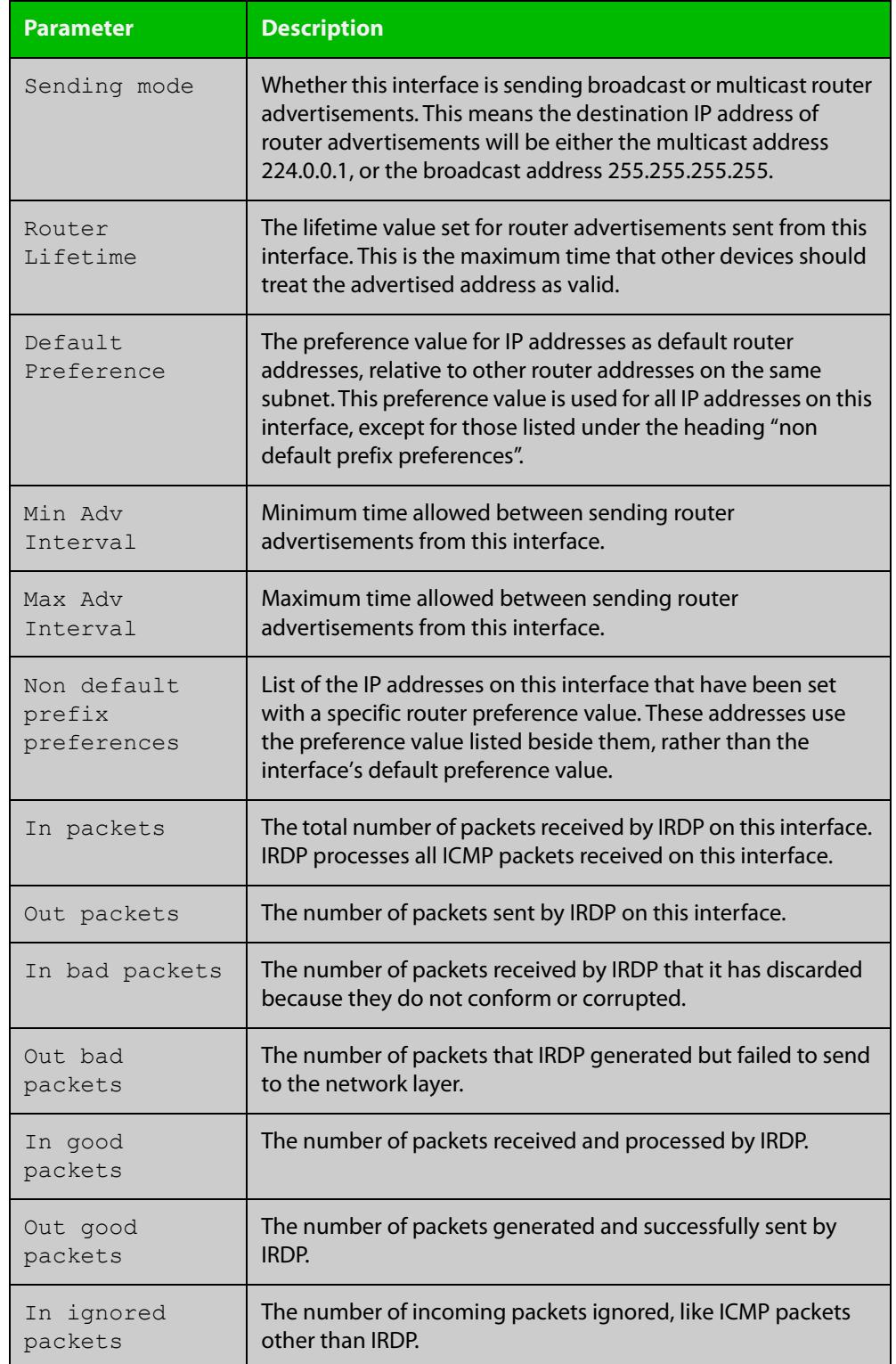

### **Table 24:** Parameters in the output of the **show ip irdp interface** command

**Related commands** [ip irdp](#page-940-0)

[show ip irdp](#page-974-0)

## **show ip sockets**

**Overview** Use this command to display information about the IP or TCP sockets that are present on the device. It includes TCP and UDP listen sockets, and displays the associated IP address and port.

> The information displayed for established TCP sessions includes the remote IP address, port, and session state. Raw IP protocol listen socket information is also displayed for protocols such as VRRP and ICMP6, which are configured to receive IP packets with the associated protocol number.

> For information on filtering and saving command output, see the ["Getting Started](http://www.alliedtelesis.com/documents/getting-started-alliedware-plus-feature-overview-and-configuration-guide)  [with AlliedWare Plus" Feature Overview and Configuration Guide.](http://www.alliedtelesis.com/documents/getting-started-alliedware-plus-feature-overview-and-configuration-guide)

- **Syntax** show ip sockets
- **Mode** Privileged Exec
- **Usage notes** Use this command to verify that the socket being used is opening correctly. If there is a local and remote endpoint, a connection is established with the ports indicated.

Note that this command does not display sockets that are used internally for exchanging data between the various processes that exist on the device and are involved in its operation and management. It only displays sockets that are present for the purposes of communicating with other external devices.

**Example** To display IP sockets currently present on the device, use the command:

awplus# show ip sockets

**Output** Figure 22-17: Example output from **show ip sockets**

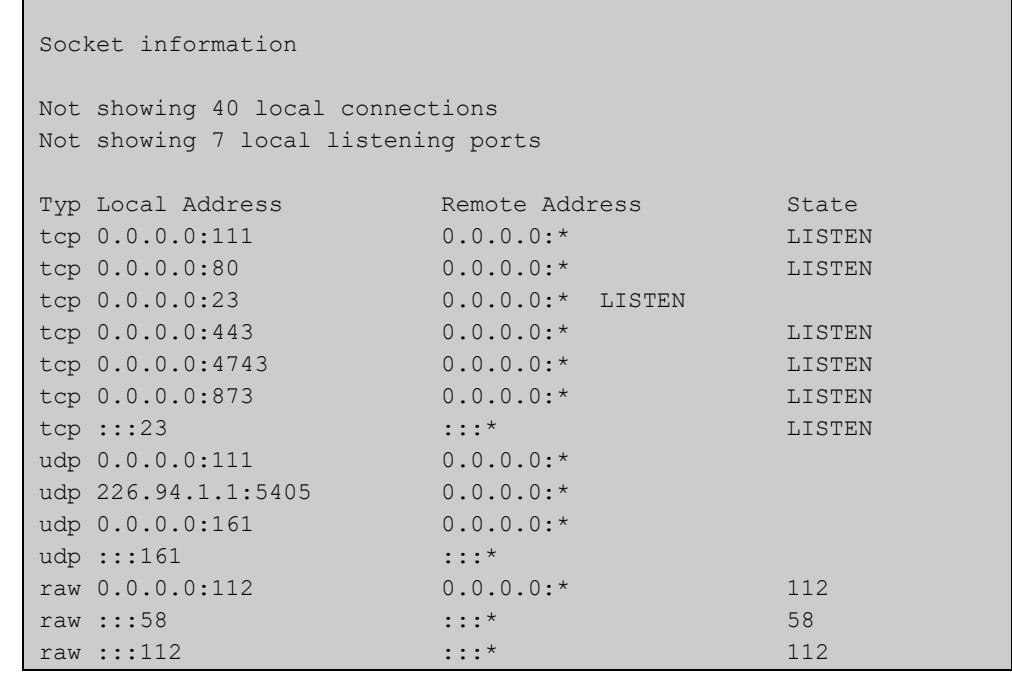

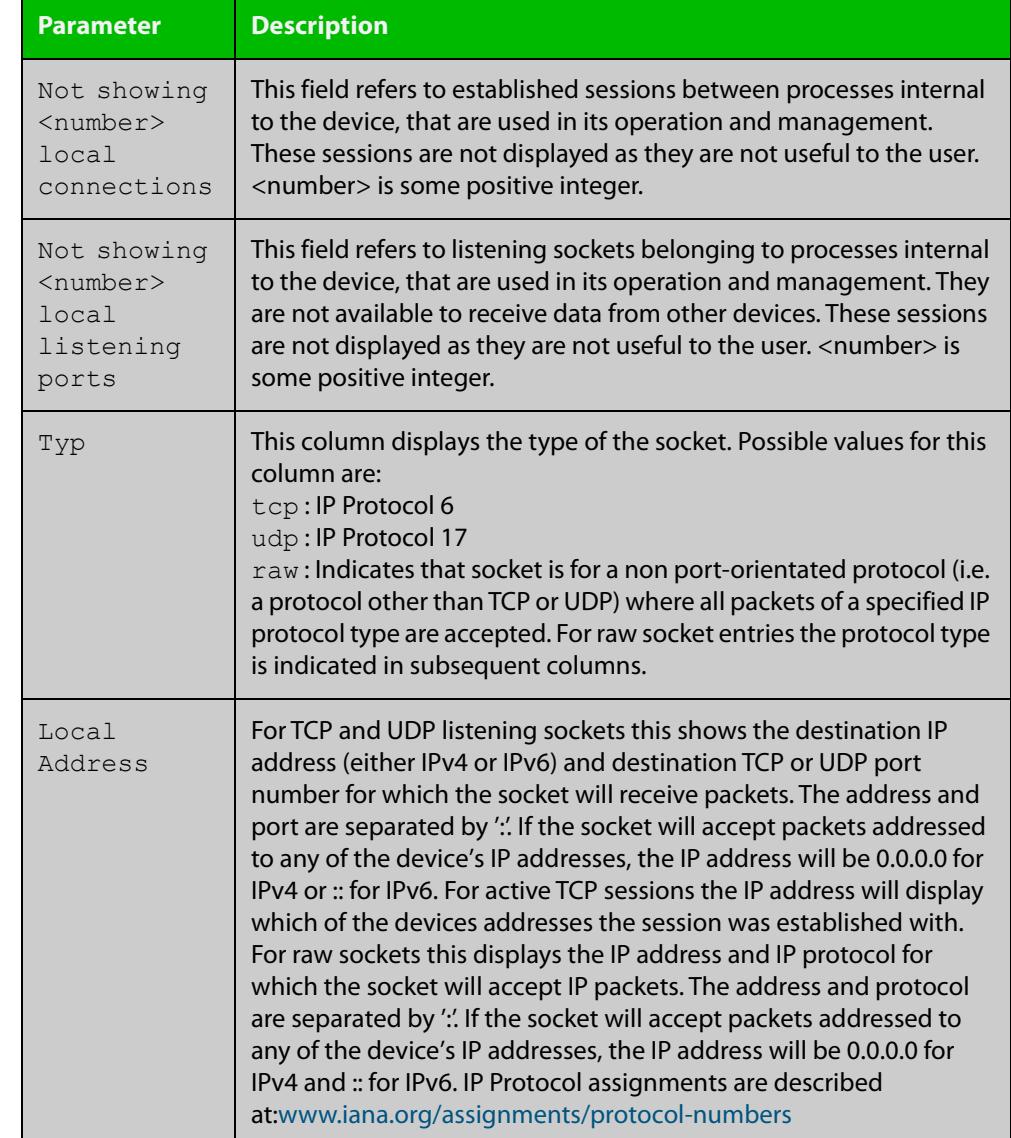

### Table 22-1: Parameters in the output from **show ip sockets**

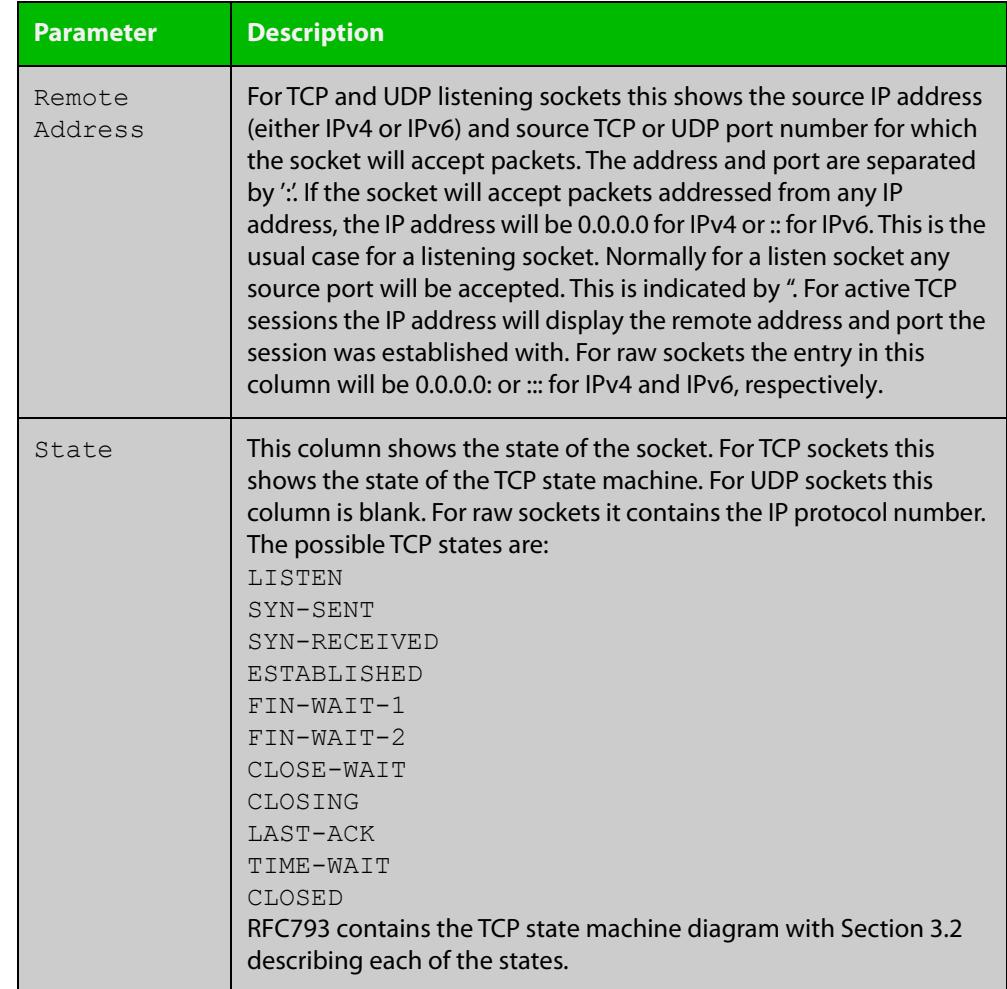

### Table 22-1: Parameters in the output from **show ip sockets** (cont.)

## **show ip traffic**

**Overview** Use this command to display statistics regarding IP traffic sent and received by all interfaces on the device, showing totals for IP and IPv6 and then broken down into sub-categories such as TCP, UDP, ICMP and their IPv6 equivalents when appropriate.

> For information on filtering and saving command output, see the ["Getting Started](http://www.alliedtelesis.com/documents/getting-started-alliedware-plus-feature-overview-and-configuration-guide)  [with AlliedWare Plus" Feature Overview and Configuration Guide.](http://www.alliedtelesis.com/documents/getting-started-alliedware-plus-feature-overview-and-configuration-guide)

- **Syntax** show ip traffic
- **Mode** Privileged Exec
- **Example** To display IP traffic statistics, use the command:

```
awplus# show ip traffic
```
**Output** Figure 22-18: Example output from the **show ip traffic** command

```
awplus#show ip traffic 
IP: 
     168475 packets received 
     168475 delivered 
     208099 sent 
     35 dropped due to missing route 
     22646409 bytes received 
     126783216 bytes sent 
     InCsumErrors 0 
     InNoECTPkts 168475 
     InECT1Pkts 0 
     InECT0Pkts 0 
     InCEPkts 0 
     In107 Destination Unreachable 
     Out11 Destination Unreachable 
IPv6: 
     14 packets received 
     14 received packets delivered 
     18 packets transmitted 
...
ICMP6: 
     4 messages sent 
...
UDP6: 
    Udp6RcvbufErrors 0 
...
UDPLite6: 
     UdpLite6RcvbufErrors 0 
...
```

```
TCP: 
    8 remote connections established 
 ...
UDP: 
     79797 datagrams received 
 ...
UDPLite: 
      InCsumErrors 0 
 ...I
```
## **tcpdump**

- **Overview** Use this command to start a tcpdump, which gives the same output as the Unix-like **tcpdump** command to display TCP/IP traffic. Press  $\langle \text{ctrl}\rangle + c$  to stop a running tcpdump.
	- **Syntax** tcpdump <*line*>

**Syntax (VRF-lite)** tcpdump [vrf <*vrf-name*>] <*line*>

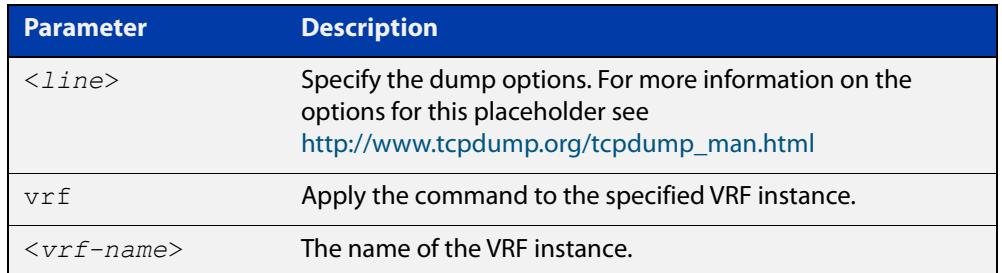

### **Mode** Privileged Exec

**Example** To start a tcpdump running to capture IP packets, enter the command:

awplus# tcpdump ip

**Example** To start a tcpdump on interface vlan2 associated with a VRF instance red, enter the **(VRF-lite)** command:

awplus# tcpdump vrf red vlan2

**Output** Figure 22-19: Example output from the **tcpdump** command

```
03:40:33.221337 IP 192.168.1.1 > 224.0.0.13: PIMv2, Hello, 
length: 34
1 packets captured
2 packets received by filter
0 packets dropped by kernel
```
**Related** [debug ip packet interface](#page-926-0) **commands**

### **traceroute**

**Overview** Use this command to trace the route to the specified IPv4 host.

**Syntax** traceroute {<*ip-addr*>|<*hostname*>}

**Syntax (VRF-lite)** traceroute [vrf <*vrf-name*>] {<*ip-addr*>|<*hostname*>}

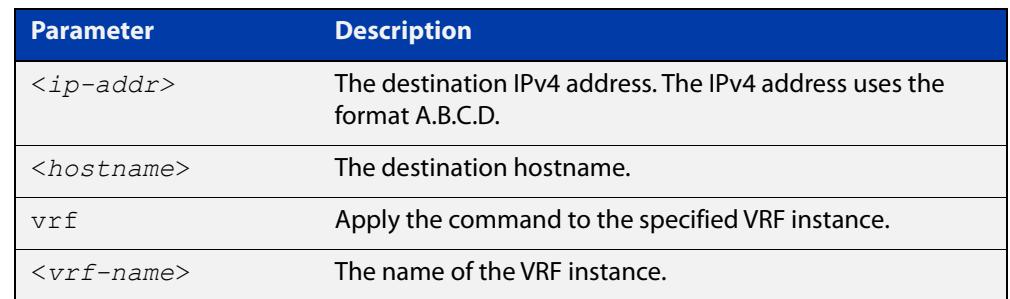

### **Mode** User Exec and Privileged Exec

**Example** awplus# traceroute 10.10.0.5 **Example (VRF-lite)** awplus# traceroute vrf red 192.168.0.1

## **undebug ip packet interface**

### **Overview** This command applies the functionality of the no debug ip packet interface [command](#page-926-0).

## **undebug ip irdp**

**Overview** This command applies the functionality of the no [debug ip irdp command.](#page-928-0)

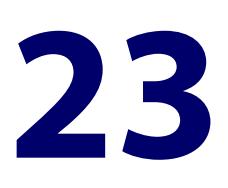

# **Domain Name Service (DNS) Commands**

## **Introduction**

### **Overview** This chapter provides an alphabetical reference of commands used to configure Domain Name Service (DNS) features, including the following:

- DNS client
- DNS forwarding (DNS relay)

For more information about DNS for Switches, see the [Domain Name System \(DNS\)](https://www.alliedtelesis.com/documents/domain-name-system-feature-overview-and-configuration-guide)  [for AlliedWare Plus Switches Feature Overview and Configuration Guide](https://www.alliedtelesis.com/documents/domain-name-system-feature-overview-and-configuration-guide)

- **Command List** • ["clear ip dns forwarding cache" on page 989](#page-988-0)
	- • ["debug ip dns forwarding" on page 990](#page-989-0)
	- • ["ip dns forwarding" on page 991](#page-990-0)
	- • ["ip dns forwarding cache" on page 992](#page-991-0)
	- • ["ip dns forwarding dead-time" on page 994](#page-993-0)
	- • ["ip dns forwarding domain-list" on page 995](#page-994-0)
	- • ["ip dns forwarding retry" on page 996](#page-995-0)
	- • ["ip dns forwarding source-interface" on page 997](#page-996-0)
	- • ["ip dns forwarding timeout" on page 998](#page-997-0)
	- • ["ip domain-list" on page 999](#page-998-0)
	- • ["ip domain-lookup" on page 1000](#page-999-0)
	- • ["ip domain-name" on page 1002](#page-1001-0)
	- • ["ip name-server" on page 1003](#page-1002-0)
	- • ["ip name-server preferred-order" on page 1005](#page-1004-0)
	- • ["show debugging ip dns forwarding" on page 1006](#page-1005-0)
	- • ["show hosts" on page 1007](#page-1006-0)
- • ["show ip dns forwarding" on page 1008](#page-1007-0)
- • ["show ip dns forwarding cache" on page 1009](#page-1008-0)
- • ["show ip dns forwarding server" on page 1011](#page-1010-0)
- • ["show ip domain-list" on page 1013](#page-1012-0)
- • ["show ip domain-name" on page 1014](#page-1013-0)
- • ["show ip name-server" on page 1015](#page-1014-0)

## <span id="page-988-0"></span>**clear ip dns forwarding cache**

**Overview** Use this command to clear the DNS Relay name resolver cache. When using VRF-lite, use this command to clear the DNS Relay name resolver cache for either the whole device or for a specific VRF instance. **Syntax** clear ip dns forwarding cache **Syntax (VRF-lite)** clear ip dns [vrf <name>|global] forwarding cache

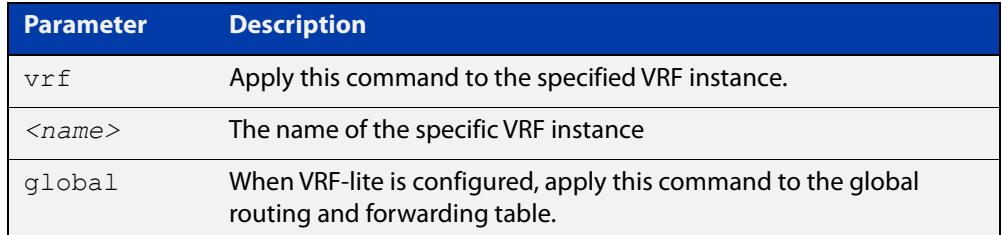

### **Mode** Privileged Exec

### **Examples** To clear all cached data, use the command:

awplus# clear ip dns forwarding cache

**Example** To clear the cached data for VRF instance red, use the command:

**(VRF-lite)** awplus# clear ip dns vrf red forwarding cache

> To clear the cached data for the default global VRF instance only, use the command:

awplus# clear ip dns global forwarding cache

**Related** [ip dns forwarding cache](#page-991-0) **commands**

## <span id="page-989-0"></span>**debug ip dns forwarding**

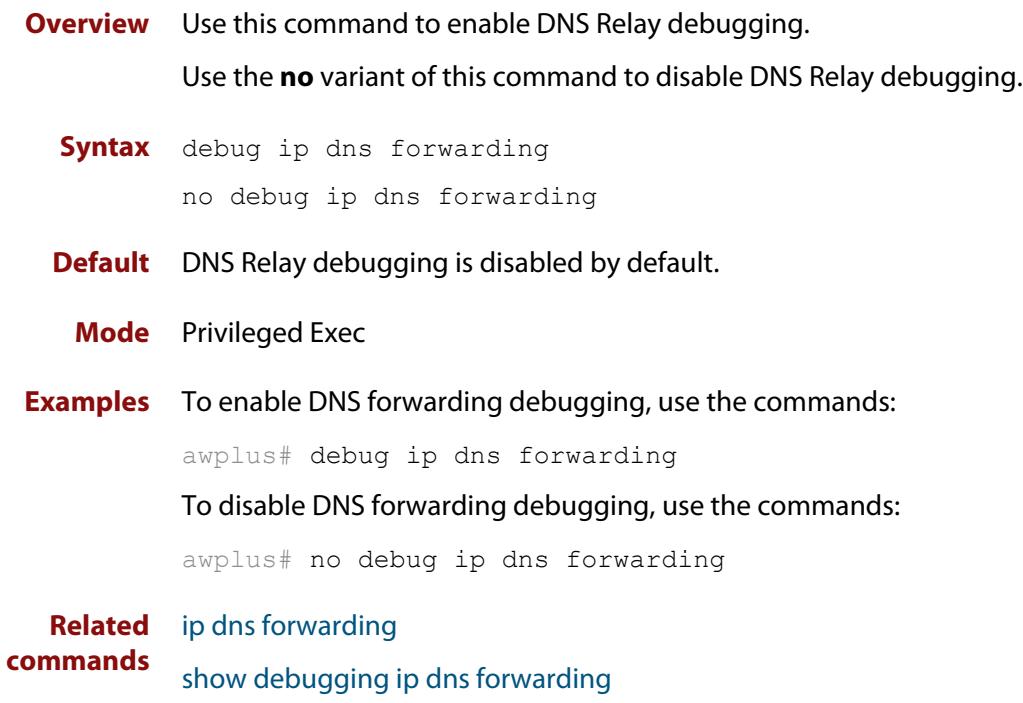

## <span id="page-990-0"></span>**ip dns forwarding**

**Overview** Use this command to enable DNS Relay, the forwarding of incoming DNS queries for IP hostname-to-address translation.

> Use the **no** variant of this command to disable the forwarding of incoming DNS queries for IP hostname-to-address translation.

- **Syntax** ip dns forwarding no ip dns forwarding
- **Default** The forwarding of incoming DNS query packets is disabled by default.
	- **Mode** Global Configuration
- **Usage notes** DNS Relay is independent of the configuration of [ip domain-lookup](#page-999-0) (which is enabled by default). If [ip domain-lookup](#page-999-0) is disabled, but DNS Relay is enabled, the router will continue to forward DNS queries by hosts in the network to its configured name-servers.

See the [ip dns forwarding dead-time](#page-993-0) command used with this command.

**NOTE:** When running VRF-lite, the DNS Relay functions will apply separately within each VRF instance.

### **Examples** To enable the forwarding of incoming DNS query packets, use the commands:

awplus# configure terminal awplus(config)# ip dns forwarding

To disable the forwarding of incoming DNS query packets, use the commands:

awplus# configure terminal

awplus(config)# no ip dns forwarding

**Related commands**

[clear ip dns forwarding cache](#page-988-0)

- [debug ip dns forwarding](#page-989-0)
	- [ip dns forwarding cache](#page-991-0)
	- [ip dns forwarding dead-time](#page-993-0)
	- [ip dns forwarding retry](#page-995-0)
	- [ip dns forwarding source-interface](#page-996-0)
	- [ip dns forwarding timeout](#page-997-0)
	- [ip domain-lookup](#page-999-0)
	- [ip name-server](#page-1002-0)
	- [show ip dns forwarding](#page-1007-0)
	- [show ip dns forwarding cache](#page-1008-0)
	- [show ip dns forwarding server](#page-1010-0)

## <span id="page-991-0"></span>**ip dns forwarding cache**

**Overview** Use this command to set the DNS Relay name resolver cache size and cache entry lifetime period. The DNS Relay name resolver cache stores the mappings between domain names and IP addresses.

> Use the **no** variant of this command to set the default DNS Relay name resolver cache size and cache entry lifetime period.

Note that the lifetime period of the cache entry can be overwritten by the time-out period of the DNS reply from the DNS server if the time-out period of the DNS reply from the DNS server is smaller than the configured time-out period. The time-out period of the cache entry will only be used when the time-out period of the DNS reply from the DNS server is bigger than the time-out period configured on the device.

### **Syntax** ip dns forwarding cache [size <*0-10000*>] [timeout <*60-3600*>]

no ip dns forwarding cache [size|timeout]

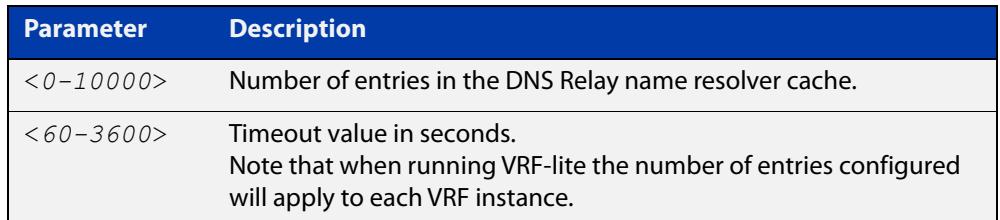

### **Default** The default cache size is 0 (no entries) and the default lifetime is 1800 seconds.

- **Mode** Global Configuration
- **Examples** To set the cache size to 10 entries and the lifetime to 500 seconds, use the commands:

awplus# configure terminal

awplus(config)# ip dns forwarding cache size 10 time 500

### To set the cache size to the default, use the commands:

awplus# configure terminal

 $a$ wplus(config)# no ip dns forwarding cache size

#### **Related** [clear ip dns forwarding cache](#page-988-0)

[debug ip dns forwarding](#page-989-0)

- [ip dns forwarding](#page-990-0)
- [show ip dns forwarding](#page-1007-0)
- [show ip dns forwarding cache](#page-1008-0)

**commands**

**Command changes** Version 5.4.8-1.1: maximum cache limit increased to 10000

## <span id="page-993-0"></span>**ip dns forwarding dead-time**

**Overview** Use this command to set the time period in seconds when the device stops sending any DNS requests to an unresponsive server and all retries set using [ip dns](#page-995-0)  [forwarding retry](#page-995-0) are used. This time period is the DNS forwarding dead-time. The device stops sending DNS requests at the DNS forwarding dead-time configured and when all of the retries are used.

> Use the **no** variant of this command to restore the default DNS forwarding dead-time value of 3600 seconds.

**Syntax** ip dns forwarding dead-time <*60-43200*>

no ip dns forwarding retry

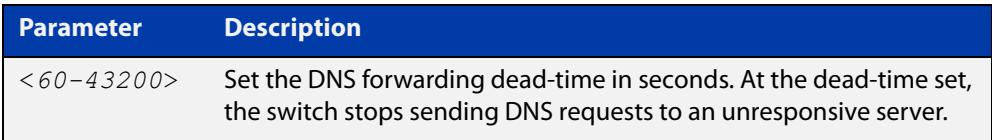

**Default** The default time to stop sending DNS requests to an unresponsive server is 3600 seconds.

**Mode** Global Configuration

- **Usage notes** See the [ip dns forwarding retry](#page-995-0) command used with this command.
	- **Examples** To set the DNS forwarding retry count to 50 and to set the DNS forwarding dead-time to 1800 seconds, use the commands:

awplus# configure terminal

awplus(config)# ip dns forwarding dead-time 1800

awplus(config)# ip dns forwarding retry 50

To reset the DNS retry count to the default of 2 and the DNS forwarding dead-time to the default of 3600, use the commands:

awplus# configure terminal awplus(config)# no ip dns forwarding dead-time awplus(config)# no ip dns forwarding retry

**Related commands** [debug ip dns forwarding](#page-989-0) [ip dns forwarding](#page-990-0)

- [ip dns forwarding retry](#page-995-0)
- [show ip dns forwarding](#page-1007-0)
- [show ip dns forwarding server](#page-1010-0)

## <span id="page-994-0"></span>**ip dns forwarding domain-list**

**Overview** Use this command to create a domain-list that can be used as a suffix-list for DNS lookups. This command puts the device into a new mode where subsequent commands can be entered. The new mode is "Domain List Configuration" mode.

Use the **no** variant of this command to delete the domain-list.

**Syntax** ip dns forwarding domain-list *<domain-list-name>* no ip dns forwarding domain-list *<domain-list-name>*

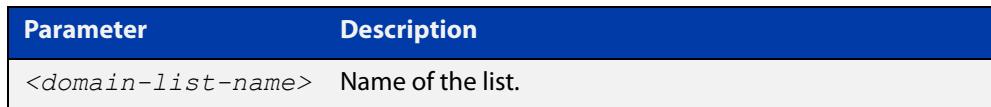

### **Mode** Global Configuration

**Usage notes** The domain list can be used by features that need to match against domains. A domain list by itself does nothing; it must be attached to another feature to have functionality (like a prefix-list). For example, the domain list can be used as a suffix list on an DNS name-server. The DNS server can be either statically configured, or learned over a PPP connection.

> Note that this command is separate from the **ip domain-list** command, which is used by DNS client to append a domain on to the end of a partial hostname to form a fully-qualified domain.

**Examples** To create a domain list to include domains that are internal to the company such as "engineering.acme" or "intranet.acme", use the commands:

awplus# configure terminal

 $a$ wplus(config)# ip dns forwarding domain-list corporatedomains awplus(config-domain-list)# description internal network domain awplus(config-domain-list)# domain engineering.acme awplus(config-domain-list)# domain intranet.acme

### To delete the domain list, use the commands:

awplus# configure terminal

awplus(config)# no ip dns forwarding domain-list corporatedomains

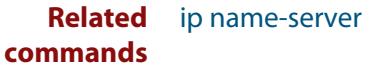

## <span id="page-995-0"></span>**ip dns forwarding retry**

**Overview** Use this command to set the number of times DNS Relay will retry to forward DNS queries. The device stops sending DNS requests to an unresponsive server at the time set using the [ip dns forwarding dead-time](#page-993-0) command and when all of the retries are used.

Use the **no** variant of this command to set the number of retries to the default of 2.

**Syntax** ip dns forwarding retry <*0-100*> no ip dns forwarding retry

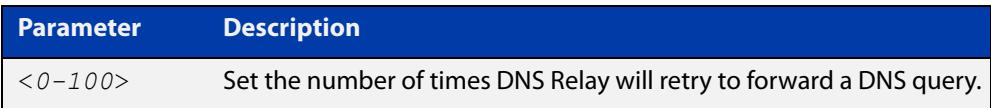

**Default** The default number of retries is 2 DNS requests to an unresponsive server.

**Mode** Global Configuration

**Usage notes** See the [ip dns forwarding dead-time](#page-993-0) command used with this command.

**Examples** To set the DNS forwarding retry count to 50 and to set the DNS forwarding dead-time to 1800 seconds, use the commands:

> awplus# configure terminal awplus(config)# ip dns forwarding retry 50 awplus( $confiq$ )# ip dns forwarding dead-time 1800

To reset the DNS retry count to the default of 2 and the DNS forwarding dead-time to the default of 3600 seconds, use the commands:

awplus# configure terminal awplus(config)# no ip dns forwarding retry awplus(config)# no ip dns forwarding dead-time

**Related commands** [debug ip dns forwarding](#page-989-0) [ip dns forwarding](#page-990-0) [ip dns forwarding dead-time](#page-993-0) [show ip dns forwarding](#page-1007-0)

## <span id="page-996-0"></span>**ip dns forwarding source-interface**

**Overview** Use this command to set the interface to use for forwarding and receiving DNS queries.

> Use the **no** variant of this command to unset the interface used for forwarding and receiving DNS queries.

**Syntax** ip dns forwarding source-interface <*interface-name*> no ip dns forwarding source-interface

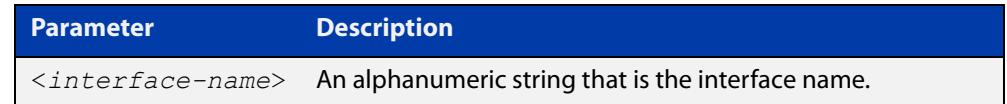

**Default** The default is that no interface is set and the device selects the appropriate source IP address automatically.

### **Mode** Global Configuration

**Examples** To set vlan1 as the source interface for relayed DNS queries, use the commands: awplus# configure terminal awplus(config)# ip dns forwarding source-interface vlan1 To clear the source interface for relayed DNS queries, use the commands: awplus# configure terminal awplus(config)# no ip dns forwarding source-interface **Related commands** [debug ip dns forwarding](#page-989-0) [ip dns forwarding](#page-990-0)

[show ip dns forwarding](#page-1007-0)

## <span id="page-997-0"></span>**ip dns forwarding timeout**

**Overview** Use this command to set the time period for the DNS Relay to wait for a DNS response.

> Use the **no** variant of this command to set the time period to wait for a DNS response to the default of 3 seconds.

**Syntax** ip dns forwarding timeout <*0-3600*> no ip dns forwarding timeout

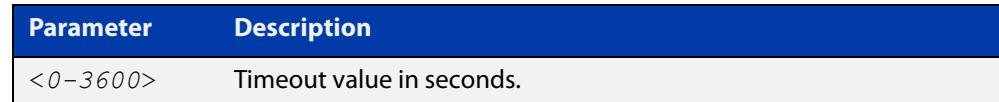

**Default** The default timeout value is 3 seconds.

**Mode** Global Configuration

**Examples** To set the timeout value to 12 seconds, use the commands:

awplus# configure terminal

awplus(config)# ip dns forwarding timeout 12

To set the timeout value to the default of 3 seconds, use the commands:

awplus# configure terminal

awplus(config)# no ip dns forwarding timeout

**Related commands** [debug ip dns forwarding](#page-989-0) [ip dns forwarding](#page-990-0) [show ip dns forwarding](#page-1007-0)

## <span id="page-998-0"></span>**ip domain-list**

**Overview** This command adds a domain to the DNS list. Domains are appended to incomplete host names in DNS requests. Each domain in this list is tried in turn in DNS lookups. This list is ordered so that the first entry you create is checked first.

The **no** variant of this command deletes a domain from the list.

**Syntax** ip domain-list <*domain-name*>

no ip domain-list <*domain-name*>

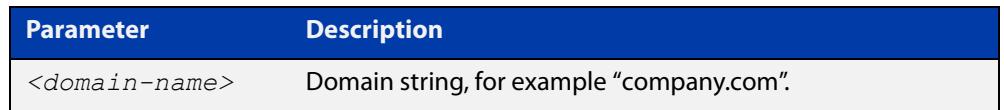

### **Mode** Global Configuration

**Usage notes** If there are no domains in the DNS list, then your device uses the domain specified with the [ip domain-name](#page-1001-0) command. If any domain exists in the DNS list, then the device does not use the domain set using the **ip domain-name** command.

**Example** To add the domain example.net to the DNS list, use the following commands:

awplus# configure terminal awplus(config)# ip domain-list example.net

**Related commands** [ip domain-lookup](#page-999-0) [ip domain-name](#page-1001-0) [show ip domain-list](#page-1012-0)

## <span id="page-999-0"></span>**ip domain-lookup**

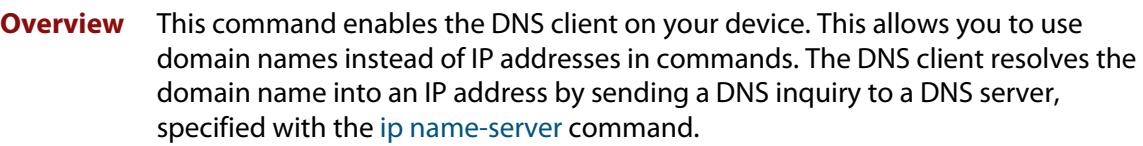

It is possible to configure the DNS client to use the DNS relay to resolve domain lookups originating from the device itself. This configuration may be preferred, as the DNS relay provides additional functionality that is not available in the DNS client, such as caching, a configurable timeout length, and other options.

The **no** variant of this command disables the DNS client. The client will not attempt to resolve domain names. You must use IP addresses to specify hosts in commands.

**Syntax** ip domain-lookup [via-relay]

no ip domain-lookup

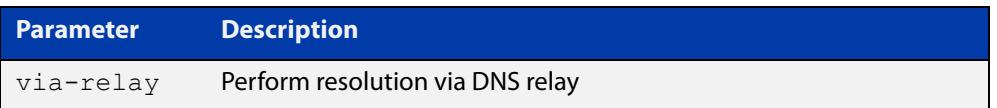

**Mode** Global Configuration

**Usage notes** The client is enabled by default. However, it does not attempt DNS inquiries unless there is a DNS server configured.

**Examples** To enable the DNS client on your device, use the following commands:

awplus# configure terminal awplus(config)# ip domain-lookup

To configure the DNS client to perform resolution via the DNS relay, use the following commands:

awplus# configure terminal awplus(config)# ip domain-lookup via-relay awplus(config)# ip dns forwarding

To disable the DNS client on your device, use the following commands:

awplus# configure terminal

awplus(config)# no ip domain-lookup

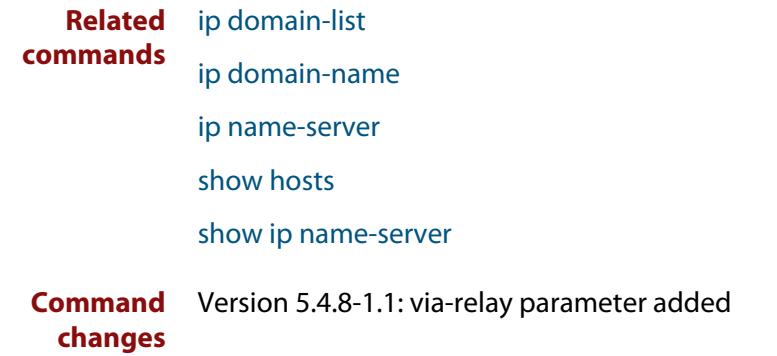

## <span id="page-1001-0"></span>**ip domain-name**

**Overview** This command sets a default domain for the DNS. The DNS client appends this domain to incomplete host-names in DNS requests.

> The **no** variant of this command removes the domain-name previously set by this command.

**Syntax** ip domain-name <*domain-name*>

no ip domain-name <*domain-name*>

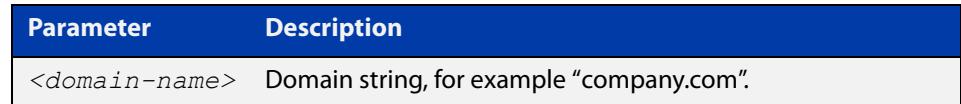

### **Mode** Global Configuration

**Usage notes** If there are no domains in the DNS list (created using the [ip domain-list](#page-998-0) command) then your device uses the domain specified with this command. If any domain exists in the DNS list, then the device does not use the domain configured with this command.

> When your device is using its DHCP client for an interface, it can receive Option 15 from the DHCP server. This option replaces the domain name set with this command.

**Example** To configure the domain name, enter the following commands:

awplus# configure terminal awplus(config)# ip domain-name company.com

**Related** [ip domain-list](#page-998-0)

**commands** [show ip domain-list](#page-1012-0)

[show ip domain-name](#page-1013-0)

### <span id="page-1002-0"></span>**ip name-server**

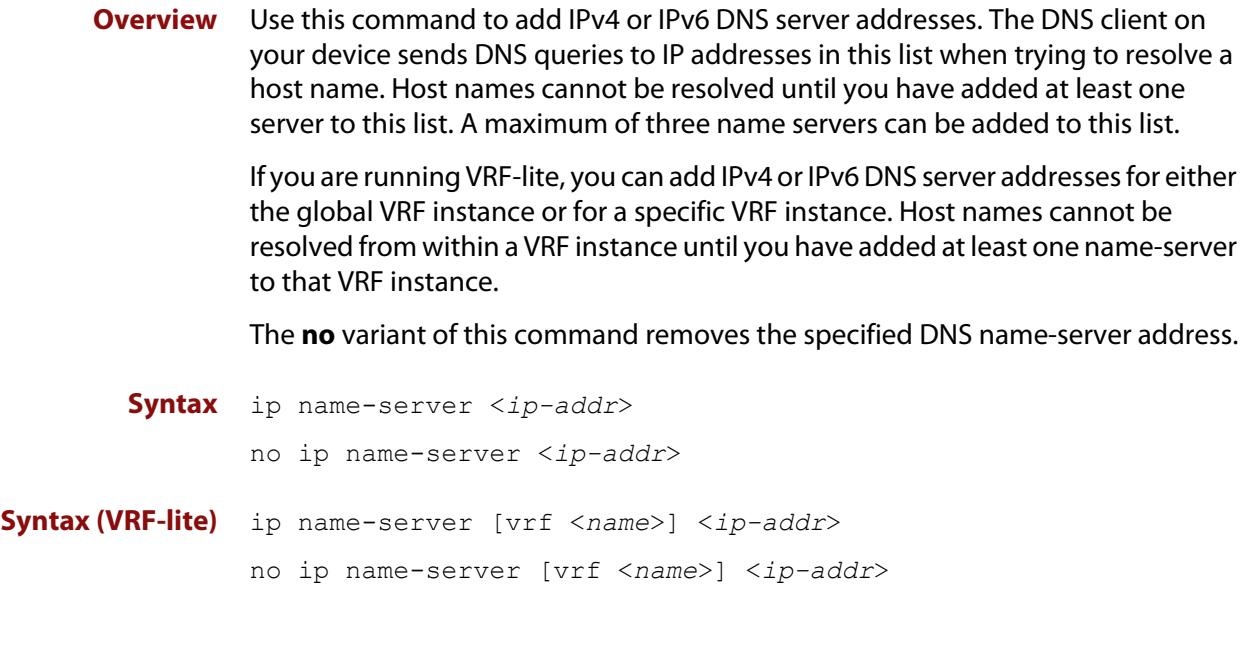

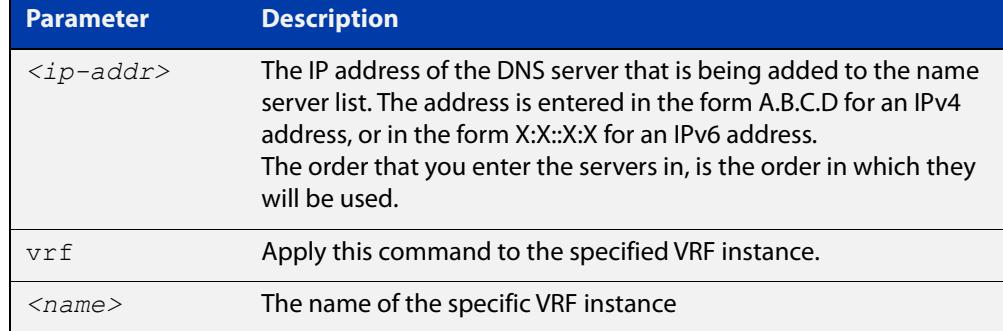

### **Mode** Global Configuration

**Usage notes** To allow the device to operate as a DNS proxy, your device must have learned about a DNS name-server to forward requests to. Name-servers can be learned through the following means:

- Manual configuration, using the **ip name-server** command
- Learned from DHCP server with Option 6

Use this command to statically configure a DNS name-server for the device to use.

The order that you enter the servers in, is the order in which they will be used.

**Examples** To allow a device to send DNS queries to a DNS server with the IPv4 address 10.10.10.5, use the commands:

```
awplus# configure terminal
awplus(config)# ip name-server 10.10.10.5
```
To enable your device to send DNS queries to a DNS server with the IPv6 address 2001:0db8:010d::1, use the commands:

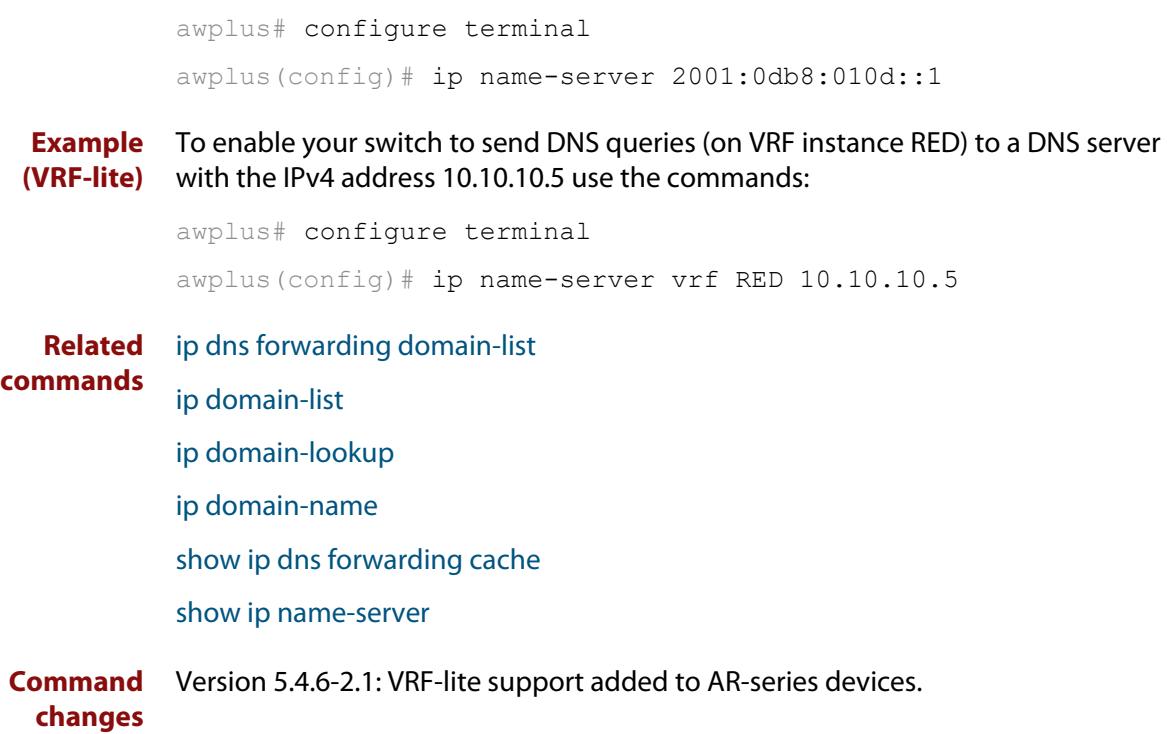

### <span id="page-1004-0"></span>**ip name-server preferred-order**

**Overview** Use this command to choose between using statically-configured DNS servers or dynamically-learned DNS servers.

> Use the **no** variant of this command to set the DNS servers back to the default setting of dynamic.

**Syntax** ip name-server preferred-order {dynamic|static}

no ip name-server preferred-order

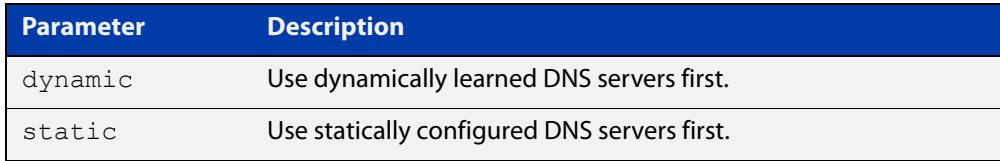

### **Default** dynamic

**Mode** Global Configuration

**Usage notes** This command is used to choose which DNS server set to use first. Select either the **dynamic** or **static** parameter.

### **Examples** To configure the preference to use static servers first, use the commands:

awplus# configure terminal

awplus(config)# ip name-server preferred-order static

To configure the preference to use dynamically-learned servers first, use the commands:

awplus# configure terminal awplus(config)# ip name-server preferred-order dynamic

### or

```
awplus# configure terminal
awplus(config)# no ip name-server preferred-order
```
**Related commands** [ip address dhcp](#page-3789-0) [ip name-server](#page-1002-0) [ipv6 address dhcp](#page-3886-0) [show ip name-server](#page-1014-0) **Command** Version 5.4.9-0.1: command added

## <span id="page-1005-0"></span>**show debugging ip dns forwarding**

- **Overview** Use this command to see what debugging is turned on for DNS Relay. DNS Relay debugging is set using the **debug ip dns forwarding** command. For information on filtering and saving command output, see the ["Getting\\_Started](http://www.alliedtelesis.com/documents/getting-started-alliedware-plus-feature-overview-and-configuration-guide)  [with AlliedWare Plus" Feature Overview and Configuration\\_Guide](http://www.alliedtelesis.com/documents/getting-started-alliedware-plus-feature-overview-and-configuration-guide). **Syntax** show debugging ip dns forwarding **Mode** User Exec and Privileged Exec
- **Example** To display the DNS Relay debugging status, use the command:

awplus# show debugging ip dns forwarding

**Output** Figure 23-1: Example output from the **show debugging ip dns forwarding** command:

```
awplus#show debugging ip dns forwarding
DNS Relay debugging status:
```
debugging is on

**Related commands** [debug ip dns forwarding](#page-989-0)

## <span id="page-1006-0"></span>**show hosts**

**Overview** This command shows the default domain, domain list, and name servers configured on your device.

> For information on filtering and saving command output, see the ["Getting Started](http://www.alliedtelesis.com/documents/getting-started-alliedware-plus-feature-overview-and-configuration-guide)  [with AlliedWare Plus" Feature Overview and Configuration Guide.](http://www.alliedtelesis.com/documents/getting-started-alliedware-plus-feature-overview-and-configuration-guide)

- **Syntax** show hosts
	- **Mode** User Exec and Privileged Exec
- **Example** To display the default domain, use the command:

awplus# show hosts

**Output** Figure 23-2: Example output from the **show hosts** command when **no ip domain-lookup** is configured

awplus#show hosts

```
Default domain is not set
Name/address lookup is disabled
```
### Figure 23-3: Example output from the **show hosts** command when **ip domain-lookup** is configured

```
awplus#show hosts
Default domain is mycompany.com
Domain list: company.com
Name/address lookup uses domain service
Name servers are 10.10.0.2 10.10.0.88
```
Figure 23-4: Example output from the **show hosts** command when **ip domain-lookup via-relay** is configured

```
awplus#show hosts
Default domain is mycompany.com
Domain list: company.com
Name/address lookup uses domain relay service
Name servers are 10.10.0.2 10.10.0.88
```
#### **Related** [ip domain-list](#page-998-0)

**commands** [ip domain-lookup](#page-999-0)

- [ip domain-name](#page-1001-0)
- [ip name-server](#page-1002-0)

## <span id="page-1007-0"></span>**show ip dns forwarding**

**Overview** Use this command to display the DNS Relay status.

**Syntax** show ip dns forwarding

**Mode** User Exec and Privileged Exec

**Examples** To display the DNS Relay status, use the command:

awplus# show ip dns forwarding

**Output** Figure 23-5: Example output from the **show ip dns forwarding** command

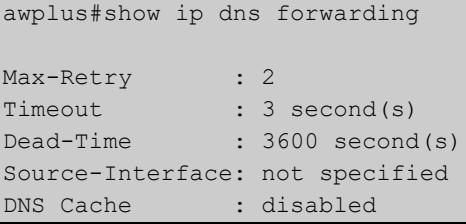

**Related commands** [ip dns forwarding](#page-990-0)
### **show ip dns forwarding cache**

**Overview** Use this command to display the DNS Relay name resolver cache.

**Syntax** show ip dns forwarding cache

**Syntax (VRF-lite)** show ip dns [vrf <*name*>|global] forwarding cache

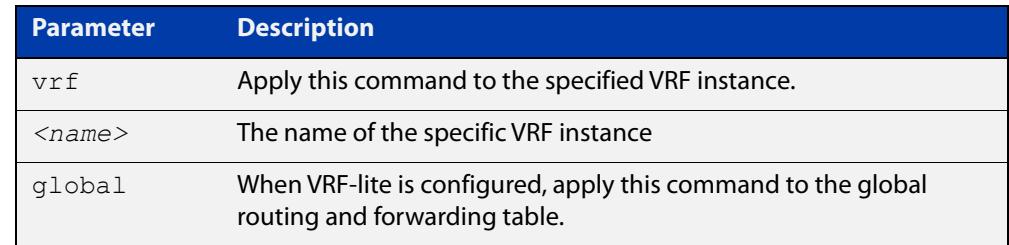

**Mode** User Exec and Privileged Exec

**Example** To display the DNS Relay name resolver cache, use the command:

awplus# show ip dns forwarding cache

#### **Output** Figure 23-6: Example output from the **show ip dns forwarding cache** command

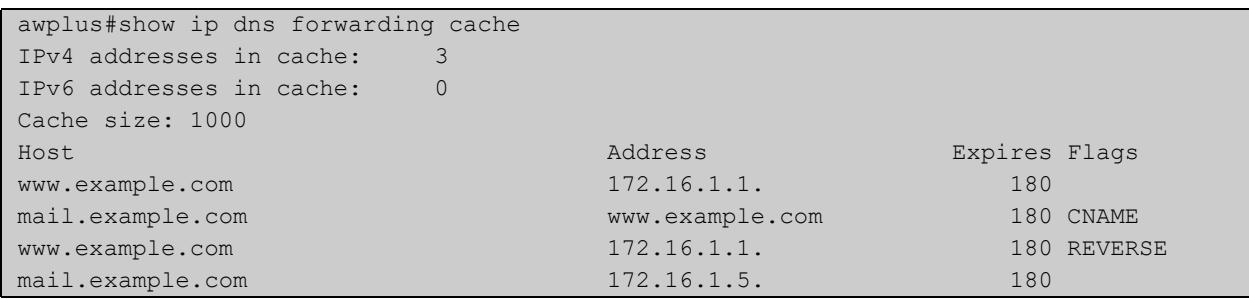

#### **(VRF-lite)**

**Example** To display the DNS Relay name resolver cache with output for VRF instance RED, use the command:

awplus# show ip dns vrf RED forwarding cache

#### **Output** Figure 23-7: Example output from the **show ip dns forwarding cache** command that includes output for VRF instance RED.

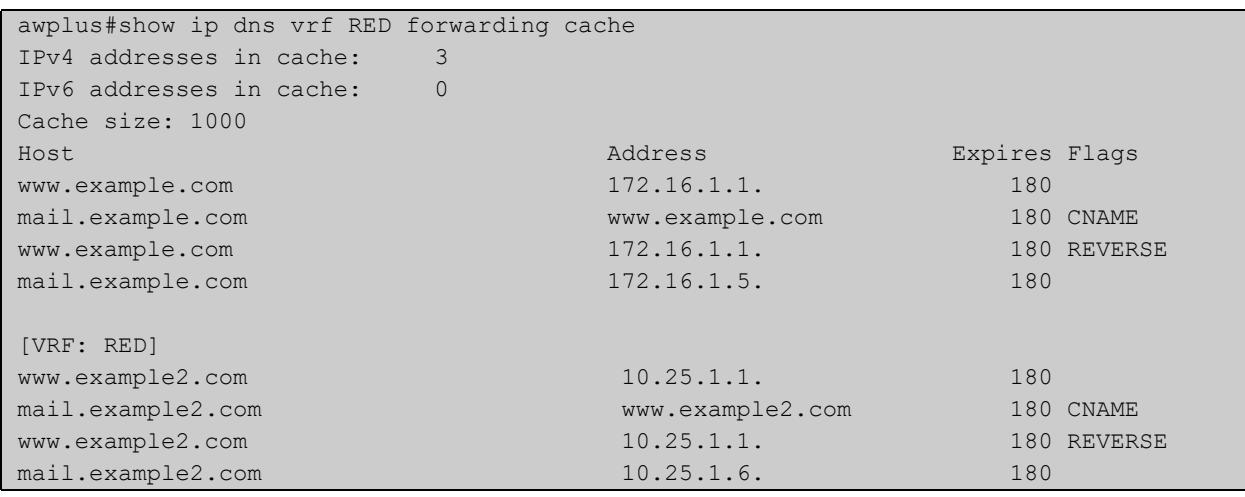

**Related** [ip dns forwarding cache](#page-991-0) **commands** [ip name-server](#page-1002-0)

#### **show ip dns forwarding server**

**Overview** Use this command to display the status of DNS forwarding name servers. If you are running VRF, you can also use this command to display the status for DNS forwarding name servers operating on a specific VRF instance. **Syntax** show ip dns forwarding server **Syntax (VRF-lite)** show ip dns [vrf <*vrf-name*>|global] forwarding server

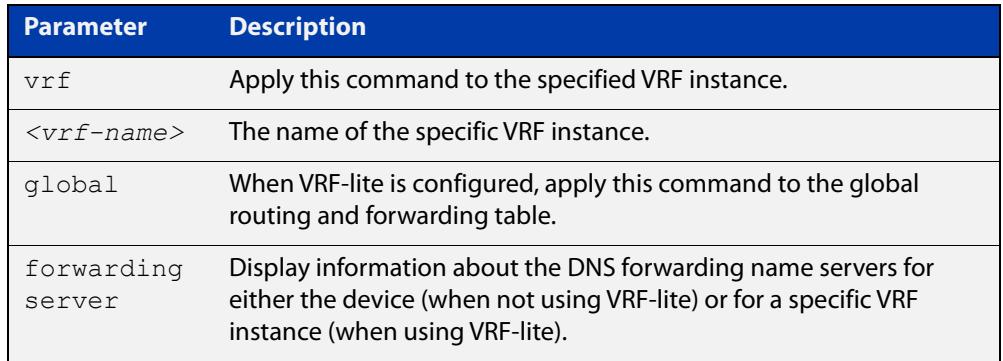

**Mode** User Exec and Privileged Exec

**Examples** To display the status of DNS Relay name servers, use the command:

awplus# show ip dns forwarding server

**Output** Figure 23-8: Example output from the **show ip dns forwarding server** command

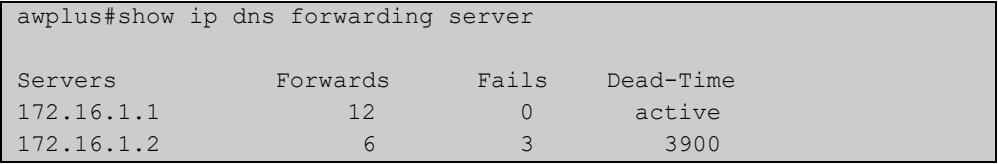

**Example** To display the status of DNS Relay name-servers for VRF-lite instance red, use the **(VRF-lite)** command:

awplus# show ip dns vrf red forwarding server

**Output** Figure 23-9: Example output from the **show ip dns vrf red forwarding** server command

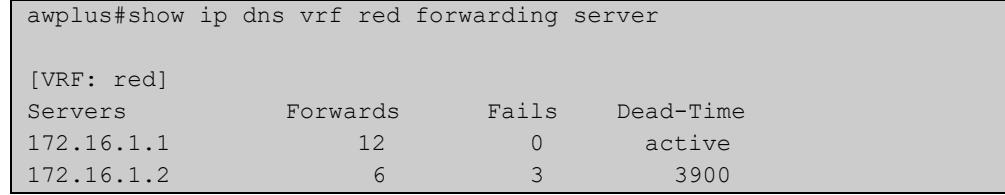

**Related commands** [ip dns forwarding](#page-990-0) [ip dns forwarding dead-time](#page-993-0)

### **show ip domain-list**

**Overview** This command shows the domains configured in the domain list. The DNS client uses the domains in this list to append incomplete hostnames when sending a DNS inquiry to a DNS server.

> For information on filtering and saving command output, see the ["Getting Started](http://www.alliedtelesis.com/documents/getting-started-alliedware-plus-feature-overview-and-configuration-guide)  [with AlliedWare Plus" Feature Overview and Configuration Guide.](http://www.alliedtelesis.com/documents/getting-started-alliedware-plus-feature-overview-and-configuration-guide)

- **Syntax** show ip domain-list
- **Mode** User Exec and Privileged Exec
- **Example** To display the list of domains in the domain list, use the command:

awplus# show ip domain-list

**Output** Figure 23-10: Example output from the **show ip domain-list** command

```
awplus#show ip domain-list
alliedtelesis.com
mycompany.com
```
**Related commands** [ip domain-list](#page-998-0) [ip domain-lookup](#page-999-0)

### **show ip domain-name**

**Overview** This command shows the default domain configured on your device. When there are no entries in the DNS list, the DNS client appends this domain to incomplete hostnames when sending a DNS inquiry to a DNS server.

> For information on filtering and saving command output, see the ["Getting Started](http://www.alliedtelesis.com/documents/getting-started-alliedware-plus-feature-overview-and-configuration-guide)  [with AlliedWare Plus" Feature Overview and Configuration Guide.](http://www.alliedtelesis.com/documents/getting-started-alliedware-plus-feature-overview-and-configuration-guide)

- **Syntax** show ip domain-name
- **Mode** User Exec and Privileged Exec
- **Example** To display the default domain configured on your device, use the command:

awplus# show ip domain-name

**Output** Figure 23-11: Example output from the **show ip domain-name** command

awplus#show ip domain-name alliedtelesis.com

**Related commands** [ip domain-name](#page-1001-0) [ip domain-lookup](#page-999-0)

#### **show ip name-server**

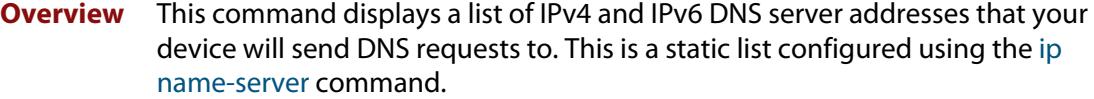

When running VRF-lite, this command displays a list of IPv4 and IPv6 addresses of DNS servers that your device will send DNS requests to for either the global VRF instance or a selected VRF instance.

For information on filtering and saving command output, see the ["Getting Started](http://www.alliedtelesis.com/documents/getting-started-alliedware-plus-feature-overview-and-configuration-guide)  [with AlliedWare Plus" Feature Overview and Configuration Guide.](http://www.alliedtelesis.com/documents/getting-started-alliedware-plus-feature-overview-and-configuration-guide)

**Syntax** show ip name-server

**Syntax (VRF-lite)** show ip name-server [vrf <*name*>|global]

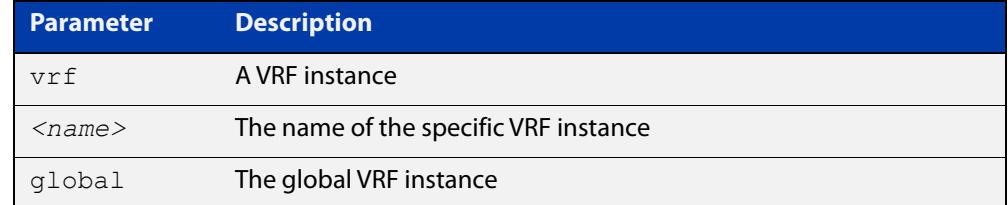

- **Mode** User Exec and Privileged Exec
- **Example** To display the list of DNS servers that your device sends DNS requests to, use the command:

awplus# show ip name-server

**Output** Figure 23-12: Example output from the **show ip name-server** command

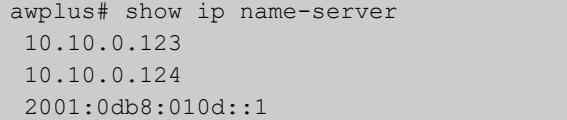

**Output (VRF-lite)** Figure 23-13: Example output from the **show ip name-server** command for the VRF instance "red"

```
awplus# show ip name-server vrf red
[VRF: red]
 10.10.0.123
 10.10.0.124
 2001:0db8:010d::1
```
**Related commands**

[ip domain-lookup](#page-999-0)

[ip name-server](#page-1002-0)

# **24**

# **IPv6 Commands**

#### **Introduction**

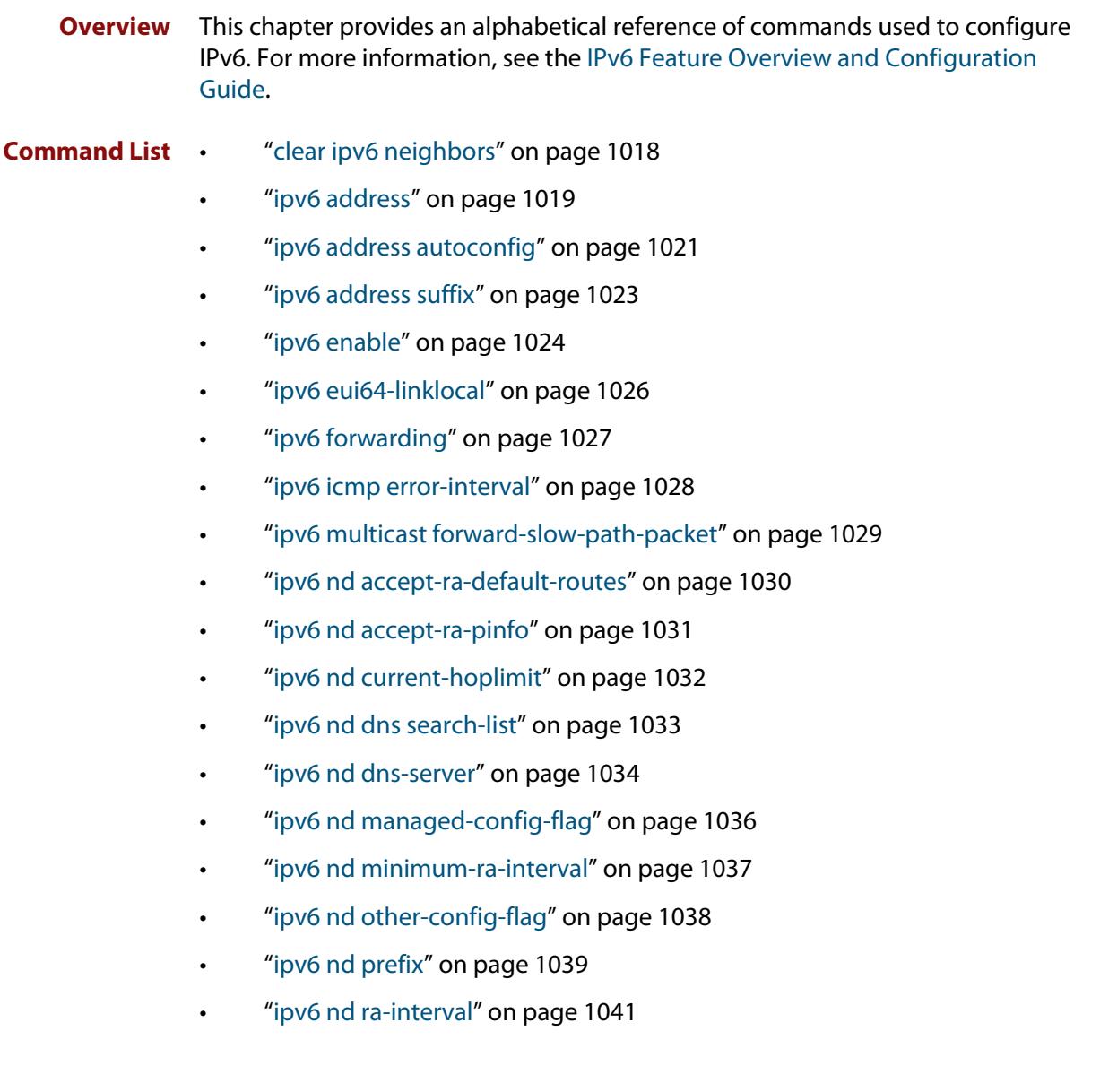

- • ["ipv6 nd ra-lifetime" on page 1042](#page-1041-0)
- • ["ipv6 nd raguard" on page 1043](#page-1042-0)
- • ["ipv6 nd reachable-time" on page 1045](#page-1044-0)
- • ["ipv6 nd retransmission-time" on page 1046](#page-1045-0)
- • ["ipv6 nd route-information" on page 1047](#page-1046-0)
- • ["ipv6 nd router-preference" on page 1048](#page-1047-0)
- • ["ipv6 nd suppress-ra" on page 1049](#page-1048-0)
- • ["ipv6 neighbor" on page 1050](#page-1049-0)
- • ["ipv6 opportunistic-nd" on page 1051](#page-1050-0)
- • ["ipv6 route" on page 1052](#page-1051-0)
- • ["ipv6 unreachables" on page 1054](#page-1053-0)
- • ["optimistic-nd" on page 1055](#page-1054-0)
- • ["ping ipv6" on page 1056](#page-1055-0)
- • ["show ipv6 forwarding" on page 1058](#page-1057-0)
- • ["show ipv6 interface" on page 1059](#page-1058-0)
- • ["show ipv6 neighbors" on page 1060](#page-1059-0)
- • ["show ipv6 route" on page 1061](#page-1060-0)
- • ["show ipv6 route summary" on page 1063](#page-1062-0)
- • ["traceroute ipv6" on page 1064](#page-1063-0)

# <span id="page-1017-0"></span>**clear ipv6 neighbors**

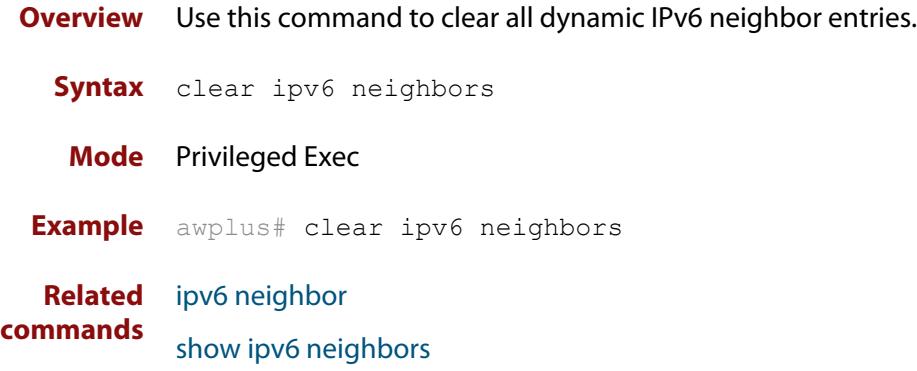

#### <span id="page-1018-0"></span>**ipv6 address**

**Overview** Use this command to set the IPv6 address of an interface. The command also enables IPv6 on the interface, which creates an EUI-64 link-local address as well as enabling RA processing and SLAAC.

> To stop the device from processing prefix information (routes and addresses from the received Router Advertisements) use the command **no ipv6 nd accept-ra-pinfo**.

To remove the EUI-64 link-local address, use the command **no ipv6 eui64-linklocal**.

Use the **no** variant of this command to remove the IPv6 address assigned and disable IPv6. Note that if no global addresses are left after removing the IPv6 address then IPv6 is disabled.

**Syntax** ipv6 address *<ipv6-addr/prefix-length>*

no ipv6 address *<ipv6-addr/prefix-length>*

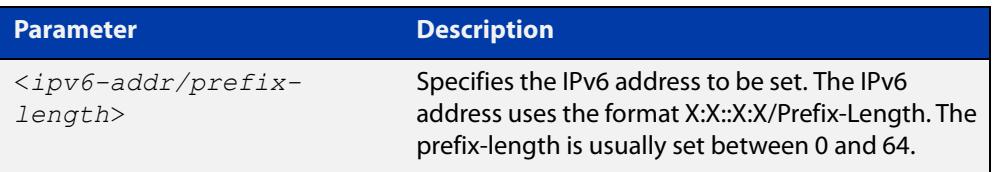

**Mode** Interface Configuration for a VLAN interface or a local loopback interface.

**Usage notes** Note that the device keeps link-local addresses until you remove them with the **no** variant of the command that established them. See the [ipv6 enable](#page-1023-0) command for more information.

> Also note that the device keeps the link-local address if the global address is removed using a command other than the command that was used to establish the link-local address. For example, if a link local address is established with the [ipv6 enable](#page-1023-0) command then it will not be removed using a **no ipv6 address** command.

#### **Examples** To assign the IPv6 address 2001:0db8::a2/64 to the VLAN interface vlan2, use the commands:

awplus# configure terminal

awplus(config)# interface vlan2

awplus(config-if)# ipv6 address 2001:0db8::a2/64

To remove the IPv6 address 2001:0db8::a2/64 from the VLAN interface vlan2, use the commands:

awplus# configure terminal awplus(config)# interface vlan2 awplus(config-if)# no ipv6 address 2001:0db8::a2/64

#### **Related commands**

[ipv6 address autoconfig](#page-1020-0) [ipv6 address dhcp](#page-3886-0)

[ipv6 dhcp server](#page-3894-0)

[ipv6 enable](#page-1023-0)

[ipv6 eui64-linklocal](#page-1025-0)

[show running-config](#page-213-0)

[show ipv6 interface](#page-1058-0)

[show ipv6 route](#page-1060-0)

### <span id="page-1020-0"></span>**ipv6 address autoconfig**

**Overview** Use this command to enable IPv6 stateless address autoconfiguration (SLAAC) for an interface. This configures an IPv6 address on an interface derived from the MAC address on the interface.

> Use the **no** variant of this command to disable IPv6 SLAAC on an interface. Note that if no global addresses are left after removing all IPv6 autoconfigured addresses then IPv6 is disabled.

- **Syntax** ipv6 address autoconfig no ipv6 address autoconfig
- **Mode** Interface Configuration for a VLAN interface or a local loopback interface.
- **Usage notes** Use this command to enable automatic configuration of IPv6 addresses using stateless autoconfiguration on an interface, and enable IPv6.

IPv6 hosts can configure themselves when connected to an IPv6 network using ICMPv6 (Internet Control Message Protocol version 6) router discovery messages. Configured routers respond with a Router Advertisement (RA) containing configuration parameters for IPv6 hosts.

The SLAAC process derives the interface identifier of the IPv6 address from the MAC address of the interface.

When applying SLAAC to an interface, note that the MAC address of the default VLAN is applied to the interface if the interface does not have its own MAC address.

If SLAAC is not suitable then a network can use stateful configuration with DHCPv6 (Dynamic Host Configuration Protocol version 6) Relay, or hosts can be configured statically. See [ip dhcp-relay server-address](#page-3811-0) for the DHCPv6 Relay server command description and examples. See the [IP Feature Overview and Configuration Guide](http://www.alliedtelesis.com/documents/ip-feature-overview-and-configuration-guide) for more information about DNS Relay.

Note that the device keeps link-local addresses until you remove them with the **no** variant of the command that established them. See the [ipv6 enable](#page-1023-0) command for more information.

Also note that the device keeps the link-local address if the global address is removed using a command other than the command that was used to establish the link-local address. For example, if a link local address is established with the [ipv6 enable](#page-1023-0) command then it will not be removed using a **no ipv6 address** command.

**Examples** To enable SLAAC on vlan2, use the commands:

awplus# configure terminal awplus(config)# interface vlan2 awplus(config-if)# ipv6 address autoconfig

#### To disable SLAAC on vlan2, use the commands:

```
awplus# configure terminal
awplus(config)# interface vlan2
awplus(config-if)# no ipv6 address autoconfig
```
#### **Related** [ipv6 address](#page-1018-0)

[ipv6 enable](#page-1023-0)

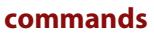

[show ipv6 interface](#page-1058-0)

[show running-config](#page-213-0)

### <span id="page-1022-0"></span>**ipv6 address suffix**

**Overview** Use this command to configure the suffix to use when generating an address from prefix information. Any addresses that were created with the EUI-64 suffix will be removed, and new addresses will be added after the next Router Advertisement.

> Use the **no** variant of this command to set it back to the default of disabled or set to :: for the same result as the **no** variant.

**Syntax** ipv6 address suffix <*ipv6-addr-suffix*>

no ipv6 address suffix

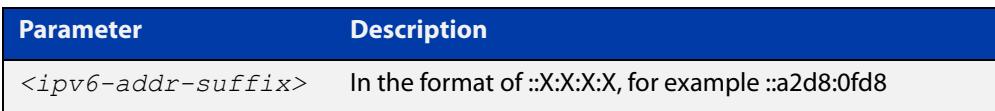

#### **Default** Disabled

- **Mode** Interface Configuration for a VLAN interface or a local loopback interface.
- **Example** To configure the suffix to use when generating an address from prefix information on vlan2, use the command:

awplus# configure terminal awplus(config)# interface vlan2 awplus(config-if)# ipv6 address suffix ::a2d8:0fd8

**Related commands** [ipv6 nd accept-ra-pinfo](#page-1030-0) [show running-config interface](#page-216-0)

**Command changes** Version 5.4.8-2.1: command added

### <span id="page-1023-0"></span>**ipv6 enable**

**Overview** Use this command to enable automatic configuration of a link-local IPv6 address on an interface using Stateless Automatic Address Configuration (SLAAC). By default, the EUI-64 method is used to generate the link-local address.

> Use the **no** variant of this command to disable IPv6 on an interface without a global address. Note, to stop EUI-64 from generating the automatic link-local address, use the command **no ipv6 eui64-linklocal**.

```
Syntax ipv6 enable
```
no ipv6 enable

**Mode** Interface Configuration for a VLAN interface or a local loopback interface.

**Usage notes** The **ipv6 enable** command automatically configures an IPv6 link-local address on the interface and enables the interface for IPv6 processing.

> A link-local address is an IP (Internet Protocol) address that is only used for communications in the local network, or for a point-to-point connection. Routing does not forward packets with link-local addresses. IPv6 requires that a link-local address is assigned to each interface that has the IPv6 protocol enabled, and when addresses are assigned to interfaces for routing IPv6 packets.

> Note that the device keeps link-local addresses until you remove them with the **no** variant of the command that established them.

Also note that the device keeps the link-local address if the global address is removed using a command other than the command that was used to establish the link-local address. For example, if a link local address is established with the [ipv6 enable](#page-1023-0) command then it will not be removed using a **no ipv6 address** command.

- **Default** All interfaces default to IPv6-down with no address.
- **Examples** To enable IPv6 with only a link-local IPv6 address on the VLAN interface vlan2, use the following commands:

awplus# configure terminal awplus(config)# interface vlan2 awplus(config-if)# ipv6 enable

To disable IPv6 with only a link-local IPv6 address on the VLAN interface vlan2, use the following commands:

```
awplus# configure terminal
awplus(config)# interface vlan2
awplus(config-if)# no ipv6 enable
```
#### **Related commands**

[ipv6 address](#page-1018-0)

[ipv6 address autoconfig](#page-1020-0)

[ipv6 address dhcp](#page-3886-0)

[ipv6 address \(DHCPv6 PD\)](#page-3884-0)

[ipv6 dhcp client pd](#page-3888-0)

[ipv6 nd prefix](#page-1038-0)

[show ipv6 interface](#page-1058-0)

[show ipv6 route](#page-1060-0)

[show running-config](#page-213-0)

# <span id="page-1025-0"></span>**ipv6 eui64-linklocal**

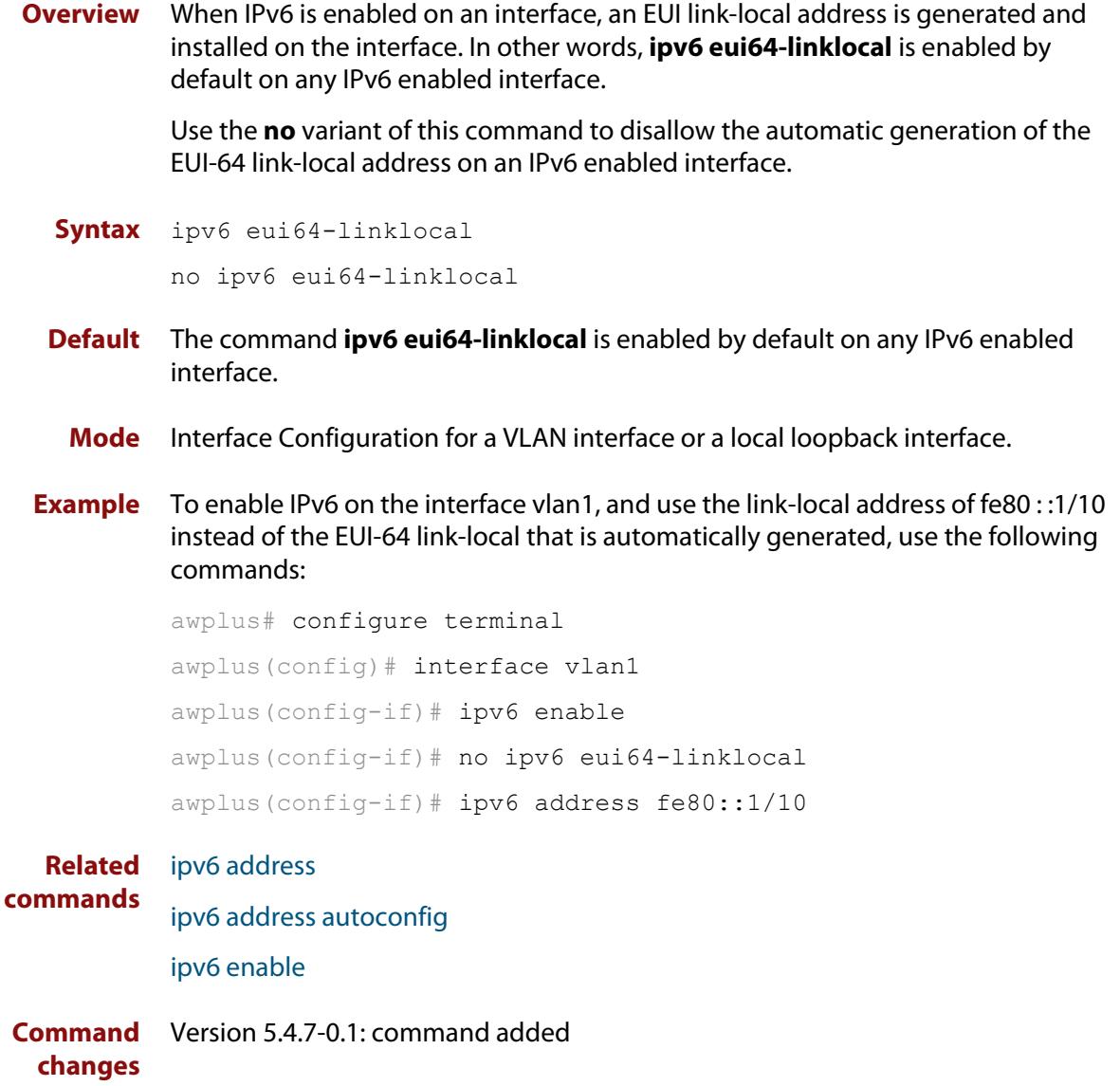

# <span id="page-1026-0"></span>**ipv6 forwarding**

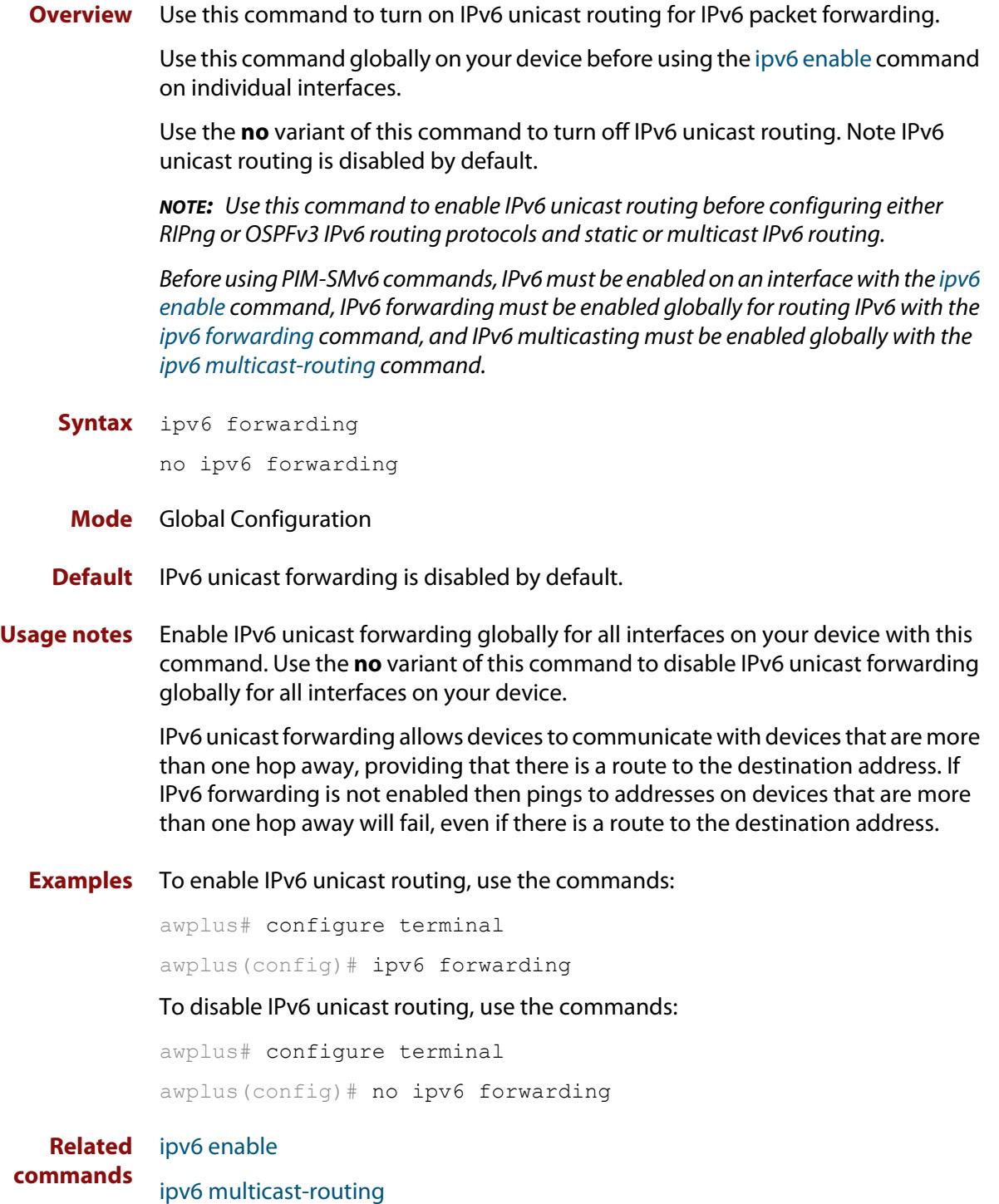

### <span id="page-1027-0"></span>**ipv6 icmp error-interval**

**Overview** Use this command to limit how often IPv6 ICMP error messages are sent. The maximum frequency of messages is specified in milliseconds.

Use the **no** variant of this command to reset the frequency to the default

**Syntax** ipv6 icmp error-interval <*interval*> no ipv6 icmp error-interval

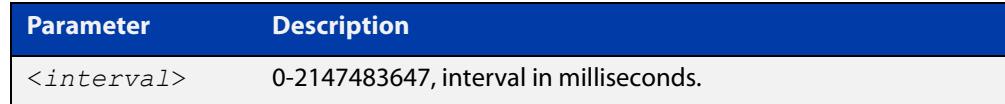

#### **Default** 1000

- **Mode** Global Configuration
- **Example** To configure the rate to be at most one packet every 10 seconds, use the commands:

awplus# configure terminal

awplus(config)# ipv6 icmp error-interval 10000

To reset the rate to the default of one packet every second, use the commands:

awplus# configure terminal awplus(config)# no ipv6 icmp error-interval

**Related commands** [ip icmp error-interval](#page-941-0)

### <span id="page-1028-0"></span>**ipv6 multicast forward-slow-path-packet**

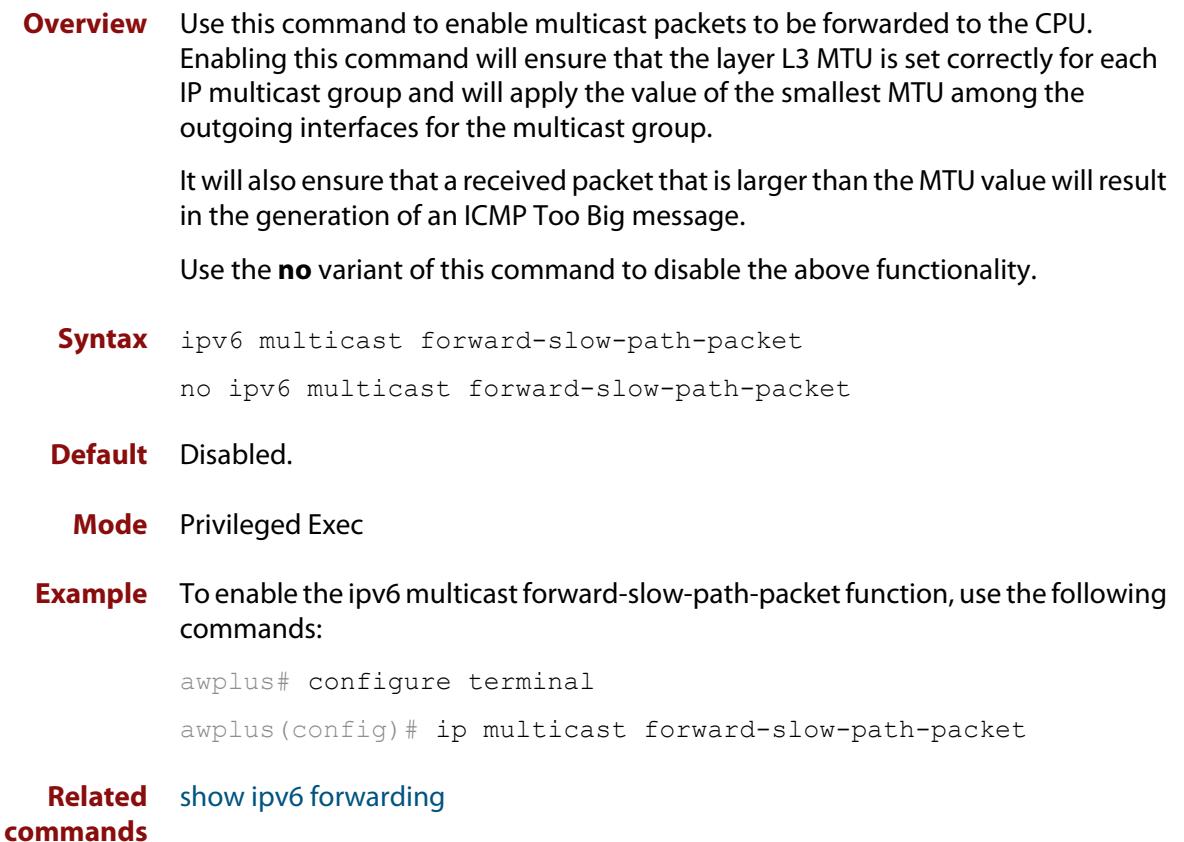

### <span id="page-1029-0"></span>**ipv6 nd accept-ra-default-routes**

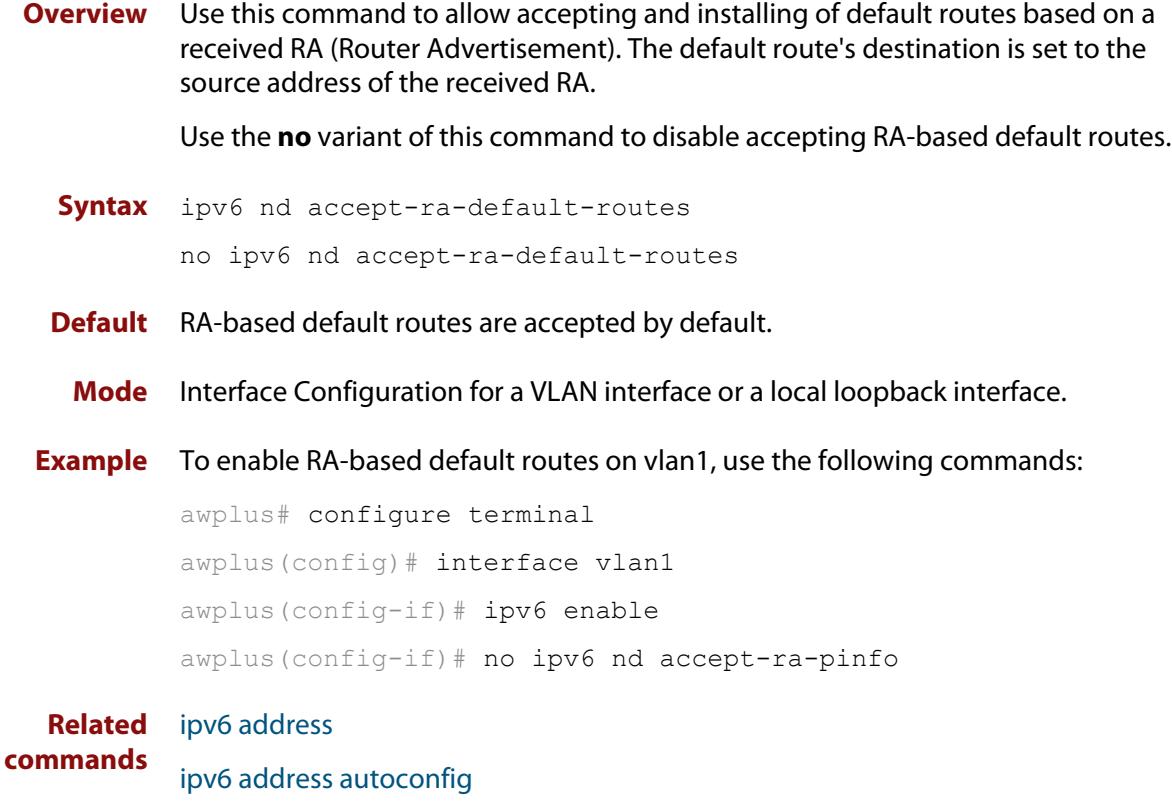

[ipv6 enable](#page-1023-0)

### <span id="page-1030-0"></span>**ipv6 nd accept-ra-pinfo**

**Overview** Use this command to allow the processing of the prefix information included in a received RA (Router Advertisement) on an IPv6 enabled interface. Use the **no** variant of this command to disable an IPv6 interface from using the prefix information within a received RA. **Syntax** ipv6 nd accept-ra-pinfo no ipv6 nd accept-ra-pinfo **Default** The command **ipv6 nd accept-ra-pinfo** is enabled by default on any IPv6 interface. **Mode** Interface Configuration for a VLAN interface or a local loopback interface. **Usage notes** By default, when IPv6 is enabled on an interface, SLAAC is also enabled. SLAAC addressing along with the EUI-64 process, uses the prefix information included in a received RA to generate an automatic link-local address on the IPv6 interface. Note: an AlliedWare Plus device will, by default, add a prefix for the connected interface IPv6 address(es) to the RA it transmits. However, this behavior can be changed by using the command **no ipv6 nd prefix auto-advertise**, so there is no guarantee that an RA will contain a prefix. **Example** To enable IPv6 on vlan1 without installing a SLAAC address on the interface, use the following commands: awplus# configure terminal awplus(config)# interface vlan1 awplus(config-if)# ipv6 enable awplus(config-if)# no ipv6 nd accept-ra-pinfo **Related commands** [ipv6 address](#page-1018-0) [ipv6 address autoconfig](#page-1020-0) [ipv6 enable](#page-1023-0)

**Command changes** Version 5.4.7-0.1: command added

### <span id="page-1031-0"></span>**ipv6 nd current-hoplimit**

**Overview** Use this command to specify the advertised current hop limit used between IPv6 Routers.

> Use the **no** variant of this command to reset the current advertised hop limit to the default of 0, which means no advertised current hop limit is specified.

**Syntax** ipv6 nd current-hoplimit <*hoplimit*>

no ipv6 nd current-hoplimit

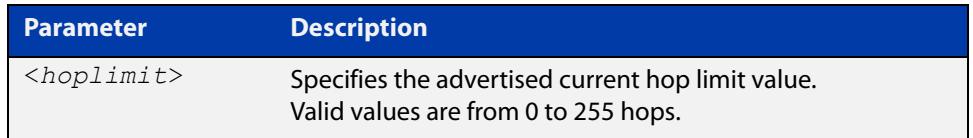

**Default** 0 (No advertised current hop limit specified)

- **Mode** Interface Configuration for a VLAN interface or a local loopback interface.
- **Examples** To set the advertised current hop limit to 2 between IPv6 Routers on vlan2, use the following commands:

awplus# configure terminal awplus(config)# interface vlan2 awplus(config-if)# ipv6 nd current-hoplimit 2

To reset the advertised current hop limit to the default 0 on vlan2, use the following commands:

awplus# configure terminal awplus(config)# interface vlan2 awplus(config-if)# no ipv6 nd current-hoplimit

**Related** [ipv6 nd managed-config-flag](#page-1035-0)

**commands** [ipv6 nd prefix](#page-1038-0)

[ipv6 nd suppress-ra](#page-1048-0)

### <span id="page-1032-0"></span>**ipv6 nd dns search-list**

**Overview** Use this command to specify a DNS Search List (DNSSL) to be included in the Router Advertisment for a given IPv6 interface.

> Use the **no** variant of this command to remove a specified domain name. If no domain name is specified, then all domain names previously added will be deleted.

**Syntax** ipv6 nd dns search-list <*domain-name*>

no ipv6 nd dns search-list [<*domain-name*>]

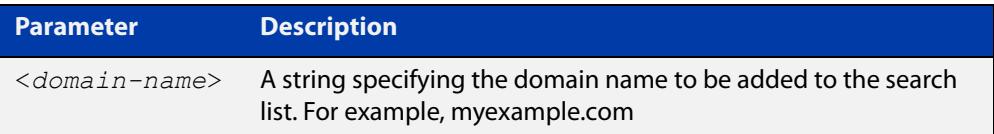

- **Default** No domain search list is included in router advertisements from any interface.
	- **Mode** Interface Configuration for a VLAN interface or a local loopback interface.
- **Example** To add the domain name 'myexample.com' to the search list for vlan2, use the commands:

awplus# configure terminal awplus(config)# interface vlan2 awplus(config-if)# ipv6 nd dns search-list myexample.com

To delete all domain names added previously, use the commands:

awplus# configure terminal awplus(config)# interface vlan2 awplus(config-if)# no ipv6 nd dns search-list

**Related** [ipv6 nd suppress-ra](#page-1048-0)

#### **commands**

**Command changes** Version 5.5.0-2.5: command added

#### <span id="page-1033-0"></span>**ipv6 nd dns-server**

**Overview** Use this command to advertise (in Router Advertisement messages) a DNS server for downstream devices to use.

You can specify either a static IPv6 address or the lowest address from an interface.

Use the **no** variant of this command to delete one or all DNS server addresses.

**Syntax** ipv6 nd dns-server {<*int*>|<*ip-add*>}

no ipv6 nd dns-server [<*int*>|<*ip-add*>]

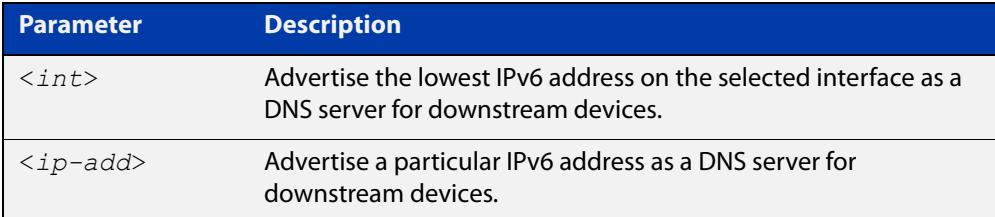

**Default** No DNS servers are advertised.

- **Mode** Interface Configuration for a VLAN interface or a local loopback interface.
- **Example** To configure vlan2 to send RAs and advertise itself as a DNS server, use the commands:

```
awplus# configure terminal
awplus(config)# interface vlan2
awplus(config-if)# no ipv6 nd suppress-ra
awplus(config-if)# no ipv6 nd accept-ra-pinfo
awplus(config-if)# ipv6 address 2001:DB8::1/64
awplus(config-if)# ipv6 nd dns-server vlan2
```
To configure vlan2 to send RAs and advertise 2001:DB8::2 as a DNS server, use the commands:

```
awplus# configure terminal
awplus(config)# interface vlan2
awplus(config-if)# no ipv6 nd suppress-ra
awplus(config-if)# no ipv6 nd accept-ra-pinfo
awplus(config-if)# ipv6 address 2001:DB8::1/64
awplus(config-if)# ipv6 nd dns-server 2001:DB8::2
```
To stop advertising any DNS servers on the selected interface, use the commands:

```
awplus# configure terminal
awplus(config)# interface vlan2
awplus(config-if)# no ipv6 nd dns-server
```
**Related commands** [ipv6 nd accept-ra-pinfo](#page-1030-0) [ipv6 nd suppress-ra](#page-1048-0)

[show ipv6 interface](#page-1058-0)

### <span id="page-1035-0"></span>**ipv6 nd managed-config-flag**

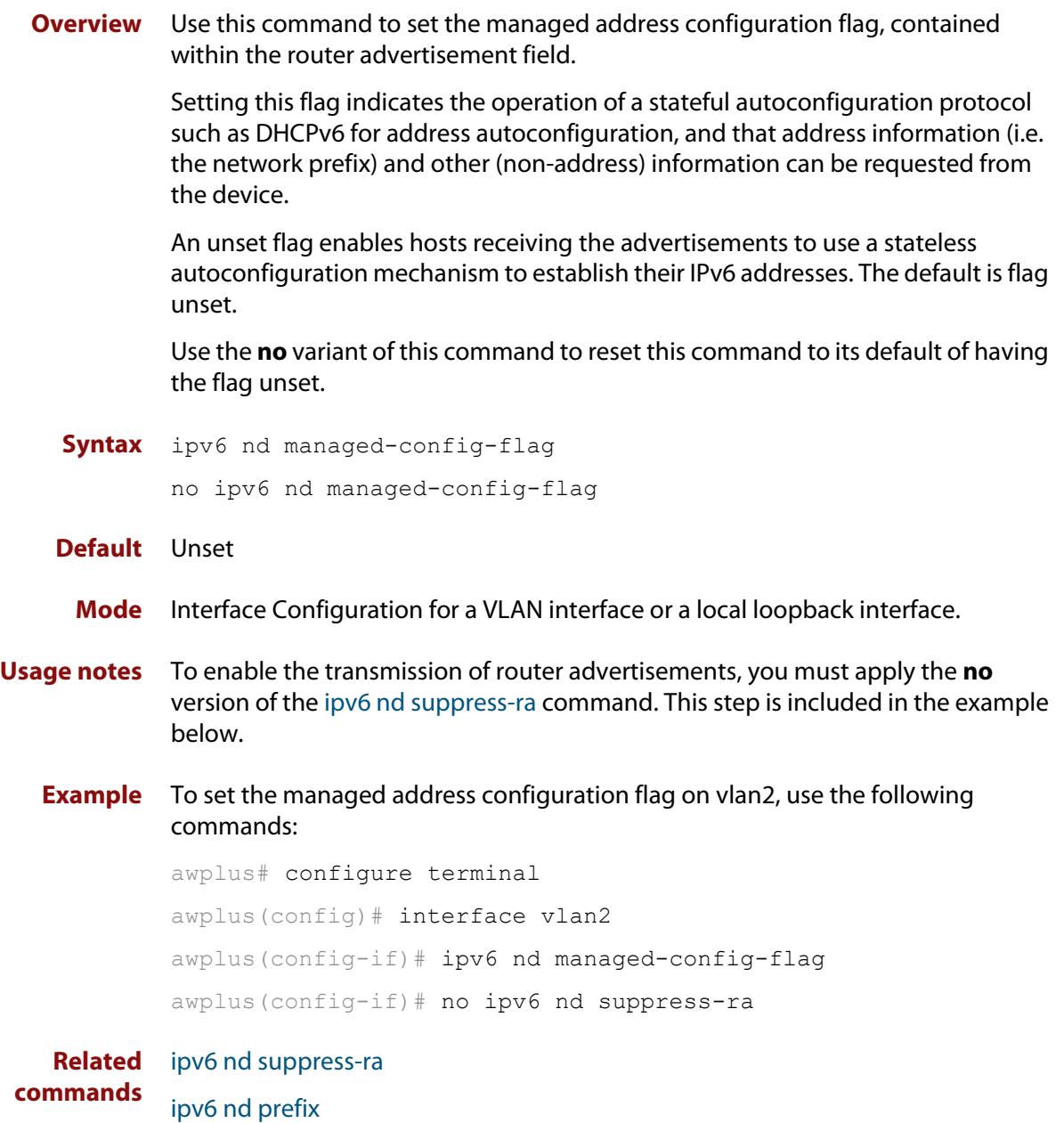

[ipv6 nd other-config-flag](#page-1037-0)

#### <span id="page-1036-0"></span>**ipv6 nd minimum-ra-interval**

**Overview** Use this command in Interface Configuration mode to set a minimum Router Advertisement (RA) interval for an interface.

> Use the **no** variant of this command in Interface Configuration mode to remove the minimum RA interval for an interface.

**Syntax** ipv6 nd minimum-ra-interval <*seconds*>

no ipv6 nd minimum-ra-interval

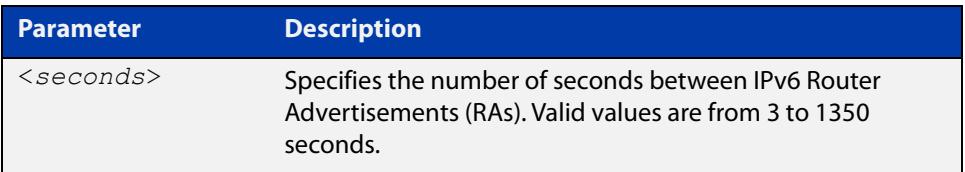

- **Default** The RA interval for an interface is unset by default.
	- **Mode** Interface Configuration for a VLAN interface or a local loopback interface.
- **Examples** To set the minimum RA interval for the VLAN interface vlan2, use the following commands:

awplus# configure terminal

awplus(config)# interface vlan2

awplus(config-if)# ipv6 nd minimum-ra-interval 60

To remove the minimum RA interval for the VLAN interface vlan2, use the following commands:

awplus# configure terminal awplus(config)# interface vlan2 awplus(config-if)# no ipv6 nd minimum-ra-interval

#### **Related** [ipv6 nd ra-interval](#page-1040-0)

```
commands
```
[ipv6 nd suppress-ra](#page-1048-0)

[ipv6 nd prefix](#page-1038-0)

[ipv6 nd other-config-flag](#page-1037-0)

### <span id="page-1037-0"></span>**ipv6 nd other-config-flag**

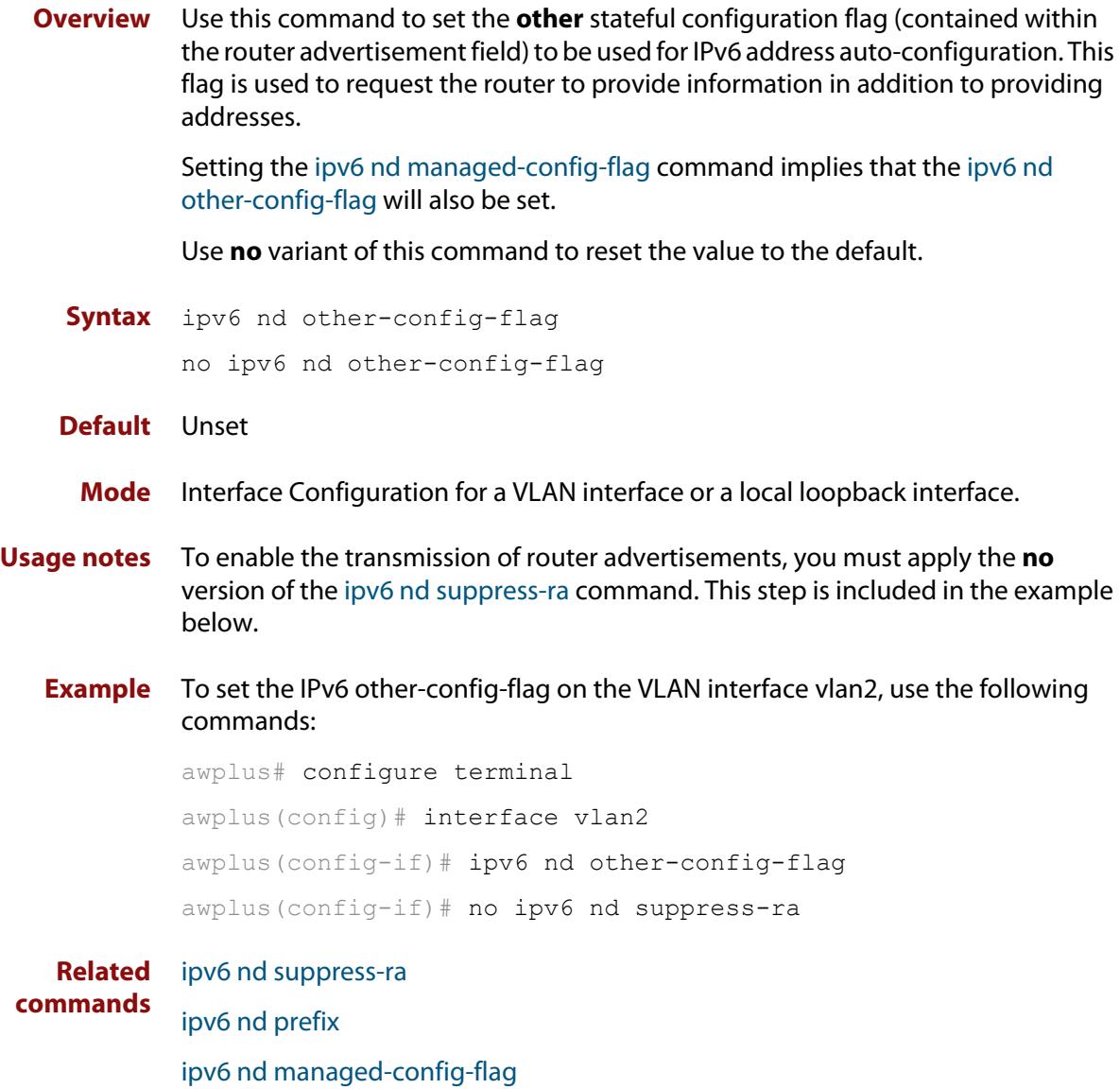

### <span id="page-1038-0"></span>**ipv6 nd prefix**

**Overview** Use this command in Interface Configuration mode to specify the IPv6 prefix information that is advertised by the router advertisement for IPv6 address auto-configuration.

> Use the **no** parameter with this command to reset the IPv6 prefix for an interface in Interface Configuration mode.

**Syntax** ipv6 nd prefix *<ipv6-prefix/length>*

ipv6 nd prefix *<ipv6-prefix/length> <valid-lifetime>*

ipv6 nd prefix *<ipv6-prefix/length> <valid-lifetime> <preferred-lifetime>* [no-autoconfig]

ipv6 nd prefix *<ipv6-prefix/length> <valid-lifetime> <preferred-lifetime>* off-link [no-autoconfig]

no ipv6 nd prefix [*<ipv6-addr/prefix-length>*|all]

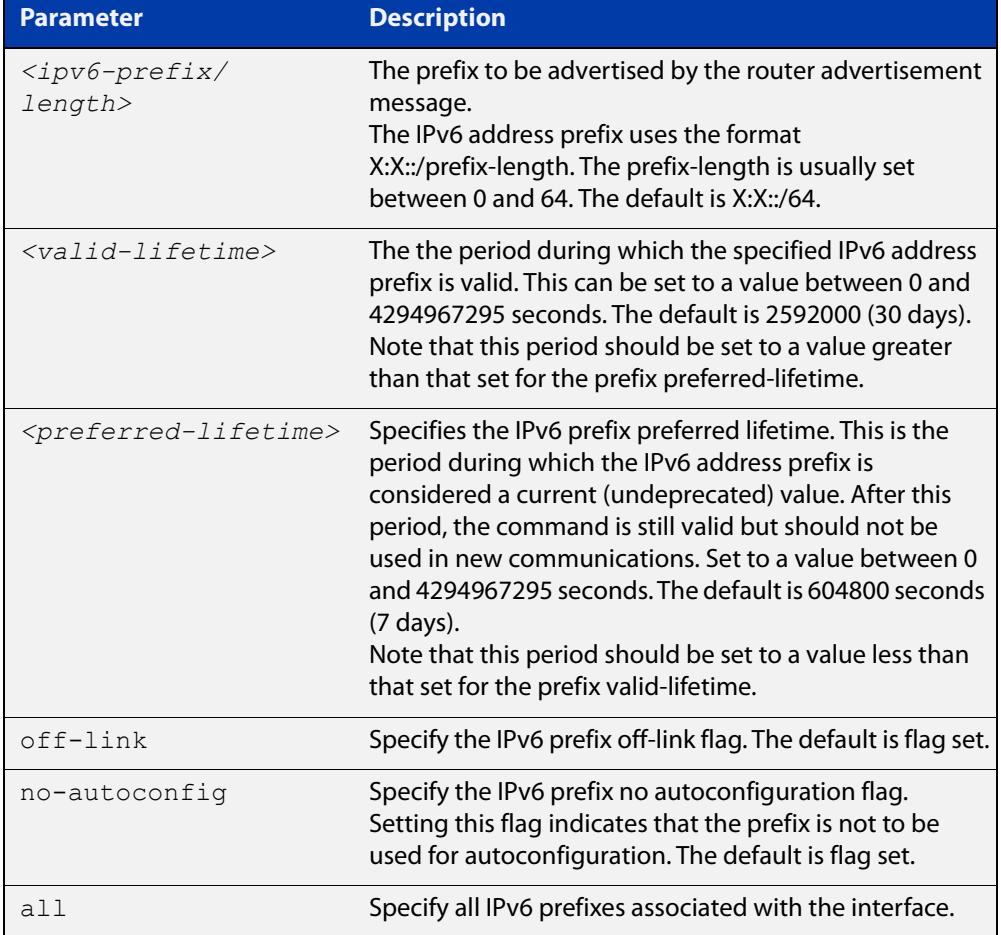

**Default** Valid-lifetime default is 2592000 seconds (30 days). Preferred-lifetime default is 604800 seconds (7 days).

**Mode** Interface Configuration for a VLAN interface or a local loopback interface.

**Usage notes** This command specifies the IPv6 prefix flags that are advertised by the router advertisement message.

**Examples** To configure the device to issue router advertisements on vlan2, and advertise the address prefix of 2001:0db8::/64, use the commands:

```
awplus# configure terminal
awplus(config)# interface vlan2
awplus(config-if)# ipv6 nd prefix 2001:0db8::/64
```
To configure the device to issue router advertisements on vlan2, and advertise the address prefix of 2001:0db8::/64 with a valid lifetime of 10 days and a preferred lifetime of 5 days, use the commands:

```
awplus# configure terminal
awplus(config)# interface vlan2
awplus(config-if)# ipv6 nd prefix 2001:0db8::/64 864000 432000
```
To configure the device to issue router advertisements on vlan2 and advertise the address prefix of 2001:0db8::/64 with a valid lifetime of 10 days, a preferred lifetime of 5 days, and no prefix used for autoconfiguration, use the commands:

```
awplus# configure terminal
awplus(config)# interface vlan2
awplus(config-if)# ipv6 nd prefix 2001:0db8::/64 864000 432000 
no-autoconfig
```
To reset router advertisements on vlan2, so the address prefix of 2001:0db8::/64 is not advertised from the device, use the commands:

```
awplus# configure terminal
awplus(config)# interface vlan2
awplus(config-if)# no ipv6 nd prefix 2001:0db8::/64
```
To reset all router advertisements on vlan2, use the commands:

```
awplus# configure terminal
awplus(config)# interface vlan2
awplus(config-if)# no ipv6 nd prefix all
```
#### **Related** [ipv6 nd suppress-ra](#page-1048-0)

**commands**

#### <span id="page-1040-0"></span>**ipv6 nd ra-interval**

**Overview** Use this command to specify the interval between IPv6 Router Advertisements (RA) transmissions.

> Use **no** parameter with this command to reset the value to the default value (600 seconds).

**Syntax** ipv6 nd ra-interval <*seconds*> no ipv6 nd ra-interval

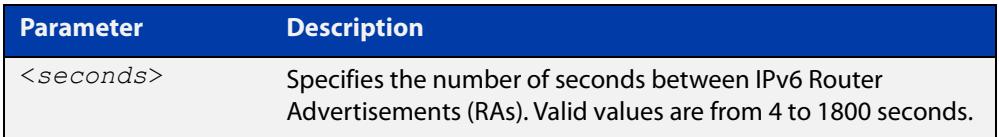

#### **Default** 600 seconds.

- **Mode** Interface Configuration for a VLAN interface or a local loopback interface.
- **Usage notes** To enable the transmission of router advertisements, you must apply the **no** version of the [ipv6 nd suppress-ra command.](#page-1048-0) This step is included in the example below.
	- **Example** To set the advertisements interval on vlan2 to be 60 seconds, use the following commands:

```
awplus# configure terminal
awplus(config)# interface vlan2
awplus(config-if)# ipv6 nd ra-interval 60
awplus(config-if)# no ipv6 nd suppress-ra
```
To reset the advertisements interval on vlan2 to the default, use the following commands:

awplus# configure terminal awplus(config)# interface vlan2 awplus(config-if)# no ipv6 nd ra-interval

**Related commands** [ipv6 nd minimum-ra-interval](#page-1036-0) [ipv6 nd suppress-ra](#page-1048-0) [ipv6 nd prefix](#page-1038-0)

### <span id="page-1041-0"></span>**ipv6 nd ra-lifetime**

**Overview** Use this command to specify the time period that this router can usefully act as a default gateway for the network. Each router advertisement resets this time period.

Use **no** parameter with this command to reset the value to default.

**Syntax** ipv6 nd ra-lifetime <*seconds*> no ipv6 nd ra-lifetime

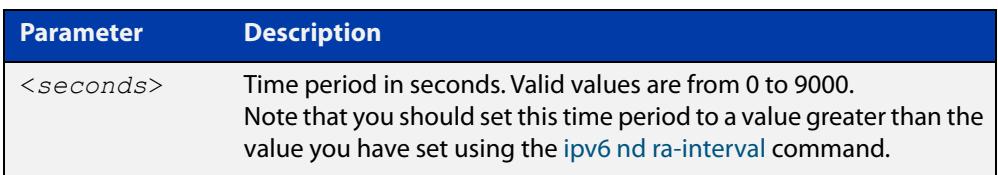

#### **Default** 1800 seconds

- **Mode** Interface Configuration for a VLAN interface or a local loopback interface.
- **Usage notes** This command specifies the lifetime of the current router to be announced in IPv6 Router Advertisements.

To enable the transmission of router advertisements, you must apply the **no** version of the [ipv6 nd suppress-ra command.](#page-1048-0) This step is included in the example below.

**Examples** To set the advertisement lifetime of 8000 seconds on vlan2, use the following commands:

> awplus# configure terminal awplus(config)# interface vlan2 awplus(config-if)# ipv6 nd ra-lifetime 8000 awplus(config-if)# no ipv6 nd suppress-ra

To reset the advertisement lifetime to the default on vlan2, use the following commands:

awplus# configure terminal awplus(config)# interface vlan2 awplus(config-if)# no ipv6 nd ra-lifetime

**Related commands** [ipv6 nd suppress-ra](#page-1048-0) [ipv6 nd prefix](#page-1038-0)

#### <span id="page-1042-0"></span>**ipv6 nd raguard**

**Overview** Use this command to apply the Router Advertisements (RA) Guard feature from the Interface Configuration mode for a device port. This blocks all RA messages received on a device port.

> For more information about RA Guard, see the [IPv6 Feature Overview and](http://www.alliedtelesis.com/documents/ipv6-feature-overview-and-configuration-guide)  [Configuration Guide](http://www.alliedtelesis.com/documents/ipv6-feature-overview-and-configuration-guide).

Use the **no** parameter with this command to disable RA Guard for a specified device port.

**Syntax** ipv6 nd raguard

no ipv6 nd raguard

- **Default** RA Guard is not disabled by default.
	- **Mode** Interface Configuration for a port.
- **Usage notes** Router Advertisements (RAs) are used by Routers to announce themselves on the link. Applying RA Guard to a device port disallows Router Advertisements and redirect messages. RA Guard blocks RAs from untrusted hosts. Blocking RAs stops untrusted hosts from flooding malicious RAs and stops any misconfigured hosts from disrupting traffic on the local network.

Enabling RA Guard on a port blocks RAs from a connected host and indicates the port and host are untrusted. Disabling RA Guard on a port allows RAs from a connected host and indicates the port and host are trusted. Ports and hosts are trusted by default to allow RAs.

**Example** To enable RA Guard on port1.1.1-port1.1.4, use the following commands:

awplus# configure terminal awplus(config)# interface port1.1.1-port1.1.4 awplus(config-if)# ipv6 nd raguard

To verify RA Guard is enabled on port1.1.1, use the command:

awplus# show running-config interface port1.1.1

To disable RA Guard on port1.1.1-port1.1.4, use the following commands:

awplus# configure terminal

awplus(config)# interface port1.1.1-port1.1.4

awplus(config-if)# no ipv6 nd raguard

When RA Guard is disabled on a port it is not displayed in **show running-config** output.

**Output** Example output from using **show running-config interface port1.1.1** to verify RA Guard:

```
interface port1.1.1
  switchport mode access
```
 ipv6 nd raguard !

**Related commands** [show running-config interface](#page-216-0)

!
# **ipv6 nd reachable-time**

**Overview** Use this command to specify the reachable time in the router advertisement to be used for detecting reachability of the IPv6 neighbor.

Use the **no** variant of this command to reset the value to default.

**Syntax** ipv6 nd reachable-time <*milliseconds*>

no ipv6 nd reachable-time

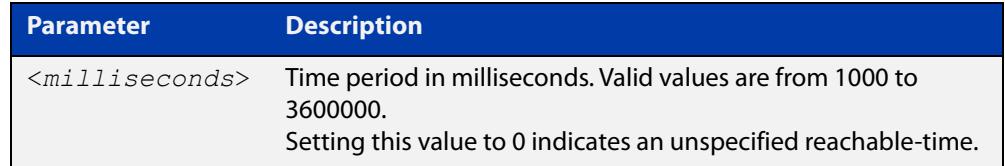

#### **Default** 0 milliseconds

**Mode** Interface Configuration for a VLAN interface or a local loopback interface.

**Usage notes** This command specifies the reachable time of the current router to be announced in IPv6 Router Advertisements.

> To enable the transmission of router advertisements, you must apply the **no ipv6 nd suppress-ra** command. This instruction is included in the example shown below.

**Example** To set the reachable-time in router advertisements on the VLAN interface vlan2 to be 1800000 milliseconds, enter the following commands:

> awplus# configure terminal awplus(config)# interface vlan2 awplus(config-if)# ipv6 nd reachable-time 1800000 awplus(config-if)# no ipv6 nd suppress-ra

To reset the reachable-time in router advertisements on the VLAN interface vlan2 to an unspecified reachable-time (0 milliseconds), enter the following commands:

awplus# configure terminal awplus(config)# interface vlan2 awplus(config-if)# no ipv6 nd reachable-time

**Related commands** [ipv6 nd suppress-ra](#page-1048-0) [ipv6 nd prefix](#page-1038-0)

# **ipv6 nd retransmission-time**

**Overview** Use this command to specify the advertised retransmission interval for Neighbor Solicitation in milliseconds between IPv6 Routers.

> Use the **no** variant of this command to reset the retransmission time to the default (1 second).

**Syntax** ipv6 nd retransmission-time <*milliseconds*>

no ipv6 nd retransmission-time

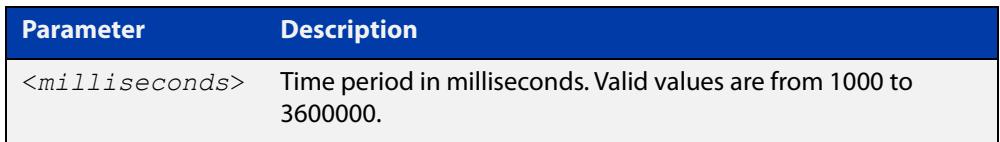

**Default** 1000 milliseconds (1 second)

**Mode** Interface Configuration for a VLAN interface or a local loopback interface.

**Examples** To set the retransmission-time of Neighbor Solicitation on the VLAN interface vlan2 to be 800000 milliseconds, enter the following commands:

> awplus# configure terminal awplus(config)# interface vlan2 awplus(config-if)# ipv6 nd retransmission-time 800000

To reset the retransmission-time of Neighbor Solicitation on the VLAN interface vlan2 to the default 1000 milliseconds (1 second), enter the following commands:

awplus# configure terminal awplus(config)# interface vlan2 awplus(config-if)# no ipv6 nd retransmission-time

**Related** [ipv6 nd suppress-ra](#page-1048-0)

**commands**

[ipv6 nd prefix](#page-1038-0)

# **ipv6 nd route-information**

**Overview** Use this command to supply more specific route information to be included in the RA (Router Advertisement) the device sends to downstream devices on the same link/LAN.

Use the **no** variant of this command to remove some or all route information.

**Syntax** ipv6 nd route-information <*ipv6-prefix/length*> [<*0-4294967295*>|infinity|default] [low|medium|high] ipv6 nd route-information <*ipv6-prefix/length*> no ipv6 nd route-information <*ipv6-prefix/length*> no ipv6 nd route-information all

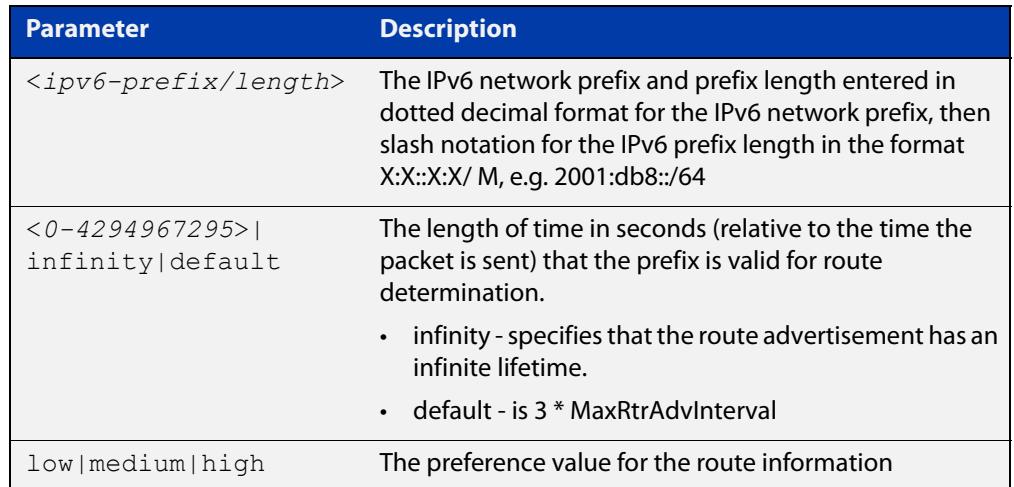

**Default** No route information option is included in router advertisement on any interface.

**Mode** Interface Configuration for a VLAN interface or a local loopback interface.

**Example** To configure a route of 2001:DB8:1::/48 on vlan2, with a lifetime of 6000 seconds and a high preference, use the commands:

> awplus# configure terminal awplus(config)# int vlan2 awplus(config-if)# ipv6 nd route-information 2001:DB8:1::/48 6000 high

**Related commands** [ipv6 nd suppress-ra](#page-1048-0)

**Command changes** Version 5.5.0-2.4: command added

# <span id="page-1047-0"></span>**ipv6 nd router-preference**

**Overview** Use this command to set the default router preference in the router advertisements sent on a particular interface. You can use this setting to decide whether devices will use this router instead of an alternative router, by giving this router and the alternative router different values.

> Use the **no** variant of this command to return the router preference to its default value.

**Syntax** ipv6 nd router-preference {low|medium|high}

no ipv6 nd router-preference

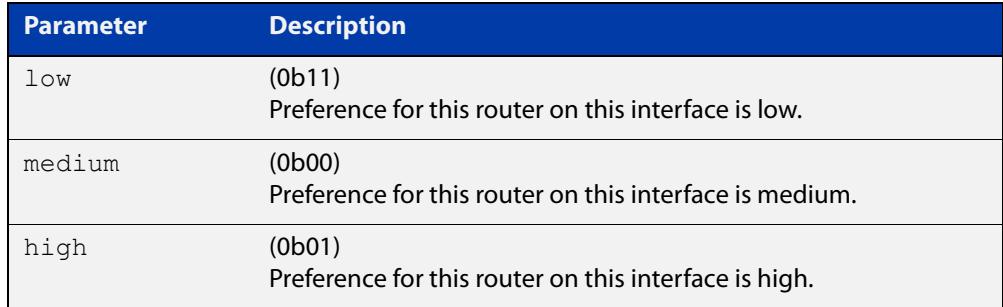

#### **Default** Medium

**Mode** Interface Configuration for a VLAN interface or a local loopback interface.

**Example** To set the router preference to high on vlan2, use the commands:

awplus# configure terminal awplus(config)# interface vlan2 awplus(config-if)# ipv6 nd router-preference high

#### **Related** [ipv6 nd suppress-ra](#page-1048-0)

**commands** [show ipv6 interface](#page-1058-0)

**Command changes** Version 5.5.1-0.1: command added

# <span id="page-1048-0"></span>**ipv6 nd suppress-ra**

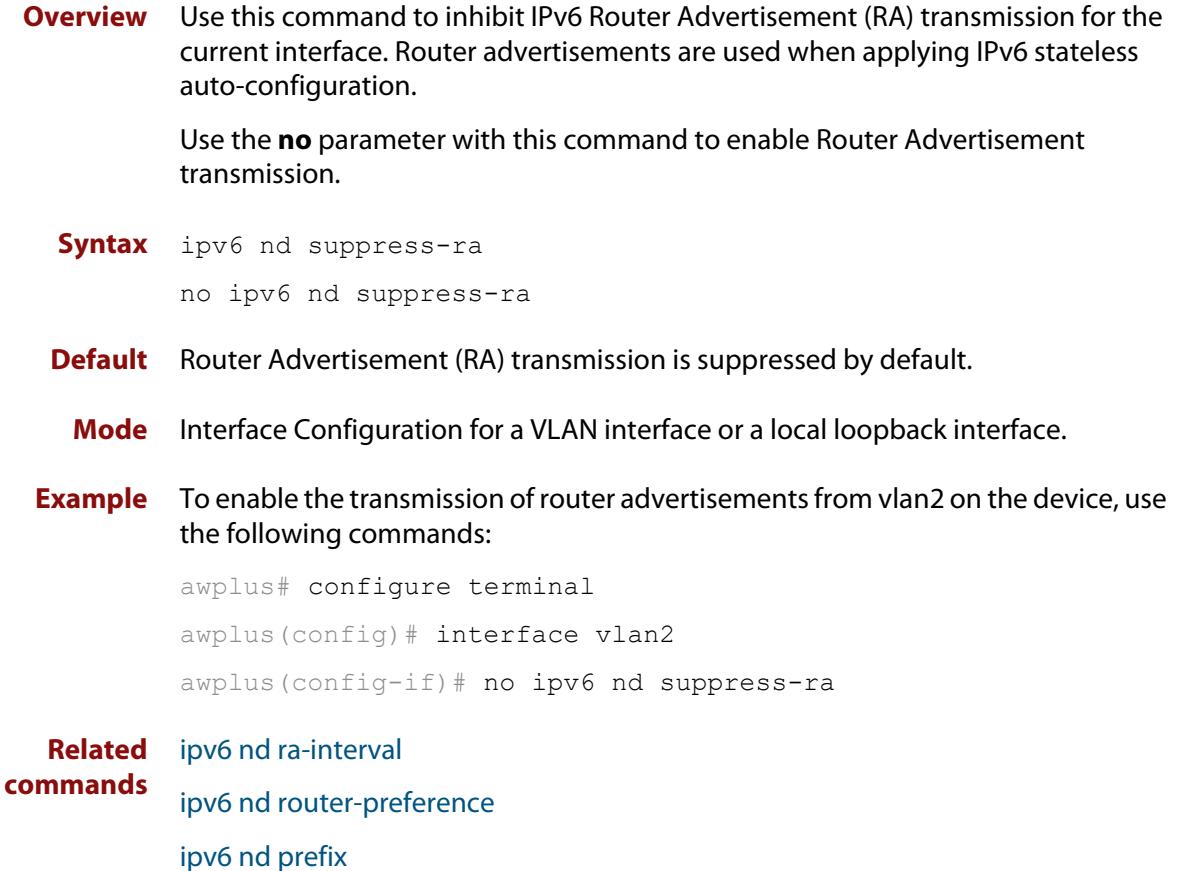

# <span id="page-1049-0"></span>**ipv6 neighbor**

#### **Overview** Use this command to add a static IPv6 neighbor entry.

Use the **no** variant of this command to remove a specific IPv6 neighbor entry.

**Syntax** ipv6 neighbor <*ipv6-address*> <*vlan-name*> <*mac-address*> *<port-list*>

no ipv6 neighbor <*ipv6-address*> <*vlan-name*> *<port-list*>

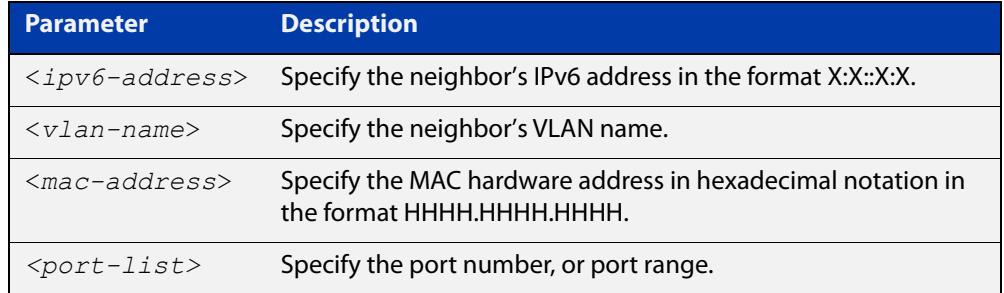

## **Mode** Global Configuration

**Usage notes** Use this command to clear a specific IPv6 neighbor entry. To clear all dynamic address entries, use the [clear ipv6 neighbors](#page-1017-0) command.

**Example** To create a static neighbor entry for IPv6 address 2001:0db8::a2, on vlan2, with MAC address 0000.cd28.0880, on port1.1.1, use the command:

awplus# configure terminal

awplus(config)# ipv6 neighbor 2001:0db8::a2 vlan2 0000.cd28.0880 port1.1.1

**Related commands** [clear ipv6 neighbors](#page-1017-0) [show ipv6 neighbors](#page-1059-0)

# **ipv6 opportunistic-nd**

**Overview** Use this command to enable opportunistic neighbor discovery for the global IPv6 ND cache. Opportunistic neighbor discovery changes the behavior for unsolicited ICMPv6 ND packet forwarding on the device.

> Use the **no** variant of this command to disable opportunistic neighbor discovery for the global IPv6 ND cache.

**Syntax** ipv6 opportunistic-nd

no ipv6 opportunistic-nd

- **Default** Opportunistic neighbor discovery is disabled by default.
- **Mode** Global Configuration
- **Usage notes** When opportunistic neighbor discovery is enabled, the device will reply to any received unsolicited ICMPv6 ND packets. The source MAC address for the unsolicited ICMPv6 ND packet is added to the IPv6 ND cache, so the device forwards the ICMPv6 ND packet. When opportunistic neighbor discovery is disabled, the source MAC address for the ICMPv6 packet is not added to the IPv6 ND cache, so the ICMPv6 ND packet is not forwarded by the device.
	- **Examples** To enable opportunistic neighbor discovery for the IPv6 ND cache, enter:

awplus# configure terminal awplus(config)# ipv6 opportunistic-nd

To disable opportunistic neighbor discovery for the IPv6 ND cache, enter:

awplus# configure terminal

awplus(config)# no ipv6 opportunistic-nd

**Related commands** [arp opportunistic-nd](#page-919-0) [show ipv6 neighbors](#page-1059-0) [show running-config interface](#page-216-0)

# **ipv6 route**

**Overview** This command adds a static IPv6 route to the Routing Information Base (RIB). If this route is the best route for the destination, then your device adds it to the Forwarding Information Base (FIB). Your device uses the FIB to forward packets and to advertise routes to neighbors.

The **no** variant of this command removes the static route.

**Syntax** ipv6 route <*dest-prefix/length*> {<*gateway-ip*>|<*gateway-name*>} [<*src-prefix/length*>] [<*distvalue*>] [description <*description*>]

```
no ipv6 route <dest-prefix/length> 
{<gateway-ip>|<gateway-name>} [<src-prefix/length>] 
[<distvalue>]
```
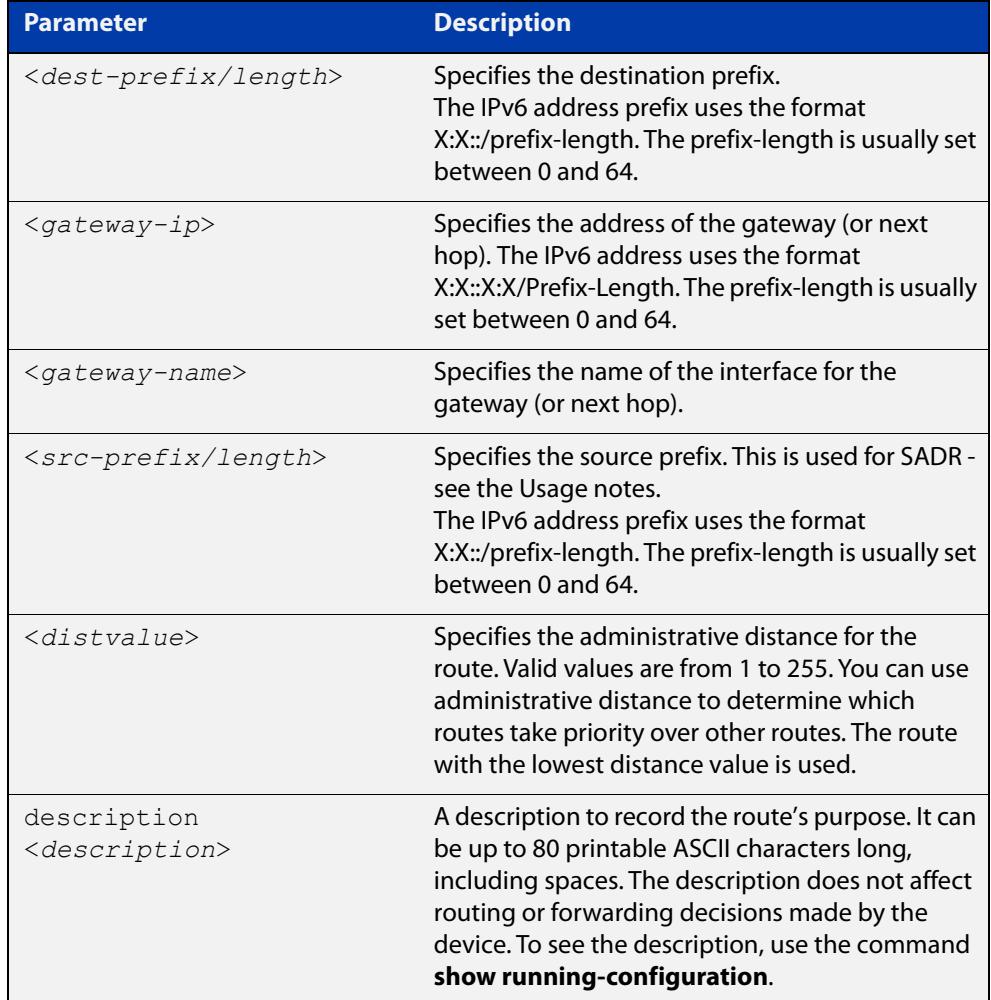

## **Mode** Global Configuration

**Usage notes** You can configure IPv6 static routes for Source Address Dependent Routing (SADR) by providing a source prefix. In 'normal' routing, when the device searches routes for a next hop to forward a packet to, the device chooses the next hop based only on the destination address of the packet. When you provide SADR information for a route, the device also inspects the source address and ensures it fits within the source prefix range you provided for this route.

Versions of AlliedWare Plus earlier than 5.5.1-2.1 do not support descriptions on static routes, so a start-up configuration that contains descriptions will be rejected by these older versions. If you add descriptions, be careful if you downgrade to an older AlliedWare Plus version.

## **Example** To create a route with administrative distance of 32 to send packets to 2001:0db8::1/128 via vlan2, use the commands:

awplus# configure terminal awplus(config)#  $ipv6$  route  $2001:0db8::1/128$  vlan2 32

To use SADR to create a route for packets from 2001::/64 to 2223::/64, with a next hop of 2001::1, use the commands:

awplus# configure terminal awplus(config)# ipv6 route 2223::/64 2001::1 2001::/64

To give a route a description of 'test' when creating it, use the commands:

awplus# configure terminal

awplus(config)# ipv6 route 2001:0db8::1/128 vlan2 description test

To remove the description from a route, re-enter the route without specifying the **description** parameter:

awplus# configure terminal awplus(config)# ipv6 route 2001:0db8::1/128 vlan2

**Related Commands** [show running-config](#page-213-0)

[show ipv6 route](#page-1060-0)

**Command changes** Version 5.5.1-2.1: **description** parameter added Version 5.5.0-0.3: **src-prefix** parameter added

# **ipv6 unreachables**

**Overview** Use this command to enable ICMPv6 (Internet Control Message Protocol version 6) type 1, destination unreachable, messages.

> Use the **no** variant of this command to disable destination unreachable messages. This prevents an attacker from using these messages to discover the topology of a network.

**Syntax** ipv6 unreachables

no ipv6 unreachables

- **Default** Destination unreachable messages are enabled by default.
	- **Mode** Global Configuration
- **Usage notes** When a device receives a packet for a destination that is unreachable it returns an ICMPv6 type 1 message. This message includes a reason code, as per the table below. An attacker can use these messages to obtain information regarding the topology of a network. Disabling destination unreachable messages, using the **no ipv6 unreachables** command, secures your network against this type of probing.

**NOTE:** Disabling ICMPv6 destination unreachable messages breaks applications such as traceroute, which depend on these messages to operate correctly.

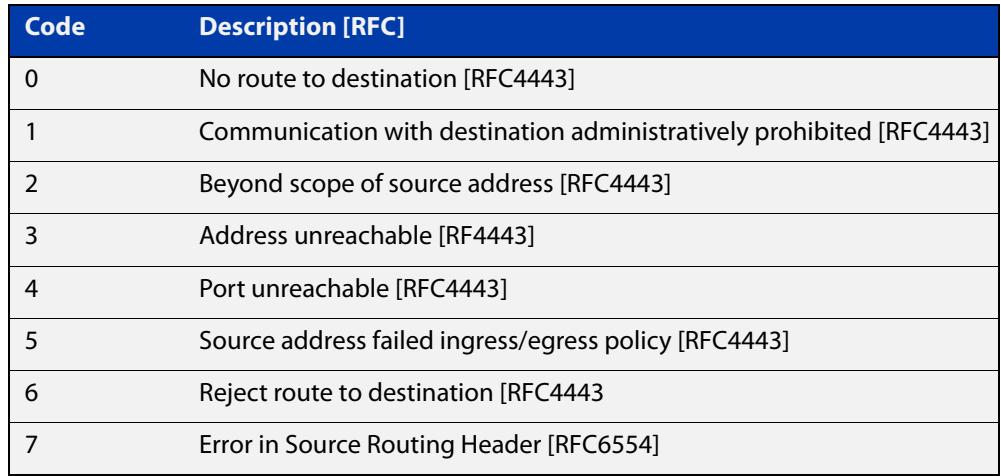

#### Table 24-1: ICMPv6 type 1 reason codes and description

**Example** To disable destination unreachable messages, use the commands

awplus# configure terminal

awplus(config)# no ipv6 unreachables

To enable destination unreachable messages, use the commands

awplus# configure terminal

awplus(config)# ipv6 unreachables

# **optimistic-nd**

**Overview** Use this command to enable the optimistic neighbor discovery feature for both IPv4 and IPv6.

> Use the **no** variant of this command to disable the optimistic neighbor discovery feature.

- **Syntax** optimistic-nd no optimistic-nd
- **Default** The optimistic neighbor discovery feature is enabled by default.
	- **Mode** Interface Configuration for a VLAN interface.
- **Usage notes** The optimistic neighbor discovery feature allows the device, after learning an IPv4 or IPv6 neighbor, to refresh the neighbor before the neighbor is deleted from the hardware L3 switching table. The device puts the neighbor entry into the 'stale' state in the software switching table if is it not refreshed, then the 'stale' neighbors are deleted from the hardware L3 switching table.

The optimistic neighbor discovery feature enables the device to sustain L3 traffic switching to a neighbor without interruption. Without the optimistic neighbor discovery feature enabled L3 traffic is interrupted when a neighbor is 'stale' and is then deleted from the L3 switching table.

If a neighbor receiving optimistic neighbor solicitations does not answer optimistic neighbor solicitations with neighbor advertisements, then the neighbor will be put into the 'stale' state, and subsequently deleted from both the software and the hardware L3 switching tables.

**Examples** To enable the optimistic neighbor discovery feature on vlan2, use the following commands:

> awplus# configure terminal awplus(config)# interface vlan2 awplus(config-if)# optimistic-nd

To disable the optimistic neighbor discovery feature on vlan2, use the following commands:

awplus# configure terminal awplus(config)# interface vlan2 awplus(config-if)# no optimistic-nd

**Related commands** [show running-config](#page-213-0)

# <span id="page-1055-0"></span>**ping ipv6**

## **Overview** This command sends a query to another IPv6 host (send Echo Request messages).

**Syntax** ping ipv6 {*<host>*|<*ipv6-address*>} [repeat {*<1-2147483647>*|continuous}] [size *<10-1452>*] [interface *<interface-list>*] [timeout *<1-65535>*]

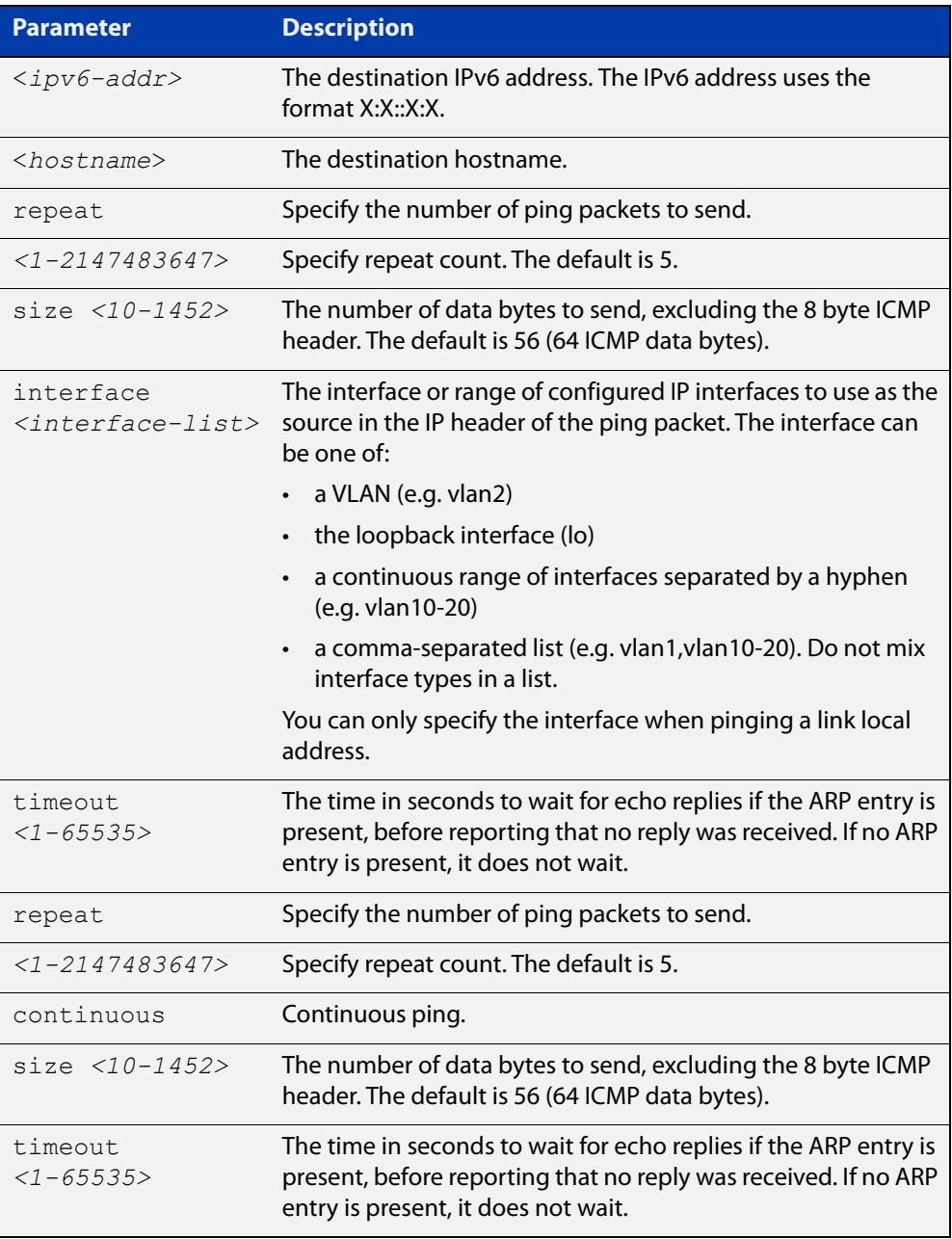

## **Mode** User Exec and Privileged Exec

**Example** awplus# ping ipv6 2001:0db8::a2

**Related** [traceroute ipv6](#page-1063-0)**commands**

# **show ipv6 forwarding**

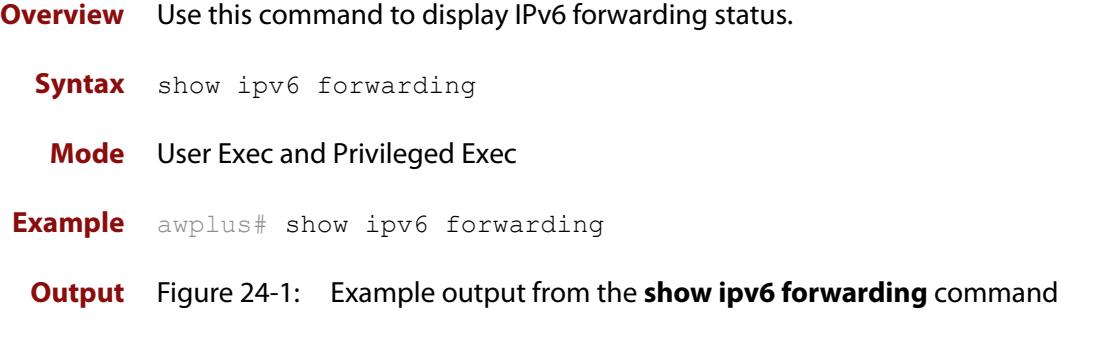

awplus#show ipv6 forwarding ipv6 forwarding is on

# <span id="page-1058-0"></span>**show ipv6 interface**

**Overview** Use this command to display brief information about interfaces and the IPv6 address assigned to them.

**Syntax** show ipv6 interface [brief|<*interface-list*>] [nd]

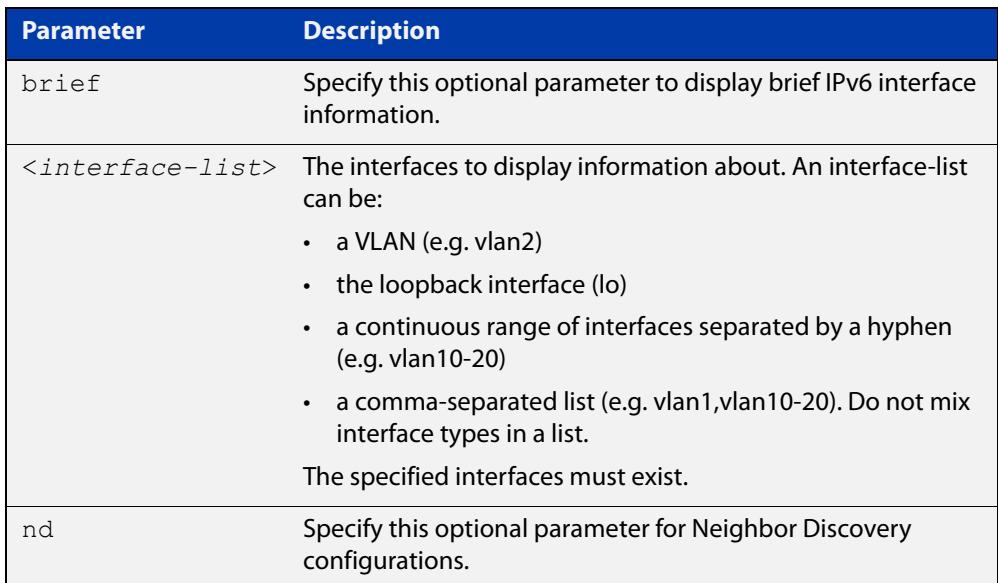

**Mode** User Exec and Privileged Exec

**Examples** To display a brief list of all interfaces on a device, use the following command:

awplus# show ipv6 interface brief

**Output** Figure 24-2: Example output from the **show ipv6 interface brief** command

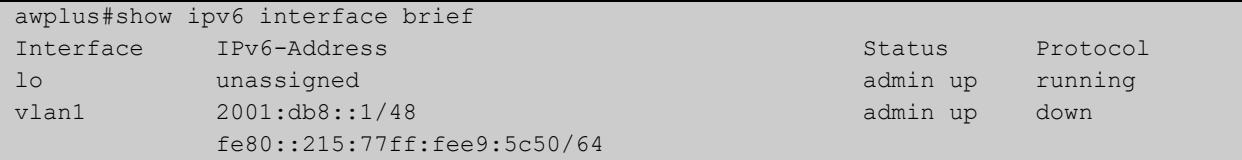

**Related commands** [ipv6 nd router-preference](#page-1047-0) [show interface brief](#page-576-0)

# <span id="page-1059-0"></span>**show ipv6 neighbors**

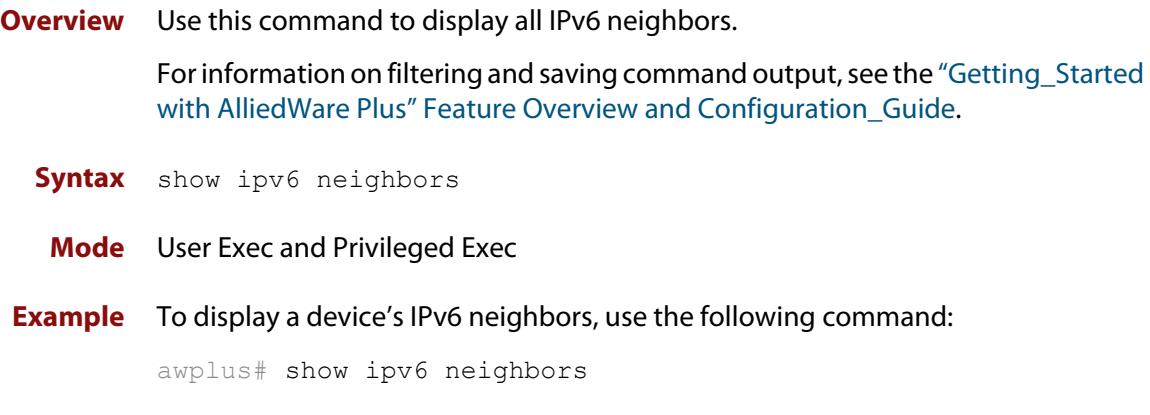

**Output** Figure 24-3: Example output of the **show ipv6 neighbors** command

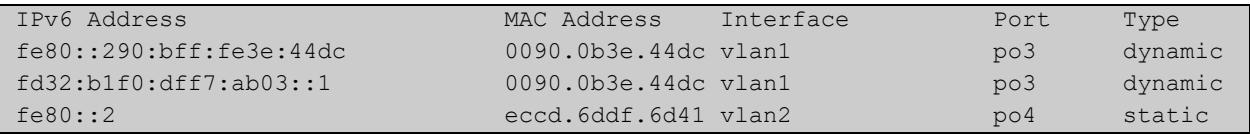

**Related commands** [clear ipv6 neighbors](#page-1017-0) [ipv6 neighbor](#page-1049-0)

# <span id="page-1060-1"></span><span id="page-1060-0"></span>**show ipv6 route**

#### **Overview** Use this command to display the IPv6 routing table for a protocol or from a particular table.

For information on filtering and saving command output, see the ["Getting Started](http://www.alliedtelesis.com/documents/getting-started-alliedware-plus-feature-overview-and-configuration-guide)  [with AlliedWare Plus" Feature Overview and Configuration Guide.](http://www.alliedtelesis.com/documents/getting-started-alliedware-plus-feature-overview-and-configuration-guide)

Syntax show ipv6 route

[bgp|connected|database|ospf|rip|static|summary|*<ipv6-address>* |*<ipv6-prefix/prefix-length>*]

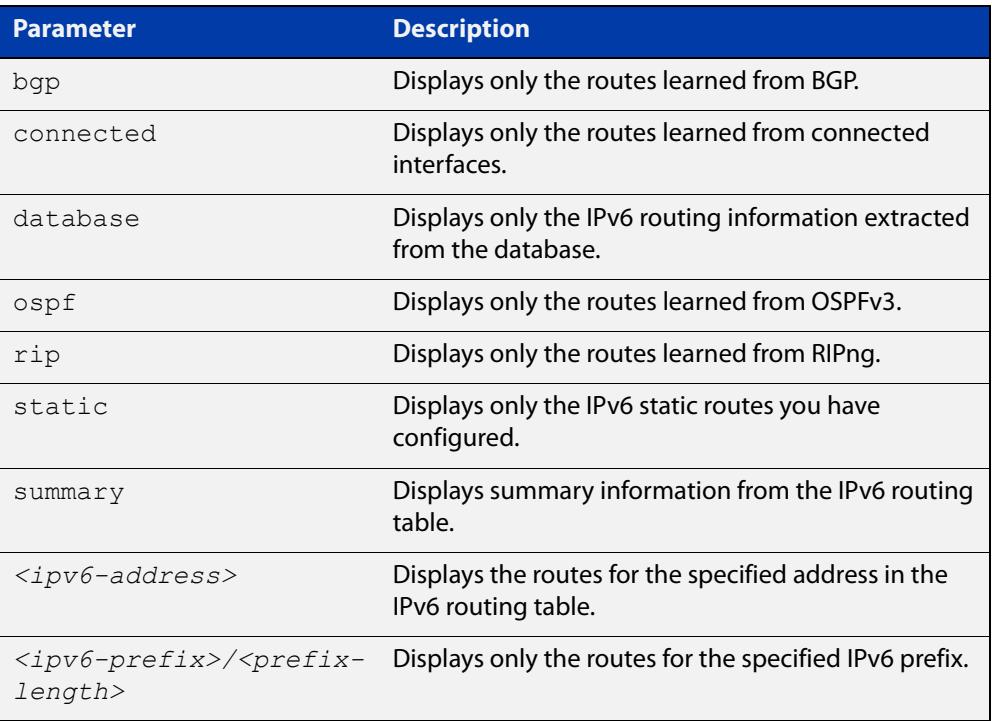

#### **Mode** User Exec and Privileged Exec

## **Example** To display all IPv6 routes with all parameters turned on, use the following command:

awplus# show ipv6 route

To display all database entries for all IPv6 routes, use the following command:

awplus# show ipv6 route database

**Output** Figure 24-4: Example output of the **show ipv6 route** command

```
IPv6 Routing Table
Codes: C - connected, S - static, R - RIP, O - OSPF, B - BGP
S ::/0 [1/0] via 2001::a:0:0:c0a8:a6, vlan10
C 2001:db8::a:0:0:0:0/64 via ::, vlan10
C 2001:db8::14:0:0:0:0/64 via ::, vlan20
C 2001:db8::0:0:0:0/64 via ::, vlan30
C 2001:db8::28:0:0:0:0/64 via ::, vlan40
C 2001:db8::fa:0:0:0:0/64 via ::, vlan250
C 2001:db8::/64 via ::, vlan250
C 2001:db8::/64 via ::, vlan40
C 2001:db8::/64 via ::, vlan20
C 2001:db8::/64 via ::, vlan10
```
**Output** Figure 24-5: Example output of the **show ipv6 route database** command

```
IPv6 Routing Table
Codes: C - connected, S - static, R - RIP, O - OSPF, B - BGP
> - selected route, * - FIB route, p - stale info
Timers: Uptime
S ::/0 [1/0] via 2001::a:0:0:c0a8:a01 inactive, 6d22h12m
          [1/0] via 2001::fa:0:0:c0a8:fa01 inactive, 6d22h12m
```
# **show ipv6 route summary**

**Overview** Use this command to display the summary of the current NSM RIB entries. For information on filtering and saving command output, see the ["Getting Started](http://www.alliedtelesis.com/documents/getting-started-alliedware-plus-feature-overview-and-configuration-guide)  [with AlliedWare Plus" Feature Overview and Configuration Guide.](http://www.alliedtelesis.com/documents/getting-started-alliedware-plus-feature-overview-and-configuration-guide) **Syntax** show ipv6 route summary **Mode** User Exec and Privileged Exec **Example** To display IP route summary, use the following command:

awplus# show ipv6 route summary

**Output** Figure 24-6: Example output from the **show ipv6 route summary** command

```
IPv6 routing table name is Default-IPv6-Routing-Table(0)
IPv6 routing table maximum-paths is 4
RouteSource Networks
connected 4
rip 5
Total 9
FIB 5
```
**Related commands** [show ip route database](#page-1078-0)

# <span id="page-1063-0"></span>**traceroute ipv6**

**Overview** Use this command to trace the route to the specified IPv6 host.

**Syntax** traceroute ipv6 {<*ipv6-addr*>|<*hostname*>}

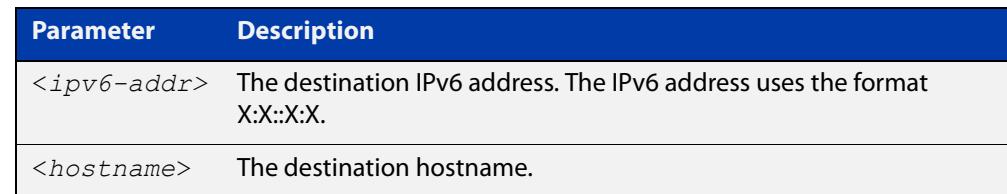

**Mode** User Exec and Privileged Exec

**Example** To run a traceroute for the IPv6 address 2001:0db8::a2, use the following command:

awplus# traceroute ipv6 2001:0db8::a2

**Related** [ping ipv6](#page-1055-0)

**commands**

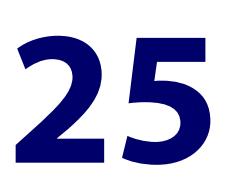

# **Routing Commands**

# **Introduction**

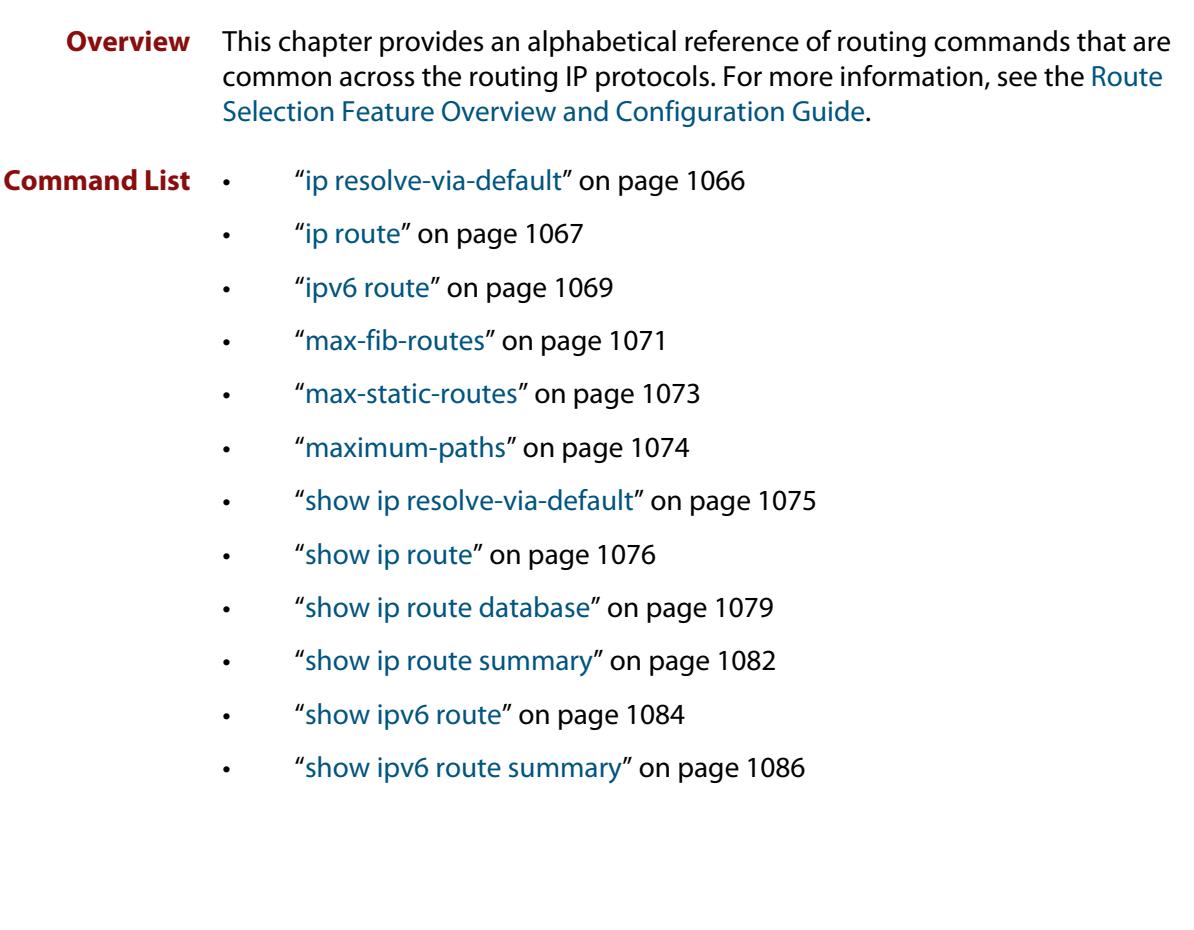

# <span id="page-1065-0"></span>**ip resolve-via-default**

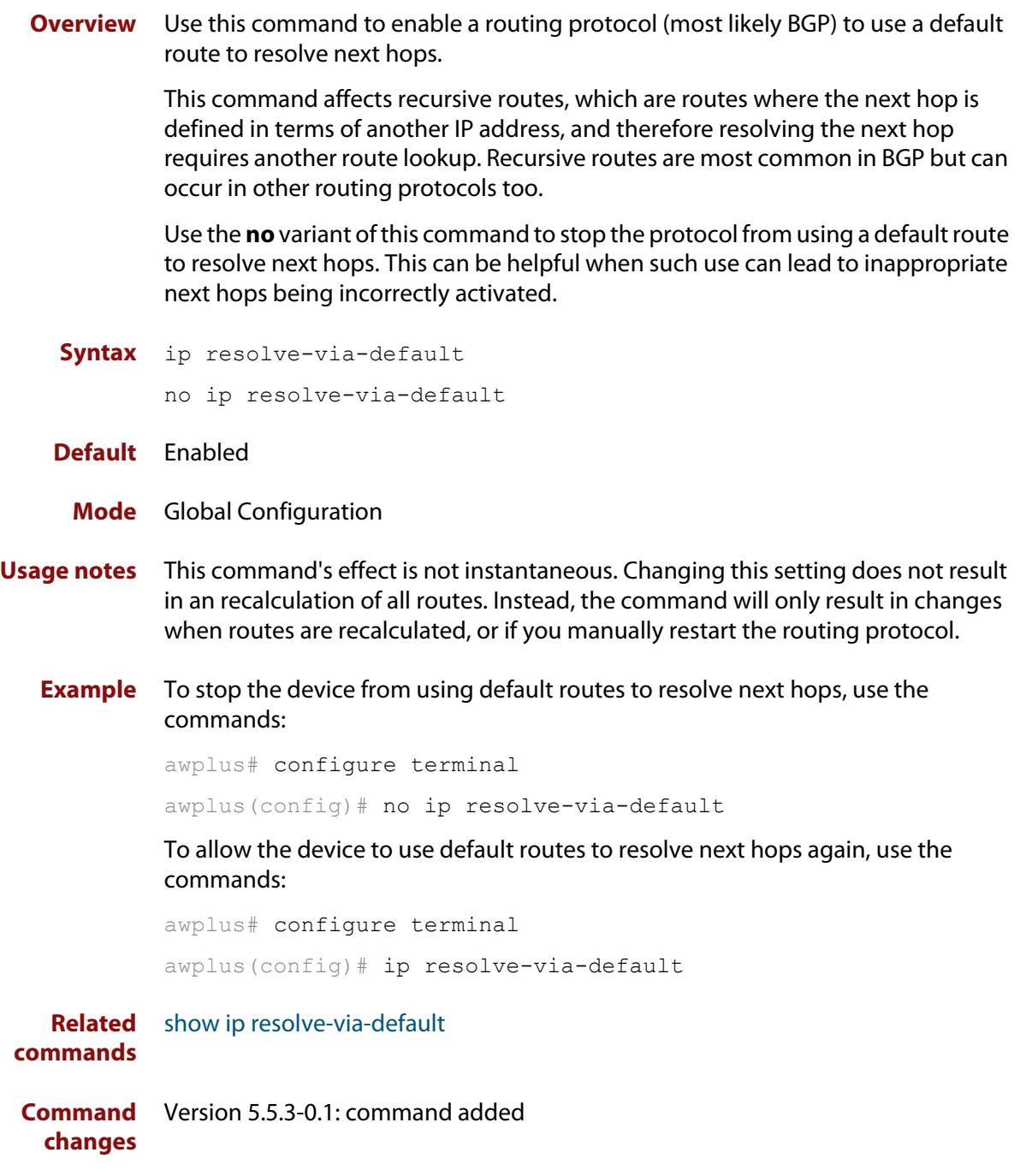

# <span id="page-1066-0"></span>**ip route**

**Overview** This command adds a static route to the Routing Information Base (RIB). If this route is the best route for the destination, then your device adds it to the Forwarding Information Base (FIB). Your device uses the FIB to advertise routes to neighbors and forward packets.

The **no** variant of this command removes the static route from the RIB and FIB.

**Syntax** ip route *<subnet&mask>* {*<gateway-ip>*|*<interface>*} [*<distance>*] [description <*description*>]

```
no ip route <subnet&mask> {<gateway-ip>|<interface>} 
[<distance>]
```
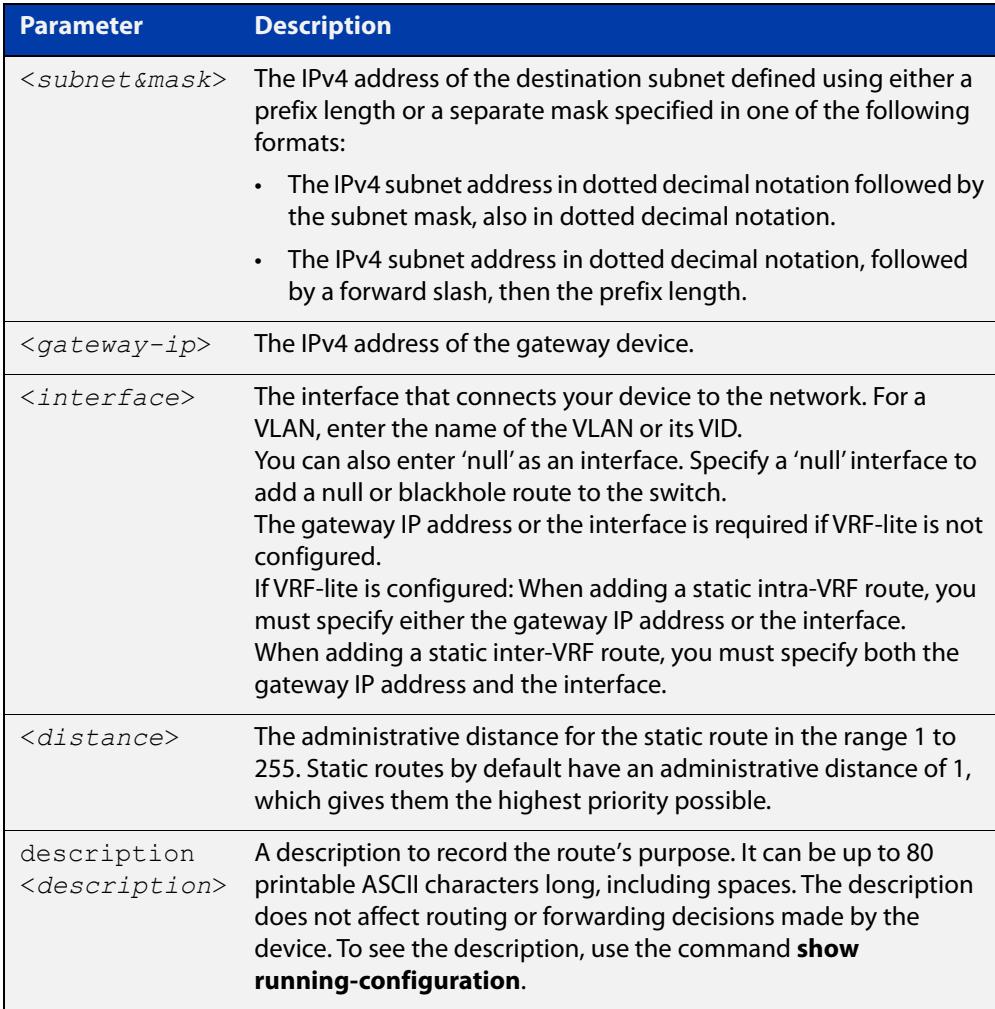

#### **Mode** Global Configuration

**Default** The default administrative distance for a static route is 1.

**Usage notes** You can use administrative distance to determine which routes take priority over other routes.

> Specify a 'Null' interface to add a null or blackhole route to the switch. A null or blackhole route is a routing table entry that does not forward packets, so any packets sent to it are dropped.

Versions of AlliedWare Plus earlier than 5.5.1-2.1 do not support descriptions on static routes, so a start-up configuration that contains descriptions will be rejected by these older versions. If you add descriptions, be careful if you downgrade to an older AlliedWare Plus version.

**Examples** To add the destination 192.168.3.0 with the mask 255.255.255.0 as a static route available through the device at 10.10.0.2 with the default administrative distance, use the commands:

```
awplus# configure terminal
awplus(config)# ip route 192.168.3.0 255.255.255.0 10.10.0.2
```
To remove the destination 192.168.3.0 with the mask 255.255.255.0 as a static route available through the device at 10.10.0.2 with the default administrative distance, use the commands:

awplus# configure terminal

awplus(config)# no ip route 192.168.3.0 255.255.255.0 10.10.0.2

To specify a null or blackhole route 192.168.4.0/24, so packets forwarded to this route are dropped, use the commands:

awplus# configure terminal awplus(config)# ip route 192.168.4.0/24 null

To add the destination 192.168.3.0 with the mask 255.255.255.0 as a static route available through the device at 10.10.0.2 with an administrative distance of 128, use the commands:

awplus# configure terminal awplus(config)# ip route 192.168.3.0 255.255.255.0 10.10.0.2 128

To give a route a description of 'test' when creating it, use the commands:

awplus# configure terminal

awplus(config)# ip route  $192.168.3.0/24$   $10.10.0.2$  description test

To remove the description from a route, re-enter the route without specifying the **description** parameter:

awplus# configure terminal awplus(config)# ip route 192.168.3.0/24 10.10.0.2

#### **Related** [ip route vrf](#page-1761-0)

**commands**

[show ip route](#page-1075-0)

[show ip route database](#page-1078-1)

# <span id="page-1068-0"></span>**ipv6 route**

**Overview** This command adds a static IPv6 route to the Routing Information Base (RIB). If this route is the best route for the destination, then your device adds it to the Forwarding Information Base (FIB). Your device uses the FIB to forward packets and to advertise routes to neighbors.

The **no** variant of this command removes the static route.

**Syntax** ipv6 route <*dest-prefix/length*> {<*gateway-ip*>|<*gateway-name*>} [<*src-prefix/length*>] [<*distvalue*>] [description <*description*>]

```
no ipv6 route <dest-prefix/length> 
{<gateway-ip>|<gateway-name>} [<src-prefix/length>] 
[<distvalue>]
```
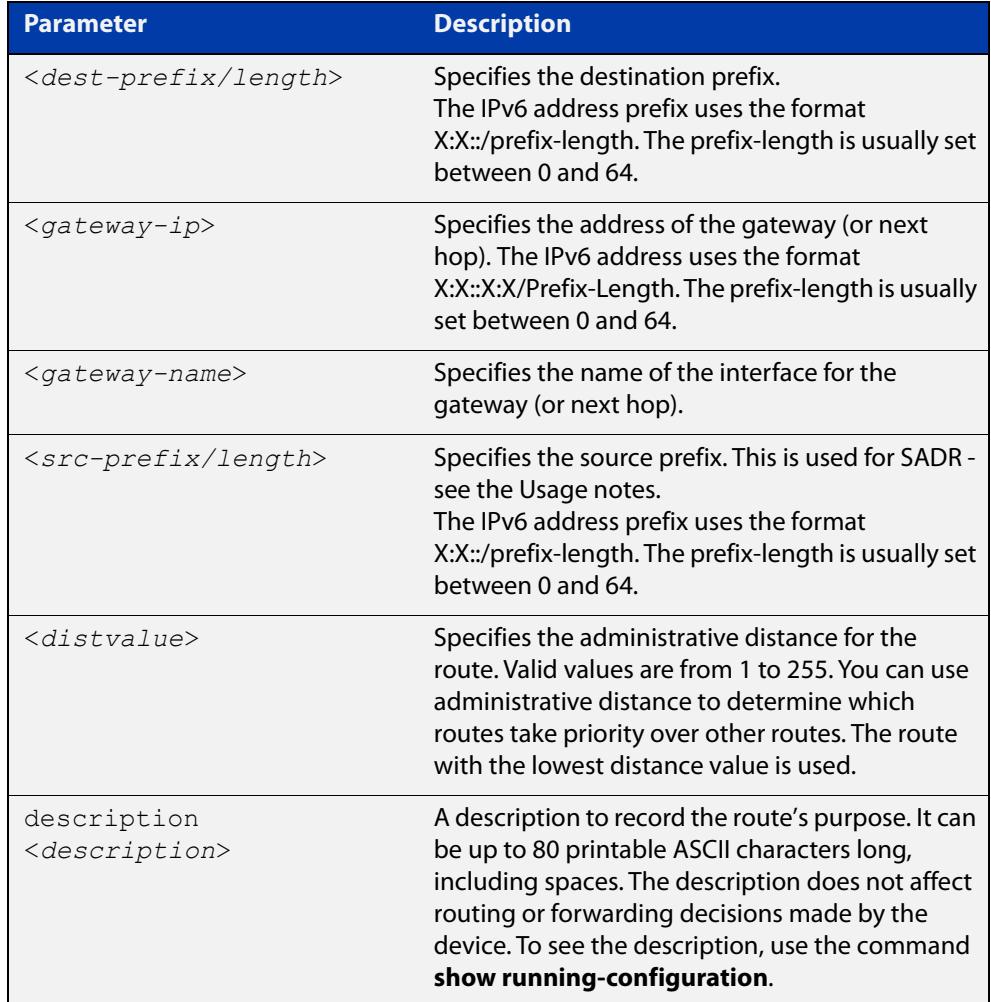

## **Mode** Global Configuration

**Usage notes** You can configure IPv6 static routes for Source Address Dependent Routing (SADR) by providing a source prefix. In 'normal' routing, when the device searches routes for a next hop to forward a packet to, the device chooses the next hop based only on the destination address of the packet. When you provide SADR information for a route, the device also inspects the source address and ensures it fits within the source prefix range you provided for this route.

Versions of AlliedWare Plus earlier than 5.5.1-2.1 do not support descriptions on static routes, so a start-up configuration that contains descriptions will be rejected by these older versions. If you add descriptions, be careful if you downgrade to an older AlliedWare Plus version.

## **Example** To create a route with administrative distance of 32 to send packets to 2001:0db8::1/128 via vlan2, use the commands:

awplus# configure terminal awplus(config)#  $ipv6$  route  $2001:0db8::1/128$  vlan2 32

To use SADR to create a route for packets from 2001::/64 to 2223::/64, with a next hop of 2001::1, use the commands:

awplus# configure terminal awplus(config)# ipv6 route 2223::/64 2001::1 2001::/64

To give a route a description of 'test' when creating it, use the commands:

awplus# configure terminal

awplus(config)# ipv6 route 2001:0db8::1/128 vlan2 description test

To remove the description from a route, re-enter the route without specifying the **description** parameter:

awplus# configure terminal awplus(config)# ipv6 route 2001:0db8::1/128 vlan2

**Related Commands** [show running-config](#page-213-0)

[show ipv6 route](#page-1060-1)

**Command changes** Version 5.5.1-2.1: **description** parameter added Version 5.5.0-0.3: **src-prefix** parameter added

# <span id="page-1070-0"></span>**max-fib-routes**

```
Overview This command enables you to control the maximum number of FIB routes
           configured. It operates by providing parameters that enable you to configure 
           preset maximums and warning message thresholds.
```
**NOTE:** When using VRF-lite, this command applies to the Global VRF instance; to set the max-fib-routes for a user-defined VRF instance use the [max-fib-routes \(VRF\)](#page-1779-0) command. For static routes use the [max-static-routes](#page-334-0) command for the Global VRF instance and the [max-static-routes \(VRF\)](#page-1781-0) command for a user-defined VRF instance.

Use the **no** variant of this command to set the maximum number of FIB routes to the default of 4294967294 FIB routes.

**Syntax** max-fib-routes <*1-4294967294*> [<*1-100*>|warning-only]

no max-fib-routes

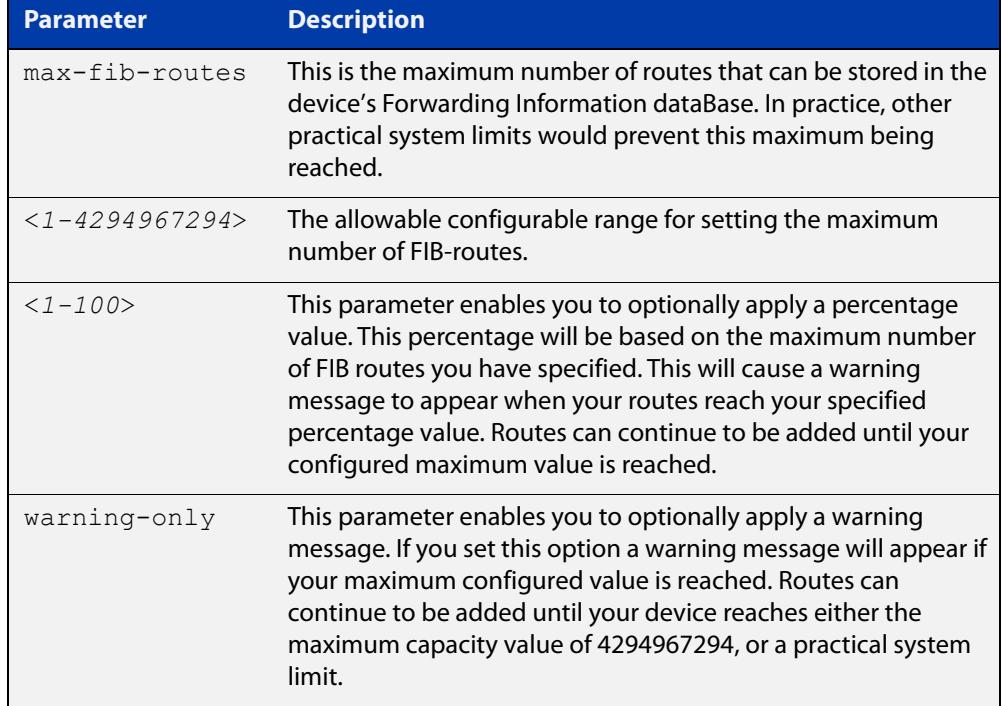

#### **Default** The default number of FIB routes is the maximum number of FIB routes (4294967294).

**Mode** Global Configuration

**Examples** To set the maximum number of dynamic routes to 2000 and warning threshold of 75%, use the following commands:

> awplus# config terminal awplus(config)# max-fib-routes 2000 75

**Related** [max-fib-routes \(VRF\)](#page-1779-0)**commands**

# <span id="page-1072-0"></span>**max-static-routes**

**Overview** Use this command to set the maximum number of static routes, excluding FIB (Forwarding Information Base) routes.

> **NOTE:** When using VRF-lite, this command applies to the Global VRF instance; to set the max-static-routes for a user-defined VRF instance use the [max-static-routes \(VRF\)](#page-1781-0) command. For FIB routes use the [max-fib-routes](#page-332-0) command for the Global VRF instance and the [max-fib-routes \(VRF\)](#page-1779-0) command for a user-defined VRF instance.

> Use the **no** variant of this command to set the maximum number of static routes to the default of 1000 static routes.

- **Syntax** max-static-routes <*1-1000*> no max-static-routes
- **Default** The default number of static routes is the maximum number of static routes (1000).
	- **Mode** Global Configuration
- **Example** To reset the maximum number of static routes to the default maximum, use the command:

awplus# configure terminal awplus(config)# no max-static-routes

**NOTE:** Static routes are applied before adding routes to the RIB (Routing Information Base). Therefore, rejected static routes will not appear in the running config.

**Related commands** [max-fib-routes](#page-332-0)

# <span id="page-1073-0"></span>**maximum-paths**

**Overview** This command enables ECMP on your device, and sets the maximum number of paths that each route has in the Forwarding Information Base (FIB). ECMP is enabled by default.

The **no** variant of this command sets the maximum paths to the default of 4.

**Syntax** maximum-paths *<1-8>*

no maximum-paths

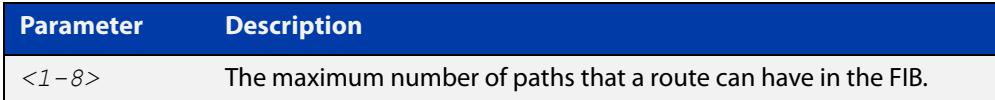

- **Default** By default the maximum number of paths is 4.
	- **Mode** Global Configuration
- **Examples** To set the maximum number of paths for each route in the FIB to 5, use the commands:

awplus# configure terminal awplus(config)# maximum-paths 5

To set the maximum paths for a route to the default of 4, use the commands:

awplus# configure terminal awplus(config)# no maximum-paths

#### **Command changes** Version 5.5.2-2.2: command added to x330 and GS970EMX series

# <span id="page-1074-0"></span>**show ip resolve-via-default**

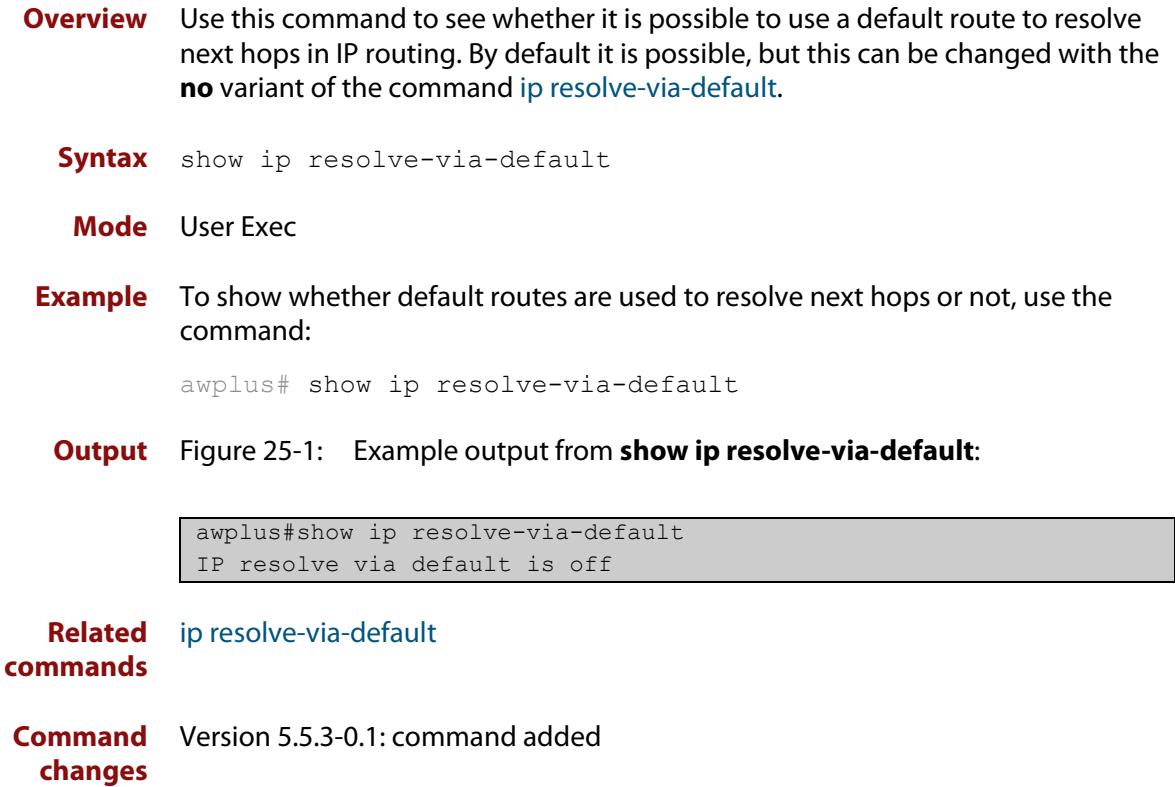

# <span id="page-1075-0"></span>**show ip route**

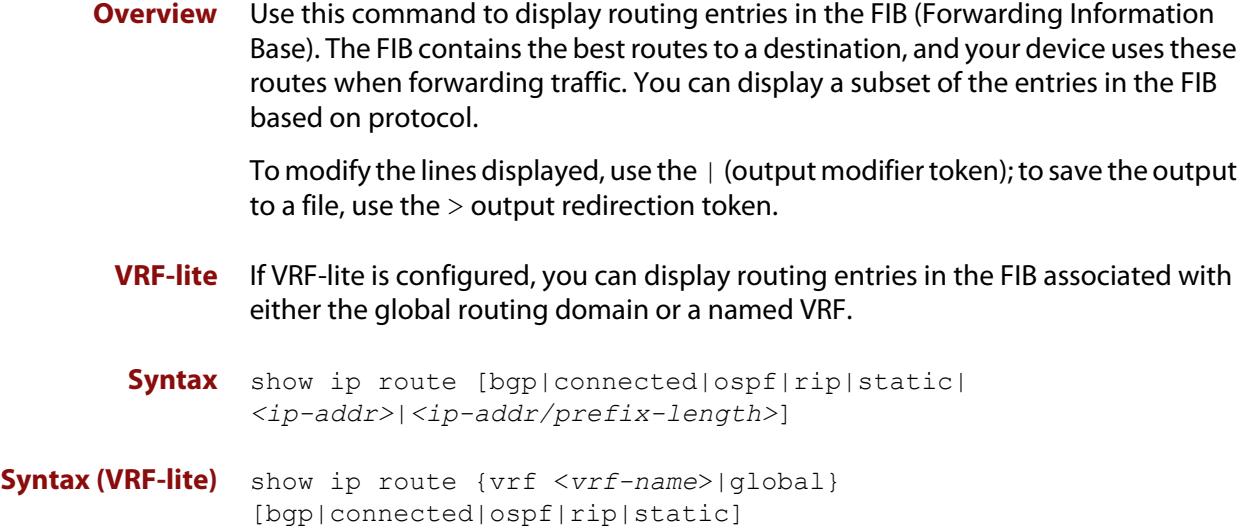

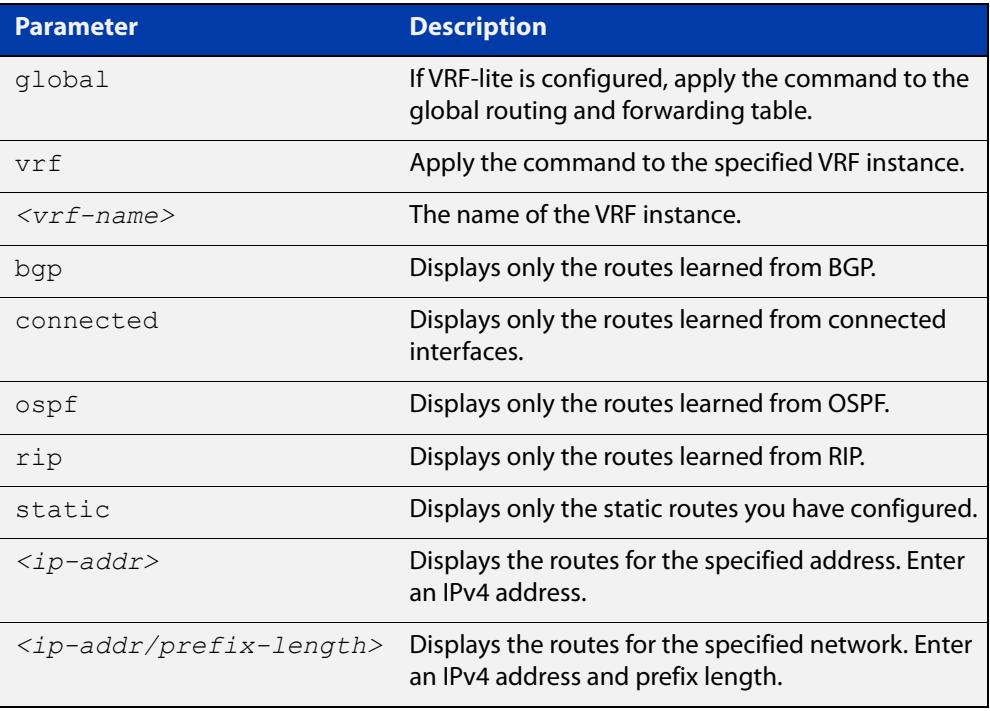

#### **Mode** User Exec and Privileged Exec

**Examples** To display the static routes in the FIB, use the command:

awplus# show ip route static

To display the OSPF routes in the FIB, use the command:

awplus# show ip route ospf

#### **Example (VRF-lite)** To display all routing entries in the FIB associated with a VRF instance  $\text{red}$ , use the command:

awplus# show ip route vrf red

**Output** Each entry in the output from this command has a code preceding it, indicating the source of the routing entry. For example, O indicates OSPF as the origin of the route. The first few lines of the output list the possible codes that may be seen with the route entries.

Typically, route entries are composed of the following elements:

- code
- a second label indicating the sub-type of the route
- network or host IP address
- administrative distance and metric
- next hop IP address
- outgoing interface name
- time since route entry was added

Figure 25-2: Example output from the **show ip route** command

```
Codes: C - connected, S - static, R - RIP, B - BGP
       O - OSPF, IA - OSPF inter area
       N1 - OSPF NSSA external type 1, N2 - OSPF NSSA external type 2
       E1 - OSPF external type 1, E2 - OSPF external type 2
        * - candidate default
O 10.10.37.0/24 [110/11] via 10.10.31.16, vlan2, 00:20:54
C 3.3.3.0/24 is directly connected, vlan1
C 10.10.31.0/24 is directly connected, vlan2
C 10.70.0.0/24 is directly connected, vlan4
O E2 14.5.1.0/24 [110/20] via 10.10.31.16, vlan2, 00:18:56
C 33.33.33.33/32 is directly connected, lo
```
**Connected Route** An example of a connected route entry consists of:

C 10.10.31.0/24 is directly connected, vlan2

This route entry denotes:

- Route entries for network 10.10.31.0/24 are derived from the IP address of local interface vlan2.
- These routes are marked as Connected routes (C) and always preferred over routes for the same network learned from other routing protocols.

**OSPF Route** An example of an OSPF route entry consists of:

O 10.10.37.0/24 [110/11] via 10.10.31.16, vlan2, 00:20:54

This route entry denotes:

- This route in the network 10.10.37.0/24 was added by OSPF.
- This route has an administrative distance of 110 and metric/cost of 11.
- This route is reachable via next hop 10.10.31.16.
- The outgoing local interface for this route is vlan2.
- This route was added 20 minutes and 54 seconds ago.

**OSPF External Route** An example of an OSPF external route entry consists of:

O E2 14.5.1.0/24 [110/20] via 10.10.31.16, vlan2, 00:18:56

This route entry denotes that this route is the same as the other OSPF route explained above; the main difference is that it is a Type 2 External OSPF route.

#### **Related** [ip route](#page-1066-0)

**commands** [ip route vrf](#page-1761-0)

[maximum-paths](#page-1073-0)

[show ip route database](#page-1078-1)

# <span id="page-1078-1"></span><span id="page-1078-0"></span>**show ip route database**

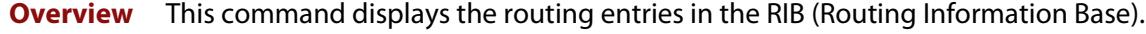

When multiple entries are available for the same prefix, RIB uses the routes' administrative distances to choose the best route. All best routes are entered into the FIB (Forwarding Information Base). To view the routes in the FIB, use the [show](#page-1075-0)  [ip route](#page-1075-0) command.

To modify the lines displayed, use the | (output modifier token); to save the output to a file, use the  $>$  (output redirection token).

**Syntax** show ip route database [bgp|connected|ospf|rip|static]

**Syntax (VRF-lite)** show ip route [vrf <*vrf-name*>|global] database [bgp|connected|ospf|rip|static]

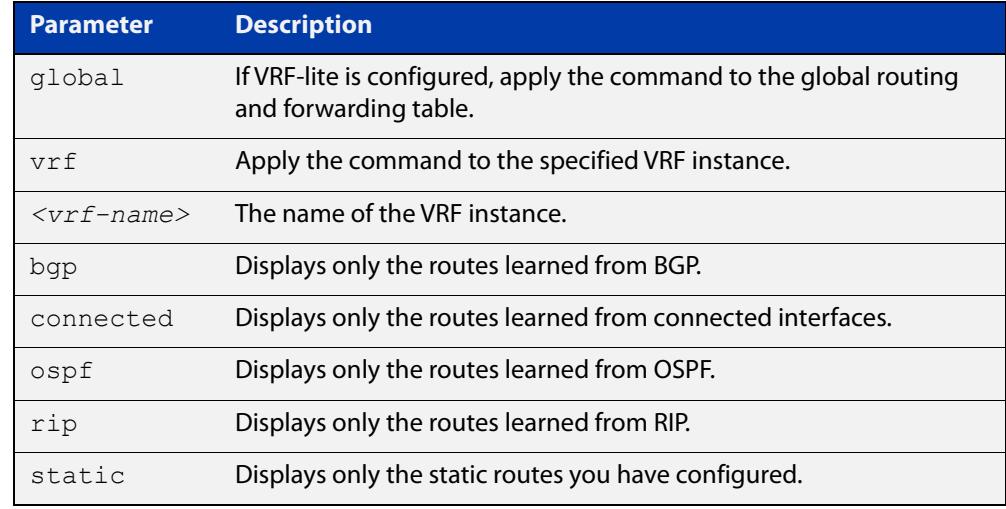

**Mode** User Exec and Privileged Exec

**Example** To display the static routes in the RIB, use the command:

awplus# show ip route database static

**Output** Figure 25-3: Example output from the **show ip route database** command:

```
Codes: C - connected, S - static, R - RIP, B - BGP
        O - OSPF, IA - OSPF inter area
       N1 - OSPF NSSA external type 1, N2 - OSPF NSSA external type 2
       E1 - OSPF external type 1, E2 - OSPF external type 2
              > - selected route, * - FIB route, p - stale info
O *> 9.9.9.9/32 [110/31] via 10.10.31.16, vlan2, 00:19:21
O 10.10.31.0/24 [110/1] is directly connected, vlan2, 00:28:20
C \longrightarrow 10.10.31.0/24 is directly connected, vlan2
S *> 10.10.34.0/24 [1/0] via 10.10.31.16, vlan2
O 10.10.34.0/24 [110/31] via 10.10.31.16, vlan2, 00:21:19
O *> 10.10.37.0/24 [110/11] via 10.10.31.16, vlan2, 00:21:19
C \longrightarrow 10.30.0.0/24 is directly connected, vlan6
S *> 11.22.11.0/24 [1/0] via 10.10.31.16, vlan2
O E2 *> 14.5.1.0/24 [110/20] via 10.10.31.16,vlan2, 00:19:21
O 16.16.16.16/32 [110/11] via 10.10.31.16, vlan2, 00:21:19
S *> 16.16.16.16/32 [1/0] via 10.10.31.16, vlan2
O *> 17.17.17.17/32 [110/31] via 10.10.31.16, vlan2, 00:21:19
C \rightarrow 45.45.45.45/32 is directly connected, lo
O *> 55.55.55.55/32 [110/21] via 10.10.31.16, vlan2, 00:21:19
C *> 127.0.0.0/8 is directly connected, lo
```
**Example** To display all routing entries in the RIB associated with a VRF instance red, use the **(VRF-lite)** command:

awplus# show ip route vrf red database

**Output** Figure 25-4: Example output from the **show ip route vrf red database** command

```
[VRF: red]
Codes: C - connected, S - static, R - RIP, B - BGP
        O - OSPF, IA - OSPF inter area
        N1 - OSPF NSSA external type 1, N2 - OSPF NSSA external type 2
        E1 - OSPF external type 1, E2 - OSPF external type 2
              > - selected route, * - FIB route, p - stale info
O 192.168.10.0/24 [110/1] is directly connected, vlan1, 06:45:51
C \rightarrow 192.168.10.0/24 is directly connected, vlan1
B > 192.168.33.0/24 [20/0] via 192.168.30.3, 06:45:52
O E2 *> 192.168.110.0/24 [110/20] via 192.168.10.2, vlan1, 06:45:00
O E2 *> 192.168.111.0/24 [110/20] via 192.168.10.2, vlan1, 06:45:00
```
The routes added to the FIB are marked with a  $*$ . When multiple routes are available for the same prefix, the best route is indicated with the > symbol. All unselected routes have neither the  $*$  nor the  $>$  symbol.

S \*> 10.10.34.0/24 [1/0] via 10.10.31.16, vlan2 O 10.10.34.0/24 [110/31] via 10.10.31.16, vlan2, 00:21:19

These route entries denote:

The same prefix was learned from OSPF and from static route configuration.
• Since this static route has a lower administrative distance than the OSPF route (110), the static route (1) is selected and installed in the FIB.

If the static route becomes unavailable, then the device automatically selects the OSPF route and installs it in the FIB.

**Related commands** [maximum-paths](#page-1073-0) [show ip route](#page-1075-0)

### **show ip route summary**

**Overview** This command displays a summary of the current RIB (Routing Information Base) entries. To modify the lines displayed, use the | (output modifier token); to save the output to a file, use the > output redirection token. **Syntax** show ip route summary

**Syntax (VRF-lite)** show ip route summary [vrf <*vrf-name*>|global]

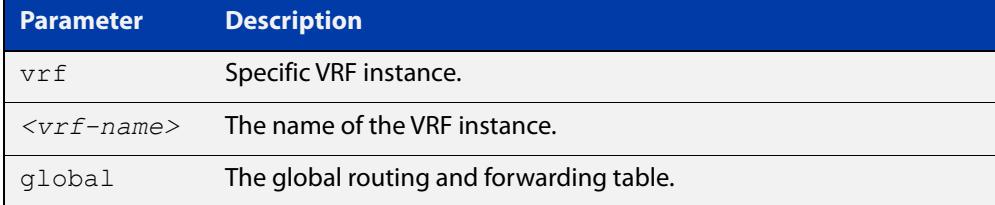

**Mode** User Exec and Privileged Exec

**Example** To display a summary of the current RIB entries, use the command:

awplus# show ip route summary

**Output** Figure 25-5: Example output from the **show ip route summary** command

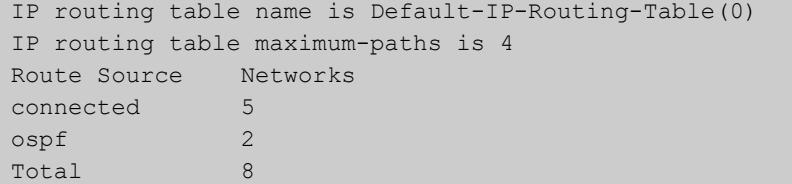

**Example** To display a summary of the current RIB entries associated with a VRF instance red, **(VRF-lite)** use the command:

awplus# show ip route summary vrf red

#### **Output** Figure 25-6: Example output from the **show ip route summary vrf red** command

```
IP routing table name is Default-IP-Routing-Table(0)
IP routing table maximum-paths is 4
Route Source Networks
connected 1
Total 1
FIB 0
[VRF: red]
Route Source Networks
connected 1
ospf 2
Total 3
```
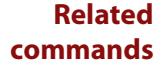

[show ip route](#page-1075-0)

[show ip route database](#page-1078-0)

### **show ipv6 route**

#### **Overview** Use this command to display the IPv6 routing table for a protocol or from a particular table.

For information on filtering and saving command output, see the ["Getting Started](http://www.alliedtelesis.com/documents/getting-started-alliedware-plus-feature-overview-and-configuration-guide)  [with AlliedWare Plus" Feature Overview and Configuration Guide.](http://www.alliedtelesis.com/documents/getting-started-alliedware-plus-feature-overview-and-configuration-guide)

Syntax show ipv6 route

[bgp|connected|database|ospf|rip|static|summary|*<ipv6-address>* |*<ipv6-prefix/prefix-length>*]

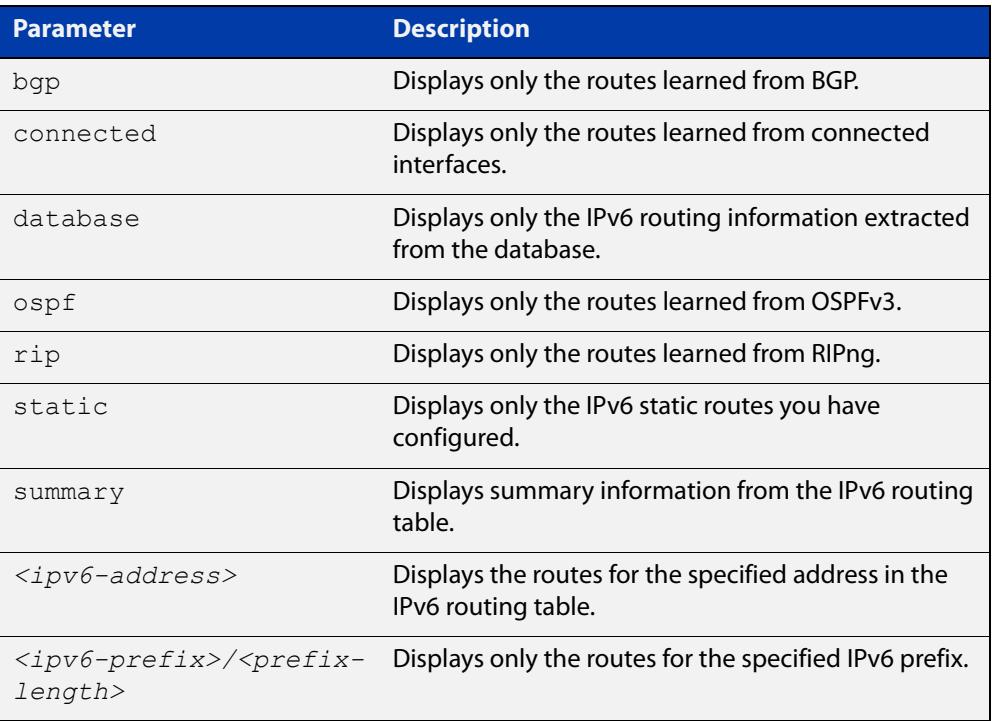

#### **Mode** User Exec and Privileged Exec

#### **Example** To display all IPv6 routes with all parameters turned on, use the following command:

awplus# show ipv6 route

To display all database entries for all IPv6 routes, use the following command:

awplus# show ipv6 route database

**Output** Figure 25-7: Example output of the **show ipv6 route** command

```
IPv6 Routing Table
Codes: C - connected, S - static, R - RIP, O - OSPF, B - BGP
S ::/0 [1/0] via 2001::a:0:0:c0a8:a6, vlan10
C 2001:db8::a:0:0:0:0/64 via ::, vlan10
C 2001:db8::14:0:0:0:0/64 via ::, vlan20
C 2001:db8::0:0:0:0/64 via ::, vlan30
C 2001:db8::28:0:0:0:0/64 via ::, vlan40
C 2001:db8::fa:0:0:0:0/64 via ::, vlan250
C 2001:db8::/64 via ::, vlan250
C 2001:db8::/64 via ::, vlan40
C 2001:db8::/64 via ::, vlan20
C 2001:db8::/64 via ::, vlan10
```
**Output** Figure 25-8: Example output of the **show ipv6 route database** command

```
IPv6 Routing Table
Codes: C - connected, S - static, R - RIP, O - OSPF, B - BGP
> - selected route, * - FIB route, p - stale info
Timers: Uptime
S ::/0 [1/0] via 2001::a:0:0:c0a8:a01 inactive, 6d22h12m
          [1/0] via 2001::fa:0:0:c0a8:fa01 inactive, 6d22h12m
```
### **show ipv6 route summary**

**Overview** Use this command to display the summary of the current NSM RIB entries. For information on filtering and saving command output, see the ["Getting Started](http://www.alliedtelesis.com/documents/getting-started-alliedware-plus-feature-overview-and-configuration-guide)  [with AlliedWare Plus" Feature Overview and Configuration Guide.](http://www.alliedtelesis.com/documents/getting-started-alliedware-plus-feature-overview-and-configuration-guide) **Syntax** show ipv6 route summary **Mode** User Exec and Privileged Exec **Example** To display IP route summary, use the following command: awplus# show ipv6 route summary

**Output** Figure 25-9: Example output from the **show ipv6 route summary** command

```
IPv6 routing table name is Default-IPv6-Routing-Table(0)
IPv6 routing table maximum-paths is 4
RouteSource Networks
connected 4
rip 5
Total 9
FIB 5
```
**Related commands** [show ip route database](#page-1078-0)

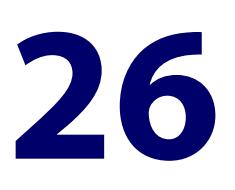

# **RIP Commands**

### **Introduction**

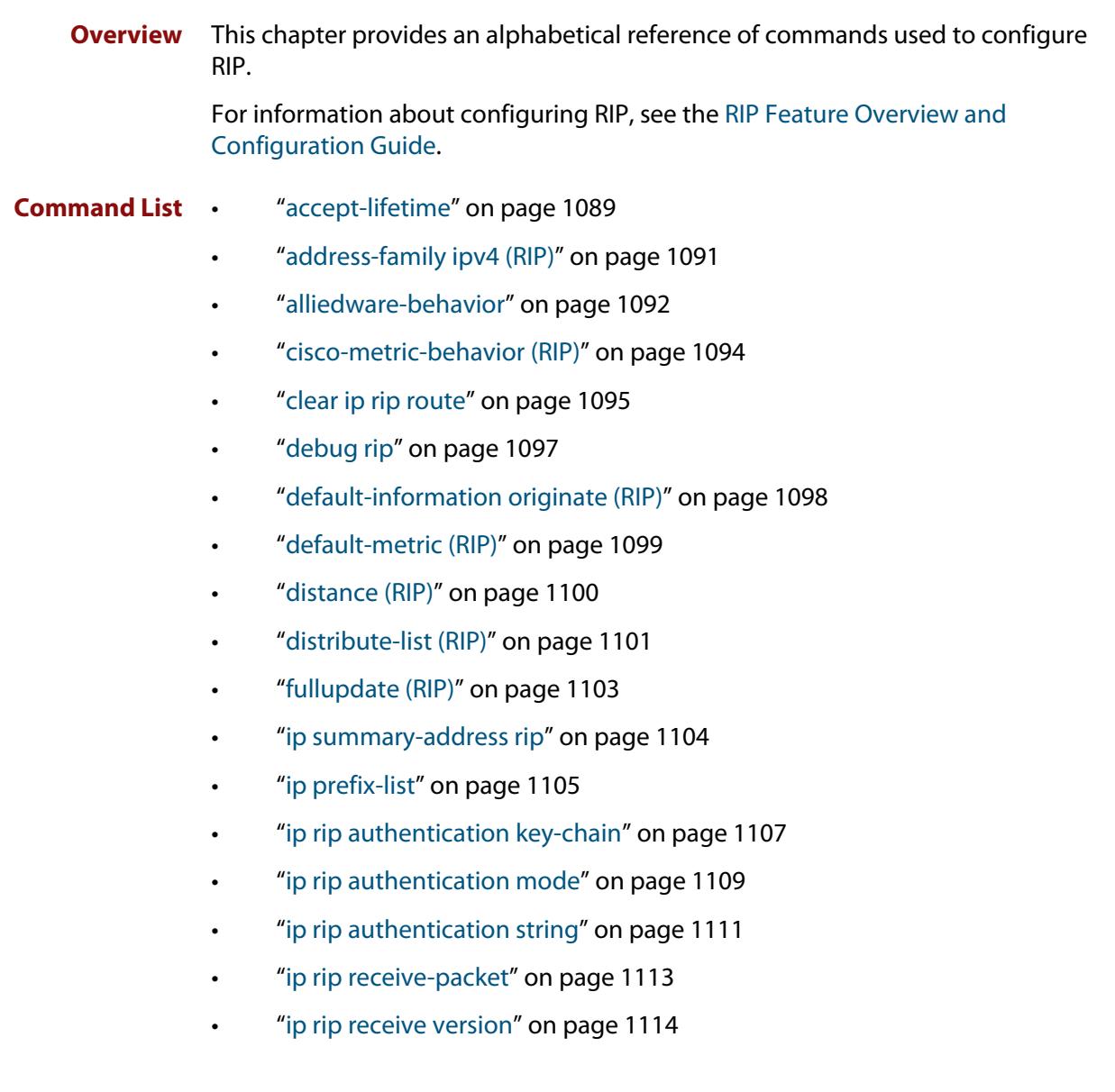

- • ["ip rip send-packet" on page 1115](#page-1114-0)
- • ["ip rip send version" on page 1116](#page-1115-0)
- • ["ip rip send version 1-compatible" on page 1117](#page-1116-0)
- • ["ip rip split-horizon" on page 1118](#page-1117-0)
- "key" on page 1119
- "key chain" on page 1120
- • ["key-string" on page 1121](#page-1120-0)
- • ["maximum-prefix" on page 1122](#page-1121-0)
- • ["neighbor \(RIP\)" on page 1123](#page-1122-0)
- • ["network \(RIP\)" on page 1124](#page-1123-0)
- • ["offset-list \(RIP\)" on page 1126](#page-1125-0)
- • ["passive-interface \(RIP\)" on page 1128](#page-1127-0)
- • ["recv-buffer-size \(RIP\)" on page 1129](#page-1128-0)
- • ["redistribute \(RIP\)" on page 1130](#page-1129-0)
- • ["restart rip graceful" on page 1132](#page-1131-0)
- • ["rip restart grace-period" on page 1133](#page-1132-0)
- • ["route \(RIP\)" on page 1134](#page-1133-0)
- • ["router rip" on page 1135](#page-1134-0)
- • ["send-lifetime" on page 1136](#page-1135-0)
- • ["show debugging rip" on page 1138](#page-1137-0)
- • ["show ip prefix-list" on page 1139](#page-1138-0)
- • ["show ip protocols rip" on page 1140](#page-1139-0)
- • ["show ip rip" on page 1141](#page-1140-0)
- • ["show ip rip database" on page 1142](#page-1141-0)
- • ["show ip rip interface" on page 1143](#page-1142-0)
- • ["show ip rip vrf database" on page 1144](#page-1143-0)
- • ["show ip rip vrf interface" on page 1145](#page-1144-0)
- • ["timers \(RIP\)" on page 1146](#page-1145-0)
- • ["undebug rip" on page 1148](#page-1147-0)
- • ["version \(RIP\)" on page 1149](#page-1148-0)

### <span id="page-1088-0"></span>**accept-lifetime**

**Overview** Use this command to specify the time period during which the authentication key on a key chain is received as valid.

> Use the **no** variant of this command to remove a specified time period for an authentication key on a key chain as set previously with the **accept-lifetime** command.

**Syntax** accept-lifetime *<start-date>* {*<end-date>*| duration *<seconds>*|infinite}

no accept-lifetime

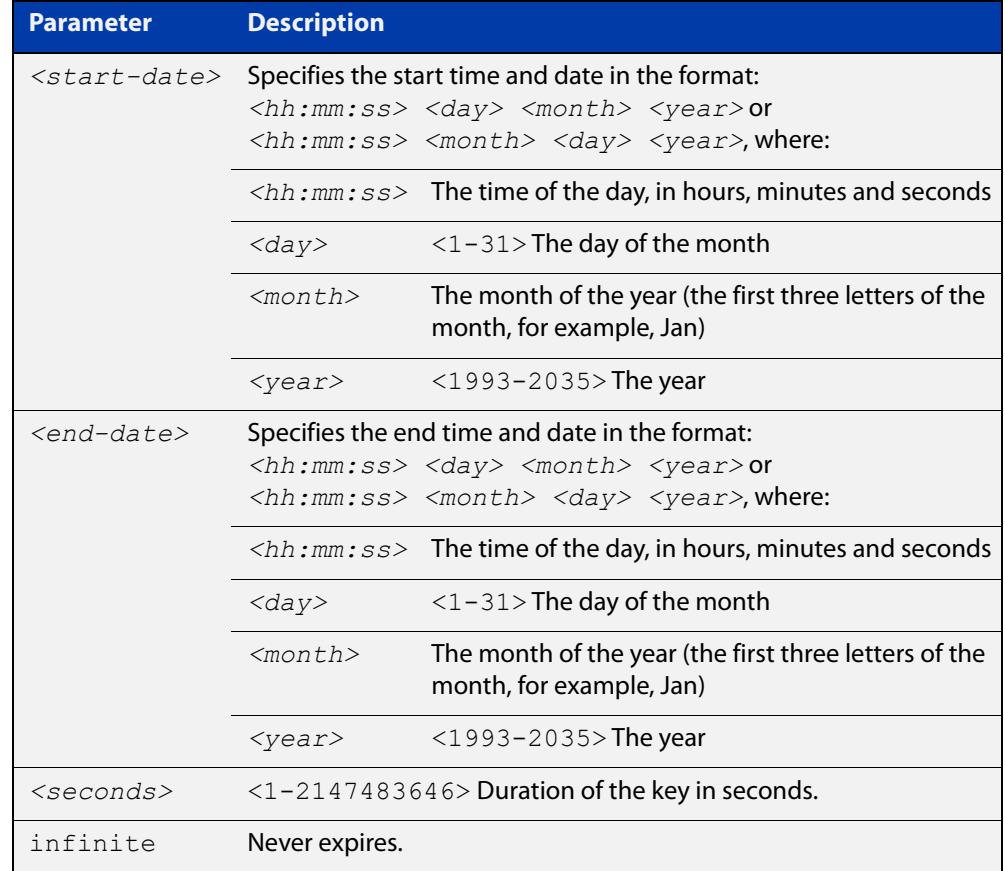

#### **Mode** Keychain-key Configuration

**Examples** The following examples show the setting of accept-lifetime for key 1 on the key chain named "mychain".

> awplus# configure terminal awplus(config)# key chain mychain awplus(config-keychain)# key 1 awplus(config-keychain-key)# accept-lifetime 03:03:01 Sep 3 2016 04:04:02 Oct 6 2016

#### or:

```
awplus# configure terminal
awplus(config)# key chain mychain
awplus(config-keychain)# key 1
awplus(config-keychain-key)# accept-lifetime 03:03:01 3 Sep
2016 04:04:02 6 Oct 2016
```
#### **Related commands** [key](#page-1118-0)

[key-string](#page-1120-0)

[key chain](#page-1119-0)

[send-lifetime](#page-1135-0)

### <span id="page-1090-0"></span>**address-family ipv4 (RIP)**

**Overview** This command enters the IPv4 address-family command mode. In this mode you can configure address-family specific parameters for a specific VRF (RIP) instance.

**Syntax** address-family ipv4 vrf <*vrf-name*>

```
no address-family ipv4 vrf <vrf-name>
```
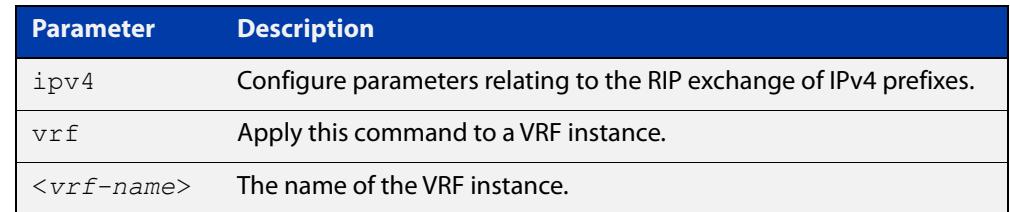

#### **Mode** Router Configuration

- **Usage** To leave Address Family mode and return to Router Configuration mode, use the [exit-address-family command.](#page-1463-0)
- **Example** In this example the address family "green" is entered, and then exited by using the exit-address-family command.

```
awplus# configure terminal
awplus(config)# router rip
awplus(config-router)# address-family ipv4 vrf green
awplus(config-router-af)# exit-address-family
awplus(config-router)#
```
**Related commands** [exit-address-family](#page-1463-0)

### <span id="page-1091-0"></span>**alliedware-behavior**

**Overview** This command configures your device to exhibit AlliedWare behavior when sending RIPv1 response/update messages. Configuring for this behavior may be necessary if you are replacing an AlliedWare device with an AlliedWare Plus device and wish to ensure consistent RIPv1 behavior.

Use the **no** variant of this command to implement AlliedWare Plus behavior.

This command has no impact on devices running RIPv2. Reception and transmission can be independently altered to conform to AlliedWare standard.

**Syntax** alliedware-behavior {rip1-send|rip1-recv}

no alliedware-behavior {rip1-send|rip1-recv}

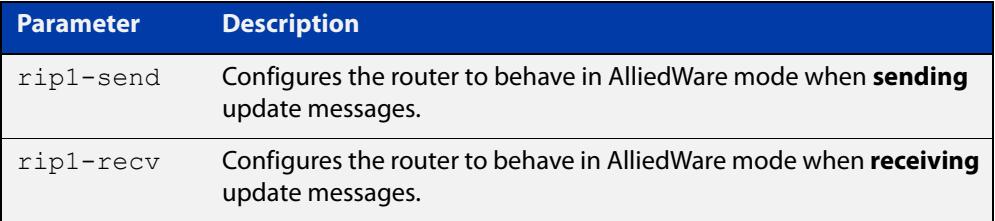

**Default** By default when sending out RIPv1 updates on an interface, if the prefix (learned through RIPv2 or otherwise redistributed into RIP) being advertised does not match the subnetting used on the outgoing RIPv1 interface it will be filtered. The **alliedware-behavior** command returns your router's RIPv1 behavior to the AlliedWare format, where the prefix will be advertised as-is.

> For example, if a RIPv1 update is being sent over interface 192.168.1.4/26, by default the prefix 192.168.1.64/26 will be advertised, but the prefix 192.168.1.144/28 will be filtered because the mask /28 does not match the interface's mask of /26. If **alliedware-behavior rip1-send** is configured, 192.168.1.144 would be sent as-is.

#### **Mode** Router Configuration

**Examples** To configure your device for **AlliedWare**-like behavior when sending and receiving RIPv1 update messages, enter the commands:

```
awplus# configure terminal
awplus(config)# router rip
awplus(config-router)# alliedware-behavior rip1-send
awplus(config-router)# alliedware-behavior rip1-recv
```
To return your device to **AlliedWare Plus**-like behavior when sending and receiving RIPv1 update messages, enter the commands:

```
awplus# configure terminal
awplus(config)# router rip
awplus(config-router)# no alliedware-behavior rip1-send
awplus(config-router)# no alliedware-behavior rip1-recv
```
**Validation Commands** [show ip protocols rip](#page-1139-0) [show running-config](#page-213-0)

**Related commands** [fullupdate \(RIP\)](#page-1102-0)

### <span id="page-1093-0"></span>**cisco-metric-behavior (RIP)**

**Overview** Use this command to enable or disable the RIP routing metric update to conform to Cisco's implementation. This command is provided to allow inter-operation with older Cisco devices that do not conform to the RFC standard for RIP route metrics.

Use the **no** variant of this command to disable this feature.

**Syntax** cisco-metric-behavior {enable|disable}

no cisco-metric-behavior

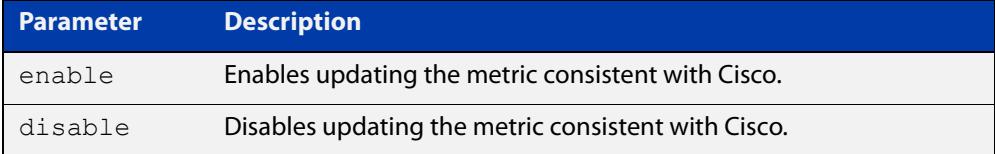

**Default** By default, the Cisco metric-behavior is disabled.

**Mode** Router Configuration

**Examples** To enable the routing metric update to behave as per the Cisco implementation, enter the commands:

> awplus# configure terminal awplus(config)# router rip awplus(config-router)# cisco-metric-behavior enable

To disable the routing metric update to behave as per the default setting, enter the commands:

awplus# configure terminal awplus(config)# router rip awplus(config-router)# no cisco-metric-behavior

#### **Validation Commands** [show running-config](#page-213-0)

## <span id="page-1094-0"></span>**clear ip rip route**

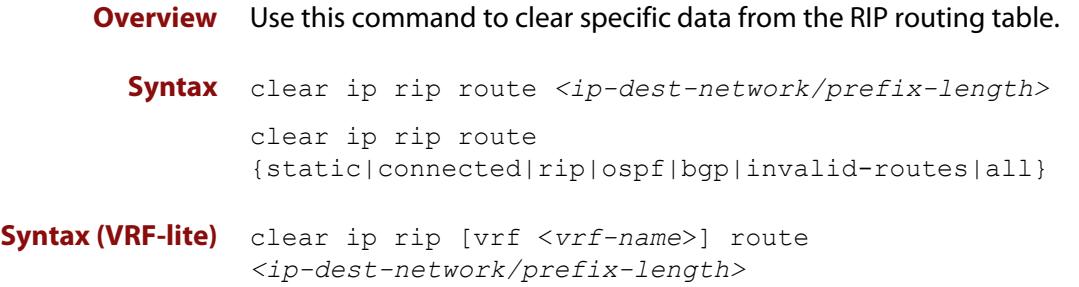

clear ip rip [vrf <*vrf-name*>] route {static|connected|rip|ospf|bgp|invalid-routes|all}

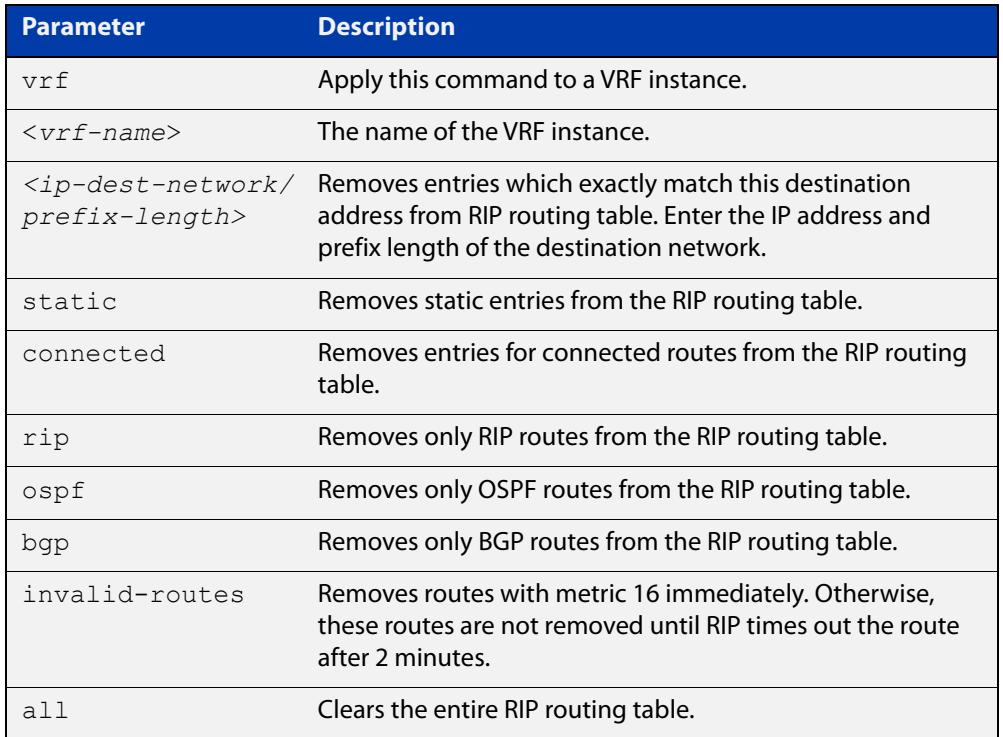

#### **Mode** Privileged Exec

**Usage notes** Using this command with the **all** parameter clears the RIP table of all the routes.

**Examples** To clear the route 10.0.0.0/8 from the RIP routing table, use the following command:

awplus# clear ip rip route 10.0.0.0/8

**Examples** To clear RIP routes associated with the VRF instance 'red' for OSPF routes, use the **(VRF-lite)** following command:

awplus# clear ip rip vrf red route ospf

To clear the route 10.0.0.0/8 from the RIP routing table for the VRF instance 'red', use the following command:

awplus# clear ip rip vrf red route 10.0.0.0/8

## <span id="page-1096-0"></span>**debug rip**

**Overview** Use this command to specify the options for the displayed debugging information for RIP events and RIP packets.

Use the **no** variant of this command to disable the specified debug option.

**Syntax** debug rip {events|nsm|<*packet*>|all}

no debug rip {events|nsm|<*packet*>|all}

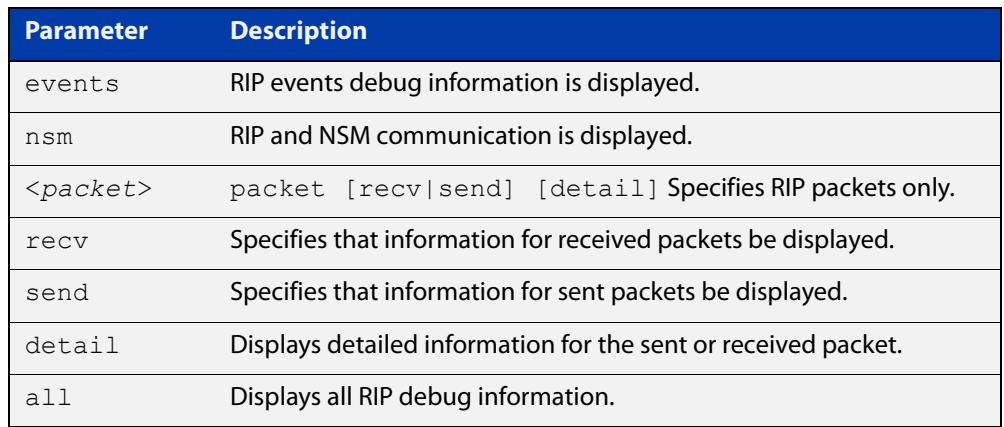

#### **Default** Disabled

- **Mode** Privileged Exec and Global Configuration
- **Example** The following example displays information about the RIP packets that are received and sent out from the device.

awplus# debug rip packet

**Related** [undebug rip](#page-1147-0)

**commands**

## <span id="page-1097-0"></span>**default-information originate (RIP)**

**Overview** Use this command to generate a default route into the Routing Information Protocol (RIP).

Use the **no** variant of this command to disable this feature.

- **Syntax** default-information originate no default-information originate
- **Default** Disabled
	- **Mode** Router Configuration
	- **Usage** If routes are being redistributed into RIP and the router's route table contains a default route, within one of the route categories that are being redistributed, the RIP protocol will advertise this default route, irrespective of whether the **default-information originate** command has been configured or not. However, if the router has not redistributed any default route into RIP, but you want RIP to advertise a default route anyway, then use this command.

This will cause RIP to create a default route entry in the RIP database. The entry will be of type RS (Rip Static). Unless actively filtered out, this default route will be advertised out every interface that is sending RIP. Split horizon does not apply to this route, as it is internally generated. This operates quite similarly to the OSPF **default-information originate always** command.

**Example** awplus# configure terminal awplus(config)# router rip awplus(config-router)# default-information originate

## <span id="page-1098-0"></span>**default-metric (RIP)**

**Overview** Use this command to specify the metrics to be assigned to redistributed RIP routes. Use the **no** variant of this command to reset the RIP metric back to its default (1).

**Syntax** default-metric *<metric>*

```
no default-metric [<metric>]
```
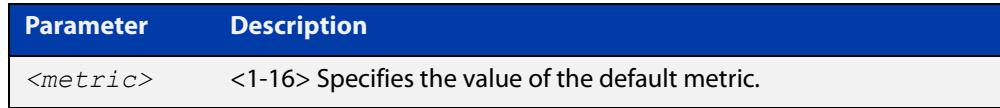

- **Default** By default, the RIP metric value is set to 1.
	- **Mode** RIP Router Configuration or RIP Router Address Family Configuration for a VRF instance.
- **Usage notes** This command is used with the [redistribute \(RIP\)](#page-1129-0) command to make the routing protocol use the specified metric value for all redistributed routes, regardless of the original protocol that the route has been redistributed from.

**Examples** This example assigns the cost of 10 to the routes that are redistributed into RIP.

```
awplus# configure terminal
awplus(config)# router rip
awplus(config-router)# default-metric 10
awplus(config-router)# redistribute ospf
awplus(config-router)# redistribute connected
```
**Example (VRF-lite)** This example assigns the cost of 10 to the routes which are redistributed into RIP for the VRF instance blue.

```
awplus# configure terminal
awplus(config)# router rip
awplus(config-router)# address family ipv4 vrf blue
awplus(config-router-af)# default-metric 10
awplus(config-router-af)# redistribute ospf
awplus(config-router-af)# redistribute connected
```
**Related commands** [redistribute \(RIP\)](#page-1129-0)

### <span id="page-1099-0"></span>**distance (RIP)**

**Overview** This command sets the administrative distance for RIP routes. Your device uses this value to select between two or more routes to the same destination obtained from two different routing protocols. The route with the smallest administrative distance value is added to the Forwarding Information Base (FIB). For more information, see the [Route Selection Feature Overview and Configuration Guide](http://www.alliedtelesis.com/documents/route-selection-feature-overview-and-configuration-guide).

> The **no** variant of this command sets the administrative distance for the RIP route to the default of 120.

**Syntax** distance *<1-255>* [*<ip-addr/prefix-length>* [*<access-list>*]]

no distance [*<1-255>*] [*<ip-addr/prefix-length>* [*<access-list>*]]

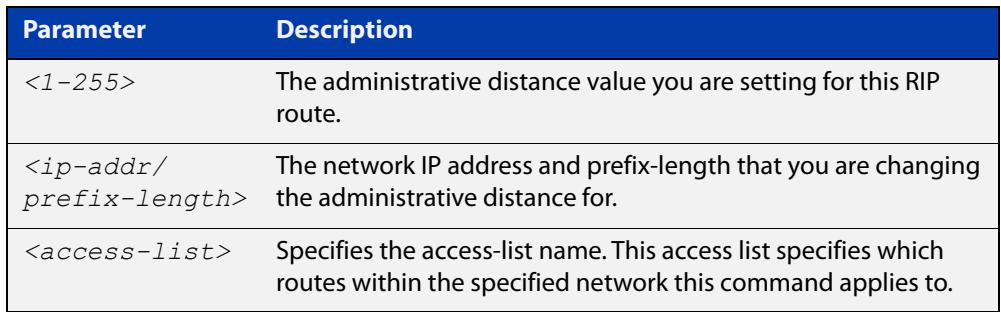

- **Mode** RIP Router Configuration or RIP Router Address Family Configuration for a VRF instance.
- **Examples** To set the administrative distance to 8 for the RIP routes within the 10.0.0.0/8 network that match the access-list "mylist", use the commands:

awplus# configure terminal awplus(config)# router rip awplus(config-router)# distance 8 10.0.0.0/8 mylist

To set the administrative distance to the default of 120 for the RIP routes within the 10.0.0.0/8 network that match the access-list "mylist", use the commands:

```
awplus# configure terminal
awplus(config)# router rip
awplus(config-router)# no distance 8 10.0.0.0/8 mylist
```
#### **Example (VRF-lite)** This example assigns a cost of 10 to the routes for the VRF instance blue, when redistributed into RIP.

```
awplus# configure terminal
awplus(config)# router rip
awplus(config-router)# address family ipv4 blue
awplus(config-router-af)# distance 10
```
### <span id="page-1100-0"></span>**distribute-list (RIP)**

**Overview** Use this command to filter incoming or outgoing route updates using the access-list or the prefix-list.

When running VRF-lite, this command can be applied to a specific VRF instance.

Use the **no** variant of this command to disable this feature.

**Syntax** distribute-list {*<access-list>* | prefix *<prefix-list>*} {in|out} [*<interface>*]

> no distribute-list {*<access-list>* | prefix *<prefix-list>*} {in|out} [*<interface>*]

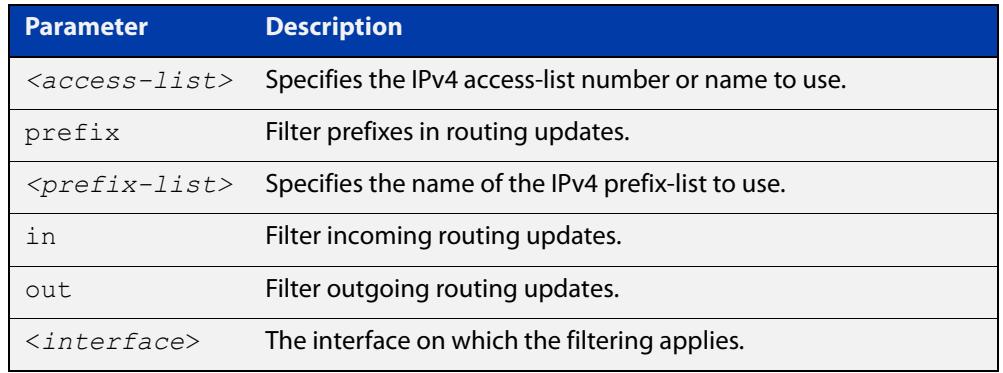

#### **Default** Disabled

- **Mode** RIP Router Configuration or RIP Router Address Family Configuration for a VRF instance.
- **Usage notes** Filter out incoming or outgoing route updates using an access-list or a prefix-list. If you do not specify the name of the interface, the filter will be applied to all interfaces.
	- **Examples** To apply an ACL called 'myfilter' to filter incoming routing updates on VLAN2, use the commands:

awplus# configure terminal awplus(config)# router rip

awplus(config-router)# distribute-list myfilter in vlan2

To apply a prefix list called 'myfilter' to filter incoming routing updates on VLAN2, use the commands:

```
awplus# configure terminal
awplus(config)# router rip
awplus(config-router)# distribute-list prefix myfilter in vlan2
```
#### **Example (VRF-lite)** This example applies the commands of the previous prefix-list example, but to a specific VRF named blue:

```
awplus# configure terminal
awplus(config)# router rip
awplus(config-router)# address-family ipv4 vrf blue
awplus(config-router-af)# distribute-list prefix myfilter in
vlan2
```
**Related commands** [access-list extended \(named\)](#page-2345-0) [ip prefix-list](#page-1104-0)

## <span id="page-1102-0"></span>**fullupdate (RIP)**

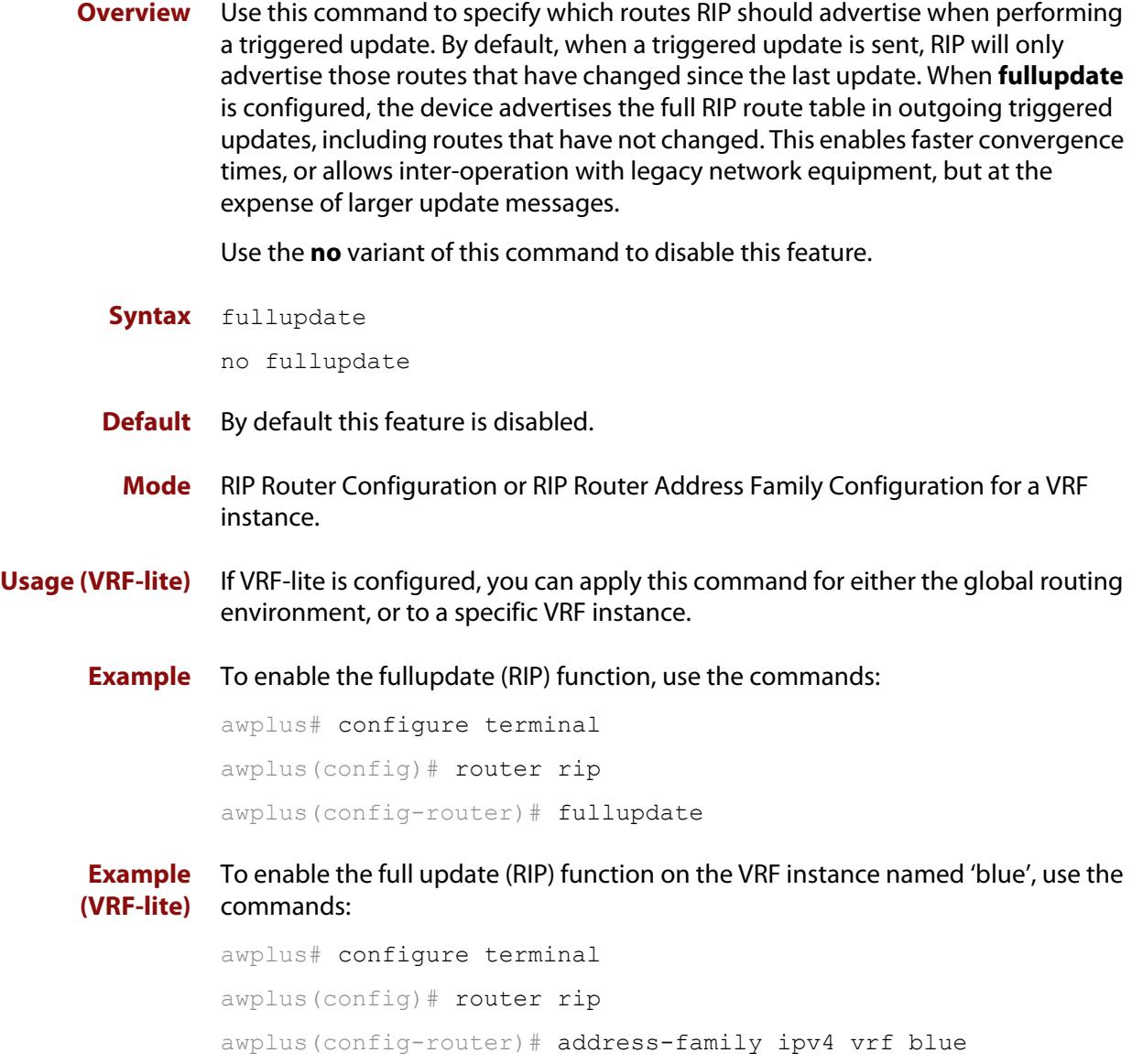

awplus(config-router-af)# fullupdate

## <span id="page-1103-0"></span>**ip summary-address rip**

**Overview** Use this command to configure a summary IP address on a RIPv2 interface. Use the **no** variant of this command to remove a summary IP address from a selected RIPv2 interface. **Syntax** ip summary-address rip {<*ip-address/prefix-length*>} no ip summary-address rip {<*ip-address/prefix-length*>}

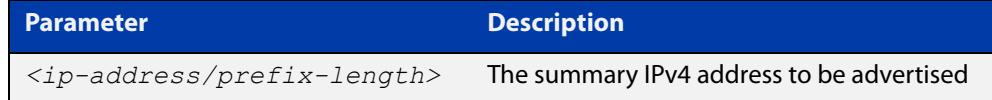

- **Mode** Interface Configuration for a VLAN interface.
- **Usage notes** Route summarization is a technique that helps network administrators reduce the size of the routing tables by advertising a single super-network that covers a range of subnets.

You statically configure an IP summary address on a router interface. The router then advertises the summary address downstream through this interface. This means that:

- all the routers that are downstream from the configured interface will receive only the summary route, and none of the child routes via the RIP advertisement.
- As long as at least one of the child routes is valid, the router will propagate the summary route. But when the last child that is part of the summarized range disappears, then the router will stop advertising the summary route through the interface.

This command will be rejected if there is no IP address configured on the interface.

**NOTE:** Manual route summarization is not supported when the interface/router is running in RIPv1.

**Example** The subnets 10.4.1.0/24, 10.4.2.128/25 and 10.4.3.0/24 can be summarized and advertised as 10.4.0.0/16 on vlan1 using the following commands:

```
awplus# configure terminal
awplus(config)# interface vlan1
awplus(config-if)# ip summary-address rip 10.4.0.0/16
```
**Related commands** [show ip rip database](#page-1141-0)

[show ip protocols rip](#page-1139-0)

**Command changes** Version 5.4.8-0.2 command added

## <span id="page-1104-0"></span>**ip prefix-list**

### **Overview** Use this command to create an entry for an IPv4 prefix list.

Use the **no** variant of this command to delete the IPv4 prefix-list entry.

**Syntax** ip prefix-list <*list-name*> [seq <*1-429496725*>] {deny|permit} {any|<*ip-prefix*>} [ge <*0-32*>] [le <*0-32*>] ip prefix-list *<list-name>* description *<text>* ip prefix-list sequence-number no ip prefix-list <*list-name*> [seq <*1-429496725*>] no ip prefix-list *<list-name>* [description *<text>*]

no ip prefix-list sequence-number

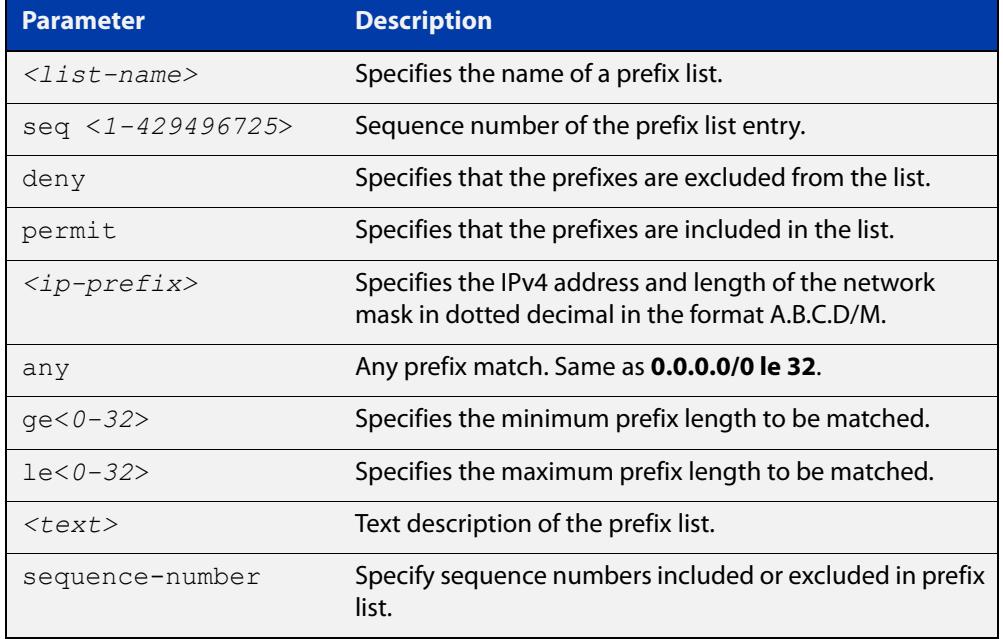

#### **Mode** Global Configuration

**Usage notes** When the device processes a prefix list, it starts to match prefixes from the top of the prefix list, and stops whenever a permit or deny occurs. To promote efficiency, use the **seq** parameter and place common permits or denials towards the top of the list. If you do not use the **seq** parameter, the sequence values are generated in a sequence of 5.

> The parameters **ge** and **le** specify the range of the prefix lengths to be matched. When setting these parameters, set the **le** value to be less than 32, and the **ge** value to be less than or equal to the **le** value and greater than the ip-prefix mask length.

> Prefix lists implicitly exclude prefixes that are not explicitly permitted in the prefix list. This means if a prefix that is being checked against the prefix list reaches the end of the prefix list without matching a permit or deny, this prefix will be denied.

#### **Example** In the following sample configuration, the last **ip prefix-list** command in the below list matches all, and the first **ip prefix-list** command denies the IP network 76.2.2.0:

```
awplus(config)# router bgp 100
awplus(config-router)# network 172.1.1.0
awplus(config-router)# network 172.1.2.0
awplus(config-router)# neighbor 10.6.5.3 remote-as 300
awplus(config-router)# neighbor 10.6.5.3 prefix-list mylist out
awplus(config-router)# exit
awplus(config)# ip prefix-list mylist seq 5 deny 76.2.2.0/24
awplus(config)# ip prefix-list mylist seq 100 permit any
```
To deny the IP addresses between 10.0.0.0/14 (10.0.0.0 255.252.0.0) and 10.0.0.0/22 (10.0.0.0 255.255.252.0) within the 10.0.0.0/8 (10.0.0.0 255.0.0.0) addressing range, enter the following commands:

awplus# configure terminal

awplus(config)# ip prefix-list mylist seq 12345 deny 10.0.0.0/8 ge 14 le 22

#### **Related commands** [match ip address](#page-1694-0) [neighbor prefix-list](#page-1560-0)

[area filter-list](#page-1183-0) [clear ip prefix-list](#page-1458-0) [match route-type](#page-1704-0) [show ip prefix-list](#page-1138-0)

### <span id="page-1106-0"></span>**ip rip authentication key-chain**

**Overview** Use this command to enable RIPv2 authentication on an interface and specify the name of the key chain to be used.

Use the **no** variant of this command to disable this function.

**Syntax** ip rip authentication key-chain <*key-chain-name*>

no ip rip authentication key-chain

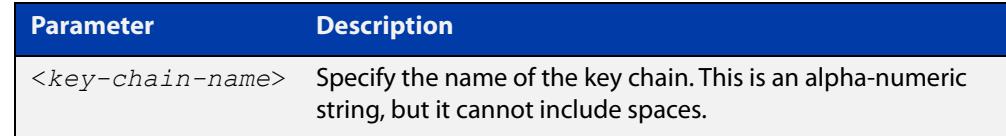

**Mode** Interface Configuration for a VLAN interface.

**Usage notes** Use this command to perform authentication on the interface. Not configuring the key chain results in no authentication at all.

> The AlliedWare Plus™ implementation provides the choice of configuring authentication for single key or multiple keys at different times. Use the [ip rip](#page-1110-0)  [authentication string](#page-1110-0) command for single key authentication. Use the [ip rip](#page-1106-0)  [authentication key-chain](#page-1106-0) command for multiple keys authentication. See the [RIP](http://www.alliedtelesis.com/documents/rip-feature-overview-and-configuration-guide)  [Feature Overview and Configuration Guide](http://www.alliedtelesis.com/documents/rip-feature-overview-and-configuration-guide) for illustrated RIP configuration examples.

For multiple key authentication, use the following steps to configure a route to enable RIPv2 authentication using multiple keys at different times:

1) Define a key chain with a key chain name, using the following commands:

awplus# configure terminal

awplus(config)# key chain <*key-chain-name*>

2) Define a key on this key chain, using the following command:

awplus(config-keychain)# key *<keyid>*

3) Define the password used by the key, using the following command:

awplus(config-keychain-key)# key-string *<key-password>*

4) Enable authentication on the desired interface and specify the key chain to be used, using the following commands:

```
awplus# configure terminal
awplus(config)# interface <id>
awplus(config-if)# ip rip authentication key-chain 
<key-chain-name>
```
5) Specify the mode of authentication for the given interface (text or MD5), using the following command:

awplus(config-if)# ip rip authentication mode  ${mol}$ 

**Example 1** To use the key chain named 'mykey' on the interface vlan2, use the commands:

awplus# configure terminal awplus(config)# interface vlan2 awplus(config-if)# ip rip authentication key-chain mykey

**Example 2** In the following example of a configuration for multiple keys authentication, a password 'toyota' is set for key 1 in key chain 'cars'. Authentication is enabled on vlan2 and the authentication mode is set to MD5:

> awplus# configure terminal awplus(config)# key chain cars awplus(config-keychain)# key 1 awplus(config-keychain-key)# key-string toyota awplus(config-keychain-key)# accept-lifetime 10:00:00 Oct 08 2021 duration 43200 awplus(config-keychain-key)# send-lifetime 10:00:00 Oct 08 2021 duration 43200 awplus(config-keychain-key)# exit awplus(config-keychain)# exit awplus(config)# interface vlan2 awplus(config-if)# ip rip authentication key-chain cars awplus(config-if)# ip rip authentication mode md5

#### **Related** [accept-lifetime](#page-1088-0)

**commands** [send-lifetime](#page-1135-0)

[ip rip authentication mode](#page-1108-0)

[ip rip authentication string](#page-1110-0)

[key](#page-1118-0)

[key chain](#page-1119-0)

## <span id="page-1108-0"></span>**ip rip authentication mode**

**Overview** Use this command to specify the type of authentication mode used for RIP v2 packets.

Use the **no** variant of this command to restore clear text authentication.

**Syntax** ip rip authentication mode {md5|text}

no ip rip authentication mode

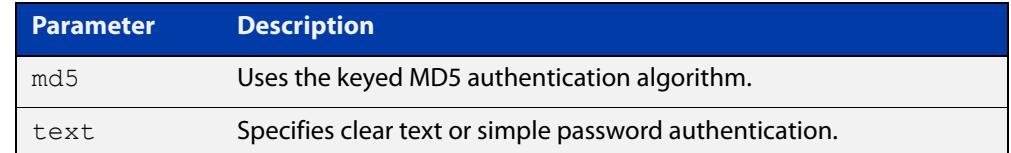

**Default** Text authentication is enabled

- **Mode** Interface Configuration for a VLAN interface.
- **Usage notes** The AlliedWare Plus™ implementation provides the choice of configuring authentication for single key or multiple keys at different times. Use the [ip rip](#page-1110-0)  [authentication string](#page-1110-0) command for single key authentication. Use the [ip rip](#page-1106-0)  [authentication key-chain](#page-1106-0) command for multiple keys authentication. See the [RIP](http://www.alliedtelesis.com/documents/rip-feature-overview-and-configuration-guide)  [Feature Overview and Configuration Guide](http://www.alliedtelesis.com/documents/rip-feature-overview-and-configuration-guide) for illustrated RIP configuration examples.
- **Usage: single key** Use the following steps to configure a route to enable RIPv2 authentication using a single key or password:
	- 1) Define the authentication string or password used by the key for the desired interface, using the following commands:

awplus# configure terminal awplus(config)# interface *<id>* awplus(config-if)# ip rip authentication string *<auth-string>* 

2) Specify the mode of authentication for the given interface (text or MD5), using the following commands:

awplus# configure terminal awplus(config)# interface *<id>* awplus(config-if)# ip rip authentication mode {md5|text}

#### **Usage: multiple key** For multiple keys authentication, use the following steps to configure a route to enable RIPv2 authentication using multiple keys at different times:

1) Define a key chain with a key chain name, using the following commands:

awplus# configure terminal

awplus(config)# key chain <*key-chain-name>*

2) Define a key on this key chain using the following command:

awplus(config-keychain)# key *<keyid>*

3) Define the password used by the key, using the following command:

awplus(config-keychain-key)# key-string <*key-password>*

4) Enable authentication on the desired interface and specify the key chain to be used, using the following commands:

 $a$ wplus(config-if)# ip rip authentication key-chain *<key-chain-name>*

5) Specify the mode of authentication for the given interface (text or MD5), using the following commands:

awplus(config-if)# ip rip authentication mode {md5|text}

**Example 1** To use MD5 authentication on the interface vlan2, use the following commands:

awplus# configure terminal awplus(config)# interface vlan2 awplus(config-if)# ip rip authentication mode md5

**Example 2** In the following example of a configuration for multiple keys authentication, a password 'toyota' is set for key 1 in key chain 'cars'. Authentication is enabled on vlan2 and the authentication mode is set to MD5:

```
awplus# configure terminal
awplus(config)# key chain cars
awplus(config-keychain)# key 1
awplus(config-keychain-key)# key-string toyota
awplus(config-keychain-key)# accept-lifetime 10:00:00 Oct 08 
2016 duration 43200
awplus(config-keychain-key)# send-lifetime 10:00:00 Oct 08 2016 
duration 43200
awplus(config-keychain-key)# exit
awplus(config-keychain)# exit
awplus(config)# interface vlan2
awplus(config-if)# ip rip authentication key-chain cars
awplus(config-if)# ip rip authentication mode md5
```
**Related commands** [ip rip authentication string](#page-1110-0) [ip rip authentication key-chain](#page-1106-0)

## <span id="page-1110-0"></span>**ip rip authentication string**

**Overview** Use this command to specify the authentication string or password used by a key. Use the **no** variant of this command to remove the authentication string.

**Syntax** ip rip authentication string <auth-string>

no ip rip authentication string

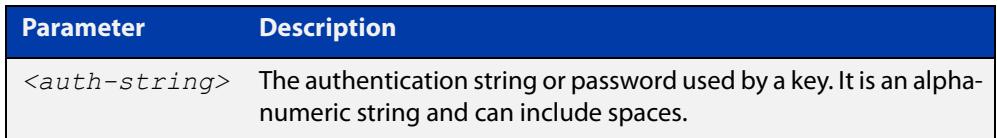

**Mode** Interface Configuration for a VLAN interface.

**Usage notes** The AlliedWare Plus™ implementation provides the choice of configuring authentication for single key or multiple keys at different times. Use this command to specify the password for a single key on an interface. Use the [ip rip](#page-1106-0)  [authentication key-chain](#page-1106-0) command for multiple keys authentication. For information about configuring RIP, see the [RIP Feature Overview and](http://www.alliedtelesis.com/documents/rip-feature-overview-and-configuration-guide)  [Configuration Guide](http://www.alliedtelesis.com/documents/rip-feature-overview-and-configuration-guide).

> Use the following steps to configure a route to enable RIPv2 authentication using a single key or password:

> 1) Define the authentication string or password used by the key for the desired interface, using the following commands:

awplus# configure terminal awplus(config)# interface *<id>*

2) Specify the mode of authentication for the given interface (text or MD5), using the following commands:

awplus# configure terminal awplus(config-if)# ip rip authentication string *<auth-string>*  awplus(config)# interface *<id>* awplus(config-if)# ip rip authentication mode {md5|text}

#### **Example** To specify 'mykey' as the authentication string and use MD5 authentication for the VLAN interface vlan2, use the commands:

awplus# configure terminal awplus(config)# interface vlan2 awplus(config-if)# ip rip authentication string mykey  $a$ wplus(config-if)# ip rip authentication mode md5

Any RIP packet received on that interface should have the same string as its password.

**Related commands** [ip rip authentication key-chain](#page-1106-0) [ip rip authentication mode](#page-1108-0)

## <span id="page-1112-0"></span>**ip rip receive-packet**

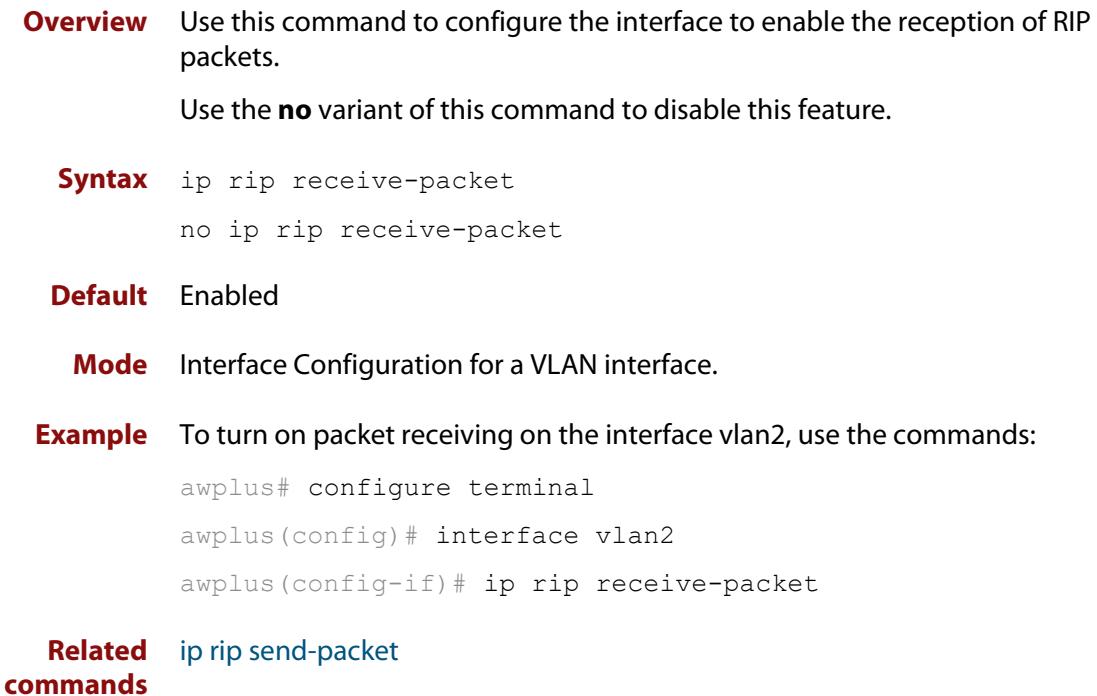

## <span id="page-1113-0"></span>**ip rip receive version**

**Overview** Use this command to specify the version of RIP packets accepted on an interface and override the setting of the version command.

> Use the **no** variant of this command to use the setting specified by the [version \(RIP\)](#page-1148-0)  [command](#page-1148-0).

**Syntax** ip rip receive version [1] [2]

no ip rip receive version

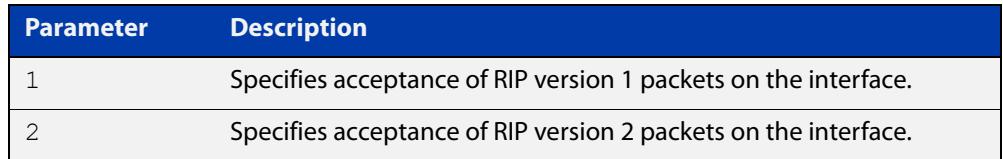

#### **Default** Version 2

**Mode** Interface Configuration for a VLAN interface.

**Usage notes** This command applies to a specific interface and overrides the version specified by the [version \(RIP\)](#page-1148-0) command.

> RIP can be run in version 1 or version 2 mode. Version 2 has more features than version 1; in particular RIP version 2 supports authentication and classless routing. Once the RIP version is set, RIP packets of that version will be received and sent on all the RIP-enabled interfaces.

**Example** To set the interface vlan2 to receive both RIP version 1 and 2 packets, use the commands:

```
awplus# configure terminal
awplus(config)# interface vlan2
awplus(config-if)# ip rip receive version 1\,2
```
**Related commands** [version \(RIP\)](#page-1148-0)

## <span id="page-1114-0"></span>**ip rip send-packet**

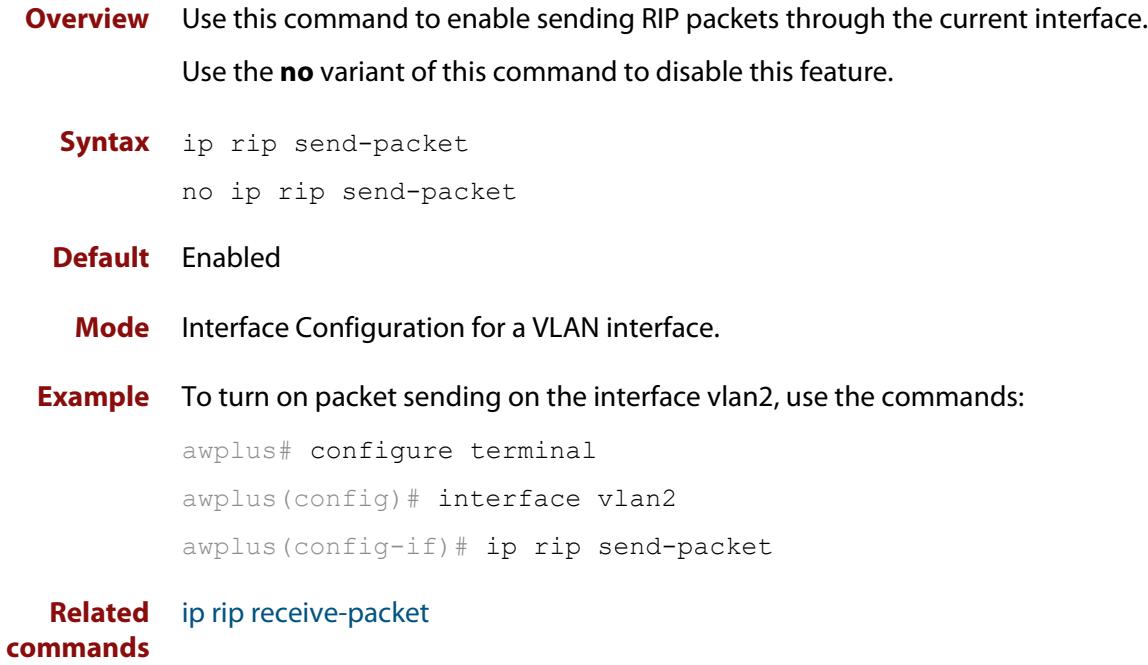

### <span id="page-1115-0"></span>**ip rip send version**

**Overview** Use this command in Interface Configuration mode to specify the version of RIP packets sent on an interface and override the setting of the [version \(RIP\)](#page-1148-0) command. This mechanism causes RIP version 2 interfaces to send multicast packets instead of broadcasting packets.

> Use the **no** variant of this command to use the setting specified by the [version \(RIP\)](#page-1148-0) command.

#### **Syntax** ip rip send version {1|2|1 2|2 1}

no ip rip send version

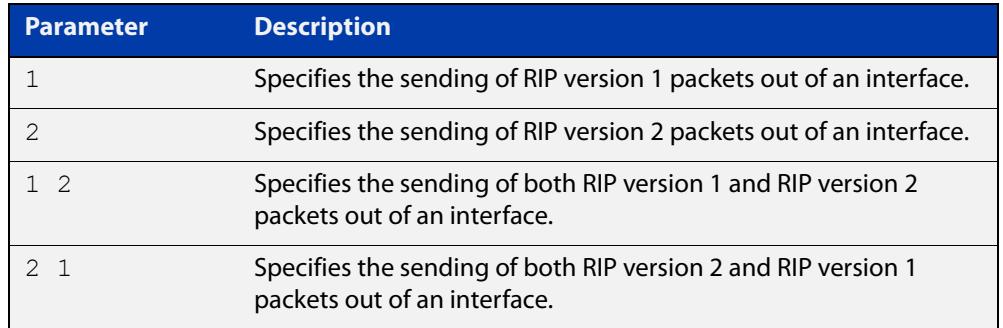

#### **Default** Version 2

**Mode** Interface Configuration for a VLAN interface.

**Usage notes** This command applies to a specific interface and overrides the version specified by the [version \(RIP\)](#page-1148-0) command.

> RIP can be run in version 1 or version 2 mode. Version 2 has more features than version 1; in particular RIP version 2 supports authentication and classless routing. Once the RIP version is set, RIP packets of that version will be received and sent on all the RIP-enabled interfaces. Selecting version parameters 1 2 or 2 1 sends RIP version 1 and 2 packets.

> Use the [ip rip send version 1-compatible](#page-1116-0) command in an environment where you cannot send multicast packets. For example, in environments where multicast is not enabled and where hosts do not listen to multicast.

**Examples** To set the interface vlan2 to send both RIP version 1 and 2 packets, use the commands:

> awplus# configure terminal awplus(config)# interface vlan2 awplus(config-if)# ip rip send version 1 2

#### **Related** [ip rip send version 1-compatible](#page-1116-0)

**commands** [version \(RIP\)](#page-1148-0)
# **ip rip send version 1-compatible**

**Overview** Use this command in Interface Configuration mode to send RIP version 1 compatible packets from a RIP version 2 interface to other RIP Interfaces. This mechanism causes RIP version 2 interfaces to send broadcast packets instead of multicasting packets, and is used in environments where multicast is not enabled or where hosts do not listen to multicast.

> Use the **no** variant of this command to use the setting specified by the [version \(RIP\)](#page-1148-0) command, and disable the broadcast of RIP version 2 packets that are sent as broadcast packets.

**Syntax** ip rip send version 1-compatible

no ip rip send version

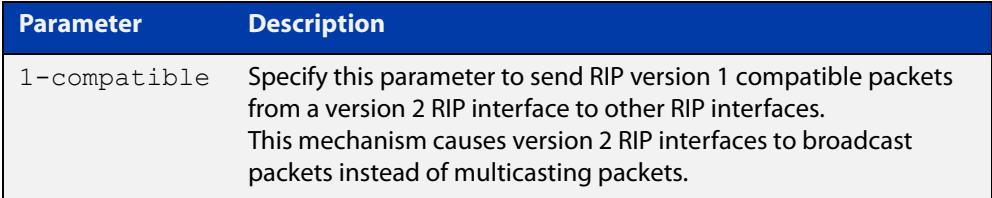

**Default** RIP version 2 is enabled by default.

**Mode** Interface Configuration for a VLAN interface.

**Usage notes** This command applies to a specific interface and overrides the version specified by the [version \(RIP\)](#page-1148-0) command.

> RIP can be run in version 1 compatible mode. Version 2 has more features than version 1; in particular RIP version 2 supports authentication and classless routing. Once the RIP version is set, RIP packets of that version will be received and sent on all the RIP-enabled interfaces.

Use the [ip rip send version](#page-1115-0) command in an environment where you can send multicast packets, for example, in environments where multicast is enabled and where hosts listen to multicast.

**Example** To set the interface vlan2 to send RIP version 1- compatible packets, use the commands:

> awplus# configure terminal awplus(config)# interface vlan2 awplus(config-if)# ip rip send version 1-compatible

#### **Related** [ip rip send version](#page-1115-0)

**commands** [version \(RIP\)](#page-1148-0)

# **ip rip split-horizon**

**Overview** Use this command to turn on the split-horizon mechanism on the interface. Use the **no** variant of this command to disable this mechanism.

**Syntax** ip rip split-horizon [poisoned]

no ip rip split-horizon

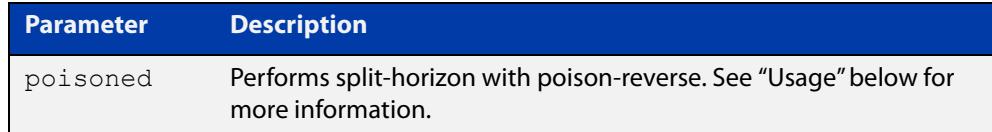

**Default** Split horizon poisoned

- **Mode** Interface Configuration for a VLAN interface.
- **Usage notes** Use this command to avoid including routes in updates sent to the same gateway from which they were learned. Without the **poisoned** parameter, using this command causes routes learned from a neighbor to be omitted from updates sent to that neighbor. With the **poisoned** parameter, using this command causes such routes to be included in updates, but sets their metrics to infinity. This advertises that these routes are not reachable.

**Example** To turn on split horizon poisoned on vlan2, use the following commands:

awplus# configure terminal awplus(config)# interface vlan2 awplus(config-if)# ip rip split-horizon poisoned

# <span id="page-1118-0"></span>**key**

**Overview** Use this command to manage, add and delete authentication keys in a key-chain. Use the **no** variant of this command to delete the authentication key.

**Syntax** key *<keyid>*

no key *<keyid>*

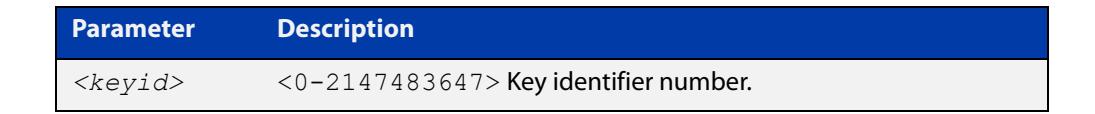

- **Mode** Keychain Configuration
- **Usage** This command allows you to enter the keychain-key mode where a password can be set for the key.
- **Example** The following example configures a key number 1 and shows the change into a **keychain- key** command mode prompt.

```
awplus# configure terminal
awplus(config)# key chain mychain
awplus(config-keychain)# key 1
awplus(config-keychain-key)#
```
**Related** [key chain](#page-1119-0)

**commands** [key-string](#page-1120-0)

[accept-lifetime](#page-1088-0)

[send-lifetime](#page-1135-0)

# <span id="page-1119-0"></span>**key chain**

**Overview** Use this command to enter the key chain management mode and to configure a key chain with a key chain name.

> Use the **no** variant of this command to remove the key chain and all configured keys.

**Syntax** key chain *<key-chain-name>*

no key chain *<key-chain-name>*

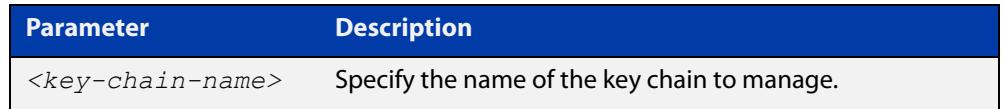

### **Mode** Global Configuration

- **Usage** This command allows you to enter the keychain mode from which you can specify keys on this key chain.
- **Example** The following example shows the creation of a key chain named mychain and the change into **keychain** mode prompt.

awplus# configure terminal awplus(config)# key chain mychain awplus(config-keychain)#

### **Related** [key](#page-1118-0)

**commands**

[key-string](#page-1120-0)

[accept-lifetime](#page-1088-0)

[send-lifetime](#page-1135-0)

# <span id="page-1120-0"></span>**key-string**

**Overview** Use this command to define the password to be used by a key. Use the **no** variant of this command to remove a password.

**Syntax** key-string *<key-password>* no key-string

> **Parameter Description** *<key-password>* A string of characters to be used as a password by the key.

**Mode** Keychain-key Configuration

- **Usage** Use this command to specify passwords for different keys.
- **Examples** In the following example, the password for key1 in the key chain named mychain is set to password **prime**:

awplus# configure terminal awplus(config)# key chain mychain

awplus(config-keychain)# key 1

awplus(config-keychain-key)# key-string prime

In the following example, the password for  $key1$  in the key chain named mychain is removed:

awplus# configure terminal awplus(config)# key chain mychain awplus(config-keychain)# key 1 awplus(config-keychain-key)# no key-string

#### **Related** [key](#page-1118-0)

**commands**

[key chain](#page-1119-0)

[accept-lifetime](#page-1088-0)

[send-lifetime](#page-1135-0)

# **maximum-prefix**

**Overview** Use this command to configure the maximum number of RIP routes stored by the device.

> Use the **no** variant of this command to disable all limiting of the number of RIP routes stored by the device.

**Syntax** maximum-prefix *<maxprefix>* [*<threshold>*]

no maximum-prefix

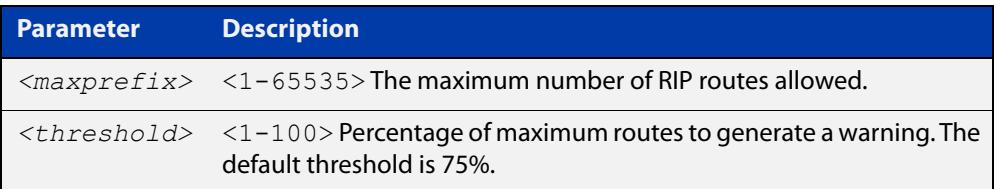

### **Mode** Router Configuration

**Example** To configure the maximum number of RIP routes to 150, use the following command:

```
awplus# configure terminal
awplus(config)# router rip
awplus(config-router)# maximum-prefix 150
```
# **neighbor (RIP)**

**Overview** Use this command to specify a neighbor router. It is used for each router to which you wish to send unicast RIP updates.

> Use the **no** variant of this command to stop sending unicast updates to the specific router.

**Syntax** neighbor *<ip-address>*

no neighbor *<ip-address>*

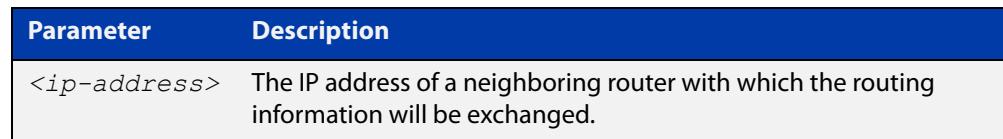

### **Default** Disabled

- **Mode** Router Configuration
- **Usage** Use this command to exchange nonbroadcast routing information. It can be used multiple times for additional neighbors.

The [passive-interface \(RIP\)](#page-1127-0) command disables sending routing updates on an interface. If you want to send routing updates only to specific neighbors, use the [passive-interface \(RIP\)](#page-1127-0) command and this **neighbor** command together.

### **Example** To specify the neighbor router to 1.1.1.1, use the following command:

awplus# configure terminal awplus(config)# router rip awplus(config-router)# passive-interface vlan1 awplus(config-router)# neighbor 1.1.1.1

**Related commands** [passive-interface \(RIP\)](#page-1127-0)

### <span id="page-1123-0"></span>**network (RIP)**

**Overview** Use this command to activate the transmission of RIP routing information on the defined network.

> Use the **no** variant of this command to remove the specified network or interface as one that runs RIP.

**Syntax** network {<*network-address*>[/<*subnet-mask*>]|<*interface*>}

no network {<*network-address*>[/<*subnet-mask*>]|<*interface*>}

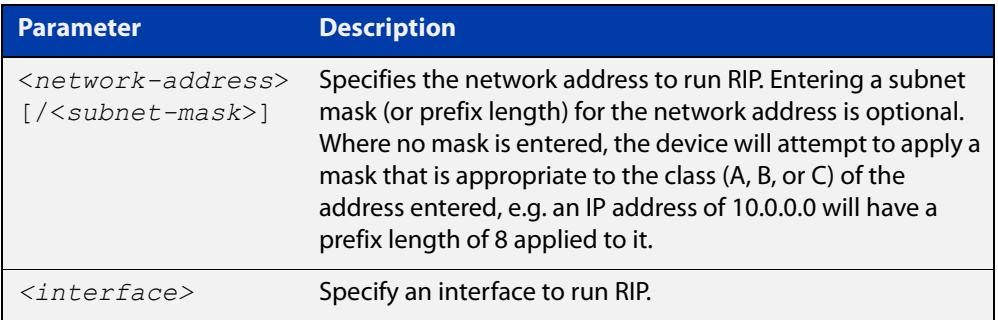

### **Default** Disabled

- **Mode** RIP Router Configuration or RIP Router Address Family Configuration for a VRF instance.
- **Usage notes** Use this command to specify networks, by IP address or interface, to which routing updates will be sent and received. The connected routes corresponding to the specified network will be automatically advertised in RIP updates. RIP updates will be sent and received within the specified network.

When running VRF-lite, this command can be applied to a VRF instance.

**Example** Use the following commands to activate RIP routing updates on network 172.16.20.0/24:

> awplus# configure terminal awplus(config)# router rip awplus(config-router)# network 172.16.20.0/24

**Example** To activate RIP routing updates on vlan3 for VRF instance 'blue'.

**(VRF-lite)**

awplus# configure terminal

awplus(config)# router rip awplus(config-router)# address-family ipv4 vrf blue awplus(config-router-af)# network vlan3

**Related** [show ip rip](#page-1140-0) **commands** [show running-config](#page-213-0) [clear ip rip route](#page-1094-0)

### **offset-list (RIP)**

**Overview** Use this command to add an offset to the **in** and **out** metrics of routes learned through RIP.

Use the **no** variant of this command to remove the offset list.

**Syntax** offset-list <*access-list*> {in|out} <*offset*> [<*interface*>] no offset-list <*access-list*> {in|out} <*offset*> [<*interface*>]

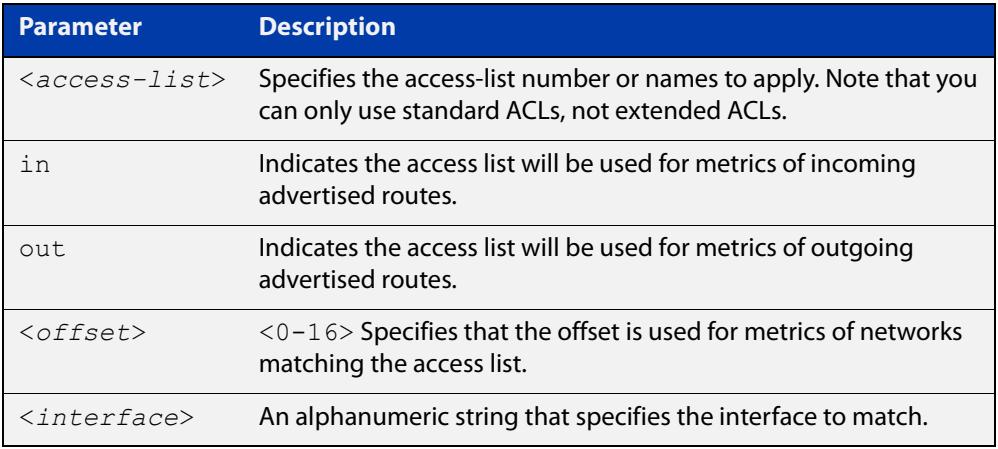

- **Default** The default offset value is the metric value of the interface over which the updates are being exchanged.
	- **Mode** RIP Router Configuration or RIP Router Address Family Configuration for a VRF instance.
	- **Usage** Use this command to specify the offset value that is added to the routing metric. When the networks match the access list the offset is applied to the metrics. No change occurs if the offset value is zero.
- **Examples** In this example the router examines the RIP updates being sent out from interface vlan2 and adds 5 hops to the routes matching the IP addresses specified in the access list 8. To do this, use these commands:

```
awplus# configure terminal
awplus(config)# router rip
awplus(config-router)# offset-list 8 in 5 vlan2
```
To apply this same command within the specific VRF instance named 'blue', use these commands:

```
awplus# configure terminal
awplus(config)# router rip
awplus(config-router)# address-family ipv4 vrf blue
awplus(config-router-af)# offset-list 8 in 5 vlan2
```
**Related** [access-list \(extended numbered\)](#page-2353-0)**commands**

# <span id="page-1127-0"></span>**passive-interface (RIP)**

**Overview** Use this command to block RIP broadcasts on the interface. Use the **no** variant of this command to disable this function. **Syntax** passive-interface <*interface*> no passive-interface <*interface*> **Default** Disabled **Mode** RIP Router Configuration or RIP Router Address Family Configuration for a VRF instance. **Example** Use the following commands to block RIP broadcasts on vlan2: awplus# configure terminal awplus(config)# router rip awplus(config-router)# passive-interface vlan2 **Example (VRF-lite)** To apply the example above to a specific VRF instance named 'green', use the following commands: awplus# configure terminal awplus(config)# router rip awplus(config-router)# address-family ipv4 vrf green awplus(config-router-af)# passive-interface vlan2 **Related commands** [show ip rip](#page-1140-0) **Parameter Description** *<interface>* Specifies the interface name.

# **recv-buffer-size (RIP)**

**Overview** Use this command to run-time configure the RIP UDP (User Datagram Protocol) receive-buffer size to improve UDP reliability by avoiding UDP receive buffer overrun.

> Use the **no** variant of this command to reset the configured RIP UDP receive-buffer size to the system default (196608 bits).

**Syntax** recv-buffer-size <*8192-2147483647*>

no recv-buffer-size [<*8192-2147483647*>]

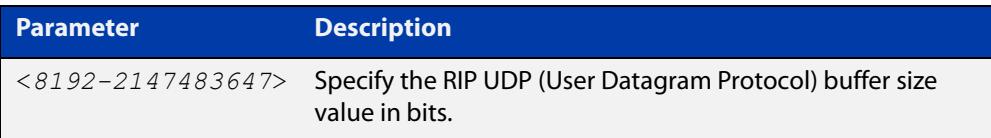

**Default** 196608 bits is the system default when reset using the **no** variant of this command.

### **Mode** Router Configuration

**Examples** To run-time configure the RIP UDP, use the following commands:

```
awplus# configure terminal
awplus(config)# router rip
awplus(config-router)# recv-buffer-size 23456789
awplus# configure terminal
awplus(config)# router rip
awplus(config-router)# no recv-buffer-size 23456789
```
# **redistribute (RIP)**

**Overview** Use this command to redistribute information from other routing protocols into RIP.

When using VRF-lite, you can apply this command to a specific VRF instance.

Use the **no** variant of this command to disable the specified redistribution. The parameters **metric** and **routemap** may be used with the **no** variant, but have no effect.

**Syntax** redistribute {connected|static|ospf|bgp} [metric <*0-16*>] [routemap <*routemap*>]

no redistribute {connected|static|ospf|bgp} [metric] [routemap]

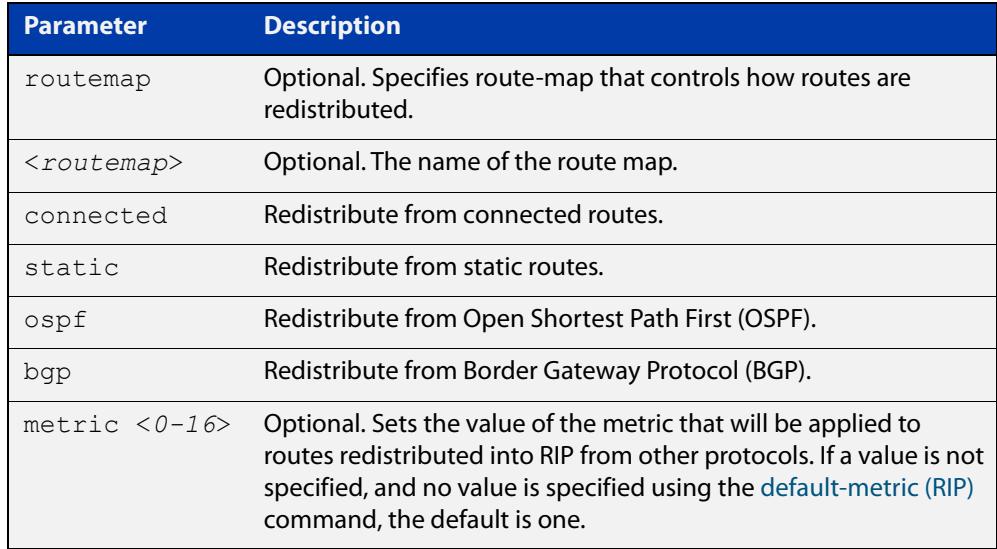

**Default** By default, the RIP metric value is set to 1.

- **Mode** RIP Router Configuration or RIP Router Address Family Configuration for a VRF instance.
- **Example** To apply the metric value 15 to static routes being redistributed into RIP, use the commands:

awplus# configure terminal awplus(config)# router rip awplus(config-router)# redistribute static metric 15

### **Example (VRF-lite)** To apply the metric value 15 to static routes in address-family ipv4 VRF instance blue being redistributed into RIP, use the following commands:

```
awplus# configure terminal
awplus(config)# router rip
awplus(config-router)# address-family ipv4 vrf blue
awplus(config-router-af)# redistribute static metric 15
```
**Related commands** [default-metric \(RIP\)](#page-1098-0)

# **restart rip graceful**

- **Overview** Use this command to force the RIP process to restart, and optionally set the grace-period.
	- **Syntax** restart rip graceful [grace-period <*1-65535*>]
	- **Mode** Privileged Exec
	- **Default** The default RIP grace-period is 60 seconds.
- **Usage notes** After this command is executed, the RIP process immediately shuts down. It notifies the system that RIP has performed a graceful shutdown. Routes that have been installed into the route table by RIP are preserved until the specified grace-period expires.

When a **restart rip graceful** command is issued, the RIP configuration is reloaded from the last saved configuration. Ensure you first enter the command [copy](#page-177-0)  [running-config](#page-177-0) startup-config.

When a master failover happens on a VCStack, the RIP grace-period will apply the larger value of either the setting's configured value, or its default of 60 seconds.

**Example** To apply a restart rip graceful setting, grace-period to 100 seconds use the following commands:

> awplus# copy running-config startup-config awplus# restart rip graceful grace-period 100

# **rip restart grace-period**

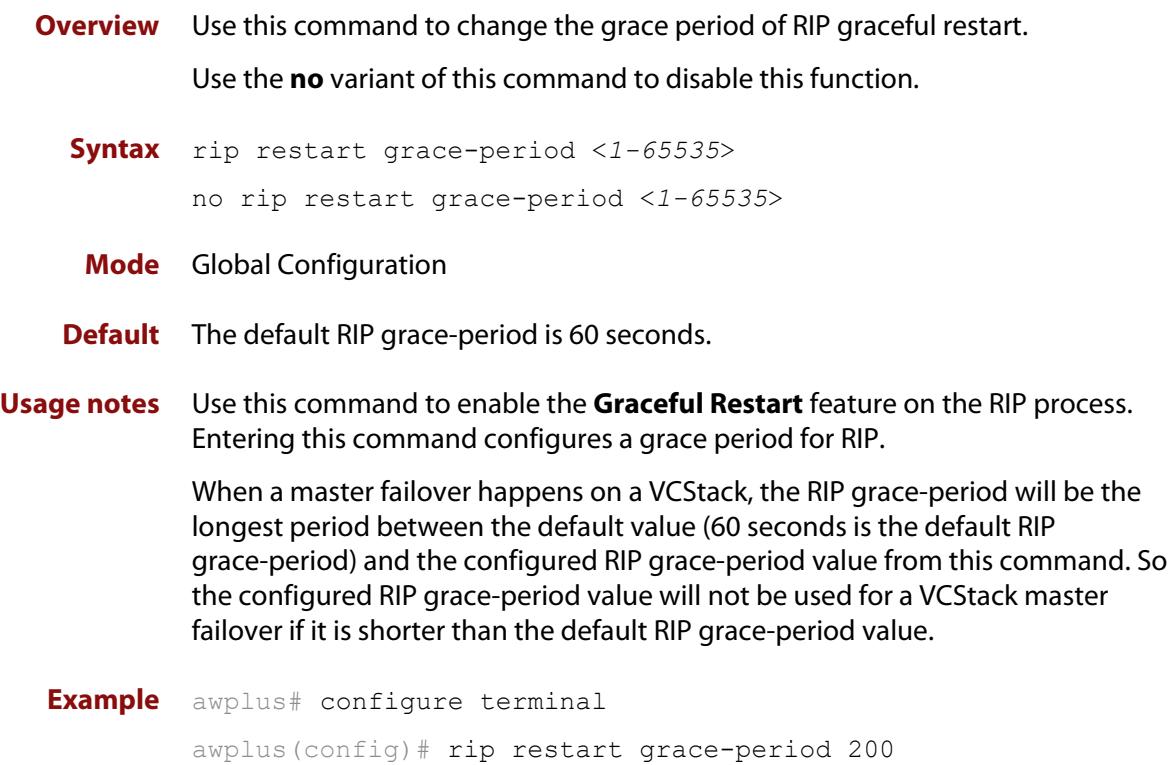

# <span id="page-1133-0"></span>**route (RIP)**

**Overview** Use this command to add a static RIP route.

Use the **no** variant of this command to remove a static RIP route.

**Syntax** route *<ip-addr/prefix-length>*

no route *<ip-addr/prefix-length>*

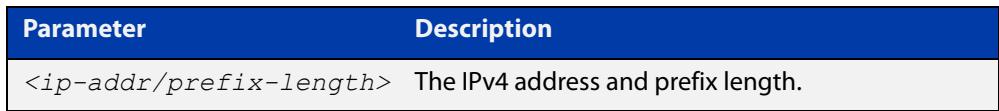

- **Default** No static RIP route is added by default.
	- **Mode** RIP Router Configuration or RIP Router Address Family Configuration for a VRF instance.
- **Usage notes** Use this command to add a static RIP route. After adding the RIP route, the route can be checked in the RIP routing table.
	- **Example** To create a static RIP route to IP subnet 192.168.1.0/24, use the following commands:

awplus# configure terminal awplus(config)# router rip awplus(config-router)# route 192.168.1.0/24

**Example (VRF-lite)** To create a static RIP route to IP subnet 192.168.1.0/24, for the VRF instance red, use the following commands

> awplus# configure terminal awplus(config)# router rip awplus(config-router)# address-family ipv4 vrf red awplus(config-router-af)# route 192.168.1.0/24

**Related** [show ip rip](#page-1140-0)

**commands**

[clear ip rip route](#page-1094-0)

# **router rip**

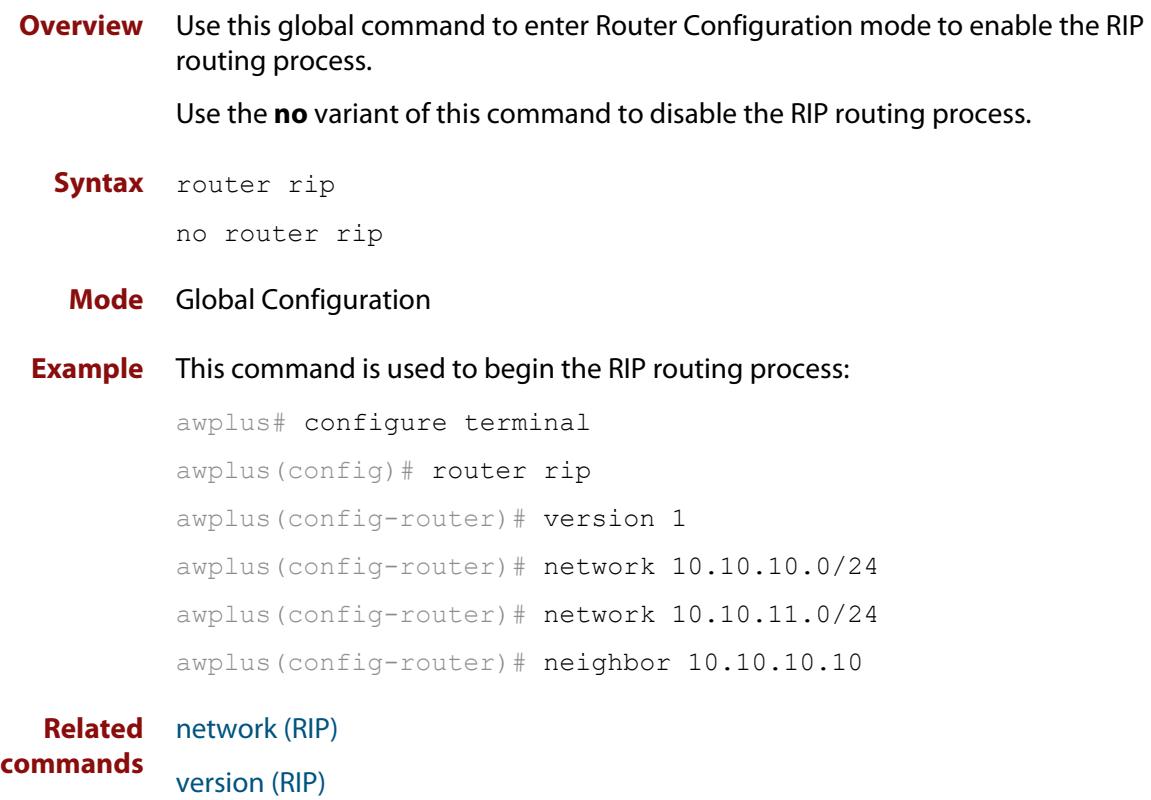

# <span id="page-1135-0"></span>**send-lifetime**

**Overview** Use this command to specify the time period during which the authentication key on a key chain can be sent.

**Syntax** send-lifetime *<start-date>* {*<end-date>*| duration *<seconds>*|infinite}

no send-lifetime

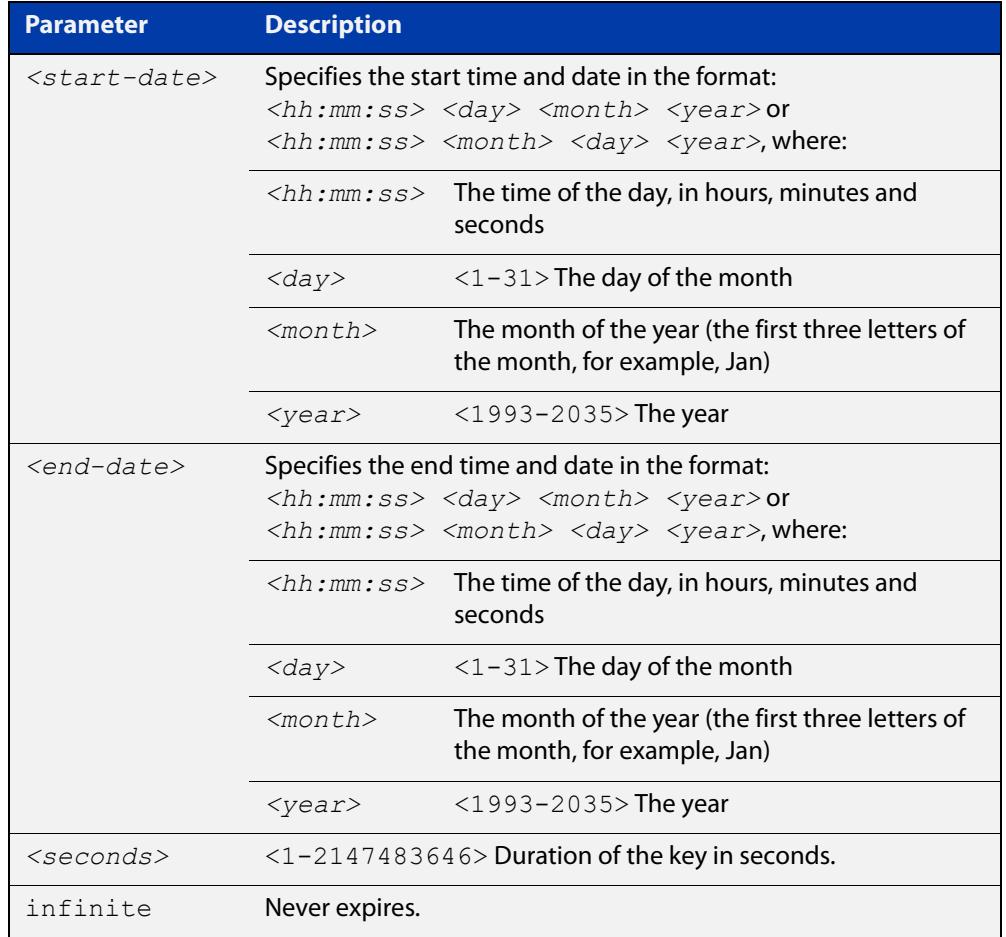

### **Mode** Keychain-key Configuration

### **Example** The following example shows the setting of send-lifetime for key 1 on the key chain named "mychain".

```
awplus# configure terminal
awplus(config)# key chain mychain
awplus(config-keychain)# key 1
awplus(config-keychain-key)# send-lifetime 03:03:01 Jan 3 2016 
04:04:02 Dec 6 2016
```
### **Related** [key](#page-1118-0) **commands** [key-string](#page-1120-0)

[key chain](#page-1119-0)

[accept-lifetime](#page-1088-0)

# **show debugging rip**

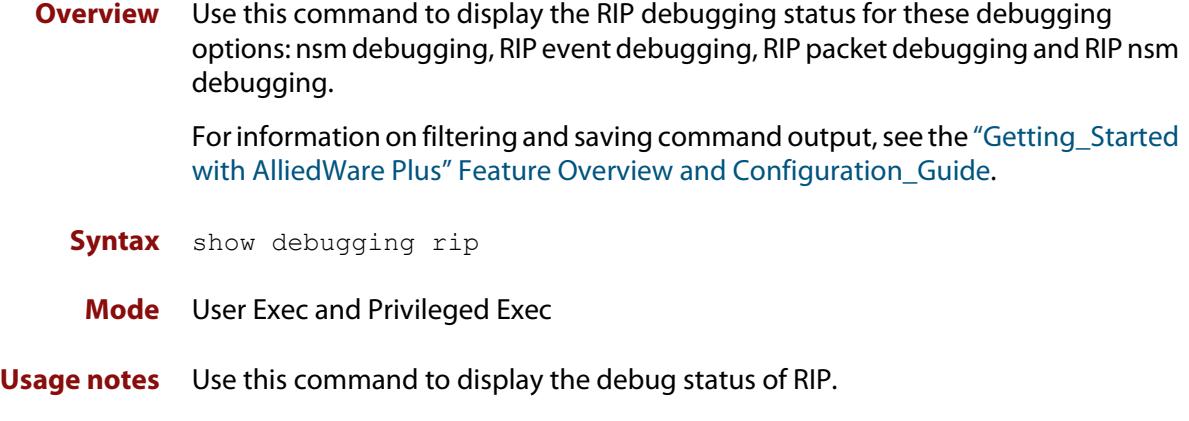

**Example** awplus# show debugging rip

# **show ip prefix-list**

**Overview** Use this command to display the IPv4 prefix-list entries.

Note that this command is valid for RIP and BGP routing protocols only.

**Syntax** show ip prefix-list [<*name*>|detail|summary]

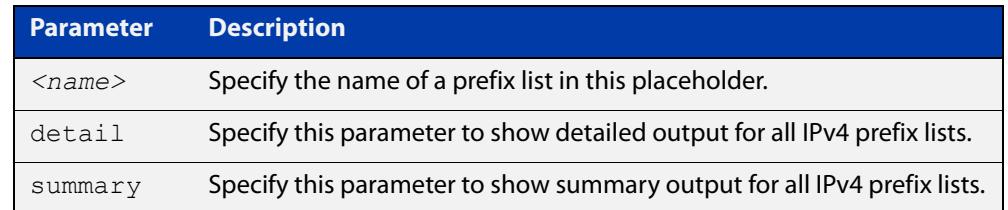

**Mode** User Exec and Privileged Exec

**Example** awplus# show ip prefix-list awplus# show ip prefix-list 10.10.0.98/8 awplus# show ip prefix-list detail

**Related commands** [ip prefix-list](#page-1104-0)

# **show ip protocols rip**

**Overview** Use this command to display RIP process parameters and statistics. For information on filtering and saving command output, see the ["Getting\\_Started](http://www.alliedtelesis.com/documents/getting-started-alliedware-plus-feature-overview-and-configuration-guide)  [with AlliedWare Plus" Feature Overview and Configuration\\_Guide](http://www.alliedtelesis.com/documents/getting-started-alliedware-plus-feature-overview-and-configuration-guide). **Syntax** show ip protocols rip **Mode** User Exec and Privileged Exec **Example** awplus# show ip protocols rip **Output** Figure 26-1: Example output from the **show ip protocols rip** command

```
Routing Protocol is "rip" 
Sending updates every 30 seconds with +/-50%, next due in 12 
seconds 
Timeout after 180 seconds, garbage collect after 120 seconds 
Outgoing update filter list for all interface is not set 
Incoming update filter list for all interface is not set 
Default redistribution metric is 1 
Redistributing: connected static 
Default version control: send version 2, receive version 2 
Interface Send Recv Key-chain 
  vlan25 2 2
Routing for Networks: 
  10.10.0.0/24 
Routing Information Sources: 
  Gateway BadPackets BadRoutes Distance Last Update 
Distance: (default is 120
```
# <span id="page-1140-0"></span>**show ip rip**

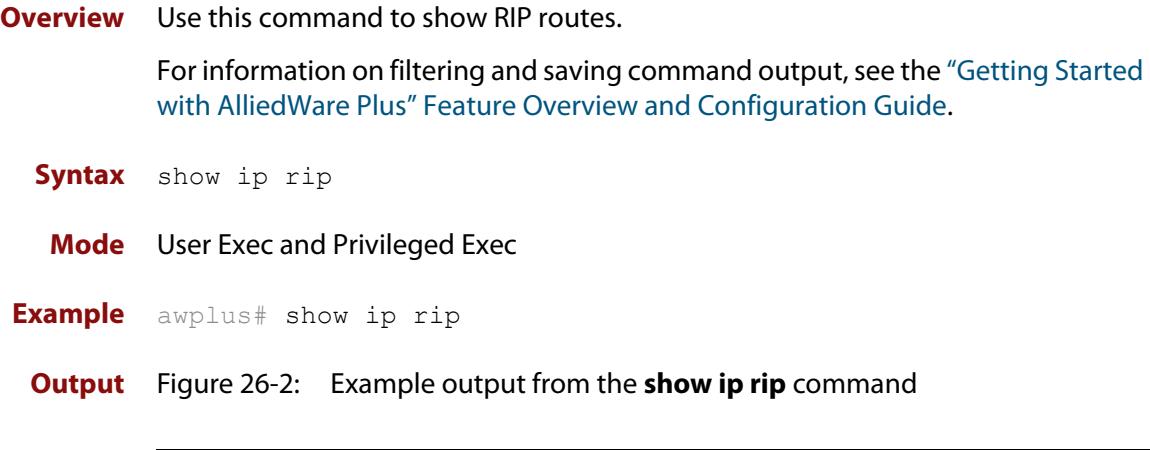

```
awplus#show ip rip
Codes: R - RIP, Rc - RIP connected, Rs - RIP static
      C - Connected, S - Static, O - OSPF, B - BGP
Network Next Hop Metric From If Time
C 10.0.1.0/24 1 vlan20
S 10.10.10.0/24 1 vlan20
c 10.10.11.0/24 1 vian20
S 192.168.101.0/24 1 vlan20
R 192.192.192.0/24 1
```
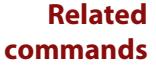

[route \(RIP\)](#page-1133-0)

[network \(RIP\)](#page-1123-0)

[clear ip rip route](#page-1094-0)

[show ip rip vrf interface](#page-1144-0)

# **show ip rip database**

**Overview** Use this command to display information about the RIP database.

For information on filtering and saving command output, see the ["Getting\\_Started](http://www.alliedtelesis.com/documents/getting-started-alliedware-plus-feature-overview-and-configuration-guide)  [with AlliedWare Plus" Feature Overview and Configuration\\_Guide](http://www.alliedtelesis.com/documents/getting-started-alliedware-plus-feature-overview-and-configuration-guide).

**Syntax** show ip rip database [full]

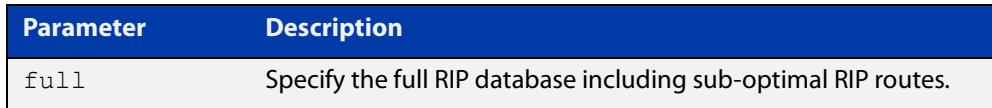

**Mode** User Exec and Privileged Exec

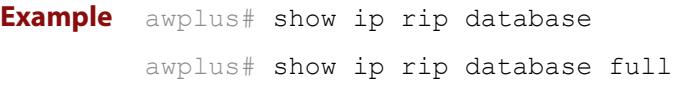

**Related** [show ip rip](#page-1140-0)

**commands**

# **show ip rip interface**

**Overview** Use this command to display information about the RIP interfaces. You can specify an interface name to display information about a specific interface.

**Syntax** show ip rip interface [<*interface*>]

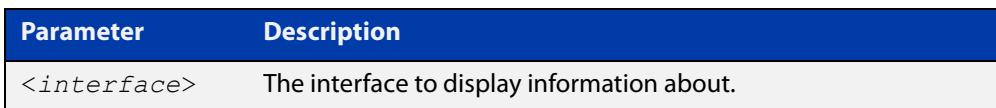

**Mode** User Exec and Privileged Exec

**Example** awplus# show ip rip interface

# **show ip rip vrf database**

**Overview** Use this command to display information about the RIP database that is associated with a specific VRF instance.

> Entering this command with the **full** option included, will display information about the full RIP database (including sub-optimal routes) associated with a specific VRF instance.

For information on filtering and saving command output, see the ["Getting Started](http://www.alliedtelesis.com/documents/getting-started-alliedware-plus-feature-overview-and-configuration-guide)  [with AlliedWare Plus" Feature Overview and Configuration Guide.](http://www.alliedtelesis.com/documents/getting-started-alliedware-plus-feature-overview-and-configuration-guide)

**Syntax** show ip rip {vrf <*vrf-name*>|global} database [full]

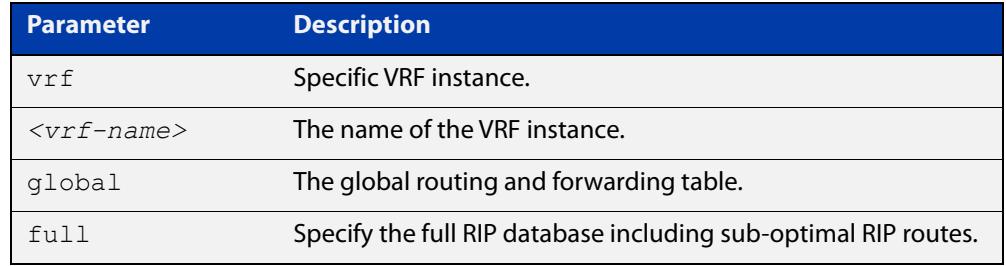

**Mode** User Exec and Privileged Exec

**Example** To display information about the RIP database associated with a VRF instance 'blue', use the command:

awplus# show ip rip vrf blue database

**Output** Figure 26-3: Example output from the **show ip rip vrf blue database** command

```
Codes: R - RIP, Rc - RIP connected, Rs - RIP static
     C - Connected, S - Static, O - OSPF, B - BGP
 Network Next Hop Metric From If Time
Rc 192.168.30.0/24 1 vlan3
R 192.168.45.0/24 192.168.30.1 2 192.168.30.1 vlan3 02:46
```
**Related commands** [show ip rip](#page-1140-0)

# <span id="page-1144-0"></span>**show ip rip vrf interface**

**Overview** Use this command to display information about the RIP interfaces that are associated with a specific VRF instance.

> For information on filtering and saving command output, see the ["Getting Started](http://www.alliedtelesis.com/documents/getting-started-alliedware-plus-feature-overview-and-configuration-guide)  [with AlliedWare Plus" Feature Overview and Configuration Guide.](http://www.alliedtelesis.com/documents/getting-started-alliedware-plus-feature-overview-and-configuration-guide)

**Syntax** show ip rip {vrf <*vrf-name*>|global} interface [<*interface-name*>]

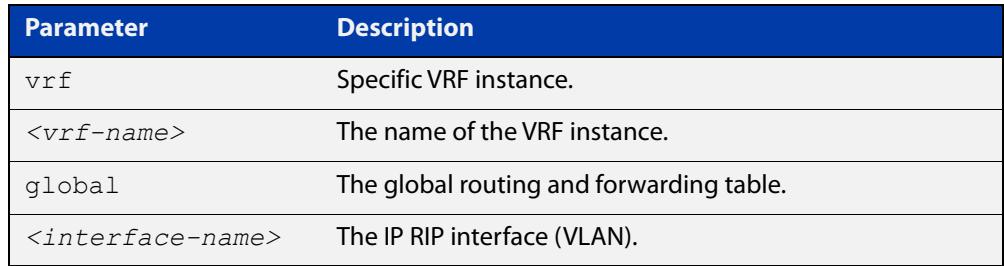

### **Mode** User Exec and Privileged Exec

**Example** To display information about the RIP database associated with a VRF instance 'blue', use the command:

awplus# show ip rip vrf blue interface

**Output** Figure 26-4: Example output from **show ip rip vrf blue interface vlan3**

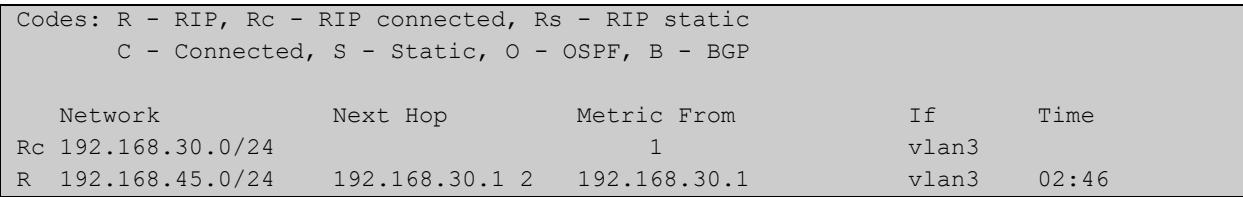

**NOTE:** The Time parameter operates as follows:

- RIP updates occur approximately every 30 seconds.
- Each update resets a count-down timer to 180 seconds (3 minutes).
- The Time parameter displays the count-down from the last reset.

**Related commands** [show ip rip](#page-1140-0)

# **timers (RIP)**

### **Overview** Use this command to adjust routing network timers. Use the **no** variant of this command to restore the defaults.

**Syntax** timers basic *<update> <timeout> <garbage>*

no timers basic

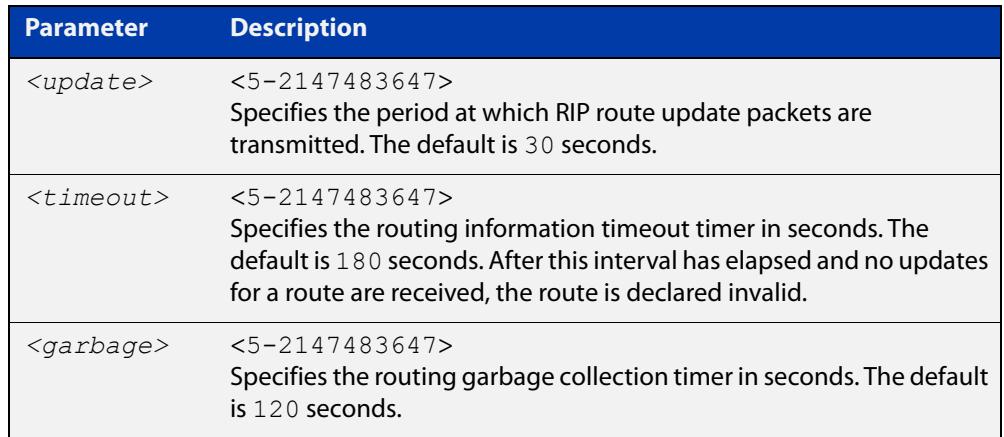

### **Default** Enabled

- **Mode** RIP Router Configuration or RIP Router Address Family Configuration for a VRF instance.
- **Usage notes** This command adjusts the RIP timing parameters.

The update timer is the time between sending out updates, that contain the complete routing table, to every neighboring router.

If an update for a given route has not been seen for the time specified by the timeout parameter, that route is no longer valid. However, it is retained in the routing table for a short time, with metric 16, so that neighbors are notified that the route has been dropped.

When the time specified by the garbage parameter expires the metric 16 route is finally removed from the routing table. Until the garbage time expires, the route is included in all updates sent by the router.

All the routers in the network must have the same timers to ensure the smooth operation of RIP throughout the network.

**Examples** To set the update timer to 30, the routing information timeout timer to 180, and the routing garbage collection timer to 120, use the following command:

> awplus# configure terminal awplus(config)# router rip awplus(config-router)# timers basic 30 180 120

To set the update timer to 30, the routing information timeout timer to 180, and the routing garbage collection timer to 120 with VRF, use the following command:

```
awplus# configure terminal
awplus(config)# router rip
awplus(config-router)# address-family ipv4 vrf blue
awplus(config-router-af)# timers basic 30 180 120
```
# **undebug rip**

**Overview** Use this command to disable the options set for debugging information of RIP events, packets and communication between RIP and NSM.

This command has the same effect as the **no debug rip** command.

**Syntax** undebug rip {all|events|nsm|*<packet>*}

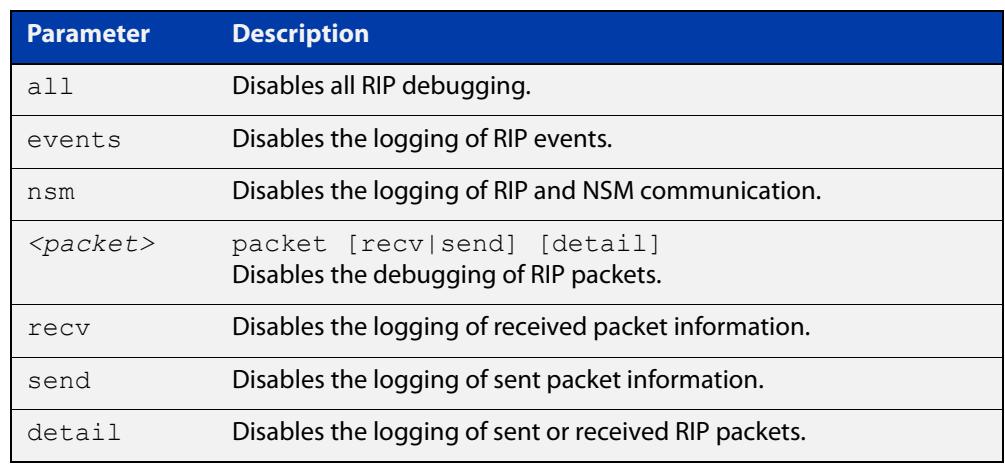

### **Mode** Privileged Exec

**Example** To disable the options set for debugging RIP information events, use the following command:

awplus# undebug rip packet

**Related commands** [debug rip](#page-1096-0)

# <span id="page-1148-0"></span>**version (RIP)**

**Overview** Use this command to specify a RIP version used globally by the router.

If VRF-lite is configured, you can specify a RIP version either globally, or for a particular VRF instance.

Use the **no** variant of this command to restore the default version.

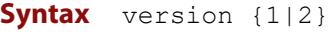

no version

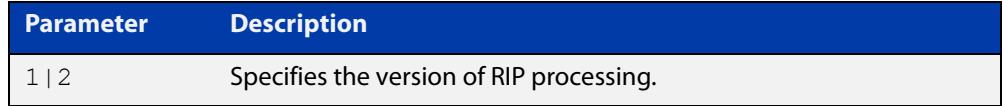

### **Default** Version 2

- **Mode** RIP Router Configuration or RIP Router Address Family Configuration for a VRF instance.
- **Usage notes** RIP can be run in version 1 or version 2 mode. Version 2 has more features than version 1; in particular RIP version 2 supports authentication and classless routing. Once the RIP version is set, RIP packets of that version will be received and sent on all the RIP-enabled interfaces.

Setting the version command has no impact on receiving updates, only on sending them. The [ip rip send version](#page-1115-0) command overrides the value set by the [version \(RIP\)](#page-1148-0) command on an interface-specific basis. The [ip rip receive version](#page-1113-0) command allows you to configure a specific interface to accept only packets of the specified RIP version. The [ip rip receive version](#page-1113-0) command and the [ip rip send](#page-1115-0)  [version](#page-1115-0) command override the value set by this command.

**Examples** To specify a RIP version, use the following commands:

awplus# configure terminal awplus(config)# router rip awplus(config-router)# version 1

### To specify a RIP version with VRF, use the following commands:

awplus# configure terminal awplus(config)# router rip awplus(config-router)# address-family ipv4 vrf blue awplus(config-router-af)# version 1

#### **Related** [ip rip receive version](#page-1113-0)

**commands**

[ip rip send version](#page-1115-0)

### [show running-config](#page-213-0)

# **27**

# **RIPng for IPv6 Commands**

# **Introduction**

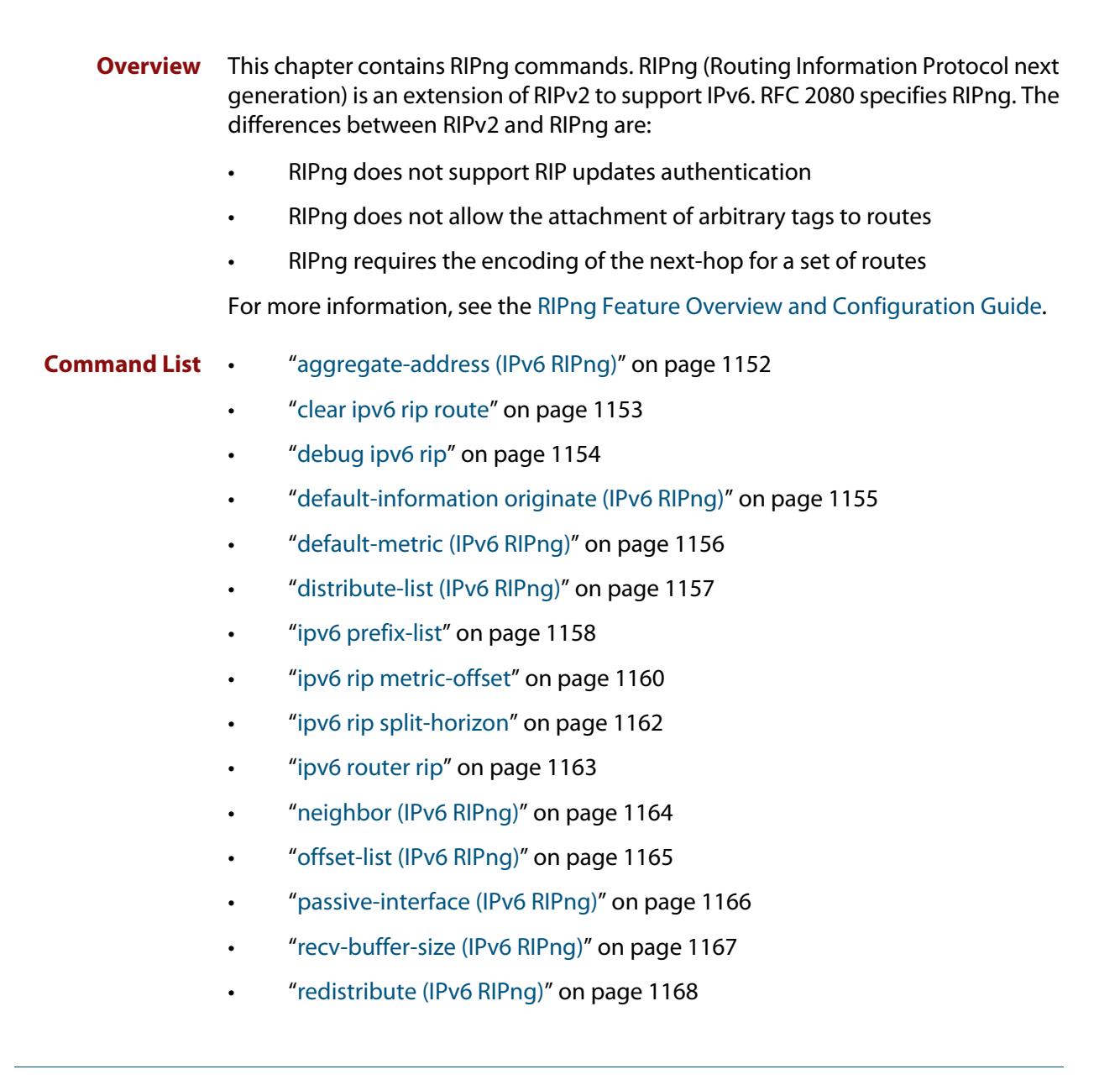

- • ["route \(IPv6 RIPng\)" on page 1169](#page-1168-0)
- • ["router ipv6 rip" on page 1170](#page-1169-0)
- • ["show debugging ipv6 rip" on page 1171](#page-1170-0)
- • ["show ipv6 prefix-list" on page 1172](#page-1171-0)
- • ["show ipv6 protocols rip" on page 1173](#page-1172-0)
- • ["show ipv6 rip" on page 1174](#page-1173-0)
- • ["show ipv6 rip database" on page 1175](#page-1174-0)
- • ["show ipv6 rip interface" on page 1176](#page-1175-0)
- • ["timers \(IPv6 RIPng\)" on page 1177](#page-1176-0)
- • ["undebug ipv6 rip" on page 1178](#page-1177-0)

# <span id="page-1151-0"></span>**aggregate-address (IPv6 RIPng)**

### **Overview** Use this command to add an aggregate route to RIPng.

Use the **no** variant of this command to remove the aggregate route from RIPng.

**Syntax** aggregate-address *<ipv6-addr/prefix-length>*

no aggregate-address *<ipv6-addr/prefix-length>*

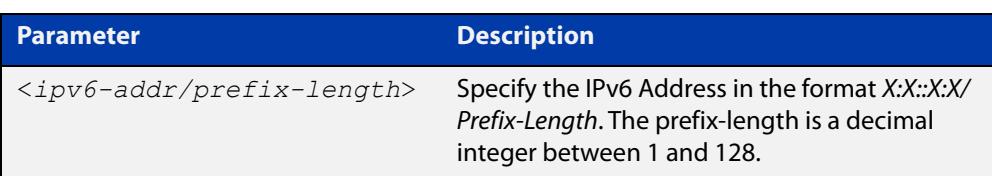

### **Mode** Router Configuration

- **Usage notes** The route will not be added to the RIPng database unless the database contains at least one route which is contained within the address range covered by the aggregate route. As soon as there are any such component routes in the RIPng database, then the following occurs:
	- the aggregate route is added to the RIPng database
	- all the component routes that are within the address range covered by the aggregate route are retained in the RIPng database, but are marked as suppressed routes. The aggregate route will be advertised in RIPng updates, and the component route will no longer be advertised.

Note that simply having a component route in the IPv6 route database is not a sufficient condition for the aggregate route to be included into the RIPng database. The component route(s) must be in the RIPng database before the aggregate route will be included in the RIPng database. There is no restriction on the method by which the component routes have arrived into the RIPng database, it can be by being connected RIP interfaces, by redistribution or by direct inclusion using the **route** command in router IPv6 RIP configuration mode.

**Example** awplus# configure terminal awplus(config)# router ipv6 rip

awplus(config-router)# aggregate-address 2001:db8::/32
### <span id="page-1152-0"></span>**clear ipv6 rip route**

#### **Overview** Use this command to clear specific data from the RIPng routing table.

**Syntax** clear ipv6 rip route

{<*ipv6-addr/prefix-length*>|all|connected|rip|static|ospf}

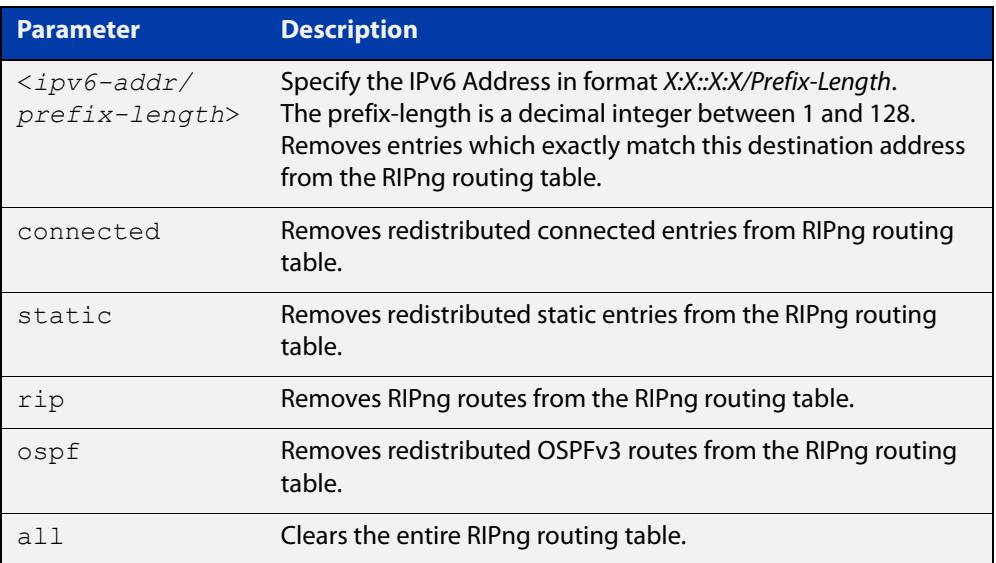

#### **Mode** Privileged Exec

**Example** awplus# clear ipv6 rip route all awplus# clear ipv6 rip route 2001:db8::/32

### <span id="page-1153-0"></span>**debug ipv6 rip**

**Overview** Use this command to enable RIPng debugging and specify debugging for RIPng events, RIPng packets, or RIPng communication with NSM processes.

Use the **no** variant of this command to disable RIPng debugging.

**Syntax** debug ipv6 rip [all|events|nsm|packet [detail]|recv [detail]|send [detail]] no debug ipv6 rip [all|events|nsm|packet [detail]|recv [detail]|send [detail]]

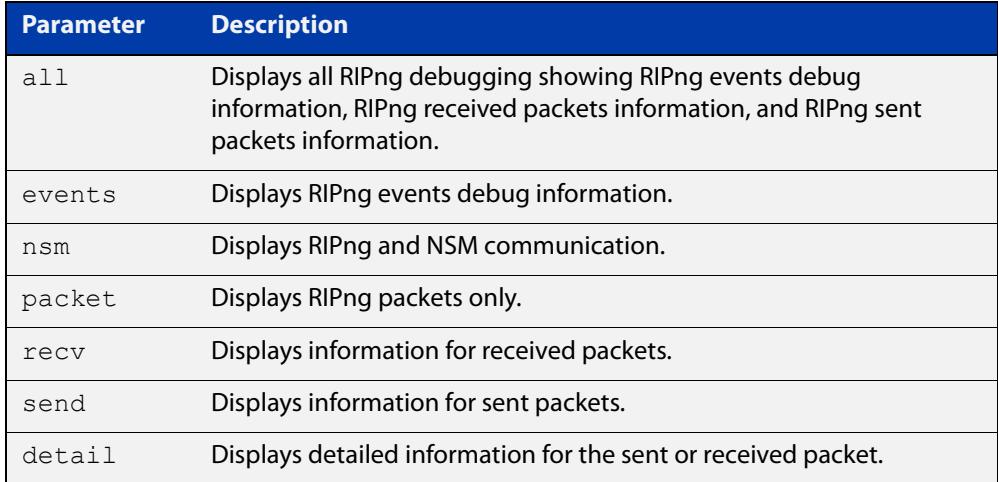

**Default** RIPng debugging is disabled by default.

**Mode** Privileged Exec and Global Configuration

**Example** awplus# debug ipv6 rip events awplus# debug ipv6 rip packet send detail awplus# debug ipv6 rip nsm

**Related** [undebug ipv6 rip](#page-1177-0)

**commands**

## **default-information originate (IPv6 RIPng)**

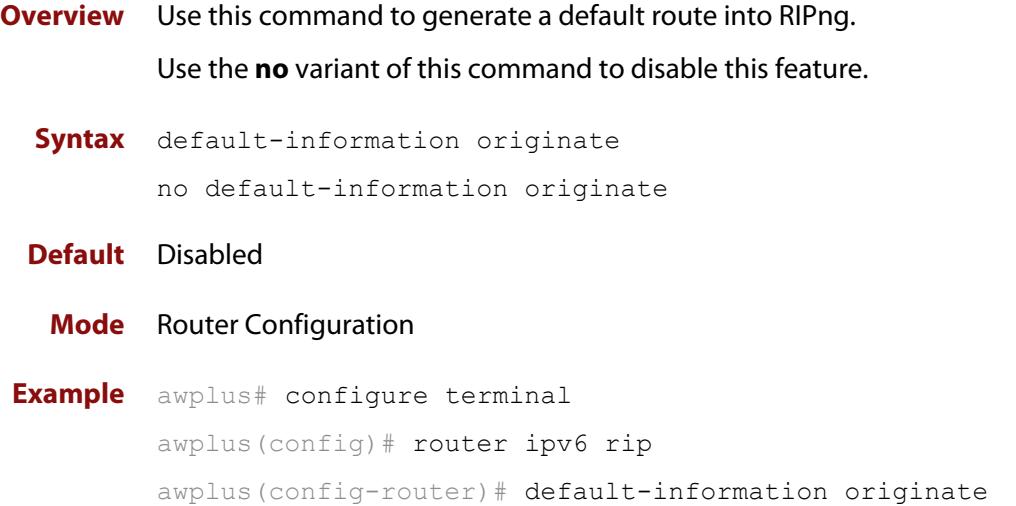

### <span id="page-1155-0"></span>**default-metric (IPv6 RIPng)**

**Overview** Use this command to specify the metrics to be assigned to redistributed RIPng routes.

Use the **no** variant of this command to reset the RIPng metric back to its default (1).

**Syntax** default-metric <*1-16*>

no default-metric [<*1-16*>]

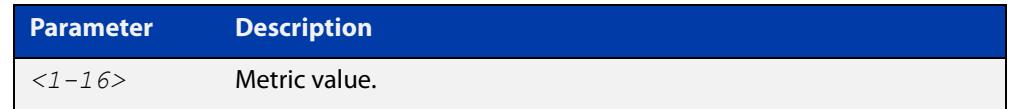

**Default** By default, the RIPng metric value is set to 1.

- **Mode** Router Configuration
- **Usage** This command is used with the [redistribute \(IPv6 RIPng\)](#page-1167-0) command to make the routing protocol use the specified metric value for all redistributed RIPng routes, regardless of the original protocol that the route has been redistributed from.

Note, this metric is not applied to routes that are brought into RIPng by using the **route** command in router IPv6 RIP configuration mode. This metric is, though, applied to any RIPng aggregate routes that have been brought into the RIPng database due to the presence of a component route that was redistributed into RIPng.

Also note that the default-metric is applied to routes redistributed into RIPng with no metric assignment in the routemap associated with redistribution.

**Example** awplus# configure terminal awplus(config)# router ipv6 rip awplus(config-router)# default-metric 8

#### **Related commands** [ipv6 rip metric-offset](#page-1159-0)

[redistribute \(IPv6 RIPng\)](#page-1167-0)

### **distribute-list (IPv6 RIPng)**

#### **Overview** Use this command to filter incoming or outgoing route updates using the access-list or the prefix-list.

Use the **no** variant of this command to disable this feature.

**Syntax** distribute-list [*<access-list>*|prefix *<prefix-list-name>*] [in|out] [*<interface*>]

> no distribute-list [*<access-list>*|prefix *<prefix-list-name>*] [in|out] [*<interface*>]

```
no distribute-list [prefix <prefix-list-name>] [in|out] 
[<interface>]
```
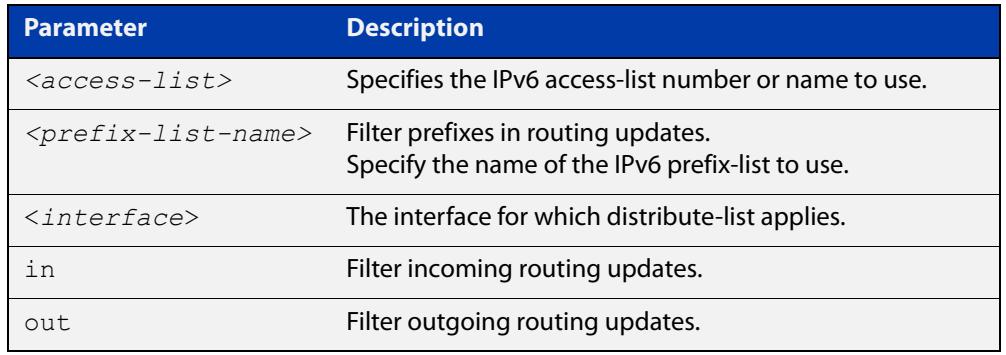

#### **Default** Disabled

- **Mode** Router Configuration
- **Usage notes** Filter out incoming or outgoing route updates using the access-list or the prefix-list. If you do not specify the name of the interface, the filter is applied to all the interfaces.

#### **Example** To filter incoming or outgoing route updates, use the following commands:

awplus# configure terminal awplus(config)# router ipv6 rip awplus(config-router)# distribute-list prefix myfilter in vlan2

**Related commands** [ipv6 access-list extended \(named\)](#page-2431-0)

[ipv6 nd prefix](#page-1038-0)

## <span id="page-1157-0"></span>**ipv6 prefix-list**

- **Overview** Use this command to create an IPv6 prefix list or an entry in an existing prefix list. Use the **no** variant of this command to delete a whole prefix list, a prefix list entry, or a description.
	- **Syntax** ipv6 prefix-list <*list-name*> [seq <*1-429496725*>] {deny|permit} {any|<*ipv6-prefix*>} [ge <*0-128*>] [le <*0-128*>] ipv6 prefix-list *<list-name>* description <*text*> no ipv6 prefix-list <*list-name*> [seq <*1-429496725*>] no ipv6 prefix-list <list-name> [description <*text*>]

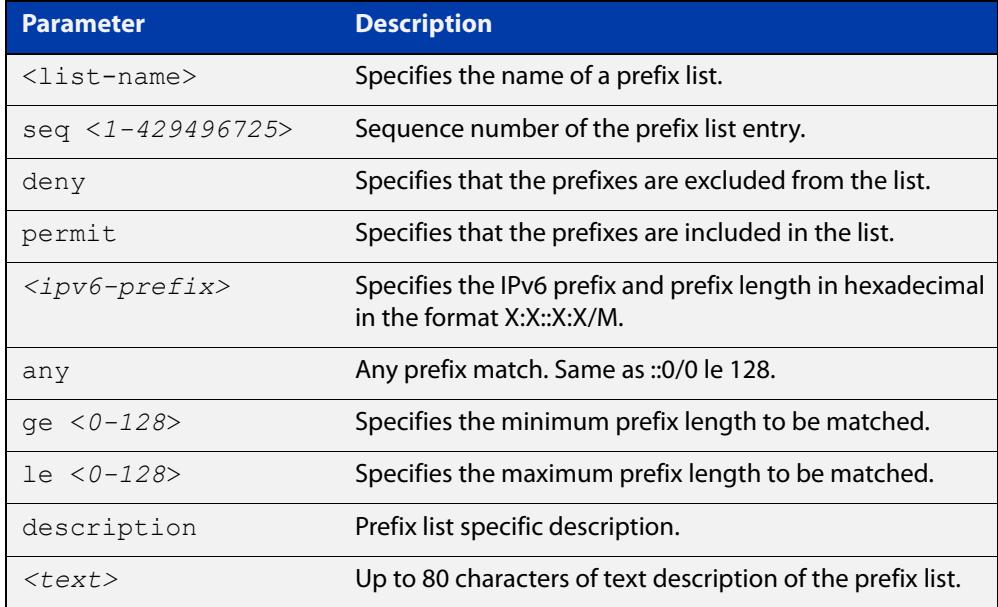

#### **Mode** Global Configuration

**Usage notes** When the device processes a prefix list, it starts to match prefixes from the top of the prefix list, and stops whenever a permit or deny occurs. To promote efficiency, use the **seq** parameter and place common permits or denials towards the top of the list. If you do not use the **seq** parameter, the sequence values are generated in a sequence of 5.

> The parameters **ge** and **le** specify the range of the prefix lengths to be matched. The parameters **ge** and **le** are only used if an ip-prefix is stated. When setting these parameters, set the **le** value to be less than 128, and the **ge** value to be less than or equal to the **le** value and greater than the ip-prefix mask length.

> Prefix lists implicitly exclude prefixes that are not explicitly permitted in the prefix list. This means if a prefix that is being checked against the prefix list reaches the end of the prefix list without matching a permit or deny, this prefix will be denied.

#### **Example** To check the first 32 bits of the prefix 2001:db8:: and that the subnet mask must be greater than or equal to 34 and less than or equal to 40, enter the following commands:

awplus# configure terminal awplus(config)# ipv6 prefix-list mylist seq 12345 permit 2001:db8::/32 ge 34 le 40

#### **Related** [match ipv6 address](#page-1698-0)

**commands** [show ipv6 prefix-list](#page-1171-0)

[show running-config](#page-213-0) ipv6 prefix-list

## <span id="page-1159-0"></span>**ipv6 rip metric-offset**

**Overview** Use this command to increment the metric value on incoming routes for a specified interface. This command can be used to artificially inflate the metric value for routes learned on the specified interface. Routes learned on the specified interface are only used if the routes to the same destination with a lower metric value in the routing table are down.

> Use the **no** variant of this command to reset the metric value on incoming routes to the default value (1). You can set the metric value for redistributed routes with [default-metric \(IPv6 RIPng\)](#page-1155-0) and [redistribute \(IPv6 RIPng\)](#page-1167-0) commands in Router Configuration mode.

```
Syntax ipv6 rip metric-offset <1-16>
```
no ipv6 rip metric-offset *<1-16>*

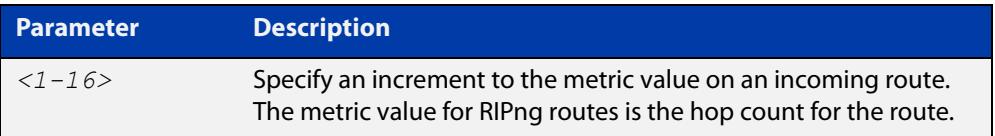

**Default** The default RIPng metric value is 1.

**Mode** Interface Configuration for a VLAN interface.

**Usage notes** When a RIPng route is received on an interface, the metric value for the interface set by this command is added to the metric value of the route in the routing table. Note this command only increments the metric for incoming routes on a specified interface. Increasing the metric value for an interface increases the metric value of routes received on that interface. This changes the route selected from the routing table.

> The RIPng metric is the hop count. At regular intervals of the routing update timer (which has a default value of 30 seconds), and at the time of change in the topology, the RIPng router sends update messages to other routers. The listening routers update their route table with the new route, and increase the metric value of the path by one (referred to as a hop count). The router recognizes the IPv6 address advertising router as the next hop, then sends the routing updates to other routers. A maximum allowable hop count is 15. If a router reaches a metric value of 16 or more, the destination is identified as unreachable.

> For information about how AlliedWare Plus adds routes, see the ["Route Selection"](http://www.alliedtelesis.com/documents/route-selection-feature-overview-and-configuration-guide)  [Feature Overview and Configuration Guide.](http://www.alliedtelesis.com/documents/route-selection-feature-overview-and-configuration-guide) See also the [default-metric \(IPv6](#page-1155-0)  [RIPng\)](#page-1155-0)and [redistribute \(IPv6 RIPng\)](#page-1167-0) commands to specify the metric for redistributed RIPng routes.

```
Examples To increment the metric-offset on the VLAN interface vlan2, enter the commands:
           awplus# configure terminal
           awplus(config)# router ipv6 rip
           awplus(config-router)# exit
           awplus(config)# interface vlan2
           awplus(config-if)# ipv6 rip metric-offset 1
           To reset the metric-offset on the VLAN interface vlan2 to the default value, enter 
           the commands:
           awplus# configure terminal
           awplus(config)# interface vlan2
           awplus(config-if)# no ipv6 rip metric-offset 1
 Related
          default-metric (IPv6 RIPng)
```
**commands** [show running-config](#page-213-0)

### **ipv6 rip split-horizon**

**Overview** Use this command to perform the split-horizon action on the interface. The default is split-horizon with poisoned reverse.

Use the **no** variant of this command to disable this function.

**Syntax** ipv6 rip split-horizon [poisoned] no ipv6 rip split-horizon

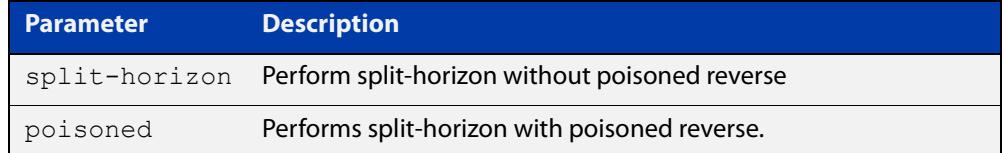

**Default** Split-horizon with poisoned reverse is the default.

- **Mode** Interface Configuration for a VLAN interface.
- **Usage notes** Use this command to avoid including routes in updates sent to the same gateway from which they were learned. Using the **split horizon** command omits routes learned from one neighbor, in updates sent to that neighbor. Using the **poisoned** parameter with this command includes such routes in updates, but sets their metrics to infinity. Thus, advertising that these routes are not reachable.
	- **Examples** To perform split-horizon with poisoned reverse on the VLAN interface vlan2, enter the commands:

awplus# configure terminal awplus(config)# router ipv6 rip awplus(config-router)# exit awplus(config)# interface vlan2 awplus(config-if)# ipv6 rip split-horizon poisoned

To disable split-horizon on the VLAN interface vlan2, enter the commands:

```
awplus# configure terminal
awplus(config)# interface vlan2
awplus(config-if)# no ipv6 rip split-horizon
```
#### **Related Commands** [show running-config](#page-213-0)

## **ipv6 router rip**

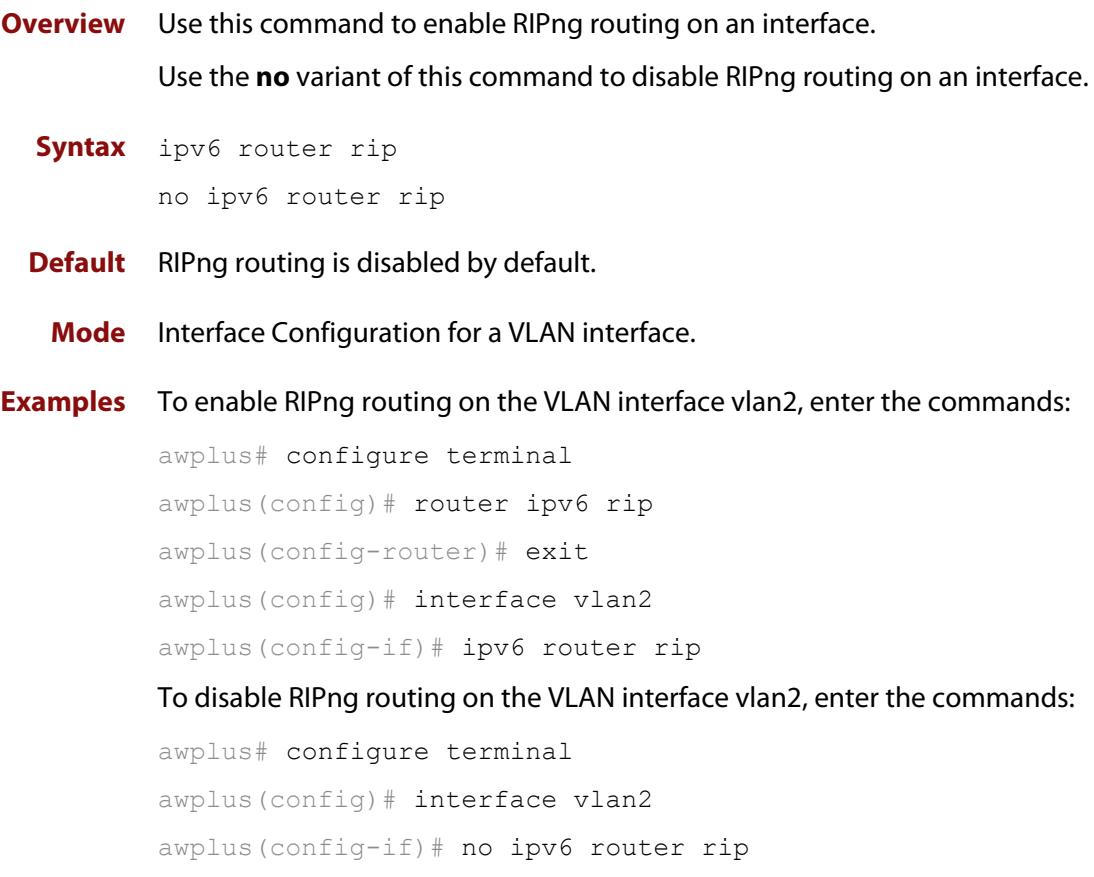

### **neighbor (IPv6 RIPng)**

#### **Overview** Use this command to specify a neighbor router.

Use the **no** variant of this command to disable the specific router.

**Syntax** neighbor *<ipv6-link-local-addr> <interface>*

no neighbor *<ipv6-link-local-addr> <interface>*

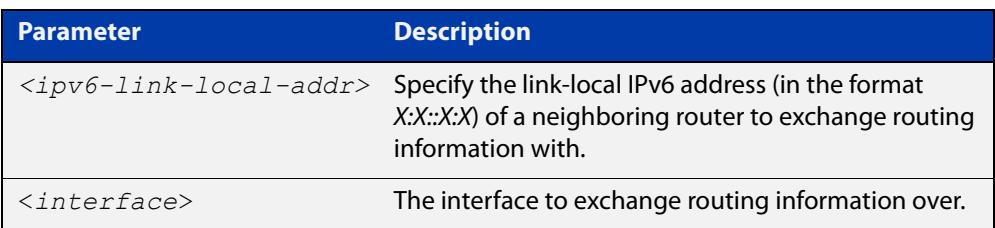

#### **Mode** Router Configuration

**Usage** Use this command to exchange non broadcast routing information. It can be used multiple times for additional neighbors.

The [passive-interface \(IPv6 RIPng\)](#page-1165-0) command disables sending routing updates on an interface. If you want to send routing updates only to specific neighbors, use the [passive-interface \(IPv6 RIPng\)](#page-1165-0) command and this **neighbor** command together.

**Examples** To set 2001:db8:1::1 as a neighbor via interface vlan2, use the commands:

awplus# configure terminal awplus(config)# router ipv6 rip awplus(config-router)# neighbor 2001:db8:1::1 vlan2

To stop having 2001:db8:1::1 as a neighbor via interface vlan2, use the commands:

awplus# configure terminal awplus(config)# router ipv6 rip awplus(config-router)# no neighbor 2001:db8:1::1 vlan2

#### **Related commands** [passive-interface \(IPv6 RIPng\)](#page-1165-0)

### **offset-list (IPv6 RIPng)**

#### **Overview** Use this command to add an offset to in and out metrics to routes learned through RIPng.

Use the **no** variant of this command to remove an offset list.

**Syntax** offset-list {*<access-list-number>*|*<access-list-name>}* {in|out} *<offset>* [*<interface>*]

> no offset-list {*<access-list-number>*|*<access-list-name>}*  {in|out} *<offset>* [*<interface>*]

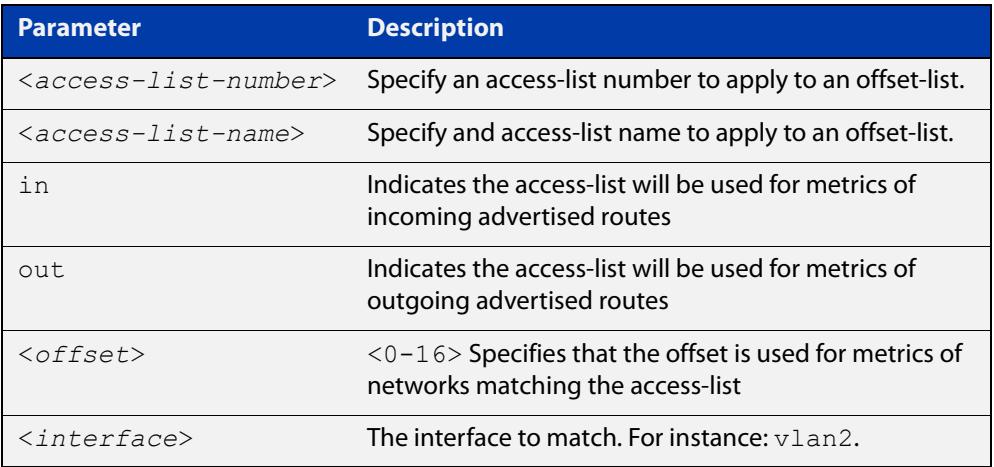

- **Default** The default offset value is the metric value of the interface over which the updates are being exchanged.
	- **Mode** Router Configuration
- **Usage notes** Use this command to specify the offset value that is added to the routing metric. When the networks match the access list the offset is applied to the metrics. No change occurs if the offset value is zero.
	- **Example** In this example the router examines the RIPng updates being sent out from interface vlan2 and adds 8 hops to the routes matching the ip addresses specified in the access list 2.

awplus# configure terminal awplus(config)# router ipv6 rip awplus(config-router)# offset-list mylist in 8 vlan2

## <span id="page-1165-0"></span>**passive-interface (IPv6 RIPng)**

**Overview** Use this command to enable suppression of routing updates on an interface. Use the **no** variant of this command to disable this function.

**Syntax** passive-interface *<interface>*

no passive-interface *<interface>*

**Parameter Description** <*interface*> The interface to suppress routing updates on.

#### **Default** Disabled

**Mode** Router Configuration

**Examples** To suppress routing updates on vlan2, use the commands:

```
awplus# configure terminal
awplus(config)# router ipv6 rip
awplus(config-router)# passive-interface vlan2
To stop suppressing routing updates on vlan2, use the commands:
awplus# configure terminal
awplus(config)# router ipv6 rip
awplus(config-router)# no passive-interface vlan2
```
### **recv-buffer-size (IPv6 RIPng)**

**Overview** Use this command to configure the RIPng UDP (User Datagram Protocol) receive-buffer size. This should improve UDP reliability by avoiding UDP receive buffer overruns.

> Use the **no** variant of this command to unset the configured RIPng UDP receive-buffer size and set it back to the system default of 196608 bits.

- **Syntax** recv-buffer-size <*8192-2147483647*> no recv-buffer-size [<*8192-2147483647*>]
- **Default** The RIPng UDP receive-buffer-size is 196608 bits by default, and is reset to the default using the **no** variant of this command.
- **Mode** Router Configuration

#### **Examples** To configure the RIPng UPD, use the following commands:

```
awplus# configure terminal
awplus(config)# router ipv6 rip
awplus(config-router)# recv-buffer-size 23456789
awplus# configure terminal
awplus(config)# router ipv6 rip
awplus(config-router)# no recv-buffer-size 23456789
awplus# configure terminal
awplus(config)# router ipv6 rip
awplus(config-router)# no recv-buffer-size
```
### <span id="page-1167-0"></span>**redistribute (IPv6 RIPng)**

**Overview** Use this command to redistribute information from other routing protocols into RIPng.

> Use the **no** variant of this command to disable the specified redistribution. The parameters **metric** and **routemap** may be used on this command, but have no effect.

**Syntax** redistribute {connected|static|ospf} [metric <*0-16*>] [route-map *<route-map>*]

> no redistribute {connected|static|ospf} [metric <*0-16*>] [route-map *<route-map>*]

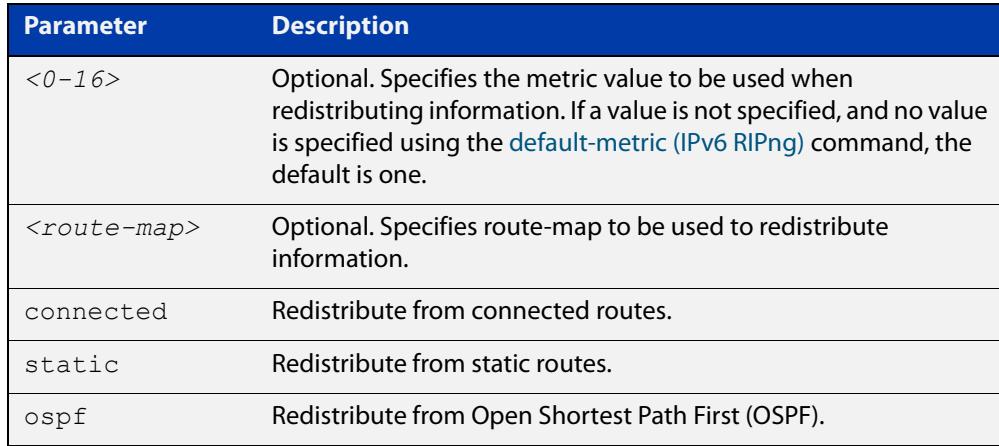

- **Default** By default, the RIPng metric value is set to 1.
	- **Mode** Router Configuration
- **Example** To redistribute information from other routing protocols into RIPng, use the following commands:

awplus# configure terminal awplus(config)# router ipv6 rip awplus(config-router)# redistribute static route-map mymap awplus(config-router)# redistribute static metric 8

**Related commands** [default-metric \(IPv6 RIPng\)](#page-1155-0)

### **route (IPv6 RIPng)**

**Overview** Use this command to configure static RIPng routes.

Use the **no** variant of this command to disable this function.

**Syntax** route *<ipv6-addr/prefix-length>*

no route *<ipv6-addr/prefix-length>*

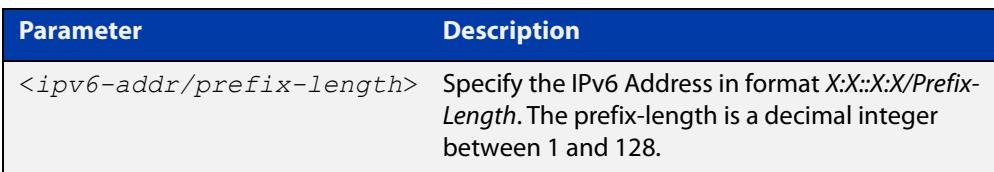

#### **Mode** Router Configuration

**Usage notes** Use this command to add a static RIPng route. After adding the RIPng route, the route can be checked in the RIPng routing table.

**Example** To configure static RIPng routes, use the following commands:

```
awplus# configure terminal 
awplus(config)# router ipv6 rip
awplus(config-router)# route 2001:db8::1/64
```
**Related** [show ipv6 rip](#page-1173-0)

**commands** [clear ipv6 rip route](#page-1152-0)

## **router ipv6 rip**

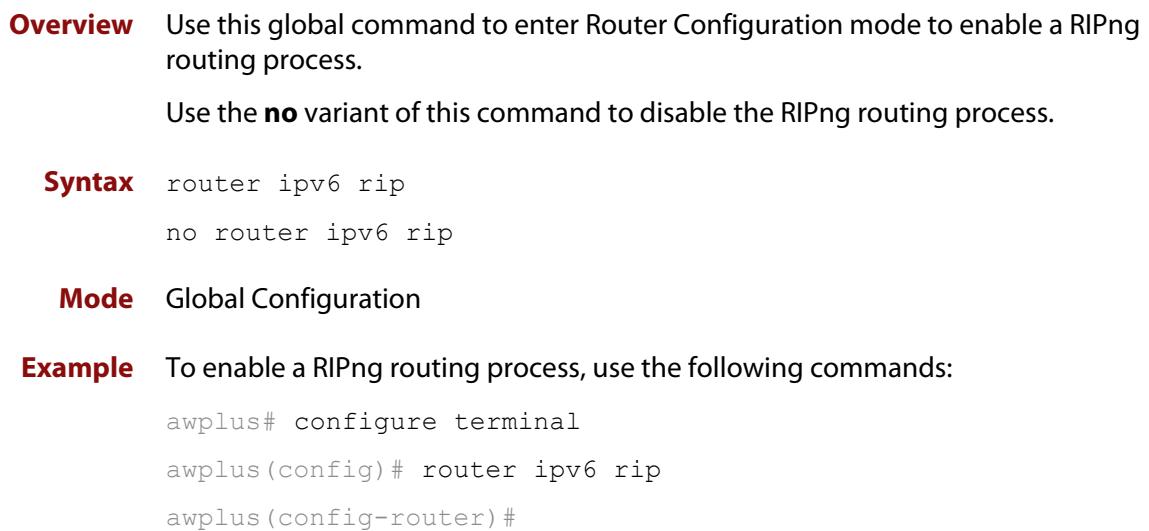

## **show debugging ipv6 rip**

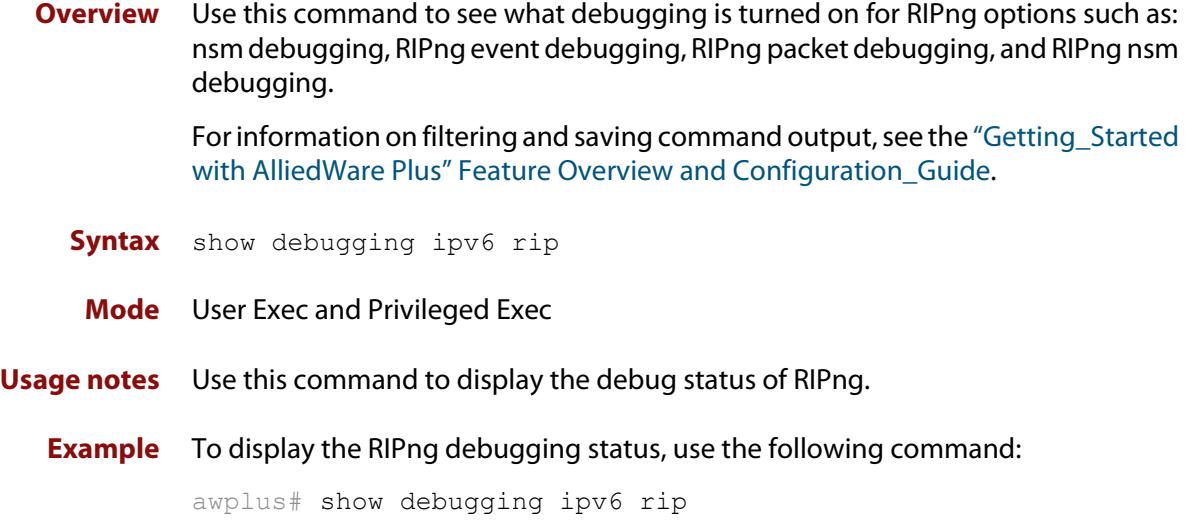

### <span id="page-1171-0"></span>**show ipv6 prefix-list**

**Overview** Use this command to display the prefix-list entries.

Note that this command is valid for RIPng and BGP4+ routing protocols only.

**Syntax** show ipv6 prefix-list [<*name*>|detail|summary]

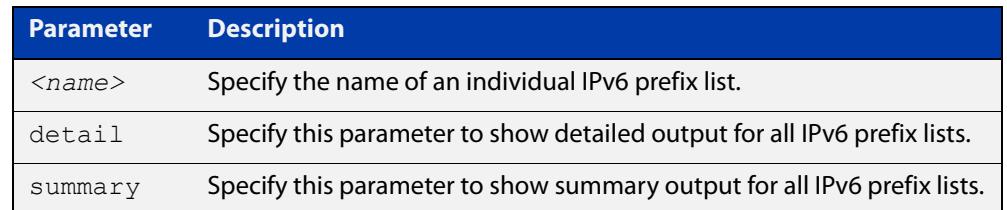

**Mode** User Exec and Privileged Exec

```
Example awplus# show ipv6 prefix-list
         awplus# show ipv6 prefix-list 10.10.0.98/8
         awplus# show ipv6 prefix-list detail
```
**Related commands** [ipv6 prefix-list](#page-1157-0)

### **show ipv6 protocols rip**

**Overview** Use this command to display RIPng process parameters and statistics. For information on filtering and saving command output, see the ["Getting Started](http://www.alliedtelesis.com/documents/getting-started-alliedware-plus-feature-overview-and-configuration-guide)  [with AlliedWare Plus" Feature Overview and Configuration Guide.](http://www.alliedtelesis.com/documents/getting-started-alliedware-plus-feature-overview-and-configuration-guide) **Syntax** show ipv6 protocols rip **Mode** User Exec and Privileged Exec **Example** To display RIPng process parameters and statistics, use the following command: awplus# show ipv6 protocols rip

**Output** Figure 27-1: Example output from the **show ipv6 protocols rip** command

```
awplus#show ipv6 protocols rip 
Routing Protocol is "RIPng"
   Sending updates every 30 seconds with +/-5 seconds, next due 
in 6 seconds
  Timeout after 180 seconds, garbage collect after 120 seconds
   Outgoing update filter list for all interface is not set
   Incoming update filter list for all interface is not set
   Default redistribute metric is 1
   Redistributing:
   Interface
     vlan3 
   Routing for Networks:
     fe80::200:cdff:fe27:c086 vlan1
```
### <span id="page-1173-0"></span>**show ipv6 rip**

**Overview** Use this command to show RIPng routes.

For information on filtering and saving command output, see the ["Getting Started](http://www.alliedtelesis.com/documents/getting-started-alliedware-plus-feature-overview-and-configuration-guide)  [with AlliedWare Plus" Feature Overview and Configuration Guide.](http://www.alliedtelesis.com/documents/getting-started-alliedware-plus-feature-overview-and-configuration-guide)

- **Syntax** show ipv6 rip
- **Mode** User Exec and Privileged Exec
- **Example** To display RIPng routes, use the following command:

awplus# show ipv6 rip

**Output** Figure 27-2: Example output from the **show ipv6 rip** command

```
awplus#show ipv6 rip
Codes: R - RIP, Rc - RIP connected, Rs - RIP static, Ra - RIP 
aggregated, Rcx - RIP connect suppressed, Rsx - RIP static 
suppressed, C - Connected, S - Static, O - OSPF, B - BGP
  Network Next Hop If Met Tag Time
R 2001:db8:1::/48 2001:db8:2::/48 vlan3 3 0 02:28
C 2001:db8:3::/48 :: vlan2 1 0
Ra 2001:db8:4::/48 -- 1 0
Rs 2001:db8:5::/48 2001:db8:1::/48 vlan3 3 0 02:32
Cs 2001:db8:6::/48 :: vlan3 1 0
```
**Related commands** [show ipv6 rip database](#page-1174-0)

### <span id="page-1174-0"></span>**show ipv6 rip database**

**Overview** Use this command to display information about the RIPng database.

For information on filtering and saving command output, see the ["Getting Started](http://www.alliedtelesis.com/documents/getting-started-alliedware-plus-feature-overview-and-configuration-guide)  [with AlliedWare Plus" Feature Overview and Configuration Guide.](http://www.alliedtelesis.com/documents/getting-started-alliedware-plus-feature-overview-and-configuration-guide)

**Syntax** show ipv6 rip database [full]

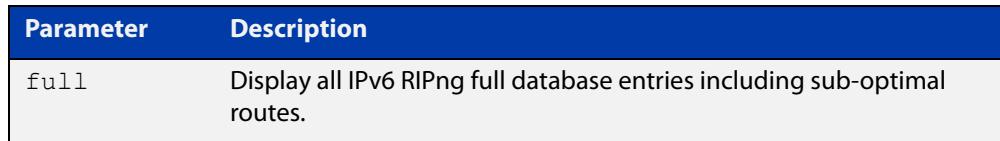

**Mode** User Exec and Privileged Exec

**Example** To display information about the RIPng database, use the following command: awplus# show ipv6 rip database

**Output** Figure 27-3: Example output from the **show ipv6 rip database** command

Codes: R - RIP, Rc - RIP connected, Rs - RIP static, Ra - RIP aggregated, Rcx - RIP connect suppressed, Rsx - RIP static suppressed, C - Connected, S - Static, O - OSPF, B - BGP Network Next Hop If Met Tag Time R 2001:db8:1::/48 2001:db8:2::/48 vlan3 3 0 02:28 C 2001:db8:3::/48 :: vlan2 1 0 Ra 2001:db8:4::/48 -- 1 0 Rs 2001:db8:5::/48 2001:db8:1::/48 vlan3 3 0 02:32 Cs 2001:db8:6::/48 :: vlan3 1 0 ...

**Related**

[show ipv6 rip](#page-1173-0)

**commands**

### **show ipv6 rip interface**

**Overview** Use this command to display information about the RIPng interfaces. You can specify an interface name to display information about a specific interface.

> For information on filtering and saving command output, see the ["Getting\\_Started](http://www.alliedtelesis.com/documents/getting-started-alliedware-plus-feature-overview-and-configuration-guide)  [with AlliedWare Plus" Feature Overview and Configuration\\_Guide](http://www.alliedtelesis.com/documents/getting-started-alliedware-plus-feature-overview-and-configuration-guide).

**Syntax** show ipv6 rip interface [*<interface>*]

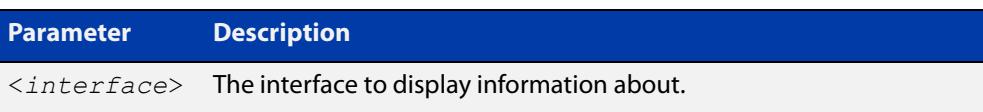

**Mode** User Exec and Privileged Exec

**Example** To display RIPng interface information, use the following command:

awplus# show ipv6 rip interface

**Output** Figure 27-4: Example output from the **show ipv6 rip interface** command

```
lo is up, line protocol is up
RIPng is not enabled on this interface
vlan1 is up, line protocol is up
RIPng is not enabled on this interface
vlan2 is down, line protocol is down
RIPng is not enabled on this interface
vlan3 is up, line protocol is up
Routing Protocol: RIPng
Passive interface: Disabled
Split horizon: Enabled with Poisoned Reversed
IP interface address:
2001:db8:1::1/64
2001:db8:1::2/64
...
```
### **timers (IPv6 RIPng)**

**Overview** Use this command to adjust the RIPng routing network timers. Use the **no** variant of this command to restore the defaults.

**Syntax** timers basic *<update> <timeout> <garbage>* no timers basic

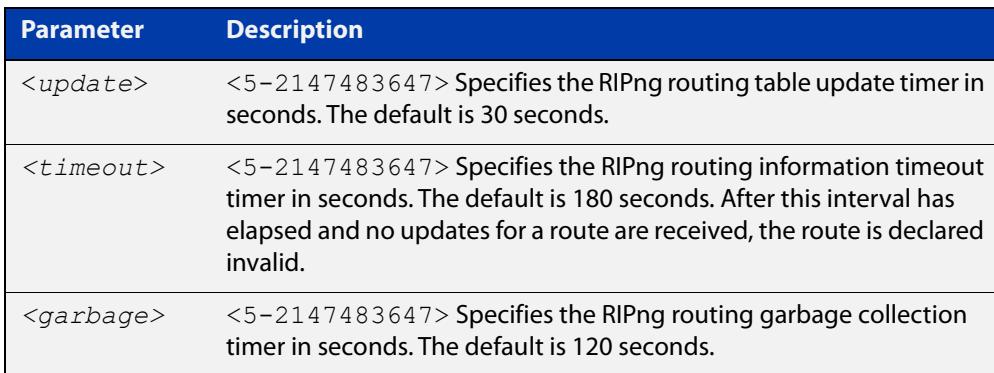

- **Default** The default RIPng routing table update timer default is 30 seconds, the default RIPng routing information timeout timer is 180 seconds, and the default RIPng routing garbage collection timer is 120 seconds. The **no** variant of this command restores the default RIPng routing timers.
	- **Mode** Router Configuration
- **Example** To adjust the RIPng routing network timers, use the following commands:

awplus# configure terminal awplus(config)# router ipv6 rip awplus(config-router)# timers basic 30 180 120

### <span id="page-1177-0"></span>**undebug ipv6 rip**

**Overview** Use this command to disable debugging options of RIPng events, RIPng packets, and communication between RIPng and NSM processes.

**Syntax** undebug ipv6 rip [all|events|nsm|packet [recv|send][detail]]

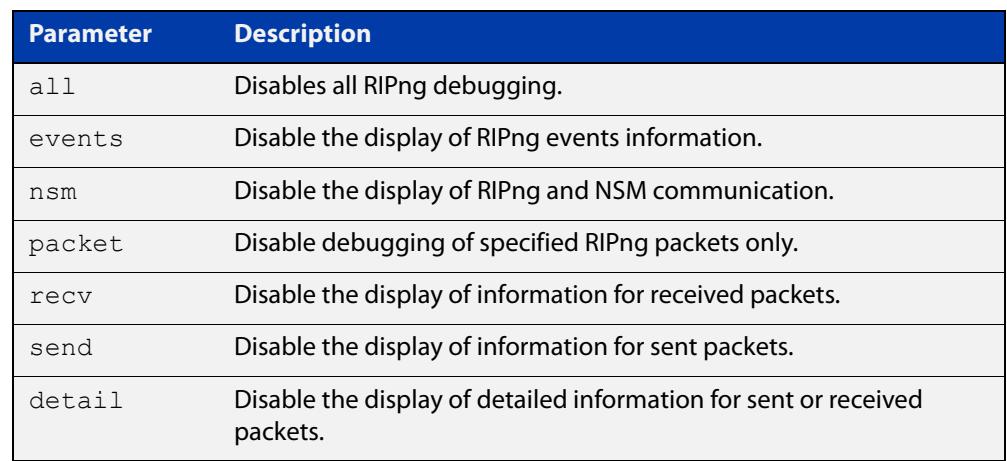

**Mode** Privileged Exec and Global Configuration

**Example** To disable debugging options, use the following command:

```
awplus# undebug ipv6 rip events
awplus# undebug ipv6 rip all
awplus# undebug ipv6 rip packet send
awplus# undebug ipv6 rip packet recv detail
```
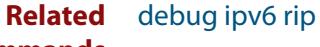

**commands**

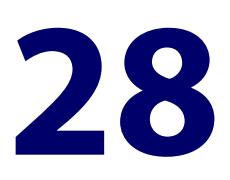

# **OSPF Commands**

### **Introduction**

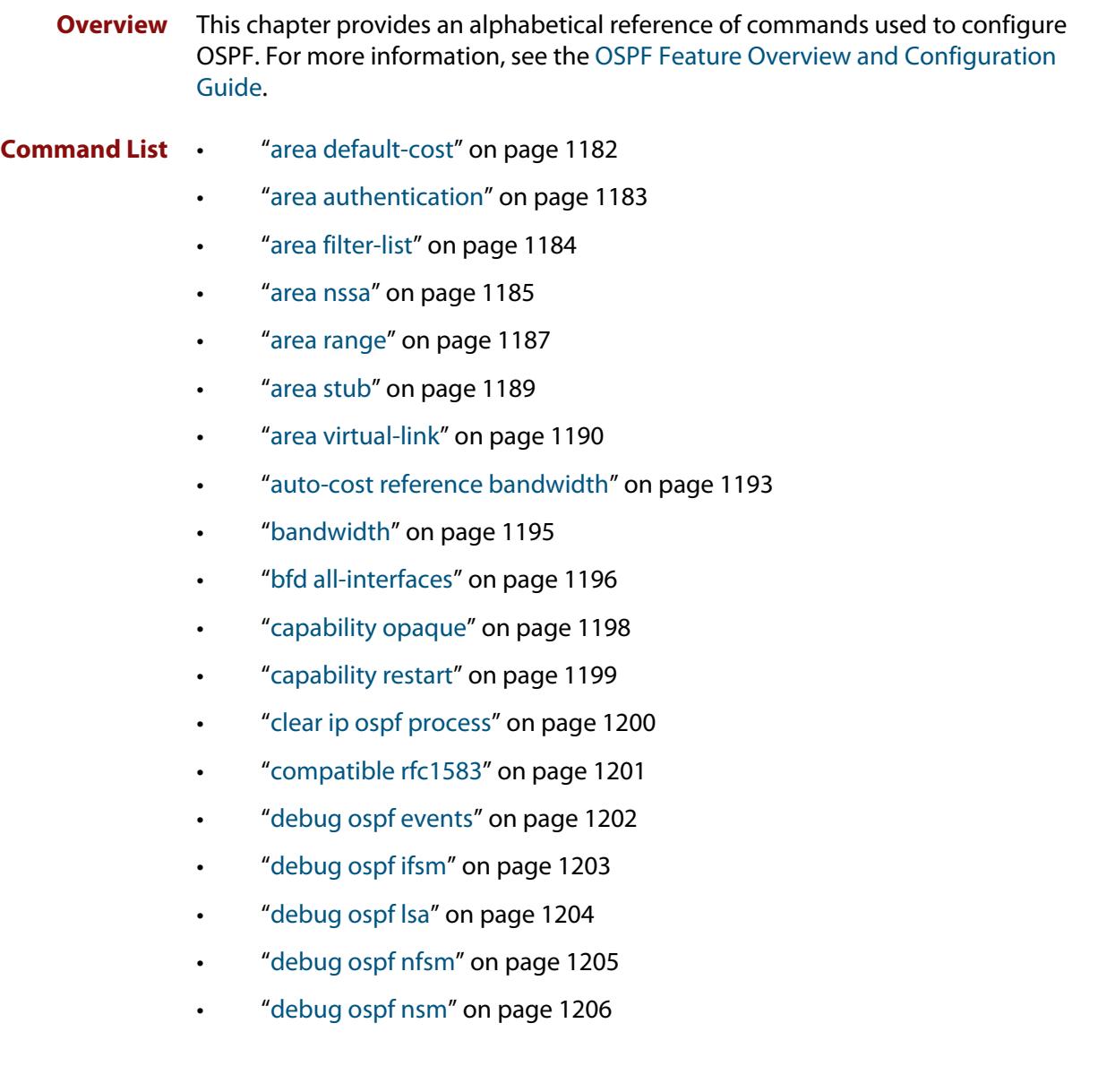

- • ["debug ospf packet" on page 1207](#page-1206-0)
- • ["debug ospf route" on page 1208](#page-1207-0)
- • ["default-information originate" on page 1209](#page-1208-0)
- • ["default-metric \(OSPF\)" on page 1210](#page-1209-0)
- • ["distance \(OSPF\)" on page 1211](#page-1210-0)
- • ["distribute-list \(OSPF\)" on page 1213](#page-1212-0)
- • ["enable db-summary-opt" on page 1216](#page-1215-0)
- • ["host area" on page 1217](#page-1216-0)
- • ["ip ospf authentication" on page 1218](#page-1217-0)
- • ["ip ospf authentication-key" on page 1219](#page-1218-0)
- • ["ip ospf bfd" on page 1220](#page-1219-0)
- • ["ip ospf cost" on page 1222](#page-1221-0)
- • ["ip ospf database-filter" on page 1223](#page-1222-0)
- • ["ip ospf dead-interval" on page 1224](#page-1223-0)
- • ["ip ospf disable all" on page 1225](#page-1224-0)
- • ["ip ospf hello-interval" on page 1226](#page-1225-0)
- • ["ip ospf message-digest-key" on page 1227](#page-1226-0)
- • ["ip ospf mtu" on page 1229](#page-1228-0)
- • ["ip ospf mtu-ignore" on page 1230](#page-1229-0)
- • ["ip ospf network" on page 1231](#page-1230-0)
- • ["ip ospf priority" on page 1232](#page-1231-0)
- • ["ip ospf resync-timeout" on page 1233](#page-1232-0)
- • ["ip ospf retransmit-interval" on page 1234](#page-1233-0)
- • ["ip ospf transmit-delay" on page 1235](#page-1234-0)
- • ["max-concurrent-dd" on page 1236](#page-1235-0)
- • ["maximum-area" on page 1237](#page-1236-0)
- • ["neighbor \(OSPF\)" on page 1238](#page-1237-0)
- • ["network area" on page 1239](#page-1238-0)
- • ["ospf abr-type" on page 1241](#page-1240-0)
- • ["ospf restart grace-period" on page 1242](#page-1241-0)
- • ["ospf restart helper" on page 1243](#page-1242-0)
- • ["ospf router-id" on page 1245](#page-1244-0)
- • ["overflow database" on page 1246](#page-1245-0)
- • ["overflow database external" on page 1247](#page-1246-0)
- • ["passive-interface \(OSPF\)" on page 1248](#page-1247-0)
- • ["redistribute \(OSPF\)" on page 1249](#page-1248-0)
- • ["restart ospf graceful" on page 1251](#page-1250-0)
- • ["router ospf" on page 1252](#page-1251-0)
- • ["router-id" on page 1254](#page-1253-0)
- • ["show debugging ospf" on page 1255](#page-1254-0)
- • ["show ip ospf" on page 1256](#page-1255-0)
- • ["show ip ospf border-routers" on page 1259](#page-1258-0)
- • ["show ip ospf database" on page 1260](#page-1259-0)
- • ["show ip ospf database asbr-summary" on page 1262](#page-1261-0)
- • ["show ip ospf database external" on page 1263](#page-1262-0)
- • ["show ip ospf database network" on page 1265](#page-1264-0)
- • ["show ip ospf database nssa-external" on page 1266](#page-1265-0)
- • ["show ip ospf database opaque-area" on page 1268](#page-1267-0)
- • ["show ip ospf database opaque-as" on page 1269](#page-1268-0)
- • ["show ip ospf database opaque-link" on page 1270](#page-1269-0)
- • ["show ip ospf database router" on page 1271](#page-1270-0)
- • ["show ip ospf database summary" on page 1273](#page-1272-0)
- • ["show ip ospf interface" on page 1276](#page-1275-0)
- • ["show ip ospf neighbor" on page 1277](#page-1276-0)
- • ["show ip ospf route" on page 1280](#page-1279-0)
- • ["show ip ospf virtual-links" on page 1281](#page-1280-0)
- • ["show ip protocols ospf" on page 1282](#page-1281-0)
- • ["summary-address" on page 1283](#page-1282-0)
- • ["timers spf exp" on page 1284](#page-1283-0)
- • ["undebug ospf events" on page 1285](#page-1284-0)
- • ["undebug ospf ifsm" on page 1286](#page-1285-0)
- • ["undebug ospf lsa" on page 1287](#page-1286-0)
- • ["undebug ospf nfsm" on page 1288](#page-1287-0)
- • ["undebug ospf nsm" on page 1289](#page-1288-0)
- • ["undebug ospf packet" on page 1290](#page-1289-0)
- • ["undebug ospf route" on page 1291](#page-1290-0)

### <span id="page-1181-0"></span>**area default-cost**

**Overview** This command specifies a cost for the default summary route sent into a stub or NSSA area.

The **no** variant of this command removes the assigned default-route cost.

**Syntax** area <*area-id*> default-cost <*0-16777215*>

no area <*area-id*> default-cost

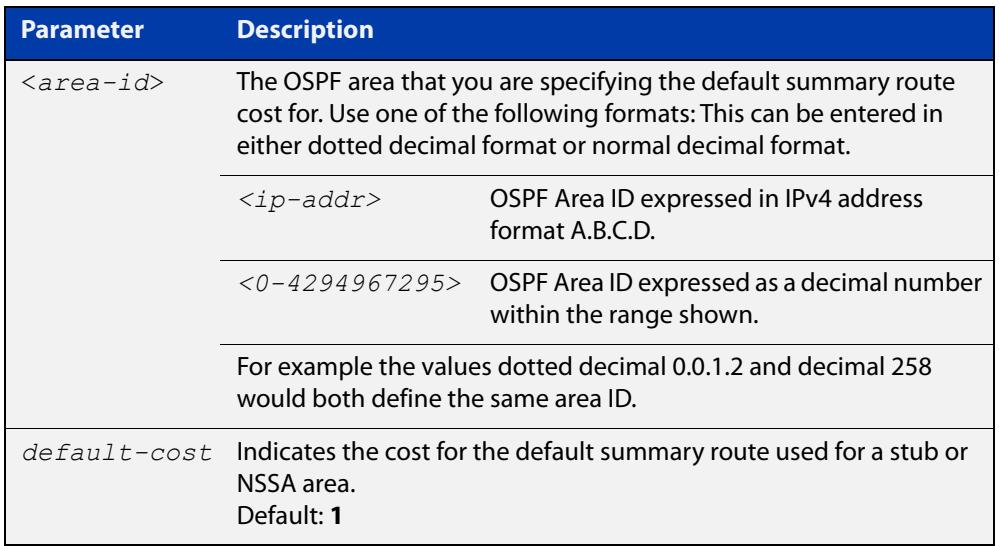

#### **Mode** Router Configuration

**Usage** The default-cost option provides the metric for the summary default route, generated by the area border router, into the NSSA or stub area. Use this option only on an area border router that is attached to the NSSA or stub area. Refer to the RFC 3101 for information on NSSA.

**Example** To set the default cost to 10 in area 1 for the OSPF instance 100, use the commands:

awplus# configure terminal awplus(config)# router ospf 100 awplus(config-router)# area 1 default-cost 10

**Related** [area nssa](#page-1184-0)

**commands** [area stub](#page-1188-0)

#### <span id="page-1182-0"></span>**area authentication**

**Overview** Use this command to enable authentication for an OSPF area. Specifying the area authentication sets the authentication to Type 1 authentication or the Simple Text password authentication (details in RFC 2328).

> The **no** variant of this command removes the authentication specification for an area.

**Syntax** area <*area-id*> authentication [message-digest]

no area <*area-id*> authentication

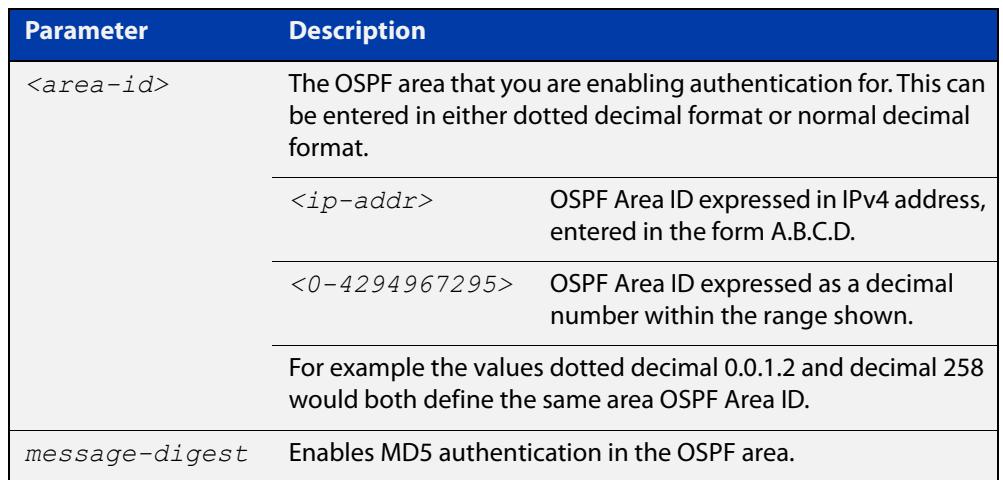

- **Default** By default, no authentication occurs.
	- **Mode** Router Configuration
	- **Usage** All OSPF packets transmitted in this **area** must have the same password in their OSPF header. This ensures that only routers that have the correct password may join the routing domain.

Give all routers that are to communicate with each other through OSPF the same authentication password.

Use the [ip ospf authentication-key](#page-1218-0) command to specify a Simple Text password. Use the [ip ospf message-digest-key](#page-1226-0) command to specify MD5 password.

**Example** awplus# configure terminal awplus(config)# router ospf 100 awplus(config-router)# area 1 authentication

#### **Related** [ip ospf authentication](#page-1217-0)

**commands** [ip ospf message-digest-key](#page-1226-0)

### <span id="page-1183-0"></span>**area filter-list**

**Overview** This command configures filters to advertise summary routes on Area Border Routers (ABR).

> This command is used to suppress particular intra-area routes from/to an area to/from the other areas. You can use this command in conjunction with either the access-list or the prefix-list command.

The **no** variant of this command removes the filter configuration.

**Syntax** area <*area-id*> filter-list access <*access-list*> {in|out} area <*area-id*> filter-list prefix <*prefix-list*>} {in|out} no area <*area-id*> filter-list access <*access-list*> {in|out} no area <*area-id*> filter-list prefix <*prefix-list*>} {in|out}

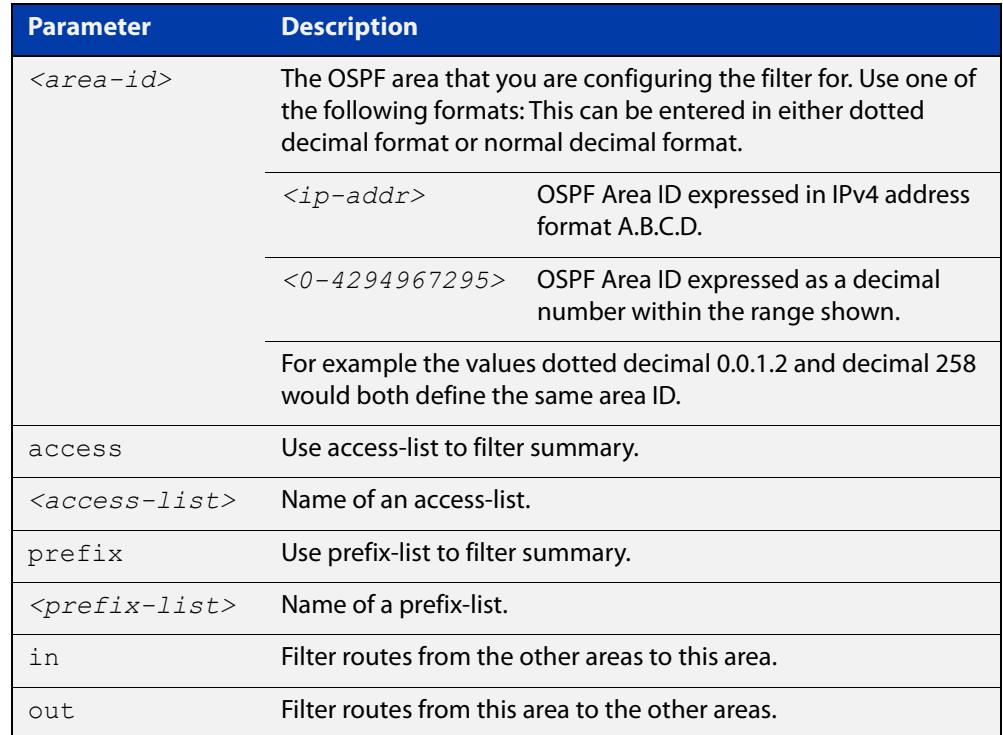

#### **Mode** Router Configuration

```
Example To configure filters to advertise summary routes, use the following commands:
```

```
awplus# configure terminal
awplus(config)# access-list 1 deny 172.22.0.0
awplus(config)# router ospf 100
awplus(config-router)# area 1 filter-list access 1 in
```
#### <span id="page-1184-0"></span>**area nssa**

#### **Overview** This command sets an area as a Not-So-Stubby-Area (NSSA). By default, no NSSA area is defined.

Use this command to simplify administration if you are connecting a central site using OSPF to a remote site that is using a different routing protocol. You can extend OSPF to cover the remote connection by defining the area between the central router and the remote router as an NSSA.

There are no external routes in an OSPF stub area, so you cannot redistribute from another protocol into a stub area. A NSSA allows external routes to be flooded within the area. These routes are then leaked into other areas. Although, the external routes from other areas still do not enter the NSSA. You can either configure an area to be a stub area or an NSSA, not both.

The **no** variant of this command removes this designation.

```
Syntax area <area-id> nssa [default-information-originate <metric> | 
       no-redistribution | no-summary | translator-role <role> ]
```
no area <*area-id*> nssa [default-information-originate | no-redistribution | no-summary | translator-role ]

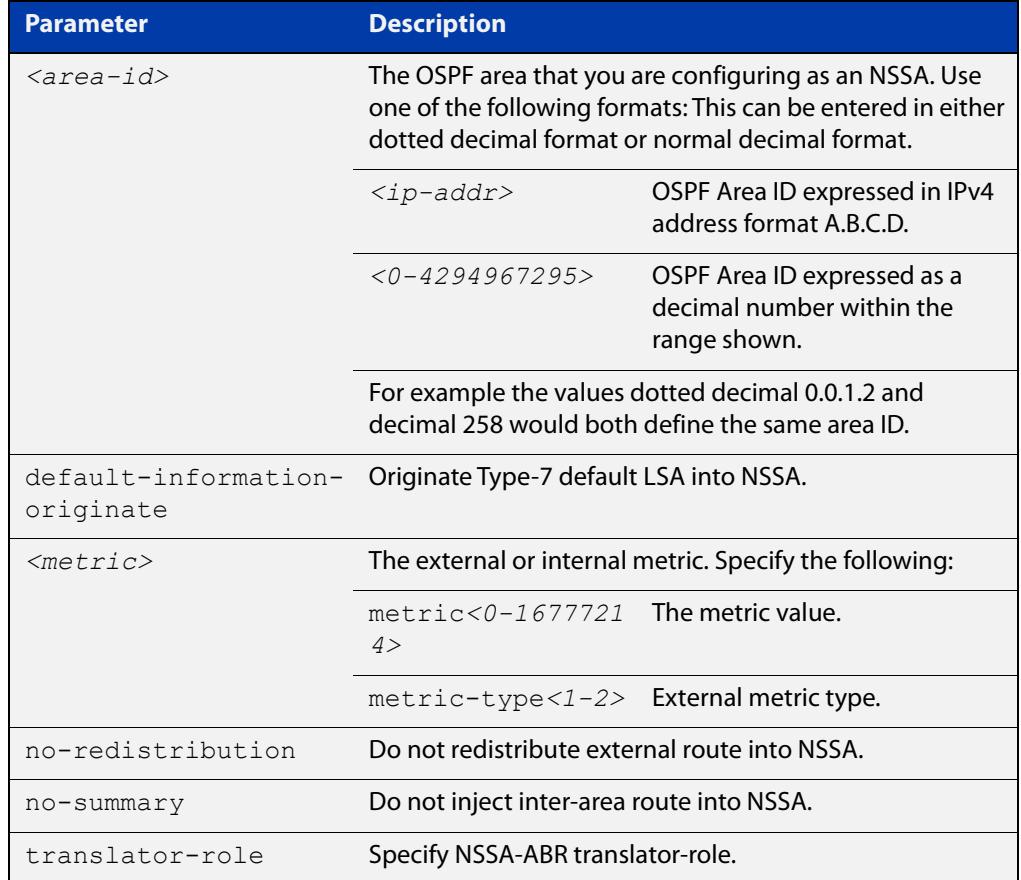

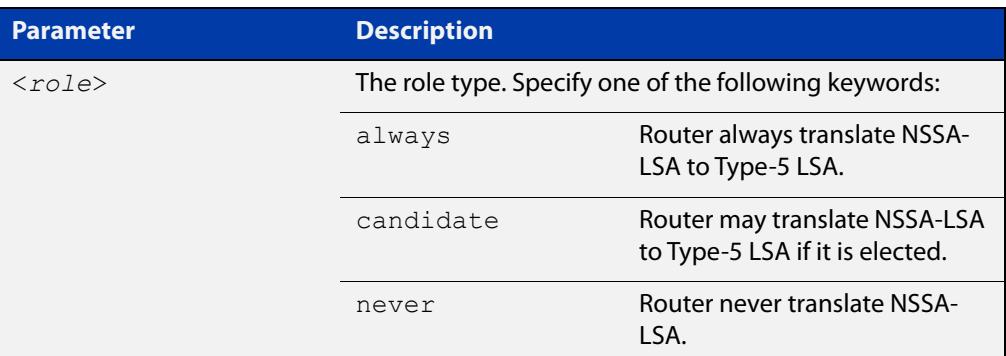

#### **Mode** Router Configuration

**Example** awplus# configure terminal awplus(config)# router ospf 100 awplus(config-router)# area 0.0.0.51 nssa awplus(config-router)# area 3 nssa translator-role candidate no-redistribution default-information-originate metric 34 metric-type 2

**Related** [area default-cost](#page-1181-0) **commands**

#### <span id="page-1186-0"></span>**area range**

#### **Overview** Use this command to summarize OSPF routes at an area boundary, configuring an IPv4 address range which consolidates OSPF routes. By default, this feature is not enabled.

A summary route created by this command is then advertised to other areas by the Area Border Routers (ABRs). In this way, routing information is condensed at area boundaries and outside the area so that routes are exchanged between areas in an efficient manner.

If the network numbers in an area are arranged into sets of contiguous routes, the ABRs can be configured to advertise a summary route that covers all the individual networks within the area that fall into the specified range.

Use the cost parameter to specify a metric that will be advertised in the summary Link State Advertisement (LSA), rather than relying on the standard method to calculate the metric for the LSA.

The **no** variant of this command disables this function and restores default behavior.

**Syntax** area <*area-id*> range <*ip-addr/prefix-length*> [advertise] [cost <*0-16777215*>]

area <*area-id*> range <*ip-addr/prefix-length*> not-advertise

no area <*area-id*> range <*ip-addr/prefix-length*>

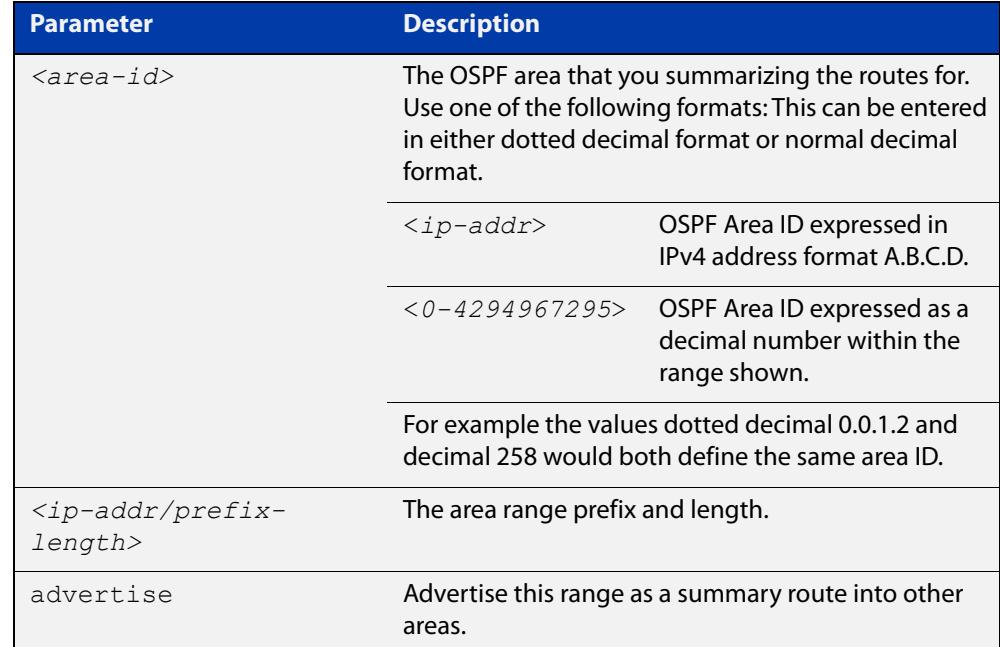

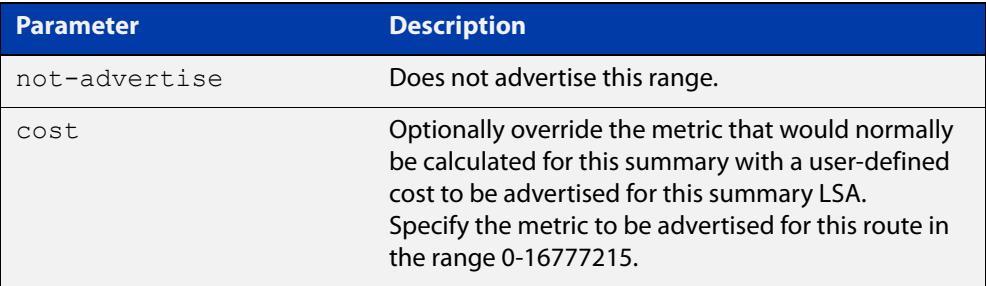

- **Default** The area range is not configured by default. The area range is advertised if it is configured.
	- **Mode** Router Configuration
- **Usage notes** You can configure multiple ranges on a single area with multiple instances of this command, so OSPF summarizes addresses for different sets of IPv4 address ranges.

Ensure OSPF IPv4 routes exist in the area range for advertisement before using this command.

**Example** awplus# configure terminal

awplus(config)# router ospf 100 awplus(config-router)# area 1 range 192.16.0.0/16 awplus(config-router)# area 1 range 203.18.0.0/16 cost 70

To remove a cost configured on an area range, re-enter the area range without the optional cost parameter. This will set the metric calculation back to the default algorithm.

```
awplus(config-router)# area 1 range 207.14.0.0/16 cost 35
awplus(config-router)# area 1 range 207.14.0.0/16
```
**Command changes** Version 5.5.0-0.1: parameter **cost** added
### **area stub**

#### **Overview** This command defines an OSPF area as a stub area. By default, no stub area is defined.

Use this command when routers in the area do not require learning about summary LSAs from other areas. You can define the area as a totally stubby area by configuring the Area Border Router of that area using the **area stub no-summary** command.

There are two stub area router configuration commands: the **area stub** and **area default-cost** commands. In all routers attached to the stub area, configure the area by using the **area stub** command. For an area border router (ABR) attached to the stub area, also use the **area default-cost** command.

The **no** variant of this command removes this definition.

**Syntax** area <*area-id*> stub [no-summary]

```
no area <area-id> stub [no-summary]
```
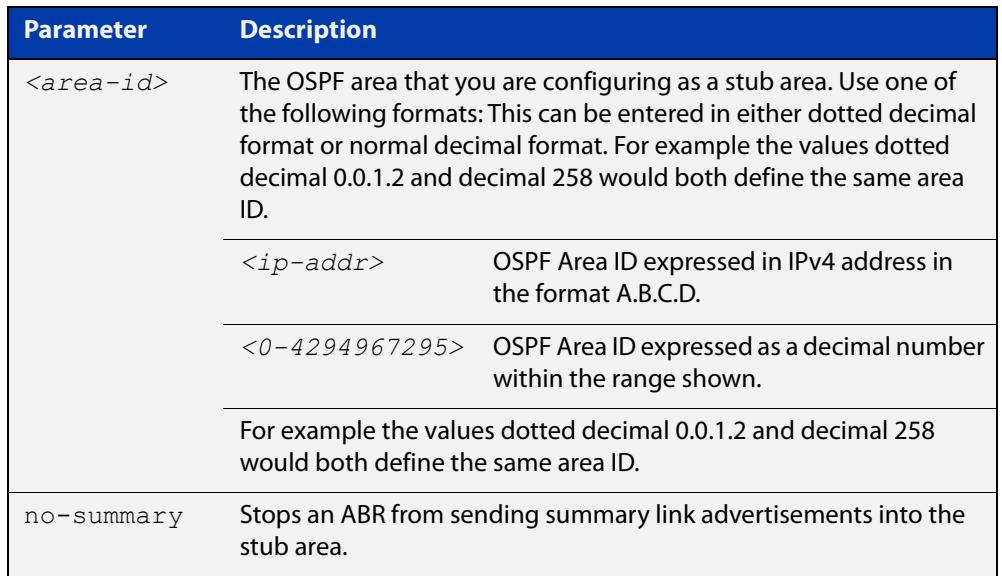

#### **Mode** Router Configuration

```
Example awplus# configure terminal
         awplus(config)# router ospf 100
         awplus(config-router)# area 1 stub
```
**Related commands** [area default-cost](#page-1181-0)

### **area virtual-link**

**Overview** This command configures a link between two backbone areas that are physically separated through other non-backbone areas.

> In OSPF, all non-backbone areas must be connected to a backbone area. If the connection to the backbone is lost, the virtual link repairs the connection.

The **no** variant of this command removes the virtual link.

**Syntax** area <*area-id*> virtual-link <*ip-addr*> [<*auth-key*>|<*msg-key*>]

no area <*area-id*> virtual-link <*ip-addr*> [<*auth-key*>|<*msg-key*>]

area <*area-id*> virtual-link <*ip-addr*> authentication [message-digest|null] [<*auth-key*>|<*msg-key*>]

no area <*area-id*> virtual-link <*ip-addr*> authentication [message-digest|null] [<*auth-key*>|<*msg-key*>]

area <*area-id*> virtual-link <*ip-addr*> [authentication] [dead-interval *<1-65535>*] [hello-interval *<1-65535>*] [retransmit-interval *<1-3600>*] [transmit-delay *<1-3600>*]

no area <*area-id*> virtual-link <*ip-addr*> [authentication] [dead-interval] [hello-interval] [retransmit-interval] [transmit-delay]

area <*area-id*> virtual-link <*ip-addr*> fall-over bfd [profile <*profilename*>]

no area <*area-id*> virtual-link <*ip-addr*> fall-over bfd [profile <*profilename*>]

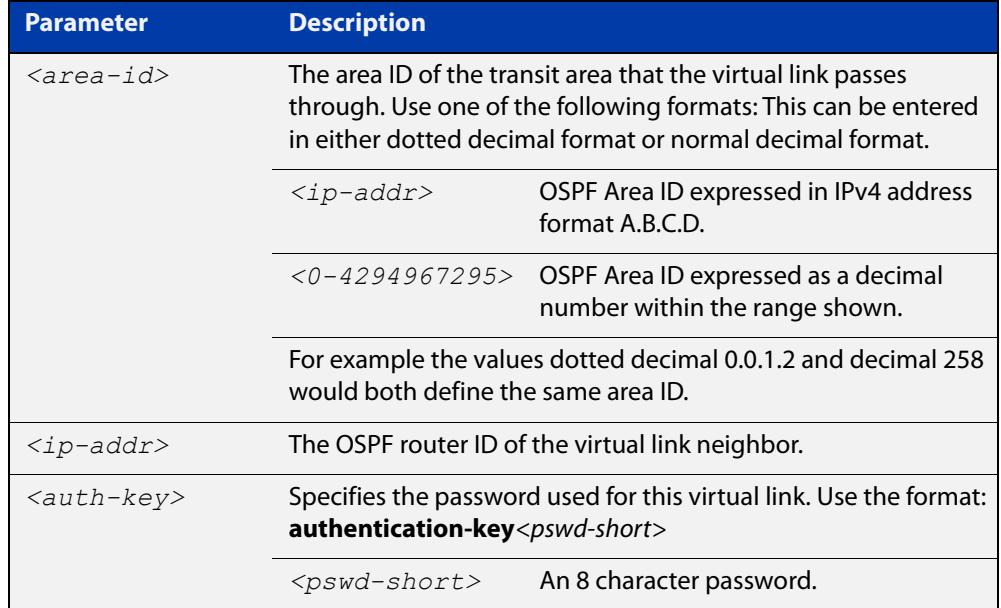

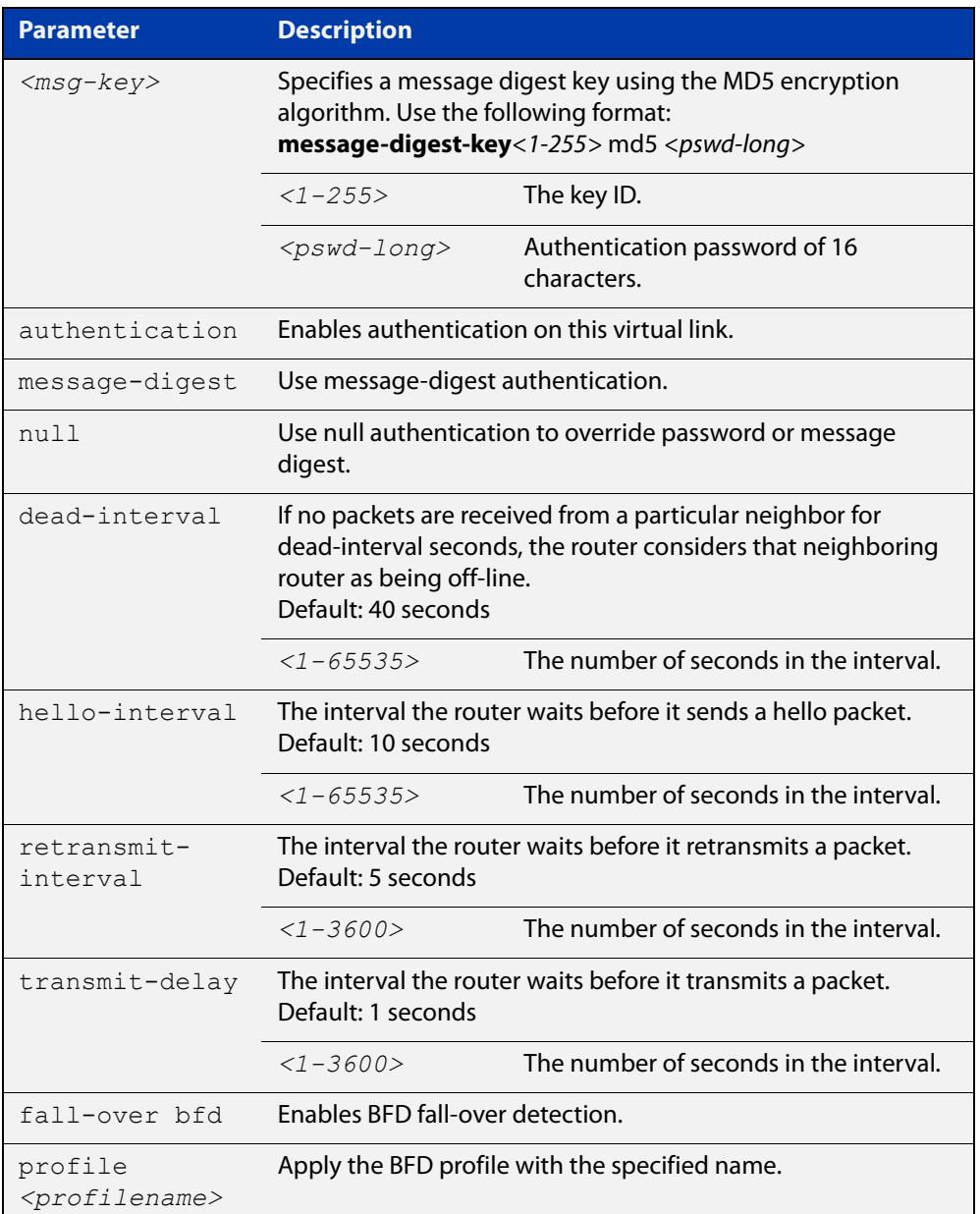

### **Mode** Router Configuration

- **Usage notes** You can configure virtual links between any two backbone routers that have an interface to a common non-backbone area. The protocol treats these two routers, joined by a virtual link, as if they were connected by an unnumbered point-to-point network. To configure a virtual link, you require:
	- The transit area ID, i.e. the area ID of the non backbone area that the two backbone routers are both connected to.
	- The corresponding virtual link neighbor's router ID. To see the router ID use the [show ip ospf](#page-1255-0) command.

Configure the **hello-interval** to be the same for all routers attached to a common network. A short **hello-interval** results in the router detecting topological changes faster but also an increase in the routing traffic.

The **retransmit-interval** is the expected round-trip delay between any two routers in a network. Set the value to be greater than the expected round-trip delay to avoid needless retransmissions.

The **transmit-delay** is the time taken to transmit a link state update packet on the interface. Before transmission, the link state advertisements in the update packet are incremented by this amount. Set the **transmit-delay** to be greater than zero. Also, take into account the transmission and propagation delays for the interface.

The **fall-over bfd** parameter adds BFD fall-over detection to an OSPF virtual link. You can optionally use the **profile** parameter to apply the settings from a BFD profile as well. Use the **no** variant to remove BFD fall-over detection from an OSPF virtual link.

### **Example** To configure a virtual link, use the commands:

```
awplus# configure terminal
awplus(config)# router ospf 100
awplus(config-router)# area 1 virtual-link 10.10.11.50 
hello-interval 5 dead-interval 10
```
To add BFD fall-over detection to a virtual link and apply BFD profile bfdProfile, use the commands:

awplus# configure terminal awplus(config)# router ospf 100 awplus(config-router)# area 1 virtual-link 10.10.11.50 fall-over bfd profile bfdProfile

#### **Related** [area authentication](#page-1182-0)

#### **commands** [show ip ospf](#page-1255-0)

[show ip ospf virtual-links](#page-1280-0)

**Command changes** Version 5.5.2-1.1: **fall-over bfd** and **profile** parameters added

### <span id="page-1192-0"></span>**auto-cost reference bandwidth**

- **Overview** This command controls how OSPF calculates default metrics for the interface. Use the **no** variant of this command to assign cost based only on the interface bandwidth.
	- **Syntax** auto-cost reference-bandwidth *<1-4294967>*

```
no auto-cost reference-bandwidth
```
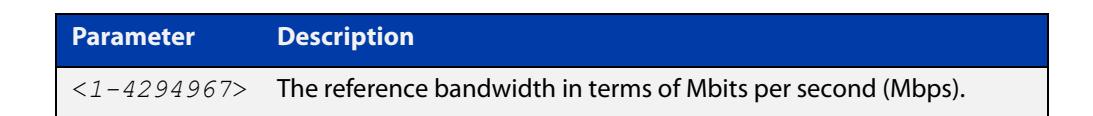

### **Default** 1000 Mbps

**Usage notes** By default, OSPF calculates the OSPF metric for an interface by dividing the reference bandwidth by the interface bandwidth. The default for the reference bandwidth is 1000 Mbps. As a result, if this default is used, there is very little difference between the metrics applied to interfaces of increasing bandwidth beyond 1000 Mbps.

> The auto-cost command is used to alter this reference bandwidth in order to give a real difference between the metrics of high bandwidth links of differing bandwidths. In a network that has multiple links with high bandwidths, specify a larger reference bandwidth value to differentiate the costs on those links.

Cost is calculated by dividing the reference bandwidth (Mbps) by the layer 3 interface (Switched Virtual Interface (SVI), Loopback or Ethernet interface) bandwidth. Interface bandwidth may be altered by using the [bandwidth](#page-1194-0) command as the SVI does not auto detect the bandwidth based on the speed of associated switch ports.

When the reference bandwidth calculation results in a cost integer greater than 1 but contains a fractional value (value after the decimal point), the result rounds down to the nearest integer. The following example shows how the cost is calculated.

The reference bandwidth is 1000 Mbps and the interface bandwidth is 7 Mbps.

Calculation = 1000/7

Calculation result = 142.85 (integer of 142, fractional value of 0.85)

Result after rounding down to the nearest integer = 142 (Interface cost is 142)

When the reference bandwidth calculation results in a cost less than 1, it is rounded up to the nearest integer which is 1. The following example shows how the cost is calculated.

The reference bandwidth is 1000 Mbps and the interface bandwidth is 10000 Mbps.

 $Calculation =  $1000/10000$$ 

Calculation result  $= 0.1$ 

Result after rounding up to the nearest integer = 1 (Interface cost is 1)

The auto-cost reference bandwidth value should be consistent across all OSPF routers in the OSPF process.

Note that using the [ip ospf cost](#page-1221-0) command on a layer 3 interface will override the cost calculated by this command.

**Mode** Router Configuration

**Example** awplus# configure terminal awplus(config)# router ospf 100 awplus(config-router)# auto-cost reference-bandwidth 1000

**Related** [ip ospf cost](#page-1221-0)

**commands**

## <span id="page-1194-0"></span>**bandwidth**

**Overview** Use this command to specify the maximum bandwidth to be used for each interface. The bandwidth value is in bits per second. OSPF uses this to calculate metrics for the interface.

> The **no** variant of this command removes any applied bandwidth value. It replaces it with a value equal to the lowest port speed within that VLAN.

**Syntax** bandwidth <*bandwidth-setting*>

no bandwidth

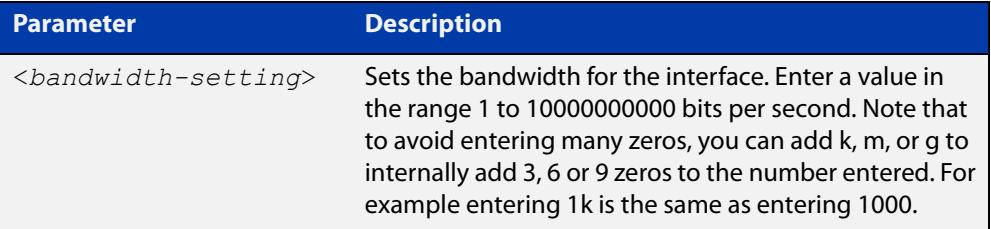

**Mode** Interface Configuration for a VLAN interface.

```
Example To set the bandwidth on VLAN2 to be 10 Mbps, use the following commands:
```

```
awplus# configure terminal
awplus(config)# interface vlan2
awplus(config-if)# bandwidth 10000000
or
awplus(config-if)# bandwidth 10m
```
**Related commands** [show running-config](#page-213-0) access-list [show interface](#page-573-0)

### **bfd all-interfaces**

**Overview** Use this command to enable BFD fall-over detection on all interfaces under an OSPF process. This allows all interfaces under an OSPF process to be monitored via a BFD session. The corresponding BFD session link Up/Down events allow the OSPF interface status to be updated instantly.

Use the **no** variant of this command to disable BFD fall-over detection.

If you want to override this command on a particular interface, use the [ip ospf bfd](#page-847-0) command.

```
Syntax bfd all-interfaces [profile <name>]
```
no bfd all-interfaces [profile]

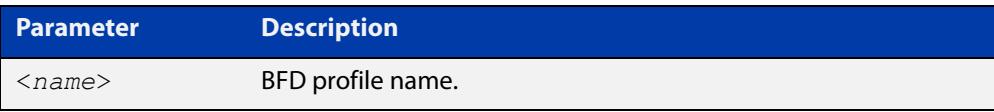

**Default** BFD fall-over detection is disabled by default.

**Mode** Router Configuration

**Example** To enable BFD fall-over detection on all interfaces of OSPF process ID 10, use the commands:

awplus(config)# router ospf 10

awplus(config-router)# bfd all-interfaces

To remove BFD fall-over detection from all interfaces of OSPF process ID 10, use the commands:

awplus(config)# router ospf 10

awplus(config-router)# no all-interfaces

To add a BFD profile 'bfd-ospf-profile' to BFD session for OSPF process ID 10, use the commands:

awplus(config)# router ospf 10

awplus(config-if)# bfd all-interfaces profile bfd-ospf-profile

To remove the configured BFD profile from the BFD session for OSPF process ID 10, use the commands:

awplus(config)# router ospf 10 awplus(config-router)# no bfd all-interfaces profile

**Related** [bfd profile](#page-838-0)

**commands**

[ip ospf bfd](#page-847-0)

**Command changes** Version 5.5.2-1.1: command added to x530 series Version 5.5.2-0.1: command added

# **capability opaque**

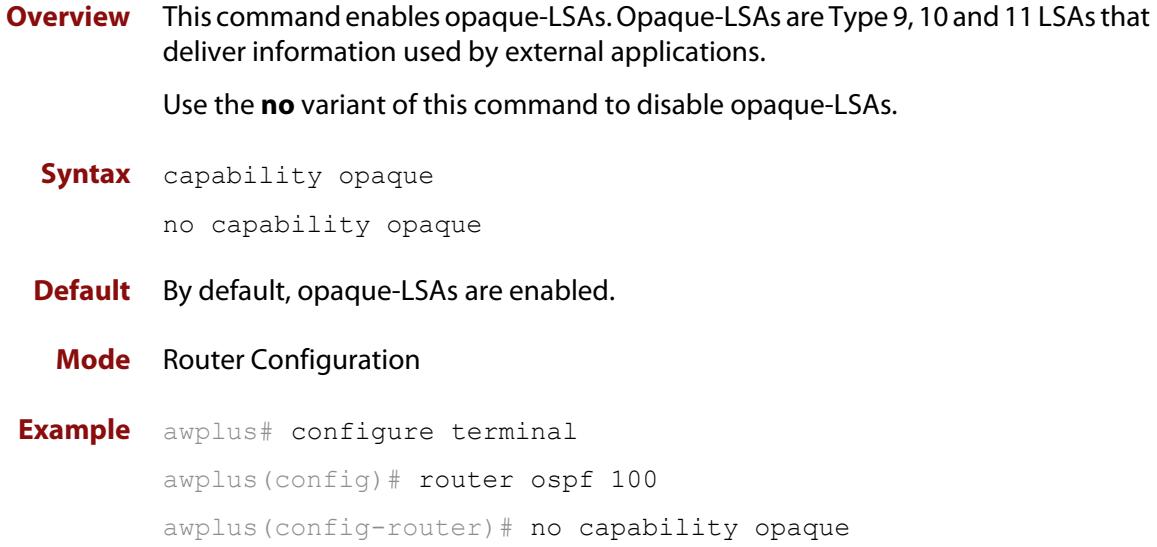

### **capability restart**

**Overview** This command enables OSPF Graceful Restart or restart signaling features. By default, this is enabled.

> Use the **no** variant of this command to disable OSPF Graceful Restart and restart signaling features.

**Syntax** capability restart [graceful|signaling]

no capability restart

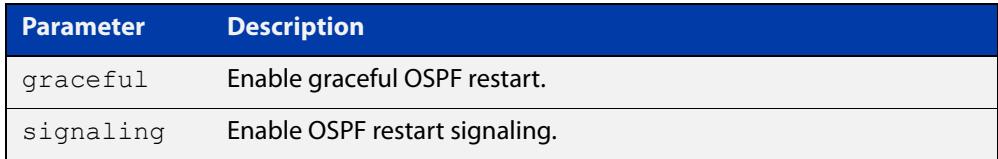

### **Default** Graceful restart

**Mode** Router Configuration

**Example** awplus# configure terminal awplus(config)# router ospf 100 awplus(config-router)# capability restart graceful

## **clear ip ospf process**

**Overview** This command clears and restarts the OSPF routing process. Specify the Process ID to clear one particular OSPF process. When no Process ID is specified, this command clears all running OSPF processes.

**Syntax** clear ip ospf [*<0-65535>*] process

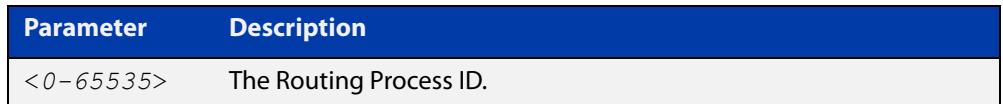

#### **Mode** Privileged Exec

**Example** awplus# clear ip ospf process

# **compatible rfc1583**

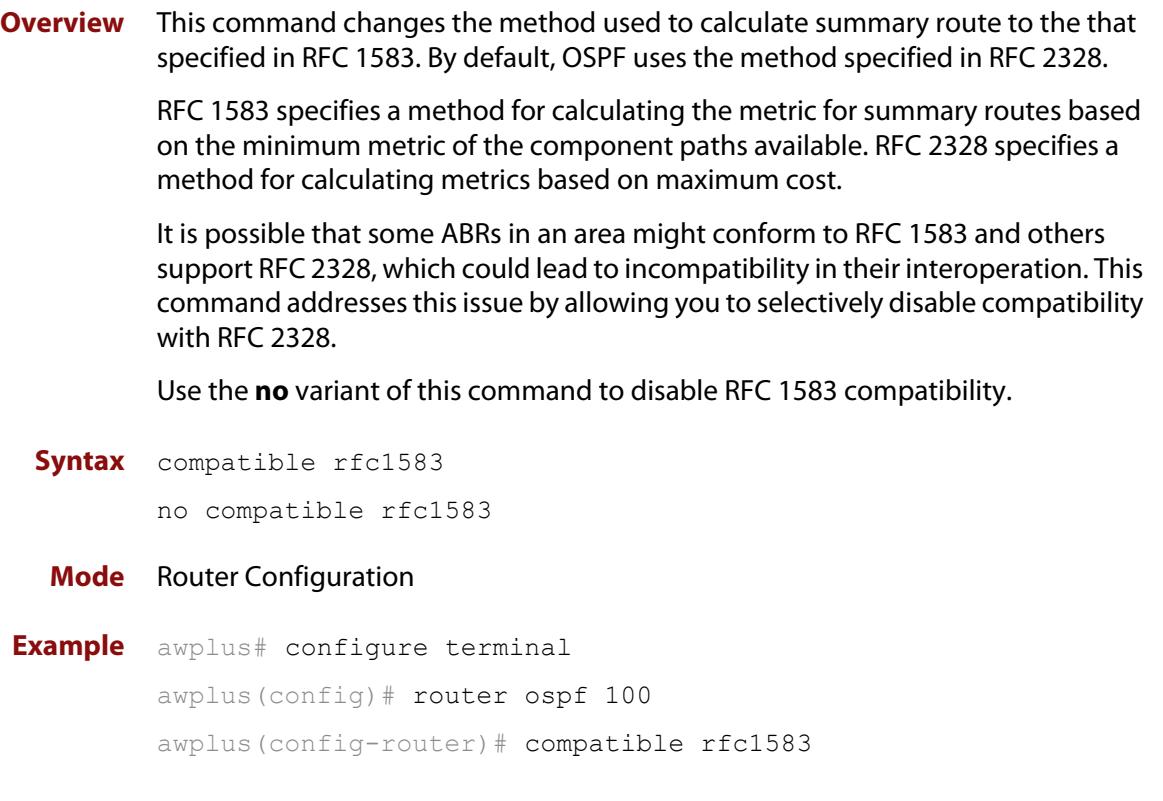

### **debug ospf events**

**Overview** This command enables OSPF debugging for OSPF event troubleshooting.

To enable all debugging options, specify **debug ospf event** with no additional parameters.

The **no** and **undebug** variant of this command disable OSPF debugging. Use this command without parameters to disable all the options.

**Syntax** debug ospf events [abr] [asbr] [lsa] [nssa] [os] [router] [vlink]

> no debug ospf events [abr] [asbr] [lsa] [nssa] [os] [router] [vlink]

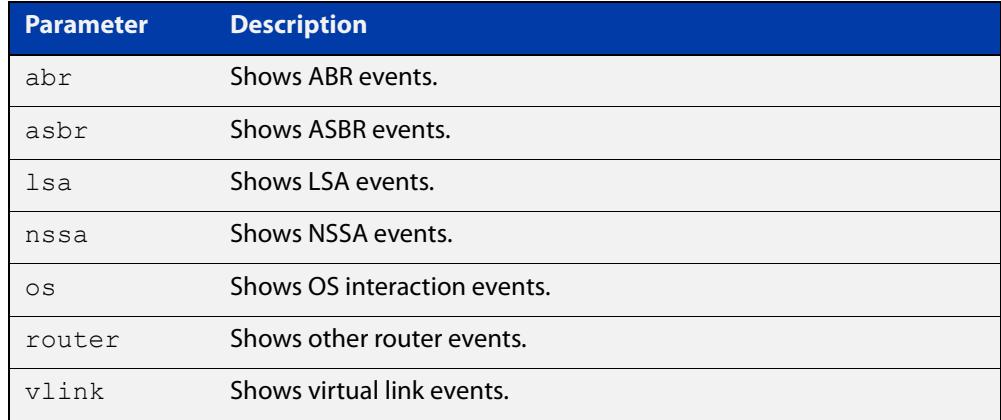

#### **Mode** Privileged Exec and Global Configuration

**Example** awplus# debug ospf events asbr lsa

#### **Related** [terminal monitor](#page-388-0)

**commands** [undebug ospf events](#page-1284-0)

## **debug ospf ifsm**

**Overview** This command specifies debugging options for OSPF Interface Finite State Machine (IFSM) troubleshooting.

> To enable all debugging options, specify **debug ospf ifsm** with no additional parameters.

The **no** and **undebug** variant of this command disable OSPF IFSM debugging. Use this command without parameters to disable all the options.

**Syntax** debug ospf ifsm [status] [events] [timers]

no debug ospf ifsm [status] [events] [timers]

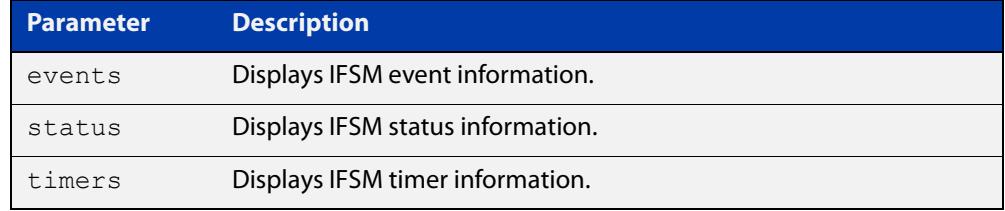

**Mode** Privileged Exec and Global Configuration

**Example** awplus# no debug ospf ifsm events status awplus# debug ospf ifsm status awplus# debug ospf ifsm timers

**Related commands** [terminal monitor](#page-388-0) [undebug ospf ifsm](#page-1285-0)

### **debug ospf lsa**

**Overview** This command enables debugging options for OSPF Link State Advertisements (LSA) troubleshooting. This displays information related to internal operations of LSAs.

> To enable all debugging options, specify **debug ospf lsa** with no additional parameters.

The **no** and **undebug** variant of this command disable OSPF LSA debugging. Use this command without parameters to disable all the options.

**Syntax** debug ospf lsa [flooding] [generate] [install] [maxage] [refresh]

> no debug ospf lsa [flooding] [generate] [install] [maxage] [refresh]

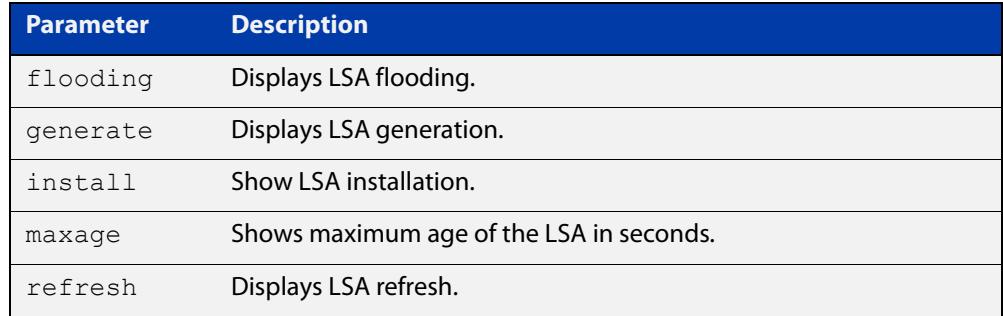

**Mode** Privileged Exec and Global Configuration

**Examples** awplus# undebug ospf lsa refresh

**Output** Figure 28-1: Example output from the **debug ospf lsa** command

```
2002/05/09 14:08:11 OSPF: LSA[10.10.10.10:10.10.10.70]: instance(0x8139cd0) 
created with Link State Update
2002/05/09 14:08:11 OSPF: RECV[LS-Upd]: From 10.10.10.70 via vlan5:10.10.10.50 
(10.10.10.10 \rightarrow 224.0.0.5)2002/05/09 14:12:33 OSPF: SEND[LS-Upd]: Begin send queue
2002/05/09 14:12:33 OSPF: SEND[LS-Upd]: # of LSAs 1, destination 224.0.0.5
2002/05/09 14:12:33 OSPF: SEND[LS-Upd]: End send queue
2002/05/09 14:12:33 OSPF: SEND[LS-Upd]: To 224.0.0.5 via vlan5:10.10.10.50
```
**Related commands** [terminal monitor](#page-388-0) [undebug ospf lsa](#page-1286-0)

### **debug ospf nfsm**

**Overview** This command enables debugging options for OSPF Neighbor Finite State Machines (NFSMs).

> To enable all debugging options, specify **debug ospf nfsm** with no additional parameters.

The **no** and **undebug** variant of this command disable OSPF NFSM debugging. Use this command without parameters to disable all the options.

**Syntax** debug ospf nfsm [events] [status] [timers] no debug ospf nfsm [events] [status] [timers]

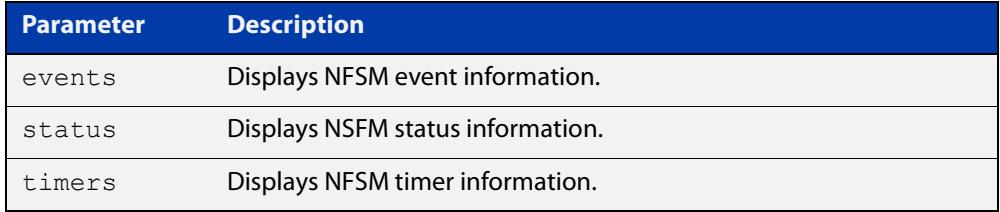

**Mode** Privileged Exec and Global Configuration

**Examples** awplus# debug ospf nfsm events awplus# no debug ospf nfsm timers awplus# undebug ospf nfsm events

**Related commands** [terminal monitor](#page-388-0) [undebug ospf nfsm](#page-1287-0)

## **debug ospf nsm**

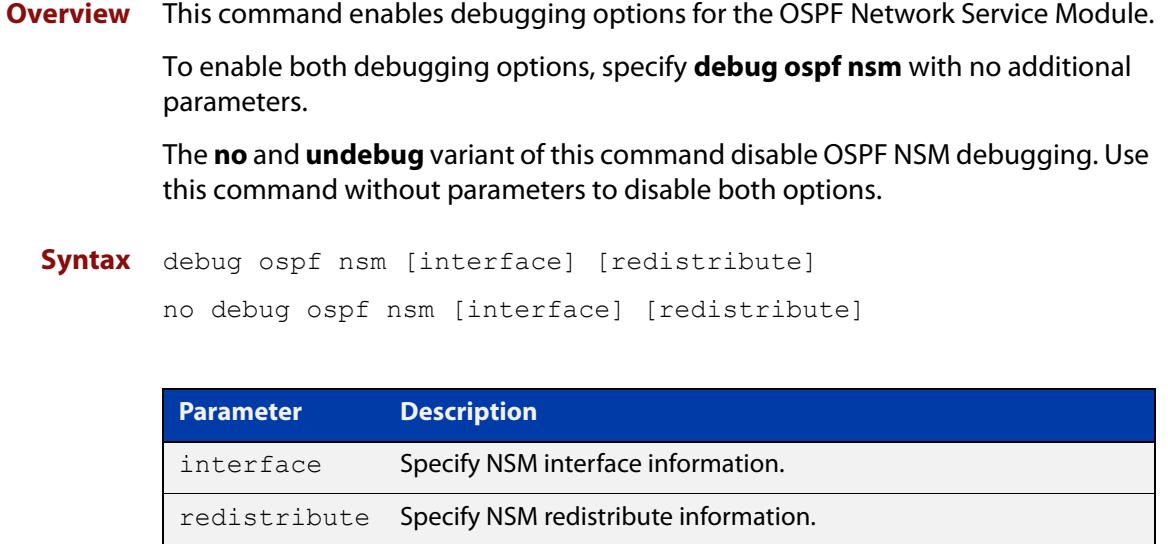

**Mode** Priviledged Exec and Global Configuration

**Examples** awplus# debug ospf nsm interface awplus# no debug ospf nsm redistribute awplus# undebug ospf nsm interface

#### **Related commands** [terminal monitor](#page-388-0) [undebug ospf nsm](#page-1288-0)

## **debug ospf packet**

#### **Overview** This command enables debugging options for OSPF packets.

To enable all debugging options, specify **debug ospf packet** with no additional parameters.

The **no** and **undebug** variant of this command disable OSPF packet debugging. Use this command without parameters to disable all options.

**Syntax** debug ospf packet [dd] [detail] [hello] [ls-ack] [ls-request] [ls-update] [recv] [send]

> no debug ospf packet [dd] [detail] [hello] [ls-ack] [ls-request] [ls-update] [recy] [send]

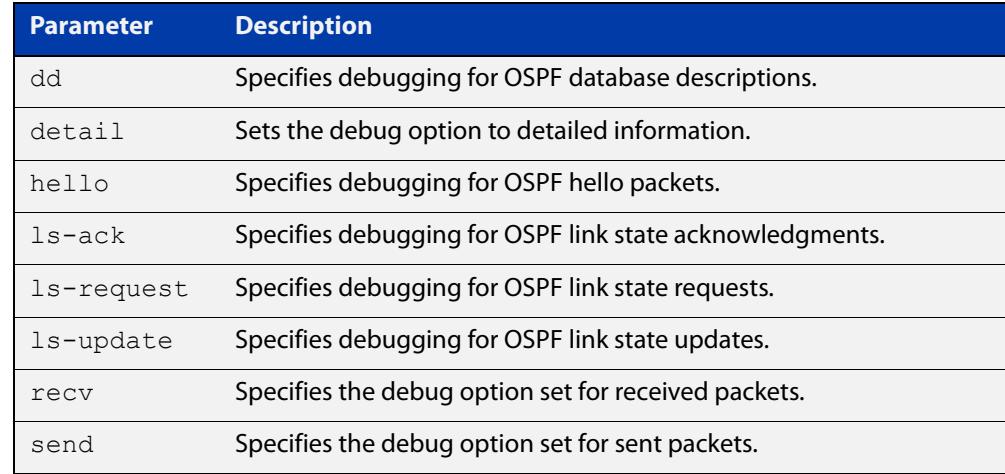

#### **Mode** Privileged Exec and Global Configuration

**Examples** awplus# debug ospf packet detail awplus# debug ospf packet dd send detail awplus# no debug ospf packet ls-request recv detail awplus# undebug ospf packet ls-request recv detail

#### **Related commands** [terminal monitor](#page-388-0)

[undebug ospf packet](#page-1289-0)

### **debug ospf route**

**Overview** This command enables debugging of route calculation. Use this command without parameters to turn on all the options.

> To enable all debugging options, specify **debug ospf route** with no additional parameters.

The **no** and **undebug** variant of this command disable OSPF route debugging. Use this command without parameters to disable all options.

**Syntax** debug ospf route [ase] [ia] [install] [spf] no debug ospf route [ase] [ia] [install] [spf]

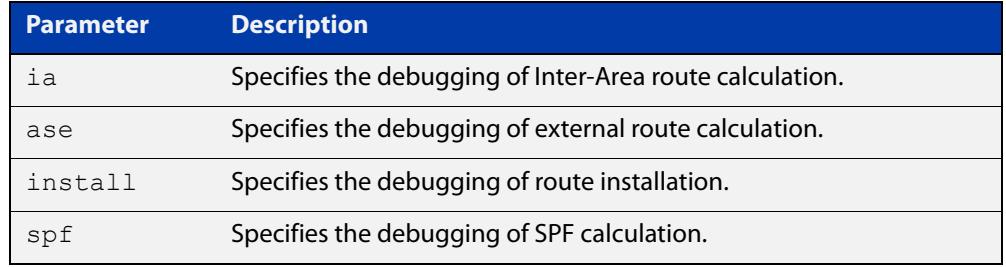

#### **Mode** Privileged Exec and Global Configuration

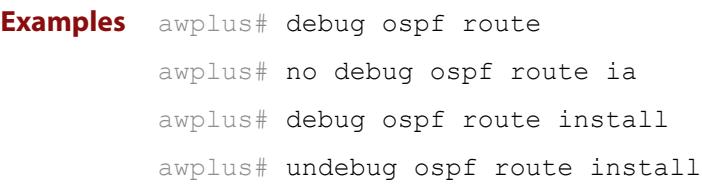

#### **Related** [terminal monitor](#page-388-0)

**commands** [undebug ospf route](#page-1290-0)

### **default-information originate**

**Overview** This command creates a default external route into an OSPF routing domain.

When you use the **default-information originate** command to redistribute routes into an OSPF routing domain, then the system acts like an Autonomous System Boundary Router (ASBR). By default, an ASBR does not generate a default route into the OSPF routing domain.

When using this command, also specify the **route-map <**route-map**>** option to avoid a dependency on the default network in the routing table.

The **metric-type** is an external link type associated with the default route advertised into the OSPF routing domain. The value of the external route could be either Type 1 or 2. The default is Type 2.

The **no** variant of this command disables this feature.

```
Syntax default-information originate [always] [metric <metric>] 
       [metric-type <1-2>] [route-map <route-map>]
```
no default-information originate [always] [metric] [metric-type] [route-map]

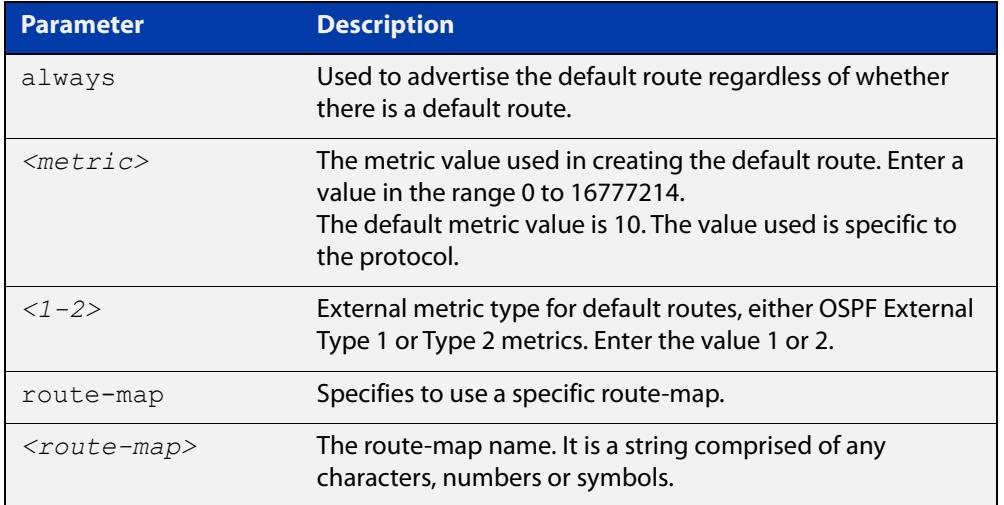

#### **Mode** Router Configuration

**Example** awplus# configure terminal

awplus(config)# router ospf 100

awplus(config-router)# default-information originate always metric 23 metric-type 2 route-map myinfo

#### **Related** [route-map](#page-1614-0)

**commands**

## **default-metric (OSPF)**

**Overview** This command sets default metric values for the OSPF routing protocol.

The **no** variant of this command returns OSPF to using built-in, automatic metric translations, as appropriate for each routing protocol.

**Syntax** default-metric <*1-16777214*> no default-metric [<*1-16777214*>]

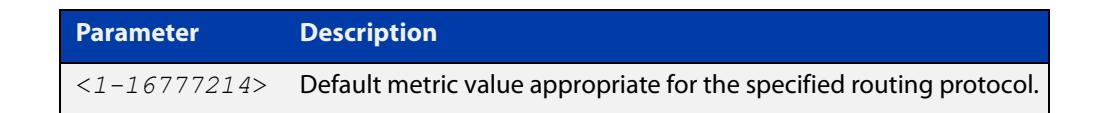

#### **Mode** Router Configuration

**Usage notes** A default metric facilitates redistributing routes even with incompatible metrics. If the metrics do not convert, the default metric provides an alternative and enables the redistribution to continue. The effect of this command is that OSPF will use the same metric value for **all** redistributed routes. Use this command in conjunction with the [redistribute \(OSPF\)](#page-1248-0) command.

```
Examples awplus# configure terminal
          awplus(config)# router ospf 100
          awplus(config-router)# default-metric 100
          awplus# configure terminal
          awplus(config)# router ospf 100
          awplus(config-router)# no default-metric
```
**Related commands** [redistribute \(OSPF\)](#page-1248-0)

## **distance (OSPF)**

**Overview** This command sets the administrative distance for OSPF routes based on the route type. Your device uses this value to select between two or more routes to the same destination from two different routing protocols. The route with the smallest administrative distance value is added to the Forwarding Information Base (FIB). See the Route Selection Feature Overview and Configuration Guide for more information.

> Use the command **distance ospf** to set the distance for an entire category of OSPF routes, rather than the specific routes that pass an access list.

Use the command **distance <1-255>**, with no other parameter, to set the same distance for all OSPF route types.

The **no** variant of this command sets the administrative distance for all OSPF routes to the default of 110.

```
Syntax distance <1-255>
```
distance ospf {external <*1-255*>|inter-area <*1-255*>|intra-area <*1-255*>}

```
no distance {ospf|<1-255>}
```
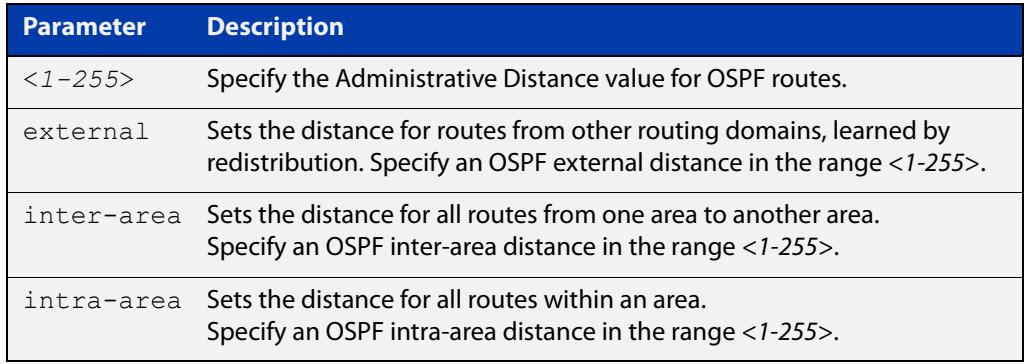

- **Default** The default OSPF administrative distance is 110. The default Administrative Distance for each type of route (intra, inter, or external) is 110.
	- **Mode** Router Configuration
- **Usage notes** The administrative distance rates the trustworthiness of a routing information source. The distance could be any integer from 0 to 255. A higher distance value indicates a lower trust rating. For example, an administrative distance of 255 indicates that the routing information source cannot be trusted and should be ignored.

Use this command to set the distance for an entire group of routes, rather than a specific route that passes an access list.

- **Examples** To set the following administrative distances for route types in OSPF 100:
	- 20 for inter-area routes
- 10 for intra-area routes
- 40 for external routes

### use the commands:

awplus(config)# router ospf 100

```
awplus(config-router)# distance ospf inter-area 20 intra-area 
10 external 40
```
To set the administrative distance for all routes in OSPF 100 back to the default of 110, use the commands:

awplus(config)# router ospf 100 awplus(config-router)# no distance ospf

## **distribute-list (OSPF)**

**Overview** Use this command to apply filtering to the transfer of routing information between OSPF and the IP route table. You can apply filtering in either direction, from OSPF to the IP route table using an **in** distribute-list or from the IP route table to OSPF using an **out** distribute-list.

> The effect of an **in** filter is that some route information that OSPF has learned from LSA updates will not be installed into the IP route table. The effect of an **out** filter is that some route information that could be redistributed to OSPF will not be redistributed to OSPF. See the **Usage** section below for the distinction between the **in** and **out** distribute-lists.

> The entities that are used to perform filtering are ACLs or route-maps, which match on certain attributes in the routes that are being transferred.

For information about ACLs and route maps, see the [ACL Feature Overview and](http://www.alliedtelesis.com/documents/acl-feature-overview-and-configuration-guide)  [Configuration Guide](http://www.alliedtelesis.com/documents/acl-feature-overview-and-configuration-guide) and the [Routemaps Feature Overview and Configuration](http://www.alliedtelesis.com/documents/routemaps-feature-overview-and-configuration-guide)  [Guide](http://www.alliedtelesis.com/documents/routemaps-feature-overview-and-configuration-guide).

The **no** variant of this command removes the configured distribute-list command entry.

```
Syntax distribute-list {<access-list-name>|route-map 
       <route-map-name>} in
       distribute-list <access-list-name> out 
       {bgp|connected|rip|static}
       no distribute-list <access-list-name> in
       no distribute-list <access-list-name> out 
       {bgp|connected|rip|static}
```
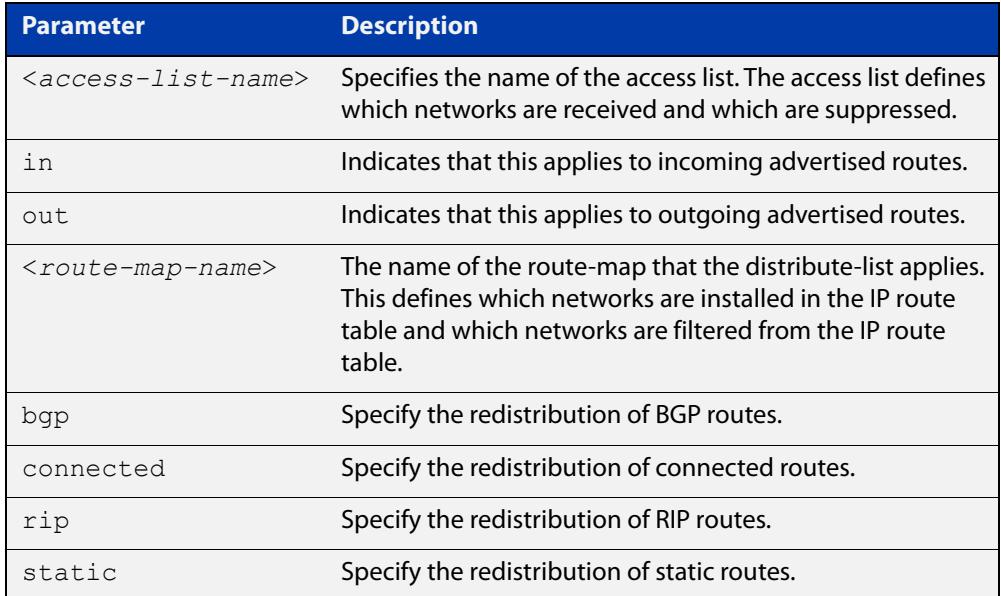

#### **Mode** Router Configuration

- **Usage notes** There are **in** and **out** distribute-lists, which carry out different route filtering activities:
	- The **in** distribute list is applied to the process of installing OSPF routes into the IP route table. The SPF calculations generate a set of routes calculated from the LSA database. By default, all of these routes become OSPF's candidate routes for inclusion into the IP route table.
	- An **in** distribute-list can be used to control whether or not certain routes generated by the SPF calculation are included into the set of candidates for inclusion into the IP route table. Those routes that match **deny** entries in the distribute-list will not be considered for inclusion into the IP route table.
	- The **out** distribute-list applies the process of redistributing non-OSPF routes into OSPF. If OSPF redistribution is configured, and an **out** distribute-list is also configured, then routes that match deny entries in the distribute-list will not be redistributed into OSPF.
	- **Examples** The following example shows the installation of OSPF routes into the IP route table with route map "mymap1" applied, which will process routes that have been tagged 100:

```
awplus# configure terminal
awplus(config)# route-map mymap1 permit 10
awplus(config-route-map)# match tag 100
awplus(config-route-map)# exit
awplus(config)# router ospf 100
awplus(config-router)# distribute-list route-map mymap1 in
```
Use the following commands to configure a route-map to specifically prevent OSPF from offering 192.168.1.0/24 as a candidate for inclusion into the IP route table:

awplus# configure terminal awplus(config)# ip prefix-list 100 seq 5 permit 192.168.1.0/24 awplus(config)# route-map 100 deny 10 awplus(config-route-map)# match ip address prefix-list 100 awplus(config-route-map)# exit awplus(config)# route-map 100 permit 20 awplus(config-router)# router ospf 1 awplus(config-router)# distribute-list route-map 100 in

The following example shows the distribution of BGP routing updates into OSPF, based on the access list "myacl1" that is defined to permit network 172.10.0.0:

```
awplus# configure terminal
awplus(config)# access-list standard myacl1 permit
172.10.0.0/16
awplus(config)# router ospf 100
awplus(config-router)# distribute-list myacl1 out bgp
awplus(config-router)# redistribute bgp
```
**Related commands** [match interface](#page-1693-0) [redistribute \(OSPF\)](#page-1248-0)

[route-map](#page-1614-0)

# **enable db-summary-opt**

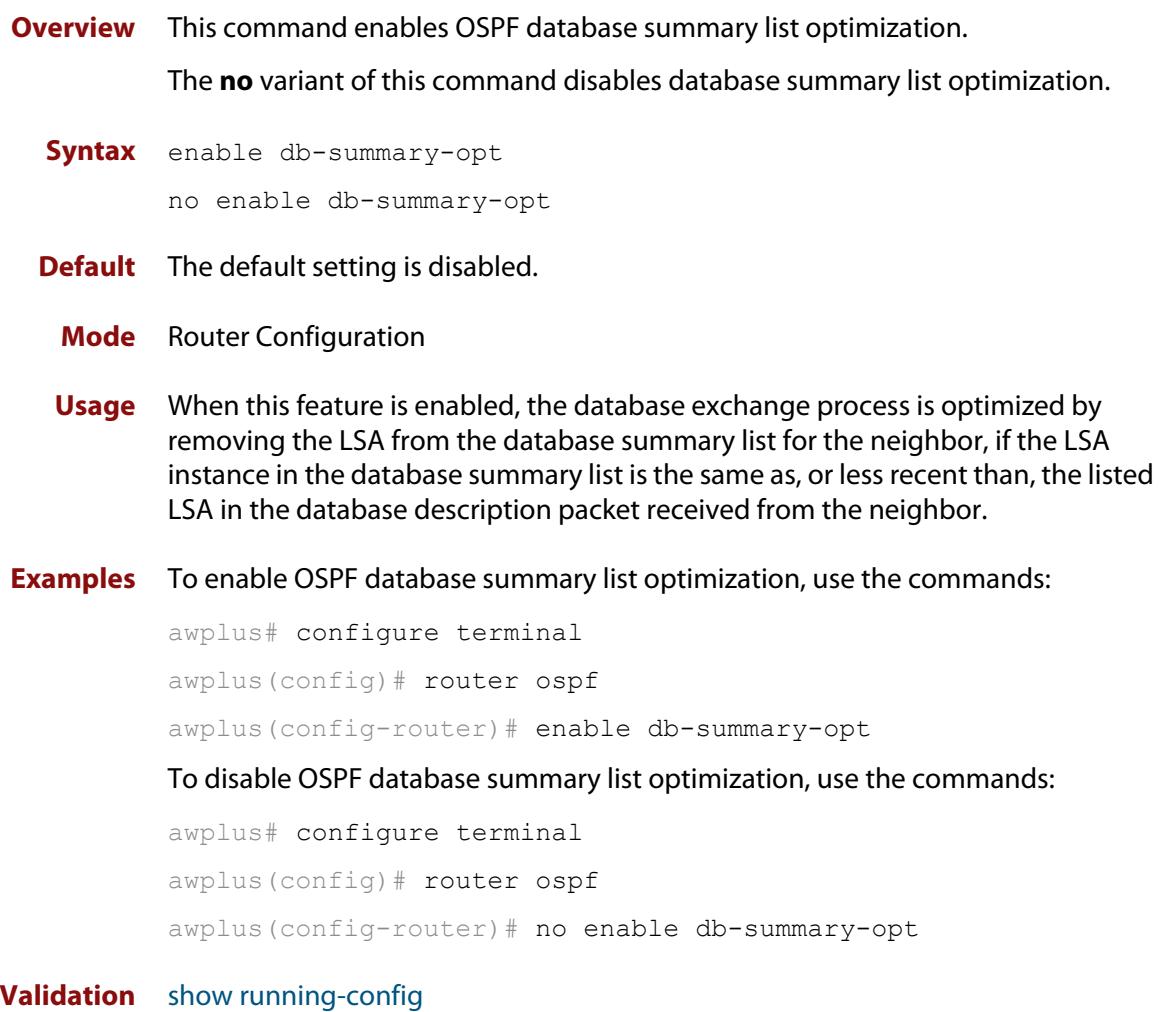

**Commands**

### **host area**

**Overview** This command configures a stub host entry belonging to a particular area. You can use this command to advertise specific host routes in the router-LSA as stub link. Since stub host belongs to the specified router, specifying cost is optional.

The **no** variant of this command removes the host area configuration.

**Syntax** host <*ip-address*> area <*area-id*> [cost <*0-65535*>] no host <*ip-address*> area <*area-id*> [cost <*0-65535*>]

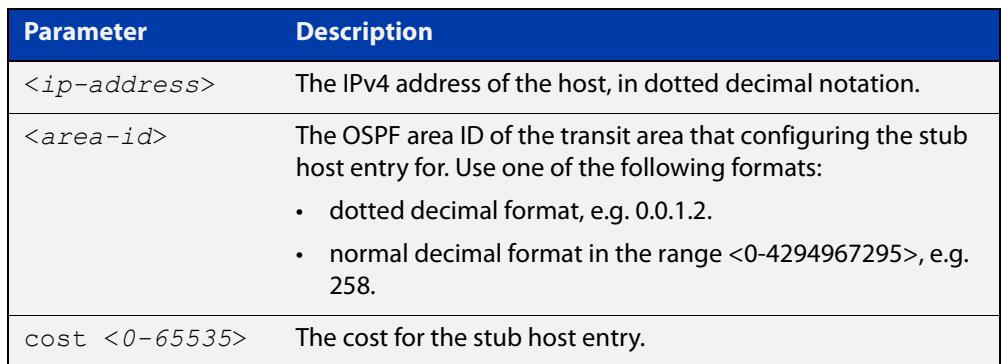

- **Default** By default, no host entry is configured.
	- **Mode** Router Configuration

```
Example awplus# configure terminal
         awplus(config)# router ospf 100
         awplus(config-router)# host 172.16.10.100 area 1
         awplus(config-router)# host 172.16.10.101 area 2 cost 10
```
## <span id="page-1217-0"></span>**ip ospf authentication**

**Overview** This command sets the authentication method used when sending and receiving OSPF packets on the current interface. The default is to use no authentication. If no authentication method is specified in this command, then plain text authentication will be used.

The **no** variant of this command disables the authentication.

**Syntax** ip ospf [<*ip-address*>] authentication [message-digest|null] no ip ospf [<*ip-address*>] authentication

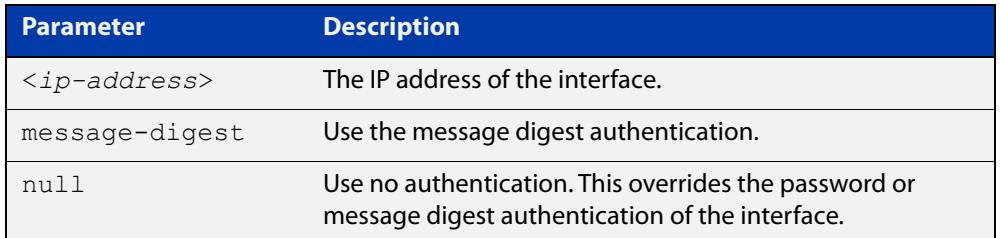

**Mode** Interface Configuration for a VLAN interface.

- **Usage notes** Use the [ip ospf authentication-key](#page-1218-0) command to specify a simple text password. Use the [ip ospf message-digest-key](#page-1226-0) command to specify an MD5 key.
	- **Example** To configure VLAN interface vlan2 to have no authentication, use the commands:

awplus# configure terminal awplus(config)# interface vlan2 awplus(config-if)# ip ospf authentication null

This will override any text or MD5 authentication configured on this interface.

**Related commands** [ip ospf authentication-key](#page-1218-0)

[area authentication](#page-1182-0)

[ip ospf message-digest-key](#page-1226-0)

## <span id="page-1218-0"></span>**ip ospf authentication-key**

**Overview** This command specifies an OSPF authentication password for the neighboring routers.

The **no** variant of this command removes the OSPF authentication password.

**Syntax** ip ospf [<*ip-address*>] authentication-key *<pswd-long>* no ip ospf [<*ip-address*>] authentication-key

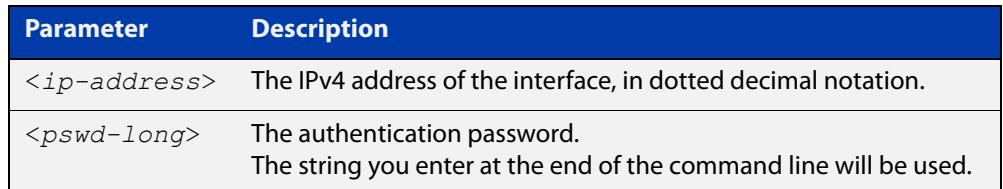

#### **Default** No password specified

- **Mode** Interface Configuration for a VLAN interface.
- **Usage notes** This command creates a password (key) that is inserted into the OSPF header when AlliedWare Plus™ software originates routing protocol packets. Assign a separate password to each network for different interfaces. All neighboring routers on the same network with the same password exchange OSPF routing data.

The key can be used only when authentication is enabled for an area. Use the **area authentication** command to enable authentication.

Simple password authentication allows a password to be configured for each area. Configure the routers in the same routing domain with the same password.

**Example** To turn on authentication in area 0 and then create an authentication key named 'very secure password' on VLAN interface vlan2, use the commands:

```
awplus# configure terminal
awplus(config)# router ospf 100
awplus(config-router)# network 10.10.10.0/24 area 0
awplus(config-router)# area 0 authentication
awplus(config-router)# exit
awplus(config)# interface vlan2
awplus(config-if)# ip ospf 3.3.3.3 authentication-key very 
secure password
```
#### **Related** [area authentication](#page-1182-0)

**commands**

[ip ospf authentication](#page-1217-0)

## **ip ospf bfd**

**Overview** Use this command to enable or disable BFD fall-over detection on OSPF routes that go via a particular interface.

Use the command:

- ip ospf bfd to enable BFD fall-over detection on OSPF routes via this interface.
- **no ip ospf bfd disable** to re-enable BFD fall-over detection on OSPF routes via this interface.
- **no ip ospf bfd** to disable BFD fall-over detection on OSPF routes via this interface.
- **ip ospf bfd disable** to disable BFD fall-over detection on OSPF routes via this interface, if you have used the command [bfd all-interfaces](#page-834-0) and want to override it for this interface.

You can also use the **profile** parameter with this command to apply or remove a BFD profile's settings.

Use the command:

- **ip ospf bfd profile <name>** to enable BFD fall-over detection and apply the profile's settings to OSPF routes that go via this interface.
- **no ip ospf bfd profile** to stop applying the profile's settings.

**Syntax** ip ospf bfd

- ip ospf bfd disable
- no ip ospf bfd
- no ip ospf bfd disable

ip ospf bfd profile <*name*>

no ip ospf bfd profile

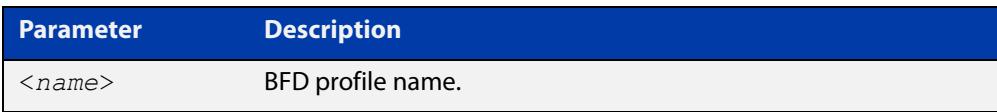

### **Mode** Interface Configuration

**Example** To enable BFD fall-over detection for OSPF on interface vlan1, use the commands:

```
awplus# configure terminal
awplus(config)# interface vlan1
awplus(config-if)# ip ospf bfd
```
To disable BFD fall-over detection for OSPF on interface vlan1, use the commands:

```
awplus# configure terminal
awplus(config)# interface vlan1
awplus(config-if)# no ip ospf bfd
```
To enable BFD fall-over detection for OSPF process 10 on all interfaces except interface vlan1, use the commands:

```
awplus# configure terminal
awplus(config)# router ospf 10
awplus(config-router)# bfd all-interfaces
awplus(config-router)# exit
awplus(config)# interface vlan1
awplus(config-if)# ip ospf bfd disable
```
To re-enable BFD fall-over detection for OSPF on interface vlan1, use the commands:

awplus# configure terminal awplus(config)# interface vlan1 awplus(config-if)# no ip ospf bfd disable

To enable BFD fall-over detection and add the settings from BFD profile 'bfd-ospf-profile' to the BFD session for OSPF on interface vlan1, use the commands:

awplus# configure terminal awplus(config)# interface vlan1 awplus(config-if)# ip ospf bfd profile bfd-ospf-profile

To remove the configured BFD profile from BFD session for OSPF on interface vlan1, use the commands:

awplus# configure terminal awplus(config)# interface vlan1 awplus(config-if)# no ip ospf bfd profile

#### **Related** [bfd all-interfaces](#page-834-0)

**commands** [bfd profile](#page-838-0)

**Command changes** Version 5.5.2-1.1: command added to x530 series Version 5.5.2-0.1: command added

# <span id="page-1221-0"></span>**ip ospf cost**

**Overview** This command explicitly specifies the cost of the link-state metric in a router-LSA. The **no** variant of this command resets the interface cost to the default.

```
Syntax ip ospf [<ip-address>] cost <1-65535>
```

```
no ip ospf [<ip-address>] cost
```
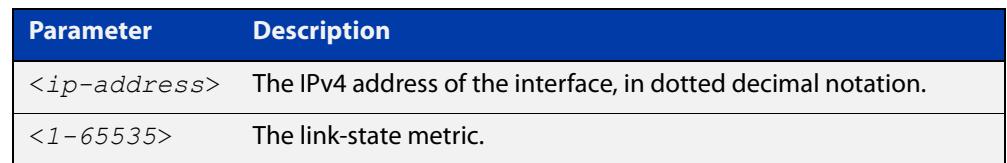

- **Default** No static value. The OSPF cost is automatically calculated by using the auto-cost [reference bandwidth command.](#page-1192-0)
	- **Mode** Interface Configuration for a VLAN interface.
- **Usage notes** This command explicitly sets a user specified cost of sending packets out the interface. Using this command overrides the cost value calculated automatically with the auto-cost reference bandwidth feature.

The interface cost indicates the overhead required to send packets across a certain interface. This cost is stated in the Router-LSA's link. Typically, the cost is inversely proportional to the bandwidth of an interface. By default, the cost of an interface is calculated according to the following formula:

• reference bandwidth/interface bandwidth

Use the **ip ospf cost** command to set the interface cost manually.

**Example** To set the OSPF cost to 10 on VLAN interface vlan25 for IP address 10.10.10.50, use the commands:

> awplus# configure terminal awplus(config)# interface vlan25 awplus(config-if)# ip ospf 10.10.10.50 cost 10

**Related commands** [show ip ospf interface](#page-1275-0) [auto-cost reference bandwidth](#page-1192-0)

## **ip ospf database-filter**

- **Overview** This command turns on the LSA database-filter for a particular interface. The **no** variant of this command turns off the LSA database-filter.
	- **Syntax** ip ospf [<*ip-address*>] database-filter all out no ip ospf [<*ip-address*>] database-filter

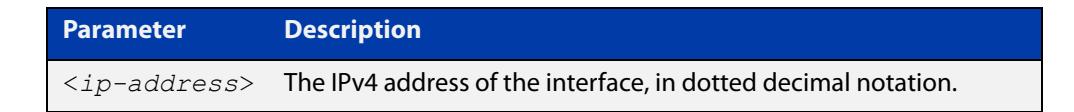

- **Default** All outgoing LSAs are flooded to the interface.
	- **Mode** Interface Configuration for a VLAN interface.
- **Usage notes** OSPF floods new LSAs over all interfaces in an area, except the interface on which the LSA arrives. This redundancy ensures robust flooding. However, too much redundancy can waste bandwidth and might lead to excessive link and CPU usage in certain topologies, resulting in destabilizing the network. To avoid this, use the **ip ospf database-filter** command to block flooding of LSAs over specified interfaces.

### **Example** To stop flooding new LSAs on the VLAN interface vlan1, use the commands:

awplus# configure terminal awplus(config)# interface vlan1 awplus(config-if# ip ospf database-filter all out

## **ip ospf dead-interval**

**Overview** This command sets the interval during which no hello packets are received and after which a neighbor is declared dead.

> The dead-interval is the amount of time that OSPF waits to receive an OSPF hello packet from the neighbor before declaring the neighbor is down. This value is advertised in the router's hello packets. It must be a multiple of the hello-interval and be the same for all routers on a specific network.

> The **no** variant of this command returns the interval to the default of 40 seconds. If you have configured this command specifying the IP address of the interface and want to remove the configuration, specify the IP address ( **no ip ospf**<ip-address> **dead-interval**).

```
Syntax ip ospf [<ip-address>] dead-interval <1-65535>
```
no ip ospf [<*ip-address*>] dead-interval

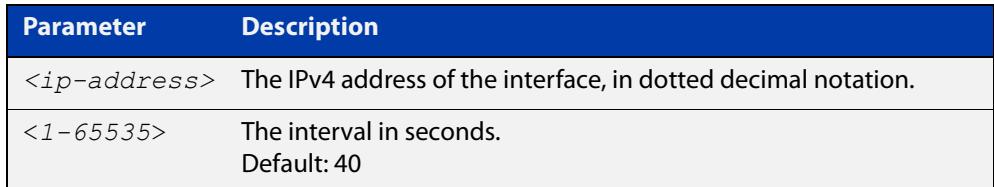

**Mode** Interface Configuration for a VLAN interface.

**Example** To set the dead-interval to 10 seconds on the VLAN interface vlan2, use the commands:

> awplus# configure terminal awplus(config)# interface vlan2 awplus(config-if)# ip ospf dead-interval 10

#### **Related** [ip ospf hello-interval](#page-1225-0)

**commands** [show ip ospf interface](#page-1275-0)
## **ip ospf disable all**

**Overview** This command completely disables OSPF packet processing on an interface. It overrides the [network area](#page-1238-0) command and disables the processing of packets on the specific interface.

> Use the **no** variant of this command to restore OSPF packet processing on a selected interface.

**Syntax** ip ospf disable all

no ip ospf disable all

- **Mode** Interface Configuration for a VLAN interface.
- **Example** To disable OSPF packet processing on the VLAN interface vlan2, use the commands:

awplus# configure terminal awplus(config)# interface vlan2 awplus(config-if)# ip ospf disable all

## **ip ospf hello-interval**

#### **Overview** This command specifies the interval between hello packets.

The hello-interval is advertised in the hello packets. Configure the same hello-interval for all routers on a specific network. A shorter hello interval ensures faster detection of topological changes, but results in more routing traffic.

The **no** variant of this command returns the interval to the default of 10 seconds.

**Syntax** ip ospf [<*ip-address*>] hello-interval <*1-65535*> no ip ospf [<*ip-address*>] hello-interval

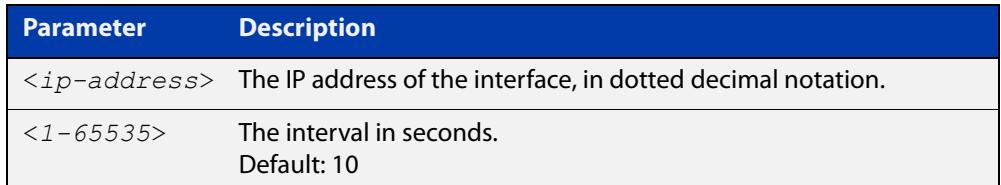

### **Default** 10 seconds

**Mode** Interface Configuration for a VLAN interface.

**Example** To set the hello-interval to 3 seconds on VLAN interface vlan2, use the commands:

awplus# configure terminal awplus(config)# interface vlan2 awplus(config-if)# ip ospf hello-interval 3

**Related** [ip ospf dead-interval](#page-1223-0)

**commands** [show ip ospf interface](#page-1275-0)

## **ip ospf message-digest-key**

#### **Overview** This command registers an MD5 key for OSPF MD5 authentication.

Message Digest Authentication is a cryptographic authentication. A key (password) and key-id are configured on each router. The router uses an algorithm based on the OSPF packet, the key, and the key-id to generate a message digest that gets appended to the packet.

The **no** variant of this command removes the MD5 key.

**Syntax** ip ospf [<*ip-address*>] message-digest-key <*key-id*> md5 <*pswd-long*>

no ip ospf [<*ip-address*>] message-digest-key <*key-id*>

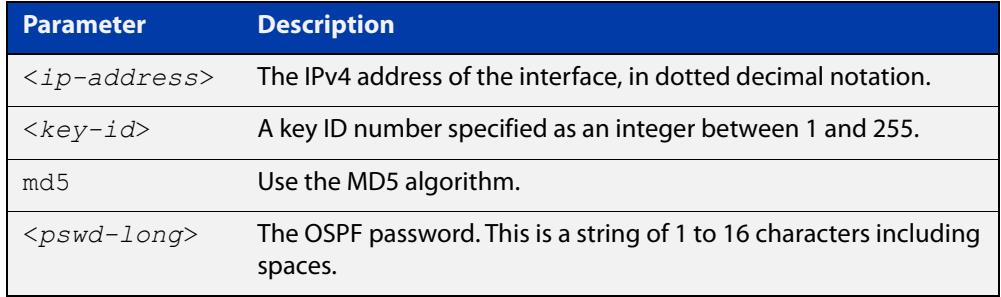

#### **Default** No MD5 key registered

- **Mode** Interface Configuration for a VLAN interface.
- **Usage notes** Use this command for uninterrupted transitions between passwords. It allows you to add a new key without having to delete the existing key. While multiple keys exist, all OSPF packets will be transmitted in duplicate; one copy of the packet will be transmitted for each of the current keys. This is helpful for administrators who want to change the OSPF password without disrupting communication. The system begins a rollover process until all the neighbors have adopted the new password. This allows neighboring routers to continue communication while the network administrator is updating them with a new password. The router will stop sending duplicate packets once it detects that all of its neighbors have adopted the new password.

Maintain only one password per interface, removing the old password whenever you add a new one. This will prevent the local system from continuing to communicate with the system that is using the old password. Removing the old password also reduces overhead during rollover. All neighboring routers on the same network must have the same password value to enable exchange of OSPF routing data.

### **Examples** To configure OSPF authentication on the VLAN interface vlan5, with a key of 'yourpass', use the commands:

awplus# configure terminal awplus(config)# interface vlan5 awplus(config-if)# ip ospf authentication message-digest awplus(config-if)# ip ospf message-digest-key 1 md5 yourpass

To configure OSPF authentication on the VLAN interface vlan2 for the IP address 1.1.1.1, with a key of 'yourpass', use the commands:

awplus# configure terminal awplus(config)# interface vlan2 awplus(config-if)# ip  $ospf$  1.1.1.1 authentication message-digest awplus(config-if)# ip  $ospf$  1.1.1.1 message-digest-key 2 md5 yourpass

This means that if the interface has multiple IP addresses assigned (e.g. 1.1.1.1 & 2.2.2.2), OSPF authentication will be enabled only for the IP address 1.1.1.1.

# **ip ospf mtu**

**Overview** This command sets the MTU size for OSPF. Whenever OSPF constructs packets, it uses the interface MTU size as Maximum IP packet size. This command forces OSPF to use the specified value, instead of the actual interface MTU size.

Use the **no** variant of this command to return the MTU size to the default.

**Syntax** ip ospf mtu <*mtu-size*> no ip ospf mtu

**Parameter Description** *<mtu-size>* <576-65535> The MTU size in bytes.

**Default** OSPF uses the interface MTU derived from the interface

- **Mode** Interface Configuration for a VLAN interface.
- **Usage notes** This command allows an administrator to configure the MTU size recognized by the OSPF protocol. It does not configure the MTU settings on the interface.

This command can be useful to ensure the OSPF neighbor relationship can fully establish via a network link, where the neighboring devices may have mismatched interface MTUs.

**Example** To change the OSPF MTU to 1446 on the VLAN interface vlan2, use the commands:

awplus# configure terminal awplus(config)# interface vlan2 awplus(config-if)# ip ospf mtu 1446

## **ip ospf mtu-ignore**

**Overview** Use this command to configure OSPF so that OSPF does not check the MTU size during DD (Database Description) exchange.

> Use the **no** variant of this command to make sure that OSPF checks the MTU size during DD exchange.

**Syntax** ip ospf [<*ip-address*>] mtu-ignore

no ip ospf [<*ip-address*>] mtu-ignore

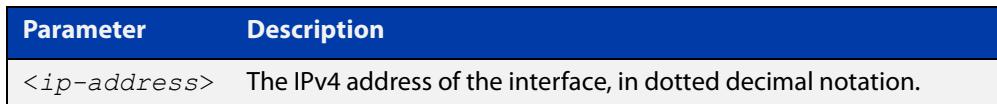

**Mode** Interface Configuration for a VLAN interface.

- **Usage notes** By default, during the DD exchange process, OSPF checks the MTU size described in the DD packets received from the neighbor. If the MTU size does not match the interface MTU, the neighbor adjacency is not established. Using this command makes OSPF ignore this check and allows establishing of adjacency regardless of MTU size in the DD packet.
	- **Example** To stop OSPF from checking the MTU size during DD exchange on the VLAN interface vlan2, use the commands:

awplus# configure terminal awplus(config)# interface vlan2 awplus(config-if)# ip ospf mtu-ignore

## <span id="page-1230-0"></span>**ip ospf network**

**Overview** This command configures the OSPF network type to a type different from the default for the particular interface.

> The **no** variant of this command returns the network type to the default for the particular interface.

**Syntax** ip ospf network {broadcast|non-broadcast|point-to-point| point-to-multipoint}

no ip ospf network

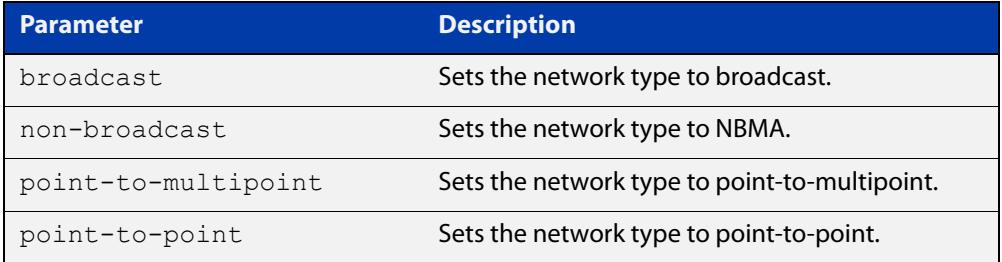

- **Default** The default is the default type for the interface, e.g broadcast for VLANs.
	- **Mode** Interface Configuration for a VLAN interface.
- **Usage notes** This command forces the interface network type to be the specified type. Depending on the network type, OSPF changes the behavior of the packet transmission and the link description in LSAs.
	- **Example** The following example shows setting the network type to point-to-point on the VLAN interface vlan1:

awplus# configure terminal awplus(config)# interface vlan1 awplus(config-if)# ip ospf network point-to-point

# **ip ospf priority**

**Overview** This command sets the router priority, which is a parameter used in the election of the designated router for the network.

The **no** variant of this command returns the router priority to the default of 1.

**Syntax** ip ospf [<*ip-address*>] priority <*priority*>

no ip ospf [<*ip-address*>] priority

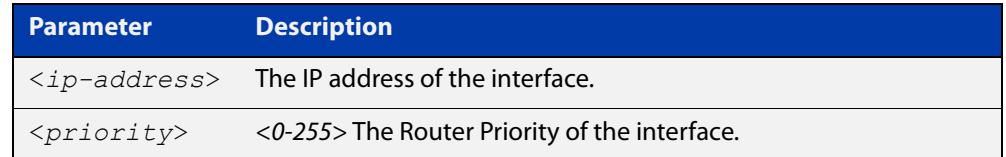

#### **Default** 1

**Mode** Interface Configuration for a VLAN interface.

**Usage notes** Set the priority to help determine the OSPF Designated Router (DR) for a network. If two routers attempt to become the DR, the router with the higher router priority becomes the DR. If the router priority is the same for two routers, the router with the higher router ID takes precedence.

> Only routers with nonzero router priority values are eligible to become the designated or backup designated router.

Configure router priority for multi-access networks only and not for point-to-point networks.

**Example** To set the OSPF priority value to 3 on the VLAN interface vlan2, use the commands:

awplus# configure terminal awplus(config)# interface vlan2 awplus(config-if)# ip ospf priority 3

#### **Related commands** [ip ospf network](#page-1230-0)

# **ip ospf resync-timeout**

**Overview** Use this command to set the interval after which adjacency is reset if out-of-band resynchronization has not occurred. The interval period starts from the time a restart signal is received from a neighbor.

Use the **no** variant of this command to return to the default.

**Syntax** ip ospf [<*ip-address*>] resync-timeout <*1-65535*> no ip ospf [<*ip-address*>] resync-timeout

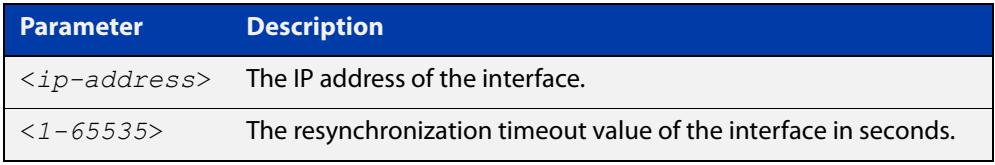

**Mode** Interface Configuration for a VLAN interface.

**Example** To set the OSPF resynchronization timeout value to 65 seconds on the VLAN interface vlan2, use the commands:

```
awplus# configure terminal
awplus(config)# interface vlan2
awplus(config-if)# ip ospf resync-timeout 65
```
## **ip ospf retransmit-interval**

**Overview** Use this command to specify the time between link-state advertisement (LSA) retransmissions for adjacencies belonging to the interface.

Use the **no** variant of this command to return to the default of 5 seconds.

**Syntax** ip ospf [<*ip-address*>] retransmit-interval <*1-65535*> no ip ospf [<*ip-address*>] retransmit-interval

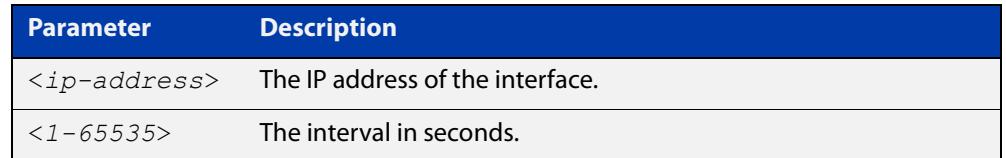

#### **Default** 5 seconds

- **Mode** Interface Configuration for a VLAN interface.
- **Usage notes** After sending an LSA to a neighbor, the router keeps the LSA until it receives an acknowledgment. In case the router does not receive an acknowledgment during the set time (the retransmit interval value) it retransmits the LSA. Set the retransmission interval value conservatively to avoid needless retransmission. The interval should be greater than the expected round-trip delay between two routers.
	- **Example** To set the retransmit interval to 6 seconds on the VLAN interface vlan2, use the commands:

```
awplus# configure terminal
awplus(config)# interface vlan2
awplus(config-if)# ip ospf retransmit-interval 6
```
## **ip ospf transmit-delay**

**Overview** Use this command to set the estimated time it takes to transmit a link-state-update packet on the interface.

Use the **no** variant of this command to return to the default of 1 second.

**Syntax** ip ospf [<*ip-address*>] transmit-delay *<1-65535*> no ip ospf [<*ip-address*>] transmit-delay

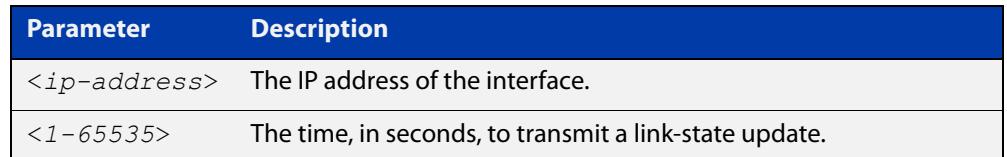

#### **Default** 1 second

- **Mode** Interface Configuration for a VLAN interface.
- **Usage notes** The transmit delay value adds a specified time to the age field of an update. If the delay is not added, the time in which the LSA transmits over the link is not considered. This command is especially useful for low speed links. Add transmission and propagation delays when setting the transmit delay value.
	- **Example** To set the OSPF transmit delay time to 3 seconds on the VLAN interface vlan2, use the commands:

awplus# configure terminal awplus(config)# interface vlan2 awplus(config-if)# ip ospf transmit-delay 3

### **max-concurrent-dd**

**Overview** Use this command to set the limit for the number of Database Descriptors (DD) that can be processed concurrently.

> Use the **no** variant of this command to reset the limit for the number of Database Descriptors (DD) that can be processed concurrently.

**Syntax** max-concurrent-dd <*1-65535*>

no max-concurrent-dd

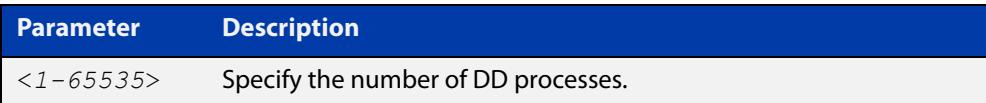

#### **Mode** Router Configuration

- **Usage** This command is useful when a router's performance is affected from simultaneously bringing up several OSPF adjacencies. This command limits the maximum number of DD exchanges that can occur concurrently per OSPF instance, thus allowing for all of the adjacencies to come up.
- **Example** The following example sets the max-concurrent-dd value to 4, so that only 4 DD exchanges will be processed at a time.

```
awplus# configure terminal
awplus(config)# router ospf 100
awplus(config-router# max-concurrent-dd 4
```
## **maximum-area**

**Overview** Use this command to set the maximum number of OSPF areas.

Use the **no** variant of this command to set the maximum number of OSPF areas to the default.

**Syntax** maximum-area <*1-4294967294*>

no maximum-area

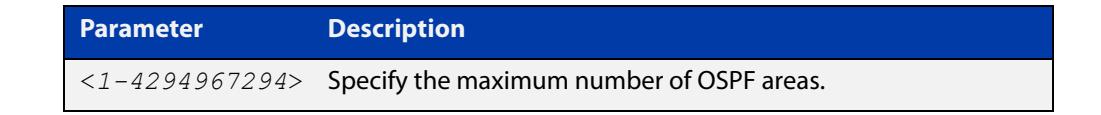

**Default** The default for the maximum number of OSPF areas is 4294967294.

- **Mode** Router Configuration
- **Usage notes** Use this command in router OSPF mode to specify the maximum number of OSPF areas.
	- **Examples** The following example sets the maximum number of OSPF areas to 2:

awplus# configure terminal awplus(config)# router ospf 100 awplus(config-router)# maximum-area 2

The following example removes the maximum number of OSPF areas and resets to default:

awplus# configure terminal awplus(config)# router ospf 100 awplus(config-router)# no maximum-area

## **neighbor (OSPF)**

**Overview** Use this command to inform the router of other neighboring routers that are connected to the same NBMA network.

Use the **no** variant of this command to remove a configuration.

**Syntax** neighbor <*ip-address*> [<*cost*>]{<*priority*>|<*poll-interval*>} no neighbor <*ip-address*> [<*cost*>]{<*priority*>|<*poll-interval*>}

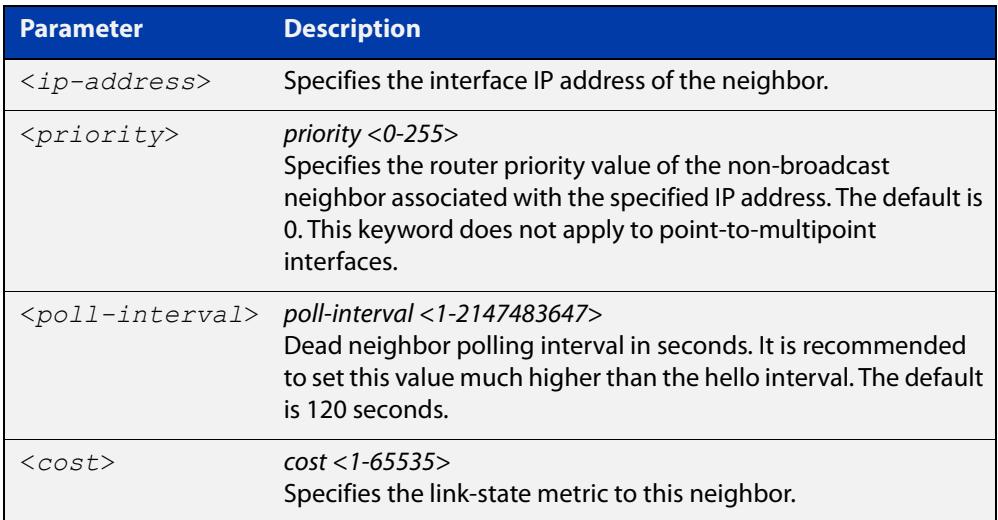

#### **Mode** Router Configuration

**Usage** To configure a neighbor on an NBMA network manually, use the neighbor command and include one neighbor entry for each known nonbroadcast network neighbor. The IP address used in this command is the neighbor's primary IP address on the interface where that neighbor connects to the NBMA network.

> The poll interval is the reduced rate at which routers continue to send hello packets, when a neighboring router has become inactive. Set the poll interval to be much larger than hello interval.

**Examples** This example shows a neighbor configured with a priority value, poll interval time, and cost.

```
awplus# configure terminal
awplus(config)# router ospf 100
awplus(config-router)# neighbor 1.2.3.4 priority 1 
poll-interval 90
awplus(config-router)# neighbor 1.2.3.4 cost 15
```
### <span id="page-1238-0"></span>**network area**

**Overview** Use this command to enable OSPF routing with a specified Area ID on any interfaces with IP addresses that match the specified network address.

Use the **no** variant of this command to disable OSPF routing on the interfaces.

**Syntax** network <*network-address*> area <*area-id*>

no network <*network-address*> area <*area-id*>

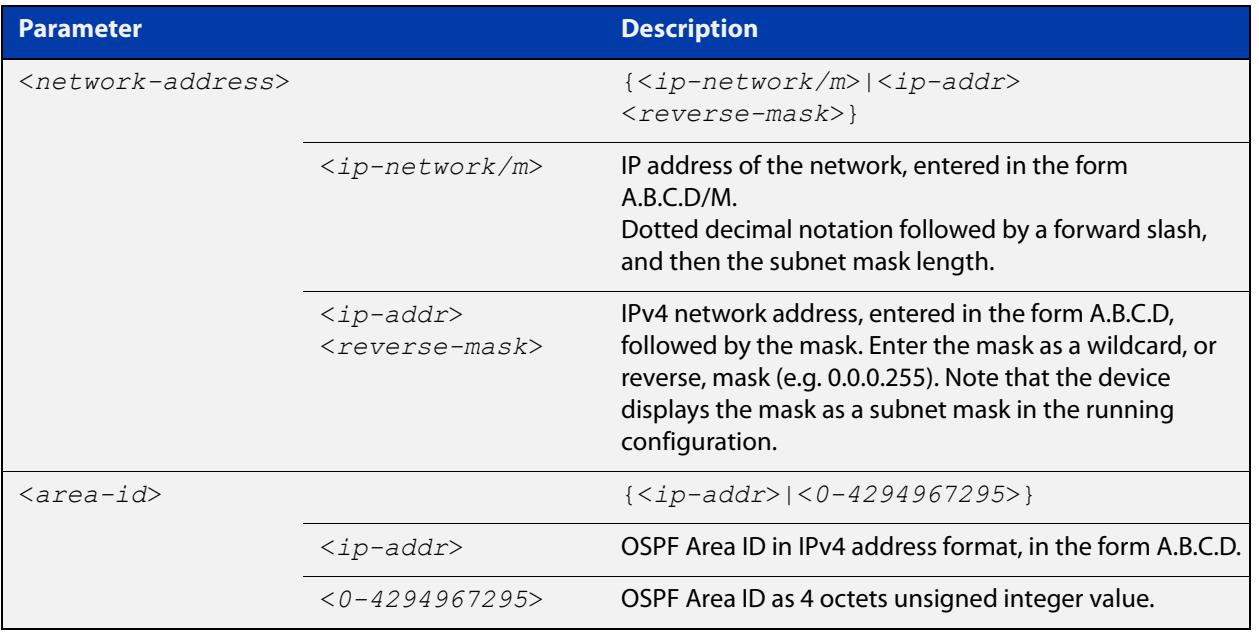

**Default** No **network area** is configured by default.

**Mode** Router Configuration

- **Usage notes** OSPF routing can be enabled per IPv4 subnet. The network address can be defined using either the prefix length or a wild card mask. A wild card mask is comprised of consecutive 0's as network bits and consecutive 1's as host bits.
	- **Examples** The following commands show the use of the **network area** command with OSPF multiple instance support disabled:

awplus# configure terminal awplus(config)# router ospf 100 awplus(config-router)# network 10.0.0.0/8 area 3 awplus(config-router)# network 10.0.0.0/8 area 1.1.1.1 The following commands disable OSPF routing with Area ID 3 on all interfaces:

```
awplus# configure terminal
awplus(config)# router ospf 100
awplus(config-router)# no network 10.0.0.0/8 area3
```
### **ospf abr-type**

**Overview** Use this command to set an OSPF Area Border Router (ABR) type.

Use the **no** variant of this command to revert the ABR type to the default setting.

**Syntax** ospf abr-type {cisco|ibm|standard}

no ospf abr-type [cisco|ibm|standard]

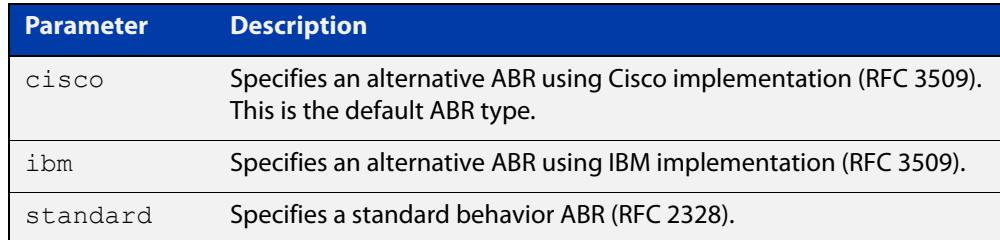

#### **Default** ABR type cisco

- **Mode** Router Configuration
- **Usage** Specifying the ABR type allows better interoperation between different implementations. This command is specially useful in a multi-vendor environment. The different ABR types are:
	- Cisco ABR Type: By this definition, a router is considered an ABR if it has more than one area actively attached and one of them is the backbone area.
	- IBM ABR Type: By this definition, a router is considered an ABR if it has more than one area actively attached and the backbone area is configured. In this case the configured backbone need not be actively connected.
	- Standard ABR Type: By this definition, a router is considered an ABR if it has more than one area actively attached to it.

#### **Example** To configure the ABR type as **ibm**, use the following commands:

```
awplus# configure terminal
awplus(config)# router ospf 100
awplus(config-router)# ospf abr-type ibm
```
### <span id="page-1241-0"></span>**ospf restart grace-period**

**Overview** Use this command to configure the grace-period for restarting OSPF routing. Use the **no** variant of this command to revert to the default grace-period.

**Syntax** ospf restart grace-period <*1-1800*>

no ospf restart grace-period

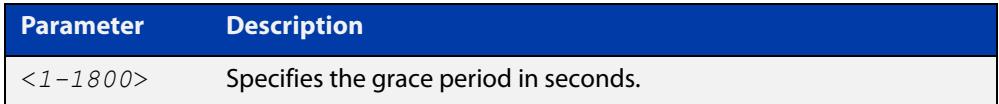

- **Default** In the AlliedWare Plus™ OSPF implementation, the default OSPF grace-period is 180 seconds.
	- **Mode** Global Configuration
- **Usage notes** Use this command to enable the OSPF Graceful Restart feature and set the restart grace-period. Changes from the default restart grace-period are displayed in the running- config. The restart grace-period is not displayed in the running-config if it has been reset to the default using the **no** variant of this command.

When a master failover happens on a VCStack, the grace-period will be the longer of the default value (180 seconds) and the configured value from this command. Therefore, the configured grace-period value will only be used in a master failover if it is longer than 180 seconds.

**Example** To set the OSPF restart grace-period to 250 seconds, use the commands:

awplus# configure terminal awplus(config)# ospf restart grace-period 250

To reset the OSPF restart grace-period to the default (180 seconds), use the commands:

awplus# configure terminal awplus(config)# no ospf restart grace-period

**Validation Commands** [show running-config](#page-213-0)

**Related commands** [ospf restart helper](#page-1242-0) [restart ospf graceful](#page-1250-0)

### <span id="page-1242-0"></span>**ospf restart helper**

**Overview** Use this command to configure the **helper** behavior for the OSPF Graceful Restart feature.

Use the **no** variant of this command to revert to the default grace-period.

**Syntax** ospf restart helper {max-grace-period <*grace-period*>|only-reload|only-upgrade} ospf restart helper {never router-id <router-id>} no ospf restart helper [max-grace-period]

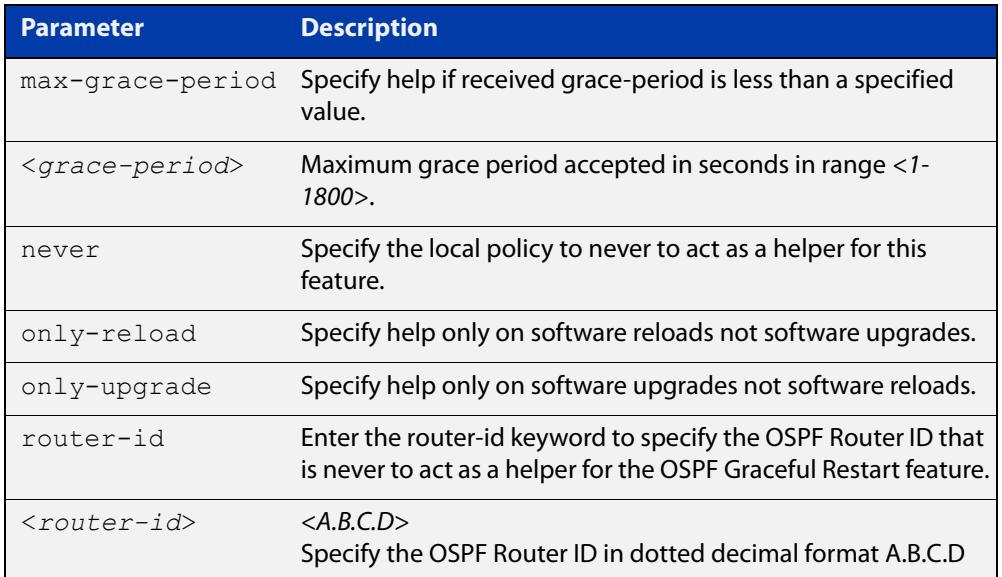

- **Default** In the AlliedWare Plus™ OSPF implementation, the default OSPF grace-period is 180 seconds.
	- **Mode** Global Configuration
	- **Usage** The **ospf restart helper** command requires at least one parameter, but you may use more than one in the same command (excluding parameter **never**).

The **no** version of this command turns off the OSPF restart helper, while the **no ospf restart helper max-grace-period** command resets the max-grace-period, rather than the helper policy itself.

### **Example** awplus# configure terminal awplus(config)# ospf restart helper only-reload awplus# configure terminal awplus(config)# ospf restart helper never router-id 10.10.10.1 awplus# configure terminal awplus(config)# no ospf restart helper max-grace-period

**Related commands** [ospf restart grace-period](#page-1241-0) [restart ospf graceful](#page-1250-0)

### **ospf router-id**

**Overview** Use this command to specify a router ID for the OSPF process. Use the **no** variant of this command to disable this function.

**Syntax** ospf router-id <*ip-address*> no ospf router-id

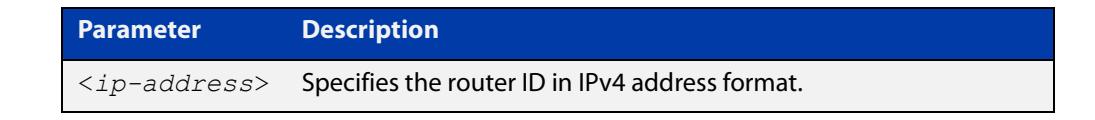

**Mode** Router Configuration **Usage** Configure each router with a unique router-id. In an OSPF router process that has active neighbors, a new router-id takes effect at the next reload or when you restart OSPF manually. **Example** The following example shows a specified router ID 2.3.4.5. awplus# configure terminal awplus(config)# router ospf 100 awplus(config-router)# ospf router-id 2.3.4.5 **Related commands** [show ip ospf](#page-1255-0)

### **overflow database**

**Overview** Use this command to limit the maximum number of Link State Advertisements (LSAs) that can be supported by the current OSPF instance.

> Use the **no** variant of this command to have no limit on the maximum number of LSAs.

**Syntax** overflow database <*0-4294967294*> {hard|soft}

no overflow database

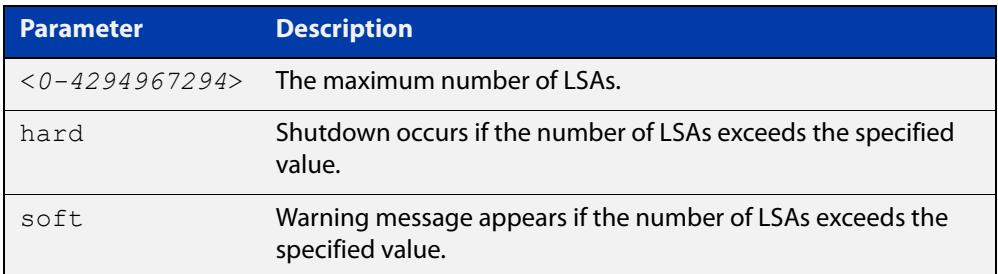

- **Mode** Router Configuration
- **Usage** Use **hard** with this command if a shutdown is required if the number of LSAs exceeds the specified number. Use **soft** with this command if a shutdown is not required, but a warning message is required, if the number of LSAs exceeds the specified number.
- **Example** The following example shows setting the database overflow to 500, and a shutdown to occur, if the number of LSAs exceeds 500.

awplus# configure terminal awplus(config)# router ospf 100 awplus(config-router)# overflow database 500 hard

### **overflow database external**

**Overview** Use this command to configure the size of the external database and the time the router waits before it tries to exit the overflow state.

Use the **no** variant of this command to revert to default.

**Syntax** overflow database external <*max-lsas*> <*recover-time*> no overflow database external

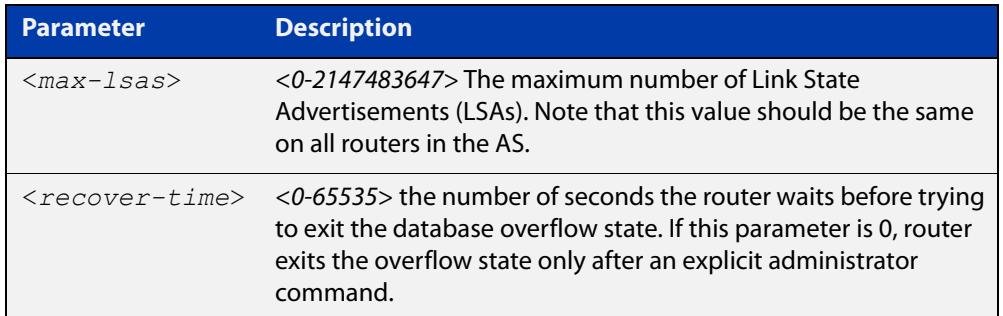

**Mode** Router Configuration

- **Usage** Use this command to limit the number of AS-external-LSAs a router can receive, once it is in the wait state. It takes the number of seconds specified as the <recover-time> to recover from this state.
- **Example** The following example shows setting the maximum number of LSAs to 5 and the time to recover from overflow state to be 3:

awplus# configure terminal awplus(config)# router ospf 100 awplus(config-router)# overflow database external 50 3

## **passive-interface (OSPF)**

**Overview** Use this command to suppress the sending of Hello packets on all interfaces, or on a specified interface. If you use the **passive-interface** command without the optional parameters then all interfaces are put into passive mode.

> Use the **no** variant of this command to allow the sending of Hello packets on all interfaces, or on the specified interface. If you use the **no** variant of this command without the optional parameters then all interfaces are removed from passive mode.

```
Syntax passive-interface [<interface>] [<ip-address>]
```

```
no passive-interface [<interface>] [<ip-address>]
```
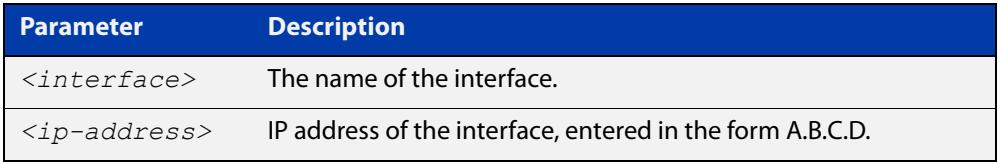

#### **Mode** Router Configuration

- **Usage notes** Configure an interface to be passive if you wish its connected route to be treated as an OSPF route (rather than an AS-external route), but do not wish to actually exchange any OSPF packets via this interface.
	- **Examples** To configure passive interface mode on all interfaces, enter the following commands:

awplus(config)# router ospf 100

awplus(config-router)# passive-interface

To configure passive interface mode on the local loopback interface, enter the following commands:

awplus(config)# router ospf 100 awplus(config-router)# passive-interface lo

To remove passive interface mode on all interfaces, enter the following commands:

awplus(config)# router ospf 100 awplus(config-router)# no passive-interface

### **redistribute (OSPF)**

**Overview** Use this command to redistribute routes from other routing protocols, static routes and connected routes into an OSPF routing table.

Use the **no** variant of this command to disable this function.

**Syntax** redistribute {bqp|connected|rip|static} {metric *<0-16777214*>|metric-type {1|2}|route-map <*name*>|tag *<0-4294967295*>}

> no redistribute {bgp|connected|rip|static} {metric *<0-16777214*>|metric-type {1|2}|route-map <*name*>|tag *<0-4294967295*>}

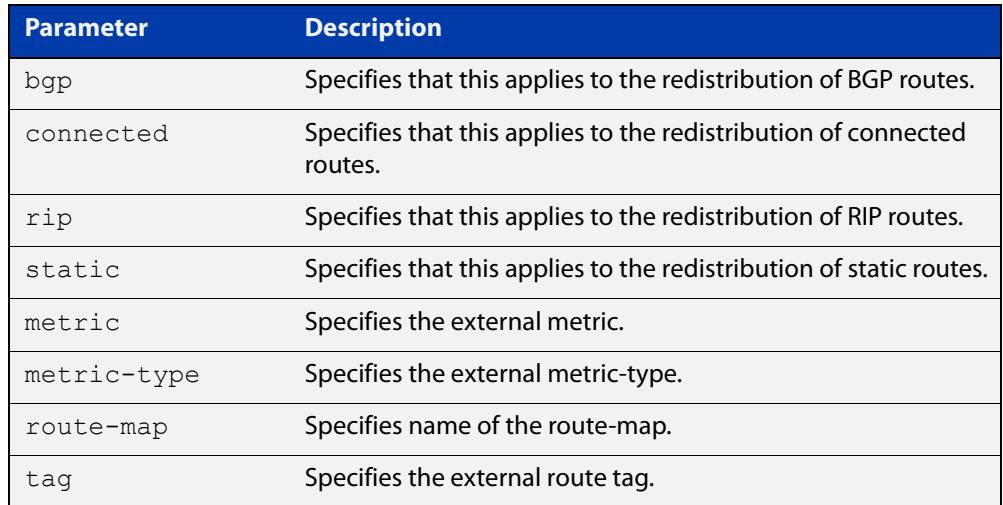

- **Default** The default metric value for routes redistributed into OSPF is 20. The metric can also be defined using the [set metric](#page-1722-0) command for a route map. Note that a metric defined using the [set metric](#page-1722-0) command for a route map overrides a metric defined with this command.
	- **Mode** Router Configuration
- **Usage notes** You use this command to inject routes, learned from other routing protocols, into the OSPF domain to generate AS-external-LSAs. If a route-map is configured by this command, then that route-map is used to control which routes are redistributed and can set metric and tag values on particular routes.

The metric, metric-type, and tag values specified on this command are applied to any redistributed routes that are not explicitly given a different metric, metric-type, or tag value by the route map.

See the [OSPF Feature Overview and Configuration Guide](http://www.alliedtelesis.com/documents/how-configure-some-basic-ospf-routing-scenarios) for more information about metrics, and about behavior when configured in route maps.

Note that this command does not redistribute the default route. To redistribute the default route, use the [default-information originate](#page-1208-0) command.

### **Example** The following example shows redistribution of BGP routes into OSPF routing table 100, with metric 12.

```
awplus# configure terminal
awplus(config)# router ospf 100
awplus(config-router)# redistribute bgp metric 12
```
The following example shows the configuration of a route-map named 'rmap2', which is then applied using the **redistribute route-map** command, so routes learned via a specified interface can be redistributed as type-1 external LSAs:

```
awplus# configure terminal
awplus(config)# route-map rmap2 permit 3
awplus(config-route-map)# match interface vlan1
awplus(config-route-map)# set metric-type 1
awplus(config-route-map)# exit
awplus(config)# router ospf 100
awplus(config-router)# redistribute rip route-map rmap2
```
Note that configuring a route-map and applying it with the **redistribute route-map** command allows you to filter which routes are distributed from another routing protocol (such as RIP). A route-map can also set the metric, tag, and metric-type of the redistributed routes.

**Related commands** [distribute-list \(OSPF\)](#page-1212-0) [match interface](#page-1693-0) [route-map](#page-1614-0)

[show ip ospf database external](#page-1262-0)

### <span id="page-1250-0"></span>**restart ospf graceful**

**Overview** Use this command to force the OSPF process to restart, and optionally set the grace-period.

**Syntax** restart ospf graceful [grace-period <*1-1800*>]

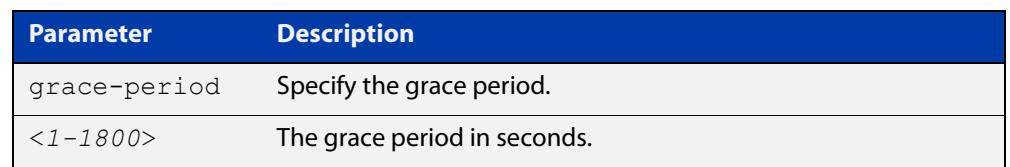

- **Default** In the AlliedWare Plus™ OSPF implementation, the default OSPF grace-period is 180 seconds.
	- **Mode** Privileged Exec
- **Usage notes** After this command is executed, the OSPF process immediately shuts down. It notifies the system that OSPF has performed a graceful shutdown. Routes installed by OSPF are preserved until the grace-period expires.

When a **restart ospf graceful** command is issued, the OSPF configuration is reloaded from the last saved configuration. Ensure you first enter the command [copy running-config](#page-177-0) startup-config.

When a master failover happens on a VCStack, the grace-period will be the longer of the default value (180 seconds) and the configured value from this command. Therefore, the configured grace-period value will only be used in a master failover if it is longer than 180 seconds.

**Example** awplus# copy running-config startup-config awplus# restart ospf graceful grace-period 200

**Related commands** [ospf restart grace-period](#page-1241-0)

[ospf restart helper](#page-1242-0)

### <span id="page-1251-0"></span>**router ospf**

**Overview** Use this command to enter Router Configuration mode to configure an OSPF routing process. You must specify the process ID with this command for multiple OSPF routing processes on the device.

Use the **no** variant of this command to terminate an OSPF routing process.

Use the **no** parameter with the **process-id** parameter, to terminate and delete a specific OSPF routing process. If no **process-id** is specified on the **no** variant of this command, then all OSPF routing processes are terminated, and all OSPF configuration is removed.

**Syntax** router ospf [*<process-id>*] no router ospf [*<process-id>*]

### **Syntax (VRF-lite)** router ospf [*<process-id>*] [<*vrf-instance*>]

```
no router ospf [<process-id>]
```
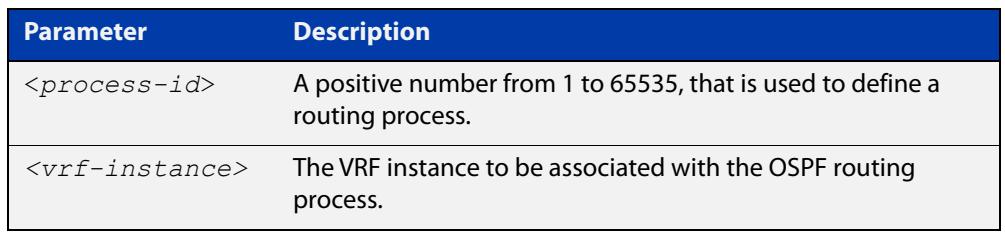

- **Default** No routing process is defined by default.
	- **Mode** Global Configuration
- **Usage notes** The process ID of OSPF is an optional parameter for the **no** variant of this command only. When removing all instances of OSPF, you do not need to specify each Process ID, but when removing particular instances of OSPF you must specify each Process ID to be removed.

When using VRF-lite, this command can be used to associate a process-id with a VRF instance that has been created using the [ip vrf command](#page-1766-0).

**Example** To enter Router Configuration mode to configure an existing OSPF routing process 100, use the commands:

> awplus# configure terminal awplus(config)# router ospf 100 awplus(config-router)#

#### **Example** To enter Router Configuration mode to configure an existing OSPF routing process **(VRF-lite)** 100 for VRF instance red, use the commands:

```
awplus# configure terminal
awplus(config)# router ospf 100 red
awplus(config-router)#
```
### **router-id**

**Overview** Use this command to specify a router ID for the OSPF process.

Use the **no** variant of this command to force OSPF to use the previous OSPF router-id behavior.

**Syntax** router-id <*ip-address*>

no router-id

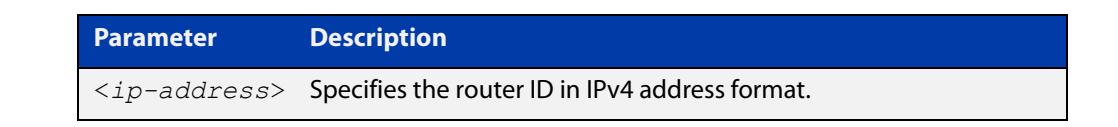

### **Mode** Router Configuration

- **Usage** Configure each router with a unique router-id. In an OSPF router process that has active neighbors, a new router-id is used at the next reload or when you restart OSPF manually.
- **Example** The following example shows a fixed router ID 10.10.10.60

```
awplus# configure terminal
awplus(config)# router ospf 100
awplus(config-router)# router-id 10.10.10.60
```
**Related commands** [show ip ospf](#page-1255-0)

## **show debugging ospf**

**Overview** Use this command to see what debugging is turned on for OSPF. For information on filtering and saving command output, see the ["Getting\\_Started](http://www.alliedtelesis.com/documents/getting-started-alliedware-plus-feature-overview-and-configuration-guide)  [with AlliedWare Plus" Feature Overview and Configuration\\_Guide](http://www.alliedtelesis.com/documents/getting-started-alliedware-plus-feature-overview-and-configuration-guide). **Syntax** show debugging ospf **Mode** User Exec and Privileged Exec **Example** awplus# show debugging ospf **Output** Figure 28-2: Example output from the **show debugging ospf** command OSPF debugging status:

OSPF packet Link State Update debugging is on

OSPF all events debugging is on

### <span id="page-1255-0"></span>**show ip ospf**

**Overview** Use this command to display general information about all OSPF routing processes. Include the process ID parameter with this command to display information about specified instances.

> For information on filtering and saving command output, see the ["Getting Started](http://www.alliedtelesis.com/documents/getting-started-alliedware-plus-feature-overview-and-configuration-guide)  [with AlliedWare Plus" Feature Overview and Configuration Guide.](http://www.alliedtelesis.com/documents/getting-started-alliedware-plus-feature-overview-and-configuration-guide)

**Syntax** show ip ospf

show ip ospf <*process-id*>

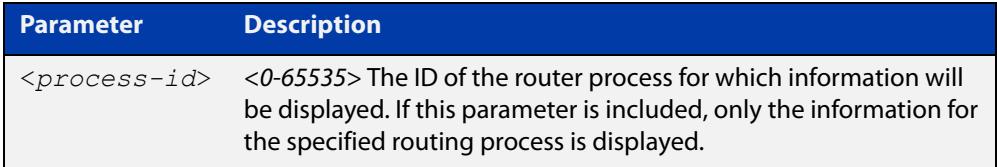

#### **Mode** User Exec and Privileged Exec

**Examples** To display general information about all OSPF routing processes, use the command:

awplus# show ip ospf

To display general information about OSPF routing process 100, use the command:

awplus# show ip ospf 100

#### **Table 1:** Example output from the **show ip ospf** command

```
Route Licence: Route : Limit=0, Allocated=0, Visible=0, Internal=0
 Route Licence: Breach: Current=0, Watermark=0
 Routing Process "ospf 10" with ID 192.168.1.1
 Process uptime is 10 hours 24 minutes
 Process bound to VRF default
 Conforms to RFC2328, and RFC1583 Compatibility flag is disabled
 Supports only single TOS(TOS0) routes
 Supports opaque LSA
 Supports Graceful Restart
 SPF schedule delay min 0.500 secs, SPF schedule delay max 50.0 secs
 Refresh timer 10 secs
 Number of incomming current DD exchange neighbors 0/5
 Number of outgoing current DD exchange neighbors 0/5
 Number of external LSA 0. Checksum 0x000000
 Number of opaque AS LSA 0. Checksum 0x000000
 Number of non-default external LSA 0
```
#### **Table 1:** Example output from the **show ip ospf** command (cont.)

```
 External LSA database is unlimited.
 Number of LSA originated 0
 Number of LSA received 0
 Number of areas attached to this router: 2
    Area 0 (BACKBONE) (Inactive)
        Number of interfaces in this area is 0(0)
        Number of fully adjacent neighbors in this area is 0
        Area has no authentication
        SPF algorithm executed 0 times
        Number of LSA 0. Checksum 0x000000
    Area 1 (Inactive)
        Number of interfaces in this area is 0(0)
        Number of fully adjacent neighbors in this area is 0
        Number of fully adjacent virtual neighbors through this area is 0
        Area has no authentication
        SPF algorithm executed 0 times
        Number of LSA 0. Checksum 0x000000
```
#### **Table 2:** Example output from the **show ip ospf <process-id>** command

```
 Routing Process "ospf 100" with ID 10.10.11.146
 Process uptime is 0 minute
 Conforms to RFC2328, and RFC1583Compatibility flag is disabled
 Supports only single TOS(TOS0) routes
 Supports opaque LSA
 SPF schedule delay 5 secs, Hold time between two SPFs 10 secs
 Refresh timer 10 secs
 Number of external LSA 0. Checksum Sum 0x0
 Number of non-default external LSA 0
 External LSA database is unlimited.
 Number of areas attached to this router: 1
    Area 1
        Number of interfaces in this area is 1(1)
        Number of fully adjacent neighbors in this area is 0
        Number of fully adjacent virtual neighbors through this area is 0
        Area has no authentication
        SPF algorithm executed 0 times
        Number of LSA 1. Checksum Sum 0x00e3e2
```

| <b>Output Parameter</b> |           | <b>Meaning</b>                                                             |
|-------------------------|-----------|----------------------------------------------------------------------------|
| Route Licence: Route:   | Limit     | The maximum number of OSPF<br>routes which may be used for<br>forwarding.  |
|                         | Allocated | The current total number of OSPF<br>routes allocated in the OSPF module.   |
|                         | Visible   | The current number of OSPF routes<br>which may be used for forwarding.     |
|                         | Internal  | The number of OSPF internal routes<br>used for calculating paths to ASBRs. |
| Number of external LSA  |           | The number of external link-state<br>advertisements                        |
| Number of opaque AS LSA |           | Number of opaque link-state<br>advertisements                              |

**Table 3:** Parameters in the output of the **show ip ospf** command

**Related** [router ospf](#page-1251-0) **commands**

### **show ip ospf border-routers**

**Overview** Use this command to display the ABRs and ASBRs for all OSPF instances. Include the process ID parameter with this command to view data about specified instances.

> For information on filtering and saving command output, see the ["Getting Started](http://www.alliedtelesis.com/documents/getting-started-alliedware-plus-feature-overview-and-configuration-guide)  [with AlliedWare Plus" Feature Overview and Configuration Guide.](http://www.alliedtelesis.com/documents/getting-started-alliedware-plus-feature-overview-and-configuration-guide)

**Syntax** show ip ospf border-routers show ip ospf <*process-id*> border-routers

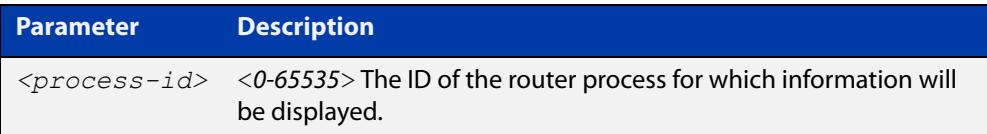

**Mode** User Exec and Privileged Exec

**Examples** To display the ABRs and ASBRs for all OSPF instances, use the following command: awplus# show ip ospf border-routers

**Output** Figure 28-3: Example output from the **show ip ospf border-routers** command

```
OSPF process 1 internal Routing Table
Codes: i - Intra-area route, I - Inter-area route
i 10.15.0.1 [10] via 10.10.0.1, vlan2, ASBR, Area 0.0.0.0
i 172.16.10.1 [10] via 10.10.11.50, vlan3, ABR, ASBR, Area 
0.0.0.0
...
```
### **show ip ospf database**

**Overview** Use this command to display a database summary for OSPF information. Include the process ID parameter with this command to display information about specified instances.

> For information on filtering and saving command output, see the ["Getting Started](http://www.alliedtelesis.com/documents/getting-started-alliedware-plus-feature-overview-and-configuration-guide)  [with AlliedWare Plus" Feature Overview and Configuration Guide.](http://www.alliedtelesis.com/documents/getting-started-alliedware-plus-feature-overview-and-configuration-guide)

**Syntax** show ip ospf [<*process-id*>] database [self-originate|max-age|adv router *<adv-router-id>*]

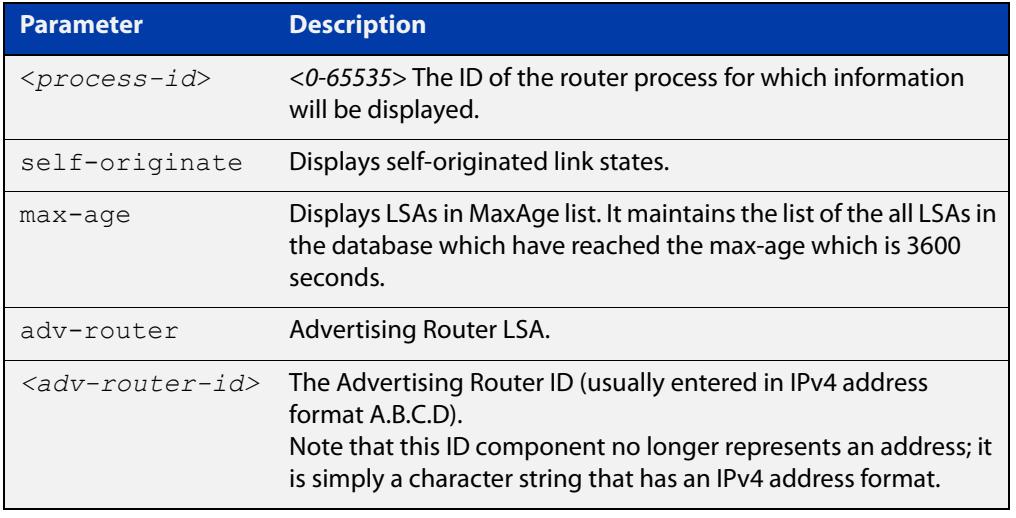

#### **Mode** User Exec and Privileged Exec

**Examples** To display the ABRs and ASBRs for all OSPF instances, use the command:

awplus# show ip ospf border-routers

To display the ABRs and ASBRs for the specific OSPF instance 721, use the command:

awplus# show ip ospf 721 border-routers

**Output** Figure 28-4: Example output from the **show ip ospf database** command

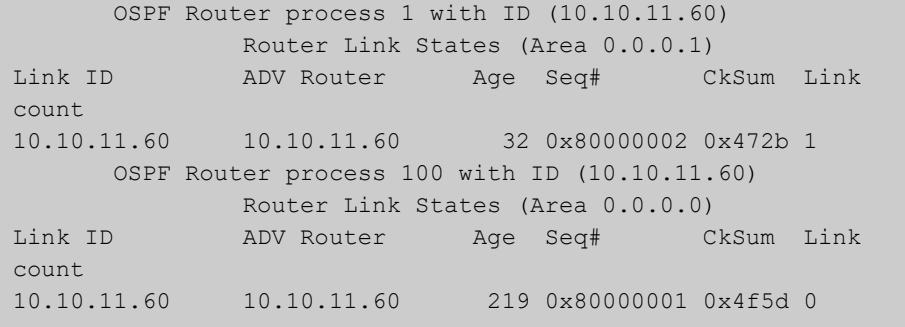
#### **Example** awplus# show ip ospf database external 1.2.3.4 self-originate

awplus# show ip ospf database self-originate

#### Figure 28-5: Example output from the **show ip ospf database self-originate** command

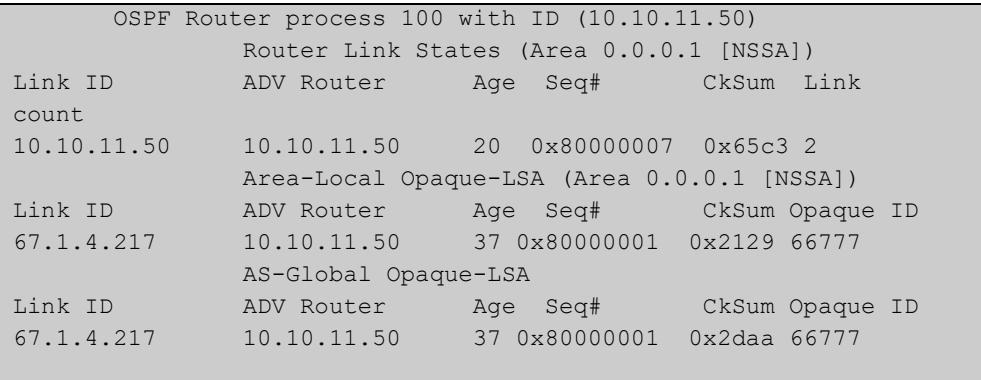

### **show ip ospf database asbr-summary**

**Overview** Use this command to display information about the Autonomous System Boundary Router (ASBR) summary LSAs.

> For information on filtering and saving command output, see the ["Getting Started](http://www.alliedtelesis.com/documents/getting-started-alliedware-plus-feature-overview-and-configuration-guide)  [with AlliedWare Plus"\\_Feature Overview and Configuration Guide](http://www.alliedtelesis.com/documents/getting-started-alliedware-plus-feature-overview-and-configuration-guide).

**Syntax** show ip ospf database asbr-summary [*<ip-addr>*] [self-originate|*adv-router <advrouter-ip-addr>*]

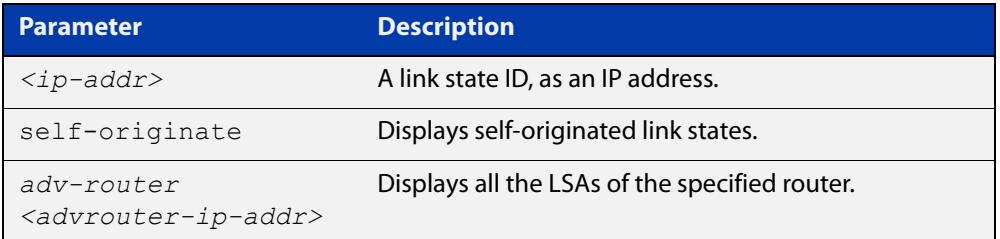

#### **Mode** User Exec and Privileged Exec

**Examples** awplus# show ip ospf database asbr-summary 1.2.3.4 self-originate awplus# show ip ospf database asbr-summary self-originate awplus# show ip ospf database asbr-summary 1.2.3.4 adv-router 2.3.4.5

### **show ip ospf database external**

**Overview** Use this command to display information about the external LSAs.

For information on filtering and saving command output, see the ["Getting Started](http://www.alliedtelesis.com/documents/getting-started-alliedware-plus-feature-overview-and-configuration-guide)  [with AlliedWare Plus" Feature Overview and Configuration Guide.](http://www.alliedtelesis.com/documents/getting-started-alliedware-plus-feature-overview-and-configuration-guide)

**Syntax** show ip ospf database external adv-router[*<adv-router-id>*] [self-originate|adv-router*<adv-router-id>*]

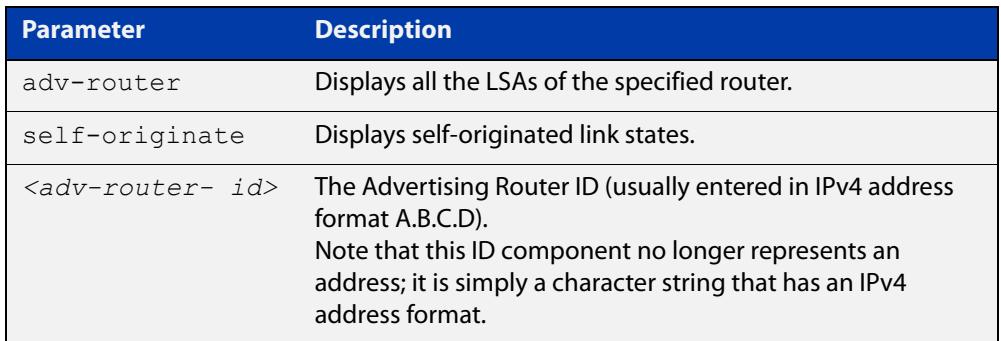

#### **Mode** User Exec and Privileged Exec

- **Examples** awplus# show ip ospf database external 1.2.3.4 self-originate awplus# show ip ospf database external self-originate awplus# show ip ospf database external 1.2.3.4 adv-router 2.3.4.5
	- **Output** Figure 28-6: Example output from the **show ip ospf database external self-originate** command

```
 OSPF Router process 100 with ID (10.10.11.50)
               AS External Link States 
 LS age: 298
 Options: 0x2 (*|-|-|-|-|-|E|-)
 LS Type: AS-external-LSA
 Link State ID: 10.10.100.0 (External Network Number)
 Advertising Router: 10.10.11.50
 LS Seq Number: 80000001
 Checksum: 0x7033
 Length: 36
 Network Mask: /24
       Metric Type: 2 (Larger than any link state path)
       TOS: 0
       Metric: 20
       Forward Address: 10.10.11.50
       External Route Tag: 0
```
#### **Output** Figure 28-7: Example output from the **show ip ospf database external adv-router** command

```
awplus#show ip ospf database external adv-router 1.1.1.1
                   AS External Link States
LS age: 273
Options: 0x2 (-|-|-|-|-|-|E|-)
LS Type: AS-external-LSA
Link State ID: 172.16.0.0 (External Network Number)
Advertising Router: 1.1.1.1
LS Seq Number: 80000004
Checksum: 0x02f8
Length: 36
Network Mask: /24
       Metric Type: 2 (Larger than any link state path)
       TOS: 0
      Metric: 20
      Forward Address: 0.0.0.0
       External Route Tag: 0
```
### **show ip ospf database network**

**Overview** Use this command to display information about the network LSAs.

For information on filtering and saving command output, see the ["Getting Started](http://www.alliedtelesis.com/documents/getting-started-alliedware-plus-feature-overview-and-configuration-guide)  [with AlliedWare Plus" Feature Overview and Configuration Guide.](http://www.alliedtelesis.com/documents/getting-started-alliedware-plus-feature-overview-and-configuration-guide)

```
Syntax show ip ospf database network [<adv-router-id>]
       [self-originate|<adv-router-id>]
```
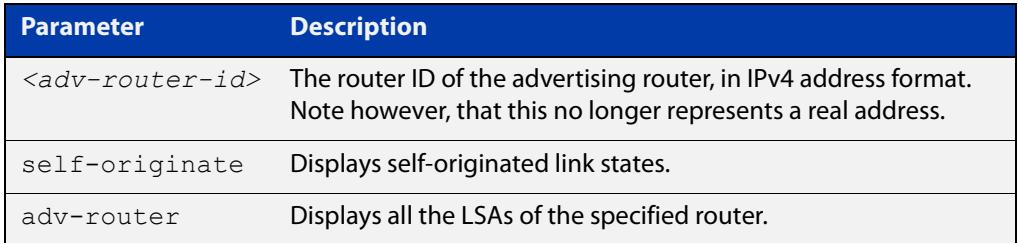

#### **Mode** User Exec and Privileged Exec

**Examples** awplus# show ip ospf database network 1.2.3.4 self-originate awplus# show ip ospf database network self-originate awplus# show ip ospf database network 1.2.3.4 adv-router 2.3.4.5

#### **Output** Figure 28-8: Example output from the **show ip ospf database network** command

```
 OSPF Router process 200 with ID (192.30.30.2)
                 Net Link States (Area 0.0.0.0)
  LS age: 1387
  Options: 0x2 (*|-|-|-|-|-|E|-)
  LS Type: network-LSA
  Link State ID: 192.10.10.9 (address of Designated Router)
  Advertising Router: 192.30.30.3
  LS Seq Number: 80000001
  Checksum: 0xe1b0
  Length: 32
  Network Mask: /24
        Attached Router: 192.20.20.1
        Attached Router: 192.30.30.3
       OSPF Router process 200 with ID (192.30.30.2)
                 Net Link States (Area 0.0.0.0)
...
```
### **show ip ospf database nssa-external**

**Overview** Use this command to display information about the NSSA external LSAs.

For information on filtering and saving command output, see the ["Getting Started](http://www.alliedtelesis.com/documents/getting-started-alliedware-plus-feature-overview-and-configuration-guide)  [with AlliedWare Plus" Feature Overview and Configuration Guide.](http://www.alliedtelesis.com/documents/getting-started-alliedware-plus-feature-overview-and-configuration-guide)

**Syntax** show ip ospf database nssa-external [*<ip-address>*] [self-originate|*<advrouter>*]

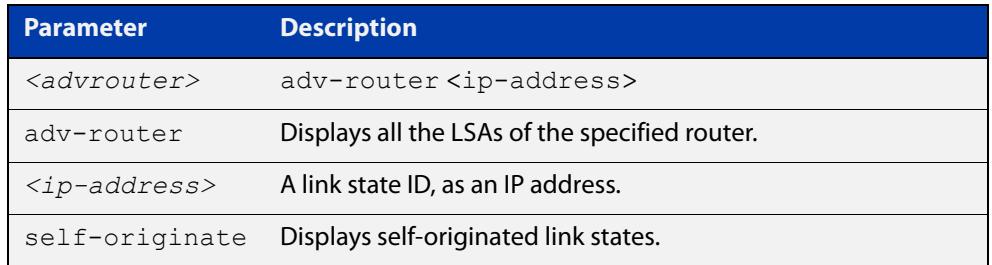

#### **Mode** User Exec and Privileged Exec

**Examples** awplus# show ip ospf database nssa-external 1.2.3.4 self-originate awplus# show ip ospf database nssa-external self-originate awplus# show ip ospf database nssa-external 1.2.3.4 adv-router 2.3.4.5

#### **Output** Figure 28-9: Example output from the **show ip ospf database nssa-external adv-router** command

 OSPF Router process 100 with ID (10.10.11.50) NSSA-external Link States (Area 0.0.0.0) NSSA-external Link States (Area 0.0.0.1 [NSSA]) LS age: 78 Options: 0x0 (\*|-|-|-|-|-|-|-) LS Type: AS-NSSA-LSA Link State ID: 0.0.0.0 (External Network Number For NSSA) Advertising Router: 10.10.11.50 LS Seq Number: 80000001 Checksum: 0xc9b6 Length: 36 Network Mask: /0 Metric Type: 2 (Larger than any link state path)  $TOS: 0$  Metric: 1 NSSA: Forward Address: 0.0.0.0

```
 OSPF Router process 100 with ID (10.10.11.50)
               NSSA-external Link States (Area 0.0.0.0)
               NSSA-external Link States (Area 0.0.0.1 [NSSA])
 LS age: 78
Options: 0x0 (*|-|-|-|-|-|-|-) LS Type: AS-NSSA-LSA
 Link State ID: 0.0.0.0 (External Network Number For NSSA)
 Advertising Router: 10.10.11.50
 LS Seq Number: 80000001
 Checksum: 0xc9b6
 Length: 36
 Network Mask: /0
      Metric Type: 2 (Larger than any link state path)
       TOS: 0
       Metric: 1
       NSSA: Forward Address: 0.0.0.0
       External Route Tag: 0
                NSSA-external Link States (Area 0.0.0.1 [NSSA])
```
### **show ip ospf database opaque-area**

**Overview** Use this command to display information about the area-local (link state type 10) scope LSAs. Type-10 Opaque LSAs are not flooded beyond the borders of their associated area.

> For information on filtering and saving command output, see the ["Getting Started](http://www.alliedtelesis.com/documents/getting-started-alliedware-plus-feature-overview-and-configuration-guide)  [with AlliedWare Plus" Feature Overview and Configuration Guide.](http://www.alliedtelesis.com/documents/getting-started-alliedware-plus-feature-overview-and-configuration-guide)

**Syntax** show ip ospf database opaque-area [*<ip-address>*] [self-originate|*<advrouter>*]

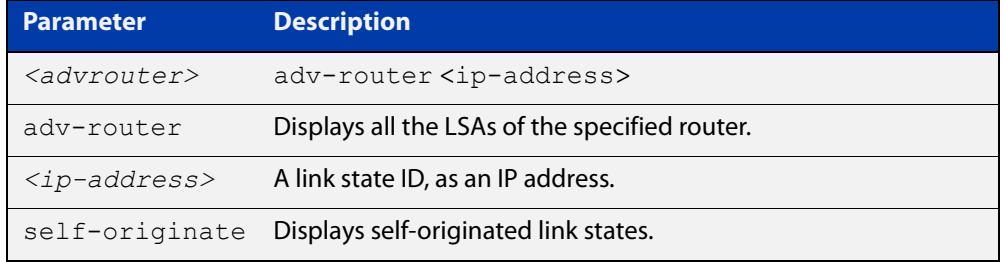

#### **Mode** User Exec and Privileged Exec

```
Examples awplus# show ip ospf database opaque-area 1.2.3.4 
          self-originate
          awplus# show ip ospf database opaque-area self-originate
          awplus# show ip ospf database opaque-area 1.2.3.4 adv-router 
          2.3.4.5
```
#### **Output** Figure 28-10: Example output from the **show ip ospf database opaque-area** command

```
 OSPF Router process 100 with ID (10.10.11.50)
               Area-Local Opaque-LSA (Area 0.0.0.0)
 LS age: 262
 Options: 0x2 (*|-|-|-|-|-|E|-)
 LS Type: Area-Local Opaque-LSA
 Link State ID: 10.0.25.176 (Area-Local Opaque-Type/ID)
 Opaque Type: 10
 Opaque ID: 6576
 Advertising Router: 10.10.11.50
 LS Seq Number: 80000001
 Checksum: 0xb413
 Length: 26
```
### **show ip ospf database opaque-as**

**Overview** Use this command to display information about the link-state type 11 LSAs. This type of link-state denotes that the LSA is flooded throughout the Autonomous System (AS).

> For information on filtering and saving command output, see the ["Getting Started](http://www.alliedtelesis.com/documents/getting-started-alliedware-plus-feature-overview-and-configuration-guide)  [with AlliedWare Plus" Feature Overview and Configuration Guide.](http://www.alliedtelesis.com/documents/getting-started-alliedware-plus-feature-overview-and-configuration-guide)

**Syntax** show ip ospf database opaque-as [*<ip-address>*] [self-originate|*<advrouter>*]

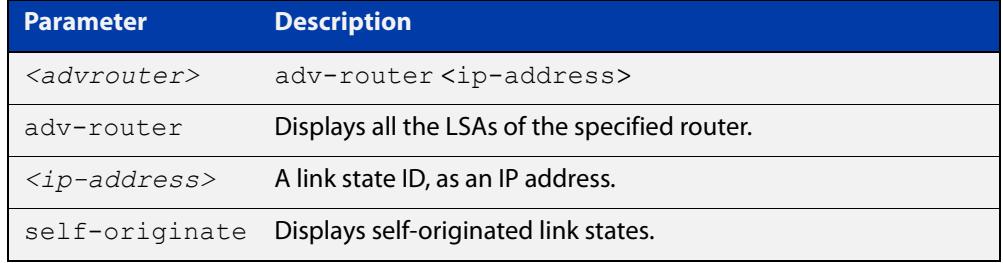

**Mode** User Exec and Privileged Exec

- **Examples** awplus# show ip ospf database opaque-as 1.2.3.4 self-originate awplus# show ip ospf database opaque-as self-originate awplus# show ip ospf database opaque-as 1.2.3.4 adv-router 2.3.4.5
	- **Output** Figure 28-11: Example output from the **show ip ospf database opaque-as** command

```
 OSPF Router process 100 with ID (10.10.11.50)
               AS-Global Opaque-LSA 
 LS age: 325
 Options: 0x2 (*|-|-|-|-|-|E|-)
 LS Type: AS-external Opaque-LSA
 Link State ID: 11.10.9.23 (AS-external Opaque-Type/ID)
 Opaque Type: 11
 Opaque ID: 657687
 Advertising Router: 10.10.11.50
 LS Seq Number: 80000001
 Checksum: 0xb018
 Length: 25
```
### **show ip ospf database opaque-link**

**Overview** Use this command to display information about the link-state type 9 LSAs. This type denotes a link-local scope. The LSAs are not flooded beyond the local network.

> For information on filtering and saving command output, see the ["Getting Started](http://www.alliedtelesis.com/documents/getting-started-alliedware-plus-feature-overview-and-configuration-guide)  [with AlliedWare Plus" Feature Overview and Configuration Guide.](http://www.alliedtelesis.com/documents/getting-started-alliedware-plus-feature-overview-and-configuration-guide)

**Syntax** show ip ospf database opaque-link [*<ip-address>*] [self-originate|*<advrouter>*]

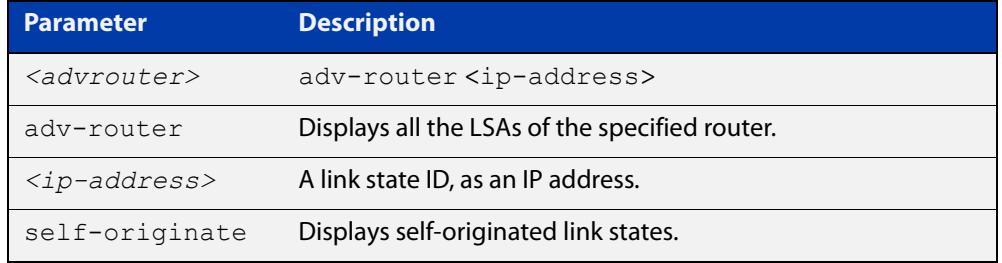

#### **Mode** User Exec and Privileged Exec

```
Examples awplus# show ip ospf database opaque-link 1.2.3.4 
          self-originate
          awplus# show ip ospf database opaque-link self-originate
          awplus# show ip ospf database opaque-link 1.2.3.4 adv-router 
          2.3.4.5
```
#### **Output** Figure 28-12: Example output from the **show ip ospf database opaque-link** command

```
 OSPF Router process 100 with ID (10.10.11.50)
               Link-Local Opaque-LSA (Link hme0:10.10.10.50)
 LS age: 276
 Options: 0x2 (*|-|-|-|-|-|E|-)
 LS Type: Link-Local Opaque-LSA
 Link State ID: 10.0.220.247 (Link-Local Opaque-Type/ID)
 Opaque Type: 10
 Opaque ID: 56567
 Advertising Router: 10.10.11.50
 LS Seq Number: 80000001
 Checksum: 0x744e
 Length: 26
               Link-Local Opaque-LSA (Link hme1:10.10.11.50)
```
### **show ip ospf database router**

**Overview** Use this command to display information only about the router LSAs.

For information on filtering and saving command output, see the ["Getting Started](http://www.alliedtelesis.com/documents/getting-started-alliedware-plus-feature-overview-and-configuration-guide)  [with AlliedWare Plus" Feature Overview and Configuration Guide.](http://www.alliedtelesis.com/documents/getting-started-alliedware-plus-feature-overview-and-configuration-guide)

```
Syntax show ip ospf database router [<adv-router-id>
       self-originate|<adv-router-id>]
```
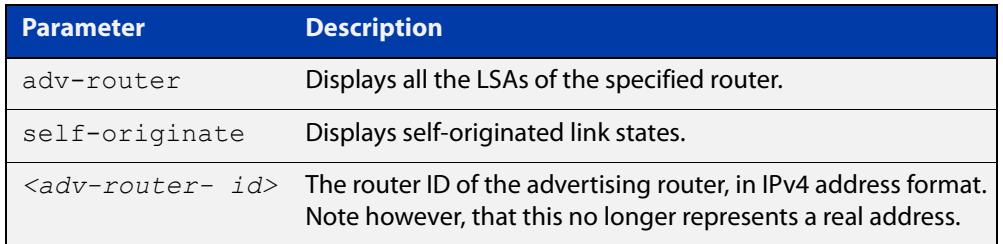

#### **Mode** User Exec and Privileged Exec

**Examples** awplus# show ip ospf database router 1.2.3.4 self-originate awplus# show ip ospf database router self-originate awplus# show ip ospf database router 1.2.3.4 adv-router 2.3.4.5

**Output** Figure 28-13: Example output from the **show ip ospf database router** command

```
 OSPF Router process 100 with ID (10.10.11.50)
               Router Link States (Area 0.0.0.0)
 LS age: 878
 Options: 0x2 (*|-|-|-|-|-|E|-)
 Flags: 0x3 : ABR ASBR
 LS Type: router-LSA
 Link State ID: 10.10.11.50 
 Advertising Router: 10.10.11.50
 LS Seq Number: 80000004
 Checksum: 0xe39e
 Length: 36
  Number of Links: 1
   Link connected to: Stub Network
    (Link ID) Network/subnet number: 10.10.10.0
    (Link Data) Network Mask: 255.255.255.0
    Number of TOS metrics: 0
      TOS 0 Metric: 10
```

```
 Router Link States (Area 0.0.0.1)
 LS age: 877
 Options: 0x2 (*|-|-|-|-|-|E|-)
 Flags: 0x3 : ABR ASBR
 LS Type: router-LSA
 Link State ID: 10.10.11.50 
 Advertising Router: 10.10.11.50
 LS Seq Number: 80000003
 Checksum: 0xee93
 Length: 36
 Number of Links: 1
  Link connected to: Stub Network
    (Link ID) Network/subnet number: 10.10.11.0
    (Link Data) Network Mask: 255.255.255.0
    Number of TOS metrics: 0
      TOS 0 Metric: 10
```
### **show ip ospf database summary**

#### **Overview** Use this command to display information about the summary LSAs.

For information on filtering and saving command output, see the ["Getting Started](http://www.alliedtelesis.com/documents/getting-started-alliedware-plus-feature-overview-and-configuration-guide)  [with AlliedWare Plus" Feature Overview and Configuration Guide.](http://www.alliedtelesis.com/documents/getting-started-alliedware-plus-feature-overview-and-configuration-guide)

```
Syntax show ip ospf database summary [<ip-address>] 
       [self-originate|<advrouter>]
```
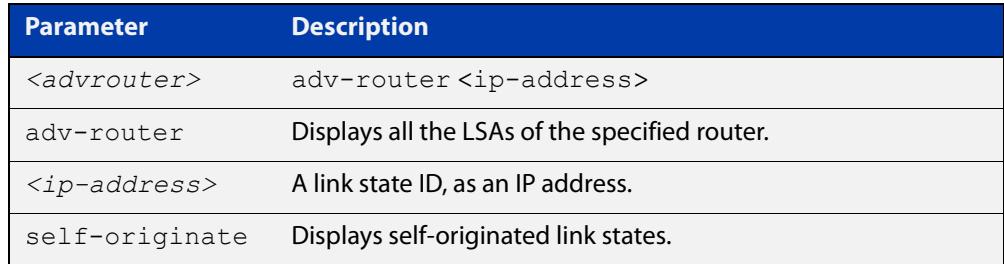

#### **Mode** User Exec and Privileged Exec

- **Examples** awplus# show ip ospf database summary 1.2.3.4 self-originate awplus# show ip ospf database summary self-originate awplus# show ip ospf database summary 1.2.3.4 adv-router 2.3.4.5
	- **Output** Figure 28-14: Example output from the **show ip ospf database summary** command

```
 OSPF Router process 100 with ID (10.10.11.50)
               Summary Link States (Area 0.0.0.0)
               Summary Link States (Area 0.0.0.1)
 LS age: 1124
 Options: 0x2 (*|-|-|-|-|-|E|-)
 LS Type: summary-LSA
 Link State ID: 10.10.10.0 (summary Network Number)
 Advertising Router: 10.10.11.50
 LS Seq Number: 80000001
 Checksum: 0x41a2
 Length: 28
 Network Mask: /24
      TOS: 0 Metric: 10
```
#### Figure 28-15: Example output from the **show ip ospf database summary self-originate** command

```
 OSPF Router process 100 with ID (10.10.11.50)
                 Summary Link States (Area 0.0.0.0)
  LS age: 1061
  Options: 0x2 (*|-|-|-|-|-|E|-)
  LS Type: summary-LSA
  Link State ID: 10.10.11.0 (summary Network Number)
  Advertising Router: 10.10.11.50
  LS Seq Number: 80000001
  Checksum: 0x36ac
  Length: 28
  Network Mask: /24
         TOS: 0 Metric: 10
                 Summary Link States (Area 0.0.0.1)
  LS age: 1061
  Options: 0x2 (*|-|-|-|-|-|E|-)
LS Type: summary-LSA
  Link State ID: 10.10.11.0 (summary Network Number)
  Advertising Router: 10.10.11.50
  LS Seq Number: 80000001
  Checksum: 0x36ac
  Length: 28
  Network Mask: /24
        TOS: 0 Metric: 10
                 Summary Link States (Area 0.0.0.1)
  LS age: 1061
  Options: 0x2 (*|-|-|-|-|-|E|-)
  LS Type: summary-LSA
  Link State ID: 10.10.10.0 (summary Network Number)
  Advertising Router: 10.10.11.50
  LS Seq Number: 80000001
  Checksum: 0x41a2
  Length: 28
  Network Mask: /24
        TOS: 0 Metric: 10
```
#### Figure 28-16: Example output from the **show ip ospf database summary adv-router <**ip-address> command

```
 OSPF Router process 100 with ID (10.10.11.50)
                 Summary Link States (Area 0.0.0.0)
   LS age: 989
   Options: 0x2 (*|-|-|-|-|-|E|-)
   LS Type: summary-LSA
  Link State ID: 10.10.11.0 (summary Network Number)
  Advertising Router: 10.10.11.50
  LS Seq Number: 80000001
  Checksum: 0x36ac
  Length: 28
   Network Mask: /24
         TOS: 0 Metric: 10
                Summary Link States (Area 0.0.0.1)
  LS age: 989
  Options: 0x2 (*|-|-|-|-|-|E|-)
LS Type: summary-LSA
  Link State ID: 10.10.11.0 (summary Network Number)
  Advertising Router: 10.10.11.50
   LS Seq Number: 80000001
  Checksum: 0x36ac
   Length: 28
   Network Mask: /24
        TOS: 0 Metric: 10
```
### **show ip ospf interface**

**Overview** Use this command to display interface information for OSPF.

For information on filtering and saving command output, see the ["Getting\\_Started](http://www.alliedtelesis.com/documents/getting-started-alliedware-plus-feature-overview-and-configuration-guide)  [with AlliedWare Plus" Feature Overview and Configuration\\_Guide](http://www.alliedtelesis.com/documents/getting-started-alliedware-plus-feature-overview-and-configuration-guide).

**Syntax** show ip ospf interface [<*interface-list*>]

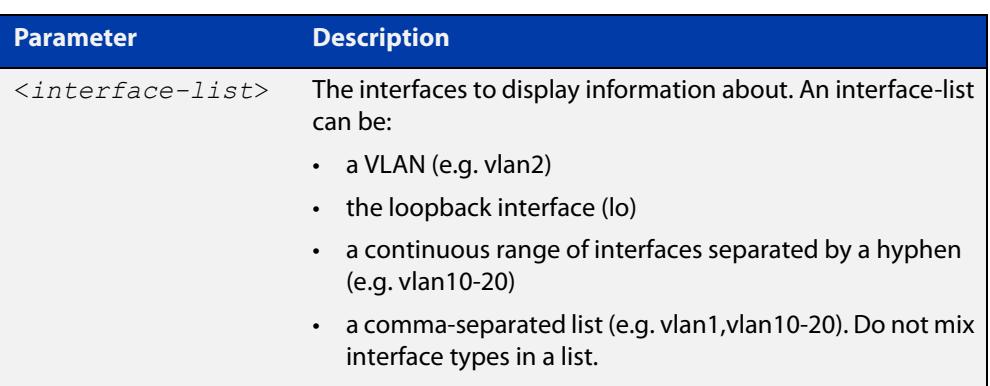

**Mode** User Exec and Privileged Exec

**Examples** awplus# show ip ospf interface vlan2

**Output** Figure 28-17: Example output from the **show ip ospf interface** command

```
awplus#show ip ospf interface
vlan2 is up, line protocol is up
  Internet Address 1.1.1.1/24, Area 0.0.0.0, MTU 1500
   Process ID 0, Router ID 33.33.33.33, Network Type BROADCAST, Cost: 10
  Transmit Delay is 1 sec, State Waiting, Priority 1, TE Metric 0
  No designated router on this network
  No backup designated router on this network
  Timer intervals configured, Hello 10, Dead 40, Wait 40, Retransmit 5
    Hello due in 00:00:02
  Neighbor Count is 0, Adjacent neighbor count is 0
   Crypt Sequence Number is 1106347721
   Hello received 0 sent 1, DD received 0 sent 0
  LS-Req received 0 sent 0, LS-Upd received 0 sent 0
   LS-Ack received 0 sent 0, Discarded 0
```
### **show ip ospf neighbor**

**Overview** Use this command to display information on OSPF neighbors. Include the **ospf-id** parameter with this command to display information about specified instances.

> For information on filtering and saving command output, see the ["Getting Started](http://www.alliedtelesis.com/documents/getting-started-alliedware-plus-feature-overview-and-configuration-guide)  [with AlliedWare Plus" Feature Overview and Configuration Guide.](http://www.alliedtelesis.com/documents/getting-started-alliedware-plus-feature-overview-and-configuration-guide)

**Syntax** show ip ospf [*<ospf-id>*] neighbor *<neighbor-ip-addr>* [detail] show ip ospf [*<ospf-id>*] neighbor detail [all] show ip ospf [*<ospf-id>*] neighbor [all] show ip ospf [*<ospf-id>*] neighbor interface <*ip-addr*>

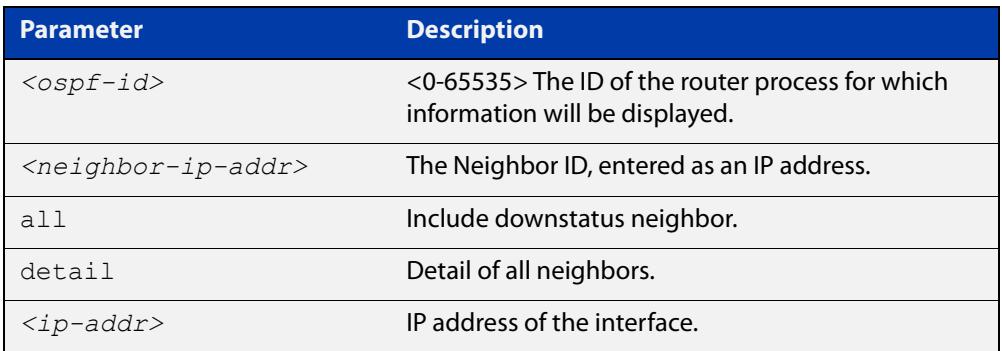

#### **Mode** User Exec and Privileged Exec

**Examples** awplus# show ip ospf neighbor detail awplus# show ip ospf neighbor 1.2.3.4 awplus# show ip ospf neighbor interface 10.10.10.50 detail all

**Output** Note that before a device enters OSPF Graceful Restart it first informs its OSPF neighbors. In the **show** output, an **\*** symbol beside the **Dead Time** parameter indicates that the device has been notified of a neighbor entering the graceful restart state.

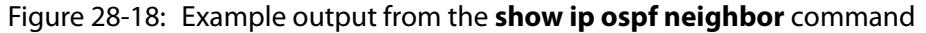

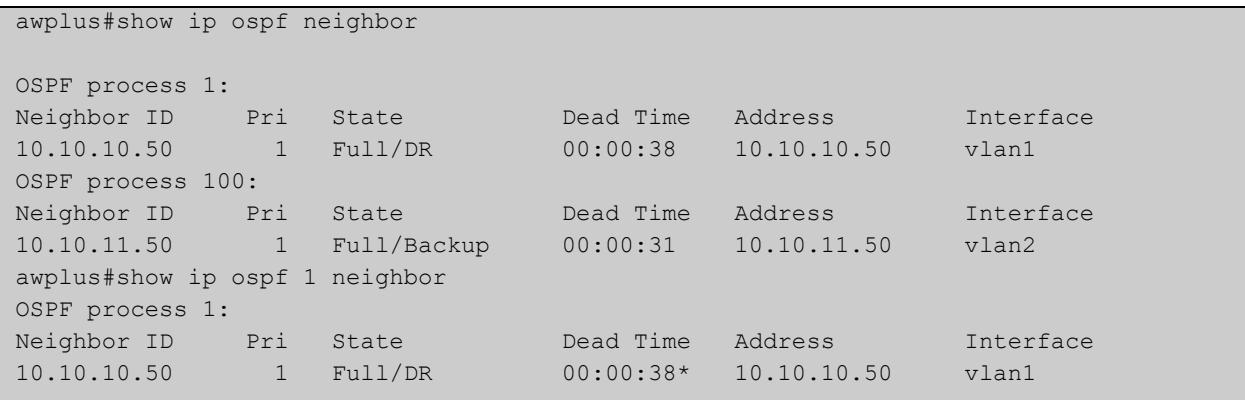

#### Figure 28-19: Example output from the **show ip ospf <ospf-id> neighbor** command

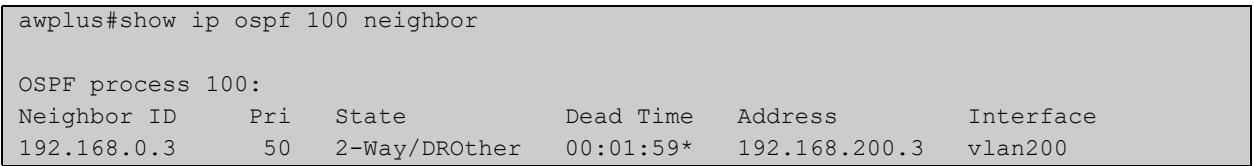

#### Figure 28-20: Example output from the **show ip ospf neighbor detail** command

```
awplus#show ip ospf neighbor detail
  Neighbor 10.10.10.50, interface address 10.10.10.50
     In the area 0.0.0.0 via interface vlan5
    Neighbor priority is 1, State is Full, 5 state changes
     DR is 10.10.10.50, BDR is 10.10.10.10
    Options is 0x42 (*) 0|-|-|-|-|E|-)
     Dead timer due in 00:00:38
     Neighbor is up for 00:53:07
     Database Summary List 0
     Link State Request List 0
    Link State Retransmission List 0
    Crypt Sequence Number is 0
     Thread Inactivity Timer on
     Thread Database Description Retransmission off
     Thread Link State Request Retransmission off
     Thread Link State Update Retransmission on
  Neighbor 10.10.11.50, interface address 10.10.11.50
     In the area 0.0.0.0 via interface vlan2
     Neighbor priority is 1, State is Full, 5 state changes
     DR is 10.10.11.10, BDR is 10.10.11.50
    Options is 0x42 (*) 0|-|-|-|-|E|-)
     Dead timer due in 00:00:31
     Neighbor is up for 00:26:50
     Database Summary List 0
     Link State Request List 0
     Link State Retransmission List 0
     Crypt Sequence Number is 0
     Thread Inactivity Timer on
     Thread Database Description Retransmission off
     Thread Link State Request Retransmission off
     Thread Link State Update Retransmission on
```
### **show ip ospf route**

**Overview** Use this command to display the OSPF routing table. Include the **ospf-id** parameter with this command to display the OSPF routing table for specified instances.

> For information on filtering and saving command output, see the ["Getting Started](http://www.alliedtelesis.com/documents/getting-started-alliedware-plus-feature-overview-and-configuration-guide)  [with AlliedWare Plus" Feature Overview and Configuration Guide.](http://www.alliedtelesis.com/documents/getting-started-alliedware-plus-feature-overview-and-configuration-guide)

**Syntax** show ip ospf [<ospf-id>] route

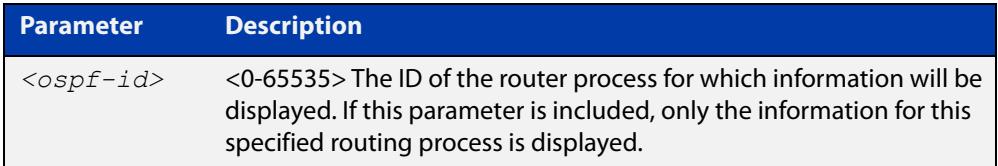

**Mode** User Exec and Privileged Exec

**Examples** To display the OSPF routing table, use the command:

awplus# show ip ospf route

**Output** Figure 28-21: Example output from the **show ip ospf route** command for a specific process

```
awplus#show ip ospf route
OSPF process 1:
Codes: C - connected, D - Discard, O - OSPF, IA - OSPF inter area
        N1 - OSPF NSSA external type 1, N2 - OSPF NSSA external type 2
        E1 - OSPF external type 1, E2 - OSPF external type 2
O 10.10.0.0/24 [10] is directly connected, vlan1, Area 0.0.0.0
O 10.10.11.0/24 [10] is directly connected, vlan2, Area 0.0.0.0
O 10.10.11.100/32 [10] is directly connected, lo, Area 0.0.0.0
E2 10.15.0.0/24 [10/50] via 10.10.0.1, vlan1
IA 172.16.10.0/24 [30] via 10.10.11.50, vlan2, Area 0.0.0.0
E2 192.168.0.0/16 [10/20] via 10.10.11.50, vlan2
```
### **show ip ospf virtual-links**

**Overview** Use this command to display virtual link information. For information on filtering and saving command output, see the ["Getting Started](http://www.alliedtelesis.com/documents/getting-started-alliedware-plus-feature-overview-and-configuration-guide)  [with AlliedWare Plus" Feature Overview and Configuration Guide.](http://www.alliedtelesis.com/documents/getting-started-alliedware-plus-feature-overview-and-configuration-guide) **Syntax** show ip ospf virtual-links **Mode** User Exec and Privileged Exec **Examples** To display virtual link information, use the command: awplus# show ip ospf virtual-links

**Output** Figure 28-22: Example output from the **show ip ospf virtual-links** command

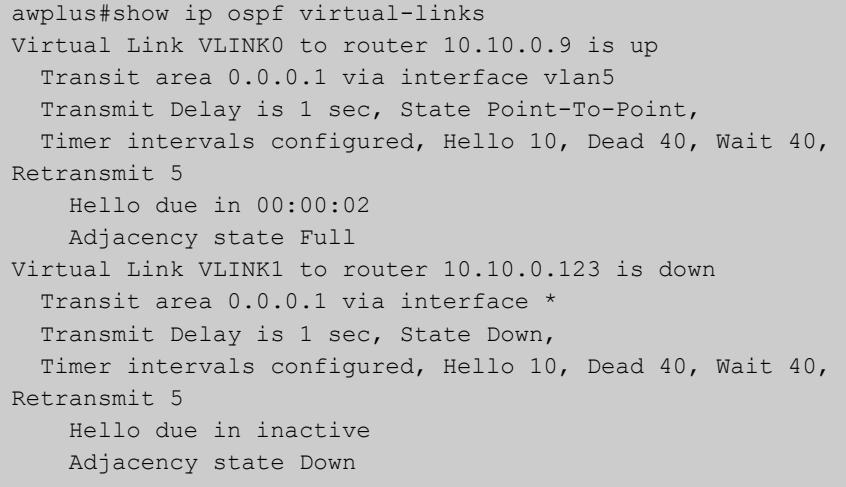

### **show ip protocols ospf**

**Overview** Use this command to display OSPF process parameters and statistics. For information on filtering and saving command output, see the ["Getting Started](http://www.alliedtelesis.com/documents/getting-started-alliedware-plus-feature-overview-and-configuration-guide)  [with AlliedWare Plus" Feature Overview and Configuration Guide.](http://www.alliedtelesis.com/documents/getting-started-alliedware-plus-feature-overview-and-configuration-guide) **Syntax** show ip protocols ospf **Mode** User Exec and Privileged Exec **Examples** To display OSPF process parameters and statistics, use the command: awplus# show ip protocols ospf

**Output** Figure 28-23: Example output from the **show ip protocols ospf** command

Routing Protocol is "ospf 200" Invalid after 0 seconds, hold down 0, flushed after 0 Outgoing update filter list for all interfaces is Redistributed kernel filtered by filter1 Incoming update filter list for all interfaces is Redistributing: kernel Routing for Networks: 192.30.30.0/24 192.40.40.0/24 Routing Information Sources: Gateway Distance Last Update Distance: (default is 110) Address Mask Distance List

### **summary-address**

**Overview** Use this command to summarize, or possibly suppress, external routes that have the specified address range.

> Use the **no** variant of this command to stop summarizing, or suppressing, external routes that have the specified address range.

**Syntax** summary-address *<ip-addr/prefix-length>* [not-advertise] [tag <0-*4294967295*>]

> no summary-address *<ip-addr/prefix-length>* [not-advertise] [tag <*0-4294967295*>]

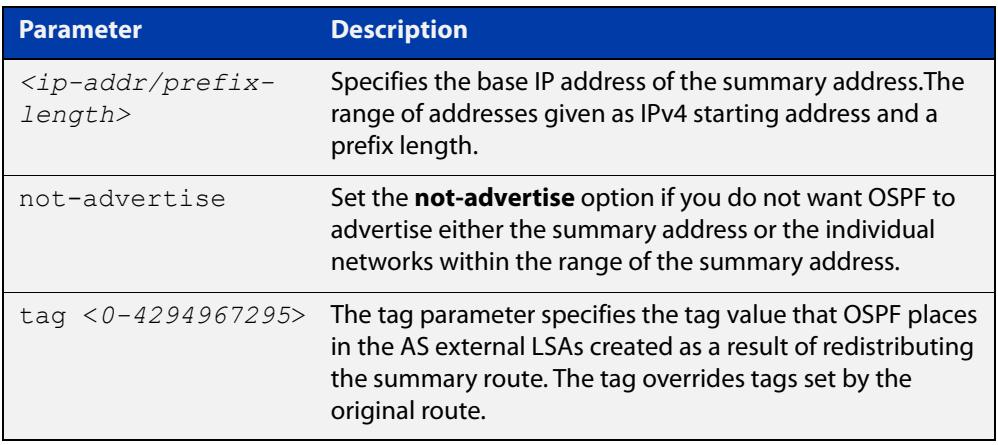

- **Default** The default tag value for a summary address is 0.
	- **Mode** Router Configuration
- **Usage notes** An address range is a pairing of an address and a mask that is almost the same as IP network number. For example, if the specified address range is 192.168.0.0/255.255.240.0, it matches: 192.168.1.0/24, 192.168.4.0/22, 192.168.8.128/25 and so on.

Redistributing routes from other protocols into OSPF requires the router to advertise each route individually in an external LSA. Use the **summary address** command to advertise one summary route for all redistributed routes covered by a specified network address and mask. This helps decrease the size of the OSPF link state database.

Ensure OSPF routes exist in the summary address range for advertisement before using this command.

**Example** The following example uses the **summary-address** command to aggregate external LSAs that match the network 172.16.0.0/16 and assign a Tag value of 3.

> awplus# configure terminal awplus(config)# router ospf 100 awplus(config-router)# summary-address 172.16.0.0/16 tag 3

### <span id="page-1283-0"></span>**timers spf exp**

**Overview** Use this command to adjust route calculation timers using exponential back-off delays.

> Use **no** form of this command to return to the default exponential back-off timer values.

**Syntax** timers spf exp <*min-holdtime*> <*max-holdtime*>

no timers spf exp

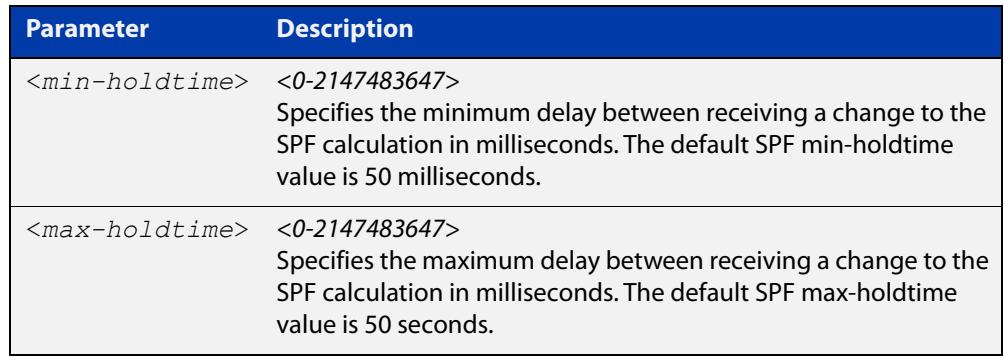

- **Mode** Router Configuration
- **Default** The default SPF min-holdtime is 50 milliseconds. The default SPF max-holdtime is 40 seconds.
- **Usage** This command configures the minimum and maximum delay time between the receipt of a topology change and the calculation of the Shortest Path First (SPF).
- **Examples** To set the minimum delay time to 5 milliseconds and maximum delay time to 10 milliseconds, use the commands:

awplus# configure terminal awplus(config)# router ospf 100 awplus(config-router)# timers spf exp 5 10

To reset the minimum and maximum delay times to the default values, use the commands:

awplus# configure terminal awplus(config)# router ospf 100 awplus(config-router)# no timers spf exp

**Related commands** [timers spf exp](#page-1283-0)

### **undebug ospf events**

**Overview** This command applies the functionality of the no [debug ospf events command](#page-1201-0).

# **undebug ospf ifsm**

**Overview** This command applies the functionality of the no [debug ospf ifsm command](#page-1202-0).

# **undebug ospf lsa**

**Overview** This command applies the functionality of the no debug ospf Isa command.

### **undebug ospf nfsm**

**Overview** This command applies the functionality of the no [debug ospf nfsm command.](#page-1204-0)

# **undebug ospf nsm**

**Overview** This command applies the functionality of the no [debug ospf nsm command.](#page-1205-0)

### **undebug ospf packet**

**Overview** This command applies the functionality of the no [debug ospf packet command.](#page-1206-0)

### **undebug ospf route**

**Overview** This command applies the functionality of the no [debug ospf route command.](#page-1207-0)

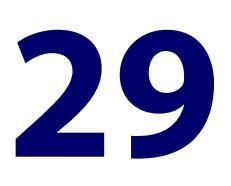

# **OSPFv3 for IPv6 Commands**

### **Introduction**

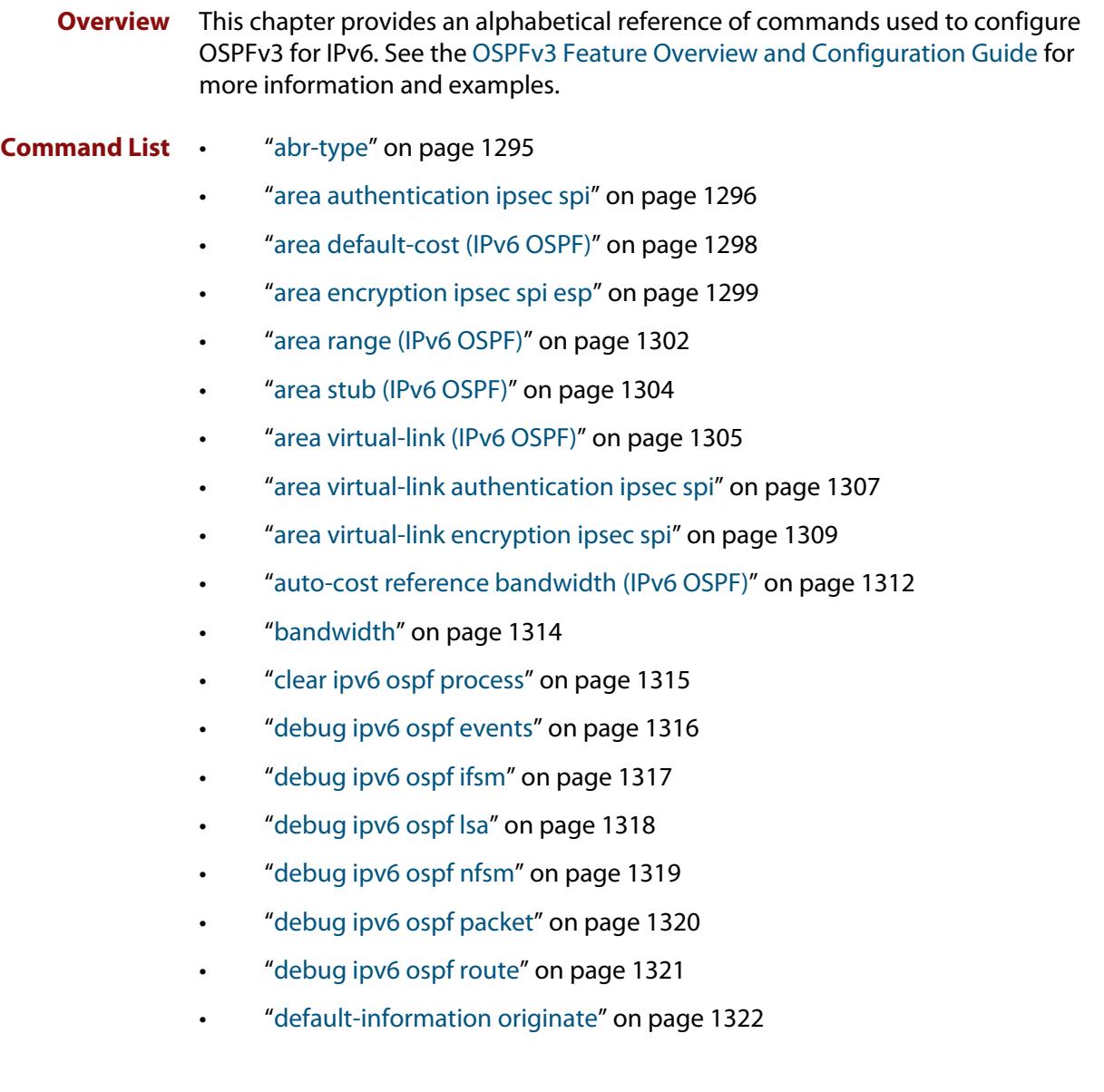

- • ["default-metric \(IPv6 OSPF\)" on page 1323](#page-1322-0)
- • ["distance \(IPv6 OSPF\)" on page 1324](#page-1323-0)
- • ["distribute-list \(IPv6 OSPF\)" on page 1326](#page-1325-0)
- • ["ipv6 ospf authentication spi" on page 1328](#page-1327-0)
- • ["ipv6 ospf cost" on page 1330](#page-1329-0)
- • ["ipv6 ospf dead-interval" on page 1331](#page-1330-0)
- • ["ipv6 ospf display route single-line" on page 1332](#page-1331-0)
- • ["ipv6 ospf encryption spi esp" on page 1333](#page-1332-0)
- • ["ipv6 ospf hello-interval" on page 1336](#page-1335-0)
- • ["ipv6 ospf neighbor" on page 1337](#page-1336-0)
- • ["ipv6 ospf network" on page 1339](#page-1338-0)
- • ["ipv6 ospf priority" on page 1340](#page-1339-0)
- • ["ipv6 ospf retransmit-interval" on page 1341](#page-1340-0)
- • ["ipv6 ospf transmit-delay" on page 1342](#page-1341-0)
- • ["ipv6 router ospf area" on page 1343](#page-1342-0)
- • ["max-concurrent-dd \(IPv6 OSPF\)" on page 1345](#page-1344-0)
- • ["passive-interface \(IPv6 OSPF\)" on page 1346](#page-1345-0)
- • ["redistribute \(IPv6 OSPF\)" on page 1347](#page-1346-0)
- • ["restart ipv6 ospf graceful" on page 1349](#page-1348-0)
- • ["router ipv6 ospf" on page 1350](#page-1349-0)
- • ["router-id \(IPv6 OSPF\)" on page 1351](#page-1350-0)
- • ["show debugging ipv6 ospf" on page 1352](#page-1351-0)
- • ["show ipv6 ospf" on page 1353](#page-1352-0)
- • ["show ipv6 ospf database" on page 1355](#page-1354-0)
- • ["show ipv6 ospf database external" on page 1357](#page-1356-0)
- • ["show ipv6 ospf database grace" on page 1358](#page-1357-0)
- • ["show ipv6 ospf database inter-prefix" on page 1359](#page-1358-0)
- • ["show ipv6 ospf database inter-router" on page 1360](#page-1359-0)
- • ["show ipv6 ospf database intra-prefix" on page 1361](#page-1360-0)
- • ["show ipv6 ospf database link" on page 1362](#page-1361-0)
- • ["show ipv6 ospf database network" on page 1363](#page-1362-0)
- • ["show ipv6 ospf database router" on page 1365](#page-1364-0)
- • ["show ipv6 ospf interface" on page 1370](#page-1369-0)
- • ["show ipv6 ospf neighbor" on page 1371](#page-1370-0)
- • ["show ipv6 ospf route" on page 1372](#page-1371-0)
- • ["show ipv6 ospf virtual-links" on page 1373](#page-1372-0)
- • ["summary-address \(IPv6 OSPF\)" on page 1374](#page-1373-0)
- • ["timers spf exp \(IPv6 OSPF\)" on page 1376](#page-1375-0)
- • ["undebug ipv6 ospf events" on page 1377](#page-1376-0)
- • ["undebug ipv6 ospf ifsm" on page 1378](#page-1377-0)
- • ["undebug ipv6 ospf lsa" on page 1379](#page-1378-0)
- • ["undebug ipv6 ospf nfsm" on page 1380](#page-1379-0)
- • ["undebug ipv6 ospf packet" on page 1381](#page-1380-0)
- • ["undebug ipv6 ospf route" on page 1382](#page-1381-0)

### <span id="page-1294-0"></span>**abr-type**

**Overview** Use this command to set an OSPF Area Border Router (ABR) type.

Use the **no** variant of this command to revert the ABR type to the default setting (cisco).

**Syntax** abr-type {cisco|ibm|standard}

no abr-type [cisco|ibm|standard]

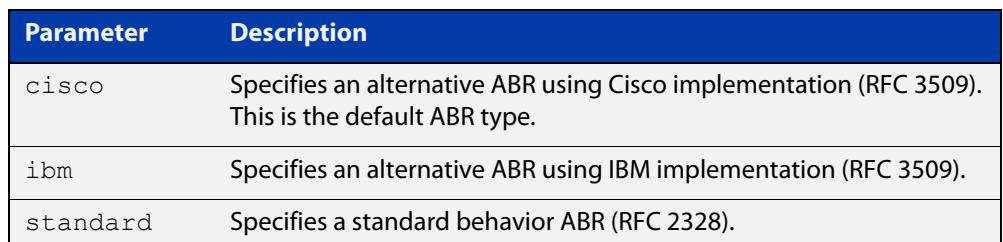

#### **Default** ABR type cisco

**Mode** Router Configuration

**Usage notes** Specifying the ABR type allows better interoperation between different implementations. This command is specially useful in a multi-vendor environment. The different ABR types are:

- Cisco ABR Type: By this definition, a router is considered an ABR if it has more than one area actively attached and one of them is the backbone area.
- IBM ABR Type: By this definition, a router is considered an ABR if it has more than one area actively attached and the backbone area is configured. In this case the configured backbone need not be actively connected.
- Standard ABR Type: By this definition, a router is considered an ABR if it has more than one area actively attached to it.
- **Example** To set the ABR type to **ibm** use the following commands:

```
awplus# configure terminal
awplus(config)# router ipv6 ospf 100
awplus(config-router)# abr-type ibm
```
### <span id="page-1295-0"></span>**area authentication ipsec spi**

**Overview** Use this command in Router Configuration mode to enable either MD5 (Message-Digest 5) or SHA1 (Secure Hash Algorithm 1) authentication for a specified OSPF area.

> Use the **no** variant of this command in Router Configuration mode to disable the authentication configured for a specified OSPF area.

**Syntax** area <*area-id*> authentication ipsec spi <*256-4294967295*> {md5 <*MD5-key*>|sha1 <*SHA1-key*>}

no area <*area-id*> authentication ipsec spi <*256-4294967295*>

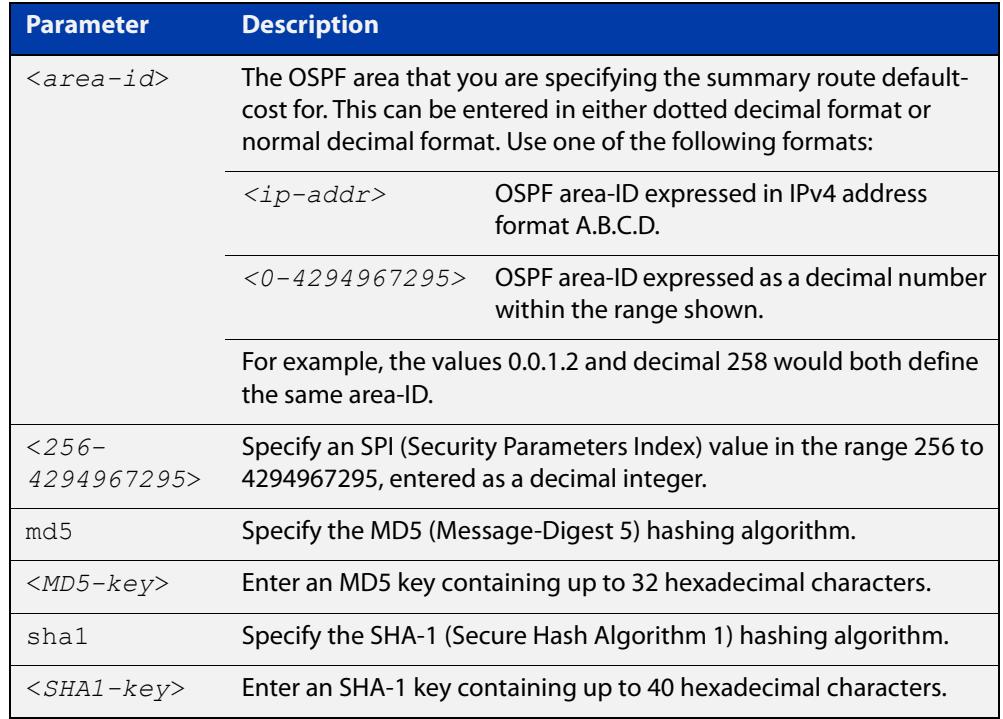

#### **Mode** Router Configuration

**Usage notes** Use this command on an OSPFv3 area; use the [area virtual-link authentication](#page-1306-0)  [ipsec spi](#page-1306-0) command on an OSPFv3 area virtual link. Configure the same SPI (Security Parameters Index) value on all interfaces that connect to the same link. SPI values are used by link interfaces. Use a different SPI value for a different link interface when using OSPFv3 with link interfaces.

> Use the **sha1** keyword to choose SHA-1 authentication instead of entering the **md5** keyword to use MD5 authentication. The SHA-1 algorithm is more secure than the MD5 algorithm. SHA-1 uses a 40 hexadecimal character key instead of a 32 hexadecimal character key as used for MD5 authentication.

> See the [OSPFv3 Feature Overview and Configuration Guide](https://www.alliedtelesis.com/documents/ospfv3-feature-overview-and-configuration-guide) for more information and examples.
**NOTE:** You can configure an authentication security policy (SPI) on an OSPFv3 area with this command, or on an interface with the [ipv6 ospf authentication spi](#page-1327-0) command.

When you configure authentication for an area, the security policy is applied to all interfaces in the area. However, we recommend a different authentication security policy is applied to each interface for higher security.

If you apply the **ipv6 ospf authentication null** command, this affects authentication configured on both the interface and the OSPFv3 area.

This is due to OSPFv3 hello messages ingressing interfaces, which are part of area authentication, not being authenticated. So neighbors time out.

#### **Example** To enable MD5 authentication with a 32 hexadecimal character key for OPSPF area 1, use the commands:

awplus# configure terminal awplus(config)# router ipv6 ospf

awplus(config-router)# area 1 authentication ipsec spi 1000 md5 1234567890ABCDEF1234567890ABCDEF

To enable SHA-1 authentication with a 40 hexadecimal character key for OPSPF area 1, use the commands:

awplus# configure terminal awplus(config)# router ipv6 ospf

awplus(config-router)# area 1 authentication ipsec spi 1000 sha1 1234567890ABCDEF1234567890ABCDEF12345678

To disable authentication for OPSPF area 1, use the commands:

awplus# configure terminal awplus(config)# router ipv6 ospf awplus(config-router)# no area 1 authentication ipsec spi  $1000$ 

**Related commands**

#### [area encryption ipsec spi esp](#page-1298-0)

[area virtual-link authentication ipsec spi](#page-1306-0)

[area virtual-link encryption ipsec spi](#page-1308-0)

[ipv6 ospf authentication spi](#page-1327-0)

[ipv6 ospf encryption spi esp](#page-1332-0)

[show ipv6 ospf](#page-1352-0)

### <span id="page-1297-0"></span>**area default-cost (IPv6 OSPF)**

**Overview** This command specifies a cost for the default summary route sent into a stub area. The **no** variant of this command removes the assigned default-route cost.

**Syntax** area <*area-id*> default-cost <*0-16777215*>

no area <*area-id*> default-cost

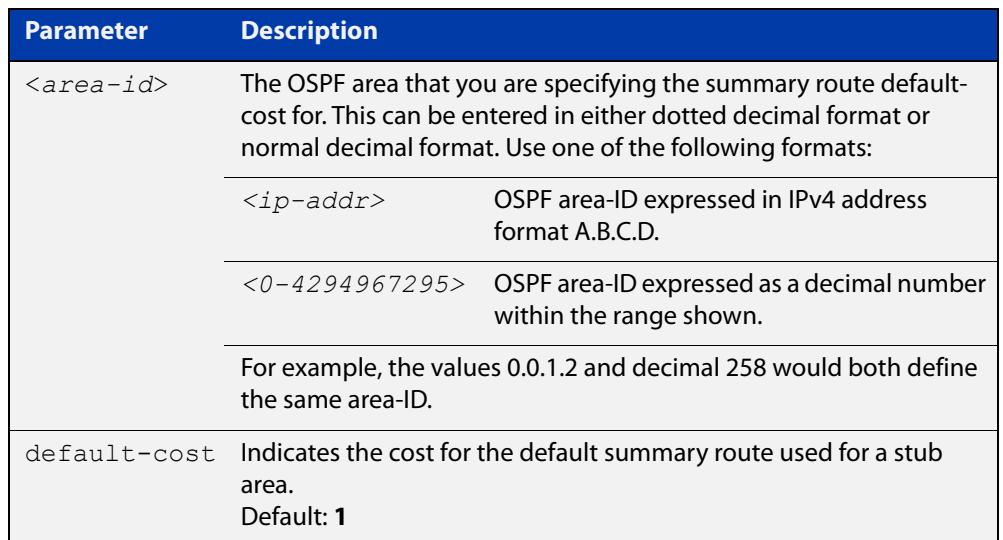

#### **Mode** Router Configuration

**Usage** The default-cost option provides the metric for the summary default route, generated by the area border router, into the stub area. Use this option only on an area border router that is attached to the stub area.

**Example** To set the default cost to 10 in area 1 for the OSPF process P2, use the commands:

awplus# configure terminal awplus(config)# router ipv6 ospf P2 awplus(config-router)# area 1 default-cost 10

**Related commands** [area stub \(IPv6 OSPF\)](#page-1303-0)

### <span id="page-1298-0"></span>**area encryption ipsec spi esp**

**Overview** Use this command in Router Configuration mode to enable either AES-CBC (Advanced Encryption Standard-Cipher Block Chaining) or 3DES (Triple Data Encryption Standard) ESP (Encapsulating Security Payload) encryption for a specified OSPF area.

> Use the **no** variant of this command in Router Configuration mode to disable the encryption configured for a specified OSPF area.

**Syntax** area <*area-id*> encryption ipsec spi <*256-4294967295*> esp {aes-cbc <*AES-CBC-key*>|3des <*3DES-key*>|null}{md5 <*MD5-key*>|sha1 <*SHA1-key*>}

no area <*area-id*> encryption ipsec spi <*256-4294967295*>

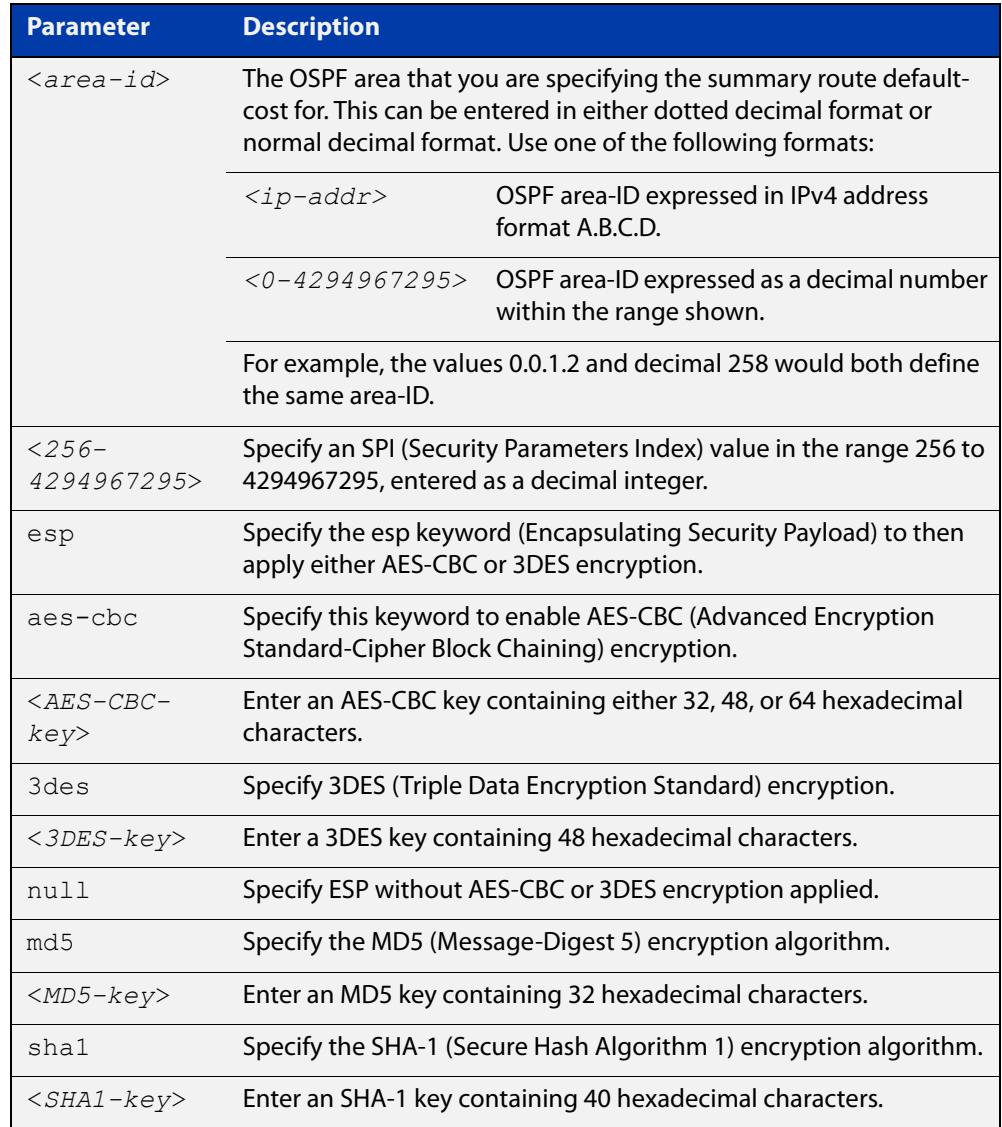

#### **Mode** Router Configuration

#### **Usage notes** When you issue this command, authentication and encryption are both enabled.

Use this command on an OSPFv3 area, use the [area virtual-link encryption ipsec spi](#page-1308-0) command on an OSPFv3 area virtual link. Configure the same SPI (Security Parameters Index) value on all interfaces that connect to the same link. SPI values are used by link interfaces. Use a different SPI value for a different link interface when using OSPFv3 with link interfaces.

Security is achieved using the IPv6 ESP extension header. The IPv6 ESP extension header is used to provide confidentiality, integrity, authentication, and confidentiality. Authentication fields are removed from OSPF for IPv6 packet headers, so applying IPv6 ESP extension headers are required for integrity, authentication, and confidentiality.

Use the **sha1** keyword to choose SHA-1 authentication instead of entering the **md5** keyword to use MD5 authentication. The SHA-1 algorithm is more secure than the MD5 algorithm. SHA-1 uses a 40 hexadecimal character key instead of a 32 hexadecimal character key as used for MD5 authentication.

See the [OSPFv3 Feature Overview and Configuration Guide](https://www.alliedtelesis.com/documents/ospfv3-feature-overview-and-configuration-guide) for more information and examples.

**NOTE:** You can configure an encryption security policy (SPI) on an OSPFv3 area with this command, or on an interface with the [ipv6 ospf encryption spi esp](#page-1332-0) command.

When you configure encryption for an area, the security policy is applied to all interfaces in the area. However, we recommend a different encryption security policy is applied to each interface for higher security.

If you apply the **ipv6 ospf encryption null** command, this affects encryption configured on both the interface and the OSPFv3 area.

This is due to OSPFv3 hello messages ingressing interfaces, which are part of area encryption, not being encrypted. So neighbors time out.

**Example** To enable ESP encryption, but not apply an AES-CBC key or an 3DES key, and MD5 authentication with a 32 hexadecimal character key for OPSPF area 1, use the commands:

awplus# configure terminal

awplus(config)# router ipv6 ospf

awplus(config-router)# area 1 encryption ipsec spi 1000 esp null md5 1234567890ABCDEF1234567890ABCDEF

To enable ESP encryption, but not apply an AES-CBC key or an 3DES key, and SHA-1 authentication with a 40 hexadecimal character key for OPSPF area 1, use the commands:

awplus# configure terminal awplus(config)# router ipv6 ospf awplus(config-router)# area 1 encryption ipsec spi 1000 esp null sha1 1234567890ABCDEF1234567890ABCDEF12345678

To enable ESP encryption with a 48 hexadecimal character 3DES key and a 32 hexadecimal character MD5 authentication for OPSPF area 1, use the commands:

```
awplus# configure terminal
```
awplus(config)# router ipv6 ospf

awplus(config-router)# area 1 encryption ipsec spi 1000 esp 3des 1234567890ABCDEF1234567890ABCDEF1234567890ABCDEF md5 1234567890ABCDEF1234567890ABCDEF

To enable ESP encryption with a 32 hexadecimal character AES-CBC key, and a 40 hexadecimal character SHA-1 authentication key for OPSPF area 1, use the commands:

awplus# configure terminal

awplus(config)# router ipv6 ospf

awplus(config-router)# area 1 encryption ipsec spi 1000 esp aes-cbc 1234567890ABCDEF1234567890ABCDEF sha1 1234567890ABCDEF1234567890ABCDEF12345678

To disable ESP encryption for OPSPF area 1, use the commands:

awplus# configure terminal awplus(config)# router ipv6 ospf awplus(config-router)# no area 1 encryption ipsec spi 1000

**Related commands**

[area authentication ipsec spi](#page-1295-0)

[area virtual-link authentication ipsec spi](#page-1306-0)

[area virtual-link encryption ipsec spi](#page-1308-0)

[ipv6 ospf authentication spi](#page-1327-0)

[ipv6 ospf encryption spi esp](#page-1332-0)

[show ipv6 ospf](#page-1352-0)

### **area range (IPv6 OSPF)**

#### **Overview** Use this command to summarize OSPFv3 routes at an area boundary, configuring an IPv6 address range which consolidates OSPFv3 routes. By default, this feature is not enabled.

A summary route created by this command is then advertised to other areas by the Area Border Routers (ABRs). In this way, routing information is condensed at area boundaries and outside the area so that routes are exchanged between areas in an efficient manner.

If the network numbers in an area are arranged into sets of contiguous routes, the ABRs can be configured to advertise a summary route that covers all the individual networks within the area that fall into the specified range.

The **no** variant of this command disables this function and restores default behavior.

```
Syntax area <area-id> range <ipv6address/prefix-length> 
       [advertise|not-advertise]
```
no area <*area-id*> range <*ipv6address/prefix-length*>

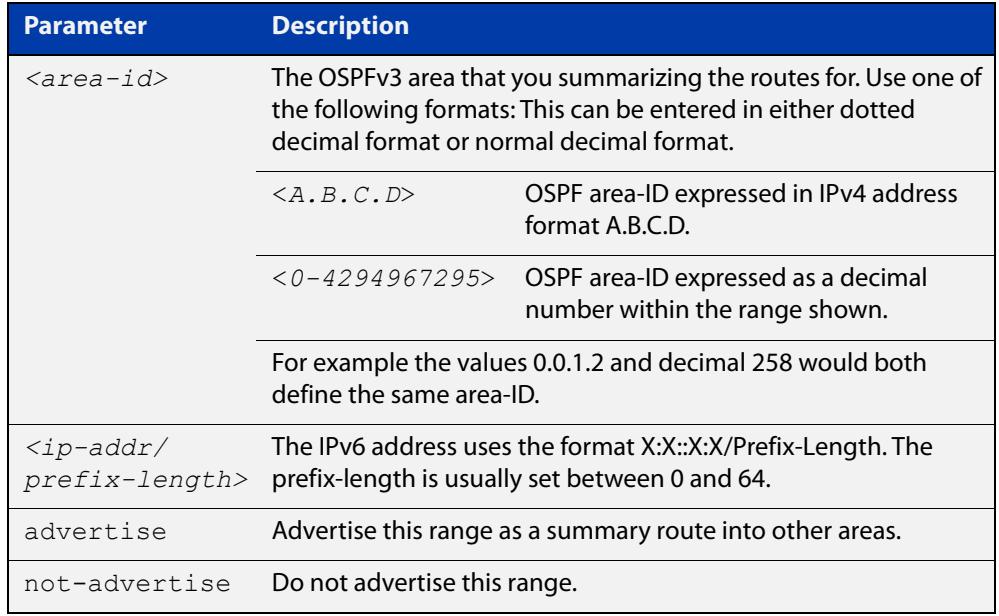

- **Default** The area range is not configured by default. The area range is advertised if it is configured.
	- **Mode** Router Configuration
- **Usage notes** You can configure multiple ranges on a single area with multiple instances of this command, so OSPFv3 summarizes addresses for different sets of IPv6 address ranges.

Ensure OSPFv3 IPv6 routes exist in the area range for advertisement before using this command.

**Example** awplus# configure terminal awplus(config)# router ipv6 ospf P2 awplus(config-router)# area 1 range 2000::/3

### <span id="page-1303-0"></span>**area stub (IPv6 OSPF)**

**Overview** This command defines an OSPF area as a stub area. By default, no stub area is defined.

> Use this command when routers in the area do not require learning about external LSAs. You can define the area as a totally stubby area by configuring the Area Border Router of that area using the **area stub no-summary** command.

The **no** variant of this command removes this definition.

**Syntax** area <*area-id*> stub [no-summary] no area <*area-id*> stub [no-summary]

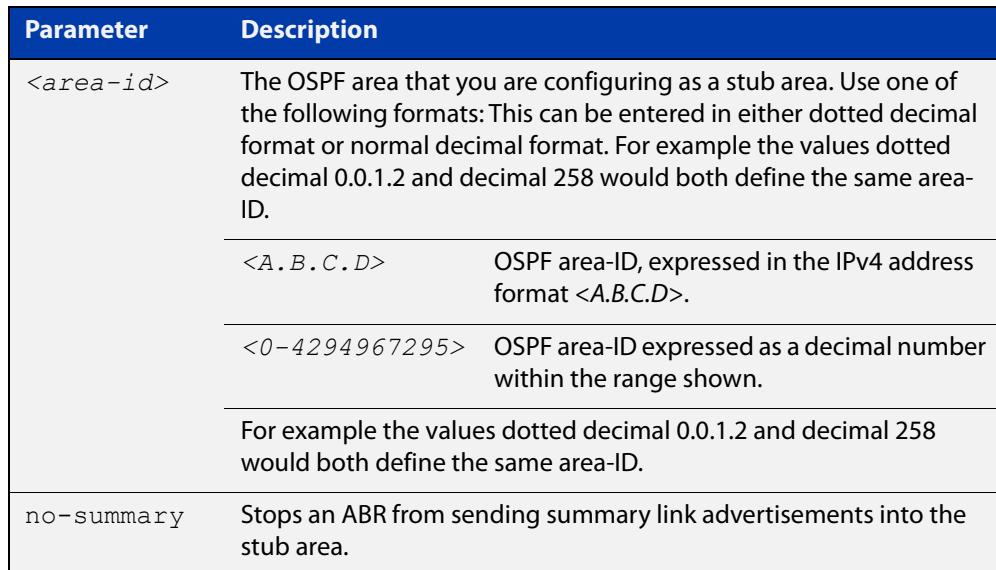

**Mode** Router Configuration

**Usage** There are two stub area router configuration commands: the **area stub** and **area default- cost** commands. In all routers attached to the stub area, configure the area by using the **area stub** command. For an area border router (ABR) attached to the stub area, also use the **area default-cost** command.

**Example** awplus# configure terminal awplus(config)# router ipv6 ospf 100 awplus(config-router)# area 100 stub

**Related commands** [area default-cost \(IPv6 OSPF\)](#page-1297-0)

### **area virtual-link (IPv6 OSPF)**

**Overview** This command configures a link between a non-backbone area and the backbone, through other non-backbone areas.

> In OSPF, all non-backbone areas must be connected to a backbone area. If the connection to the backbone is lost, the virtual link repairs the connection.

The **no** variant of this command removes the virtual link.

**Syntax** area <*area-id*> virtual-link <*router-id*>

no area <*area-id*> virtual-link <*router-id*>

area <*area-id*> virtual-link <*router-id*>

no area <*area-id*> virtual-link <*router-id*>

area <*area*-id> virtual-link <*router-id*> [hello-interval *<1-65535>*] [retransmit-interval *<1-65535>*] [transmit-delay *<1-65535>*]

no area <*area-id*> virtual-link <*router-id*> [hello-interval] [retransmit-interval] [transmit-delay]

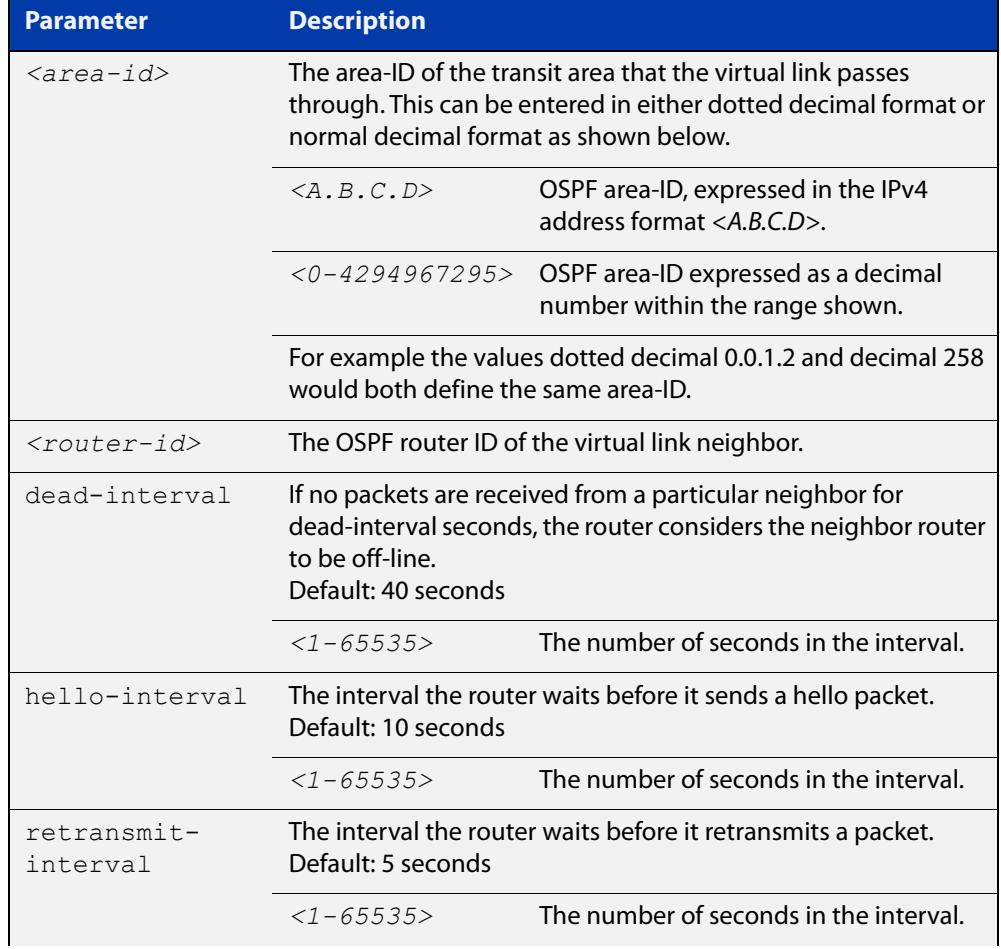

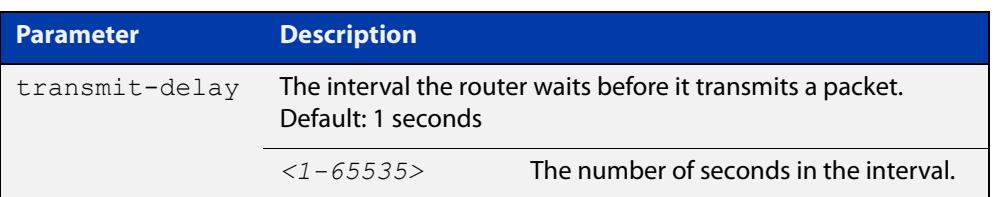

#### **Mode** Router Configuration

- **Usage** You can configure virtual links between any two backbone routers that have an interface to a common non-backbone area. The protocol treats these two routers, joined by a virtual link, as if they were connected by an unnumbered point-to-point network. To configure a virtual link, you require:
	- The transit area-ID, i.e. the area-ID of the non-backbone area that the two backbone routers are both connected to.
	- The corresponding virtual link neighbor's router ID. To see the router ID use the [show ipv6 ospf](#page-1352-0) command.

Configure the **hello-interval** to be the same for all routers attached to a common network. A short **hello-interval** results in the router detecting topological changes faster but also an increase in the routing traffic.

The **retransmit-interval** is the expected round-trip delay between any two routers in a network. Set the value to be greater than the expected round-trip delay to avoid needless retransmissions.

The **transmit-delay** is the time taken to transmit a link state update packet on the interface. Before transmission, the link state advertisements in the update packet, are incremented by this amount. Set the **transmit-delay** to be greater than zero. Also, take into account the transmission and propagation delays for the interface.

**Example** To configure a virtual link through area 1to the router with router-ID 10.10.11.50, use the following commands:

> awplus# configure terminal awplus(config)# router ipv6 ospf 100 awplus(config-router)# area 1 virtual-link 10.10.11.50 hello 5 dead 10

**Related commands** [show ipv6 ospf](#page-1352-0)

### <span id="page-1306-0"></span>**area virtual-link authentication ipsec spi**

**Overview** Use this command in Router Configuration mode to enable authentication for virtual links in a specified OSPF area.

> Use the **no** variant of this command in Router Configuration mode to disable authentication for virtual links in a specified OSPF area.

**Syntax** area <*area-id*> virtual-link <*router-ID*> authentication ipsec spi <*256-4294967295*> {md5 <*MD5-key*>|sha1 <*SHA1-key*>}

> no area <*area-id*> virtual-link <*router-ID*> authentication ipsec spi <*256-4294967295*>

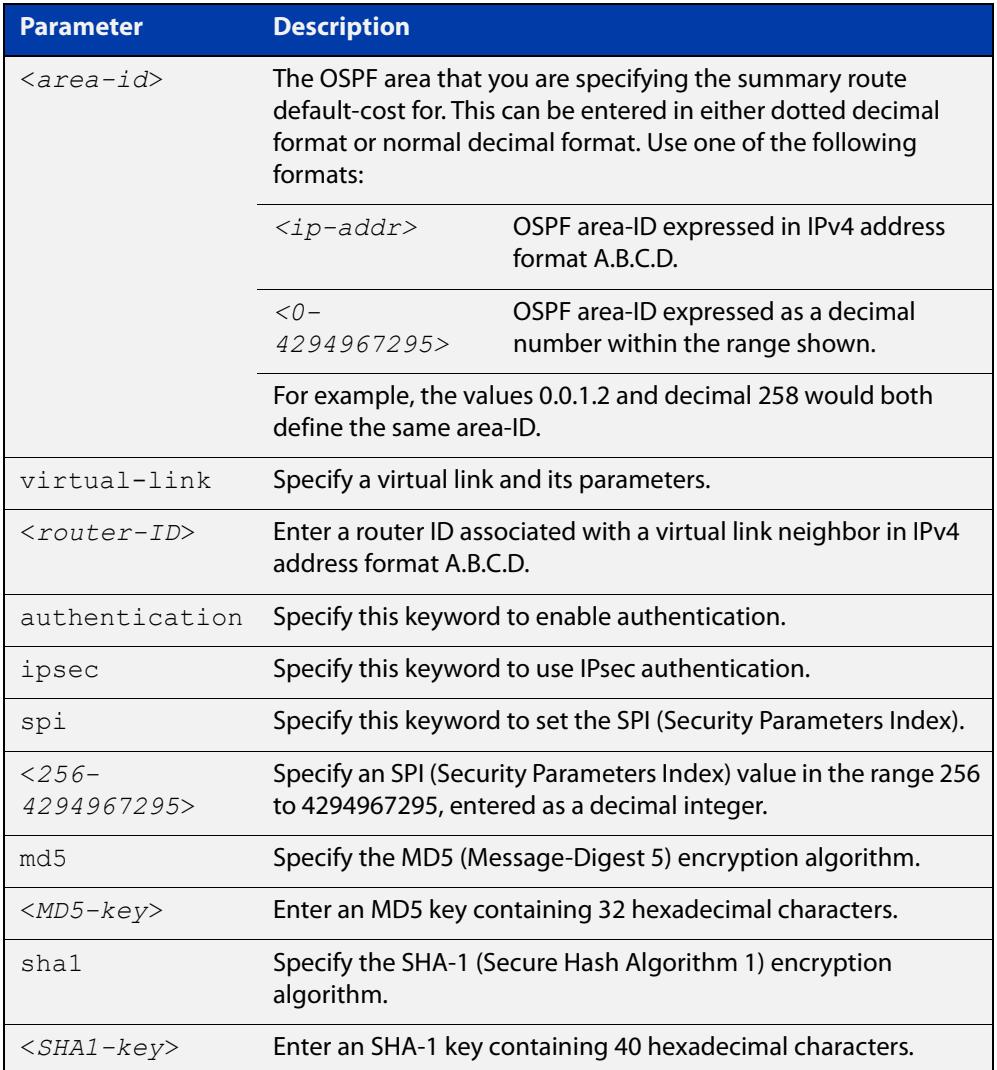

#### **Mode** Router Configuration

**Usage notes** Use this command on an OSPFv3 area virtual link, use the [area authentication ipsec](#page-1295-0)  [spi](#page-1295-0) command on an OSPFv3 area. Configure the same SPI (Security Parameters Index) value on all interfaces that connect to the same link. SPI values are used by

link interfaces. Use a different SPI value for a different link interface when using OSPFv3 with link interfaces.

OSPFv3 areas are connected to a backbone area. Virtual links can be configured to repair lost connections to a backbone area for OSPFv3 areas. To configure an OSPFv3 virtual link, use a router ID instead of the IPv6 prefix of the router.

Use the **sha1** keyword to choose SHA-1 authentication instead of entering the **md5** keyword to use MD5 authentication. The SHA-1 algorithm is more secure than the MD5 algorithm. SHA-1 uses a 40 hexadecimal character key instead of a 32 hexadecimal character key as used for MD5 authentication.

See the [OSPFv3 Feature Overview and Configuration Guide](https://www.alliedtelesis.com/documents/ospfv3-feature-overview-and-configuration-guide) for more information and examples.

**Example** To enable MD5 authentication with a 32 hexadecimal character key for virtual links in OPSPF area 1, use the commands:

> awplus# configure terminal awplus(config)# router ipv6 ospf awplus(config-router)# area 1 virtual-link 10.0.0.1 authentication ipsec spi 1000 md5 1234567890ABCDEF1234567890ABCDEF

To enable SHA-1 authentication with a 40 hexadecimal character key for virtual links in OPSPF area 1, use the commands:

```
awplus# configure terminal
awplus(config)# router ipv6 ospf
awplus(config-router)# area 1 virtual-link 10.0.0.1 
authentication ipsec spi 1000 sha1 
1234567890ABCDEF1234567890ABCDEF12345678
```
To disable authentication for virtual links in OPSPF area 1, use the commands:

awplus# configure terminal awplus(config)# router ipv6 ospf awplus(config-router)# no area 1 virtual-link ipsec spi 1000

**Related commands**

[area authentication ipsec spi](#page-1295-0)

[area encryption ipsec spi esp](#page-1298-0)

[area virtual-link encryption ipsec spi](#page-1308-0)

[show ipv6 ospf virtual-links](#page-1372-0)

### <span id="page-1308-0"></span>**area virtual-link encryption ipsec spi**

**Overview** Use this command in Router Configuration mode to enable either AES-CBC (Advanced Encryption Standard-Cipher Block Chaining) or 3DES (Triple Data Encryption Standard) ESP (Encapsulating Security Payload) encryption for virtual links in a specified OSPF area.

> Use the **no** variant of this command in Router Configuration mode to disable encryption configured for virtual links in a specified OSPF area.

**Syntax** area <*area-id*> virtual-link <*router-ID*> encryption ipsec spi <*256-4294967295*> esp {aes-cbc <*AES-CBC-key*>|3des <*3DES-key*>|null}{md5 <*MD5-key*>|sha1 <*SHA1-key*>}

no area <*area-id*> encryption ipsec spi <*256-4294967295*>

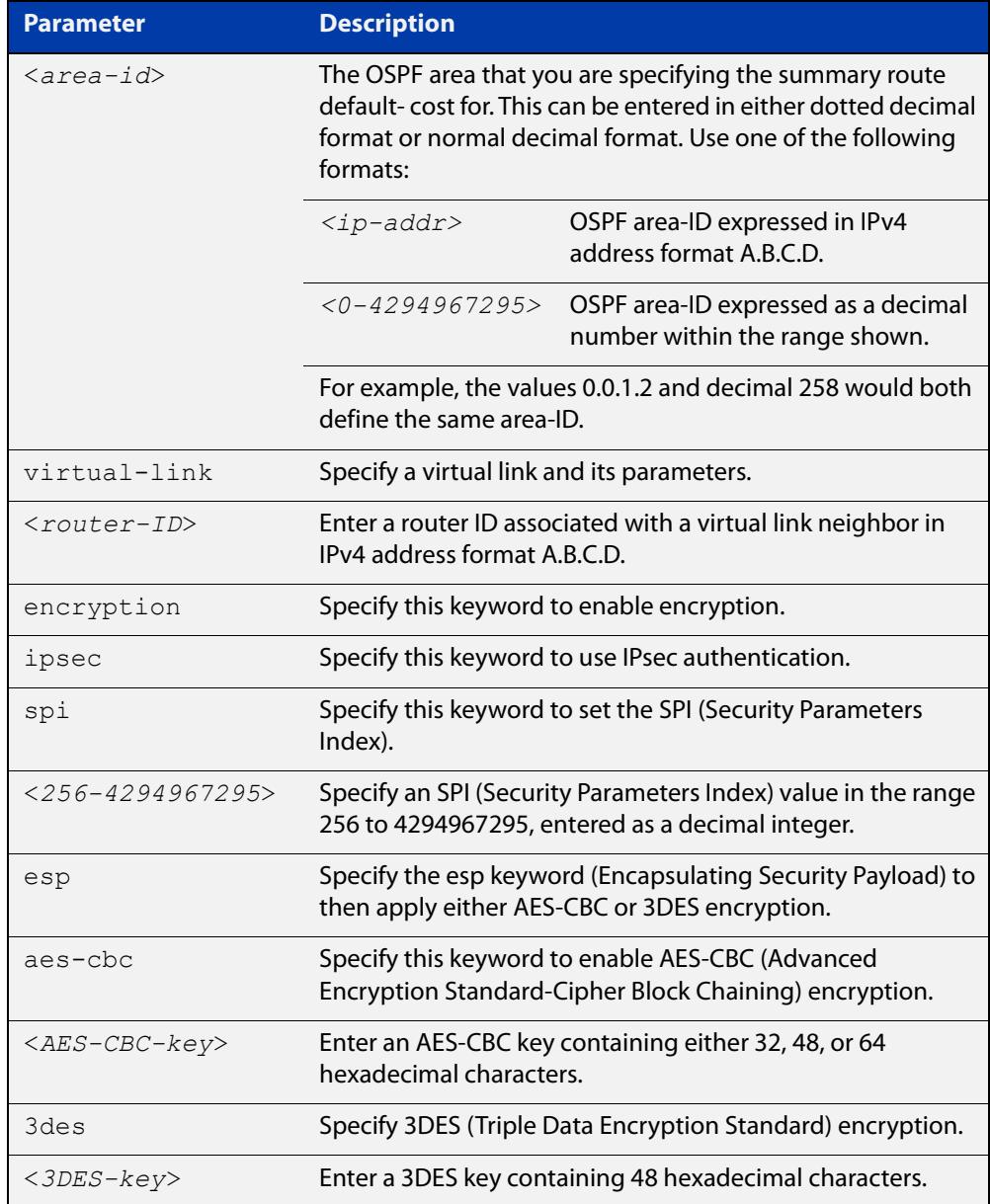

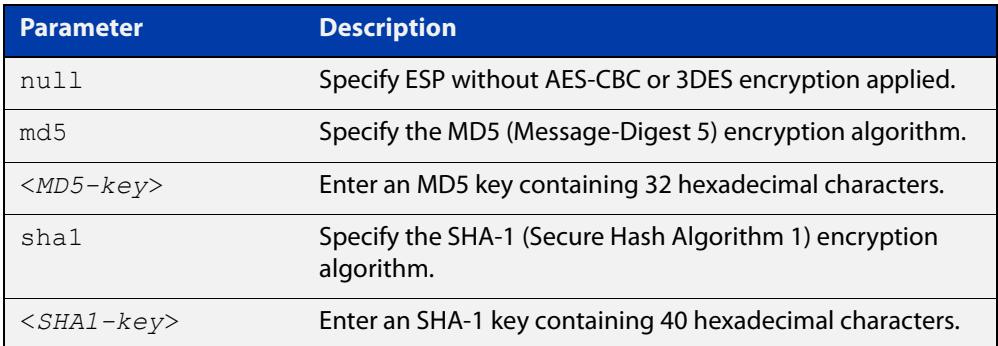

#### **Mode** Router Configuration

**Usage notes** When you issue this command, authentication and encryption are both enabled.

Use this command on an OSPFv3 area virtual link, use the [area encryption ipsec spi](#page-1298-0)  [esp](#page-1298-0) command on an OSPFv3 area. Configure the same SPI (Security Parameters Index) value on all interfaces that connect to the same link. SPI values are used by link interfaces. Use a different SPI value for a different link interface when using OSPFv3 with link interfaces.

Security is achieved using the IPv6 ESP extension header. ESP is used to provide confidentiality, integrity, authentication, and confidentiality. Authentication fields are removed from OSPF for IPv6 packet headers. The IPv6 ESP extension header is required for integrity, authentication, and confidentiality.

Note that interface configuration takes priority over area configuration. If an interface configuration is removed then an area configuration is applied to an interface instead.

Use the **sha1** keyword to choose SHA-1 authentication instead of entering the **md5** keyword to use MD5 authentication. The SHA-1 algorithm is more secure than the MD5 algorithm. SHA-1 uses a 40 hexadecimal character key instead of a 32 hexadecimal character key as used for MD5 authentication.

See the [OSPFv3 Feature Overview and Configuration Guide](https://www.alliedtelesis.com/documents/ospfv3-feature-overview-and-configuration-guide) for more information and examples.

**Example** To enable ESP encryption, but not apply an AES-CBC key or a 3DES key, and MD5 authentication with a 32 hexadecimal character key for virtual links in OPSPF area 1, use the commands:

> awplus# configure terminal awplus(config)# router ipv6 ospf awplus(config-router)# area 1 virtual-link 10.0.0.1 encryption ipsec spi 1000 esp null md5 1234567890ABCDEF1234567890ABCDEF

To enable ESP encryption, but not apply an AES-CBC key or a 3DES key, and SHA-1 authentication with a 40 hexadecimal character key for virtual links in OPSPF area 1, use the commands:

awplus# configure terminal awplus(config)# router ipv6 ospf awplus(config-router)# area 1 virtual-link 10.0.0.1 encryption ipsec spi 1000 esp null sha1 1234567890ABCDEF1234567890ABCDEF12345678

To enable ESP encryption with a 32 hexadecimal character AES-CBC key and a 40 hexadecimal character SHA-1 authentication key for virtual links in OPSPF area 1, use the commands:

awplus# configure terminal awplus(config)# router ipv6 ospf

awplus(config-router)# area 1 virtual-link  $10.0.0.1$  encryption ipsec spi 1000 esp aes-cbc 1234567890ABCDEF1234567890ABCDEF sha1 1234567890ABCDEF1234567890ABCDEF12345678

To enable ESP encryption with a 48 hexadecimal character 3DES key and a 40 hexadecimal character SHA-1 authentication key for virtual links in OPSPF area 1, use the commands:

awplus# configure terminal awplus(config)# router ipv6 ospf awplus(config-router)# area 1 virtual-link 10.0.0.1 encryption ipsec spi 1000 esp 3des 1234567890ABCDEF1234567890ABCDEF1234567890ABCDEF sha1 1234567890ABCDEF1234567890ABCDEF12345678

To disable authentication for virtual links in OPSPF area 1, use the commands:

awplus# configure terminal awplus(config)# router ipv6 ospf awplus(config-router)# no area 1 virtual-link 10.0.0.1 authentication ipsec spi 1000

**Related commands**

[area authentication ipsec spi](#page-1295-0)

[area encryption ipsec spi esp](#page-1298-0)

[area virtual-link authentication ipsec spi](#page-1306-0)

[show ipv6 ospf virtual-links](#page-1372-0)

### <span id="page-1311-0"></span>**auto-cost reference bandwidth (IPv6 OSPF)**

- **Overview** This command controls how OSPF calculates default metrics for the interface. Use the **no** variant of this command to assign cost based only on the interface bandwidth.
	- **Syntax** auto-cost reference-bandwidth *<1-4294967>*

```
no auto-cost reference-bandwidth
```
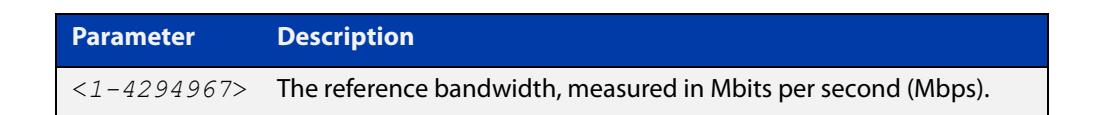

#### **Default** 1000 Mbps

**Usage notes** By default, OSPF calculates the OSPF metric for an interface by dividing the reference bandwidth by the interface bandwidth. The default for the reference bandwidth is 1000 Mbps. As a result, if this default is used, there is very little difference between the metrics applied to interfaces of increasing bandwidth beyond 1000 Mbps.

> The auto-cost command is used to alter this reference bandwidth in order to give a real difference between the metrics of high bandwidth links of differing bandwidths. In a network that has multiple links with high bandwidths, specify a larger reference bandwidth value to differentiate the costs on those links.

> Cost is calculated by dividing the reference bandwidth (Mbps) by the layer 3 interface (Switched Virtual Interface (SVI), Loopback or Ethernet interface) bandwidth. Interface bandwidth may be altered by using the [bandwidth](#page-1194-0)  [command](#page-1194-0) as the SVI does not auto-detect the bandwidth based on the speed of associated device ports.

When the reference bandwidth calculation results in a cost integer greater than 1 but contains a fractional value (the value after the decimal point), the result rounds down to the nearest integer. The following example shows how the cost is calculated.

The reference bandwidth is 1000 Mbps and the interface bandwidth is 7 Mbps.

Calculation = 1000/7

Calculation result = 142.85 (integer of 142, fractional value of 0.85)

Result after rounding down to the nearest integer = 142 (Interface cost is 142)

When the reference bandwidth calculation results in a cost less than 1, it is rounded up to the nearest integer which is 1. The following example shows how the cost is calculated.

The reference bandwidth is 1000 Mbps and the interface bandwidth is 10000 Mbps.

 $Calculation =  $1000/10000$$ 

Calculation result  $= 0.1$ 

Result after rounding up to the nearest integer = 1 (Interface cost is 1)

The auto-cost reference bandwidth value should be consistent across all OSPF routers in the OSPF process.

Note that using the [ipv6 ospf cost](#page-1329-0) command on a layer 3 interface will override the cost calculated by this command.

**Mode** Router Configuration

**Example** awplus# configure terminal awplus(config)# router ipv6 ospf 20 awplus(config-router)# auto-cost reference-bandwidth 1000

**Related** [ipv6 ospf cost](#page-1329-0)

**commands**

### **bandwidth**

**Overview** Use this command to specify the maximum bandwidth to be used for each interface. The bandwidth value is in bits per second. OSPF uses this to calculate metrics for the interface.

> The **no** variant of this command removes any applied bandwidth value. It replaces it with a value equal to the lowest port speed within that VLAN.

**Syntax** bandwidth <*bandwidth-setting*>

no bandwidth

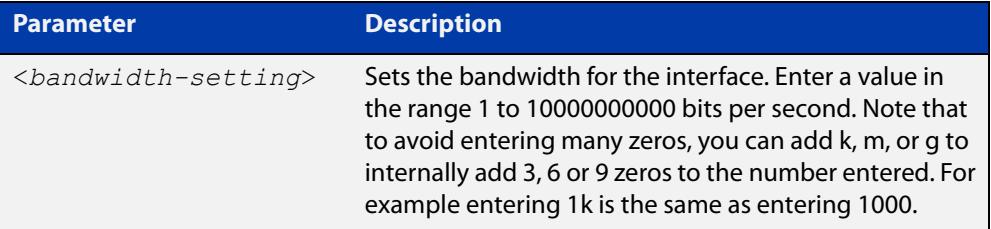

**Mode** Interface Configuration for a VLAN interface.

```
Example To set the bandwidth on VLAN2 to be 10 Mbps, use the following commands:
```

```
awplus# configure terminal
awplus(config)# interface vlan2
awplus(config-if)# bandwidth 10000000
or
awplus(config-if)# bandwidth 10m
```
**Related commands** [show running-config](#page-213-0) access-list [show interface](#page-573-0)

### **clear ipv6 ospf process**

**Overview** This command clears and restarts the IPv6 OSPF routing process. Specify the Process ID to clear one particular OSPF process. When no Process ID is specified, this command clears all running OSPF processes.

**Syntax** clear ipv6 ospf [*<0-65535>*] process

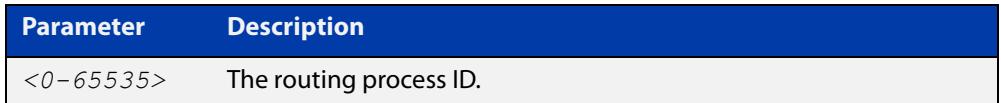

#### **Mode** Privileged Exec

**Example** awplus# clear ipv6 ospf process

## **debug ipv6 ospf events**

**Overview** This command enables IPv6 OSPF debugging for event troubleshooting.

To enable all debugging options, specify **debug ipv6 ospf event** with no additional parameters.

The **no** and **undebug** variants of this command disable OSPF debugging. Using this command with no parameters entered, will disable debugging for all parameter options.

**Syntax** debug ipv6 ospf events [abr] [asbr] [os][router] [vlink] no debug ipv6 ospf events [abr] [asbr] [os] [router] [vlink]

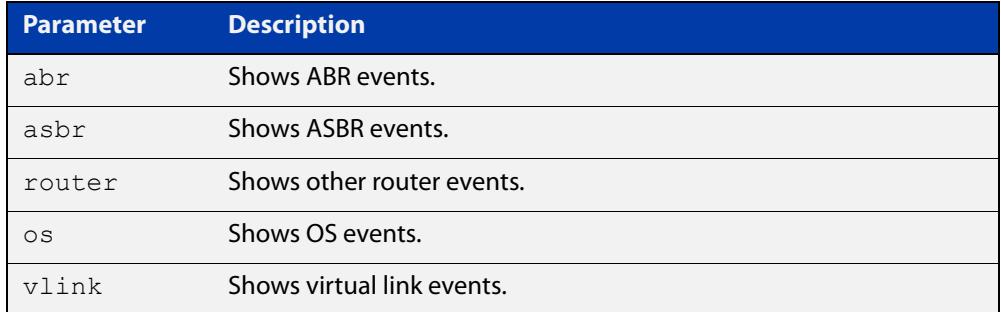

- **Mode** Privileged Exec and Global Configuration
- **Example** To enable IPv6 event debugging and show ABR events, use the following command:

awplus# debug ipv6 ospf events asbr

### **debug ipv6 ospf ifsm**

**Overview** This command specifies debugging options for IPv6 OSPF Interface Finite State Machine (IFSM) troubleshooting.

> To enable all debugging options, specify **debug ipv6 ospf ifsm** with no additional parameters.

The **no** and **undebug** variants of this command disable IPv6 OSPF IFSM debugging. Use these commands without parameters to disable all the options.

**Syntax** debug ipv6 ospf ifsm [events] [status] [timers]

no debug ipv6 ospf ifsm [events] [status] [timers]

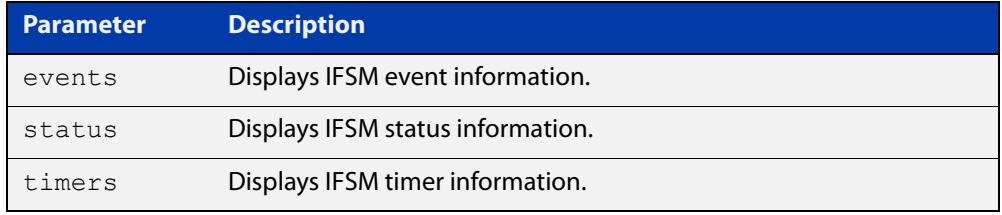

**Mode** Privileged Exec and Global Configuration

**Example** To specify IPv6 OSPF debugging options to display IPv6 OSPF IFSM events information, use the following commands:

awplus# debug ipv6 ospf ifsm events

**Related commands** [terminal monitor](#page-388-0) [undebug ipv6 ospf ifsm](#page-1377-0)

### **debug ipv6 ospf lsa**

**Overview** This command enables debugging options for IPv6 OSPF Link State Advertisements (LSA) troubleshooting. This displays information related to internal operations of LSAs.

> To enable all debugging options, specify **debug ipv6 ospf lsa** with no additional parameters.

> The **no** and **undebug** variants of this command disable IPv6 OSPF LSA debugging. Use this command without parameters to disable all the options.

**Syntax** debug ipv6 ospf lsa [flooding] [generate] [install] [maxage] [refresh]

> no debug ipv6 ospf lsa [flooding] [generate] [install] [maxage] [refresh]

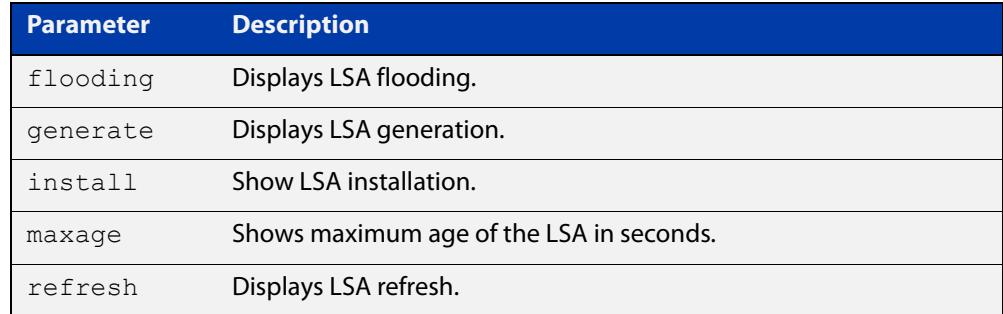

**Mode** Privileged Exec and Global Configuration

**Examples** To enable debugging for IPv6 OSPF refresh LSA, use the following commands:

awplus# debug ipv6 ospf lsa refresh

**Related commands** [terminal monitor](#page-388-0) [undebug ipv6 ospf lsa](#page-1378-0)

### **debug ipv6 ospf nfsm**

**Overview** This command enables debugging options for IPv6 OSPF Neighbor Finite State Machines (NFSMs).

> To enable all debugging options, specify **debug ipv6 ospf nfsm** with no additional parameters.

The **no** and **undebug** variants of this command disable IPv6 OSPF NFSM debugging. Use this command without parameters to disable all the options.

**Syntax** debug ipv6 ospf nfsm [events] [status] [timers]

no debug ipv6 ospf nfsm [events] [status] [timers]

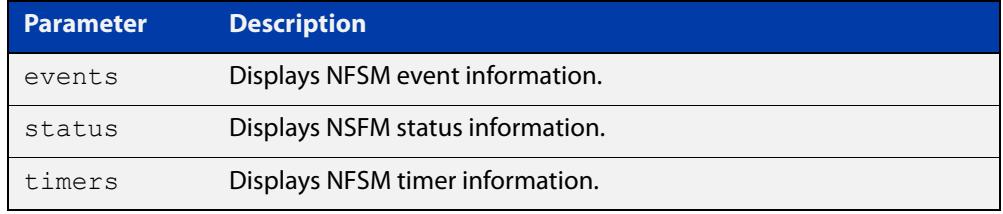

- **Mode** Privileged Exec and Global Configuration
- **Examples** To enable IPv6 debugging option to display timer information, use the following command:

awplus# debug ipv6 ospf nfsm timers

**Related commands** [terminal monitor](#page-388-0) [undebug ipv6 ospf nfsm](#page-1379-0)

### **debug ipv6 ospf packet**

#### **Overview** This command enables debugging options for IPv6 OSPF packets.

To enable all debugging options, specify **debug ipv6 ospf packet** with no additional parameters.

The **no** and **undebug** variants of this command disable IPv6 OSPF packet debugging. Use this command without parameters to disable all options.

**Syntax** debug ipv6 ospf packet [dd] [detail] [hello] [ls-ack] [ls-request] [ls-update] [recv] [send]

> no debug ipv6 ospf packet [dd] [detail] [hello] [ls-ack] [ls-request] [ls-update] [recv] [send]

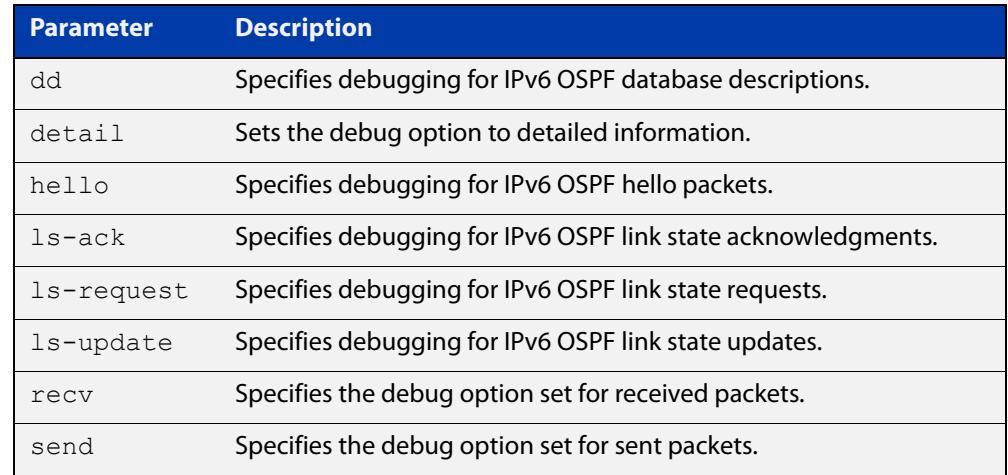

**Mode** Privileged Exec and Global Configuration

**Examples** To enable debugging for hello packets, use the following command:

awplus# debug ipv6 ospf packet hello

**Related commands** [terminal monitor](#page-388-0) [undebug ipv6 ospf packet](#page-1380-0)

### **debug ipv6 ospf route**

**Overview** This command enables debugging of route calculation. Use this command without parameters to turn on all the options.

> The **no** and **undebug** variants of this command disable IPv6 OSPF route debugging. Use this command without parameters to disable all options.

**Syntax** debug ipv6 ospf route [ase] [ia] [install] [spf] no debug ipv6 ospf route [ase] [ia] [install] [spf]

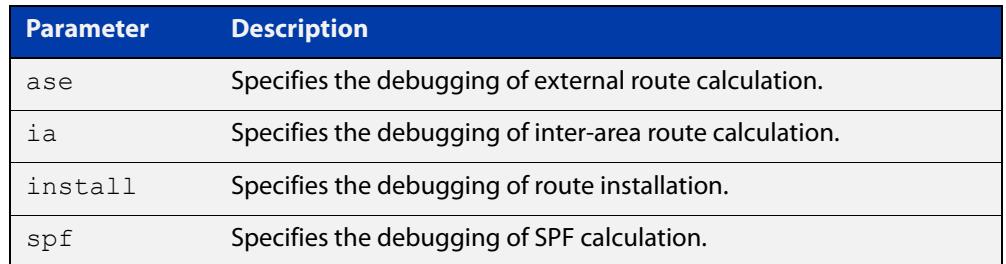

#### **Mode** Privileged Exec and Global Configuration

**Examples** To enable IPv6 route debugging of inter-area route calculations, use the following command:

awplus# debug ipv6 ospf route ia

**Related commands** [terminal monitor](#page-388-0) [undebug ipv6 ospf route](#page-1381-0)

### **default-information originate**

**Overview** This command creates a default external route into an OSPF routing domain.

When you use the **default-information originate** command to redistribute routes into an OSPF routing domain, then the system acts like an Autonomous System Boundary Router (ASBR). By default, an ASBR does not generate a default route into the OSPF routing domain.

When using this command, also specify the **route-map <**route-map**>** option to avoid a dependency on the default network in the routing table.

The **metric-type** is an external link type associated with the default route advertised into the OSPF routing domain. The value of the external route could be either Type 1 or 2. The default is Type 2.

The **no** variant of this command disables this feature.

```
Syntax default-information originate [always] [metric <metric>] 
       [metric-type <1-2>] [route-map <route-map>]
```
no default-information originate [always] [metric] [metric-type] [route-map]

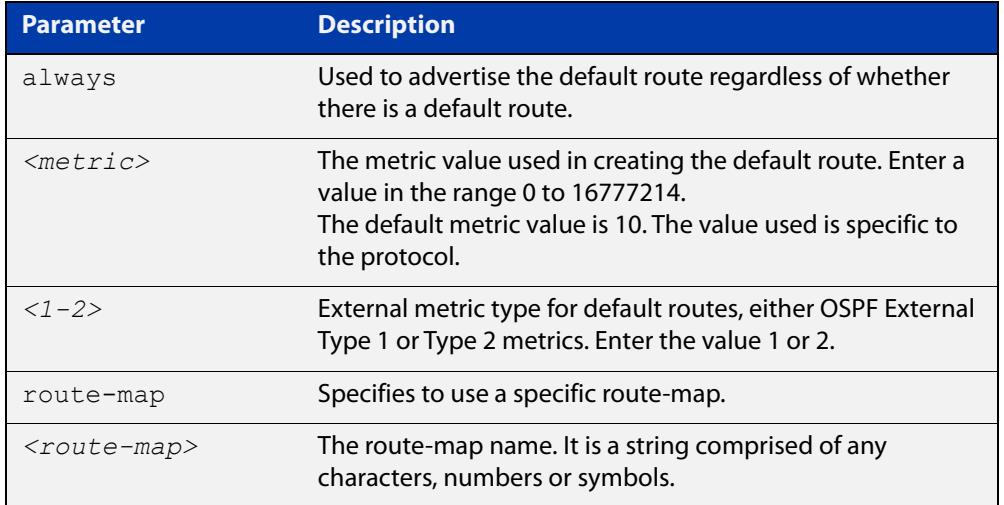

#### **Mode** Router Configuration

**Example** awplus# configure terminal

awplus(config)# router ospf 100

awplus(config-router)# default-information originate always metric 23 metric-type 2 route-map myinfo

#### **Related** [route-map](#page-1614-0)

**commands**

### **default-metric (IPv6 OSPF)**

**Overview** This command sets default metric value for routes redistributed into the IPv6 OSPF routing protocol.

> The **no** variant of this command returns IPv6 OSPF to using built-in, automatic metric translations, as appropriate for each routing protocol.

**Syntax** default-metric <*0-16777214*>

no default-metric [<*0-16777214*>]

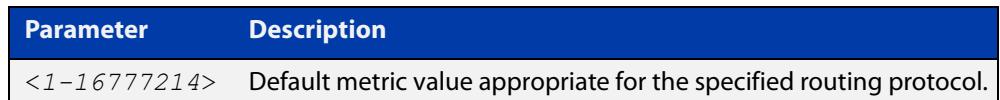

#### **Mode** Router Configuration

**Usage notes** A default metric facilitates redistributing routes even with incompatible metrics. If the metrics do not convert, the default metric provides an alternative and enables the redistribution to continue. The effect of this command is that IPv6 OSPF will use the same metric value for **all** redistributed routes. Use this command in conjunction with the [redistribute \(IPv6 OSPF\)](#page-1346-0) command.

**Examples** awplus# configure terminal awplus(config)# router ipv6 ospf 100 awplus(config-router)# default-metric 100 awplus# configure terminal awplus(config)# router ipv6 ospf 100 awplus(config-router)# no default-metric

**Related commands** [redistribute \(IPv6 OSPF\)](#page-1346-0)

### **distance (IPv6 OSPF)**

**Overview** This command sets the administrative distance for OSPFv3 routes based on the route type. Your device uses this value to select between two or more routes to the same destination from two different routing protocols. The route with the smallest administrative distance value is added to the Forwarding Information Base (FIB). See the [OSPFv3 Feature Overview and Configuration Guide](https://www.alliedtelesis.com/documents/ospfv3-feature-overview-and-configuration-guide) for more information.

> Use the command **distance ospfv3** to set the distance for an entire category of OSPFv3 routes, rather than the specific routes that pass an access list.

> Use the command **distance <1-254>**, with no other parameter, to set the same distance for all OSPFv3 route types.

The **no** variant of this command sets the administrative distance for OSPFv3 routes to the default of 110.

**Syntax** distance *<1-254*>

```
distance ospfv3 {external <1-254>|inter-area <1-254>|intra-area 
<1-254>}
```
no distance {ospfv3|<*1-254*>}

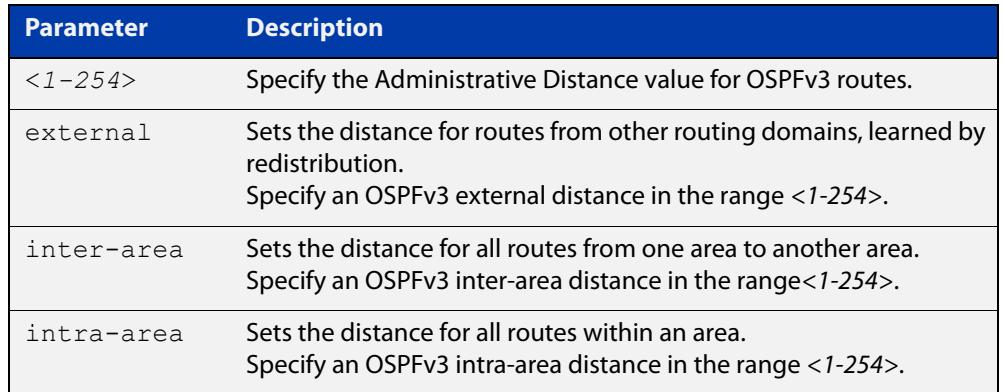

- **Default** The default OSPFv3 administrative distance is 110. The default Administrative Distance for each type of route (intra, inter, or external) is 110.
	- **Mode** Router Configuration
- **Usage notes** The administrative distance rates the trustworthiness of a routing information source. The distance could be any integer from 0 to 254. A higher distance value indicates a lower trust rating. For example, an administrative distance of 254 indicates that the routing information source cannot be trusted and should be ignored.

Use this command to set the distance for an entire group of routes, rather than a specific route that passes an access list.

- **Examples** To set the following administrative distances for route types in OSPF 100:
	- 20 for inter-area routes
- 10 for intra-area routes
- 40 for external routes

#### use the commands:

awplus(config)# router ipv6 ospf 100

```
awplus(config-router)# distance ospfv3 inter-area 20 intra-area
10 external 40
```
To set the administrative distance for all routes in OSPFv3 100 back to the default of 110, use the commands:

awplus(config)# router ipv6 ospf 100 awplus(config-router)# no distance ospfv3

### **distribute-list (IPv6 OSPF)**

**Overview** Use this command to apply filtering to the transfer of routing information between OSPFv3 and the IPv6 route table.

> The entities that are used to perform filtering are ACLs (Access Control Lists), which match on certain attributes in the routes that are being transferred. For information about ACLs, see the [ACL Feature Overview and Configuration Guide](http://www.alliedtelesis.com/documents/acl-feature-overview-and-configuration-guide).

> Use the **no** variant of this command to disable this feature for networks as defined in an associated access-list.

**Syntax** distribute-list *<access-list>* in

no distribute-list [*<access-list>*] in

distribute-list *<access-list>* out {connected|ospf [*<process-tag*>]|rip|static}

no distribute-list *<access-list>* out {connected|ospf [*<process-tag*>]|rip|static}

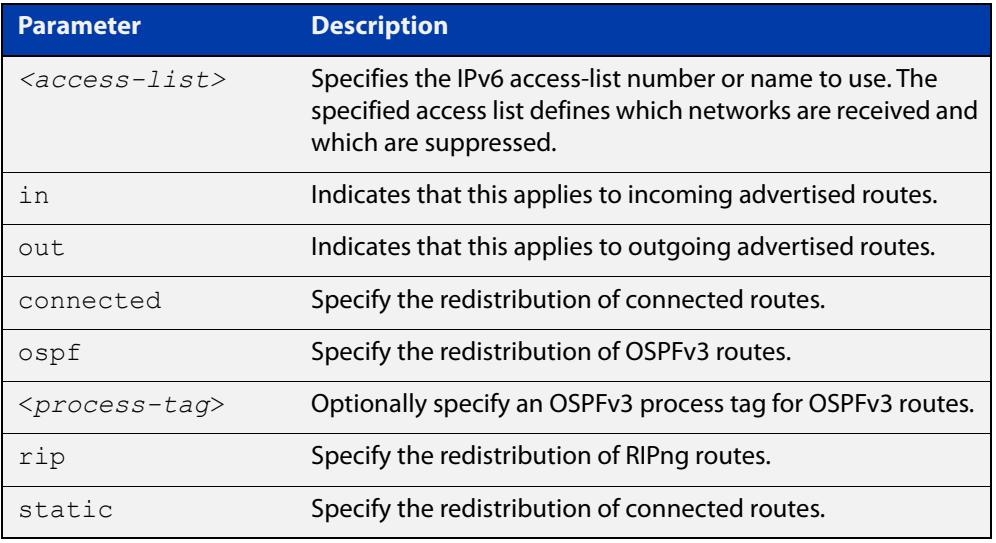

#### **Default** Disabled

#### **Mode** Router Configuration

**Usage notes** This command applies filtering to the transfer of routing information between OSPFv3 and the IPv6 route table. You can apply filtering in either direction, from OSPFv3 to the IPv6 route table using an **in** distribute-list, or from the IPv6 route table to OSPFv3 using an **out** distribute-list.

> The effect of an **in** filter is that some route information that OSPFv3 has learned from LSA updates will not be installed into the IPv6 route table. The effect of an **out** filter is that some route information that could be redistributed to OSPFv3 will not be redistributed to OSPFv3.

There are **in** and **out** distribute-lists, which carry out different route filtering activities:

- The **in** distribute list is applied to the process of installing OSPFv3 routes into the IPv6 route table. The SPF calculation generate a set of routes calculated from the LSA database. By default, all of these routes become OSPFv3 candidate routes for inclusion into the IPv6 route table.
- An **in** distribute-list can be used to control whether or not certain routes generated by the SPF calculation are included into the set of candidates for inclusion into the IP route table. Those routes that match **deny** entries in the distribute-list will not be considered for inclusion into the IPv6 route table.
- The **out** distribute-list applies the process of redistributing non-OSPFv3 routes into OSPFv3. If OSPFv3 redistribution is configured, and an **out** distribute-list is also configured, then routes that match deny entries in the distribute-list will not be redistributed into OSPFv3.
- **Example** The below commands redistribute incoming route updates from networks defined with the standard named access-list called myacl:

awplus# configure terminal awplus(config)# ipv6 access-list standard myacl permit 2001:db8:1::/64 awplus(config)# router ipv6 ospf awplus(config-router)# distribute-list myacl in

The below commands redistribute outgoing connected route updates from networks defined with the standard named access-list called myacl:

```
awplus# configure terminal
awplus(config)# ipv6 access-list standard myacl permit
2001:db8:1::/64
awplus(config)# router ipv6 ospf
awplus(config-router)# distribute-list myacl out connected
```
The below commands disable incoming route updates from networks defined with the standard named access-list called  $m$ vacl:

```
awplus# configure terminal
awplus(config)# router ipv6 ospf
awplus(config-router)# no distribute-list myacl in
```
The below commands disable outgoing connected route updates from networks defined with the standard named access-list called myacl:

awplus# configure terminal awplus(config)# router ipv6 ospf awplus(config-router)# no distribute-list myacl out connected

**Related commands** [ipv6 access-list extended \(named\)](#page-2431-0) [ipv6 access-list standard \(named\)](#page-2442-0)

### <span id="page-1327-0"></span>**ipv6 ospf authentication spi**

**Overview** Use this command in Interface Configuration mode to enable either MD5 (Message-Digest 5) or SHA1 (Secure Hash Algorithm 1) authentication for a specified interface.

> Use the **no** variant of this command in Interface Configuration mode to disable the authentication configured for a specified interface.

**Syntax** ipv6 ospf authentication ipsec spi <*256-4294967295*> {md5 <*MD5-key*>|sha1 <*SHA1-key*>}

ipv6 ospf authentication null

no ipv6 ospf authentication ipsec spi <*256-4294967295*>

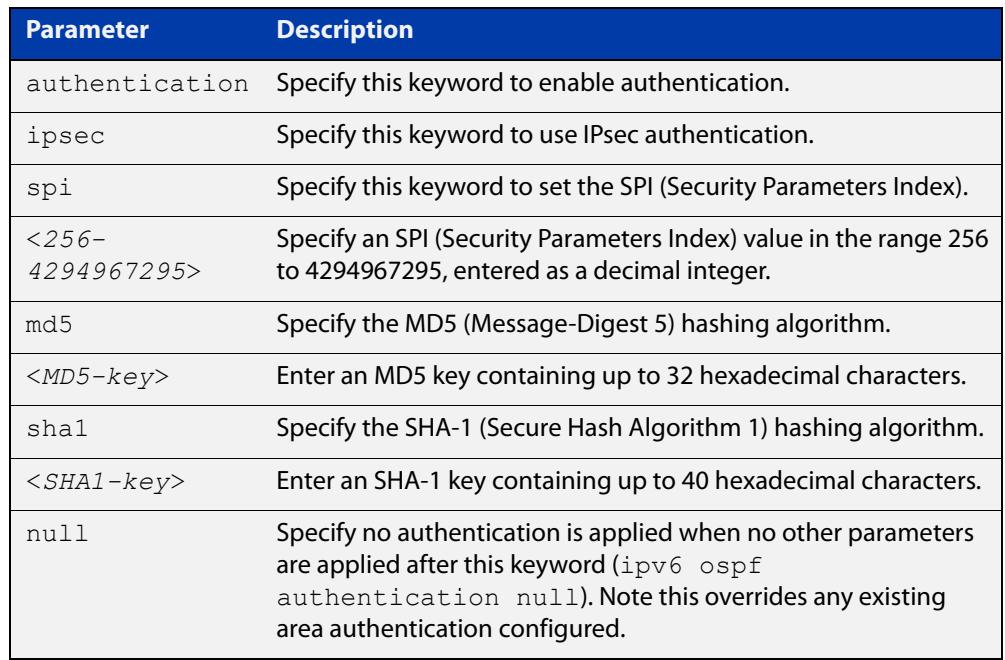

- **Default** Authentication is not configured on an interface by default.
	- **Mode** Interface Configuration for a VLAN interface.

**Usage notes** Configure the same SPI (Security Parameters Index) value on all interfaces that connect to the same link. SPI values are used by link interfaces. Use a different SPI value for a different link interface when using OSPFv3 with link interfaces.

> Use the **sha1** keyword to choose SHA-1 authentication instead of entering the **md5** keyword to use MD5 authentication. The SHA-1 algorithm is more secure than the MD5 algorithm. SHA-1 uses a 40 hexadecimal character key instead of a 32 hexadecimal character key as used for MD5 authentication.

> Use the **null** keyword to override existing area authentication. Apply the **null** keyword if area authentication is already configured to configure authentication on an interface.

See the [OSPFv3 Feature Overview and Configuration Guide](https://www.alliedtelesis.com/documents/ospfv3-feature-overview-and-configuration-guide) for more information and examples.

**NOTE:** You can configure an authentication security policy (SPI) on an interface with this command, or an OSPFv3 area with the [area authentication ipsec spi](#page-1295-0) command.

When you configure authentication for an area, the security policy is applied to all interfaces in the area. Allied Telesis recommends a different authentication security policy is applied to each interface for higher security.

If you apply the **ipv6 ospf authentication null** command, this affects authentication configured on both the interface and the OSPFv3 area.

This is due to OSPFv3 hello messages ingressing interfaces, which are part of area authentication, not being authenticated. So neighbors time out.

**Example** To enable SHA-1 authentication with a 40 hexadecimal character key for interface VLAN 2, use the commands:

awplus# configure terminal

awplus(config)# interface vlan2

awplus(config-if)# ipv6 ospf authentication ipsec spi 1000 sha1 1234567890ABCDEF1234567890ABCDEF12345678

To specify no authentication is applied to interface VLAN 2, use the commands:

awplus# configure terminal

awplus(config)# interface vlan2

awplus(config-if)# ipv6 ospf authentication null

To disable authentication for interface VLAN 2, use the commands:

awplus# configure terminal awplus(config)# interface vlan2 awplus(config-if)# no ipv6 ospf authentication ipsec spi 1000

**Related commands** [area authentication ipsec spi](#page-1295-0) [area encryption ipsec spi esp](#page-1298-0) [ipv6 ospf encryption spi esp](#page-1332-0)

[show ipv6 ospf interface](#page-1369-0)

## <span id="page-1329-0"></span>**ipv6 ospf cost**

**Overview** This command explicitly specifies the cost of the link-state metric in a router-LSA.

The interface cost indicates the overhead required to send packets across a certain interface. Use this command to set the interface cost manually.

The **no** variant of this command resets the interface cost to the default.

**Syntax** ipv6 ospf cost <*1-65535*> no ipv6 ospf cost

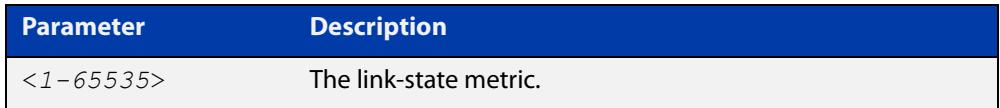

- **Default** By default there is no static value set and the OSPF cost is automatically calculated by using the command [auto-cost reference bandwidth \(IPv6 OSPF\).](#page-1311-0)
	- **Mode** Interface Configuration for a VLAN interface.

**Usage notes** This command explicitly sets a user specified cost of sending packets out the interface. Using this command overrides the cost value calculated automatically with the auto-cost reference bandwidth (IPv6 OSPF) feature.

> The link-state metric cost is stated in the Router-LSA's link. Typically, the cost is inversely proportional to the bandwidth of an interface. By default, the cost of an interface is calculated according to the following formula:

reference bandwidth / interface bandwidth

The reference bandwidth is set by default at 1000000 kbps (or 1000 Mbps), but can be changed by the command [auto-cost reference bandwidth \(IPv6 OSPF\)](#page-1311-0).

The interface bandwidth is set by default to 1000000 kbps (or 1000 Mbps), but can be changed by the [bandwidth](#page-1194-0) command.

#### **Example** To set the IPv6 OSPF cost to 10 on the VLAN interface vlan2, use the following commands:

```
awplus# configure terminal
awplus(config)# interface vlan2
awplus(config-if)# ipv6 ospf cost 10
```
#### **Related commands** [show ipv6 ospf interface](#page-1369-0) [auto-cost reference bandwidth \(IPv6 OSPF\)](#page-1311-0) [bandwidth](#page-1194-0)

### **ipv6 ospf dead-interval**

**Overview** This command sets the interval during which no hello packets are received and after which a neighbor is declared dead.

> The dead-interval is the amount of time that OSPF waits to receive an OSPF hello packet from the neighbor before declaring the neighbor is down. This value is advertised in the router's hello packets. It must be a multiple of the hello-interval and be the same for all routers on a specific network.

> The **no** variant of this command returns the interval to the default of 40 seconds.

**Syntax** ipv6 ospf dead-interval <*1-65535*> [<*inst-id*>]

```
no ipv6 ospf dead-interval
```
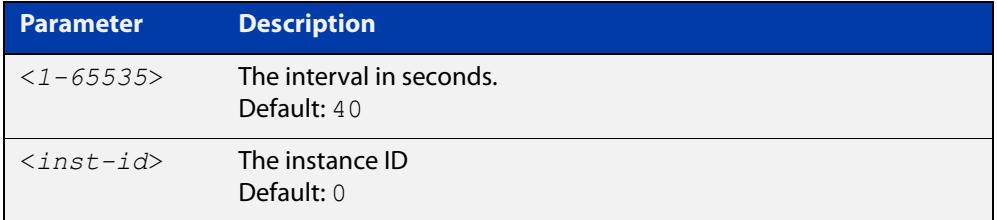

- **Mode** Interface Configuration for a VLAN interface.
- **Default** 40 seconds.
- **Example** The following example shows configuring the dead-interval to 10 seconds on the VLAN interface vlan2:

awplus# configure terminal awplus(config)# interface vlan2 awplus(config-if)# ipv6 ospf dead-interval 10

#### **Related** [ipv6 ospf hello-interval](#page-1335-0)

**commands**

[show ipv6 ospf interface](#page-1369-0)

# **ipv6 ospf display route single-line**

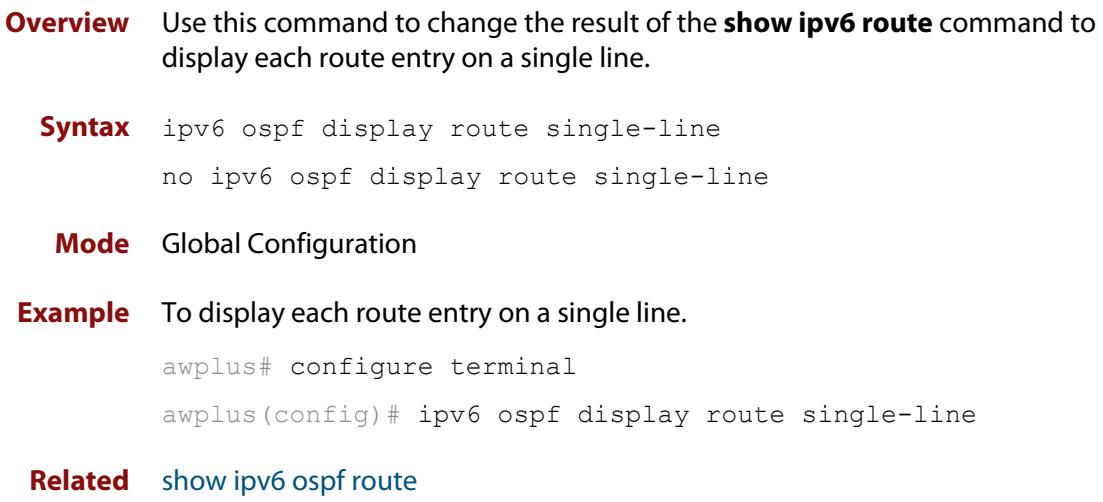

#### **commands**
# **ipv6 ospf encryption spi esp**

**Overview** Use this command in Interface Configuration mode to enable either AES-CBC (Advanced Encryption Standard-Cipher Block Chaining) or 3DES (Triple Data Encryption Standard) ESP (Encapsulating Security Payload) encryption for a specified interface.

> Use the **no** variant of this command in Interface Configuration mode to disable the encryption configured for a specified interface.

**Syntax** ipv6 ospf encryption ipsec spi <*256-4294967295*> esp {aes-cbc <*AES-CBC-key*>|3des <*3DES-key*>|null} {md5 <*MD5-key*>|sha1 <*SHA1-key*>}

ipv6 ospf encryption null

no ipv6 ospf encryption ipsec spi <*256-4294967295*>

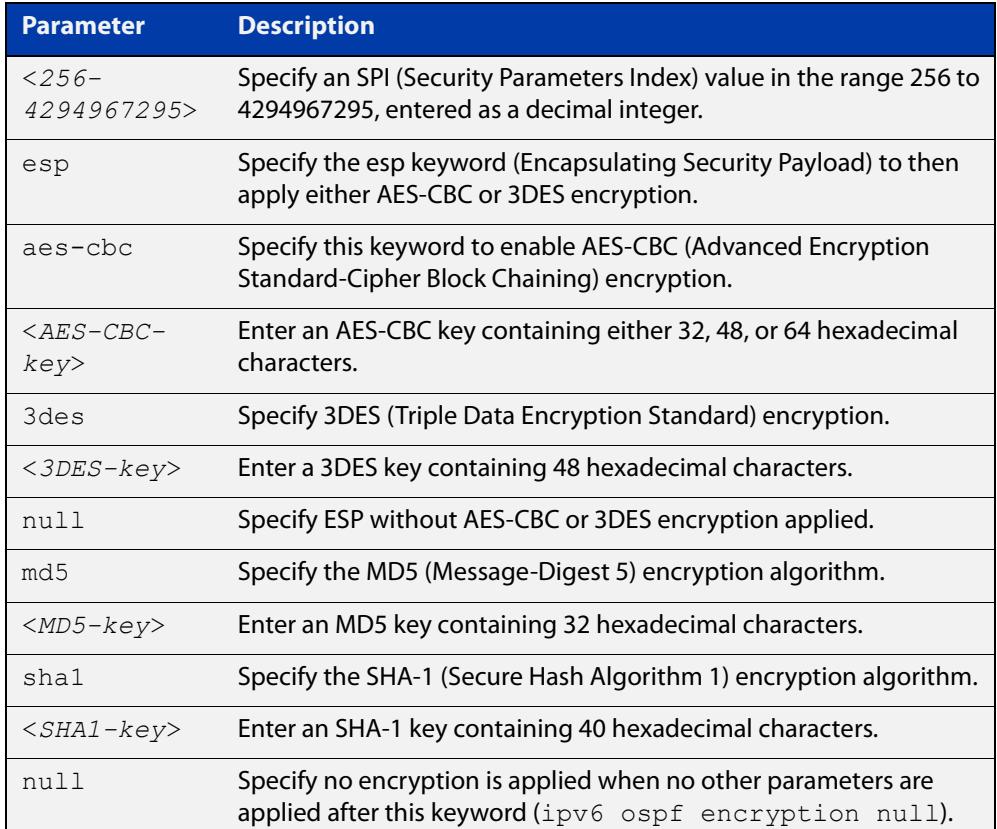

**Default** Authentication is not configured on an interface by default.

**Mode** Interface Configuration for a VLAN interface.

**Usage notes** When you issue this command, authentication and encryption are both enabled. Configure the same SPI (Security Parameters Index) value on all interfaces that connect to the same link. SPI values are used by link interfaces. Use a different SPI value for a different link interface when using OSPFv3 with link interfaces.

Security is achieved using the IPv6 ESP extension header. The IPv6 ESP extension header is used to provide confidentiality, integrity, authentication, and confidentiality. Authentication fields are removed from OSPF for IPv6 packet headers, so applying IPv6 ESP extension headers are required for integrity, authentication, and confidentiality.

Use the **null** keyword to override existing area encryption. Apply the **null** keyword if area encryption is already configured to then configure encryption on an interface instead.

Use the **sha1** keyword to choose SHA-1 authentication instead of entering the **md5** keyword to use MD5 authentication. The SHA-1 algorithm is more secure than the MD5 algorithm. SHA-1 uses a 40 hexadecimal character key instead of a 32 hexadecimal character key as used for MD5 authentication.

See the [OSPFv3 Feature Overview and Configuration Guide](https://www.alliedtelesis.com/documents/ospfv3-feature-overview-and-configuration-guide) for more information and examples.

**NOTE:** You can configure an encryption security policy (SPI) on an interface with this command, or an OSPFv3 area with the [area encryption ipsec spi esp](#page-1298-0) command.

When you configure encryption for an area, the security policy is applied to all interfaces in the area. Allied Telesis recommends a different encryption security policy is applied for each interface for higher security.

If you apply the **ipv6 ospf encryption null** command this affects encryption configured on both the interface and the OSPFv3 area.

This is due to OSPFv3 hello messages ingressing interfaces, which are part of area encryption, not being encrypted. So neighbors time out.

**Example** To enable ESP encryption but not apply an AES-CBC key or a 3DES key, for interface VLAN 2 and SHA-1 authentication with a 40 hexadecimal character key, use the commands:

awplus# configure terminal

awplus(config)# interface vlan2

awplus(config-if)# ipv6 ospf encryption ipsec spi 1000 esp null sha1 1234567890ABCDEF1234567890ABCDEF12345678

To enable ESP encryption with an AES-CBC key with a 32 hexadecimal character key and SHA-1 authentication with a 40 hexadecimal character key for interface VLAN 2, use the commands:

awplus# configure terminal

awplus(config)# interface vlan2

```
awplus(config-if)# ipv6 ospf encryption ipsec spi 1000 esp 
aes-cbc 1234567890ABCDEF1234567890ABCDEF sha1 
1234567890ABCDEF1234567890ABCDEF12345678
```
To specify no ESP encryption is applied to interface VLAN 2, use the commands:

```
awplus# configure terminal
```
awplus(config)# interface vlan2

awplus(config-if)# ipv6 ospf encryption null

To disable ESP encryption for interface VLAN 2, use the commands:

```
awplus# configure terminal
awplus(config)# interface vlan2
awplus(config-if)# no ipv6 ospf encryption ipsec spi 1000
```
### **Related commands**

[area authentication ipsec spi](#page-1295-0) [area encryption ipsec spi esp](#page-1298-0) [ipv6 ospf authentication spi](#page-1327-0) [show ipv6 ospf interface](#page-1369-0)

# **ipv6 ospf hello-interval**

**Overview** This command specifies the interval between hello packets.

The hello-interval is advertised in the hello packets. Configure the same hello-interval for all routers on a specific network. A shorter interval ensures faster detection of topological changes, but results in more routing traffic.

The **no** variant of this command returns the interval to the default of 10 seconds.

**Syntax** ipv6 ospf hello-interval <*1-65535*>

no ipv6 ospf hello-interval

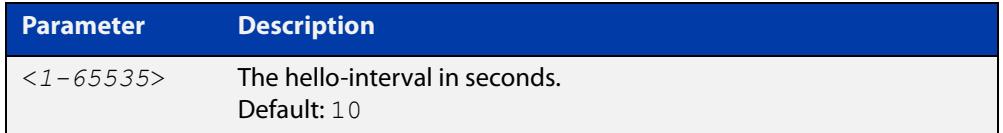

**Default** The default interval is 10 seconds.

**Mode** Interface Configuration for a VLAN interface.

**Example** The following example shows setting the hello-interval to 3 seconds on the VLAN interface vlan2:

> awplus# configure terminal awplus(config)# interface vlan2 awplus(config-if)# ipv6 ospf hello-interval 3

**Related commands** [ipv6 ospf dead-interval](#page-1330-0)

[show ipv6 ospf interface](#page-1369-0)

# **ipv6 ospf neighbor**

**Overview** Use this command to configure static OSPFv3 IPv6 neighbors when using the OSPFv3 "non-broadcast" (NBMA) and "point-to-multipoint non-broadcast" (P2MP NBMA) network types. OSPFv3 messages exchanged between the neighbors are unicast only.

Use the **no** variant of this command to remove a configuration.

**Syntax** ipv6 ospf neighbor <*ipv6-address*> [<*cost*>|<instance-id>|<*poll-interval*>|<*priority*>]

> no ipv6 ospf neighbor <*ipv6-address*> [<*cost*>|<instacne-id>|<*poll-interval*>|<*priority*>]

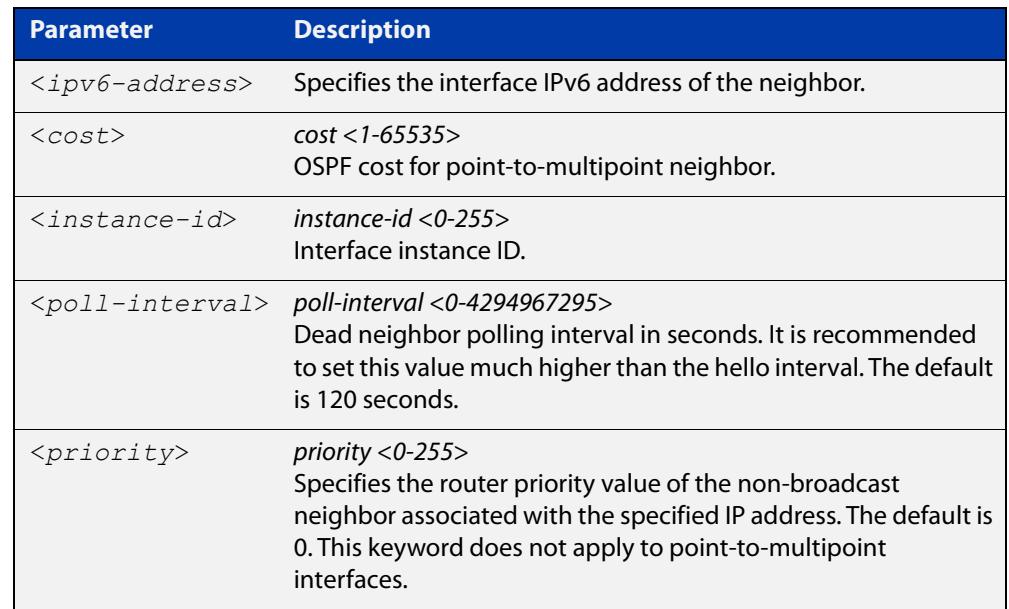

**Mode** Interface Configuration for a VLAN interface.

**Usage notes** To configure a neighbor on an NBMA network manually, use the **ipv6 ospf neighbor** command and include one neighbor entry for each known non-broadcast network neighbor. The IPv6 address used in this command is the neighbor's primary IPv6 address on the interface where that neighbor connects to the NBMA network.

> The poll interval is the reduced rate at which routers continue to send hello packets, when a neighboring router has become inactive. Set the poll interval to be much larger than the hello interval.

### **Examples** To configure a neighbor with a priority value, poll interval time, and cost, use the commands:

awplus# configure terminal awplus(config)# interface vlan2 awplus(config-if)# ipv6 ospf neighbor fe80::c:20:0:1 priority 1 poll-interval 90 awplus(config-router)# ipv6 ospf neighbor fe80::c:20:0:1 cost 15

**Related commands** [show ipv6 ospf neighbor](#page-1370-0)

# **ipv6 ospf network**

**Overview** This command configures the OSPF network type to a type different from the default for the particular interface.

> The **no** variant of this command returns the network type to the default for the particular interface.

**Syntax** ipv6 ospf network {broadcast|non-broadcast|point-to-point| point-to-multipoint}

no ipv6 ospf network

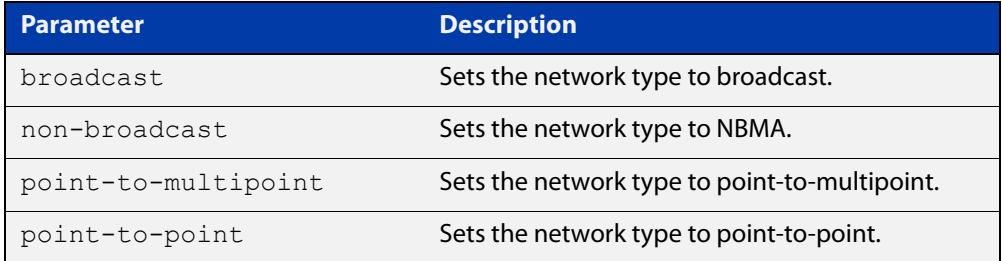

- **Default** The default is the default type for the interface, e.g broadcast for VLANs.
	- **Mode** Interface Configuration for a VLAN interface.
- **Usage notes** This command forces the interface network type to be the specified type. Depending on the network type, OSPF changes the behavior of the packet transmission and the link description in LSAs.
	- **Example** The following example shows setting the network type to point-to-point on the VLAN interface vlan1:

awplus# configure terminal awplus(config)# interface vlan1 awplus(config-if)# ipv6 ospf network point-to-point

# **ipv6 ospf priority**

**Overview** This command sets the router priority, which is a parameter used in the election of the designated router for the link.

The **no** variant of this command returns the router priority to the default of 1.

**Syntax** ipv6 ospf priority <*priority*> no ipv6 ospf priority

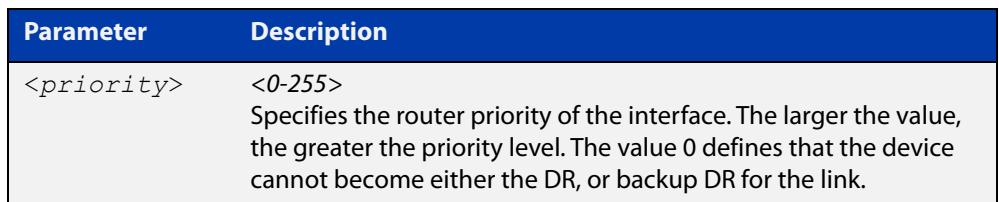

#### **Default** The default priority is 1.

- **Mode** Interface Configuration for a VLAN interface.
- **Usage** Set the priority to help determine the OSPF Designated Router (DR) for a link. If two routers attempt to become the DR, the router with the higher router priority becomes the DR. If the router priority is the same for two routers, the router with the higher router ID takes precedence.

Routers with zero router priority values cannot become the designated or backup designated router.

**Example** The following example shows setting the OSPFv3 priority value to 3 on the VLAN interface vlan2:

> awplus# configure terminal awplus(config)# interface vlan2 awplus(config-if)# ipv6 ospf priority 3

# **ipv6 ospf retransmit-interval**

**Overview** Use this command to specify the time between link-state advertisement (LSA) retransmissions for adjacencies belonging to the interface.

Use the **no** variant of this command to return to the default of 5 seconds.

**Syntax** ipv6 ospf retransmit-interval <*1-65535*>

no ipv6 ospf retransmit-interval

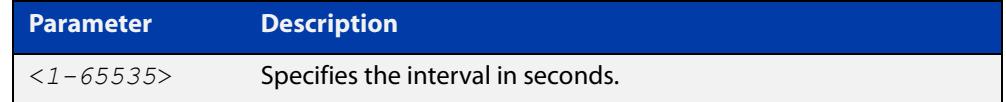

**Default** The default interval is 5 seconds.

**Mode** Interface Configuration for a VLAN interface.

- **Usage** After sending an LSA to a neighbor, the router keeps the LSA until it receives an acknowledgment. In case the router does not receive an acknowledgment during the set time (the retransmit interval value) it retransmits the LSA. Set the retransmission interval value conservatively to avoid needless retransmission. The interval should be greater than the expected round-trip delay between two routers.
- **Example** The following example shows setting the OSPF retransmit interval to 6 seconds on the VLAN interface vlan2:

awplus# configure terminal awplus(config)# interface vlan2 awplus(config-if)# ipv6 ospf retransmit-interval 6

# **ipv6 ospf transmit-delay**

**Overview** Use this command to set the estimated time it takes to transmit a link-state-update packet on the interface.

Use the **no** variant of this command to return to the default of 1 second.

**Syntax** ipv6 ospf transmit-delay *<1-65535*> no ipv6 ospf transmit-delay

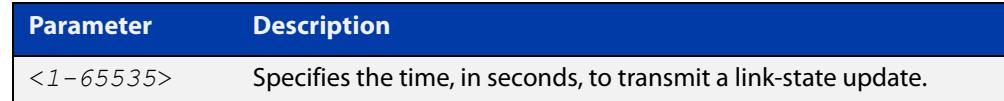

**Default** The default interval is 1 second.

- **Mode** Interface Configuration for a VLAN interface.
- **Usage** The transmit delay value adds a specified time to the age field of an update. If the delay is not added, the time in which the LSA transmits over the link is not considered. This command is especially useful for low speed links. Add transmission and propagation delays when setting the transmit delay value.
- **Example** To set the IPv6 OSPF transmit delay time to 3 seconds on the VLAN interface vlan2, use the following commands:

awplus# configure terminal awplus(config)# interface vlan2 awplus(config-if)# ipv6 ospf transmit-delay 3

## **ipv6 router ospf area**

**Overview** Use this command to enable IPv6 OSPF routing on an interface.

Use the **no** variant of this command to disable IPv6 OSPF routing on an interface.

**Syntax** ipv6 router ospf area <*area-id*> [tag <*process-id*>] [instance <*instance-id*>]

no ipv6 router ospf area <*area-id*>

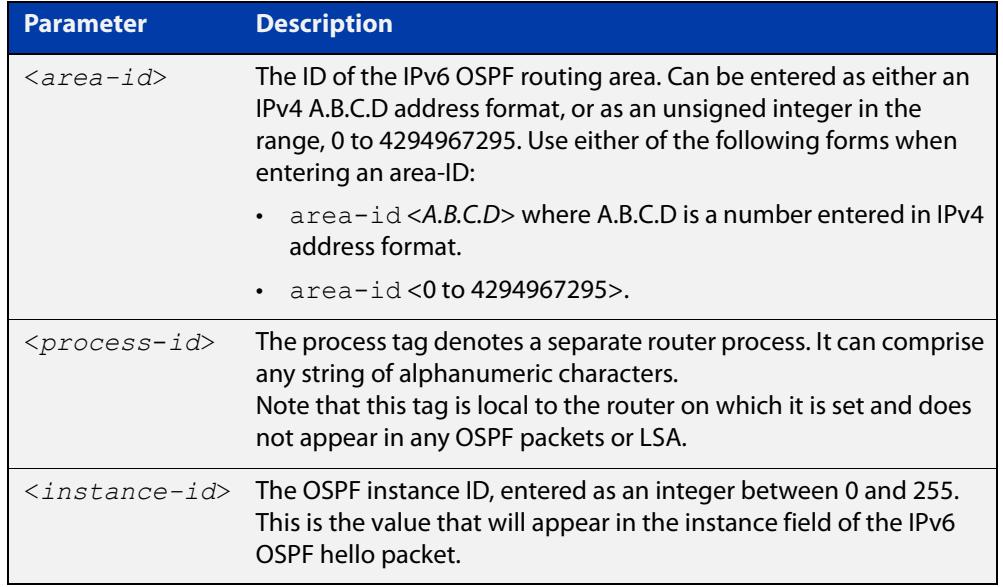

**Defaults** IPv6 OSPF routing is disabled by default.

When enabling IPv6 OSPF routing:

- the process-tag will default to a null value if not set.
- the Instance ID defaults to 0 if not set.

**Mode** Interface Configuration for a VLAN interface.

**Usage notes** When enabling IPv6 OSPF routing on an interface, specifying the area-ID is mandatory, but the Process tag and Instance are optional.

> See the [OSPFv3 Feature Overview and Configuration Guide](https://www.alliedtelesis.com/documents/ospfv3-feature-overview-and-configuration-guide) for more information and examples.

**Examples** To enable IPv6 OSPF on VLAN interface vlan2 in OSPF area 1, with a tag of 'PT2', and instance 2, use the commands:

> awplus# configure terminal awplus(config)# interface vlan2 awplus(config-if)# ipv6 router ospf area 1 tag PT2 instance-id 2

To disable IPv6 OSPF on VLAN interface vlan2 and OSPF area 1, use the commands:

```
awplus# configure terminal
awplus(config)# interface vlan2
awplus(config-if)# no ipv6 router ospf area 1
```
### **max-concurrent-dd (IPv6 OSPF)**

**Overview** Use this command to limit the number of neighbors that can be concurrently processed in the database exchange. The specified value limits the number of neighbors from all interfaces, not per interface.

> Use the **no** variant of this command to have no limit on the maximum number of LSAs.

**Syntax** max-concurrent-dd <*max-neighbors*>

no max-concurrent-dd

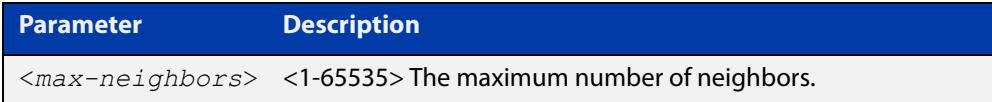

#### **Mode** Router Configuration

- **Usage notes** This command is useful where bringing up several adjacencies on a router is affecting performance. In this situation, you can often enhance the system performance by limiting the number of neighbors that can be processed concurrently.
	- **Example** The following example sets the max-concurrent-dd value to allow only 4 neighbors to be processed at a time.

awplus# configure terminal awplus(config)# router ipv6 ospf awplus(config-router)# max-concurrent-dd 4

#### **Related** [router ipv6 ospf](#page-1349-0)

**commands**

## **passive-interface (IPv6 OSPF)**

**Overview** Use this command to suppress the sending of Hello packets on a specified interface. If you use the **passive-interface** command without the optional parameters then all interfaces are put into passive mode.

> Use the **no** variant of this command to allow the sending of Hello packets on all interfaces, or on the specified interface. If you use the **no** variant of this command without the optional parameters then all interfaces are removed from passive mode.

```
Syntax passive-interface [<interface>]
```

```
no passive-interface [<interface>]
```
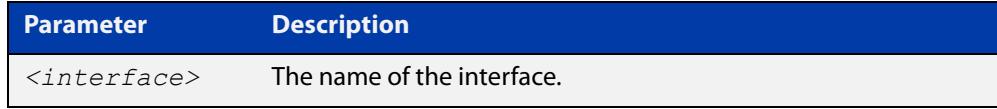

#### **Mode** Router Configuration

- **Usage** Configure an interface to be passive if you wish its connected route to be treated as an OSPF route (rather than an AS-external route), but do not wish to actually exchange any OSPF packets via this interface.
- **Examples** To configure passive interface mode on all interfaces, enter the following commands:

```
awplus(config)# router ipv6 ospf
awplus(config-router)# passive-interface
```
To configure passive interface mode on the local loopback interface, enter the following commands:

```
awplus(config)# router ipv6 ospf
awplus(config-router)# passive-interface lo
```
To remove passive interface mode from all interfaces, enter the following commands:

```
awplus(config)# router ipv6 ospf
awplus(config-router)# no passive-interface
```
# **redistribute (IPv6 OSPF)**

**Overview** Use this command to redistribute routes from other routing protocols, static routes and connected routes into an IPv6 OSPF routing table.

Use the **no** variant of this command to disable this function.

**Syntax** redistribute <*protocol*>} [metric *<0-16777214>*] [metric-type {1|2}] [route-map <*route-map-entry*>] no redistribute *<protocol>*

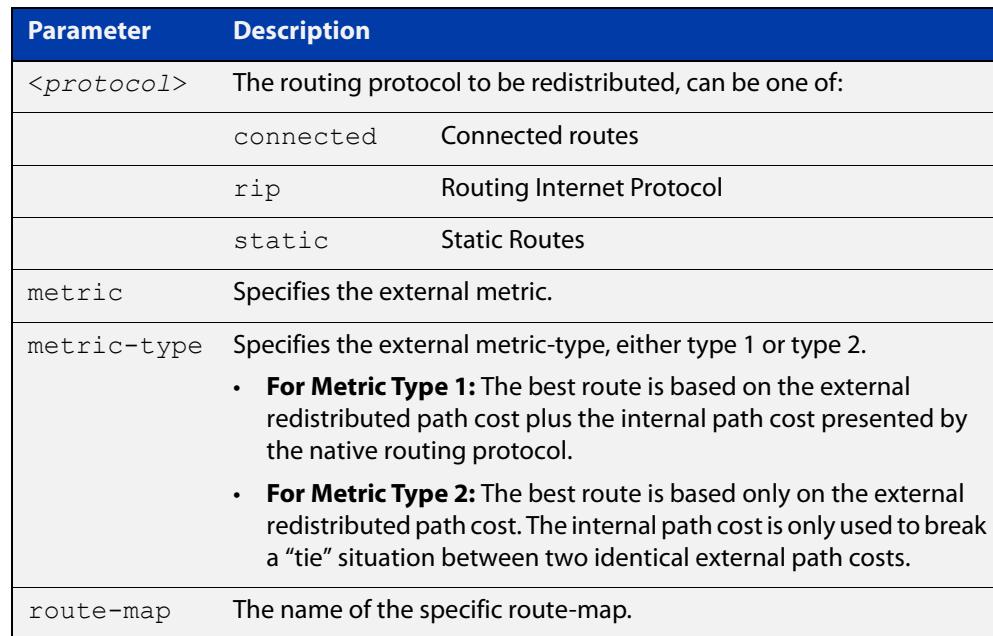

- **Default** The default metric value for routes redistributed into OSPFv3 is 20. The metric can also be defined using the [set metric](#page-1722-0) command for a route map. Note that a metric defined using the [set metric](#page-1722-0) command for a route map overrides a metric defined with this command.
	- **Mode** Router Configuration
- **Usage notes** You use this command to inject routes, learned from other routing protocols, into the OSPF domain to generate AS-external-LSAs. If a route-map is configured by this command, then that route-map is used to control which routes are redistributed and can set metric and tag values on particular routes.

The metric, metric-type, and tag values specified on this command are applied to any redistributed routes that are not explicitly given a different metric, metric-type, or tag value by the route map.

See the [OSPFv3 Feature Overview and Configuration Guide](https://www.alliedtelesis.com/documents/ospfv3-feature-overview-and-configuration-guide) for more information about metrics, and about behavior when configured in route maps.

Note that this command does not redistribute the default route. To redistribute the default route, use the [default-information originate](#page-1208-0) command.

### **Example** The following example shows the redistribution of RIP routes into the IPv6 OSPF routing table, with a metric of 10 and a metric type of 1.

awplus# configure terminal awplus(config)# router ipv6 ospf awplus(config-router)# redistribute rip metric 10 metric-type 1

# **restart ipv6 ospf graceful**

**Overview** Use this command to force the OSPFv3 process to restart. You may optionally specify a grace-period value. If a grace-period is not specified then a default value of 120 seconds is applied.

> You should specify a grace-period value of 120 seconds or more. Low grace-period values may cause the graceful restart process on neighboring routers to terminate with routes missing.

**Syntax** restart ipv6 ospf graceful [grace-period <*1-1800*>]

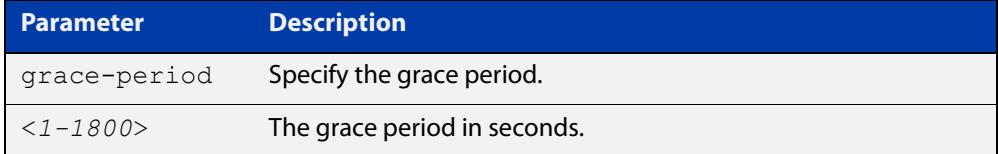

**Default** The default OSPF grace-period is 120 seconds.

**Mode** Privileged Exec

**Usage notes** After this command is executed, the OSPFv3 process immediately shuts down. It notifies the system that OSPF has performed a graceful shutdown. Routes installed by OSPF are preserved until the grace-period expires.

> When a **restart ospf graceful** command is issued, the OSPF configuration is reloaded from the last saved configuration. Ensure you first enter the [copy](#page-177-0)  [running-config](#page-177-0) startup- config command.

**Example** To restart OSPFv3, use the following commands:

awplus# copy running-config startup-config awplus# restart ipv6 ospf graceful grace-period 200 To apply the default grace-period (120 seconds), use the following commands:

awplus# copy running-config startup-config awplus# restart ipv6 ospf graceful

### <span id="page-1349-0"></span>**router ipv6 ospf**

**Overview** Use this command to create or remove an IPv6 OSPF routing process, or to enter the Router Configuration mode to configure a specific IPv6 OSPF routing process. Use the **no** variant of this command to terminate an IPv6 OSPF routing process.

> Use the **no** parameter with the **process-id** parameter, to terminate and delete a specific IPv6 OSPF routing process.

**Syntax** router ipv6 ospf [*<process-id>]*

no router ipv6 ospf [*<process-id>*]

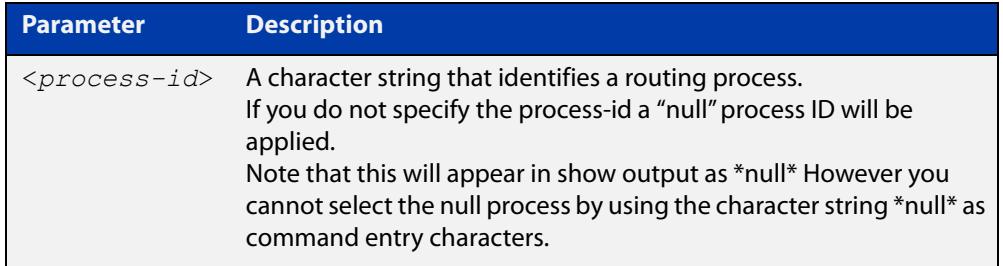

**Default** No routing process is defined by default.

**Mode** Global Configuration

**Usage notes** The process ID enables you to run more than one OSPF session within the same router, then configure each session to a different router port. Note that this function is internal to the router, and other routers (neighbors) have no knowledge of these different processes. The hello and LSAs issued from each process will appear as if coming from a separate physical router.

> To a large extent the requirement for multiple processes has been replaced by the ability within IPv6 OSPF of running simultaneous router instances.

> The process ID of IPv6 OSPF is an optional parameter for the **no** variant of this command only. When removing all IPv6 OSPF processes on the device, you do not need to specify each Process ID, but when removing particular IPv6 OSPF processes, you must specify each Process ID to be removed.

> For a description of processes and instances and their configuration relationships, see the [OSPFv3 Feature Overview and Configuration Guide.](https://www.alliedtelesis.com/documents/ospfv3-feature-overview-and-configuration-guide)

**Example** This example shows the use of this command to enter Router Configuration mode.

awplus# configure terminal awplus(config)# router ipv6 ospf P100 awplus(config-router)#

## **router-id (IPv6 OSPF)**

**Overview** Use this command to specify a router ID for the IPv6 OSPF process. Use the **no** variant of this command to disable this function.

**Syntax** router-id <*router-id*>

no router-id

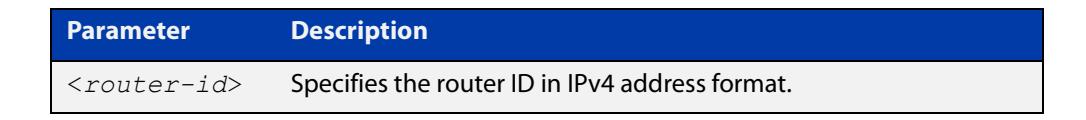

- **Mode** Router Configuration
- **Usage** Configure each router with a unique router-id. In an IPv6 OSPF router process that has active neighbors, a new router-id takes effect at the next reload or when you restart OSPF manually.
- **Example** The following example shows a specified router ID 0.0.4.5.

```
awplus# configure terminal
awplus(config)# router ipv6 ospf
awplus(config-router)# router-id 0.0.4.5
```
**Related commands** [show ipv6 ospf](#page-1352-0)

# **show debugging ipv6 ospf**

**Overview** Use this command to see what debugging is turned on for OSPFv3. For information on filtering and saving command output, see the ["Getting\\_Started](http://www.alliedtelesis.com/documents/getting-started-alliedware-plus-feature-overview-and-configuration-guide)  [with AlliedWare Plus" Feature Overview and Configuration\\_Guide](http://www.alliedtelesis.com/documents/getting-started-alliedware-plus-feature-overview-and-configuration-guide). **Syntax** show debugging ipv6 ospf **Mode** User Exec and Privileged Exec **Example** awplus# show debugging ipv6 ospf **Output** Figure 29-1: Example output from the **show debugging ipv6 ospf** command OSPFv3 debugging status:

```
 OSPFv3 all packet detail debugging is on
 OSPFv3 all IFSM debugging is on
 OSPFv3 all NFSM debugging is on
 OSPFv3 all LSA debugging is on
 OSPFv3 all NSM debugging is on
 OSPFv3 all route calculation debugging is on
 OSPFv3 all event debugging is on
```
# <span id="page-1352-0"></span>**show ipv6 ospf**

**Overview** Use this command in User Exec or Privileged Exec modes to display general information about all IPv6 OSPF routing processes, including OSPFv3 Authentication configuration and status information.

> Include the process ID parameter with this command to display information about specified processes.

> For information on filtering and saving command output, see the ["Getting Started](http://www.alliedtelesis.com/documents/getting-started-alliedware-plus-feature-overview-and-configuration-guide)  [with AlliedWare Plus" Feature Overview and Configuration Guide.](http://www.alliedtelesis.com/documents/getting-started-alliedware-plus-feature-overview-and-configuration-guide)

**Syntax** show ipv6 ospf

show ipv6 ospf <*process-id*>

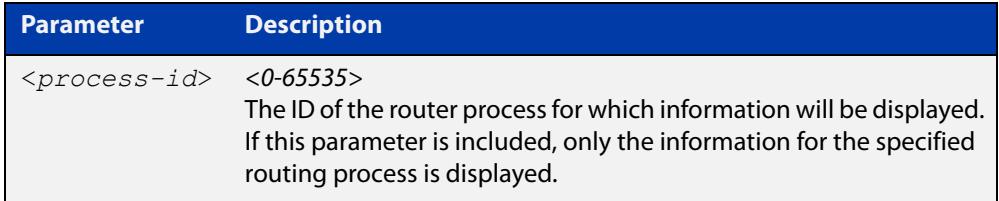

**Mode** User Exec and Privileged Exec

**Examples** To display general information about all IPv6 OSPF routing processes, use the command:

awplus# show ipv6 ospf

To display general information about IPv6 OSPF (OSPFv3) routing process P10, use the command:

awplus# show ipv6 ospf P10

**Output** Figure 29-2: Example output from the **show ipv6 ospf** command for process P10, showing OSPFv3 Authentication configuration information highlighted in bold

```
 awplus#show ipv6 ospf
  Routing Process "OSPFv3 (10)" with ID 192.168.1.2
  Route Licence: Route : Limit=Unlimited, Allocated=0, Visible=0, 
Internal=0
  Route Licence: Breach: Current=0, Watermark=0
  Process uptime is 6 minutes
  Current grace period is 120 secs (default)
  SPF schedule delay min 0.500 secs, SPF schedule delay max 50.0 
secs
  Minimum LSA interval 5 secs, Minimum LSA arrival 1 secs
  Number of incoming current DD exchange neighbors 0/5
  Number of outgoing current DD exchange neighbors 0/5
  Number of external LSA 0. Checksum Sum 0x0000
  Number of AS-Scoped Unknown LSA 0
  Number of LSA originated 4
  Number of LSA received 10
  Number of areas in this router is 1
      Area BACKBONE(0)
         Number of interfaces in this area is 1(1)
         MD5 Authentication SPI 1000
          NULL Encryption SHA-1 Auth, SPI 1001
          SPF algorithm executed 9 times
          Number of LSA 3. Checksum Sum 0xF9CC
          Number of Unknown LSA 0
```
**Related commands** [area authentication ipsec spi](#page-1295-0) [area encryption ipsec spi esp](#page-1298-0)

[router ipv6 ospf](#page-1349-0)

# **show ipv6 ospf database**

**Overview** Use this command in User Exec or Privileged Exec modes to display a database summary for IPv6 OSPF information. Include the process ID parameter with this command to display information about specified processes.

> For information on filtering and saving command output, see the ["Getting Started](http://www.alliedtelesis.com/documents/getting-started-alliedware-plus-feature-overview-and-configuration-guide)  [with AlliedWare Plus" Feature Overview and Configuration Guide.](http://www.alliedtelesis.com/documents/getting-started-alliedware-plus-feature-overview-and-configuration-guide)

**Syntax** show ipv6 ospf <*process-id*> database [self-originate|max-age|adv router *<adv-router-id>*]

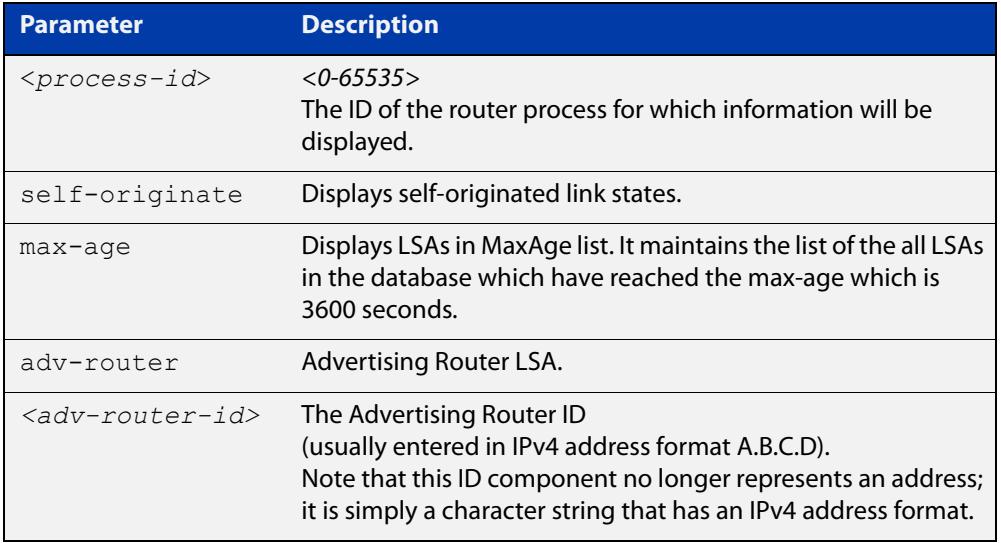

- **Mode** User Exec and Privileged Exec
- **Example** To display the database summary for IPv6 OSPF information on process P10, use the command:

awplus# show ipv6 ospf P10 database

**Output** Figure 29-3: Example output from the **show ipv6 ospf P10 database** command

OSPFv3 Router with ID (0.0.1.1) (Process P10) Link-LSA (Interface vlan2) Link State ID ADV Router Age Seq# CkSum Prefix 0.0.0.202 0.0.1.1 46 0x800000c3 0x5f50 1 0.0.0.202 0.0.1.2 8 0x800000c3 0x4ca0 1 Link-LSA (Interface vlan3) Link State ID ADV Router Age Seq# CkSum Prefix 0.0.0.203 0.0.1.1 1071 0x8000000e 0xe082 1 0.0.0.203 0.0.1.3 1057 0x8000000e 0xb8aa 1 Router-LSA (Area 0.0.0.0) Link State ID ADV Router Age Seq# CkSum Link 0.0.0.0 0.0.1.1 1016 0x800000cd 0xa426 2 0.0.0.0 0.0.1.2 979 0x800000d8 0xad2b 1 0.0.0.0 0.0.1.3 1005 0x800000cf 0xefed 1 Network-LSA (Area 0.0.0.0) Link State ID ADV Router Age Seq# CkSum 0.0.0.202 0.0.1.2 1764 0x800000c2 0x94c3 0.0.0.203 0.0.1.3 1010 0x800000c4 0x8ac8 Intra-Area-Prefix-LSA (Area 0.0.0.0) Link State ID ADV Router Age Seq# CkSum Prefix Reference 0.0.0.2 0.0.1.2 978 0x800000a1 0x699a 1 Router-LSA 0.0.0.4 0.0.1.2 1764 0x800000c2 0xca4d 1 Network-LSA 0.0.0.1 0.0.1.3 1004 0x80000012 0xaee2 1 Router-LSA 0.0.0.7 0.0.1.3 1005 0x8000000e 0x3c89 1 Network-LSA AS-external-LSA Link State ID ADV Router Age Seq# CkSum<br>0.0.0.13 0.0.1.1 1071 0x8000000e 0xca9 0.0.1.1 1071 0x8000000e 0xca9f E2 0.0.0.14 0.0.1.1 1071 0x8000000e 0xcc9b E2 0.0.0.15 0.0.1.1 1071 0x8000000e 0xce97 E2 0.0.0.16 0.0.1.1 1071 0x8000000e 0xd093 E2 0.0.0.17 0.0.1.1 1071 0x8000000e 0xd28f E2 0.0.0.18 0.0.1.1 1071 0x8000000e 0xd48b E2

### **show ipv6 ospf database external**

**Overview** Use this command in User Exec or Privileged Exec modes to display information about the external LSAs.

> For information on filtering and saving command output, see the ["Getting Started](http://www.alliedtelesis.com/documents/getting-started-alliedware-plus-feature-overview-and-configuration-guide)  [with AlliedWare Plus" Feature Overview and Configuration Guide.](http://www.alliedtelesis.com/documents/getting-started-alliedware-plus-feature-overview-and-configuration-guide)

Syntax show ipv6 ospf database external <adv-router-id> [self-originate|adv-router *<adv-router-id>*]

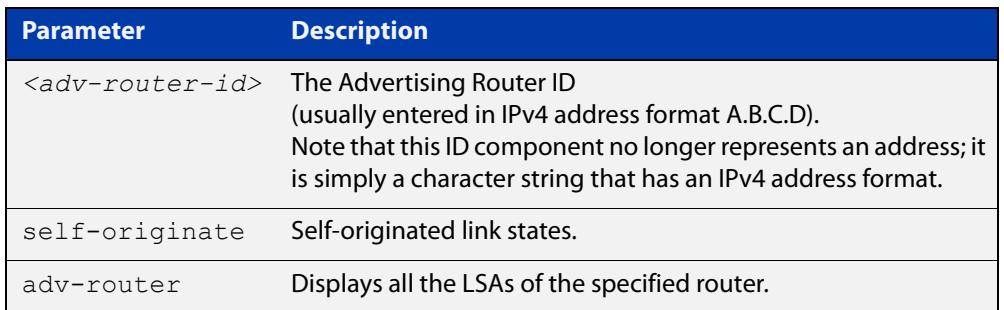

**Mode** User Exec and Privileged Exec

**Examples** To display information about the external LSAs, use the following command:

awplus# show ipv6 ospf database external adv-router 10.10.10.1

**Output** Figure 29-4: Example output from the **show ipv6 ospf database external** command

```
LS age: 1087
  LS Type: AS-External-LSA
  Link State ID: 0.0.0.13
  Advertising Router: 0.0.1.1
   LS Seq Number: 0x8000000C
   Checksum: 0xCE9D
   Length: 52
    Metric Type: 2 (Larger than any link state path)
    Metric: 20
     Prefix: 2010:2222::/64
     Prefix Options: 0 (-|-|-|-)
     Forwarding Address: 2003:1111::1 
...
```
### **show ipv6 ospf database grace**

**Overview** Use this command in User Exec or Privileged Exec modes to display information about the grace LSAs.

> For information on filtering and saving command output, see the ["Getting Started](http://www.alliedtelesis.com/documents/getting-started-alliedware-plus-feature-overview-and-configuration-guide)  [with AlliedWare Plus" Feature Overview and Configuration Guide.](http://www.alliedtelesis.com/documents/getting-started-alliedware-plus-feature-overview-and-configuration-guide)

Syntax show ipv6 ospf database grace <adv-router-id> [self-originate|adv-router *<adv-router-id>*]

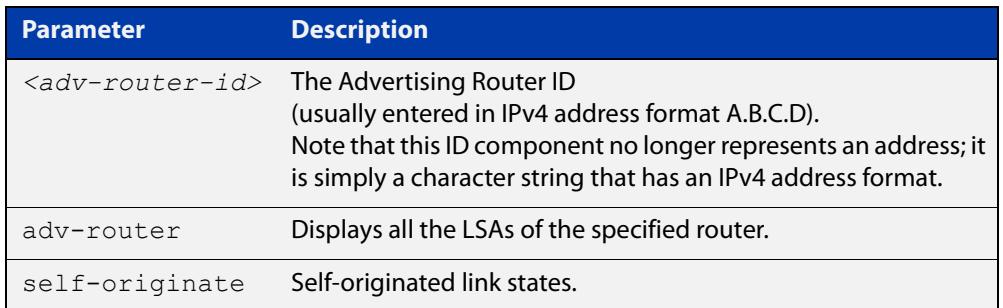

**Mode** User Exec and Privileged Exec

**Examples** To display information about the grace LSAs, use the following command:

awplus# show ipv6 ospf database grace adv-router 10.10.10.1

**Output** Figure 29-5: Example output from the **show ipv6 ospf database grace** command

```
LS age: 1087
  LS Type: AS-External-LSA
  Link State ID: 0.0.0.13
  Advertising Router: 0.0.1.1
   LS Seq Number: 0x8000000C
   Checksum: 0xCE9D
   Length: 52
    Metric Type: 2 (Larger than any link state path)
    Metric: 20
     Prefix: 2010:2222::/64
     Prefix Options: 0 (-|-|-|-)
     Forwarding Address: 2003:1111::1
```
# **show ipv6 ospf database inter-prefix**

**Overview** Use this command in User Exec or Privileged Exec modes to display information about the inter-prefix LSAs.

> For information on filtering and saving command output, see the ["Getting Started](http://www.alliedtelesis.com/documents/getting-started-alliedware-plus-feature-overview-and-configuration-guide)  [with AlliedWare Plus" Feature Overview and Configuration Guide.](http://www.alliedtelesis.com/documents/getting-started-alliedware-plus-feature-overview-and-configuration-guide)

Syntax show ipv6 ospf database inter-prefix <adv-router-id> [self-originate|adv-router *<adv-router-id>*]

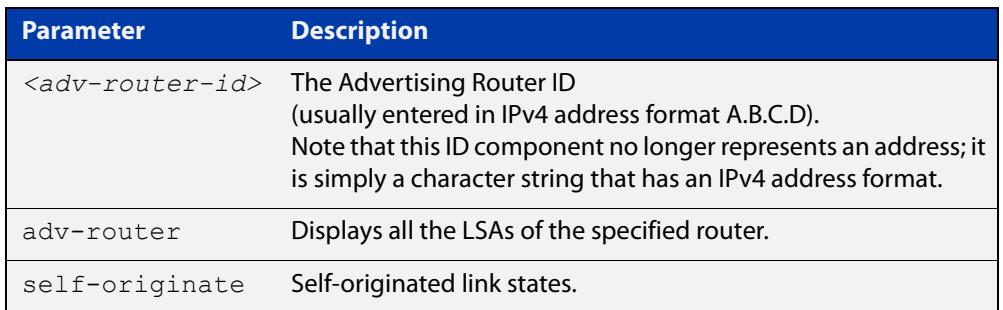

**Mode** User Exec and Privileged Exec

**Examples** To display information about the inter-prefix LSAs, use the following command:

awplus# show ipv6 ospf database external adv-router 10.10.10.1

**Output** Figure 29-6: Example output from the **show ipv6 ospf database inter-prefix** command

```
LS age: 1087
  LS Type: AS-External-LSA
  Link State ID: 0.0.0.13
  Advertising Router: 0.0.1.1
   LS Seq Number: 0x8000000C
   Checksum: 0xCE9D
   Length: 52
    Metric Type: 2 (Larger than any link state path)
    Metric: 20
     Prefix: 2010:2222::/64
     Prefix Options: 0 (-|-|-|-)
     Forwarding Address: 2003:1111::1 
...
```
## **show ipv6 ospf database inter-router**

**Overview** Use this command in User Exec or Privileged Exec modes to display information about the inter-router LSAs.

> For information on filtering and saving command output, see the ["Getting Started](http://www.alliedtelesis.com/documents/getting-started-alliedware-plus-feature-overview-and-configuration-guide)  [with AlliedWare Plus" Feature Overview and Configuration Guide.](http://www.alliedtelesis.com/documents/getting-started-alliedware-plus-feature-overview-and-configuration-guide)

**Syntax** show ipv6 ospf database inter-router *<adv-router-id>*  [self-originate| adv-router *<adv-router-id>*]

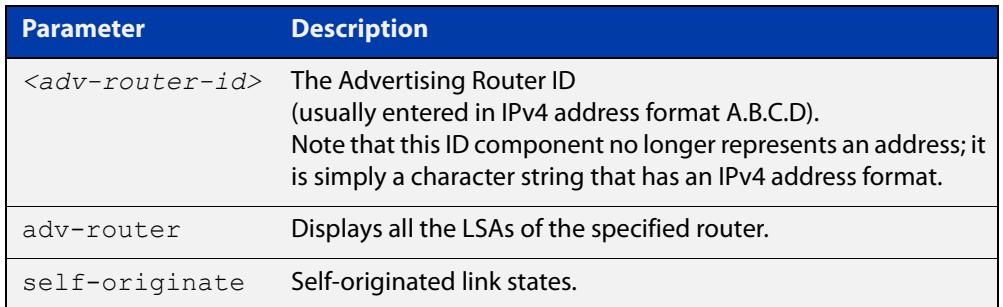

**Mode** User Exec and Privileged Exec

**Examples** To display information about the inter-router LSAs, use the following command:

awplus# show ipv6 ospf database inter-router adv-router 10.10.10.1

**Output** Figure 29-7: Example output from the **show ipv6 ospf database inter-router** command

```
LS age: 1087
  LS Type: AS-External-LSA
  Link State ID: 0.0.0.13
  Advertising Router: 0.0.1.1
  LS Seq Number: 0x8000000C
  Checksum: 0xCE9D
  Length: 52
    Metric Type: 2 (Larger than any link state path)
    Metric: 20
    Prefix: 2010:2222::/64
     Prefix Options: 0 (-|-|-|-)
     Forwarding Address: 2003:1111::1 
...
```
# **show ipv6 ospf database intra-prefix**

**Overview** Use this command in User Exec or Privileged Exec modes to display information about the intra-prefix LSAs.

> For information on filtering and saving command output, see the ["Getting Started](http://www.alliedtelesis.com/documents/getting-started-alliedware-plus-feature-overview-and-configuration-guide)  [with AlliedWare Plus" Feature Overview and Configuration Guide.](http://www.alliedtelesis.com/documents/getting-started-alliedware-plus-feature-overview-and-configuration-guide)

Syntax show ipv6 ospf database intra-prefix <adv-router-id> [self-originate|adv-router *<adv-router-id>*]

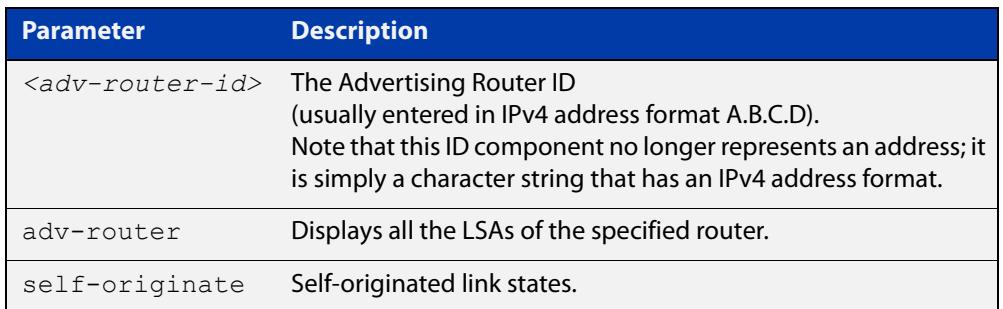

**Mode** User Exec and Privileged Exec

**Examples** To display information about the intra-prefix LSAs, use the following command:

awplus# show ipv6 ospf database intra-prefix adv-router 10.10.10.1

**Output** Figure 29-8: Example output from the **show ipv6 ospf database intra-prefix** command

```
LS age: 1087
  LS Type: AS-External-LSA
  Link State ID: 0.0.0.13
  Advertising Router: 0.0.1.1
  LS Seq Number: 0x8000000C
  Checksum: 0xCE9D
  Length: 52
    Metric Type: 2 (Larger than any link state path)
    Metric: 20
    Prefix: 2010:2222::/64
     Prefix Options: 0 (-|-|-|-)
     Forwarding Address: 2003:1111::1 
...
```
# **show ipv6 ospf database link**

**Overview** Use this command in User Exec or Privileged Exec modes to display information about the link LSAs.

> For information on filtering and saving command output, see the ["Getting Started](http://www.alliedtelesis.com/documents/getting-started-alliedware-plus-feature-overview-and-configuration-guide)  [with AlliedWare Plus" Feature Overview and Configuration Guide.](http://www.alliedtelesis.com/documents/getting-started-alliedware-plus-feature-overview-and-configuration-guide)

**Syntax** show ipv6 ospf database link <adv-router-id> [self-originate|adv-router *<adv-router-id>*]

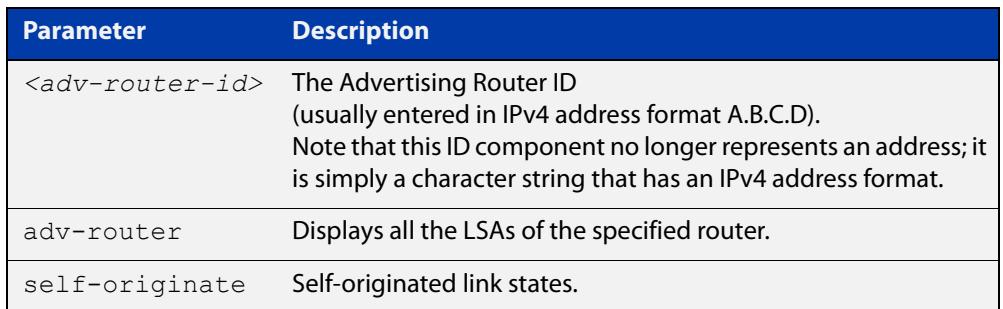

**Mode** User Exec and Privileged Exec

**Examples** To display information about the link LSAs, use the following command:

awplus# show ipv6 ospf database link adv-router 10.10.10.1

**Output** Figure 29-9: Example output from the s**how ipv6 ospf database link** command

```
LS age: 1087
  LS Type: AS-External-LSA
  Link State ID: 0.0.0.13
  Advertising Router: 0.0.1.1
  LS Seq Number: 0x8000000C
  Checksum: 0xCE9D
  Length: 52
    Metric Type: 2 (Larger than any link state path)
    Metric: 20
     Prefix: 2010:2222::/64
    Prefix Options: 0 (-|-|-|-)
     Forwarding Address: 2003:1111::1 
...
```
### **show ipv6 ospf database network**

**Overview** Use this command in User Exec or Privileged Exec modes to display information about the network LSAs.

> For information on filtering and saving command output, see the ["Getting Started](http://www.alliedtelesis.com/documents/getting-started-alliedware-plus-feature-overview-and-configuration-guide)  [with AlliedWare Plus" Feature Overview and Configuration Guide.](http://www.alliedtelesis.com/documents/getting-started-alliedware-plus-feature-overview-and-configuration-guide)

Syntax show ipv6 ospf database network <adv-router-id> [self-originate|adv-router *<adv-router-id>*]

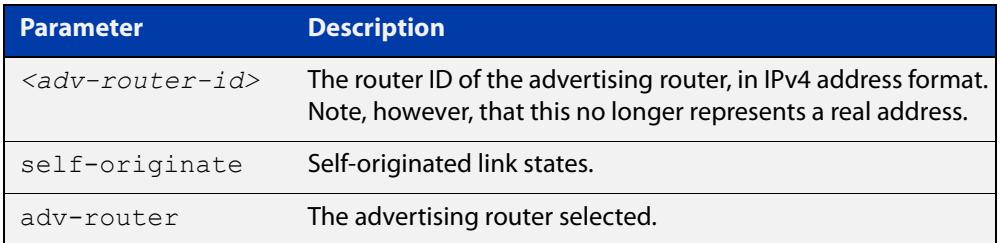

**Mode** User Exec and Privileged Exec

**Examples** To display information about the OSPFv3 network LSAs, use the following command:

awplus# show ipv6 ospf database network

**Output** Figure 29-10: Example output from the **show ipv6 ospf database network** command

```
OSPFv3 Router with ID (0.0.1.1) (Process P10)
                 Network-LSA (Area 0.0.0.0)
  LS age: 97
  LS Type: Network-LSA
  Link State ID: 0.0.0.202
  Advertising Router: 0.0.1.2
  LS Seq Number: 0x800000C3
  Checksum: 0x92C4
 Length: 32
  Options: 0x000013 (-|R|-|-|E|V6)
     Attached Router: 0.0.1.2
     Attached Router: 0.0.1.1
```
 LS age: 1144 LS Type: Network-LSA Link State ID: 0.0.0.203 Advertising Router: 0.0.1.3 LS Seq Number: 0x800000C4 Checksum: 0x8AC8 Length: 32 Options: 0x000013 (-|R|-|-|E|V6) Attached Router: 0.0.1.3 Attached Router: 0.0.1.1

### **show ipv6 ospf database router**

**Overview** Use this command in User Exec or Privileged Exec modes to display information only about the router LSAs.

> For information on filtering and saving command output, see the ["Getting Started](http://www.alliedtelesis.com/documents/getting-started-alliedware-plus-feature-overview-and-configuration-guide)  [with AlliedWare Plus" Feature Overview and Configuration Guide.](http://www.alliedtelesis.com/documents/getting-started-alliedware-plus-feature-overview-and-configuration-guide)

Syntax show ipv6 ospf database router <adv-router-id> [self-originate|adv-router *<adv-router-id>*]

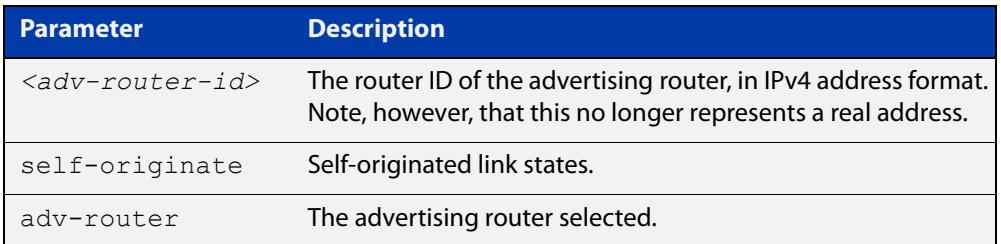

**Mode** User Exec and Privileged Exec

**Examples** To display information about the OSPFv3 router LSAs, use the following command:

awplus# show ipv6 ospf database router

**Output** Figure 29-11: Example output from the **show ipv6 ospf database router** command

```
 OSPFv3 Router with ID (0.0.1.3) (Process P10)
                 Router-LSA (Area 0.0.0.0)
LS age: 556
  LS Type: Router-LSA
   Link State ID: 0.0.0.0
   Advertising Router: 0.0.1.1
   LS Seq Number: 0x800000CA
   Checksum: 0xAA23
   Length: 56
  Flaqs: 0x02 (-|-|E|-) Options: 0x000013 (-|R|-|-|E|V6)
```

```
 Link connected to: a Transit Network
       Metric: 1
       Interface ID: 203
       Neighbor Interface ID: 203
       Neighbor Router ID: 0.0.1.3
     Link connected to: a Transit Network
       Metric: 1
       Interface ID: 202
       Neighbor Interface ID: 202
       Neighbor Router ID: 0.0.1.2
  LS age: 520
  LS Type: Router-LSA
  Link State ID: 0.0.0.0
  Advertising Router: 0.0.1.2
  LS Seq Number: 0x800000D5
  Checksum: 0xB328
  Length: 40
 Flags: 0x00 (-|-|-|-) Options: 0x000013 (-|R|-|-|E|V6)
     Link connected to: a Transit Network
       Metric: 1
       Interface ID: 202
       Neighbor Interface ID: 202
       Neighbor Router ID: 0.0.1.2 
LS age: 543
  LS Type: Router-LSA
  Link State ID: 0.0.0.0
  Advertising Router: 0.0.1.3
  LS Seq Number: 0x800000CC
  Checksum: 0xF5EA
  Length: 40
 Flags: 0x00 (-|-|-|-) Options: 0x000013 (-|R|-|-|E|V6)
     Link connected to: a Transit Network
       Metric: 1
       Interface ID: 203
       Neighbor Interface ID: 203
       Neighbor Router ID: 0.0.1.3
             OSPFv3 Router with ID (0.0.1.3) (Process P10)
                 AS-external-LSA
```

```
 LS age: 1384
   LS Type: AS-External-LSA
  Link State ID: 0.0.0.13
   Advertising Router: 0.0.1.1
  LS Seq Number: 0x80000009
   Checksum: 0xD49A
   Length: 52
     Metric Type: 2 (Larger than any link state path)
     Metric: 20
     Prefix: 2010:2222::/64
     Prefix Options: 0 (-|-|-|-)
     Forwarding Address: 2003:1111::1
LS age: 1384
  LS Type: AS-External-LSA
   Link State ID: 0.0.0.14
  Advertising Router: 0.0.1.1
  LS Seq Number: 0x80000009
   Checksum: 0xD696
   Length: 52
     Metric Type: 2 (Larger than any link state path)
     Metric: 20
     Prefix: 2011:2222::/64
     Prefix Options: 0 (-|-|-|-)
     Forwarding Address: 2003:1111::1
LS age: 1384
  LS Type: AS-External-LSA
   Link State ID: 0.0.0.15
  Advertising Router: 0.0.1.1
  LS Seq Number: 0x80000009
  Checksum: 0xD892
   Length: 52
    Metric Type: 2 (Larger than any link state path)
     Metric: 20
     Prefix: 2012:2222::/64
     Prefix Options: 0 (-|-|-|-)
     Forwarding Address: 2003:1111::1
LS age: 1087
  LS Type: AS-External-LSA
  Link State ID: 0.0.0.13
  Advertising Router: 0.0.1.1
   LS Seq Number: 0x8000000C
   Checksum: 0xCE9D
   Length: 52
    Metric Type: 2 (Larger than any link state path)
    Metric: 20
     Prefix: 2010:2222::/64
     Prefix Options: 0 (-|-|-|-)
     Forwarding Address: 2003:1111::1
```

```
LS age: 1087
  LS Type: AS-External-LSA
   Link State ID: 0.0.0.14
  Advertising Router: 0.0.1.1
  LS Seq Number: 0x8000000C
  Checksum: 0xD099
  Length: 52
     Metric Type: 2 (Larger than any link state path)
     Metric: 20
     Prefix: 2011:2222::/64
     Prefix Options: 0 (-|-|-|-)
     Forwarding Address: 2003:1111::1
LS age: 1087
  LS Type: AS-External-LSA
   Link State ID: 0.0.0.15
  Advertising Router: 0.0.1.1
  LS Seq Number: 0x8000000C
  Checksum: 0xD295
  Length: 52
    Metric Type: 2 (Larger than any link state path)
     Metric: 20
     Prefix: 2012:2222::/64
     Prefix Options: 0 (-|-|-|-)
     Forwarding Address: 2003:1111::1
LS age: 1087
  LS Type: AS-External-LSA
   Link State ID: 0.0.0.16
   Advertising Router: 0.0.1.1
  LS Seq Number: 0x8000000C
  Checksum: 0xD491
  Length: 52
    Metric Type: 2 (Larger than any link state path)
    Metric: 20
     Prefix: 2013:2222::/64
     Prefix Options: 0 (-|-|-|-)
     Forwarding Address: 2003:1111::1
LS age: 1087
  LS Type: AS-External-LSA
  Link State ID: 0.0.0.17
  Advertising Router: 0.0.1.1
  LS Seq Number: 0x8000000C
   Checksum: 0xD68D
   Length: 52
    Metric Type: 2 (Larger than any link state path)
     Metric: 20
     Prefix: 2014:2222::/64
     Prefix Options: 0 (-|-|-|-)
     Forwarding Address: 2003:1111::1
```
```
LS age: 1087
  LS Type: AS-External-LSA
  Link State ID: 0.0.0.18
  Advertising Router: 0.0.1.1
  LS Seq Number: 0x8000000C
  Checksum: 0xD889
  Length: 52
     Metric Type: 2 (Larger than any link state path)
     Metric: 20
     Prefix: 2015:2222::/64
     Prefix Options: 0 (-|-|-|-)
     Forwarding Address: 2003:1111::1
```
### **show ipv6 ospf interface**

**Overview** Use this command in User Exec or Privileged Exec modes to display interface information for OSPF for all interfaces or a specified interface, including OSPFv3 Authentication status for all interfaces or for a specified interface.

> For information on filtering and saving command output, see the ["Getting Started](http://www.alliedtelesis.com/documents/getting-started-alliedware-plus-feature-overview-and-configuration-guide)  [with AlliedWare Plus" Feature Overview and Configuration Guide.](http://www.alliedtelesis.com/documents/getting-started-alliedware-plus-feature-overview-and-configuration-guide)

**Syntax** show ipv6 ospf interface [<*interface-name*>]

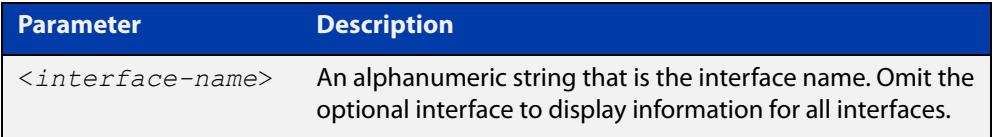

**Mode** User Exec and Privileged Exec

**Examples** awplus# show ipv6 ospf interface

**Output** Figure 29-12: Example output from the **show ipv6 ospf interface** command showing OSPFv3 Authentication configuration information highlighted in bold

```
awplus#show ipv6 ospf interface
  vlan2 is up, line protocol is up
   Interface ID 302
    IPv6 Prefixes
      fe80::215:77ff:fead:f87e/64 (Link-Local Address)
    Security Policy
     MD5 Authentication SPI 1000
      NULL Encryption SHA-1 Auth, SPI 1001
    OSPFv3 Process (10), Area 0.0.0.0, Instance ID 0
     Router ID 192.168.1.2, Network Type BROADCAST, Cost: 1
     Transmit Delay is 1 sec, State Backup, Priority 1
     Interface state Backup
      Designated Router (ID) 192.168.1.1
        Interface Address fe80::21d:e5ff:fec9:cfbe
      Backup Designated Router (ID) 192.168.1.2
        Interface Address fe80::215:77ff:fead:f87e
     Timer interval configured, Hello 10, Dead 40, Wait 40, 
Retransmit 5
        Hello due in 00:00:07
     Neighbor Count is 1, Adjacent neighbor count is 1
```
**Related commands**

[ipv6 ospf authentication spi](#page-1327-0)

[ipv6 ospf encryption spi esp](#page-1332-0)

### **show ipv6 ospf neighbor**

**Overview** Use this command in User Exec or Privileged Exec modes to display information on OSPF neighbors. Include the process ID parameter with this command to display information about specified processes.

> For information on filtering and saving command output, see the ["Getting Started](http://www.alliedtelesis.com/documents/getting-started-alliedware-plus-feature-overview-and-configuration-guide)  [with AlliedWare Plus" Feature Overview and Configuration Guide.](http://www.alliedtelesis.com/documents/getting-started-alliedware-plus-feature-overview-and-configuration-guide)

**Syntax** show ipv6 ospf [*<process-id>*] neighbor <*neighbor-id>* show ipv6 ospf [*<process-id>*] neighbor detail show ipv6 ospf [*<process-id>*] neighbor <*interface*> [detail]

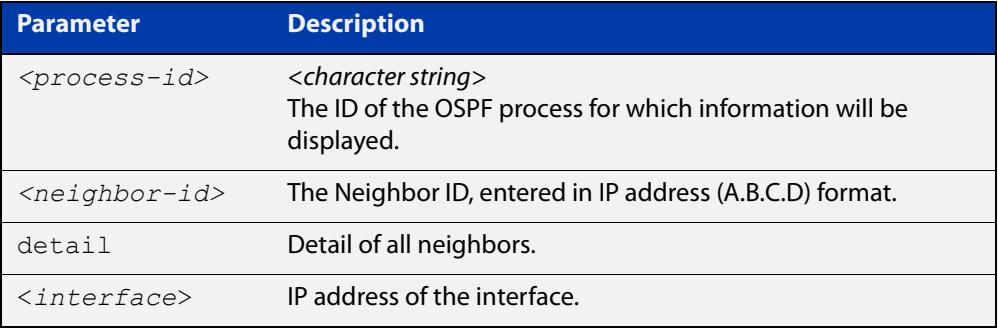

**Mode** User Exec and Privileged Exec

**Examples** awplus# show ipv6 ospf neighbor

**Output** Figure 29-13: Example output from **show ipv6 ospf neighbor** 

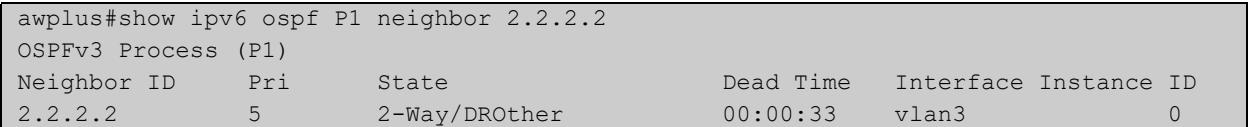

```
Figure 29-14: Example output from show ipv6 ospf neighbor detail
```

```
awplus#show ipv6 ospf neighbor detail
Neighbor 0.0.1.2, interface address fe80::215:77ff:fec9:7472
   In the area 0.0.0.0 via interface vlan2
   Neighbor priority is 1, State is Full, 6 state changes
   DR is 0.0.1.2 BDR is 0.0.1.1
   Options is 0x000013 (-|R|-|-|E|V6)
   Dead timer due in 00:00:33
   Database Summary List 0
   Link State Request List 0
   Link State Retransmission List 0
```
### **show ipv6 ospf route**

**Overview** Use this command in User Exec or Privileged Exec modes to display the OSPF routing table. Include the process ID parameter with this command to display the OSPF routing table for specified processes.

> For information on filtering and saving command output, see the ["Getting Started](http://www.alliedtelesis.com/documents/getting-started-alliedware-plus-feature-overview-and-configuration-guide)  [with AlliedWare Plus" Feature Overview and Configuration Guide.](http://www.alliedtelesis.com/documents/getting-started-alliedware-plus-feature-overview-and-configuration-guide)

**Syntax** show ipv6 ospf [*<process-id>*] route

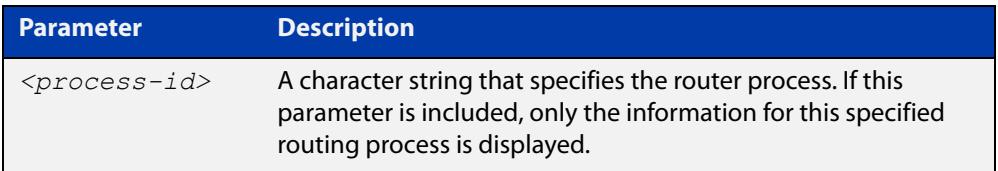

**Mode** User Exec and Privileged Exec

**Examples** To display the whole OSPF routing table, use the command:

awplus# show ipv6 ospf route

**Output** Figure 29-15: Example output from the **show ipv6 ospf P1 route** command for a specific process

```
OSPFv3 Process (P1)
Codes: C - connected, D - Discard, O - OSPF, IA - OSPF inter area
E1 - OSPF external type 1, E2 - OSPF external type 2
Destination Metric
Next-hop
O 2002:1111::/64 2
via fe80::200:cdff:fe24:daae, vlan3, Area 0.0.0.0
C 2003:1111::/64 1
directly connected, vlan3, Area 0.0.0.0
O 2004:1111::/64 3
via fe80::200:cdff:fe24:daae, vlan3, Area 0.0.0.0
C 2005:1111::/64 1
directly connected, vlan5, Area 0.0.0.0
E2 2010:2222::/64 1/20
via 2003:1111::1, vlan3
...
```
### **show ipv6 ospf virtual-links**

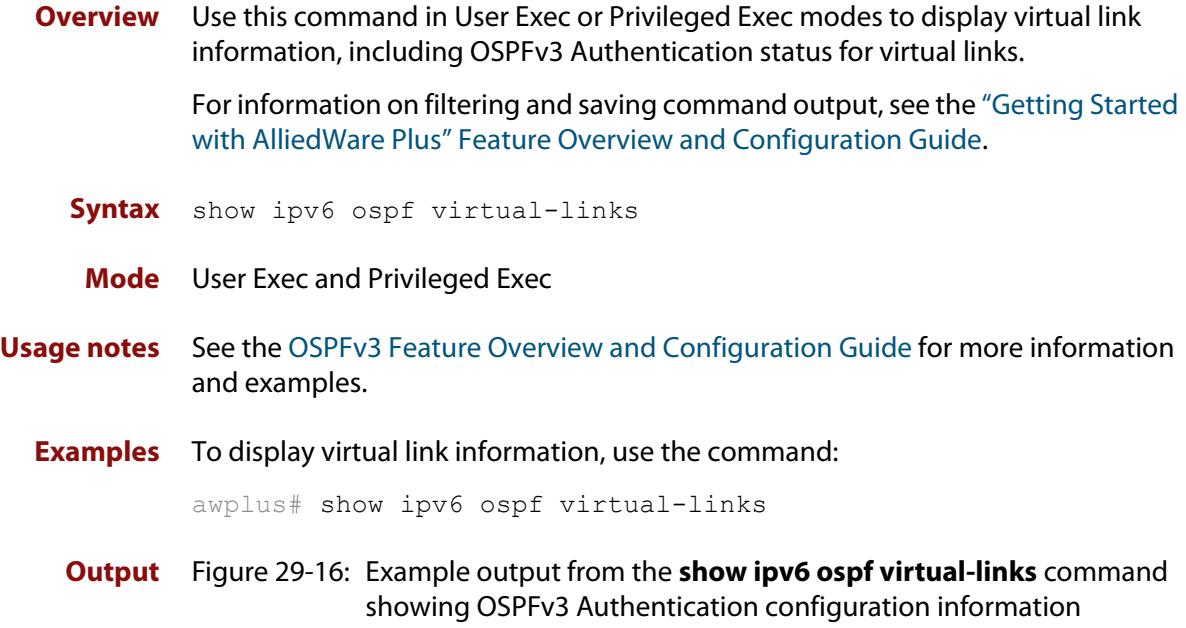

highlighted in bold

```
awplus#show ipv6 ospf virtual-links
 Virtual Link VLINK1 to router 192.168.1.10 is down
    Transit area 0.0.0.1 via interface *, instance ID 0
   Local address
   Remote address
    MD5 Authentication SPI 1000
    NULL encryption SHA-1 auth SPI 1001
   Transmit Delay is 1 sec, State Down,
   Timer intervals configured, Hello 10, Dead 40, Wait 40, 
Retransmit 5
     Hello due in inactive
      Adjacency state Down
```
**Related commands** [area virtual-link authentication ipsec spi](#page-1306-0) [area virtual-link encryption ipsec spi](#page-1308-0)

### **summary-address (IPv6 OSPF)**

**Overview** Use this command in Router Configuration mode to summarize, or possibly suppress, external redistributed OSPFv3 routes within the specified address range.

> Use the **no** variant of this command in Router Configuration mode to stop summarizing, or suppressing, external redistributed OSPFv3 routes within the specified address range.

**Syntax** summary-address *<ipv6-addr/prefix-length>* [not-advertise] [tag <0-*4294967295*>]

> no summary-address *<ipv6-addr/prefix-length>* [not-advertise] [tag <*0-4294967295*>]

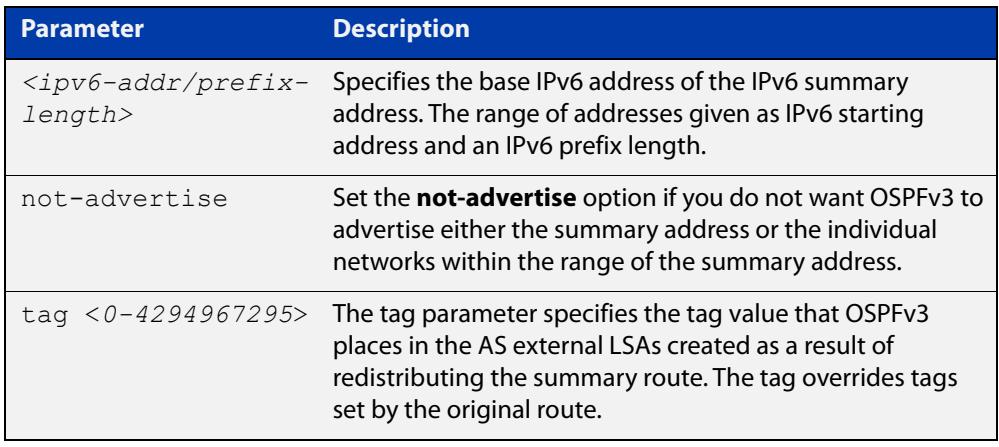

- **Default** The default tag value for a summary address is 0.
	- **Mode** Router Configuration
	- **Usage** An address range is a pairing of an address and a prefix length. Redistributing routes from other protocols into OSPFv3 requires the router to advertise each route individually in an external LSA. Use this command to advertise one summary route for all redistributed routes covered by a specified prefix to decrease the size of the OSPFv3 link state database.

For example, if the specified address range is 2001:0db8:44::/48, then summary-address functionality will match 2001:0db8:4400:0000::1/128 through 2001:0db8:44ff:ffff::1/128.

Ensure OSPFv3 routes exist in the summary address range for advertisement before using this command.

**Example** The following example uses the summary-address command to aggregate external LSAs that match the IPv6 prefix 2001:0db8::/32 and assigns a tag value of 3.

```
awplus# configure terminal
awplus(config)# router ipv6 ospf
awplus(config-router)# summary-address 2001:0db8::/32 tag 3
```
The following example uses the no summary-address command to stop summarizing IPv6 addresses in the address range covered within the IPv6 prefix 2001:0db8::/32.

```
awplus# configure terminal
awplus(config)# router ipv6 ospf
awplus(config-router)# no summary-address 2001:0db8::/32
```
### **timers spf exp (IPv6 OSPF)**

**Overview** Use this command to adjust route calculation timers using exponential back-off delays.

> Use **no** form of this command to return to the default exponential back-off timer values.

**Syntax** timers spf exp <*min-holdtime*> <*max-holdtime*>

no timers spf exp <*min-holdtime*> <*max-holdtime*>

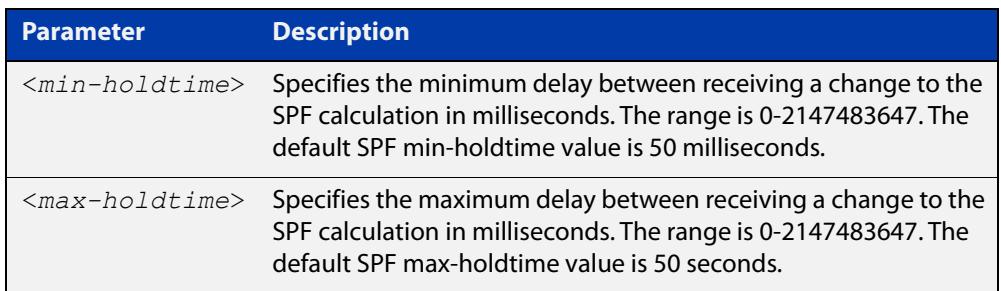

**Mode** Router Configuration

### **Usage notes** This command configures the minimum and maximum delay time between the receipt of a topology change and the calculation of the Shortest Path First (SPF).

The time between SPF runs increases if a topology change occurs (and triggers a new SPF run) before the last SPF holdtimer has finished. The time between runs may increase up to the max-holdtime value.This increase in holdtime prevents too many SPF runs from occurring if multiple OSPF topology change events occur.

**Examples** To set the minimum delay time to 5 milliseconds and maximum delay time to 2 seconds, use the commands:

> awplus# configure terminal awplus(config)# router ipv6 ospf 100 awplus(config-router)# timers spf exp 5 2000

#### **Related commands** [show ipv6 ospf](#page-1352-0)

## **undebug ipv6 ospf events**

### **Overview** This command applies the functionality of the no debug ipv6 ospf events [command](#page-1315-0).

## **undebug ipv6 ospf ifsm**

**Overview** This command applies the functionality of the no [debug ipv6 ospf ifsm command](#page-1316-0).

## **undebug ipv6 ospf lsa**

**Overview** This command applies the functionality of the no [debug ipv6 ospf lsa command](#page-1317-0).

## **undebug ipv6 ospf nfsm**

**Overview** This command applies the functionality of the no [debug ipv6 ospf nfsm command](#page-1318-0).

## **undebug ipv6 ospf packet**

### **Overview** This command applies the functionality of the no debug ipv6 ospf packet [command](#page-1319-0).

## **undebug ipv6 ospf route**

### **Overview** This command applies the functionality of the no debug ipv6 ospf route [command](#page-1320-0).

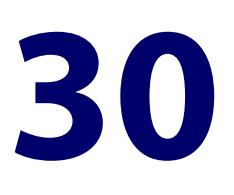

# **BGP and BGP4+ Commands**

### **Introduction**

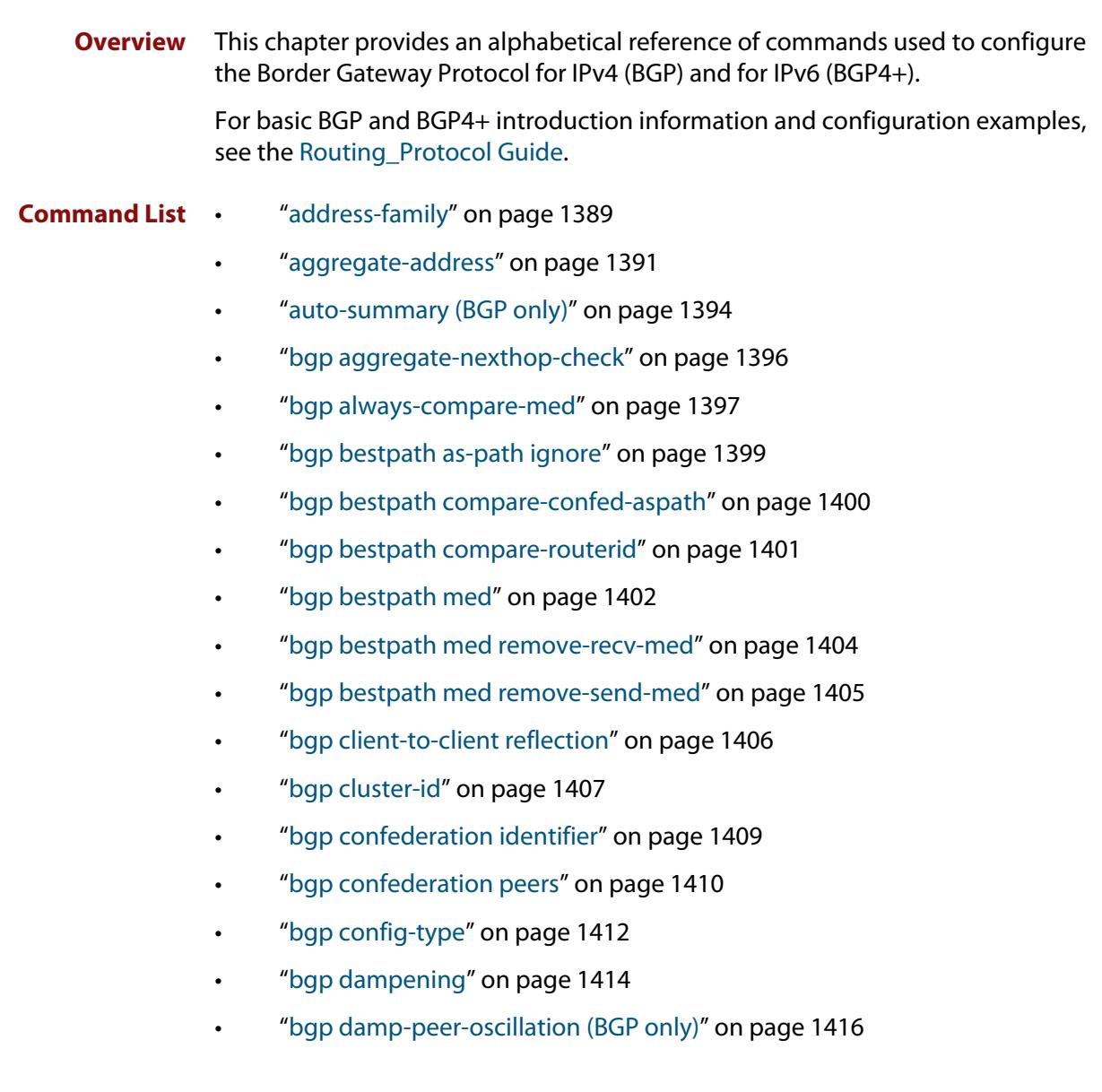

- • ["bgp default ipv4-unicast" on page 1417](#page-1416-0)
- • ["bgp default local-preference \(BGP only\)" on page 1418](#page-1417-0)
- • ["bgp deterministic-med" on page 1419](#page-1418-0)
- • ["bgp enforce-first-as" on page 1421](#page-1420-0)
- • ["bgp fast-external-failover" on page 1422](#page-1421-0)
- • ["bgp graceful-restart" on page 1423](#page-1422-0)
- • ["bgp graceful-restart graceful-reset" on page 1425](#page-1424-0)
- • ["bgp log-neighbor-changes" on page 1426](#page-1425-0)
- • ["bgp memory maxallocation" on page 1428](#page-1427-0)
- • ["bgp nexthop-trigger-count" on page 1429](#page-1428-0)
- • ["bgp nexthop-trigger delay" on page 1430](#page-1429-0)
- • ["bgp nexthop-trigger enable" on page 1431](#page-1430-0)
- • ["bgp rfc1771-path-select \(BGP only\)" on page 1432](#page-1431-0)
- • ["bgp rfc1771-strict \(BGP only\)" on page 1433](#page-1432-0)
- • ["bgp router-id" on page 1434](#page-1433-0)
- • ["bgp scan-time \(BGP only\)" on page 1436](#page-1435-0)
- • ["bgp update-delay" on page 1437](#page-1436-0)
- "clear bgp \*" on page 1438
- • ["clear bgp \(IPv4 or IPv6 address\)" on page 1439](#page-1438-0)
- • ["clear bgp \(ASN\)" on page 1441](#page-1440-0)
- • ["clear bgp external" on page 1442](#page-1441-0)
- • ["clear bgp peer-group" on page 1443](#page-1442-0)
- • ["clear bgp ipv6 \(ipv6 address\) \(BGP4+ only\)" on page 1444](#page-1443-0)
- • ["clear bgp ipv6 dampening \(BGP4+ only\)" on page 1445](#page-1444-0)
- • ["clear bgp ipv6 flap-statistics \(BGP4+ only\)" on page 1446](#page-1445-0)
- • ["clear bgp ipv6 \(ASN\) \(BGP4+ only\)" on page 1447](#page-1446-0)
- • ["clear bgp ipv6 external \(BGP4+ only\)" on page 1448](#page-1447-0)
- • ["clear bgp ipv6 peer-group \(BGP4+ only\)" on page 1449](#page-1448-0)
- • ["clear ip bgp \\* \(BGP only\)" on page 1450](#page-1449-0)
- • ["clear ip bgp \(IPv4\) \(BGP only\)" on page 1452](#page-1451-0)
- • ["clear ip bgp dampening \(BGP only\)" on page 1454](#page-1453-0)
- • ["clear ip bgp flap-statistics \(BGP only\)" on page 1455](#page-1454-0)
- • ["clear ip bgp \(ASN\) \(BGP only\)" on page 1456](#page-1455-0)
- • ["clear ip bgp external \(BGP only\)" on page 1457](#page-1456-0)
- • ["clear ip bgp peer-group \(BGP only\)" on page 1458](#page-1457-0)
- • ["clear ip prefix-list" on page 1459](#page-1458-0)
- • ["debug bgp \(BGP only\)" on page 1460](#page-1459-0)
- • ["distance \(BGP and BGP4+\)" on page 1462](#page-1461-0)
- • ["exit-address-family" on page 1464](#page-1463-0)
- • ["ip as-path access-list" on page 1465](#page-1464-0)
- • ["ip community-list" on page 1467](#page-1466-0)
- • ["ip community-list expanded" on page 1469](#page-1468-0)
- • ["ip community-list standard" on page 1471](#page-1470-0)
- • ["ip extcommunity-list expanded" on page 1473](#page-1472-0)
- • ["ip extcommunity-list standard" on page 1475](#page-1474-0)
- • ["ip prefix-list" on page 1477](#page-1476-0)
- • ["ipv6 prefix-list" on page 1479](#page-1478-0)
- • ["match as-path" on page 1481](#page-1480-0)
- • ["match community" on page 1483](#page-1482-0)
- • ["max-paths" on page 1485](#page-1484-0)
- • ["neighbor activate" on page 1486](#page-1485-0)
- • ["neighbor advertisement-interval" on page 1489](#page-1488-0)
- • ["neighbor allowas-in" on page 1492](#page-1491-0)
- • ["neighbor as-origination-interval" on page 1495](#page-1494-0)
- • ["neighbor attribute-unchanged" on page 1497](#page-1496-0)
- • ["neighbor capability graceful-restart" on page 1500](#page-1499-0)
- • ["neighbor capability orf prefix-list" on page 1503](#page-1502-0)
- • ["neighbor capability route-refresh" on page 1506](#page-1505-0)
- • ["neighbor collide-established" on page 1509](#page-1508-0)
- • ["neighbor default-originate" on page 1512](#page-1511-0)
- • ["neighbor description" on page 1515](#page-1514-0)
- • ["neighbor disallow-infinite-holdtime" on page 1518](#page-1517-0)
- • ["neighbor distribute-list" on page 1520](#page-1519-0)
- • ["neighbor dont-capability-negotiate" on page 1523](#page-1522-0)
- • ["neighbor ebgp-multihop" on page 1526](#page-1525-0)
- • ["neighbor enforce-multihop" on page 1529](#page-1528-0)
- • ["neighbor filter-list" on page 1532](#page-1531-0)
- • ["neighbor interface" on page 1535](#page-1534-0)
- • ["neighbor local-as" on page 1537](#page-1536-0)
- • ["neighbor maximum-prefix" on page 1540](#page-1539-0)
- • ["neighbor next-hop-self" on page 1543](#page-1542-0)
- • ["neighbor override-capability" on page 1546](#page-1545-0)
- • ["neighbor passive" on page 1548](#page-1547-0)
- • ["neighbor password" on page 1551](#page-1550-0)
- • ["neighbor peer-group \(add a neighbor\)" on page 1555](#page-1554-0)
- • ["neighbor peer-group \(create a peer-group\)" on page 1557](#page-1556-0)
- • ["neighbor port" on page 1558](#page-1557-0)
- • ["neighbor prefix-list" on page 1561](#page-1560-0)
- • ["neighbor remote-as" on page 1564](#page-1563-0)
- • ["neighbor remove-private-AS \(BGP only\)" on page 1567](#page-1566-0)
- • ["neighbor restart-time" on page 1569](#page-1568-0)
- • ["neighbor route-map" on page 1572](#page-1571-0)
- • ["neighbor route-reflector-client \(BGP only\)" on page 1576](#page-1575-0)
- • ["neighbor route-server-client \(BGP only\)" on page 1578](#page-1577-0)
- • ["neighbor send-community" on page 1579](#page-1578-0)
- • ["neighbor shutdown" on page 1583](#page-1582-0)
- • ["neighbor soft-reconfiguration inbound" on page 1585](#page-1584-0)
- • ["neighbor timers" on page 1588](#page-1587-0)
- • ["neighbor transparent-as" on page 1591](#page-1590-0)
- • ["neighbor transparent-nexthop" on page 1593](#page-1592-0)
- • ["neighbor unsuppress-map" on page 1595](#page-1594-0)
- • ["neighbor update-source" on page 1598](#page-1597-0)
- • ["neighbor version \(BGP only\)" on page 1602](#page-1601-0)
- • ["neighbor weight" on page 1604](#page-1603-0)
- • ["network \(BGP and BGP4+\)" on page 1607](#page-1606-0)
- • ["network synchronization" on page 1610](#page-1609-0)
- • ["redistribute \(into BGP or BGP4+\)" on page 1611](#page-1610-0)
- • ["restart bgp graceful \(BGP only\)" on page 1613](#page-1612-0)
- • ["router bgp" on page 1614](#page-1613-0)
- • ["route-map" on page 1615](#page-1614-0)
- • ["set as-path" on page 1618](#page-1617-0)
- • ["set community" on page 1619](#page-1618-0)
- • ["show bgp ipv6 \(BGP4+ only\)" on page 1621](#page-1620-0)
- • ["show bgp ipv6 community \(BGP4+ only\)" on page 1622](#page-1621-0)
- • ["show bgp ipv6 community-list \(BGP4+ only\)" on page 1624](#page-1623-0)
- • ["show bgp ipv6 dampening \(BGP4+ only\)" on page 1625](#page-1624-0)
- • ["show bgp ipv6 filter-list \(BGP4+ only\)" on page 1626](#page-1625-0)
- • ["show bgp ipv6 inconsistent-as \(BGP4+ only\)" on page 1627](#page-1626-0)
- • ["show bgp ipv6 longer-prefixes \(BGP4+ only\)" on page 1628](#page-1627-0)
- • ["show bgp ipv6 neighbors \(BGP4+ only\)" on page 1629](#page-1628-0)
- • ["show bgp ipv6 paths \(BGP4+ only\)" on page 1632](#page-1631-0)
- • ["show bgp ipv6 prefix-list \(BGP4+ only\)" on page 1633](#page-1632-0)
- • ["show bgp ipv6 quote-regexp \(BGP4+ only\)" on page 1634](#page-1633-0)
- • ["show bgp ipv6 regexp \(BGP4+ only\)" on page 1635](#page-1634-0)
- • ["show bgp ipv6 route-map \(BGP4+ only\)" on page 1637](#page-1636-0)
- • ["show bgp ipv6 summary \(BGP4+ only\)" on page 1638](#page-1637-0)
- • ["show bgp memory maxallocation \(BGP only\)" on page 1639](#page-1638-0)
- • ["show bgp nexthop-tracking \(BGP only\)" on page 1640](#page-1639-0)
- • ["show bgp nexthop-tree-details \(BGP only\)" on page 1641](#page-1640-0)
- • ["show debugging bgp \(BGP only\)" on page 1642](#page-1641-0)
- • ["show ip bgp \(BGP only\)" on page 1643](#page-1642-0)
- • ["show ip bgp attribute-info \(BGP only\)" on page 1644](#page-1643-0)
- • ["show ip bgp cidr-only \(BGP only\)" on page 1645](#page-1644-0)
- • ["show ip bgp community \(BGP only\)" on page 1646](#page-1645-0)
- • ["show ip bgp community-info \(BGP only\)" on page 1648](#page-1647-0)
- • ["show ip bgp community-list \(BGP only\)" on page 1649](#page-1648-0)
- • ["show ip bgp dampening \(BGP only\)" on page 1650](#page-1649-0)
- • ["show ip bgp filter-list \(BGP only\)" on page 1652](#page-1651-0)
- • ["show ip bgp inconsistent-as \(BGP only\)" on page 1653](#page-1652-0)
- • ["show ip bgp longer-prefixes \(BGP only\)" on page 1654](#page-1653-0)
- • ["show ip bgp neighbors \(BGP only\)" on page 1655](#page-1654-0)
- • ["show ip bgp neighbors connection-retrytime \(BGP only\)" on page 1658](#page-1657-0)
- • ["show ip bgp neighbors hold-time \(BGP only\)" on page 1659](#page-1658-0)
- • ["show ip bgp neighbors keepalive \(BGP only\)" on page 1660](#page-1659-0)
- • ["show ip bgp neighbors keepalive-interval \(BGP only\)" on page 1661](#page-1660-0)
- • ["show ip bgp neighbors notification \(BGP only\)" on page 1662](#page-1661-0)
- • ["show ip bgp neighbors open \(BGP only\)" on page 1663](#page-1662-0)
- • ["show ip bgp neighbors rcvd-msgs \(BGP only\)" on page 1664](#page-1663-0)
- • ["show ip bgp neighbors sent-msgs \(BGP only\)" on page 1665](#page-1664-0)
- • ["show ip bgp neighbors update \(BGP only\)" on page 1666](#page-1665-0)
- • ["show ip bgp paths \(BGP only\)" on page 1667](#page-1666-0)
- • ["show ip bgp prefix-list \(BGP only\)" on page 1668](#page-1667-0)
- • ["show ip bgp quote-regexp \(BGP only\)" on page 1669](#page-1668-0)
- • ["show ip bgp regexp \(BGP only\)" on page 1671](#page-1670-0)
- • ["show ip bgp route-map \(BGP only\)" on page 1673](#page-1672-0)
- • ["show ip bgp scan \(BGP only\)" on page 1674](#page-1673-0)
- • ["show ip bgp summary \(BGP only\)" on page 1675](#page-1674-0)
- • ["show ip community-list" on page 1677](#page-1676-0)
- • ["show ip extcommunity-list" on page 1678](#page-1677-0)
- • ["show ip prefix-list" on page 1679](#page-1678-0)
- • ["show ipv6 prefix-list" on page 1680](#page-1679-0)
- • ["show ip protocols bgp \(BGP only\)" on page 1681](#page-1680-0)
- • ["show route-map" on page 1682](#page-1681-0)
- • ["synchronization" on page 1683](#page-1682-0)
- • ["timers \(BGP\)" on page 1685](#page-1684-0)
- • ["undebug bgp \(BGP only\)" on page 1687](#page-1686-0)

### <span id="page-1388-0"></span>**address-family**

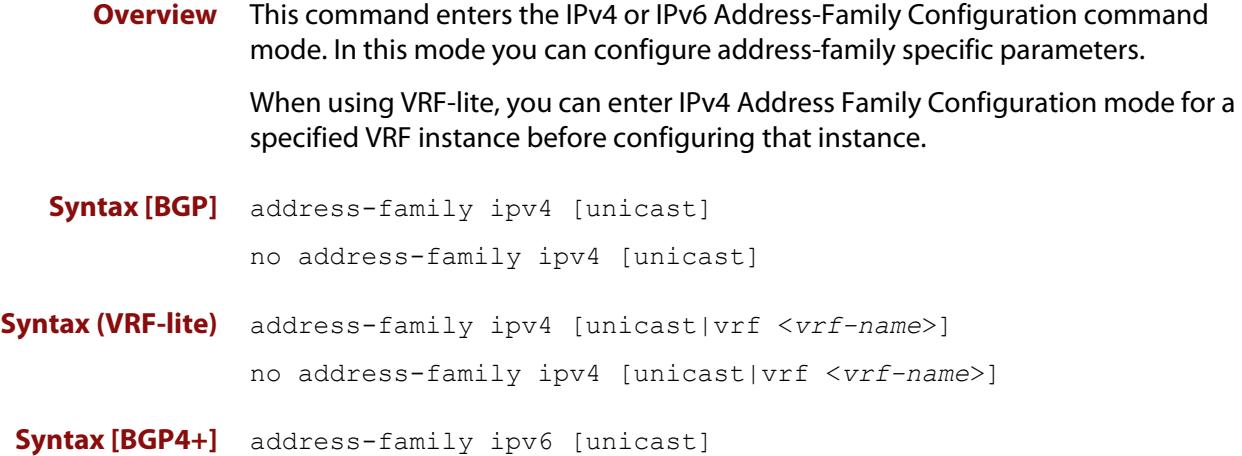

no address-family ipv6 [unicast]

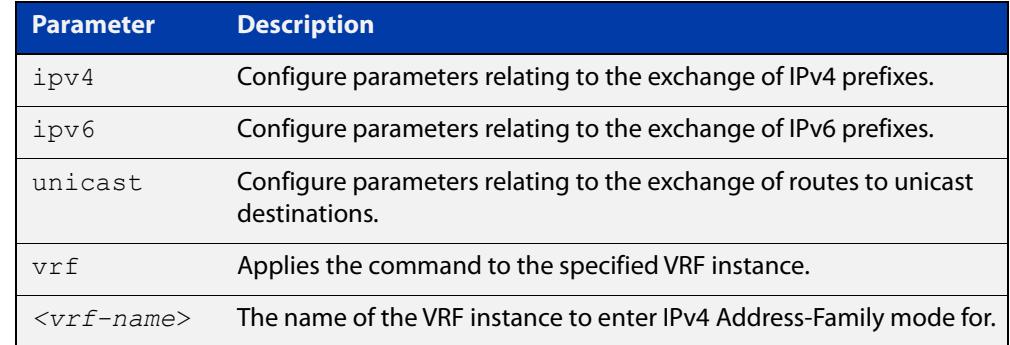

- **Mode [BGP]** Router Configuration
- **Mode [BGP4+]** Router Configuration
- **Usage notes** To leave the IPv4 or IPv6 Address Family Configuration mode, and return to the Router Configuration mode, use the [exit-address-family](#page-1463-0) command.

```
Example [BGP] awplus# configure terminal
              awplus(config)# router bgp 100
              awplus(config-router)# neighbor 192.168.0.1 remote-as 100
              awplus(config-router)# address-family ipv4 vrf
              green
              awplus(config-router-af)# neighbor 192.168.0.1 activate
              awplus(config-router-af)# exit-address-family
              awplus(config-router)#
```
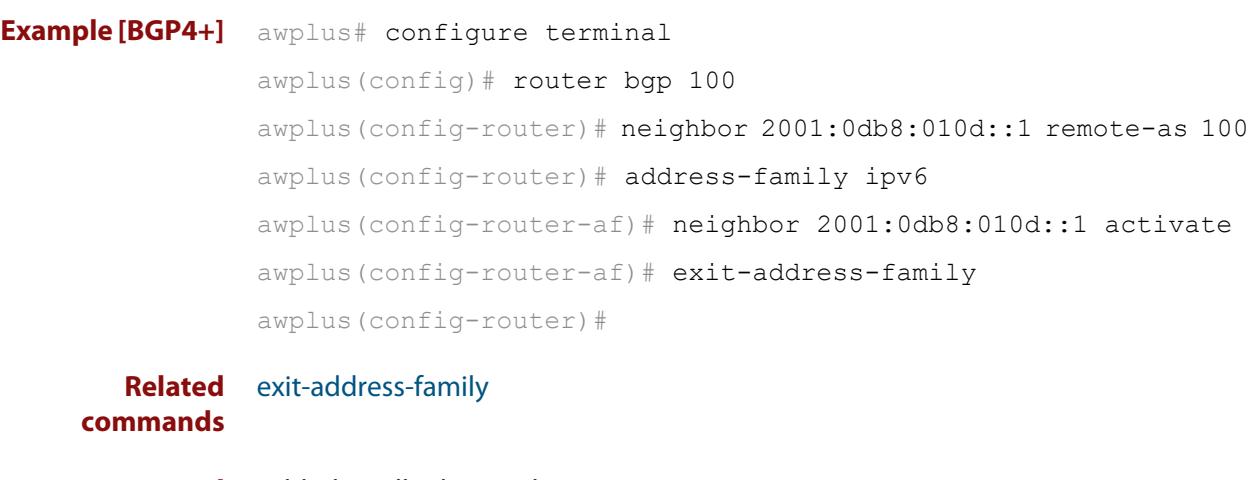

**Command changes** Added to AlliedWare Plus prior to 5.4.6-1 Version 5.4.6-2.1: VRF-lite support added to BGP for AR-series products Version 5.4.7-2.1: BGP support added for x510 and x550 series Version 5.4.7-2.4: BGP support added for IE300 series

## <span id="page-1390-0"></span>**aggregate-address**

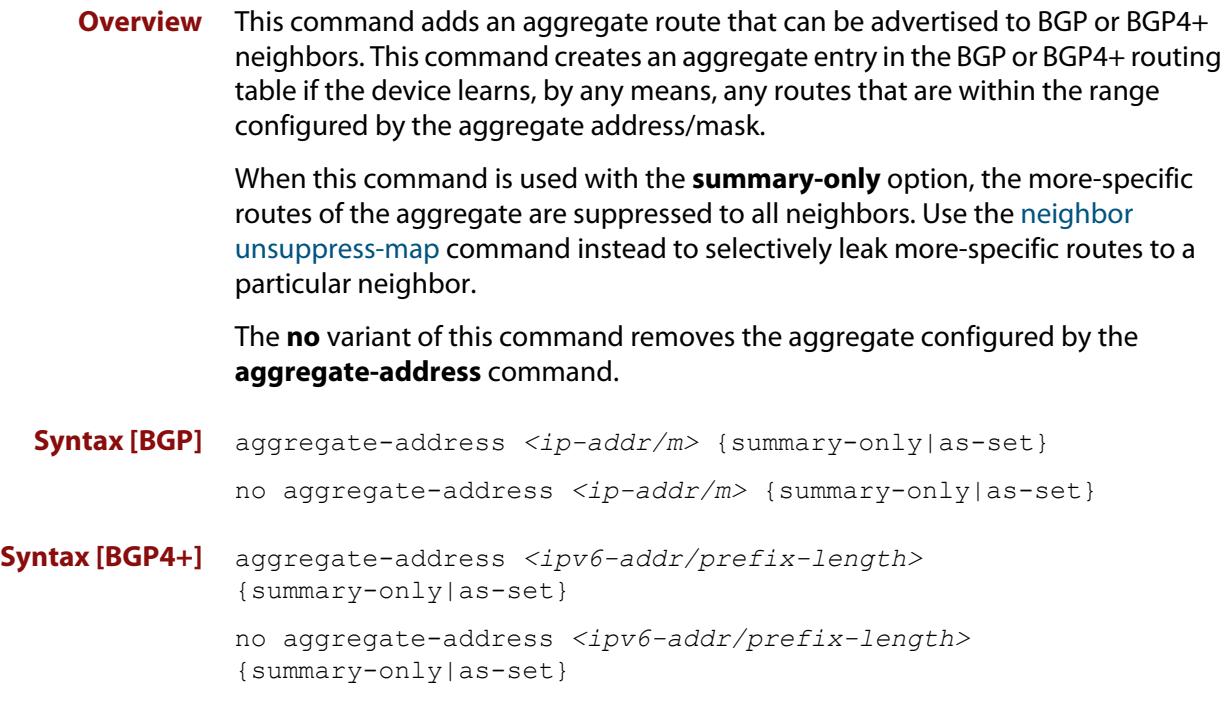

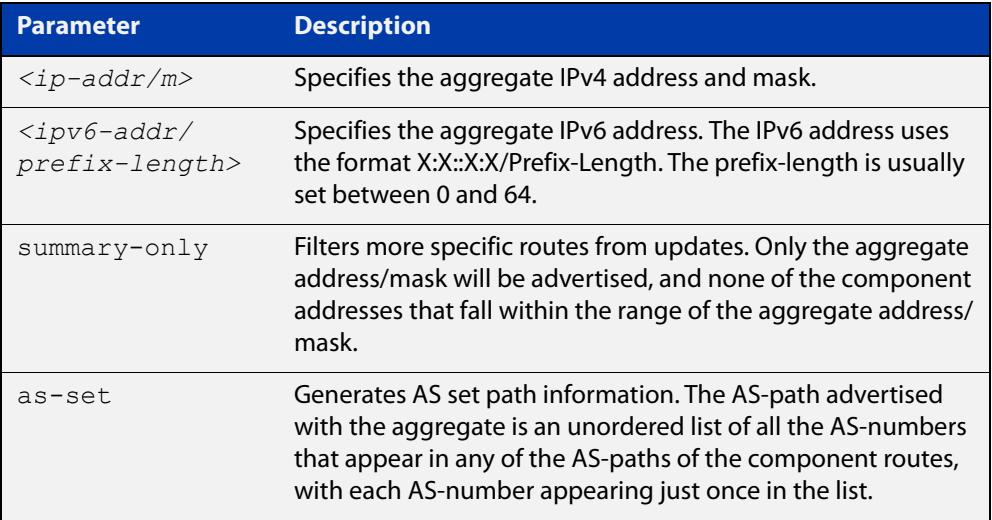

**Mode [BGP]** Router Configuration or IPv4 Address Family Configuration

**Mode [BGP4+]** IPv6 Address Family Configuration

**Usage [BGP]** If the summary-only parameter is specified, then only the aggregate address/mask will be advertised, and none of the component addresses that fall within the range of the aggregate address/mask. For example, if you configure:

```
awplus# configure terminal
awplus(config)# router bgp 100
awplus(config-router)# aggregate-address 172.0.0.0/8 summary-
only
```
then the device will advertise the prefix 172.0.0.0/8, but no component routes like 172.10.0.0/16

The as-set parameter controls the AS-path attribute that is advertised with the aggregate route. If the device has learned multiple routes that are within the range of the aggregate address/mask, and the AS-paths associated with those routes contain different sets of AS-numbers, then it is not possible to create a single AS-path that accurately represents the AS-paths of all those component routes. In this case, the device will, by default, advertise a NULL AS-path with the aggregate.

### **Usage [BGP4+]** If the summary-only parameter is specified, then only the aggregate address/mask will be advertised, and none of the component addresses that fall within the range of the aggregate address/mask. For example, if you configure:

```
awplus# configure terminal
awplus(config)# router bgp 100
awplus(config-router)#address-family ipv6
awplus(config-router-af)# aggregate-address 2001:0db8::/64 
summary-only
```
then the device will advertise the prefix 2001:0db8::/64, but no component routes like 2001:0db8:010d::1/128

```
Examples [BGP] awplus# configure terminal
               awplus(config)# router bgp 100
               awplus(config-router)# aggregate-address 192.0.0.0/8 as-set 
               summary-only
               awplus# configure terminal
               awplus(config)# router bgp 100
               awplus(config-router)# no aggregate-address 192.0.0.0/8 as-set 
               summary-only
```
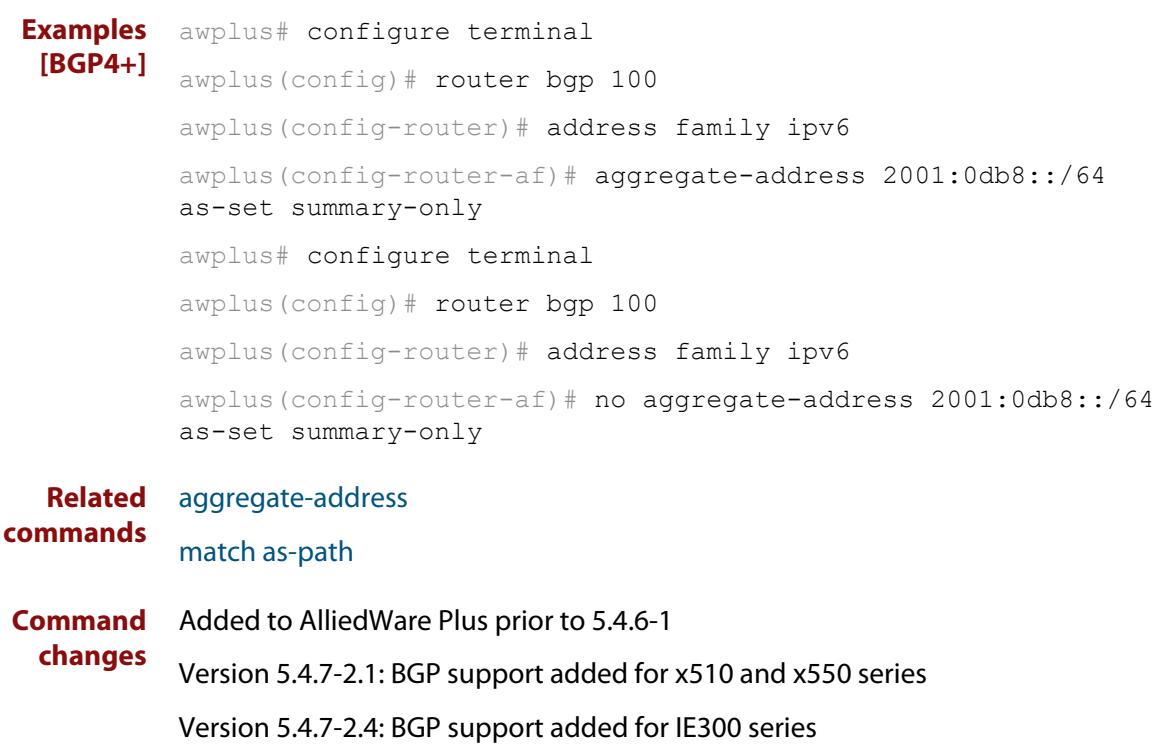

### <span id="page-1393-0"></span>**auto-summary (BGP only)**

**Overview** Use this command to enable sending summarized routes by a BGP speaker to its peers in the Router Configuration mode or in the Address-Family Configuration mode. BGP uses auto-summary to advertise summarized routes.

Use the **no** variant of this command to disable BGP auto-summary.

**Syntax** auto-summary

no auto-summary

- **Default** The auto-summary function is disabled by default.
	- **Mode** Router Configuration and Address Family IPv4 mode
	- **Usage** If certain routes have already been advertised, enabling auto-summary results in non- summarized routes being withdrawn and only summarized routes are advertised. Summarized routes are advertised before non-summarized routes are withdrawn from all connected peers.

If certain routes have already been advertised, disabling auto-summary results in summarized routes being withdrawn and only non-summarized routes are advertised. Non-summarized routes are advertised before summarized routes are withdrawn from all connected peers.

**Examples** The following example enables auto-summary in Router Configuration mode:

awplus# configure awplus(config)# router bgp 100 awplus(config-router)# auto-summary

The following example disables auto-summary in Router Configuration mode:

```
awplus# configure terminal
awplus(config)# router bgp 100
awplus(config-router)# no auto-summary
```
The following example enables auto-summary in Address Family IPv4 mode:

```
awplus# configure terminal
```
awplus(config)# router bgp 100 awplus(config-router)# address-family ipv4 awplus(config-router-af)# auto-summary

The following example disables auto-summary in Address Family IPv4 mode:

```
awplus# configure terminal
awplus(config)# router bgp 100
awplus(config-router)# address-family ipv4
awplus(config-router-af)# no auto-summary
```
**Command changes** Added to AlliedWare Plus prior to 5.4.6-1 Version 5.4.7-2.1: BGP support added for x510 and x550 series Version 5.4.7-2.4: BGP support added for IE300 series

## <span id="page-1395-0"></span>**bgp aggregate-nexthop-check**

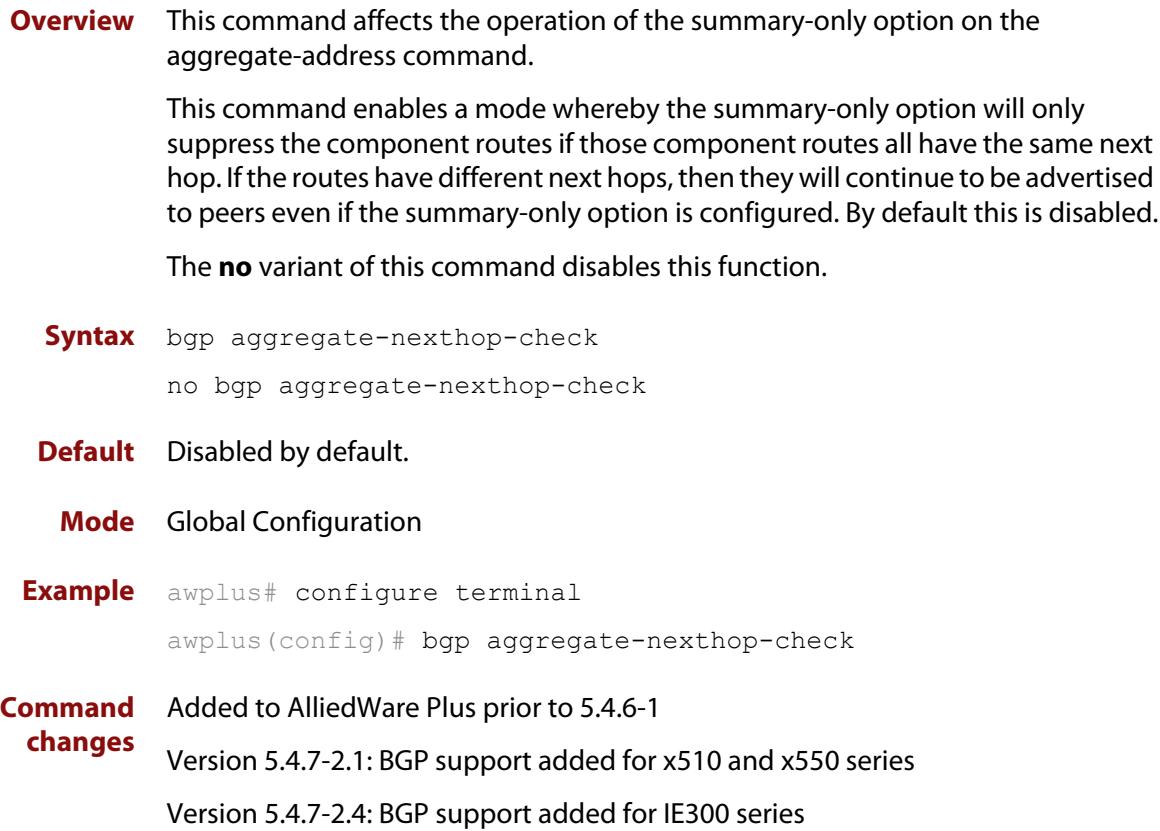

# <span id="page-1396-0"></span>**bgp always-compare-med**

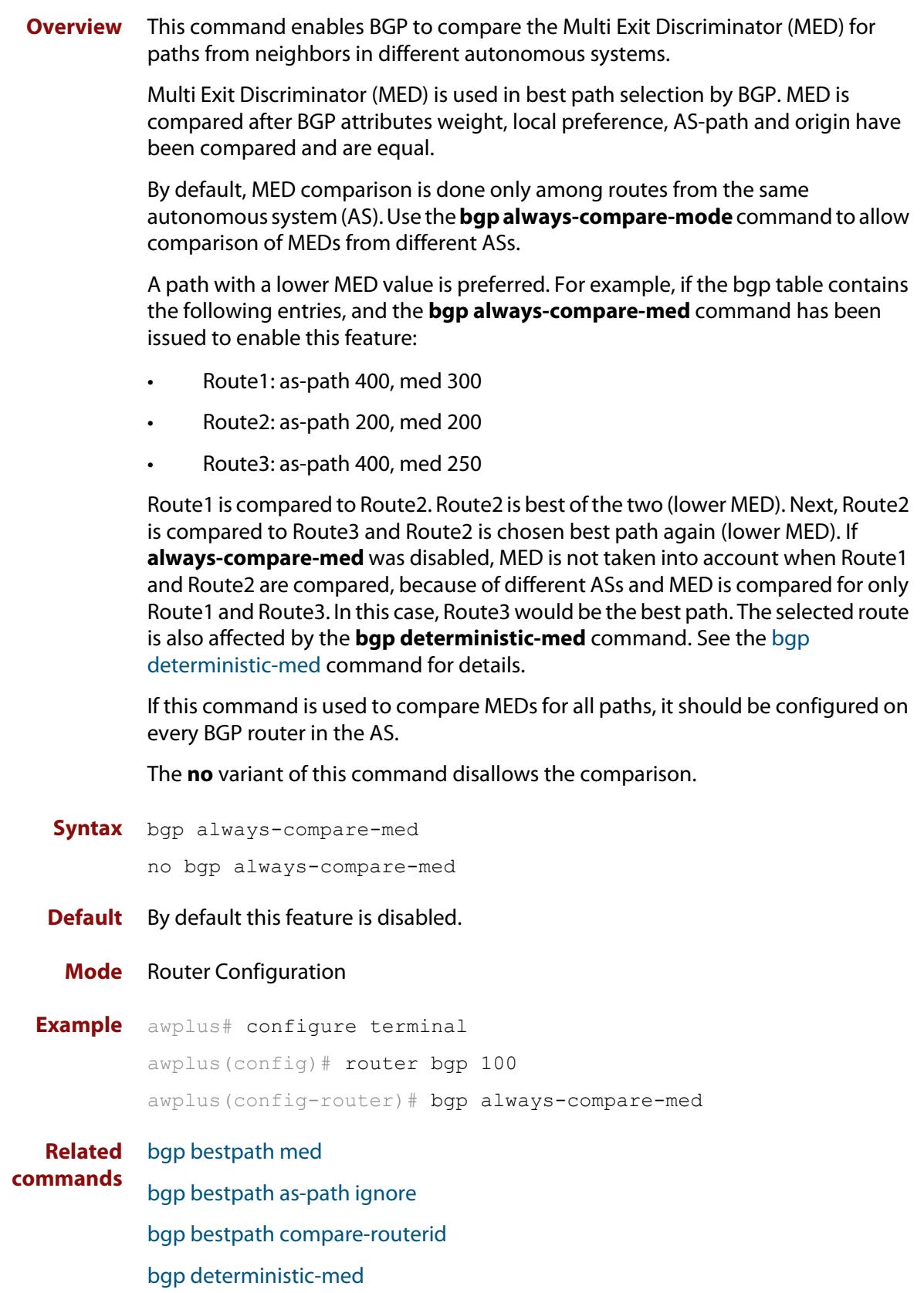

**Command changes** Added to AlliedWare Plus prior to 5.4.6-1 Version 5.4.7-2.1: BGP support added for x510 and x550 series Version 5.4.7-2.4: BGP support added for IE300 series

# <span id="page-1398-0"></span>**bgp bestpath as-path ignore**

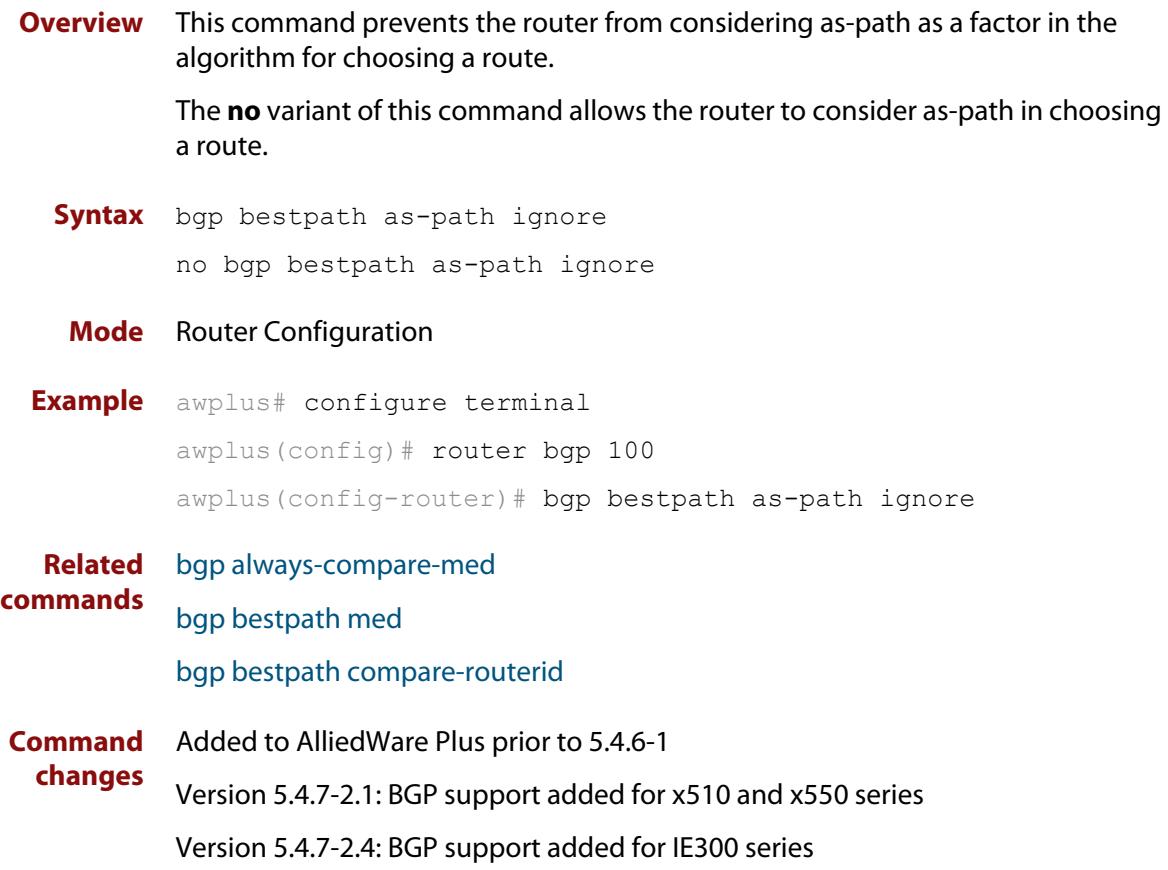

# <span id="page-1399-0"></span>**bgp bestpath compare-confed-aspath**

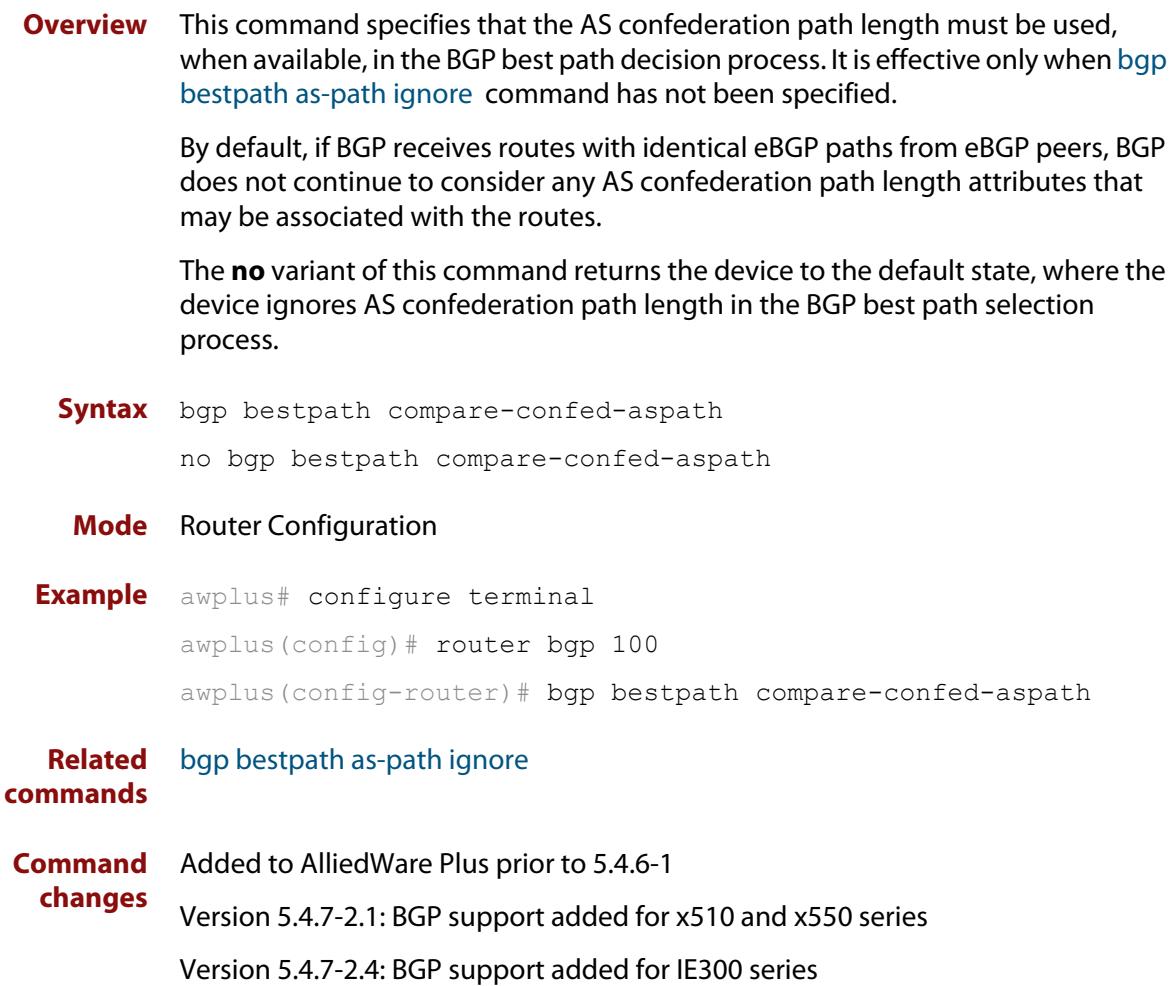

## <span id="page-1400-0"></span>**bgp bestpath compare-routerid**

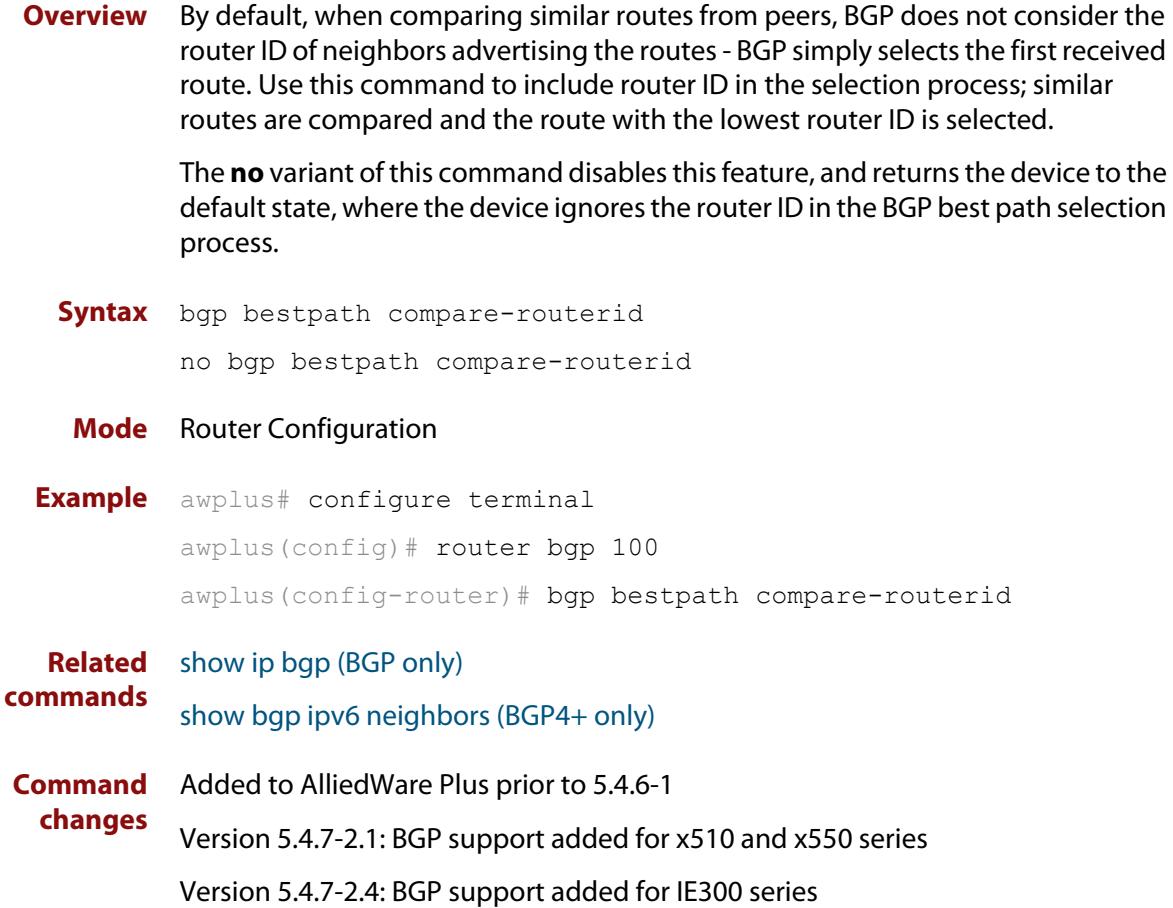

### <span id="page-1401-0"></span>**bgp bestpath med**

**Overview** This command controls how the Multi Exit Discriminator (MED) attribute comparison is performed.

> Use the **no** variant of this command to prevent BGP from considering the MED attribute when comparing paths.

**Syntax** bgp bestpath med {[confed] [missing-as-worst]}

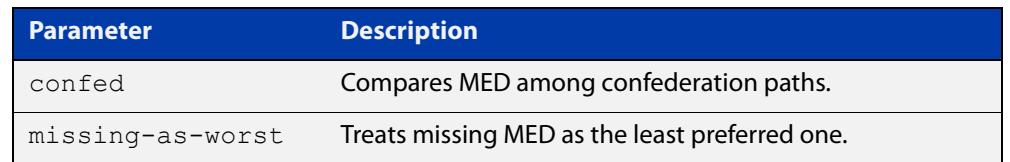

### **Mode** Router Configuration

**Usage** The **confed** parameter enables MED comparison among paths learned from confederation peers. The MED attributes are compared only if there is no external AS (Autonomous System), where an external AS is one that is not within the confederation. If there is an external AS in the path, then the MED comparison is not made.

> For example, in the following paths the MED value is not compared with Path3 since it is not in the confederation. MED is compared for Path1 and Path2 only.

- $Path1 = 3200032004$ , med=4
- $Path2 = 3200132004$ , med=2
- $Path3 = 32003$  1, med=1

The effect of the **missing-as-worst** parameter is to treat a missing MED attribute in a path as having a value of infinity, making the path without a MED value the least desirable path. If the **missing-as-worst** parameter is not configured, the missing MED attribute is assigned the value of 0, making the path with the missing MED attribute the best path.

```
Examples awplus# configure terminal
         awplus(config)# router bgp 100
         awplus(config-router)# bgp bestpath med missing-as-worst
         awplus# configure terminal
         awplus(config)# router bqp 100
         awplus(config-router)# bgp bestpath med confed
         awplus# configure terminal
         awplus(config)# router bgp 100
         awplus(config-router)# bgp bestpath med confed missing-as-worst
```
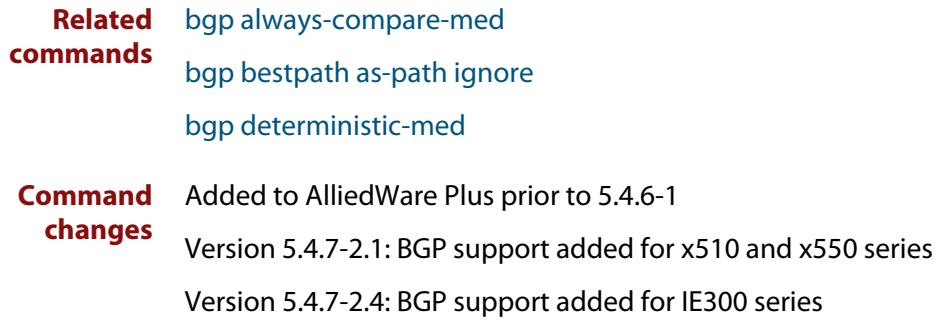

## <span id="page-1403-0"></span>**bgp bestpath med remove-recv-med**

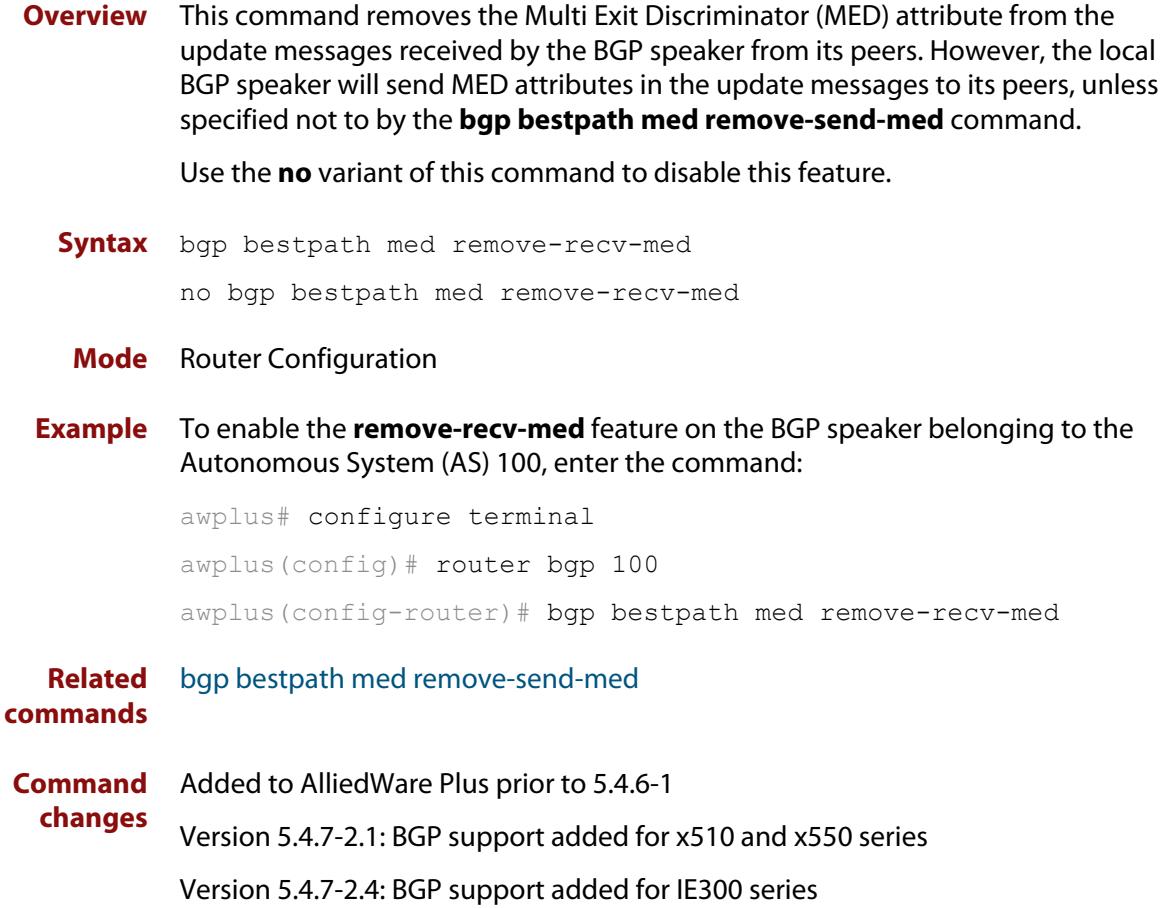
# **bgp bestpath med remove-send-med**

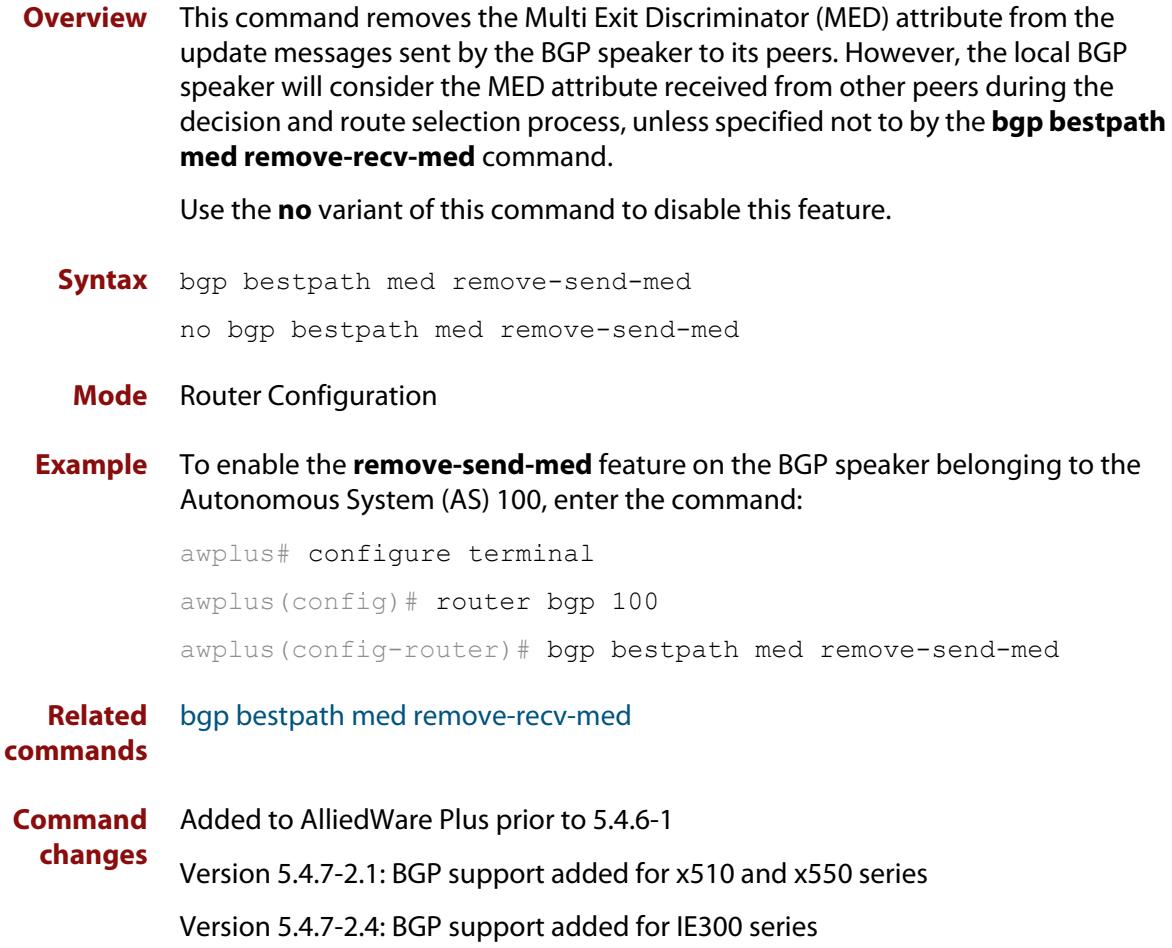

# <span id="page-1405-0"></span>**bgp client-to-client reflection**

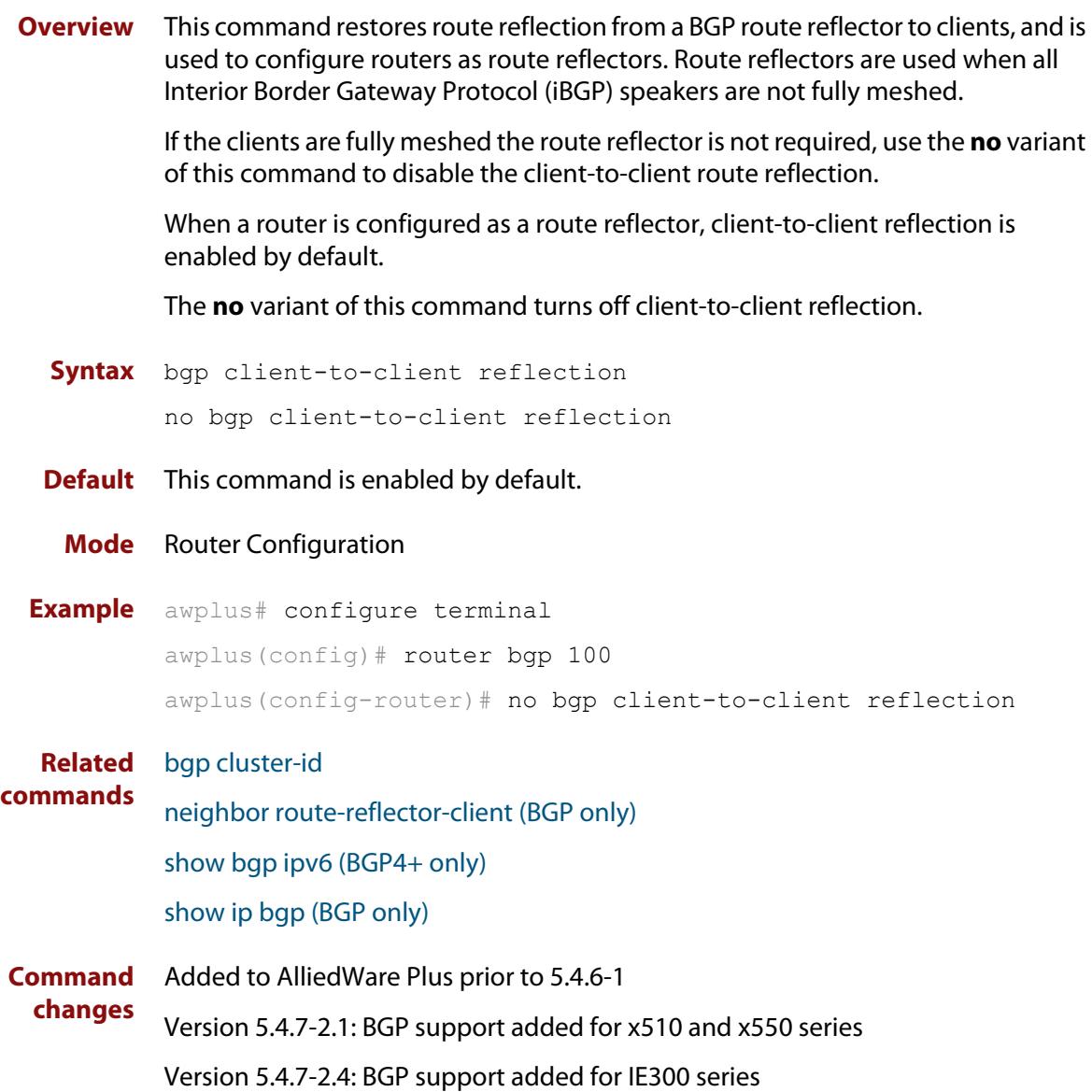

## <span id="page-1406-0"></span>**bgp cluster-id**

**Overview** This command configures the cluster-id if the BGP cluster has more than one route reflector. A cluster includes one or more route reflectors and their clients. Usually, each cluster is identified by the router-id of its single route reflector. However, to increase redundancy, a cluster may sometimes have more than one route reflector. All router reflectors in such a cluster are then identified by a cluster-id.

> The **bgp cluster-id** command is used to configure the 4 byte cluster ID for clusters with more than one route reflector.

The **no** variant of this command removes the cluster ID.

```
Syntax bgp cluster-id {<ip-address>|<cluster-id>}
```
no bgp cluster-id

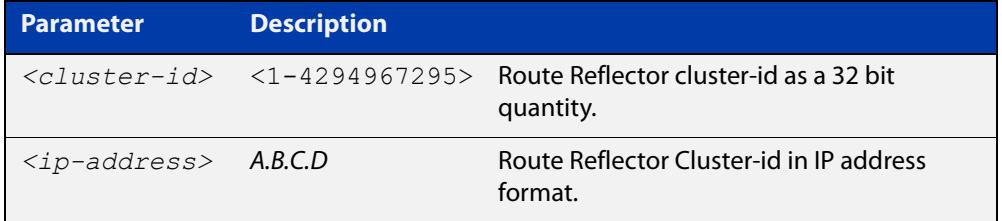

#### **Mode** Router Configuration

#### **Usage** The following configuration creates cluster-id 5 including two route-reflector- clients.

awplus(config)# router bgp 200 awplus(config-router)# neighbor 2.2.2.2 remote-as 200 awplus(config-router)# neighbor 3.3.3.3 remote-as 200 awplus(config-router)# neighbor 3.3.3.3 route-reflector-client awplus(config-router)# neighbor 5.5.5.5 remote-as 200 awplus(config-router)# neighbor 5.5.5.5 route-reflector-client awplus(config-router)# neighbor 6.6.6.6 remote-as 200 awplus(config-router)# bgp cluster-id 5

#### **Examples** To add a **bgp cluster-id**, apply the example commands as shown below:

awplus# configure terminal awplus(config)# router bgp 100 awplus(config-router)# bgp cluster-id 10.10.1.1 To remove a bgp cluster-id apply the example commands as shown below:

```
awplus# configure terminal
awplus(config)# router bgp 100
awplus(config-router)# no bgp cluster-id 10.10.1.1
```
### **Related commands** [bgp client-to-client reflection](#page-1405-0) [neighbor route-reflector-client \(BGP only\)](#page-1575-0) [show bgp ipv6 \(BGP4+ only\)](#page-1620-0) [show ip bgp \(BGP only\)](#page-1642-0) **Command changes** Added to AlliedWare Plus prior to 5.4.6-1 Version 5.4.7-2.1: BGP support added for x510 and x550 series Version 5.4.7-2.4: BGP support added for IE300 series

## <span id="page-1408-0"></span>**bgp confederation identifier**

**Overview** This command specifies a BGP confederation identifier. The **no** variant of this command removes all BGP confederation identifiers.

**Syntax** bgp confederation identifier <*1-4294967295*>

no bgp confederation identifier

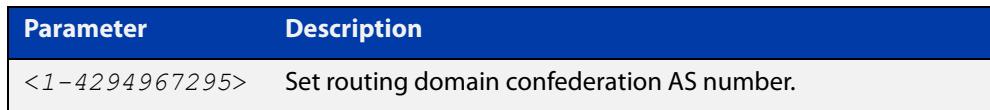

#### **Mode** Router Configuration

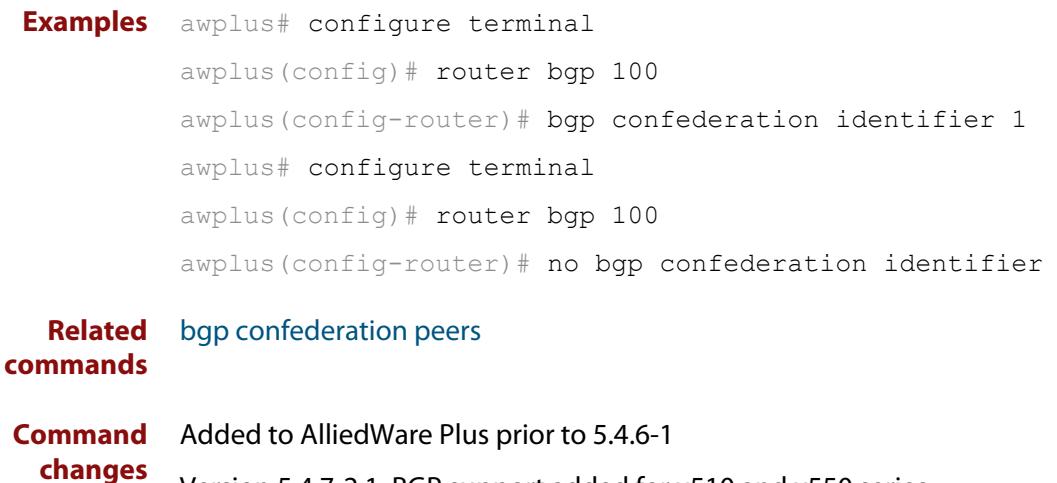

Version 5.4.7-2.1: BGP support added for x510 and x550 series Version 5.4.7-2.4: BGP support added for IE300 series

### <span id="page-1409-0"></span>**bgp confederation peers**

#### **Overview** This command configures the Autonomous Systems (AS) that belong to the same confederation as the current device.

A confederation allows an AS to be divided into several sub-ASs. The overall AS is given a confederation identifier. External routers view only the whole confederation as one AS, whose AS number is the confederation identifier. Each sub-AS is fully meshed within itself and is visible internally to the confederation.

Use the **bgp confederation peer** command to define the list of AS numbers of the sub-ASs in the confederation containing the current device.

The **no** variant of this command removes an autonomous system from the confederation.

**Syntax** bgp confederation peers <*1-4294967295*>

no bgp confederation peers <*1-4294967295*>

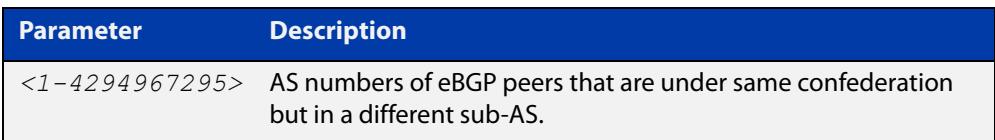

#### **Mode** Router Configuration

### **Usage notes** In the following configuration of **Router 1** the neighbor 172.210.30.2 and 172.210.20.1 have iBGP connection within AS 100. The neighbor 173.213.30.1 has an BGP connection, but it is within AS 200, which is part of the same confederation. The neighbor 6.6.6.6 has an eBGP connection to external AS 500.

In the configuration of **Router 2**, neighbor 5.5.5.4 has an eBGP connection to confederation 300. Router2 does not know about the ASs 100 and 200, it only knows about confederation 300.

#### **Router 1**

```
awplus(config)# router bgp 100
awplus(config-router)# bgp confederation identifier 300
awplus(config-router)# bgp confederation peers 200
awplus(config-router)# neighbor 172.210.30.2 remote-as 100
awplus(config-router)# neighbor 172.210.20.1 remote-as 100
awplus(config-router)# neighbor 173.213.30.1 remote-as 200
awplus(config-router)# neighbor 6.6.6.6 remote-as 300
```
#### **Router 2**

awplus(config)# router bgp 500 awplus(config-router)# neighbor 5.5.5.4 remote-as 300

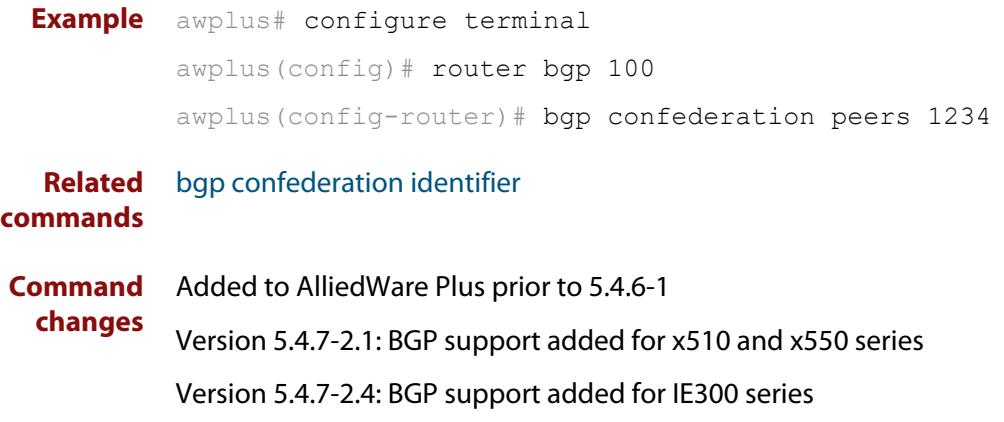

## **bgp config-type**

**Overview** Use this command to set the BGP configuration type to either **standard** or **enhanced** types. When you configure the **enhanced** type, then BGP and BGP4+ communities are allowed to be sent and received by default. The **enhanced** type is configured by default.

> Use the **no** variant of this command to restore the default BGP configuration type (**enhanced**).

**Syntax** bgp config-type {standard|enhanced}

no bgp config-type

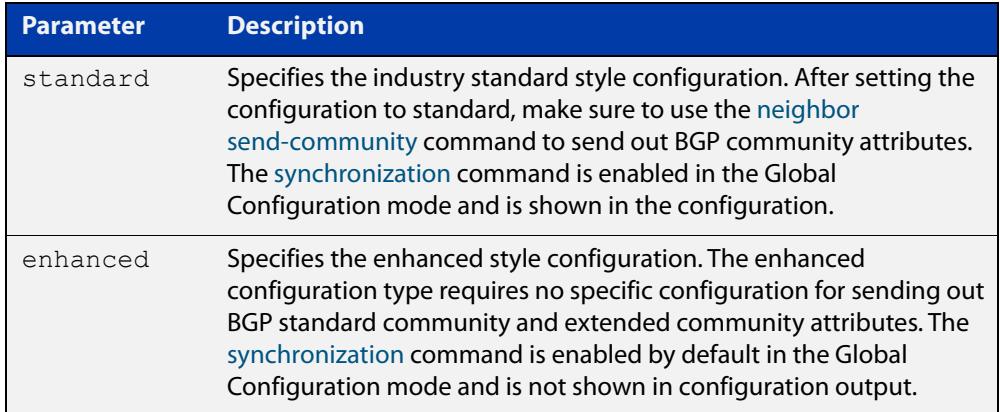

- **Default** By default, the BGP configuration type is **enhanced**.
	- **Mode** Global Configuration
- **Usage notes** Note that the **enhanced** type default configuration may cause issues in some networks if unauthorized BGP peers are advertising BGP communities to adjust routing decisions.

Changing modes requires you to **reload** your device for the change to take effect:

```
awplus(config)#bgp config-type standard
awplus(config)#exit
awplus#reload
reboot system? (y/n): y
```
When your device reloads, it will load with the standard BGP settings commonly used by most vendors. Apply the **standard** type configuration if you have interoperability issues.

**Examples** To specify the standard BGP configuration type, enter the following commands:

awplus# configure terminal

```
awplus(config)# bgp config-type standard
```
To specify the enhanced BGP configuration type, enter the following commands:

awplus# configure terminal awplus(config)# bgp config-type enhanced

To restore the default BGP configuration type (enhanced), enter the following commands:

awplus# configure terminal awplus(config)# no bgp config-type

**Related commands** [neighbor send-community](#page-1578-0) [synchronization](#page-1682-0) **Command** Added to AlliedWare Plus prior to 5.4.6-1

**changes** Version 5.4.7-2.1: BGP support added for x510 and x550 series Version 5.4.7-2.4: BGP support added for IE300 series

## **bgp dampening**

**Overview** This command enables BGP and BGP4+ dampening and sets BGP and BGP4+ dampening parameters. BGP4+ dampening is available from the IPv6 Address Family Configuration mode. BGP dampening is available from the Router Configuration mode.

> The **no** variant of this command disables BGP dampening or unsets the BGP dampening parameters.

#### **Syntax** bgp dampening

no bgp dampening

bgp dampening <*reachtime*>

no bgp dampening <*reachtime*>

bgp dampening <*reachtime*> <*reuse*> <*suppress*> <*maxsuppress*> <*unreachtime*>

no bgp dampening <*reachtime*> <*reuse*> <*suppress*> <*maxsuppress*> <*unreachtime*>

bgp dampening route-map <*routemap-name*>

no bgp dampening route-map <*routemap-name*>

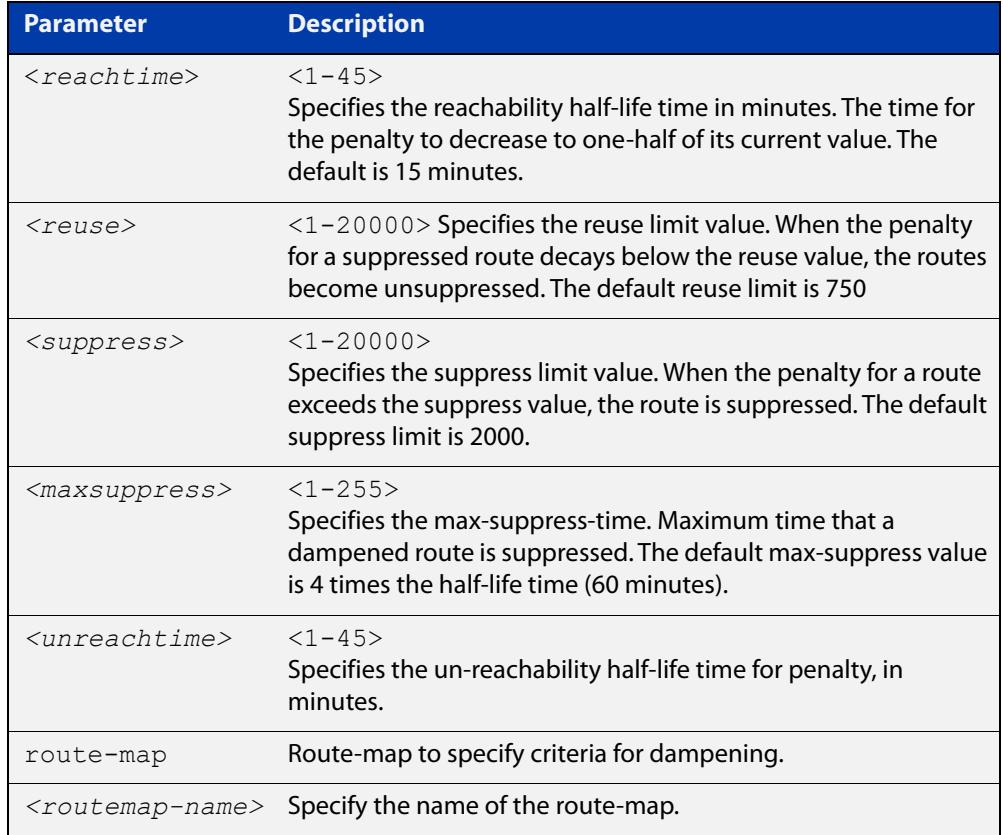

**Mode [BGP]** Router Configuration

#### **Mode [BGP4+]** IPv6 Address Family Configuration

**Usage notes** Route dampening minimizes the instability caused by route flapping. A penalty is added for every flap in a flapping route. As soon as the total penalty reaches the **suppress** limit the advertisement of the route is suppressed. This penalty is decayed according to the configured **half time** value. Once the penalty is lower than the **reuse** limit, the route advertisement is un-suppressed.

> The dampening information is purged from the router once the penalty becomes less than half of the **reuse** limit.

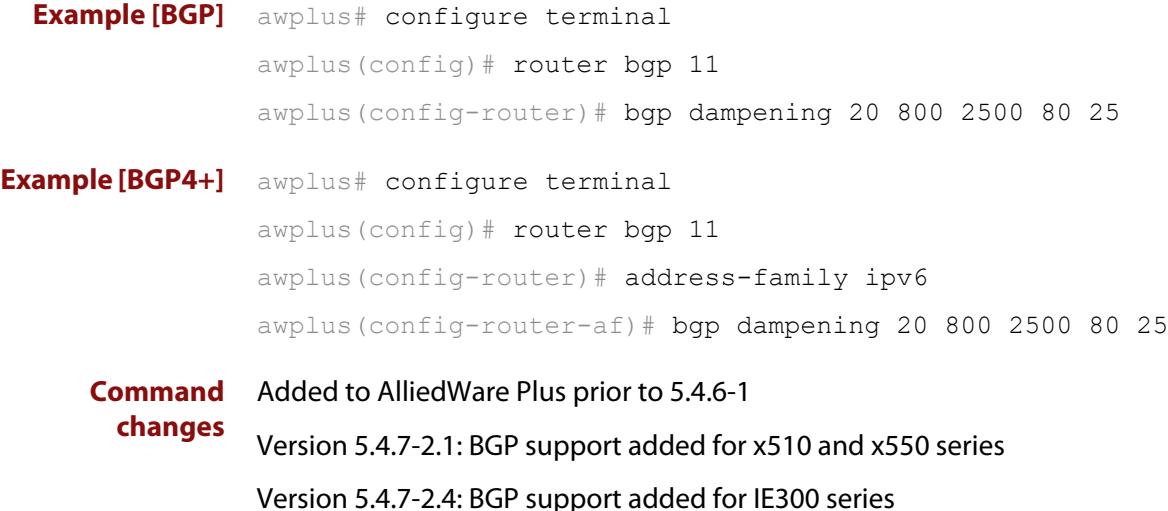

# **bgp damp-peer-oscillation (BGP only)**

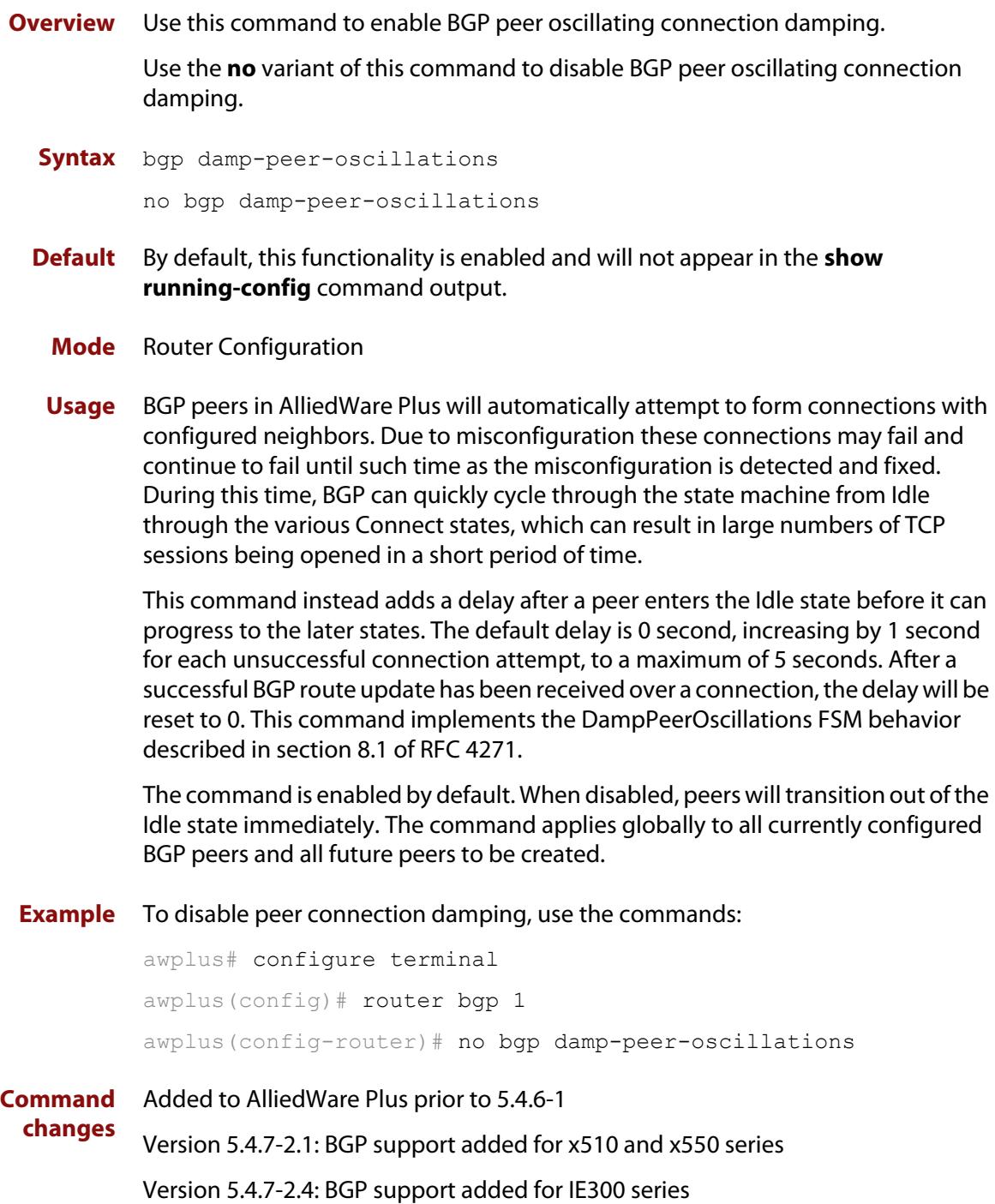

# **bgp default ipv4-unicast**

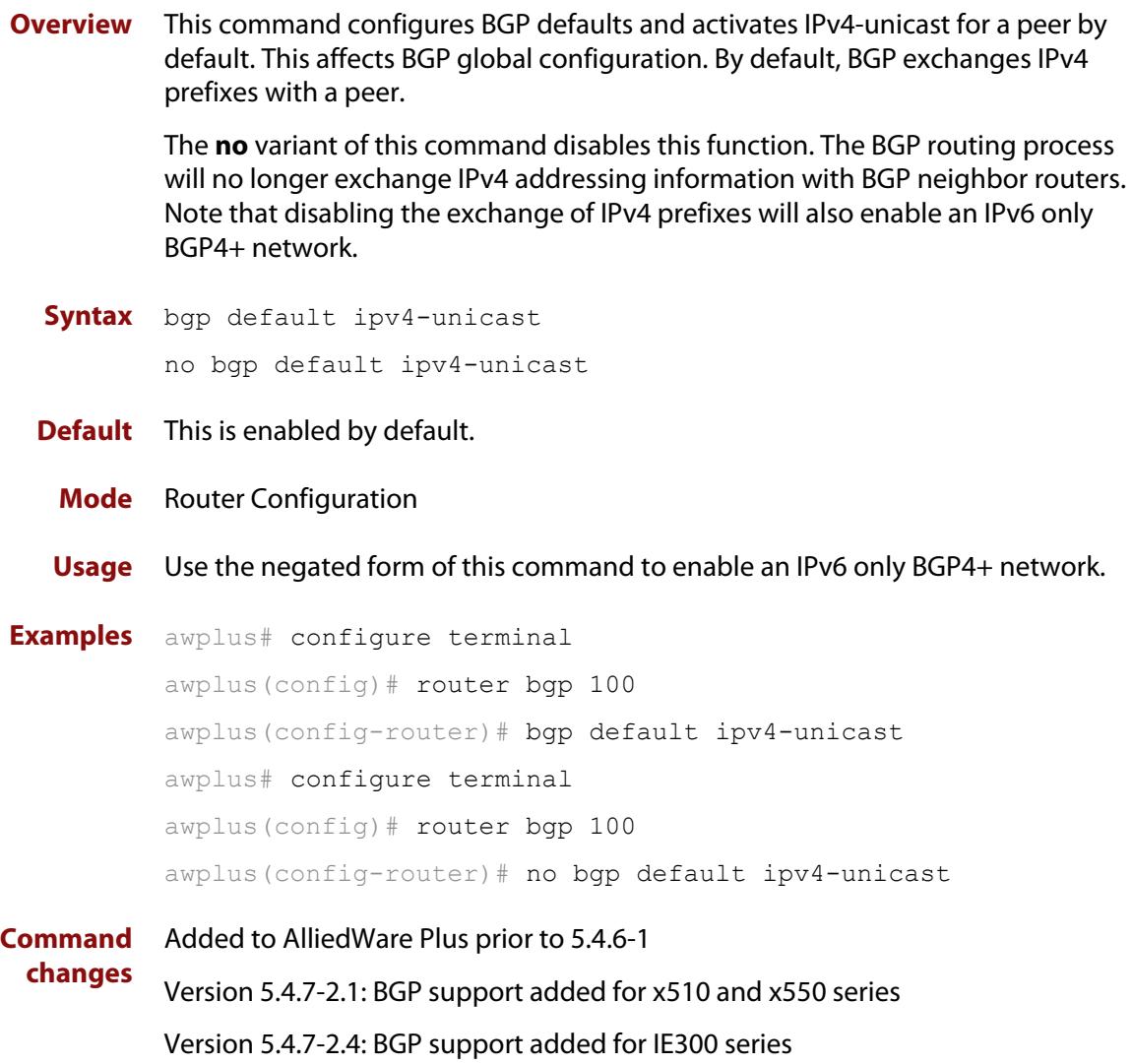

## **bgp default local-preference (BGP only)**

**Overview** This command changes the default local preference value.

The local preference indicates the preferred path when there are multiple paths to the same destination. The path with the higher preference is preferred.

Use this command to define the default local preference value that the device will advertise for the routes it sends. The preference is sent to all routers and access servers in the local autonomous system.

The **no** variant of this command reverts to the default local preference value of 100.

**Syntax** bgp default local-preference <*pref-value*>

no bgp default local-preference [<*pref-value*>]

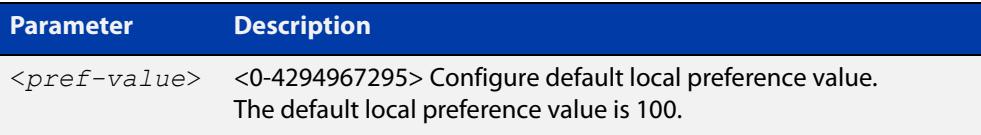

**Default** By default the local-preference value is 100.

**Mode** Router Configuration **Examples** awplus# configure terminal awplus(config)# router bgp 100 awplus(config-router)# bgp default local-preference 2345555 awplus# configure terminal awplus(config)# router bgp 100 awplus(config-router)# no bgp default local-preference **Command changes** Added to AlliedWare Plus prior to 5.4.6-1 Version 5.4.7-2.1: BGP support added for x510 and x550 series Version 5.4.7-2.4: BGP support added for IE300 series

### **bgp deterministic-med**

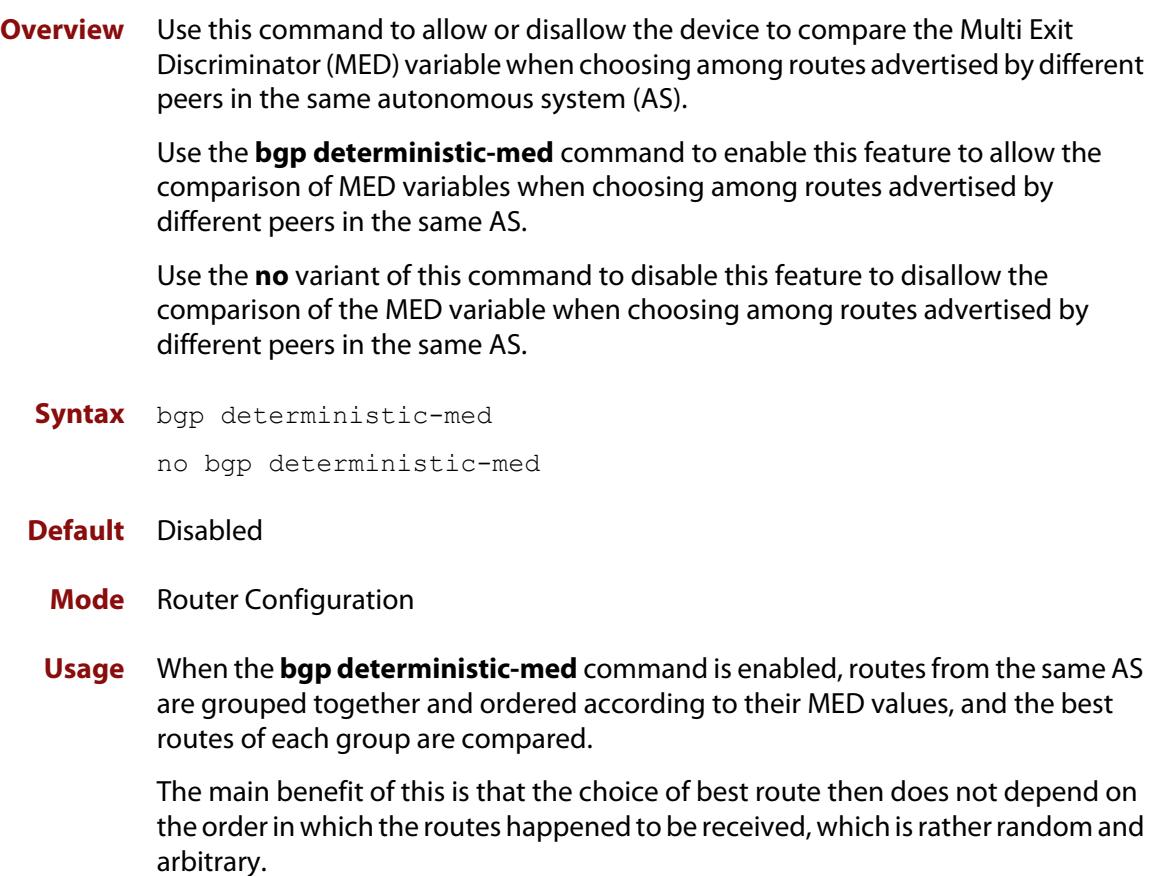

To see how this works, consider the following set of bgp table entries, all for the same route:

```
1: ASPATH 234, MED 120, internal, IGP metric to NEXT HOP 40
2: ASPATH 389, MED 190, internal, IGP metric to NEXT HOP 35
3: ASPATH 234, MED 245, external
```
If **bgp deterministic-med** is not enabled, then entry 3 will be chosen, because it is an external route.

But if BGP deterministic-MED is enabled, the entries will be grouped as follows:

Group 1: 1: ASPATH 234, MED 120, internal, IGP metric to NEXT HOP 40 3: ASPATH 234, MED 245, external Group 2: 2: ASPATH 389, MED 190, internal, IGP metric to NEXT\_HOP 35

**NOTE:** Routes from the same AS are grouped together and ordered by MED.

Entry 1 is chosen as the best route from  $Group 1$ , since this route has the lowest MED value. Entry 2 has to be the best route in Group 2, since this is the only route in that group. These two group winners are compared against each other, and

Entry 2 is chosen as the best route because Entry 2 has the lower metric to next-hop.

All routers in an AS should have the same setting for BGP deterministic-MED. All routers in an AS should have BGP deterministic-MED enabled with **bgp deterministic-med**, or all routers in an AS should have BGP deterministic-MED disabled with **no bgp-deterministic- med**.

In the example above, the MED values were not considered when comparing the winners of the two groups (the best routes from the different ASs). To use MED in the comparison of routes from different ASs, use the [bgp always-compare-med](#page-1396-0)  [command](#page-1396-0).

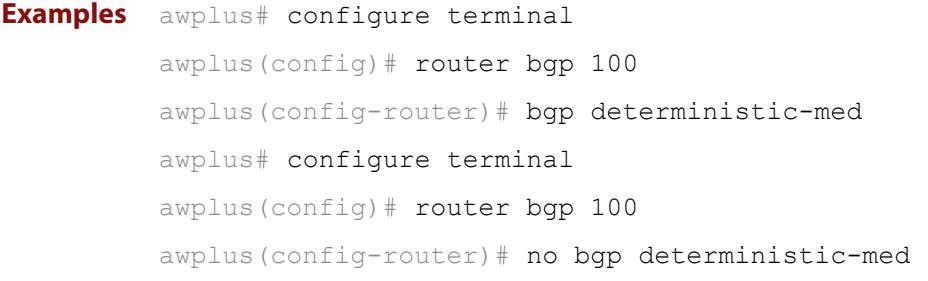

**Related** [show ip bgp \(BGP only\)](#page-1642-0)

**commands** [show bgp ipv6 neighbors \(BGP4+ only\)](#page-1628-0) [show ip bgp neighbors \(BGP only\)](#page-1654-0) **Command changes** Added to AlliedWare Plus prior to 5.4.6-1 Version 5.4.7-2.1: BGP support added for x510 and x550 series

Version 5.4.7-2.4: BGP support added for IE300 series

## **bgp enforce-first-as**

**Overview** Use this command to enforce the denying of eBGP updates in which the neighbor's AS number is not the first AS in the AS-path attribute. Use the **no** variant of this command to disable this feature. **Syntax** bgp enforce-first-as no bgp enforce-first-as **Mode** Router Configuration **Usage** This command specifies that any updates received from an external neighbor that do not have the neighbor's configured Autonomous System (AS) at the beginning of the AS\_PATH in the received update must be denied. Enabling this feature adds to the security of the BGP network by not allowing traffic from unauthorized systems. **Example** awplus# configure terminal awplus(config)# router bgp 100 awplus(config-router# bgp enforce-first-as **Command changes** Added to AlliedWare Plus prior to 5.4.6-1 Version 5.4.7-2.1: BGP support added for x510 and x550 series Version 5.4.7-2.4: BGP support added for IE300 series

# **bgp fast-external-failover**

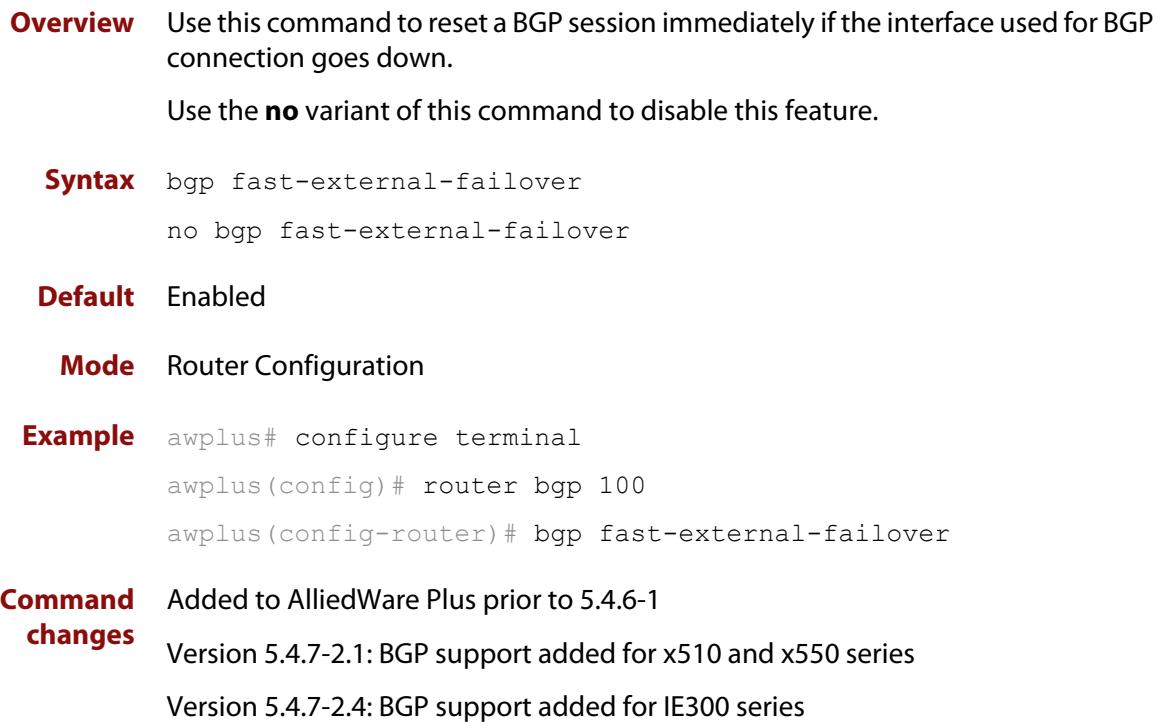

### <span id="page-1422-0"></span>**bgp graceful-restart**

**Overview** Use this command to enable BGP and BGP4+ graceful-restart capabilities for restart and stalepath times.

> Use the **no** variant of this command to restore restart timers to their default settings.

**Syntax** bgp graceful-restart [restart-time *<delay-value>*| stalepath-time *<delay-value>*]

no bgp graceful-restart [restart-time|stalepath-time]

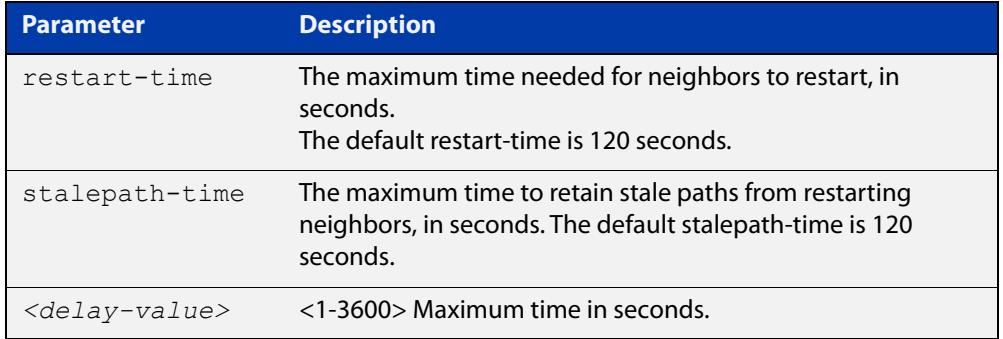

**Default** Graceful restart is disabled by default. If you enable it and do not specify the restart-time and stalepath-time, they default to 120 seconds.

**Mode** Router Configuration

**Usage notes** The **restart-time** parameter is used for setting the maximum time that a graceful-restart neighbor waits to come back up after a restart. This **restart-time** value is applied to neighbors unless you explicitly override it by configuring the corresponding value on the neighbor.

> The **stalepath-time** parameter is used to set the maximum time to preserve stale paths from a gracefully restarted neighbor. All stalepaths, unless reinstated by the neighbor after a re-establishment, will be deleted when time, as specified by the **stalepath-time** parameter, expires.

**Examples** To enable graceful restart, use the commands:

awplus# configure terminal awplus(config)# router bgp 10 awplus(config-router)# bgp graceful-restart

To disable graceful restart, use the commands:

awplus# configure terminal

awplus(config)# router bgp 10

awplus(config-router)# no bgp graceful-restart

To enable graceful restart and set the restart time to 150 seconds, use the commands:

```
awplus# configure terminal
            awplus(config)# router bgp 10
            awplus(config-router)# bgp graceful-restart restart-time 150
            To return the restart-time to its default of 120 seconds, use the commands:
            awplus# configure terminal
            awplus(config)# router bgp 10
            awplus(config-router)# no bgp graceful-restart restart-time
   Related
commands
            bgp graceful-restart graceful-reset
            restart bgp graceful (BGP only)
Command
  changes
            Added to AlliedWare Plus prior to 5.4.6-1
            Version 5.4.7-2.1: BGP support added for x510 and x550 series
            Version 5.4.7-2.4: BGP support added for IE300 series
```
# <span id="page-1424-0"></span>**bgp graceful-restart graceful-reset**

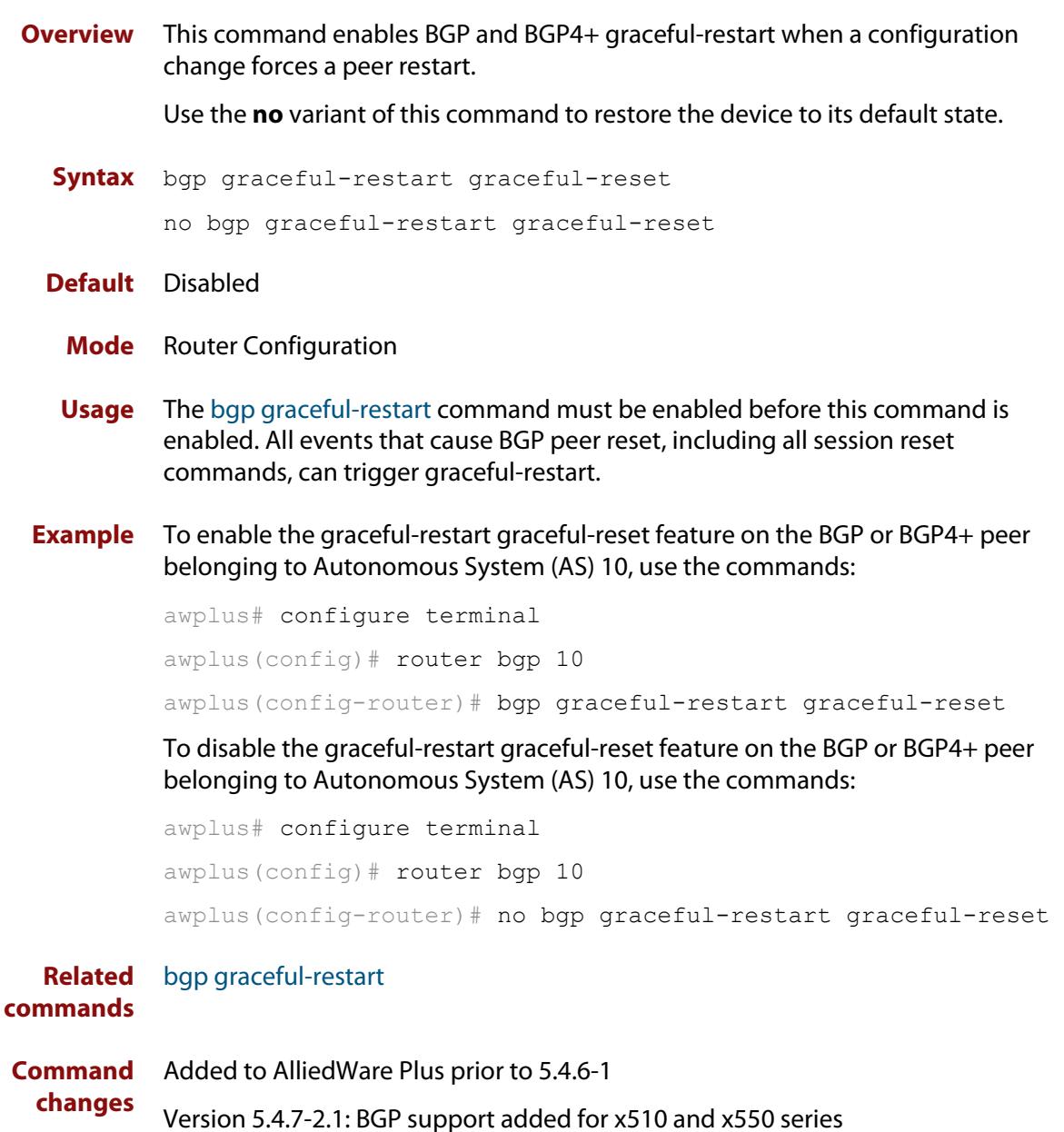

Version 5.4.7-2.4: BGP support added for IE300 series

### **bgp log-neighbor-changes**

**Overview** Use this command to enable logging of status change messages without turning on **debug bgp** commands.

Use the **no** variant of this command to disable this feature.

**Syntax** bgp log-neighbor-changes

no bgp log-neighbor-changes

- **Default** Disabled
	- **Mode** Router Configuration

**Usage notes** AlliedWare Plus™ provides other kinds of logging services for neighbor status, for example, **debug bgp fsm** and **debug bgp events**.

> However, these commands create a significant hit in the logging performance. If you need to log neighbor status changes only, we recommend turning off all the debug commands, and then use this command.

To see BGP neighbor changes in the log you must also set the log level to informational using the **log buffered** command.

A sample output of this log is:

%Protocol-Severity-Events: Message-text

A sample output of the log for an interface down event is:

%BGP-5-ADJCHANGE: neighbor 10.10.0.24 Down Interface flap

The **bgp log-neighbor-changes** command logs the following events:

- **BGP Notification Received**
- Erroneous BGP Update Received
- User reset request
- Peer time-out
- Peer Closing down the session
- Interface flap
- Router ID changed
- Neighbor deleted
- Member added to peer group
- Administrative shutdown

**changes**

- Remote AS changed
- RR client configuration modification
- Soft reconfiguration modification
- **Example** To enable the logging of BGP status changes without using the debug bgp command:

awplus# configure terminal awplus(config)# router bgp 100 awplus(config-router)# bgp log-neighbor-changes

**Command** Added to AlliedWare Plus prior to 5.4.6-1

Version 5.4.7-2.1: BGP support added for x510 and x550 series

Version 5.4.7-2.4: BGP support added for IE300 series

### **bgp memory maxallocation**

**Overview** This command allocates a maximum percentage of the RAM (Random Access Memory) available on the device for BGP processes.

> When this percentage is exceeded, BGP peering terminates and an **out of resources** error displays. The default setting for **bgp memory maxallocation** is 100% memory allocation.

Use the **no** variant of this command to reset memory allocation to the default.

**Syntax** bgp memory maxallocation <*1-100*>

no bgp memory maxallocation

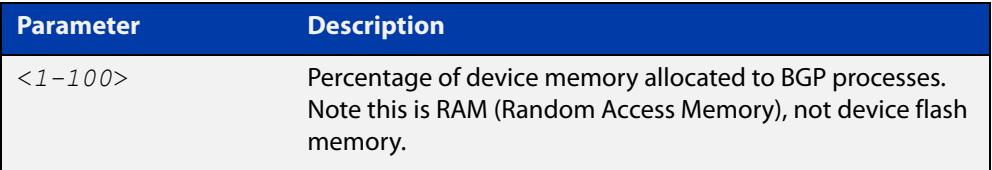

**Default** BGP processes are allocated the maximum percentage of 100% of the device's available RAM memory by default. Note only non-default BGP memory allocation values are shown in the running or startup configuration files:

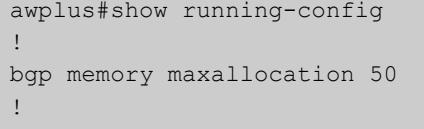

#### **Mode** Global Configuration

**Examples** To limit the maximum amount of memory used by BGP processes to 65% of the total RAM memory available on the device, use the commands:

awplus# configure terminal

awplus(config)# bgp memory maxallocation 65

To return to the default 100% maximum RAM memory allocation available on the device for BGP processes, use the commands:

awplus# configure terminal awplus(config)# no bgp memory maxallocation

**Command changes** Added to AlliedWare Plus prior to 5.4.6-1 Version 5.4.7-2.1: BGP support added for x510 and x550 series Version 5.4.7-2.4: BGP support added for IE300 series

## <span id="page-1428-0"></span>**bgp nexthop-trigger-count**

**Overview** Use this command to configure the display of BGP next hop tracking status. Use the **no** variant of this command to disable this function.

**Syntax** bgp nexthop-trigger-count <*0-127*>

no bgp nexthop-trigger-count

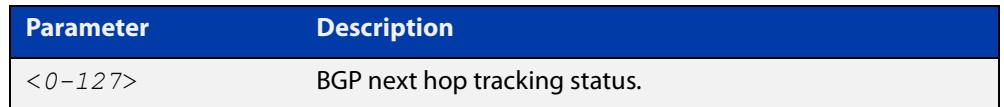

#### **Mode** Router Configuration

**Example** To enable next-hop-tracking status on the BGP peer belonging to the Autonomous System (AS) 100, enter the following commands:

```
awplus# configure terminal
awplus(config)# router bgp 100
awplus(config-router)# bgp nexthop-trigger-count 10
```
To disable next-hop-tracking status, enter the following commands:

awplus# configure terminal awplus(config)# router bgp 100 awplus(config-router)# no bgp nexthop-trigger-count

**Related commands** [bgp nexthop-trigger delay](#page-1429-0) [bgp nexthop-trigger enable](#page-1430-0) [show bgp nexthop-tracking \(BGP only\)](#page-1639-0) **Command changes** Added to AlliedWare Plus prior to 5.4.6-1 Version 5.4.7-2.1: BGP support added for x510 and x550 series Version 5.4.7-2.4: BGP support added for IE300 series

## <span id="page-1429-0"></span>**bgp nexthop-trigger delay**

**Overview** Use this command to set the delay interval for next hop address tracking. Use the **no** variant of this command to reset the timer value to the default.

**Syntax** bgp nexthop-trigger delay <*1-100*>

no bgp nexthop-trigger delay

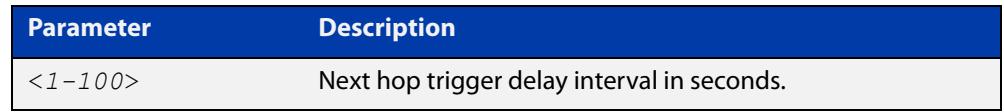

**Default** The default next hop delay interval is 5 seconds.

- **Mode** Global Configuration
- **Usage** This command configures the delay interval between routing table waits for next hop delay tracking. The delay interval determines how long BGP waits after it receives the trigger from the system about one or more next hop changes before it walks the full BGP table to determine which prefixes are affected by the next hop changes.

**Example** To set the next hop delay interval to 6 seconds, enter the command:

awplus# configure terminal awplus(config)# bgp nexthop-trigger delay 6

**Related** [bgp nexthop-trigger-count](#page-1428-0)

**commands** [bgp nexthop-trigger enable](#page-1430-0)

**Command changes** Added to AlliedWare Plus prior to 5.4.6-1 Version 5.4.7-2.1: BGP support added for x510 and x550 series Version 5.4.7-2.4: BGP support added for IE300 series

## <span id="page-1430-0"></span>**bgp nexthop-trigger enable**

**Overview** Use this command to enable next hop address tracking. If next hop address tracking is enabled and a next hop trigger delay interval has not been explicitly set with the [bgp nexthop-trigger delay command](#page-1429-0), the default delay interval of 5 seconds is used.

Use the **no** variant of this command to disable this feature.

**Syntax** bgp nexthop-trigger enable

no bgp nexthop-trigger enable

- **Default** Disabled.
	- **Mode** Global Configuration
	- **Usage** Next hop address tracking is an event driven notification system that monitors the status of routes installed in the Routing Information Base (RIB) and reports next hop changes that affect internal BGP (iBGP) or external BGP (eBGP) prefixes directly to the BGP process. This improves the overall BGP convergence time, by allowing BGP to respond rapidly to next hop changes for routes installed in the RIB.

If next hop tracking is enabled after certain routes are learned, the registration of all the next hops of selected BGP routes are done immediately after the next hop tracking feature is enabled.

If next hop tracking is disabled, and if there are still some selected BGP routes, BGP deregisters the next hops of all of the selected BGP routes from the system.

If next hop tracking is disabled when next hop tracking is in the process of execution, an error appears, and next hop tracking is not disabled. However, if the next hop tracking timer is running at the time of negation, the next hop tracking timer is stopped, and next hop tracking is disabled.

**Example** To enable next hop address tracking, enter the command:

awplus# configure terminal awplus(config)# bqp nexthop-trigger enable

**Related commands** [bgp nexthop-trigger-count](#page-1428-0) [bgp nexthop-trigger delay](#page-1429-0) [show bgp nexthop-tracking \(BGP only\)](#page-1639-0)

**Command changes** Added to AlliedWare Plus prior to 5.4.6-1 Version 5.4.7-2.1: BGP support added for x510 and x550 series Version 5.4.7-2.4: BGP support added for IE300 series

# **bgp rfc1771-path-select (BGP only)**

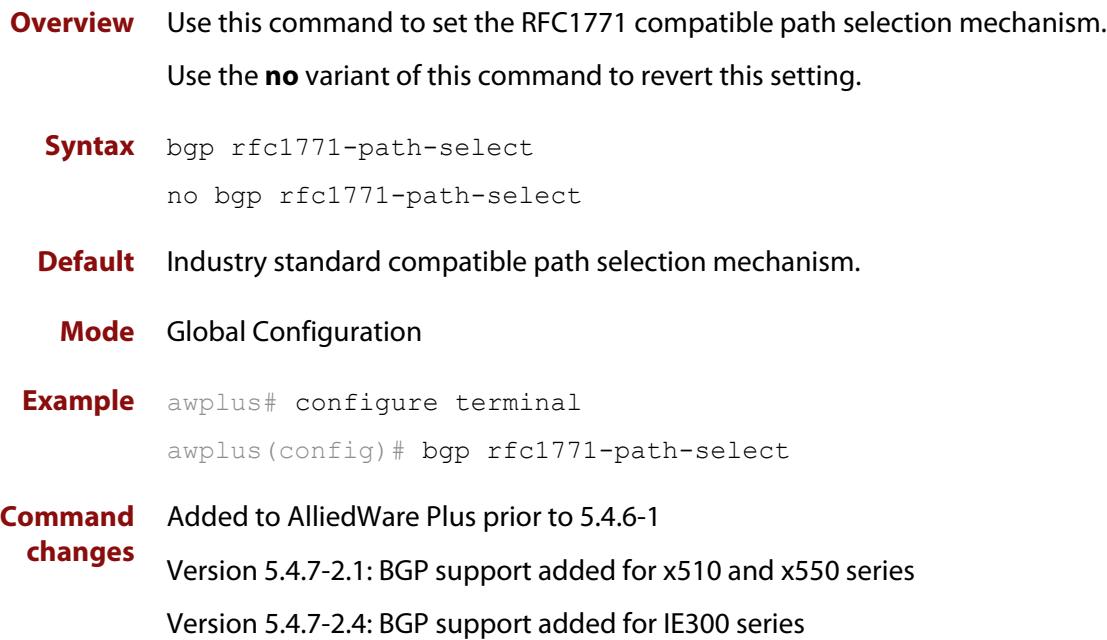

# **bgp rfc1771-strict (BGP only)**

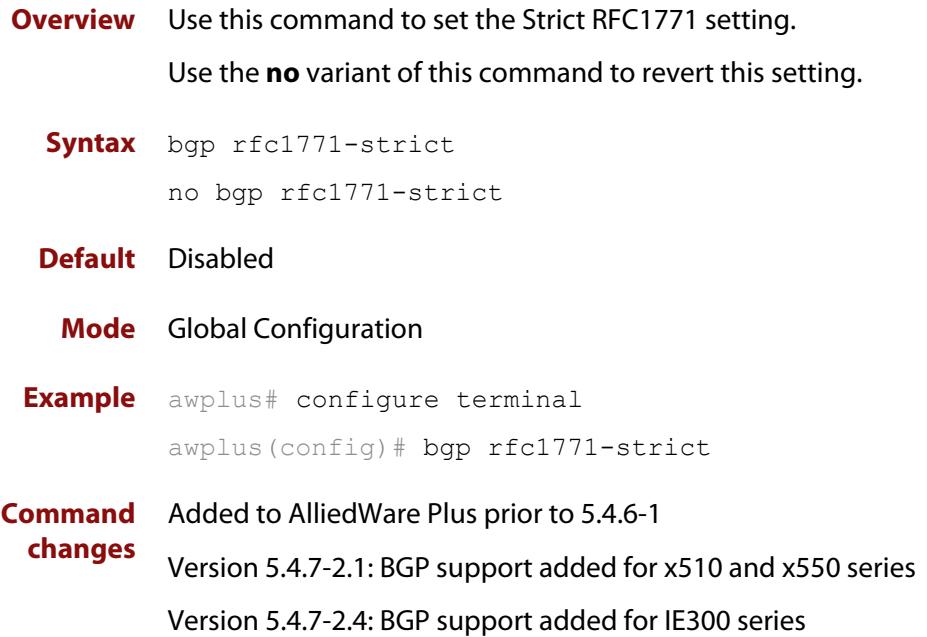

### **bgp router-id**

**Overview** Use this command to configure the router identifier. The IPv4 address specified in this command does not have to be an IPv4 address that is configured on any of the interfaces on the device. Note that you must specify an IPv4 address with this when used for BGP4+.

> Use the **no** variant of this command to return the router-id to its default value (as described in Default below).

**Syntax** bgp router-id <*routerid*>

no bgp router-id [<*routerid*>]

**Parameter Description** <*routerid>* Specify the IPv4 address without mask for a manually configured router ID, in the format A.B.C.D.

- **Default** If the BGP router ID is not specified, the IPv4 address of the loopback interface is used. When there is no address on the loopback interface, the highest IP address among the other interfaces is used. Note that devices that have an Ethernet management interface will not use that eth interface's IP address as a router ID.
- **Mode [BGP]** Router Configuration or IPv4 Address Family Configuration
- **Mode [BGP4+]** Router Configuration
	- **Usage** Use the **bgp router-id** command to manually configure a fixed router ID as a BGP or BGP4+ router identifier. This router ID takes precedence over all other possible router ID sources. The order of precedence is:
		- 1) router ID configured with this command
		- 2) IP address of the loopback interface
		- 3) highest IP address from the other interfaces
	- **Examples** To configure a router ID with an IPv4 address for a BGP or BGP4+ router identifier, enter the commands listed below:

awplus# configure terminal

awplus(config)# router bgp 100

awplus(config-router)# bgp router-id 1.1.2.3

To disable the router ID for a BGP or BGP4+ router identifier enter the commands listed below:

awplus# configure terminal awplus(config)# router bgp 100 awplus(config-router)# no bgp router-id **Command changes** Added to AlliedWare Plus prior to 5.4.6-1 Version 5.4.7-2.1: BGP support added for x510 and x550 series Version 5.4.7-2.4: BGP support added for IE300 series

## **bgp scan-time (BGP only)**

**Overview** Use this command to set the interval for BGP route next-hop scanning. Use the **no** variant of this command to disable this function.

**Syntax** bgp scan-time <*time*>

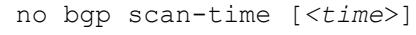

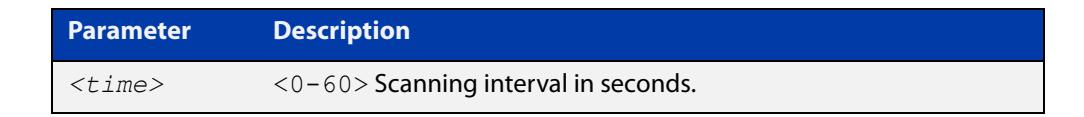

**Default** The default scanning interval is 60 seconds.

- **Mode** Router Configuration
- **Usage** Use this command to configure scanning intervals of BGP routers. This interval is the period after which router checks the validity of the routes in its database.

To disable BGP scanning, set the scan time interval to 0 seconds.

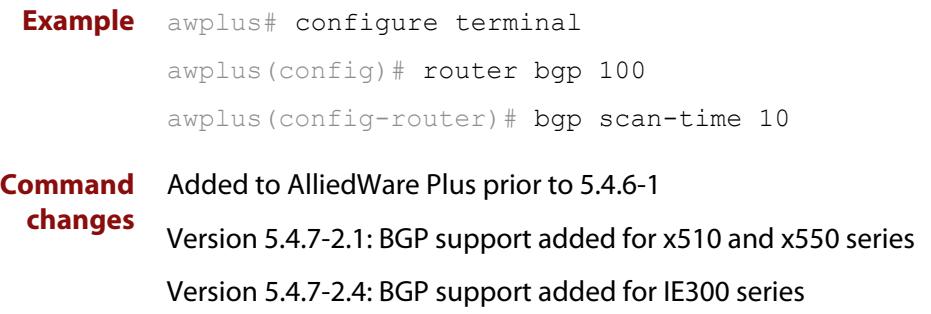

## **bgp update-delay**

**Overview** Use this command to specify the update-delay value for a graceful-restart capable router.

Use the **no** variant of this command to revert to the default update-delay value.

**Syntax** bgp update-delay <*1-3600*>

no bgp update-delay [<*1-3600*>]

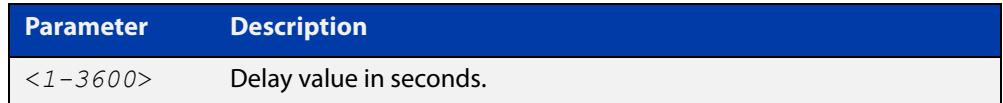

**Default** The default update-delay value is 120 seconds.

- **Mode** Router Configuration
- **Usage** The update-delay value is the maximum time a graceful-restart capable router which is restarting will defer route-selection and advertisements to all its graceful-restart capable neighbors. This maximum time starts from the instance the first neighbor attains established state after restart. The restarting router prematurely terminates this timer when end-of-rib markers are received from all its graceful-restart capable neighbors.

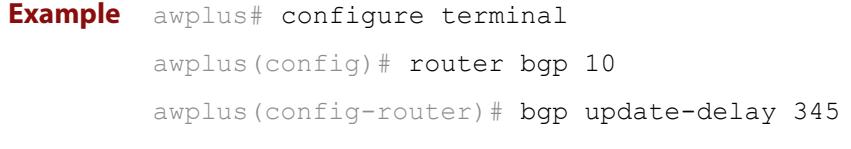

**Command changes** Added to AlliedWare Plus prior to 5.4.6-1 Version 5.4.7-2.1: BGP support added for x510 and x550 series Version 5.4.7-2.4: BGP support added for IE300 series

## **clear bgp \***

**Overview** Use this command to reset the BGP and BGP4+ connections for all peers.

**Syntax** clear bgp \* clear bgp \* in [prefix-filter] clear bgp \* out clear bgp \* soft [in|out]

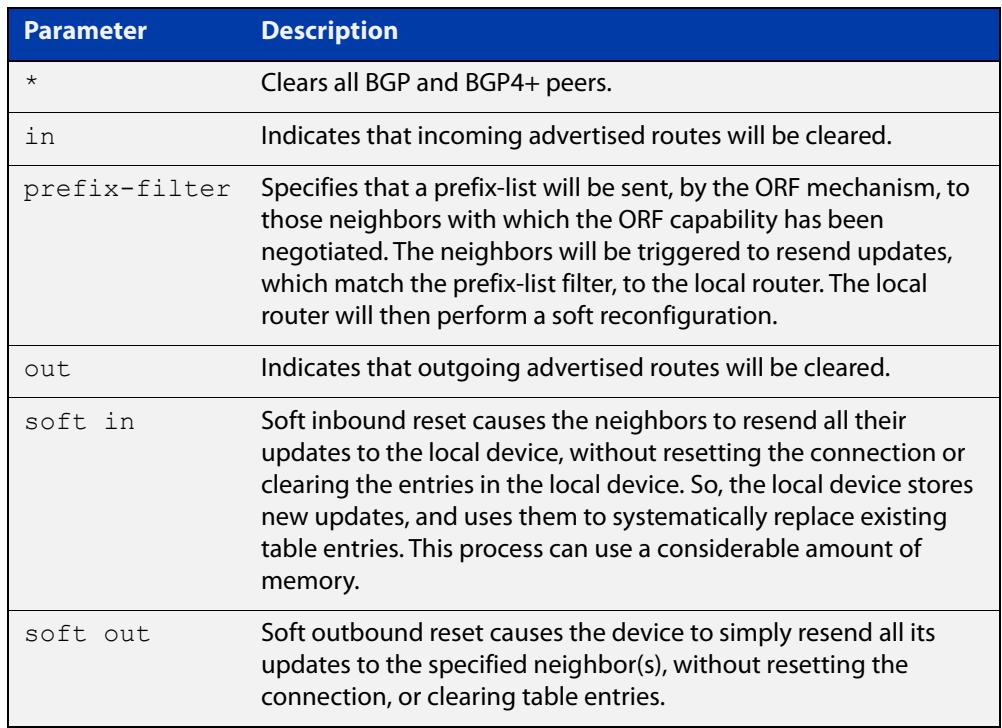

### **Mode** Privileged Exec

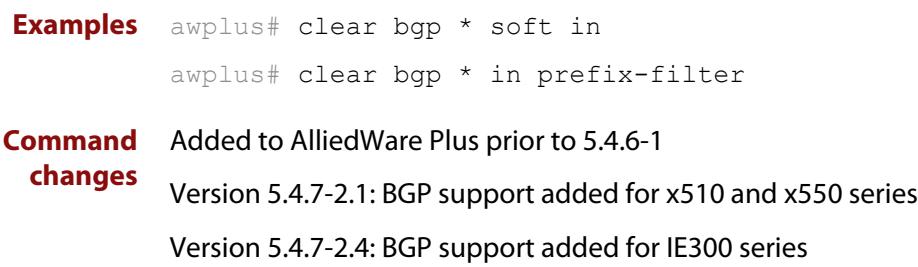

## <span id="page-1438-0"></span>**clear bgp (IPv4 or IPv6 address)**

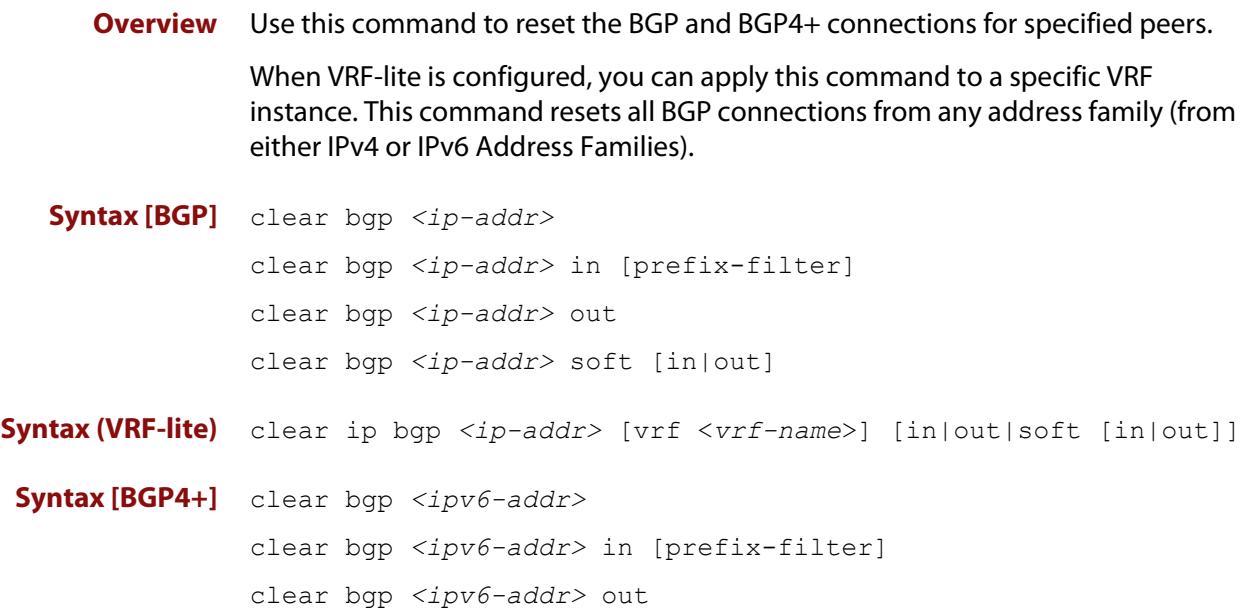

clear bgp *<ipv6-addr>* soft [in|out]

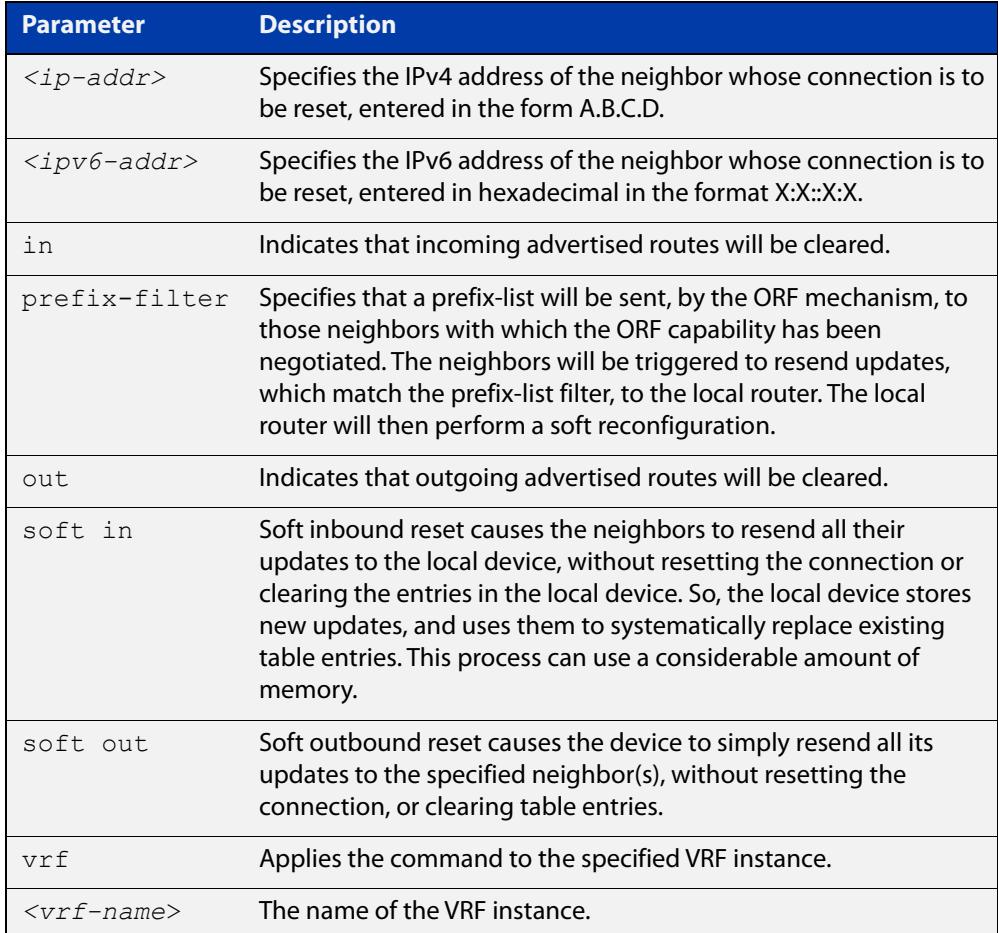

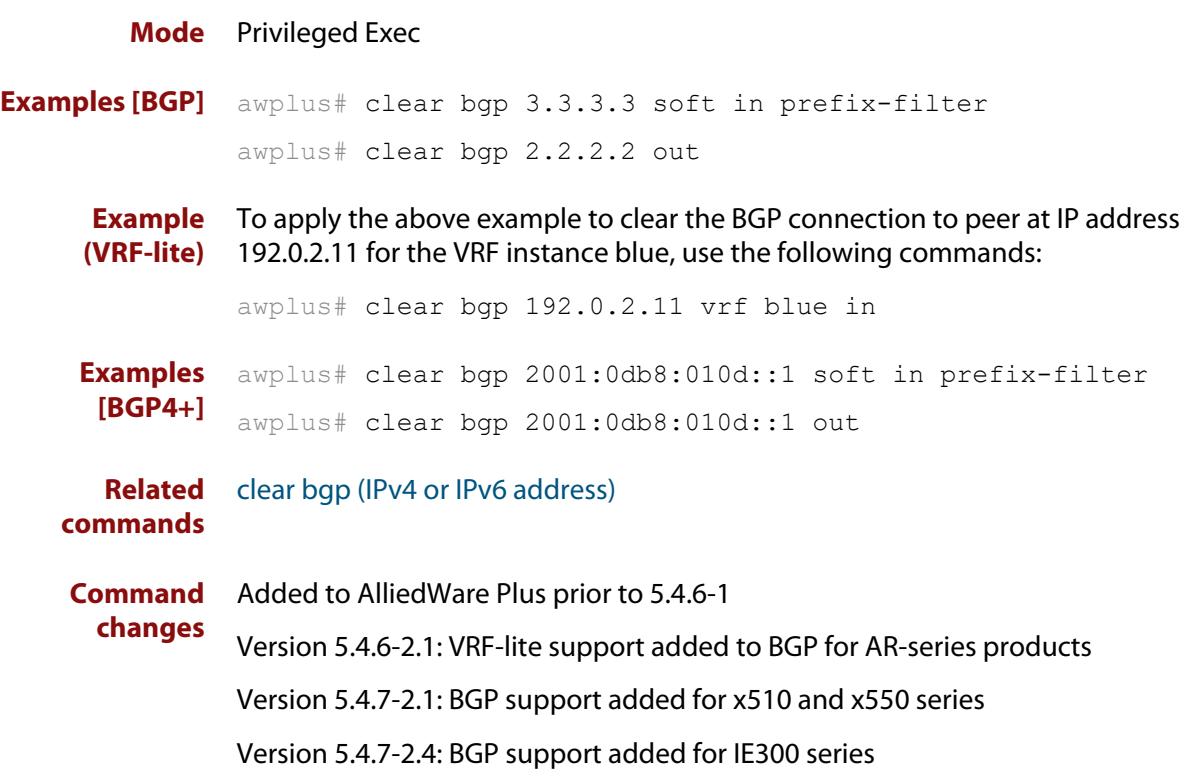
### **clear bgp (ASN)**

**Overview** Use this command to reset the BGP and BGP4+ connections for peers in the specified Autonomous System Number (ASN).

**Syntax** clear bgp <*asn*> [in [prefix-filter]|out|soft [in|out]]

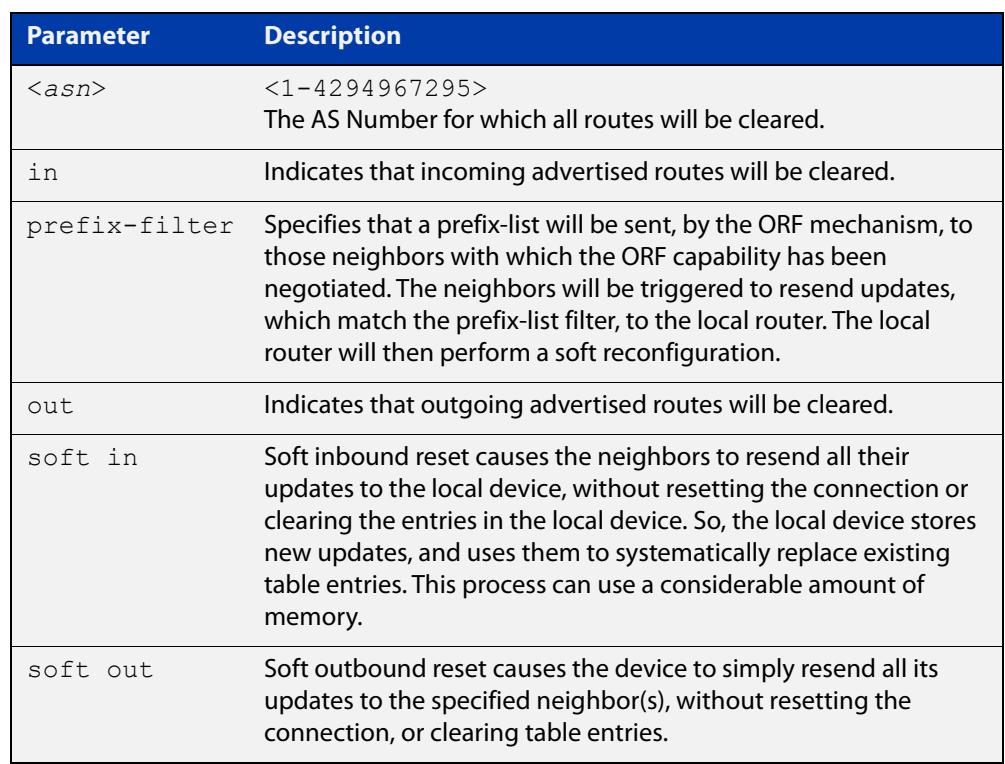

### **Mode** Privileged Exec

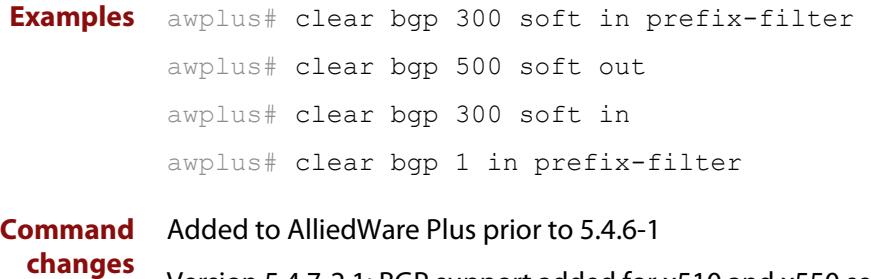

Version 5.4.7-2.1: BGP support added for x510 and x550 series

Version 5.4.7-2.4: BGP support added for IE300 series

### **clear bgp external**

**Overview** Use this command to reset the BGP and BGP4+ connections for all external peers.

**Syntax** clear bgp external [in [prefix-filter]|out|soft [in|out]]

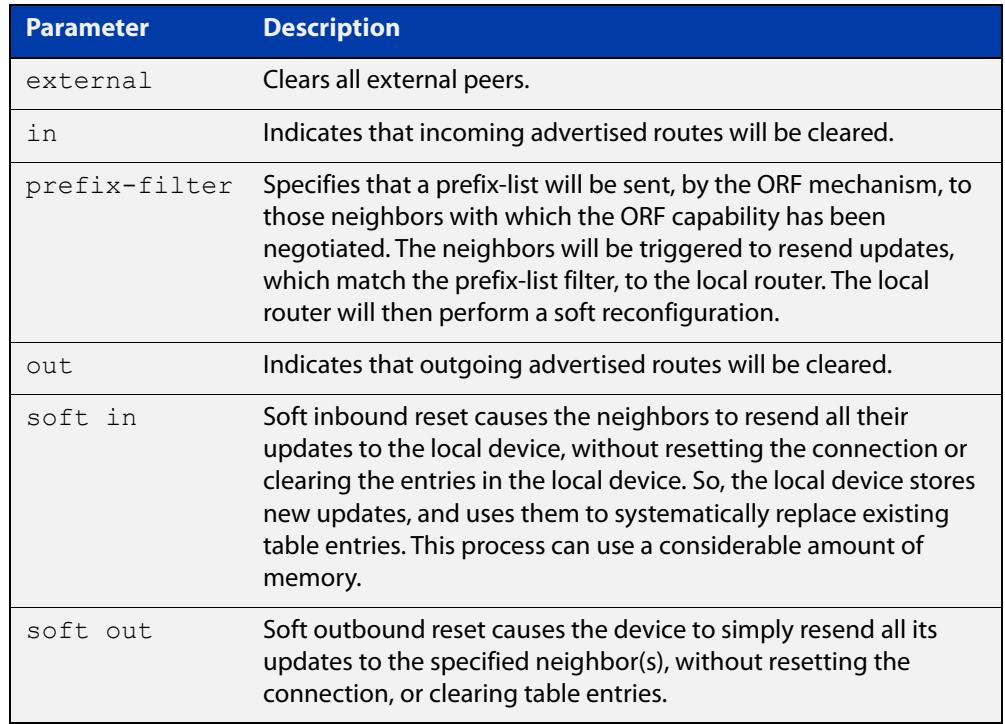

### **Mode** Privileged Exec

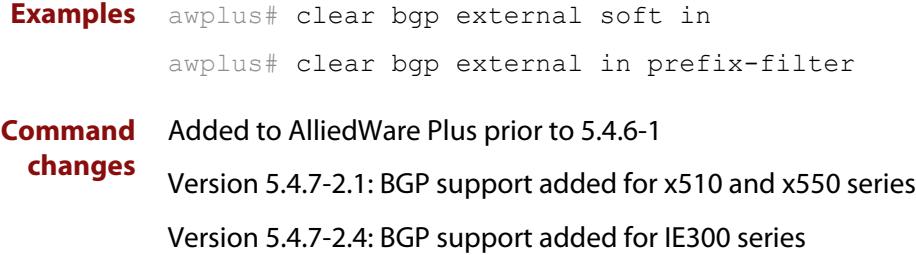

### **clear bgp peer-group**

- **Overview** Use this command to reset the BGP and BGP4+ connections for all members of a peer group.
	- **Syntax** clear bgp peer-group <*peer-group*> [in [prefix-filter]|out|soft [in|out]]

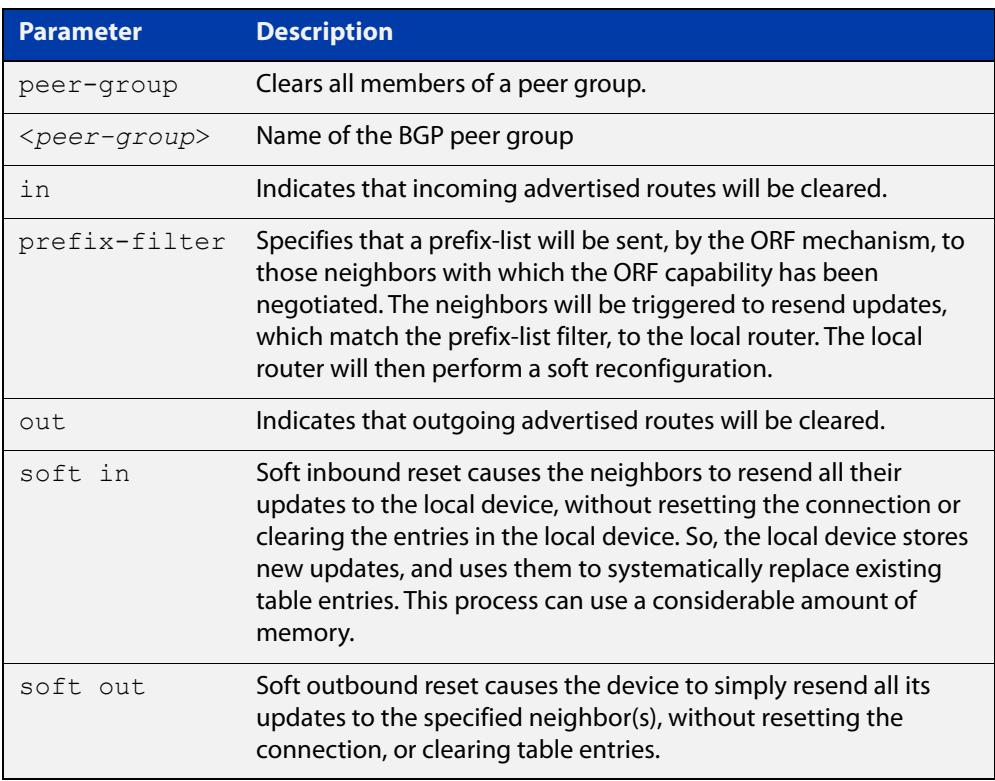

### **Mode** Privileged Exec

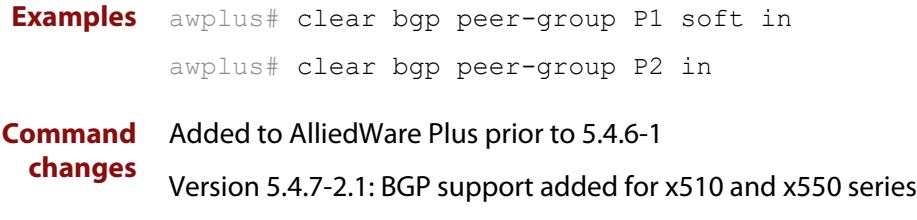

Version 5.4.7-2.4: BGP support added for IE300 series

# **clear bgp ipv6 (ipv6 address) (BGP4+ only)**

- **Overview** Use this command to reset the IPv6 BGP4+ connection to the peer specified by the IP address.
	- **Syntax** clear bgp ipv6 *<ipv6-addr>* [in [prefix-filter]|out|soft [in|out]]

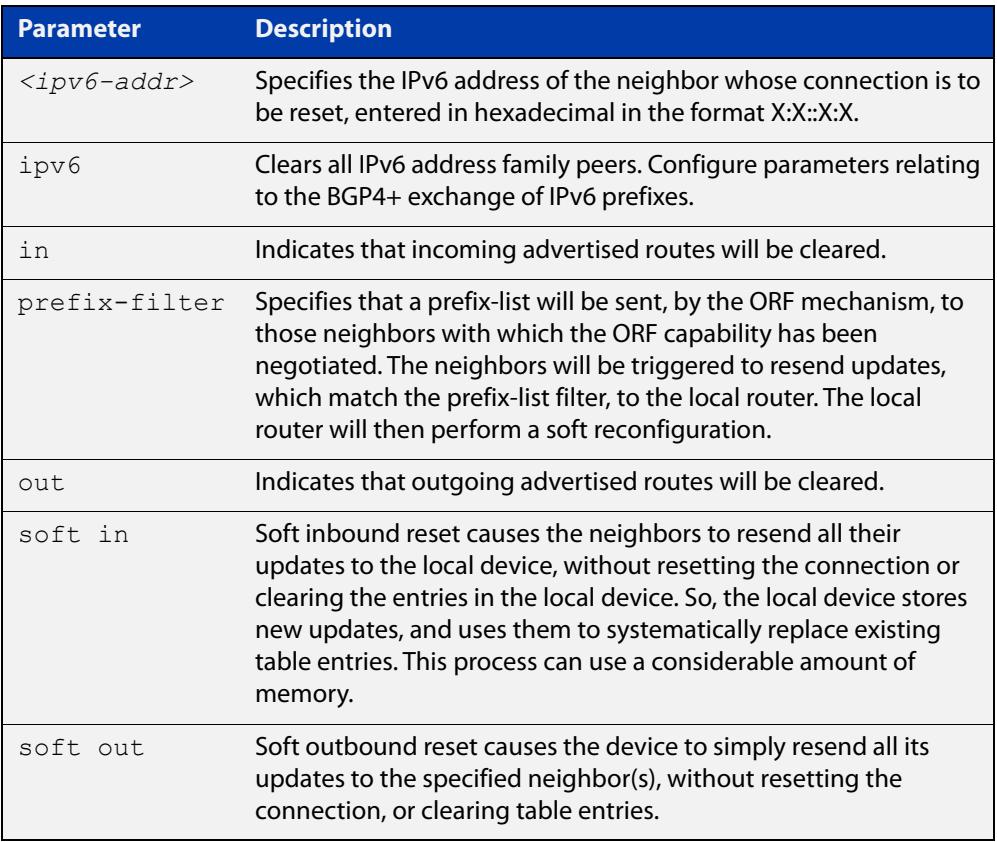

### **Mode** Privileged Exec

**Examples** Use the following command to clear the BGP4+ connection to peer at IPv6 address 2001:0db8:010d::1, and clearing all incoming routes.

awplus# clear ip bgp 2001:0db8:010d::1 in

**Command** Added to AlliedWare Plus prior to 5.4.6-1

Version 5.4.7-2.1: BGP support added for x510 and x550 series

Version 5.4.7-2.4: BGP support added for IE300 series

**changes**

# **clear bgp ipv6 dampening (BGP4+ only)**

### **Overview** Use this command to clear route dampening information and unsuppress routes that have been suppressed routes.

**Syntax** clear bgp ipv6 dampening [*<ipv6-addr>*|*<ipv6-addr/prefix-length>*]

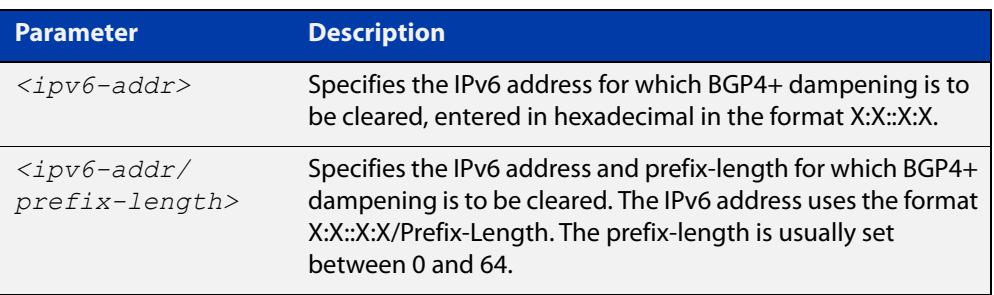

### **Mode** Privileged Exec

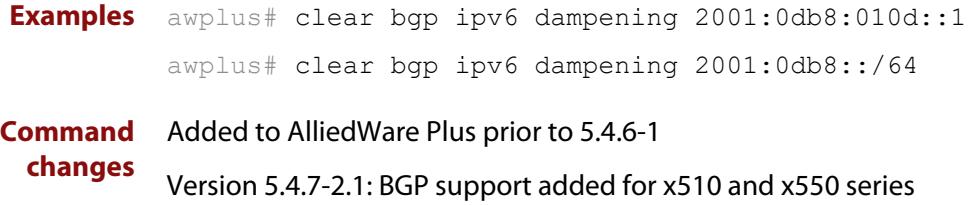

Version 5.4.7-2.4: BGP support added for IE300 series

# **clear bgp ipv6 flap-statistics (BGP4+ only)**

### **Overview** Use this command to clear the flap count and history duration for the specified prefixes.

**Syntax** clear bgp ipv6 flap-statistics [*<ipv6-addr>*|*<ipv6-addr/prefix-length>*]

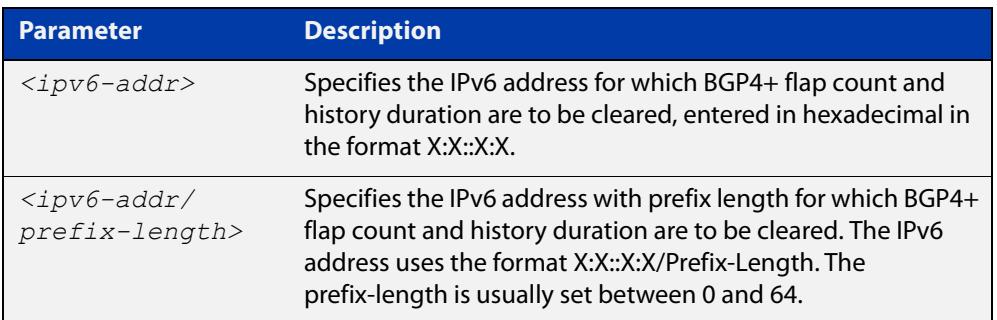

### **Mode** Privileged Exec

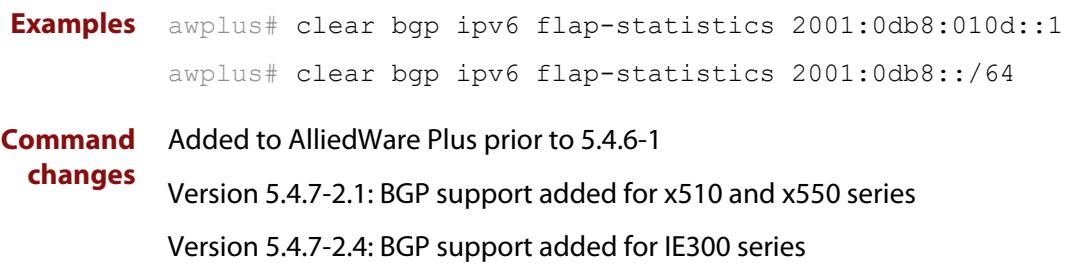

### **clear bgp ipv6 (ASN) (BGP4+ only)**

- **Overview** Use this command to reset the BGP4+ connections to all peers in a specified Autonomous System Number (ASN).
	- **Syntax** clear bgp ipv6 <asn> [in [prefix-filter]|out|soft [in|out]] clear bgp ipv6 *<asn>* clear bgp ipv6 *<asn>* in [prefix-filter] clear bgp ipv6 *<asn>* out clear bgp ipv6 *<asn>* soft [in|out]

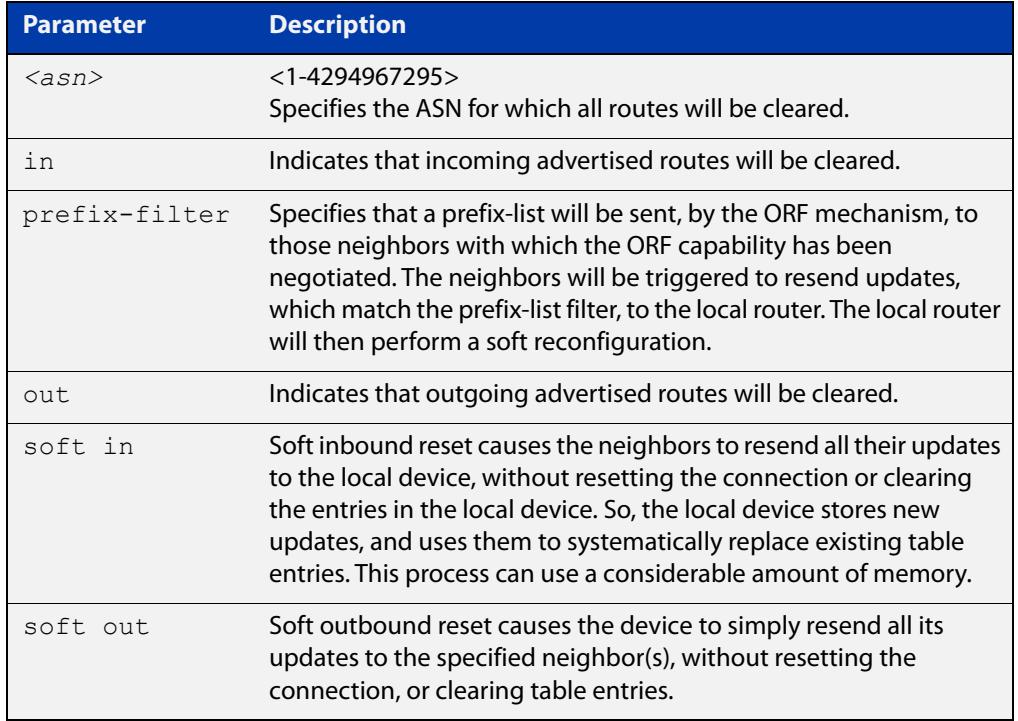

### **Mode** Privileged Exec

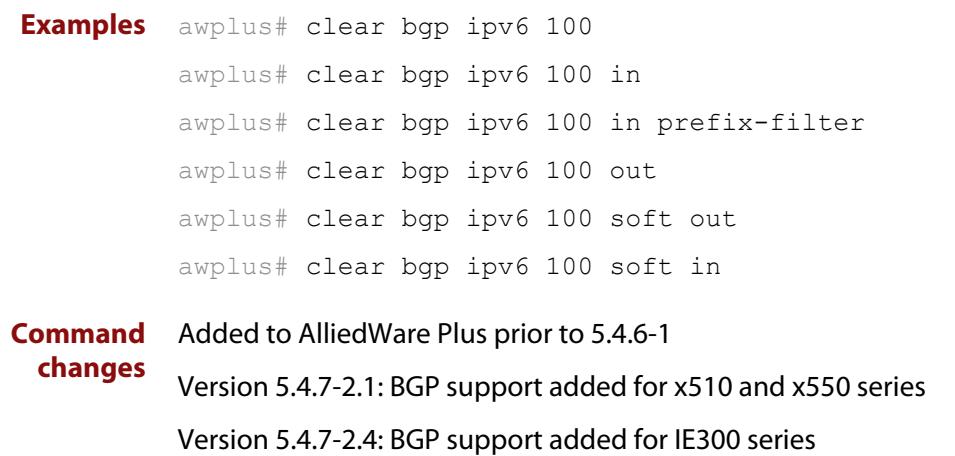

### **clear bgp ipv6 external (BGP4+ only)**

#### **Overview** Use this command to reset the BGP4+ connections to all external peers.

```
Syntax clear bgp ipv6 external [in [prefix-filter]|out|soft [in|out]]
       clear bgp ipv6 external
       clear bgp ipv6 external in [prefix-filter]
       clear bgp ipv6 external out
       clear bgp ipv6 external soft [in|out]
```
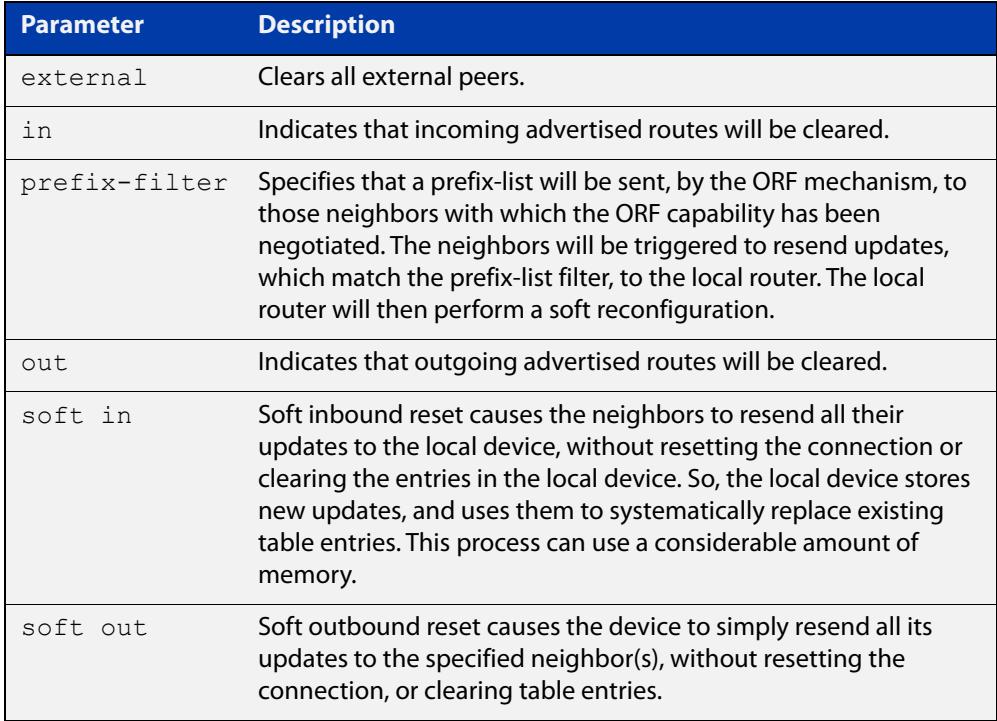

### **Mode** Privileged Exec

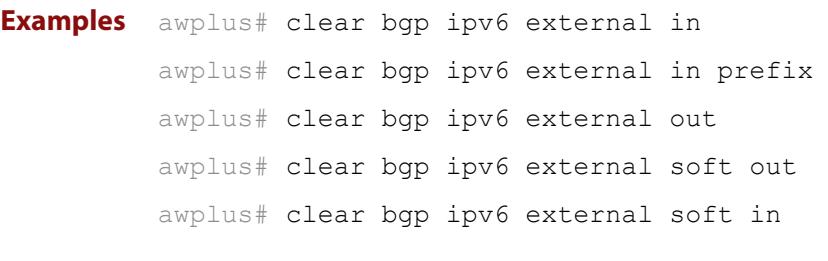

#### **Command changes** Added to AlliedWare Plus prior to 5.4.6-1 Version 5.4.7-2.1: BGP support added for x510 and x550 series Version 5.4.7-2.4: BGP support added for IE300 series

## **clear bgp ipv6 peer-group (BGP4+ only)**

### **Overview** Use this command to reset the BGP4+ connections to all members of a peer group.

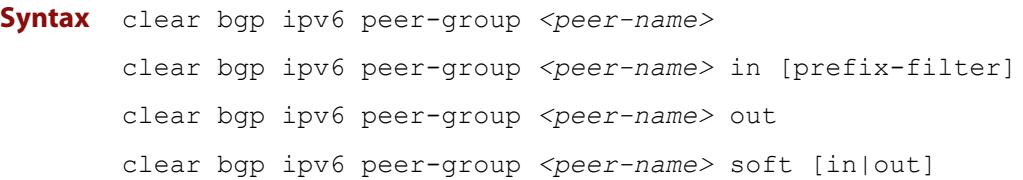

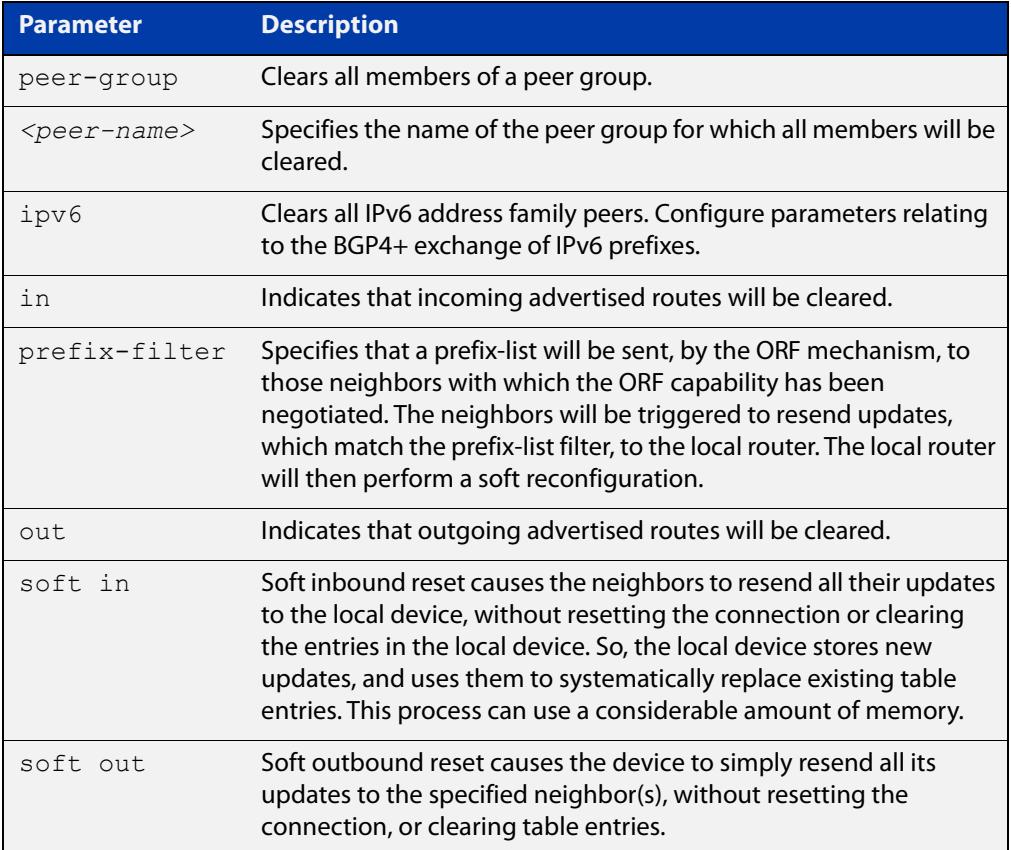

#### **Mode** Privileged Exec

**Example** awplus# clear bgp ipv6 peer-group Peer1 out

**Command** Added to AlliedWare Plus prior to 5.4.6-1

**changes** Version 5.4.7-2.1: BGP support added for x510 and x550 series

Version 5.4.7-2.4: BGP support added for IE300 series

# **clear ip bgp \* (BGP only)**

**Overview** Use this command to reset all BGP connections, either by fully resetting sessions or by performing soft resets.

> If VRF-lite is configured, you can reset BGP connections for all VRF instances or for a specified VRF instance.

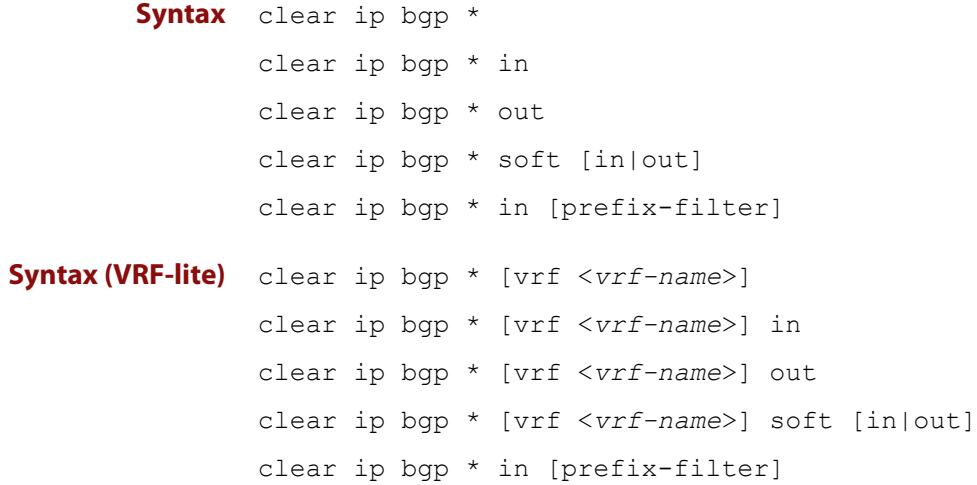

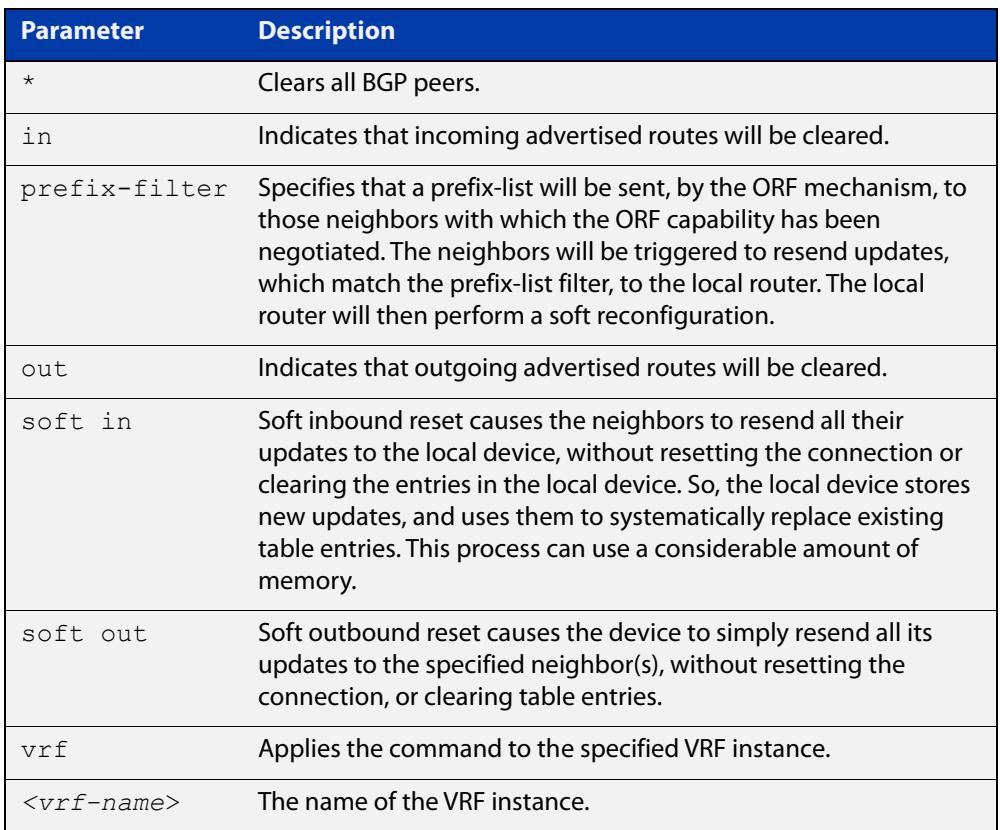

### **Mode** Privileged Exec

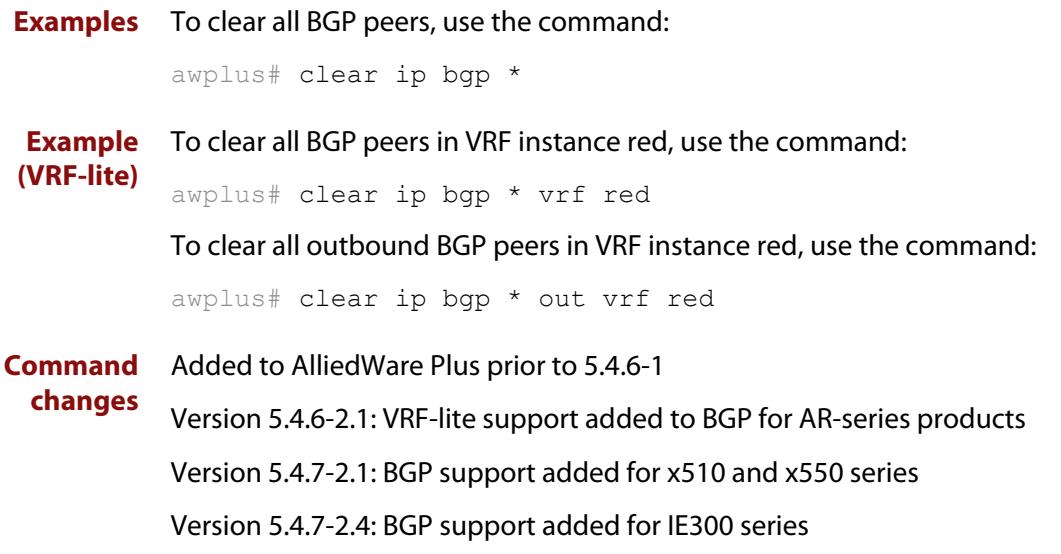

# **clear ip bgp (IPv4) (BGP only)**

- **Overview** Use this command to reset the IPv4 BGP connection to the peer specified by the IP address. When VRF-lite is configured, you can apply this command to a specific VRF instance.
- **Syntax [BGP]** clear ip bgp *<ipv4-addr>* [in [prefix-filter]|out|soft [in|out]]
- **Syntax (VRF-lite)** clear ip bgp *<ipv4-address>* [vrf <*vrf-name*>] [in|out|soft [in|out]]

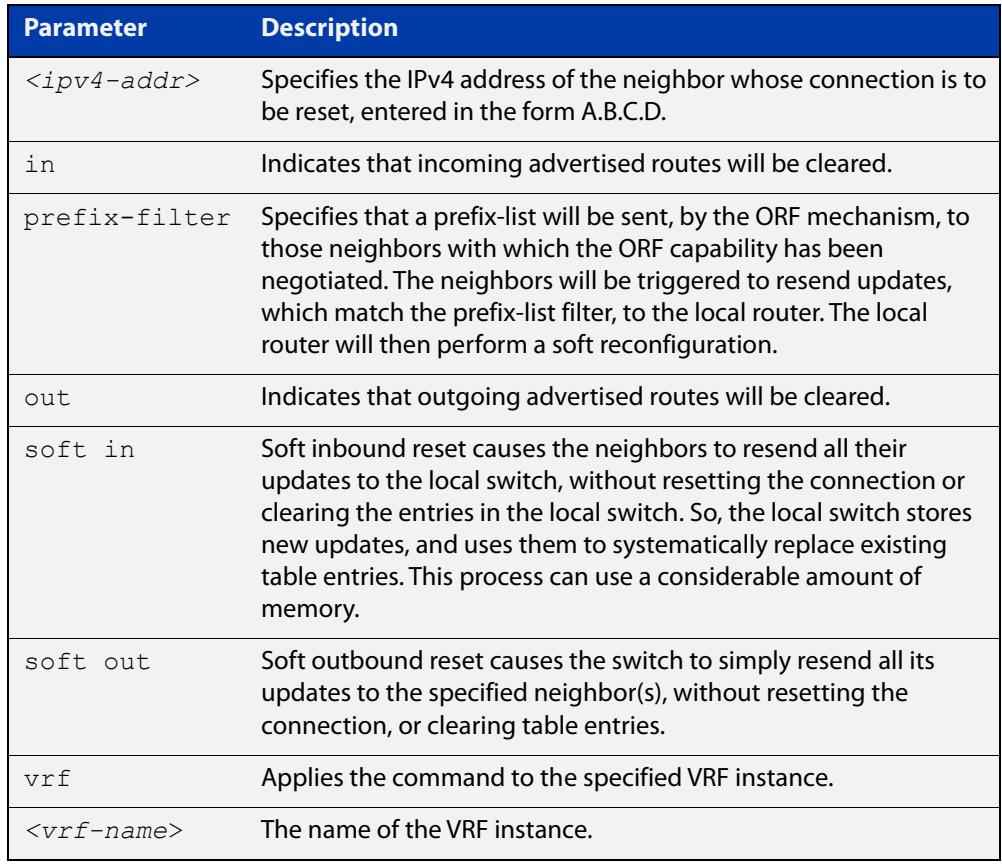

### **Mode [BGP]** Privileged Exec

**Examples [BGP]** To clear the BGP connection to the peer at IPv4 address 192.168.1.1 and clear all incoming routes, use the following command:

awplus# clear ip bgp 192.168.1.1 in

Added to AlliedWare Plus prior to 5.4.6-1

To apply the above example to clear the BGP connection to the peer at IP address 192.0.2.11 for the VRF instance blue, use the following commands:

awplus# clear ip bgp 192.0.2.11 vrf blue in

#### **Command changes**

Version 5.4.6-2.1: VRF-lite support added to BGP for AR-series products

Version 5.4.7-2.1: BGP support added for x510 and x550 series Version 5.4.7-2.4: BGP support added for IE300 series

# **clear ip bgp dampening (BGP only)**

### **Overview** Use this command to clear route dampening information and unsuppress routes that have been suppressed.

**Syntax** clear ip bgp dampening [*<ip-address>*|*<ip-address/m>*]

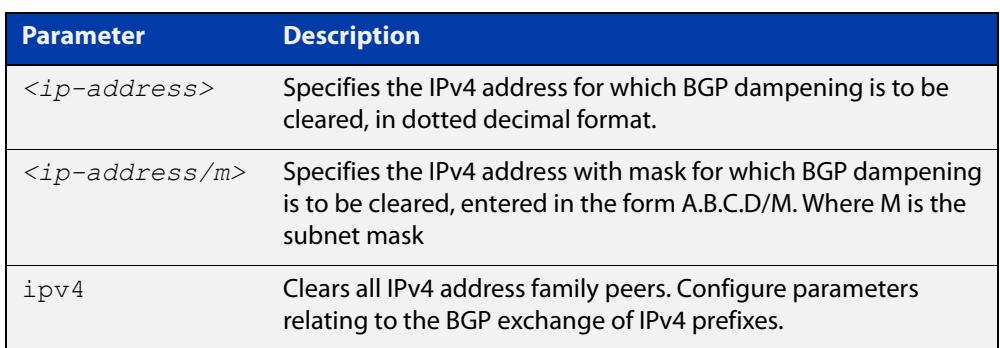

### **Mode** Privileged Exec

**Examples** awplus# clear ip bgp dampening 10.10.0.121

**Command changes** Added to AlliedWare Plus prior to 5.4.6-1 Version 5.4.7-2.1: BGP support added for x510 and x550 series Version 5.4.7-2.4: BGP support added for IE300 series

# **clear ip bgp flap-statistics (BGP only)**

**Overview** Use this command to clear the flap count and history duration for the specified prefixes.

**Syntax** clear ip bgp flap-statistics [*<ip-address>*|*<ip-address/m>*]

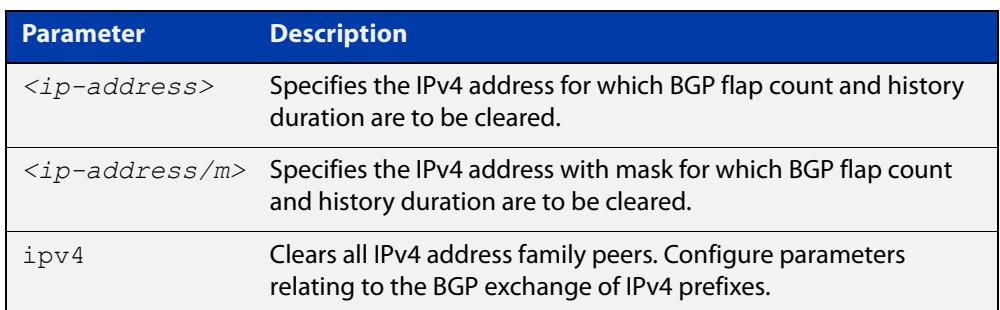

### **Mode** Privileged Exec

**Examples** awplus# clear ip bgp flap-statistics 10.10.0.121

**Command** Added to AlliedWare Plus prior to 5.4.6-1

**changes** Version 5.4.7-2.1: BGP support added for x510 and x550 series

Version 5.4.7-2.4: BGP support added for IE300 series

## **clear ip bgp (ASN) (BGP only)**

**Overview** Use this command to reset the BGP connections to all peers in a specified Autonomous System Number (ASN).

**Syntax** clear ip bgp <*asn*> [in [prefix-filter]|out|soft [in|out]] clear ip bgp *<asn>* ipv4 clear ip bgp *<asn>* ipv4 in [prefix-filter] clear ip bgp *<asn>* ipv4 out clear ip bgp *<asn>* ipv4 soft [in|out]

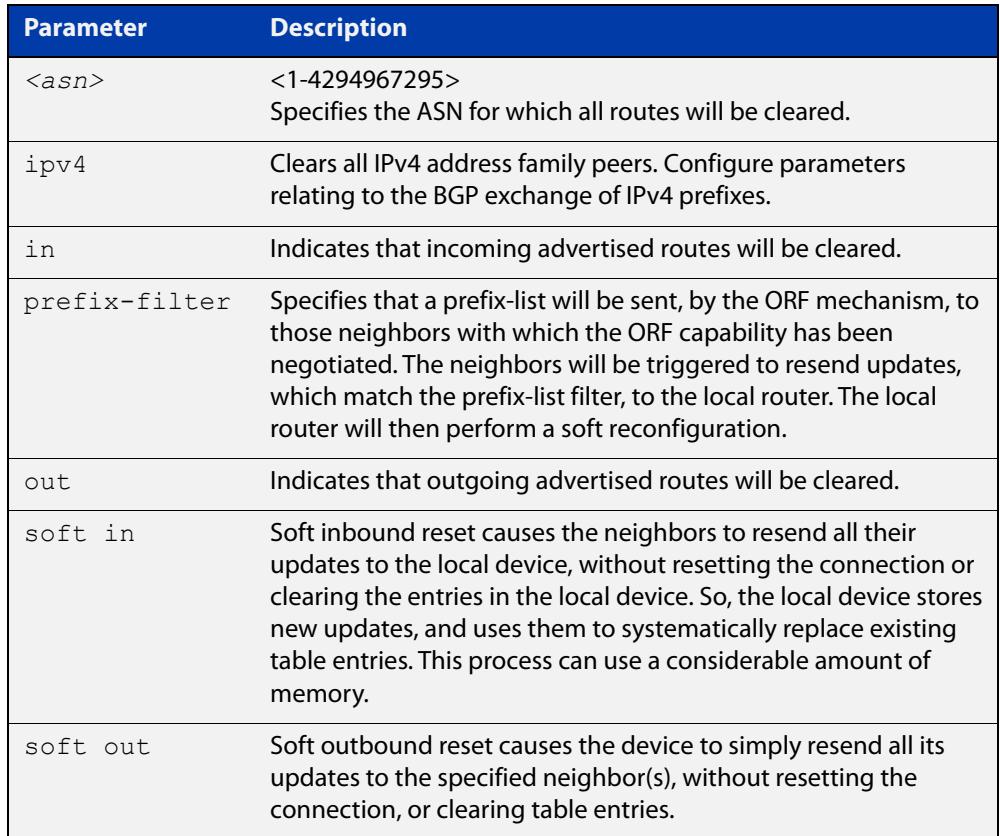

### **Mode** Privileged Exec

**Examples** awplus# clear ip bgp 100

**Command changes** Added to AlliedWare Plus prior to 5.4.6-1 Version 5.4.7-2.1: BGP support added for x510 and x550 series Version 5.4.7-2.4: BGP support added for IE300 series

### **clear ip bgp external (BGP only)**

### **Overview** Use this command to reset the BGP connections to all external peers.

**Syntax** clear ip bgp external [in [prefix-filter]|out|soft [in|out]] clear ip bgp external clear ip bgp external in [prefix-filter] clear ip bgp external out clear ip bgp external soft [in|out]

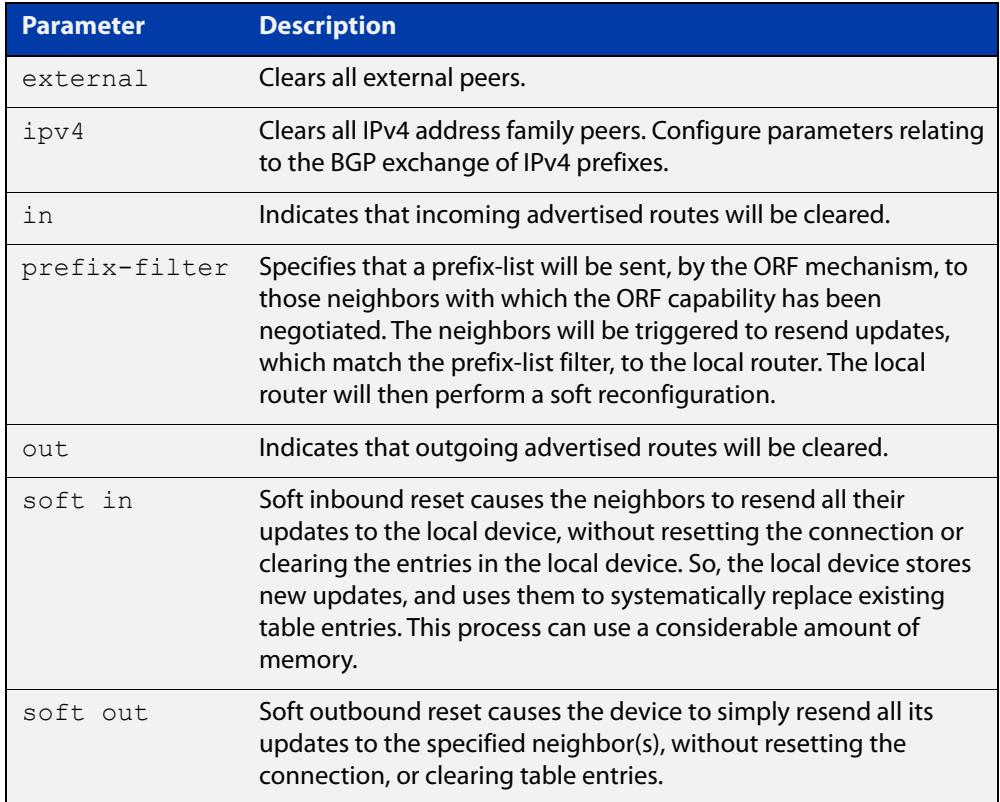

#### **Mode** Privileged Exec

**Examples** awplus# clear ip bgp external out

**Command** Added to AlliedWare Plus prior to 5.4.6-1

Version 5.4.7-2.1: BGP support added for x510 and x550 series

Version 5.4.7-2.4: BGP support added for IE300 series

**changes**

### **clear ip bgp peer-group (BGP only)**

### **Overview** Use this command to reset the BGP connections to all members of a peer group.

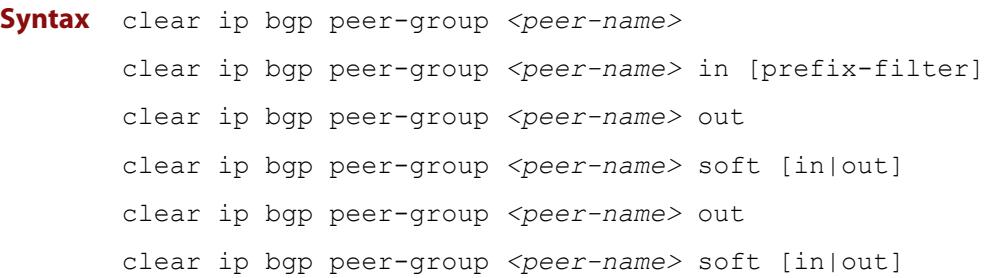

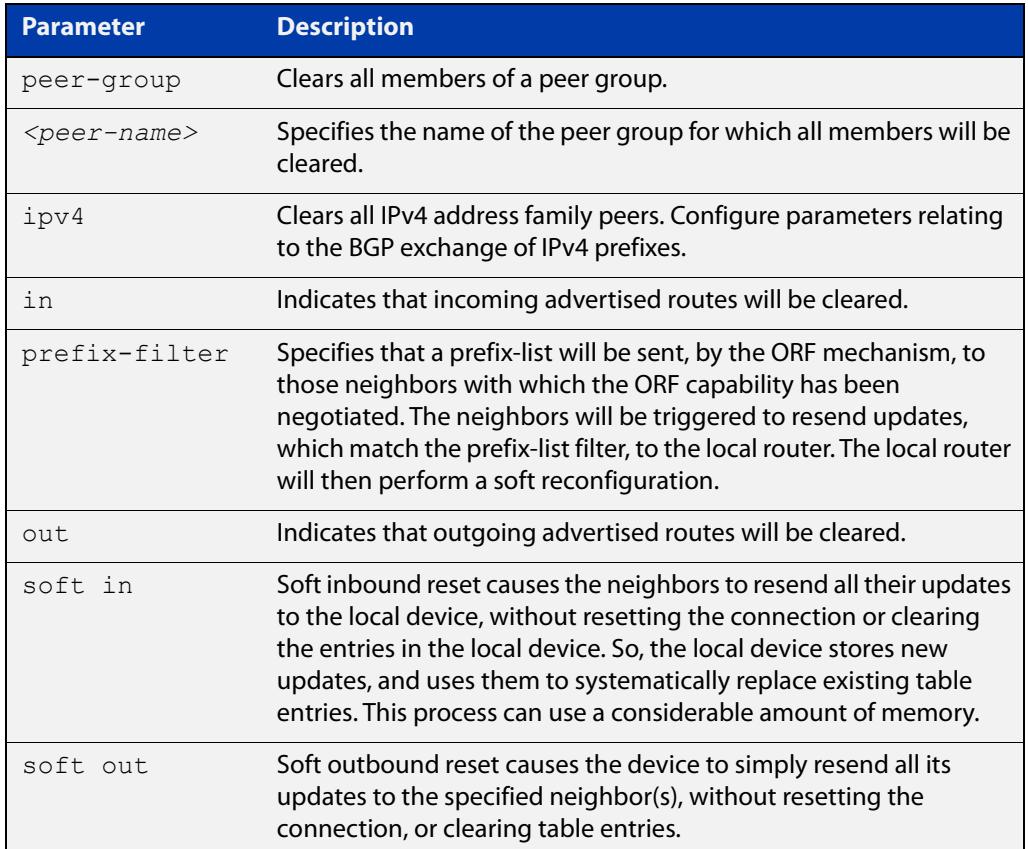

### **Mode** Privileged Exec

**Examples** awplus# clear ip bgp peer-group Peer1 out **Command changes** Added to AlliedWare Plus prior to 5.4.6-1 Version 5.4.7-2.1: BGP support added for x510 and x550 series Version 5.4.7-2.4: BGP support added for IE300 series

## **clear ip prefix-list**

**Overview** Use this command to reset the hit count to zero in the prefix-list entries.

**Syntax** clear ip prefix-list [<*list-name*>] [<*ip-address*>/<*mask*>]

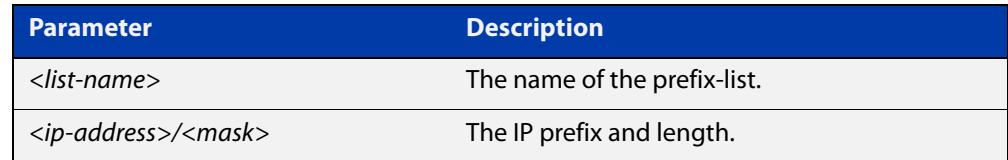

**Mode** Privileged Exec

**Example** To clear a prefix-list named List1:

awplus# clear ip prefix-list List1

# **debug bgp (BGP only)**

### **Overview** Use this command to turn on one or more BGP debug options.

Use the **no** variant of this command to disable one or more BGP debug options.

#### **Syntax** debug bgp

[all|dampening|events|filters|fsm|keepalives|nht|nsm|updates [in|out]]

no debug all bgp

```
no debug bgp 
[all|dampening|events|filters|fsm|keepalives|nht|nsm|updates 
[in|out]]
```
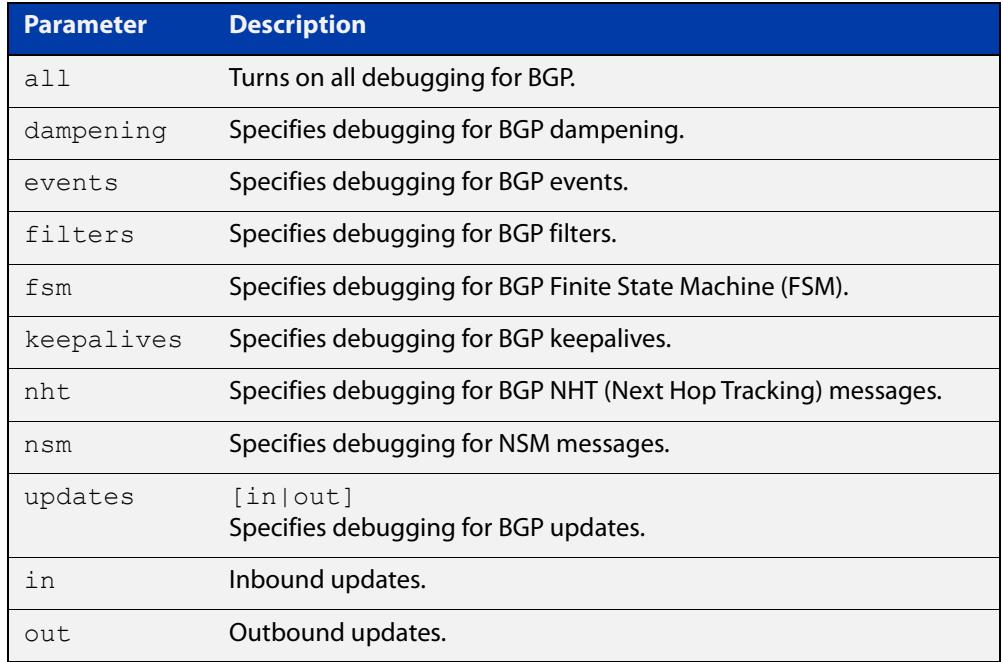

#### **Mode** Privileged Exec and Global Configuration

**Usage** If the command is entered with no parameters, then all debug options are enabled.

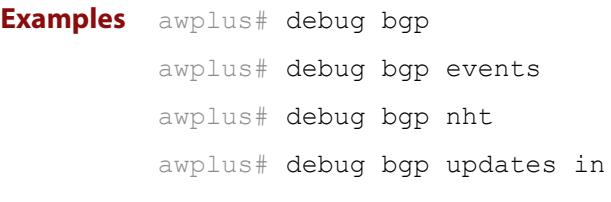

**Related** [show debugging bgp \(BGP only\)](#page-1641-0)

#### **commands** [undebug bgp \(BGP only\)](#page-1686-0)

**Command changes** Added to AlliedWare Plus prior to 5.4.6-1

Version 5.4.7-2.1: BGP support added for x510 and x550 series Version 5.4.7-2.4: BGP support added for IE300 series

### **distance (BGP and BGP4+)**

**Overview** This command sets the administrative distance for BGP and BGP4+ routes. The device uses this value to select between two or more routes to the same destination from two different routing protocols. Set the administrative distance for BGP routes in the Router Configuration mode, and for BGP4+ routes in IPv6 Address Family Configuration mode.

> The route with the smallest administrative distance value is added to the Forwarding Information Base (FIB). For more information, see the [Route Selection](http://www.alliedtelesis.com/documents/route-selection-feature-overview-and-configuration-guide)  [Feature Overview and Configuration Guide](http://www.alliedtelesis.com/documents/route-selection-feature-overview-and-configuration-guide), which is available from the above link at alliedtelesis.com.

The **no** variant of this command sets the administrative distance for the route to the default for the route type.

**Syntax** distance *<1-255> <ip-address/m>* [<*listname*>] distance bgp *<ebgp> <ibgp> <local*> no distance <*1-255*> *<ip-address/m>* [<*listname*>] no distance bgp *<ebgp> <ibgp> <local*>

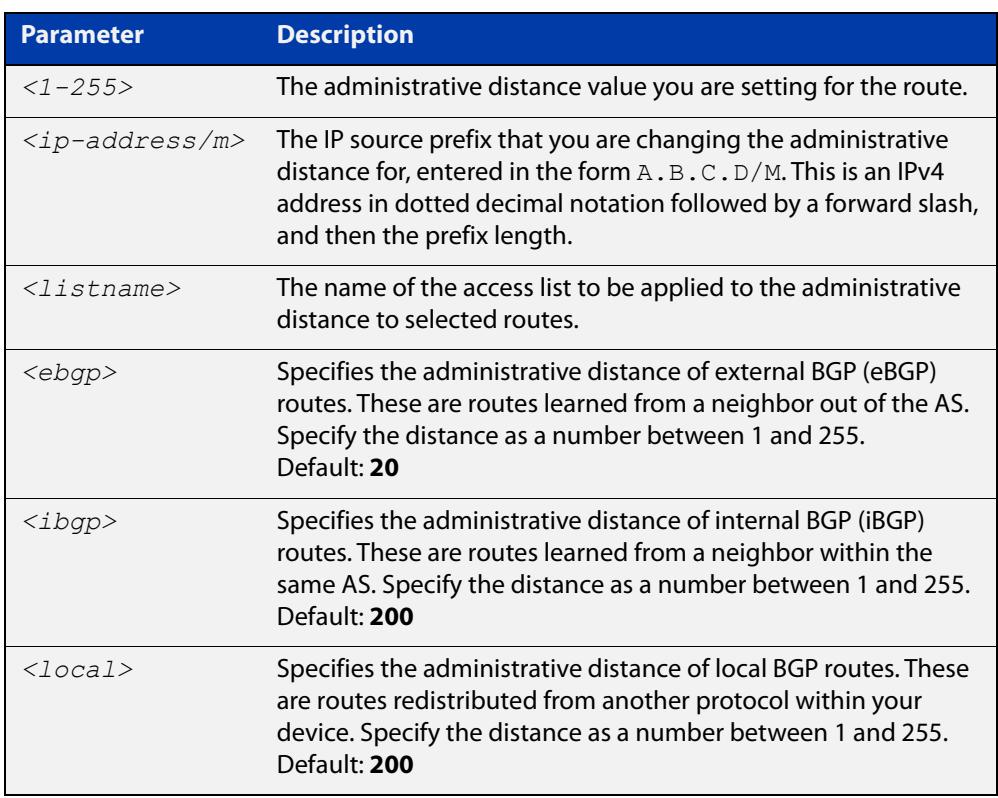

#### **Mode [BGP]** Router Configuration

**Mode [BGP4+]** IPv6 Address Family Configuration

**Usage notes** You can use this command to set the administrative distance:

for each BGP route type by specifying:

awplus(config-router)# distance *<ebgp> <igbp> <local>*

for a specific route by specifying:

awplus(config-router)# distance *<1-255> <ip-address/m>* [*<listname>*]

If the administrative distance is changed, it could create inconsistency in the routing table and obstruct routing.

**Examples [BGP]** For BGP IPv4, to set the administrative distance to 34 for the route 10.10.0.0/24 in BGP 100, and use the access list "mylist" to filter the routes, use the commands:

> awplus# configure terminal awplus(config)# router bgp 100 awplus(config-router)# distance 34 10.10.0.0/24 mylist

For BGP IPv4, to set BGP 100's administrative distances for eBGP routes to 34, iBGP routes to 23, and local BGP routes to 15, use the commands:

awplus# configure terminal awplus(config)# router bgp 100 awplus(config-router)# distance bgp 34 23 15

**Example [BGP4+]** For BGP4+ IPv6, to set BGP 100's administrative distances for eBGP routes to 34, iBGP routes to 23, and local BGP routes to 15, use the commands:

> awplus# configure terminal awplus(config)# router bgp 100 awplus(config-router)# address-family ipv6 awplus(config-router-af)# distance bgp 34 23 15

**Command changes** Added to AlliedWare Plus prior to 5.4.6-1 Version 5.4.7-2.1: BGP support added for x510 and x550 series Version 5.4.7-2.4: BGP support added for IE300 series

# **exit-address-family**

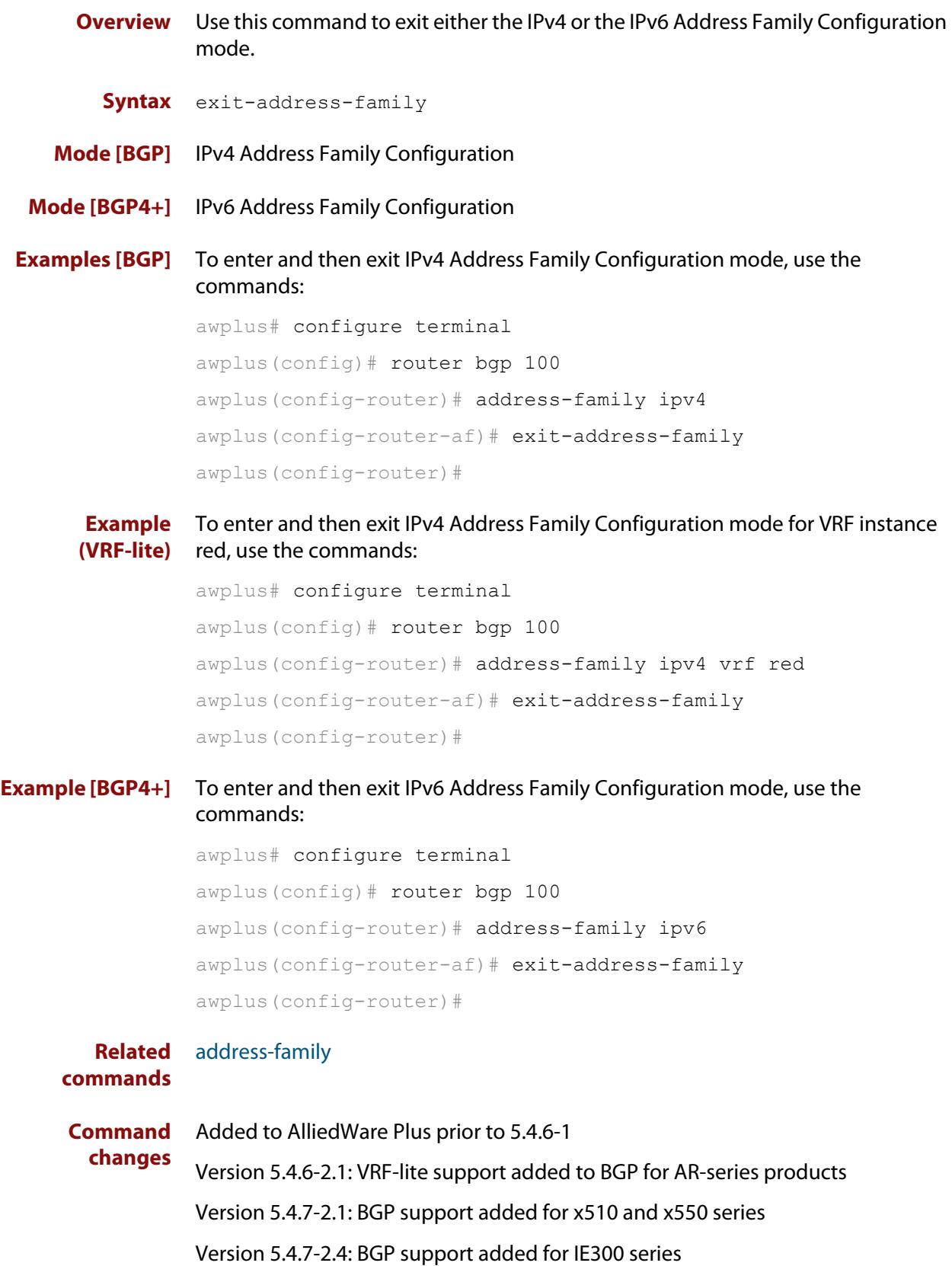

### **ip as-path access-list**

### **Overview** This command defines a BGP and BGP4+ Autonomous System (AS) path access list.

The named AS path list is a filter based on regular expressions. If the regular expression matches the AS path in a BGP update message, then the permit or deny condition applies to that update. Use this command to define the BGP access list globally, then use neighbor configuration commands to apply the list to a particular neighbor.

The **no** variant of this command disables the use of the access list. Before deleting an AS path access list, delete references to the access list from any route-maps and BGP filters that use it.

**Syntax** ip as-path access-list <*listname*> {deny|permit} <*reg-exp*>

no ip as-path access-list <*listname*> {deny|permit} <*reg-exp*>

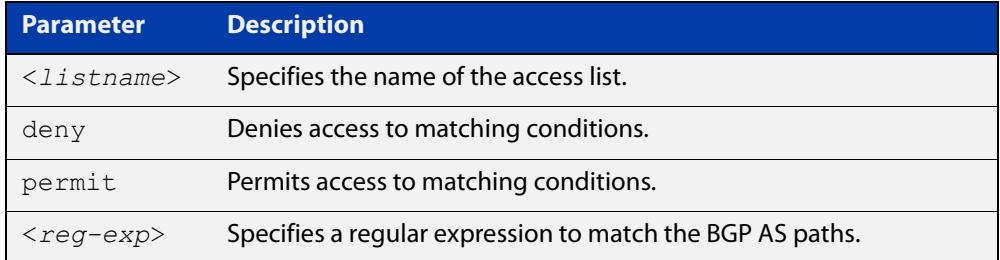

Regular expressions listed below can be used with the **ip as-path-access-list** command:

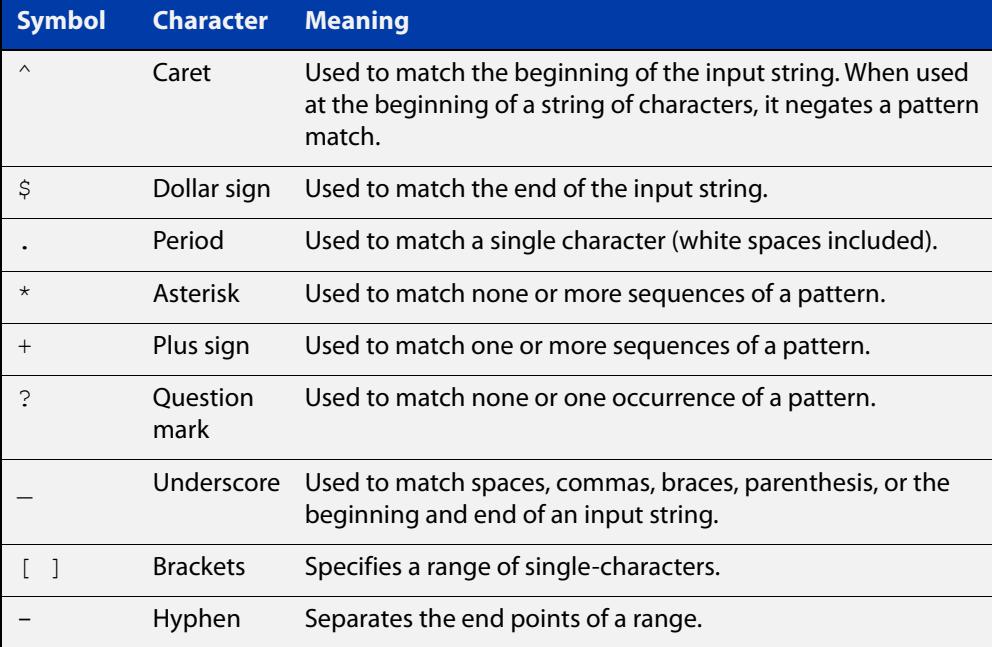

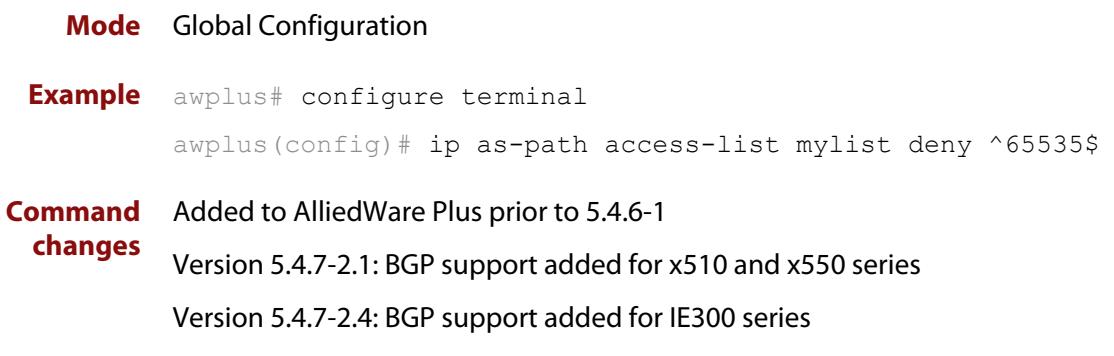

### <span id="page-1466-0"></span>**ip community-list**

**Overview** Use this command to add an entry to a standard or extended BGP community-list filter.

> Use the **no** variant of this command to delete a standard or extended community list entry.

**Syntax** ip community-list <*listname*> {deny|permit} .<*community*>

no ip community-list <*listname*> {deny|permit} .<*community*>

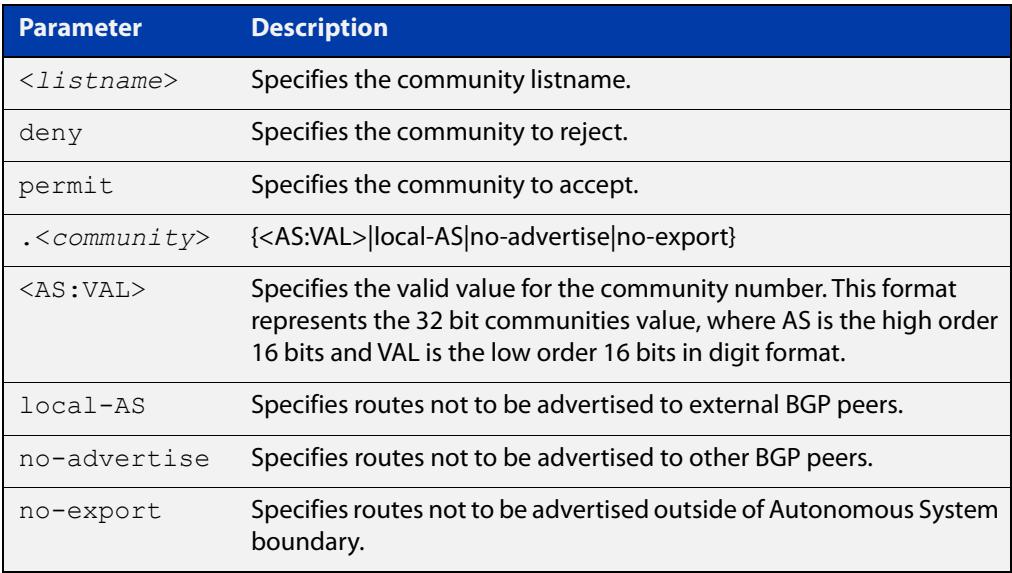

#### **Mode** Global Configuration

**Usage notes** A community-list can be used as a filter to BGP updates. Use this command to define the community access list globally, then use neighbor configuration commands to apply the list to a particular neighbor.

> There are two kinds of community-lists: expanded and standard. A standard community- list defines the community attributes explicitly and not via a regular expression. An expanded community-list defines the communities attributes with regular expressions.

The standard community-list is compiled into binary format and is directly compared with the BGP communities attribute in the BGP updates. The comparison is faster than the expanded community-list. Any community value that does not match the standard community value is automatically treated as expanded.

#### **Example** awplus# configure terminal

awplus(config)# ip community-list mylist permit 7675:80 7675:90

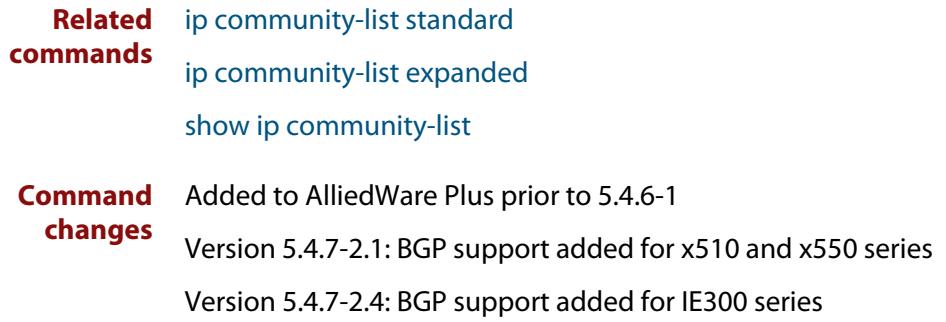

# <span id="page-1468-0"></span>**ip community-list expanded**

**Overview** Use this command to add an entry to an expanded BGP community-list filter. Use the **no** variant of this command to delete the community list entry.

**Syntax** ip community-list <*100-199*> {deny|permit} .<*line*>

no ip community-list <*100-199*> {deny|permit} .<*line*>

ip community-list expanded <*expanded-listname*> {deny|permit} .<*line*>

no ip community-list expanded <*expanded-listname*> {deny|permit} .<*line*>

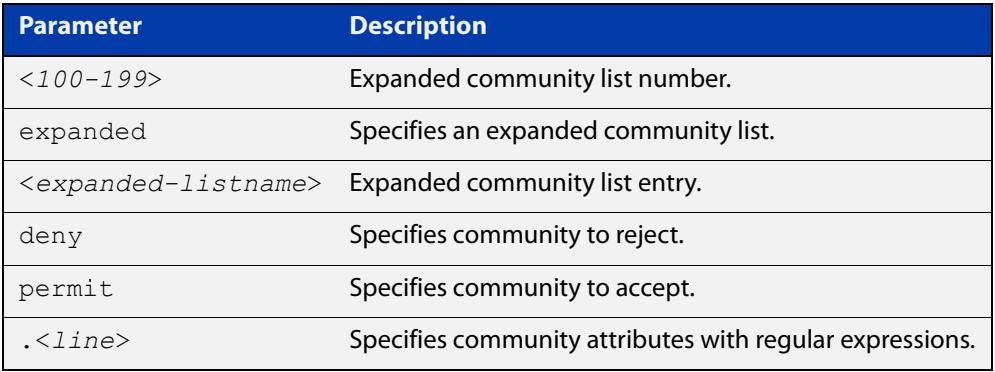

Regular expressions listed below can be used with the **ip community-list expanded** command:

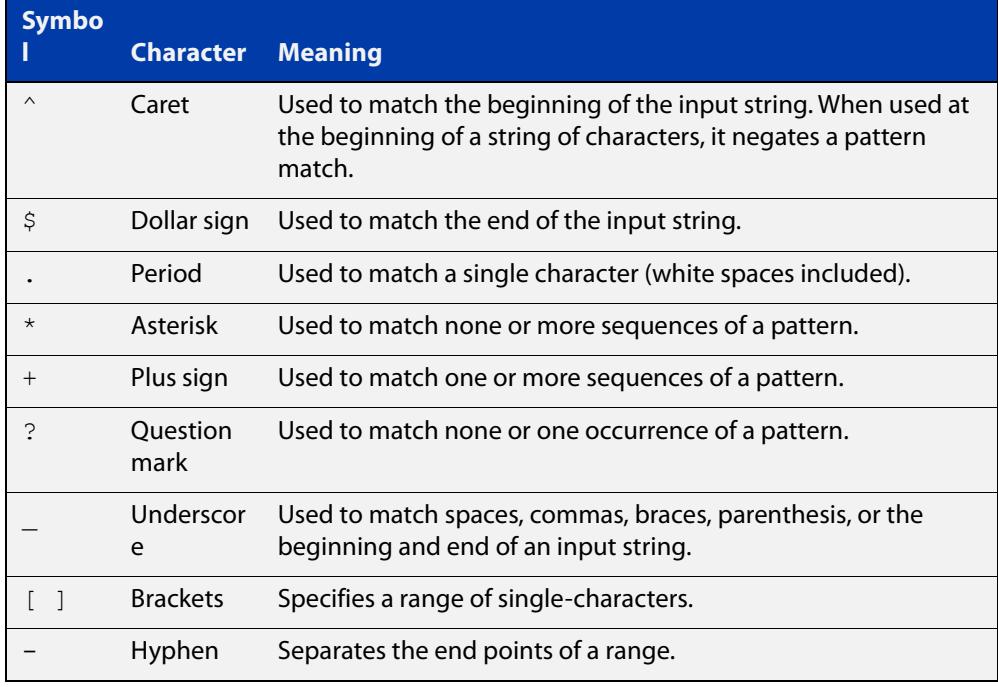

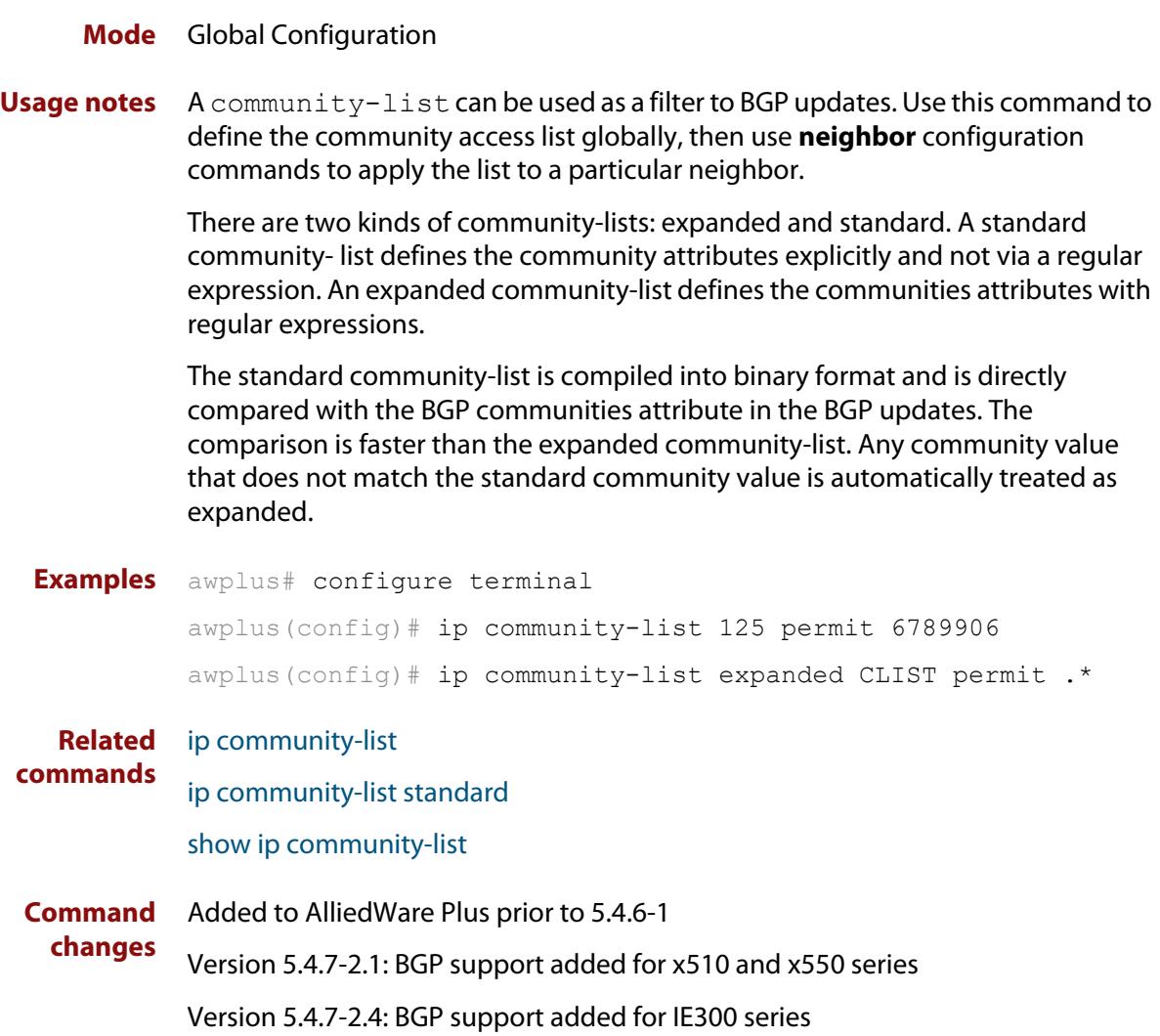

### <span id="page-1470-0"></span>**ip community-list standard**

### **Overview** Use this command to add an entry to a standard BGP community-list filter. Use the **no** variant of this command to delete the standard community-list entry.

**Syntax** ip community-list <*1-99*> {deny|permit} [.<*community*>]

no ip community-list <*1-99*> {deny|permit} [.<*community*>]

ip community-list standard <*standard-listname*> {deny|permit} [.<*community*>]

no ip community-list standard <*standard-listname*> {deny|permit} [.<*community*>]

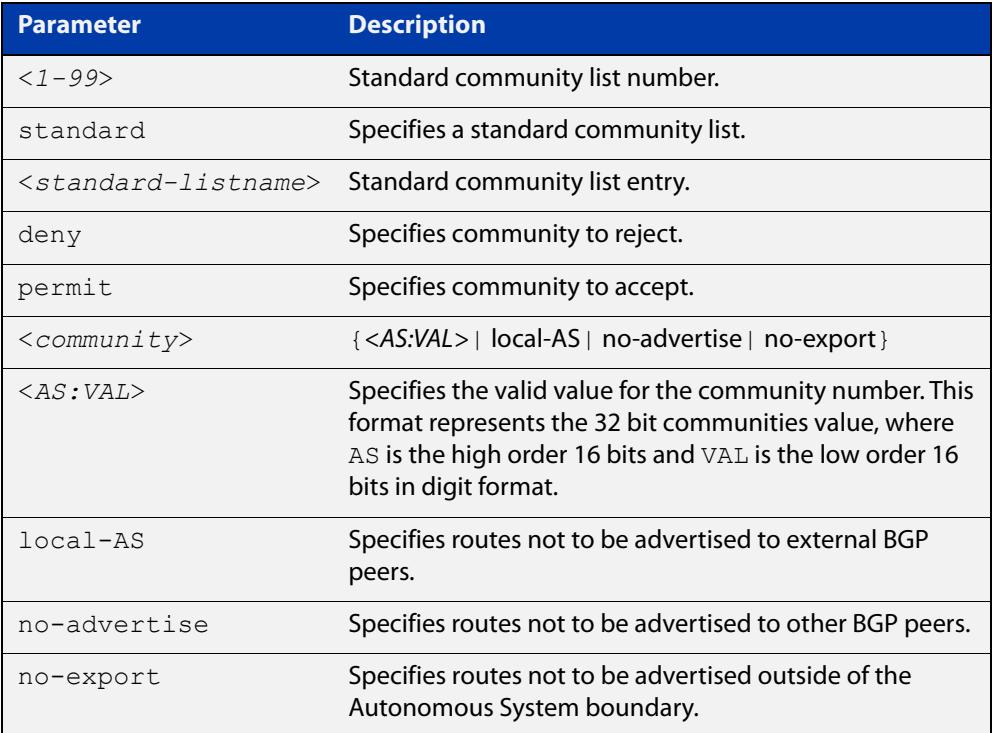

### **Mode** Global Configuration

**Usage notes** A community-list can be used as a filter to BGP updates. Use this command to define the community access list globally, then use neighbor configuration commands to apply the list to a particular neighbor.

> There are two kinds of community-lists: expanded and standard. The standard community-list defines the community attributes as explicit values, without regular expressions. The expanded community-list defines the communities attributes with regular expressions.

> The standard community-list is compiled into binary format and is directly compared with the BGP communities attribute in the BGP updates. The comparison is faster than the expanded community-list. Any community value

that does not match the standard community value is automatically treated as expanded.

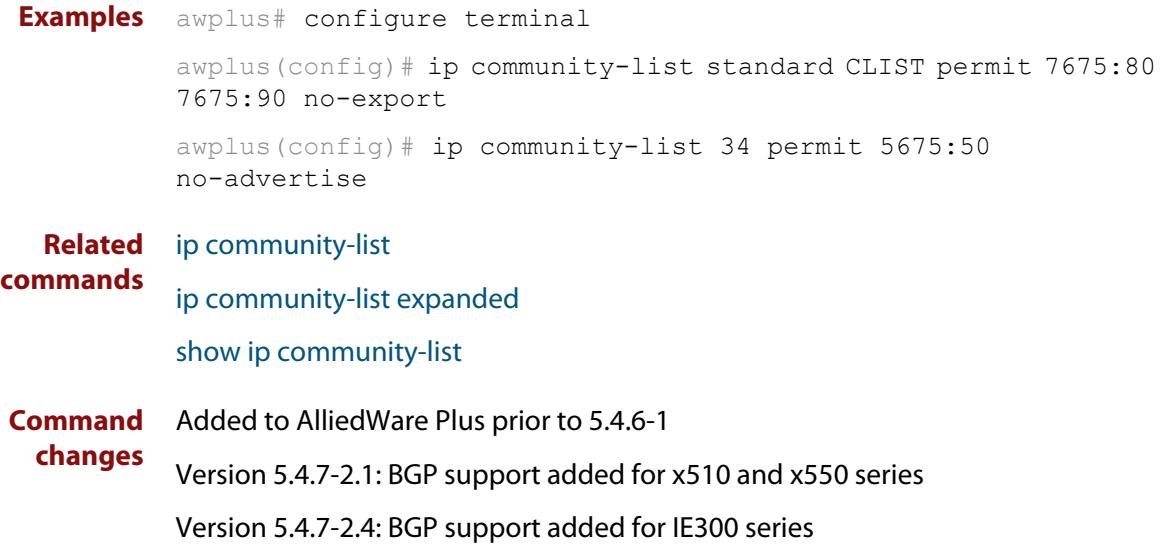

# <span id="page-1472-0"></span>**ip extcommunity-list expanded**

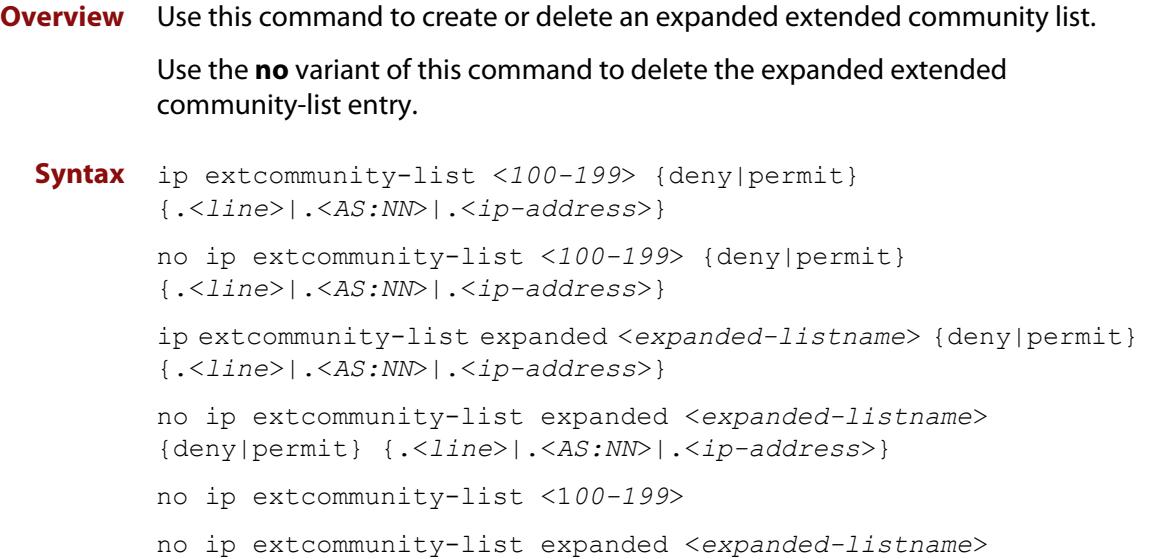

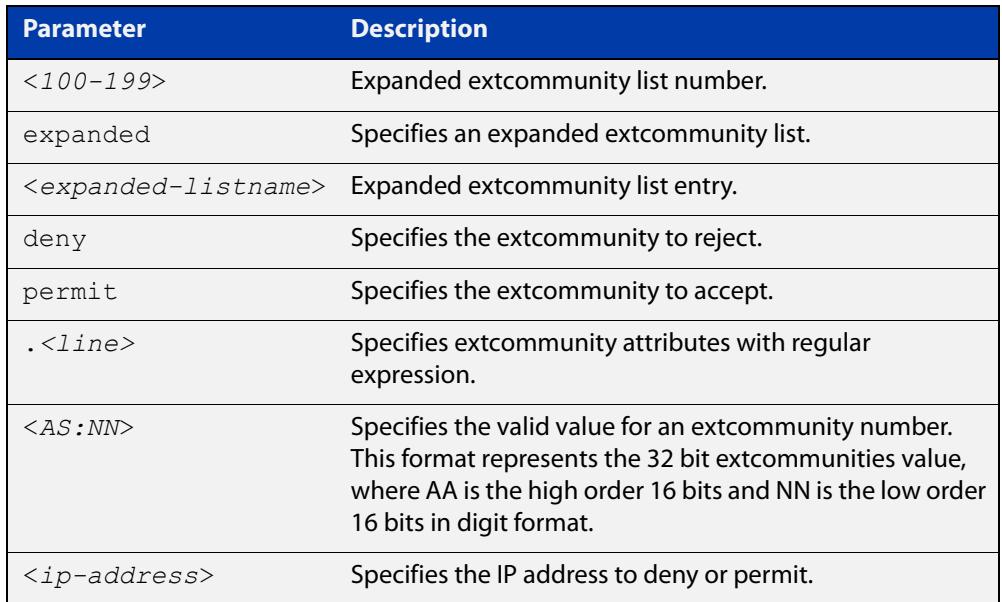

Regular expressions listed below are used with the **ip extcommunity-list expanded** command:

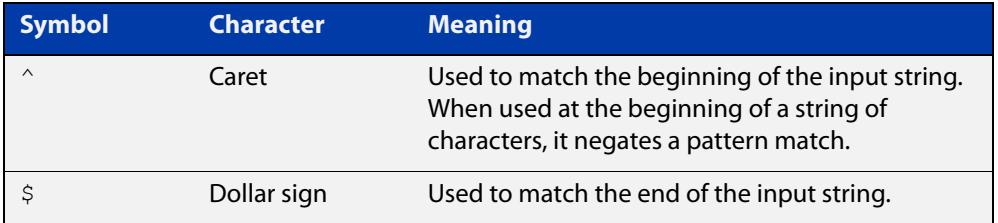

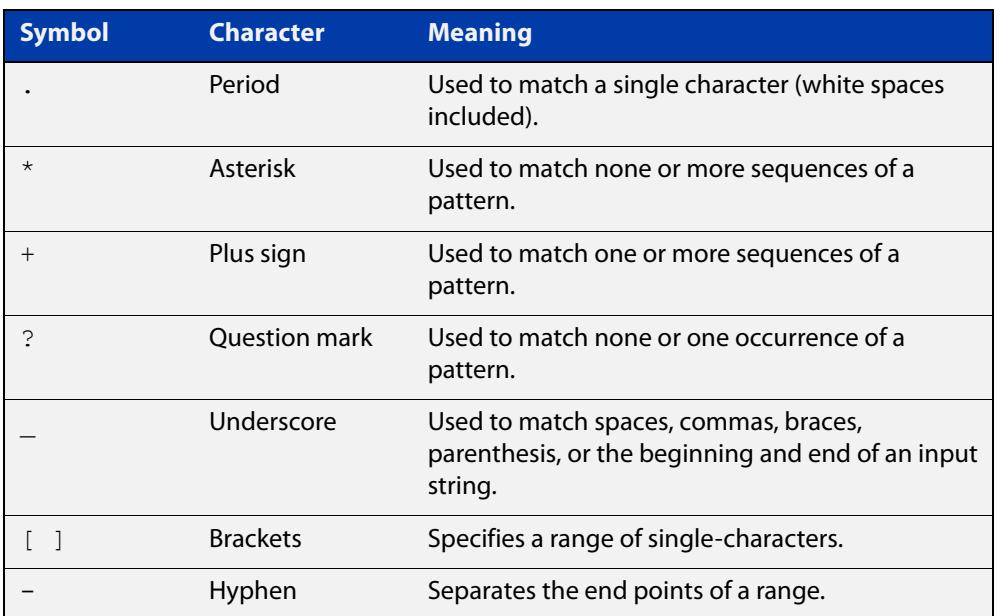

### **Mode** Global Configuration

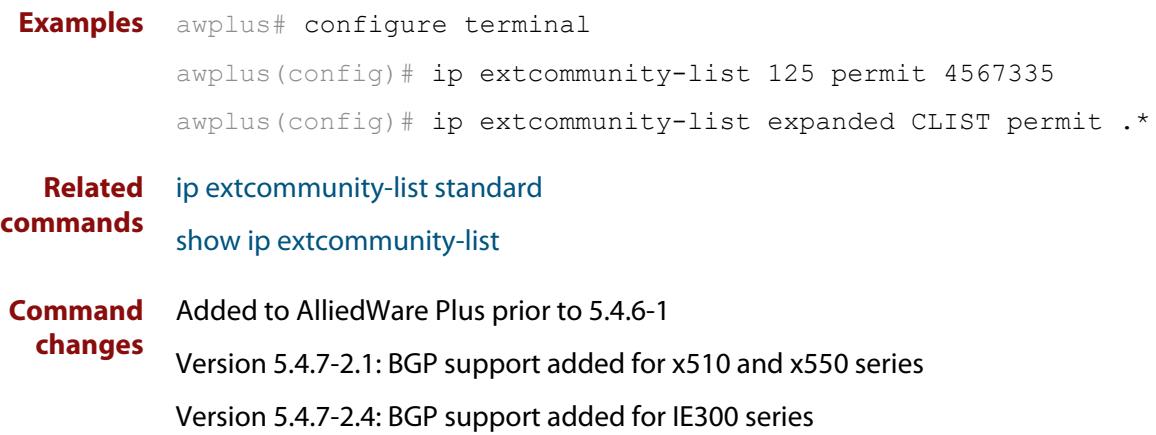

### <span id="page-1474-0"></span>**ip extcommunity-list standard**

#### **Overview** Use this command to create and delete a standard extended community list.

Use the **no** variant of this command to delete a standard extended community-list entry.

**Syntax** ip extcommunity-list <*1-99*> {deny|permit} {rt|soo} <*community-number*>

> ip extcommunity-list standard <*standard-listname*> {deny|permit} {rt|soo} <*community-number*>

no ip extcommunity-list <*1-99*> [{deny|permit} {rt|soo} <*community-number*>]

no ip extcommunity-list standard <*standard-listname*> [{deny|permit} {rt|soo} <*community-number*>]

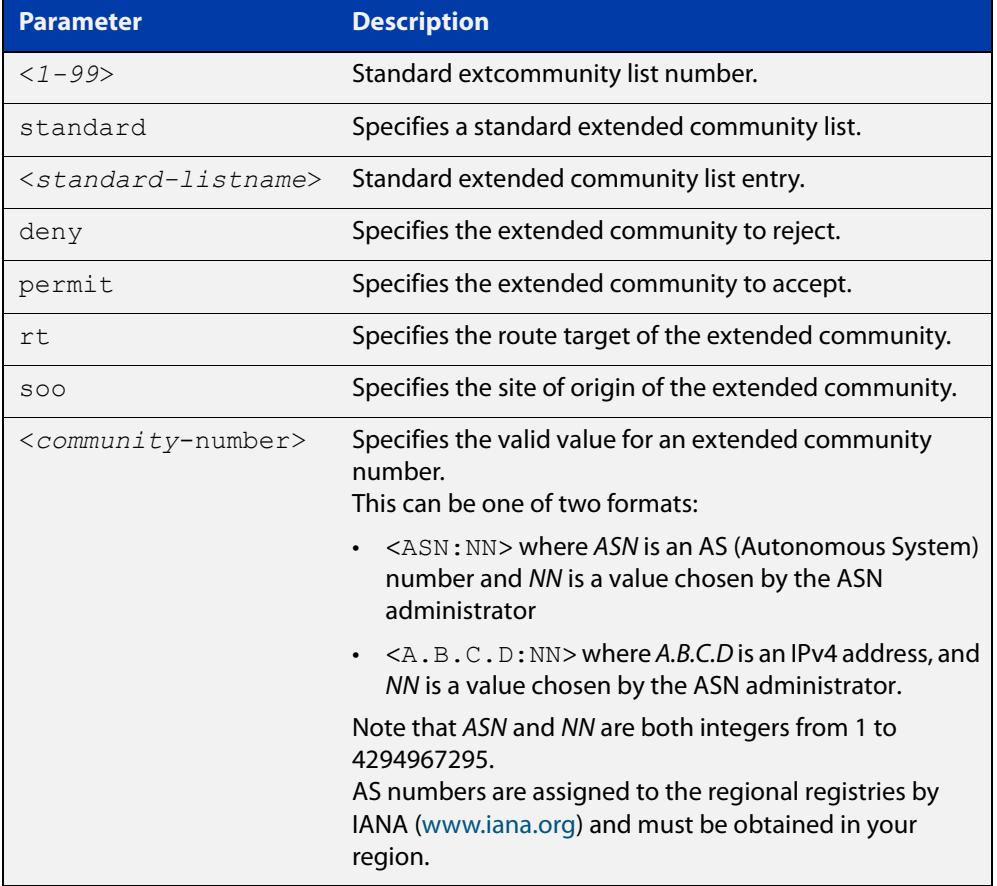

#### **Mode** Global Configuration

**Examples** awplus# configure terminal awplus(config)# ip extcommunity-list 36 permit rt 5675:50 awplus(config)# ip extcommunity-list standard CLIST permit soo 7645:70 awplus# configure terminal awplus(config)# ip extcommunity-list 36 deny rt 192.168.1.1:70 awplus(config)# ip extcommunity-list standard CLIST deny soo 10.10.1.1:50 **Related commands** [ip extcommunity-list expanded](#page-1472-0) [show ip extcommunity-list](#page-1677-0) **Command changes** Added to AlliedWare Plus prior to 5.4.6-1 Version 5.4.7-2.1: BGP support added for x510 and x550 series Version 5.4.7-2.4: BGP support added for IE300 series
# **ip prefix-list**

### **Overview** Use this command to create an entry for an IPv4 prefix list.

Use the **no** variant of this command to delete the IPv4 prefix-list entry.

**Syntax** ip prefix-list <*list-name*> [seq <*1-429496725*>] {deny|permit} {any|<*ip-prefix*>} [ge <*0-32*>] [le <*0-32*>] ip prefix-list *<list-name>* description *<text>* ip prefix-list sequence-number no ip prefix-list <*list-name*> [seq <*1-429496725*>] no ip prefix-list *<list-name>* [description *<text>*]

no ip prefix-list sequence-number

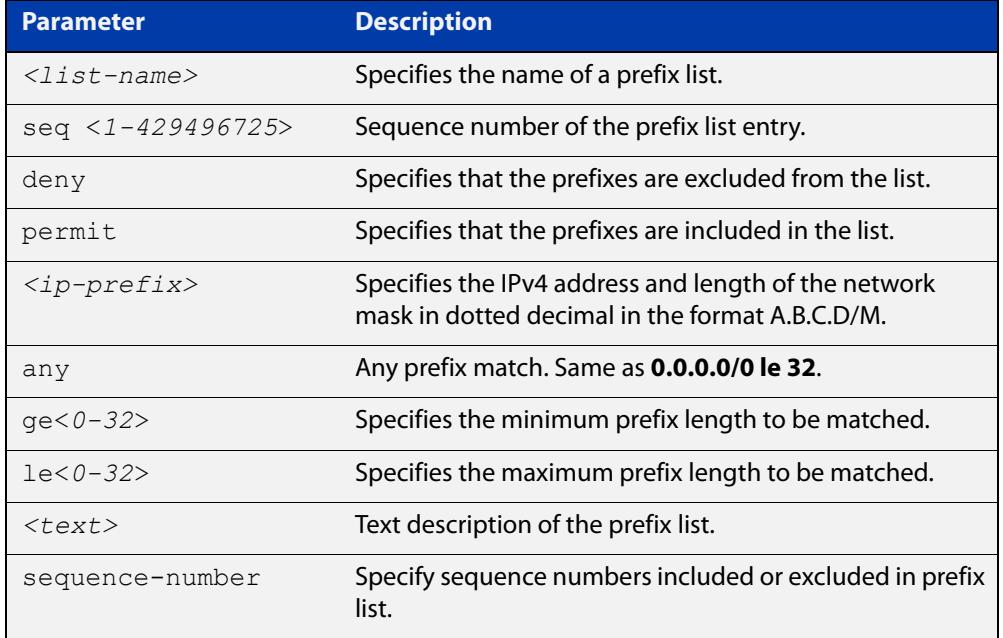

### **Mode** Global Configuration

**Usage notes** When the device processes a prefix list, it starts to match prefixes from the top of the prefix list, and stops whenever a permit or deny occurs. To promote efficiency, use the **seq** parameter and place common permits or denials towards the top of the list. If you do not use the **seq** parameter, the sequence values are generated in a sequence of 5.

> The parameters **ge** and **le** specify the range of the prefix lengths to be matched. When setting these parameters, set the **le** value to be less than 32, and the **ge** value to be less than or equal to the **le** value and greater than the ip-prefix mask length.

> Prefix lists implicitly exclude prefixes that are not explicitly permitted in the prefix list. This means if a prefix that is being checked against the prefix list reaches the end of the prefix list without matching a permit or deny, this prefix will be denied.

### **Example** In the following sample configuration, the last **ip prefix-list** command in the below list matches all, and the first **ip prefix-list** command denies the IP network 76.2.2.0:

```
awplus(config)# router bgp 100
awplus(config-router)# network 172.1.1.0
awplus(config-router)# network 172.1.2.0
awplus(config-router)# neighbor 10.6.5.3 remote-as 300
awplus(config-router)# neighbor 10.6.5.3 prefix-list mylist out
awplus(config-router)# exit
awplus(config)# ip prefix-list mylist seq 5 deny 76.2.2.0/24
awplus(config)# ip prefix-list mylist seq 100 permit any
```
### To deny the IP addresses between 10.0.0.0/14 (10.0.0.0 255.252.0.0) and 10.0.0.0/22 (10.0.0.0 255.255.252.0) within the 10.0.0.0/8 (10.0.0.0 255.0.0.0) addressing range, enter the following commands:

awplus# configure terminal

awplus(config)# ip prefix-list mylist seq 12345 deny 10.0.0.0/8 ge 14 le 22

#### **Related commands** [match ip address](#page-1694-0) [neighbor prefix-list](#page-1560-0)

[area filter-list](#page-1183-0) [clear ip prefix-list](#page-1458-0) [match route-type](#page-1704-0) [show ip prefix-list](#page-1138-0)

# **ipv6 prefix-list**

- **Overview** Use this command to create an IPv6 prefix list or an entry in an existing prefix list. Use the **no** variant of this command to delete a whole prefix list, a prefix list entry, or a description.
	- **Syntax** ipv6 prefix-list <*list-name*> [seq <*1-429496725*>] {deny|permit} {any|<*ipv6-prefix*>} [ge <*0-128*>] [le <*0-128*>] ipv6 prefix-list *<list-name>* description <*text*> no ipv6 prefix-list <*list-name*> [seq <*1-429496725*>] no ipv6 prefix-list <list-name> [description <*text*>]

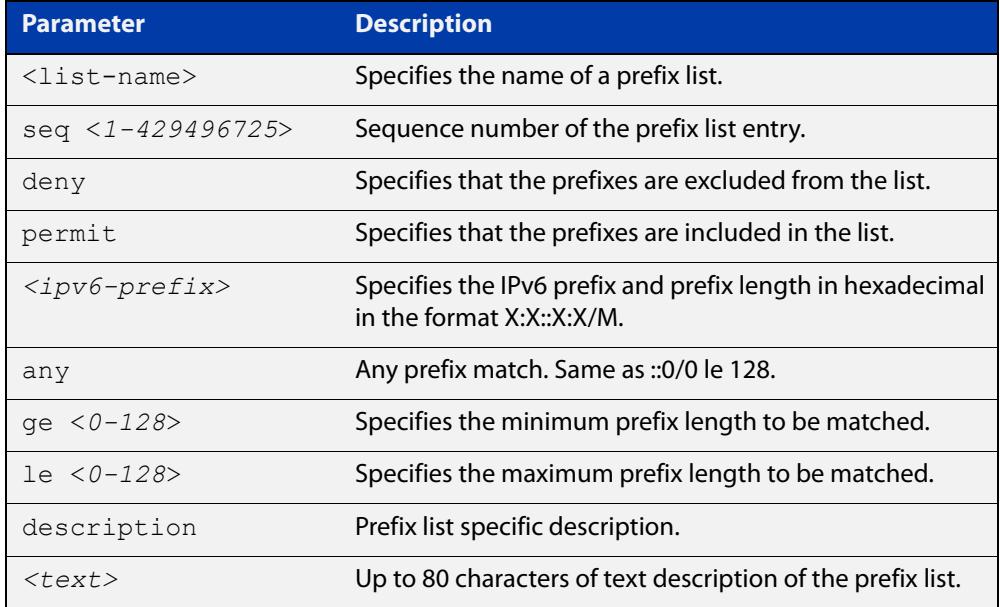

### **Mode** Global Configuration

**Usage notes** When the device processes a prefix list, it starts to match prefixes from the top of the prefix list, and stops whenever a permit or deny occurs. To promote efficiency, use the **seq** parameter and place common permits or denials towards the top of the list. If you do not use the **seq** parameter, the sequence values are generated in a sequence of 5.

> The parameters **ge** and **le** specify the range of the prefix lengths to be matched. The parameters **ge** and **le** are only used if an ip-prefix is stated. When setting these parameters, set the **le** value to be less than 128, and the **ge** value to be less than or equal to the **le** value and greater than the ip-prefix mask length.

> Prefix lists implicitly exclude prefixes that are not explicitly permitted in the prefix list. This means if a prefix that is being checked against the prefix list reaches the end of the prefix list without matching a permit or deny, this prefix will be denied.

### **Example** To check the first 32 bits of the prefix 2001:db8:: and that the subnet mask must be greater than or equal to 34 and less than or equal to 40, enter the following commands:

awplus# configure terminal awplus(config)# ipv6 prefix-list mylist seq 12345 permit 2001:db8::/32 ge 34 le 40

#### **Related** [match ipv6 address](#page-1698-0)

**commands** [show ipv6 prefix-list](#page-1171-0)

[show running-config](#page-213-0) ipv6 prefix-list

### **match as-path**

**Overview** Use this command to add an autonomous system (AS) path match clause to a route map entry. Specify the AS path attribute value or values to match by specifying the name of an AS path access list. To create the AS path access list, enter Global Configuration mode and use the [ip as-path access-list](#page-1464-0) command.

> A BGP update message matches the route map if its attributes include AS path values that match the AS path access list.

Each entry of a route map can only match against one AS path access list in one AS path match clause. If the route map entry already has an AS path match clause, entering this command replaces that match clause with the new clause.

Note that AS path access lists and route map entries both specify an action of deny or permit. The action in the AS path access list determines whether the route map checks update messages for a given AS path value. The route map action and its **set** clauses determine what the route map does with update messages that contain that AS path value.

Use the **no** variant of this command to remove the AS path match clause from a route map entry.

Syntax match as-path <as-path-listname>

no match as-path [*<as-path-listname>*]

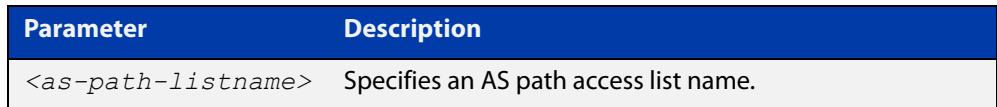

**Mode** Route-map Configuration

**Usage notes** This command is valid for BGP update messages only.

**Example** To add entry 34 to the route map called myroute, which will discard update messages if they contain the AS path values that are included in myaccesslist, use the commands:

awplus# configure terminal

awplus(config)# route-map myroute deny 34

awplus(config-route-map)# match as-path myaccesslist

**Related** [ip as-path access-list](#page-1464-0)

#### **commands** [route-map](#page-1614-0)

[set as-path](#page-1617-0)

[show route-map](#page-1681-0)

**Command changes** Added to AlliedWare Plus prior to 5.4.6-1

Version 5.4.7-2.1: BGP support added for x510 and x550 series Version 5.4.7-2.4: BGP support added for IE300 series

### **match community**

**Overview** Use this command to add a community match clause to a route map entry. Specify the community value or values to match by specifying a community list. To create the community list, enter Global Configuration mode and use the [ip](#page-1466-0)  [community-list](#page-1466-0) command.

> A BGP update message matches the route map if its attributes include community values that match the community list.

> Each entry of a route map can only match against one community list in one community match clause. If the route map entry already has a community match clause, entering this command replaces that match clause with the new clause.

> Note that community lists and route map entries both specify an action of deny or permit. The action in the community list determines whether the route map checks update messages for a given community value. The route map action and its **set** clauses determine what the route map does with update messages that contain that community value.

> Use the **no** variant of this command to remove the community match clause from a route map.

```
Syntax match community 
       {<community-listname>|<1-99>|<100-199>}[exact-match]
```

```
no match community 
[<community-listname>|<1-99>|<100-199>|exact-match]
```
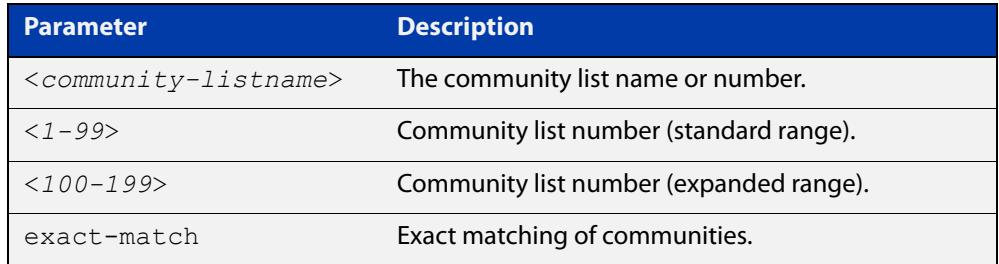

**Mode** Route-map Configuration

**Usage notes** This command is valid for BGP update messages only.

Communities are used to group and filter routes. They are designed to provide the ability to apply policies to large numbers of routes by using match and set commands. Community lists are used to identify and filter routes by their common attributes.

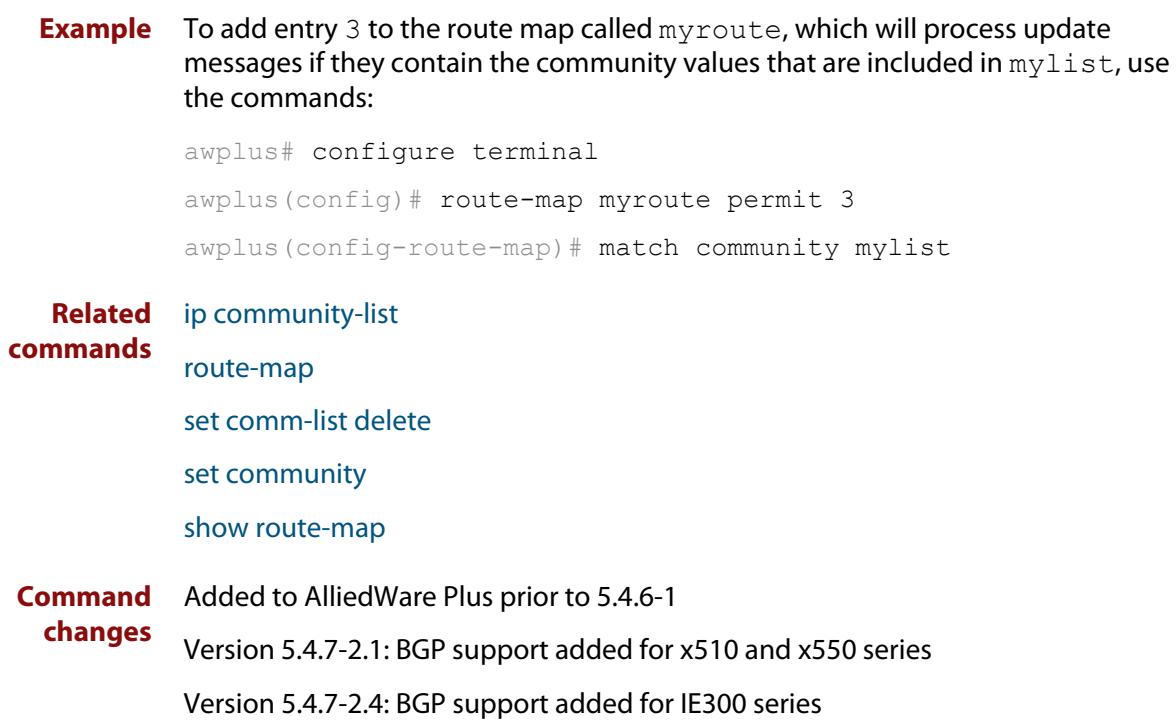

### **max-paths**

**Overview** Use this command to set the number of equal-cost multi-path (ECMP) routes for eBGP or iBGP. You can install multiple BGP paths to the same destination to balance the load on the forwarding path.

Use the **no** variant of this command to disable this feature.

**Syntax** max-paths {ebgp|ibgp} *<2-64>* no max-paths ebgp [*<2-64>*] no max-paths ibgp [*<2-64>*]

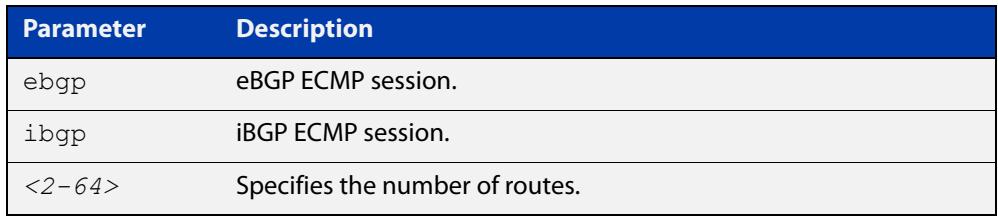

### **Mode** Global Configuration

**Usage notes** This command is available for the default BGP instance and for IPV4 and IPv6 unicast addresses. **Example** awplus# configure terminal awplus(config)# router bgp 64501 awplus(config-router)# max-paths ebgp 2 **Related commands** [show ip route summary](#page-1081-0) **Command changes** Added to AlliedWare Plus prior to 5.4.6-1 Version 5.4.7-2.1: BGP support added for x510 and x550 series Version 5.4.7-2.4: BGP support added for IE300 series

### **neighbor activate**

**Overview** Use this command to enable the exchange of BGP IPv4 and BGP4+ IPv6 routes with a neighboring router, and also within either an IPv4 or an IPv6 specific address-family.

> Use the **no** variant of this command to disable the exchange of information with a BGP or BGP4+ neighbor, in the Router Configuration or the Address Family Configuration mode.

**Syntax** neighbor <*neighborid*> activate

no neighbor <*neighborid*> activate

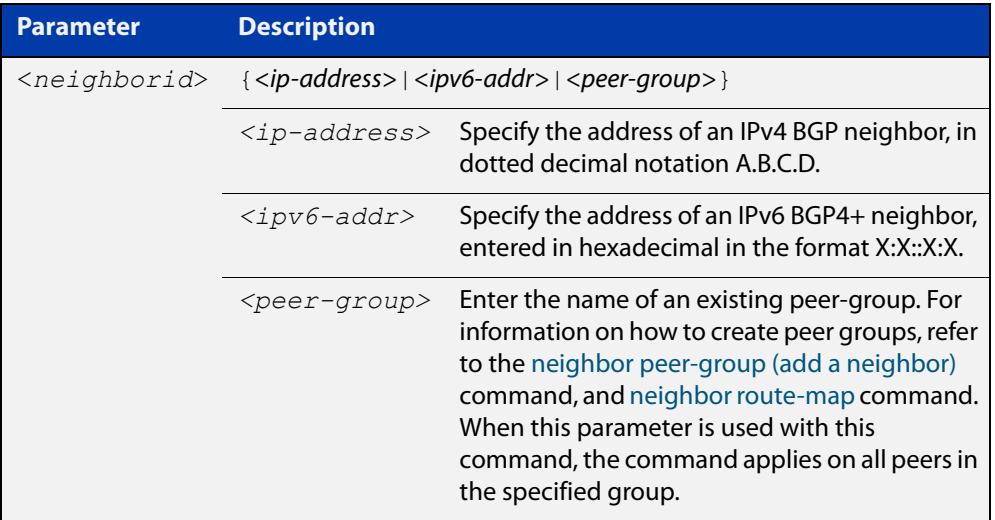

- **Mode [BGP]** Router Configuration or IPv4 Address Family Configuration
- **Mode [BGP4+]** IPv6 Address Family Configuration
	- **Usage [BGP]** Use this command to enable the exchange of information to a neighbor. To exchange IPv4 or IPv6 prefixes with a BGP or a BGP4+ peer, you must configure this command for the peer or the peer group. This command only enables the exchange of information. You can establish peering without this command, but no prefixes and other information is sent until you apply this command to the neighbor.

This command triggers the device to start a BGP or BGP4+ peering relationship with the specified BGP or BGP4+ neighbor and start exchanging routes with that neighbor.

The command is required for neighbors configured in Address-Family Configuration mode, but it is not required in Router Configuration mode (that is, it does not affect the device's behavior).

#### **Examples [BGP]** To enable an exchange of routes with a neighboring router with the IPv4 address 10.10.10.1, enter the commands as shown below:

```
awplus# configure terminal
awplus(config)# router bgp 10
awplus(config-router)# neighbor 10.10.10.1 activate
```
To disable an exchange of routes with a neighboring router with the IPv4 address 10.10.10.1, enter the commands as shown below:

```
awplus# configure terminal
awplus(config)# router bgp 10
awplus(config-router)# no neighbor 10.10.10.1 activate
```
To enable an exchange of routes in Address Family Configuration mode with a neighboring router with the IPv4 address 10.10.10.1, enter the commands as shown below:

```
awplus# configure terminal
awplus(config)# router bgp 10
awplus(config-router)# address-family ipv4
awplus(config-router-af)# neighbor 10.10.10.1 activate
```
To disable an exchange of routes in Address Family Configuration mode with a neighboring router with the IPv4 address 10.10.10.1, enter the commands as shown below:

```
awplus# configure terminal
awplus(config)# router bgp 10
awplus(config-router)# address-family ipv4
awplus(config-router-af)# no neighbor 10.10.10.1 activate
```
To enable an exchange of routes with a neighboring router with the peer-group named group1, enter the commands as shown below:

```
awplus# configure terminal
```

```
awplus(config)# router bgp 10
awplus(config-router)# neighbor group1 peer-group
awplus(config-router)# neighbor 10.10.0.63 remote-as 10
awplus(config-router)# neighbor 10.10.0.63 peer-group group1
awplus(config-router)# neighbor group1 activate
```
To disable an exchange of routes with a neighboring router with the peer-group named group1, enter the commands as shown below:

```
awplus# configure terminal
awplus(config)# router bgp 10
awplus(config-router)# no neighbor group1 activate
```
#### **Examples** To enable an exchange of routes in IPv6 Address Family Configuration mode with **[BGP4+]** a neighboring router with the IPv6 address 2001:0db8:010d::1, enter the commands as shown below:

```
awplus# configure terminal
awplus(config)# router bgp 10
awplus(config-router)# address-family ipv6
awplus(config-router-af)# neighbor 2001:0db8:010d::1 activate
```
To disable an exchange of routes in IPv6 Address Family Configuration mode with a neighboring router with the IPv6 address 2001:0db8:010d::1, enter the commands as shown below:

```
awplus# configure terminal
awplus(config)# router bgp 10
awplus(config-router)# address-family ipv6
awplus(config-router-af)# no neighbor 2001:0db8:010d::1
activate
```
To enable an exchange of routes with a neighboring router with the peer-group named group1, enter the commands as shown below:

awplus# configure terminal

awplus(config)# router bgp 10

awplus(config-router)# neighbor group1 peer-group

awplus(config-router)# neighbor 2001:0db8:010d::1 remote-as 10

awplus(config-router)# address-family ipv6

awplus(config-router-af)# neighbor 2001:0db8:010d::1 peer-group group1

awplus(config-router-af)# neighbor group1 activate

To disable an exchange of routes with a neighboring router with the peer-group named group1, enter the commands as shown below:

awplus# configure terminal awplus(config)# router bgp 10 awplus(config-router)# address-family ipv6 awplus(config-router-af)# no neighbor group1 activate

**Related commands** [neighbor peer-group \(add a neighbor\)](#page-1554-0) [neighbor route-map](#page-1571-0)

**Command changes** Added to AlliedWare Plus prior to 5.4.6-1 Version 5.4.6-2.1: VRF-lite support added to BGP for AR-series products Version 5.4.7-2.1: BGP support added for x510 and x550 series Version 5.4.7-2.4: BGP support added for IE300 series

### <span id="page-1488-0"></span>**neighbor advertisement-interval**

**Overview** Use this command to set the minimum interval between sending iBGP or eBGP routing updates for a given route. This command reduces the flapping of individual routes.

> Use the **no** variant of this command to set the interval time to the default values (30 seconds for eBGP peers and 5 seconds for iBGP peers) for a given route.

**Syntax** neighbor <*neighborid*> advertisement-interval <*time*>

no neighbor <*neighborid*> advertisement-interval [<*time*>]

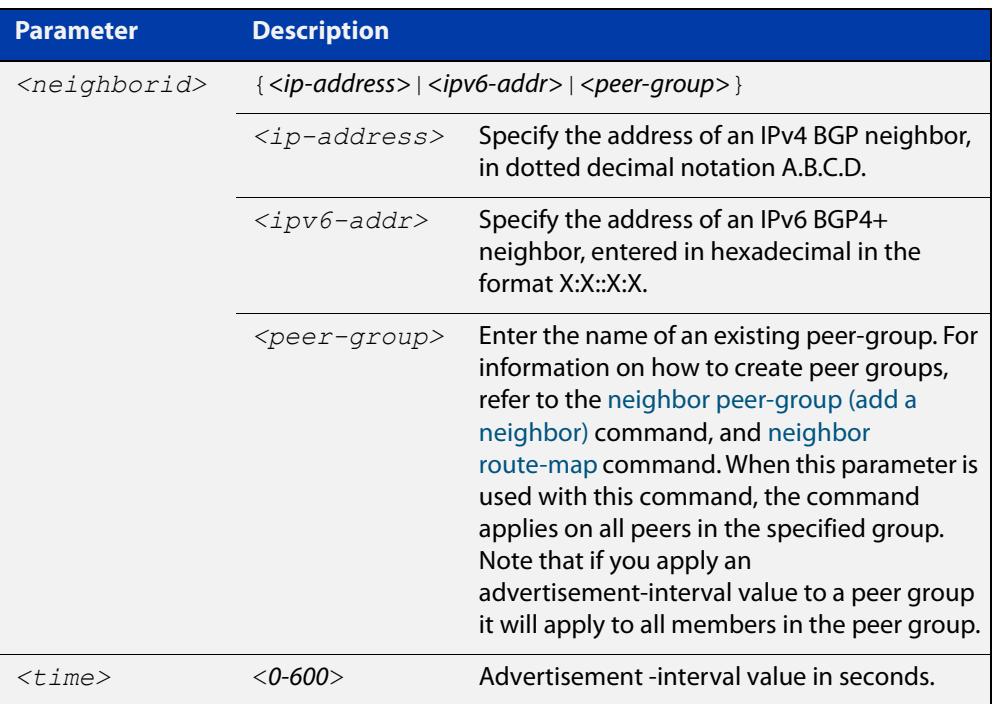

- **Default** The default interval between sending routing updates for a given route to eBGP peers is 30 seconds, and the default interval for a given route to iBGP peers is 5 seconds.
	- **Mode** Router Configuration
- **Usage notes** Use this command to set the minimum interval between sending iBGP or eBGP routing updates for a given route. To reduce the flapping of routes to the internet, set a minimum advertisement interval, so iBGP or eBGP routing updates are sent per interval seconds.

BGP dampening can also be used to control the effects of flapping routes. See the [bgp dampening](#page-1413-0) command in this chapter, and the [Routing\\_Protocol Guide](http://www.alliedtelesis.com/documents/routing-protocols-guide) for more information.

The advertisement-interval time value is the minimum time between the advertisement of Update messages sent from a BGP speaker to report changes to eBGP or iBGP peers. This is the minimum time between two Update messages sent to iBGP or eBGP peers.

See the [neighbor as-origination-interval](#page-1494-0) command to set the interval time between messages to iBGP peers, which have prefixes within the local AS. Use this command instead of the [neighbor as-origination-interval](#page-1494-0) command for eBGP peers with prefixes not in the same AS and updates not in a local AS.

```
Examples [BGP] awplus# configure terminal
               awplus(config)# router bgp 10
               awplus(config-router)# neighbor 10.10.0.3 
               advertisement-interval 45
               awplus# configure terminal
               awplus(config)# router bgp 10
               awplus(config-router)# no neighbor 10.10.0.3 
               advertisement-interval
               awplus# configure terminal
               awplus(config)# router bgp 10
               awplus(config-router)# neighbor group1 peer-group
               awplus(config-router)# neighbor 10.10.0.3 remote-as 10
               awplus(config-router)# neighbor 10.10.0.3 peer-group group1
               awplus(config-router)# neighbor group1 advertisement-interval 
               45
               awplus# configure terminal
               awplus(config)# router bgp 10
               awplus(config-router)# no neighbor group1 
               advertisement-interval
```

```
Examples
  [BGP4+]
           awplus# configure terminal
           awplus(config)# router bgp 10
           awplus(config-router)# neighbor 2001:0db8:010d::1 
           advertisement-interval 45
           awplus# configure terminal
           awplus(config)# router bgp 10
           awplus(config-router)# no neighbor 2001:0db8:010d::1 
           advertisement-interval
           awplus# configure terminal
           awplus(config)# router bgp 10
           awplus(config-router)# neighbor group1 peer-group 
           awplus(config-router)# neighbor 2001:0db8:010d::1 remote-as 10
           awplus(config-router)# address-family ipv6
           awplus(config-router-af)# neighbor 2001:0db8:010d::1 
           peer-group group1
           awplus(config-router-af)# neighbor group1
           advertisement-interval 45
           awplus# configure terminal
           awplus(config)# router bgp 10
           awplus(config-router)# address-family ipv6
           awplus(config-router-af)# no neighbor group1
           advertisement-interval
  Related
commands
           neighbor as-origination-interval
           neighbor peer-group (add a neighbor)
           neighbor route-map
           show bgp ipv6 neighbors (BGP4+ only)
           show ip bgp neighbors (BGP only)
Command
  changes
           Added to AlliedWare Plus prior to 5.4.6-1
           Version 5.4.7-2.1: BGP support added for x510 and x550 series
           Version 5.4.7-2.4: BGP support added for IE300 series
```
### **neighbor allowas-in**

**Overview** Use this command to accept an AS\_PATH with the specified Autonomous System (AS) number from inbound updates for both BGP and BGP4+ routes.

> This command allows BGP and BGP4+ to accept prefixes with the same ASN in the AS\_PATH attribute. This command allows BGP and BGP4+ to accept up to 10 instances, configured by the <occurrences> placeholder, of its own AN in the AS\_PATH for a prefix.

> Use the **no** variant of this command to revert to default functionality (disabled by default).

**Syntax** neighbor <*neighborid*> allowas-in <*occurrences*>

no neighbor <*neighborid*> allowas-in

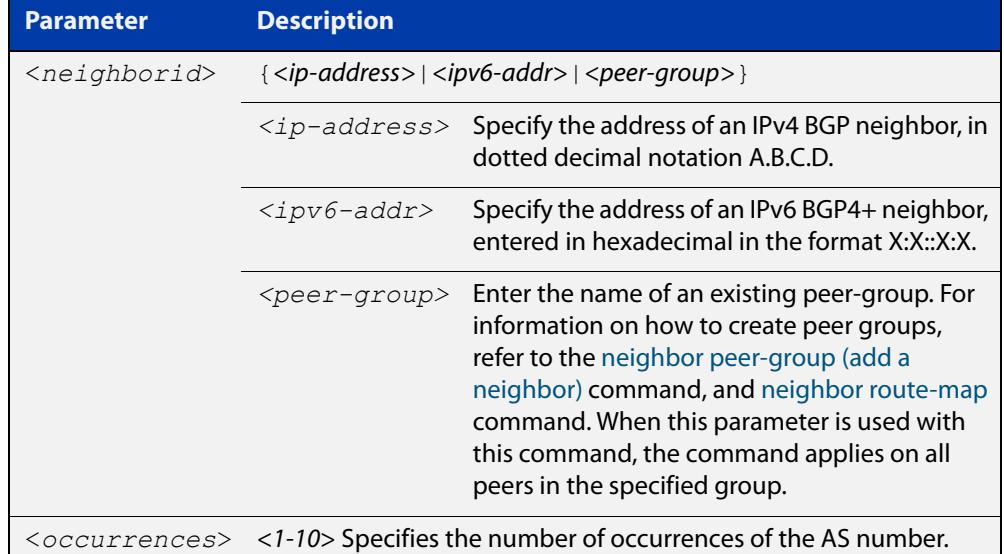

#### **Default** Disabled

- **Mode [BGP]** Router Configuration or IPv4 Address Family Configuration
- **Mode [BGP4+]** IPv6 Address Family Configuration
	- **Usage** Use this command to configure PE (Provider Edge) routers to allow re-advertisement of all prefixes containing duplicate Autonomous System Numbers (ASNs). In a hub and spoke configuration, a PE router re-advertises all prefixes containing duplicate ASNs. Specify the remote-as or peer-group first using the related commands. The command allows a receiving peer to accept prefixes with its own AN in the AS\_PATH, up the maximum number of instances, as configured by the <occurrences> placeholder.

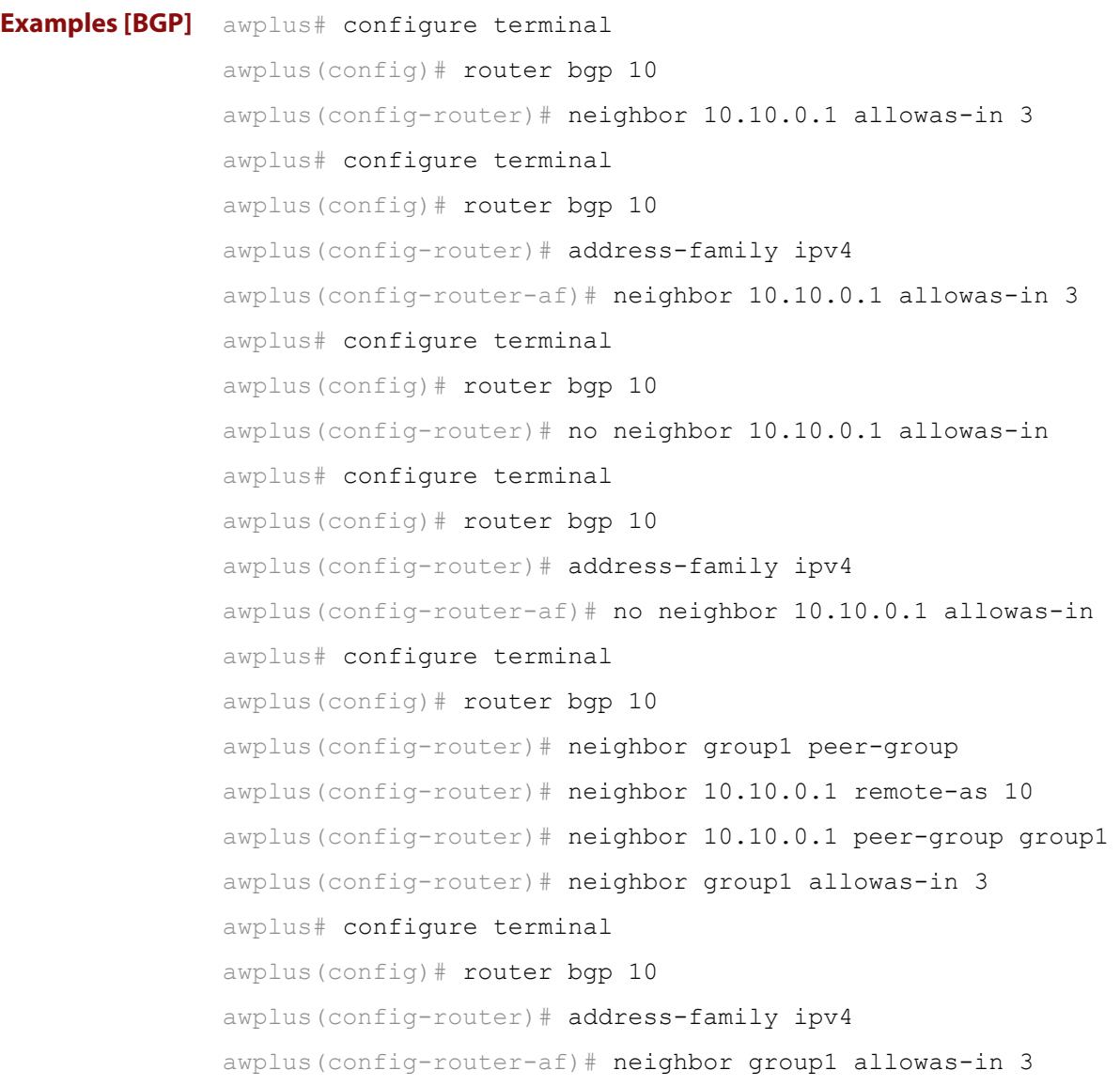

```
Examples
  [BGP4+]
           awplus# configure terminal
           awplus(config)# router bgp 10
           awplus(config-router)# address-family ipv6
           awplus(config-router-af)# neighbor 2001:0db8:010d::1 
           allowas-in 3
           awplus# configure terminal
           awplus(config)# router bgp 10
           awplus(config-router)# address-family ipv6
           awplus(config-router-af)# no neighbor 2001:0db8:010d::1
           allowas-in
           awplus# configure terminal
           awplus(config)# router bgp 10
           awplus(config-router)# neighbor group1 peer-group
           awplus(config-router)# neighbor 2001:0db8:010d::1 remote-as 10
           awplus(config-router)# address-family ipv6
           awplus(config-router-af)# neighbor 2001:0db8:010d::1 
           peer-group group1
           awplus(config-router-af)# neighbor group1 allowas-in 3
           awplus# configure terminal
           awplus(config)# router bgp 10
           awplus(config-router)# address-family ipv6
           awplus(config-router-af)# neighbor group1 allowas-in 3
  Related
commands
           neighbor peer-group (add a neighbor)
           neighbor route-map
Command
  changes
           Added to AlliedWare Plus prior to 5.4.6-1
           Version 5.4.7-2.1: BGP support added for x510 and x550 series
```
Version 5.4.7-2.4: BGP support added for IE300 series

### <span id="page-1494-0"></span>**neighbor as-origination-interval**

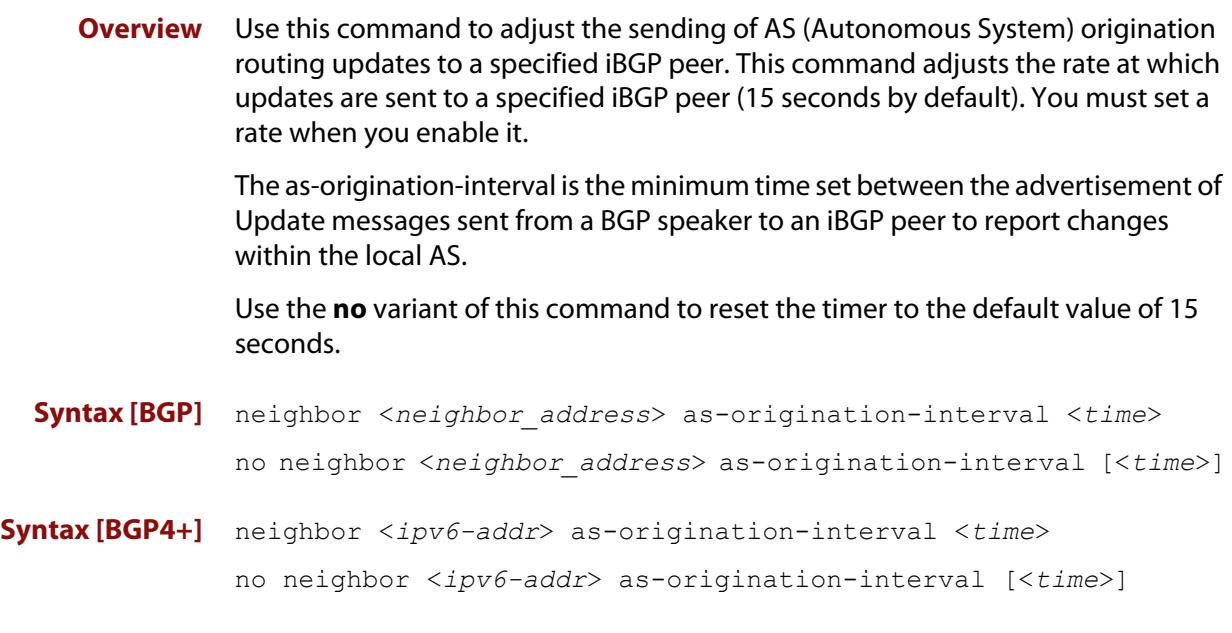

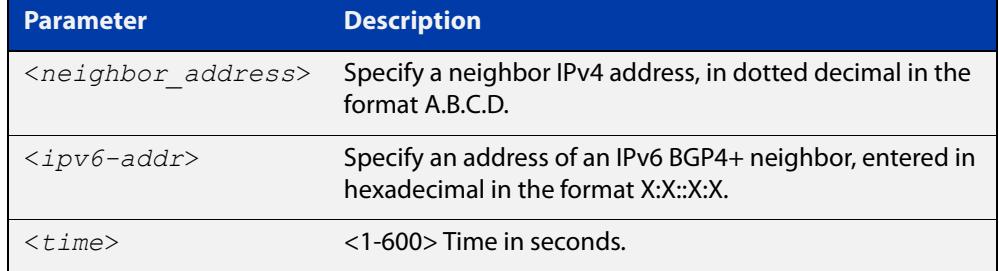

- **Default** The default interval between sending routing updates to iBGP peers, which include a prefix that originates from the local AS, is 15 seconds by default.
	- **Mode** Router Configuration
- **Usage** This command is used to change the minimum interval between sending AS-origination routing updates. The update interval for iBGP peers can be set from 1 to 600 seconds.

For interoperability with other vendors' devices, we recommend using the default value. The AS origination interval timer may not be available to adjust on other vendors' devices. Applying the default of 15 seconds across the AS maintains a common timer policy.

AlliedWare Plus devices use the default 15 second AS Origination Interval timer as per RFC 4271, a 30 second keepalive timer, a 90 second hold timer, a 120 second connect timer, a 5 second iBGP peer route advertisement interval, and a 30 second eBGP peer route advertisement interval.

Cisco devices use a 60 second keepalive timer, a 180 second hold timer, and no iBGP peer route interval timer (0). Juniper devices use a 10 second AS Origination Interval timer.

The as-origination-interval time value is the minimum amount of time between the advertisement of Update messages sent from a BGP speaker to report changes within the local AS. This is the minimum time between two Update messages to iBGP peers, which contain a prefix that originates from the same AS. See the [neighbor advertisement-interval](#page-1488-0) command to set time between messages to eBGP peers.

Use this command instead of the [neighbor advertisement-interval](#page-1488-0) command for iBGP peers with prefixes in the same AS for updates only within a local AS.

**Examples [BGP]** awplus# configure terminal awplus(config)# router bgp 100 awplus(config-router)# neighbor 10.10.0.1 as-origination-interval 10 awplus# configure terminal awplus(config)# router bgp 100 awplus(config-router)# no neighbor 10.10.0.1 as-origination-interval **Examples [BGP4+]** awplus# configure terminal awplus(config)# router bqp 100 awplus(config-router)# neighbor 2001:0db8:010d::1 as-origination-interval 10 awplus# configure terminal awplus(config)# router bgp 100 awplus(config-router)# no neighbor 2001:0db8:010d::1 as-origination-interval **Validation Commands** [show bgp ipv6 neighbors \(BGP4+ only\)](#page-1628-0) [show ip bgp neighbors \(BGP only\)](#page-1654-0) **Related commands** [neighbor advertisement-interval](#page-1488-0) [address-family](#page-1388-0) **Command changes** Added to AlliedWare Plus prior to 5.4.6-1 Version 5.4.7-2.1: BGP support added for x510 and x550 series Version 5.4.7-2.4: BGP support added for IE300 series

# **neighbor attribute-unchanged**

**Overview** Use this command to advertise unchanged BGP or BGP4+ attributes to the specified BGP or BGP4+ neighbor.

Use the **no** variant of this command to disable this function.

**Syntax** neighbor <*neighborid*> attribute-unchanged {as-path|next-hop|med} no neighbor <*neighborid*> attribute-unchanged

{as-path|next-hop|med}

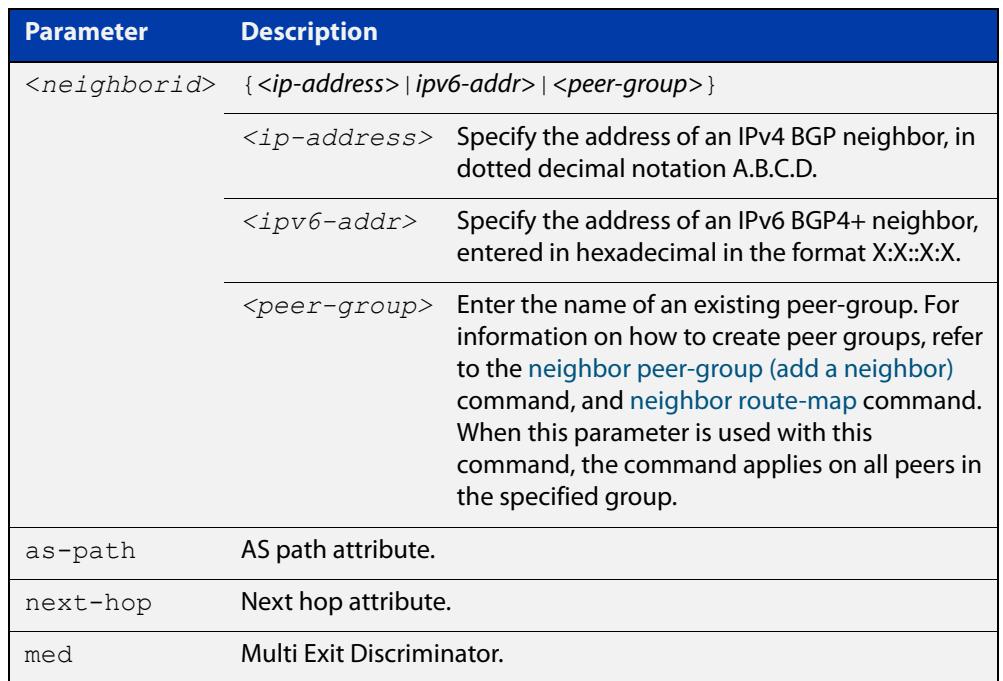

- **Mode [BGP]** Router Configuration or IPv4 Address Family Configuration
- **Mode [BGP4+]** IPv6 Address Family Configuration
	- **Usage notes** Note that specifying this command with the optional **as-path** parameter has the same effect as invoking the [neighbor transparent-as](#page-1590-0) command.

Note this specifying this command with the optional **next-hop** parameter has the same effect as invoking the [neighbor transparent-nexthop](#page-1592-0) command.

**Examples [BGP]** awplus# configure terminal awplus(config)# router bgp 10 awplus(config-router)# neighbor 10.10.0.75 attribute-unchanged as-path med awplus# configure terminal awplus(config)# router bgp 10 awplus(config-router)# no neighbor 10.10.0.75 attribute-unchanged as-path med awplus# configure terminal awplus(config)# router bgp 10 awplus(config-router)# address-family ipv4 awplus(config-router-af)# neighbor 10.10.0.75 attribute-unchanged as-path med awplus# configure terminal awplus(config)# router bgp 10 awplus(config-router)# address-family ipv4 awplus(config-router-af)# no neighbor 10.10.0.75 attribute-unchanged as-path med awplus# configure terminal awplus(config)# router bgp 10 awplus(config-router)# neighbor group1 peer-group awplus(config-router)# neighbor 10.10.0.75 remote-as 10 awplus(config-router)# neighbor 10.10.0.75 peer-group group1 awplus(config-router)# neighbor group1 attribute-unchanged as-path med awplus# configure terminal awplus(config)# router bgp 10  $a$ wplus(config-router)# no neighbor group1 attribute-unchanged as-path med

```
Examples
  [BGP4+]
           awplus# configure terminal
           awplus(config)# router bgp 10
           awplus(config-router)# address-family ipv6
           awplus(config-router-af)# neighbor 2001:0db8:010d::1 
           attribute-unchanged as-path med
           awplus# configure terminal
           awplus(config)# router bgp 10
           awplus(config-router)# address-family ipv6
           awplus(config-router-af)# no neighbor 2001:0db8:010d::1
           attribute-unchanged as-path med
           awplus# configure terminal
           awplus(config)# router bgp 10
           awplus(config-router)# neighbor group1 peer-group
           awplus(config-router)# neighbor 2001:0db8:010d::1 remote-as 10
           awplus(config-router)# address-family ipv6
           awplus(config-router-af)# neighbor 2001:0db8:010d::1 
           peer-group group1
           awplus(config-router-af)# neighbor group1 attribute-unchanged 
           as-path med
           awplus# configure terminal
           awplus(config)# router bgp 10
           awplus(config-router)# address-family ipv6
           awplus(config-router-af)# no neighbor group1
           attribute-unchanged as-path med
  Related
commands
           neighbor peer-group (add a neighbor)
           neighbor route-map
           neighbor transparent-as
           neighbor transparent-nexthop
Command
  changes
           Added to AlliedWare Plus prior to 5.4.6-1
           Version 5.4.7-2.1: BGP support added for x510 and x550 series
           Version 5.4.7-2.4: BGP support added for IE300 series
```
## **neighbor capability graceful-restart**

**Overview** Use this command to configure the device to advertise the Graceful Restart Capability to BGP and BGP4+ neighbors.

> Use the **no** variant of this command to configure the device so it does not advertise the Graceful Restart Capability to its neighbor.

**Syntax** neighbor <*neighborid*> capability graceful-restart

no neighbor <*neighborid*> capability graceful-restart

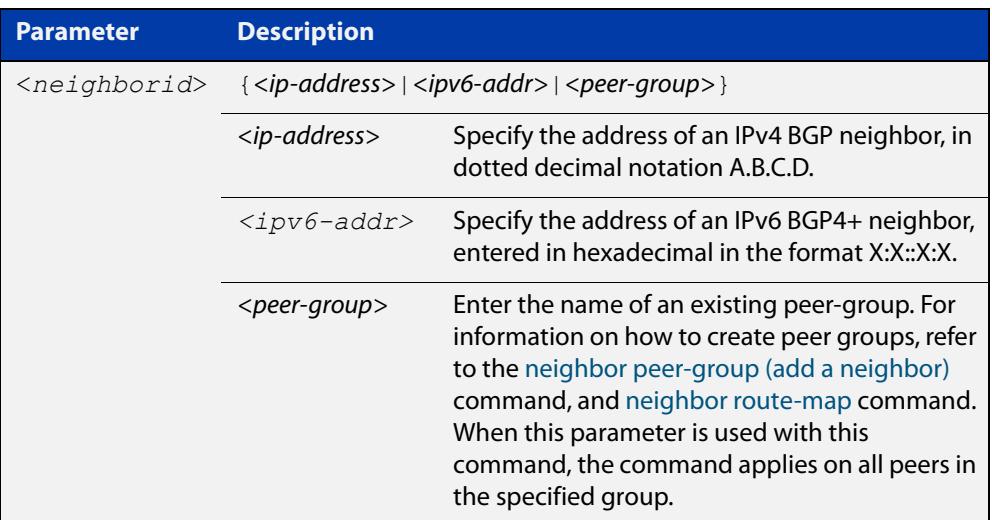

### **Default** Disabled

**Mode [BGP]** Router Configuration or IPv4 Address Family Configuration

**Mode [BGP4+]** IPv6 Address Family Configuration

**Usage** Use the **neighbor capability graceful-restart** command to advertise to the BGP or BGP4+ neighbor routers the capability of graceful restart. First specify the BGP or BGP4+ neighbor's **remote-as** identification number as assigned by the neighbor router.

> The graceful restart capability is advertised only when the graceful restart capability has been enabled using the [bgp graceful-restart command.](#page-1422-0)

```
Examples [BGP] awplus# configure terminal
               awplus(config)# router bgp 10
               awplus(config-router)# neighbor 10.10.10.50 capability
               graceful-restart
               awplus# configure terminal
               awplus(config)# router bgp 10
               awplus(config-router)# no neighbor 10.10.10.50 capability 
               graceful-restart
               awplus# configure terminal
               awplus(config)# router bgp 10
               awplus(config-router)# address-family ipv4
               awplus(config-router-af)# neighbor 10.10.10.50 capability
               graceful-restart
               awplus# configure terminal
               awplus(config)# router bgp 10
               awplus(config-router)# address-family ipv4
               awplus(config-router-af)# no neighbor 10.10.10.50 capability
               graceful-restart
               awplus# configure terminal
               awplus(config)# router bgp 10
               awplus(config-router)# neighbor group1 peer-group
               awplus(config-router)# neighbor 10.10.10.50 remote-as 10
               awplus(config-router)# neighbor 10.10.10.50 peer-group group1
               awplus(config-router)# neighbor group1 capability
               graceful-restart
               awplus# configure terminal
               awplus(config)# router bgp 10
               awplus(config-router)# no neighbor group1 capability
               graceful-restart
```
**Examples [BGP4+]** awplus# configure terminal awplus(config)# router bgp 10 awplus(config-router)# address-family ipv6 awplus(config-router-af)# neighbor 2001:0db8:010d::1 capability graceful-restart awplus# configure terminal awplus(config)# router bgp 10 awplus(config-router)# address-family ipv6 awplus(config-router-af)# no neighbor 2001:0db8:010d::1 capability graceful-restart awplus# configure terminal awplus(config)# router bgp 10 awplus(config-router)# neighbor group1 peer-group awplus(config-router)# neighbor 2001:0db8:010d::1 remote-as 10 awplus(config-router)# address-family ipv6 awplus(config-router-af)# neighbor 2001:0db8:010d::1 peer-group group1 awplus(config-router-af)# neighbor group1 capability graceful-restart awplus# configure terminal awplus(config)# router bgp 10 awplus(config-router)# address-family ipv6 awplus(config-router-af)# no neighbor group1 capability graceful-restart **Related commands** [bgp graceful-restart](#page-1422-0) [neighbor peer-group \(add a neighbor\)](#page-1554-0) [neighbor route-map](#page-1571-0) [restart bgp graceful \(BGP only\)](#page-1612-0) **Command changes** Added to AlliedWare Plus prior to 5.4.6-1 Version 5.4.7-2.1: BGP support added for x510 and x550 series Version 5.4.7-2.4: BGP support added for IE300 series

## <span id="page-1502-0"></span>**neighbor capability orf prefix-list**

**Overview** Use this command to advertise ORF (Outbound Route Filters) capability to neighbors. Use this command to dynamically filter updates. The BGP speaker can advertise a prefix list with prefixes it wishes the peer to prune or filter from outgoing updates.

Use the **no** variant of this command to disable this function.

**Syntax** neighbor <*neighborid*> capability orf prefix-list {both|receive|send}

> no neighbor <*neighborid*> capability orf prefix-list {both|receive|send}

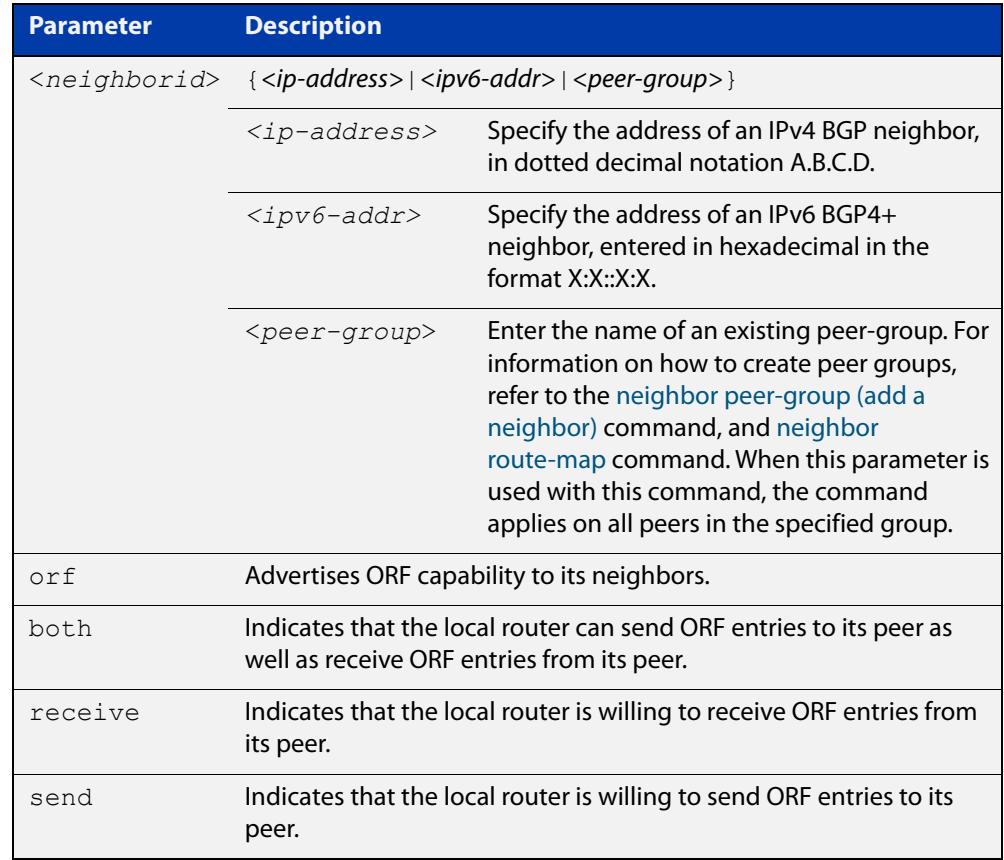

- **Mode [BGP]** Router Configuration or IPv4 Address Family Configuration
- **Mode [BGP4+]** IPv6 Address Family Configuration
	- **Default** Disabled
	- **Usage notes** Outbound Route Filters (ORFs) send and receive capabilities to lessen the number of updates exchanged between neighbors. By filtering updates, this option minimizes generating and processing of updates. The local router advertises the ORF capability in send mode and the remote router receives the ORF capability in

**receive** mode applying the filter as outbound policy. The two routers exchange updates to maintain the ORF for each router. Only an individual router or a peer-group can be configured to be in **receive** or **send** mode. A peer-group member cannot be configured in **receive** or **send** mode. **Examples [BGP]** awplus# configure terminal awplus(config)# router bgp 10 awplus(config-router)# neighbor 10.10.0.5 capability orf prefix-list both awplus# configure terminal awplus(config)# router bgp 10 awplus(config-router)# no neighbor 10.10.0.5 capability orf prefix-list both awplus# configure terminal awplus(config)# router bgp 10 awplus(config-router)# address-family ipv4 awplus(config-router)# neighbor 10.10.0.5 capability orf prefix-list both awplus# configure terminal awplus(config)# router bgp 10 awplus(config-router)# address-family ipv4 awplus(config-router)# no neighbor 10.10.0.5 capability orf prefix-list both awplus# configure terminal awplus(config)# router bgp 10 awplus(config-router)# neighbor group1 peer-group awplus(config-router)# neighbor 10.10.0.5 remote-as 10 awplus(config-router)# neighbor 10.10.0.5 peer-group group1 awplus(config-router)# neighbor group1 capability orf prefix-list both awplus# configure terminal awplus(config)# router bgp 10 awplus(config-router)# no neighbor group1 capability orf prefix-list both

```
Examples
  [BGP4+]
           awplus# configure terminal
           awplus(config)# router bgp 10
           awplus(config-router)# address-family ipv6
           awplus(config-router)# neighbor 2001:0db8:010d::1 capability 
           orf prefix-list both
           awplus# configure terminal
           awplus(config)# router bgp 10
           awplus(config-router)# address-family ipv6
           awplus(config-router)# no neighbor 2001:0db8:010d::1 capability 
           orf prefix-list both
           awplus# configure terminal
           awplus(config)# router bgp 10
           awplus(config-router)# neighbor group1 peer-group
           awplus(config-router)# neighbor 2001:0db8:010d::1 remote-as 10
           awplus(config-router)# address-family ipv6
           awplus(config-router-af)# neighbor 2001:0db8:010d::1 
           peer-group group1
           awplus(config-router-af)# neighbor group1 capability orf 
           prefix-list both
           awplus# configure terminal
           awplus(config)# router bgp 10
           awplus(config-router)# address-family ipv6
           awplus(config-router-af)# no neighbor group1 capability orf
           prefix-list both
  Related
commands
           neighbor capability orf prefix-list
           neighbor peer-group (add a neighbor)
           neighbor route-map
Command
  changes
           Added to AlliedWare Plus prior to 5.4.6-1
           Version 5.4.7-2.1: BGP support added for x510 and x550 series
```
Version 5.4.7-2.4: BGP support added for IE300 series

# **neighbor capability route-refresh**

**Overview** Use this command to advertise route-refresh capability to the specified BGP and BGP4+ neighbors.

Use the **no** variant of this command to disable this function

**Syntax** neighbor <*neighborid*> capability route-refresh

no neighbor <*neighborid*> capability route-refresh

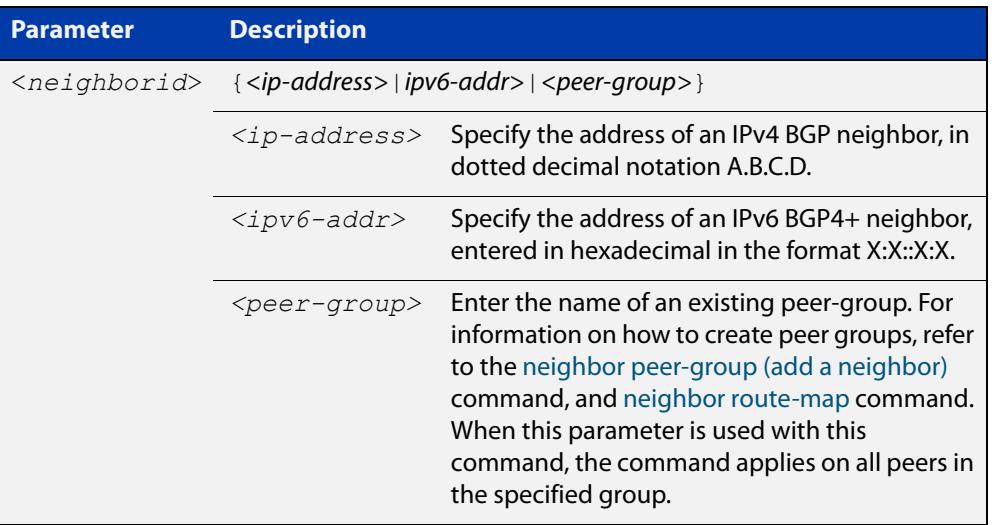

- **Mode** Router Configuration
- **Default** Enabled
- **Usage** Use this command to advertise to peer about route refresh capability support. If route refresh capability is supported, then router can dynamically request that the peer readvertises its Adj-RIB-Out.

```
Examples [BGP] awplus# configure terminal
               awplus(config)# router bgp 10
               awplus(config-router)# neighbor 10.10.10.1 capability 
               route-refresh
               awplus# configure terminal
               awplus(config)# router bgp 10
               awplus(config-router)# no neighbor 10.10.10.1 capability
               route-refresh
               awplus# configure terminal
               awplus(config)# router bgp 10
               awplus(config-router)# neighbor group1 peer-group 
               awplus(config-router)# neighbor 10.10.1.1 remote-as 10
               awplus(config-router)# neighbor 10.10.1.1 peer-group group1
               awplus(config-router)# neighbor group1 capability route-refresh
               awplus# configure terminal
               awplus(config)# router bgp 10
               awplus(config-router)# no neighbor group1 capability 
               route-refresh
     Examples
      [BGP4+]
              awplus# configure terminal
               awplus(config)# router bgp 10
               awplus(config-router)# neighbor 2001:0db8:010d::1 capability 
               route-refresh
               awplus# configure terminal
               awplus(config)# router bgp 10
               awplus(config-router)# no neighbor 2001:0db8:010d::1 capability
               route-refresh
               awplus# configure terminal
               awplus(config)# router bgp 10
               awplus(config-router)# neighbor group1 peer-group 
               awplus(config-router)# neighbor 2001:0db8:010d::1 remote-as 10
               awplus(config-router)# address-family ipv6
               awplus(config-router-af)# neighbor 2001:0db8:010d::1 
               peer-group group1
               awplus(config-router-af)# exit
               awplus(config-router)# neighbor group1 capability route-refresh
               awplus# configure terminal
               awplus(config)# router bgp 10
               awplus(config-router)# no neighbor group1 capability
               route-refresh
```
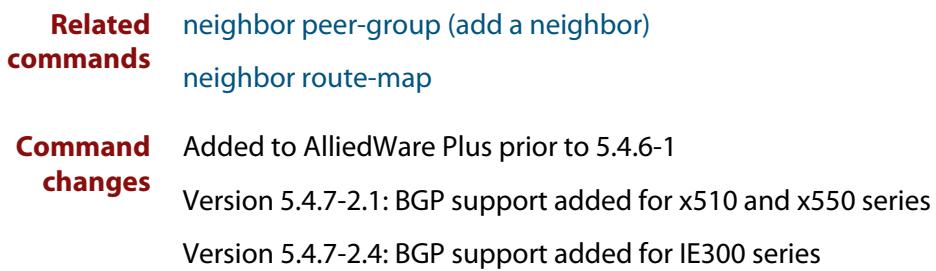

### **neighbor collide-established**

**Overview** Use this command to specify including a BGP or BGP4+ neighbor, already in an 'established' state, for conflict resolution when a TCP connection collision is detected.

> Use the **no** variant of this command to remove a BGP or BGP4+ neighbor, already in an 'established' state, for conflict resolution when a TCP connection collision is detected.

**Syntax** neighbor <*neighborid*> collide-established

no neighbor <*neighborid*> collide-established

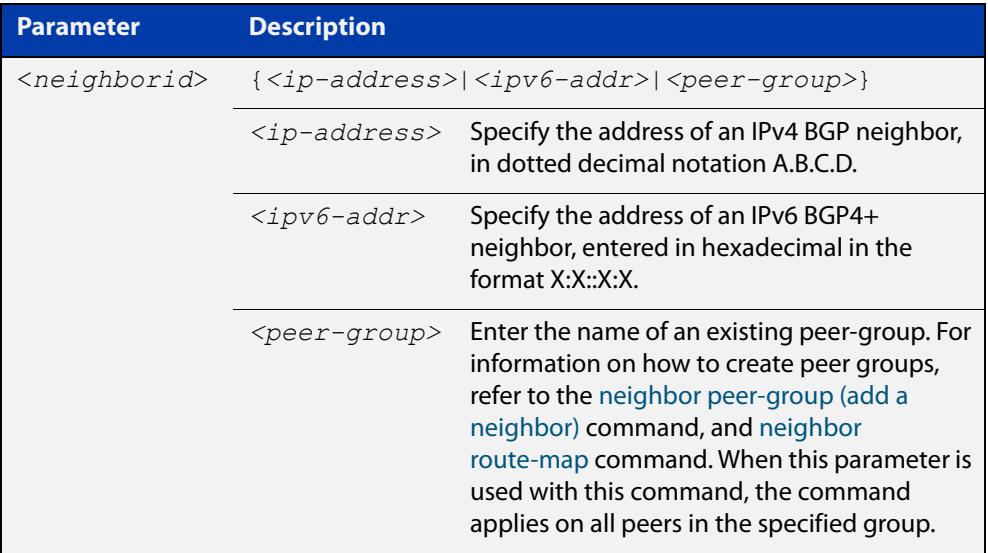

### **Mode** Router Configuration

**Usage notes** This command must be used only when specially required. It is not required in most network deployments.

> The associated functionality of including an 'established' neighbor into TCP connection collision conflict resolution is automatically enabled when neighbor is configured for BGP graceful-restart.

```
Examples [BGP] awplus# configure terminal
               awplus(config)# router bgp 10
               awplus(config-router)# neighbor 10.10.10.1 collide-established
               awplus# configure terminal
               awplus(config)# router bgp 10
               awplus(config-router)# no neighbor 10.10.10.1 
               collide-established
               awplus# configure terminal
               awplus(config)# router bgp 10
               awplus(config-router)# neighbor group1 peer-group 
               awplus(config-router)# neighbor 10.10.10.1 remote-as 10
               awplus(config-router)# neighbor 10.10.10.1 peer-group group1
               awplus(config-router)# neighbor group1 collide-established
               awplus# configure terminal
               awplus(config)# router bgp 10
               awplus(config-router)# no neighbor group1 collide-established
     Examples
      [BGP4+]
              awplus# configure terminal
               awplus(config)# router bgp 10
               awplus(config-router)# neighbor 2001:0db8:010d::1 
               collide-established
               awplus# configure terminal
               awplus(config)# router bgp 10
               awplus(config-router)# no neighbor 2001:0db8:010d::1 
               collide-established
               awplus# configure terminal
               awplus(config)# router bgp 10
               awplus(config-router)# neighbor group1 peer-group
               awplus(config-router)# neighbor 2001:0db8:010d::1 remote-as 10
               awplus(config-router)# address-family ipv6
               awplus(config-router-af)# neighbor 2001:0db8:010d::1 
               peer-group group1
               awplus(config-router-af)# exit
               awplus(config-router)# neighbor group1 collide-established
               awplus# configure terminal
               awplus(config)# router bgp 10
               awplus(config-router)# no neighbor group1 collide-established
      Related
              neighbor peer-group (add a neighbor)
```

```
commands
```
[neighbor route-map](#page-1571-0)

**Command changes** Added to AlliedWare Plus prior to 5.4.6-1 Version 5.4.7-2.1: BGP support added for x510 and x550 series Version 5.4.7-2.4: BGP support added for IE300 series

### **neighbor default-originate**

#### **Overview** Use this command to allow a BGP or BGP4+ local router to send the default route to a neighbor.

Use the **no** variant of this command to send no route as a default route.

**Syntax** neighbor {<*neighborid*>} default-originate [route-map <*routemap-name*>]

> no neighbor {<*neighborid*>} default-originate [route-map <*routemap-name*>]

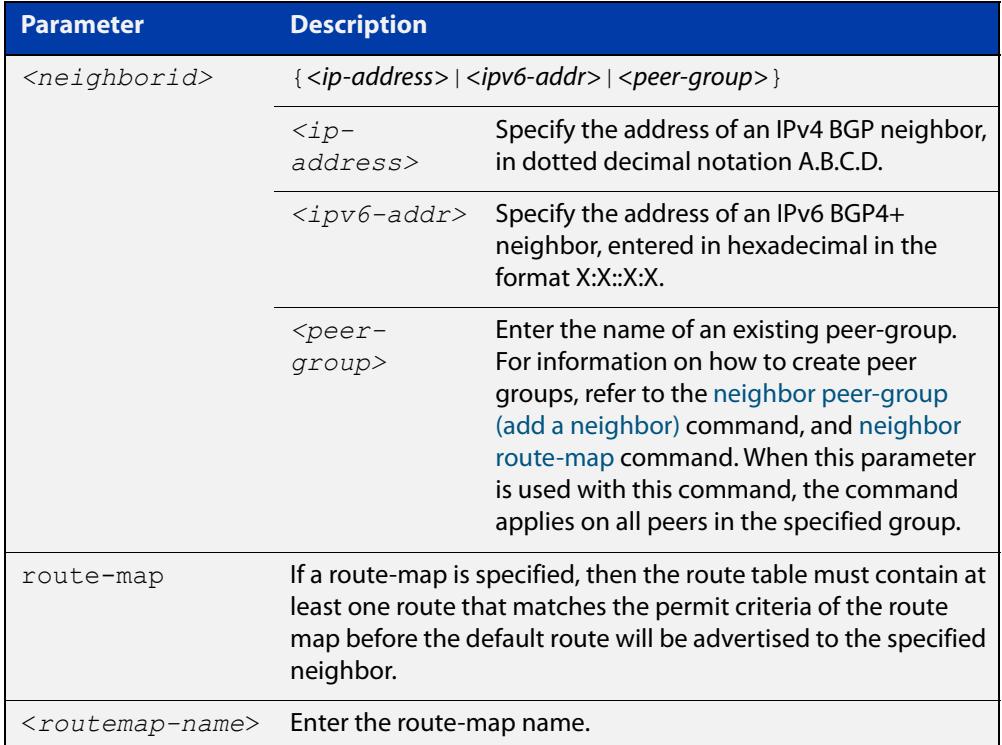

- **Mode [BGP]** Router Configuration or IPv4 Address Family Configuration
- **Mode [BGP4+]** IPv6 Address Family Configuration
- **Examples [BGP]** To allow a device to originate default route to neighbor 10.10.10.1, when the device's route table contains at least one route matching the route map 'myroute', use the commands:

```
awplus# configure terminal
awplus(config)# router bgp 10
awplus(config-router)# neighbor 10.10.10.1 default-originate
route-map myroute
```
To stop a device from originating default route to neighbor 10.10.10.1, use the commands:

```
awplus# configure terminal
awplus(config)# router bgp 10
awplus(config-router)# no neighbor 10.10.10.1 default-originate 
route-map myroute
```
To allow a device to originate the IPv4 default route to neighbor 10.10.10.1, when the device's route table contains at least one route matching the route map 'myroute', use the commands:

```
awplus# configure terminal
awplus(config)# router bgp 10
awplus(config)# address-family ipv4
awplus(config-router-af)# neighbor 10.10.10.1 
default-originate route-map myroute
```
To stop a device from originating IPv4 default route to neighbor 10.10.10.1, use the commands:

```
awplus# configure terminal
awplus(config)# router bgp 10
awplus(config)# address-family ipv4
awplus(config-router-af)# no neighbor 10.10.10.1 
default-originate route-map myroute
```
To allow a device to originate default route to peer group 'group1', when the device's route table contains at least one route matching the route map 'myroute', use the commands:

```
awplus# configure terminal
awplus(config)# router bgp 10
awplus(config-router)# neighbor group1 peer-group 
awplus(config-router)# neighbor 10.10.10.1 remote-as 10
awplus(config-router)# neighbor 10.10.10.1 peer-group group1
awplus(config-router)# neighbor group1 default-originate
route-map myroute
```
To stop a device originating default route to peer group 'group1', use the commands:

```
awplus# configure terminal
awplus(config)# router bgp 10
awplus(config-router)# no neighbor group1 default-originate 
route-map myroute
```
#### **Examples [BGP4+]** To allow a device to originate default route to neighbor 2001:0db8:010d::1, when the device's route table contains at least one route matching the route map 'myroute', use the commands:

```
awplus# configure terminal
awplus(config)# router bgp 10
awplus(config-router)# address-family ipv6
awplus(config-router-af)# neighbor 2001:0db8:010d::1 
default-originate route-map myroute
```
To stop a device originating default route to neighbor 2001:0db8:010d::1, use the commands:

awplus# configure terminal awplus(config)# router bgp 10 awplus(config-router)# address-family ipv6 awplus(config-router-af)# no neighbor 2001:0db8:010d::1 default-originate route-map myroute

To allow a device to originate default route to peer group 'group1', when the device's route table contains at least one route matching the route map 'myroute', use the commands:

```
awplus# configure terminal
awplus(config)# router bgp 10
awplus(config-router)# neighbor group1 peer-group 
awplus(config-router)# neighbor 2001:0db8:010d::1 remote-as 10
awplus(config-router)# address-family ipv6
awplus(config-router-af)# neighbor 2001:0db8:010d::1 
peer-group group1
awplus(config-router-af)# neighbor group1 default-originate 
route-map myroute
```
To stop a device originating default route to peer group 'group1', use the commands:

```
awplus# configure terminal
awplus(config)# router bgp 10
awplus(config-router)# address-family ipv6
awplus(config-router-af)# no neighbor group1 default-originate
route-map myroute
```
**Related commands** [neighbor peer-group \(add a neighbor\)](#page-1554-0) [neighbor route-map](#page-1571-0) **Command** Added to AlliedWare Plus prior to 5.4.6-1

**changes** Version 5.4.7-2.1: BGP support added for x510 and x550 series Version 5.4.7-2.4: BGP support added for IE300 series

## **neighbor description**

**Overview** Use this command to associate a description with a BGP or a BGP4+ neighbor. We recommend adding descriptions to defined neighbors, so any network administrators or network engineers can see a description of connected BGP or BGP4+ peers on the device.

> Use the **no** variant of this command to remove the description from a BGP or a BGP4+ neighbor.

**Syntax** neighbor <*neighborid*> description <*description*>

no neighbor <*neighborid*> description [<*description*>]

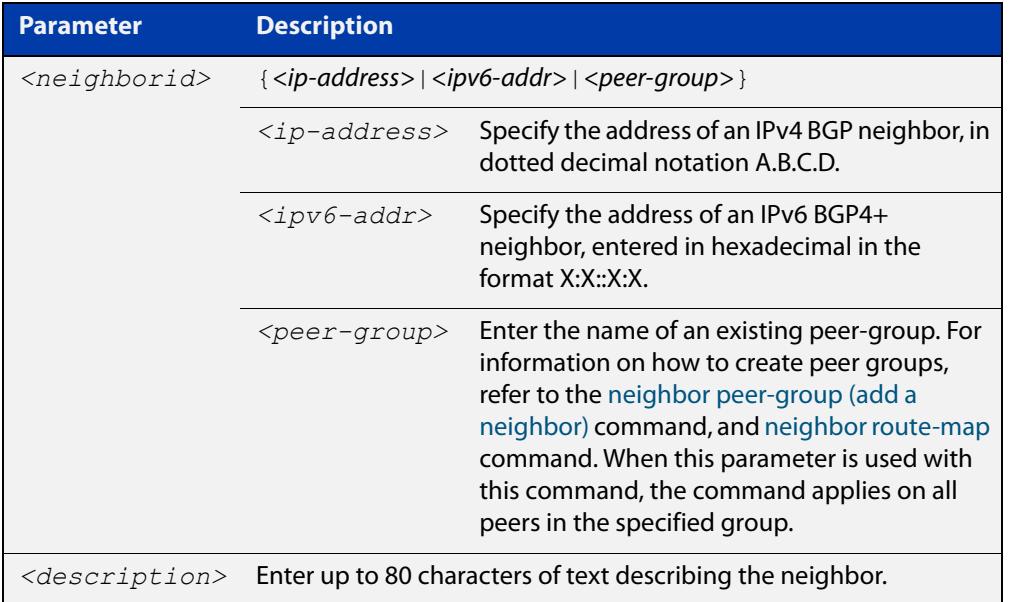

**Mode [BGP]** Router Configuration or IPv4 Address Family Configuration

**Mode [BGP4+]** Router Configuration

```
Examples [BGP] awplus# configure terminal
               awplus(config)# router bgp 10
               awplus(config-router)# neighbor 10.10.10.1 description Backup
               router for sales
               awplus# configure terminal
               awplus(config)# router bgp 10
               awplus(config-router)# no neighbor 10.10.10.1 description
               awplus# configure terminal
               awplus(config)# router bgp 10
               awplus(config-router)# neighbor group1 peer-group 
               awplus(config-router)# neighbor 10.10.10.1 remote-as 10
               awplus(config-router)# neighbor 10.10.10.1 peer-group group1
               awplus(config-router)# neighbor group1 description Backup 
               router for sales
               awplus# configure terminal
               awplus(config)# router bgp 10
               awplus(config-router)# neighbor group1 description Backup 
               router for sales.
     Examples
      [BGP4+]
              awplus# configure terminal
               awplus(config)# router bgp 10
               awplus(config-router)# neighbor 2001:0db8:010d::1 description 
               Backup router for sales
               awplus# configure terminal
               awplus(config)# router bgp 10
               awplus(config-router)# no neighbor 2001:0db8:010d::1 
               description
               awplus# configure terminal
               awplus(config)# router bgp 10
               awplus(config-router)# neighbor group1 peer-group 
               awplus(config-router)# neighbor 2001:0db8:010d::1 remote-as 10
               awplus(config-router)# address-family ipv6
               awplus(config-router-af)# neighbor 2001:0db8:010d::1 
               peer-group group1
               awplus(config-router-af)# exit
               awplus(config-router)# neighbor group1 description Backup 
               router for sales
               awplus# configure terminal
               awplus(config)# router bgp 10
               awplus(config-router)# no neighbor group1 description Backup 
               router for sales
```
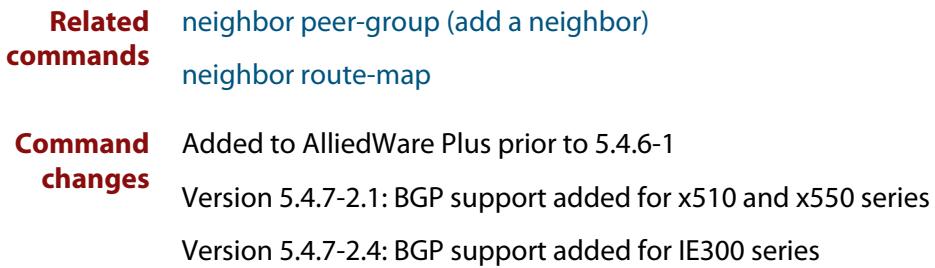

# **neighbor disallow-infinite-holdtime**

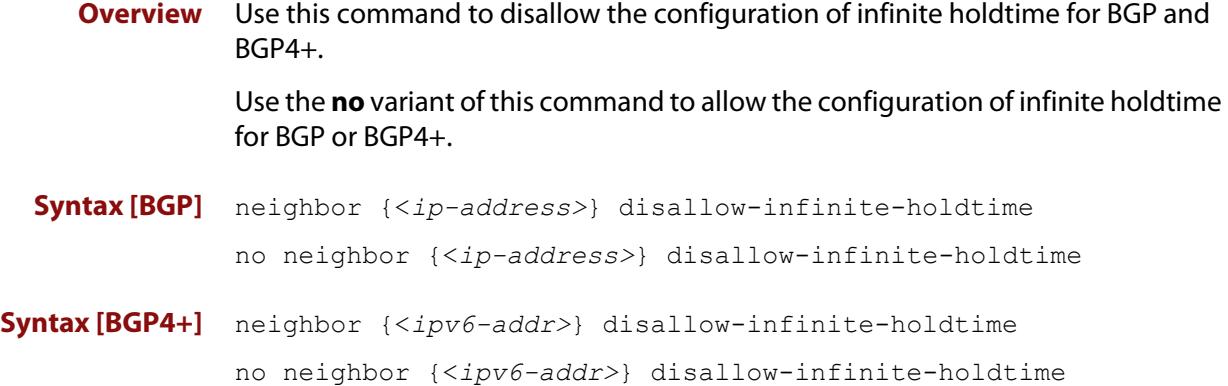

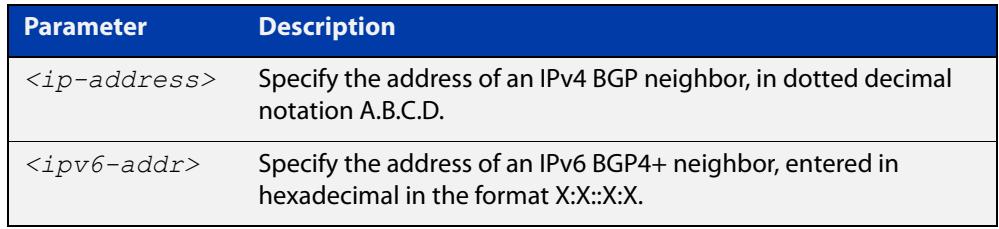

#### **Mode** Router Configuration

**Usage** This command enables the local BGP or BGP4+ speaker to reject holdtime "0" seconds from the peer during exchange of open messages or the user during configuration.

> The **no** variant of this command allows the BGP speaker to accept "0" holdtime from the peer or during configuration.

**Examples [BGP]** To enable the **disallow-infinite-holdtime** feature on the BGP speaker with the IP address of 10.10.10.1, enter the command:

```
awplus# configure terminal
awplus(config)# router bgp 10
awplus(config-router)# neighbor 10.10.10.1 
disallow-infinite-holdtime
```
To disable the **disallow-infinite-holdtime** feature on the BGP speaker with the IP address of 10.10.10.10, enter the command:

awplus# configure terminal awplus(config)# router bgp 10 awplus(config-router)# no neighbor 10.10.10.1 disallow-infinite-holdtime

#### **Examples** To enable the **disallow-infinite-holdtime** feature on the BGP4+ speaker with the **[BGP4+]** IPv6 address of 2001:0db8:010d::1, enter the commands:

```
awplus# configure terminal
awplus(config)# router bgp 10
awplus(config-router)# neighbor
disallow-infinite-holdtime2001:0db8:010d::1
```
To disable the **disallow-infinite-holdtime** feature on the BGP4+ speaker with the IPv6 address of 2001:0db8:010d::1, enter the commands:

```
awplus# configure terminal
awplus(config)# router bgp 10
awplus(config-router)# no neighbor 
disallow-infinite-holdtime2001:0db8:010d::1
```
#### **Related commands** [neighbor timers](#page-1587-0)

**Command changes** Added to AlliedWare Plus prior to 5.4.6-1 Version 5.4.7-2.1: BGP support added for x510 and x550 series Version 5.4.7-2.4: BGP support added for IE300 series

# **neighbor distribute-list**

**Overview** This command filters route updates from a particular BGP or BGP4+ neighbor using an access control list.

> You can add one incoming and one outgoing distribute-list for each BGP or BGP4+ neighbor.

The **no** variant of this command removes a previously configured BGP or BGP4+ distribute-list.

**Syntax** neighbor <*neighborid*> distribute-list <*access-list*> {in|out} no neighbor <*neighborid*> distribute-list <*access-list*> {in|out}

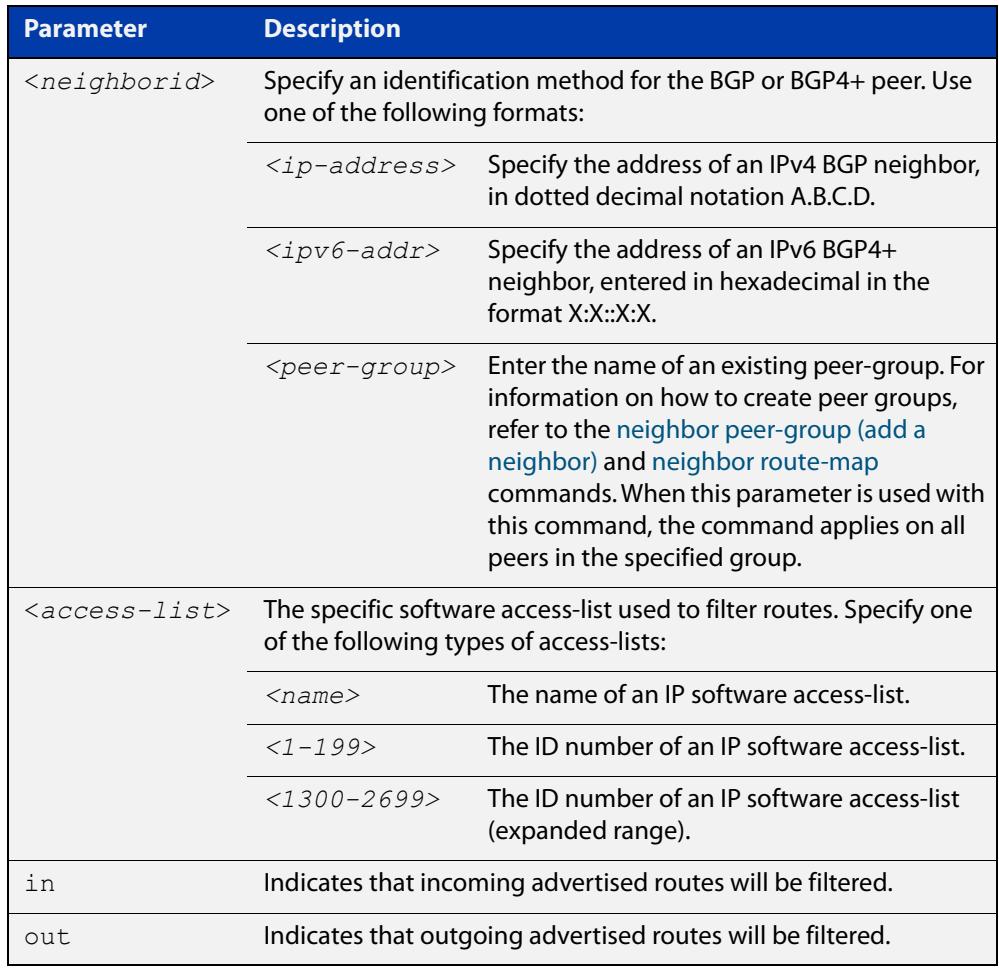

**Mode [BGP]** Router Configuration or IPv4 Address Family Configuration

**Mode [BGP4+]** IPv6 Address Family Configuration

#### **Examples [BGP]** Example 1:

```
awplus# configure terminal
```

```
awplus(config)# router bgp 10
```
awplus(config-router)# neighbor 10.10.10.1 distribute-list mylist out

#### Example 2:

awplus# configure terminal

awplus(config)# router bgp 10 awplus(config-router)# no neighbor 10.10.10.1 distribute-list mylist out

#### Example 3:

awplus# configure terminal awplus(config)# router bgp 10 awplus(config-router)# address-family ipv4 awplus(config-router-af)# neighbor 10.10.10.1 distribute-list mylist out

#### Example 4:

```
awplus# configure terminal
awplus(config)# router bgp 10
awplus(config)# address-family ipv4
awplus(config-router-af)# no neighbor 10.10.10.1 
distribute-list mylist out
```
#### Example 5:

awplus# configure terminal awplus(config)# router bgp 10 awplus(config-router)# neighbor group1 peer-group awplus(config-router)# neighbor 10.10.10.1 remote-as 10 awplus(config-router)# neighbor 10.10.10.1 peer-group group1 awplus(config-router)# neighbor 10.10.10.1 distribute-list mylist out

#### Example 6:

```
awplus# configure terminal
awplus(config)# router bgp 10
awplus(config-router)# no neighbor 10.10.10.1 distribute-list 
mylist out
```
#### **Examples** Example 1:

**[BGP4+]**

awplus# configure terminal

```
awplus(config)# router bgp 10
awplus(config-router)# address-family ipv6
awplus(config-router-af)# neighbor 2001:0db8:010d::1 
distribute-list mylist out
```
#### Example 2:

```
awplus# configure terminal
awplus(config)# router bgp 10
awplus(config-router)# address-family ipv6
awplus(config-router-af)# no neighbor 2001:0db8:010d::1
distribute-list mylist out
```
#### Example 3:

awplus# configure terminal awplus(config)# router bgp 10 awplus(config-router)# neighbor group1 peer-group awplus(config-router)# neighbor 2001:0db8:010d::1 remote-as 10 awplus(config-router# address-family ipv6 awplus(config-router-af)# neighbor 2001:0db8:010d::1 peer-group group1 awplus(config-router-af)# neighbor 2001:0db8:010d::1

```
distribute-list mylist out
```
### Example 4:

```
awplus# configure terminal
awplus(config)# router bgp 10
awplus(config-router)# address-family ipv6
awplus(config-router-af)# no neighbor 2001:0db8:010d::1
distribute-list mylist out
```
### **Related commands**

#### [neighbor route-map](#page-1571-0)

[neighbor peer-group \(add a neighbor\)](#page-1554-0)

**Command changes**

Added to AlliedWare Plus prior to 5.4.6-1 Version 5.4.7-2.1: BGP support added for x510 and x550 series Version 5.4.7-2.4: BGP support added for IE300 series

# **neighbor dont-capability-negotiate**

### **Overview** Use this command to disable capability negotiation for BGP and BGP4+.

The capability negotiation is performed by default. This command is used to allow compatibility with older BGP versions that have no capability parameters used in open messages between peers.

Use the **no** variant of this command to enable capability negotiation.

**Syntax** neighbor <*neighborid*> dont-capability-negotiate

no neighbor <*neighborid*> dont-capability-negotiate

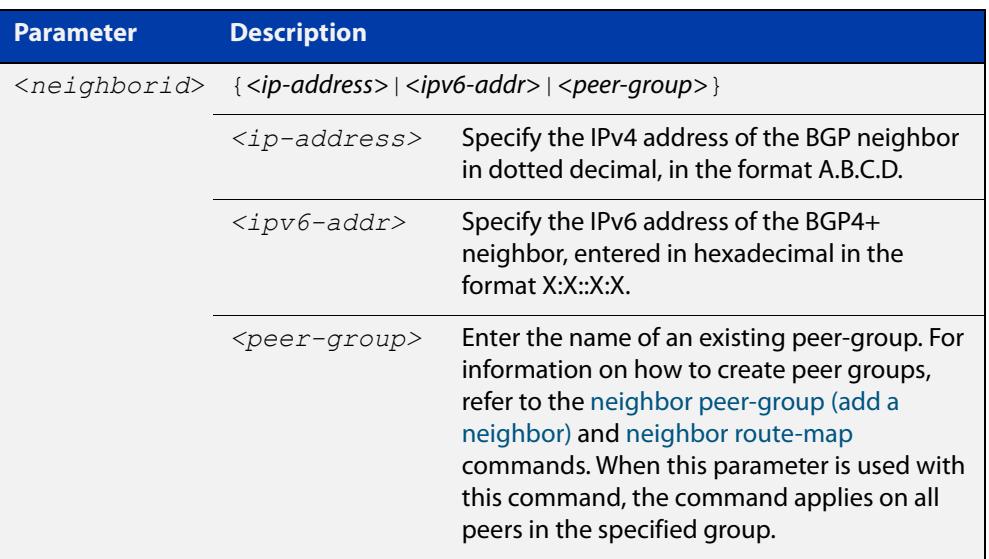

#### **Mode** Router Configuration

```
Examples [BGP] awplus# configure terminal
               awplus(config)# router bgp 10
               awplus(config-router)# neighbor 10.10.0.34 
               dont-capability-negotiate
               awplus# configure terminal
               awplus(config)# router bgp 10
               awplus(config-router)# no neighbor 10.10.0.34 
               dont-capability-negotiate
               awplus# configure terminal
               awplus(config)# router bgp 10
               awplus(config-router)# neighbor group1 peer-group
               awplus(config-router)# neighbor 10.10.10.34 remote-as 100
               awplus(config-router)# neighbour 10.10.10.34 peer-group group1
               awplus(config-router)# neighbor group1 
               dont-capability-negotiate
               awplus# configure terminal
               awplus(config)# router bgp 10
               awplus(config-router)# no neighbor group1 
               dont-capability-negotiate
     Examples
awplus# configure terminal
      [BGP4+]
               awplus(config)# router bgp 10
               awplus(config-router)# neighbor 2001:0db8:010d::1 
               dont-capability-negotiate
               awplus# configure terminal
               awplus(config)# router bgp 10
               awplus(config-router)# no neighbor 2001:0db8:010d::1 
               dont-capability-negotiate
               awplus# configure terminal
               awplus(config)# router bgp 10
               awplus(config-router)# neighbor group1 peer-group 
               awplus(config-router)# neighbor 2001:0db8:010d::1 remote-as 100
               awplus(config-router)# address-family ipv6
               awplus(config-router-af)# neighbor 2001:0db8:010d::1 
               peer-group group1
               awplus(config-router-af)# exit
               awplus(config-router)# neighbor group1
               dont-capability-negotiate
               awplus# configure terminal
               awplus(config)# router bgp 10
               awplus(config-router)# no neighbor group1 
               dont-capability-negotiate
```
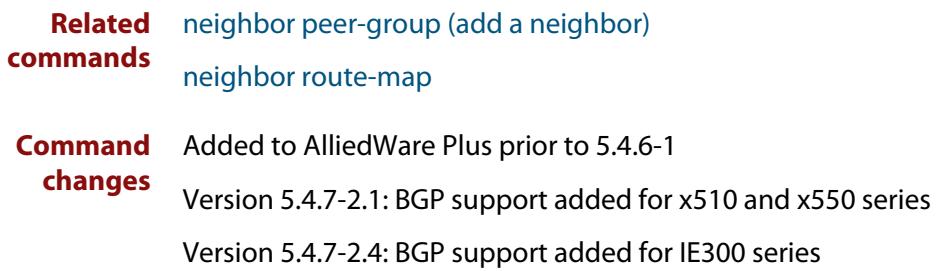

## <span id="page-1525-0"></span>**neighbor ebgp-multihop**

**Overview** Use this command to accept and attempt BGP or BGP4+ connections to external peers on indirectly connected networks.

> Effectively, this command sets the TTL value in the BGP or BGP4+ packets that the router sends to the neighbor, so that the packets may traverse the network route to the neighbor.

> The device will not establish a connection to a multihop neighbor, if the only route to the multihop peer is a default route.

Use the **no** variant of this command to return to the default.

**Syntax** neighbor <*neighborid*> ebgp-multihop [<*count*>]

no neighbor <*neighborid*> ebgp-multihop [<*count*>]

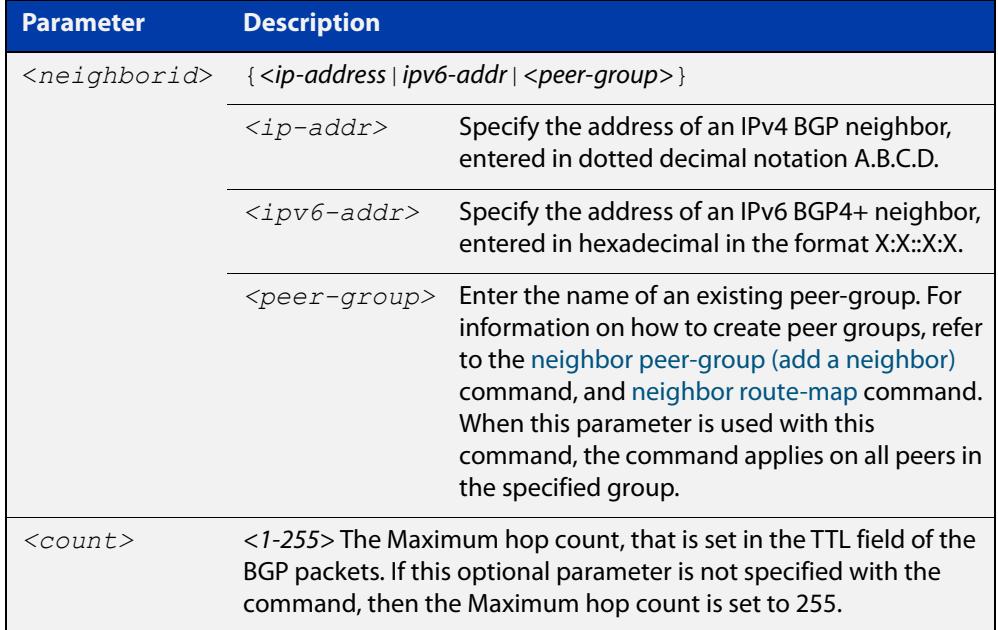

### **Mode [BGP]** Router Configuration or IPv4 Address Family Configuration

**Mode [BGP4+]** Router Configuration

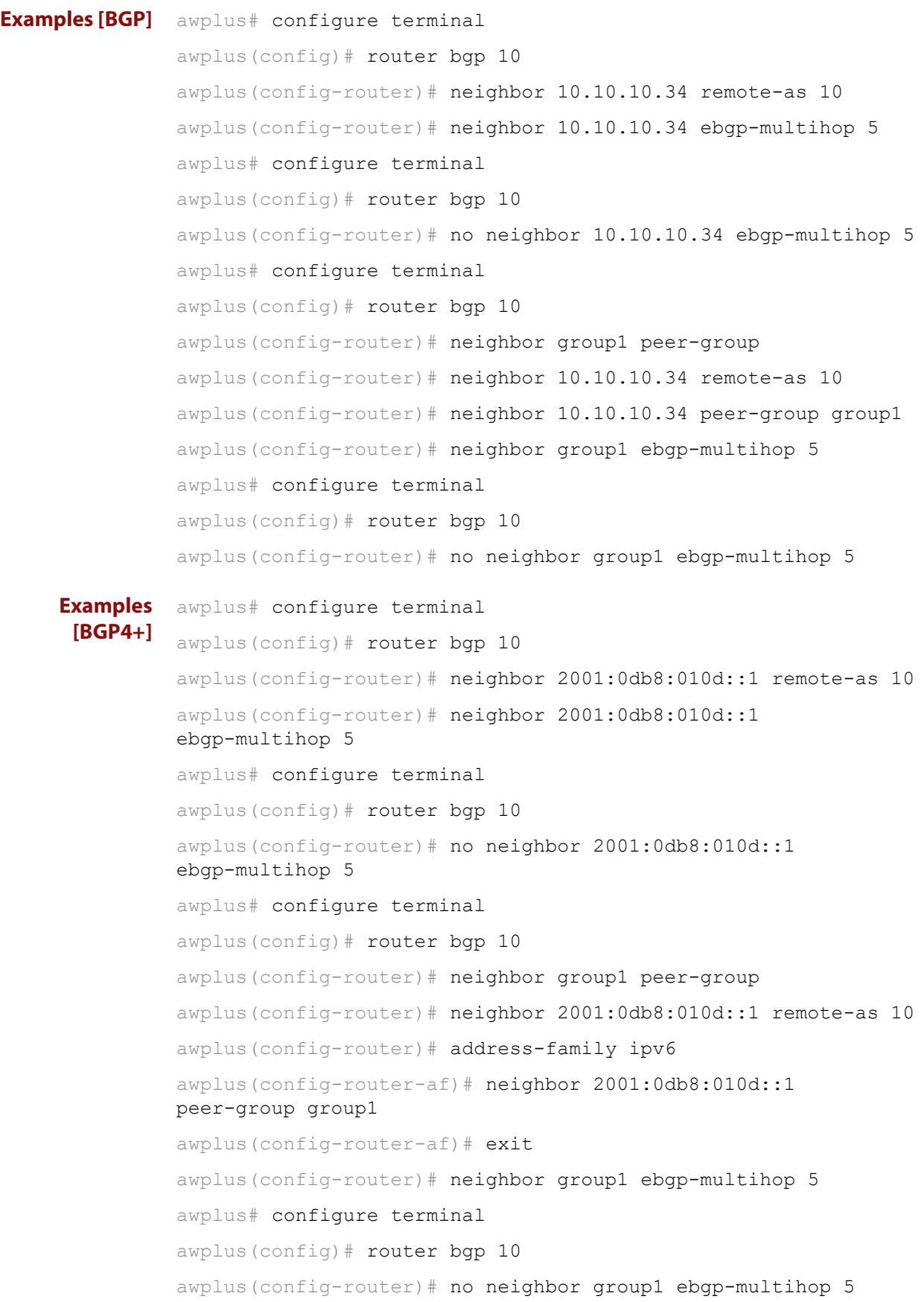

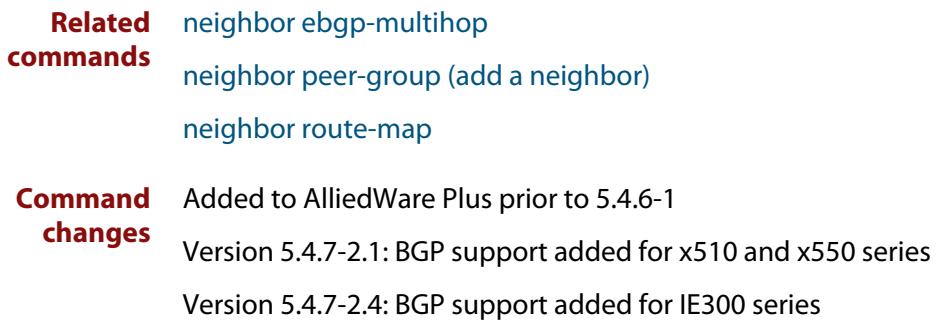

# **neighbor enforce-multihop**

**Overview** Use this command to enforce the requirement that BGP and BGP4+ neighbors form multihop connections.

Use the **no** variant of this command to turn off this feature.

**Syntax** neighbor *<neighborid>* enforce-multihop

no neighbor <*neighborid>* enforce-multihop

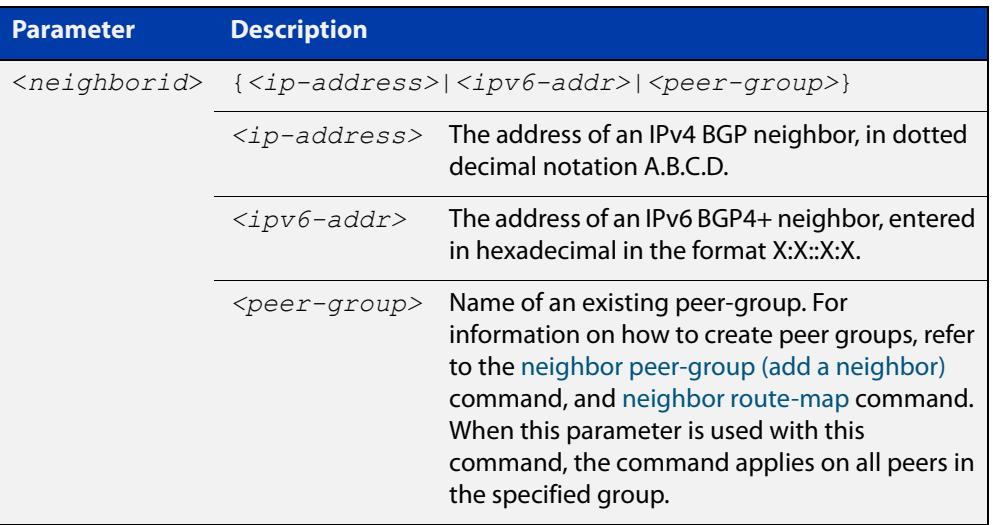

**Mode [BGP]** Router Configuration or IPv4 Address Family Configuration

**Mode [BGP4+]** Router Configuration

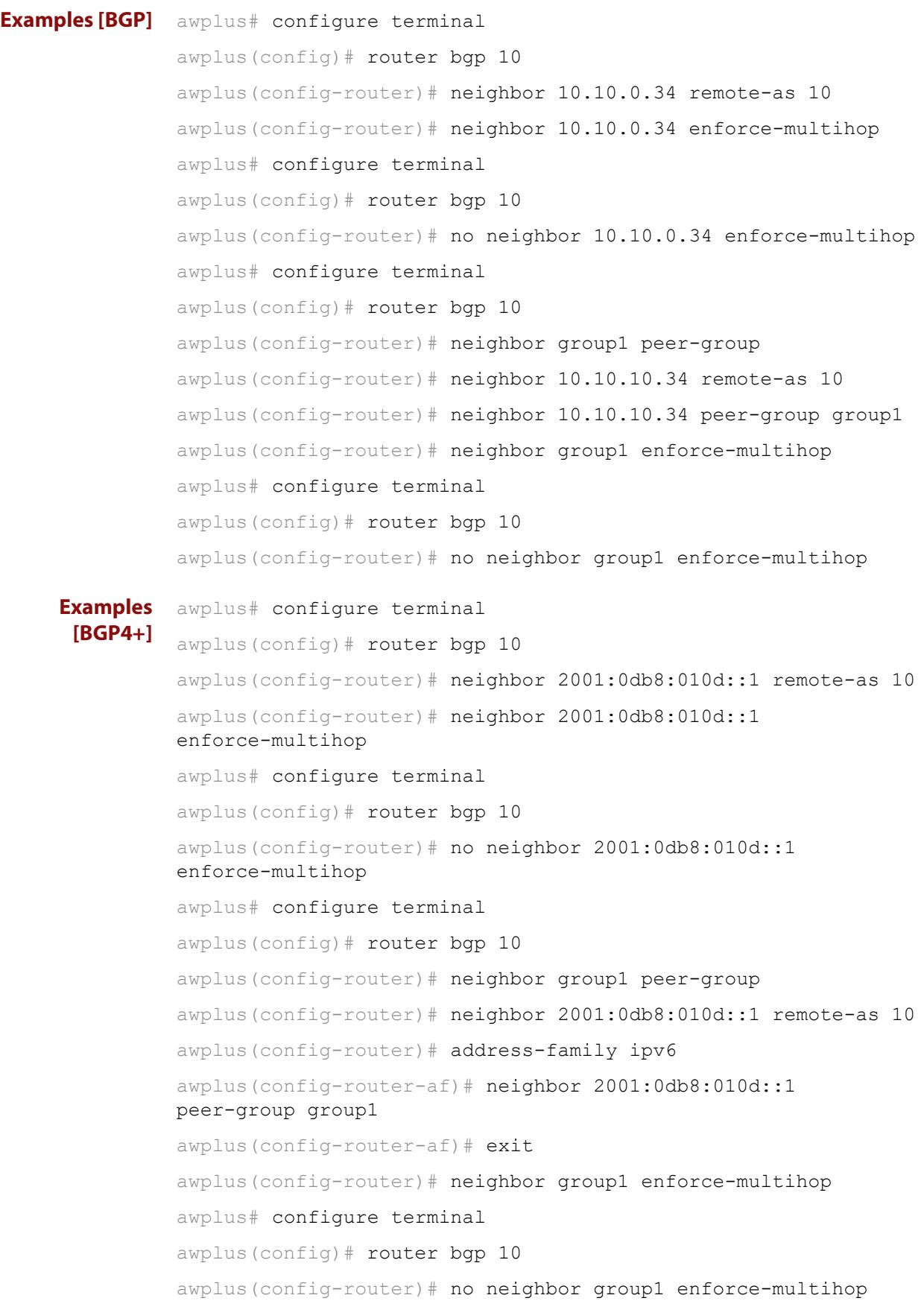

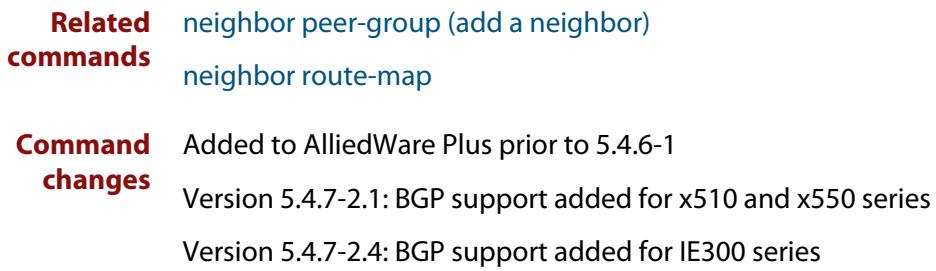

## **neighbor filter-list**

**Overview** This command creates a BGP or BGP4+ filter using an AS (Autonomous System) path list. This command specifies an AS path list, which it then applies to filter updates to and from a BGP or a BGP4+ neighbor

> The **no** variant of this command removes the previously specified BGP or BGP4+ filter using access control lists.

**Syntax** neighbor <*neighborid*> filter-list <*listname*> {in|out}

no neighbor <*neighborid*> filter-list <*listname*> {in|out}

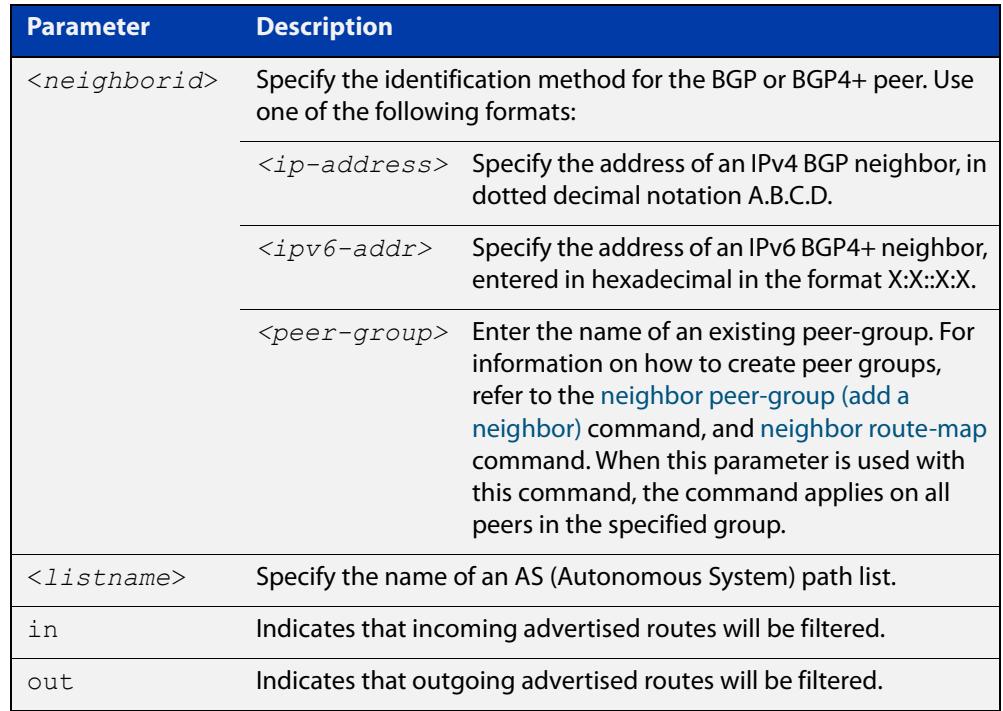

- **Mode [BGP]** Router Configuration or IPv4 Address Family Configuration
- **Mode [BGP4+]** IPv6 Address Family Configuration
	- **Usage** This command specifies a filter for updates based on a BGP AS (Autonomous System) path list.

```
Examples [BGP] awplus# configure terminal
               awplus(config)# router bgp 10
               awplus(config-router)# neighbor 10.10.0.34 filter-list list1 
               out
               awplus# configure terminal
               awplus(config)# router bgp 10
               awplus(config-router)# no neighbor 10.10.0.34 filter-list list1
               out
               awplus# configure terminal
               awplus(config)# router bgp 10
               awplus(config-router)# address-family ipv4
               awplus(config-router-af)# neighbor 10.10.0.34 filter-list list1 
               out
               awplus# configure terminal
               awplus(config)# router bgp 10
               awplus(config-router)# address-family ipv4
               awplus(config-router-af)# no neighbor 10.10.0.34 filter-list 
               list1 out
               awplus# configure terminal
               awplus(config)# router bgp 10
               awplus(config-router)# neighbor group1 peer-group 
               awplus(config-router)# neighbor 10.10.10.34 remote-as 10
               awplus(config-router)# neighbor 10.10.10.34 peer-group group1
               awplus(config-router)# neighbor group1 filter-list list1 out
               awplus# configure terminal
               awplus(config)# router bgp 10
               awplus(config-router)# no neighbor group1 filter-list list1 out
```

```
Examples
  [BGP4+]
           awplus# configure terminal
           awplus(config)# router bgp 10
           awplus(config-router)# address-family ipv6
           awplus(config-router-af)# neighbor 2001:0db8:010d::1 
           filter-list list1 out
           awplus# configure terminal
           awplus(config)# router bgp 10
           awplus(config-router)# address-family ipv6
           awplus(config-router-af)# no neighbor 2001:0db8:010d::1
           filter-list list1 out
           awplus# configure terminal
           awplus(config)# router bgp 10
           awplus(config-router)# neighbor group1 peer-group
           awplus(config-router)# neighbor 2001:0db8:010d::1 remote-as 10
           awplus(config-router)# address-family ipv6
           awplus(config-router-af)# neighbor 2001:0db8:010d::1 
           peer-group group1
           awplus(config-router-af)# neighbor group1 filter-list list1 out
           awplus# configure terminal
           awplus(config)# router bgp 10
           awplus(config-router)# address-family ipv6
           awplus(config-router-af)# no neighbor group1 filter-list list1
           out
  Related
commands
           neighbor peer-group (add a neighbor)
           neighbor route-map
Command
  changes
           Added to AlliedWare Plus prior to 5.4.6-1
           Version 5.4.7-2.1: BGP support added for x510 and x550 series
```
Version 5.4.7-2.4: BGP support added for IE300 series

### **neighbor interface**

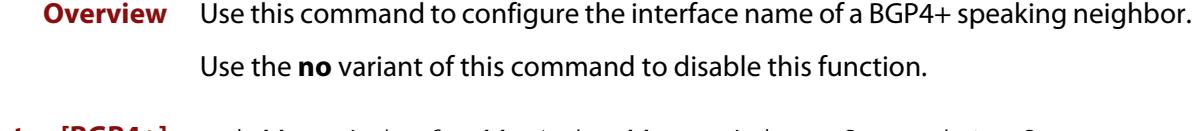

**Syntax [BGP4+]** neighbor {<*ipv6-addr>|*<*ipaddress>}* interface <*interface*> no neighbor {<*ipv6-addr>|*<*ipaddress>}* interface <*interface*>

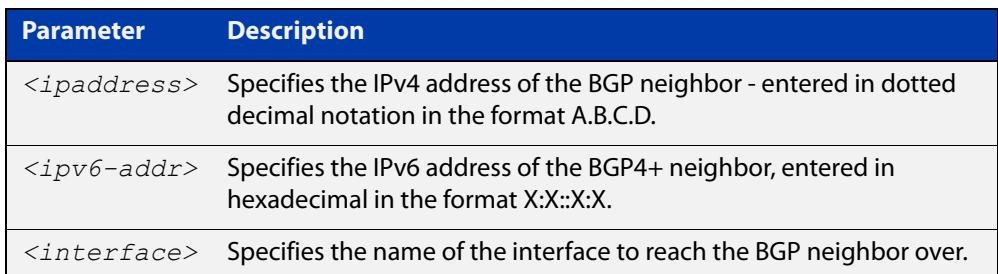

**Mode [BGP4+]** Router Configuration

**[BGP4+]**

**Usage [BGP4+]** This command is for use with BGP4+ peering. Use this command for BGP peering with IPv6 link local addresses.

**Examples** To specify a neighbor of 10.10.0.72 over the interface vlan2, use the commands:

> awplus# configure terminal awplus(config)# router bgp 10 awplus(config-router)# neighbor 10.10.0.72 interface vlan2

To remove the neighbor of 10.10.0.72 over the interface vlan2, use the commands:

```
awplus# configure terminal
awplus(config)# router bgp 10
```
awplus(config-router)# no neighbor 10.10.0.72 interface vlan2

To specify a neighbor of 2001:0db8:010d::1 over the interface vlan2, use the commands:

awplus# configure terminal awplus(config)# router bgp 10 awplus(config-router)# neighbor 2001:0db8:010d::1 interface vlan2

To remove the neighbor of 2001:0db8:010d::1 over the interface vlan2, use the commands:

```
awplus# configure terminal
awplus(config)# router bgp 10
awplus(config-router)# no neighbor 2001:0db8:010d::1 interface 
vlan2
```
**Command changes** Added to AlliedWare Plus prior to 5.4.6-1 Version 5.4.7-2.1: BGP support added for x510 and x550 series Version 5.4.7-2.4: BGP support added for IE300 series

### <span id="page-1536-0"></span>**neighbor local-as**

**Overview** Use this command to configure a local AS number for the specified BGP or BGP4+ neighbor. This overrides the local AS number specified by the [router bgp](#page-1613-0)  [command](#page-1613-0).

> Use the **no** variant of this command to remove the local AS number for the specified BGP or BGP4+ neighbor.

**Syntax** neighbor <*neighborid*> local-as <*as-number*>

no neighbor <*neighborid*> local-as <*as-number*>

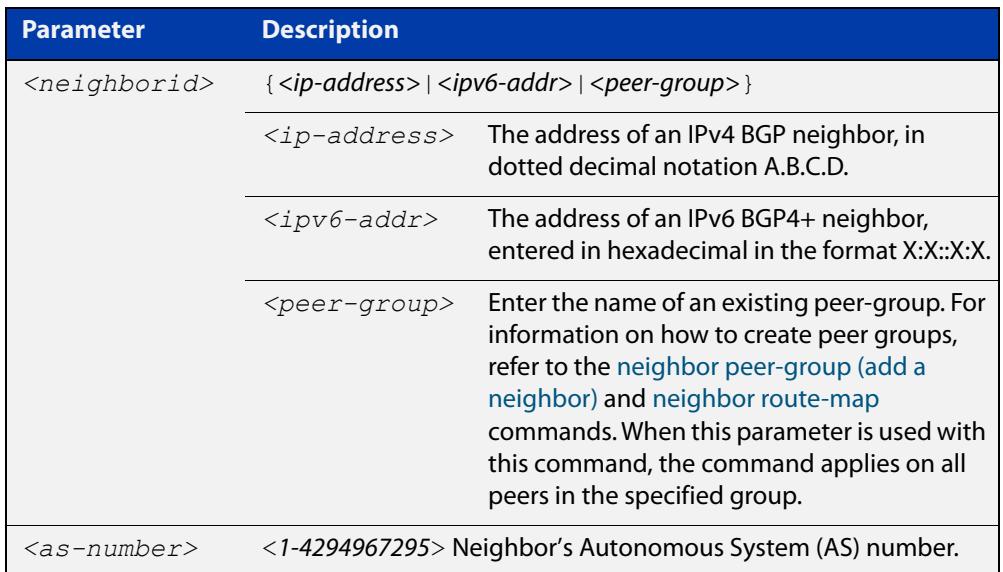

#### **Mode [BGP]** Router Configuration or IPv4 Address Family Configuration

**Mode [BGP4+]** Router Configuration

When VRF-lite is configured, this command allows internal BGP loopback connections between named VRFs and the default global routing instance to be configured to act as eBGP connections, instead of only iBGP.

**Usage [BGP4+]** When BGP4+ is configured, this command prepends the ASN as defined by the [router bgp](#page-1613-0) command, and adds the ASN as defined by the [neighbor local-as](#page-1536-0) command in front of the actual ASN as defined by the [router bgp](#page-1613-0) command. This makes the peer believe it is peering with the ASN as defined by the [neighbor](#page-1536-0)  [local-as](#page-1536-0) command.

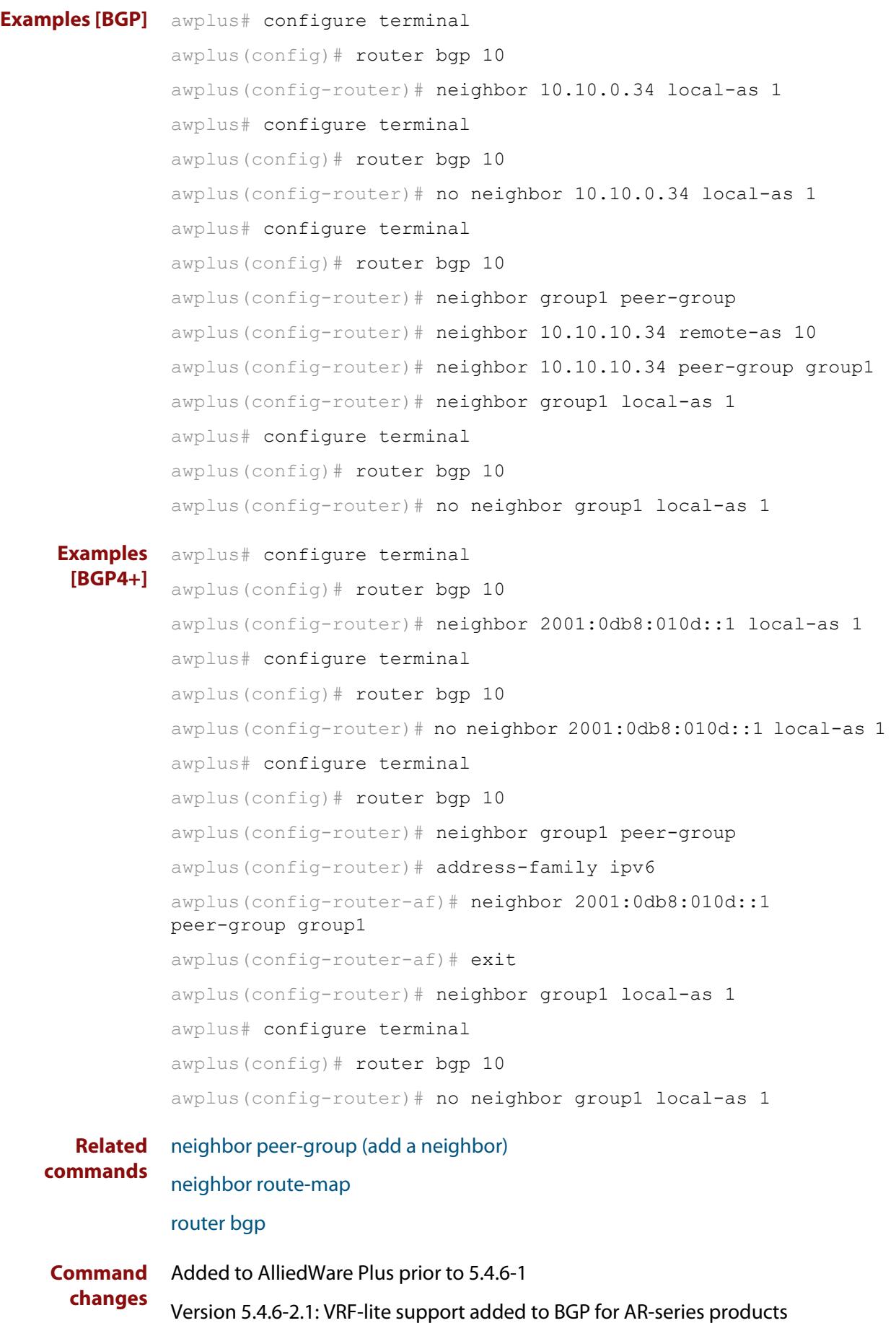

Version 5.4.7-2.1: BGP support added for x510 and x550 series Version 5.4.7-2.4: BGP support added for IE300 series

# **neighbor maximum-prefix**

**Overview** Use this command to control the number of prefixes that can be received from a BGP or a BGP4+ neighbor.

> Use the **no** variant of this command to disable this function. Do not specify threshold to apply the default threshold of 75% for the maximum number of prefixes before this is applied.

**Syntax** neighbor <*neighborid*> maximum-prefix <maximum>

no neighbor <*neighborid*> maximum-prefix [<maximum>]

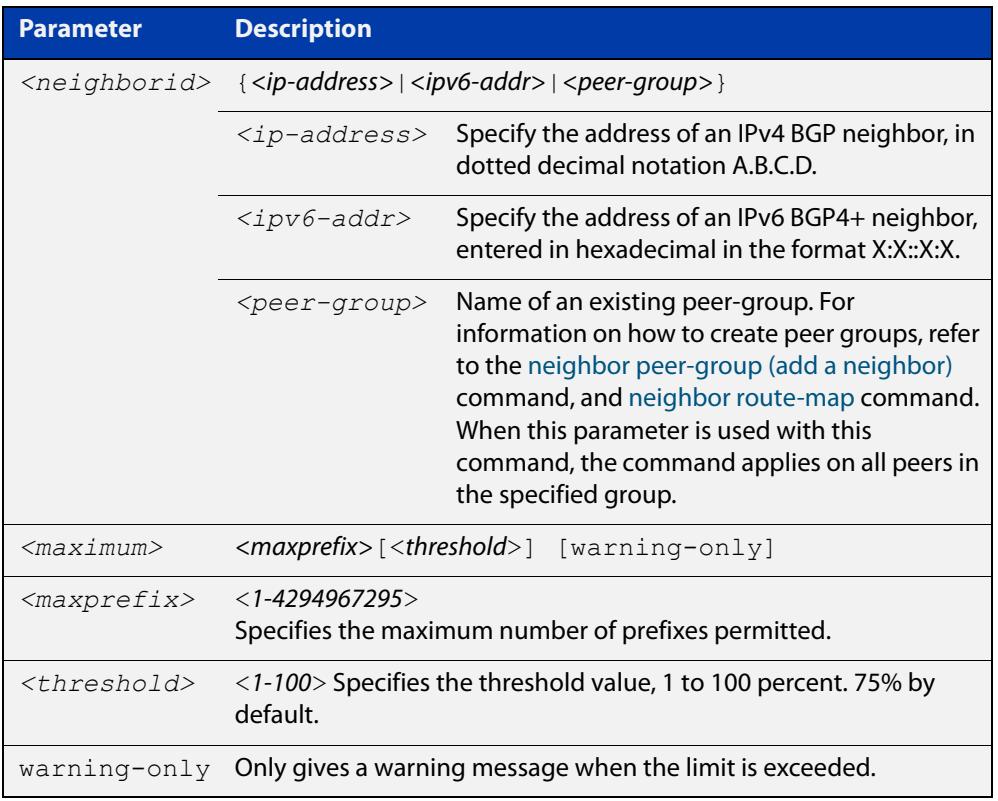

- **Default** The default threshold value is 75%. If the threshold value is not specified this default is applied.
- **Mode [BGP]** Router Configuration or IPv4 Address Family Configuration
- **Mode [BGP4+]** IPv6 Address Family Configuration
	- **Usage** The **neighbor maximum-prefix** command allows the configuration of a specified number of prefixes that a BGP or a BGP4+ router is allowed to receive from a neighbor. When the warning-only option is not used, if any extra prefixes are received, the router ends the peering. A terminated peer, stays down until the **clear ip bgp** command is used.

```
Examples [BGP] awplus# configure terminal
               awplus(config)# router bgp 10
               awplus(config-router)# neighbor 10.10.0.72 maximum-prefix 1244
               warning-only
               awplus# configure terminal
               awplus(config)# router bgp 10
               awplus(config-router)# no neighbor 10.10.0.72 maximum-prefix 
               1244 warning-only
               awplus# configure terminal
               awplus(config)# router bgp 10
               awplus(config-router)# neighbor group1 peer-group
               awplus(config-router)# neighbor 10.10.10.72 remote-as 10
               awplus(config-router)# neighbor 10.10.10.72 peer-group group1
               awplus(config-router)# neighbor group1 maximum-prefix 1244 
               warning-only
               awplus# configure terminal
               awplus(config)# router bgp 10
               awplus(config-router)# no neighbor group1 maximum-prefix 1244 
               warning-only
```

```
Examples
  [BGP4+]
           awplus# configure terminal
           awplus(config)# router bgp 10
           awplus(config-router)# address-family ipv6
           awplus(config-router-af)# neighbor 2001:0db8:010d::1 
           maximum-prefix 1244 warning-only
           awplus# configure terminal
           awplus(config)# router bgp 10
           awplus(config-router)# address-family ipv6
           awplus(config-router-af)# no neighbor 2001:0db8:010d::1
           maximum-prefix 1244 warning-only
           awplus# configure terminal
           awplus(config)# router bgp 10
           awplus(config-router)# neighbor group1 peer-group
           awplus(config-router)# address-family ipv6
           awplus(config-router-af)# neighbor 2001:0db8:010d::1
           peer-group group1
           awplus(config-router-af)# neighbor group1 maximum-prefix 1244 
           warning-only
           awplus# configure terminal
           awplus(config)# router bgp 10
           awplus(config-router)# address-family ipv6
           awplus(config-router-af)# no neighbor group1 maximum-prefix
           1244 warning-only
  Related
commands
           neighbor peer-group (add a neighbor)
           neighbor route-map
Command
  changes
           Added to AlliedWare Plus prior to 5.4.6-1
           Version 5.4.7-2.1: BGP support added for x510 and x550 series
```
Version 5.4.7-2.4: BGP support added for IE300 series

# **neighbor next-hop-self**

**Overview** Use this command to configure the BGP or BGP4+ router as the next hop for a BGP or BGP4+ speaking neighbor or peer group.

Use the **no** variant of this command to disable this feature.

**Syntax** neighbor <*neighborid*> next-hop-self

no neighbor <*neighborid*> next-hop-self

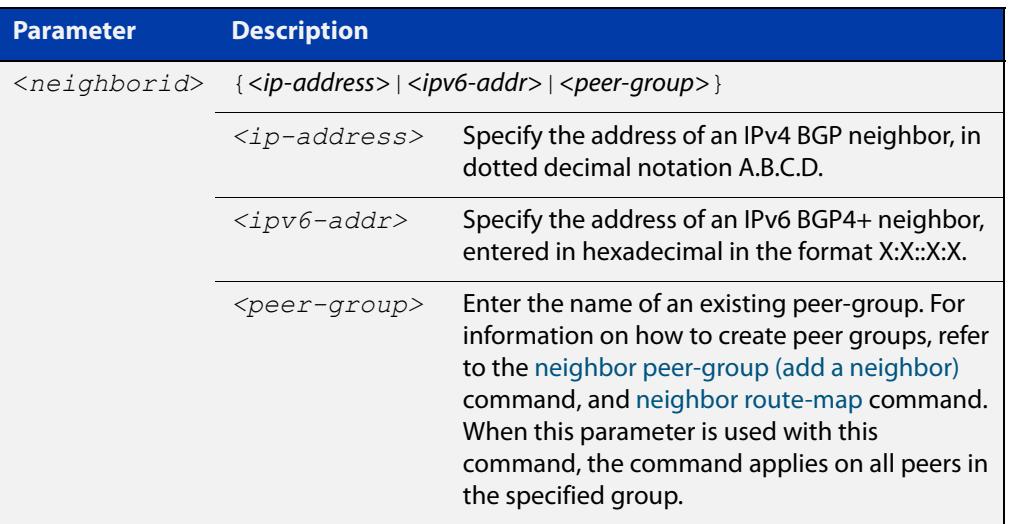

**Mode [BGP]** Router Configuration or IPv4 Address Family Configuration

**Mode [BGP4+]** IPv6 Address Family Configuration

**Usage notes** This command allows a BGP or BGP4+ router to change the next hop information that is sent to the iBGP peer. The next hop information is set to the IP address of the interface used to communicate with the neighbor.

This command can be run for a specific VRF instance.

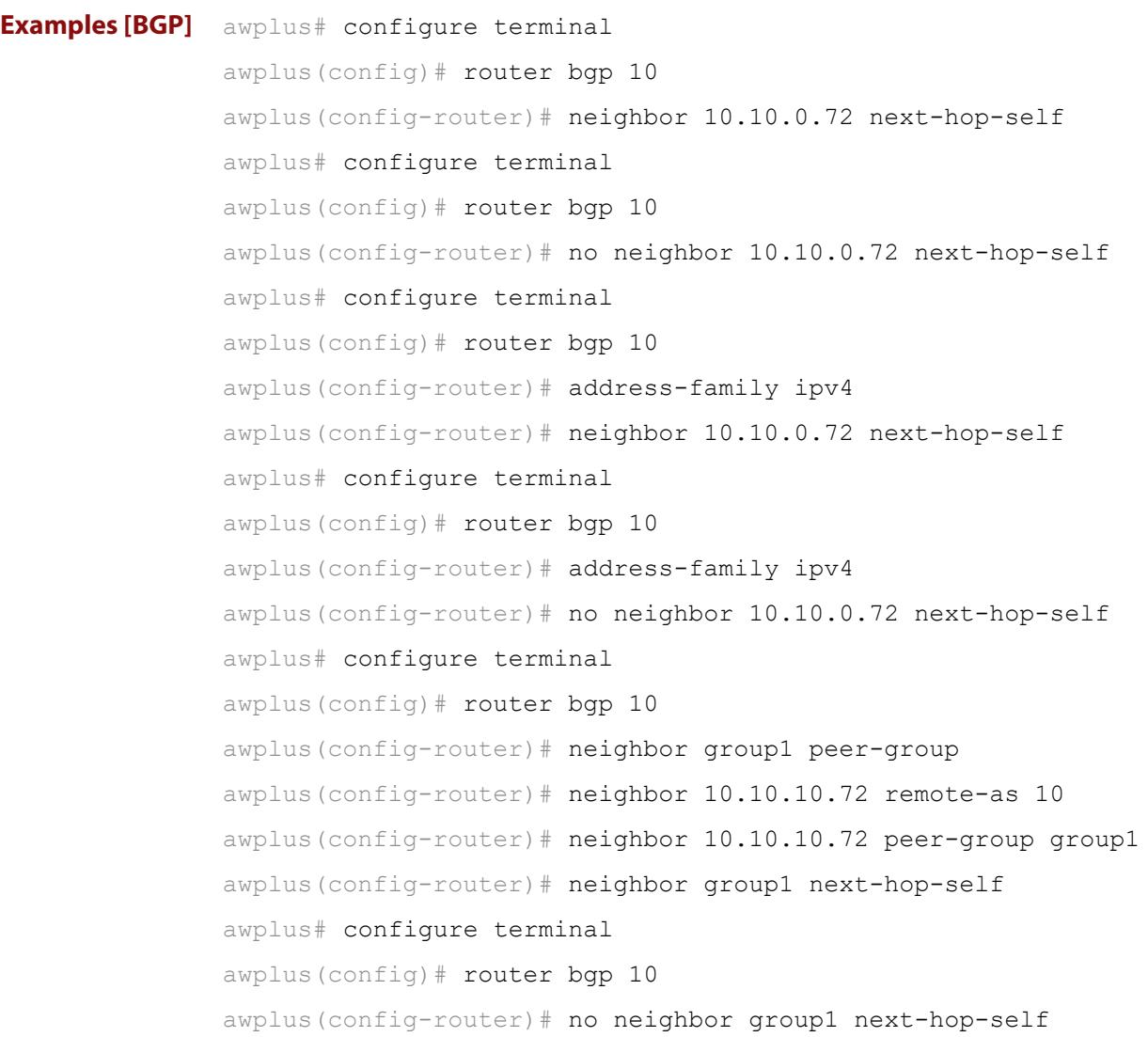

```
Examples
  [BGP4+]
           awplus# configure terminal
           awplus(config)# router bgp 10
           awplus(config-router)# address-family ipv6
           awplus(config-router-af)# neighbor 2001:0db8:010d::1 
           next-hop-self
           awplus# configure terminal
           awplus(config)# router bgp 10
           awplus(config-router)# address-family ipv6
           awplus(config-router-af)# no neighbor 2001:0db8:010d::1
           next-hop-self
           awplus# configure terminal
           awplus(config)# router bgp 10
           awplus(config-router)# neighbor group1 peer-group
           awplus(config-router)# neighbor 2001:0db8:010d::1 remote-as 10
           awplus(config-router)# address-family ipv6
           awplus(config-router-af)# neighbor 2001:0db8:010d::1 
           peer-group group1
           awplus(config-router-af)# neighbor group1 next-hop-self
           awplus# configure terminal
           awplus(config)# router bgp 10
           awplus(config-router)# address-family ipv6
           awplus(config-router-af)# no neighbor group1 next-hop-self
  Related
commands
           neighbor peer-group (add a neighbor)
           neighbor route-map
Command
  changes
           Added to AlliedWare Plus prior to 5.4.6-1
           Version 5.4.7-2.1: BGP support added for x510 and x550 series
```
Version 5.4.7-2.4: BGP support added for IE300 series

# **neighbor override-capability**

**Overview** Use this command to override a capability negotiation result for BGP and BGP4+. Use the **no** variant of with this command to disable this function.

**Syntax** neighbor <*neighborid*> override-capability

no neighbor <*neighborid*> override-capability

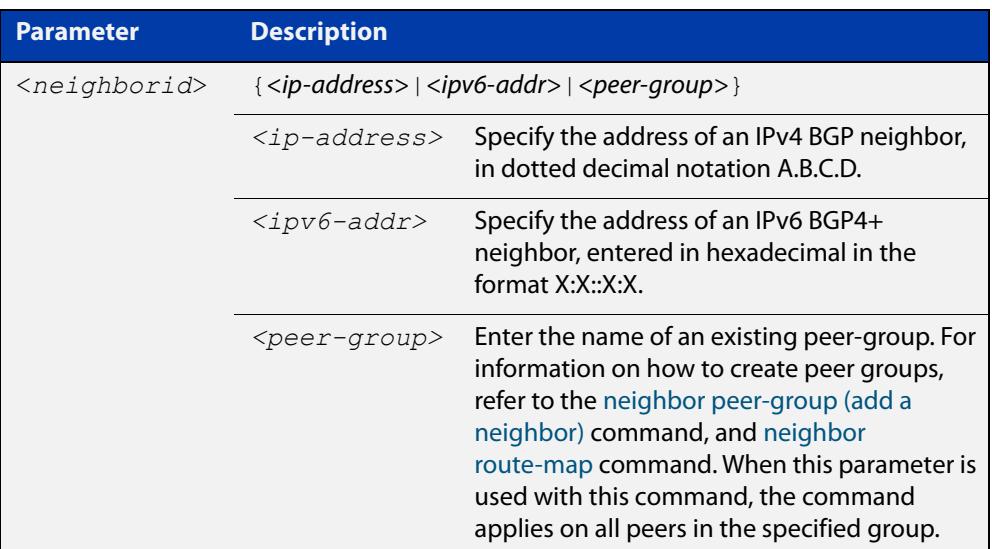

### **Mode** Router Configuration

```
Examples [BGP] awplus# configure terminal
               awplus(config)# router bgp 10
               awplus(config-router)# neighbor 10.10.0.72 override-capability
               awplus# configure terminal
               awplus(config)# router bgp 10
               awplus(config-router)# no neighbor 10.10.0.72 
               override-capability
               awplus# configure terminal
               awplus(config)# router bgp 10
               awplus(config-router)# neighbor group1 peer-group
               awplus(config-router)# neighbor 10.10.10.72 remote-as 10
               awplus(config-router)# neighbor 10.10.10.72 peer-group group1
               awplus(config-router)# neighbor group1 override-capability
               awplus# configure terminal
               awplus(config)# router bgp 10
               awplus(config-router)# no neighbor group1 override-capability
```

```
Examples
  [BGP4+]
           awplus# configure terminal
           awplus(config)# router bgp 12
           awplus(config-router)# neighbor 2001:0db8:010d::1 
           override-capability 
           awplus# configure terminal
           awplus(config)# router bgp 12
           awplus(config-router)# no neighbor 2001:0db8:010d::1 
           override-capability 
           awplus# configure terminal
           awplus(config)# router bgp 12
           awplus(config-router)# neighbor group1 peer-group
           awplus(config-router)# neighbor 2001:0db8:010d::1 remote-as 10
           awplus(config-router)# address-family ipv6
           awplus(config-router-af)# neighbor 2001:0db8:010d::1 
           peer-group group1
           awplus(config-router-af)# exit
           awplus(config-router)# neighbor group1 override-capability
           awplus# configure terminal
           awplus(config)# router bgp 12
           awplus(config-router)# no neighbor group1 override-capability
  Related
commands
           neighbor peer-group (add a neighbor)
           neighbor route-map
Command
  changes
           Added to AlliedWare Plus prior to 5.4.6-1
           Version 5.4.7-2.1: BGP support added for x510 and x550 series
```
Version 5.4.7-2.4: BGP support added for IE300 series

# **neighbor passive**

**Overview** Use this command to configure the local BGP or BGP4+ router to be passive with regard to the specified BGP or BGP4+ neighbor. This has the effect that the BGP or BGP4+ router will not attempt to initiate connections to this BGP or BGP4+ neighbor, but will accept incoming connection attempts from the BGP or BGP4+ neighbor.

Use the **no** variant of this command to disable this function.

**Syntax** neighbor *<neighborid>* passive

no neighbor <*neighborid*> passive

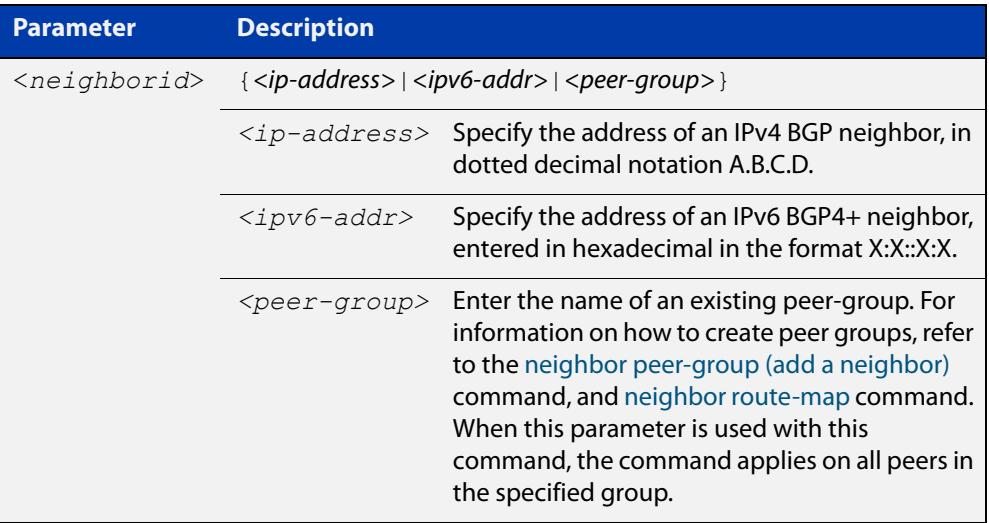

**Mode [BGP]** Router Configuration or IPv4 Address Family Configuration

**Mode [BGP4+]** Router Configuration
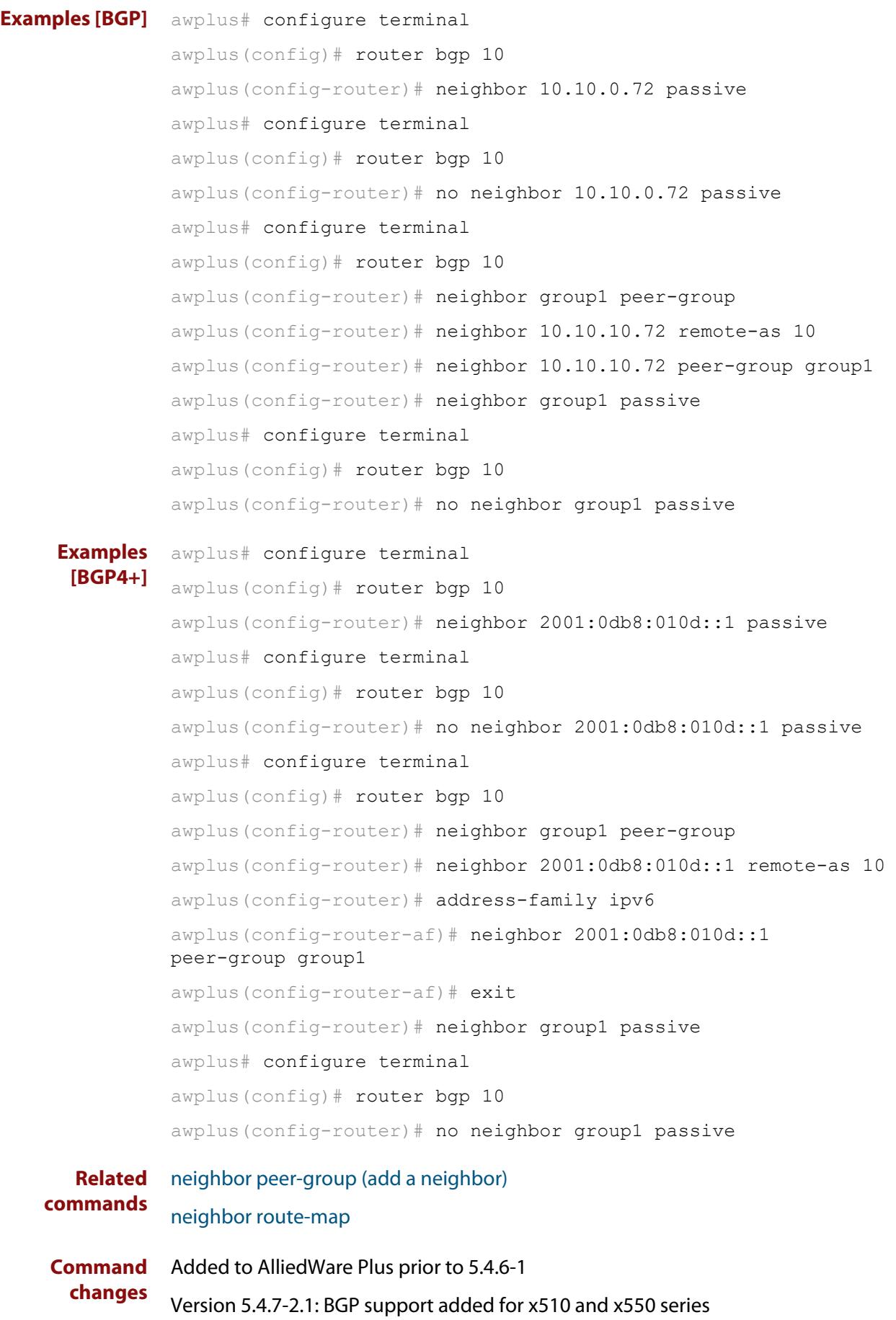

Version 5.4.7-2.4: BGP support added for IE300 series

## **neighbor password**

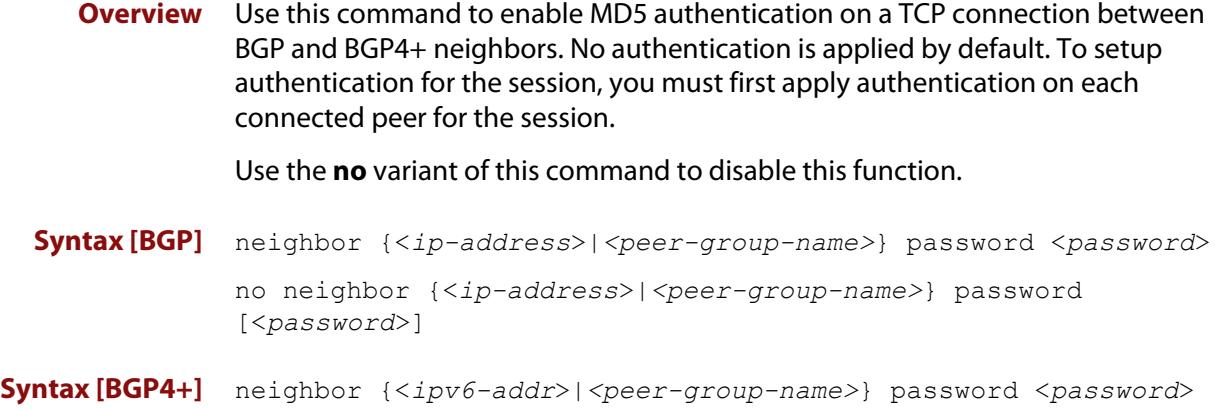

no neighbor {<*ipv6-addr*>|*<peer-group-name>*} password [<*password*>]

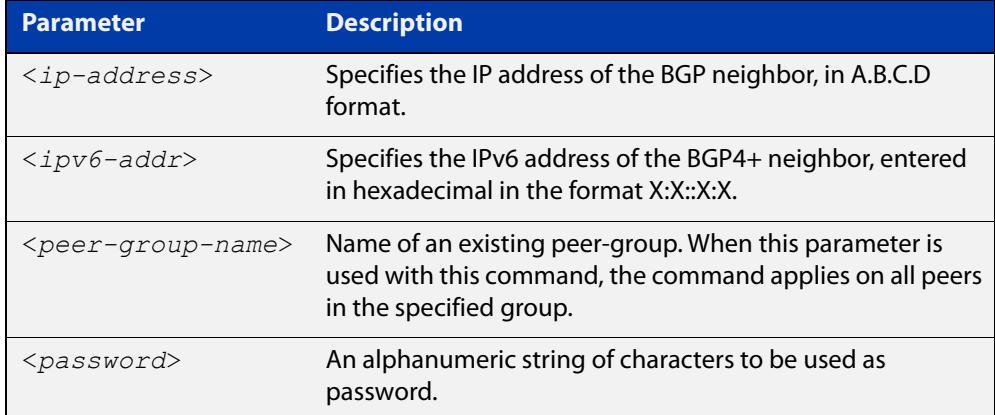

**Default** No authentication is applied by default.

- **Mode [BGP]** Router Configuration or IPv4 Address Family Configuration
- **Mode [BGP4+]** Router Configuration
	- **Usage notes** When using the <peer-group-name> parameter with this command (to apply this command to all peers in the group), see the related commands [neighbor](#page-1554-0)  [peer-group \(add a neighbor\)](#page-1554-0) and [neighbor route-map](#page-1571-0) for information about how to create peer groups first.
- **Examples [BGP]** This example specifies the encryption type and the password 'manager' for the neighbor 10.10.10.1:

awplus# configure terminal awplus(config)# router bgp 10 awplus(config-router)# neighbor 10.10.10.1 password manager This example removes the password set for the neighbor 10.10.10.1:

```
awplus# configure terminal
awplus(config)# router bgp 10
awplus(config-router)# no neighbor 10.10.10.1 password
```
This example specifies the encryption type and the password 'manager' for the neighbor peer group named 'group1':

```
awplus# configure terminal
awplus(config)# router bgp 10
awplus(config-router)# neighbor group1 peer-group 
awplus(config-router)# neighbor 10.10.10.1 remote-as 10
awplus(config-router)# neighbor 10.10.10.1 peer-group group1
awplus(config-router)# neighbor group1 password manager
```
This example removes the password set for the neighbor peer group named group1:

```
awplus# configure terminal
awplus(config)# router bgp 10
awplus(config-router)# no neighbor group1 password
```
**Examples (VRF-lite)** This example specifies the password ('manager') for the neighbor peer group named 'group1' for an IPv4 address-family VRF instance name 'red', and router bgp  $10:$ 

```
awplus# configure terminal
awplus(config)# router bgp 10
awplus(config-router)# address-family ipv4 vrf red
awplus(config-router-af)# neighbor 10.10.10.1 password manager
```
This example removes the password ('manager') for the neighbor peer group named 'group1' for an IPv4 address-family, VRF instance name 'red', and router bgp 10:

```
awplus# configure terminal
awplus(config)# router bgp 10
awplus(config-router)# address-family ipv4 vrf red
awplus(config-router-af)# no neighbor 10.10.10.1 password 
manager
```
This example specifies the password ('manager') for the neighbor peer group named 'group1' for an IPv4 address-family, VRF instance name 'red', and router bgp 10:

```
awplus# configure terminal
awplus(config)# router bgp 10
awplus(config-router)# neighbor group1 peer-group
awplus(config-router)# neighbor 10.10.10.1 remote-as 10
awplus(config-router)# neighbor 10.10.10.1 peer-group group1
awplus(config-router)# address-family ipv4 vrf red
awplus(config-router-af)# neighbor group1 password manager
```
**Examples [BGP4+]** This example specifies the encryption type and the password 'manager' for the neighbor 2001:0db8:010d::1:

> awplus# configure terminal awplus(config)# router bgp 10 awplus(config-router)# neighbor password manager 2001:0db8:010d::1

This example removes the password set for the neighbor  $2001:0dbs:010d::1:$ 

awplus# configure terminal awplus(config)# router bgp 10 awplus(config-router)# no neighbor password 2001:0db8:010d::1

This example specifies the encryption type and the password 'manager' for the neighbor peer group named group1:

awplus# configure terminal awplus(config)# router bgp 10 awplus(config-router)# neighbor group1 peer-group awplus(config-router)# neighbor remote-as 102001:0db8:010d::1 awplus(config-router)# address-family ipv6 awplus(config-router-af)# neighbor peer-group group1 2001:0db8:010d::1

awplus(config-router-af)# exit

awplus(config-router)# neighbor group1 password manager

This example removes the password set for the neighbor peer group named 'group1':

awplus# configure terminal awplus(config)# router bgp 10 awplus(config-router)# no neighbor group1 password

**Related commands** [neighbor peer-group \(add a neighbor\)](#page-1554-0) [neighbor route-map](#page-1571-0)

**Command changes** Added to AlliedWare Plus prior to 5.4.6-1 Version 5.4.6-2.1: VRF-lite support added to BGP for AR-series products Version 5.4.7-2.1: BGP support added for x510 and x550 series Version 5.4.7-2.4: BGP support added for IE300 series

# <span id="page-1554-0"></span>**neighbor peer-group (add a neighbor)**

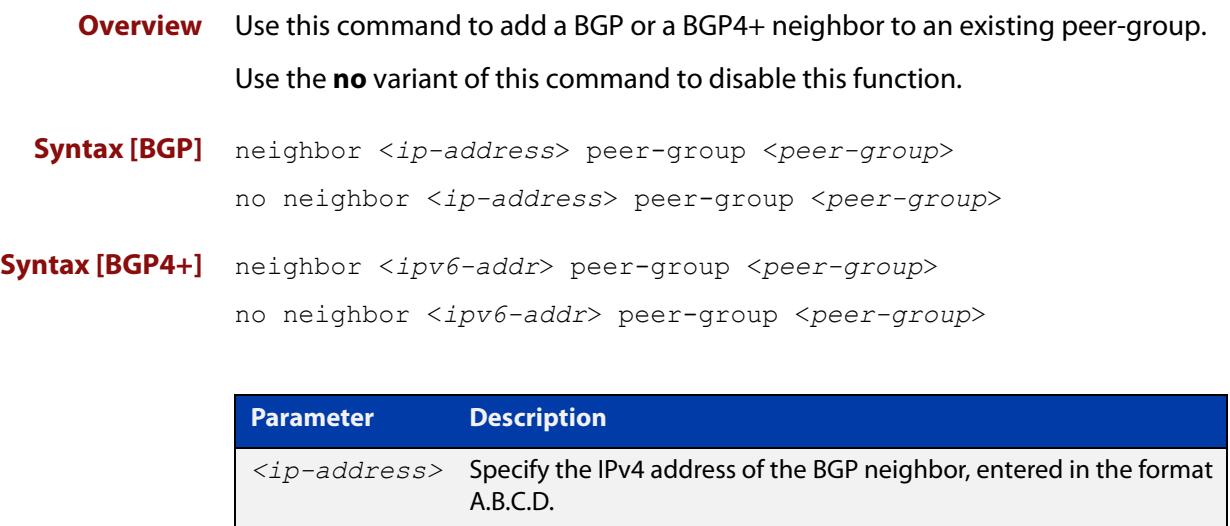

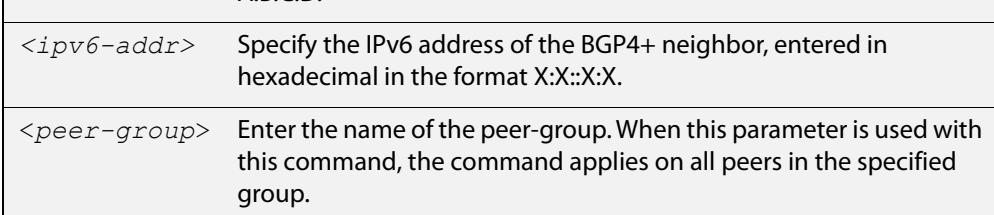

### **Mode [BGP]** Router Configuration or IPv4 Address Family Configuration

- **Mode [BGP4+]** IPv6 Address Family Configuration
	- **Usage** Use this command to add neighbors with the same update policies to a peer group. This facilitates the updates of various policies, such as, distribute and filter lists. The peer-group is then configured easily with many of the neighbor commands. Any changes made to the peer group affect all members.

To create a peer-group use the [neighbor port command](#page-1557-0) and then use this command to add neighbors to the group.

**Examples [BGP]** This example shows a new peer-group group1 and the addition of a neighbor 10.10.0.63 to the group.

> awplus# configure terminal awplus(config)# router bqp 10 awplus(config-router)# neighbor group1 peer-group awplus(config-router)# neighbor 10.10.0.63 peer-group group1

This example shows a new peer-group  $q$ roup1 and the removal of a neighbor 10.10.0.63 to the group.

```
awplus# configure terminal
awplus(config)# router bgp 10
awplus(config-router)# neighbor group1 peer-group 
awplus(config-router)# no neighbor 10.10.0.63 peer-group group1
```
#### **Examples [BGP4+]** This example shows a new peer-group  $q$ roup1 and the addition of a neighbor 2001:0db8:010d::1 to the group.

```
awplus# configure terminal
awplus(config)# router bgp 10
awplus(config-router)# neighbor group1 peer-group 
awplus(config-router)# address-family ipv6
awplus(config-router-af)# neighbor peer-group 
group12001:0db8:010d::1
```
This example shows a new peer-group  $q$ roup1 and the removal of a neighbor 2001:0db8:010d::1 to the group.

awplus# configure terminal awplus(config)# router bgp 10 awplus(config-router)# neighbor group1 peer-group awplus(config-router)# address-family ipv6 awplus(config-router-af)# no neighbor peer-group group12001:0db8:010d::1

#### **Related commands** [neighbor peer-group \(create a peer-group\)](#page-1556-0) [neighbor port](#page-1557-0)

**Command changes** Added to AlliedWare Plus prior to 5.4.6-1 Version 5.4.7-2.1: BGP support added for x510 and x550 series Version 5.4.7-2.4: BGP support added for IE300 series

# <span id="page-1556-0"></span>**neighbor peer-group (create a peer-group)**

**Overview** Use this command to create a peer-group for BGP and BGP4+. Use the **no** variant of this command to disable this function.

**Syntax** neighbor <*peer-group*> peer-group

no neighbor <*peer-group*> peer-group

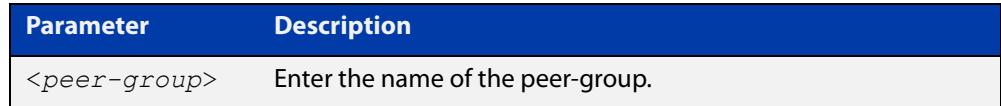

**Mode [BGP]** Router Configuration or IPv4 Address Family Configuration

- **Mode [BGP4+]** Router Configuration
	- **Usage notes** Neighbors with the same update policies are grouped into peer groups. This facilitates the updates of various policies, such as, distribute and filter lists.

The peer-group is then configured easily with many of the neighbor commands. Any changes made to the peer group affect all members.

Use this command to create a peer-group, then use the [neighbor peer-group \(add](#page-1554-0)  [a neighbor\) command](#page-1554-0) to add neighbors to the group.

**Examples** awplus# configure terminal awplus(config)# router bgp 10 awplus(config-router)# neighbor group1 peer-group awplus# configure terminal awplus(config)# router bgp 10 awplus(config-router)# no neighbor group1 peer-group

**Related commands** [neighbor peer-group \(add a neighbor\)](#page-1554-0)

**Command changes** Added to AlliedWare Plus prior to 5.4.6-1 Version 5.4.7-2.1: BGP support added for x510 and x550 series Version 5.4.7-2.4: BGP support added for IE300 series

# <span id="page-1557-0"></span>**neighbor port**

**Overview** Use this command to specify the TCP port to which packets are sent to on a BGP or a BGP4+ neighbor. TCP port 179 is the default port used to connect BGP and BGP4+ peers. You can specify a different destination port for the TCP session with this command.

> Use the **no** variant of this command to reset the port number back to the default value (TCP port 179).

**Syntax [BGP]** neighbor <*neighborid*> port <*portnum*>

no neighbor <*neighborid*> port [<*portnum*>]

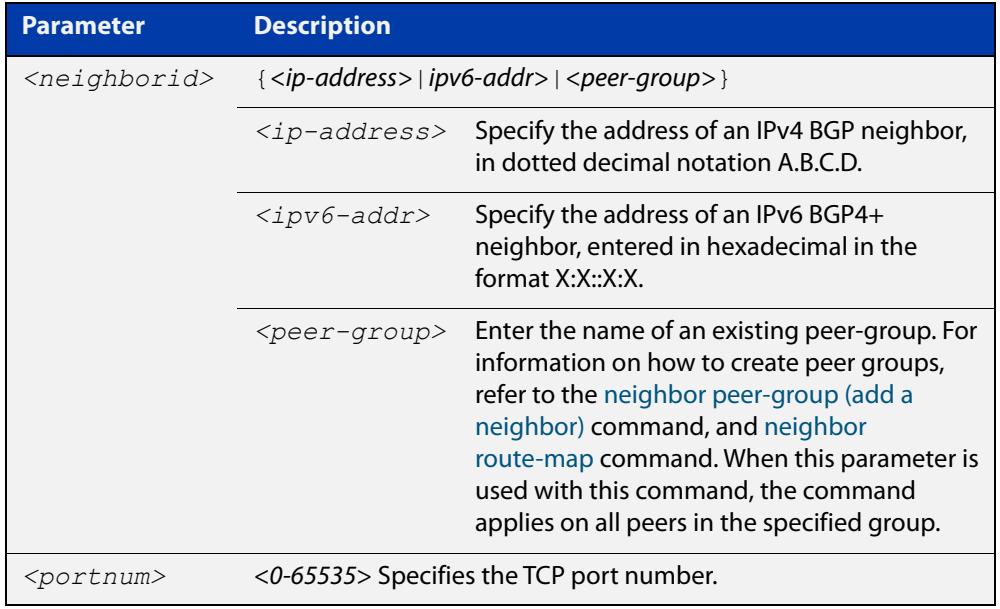

- **Default** TCP port 179 is the default port used to connect BGP and BGP4+ peers.
- **Mode [BGP]** Router Configuration or IPv4 Address Family Configuration
- **Mode [BGP4+]** Router Configuration

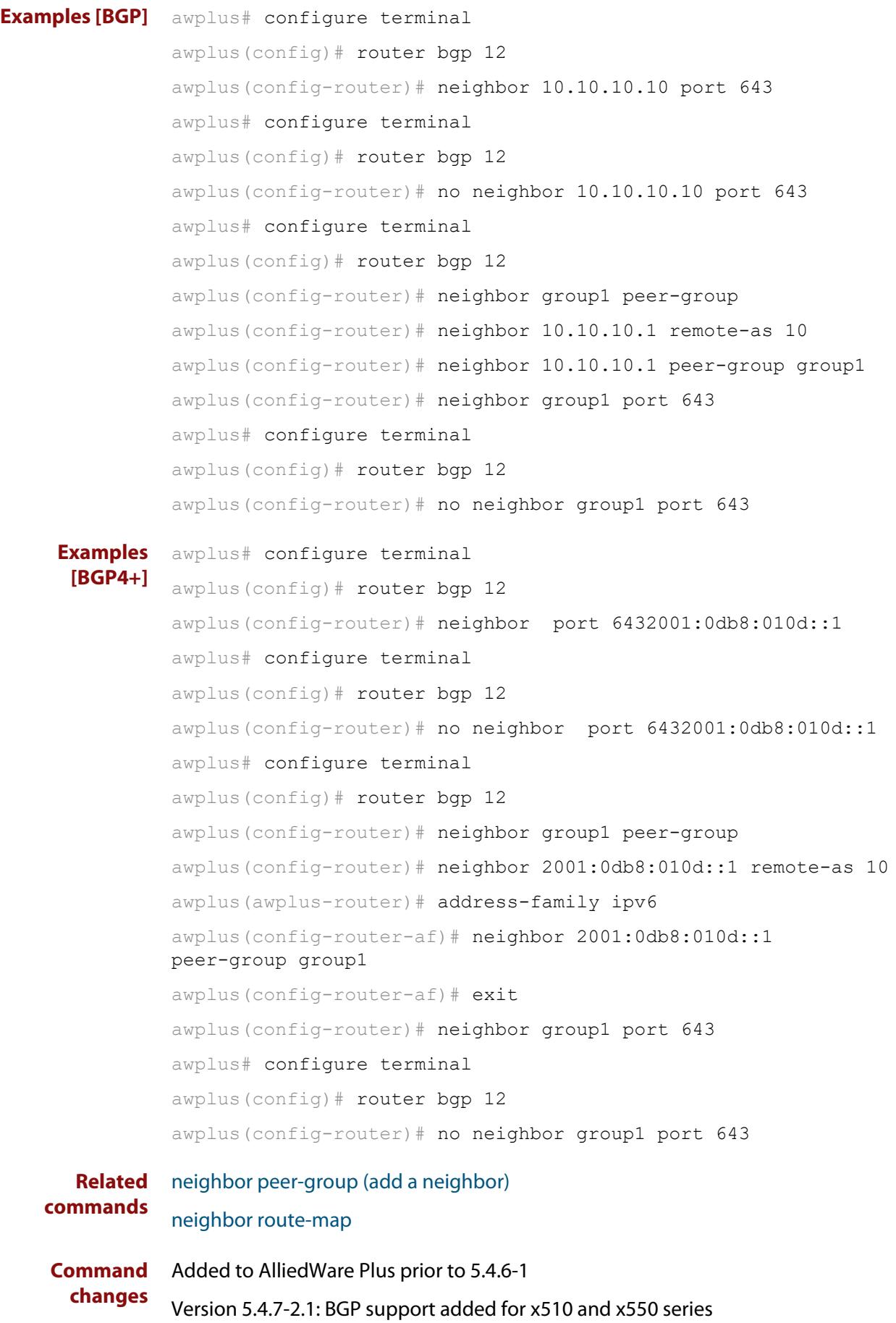

Version 5.4.7-2.4: BGP support added for IE300 series

# **neighbor prefix-list**

**Overview** Use this command to distribute BGP and BGP4+ neighbor information as specified in a prefix list.

Use the **no** variant of this command to remove an entry.

**Syntax** neighbor <*neighborid*> prefix-list <*listname*> {in|out} no neighbor <*neighborid*> prefix-list <*listname*> {in|out}

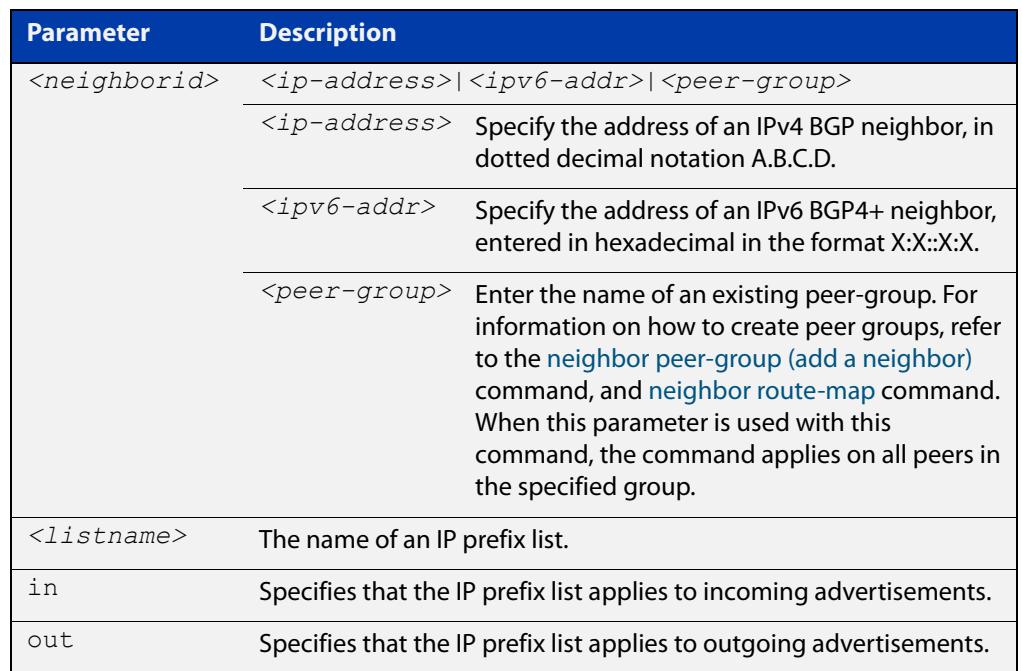

**Mode [BGP]** Router Configuration or IPv4 Address Family Configuration

**Mode [BGP4+]** IPv6 Address Family Configuration

**Usage notes** Use this command to specify a prefix list for filtering BGP or BGP4+ advertisements. Filtering by prefix list matches the prefixes of routes with those listed in the prefix list. If there is a match, the route is used. An empty prefix list permits all prefixes. If a given prefix does not match any entries of a prefix list, the route is denied access.

> The router begins the search at the top of the prefix list, with the sequence number 1. Once a match or deny occurs, the router does not need to go through the rest of the prefix list. For efficiency the most common matches or denies are listed at the top.

The **neighbor distribute-list** command is an alternative to the **neighbor prefix-list** command and only one of them can be used for filtering to the same neighbor in any direction.

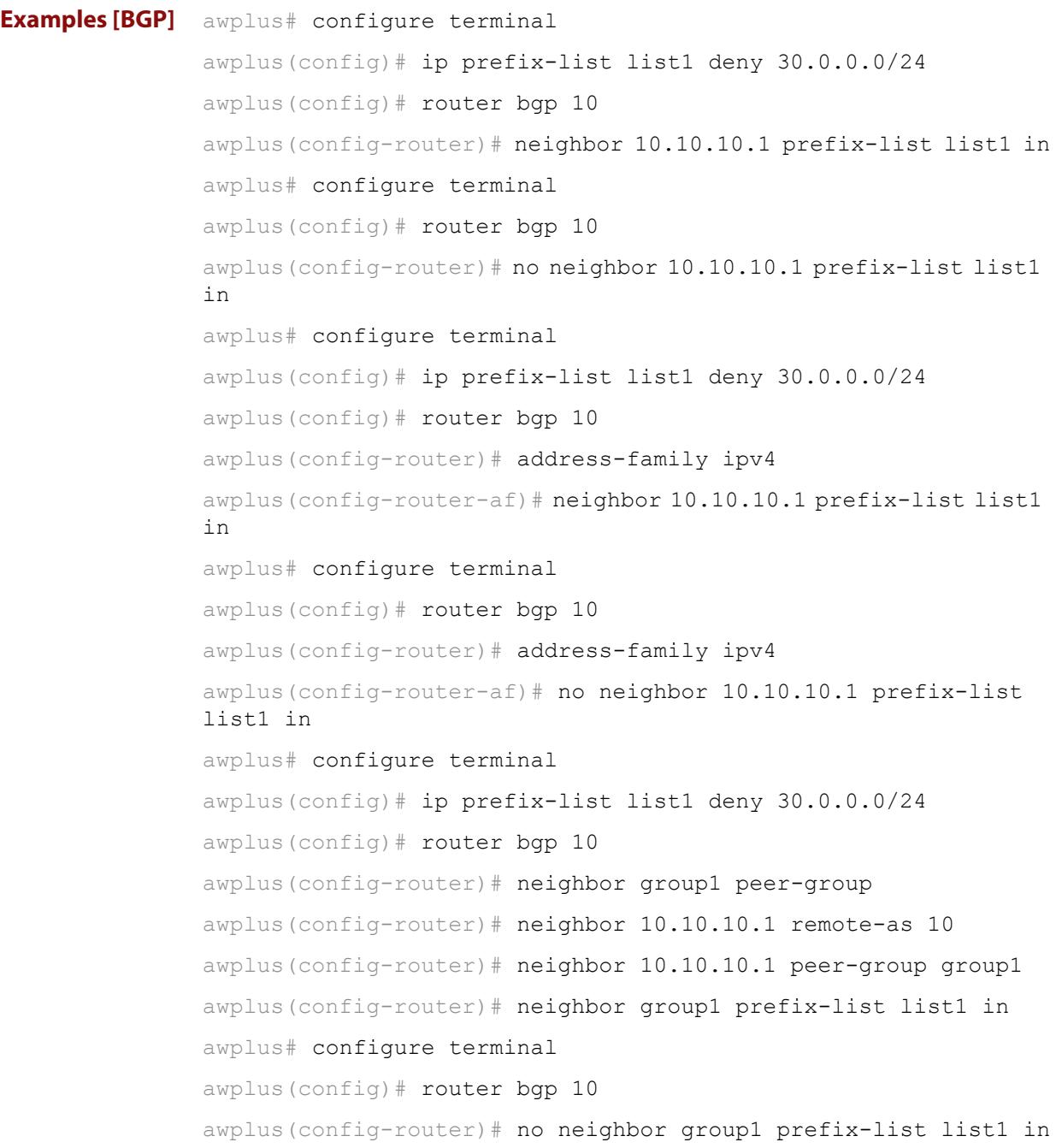

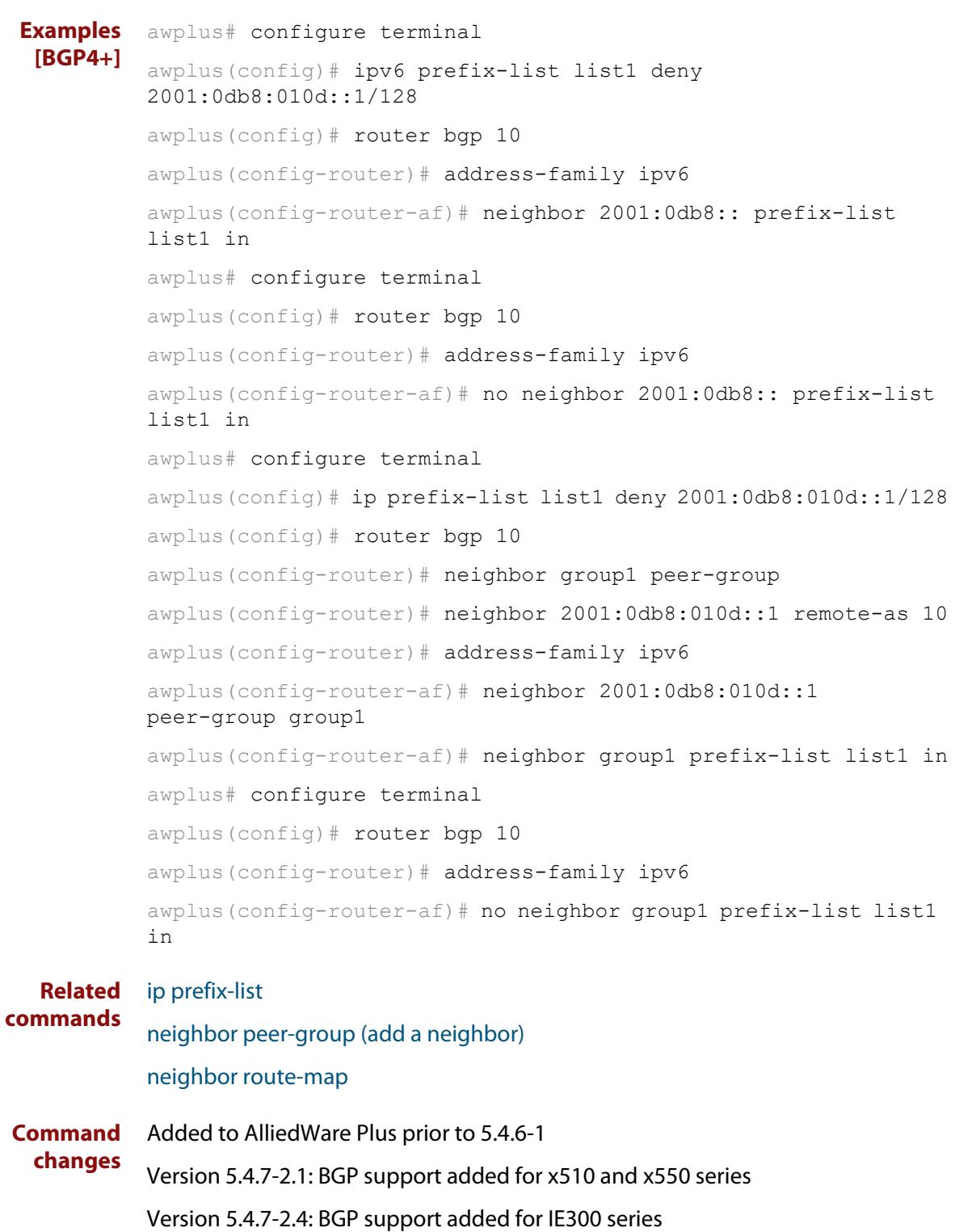

## <span id="page-1563-0"></span>**neighbor remote-as**

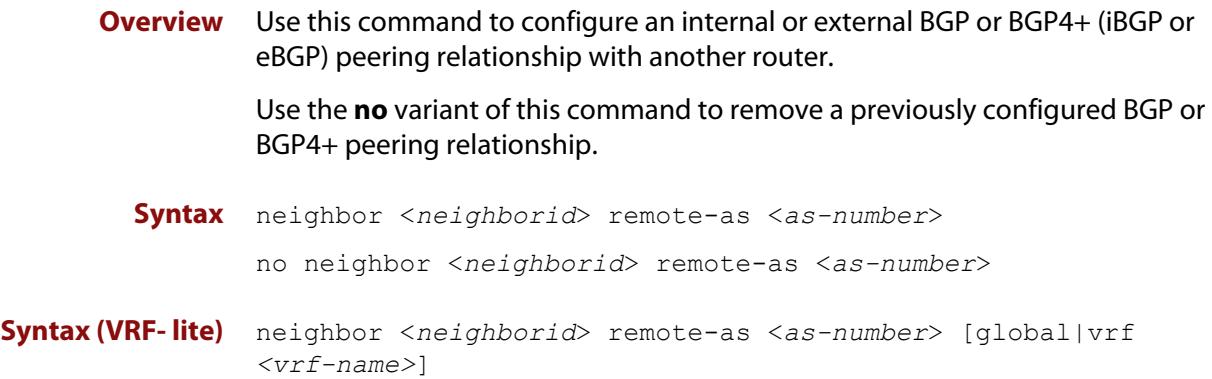

no neighbor <*neighborid*> remote-as <*as-number*>

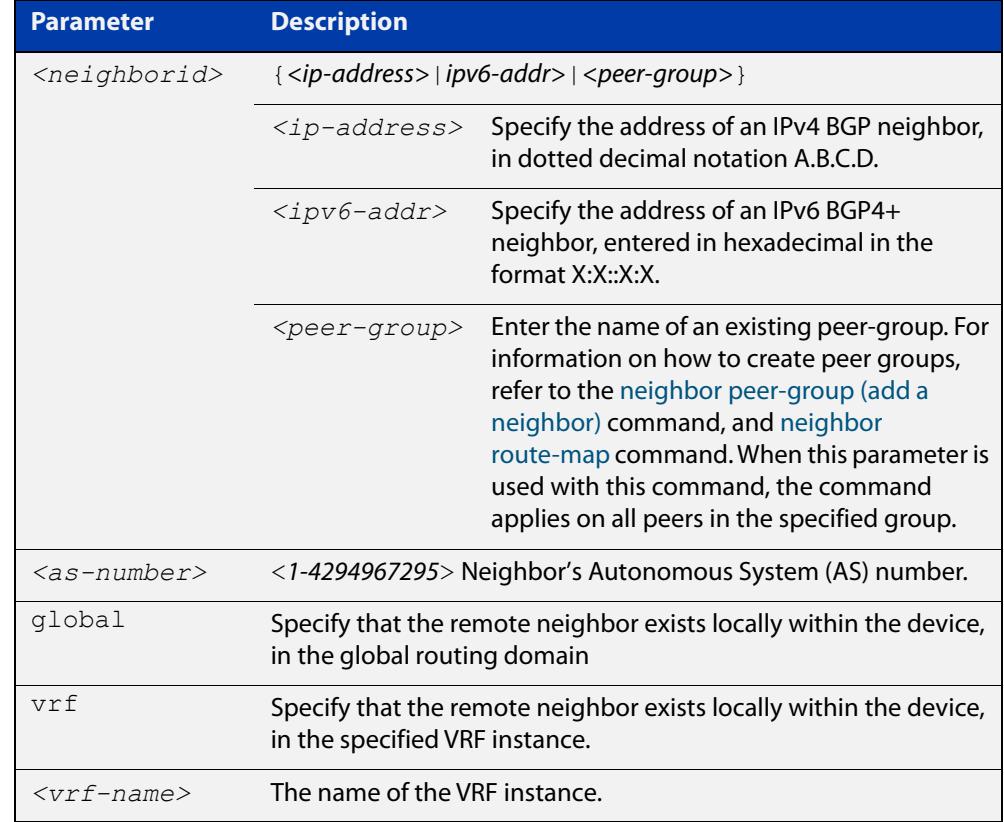

- **Mode [BGP]** Router Configuration or IPv4 Address Family Configuration
- **Mode [BGP4+]** Router Configuration
	- **Usage notes** This command is used to configure iBGP and eBGP peering relationships with other BGP or BGP4+ neighbors. A peer-group support of this command is configured only after creating a specific peer-group. Use the **no** variant of this command to remove a previously configured BGP peering relationship.

The **vrf** and **global** parameters are used to create internal 'loopback' BGP connections within the device between two VRF instances. This is used to leak BGP routes between a named VRF instance and the global routing instance. This requires BGP neighbors to be configured in both the global routing instance and in the named VRF instance.

**Examples [BGP]** To configure a BGP peering relationship from the neighbor with the IPv4 address 10.10.0.73 with another router:

> awplus# configure terminal awplus(config)# router bgp 10 awplus(config-router)# neighbor 10.10.0.73 remote-as 10

To remove a configured BGP peering relationship from the neighbor with the IPv4 address 10.10.0.73 from another router:

```
awplus# configure terminal
awplus(config)# router bgp 10
awplus(config-router)# no neighbor 10.10.0.73 remote-as 10
```
To configure a BGP peering relationship from the neighbor with the peer group named group1 with another router:

```
awplus# configure terminal
awplus(config)# router bgp 10
awplus(config-router)# neighbor group1 peer-group
awplus(config-router)# neighbor 10.10.10.1 remote-as 10
awplus(config-router)# neighbor 10.10.10.1 peer-group group1
awplus(config-router)# neighbor group1 remote-as 10
```
To remove a configured BGP peering relationship from the neighbor with the peer group named group1 with another router:

awplus# configure terminal awplus(config)# router bgp 10 awplus(config-router)# no neighbor group1 remote-as 10

#### **Examples** To configure a BGP4+ peering relationship with another router:

```
awplus# configure terminal
```

```
awplus(config)# router bgp 11
```
awplus(config-router)# neighbor 2001:0db8:010d::1 remote-as 345

### To remove a configured BGP4+ peering relationship from another router:

```
awplus# configure terminal
awplus(config)# router bgp 11
awplus(config-router)# no neighbor 2001:0db8:010d::1 remote-as 
345
```
**[BGP4+]**

To configure a BGP4+ peering relationship from the neighbor with the peer group named group1 with another router:

```
awplus# configure terminal
awplus(config)# router bgp 10
awplus(config-router)# neighbor group1 peer-group 
awplus(config-router)# neighbor 2001:0db8:010d::1 remote-as 10
awplus(config-router)# address-family ipv6
awplus(config-router-af)# neighbor 2001:0db8:010d::1 
peer-group group1
awplus(config-router-af)# exit
awplus(config-router)# neighbor group1 remote-as 10
```
To remove a configured BGP4+ peering relationship from the neighbor with the peer group named group1 with another router:

awplus# configure terminal awplus(config)# router bgp 10 awplus(config-router)# no neighbor group1 remote-as 10

**Command changes**

Added to AlliedWare Plus prior to 5.4.6-1 Version 5.4.6-2.1: VRF-lite support added to BGP for AR-series products Version 5.4.7-2.1: BGP support added for x510 and x550 series Version 5.4.7-2.4: BGP support added for IE300 series

# **neighbor remove-private-AS (BGP only)**

- **Overview** Use this command to remove the private Autonomous System (AS) number from external outbound updates. Use the **no** variant of this command to revert to the default (disabled).
	- **Syntax** neighbor <*neighborid*> remove-private-AS

no neighbor <*neighborid*> remove-private-AS

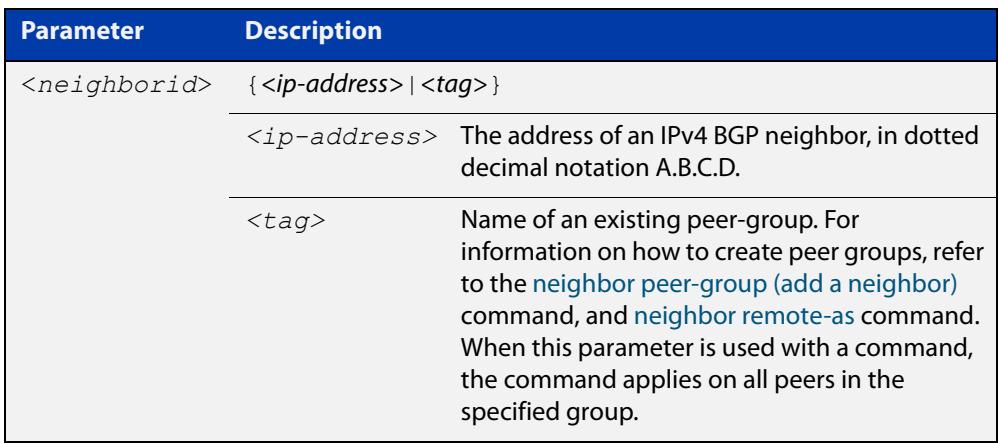

**Default** This command is disabled by default.

- **Mode** Router Configuration or IPv4 Address Family Configuration
- **Usage notes** The private AS numbers range from <64512-65535>. Private AS numbers are not advertised to the Internet. This command is used with external BGP peers only. The router removes the AS numbers only if the update includes private AS numbers. If the update includes both private and public AS numbers, the system treats it as an error.

This command removes private AS numbers for BGP in Router Configuration mode. This command is not supported for BGP4+ in IPv6 Address Family Configuration mode. This command removes a private AS number and makes an update packet with a public AS number as the AS path attribute. So only public AS numbers are entered in Internet BGP routing tables, and private AS numbers are not entered in Internet BGP tables.

For the filtering to apply, both peering devices must be set to use either 2-byte or extended 4- byte ASN (with the same ASN type set on both peers). For example, if a device (which defaults to use a 4-byte ASN), is peered with a device that defaults to a 2-byte ASN, then the device using a 2-byte ASN device also needs to be configured with the command **bgp extended-asn-cap** for the filtering to apply.

```
Examples awplus# configure terminal
           awplus(config)# router bgp 10
           awplus(config-router)# neighbor 10.10.0.63 remove-private-AS
           awplus# configure terminal
           awplus(config)# router bgp 10
           awplus(config-router)# no neighbor 10.10.0.63 remove-private-AS
  Related
commands
           show ip bgp (BGP only)
Command
  changes
           Added to AlliedWare Plus prior to 5.4.6-1
           Version 5.4.7-2.1: BGP support added for x510 and x550 series
```
Version 5.4.7-2.4: BGP support added for IE300 series

## **neighbor restart-time**

**Overview** Use this command to set a different restart-time other than the global restart-time configured using the **bgp graceful-restart** command for BGP and BGP4+.

> Use the **no** variant of this command to restore the device to its default state (see the default value of the **bgp graceful-restart** command).

**Syntax** neighbor <*neighborid*> restart-time <*delay-value*> no neighbor <*neighborid*> restart-time <*delay-value*>

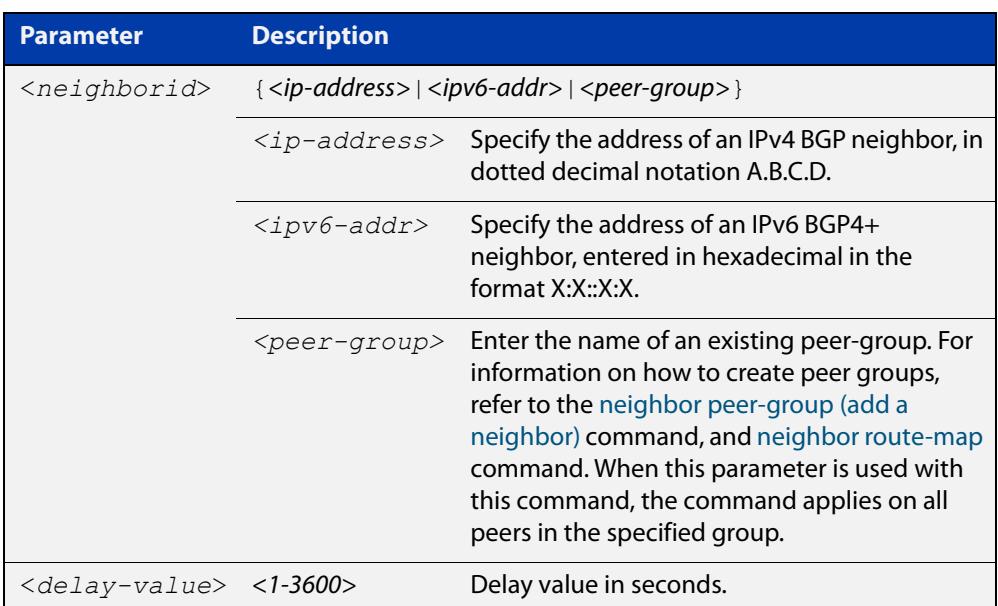

**Mode [BGP]** Router Configuration or IPv4 Address Family Configuration

**Mode [BGP4+]** Router Configuration

**Usage** This command takes precedence over the restart-time value specified using the **bgp graceful-restart** command.

> The restart-time value is the maximum time that a graceful-restart neighbor waits to come back up after a restart. The default is 120 seconds.

> Make sure that the restart time specified using this command does not exceed the stalepath-time specified in the Router Configuration mode.

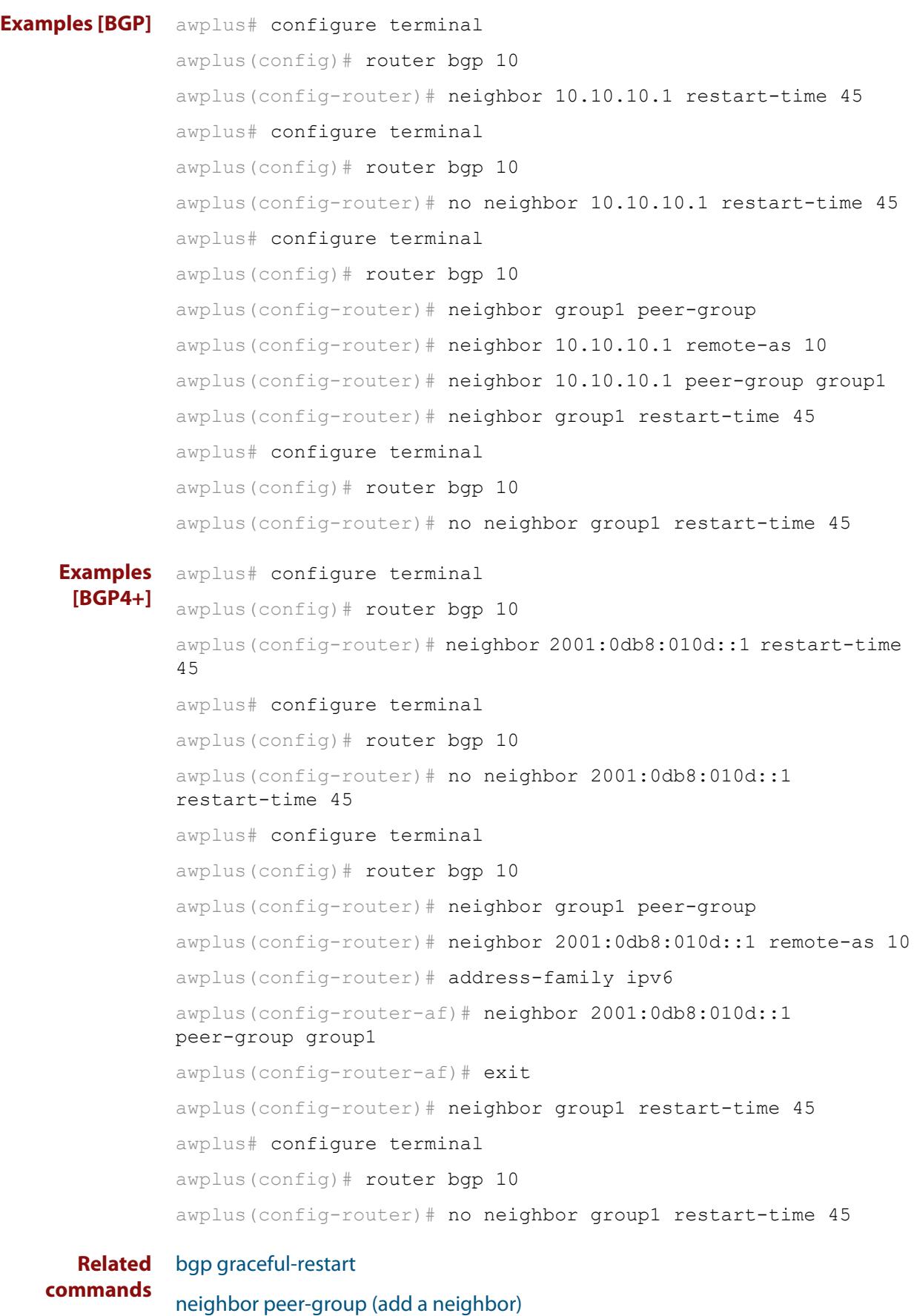

[neighbor route-map](#page-1571-0)

**Command changes** Added to AlliedWare Plus prior to 5.4.6-1 Version 5.4.7-2.1: BGP support added for x510 and x550 series Version 5.4.7-2.4: BGP support added for IE300 series

## <span id="page-1571-0"></span>**neighbor route-map**

**Overview** Use this command to apply a route map to incoming or outgoing routes for BGP or BGP4+.

> Use the **no** variant of this command to remove a route map from a BGP or BGP4+ route.

**Syntax** neighbor <*neighborid*> route-map <*mapname*> {in|out} no neighbor <*neighborid*> route-map <*mapname*> {in|out}

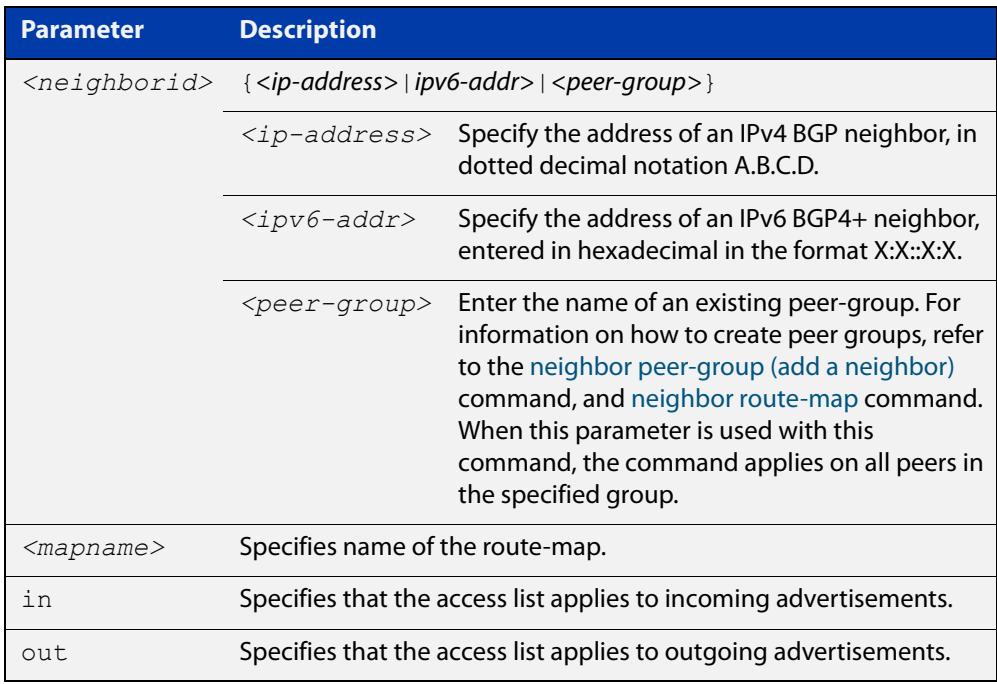

- **Mode [BGP]** Router Configuration or IPv4 Address Family Configuration
- **Mode [BGP4+]** IPv6 Address Family Configuration
	- **Usage notes** Use the **neighbor route-map** command to filter updates and modify attributes. A route map is applied to inbound or outbound updates. Only the routes that pass the route map are sent or accepted in updates.

### **Examples [BGP]** The following example shows the configuration of the route-map name **rmap2** and then the use of this map name in the **neighbor route-map** command for the neighbor with the IPv4 address 10.10.10.1 in the Router Configuration mode.

```
awplus# configure terminal
awplus(config)# route-map rmap2 permit 6
awplus(config-route-map)# match origin incomplete 
awplus(config-route-map)# set metric 100
awplus(config-route-map)# exit
awplus(config)# router bgp 10
awplus(config-router)# neighbour 10.10.10.1 route-map rmap2 in
```
The following example shows the removal of the route-map name **rmap2** in the **neighbor route-map** command for the neighbor with the IPv4 address 10.10.10.1 in the Router Configuration mode.

```
awplus# configure terminal
awplus(config)# router bgp 10
awplus(config-router)# no neighbor 10.10.10.1 route-map rmap2 
in
```
The following example shows the configuration of the route-map name **rmap2** and then the use of this map name in the **neighbor route-map** command for the neighbor with the IPv4 address 10.10.10.1 in the IPv4 Address Family Configuration mode.

```
awplus# configure terminal
awplus(config)# route-map rmap2 permit 6
awplus(config-route-map)# match origin incomplete
awplus(config-route-map)# set metric 100
awplus(config-route-map)# exit
awplus(config)# router bgp 10
awplus(config-router)# address-family ipv4
awplus(config-router-af)# neighbor 10.10.10.1 route-map rmap2 
in
```
The following example shows the removal of the route-map name **rmap2** in the **neighbor route-map** command for the neighbor with the IPv4 address 10.10.10.1 in the IPv4 Address Family Configuration mode.

```
awplus# configure terminal
awplus(config)# router bgp 10
awplus(config-router)# address-family ipv4
awplus(config-router-af)# no neighbor 10.10.10.1 route-map
rmap2 in
```
The following example shows the configuration of the route-map name **rmap2** and then the use of this map name in the **neighbor route-map** command for the neighbor with the peer group named group1 in the Router Configuration mode.

```
awplus# configure terminal
awplus(config)# route-map rmap2 permit 6
awplus(config-route-map)# match origin incomplete 
awplus(config-route-map)# set metric 100
awplus(config-route-map)# exit
awplus(config)# router bgp 10
awplus(config-router)# neighbor group1 peer-group 
awplus(config-router)# neighbor 10.10.10.1 remote-as 10
awplus(config-router)# neighbor 10.10.10.1 peer-group group1
awplus(config-router)# neighbor group1 route-map rmap2 in
```
The following example shows the removal the route-map name **rmap2** in the **neighbor route-map** command for the neighbor with the peer group named group1 in the Router Configuration mode.

awplus# configure terminal awplus(config)# router bgp 10 awplus(config-router)# no neighbor group1 route-map rmap2 in

```
Examples
 [BGP4+]
```
The following example shows the configuration of the route-map name **rmap2** and then the use of this map name in the **neighbor route-map** command for the neighbor with the IPv6 address 2001:0db8:010d::1 in the IPv6 Address Family Configuration mode.

```
awplus# configure terminal
awplus(config)# route-map rmap2 permit 6
awplus(config-route-map)# match origin incomplete
awplus(config-route-map)# set metric 100
awplus(config-route-map)# exit
awplus(config)# router bgp 10
awplus(config-router)# address-family ipv6
awplus(config-router-af)# neighbor 2001:0db8:010d::1 route-map 
rmap2 in
```
The following example shows the removal of the route-map name **rmap2** in the **neighbor route-map** command for the neighbor with the IPv6 address 2001:0db8:010d::1 in the IPv6 Address Family Configuration mode.

```
awplus# configure terminal
awplus(config)# router bgp 10
awplus(config-router)# address-family ipv6
awplus(config-router-af)# no neighbor 2001:0db8:010d::1
route-map rmap2 in
```
The following example shows the configuration of the route-map name **rmap2** and then the use of this map name in the **neighbor route-map** command for the neighbor with the peer group named group1 in the Router Configuration mode.

```
awplus# configure terminal
awplus(config)# route-map rmap2 permit 6
awplus(config-route-map)# match origin incomplete 
awplus(config-route-map)# set metric 100
awplus(config-route-map)# exit
awplus(config)# router bgp 10
awplus(config-router)# neighbor group1 peer-group 
awplus(config-router)# neighbor 2001:0db8:010d::1 remote-as 10
awplus(config-router)# address-family ipv6
awplus(config-router-af)# neighbor 2001:0db8:010d::1 
peer-group group1
awplus(config-router-af)# neighbor group1 route-map rmap2 in
```
The following example shows the removal the route-map name **rmap2** in the **neighbor route-map** command for the neighbor with the peer group named group1 in the Router Configuration mode.

awplus# configure terminal awplus(config)# router bgp 10 awplus(config-router)# address-family ipv6 awplus(config-router-af)# no neighbor group1 route-map rmap2 in

#### **Related** [address-family](#page-1388-0)

**commands**

[neighbor peer-group \(add a neighbor\)](#page-1554-0)

[route-map](#page-1614-0)

**Command changes** Added to AlliedWare Plus prior to 5.4.6-1 Version 5.4.7-2.1: BGP support added for x510 and x550 series Version 5.4.7-2.4: BGP support added for IE300 series

# **neighbor route-reflector-client (BGP only)**

**Overview** Use this command to configure the router as a BGP route reflector and configure the specified neighbor as its client.

Use the **no** variant of this command to indicate that the neighbor is not a client.

**Syntax** neighbor <*neighborid*> route-reflector-client

no neighbor <*neighborid*> route-reflector-client

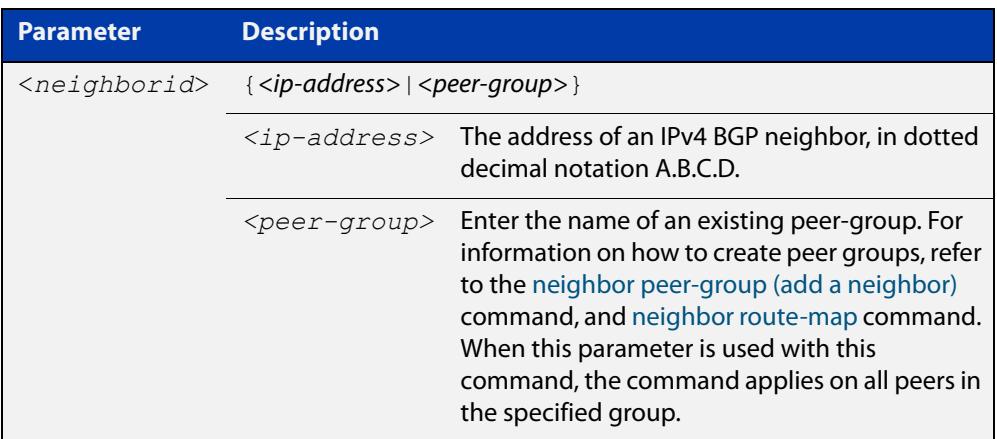

**Mode** Router Configuration or IPv4 Address Family Configuration

**Usage notes** Route reflectors are a solution for the explosion of iBGP peering within an autonomous system. By route reflection the number of iBGP peers within an AS is reduced. Use the **neighbor route-reflector-client** command to configure the local router as the route reflector and specify neighbors as its client.

> An AS can have more than one route reflector. One route reflector treats the other route reflector as another iBGP speaker.

> In the following configuration, Router1 is the route reflector for clients 3.3.3.3 and  $2.2.2.2$ ; it also has a non-client peer  $6.6.6.6$ :

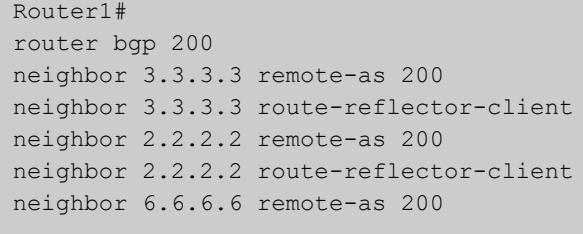

**changes**

**Examples** awplus# configure terminal awplus(config)# router bgp 10 awplus(config-router)# neighbor 10.10.0.72 route-reflector-client awplus# configure terminal awplus(config)# router bgp 10 awplus(config-router)# no neighbor 10.10.0.72 route-reflector-client **Command** Added to AlliedWare Plus prior to 5.4.6-1

> Version 5.4.7-2.1: BGP support added for x510 and x550 series Version 5.4.7-2.4: BGP support added for IE300 series

# **neighbor route-server-client (BGP only)**

**Overview** Use this command to specify the peer as route server client. Use the **no** variant of this command to disable this function.

**Syntax** neighbor <*neighborid*> route-server-client no neighbor <*neighborid*> route-server-client

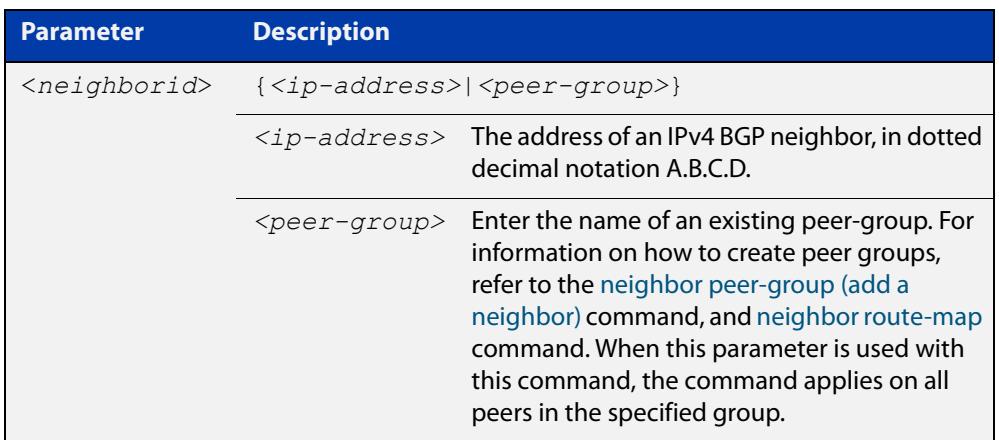

### **Mode** Router Configuration

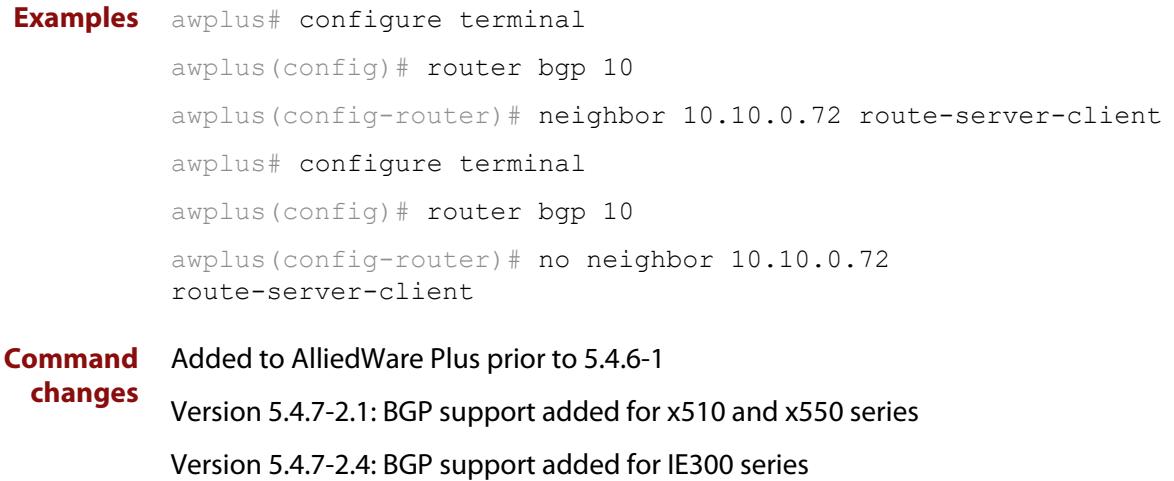

## **neighbor send-community**

**Overview** Use this command to specify that a community attribute should be sent to a BGP or BGP4+ neighbor.

> Use the **no** variant of this command to remove the entry for the community attribute.

**Syntax** neighbor <*neighborid*> send-community {both|extended|standard} no neighbor <*neighborid*> send-community {both|extended|standard}

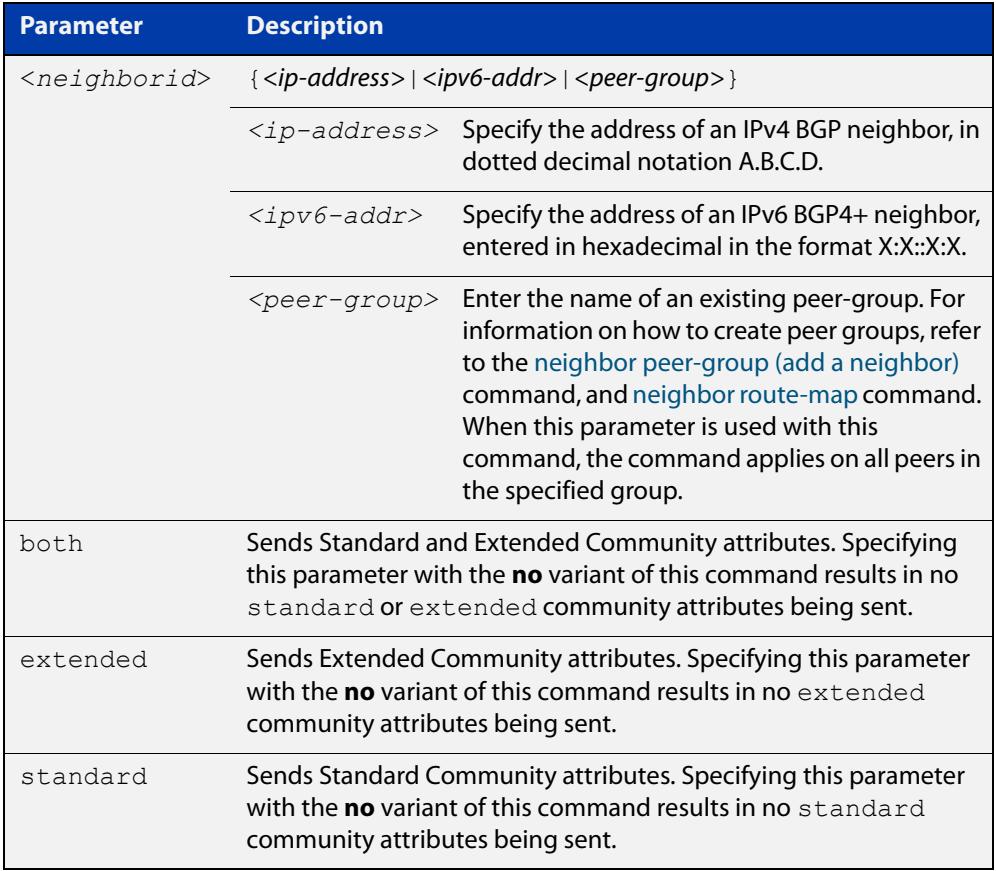

### **Default** Both **standard** and **extended** community attributes are sent to a neighbor.

- **Mode [BGP]** Router Configuration or IPv4 Address Family Configuration
- **Mode [BGP4+]** Router Configuration and IPv6 Address Family Configuration
	- **Usage notes** This command is used to specify a community attribute to be sent to a neighbor. The community attribute groups destinations in a certain community and applies routing decisions according to those communities. On receiving community attributes the router reannounces them to the neighbor. Only when the **no**

parameter is used with this command the community attributes are not reannounced to the neighbor. By default, both **standard** and **extended** community attributes are sent to a neighbor. **Examples [BGP]** awplus# configure terminal awplus(config)# bgp config-type standard awplus(config)# router bgp 10 awplus(config-router)# neighbor 10.10.0.72 send-community extended awplus# configure terminal awplus(config)# bgp config-type standard awplus(config)# router bgp 10 awplus(config-router)# no neighbor 10.10.0.72 send-community extended awplus# configure terminal awplus(config)# bgp config-type standard awplus(config)# router bgp 10 awplus(config-router)# address-family ipv4 awplus(config-router-af)# neighbor 10.10.0.72 send-community extended awplus# configure terminal awplus(config)# bgp config-type standard awplus(config)# router bgp 10 awplus(config-router)# address-family ipv4 awplus(config-router-af)# no neighbor 10.10.0.72 send-community extended awplus# configure terminal awplus(config)# bgp config-type standard awplus(config)# router bgp 10 awplus(config-router)# neighbor group1 peer-group awplus(config-router)# neighbor 10.10.10.1 remote-as 10 awplus(config-router)# neighbor 10.10.10.1 peer-group group1 awplus(config-router)# neighbor group1 send-community extended **Examples [BGP4+]** awplus# configure terminal awplus(config)# bgp config-type standard awplus(config)# router bgp 10 awplus(config-router)# neighbor 2001:0db8:010d::1 send-community extended awplus# configure terminal awplus(config)# bgp config-type standard awplus(config)# router bgp 10 awplus(config-router)# no neighbor 2001:0db8:010d::1 send-community extended awplus# configure terminal awplus(config)# bgp config-type standard awplus(config)# router bgp 10 awplus(config-router)# address-family ipv6 awplus(config-router-af)# neighbor 2001:0db8:010d::1 send-community extended awplus# configure terminal awplus(config)# bqp config-type standard awplus(config)# router bgp 10 awplus(config-router)# address-family ipv6 awplus(config-router-af)# no neighbor 2001:0db8:010d::1 send-community extended awplus# configure terminal awplus(config)# bgp config-type standard awplus(config)# router bgp 10 awplus(config-router)# neighbor group1 peer-group awplus(config-router)# neighbor 2001:0db8:010d::1 remote-as 10 awplus(config-router)# address-family ipv6 awplus(config-router-af)# neighbor 2001:0db8:010d::1 peer-group group1 awplus(config-router-af)# exit awplus(config-router)# neighbor group1 send-community extended awplus# configure terminal awplus(config)# bgp config-type standard awplus(config)# router bgp 10 awplus(config-router)# no neighbor group1 send-community extended

#### **Related** [bgp config-type](#page-1411-0)

**commands**

[neighbor peer-group \(add a neighbor\)](#page-1554-0)

### [neighbor route-map](#page-1571-0)

**Command changes** Added to AlliedWare Plus prior to 5.4.6-1 Version 5.4.7-2.1: BGP support added for x510 and x550 series Version 5.4.7-2.4: BGP support added for IE300 series

# **neighbor shutdown**

**Overview** Use this command to disable a peering relationship with a BGP or BGP4+ neighbor. Use the **no** variant of this command to re-enable the BGP or BGP4+ neighbor.

**Syntax** neighbor <*neighborid*> shutdown

no neighbor <*neighborid*> shutdown

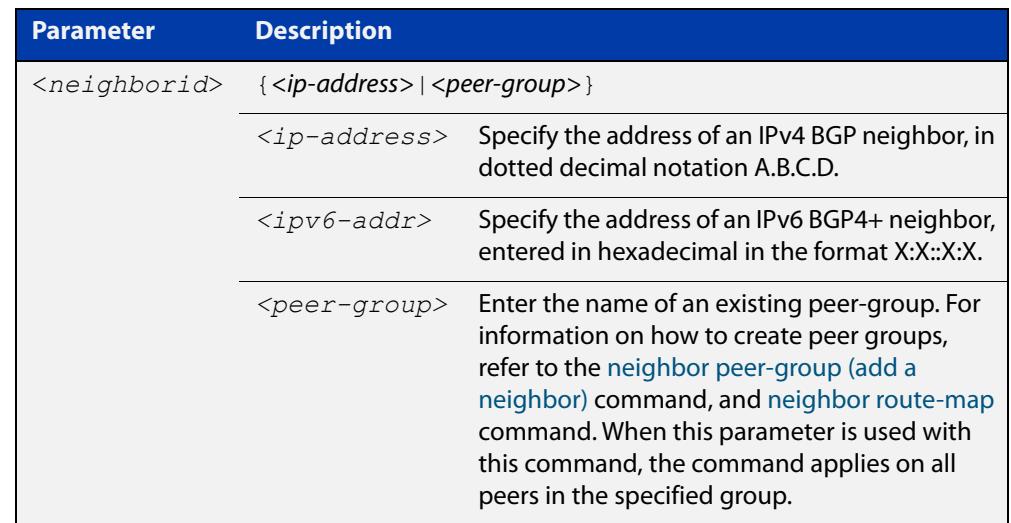

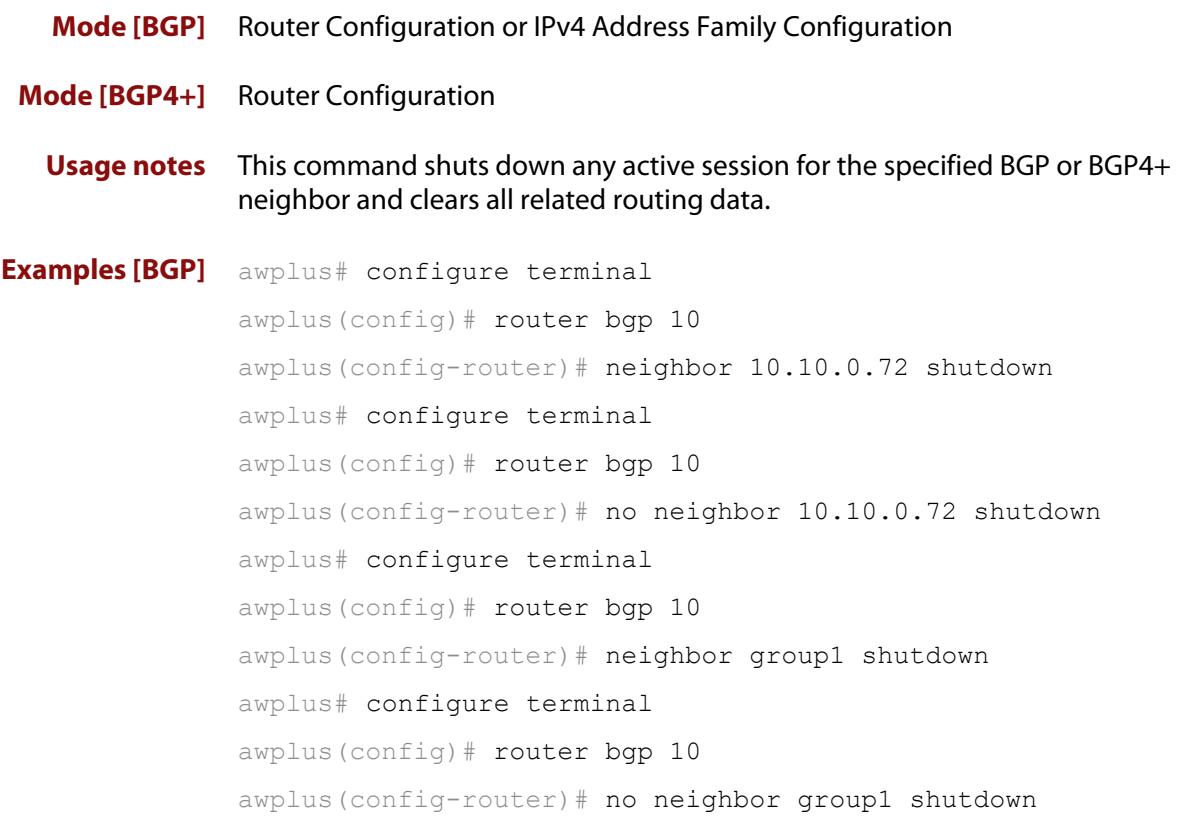

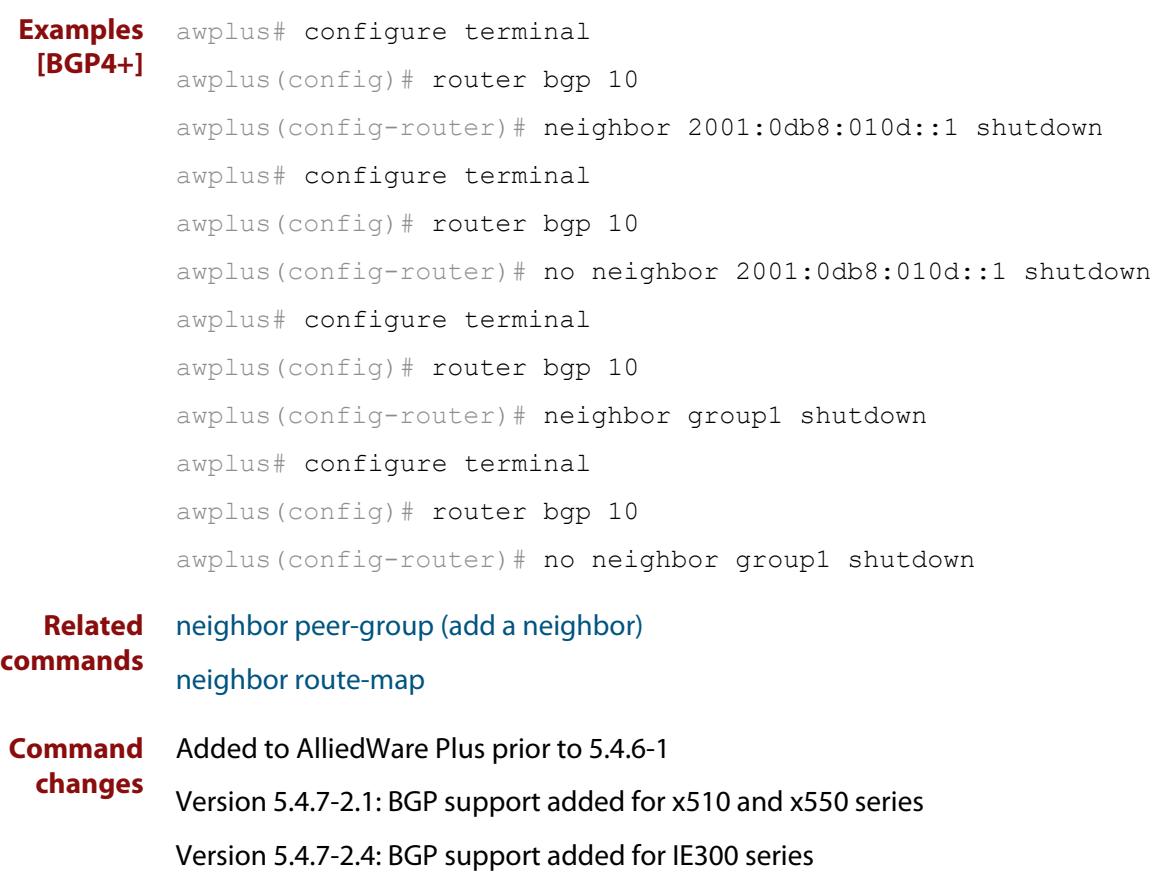
## **neighbor soft-reconfiguration inbound**

**Overview** Use this command to configure the device to start storing all updates from the BGP or BGP4+ neighbor, without any consideration of any inward route filtering policy that might be applied to the connection with this BGP or BGP4+ neighbor. This is so that the full set of the neighbor's updates are available locally to be used in a soft-reconfiguration event.

> You may need to apply this older method of clearing routes if the peer does not support route refresh.

Use the **no** variant of this command to disable this function for a BGP or BGP4+ neighbor.

**Syntax** neighbor *<neighborid>* soft-reconfiguration inbound

no neighbor <*neighborid*> soft-reconfiguration inbound

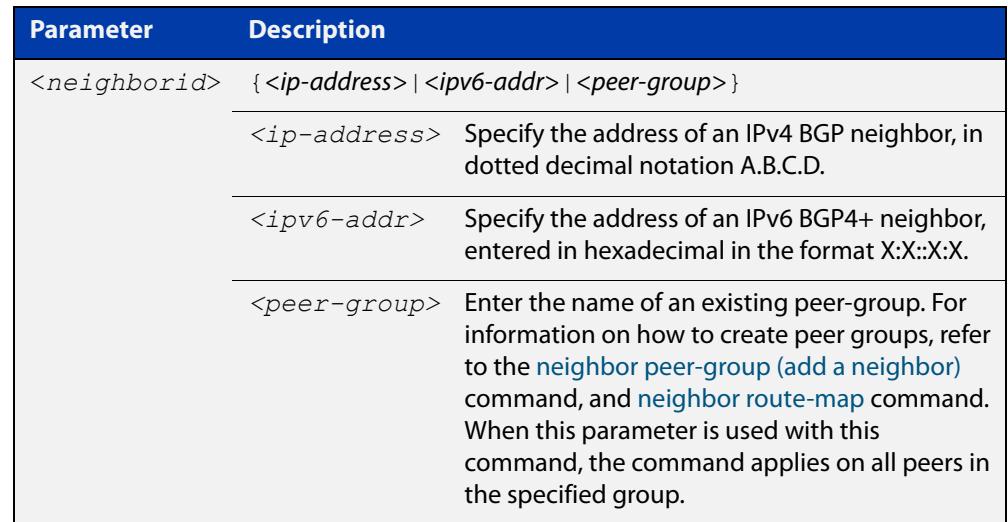

**Mode [BGP]** Router Configuration or IPv4 Address Family Configuration

**Mode [BGP4+]** IPv6 Address Family Configuration

**Usage** Use this command to store updates for inbound soft reconfiguration. Soft-reconfiguration may be used in lieu of BGP route refresh capability. Using this command enables local storage of all the received routes and their attributes. This requires additional memory. When a soft reset (inbound) is done on this neighbor, the locally stored routes are re- processed according to the inbound policy. The BGP neighbor connection is not affected.

**Examples [BGP]** awplus# configure terminal awplus(config)# router bgp 12 awplus(config-router)# neighbor 10.10.10.10 soft-reconfiguration inbound awplus# configure terminal awplus(config)# router bgp 12 awplus(config-router)# no neighbor 10.10.10.10 soft-reconfiguration inbound awplus# configure terminal awplus(config)# router bgp 12 awplus(config-router)# address-family ipv4 awplus(config-routeraf)# neighbor 10.10.10.10 soft-reconfiguration inbound awplus# configure terminal awplus(config)# router bgp 12 awplus(config-router)# address-family ipv4 awplus(config-routeraf)# no neighbor 10.10.10.10 soft-reconfiguration inbound awplus# configure terminal awplus(config)# router bgp 10 awplus(config-router)# neighbor group1 peer-group awplus(config-router)# neighbor 10.10.10.1 remote-as 10 awplus(config-router)# neighbor 10.10.10.1 peer-group group1 awplus(config-router)# neighbor group1 soft-reconfiguration inbound awplus# configure terminal awplus(config)# router bgp 12 awplus(config-router)# no neighbor group1 soft-reconfiguration inbound

```
Examples
  [BGP4+]
           awplus# configure terminal
           awplus(config)# router bgp 12
           awplus(config-router)# address-family ipv6
           awplus(config-router-af)# neighbor 2001:0db8:010d::1 
           soft-reconfiguration inbound 
           awplus# configure terminal
           awplus(config)# router bgp 12
           awplus(config-router)# address-family ipv6
           awplus(config-router-af)# no neighbor 2001:0db8:010d::1
           soft-reconfiguration inbound 
           awplus# configure terminal
           awplus(config)# router bgp 10
           awplus(config-router)# neighbor group1 peer-group
           awplus(config-router)# neighbor 2001:0db8:010d::1 remote-as 10
           awplus(config-router)# address-family ipv6
           awplus(config-router-af)# neighbor 2001:0db8:010d::1 
           peer-group group1
           awplus(config-router-af)# neighbor group1 soft-reconfiguration
           inbound 
           awplus# configure terminal
           awplus(config)# router bgp 12
           awplus(config-router)# address-family ipv6
           awplus(config-router-
           af)# no neighbor group1 soft-reconfiguration inbound 
  Related
commands
           neighbor peer-group (add a neighbor)
           neighbor route-map
Command
           Added to AlliedWare Plus prior to 5.4.6-1
```
**changes** Version 5.4.7-2.1: BGP support added for x510 and x550 series

Version 5.4.7-2.4: BGP support added for IE300 series

### **neighbor timers**

**Overview** Use this command to set the keepalive, holdtime, and connect timers for a specific BGP or BGP4+ neighbor.

> Use the **no** variant of this command to clear the timers for a specific BGP or BGP4+ neighbor.

**Syntax** neighbor <*neighborid*> timers {<*keepalive*> <*holdtime*>|connect <*connect*>}

no neighbor <*neighborid*> timers [connect]

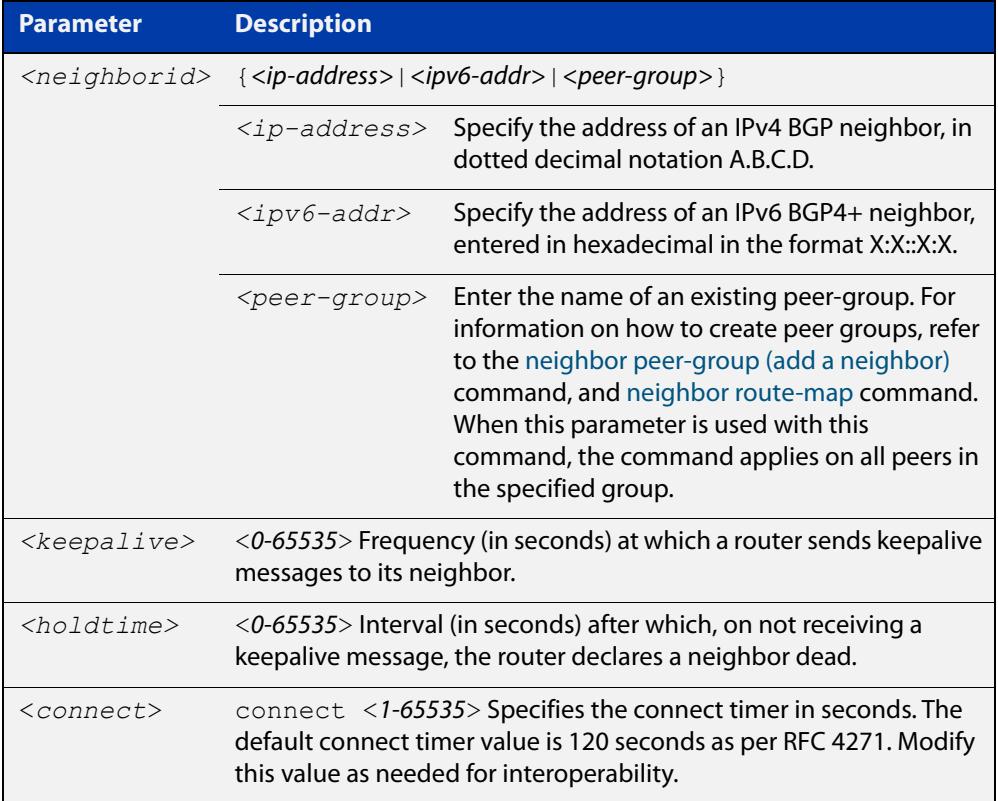

- **Default** The keepalive timer default is 60 seconds, the holdtime timer default is 90 seconds, and the connect timer default is 120 seconds as per RFC 4271. Holdtime is keepalive \* 3.
- **Mode [BGP]** Router Configuration or IPv4 Address Family Configuration
- **Mode [BGP4+]** Router Configuration
	- **Usage** Keepalive messages are sent by a router to inform another router that the BGP connection between the two is still active. The keepalive interval is the period of time between each keepalive message sent by the router. The holdtime interval is the time the router waits to receive a keepalive message and if it does not receive

a message for this period it declares the neighbor dead. The holdtime value must be 3 times the value of the keepalive value.

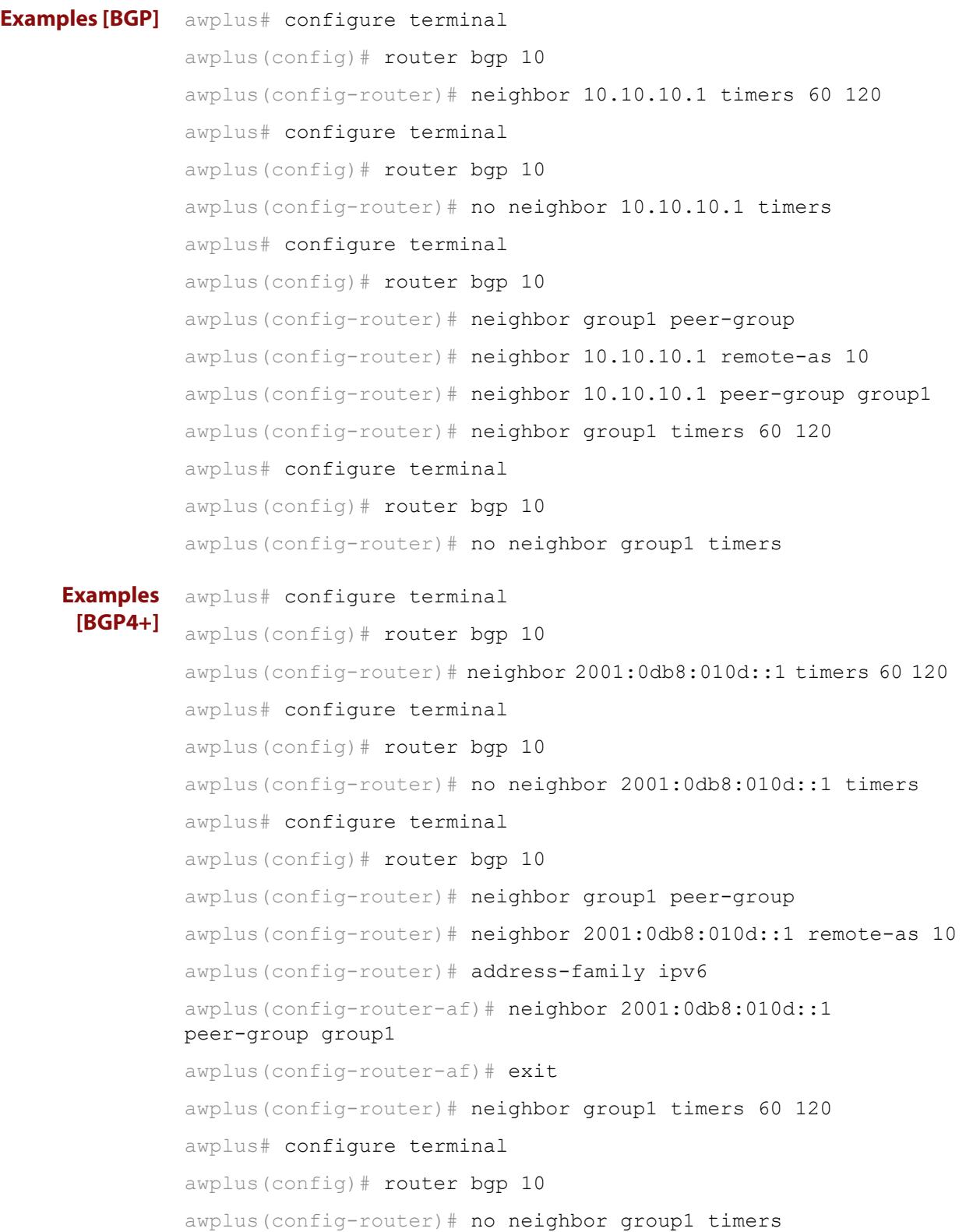

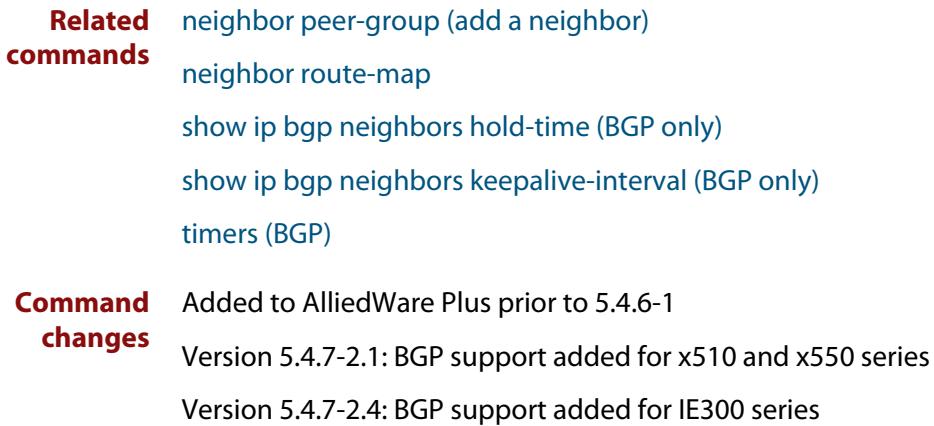

### <span id="page-1590-0"></span>**neighbor transparent-as**

**Overview** Use this command to specify not to append your AS path number even if the BGP or BGP4+ peer is an eBGP peer.

> Note this command has the same effect as invoking [neighbor](#page-1496-0)  [attribute-unchanged](#page-1496-0) and specifying the optional **as-path** parameter.

**Syntax** neighbor <*neighborid*> transparent-as

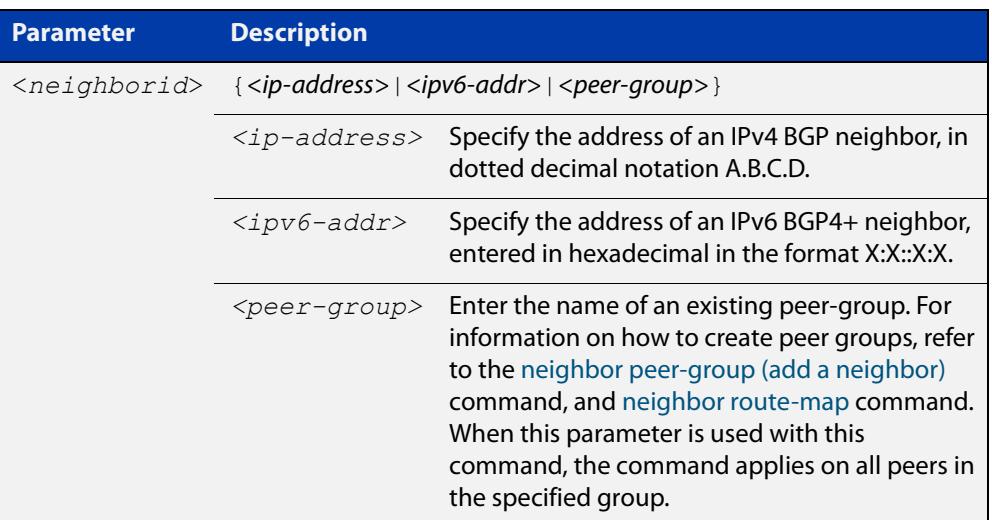

#### **Mode** Router Configuration

```
Examples [BGP] awplus# configure terminal
               awplus(config)# router bgp 10
               awplus(config-router)# neighbor 10.10.10.1 transparent-as
               awplus# configure terminal
               awplus(config)# router bgp 10
               awplus(config-router)# neighbor group1 peer-group 
               awplus(config-router)# neighbor 10.10.10.1 remote-as 10
               awplus(config-router)# neighbor 10.10.10.1 peer-group group1
               awplus(config-router)# neighbor group1 transparent-as
```
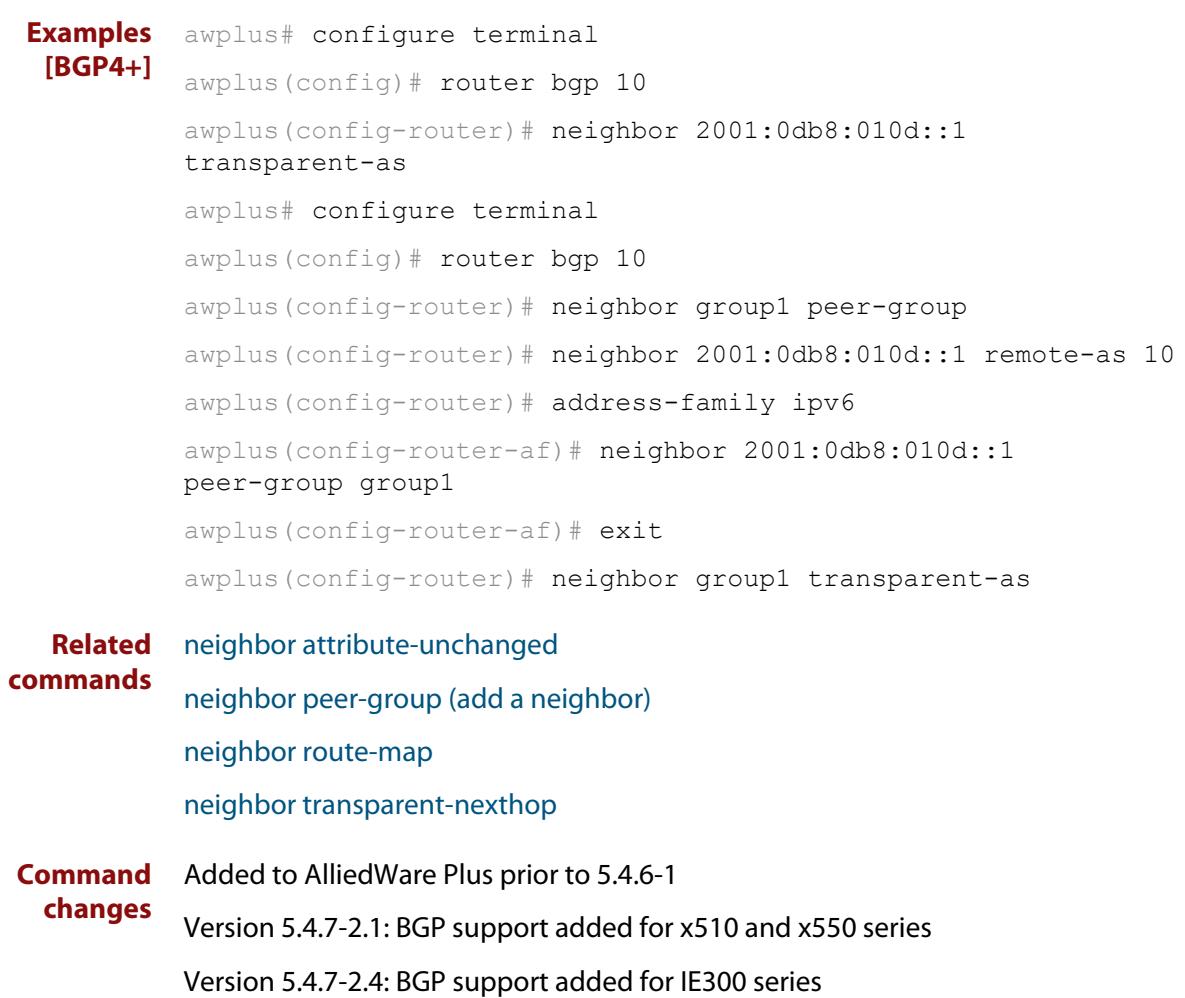

### <span id="page-1592-0"></span>**neighbor transparent-nexthop**

**Overview** Use this command to keep the next hop value of the route even if the BGP or BGP4+ peer is an eBGP peer.

> Note this command has the same effect as invoking [neighbor](#page-1496-0)  [attribute-unchanged](#page-1496-0) and specifying the optional **next-hop** parameter.

**Syntax** neighbor <*neighborid*> transparent-nexthop

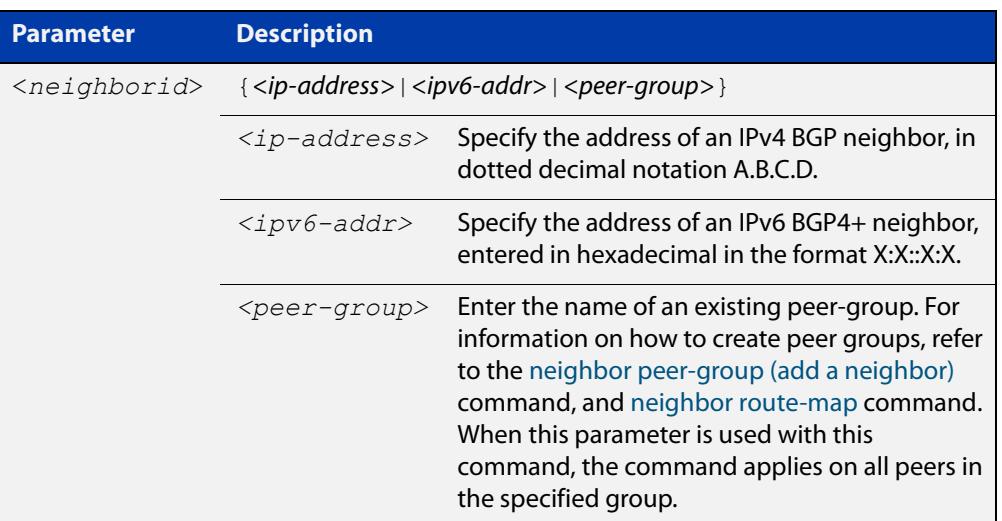

#### **Mode** Router Configuration

```
Examples [BGP] awplus# configure terminal
               awplus(config)# router bgp 10
               awplus(config-router)# neighbor 10.10.10.1 transparent-nexthop
               awplus# configure terminal
               awplus(config)# router bgp 10
               awplus(config-router)# neighbor group1 peer-group 
               awplus(config-router)# neighbor 10.10.10.1 remote-as 10
               awplus(config-router)# neighbor 10.10.10.1 peer-group group1
               awplus(config-router)# neighbor group1 transparent-nexthop
```
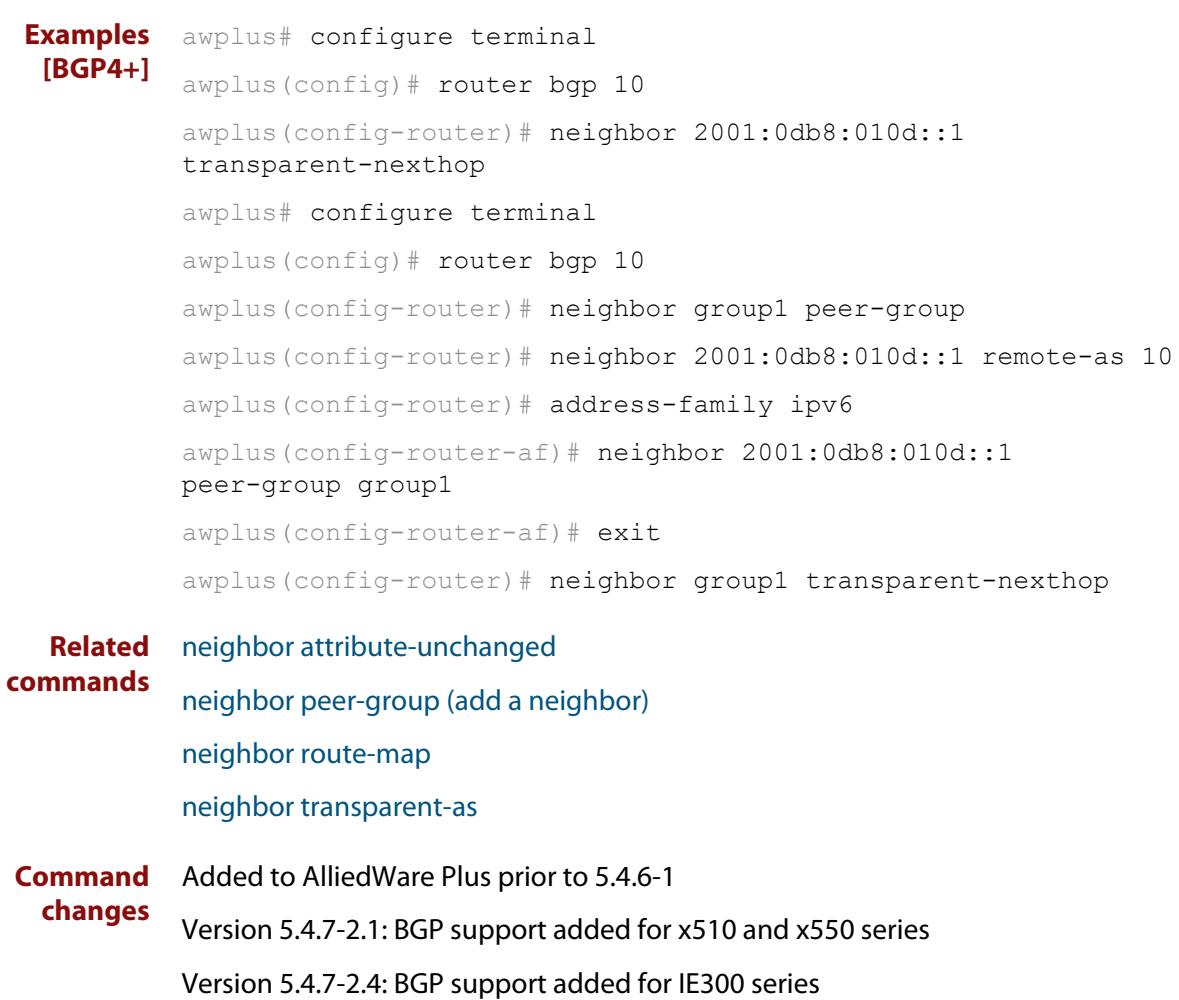

### <span id="page-1594-0"></span>**neighbor unsuppress-map**

**Overview** Use this command to selectively leak more specific routes to a particular BGP or BGP4+ neighbor.

> Use the **no** variant of this command to remove selectively leaked specific routes to a particular BGP or BGP4+ neighbor.

**Syntax** neighbor <*neighborid*> unsuppress-map <*route-map-name*> no neighbor <*neighborid*> unsuppress-map <*route-map-name*>

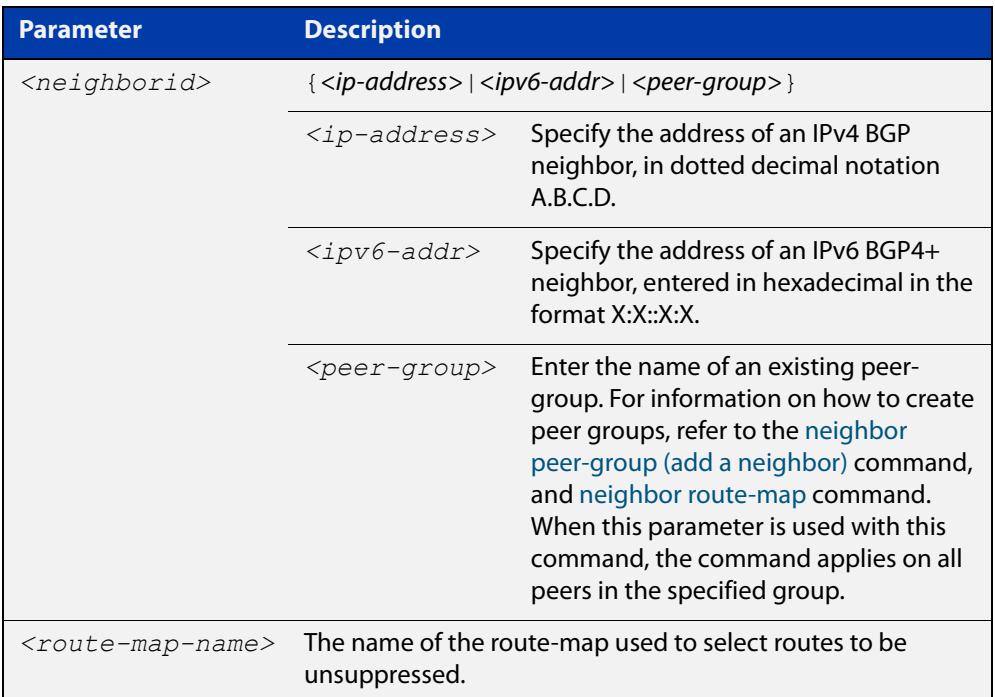

- **Mode [BGP]** Router Configuration or IPv4 Address Family Configuration
- **Mode [BGP4+]** IPv6 Address Family Configuration
	- **Usage** When the [aggregate-address](#page-1390-0) command is used with the **summary-only** option, the more-specific routes of the aggregate are suppressed to all neighbors. Use this command instead to selectively leak more-specific routes to a particular neighbor.
- **Examples [BGP]** To allow the device to advertise specific routes in the routemap 'mymap', which would have otherwise been aggregated to neighbor 10.10.0.73, use the commands:

```
awplus# configure terminal
awplus(config)# router bgp 10
awplus(config-router)# neighbor 10.10.0.73 unsuppress-map mymap
```
To stop the device from advertising specific routes in the routemap, use the commands:

```
awplus# configure terminal
awplus(config)# router bgp 10
awplus(config-router)# no neighbor 10.10.0.73 unsuppress-map 
mymap
```
To allow the device to advertise specific IPv4 routes in the routemap 'mymap', which would have otherwise been aggregated to neighbor 10.10.0.73, use the commands:

```
awplus# configure terminal
awplus(config)# router bgp 10
awplus(config-router)# address-family ipv4 unicast
awplus(config-router-af)# neighbor 10.10.0.70 unsuppress-map
mymap
```
To stop the device from advertising specific IPv4 routes in the routemap, use the commands:

```
awplus# configure terminal
awplus(config)# router bgp 10
awplus(config-router)# address-family ipv4 unicast
awplus(config-router-af)# no neighbor 10.10.0.70 unsuppress-map
mymap
```
To allow the device to advertise specific routes in the routemap 'mymap', which would have otherwise been aggregated to peer group 'group1', use the commands:

```
awplus# configure terminal
awplus(config)# router bgp 10
awplus(config-router)# neighbor group1 peer-group 
awplus(config-router)# neighbor 10.10.10.1 remote-as 10
awplus(config-router)# neighbor 10.10.10.1 peer-group group1
awplus(config-router)# neighbor group1 unsuppress-map mymap
```
To stop the device from advertising specific routes in the routemap to peer group 'group1', use the commands:

awplus# configure terminal awplus(config)# router bgp 10 awplus(config-router)# no neighbor group1 unsuppress-map mymap

#### **Examples** To allow the device to advertise specific IPv6 routes in the routemap 'mymap', **[BGP4+]** which would have otherwise been aggregated to neighbor 2001:0db8:010d::1, use the commands:

```
awplus# configure terminal
awplus(config)# router bgp 10
awplus(config-router)# address-family ipv6 unicast
awplus(config-router-af)# neighbor 2001:0db8:010d::1 
unsuppress-map mymap
```
To stop the device from advertising specific IPv6 routes in the routemap, use the commands:

awplus# configure terminal awplus(config)# router bgp 10 awplus(config-router)# address-family ipv6 unicast awplus(config-router-af)# no neighbor 2001:0db8:010d::1 unsuppress-map mymap

To allow the device to advertise specific IPv6 routes in the routemap 'mymap', which would have otherwise been aggregated topeer group 'group1', use the commands

```
awplus# configure terminal
awplus(config)# router bqp 10
awplus(config-router)# neighbor group1 peer-group 
awplus(config-router)# neighbor 2001:0db8:010d::1 remote-as 10
awplus(config-router)# address-family ipv6
awplus(config-router-af)# neighbor 2001:0db8:010d::1 
peer-group group1
awplus(config-router-af)# neighbor group1 unsuppress-map mymap
```
To stop the device from advertising specific IPv6 routes in the routemap to peer group 'group1', use the commands:

```
awplus# configure terminal
awplus(config)# router bgp 10
awplus(config-router)# address-family ipv6
awplus(config-router-af)# no neighbor group1 unsuppress-map 
mymap
```
**Related commands** [aggregate-address](#page-1390-0) [neighbor peer-group \(add a neighbor\)](#page-1554-0) [neighbor route-map](#page-1571-0) **Command changes** Added to AlliedWare Plus prior to 5.4.6-1 Version 5.4.7-2.1: BGP support added for x510 and x550 series

Version 5.4.7-2.4: BGP support added for IE300 series

### **neighbor update-source**

**Overview** Use this command to specify the source IPv4 or IPv6 address of BGP or BGP4+ packets, which are sent to the neighbor for routing updates, as the IPv4 or IPv6 address configured on the specified interface. The specified interface is usually the local loopback (lo) interface to allow internal BGP or BGP4+ connections to stay up regardless of which interface is used to reach a neighbor.

> Use the **no** variant of this command to remove the IPv4 or IPv6 address from the interface as the source IPv4 or IPv6 address of BGP or BGP4+ packets sent to the neighbor, and restores the interface assignment to the closest interface, which is also called the best local address.

#### **Syntax** neighbor <*neighborid*> update-source <*interface*>

no neighbor <*neighborid*> update-source

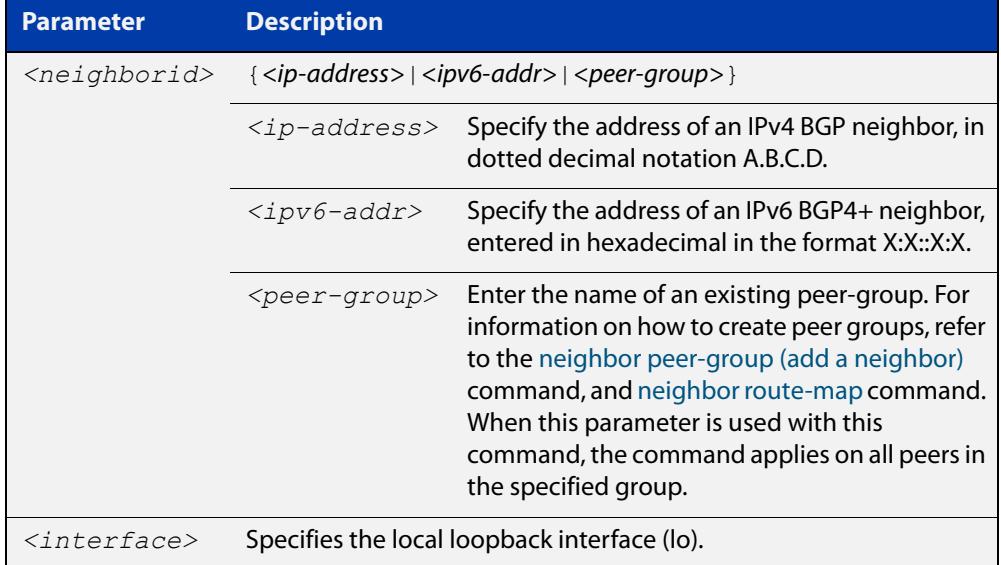

**Default** Use of this command sets a default value of 2 for the maximum hop count.

- **Mode [BGP]** Router Configuration or IPv4 Address Family Configuration
- **Mode [BGP4+]** Router Configuration
	- **Usage** Use this command in conjunction with any specified interface on the router. The local loopback interface is the interface that is most commonly used with this command. The use of local loopback interface eliminates a dependency and BGP or BGP4+ does not have to rely on the availability of a particular interface for making BGP or BGP4+ peer relationships.

### **Examples [BGP]** To source BGP connections for neighbor 10.10.0.72 with the IP address of the local loopback address instead of the best local address, enter the commands listed below:

```
awplus(config)# interface lo
awplus(config-if)# ip address 10.10.0.73/24awplus(config-if)# exit
awplus(config)# router bqp 100
awplus(config-router)# network 10.10.0.0
awplus(config-router)# neighbor 10.10.0.72 remote-as 110
awplus(config-router)# neighbor 10.10.0.72 update-source lo
```
To remove BGP connections for neighbor 10.10.0.72 with the IP address of the local loopback address instead of the best local address, enter the commands listed below:

```
awplus(config)# router bgp 100
awplus(config-router)# no neighbor 10.10.0.72 update-source
```
To source BGP connections for neighbor group1 with the IP address of the local loopback address instead of the best local address, enter the commands listed below:

```
awplus(config)# interface lo
awplus(config-if)# ip address 10.10.0.73/24
awplus(config-if)# exit
awplus(config)# router bgp 100
awplus(config-router)# network 10.10.0.0
awplus(config-router)# neighbor group1 peer-group 
awplus(config-router)# neighbor 10.10.0.72 remote-as 100
awplus(config-router)# neighbor 10.10.0.72 peer-group group1
awplus(config-router)# neighbor group1 update-source lo
```
To remove BGP connections for neighbor group1 with the IP address of the local loopback address instead of the best local address, enter the commands listed below:

```
awplus(config)# router bgp 100
awplus(config-router)# neighbor group1 update-source lo
```
#### **Examples** To source BGP connections for neighbor 2001:0db8:010d::1 with the IPv6 address **[BGP4+]** of the local loopback address instead of the best local address, enter the commands listed below:

```
awplus(config)# interface lo
awplus(config-if)# ipv6 address 2001:0db8:010d::1/128
awplus(config-if)# exit
awplus(config)# router bqp 100
awplus(config-router)# neighbor 2001:0db8:010d::1 remote-as 110
awplus(config-router)# neighbor 2001:0db8:010d::1 
update-source lo
```
To remove BGP connections for neighbor 2001:0db8:010d::1 with the IPv6 address of the local loopback address instead of the best local address, enter the commands listed below:

```
awplus(config)# router bgp 100
awplus(config-router)# no neighbor 2001:0db8:010d::1
update-source
```
To source BGP connections for neighbor group1 with the IPv6 address of the local loopback address instead of the best local address, enter the commands listed below:

```
awplus(config)# interface lo
awplus(config-if)# ipv6 address 2001:0db8:010d::1/128
awplus(confiq-if)# exit
awplus(config)# router bgp 100
awplus(config-router)# neighbor group1 peer-group 
awplus(config-router)# neighbor 2001:0db8:010d::1 remote-as 100
awplus(config-router)# address-family ipv6
awplus(config-router-
af)# neighbor 2001:0db8:010d::1 peer-group group1
awplus(config-router-
af)# exit
awplus(config-router)# neighbor group1 update-source lo
```
To remove BGP connections for neighbor group1 with the IPv6 address of the local loopback address instead of the best local address, enter the commands listed below:

awplus(config)# router bgp 100 awplus(config-router)# neighbor group1 update-source lo

**Related commands** [neighbor peer-group \(add a neighbor\)](#page-1554-0) [neighbor route-map](#page-1571-0)

**Command** Added to AlliedWare Plus prior to 5.4.6-1

Version 5.4.7-2.1: BGP support added for x510 and x550 series

**changes**

Version 5.4.7-2.4: BGP support added for IE300 series

## **neighbor version (BGP only)**

**Overview** Use this command to configure the device to accept only a particular BGP version. Use the **no** variant of this command to use the default BGP version (version 4).

**Syntax** neighbor <*neighborid*> version <*version*>

no neighbor <*neighborid*> version

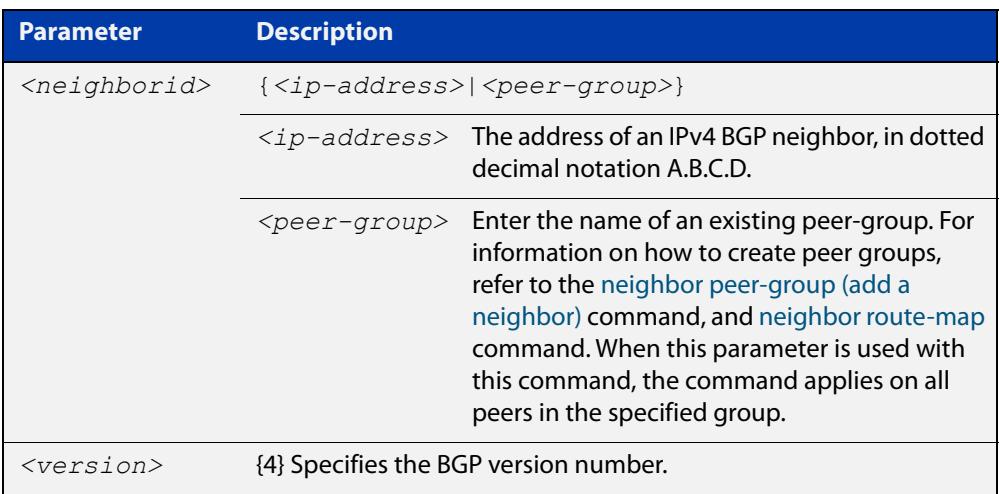

- **Mode** Router Configuration or IPv4 Address Family Configuration
- **Usage notes** By default, the system uses BGP version 4 and on request dynamically negotiates down to version 2. Using this command disables the router's version-negotiation capability and forces the router to use only a specified version with the neighbor.

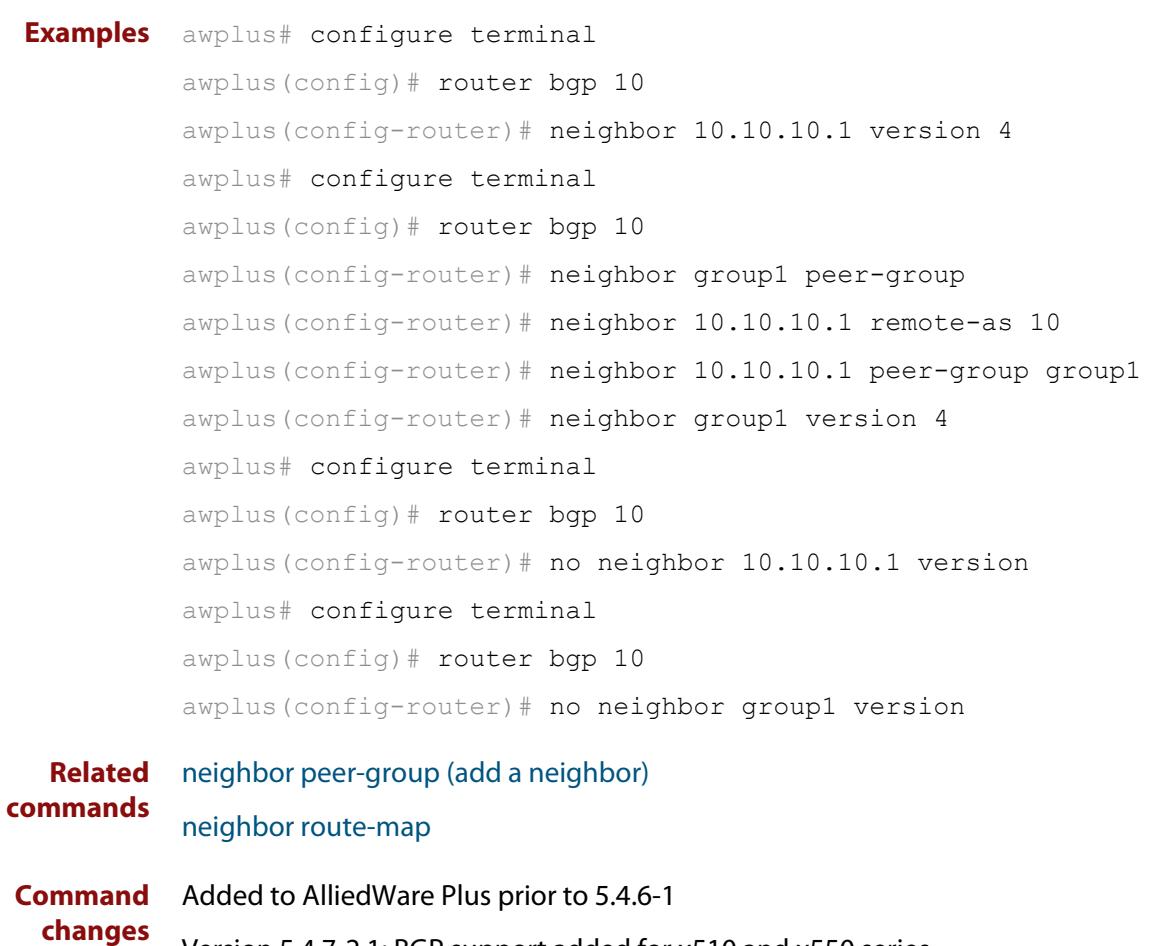

Version 5.4.7-2.1: BGP support added for x510 and x550 series Version 5.4.7-2.4: BGP support added for IE300 series

### **neighbor weight**

**Overview** Use this command to set default weights for routes from this BGP or BGP4+ neighbor.

Use the **no** variant of this command to remove a weight assignment.

**Syntax** neighbor <*neighborid*> weight <*weight*>

no neighbor <*neighborid*> weight [<*weight*>]

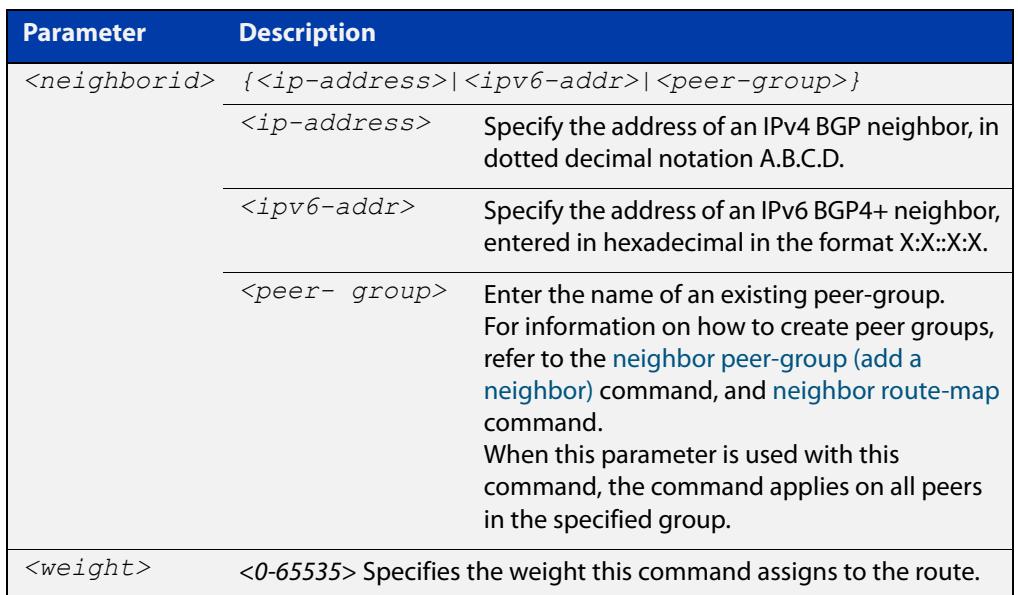

- **Mode [BGP]** Router Configuration or IPv4 Address Family Configuration
- **Mode [BGP4+]** IPv6 Address Family Configuration
	- **Usage notes** Use this command to specify a weight value to all routes learned from a BGP or BGP4+ neighbor. The route with the highest weight gets preference when there are other routes on the network.

Unlike the local-preference attribute, the weight attribute is relevant only to the local router.

The weights assigned using the **set weight** command overrides the weights assigned using this command.

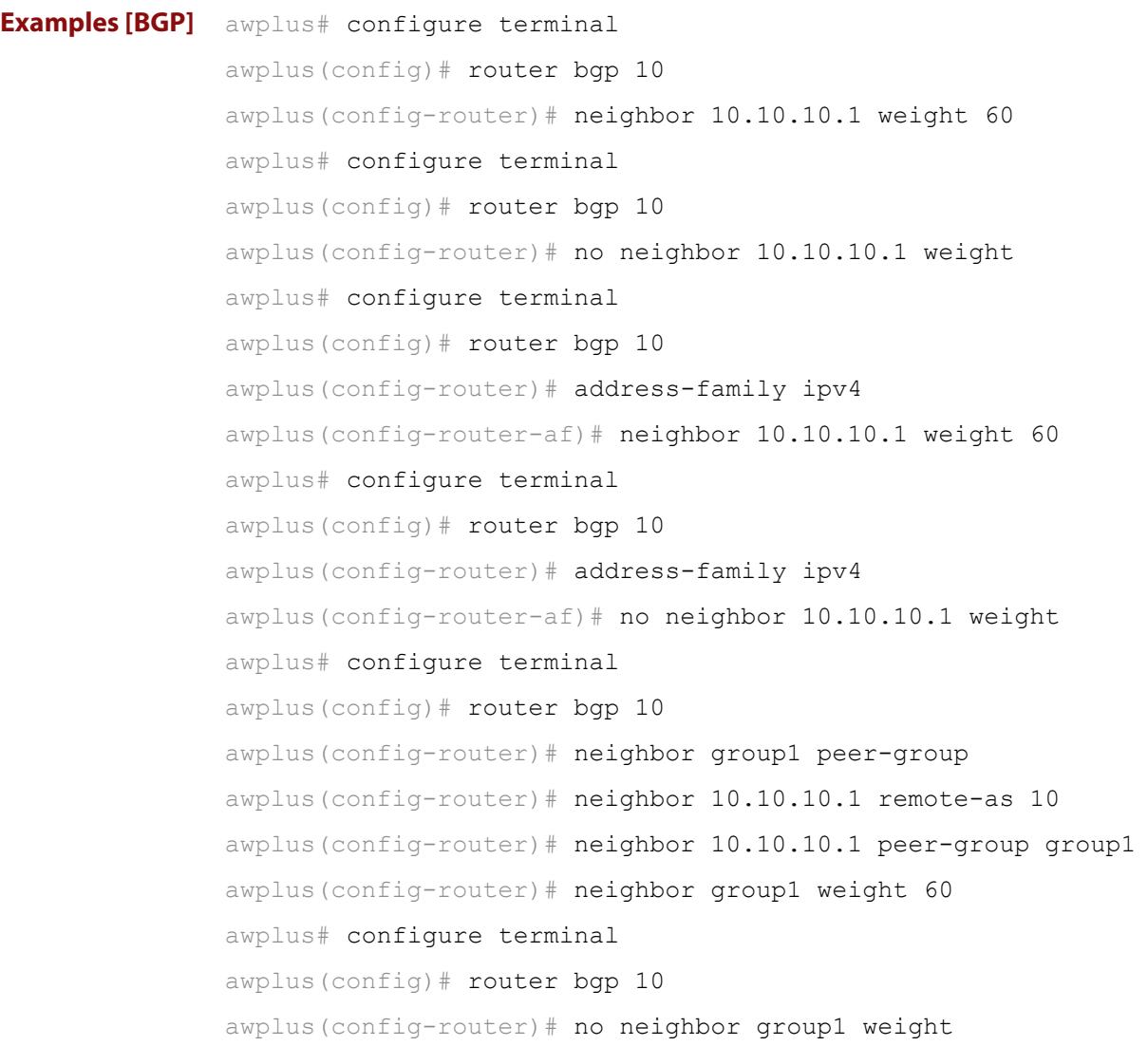

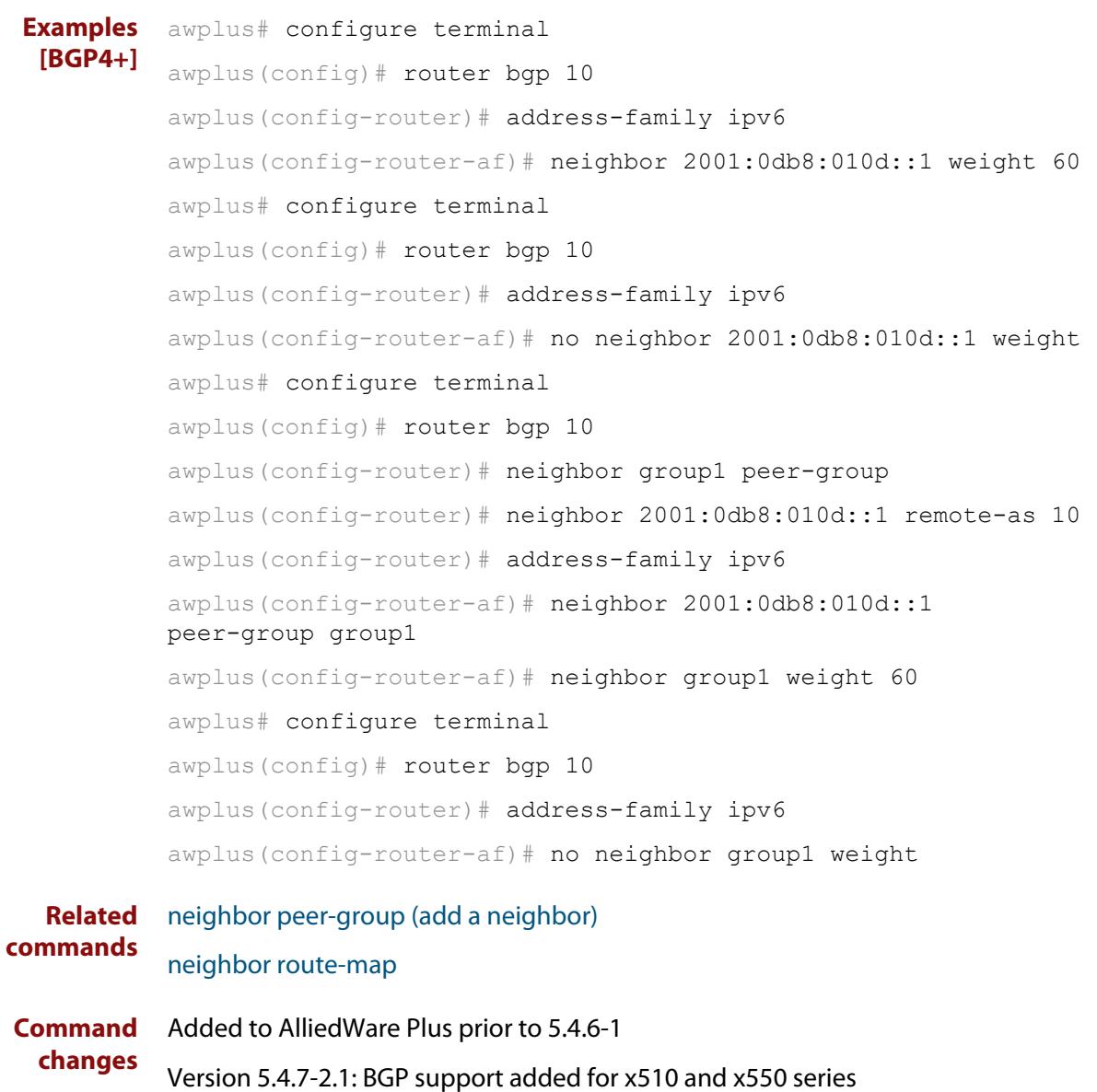

Version 5.4.7-2.4: BGP support added for IE300 series

### <span id="page-1606-0"></span>**network (BGP and BGP4+)**

**Overview** Use this command to specify particular routes to be advertised into the BGP or BGP4+ routing process. A unicast network address without a mask is accepted if it falls into the natural boundary of its class. A class-boundary mask is derived if the address matches its natural class-boundary. Note that you can specify a prefix length for the prefix being added, and you can also specify a classful network without a prefix length and an appropriate prefix length is added. Note that specifying a non-classful prefix without a prefix length results in a /32 prefix length on an IPv4 route.

Use the **no** variant of this command to remove a network route entry.

**Syntax [BGP]** network {*<ip-prefix/length>|<ip-network-addr>*} [mask <*network-mask*>] [route-map *<route-map-name*>] [backdoor] no network {*<ip-prefix/length>|<ip-network-addr>*} [mask <*network-mask*>] [route-map *<route-map-name*>] [backdoor]

**Syntax [BGP4+]** network {*<ipv6-prefix/length>|<ipv6-network-addr>*} [route-map *<route-map-name*>]

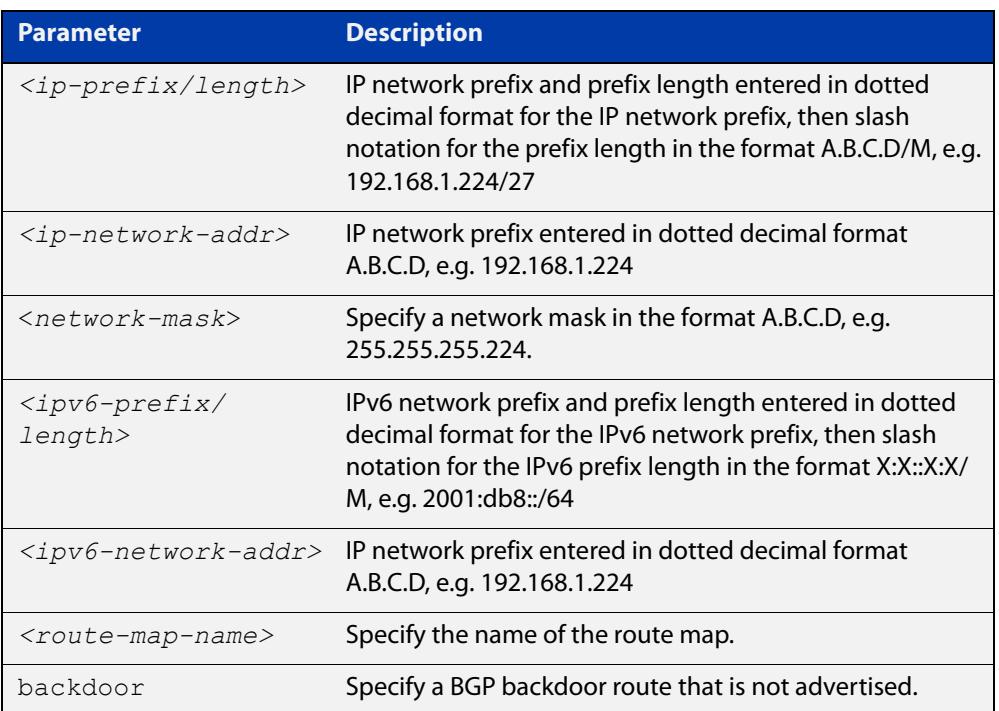

no network {*<ipv6-prefix/length>|<ipv6-network-addr>*} [route-map *<route-map-name*>]

**Mode [BGP]** Router Configuration and IPv4 Address Family [ipv4 unicast] mode

**Mode [BGP4+]** IPv6 Address Family Configuration

**Usage notes** It does not matter how the route is arranged in the IP or IPv6 routing table. The route can arrive in the IP routing table by a static route, or the route can be learned from OSPF or OSPFv3 or RIP or RIPng routing.

> If you configure a route-map, then that route-map will be used in filtering the network, or the route-map will be used to modify the attributes that are advertised with the route.

**Example [BGP]** The following example illustrates a Class-A address configured as a network route. The natural Class-A network prefix mask length of 8 will be internally derived, that is, 2.0.0.0/8.

> awplus(config)# router bgp 100 awplus(config-router)# network 2.0.0.0

**Output [BGP]** Figure 30-1: Example output from the **show running-config** command after entering **network 2.0.0.0**

awplus#show running-config

router bgp 100 network 2.0.0.0/8

**Example [BGP]** The following example illustrates a network address which does not fall into its natural class boundary, and hence, is perceived as a host route, that is, 192.0.2.224/27.

> awplus(config)# router bgp 100 awplus(config-router)# network 192.0.2.224 mask 255.255.255.224

**Output [BGP]** Figure 30-2: Example output from the **show running-config** command after entering **network 192.0.2.224 mask 255.255.255.224**

awplus#show running-config

router bgp 100 network 192.0.2.224/27

**Example [BGP]** The following example is the same as the previous example for host route 192.0.2.224/27, but is entered in prefix/length format using slash notation (instead of prefix plus mask in dotted decimal format using the **mask** keyword before the network mask in dotted decimal format):

```
awplus(config)# router bgp 100
awplus(config-router)# network 192.0.2.224/27
```
**Example [BGP4+]** The following example is the same as the previous example for host route 2001:db8::/32:

> awplus(config)# router bgp 100 awplus(config-router)# address-family ipv6 awplus(config-router-af)# network 2001:db8::/32

#### **Output [BGP4+]** Figure 30-3: Example output from the **show running-config** command after entering **network 2001:db8::/32**

```
awplus#show running-config
router bgp 100
 network 2001:db8::/32
```
**Command changes**

Added to AlliedWare Plus prior to 5.4.6-1

Version 5.4.7-2.1: BGP support added for x510 and x550 series

Version 5.4.7-2.4: BGP support added for IE300 series

### **network synchronization**

**Overview** Use this command to ensure the exact same static network prefix, specified through any of the **network** commands, is local or has IGP reachability before introduction to BGP or BGP4+. Use the **no** variant of this command to disable this function. **Syntax** network synchronization no network synchronization **Default** Network synchronization is disabled by default. **Mode [BGP]** Router Configuration and IPv4 Address Family [ipv4 unicast] Configuration **Mode [BGP4+]** IPv6 Address Family [ipv6 unicast] Configuration **Examples [BGP]** The following example enables IGP synchronization of BGP static network routes in the Router Configuration mode. awplus# configure terminal awplus(config)# router bgp 11 awplus(config-router)# network synchronization The following example enables IGP synchronization of BGP static network routes in the IPv4-Unicast address family. awplus# configure terminal awplus(config)# router bgp 11 awplus(config-router)# address-family ipv4 unicast awplus(config-router-af)# network synchronization **Example [BGP4+]** The following example enables IGP synchronization of BGP4+ static network routes in the IPv6-Unicast address family. awplus# configure terminal awplus(config)# router bgp 11 awplus(config-router)# address-family ipv6 unicast awplus(config-router-af)# network synchronization **Command changes** Added to AlliedWare Plus prior to 5.4.6-1 Version 5.4.7-2.1: BGP support added for x510 and x550 series Version 5.4.7-2.4: BGP support added for IE300 series

### <span id="page-1610-0"></span>**redistribute (into BGP or BGP4+)**

#### **Overview** Use this command to inject routes from one routing process into a BGP or BGP4+ routing table.

Use the **no** variant of this command to disable this function.

**Syntax** redistribute {ospf|rip|connected|static} [route-map <*route-map-entry-pointer*>]

```
no redistribute {ospf|rip|connected|static} [route-map 
<route-map-entry-pointer>]
```
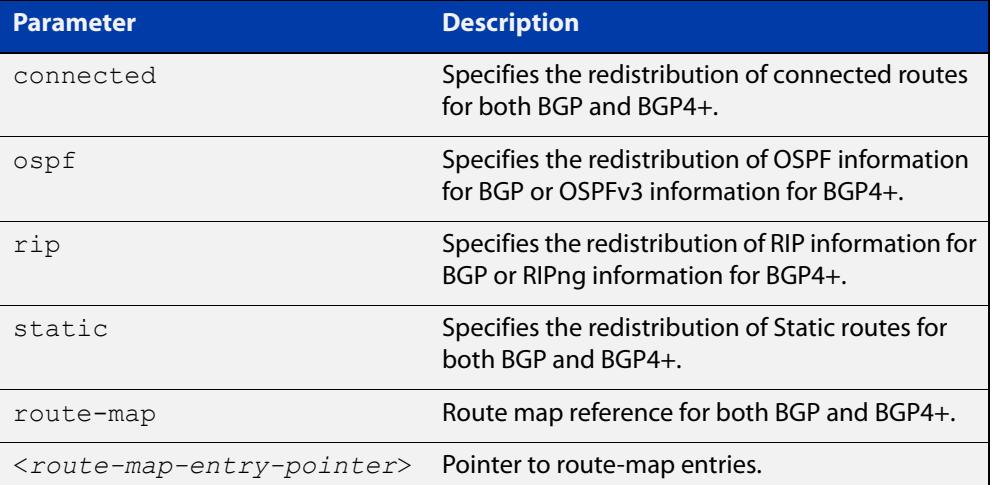

- **Mode [BGP]** Router Configuration or IPv4 Address Family Configuration
- **Mode [BGP4+]** Router Configuration or IPv6 Address Family Configuration
	- **Usage notes** Redistribution is used by routing protocols to advertise routes that are learned by some other means, such as by another routing protocol or by static routes. Since all internal routes are dumped into BGP, careful filtering is applied to make sure that only routes to be advertised reach the internet, not everything. This command allows redistribution by injecting prefixes from one routing protocol into another routing protocol.

#### **Examples [BGP/ BGP+]** The following example shows the configuration of a route-map named  $\text{rmap1}$ , which is then applied using the **redistribute route-map** command.

```
awplus# configure terminal
awplus(config)# route-map rmap1 permit 1
awplus(config-route-map)# match origin incomplete 
awplus(config-route-map)# set metric 100
awplus(config-route-map)# exit
awplus(config)# router bgp 12
awplus(config-router)# redistribute ospf route-map rmap1
```
To apply the above example to a specific VRF instance named blue, use the following commands:

```
awplus(config)# router bgp 12
awplus(config-router)# address-family ipv4 vrf blue
awplus(config-router-af)# redistribute ospf route-map rmap1
```
The following example shows the configuration of a route-map named rmap2, which is then applied using the **redistribute route-map** command.

```
awplus# configure terminal
awplus(config)# route-map rmap2 permit 3
awplus(config-route-map)# match interface vlan1
awplus(config-route-map)# set metric-type 1
awplus(config-route-map)# exit
awplus(config)# router ospf 100
awplus(config-router)# redistribute bgp route-map rmap2
```
Note that configuring a route-map and applying it with the **redistribute route-map** command allows you to filter which router are distributed from another routing protocol (such as OSPF with BGP). A route-map can also set the metric, tag, and metric-type of the redistributed routes.

**Command changes** Added to AlliedWare Plus prior to 5.4.6-1 Version 5.4.6-2.1: VRF-lite support added to BGP for AR-series products Version 5.4.7-2.1: BGP support added for x510 and x550 series Version 5.4.7-2.4: BGP support added for IE300 series

# **restart bgp graceful (BGP only)**

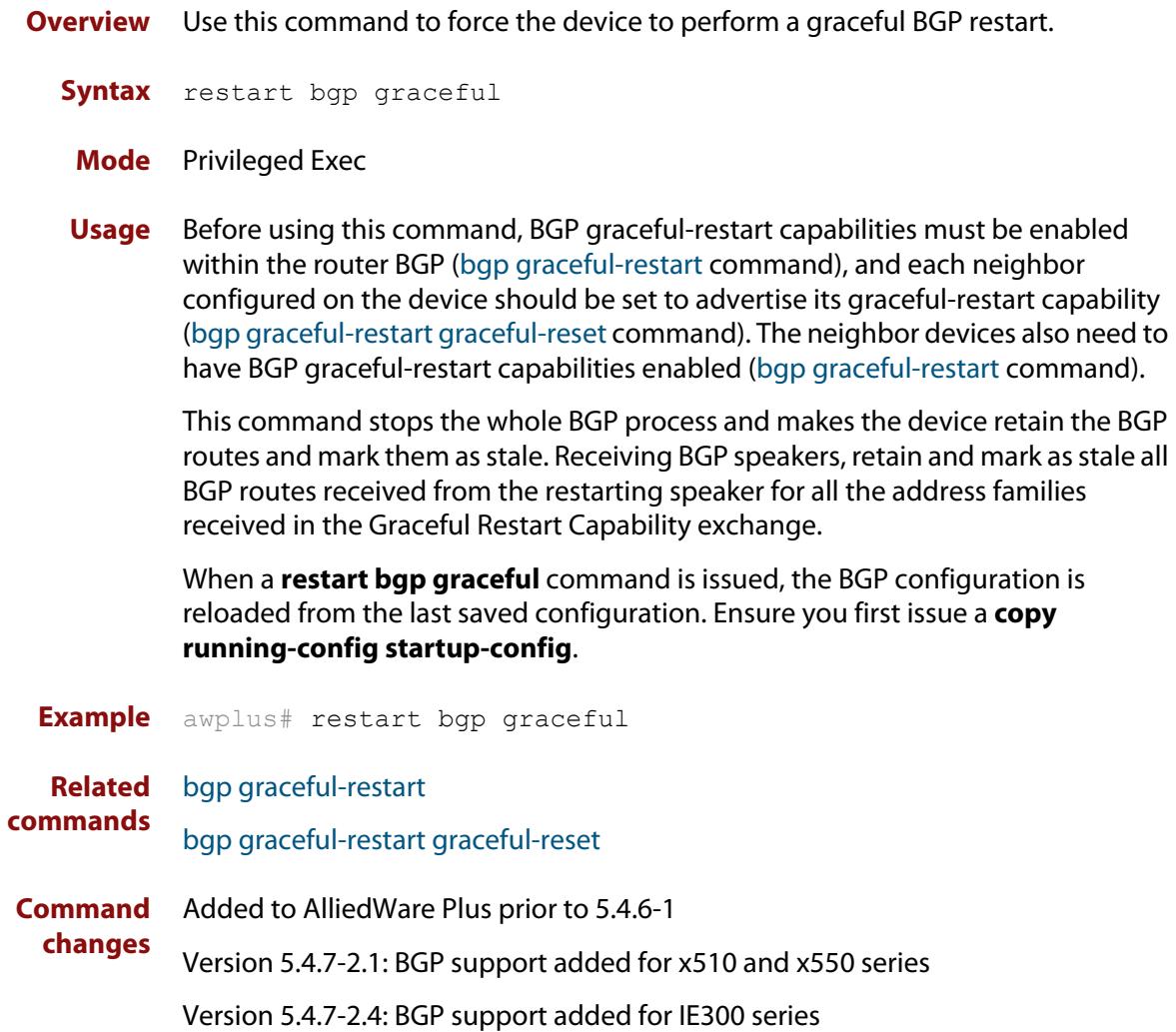

### **router bgp**

**Overview** Use this command to configure a BGP routing process, specifying the 32-bit Autonomous System (AS) number.

> Use the **no** variant of this command to disable a BGP routing process, specifying the 32-bit AS number.

**Syntax** router bgp <*asn>*

no router bgp <*asn>*

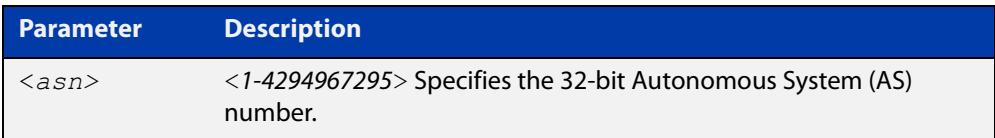

#### **Mode** Global Configuration

**Usage** The **router bgp** command enables a BGP routing process:

```
router bgp 1
    neighbor 10.0.0.1 remote-as 1
    neighbor 10.0.0.2 remote-as 1
     !
  router bgp 2
     neighbor 10.0.0.3 remote-as 2
     neighbor 10.0.0.4 remote-as 2
```

```
Examples awplus# configure terminal
          awplus(config)# router bgp 12
          awplus(config-router)# 
          awplus# configure terminal
          awplus(config)# no router bgp 12
          awplus(config)#
```

```
Command
 changes
            Added to AlliedWare Plus prior to 5.4.6-1
             Version 5.4.7-2.1: BGP support added for x510 and x550 series
             Version 5.4.7-2.4: BGP support added for IE300 series
```
### <span id="page-1614-0"></span>**route-map**

#### **Overview** Use this command to configure a route map entry, and to specify whether the device will process or discard matching routes and BGP update messages.

The device uses a name to identify the route map, and a sequence number to identify each entry in the route map.

The **route-map** command puts you into route-map configuration mode. In this mode, you can use the following:

- one or more of the **match** commands to create match clauses. These specify what routes or update messages match the entry.
- one or more of the **set** commands to create set clauses. These change the attributes of matching routes or update messages.

Use the **no** variant of this command to delete a route map or to delete an entry from a route map.

**Syntax** route-map *<mapname>* {deny|permit} *<seq*>

no route-map *<mapname*>

no route-map *<mapname>* {deny|permit} *<seq*>

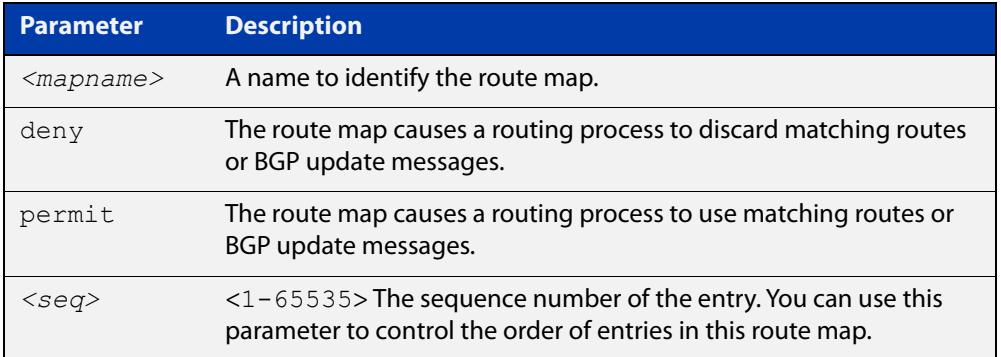

#### **Mode** Global Configuration

- **Usage notes** Route maps allow you to control and modify routing information by filtering routes and setting route attributes. You can apply route maps when the device:
	- processes BGP update messages that it has received from a peer
	- prepares BGP update messages to send to peers
	- redistributes routes from one routing protocol into another
	- redistributes static routes into routing protocols
	- uses BGP route flap dampening

When a routing protocol passes a route or update message through a route map, it checks the entries in order of their sequence numbers, starting with the lowest numbered entry.

If it finds a match on a route map with an action of permit, then it applies any set clauses and accepts the route. Having found a match, the route is not compared against any further entries of the route map.

If it finds a match on a route map with an action of deny, it will discard the matching route.

If it does not find a match, it discards the route or update message. This means that route maps end with an implicit deny entry. To permit all non-matching routes or update messages, end your route map with an entry that has an action of **permit** and no match clause.

#### **Examples** To enter route-map mode for entry 1 of the route map called "route1", and then add a match and set clause to it, use the commands:

```
awplus# configure terminal
awplus(config)# route-map route1 permit 1
awplus(config-route-map)# match as-path 60
awplus(config-route-map)# set weight 70
```
To enter route-map mode for entry 2 of the route map called "route1", and then add a match and set clause to it, use the commands:

```
awplus# configure terminal
awplus(config)# route-map route1 permit 2
awplus(config-route-map)# match interface vlan2
awplus(config-route-map)# set metric 20
```
Note how the prompt changes when you go into route map configuration mode.

To make the device process non-matching routes instead of discarding them, add a command like the following one:

awplus(config)# route-map route1 permit 100

#### **Related** For BGP:

#### **commands**

[show route-map](#page-1681-0) [bgp dampening](#page-1413-0) [neighbor default-originate](#page-1511-0) [neighbor route-map](#page-1571-0) [neighbor unsuppress-map](#page-1594-0) [network \(BGP and BGP4+\)](#page-1606-0) [redistribute \(into BGP or BGP4+\)](#page-1610-0) [show ip bgp route-map \(BGP only\)](#page-1672-0) For OSPF: [distribute-list \(OSPF\)](#page-1212-0) [default-information originate](#page-1208-0) [redistribute \(OSPF\)](#page-1248-0)

For RIP:

[redistribute \(RIP\)](#page-1129-0)

### **set as-path**

**Overview** Use this command to add an AS path set clause to a route map entry.

When a BGP update message matches the route map entry, the device prepends the specified Autonomous System Number (ASN) or ASNs to the update's AS path attribute.

The AS path attribute is a list of the autonomous systems through which the announcement for the prefix has passed. As prefixes pass between autonomous systems, each autonomous system adds its ASN to the beginning of the list. This means that the AS path attribute can be used to make routing decisions.

Use the **no** variant of this command to remove the set clause.

**Syntax** set as-path prepend <*1-65535*> [<*1-65535*>]...

```
no set as-path prepend [<1-65535> [<1-65535>]...]
```
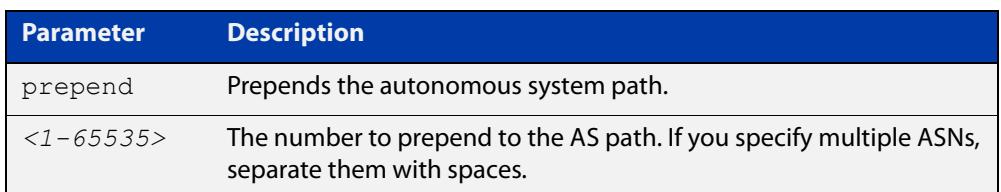

#### **Mode** Route-map mode

**Usage notes** Use the **set as-path** command to specify an autonomous system path. By specifying the length of the AS-Path, the device influences the best path selection by a neighbor. Use the prepend parameter with this command to prepend an AS path string to routes increasing the AS path length.

This command is valid for BGP update messages only.

**Example** To use entry 3 of the route map called myroute to prepend ASN 8 and 24 to the AS path of matching update messages, use the commands:

> awplus# configure terminal awplus(config)# route-map myroute permit 3 awplus(config-route-map)# set as-path prepend 8 24

**Related commands** [match as-path](#page-1480-0) [route-map](#page-1614-0) [show route-map](#page-1681-0) **Command changes** Added to AlliedWare Plus prior to 5.4.6-1 Version 5.4.7-2.1: BGP support added for x510 and x550 series Version 5.4.7-2.4: BGP support added for IE300 series

### **set community**

**Overview** Use this command to add a community set clause to a route map entry.

When a BGP update message matches the route map entry, the device takes one of the following actions:

- changes the update's community attribute to the specified value or values, or
- adds the specified community value or values to the update's community attribute, if you specify the **additive** parameter after specifying another parameter. or
- removes the community attribute from the update, if you specify the **none** parameter

Use the **no** variant of this command to remove the set clause.

```
Syntax set community {[<1-65535>][AA:NN] [internet] [local-AS] 
       [no-advertise] [no-export] [additive]}
```

```
no set community {[AA:NN] [internet] [local-AS] [no-advertise] 
[no-export] [additive]}
```
set community none

no set community none

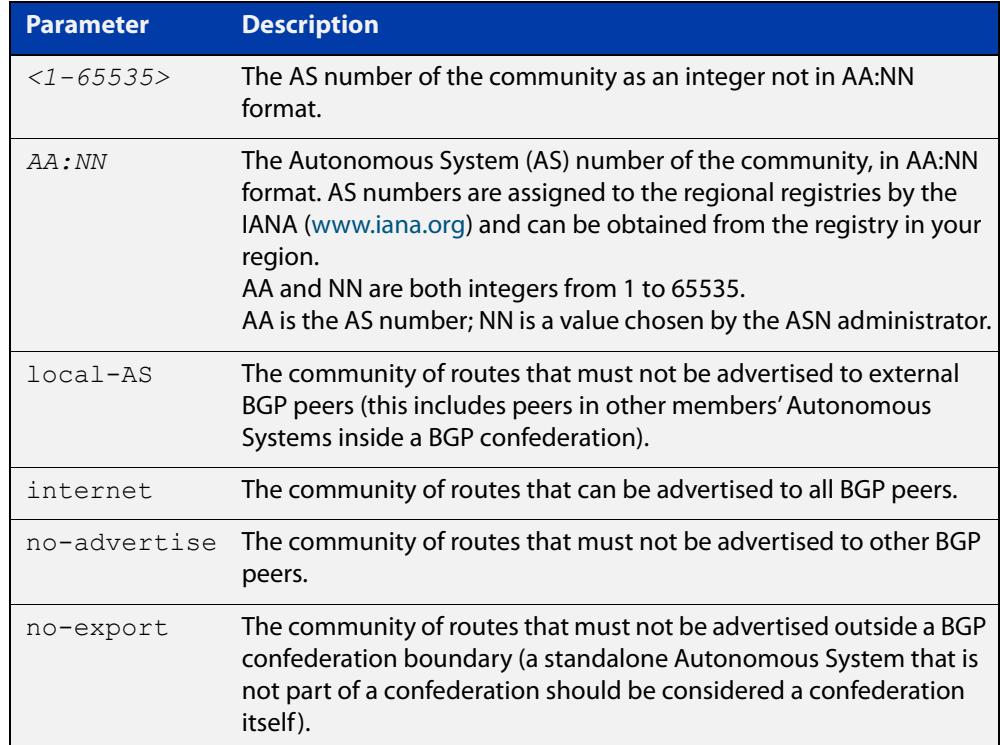

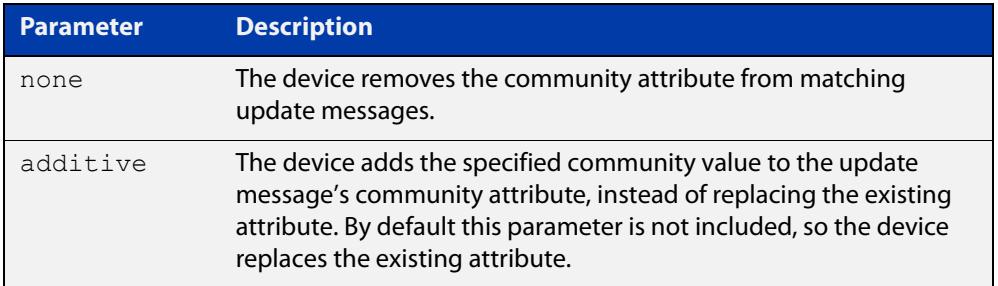

#### **Mode** Route-map Configuration

**Usage notes** This command is valid for BGP update messages only.

**Examples** To use entry 3 of the route map called  $\text{rmap1}$  to put matching routes into the noadvertise community, use the commands:

> awplus# configure terminal awplus(config)# route-map rmap1 permit 3 awplus(config-route-map)# set community no-advertise

To use entry 3 of the route map called rmap1 to put matching routes into several communities, use the commands:

awplus# configure terminal awplus(config)# route-map rmap1 permit 3 awplus(config-route-map)# set community 10:01 23:34 12:14 no-export

To use entry 3 of the route map called  $\text{rmap1}$  to put matching routes into a single AS community numbered 16384, use the commands:

awplus# configure terminal awplus(config)# route-map rmap1 permit 3 awplus(config-route-map)# set community 16384 no-export

### **Related commands** [match community](#page-1482-0) [route-map](#page-1614-0) [set aggregator](#page-1709-0) [set comm-list delete](#page-1712-0) [set extcommunity](#page-1717-0) [show route-map](#page-1681-0) **Command changes** Added to AlliedWare Plus prior to 5.4.6-1 Version 5.4.7-2.1: BGP support added for x510 and x550 series Version 5.4.7-2.4: BGP support added for IE300 series
### <span id="page-1620-0"></span>**show bgp ipv6 (BGP4+ only)**

**Overview** Use this command to display BGP4+ network information for a specified IPv6 address.

> For information on filtering and saving command output, see the ["Getting Started](http://www.alliedtelesis.com/documents/getting-started-alliedware-plus-feature-overview-and-configuration-guide)  [with AlliedWare Plus" Feature Overview and Configuration Guide.](http://www.alliedtelesis.com/documents/getting-started-alliedware-plus-feature-overview-and-configuration-guide)

**Syntax** show bgp ipv6 <*ipv6-addr*>

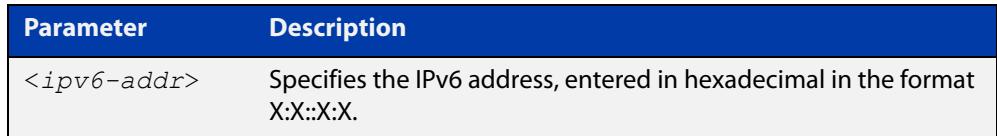

**Mode** User Exec and Privileged Exec **Example** awplus# show bgp ipv6 2001:0db8:010d::1 **Related commands** [show bgp ipv6 longer-prefixes \(BGP4+ only\)](#page-1627-0) **Command changes** Added to AlliedWare Plus prior to 5.4.6-1 Version 5.4.7-2.1: BGP support added for x510 and x550 series

Version 5.4.7-2.4: BGP support added for IE300 series

## <span id="page-1621-0"></span>**show bgp ipv6 community (BGP4+ only)**

**Overview** Use this command to display routes that match specified communities within an IPv6 environment. Use the [show ip bgp community \(BGP only\)](#page-1645-0) command within an IPv4 environment.

> For information on filtering and saving command output, see the ["Getting Started](http://www.alliedtelesis.com/documents/getting-started-alliedware-plus-feature-overview-and-configuration-guide)  [with AlliedWare Plus" Feature Overview and Configuration Guide.](http://www.alliedtelesis.com/documents/getting-started-alliedware-plus-feature-overview-and-configuration-guide)

You may use any combination and repetition of parameters listed in the <type> placeholder.

**Syntax** show bgp ipv6 community [<*type*>] [exact-match]

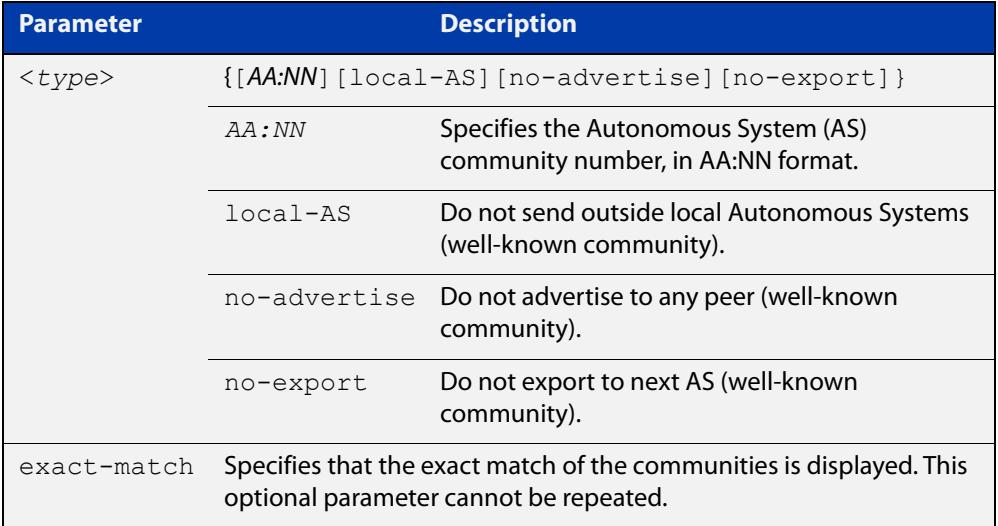

#### **Mode** User Exec and Privileged Exec

#### **Examples** Note that the AS numbers shown are examples only.

awplus# show bgp ipv6 community 64497:64499 exact-match awplus# show bgp ipv6 community 64497:64499 64500:64501 exact-match awplus# show bgp ipv6 community 64497:64499 64500:64501 64510:64511no-advertise awplus# show bgp ipv6 community no-advertise no-advertiseno-advertise exact-match awplus# show bgp ipv6 community no-export 64510:64511 no-advertise local-AS no-export awplus# show bgp ipv6 community no-export 64510:64511 no-advertise 64497:64499 64500:64501 no-export awplus# show bgp ipv6 community no-export 64497:64499 no-advertise local-AS no-export

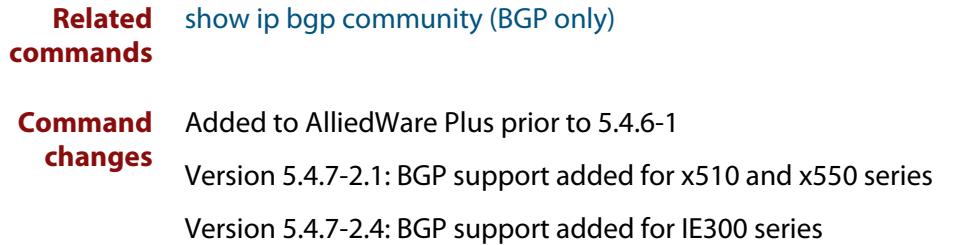

# <span id="page-1623-0"></span>**show bgp ipv6 community-list (BGP4+ only)**

**Overview** Use this command to display routes that match the given community-list within an IPv6 environment. Use the [show ip bgp community-list \(BGP only\)](#page-1648-0) command within an IPv4 environment.

> For information on filtering and saving command output, see the ["Getting Started](http://www.alliedtelesis.com/documents/getting-started-alliedware-plus-feature-overview-and-configuration-guide)  [with AlliedWare Plus" Feature Overview and Configuration Guide.](http://www.alliedtelesis.com/documents/getting-started-alliedware-plus-feature-overview-and-configuration-guide)

**Syntax** show bgp ipv6 community-list *<listname*> [exact-match]

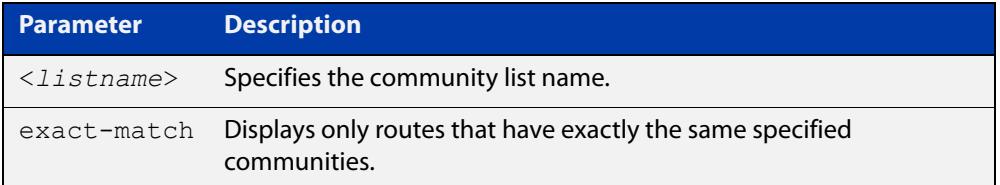

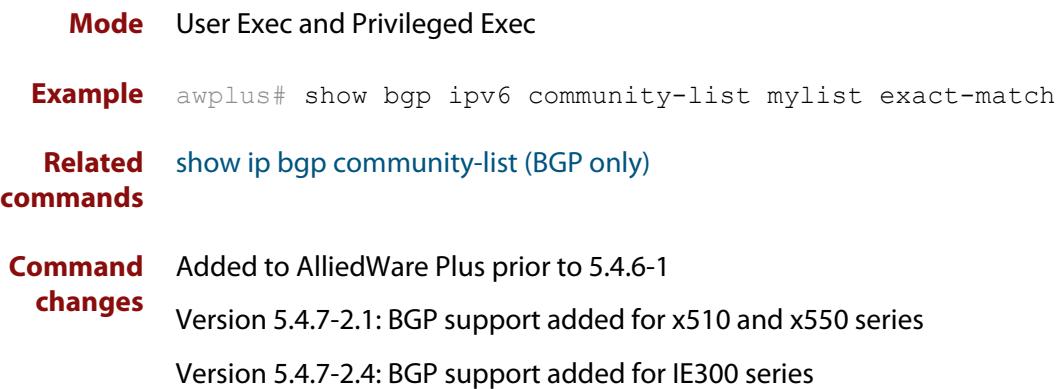

# <span id="page-1624-0"></span>**show bgp ipv6 dampening (BGP4+ only)**

**Overview** Use this command to show dampened routes from a BGP4+ instance within an IPv6 environment. Use the [show ip bgp dampening \(BGP only\)](#page-1649-0) command to show dampened routes from a BGP instance within an IPv4 environment.

> For information on filtering and saving command output, see the ["Getting Started](http://www.alliedtelesis.com/documents/getting-started-alliedware-plus-feature-overview-and-configuration-guide)  [with AlliedWare Plus" Feature Overview and Configuration Guide.](http://www.alliedtelesis.com/documents/getting-started-alliedware-plus-feature-overview-and-configuration-guide)

**Syntax** show bgp ipv6 dampening {dampened-paths|flap-statistics|parameters}

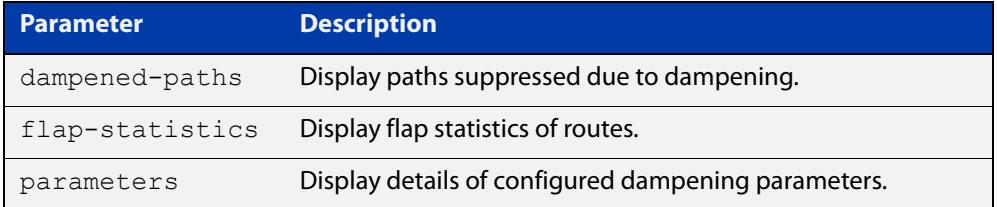

**Mode** User Exec and Privileged Exec

**Usage notes** Enable BGP4+ dampening to maintain dampened-path information in memory.

**Examples** awplus# show bgp ipv6 dampening dampened-path awplus# show bgp ipv6 dampening flap-statistics awplus# show bgp ipv6 dampening parameter

**Related** [show ip bgp dampening \(BGP only\)](#page-1649-0)

**commands**

**Command changes** Added to AlliedWare Plus prior to 5.4.6-1 Version 5.4.7-2.1: BGP support added for x510 and x550 series Version 5.4.7-2.4: BGP support added for IE300 series

# <span id="page-1625-0"></span>**show bgp ipv6 filter-list (BGP4+ only)**

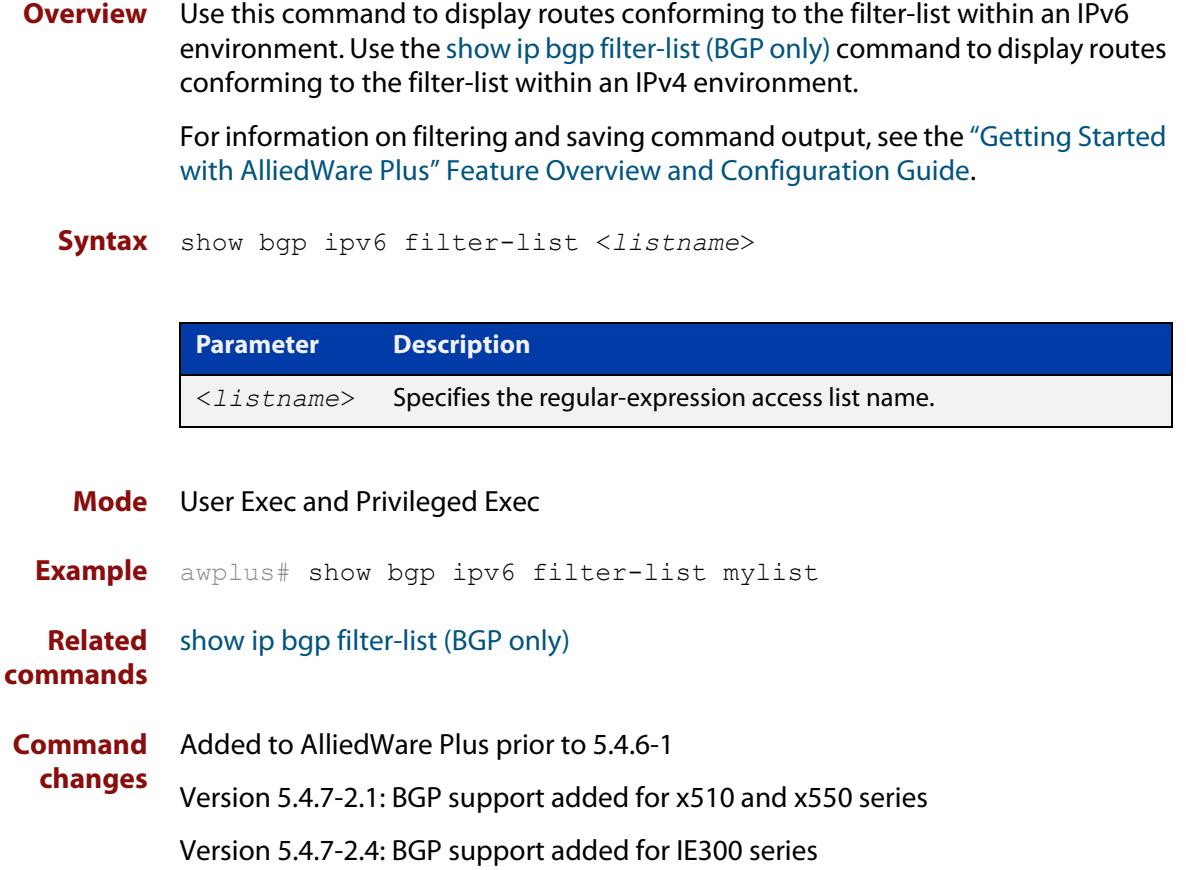

# <span id="page-1626-0"></span>**show bgp ipv6 inconsistent-as (BGP4+ only)**

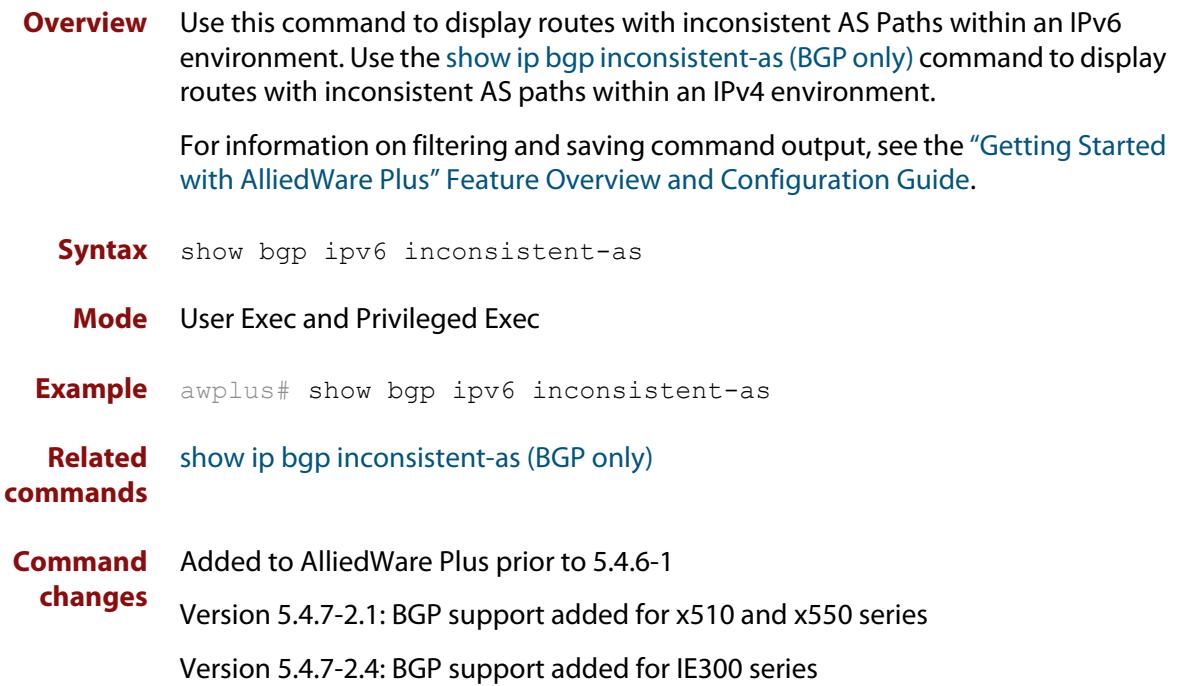

# <span id="page-1627-0"></span>**show bgp ipv6 longer-prefixes (BGP4+ only)**

**Overview** Use this command to display the route of the local BGP4+ routing table for a specific prefix with a specific mask or for any prefix having a longer mask than the one specified.

> For information on filtering and saving command output, see the ["Getting Started](http://www.alliedtelesis.com/documents/getting-started-alliedware-plus-feature-overview-and-configuration-guide)  [with AlliedWare Plus" Feature Overview and Configuration Guide.](http://www.alliedtelesis.com/documents/getting-started-alliedware-plus-feature-overview-and-configuration-guide)

**Syntax** show bgp ipv6 <ipv6-addr/prefix-length> longer-prefixes

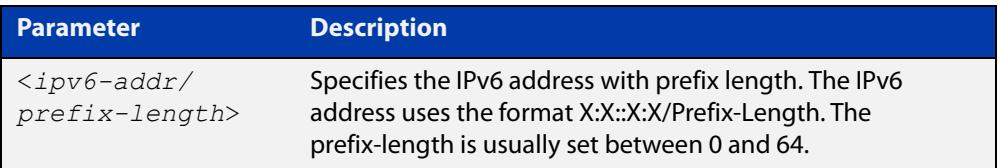

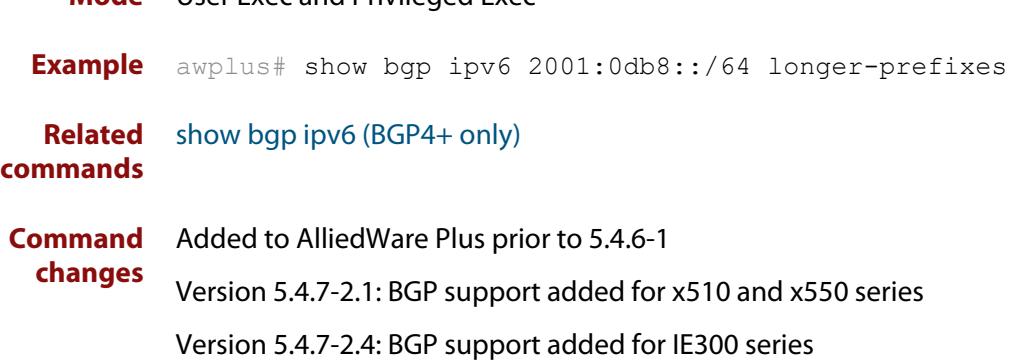

**Mode** User Exec and Privileged Exec

### <span id="page-1628-0"></span>**show bgp ipv6 neighbors (BGP4+ only)**

#### **Overview** Use this command to display detailed information on peering connections to all BGP4+ neighbors within an IPv6 environment.

Use the [show ip bgp neighbors \(BGP only\)](#page-1654-0) command to display detailed information on peering connections to all BGP neighbors within an IPv4 environment.

For information on filtering and saving command output, see the ["Getting Started](http://www.alliedtelesis.com/documents/getting-started-alliedware-plus-feature-overview-and-configuration-guide)  [with AlliedWare Plus" Feature Overview and Configuration Guide.](http://www.alliedtelesis.com/documents/getting-started-alliedware-plus-feature-overview-and-configuration-guide)

**Syntax** show bgp ipv6 neighbors [<*ipv6-addr*> [advertised-routes| received prefix-filter|received-routes|routes]]

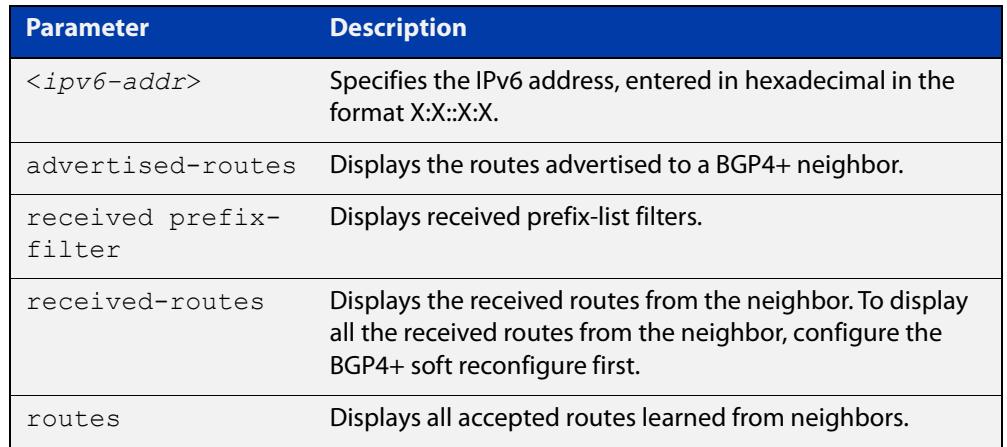

#### **Mode** User Exec and Privileged Exec

**Examples** awplus# show bgp ipv6 neighbors 2001:0db8:010d::1 **[BGP4+]** advertised-routes awplus# show bgp ipv6 neighbors 2001:0db8:010d::1 received prefix-filter awplus# show bgp ipv6 neighbors 2001:0db8:010d::1 received-routes awplus# show bgp ipv6 neighbors 2001:0db8:010d::1 routes

**Output** Figure 30-4: Example output from **show bgp ipv6 neighbors** 2001:db8:b::1

```
awplus#show bgp ipv6 neighbors 2001:db8:b::1
BGP neighbor is 2001:db8:b::1, remote AS 200, local AS 100, external link
   BGP version 4, remote router ID 2.2.2.1
   BGP state = Established, up for 01:03:26
   Last read 01:03:26, hold time is 90, keepalive interval is 30 seconds
   Neighbor capabilities:
     Route refresh: advertised and received (old and new)
     4-Octet ASN Capability: advertised and received
     Address family IPv4 Unicast: advertised and received
    Address family IPv6 Unicast: advertised and received
   Received 157 messages, 0 notifications, 0 in queue
   Sent 228 messages, 0 notifications, 0 in queue
   Route refresh request: received 0, sent 0
   Minimum time between advertisement runs is 30 seconds
   Update source is lo
For address family: IPv4 Unicast
   BGP table version 1, neighbor version 1
   Index 2, Offset 0, Mask 0x4
   Community attribute sent to this neighbor (both)
   0 accepted prefixes
   0 announced prefixes
For address family: IPv6 Unicast
   BGP table version 66, neighbor version 66
   Index 2, Offset 0, Mask 0x4
   AF-dependant capabilities:
     Graceful restart: advertised, received
   Community attribute sent to this neighbor (both)
   Default information originate, default sent
   Inbound path policy configured
   Incoming update prefix filter list is *BGP_FILTER_LIST
   Route map for incoming advertisements is *BGP_LOCAL_PREF_MAP
   8 accepted prefixes
   8 announced prefixes
Connections established 1; dropped 0
Graceful-restart Status:
   Remote restart-time is 90 sec
   External BGP neighbor may be up to 2 hops away.
Local host: 2001:db8:a::1, Local port: 179
Foreign host: 2001:db8:b::1, Foreign port: 50672
Nexthop: 1.1.1.1
Nexthop global: 2001:db8:a::1
Nexthop local: ::
BGP connection: non shared network
```
If available the following is shown:

- Session information
	- Neighbor address, ASN information and if the link is external or internal
	- BGP version and status
	- Neighbor capabilities for the BGP session
	- Number of messages transmitted and received
- IPv6 unicast address family information
	- BGP4+ table version
	- IPv6 Address Family dependent capabilities
	- IPv6 Communities
	- IPv6 Route filters for ingress and egress updates
	- Number of announced and accepted IPv6 prefixes
- Connection information
	- Connection counters
	- Graceful restart timer
	- Hop count to the peer
	- Next hop information
	- Local and external port numbers

**Related commands** [show ip bgp neighbors \(BGP only\)](#page-1654-0)

**Command changes** Added to AlliedWare Plus prior to 5.4.6-1

Version 5.4.7-2.1: BGP support added for x510 and x550 series Version 5.4.7-2.4: BGP support added for IE300 series

# **show bgp ipv6 paths (BGP4+ only)**

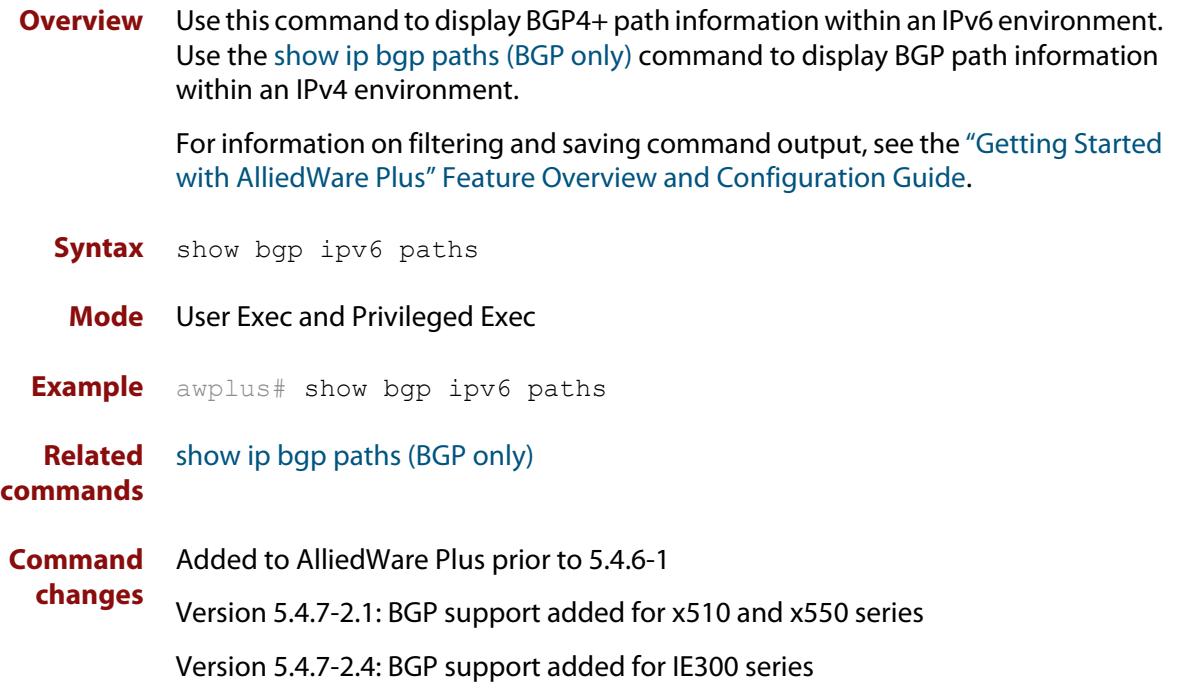

### **show bgp ipv6 prefix-list (BGP4+ only)**

**Overview** Use this command to display routes matching the prefix-list within an IPv6 environment. Use the [show ip bgp prefix-list \(BGP only\)](#page-1667-0) command to display routes matching the prefix-list within an IPv4 environment.

> For information on filtering and saving command output, see the ["Getting Started](http://www.alliedtelesis.com/documents/getting-started-alliedware-plus-feature-overview-and-configuration-guide)  [with AlliedWare Plus" Feature Overview and Configuration Guide.](http://www.alliedtelesis.com/documents/getting-started-alliedware-plus-feature-overview-and-configuration-guide)

**Syntax** show bgp ipv6 prefix-list <*list*>

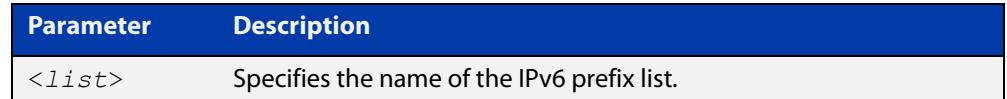

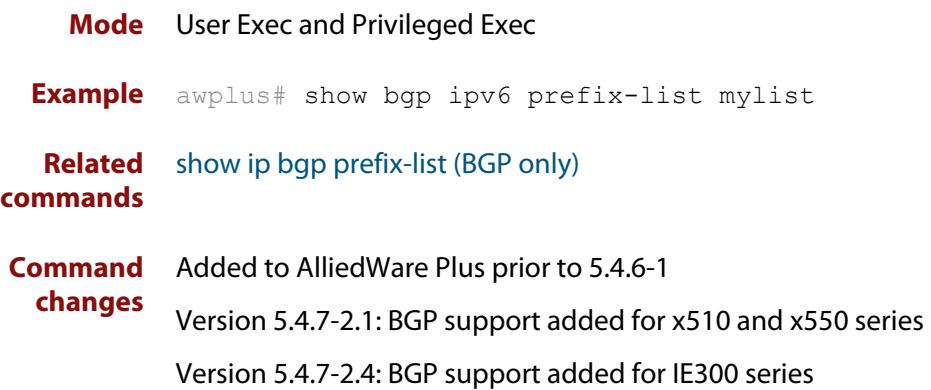

## **show bgp ipv6 quote-regexp (BGP4+ only)**

**Overview** Use this command to display routes matching the AS path regular expression within an IPv6 environment. Use the [show ip bgp quote-regexp \(BGP only\)](#page-1668-0) command to display routes matching the AS path regular expression within an IPv4 environment.

> Note that you must use quotes to enclose the regular expression with this command. Use the regular expressions listed below with the <expression> parameter:

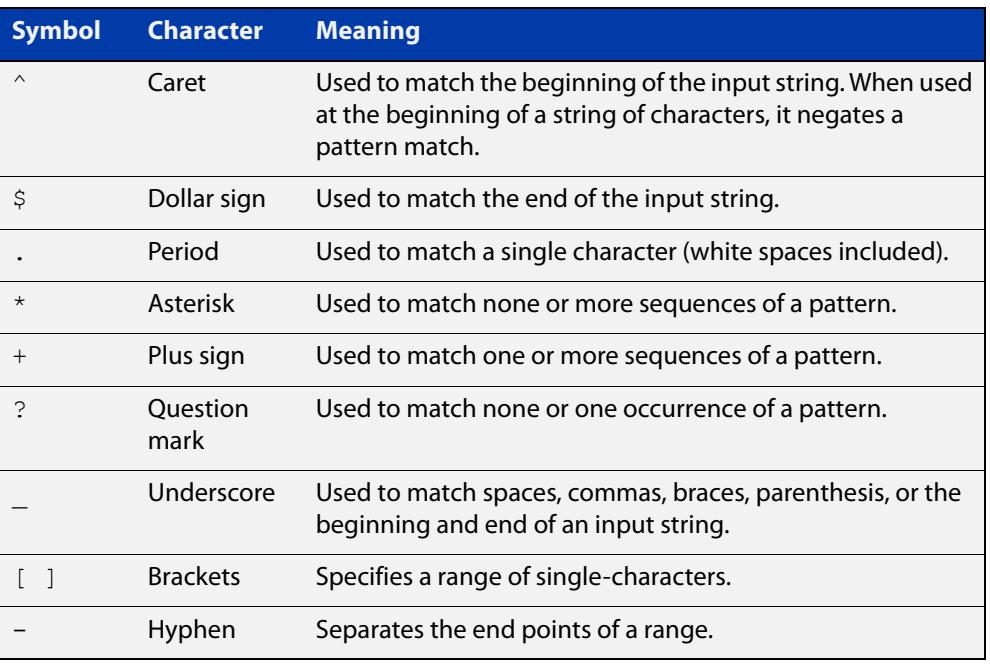

For information on filtering and saving command output, see the ["Getting Started](http://www.alliedtelesis.com/documents/getting-started-alliedware-plus-feature-overview-and-configuration-guide)  [with AlliedWare Plus" Feature Overview and Configuration Guide.](http://www.alliedtelesis.com/documents/getting-started-alliedware-plus-feature-overview-and-configuration-guide)

**Syntax** show bgp ipv6 quote-regexp *<expression>* **Mode** User Exec and Privileged Exec **Example** awplus# show bgp ipv6 quote-regexp myexpression **Related commands** [show ip bgp quote-regexp \(BGP only\)](#page-1668-0) **Command changes** Added to AlliedWare Plus prior to 5.4.6-1 Version 5.4.7-2.1: BGP support added for x510 and x550 series Version 5.4.7-2.4: BGP support added for IE300 series

## **show bgp ipv6 regexp (BGP4+ only)**

**Overview** Use this command to display routes matching the AS path regular expression within an IPv6 environment. Use the [show ip bgp regexp \(BGP only\)](#page-1670-0) command to display routes matching the AS path regular expression within an IPv4 environment.

Use the regular expressions listed below with the <expression> parameter:

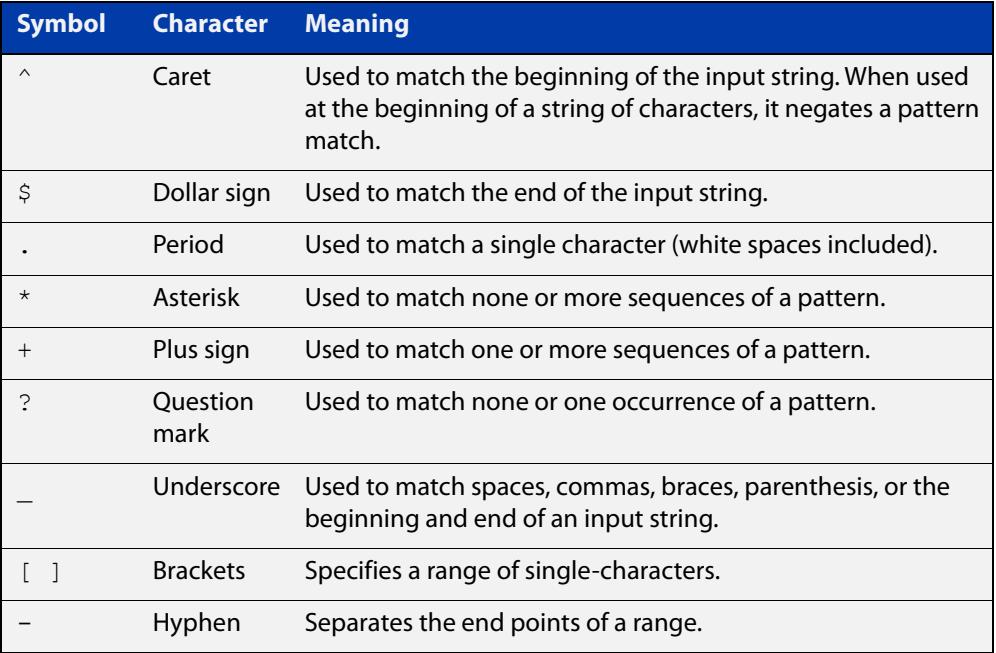

For information on filtering and saving command output, see the ["Getting Started](http://www.alliedtelesis.com/documents/getting-started-alliedware-plus-feature-overview-and-configuration-guide)  [with AlliedWare Plus" Feature Overview and Configuration Guide.](http://www.alliedtelesis.com/documents/getting-started-alliedware-plus-feature-overview-and-configuration-guide)

**Syntax** show bgp ipv6 regexp <*expression*>

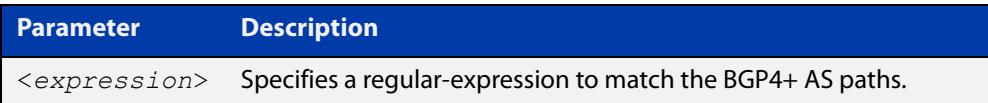

### **Mode** User Exec and Privileged Exec **Example** awplus# show bgp ipv6 regexp myexpression **Related commands** [show ip bgp regexp \(BGP only\)](#page-1670-0) **Command changes** Added to AlliedWare Plus prior to 5.4.6-1 Version 5.4.7-2.1: BGP support added for x510 and x550 series

Version 5.4.7-2.4: BGP support added for IE300 series

# **show bgp ipv6 route-map (BGP4+ only)**

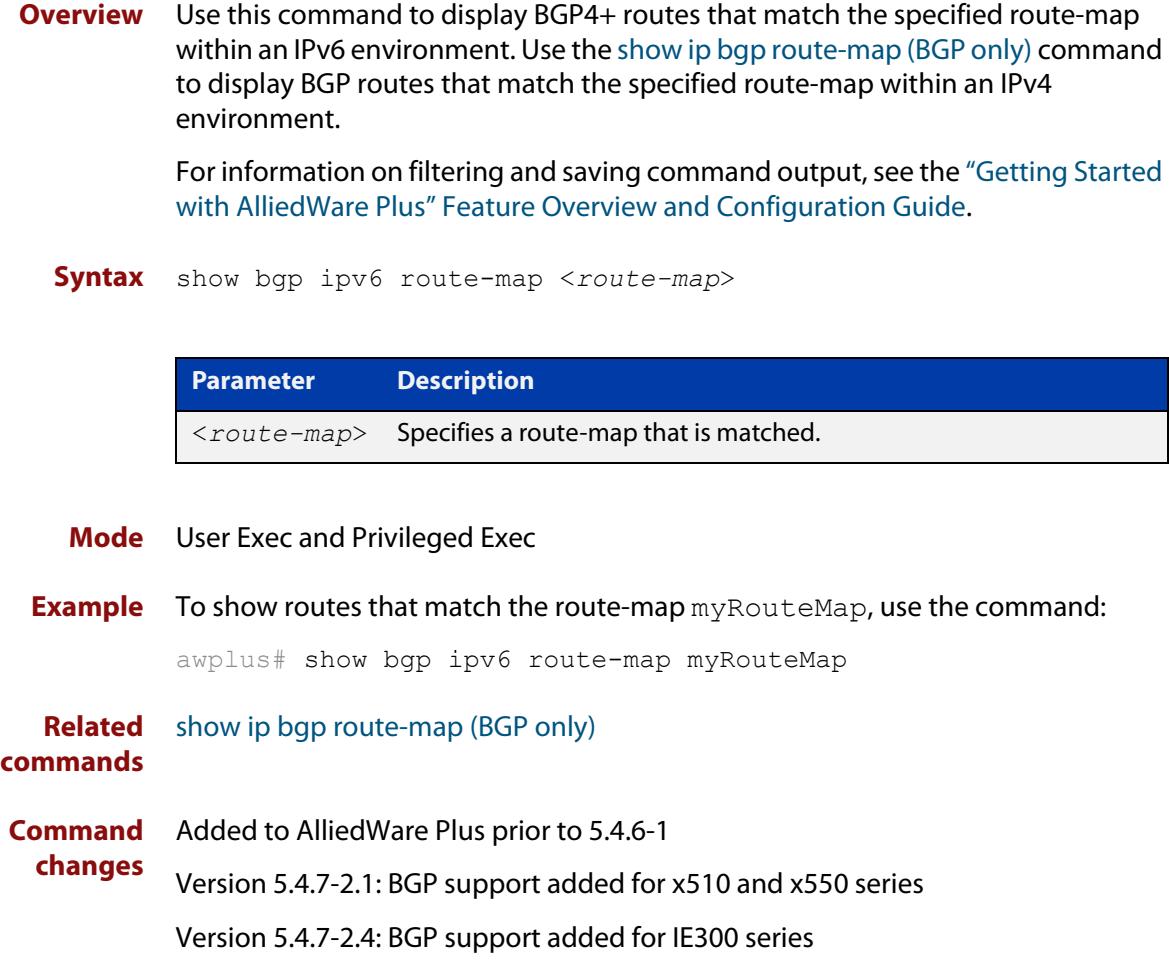

# **show bgp ipv6 summary (BGP4+ only)**

**Overview** Use this command to display a summary of a BGP4+ neighbor status within an IPv6 environment. Use the [show ip bgp summary \(BGP only\)](#page-1674-0) command to display a summary of a BGP neighbor status within an IPv4 environment.

> For information on filtering and saving command output, see the ["Getting Started](http://www.alliedtelesis.com/documents/getting-started-alliedware-plus-feature-overview-and-configuration-guide)  [with AlliedWare Plus" Feature Overview and Configuration Guide.](http://www.alliedtelesis.com/documents/getting-started-alliedware-plus-feature-overview-and-configuration-guide)

**Syntax** show bgp ipv6 summary

**Mode** User Exec and Privileged Exec

**Example** awplus# show bgp ipv6 summary

**Output** Figure 30-5: Example output from the **show ip bgp summary** command

awplus>show ip bgp summary BGP router identifier 1.0.0.1, local AS number 65541 BGP table version is 12 4 BGP AS-PATH entries 0 BGP community entries Neighbor V AS MsgRc MsgSnt TblVer InOutQ Up/Down State/PfxRcd 2001:0db8:cccc::1 4 65544 20 24 11 0/0 00:07:19 1 2001:0db8:dddd::1 4 65545 0 0 0 0/0 never Active 2001:0db8:eeee::1 4 65542 34 40 0 0/0 00:00:04 Active 2001:0db8:ffff::1 4 65543 29 32 11 0/0 00:07:03 13 Number of neighbors 4

The Up/Down column in this output is a timer that shows:

- "never" if the peer session has never been established
- The up time, if the peer session is currently up
- The down time, if the peer session is currently down.

In the example above, the session with 2001:0db8:eeee::1 has been down for 4 seconds, and the session with 2001:0db8:dddd::1 has never been established.

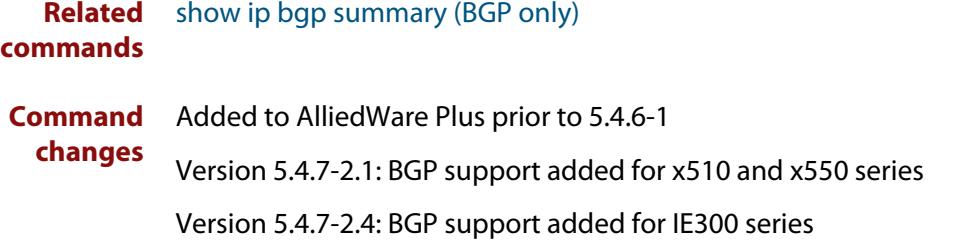

# **show bgp memory maxallocation (BGP only)**

**Overview** This command displays the maximum percentage of total memory that is allocated to BGP processes. For information on filtering and saving command output, see the ["Getting Started](http://www.alliedtelesis.com/documents/getting-started-alliedware-plus-feature-overview-and-configuration-guide)  [with AlliedWare Plus" Feature Overview and Configuration Guide.](http://www.alliedtelesis.com/documents/getting-started-alliedware-plus-feature-overview-and-configuration-guide) **Syntax** show bgp memory maxallocation **Mode** User Exec and Privileged Exec **Example** To display the maximum amount of memory allocated for BGP processes, use the command: awplus# show bgp memory maxallocation **Output** Figure 30-6: Example output from the **show bgp memory maxallocation** command **Command changes** Added to AlliedWare Plus prior to 5.4.6-1 Version 5.4.7-2.1: BGP support added for x510 and x550 series BGP maximum RAM allocation is 100%

Version 5.4.7-2.4: BGP support added for IE300 series

# <span id="page-1639-0"></span>**show bgp nexthop-tracking (BGP only)**

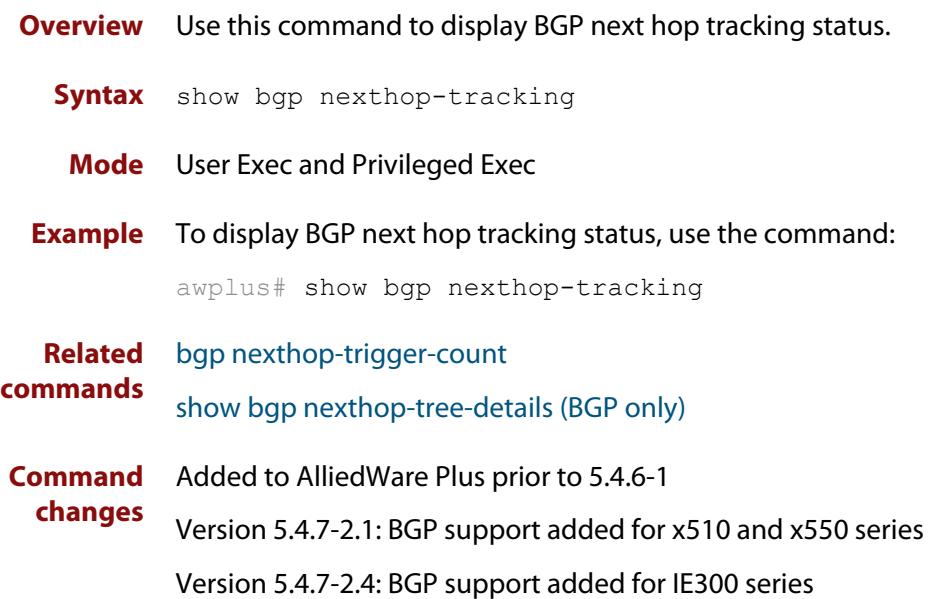

# <span id="page-1640-0"></span>**show bgp nexthop-tree-details (BGP only)**

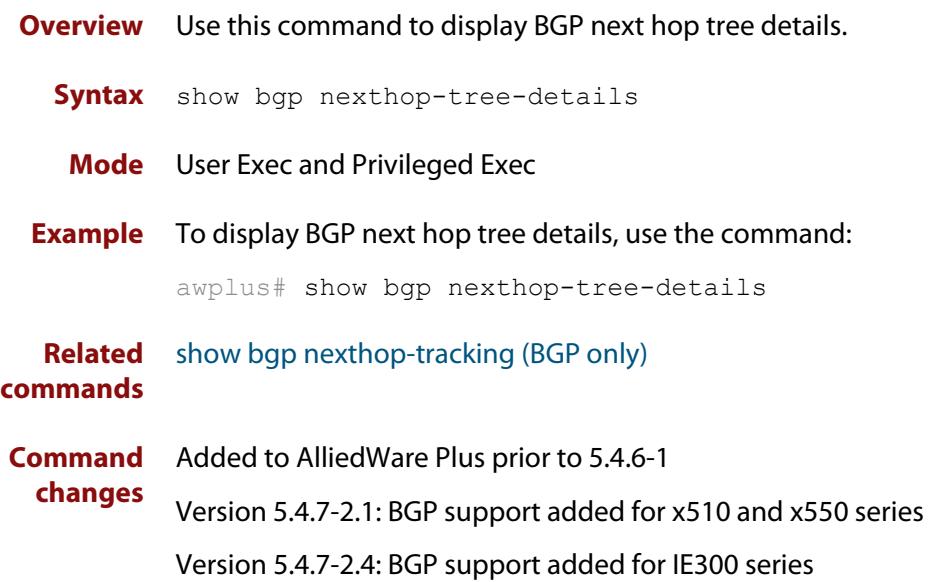

# **show debugging bgp (BGP only)**

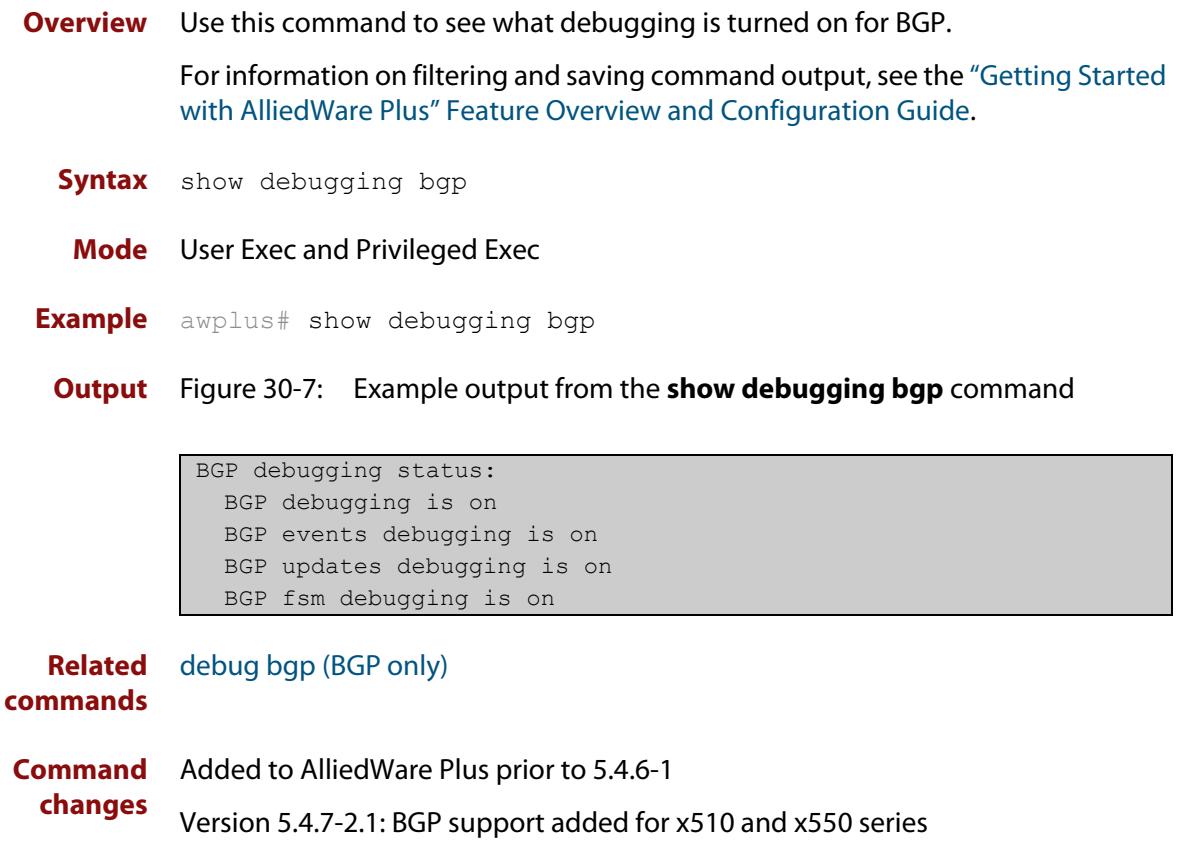

Version 5.4.7-2.4: BGP support added for IE300 series

### **show ip bgp (BGP only)**

**Overview** Use this command to display BGP network information.

For information on filtering and saving command output, see the ["Getting Started](http://www.alliedtelesis.com/documents/getting-started-alliedware-plus-feature-overview-and-configuration-guide)  [with AlliedWare Plus" Feature Overview and Configuration Guide.](http://www.alliedtelesis.com/documents/getting-started-alliedware-plus-feature-overview-and-configuration-guide)

**Syntax** show ip bgp [<*ip-addr*>|<*ip-addr/m*>]

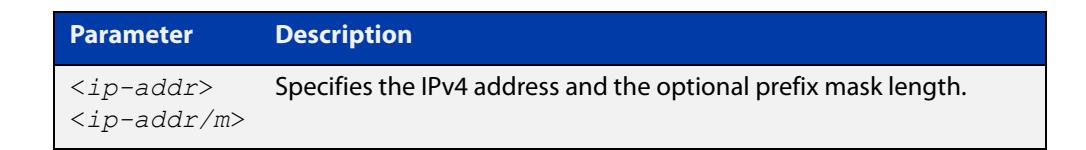

**Mode** User Exec and Privileged Exec

**Example** awplus# show ip bgp 10.10.1.34/24

**Output** Figure 30-8: Example output from the **show ip bgp** command

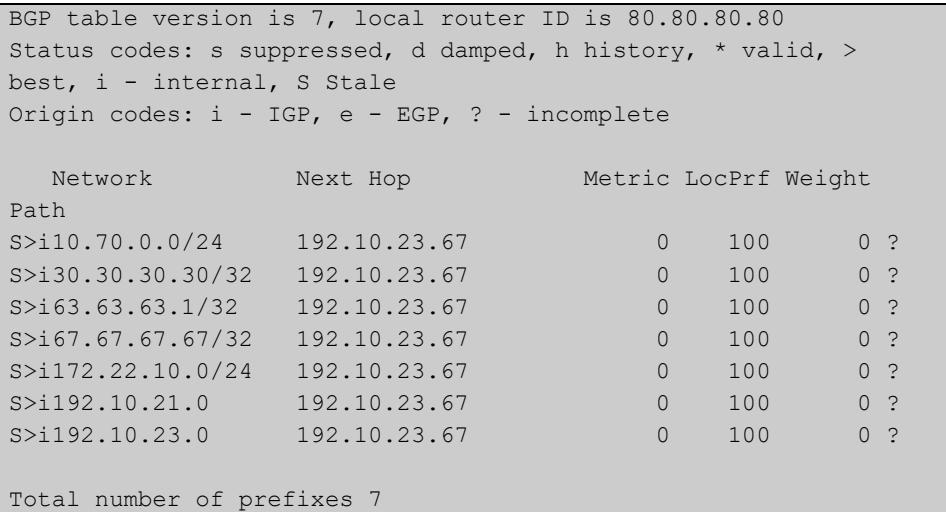

**Related commands**

[neighbor remove-private-AS \(BGP only\)](#page-1566-0)

**changes**

**Command** Added to AlliedWare Plus prior to 5.4.6-1

> Version 5.4.7-2.1: BGP support added for x510 and x550 series Version 5.4.7-2.4: BGP support added for IE300 series

# **show ip bgp attribute-info (BGP only)**

**Overview** Use this command to show internal attribute hash information. For information on filtering and saving command output, see the ["Getting Started](http://www.alliedtelesis.com/documents/getting-started-alliedware-plus-feature-overview-and-configuration-guide)  [with AlliedWare Plus" Feature Overview and Configuration Guide.](http://www.alliedtelesis.com/documents/getting-started-alliedware-plus-feature-overview-and-configuration-guide) **Syntax** show ip bgp attribute-info **Mode** User Exec and Privileged Exec **Example** awplus# show ip bgp attribute-info **Output** Figure 30-9: Example output from the **show ip bgp attribute-info** command **Command** Added to AlliedWare Plus prior to 5.4.6-1 attr[1] nexthop 0.0.0.0 attr[1] nexthop 10.10.10.10 attr[1] nexthop 10.10.10.50

**changes**

Version 5.4.7-2.1: BGP support added for x510 and x550 series

Version 5.4.7-2.4: BGP support added for IE300 series

# **show ip bgp cidr-only (BGP only)**

**Overview** Use this command to display routes with non-natural network masks. For information on filtering and saving command output, see the ["Getting Started](http://www.alliedtelesis.com/documents/getting-started-alliedware-plus-feature-overview-and-configuration-guide)  [with AlliedWare Plus" Feature Overview and Configuration Guide.](http://www.alliedtelesis.com/documents/getting-started-alliedware-plus-feature-overview-and-configuration-guide) **Syntax** show ip bgp cidr-only **Syntax (VRF-lite)** show ip bgp [global|vrf <vrf-name>] cidr-only

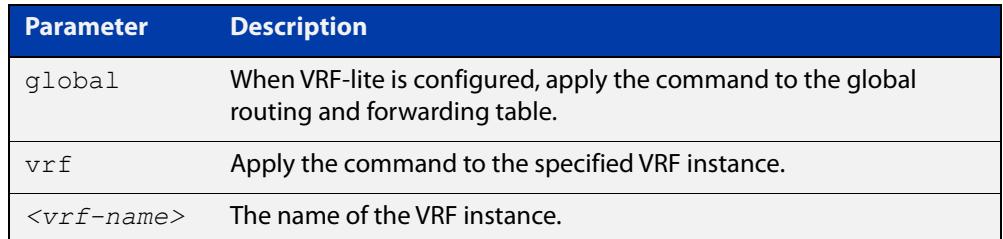

#### **Mode** User Exec and Privileged Exec

**Example** awplus# show ip bgp cidr-only awplus# show ip bgp vrf red cidr-only

**Output** Figure 30-10: Example output from the **show ip bgp cidr-only** command

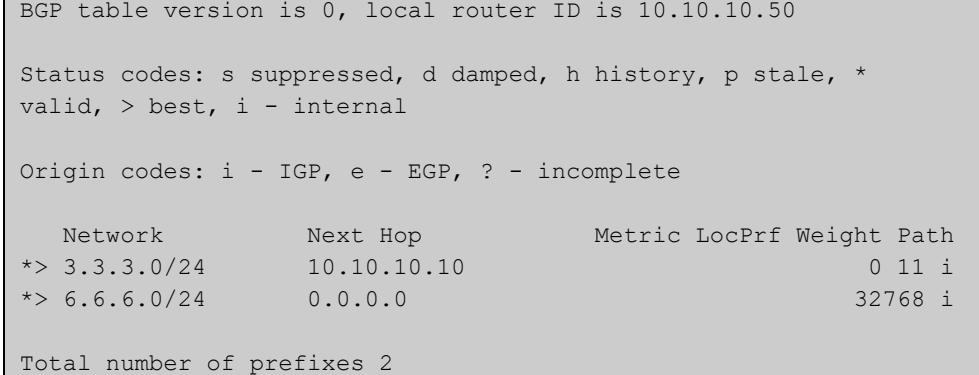

#### **Command changes**

Added to AlliedWare Plus prior to 5.4.6-1

Version 5.4.6-2.1: VRF-lite support added to BGP for AR-series products Version 5.4.7-2.1: BGP support added for x510 and x550 series Version 5.4.7-2.4: BGP support added for IE300 series

## <span id="page-1645-0"></span>**show ip bgp community (BGP only)**

**Overview** Use this command to display routes that match specified communities from a BGP instance within an IPv4 environment. Use the [show bgp ipv6 community \(BGP4+](#page-1621-0)  [only\)](#page-1621-0) command within an IPv6 environment.

> For information on filtering and saving command output, see the ["Getting Started](http://www.alliedtelesis.com/documents/getting-started-alliedware-plus-feature-overview-and-configuration-guide)  [with AlliedWare Plus" Feature Overview and Configuration Guide.](http://www.alliedtelesis.com/documents/getting-started-alliedware-plus-feature-overview-and-configuration-guide)

You may use any combination and repetition of parameters listed in the <type> placeholder.

**Syntax** show ip bgp community [<*type*>] [exact-match]

**Syntax (VRF-lite)** show ip bgp [global|vrf *<vrf-name>*] community [<*type*>] [exact-match]

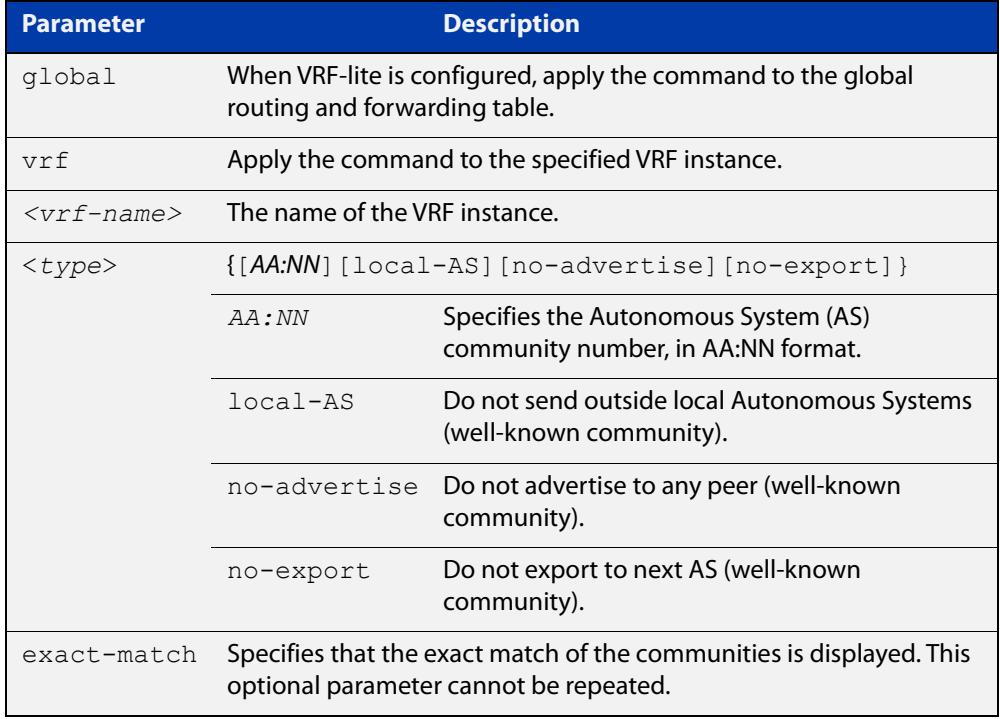

#### **Mode** User Exec and Privileged Exec

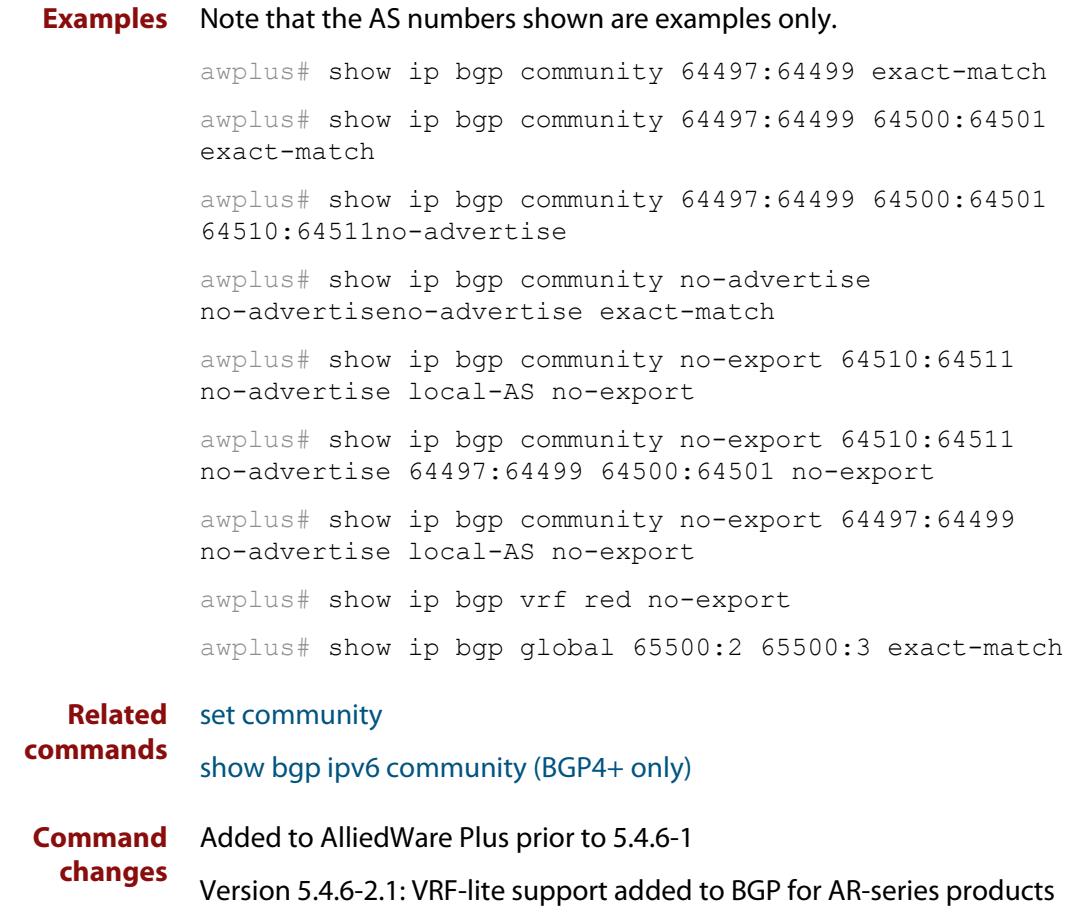

Version 5.4.7-2.1: BGP support added for x510 and x550 series

Version 5.4.7-2.4: BGP support added for IE300 series

# **show ip bgp community-info (BGP only)**

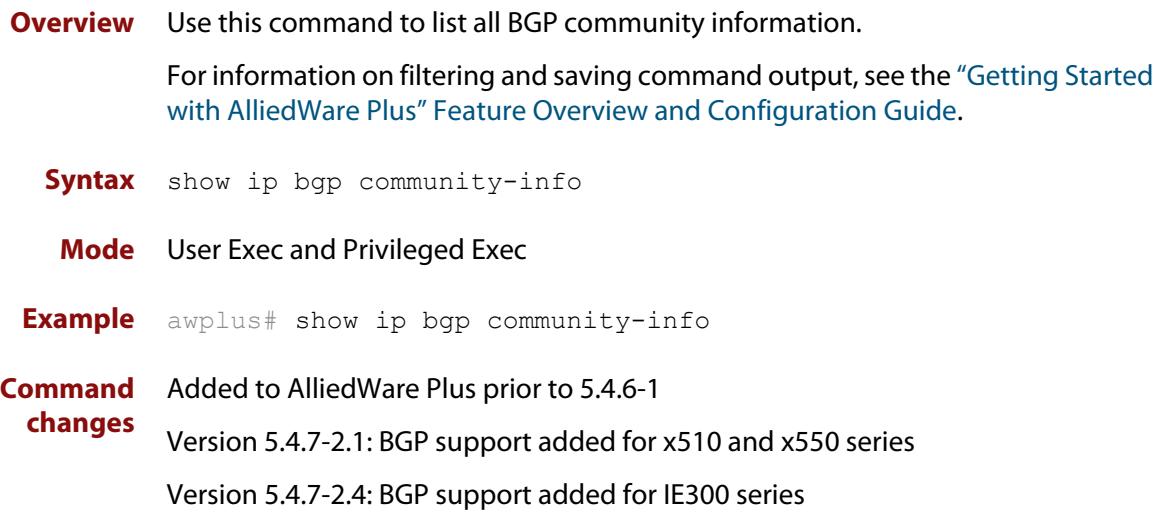

## <span id="page-1648-0"></span>**show ip bgp community-list (BGP only)**

**Overview** Use this command to display routes that match the given community-list from a BGP instance within an IPv4 environment. Use the [show bgp ipv6 community-list](#page-1623-0)  [\(BGP4+ only\)](#page-1623-0) command within an IPv6 environment.

> For information on filtering and saving command output, see the ["Getting Started](http://www.alliedtelesis.com/documents/getting-started-alliedware-plus-feature-overview-and-configuration-guide)  [with AlliedWare Plus" Feature Overview and Configuration Guide.](http://www.alliedtelesis.com/documents/getting-started-alliedware-plus-feature-overview-and-configuration-guide)

- **Syntax** show ip bgp community-list *<listname*> [exact-match]
- **Syntax (VRF-lite)** show ip bgp [global|vrf *<vrf-name>*] community-list *<listname*> [exact-match]

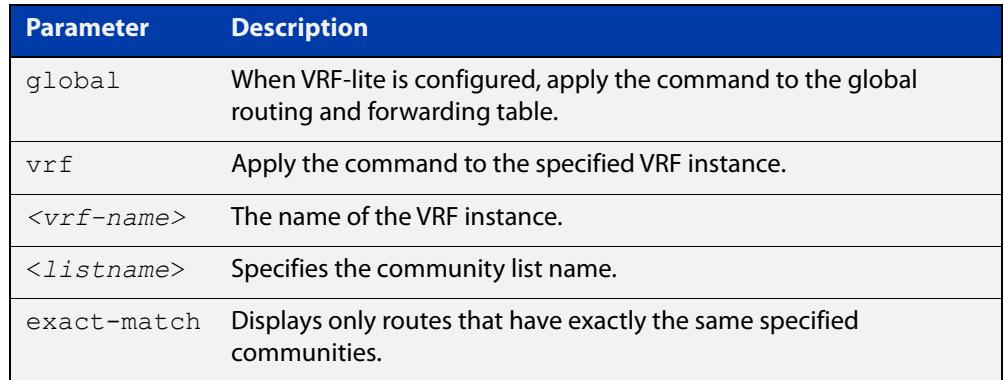

#### **Mode** User Exec and Privileged Exec

**Example** awplus# show ip bgp community-list mylist exact-match awplus# show ip bgp vrf red community-list myCommunity awplus# show ip bgp global community-list myExactCommunity exact-match

**Related commands** [show bgp ipv6 community-list \(BGP4+ only\)](#page-1623-0) **Command changes** Added to AlliedWare Plus prior to 5.4.6-1 Version 5.4.6-2.1: VRF-lite support added to BGP for AR-series products Version 5.4.7-2.1: BGP support added for x510 and x550 series Version 5.4.7-2.4: BGP support added for IE300 series

## <span id="page-1649-0"></span>**show ip bgp dampening (BGP only)**

**Overview** Use this command to show dampened routes from a BGP instance within an IPv4 environment. Use the [show bgp ipv6 dampening \(BGP4+ only\)](#page-1624-0) command within an IPv6 environment.

> For information on filtering and saving command output, see the ["Getting Started](http://www.alliedtelesis.com/documents/getting-started-alliedware-plus-feature-overview-and-configuration-guide)  [with AlliedWare Plus" Feature Overview and Configuration Guide.](http://www.alliedtelesis.com/documents/getting-started-alliedware-plus-feature-overview-and-configuration-guide)

- **Syntax** show ip bgp dampening {dampened-paths|flap-statistics|parameters}
- **Syntax (VRF-lite)** show ip bgp [global|vrf *<vrf-name>*] dampening {dampened-paths|flap-statistics|parameters}

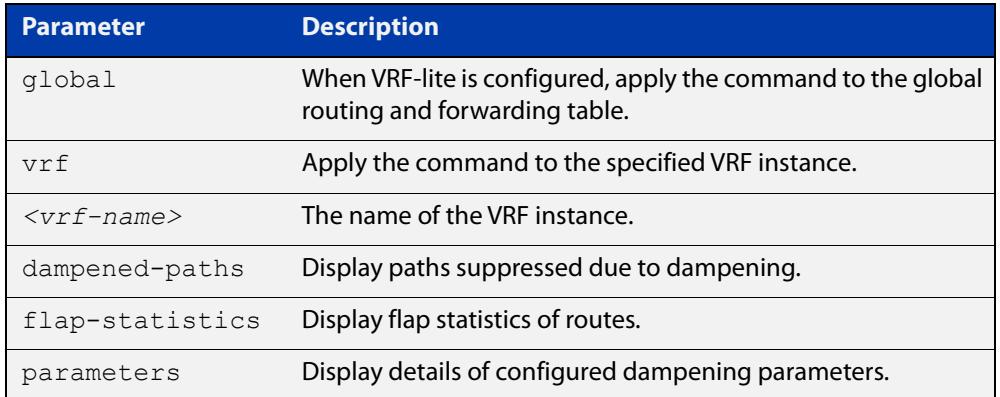

**Mode** User Exec and Privileged Exec

**Usage notes** Enable BGP dampening to maintain dampened-path information in memory.

- **Examples** awplus# show ip bgp dampening dampened-paths awplus# show ip bgp vrf red dampening dampened-paths awplus# show ip bgp global dampening flap-statistics
	- **Output** Figure 30-11: Example output from the **show ip bgp dampening** command

```
 dampening 15 750 2000 60 15
Reachability Half-Life time : 15 min
Reuse penalty : 750
Suppress penalty : 2000
Max suppress time : 60 min
 Un-reachability Half-Life time : 15 min
Max penalty (ceil) : 11999
Min penalty (floor) : 375
```
The following example output shows that the internal route  $(i)$ , has flapped 3 times and is now categorized as history (h).

### Figure 30-12: Example output from the **show ip bgp dampening flap-statistics** command

awplus# show ip bgp dampening flap-statistics BGP table version is 1, local router ID is 30.30.30.77 Status codes: s suppressed, d damped, h history, \* valid, > best, i - internal,S Stale Origin codes: i - IGP, e - EGP, ? - incomplete Network From Flaps Duration Reuse Path hi1.1.1.0/24 10.100.0.62 3 00:01:20 i

> The following example output shows a dampened route in the 1.1.1.0/24 network.

Figure 30-13: Example output from the **show ip bgp dampening dampened-path** command

awplus# show ip bgp dampening dampened-paths BGP table version is 1, local router ID is 30.30.30.77 Status codes: s suppressed, d damped, h history, \* valid, > best, i - internal, S Stale Origin codes: i - IGP, e - EGP, ? - incomplete Network From Reuse Path di 1.1.1.0/24 10.100.0.62 00:35:10 i

Total number of prefixes 1

**Related** [show bgp ipv6 dampening \(BGP4+ only\)](#page-1624-0) **commands**

**Command changes** Added to AlliedWare Plus prior to 5.4.6-1 Version 5.4.6-2.1: VRF-lite support added to BGP for AR-series products Version 5.4.7-2.1: BGP support added for x510 and x550 series Version 5.4.7-2.4: BGP support added for IE300 series

### <span id="page-1651-0"></span>**show ip bgp filter-list (BGP only)**

**Overview** Use this command to display routes conforming to the filter-list within an IPv4 environment. Use the [show bgp ipv6 filter-list \(BGP4+ only\)](#page-1625-0) command to display routes conforming to the filter-list within an IPv6 environment

> For information on filtering and saving command output, see the ["Getting Started](http://www.alliedtelesis.com/documents/getting-started-alliedware-plus-feature-overview-and-configuration-guide)  [with AlliedWare Plus" Feature Overview and Configuration Guide.](http://www.alliedtelesis.com/documents/getting-started-alliedware-plus-feature-overview-and-configuration-guide)

**Syntax** show ip bgp filter-list <*listname*>

**Syntax (VRF-lite)** show ip bgp [global|vrf *<vrf-name>*] filter-list <*listname*>

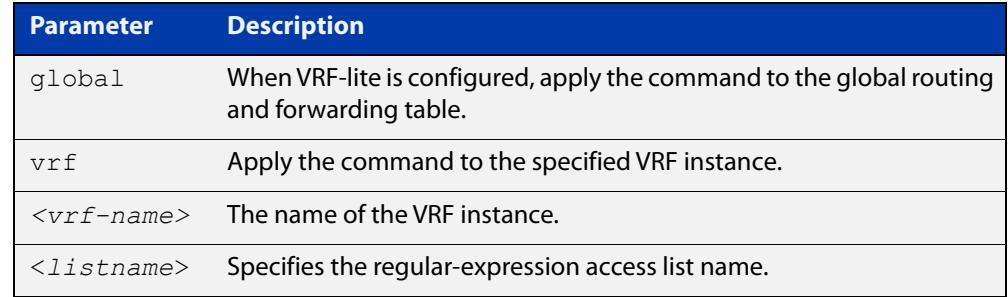

#### **Mode** User Exec and Privileged Exec

**Example** awplus# show ip bgp filter-list mylist awplus# show ip bgp vrf red filter-list mylist

**Related** [show bgp ipv6 filter-list \(BGP4+ only\)](#page-1625-0)

**commands**

**Command changes** Added to AlliedWare Plus prior to 5.4.6-1 Version 5.4.6-2.1: VRF-lite support added to BGP for AR-series products Version 5.4.7-2.1: BGP support added for x510 and x550 series Version 5.4.7-2.4: BGP support added for IE300 series

### <span id="page-1652-0"></span>**show ip bgp inconsistent-as (BGP only)**

**Overview** Use this command to display routes with inconsistent AS Paths within an IPv4 environment. Use the [show bgp ipv6 inconsistent-as \(BGP4+ only\)](#page-1626-0) command to display routes with inconsistent AS paths within an IPv6 environment.

> For information on filtering and saving command output, see the ["Getting Started](http://www.alliedtelesis.com/documents/getting-started-alliedware-plus-feature-overview-and-configuration-guide)  [with AlliedWare Plus" Feature Overview and Configuration Guide.](http://www.alliedtelesis.com/documents/getting-started-alliedware-plus-feature-overview-and-configuration-guide)

**Syntax** show ip bgp inconsistent-as

**Syntax (VRF-lite)** show ip bgp [global|vrf *<vrf-name>*] inconsistent-as

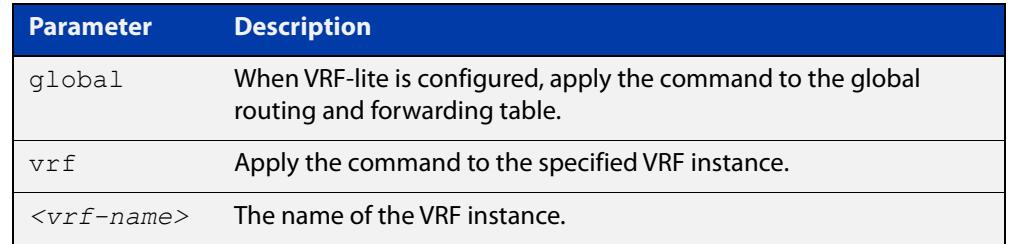

#### **Mode** User Exec and Privileged Exec

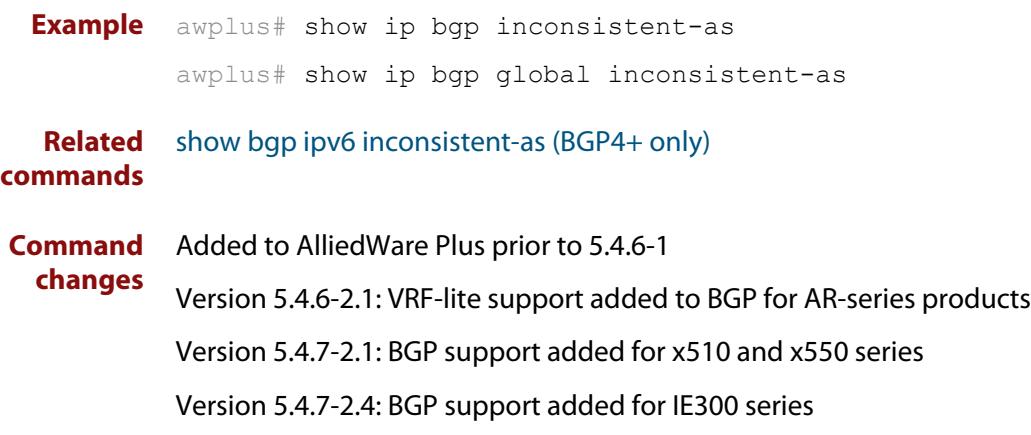

# **show ip bgp longer-prefixes (BGP only)**

**Overview** Use this command to display the route of the local BGP routing table for a specific prefix with a specific mask, or for any prefix having a longer mask than the one specified.

> For information on filtering and saving command output, see the ["Getting Started](http://www.alliedtelesis.com/documents/getting-started-alliedware-plus-feature-overview-and-configuration-guide)  [with AlliedWare Plus" Feature Overview and Configuration Guide.](http://www.alliedtelesis.com/documents/getting-started-alliedware-plus-feature-overview-and-configuration-guide)

- **Syntax** show ip bgp *<ip-address/m>* longer-prefixes
- **Syntax (VRF-lite)** show ip bgp [global|vrf *<vrf-name>*] *<ip-address/m>* longer-prefixes

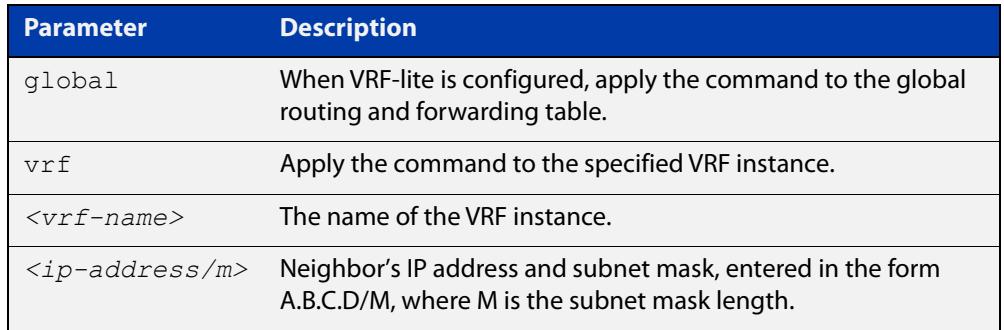

#### **Mode** User Exec and Privileged Exec

```
Example awplus# show ip bgp 10.10.0.10/24 longer-prefixes
         awplus# show ip bgp vrf red 172.16.4.0/24
         awplus# show ip bgp global 172.16.0.0/16 longer-prefixes
```
**Command changes** Added to AlliedWare Plus prior to 5.4.6-1 Version 5.4.6-2.1: VRF-lite support added to BGP for AR-series products Version 5.4.7-2.1: BGP support added for x510 and x550 series Version 5.4.7-2.4: BGP support added for IE300 series

### <span id="page-1654-0"></span>**show ip bgp neighbors (BGP only)**

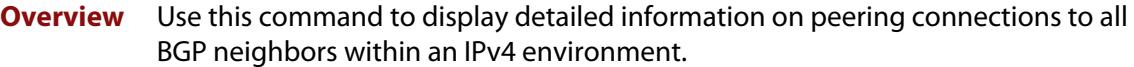

Use the [show bgp ipv6 neighbors \(BGP4+ only\)](#page-1628-0) command to display detailed information on peering connections to all BGP4+ neighbors within an IPv6 environment.

For information on filtering and saving command output, see the ["Getting Started](http://www.alliedtelesis.com/documents/getting-started-alliedware-plus-feature-overview-and-configuration-guide)  [with AlliedWare Plus" Feature Overview and Configuration Guide.](http://www.alliedtelesis.com/documents/getting-started-alliedware-plus-feature-overview-and-configuration-guide)

**Syntax [BGP]** show ip bgp neighbors [*<ipv4-addr*> [advertised-routes|received prefix-filter|received-routes|routes]]

**Syntax (VRF-lite)** show ip bgp [global|vrf <*vrf-name*>] neighbors [<*ipv4-addr*> routes]

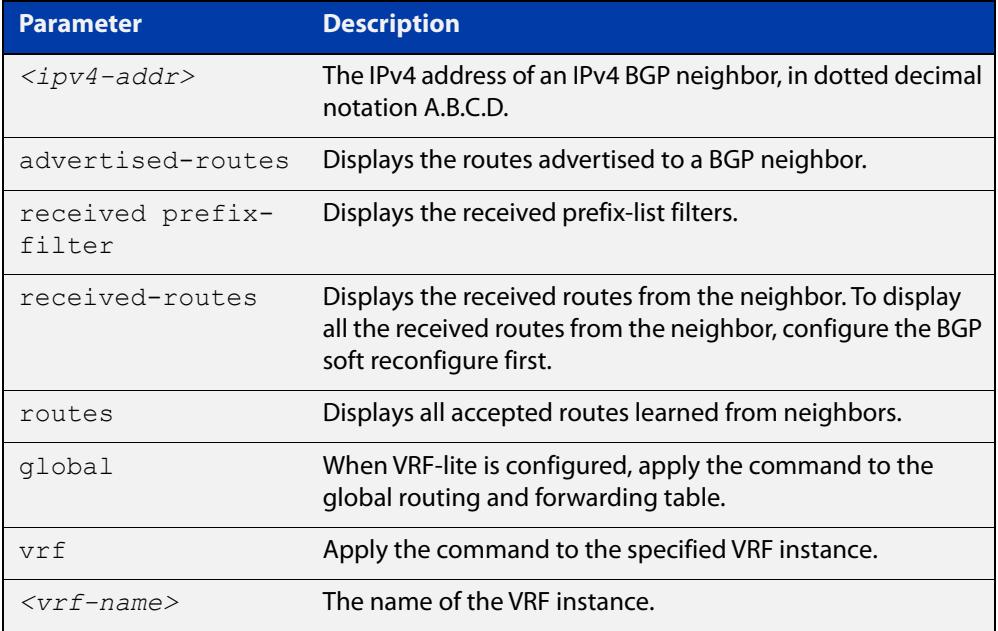

#### **Mode [BGP]** User Exec and Privileged Exec

**Examples [BGP]** awplus# show ip bgp neighbors 10.10.10.72 advertised-routes awplus# show ip bgp neighbors 10.10.10.72 received prefix-filter awplus# show ip bgp neighbors 10.10.10.72 received-routes awplus# show ip bgp neighbors 10.10.10.72 routes

**Output** Figure 30-14: Example output from **show ip bgp neighbors 10.10.10.72**

```
awplus#show ip bgp neighbors 10.10.10.72
BGP neighbor is 10.10.10.72, remote AS 100, local AS 100, internal
 link
 Member of peer-group group1 for session parameters
  BGP version 4, remote router ID 0.0.0.0
  BGP state = Active
 Last read , hold time is 90, keepalive interval is 30 seconds
  Received 0 messages, 0 notifications, 0 in queue
  Sent 0 messages, 0 notifications, 0 in queue
  Route refresh request: received 0, sent 0
  Minimum time between advertisement runs is 5 seconds
 For address family: IPv4 Unicast
  BGP table version 1, neighbor version 0
  Index 1, Offset 0, Mask 0x2
  group1 peer-group member
 NEXT HOP is always this router
  0 accepted prefixes
  0 announced prefixes
 Connections established 0; dropped 0
Next connect timer due in 33 seconds
```
If available the following is shown:

- Session information
	- Neighbor address, ASN information and if the link is external or internal
	- BGP version and status
	- Neighbor capabilities for the BGP session
	- Number of messages transmitted and received
- IPv4 unicast address family information
	- BGP table version
	- IPv4 Address Family dependent capabilities
	- IPv4 Communities
	- IPv4 Route filters for ingress and egress updates
	- Number of announced and accepted IPv4 prefixes
- Connection information
	- Connection counters
	- Graceful restart timer
	- Hop count to the peer
	- Next hop information
	- Local and external port numbers
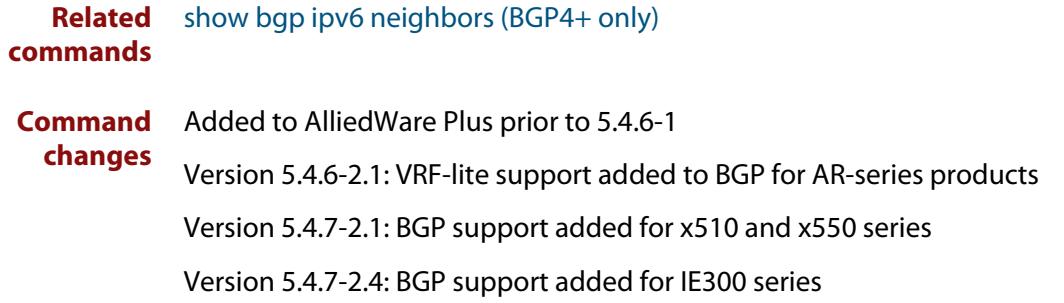

### **show ip bgp neighbors connection-retrytime (BGP only)**

**Overview** Use this command to display the configured connection-retrytime value of the peer at the session establishment time with the neighbor.

> For information on filtering and saving command output, see the ["Getting Started](http://www.alliedtelesis.com/documents/getting-started-alliedware-plus-feature-overview-and-configuration-guide)  [with AlliedWare Plus" Feature Overview and Configuration Guide.](http://www.alliedtelesis.com/documents/getting-started-alliedware-plus-feature-overview-and-configuration-guide)

**Syntax** show ip bgp neighbors <*ipv4-addr>* connection-retrytime

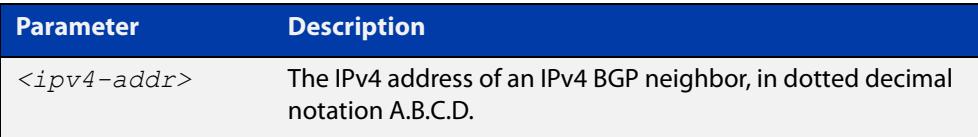

#### **Mode** User Exec and Privileged Exec

**changes**

**Example** awplus# show ip bgp neighbors 10.11.4.26 connection-retrytime

**Command** Added to AlliedWare Plus prior to 5.4.6-1

Version 5.4.7-2.1: BGP support added for x510 and x550 series

### <span id="page-1658-0"></span>**show ip bgp neighbors hold-time (BGP only)**

**Overview** Use this command to display the configured holdtime value of the peer at the session establishment time with the neighbor.

> For information on filtering and saving command output, see the ["Getting Started](http://www.alliedtelesis.com/documents/getting-started-alliedware-plus-feature-overview-and-configuration-guide)  [with AlliedWare Plus" Feature Overview and Configuration Guide.](http://www.alliedtelesis.com/documents/getting-started-alliedware-plus-feature-overview-and-configuration-guide)

**Syntax** show ip bgp neighbors <*ipv4-addr>* hold-time

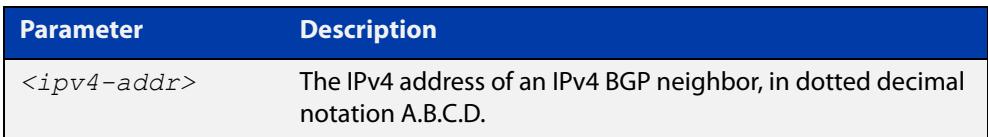

**Default** The holdtime timer default is 90 seconds as per RFC 4271. Holdtime is keepalive \* 3. **Mode** User Exec and Privileged Exec **Examples** awplus# show ip bgp neighbors 10.11.4.26 hold-time **Related** [neighbor timers](#page-1587-0)

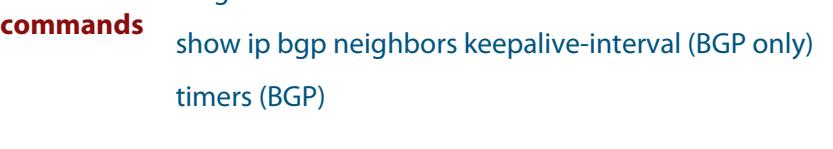

**Command changes** Added to AlliedWare Plus prior to 5.4.6-1 Version 5.4.7-2.1: BGP support added for x510 and x550 series Version 5.4.7-2.4: BGP support added for IE300 series

### **show ip bgp neighbors keepalive (BGP only)**

**Overview** Use this command to display the number of keepalive messages sent to the neighbor from the peer throughout the session.

> For information on filtering and saving command output, see the ["Getting Started](http://www.alliedtelesis.com/documents/getting-started-alliedware-plus-feature-overview-and-configuration-guide)  [with AlliedWare Plus" Feature Overview and Configuration Guide.](http://www.alliedtelesis.com/documents/getting-started-alliedware-plus-feature-overview-and-configuration-guide)

**Syntax** show ip bgp neighbors <*ipv4-addr*> keepalive

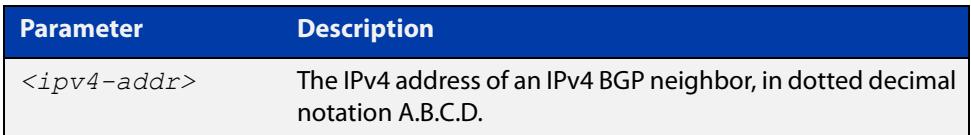

**Mode** User Exec and Privileged Exec **Examples** awplus# show ip bgp neighbors 10.11.4.26 keepalive **Related commands** [show ip bgp neighbors keepalive-interval \(BGP only\)](#page-1660-0) **Command changes** Added to AlliedWare Plus prior to 5.4.6-1 Version 5.4.7-2.1: BGP support added for x510 and x550 series Version 5.4.7-2.4: BGP support added for IE300 series

### <span id="page-1660-0"></span>**show ip bgp neighbors keepalive-interval (BGP only)**

**Overview** Use this command to display the configured keepalive-interval value of the peer at the session establishment time with the neighbor.

> For information on filtering and saving command output, see the ["Getting Started](http://www.alliedtelesis.com/documents/getting-started-alliedware-plus-feature-overview-and-configuration-guide)  [with AlliedWare Plus" Feature Overview and Configuration Guide.](http://www.alliedtelesis.com/documents/getting-started-alliedware-plus-feature-overview-and-configuration-guide)

**Syntax** show ip bgp neighbors <*ipv4-addr*> keepalive-interval

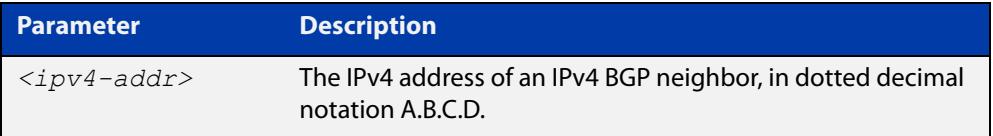

- **Default** The keepalive timer default is 60 seconds as per RFC 4271. Keepalive is holdtime / 3.
	- **Mode** User Exec and Privileged Exec
- **Examples** awplus# show ip bgp neighbors 10.11.4.26 keepalive-interval
- **Related** [neighbor timers](#page-1587-0)

**commands** [show ip bgp neighbors hold-time \(BGP only\)](#page-1658-0)

[timers \(BGP\)](#page-1684-0)

**Command** Added to AlliedWare Plus prior to 5.4.6-1

**changes** Version 5.4.7-2.1: BGP support added for x510 and x550 series

### **show ip bgp neighbors notification (BGP only)**

**Overview** Use this command to display the number of notification messages sent to the neighbor from the peer throughout the session.

> For information on filtering and saving command output, see the ["Getting Started](http://www.alliedtelesis.com/documents/getting-started-alliedware-plus-feature-overview-and-configuration-guide)  [with AlliedWare Plus" Feature Overview and Configuration Guide.](http://www.alliedtelesis.com/documents/getting-started-alliedware-plus-feature-overview-and-configuration-guide)

**Syntax** show ip bgp neighbors <*ipv4-addr*> notification

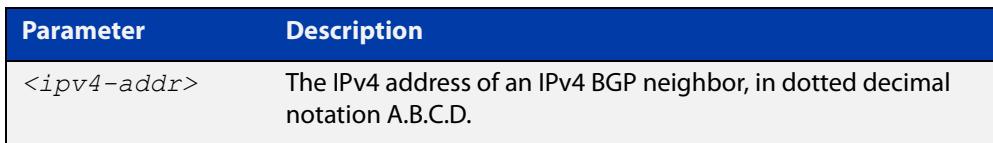

**Mode** User Exec and Privileged Exec

**changes**

**Example** awplus# show ip bgp neighbors 10.11.4.26 notification

**Command** Added to AlliedWare Plus prior to 5.4.6-1

Version 5.4.7-2.1: BGP support added for x510 and x550 series

### **show ip bgp neighbors open (BGP only)**

**Overview** Use this command to display the number of open messages sent to the neighbor from the peer throughout the session.

> For information on filtering and saving command output, see the ["Getting Started](http://www.alliedtelesis.com/documents/getting-started-alliedware-plus-feature-overview-and-configuration-guide)  [with AlliedWare Plus" Feature Overview and Configuration Guide.](http://www.alliedtelesis.com/documents/getting-started-alliedware-plus-feature-overview-and-configuration-guide)

**Syntax** show ip bgp neighbors <*ipv4-addr*> open

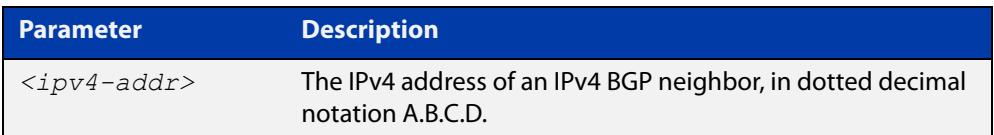

**Mode** User Exec and Privileged Exec

**Example** awplus# show ip bgp neighbors 10.11.4.26 open

**Command changes** Added to AlliedWare Plus prior to 5.4.6-1

Version 5.4.7-2.1: BGP support added for x510 and x550 series

### **show ip bgp neighbors rcvd-msgs (BGP only)**

**Overview** Use this command to display the number of messages received by the neighbor from the peer throughout the session.

> For information on filtering and saving command output, see the ["Getting Started](http://www.alliedtelesis.com/documents/getting-started-alliedware-plus-feature-overview-and-configuration-guide)  [with AlliedWare Plus" Feature Overview and Configuration Guide.](http://www.alliedtelesis.com/documents/getting-started-alliedware-plus-feature-overview-and-configuration-guide)

**Syntax** show ip bgp neighbors <*ipv4-addr*> rcvd-msgs

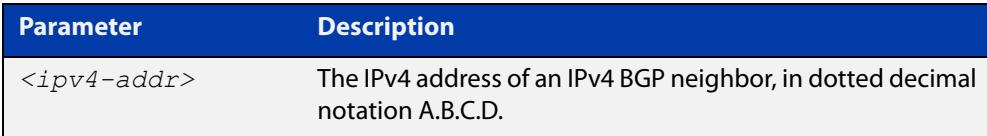

#### **Mode** User Exec and Privileged Exec

**changes**

- **Example** awplus# show ip bgp neighbors 10.11.4.26 rcvd-msgs
- **Command** Added to AlliedWare Plus prior to 5.4.6-1

Version 5.4.7-2.1: BGP support added for x510 and x550 series

### **show ip bgp neighbors sent-msgs (BGP only)**

**Overview** Use this command to display the number of messages sent to the neighbor from the peer throughout the session.

> For information on filtering and saving command output, see the ["Getting Started](http://www.alliedtelesis.com/documents/getting-started-alliedware-plus-feature-overview-and-configuration-guide)  [with AlliedWare Plus" Feature Overview and Configuration Guide.](http://www.alliedtelesis.com/documents/getting-started-alliedware-plus-feature-overview-and-configuration-guide)

**Syntax** show ip bgp neighbors <*ipv4-addr*> sent-msgs

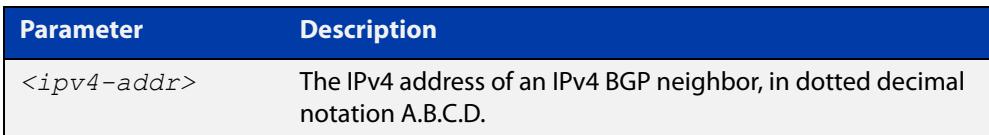

**Mode** User Exec and Privileged Exec

**Example** awplus# show ip bgp neighbors 10.11.4.26 sent-msgs

**Command** Added to AlliedWare Plus prior to 5.4.6-1

**changes** Version 5.4.7-2.1: BGP support added for x510 and x550 series

### **show ip bgp neighbors update (BGP only)**

**Overview** Use this command to display the number of update messages sent to the neighbor from the peer throughout the session.

> For information on filtering and saving command output, see the ["Getting Started](http://www.alliedtelesis.com/documents/getting-started-alliedware-plus-feature-overview-and-configuration-guide)  [with AlliedWare Plus" Feature Overview and Configuration Guide.](http://www.alliedtelesis.com/documents/getting-started-alliedware-plus-feature-overview-and-configuration-guide)

**Syntax** show ip bgp neighbors <*ipv4-addr*> update

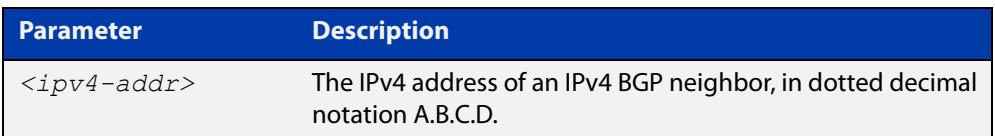

**Mode** User Exec and Privileged Exec

**Example** awplus# show ip bgp neighbors 10.11.4.26 update

**Command** Added to AlliedWare Plus prior to 5.4.6-1

**changes** Version 5.4.7-2.1: BGP support added for x510 and x550 series

## **show ip bgp paths (BGP only)**

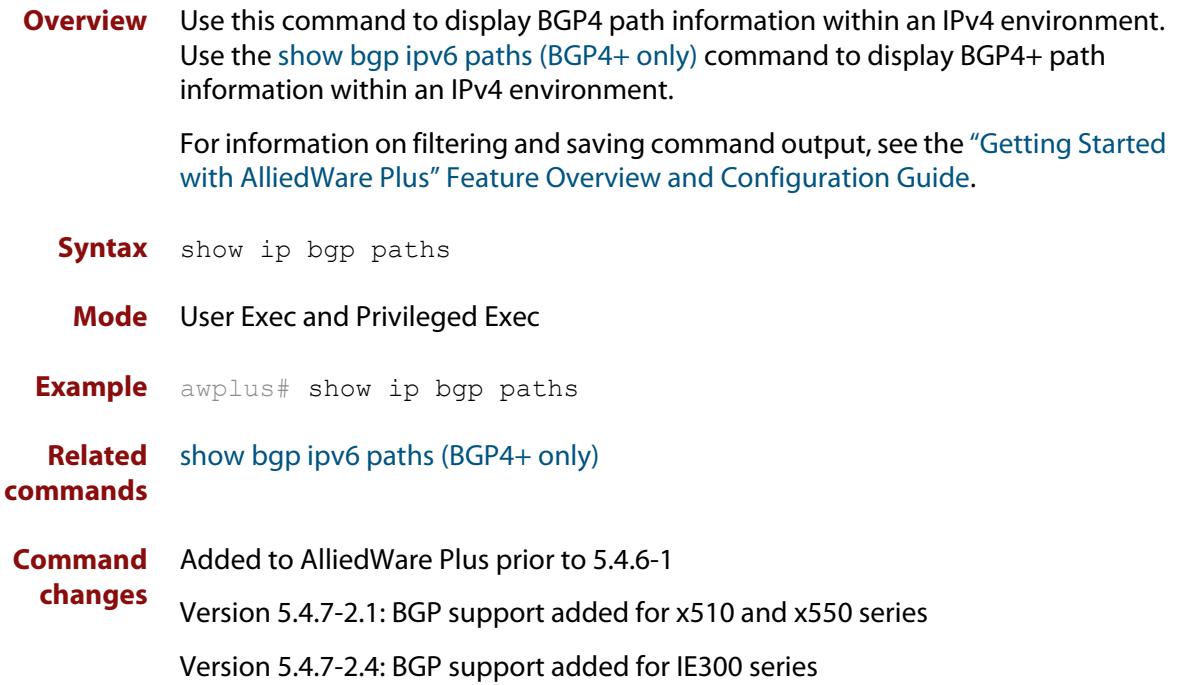

### **show ip bgp prefix-list (BGP only)**

**Overview** Use this command to display routes matching the prefix-list within an IPv4 environment. Use the [show bgp ipv6 prefix-list \(BGP4+ only\)](#page-1632-0) command to display routes matching the prefix-list within an IPv6 environment.

> For information on filtering and saving command output, see the ["Getting Started](http://www.alliedtelesis.com/documents/getting-started-alliedware-plus-feature-overview-and-configuration-guide)  [with AlliedWare Plus" Feature Overview and Configuration Guide.](http://www.alliedtelesis.com/documents/getting-started-alliedware-plus-feature-overview-and-configuration-guide)

**Syntax** show ip bgp prefix-list <*list*>

**Syntax (VRF-lite)** show ip bgp [global|vrf *<vrf-name>*] prefix-list <*list*>

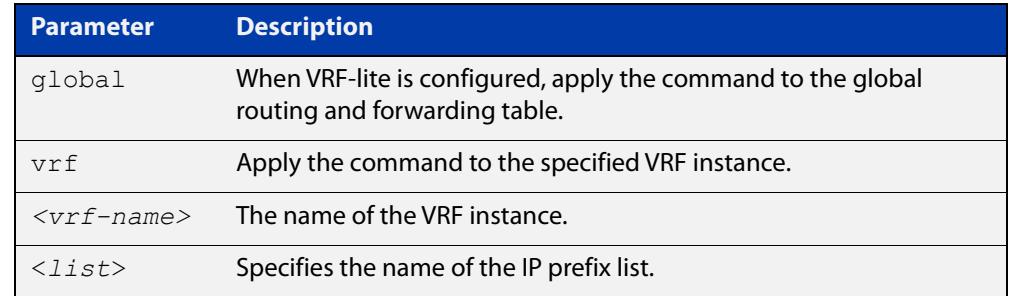

#### **Mode** User Exec and Privileged Exec

**Examples** awplus# show ip bgp prefix-list mylist awplus# show ip bgp vrf red prefix-list myPrefixes

**Related** [show bgp ipv6 prefix-list \(BGP4+ only\)](#page-1632-0)

**commands**

**Command changes** Added to AlliedWare Plus prior to 5.4.6-1 Version 5.4.6-2.1: VRF-lite support added to BGP for AR-series products Version 5.4.7-2.1: BGP support added for x510 and x550 series Version 5.4.7-2.4: BGP support added for IE300 series

### **show ip bgp quote-regexp (BGP only)**

**Overview** Use this command to display routes matching the AS path regular expression within an IPv4 environment. Use the [show bgp ipv6 quote-regexp \(BGP4+ only\)](#page-1633-0) command to display routes matching the AS path regular expression within an IPv6 environment.

> Note that you must use quotes to enclose the regular expression with this command. Use the regular expressions listed below with the <expression> parameter:

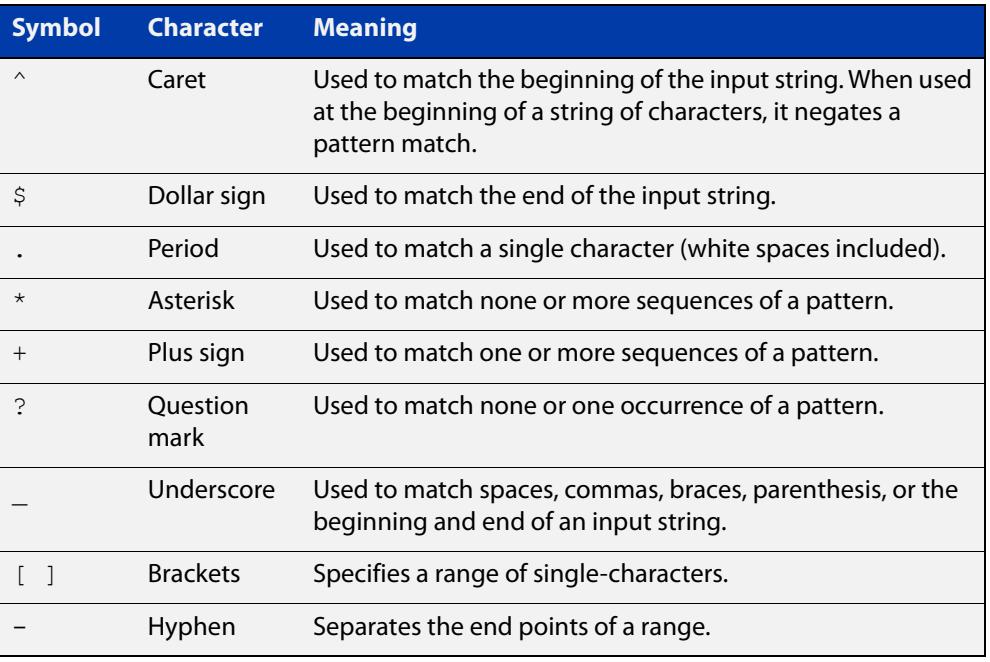

For information on filtering and saving command output, see the ["Getting Started](http://www.alliedtelesis.com/documents/getting-started-alliedware-plus-feature-overview-and-configuration-guide)  [with AlliedWare Plus" Feature Overview and Configuration Guide.](http://www.alliedtelesis.com/documents/getting-started-alliedware-plus-feature-overview-and-configuration-guide)

**Syntax** show ip bgp quote-regexp *<expression>*

**Syntax (VRF-lite)** show ip bgp [global|vrf *<vrf-name>*] quote-regexp *<expression>*

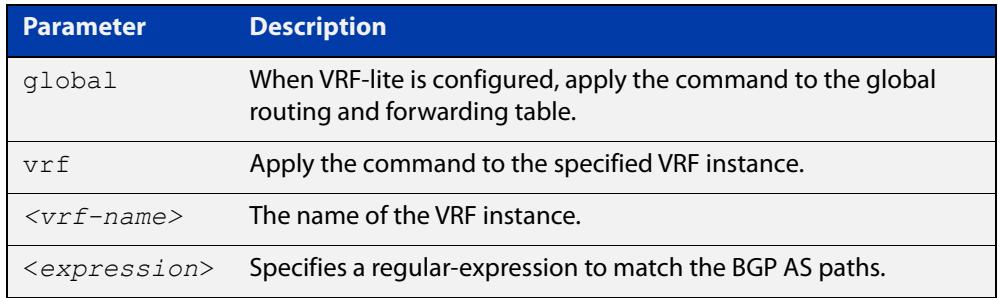

#### **Mode** User Exec and Privileged Exec

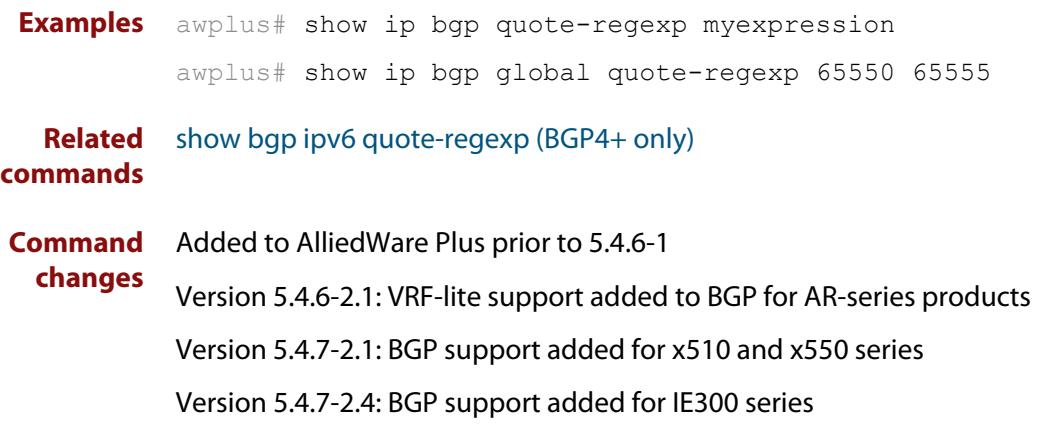

### **show ip bgp regexp (BGP only)**

**Overview** Use this command to display routes matching the AS path regular expression within an IPv4 environment. Use the [show bgp ipv6 regexp \(BGP4+ only\)](#page-1634-0) command to display routes matching the AS path regular expression within an IPv6 environment.

Use the regular expressions listed below with the <expression> parameter:

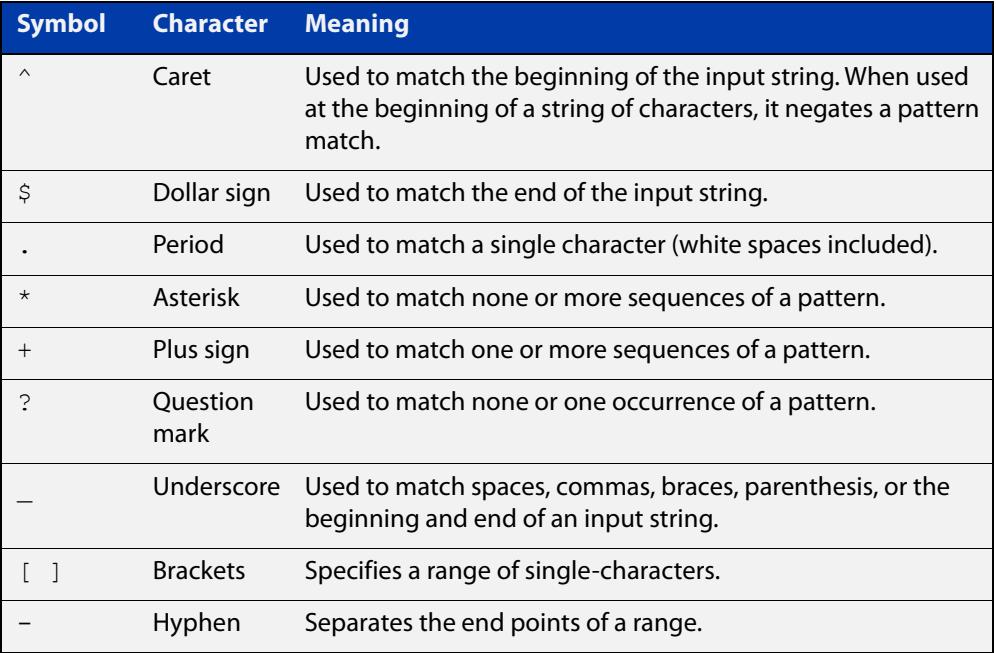

For information on filtering and saving command output, see the ["Getting Started](http://www.alliedtelesis.com/documents/getting-started-alliedware-plus-feature-overview-and-configuration-guide)  [with AlliedWare Plus" Feature Overview and Configuration Guide.](http://www.alliedtelesis.com/documents/getting-started-alliedware-plus-feature-overview-and-configuration-guide)

**Syntax** show ip bgp regexp <*expression*>

**Syntax (VRF-lite)** show ip bgp [global|vrf *<vrf-name>*] regexp <*expression*>

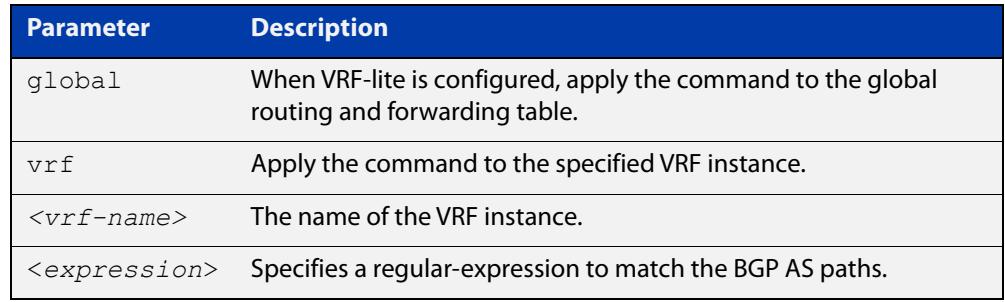

#### **Mode** User Exec and Privileged Exec

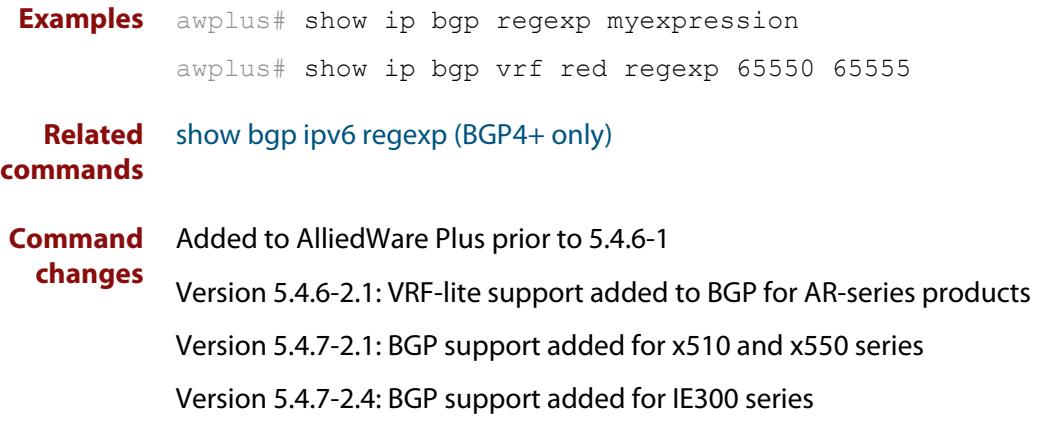

#### **show ip bgp route-map (BGP only)**

**Overview** Use this command to display BGP routes that match the specified route-map within an IPv4 environment. Use the [show bgp ipv6 route-map \(BGP4+ only\)](#page-1636-0) command to display BGP4+ routes that match the specified route-map within an IPv6 environment.

> For information on filtering and saving command output, see the ["Getting Started](http://www.alliedtelesis.com/documents/getting-started-alliedware-plus-feature-overview-and-configuration-guide)  [with AlliedWare Plus" Feature Overview and Configuration Guide.](http://www.alliedtelesis.com/documents/getting-started-alliedware-plus-feature-overview-and-configuration-guide)

**Syntax** show ip bgp route-map <*route-map*>

**Syntax (VRF-lite)** show ip bgp [global|vrf *<vrf-name>*] route-map <*route-map*>

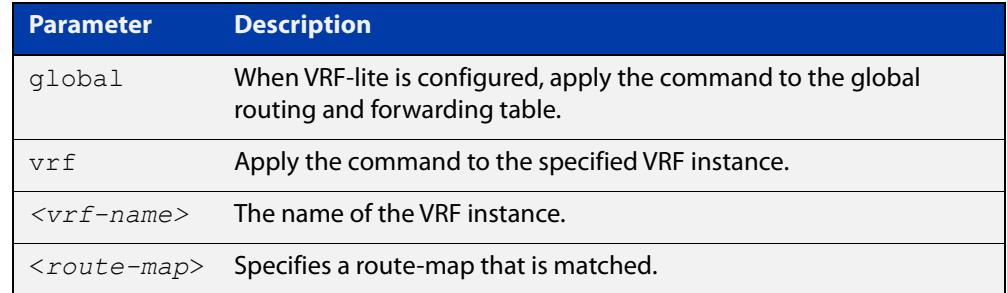

#### **Mode** User Exec and Privileged Exec

**Examples** To show routes that match the route-map myRouteMap for the global routing instance, use the command:

awplus# show ip bgp global route-map myRouteMap

To show routes that match the route-map myRouteMap, use the command:

awplus# show ip bgp route-map myRouteMap

**Related** [show bgp ipv6 route-map \(BGP4+ only\)](#page-1636-0)

#### **commands**

**changes**

**Command** Added to AlliedWare Plus prior to 5.4.6-1

Version 5.4.6-2.1: VRF-lite support added to BGP for AR-series products

Version 5.4.7-2.1: BGP support added for x510 and x550 series

### **show ip bgp scan (BGP only)**

**Overview** Use this command to display BGP scan status. For information on filtering and saving command output, see the ["Getting Started](http://www.alliedtelesis.com/documents/getting-started-alliedware-plus-feature-overview-and-configuration-guide)  [with AlliedWare Plus" Feature Overview and Configuration Guide.](http://www.alliedtelesis.com/documents/getting-started-alliedware-plus-feature-overview-and-configuration-guide) **Syntax** show ip bgp scan **Mode** User Exec and Privileged Exec **Example** awplus# show ip bgp scan **Output** Figure 30-15: Example output from the **show ip bgp scan** command BGP scan is running BGP scan interval is 60

BGP instance : AS is 11,DEFAULT Current BGP nexthop cache: BGP connected route: 10.10.10.0/24 10.10.11.0/24

**Command changes** Added to AlliedWare Plus prior to 5.4.6-1 Version 5.4.7-2.1: BGP support added for x510 and x550 series Version 5.4.7-2.4: BGP support added for IE300 series

#### **show ip bgp summary (BGP only)**

**Overview** Use this command to display a summary of a BGP neighbor status within an IPv4 environment. Use the [show bgp ipv6 summary \(BGP4+ only\)](#page-1637-0) command to display a summary of BGP4+ neighbors.

> For information on filtering and saving command output, see the ["Getting Started](http://www.alliedtelesis.com/documents/getting-started-alliedware-plus-feature-overview-and-configuration-guide)  [with AlliedWare Plus" Feature Overview and Configuration Guide.](http://www.alliedtelesis.com/documents/getting-started-alliedware-plus-feature-overview-and-configuration-guide)

**Syntax** show ip bqp summary

**Syntax (VRF-lite)** show ip bgp [global|vrf <*vrf-name*>] summary

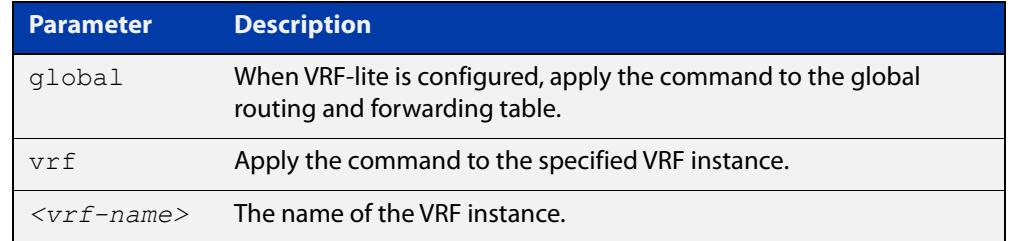

**Mode** User Exec and Privileged Exec

**Examples** awplus# show ip bgp summary awplus# show ip bgp vrf red summary

**Output** Figure 30-16: Example output from the **show ip bgp summary** command

```
awplus>show ip bgp summary
BGP router identifier 1.0.0.1, local AS number 65541
BGP table version is 12
4 BGP AS-PATH entries
0 BGP community entries
Neighbor V AS MsgRc MsgSnt TblVer InOutQ Up/Down State/PfxRcd
192.168.3.2 4 65544 20 24 11 0/0 00:07:19 1
192.168.4.2 4 65545 0 0 0 0/0 never Active
192.168.4.2  4  65545  0  0  0  0  0  0  0ever  Active<br>192.168.11.2  4  65542  34  40  0  0/0  00:00:04  Active<br>192.168.21.2  4  65543  29  32  11  0/0  00:07:03  13
                     192.168.21.2 4 65543 29 32 11 0/0 00:07:03 13
Number of neighbors 4
```
The Up/Down column in this output is a timer that shows:

- "never" if the peer session has never been established
- The up time, if the peer session is currently up
- The down time, if the peer session is currently down.

In the example above, the session with 192.168.11.2 has been down for 4 seconds, and the session with 192.168.4.2 has never been established.

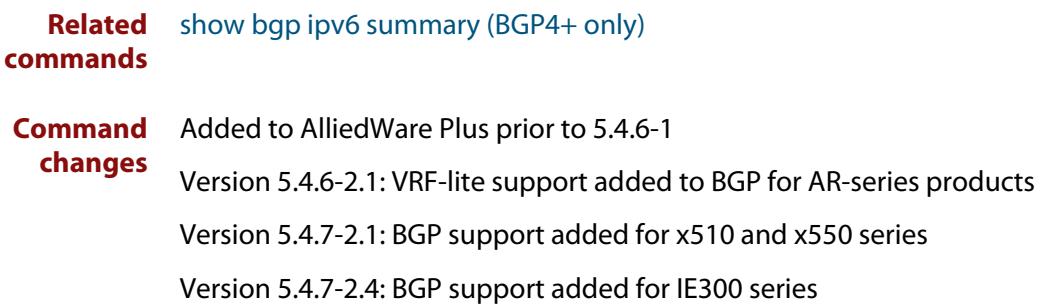

### **show ip community-list**

#### **Overview** Use this command to display routes that match a specified community-list name or number.

For information on filtering and saving command output, see the ["Getting Started](http://www.alliedtelesis.com/documents/getting-started-alliedware-plus-feature-overview-and-configuration-guide)  [with AlliedWare Plus" Feature Overview and Configuration Guide.](http://www.alliedtelesis.com/documents/getting-started-alliedware-plus-feature-overview-and-configuration-guide)

**Syntax** show ip community-list [<*listnumber*>|<*listname*>]

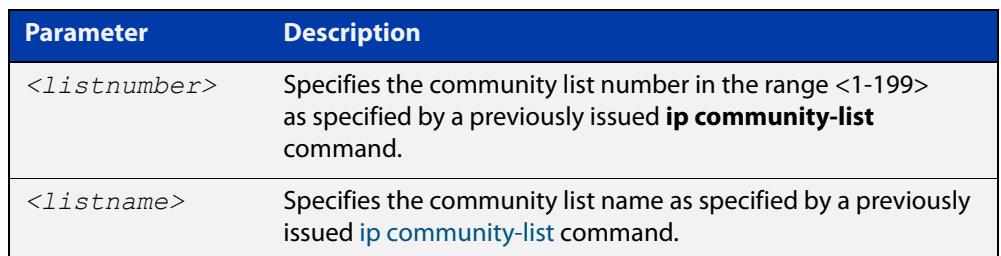

#### **Mode** User Exec and Privileged Exec

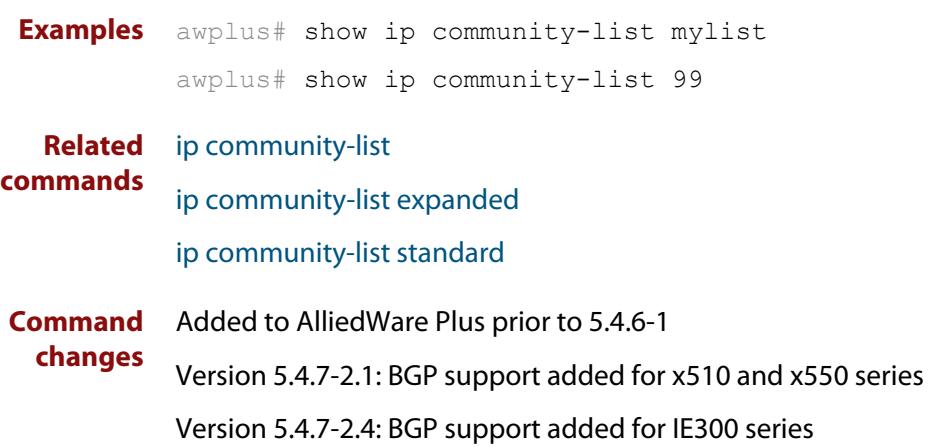

### **show ip extcommunity-list**

#### **Overview** Use this command to display a configured extcommunity-list.

For information on filtering and saving command output, see the ["Getting Started](http://www.alliedtelesis.com/documents/getting-started-alliedware-plus-feature-overview-and-configuration-guide)  [with AlliedWare Plus" Feature Overview and Configuration Guide.](http://www.alliedtelesis.com/documents/getting-started-alliedware-plus-feature-overview-and-configuration-guide)

**Syntax** show ip extcommunity-list [<*1-199*>|<*extcommunity-listname*>]

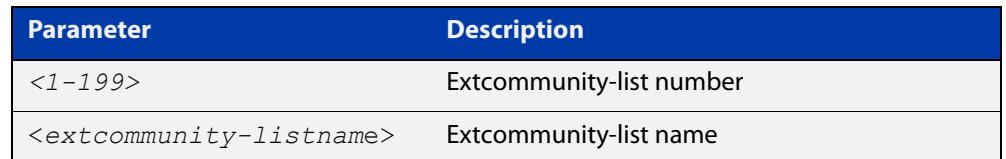

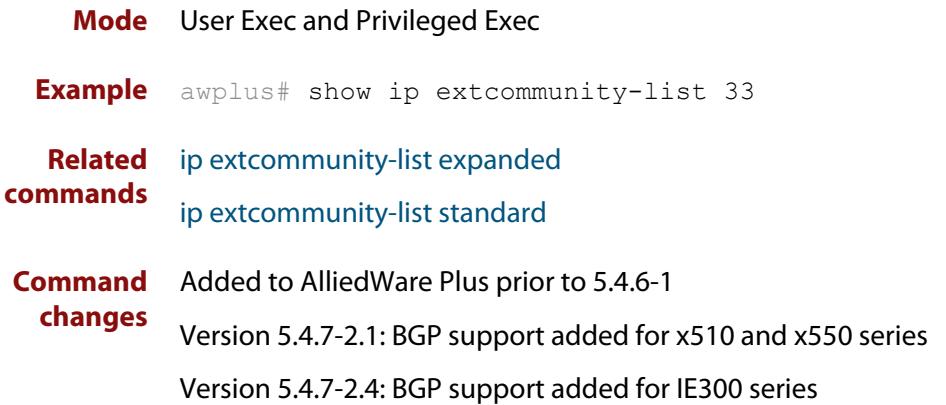

#### **show ip prefix-list**

**Overview** Use this command to display the IPv4 prefix-list entries.

Note that this command is valid for RIP and BGP routing protocols only.

**Syntax** show ip prefix-list [<*name*>|detail|summary]

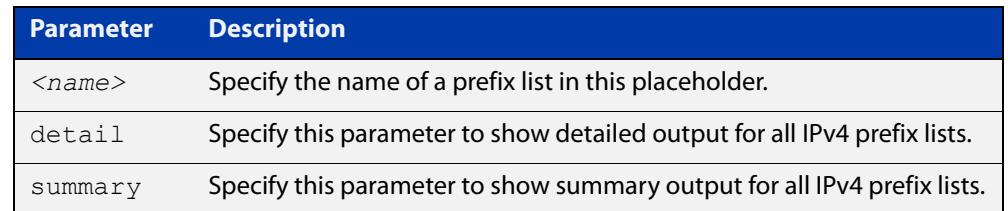

**Mode** User Exec and Privileged Exec

**Example** awplus# show ip prefix-list awplus# show ip prefix-list 10.10.0.98/8 awplus# show ip prefix-list detail

**Related commands** [ip prefix-list](#page-1104-0)

#### **show ipv6 prefix-list**

**Overview** Use this command to display the prefix-list entries.

Note that this command is valid for RIPng and BGP4+ routing protocols only.

**Syntax** show ipv6 prefix-list [<*name*>|detail|summary]

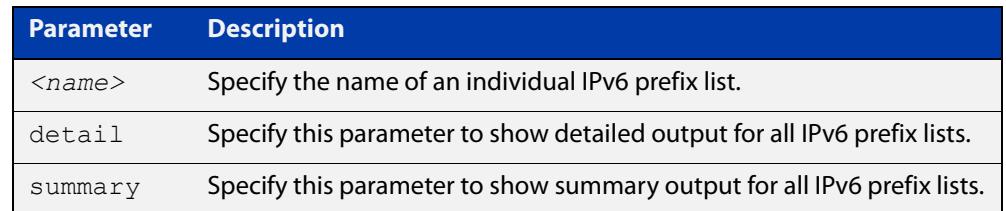

**Mode** User Exec and Privileged Exec

```
Example awplus# show ipv6 prefix-list
         awplus# show ipv6 prefix-list 10.10.0.98/8
         awplus# show ipv6 prefix-list detail
```
**Related commands** [ipv6 prefix-list](#page-1157-0)

### **show ip protocols bgp (BGP only)**

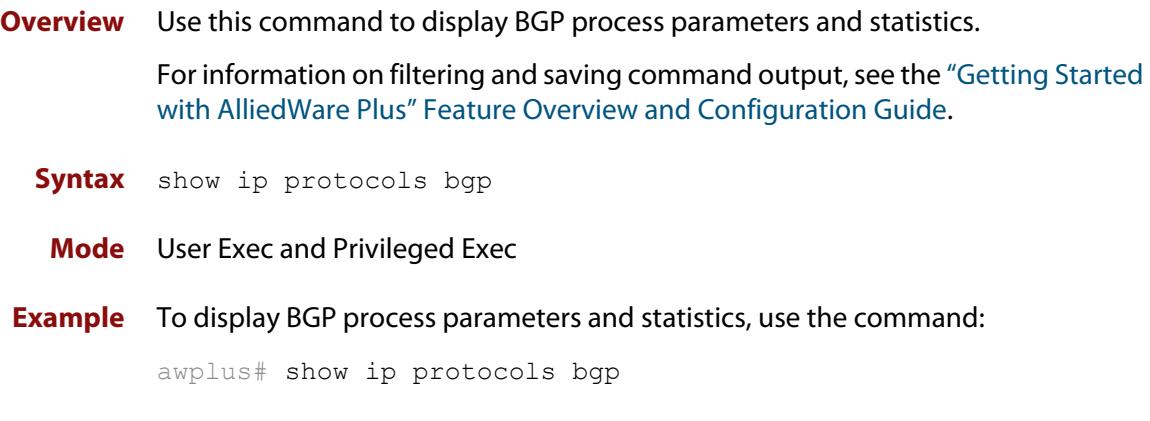

**Output** Figure 30-17: Example output from the **show ip protocols bgp** command

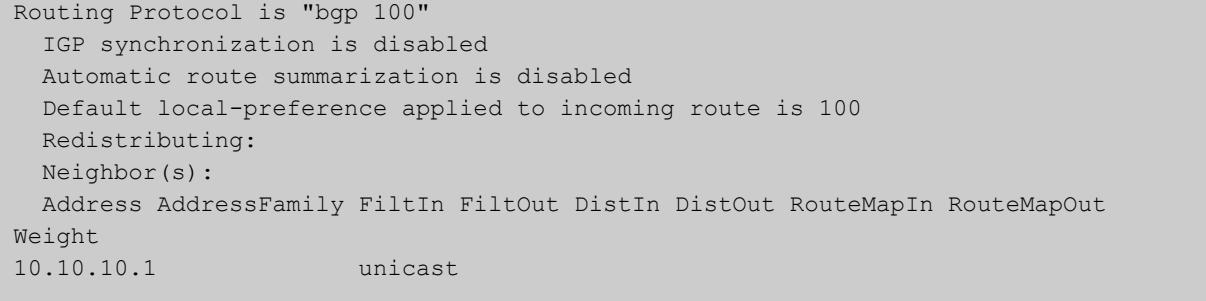

**Command changes** Added to AlliedWare Plus prior to 5.4.6-1 Version 5.4.7-2.1: BGP support added for x510 and x550 series Version 5.4.7-2.4: BGP support added for IE300 series

#### <span id="page-1681-0"></span>**show route-map**

**Overview** Use this command to display information about one or all route maps. **Syntax** show route-map *<map-name*> **Mode** User Exec and Privileged Exec **Example** To display information about the route-map named example-map, use the command: awplus# show route-map example-map **Output** Figure 30-18: Example output from the **show route-map** command **Parameter Description** *<map-name>* A name to identify the route map. route-map example-map, permit, sequence 1 Match clauses: ip address prefix-list example-pref Set clauses: metric 100 route-map example-map, permit, sequence 200 Match clauses: Set clauses:

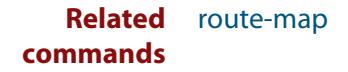

#### **synchronization**

**Overview** Use this command in Router Configuration mode or in Address Family Configuration mode to ensure BGP does not advertise router learned from iBGP peers until they are learned locally, or are propagated throughout the AS via an IGP.

Use the **no** variant of this command to disable this function.

**Syntax** synchronization

no synchronization

- **Default** Disabled.
- **Mode** Router Configuration and Address Family Configuration mode
- **Usage notes** Synchronization is used when a BGP router should not advertise routes learned from iBGP neighbors, unless those routes are also present in an IGP (for example, OSPF). These routes must be in the RIB (Routing Information Base) learned locally or via an IGP.

Synchronization may be enabled when all the routers in an autonomous system do not speak BGP, and the autonomous system is a transit for other autonomous systems.

Use the **no synchronization** command when BGP router can advertise routes learned from iBGP neighbors, without waiting for IGP reachability, when routes are in the RIB.

**Example** The following example enables IGP synchronization of iBGP routes in Router Configuration mode:

> awplus# configure terminal awplus(config)# router bgp 11 awplus(config-router)# synchronization

The following example enables IGP synchronization of iBGP routes in IPv4 unicast Address Family Configuration mode:

```
awplus# configure terminal
awplus(config)# router bgp 11
awplus(config)# address-family ipv4 unicast
awplus(config-af)# synchronization
```
The following example enables IGP synchronization of iBGP routes in the IPv6 unicast Address Family Configuration mode:

```
awplus# configure terminal
awplus(config)# router bgp 11
awplus(config)# address-family ipv6 unicast
awplus(config-af)# synchronization
```
**Command changes** Added to AlliedWare Plus prior to 5.4.6-1 Version 5.4.7-2.1: BGP support added for x510 and x550 series Version 5.4.7-2.4: BGP support added for IE300 series

### <span id="page-1684-0"></span>**timers (BGP)**

**Overview** Use this command sets the BGP keepalive timer and holdtime timer values. Use the **no** variant of this command to reset timers to the default.

**Syntax** timers bgp <*keepalive*> <*holdtime*>

no timers bgp [<*keepalive*> <*holdtime*>]

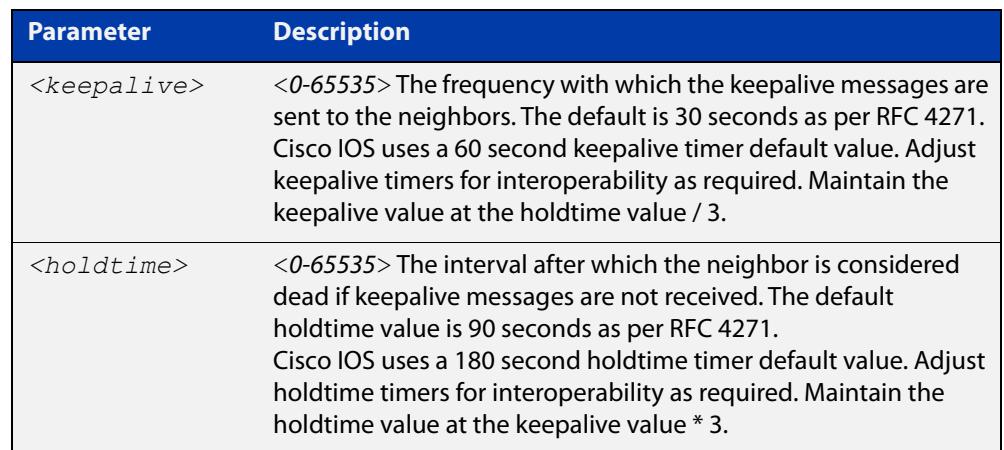

- **Default** The keepalive timer default is 60 seconds, the holdtime timer default is 90 seconds, and the connect timer default is 120 seconds as per RFC 4271. Holdtime is keepalive \* 3.
	- **Mode** Router Configuration
- **Usage notes** This command is used globally to set or unset the keepalive and holdtime values for all the neighbors.

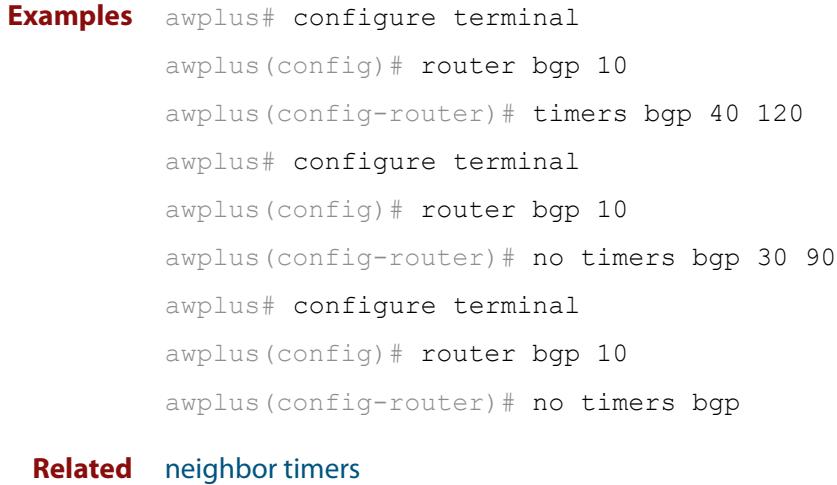

#### **commands**

[show ip bgp neighbors hold-time \(BGP only\)](#page-1658-0)

[show ip bgp neighbors keepalive-interval \(BGP only\)](#page-1660-0)

**Command changes** Added to AlliedWare Plus prior to 5.4.6-1 Version 5.4.7-2.1: BGP support added for x510 and x550 series Version 5.4.7-2.4: BGP support added for IE300 series

#### **undebug bgp (BGP only)**

#### **Overview** Use this command to disable BGP debugging functions.

**Syntax** undebug bgp

[all|dampening|events|filters|fsm|keepalives|nht|nsm|updates] undebug all bgp

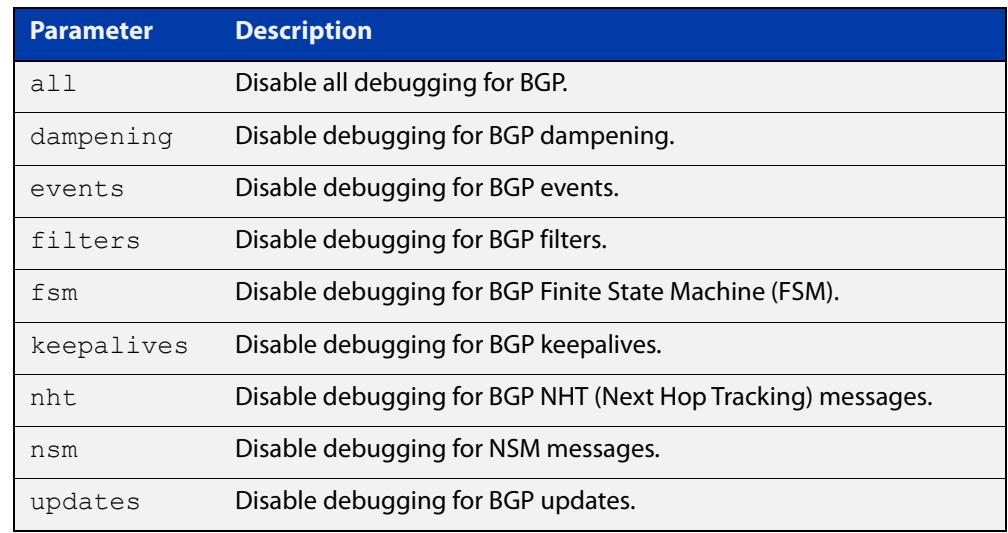

#### **Mode** Privileged Exec and Global Configuration

**Example** awplus# undebug bgp events awplus# undebug bgp nht awplus# undebug bgp updates

**Related commands** [debug bgp \(BGP only\)](#page-1459-0) **Command changes** Added to AlliedWare Plus prior to 5.4.6-1 Version 5.4.7-2.1: BGP support added for x510 and x550 series

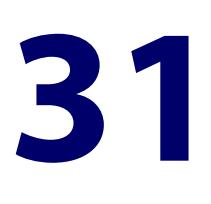

# **Route Map Commands**

#### **Introduction**

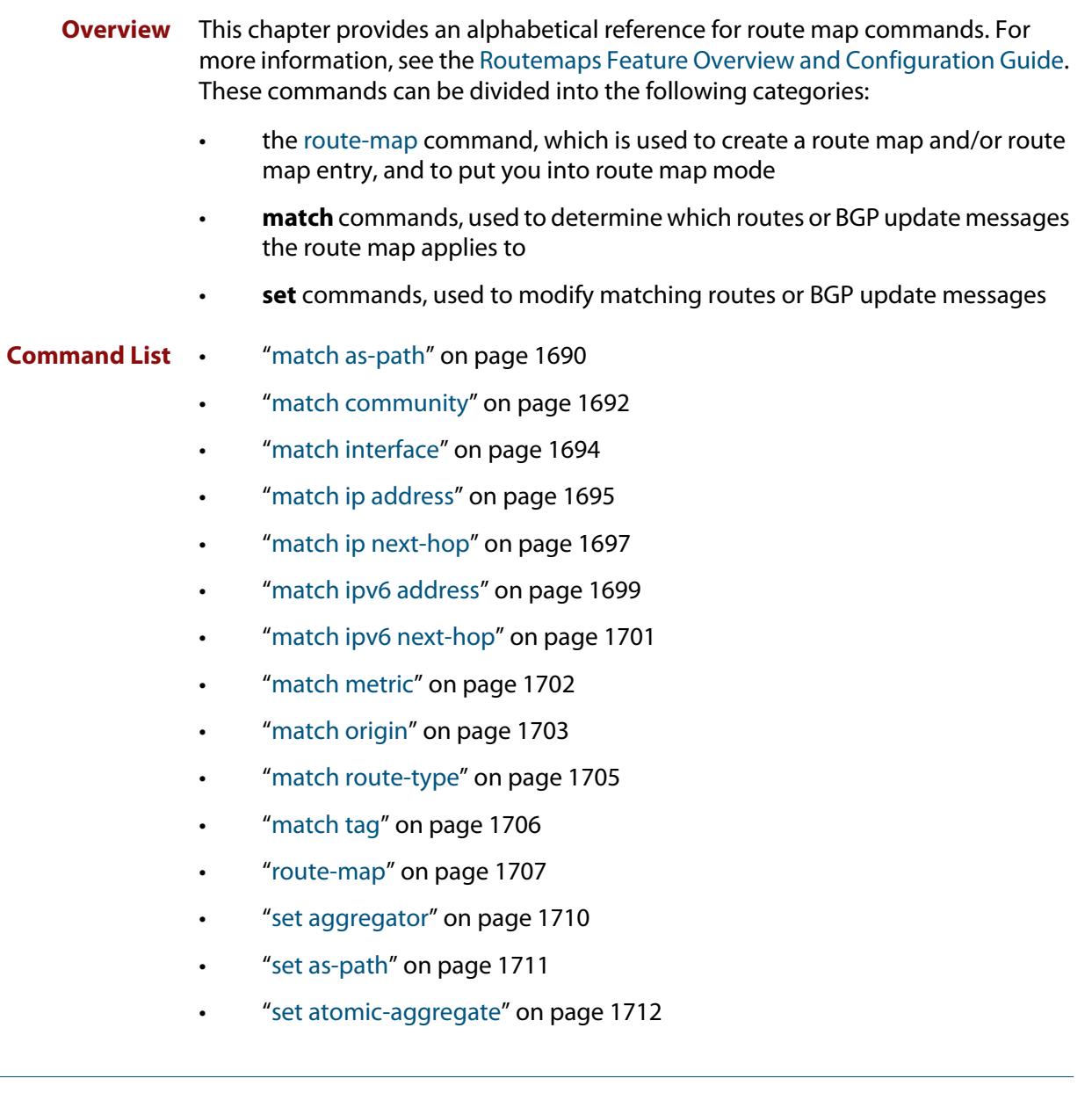

- • ["set comm-list delete" on page 1713](#page-1712-0)
- • ["set community" on page 1714](#page-1713-0)
- • ["set dampening" on page 1716](#page-1715-0)
- • ["set extcommunity" on page 1718](#page-1717-0)
- • ["set ip next-hop \(route map\)" on page 1720](#page-1719-0)
- • ["set ipv6 next-hop" on page 1721](#page-1720-0)
- • ["set local-preference" on page 1722](#page-1721-0)
- "set metric" on page 1723
- • ["set metric-type" on page 1725](#page-1724-0)
- • ["set origin" on page 1726](#page-1725-0)
- • ["set originator-id" on page 1727](#page-1726-0)
- "set tag" on page 1728
- "set weight" on page 1729
- • ["show route-map" on page 1730](#page-1729-0)

#### <span id="page-1689-0"></span>**match as-path**

**Overview** Use this command to add an autonomous system (AS) path match clause to a route map entry. Specify the AS path attribute value or values to match by specifying the name of an AS path access list. To create the AS path access list, enter Global Configuration mode and use the [ip as-path access-list](#page-1464-0) command.

> A BGP update message matches the route map if its attributes include AS path values that match the AS path access list.

Each entry of a route map can only match against one AS path access list in one AS path match clause. If the route map entry already has an AS path match clause, entering this command replaces that match clause with the new clause.

Note that AS path access lists and route map entries both specify an action of deny or permit. The action in the AS path access list determines whether the route map checks update messages for a given AS path value. The route map action and its **set** clauses determine what the route map does with update messages that contain that AS path value.

Use the **no** variant of this command to remove the AS path match clause from a route map entry.

Syntax match as-path <as-path-listname>

no match as-path [*<as-path-listname>*]

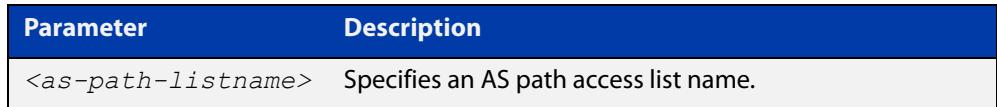

**Mode** Route-map Configuration

**Usage notes** This command is valid for BGP update messages only.

**Example** To add entry 34 to the route map called myroute, which will discard update messages if they contain the AS path values that are included in myaccesslist, use the commands:

awplus# configure terminal

awplus(config)# route-map myroute deny 34

awplus(config-route-map)# match as-path myaccesslist

#### **Related** [ip as-path access-list](#page-1464-0)

#### **commands** [route-map](#page-1614-1)

[set as-path](#page-1617-0)

[show route-map](#page-1681-0)

**Command changes** Added to AlliedWare Plus prior to 5.4.6-1

Version 5.4.7-2.1: BGP support added for x510 and x550 series Version 5.4.7-2.4: BGP support added for IE300 series

#### <span id="page-1691-0"></span>**match community**

**Overview** Use this command to add a community match clause to a route map entry. Specify the community value or values to match by specifying a community list. To create the community list, enter Global Configuration mode and use the [ip](#page-1466-1)  [community-list](#page-1466-1) command.

> A BGP update message matches the route map if its attributes include community values that match the community list.

> Each entry of a route map can only match against one community list in one community match clause. If the route map entry already has a community match clause, entering this command replaces that match clause with the new clause.

> Note that community lists and route map entries both specify an action of deny or permit. The action in the community list determines whether the route map checks update messages for a given community value. The route map action and its **set** clauses determine what the route map does with update messages that contain that community value.

> Use the **no** variant of this command to remove the community match clause from a route map.

```
Syntax match community 
       {<community-listname>|<1-99>|<100-199>}[exact-match]
```

```
no match community 
[<community-listname>|<1-99>|<100-199>|exact-match]
```
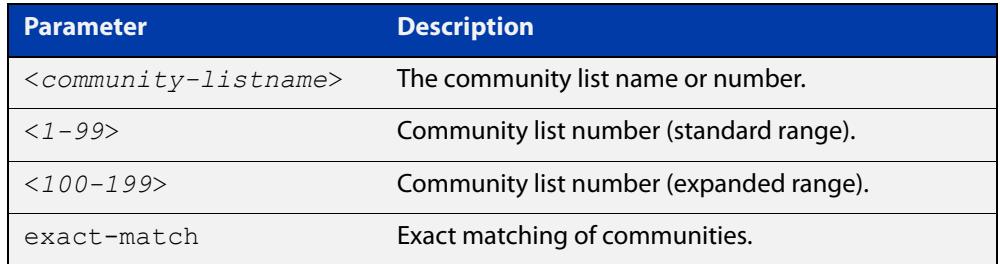

**Mode** Route-map Configuration

**Usage notes** This command is valid for BGP update messages only.

Communities are used to group and filter routes. They are designed to provide the ability to apply policies to large numbers of routes by using match and set commands. Community lists are used to identify and filter routes by their common attributes.
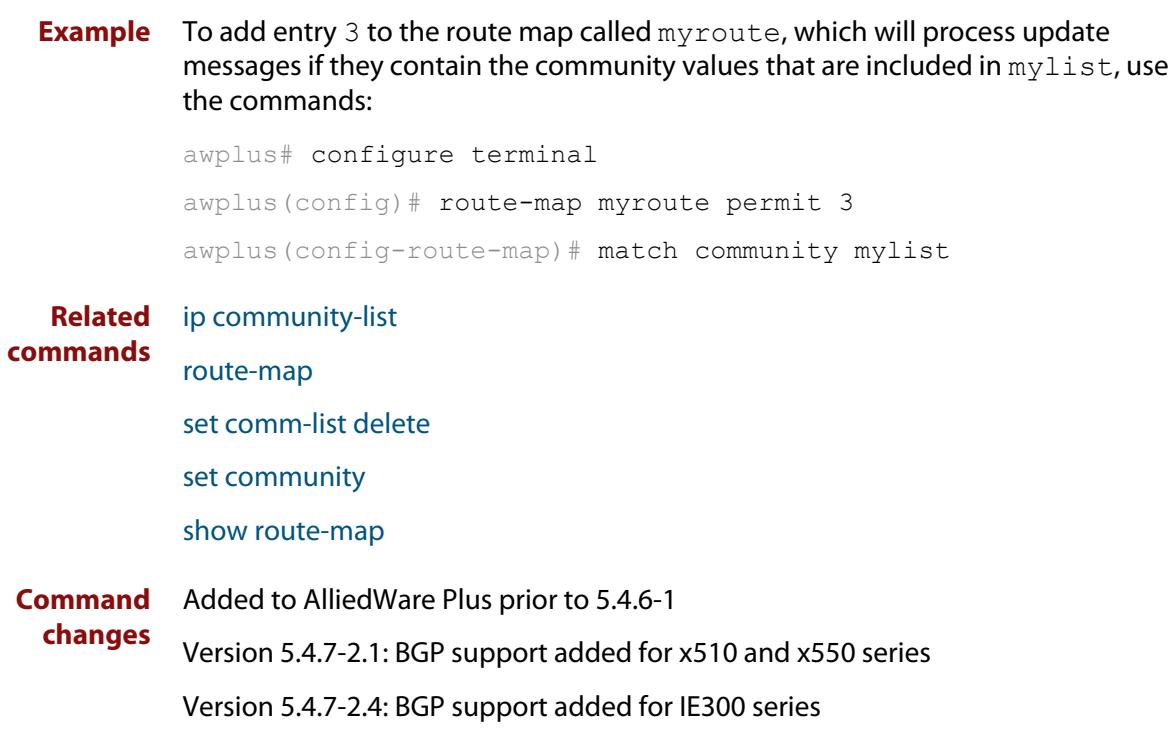

# <span id="page-1693-0"></span>**match interface**

**Overview** Use this command to add an interface match clause to a route map entry. Specify the interface name to match.

A route matches the route map if its interface matches the interface name.

Each entry of a route map can only match against one interface in one interface match clause. If the route map entry already has an interface match clause, entering this command replaces that match clause with the new clause.

Use the **no** variant of this command to remove the interface match clause from the route map entry. Use the **no** variant of this command without a specified interface to remove all interfaces.

**Syntax** match interface <*interface*>

no match interface [<*interface*>]

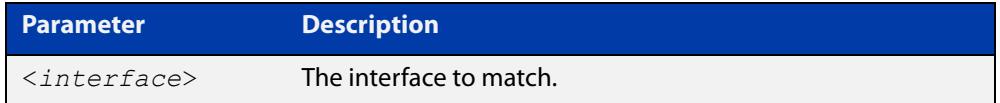

- **Mode** Route-map Configuration
- **Usage** This command is valid for RIP and OSPF routes only.
- **Example** To add entry 10 to the route map called 'mymap1', which will process routes if they use the interface vlan1, use the commands:

awplus# configure terminal

awplus(config)# route-map mymap1 permit 10

awplus(config-route-map)# match interface vlan1

To remove all interfaces from the route map called 'mymap1', use the commands:

awplus# configure terminal

awplus(config)# route-map mymap1 permit 10 awplus(config-route-map)# no match interface

**Related** [match ip address](#page-1694-0)

**commands**

- [match ip next-hop](#page-1696-0)
	- [match route-type](#page-1704-0)
	- [match tag](#page-1705-0)
	- [route-map](#page-1614-0)
- [show route-map](#page-1681-0)

## <span id="page-1694-0"></span>**match ip address**

**Overview** Use this command to add an IP address prefix match clause to a route map entry. You can specify the prefix or prefixes to match by either:

- specifying the name of an access list. To create the access list, enter Global Configuration mode and use the **access-list** command.
- specifying the name of a prefix list. To create the prefix list, enter Global Configuration mode and use the **ip prefix-list** command.

A route matches the route map entry if the route's prefix matches the access list or prefix list.

Use the **no** variant of this command to remove the IP address match clause from a route map entry. To remove a prefix list-based match clause you must also specify the **prefix-list** parameter.

**Syntax** match ip address <*access-list-id*> match ip address prefix-list <*prefix-listname*> no match ip address no match ip address <*access-list-id*> no match ip address prefix-list <*prefix-listname*>

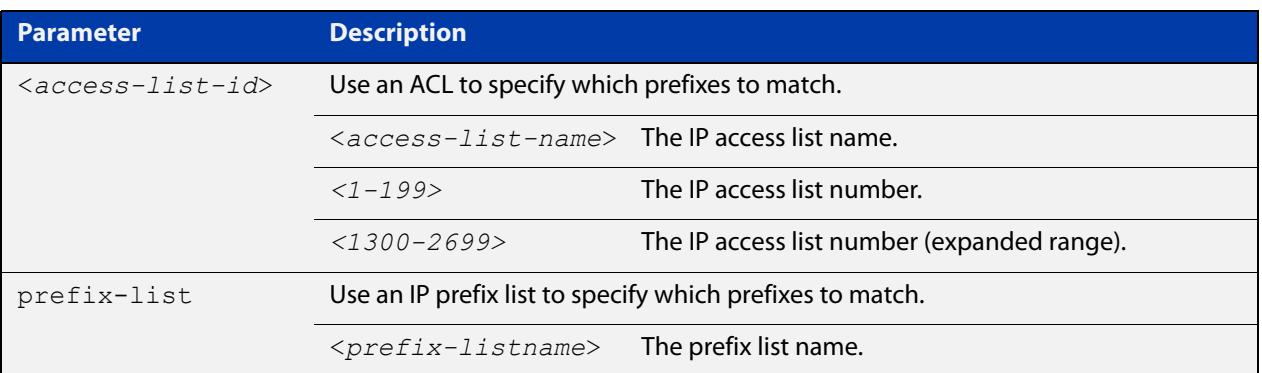

### **Mode** Route-map Configuration

**Usage notes** Each entry of a route map can have at most one access list-based IP address match clause and one prefix list-based IP address match clause. If the route map entry already has one of these match clauses, entering this command replaces that match clause with the new clause.

> Note that access lists, prefix lists and route map entries all specify an action of deny or permit. The action in the access list or prefix list determines whether the route map checks update messages and routes for a given prefix. The action in the route map, and the map's **set** clauses, determine what the device does with update messages or routes that contain that prefix.

If the **match ip address** command results in a match against the specified IP address, then the outcome is:

- If **permit** is specified, then the route is redistributed or controlled, as specified by the set action.
- If **deny** is specified, then the route is not redistributed or controlled.

If the match criteria are not met, the route is neither accepted nor forwarded, irrespective of **permit** or **deny** specifications.

This command is valid for:

- OSPF routes
- routes in BGP update messages
- **RIP** routes.
- **Examples** To add entry 3 to the route map called 'myroute', which will process routes that match the ACL called 'List1', use the commands:

awplus# configure terminal awplus(config)# route-map myroute permit 3 awplus(config-route-map)# match ip address List1

To add entry 3 to the route map called 'rmap1', which will process routes that match the prefix list called 'mylist', use the commands:

awplus# configure terminal awplus(config)# route-map rmap1 permit 3 awplus(config-route-map)# match ip address prefix-list mylist

**Related commands** [access-list \(extended numbered\)](#page-2353-0) [access-list \(standard numbered\)](#page-2370-0) [ip prefix-list](#page-1104-0) [route-map](#page-1614-0) [show ip access-list](#page-2388-0) [show route-map](#page-1681-0)

## <span id="page-1696-0"></span>**match ip next-hop**

**Overview** Use this command to add a next-hop match clause to a route map entry. You can specify the next hop to match by either:

- specifying the name of an access list. To create the access list, enter Global Configuration mode and use the **access-list** command.
- specifying the name of a prefix list. To create the prefix list, enter Global Configuration mode and use the **ip prefix-list** command.

A route matches the route map if the route's next hop matches the access list or prefix list.

Each entry of a route map can have at most one access list-based next-hop match clause and one prefix list-based next-hop match clause. If the route map entry already has one of these match clauses, entering this command replaces that match clause with the new clause.

Note that the lists and route map entries specify an action of deny or permit. The action in the list determines whether the route map checks update messages and routes for a given next-hop value. The route map action and its **set** clauses determine what the route map does with update messages and routes that contain that next hop.

Use the **no** variant of this command to remove the next-hop match clause from a route map entry. To remove a prefix list-based match clause you must also specify the prefix-list parameter.

**Syntax** match ip next-hop <*access-list-id*> match ip next-hop prefix-list <*prefix-listname*> no match ip next-hop [<*access-list-id*>] no match ip next-hop prefix-list [<*prefix-listname*>]

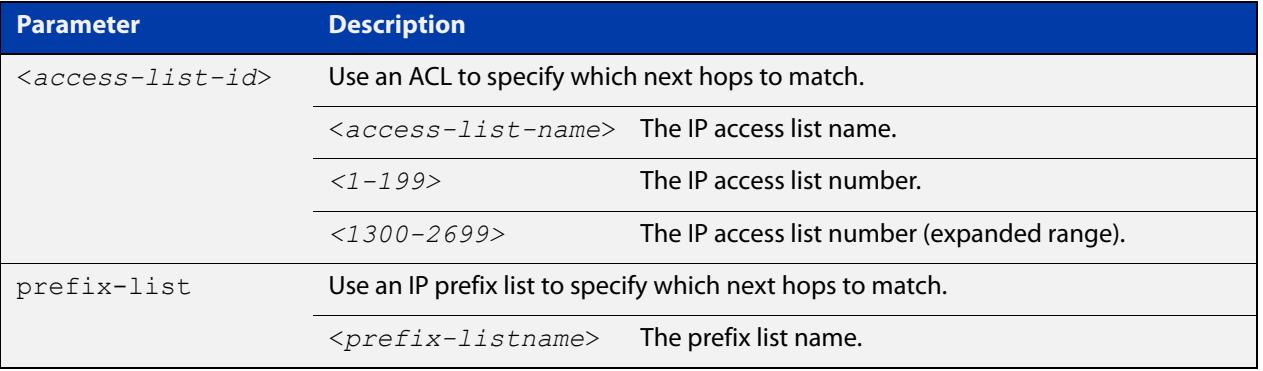

### **Mode** Route-map Configuration

**Usage notes** This command is valid for:

• OSPF routes

- routes in BGP update messages
- RIP routes.

**Examples** To add entry 3 to the route map called 'rmap1', which will process routes whose next hop matches the ACL called 'mylist', use the commands:

> awplus# configure terminal awplus(config)# route-map rmap1 permit 3 awplus(config-route-map)# match ip next-hop mylist

To add entry 3 to the route map called 'mymap', which will process routes whose next hop matches the prefix list called 'list1', use the commands:

awplus# configure terminal awplus(config)# route-map mymap permit 3 awplus(config-route-map)# match ip next-hop prefix-list list1

**Related commands**

[access-list \(extended numbered\)](#page-2353-0)

[access-list \(standard numbered\)](#page-2370-0)

[ip prefix-list](#page-1104-0)

[route-map](#page-1614-0)

[show ip access-list](#page-2388-0)

[show ip prefix-list](#page-1138-0)

[show route-map](#page-1681-0)

## **match ipv6 address**

**Overview** Use this command to add an IPv6 address prefix match clause to a route map entry. You can specify the prefix or prefixes to match by either:

- specifying the name of an access list. To create the access list, enter Global Configuration mode and use the **access-list** command.
- specifying the name of a prefix list. To create the prefix list, enter Global Configuration mode and use the **ipv6 prefix-list** command.

A route matches the route map entry if the route's prefix matches the access list or prefix list.

Use the **no** variant of this command to remove the IPv6 address match clause from a route map entry.

**Syntax** match ipv6 address <*access-list-id*>

match ipv6 address prefix-list <*prefix-listname*>

no match ipv6 address

no match ipv6 address <*access-list-id*>

no match ipv6 address prefix-list <*prefix-listname*>

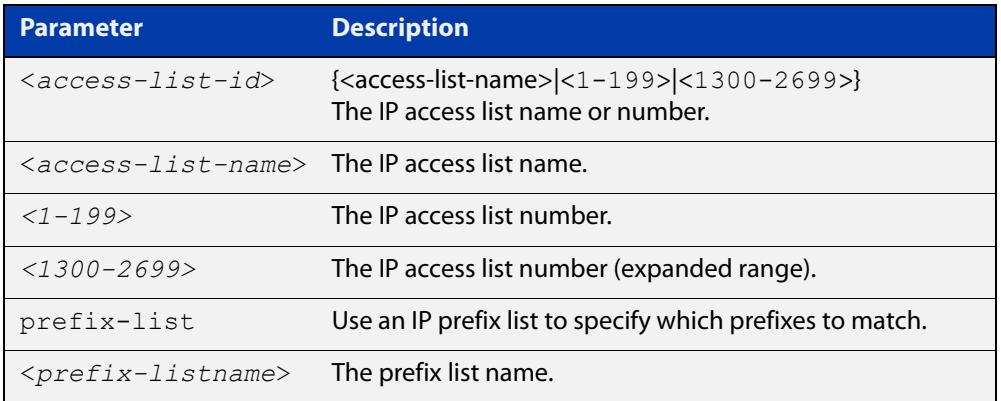

### **Mode** Route-map Configuration

**Usage notes** Each entry of a route map can have at most one access list-based IPv6 address match clause and one prefix list-based IPv6 address match clause. If the route map entry already has one of these match clauses, entering this command replaces that match clause with the new clause.

> Note that access lists, prefix lists and route map entries all specify an action of deny or permit. The action in the access list or prefix list determines whether the route map checks update messages and routes for a given prefix. The action in the route map, and the map's **set** clauses, determine what the device does with update messages or routes that contain that prefix.

> If the **match ipv6 address** command results in a match against the specified IPv6 address, then the outcome is:

- If **permit** is specified, then the route is redistributed or controlled, as specified by the set action.
- If **deny** is specified, then the route is not redistributed or controlled.

If the match criteria are not met, the route is neither accepted nor forwarded, irrespective of **permit** or **deny** specifications.

This command is valid for:

- OSPF routes
- routes in BGP update messages
- **RIP** routes.
- **Examples** To avoid processing the routes specified by the ACL named "acl1", use the commands:

awplus# configure terminal

awplus(config)# route-map rmap1 deny 1

awplus(config-route-map)# match ipv6 address acl1

To match traffic according to the prefix list named "mylist", use the commands:

awplus# configure terminal

awplus(config)# route-map rmap1 permit 3

awplus(config-route-map)# match ipv6 address prefix-list mylist

## **match ipv6 next-hop**

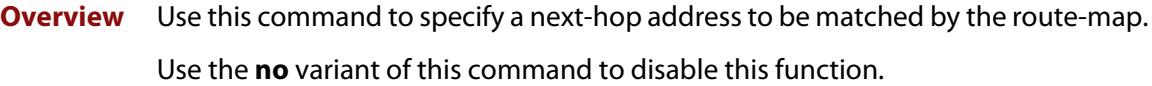

**Syntax** match ipv6 next-hop *<access-list-name>* match ipv6 next-hop *<ipv6-addr>* match ipv6 next-hop prefix-list *<prefix-listname>* no match ipv6 next-hop [*<access-list-name>*] match ipv6 next-hop [*<ipv6-addr>*] match ipv6 next-hop [prefix-list *<prefix-listname>*]

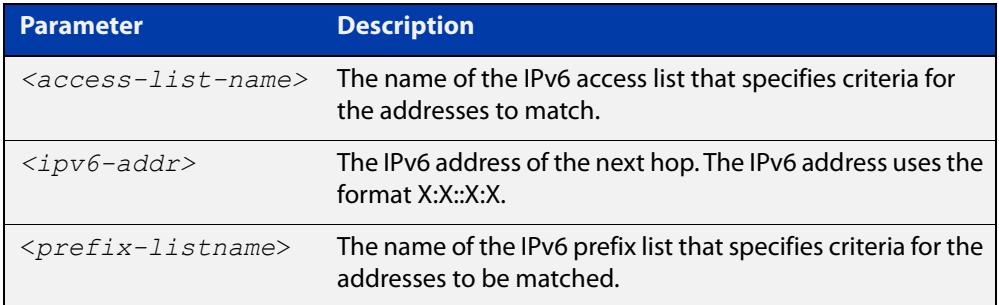

### **Mode** Route-map Configuration

**Usage notes** The **match ipv6 next-hop** command specifies the next-hop address to be matched. If there is a match for the specified next-hop address, and permit is specified, the route is redistributed or controlled as specified by the set action. If the match criteria are met, and deny is specified, the route is not redistributed or controlled. If the match criteria are not met, the route is neither accepted nor forwarded, irrespective of permit or deny specifications.

**NOTE:** This command is valid only for BGP.

**Example** awplus# configure terminal awplus(config)# route-map rmap1 permit 3 awplus(config-route-map)# match ipv6 next-hop 2001:0db8::/32

## <span id="page-1701-0"></span>**match metric**

**Overview** Use this command to add a metric match clause to a route map entry. Specify the metric value to match.

A route matches the route map if its metric matches the route map's metric.

A BGP update message matches the route map if its MED attribute value matches the route map's metric.

Each entry of a route map can only match against one metric value in one metric match clause. If the route map entry already has a metric match clause, entering this command replaces that match clause with the new clause.

Use the **no** variant of this command to remove the metric match clause from the route map entry.

**Syntax** match metric <*metric*>

```
no match metric [<metric>]
```
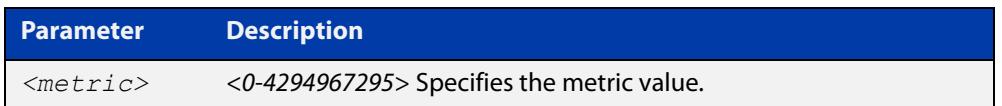

**Mode** Route-map Configuration

**Usage notes** This command is valid for:

- OSPF routes
- routes in BGP update messages
- RIP routes.
- **Example** To stop entry 3 of the route map called "myroute" from processing routes with a metric of 888999, use the commands:

awplus# configure terminal awplus(config)# route-map myroute permit 3 awplus(config-route-map)# no match metric 888999

**Related commands** [route-map](#page-1614-0) [set metric](#page-1722-0) [show route-map](#page-1681-0)

## <span id="page-1702-0"></span>**match origin**

**Overview** Use this command to add an origin match clause to a route map entry. Specify the origin attribute value to match.

> A BGP update message matches the route map if its origin attribute value matches the route map's origin value.

> Each entry of a route map can only match against one origin in one origin match clause. If the route map entry already has an origin match clause, entering this command replaces that match clause with the new clause.

> Use the **no** variant of this command to remove the origin match clause from the route map entry.

**Syntax** match origin {egp|igp|incomplete}

no match origin [egp|igp|incomplete]

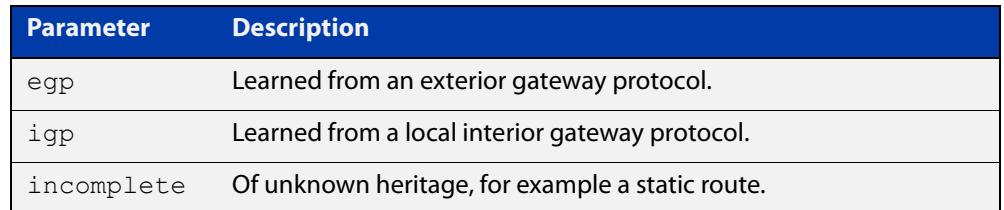

### **Mode** Route-map Configuration

**Usage** The origin attribute defines the origin of the path information. The **egp** parameter is indicated as an **e** in the routing table, and it indicates that the origin of the information is learned via Exterior Gateway Protocol. The **igp** parameter is indicated as an **i** in the routing table, and it indicates the origin of the path information is interior to the originating AS. The **incomplete** parameter is indicated as a **?** in the routing table, and indicates that the origin of the path information is unknown or learned through other means. If a static route is redistributed into BGP, the origin of the route is incomplete.

> The **match origin** command specifies the origin to be matched. If there is a match for the specified origin, and **permit**is specified, the route is redistributed or controlled as specified by the set action. If the match criteria are met, and deny is specified, the route is not redistributed or controlled. If the match criteria are not met, the route is neither accepted nor forwarded, irrespective of **permit** or **deny** specifications.

This command is valid for BGP update messages only.

**Example** To add entry 34 to the route map called "rmap1", which will drop externally-originated routes, use the commands:

> awplus# configure terminal awplus(config)# route-map myroute deny 34 awplus(config-route-map)# match origin egp

**Related** [route-map](#page-1614-0)

**commands** [set origin](#page-1725-0)

[show route-map](#page-1681-0)

## <span id="page-1704-0"></span>**match route-type**

**Overview** Use this command to add an external route-type match clause to a route map entry. Specify whether to match OSPF type-1 external routes or OSPF type-2 external routes.

> An OSPF route matches the route map if its route type matches the route map's route type.

Each entry of a route map can only match against one route type in one match clause. If the route map entry already has a route type match clause, entering this command replaces that match clause with the new clause.

Use the **no** variant of this command to remove the route type match clause from the route map entry.

**Syntax** match route-type external {type-1|type-2}

```
no match route-type external [type-1|type-2]
```
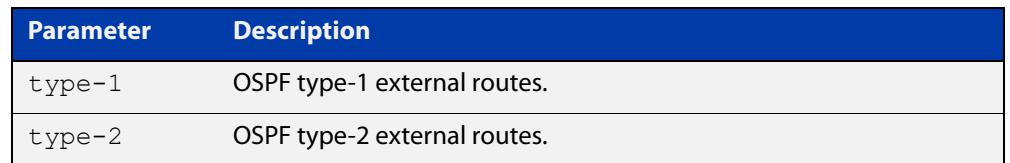

### **Mode** Route-map Configuration

**Usage** Use the **match route-type external**command to match specific external route types. AS- external LSA is either Type-1 or Type-2. **external type-1** matches only Type 1 external routes, and **external type-2** matches only Type 2 external routes.

This command is valid for OSPF routes only.

**Example** To add entry 10 to the route map called mymap1, which will process type-1 external routes, use the commands:

> awplus# configure terminal awplus(config)# route-map mymap1 permit 10 awplus(config-route-map)# match route-type external type-1

**Related commands** [match interface](#page-1693-0) [match ip address](#page-1694-0) [match ip next-hop](#page-1696-0) [match tag](#page-1705-0) [route-map](#page-1614-0) [set metric-type](#page-1724-0) [show route-map](#page-1681-0)

# <span id="page-1705-0"></span>**match tag**

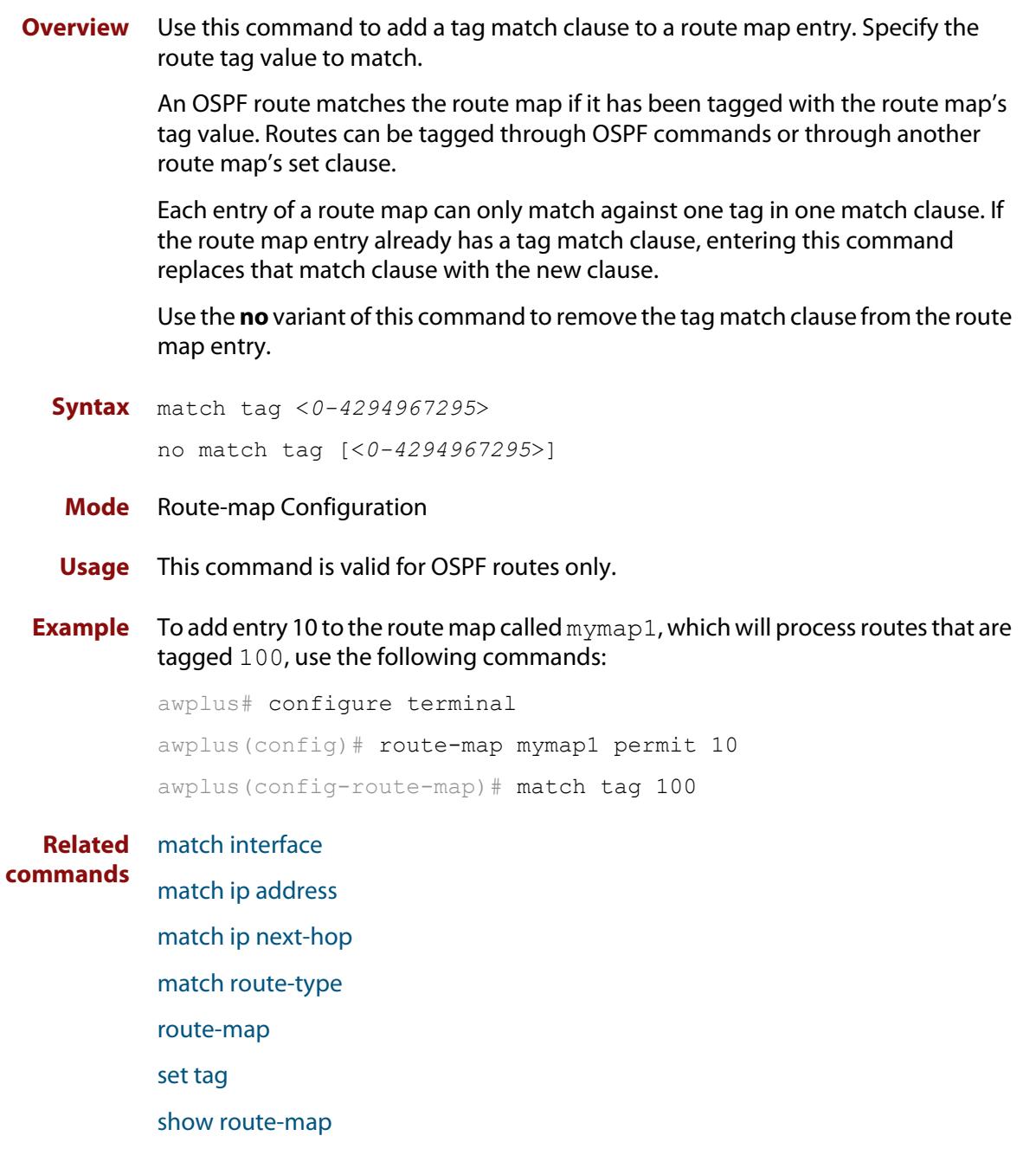

## **route-map**

### **Overview** Use this command to configure a route map entry, and to specify whether the device will process or discard matching routes and BGP update messages.

The device uses a name to identify the route map, and a sequence number to identify each entry in the route map.

The **route-map** command puts you into route-map configuration mode. In this mode, you can use the following:

- one or more of the **match** commands to create match clauses. These specify what routes or update messages match the entry.
- one or more of the **set** commands to create set clauses. These change the attributes of matching routes or update messages.

Use the **no** variant of this command to delete a route map or to delete an entry from a route map.

**Syntax** route-map *<mapname>* {deny|permit} *<seq*>

no route-map *<mapname*>

no route-map *<mapname>* {deny|permit} *<seq*>

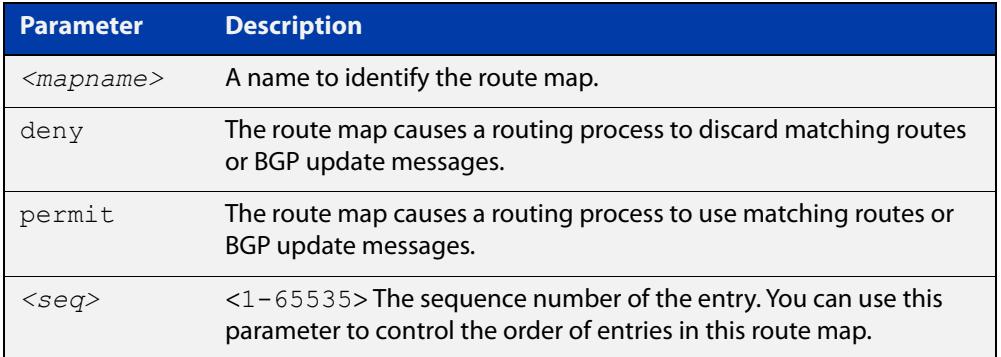

### **Mode** Global Configuration

- **Usage notes** Route maps allow you to control and modify routing information by filtering routes and setting route attributes. You can apply route maps when the device:
	- processes BGP update messages that it has received from a peer
	- prepares BGP update messages to send to peers
	- redistributes routes from one routing protocol into another
	- redistributes static routes into routing protocols
	- uses BGP route flap dampening

When a routing protocol passes a route or update message through a route map, it checks the entries in order of their sequence numbers, starting with the lowest numbered entry.

If it finds a match on a route map with an action of permit, then it applies any set clauses and accepts the route. Having found a match, the route is not compared against any further entries of the route map.

If it finds a match on a route map with an action of deny, it will discard the matching route.

If it does not find a match, it discards the route or update message. This means that route maps end with an implicit deny entry. To permit all non-matching routes or update messages, end your route map with an entry that has an action of **permit** and no match clause.

### **Examples** To enter route-map mode for entry 1 of the route map called "route1", and then add a match and set clause to it, use the commands:

```
awplus# configure terminal
awplus(config)# route-map route1 permit 1
awplus(config-route-map)# match as-path 60
awplus(config-route-map)# set weight 70
```
To enter route-map mode for entry 2 of the route map called "route1", and then add a match and set clause to it, use the commands:

```
awplus# configure terminal
awplus(config)# route-map route1 permit 2
awplus(config-route-map)# match interface vlan2
awplus(config-route-map)# set metric 20
```
Note how the prompt changes when you go into route map configuration mode.

To make the device process non-matching routes instead of discarding them, add a command like the following one:

awplus(config)# route-map route1 permit 100

### **Related** For BGP:

### **commands**

[show route-map](#page-1681-0) [bgp dampening](#page-1413-0) [neighbor default-originate](#page-1511-0) [neighbor route-map](#page-1571-0) [neighbor unsuppress-map](#page-1594-0) [network \(BGP and BGP4+\)](#page-1606-0) [redistribute \(into BGP or BGP4+\)](#page-1610-0) [show ip bgp route-map \(BGP only\)](#page-1672-0) For OSPF: [distribute-list \(OSPF\)](#page-1212-0) [default-information originate](#page-1208-0) [redistribute \(OSPF\)](#page-1248-0)

For RIP:

[redistribute \(RIP\)](#page-1129-0)

## <span id="page-1709-0"></span>**set aggregator**

**Overview** Use this command to add an aggregator set clause to a route map entry.

When a BGP update message matches the route map entry, the device sets the update's aggregator attribute. The aggregator attribute specifies the AS and IP address of the device that performed the aggregation.

Use the **no** variant of this command to remove the set clause.

**Syntax** set aggregator as *<asnum> <ip-address*> no set aggregator as

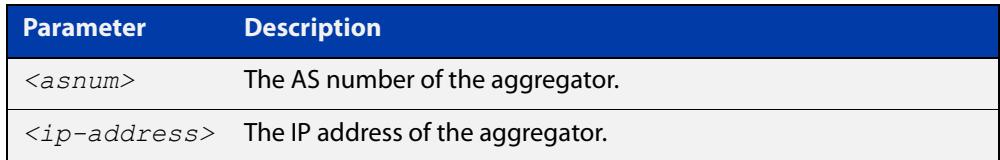

### **Mode** Route-map Configuration

**Usage** An Autonomous System (AS) is a collection of networks under a common administration sharing a common routing strategy. It is subdivided by areas, and is assigned a unique 16- bit number. Use the **set aggregator** command to assign an AS number for the aggregator.

This command is valid for BGP update messages only.

**Example** To use entry 3 of the route map called myroute to set the aggregator attribute to 43 10.10.0.3 in matching update messages, use the commands:

> awplus# configure terminal awplus(config)# route-map myroute permit 3 awplus(config-route-map)# set aggregator as 43 10.10.0.3

To remove all aggregator attributes for entry 3 of the route map called  $m$ y route, use the commands:

awplus# configure terminal awplus(config)# route-map myroute permit 3 awplus(config-route-map)# no set aggregator as

### **Related** [route-map](#page-1614-0)

**commands** [show route-map](#page-1681-0)

## **set as-path**

**Overview** Use this command to add an AS path set clause to a route map entry.

When a BGP update message matches the route map entry, the device prepends the specified Autonomous System Number (ASN) or ASNs to the update's AS path attribute.

The AS path attribute is a list of the autonomous systems through which the announcement for the prefix has passed. As prefixes pass between autonomous systems, each autonomous system adds its ASN to the beginning of the list. This means that the AS path attribute can be used to make routing decisions.

Use the **no** variant of this command to remove the set clause.

**Syntax** set as-path prepend <*1-65535*> [<*1-65535*>]...

```
no set as-path prepend [<1-65535> [<1-65535>]...]
```
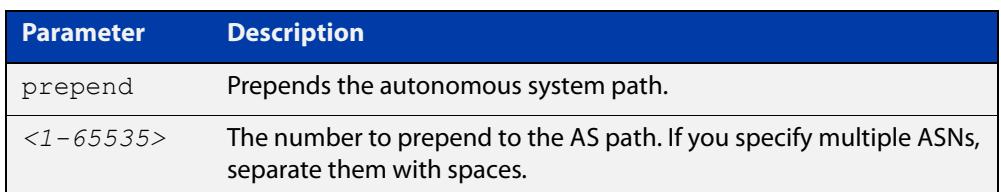

### **Mode** Route-map mode

**Usage notes** Use the **set as-path** command to specify an autonomous system path. By specifying the length of the AS-Path, the device influences the best path selection by a neighbor. Use the prepend parameter with this command to prepend an AS path string to routes increasing the AS path length.

This command is valid for BGP update messages only.

**Example** To use entry 3 of the route map called myroute to prepend ASN 8 and 24 to the AS path of matching update messages, use the commands:

> awplus# configure terminal awplus(config)# route-map myroute permit 3 awplus(config-route-map)# set as-path prepend 8 24

**Related commands** [match as-path](#page-1480-0) [route-map](#page-1614-0) [show route-map](#page-1681-0) **Command changes** Added to AlliedWare Plus prior to 5.4.6-1 Version 5.4.7-2.1: BGP support added for x510 and x550 series Version 5.4.7-2.4: BGP support added for IE300 series

# **set atomic-aggregate**

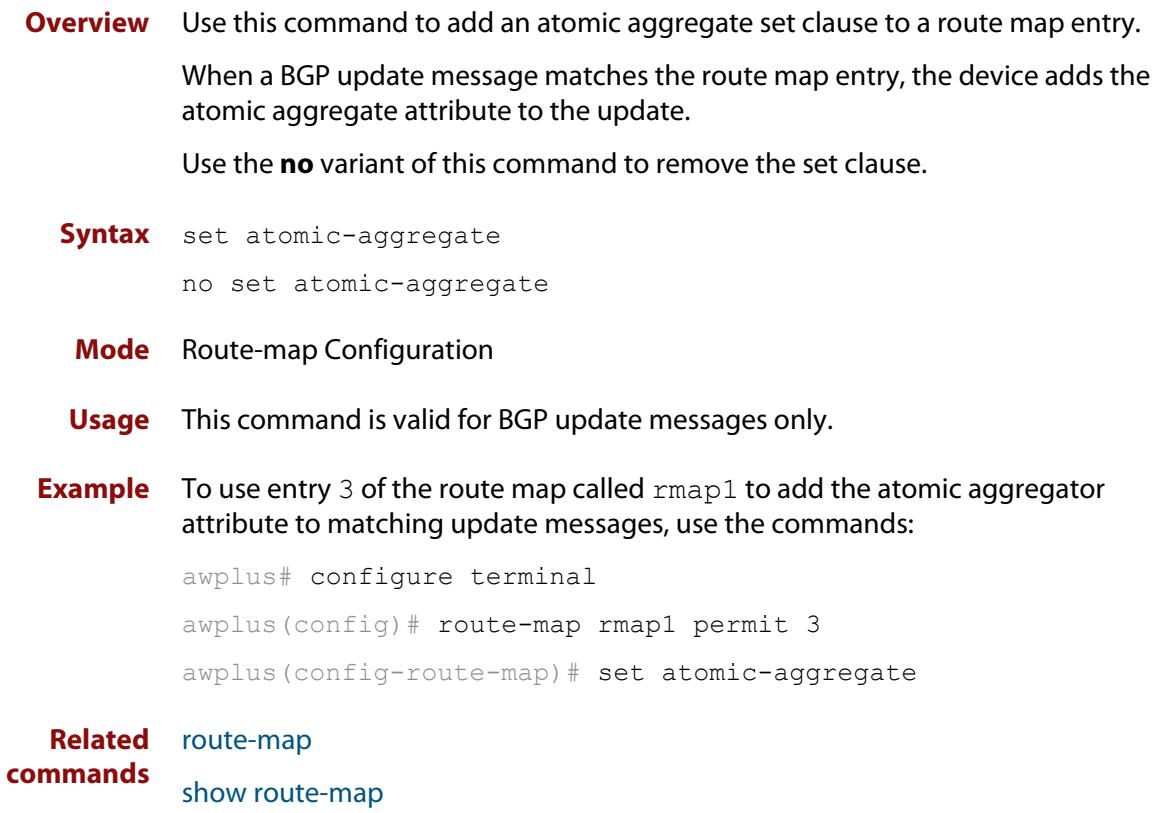

## <span id="page-1712-0"></span>**set comm-list delete**

**Overview** Use this command to delete one or more communities from the community attribute of a BGP update message. Specify the communities to delete by specifying a community list. To create the community list, enter Global Configuration mode and use the [ip community-list](#page-1466-0) command.

> When a BGP update message matches the route map entry, the device deletes the specified communities from the update's community attribute.

Use the **no** variant of this command to stop deleting the communities.

**Syntax** set comm-list {*<1-199>*|*<100-199>*|*<word>*} delete

no set comm-list {*<1-199>*|*<100-199>*|*<word>*} delete

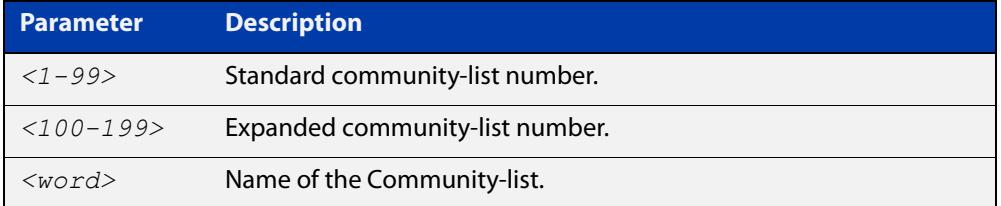

- **Mode** Route-map Configuration
- **Usage** This command is valid for BGP update messages only.
- **Example** To use entry 3 of the route map called myroute to delete the communities in community list 34 from matching update messages, use the commands:

awplus# configure terminal

awplus(config)# route-map myroute permit 3 awplus(config-route-map)# set comm-list 34 delete

#### **Related** [ip community-list](#page-1466-0)

**commands** [match community](#page-1482-0)

- [route-map](#page-1614-0)
- [set community](#page-1618-0)
- [show route-map](#page-1681-0)

## **set community**

**Overview** Use this command to add a community set clause to a route map entry.

When a BGP update message matches the route map entry, the device takes one of the following actions:

- changes the update's community attribute to the specified value or values, or
- adds the specified community value or values to the update's community attribute, if you specify the **additive** parameter after specifying another parameter. or
- removes the community attribute from the update, if you specify the **none** parameter

Use the **no** variant of this command to remove the set clause.

```
Syntax set community {[<1-65535>][AA:NN] [internet] [local-AS] 
       [no-advertise] [no-export] [additive]}
```

```
no set community {[AA:NN] [internet] [local-AS] [no-advertise] 
[no-export] [additive]}
```
set community none

no set community none

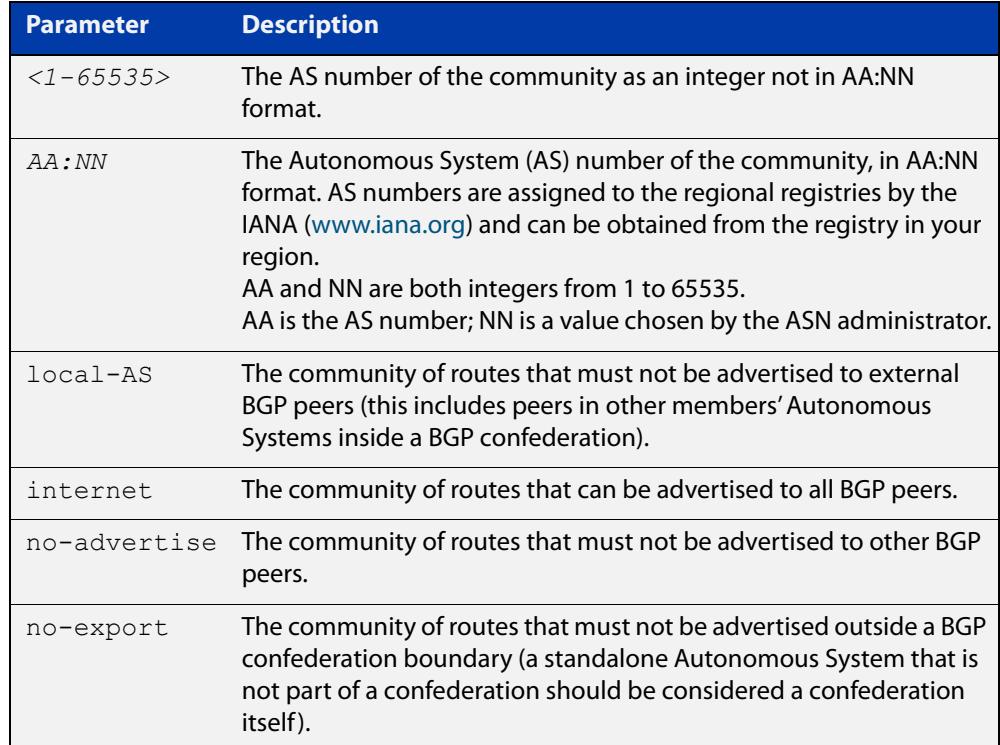

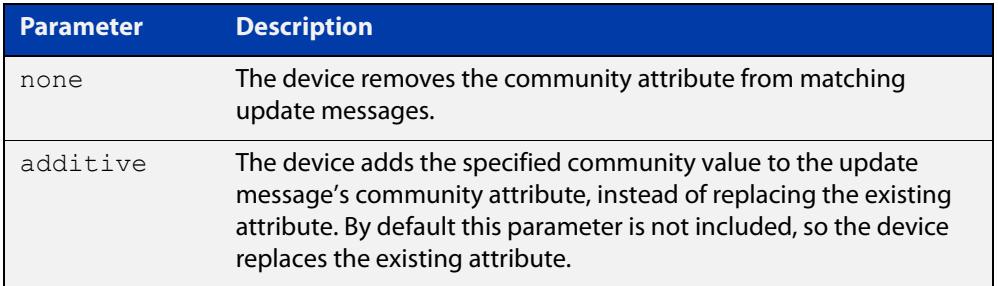

### **Mode** Route-map Configuration

**Usage notes** This command is valid for BGP update messages only.

**Examples** To use entry 3 of the route map called  $\text{rmap1}$  to put matching routes into the noadvertise community, use the commands:

> awplus# configure terminal awplus(config)# route-map rmap1 permit 3 awplus(config-route-map)# set community no-advertise

To use entry 3 of the route map called rmap1 to put matching routes into several communities, use the commands:

awplus# configure terminal awplus(config)# route-map rmap1 permit 3 awplus(config-route-map)# set community 10:01 23:34 12:14 no-export

To use entry 3 of the route map called  $\text{rmap1}$  to put matching routes into a single AS community numbered 16384, use the commands:

awplus# configure terminal awplus(config)# route-map rmap1 permit 3 awplus(config-route-map)# set community 16384 no-export

### **Related commands** [match community](#page-1482-0) [route-map](#page-1614-0) [set aggregator](#page-1709-0) [set comm-list delete](#page-1712-0) [set extcommunity](#page-1717-0) [show route-map](#page-1681-0) **Command changes** Added to AlliedWare Plus prior to 5.4.6-1 Version 5.4.7-2.1: BGP support added for x510 and x550 series Version 5.4.7-2.4: BGP support added for IE300 series

# **set dampening**

**Overview** Use this command to add a route flap dampening set clause to a route map entry.

Also use the route map by specifying it in the command [bgp dampening](#page-1413-0) route-map.

When a route matches the route map entry, the device enables route flap dampening for that route. If the set clause includes dampening parameter values, the device uses those values when dampening the matching route.

Use the **no** variant of this command to remove the set clause. This disables dampening on matching routes.

### **Syntax** set dampening

set dampening [*<reachtime*>]

set dampening <reachtime> [<reuse> <suppress> <maxsuppress>] [*<unreachtime*>]

no set dampening

no set dampening [*<reachtime*>]

no set dampening *<reachtime> [<reuse> <suppress> <maxsuppress>*] [*<unreachtime*>]

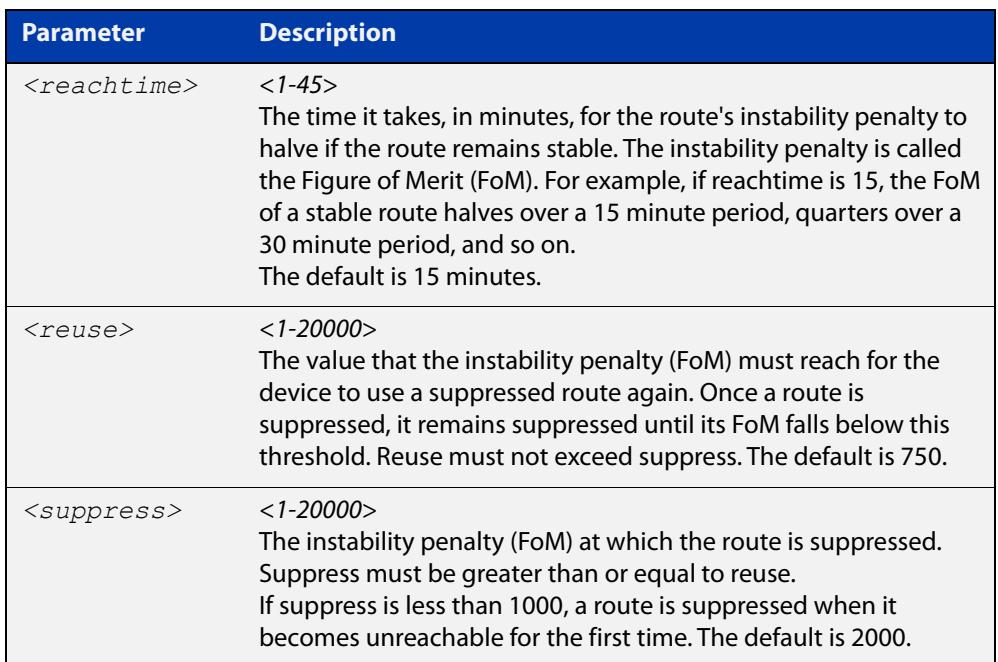

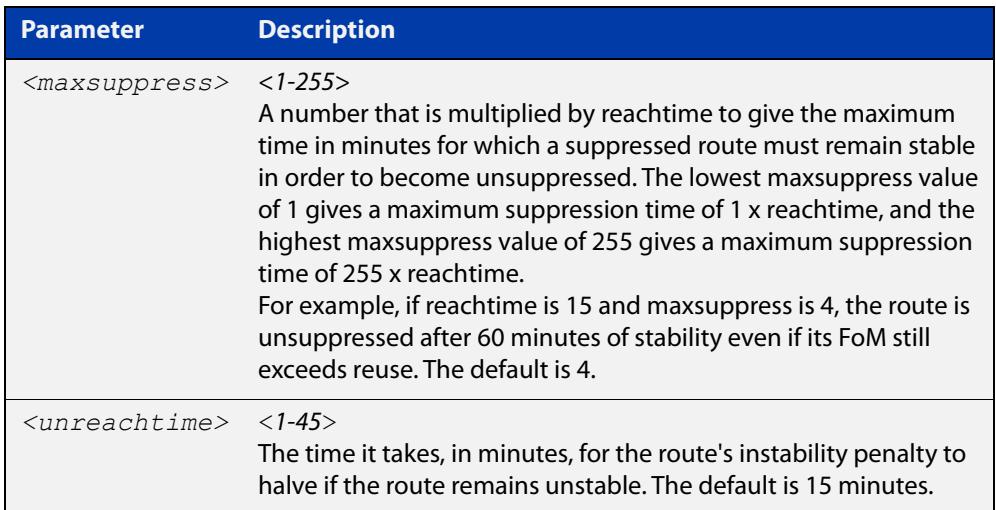

- **Mode** Route-map Configuration
- **Usage** The **suppress** value must be greater than or equal to the **reuse** value.

Set the unreachability half-life time to be equal to, or greater than, reachability half-life time. The suppress-limit value must be greater than or equal to the reuse limit value.

This command is valid for BGP routes only.

**Example** To use entry 24 of the route map called R1 to enable dampening of matching routes and set the dampening parameters, use the commands:

> configure terminal route-map R1 permit 24 set dampening 20 333 534 30

**Related commands**

## <span id="page-1717-0"></span>**set extcommunity**

**Overview** Use this command to add an extended community set clause to a route map entry. A route map entry can have a route target extended community set clause, a site-of-origin extended community set clause, or both.

> When a BGP update message matches the route map entry, the device sets the update's extended community attribute to the specified value or values.

Use the **no** variant of this command to remove the set clause.

**Syntax** set extcommunity {rt|soo} <*extcomm-number*> no set extcommunity {rt|soo} [<*extcomm-number*>]

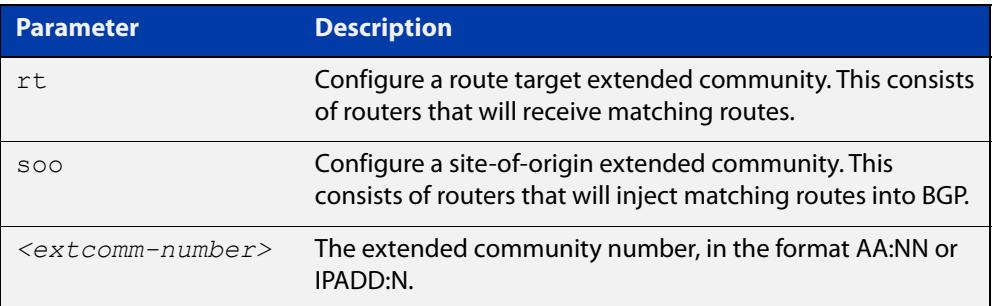

**Mode** Route-map Configuration

- **Usage notes** This command is valid for BGP update messages only.
	- **Examples** To use entry 3 of the route map called  $\text{rmap1}$  to set the route target extended community attribute to 06:01, use the commands:

```
awplus# configure terminal
awplus(config)# route-map rmap1 permit 3
awplus(config-route-map)# set extcommunity rt 06:01
```
To instead specify the extended community number in dotted decimal notation, use the command:

```
awplus# configure terminal
awplus(config)# route-map rmap1 permit 3
awplus(config-route-map)# set extcommunity rt 0.0.0.6:01
```
To use entry 3 of the route map called  $\text{rmap1}$  to set the site-of-origin extended community attribute to 06:01, use the commands:

```
awplus# configure terminal
awplus(config)# route-map rmap1 permit 3
awplus(config-route-map)# set extcommunity soo 06:01
```
To instead specify the extended community number in dotted decimal notation, use the command:

```
awplus# configure terminal
awplus(config)# route-map rmap1 permit 3
awplus(config-route-map)# set extcommunity soo 0.0.0.6:01
```
**Related** [match community](#page-1482-0)

### **commands** [route-map](#page-1614-0)

[set comm-list delete](#page-1712-0)

[set community](#page-1618-0)

[show route-map](#page-1681-0)

## **set ip next-hop (route map)**

**Overview** Use this command to add a next-hop set clause to a route map entry.

When a route or BGP update message matches the route map entry, the device sets the route's next hop to the specified IP address.

Use the **no** variant of this command to remove the set clause.

**Syntax** set ip next-hop <*ip-address*> no set ip next-hop [*<ip-address*>]

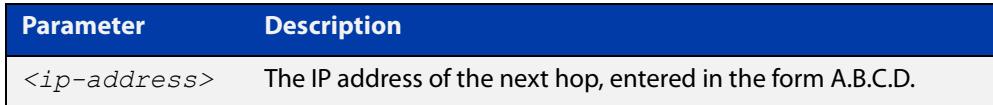

**Mode** Route-map Configuration

**Usage notes** Use this command to set the next-hop IP address to the routes.

This command is valid for:

- OSPF routes
- routes in BGP update messages
- **RIP** routes.
- **Example** To use entry 3 of the route map called mymap to give matching routes a next hop of 10.10.0.67, use the commands:

awplus# configure terminal

awplus(config)# route-map mymap permit 3 awplus(config-route-map)# set ip next-hop 10.10.0.67

**Related** [match ip next-hop](#page-1696-0)

**commands** [route-map](#page-1614-0)

[show route-map](#page-1681-0)

## **set ipv6 next-hop**

## **Overview** Use this command to set a next hop-address. Use the **no** variant of this command to delete an entry.

**Syntax** set ipv6 next-hop {*<ipv6-addr-global>*|local <*ipv6-addr*>} no set ipv6 next-hop [*<ipv6-addr-global>*|local [*<ipv6-addr>*]]

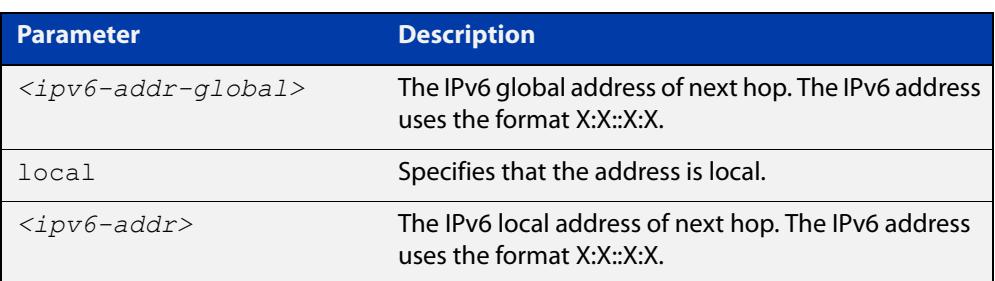

**Mode** Route-map Configuration

**Usage notes** Use this command to set the next-hop IPv6 address to the routes. This command is valid only for BGP.

**Examples** awplus# configure terminal awplus(config)# route-map rmap1 permit 3 awplus(config-route-map)# set ipv6 next-hop local fe80::203:47ff:fe97:66dc awplus(config-route-map)# no set ipv6 next-hop

## **set local-preference**

```
Overview This command changes the default local preference value.
```
The local preference indicates the BGP local preference path attribute when there are multiple paths to the same destination. The path with the higher preference is chosen.

Use this command to define the preference of a particular path. The preference is sent to all routers and access servers in the local autonomous system.

The **no** variant of this command reverts to the default setting.

```
Syntax set local-preference <pref-value>
```
no set local-preference [*<pref-value>*]

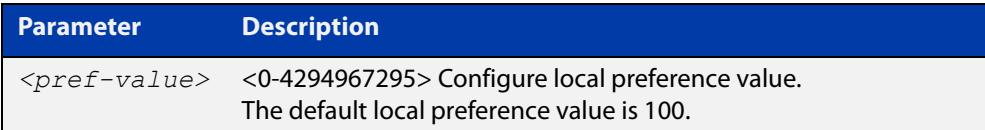

### **Mode** Route-map Configuration

```
Examples awplus# configure terminal
           awplus(config)# route-map rmap1 permit 3
           awplus(config-route-map)# set local-preference 2345555
           awplus# configure terminal
           awplus(config)# router bgp 100
           awplus(config-route-map)# no set local-preference
  Related
commands
           For related Route Map commands:
           route-map
           show route-map
           For related BGP commands:
           bgp default local-preference (BGP only)
           neighbor route-map
```
## <span id="page-1722-0"></span>**set metric**

### **Overview** Use this command to add a metric set clause to a route map entry.

When a route or BGP update message matches the route map entry, the device takes one of the following actions:

- changes the metric (or for BGP, the MED attribute value) to the specified value, or
- adds or subtracts the specified value from the metric or MED attribute, if you specify + or - before the value (for example, to increase the metric by 2, enter  $+2)$

Use the **no** variant of this command to remove the set clause.

**Syntax** set metric {+<*metric-value*>|-*<metric-value>*|*<metric-value>*}

```
no set metric [+<metric-value>|-<metric-value>|<metric-value>]
```
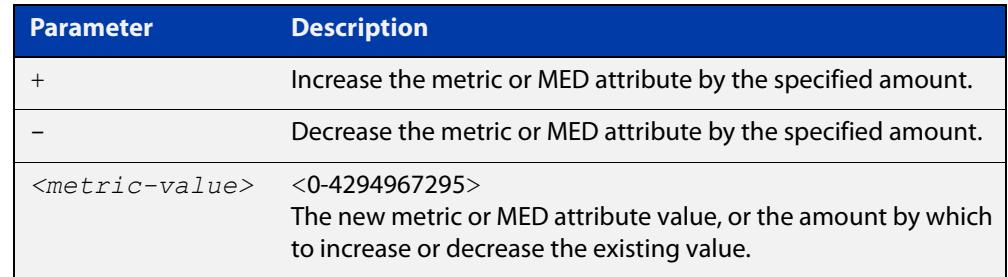

**Default** The default metric value for routes redistributed into OSPF and OSPFv3 is 20.

- **Mode** Route-map Configuration
- **Usage notes** For BGP, if you want the device to compare MED values in update messages from peers in different ASes, also enter the command [bgp always-compare-med](#page-1396-0). You do not need to enter this command if you only want the device to compare MED values in update messages from peers in the same AS, because it always does.

This command is valid for:

- OSPF routes
- routes in BGP update messages
- **RIP** routes.

Note that defining the OSPF metric in a route map supersedes the metric defined using a [redistribute \(OSPF\)](#page-1248-0) or a [redistribute \(IPv6 OSPF\)](#page-1346-0) command. For more information, see the [OSPFv3 Feature Overview and Configuration Guide](http://www.alliedtelesis.com/documents/how-configure-some-basic-ospf-routing-scenarios) and the [OSPF Feature Overview and Configuration Guide](http://www.alliedtelesis.com/documents/how-configure-some-basic-ospf-routing-scenarios).

### **Examples** To use entry 3 of the route map called "rmap1" to give matching routes a metric of 600, use the commands:

awplus# configure terminal awplus(config)# route-map rmap1 permit 3 awplus(config-route-map)# set metric 600

To use entry 3 of the route map called "rmap1" to increase the metric of matching routes by 2, use the commands:

awplus# configure terminal awplus(config)# route-map rmap1 permit 3 awplus(config-route-map)# set metric +2

**Related commands** [match metric](#page-1701-0)

[route-map](#page-1614-0)

[show route-map](#page-1681-0)

## <span id="page-1724-0"></span>**set metric-type**

**Overview** Use this command to add a metric-type set clause to a route map entry.

When a route matches the route map entry, the device sets its route type to the specified value.

Use the **no** variant of this command to remove the set clause.

**Syntax** set metric-type {type-1|type-2} no set metric-type [type-1|type-2]

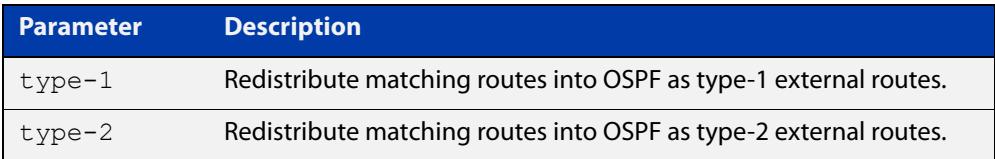

**Mode** Route-map Configuration

**Usage notes** This command is valid for OSPF routes only.

**Example** To use entry 3 of the route map called  $\text{rmap1}$  to redistribute matching routes into OSPF as type-1 external routes, use the commands:

> awplus# configure terminal awplus(config)# route-map rmap1 permit 3 awplus(config-route-map)# set metric-type 1

**Related commands** [default-information originate](#page-1208-0) [redistribute \(OSPF\)](#page-1248-0) [match route-type](#page-1704-0) [route-map](#page-1614-0) [show route-map](#page-1681-0)

# <span id="page-1725-0"></span>**set origin**

**Overview** Use this command to add an origin set clause to a route map entry.

When a BGP update message matches the route map entry, the device sets its origin attribute to the specified value.

Use the **no** variant of this command to remove the set clause.

**Syntax** set origin {eqp|igp|incomplete}

no set origin [egp|igp|incomplete]

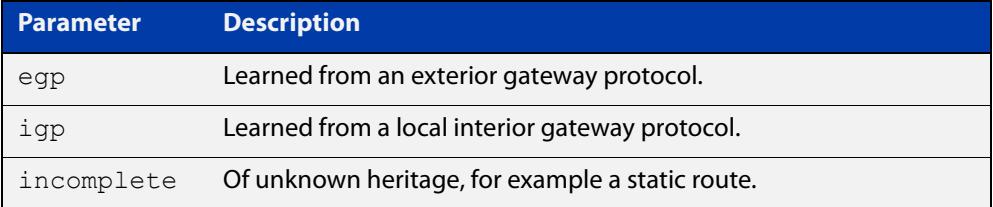

**Mode** Route-map Configuration

**Usage** This command is valid for BGP update messages only.

**Example** To use entry 3 of the route map called  $\text{rmap1}$  to give matching update messages an origin of egp, use the commands:

> awplus# configure terminal awplus(config)# route-map rmap1 permit 3 awplus(config-route-map)# set origin egp

**Related** [match origin](#page-1702-0)

**commands** [route-map](#page-1614-0)

[show route-map](#page-1681-0)

## **set originator-id**

**Overview** Use this command to add an originator ID set clause to a route map entry.

The originator ID is the router ID of the IBGP peer that first learned this route, either via an EBGP peer or by some other means such as importing it.

When a BGP update message matches the route map entry, the device sets its originator ID attribute to the specified value.

Use the **no** variant of this command to remove the set clause.

**Syntax** set originator-id *<ip-address*>

```
no set originator-id [<ip-address>]
```
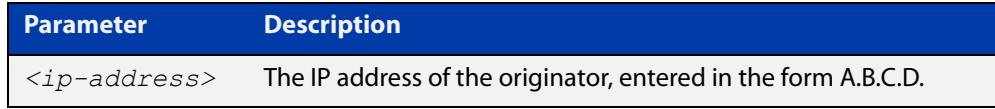

**Mode** Route-map Configuration

**Usage** This command is valid for BGP update messages only.

**Example** To use entry 3 of the route map called  $\text{rmap1}$  to give matching update messages an originator ID of  $1.1.1.1$ , use the commands:

awplus# configure terminal

awplus(config)# route-map rmap1 permit 3 awplus(config-route-map)# set originator-id 1.1.1.1

**Related** [route-map](#page-1614-0)

**commands** [show route-map](#page-1681-0)

## <span id="page-1727-0"></span>**set tag**

**Overview** Use this command to add a tag set clause to a route map entry.

When a route matches the route map entry, the device sets its tag to the specified value when it redistributes the route into OSPF.

Use the **no** variant of this command to remove the set clause.

**Syntax** set tag *<tag-value*>

no set tag [*<tag-value>*]

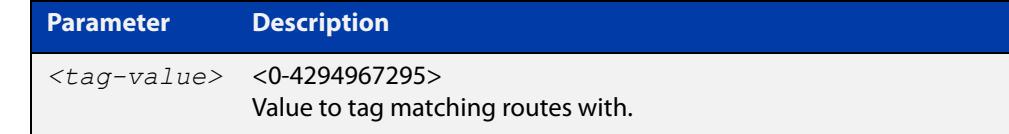

### **Mode** Route-map Configuration

- **Usage notes** This command is valid only when redistributing routes into OSPF.
	- **Example** To use entry 3 of the route map called  $\text{rmap1}$  to tag matching routes with the number 6, use the commands:

awplus# configure terminal awplus(config)# route-map rmap1 permit 3 awplus(config-route-map)# set tag 6

**Related commands** [default-information originate](#page-1208-0) [redistribute \(OSPF\)](#page-1248-0) [match tag](#page-1705-0) [route-map](#page-1614-0) [show route-map](#page-1681-0)
### **set weight**

**Overview** Use this command to add a weight set clause to a route map entry.

The weight value assists in best path selection of BGP routes. It is stored with the route in the BGP routing table, but is not advertised to peers. When there are multiple routes with a common destination, the device uses the route with the highest weight value.

When a route matches the route map entry, the device sets its weight to the specified value.

Use the **no** variant of this command to remove the set clause.

**Syntax** set weight <*weight*>

no set weight [<*weight*>]

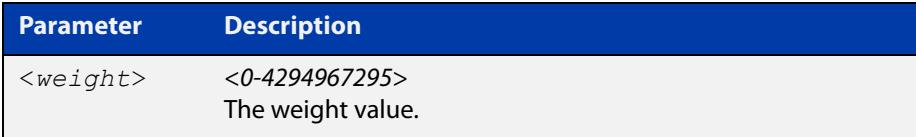

- **Mode** Route-map Configuration
- **Usage** This command is valid for BGP routes only.
- **Example** To use entry 3 of the route map called  $\text{rmap1}$  to give matching routes a weight of 60, use the commands:

awplus# configure terminal awplus(config)# route-map rmap1 permit 3 awplus(config-route-map)# set weight 60

#### **Related** [route-map](#page-1614-0)

**commands**

[show route-map](#page-1681-0)

### **show route-map**

**Overview** Use this command to display information about one or all route maps. **Syntax** show route-map *<map-name*> **Mode** User Exec and Privileged Exec **Example** To display information about the route-map named example-map, use the command: awplus# show route-map example-map **Output** Figure 31-1: Example output from the **show route-map** command **Parameter Description** *<map-name>* A name to identify the route map. route-map example-map, permit, sequence 1 Match clauses: ip address prefix-list example-pref Set clauses: metric 100 route-map example-map, permit, sequence 200

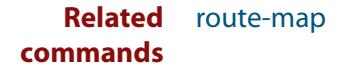

 Match clauses: Set clauses:

# **32**

## <span id="page-1730-0"></span>**VRF-lite Commands**

### **Introduction**

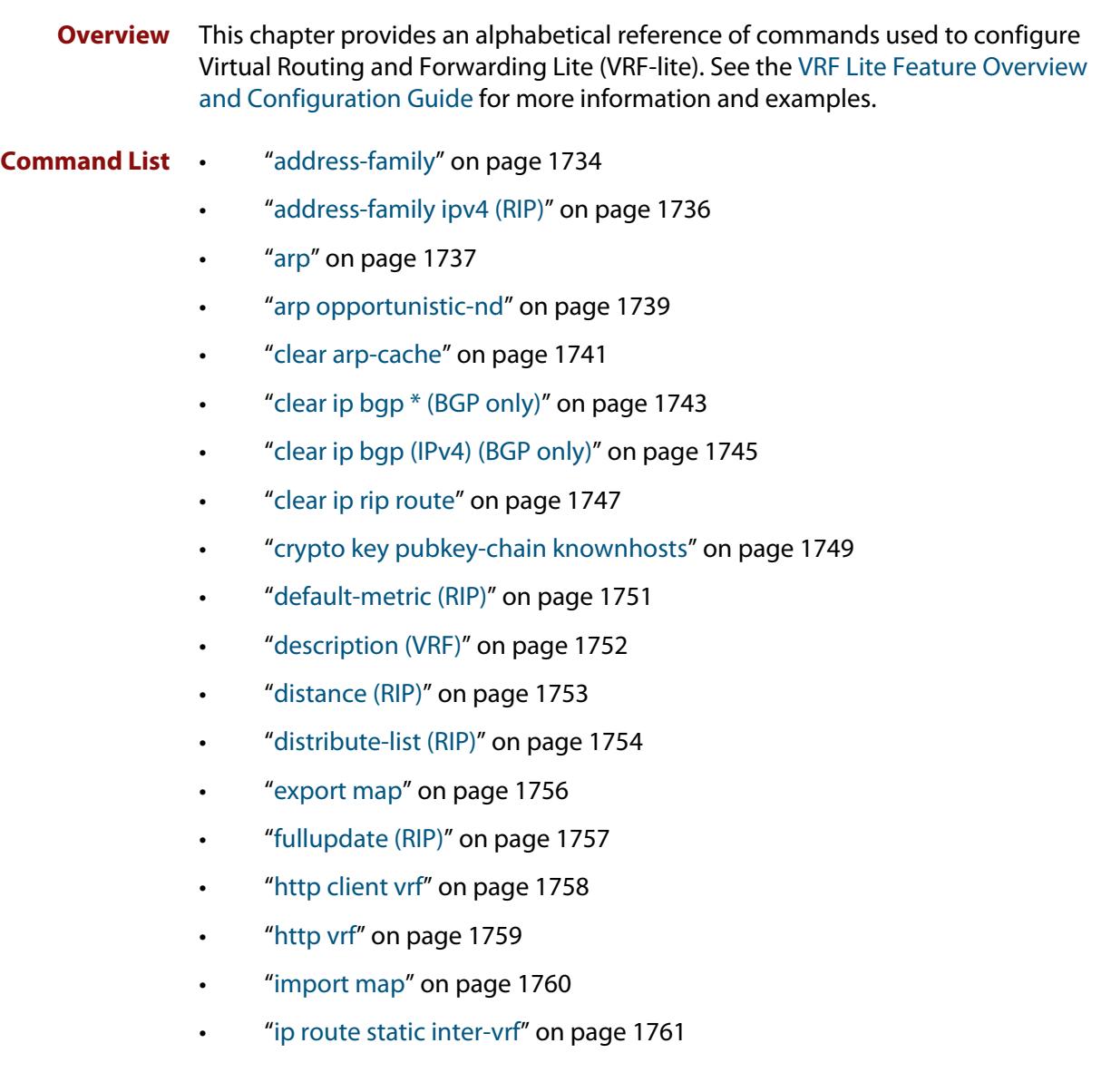

- "ip route vrf" on page 1762
- "ip tftp vrf" on page 1766
- • ["ip vrf" on page 1767](#page-1766-0)
- • ["ip vrf forwarding" on page 1768](#page-1767-0)
- • ["log host" on page 1769](#page-1768-0)
- • ["log host exclude" on page 1771](#page-1770-0)
- • ["log host \(filter\)" on page 1774](#page-1773-0)
- • ["log host time" on page 1778](#page-1777-0)
- • ["max-fib-routes \(VRF\)" on page 1780](#page-1779-0)
- • ["max-static-routes \(VRF\)" on page 1782](#page-1781-0)
- • ["neighbor next-hop-self" on page 1783](#page-1782-0)
- • ["neighbor password" on page 1786](#page-1785-0)
- • ["neighbor remote-as" on page 1790](#page-1789-0)
- • ["network \(RIP\)" on page 1793](#page-1792-0)
- • ["offset-list \(RIP\)" on page 1795](#page-1794-0)
- • ["passive-interface \(RIP\)" on page 1797](#page-1796-0)
- "ping" on page 1798
- • ["radius-server host" on page 1800](#page-1799-0)
- • ["rd \(route distinguisher\)" on page 1804](#page-1803-0)
- • ["redistribute \(into BGP or BGP4+\)" on page 1805](#page-1804-0)
- • ["redistribute \(OSPF\)" on page 1807](#page-1806-0)
- • ["redistribute \(RIP\)" on page 1809](#page-1808-0)
- • ["route \(RIP\)" on page 1811](#page-1810-0)
- • ["route-target" on page 1812](#page-1811-0)
- • ["router ospf" on page 1814](#page-1813-0)
- • ["router-id \(VRF\)" on page 1816](#page-1815-0)
- • ["show arp" on page 1817](#page-1816-0)
- • ["show crypto key pubkey-chain knownhosts" on page 1819](#page-1818-0)
- • ["show http client" on page 1821](#page-1820-0)
- • ["show ip bgp cidr-only \(BGP only\)" on page 1822](#page-1821-0)
- • ["show ip bgp community \(BGP only\)" on page 1823](#page-1822-0)
- • ["show ip bgp community-list \(BGP only\)" on page 1825](#page-1824-0)
- • ["show ip bgp dampening \(BGP only\)" on page 1826](#page-1825-0)
- • ["show ip bgp filter-list \(BGP only\)" on page 1828](#page-1827-0)
- • ["show ip bgp inconsistent-as \(BGP only\)" on page 1829](#page-1828-0)
- • ["show ip bgp longer-prefixes \(BGP only\)" on page 1830](#page-1829-0)
- • ["show ip bgp prefix-list \(BGP only\)" on page 1831](#page-1830-0)
- • ["show ip bgp quote-regexp \(BGP only\)" on page 1832](#page-1831-0)
- • ["show ip bgp regexp \(BGP only\)" on page 1834](#page-1833-0)
- • ["show ip bgp route-map \(BGP only\)" on page 1836](#page-1835-0)
- • ["show ip bgp summary \(BGP only\)" on page 1837](#page-1836-0)
- • ["show ip interface vrf" on page 1839](#page-1838-0)
- • ["show ip rip vrf database" on page 1841](#page-1840-0)
- • ["show ip rip vrf interface" on page 1842](#page-1841-0)
- • ["show ip route" on page 1843](#page-1842-0)
- • ["show ip route database" on page 1846](#page-1845-0)
- • ["show ip route summary" on page 1849](#page-1848-0)
- • ["show ip vrf" on page 1851](#page-1850-0)
- • ["show ip vrf detail" on page 1852](#page-1851-0)
- • ["show ip vrf interface" on page 1853](#page-1852-0)
- • ["show running-config vrf" on page 1854](#page-1853-0)
- • ["snmp-server host" on page 1855](#page-1854-0)
- • ["snmp-server vrf" on page 1858](#page-1857-0)
- "ssh" on page 1859
- • ["ssh client" on page 1862](#page-1861-0)
- • ["ssh client vrf" on page 1864](#page-1863-0)
- "ssh server vrf" on page 1865
- • ["tacacs-server host" on page 1866](#page-1865-0)
- • ["tcpdump" on page 1868](#page-1867-0)
- • ["telnet" on page 1869](#page-1868-0)
- • ["timers \(RIP\)" on page 1870](#page-1869-0)
- • ["traceroute" on page 1872](#page-1871-0)
- • ["version \(RIP\)" on page 1873](#page-1872-0)
- • ["vrf" on page 1874](#page-1873-0)

### <span id="page-1733-0"></span>**address-family**

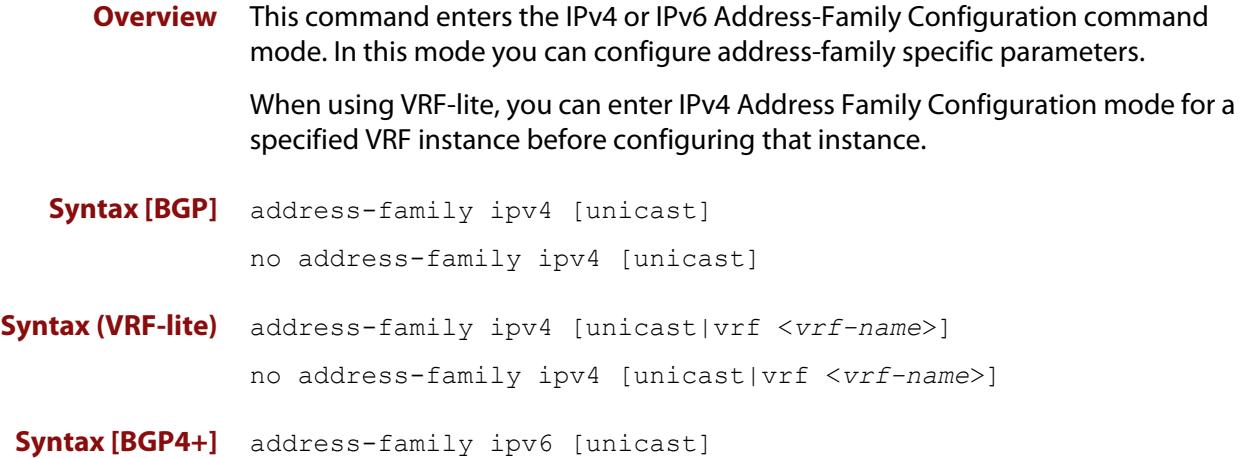

no address-family ipv6 [unicast]

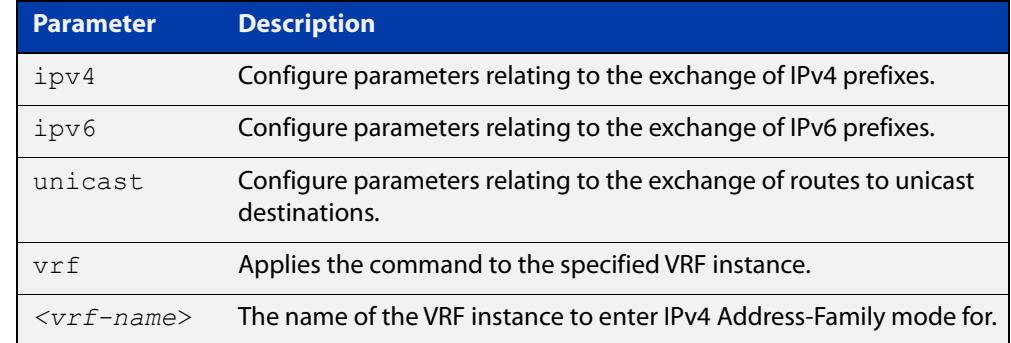

- **Mode [BGP]** Router Configuration
- **Mode [BGP4+]** Router Configuration
- **Usage notes** To leave the IPv4 or IPv6 Address Family Configuration mode, and return to the Router Configuration mode, use the [exit-address-family](#page-1463-0) command.

**Example [BGP]** awplus# configure terminal awplus(config)# router bgp 100 awplus(config-router)# neighbor 192.168.0.1 remote-as 100 awplus(config-router)# address-family ipv4 vrf green awplus(config-router-af)# neighbor 192.168.0.1 activate awplus(config-router-af)# exit-address-family awplus(config-router)#

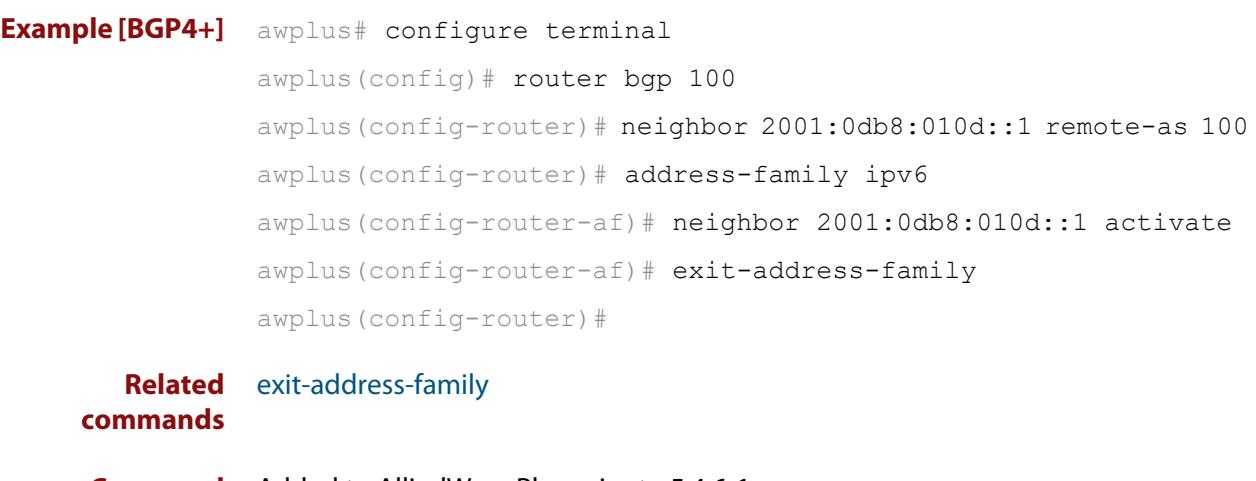

**Command changes** Added to AlliedWare Plus prior to 5.4.6-1 Version 5.4.6-2.1: VRF-lite support added to BGP for AR-series products Version 5.4.7-2.1: BGP support added for x510 and x550 series Version 5.4.7-2.4: BGP support added for IE300 series

### <span id="page-1735-0"></span>**address-family ipv4 (RIP)**

**Overview** This command enters the IPv4 address-family command mode. In this mode you can configure address-family specific parameters for a specific VRF (RIP) instance.

**Syntax** address-family ipv4 vrf <*vrf-name*>

```
no address-family ipv4 vrf <vrf-name>
```
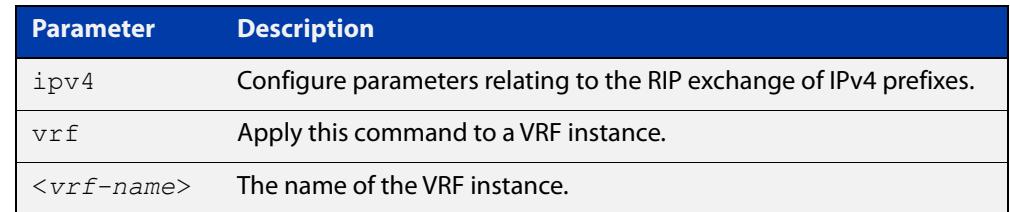

#### **Mode** Router Configuration

- **Usage** To leave Address Family mode and return to Router Configuration mode, use the [exit-address-family command.](#page-1463-0)
- **Example** In this example the address family "green" is entered, and then exited by using the exit-address-family command.

```
awplus# configure terminal
awplus(config)# router rip
awplus(config-router)# address-family ipv4 vrf green
awplus(config-router-af)# exit-address-family
awplus(config-router)#
```
**Related commands** [exit-address-family](#page-1463-0)

#### <span id="page-1736-0"></span>**arp**

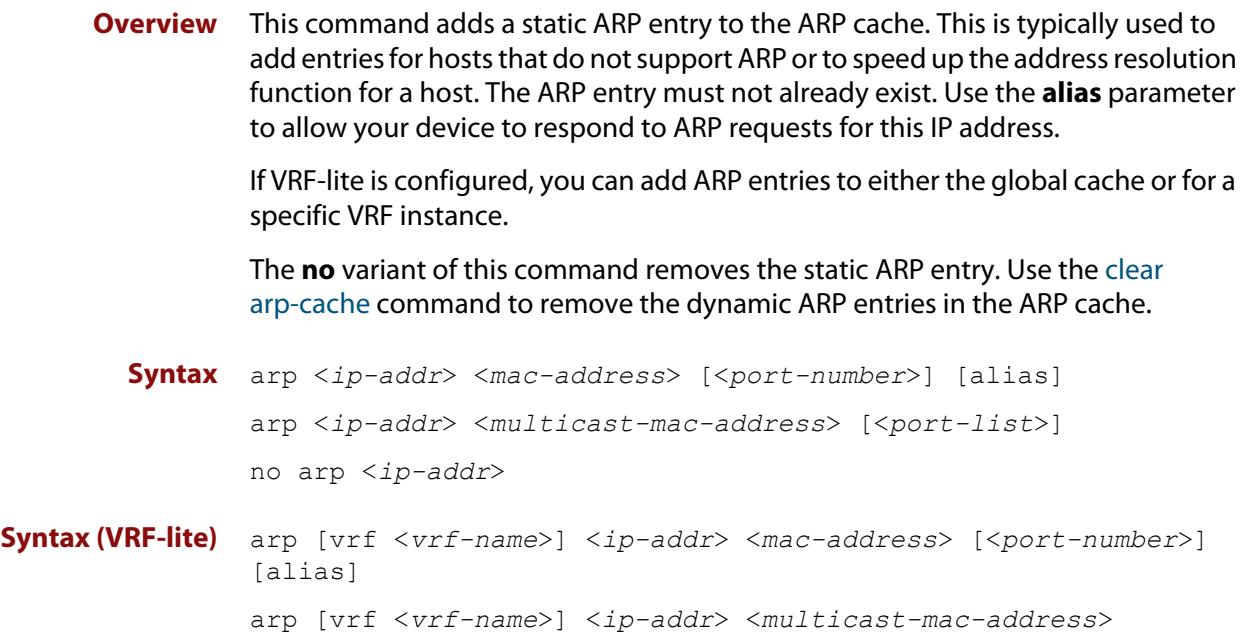

no arp [vrf <*vrf-name*>] <*ip-addr*>

[<*port-list*>]

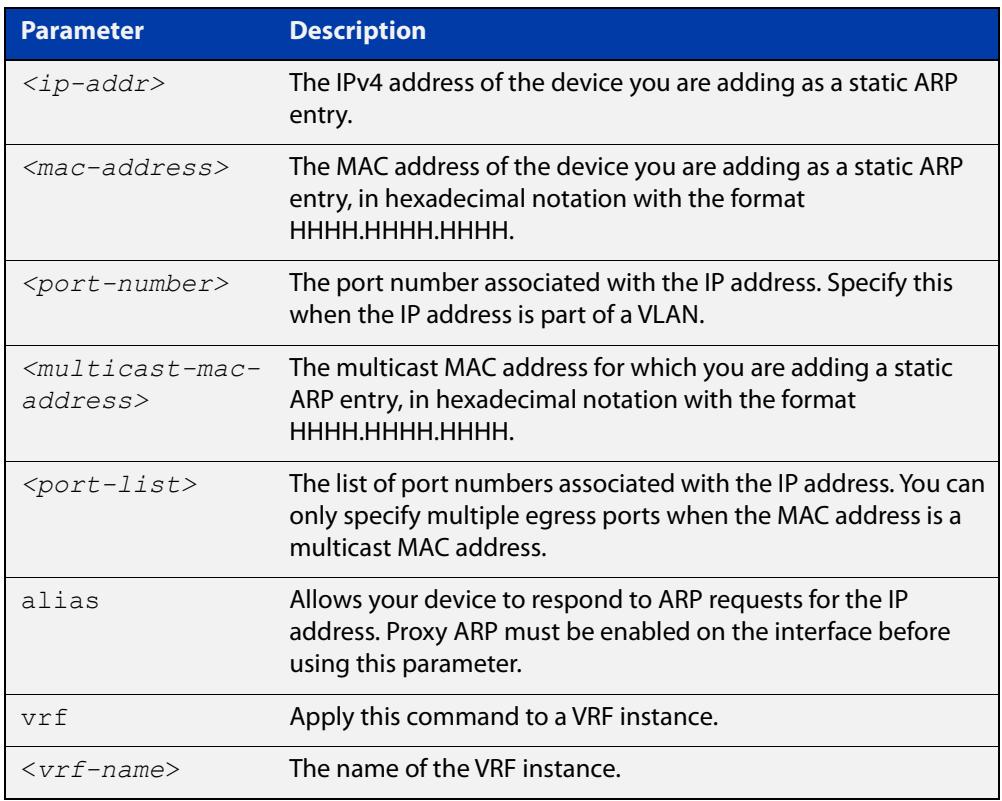

#### **Mode** Global Configuration

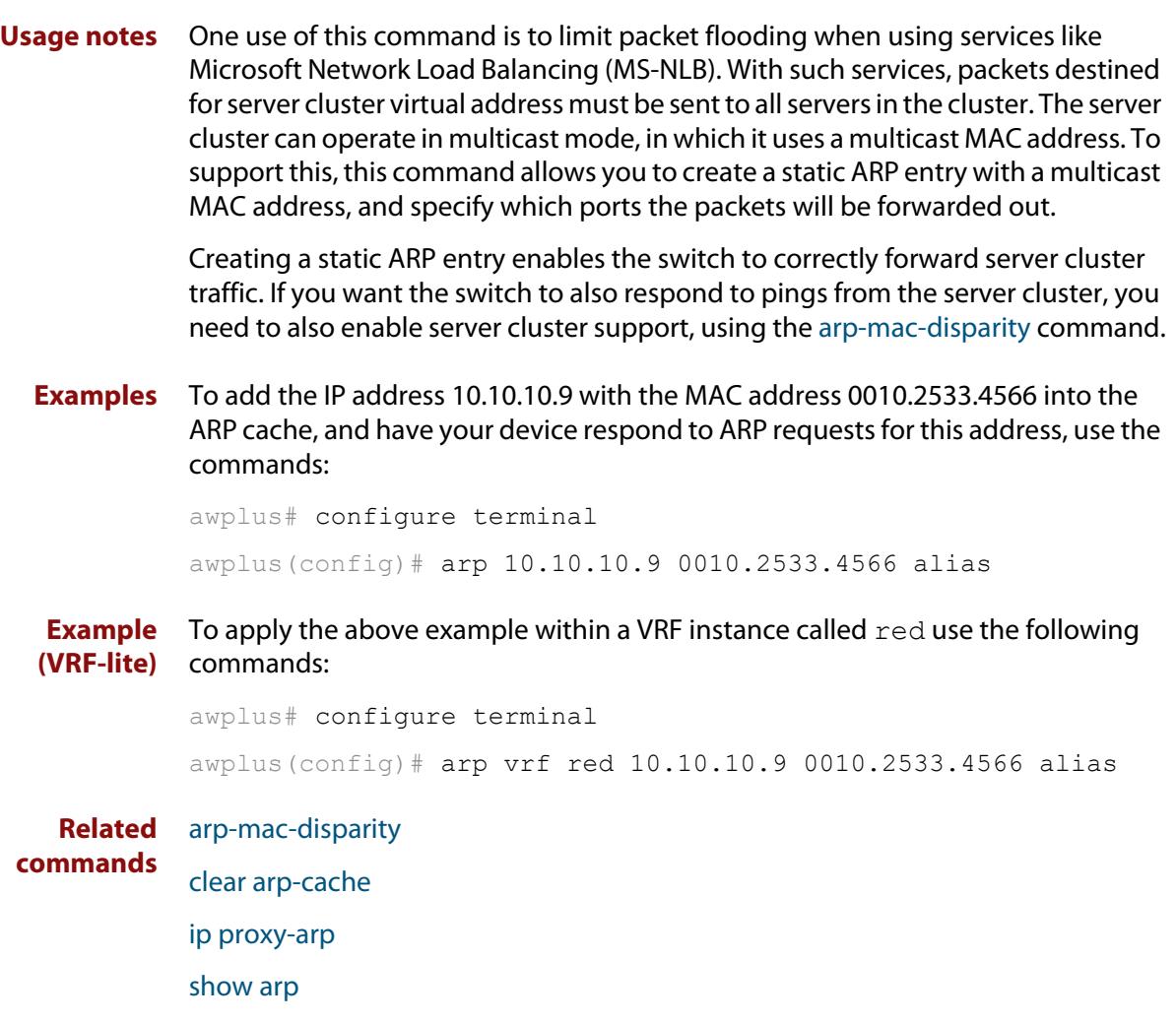

### <span id="page-1738-0"></span>**arp opportunistic-nd**

**Overview** Use this command to enable opportunistic neighbor discovery for the global ARP cache. This command changes the behavior for unsolicited ARP packet forwarding on the device.

> **CAUTION:** Opportunistic neighbor discovery can make your device more vulnerable to ARP/ND cache poisoning attacks. We recommend disabling it unless necessary.

> When using VRF-lite, you can use this command to enable opportunistic neighbor discovery for a named VRF instance.

> Use the **no** variant of this command to disable opportunistic neighbor discovery for the global ARP cache.

**Syntax** arp opportunistic-nd

no arp opportunistic-nd

**Syntax (VRF-lite)** arp opportunistic-nd [vrf <*vrf-name*>]

no arp opportunistic-nd [vrf <*vrf-name*>]

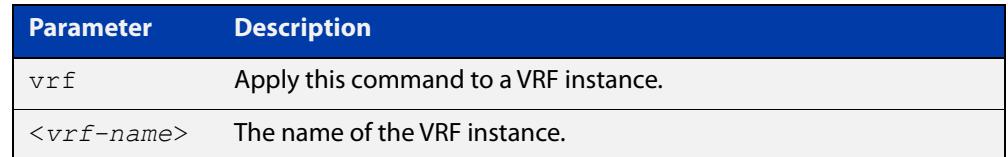

#### **Default** Opportunistic neighbor discovery is disabled by default.

- **Mode** Global Configuration
- **Usage notes** When opportunistic neighbor discovery is enabled, the device will reply to any received unsolicited ARP packets (but not gratuitous ARP packets). The source MAC address for the unsolicited ARP packet is added to the ARP cache, so the device forwards the ARP packet. When opportunistic neighbor discovery is disabled, the source MAC address for the ARP packet is not added to the ARP cache, so the ARP packet is not forwarded by the device.

Note this command enables or disables opportunistic neighbor discovery for a VRF instance if the **vrf** parameter and an instance name are applied. If a VRF instance is not specified, then opportunistic neighbor discovery is enabled or disabled for device ports configured for IPv4.

**Examples** To enable opportunistic neighbor discovery for the global ARP cache, enter:

awplus# configure terminal awplus(config)# arp opportunistic-nd

To disable opportunistic neighbor discovery for the global ARP cache, enter:

awplus# configure terminal

awplus(config)# no arp opportunistic-nd

#### **Example (VRF-lite)** To enable opportunistic neighbor discovery for the VRF instance 'blue', enter: awplus# configure terminal awplus(config)# arp opportunistic-nd vrf blue To disable opportunistic neighbor discovery for the VRF instance 'blue', enter: awplus# configure terminal awplus(config)# no arp opportunistic-nd vrf blue **Related commands** [ipv6 opportunistic-nd](#page-1050-0)

[show arp](#page-966-0)

[show running-config interface](#page-216-0)

### <span id="page-1740-0"></span>**clear arp-cache**

**Overview** This command deletes dynamic ARP entries from the ARP cache. You can optionally specify the IPv4 address of an ARP entry to be cleared from the ARP cache.

> When running VRF-lite, this command deletes dynamic ARP entries either from the ARP cache of a specific VRF instance, or from the ARP cache of the Global VRF instance. To delete all ARP entries from both the Global VRF instance and all VRF instances, use the command with no parameters. You can optionally specify the IPv4 address for the VRF instance to clear an ARP entry from the ARP cache.

**Syntax** clear arp-cache [<*ip-address*>]

**Syntax (VRF-lite)** clear arp-cache [vrf <*vrf-name*>|global] [<*ip-address*>]

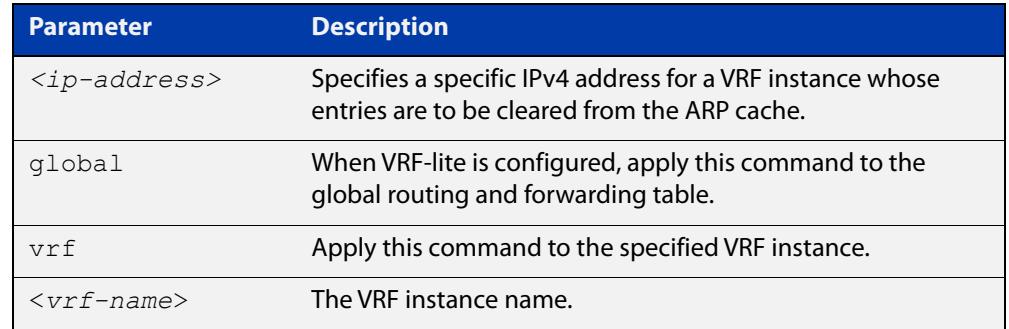

#### **Mode** Privileged Exec

- **Usage notes** To display the entries in the ARP cache, use the [show arp](#page-966-0) command. To remove static ARP entries, use the no variant of the [arp](#page-914-0) command.
	- **Example** To clear all dynamic ARP entries, use the command:

awplus# clear arp-cache

To clear all dynamic ARP entries associated with the IPv4 address 192.168.1.1, use the command:

awplus# clear arp-cache 192.168.1.1

**Example** To clear the dynamic ARP entries from the VRF instance named blue, use the **(VRF-lite)** commands:

awplus# clear arp-cache vrf blue

To clear the dynamic ARP entries from the VRF instance named blue with the IPv4 address 192.168.1.1, use the commands:

awplus# clear arp-cache vrf blue 192.168.1.1

When running VRF-lite, to clear the dynamic ARP entries from the global VRF-lite and all VRF instances, use the command:

awplus# clear arp-cache

#### **Related** [arp-mac-disparity](#page-911-0)

[arp](#page-914-0)

#### **commands**

[show arp](#page-966-0)

### <span id="page-1742-0"></span>**clear ip bgp \* (BGP only)**

**Overview** Use this command to reset all BGP connections, either by fully resetting sessions or by performing soft resets.

> If VRF-lite is configured, you can reset BGP connections for all VRF instances or for a specified VRF instance.

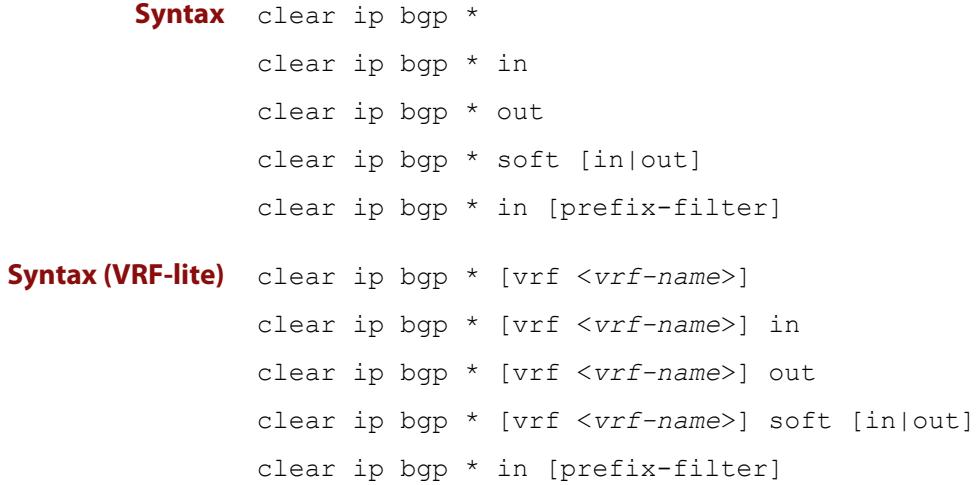

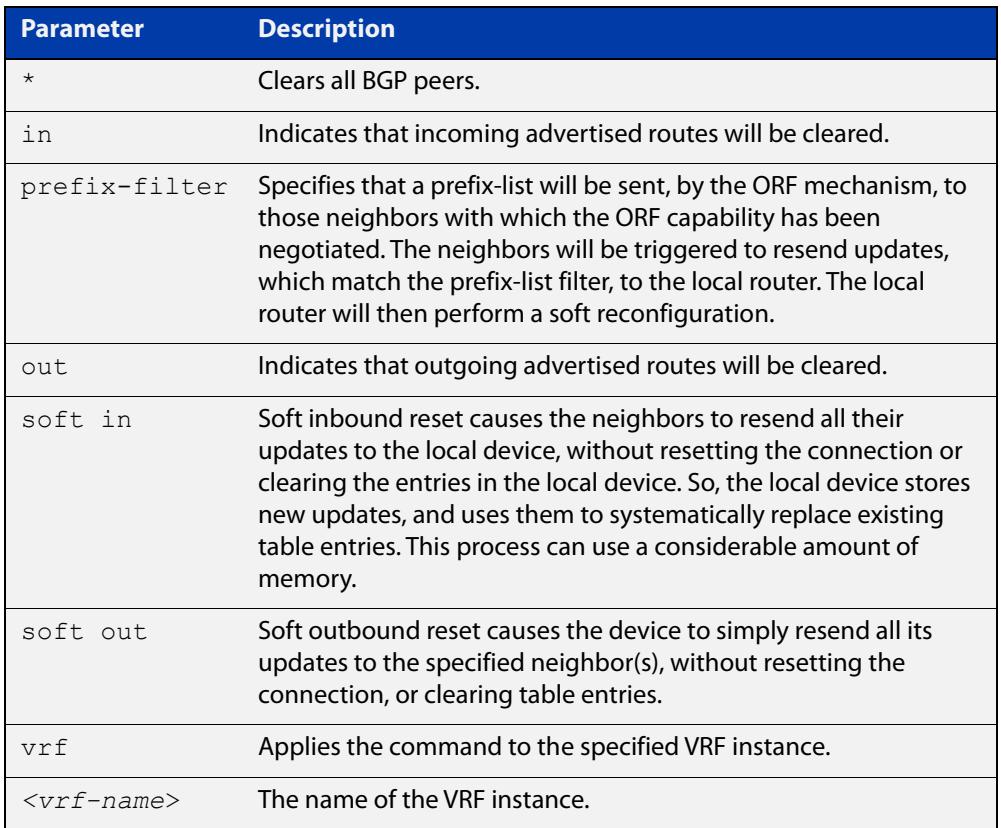

#### **Mode** Privileged Exec

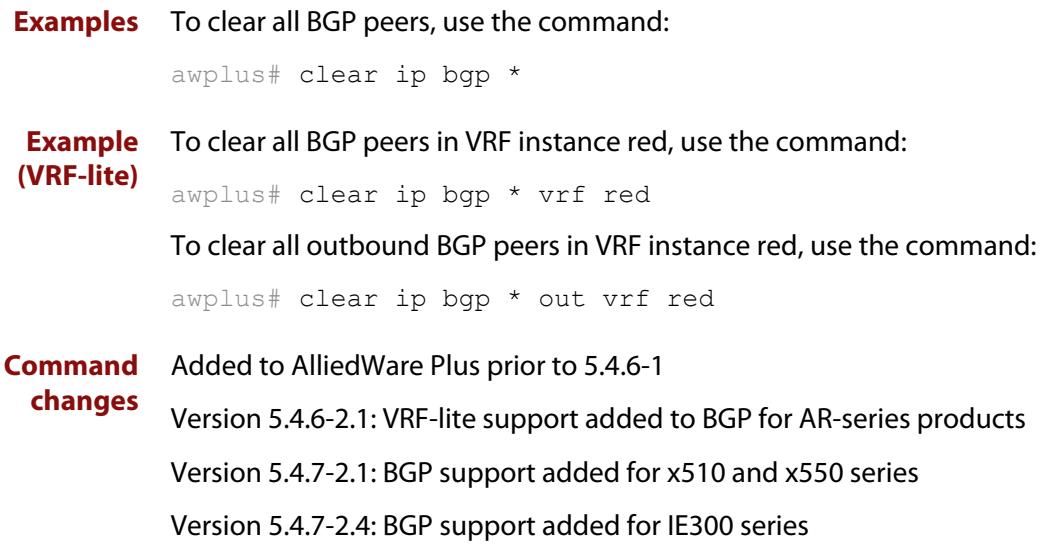

### <span id="page-1744-0"></span>**clear ip bgp (IPv4) (BGP only)**

- **Overview** Use this command to reset the IPv4 BGP connection to the peer specified by the IP address. When VRF-lite is configured, you can apply this command to a specific VRF instance.
- **Syntax [BGP]** clear ip bgp *<ipv4-addr>* [in [prefix-filter]|out|soft [in|out]]
- **Syntax (VRF-lite)** clear ip bgp *<ipv4-address>* [vrf <*vrf-name*>] [in|out|soft [in|out]]

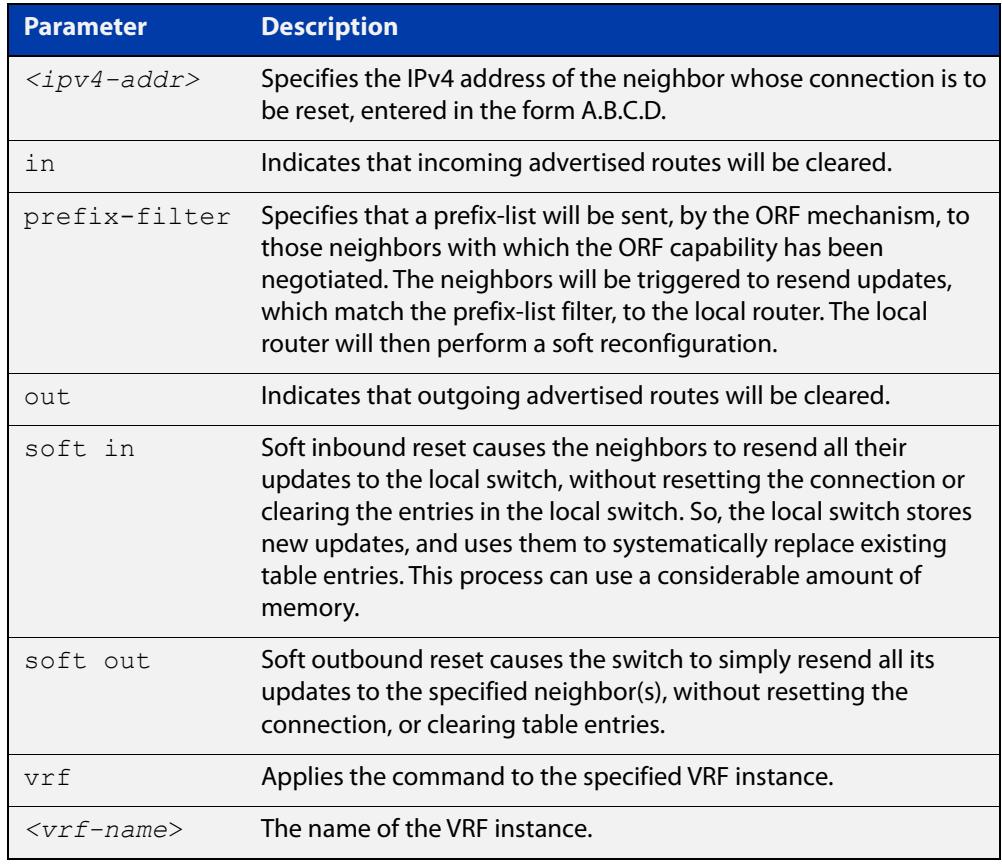

#### **Mode [BGP]** Privileged Exec

**Examples [BGP]** To clear the BGP connection to the peer at IPv4 address 192.168.1.1 and clear all incoming routes, use the following command:

awplus# clear ip bgp 192.168.1.1 in

Added to AlliedWare Plus prior to 5.4.6-1

To apply the above example to clear the BGP connection to the peer at IP address 192.0.2.11 for the VRF instance blue, use the following commands:

awplus# clear ip bgp 192.0.2.11 vrf blue in

#### **Command changes**

Version 5.4.6-2.1: VRF-lite support added to BGP for AR-series products

Version 5.4.7-2.1: BGP support added for x510 and x550 series Version 5.4.7-2.4: BGP support added for IE300 series

### <span id="page-1746-0"></span>**clear ip rip route**

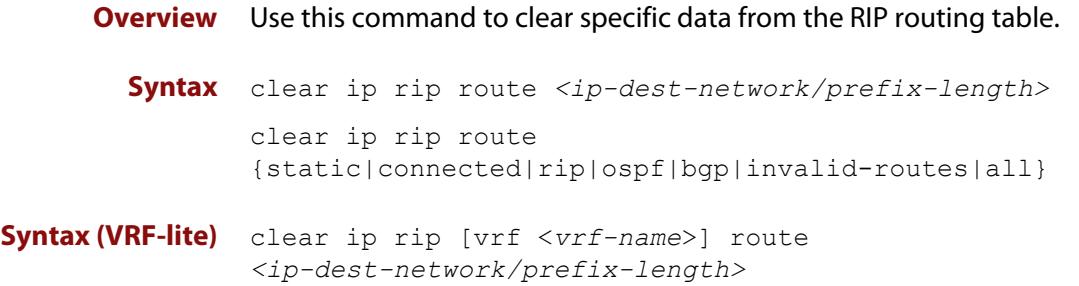

clear ip rip [vrf <*vrf-name*>] route {static|connected|rip|ospf|bgp|invalid-routes|all}

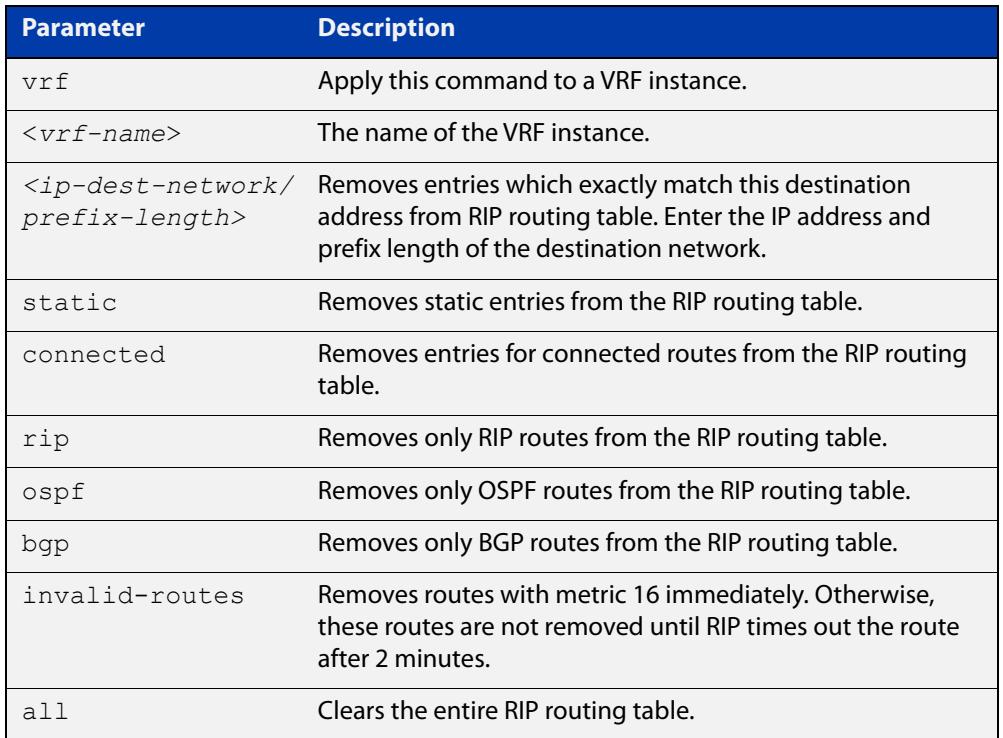

#### **Mode** Privileged Exec

**Usage notes** Using this command with the **all** parameter clears the RIP table of all the routes.

**Examples** To clear the route 10.0.0.0/8 from the RIP routing table, use the following command:

awplus# clear ip rip route 10.0.0.0/8

**Examples** To clear RIP routes associated with the VRF instance 'red' for OSPF routes, use the **(VRF-lite)** following command:

awplus# clear ip rip vrf red route ospf

To clear the route 10.0.0.0/8 from the RIP routing table for the VRF instance 'red', use the following command:

awplus# clear ip rip vrf red route 10.0.0.0/8

### <span id="page-1748-0"></span>**crypto key pubkey-chain knownhosts**

**Overview** This command adds a public key of the specified SSH server to the known host database on your device. The SSH client on your device uses this public key to verify the remote SSH server.

> The key is retrieved from the server. Before adding a key to this database, check that the key sent to you is correct.

If the server's key changes, or if your SSH client does not have the public key of the remote SSH server, then your SSH client will inform you that the public key of the server is unknown or altered.

The **no** variant of this command deletes the public key of the specified SSH server from the known host database on your device.

**Syntax** crypto key pubkey-chain knownhosts [ip|ipv6] <*hostname>* [ecdsalrsa] no crypto key pubkey-chain knownhosts <*1-65535*>

**Syntax (VRF-lite)** crypto key pubkey-chain knownhosts [vrf <*vrf-name*>] [ip|ipv6] <*hostname>* [ecdsa|rsa]

> no crypto key pubkey-chain knownhosts [vrf <*vrf-name*>] <*1-65535>*

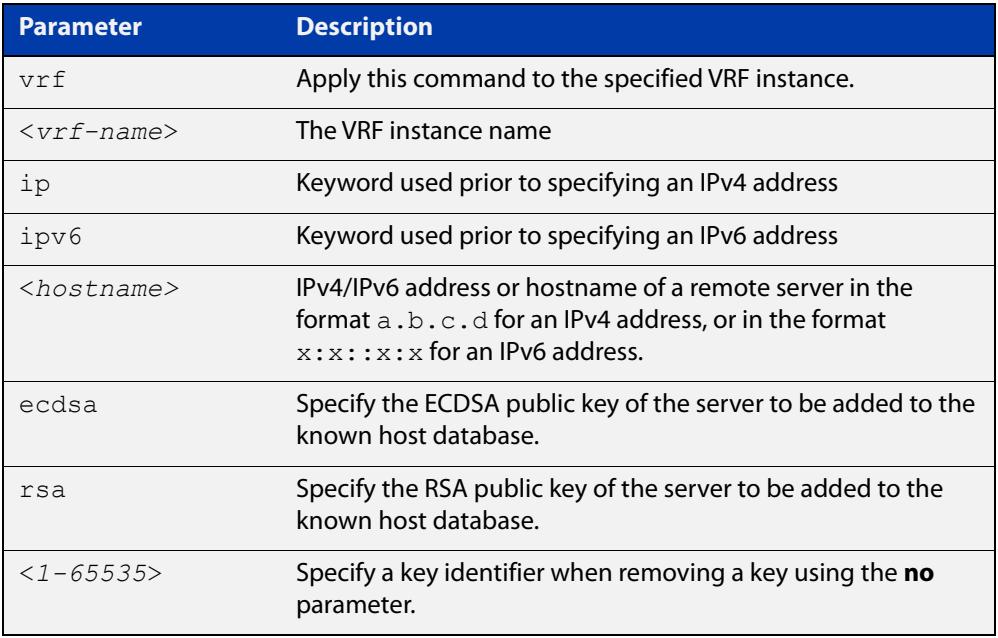

#### **Default** If no cryptography algorithm is specified, then **rsa** is used as the default cryptography algorithm.

**Mode** Privilege Exec

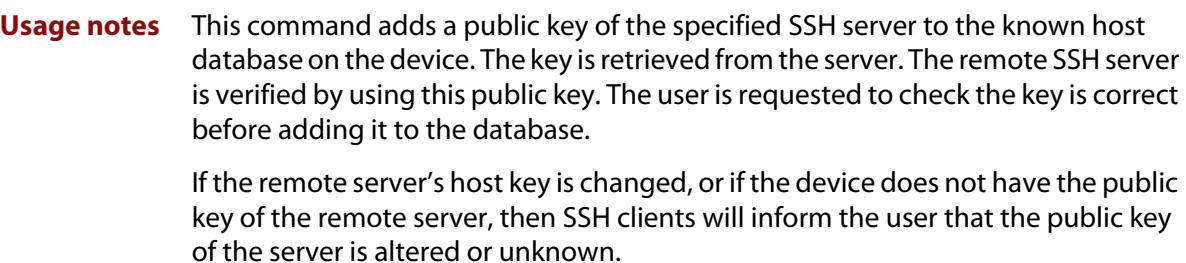

**Examples** To add the RSA host key of the remote SSH host IPv4 address 192.0.2.11 to the known host database, use the command:

awplus# crypto key pubkey-chain knownhosts 192.0.2.11

To delete the second entry in the known host database, use the command:

awplus# no crypto key pubkey-chain knownhosts 2

**Examples** To add the RSA host key of the remote SSH host IPv4 address 192.0.2.11 in VRF 'red' **(VRF-lite)** to the known host database, use the command:

awplus# crypto key pubkey-chain knownhosts vrf red 192.0.2.11

To delete the second entry in the known host database in VRF 'red', use the command:

awplus# no crypto key pubkey-chain knownhosts vrf red 2

**Validation Commands** [show crypto key pubkey-chain knownhosts](#page-1818-0)

### <span id="page-1750-0"></span>**default-metric (RIP)**

**Overview** Use this command to specify the metrics to be assigned to redistributed RIP routes. Use the **no** variant of this command to reset the RIP metric back to its default (1).

**Syntax** default-metric *<metric>*

```
no default-metric [<metric>]
```
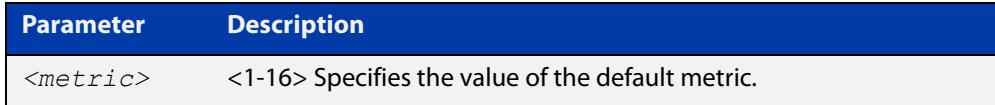

- **Default** By default, the RIP metric value is set to 1.
	- **Mode** RIP Router Configuration or RIP Router Address Family Configuration for a VRF instance.
- **Usage notes** This command is used with the [redistribute \(RIP\)](#page-1129-0) command to make the routing protocol use the specified metric value for all redistributed routes, regardless of the original protocol that the route has been redistributed from.

**Examples** This example assigns the cost of 10 to the routes that are redistributed into RIP.

```
awplus# configure terminal
awplus(config)# router rip
awplus(config-router)# default-metric 10
awplus(config-router)# redistribute ospf
awplus(config-router)# redistribute connected
```
**Example (VRF-lite)** This example assigns the cost of 10 to the routes which are redistributed into RIP for the VRF instance blue.

```
awplus# configure terminal
awplus(config)# router rip
awplus(config-router)# address family ipv4 vrf blue
awplus(config-router-af)# default-metric 10
awplus(config-router-af)# redistribute ospf
awplus(config-router-af)# redistribute connected
```
**Related commands** [redistribute \(RIP\)](#page-1129-0)

### <span id="page-1751-0"></span>**description (VRF)**

**Overview** Use this command to add text that describes a specific VRF instance. Descriptions can be up to 80 characters long.

> The **no** variant of this command removes the description of the selected VRF instance.

**Syntax** description <*descriptive-text*>

no description

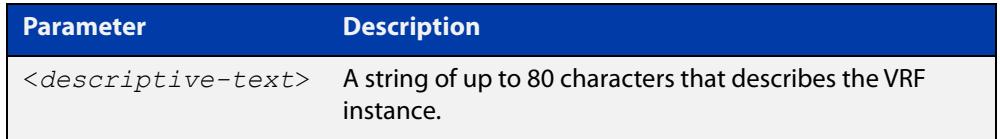

#### **Mode** VRF Configuration

**Example** To add the description for a VRF instance named blue, use the following commands:

```
awplus# config terminal
awplus(config)# ip vrf blue
awplus(config-vrf)# description the text description of vrf
blue
```
**Related commands** [show ip vrf](#page-1850-0)

### <span id="page-1752-0"></span>**distance (RIP)**

**Overview** This command sets the administrative distance for RIP routes. Your device uses this value to select between two or more routes to the same destination obtained from two different routing protocols. The route with the smallest administrative distance value is added to the Forwarding Information Base (FIB). For more information, see the [Route Selection Feature Overview and Configuration Guide](http://www.alliedtelesis.com/documents/route-selection-feature-overview-and-configuration-guide).

> The **no** variant of this command sets the administrative distance for the RIP route to the default of 120.

**Syntax** distance *<1-255>* [*<ip-addr/prefix-length>* [*<access-list>*]]

no distance [*<1-255>*] [*<ip-addr/prefix-length>* [*<access-list>*]]

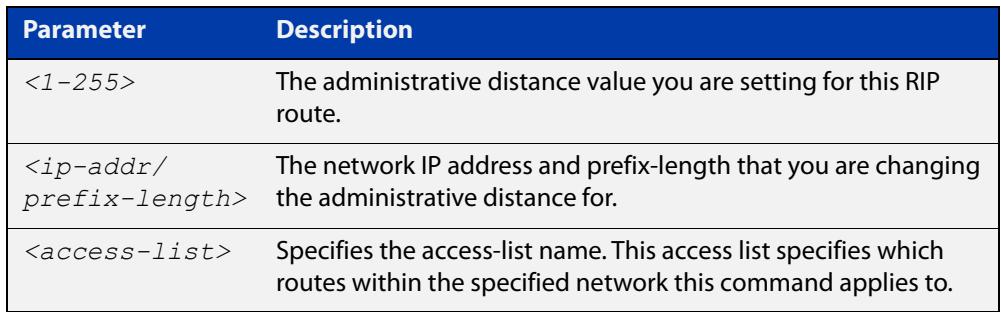

- **Mode** RIP Router Configuration or RIP Router Address Family Configuration for a VRF instance.
- **Examples** To set the administrative distance to 8 for the RIP routes within the 10.0.0.0/8 network that match the access-list "mylist", use the commands:

awplus# configure terminal awplus(config)# router rip awplus(config-router)# distance 8 10.0.0.0/8 mylist

To set the administrative distance to the default of 120 for the RIP routes within the 10.0.0.0/8 network that match the access-list "mylist", use the commands:

```
awplus# configure terminal
awplus(config)# router rip
awplus(config-router)# no distance 8 10.0.0.0/8 mylist
```
#### **Example (VRF-lite)** This example assigns a cost of 10 to the routes for the VRF instance blue, when redistributed into RIP.

```
awplus# configure terminal
awplus(config)# router rip
awplus(config-router)# address family ipv4 blue
awplus(config-router-af)# distance 10
```
### <span id="page-1753-0"></span>**distribute-list (RIP)**

**Overview** Use this command to filter incoming or outgoing route updates using the access-list or the prefix-list.

When running VRF-lite, this command can be applied to a specific VRF instance.

Use the **no** variant of this command to disable this feature.

**Syntax** distribute-list {*<access-list>* | prefix *<prefix-list>*} {in|out} [*<interface>*]

```
no distribute-list {<access-list> | prefix <prefix-list>} 
{in|out} [<interface>]
```
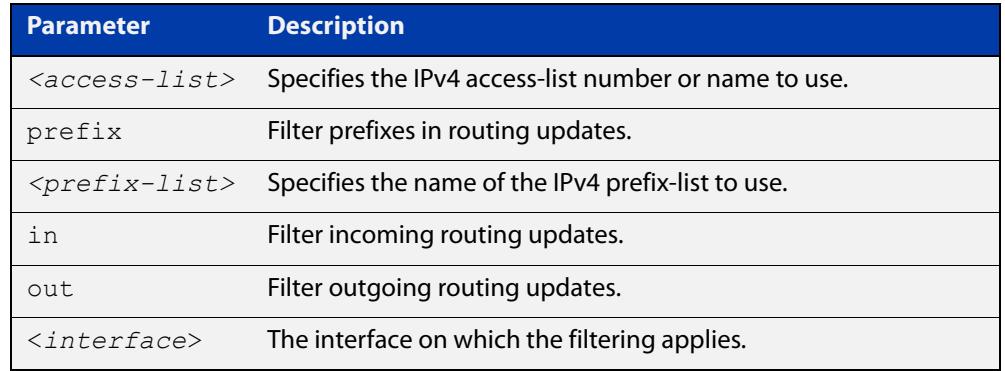

#### **Default** Disabled

- **Mode** RIP Router Configuration or RIP Router Address Family Configuration for a VRF instance.
- **Usage notes** Filter out incoming or outgoing route updates using an access-list or a prefix-list. If you do not specify the name of the interface, the filter will be applied to all interfaces.
	- **Examples** To apply an ACL called 'myfilter' to filter incoming routing updates on VLAN2, use the commands:

awplus# configure terminal awplus(config)# router rip

awplus(config-router)# distribute-list myfilter in vlan2

To apply a prefix list called 'myfilter' to filter incoming routing updates on VLAN2, use the commands:

```
awplus# configure terminal
awplus(config)# router rip
awplus(config-router)# distribute-list prefix myfilter in vlan2
```
#### **Example (VRF-lite)** This example applies the commands of the previous prefix-list example, but to a specific VRF named blue:

```
awplus# configure terminal
awplus(config)# router rip
awplus(config-router)# address-family ipv4 vrf blue
awplus(config-router-af)# distribute-list prefix myfilter in
vlan2
```
**Related commands** [access-list extended \(named\)](#page-2345-0) [ip prefix-list](#page-1104-0)

#### <span id="page-1755-0"></span>**export map**

**Overview** This command associates a route map with a specific VRF instance. It provides a finer control over the routes that are exported out of a VRF instance by the **route-target** command. Note, however, that this command does not replace the need for a route-target export in the VRF configuration.

> The **no** variant of this command disables the capability to export route map entries for a specified VRF instance.

**Syntax** export map <*route-map*>

no export map

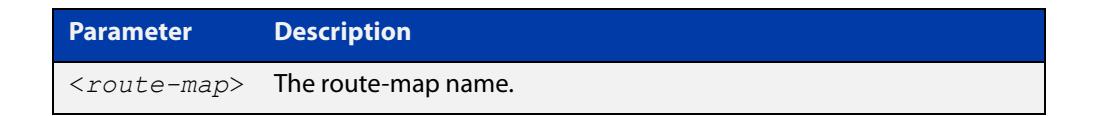

**Mode** VRF Configuration

- **Usage notes** Use this command to export route-map entries in VRF configuration mode.
	- **Example** To export the route map named routemap2 for the VRF instance named blue, use the following commands:

awplus# config terminal awplus(config)# ip vrf blue awplus(config-vrf)# export map routemap2

**Related commands** [import map](#page-1759-0)

### <span id="page-1756-0"></span>**fullupdate (RIP)**

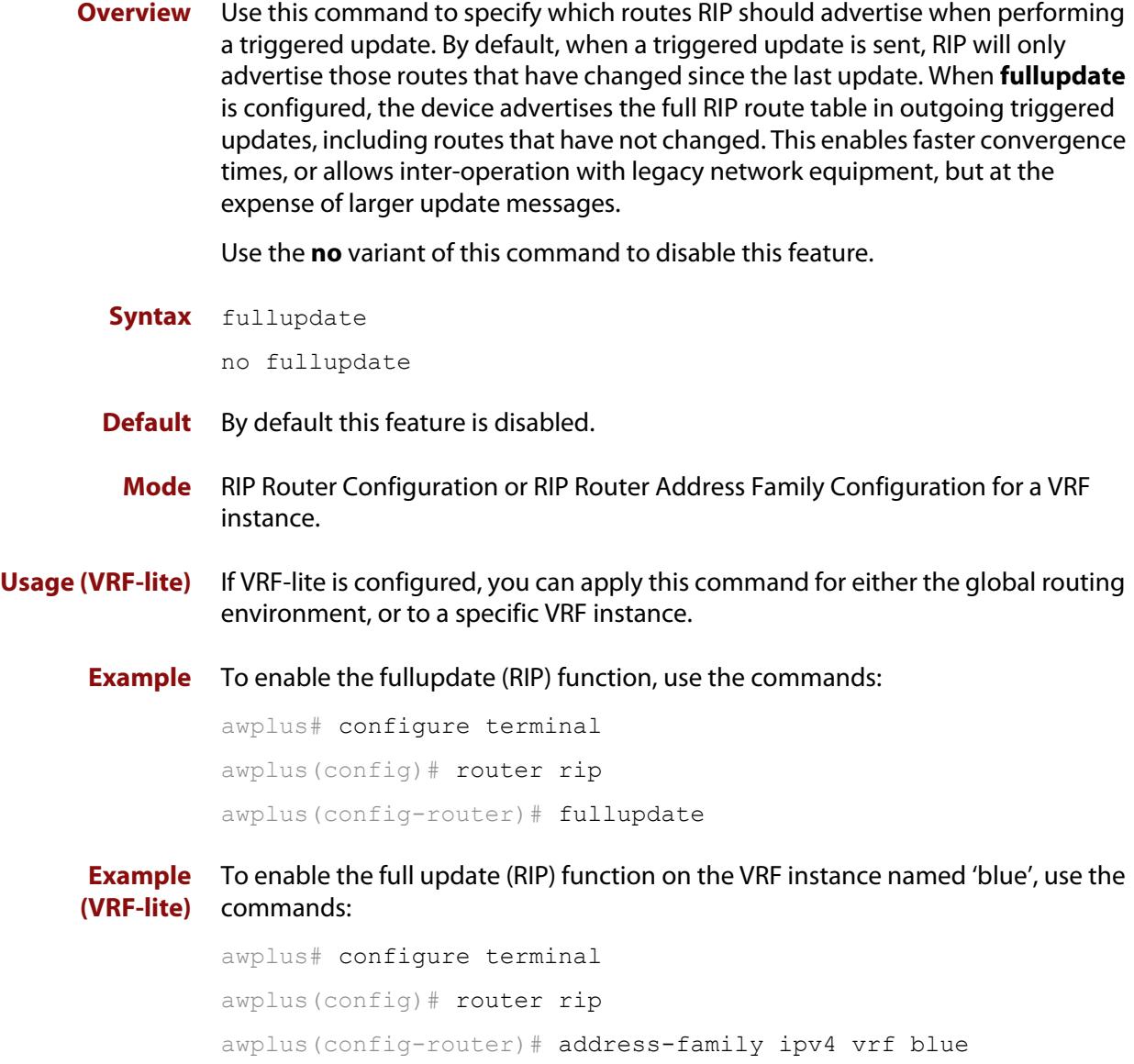

awplus(config-router-af)# fullupdate

### <span id="page-1757-0"></span>**http client vrf**

**Overview** Use this command to enable the use of a specific VRF for the command **copy http**. Use the **no** variant of this command to disable the configured VRF.

**Syntax** http client vrf <*vrf-name*> no http client vrf

> **Parameter Description** vrf <*vrf-name*> Specify the VRF to use when copying a file using HTTP.

#### **Default** Global VRF.

- **Mode** Privileged Exec
- **Examples** To enable the use of VRF 'MyVRF', use the commands:

awplus# configure terminal awplus(config)# http client vrf MyVRF

To remove a specified VRF and revert to the global VRF, use the commands:

awplus# configure terminal awplus(config)# no http client vrf

**Output** Figure 32-1: Example output if the specified VRF does not exist:

"Invalid VRF instance MyVRF"

**Related** [copy \(filename\)](#page-174-0)

**commands** [show http client](#page-159-0)

**Command changes** Version 5.5.2-1.1: command added

### <span id="page-1758-0"></span>**http vrf**

**Overview** Use this command to configure an HTTP server to be run within a specified VRF. Use the **no** variant of this command to remove a VRF configuration from the HTTP server.

**Syntax** http vrf <*vrf-name*>

no http vrf

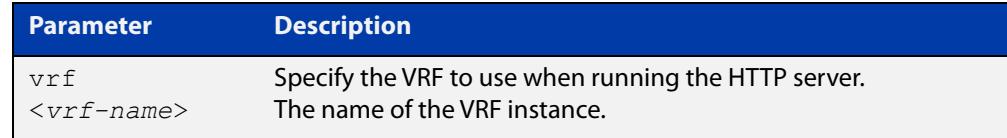

**Default** By default the HTTP server uses the global VRF.

#### **Mode** Global Configuration

#### **Examples** To configure VRF 'MyVRF', use the commands:

awplus# configure terminal

awplus(config)# http vrf MyVRF

To return the HTTP server to the global VRF, use the commands:

awplus# configure terminal awplus(config)# no http vrf

**Related** [service http](#page-157-0)

**commands** [show http](#page-158-0)

**Command changes** Version 5.5.2-1.1: command added

### <span id="page-1759-0"></span>**import map**

**Overview** The import map command associates a route map with a specific VRF instance. The import map command does not replace the need for a route-target import in the VRF configuration. It provides a finer control over the routes imported into a VRF instance by the **route-target** command.

> The **no** variant of this command disables the capability to import route map entries for a specified VRF instance.

**Syntax** import map <*route-map*>

no import map

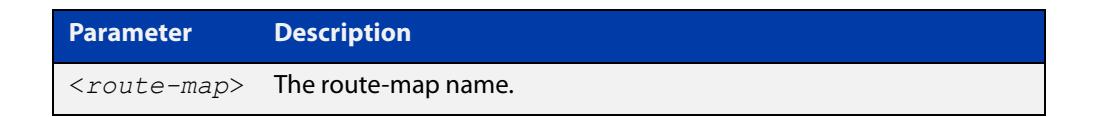

**Mode** VRF Configuration

**Usage notes** Use this command to import route-map entries into the specified VRF instance.

**Example** To import the route map named routemap2 for the VRF instance named blue, use the following commands:

> awplus# config terminal awplus(config)# ip vrf blue awplus(config-vrf)# import map routemap2

**Related commands** [export map](#page-1755-0)

### <span id="page-1760-0"></span>**ip route static inter-vrf**

**Overview** Applying this command enables static inter-VRF routing. Note that static inter-VRF routing must be enabled before you can use the **ip route** command to create a static inter-VRF route. The **no** variant of this command disables static inter-VRF routing. **Syntax** ip route static inter-vrf no ip route static inter-vrf **Mode** VRF Configuration **Default** Static inter-VRF routing is enabled. **Example** To enable static inter-VRF routing, use the following commands: awplus# config terminal awplus(config)# ip route static inter-vrf **Related commands** [ip route](#page-1066-0) [show ip route](#page-1075-0)

### <span id="page-1761-0"></span>**ip route vrf**

```
Overview This command adds a static route to the Routing Information Base (RIB). If this 
            route is the best route for the destination, then your device adds it to the 
            Forwarding Information Base (FIB). Your device uses the FIB to advertise routes to 
            neighbors and forward packets.
```
When using VRF (Virtual Routing and Forwarding), you can use this command to configure a static inter-VRF route to a destination network that is reachable by a remote gateway located in a different VRF instance. Note that to apply the command in this way, the [ip route static inter-vrf](#page-1760-0) command must be in enabled (its default condition). For more information about VRF, see the [VRF Feature Overview](http://www.alliedtelesis.com/documents/vrf-lite-feature-overview-and-configuration-guide)  [and Configuration Guide](http://www.alliedtelesis.com/documents/vrf-lite-feature-overview-and-configuration-guide) and [the VRF-lite Commands chapter.](#page-1730-0)

The **no** variant of this command removes the static route from the RIB and FIB.

```
Syntax ip route [vrf <vrf-name>] <subnet&mask>
       {<gateway-ip>|<interface>} [<distance>] [description 
       <description>]
       ip route [vrf <vrf-name>] <subnet&mask> fall-over bfd [disable]
       ip route [vrf <vrf-name>] <subnet&mask> fall-over bfd [profile
       <profile-name>]
       no ip route [vrf <vrf-name>] <subnet&mask>
       {<gateway-ip>|<interface>} [<distance>]
       no ip route [vrf <vrf-name>] <subnet&mask> fall-over bfd 
       [disable]
       no ip route [vrf <vrf-name>] <subnet&mask> fall-over bfd
```

```
[profile <profile-name>]
```
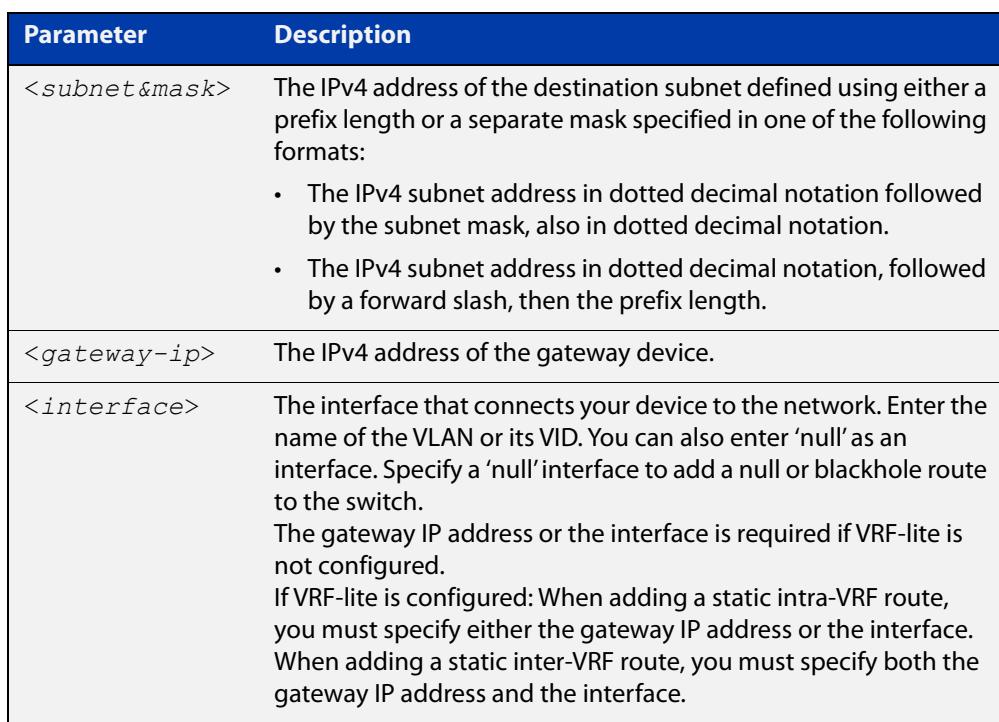

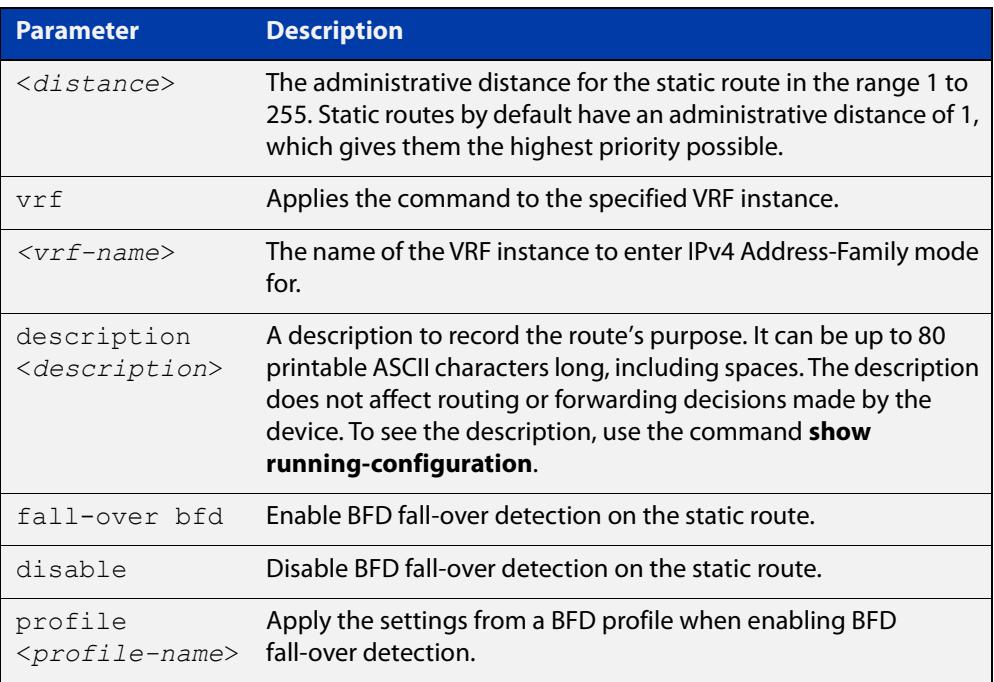

#### **Mode** Global Configuration

- **Default** The default administrative distance for a static route is 1.
- **Usage notes** You can use administrative distance to determine which routes take priority over other routes.

Specify a 'Null' interface to add a null or blackhole route to the switch. A null or blackhole route is a routing table entry that does not forward packets, so any packets sent to it are dropped.

Versions of AlliedWare Plus earlier than 5.5.1-2.1 do not support descriptions on static routes, so a start-up configuration that contains descriptions will be rejected by these older versions. If you add descriptions, be careful if you downgrade to an older AlliedWare Plus version.

The **fall-over bfd** parameter is used to enable or disable BFD fall-over detection on an IP route under the specified VRF.

Use the command:

- **ip route vrf fall-over bfd** to enable BFD fall-over detection on the specified static route.
- **no ip route vrf fall-over bfd disable** to re-enable BFD fall-over detection on the specified static route.
- **no ip route vrf fall-over bfd** to disable BFD fall-over detection on the specified static route.
- **ip route vrf fall-over bfd disable** to disable BFD fall-over detection on the specified static route, if you have used the command [bfd all-interfaces](#page-834-0) and want to override it for this particular route.

You can also use the **profile** parameter with this command to apply or remove a BFD profile's settings.

Use the command:

- **ip route vrf fall-over bfd profile <name>** to enable BFD fall-over detection and apply the profile's settings to the specified static route.
- **no ip route vrf fall-over bfd profile** to revert back to using default profile settings.
- **Examples** To create a static route from source VRF instance red, to the subnet 192.168.50.0/24 with a next hop of 192.168.20.6, use the following commands:

awplus# configure terminal

awplus(config)# ip route vrf red 192.168.50.0/24 192.168.20.6

To remove a static route from source VRF red, to the subnet 192.168.50.0/24 with a next hop of 192.168.20.6, use the following commands:

awplus# configure terminal

awplus(config)# no ip route vrf red 192.168.50.0/24 192.168.20.6

To create a static route from source VRF red, to the subnet 192.168.50.0/24 with a next hop of 192.168.20.6 via vlan10, use the following commands:

```
awplus# configure terminal
```

```
awplus(config)# ip route vrf red 192.168.50.0/24 192.168.20.6 
vlan10
```
To give a route a description of 'test' when creating it, use the commands:

awplus# configure terminal

awplus(config)# ip route vrf red 192.168.50.0/24 192.168.20.6 description test

To remove the description from a route, re-enter the route without specifying the **description** parameter:

awplus# configure terminal awplus(config)# ip route vrf red 192.168.50.0/24 192.168.20.6

To enable BFD fall-over detection for an IP route under VRF red, use the commands:

awplus# configure terminal

awplus(config)# ip route vrf red 192.168.50.0/24 192.168.20.6 fall-over bfd

To disable BFD fall-over detection for an IP route under VRF red, use the commands:

awplus# configure terminal

awplus(config)# no ip route vrf red  $192.168.50.0/24$ 192.168.20.6 fall-over bfd
To enable BFD fall-over detection for IP routes on all interfaces except under VRF red, use the commands:

awplus# configure terminal awplus(config)# ip route bfd all-interfaces awplus(config)# ip route vrf red 192.168.50.0/24 192.168.20.6

fall-over bfd disable To re-enable BFD fall-over detection for an IP route under VRF red, use the commands:

awplus# configure terminal

awplus(config)# no ip route vrf red  $192.168.50.0/24$ 192.168.20.6 fall-over bfd disable

To enable BFD fall-over detection and add the settings from BFD profile 'bfdProfile' to the BFD session for an IP route under VRF red, use the commands:

awplus# configure terminal

awplus(config)# ip route vrf red 192.168.50.0/24 192.168.20.6 fall-over bfd profile bfdProfile

To revert back to using default profile settings for an IP route under VRF red, use the commands:

awplus# configure terminal

awplus(config)# no ip route vrf red 192.168.50.0/24 192.168.20.6 fall-over bfd profile bfdProfile

**Related** [bfd all-interfaces](#page-834-0)

**commands** [bfd profile](#page-838-0)

[ip route](#page-1066-0)

[show ip route](#page-1075-0)

[show ip route database](#page-1078-0)

**Command changes** Version 5.5.2-1.1: **fall-over bfd** and **profile** parameters added for the SBx81CFC960, SBx908 GEN2, x950, x930, and x530 series.

Version 5.5.1-2.1: **weight** and **description** parameters added.

Version 5.5.2-2.1: **weight** parameter added for 10GbE UTM firewall.

# **ip tftp vrf**

**Overview** Use this command to specify a VRF to use when copying a file via TFTP.

Use the **no** variant of this command to remove the VRF from the configuration and set it back to the default VRF.

**Syntax** ip tftp vrf <*vrf-name*>

no ip tftp vrf

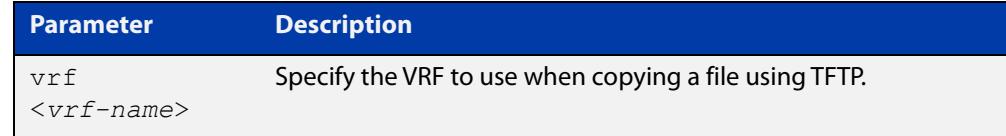

### **Default** Global VRF

**Mode** Global Configuration

**Example** To configure a VRF called 'red' to use when copying a file via TFTP, use the commands:

> awplus# configure terminal awplus(config)# ip tftp vrf red

**Related** [copy \(filename\)](#page-174-0)

### **commands**

**Command changes** Version 5.5.2-1.1: command added

# **ip vrf**

**Overview** This command creates a VRF instance and specifies its unique name. You can also optionally specify a VRF ID. If you do not specify the VRF ID, a unique ID will automatically be created and assigned to the VRF instance.

> The **no** variant of this command removes a selected VRF instance. All interfaces previously belonging to the removed instance are then returned to the global routing and forwarding environment.

```
Syntax ip vrf <vrf-name> [<vrf-inst-id>]
```

```
no ip vrf <vrf-name> [<vrf-inst-id>]
```
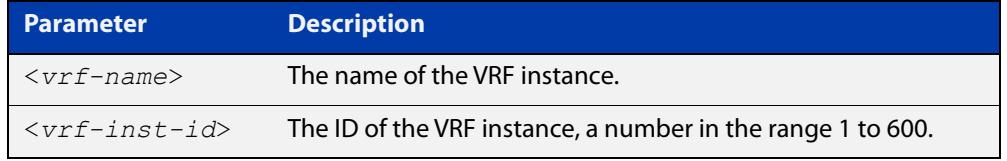

- **Mode** Global Configuration
- **Default** Static inter-VRF routing is enabled
- **Example** To create a VRF instance named  $\text{vrf blue}$  and assign it the ID number 2, use the following commands:

awplus# config terminal awplus(config)# ip vrf blue 2

**Command** Version 5.4.6-2.1: On AR Series devices: VRF-lite support added

**changes** Version 5.5.0-0.1: On SBx908 GEN2 and x950 Series devices: **vrf-inst-id** parameter range increased to 600.

## **ip vrf forwarding**

**Overview** This command associates a VRF instance with an interface.

The **no** variant of this command disassociates the VRF instance from its interface.

**Syntax** ip vrf forwarding <*vrf-name*>

no ip vrf <*vrf-name*>

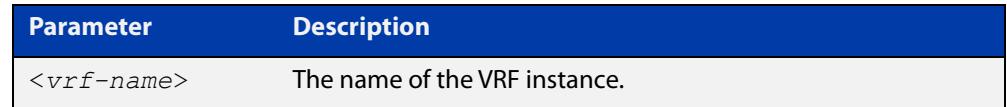

**Mode** Interface Configuration

- **Default** The default for an interface is the global routing table.
- **Examples** For LAN interfaces, to associate the VRF instance named blue with the VLAN interface vlan-admin, use the following commands:

```
awplus# config terminal
awplus(config)# interface vlan-admin
awplus(config-if)# ip vrf forwarding blue
```
**Related** [show ip vrf](#page-1850-0)

**commands**

[show ip vrf detail](#page-1851-0)

## **log host**

**Overview** This command configures the device to send log messages to a remote syslog server via UDP port 514. The IP address of the remote server must be specified. By default no filters are defined for remote syslog servers. Filters must be defined before messages will be sent.

> Use the **no** variant of this command to stop sending log messages to the remote syslog server.

```
Syntax log host <ipv4-addr> [secure]
       log host <ipv6-addr>
       no log host <ipv4-addr>|<ipv6-addr>
```
**Syntax (VRF-lite)** log host <*ipv4-addr>|<ipv6-addr>* [vrf <*vrf-name*>] [secure] no log host <*ipv4-addr>*|*<ipv6-addr>* [vrf <*vrf-name*>]

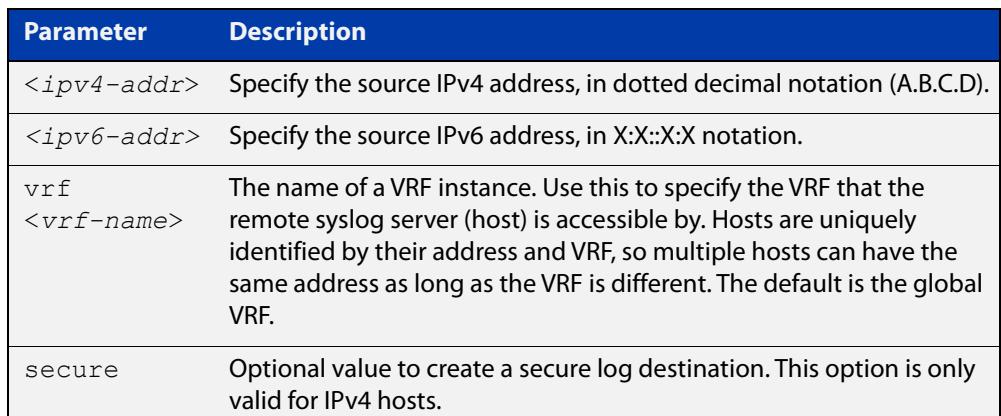

### **Mode** Global Configuration

**Usage notes** Use the optional **secure** parameter to configure a secure IPv4 syslog host. For secure hosts, syslog over TLS is used to encrypt the logs. The certificate received from the remote log server must have an issuer chain that terminates with the root CA certificate for any of the trustpoints that are associated with the application.

> The remote server may also request that a certificate is transmitted from the local device. In this situation the first trustpoint added to the syslog application will be transmitted to the remote server.

> For detailed information about securing syslog, see the [PKI Feature Overview\\_and](http://www.alliedtelesis.com/documents/public-key-infrastructure-feature-overview-and-configuration-guide)  [Configuration\\_Guide](http://www.alliedtelesis.com/documents/public-key-infrastructure-feature-overview-and-configuration-guide).

**Examples** To configure the device to send log messages to a remote secure syslog server with IP address 10.32.16.99, use the following commands:

> awplus# configure terminal awplus(config)# log host 10.32.16.99 secure

To stop the device from sending log messages to the remote syslog server with IP address 10.32.16.99, use the following commands:

```
awplus# configure terminal
awplus(config)# no log host 10.32.16.99
```
**Example (VRF-lite)** To configure the device to send log messages to a remote syslog server that is accessible via VRF 'red', use the following commands:

```
awplus# configure terminal
awplus(config)# log host 10.32.16.99 vrf red
```
#### **Related** [default log host](#page-478-0)

**commands**

[log host \(filter\)](#page-520-0) [log host exclude](#page-524-0) [log host source](#page-527-0) [log host startup-delay](#page-528-0) [log host time](#page-530-0) [log trustpoint](#page-547-0) [show log config](#page-552-0)

**Command changes** Version 5.5.2-1.1: **vrf** parameter added for products that support VRF

## **log host exclude**

- **Overview** Use this command to prevent specified log messages from being sent to the remote syslog server, when [log host](#page-518-0) is enabled. You can exclude messages on the basis of:
	- the priority/severity of the message
	- the program that generated the message
	- the logging facility used
	- a sub-string within the message, or
	- a combination of some or all of these.

Use the **no** variant of this command to stop excluding the specified messages.

**Syntax** log host {<*hostname*>|<*ipv4-addr*>|<*ipv6-addr*>} exclude [level *<level>*] [program *<program-name>*] [facility *<facility>*] [msgtext *<text-string>*] no log host {<*hostname*>|<*ipv4-addr*>|<*ipv6-addr*>} exclude [level *<level>*] [program *<program-name>*] [facility *<facility>*] [msgtext *<text-string>*]

**Syntax (VRF-lite)** log host {<*hostname*>|<*ipv4-addr*>|<*ipv6-addr*>} [vrf <*vrf-name*>] exclude [level *<level>*] [program *<program-name>*] [facility *<facility>*] [msgtext *<text-string>*]

> no log host {<*hostname*>|<*ipv4-addr*>|<*ipv6-addr*>} [vrf <*vrf-name*>] exclude [level *<level>*] [program *<program-name>*] [facility *<facility>*] [msgtext *<text-string>*]

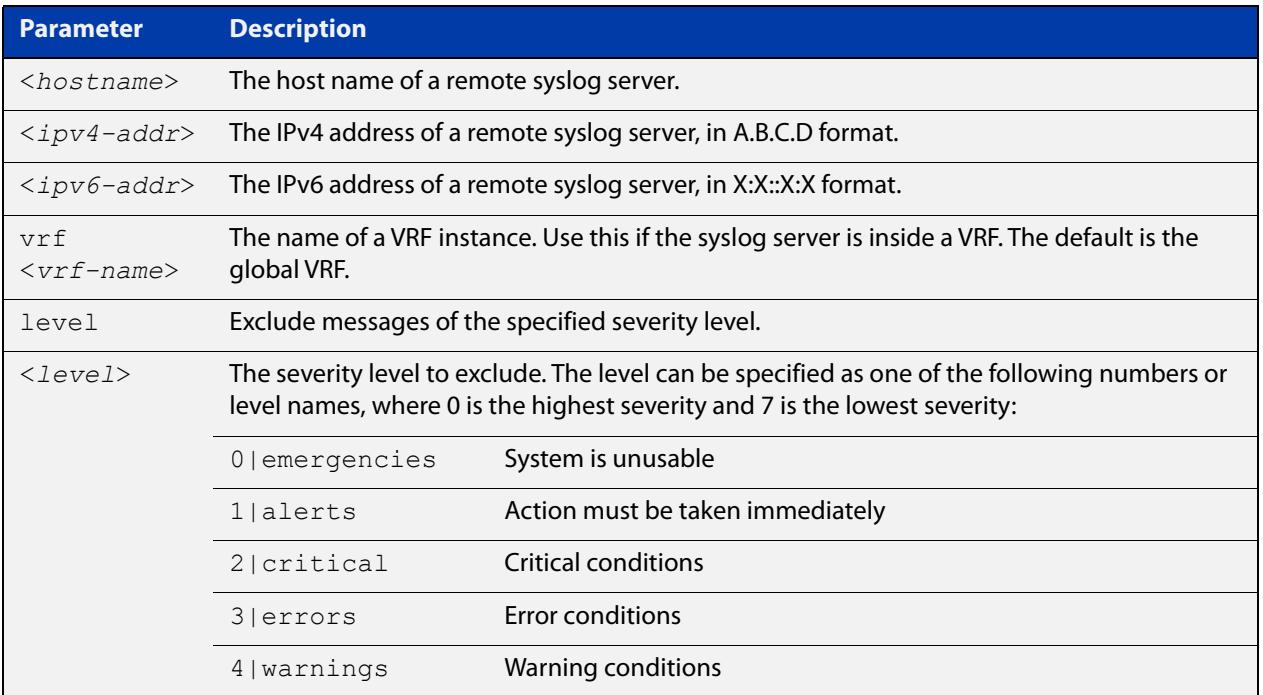

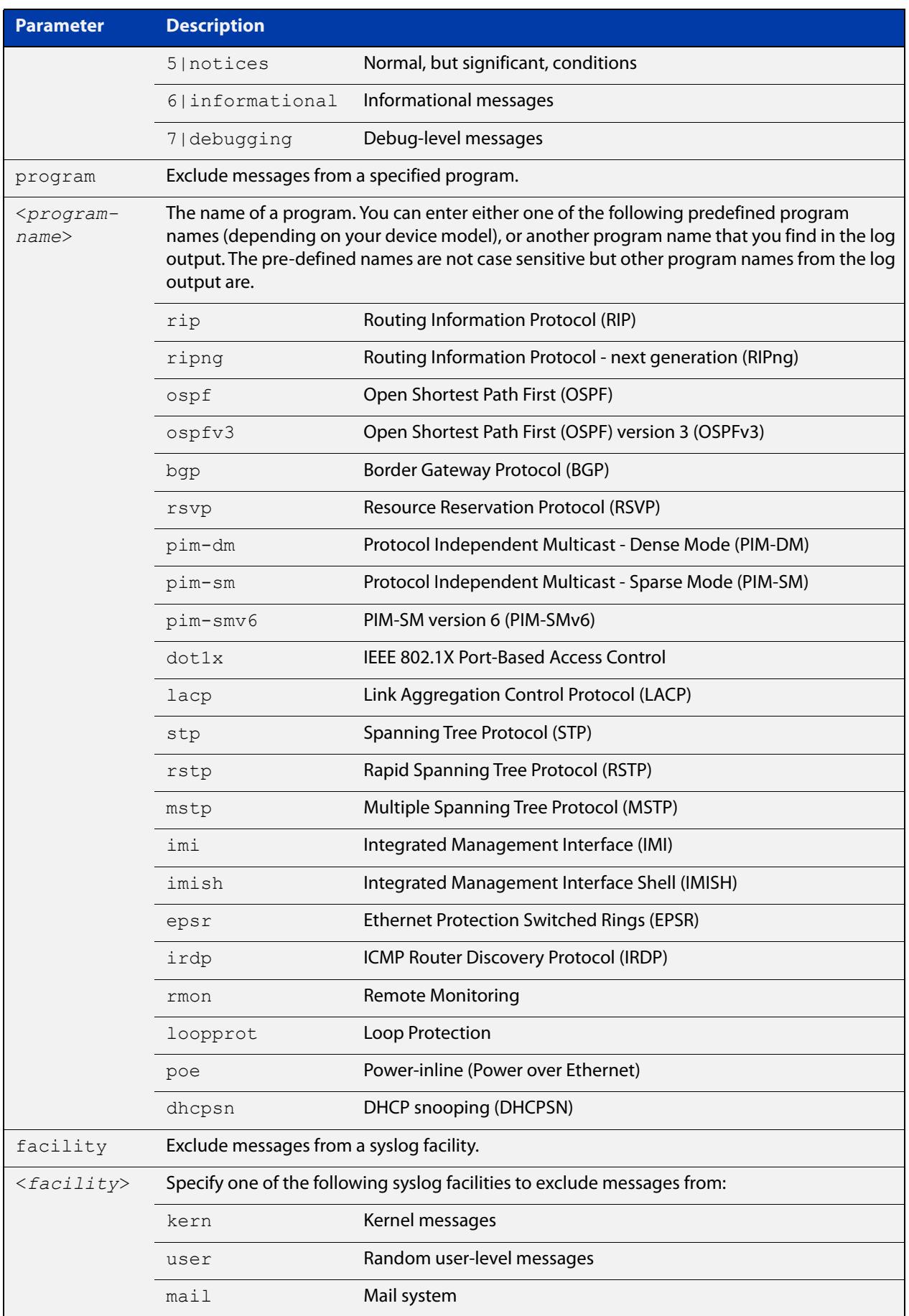

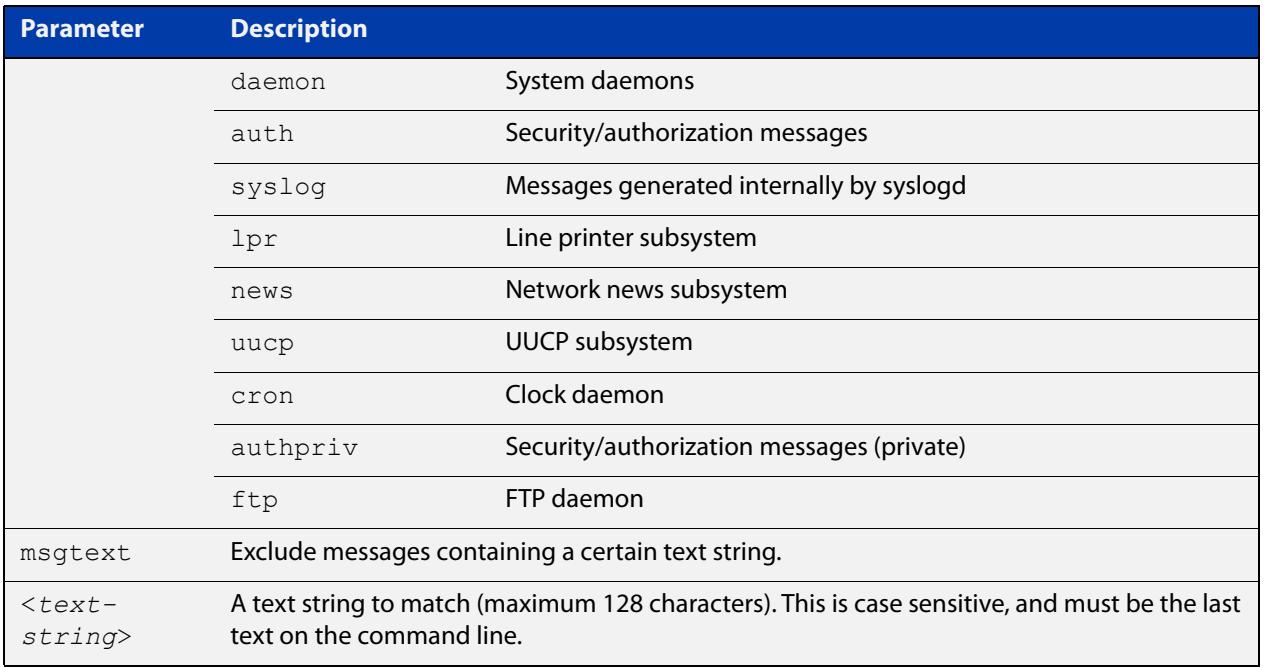

### **Default** No log messages are excluded

### **Mode** Global configuration

**Example** To exclude messages that contain the string 'example of irrelevant message' being sent to the remote syslog server 10.10.10.100, use the following commands:

> awplus# configure terminal awplus(config)# log host 10.10.10.100 exclude msgtext example of irrelevant message

**Example** To exclude messages that contain the string 'example of irrelevant message' being **(VRF-lite)** sent to the remote syslog server 10.10.10.100, within VRF 'red', use the following commands:

awplus# configure terminal

awplus(config)# log host 10.10.10.100 vrf red exclude msgtext example of irrelevant message

**Related commands** [default log host](#page-478-0) [log host](#page-518-0) [log host \(filter\)](#page-520-0) [log host source](#page-527-0) [log host time](#page-530-0) [show log config](#page-552-0)

**Command changes** Version 5.2.2-1.1: **vrf** parameter added for products that support VRF

# **log host (filter)**

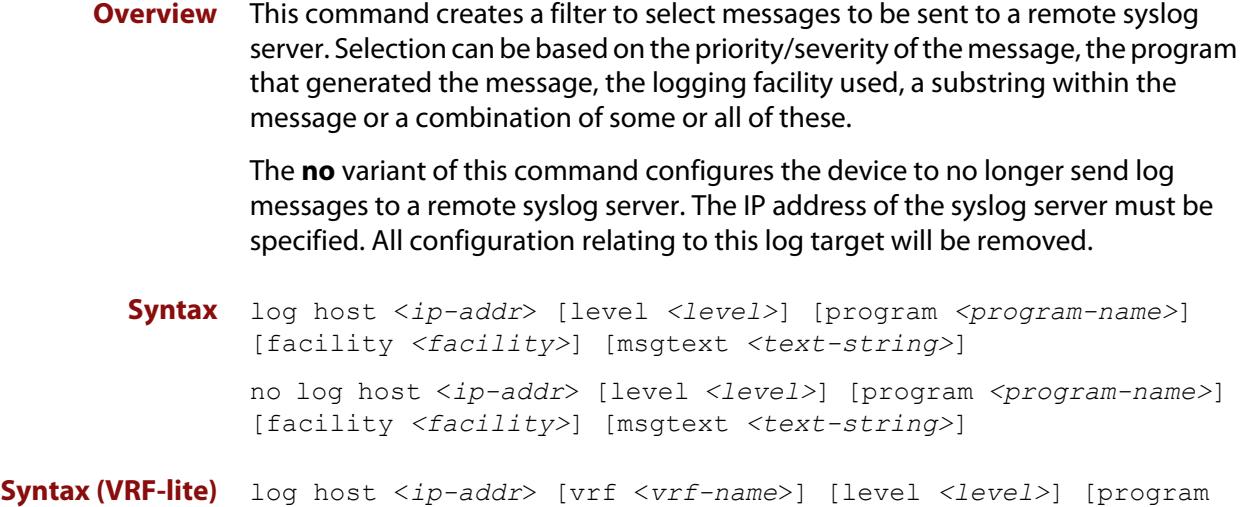

*<program-name>*] [facility *<facility>*] [msgtext *<text-string>*] no log host <*ip-addr*> [vrf <*vrf-name*>] [level *<level>*] [program *<program-name>*] [facility *<facility>*] [msgtext *<text-string>*]

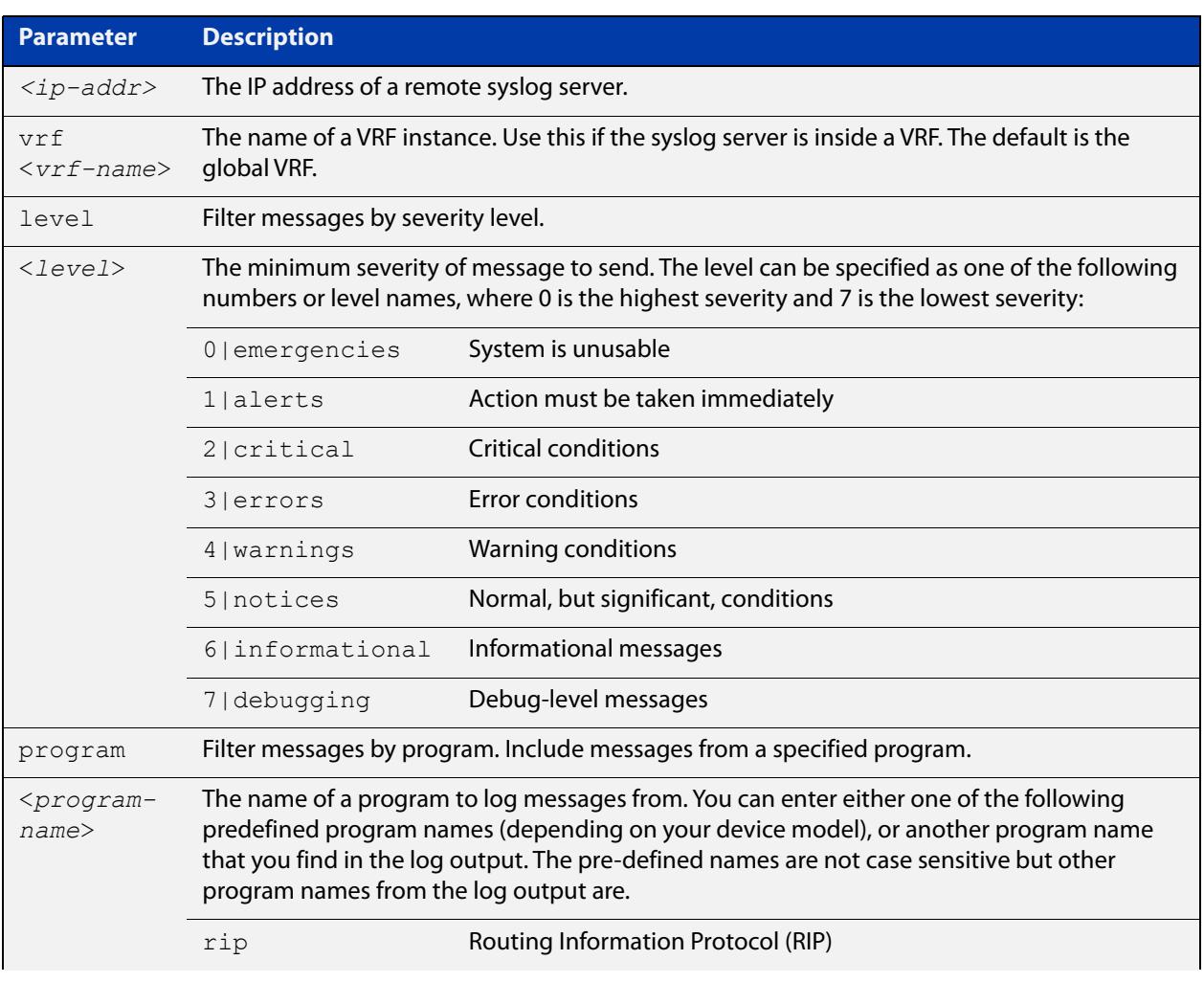

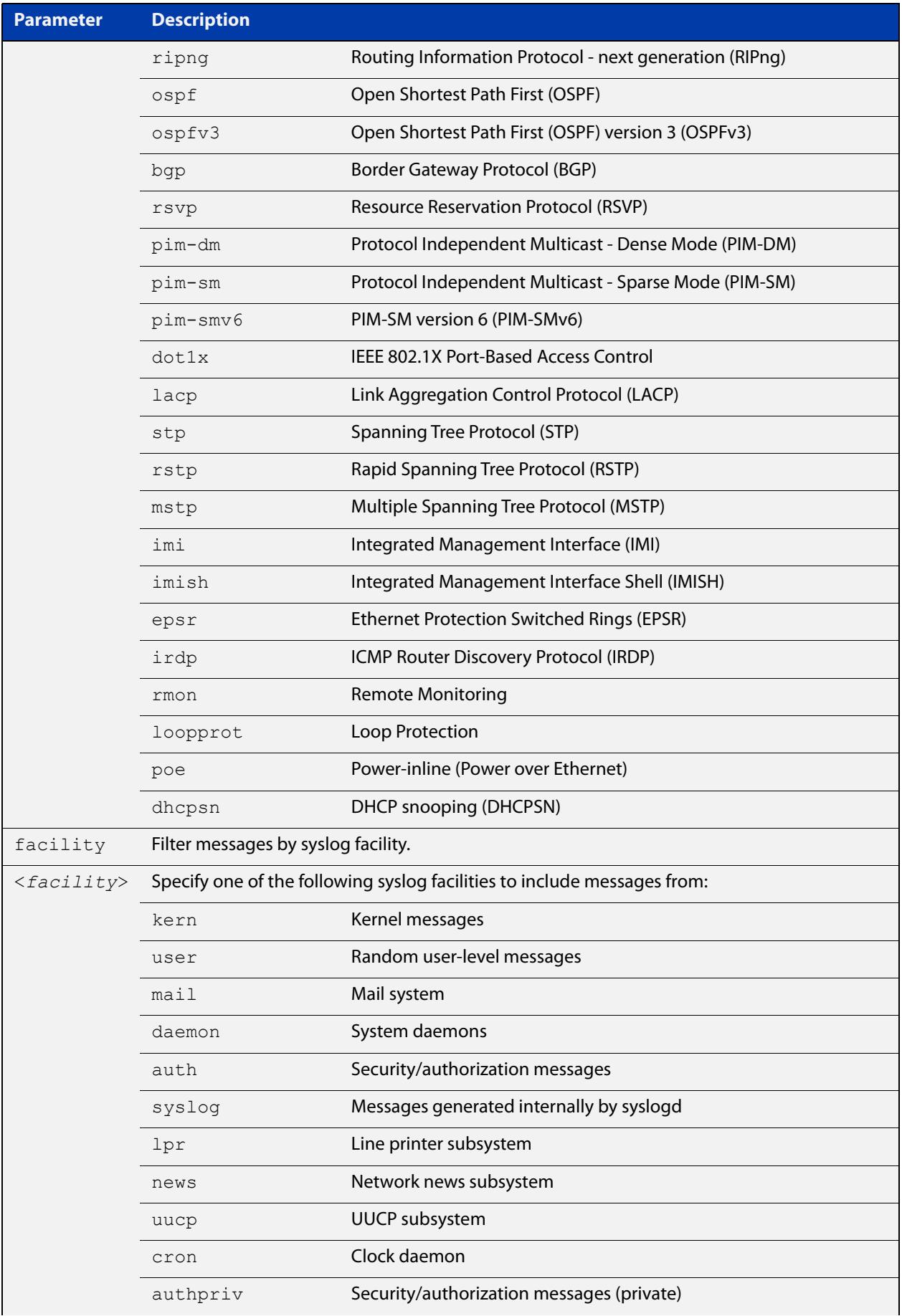

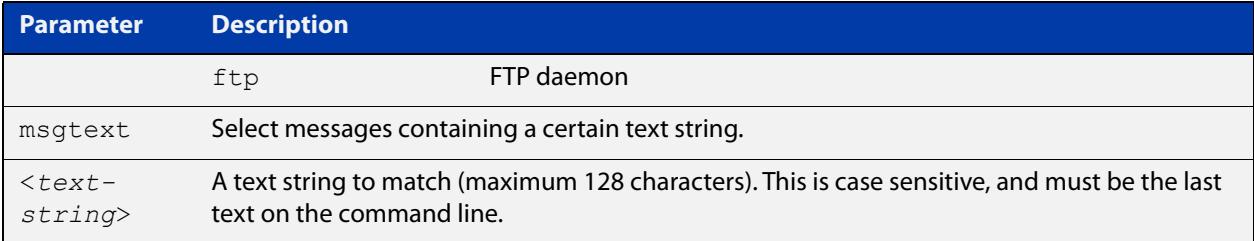

### **Mode** Global Configuration

**Examples** To create a filter to send all messages generated by EPSR that have a severity of **notices** or higher to a remote syslog server with IP address 10.32.16.21, use the following commands:

```
awplus# configure terminal
awplus(config)# log host 10.32.16.21 level notices program epsr
```
To create a filter to send all messages containing the text "Bridging initialization", to a remote syslog server with IP address 10.32.16.21, use the following commands:

awplus# configure terminal

awplus(config)# log host 10.32.16.21 msgtext "Bridging initialization"

To create a filter to send messages with a severity level of **informational** and above to the syslog server with IP address 10.32.16.21, use the following commands:

awplus# configure terminal awplus(config)# log host 10.32.16.21 level informational

To remove a filter that sends all messages generated by EPSR that have a severity of **notices** or higher to a remote syslog server with IP address 10.32.16.21, use the following commands:

awplus# configure terminal

awplus(config)# no log host 10.32.16.21 level notices program epsr

To remove a filter that sends all messages containing the text "Bridging initialization", to a remote syslog server with IP address 10.32.16.21, use the following commands:

awplus# configure terminal

awplus(config)# no log host 10.32.16.21 msgtext "Bridging initialization"

To remove a filter that sends messages with a severity level of **informational** and above to the syslog server with IP address 10.32.16.21, use the following commands:

awplusawpluls# configure terminal

awplus(config)# no log host 10.32.16.21 level informational

#### **Example (VRF-lite)** To create a filter to send messages with a severity level of **informational** and above to the syslog server with IP address 10.32.16.21, when that server is in VRF 'red', use the following commands:

awplus# configure terminal awplus(config)# log host 10.32.16.21 vrf red level informational

**Related** [default log host](#page-478-0)

**commands** [log host](#page-518-0)

[log host exclude](#page-524-0)

[log host source](#page-527-0)

[log host time](#page-530-0)

[show log config](#page-552-0)

**Command changes** Version 5.5.2-1.1: **vrf** parameter added for products that support VRF

## **log host time**

- **Overview** This command configures the time used in messages sent to a remote syslog server. If the syslog server is in a different time zone to your device then the time offset can be configured using either the **utc-offset** parameter option keyword or the **local-offset** parameter option keyword, where **utc-offset** is the time difference from UTC (Universal Time, Coordinated) and **local-offset** is the difference from local time.
	- **Syntax** log host {<*hostname*>|<*ipv4-addr*>|<*ipv6-addr*>} time {local|local-offset|utc-offset {plus|minus} *<0-24>*}
- **Syntax (VRF-lite)** log host {<*ipv4-addr*>|<*ipv6-addr*>} [vrf <*vrf-name*>] time {local|local-offset|utc-offset {plus|minus} *<0-24>*}

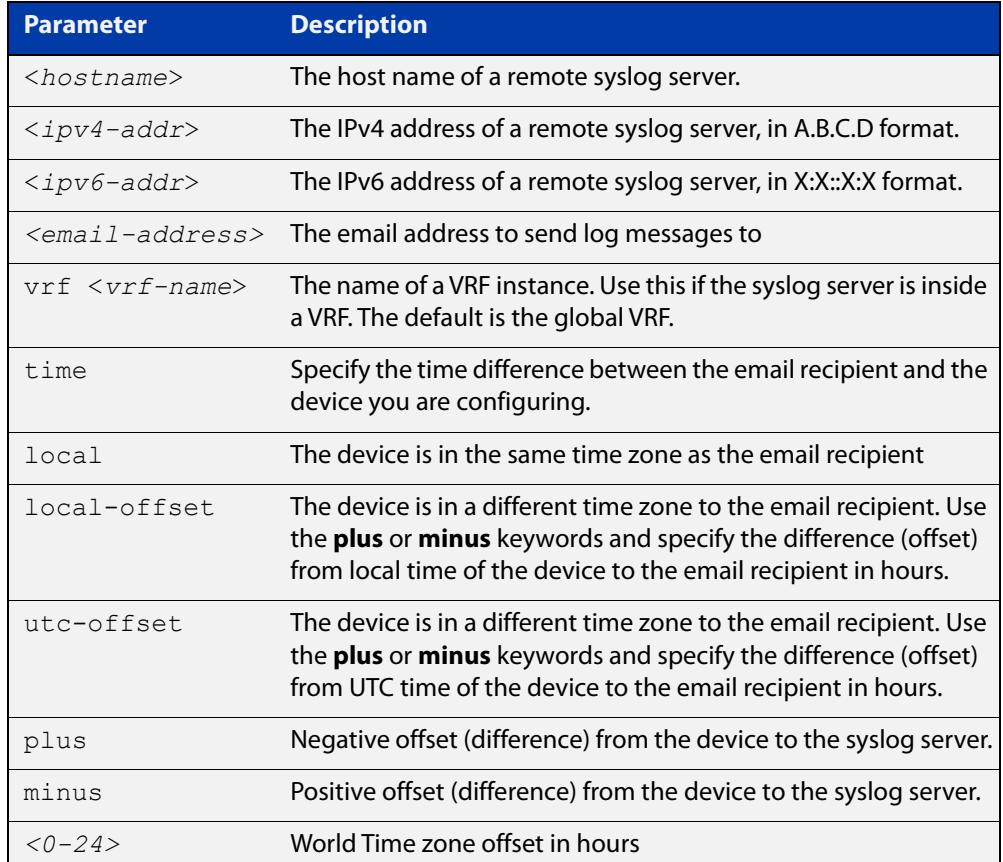

### **Default** The default is **local** time.

- **Mode** Global Configuration
- **Usage notes** Use the **local** option if the remote syslog server is in the same time zone as the device. Messages will display the time as on the local device when the message was generated.

Use the **offset** option if the email recipient is in a different time zone to this device. Specify the time offset of the remote syslog server in hours. Messages will display the time they were generated on this device but converted to the time zone of the remote syslog server.

**Examples** To send messages to the remote syslog server with the IP address 10.32.16.21 in the same time zone as the device's local time zone, use the following commands:

> awplus# configure terminal awplus(config)# log host 10.32.16.21 time local 0

To send messages to the remote syslog server with the IP address 10.32.16.12 with the time information converted to the time zone of the remote syslog server, which is 3 hours ahead of the device's local time zone, use the following commands:

awplus# configure terminal

awplus(config)# log host 10.32.16.12 time local-offset plus 3

To send messages to the remote syslog server with the IP address 10.32.16.02 with the time information converted to the time zone of the email recipient, which is 3 hours behind the device's UTC time zone, use the following commands:

awplus# configure terminal awplus(config)# log host 10.32.16.02 time utc-offset minus 3

**Example (VRF-lite)** To send messages to the remote syslog server with the IP address 10.32.16.02 within the VRF 'red', in the same time zone as the switch's local time zone, use the following commands:

awplus# configure terminal

awplus(config)# log host 10.32.16.02 vrf red time utc-offset minus 3

**Related** [default log host](#page-478-0)

[log host](#page-518-0)

**commands**

[log host \(filter\)](#page-520-0)

[log host exclude](#page-524-0)

[log host source](#page-527-0)

[show log config](#page-552-0)

**Command changes** Version 5.5.2-1.1: **vrf** parameter added for products that support VRF

### <span id="page-1779-0"></span>**max-fib-routes (VRF)**

```
Overview This command now enables you to control the maximum number of FIB routes
           configured for a VRF instance. It operates by providing parameters that enable you 
           to configure preset maximums and warning message thresholds.
```
**NOTE:** This command applies to a user-defined VRF instance; to set the max-fib-routes for the Global VRF instance use the [max-fib-routes](#page-332-0) command. For static routes use the [max-static-routes](#page-334-0) command for the Global VRF instance and the [max-static-routes](#page-1781-0)  [\(VRF\)](#page-1781-0) command for a user-defined VRF instance.

Use the **no** variant of this command to set the maximum number of FIB routes to the default of 4294967294 FIB routes.

**Syntax** max-fib-routes <*1-4294967294*> [<*1-100*>|warning-only]

no max-fib-routes

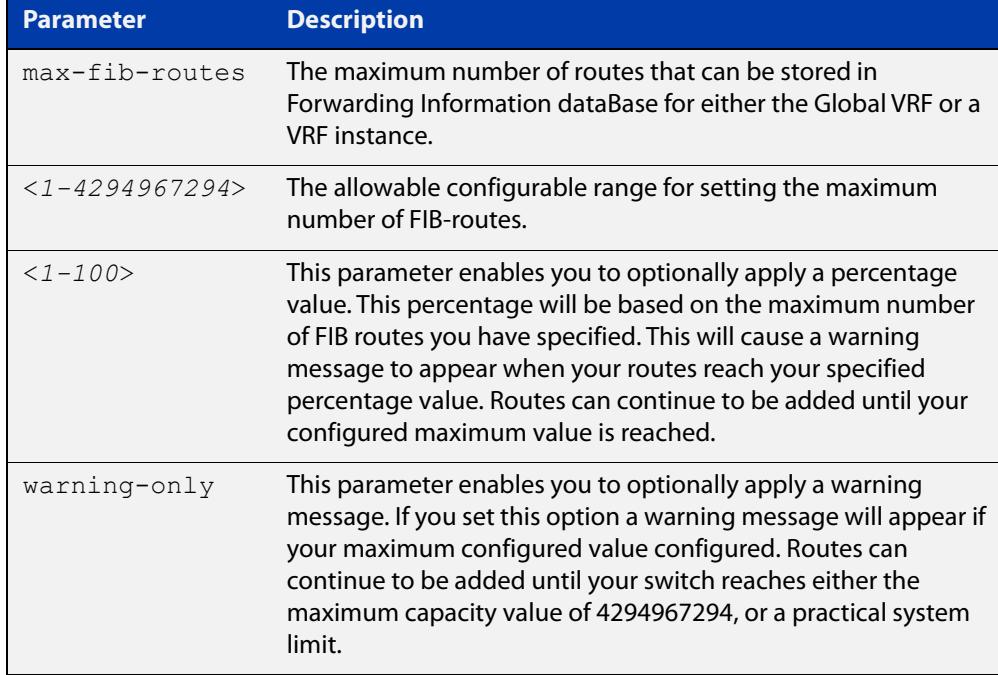

### **Mode** VRF Configuration

- **Default** Sets the maximum number of dynamic routes to 4294967294 and no warning threshold.
- **Examples** To set the maximum number of dynamic routes to 2000 and warning threshold of 75% on VRF instance blue, use the commands:

```
awplus# config terminal
awplus(config)# ip vrf blue
awplus(config-vrf)# max-fib-routes 2000 75
```
**Related commands** [max-fib-routes](#page-332-0) [show ip route](#page-1075-0)

# <span id="page-1781-0"></span>**max-static-routes (VRF)**

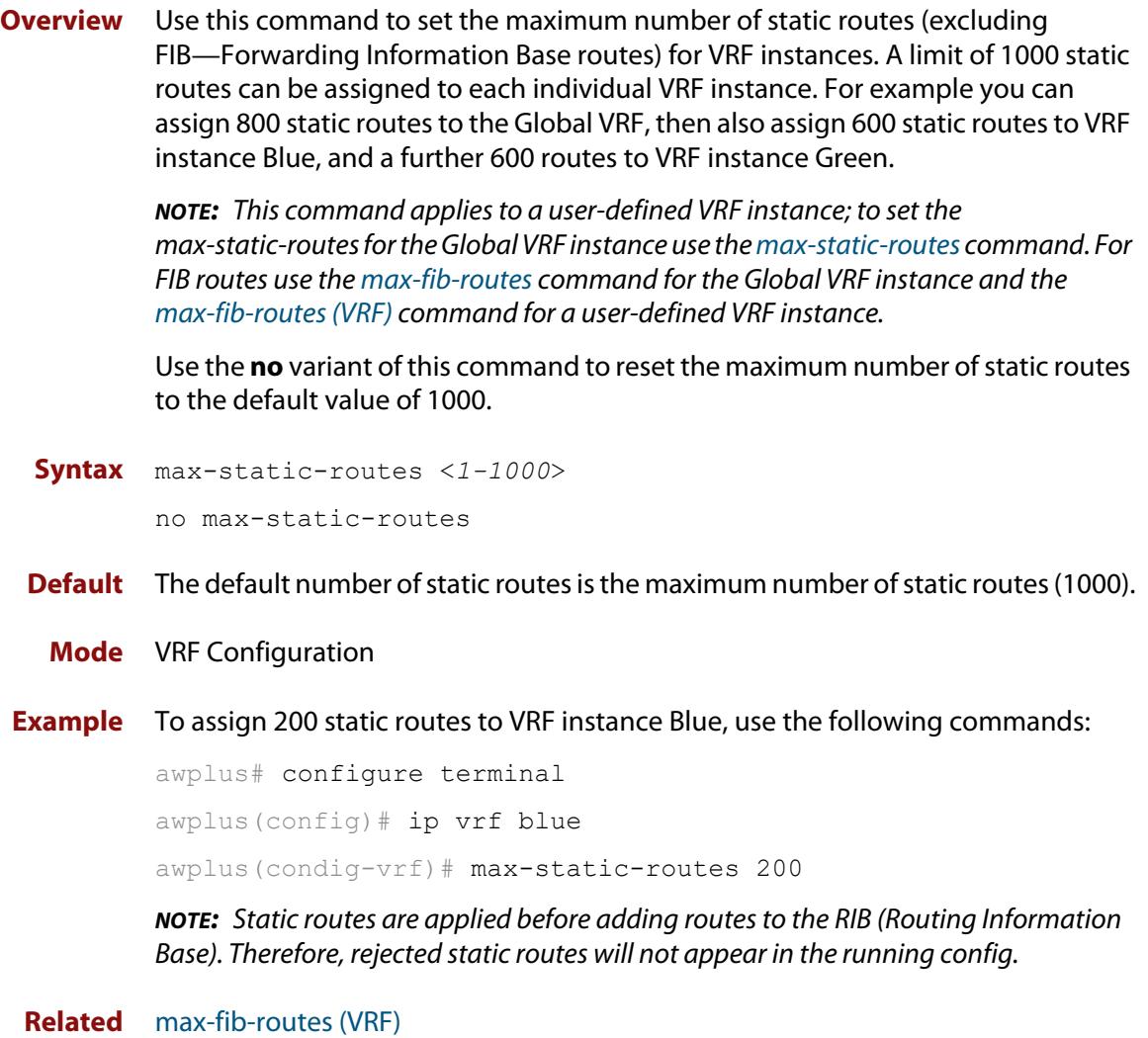

**commands**

## **neighbor next-hop-self**

**Overview** Use this command to configure the BGP or BGP4+ router as the next hop for a BGP or BGP4+ speaking neighbor or peer group.

Use the **no** variant of this command to disable this feature.

**Syntax** neighbor <*neighborid*> next-hop-self

no neighbor <*neighborid*> next-hop-self

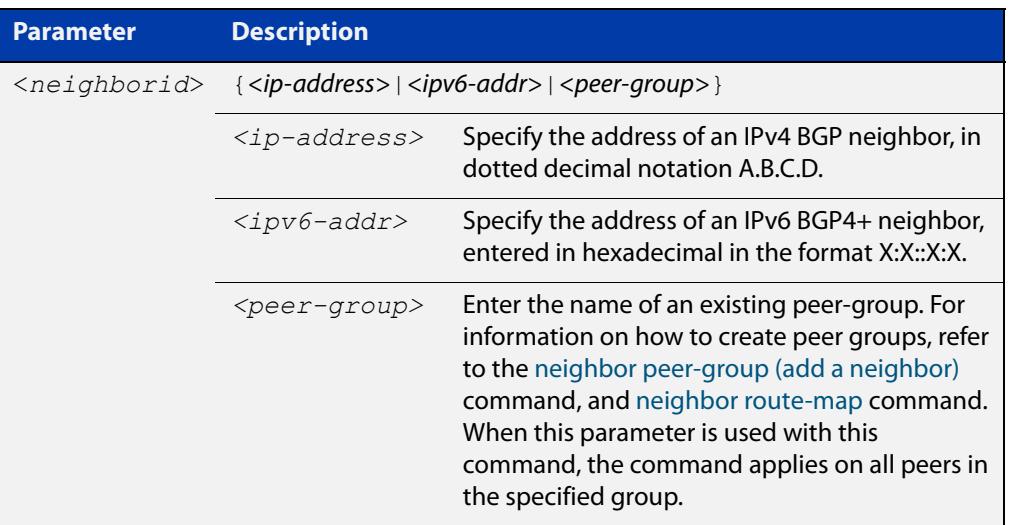

**Mode [BGP]** Router Configuration or IPv4 Address Family Configuration

**Mode [BGP4+]** IPv6 Address Family Configuration

**Usage notes** This command allows a BGP or BGP4+ router to change the next hop information that is sent to the iBGP peer. The next hop information is set to the IP address of the interface used to communicate with the neighbor.

This command can be run for a specific VRF instance.

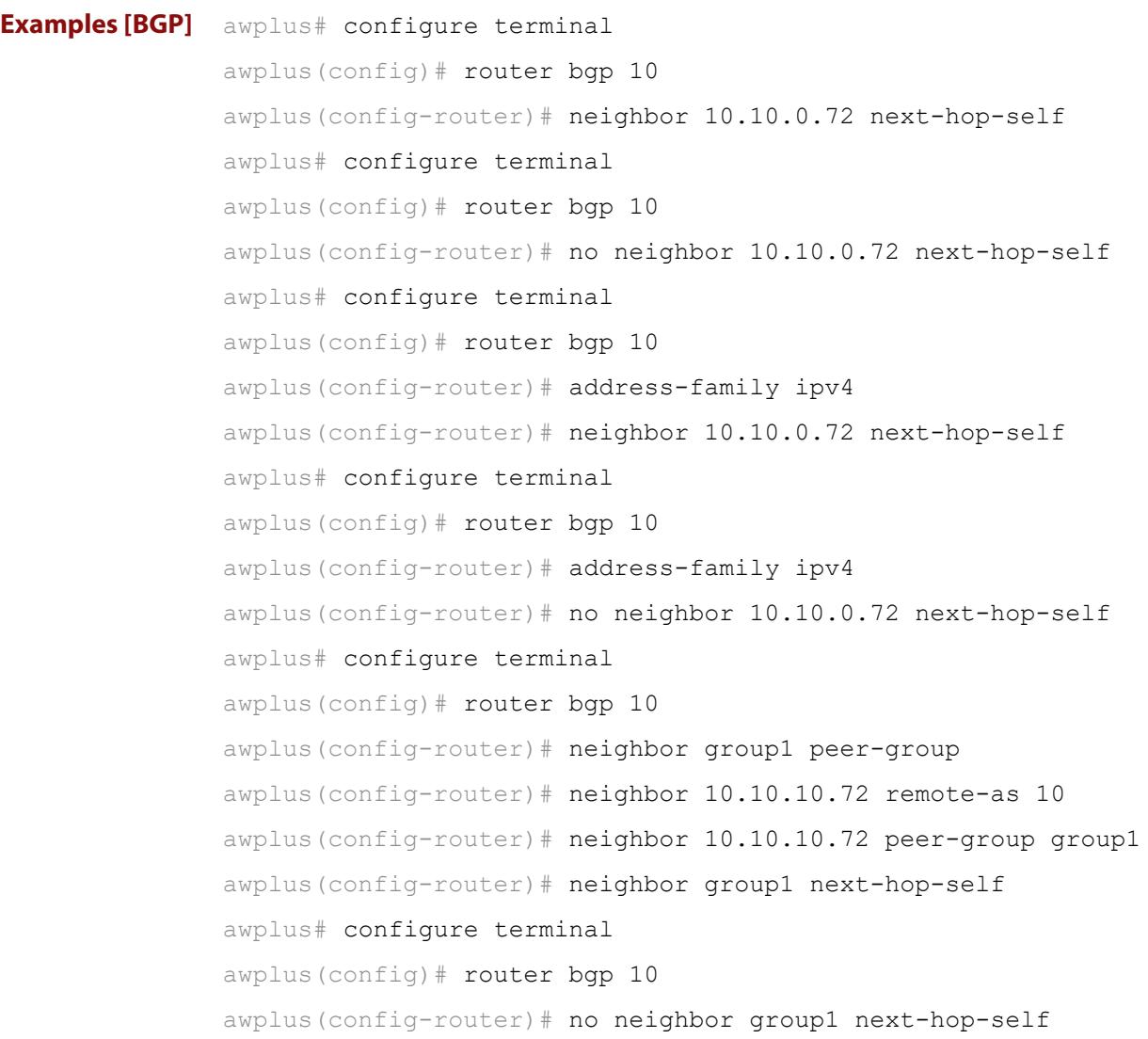

```
Examples
  [BGP4+]
           awplus# configure terminal
           awplus(config)# router bgp 10
           awplus(config-router)# address-family ipv6
           awplus(config-router-af)# neighbor 2001:0db8:010d::1 
           next-hop-self
           awplus# configure terminal
           awplus(config)# router bgp 10
           awplus(config-router)# address-family ipv6
           awplus(config-router-af)# no neighbor 2001:0db8:010d::1
           next-hop-self
           awplus# configure terminal
           awplus(config)# router bgp 10
           awplus(config-router)# neighbor group1 peer-group
           awplus(config-router)# neighbor 2001:0db8:010d::1 remote-as 10
           awplus(config-router)# address-family ipv6
           awplus(config-router-af)# neighbor 2001:0db8:010d::1 
           peer-group group1
           awplus(config-router-af)# neighbor group1 next-hop-self
           awplus# configure terminal
           awplus(config)# router bgp 10
           awplus(config-router)# address-family ipv6
           awplus(config-router-af)# no neighbor group1 next-hop-self
  Related
commands
           neighbor peer-group (add a neighbor)
           neighbor route-map
Command
  changes
           Added to AlliedWare Plus prior to 5.4.6-1
           Version 5.4.7-2.1: BGP support added for x510 and x550 series
```
Version 5.4.7-2.4: BGP support added for IE300 series

## **neighbor password**

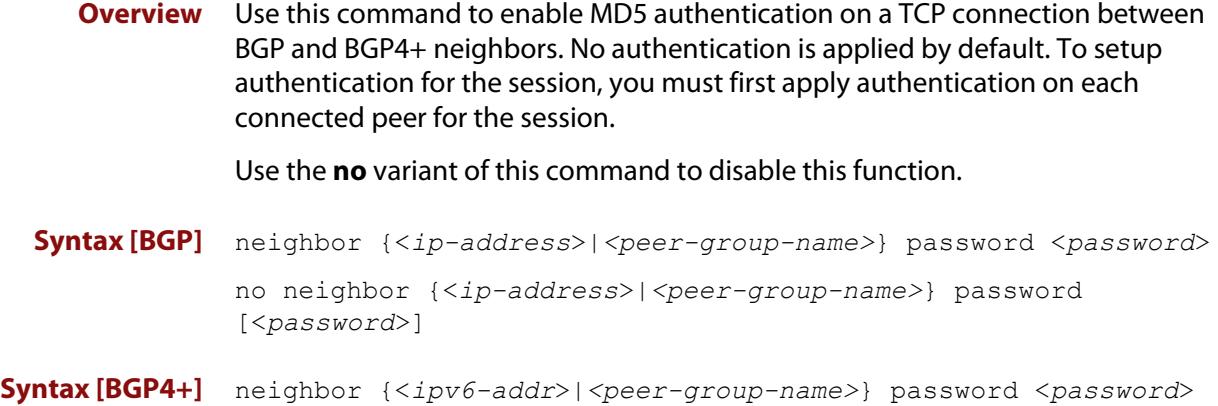

no neighbor {<*ipv6-addr*>|*<peer-group-name>*} password [<*password*>]

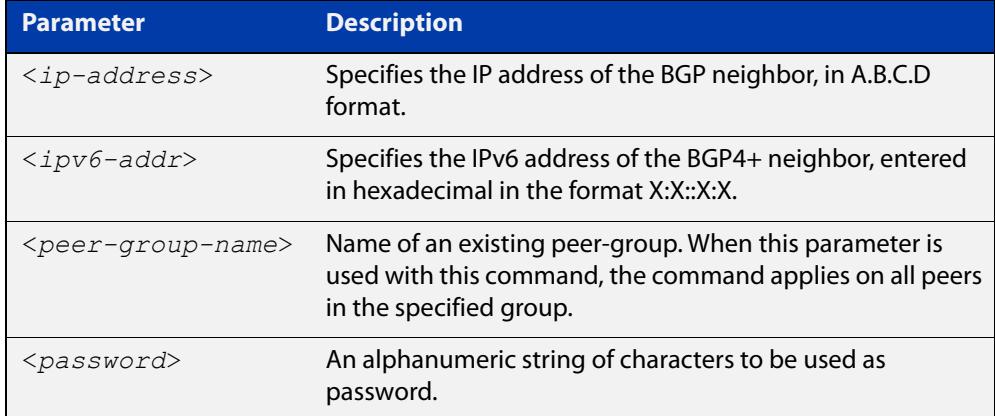

- **Default** No authentication is applied by default.
- **Mode [BGP]** Router Configuration or IPv4 Address Family Configuration
- **Mode [BGP4+]** Router Configuration
	- **Usage notes** When using the <peer-group-name> parameter with this command (to apply this command to all peers in the group), see the related commands [neighbor](#page-1554-0)  [peer-group \(add a neighbor\)](#page-1554-0) and [neighbor route-map](#page-1571-0) for information about how to create peer groups first.
- **Examples [BGP]** This example specifies the encryption type and the password 'manager' for the neighbor 10.10.10.1:

awplus# configure terminal awplus(config)# router bgp 10 awplus(config-router)# neighbor 10.10.10.1 password manager This example removes the password set for the neighbor 10.10.10.1:

```
awplus# configure terminal
awplus(config)# router bgp 10
awplus(config-router)# no neighbor 10.10.10.1 password
```
This example specifies the encryption type and the password 'manager' for the neighbor peer group named 'group1':

```
awplus# configure terminal
awplus(config)# router bgp 10
awplus(config-router)# neighbor group1 peer-group
awplus(config-router)# neighbor 10.10.10.1 remote-as 10
awplus(config-router)# neighbor 10.10.10.1 peer-group group1
awplus(config-router)# neighbor group1 password manager
```
This example removes the password set for the neighbor peer group named group1:

```
awplus# configure terminal
awplus(config)# router bgp 10
awplus(config-router)# no neighbor group1 password
```
**Examples (VRF-lite)** This example specifies the password ('manager') for the neighbor peer group named 'group1' for an IPv4 address-family VRF instance name 'red', and router bgp  $10:$ 

```
awplus# configure terminal
awplus(config)# router bgp 10
awplus(config-router)# address-family ipv4 vrf red
awplus(config-router-af)# neighbor 10.10.10.1 password manager
```
This example removes the password ('manager') for the neighbor peer group named 'group1' for an IPv4 address-family, VRF instance name 'red', and router bgp 10:

```
awplus# configure terminal
awplus(config)# router bgp 10
awplus(config-router)# address-family ipv4 vrf red
awplus(config-router-af)# no neighbor 10.10.10.1 password 
manager
```
This example specifies the password ('manager') for the neighbor peer group named 'group1' for an IPv4 address-family, VRF instance name 'red', and router bgp 10:

```
awplus# configure terminal
awplus(config)# router bgp 10
awplus(config-router)# neighbor group1 peer-group
awplus(config-router)# neighbor 10.10.10.1 remote-as 10
awplus(config-router)# neighbor 10.10.10.1 peer-group group1
awplus(config-router)# address-family ipv4 vrf red
awplus(config-router-af)# neighbor group1 password manager
```
**Examples [BGP4+]** This example specifies the encryption type and the password 'manager' for the neighbor 2001:0db8:010d::1:

> awplus# configure terminal awplus(config)# router bgp 10 awplus(config-router)# neighbor password manager 2001:0db8:010d::1

This example removes the password set for the neighbor  $2001:0dbs:010d::1:$ 

awplus# configure terminal awplus(config)# router bgp 10 awplus(config-router)# no neighbor password 2001:0db8:010d::1

This example specifies the encryption type and the password 'manager' for the neighbor peer group named group1:

awplus# configure terminal awplus(config)# router bgp 10 awplus(config-router)# neighbor group1 peer-group awplus(config-router)# neighbor remote-as 102001:0db8:010d::1 awplus(config-router)# address-family ipv6 awplus(config-router-af)# neighbor peer-group group1 2001:0db8:010d::1

awplus(config-router-af)# exit

awplus(config-router)# neighbor group1 password manager

This example removes the password set for the neighbor peer group named 'group1':

awplus# configure terminal awplus(config)# router bgp 10 awplus(config-router)# no neighbor group1 password

**Related commands** [neighbor peer-group \(add a neighbor\)](#page-1554-0) [neighbor route-map](#page-1571-0)

**Command changes** Added to AlliedWare Plus prior to 5.4.6-1 Version 5.4.6-2.1: VRF-lite support added to BGP for AR-series products Version 5.4.7-2.1: BGP support added for x510 and x550 series Version 5.4.7-2.4: BGP support added for IE300 series

### **neighbor remote-as**

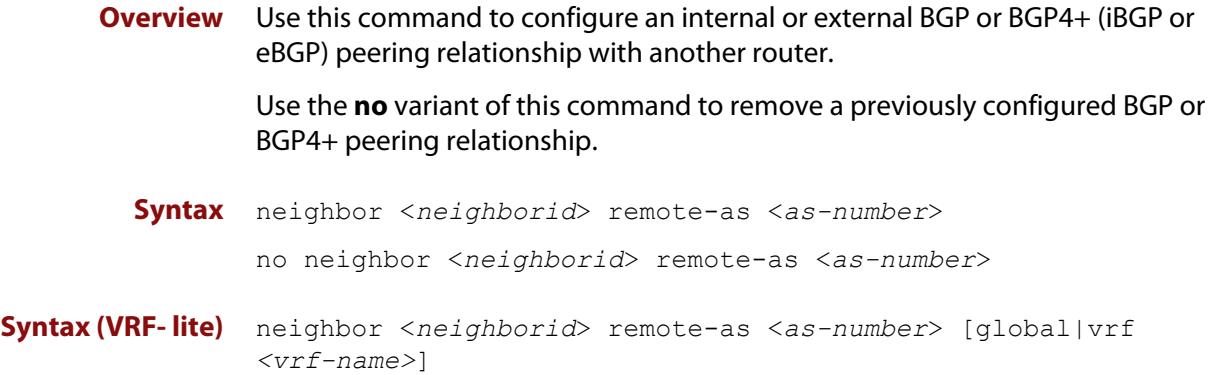

no neighbor <*neighborid*> remote-as <*as-number*>

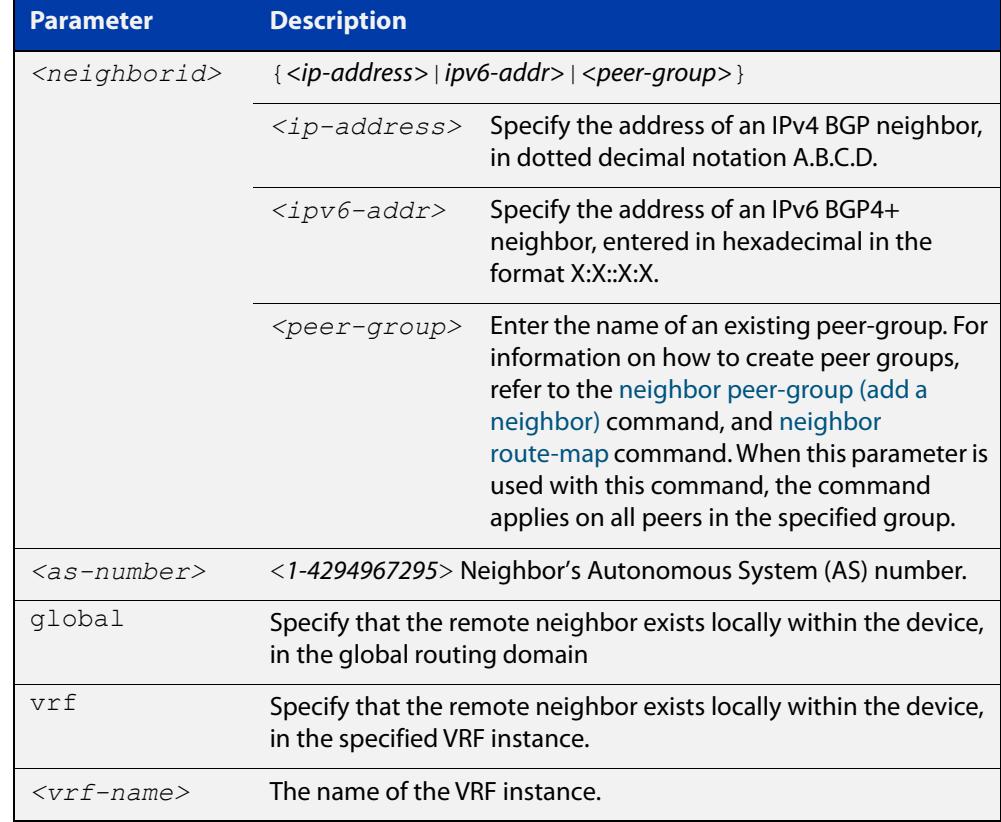

- **Mode [BGP]** Router Configuration or IPv4 Address Family Configuration
- **Mode [BGP4+]** Router Configuration
	- **Usage notes** This command is used to configure iBGP and eBGP peering relationships with other BGP or BGP4+ neighbors. A peer-group support of this command is configured only after creating a specific peer-group. Use the **no** variant of this command to remove a previously configured BGP peering relationship.

The **vrf** and **global** parameters are used to create internal 'loopback' BGP connections within the device between two VRF instances. This is used to leak BGP routes between a named VRF instance and the global routing instance. This requires BGP neighbors to be configured in both the global routing instance and in the named VRF instance.

**Examples [BGP]** To configure a BGP peering relationship from the neighbor with the IPv4 address 10.10.0.73 with another router:

> awplus# configure terminal awplus(config)# router bgp 10 awplus(config-router)# neighbor 10.10.0.73 remote-as 10

To remove a configured BGP peering relationship from the neighbor with the IPv4 address 10.10.0.73 from another router:

```
awplus# configure terminal
awplus(config)# router bgp 10
awplus(config-router)# no neighbor 10.10.0.73 remote-as 10
```
To configure a BGP peering relationship from the neighbor with the peer group named group1 with another router:

```
awplus# configure terminal
awplus(config)# router bgp 10
awplus(config-router)# neighbor group1 peer-group
awplus(config-router)# neighbor 10.10.10.1 remote-as 10
awplus(config-router)# neighbor 10.10.10.1 peer-group group1
awplus(config-router)# neighbor group1 remote-as 10
```
To remove a configured BGP peering relationship from the neighbor with the peer group named group1 with another router:

awplus# configure terminal awplus(config)# router bgp 10 awplus(config-router)# no neighbor group1 remote-as 10

#### **Examples** To configure a BGP4+ peering relationship with another router:

```
awplus# configure terminal
```

```
awplus(config)# router bgp 11
```
awplus(config-router)# neighbor 2001:0db8:010d::1 remote-as 345

To remove a configured BGP4+ peering relationship from another router:

```
awplus# configure terminal
awplus(config)# router bgp 11
awplus(config-router)# no neighbor 2001:0db8:010d::1 remote-as 
345
```
**[BGP4+]**

To configure a BGP4+ peering relationship from the neighbor with the peer group named group1 with another router:

```
awplus# configure terminal
awplus(config)# router bgp 10
awplus(config-router)# neighbor group1 peer-group 
awplus(config-router)# neighbor 2001:0db8:010d::1 remote-as 10
awplus(config-router)# address-family ipv6
awplus(config-router-af)# neighbor 2001:0db8:010d::1 
peer-group group1
awplus(config-router-af)# exit
awplus(config-router)# neighbor group1 remote-as 10
```
To remove a configured BGP4+ peering relationship from the neighbor with the peer group named group1 with another router:

awplus# configure terminal awplus(config)# router bgp 10 awplus(config-router)# no neighbor group1 remote-as 10

**Command changes**

Added to AlliedWare Plus prior to 5.4.6-1 Version 5.4.6-2.1: VRF-lite support added to BGP for AR-series products Version 5.4.7-2.1: BGP support added for x510 and x550 series Version 5.4.7-2.4: BGP support added for IE300 series

### **network (RIP)**

**Overview** Use this command to activate the transmission of RIP routing information on the defined network.

> Use the **no** variant of this command to remove the specified network or interface as one that runs RIP.

**Syntax** network {<*network-address*>[/<*subnet-mask*>]|<*interface*>}

no network {<*network-address*>[/<*subnet-mask*>]|<*interface*>}

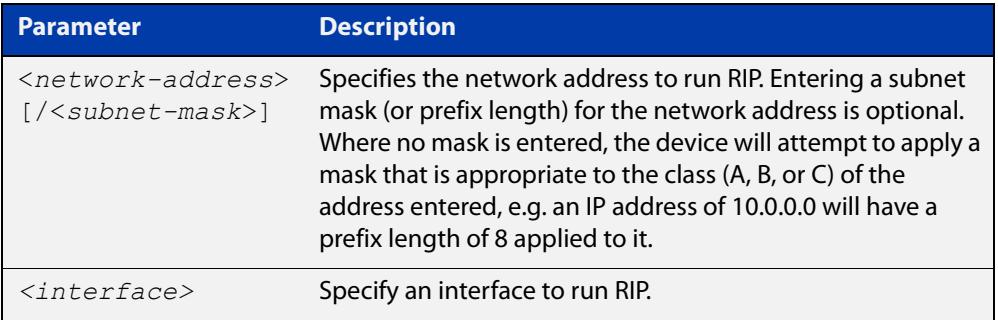

### **Default** Disabled

- **Mode** RIP Router Configuration or RIP Router Address Family Configuration for a VRF instance.
- **Usage notes** Use this command to specify networks, by IP address or interface, to which routing updates will be sent and received. The connected routes corresponding to the specified network will be automatically advertised in RIP updates. RIP updates will be sent and received within the specified network.

When running VRF-lite, this command can be applied to a VRF instance.

**Example** Use the following commands to activate RIP routing updates on network 172.16.20.0/24:

> awplus# configure terminal awplus(config)# router rip awplus(config-router)# network 172.16.20.0/24

**Example** To activate RIP routing updates on vlan3 for VRF instance 'blue'.

**(VRF-lite)**

awplus# configure terminal

awplus(config)# router rip awplus(config-router)# address-family ipv4 vrf blue awplus(config-router-af)# network vlan3

**Related commands** [show ip rip](#page-1140-0) [show running-config](#page-213-0) [clear ip rip route](#page-1094-0)

## **offset-list (RIP)**

**Overview** Use this command to add an offset to the **in** and **out** metrics of routes learned through RIP.

Use the **no** variant of this command to remove the offset list.

**Syntax** offset-list <*access-list*> {in|out} <*offset*> [<*interface*>] no offset-list <*access-list*> {in|out} <*offset*> [<*interface*>]

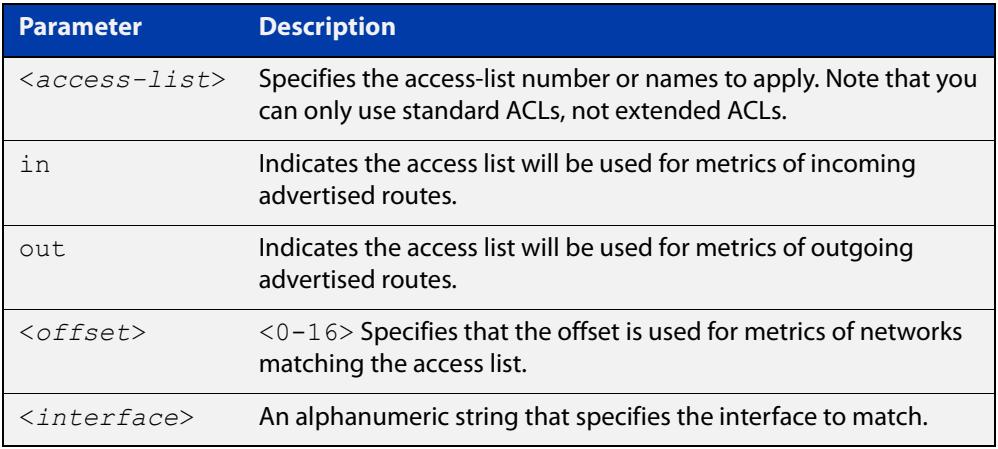

- **Default** The default offset value is the metric value of the interface over which the updates are being exchanged.
	- **Mode** RIP Router Configuration or RIP Router Address Family Configuration for a VRF instance.
	- **Usage** Use this command to specify the offset value that is added to the routing metric. When the networks match the access list the offset is applied to the metrics. No change occurs if the offset value is zero.
- **Examples** In this example the router examines the RIP updates being sent out from interface vlan2 and adds 5 hops to the routes matching the IP addresses specified in the access list 8. To do this, use these commands:

```
awplus# configure terminal
awplus(config)# router rip
awplus(config-router)# offset-list 8 in 5 vlan2
```
To apply this same command within the specific VRF instance named 'blue', use these commands:

```
awplus# configure terminal
awplus(config)# router rip
awplus(config-router)# address-family ipv4 vrf blue
awplus(config-router-af)# offset-list 8 in 5 vlan2
```
**Related** [access-list \(extended numbered\)](#page-2353-0)**commands**

## **passive-interface (RIP)**

**Overview** Use this command to block RIP broadcasts on the interface. Use the **no** variant of this command to disable this function. **Syntax** passive-interface <*interface*> no passive-interface <*interface*> **Default** Disabled **Mode** RIP Router Configuration or RIP Router Address Family Configuration for a VRF instance. **Example** Use the following commands to block RIP broadcasts on vlan2: awplus# configure terminal awplus(config)# router rip awplus(config-router)# passive-interface vlan2 **Example (VRF-lite)** To apply the example above to a specific VRF instance named 'green', use the following commands: awplus# configure terminal awplus(config)# router rip awplus(config-router)# address-family ipv4 vrf green awplus(config-router-af)# passive-interface vlan2 **Related commands** [show ip rip](#page-1140-0) **Parameter Description** *<interface>* Specifies the interface name.

# **ping**

### **Overview** This command sends a query to another IPv4 host (send Echo Request messages).

**Syntax** ping [ip] <*host*> [broadcast] [df-bit {yes|no}] [interval *<0-128>*] [pattern *<hex-data-pattern>*] [repeat {*<1-2147483647>*|continuous}] [size *<36-18024>*] [source *<ip-addr>*] [timeout *<1-65535>*] [tos *<0-255>*]

**Syntax (VRF-lite)** ping [vrf <*vrf-name*>] [ip] <*host*> [broadcast] [df-bit {yes|no}] [interval *<0-128>*] [pattern *<hex-data-pattern>*] [repeat {*<1-2147483647>*|continuous}] [size *<36-18024>*] [source *<ip-addr>*] [timeout *<1-65535>*] [tos *<0-255>*]

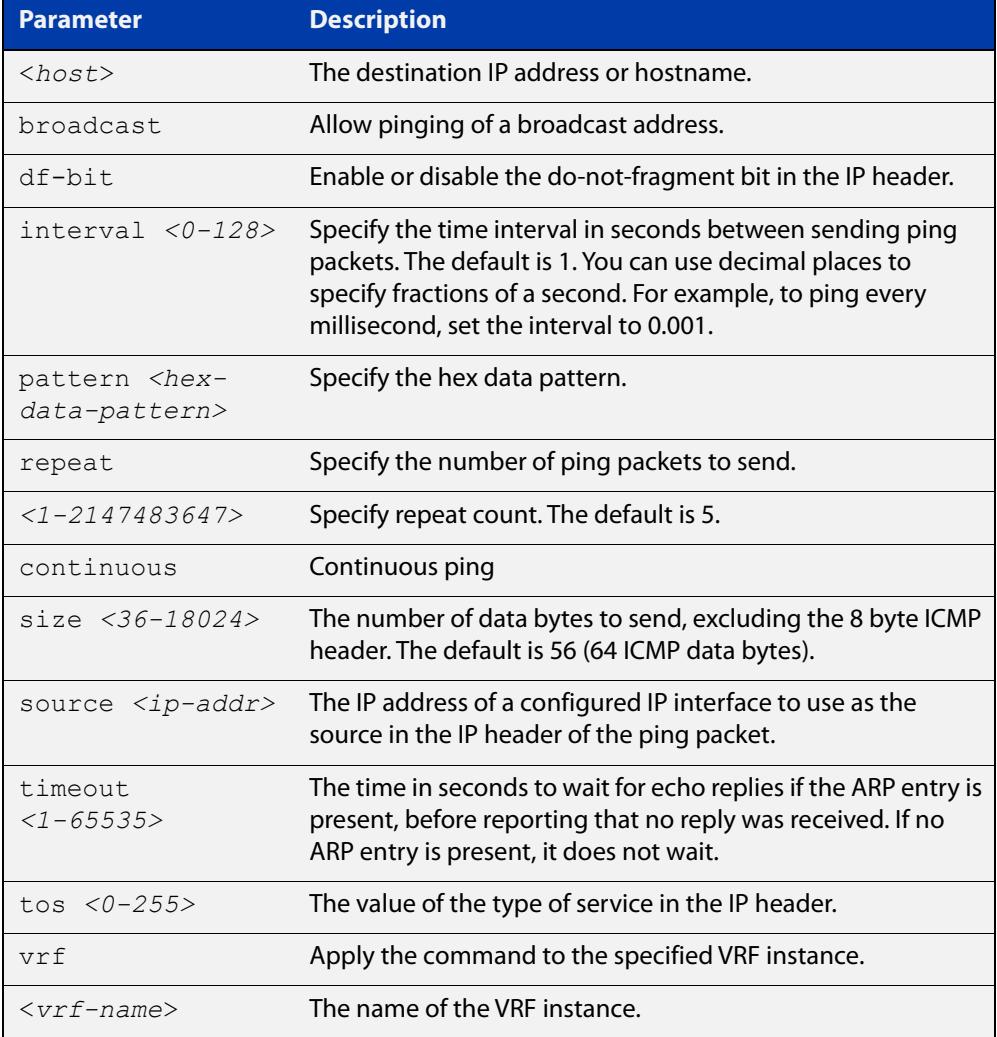

### **Mode** User Exec and Privileged Exec

**Example** To ping the IP address 10.10.0.5 use the following command:

awplus# ping 10.10.0.5

#### **Example (VRF-lite)** To ping the IP address 10.10.0.5 from VRF instance 'red', use the following command:

awplus# ping vrf red 10.10.0.5

**NOTE:** Unless a cross-domain static or leaked route exists to the destination IP address, you must run this command from within the same routing domain as the address being pinged.

### **radius-server host**

**Overview** Use this command to specify a remote RADIUS server host for authentication or accounting, and to set server-specific parameters. The parameters specified with this command override the corresponding global parameters for RADIUS servers. This command specifies the IP address or host name of the remote RADIUS server host and assigns authentication and accounting destination UDP port numbers.

> This command adds the RADIUS server address and sets parameters to the RADIUS server. The RADIUS server is added to the running configuration after you issue this command. If parameters are not set using this command then common system settings are applied.

Use the **no** variant of this command to remove the specified server host as a RADIUS authentication and/or accounting server and set the destination port to the default RADIUS server port number (1812).

**Syntax** radius-server host {<*host-name*>|<*ip-address*>} [acct-port <*0-65535*>] [auth-port <*0-65535*>] [key <*key-string*>] [retransmit <*0-100*>] [timeout <*1-1000*>]

> radius-server host {<*host-name*>|<*ip-address*>} [acct-port <*0-65535*>] [auth-port <*0-65535*>] [key-encrypted <*encrypted-key-string*>] [retransmit <*0-100*>] [timeout <*1-1000*>]

no radius-server host {<*host-name*>|<*ip-address*>} [acct-port <*0-65535*>] [auth-port <*0-65535*>]

### **Syntax (VRF-lite)** radius-server host {<*host-name*>|<*ip-address*>} [acct-port <*0-65535*>] [auth-port <*0-65535*>] [key <*key-string*>] [retransmit <*0-100*>] [timeout <*1-1000*>] [vrf <*vrf-name*>]

radius-server host {<*host-name*>|<*ip-address*>} [acct-port <*0-65535*>] [auth-port <*0-65535*>] [key-encrypted <*encrypted-key-string*>] [retransmit <*0-100*>] [timeout <*1-1000*>] [vrf <*vrf-name*>]

no radius-server host {<*host-name*>|<*ip-address*>} [acct-port <*0-65535*>] [auth-port <*0-65535*>] [vrf <*vrf-name*>]

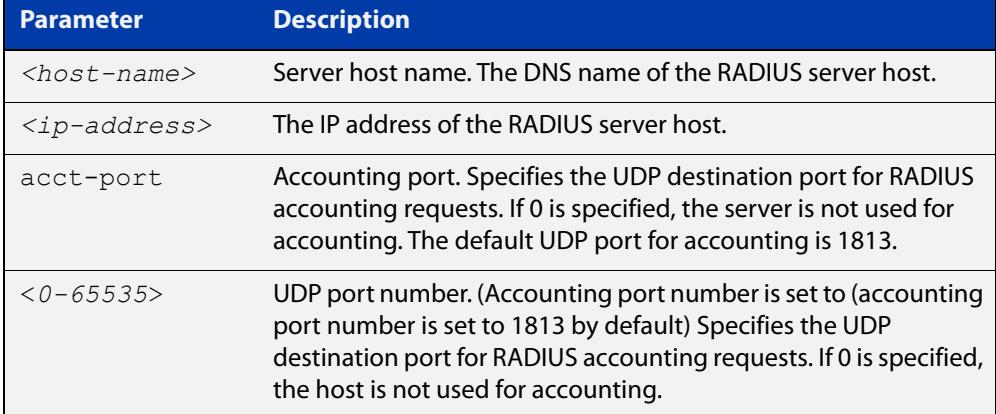
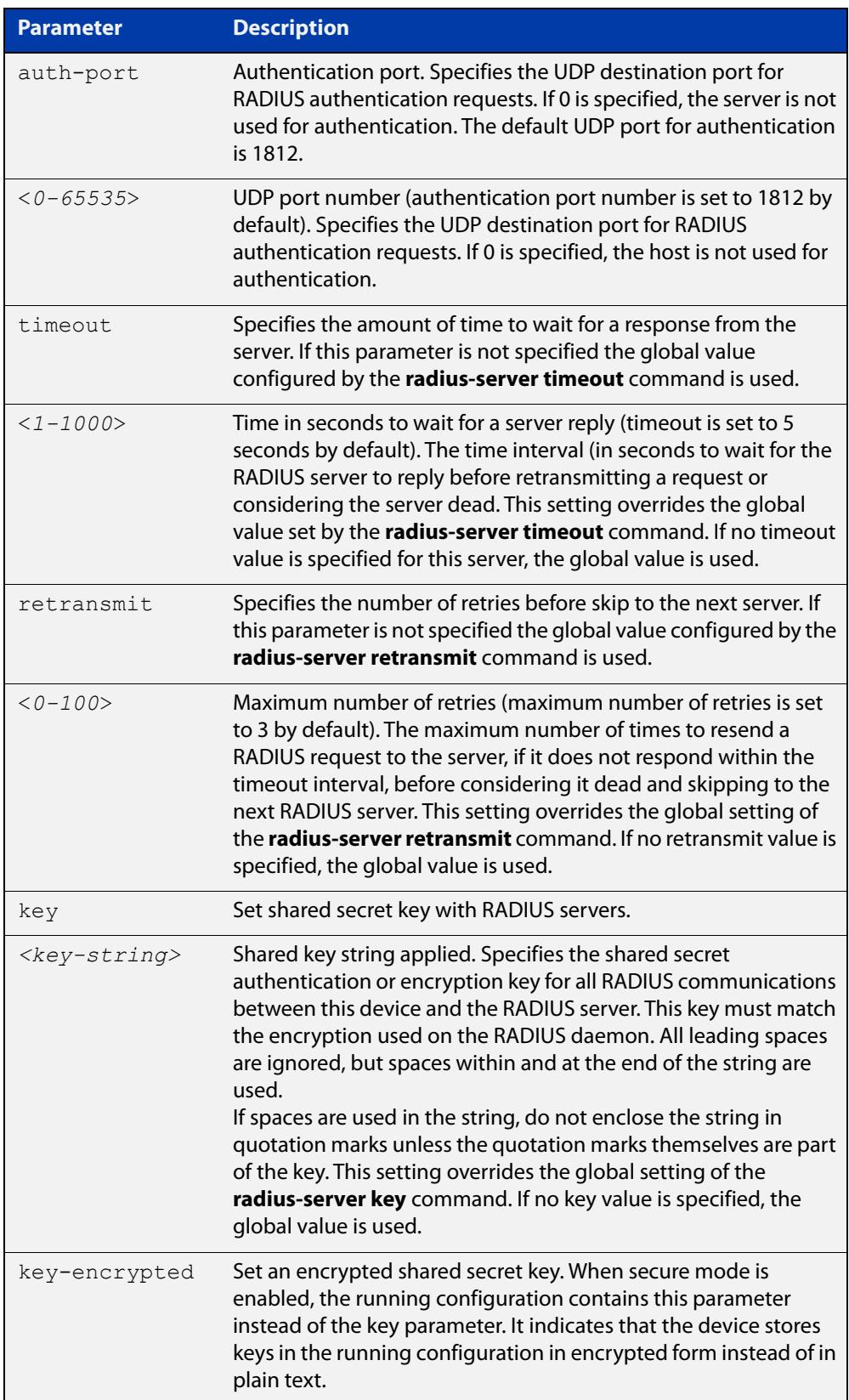

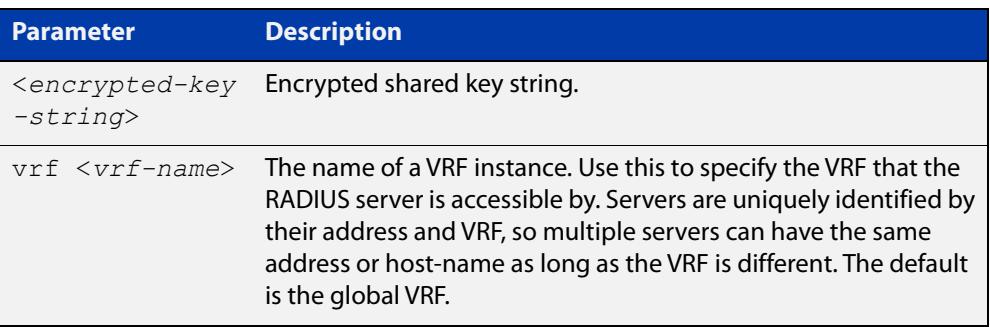

- **Default** The RADIUS client address is not configured (null) by default. No RADIUS server is configured.
	- **Mode** Global Configuration
- **Usage** Multiple **radius -server host** commands can be used to specify multiple hosts. The software searches for hosts in the order they are specified. If no host-specific timeout, retransmit, or key values are specified, the global values apply to that host. If there are multiple RADIUS servers for this client, use this command multiple times—once to specify each server.

If you specify a host without specifying the auth port or the acct port, it will by default be configured for both authentication and accounting, using the default UDP ports. To set a host to be a RADIUS server for authentication requests only, set the **acct-port** parameter to 0; to set the host to be a RADIUS server for accounting requests only, set the auth-port parameter to 0.

A RADIUS server is identified by IP address, authentication port and accounting port. A single host can be configured multiple times with different authentication or accounting ports. All the RADIUS servers configured with this command are included in the predefined RADIUS server group radius, which may be used by AAA authentication, authorization and accounting commands. The client transmits (and retransmits, according to the **retransmit** and **timeout** parameters) RADIUS authentication or accounting requests to the servers in the order you specify them, until it gets a response.

**Examples** To add the RADIUS server 10.0.0.20, use the following commands:

awplus# configure terminal

awplus(config)# radius-server host 10.0.0.20

To set the secret key to 'mySecret' on the RADIUS server 10.0.0.20, use the following commands:

awplus# configure terminal

awplus(config)# radius-server host 10.0.0.20 key mySecret

To delete the RADIUS server 10.0.0.20, use the following commands:

awplus# configure terminal

awplus(config)# no radius-server host 10.0.0.20

To configure rad1.company.com for authentication only, use the following commands:

awplus# configure terminal

awplus(config)# radius-server host rad1.company.com acct-port 0

To remove the RADIUS server rad1.company.com configured for authentication only, use the following commands:

awplus# configure terminal

awplus(config)# no radius-server host rad1.company.com acct-port 0

To configure rad2.company.com for accounting only, use the following commands:

awplus# configure terminal

awplus(config)# radius-server host rad2.company.com auth-port 0

To configure 192.168.1.1 with authentication port 1000, accounting port 1001 and retransmit count 5, use the following commands:

awplus# configure terminal

awplus(config)# radius-server host 192.168.1.1 auth-port 1000 acct-port 1001 retransmit 5

**Examples** To add the RADIUS server 10.0.0.20 in the VRF named 'red', use the following **(VRF-lite)** commands:

awplus# configure terminal

awplus(config)# radius-server host 10.0.0.20 vrf red

To set the secret key to 'mySecret' on the RADIUS server 10.0.0.20 in the VRF named 'red', use the following commands:

awplus# configure terminal

awplus(config)# radius-server host 10.0.0.20 key mySecret vrf red

### **Related commands** [aaa group server](#page-2719-0) [radius-server key](#page-2798-0) [radius-server retransmit](#page-2801-0) [radius-server timeout](#page-2803-0)

[show radius statistics](#page-2828-0)

**Command changes** Version 5.5.2-1.1: **vrf** parameter added for products that support VRF Version 5.4.9-2.1: **key-encrypted** parameter added

## **rd (route distinguisher)**

**Overview** This command creates a Route Distinguisher (RD). The RD forms part of the route table creation process for a VRF instance and is implemented only when using BGP routing.

**Syntax** rd {*<ASN:n>*|<*ip-address:n*>}

**CAUTION:** This command does not have a "no" variant. To remove the RD requires deleting the VRF instance to which it is assigned. Therefore, it is important that you carefully enter the correct value for the RD.

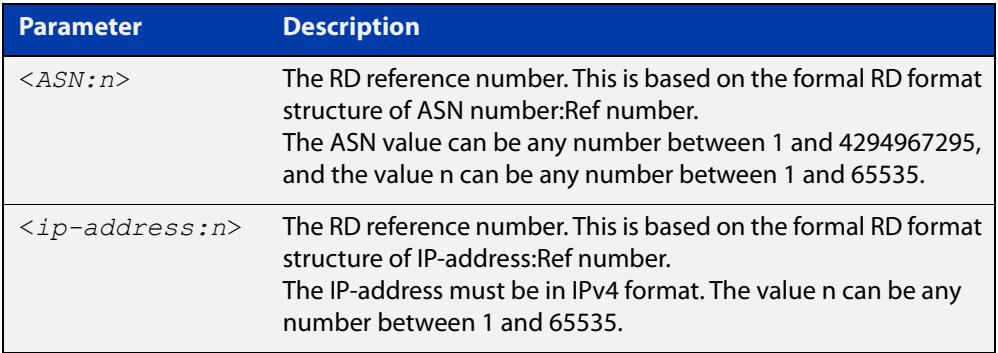

**NOTE:** The above table refers to an ASN or Autonomous System Number. If you have a formal ASN number assigned to your BGP network, you should enter this value. Alternatively; because the Route Distinguisher has limited functionality in VRF-lite, you can use an unofficial value for your ASN when configuring this particular command.

- **Mode** VRF Configuration
- **Usage notes** For the implementation of VRF-lite installed on your switch, this command has little practical functionality. However, the switch does check certain components of the RD that you enter. For this reason, the RD syntax must comply with the structural formats defined above, and each value that you assign to a VRF instance must be unique on the switch. Good networking practice is to use common values for the RD and RT within a VRF instance.

**Default** No default RD is configured.

**Example** To create an RD 100:2 that is associated with VRF "red" use the following commands:

```
awplus# config terminal
awplus(config)# ip vrf red
awplus(config-vrf)# rd 100:2
```
**Related** [show ip vrf](#page-1850-0)

**commands**

### **redistribute (into BGP or BGP4+)**

### **Overview** Use this command to inject routes from one routing process into a BGP or BGP4+ routing table.

Use the **no** variant of this command to disable this function.

**Syntax** redistribute {ospf|rip|connected|static} [route-map <*route-map-entry-pointer*>]

```
no redistribute {ospf|rip|connected|static} [route-map 
<route-map-entry-pointer>]
```
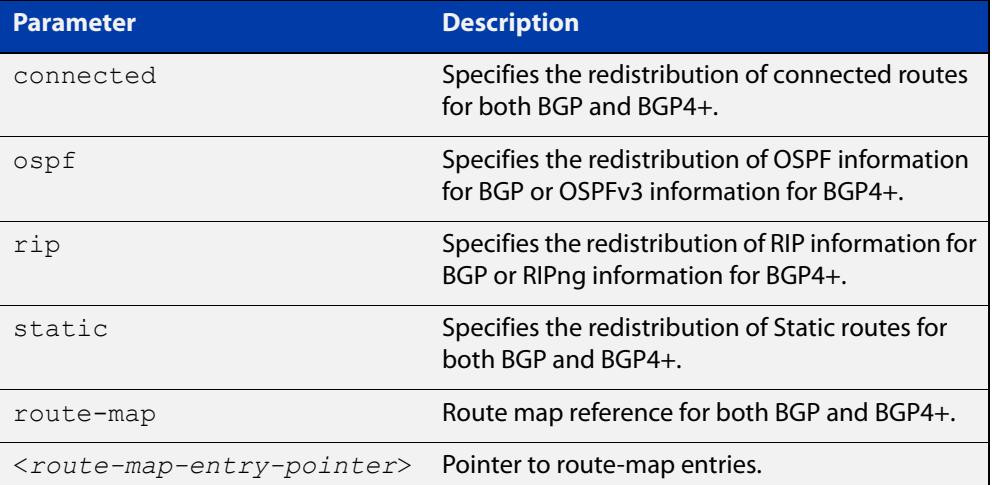

### **Mode [BGP]** Router Configuration or IPv4 Address Family Configuration

- **Mode [BGP4+]** Router Configuration or IPv6 Address Family Configuration
	- **Usage notes** Redistribution is used by routing protocols to advertise routes that are learned by some other means, such as by another routing protocol or by static routes. Since all internal routes are dumped into BGP, careful filtering is applied to make sure that only routes to be advertised reach the internet, not everything. This command allows redistribution by injecting prefixes from one routing protocol into another routing protocol.

#### **Examples [BGP/ BGP+]** The following example shows the configuration of a route-map named  $\text{rmap1}$ , which is then applied using the **redistribute route-map** command.

```
awplus# configure terminal
awplus(config)# route-map rmap1 permit 1
awplus(config-route-map)# match origin incomplete 
awplus(config-route-map)# set metric 100
awplus(config-route-map)# exit
awplus(config)# router bgp 12
awplus(config-router)# redistribute ospf route-map rmap1
```
To apply the above example to a specific VRF instance named blue, use the following commands:

```
awplus(config)# router bgp 12
awplus(config-router)# address-family ipv4 vrf blue
awplus(config-router-af)# redistribute ospf route-map rmap1
```
The following example shows the configuration of a route-map named rmap2, which is then applied using the **redistribute route-map** command.

```
awplus# configure terminal
awplus(config)# route-map rmap2 permit 3
awplus(config-route-map)# match interface vlan1
awplus(config-route-map)# set metric-type 1
awplus(config-route-map)# exit
awplus(config)# router ospf 100
awplus(config-router)# redistribute bgp route-map rmap2
```
Note that configuring a route-map and applying it with the **redistribute route-map** command allows you to filter which router are distributed from another routing protocol (such as OSPF with BGP). A route-map can also set the metric, tag, and metric-type of the redistributed routes.

**Command changes** Added to AlliedWare Plus prior to 5.4.6-1 Version 5.4.6-2.1: VRF-lite support added to BGP for AR-series products Version 5.4.7-2.1: BGP support added for x510 and x550 series Version 5.4.7-2.4: BGP support added for IE300 series

### **redistribute (OSPF)**

**Overview** Use this command to redistribute routes from other routing protocols, static routes and connected routes into an OSPF routing table.

Use the **no** variant of this command to disable this function.

**Syntax** redistribute {bqp|connected|rip|static} {metric *<0-16777214*>|metric-type {1|2}|route-map <*name*>|tag *<0-4294967295*>}

> no redistribute {bgp|connected|rip|static} {metric *<0-16777214*>|metric-type {1|2}|route-map <*name*>|tag *<0-4294967295*>}

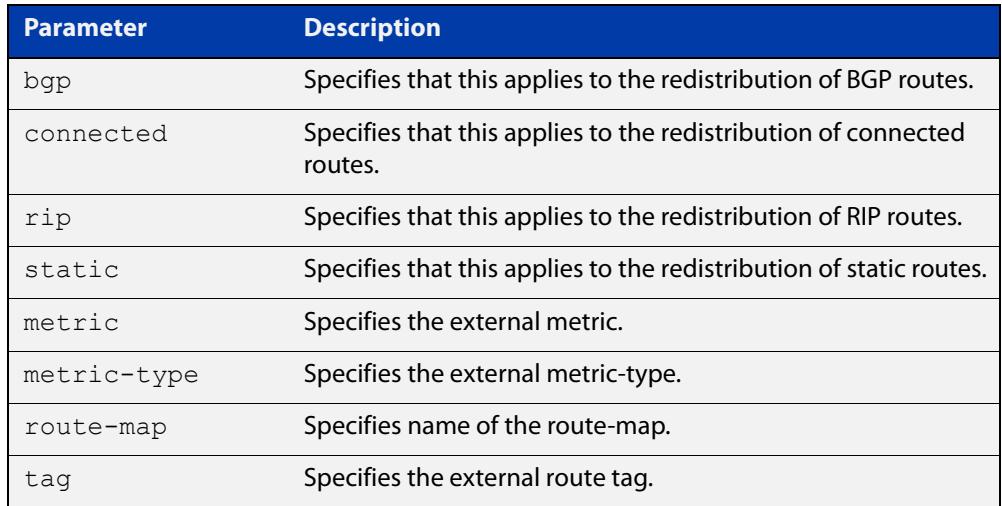

- **Default** The default metric value for routes redistributed into OSPF is 20. The metric can also be defined using the [set metric](#page-1722-0) command for a route map. Note that a metric defined using the [set metric](#page-1722-0) command for a route map overrides a metric defined with this command.
	- **Mode** Router Configuration
- **Usage notes** You use this command to inject routes, learned from other routing protocols, into the OSPF domain to generate AS-external-LSAs. If a route-map is configured by this command, then that route-map is used to control which routes are redistributed and can set metric and tag values on particular routes.

The metric, metric-type, and tag values specified on this command are applied to any redistributed routes that are not explicitly given a different metric, metric-type, or tag value by the route map.

See the [OSPF Feature Overview and Configuration Guide](http://www.alliedtelesis.com/documents/how-configure-some-basic-ospf-routing-scenarios) for more information about metrics, and about behavior when configured in route maps.

Note that this command does not redistribute the default route. To redistribute the default route, use the [default-information originate](#page-1208-0) command.

### **Example** The following example shows redistribution of BGP routes into OSPF routing table 100, with metric 12.

```
awplus# configure terminal
awplus(config)# router ospf 100
awplus(config-router)# redistribute bgp metric 12
```
The following example shows the configuration of a route-map named 'rmap2', which is then applied using the **redistribute route-map** command, so routes learned via a specified interface can be redistributed as type-1 external LSAs:

```
awplus# configure terminal
awplus(config)# route-map rmap2 permit 3
awplus(config-route-map)# match interface vlan1
awplus(config-route-map)# set metric-type 1
awplus(config-route-map)# exit
awplus(config)# router ospf 100
awplus(config-router)# redistribute rip route-map rmap2
```
Note that configuring a route-map and applying it with the **redistribute route-map** command allows you to filter which routes are distributed from another routing protocol (such as RIP). A route-map can also set the metric, tag, and metric-type of the redistributed routes.

**Related commands** [distribute-list \(OSPF\)](#page-1212-0) [match interface](#page-1693-0) [route-map](#page-1614-0)

[show ip ospf database external](#page-1262-0)

### **redistribute (RIP)**

**Overview** Use this command to redistribute information from other routing protocols into RIP.

When using VRF-lite, you can apply this command to a specific VRF instance.

Use the **no** variant of this command to disable the specified redistribution. The parameters **metric** and **routemap** may be used with the **no** variant, but have no effect.

**Syntax** redistribute {connected|static|ospf|bgp} [metric <*0-16*>] [routemap <*routemap*>]

no redistribute {connected|static|ospf|bgp} [metric] [routemap]

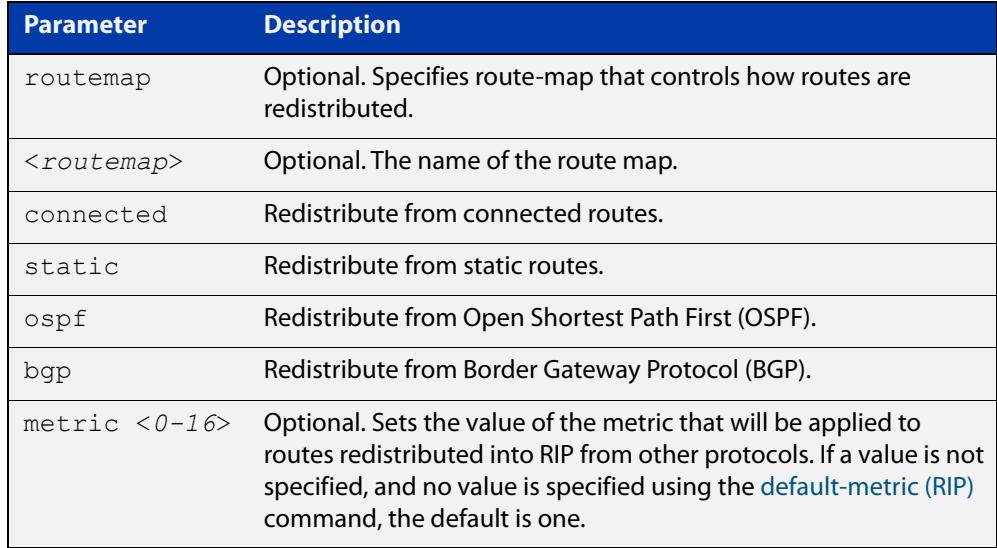

**Default** By default, the RIP metric value is set to 1.

- **Mode** RIP Router Configuration or RIP Router Address Family Configuration for a VRF instance.
- **Example** To apply the metric value 15 to static routes being redistributed into RIP, use the commands:

awplus# configure terminal awplus(config)# router rip awplus(config-router)# redistribute static metric 15

#### **Example (VRF-lite)** To apply the metric value 15 to static routes in address-family ipv4 VRF instance blue being redistributed into RIP, use the following commands:

```
awplus# configure terminal
awplus(config)# router rip
awplus(config-router)# address-family ipv4 vrf blue
awplus(config-router-af)# redistribute static metric 15
```
**Related commands** [default-metric \(RIP\)](#page-1098-0)

### **route (RIP)**

**Overview** Use this command to add a static RIP route.

Use the **no** variant of this command to remove a static RIP route.

**Syntax** route *<ip-addr/prefix-length>*

no route *<ip-addr/prefix-length>*

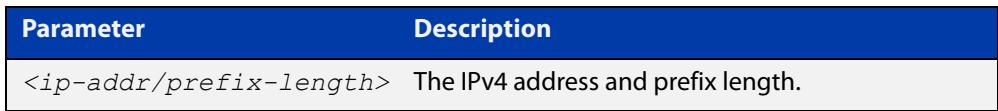

- **Default** No static RIP route is added by default.
	- **Mode** RIP Router Configuration or RIP Router Address Family Configuration for a VRF instance.
- **Usage notes** Use this command to add a static RIP route. After adding the RIP route, the route can be checked in the RIP routing table.
	- **Example** To create a static RIP route to IP subnet 192.168.1.0/24, use the following commands:

awplus# configure terminal awplus(config)# router rip awplus(config-router)# route 192.168.1.0/24

**Example (VRF-lite)** To create a static RIP route to IP subnet 192.168.1.0/24, for the VRF instance red, use the following commands

> awplus# configure terminal awplus(config)# router rip awplus(config-router)# address-family ipv4 vrf red awplus(config-router-af)# route 192.168.1.0/24

**Related** [show ip rip](#page-1140-0)

**commands**

[clear ip rip route](#page-1094-0)

### **route-target**

**Overview** Use this command within a specific VRF instance, to create a route-target within the BGP extended communities path attribute field. This value can then be included in a list of import and export route target extended communities for the specified VRF instance. Learned routes that carry a specific route-target extended community are then imported into all VRFs configured with that extended community as an imported route-target.

> The **no** variant of this command removes a route-target extended community for the VRF instance specified.

```
Syntax route-target {import|export|both} {ASN:n|ip-address:n}
```

```
no route-target {import|export|both} {ASN:n|ip-address:n}
```
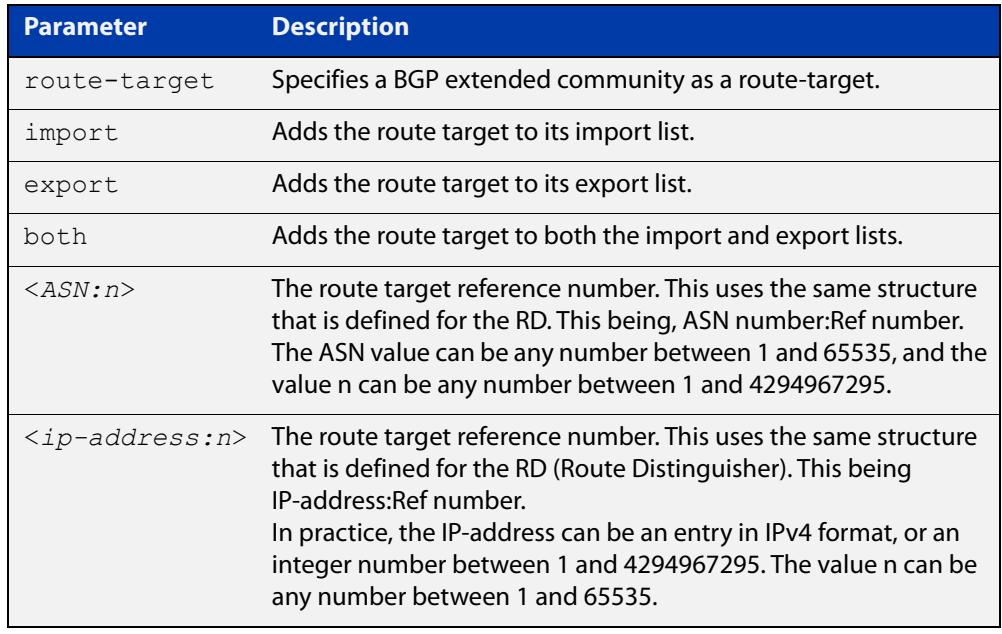

### **Mode** VRF Configuration

- **Default** No route-target community attributes are associated with a VRF instance.
- **Usage notes** In VRF systems that use MPLS, there is an close relationship between the Route Target (RT) and the Route Distinguisher (RD) values. For VRF-lite however, this relationship is only implicit in that they share the same format structure.
	- **Example** Use the following commands to create a route-target extended community for ASN value 200, and a Reference number of 3, within the VRF instance blue:

```
awplus# config terminal
awplus(config)# ip vrf blue
awplus(config-vrf)# route-target import 200:1
```
**Related** [ip vrf](#page-1766-0) **commands** [show ip vrf](#page-1850-0)

### **router ospf**

**Overview** Use this command to enter Router Configuration mode to configure an OSPF routing process. You must specify the process ID with this command for multiple OSPF routing processes on the device.

Use the **no** variant of this command to terminate an OSPF routing process.

Use the **no** parameter with the **process-id** parameter, to terminate and delete a specific OSPF routing process. If no **process-id** is specified on the **no** variant of this command, then all OSPF routing processes are terminated, and all OSPF configuration is removed.

**Syntax** router ospf [*<process-id>*] no router ospf [*<process-id>*]

### **Syntax (VRF-lite)** router ospf [*<process-id>*] [<*vrf-instance*>]

```
no router ospf [<process-id>]
```
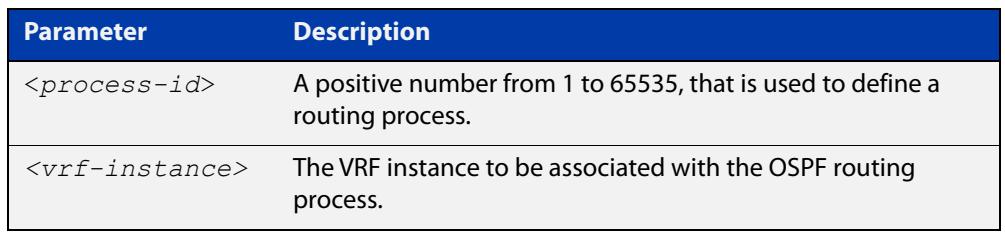

**Default** No routing process is defined by default.

- **Mode** Global Configuration
- **Usage notes** The process ID of OSPF is an optional parameter for the **no** variant of this command only. When removing all instances of OSPF, you do not need to specify each Process ID, but when removing particular instances of OSPF you must specify each Process ID to be removed.

When using VRF-lite, this command can be used to associate a process-id with a VRF instance that has been created using the [ip vrf command](#page-1766-0).

**Example** To enter Router Configuration mode to configure an existing OSPF routing process 100, use the commands:

> awplus# configure terminal awplus(config)# router ospf 100 awplus(config-router)#

#### **Example** To enter Router Configuration mode to configure an existing OSPF routing process **(VRF-lite)** 100 for VRF instance red, use the commands:

```
awplus# configure terminal
awplus(config)# router ospf 100 red
awplus(config-router)#
```
# **router-id (VRF)**

**Overview** Use this command to specify a router identifier (in IP address format). When using VRF-Lite, the router-id is configured for the specified VRF instance.

> Use the **no** variant of this command to force OSPF to use the previous OSPF router-id behavior.

**Syntax** router-id <*ip-address*>

no router-id

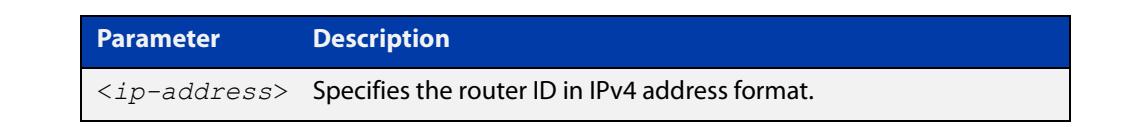

**Mode** Router Configuration

- **Usage notes** Configure each router with a unique router-id. In an OSPF router process that has active neighbors, a new router-id is used at the next reload or when you restart OSPF manually.
	- **Example** The following example shows a fixed router ID 10.10.10.60 for the VRF instance red:

awplus# configure terminal awplus(config)# ip vrf red awplus(config-router)# router-id 10.10.10.60

**Related commands** [show ip ospf](#page-1255-0)

[show ip vrf](#page-1850-0)

### **show arp**

**Overview** Use this command to display entries in the ARP routing and forwarding table—the ARP cache contains mappings of IP addresses to physical addresses for hosts. To have a dynamic entry in the ARP cache, a host must have used the ARP protocol to access another host.

> For information on filtering and saving command output, see the ["Getting Started](http://www.alliedtelesis.com/documents/getting-started-alliedware-plus-feature-overview-and-configuration-guide)  [with AlliedWare Plus" Feature Overview and Configuration Guide.](http://www.alliedtelesis.com/documents/getting-started-alliedware-plus-feature-overview-and-configuration-guide)

**Syntax** show arp

**Syntax (VRF-lite)** show arp [global|vrf <*vrf-name*>]

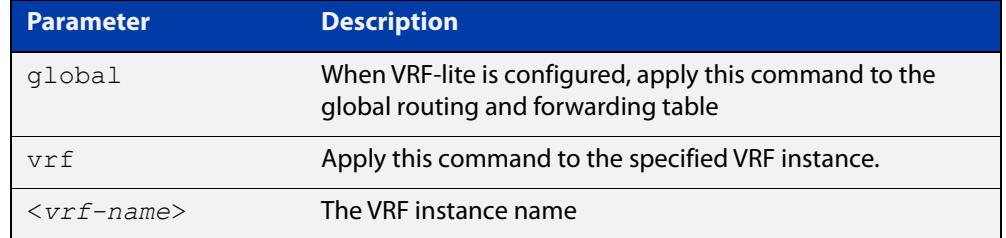

**Mode** User Exec and Privileged Exec

**Usage notes** Running this command with no additional parameters will display all entries in the ARP routing and forwarding table.

> With VRF-lite configured, and no additional parameters entered, the command output displays all entries, listed by their VRF instance. By adding either a specific VRF instance or global parameter entry, you can selectively list ARP entries by their membership of a specific VRF instance.

**Example** To display all ARP entries in the ARP cache, use the following command:

awplus# show arp

**Output** Figure 32-2: Example output from the **show arp** command

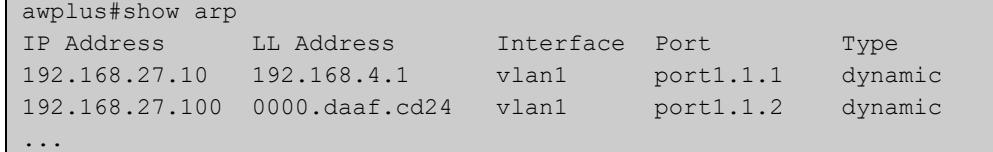

### **Example** To display the dynamic ARP entries in the global routing instance, use the **(VRF-lite)** command:

awplus# show arp global

### **Output** Figure 32-3: Example output from the **show arp global** command

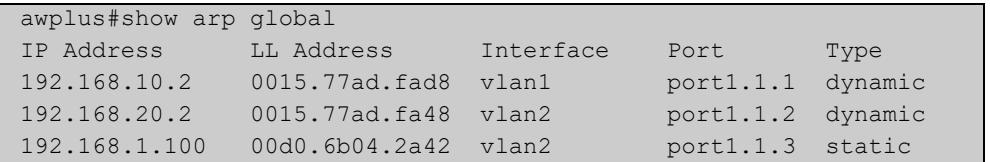

### **Example (VRF-lite)**

To display the dynamic ARP entries for a VRF instance 'red', use the command:

awplus# show arp vrf red

### **Output** Figure 32-4: Example output from the **show arp vrf red** command

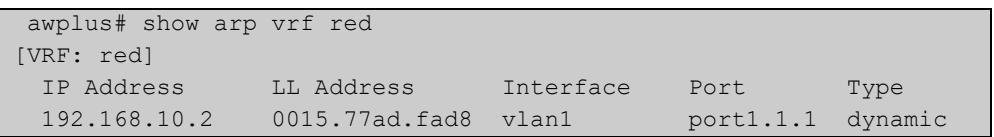

### **Table 1:** Parameters in the output of the **show arp** command

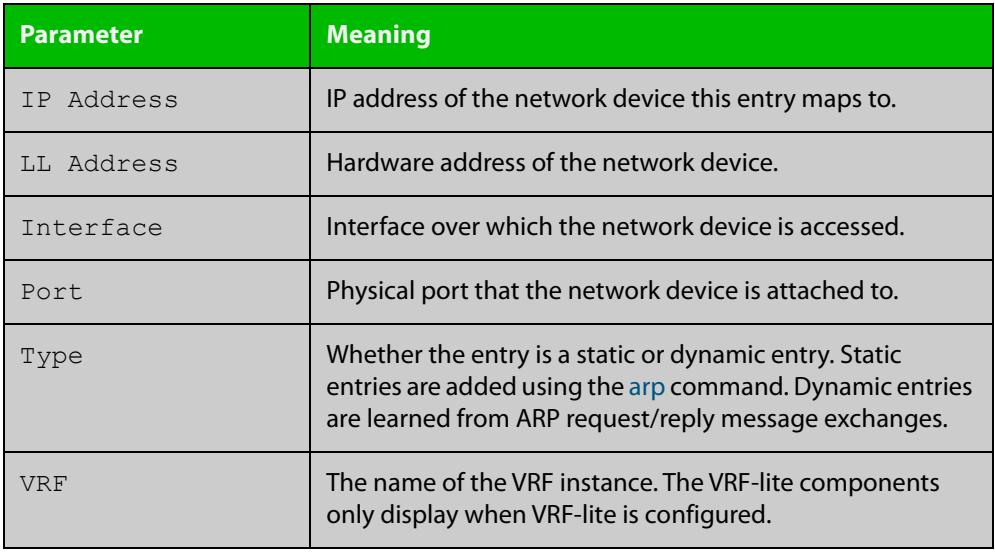

**Related commands**

[clear arp-cache](#page-924-0)

[ip vrf](#page-1766-0)

[arp](#page-914-0)

[show arp security](#page-2956-0)

#### **Command changes** Version 5.4.9-0.1: Link layer addresses now shown as the hardware address (MAC Address output parameter has been renamed to LL Address).

# **show crypto key pubkey-chain knownhosts**

### **Overview** This command displays the list of public keys maintained in the known host database on the device.

**Syntax** show crypto key pubkey-chain knownhosts [<*1-65535*>]

**Syntax (VRF-lite)** show crypto key pubkey-chain knownhosts [vrf <*vrf-name*>|global] [<*1-65535*>]

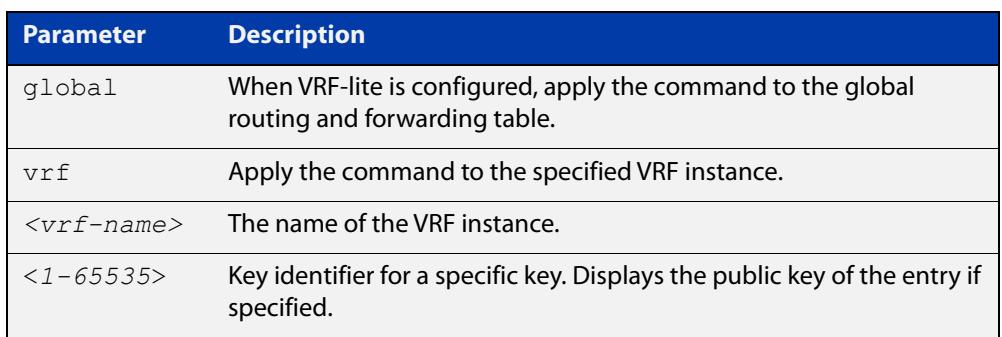

### **Default** Display all keys.

- **Mode** User Exec, Privileged Exec and Global Configuration
- **Usage** When VRF-lite is configured:
	- If **vrf** is specified, this command displays the known host database from the specified VRF instance.
	- If global is specified, this command displays the known host database from the global routing environment.
	- If neither **vrf** nor **global** is specified, this command displays the known host database from the global routing environment and each configured VRF.

For more information about VRF, see the [VRF Lite Feature Overview and](http://www.alliedtelesis.com/documents/vrf-lite-feature-overview-and-configuration-guide)  [Configuration Guide](http://www.alliedtelesis.com/documents/vrf-lite-feature-overview-and-configuration-guide).

### **Examples** To display public keys of known SSH servers, use the command:

awplus# show crypto key pubkey-chain knownhosts

To display the key data of the first entry in the known host data, use the command:

awplus# show crypto key pubkey-chain knownhosts 1

### **Output** Figure 32-5: Example output from the **show crypto key public-chain knownhosts** command

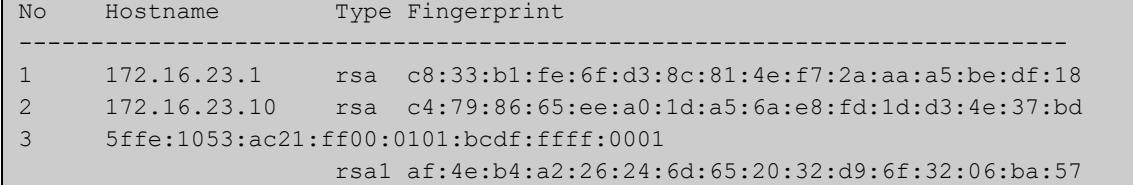

### **Table 2:** Parameters in the output of the **show crypto key public-chain knownhosts** command

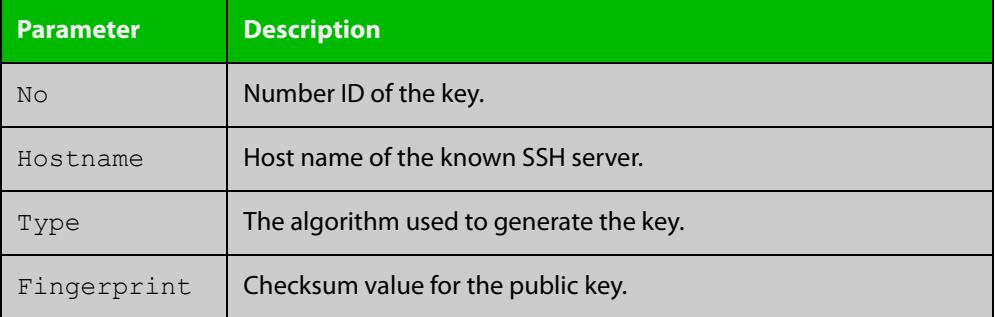

**Related commands** [crypto key pubkey-chain knownhosts](#page-1748-0)

# **show http client**

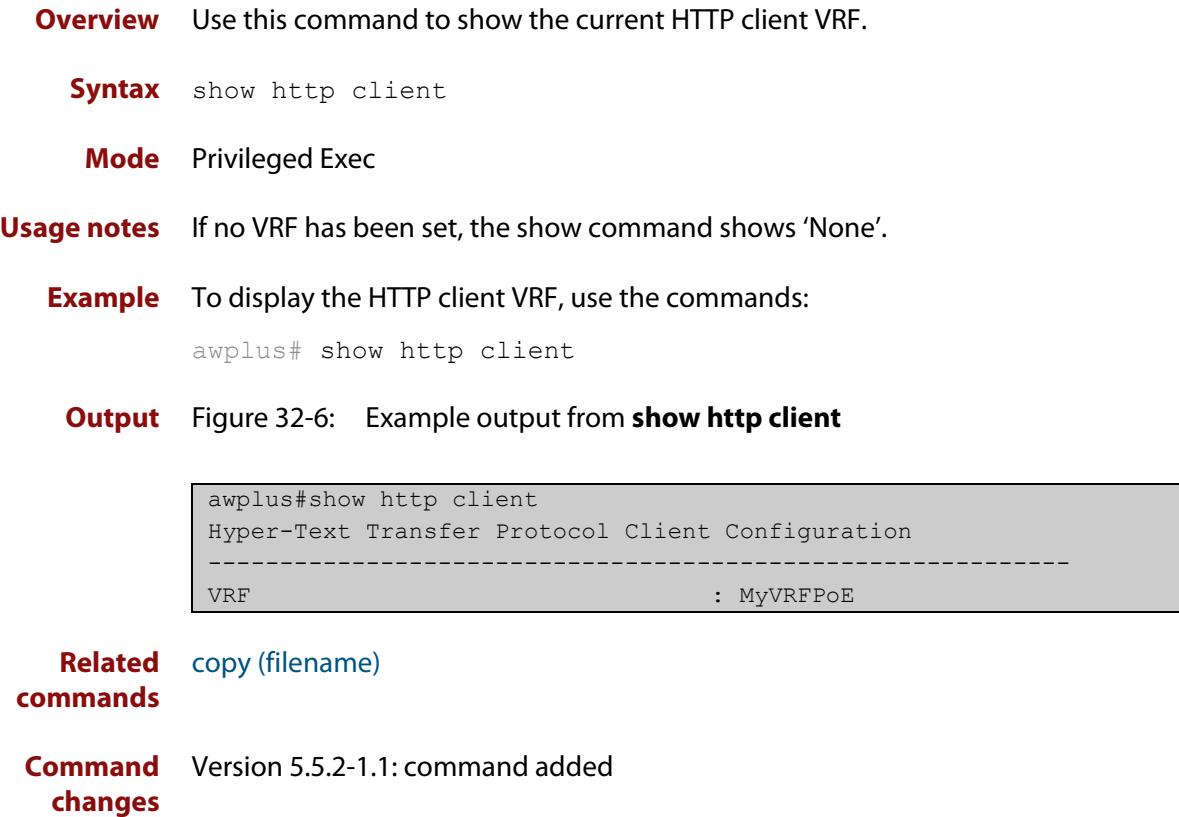

# **show ip bgp cidr-only (BGP only)**

**Overview** Use this command to display routes with non-natural network masks. For information on filtering and saving command output, see the ["Getting Started](http://www.alliedtelesis.com/documents/getting-started-alliedware-plus-feature-overview-and-configuration-guide)  [with AlliedWare Plus" Feature Overview and Configuration Guide.](http://www.alliedtelesis.com/documents/getting-started-alliedware-plus-feature-overview-and-configuration-guide) **Syntax** show ip bgp cidr-only **Syntax (VRF-lite)** show ip bgp [global|vrf <vrf-name>] cidr-only

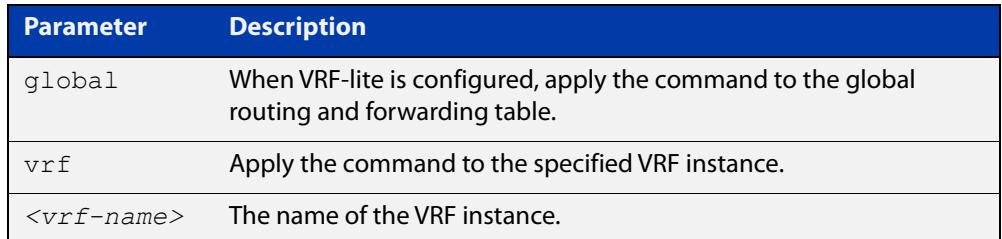

### **Mode** User Exec and Privileged Exec

**Example** awplus# show ip bgp cidr-only awplus# show ip bgp vrf red cidr-only

**Output** Figure 32-7: Example output from the **show ip bgp cidr-only** command

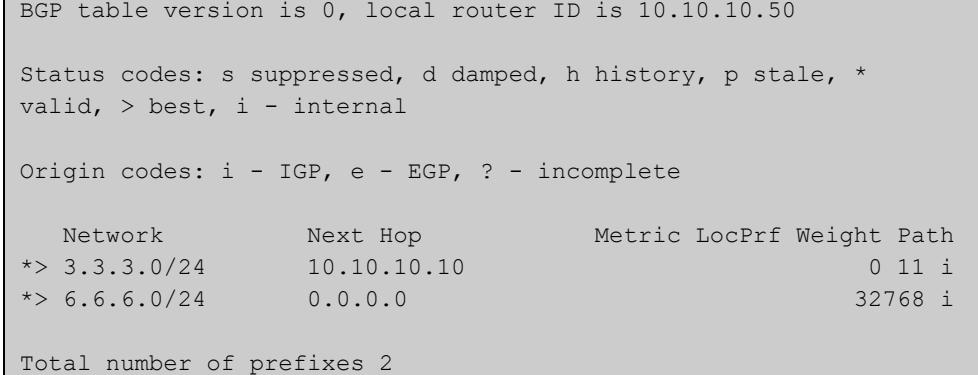

### **Command changes**

Added to AlliedWare Plus prior to 5.4.6-1

Version 5.4.6-2.1: VRF-lite support added to BGP for AR-series products Version 5.4.7-2.1: BGP support added for x510 and x550 series Version 5.4.7-2.4: BGP support added for IE300 series

# **show ip bgp community (BGP only)**

**Overview** Use this command to display routes that match specified communities from a BGP instance within an IPv4 environment. Use the [show bgp ipv6 community \(BGP4+](#page-1621-0)  [only\)](#page-1621-0) command within an IPv6 environment.

> For information on filtering and saving command output, see the ["Getting Started](http://www.alliedtelesis.com/documents/getting-started-alliedware-plus-feature-overview-and-configuration-guide)  [with AlliedWare Plus" Feature Overview and Configuration Guide.](http://www.alliedtelesis.com/documents/getting-started-alliedware-plus-feature-overview-and-configuration-guide)

You may use any combination and repetition of parameters listed in the <type> placeholder.

**Syntax** show ip bgp community [<*type*>] [exact-match]

**Syntax (VRF-lite)** show ip bgp [global|vrf *<vrf-name>*] community [<*type*>] [exact-match]

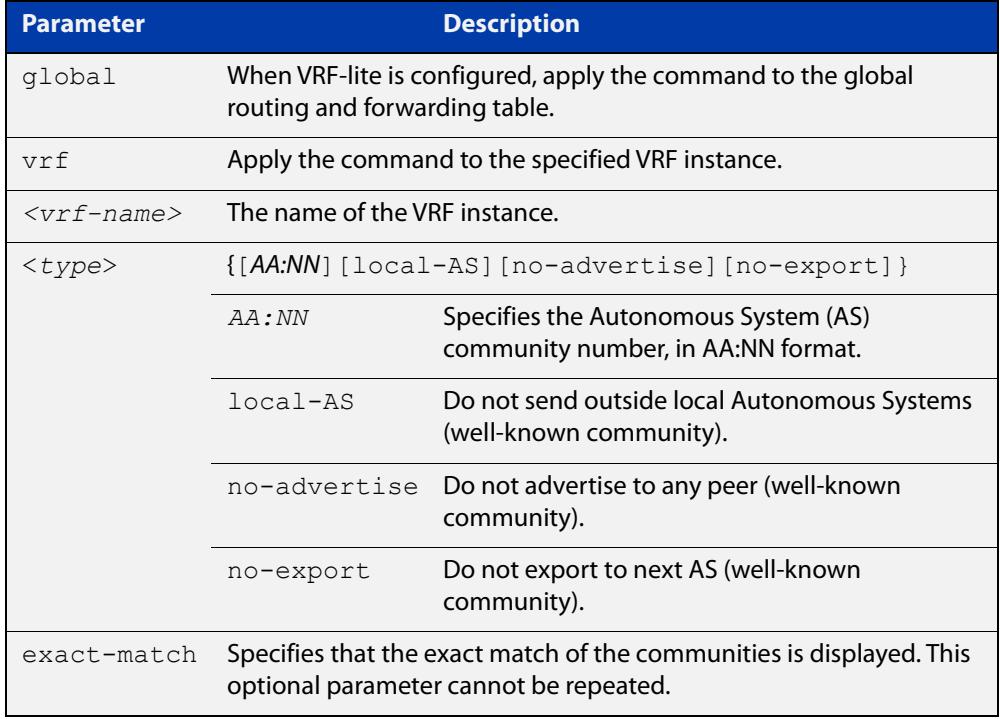

### **Mode** User Exec and Privileged Exec

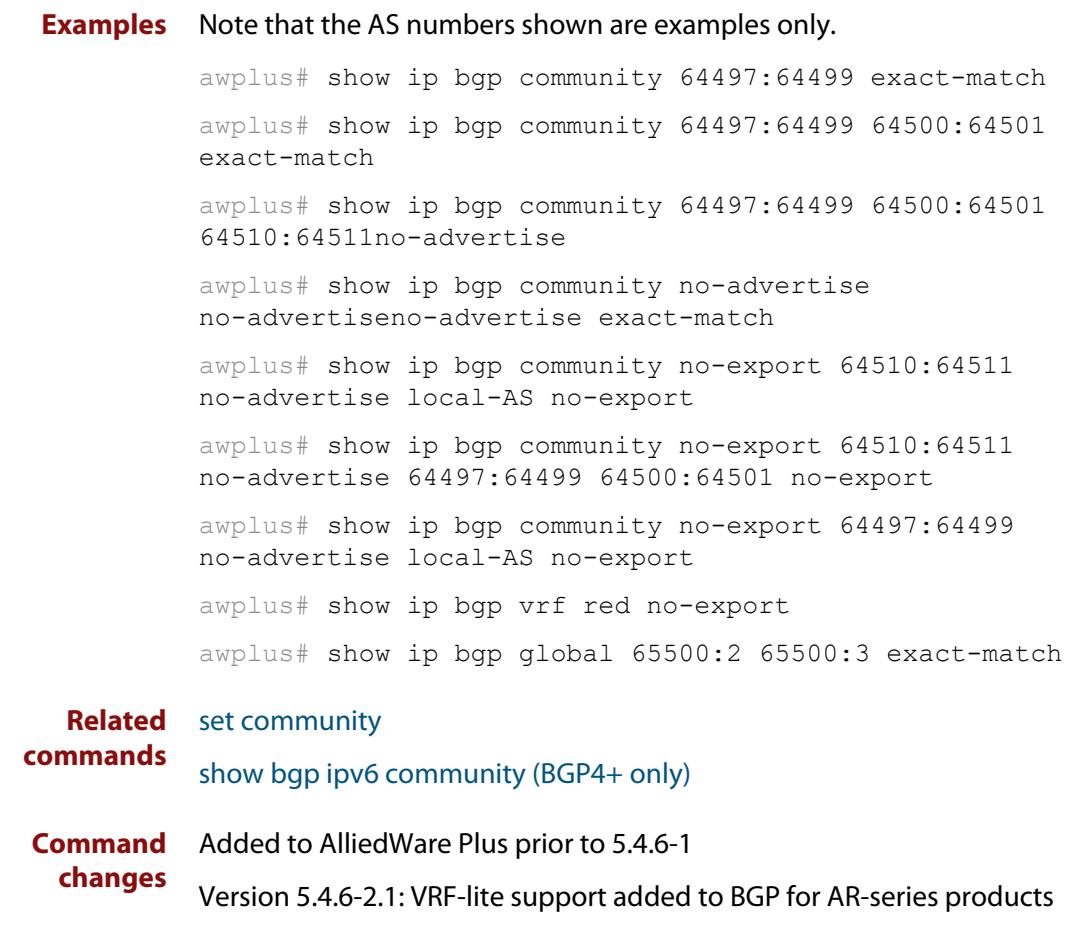

Version 5.4.7-2.1: BGP support added for x510 and x550 series

Version 5.4.7-2.4: BGP support added for IE300 series

# **show ip bgp community-list (BGP only)**

**Overview** Use this command to display routes that match the given community-list from a BGP instance within an IPv4 environment. Use the [show bgp ipv6 community-list](#page-1623-0)  [\(BGP4+ only\)](#page-1623-0) command within an IPv6 environment.

> For information on filtering and saving command output, see the ["Getting Started](http://www.alliedtelesis.com/documents/getting-started-alliedware-plus-feature-overview-and-configuration-guide)  [with AlliedWare Plus" Feature Overview and Configuration Guide.](http://www.alliedtelesis.com/documents/getting-started-alliedware-plus-feature-overview-and-configuration-guide)

- **Syntax** show ip bgp community-list *<listname*> [exact-match]
- **Syntax (VRF-lite)** show ip bgp [global|vrf *<vrf-name>*] community-list *<listname*> [exact-match]

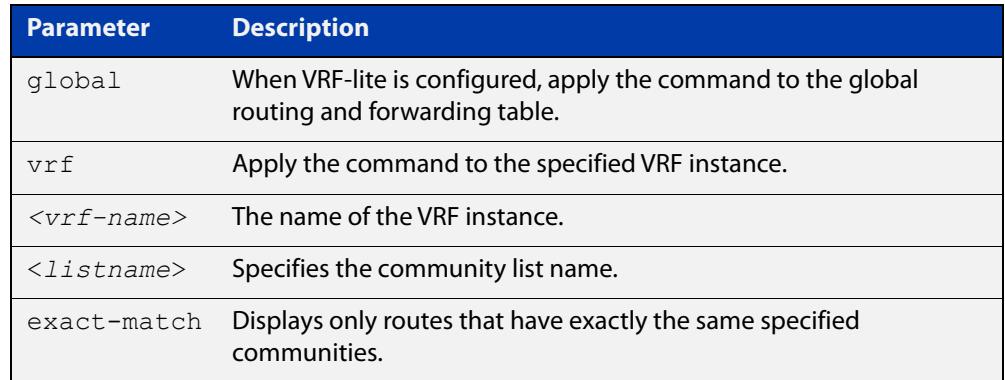

### **Mode** User Exec and Privileged Exec

**Example** awplus# show ip bgp community-list mylist exact-match awplus# show ip bgp vrf red community-list myCommunity awplus# show ip bgp global community-list myExactCommunity exact-match

**Related commands** [show bgp ipv6 community-list \(BGP4+ only\)](#page-1623-0) **Command changes** Added to AlliedWare Plus prior to 5.4.6-1 Version 5.4.6-2.1: VRF-lite support added to BGP for AR-series products Version 5.4.7-2.1: BGP support added for x510 and x550 series Version 5.4.7-2.4: BGP support added for IE300 series

## **show ip bgp dampening (BGP only)**

**Overview** Use this command to show dampened routes from a BGP instance within an IPv4 environment. Use the [show bgp ipv6 dampening \(BGP4+ only\)](#page-1624-0) command within an IPv6 environment.

> For information on filtering and saving command output, see the ["Getting Started](http://www.alliedtelesis.com/documents/getting-started-alliedware-plus-feature-overview-and-configuration-guide)  [with AlliedWare Plus" Feature Overview and Configuration Guide.](http://www.alliedtelesis.com/documents/getting-started-alliedware-plus-feature-overview-and-configuration-guide)

- **Syntax** show ip bgp dampening {dampened-paths|flap-statistics|parameters}
- **Syntax (VRF-lite)** show ip bgp [global|vrf *<vrf-name>*] dampening {dampened-paths|flap-statistics|parameters}

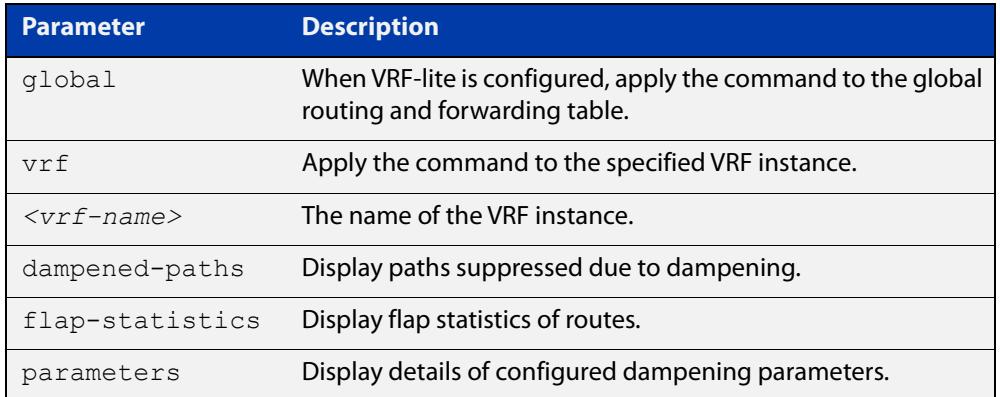

**Mode** User Exec and Privileged Exec

**Usage notes** Enable BGP dampening to maintain dampened-path information in memory.

- **Examples** awplus# show ip bgp dampening dampened-paths awplus# show ip bgp vrf red dampening dampened-paths awplus# show ip bgp global dampening flap-statistics
	- **Output** Figure 32-8: Example output from the **show ip bgp dampening** command

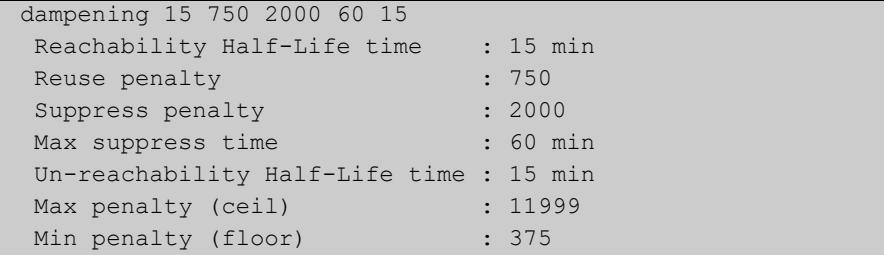

The following example output shows that the internal route  $(i)$ , has flapped 3 times and is now categorized as history (h).

### Figure 32-9: Example output from the **show ip bgp dampening flap-statistics** command

awplus# show ip bgp dampening flap-statistics BGP table version is 1, local router ID is 30.30.30.77 Status codes: s suppressed, d damped, h history, \* valid, > best, i - internal,S Stale Origin codes: i - IGP, e - EGP, ? - incomplete Network From Flaps Duration Reuse Path hi1.1.1.0/24 10.100.0.62 3 00:01:20 i

> The following example output shows a dampened route in the 1.1.1.0/24 network.

Figure 32-10: Example output from the **show ip bgp dampening dampened-path** command

awplus# show ip bgp dampening dampened-paths BGP table version is 1, local router ID is 30.30.30.77 Status codes: s suppressed, d damped, h history, \* valid, > best, i - internal,S Stale Origin codes: i - IGP, e - EGP, ? - incomplete Network From From Reuse Path di 1.1.1.0/24 10.100.0.62 00:35:10 i

```
Total number of prefixes 1
```
**Related** [show bgp ipv6 dampening \(BGP4+ only\)](#page-1624-0) **commands**

**Command changes** Added to AlliedWare Plus prior to 5.4.6-1 Version 5.4.6-2.1: VRF-lite support added to BGP for AR-series products Version 5.4.7-2.1: BGP support added for x510 and x550 series Version 5.4.7-2.4: BGP support added for IE300 series

## **show ip bgp filter-list (BGP only)**

**Overview** Use this command to display routes conforming to the filter-list within an IPv4 environment. Use the [show bgp ipv6 filter-list \(BGP4+ only\)](#page-1625-0) command to display routes conforming to the filter-list within an IPv6 environment

> For information on filtering and saving command output, see the ["Getting Started](http://www.alliedtelesis.com/documents/getting-started-alliedware-plus-feature-overview-and-configuration-guide)  [with AlliedWare Plus" Feature Overview and Configuration Guide.](http://www.alliedtelesis.com/documents/getting-started-alliedware-plus-feature-overview-and-configuration-guide)

**Syntax** show ip bgp filter-list <*listname*>

**Syntax (VRF-lite)** show ip bgp [global|vrf *<vrf-name>*] filter-list <*listname*>

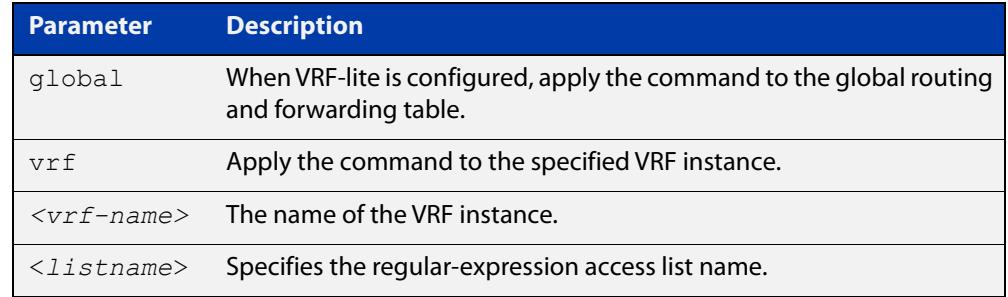

#### **Mode** User Exec and Privileged Exec

**Example** awplus# show ip bgp filter-list mylist awplus# show ip bgp vrf red filter-list mylist

**Related** [show bgp ipv6 filter-list \(BGP4+ only\)](#page-1625-0)

**commands**

**Command changes** Added to AlliedWare Plus prior to 5.4.6-1 Version 5.4.6-2.1: VRF-lite support added to BGP for AR-series products Version 5.4.7-2.1: BGP support added for x510 and x550 series Version 5.4.7-2.4: BGP support added for IE300 series

## **show ip bgp inconsistent-as (BGP only)**

**Overview** Use this command to display routes with inconsistent AS Paths within an IPv4 environment. Use the [show bgp ipv6 inconsistent-as \(BGP4+ only\)](#page-1626-0) command to display routes with inconsistent AS paths within an IPv6 environment.

> For information on filtering and saving command output, see the ["Getting Started](http://www.alliedtelesis.com/documents/getting-started-alliedware-plus-feature-overview-and-configuration-guide)  [with AlliedWare Plus" Feature Overview and Configuration Guide.](http://www.alliedtelesis.com/documents/getting-started-alliedware-plus-feature-overview-and-configuration-guide)

**Syntax** show ip bgp inconsistent-as

**Syntax (VRF-lite)** show ip bgp [global|vrf *<vrf-name>*] inconsistent-as

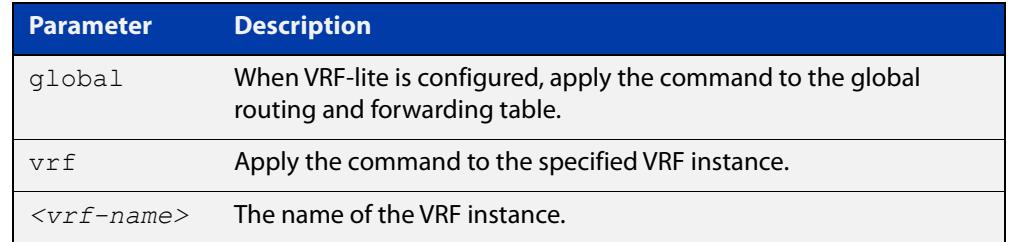

### **Mode** User Exec and Privileged Exec

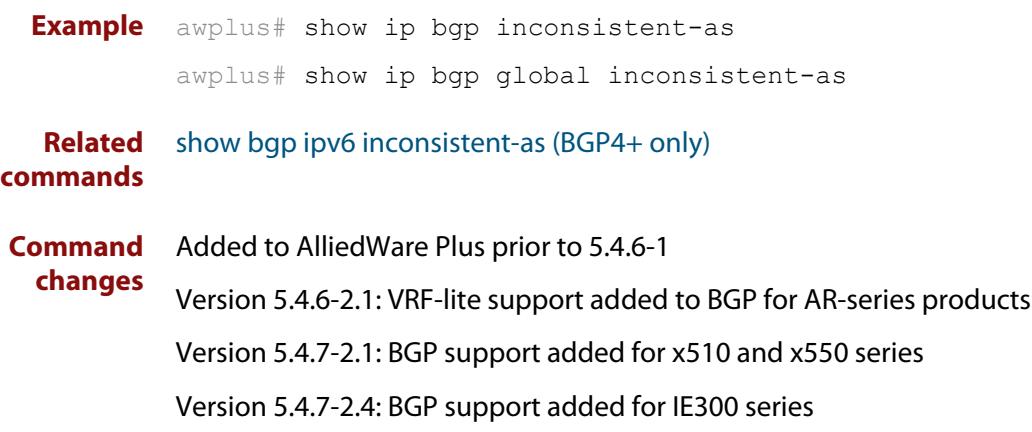

# **show ip bgp longer-prefixes (BGP only)**

**Overview** Use this command to display the route of the local BGP routing table for a specific prefix with a specific mask, or for any prefix having a longer mask than the one specified.

> For information on filtering and saving command output, see the ["Getting Started](http://www.alliedtelesis.com/documents/getting-started-alliedware-plus-feature-overview-and-configuration-guide)  [with AlliedWare Plus" Feature Overview and Configuration Guide.](http://www.alliedtelesis.com/documents/getting-started-alliedware-plus-feature-overview-and-configuration-guide)

- **Syntax** show ip bgp *<ip-address/m>* longer-prefixes
- **Syntax (VRF-lite)** show ip bgp [global|vrf *<vrf-name>*] *<ip-address/m>* longer-prefixes

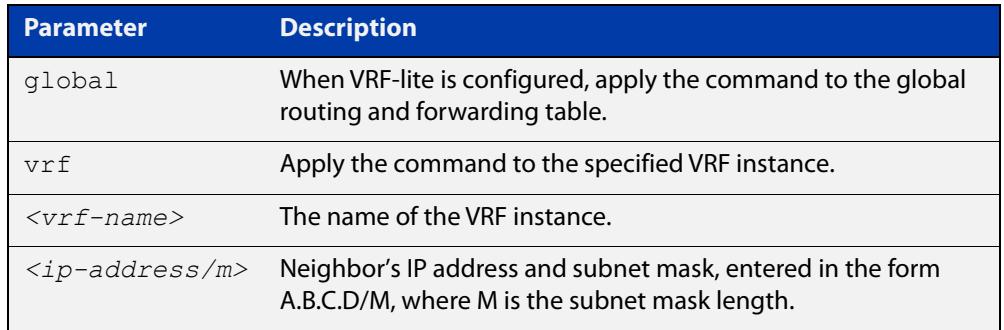

### **Mode** User Exec and Privileged Exec

**Example** awplus# show ip bgp 10.10.0.10/24 longer-prefixes awplus# show ip bgp vrf red 172.16.4.0/24 awplus# show ip bgp global 172.16.0.0/16 longer-prefixes

**Command changes** Added to AlliedWare Plus prior to 5.4.6-1 Version 5.4.6-2.1: VRF-lite support added to BGP for AR-series products Version 5.4.7-2.1: BGP support added for x510 and x550 series Version 5.4.7-2.4: BGP support added for IE300 series

## **show ip bgp prefix-list (BGP only)**

**Overview** Use this command to display routes matching the prefix-list within an IPv4 environment. Use the [show bgp ipv6 prefix-list \(BGP4+ only\)](#page-1632-0) command to display routes matching the prefix-list within an IPv6 environment.

> For information on filtering and saving command output, see the ["Getting Started](http://www.alliedtelesis.com/documents/getting-started-alliedware-plus-feature-overview-and-configuration-guide)  [with AlliedWare Plus" Feature Overview and Configuration Guide.](http://www.alliedtelesis.com/documents/getting-started-alliedware-plus-feature-overview-and-configuration-guide)

**Syntax** show ip bgp prefix-list <*list*>

**Syntax (VRF-lite)** show ip bgp [global|vrf *<vrf-name>*] prefix-list <*list*>

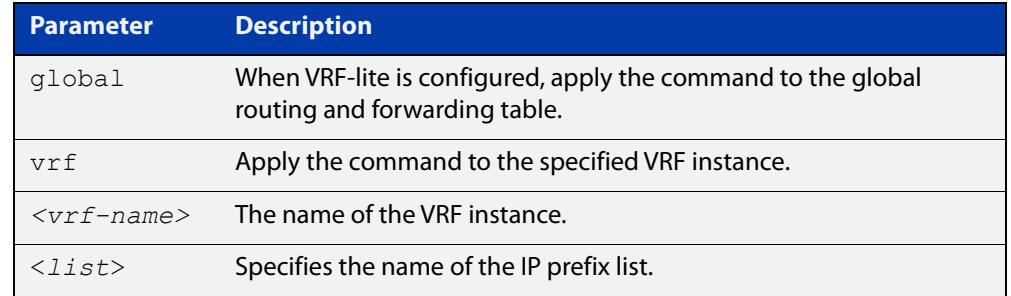

#### **Mode** User Exec and Privileged Exec

**Examples** awplus# show ip bgp prefix-list mylist awplus# show ip bgp vrf red prefix-list myPrefixes

**Related** [show bgp ipv6 prefix-list \(BGP4+ only\)](#page-1632-0)

**commands**

**Command changes** Added to AlliedWare Plus prior to 5.4.6-1 Version 5.4.6-2.1: VRF-lite support added to BGP for AR-series products Version 5.4.7-2.1: BGP support added for x510 and x550 series Version 5.4.7-2.4: BGP support added for IE300 series

# **show ip bgp quote-regexp (BGP only)**

**Overview** Use this command to display routes matching the AS path regular expression within an IPv4 environment. Use the [show bgp ipv6 quote-regexp \(BGP4+ only\)](#page-1633-0) command to display routes matching the AS path regular expression within an IPv6 environment.

> Note that you must use quotes to enclose the regular expression with this command. Use the regular expressions listed below with the <expression> parameter:

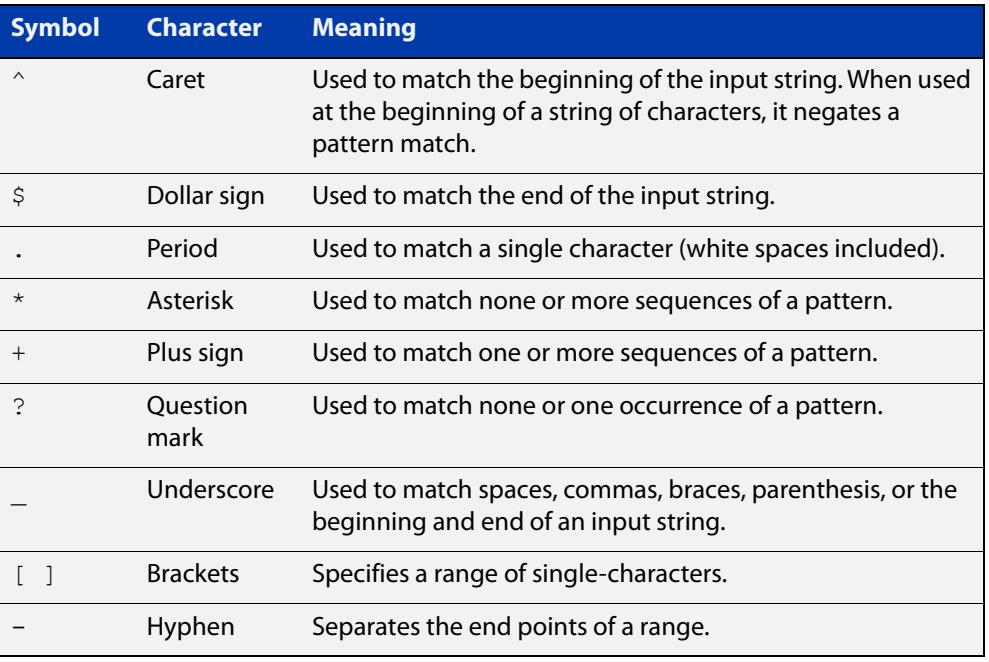

For information on filtering and saving command output, see the ["Getting Started](http://www.alliedtelesis.com/documents/getting-started-alliedware-plus-feature-overview-and-configuration-guide)  [with AlliedWare Plus" Feature Overview and Configuration Guide.](http://www.alliedtelesis.com/documents/getting-started-alliedware-plus-feature-overview-and-configuration-guide)

**Syntax** show ip bgp quote-regexp *<expression>*

**Syntax (VRF-lite)** show ip bgp [global|vrf *<vrf-name>*] quote-regexp *<expression>*

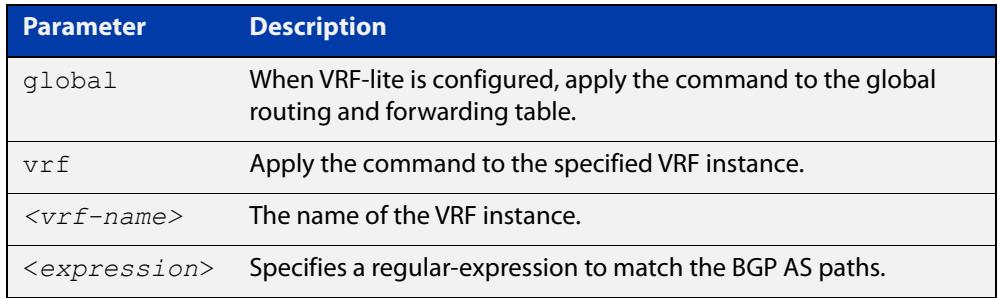

### **Mode** User Exec and Privileged Exec

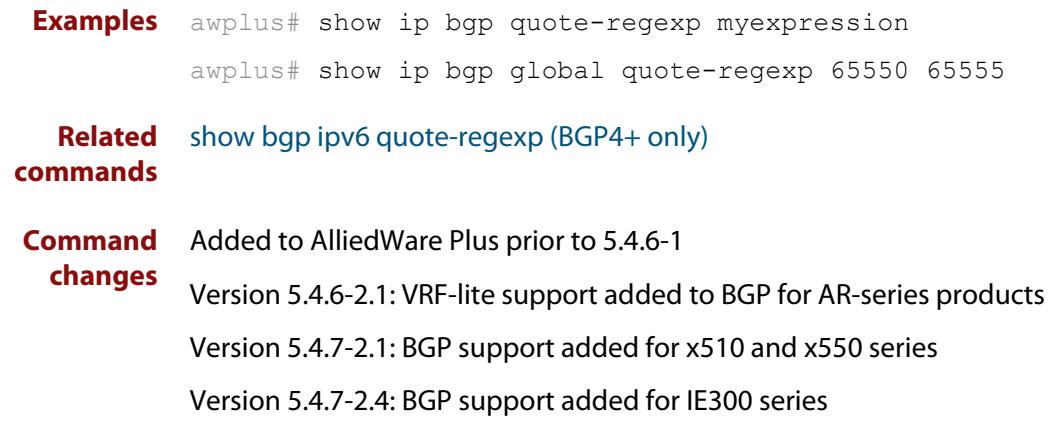

## **show ip bgp regexp (BGP only)**

**Overview** Use this command to display routes matching the AS path regular expression within an IPv4 environment. Use the [show bgp ipv6 regexp \(BGP4+ only\)](#page-1634-0) command to display routes matching the AS path regular expression within an IPv6 environment.

Use the regular expressions listed below with the <expression> parameter:

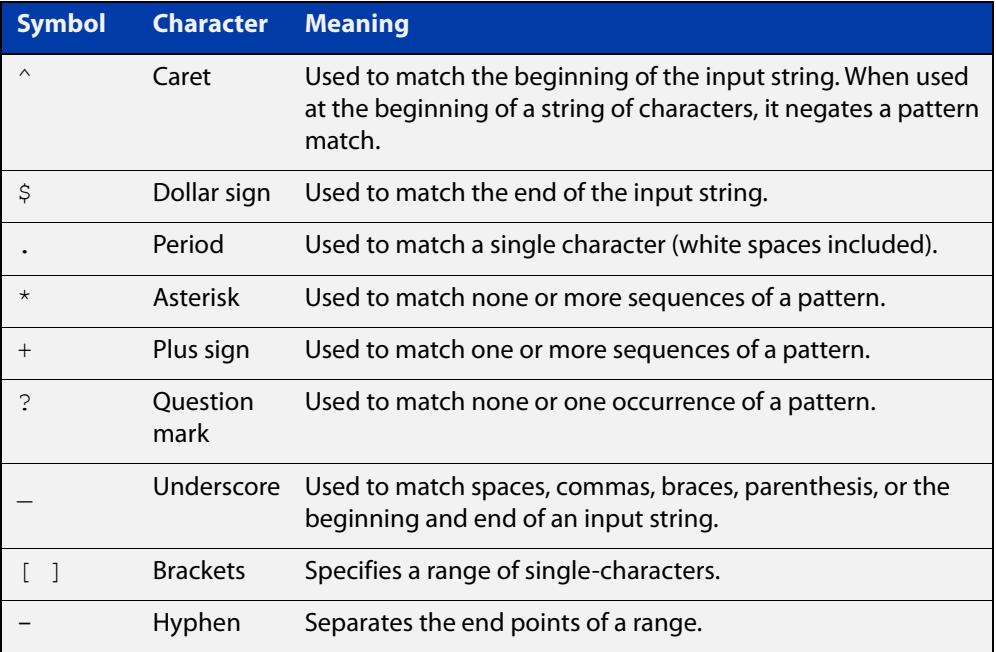

For information on filtering and saving command output, see the ["Getting Started](http://www.alliedtelesis.com/documents/getting-started-alliedware-plus-feature-overview-and-configuration-guide)  [with AlliedWare Plus" Feature Overview and Configuration Guide.](http://www.alliedtelesis.com/documents/getting-started-alliedware-plus-feature-overview-and-configuration-guide)

**Syntax** show ip bgp regexp <*expression*>

**Syntax (VRF-lite)** show ip bgp [global|vrf *<vrf-name>*] regexp <*expression*>

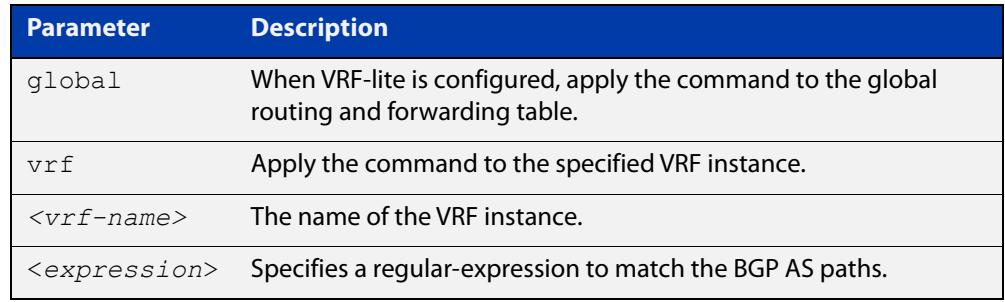

#### **Mode** User Exec and Privileged Exec

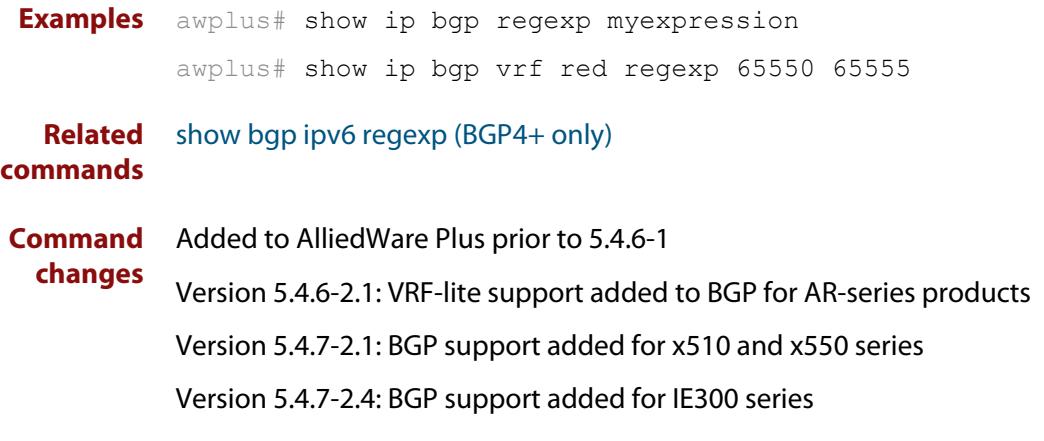

## **show ip bgp route-map (BGP only)**

**Overview** Use this command to display BGP routes that match the specified route-map within an IPv4 environment. Use the [show bgp ipv6 route-map \(BGP4+ only\)](#page-1636-0) command to display BGP4+ routes that match the specified route-map within an IPv6 environment.

> For information on filtering and saving command output, see the ["Getting Started](http://www.alliedtelesis.com/documents/getting-started-alliedware-plus-feature-overview-and-configuration-guide)  [with AlliedWare Plus" Feature Overview and Configuration Guide.](http://www.alliedtelesis.com/documents/getting-started-alliedware-plus-feature-overview-and-configuration-guide)

**Syntax** show ip bgp route-map <*route-map*>

**Syntax (VRF-lite)** show ip bgp [global|vrf *<vrf-name>*] route-map <*route-map*>

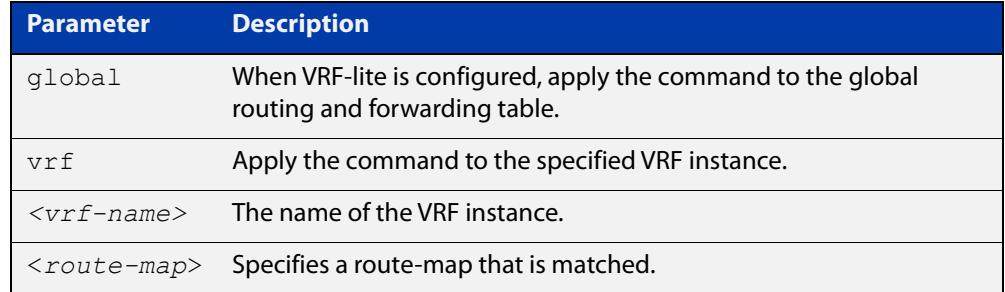

#### **Mode** User Exec and Privileged Exec

**Examples** To show routes that match the route-map myRouteMap for the global routing instance, use the command:

awplus# show ip bgp global route-map myRouteMap

To show routes that match the route-map myRouteMap, use the command:

awplus# show ip bgp route-map myRouteMap

**Related** [show bgp ipv6 route-map \(BGP4+ only\)](#page-1636-0)

### **commands**

**changes**

**Command** Added to AlliedWare Plus prior to 5.4.6-1

Version 5.4.6-2.1: VRF-lite support added to BGP for AR-series products

Version 5.4.7-2.1: BGP support added for x510 and x550 series

Version 5.4.7-2.4: BGP support added for IE300 series
# **show ip bgp summary (BGP only)**

**Overview** Use this command to display a summary of a BGP neighbor status within an IPv4 environment. Use the [show bgp ipv6 summary \(BGP4+ only\)](#page-1637-0) command to display a summary of BGP4+ neighbors.

> For information on filtering and saving command output, see the ["Getting Started](http://www.alliedtelesis.com/documents/getting-started-alliedware-plus-feature-overview-and-configuration-guide)  [with AlliedWare Plus" Feature Overview and Configuration Guide.](http://www.alliedtelesis.com/documents/getting-started-alliedware-plus-feature-overview-and-configuration-guide)

**Syntax** show ip bqp summary

**Syntax (VRF-lite)** show ip bgp [global|vrf <*vrf-name*>] summary

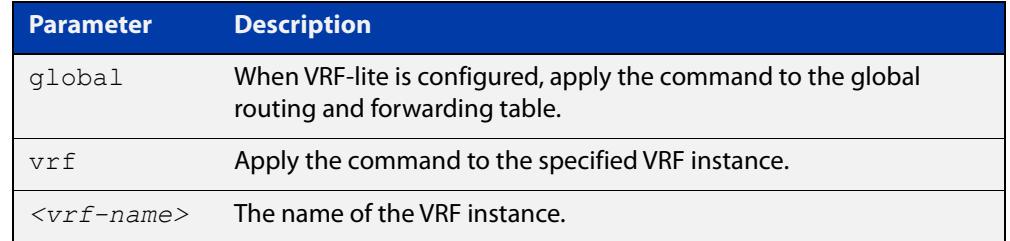

**Mode** User Exec and Privileged Exec

**Examples** awplus# show ip bgp summary awplus# show ip bgp vrf red summary

**Output** Figure 32-11: Example output from the **show ip bgp summary** command

```
awplus>show ip bgp summary
BGP router identifier 1.0.0.1, local AS number 65541
BGP table version is 12
4 BGP AS-PATH entries
0 BGP community entries
Neighbor V AS MsgRc MsgSnt TblVer InOutQ Up/Down State/PfxRcd
192.168.3.2 4 65544 20 24 11 0/0 00:07:19 1
192.168.4.2 4 65545 0 0 0 0/0 never Active
192.168.4.2  4  65545  0  0  0  0  0  0  0ever  Active<br>192.168.11.2  4  65542  34  40  0  0/0  00:00:04  Active<br>192.168.21.2  4  65543  29  32  11  0/0  00:07:03  13
                     192.168.21.2 4 65543 29 32 11 0/0 00:07:03 13
Number of neighbors 4
```
The Up/Down column in this output is a timer that shows:

- "never" if the peer session has never been established
- The up time, if the peer session is currently up
- The down time, if the peer session is currently down.

In the example above, the session with 192.168.11.2 has been down for 4 seconds, and the session with 192.168.4.2 has never been established.

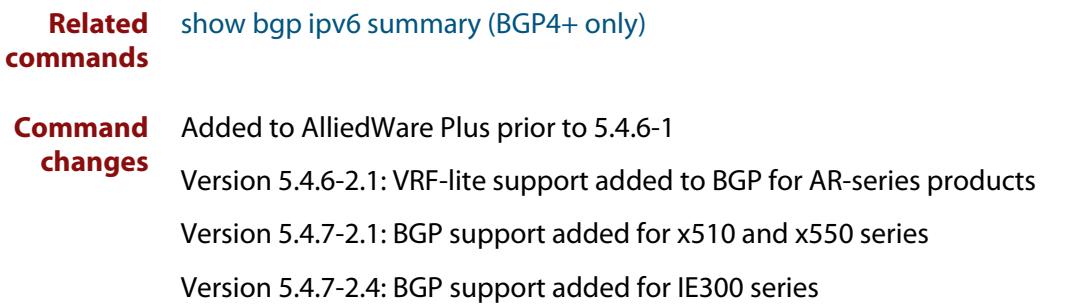

# **show ip interface vrf**

**Overview** Use this command to display protocol and status information about configured interfaces and their assigned IP addresses in VRF instances.

> For information on filtering and saving command output, see the ["Getting Started](http://www.alliedtelesis.com/documents/getting-started-alliedware-plus-feature-overview-and-configuration-guide)  [with AlliedWare Plus" Feature Overview and Configuration Guide.](http://www.alliedtelesis.com/documents/getting-started-alliedware-plus-feature-overview-and-configuration-guide)

**Syntax** show ip interface [vrf <*vrf-name*>|global]

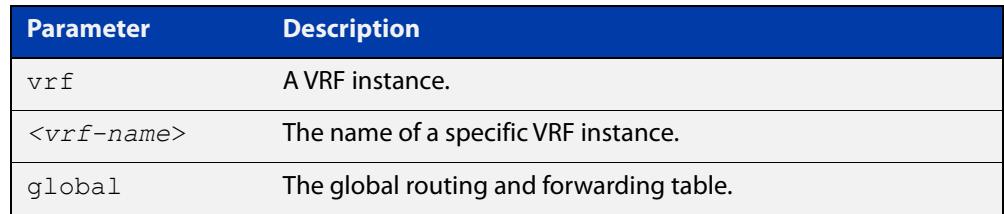

### **Mode** User Exec and Privileged Exec

**Examples** To display all interfaces and IP addresses associated with a VRF instance 'red', use the command:

awplus# show ip interface vrf red

**Output** Figure 32-12: Example output from **show ip interface vrf red**

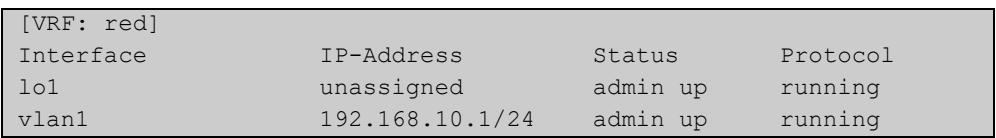

**Example** To display all interfaces and IP addresses associated with all VRF instances, use the command:

awplus# show ip interface

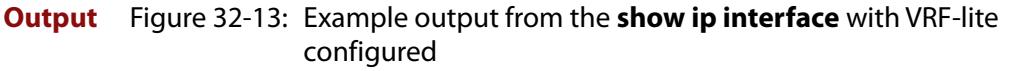

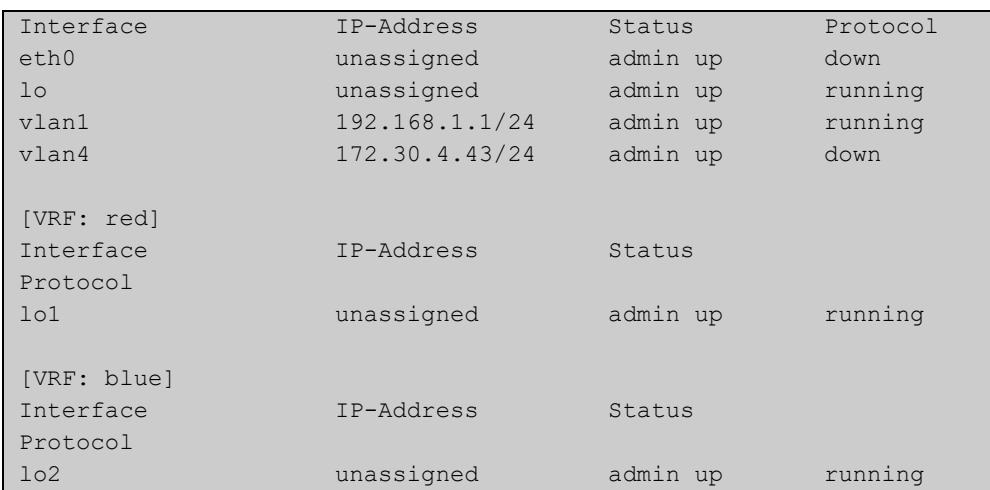

# **show ip rip vrf database**

**Overview** Use this command to display information about the RIP database that is associated with a specific VRF instance.

> Entering this command with the **full** option included, will display information about the full RIP database (including sub-optimal routes) associated with a specific VRF instance.

For information on filtering and saving command output, see the ["Getting Started](http://www.alliedtelesis.com/documents/getting-started-alliedware-plus-feature-overview-and-configuration-guide)  [with AlliedWare Plus" Feature Overview and Configuration Guide.](http://www.alliedtelesis.com/documents/getting-started-alliedware-plus-feature-overview-and-configuration-guide)

**Syntax** show ip rip {vrf <*vrf-name*>|global} database [full]

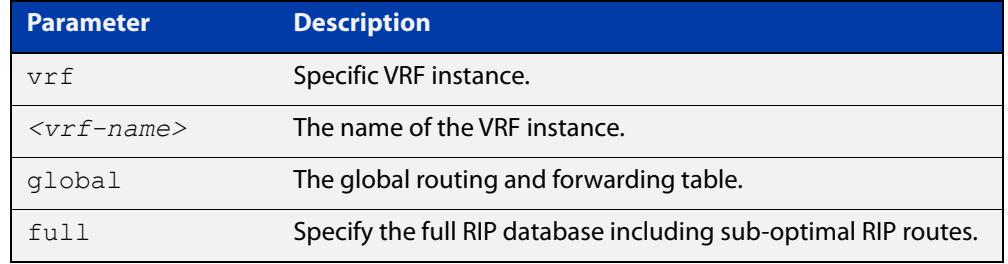

**Mode** User Exec and Privileged Exec

**Example** To display information about the RIP database associated with a VRF instance 'blue', use the command:

awplus# show ip rip vrf blue database

**Output** Figure 32-14: Example output from the **show ip rip vrf blue database** command

Codes: R - RIP, Rc - RIP connected, Rs - RIP static C - Connected, S - Static, O - OSPF, B - BGP Network Next Hop Metric From If Time Rc 192.168.30.0/24 1 vlan3 R 192.168.45.0/24 192.168.30.1 2 192.168.30.1 vlan3 02:46

**Related commands** [show ip rip](#page-1140-0)

# **show ip rip vrf interface**

**Overview** Use this command to display information about the RIP interfaces that are associated with a specific VRF instance.

> For information on filtering and saving command output, see the ["Getting Started](http://www.alliedtelesis.com/documents/getting-started-alliedware-plus-feature-overview-and-configuration-guide)  [with AlliedWare Plus" Feature Overview and Configuration Guide.](http://www.alliedtelesis.com/documents/getting-started-alliedware-plus-feature-overview-and-configuration-guide)

**Syntax** show ip rip {vrf <*vrf-name*>|global} interface [<*interface-name*>]

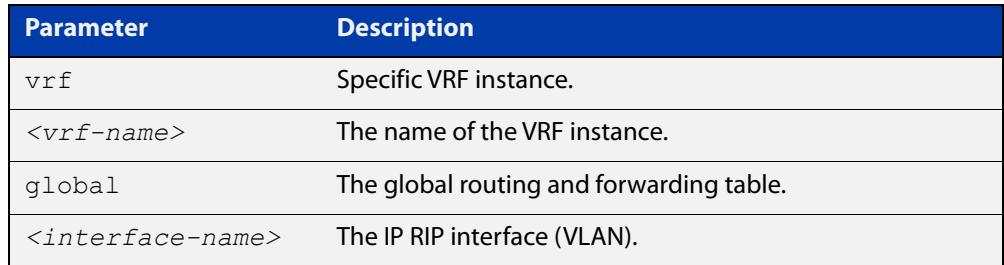

#### **Mode** User Exec and Privileged Exec

**Example** To display information about the RIP database associated with a VRF instance 'blue', use the command:

awplus# show ip rip vrf blue interface

**Output** Figure 32-15: Example output from **show ip rip vrf blue interface vlan3**

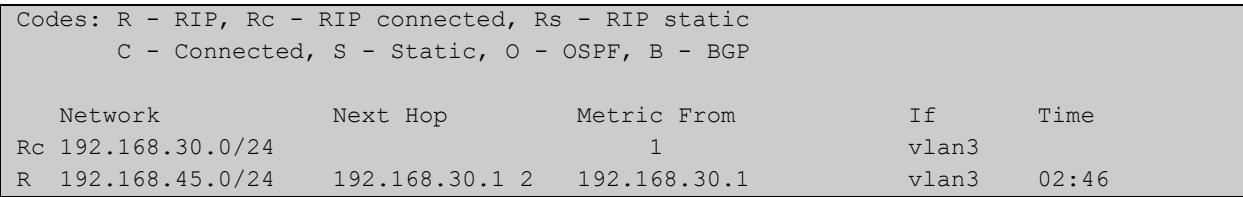

**NOTE:** The Time parameter operates as follows:

- RIP updates occur approximately every 30 seconds.
- Each update resets a count-down timer to 180 seconds (3 minutes).
- The Time parameter displays the count-down from the last reset.

**Related commands** [show ip rip](#page-1140-0)

# **show ip route**

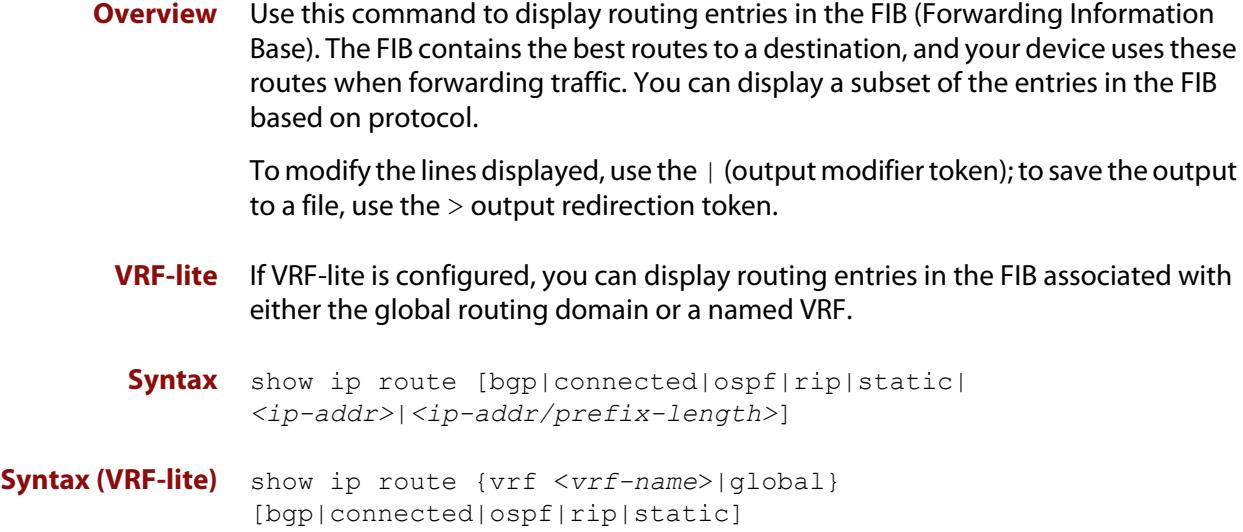

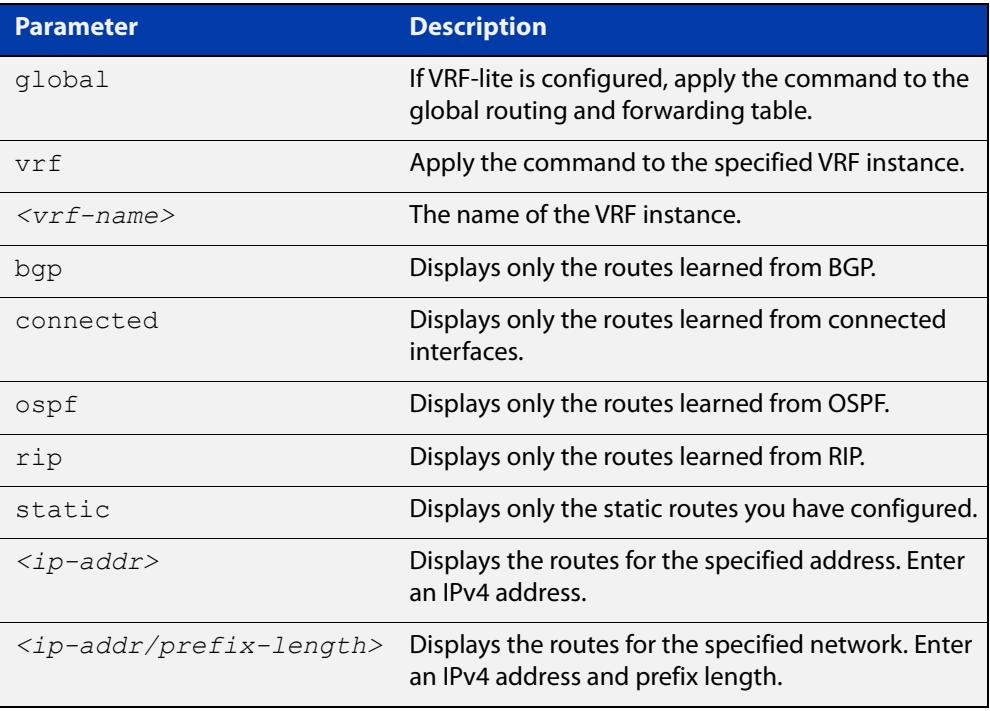

### **Mode** User Exec and Privileged Exec

**Examples** To display the static routes in the FIB, use the command:

awplus# show ip route static

To display the OSPF routes in the FIB, use the command:

awplus# show ip route ospf

#### **Example (VRF-lite)** To display all routing entries in the FIB associated with a VRF instance  $\text{red}$ , use the command:

awplus# show ip route vrf red

**Output** Each entry in the output from this command has a code preceding it, indicating the source of the routing entry. For example, O indicates OSPF as the origin of the route. The first few lines of the output list the possible codes that may be seen with the route entries.

Typically, route entries are composed of the following elements:

- code
- a second label indicating the sub-type of the route
- network or host IP address
- administrative distance and metric
- next hop IP address
- outgoing interface name
- time since route entry was added

Figure 32-16: Example output from the **show ip route** command

```
Codes: C - connected, S - static, R - RIP, B - BGP
       O - OSPF, IA - OSPF inter area
       N1 - OSPF NSSA external type 1, N2 - OSPF NSSA external type 2
       E1 - OSPF external type 1, E2 - OSPF external type 2
        * - candidate default
O 10.10.37.0/24 [110/11] via 10.10.31.16, vlan2, 00:20:54
C 3.3.3.0/24 is directly connected, vlan1
C 10.10.31.0/24 is directly connected, vlan2
C 10.70.0.0/24 is directly connected, vlan4
O E2 14.5.1.0/24 [110/20] via 10.10.31.16, vlan2, 00:18:56
C 33.33.33.33/32 is directly connected, lo
```
**Connected Route** An example of a connected route entry consists of:

C 10.10.31.0/24 is directly connected, vlan2

This route entry denotes:

- Route entries for network 10.10.31.0/24 are derived from the IP address of local interface vlan2.
- These routes are marked as Connected routes (C) and always preferred over routes for the same network learned from other routing protocols.

**OSPF Route** An example of an OSPF route entry consists of:

O 10.10.37.0/24 [110/11] via 10.10.31.16, vlan2, 00:20:54

This route entry denotes:

- This route in the network 10.10.37.0/24 was added by OSPF.
- This route has an administrative distance of 110 and metric/cost of 11.
- This route is reachable via next hop 10.10.31.16.
- The outgoing local interface for this route is vlan2.
- This route was added 20 minutes and 54 seconds ago.

**OSPF External Route** An example of an OSPF external route entry consists of:

O E2 14.5.1.0/24 [110/20] via 10.10.31.16, vlan2, 00:18:56

This route entry denotes that this route is the same as the other OSPF route explained above; the main difference is that it is a Type 2 External OSPF route.

#### **Related** [ip route](#page-1066-0)

**commands** [ip route vrf](#page-1761-0)

[maximum-paths](#page-1073-0)

[show ip route database](#page-1078-0)

### **show ip route database**

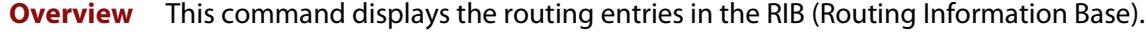

When multiple entries are available for the same prefix, RIB uses the routes' administrative distances to choose the best route. All best routes are entered into the FIB (Forwarding Information Base). To view the routes in the FIB, use the [show](#page-1075-0)  [ip route](#page-1075-0) command.

To modify the lines displayed, use the | (output modifier token); to save the output to a file, use the  $>$  (output redirection token).

**Syntax** show ip route database [bgp|connected|ospf|rip|static]

**Syntax (VRF-lite)** show ip route [vrf <*vrf-name*>|global] database [bgp|connected|ospf|rip|static]

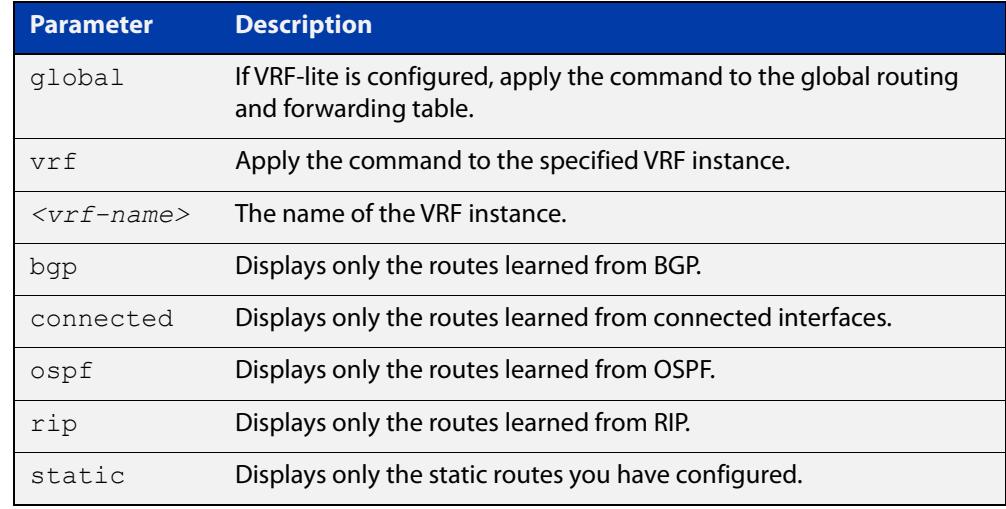

**Mode** User Exec and Privileged Exec

**Example** To display the static routes in the RIB, use the command:

awplus# show ip route database static

**Output** Figure 32-17: Example output from the **show ip route database** command:

```
Codes: C - connected, S - static, R - RIP, B - BGP
        O - OSPF, IA - OSPF inter area
       N1 - OSPF NSSA external type 1, N2 - OSPF NSSA external type 2
        E1 - OSPF external type 1, E2 - OSPF external type 2
             > - selected route, * - FIB route, p - stale info
O *> 9.9.9.9/32 [110/31] via 10.10.31.16, vlan2, 00:19:21
O 10.10.31.0/24 [110/1] is directly connected, vlan2, 00:28:20
C \rightarrow 10.10.31.0/24 is directly connected, vlan2
S *> 10.10.34.0/24 [1/0] via 10.10.31.16, vlan2
O 10.10.34.0/24 [110/31] via 10.10.31.16, vlan2, 00:21:19
O *> 10.10.37.0/24 [110/11] via 10.10.31.16, vlan2, 00:21:19
C \longrightarrow 10.30.0.0/24 is directly connected, vlan6
S *> 11.22.11.0/24 [1/0] via 10.10.31.16, vlan2
O E2 *> 14.5.1.0/24 [110/20] via 10.10.31.16,vlan2, 00:19:21
O 16.16.16.16/32 [110/11] via 10.10.31.16, vlan2, 00:21:19
S *> 16.16.16.16/32 [1/0] via 10.10.31.16, vlan2
O *> 17.17.17.17/32 [110/31] via 10.10.31.16, vlan2, 00:21:19
C \rightarrow 45.45.45.45/32 is directly connected, lo
O *> 55.55.55.55/32 [110/21] via 10.10.31.16, vlan2, 00:21:19
C *> 127.0.0.0/8 is directly connected, lo
```
**Example** To display all routing entries in the RIB associated with a VRF instance red, use the **(VRF-lite)** command:

awplus# show ip route vrf red database

**Output** Figure 32-18: Example output from the **show ip route vrf red database** command

```
[VRF: red]
Codes: C - connected, S - static, R - RIP, B - BGP
        O - OSPF, IA - OSPF inter area
        N1 - OSPF NSSA external type 1, N2 - OSPF NSSA external type 2
        E1 - OSPF external type 1, E2 - OSPF external type 2
              > - selected route, * - FIB route, p - stale info
O 192.168.10.0/24 [110/1] is directly connected, vlan1, 06:45:51
C \rightarrow 192.168.10.0/24 is directly connected, vlan1
B > 192.168.33.0/24 [20/0] via 192.168.30.3, 06:45:52
O E2 *> 192.168.110.0/24 [110/20] via 192.168.10.2, vlan1, 06:45:00
O E2 *> 192.168.111.0/24 [110/20] via 192.168.10.2, vlan1, 06:45:00
```
The routes added to the FIB are marked with a  $*$ . When multiple routes are available for the same prefix, the best route is indicated with the > symbol. All unselected routes have neither the  $*$  nor the  $>$  symbol.

S \*> 10.10.34.0/24 [1/0] via 10.10.31.16, vlan2 O 10.10.34.0/24 [110/31] via 10.10.31.16, vlan2, 00:21:19

These route entries denote:

The same prefix was learned from OSPF and from static route configuration.

• Since this static route has a lower administrative distance than the OSPF route (110), the static route (1) is selected and installed in the FIB.

If the static route becomes unavailable, then the device automatically selects the OSPF route and installs it in the FIB.

**Related commands** [maximum-paths](#page-1073-0) [show ip route](#page-1075-0)

### **show ip route summary**

**Overview** This command displays a summary of the current RIB (Routing Information Base) entries. To modify the lines displayed, use the | (output modifier token); to save the output to a file, use the > output redirection token. **Syntax** show ip route summary **Syntax (VRF-lite)** show ip route summary [vrf <*vrf-name*>|global]

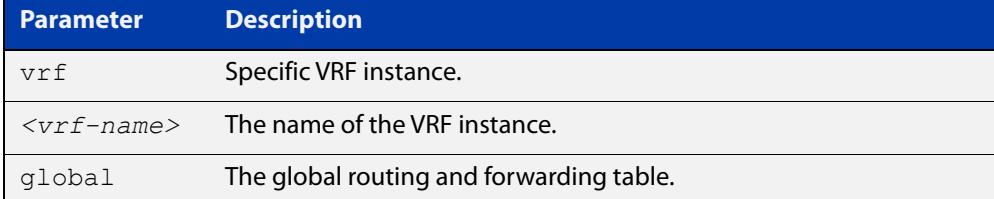

**Mode** User Exec and Privileged Exec

**Example** To display a summary of the current RIB entries, use the command:

awplus# show ip route summary

**Output** Figure 32-19: Example output from the **show ip route summary** command

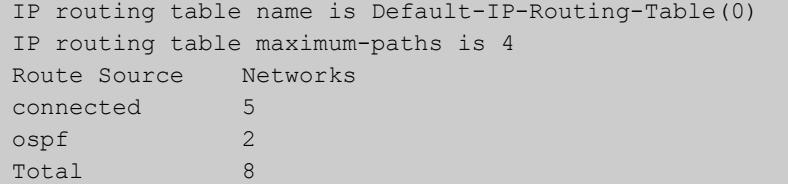

**Example** To display a summary of the current RIB entries associated with a VRF instance red, **(VRF-lite)** use the command:

awplus# show ip route summary vrf red

### **Output** Figure 32-20: Example output from the **show ip route summary vrf red** command

```
IP routing table name is Default-IP-Routing-Table(0)
IP routing table maximum-paths is 4
Route Source Networks
connected 1
Total 1
FIB 0
[VRF: red]
Route Source Networks
connected 1
ospf 2
Total 3
```
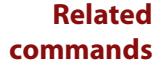

[show ip route](#page-1075-0)

[show ip route database](#page-1078-0)

# <span id="page-1850-0"></span>**show ip vrf**

**Overview** This command displays brief configurations for a specific VRF instance.

**Syntax** show ip vrf <*vrf-name*>

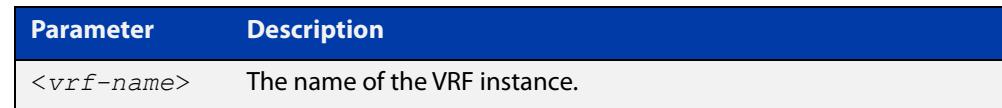

**Mode** User Exec and Privileged Exec

**Example** To display brief information for the VRF instance red, use the command:

awplus# show ip vrf red

**Output** Figure 32-21: Example output from the show ip vrf red command

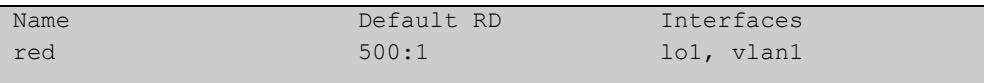

**Related commands** [show ip vrf interface](#page-1852-0)

### **show ip vrf detail**

**Overview** This command displays the detailed configuration for a specific VRF instance.

**Syntax** show ip vrf detail <*vrf-name*>

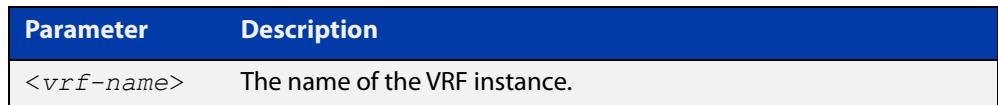

**Mode** User Exec and Privileged Exec

**Example** To display the detailed information for all VRF instances, use the command:

```
awplus# show ip vrf detail
```
**Output** Figure 32-22: Example output from the **show ip detail** command, for all VRF instances

```
VRF blue; Description: VRF for customer blue
FIB ID 3; Router ID: 192.168.30.1 (automatic)
Default RD 500:3
   Interfaces:
    lo3, vlan3
  Export route-target communities
    RT: 500:3
  Import route-target communities
    RT: 500:4
  Import route-map: blue45
  No export route-map
VRF red
FIB ID 1; Router ID: 192.168.10.1 (automatic)
Default RD 500:1
  Interfaces:
    lo1, vlan1
  Export route-target communities
    RT: 500:1
   Import route-target communities
    RT: 500:1
   Import route-map: red43
   No export route-map
```
**Related** [show ip vrf](#page-1850-0) **commands**

# <span id="page-1852-0"></span>**show ip vrf interface**

**Overview** This command displays protocol, operational status, and address information, for interfaces existing within either a specified VRF instance, or all VRF instances.

**Syntax** show ip vrf interface <*vrf-name*>

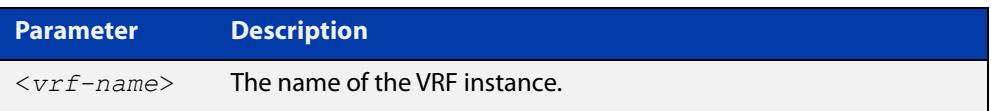

- **Mode** User Exec and Privileged Exec
- **Example** To display all interfaces and IP addresses associated with all VRF instances, use the command:

awplus# show ip vrf interface

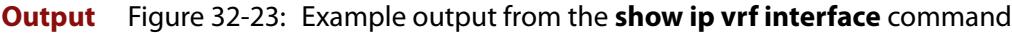

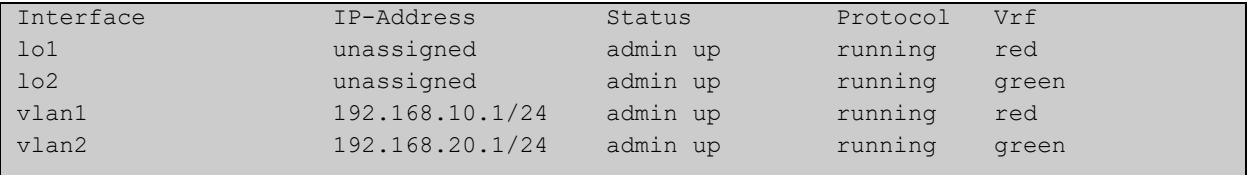

### **Example** To display all interfaces and IP addresses associated with the VRF instance red, use the command:

awplus# show ip vrf interface red

**Output** Figure 32-24: Example output from the **show ip vrf interface red** command

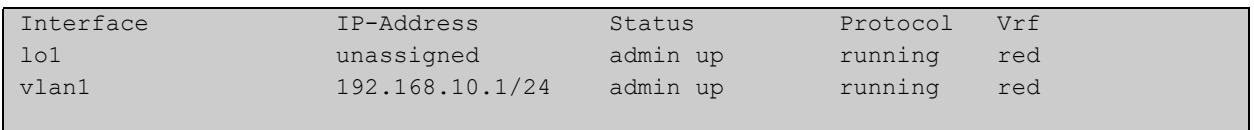

**Related commands** [show ip vrf](#page-1850-0)

# **show running-config vrf**

- **Overview** This command displays the running system VRF-related configurations for all VRF instances.
	- **Syntax** show running-config vrf
	- **Mode** Privileged Exec
- **Example** To display the running system VRF-related configurations, use the command:

awplus# show running-config vrf

**Output** Figure 32-25: Example output from the **show running config vrf** command

```
ip vrf red
rd 500:1
route-target export 500:1
route-target export 500:4
import map red 43
!
```
**Related commands** [show ip vrf](#page-1850-0)

### **snmp-server host**

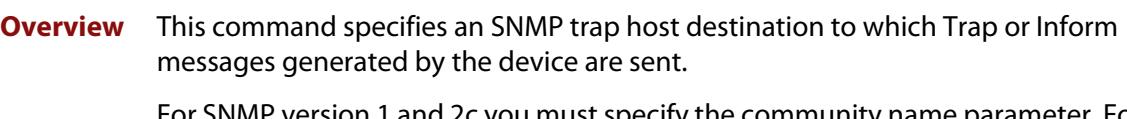

For SNMP version 1 and 2c you must specify the community name parameter. For SNMP version 3, specify the authentication/encryption parameters and the user name. If the version is not specified, the default is SNMP version 1. Inform messages can be sent instead of traps for SNMP version 2c and 3.

Use the **no** variant of this command to remove an SNMP trap host. The trap host must already exist.

The trap host is uniquely identified by:

- host IP address (IPv4 or IPv6),
- inform or trap messages,
- community name (SNMPv1 or SNMP v2c) or the authentication/encryption parameters and user name (SNMP v3).

**Syntax** snmp-server host {<*ipv4-address>*|<*ipv6-address*>} [traps] [version 1] <*community-name*>]

> snmp-server host {<*ipv4-address>*|<*ipv6-address*>} [informs|traps] version 2c <*community-name*>

snmp-server host {<*ipv4-address>*|<*ipv6-address*>} [informs|traps] version 3 {auth|noauth|priv} <*user-name*>

no snmp-server host {<*ipv4-address>*|<*ipv6-address*>} [traps] [version 1] <*community-name*>

no snmp-server host {<*ipv4-address>*|<*ipv6-address*>} [informs|traps] version 2c <*community-name*>

no snmp-server host {<*ipv4-address>*|<*ipv6-address*>} [informs|traps] version 3 {auth|noauth|priv} <*user-name*>

**Syntax (VRF-Lite)** snmp-server host {<*ipv4-address>*|<*ipv6-address*>} [vrf <*vrf-name*>] [informs|traps] version 1|2c|3 {auth|noauth|priv} <*user-name*> {<*community-name*>|<*user-name*>}

> no snmp-server host {<*ipv4-address>*|<*ipv6-address*>} [vrf <*vrf-name*>] [informs|traps] version 1|2c|3 {auth|noauth|priv} <*user-name*> {<*community-name*>|<*user-name*>}

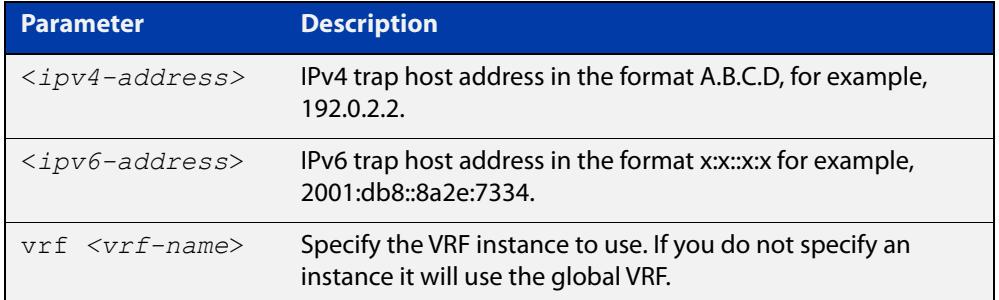

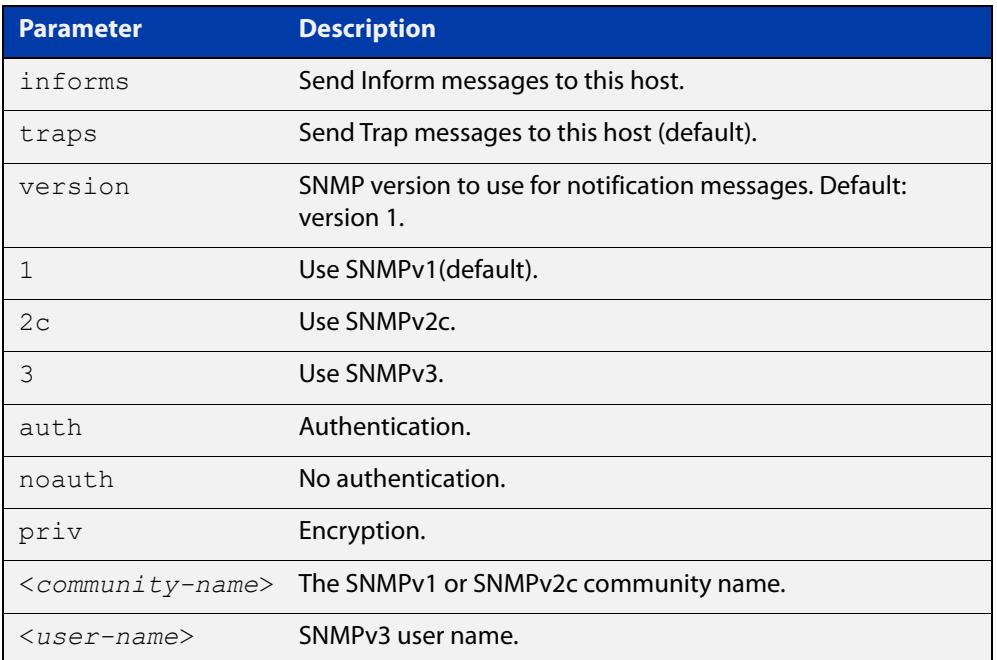

### **Mode** Global Configuration

**Examples** To configure the device to send generated traps to the IPv4 host destination 192.0.2.5 with the SNMPv2c community name 'public', use the following commands:

> awplus# configure terminal awplus(config)# snmp-server host 192.0.2.5 version 2c public

To configure the device to send generated traps to the IPv6 host destination 2001:db8::8a2e:7334 with the SNMPv2c community name 'private', use the following commands:

awplus# configure terminal

```
awplus(config)# snmp-server host 2001:db8::8a2e:7334 version 2c 
private
```
To remove a configured trap host of 192.0.2.5 with the SNMPv2c community name 'public', use the following commands:

awplus# configure terminal

awplus(config)# no snmp-server host 192.0.2.5 version 2c public

To configure the device to send generated traps to an IPv4 host destination 192.168.1.2 with the SNMPv2c community name 'public' and on a VRF named 'red', use the following commands:

awplus# configure terminal

awplus(config)# snmp-server host 192.0.1.2 vrf red version 2c public

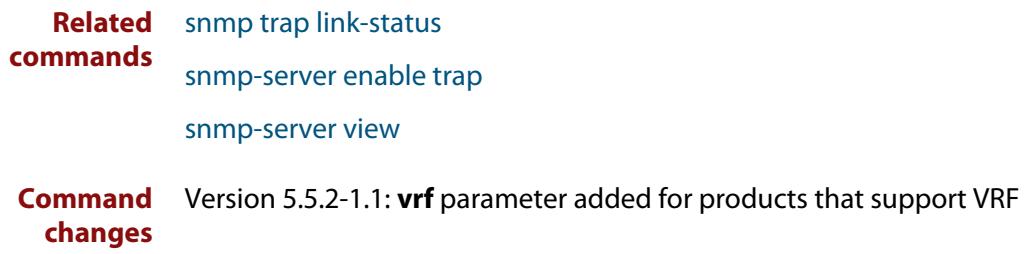

### **snmp-server vrf**

**Overview** Use this command to isolate the SNMP Agent to operate within a previously configured non-global named VRF. This means the SNMP Agent can only respond to requests from SNMP Managers operating within the same VRF.

> Use the **no** variant of this command to revert the SNMP Agent to operating within the default global VRF.

```
Syntax snmp-server vrf <vrf-name>
```
no snmp-server vrf

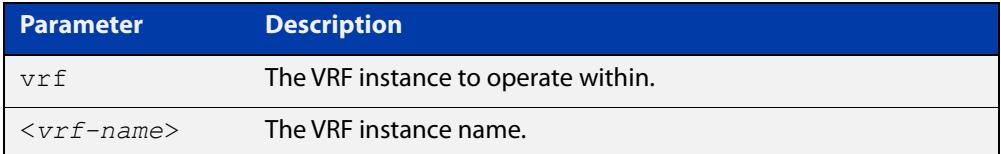

#### **Default** Global VRF

**Mode** Global Configuration

**Examples** To configure the SNMP Agent to operate within the VRF instance named 'red', use the commands:

> awplus# configure terminal awplus(config)# snmp-server vrf red

To revert the SNMP Agent to operating within the default global VRF, use the commands:

awplus# configure terminal awplus(config)# no snmp-server vrf

#### **Related** [show snmp-server](#page-3962-0)

**commands** [snmp-server](#page-3972-0)

**Command changes** Version 5.5.2-2.1: command added

# <span id="page-1858-0"></span>**ssh**

**Overview** Use this command to initiate a Secure Shell connection to a remote SSH server.

If the server requests a password to login, you need to type in the correct password at the "Password:" prompt.

An SSH client identifies the remote SSH server by its public key registered on the client device. If the server identification is changed, server verification fails. If the public key of the server has been changed, the public key of the server must be explicitly added to the known host database.

**NOTE:** A hostname specified with SSH cannot begin with a hyphen (-) character.

```
Syntax ssh [ip|ipv6] [user <username>|port <1-65535>|version 2] 
       <remote-device> [<command>]
```
**Syntax in secure** ssh [cipher **mode** {aes128-cbc|aes256-cbc|aes128-ctr|aes192-ctr|aes256-ctr}] [hmac {hmac-sha2-256}] [public-key {ecdsa-sha2-nistp256|ecdsa-sha2-nistp384}] [key-exchange {ecdh-sha2-nistp256|ecdh-sha2-nistp384}] [ip|ipv6] [user <*username*>|port <*1-65535*>|version 2] <*remote-device*> [<*command*>]

**Syntax (VRF-lite)** ssh vrf <*vrf-name*> [ip|ipv6] [user <*username*>|port <*1-65535*>|version 2] <*remote-device*> [<*command*>]

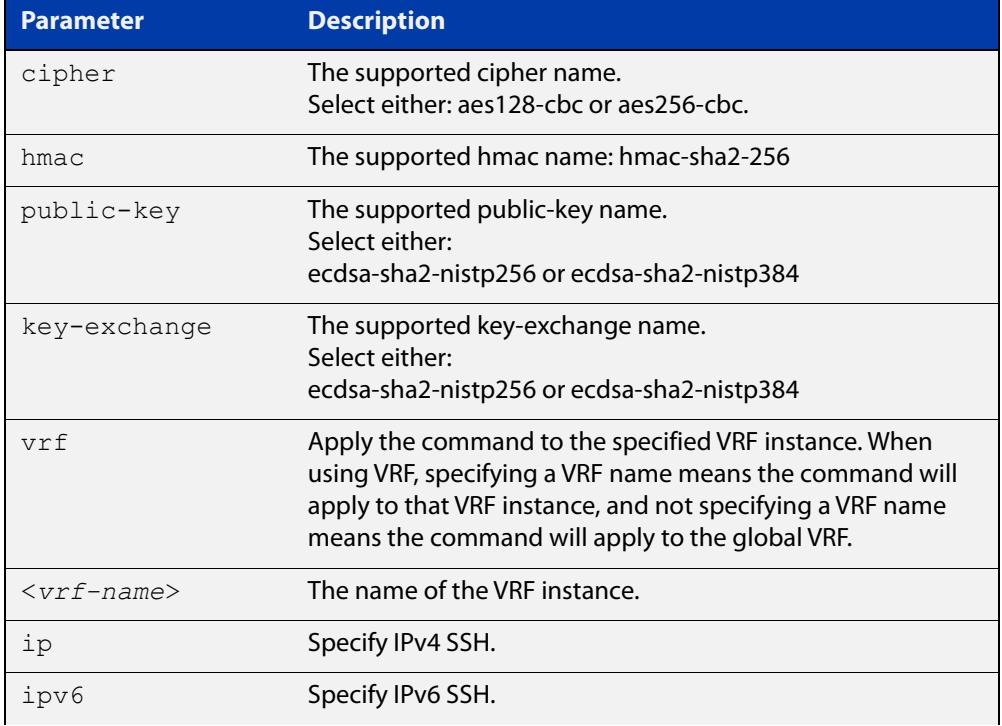

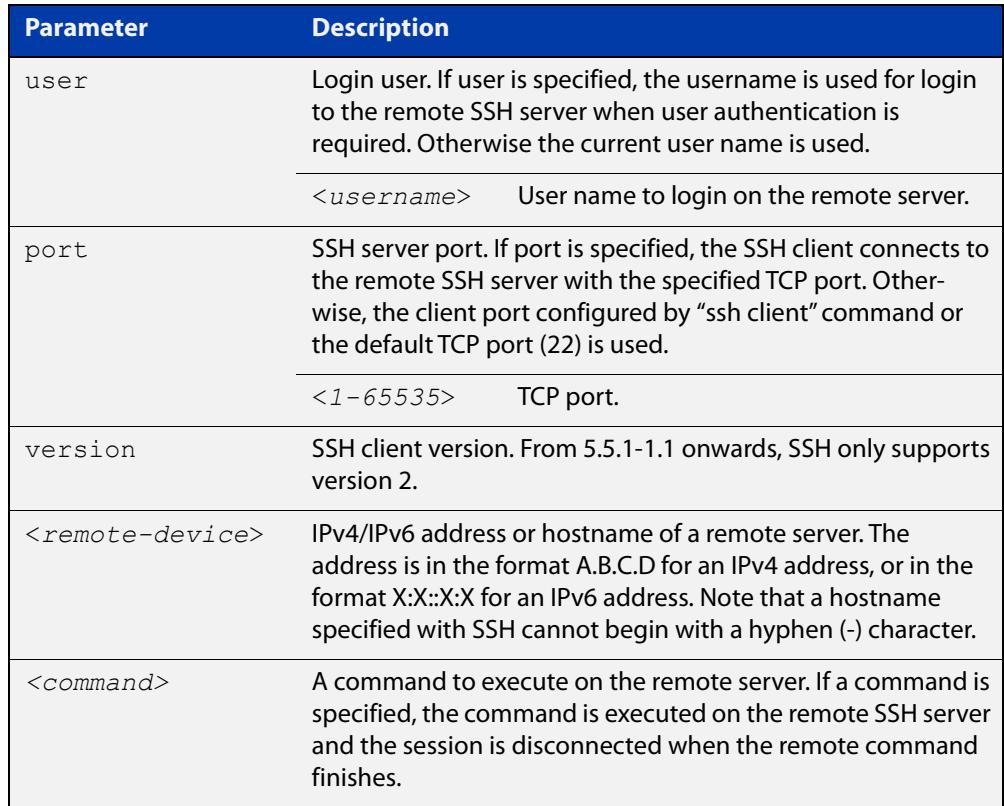

**Mode** User Exec and Privileged Exec

**Usage notes** This command contains some additional security parameters (cipher, hmac, public-key, and key exchange). To access these parameters you must enable Secure Mode on the device by using the command: **crypto secure-mode**.

awplus(config)# crypto secure-mode

**Examples** To login to the remote SSH server at 192.0.2.5, use the command:

awplus# ssh ip 192.0.2.5

To login to the remote SSH server at 192.0.2.5 as user 'manager', use the command:

awplus# ssh ip user manager 192.0.2.5

To login to the remote SSH server at 192.0.2.5 that is listening on TCP port 2000, use the command:

awplus# ssh port 2000 192.0.2.5

To login to the remote SSH server 'example\_host' using an IPv6 session, use the command:

awplus# ssh ipv6 example\_host

To run the **cmd** command on the remote SSH server at 192.0.2.5, use the command:

awplus# ssh ip 192.0.2.5 cmd

**Example (VRF-lite)** To login to the remote SSH server at 192.168.1.1 on VRF "red", use the command: awplus# ssh vrf red 192.168.1.1

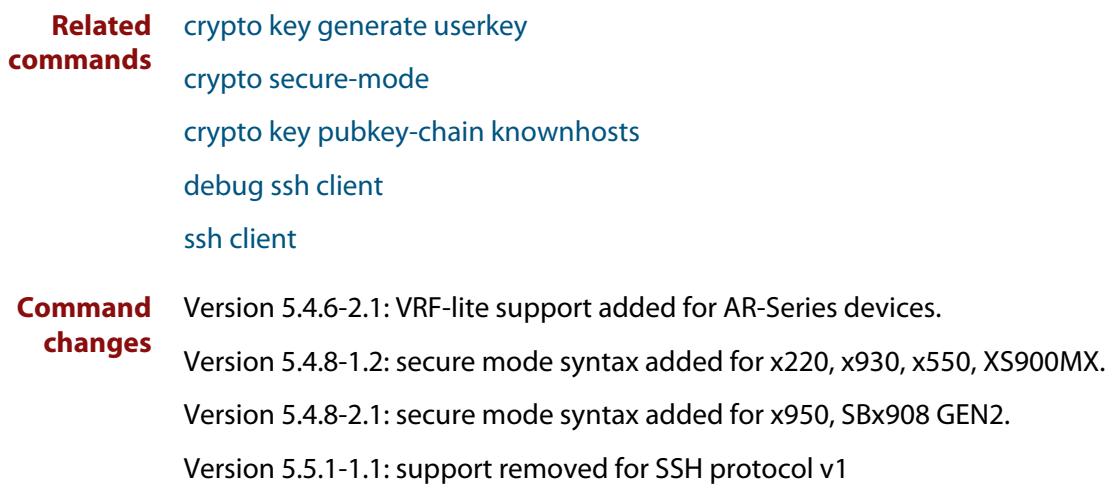

### <span id="page-1861-0"></span>**ssh client**

**Overview** This command modifies the default configuration parameters of the Secure Shell (SSH) client. The configuration is used for any SSH client on the device to connect to remote SSH servers. Any parameters specified on SSH client explicitly override the default configuration parameters.

> The change affects the current user shell only. When the user exits the login session, the configuration does not persist. This command does not affect existing SSH sessions.

The **no** variant of this command resets configuration parameters of the Secure Shell (SSH) client changed by the [ssh client](#page-1861-0) command, and restores the defaults.

### This command does not affect the existing SSH sessions.

**Syntax** ssh client {port <*1-65535*>|version 2|session-timeout <*0-3600*>|connect-timeout <*1-600*>} no ssh client {port|version|session-timeout|connect-timeout}

**Syntax (VRF-lite)** ssh client {port <*1-65535*>|version 2|session-timeout <*0-3600*>|connect-timeout <*1-600*>|vrf <*vrf-name*>}

> no ssh client {port|version|session-timeout|connect-timeout|vrf}

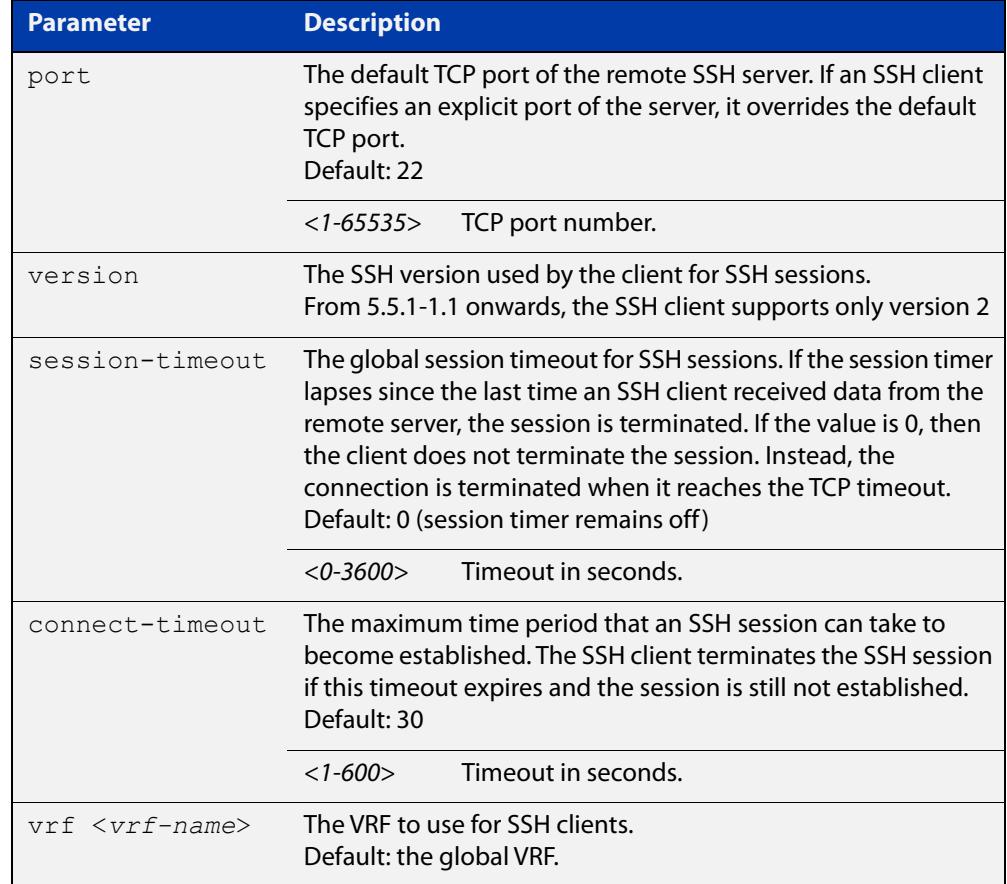

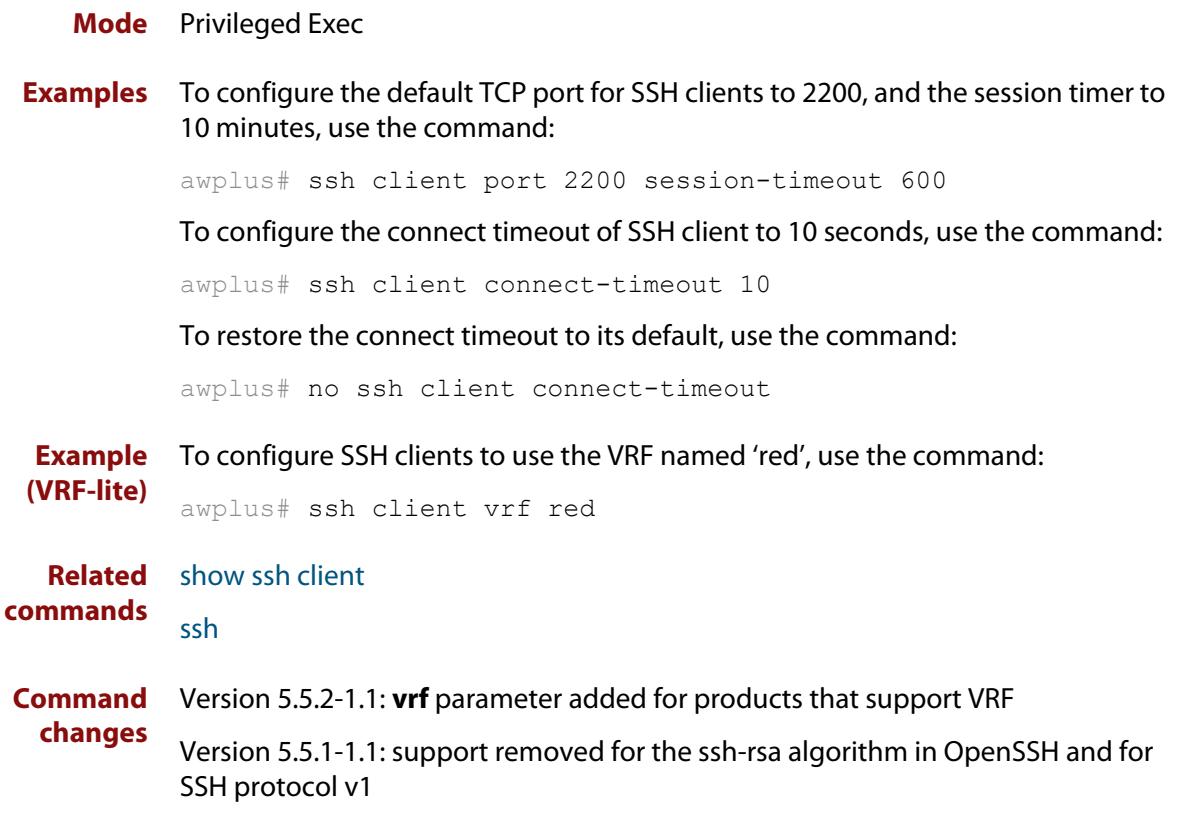

### **ssh client vrf**

**Overview** Use this command to modify the configured VRF of the SSH client. Use this configuration for any SSH client on the device to connect to remote SSH servers.

> Use the **no** variant of this command to restore the configured VRF to the default VRF (global VRF).

**Syntax** ssh client vrf <*vrf-name*>

no client vrf

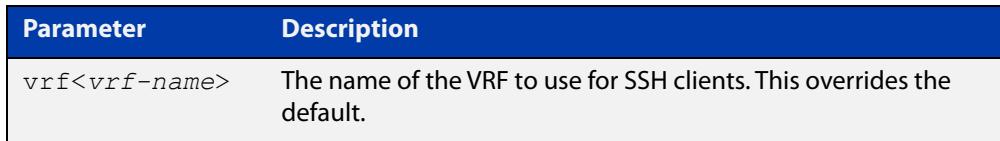

### **Default** Global VRF

**Mode** Global Configuration

**Usage notes** Any VRF parameter specified on the SSH client explicitly overrides the default configuration parameters. This also affects the copy commands that utilize SSH such as **copy scp** and **copy sftp**.

> This change affects all new user shell sessions. Existing sessions will not be affected.

A user may override this on a per-session basis using the executive mode variant of this command.

**Examples** To configure the VRF named 'management' for SSH clients, use the commands:

awplus# configure terminal

awplus(config)# ssh client vrf management

To restore to the default, use the commands:

awplus# configure terminal

awplus(config)# no ssh client vrf

**Related commands** [show ssh client](#page-4115-0)

[ssh client](#page-1861-0)

**Command changes** Version 5.5.2-2.1: command added

### **ssh server vrf**

**Overview** Use this command to specify a VRF for the SSH server to operate within. Use the **no** variant of this command to return the SSH server to the default VRF.

```
Syntax ssh server vrf [<vrf-name>]
       no ssh server vrf
```
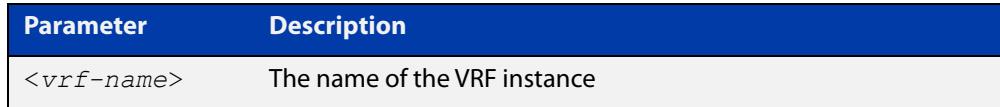

- **Default** The global VRF
	- **Mode** Global Configuration
- **Example** To configure the SSH server to operate within the VRF instance named 'red', use the command:

awplus# configure terminal awplus(config)# ssh server vrf red

To return the SSH server to operating within the global VRF instance, use the command:

awplus# configure terminal awplus(config)# no ssh server vrf

**Related** [show ssh server](#page-4116-0)

**commands** [ssh](#page-1858-0)

[ssh server](#page-4127-0)

**Command** Version 5.5.2-1.1: command added **changes**

# **tacacs-server host**

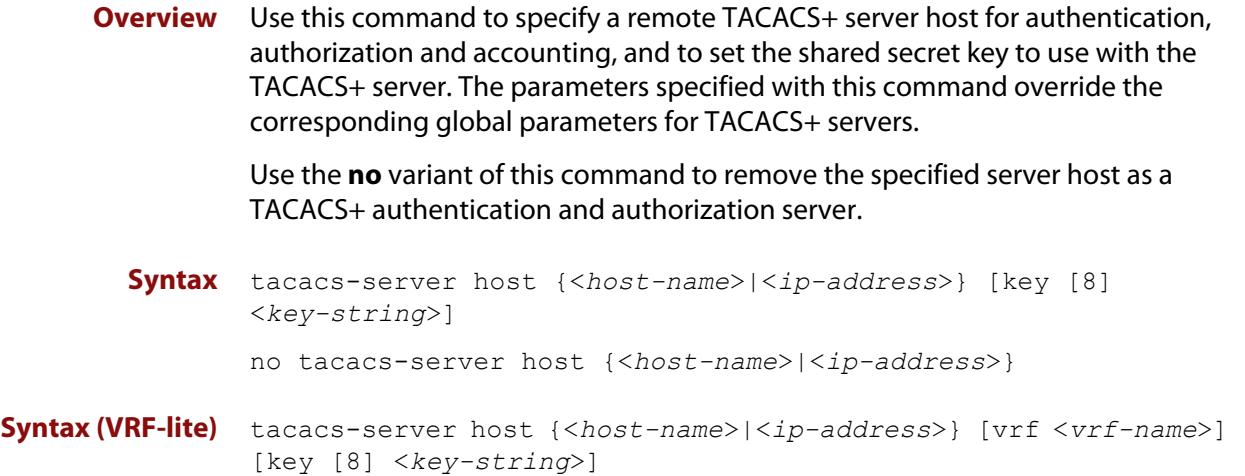

```
no tacacs-server host {<host-name>|<ip-address>} [vrf 
<vrf-name>]
```
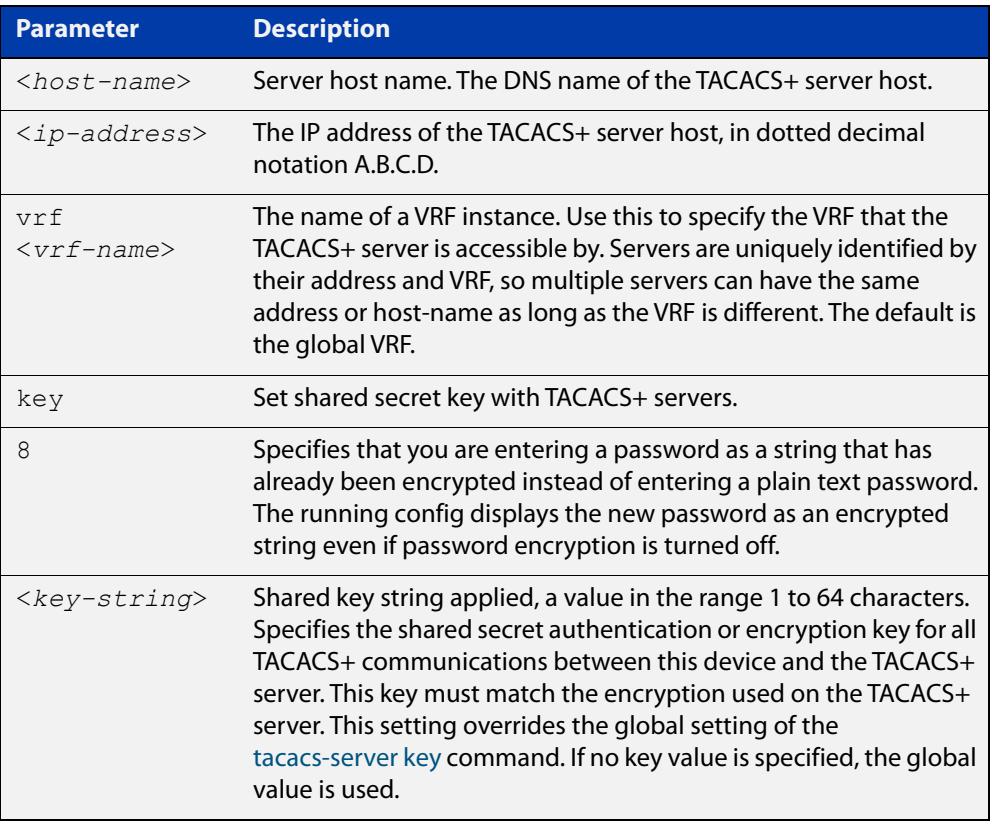

**Default** No TACACS+ server is configured by default.

**Mode** Global Configuration

**Usage** A TACACS+ server host cannot be configured multiple times like a RADIUS server.

As many as four TACACS+ servers can be configured and consulted for login authentication, enable password authentication and accounting. The first server configured is regarded as the primary server and if the primary server fails then the backup servers are consulted in turn. A backup server is consulted if the primary server fails, not if a login authentication attempt is rejected. The reasons a server would fail are:

- it is not network reachable
- it is not currently TACACS+ capable
- it cannot communicate with the switch properly due to the switch and the server having different secret keys
- **Examples** To add the server tac1.company.com as the TACACS+ server host, use the following commands:

awplus# configure terminal

awplus(config)# tacacs-server host tac1.company.com

To set the secret key to 'secret' on the TACACS+ server 192.168.1.1, use the following commands:

awplus# configure terminal

awplus(config)# tacacs-server host 192.168.1.1 key secret

To remove the TACACS+ server tac1.company.com, use the following commands:

awplus# configure terminal

awplus(config)# no tacacs-server host tac1.company.com

#### **Examples (VRF-lite)** To add the server tac1.company.com as the TACACS+ server host in the VRF named 'red', use the following commands:

awplus# configure terminal

awplus(config)# tacacs-server host tac1.company.com vrf red

To remove the TACACS+ server 192.168.1.1 from the VRF named 'red', use the following commands:

awplus# configure terminal

awplus(config)# no tacacs-server host 192.168.1.1 vrf red

**Related** [aaa accounting commands](#page-2695-0)

**commands** [aaa authentication login](#page-2713-0)

[tacacs-server key](#page-2922-0)

[tacacs-server timeout](#page-2923-0)

[show tacacs+](#page-2918-0)

**Command** Version 5.5.2-1.1: **vrf** parameter added for products that support VRF**changes**

# **tcpdump**

**Overview** Use this command to start a tcpdump, which gives the same output as the Unix-like **tcpdump** command to display TCP/IP traffic. Press  $\langle \text{ctrl}\rangle + c$  to stop a running tcpdump.

**Syntax** tcpdump <*line*>

**Syntax (VRF-lite)** tcpdump [vrf <*vrf-name*>] <*line*>

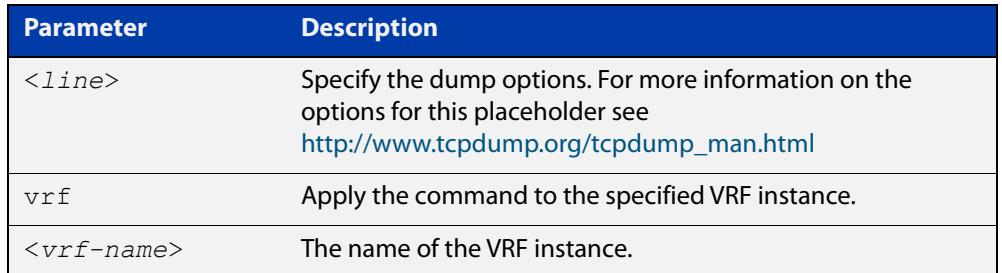

#### **Mode** Privileged Exec

**Example** To start a tcpdump running to capture IP packets, enter the command:

awplus# tcpdump ip

**Example** To start a tcpdump on interface vlan2 associated with a VRF instance red, enter the **(VRF-lite)** command:

awplus# tcpdump vrf red vlan2

**Output** Figure 32-26: Example output from the **tcpdump** command

```
03:40:33.221337 IP 192.168.1.1 > 224.0.0.13: PIMv2, Hello, 
length: 34
1 packets captured
2 packets received by filter
0 packets dropped by kernel
```
**Related** [debug ip packet interface](#page-926-0) **commands**

# **telnet**

#### **Overview** Use this command to open a telnet session to a remote device.

```
Syntax telnet {<hostname>|[ip] <ipv4-addr>|[ipv6] <ipv6-addr>} 
        [<port>]
```
**Syntax (VRF-lite)** telnet [vrf <*vrf-name*>] {*<hostname>*|[ip] *<ipv4-addr*>|[ipv6] *<ipv6-addr>*} [<*port*>]

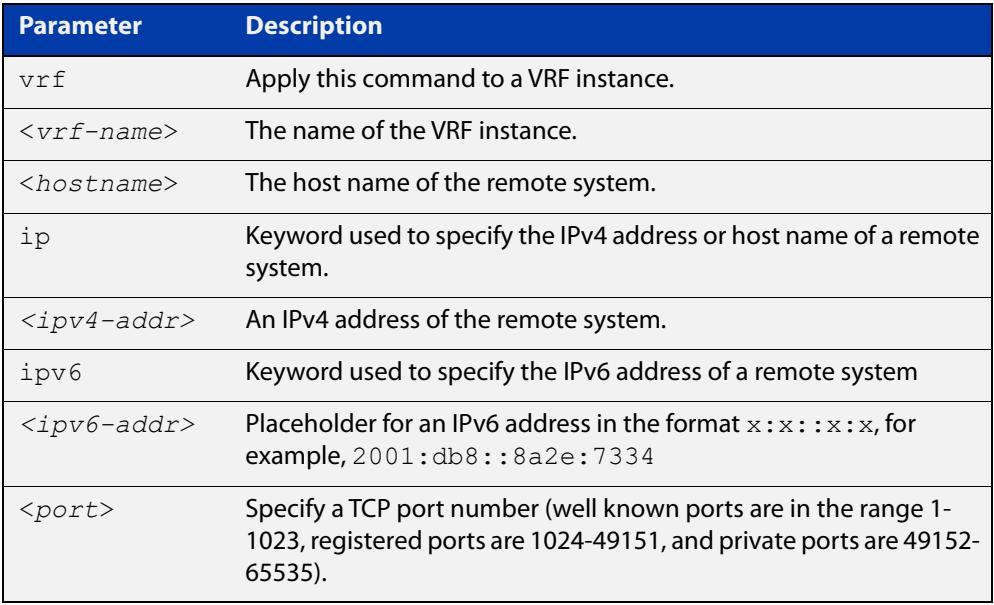

### **Mode** User Exec and Privileged Exec

#### **Examples** To connect to TCP port 2602 on the device at 10.2.2.2, use the command:

awplus# telnet 10.2.2.2 2602

To connect to the telnet server host.example, use the command:

awplus# telnet host.example

To connect to the telnet server host.example on TCP port 100, use the command:

awplus# telnet host.example 100

**Example** To open a telnet session to a remote host 192.168.0.1 associated with VRF **(VRF-lite)** instance red, use the command:

awplus# telnet vrf red ip 192.168.0.1

# **timers (RIP)**

### **Overview** Use this command to adjust routing network timers. Use the **no** variant of this command to restore the defaults.

**Syntax** timers basic *<update> <timeout> <garbage>*

no timers basic

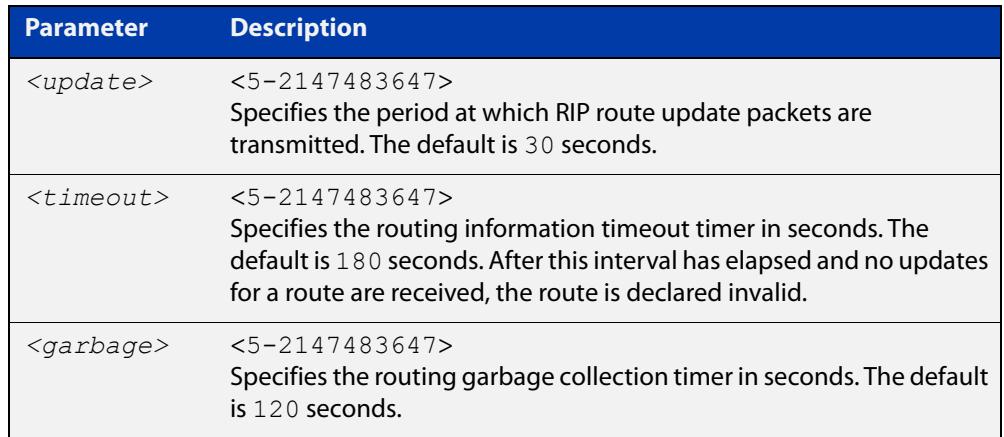

### **Default** Enabled

- **Mode** RIP Router Configuration or RIP Router Address Family Configuration for a VRF instance.
- **Usage notes** This command adjusts the RIP timing parameters.

The update timer is the time between sending out updates, that contain the complete routing table, to every neighboring router.

If an update for a given route has not been seen for the time specified by the timeout parameter, that route is no longer valid. However, it is retained in the routing table for a short time, with metric 16, so that neighbors are notified that the route has been dropped.

When the time specified by the garbage parameter expires the metric 16 route is finally removed from the routing table. Until the garbage time expires, the route is included in all updates sent by the router.

All the routers in the network must have the same timers to ensure the smooth operation of RIP throughout the network.

**Examples** To set the update timer to 30, the routing information timeout timer to 180, and the routing garbage collection timer to 120, use the following command:

> awplus# configure terminal awplus(config)# router rip awplus(config-router)# timers basic 30 180 120

To set the update timer to 30, the routing information timeout timer to 180, and the routing garbage collection timer to 120 with VRF, use the following command:

```
awplus# configure terminal
awplus(config)# router rip
awplus(config-router)# address-family ipv4 vrf blue
awplus(config-router-af)# timers basic 30 180 120
```
### **traceroute**

**Overview** Use this command to trace the route to the specified IPv4 host.

**Syntax** traceroute {<*ip-addr*>|<*hostname*>}

**Syntax (VRF-lite)** traceroute [vrf <*vrf-name*>] {<*ip-addr*>|<*hostname*>}

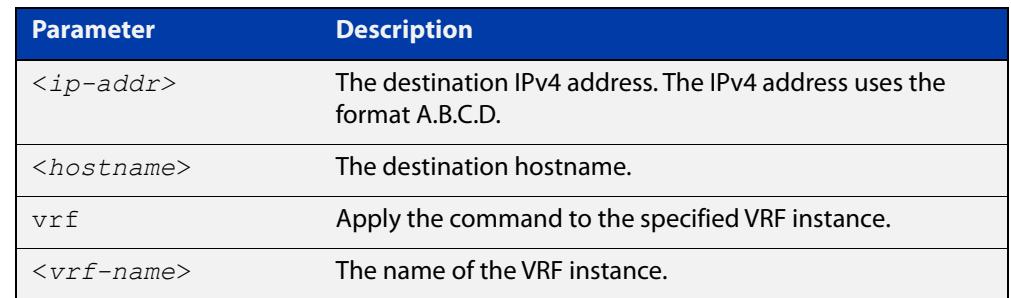

#### **Mode** User Exec and Privileged Exec

**Example** awplus# traceroute 10.10.0.5 **Example (VRF-lite)** awplus# traceroute vrf red 192.168.0.1
### **version (RIP)**

**Overview** Use this command to specify a RIP version used globally by the router.

If VRF-lite is configured, you can specify a RIP version either globally, or for a particular VRF instance.

Use the **no** variant of this command to restore the default version.

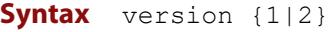

no version

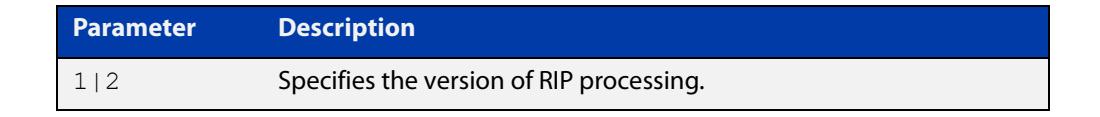

#### **Default** Version 2

- **Mode** RIP Router Configuration or RIP Router Address Family Configuration for a VRF instance.
- **Usage notes** RIP can be run in version 1 or version 2 mode. Version 2 has more features than version 1; in particular RIP version 2 supports authentication and classless routing. Once the RIP version is set, RIP packets of that version will be received and sent on all the RIP-enabled interfaces.

Setting the version command has no impact on receiving updates, only on sending them. The [ip rip send version](#page-1115-0) command overrides the value set by the [version \(RIP\)](#page-1148-0) command on an interface-specific basis. The [ip rip receive version](#page-1113-0) command allows you to configure a specific interface to accept only packets of the specified RIP version. The [ip rip receive version](#page-1113-0) command and the [ip rip send](#page-1115-0)  [version](#page-1115-0) command override the value set by this command.

**Examples** To specify a RIP version, use the following commands:

awplus# configure terminal awplus(config)# router rip awplus(config-router)# version 1

#### To specify a RIP version with VRF, use the following commands:

awplus# configure terminal awplus(config)# router rip awplus(config-router)# address-family ipv4 vrf blue awplus(config-router-af)# version 1

#### **Related** [ip rip receive version](#page-1113-0)

**commands**

[ip rip send version](#page-1115-0)

#### [show running-config](#page-213-0)

# **vrf**

**Overview** Use this command to add a VRF name to a DHCP server's address pool. This enables the DHCP server to become VRF-aware and allocate IP addresses which are the same as other pools.

> One of the benefits of using this command is that it allows you to share DHCP leases across multiple isolated networks.

Use the **no** variant of this command to remove a VRF name from the DHCP server pool.

**Syntax** vrf <*vrf-name*>

no vrf

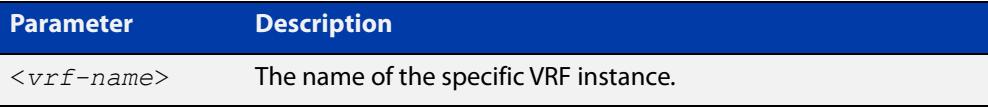

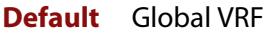

**Mode** DHCP Configuration

**Usage notes** You need to enter this **vrf** command before entering the [network \(DHCP\)](#page-3818-0) and [range](#page-3826-0) address commands.

For more information, see the [DHCP Feature Overview and Configuration Guide](http://www.alliedtelesis.com/documents/dhcp-feature-overview-and-configuration-guide).

**Example** To add the VRF name 'red' to the DHCP pool named 'P1', use the commands:

awplus# configure terminal

awplus(config)# ip dhcp pool P1

awplus(dhcp-config)# vrf red

To remove a VRF name from the DHCP pool named 'P1', use the commands:

awplus# configure terminal awplus(config)# ip dhcp pool P1 awplus(dhcp-config)# no vrf

**Related** [network \(DHCP\)](#page-3818-0)

**commands** [range](#page-3826-0)

[show ip dhcp pool](#page-3843-0)

**Command** Version 5.5.1-1.1: command added **changes**

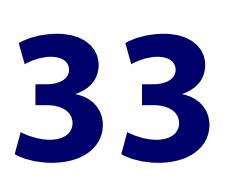

# **VXLAN Commands**

### **Introduction**

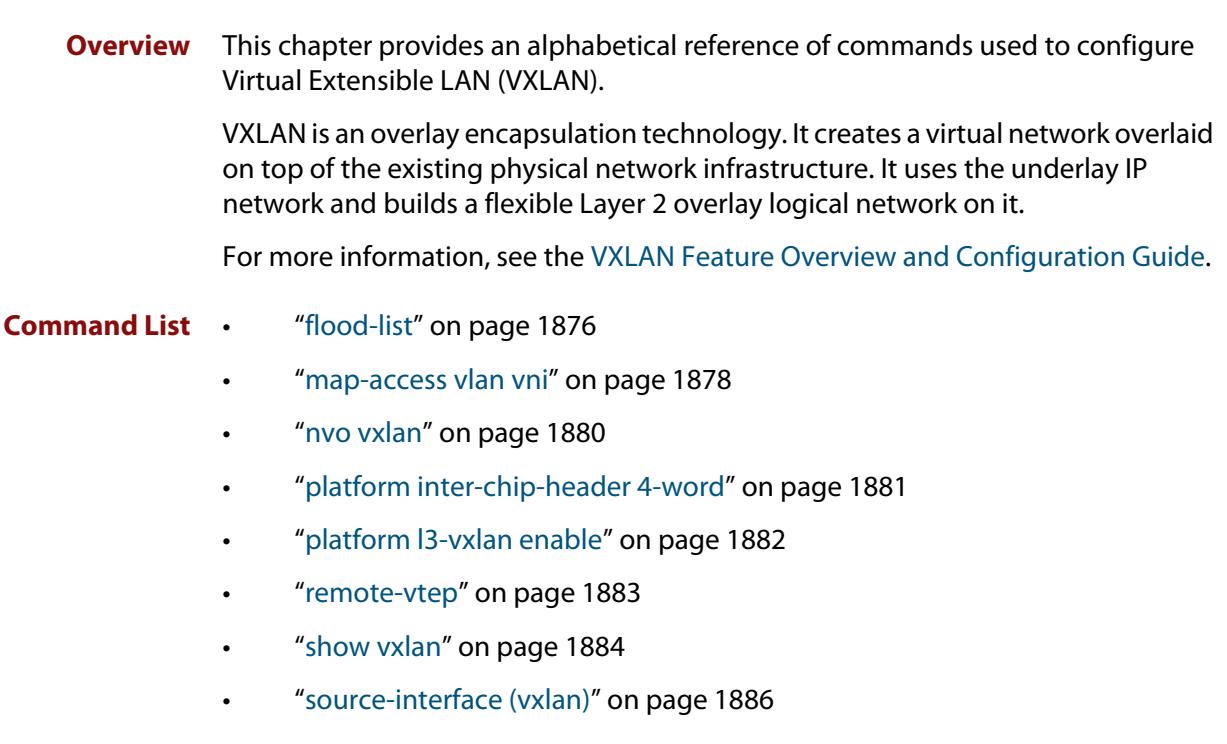

### <span id="page-1875-0"></span>**flood-list**

**Overview** Use this command to create a named flood list, which contains a list of remote VTEP (VXLAN Tunnel End Point) names.

> When using the **no** variant of the command, specifying a remote VTEP name will remove that remote VTEP from the flood list. Specifying only the flood list name will destroy the flood list entirely and automatically disassociate it from any map-access commands that have referenced it. Any L2VNIs affected by this will begin to be flooded to all known remote VTEPs (the standard behaviour when no flood list is specified).

```
Syntax flood-list <list-name> [vteps <vtep-name>...]
```

```
no flood-list <list-name> [vteps <vtep-name>...]
```
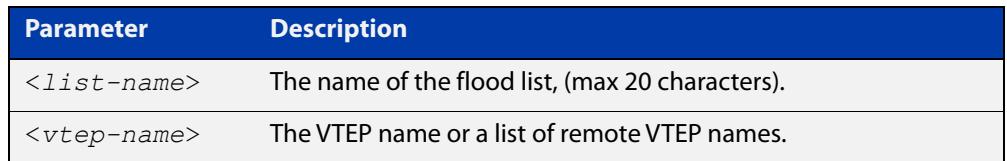

### **Default** N/A.

- **Mode** VXLAN Configuration
- **Usage notes** By default, when a VLAN is mapped to an L2VNI, the local device will assume that all configured remote VTEPs are involved in the L2VNI and will flood all BUM (Broadcast, Unknown unicast, Multicast) traffic for that L2VNI to all configured remote VTEPs.

It is possible however to have an L2VNI that is only associated with a subset of the remote VTEPs on the device. This configuration scenario can be achieved by creating a flood list that specifies a set of remote VTEPs, which can then be associated with the L2VNI when it is created using the **map-access vlan vni** command.

A flood list can be created with no remote VTEPs. If such a flood list were associated with a VNI mapping, it would prevent traffic for that VNI being forwarded to any remote VTEPs.

When remote VTEPs are specified in a list, all of the remote VTEPs must exist for the command to be accepted. When the command is accepted, the newly specified remote VTEPs are added to the existing flood list. In the running configuration. The flood list may occupy multiple lines if required to display all of the remote VTEP names in the list. The order of the remote VTEPs in the list does not matter.

### **Example** To create a new flood list named 'LectureBlockA', which includes the remote VTEPs LectureTheaterA2 and LectureTheatreA3, use the commands:

```
awplus# configure terminal
```
awplus(config)# nvo vxlan

awplus(config-vxlan)# flood-list LectureBlockA vteps LectureTheaterA2 LectureTheaterA3

To remove LectureTheatreA3 from the 'LectureBlockA' flood list, use the commands:

awplus# configure terminal

awplus(config)# nvo vxlan

awplus(config-vxlan)# no flood-list LectureBlockA vteps LectureTheaterA3

To destroy the 'LectureBlockA' flood list entirely, use the commands:

awplus# configure terminal awplus(config)# nvo vxlan awplus(config-vxlan)# no flood-list LectureBlockA

**Related commands** [source-interface \(vxlan\)](#page-1885-0) [remote-vtep](#page-1882-0) [map-access vlan vni](#page-1877-0) [nvo vxlan](#page-1879-0) **Command** Version 5.5.1-0.1: command added

**changes**

### <span id="page-1877-0"></span>**map-access vlan vni**

**Overview** Use this command to map an existing VLAN ID to an L2VNI. The VLAN and L2VNI cannot already be in use in VXLAN, and a [source-interface \(vxlan\)](#page-1885-0) must be configured before this command will be accepted.

> Use the **no** variant of this command to remove a mapping between a VLAN ID and L2VNI.

**Syntax** map-access vlan <*vlan-id*> vni <*vni-id*> [flood-list <*list-name*>] no map-access vlan <*vlan-id*>

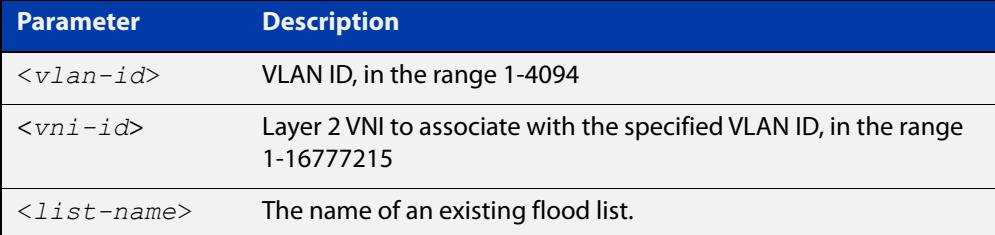

#### **Mode** VXLAN Configuration

**Usage notes** You can optionally specify the name of a flood list. This is useful if an L2VNI is only operating on a sub-set of all configured remote VTEPs.

- If no flood list is specified, then the device will assume all existing configured remote VTEPs are members of this L2VNI and will flood BUM (Broadcast, Unknown unicast, Multicast traffic) traffic to them.
- If a flood list is specified, then the device will only flood BUM traffic for the L2VNI to the remote VTEPs specified in the flood list.
- **Example** To associate VLAN 5 with VNI 10005, use the commands:

awplus# configure terminal awplus(config)# nvo vxlan

awplus(config-vxlan)# map-access vlan 5 vni 10005

To associate VLAN 6 with VNI 10006 and a flood-list, use the commands:

awplus# configure terminal

awplus(config)# nvo vxlan

awplus(config-vxlan)# map-access vlan 6 vni 10006 flood-list VNI10006

To remove the association between VLAN 6 and VNI 10006, use the commands:

awplus# configure terminal awplus(config)# nvo vxlan awplus(config-vxlan)# no map-access vlan 6

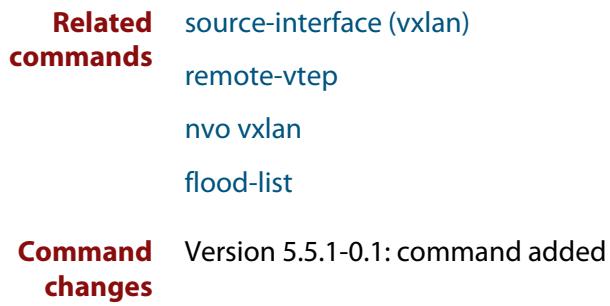

### <span id="page-1879-0"></span>**nvo vxlan**

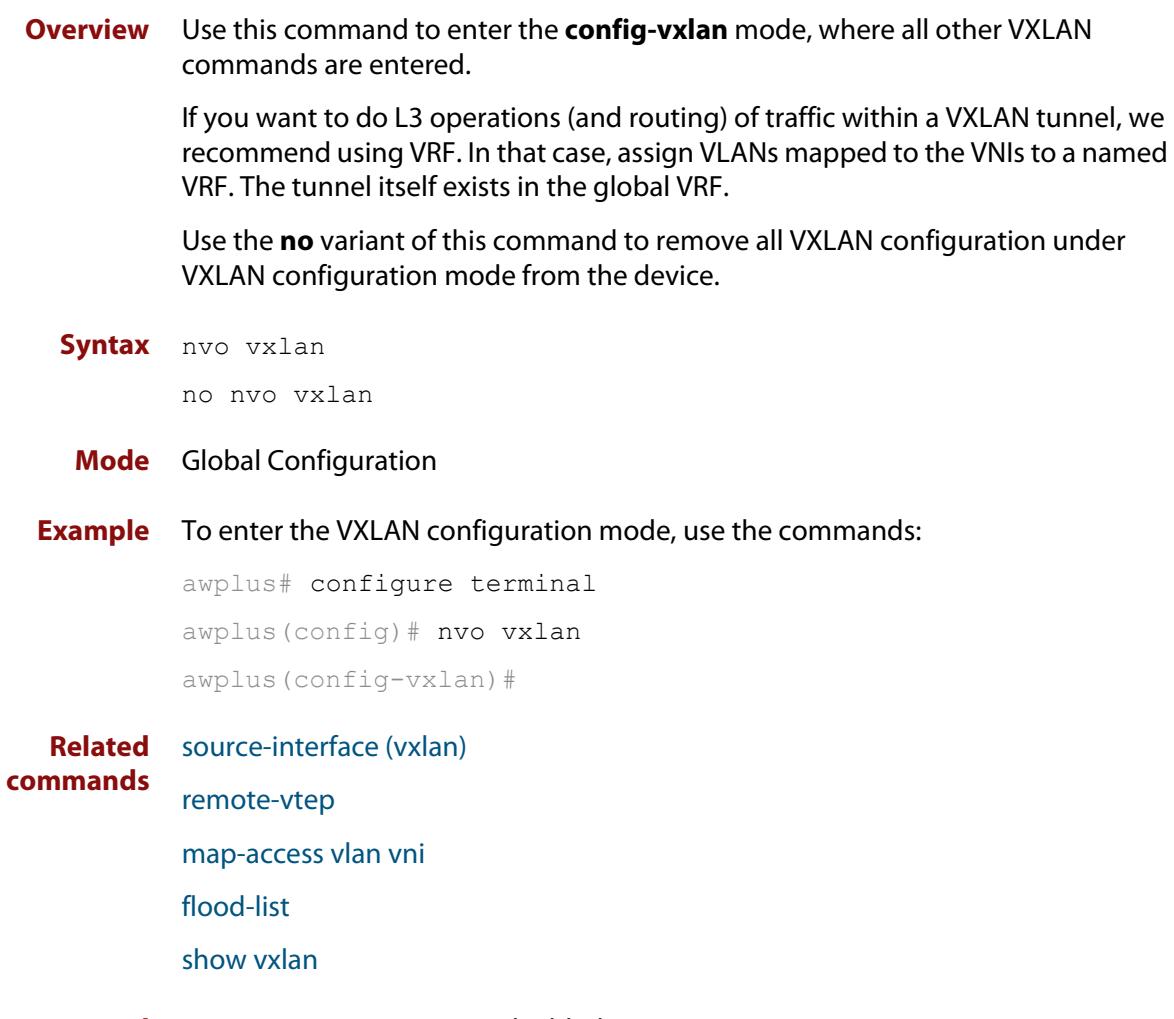

**Command** Version 5.5.1-0.1: command added**changes**

# <span id="page-1880-0"></span>**platform inter-chip-header 4-word**

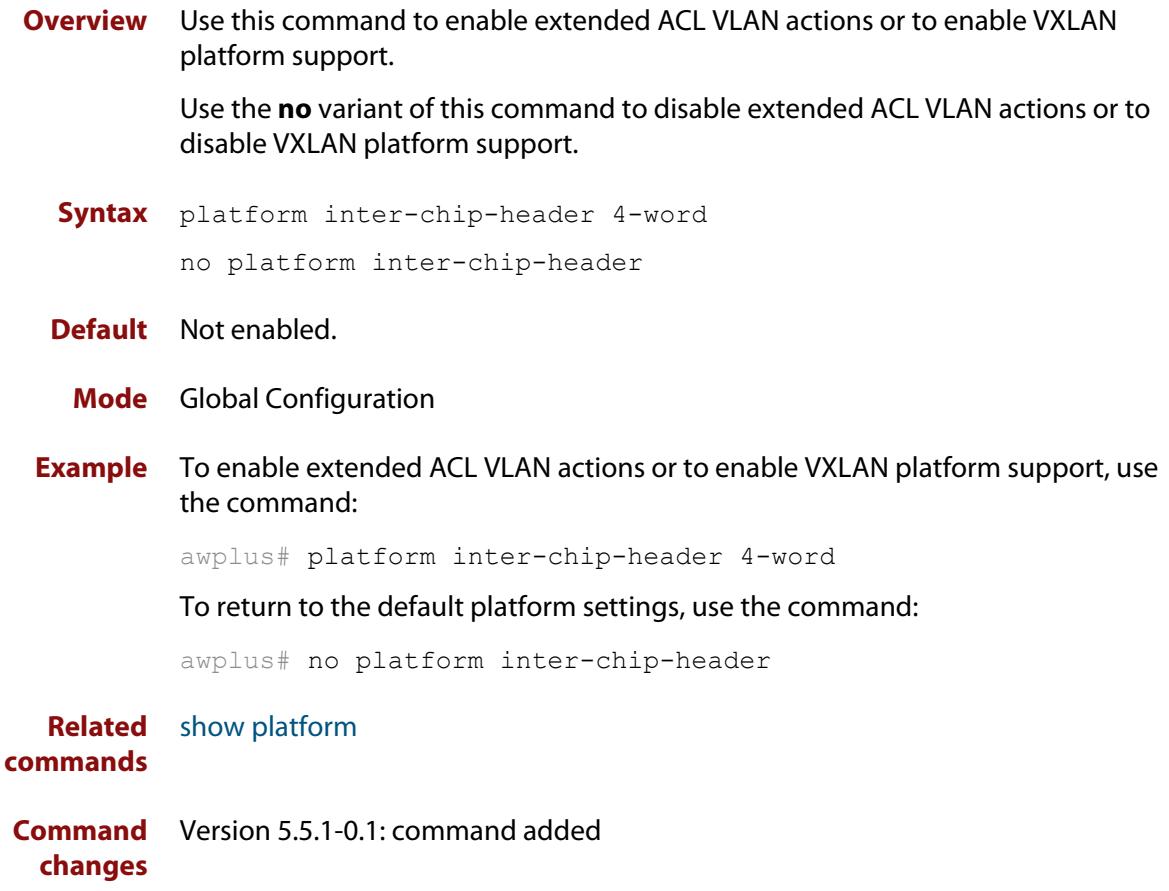

# <span id="page-1881-0"></span>**platform l3-vxlan enable**

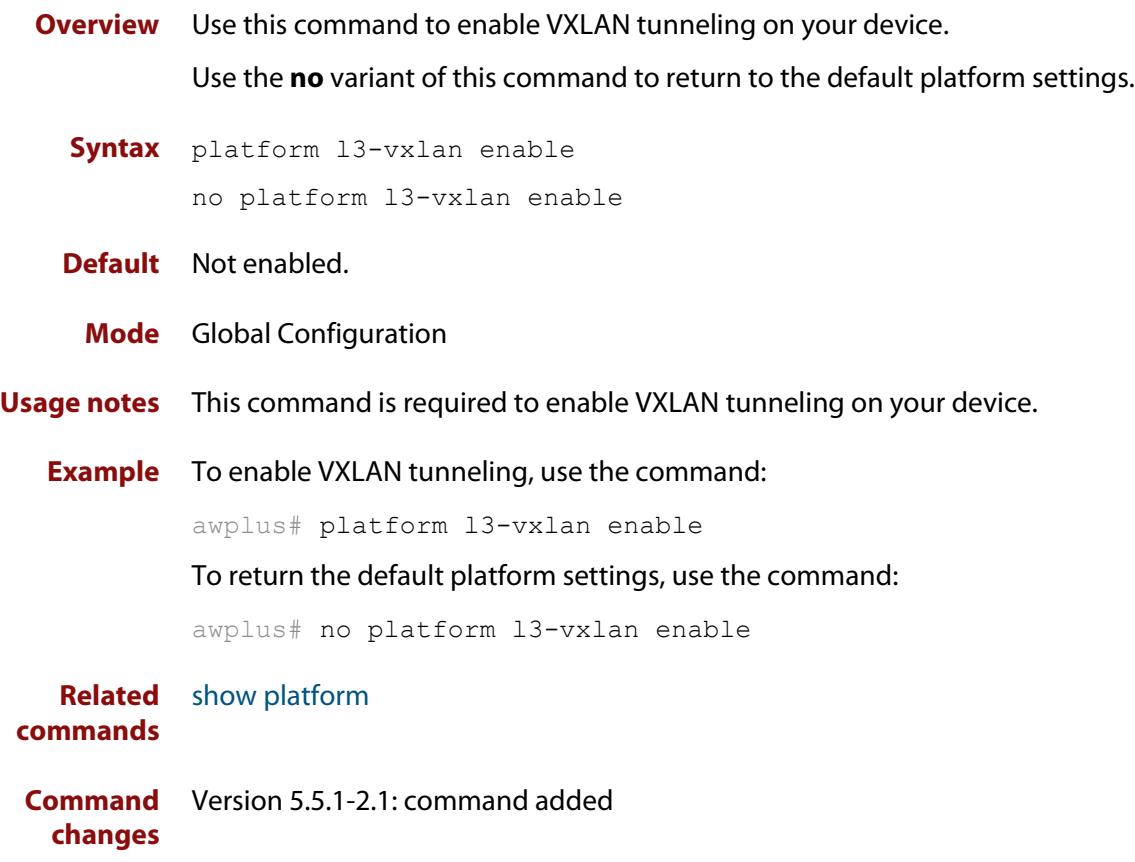

### <span id="page-1882-0"></span>**remote-vtep**

**Overview** Use this command to create a VTEP (VXLAN Tunnel End Point) tunnel between the local device and the remote IP address specified in this command.

Use the **no** variant of this command to remove a VTEP.

**Syntax** remote-vtep <*vtep-name*> <*ip-address*>

no remote-vtep <*vtep-name*>

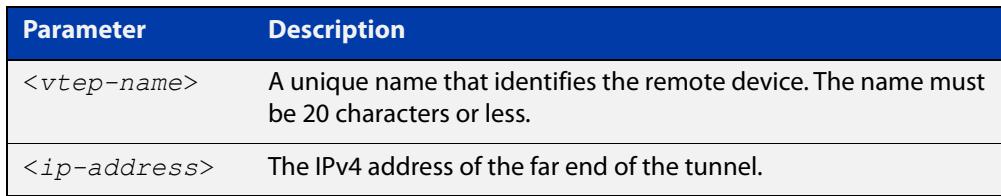

### **Default** N/A.

**Mode** VXLAN Configuration

**Example** To create a VXLAN tunnel called LectureTheaterA2 with the remote IP address 192.168.4.7, use the commands:

> awplus# configure terminal awplus(config)# nvo vxlan awplus(config-vxlan)# remote-vtep LectureTheaterA2 192.168.4.7

**Related commands** [source-interface \(vxlan\)](#page-1885-0) [nvo vxlan](#page-1879-0) [map-access vlan vni](#page-1877-0) [flood-list](#page-1875-0) **Command changes** Version 5.5.1-0.1: command added

### <span id="page-1883-0"></span>**show vxlan**

- **Overview** Use this command to see the configuration state of VXLAN in the system. As VXLAN tunnels are stateless, this command should mainly be used to check that the tunnels have been configured as intended. It can also be used to check that nexthops have been learned for the configured remote VTEPs.
	- **Syntax** show vxlan
	- **Mode** Privileged Exec
	- **Usage** Resource usage:
		- there is a maximum limit of 127 VTEPs that can be configured, and 1000 VNIs. There is also a limit of 8192 that is the number of VTEPs \* VNIs. Finally the virtual ports are used when trunked VLANs are added to ports, with each trunked VLAN added to a single port consuming 1 virtual port, so 10 trunked VLANs added onto 5 ports would consume 50 virtual ports.
- **Example** To show the VXLAN configuration state, use the command:

awplus# show vxlan

### **Output** Figure 33-1: Example output from **show vxlan**

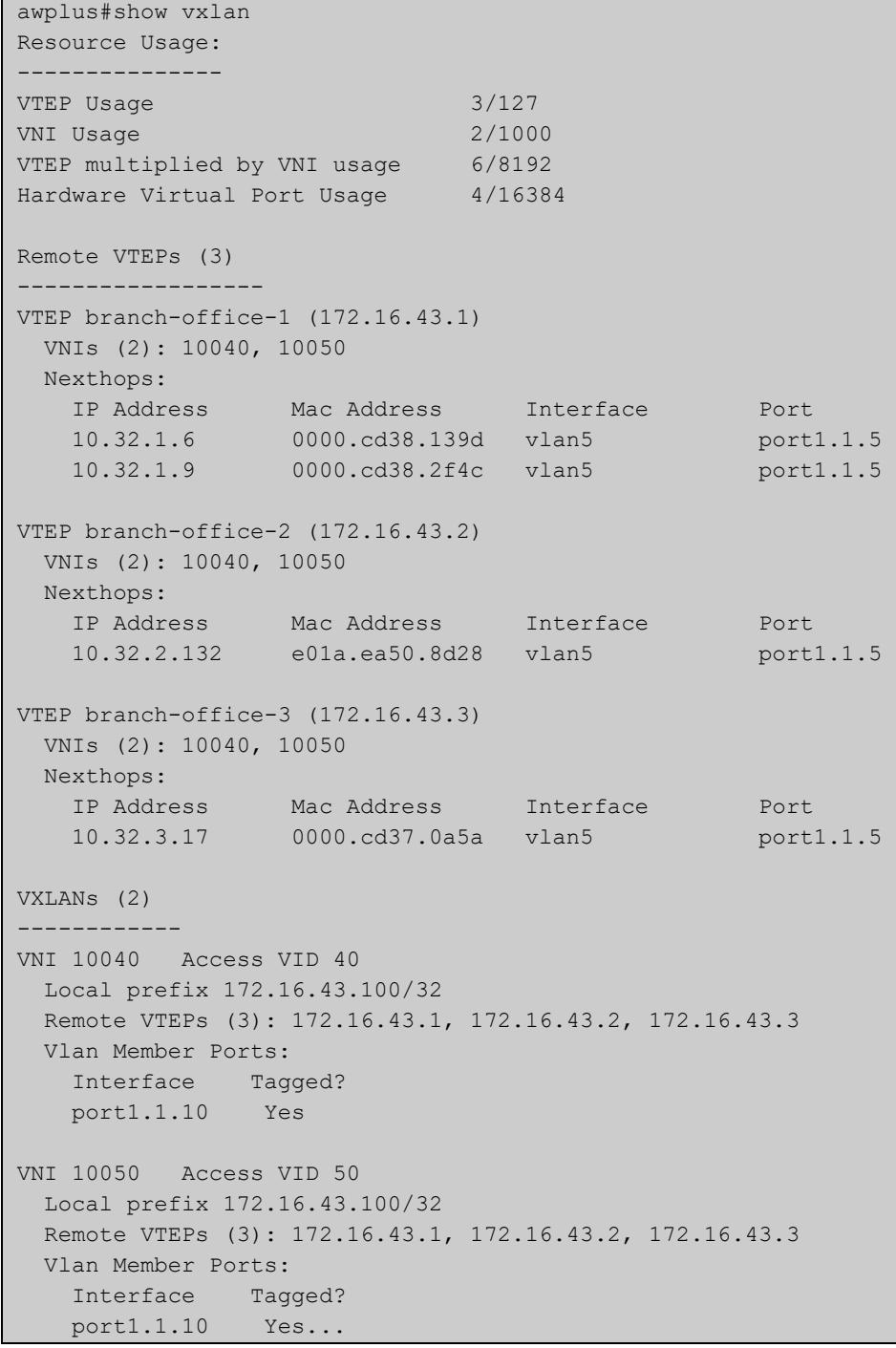

**Related** [nvo vxlan](#page-1879-0) **commands**

**Command changes** Version 5.5.1-2.0: command added

### <span id="page-1885-0"></span>**source-interface (vxlan)**

**Overview** Use this command to configure the device to accept the loopback interface as a termination point for VXLAN tunnels. To use this command, you must first ensure the loopback interface has an IPv4 host address configured as its primary IP address.

> Use the **no** variant of this command to remove the VXLAN tunnel source interface. Note that all remote VTEPs ( VXLAN Tunnel End Points ) must be deconfigured first.

```
Syntax source-interface <int-name>
```
no source-interface

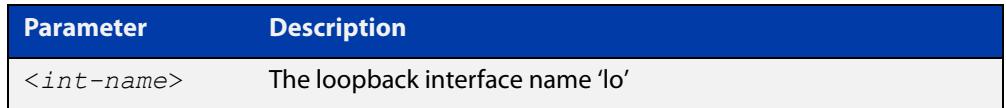

#### **Default** Not set.

**Mode** VXLAN Configuration

**Example** To configure IP address 192.168.1.1 as the tunnel source, use the commands:

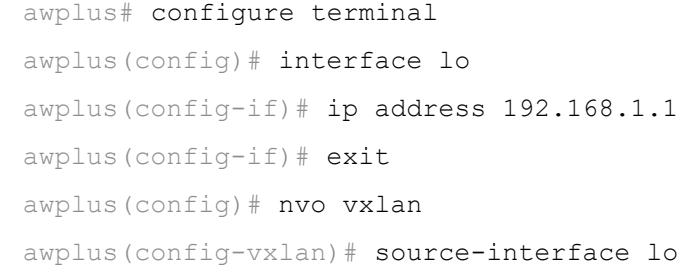

**Related** [remote-vtep](#page-1882-0)

**commands** [map-access vlan vni](#page-1877-0)

[nvo vxlan](#page-1879-0)

**Command changes** Version 5.5.1-0.1: command added

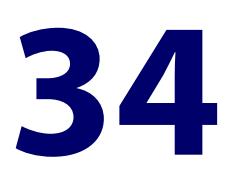

# **Link Health Monitoring for Switches Commands**

### **Introduction**

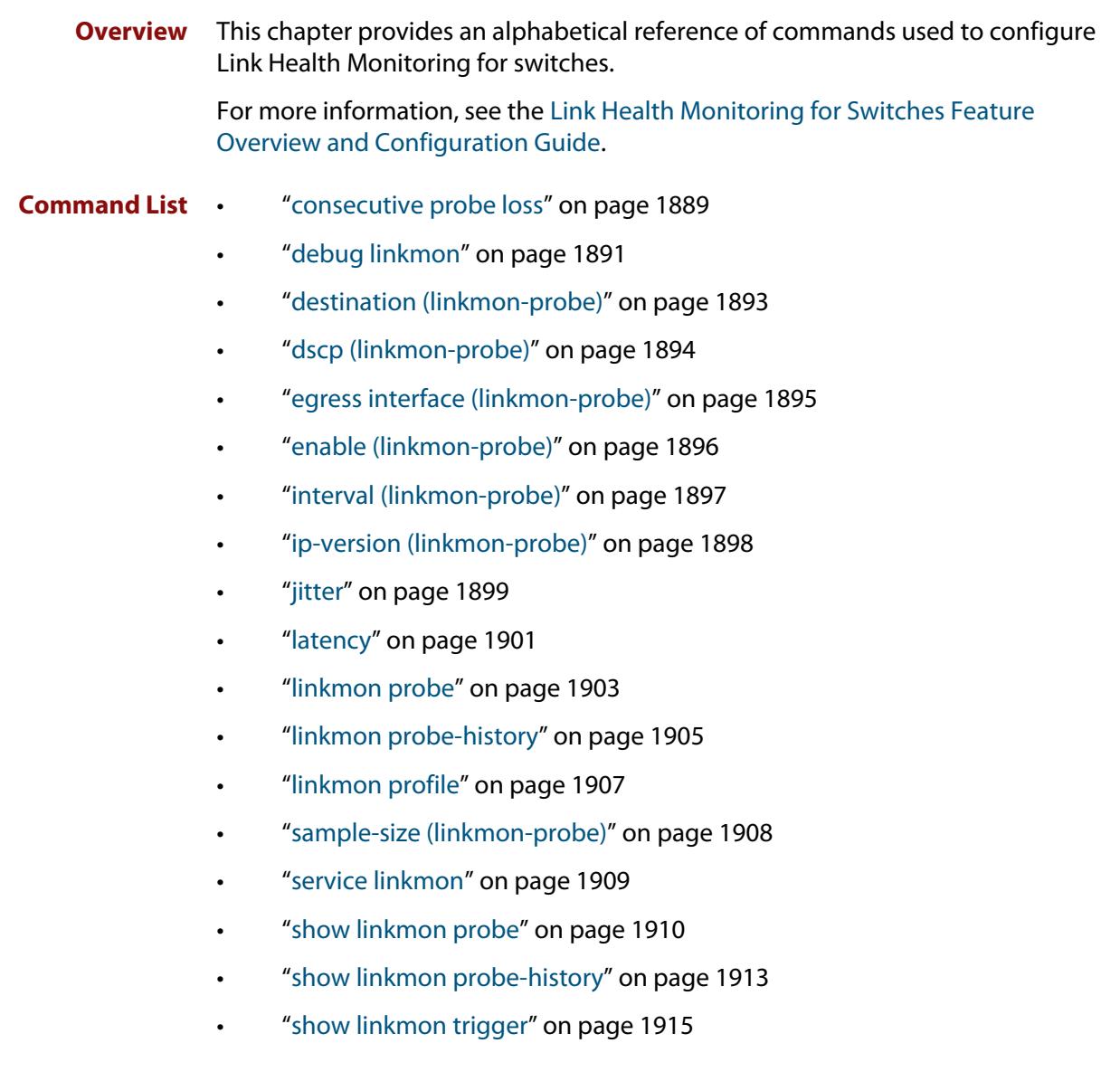

- • ["size \(linkmon-probe\)" on page 1917](#page-1916-0)
- • ["source \(linkmon-probe\)" on page 1918](#page-1917-0)
- • ["url \(linkmon-probe\)" on page 1919](#page-1918-0)

### <span id="page-1888-0"></span>**consecutive probe loss**

**Overview** Use this command within a specific link performance profile to configure the allowable consecutive probe loss thresholds of probes that use that performance profile.

Use the **no** variant of this command to delete a consecutive probe loss threshold.

**Syntax** consecutive-probe-loss bad-when <*consecutive-probe-losses*>

consecutive-probe-loss good-when <*consecutive-probe-successes*>

consecutive-probe-loss unreachable-when <*consecutive-probe-losses*>

no consecutive-probe-loss bad-when

no consecutive-probe-loss good-when

no consecutive-probe-loss unreachable-when

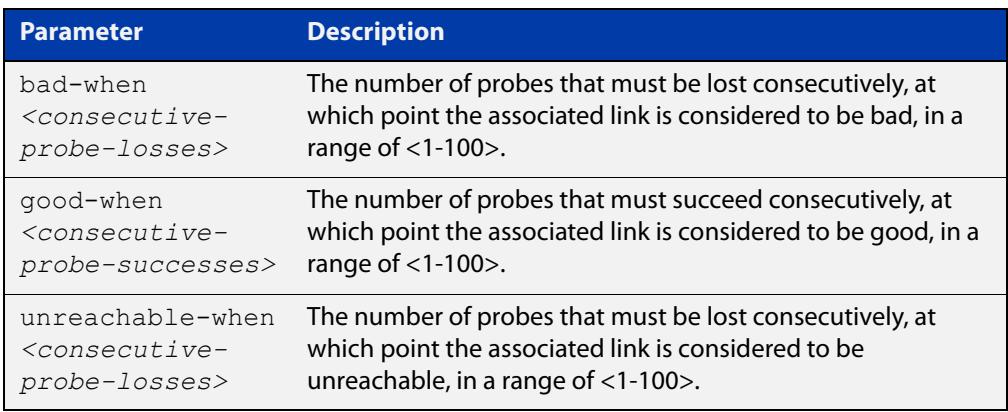

**Default** The performance profile is disabled.

**Mode** Linkmon Profile Configuration

#### **Usage notes** These setting are all optional.

The **bad-when** parameter is used to set the thresholds where if the number of probe replies that have been lost consecutively is equal to or above this value, then that link is considered bad. If **bad-when** is not configured, this metric will never result in a link being considered bad.

The **unreachable-when** parameter is used to set the thresholds where if the number of probe replies that have been lost consecutively is equal to or above this value, then that link is considered unreachable or down. If **unreachable-when** is not configured, this metric will never result in a link being considered unreachable.

The **good-when** parameter is used to state the thresholds where if the number of probe replies that have been successfully received consecutively is equal to or above this value, then that link is considered good. If **good-when** is not configured, then when a link is considered bad or unreachable due to this metric, the first successful probe result will consider the link as good.

**Example** To configure the point at or above which consecutive probe loss is unacceptable to be 10, the point at or above which consecutive probe success is acceptable to be 5, and the point at or above which consecutive probe loss indicates the destination is unreachable to be 15 for performance profile named "profile0", use the following commands:

> awplus# configure terminal awplus(config)# linkmon profile profile0 awplus(config-linkmon-profile)# consecutive-probe-loss bad-when 10 awplus(config-linkmon-profile)# consecutive-probe-loss good-when 5 awplus(config-linkmon-profile)# consecutive-probe-loss unreachable-when 15

To delete consecutive-probe-loss thresholds in performance profile "profile0", use the following commands:

awplus# configure terminal awplus(config)# linkmon profile profile0 awplus(config-linkmon-profile)# no consecutive-probe-loss bad-when awplus(config-linkmon-profile)# no consecutive-probe-loss good-when awplus(config-linkmon-profile)# no consecutive-probe-loss unreachable-when

```
Command
 changes
           Version 5.4.8-1.1: command added
```
Version 5.5.1-0.1: command added to all AlliedWare Plus switches

### <span id="page-1890-0"></span>**debug linkmon**

**Overview** Use this command to enable Link Health Monitoring debugging. Use the **no** variant of this command to disable Link Health Monitoring debugging.

**Syntax** debug linkmon [probe|ip-address|interface|trigger] no debug linkmon [probe|ip-address|interface|trigger] debug linkmon probe name <*name*> no debug linkmon probe name <*name*>

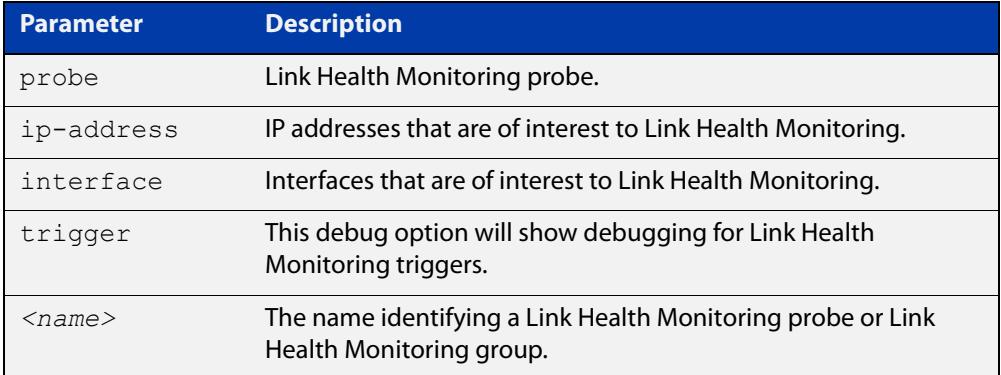

- **Default** No debugging is enabled.
	- **Mode** Privileged Exec
- **Usage notes** If **probe** is specified, then debug related to all Link Health Monitoring probes is enabled.

If **probe name** <*name*> is specified, then debug related to the named Link Health Monitoring probe is enabled.

If **ip-address** is specified, then debug related to configuration of IP addresses that are of interest to Link Health Monitoring are enabled. These IP addresses could influence Link Health Monitoring group members being considered up/down.

If **interface** is specified, then debug related to up/down state of Link Health Monitoring is enabled.

If **trigger** is specified, then debug related to Link Health Monitoring triggers is enabled.

**Example** To enable debugging on the Link Health Monitoring probe 'probe1', use the following command:

awplus# debug linkmon probe name probe1

To enable debugging on all Link Health Monitoring probes, use the following command:

awplus# debug linkmon probe

To disable debugging on all Link Health Monitoring probes, use the following command:

awplus# no debug linkmon probe

#### **Related** [linkmon probe](#page-1902-0)

### **commands**

**Command changes** Version 5.4.8-0.2: command added Version 5.5.1-0.1: command added to all AlliedWare Plus switches

### <span id="page-1892-0"></span>**destination (linkmon-probe)**

**Overview** Use this command to set the destination of a Link Health Monitoring probe. This is a required configuration option for probes.

Use the **no** variant of this command to remove the destination of a probe.

**Syntax** destination {<*ip-address*>|<*fqdn*>}

no destination

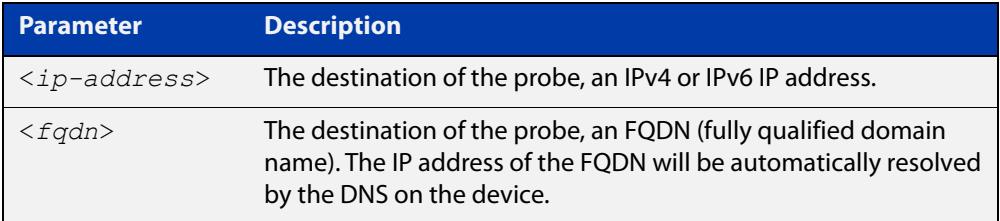

#### **Mode** Linkmon ICMP Probe Configuration

#### **Example** To set the destination of a probe named 'probe1' to 192.168.2.200, use the following commands:

awplus(config)# linkmon probe name probe1

awplus(config-linkmon-icmp-probe)# destination 192.168.2.200

To set the destination of a probe named 'probe1' to 2001:db8:a0b:12f0::1, use the following commands:

awplus(config)# linkmon probe name probe1

awplus(config-linkmon-icmp-probe)# destination 2001:db8:a0b:12f0::1

To set the destination of a probe named 'probe1' to the FQDN of "google.com", use the following commands:

awplus(config)# linkmon probe name probe1

awplus(config-linkmon-icmp-probe)# destination google.com

To remove the destination of a probe named 'probe1', use the following commands:

awplus(config)# linkmon probe name probe1

awplus(config-linkmon-icmp-probe)# no destination

#### **Related** [linkmon probe](#page-1902-0)

### **commands**

**Command changes** Version 5.4.8-1.1: command added Version 5.5.1-0.1: command added to all AlliedWare Plus switches

### <span id="page-1893-0"></span>**dscp (linkmon-probe)**

**Overview** Use this command to set the DSCP value of packets used for Link Health Monitoring probes.

Use the **no** variant of this command to set it back to the default.

**Syntax** dscp <*dscp-value*>

no dscp

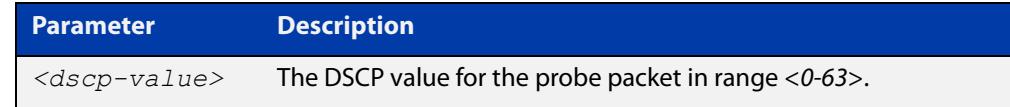

**Default** The default DSCP value is 0.

**Mode** Linkmon ICMP Probe Configuration

**Example** To set the DSCP of a probe named 'probe1' to 10, use the following commands:

awplus(config)# linkmon probe name probe1

```
awplus(config-linkmon-icmp-probe)# dscp 10
```
To set the DSCP of a probe named 'probe1' back to default, use the following commands:

awplus(config)# linkmon probe name probe1 awplus(config-linkmon-icmp-probe)# no dscp

**Related commands** [linkmon probe](#page-1902-0) **Command changes** Version 5.4.8-1.1: command added Version 5.5.1-0.1: command added to all AlliedWare Plus switches

### <span id="page-1894-0"></span>**egress interface (linkmon-probe)**

**Overview** Use this command to force a Link Health Monitoring probe to egress out of a specific interface.

> Use the **no** variant of this command to return interface selection back to the default behavior.

**Syntax** egress interface <*interface*>

no egress interface

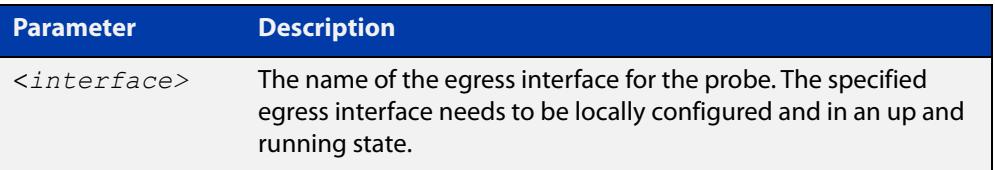

- **Default** No egress interface is defined by default. The egress interface will be selected using standard routing behavior to reach the probe's destination.
	- **Mode** Linkmon HTTP Probe Configuration, or Linkmon ICMP Probe Configuration
- **Example** To set the egress interface for a probe named 'probe1' to 'vlan2', use the following commands:

awplus(config)# linkmon probe name probe1 awplus(config-linkmon-icmp-probe)# egress interface vlan2

To set the egress interface for a probe named 'probe1' back to the default, use the following commands:

awplus(config)# linkmon probe name probe1 awplus(config-linkmon-icmp-probe)# no egress interface

**Command** Version 5.4.8-1.1: command added

Version 5.5.1-0.1: command added to all AlliedWare Plus switches

**changes**

# <span id="page-1895-0"></span>**enable (linkmon-probe)**

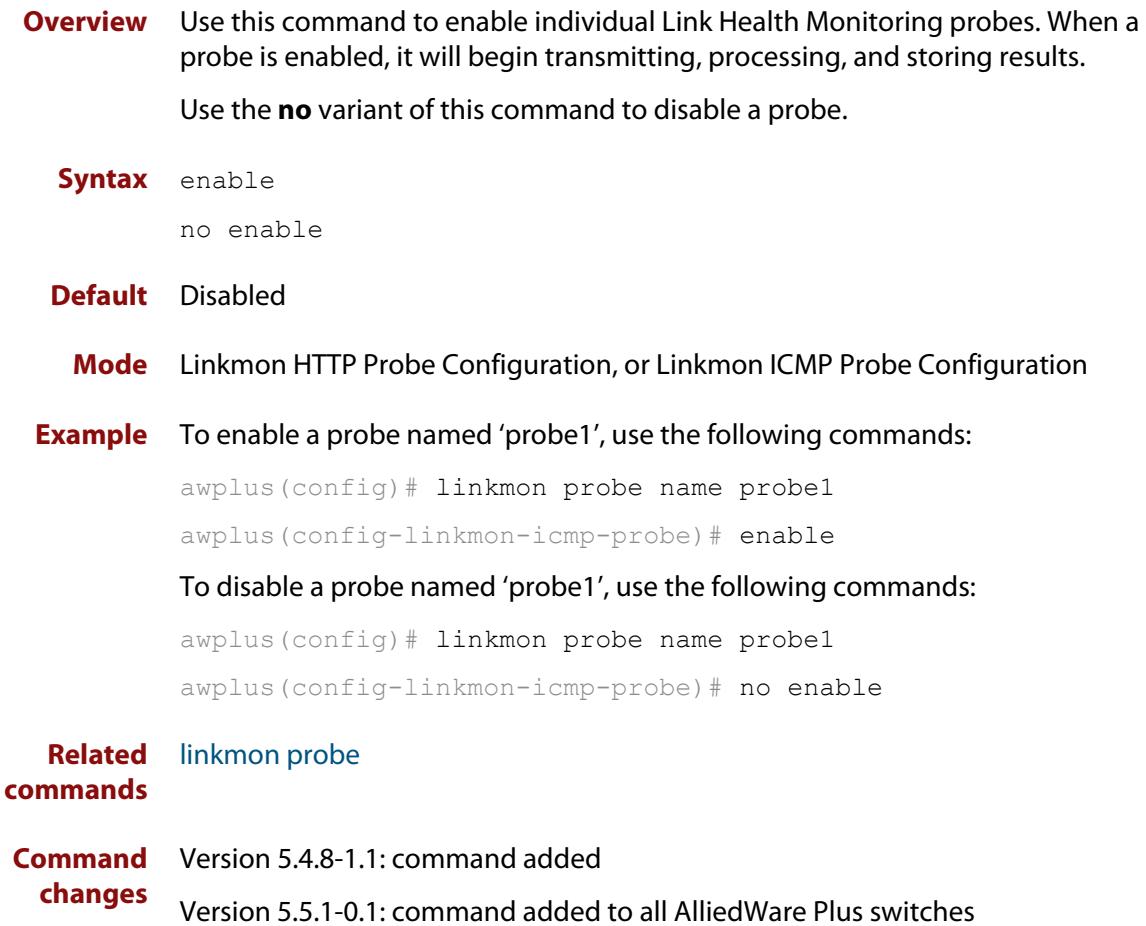

### <span id="page-1896-0"></span>**interval (linkmon-probe)**

**Overview** Use this command to set the interval between Link Health Monitoring probe packets.

Use the **no** variant of this command to set the interval back to the default.

**Syntax** interval <*probe-interval*>

no interval

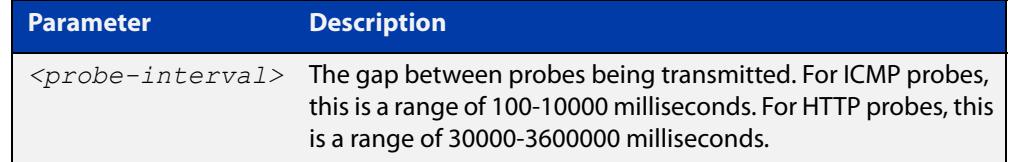

- **Default** For ICMP probes, the default interval is 1000 milliseconds. For HTTP probes, the default interval is 60000 milliseconds.
	- **Mode** Linkmon HTTP Probe Configuration, or Linkmon ICMP Probe Configuration

**Example** To set the interval of a probe named 'probe1' to 100, use the following commands:

awplus(config)# linkmon probe name probe1

awplus(config-linkmon-icmp-probe)# interval 100

To set the interval of a probe named 'probe1' back to default, use the following commands:

awplus(config)# linkmon probe name probe1 awplus(config-linkmon-icmp-probe)# no interval

**Related** [linkmon probe](#page-1902-0)

**commands**

**Command changes** Version 5.4.8-1.1: command added Version 5.5.1-0.1: command added to all AlliedWare Plus switches

## <span id="page-1897-0"></span>**ip-version (linkmon-probe)**

**Overview** Use this command to set the IP version for the Link Health Monitoring ICMP probe. Use the **no** variant of this command to set it back to the default.

**Syntax** ip-version {4|6}

no ip-version

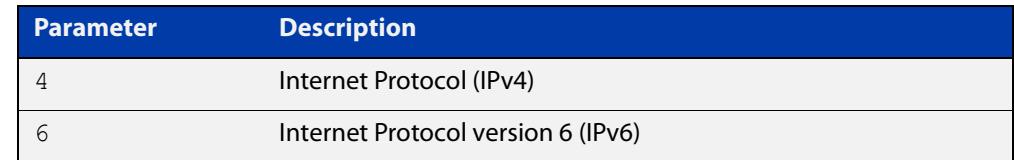

#### **Default** IPv4

- **Mode** Linkmon HTTP Probe Configuration, or Linkmon ICMP Probe Configuration
- **Example** To set the IP version as IPv6 for a probe named 'probe1', use the following commands:

awplus(config)# linkmon probe name probe1

awplus(config-linkmon-icmp-probe)# ip-version 6

To set the IP version back to the default for a probe named 'probe1', use the following commands:

awplus(config)# linkmon probe name probe1 awplus(config-linkmon-icmp-probe)# no ip-version

#### **Command changes** Version 5.4.8-1.1: command added Version 5.5.1-0.1: command added to all AlliedWare Plus switches

## <span id="page-1898-0"></span>**jitter**

**Overview** Use this command to configure the thresholds for the jitter metric. This metric is used to judge whether probes associated with this performance profile are good or bad.

> Use the **no** variant of this command to remove jitter bad-above and jitter good-below ranges.

**Syntax** jitter bad-above <*unacceptable-jitter-point*>

jitter good-below <*acceptable-jitter-point*>

no jitter bad-above

no jitter good-below

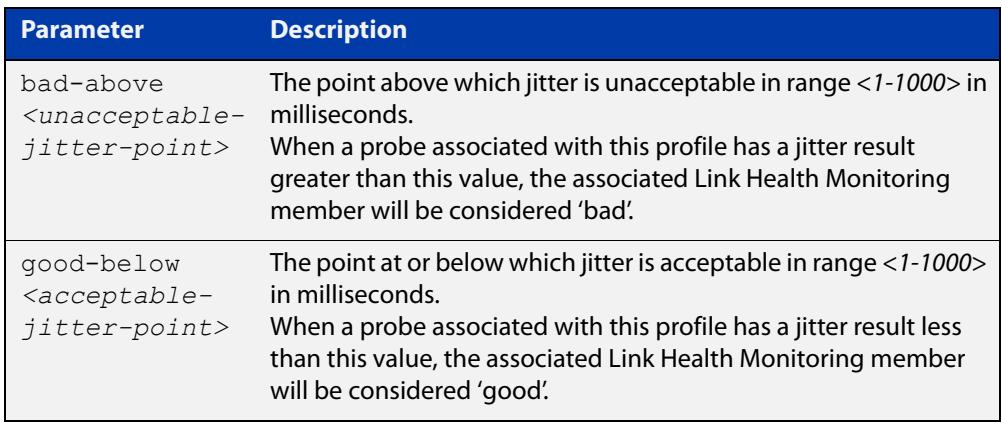

#### **Mode** Linkmon Profile Configuration

**Usage notes** If only **bad-above** is configured, then if the probe results indicate a link is above this value, then that link is considered bad. As soon as the results fall below this value, the link will be immediately considered good.

> The combination of these two parameters allow for hysteresis, which may prevent link-flapping behavior. For example, with a **bad-above** value of 100, and a **good-below** value of 90, if the jitter rises to 100 the link will be marked 'bad', but it will not be marked 'good' until it reaches or falls below 90.

If only **good-below** is configured, then probe results will not cause a link to be considered bad.

**Example** To configure the point above which jitter is unacceptable to be 100ms and the point at or below which jitter is acceptable to be 90ms for a performance profile named 'profile1', use the following commands:

> awplus(config)# linkmon profile profile1 awplus(config-linkmon-profile)# jitter bad-above 100 awplus(config-linkmon-profile)# jitter good-below 90

To delete the jitter ranges for a performance profile named 'profile1', use the following commands:

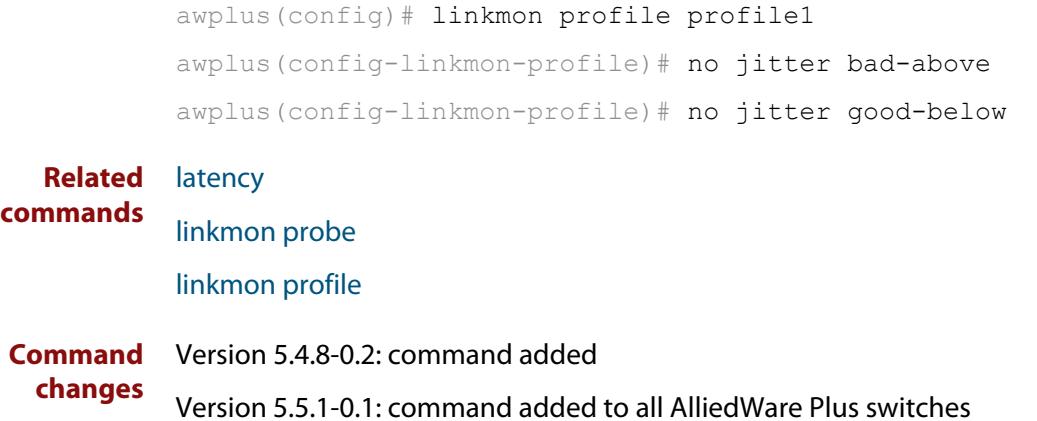

### <span id="page-1900-0"></span>**latency**

**Overview** Use this command to configure the thresholds for the latency metric. This metric is used to judge whether probes associated with this performance profile are good or bad.

> Use the **no** variant of this command to remove latency bad-above and latency good-below ranges.

**Syntax** latency bad-above <*unacceptable-latency-point*>

latency good-below <*acceptable-latency-point*>

no latency bad-above

no latency good-below

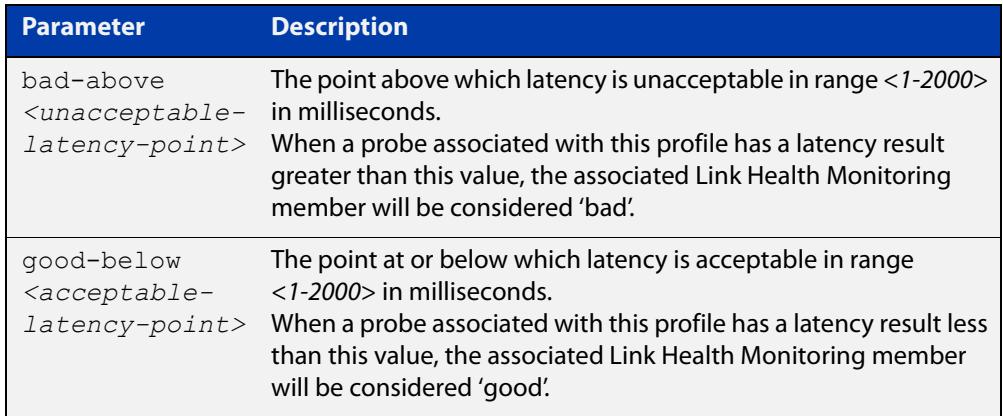

#### **Mode** Linkmon Profile Configuration

**Usage notes** If only **bad-above** is configured, then if the probe results indicate a link is above this value, then that link is considered bad. As soon as the results fall below this value, the link will be immediately considered good.

> The combination of these two parameters allow for hysteresis, which may prevent link-flapping behavior. For example, with a **bad-above** value of 100, and a **good-below** value of 90, if the latency rises to 100 the link will be marked 'bad', but it will not be marked 'good' until it reaches or falls below 90.

If only **good-below** is configured, then probe results will not cause a link to be considered bad.

**Example** To configure the point above which latency is unacceptable to be 100ms and the point at or below which latency is acceptable to be 90ms for a performance profile named 'profile1', use the following commands:

> awplus(config)# linkmon profile profile1 awplus(config-linkmon-profile)# latency bad-above 100 awplus(config-linkmon-profile)# latency good-below 90

To delete the latency ranges for a performance profile named 'profile1', use the following commands:

```
awplus(config)# linkmon profile profile1
           awplus(config-linkmon-profile)# no latency bad-above
           awplus(config-linkmon-profile)# no latency good-below
  Related
commands
           jitter
           linkmon probe
```
[linkmon profile](#page-1906-0)

**Command** Version 5.4.8-0.2: command added

**changes** Version 5.5.1-0.1: command added to all AlliedWare Plus switches

### <span id="page-1902-0"></span>**linkmon probe**

**Overview** Use this command to create a Link Health Monitoring probe and enter the appropriate Link Health Monitoring Probe Configuration Mode where this probe can be configured.

Use the **no** variant of this command to delete the Link Health Monitoring probe.

**Syntax** linkmon probe name <*probe-name*> [type {icmp-ping|http-get}] no linkmon probe name <*probe-name*>

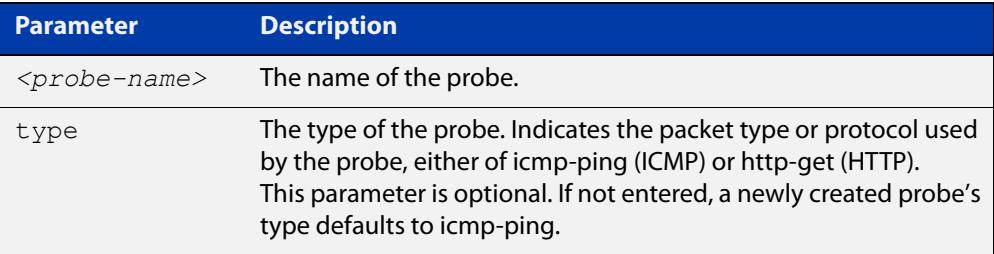

- **Default** The default probe type for a newly created probe is **icmp-ping**. The optional parameter **type** is only required to create a probe type other than the default. The **type** parameter is not required when editing an existing probe or deleting a probe.
	- **Mode** Global Configuration
- **Usage notes** The optional probe **type** parameter represents the packet type or protocol used in the transmission of the probe. A probe of type **icmp-ping** will present some different configuration options to a probe of type **http-get**.

An **icmp-ping** Link Health Monitoring probe requires a destination, and must be enabled for probing to begin.

An **http-get** Link Health Monitoring probe requires a URL, and must be enabled for probing to begin.

**Example** To create a probe named 'probe1' using the default probe type and enter Link Health Monitoring ICMP Probe Configuration Mode to configure it, use the following commands:

> awplus# configure terminal awplus(config)# linkmon probe name probe1 awplus(config-linkmon-icmp-probe)#

To create a probe named 'probe1' using the default ICMP probe type and enter Link Health Monitoring ICMP Probe Configuration Mode to configure it, use the following commands:

```
awplus# configure terminal
awplus(config)# linkmon probe name probe1 type icmp-ping
awplus(config-linkmon-icmp-probe)#
```
To create a probe named 'probe1' using the HTTP probe type and enter Link Health Monitoring HTTP Probe Configuration Mode to configure it, use the following commands:

awplus# configure terminal awplus(config)# linkmon probe name probe1 http-probe awplus(config-linkmon-http-probe)#

To remove a probe named 'probe1', use the following commands:

awplus# configure terminal

awplus(config)# no linkmon probe name probe1

**Related** [enable \(linkmon-probe\)](#page-1895-0)

**commands** [interval \(linkmon-probe\)](#page-1896-0)

> [jitter](#page-1898-0) [latency](#page-1900-0)

> > [linkmon probe-history](#page-1904-0)

[linkmon profile](#page-1906-0)

[show linkmon probe](#page-1909-0)

[show linkmon probe-history](#page-1912-0)

[size \(linkmon-probe\)](#page-1916-0)

**Command**

Version 5.4.8-0.2: command added

**changes**

Version 5.4.8-1.1: now operates as a modal command, with the new type parameter used to determine whether to enter ICMP or HTTP probe mode

Version 5.5.1-0.1: command added to all AlliedWare Plus switches

### <span id="page-1904-0"></span>**linkmon probe-history**

**Overview** Use this command to create a collection instance that records the metrics gathered by a Link Health Monitoring probe.

Use the **no** variant of this command to remove the specified collection instance.

**Syntax** linkmon probe-history [<*1-65535*>] probe <*probe-name*> interval <*1-2678400*> buckets <*1-65535*>

no linkmon probe-history <*1-65535*>

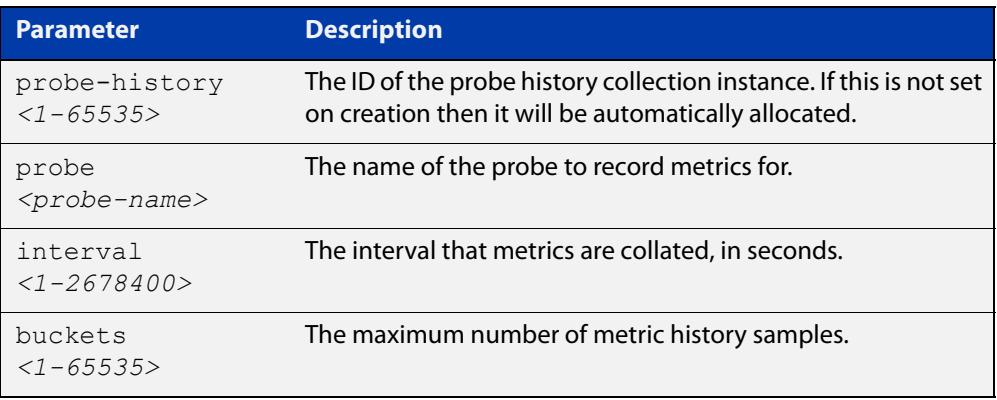

#### **Mode** Global Configuration

**Usage notes** Metrics are collated every **interval** seconds. Up to **buckets** samples of metrics are collated.

> Different **interval** and **buckets** values can be used to record specific kinds of histories. For example, an **interval** value of 1 and a **buckets** value of 3600 would record per second metrics of a probe for an hour. An **interval** value of 3600 and a **buckets** value of 744 would record per hour metrics of a probe for 31 days.

> Using the Web API, metric values for a sample are returned as a sum and a count. The sum can be divided by the count for an average. For example, if 10 probes have been sent during a history interval, then the metric counts would be 10 for a sample, and the sum would be the total of the metric values.

If a probe receives no reply then no metric is recorded.

Packet loss is not recorded exactly. Instead the probes sent and probe replies received is recorded.

**CAUTION:** This configuration option can consume a large amount of RAM on the device, particularly if you configure high numbers of buckets. The memory is reserved when the command is entered, so if the memory consumption from this command is too high, entering the command will trigger the device's low memory management procedure. The device will continue to operate when it reaches a low memory state, but if available memory decreases further into a critical zone, a warning message will be printed and the device will reboot.

**Example** To create a Link Health Monitoring probe history collection instance with an ID of 10 for a probe named 'probe1' that collates metrics every second while keeping up to 300 samples, use the following commands:

```
awplus# configure terminal
awplus(config)# linkmon probe-history 10 probe probe1 interval
1 buckets 300
```
To create a Link Health Monitoring probe history collection instance with an automatically allocated ID for a probe named 'probe1' that collates metrics every 60 seconds while keeping up to 3600 samples, use the following commands:

```
awplus# configure terminal
awplus(config)# linkmon probe-history probe probe1 interval 60
buckets 3600
```
**Related** [linkmon probe](#page-1902-0)

#### **commands**

#### **Command changes** Version 5.4.8-0.2: command added Version 5.5.1-0.1: command added to all AlliedWare Plus switches

### <span id="page-1906-0"></span>**linkmon profile**

**Overview** Use this command to create a Link Health Monitoring performance profile and enter Linkmon Profile Configuration mode where this profile can be configured.

Use the **no** variant of this command to remove a configured performance profile.

**Syntax** linkmon profile <*profile-name*> no linkmon profile <*profile-name*>

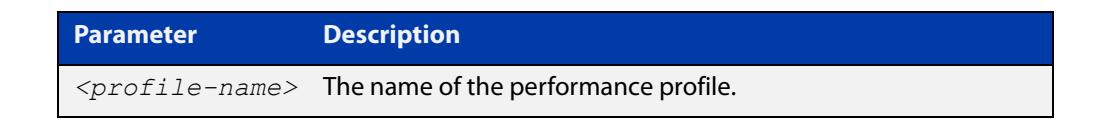

#### **Mode** Global Configuration

```
Example To create a new performance profile named 'profile1', use the following 
           commands:
```

```
awplus# configure terminal
awplus(config)# linkmon profile profile1
awplus(config-linkmon-profile)#
```
To remove a performance profile named 'profile1', use the following commands:

awplus# configure terminal

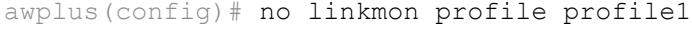

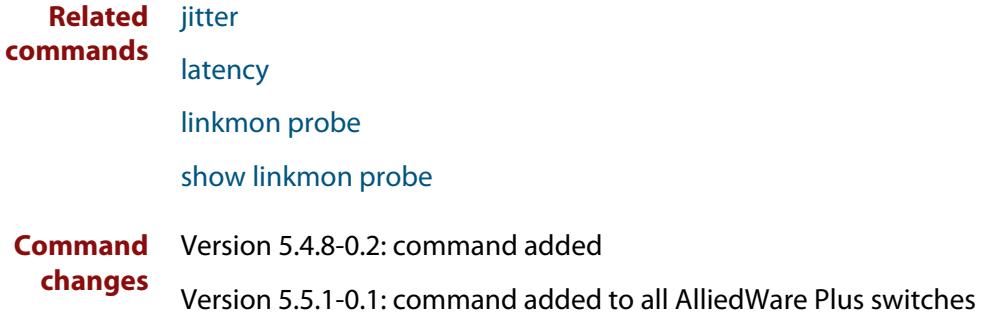

## <span id="page-1907-0"></span>**sample-size (linkmon-probe)**

**Overview** Use this command to set the sample size used for calculating latency and jitter metrics for a Link Health Monitoring probe.

> Use the **no** variant of this command to set the sample size back to the default value.

**Syntax** sample-size <*1-100*>

no sample-size

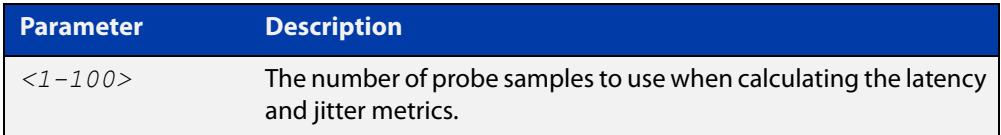

**Default** The default sample size is 5.

**Mode** Linkmon ICMP Probe Configuration

**Example** To set the sample size a probe named 'probe1' to 10, use the following commands:

awplus(config)# linkmon probe name probe1

awplus(config-linkmon-icmp-probe)# sample-size 10

To set the sample size a probe named 'probe1' back to the default, use the following commands:

awplus(config)# linkmon probe name probe1

awplus(config-linkmon-icmp-probe)# no sample-size

**Related** [linkmon probe](#page-1902-0)

#### **commands**

#### **Command changes** Version 5.4.8-1.1: command added Version 5.5.1-0.1: command added to all AlliedWare Plus switches
### **service linkmon**

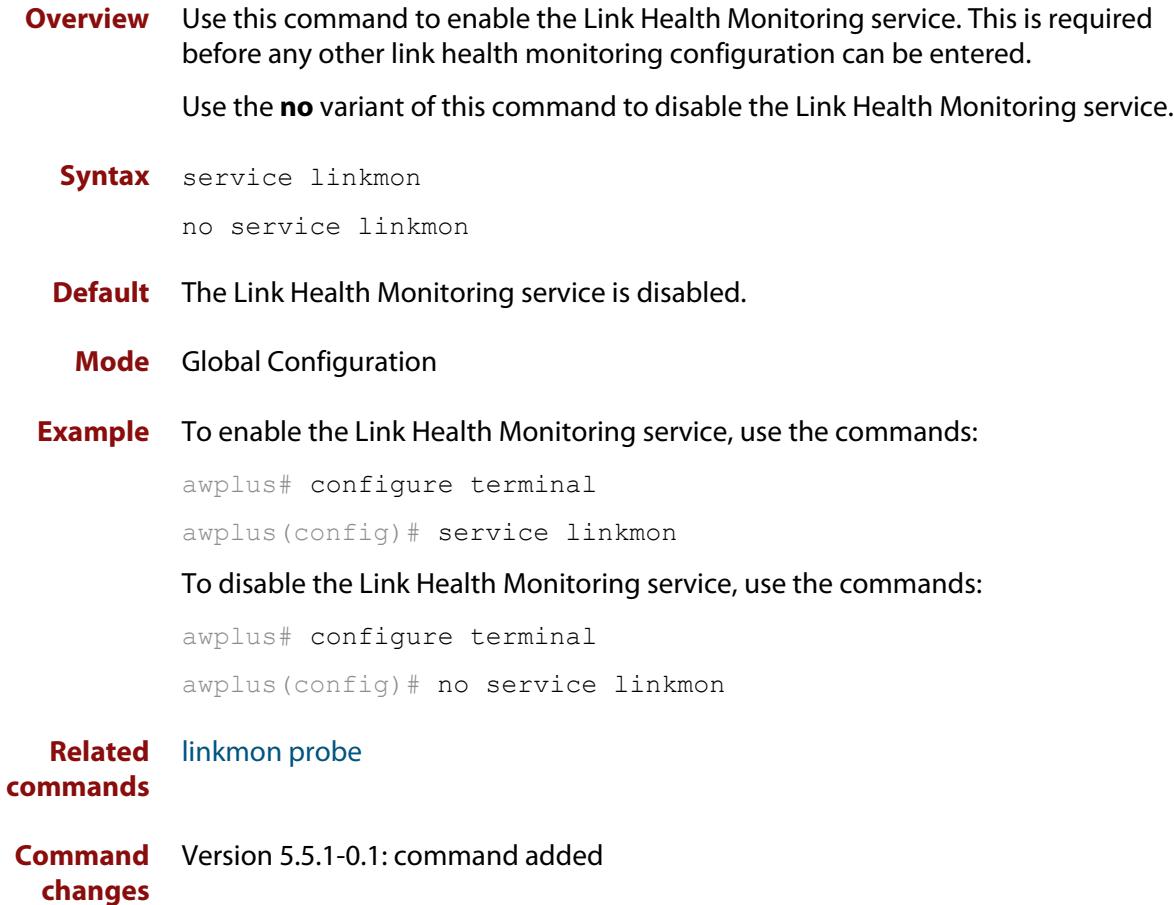

### <span id="page-1909-0"></span>**show linkmon probe**

**Overview** Use this command to display output for one or all link monitoring probes.

**Syntax** show linkmon probe [<*probe-name*>]

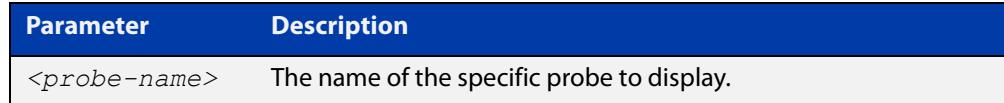

**Mode** User Exec and Privileged Exec

**Example** To show the output for all link monitoring probes, use the following command:

awplus# show linkmon probe

To show the output for a link monitoring probe named 'probe1', use the following command:

awplus# show linkmon probe probe1

**Output** Figure 34-1: Example output from **show linkmon probe**

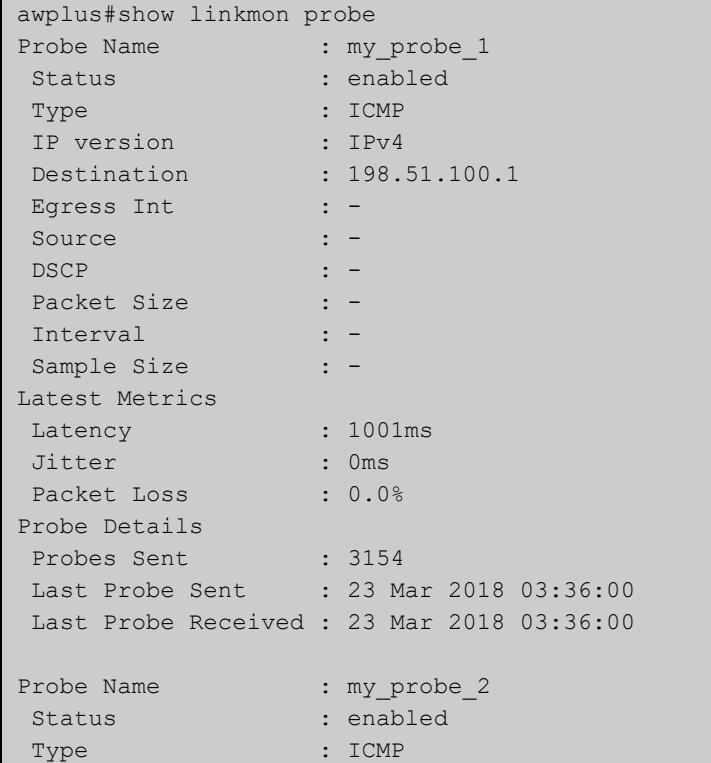

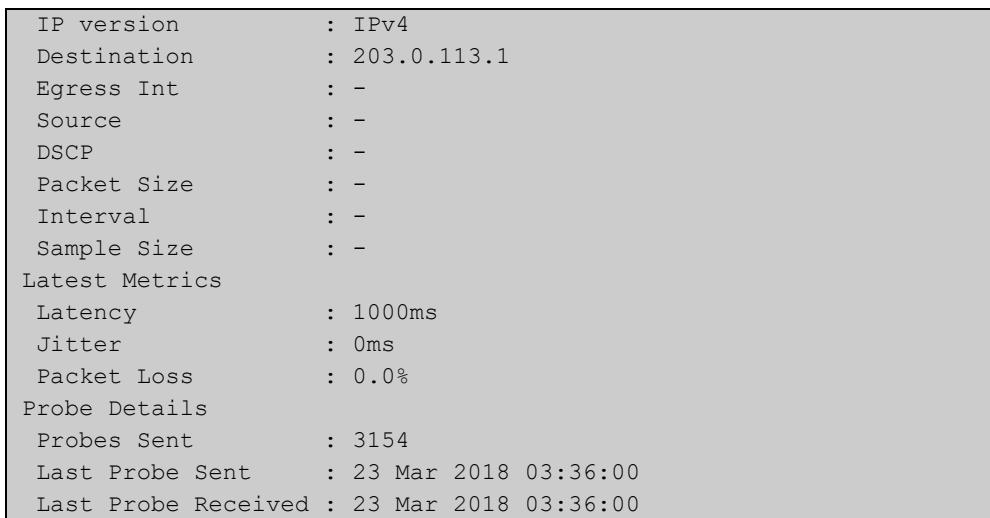

#### Table 34-1: Parameters in the output from **show linkmon probe**

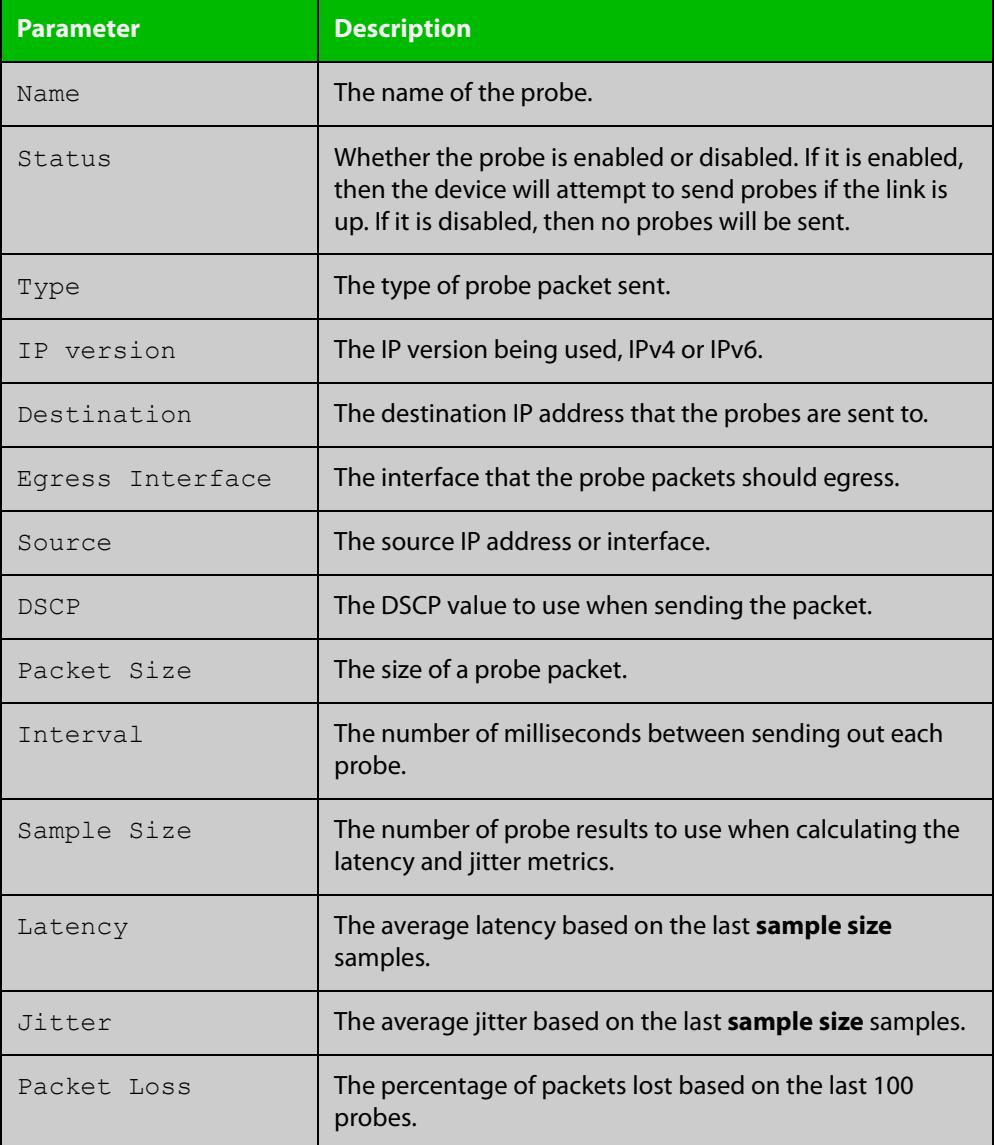

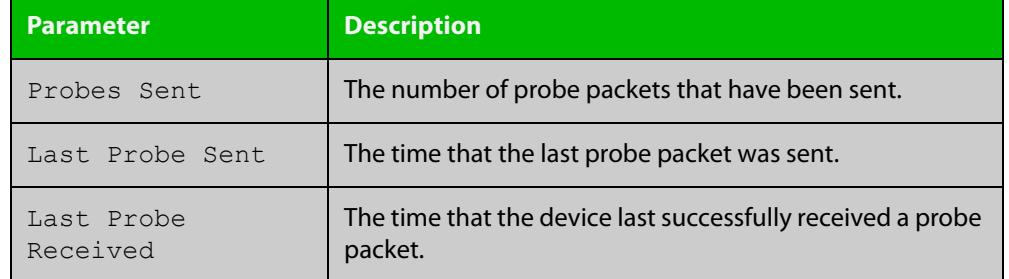

#### Table 34-1: Parameters in the output from **show linkmon probe** (cont.)

#### **Related commands** [linkmon probe](#page-1902-0)

**Command changes** Version 5.4.8-0.2: command added Version 5.5.1-0.1: command added to all AlliedWare Plus switches

### **show linkmon probe-history**

**Overview** Use this command to show information about Link Health Monitoring probe metric history collection instances.

**Syntax** show linkmon probe-history [<*1-65535*>|probe <*probe-name*>]

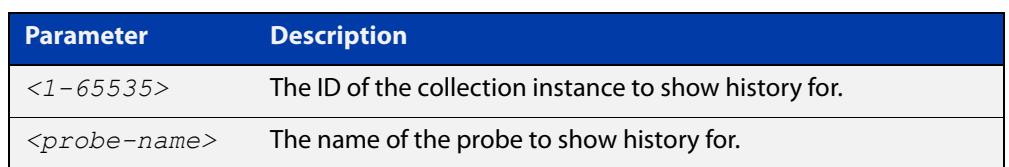

- **Mode** User Exec and Privileged Exec
- **Example** To show all Link Health Monitoring probe history collection instances, use the following command:

awplus# show linkmon probe-history

To show a Link Health Monitoring probe history collection instance with the ID of '10', use the following command:

awplus# show linkmon probe-history 10

To show all Link Health Monitoring probe history collection instances that are using a probe named 'probe1', use the following command:

awplus# show linkmon probe-history probe probe1

#### **Output** Figure 34-2: Example output from **show linkmon probe-history**

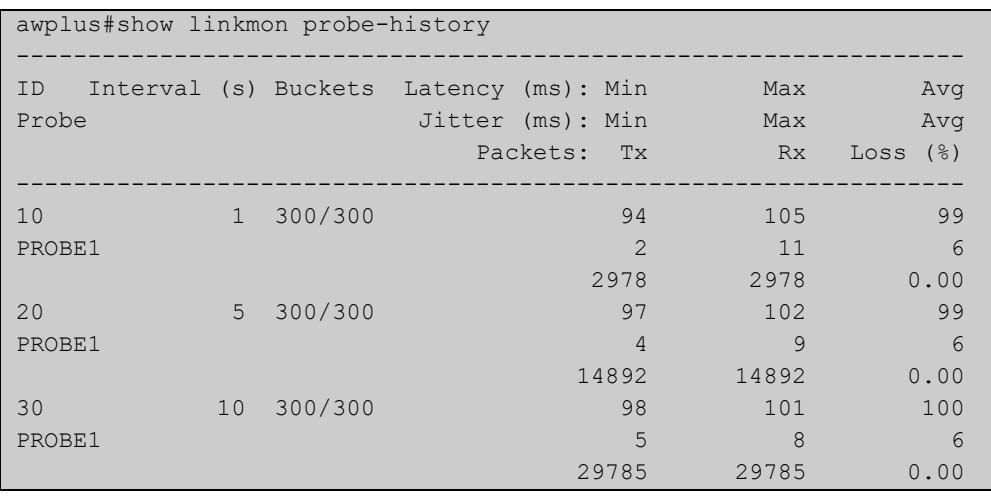

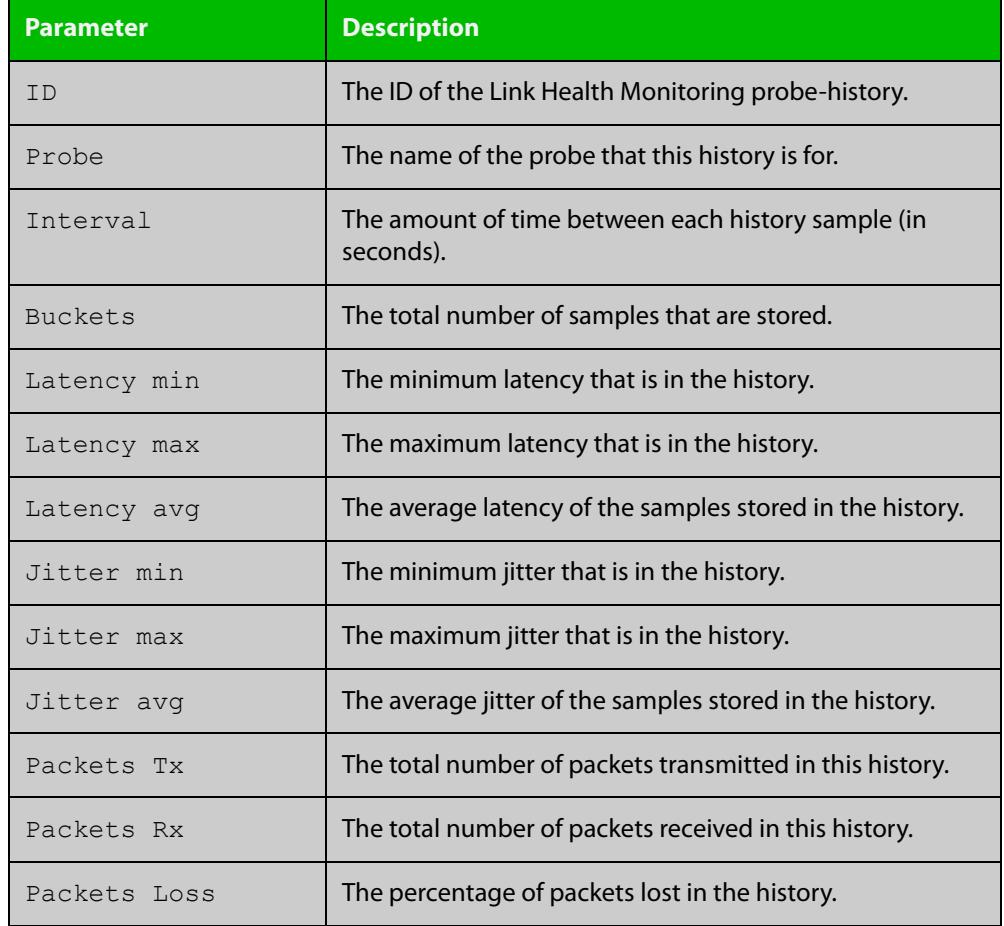

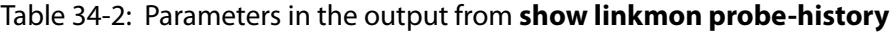

#### **Related** [linkmon probe](#page-1902-0)

**commands**

[linkmon probe-history](#page-1904-0)

**Command changes** Version 5.4.8-0.2: command added

Version 5.5.1-0.1: command added to all AlliedWare Plus switches

### **show linkmon trigger**

**Overview** Use this command to view the status of link health monitoring probe type triggers.

```
Syntax show linkmon trigger [<1-250>]
```
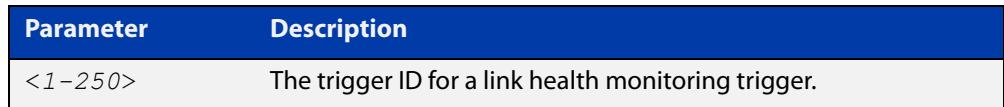

- **Mode** Privileged Exec
- **Example** To view the status of all link health monitoring triggers, use the command:

awplus# show linkmon trigger

To view the status of link health monitoring trigger 1, use the command:

awplus# show linkmon trigger 1

#### **Output** Figure 34-3: Example output from **show linkmon trigger**

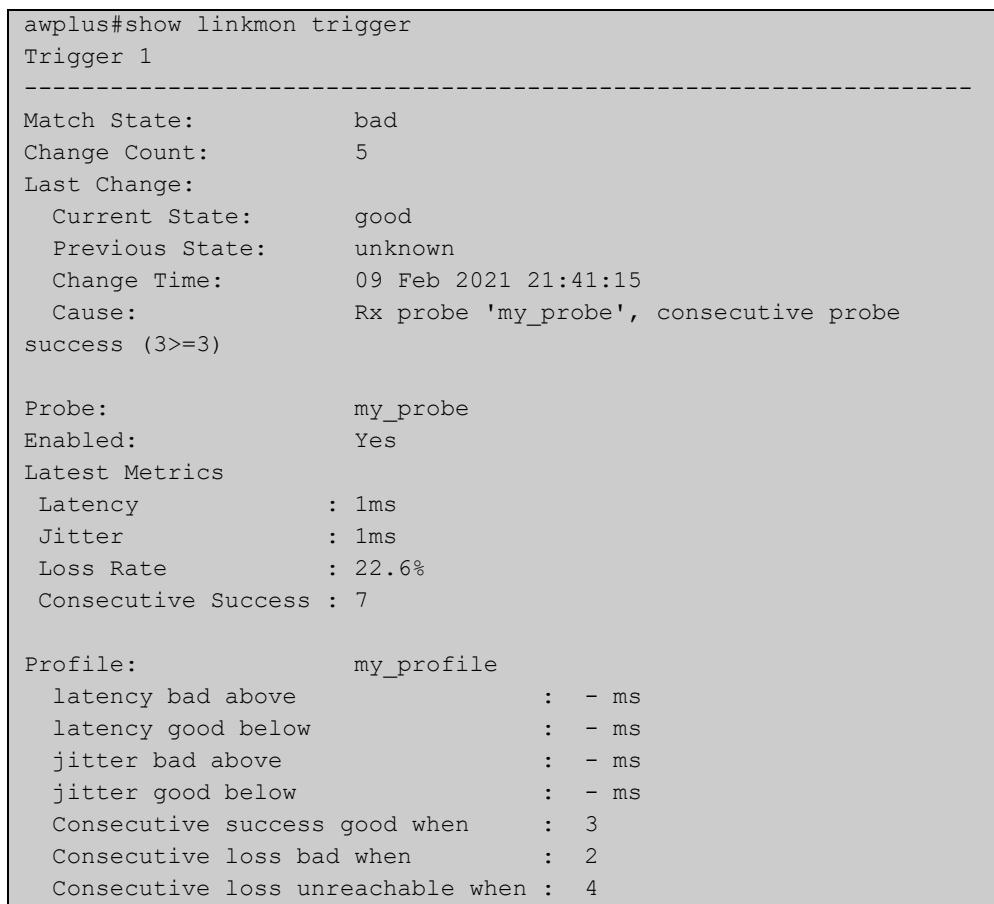

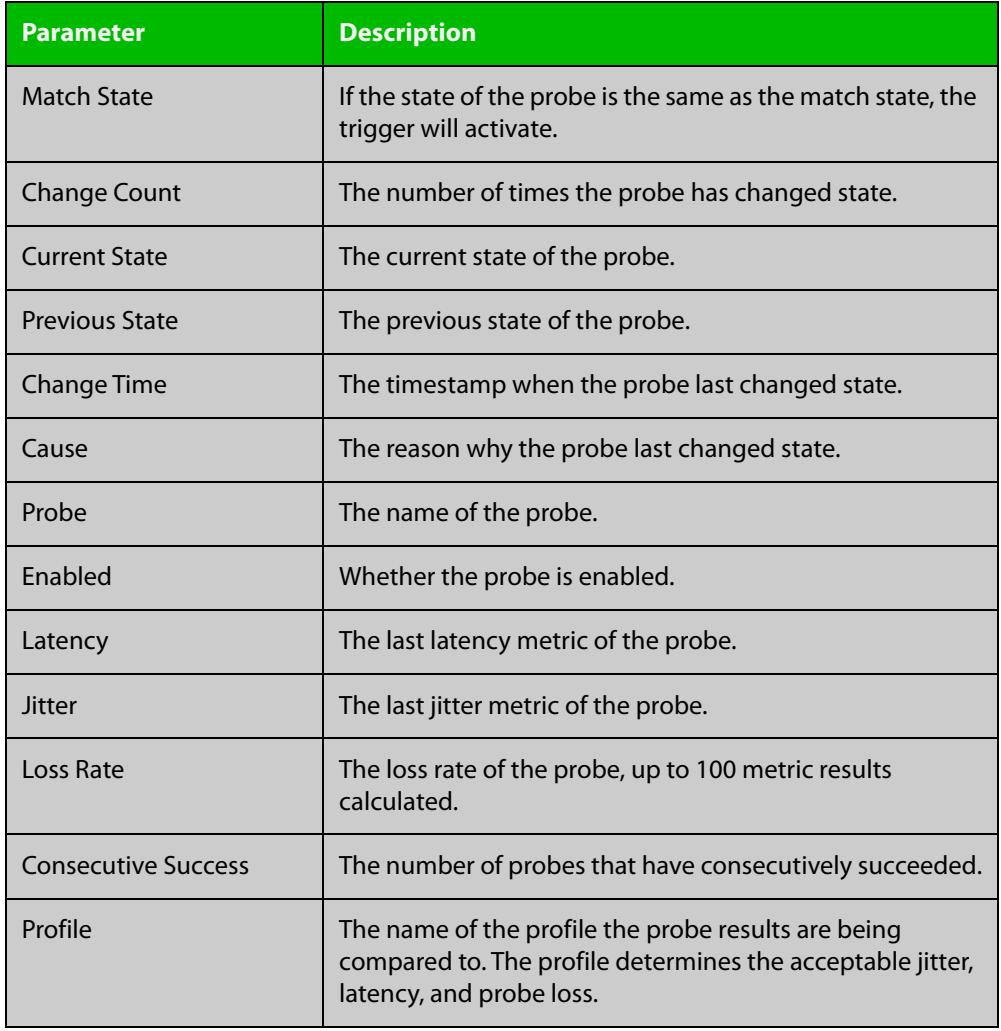

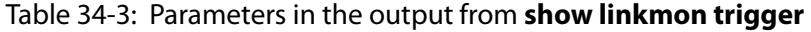

**Related** [show linkmon probe](#page-1909-0) **commands**

**Command changes** Version 5.5.1-0.1: command added

### **size (linkmon-probe)**

**Overview** Use this command to set the size of the packets used by a Link Health Monitoring probe.

Use the **no** variant of this command to set the size back to the default.

**Syntax** size <*64-1500*>

no size

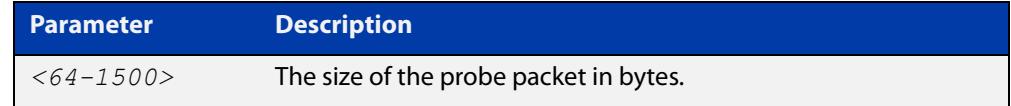

**Default** The default packet size is 100 bytes.

**Mode** Linkmon ICMP Probe Configuration

**Example** To set the size of a probe named 'probe1' to 1000, use the following commands:

awplus(config)# linkmon probe name probe1

awplus(config-linkmon-icmp-probe)# size 1000

To set the size of a probe named 'probe1' back to the default, use the following commands:

awplus(config)# linkmon probe name probe1 awplus(config-linkmon-icmp-probe)# no size

**Related commands** [linkmon probe](#page-1902-0) **Command changes** Version 5.4.8-1.1: command added Version 5.5.1-0.1: command added to all AlliedWare Plus switches

#### **source (linkmon-probe)**

**Overview** Use this command to set the source IP address or interface for a Link Health Monitoring probe.

Use the **no** variant of this command to return it to the default.

**Syntax** source {<*interface>|<ip-address*>}

no source

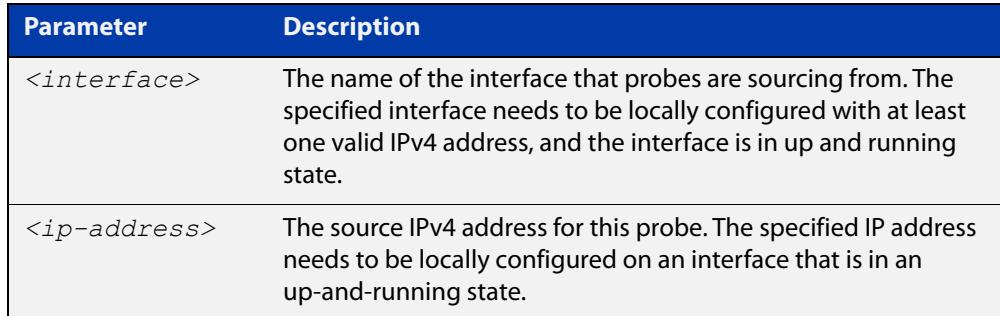

- **Default** No source IP address is defined by default. The source IP address will be selected using standard routing behavior to reach the probe's destination.
	- **Mode** Linkmon ICMP Probe Configuration
- **Example** To set the source interface as 'lo' for a probe named 'probe1', use the following commands:

awplus(config)# linkmon probe name probe1

awplus(config-linkmon-icmp-probe)# source lo

To set the source interface back to default for a probe named 'probe1', use the following commands:

awplus(config)# linkmon probe name probe1 awplus(config-linkmon-icmp-probe)# no source

**Related** [linkmon probe](#page-1902-0)

#### **commands**

**Command changes** Version 5.4.8-1.1: command added Version 5.5.1-0.1: command added to all AlliedWare Plus switches

#### **url (linkmon-probe)**

**Overview** Use this command to set the destination URL of a Link Health Monitoring probe. This is a required configuration option for http-get probes.

Use the **no** variant of this command to remove the URL.

**Syntax** url <*url*>

no url

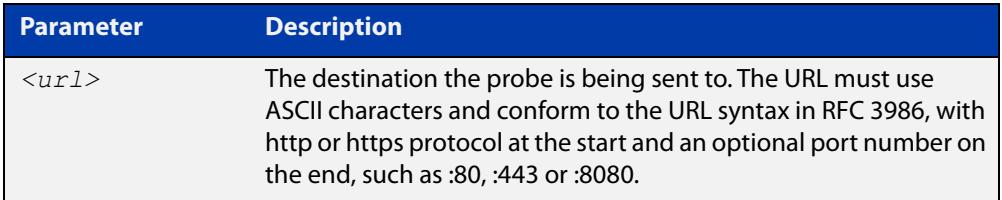

#### **Mode** Linkmon HTTP Probe Configuration

**Example** To set the destination URL of a Link Health Monitoring probe named "test-probe", use the following commands:

> awplus# configure terminal awplus(config)# linkmon probe name test-probe type http awplus(config-linkmon-http-probe)# url

http://www.alliedtelesis.co.nz/

Some other examples of supported URL formats:

awplus(config-linkmon-http-probe)# url https://www.facebook.com/

awplus(config-linkmon-http-probe)# url http://intranet.atlnz.lc:8080

#### To remove the URL, use the following commands:

awplus# configure terminal

awplus(config)# linkmon probe name test-probe type http awplus(config-linkmon-http-probe)# no url

#### **Related** [linkmon probe](#page-1902-0)

**commands**

**Command changes** Version 5.4.8-1.1: command added Version 5.5.1-0.1: command added to all AlliedWare Plus switches

## **Part 4: Multicast Applications**

# **35**

# **IGMP and IGMP Snooping Commands**

### **Introduction**

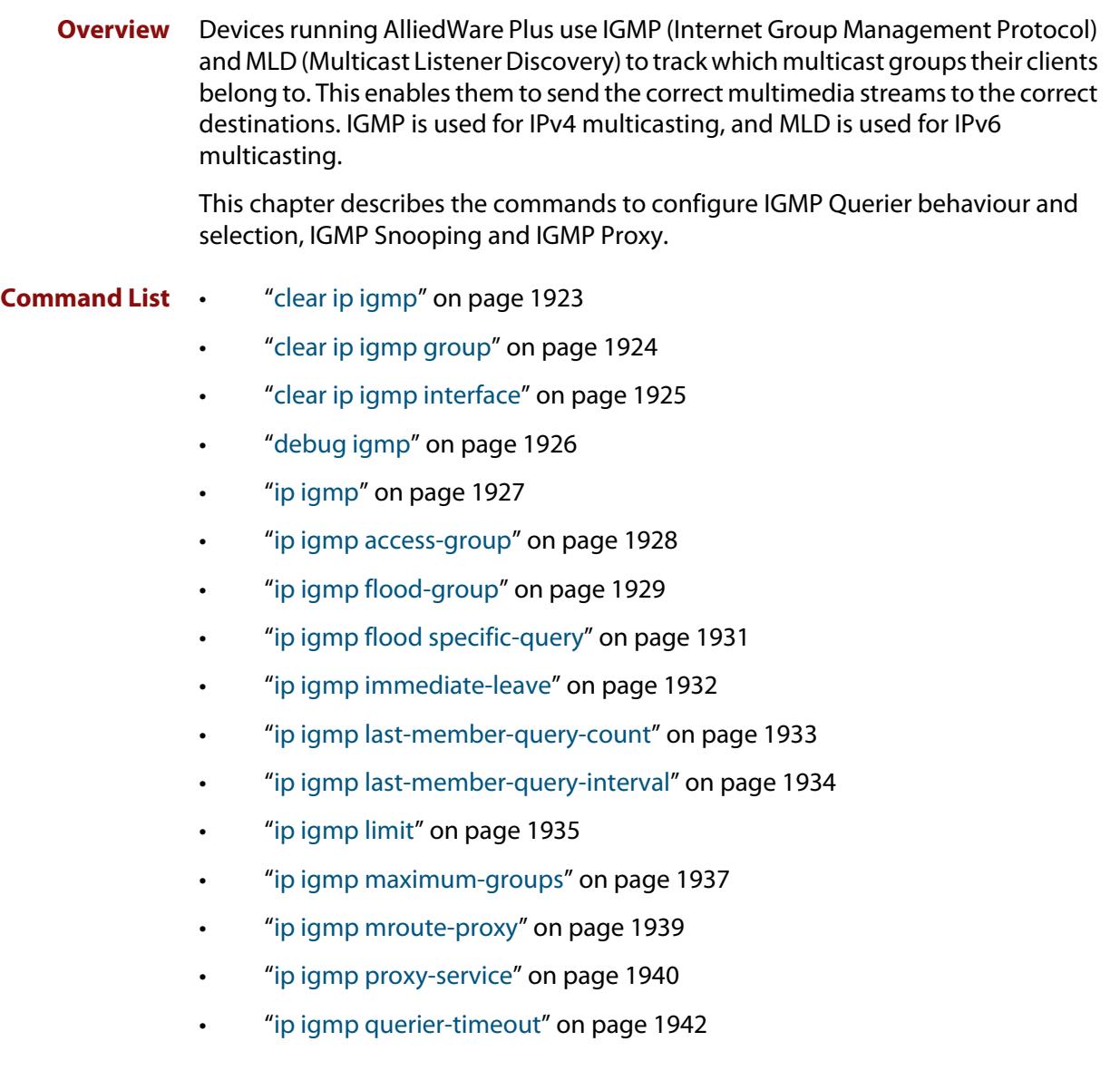

- • ["ip igmp query-holdtime" on page 1943](#page-1942-0)
- • ["ip igmp query-interval" on page 1945](#page-1944-0)
- • ["ip igmp query-max-response-time" on page 1947](#page-1946-0)
- • ["ip igmp ra-option" on page 1949](#page-1948-0)
- • ["ip igmp robustness-variable" on page 1950](#page-1949-0)
- • ["ip igmp snooping" on page 1951](#page-1950-0)
- • ["ip igmp snooping fast-leave" on page 1953](#page-1952-0)
- • ["ip igmp snooping mrouter" on page 1954](#page-1953-0)
- • ["ip igmp snooping querier" on page 1955](#page-1954-0)
- • ["ip igmp snooping report-suppression" on page 1956](#page-1955-0)
- • ["ip igmp snooping routermode" on page 1957](#page-1956-0)
- • ["ip igmp snooping source-timeout" on page 1959](#page-1958-0)
- • ["ip igmp snooping tcn query solicit" on page 1961](#page-1960-0)
- • ["ip igmp source-address-check" on page 1964](#page-1963-0)
- • ["ip igmp ssm" on page 1965](#page-1964-0)
- • ["ip igmp ssm-map enable" on page 1966](#page-1965-0)
- • ["ip igmp ssm-map static" on page 1967](#page-1966-0)
- • ["ip igmp static-group" on page 1969](#page-1968-0)
- • ["ip igmp startup-query-count" on page 1971](#page-1970-0)
- • ["ip igmp startup-query-interval" on page 1972](#page-1971-0)
- • ["ip igmp trusted" on page 1973](#page-1972-0)
- • ["ip igmp version" on page 1974](#page-1973-0)
- • ["show debugging igmp" on page 1975](#page-1974-0)
- • ["show ip igmp groups" on page 1976](#page-1975-0)
- • ["show ip igmp interface" on page 1978](#page-1977-0)
- • ["show ip igmp proxy" on page 1980](#page-1979-0)
- • ["show ip igmp proxy groups" on page 1981](#page-1980-0)
- • ["show ip igmp snooping mrouter" on page 1984](#page-1983-0)
- • ["show ip igmp snooping routermode" on page 1986](#page-1985-0)
- • ["show ip igmp snooping source-timeout" on page 1987](#page-1986-0)
- • ["show ip igmp snooping statistics" on page 1989](#page-1988-0)
- • ["undebug igmp" on page 1991](#page-1990-0)

### <span id="page-1922-0"></span>**clear ip igmp**

**Overview** Use this command to clear all IGMP group membership records on all interfaces where it is configured .

> When VRF-lite is configured, you can apply this command to a specific VRF instance.

**Syntax** clear ip igmp

**Syntax (VRF-lite)** clear ip igmp [vrf <*vrf-name*>]

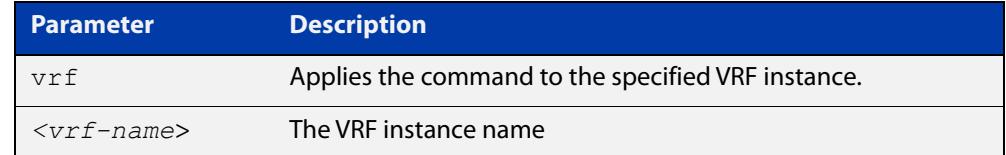

#### **Mode** Privileged Exec

#### **Example** To delete all IGMP records, use the command

awplus# clear ip igmp

- **Related** [clear ip igmp group](#page-1923-0)
- **commands** [clear ip igmp interface](#page-1924-0)
	- [show ip igmp interface](#page-1977-0)
	- [show running-config](#page-213-0)
- **Command** Version 5.4.7-1.1: VRF-lite support added SBx8100.
	- **changes** Version 5.4.8-1.1: VRF-lite support added x930, SBx908 GEN2.

### <span id="page-1923-0"></span>**clear ip igmp group**

**Overview** Use this command to clear IGMP group membership records for a specific group on either all interfaces, a single interface, or for a range of interfaces.

> When VRF-lite is configured, you can apply this command to a specific VRF instance.

- **Syntax** clear ip igmp group \* clear ip igmp group *<ip-address>* <*interface*>
- **Syntax (VRF-lite)** clear ip igmp [vrf <*vrf-name*>] group <*ip-address*> <*interface*>

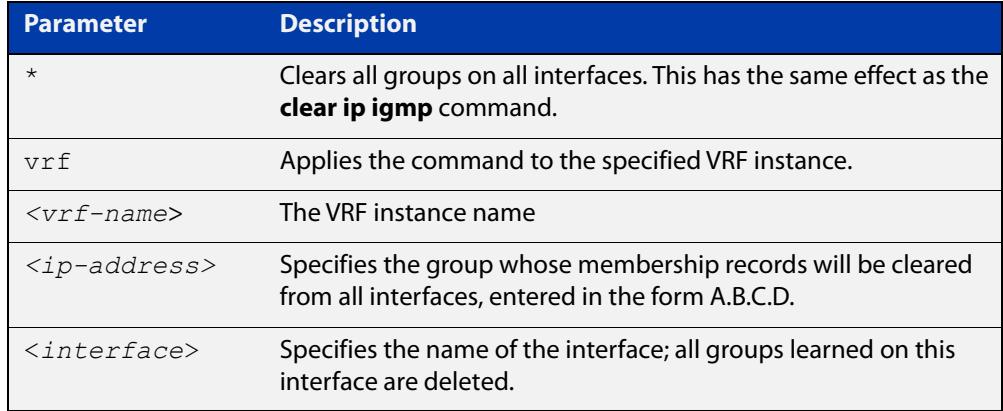

#### **Mode** Privileged Exec

- **Usage notes** This command applies to groups learned by IGMP, IGMP Snooping, or IGMP Proxy. In addition to the group, an interface can be specified. Specifying this will mean that only entries with the group learned on the interface will be deleted.
	- **Examples** To delete all group records, use the command:

awplus# clear ip igmp group \*

To delete records for 224.1.1.1 on vlan1, use the command:

awplus# clear ip igmp group 224.1.1.1 vlan1

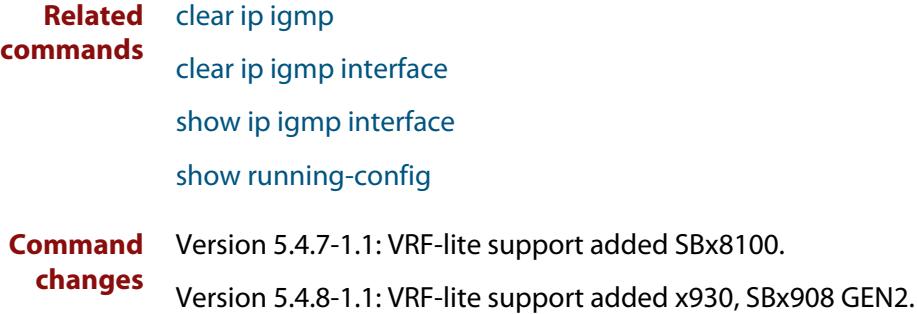

### <span id="page-1924-0"></span>**clear ip igmp interface**

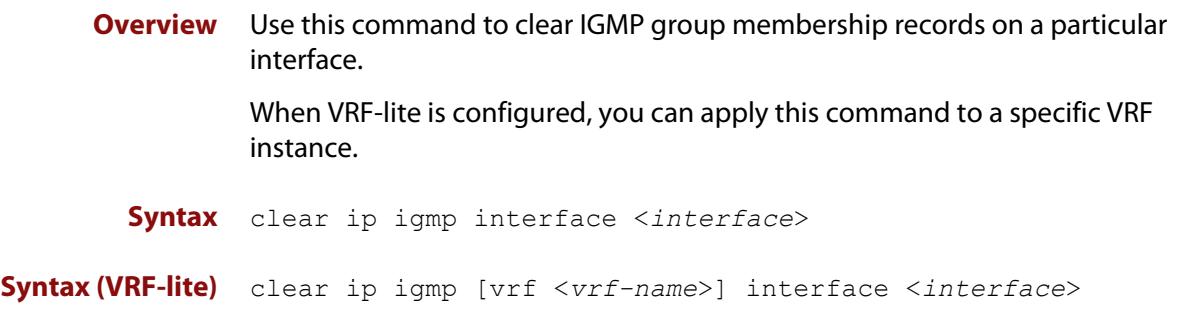

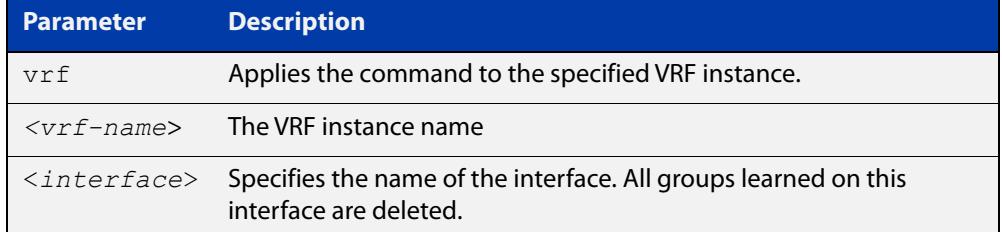

#### **Mode** Privileged Exec

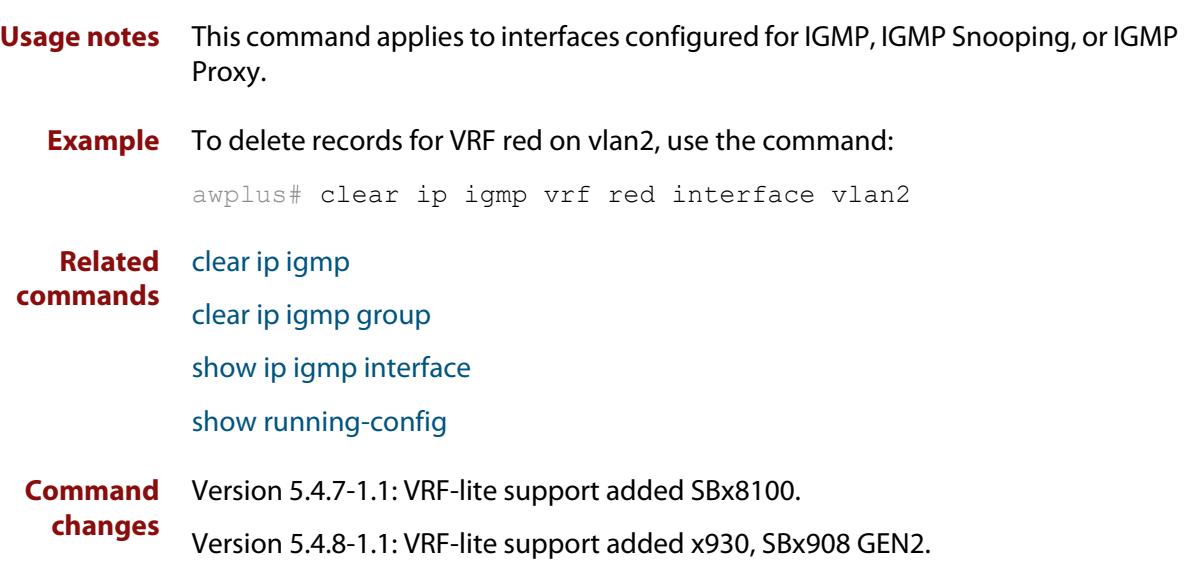

### <span id="page-1925-0"></span>**debug igmp**

**Overview** Use this command to enable debugging of either all IGMP or a specific component of IGMP.

> Use the **no** variant of this command to disable all IGMP debugging, or debugging of a specific component of IGMP.

When VRF-lite is configured, you can apply this command to a specific VRF instance.

**Syntax** debug igmp {all|decode|encode|events|fsm|tib}

no debug igmp {all|decode|encode|events|fsm|tib}

**Syntax (VRF-lite)** debug igmp [vrf <*vrf-name*>] {all|decode|encode|events|fsm|tib}

no debug igmp [vrf <*vrf-name*>] {all|decode|encode|events|fsm|tib}

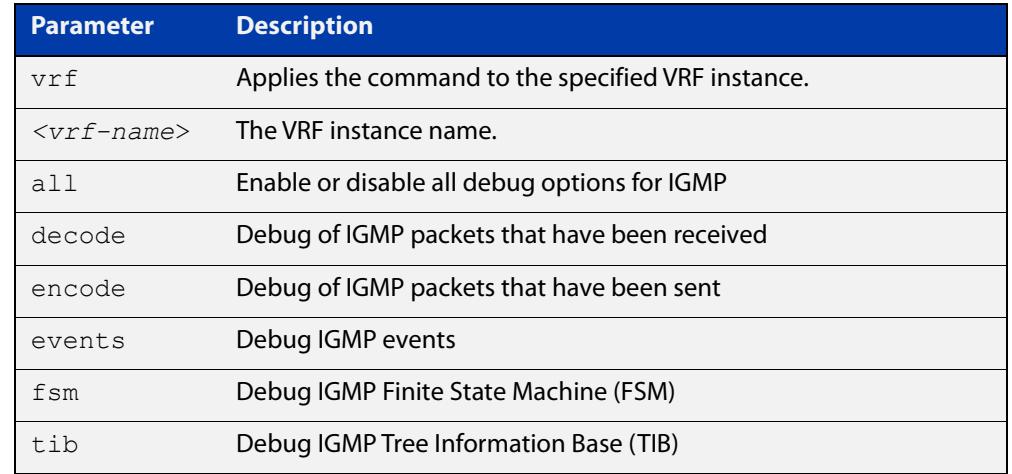

**Modes** Privileged Exec and Global Configuration

**Example** awplus# configure terminal awplus(config)# debug igmp all

**Related commands** [show debugging igmp](#page-1974-0)

[undebug igmp](#page-1990-0)

**Command changes** Version 5.4.7-1.1: VRF-lite support added SBx8100. Version 5.4.8-1.1: VRF-lite support added x930, SBx908 GEN2.

### <span id="page-1926-0"></span>**ip igmp**

**Overview** Use this command to enable IGMP on an interface. The command configures the device as an IGMP querier.

> Use the **no** variant of this command to return all IGMP related configuration to the default on this interface.

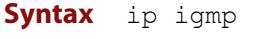

no ip igmp

- **Default** Disabled
	- **Mode** Interface Configuration for a VLAN interface.
- **Usage notes** An IP address must be assigned to the interface first, before this command will work.
	- **Example** To specify an interface as an IGMP querier, use the commands:

awplus# configure terminal awplus(config)# interface vlan2 awplus( $confiq-if$ )# ip igmp

**Related** [show ip igmp interface](#page-1977-0)

**commands**

[show running-config](#page-213-0)

### <span id="page-1927-0"></span>**ip igmp access-group**

**Overview** This command adds an access control list to a VLAN interface configured for IGMP, IGMP Snooping, or IGMP Proxy. The access control list is used to control and filter the multicast groups learned on the VLAN interface.

> The **no** variant of this command disables the access control filtering on the interface.

**Syntax** ip igmp access-group {<*access-list-number*>|<*access-list-name*>} no ip igmp access-group

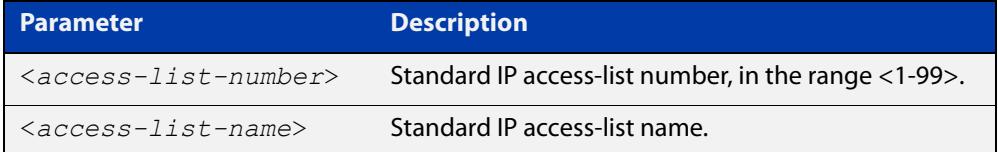

- **Default** By default there are no access lists configured on any interface.
	- **Mode** Interface Configuration for a VLAN interface.
- **Usage notes** This command applies to VLAN interfaces configured for IGMP, IGMP Snooping, or IGMP Proxy.
	- **Example** In the following example, hosts serviced by VLAN interface vlan2 can only join the group 225.2.2.2:

awplus# configure terminal awplus(config)#  $access-list 1$  permit  $225.2.2.2 0.0.0.0$ awplus(config)# interface vlan2 awplus(config-if)# ip igmp access-group 1

### <span id="page-1928-0"></span>**ip igmp flood-group**

**Overview** Use this command to configure a static multicast group that will flood matching packets to all ports in the VLAN and not mirror any packets matching that group to the CPU.

Use the **no** variant of this command to remove an IGMP flooding group.

**Syntax** ip igmp flood-group <*ip-address*> [<*vlan-id*>]

no ip igmp flood-group <*ip-address*>

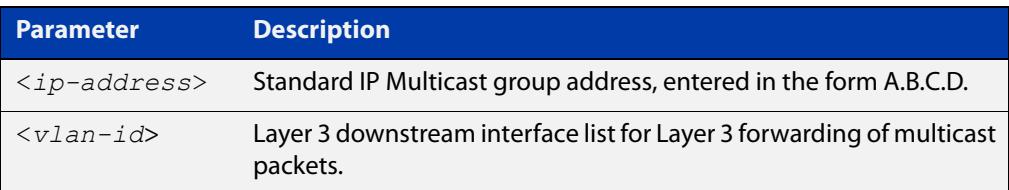

#### **Default** Not set.

**Mode** Interface Configuration

**Usage notes** Multicast packets from an unregistered source will be mirrored to the CPU to ensure IGMP and PIM-SM knows about the group. In certain networks, it is possible for a large number of packets with a number of different sources destined for the same group address, to overwhelm a switches hardware table. This could cause packets to be stuck mirrored to the CPU forever, resulting in high CPU usage and in some cases stack failovers.

> This command adds an all sources multicast entry into the switches multicast hardware table, to flood multicast packets to all ports within the VLAN without mirroring the traffic to CPU. This significantly reduces the number of hardware entries consumed.

The Layer 3 variant of this command:

ip igmp flood-group <*ip-address*> <*vlan-id*>

is only supported on one VLAN group address. Any number of the Layer 2 variants can be used.

**Example** To configure an IGMP flooding group to Layer 2 ports only, use the following commands. This will flood any UDP packet to group 239.255.255.250 to all ports in vlan1:

> awplus# configure terminal awplus(config)# int vlan1 awplus(config-if)# ip igmp flood-group 239.255.255.250

To configure an IGMP flooding group to Layer 2 ports and Layer 3 forwarding, use the following commands. This will flood any UDP packet to group 239.255.255.250 to all ports in vlan2 and forward any UDP packet to all ports in vlan3:

```
awplus# configure terminal
awplus(config)# int vlan2
awplus(config-if)# ip igmp flood-group 239.255.255.250 vlan3
```
To remove an IGMP flooding group from vlan2, use the following commands:

```
awplus# configure terminal
awplus(config)# int vlan2
awplus(config-if)# no ip igmp flood-group 239.255.255.250
```
IGMP Flooding Groups are integrated into the existing command: **show ip igmp groups**

**Output** Figure 35-1: Example output from **show ip igmp groups**

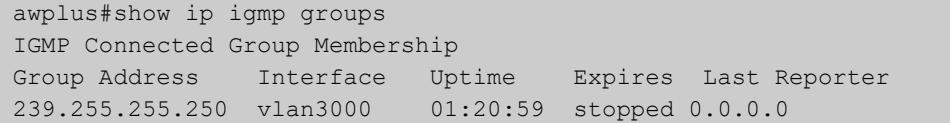

**Related commands** [ip igmp static-group](#page-1968-0) **Command** Version 5.5.0-2.3: command added

**changes**

### <span id="page-1930-0"></span>**ip igmp flood specific-query**

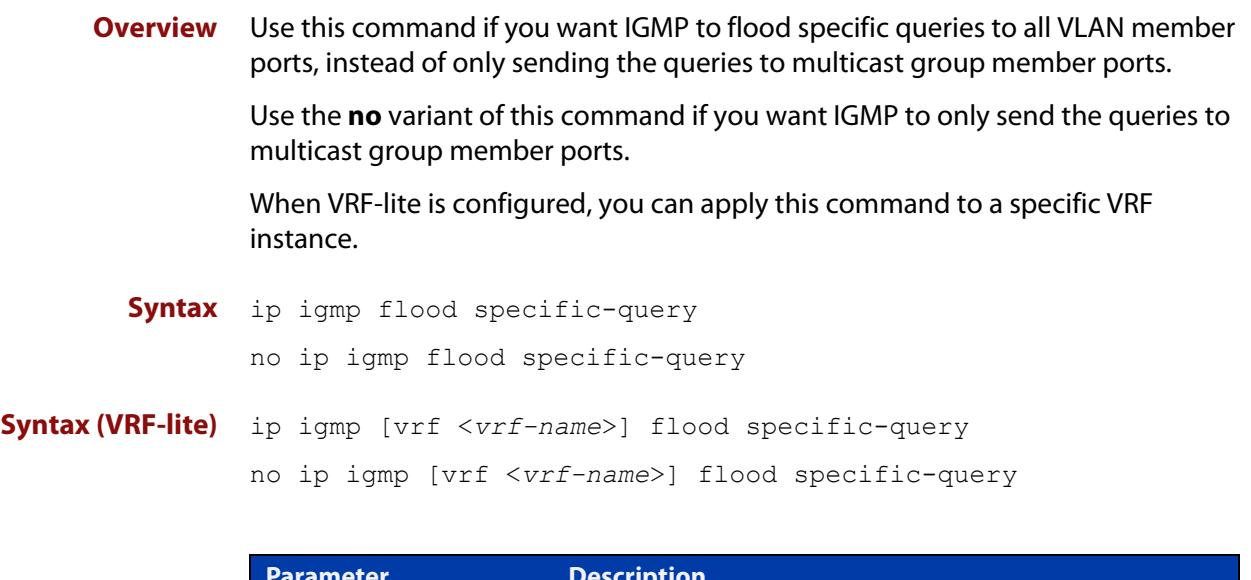

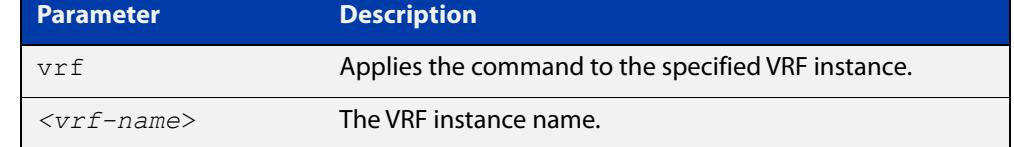

**Default** By default, specific queries are flooded to all VLAN member ports.

**Mode** Global Configuration

**Usage** In an L2 switched network running IGMP, it is considered more robust to flood all specific queries. In most cases, the benefit of flooding specific queries to all VLAN member ports outweighs the disadvantages.

> However, sometimes this is not the case. For example, if hosts with very low CPU capability receive specific queries for multicast groups they are not members of, their performance may degrade unacceptably. In this situation, it is desirable for IGMP to send specific queries to known member ports only. This minimizes the performance degradation of such hosts. In those circumstances, use this command to turn off flooding of specific queries.

**Example** To cause IGMP to flood specific queries only to multicast group member ports, use the commands:

> awplus# configure terminal awplus(config)# no ip igmp flood specific-query

**Related commands** [show ip igmp interface](#page-1977-0)

**Command changes** Version 5.4.7-1.1: VRF-lite support added SBx8100.

Version 5.4.8-1.1: VRF-lite support added x930, SBx908 GEN2.

### <span id="page-1931-0"></span>**ip igmp immediate-leave**

**Overview** In IGMP version 2, use this command to minimize the leave latency of IGMP memberships for specified multicast groups. The specified access list number or name defines the multicast groups in which the immediate leave feature is enabled.

Use the **no** variant of this command to disable this feature.

**Syntax** ip igmp immediate-leave group-list {<*access-list-number*>|<*access-list-number-expanded*>| <*access-list-name*>}

no ip igmp immediate-leave

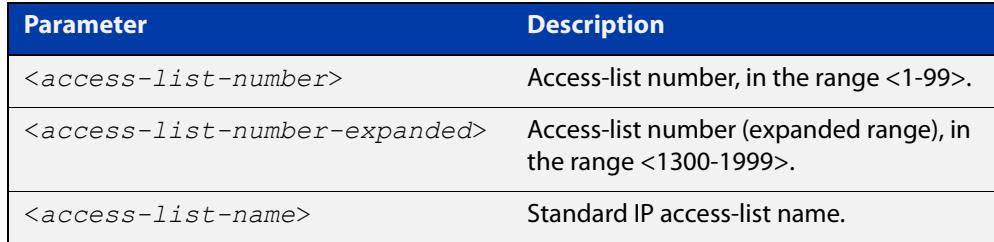

**Default** Disabled by default.

- **Mode** Interface Configuration for a VLAN interface.
- **Usage notes** This command applies to VLAN interfaces configured for IGMP, IGMP Snooping, or IGMP Proxy.
	- **Example** The following example shows how to enable the immediate-leave feature on the VLAN interface vlan2 for a specific range of multicast groups:

awplus# configure terminal awplus(config)# interface vlan2 awplus(config-if)# ip igmp immediate-leave group-list 34 awplus(config-if)# exit awplus(config)# access-list 34 permit 225.192.20.0 0.0.0.255

**Related commands** [ip igmp last-member-query-interval](#page-1933-0)

### <span id="page-1932-0"></span>**ip igmp last-member-query-count**

**Overview** Use this command to set the last-member query-count value for an interface. Use the **no** variant of this command to return to the default on an interface. **Syntax** ip igmp last-member-query-count <*2-7*> no ip igmp last-member-query-count **Default** The default last member query count value is 2. **Mode** Interface Configuration for a VLAN interface. **Usage notes** This command applies to VLAN interfaces configured for IGMP, IGMP Snooping, or IGMP Proxy. **Example** To set the last-member query-count to 3 on vlan2, use the commands: awplus# configure terminal awplus(config)# interface vlan2 awplus(config-if)# ip igmp last-member-query-count 3 **Related commands** [ip igmp last-member-query-interval](#page-1933-0) [ip igmp startup-query-count](#page-1970-0) [show ip igmp interface](#page-1977-0) [show running-config](#page-213-0) **Parameter Description** <*2-7*> Last member query count value.

### <span id="page-1933-0"></span>**ip igmp last-member-query-interval**

**Overview** Use this command to configure the frequency at which the router sends IGMP group specific host query messages.

Use the **no** variant of this command to set this frequency to the default.

**Syntax** ip igmp last-member-query-interval <*interval*>

no ip igmp last-member-query-interval

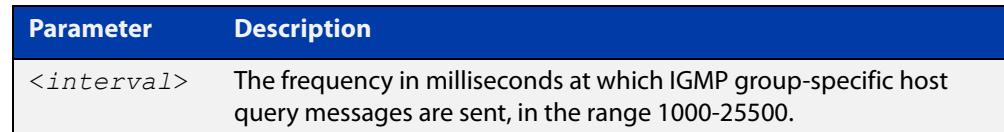

#### **Default** 1000 milliseconds

- **Mode** Interface Configuration for a VLAN interface.
- **Usage notes** This command applies to VLAN interfaces configured for IGMP, IGMP Snooping, or IGMP Proxy.

**Example** To change the IGMP group-specific host query message interval to 2 seconds (2000 milliseconds) on vlan2, use the commands:

> awplus# configure terminal awplus(config)# interface vlan2 awplus(config-if)# ip igmp last-member-query-interval 2000

**Related commands** [ip igmp immediate-leave](#page-1931-0) [ip igmp last-member-query-count](#page-1932-0) [show ip igmp interface](#page-1977-0) [show running-config](#page-213-0)

### <span id="page-1934-0"></span>**ip igmp limit**

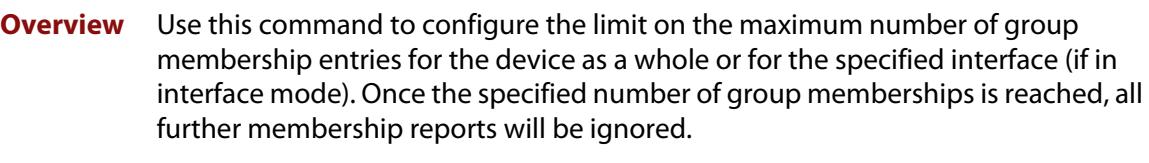

Optionally, you can configure an access-list to stop certain addresses from being subject to the limit.

When VRF-lite is configured, you can apply this command to a specific VRF instance.

Use the **no** variant of this command to unset the limit and any specified exception access-list.

**Syntax** ip igmp limit <*limit-value*> [except {<*access-list-number*>|<*access-list-number-expanded*>| <*access-list-name*>}] no ip igmp limit

**Syntax (VRF-lite)** ip igmp [vrf <*vrf-name*>] limit <*limit-value*> [except {<*access-list-number*>|<*access-list-number-expanded*>| <*access-list-name*>}]

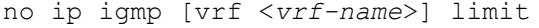

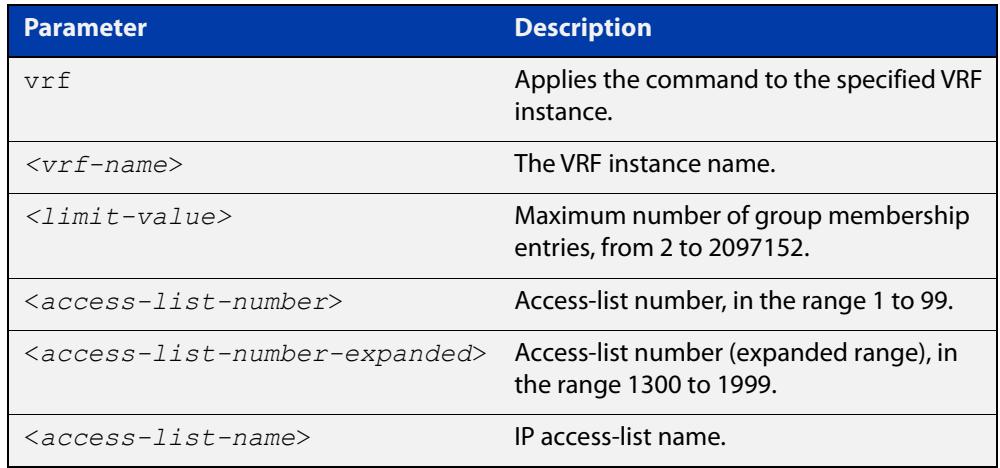

#### **Default** 2095152

**Mode** Global Configuration and Interface Configuration for a VLAN interface.

**Usage notes** This command applies to VLAN interfaces configured for IGMP, IGMP Snooping, or IGMP Proxy.

**changes**

#### **Example** To configure an IGMP limit of 100 group membership entries on vlan2, use the commands:

```
awplus# configure terminal
awplus(config)# interface vlan2
awplus(config-if)# ip igmp limit 100
```
To configure an IGMP limit of 100 group membership entries across all interfaces on which IGMP is enabled, and exclude group 224.1.1.1 from this limitation, use the commands:

```
awplus# configure terminal
awplus(config)# access-list 1 permit 224.1.1.1 0.0.0.0
awplus(config)# ip igmp limit 100 except 1
```
#### **Command** Version 5.4.7-1.1: VRF-lite support added to SBx8100.

Version 5.4.8-1.1: VRF-lite support added to x930, SBx908 GEN2.

### <span id="page-1936-0"></span>**ip igmp maximum-groups**

**Overview** Use this command to set a limit, per switch port, on the number of IGMP groups clients can join. This stops a single client from using all the switch's available group-entry resources, and ensures that clients on all ports have a chance to join IGMP groups.

Use the **no** variant of this command to remove the limit.

**Syntax** ip igmp maximum-groups <*0-65535*>

no ip igmp maximum-groups

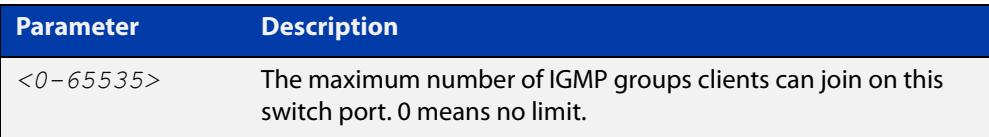

**Default** The default is 0, which means no limit

**Mode** Interface mode for a switch port

**Usage notes** We recommend using this command with IGMP snooping fast leave on the relevant VLANs. To enable fast leave, use the command:

awplus(config-if)# ip igmp snooping fast-leave

The device keeps count of the number of groups learned by each port. This counter is incremented when group joins are received via IGMP reports. It is decremented when:

- Group memberships time out
- Group leaves are received via leave messages or reports

Also, the port's group counter is cleared when:

- The port goes down
- You run the command **clear ip igmp group \***
- The port is removed from a VLAN
- The port is on a VCStack back-up member, and that member reboots or otherwise leaves the stack.

You can see the current value of the group counter by using either of the commands:

```
awplus# show ip igmp snooping statistics interface <port-list>
awplus# show ip igmp interface <port>
```
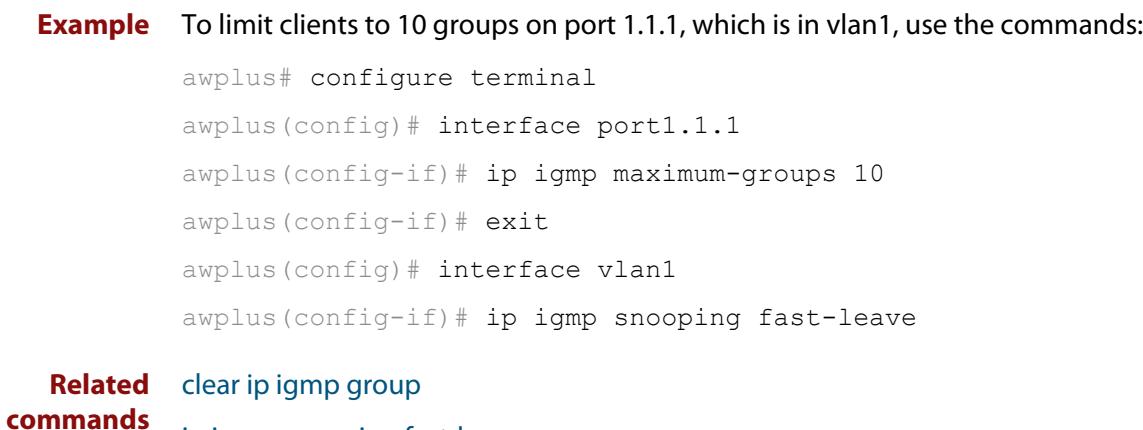

[ip igmp snooping fast-leave](#page-1952-0) [show ip igmp interface](#page-1977-0)

[show ip igmp snooping statistics](#page-1988-0)

### <span id="page-1938-0"></span>**ip igmp mroute-proxy**

**Overview** Use this command to enable IGMP mroute proxy on this downstream interface and associate it with the upstream proxy service interface.

> Use the **no** variant of this command to remove the association with the proxy-service interface.

**Syntax** ip igmp mroute-proxy <*interface*>

no ip igmp mroute-proxy

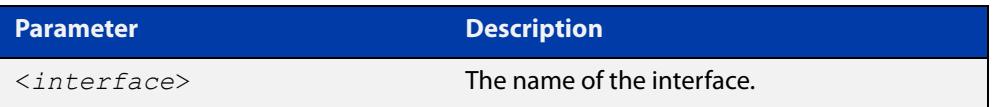

**Mode** Interface Configuration for a VLAN interface.

**Usage notes** This command applies to VLAN interfaces configured for IGMP Proxy.

You must also enable the IGMP proxy service on the upstream interface, using the [ip igmp proxy-service](#page-1939-0) command. You can associate one or more downstream mroute proxy interfaces on the device with a single upstream proxy service interface. This downstream mroute proxy interface listens for IGMP reports, and forwards them to the upstream IGMP proxy service interface.

IGMP Proxy does not work with other multicast routing protocols, such as PIM-SM or PIM-DM.

**Example** To configure vlan3 as the upstream proxy-service interface for the downstream vlan2 interface, use the commands:

> awplus# configure terminal awplus(config)# ip multicast-routing awplus(config)# interface vlan3 awplus(config-if)# ip igmp proxy-service awplus(config-if)# ip igmp awplus(config)# interface vlan2 awplus(config-if)# ip igmp mroute-proxy vlan3 awplus(config-if)# ip igmp

**Related commands**

[ip igmp](#page-1926-0)

[ip igmp proxy-service](#page-1939-0)

[ip multicast-routing](#page-2047-0)

### <span id="page-1939-0"></span>**ip igmp proxy-service**

**Overview** Use this command to enable an interface to be the upstream IGMP proxy-service interface for the device. All associated downstream IGMP mroute proxy interfaces on this device will have their memberships consolidated on this proxy service interface, according to IGMP host-side functionality.

> Use the **no** variant of this command to remove the designation of the interface as an upstream proxy-service interface.

**Syntax** ip igmp proxy-service no ip igmp proxy-service

**Mode** Interface Configuration for a VLAN interface.

**Usage notes** This command applies to VLAN interfaces configured for IGMP Proxy.

This command is used with the [ip igmp mroute-proxy](#page-1938-0) command to enable forwarding of IGMP reports to a proxy service interface for all forwarding entries for this interface. You must also enable the downstream IGMP mroute proxy interfaces on this device using the command [ip igmp mroute-proxy.](#page-1938-0)

IGMP Proxy does not work with other multicast routing protocols, such as PIM-SM or PIM-DM.

From version 5.4.7-1.1 onwards, IGMP mroute proxy interfaces do not have to be configured with an IP address before they can operate. Instead, it is possible to have an addressless interface operate as an IGMP mroute proxy interface.

This feature is useful when IGMP Proxy needs to run on many downstream interfaces. For example, you may want to use it if your device has one subscriber (multicast receiver) per VLAN, and many receivers (many VLANs) connected to the device. In such a situation, assigning IP addresses to each VLAN may not be practicable.

Note that for such interface to be able to send queries to hosts directly attached to the interface, it is necessary to enable IGMP snooping querier on the interface, using the command [ip igmp snooping querier](#page-1954-0).

#### **Example** To configure vlan3 as the upstream proxy-service interface for the downstream vlan2 interface, use the commands:

```
awplus# configure terminal
awplus(config)# ip multicast-routing
awplus(config)# interface vlan3
awplus(config-if)# ip igmp proxy-service
awplus(config-if)# ip igmp
awplus(config)# interface vlan2
awplus(config-if)# ip igmp mroute-proxy vlan3
awplus(config-if)# ip igmp
```
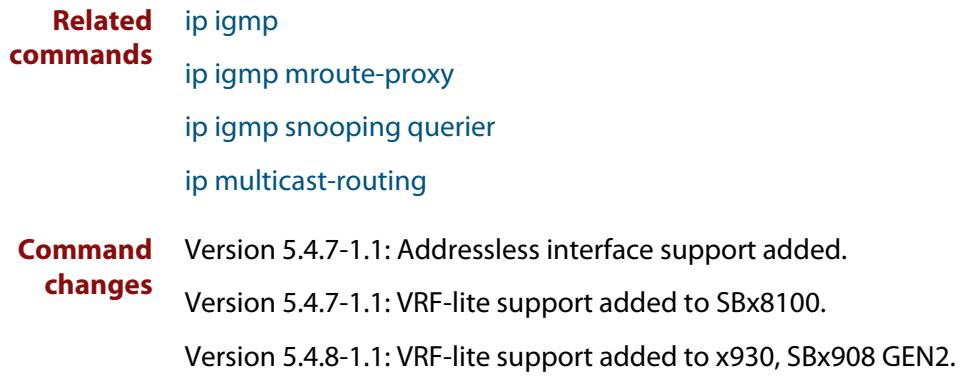

### <span id="page-1941-0"></span>**ip igmp querier-timeout**

**Overview** Use this command to configure the timeout period before the device takes over as the querier for the interface after the previous querier has stopped querying.

Use the **no** variant of this command to restore the default.

**Syntax** ip igmp querier-timeout <*timeout*>

no ip igmp querier-timeout

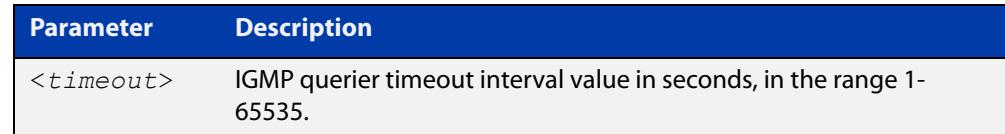

**Default** The default timeout interval is 255 seconds.

- **Mode** Interface Configuration for a VLAN interface.
- **Usage notes** This command applies to VLAN interfaces configured for IGMP.

The timeout value should not be less than the current active querier's general query interval.

**Example** To configure the device to wait 130 seconds from the time it received the last query before it takes over as the querier for vlan2, use the commands:

> awplus# configure terminal awplus(config)# interface vlan2 awplus(config-if)# ip igmp querier-timeout 130

**Related commands** [ip igmp query-interval](#page-1944-0) [show ip igmp interface](#page-1977-0) [show running-config](#page-213-0)

### <span id="page-1942-0"></span>**ip igmp query-holdtime**

**Overview** This command sets the time that an IGMP Querier waits after receiving a query solicitation before it sends an IGMP Query. IGMP General Query messages will not be sent during the hold time interval.

> Use the **no** variant of this command to return to the default query hold time period.

**Syntax** ip igmp query-holdtime <*interval*>

no ip igmp query-holdtime

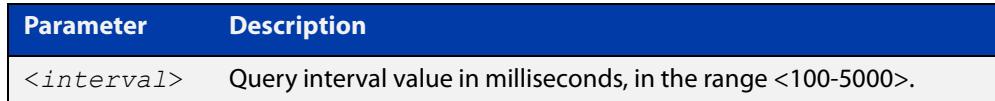

- **Default** By default the delay before sending IGMP General Query messages is 500 milliseconds.
	- **Mode** Interface Configuration for a VLAN interface.
- **Usage notes** Use this command to configure a value for the IGMP query hold time in the current network. IGMP Queries can be generated after receiving Query Solicitation (QS) packets and there is a possibility of a DoS (Denial of Service) attack if a stream of Query Solicitation (QS) packets are sent to the IGMP Querier, eliciting a rapid stream of IGMP Queries. This command applies to interfaces on which the device is acting as an IGMP Querier.

Use the [ip igmp query-interval](#page-1944-0) command when a delay for IGMP general query messages is required and IGMP general query messages are required. The **ip igmp query-holdtime** command stops IGMP query messages during the configured holdtime interval, so the rate of IGMP Queries that can be sent out of an interface can be restricted.

See the [IGMP Feature Overview and Configuration Guide](https://www.alliedtelesis.com/documents/igmpmld-feature-overview-and-configuration-guide) for introductory information about the Query Solicitation feature.

**NOTE:** This command will function on the switch in the stand-alone mode, but it is not supported when the device forms part of a VCS Stack.

**Examples** To set the IGMP query holdtime to 900 ms for vlan20, use the following commands:

awplus# configure terminal awplus(config)# interface vlan20 awplus(config-if)# ip igmp query-holdtime 900 To reset the IGMP query holdtime to the default (500 ms) for vlan10, use the following commands:

awplus# configure terminal awplus(config)# interface vlan10 awplus(config-if)# no ip igmp query-holdtime

#### **Related** [ip igmp query-interval](#page-1944-0)

**commands** [ip igmp snooping tcn query solicit](#page-1960-0)

[show ip igmp interface](#page-1977-0)

[show running-config](#page-213-0)
# <span id="page-1944-0"></span>**ip igmp query-interval**

**Overview** Use this command to configure the period for sending IGMP General Query messages.

> The IGMP query interval specifies the time between IGMP General Query messages being sent.

> Use the **no** variant of this command to return to the default query interval period.

**NOTE:** The IGMP query interval must be greater than IGMP query maximum response time.

**Syntax** ip igmp query-interval <*interval*>

no ip igmp query-interval

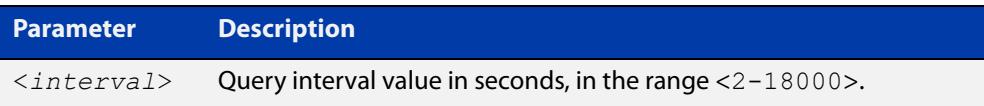

**Default** The default IGMP query interval is 125 seconds.

**Mode** Interface Configuration for a VLAN interface.

**Usage notes** This command applies to interfaces configured for IGMP. Note that the IGMP query interval is automatically set to a greater value than the IGMP query max response time.

> For example, if you set the IGMP query max response time to 2 seconds using the [ip igmp query-max-response-time](#page-1946-0) command, and the IGMP query interval is currently less than 3 seconds, then the IGMP query interval period will be automatically reconfigured to be 3 seconds, so it is greater than the IGMP query maximum response time.

> Use the **ip igmp query-interval** command when a non-default interval for IGMP General Query messages is required.

> The [ip igmp query-holdtime](#page-1942-0) command can occasionally delay the sending of IGMP Queries.

**Examples** To set the period between IGMP host-query messages to 3 minutes (180 seconds) for vlan20, use the following commands:

> awplus# configure terminal awplus(config)# interface vlan20 awplus(config-if)# ip igmp query-interval 180

To reset the period between sending IGMP host-query messages to the default (125 seconds) for vlan10, use the following commands:

awplus# configure terminal awplus(config)# interface vlan10 awplus(config-if)# no ip igmp query-interval

**Related** [ip igmp query-holdtime](#page-1942-0)

**commands**

[ip igmp query-max-response-time](#page-1946-0)

[ip igmp startup-query-interval](#page-1971-0)

[show ip igmp interface](#page-1977-0)

[show running-config](#page-213-0)

### <span id="page-1946-0"></span>**ip igmp query-max-response-time**

**Overview** Use this command to configure the maximum response time advertised in IGMP Queries.

Use the **no** variant of this command to restore the default.

**NOTE:** The IGMP query maximum response time must be less than the IGMP query interval.

**Syntax** ip igmp query-max-response-time <*response-time*>

no ip igmp query-max-response-time

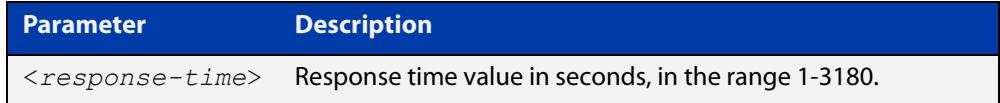

**Default** The default IGMP query maximum response time is 10 seconds.

**Mode** Interface Configuration for a VLAN interface.

**Usage notes** This command applies to interfaces configured for IGMP.

Note that the IGMP query interval is automatically set to a greater value than the IGMP query maximum response time.

For example, if you set the IGMP query interval to 3 seconds using the [ip igmp](#page-1944-0)  [query-interval](#page-1944-0) command, and the current IGMP query interval is less than 3 seconds, then the IGMP query maximum response time will be automatically reconfigured to be 2 seconds, so it is less than the IGMP query interval time.

To get the network to converge faster, use the **ip igmp query-max-response-time** command and set a low response time value, such as one or two seconds, so that the clients will respond immediately with a report as a response to the IGMP Queries.

**Examples** To set a maximum response time of 8 seconds for vlan20, use the following commands:

> awplus# configure terminal awplus(config)# interface vlan20 awplus(config-if)# ip igmp query-max-response-time 8

To reset the default maximum response time to the default (10 seconds) for vlan10, use the following commands:

```
awplus# configure terminal
awplus(config)# interface vlan10
awplus(config-if)# no ip igmp query-max-response-time
```
**Related commands** [ip igmp query-interval](#page-1944-0) [show ip igmp interface](#page-1977-0) [show running-config](#page-213-0)

# **ip igmp ra-option**

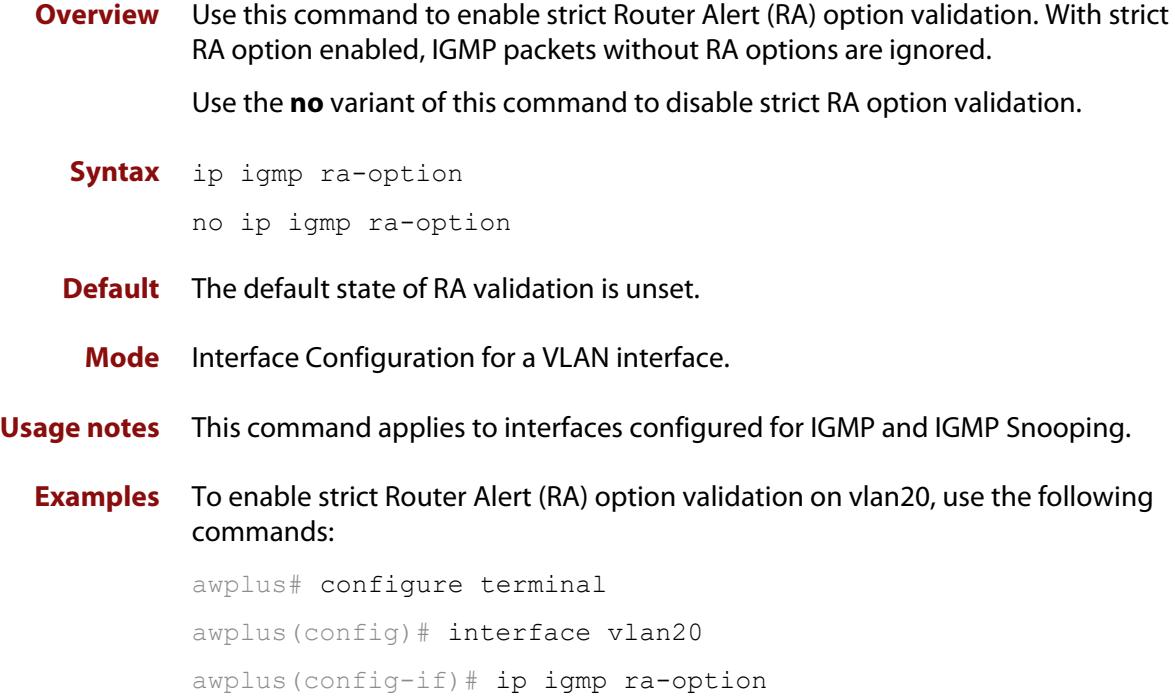

# **ip igmp robustness-variable**

**Overview** Use this command to change the robustness variable value on an interface. Use the **no** variant of this command to return to the default on an interface.

**Syntax** ip igmp robustness-variable <*1-7*>

no ip igmp robustness-variable

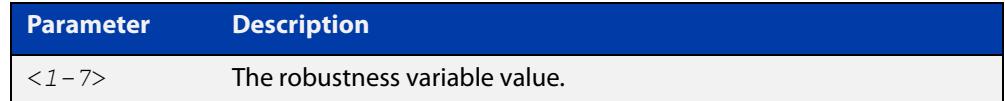

**Default** The default robustness variable value is 2.

**Mode** Interface Configuration for a VLAN interface.

**Usage notes** This command applies to interfaces configured for IGMP and IGMP Snooping.

**Examples** To set the robustness variable to 3 on vlan20, use the following commands:

awplus# configure terminal awplus(config)# interface vlan20 awplus( $confiq-if$ )# ip igmp robustness-variable 3

**Related commands** [show ip igmp interface](#page-1977-0) [show running-config](#page-213-0)

## **ip igmp snooping**

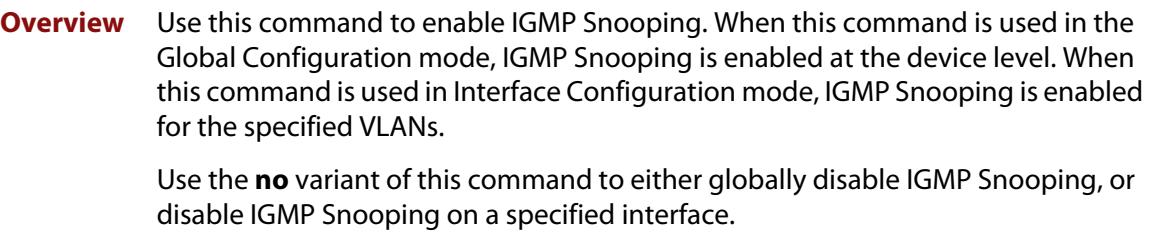

When VRF-lite is configured, you can apply this command to a specific VRF instance.

**NOTE:** IGMP snooping cannot be disabled on an interface if IGMP snooping has already been disabled globally. IGMP snooping can be disabled on both an interface and globally if disabled on the interface first and then disabled globally.

**Syntax** ip igmp snooping

no ip igmp snooping

**Syntax (VRF-lite)** ip igmp [vrf <*vrf-name*>] snooping

no ip igmp [vrf <*vrf-name*>] snooping

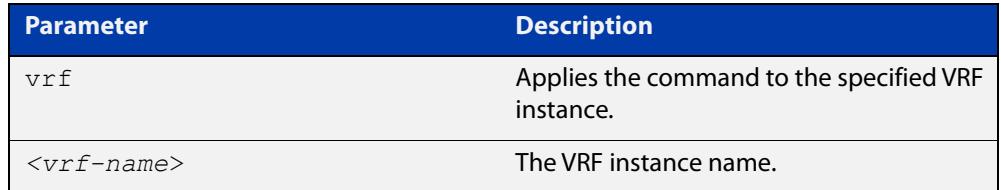

**Default** By default, IGMP Snooping is enabled both globally and on all VLANs.

**Mode** Global Configuration and Interface Configuration for a VLAN interface.

**Usage notes** It is possible to disable IGMP snooping globally or on a per-VLAN basis, using the command **no ipv6 igmp snooping**. However, we recommend leaving IGMP snooping enabled unless an Allied Telesis support representative tells you to disable it, even if you are not actively using the device for multicast.

> For IGMP snooping to operate on particular VLAN interfaces, it must be enabled both globally by using this command in Global Configuration mode, and on individual VLAN interfaces by using this command in Interface Configuration mode (both are enabled by default).

**Examples** To enable IGMP Snooping on vlan2, use the commands:

awplus# configure terminal awplus(config)# ip igmp snooping awplus(config)# interface vlan2 awplus(config-if)# ip igmp snooping

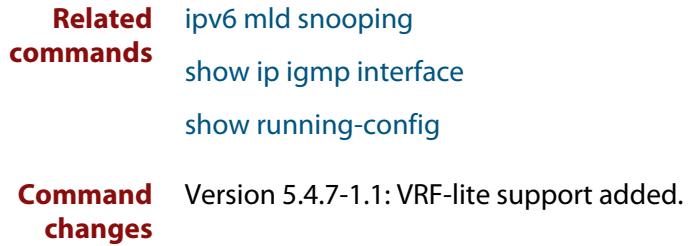

# **ip igmp snooping fast-leave**

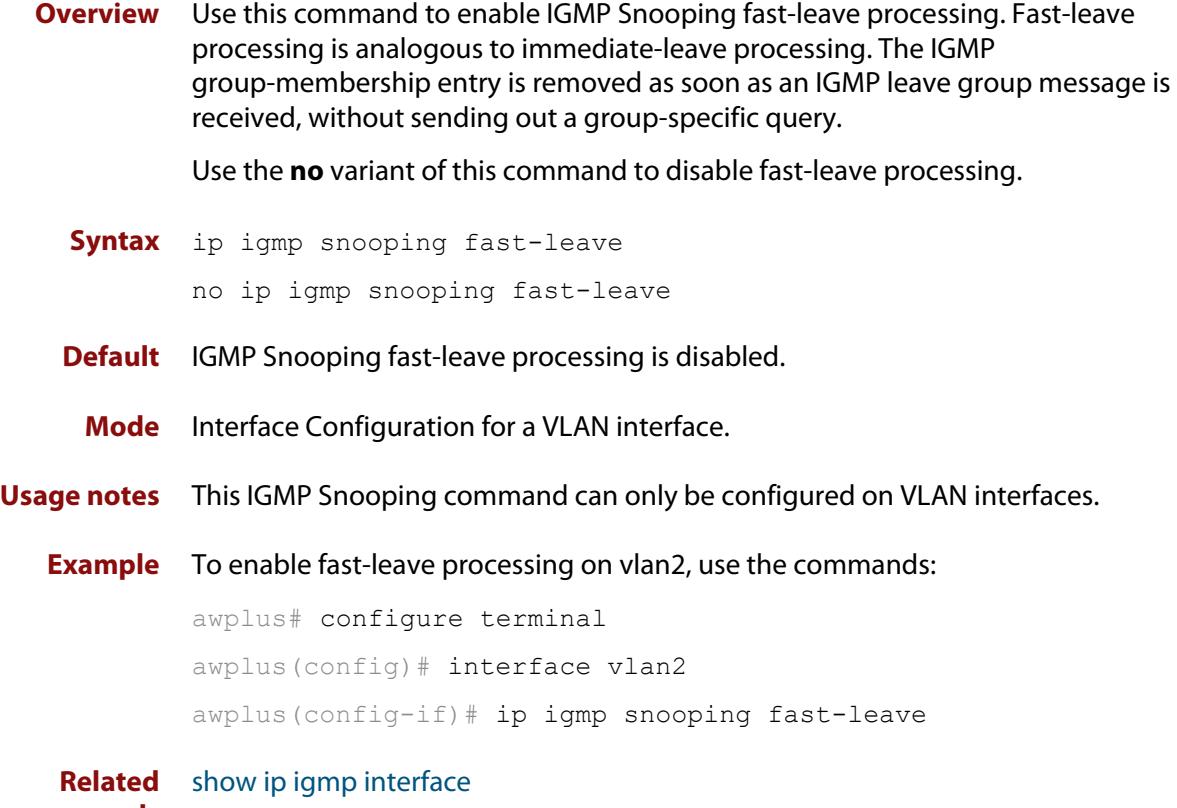

**commands**

[show running-config](#page-213-0)

### **ip igmp snooping mrouter**

**Overview** Use this command to statically configure the specified port as a multicast router port for IGMP Snooping for an interface. This command applies to interfaces configured for IGMP Snooping.

> Use the **no** variant of this command to remove the static configuration of the port as a multicast router port.

**Syntax** ip igmp snooping mrouter interface <*port*>

no ip igmp snooping mrouter interface <*port*>

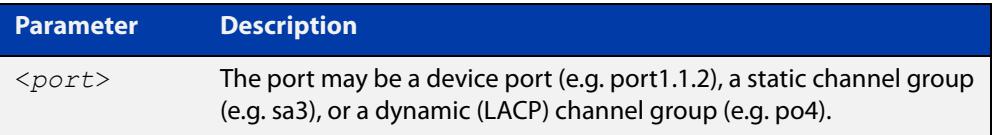

#### **Mode** Interface Configuration for a VLAN interface.

**Example** To configure port1.1.2 statically as a multicast router interface for vlan2, use the commands:

```
awplus# configure terminal
awplus(config)# interface vlan2
awplus(config-if)# ip igmp snooping mrouter interface port1.1.2
```
#### **Related commands** [show ip igmp snooping mrouter](#page-1983-0)

# **ip igmp snooping querier**

**Overview** Use this command to enable IGMP querier operation when no multicast routing protocol is configured. When enabled, the IGMP Snooping querier sends out periodic IGMP queries for all interfaces. This command applies to interfaces configured for IGMP Snooping.

Use the **no** variant of this command to disable IGMP querier configuration.

**Syntax** ip igmp snooping querier

no ip igmp snooping querier

**Mode** Interface Configuration for a VLAN interface.

**Usage notes** The IGMP Snooping querier uses the 0.0.0.0 Source IP address because it only masquerades as a proxy IGMP querier for faster network convergence.

> It does not start, or automatically cease, the IGMP Querier operation if it detects query message(s) from a multicast router.

If an IP address is assigned to a VLAN, which has IGMP querier enabled on it, then the IGMP Snooping querier uses the VLAN's IP address as the Source IP Address in IGMP queries.

The IGMP Snooping Querier will not stop sending IGMP Queries if there is another IGMP Snooping Querier in the network with a lower Source IP Address.

**NOTE:** Do not enable the IGMP Snooping Querier feature on a Layer 2 device when there is an operational IGMP Querier in the network.

**Example** To configure vlan2 as a Snooping querier, use the commands:

awplus# configure terminal awplus(config)# interface vlan2 awplus(config-if)# ip igmp snooping querier

**Related** [show ip igmp interface](#page-1977-0)

**commands**

[show running-config](#page-213-0)

# **ip igmp snooping report-suppression**

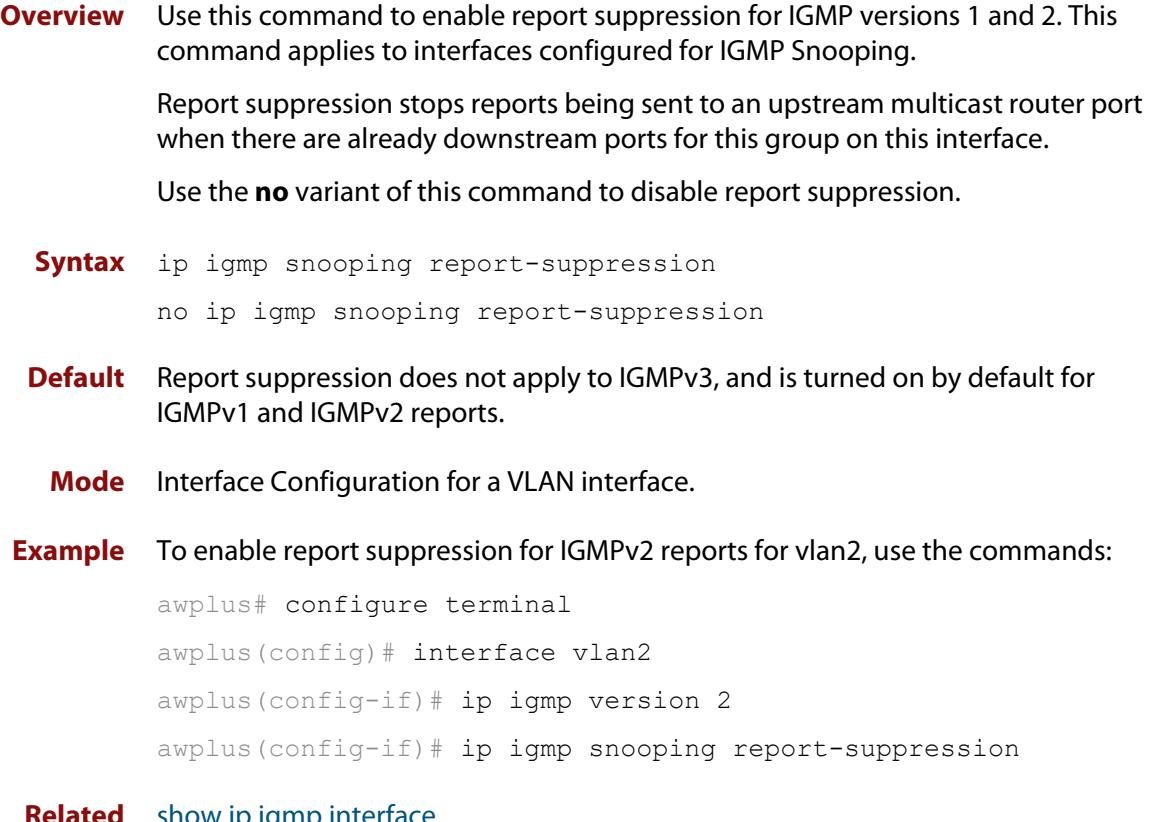

**Related commands** ip igmp interface [show running-config](#page-213-0)

### <span id="page-1956-0"></span>**ip igmp snooping routermode**

**Overview** Use this command to set the destination IP addresses as router multicast addresses.

> Use the **no** variant of this command to set it to the default. You can also remove a specified IP address from a custom list of multicast addresses.

When VRF-lite is configured, you can apply this command to a specific VRF instance.

- **Syntax** ip igmp snooping routermode {all|default|ip|multicastrouter|address <*ip-address*>} no ip igmp snooping routermode [address <*ip-address*>]
- **Syntax (VRF-lite)** ip igmp [vrf <*vrf-name*>] snooping routermode {all|default|ip|multicastrouter|address <*ip-address*>}

```
no ip igmp [vrf <vrf-name>] snooping routermode [address 
<ip-address>]
```
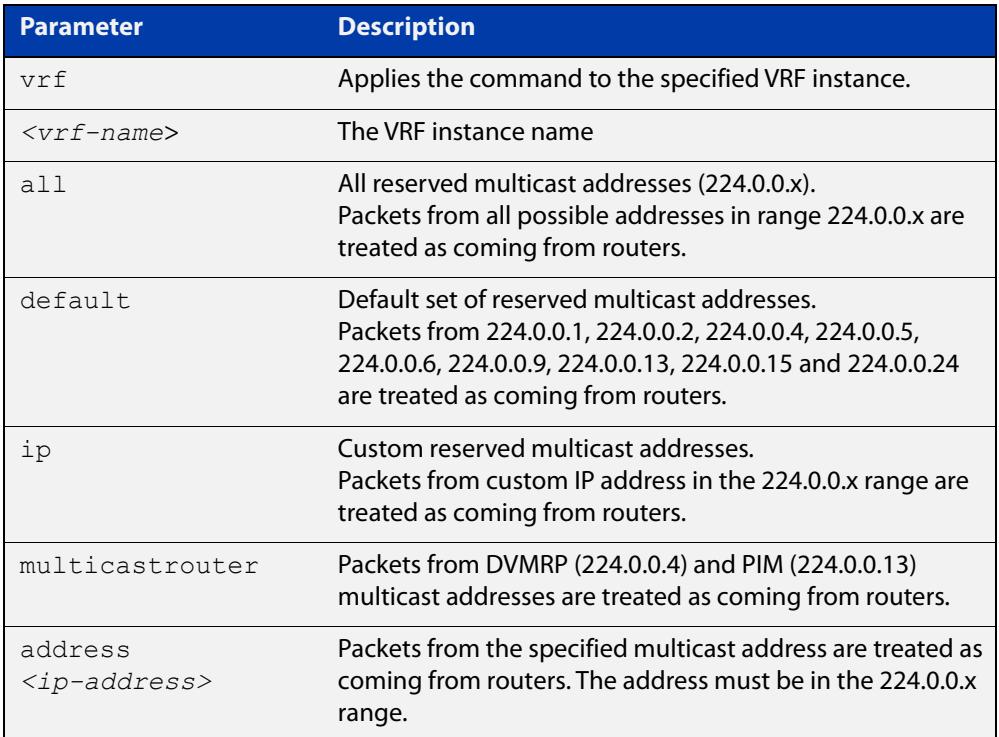

#### **Default** The default routermode is **default** (not **all**) and shows the following reserved multicast addresses:

```
Router mode.............Def
Reserved multicast address
          224.0.0.1
          224.0.0.2
          224.0.0.4
          224.0.0.5
          224.0.0.6
          224.0.0.9
          224.0.0.13
          224.0.0.15
          224.0.0.24
```
#### **Mode** Global Configuration

```
Examples To set ip igmp snooping routermode for all default reserved addresses enter:
```
awplus(config)# ip igmp snooping routermode default

To remove the multicast address 224.0.0.5 from the custom list of multicast addresses enter:

awplus(config)# no ip igmp snooping routermode address 224.0.0.5

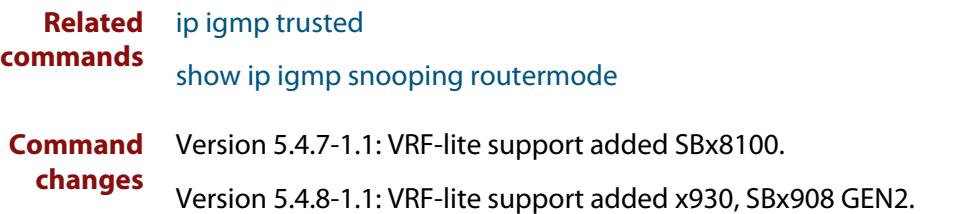

#### **ip igmp snooping source-timeout**

**Overview** Use this command to set the global IGMP Snooping source time-out value (in seconds) on the switch.

> Use the **no** variant of this command to set the source time-out value to be the same as the group membership timeout.

When VRF-lite is configured, you can apply this command to a specific VRF instance.

If the platform supports multicast for VRFs, then specifying a VRF name will configure the command on that VRF. If you do not specify a VRF, the command will configure the global VRF. The VRF option is only available for the global command and not the interface command.

**Syntax** ip igmp snooping source-timeout <*timeout*>

no ip igmp snooping source-timeout <*timeout*>

**Syntax (VRF-lite)** ip igmp [vrf <*vrf-name*>] snooping source-timeout <*timeout*> no ip igmp [vrf <*vrf-name*>] snooping source-timeout <*timeout*>

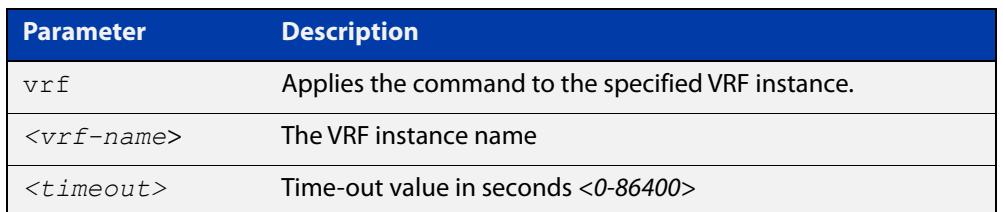

**Default** Global IGMP Snooping source-timeout is disabled by default, and unregistered multicast will be timed-out like normal entries.

> Interface IGMP Snooping source timeout is disabled by default, and unregistered multicast will be timed-out like normal entries, unless VRF global settings override.

- **Mode** Interface/Global Configuration
- **Usage notes** The timeout determines how long unregistered multicast entries will be kept for. If the value '0' is specified, then effectively all unregistered multicast entries will never be timed out, and can only be cleared by using the command **clear ip igmp group**. The interface settings will always take precedence over the global setting.

**Example** To configure IGMP Snooping source timeout on 'vlan1', use the commands:

awplus# configure terminal awplus(config)# interface vlan1 awplus(config-if)# ip igmp snooping source-timeout 200

#### **Example** To configure IGMP Snooping source timeout globally on a switch, use the commands:

awplus# configure terminal awplus(config)# ip igmp snooping source-timeout 200

#### **Related** [show ip igmp snooping source-timeout](#page-1986-0)

#### **commands**

**Command changes** Version 5.4.7-1.1: command added

### **ip igmp snooping tcn query solicit**

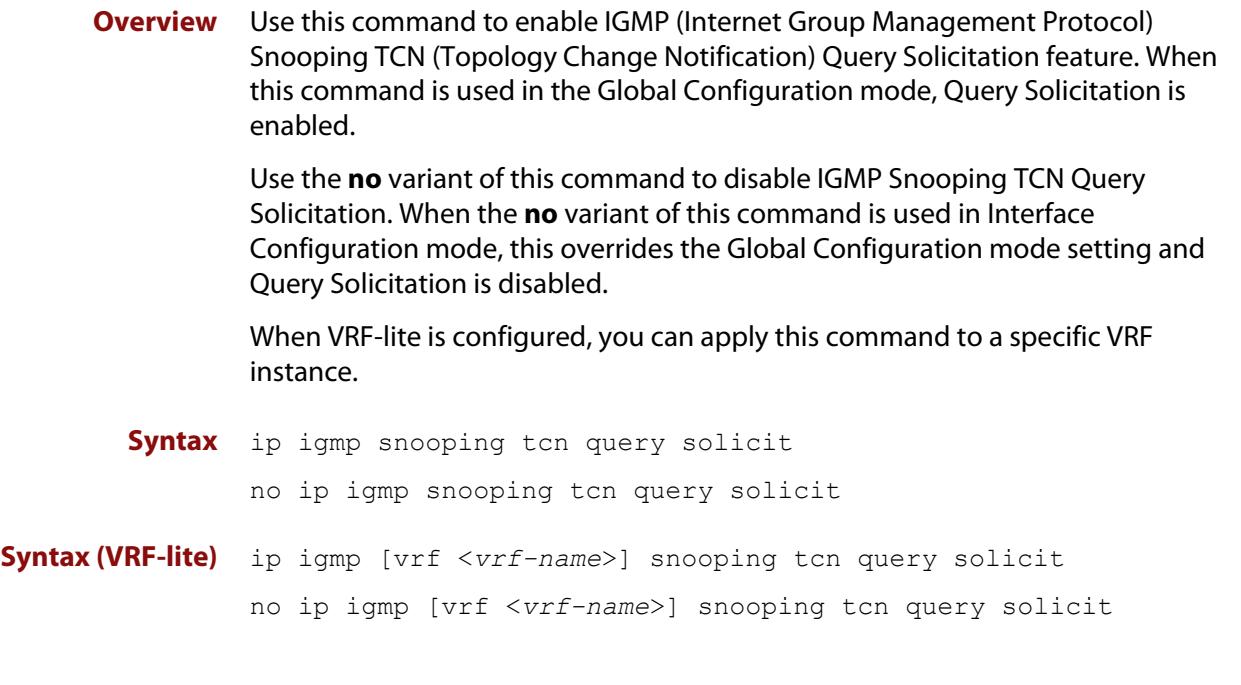

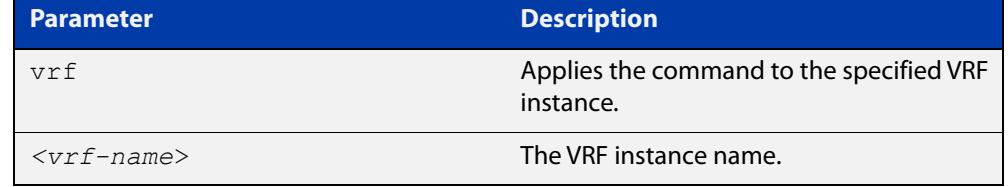

**Default** IGMP Snooping TCN Query Solicitation is disabled by default on the device, unless the device is the Master Node in an EPSR ring, or is the Root Bridge in a Spanning Tree.

> When the device is the Master Node in an EPSR ring, or the device is the Root Bridge in a Spanning Tree, then IGMP Snooping TCN Query Solicitation is enabled by default and cannot be disabled using the Global Configuration mode command. However, Query Solicitation can be disabled for specified interfaces using the **no** variant of this command from the Interface Configuration mode.

- **Mode** Global Configuration, and Interface Configuration for a VLAN interface.
- **Usage notes** Once enabled, if the device is not an IGMP Querier, on detecting a topology change, the device generates IGMP Query Solicit messages that are sent to all the ports of the vlan configured for IGMP Snooping on the device.

On a device that is not the Master Node in an EPSR ring or the Root Bridge in a Spanning Tree, Query Solicitation can be disabled using the **no** variant of this command after being enabled.

If the device that detects a topology change is an IGMP Querier then the device will generate an IGMP Query message.

Note that the **no** variant of this command when issued in Global Configuration mode has no effect on a device that is the Master Node in an EPSR ring or on a device that is a Root Bridge in a Spanning Tree. Query Solicitation is not disabled for the device these instances. However, Query Solicitation can be disabled on a per-vlan basis from the Interface Configuration mode.

See the following state table that shows when Query Solicit messages are sent in these instances:

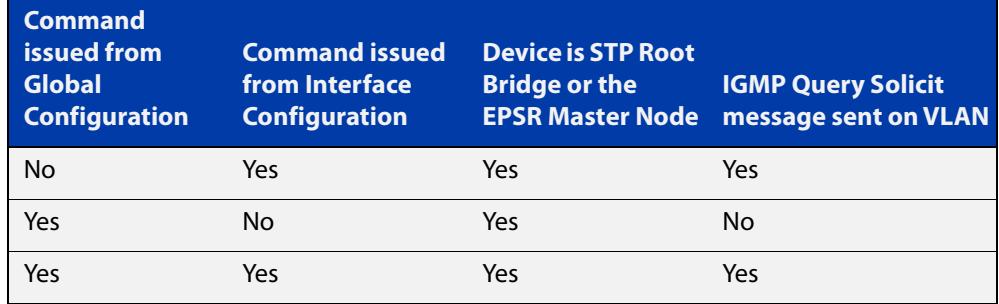

See the [IGMP Feature Overview and Configuration Guide](https://www.alliedtelesis.com/documents/igmpmld-feature-overview-and-configuration-guide) for introductory information about the Query Solicitation feature.

**NOTE:** This command will function on the switch in the stand-alone mode, but it is not supported when the device forms part of a VCS Stack.

**Examples** To enable Query Solicitation on a device, use the commands:

awplus# configure terminal

awplus(config)# ip igmp snooping tcn query solicit

To disable Query Solicitation on a device, use the commands:

awplus# configure terminal

awplus(config)# no ip igmp snooping tcn query solicit

To enable Query Solicitation for vlan2, use the commands:

awplus# configure terminal

awplus(config)# interface vlan2

awplus(config-if)# ip igmp snooping tcn query solicit

To disable Query Solicitation for vlan2, use the commands:

awplus# configure terminal

awplus(config)# interface vlan2

awplus(config-if)# no ip igmp snooping tcn query solicit

**Related commands** [ip igmp query-holdtime](#page-1942-0) [show ip igmp interface](#page-1977-0) [show running-config](#page-213-0)

**Command changes** Version 5.4.7-1.1: VRF-lite support added SBx8100. Version 5.4.8-1.1: VRF-lite support added x930, SBx908 GEN2.

### **ip igmp source-address-check**

**Overview** This command enables the checking of the Source Address for an IGMP Report, rejecting any IGMP Reports originating on devices outside of the local subnet.

> Use the **no** variant of this command to disable the checking of the Source Address for an IGMP Report, which allows IGMP Reports from devices outside of the local subnet.

**Syntax** ip igmp source-address-check

no ip igmp source-address-check

- **Default** Source address checking for IGMP Reports is enabled by default.
- **Mode** Interface Configuration for a VLAN interface.
- **Usage notes** This is a security feature, and should be enabled unless IGMP Reports from outside the local subnet are expected, for example, if Multicast VLAN Registration is active in the network.

The no variant of this command is required to disable the IGMP Report source address checking feature in networks that use Multicast VLAN Registration to allow IGMP Reports from devices outside of the local subnet.

**Examples** To deny IGMP Reports from outside the current subnet for vlan20, use the following commands:

> awplus# configure terminal awplus(config)# interface vlan20

awplus(config-if)# ip igmp source-address-check

To allow IGMP Reports from outside the current subnet for vlan10, use the following commands:

awplus# configure terminal awplus(config)# interface vlan10 awplus(config-if)# no ip igmp source-address-check

**Related commands** [show ip igmp interface](#page-1977-0)

[show running-config](#page-213-0)

# **ip igmp ssm**

**Overview** Use this command to define a non-default Source Specific Multicast (SSM) range of IP multicast addresses in IGMP. Incoming IGMPv1 and IGMPv2 join requests are ignored if the multicast IP address is in the SSM range and no SSM mapping is configured for these addresses. By default, the SSM range is 232/8. To define the SSM range to be other than the default, use one of the access-list parameter options.

> Use the **no** variant of this command to change the SSM range in IGMP back to the default.

**Syntax** ip igmp ssm range {<*access-list-number*>|<*access-list-name*>} no ip igmp ssm

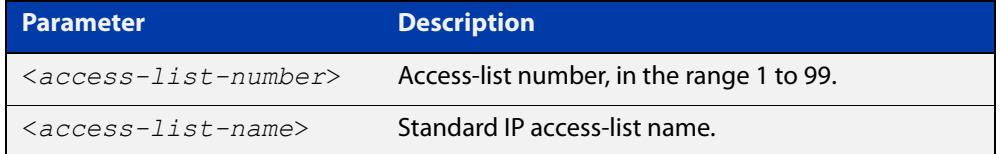

**Default** By default the SSM range is 232/8.

**Mode** Global Configuration

**Examples** To configure a non-default SSM range to be used in IGMP enter the commands:

awplus# configure terminal awplus(config)# access-list 10 permit 224.1.1.0 0.0.0.255 awplus(config)# ip igmp ssm range 10

To return to the default configuration enter the commands:

awplus# configure terminal awplus(config)# no ip igmp ssm

**Related commands** [access-list \(standard numbered\)](#page-2370-0) [ip pim ssm](#page-2114-0)

# <span id="page-1965-0"></span>**ip igmp ssm-map enable**

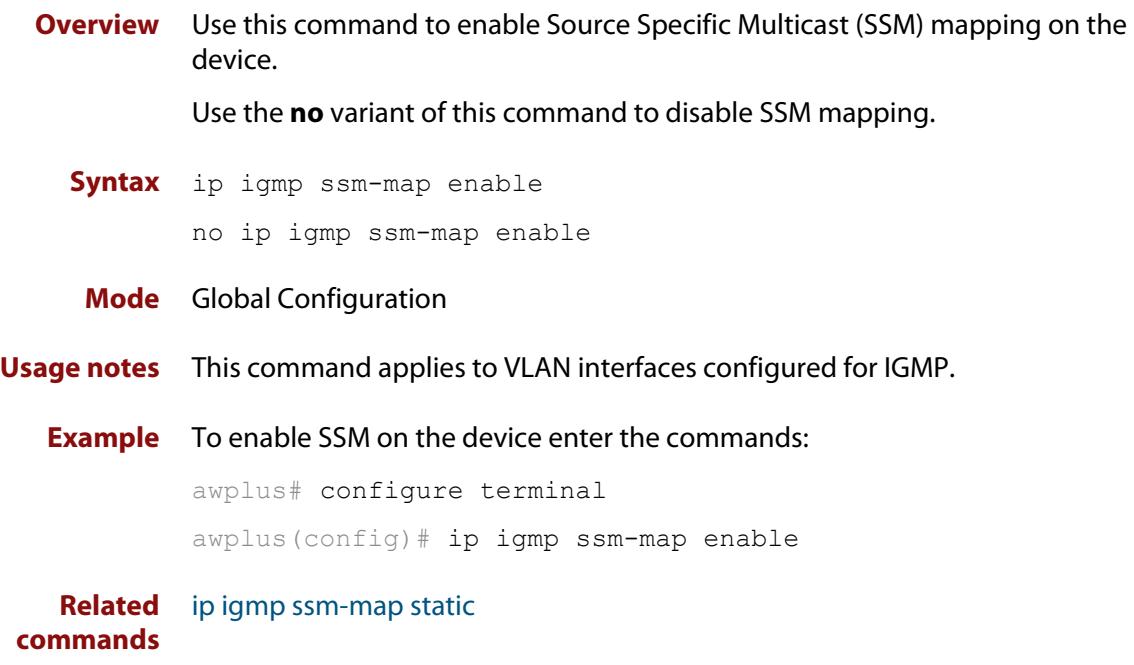

### <span id="page-1966-0"></span>**ip igmp ssm-map static**

**Overview** Use this command to specify the static mode of defining Source Specific Multicast (SSM) mapping. SSM statically assigns sources to IGMPv1 and IGMPv2 groups to translate such (\*,G) groups' memberships to (S,G) memberships for use with PIM-SSM.

Use the **no** variant of this command to remove the SSM map association.

**Syntax** ip igmp ssm-map static {<*access-list-number*>|<*access-list-number-extended*>| <*access-list-name*>} *<ip-address*>

```
no ip igmp ssm-map static 
{<access-list-number>|<access-list-number-extended>|
<access-list-name>} <ip-address>
```
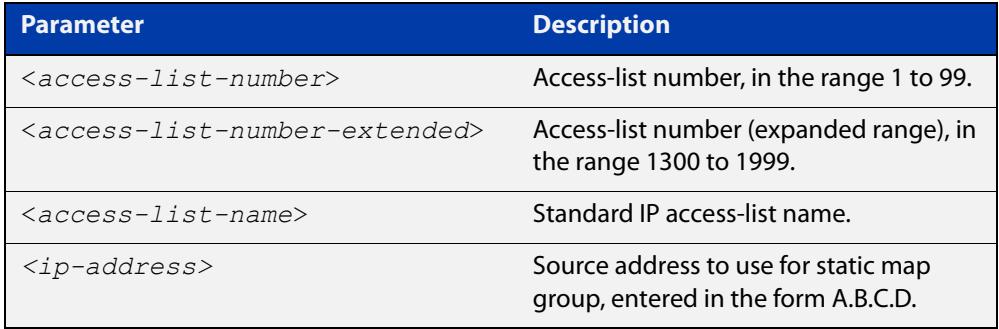

#### **Mode** Global Configuration

- **Usage notes** This command applies to VLAN interfaces configured for IGMP. You can use Standard numbered and Standard named ACLs plus Expanded Numbered ACLs.
	- **Examples** This example shows how to configure an SSM static mapping for group-address 224.1.1.1, using a standard numbered ACL shown as 10:

awplus# configure terminal awplus(config)# access-list 10 permit 224.1.1.1 0.0.0.0 awplus(config)# ip igmp ssm-map static 10 1.2.3.4

This example shows how to configure an SSM static mapping for group-address 224.1.1.1, using an expanded numbered ACL shown as 1301:

awplus# configure terminal

awplus(config)# access-list 1301 permit 224.1.1.1 0.0.0.0 awplus(config)# ip igmp ssm-map static 1301 1.2.3.4

This example shows how to configure an SSM static mapping for group-address 224.1.1.1, using a standard named ACL shown as sales:

```
awplus# configure terminal
awplus(config)# access-list sales permit 224.1.1.1 0.0.0.0
awplus(config)# ip igmp ssm-map static sales 1.2.3.4
```
**Related commands** [ip igmp ssm-map enable](#page-1965-0)

### **ip igmp static-group**

**Overview** Use this command to statically configure multicast group membership entries on a VLAN interface, or to statically forward a multicast channel out a particular port or port range.

To statically add only a group membership, do not specify any parameters.

To statically add a (\*,g) entry to forward a channel out of a port, specify only the multicast group address and the switch port range.

To statically add an (s,g) entry to forward a channel out of a port, specify the multicast group address, the source IP address, and the switch port range.

To use Source Specific Multicast mapping to determine the source IP address of the multicast server use the **ssm-map** parameter instead of specifying the source IP address.

Use the **no** variant of this command to delete static group membership entries.

**Syntax** ip igmp static-group *<ip-address>* [source {*<ip-source-addr>*|ssm-map}] [interface <*port*>]

> no ip igmp static-group *<ip-address>* [source {*<ip-source-addr>*|ssm-map}] [interface <*port*>]

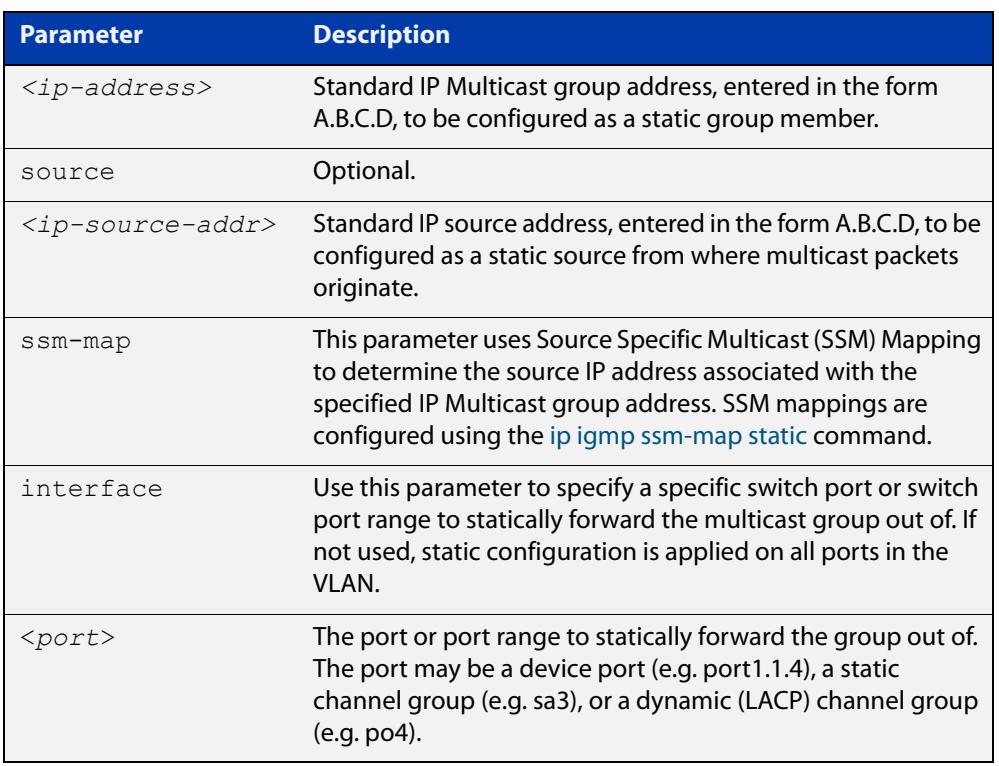

**Mode** Interface Configuration for a VLAN interface.

**Usage notes** This command applies to IGMP operation, or to IGMP Snooping on a VLAN interface.

#### **Example** The following example show how to statically add group and source records for IGMP on vlan3:

```
awplus# configure terminal
awplus(config)# interface vlan3
awplus(config-if)# ip igmp
awplus(config-if)# ip igmp static-group 226.1.2.4 source 
10.2.3.4
```
#### <span id="page-1970-0"></span>**ip igmp startup-query-count**

**Overview** Use this command to configure the IGMP startup query count for an interface. The IGMP startup query count is the number of IGMP General Query messages sent by a querier at startup. The default IGMP startup query count is 2.

> Use the **no** variant of this command to return an interface's configured IGMP startup query count to the default.

**Syntax** ip igmp startup-query-count *<startup-query-count>*

no ip igmp startup-query-count

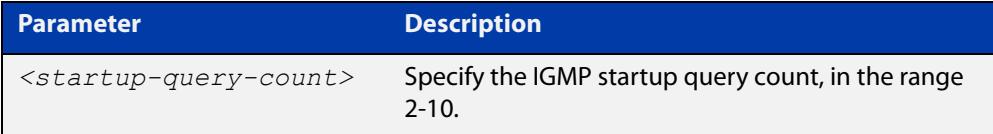

**Default** The default IGMP startup query count is 2.

**Mode** Interface Configuration for a VLAN interface.

**Example** To set the IGMP startup query count to 4 on vlan2, use the commands:

awplus# configure terminal awplus(config)# interface vlan2 awplus(config-if)# ip igmp startup-query-count 4

**Related commands** [ip igmp last-member-query-count](#page-1932-0) [ip igmp startup-query-interval](#page-1971-0)

### <span id="page-1971-0"></span>**ip igmp startup-query-interval**

**Overview** Use this command to configure the IGMP startup query interval for an interface. The IGMP startup query interval is the amount of time in seconds between successive IGMP General Query messages sent by a querier during startup. The default IGMP startup query interval is one quarter of the IGMP query interval value.

> Use the **no** variant of this command to return an interface's configured IGMP startup query interval to the default.

**Syntax** ip igmp startup-query-interval *<startup-query-interval>*

```
no ip igmp startup-query-interval
```
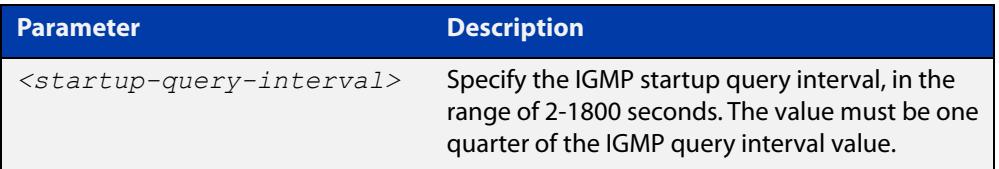

**Default** The default IGMP startup query interval is one quarter of the IGMP query interval value.

**NOTE:** The IGMP startup query interval must be one quarter of the IGMP query interval.

- **Mode** Interface Configuration for a VLAN interface.
- **Example** To set the IGMP startup query interval to 15 seconds for vlan2, which is one quarter of the IGMP query interval of 60 seconds, use the commands:

awplus# configure terminal awplus(config)# interface vlan2 awplus(config-if)# ip igmp query-interval 60 awplus(config-if)# ip igmp startup-query-interval 15

**Related** [ip igmp last-member-query-interval](#page-1933-0)

**commands** [ip igmp query-interval](#page-1944-0)

[ip igmp startup-query-count](#page-1970-0)

# <span id="page-1972-0"></span>**ip igmp trusted**

**Overview** Use this command to allow IGMP to process packets received on certain trusted ports only.

> Use the **no** variant of this command to stop IGMP from processing specified packets if the packets are received on the specified ports or aggregator.

**Syntax** ip igmp trusted {all|query|report|routermode}

no ip igmp trusted {all|query|report|routermode}

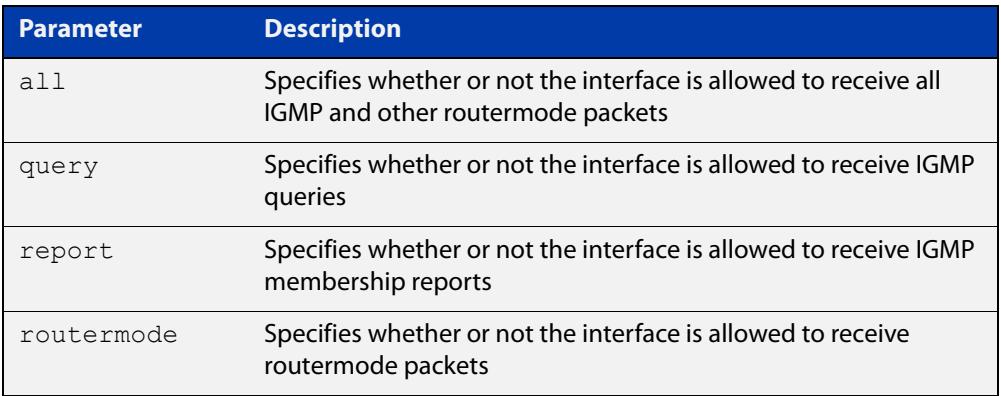

- **Default** By default, all ports and aggregators are trusted interfaces, so IGMP is allowed to process all IGMP query, report, and router mode packets arriving on all interfaces.
	- **Mode** Interface mode for one or more switch ports or aggregators
	- **Usage** Because all ports are trusted by default, use this command in its **no** variant to stop IGMP processing packets on ports you do not trust.

For example, you can use this command to make sure that only ports attached to approved IGMP routers are treated as router ports.

**Example** To stop ports port1.1.3-port1.1.6 from being treated as router ports by IGMP, use the commands:

awplus(config)# interface port1.1.3-port1.1.6

awplus(config-if)# no ip igmp trusted routermode

**Related** [ip igmp snooping routermode](#page-1956-0)

**commands**

# **ip igmp version**

**Overview** Use this command to set the current IGMP version (IGMP version 1, 2 or 3) on an interface.

Use the **no** variant of this command to return to the default version.

**Syntax** ip igmp version <*1-3*>

no ip igmp version

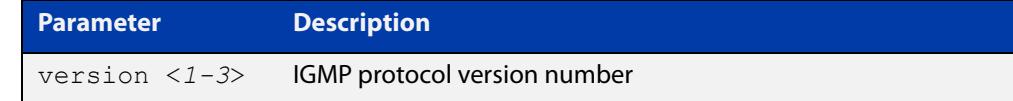

**Default** The default IGMP version is 3.

**Mode** Interface Configuration for a VLAN interface.

**Example** To set the IGMP version to 2 for vlan2, use the commands:

```
awplus# configure terminal
awplus(config)# interface vlan2
awplus(config-if)# ip igmp version 2
```
**Related commands** [show ip igmp interface](#page-1977-0)

## **show debugging igmp**

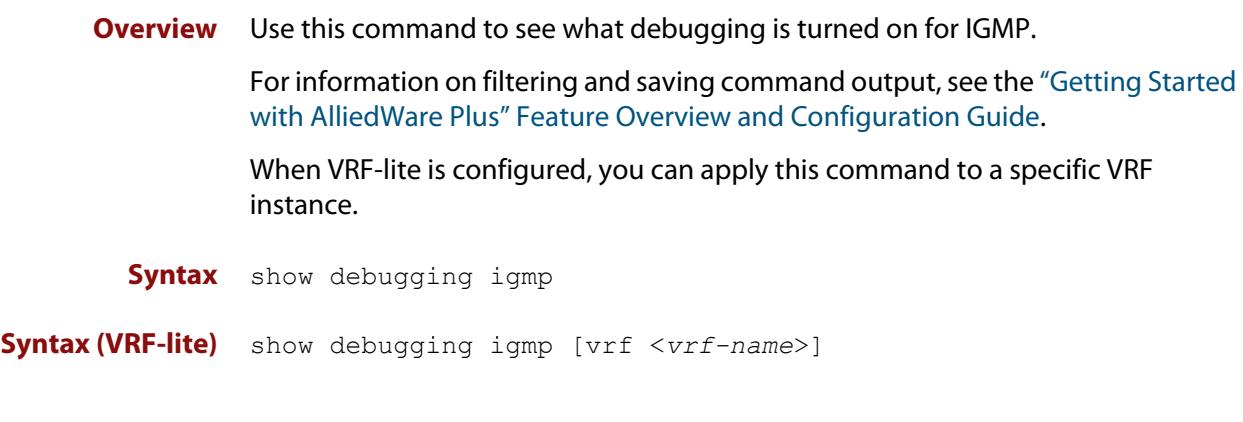

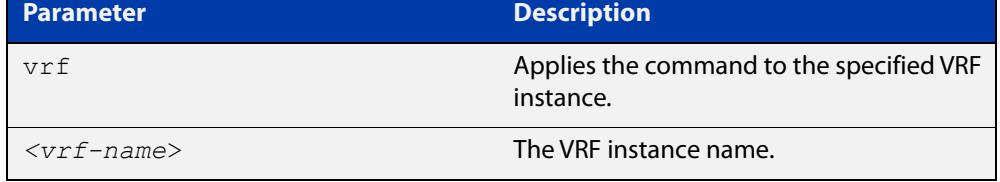

**Mode** User Exec and Privileged Exec

**Example** To display the IGMP debugging options set, enter the command:

awplus# show debugging igmp

**Output** Figure 35-2: Example output from the **show debugging igmp** command

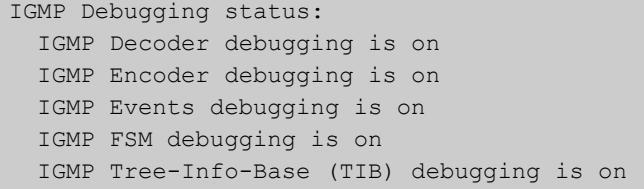

**Related** [debug igmp](#page-1925-0)

**commands**

**Command** Version 5.4.7-1.1: VRF-lite support added SBx8100.

**changes** Version 5.4.8-1.1: VRF-lite support added x930, SBx908 GEN2.

### **show ip igmp groups**

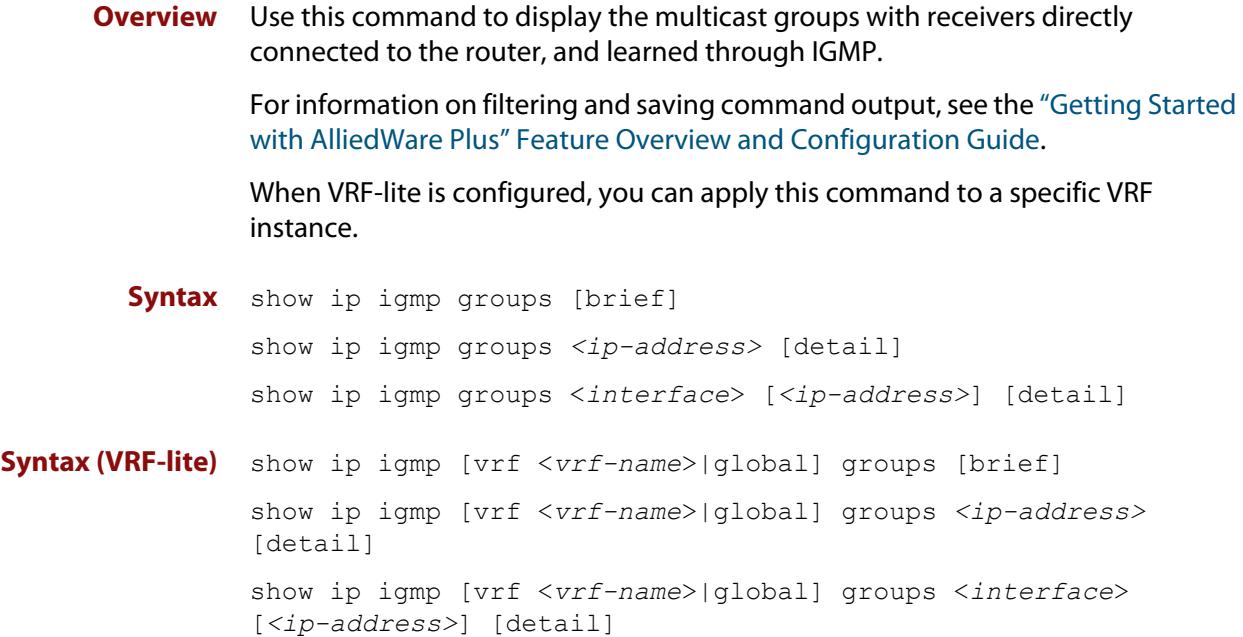

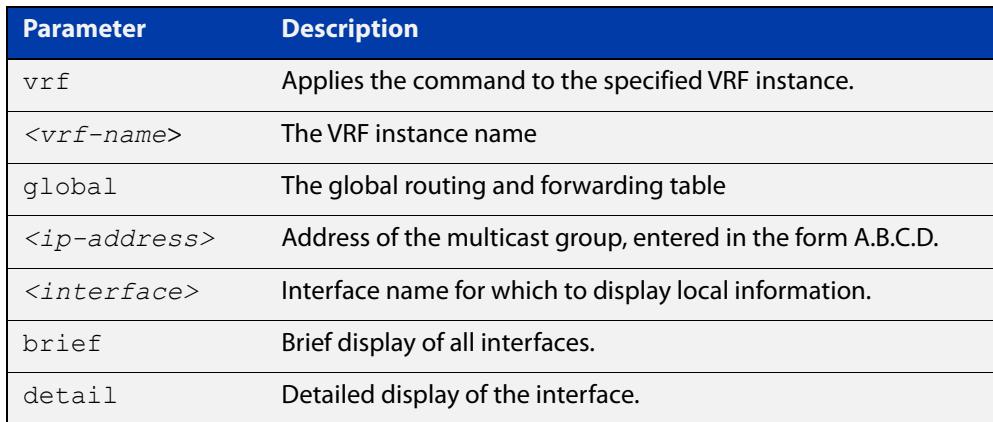

- **Mode** User Exec and Privileged Exec
- **Example** The following command displays local-membership information for all ports in all interfaces:

awplus# show ip igmp groups

**Output** Figure 35-3: Example output from **show ip igmp groups**

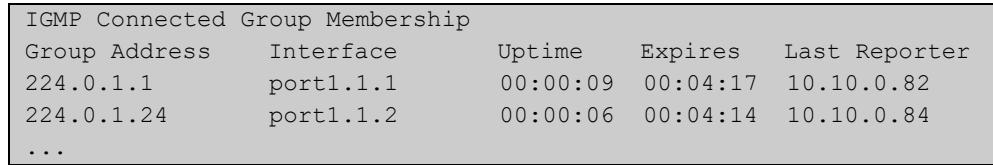

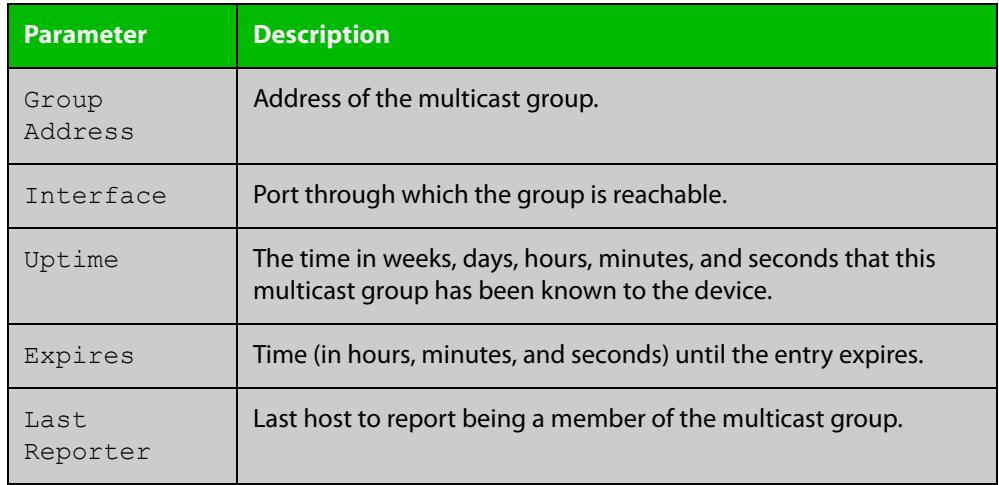

#### Table 35-1: Parameters in the output of **show ip igmp groups**

**Command changes**

Version 5.4.7-1.1: VRF-lite support added SBx8100.

Version 5.4.8-1.1: VRF-lite support added x930, SBx908 GEN2.

Version 5.4.8-2.3: **brief** parameter added.

### <span id="page-1977-0"></span>**show ip igmp interface**

**Overview** Use this command to display the state of IGMP, IGMP Proxy service, and IGMP Snooping for a specified VLAN, or all VLANs. IGMP is shown as Active or Disabled in the show output. You can also display the number of groups a switch port belongs to.

> When VRF-lite is configured, you can apply this command to a specific VRF instance.

For information on filtering and saving command output, see the ["Getting Started](http://www.alliedtelesis.com/documents/getting-started-alliedware-plus-feature-overview-and-configuration-guide)  [with AlliedWare Plus" Feature Overview and Configuration Guide.](http://www.alliedtelesis.com/documents/getting-started-alliedware-plus-feature-overview-and-configuration-guide)

**Syntax** show ip igmp interface [<*interface*>]

**Syntax (VRF-lite)** show ip igmp [vrf <vrf-name>|global] interface [<interface>]

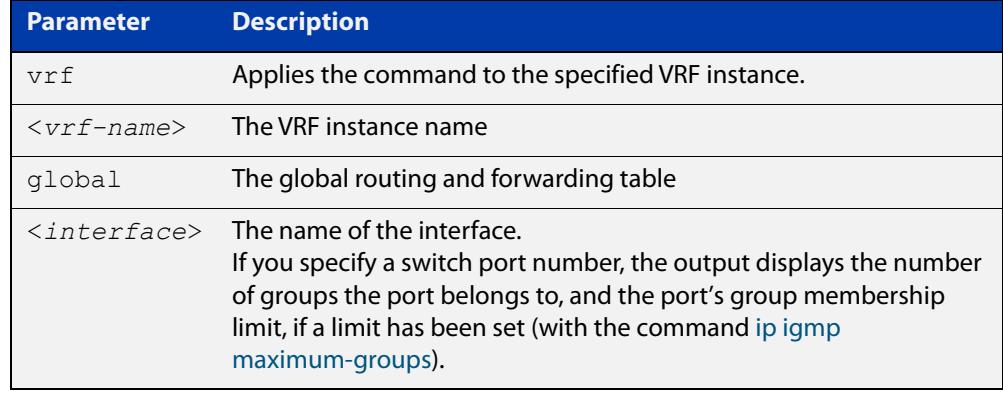

#### **Mode** User Exec and Privileged Exec

**Output** The following output shows IGMP interface status for vlan2 with IGMP Snooping enabled:

```
awplus#show ip igmp interface vlan2
Interface vlan2 (Index 202)
 IGMP Disabled, Inactive, Version 3 (default)
 IGMP interface has 0 group-record states
 IGMP activity: 0 joins, 0 leaves
  IGMP robustness variable is 2
  IGMP last member query count is 2
  IGMP query interval is 125 seconds
```

```
 IGMP query holdtime is 500 milliseconds
 IGMP querier timeout is 255 seconds
 IGMP max query response time is 10 seconds
 Last member query response interval is 1000 milliseconds
 Group Membership interval is 260 seconds
 Strict IGMPv3 ToS checking is disabled on this interface
 Source Address checking is enabled
 IGMP Snooping is globally enabled
 IGMP Snooping query solicitation is globally disabled
 Num. query-solicit packets: 57 sent, 0 recvd
 IGMP Snooping is enabled on this interface
 IGMP Snooping fast-leave is not enabled
 IGMP Snooping querier is not enabled
 IGMP Snooping report suppression is enabled
```
The following output shows IGMP interface status for vlan2 with IGMP Snooping disabled:

```
awplus#show ip igmp interface vlan2
Interface vlan2 (Index 202)
  IGMP Disabled, Inactive, Version 3 (default)
  IGMP interface has 0 group-record states
 IGMP activity: 0 joins, 0 leaves
 IGMP robustness variable is 2
 IGMP last member query count is 2
 IGMP query interval is 125 seconds
 IGMP query holdtime is 500 milliseconds
 IGMP querier timeout is 255 seconds
  IGMP max query response time is 10 seconds
  Last member query response interval is 1000 milliseconds
 Group Membership interval is 260 seconds
 Strict IGMPv3 ToS checking is disabled on this interface
  Source Address checking is enabled
  IGMP Snooping is globally enabled
  IGMP Snooping query solicitation is globally disabled
  Num. query-solicit packets: 57 sent, 0 recvd
  IGMP Snooping is not enabled on this interface
  IGMP Snooping fast-leave is not enabled
  IGMP Snooping querier is not enabled
  IGMP Snooping report suppression is enabled
```
The following output displays membership information for port1.1.1:

```
awplus#show ip igmp interface port1.1.1
IGMP information for port1.1.1
     Maximum groups limit set: 10
     Number of groups port belongs to: 0
```
**Command changes** Version 5.4.7-1.1: VRF-lite support added SBx8100. Version 5.4.8-1.1: VRF-lite support added x930, SBx908 GEN2.

## **show ip igmp proxy**

**Overview** Use this command to display the state of IGMP Proxy services for a specified interface or for all interfaces.

> For information on filtering and saving command output, see the ["Getting Started](http://www.alliedtelesis.com/documents/getting-started-alliedware-plus-feature-overview-and-configuration-guide)  [with AlliedWare Plus" Feature Overview and Configuration Guide.](http://www.alliedtelesis.com/documents/getting-started-alliedware-plus-feature-overview-and-configuration-guide)

When VRF-lite is configured, you can apply this command to a specific VRF instance.

**Syntax** show ip igmp proxy

**Syntax (VRF-lite)** show ip igmp [vrf <*vrf-name*>|global] proxy

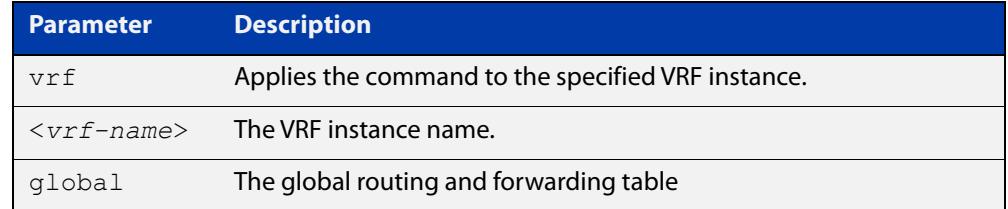

**Mode** User Exec and Privileged Exec

**Example** To display the state of IGMP Proxy services for all interfaces, enter the command:

awplus# show ip igmp proxy

**Output** Figure 35-4: Example output from **show ip igmp proxy**

```
awplus#show ip igmp proxy
Interface vlan40 (Index 340)
Administrative status: enabled
Operational status: up
Upstream interface is vlan30
Number of multicast groups: 1
```
**Related commands** [ip igmp proxy-service](#page-1939-0)

**Command** Version 5.4.7-1.1: VRF-lite support added. **changes**
#### **show ip igmp proxy groups**

**Overview** Use this command to display multicast groups with receivers directly connected to the router, learned through IGMP, which use a proxy service. You can also use a filter to specify a multicast group IP address and /or interface.

> For information on filtering and saving command output, see the ["Getting Started](http://www.alliedtelesis.com/documents/getting-started-alliedware-plus-feature-overview-and-configuration-guide)  [with AlliedWare Plus" Feature Overview and Configuration Guide.](http://www.alliedtelesis.com/documents/getting-started-alliedware-plus-feature-overview-and-configuration-guide)

When VRF-lite is configured, you can apply this command to a specific VRF instance.

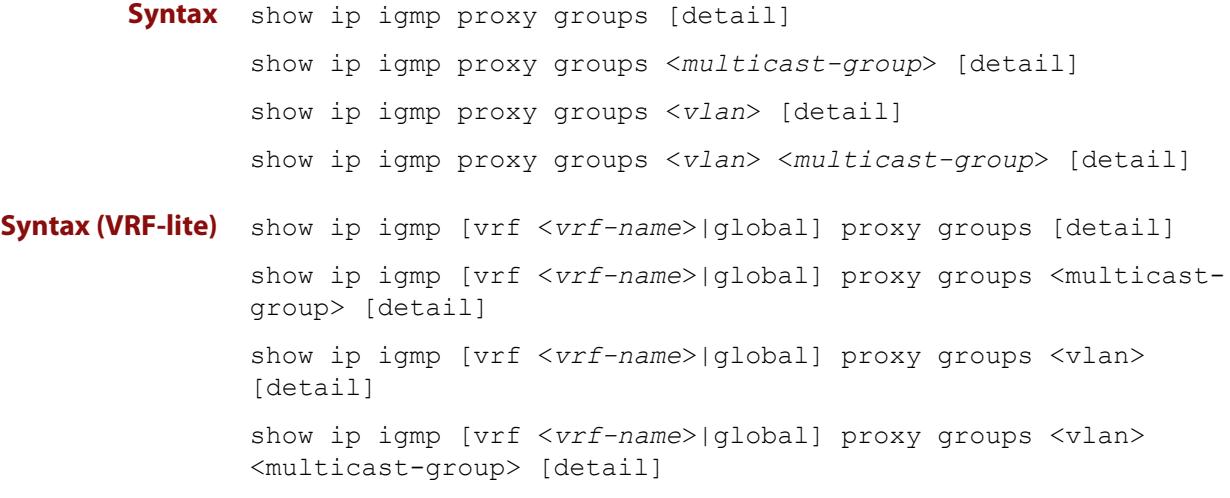

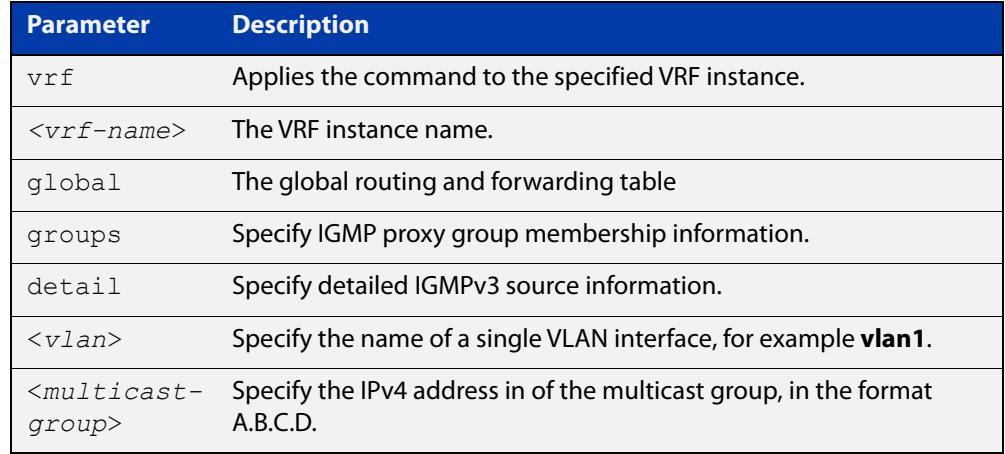

#### **Mode** User Exec

**Example** To display local membership information for IGMP proxy service interfaces, use the command:

awplus# show ip igmp proxy groups

#### **Output** Figure 35-5: Example output from **show ip igmp proxy groups**

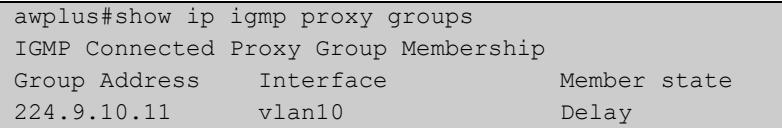

#### **Example** To display local membership information for IGMP proxy service interfaces, use the command:

```
awplus# show ip igmp proxy groups detail
```
#### **Output** Figure 35-6: Example output from **show ip igmp proxy groups detail**

```
awplus#show ip igmp proxy groups detail
Interface: vlan10
Group: 224.9.10.11
Group mode: Exclude
Member state: Delay
Source list is empty
Summary :
IGMP Connected Proxy Group Membership
Group Address Interface Member state
224.9.10.11 vlan10 DelayDetail :
Interface: vlan10
Group: 224.9.10.11
Group mode: Exclude
Member state: Delay
Source list is empty
```
#### Table 35-2: Parameters in the output of **show ip igmp proxy groups**

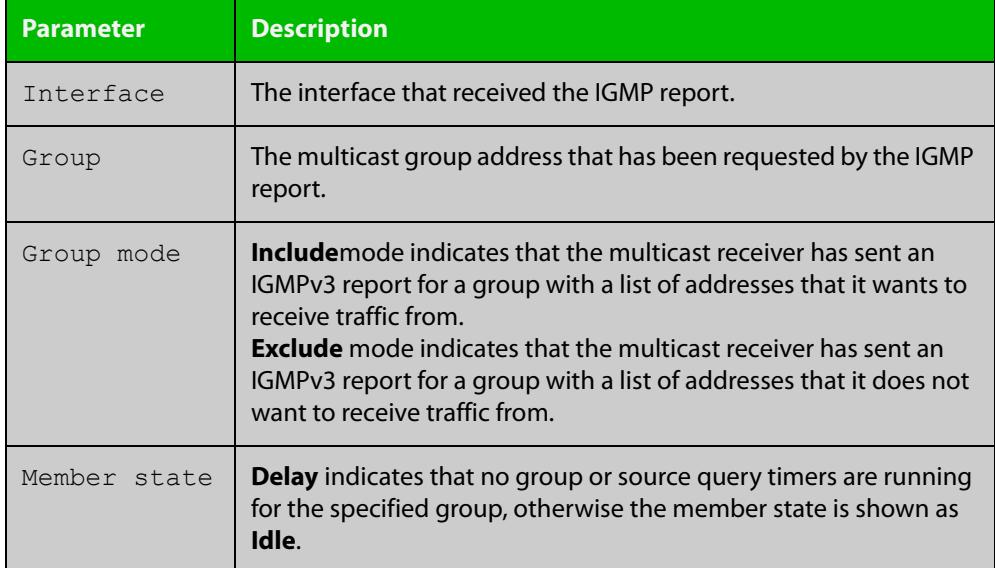

**Related commands** [show ip igmp proxy](#page-1979-0) **Command changes** Version 5.4.7-1.1: VRF-lite support added SBx8100. Version 5.4.8-1.1: VRF-lite support added x930, SBx908 GEN2.

#### **show ip igmp snooping mrouter**

**Overview** Use this command to display the multicast router ports, both static and dynamic, in a VLAN.

> For information on filtering and saving command output, see the ["Getting Started](http://www.alliedtelesis.com/documents/getting-started-alliedware-plus-feature-overview-and-configuration-guide)  [with AlliedWare Plus" Feature Overview and Configuration Guide.](http://www.alliedtelesis.com/documents/getting-started-alliedware-plus-feature-overview-and-configuration-guide)

When VRF-lite is configured, you can apply this command to a specific VRF instance.

**Syntax** show ip igmp snooping mrouter [interface <interface>]

**Syntax (VRF-lite)** show ip igmp [vrf <*vrf-name*>|global] snooping mrouter [interface <*interface*>]

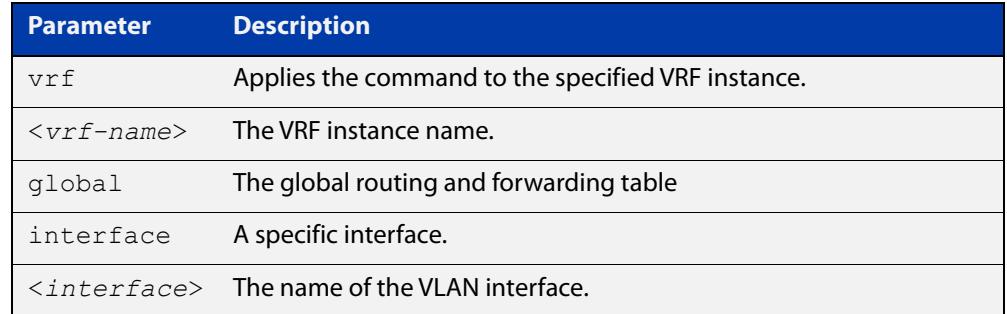

**Mode** User Exec and Privileged Exec

**Example** To show all multicast router interfaces, use the command:

awplus# show ip igmp snooping mrouter

To show the multicast router interfaces in  $v$ lan1, use the command:

awplus# show ip igmp snooping mrouter interface vlan1

**Output** Figure 35-7: Example output from **show ip igmp snooping mrouter**

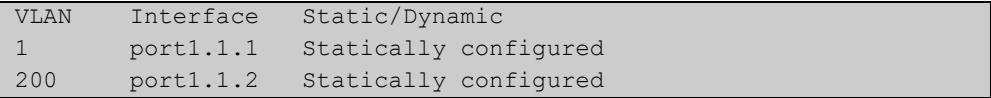

Figure 35-8: Example output from **show ip igmp snooping mrouter interface vlan1**

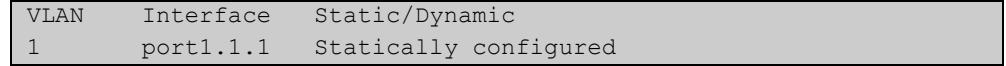

**Related** [ip igmp snooping mrouter](#page-1953-0) **commands**

**Command changes** Version 5.4.7-1.1: VRF-lite support added SBx8100. Version 5.4.8-1.1: VRF-lite support added x930, SBx908 GEN2.

### **show ip igmp snooping routermode**

**Overview** Use this command to display the current router mode and the list of IP addresses set as router multicast addresses from the [ip igmp snooping routermode](#page-1956-0) command.

> For information on filtering and saving command output, see the ["Getting Started](http://www.alliedtelesis.com/documents/getting-started-alliedware-plus-feature-overview-and-configuration-guide)  [with AlliedWare Plus" Feature Overview and Configuration Guide.](http://www.alliedtelesis.com/documents/getting-started-alliedware-plus-feature-overview-and-configuration-guide)

When VRF-lite is configured, you can apply this command to a specific VRF instance.

**Syntax** show ip igmp snooping routermode

**Syntax (VRF-lite)** show ip igmp [vrf <*vrf-name*>|global] snooping routermode

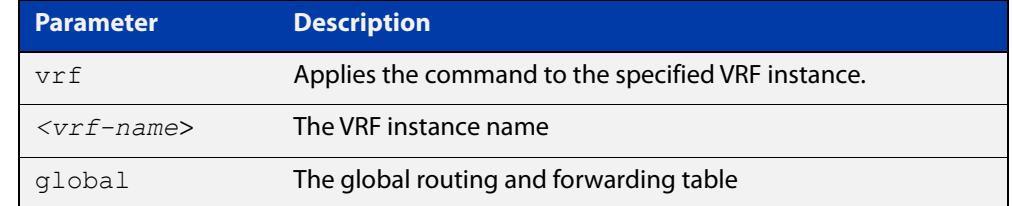

#### **Mode** User Exec and Privileged Exec

**Example** To show the router mode and the list of router multicast addresses, use the command:

awplus# show ip igmp snooping routermode

**Output** Figure 35-9: Example output from **show ip igmp snooping routermode**

```
awplus#show ip igmp snooping routermode
Router mode.............Def
Reserved multicast address
          224.0.0.1
          224.0.0.2
          224.0.0.4
          224.0.0.5
          224.0.0.6
          224.0.0.9
          224.0.0.13
          224.0.0.15
          224.0.0.24
```
**Related commands** [ip igmp snooping routermode](#page-1956-0)

**Command changes** Version 5.4.7-1.1: VRF-lite support added SBx8100. Version 5.4.8-1.1: VRF-lite support added x930, SBx908 GEN2.

### **show ip igmp snooping source-timeout**

**Overview** Use this command to display the configured IGMP snooping source timeouts for a specified VLAN or VLAN range.

> When VRF-lite is configured, you can apply this command to a specific VRF instance.

Specifying a VRF name will show the IGMP source timeouts for that VRF or use global for the global VRF. Not specifying a VRF will display the information for all VRFs.

**Syntax** show ip igmp snooping source-timeout [interface] <*interface-range*>]

**Syntax (VRF-lite)** show ip igmp [vrf <*vrf-name*>|global] snooping source-timeout [interface|<*interface-range*>]

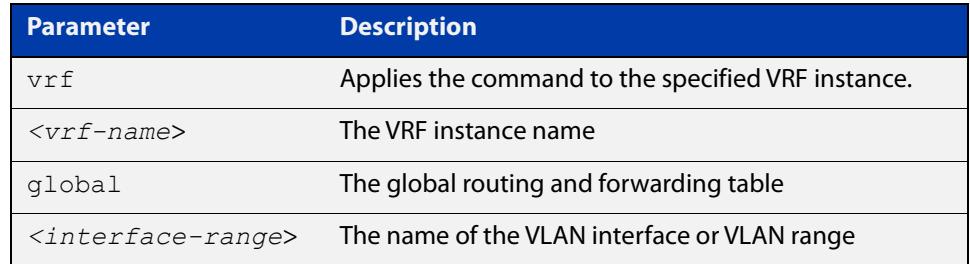

#### **Mode** Privileged Exec

**Example** To display the configured IGMP snooping source timeouts for all VLANs, use the command:

awplus# show ip igmp snooping source-timeout

**Output** Figure 35-10: Example output from **show ip igmp snooping source-timeout**

```
awplus#show ip igmp snooping source-timeout 
Global IGMP snooping source-timeout is enabled (60 secs)
vlan1 enabled (300 secs)
vlan2 inherits global setting
vlan1000 inherits global settingawplus#show ip igmp 
snooping source-timeout int vlan1
Global IGMP snooping source-timeout is enabled (60 secs) vlan1
enabled (300 secs)
```
#### **Example** To display the configured IGMP snooping source timeouts for VLAN1, use the command:

awplus# show ip igmp snooping source-timeout int vlan1

#### **Output** Figure 35-11: Example output from **show ip igmp snooping source-timeout int vlan1**

```
awplus#show ip igmp snooping source-timeout int vlan1
Global IGMP snooping source-timeout is enabled (60 secs) vlan1
enabled (300 secs)
```
**Related commands** [ip igmp snooping source-timeout](#page-1958-0)

#### **Command changes**

Version 5.4.7-1.1: VRF-lite support added SBx8100.

Version 5.4.8-1.1: VRF-lite support added x930, SBx908 GEN2.

### **show ip igmp snooping statistics**

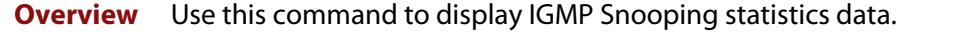

For information on filtering and saving command output, see the ["Getting Started](http://www.alliedtelesis.com/documents/getting-started-alliedware-plus-feature-overview-and-configuration-guide)  [with AlliedWare Plus" Feature Overview and Configuration Guide.](http://www.alliedtelesis.com/documents/getting-started-alliedware-plus-feature-overview-and-configuration-guide)

When VRF-lite is configured, you can apply this command to a specific VRF instance.

**Syntax** show ip igmp snooping statistics interface <*interface-range*> [group [<*ip-address*>]]

**Syntax (VRF-lite)** show ip igmp [vrf <*vrf-name*>|global] snooping statistics interface <*interface-range*> [group [<*ip-address*>]]

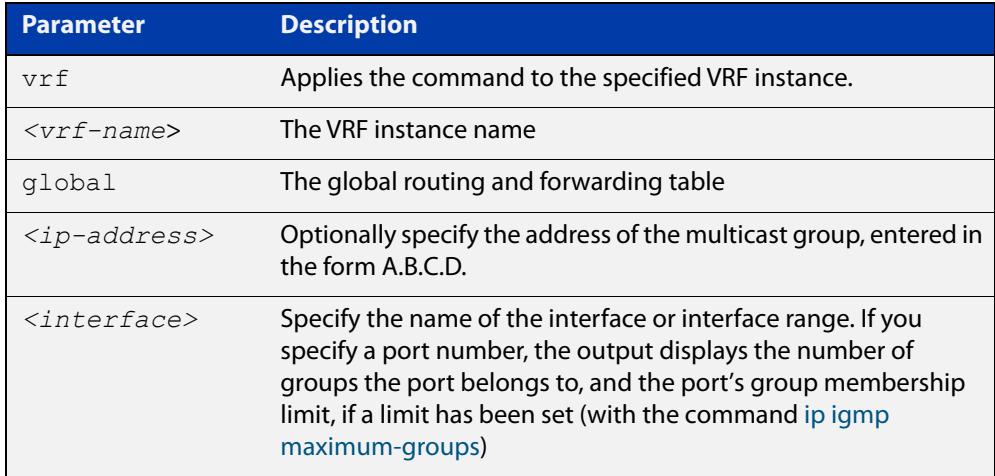

**Mode** Privileged Exec

**Example** To display IGMP statistical information for **vlan1** and **vlan2**, use the command:

awplus# show ip igmp snooping statistics interface vlan1-vlan2

#### **Output** Figure 35-12: Example output from the **show ip igmp snooping statistics** command for VLANs

```
awplus#show ip igmp interface vlan1-vlan2
IGMP Snooping statistics for vlan1
Interface: port1.1.1
Group: 224.1.1.1
Uptime: 00:00:09
Group mode: Exclude (Expires: 00:04:10)
Last reporter: 10.4.4.5
Source list is empty
IGMP Snooping statistics for vlan2
Interface: port1.1.2
Group: 224.1.1.2
Uptime: 00:00:19
Group mode: Exclude (Expires: 00:05:10)
Last reporter: 10.4.4.6
Source list is empty
```
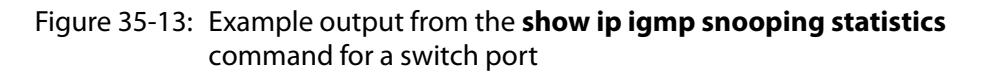

```
awplus#show ip igmp interface port1.1.1
IGMP information for port1.1.1
    Maximum groups limit set: 10
     Number of groups port belongs to: 0
```
**Command changes**

Version 5.4.7-1.1: VRF-lite support added SBx8100.

Version 5.4.8-1.1: VRF-lite support added x930, SBx908 GEN2.

### **undebug igmp**

**Overview** This command applies the functionality of the no [debug igmp command.](#page-1925-0)

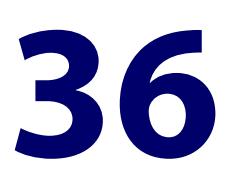

# **MLD and MLD Snooping Commands**

#### **Introduction**

#### **Overview** This chapter provides an alphabetical reference of configuration, clear, and show commands related to MLD and MLD Snooping. The Multicast Listener Discovery (MLD) module includes the MLD Proxy service and MLD Snooping functionality. Some of the following commands may have commonalities and restrictions; these are described under the Usage section for each command. MLD and MLD Snooping commands only apply to switch ports, not Ethernet interfaces. Before using PIM-SMv6: • IPv6 must be enabled on an interface ([ipv6 enable](#page-1023-0)), • IPv6 forwarding must be enabled globally for routing IPv6 [\(ipv6 forwarding\)](#page-1026-0), and • IPv6 multicasting must be enabled globally [\(ipv6 multicast-routing](#page-2055-0)). **Command List** • ["clear ipv6 mld" on page 1994](#page-1993-0) • ["clear ipv6 mld group" on page 1995](#page-1994-0) • ["clear ipv6 mld interface" on page 1996](#page-1995-0) • ["debug mld" on page 1997](#page-1996-0) • ["ipv6 mld" on page 1998](#page-1997-0) • ["ipv6 mld access-group" on page 1999](#page-1998-0) • ["ipv6 mld immediate-leave" on page 2000](#page-1999-0) • ["ipv6 mld last-member-query-count" on page 2001](#page-2000-0) • ["ipv6 mld last-member-query-interval" on page 2002](#page-2001-0) • ["ipv6 mld limit" on page 2003](#page-2002-0) • ["ipv6 mld querier-timeout" on page 2005](#page-2004-0)

- • ["ipv6 mld query-interval" on page 2006](#page-2005-0)
- • ["ipv6 mld query-max-response-time" on page 2007](#page-2006-0)
- • ["ipv6 mld robustness-variable" on page 2008](#page-2007-0)
- • ["ipv6 mld snooping" on page 2009](#page-2008-0)
- • ["ipv6 mld snooping fast-leave" on page 2011](#page-2010-0)
- • ["ipv6 mld snooping mrouter" on page 2012](#page-2011-0)
- • ["ipv6 mld snooping querier" on page 2014](#page-2013-0)
- • ["ipv6 mld snooping report-suppression" on page 2015](#page-2014-0)
- • ["ipv6 mld ssm-map enable" on page 2017](#page-2016-0)
- • ["ipv6 mld ssm-map static" on page 2018](#page-2017-0)
- • ["ipv6 mld static-group" on page 2019](#page-2018-0)
- • ["ipv6 mld version" on page 2021](#page-2020-0)
- • ["show debugging mld" on page 2022](#page-2021-0)
- • ["show ipv6 mld groups" on page 2023](#page-2022-0)
- • ["show ipv6 mld interface" on page 2024](#page-2023-0)
- • ["show ipv6 mld snooping mrouter" on page 2025](#page-2024-0)
- • ["show ipv6 mld snooping statistics" on page 2026](#page-2025-0)

### <span id="page-1993-0"></span>**clear ipv6 mld**

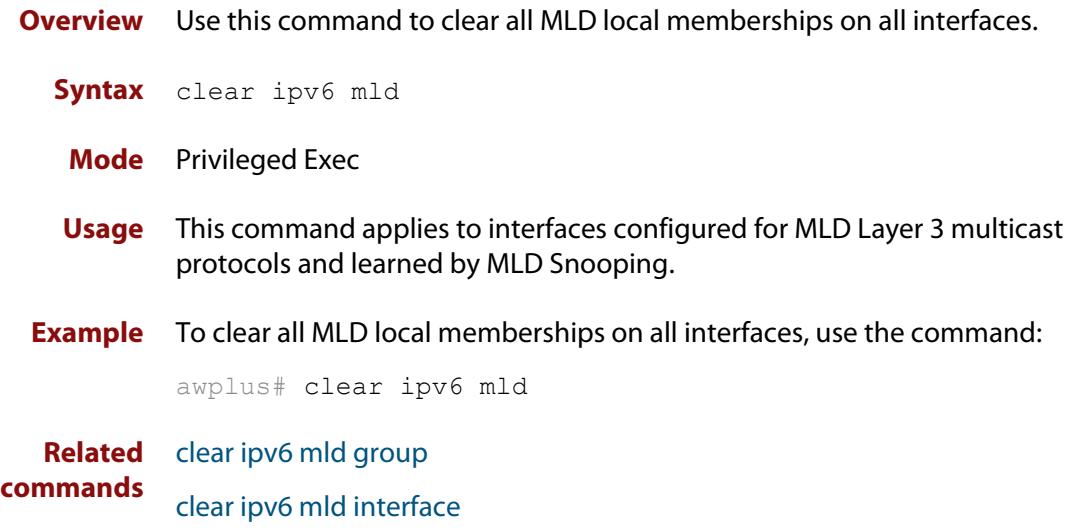

### <span id="page-1994-0"></span>**clear ipv6 mld group**

- **Overview** Use this command to clear MLD specific local-membership(s) on all interfaces, for all groups or a particular group.
	- **Syntax** clear ipv6 mld group {\*|*<ipv6-address*>}

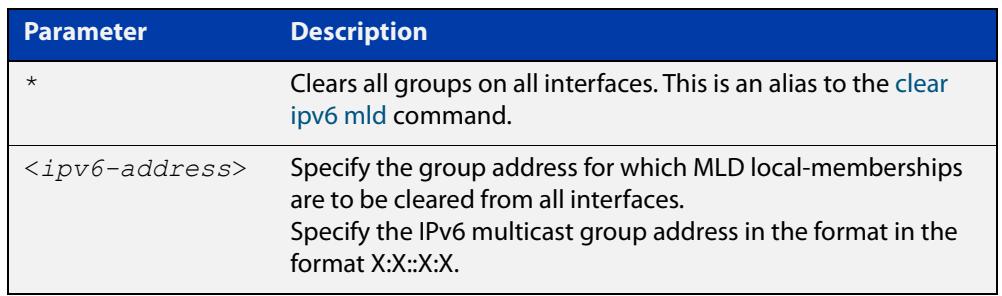

#### **Mode** Privileged Exec

- **Usage** This command applies to interfaces configured for MLD Layer 3 multicast protocols and learned by MLD Snooping.
- **Example** To clear all groups on all interfaces, use the command:

awplus# clear ipv6 mld group \*

#### **Related** [clear ipv6 mld](#page-1993-0)

**commands** [clear ipv6 mld interface](#page-1995-0)

### <span id="page-1995-0"></span>**clear ipv6 mld interface**

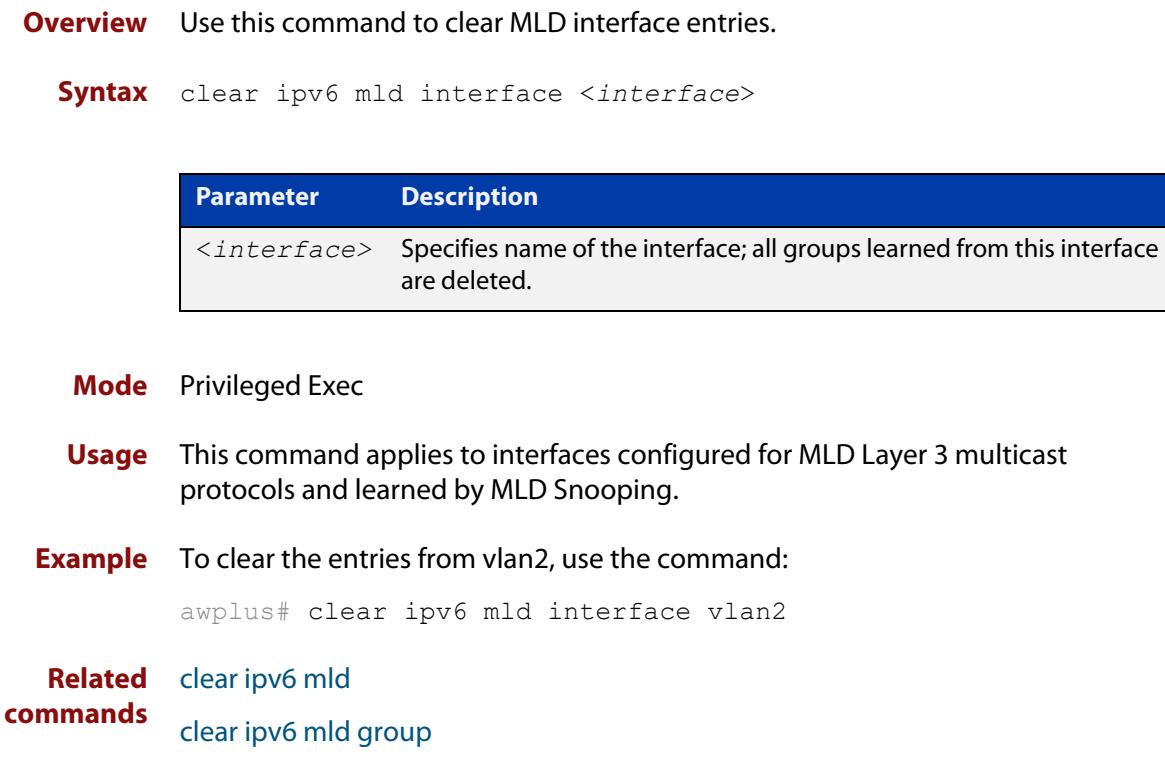

### <span id="page-1996-0"></span>**debug mld**

**Overview** Use this command to enable all MLD debugging modes, or a specific MLD debugging mode.

> Use the **no** variant of this command to disable all MLD debugging modes, or a specific MLD debugging mode.

**Syntax** debug mld {all|decode|encode|events|fsm|tib}

no debug mld {all|decode|encode|events|fsm|tib}

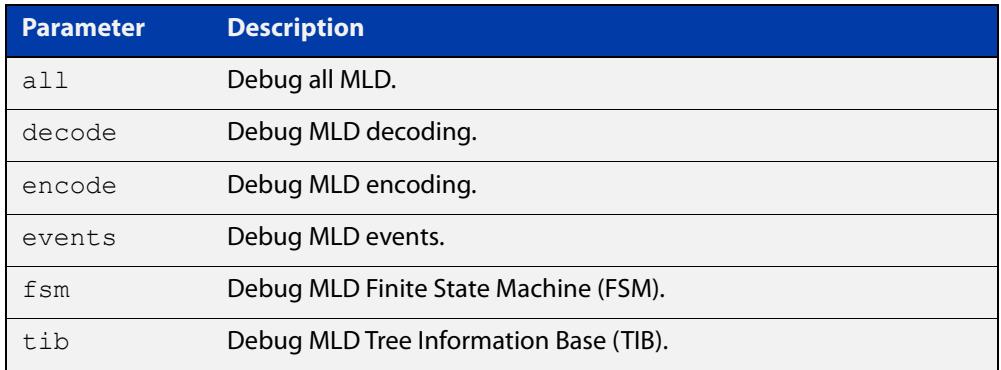

#### **Mode** Privileged Exec and Global Configuration

**Usage notes** This command applies to interfaces configured for MLD Layer 3 multicast protocols and learned by MLD Snooping.

**Examples** awplus# configure terminal awplus(config)# debug mld all awplus# configure terminal awplus(config)# debug mld decode awplus# configure terminal awplus(config)# debug mld encode awplus# configure terminal awplus(config)# debug mld events

**Related commands** [show debugging mld](#page-2021-0)

### <span id="page-1997-0"></span>**ipv6 mld**

**Overview** Use this command to enable the MLD protocol operation on an interface. This command enables MLD protocol operation in stand-alone mode, and can be used to learn local-membership information prior to enabling a multicast routing protocol on the interface.

> Use the **no** variant of this command to return all MLD related configuration to the default (including MLD Snooping).

**NOTE:** There is a 100 MLD interface limit when applying MLD commands to multiple VLANs. Only the first 100 VLANs have the required multicast structures added to the interfaces that allow multicast routing.

**Syntax** ipv6 mld

no ipv6 mld

- **Default** MLD is disabled by default.
	- **Mode** Interface Configuration for a specified VLAN interface or a range of VLAN interfaces.
- **Usage notes** MLD requires memory for storing data structures, as well as the hardware tables to implement hardware routing. As the number of ports, VLANs, static and dynamic groups increases then more memory is consumed. You can track the memory used for MLD with the command:

awplus# show memory pools nsm | grep MLD

Static and dynamic groups (LACP), ports and VLANs are not limited for MLD. For VLANs, this allows you to configure MLD across more VLANs with fewer ports per VLAN, or fewer VLANs with more ports per VLAN. For LACPs, you can configure MLD across more LACP groups with fewer ports per LACP, or fewer LACP groups with more ports per LACP.

**Example** To enable MLD on vlan1, use the commands:

awplus# configure terminal awplus(config)# ipv6 forwarding awplus(config)# ipv6 multicast-routing awplus(config)# interface vlan1 awplus(config-if)# ipv6 enable awplus( $confiq-if$ )# ipv6 mld

**Related commands** [show ipv6 mld interface](#page-2023-0)

### <span id="page-1998-0"></span>**ipv6 mld access-group**

**Overview** Use this command to control the multicast local-membership groups learned on an interface.

Use the **no** variant of this command to disable this access control.

**Syntax** ipv6 mld access-group *<IPv6-access-list-name>*

no ipv6 mld access-group

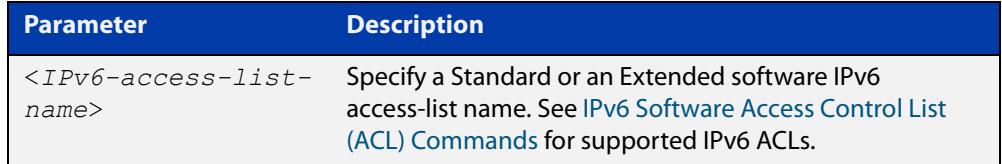

**Default** No access list is configured by default.

- **Mode** Interface Configuration for a specified VLAN interface or a range of VLAN interfaces.
- **Examples** In the following example, the VLAN interface  $v$  Lan2 will only accept MLD joins for groups in the range ff1e:0db8:0001::/64:

awplus# configure terminal awplus(config)# ipv6 forwarding awplus(config)# ipv6 multicast-routing awplus(config)# ipv6 access-list standard group1 permit ff1e:0db8:0001::/64 awplus(config)# interface vlan2 awplus(config-if)# ipv6 enable

awplus(config-if)# ipv6 mld access-group group1

In the following example, the VLAN interfaces vlan2-vlan4 will only accept MLD joins for groups in the range ff1e:0db8:0001::/64:

```
awplus# configure terminal
awplus(config)# ipv6 forwarding
awplus(config)# ipv6 multicast-routing
awplus(config)# ipv6 access-list standard group1 permit
ff1e:0db8:0001::/64
awplus(config)# interface vlan2-vlan4
awplus(config-if)# ipv6 enable
awplus(config-if)# ipv6 mld access-group group1
```
### <span id="page-1999-0"></span>**ipv6 mld immediate-leave**

- **Overview** Use this command to minimize the leave latency of MLD memberships. Use the **no** variant of this command to disable this feature.
	- **Syntax** ipv6 mld immediate-leave group-list *<IPv6-access-list-name>* no ipv6 mld immediate-leave

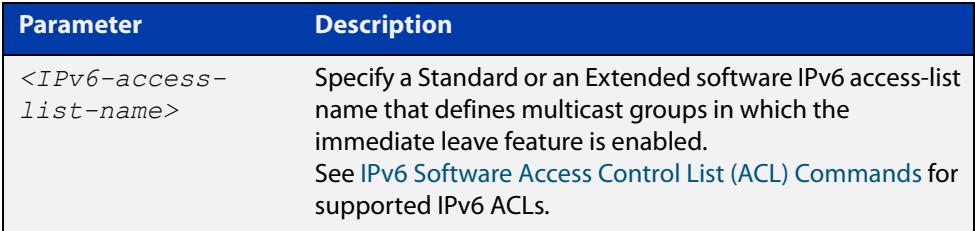

#### **Default** Disabled

- **Mode** Interface Configuration for a specified VLAN interface or a range of VLAN interfaces.
- **Example** The following example shows how to enable the immediate-leave feature on an interface for a specific range of multicast groups. In this example, the router assumes that the group access-list consists of groups that have only one node membership at a time per interface:

```
awplus# configure terminal
awplus(config)# ipv6 forwarding
awplus(config)# ipv6 multicast-routing
awplus(config)# interface vlan2
awplus(config-if)# ipv6 enable
awplus(config-if)# ipv6 mld immediate-leave v6grp
awplus(config-if)# exit
```
**Related commands** [ipv6 mld last-member-query-interval](#page-2001-0)

### <span id="page-2000-0"></span>**ipv6 mld last-member-query-count**

**Overview** Use this command to set the last-member query-count value. Use the **no** variant of this command to return to the default on an interface. **Syntax** ipv6 mld last-member-query-count *<value>* no ipv6 mld last-member-query-count **Default** The default last-member query-count value is 2. **Mode** Interface Configuration for a specified VLAN interface or a range of VLAN interfaces. **Example** To set the last-member query-count to 3 on vlan2, use the commands: awplus# configure terminal awplus(config)# ipv6 forwarding awplus(config)# ipv6 multicast-routing awplus(config)# interface vlan2 awplus(config-if)# ipv6 enable awplus(config-if)# ipv6 mld last-member-query-count 3 **Parameter Description** *<value>* Count value. Valid values are from 2 to 7.

### <span id="page-2001-0"></span>**ipv6 mld last-member-query-interval**

**Overview** Use this command to configure the interval at which the router sends MLD group-specific host query messages.

Use the **no** variant of this command to set this frequency to the default.

**Syntax** ipv6 mld last-member-query-interval *<milliseconds>*

no ipv6 mld last-member-query-interval

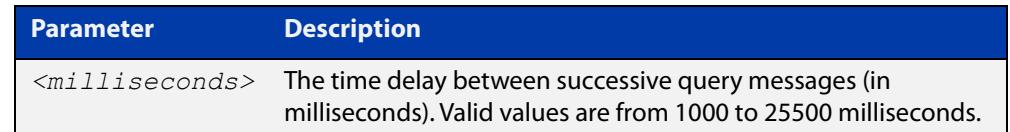

#### **Default** 1000 milliseconds

- **Mode** Interface Configuration for a specified VLAN interface or a range of VLAN interfaces.
- **Example** The following example changes the MLD group-specific host query message interval to 2 seconds:

```
awplus# configure terminal
awplus(config)# ipv6 forwarding
awplus(config)# ipv6 multicast-routing
awplus(config)# interface vlan2
awplus(config-if)# ipv6 enable
awplus(config-if)# ipv6 mld last-member-query-interval 2000
```
**Related commands** [ipv6 mld immediate-leave](#page-1999-0)

### <span id="page-2002-0"></span>**ipv6 mld limit**

**Overview** Use this command to configure a limit on the maximum number of group memberships that may be learned. The limit may be set for the device as a whole, or for a specific interface.

> Once the specified group membership limit is reached, all further local-memberships will be ignored.

Optionally, an exception access-list can be configured to specify the group-address(es) that are exempted from being subject to the limit.

Use the **no** variant of this command to unset the limit and any specified exception access-list.

**Syntax** ipv6 mld limit *<limitvalue>* [except *<IPv6-access-list-name>*]

no ipv6 mld limit

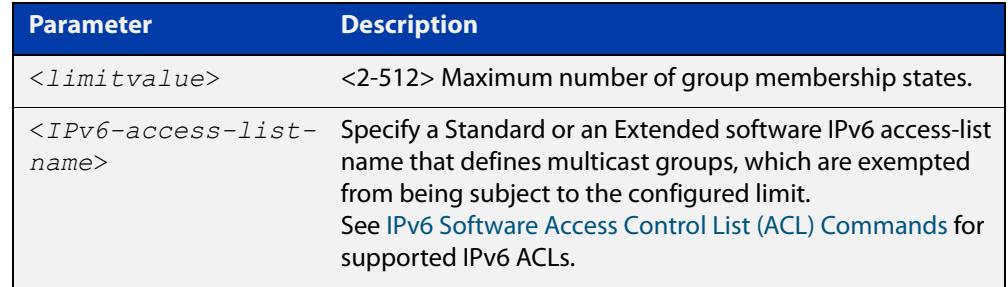

**Default** The default limit, which is reset by the **no** variant of this command, is the same as maximum number of group membership entries that can be learned with the **ipv6 mld limit** command.

The default limit of group membership entries that can be learned is 512 entries.

- **Mode** Global Configuration and Interface Configuration for a specified VLAN interface or a range of VLAN interfaces.
- **Usage notes** This command applies to interfaces configured for MLD Layer-3 multicast protocols and learned by MLD Snooping.
	- **Examples** The following example configures an MLD limit of 100 group-memberships across all VLAN interfaces on which MLD is enabled, and excludes groups in the range ff1e:0db8:0001::/64 from this limitation:

awplus# configure terminal awplus(config)# ipv6 forwarding awplus(config)# ipv6 multicast-routing awplus(config)# ipv6 access-list standard v6grp permit ff1e:0db8:0001::/64 awplus(config)# ipv6 mld limit 100 except v6grp

The following example configures an MLD limit of 100 group-membership states on the VLAN interface vlan2:

awplus# configure terminal awplus(config)# ipv6 forwarding awplus(config)# ipv6 multicast-routing awplus(config)# interface vlan2 awplus(config-if)# ipv6 enable awplus(config-if)# ipv6 mld limit 100

The following example configures an MLD limit of 100 group-membership states on the VLAN interfaces vlan2-vlan4:

awplus# configure terminal awplus(config)# ipv6 forwarding awplus(config)# ipv6 multicast-routing awplus(config)# interface vlan2-vlan4 awplus(config-if)# ipv6 enable awplus(config-if)# ipv6 mld limit 100

**Related commands** [ipv6 mld immediate-leave](#page-1999-0) [show ipv6 mld groups](#page-2022-0)

### <span id="page-2004-0"></span>**ipv6 mld querier-timeout**

**Overview** Use this command to configure the timeout period before the router takes over as the querier for the interface after the previous querier has stopped querying.

Use the **no** variant of this command to restore the default.

**Syntax** ipv6 mld querier-timeout <*seconds*>

no ipv6 mld querier-timeout

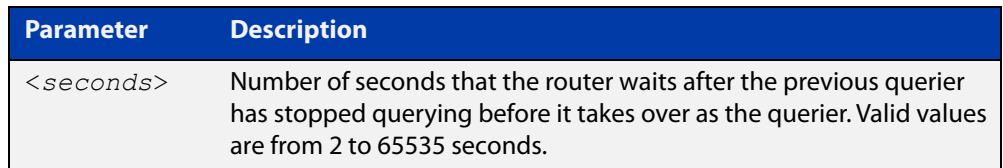

#### **Default** 255 seconds

- **Mode** Interface Configuration for a specified VLAN interface or a range of VLAN interfaces.
- **Usage notes** This command applies to interfaces configured for MLD Layer 3 multicast protocols.
	- **Example** The following example configures the router to wait 120 seconds from the time it received the last query before it takes over as the querier for the interface:

```
awplus# configure terminal
awplus(config)# ipv6 forwarding
awplus(config)# ipv6 multicast-routing
awplus(config)# interface vlan2
awplus(config-if)# ipv6 enable
awplus(config-if)# ipv6 mld querier-timeout 120
```
**Related commands** [ipv6 mld query-interval](#page-2005-0)

### <span id="page-2005-0"></span>**ipv6 mld query-interval**

**Overview** Use this command to configure the frequency of sending MLD host query messages.

Use the **no** variant of this command to return to the default frequency.

**Syntax** ipv6 mld query-interval <*seconds*> no ipv6 mld query-interval

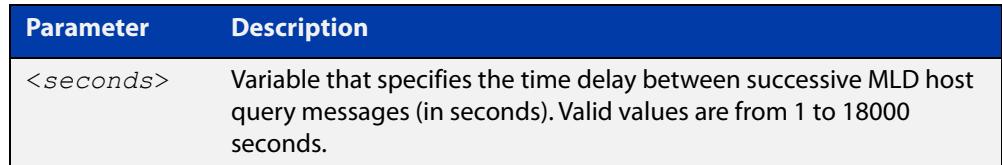

- **Default** The default query interval is 125 seconds.
	- **Mode** Interface Configuration for a specified VLAN interface or a range of VLAN interfaces.
- **Usage** This command applies to interfaces configured for MLD Layer 3 multicast protocols.
- **Example** The following example changes the frequency of sending MLD host-query messages to 2 minutes:

```
awplus# configure terminal
awplus(config)# ipv6 forwarding
awplus(config)# ipv6 multicast-routing
awplus(config)# interface vlan2
awplus(config-if)# ipv6 enable
awplus(config-if)# ipv6 mld query-interval 120
```
**Related commands** [ipv6 mld querier-timeout](#page-2004-0)

### <span id="page-2006-0"></span>**ipv6 mld query-max-response-time**

**Overview** Use this command to configure the maximum response time advertised in MLD queries.

Use the **no** variant of with this command to restore the default.

**Syntax** ipv6 mld query-max-response-time *<seconds>*

no ipv6 mld query-max-response-time

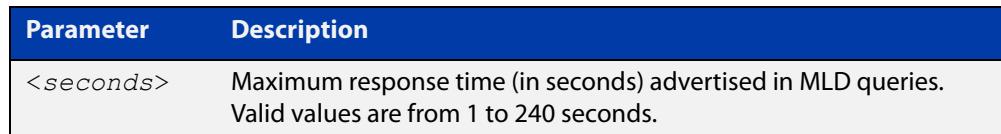

#### **Default** 10 seconds

- **Mode** Interface Configuration for a specified VLAN interface or a range of VLAN interfaces.
- **Usage** This command applies to interfaces configured for MLD Layer 3 multicast protocols.

**Example** The following example configures a maximum response time of 8 seconds:

```
awplus# configure terminal
awplus(config)# ipv6 forwarding
awplus(config)# ipv6 multicast-routing
awplus(config)# interface vlan2
awplus(config-if)# ipv6 enable
awplus(config-if)# ipv6 mld query-max-response-time 8
```
### <span id="page-2007-0"></span>**ipv6 mld robustness-variable**

- **Overview** Use this command to change the robustness variable value on an interface. Use the **no** variant of this command to return to the default on an interface.
	- **Syntax** ipv6 mld robustness-variable <*value*> no ipv6 mld robustness-variable

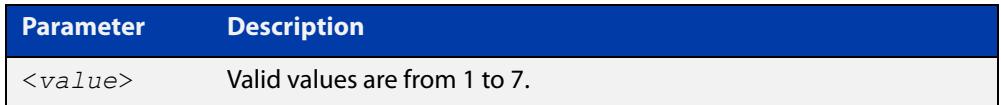

- **Default** The default robustness variable value is 2.
	- **Mode** Interface Configuration for a specified VLAN interface or a range of VLAN interfaces.
- **Usage** This command applies to interfaces configured for MLD Layer 3 multicast protocols.
- **Example** The following example changes the robustness variable value to 3:

```
awplus# configure terminal
awplus(config)# ipv6 forwarding
awplus(config)# ipv6 multicast-routing
awplus(config)# interface vlan2
awplus(config-if)# ipv6 enable
awplus(config-if)# ipv6 mld robustness-variable 3
```
## <span id="page-2008-0"></span>**ipv6 mld snooping**

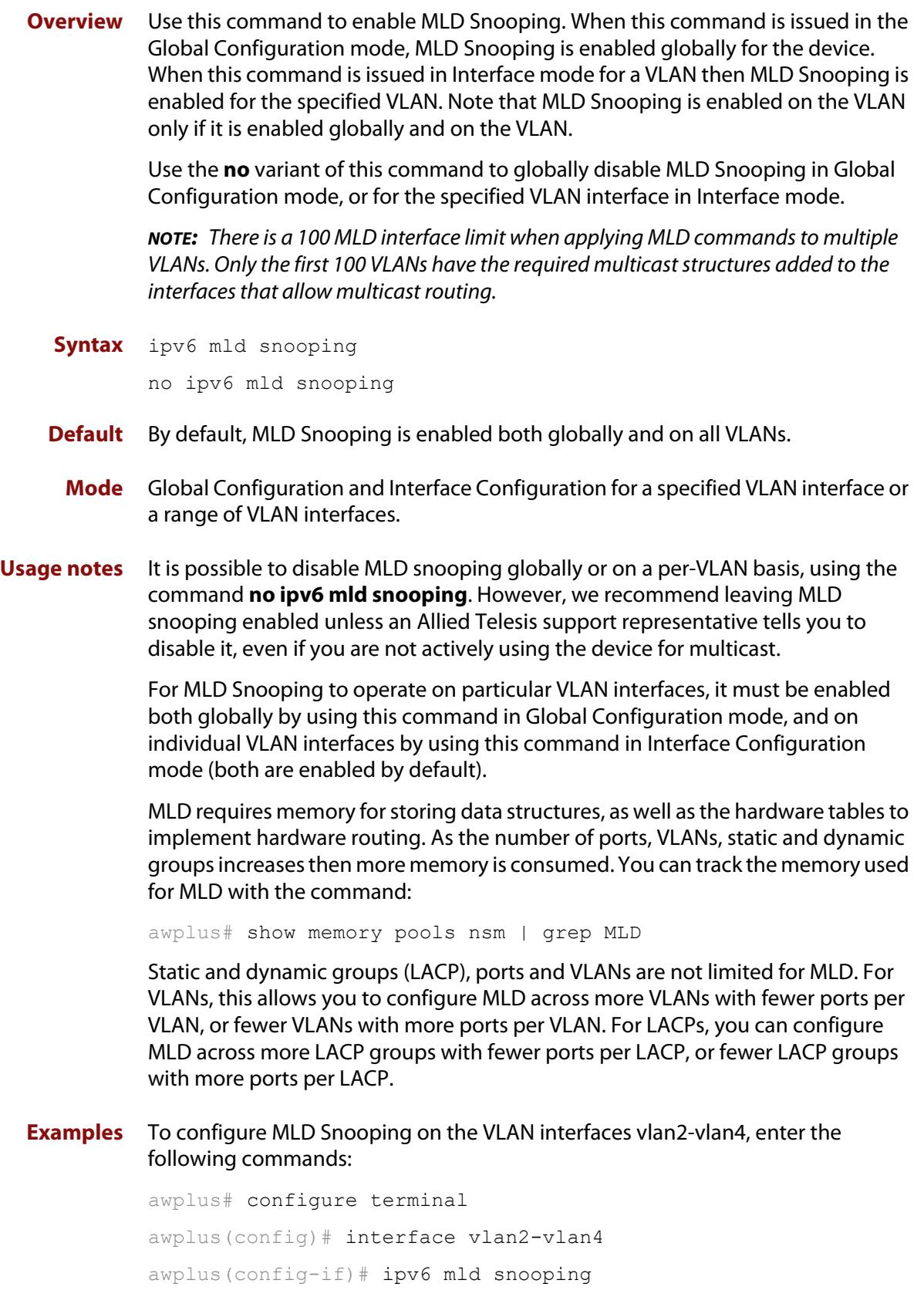

To disable MLD Snooping for the VLAN interfaces vlan2-vlan4, enter the following commands:

awplus# configure terminal awplus(config)# interface vlan2-vlan4 awplus(config)# no ipv6 mld snooping

To configure MLD Snooping globally for the device, enter the following commands:

awplus# configure terminal awplus(config)# ipv6 mld snooping

To disable MLD Snooping globally for the device, enter the following commands:

awplus# configure terminal awplus(config)# no ipv6 mld snooping

### <span id="page-2010-0"></span>**ipv6 mld snooping fast-leave**

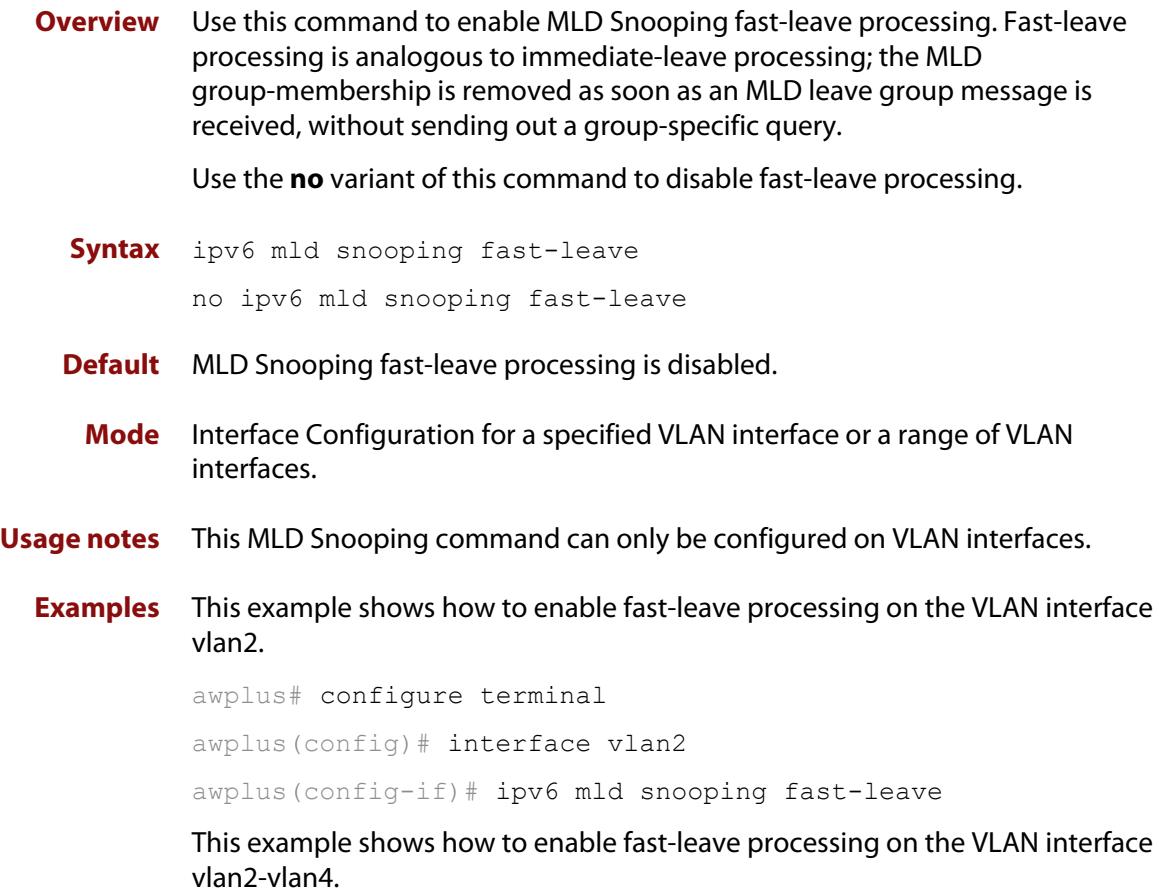

awplus# configure terminal awplus(config)# interface vlan2-vlan4 awplus(config-if)# ipv6 mld snooping fast-leave

### <span id="page-2011-0"></span>**ipv6 mld snooping mrouter**

**Overview** Use this command to statically configure the specified port as a Multicast Router interface for MLD Snooping within the specified VLAN.

> See detailed usage notes below to configure static multicast router ports when using static IPv6 multicast routes with EPSR, and the destination VLAN is an EPSR data VLAN.

Use the **no** variant of this command to remove the static configuration of the interface as a Multicast Router interface.

**Syntax** ipv6 mld snooping mrouter interface <*port*>

no ipv6 mld snooping mrouter interface <*port*>

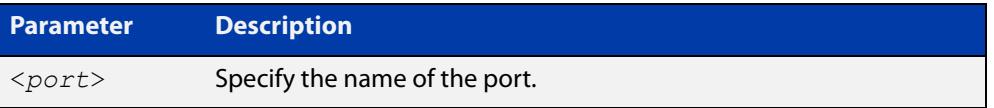

- **Mode** Interface Configuration for a specified VLAN interface or a range of VLAN interfaces.
- **Usage notes** This MLD Snooping command statically configures a switch port as a Multicast Router interface.

Note that if static IPv6 multicast routing is being used with EPSR and the destination VLAN is an EPSR data VLAN, then multicast router (mrouter) ports must be statically configured. This minimizes disruption for multicast traffic in the event of ring failure or restoration.

When configuring the EPSR data VLAN, statically configure mrouter ports so that the multicast router can be reached in either direction around the EPSR ring.

For example, if port1.1.1 and port1.1.14 are ports on an EPSR data VLAN vlan101, which is the destination for a static IPv6 multicast route, then configure both ports as multicast router (mrouter) ports as shown in the example commands listed below:

Figure 36-1: Example **ipv6 mld snooping mrouter** commands when static IPv6 multicast routing is being used and the destination VLAN is an ESPR data VLAN:

```
awplus>enable
awplus#configure terminal
awplus(config)#interface vlan101
awplus(config-if)#ipv6 mld snooping mrouter interface port1.1.1
awplus(config-if)#ipv6 mld snooping mrouter interface port1.1.14
```
#### **Examples** This example shows how to specify the next-hop interface to the multicast router for VLAN interface vlan2:

awplus# configure terminal awplus(config)# interface vlan2 awplus(config-if)# ipv6 mld snooping mrouter interface port1.1.5

This example shows how to specify the next-hop interface to the multicast router for VLAN interfaces vlan2-vlan4:

awplus# configure terminal

awplus(config)# interface vlan2-vlan4

awplus(config-if)# ipv6 mld snooping mrouter interface port1.1.5

**Related commands** [ipv6 multicast route](#page-2051-0)

### <span id="page-2013-0"></span>**ipv6 mld snooping querier**

**Overview** Use this command to enable MLD querier operation on a subnet (VLAN) when no multicast routing protocol is configured in the subnet (VLAN). When enabled, the MLD Snooping querier sends out periodic MLD queries for all interfaces on that VLAN.

Use the **no** variant of this command to disable MLD querier configuration.

**Syntax** ipv6 mld snooping querier

no ipv6 mld snooping querier

- **Mode** Interface Configuration for a specified VLAN interface.
- **Usage** This command can only be configured on a single VLAN interface not on multiple VLANs.

The MLD Snooping querier uses the 0.0.0.0 Source IP address because it only masquerades as an MLD querier for faster network convergence.

The MLD Snooping querier does not start, or automatically cease, the MLD Querier operation if it detects query message(s) from a multicast router. It restarts as an MLD Snooping querier if no queries are seen within the other querier interval.

Do not enable MLD Snooping querier if you have already enabled MLD on your device.

Do not enable MLD Snooping querier on your device and then enable MLD afterwards.

**Example** awplus# configure terminal awplus(config)# interface vlan2 awplus(config-if)# ipv6 mld snooping querier

### <span id="page-2014-0"></span>**ipv6 mld snooping report-suppression**

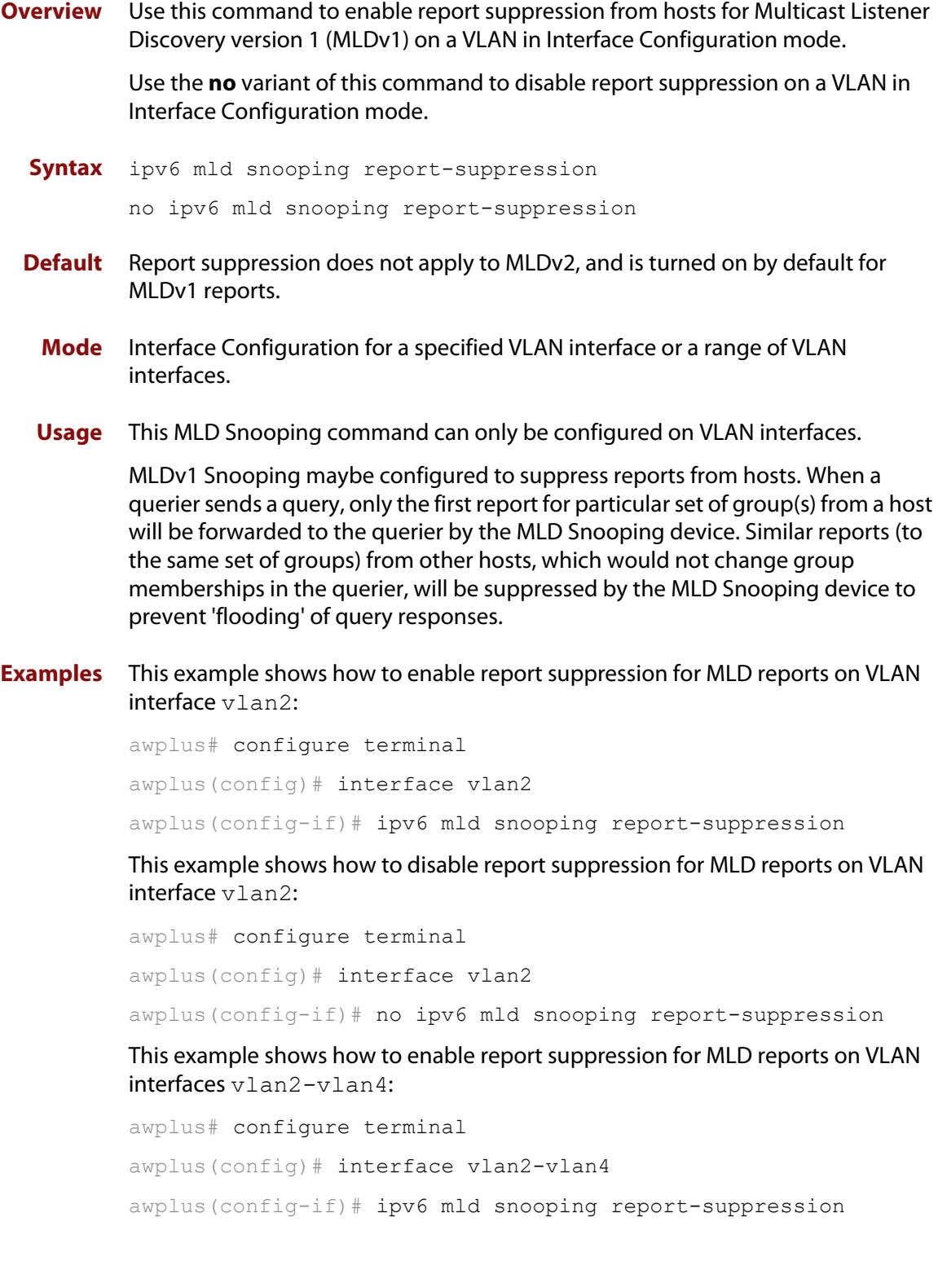

This example shows how to disable report suppression for MLD reports on VLAN interfaces vlan2-vlan4:

awplus# configure terminal awplus(config)# interface vlan2-vlan4 awplus(config-if)# no ipv6 mld snooping report-suppression
## <span id="page-2016-0"></span>**ipv6 mld ssm-map enable**

- **Overview** Use this command to enable the Source Specific Multicast (SSM) mapping feature on the device. Use the **no** variant of this command to disable the SSM mapping feature on the device.
	- **Syntax** ipv6 mld ssm-map enable no ipv6 mld ssm-map enable
		- **Mode** Global Configuration
- **Usage notes** This command enables the SSM mapping feature for group members in the defined SSM range. Configure the group member and the SSM range using the [ipv6 mld ssm-map static](#page-2017-0) command.
	- **Example** This example shows how to enable the MLD SSM mapping feature on the device.

awplus# configure terminal awplus(config)# ipv6 mld ssm-map enable

**Related commands** [ipv6 mld ssm-map static](#page-2017-0)

## <span id="page-2017-0"></span>**ipv6 mld ssm-map static**

**Overview** Use this command to statically define a Source Specific Multicast (SSM) mapping. The SSM mapping statically assigns sources to MLDv1 groups to translate such (\*,G) groups' memberships to (S,G) memberships for use with PIM-SSM.

Use the **no** variant of this command to remove the SSM map association.

**Syntax** ipv6 mld ssm-map static *<access-list-name>* X:X::X:X no ipv6 mld ssm-map static <*access-list-name*> X:X::X:X

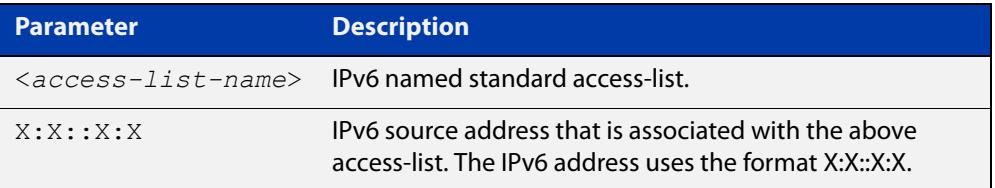

### **Mode** Global Configuration

- **Usage notes** Use this command to configure SSM mappings after enabling SSM mapping with the [ipv6 mld ssm-map enable](#page-2016-0) command.
	- **Example** This example shows how to configure an SSM static mapping for the group-address ff0e::1/128.

awplus# configure terminal awplus(config)# ipv6 mld ssm-map enable awplus(config)# ipv6 access-list standard v6grp permit ff0e::1/128 awplus(config)# ipv6 mld ssm-map static v6grp 2006::3

**Related commands** [ipv6 mld ssm-map enable](#page-2016-0)

## **ipv6 mld static-group**

**Overview** Use this command to statically configure IPv6 group membership entries on an interface. To statically add only a group membership, do not specify any parameters.

Use the **no** variant of this command to delete static group membership entries.

**Syntax** ipv6 mld static-group *<ipv6-group-address>* [source *<ipv6-source-address>*|ssm-map] [interface <*port*>]

> no ipv6 mld static-group *<ipv6-group-address>* [source *<ipv6-source-address>*|ssm-map] [interface <*port*>]

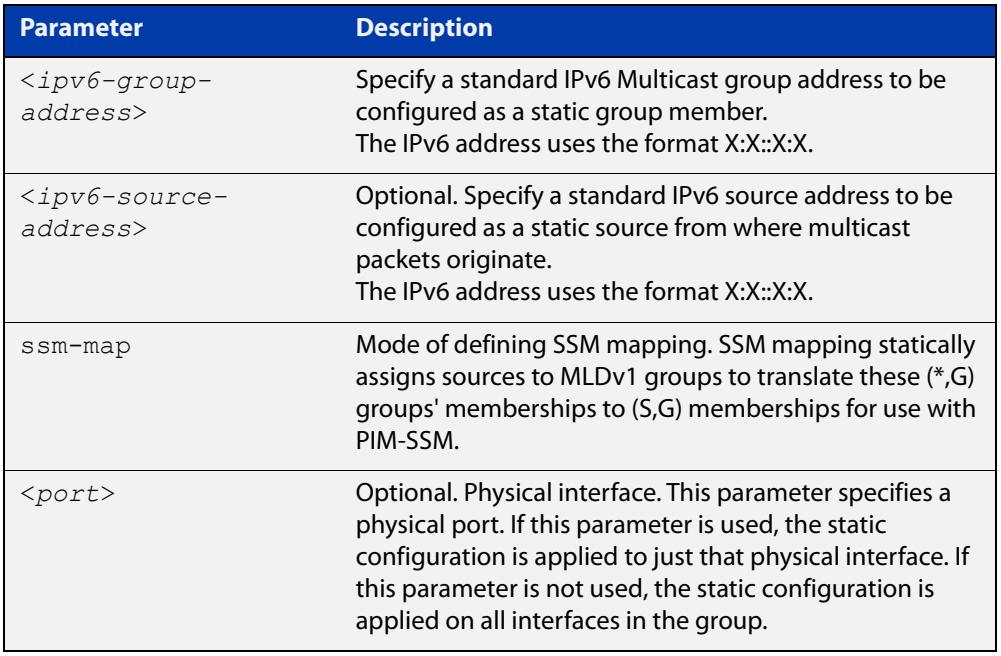

**Mode** Interface Configuration for a specified VLAN interface.

**Usage notes** This command applies to MLD Snooping on a VLAN interface to statically add groups and/or source records.

### **Examples** To add a static group record, use the following commands:

awplus# configure terminal

awplus(config)# interface vlan2

awplus(config-if)# ipv6 mld static-group ff1e::10

To add a static group and source record, use the following commands:

awplus# configure terminal

awplus(config)# interface vlan2

awplus(config-if)# ipv6 mld static-group ff1e::10 source fe80::2fd:6cff:fe1c:b

To add a static group record on a specific port on vlan2, use the following commands:

```
awplus# configure terminal
awplus(config)# interface vlan2
awplus(config-if)# ipv6 mld static-group ffle::10 interface
port1.1.8
```
To add an SSM mapping record on a specific port on vlan2, use the following commands:

```
awplus# configure terminal
awplus(config)# interface vlan2
awplus(config-if)# ipv6 mld static-group ff1e::10 source
ssm-map interface port1.1.8
```
## **ipv6 mld version**

**Overview** Use this command to set the current MLD protocol version on an interface. Use the **no** variant of this command to return to the default version on an interface.

**Syntax** ipv6 mld version <*version*>

no ipv6 mld version

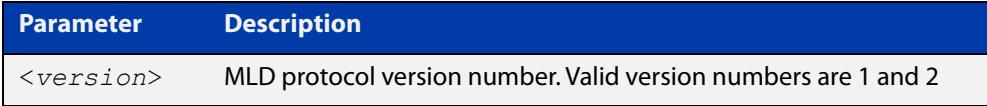

**Default** The default MLD protocol version number is 2.

- **Mode** Interface Configuration for a specified VLAN interface.
- **Usage notes** This command applies to interfaces configured for MLD Layer 3 multicast protocols and MLD Snooping.

Note this command is intended for use where there is another querier (when there is another device with MLD enabled) on the same link that can only operate with MLD version 1. Otherwise, the default MLD version 2 is recommended for performance.

**Example** To set the MLD protocol version to 1, use the following commands:

awplus# configure terminal awplus(config)# ipv6 forwarding awplus(config)# ipv6 multicast-routing awplus(config)# interface vlan2 awplus(config-if)# ipv6 enable awplus(config-if)# ipv6 mld version 1

## **show debugging mld**

**Overview** Use this command to see what debugging is turned on for MLD. MLD debugging modes are enabled with the [debug mld](#page-1996-0) command.

> For information on filtering and saving command output, see the ["Getting\\_Started](http://www.alliedtelesis.com/documents/getting-started-alliedware-plus-feature-overview-and-configuration-guide)  [with AlliedWare Plus" Feature Overview and Configuration\\_Guide](http://www.alliedtelesis.com/documents/getting-started-alliedware-plus-feature-overview-and-configuration-guide).

- **Syntax** show debugging mld
- **Mode** Privileged Exec
- **Example** awplus# show debugging mld

### **Output**

```
show debugging mld 
MLD Debugging status: 
  MLD Decoder debugging is on 
  MLD Encoder debugging is on 
  MLD Events debugging is on 
  MLD FSM debugging is on 
  MLD Tree-Info-Base (TIB) debugging is on
```
**Related commands** [debug mld](#page-1996-0)

## **show ipv6 mld groups**

**Overview** Use this command to display the multicast groups that have receivers directly connected to the router and learned through MLD.

> For information on filtering and saving command output, see the ["Getting Started](http://www.alliedtelesis.com/documents/getting-started-alliedware-plus-feature-overview-and-configuration-guide)  [with AlliedWare Plus" Feature Overview and Configuration Guide.](http://www.alliedtelesis.com/documents/getting-started-alliedware-plus-feature-overview-and-configuration-guide)

**Syntax** show ipv6 mld groups [*<ipv6-address>*|<*interface*>] [detail]

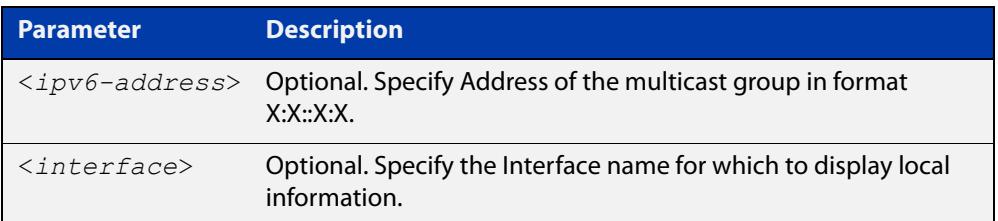

**Mode** User Exec and Privileged Exec

**Examples** The following command displays local-membership information for all interfaces:

awplus# show ipv6 mld groups

**Output** Figure 36-2: Example output for **show ipv6 mld groups**

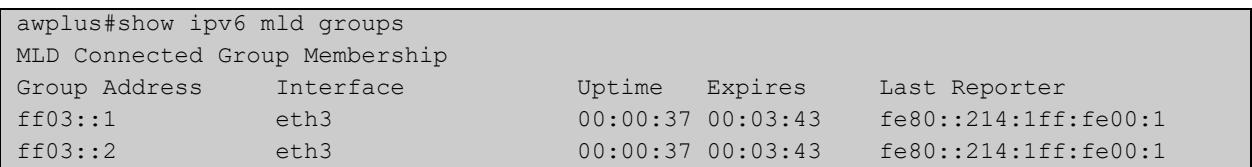

The following command displays local-membership information for all interfaces:

awplus# show ipv6 mld groups detail

Figure 36-3: Example output for **show ipv6 mld groups detail**

```
awplus# show ipv6 mld groups detail
MLD Connected Group Membership Details for port1.0.1 
Interface: port1.0.1 
Group: ff08::1
Uptime: 00:00:13
Group mode: Include () 
Last reporter: fe80::eecd:6dff:fe6b:4783 
Group source list: (R - Remote, M - SSM Mapping, S - Static ) 
 Source Address Manuscript Uptime v2 Exp Fwd Flags
  2001:db8::1 00:00:13 00:04:07 Yes R 
  2002:db8::3 00:00:13 00:04:07 Yes R
```
## **show ipv6 mld interface**

**Overview** Use this command to display the state of MLD and MLD Snooping for a specified interface, or all interfaces.

> For information on filtering and saving command output, see the ["Getting Started](http://www.alliedtelesis.com/documents/getting-started-alliedware-plus-feature-overview-and-configuration-guide)  [with AlliedWare Plus" Feature Overview and Configuration Guide.](http://www.alliedtelesis.com/documents/getting-started-alliedware-plus-feature-overview-and-configuration-guide)

**Syntax** show ipv6 mld interface [<*interface*>]

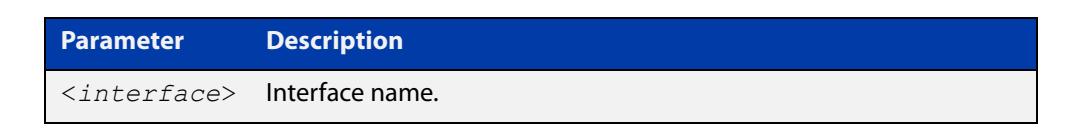

- **Mode** User Exec and Privileged Exec
- **Example** The following command displays MLD interface status on all interfaces enabled for MLD:

awplus# show ipv6 mld interface

**Output** Figure 36-4: Example output for **show ipv6 mld interface**

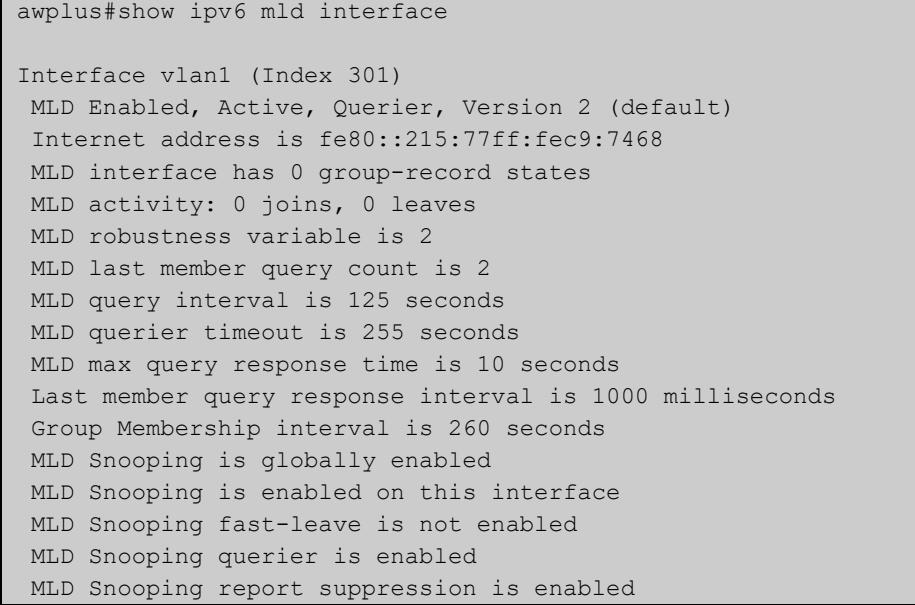

## **show ipv6 mld snooping mrouter**

**Overview** Use this command to display the multicast router interfaces, both configured and learned, in a VLAN. If you do not specify a VLAN interface then all the VLAN interfaces are displayed.

> For information on filtering and saving command output, see the ["Getting\\_Started](http://www.alliedtelesis.com/documents/getting-started-alliedware-plus-feature-overview-and-configuration-guide)  [with AlliedWare Plus" Feature Overview and Configuration\\_Guide](http://www.alliedtelesis.com/documents/getting-started-alliedware-plus-feature-overview-and-configuration-guide).

**Syntax** show ipv6 mld snooping mrouter [<*interface*>]

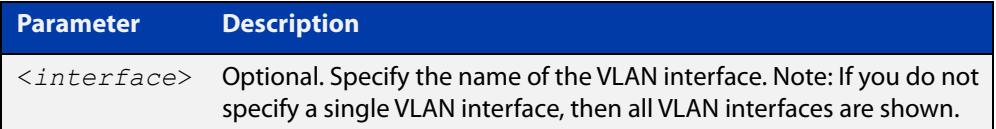

### **Mode** User Exec and Privileged Exec

**Examples** The following command displays the multicast router interfaces in vlan2:

awplus# show ipv6 mld snooping mrouter vlan2

### **Output**

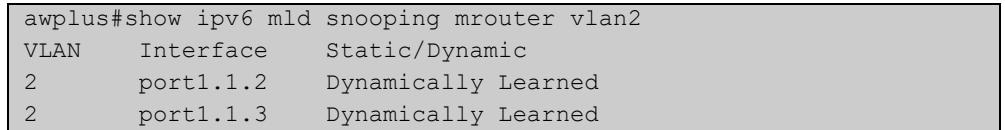

The following command displays the multicast router interfaces for all VLAN interfaces:

awplus# show ipv6 mld snooping mrouter

### **Output**

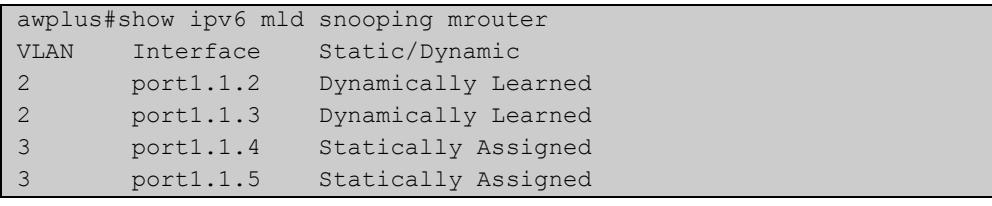

## **show ipv6 mld snooping statistics**

**Overview** Use this command to display MLD Snooping statistics data.

For information on filtering and saving command output, see the ["Getting Started](http://www.alliedtelesis.com/documents/getting-started-alliedware-plus-feature-overview-and-configuration-guide)  [with AlliedWare Plus"\\_Feature Overview and Configuration Guide](http://www.alliedtelesis.com/documents/getting-started-alliedware-plus-feature-overview-and-configuration-guide).

**Syntax** show ipv6 mld snooping statistics interface <*interface*>

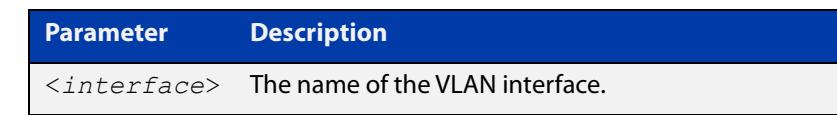

**Mode** User Exec and Privileged Exec

**Example** The following command displays MLDv2 statistical information for vlan1:

awplus# show ipv6 mld snooping statistics interface vlan1

### **Output**

```
awplus#show ipv6 mld snooping statistics interface vlan1
MLD Snooping statistics for vlan1 
Interface: port1.1.1
Group: ff08::1
Uptime: 00:02:18 
Group mode: Include () 
Last reporter: fe80::eecd:6dff:fe6b:4783 
Group source list: (R - Remote, M - SSM Mapping, S - Static ) 
 Source Address Uptime v2 Exp Fwd Flags
  2001:db8::1 00:02:18 00:02:02 Yes R 
  2001:db8::3 00:02:18 00:02:02 Yes R
```
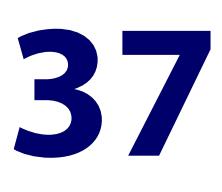

# **Multicast Commands**

## **Introduction**

### **Overview** This chapter provides an alphabetical reference of multicast commands for configuring:

- IPv4 and IPv6 multicast forwarding
- IPv4 and IPv6 static multicast routes
- mroutes (routes back to a multicast source)

For commands for other multicast protocols, see:

- [IGMP and IGMP Snooping Commands](#page-1920-0)
- [MLD and MLD Snooping Commands](#page-1991-0)
- [PIM-SM Commands](#page-2071-0)
- [PIM-SMv6 Commands](#page-2137-0)
- [PIM-DM Commands](#page-2200-0)

**NOTE:** Before using PIM-SMv6 commands, IPv6 must be enabled on an interface with the [ipv6 enable](#page-1023-0) command, IPv6 forwarding must be enabled globally for routing IPv6 with the [ipv6 forwarding](#page-1026-0) command, and IPv6 multicasting must be enabled globally with the [ipv6 multicast-routing](#page-2055-0) command.

Static IPv6 multicast routes take priority over dynamic IPv6 multicast routes. Use the [clear ipv6 mroute](#page-2032-0) command to clear static IPv6 multicast routes and ensure dynamic IPv6 multicast routes can take over from previous static IPv6 multicast routes.

The IPv6 Multicast addresses shown can be derived from IPv6 unicast prefixes as per RFC 3306. The IPv6 unicast prefix reserved for documentation is 2001:0db8::/32 as per RFC 3849. Using the base /32 prefix the IPv6 multicast prefix for 2001:0db8::/32 is ff3x:20:2001:0db8::/64. Where an RP address is 2001:0db8::1 the embedded RP multicast prefix is ff7x:120:2001:0db8::/96.

The IPv6 addresses shown use the address space 2001:0db8::/32, defined in RFC 3849 for documentation purposes. These addresses should not be used for practical

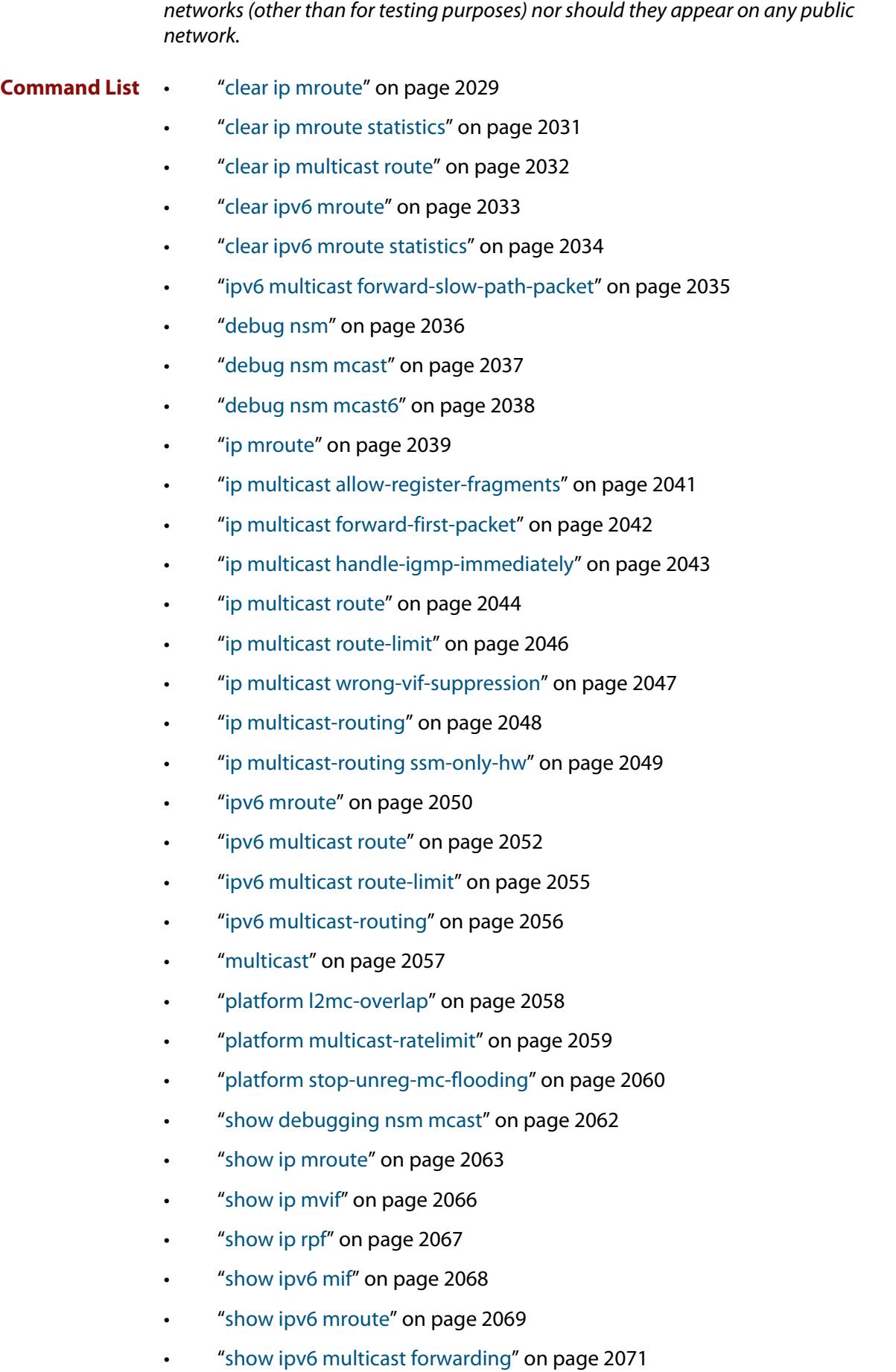

## <span id="page-2028-0"></span>**clear ip mroute**

**Overview** Use this command to delete one or more dynamically-added route entries from the IPv4 multicast routing table.

> You need to do this if, for example, you want to create a static route instead of an existing dynamic route.

> **NOTE:** If you use this command, you should also use the [clear ip igmp group](#page-1923-0) command to clear IGMP group membership records.

When VRF-lite is configured, you can apply this command to a specific VRF instance.

```
Syntax clear ip mroute {*|<ipv4-group-address> 
        [<ipv4-source-address>]} [pim sparse-mode]
```
**Syntax (VRF-lite)** clear ip mroute [vrf <*vrf-name*>] {\*|<*ipv4-group-address*> [<*ipv4-source-address*>]} [pim sparse-mode]

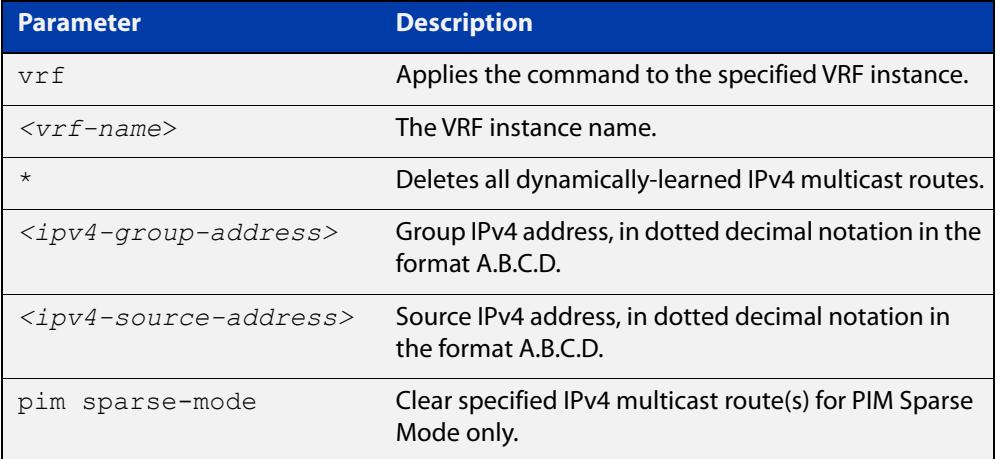

### **Mode** Privileged Exec

**Usage notes** When this command is used, the Multicast Routing Information Base (MRIB) clears the specified dynamic IPv4 multicast route entries in its IPv4 multicast route table, and deletes the entries from the multicast forwarder. The MRIB also sends a "clear" message to the relevant multicast protocols.

> This command does not delete static routes from the routing table or the configuration. To delete static routes, use the **no** parameter of the command [ip](#page-2043-0)  [multicast route,](#page-2043-0) or the command [clear ip multicast route](#page-2031-0).

### **Examples** To delete a specific dynamic route (from 192.168.3.3 for the group 225.1.1.1), use the command:

awplus# clear ip mroute 225.1.1.1 192.168.3.3

To delete all dynamic multicast routes, use the command:

awplus# clear ip mroute \*

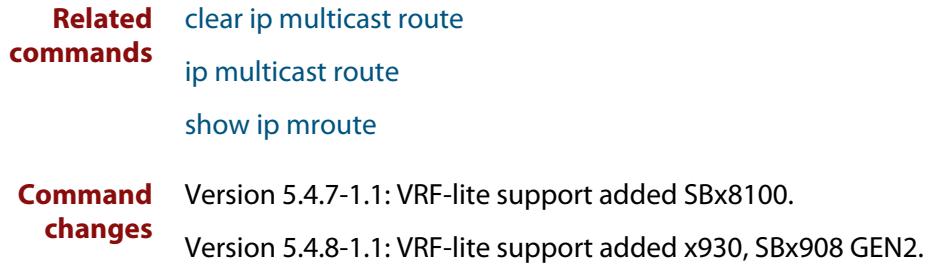

## <span id="page-2030-0"></span>**clear ip mroute statistics**

- **Overview** Use this command to delete multicast route statistics entries from the IP multicast routing table.
	- **Syntax** clear ip mroute statistics {\*|<*ipv4-group-addr*> [<*ipv4-source-addr*>]}
- **Syntax (VRF-lite)** clear ip mroute [vrf <*vrf-name*>] statistics {\*|<*ipv4-group-address*> [<*ipv4-source-address*>]}

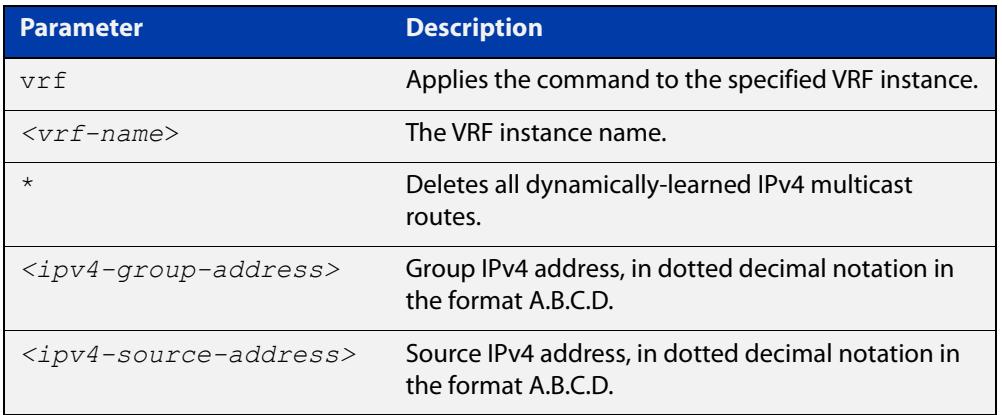

### **Mode** Privileged Exec

**Example** awplus# clear ip mroute statistics 225.1.1.2 192.168.4.4 awplus# clear ip mroute statistics \*

# <span id="page-2031-0"></span>**clear ip multicast route**

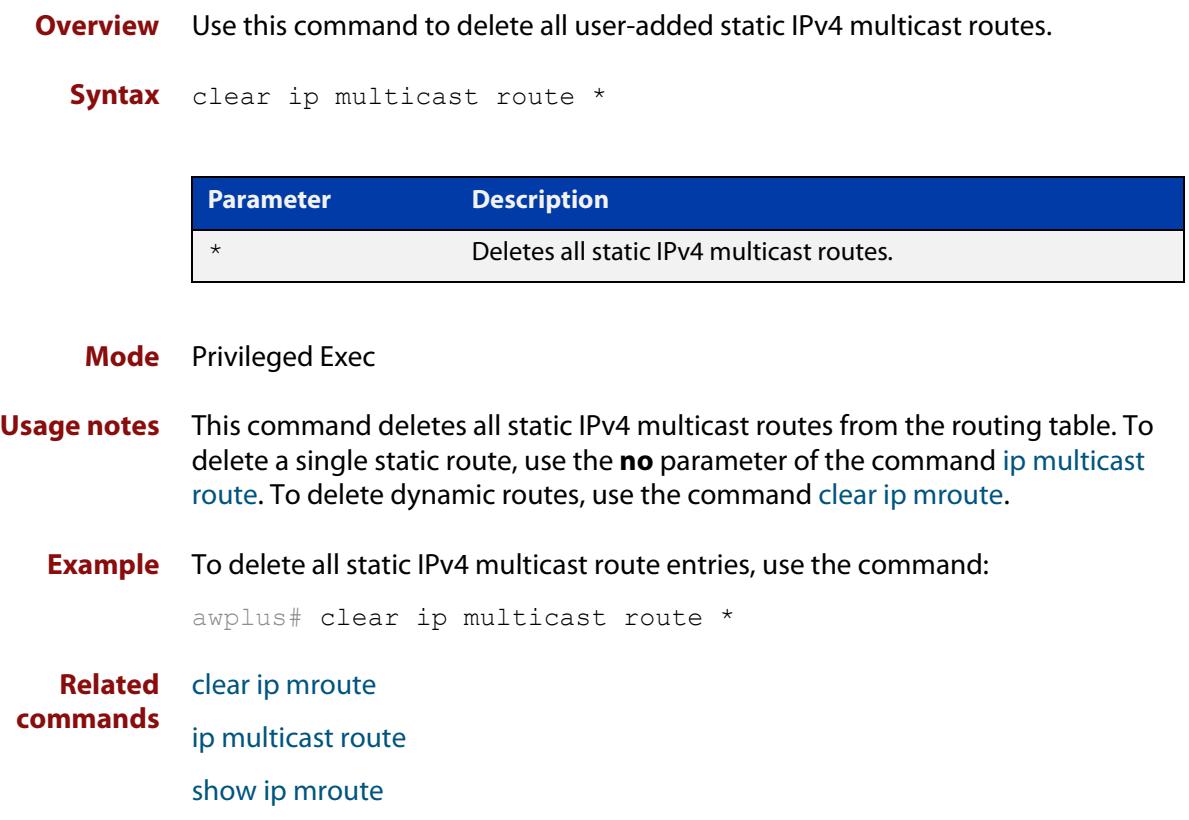

## <span id="page-2032-0"></span>**clear ipv6 mroute**

**Overview** Use this command to delete one or more dynamically-added route entries from the IPv6 multicast routing table.

> You need to do this if, for example, you want to create a static route instead of an existing dynamic route.

**NOTE:** If you use this command, you should also use the [clear ipv6 mld group](#page-1994-0) command to clear MLD group membership records.

**Syntax** clear ipv6 mroute {\*|<*ipv6-group-address*> [<*ipv6-source-address*>]} [pim sparse-mode]

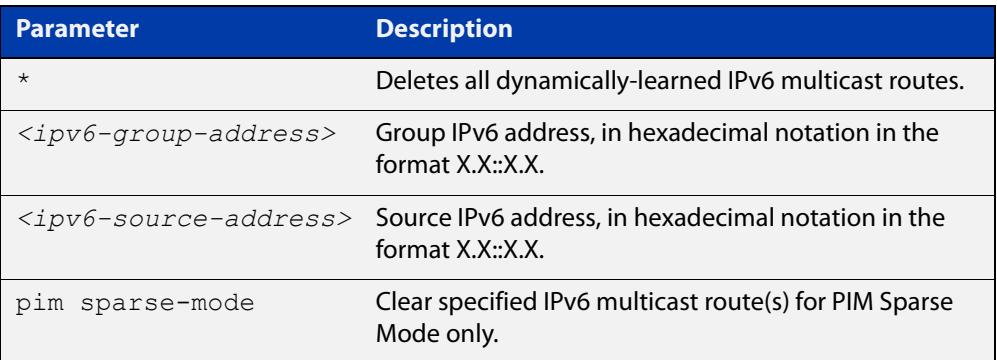

### **Mode** Privileged Exec

**Usage notes** When this command is used, the Multicast Routing Information Base (MRIB) clears the specified dynamic IPv6 multicast route entries in its IPv6 multicast route table, and deletes the entries from the multicast forwarder. The MRIB also sends a "clear" message to the relevant multicast protocols.

> This command does not delete static routes from the routing table or the configuration. To delete static routes, use the **no** parameter of the command [ipv6](#page-2051-0)  [multicast route.](#page-2051-0)

### **Examples** To delete a specific dynamic route (from ff08::1 for the group 2001::2), use the command:

awplus# clear ipv6 mroute 2001::2 ff08::1

To delete all dynamic multicast routes, use the command:

awplus# clear ipv6 mroute \*

#### **Related** [ipv6 multicast route](#page-2051-0)

**commands**

[show ipv6 mroute](#page-2068-0)

## <span id="page-2033-0"></span>**clear ipv6 mroute statistics**

### **Overview** Use this command to delete multicast route statistics entries from the IPv6 multicast routing table.

**Syntax** clear ipv6 mroute statistics {\*|<*ipv6-group-address*> [<*ipv6-source-address*>]}

| <b>Parameter</b>           | <b>Description</b>                                                       |
|----------------------------|--------------------------------------------------------------------------|
| $\star$                    | All multicast route entries.                                             |
| $\langle$ ipv6-qroup-addr> | Group IPv6 address, in hexadecimal notation in the<br>format $X.X:X.X$ . |
| $ipv6-source-addr>$        | Source IPv6 address, in hexadecimal notation in<br>the format X.X::X.X.  |

### **Mode** Privileged Exec

**Examples** awplus# clear ipv6 mroute statistics 2001::2 ff08::1 awplus# clear ipv6 mroute statistics \*

# <span id="page-2034-0"></span>**ipv6 multicast forward-slow-path-packet**

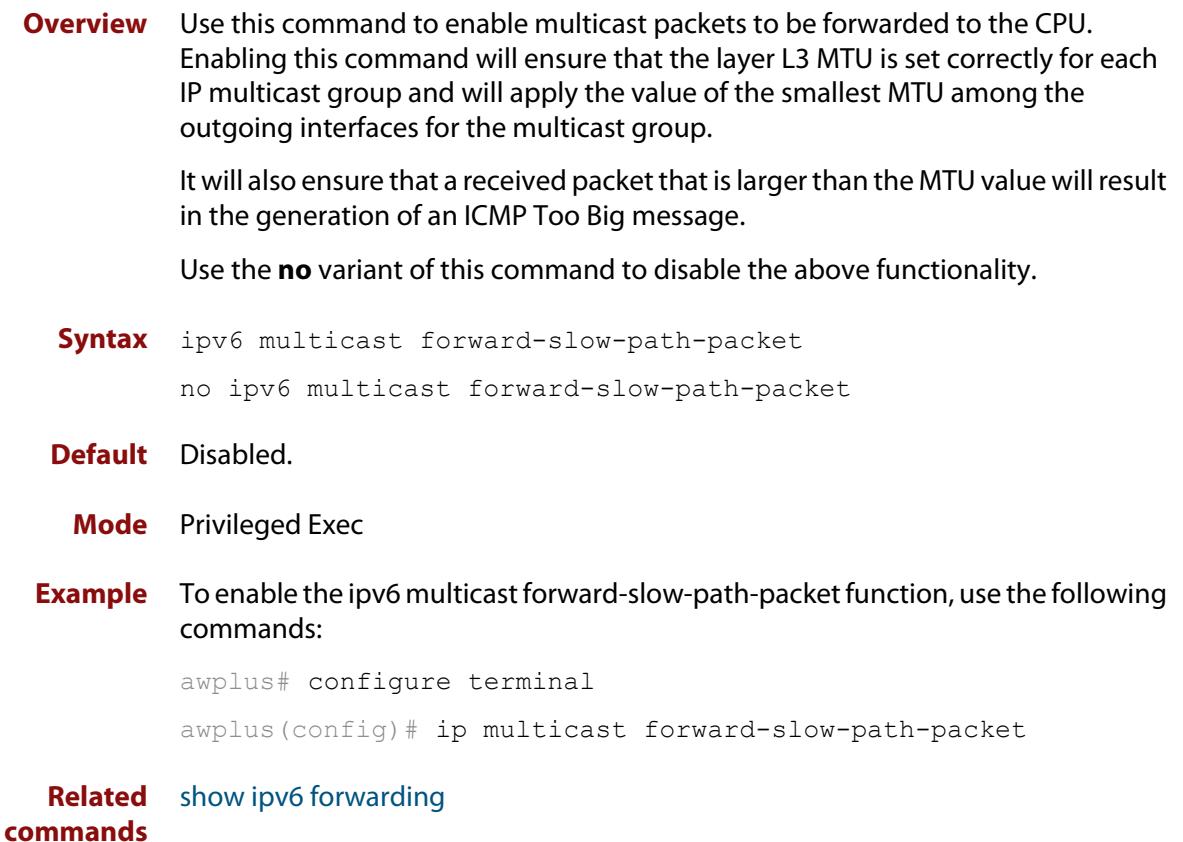

## <span id="page-2035-0"></span>**debug nsm**

**Overview** This command specifies a set of debug options for use by Allied Telesis authorized service personnel only.

Use the **no** variant of this command to remove debug options.

**Syntax** debug nsm [all|events|ha|kernel]

no debug nsm [all|events|ha|kernel]

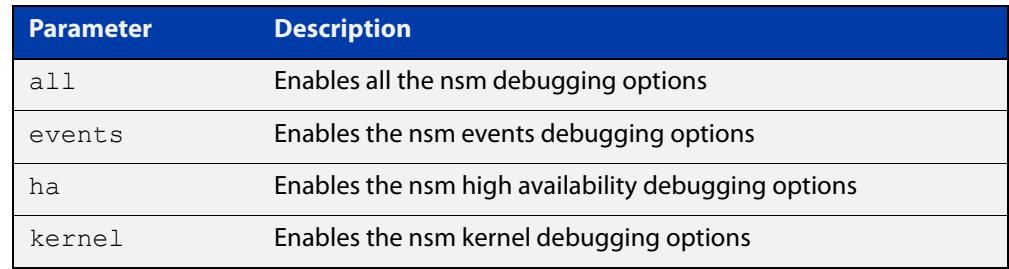

- **Mode** Global Configuration, Privileged Exec
- **Usage notes** This command is intended for use by Allied Telesis authorized service personnel for diagnostic purposes.

**Related commands** [show debugging nsm mcast](#page-2061-0)

**Command changes** Version 5.4.7-2.1 command added.

### <span id="page-2036-0"></span>**debug nsm mcast**

**Overview** Use this command to debug IPv4 events in the Multicast Routing Information Base (MRIB).

> This command is intended for use by Allied Telesis authorized service personnel for diagnostic purposes.

When VRF-lite is configured, you can apply this command to a specific VRF instance.

**Syntax** debug nsm mcast {all|fib-msg|mrt|mtrace|mtrace-detail|register|stats|vif}

**Syntax (VRF-lite)** debug nsm mcast [vrf <*vrf-name*>] {all|fib-msg|mrt|mtrace|mtrace-detail|register|stats|vif}

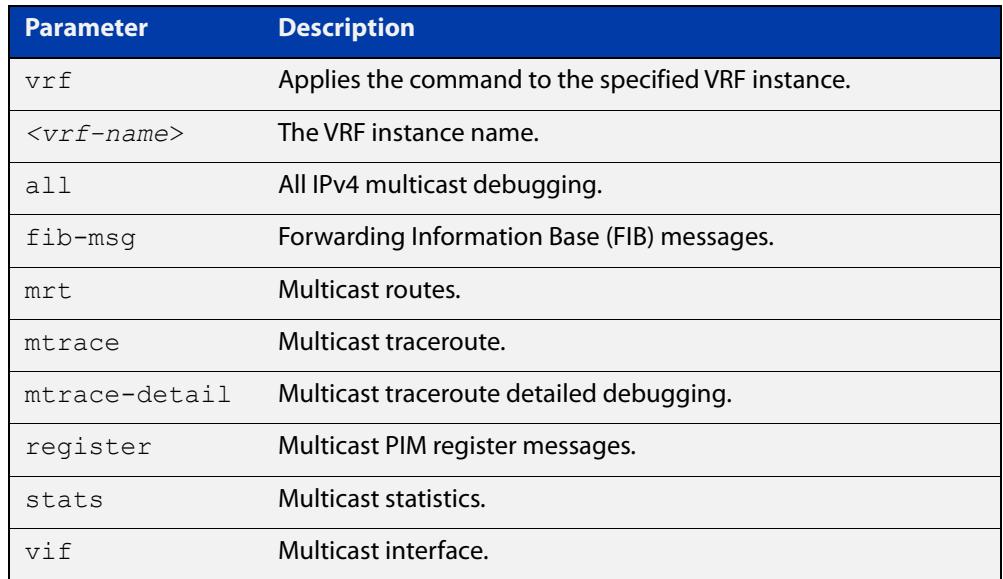

#### **Mode** Privileged Exec and Global Configuration

**Examples** To enable debugging of all multicast route events, use the commands:

awplus# configure terminal

awplus(config)# debug nsm mcast all

To enable debugging of PIM register entries, use the commands:

awplus# configure terminal

awplus(config)# debug nsm mcast register

#### **Command** Version 5.4.7-1.1: VRF-lite support added SBx8100.

Version 5.4.8-1.1: VRF-lite support added x930, SBx908 GEN2.

**changes**

## <span id="page-2037-0"></span>**debug nsm mcast6**

**Overview** Use this command to debug IPv6 events in the Multicast Routing Information Base (MRIB).

> This command is intended for use by Allied Telesis authorized service personnel for diagnostic purposes.

**Syntax** debug nsm mcast6 {all|fib-msg|mrt|register|stats|vif} no debug nsm mcast6 {all|fib-msg|mrt|register|stats|vif}

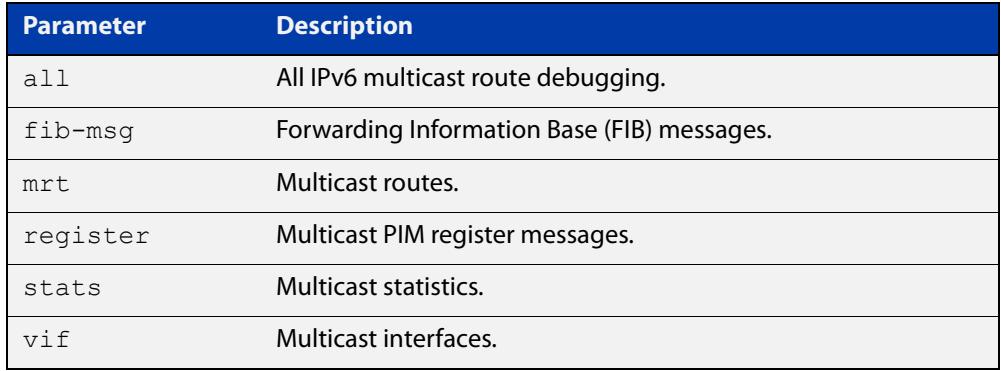

**Mode** Privileged Exec and Global Configuration

**Examples** To enable debugging of all multicast route events, use the commands:

awplus# configure terminal

awplus(config)# debug nsm mcast6 all

To enable debugging of PIM register entries, use the commands:

awplus# configure terminal awplus(config)# debug nsm mcast6 register

## <span id="page-2038-0"></span>**ip mroute**

**Overview** Use this command to inform multicast of the RPF (Reverse Path Forwarding) route to a given IPv4 multicast source.

Use the **no** variant of this command to delete a route to an IPv4 multicast source.

When VRF-lite is configured, you can apply this command to a specific VRF instance.

**Syntax** ip mroute <*ipv4-source-address*/*mask-length*> [bgp|ospf|rip|static] <*rpf-address>* [<*admin-distance*>] no ip mroute <*ipv4-source-address*/*mask-length*> [bgp|ospf|rip|static]

### **Syntax (VRF-lite)** ip mroute [vrf <*vrf-name*>] <*ipv4-source-address*/*mask-length*> [bgp|ospf|rip|static] <*rpf-address>* [<*admin-distance*>]

```
no ip mroute [vrf <vrf-name>] <ipv4-source-address/mask-length> 
[bgp|ospf|rip|static]
```
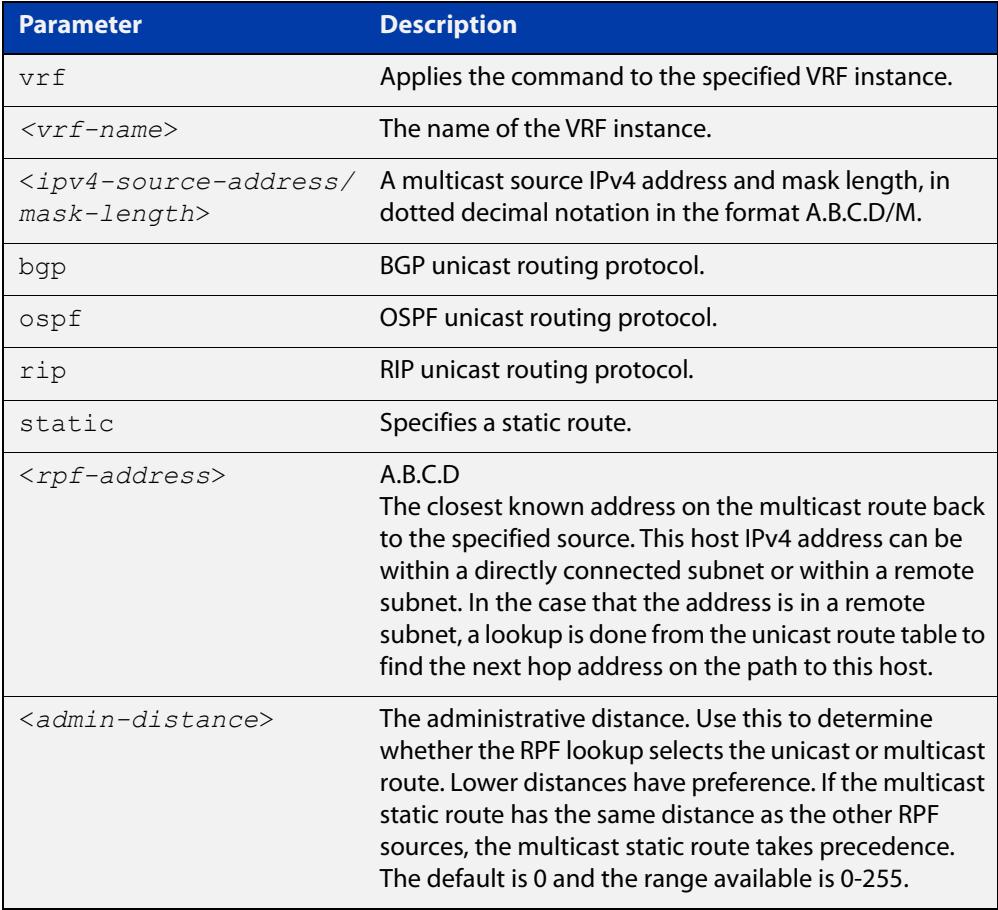

### **Mode** Global Configuration

### **Usage notes** Typically, when a Layer 3 multicast routing protocol is determining the RPF (Reverse Path Forwarding) interface for the path to an IPv4 multicast source, it uses the unicast route table to find the best path to the source. However, in some networks a deliberate choice is made to send multicast via different paths to those used for unicast. In this case, the interface via which a multicast stream from a given source enters a router may not be the same as the interface that connects to the best unicast route to that source.

This command enables the user to statically configure the device with "multicast routes" back to given sources. When performing the RPF check on a stream from a given IPv4 source, the multicast routing protocol will look at these static entries as well as looking into the unicast routing table. The route with the lowest administrative distance - whether a static "multicast route" or a route from the unicast route table - will be chosen as the RPF route to the source.

Note that in this context the term "multicast route" does not imply a route via which the current router will forward multicast; instead it refers to the route the multicast will have traversed in order to arrive at the current router.

### **Examples** The following example creates a static multicast IPv4 route back to the sources in the 10.10.3.0/24 subnet. The multicast route is via the host 192.168.2.3, and has an administrative distance of 2:

awplus# configure terminal awplus(config)# ip mroute 10.10.3.0/24 static 2 192.168.2.3 2

The following example creates a static multicast IPv4 route back to the sources in the 192.168.3.0/24 subnet. The multicast route is via the host 10.10.10.50. The administrative distance on this route has the default value of 0:

awplus# configure terminal awplus(config)# ip mroute 192.168.3.0/24 10.10.10.50

**Validation Commands** [clear ip mroute](#page-2028-0) [show ip mroute](#page-2062-0) [show ip rpf](#page-2066-0)

**Command changes** Version 5.4.6-2.1: VRF-lite support added.

## <span id="page-2040-0"></span>**ip multicast allow-register-fragments**

**Overview** Use this command to allow PIM to register fragmented packets. It is disabled by default.

> Use the **no** variant of this command to stop PIM from registering fragmented packets.

**Syntax** ip multicast allow-register-fragments

no ip multicast allow-register-fragments

**Default** This command is disabled by default

**Mode** Global Configuration

**Usage notes** Most multicast streams are not fragmented, and therefore this command is unnecessary. By default, when IP multicast packets are fragmented, the switch attempts to reassemble them before registering the packets. This is necessary for tasks such as network address translation, or a firewall.

> However, reassembly may be difficult for switches where the CPU cannot handle a large amount of traffic. In that situation, with the CPU failing to reassemble the fragmented packets, there can be a delay in forwarding multicast streams.

We do not recommend enabling this feature if a firewall or network address translation is being used. This feature should only be enabled if multicast data is fragmented and the data rate is too high for the CPU to manage reassembly.

**Example** To allow PIM to register fragmented packets, use the commands:

awplus# configure terminal awplus(config)# ip multicast allow-register-fragments

## <span id="page-2041-0"></span>**ip multicast forward-first-packet**

**Overview** Use this command to enable multicast to forward the first multicast packets coming to the device. Use the **no** variant of this command to disable this feature. **Syntax** ip multicast forward-first-packet no ip multicast forward-first-packet **Default** By default, this feature is disabled. **Mode** Global Configuration **Usage notes** If this command is enabled, the device will forward the first packets in a multicast stream that create the multicast route, possibly causing degradation in the quality of the multicast stream, such as the pixelation of video and audio data. **NOTE:** If you use this command, ensure that the [ip igmp snooping](#page-1950-0) command is enabled, the default setting, otherwise the device will not process the first packets of the multicast stream correctly. The device will forward the first multicast packets to all interfaces which are on the same VLAN as those which asked for this multicast group. **Examples** To enable the forwarding of the first multicast packets, use the following commands: awplus# configure terminal awplus(config)# ip multicast forward-first-packet To disable the forwarding of the first multicast packets, use the following commands: awplus# configure terminal awplus(config)# no ip multicast forward-first-packet

# <span id="page-2042-0"></span>**ip multicast handle-igmp-immediately**

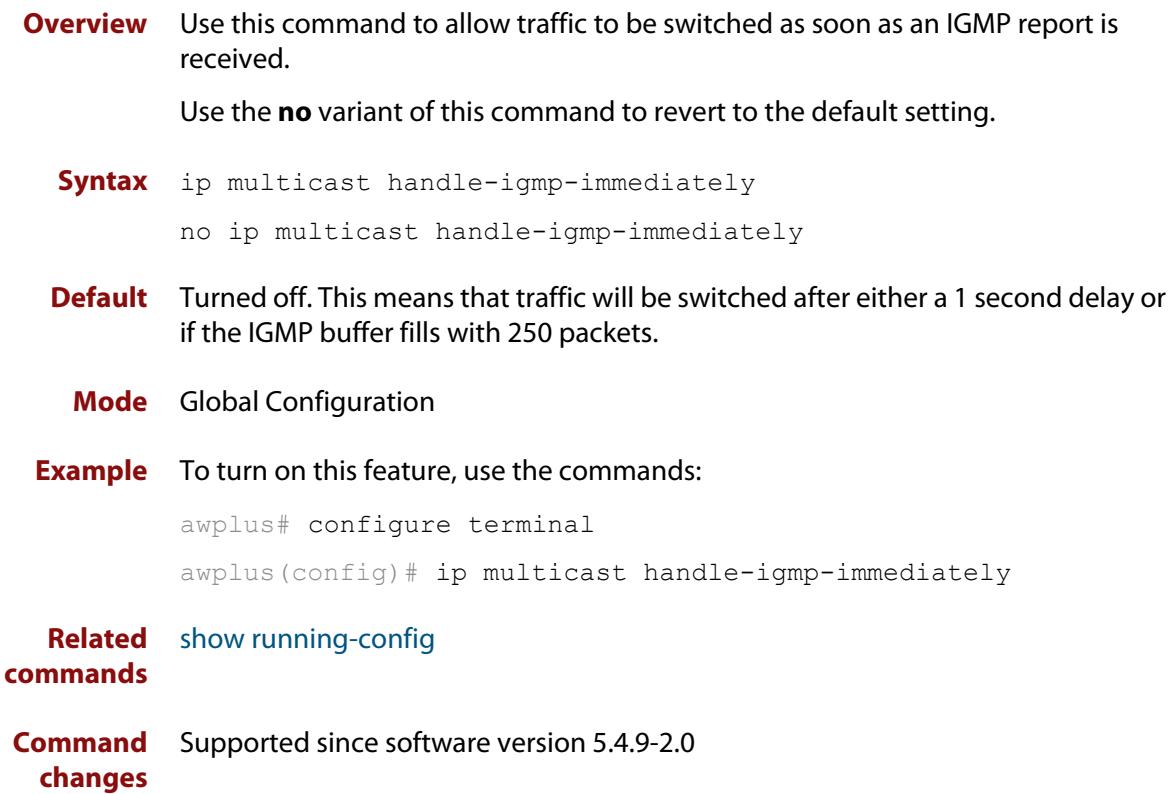

## <span id="page-2043-0"></span>**ip multicast route**

**Overview** Use this command to add an IPv4 static multicast route for a specific multicast source and group IPv4 address to the multicast Routing Information Base (RIB). This IPv4 multicast route is used to forward multicast traffic from a specific source and group ingressing on an upstream interface to a single or range of downstream interfaces.

> Use the **no** variant of this command to either remove an IPv4 static multicast route set with this command or to remove a specific downstream interface from an IPv4 static multicast route for a specific multicast source and group IPv4 address.

**Syntax** ip multicast route <*ipv4-source-addr*> <*ipv4-group-addr*> <*upstream-interface*> [<*downstream-interface*>]

> no ip multicast route <*ipv4-source-addr*> <*ipv4-group-addr*> [<*upstream-interface*> <*downstream-interface*>]

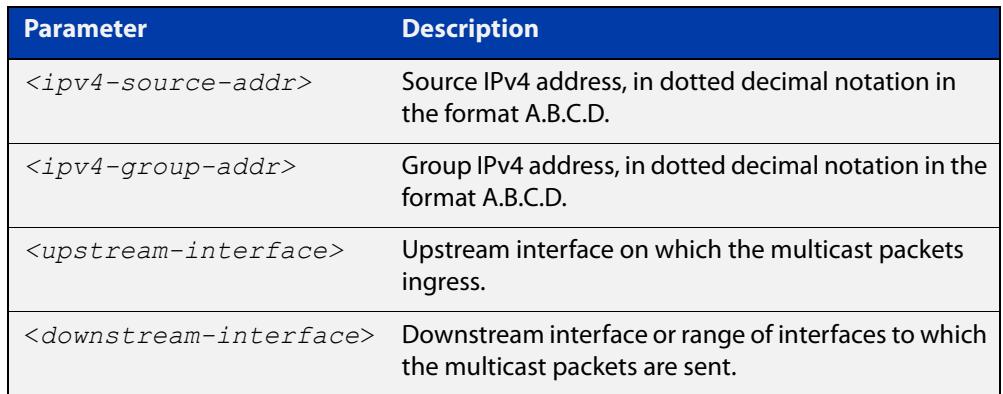

**Default** By default, this feature is disabled.

**Mode** Global Configuration

### **Usage notes** Only one multicast route entry per IPv4 address and multicast group can be specified. Therefore, if one entry for a static multicast route is configured, PIM will not be able to update this multicast route in any way.

If a dynamic multicast route exists you cannot create a static multicast route with the same source IPv4 address, group IPv4 address, upstream interface and downstream interfaces. An error message is displayed and logged. To add a new static multicast route, either wait for the dynamic multicast route to timeout or clear the dynamic multicast route with the [clear ip mroute](#page-2028-0) command.

To update an existing static multicast route entry with more or a new set of downstream interfaces, you must first remove the existing static multicast route and then add the new static multicast route with all downstream interfaces specified. If you attempt to update an existing static multicast route entry with an additional interface or interfaces, an error message is displayed and logged.

To create a blackhole or null route where packets from a specified source and group address coming from an upstream interface are dropped rather than

forwarded, do not specify the optional <downstream-interface> parameter when entering this command.

To remove a specific downstream interface from an existing static multicast route entry, specify the interface you want to remove with the <downstream-interface> parameter when entering the **no** variant of this command.

**Examples** To create a static multicast route for the multicast source IPv4 address 2.2.2.2 and group IPv4 address 224.9.10.11, specifying the upstream VLAN interface as vlan10 and the downstream VLAN interface as vlan20, use the following commands:

awplus# configure terminal

awplus(config)# ip multicast route 2.2.2.2 224.9.10.11 vlan10 vlan20

To create a blackhole route for the multicast source IPv4 address 2.2.2.2 and group IPv4 address 224.9.10.11, specifying the upstream VLAN interface as vlan10, use the following commands:

awplus# configure terminal

awplus(config)# ip multicast route  $2.2.2.2.2$   $224.9.10.11$  vlan10

To create an IPv4 static multicast route for the multicast source IPv4 address 2.2.2.2 and group IP address 224.9.10.11, specifying the upstream VLAN interface as vlan10 and the downstream VLAN range as vlan20-25, use the following commands:

awplus# configure terminal

awplus(config)# ip multicast route 2.2.2.2 224.9.10.11 vlan10  $v$ lan $20 - 25$ 

To remove the downstream VLAN 23 from the IPv4 static multicast route created with the above command, use the following commands:

awplus# configure terminal

awplus(config)# no ip multicast route 2.2.2.2 224.9.10.11 vlan10 vlan23

To delete an IPv4 static multicast route for the multicast source IP address 2.2.2.2 and group IP address 224.9.10.11, use the following commands:

awplus# configure terminal

awplus(config)# no ip multicast route 2.2.2.2 224.9.10.11

#### **Related** [clear ip mroute](#page-2028-0)

**commands**

[clear ip multicast route](#page-2031-0)

[show ip mroute](#page-2062-0)

## <span id="page-2045-0"></span>**ip multicast route-limit**

**Overview** Use this command to limit the number of multicast routes that can be added to an IPv4 multicast routing table. Use the **no** variant of this command to return the IPv4 route limit to the default.

**Syntax** ip multicast route-limit <*limit*> [<*threshold*>] no ip multicast route-limit

**Syntax (VRF-lite)** ip multicast [vrf <*vrf-name*>] route-limit <*limit*> [<*threshold*>] no ip multicast [vrf <*vrf-name*>] route-limit

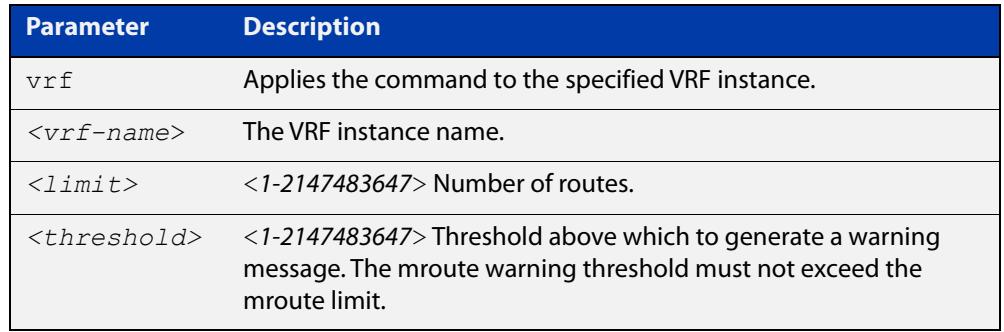

**Default** The default limit and threshold value is 2147483647.

**Mode** Global Configuration

**Usage notes** This command limits the number of multicast IPv4 routes (mroutes) that can be added to a router, and generates an error message when the limit is exceeded. If the threshold parameter is set, a threshold warning message is generated when this threshold is exceeded, and the message continues to occur until the number of mroutes reaches the limit set by the limit argument.

> When VRF-lite is configured you can apply this command to a specific VRF instance. If you don't specify a specific VRF instance the command is applied to the global VRF. Note there is a hardware limit for all VRFs combined and it is possible for one VRF to consume all these routes and therefore other VRFs will not be able to create additional routes. To prevent this situation from occurring, consider the multicast route limit per VRF carefully.

**Examples** awplus# configure terminal awplus(config)# ip multicast route-limit 34 24 awplus# configure terminal awplus(config)# no ip multicast route-limit **Command changes** Version 5.4.7-1.1: VRF-lite support added SBx8100.

Version 5.4.8-1.1: VRF-lite support added x930, SBx908 GEN2.

# <span id="page-2046-0"></span>**ip multicast wrong-vif-suppression**

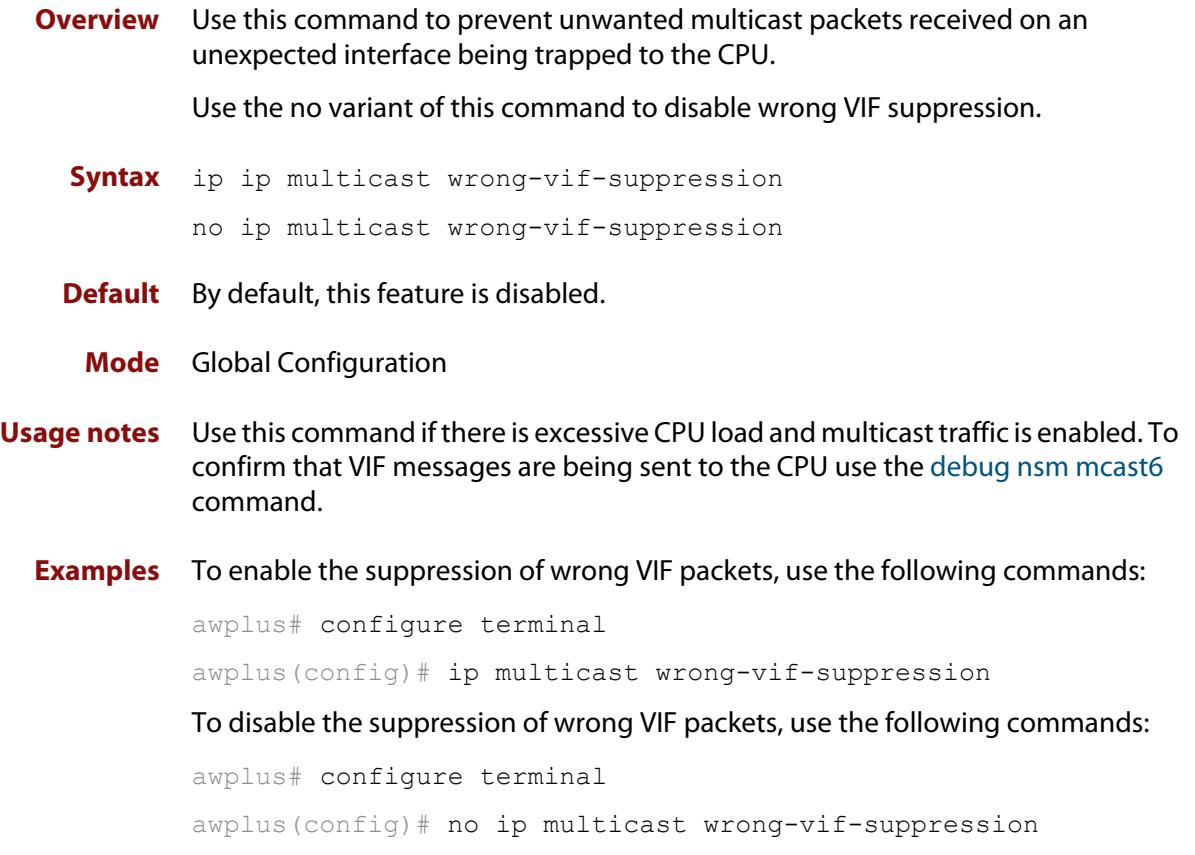

## <span id="page-2047-0"></span>**ip multicast-routing**

**Overview** Use this command to turn on/off IPv4 multicast routing on the router; when turned off the device does not perform multicast functions.

> Use the **no** variant of this command to disable IPv4 multicast routing after enabling it. Note the default stated below.

> When VRF-lite is configured, you can apply this command to a specific VRF instance.

**Syntax** ip multicast-routing

no ip multicast-routing

**Syntax (VRF-lite)** ip multicast-routing [vrf <*vrf-name*>]

no ip multicast-routing [vrf <*vrf-name*>]

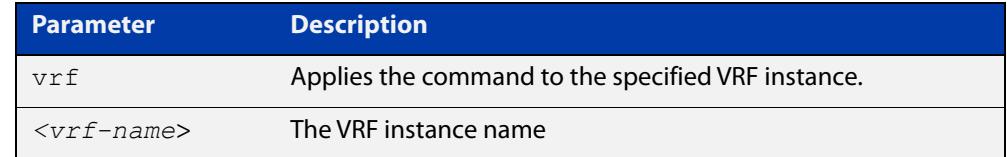

**Default** By default, IPv4 multicast routing is off.

**Mode** Global Configuration

**Usage notes** When the **no** variant of this command is used, the Multicast Routing Information Base (MRIB) cleans up Multicast Routing Tables (MRT), stops IGMP operation, and stops relaying multicast forwarder events to multicast protocols.

> When multicast routing is enabled, the MRIB starts processing any MRT addition/deletion requests, and any multicast forwarding events.

You must enable multicast routing before issuing other multicast commands.

**Example** awplus# configure terminal awplus(config)# ip multicast-routing

#### **Validation** [show running-config](#page-213-0)

**Commands**

**Command** Version 5.4.7-1.1: VRF-lite support added SBx8100.

**changes** Version 5.4.8-1.1: VRF-lite support added x930, SBx908 GEN2.

## <span id="page-2048-0"></span>**ip multicast-routing ssm-only-hw**

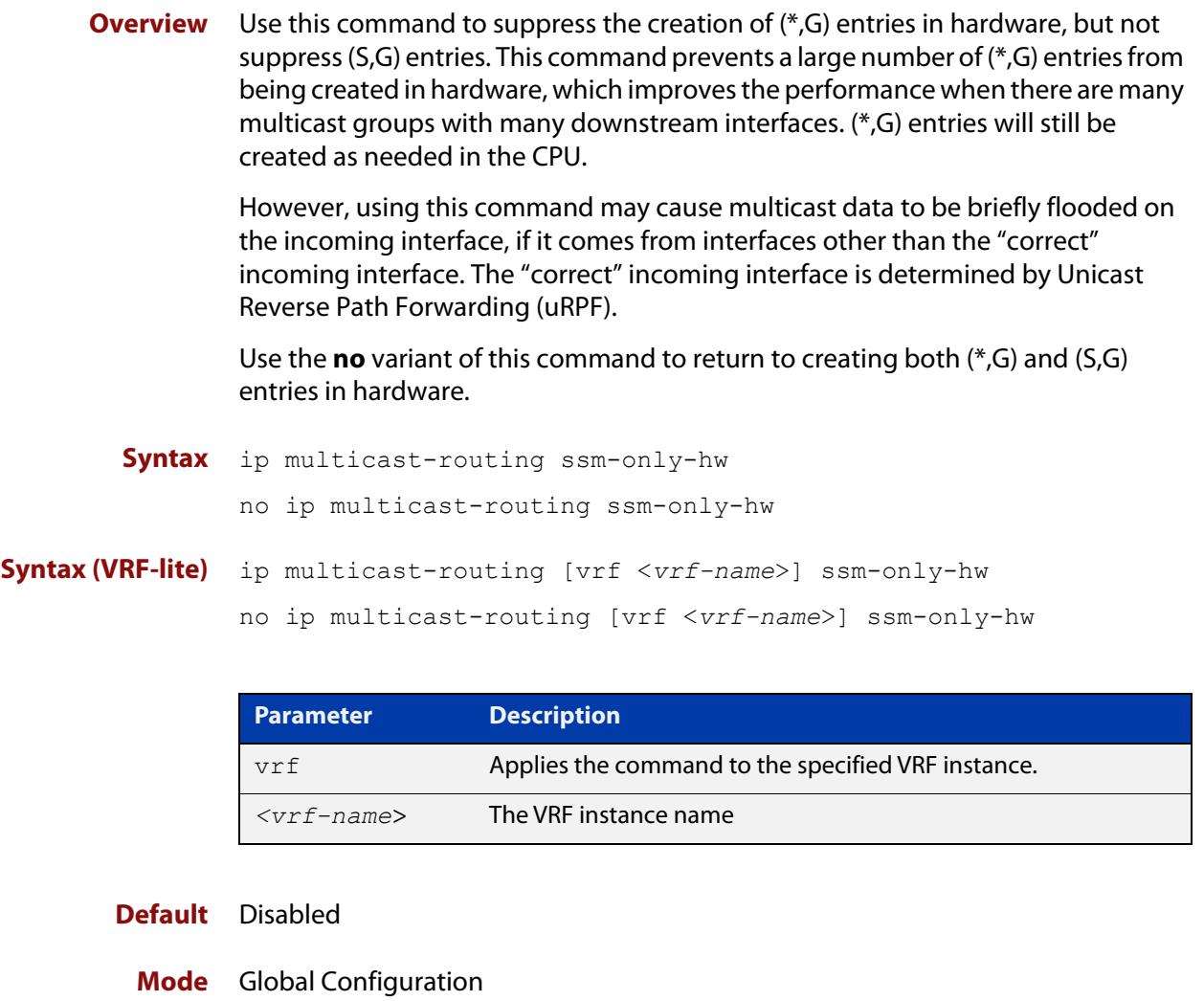

**Example** To suppress the creation of (\*,G) entries in hardware, use the commands:

awplus# configure terminal awplus(config)# ip multicast-routing ssm-only-hw

### **Related commands** [ip multicast-routing](#page-2047-0)

**Command changes** Version 5.4.8-1.1: command added

## <span id="page-2049-0"></span>**ipv6 mroute**

**Overview** Use this command to inform multicast of the RPF (Reverse Path Forwarding) route to a given IPv6 multicast source.

Use the **no** variant of this command to delete a route to an IPv6 multicast source.

**Syntax** ipv6 mroute <*ipv6-source-address*/*mask-length*> [<*rpf-interface*>] [<*rpf-address>*] [rip|static] [<*admin-distance*>]

no ipv6 mroute <*ipv6-source-address*/*mask-length*> [rip|static]

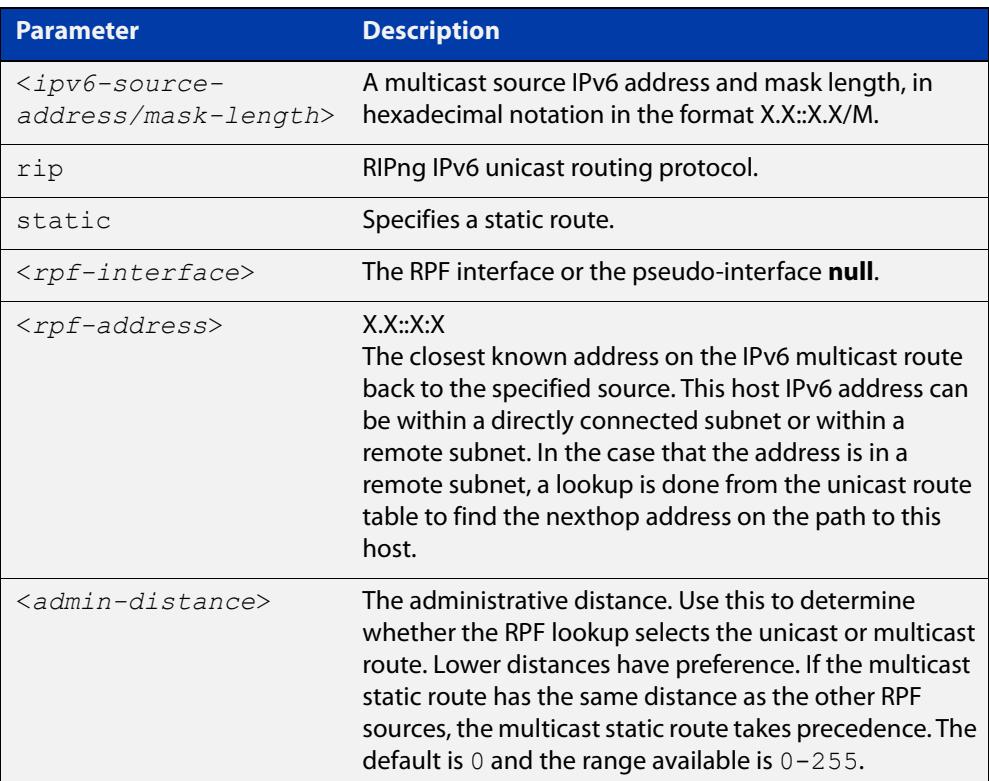

### **Mode** Global Configuration

**Usage notes** Typically, when a Layer 3 multicast routing protocol is determining the RPF (Reverse Path Forwarding) interface for the path to a multicast source, it uses the unicast IPv6 route table to find the best path to the source. However, in some networks a deliberate choice is made to send multicast via different paths to those used for unicast. In this case, the interface via which a multicast stream from a given source enters a router may not be the same as the interface that connects to the best unicast route to that source.

> This command enables the user to statically configure the switch with "multicast routes" back to given sources. When performing the RPF check on a stream from a given IPv6 source, the multicast routing protocol will look at these static entries as well as looking into the unicast routing table. The route with the lowest

administrative distance - whether a static "multicast route" or a route from the unicast route table - will be chosen as the RPF route to the source.

Note that in this context the term "multicast route" does not imply a route via which the current router will forward multicast; instead it refers to the route the multicast will have traversed in order to arrive at the current router.

**Examples** The following example creates a static multicast route back to the sources in the 2001::1/64 subnet. The multicast route is via the host 2002::2, and has an administrative distance of 2:

> awplus# configure terminal awplus(config)# ipv6 mroute 2001::1/64 static 2 2002::2

The following example creates a static multicast route back to the sources in the 2002::2/64 subnet. The multicast route is via the host 2001::1. The administrative distance on this route has the default value of 0:

awplus# configure terminal awplus(config)# ipv6 mroute 2002::2/64 2001::1

**Validation** [clear ipv6 mroute](#page-2032-0)

**Commands** [show ipv6 mroute](#page-2068-0)

[show ipv6 mroute](#page-2068-0)

## <span id="page-2051-0"></span>**ipv6 multicast route**

**Overview** Use this command to add an IPv6 static multicast route for a specific multicast source and group IPv6 address to the multicast Routing Information Base (RIB). This IPv6 multicast route is used to forward IPv6 multicast traffic from a specific source and group ingressing on an upstream interface to a single or range of downstream interfaces.

> See detailed usage notes below to configure static multicast router ports when using static IPv6 multicast routes with EPSR, and the destination VLAN is an EPSR data VLAN.

> Use the **no** variant of this command to either remove an IPv6 static multicast route set with this command or to remove a specific downstream interface from an IPv6 static multicast route for a specific IPv6 multicast source and group address.

### **Syntax** ipv6 multicast route <*ipv6-source-addr*> <*ipv6-group-addr*> <*upstream-interface*> [<*downstream-interface*>]

no ipv6 multicast route <*ipv6-source-addr*> <*ipv6-group-addr*> [<*upstream-interface*> <*downstream-interface*>]

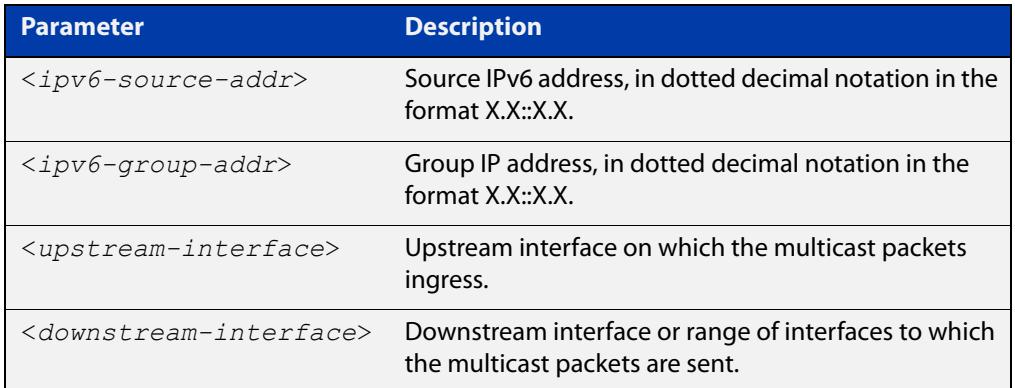

**Default** By default, no static routes exist.

- **Mode** Global Configuration
- **Usage notes** Only one multicast route entry per IPv6 address and multicast group can be specified. Therefore, if one entry for an IPv6 static multicast route is configured, PIM will not be able to update this multicast route in any way.

If a dynamic multicast route exists, you cannot create a static multicast route with the same source IPv6 address and group IPv6 address. An error message is displayed and logged. To add a new static multicast route, either wait for the dynamic multicast route to time out or clear the dynamic multicast route with the [clear ipv6 mroute](#page-2032-0) command.

To update an existing IPv6 static multicast route entry with new or additional downstream interfaces, you must first remove the existing static multicast route and then add the new static multicast route with all downstream interfaces
specified. If you attempt to update an existing static multicast route entry with an additional interface or interfaces an error message is displayed and logged.

To create a blackhole or null route where packets from a specified source and group address coming from an upstream interface are dropped rather than forwarded, do not specify the optional <downstream-interface> parameter when entering this command.

To remove a specific downstream interface from an existing static multicast route entry, specify the interface you want to remove with the <downstream-interface> parameter when entering the **no** variant of this command.

Note that if static IPv6 multicast routing is being used with EPSR and the destination VLAN is an EPSR data VLAN, then multicast router (mrouter) ports must be statically configured. This minimizes disruption for multicast traffic in the event of ring failure or restoration.

When configuring the EPSR data VLAN, statically configure mrouter ports so that the multicast router can be reached in either direction around the EPSR ring.

For example, if port1.1.1 and port1.1.8 are ports on an EPSR data VLAN vlan101, which is the destination for a static IPv6 multicast route, then configure both ports as multicast router (mrouter) ports as shown in the example commands listed below:

Table 37-1: Example ipv6 mld snooping mrouter commands when static IPv6 multicast routing is being used and the destination VLAN is an ESPR data VLAN:

```
awplus>enable
awplus#configure terminal
awplus(config)#interface vlan101
awplus(config-if)#ipv6 mld snooping mrouter interface port1.1.1
awplus(config-if)#ipv6 mld snooping mrouter interface port1.1.8
```
See [ipv6 mld snooping mrouter](#page-2011-0) for a command description and command examples.

**Examples** To create an IPv6 static multicast route for the multicast source IPv6 address 2001::1 and group IPv6 address ff08::1, specifying the upstream VLAN interface as vlan10 and the downstream VLAN interface as vlan20, use the following commands:

```
awplus# configure terminal
awplus(config)# ipv6 multicast route 2001::1 ff08::1 vlan10
vlan20
```
To create a blackhole route for the IPv6 multicast source IP address 2001::1 and group IP address ff08::1, specifying the upstream VLAN interface as vlan10, use the following commands:

awplus# configure terminal awplus(config)# ipv6 multicast route  $2001::1$  ff08::1 vlan10

To create an IPv6 static multicast route for the multicast source IPv6 address 2001::1 and group IPv6 address ff08::1, specifying the upstream VLAN interface as vlan10 and the downstream VLAN range as vlan20-25, use the following commands:

```
awplus# configure terminal
awplus(config)# ipv6 multicast route 2001::1 ff08::1 vlan10
vlan20-25
```
To remove the downstream VLAN 23 from the IPv6 static multicast route created with the above command, use the following commands:

```
awplus# configure terminal
```
awplus(config)# no ipv6 multicast route 2001::1 ff08::1 vlan10 vlan23

To delete an IPv6 static multicast route for the multicast source IPv6 address 2001::1 and group IPv6 address ff08::1, use the following commands:

awplus# configure terminal

awplus(config)# no ipv6 multicast route 2001::1 ff08::1

#### **Related** [clear ipv6 mroute](#page-2032-0)

**commands**

[ipv6 mld snooping mrouter](#page-2011-0)

## **ipv6 multicast route-limit**

**Overview** Use this command to limit the number of multicast routes that can be added to an IPv6 multicast routing table.

Use the no variant of this command to return the IPv6 route limit to the default.

**Syntax** ipv6 multicast route-limit <*limit*> [<*threshold*>]

no ipv6 multicast route-limit

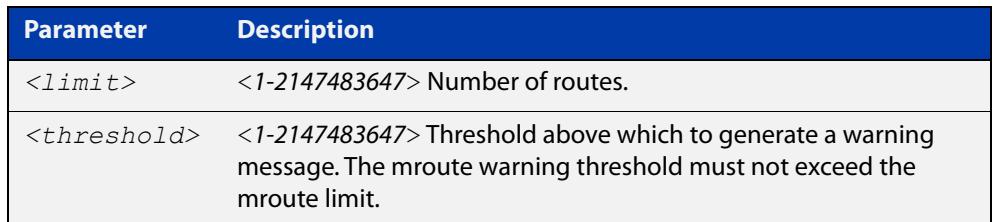

**Default** The default limit and threshold value is 2147483647.

**Mode** Global Configuration

**Usage notes** This command limits the number of multicast IPv6 routes (mroutes) that can be added to a router, and generates an error message when the limit is exceeded. If the threshold parameter is set, a threshold warning message is generated when this threshold is exceeded, and the message continues to occur until the number of mroutes reaches the limit set by the limit argument.

**Examples** awplus# configure terminal awplus(config)# ipv6 multicast route-limit 34 24 awplus# configure terminal awplus(config)# no ipv6 multicast route-limit

### **ipv6 multicast-routing**

**Overview** Use this command to turn on/off IPv6 multicast routing on the router; when turned off the device does not perform multicast functions.

> Use the **no** variant of this command to disable IPv6 multicast routing after enabling it. Note the default stated below.

- **Syntax** ipv6 multicast-routing no ipv6 multicast-routing
- **Default** By default, IPv6 multicast routing is off.
	- **Mode** Global Configuration
	- **Usage** When the **no** variant of this command is used, the Multicast Routing Information Base (MRIB) cleans up Multicast Routing Tables (MRT, and stops relaying multicast forwarder events to multicast protocols.

When multicast routing is enabled, the MRIB starts processing any MRT addition/deletion requests, and any multicast forwarding events.

You must enable multicast routing before issuing other multicast commands.

**Examples** awplus# configure terminal awplus(config)# ipv6 multicast-routing awplus# configure terminal awplus(config)# no ipv6 multicast-routing

**Validation Commands** [show running-config](#page-213-0)

### **multicast**

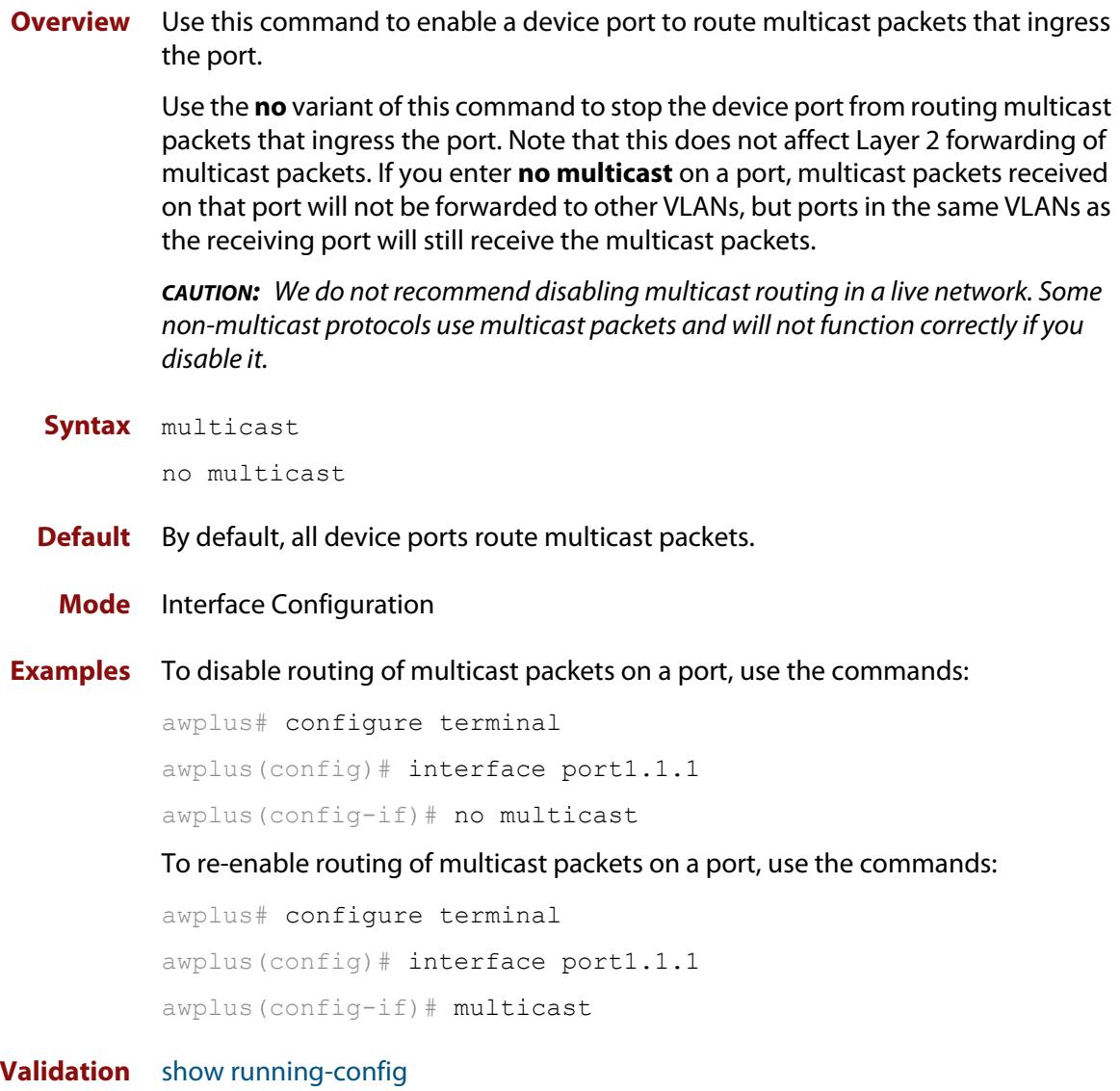

**Commands**

# **platform l2mc-overlap**

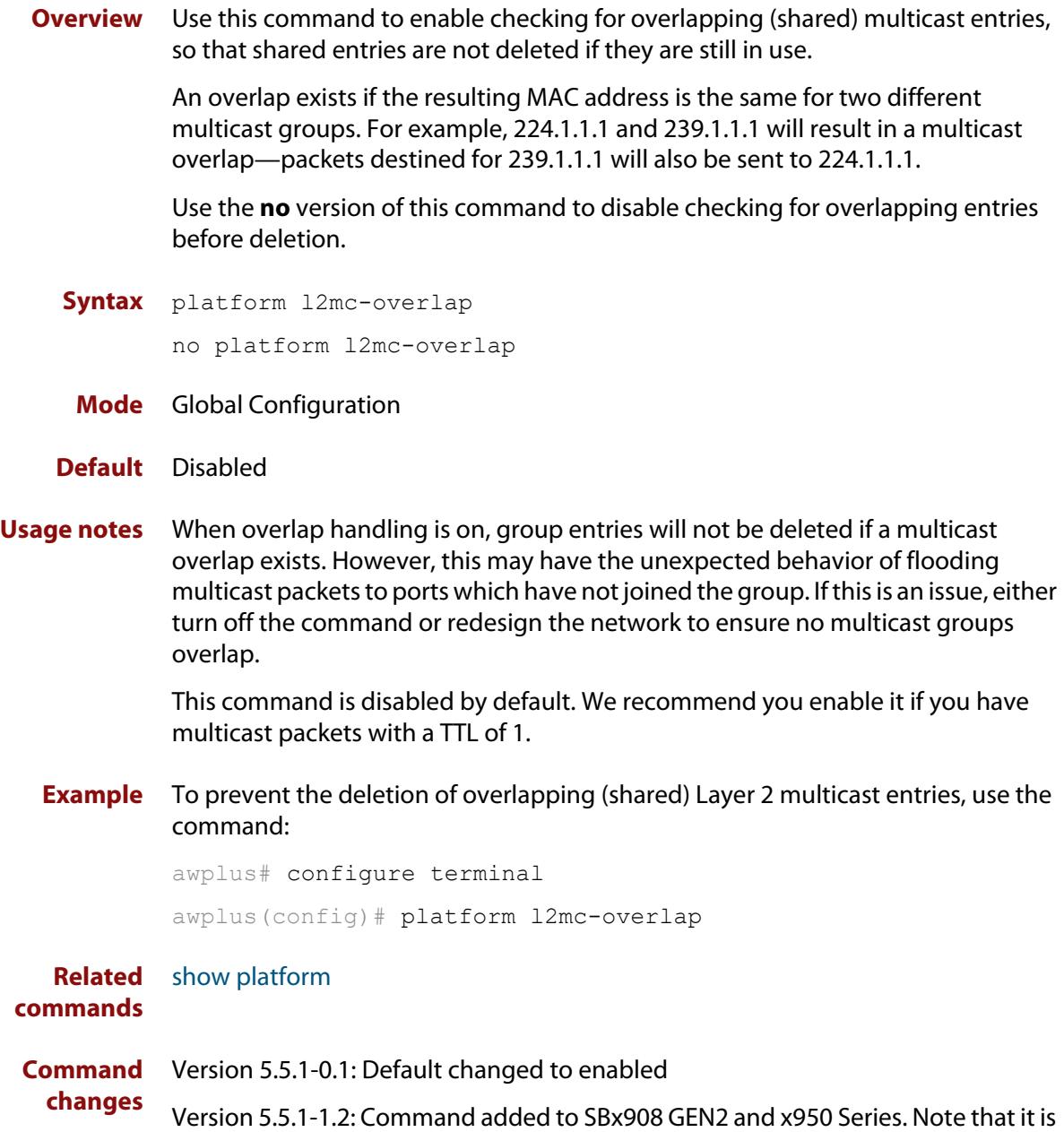

disabled by default on these switches.

# **platform multicast-ratelimit**

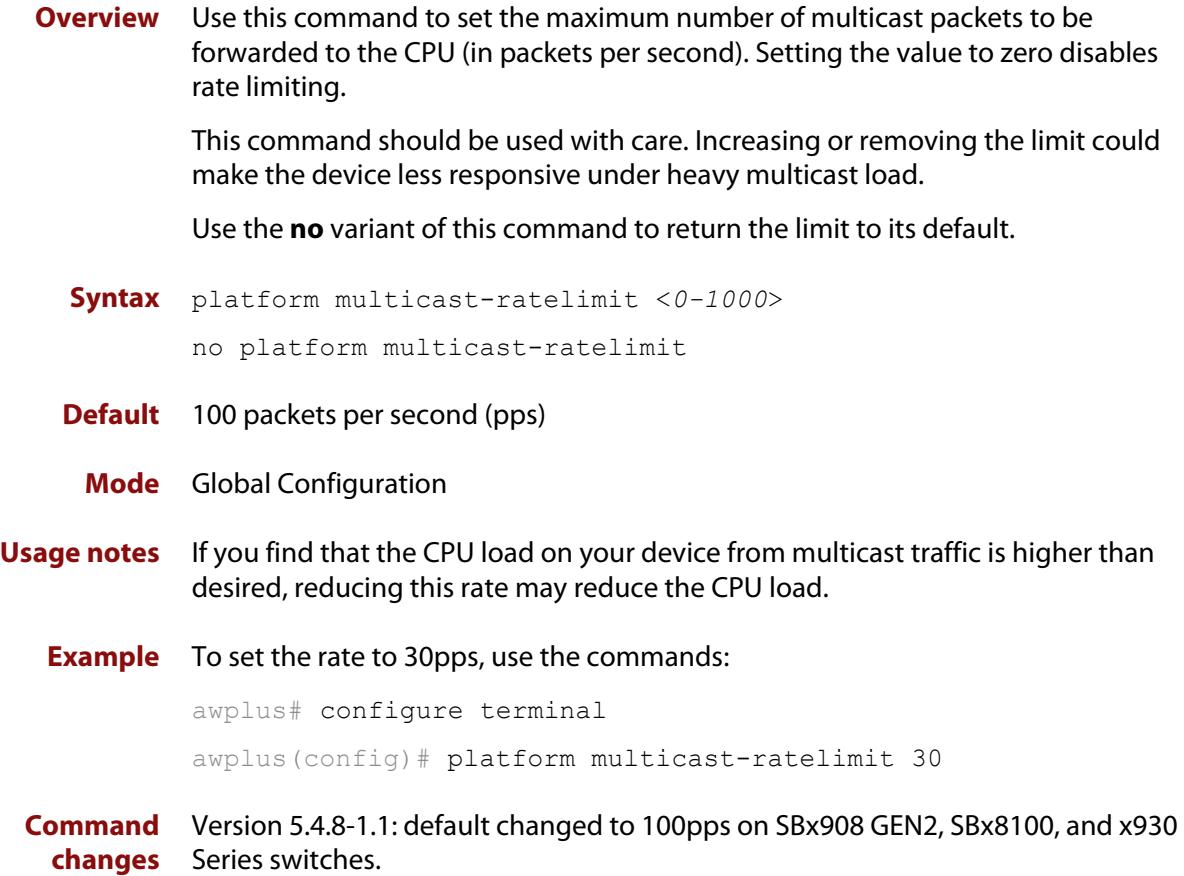

### **platform stop-unreg-mc-flooding**

**Overview** If a multicast stream is arriving at a network device, and that network device has received no IGMP reports that request the receipt of the stream, then that stream is referred to as "unregistered". IGMP snooping actively prevents the flooding of unregistered streams to all ports in the VLAN on which the stream is received. However, there are brief moments at which this prevention is not in operation, and an unregistered stream may be briefly flooded. This command stops this flooding during even those brief periods when IGMP snooping is not explicitly preventing the flooding.

> Use the **no** variant of this command to revert to default behavior and disable this feature.

**NOTE:** This command should not be used within any IPv6 networks. IPv6 neighbor discovery operation is inhibited by this feature.

This command does not affect the flooding of Local Network Control Block IPv4 multicast packets in the address range 224.0.0.1 to 224.0.0.255 (224.0.0/24). Such packets will continue to be uninterruptedly flooded, as they need to be.

**Syntax** platform stop-unreg-mc-flooding

no platform stop-unreg-mc-flooding

- **Default** This feature is disabled by default.
	- **Mode** Global Configuration
- **Usage notes** This command stops the periodic flooding of unknown or unregistered multicast packets when the Group Membership interval timer expires and there are no subscribers to a multicast group. If there is multicast traffic in a VLAN without subscribers, multicast traffic temporarily floods out of the VLAN when the Group Membership interval timer expires, which happens when the switch does not get replies from Group Membership queries.

This command also stops the initial flood of multicast packets that happens when a new multicast source starts to send traffic. This flooding lasts until snooping realises that this the multicast group is arriving at the switch, and puts an entry into hardware to prevent it from being flooded.

This command is useful in networks where low-performance devices are attached. The operation of such devices can be impaired by them receiving unnecessary streams of traffic. For example, in sites where IP cameras are in use, the flooding of video streams to a whole VLAN can send enough traffic to the cameras to cause interruption of their video streaming.

Do not use this command in IPv6 networks. The following console message is displayed after entering this command to warn you of this:

% WARNING: IPv6 will not work with this setting enabled Please consult the documentation for more information

### **Examples** To enable this feature and stop multicast packet flooding, use the following commands:

awplus# configure terminal

awplus(config)# platform stop-unreg-mc-flooding

To disable this feature and allow multicast packet flooding, use the following commands:

awplus# configure terminal

awplus(config)# no platform stop-unreg-mc-flooding

#### **Related** [show platform](#page-652-0)

**commands** [show running-config](#page-213-0)

### **show debugging nsm mcast**

**Overview** Use this command to show the status of the NSM multicast debugging.

**Syntax** show debugging nsm mcast

**Syntax (VRF-lite)** show debugging nsm mcast [<*vrf-name*>]

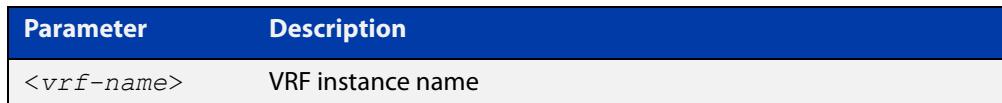

**Mode** Privileged Exec

**Usage notes** This command is intended for use by Allied Telesis authorized service personnel for diagnostic purposes.

**Example** To show debugging for NSM multicast, use the following command:

awplus# show debug nsm mcast

**Output** Figure 37-1: Example output from **show debug nsm mcast**

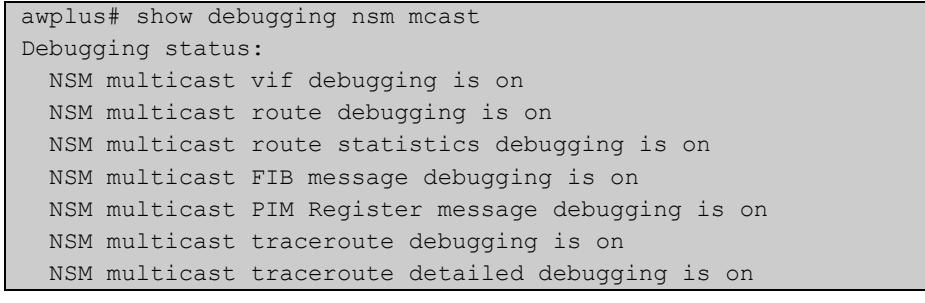

**Related commands** [debug nsm mcast](#page-2036-0) **Command changes** Version 5.4.7-2.1: command added

Version 5.4.8-1.1: VRF-lite support added x930, SBx908 GEN2

### **show ip mroute**

**Overview** Use this command to display the contents of the IPv4 multicast routing (mroute) table.

> When VRF-lite is configured, you can apply this command to a specific VRF instance.

- **Syntax** show ip mroute [<*ipv4-group-addr*>] [<*ipv4-source-addr*>] [dense|sparse|static] [count|summary]
- **Syntax (VRF-lite)** show ip mroute [vrf <*vrf-name*>|global] [<*ipv4-group-addr*>] [<*ipv4-source-addr*>] [dense|sparse|static] [count|summary]

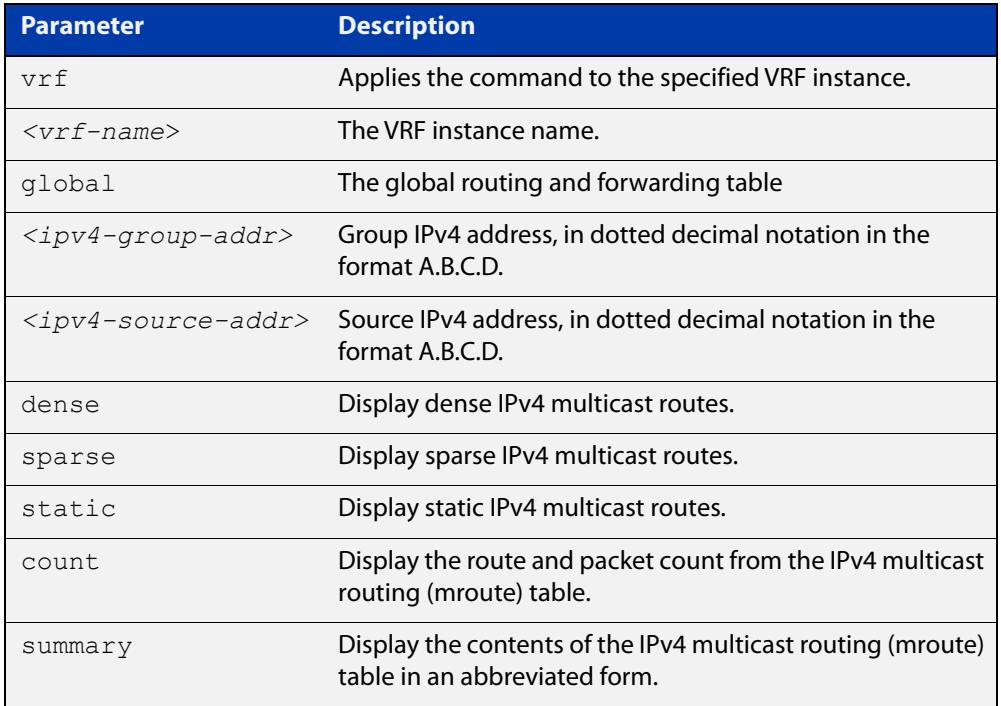

#### **Mode** User Exec and Privileged Exec

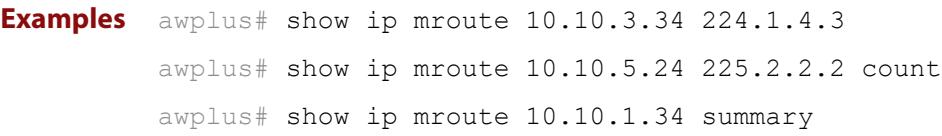

**Output** The following is a sample output of this command displaying the IPv4 multicast routing table, with and without specifying the group and source IPv4 address:

Figure 37-2: Example output from the **show ip mroute** command

```
awplus# show ip mroute
IP Multicast Routing Table
Flags: I - Immediate Stat, T - Timed Stat, F - Forwarder 
installed
Timers: Uptime/Stat Expiry
Interface State: Interface (TTL)
(10.10.1.52, 224.0.1.3), uptime 00:00:31, stat expires 00:02:59
Owner PIM-SM, Flags: TF
   Incoming interface: vlan2
   Outgoing interface list:
    vlan3 (1)
```
Figure 37-3: Example output from the **show ip mroute** command with the source and group IPv4 address specified

```
awplus# show ip mroute 10.10.1.52 224.0.1.3
IP Multicast Routing Table
Flags: I - Immediate Stat, T - Timed Stat, F - Forwarder 
installed
Timers: Uptime/Stat Expiry
Interface State: Interface (TTL)
(10.10.1.52, 224.0.1.3), uptime 00:03:24, stat expires 00:01:28
Owner PIM-SM, Flags: TF
   Incoming interface: vlan2
  Outgoing interface list:
    vlan3 (1)
```
The following is a sample output of this command displaying the packet count from the IPv4 multicast routing table:

```
Figure 37-4: Example output from the show ip mroute count command
```

```
awplus# show ip mroute count
IP Multicast Statistics
Total 1 routes using 132 bytes memory
Route limit/Route threshold: 2147483647/2147483647
Total NOCACHE/WRONGVIF/WHOLEPKT recv from fwd: 1/0/0
Total NOCACHE/WRONGVIF/WHOLEPKT sent to clients: 1/0/0
Immediate/Timed stat updates sent to clients: 0/0
Reg ACK recv/Reg NACK recv/Reg pkt sent: 0/0/0
Next stats poll: 00:01:10
Forwarding Counts: Pkt count/Byte count, Other Counts: Wrong If 
pkts
Fwd msg counts: WRONGVIF/WHOLEPKT recv
Client msg counts: WRONGVIF/WHOLEPKT/Imm Stat/Timed Stat sent
Reg pkt counts: Reg ACK recv/Reg NACK recv/Reg pkt sent
(10.10.1.52, 224.0.1.3), Forwarding: 2/19456, Other: 0
  Fwd msg: 0/0, Client msg: 0/0/0/0, Reg: 0/0/0
```
The following is a sample output for this command displaying the IPv4 multicast routing table in an abbreviated form:

Figure 37-5: Example output from the **show ip mroute summary** command

```
awplus# show ip mroute summary
IP Multicast Routing Table
Flags: I - Immediate Stat, T - Timed Stat, F - Forwarder 
installed
Timers: Uptime/Stat Expiry
Interface State: Interface (TTL)
(10.10.1.52, 224.0.1.3), 00:01:32/00:03:20, PIM-SM, Flags: TF
```
**Command changes** Version 5.4.7-1.1: VRF-lite support added SBx8100. Version 5.4.8-1.1: VRF-lite support added x930, SBx908 GEN2.

### **show ip mvif**

**Overview** Use this command to display the contents of the IPv4 Multicast Routing Information Base (MRIB) VIF table.

> When VRF-lite is configured, you can apply this command to a specific VRF instance.

**Syntax** show ip mvif <*interface*>

**Syntax (VRF-lite)** show ip mvif [vrf <*vrf-name*>|global] <*interface*>

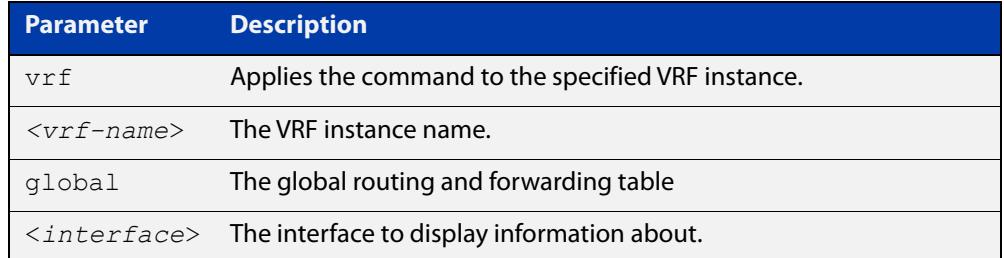

**Mode** User Exec and Privileged Exec

**Example** awplus# show ip mvif vlan2

**Output** Figure 37-6: Example output from the **show ip mvif** command

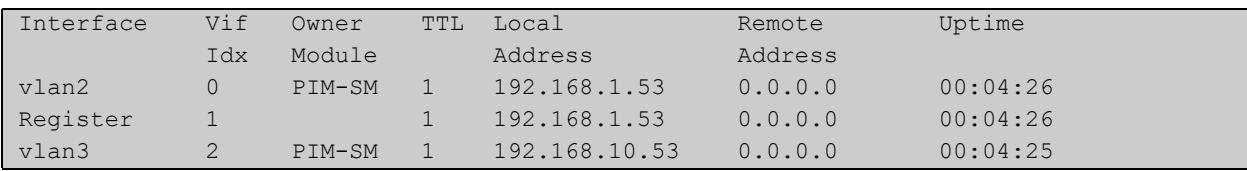

**Command changes** Version 5.4.7-1.1: VRF-lite support added for SBx8100.

Version 5.4.8-1.1: VRF-lite support added for x930, SBx908 GEN2.

# **show ip rpf**

**Overview** Use this command to display Reverse Path Forwarding (RPF) information for the specified IPv4 source address. When VRF-lite is configured, you can apply this command to a specific VRF

**Syntax** show ip rpf <*source-addr*>

instance.

**Syntax (VRF-lite)** show ip rpf [vrf <*vrf-name*>|global] <*source-addr*>

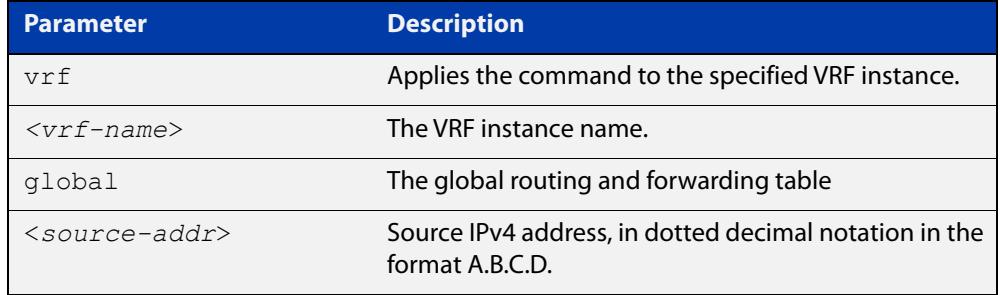

**Mode** User Exec and Privileged Exec

**Example** awplus# show ip rpf 10.10.10.50

**Command changes** Version 5.4.7-1.1: VRF-lite support added for SBx8100. Version 5.4.8-1.1: VRF-lite support added for x930, SBx908 GEN2.

### **show ipv6 mif**

**Overview** Use this command to display the contents of the IPv6 Multicast Routing Information Base (MRIB) MIF table.

**Syntax** show ipv6 mif [<*interface*>]

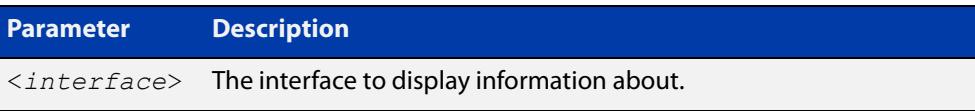

**Mode** User Exec and Privileged Exec

**Example** awplus# show ipv6 mif

awplus# show ipv6 mif vlan2

**Output** Figure 37-7: Example output from the **show ipv6 mif** command

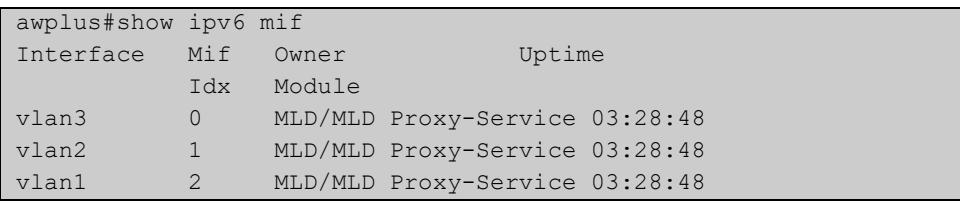

Figure 37-8: Example output from the **show ipv6 mif** command with the interface parameter specified

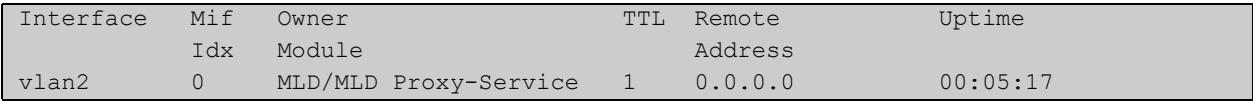

### **show ipv6 mroute**

#### **Overview** Use this command to display the contents of the IPv6 multicast routing (mroute) table.

**Syntax** show ipv6 mroute [<*ipv6-group-addr*>] [<*ipv6-source-addr*>] [{count|summary}]

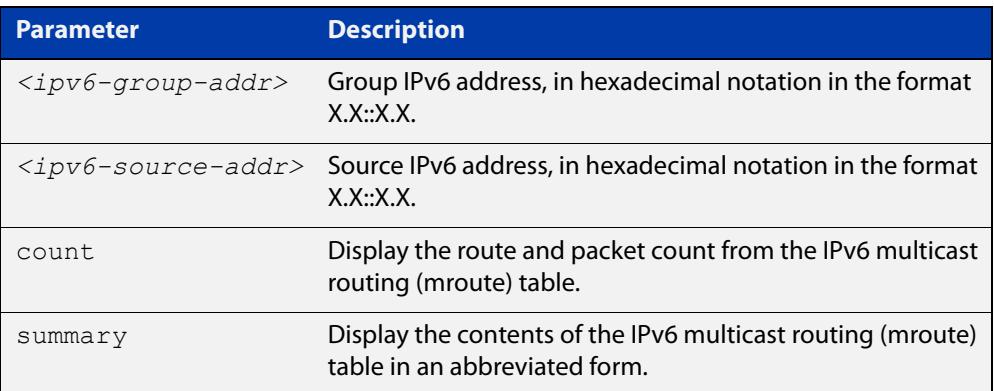

#### **Mode** User Exec and Privileged Exec

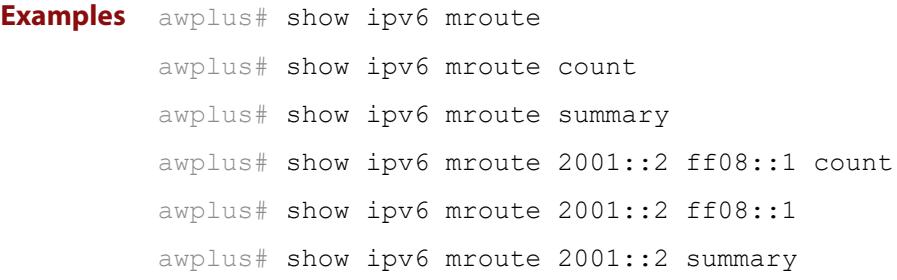

**Output** The following is a sample output of this command displaying the IPv6 multicast routing table for a single static IPv6 Multicast route:

Figure 37-9: Example output from the **show ipv6 mroute** command

```
awplus#show ipv6 mroute 
IPv6 Multicast Routing Table 
Flags: I - Immediate Stat, T - Timed Stat, F - Forwarder 
installed 
Timers: Uptime/Stat Expiry 
Interface State: Interface 
(2001::2, ff08::1), uptime 03:18:38 
Owner IMI, Flags: F 
  Incoming interface: vlan2 
  Outgoing interface list: 
     vlan3
```
The following is a sample output of this command displaying the IPv6 multicast routing count table for a single static IPv6 Multicast route:

Figure 37-10: Example output from the **show ipv6 mroute count** command

```
awplus#show ipv6 mroute count 
IPv6 Multicast Statistics 
Total 1 routes using 152 bytes memory 
Route limit/Route threshold: 1024/1024 
Total NOCACHE/WRONGmif/WHOLEPKT recv from fwd: 6/0/0 
Total NOCACHE/WRONGmif/WHOLEPKT sent to clients: 6/0/0 
Immediate/Timed stat updates sent to clients: 0/0 
Reg ACK recv/Reg NACK recv/Reg pkt sent: 0/0/0 
Next stats poll: 00:01:14 
Forwarding Counts: Pkt count/Byte count, Other Counts: Wrong If 
pkts 
Fwd msg counts: WRONGmif/WHOLEPKT recv 
Client msg counts: WRONGmif/WHOLEPKT/Imm Stat/Timed Stat sent 
Reg pkt counts: Reg ACK recv/Reg NACK recv/Reg pkt sent 
(2001::2, ff08::1), Forwarding: 0/0, Other: 0 
  Fwd msg: 0/0, Client msg: 0/0/0/0, Reg: 0/0/0
```
The following is a sample output of this command displaying the IPv6 multicast routing summary table for a single static IPv6 Multicast route:

Figure 37-11: Example output from the **show ipv6 mroute summary** command

```
awplus#show ipv6 mroute summary 
IPv6 Multicast Routing Table 
Flags: I - Immediate Stat, T - Timed Stat, F - Forwarder 
installed 
Timers: Uptime/Stat Expiry 
Interface State: Interface 
(2001::2, ff08::1), 03:20:28/-, IMI, Flags: F
```
### **show ipv6 multicast forwarding**

- **Overview** Use this command to view the status of multicast forwarding slow-path-packet setting.
	- **Syntax** show ipv6 multicast forwarding
	- **Mode** User Exec
- **Example** To show the status of the multicast forwarding, slow-path-packet setting, use the following command:

awplus# show ipv6 multicast forwarding

**Output** Figure 37-12: Example output from the **show ipv6 multicast forwarding** command:

ipv6 multicast forwarding is disabled

[ipv6 multicast forward-slow-path-packet](#page-1028-0)

**Related commands**

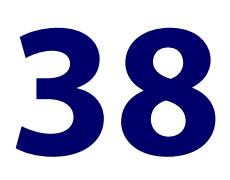

# **PIM-SM Commands**

### **Introduction**

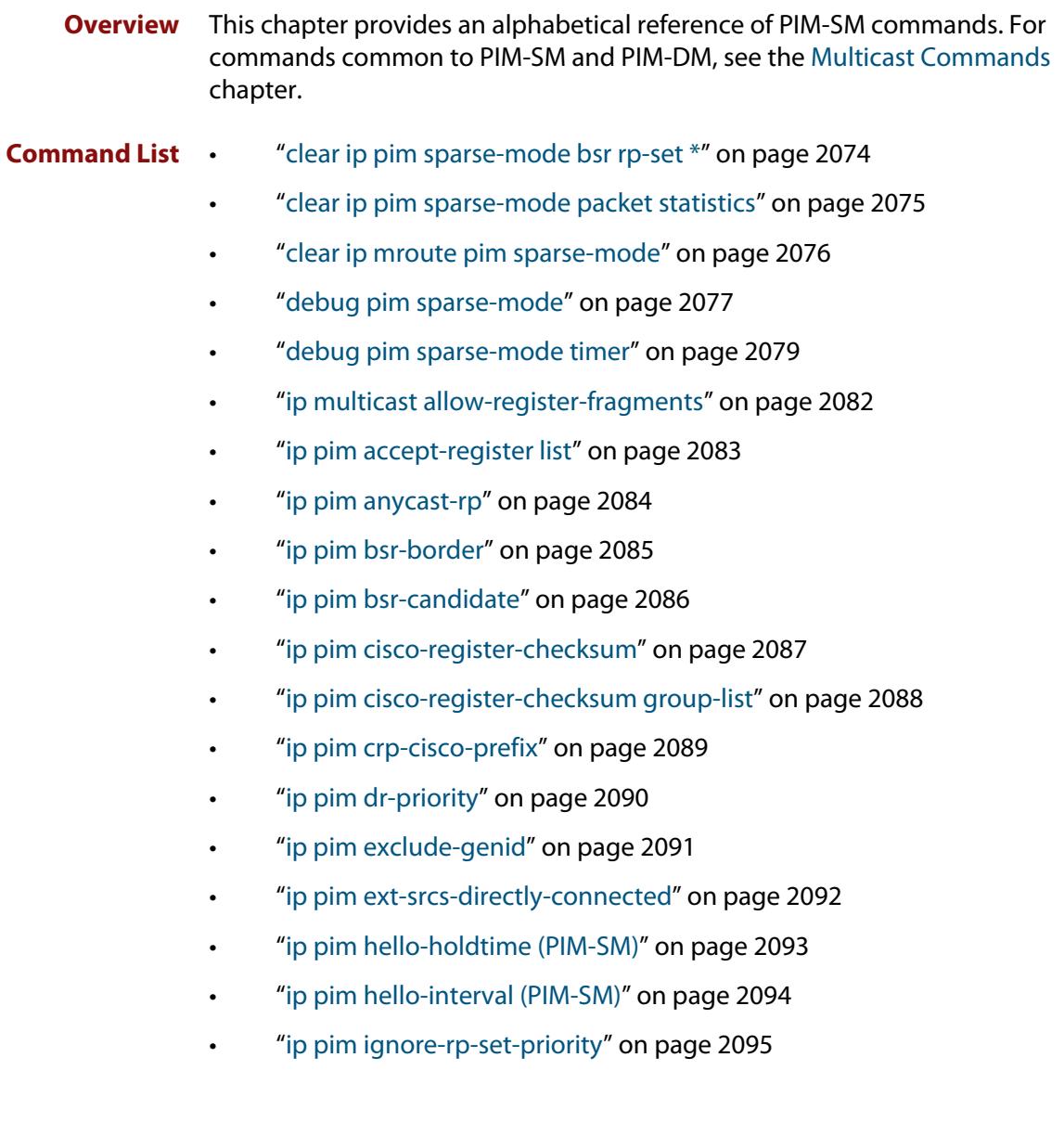

- • ["ip pim jp-timer" on page 2096](#page-2095-0)
- • ["ip pim neighbor-filter \(PIM-SM\)" on page 2097](#page-2096-0)
- • ["ip pim register-rate-limit" on page 2098](#page-2097-0)
- • ["ip pim register-rp-reachability" on page 2099](#page-2098-0)
- • ["ip pim register-source" on page 2100](#page-2099-0)
- • ["ip pim register-suppression" on page 2101](#page-2100-0)
- • ["ip pim rp-address" on page 2102](#page-2101-0)
- • ["ip pim rp-candidate" on page 2104](#page-2103-0)
- • ["ip pim rp-register-kat" on page 2106](#page-2105-0)
- • ["ip pim sparse-mode" on page 2107](#page-2106-0)
- • ["ip pim sparse-mode join-prune-batching" on page 2108](#page-2107-0)
- • ["ip pim sparse-mode passive" on page 2110](#page-2109-0)
- • ["ip pim sparse-mode wrong-vif-suppression" on page 2111](#page-2110-0)
- • ["ip pim spt-threshold" on page 2113](#page-2112-0)
- • ["ip pim spt-threshold group-list" on page 2114](#page-2113-0)
- • ["ip pim ssm" on page 2115](#page-2114-0)
- • ["service pim" on page 2116](#page-2115-0)
- • ["show debugging pim sparse-mode" on page 2117](#page-2116-0)
- • ["show ip pim sparse-mode bsr-router" on page 2118](#page-2117-0)
- • ["show ip pim sparse-mode interface" on page 2119](#page-2118-0)
- • ["show ip pim sparse-mode interface detail" on page 2121](#page-2120-0)
- • ["show ip pim sparse-mode local-members" on page 2122](#page-2121-0)
- • ["show ip pim sparse-mode mroute" on page 2124](#page-2123-0)
- • ["show ip pim sparse-mode mroute detail" on page 2127](#page-2126-0)
- • ["show ip pim sparse-mode neighbor" on page 2129](#page-2128-0)
- • ["show ip pim sparse-mode nexthop" on page 2131](#page-2130-0)
- • ["show ip pim sparse-mode packet statistics" on page 2133](#page-2132-0)
- • ["show ip pim sparse-mode rp-hash" on page 2135](#page-2134-0)
- • ["show ip pim sparse-mode rp mapping" on page 2136](#page-2135-0)
- • ["undebug all pim sparse-mode" on page 2137](#page-2136-0)

### <span id="page-2073-0"></span>**clear ip pim sparse-mode bsr rp-set \***

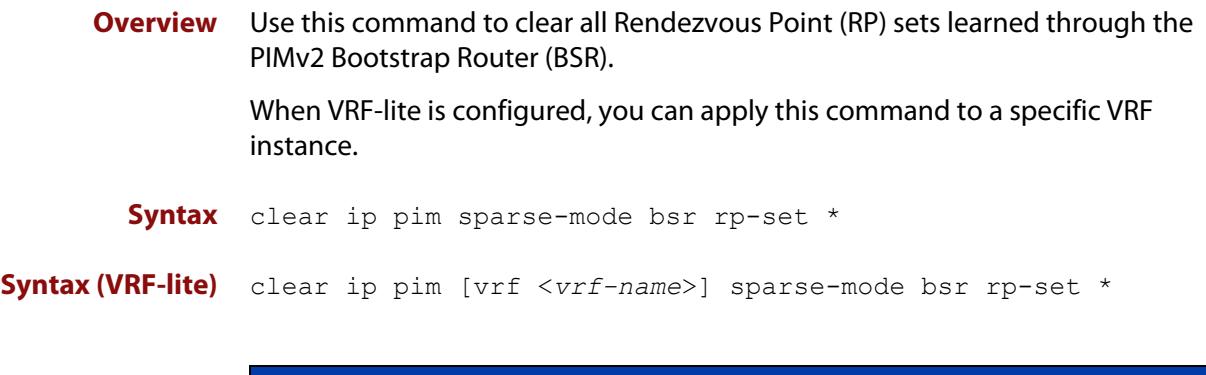

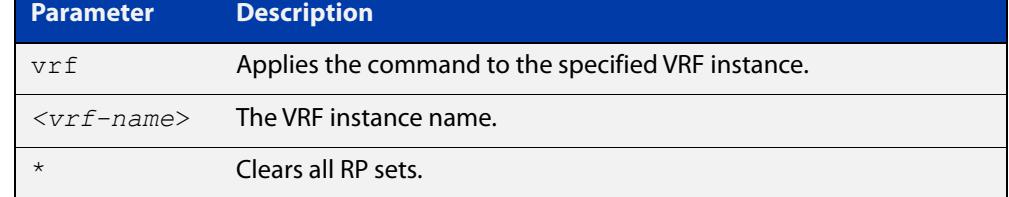

#### **Mode** Privileged Exec

**Usage notes** For multicast clients, note that one router will be automatically or statically designated as the RP, and all routers must explicitly join through the RP. A Designated Router (DR) sends periodic Join/Prune messages toward a group-specific RP for each group that it has active members.

> For multicast sources, note that the Designated Router (DR) unicasts Register messages to the RP encapsulating the data packets from the multicast source. The RP forwards decapsulated data packets toward group members.

**Example** awplus# clear ip pim sparse-mode bsr rp-set \*

**Command** Version 5.4.7-1.1: VRF-lite support added SBx8100.

**changes** Version 5.4.8-1.1: VRF-lite support added x930, SBx908 GEN2.

### <span id="page-2074-0"></span>**clear ip pim sparse-mode packet statistics**

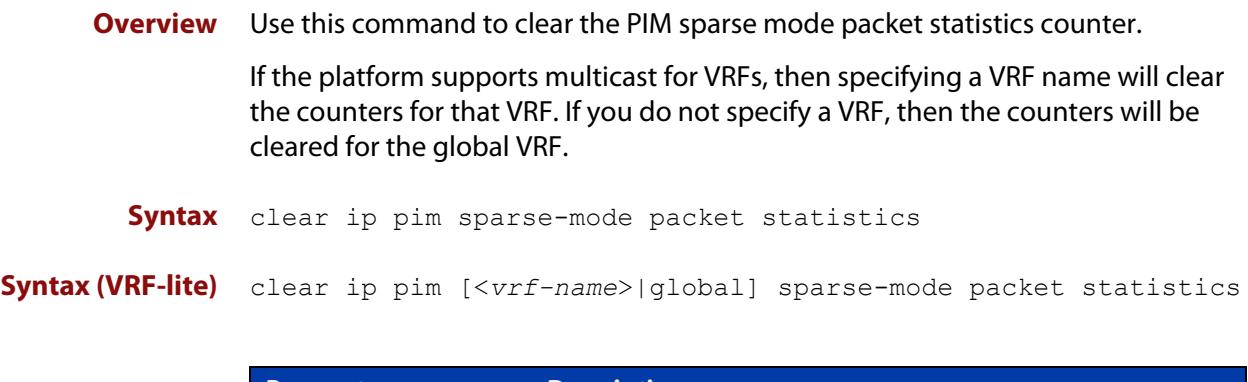

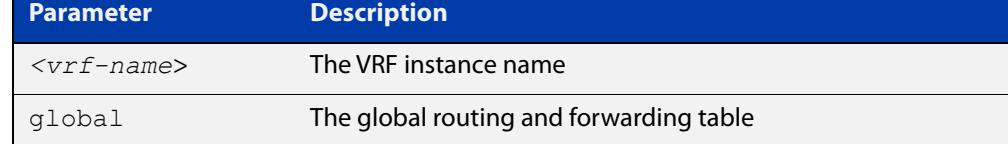

#### **Mode** Privileged Exec

**Example** The following command clears the current packet receive counts for PIM sparse-mode:

> awplus# configure terminal awplus(config)# clear ip pim sparse-mode statistics

**Output** Figure 38-1: Example output from **clear ip pim sparse-mode statistics**

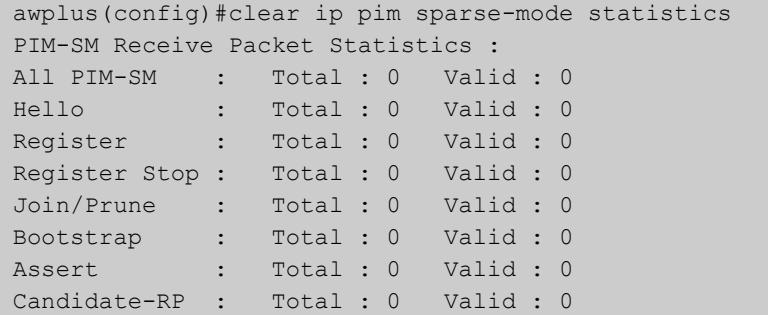

**Related commands** [show ip pim sparse-mode packet statistics](#page-2132-0)

**Command changes** Version 5.4.7-1.1: VRF-lite support added SBx8100. Version 5.4.8-1.1: VRF-lite support added x930, SBx908 GEN2.

### <span id="page-2075-0"></span>**clear ip mroute pim sparse-mode**

**Overview** Use this command to clear all multicast route table entries learned through PIM-SM for a specified multicast group address, and optionally a specified multicast source address.

> When VRF-lite is configured, you can apply this command to a specific VRF instance.

**Syntax** clear ip mroute <*Group-IP-address*> pim sparse-mode

clear ip mroute <*Group-IP-address*> <*Source-IP-address*> pim sparse-mode

**Syntax (VRF-lite)** clear ip mroute [vrf <*vrf-name*>] <*Group-IP-address*> pim sparse-mode

> clear ip mroute [vrf <*vrf-name*>] <*Group-IP-address*> <*Source-IP-address*> pim sparse-mode

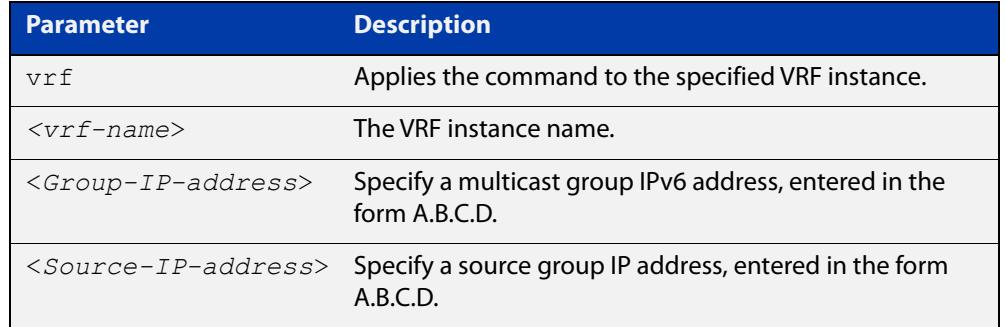

### **Mode** Privileged Exec

- **Example** awplus# clear ip mroute pim sparse-mode 224.0.0.0 awplus# clear ip mroute 192.168.7.1 pim sparse-mode 224.0.0.0
- **Command** Version 5.4.7-1.1: VRF-lite support added SBx8100.

**changes** Version 5.4.8-1.1: VRF-lite support added x930, SBx908 GEN2.

### <span id="page-2076-0"></span>**debug pim sparse-mode**

**Overview** Use this command to turn on some or all PIM-SM debugging.

When VRF-lite is configured, you can apply this command to a specific VRF instance.

Use the **no** variant of this command to turn off some or all PIM-SM debugging.

**Syntax** debug pim sparse-mode [all] [events] [mfc] [mib] [nexthop] [nsm] [packet] [state] [mtrace]

> no debug pim sparse-mode [all] [events] [mfc] [mib] [nexthop] [nsm] [packet] [state] [mtrace]

#### **Syntax (VRF-lite)** debug pim [vrf <*vrf-name*>] sparse-mode [all] [events] [mfc] [mib] [nexthop] [nsm] [packet] [state] [mtrace]

no debug pim [vrf <*vrf-name*>] sparse-mode [all] [events] [mfc] [mib] [nexthop] [nsm] [packet] [state] [mtrace]

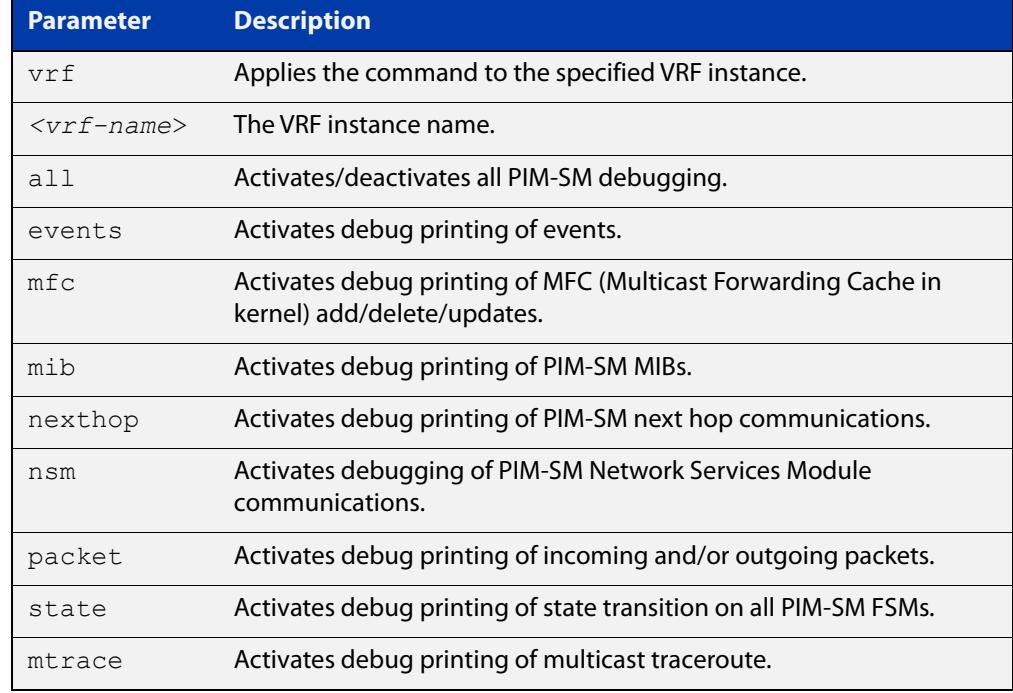

#### **Mode** Privileged Exec and Global Configuration

**Example** awplus# configure terminal awplus(config)# debug pim sparse-mode all

#### **Related** [show debugging pim sparse-mode](#page-2116-0)

### **commands**

**Command changes** Version 5.4.7-1.1: VRF-lite support added SBx8100. Version 5.4.8-1.1: VRF-lite support added x930, SBx908 GEN2.

### <span id="page-2078-0"></span>**debug pim sparse-mode timer**

**Overview** Use this command to enable debugging for the specified PIM-SM timers. Use the **no** variants of this command to disable debugging for the specified PIM-SM timers. When VRF-lite is configured, you can apply this command to a specific VRF instance. **Syntax** debug pim sparse-mode timer assert [at] no debug pim sparse-mode timer assert [at] debug pim sparse-mode timer bsr [bst|crp] no debug pim sparse-mode timer bsr [bst|crp] debug pim sparse-mode timer hello [ht|nlt|tht] no debug pim sparse-mode timer hello [ht|nlt|tht] debug pim sparse-mode timer joinprune [jt|et|ppt|kat|ot] no debug pim sparse-mode timer joinprune [jt|et|ppt|kat|ot] debug pim sparse-mode timer register [rst] no debug pim sparse-mode timer register [rst]

**Syntax (VRF-lite)** debug pim [vrf <*vrf-name*>] sparse-mode timer assert [at] no debug pim [vrf <*vrf-name*>] sparse-mode timer assert [at] debug pim [vrf <*vrf-name*>] sparse-mode timer bsr [bst|crp] no debug pim [vrf <*vrf-name*>] sparse-mode timer bsr [bst|crp] debug pim [vrf <*vrf-name*>] sparse-mode timer hello [ht|nlt|tht] no debug pim [vrf <*vrf-name*>] sparse-mode timer hello [ht|nlt|tht]

> debug pim [vrf <*vrf-name*>] sparse-mode timer joinprune [jt|et|ppt|kat|ot]

no debug pim [vrf <*vrf-name*>] sparse-mode timer joinprune [jt|et|ppt|kat|ot]

debug pim [vrf <*vrf-name*>] sparse-mode timer register [rst] no debug pim [vrf <*vrf-name*>] sparse-mode timer register [rst]

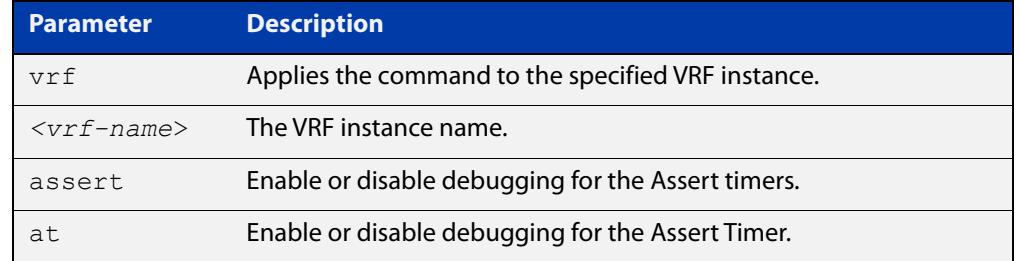

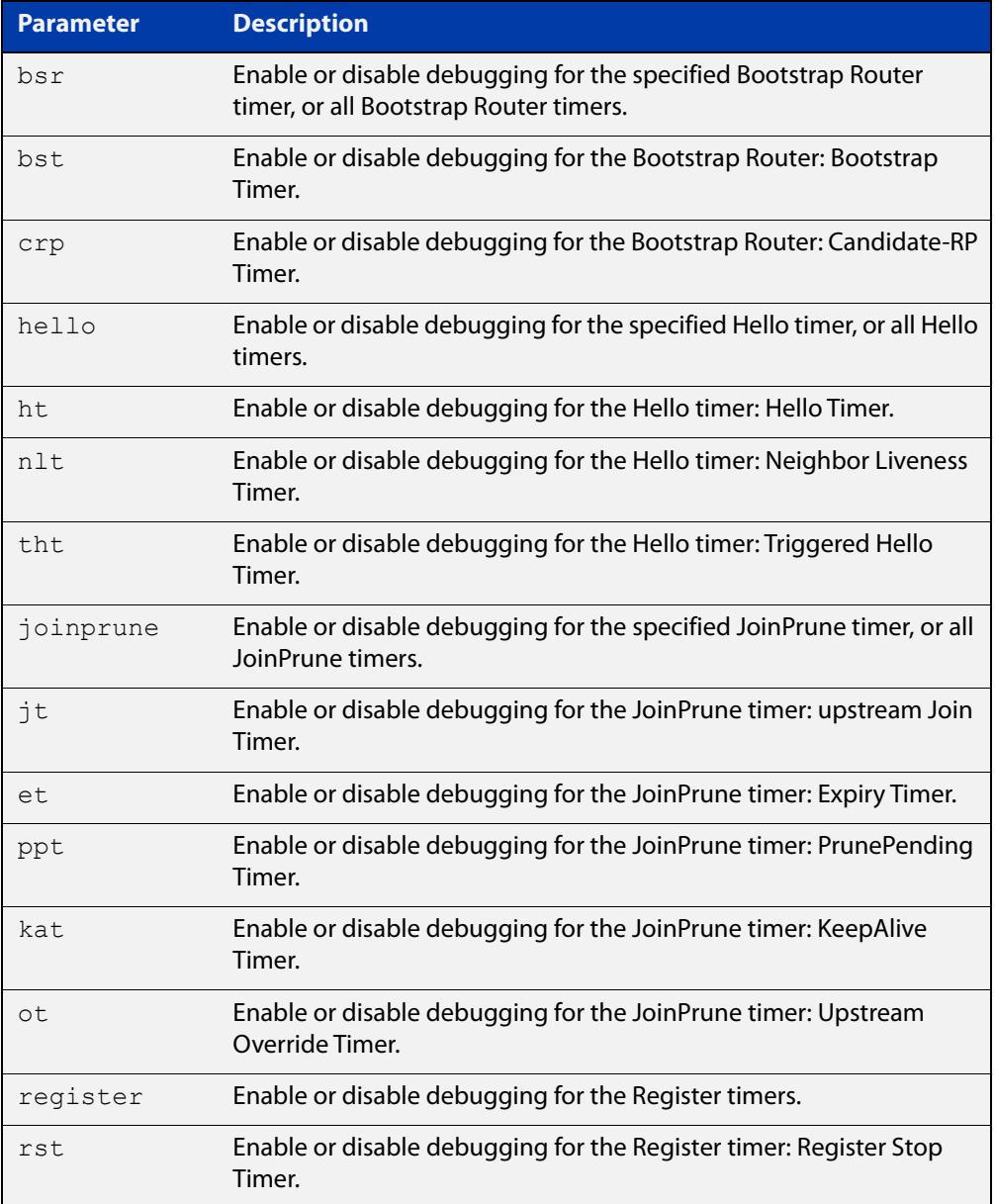

- **Default** By default, all debugging is disabled.
	- **Mode** Privileged Exec and Global Configuration
- **Examples** To enable debugging for the PIM-SM Bootstrap Router bootstrap timer, use the commands:

awplus(config)# debug pim sparse-mode timer bsr bst

To enable debugging for the PIM-SM Hello: neighbor liveness timer, use the command:

awplus(config)# debug pim sparse-mode timer hello ht

To enable debugging for the PIM-SM Joinprune expiry timer, use the command:

awplus# debug pim sparse-mode timer joinprune et

To disable debugging for the PIM-SM Register timer, use the command:

awplus# no debug pim sparse-mode timer register

#### **Related commands** [show debugging pim sparse-mode](#page-2116-0)

**Command changes** Version 5.4.7-1.1: VRF-lite support added SBx8100. Version 5.4.8-1.1: VRF-lite support added x930, SBx908 GEN2.

### <span id="page-2081-0"></span>**ip multicast allow-register-fragments**

**Overview** Use this command to allow PIM to register fragmented packets. It is disabled by default.

> Use the **no** variant of this command to stop PIM from registering fragmented packets.

**Syntax** ip multicast allow-register-fragments

no ip multicast allow-register-fragments

- **Default** This command is disabled by default
	- **Mode** Global Configuration
- **Usage notes** Most multicast streams are not fragmented, and therefore this command is unnecessary. By default, when IP multicast packets are fragmented, the switch attempts to reassemble them before registering the packets. This is necessary for tasks such as network address translation, or a firewall.

However, reassembly may be difficult for switches where the CPU cannot handle a large amount of traffic. In that situation, with the CPU failing to reassemble the fragmented packets, there can be a delay in forwarding multicast streams.

We do not recommend enabling this feature if a firewall or network address translation is being used. This feature should only be enabled if multicast data is fragmented and the data rate is too high for the CPU to manage reassembly.

**Example** To allow PIM to register fragmented packets, use the commands:

awplus# configure terminal awplus(config)# ip multicast allow-register-fragments

## <span id="page-2082-0"></span>**ip pim accept-register list**

**Overview** Use this command to configure the ability to filter out multicast sources specified by the given access-list at the Rendezvous Point (RP), so that the RP will accept/refuse to perform the register mechanism for the packets sent by the specified sources.

Use the **no** variant of this command to revert to default.

**Syntax** ip pim accept-register list {*<100-199>*|*<2000-2699>*|*<name>*} no ip pim accept-register

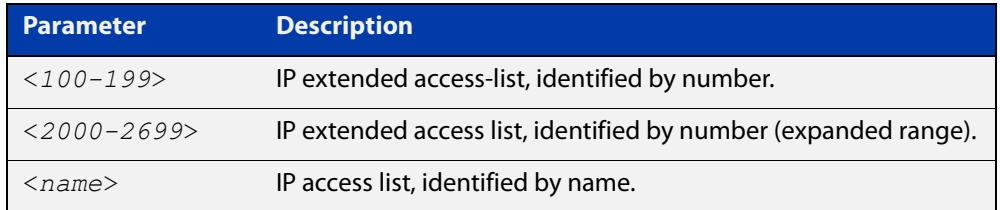

- **Default** By default, the RP accepts register packets from all multicast sources.
	- **Mode** Global Configuration
- **Example** To create an ACL that denies packets from 100.1.1.1 to any destination, and use that ACL to filter at the RP point, use the commands:

```
awplus# configure terminal
awplus(config)# access-list 121
awplus(config-ip-ext-acl)# deny ip 100.1.1.1 0.0.0.0 any
awplus(config-ip-ext-acl)# exit
awplus(config)# ip pim accept-register list 121
```
### <span id="page-2083-0"></span>**ip pim anycast-rp**

- **Overview** Use this command to configure Anycast RP (Rendezvous Point) in a RP set. Use the **no** variant of this command to remove the configuration.
	- **Syntax** ip pim anycast-rp <anycast-rp-address> <member-rp-address> no ip pim anycast-rp *<anycast-rp-address>* [*<member-rp-address>*]

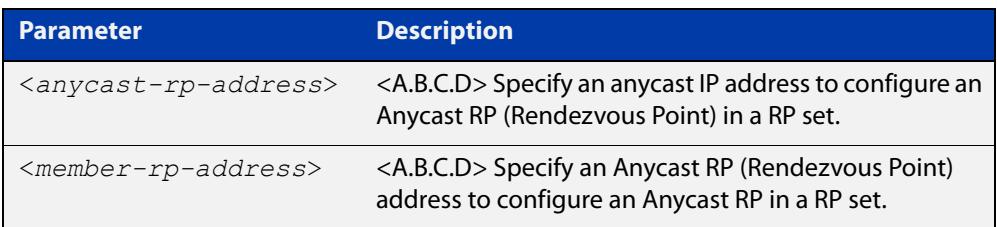

### **Mode** Global Configuration

**Usage notes** Anycast is a network addressing and routing scheme where data is routed to the nearest or best destination as viewed by the routing topology. Compared to unicast with a one-to- one association between network address and network endpoint, and multicast with a one-to-many association between network address and network endpoint; anycast has a one-to-many association between network address and network endpoint. For anycast, each destination address identifies a set of receiver endpoints, from which only one receiver endpoint is chosen.

> Anycast is often implemented using BGP to simultaneously advertise the same destination IP address range from many sources, resulting in packets address to destination addresses in this range being routed to the nearest source announcing the given destination IP address.

> Use this command to specify the Anycast RP configuration in the Anycast RP set. Use the **no** variant of this command to remove the Anycast RP configuration. Note that the member RP address is optional when using the **no** parameter to remove the Anycast RP configuration. removing the anycast RP address also removes the member RP address.

### **Examples** The following example shows how to configure the Anycast RP address with **ip pim anycast-rp**:

awplus# configure terminal

awplus(config)# ip pim anycast-rp 1.1.1.1 10.10.10.10

The following example shows how to remove the Anycast RP in the RP set specifying only the anycast RP address with **no ip pim anycast-rp**, but not specifying the member RP address:

awplus# configure terminal awplus(config)# no ip pim anycast-rp 1.1.1.1

### <span id="page-2084-0"></span>**ip pim bsr-border**

**Overview** Use the **ip pim bsr-border** command to prevent Bootstrap Router (BSR) messages from being sent or received through an interface. The BSR border is the border of the PIM domain.

> Use the **no** variant of this command to disable the configuration set with **ip pim bsr-border**.

**Syntax** ip pim bsr-border

no ip pim bsr-border

- **Mode** Interface Configuration for a VLAN interface.
- **Usage notes** When this command is configured on an interface, no PIM version 2 BSR messages will be sent or received through the interface. Configure an interface bordering another PIM domain with this command to avoid BSR messages from being exchanged between the two PIM domains.

BSR messages should not be exchanged between different domains, because devices in one domain may elect Rendezvous Points (RPs) in the other domain, resulting in loss of isolation between the two PIM domains that would stop the PIM protocol from working as intended.

**Examples** The following example configures the VLAN interface vlan2 to be the PIM domain border:

> awplus# configure terminal awplus(config)# interface vlan2 awplus(config-if)# ip pim bsr-border

The following example removes the VLAN interface vlan2 from the PIM domain border:

awplus# configure terminal awplus(config)# interface vlan2 awplus(config-if)# no ip pim bsr-border

### <span id="page-2085-0"></span>**ip pim bsr-candidate**

**Overview** Use this command to give the device the candidate BSR (Bootstrap Router) status using the specified IP address mask of the interface.

> When VRF-lite is configured, you can apply this command to a specific VRF instance.

Use the **no** variant of this command to withdraw the address of the interface from being offered as a BSR candidate.

- **Syntax** ip pim bsr-candidate <*interface*> [<*hash*>] [<*priority*>] no ip pim bsr-candidate [<*interface*>]
- **Syntax (VRF-lite)** ip pim [vrf <*vrf-name*>] bsr-candidate <*interface*> [<*hash*>] [<*priority*>]

no ip pim [vrf <*vrf-name*>] bsr-candidate [<*interface*>]

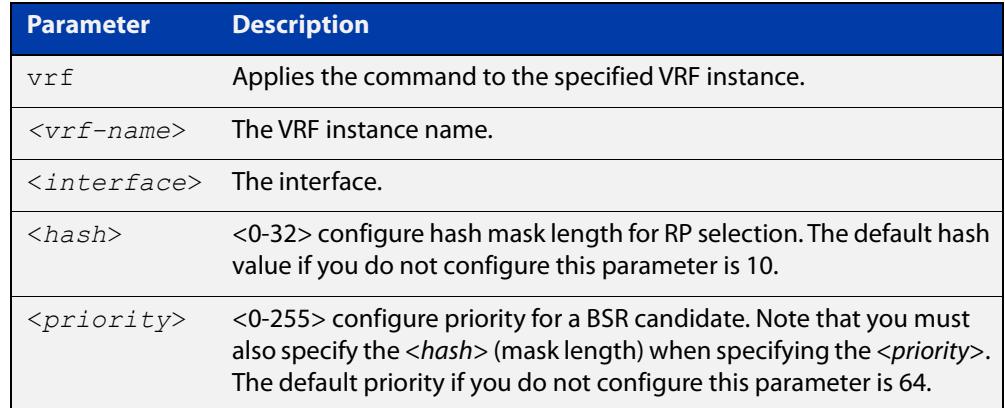

- **Mode** Global Configuration
- **Default** The default hash parameter value is 10 and the default priority parameter value is 64.
- **Examples** To set the BSR candidate to the VLAN interface vlan2, with the optional mask length and BSR priority parameters, enter the commands shown below:

awplus# configure terminal

awplus(config)# ip pim bsr-candidate vlan2 20 30

To withdraw the address of vlan2 from being offered as a BSR candidate, enter:

awplus# configure terminal

awplus(config)# no ip pim bsr-candidate vlan2

#### **Command** Version 5.4.7-1.1: VRF-lite support added SBx8100.

Version 5.4.8-1.1: VRF-lite support added x930, SBx908 GEN2.

**changes**

### <span id="page-2086-0"></span>**ip pim cisco-register-checksum**

**Overview** Use this command to configure the option to calculate the Register checksum over the whole packet. This command is used to inter-operate with older Cisco IOS versions.

> When VRF-lite is configured, you can apply this command to a specific VRF instance.

Use the **no** variant of this command to disable this option.

**Syntax** ip pim cisco-register-checksum no ip pim cisco-register-checksum

**Syntax (VRF-lite)** ip pim [vrf <*vrf-name*>] cisco-register-checksum

no ip pim [vrf <*vrf-name*>] cisco-register-checksum

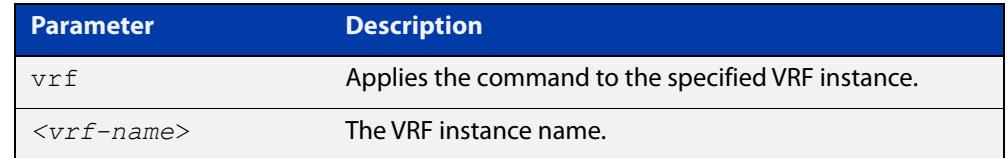

**Default** This command is disabled by default. By default, Register Checksum is calculated only over the header.

**Mode** Global Configuration

- **Example** awplus# configure terminal awplus(config)# ip pim cisco-register-checksum
- **Command** Version 5.4.7-1.1: VRF-lite support added SBx8100.

**changes** Version 5.4.8-1.1: VRF-lite support added x930, SBx908 GEN2.

# <span id="page-2087-0"></span>**ip pim cisco-register-checksum group-list**

**Overview** Use this command to configure the option to calculate the Register checksum over the whole packet on multicast groups specified by the access-list. This command is used to inter-operate with older Cisco IOS versions. When VRF-lite is configured, you can apply this command to a specific VRF instance. Use the **no** variant of this command to revert to default settings. **Syntax** ip pim cisco-register-checksum group-list <*acl*> no ip pim cisco-register-checksum group-list <*acl*> **Syntax (VRF-lite)** ip pim [vrf <*vrf-name*>] cisco-register-checksum group-list <*acl*> no ip pim [vrf <*vrf-name*>] cisco-register-checksum group-list <*acl*>

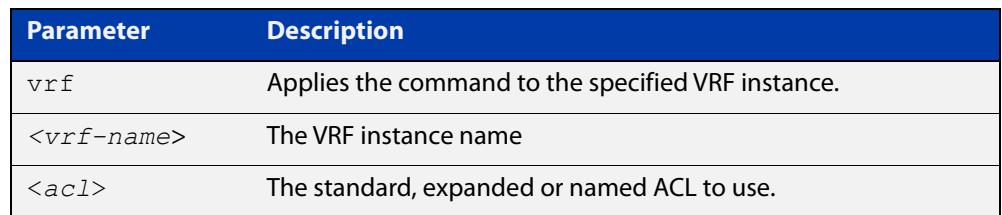

#### **Mode** Global Configuration

**Example** awplus# configure terminal awplus(config)# ip pim cisco-register-checksum group-list 34 awplus(config)# access-list 34 permit 224.0.1.3 **Command** Version 5.4.7-1.1: VRF-lite support added SBx8100.

**changes** Version 5.4.8-1.1: VRF-lite support added x930, SBx908 GEN2.
# <span id="page-2088-0"></span>**ip pim crp-cisco-prefix**

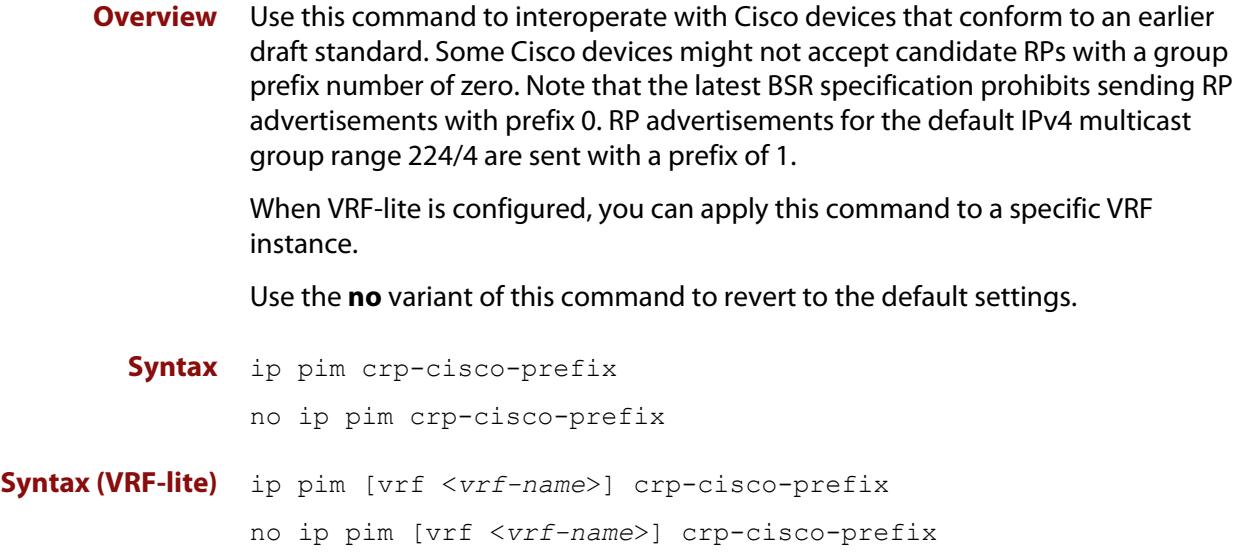

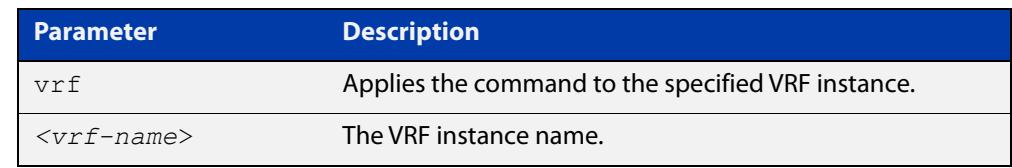

#### **Mode** Global Configuration

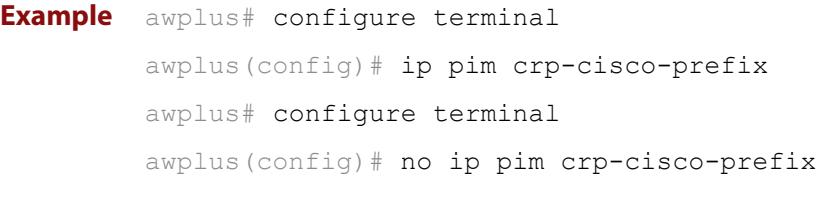

**Related** [ip pim rp-candidate](#page-2103-0)

### **commands**

**Command changes** Version 5.4.7-1.1: VRF-lite support added SBx8100. Version 5.4.8-1.1: VRF-lite support added x930, SBx908 GEN2.

# **ip pim dr-priority**

**Overview** Use this command to set the Designated Router priority value. Use the **no** variant of this command to disable this function.

**Syntax** ip pim dr-priority <*priority*>

no ip pim dr-priority [<*priority*>]

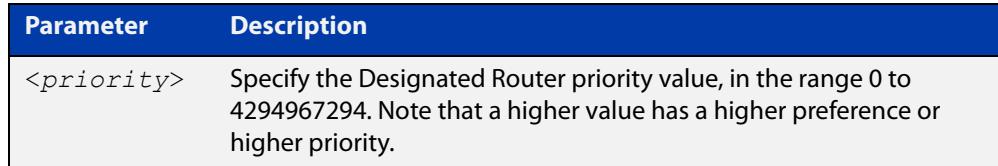

- **Default** The default is 1. The negated form of this command restores the value to the default.
	- **Mode** Interface Configuration for a VLAN interface.
- **Examples** To set the Designated Router priority value to 11234 for the VLAN interface vlan2, apply the commands as shown below:

awplus# configure terminal awplus(config)# interface vlan2 awplus(config-if)# ip pim dr-priority 11234

To disable the Designated Router priority value for the VLAN interface vlan2, apply the commands as shown below:

awplus# configure terminal awplus(config)# interface vlan2 awplus(config-if)# no ip pim dr-priority

**Related commands** [ip pim ignore-rp-set-priority](#page-2094-0)

## **ip pim exclude-genid**

**Overview** Use this command to exclude the GenID option from Hello packets sent out by the PIM module on a particular interface.This command is used to inter-operate with older Cisco IOS versions.

Use the **no** variant of this command to revert to default settings.

- **Syntax** ip pim exclude-genid no ip pim exclude-genid
- **Default** By default, this command is disabled; the GenID option is included.

**Mode** Interface Configuration for a VLAN interface.

**Example** To exclude the GenID option on interface vlan2, use the following commands:

awplus# configure terminal

awplus(config)# interface vlan2 awplus(config-if)# ip pim exclude-genid

# **ip pim ext-srcs-directly-connected**

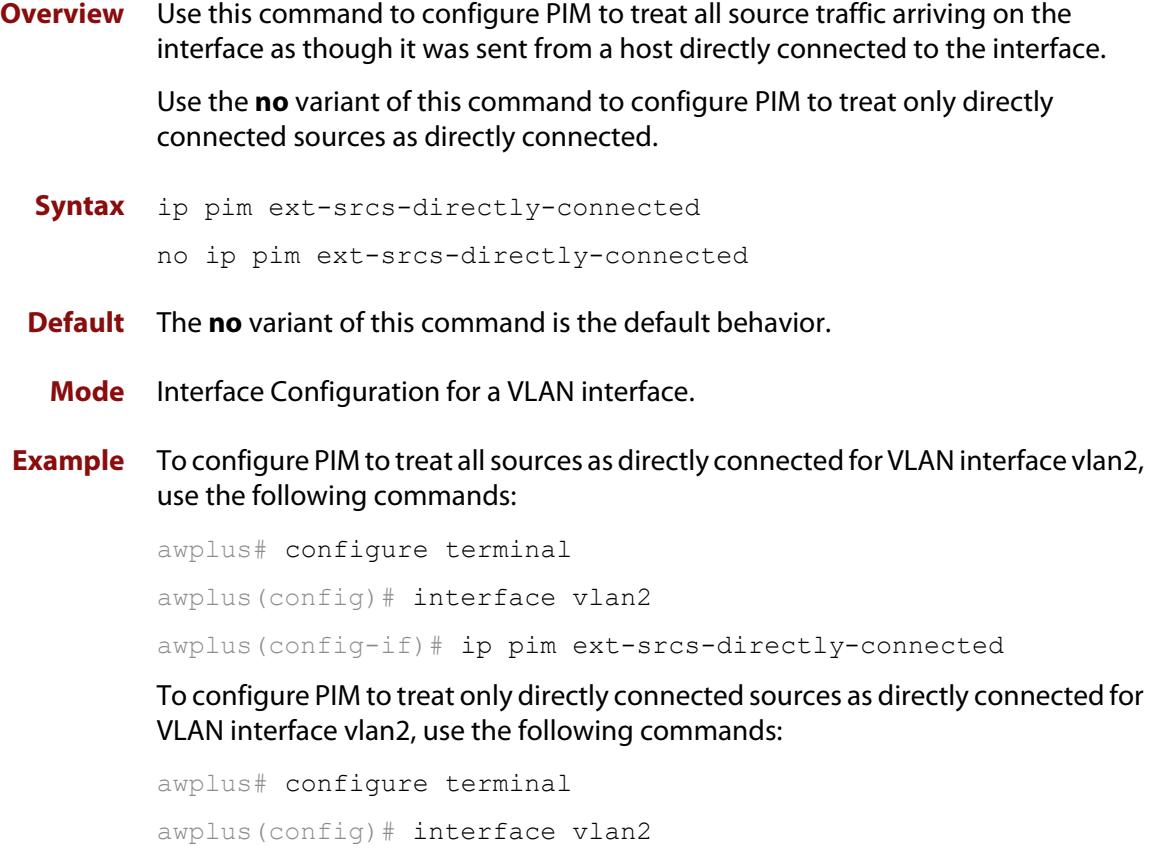

awplus(config-if)# no ip pim ext-srcs-directly-connected

### **ip pim hello-holdtime (PIM-SM)**

**Overview** This command configures a hello-holdtime value. You cannot configure a hello-holdtime value that is less than the current hello-interval.

> Use the **no** variant of this command to return it to its default of 3.5 \* the current hello-interval.

**Syntax** ip pim hello-holdtime <*holdtime*>

no ip pim hello-holdtime

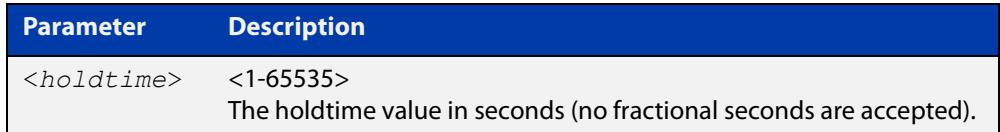

- **Default** The default hello-holdtime value is 3.5 \* the current hello-interval.
	- **Mode** Interface Configuration for a VLAN interface.
	- **Usage** Each time the hello-interval is updated, the hello-holdtime is also updated, according to the following rules:

If the hello-holdtime is not configured; or if the hello-holdtime is configured and less than the current hello-interval value, it is modified to the (3.5 \* hello-interval). Otherwise, it retains the configured value.

#### **Example** To set the hello-hold time value on interface vlan2 use the commands

awplus# configure terminal awplus(config)# interface vlan2 awplus(config-if)# ip pim hello-holdtime 123

### **ip pim hello-interval (PIM-SM)**

**Overview** This command configures a hello-interval value.

Use the **no** variant of this command to reset the hello-interval to the default.

**Syntax** ip pim hello-interval <*interval*>

no ip pim hello-interval

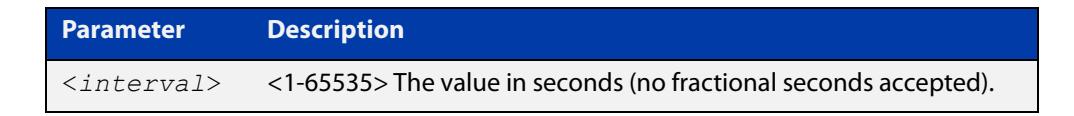

**Default** The default hello-interval value is 30 seconds.

- **Mode** Interface Configuration for a VLAN interface.
- **Usage** When the hello-interval is configured, and the hello-holdtime is not configured, or when the configured hello-holdtime value is less than the new hello-interval value; the holdtime value is modified to the (3.5 \* hello-interval). Otherwise, the hello-holdtime value is the configured value.

**Example** To set the hello-interval value on interface vlan2, use the commands:

awplus# configure terminal awplus(config)# interface vlan2 awplus(config-if)# ip pim hello-interval 123

# <span id="page-2094-0"></span>**ip pim ignore-rp-set-priority**

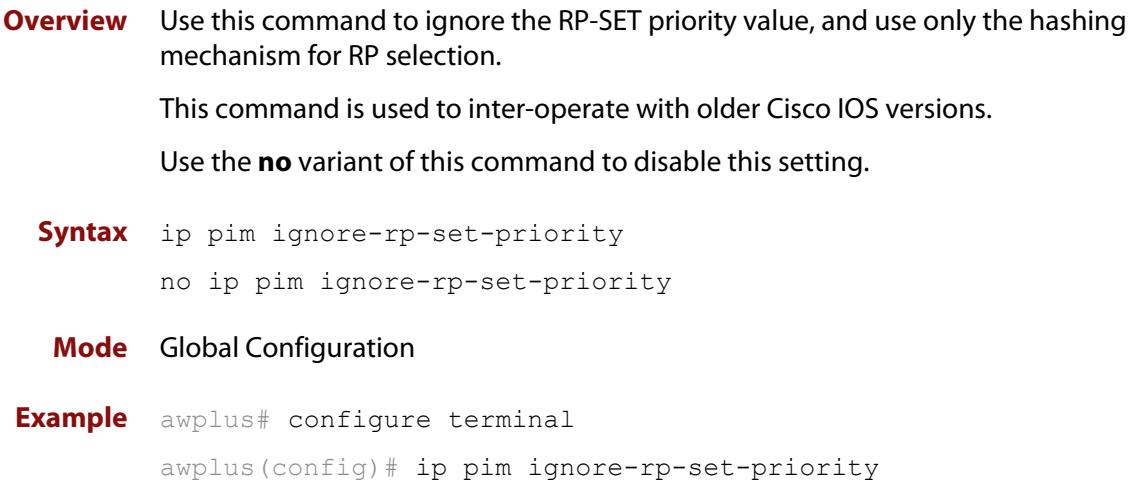

# **ip pim jp-timer**

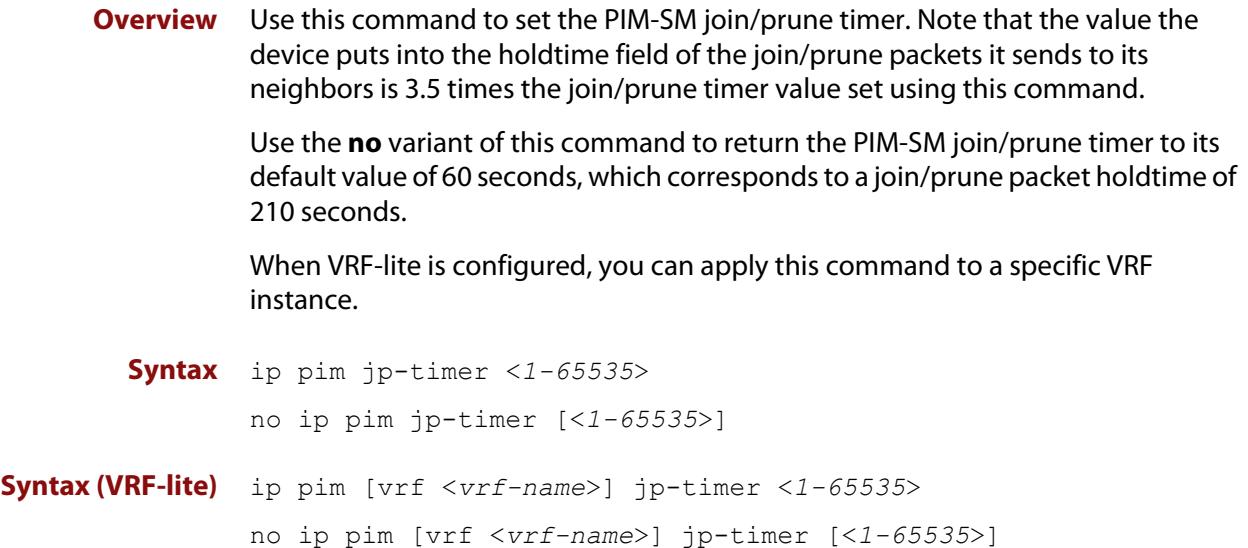

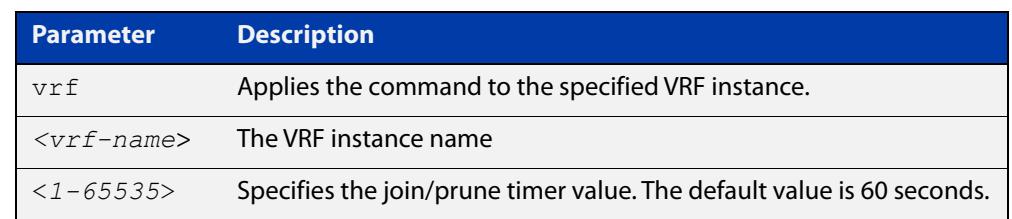

**Default** The default join/prune timer value is 60 seconds.

- **Mode** Global Configuration
- **Example** To set the join/prune timer value to 300 seconds, use the commands:

```
awplus# configure terminal
```
awplus(config)# ip pim jp-timer 300

To return the join/prune timer to its default value of 60 seconds, use the commands:

awplus# configure terminal awplus(config)# no ip pim jp-timer

#### **Command** Version 5.4.7-1.1: VRF-lite support added SBx8100.

**changes** Version 5.4.8-1.1: VRF-lite support added x930, SBx908 GEN2.

### **ip pim neighbor-filter (PIM-SM)**

**Overview** This command enables filtering of neighbors on the VLAN interface. When configuring a neighbor filter, PIM-SM will either not establish adjacency with the neighbor, or terminate adjacency with the existing neighbors if denied by the filtering access list.

Use the **no** variant of this command to disable this function.

**Syntax** ip pim neighbor-filter {<*number*>|<*accesslist*>}

no ip pim neighbor-filter {<*number*>|<*accesslist*>}

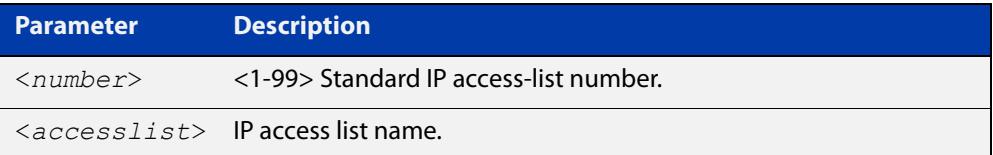

**Default** By default, there is no filtering.

**Mode** Interface Configuration for a VLAN interface.

**Example** awplus# configure terminal awplus(config)# interface vlan2 awplus(config-if)# ip pim neighbor-filter 14

## **ip pim register-rate-limit**

**Overview** Use this command to configure the rate of register packets sent by this DR, in units of packets per second.

Use the **no** variant of this command to remove the limit.

When VRF-lite is configured, you can apply this command to a specific VRF instance.

**Syntax** ip pim register-rate-limit <*1-65535*> no ip pim register-rate-limit

**Syntax (VRF-lite)** ip pim [vrf <*vrf-name*>] register-rate-limit <*1-65535*> no ip pim [vrf <*vrf-name*>] register-rate-limit

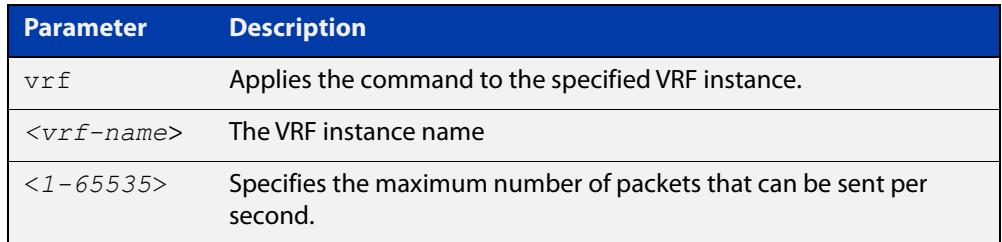

#### **Mode** Global Configuration

**Example** awplus# configure terminal awplus(config)# ip pim register-rate-limit 3444

**Command** Version 5.4.7-1.1: VRF-lite support added SBx8100.

**changes** Version 5.4.8-1.1: VRF-lite support added x930, SBx908 GEN2.

# **ip pim register-rp-reachability**

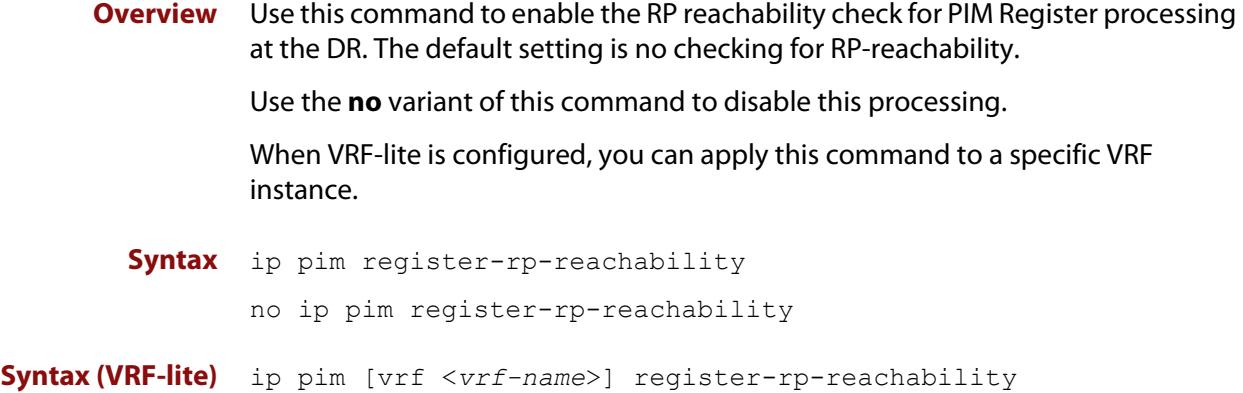

no ip pim [vrf <*vrf-name*>] register-rp-reachability

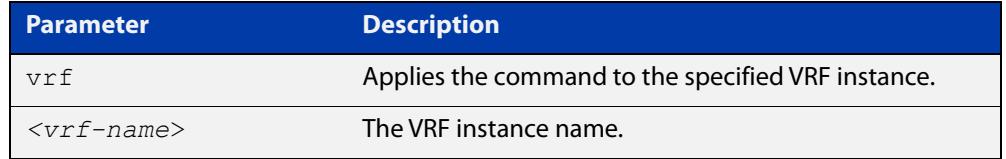

**Default** This command is disabled; by default, there is no checking for RP-reachability.

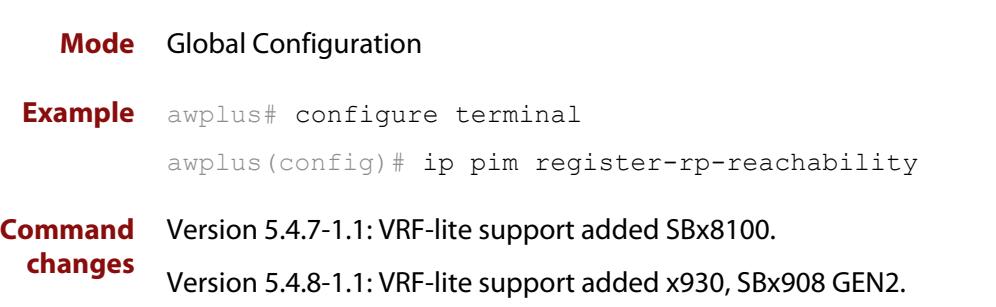

### **ip pim register-source**

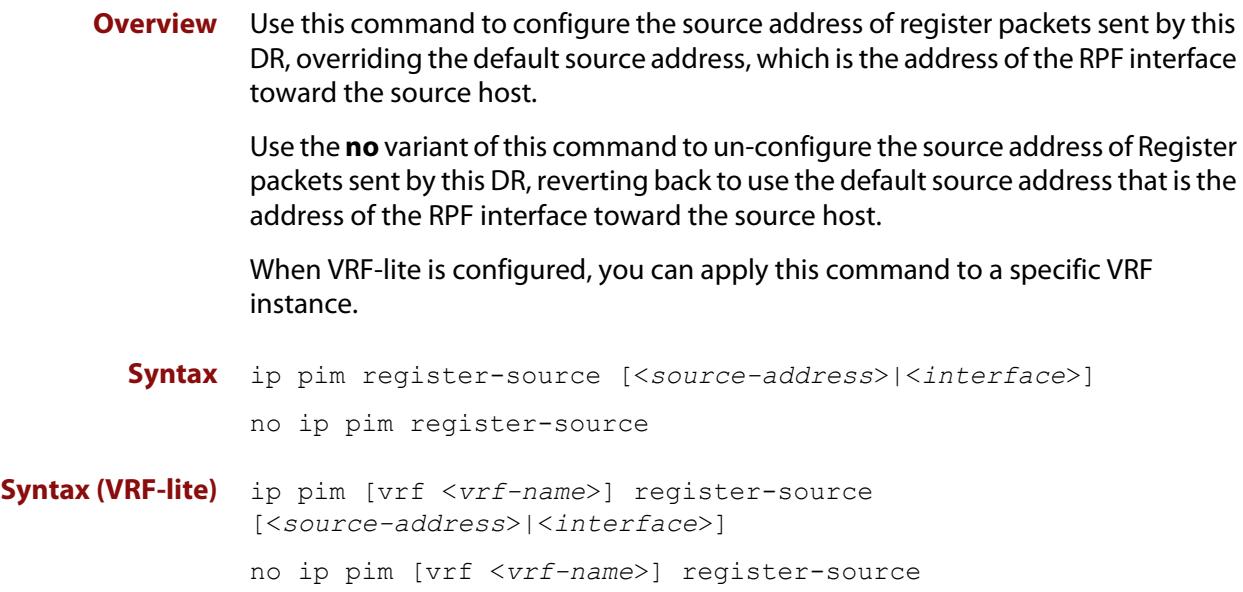

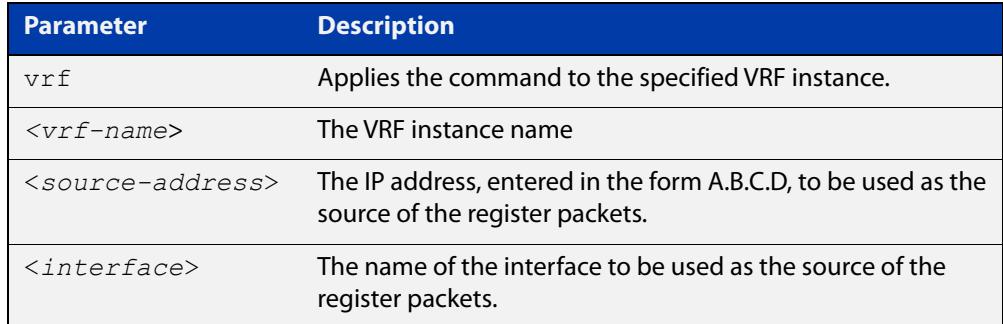

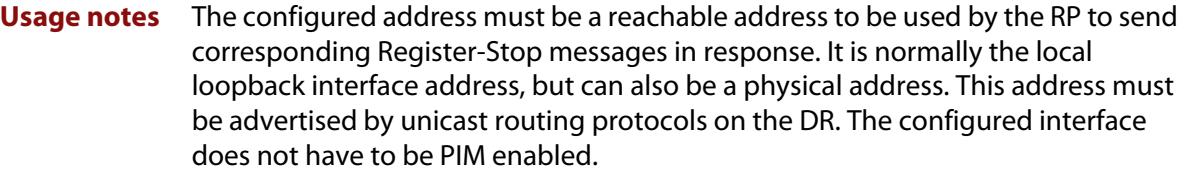

**Mode** Global Configuration

**Example** awplus# configure terminal awplus(config)# ip pim register-source 10.10.1.3 **Command** Version 5.4.7-1.1: VRF-lite support added SBx8100.

**changes** Version 5.4.8-1.1: VRF-lite support added x930, SBx908 GEN2.

### **ip pim register-suppression**

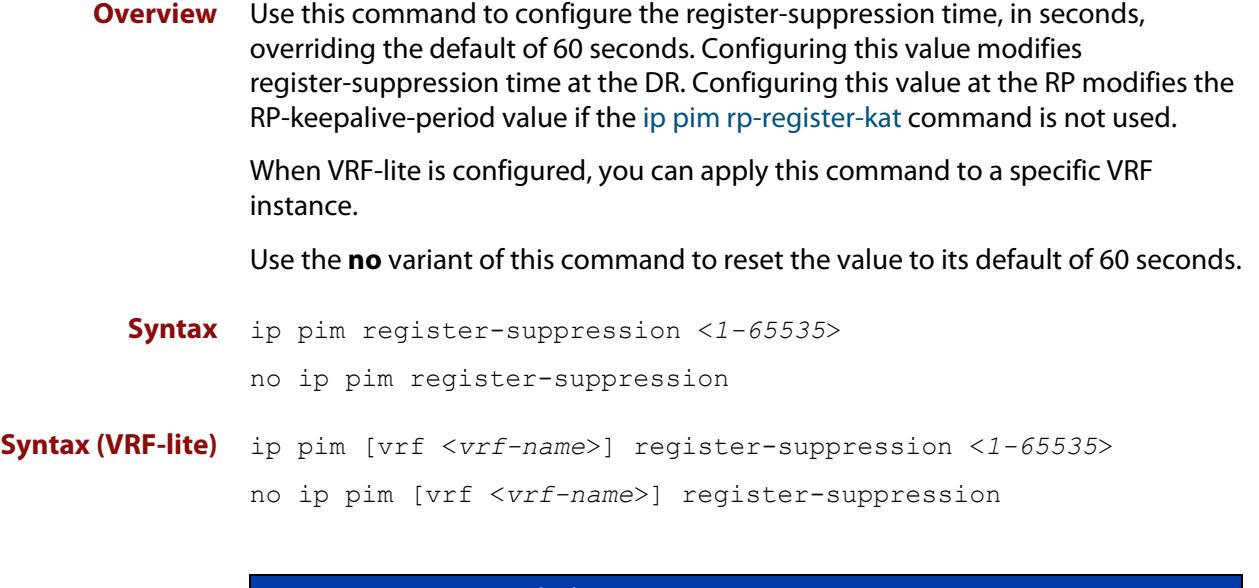

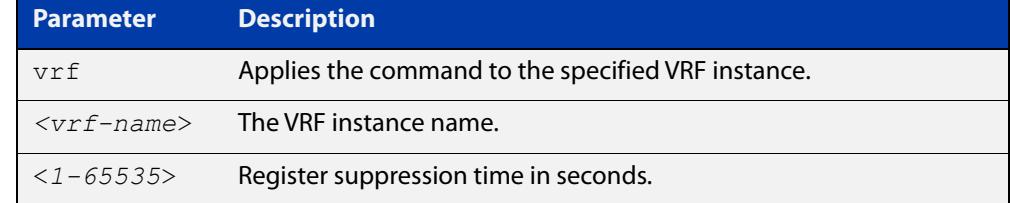

#### **Mode** Global Configuration

**changes**

**Example** awplus# configure terminal awplus(config)# ip pim register-suppression 192

**Command** Version 5.4.7-1.1: VRF-lite support added SBx8100.

Version 5.4.8-1.1: VRF-lite support added x930, SBx908 GEN2.

### <span id="page-2101-0"></span>**ip pim rp-address**

**Overview** Use this command to statically configure the RP (Rendezvous Point) address for multicast groups.

> Use the **no** variant of this command to remove a statically configured RP address for multicast groups.

When VRF-lite is configured, you can apply this command to a specific VRF instance.

**Syntax** ip pim rp-address *<ip-address>* group-list *<group-prefix>*  [override]

> no ip pim rp-address *<ip-address>* group-list *<group-prefix>*  [override]

**Syntax (VRF-lite)** ip pim [vrf <*vrf-name*>] rp-address <*ip-address*> group-list <*group-prefix*> [override]

> no ip pim [vrf <*vrf-name*>] rp-address *<ip-address>* group-list <*group-prefix*> [override]

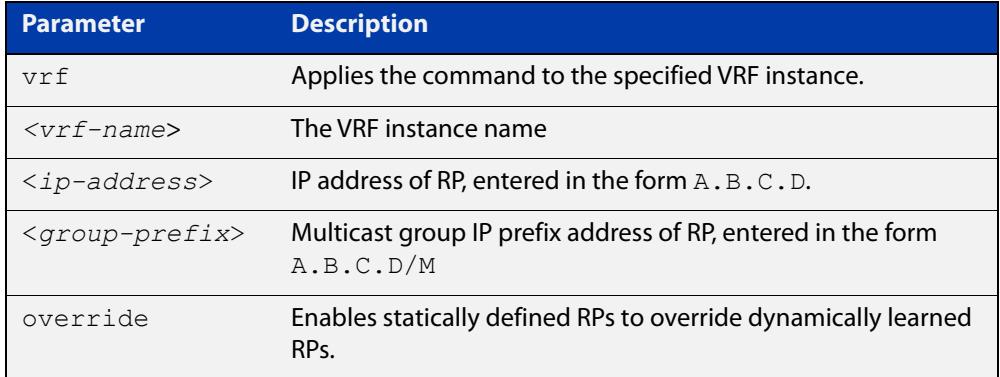

#### **Mode** Global Configuration

**Usage notes** The AlliedWare Plus PIM-SM implementation supports multiple static RPs. It also supports usage of static RP and the BSR (Bootstrap Router) mechanism simultaneously. The **ip pim rp-address** command is used to statically configure the RP address for multicast groups.

You need to understand the following information before using this command.

If the RP address configured by the BSR, and the statically configured RP address are both available for a group range, then the RP address configured through the BSR is chosen over the statically configured RP address, unless the 'override' parameter is specified, in which case, the static RP will be chosen.

After configuration, the RP address is inserted into a static RP group tree based on the configured group ranges. For each group range, multiple static RPs are maintained in a linked list. This list is sorted in a descending order of IP addresses. When selecting static RPs for a group range, the first element (which is the static RP with highest IP address) is chosen.

RP address deletion is handled by removing the static RP from all the existing group ranges and recalculating the RPs for existing TIB states if required.

**NOTE:** A unique RP address may only be specified once as a static RP.

**Example** awplus# configure terminal

awplus(config)# ip pim rp-address 192.0.2.10 group-list 233.252.0.0/24 override

Figure 38-2: Output from the **show ip pim sparse-mode rp mapping** command

```
awplus#show ip pim sp rp mapping 
PIM Group-to-RP Mappings
Group(s): 233.252.0.0/24, Static
     RP: 192.0.2.10
         Uptime: 00:00:17
```
**Related commands** [ip pim rp-candidate](#page-2103-0) [ip pim rp-register-kat](#page-2105-0) [show ip pim sparse-mode rp mapping](#page-2135-0) **Command changes** Version 5.4.7-1.1: VRF-lite support added SBx8100. Version 5.4.8-0.5: Replaced <acl> parameter with <group-list> parameter. Version 5.4.8-1.1: VRF-lite support added x930, SBx908 GEN2.

## <span id="page-2103-0"></span>**ip pim rp-candidate**

**Overview** Use this command to make the router an RP (Rendezvous Point) candidate, using the IP address of the specified interface.

> Use the **no** variant of this command to remove the RP status set using the **ip pim rp-candidate** command.

When VRF-lite is configured, you can apply this command to a specific VRF instance.

**Syntax** ip pim rp-candidate <*interface*> [priority <*priority*>] [interval <*interval*>] [grouplist <*acl*>]

no ip pim rp-candidate [<*interface*>]

**Syntax (VRF-lite)** ip pim [vrf <*vrf-name*>] rp-candidate <*interface*> [priority <*priority*>] [interval <*interval*>] [grouplist <*acl*>]

no ip pim [vrf <*vrf-name*>] rp-candidate [<*interface*>]

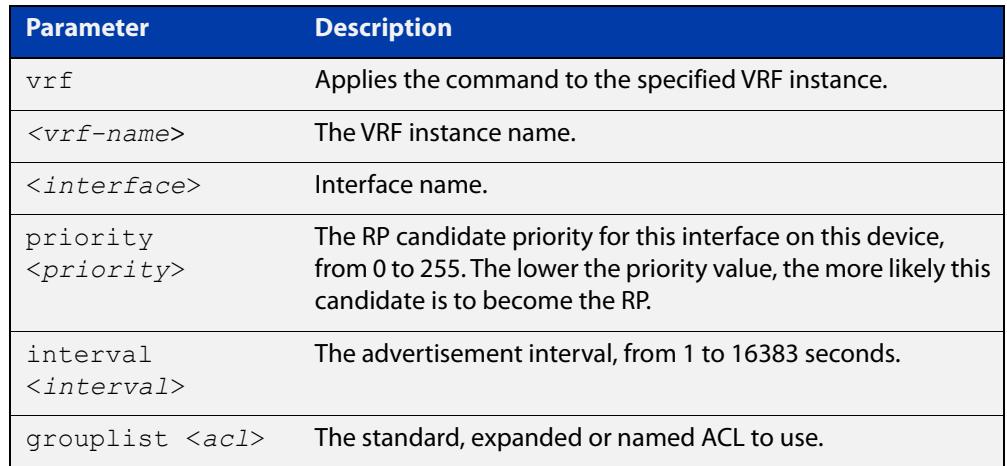

- **Default** The priority value for a candidate RP is 192 by default until specified using the **priority** parameter.
	- **Mode** Global Configuration
- **Usage notes** Entering the command **ip pim rp-candidate** <interface> without one of the optional **priority**, **interval**, or **grouplist** parameters will configure the candidate RP with a priority value of 192.

**Examples** To specify a priority of 3, use the commands:

awplus# configure terminal

awplus(config)# ip pim rp-candidate vlan2 priority 3

To use the ACL numbered 3 to specify the group prefixes that are advertised in association with the RP address, use the commands:

awplus# configure terminal awplus(config)# ip pim rp-candidate vlan2 group-list 3

To stop the device from being an RP candidate on vlan2, use the commands:

awplus# configure terminal awplus(config)# no ip pim rp-candidate vlan2

**Related** [ip pim rp-address](#page-2101-0)

**commands** [ip pim rp-register-kat](#page-2105-0)

[ip pim crp-cisco-prefix](#page-2088-0)

**Command changes** Version 5.4.7-1.1: VRF-lite support added SBx8100.

Version 5.4.8-1.1: VRF-lite support added x930, SBx908 GEN2.

## <span id="page-2105-0"></span>**ip pim rp-register-kat**

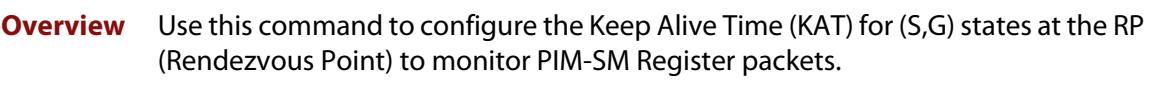

Use the **no** variant of this command to return the PIM-SM KAT timer to its default value of 210 seconds.

When VRF-lite is configured, you can apply this command to a specific VRF instance.

**Syntax** ip pim rp-register-kat <*1-65535*>

no ip pim rp-register-kat

```
Syntax (VRF-lite) ip pim [vrf <vrf-name>] rp-register-kat <1-65535>
```
no ip pim [vrf <*vrf-name*>] rp-register-kat

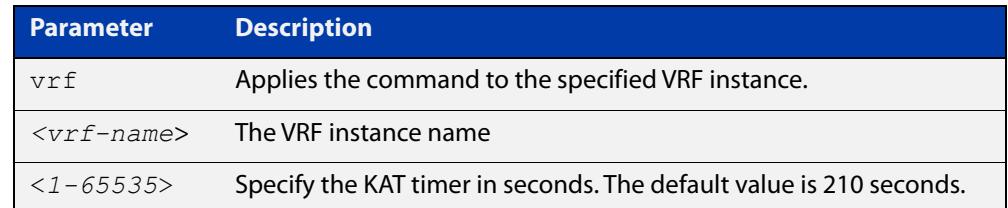

#### **Mode** Global Configuration

**Default** The default PIM-SM KAT timer value is 210 seconds.

**Examples** awplus# configure terminal awplus(config)# ip pim rp-register-kat 3454 awplus# configure terminal awplus(config)# no ip pim rp-register-kat

**Related commands** [ip pim rp-address](#page-2101-0)

[ip pim rp-candidate](#page-2103-0)

**Command changes** Version 5.4.7-1.1: VRF-lite support added SBx8100. Version 5.4.8-1.1: VRF-lite support added x930, SBx908 GEN2.

# <span id="page-2106-0"></span>**ip pim sparse-mode**

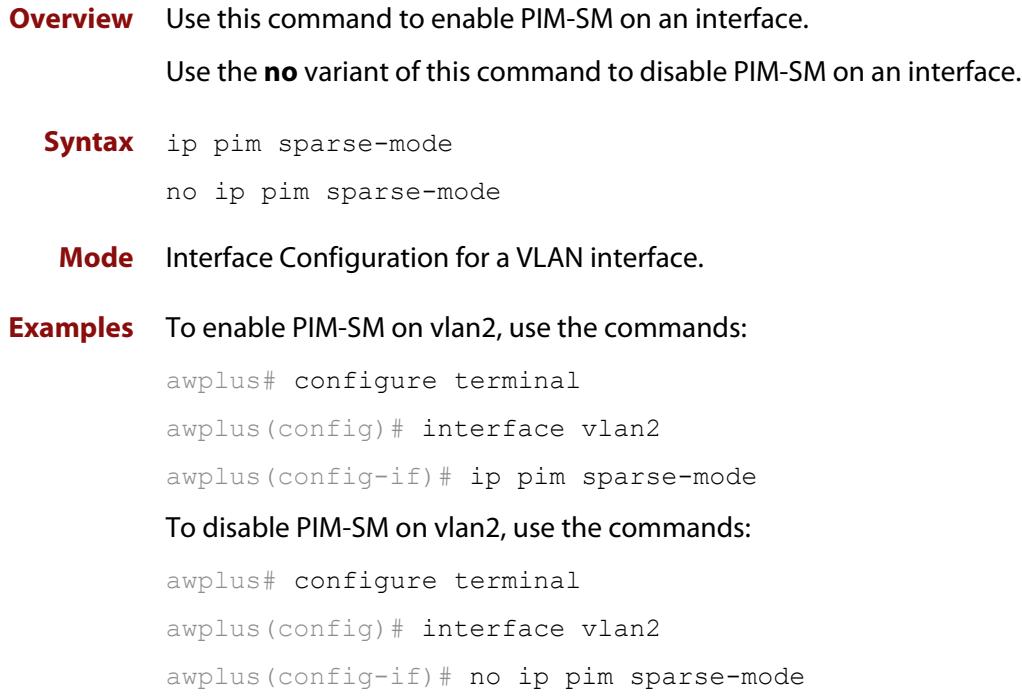

# <span id="page-2107-0"></span>**ip pim sparse-mode join-prune-batching**

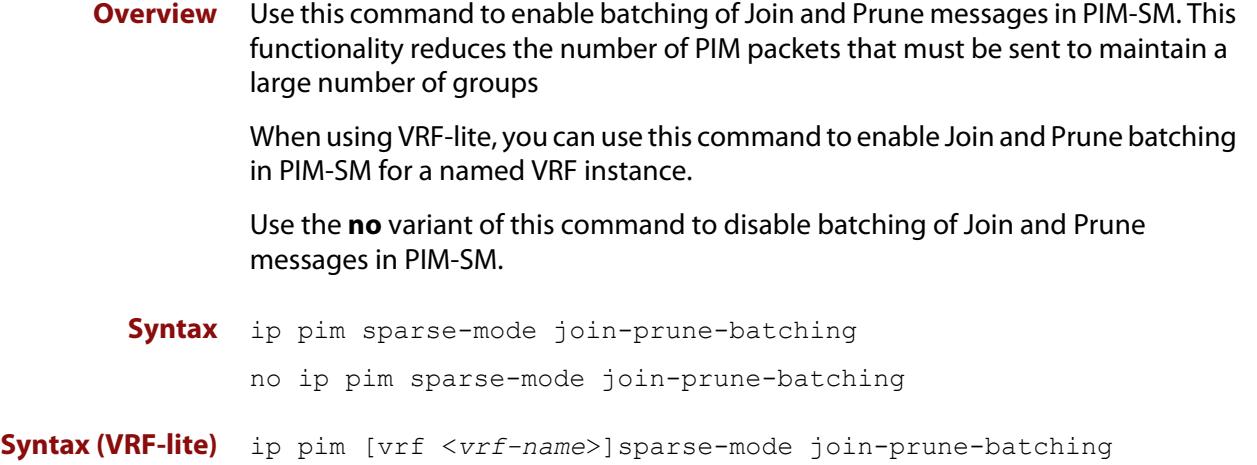

no ip pim [vrf <*vrf-name*>]sparse-mode join-prune-batching

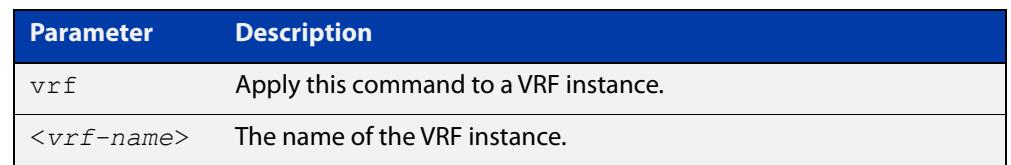

### **Default** Disabled.

**Mode** Global Configuration

**Examples** To enable Join/Prune batching for PIM-SM, use the commands:

awplus# configure terminal

awplus(config)# ip pim sparse-mode join-prune-batching

To disable Join/Prune batching for PIM-SM, use the commands:

awplus# configure terminal

awplus(config)# no ip pim sparse-mode join-prune-batching

**Example (VRF-lite)** To enable Join/Prune batching for the VRF instance 'red', use the commands: awplus# configure terminal

awplus(config)# ip pim vrf red sparse-mode join-prune-batching

To disable Join/Prune batching for the VRF instance 'red', use the commands:

awplus# configure terminal awplus(config)# no ip pim vrf red sparse-mode join-prune-batching

**Related** [ip pim sparse-mode wrong-vif-suppression](#page-2110-0) **commands**

**Command** Version 5.4.8-2.3: command added.**changes**

### **ip pim sparse-mode passive**

**Overview** Use this command to enable and disable passive mode operation for local members on an interface.

> Use the **no** variant of this command to disable passive mode operation for local members on an interface.

- **Syntax** ip pim sparse-mode passive no ip pim sparse-mode passive
	- **Mode** Interface Configuration for a VLAN interface.
- **Usage** Passive mode essentially stops PIM transactions on the interface, allowing only IGMP mechanism to be active. To turn off passive mode, use the **no ip pim sparse-mode passive** or the [ip pim sparse-mode](#page-2106-0) command. To turn off PIM activities on an interface, use the **no ip pim sparse-mode** command.

#### **Examples** To enable passive mode on vlan2, use the following commands:

```
awplus# configure terminal
awplus(config)# interface vlan2
awplus(config-if)# ip pim sparse-mode passive
To disable passive mode on vlan2, use the following commands:
awplus# configure terminal
awplus(config)# interface vlan2
```
awplus(config-if)# no ip pim sparse-mode passive

# <span id="page-2110-0"></span>**ip pim sparse-mode wrong-vif-suppression**

**Overview** Use this command to permit or block multicast packets that arrive on the wrong interface. When using VRF-lite, you can use this command to enable wrong VIF suppression for a named VRF instance.

Use the **no** variant of this command to disable wrong VIF suppression.

- **Syntax** ip pim sparse-mode wrong-vif-suppression
	- no ip pim sparse-mode wrong-vif-suppression

**Syntax (VRF-lite)** ip pim [vrf <*vrf-name*>]sparse-mode wrong-vif-suppression

no ip pim [vrf <*vrf-name*>]sparse-mode wrong-vif-suppression

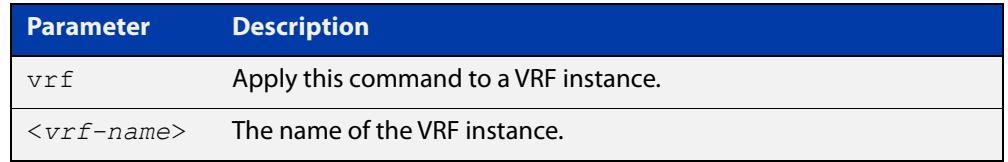

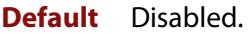

- **Mode** Global Configuration
- **Usage notes** This command enables wrong VIF suppression for PIM sparse-mode. Wrong VIF suppression prevents multicast packets received on the wrong upstream interface from being copied to the CPU.

#### **Examples** To enable wrong VIF suppression, use the commands:

awplus# configure terminal

awplus(config)# ip pim sparse-mode wrong-vif-suppression

#### To disable wrong VIF suppression, use the commands:

awplus# configure terminal

awplus(config)# no ip pim sparse-mode wrong-vif-suppression

#### **Example** To enable wrong VIF suppression for the VRF instance 'green', use the commands:

awplus# configure terminal

awplus(config)# ip pim vrf green sparse-mode wrong-vif-suppression

To disable wrong VIF suppression for the VRF instance 'green', use the commands:

awplus# configure terminal

awplus(config)# no ip pim vrf green sparse-mode wrong-vif-suppression

**(VRF-lite)**

**Related commands** [ip pim sparse-mode join-prune-batching](#page-2107-0)

**Command changes** Version 5.4.8-2.3: command added.

### <span id="page-2112-0"></span>**ip pim spt-threshold**

**Overview** This command turns on the ability for the last-hop PIM router to switch to SPT (shortest-path tree).

> The **no** variant of this command turns off the ability for the last-hop PIM router to switch to SPT.

> **NOTE:** The switching to SPT happens either at the receiving of the first data packet, or not at all; it is not rate-based.

When VRF-lite is configured, you can apply this command to a specific VRF instance.

**Syntax** ip pim spt-threshold

no ip pim spt-threshold

- **Syntax (VRF-lite)** ip pim [vrf <*vrf-name*>] spt-threshold
	- no ip pim [vrf <*vrf-name*>] spt-threshold

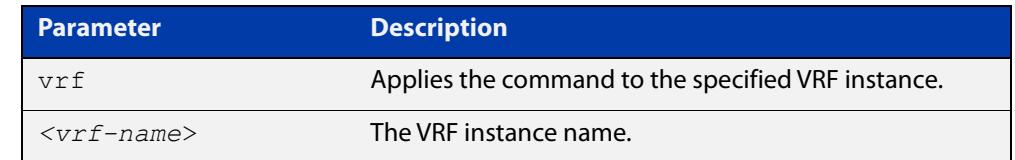

#### **Mode** Global Configuration

**Examples** To enable the last-hop PIM-SM router to switch to SPT, use the following commands:

> awplus# configure terminal awplus(config)# ip pim spt-threshold

To stop the last-hop PIM-SM router from being able to switch to SPT, use the following commands:

awplus# configure terminal awplus(config)# no ip pim spt-threshold

#### **Related commands**

[ip pim spt-threshold group-list](#page-2113-0)

**Command changes** Version 5.4.7-1.1: VRF-lite support added SBx8100.

Version 5.4.8-1.1: VRF-lite support added x930, SBx908 GEN2.

### <span id="page-2113-0"></span>**ip pim spt-threshold group-list**

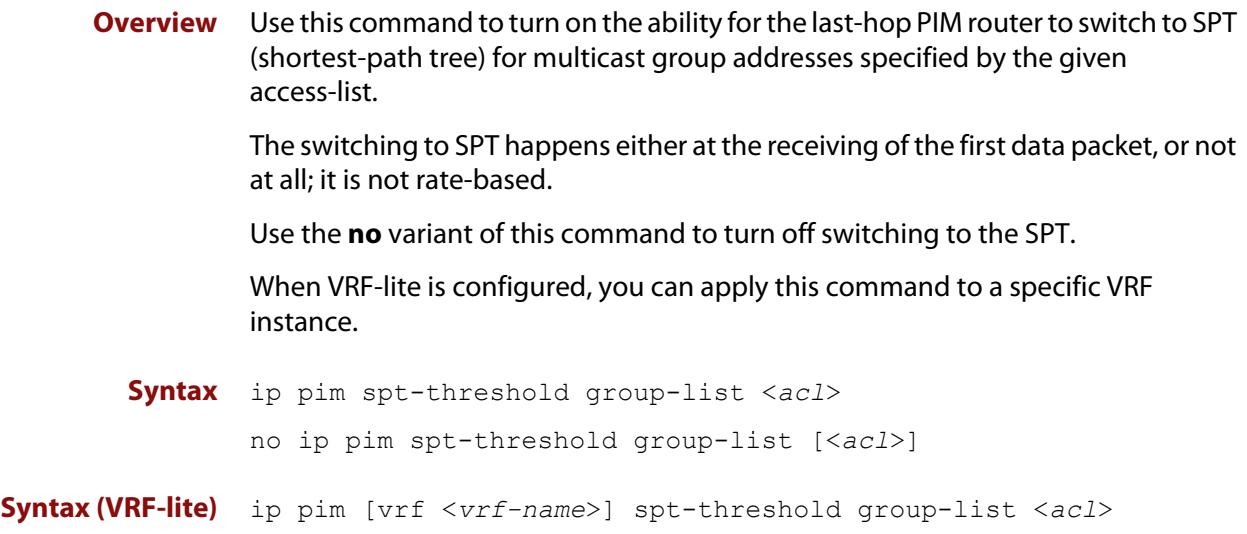

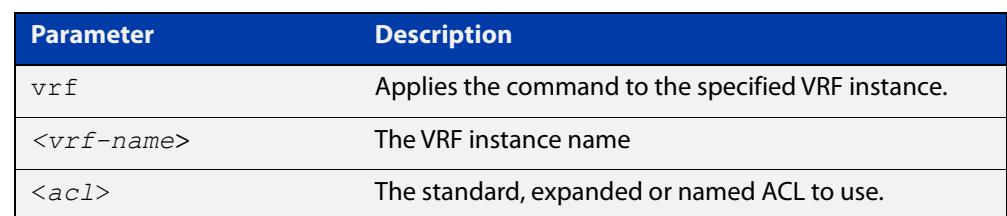

no ip pim [vrf <*vrf-name*>] spt-threshold group-list [<*acl*>]

#### **Mode** Global Configuration

**Usage notes** Turn on/off the ability for the last-hop PIM router to switch to SPT for multicast group addresses specified by the given access-list.

**Example** awplus# configure terminal awplus(config)# ip pim spt-threshold group-list 1 awplus(config)# access-list 1 permit 224.0.1.3 **Related commands** [ip pim spt-threshold](#page-2112-0)

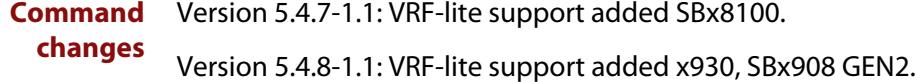

### **ip pim ssm**

**Overview** Use this command to define the Source Specific Multicast (SSM) range of IP multicast addresses. The default keyword defines the SSM range as 232/8.

> To define the SSM range to be other than the default, use the access-list parameter option.

Use the **no** variant of this command to disable the SSM range.

**Syntax** ip pim ssm default

```
ip pim ssm range {<access-list>|<named-access-list>}
no ip pim ssm
```
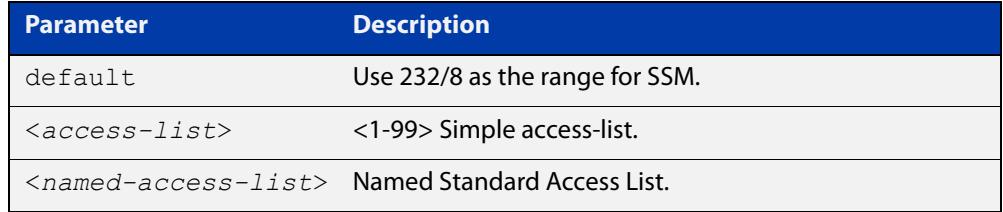

- **Default** By default, the command is disabled.
	- **Mode** Global Configuration
	- **Usage** When an SSM range of IP multicast addresses is defined by this command, the no (\*,G) or (S,G,rpt) state will be initiated for groups in the SSM range.

The messages corresponding to these states will not be accepted or originated in the SSM range.

**Examples** To configure the SSM service for the IP address range defined by access list 10, use the commands:

> awplus# configure terminal awplus(config)# access-list 10 permit 225.1.1.1 awplus(config)# ip pim ssm range 10

To use the default address range for PIM-SSM, use the commands:

awplus# configure terminal

awplus(config)# ip pim ssm default

To disable PIM-SSM, use the commands:

```
awplus# configure terminal
awplus(config)# no ip pim ssm
```
# **service pim**

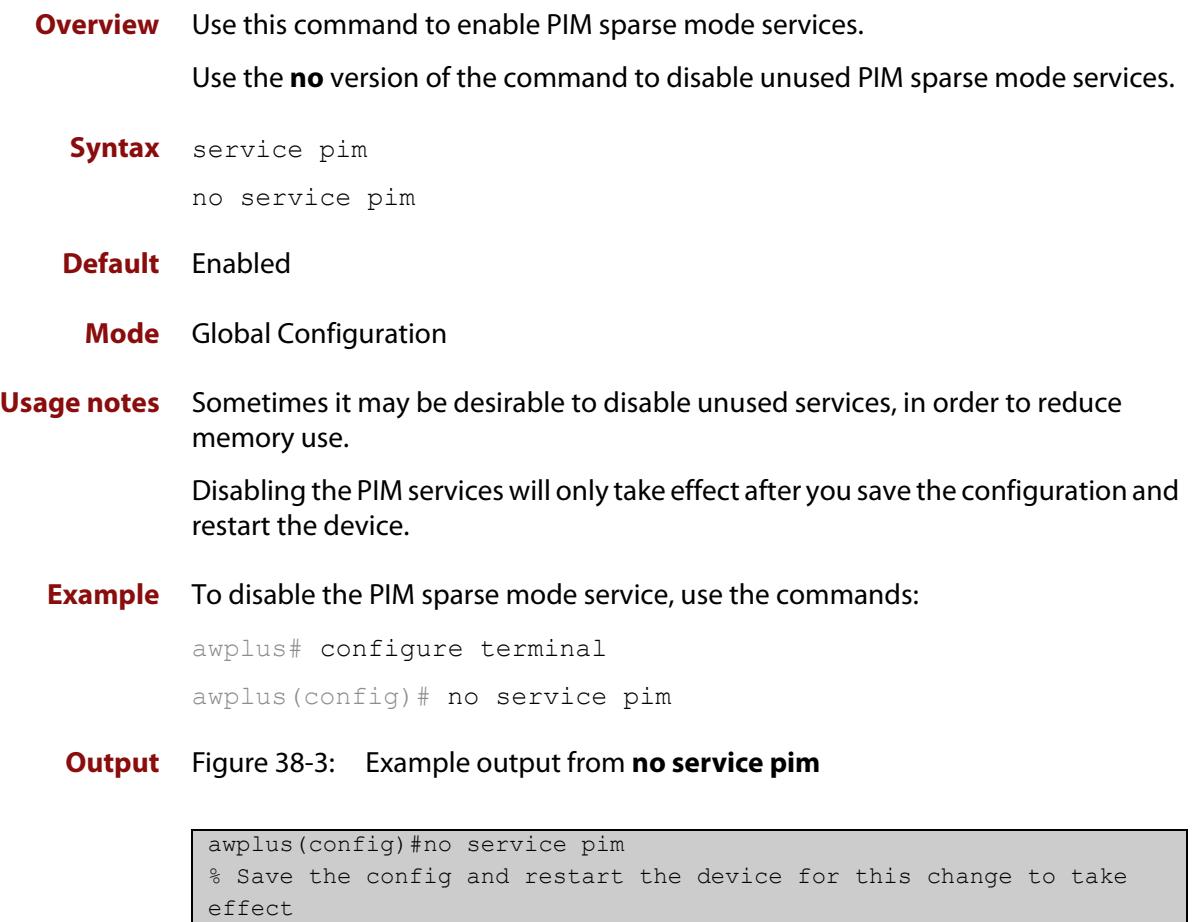

### **Command** Version 5.5.0-0.1: command added **changes**

### **show debugging pim sparse-mode**

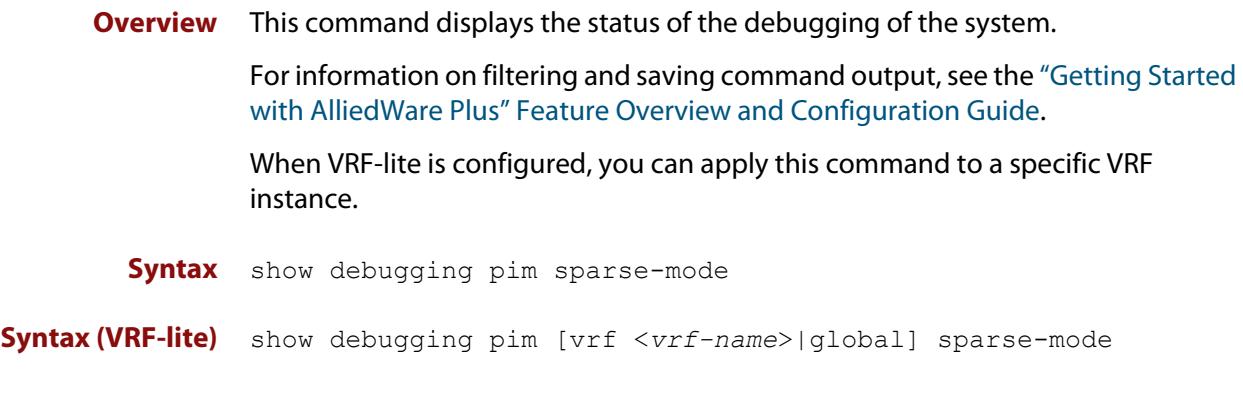

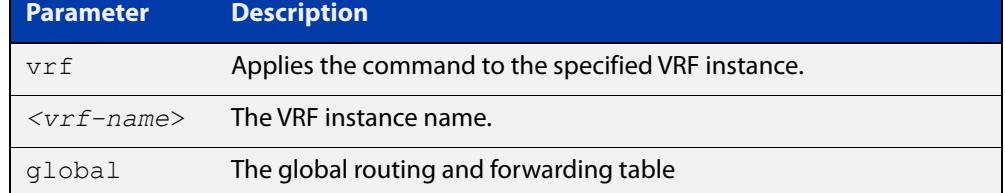

**Mode** User Exec and Privileged Exec

**Example** To display PIM-SM debugging settings, use the command:

awplus# show debugging pim sparse-mode

Figure 38-4: Output from **show debugging pim sparse-mode**

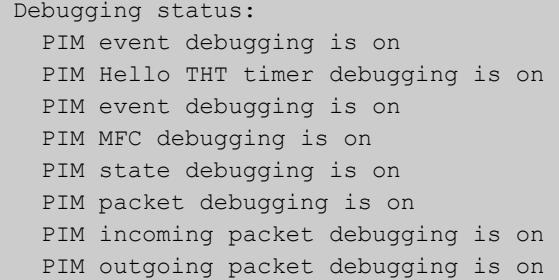

**Related commands** [debug pim sparse-mode](#page-2076-0)

**Command changes** Version 5.4.7-1.1: VRF-lite support added SBx8100. Version 5.4.8-1.1: VRF-lite support added x930, SBx908 GEN2.

### **show ip pim sparse-mode bsr-router**

**Overview** Use this command to show the Bootstrap Router (BSR) (v2) address. For information on filtering and saving command output, see the ["Getting Started](http://www.alliedtelesis.com/documents/getting-started-alliedware-plus-feature-overview-and-configuration-guide)  [with AlliedWare Plus" Feature Overview and Configuration Guide.](http://www.alliedtelesis.com/documents/getting-started-alliedware-plus-feature-overview-and-configuration-guide) When VRF-lite is configured, you can apply this command to a specific VRF instance. **Syntax** show ip pim sparse-mode bsr-router **Syntax (VRF-lite)** show ip pim [vrf <*vrf-name*>|global] sparse-mode bsr-router

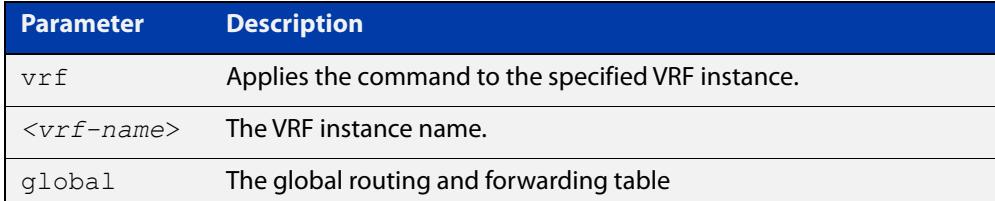

**Mode** User Exec and Privileged Exec

**Output** Figure 38-5: Output from the **show ip pim sparse-mode bsr-router** command

```
PIMv2 Bootstrap information
  BSR address: 10.10.11.35 (?)
  Uptime: 00:00:38, BSR Priority: 0, Hash mask length: 10
  Expires: 00:01:32
  Role: Non-candidate BSR
  State: Accept Preferred
```
**Related commands** [show ip pim sparse-mode rp mapping](#page-2135-0) [show ip pim sparse-mode neighbor](#page-2128-0) **Command changes** Version 5.4.7-1.1: VRF-lite support added SBx8100. Version 5.4.8-1.1: VRF-lite support added x930, SBx908 GEN2.

### **show ip pim sparse-mode interface**

**Overview** Use this command to show PIM-SM interface information.

For information on filtering and saving command output, see the ["Getting Started](http://www.alliedtelesis.com/documents/getting-started-alliedware-plus-feature-overview-and-configuration-guide)  [with AlliedWare Plus" Feature Overview and Configuration Guide](http://www.alliedtelesis.com/documents/getting-started-alliedware-plus-feature-overview-and-configuration-guide)

When VRF-lite is configured, you can apply this command to a specific VRF instance.

**Syntax** show ip pim sparse-mode interface

**Syntax (VRF-lite)** show ip pim [vrf <*vrf-name*>|global] sparse-mode interface

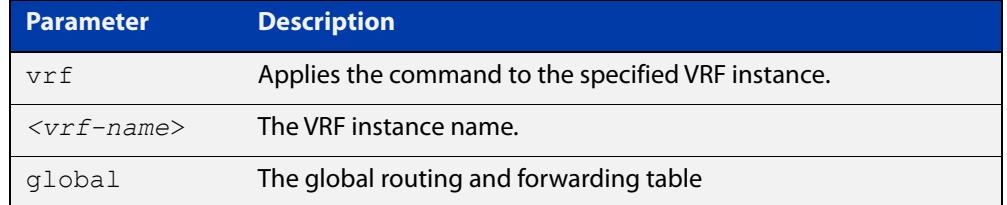

**Mode** User Exec and Privileged Exec

**Example** To display information about PIM-SM interfaces, use the command:

awplus# show ip pim sparse-mode interface

**Output** Figure 38-6: Example output from **show ip pim sparse-mode interface**

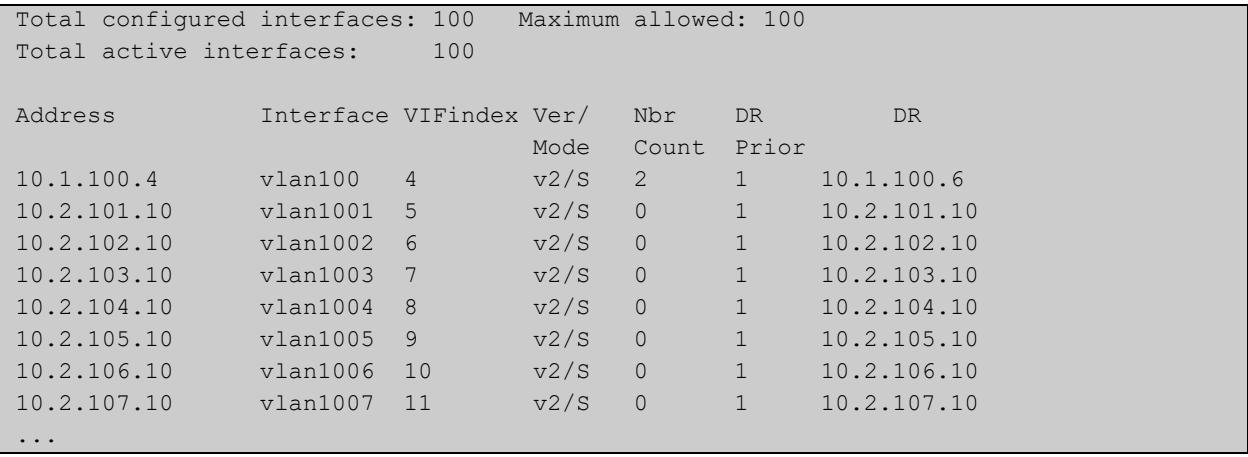

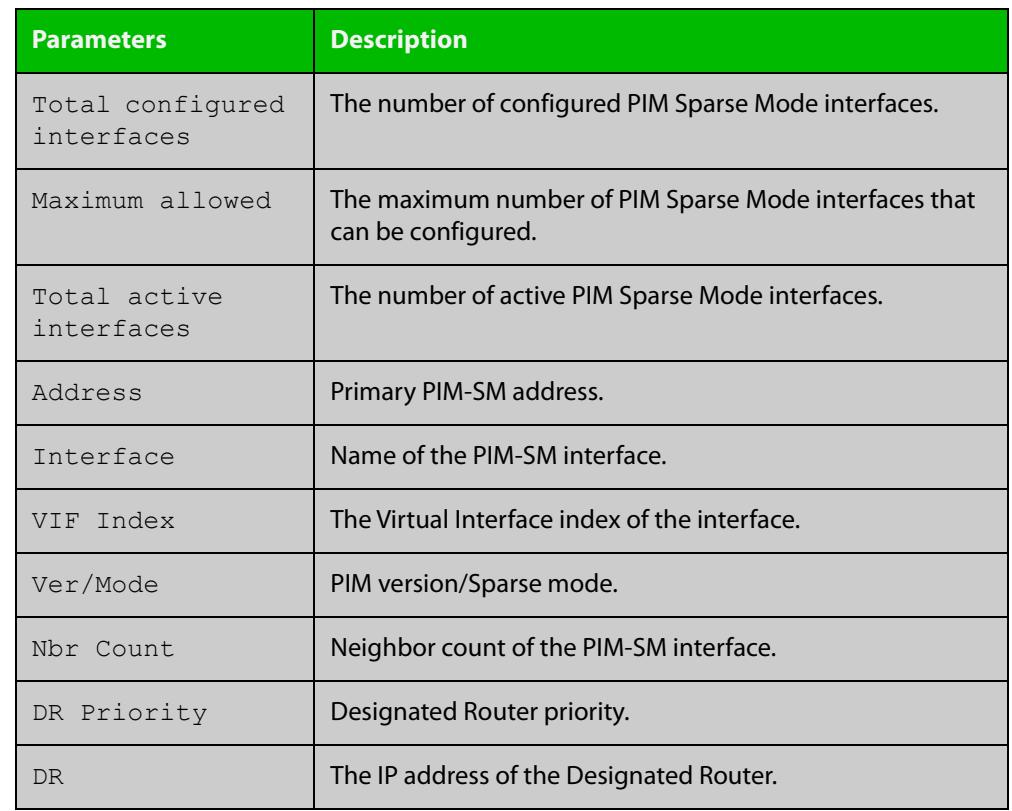

### **Table 1:** Parameters in the output from the **show ip pim sparse-mode interface** command

#### **Related** [ip pim sparse-mode](#page-2106-0)

**commands**

### [show ip pim sparse-mode rp mapping](#page-2135-0)

[show ip pim sparse-mode neighbor](#page-2128-0)

**Command** Version 5.4.7-1.1: VRF-lite support added SBx8100.

**changes** Version 5.4.8-1.1: VRF-lite support added x930, SBx908 GEN2.

### **show ip pim sparse-mode interface detail**

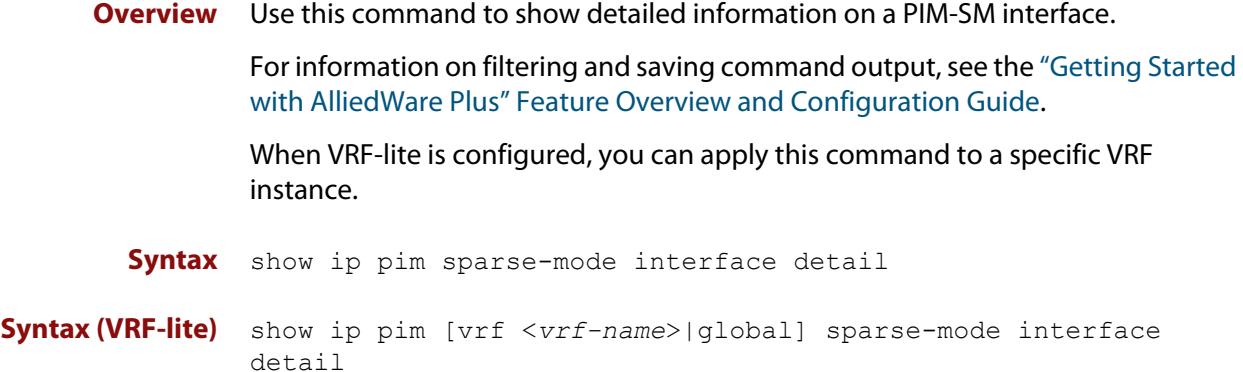

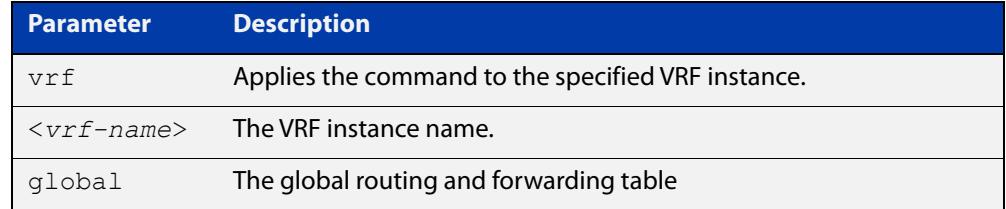

**Mode** User Exec and Privileged Exec

#### **Output** Figure 38-7: Example output from the **show ip pim sparse-mode interface detail** command

```
vlan3 (vif 3):
   Address 192.168.1.149, DR 192.168.1.149
   Hello period 30 seconds, Next Hello in 15 seconds
  Triggered Hello period 5 seconds
  Neighbors:
    192.168.1.22
vlan2 (vif 0):
   Address 10.10.11.149, DR 10.10.11.149
   Hello period 30 seconds, Next Hello in 18 seconds
   Triggered Hello period 5 seconds
   Neighbors:
    10.10.11.4
```
**Command changes** Version 5.4.7-1.1: VRF-lite support added SBx8100. Version 5.4.8-1.1: VRF-lite support added x930, SBx908 GEN2.

### **show ip pim sparse-mode local-members**

**Overview** Use this command to show detailed local member information on an interface configured for PIM-SM. If you do not specify an interface then detailed local member information is shown for all interfaces configured for PIM-SM.

> When VRF-lite is configured, you can apply this command to a specific VRF instance.

For information on filtering and saving command output, see the ["Getting Started](http://www.alliedtelesis.com/documents/getting-started-alliedware-plus-feature-overview-and-configuration-guide)  [with AlliedWare Plus" Feature Overview and Configuration Guide.](http://www.alliedtelesis.com/documents/getting-started-alliedware-plus-feature-overview-and-configuration-guide)

**Syntax** show ip pim sparse-mode local-members [<*interface*>]

**Syntax (VRF-lite)** show ip pim [vrf <*vrf-name*>|global] sparse-mode local-members [<*interface*>]

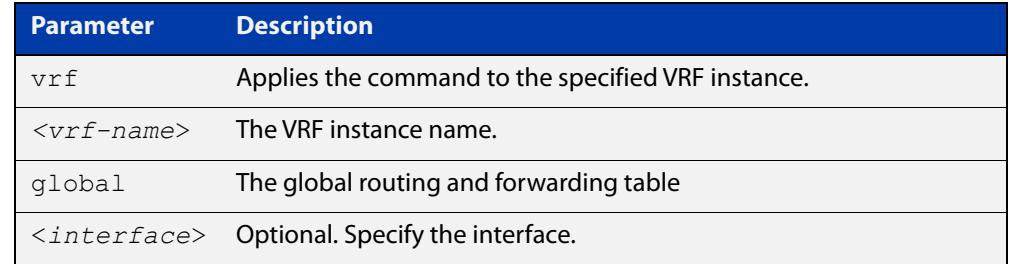

**Mode** User Exec and Privileged Exec

**Example** To show detailed PIM-SM information for all PIM-SM configured interfaces, use the command:

awplus# show ip pim sparse-mode local-members

To show detailed PIM-SM information for the PIM-SM configured interface vlan1, use the command:

awplus# show ip pim sparse-mode local-members vlan1

#### **Output** Figure 38-8: Example output from the **show ip pim sparse-mode local-members** command

```
awplus#show ip pim sparse-mode local-members 
PIM Local membership information 
vlan1 \cdot (*, 224.0.0.4) : Include 
vlan203: 
    (*, 223.0.0.3) : Include
```
#### **Output** Figure 38-9: Example output from the **show ip pim sparse-mode local-members** command on a specific interface.

```
awplus#show ip pim sparse-mode local-members vlan1 
PIM Local membership information 
vlan1: 
     (*, 224.0.0.4) : Include
```
#### **Command changes** Version 5.4.7-1.1: VRF-lite support added SBx8100.

Version 5.4.8-1.1: VRF-lite support added x930, SBx908 GEN2.

### **show ip pim sparse-mode mroute**

**Overview** Use this command to display the IP multicast routing table or the IP multicast routing table based on a specific address or addresses. When VRF-lite is configured, you can apply this command to a specific VRF instance. If the platform supports multicast for VRFs then specifying a VRF name will show the multicast routing table for that VRF or use global for the global VRF. Not specifying a VRF will display the information for all VRFs. **Syntax** show ip pim sparse-mode mroute brief show ip pim sparse-mode mroute show ip pim sparse-mode mroute <*group-address*> show ip pim sparse-mode mroute <*source-address*> show ip pim sparse-mode mroute <*source-address*> <*group-address*> **Syntax (VRF-lite)** show ip pim [vrf <*vrf-name*>|global] sparse-mode mroute brief show ip pim [vrf <*vrf-name*>|global] sparse-mode mroute show ip pim [vrf <*vrf-name*>|global] sparse-mode mroute *<group-address>* show ip pim [vrf <*vrf-name*>|global] sparse-mode mroute *<source-address>* show ip pim [vrf <*vrf-name*>|global] sparse-mode mroute *<source-address> <group-address>*

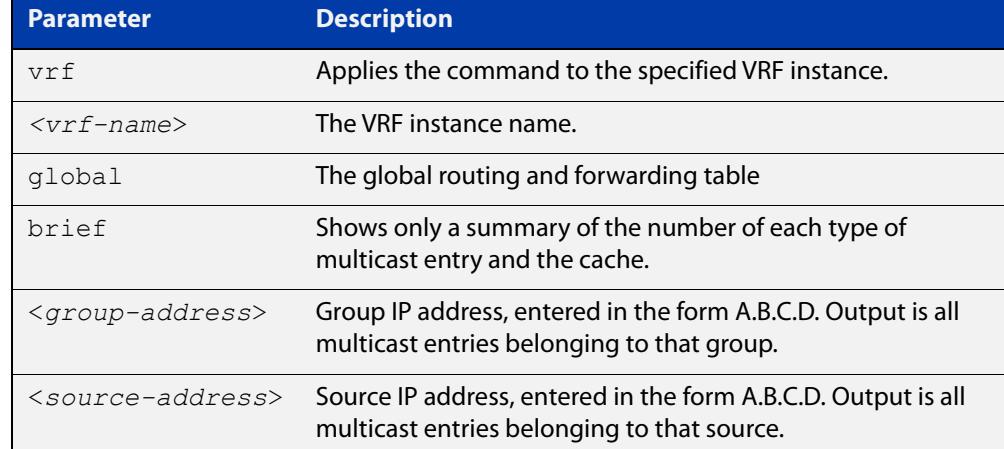

#### **Mode** Privileged Exec

### **Usage notes** Note that when a feature license is enabled, the output for the **show ip pim sparse-mode mroute** command will only show 32 interfaces because of the terminal display width limit. Use the **show ip pim sparse-mode mroute detail** command to display detailed entries of the IP multicast routing table.
**Example** To display the IP multicast routing table for the address 40.40.40.11, enter the command:

awplus# show ip pim sparse-mode mroute 40.40.40.11

**Output** Figure 38-10: Example output from **show ip pim sparse-mode mroute brief**

```
awplus#show ip pim sparse-mode mroute brief
IP Multicast Routing Table
(*,*,RP) Entries: 0
(*,G) Entries: 0
(S,G) Entries: 99
(S,G,rpt) Entries: 99
FCR Entries: 0
MRIB Msg Cache Hit: 0
```
**Output** Figure 38-11: Example output from **show ip pim sparse-mode mroute**

```
awplus#show ip pim sparse-mode mroute 
IP Multicast Routing Table
(*,*,RP) Entries: 0
(*,G) Entries: 0
(S,G) Entries: 99
(S,G,rpt) Entries: 99
FCR Entries: 0
MRIB Msg Cache Hit: 0
(10.200.0.2, 224.1.1.1)
RPF nbr: 0.0.0.0
RPF idx: None
SPT bit: 1
Upstream State: JOINED
Local 1
 Joined 0
 Asserted Winner 0
 Asserted Loser 0
Outgoing 1
  Interop listener rx-data flags (ES,EDW,RXD,DAJ,EOE)
            0x00000000 0x00000000 0x00000001
(10.200.0.2, 224.1.1.1, rpt)
RP: 0.0.0.0
RPF nbr: 0.0.0.0
RPF idx: None
Upstream State: RPT NOT JOINED
Local 0
Pruned 0
 Outgoing 0
  Interop listener rx-data flags (ES,EDW,RXD,DAJ,EOE)
            0x00000000 0x00000000 0x00000001
...
```
#### **Related commands**

[show ip pim sparse-mode mroute detail](#page-2126-0)

**Command changes** Version 5.4.7-1.1: VRF-lite support added to SBx8100. Version 5.4.8-1.1: VRF-lite support added to x930, SBx908 GEN2. Version 5.4.8-2.1: **brief** parameter added.

### <span id="page-2126-0"></span>**show ip pim sparse-mode mroute detail**

**Overview** Use this command to display detailed entries of the IP multicast routing table, or detailed entries of the IP multicast routing table based on the specified address or addresses.

> For information on filtering and saving command output, see the ["Getting Started](http://www.alliedtelesis.com/documents/getting-started-alliedware-plus-feature-overview-and-configuration-guide)  [with AlliedWare Plus" Feature Overview and Configuration Guide.](http://www.alliedtelesis.com/documents/getting-started-alliedware-plus-feature-overview-and-configuration-guide)

When VRF-lite is configured, you can apply this command to a specific VRF instance.

If the platform supports multicast for VRFs then specifying a VRF name will show the PIM-SM RP mappings for that VRF or use global for the global VRF. Not specifying a VRF will display the information for all VRFs.

**Syntax** show ip pim sparse-mode mroute [*<group-address>*] detail show ip pim sparse-mode mroute [*<source-address>*] detail show ip pim sparse-mode mroute [*<group-address> <source-address>*] detail show ip pim sparse-mode mroute [*<source-address> <group-address>*] detail **Syntax (VRF-lite)** show ip pim [vrf <*vrf-name*>|global] sparse-mode mroute [*<group-address>*] detail show ip pim [vrf <*vrf-name*>|global] sparse-mode mroute

> [*<source-address>*] detail show ip pim [vrf <*vrf-name*>|global] sparse-mode mroute [*<group-address> <source-address>*] detail

> show ip pim [vrf <*vrf-name*>|global] sparse-mode mroute [*<source-address> <group-address>*] detail

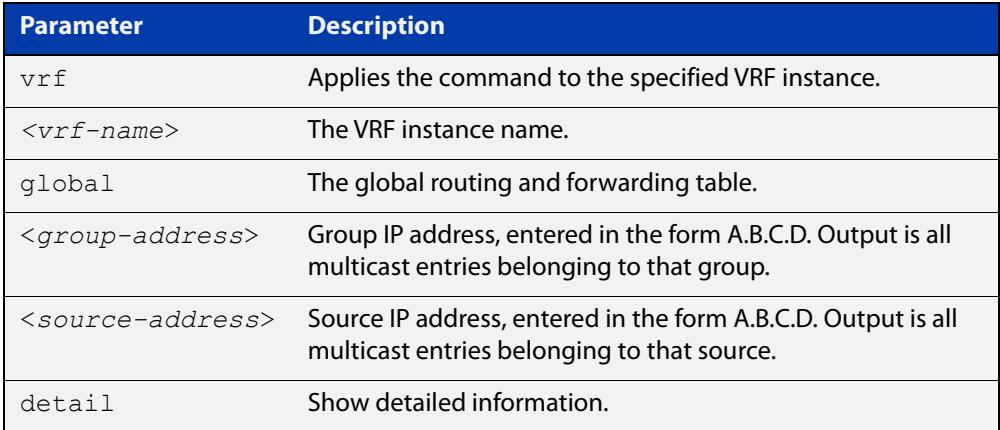

#### **Usage notes** Based on the group and source address, the output is the selected route if present in the multicast route tree.

#### **Mode** User Exec and Privileged Exec

```
Examples The following example commands show detailed entries for IP multicast routing 
            tables:
```
awplus# show ip pim sparse-mode mroute detail awplus# show ip pim sparse-mode mroute 40.40.40.11 detail awplus# show ip pim sparse-mode mroute 224.1.1.1 detail awplus# show ip pim sparse-mode mroute 224.1.1.1 40.40.40.11 detail

**Output** Figure 38-12: Example output from **show ip pim sparse-mode mroute detail**

```
IP Multicast Routing Table
(*,*,RP) Entries: 0
(*,G) Entries: 4
(S,G) Entries: 0
(S,G,rpt) Entries: 0
FCR Entries: 0
(*, 224.0.1.24) Uptime: 00:06:42
  RP: 0.0.0.0, RPF nbr: None, RPF idx: None
  Upstream:
   State: JOINED, SPT Switch: Disabled, JT: off
   Macro state: Join Desired,
   Downstream:
    vlan2:
      State: NO INFO, ET: off, PPT: off
      Assert State: NO INFO, AT: off
      Winner: 0.0.0.0, Metric: 4294967295l, Pref: 4294967295l, 
RPT bit: on
     Macro state: Could Assert, Assert Track
   Local Olist:
    vlan2
```
**Command changes** Version 5.4.7-1.1: VRF-lite support added SBx8100. Version 5.4.8-1.1: VRF-lite support added x930, SBx908 GEN2.

### **show ip pim sparse-mode neighbor**

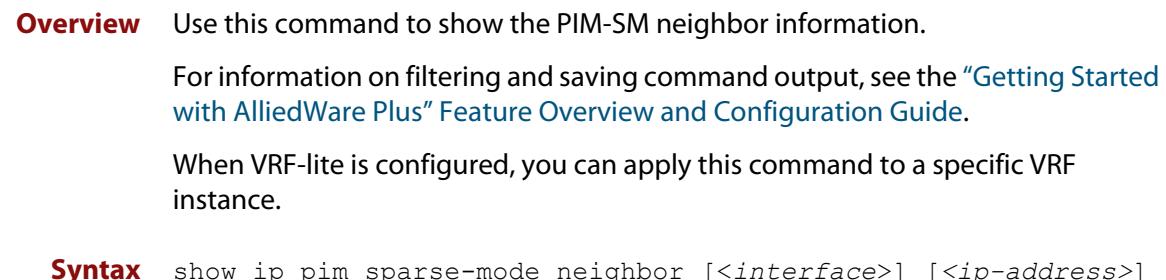

**Syntax** show ip pim sparse-mode neighbor [<*interface*>] [*<ip-address>*] [detail]

**Syntax (VRF-lite)** show ip pim [vrf <*vrf-name*>|global] sparse-mode neighbor [<*interface*>] [*<ip-address>*] [detail]

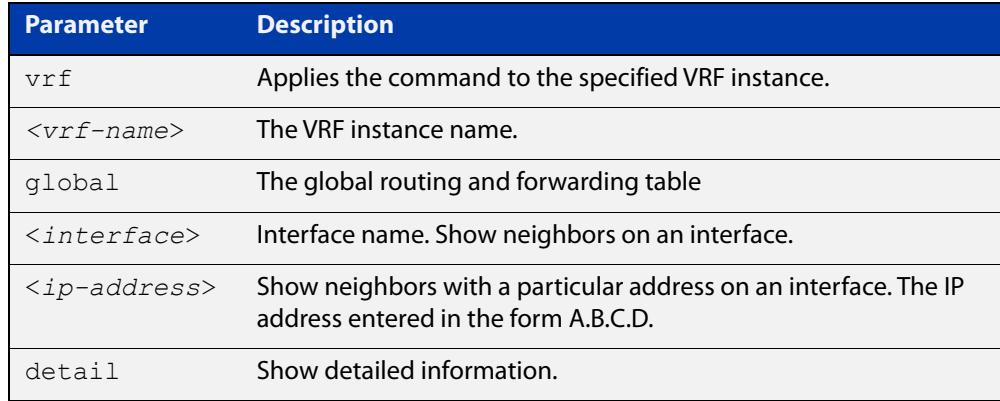

#### **Mode** Privileged Exec

#### **Examples** To show the neighbor information for all interfaces, use the command:

awplus# show ip pim sparse-mode neighbor

#### To show the neighbor information for vlan5, use the command:

awplus# show ip pim sparse-mode neighbor vlan5 detail

#### **Output** Figure 38-13: Example output from the **show ip pim sparse-mode neighbor** command

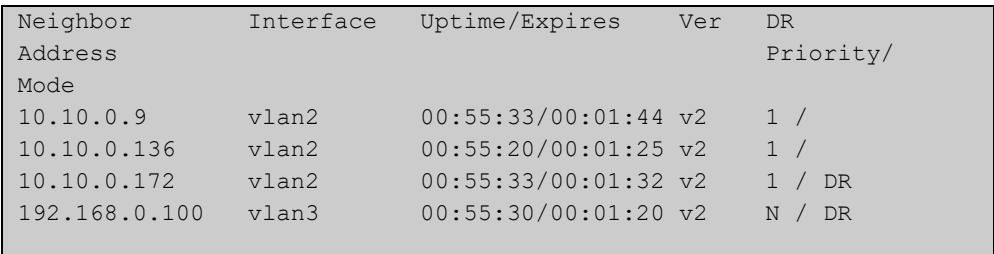

#### Figure 38-14: Example output from the **show ip pim sparse-mode neighbor interface detail** command

```
Nbr 10.10.3.180 (vlan5), DR
 Expires in 55 seconds, uptime 00:00:15
 Holdtime: 70 secs, T-bit: off, Lan delay: 1, Override interval: 3
  DR priority: 100, Gen ID: 625159467,
  Secondary addresses:
   192.168.30.1
```
#### **Command changes**

Version 5.4.7-1.1: VRF-lite support added SBx8100.

Version 5.4.8-1.1: VRF-lite support added x930, SBx908 GEN2.

### **show ip pim sparse-mode nexthop**

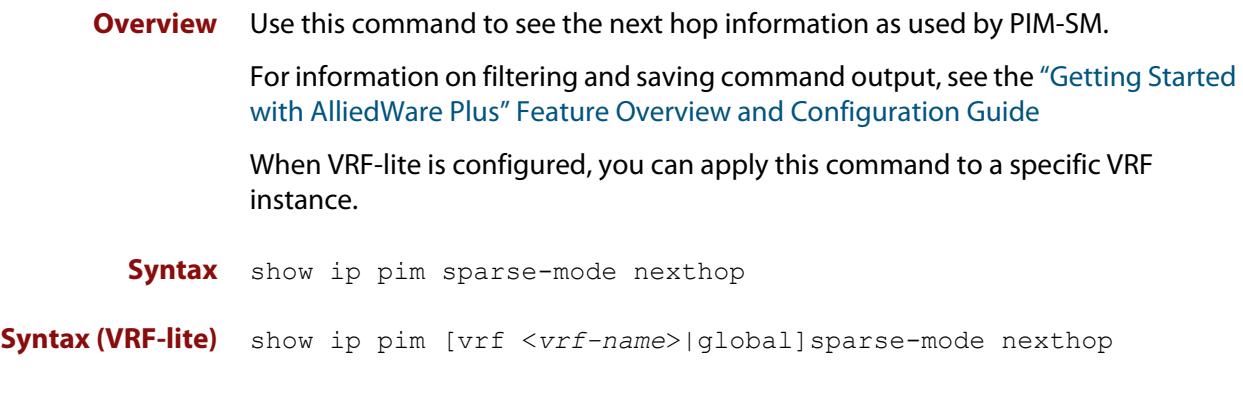

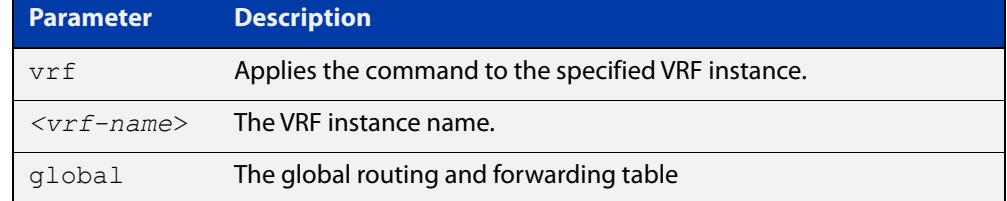

#### **Mode** User Exec and Privileged Exec

**Example** awplus# show ip pim sparse-mode nexthop

#### Figure 38-15: Example output from the **show ip pim sparse-mode nexthop** command

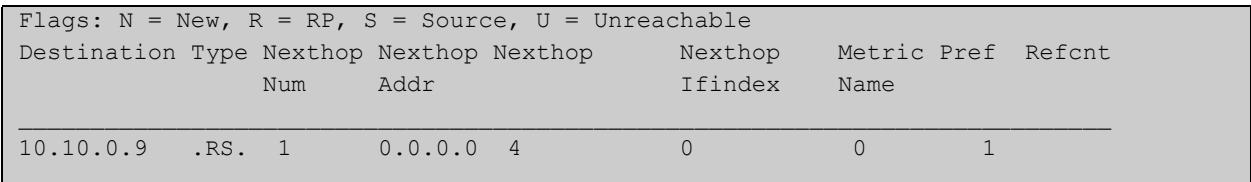

#### **Table 2:** Parameters in output of the **show ip pim sparse-mode nexthop** command

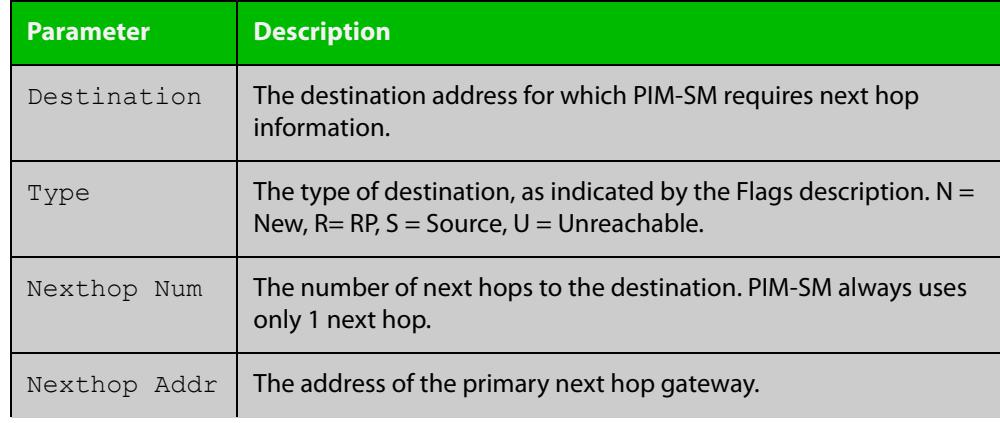

#### **Table 2:** Parameters in output of the **show ip pim sparse-mode nexthop** command (cont.)

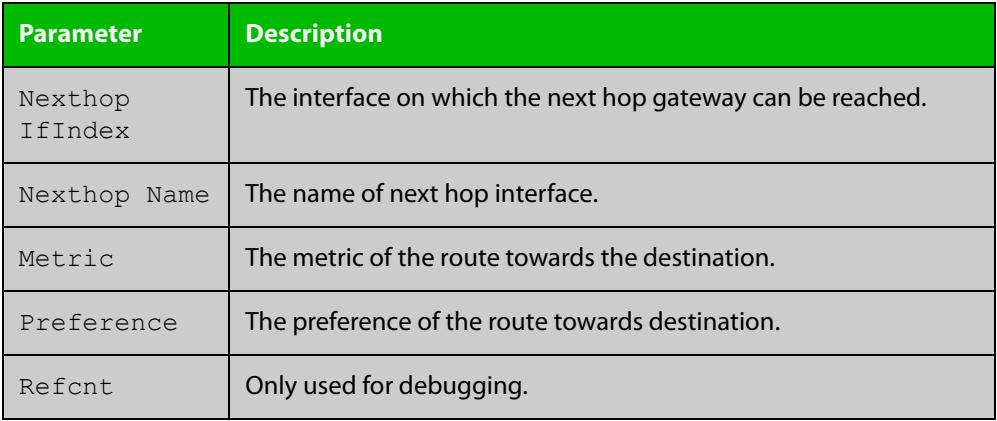

#### **Command changes**

Version 5.4.7-1.1: VRF-lite support added SBx8100.

Version 5.4.8-1.1: VRF-lite support added x930, SBx908 GEN2.

### **show ip pim sparse-mode packet statistics**

**Overview** Use this command to display the current packet receive counts for PIM sparse-mode.

> If the device supports multicast for VRFs, then specifying a VRF name will show the PIM sparse-mode packet statistics for that VRF or use global for the global VRF. Not specifying a VRF will display the information for all VRFs.

**Syntax** show ip pim sparse-mode packet statistics

**Syntax (VRF-lite)** show ip pim [vrf <*vrf-name*>|global] sparse-mode packet statistics

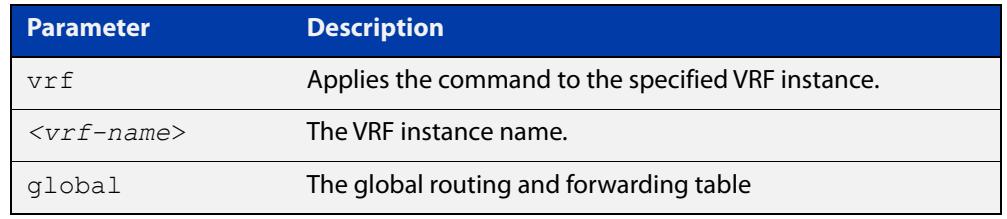

#### **Mode** Privileged Exec

**Example** The following command displays the current packet receive counts for PIM sparse-mode:

> awplus# configure terminal awplus(config)# show ip pim sparse-mode statistics

**Output** Figure 38-16: Example output from **show ip pim sparse-mode statistics**

```
awplus(config)#show ip pim sparse-mode statistics 
PIM-SM Receive Packet Statistics :
All PIM-SM : Total : 25 Valid : 25
Hello : Total : 14 Valid : 14
Register : Total : 5 Valid : 5
Register Stop : Total : 0 Valid : 0
Join/Prune : Total : 0 Valid : 0
Bootstrap : Total : 6 Valid : 6
Assert : Total : 0 Valid : 0
Candidate-RP : Total : 0 Valid : 0
```
**Example** The following command displays the current packet receive counts for PIM sparse-mode on VRF Red:

> awplus# configure terminal awplus(config)# show ip pim vrf red sparse-mode statistics

#### **Output** Figure 38-17: Example output from **show ip pim vrf red sparse-mode statistics**

```
awplus(config)#show ip pim vrf red sparse-mode statistics 
[VRF: red]
PIM-SM Receive Packet Statistics :
All PIM-SM : Total : 32 Valid : 32
Hello : Total : 19 Valid : 19
Register : Total : 5 Valid : 5
Register Stop : Total : 0 Valid : 0
Join/Prune : Total : 0 Valid : 0
Bootstrap : Total : 8 Valid : 8<br>Assert : Total : 0 Valid : 0
Assert : Total : 0 Valid : 0
Candidate-RP : Total : 0 Valid : 0
```
#### **Related commands** [clear ip pim sparse-mode packet statistics](#page-2074-0)

**Command changes** Version 5.4.7-1.1: VRF-lite support added SBx8100.

Version 5.4.8-1.1: VRF-lite support added x930, SBx908 GEN2.

### <span id="page-2134-0"></span>**show ip pim sparse-mode rp-hash**

**Overview** Use this command to display the Rendezvous Point (RP) to be chosen based on the group selected.

> For information on filtering and saving command output, see the ["Getting Started](http://www.alliedtelesis.com/documents/getting-started-alliedware-plus-feature-overview-and-configuration-guide)  [with AlliedWare Plus" Feature Overview and Configuration Guide.](http://www.alliedtelesis.com/documents/getting-started-alliedware-plus-feature-overview-and-configuration-guide)

When VRF-lite is configured, you can apply this command to a specific VRF instance.

**Syntax** show ip pim sparse-mode rp-hash <*group-addr*>

**Syntax (VRF-lite)** show ip pim [vrf <*vrf-name*>|global] sparse-mode rp-hash <*group-addr*>

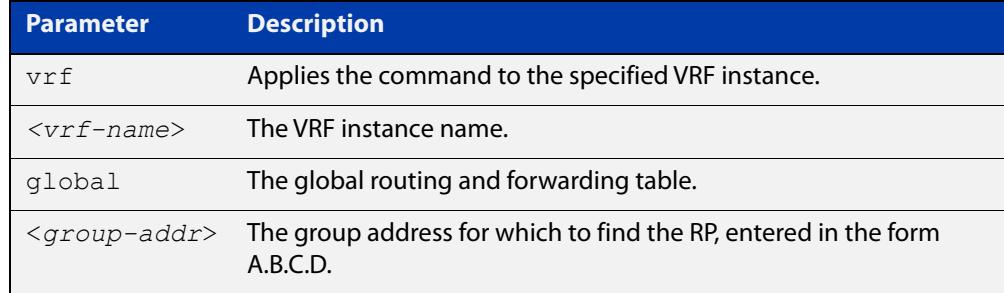

#### **Mode** User Exec and Privileged Exec

**Example** awplus# show ip pim sparse-mode rp-hash 224.0.1.3

Figure 38-18: Output from the **show ip pim sparse-mode rp-hash** command

RP: 10.10.11.35 Info source: 10.10.11.35, via bootstrap

**Related** [show ip pim sparse-mode rp mapping](#page-2135-0)

**commands**

**Command** Version 5.4.7-1.1: VRF-lite support added SBx8100.

**changes** Version 5.4.8-1.1: VRF-lite support added x930, SBx908 GEN2.

### <span id="page-2135-0"></span>**show ip pim sparse-mode rp mapping**

**Overview** Use this command to show group-to-RP (Rendezvous Point) mappings, and the RP set.

> For information on filtering and saving command output, see the ["Getting Started](http://www.alliedtelesis.com/documents/getting-started-alliedware-plus-feature-overview-and-configuration-guide)  [with AlliedWare Plus" Feature Overview and Configuration Guide.](http://www.alliedtelesis.com/documents/getting-started-alliedware-plus-feature-overview-and-configuration-guide)

When VRF-lite is configured, you can apply this command to a specific VRF instance.

If the platform supports multicast for VRFs then specifying a VRF name will show the PIM-SM RP mappings for that VRF or use global for the global VRF. Not specifying a VRF will display the information for all VRFs.

**Syntax** show ip pim sparse-mode rp mapping

**Syntax (VRF-lite)** show ip pim [vrf <*vrf-name*>|global] sparse-mode rp mapping

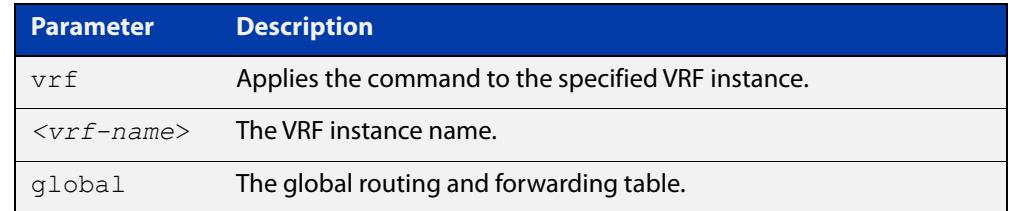

#### **Mode** Privileged Exec

**Example** awplus# show ip pim sparse-mode rp mapping

**Output** Figure 38-19: Example output from **show ip pim sparse-mode rp mapping**

```
PIM Group-to-RP Mappings
Group(s): 224.0.0.0/4
  RP: 10.10.0.9
    Info source: 10.10.0.9, via bootstrap, priority 192
         Uptime: 16:52:39, expires: 00:02:50
```
**Related** [show ip pim sparse-mode rp-hash](#page-2134-0)

#### **commands**

**Command changes** Version 5.4.7-1.1: VRF-lite support added SBx8100.

Version 5.4.8-1.1: VRF-lite support added x930, SBx908 GEN2.

## **undebug all pim sparse-mode**

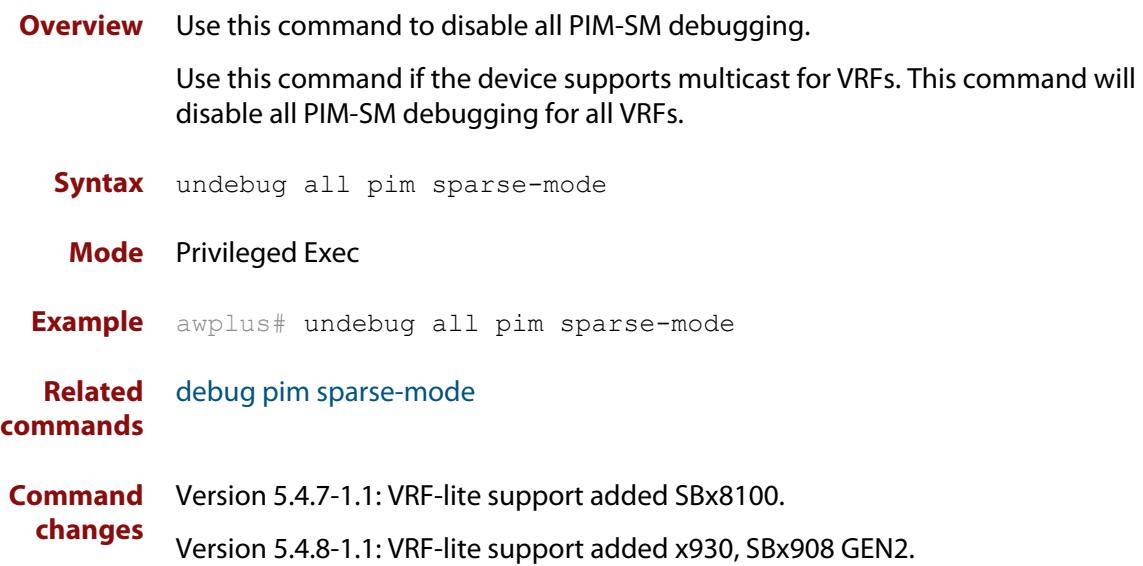

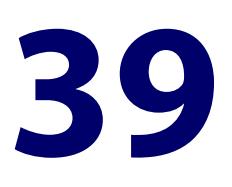

# **PIM-SMv6 Commands**

### **Introduction**

**Overview** This chapter provides an alphabetical reference of PIM-SMv6 commands. For IPv6 Multicast commands, see [Multicast Commands](#page-2026-0). For an overview of PIM-SMv6, see the [PIM-SMv6 Feature Overview and Configuration Guide.](http://www.alliedtelesis.com/documents/pim-sparse-mode-ipv6-pim-smv6-feature-overview-and-configuration-guide)

> IPv6 must be enabled on an interface with the [ipv6 enable](#page-1023-0) command, IPv6 forwarding must be enabled globally for routing IPv6 with the [ipv6 forwarding](#page-1026-0) command, and IPv6 multicasting must be enabled globally with the [ipv6](#page-2055-0)  [multicast-routing](#page-2055-0) command before using PIM-SMv6 commands.

Static IPv6 multicast routes take priority over dynamic IPv6 multicast routes. Use the [clear ipv6 mroute](#page-2032-0) command to clear static IPv6 multicast routes and ensure dynamic IPv6 multicast routes can take over from previous IPv6 static multicast routes.

**NOTE:** The IPv6 Multicast addresses shown can be derived from IPv6 unicast prefixes as per RFC 3306.The IPv6 unicast prefix reserved for documentation is 2001:0db8::/32 as per RFC 3849. Using the base /32 prefix the IPv6 multicast prefix for 2001:0db8::/32 is ff3x:20:2001:0db8::/64. Where an RP address is 2001:0db8::1 the embedded RP multicast prefix is ff7x:120:2001:0db8::/96. For ASM (Any-Source Multicast) the IPV6 multicast addresses allocated for documentation purposes are ff0x::0db8:0:0/96 as per RFC 6676. This is a /96 prefix so that it can be used with group IDs as per RFC 3307. These addresses should not be used for practical networks (other than for testing purposes), nor should they appear in any public network.

The IPv6 addresses shown use the address space 2001:0db8::/32, defined in RFC 3849 for documentation purposes. These addresses should not be used for practical networks (other than for testing purposes) nor should they appear on any public network.

#### **Command List** • ["clear ipv6 mroute pim" on page 2141](#page-2140-0)

- • ["clear ipv6 mroute pim sparse-mode" on page 2142](#page-2141-0)
- • ["clear ipv6 pim sparse-mode bsr rp-set \\*" on page 2143](#page-2142-0)
- • ["debug ipv6 pim sparse-mode" on page 2144](#page-2143-0)
- • ["debug ipv6 pim sparse-mode packet" on page 2146](#page-2145-0)
- • ["debug ipv6 pim sparse-mode timer" on page 2147](#page-2146-0)
- • ["ipv6 pim accept-register" on page 2149](#page-2148-0)
- • ["ipv6 pim anycast-rp" on page 2150](#page-2149-0)
- • ["ipv6 pim bsr-border" on page 2152](#page-2151-0)
- • ["ipv6 pim bsr-candidate" on page 2153](#page-2152-0)
- • ["ipv6 pim cisco-register-checksum" on page 2154](#page-2153-0)
- • ["ipv6 pim cisco-register-checksum group-list" on page 2155](#page-2154-0)
- • ["ipv6 pim crp-cisco-prefix" on page 2156](#page-2155-0)
- • ["ipv6 pim dr-priority" on page 2157](#page-2156-0)
- • ["ipv6 pim exclude-genid" on page 2158](#page-2157-0)
- • ["ipv6 pim ext-srcs-directly-connected" on page 2159](#page-2158-0)
- • ["ipv6 pim hello-holdtime" on page 2160](#page-2159-0)
- • ["ipv6 pim hello-interval" on page 2161](#page-2160-0)
- • ["ipv6 pim ignore-rp-set-priority" on page 2162](#page-2161-0)
- • ["ipv6 pim jp-timer" on page 2163](#page-2162-0)
- • ["ipv6 pim neighbor-filter" on page 2164](#page-2163-0)
- • ["ipv6 pim register-rate-limit" on page 2165](#page-2164-0)
- • ["ipv6 pim register-rp-reachability" on page 2166](#page-2165-0)
- • ["ipv6 pim register-source" on page 2167](#page-2166-0)
- • ["ipv6 pim register-suppression" on page 2168](#page-2167-0)
- • ["ipv6 pim rp-address" on page 2169](#page-2168-0)
- • ["ipv6 pim rp-candidate" on page 2171](#page-2170-0)
- • ["ipv6 pim rp embedded" on page 2173](#page-2172-0)
- • ["ipv6 pim rp-register-kat" on page 2174](#page-2173-0)
- • ["ipv6 pim sparse-mode" on page 2175](#page-2174-0)
- • ["ipv6 pim sparse-mode passive" on page 2176](#page-2175-0)
- • ["ipv6 pim spt-threshold" on page 2177](#page-2176-0)
- • ["ipv6 pim spt-threshold group-list" on page 2178](#page-2177-0)
- • ["ipv6 pim ssm" on page 2179](#page-2178-0)
- • ["ipv6 pim unicast-bsm" on page 2180](#page-2179-0)
- • ["service pim6" on page 2181](#page-2180-0)
- • ["show debugging ipv6 pim sparse-mode" on page 2182](#page-2181-0)
- • ["show ipv6 pim sparse-mode bsr-router" on page 2183](#page-2182-0)
- • ["show ipv6 pim sparse-mode interface" on page 2184](#page-2183-0)
- • ["show ipv6 pim sparse-mode interface detail" on page 2186](#page-2185-0)
- • ["show ipv6 pim sparse-mode local-members" on page 2187](#page-2186-0)
- • ["show ipv6 pim sparse-mode mroute" on page 2188](#page-2187-0)
- • ["show ipv6 pim sparse-mode mroute detail" on page 2190](#page-2189-0)
- • ["show ipv6 pim sparse-mode neighbor" on page 2192](#page-2191-0)
- • ["show ipv6 pim sparse-mode nexthop" on page 2193](#page-2192-0)
- • ["show ipv6 pim sparse-mode rp-hash" on page 2194](#page-2193-0)
- • ["show ipv6 pim sparse-mode rp mapping" on page 2195](#page-2194-0)
- • ["show ipv6 pim sparse-mode rp nexthop" on page 2196](#page-2195-0)
- • ["undebug all ipv6 pim sparse-mode" on page 2198](#page-2197-0)
- • ["undebug ipv6 pim sparse-mode" on page 2199](#page-2198-0)

### <span id="page-2140-0"></span>**clear ipv6 mroute pim**

#### **Overview** Use this command to clear all Multicast Forwarding Cache (MFC) entries in PIM-SMv6.

**NOTE:** Static IPv6 multicast routes take priority over dynamic IPv6 multicast routes. Use the [clear ipv6 mroute](#page-2032-0) command to clear static IPv6 multicast routes and ensure dynamic IPv6 multicast routes can take over from previous static IPv6 multicast routes.

**Syntax** clear ipv6 mroute [\*] pim sparse-mode

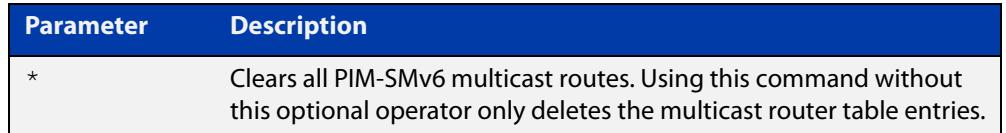

#### **Mode** Privileged Exec

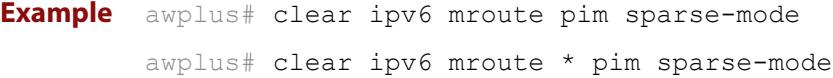

### <span id="page-2141-0"></span>**clear ipv6 mroute pim sparse-mode**

**Overview** Use this command to clear all multicast route table entries learned through PIM-SMv6 for a specified multicast group address, and optionally a specified multicast source address.

> **NOTE:** Static IPv6 multicast routes take priority over dynamic IPv6 multicast routes. Use the [clear ipv6 mroute](#page-2032-0) command to clear static IPv6 multicast routes and ensure dynamic IPv6 multicast routes can take over from previous static IPv6 multicast routes.

**Syntax** clear ipv6 mroute <*Group-IPv6-add*> pim sparse-mode

clear ipv6 mroute <*Group-IPv6-add*> <*Source-IPv6-add*> pim sparse-mode

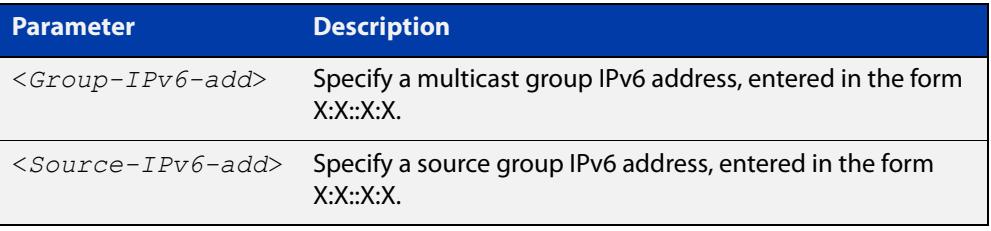

#### **Mode** Privileged Exec

**Example** awplus# clear ipv6 mroute 2001:db8:: pim sparse-mode awplus# clear ipv6 mroute 2001:db8:: 2002:db8:: pim sparse-mode

### <span id="page-2142-0"></span>**clear ipv6 pim sparse-mode bsr rp-set \***

**Overview** Use this command to clear all Rendezvous Point (RP) sets learned through the PIM-SMv6 Bootstrap Router (BSR).

> **NOTE:** Static IPv6 multicast routes take priority over dynamic IPv6 multicast routes. Use the [clear ipv6 mroute](#page-2032-0) command to clear static IPv6 multicast routes and ensure dynamic IPv6 multicast routes can take over from previous static IPv6 multicast routes.

**Syntax** clear ipv6 pim sparse-mode bsr rp-set \*

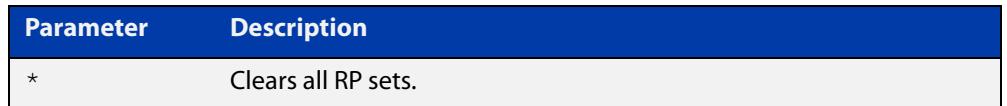

#### **Mode** Privileged Exec

**Usage** For multicast clients, note that one router will be automatically or statically designated as the RP, and all routers must explicitly join through the RP. A Designated Router (DR) sends periodic Join/Prune messages toward a group-specific RP for each group that it has active members.

> For multicast sources, note that the Designated Router (DR) unicasts Register messages to the RP encapsulating the data packets from the multicast source. The RP forwards decapsulated data packets toward group members.

**Example** awplus# clear ipv6 pim sparse-mode bsr rp-set \*

### <span id="page-2143-0"></span>**debug ipv6 pim sparse-mode**

**Overview** Use this command to activate PIM-SMv6 debugging.

Use the **no** variant of this command to deactivate PIMv6 debugging.

Note that the [undebug ipv6 pim sparse-mode](#page-2198-0) command is an alias of the **no** variant of this command.

**Syntax** debug ipv6 pim sparse-mode [all] [events] [mfc] [mib] [nexthop] [nsm] [state] [timer]

> no debug ipv6 pim sparse-mode [all] [events] [mfc] [mib] [nexthop] [nsm] [state] [timer]

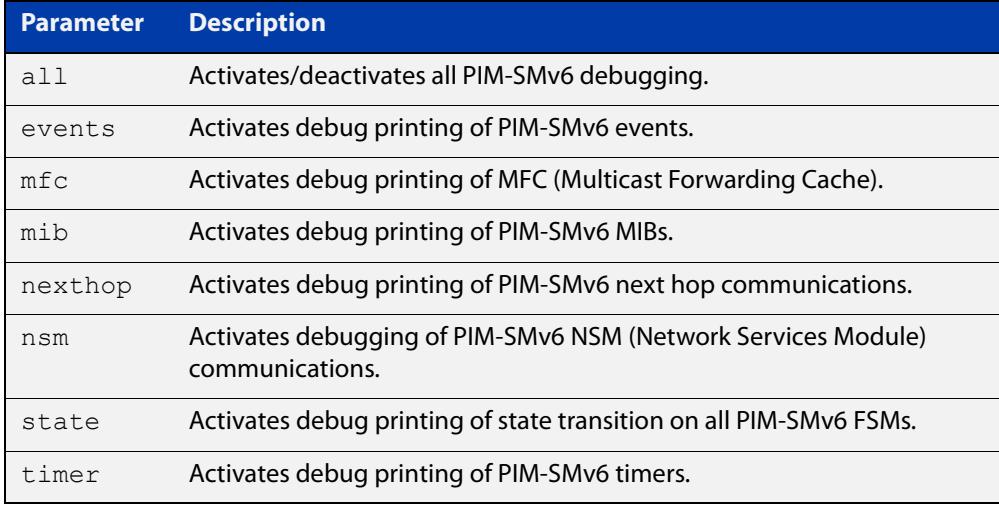

#### **Mode** Privileged Exec and Global Configuration

```
Example awplus# configure terminal
         awplus(config)# terminal monitor
         awplus(config)# debug ipv6 pim sparse-mode all
         awplus# configure terminal
         awplus(config)# terminal monitor
         awplus(config)# debug ipv6 pim sparse-mode events
         awplus# configure terminal
         awplus(config)# terminal monitor
         awplus(config)# debug ipv6 pim sparse-mode nexthop
```
#### **Validation output** Figure 39-1: Example output from the **show debugging ipv6 pim sparse-mode** command after issuing **multiple debug ipv6 pim sparse-mode** commands

```
awplus#debug ipv6 pim sparse-mode state 
awplus#debug ipv6 pim sparse-mode events
awplus#debug ipv6 pim sparse-mode packet
awplus#show debugging ipv6 pim sparse-mode 
PIM-SMv6 debugging status:
  PIM event debugging is on
  PIM MFC debugging is off
  PIM state debugging is on
  PIM packet debugging is on
  PIM Hello HT timer debugging is off
  PIM Hello NLT timer debugging is off
  PIM Hello THT timer debugging is off
  PIM Join/Prune JT timer debugging is off
  PIM Join/Prune ET timer debugging is off
  PIM Join/Prune PPT timer debugging is off
  PIM Join/Prune KAT timer debugging is off
  PIM Join/Prune OT timer debugging is off
  PIM Assert AT timer debugging is off
  PIM Register RST timer debugging is off
  PIM Bootstrap BST timer debugging is off
  PIM Bootstrap CRP timer debugging is off
  PIM mib debugging is off
  PIM nsm debugging is off
  PIM nexthop debugging is off
```
**Related commands** [show debugging ipv6 pim sparse-mode](#page-2181-0) [undebug all ipv6 pim sparse-mode](#page-2197-0) [undebug ipv6 pim sparse-mode](#page-2198-0)

### <span id="page-2145-0"></span>**debug ipv6 pim sparse-mode packet**

### **Overview** Use this command to activate PIM-SMv6 packet debugging. Use the no variant of this command to deactivate PIMv6 packet debugging.

**Syntax** debug ipv6 pim sparse-mode packet {in|out} no debug ipv6 pim sparse-mode packet {in|out}

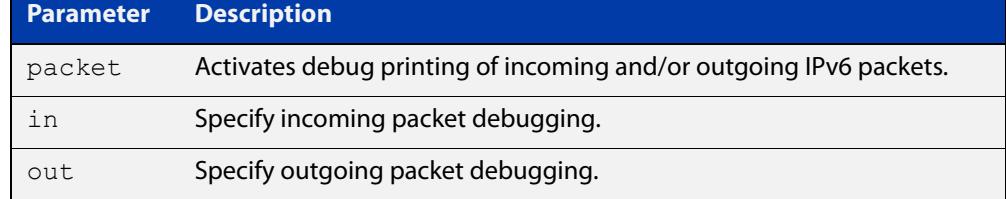

#### **Mode** Privileged Exec and Global Configuration

```
Example awplus# configure terminal
         awplus(config)# terminal monitor
         awplus(config)# debug ipv6 pim sparse-mode packet in
         awplus# configure terminal
         awplus(config)# terminal monitor
         awplus(config)# debug ipv6 pim sparse-mode packet out
         awplus# configure terminal
         awplus(config)# terminal monitor
         awplus(config)# no debug ipv6 pim sparse-mode packet in
         awplus# configure terminal
         awplus(config)# terminal monitor
         awplus(config)# no debug ipv6 pim sparse-mode packet out
```
**Related commands** [show debugging ipv6 pim sparse-mode](#page-2181-0) [undebug all ipv6 pim sparse-mode](#page-2197-0)

### <span id="page-2146-0"></span>**debug ipv6 pim sparse-mode timer**

- **Overview** Use this command to enable debugging for the specified PIM-SMv6 timers. Use the **no** variants of this command to disable debugging for the specified PIM-SMv6 timers.
	- **Syntax** debug ipv6 pim sparse-mode timer assert [at] no debug ipv6 pim sparse-mode timer assert [at] debug pim ipv6 sparse-mode timer bsr [bst|crp] no debug pim ipv6 sparse-mode timer bsr [bst|crp] debug pim ipv6 sparse-mode timer hello [ht|nlt|tht] no debug pim ipv6 sparse-mode timer hello [ht|nlt|tht] debug pim ipv6 sparse-mode timer joinprune [jt|et|ppt|kat|ot] no debug pim ipv6 sparse-mode timer joinprune [jt|et|ppt|kat|ot] debug pim ipv6 sparse-mode timer register [rst] no debug pim ipv6 sparse-mode timer register [rst]

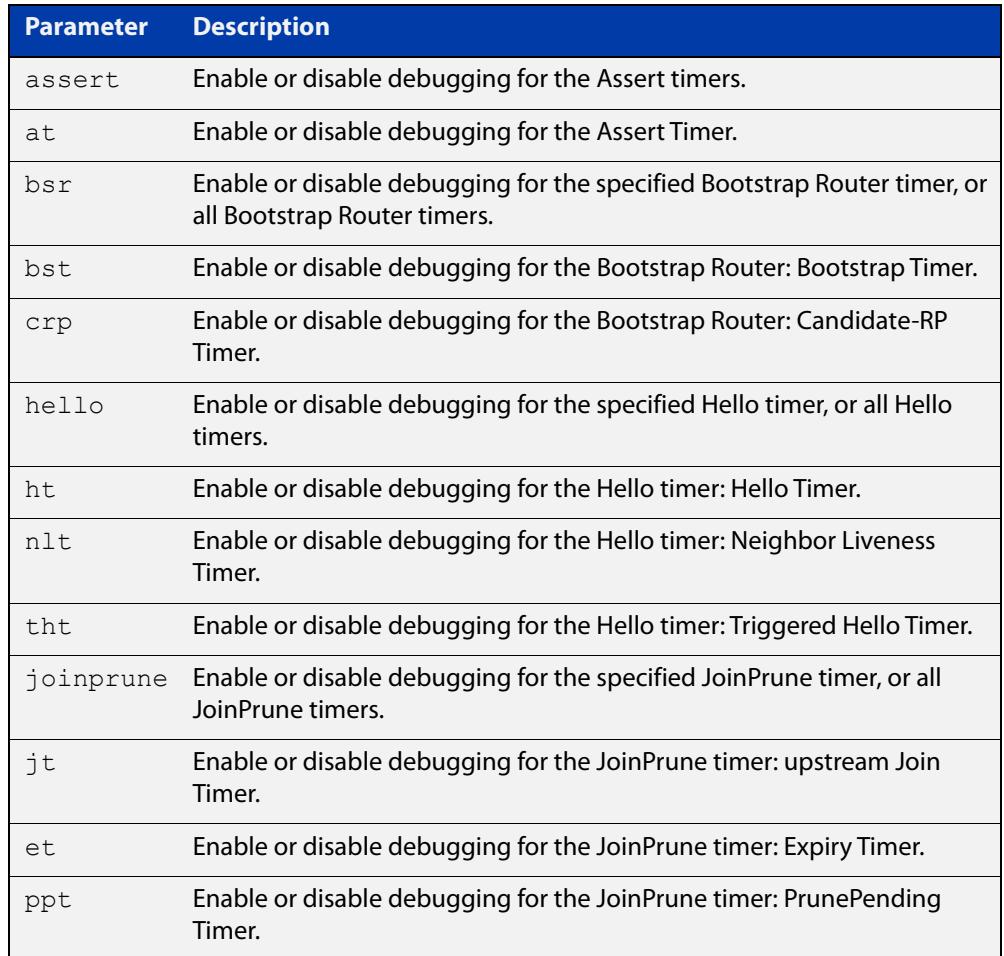

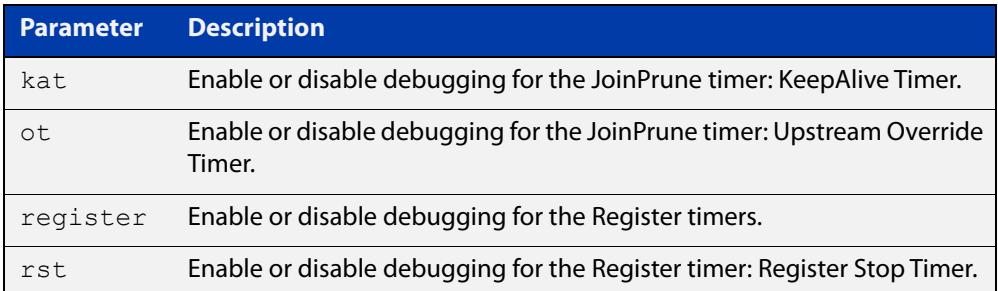

- **Default** By default, all debugging is disabled.
	- **Mode** Privileged Exec and Global Configuration
- **Examples** To enable debugging for the PIM-SMv6 Bootstrap Router bootstrap timer, use the commands:

awplus(config)# debug ipv6 pim sparse-mode timer bsr bst

To enable debugging for the PIM-SMv6 Hello: neighbor liveness timer, use the command:

awplus(config)# debug ipv6 pim sparse-mode timer hello ht

To enable debugging for the PIM-SMv6 Joinprune expiry timer, use the command:

awplus# debug ipv6 pim sparse-mode timer joinprune et

To disable debugging for the PIM-SMv6 Register timer, use the command:

awplus# no debug ipv6 pim sparse-mode timer register

**Related commands** [show debugging ipv6 pim sparse-mode](#page-2181-0)

### <span id="page-2148-0"></span>**ipv6 pim accept-register**

**Overview** Use this command to configure the ability to filter out multicast sources specified by the given software IPv6 access-list at the Rendezvous Point (RP), so that the RP will accept/refuse to perform the register mechanism for the packets sent by the specified sources. By default, the RP accepts register packets from all multicast sources.

Use the **no** variant of this command to revert to default.

**Syntax** ipv6 pim accept-register list{*<access-list>*}

no ipv6 pim accept-register

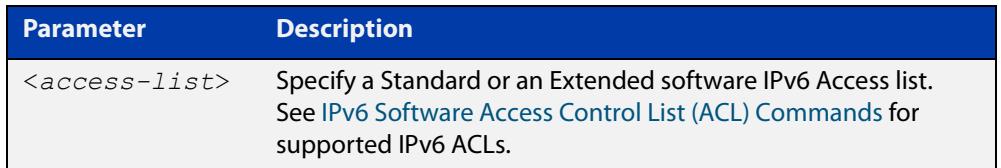

#### **Mode** Global Configuration

```
Example awplus# configure terminal
         awplus(config)# ipv6 forwarding
         awplus(config)# ipv6 multicast-routing
         awplus(config)# ipv6 pim accept-register list G2
         awplus(config)# ipv6 access-list standard G2 permit 
         2001:db8::/128
         awplus# configure terminal
         awplus(config)# no ipv6 pim accept-register
```
### <span id="page-2149-0"></span>**ipv6 pim anycast-rp**

**Overview** Use this command to configure Anycast RP (Rendezvous Point) in an RP set. Use the **no** variant of this command to remove the configuration.

**Syntax** ipv6 pim anycast-rp <anycast-rp-address> <member-rp-address> no ipv6 pim anycast-rp *<anycast-rp-address>* [*<member-rp-address>*]

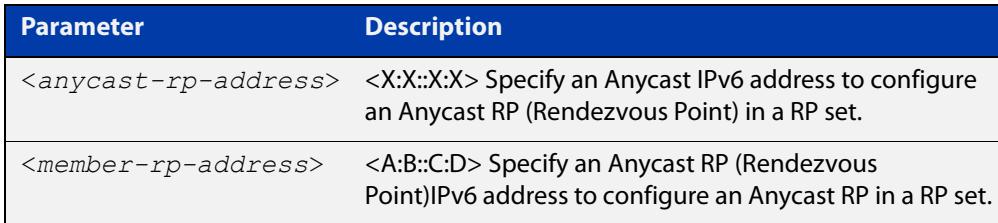

#### **Mode** Global Configuration

**Usage notes** Anycast is a network addressing and routing scheme where data is routed to the nearest or best destination as viewed by the routing topology. Compared to unicast with a one-to-one association between network address and network endpoint, and multicast with a one-to-many association between network address and network endpoint; anycast has a one-to-many association between network address and network endpoint. For anycast, each destination address identifies a set of receiver endpoints, from which only one receiver endpoint is chosen.

> Anycast is often implemented using BGP to simultaneously advertise the same destination IPv6 address range from many sources, resulting in packets addressed to destination addresses in this range being routed to the nearest source announcing the given destination IPv6 address.

> Use this command to specify the Anycast RP configuration in the Anycast RP set. Use the **no** variant of this command to remove the Anycast RP configuration. Note that the member RP address is optional when using the **no** parameter to remove the Anycast RP configuration. removing the anycast RP address also removes the member RP address.

#### **Examples** The following example shows how to configure the Anycast RP address with **ipv6 pim anycast-rp**:

awplus# configure terminal awplus(config)# ipv6 forwarding awplus(config)# ipv6 multicast-routing awplus(config)#  $ipv6$  pim anycast-rp  $2:2:2:2:2$  20:20::20:20 The following example shows how to remove the Anycast RP in the RP set specifying only the anycast RP address with **no ipv6 pim anycast-rp**, but not specifying the member RP address:

awplus# configure terminal awplus(config)# no ipv6 pim anycast-rp 2:2::2:2 20:20::20:20

### <span id="page-2151-0"></span>**ipv6 pim bsr-border**

**Overview** Use the **ipv6 pim bsr-border** command to prevent Bootstrap Router (BSR) messages from being sent or received through an interface. The BSR border is the border of the PIM-SMv6 domain.

> Use the **no** variant of this command to disable the configuration set with **ipv6 pim bsr-border**.

**Syntax** ipv6 pim bsr-border

no ipv6 pim bsr-border

- **Mode** Interface Configuration for a VLAN interface.
- **Usage** When this command is configured on an interface, no PIM-SMv6 BSR messages will be sent or received through the interface. Configure an interface bordering another PIM- SMv6 domain with this command to avoid BSR messages from being exchanged between the two PIM-SMv6 domains.

BSR messages should not be exchanged between different domains, because devices in one domain may elect Rendezvous Points (RPs) in the other domain, resulting in loss of isolation between the two PIM domains that would stop the PIM-SMv6 protocol from working as intended.

**Examples** The following example configures the VLAN interface vlan2 to be the PIM-SMv6 domain border:

> awplus# configure terminal awplus(config)# ipv6 forwarding awplus(config)# ipv6 multicast-routing awplus(config)# interface vlan2 awplus(config-if)# ipv6 enable awplus(config-if)# ipv6 pim bsr-border

The following example removes the VLAN interface vlan2 from the PIM-SMv6 domain border:

awplus# configure terminal awplus(config)# interface vlan2 awplus(config-if)# no ipv6 pim bsr-border

### <span id="page-2152-0"></span>**ipv6 pim bsr-candidate**

**Overview** Use this command to give the device the candidate BSR (Bootstrap Router) status using the specified IPv6 address mask of the interface.

> Use the **no** variant of this command to withdraw the address of the interface from being offered as a BSR candidate.

**Syntax** ipv6 pim bsr-candidate <*interface*> [<*hash*>] [<*priority*>] no ipv6 pim bsr-candidate [<*interface*>]

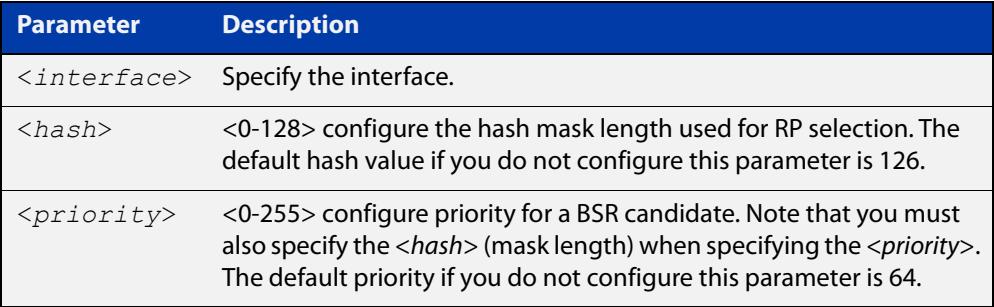

- **Mode** Global Configuration
- **Default** The default hash parameter value is 126 and the default priority parameter value is 64.
- **Examples** To set the BSR candidate to the VLAN interface vlan2, with the optional mask length and BSR priority parameters, enter the commands shown below:

awplus# configure terminal awplus(config)# ipv6 forwarding awplus(config)# ipv6 multicast-routing awplus(config)# ipv6 pim bsr-candidate vlan2 20 30

To withdraw the address of vlan2 from being offered as a BSR candidate, enter:

awplus# configure terminal

 $a$ wplus(config)# no ipv6 pim bsr-candidate vlan2

### <span id="page-2153-0"></span>**ipv6 pim cisco-register-checksum**

**Overview** Use this command to configure the option to calculate the Register Checksum over the whole packet. This command is used to inter-operate with older Cisco IOS versions.

Use the **no** variant of this command to disable this option.

- **Syntax** ipv6 pim cisco-register-checksum no ipv6 pim cisco-register-checksum
- **Default** This command is disabled by default. By default, Register Checksum is calculated only over the header.

**Mode** Global Configuration

**Example** awplus# configure terminal

awplus(config)# ipv6 forwarding awplus(config)# ipv6 multicast-routing awplus(config)# ipv6 pim cisco-register-checksum awplus# configure terminal awplus(config)# no ipv6 pim cisco-register-checksum

### <span id="page-2154-0"></span>**ipv6 pim cisco-register-checksum group-list**

**Overview** Use this command to configure the option to calculate the Register Checksum over the whole packet on multicast groups as specified by the software IPv6 access-list. This command is used to inter-operate with older Cisco IOS versions.

Use the **no** variant of this command to revert to default settings.

**Syntax** ipv6 pim cisco-register-checksum group-list *<IPv6-access-list>*

no ipv6 pim cisco-register-checksum group-list *<IPv6-access-list>*

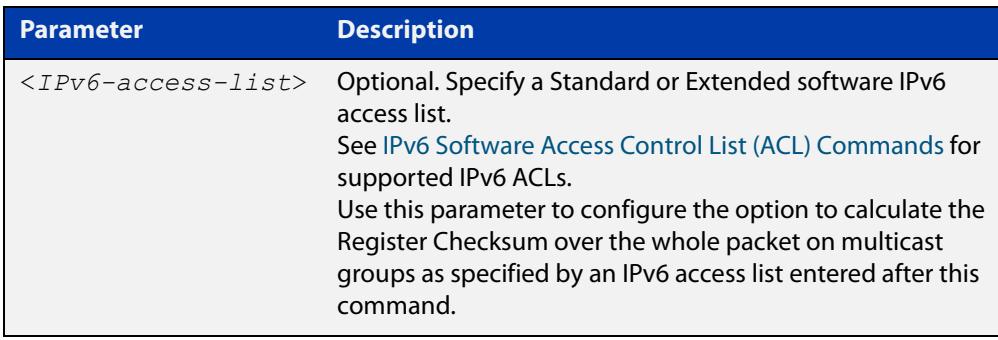

- **Mode** Global Configuration
- **Default** This command is disabled by default. By default, Register Checksum is calculated only over the header.

**Example** awplus# configure terminal awplus(config)# ipv6 forwarding awplus(config)# ipv6 multicast-routing awplus(config)# ipv6 pim cisco-register-checksum group-list G1 awplus(config)# ipv6 access-list standard G1 permit ff0x::db8:0:0/96

### <span id="page-2155-0"></span>**ipv6 pim crp-cisco-prefix**

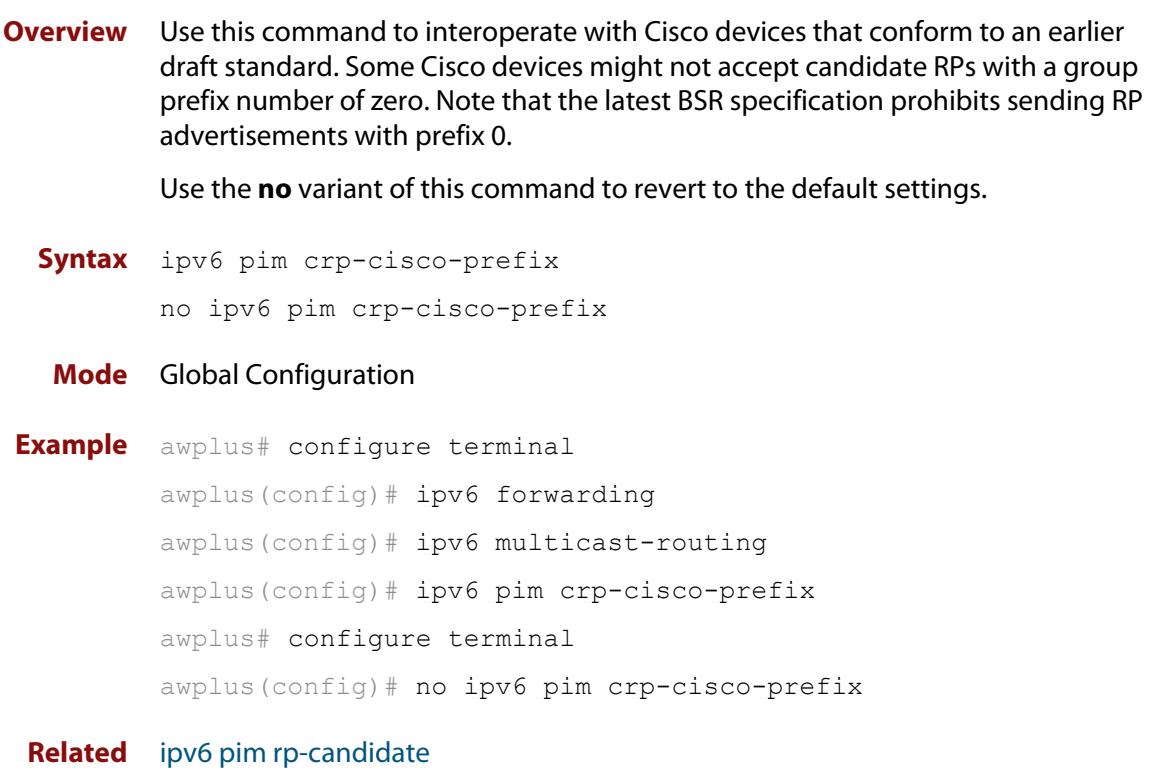

**commands**

### <span id="page-2156-0"></span>**ipv6 pim dr-priority**

**Overview** Use this command to set the Designated Router priority value. Use the **no** variant of this command to disable this function.

**Syntax** ipv6 pim dr-priority <*priority*>

no ipv6 pim dr-priority [<*priority*>]

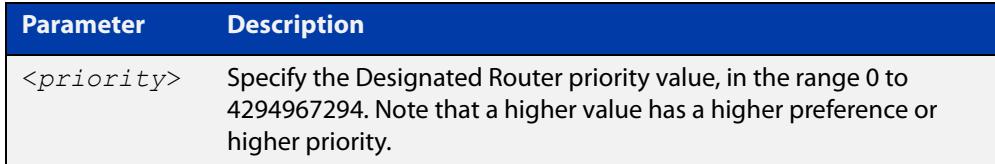

**Default** The default value is 1. The negated form of this command restores the value to the default.

**Mode** Interface Configuration for a VLAN interface.

**Examples** To set the Designated Router priority value to 11234 for the VLAN interface vlan2, apply the commands as shown below:

> awplus# configure terminal awplus(config)# ipv6 forwarding awplus(config)# ipv6 multicast-routing awplus(config)# interface vlan2 awplus(config-if)# ipv6 enable awplus(config-if)# ipv6 pim dr-priority 11234

To disable the Designated Router priority value for the VLAN interface vlan2, apply the commands as shown below:

awplus# configure terminal awplus(config)# interface vlan2 awplus(config-if)# no ipv6 pim dr-priority

**Related commands** [ipv6 pim ignore-rp-set-priority](#page-2161-0)

### <span id="page-2157-0"></span>**ipv6 pim exclude-genid**

**Overview** Use this command to exclude the GenID option from Hello packets sent out by the PIM-SMv6 module on a particular interface. This command is used to inter-operate with older Cisco IOS versions.

Use the **no** variant of this command to revert to default settings.

- **Syntax** ipv6 pim exclude-genid no ipv6 pim exclude-genid
- **Default** By default, this command is disabled; the GenID option is included.

**Mode** Interface Configuration for a VLAN interface.

```
Examples To exclude the GenID option in Hello packets on vlan2, use the commands:
```

```
awplus# configure terminal
awplus(config)# ipv6 forwarding
awplus(config)# ipv6 multicast-routing
awplus(config)# interface vlan2
awplus(config-if)# ipv6 enable
awplus(config-if)# ipv6 pim exclude-genid
```
To include the GenID option in Hello packets, use the commands:

```
awplus# configure terminal
awplus(config)# interface vlan2
awplus(config-if)# no ipv6 pim exclude-genid
```
### <span id="page-2158-0"></span>**ipv6 pim ext-srcs-directly-connected**

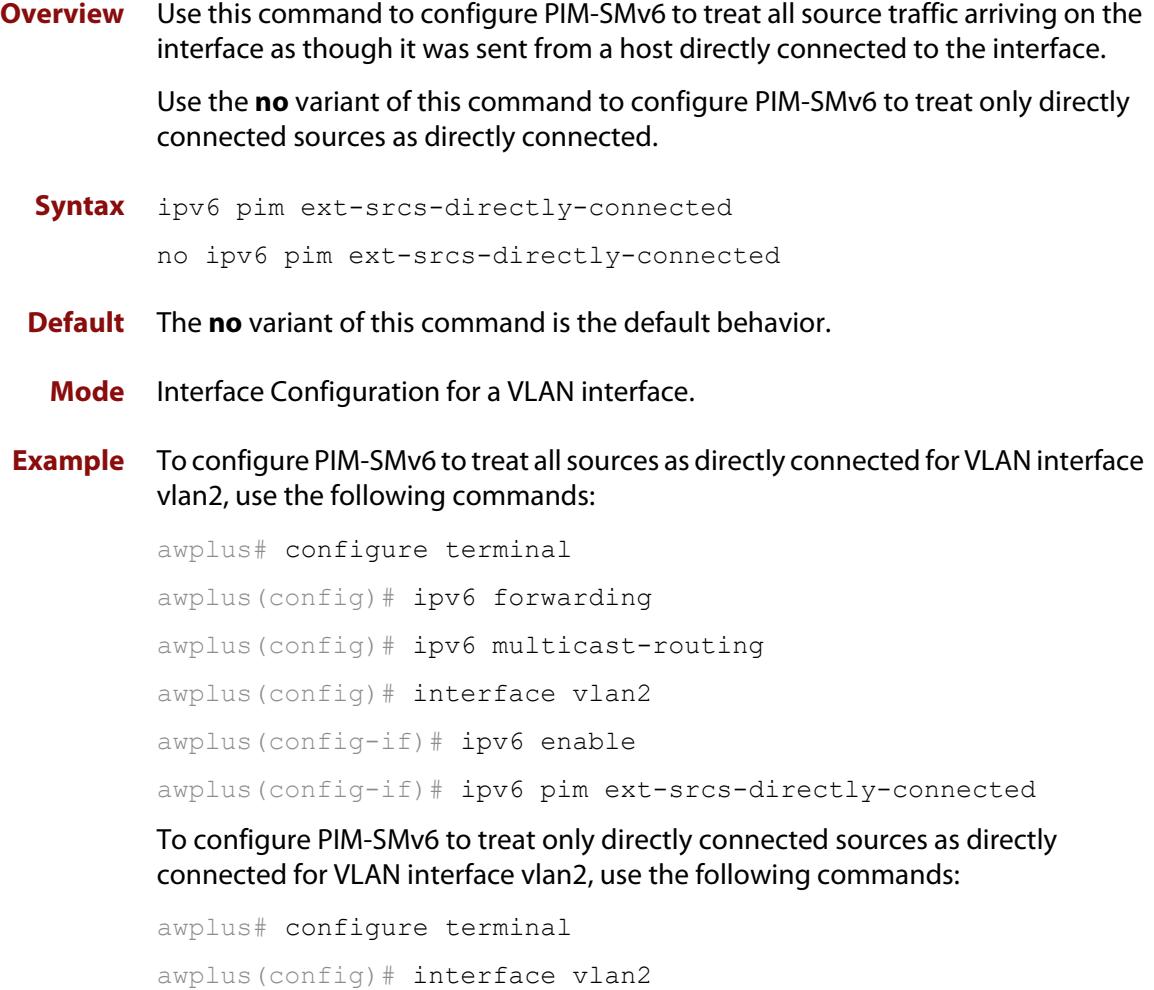

awplus(config-if)# no ipv6 pim ext-srcs-directly-connected

### <span id="page-2159-0"></span>**ipv6 pim hello-holdtime**

**Overview** This command configures a hello-holdtime value. You cannot configure a hello-holdtime value that is less than the current hello-interval.

> Use the **no** variant of this command to return it to its default of 3.5 \* the current hello-interval.

**Syntax** ipv6 pim hello-holdtime <*holdtime*>

no ipv6 pim hello-holdtime

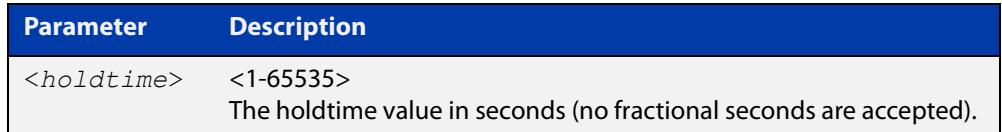

- **Default** The default hello-holdtime value is 3.5 \* the current hello-interval. The default hello-holdtime is restored using the negated form of this command.
	- **Mode** Interface Configuration for a VLAN interface.
	- **Usage** Each time the hello-interval is updated, the hello-holdtime is also updated, according to the following rules:

If the hello-holdtime is not configured; or if the hello-holdtime is configured and less than the current hello-interval value, it is modified to the (3.5 \* hello-interval). Otherwise, it retains the configured value.

**Examples** To configure a hello-holdtime of 123 seconds on vlan2, use the commands:

```
awplus# configure terminal
awplus(config)# ipv6 forwarding
awplus(config)# ipv6 multicast-routing
awplus(config)# interface vlan2
awplus(config-if)# ipv6 enable
awplus(config-if)# ipv6 pim hello-holdtime 123
To reset the hello-holdtime to default, use the commands:
awplus# configure terminal
awplus(config)# interface vlan2
awplus(config-if)# no ipv6 pim hello-holdtime
```
## **ipv6 pim hello-interval**

**Overview** This command configures a hello-interval value for PIM-SMv6.

Use the **no** variant of this command to reset the hello-interval for PIM-SMv6 to the default.

```
Syntax ipv6 pim hello-interval <interval> 
       no ipv6 pim hello-interval
```
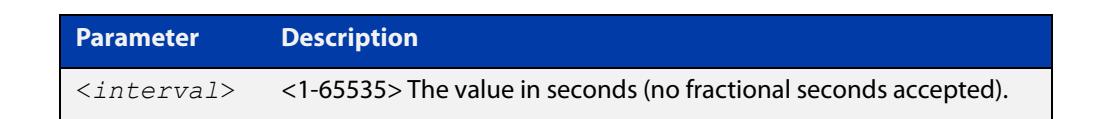

- **Default** The default hello-interval value is 30 seconds. The default is restored using the negated form of this command.
	- **Mode** Interface Configuration for a VLAN interface.
	- **Usage** When the hello-interval is configured, and the hello-holdtime is not configured, or when the configured hello-holdtime value is less than the new hello-interval value; the holdtime value is modified to the (3.5 \* hello-interval). Otherwise, the hello-holdtime value is the configured value.
- **Example** To set the hello-interval to 123 seconds on vlan2, use the commands:

```
awplus# configure terminal
awplus(config)# ipv6 forwarding
awplus(config)# ipv6 multicast-routing
awplus(config)# interface vlan2
awplus(config-if)# ipv6 enable
awplus(config-if)# ipv6 pim hello-interval 123
```
To set the hello-interval to the default on vlan2, use the commands:

```
awplus# configure terminal
```

```
awplus(config)# interface vlan2
awplus(config-if)# no ipv6 pim hello-interval
```
## **ipv6 pim ignore-rp-set-priority**

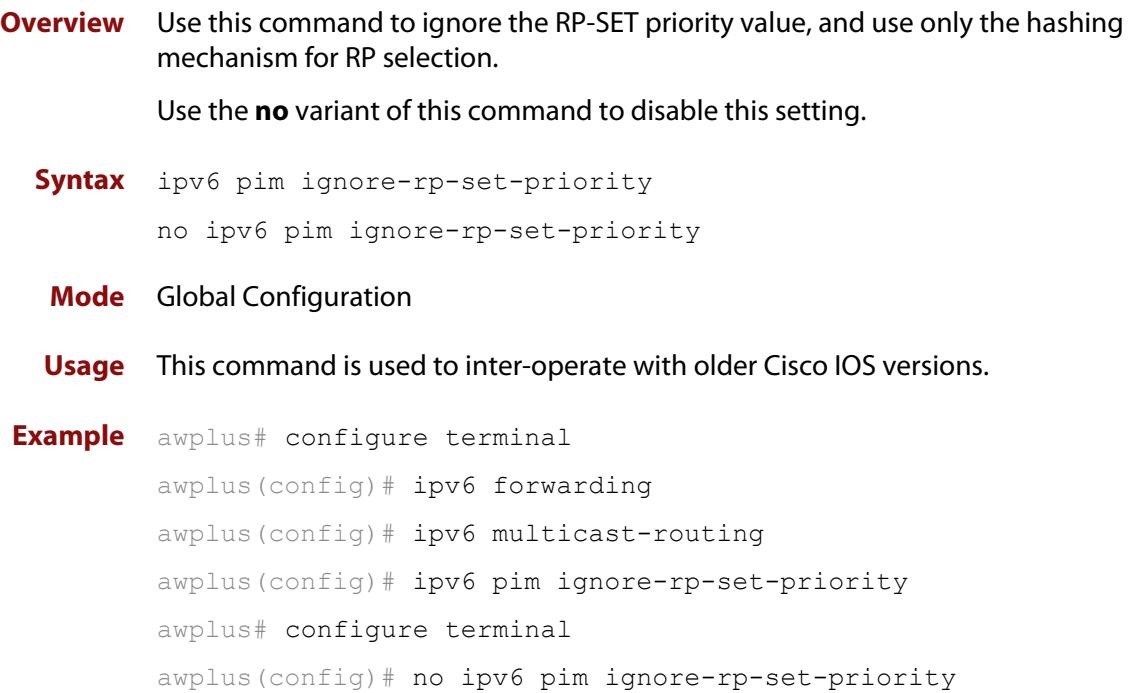

## **ipv6 pim jp-timer**

**Overview** Use this command to set the PIM-SMv6 join/prune timer. Note that the value set by the join/prune timer is the value that the device puts into the holdtime field of the join/prune packets it sends to its neighbors.

> Use the **no** variant of this command to return the PIM-SMv6 join/prune timer to its default value of 210 seconds.

**Syntax** ipv6 pim jp-timer <*1-65535*>

no ipv6 pim jp-timer [<*1-65535*>]

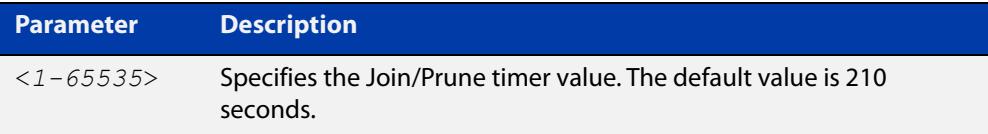

**Default** The default PIM-SMv6 join/prune timer value is 210 seconds.

### **Mode** Global Configuration

```
Example awplus# configure terminal
         awplus(config)# ipv6 forwarding
         awplus(config)# ipv6 multicast-routing
         awplus(config)# ipv6 pim jp-timer 300
         awplus# configure terminal
         awplus(config)# no ipv6 pim jp-timer
```
## **ipv6 pim neighbor-filter**

**Overview** This command enables filtering of neighbors on the VLAN interface. When configuring a neighbor filter, PIM-SMv6 will either not establish adjacency with the neighbor, or terminate adjacency with the existing neighbors if denied by the filtering IPv6 access list.

Use the **no** variant of this command to disable this function.

**Syntax** ipv6 pim neighbor-filter <*IPv6-accesslist*>

no ipv6 pim neighbor-filter <*IPv6-accesslist*>

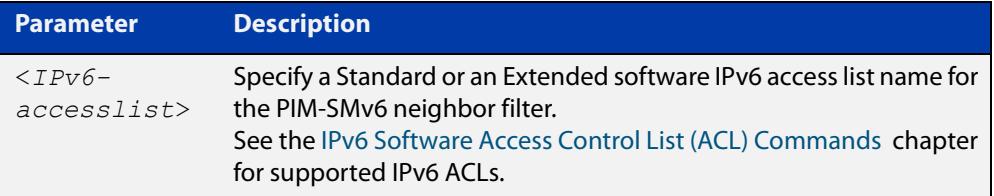

**Default** By default, there is no neighbor filtering applied to an interface.

**Mode** Interface Configuration for a VLAN interface.

```
Example To enable filtering on interface vlan2, use the commands:
```

```
awplus# configure terminal
awplus(config)# ipv6 forwarding
awplus(config)# ipv6 multicast-routing
awplus(config)# interface vlan2
awplus(config)# ipv6 enable
awplus(config-if)# ipv6 pim neighbor-filter filter1
awplus(config-if)# ipv6 access-list standard filter1 deny
fe80:20e:cff:fe01:facc
awplus(config-if)# ipv6 access-list standard filter1 permit any
awplus(config-if)# exit
```
## **ipv6 pim register-rate-limit**

**Overview** Use this command to configure the rate of register packets sent by this DR, in units of packets per second. The configured rate is per (S, G) state, and is not a system wide rate.

> Use the **no** variant of this command to remove the limit and reset to the default rate limit.

**Syntax** ipv6 pim register-rate-limit <*1-65535*>

no ipv6 pim register-rate-limit

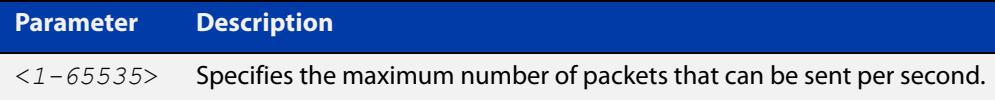

### **Mode** Global Configuration

**Default** The default is 0, as reset with the **no** variant, which also specifies an unlimited rate limit.

```
Examples awplus# configure terminal
          awplus(config)# ipv6 forwarding
          awplus(config)# ipv6 multicast-routing
          awplus(config)# ipv6 pim register-rate-limit 3444
          awplus# configure terminal
          awplus(config)# no ipv6 pim register-rate-limit 3444
```
## **ipv6 pim register-rp-reachability**

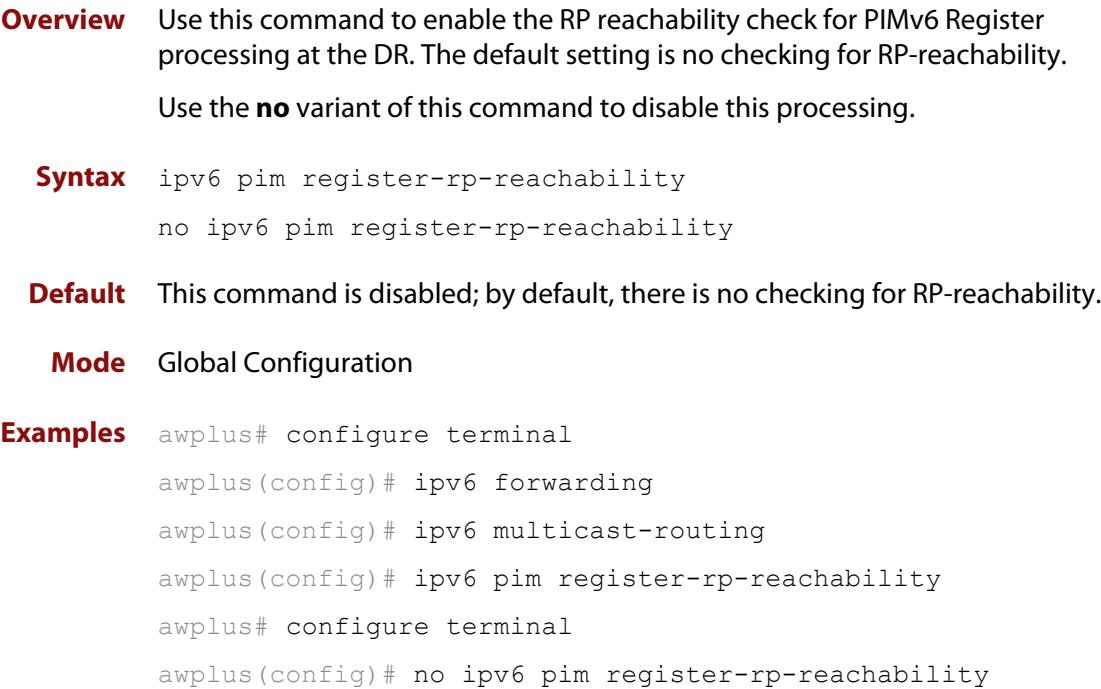

### **ipv6 pim register-source**

**Overview** Use this command to configure the source IPv6 address of register packets sent by this DR, overriding the default source IPv6 address, which is the IPv6 address of the RPF interface toward the source host.

> Use the **no** variant of this command to remove the IPv6 source address of Register packets sent by this DR, reverting back to use the default IPv6 source address that is the address of the RPF interface toward the source host.

**Syntax** ipv6 pim register-source [<*source-IPv6-address*>|<*interface*>] no ipv6 pim register-source

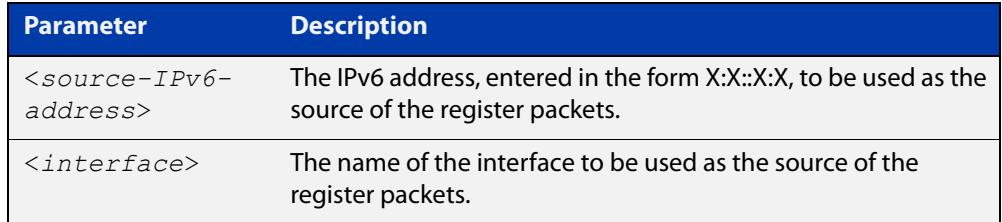

**Usage** The configured address must be a reachable address to be used by the RP to send corresponding Register-Stop messages in response. It is normally the local loopback IPv6 interface address, but can also be a physical IPv6 address. This IPv6 address must be advertised by unicast routing protocols on the DR. The configured interface does not have to be PIM-SMv6 enabled.

#### **Mode** Global Configuration

**Examples** To configure the register source as 3ffe::24:2, use the commands:

```
awplus# configure terminal
awplus(config)# ipv6 forwarding
awplus(config)# ipv6 multicast-routing
awplus(config)# ipv6 pim register-source 3ffe::24:2 
To configure the register source as vlan2, use the commands:
awplus# configure terminal
awplus(config)# ipv6 forwarding
awplus(config)# ipv6 multicast-routing
awplus(config)# ipv6 pim register-source vlan2
To change back to the default, use the commands:
awplus# configure terminal
awplus(config)# ipv6 forwarding
awplus(config)# ipv6 multicast-routing
awplus(config)# no ipv6 pim register-source
```
## **ipv6 pim register-suppression**

**Overview** Use this command to configure the register-suppression time, in seconds, overriding the default of 60 seconds.

Use the **no** variant of this command to reset the value to its default of 60 seconds.

**Syntax** ipv6 pim register-suppression <*1-65535*>

no ipv6 pim register-suppression

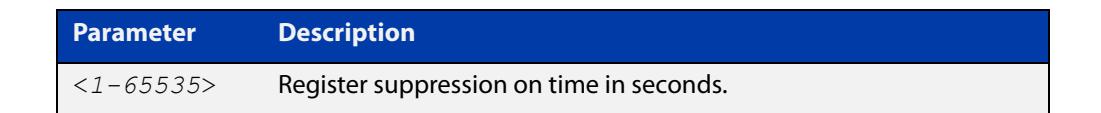

- **Mode** Global Configuration
- **Default** The default PIM-SMv6 register suppression time is 60 seconds, and is restored with the no variant of this command.
	- **Usage** Configuring this value modifies register-suppression time at the DR. Configuring this value at the RP modifies the RP-keepalive-period value if the [ipv6 pim](#page-2173-0)  [rp-register-kat command](#page-2173-0) is not used.

```
Examples awplus# configure terminal
          awplus(config)# ipv6 forwarding
          awplus(config)# ipv6 multicast-routing
          awplus(config)# ipv6 pim register-suppression 192
          awplus# configure terminal
          awplus(config)# no ipv6 pim register-suppression
```
## <span id="page-2168-0"></span>**ipv6 pim rp-address**

**Overview** Use this command to statically configure RP (Rendezvous Point) address for IPv6 multicast groups.

> Use the **no** variant of this command to remove a statically configured RP (Rendezvous Point) address for IPv6 multicast groups.

**Syntax** ipv6 pimv6 rp-address *<IPv6-address>* [<*IPv6-access-list*>] [override]

> no ipv6 pim rp-address *<IPv6-address>* [<*IPv6-access-list*>] [override]

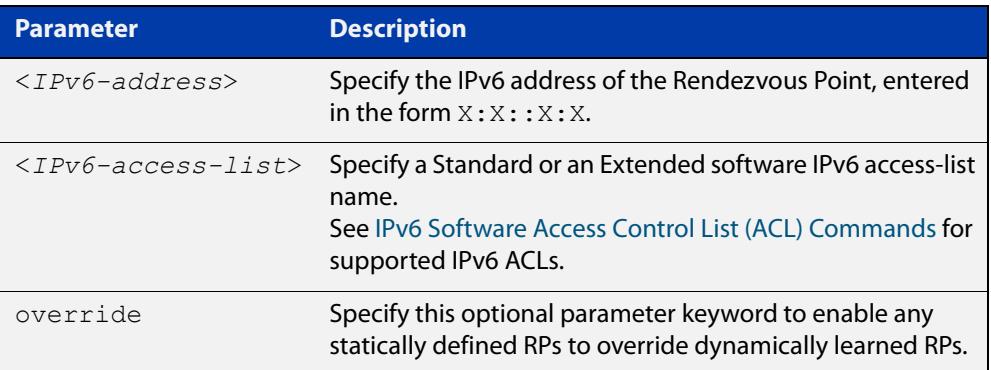

### **Mode** Global Configuration

**Usage notes** The AlliedWare Plus™ PIM-SMv6 implementation supports multiple static RPs. It also supports usage of static-RP and BSR mechanism simultaneously. The **ipv6 pim rp-address** command is used to statically configure the RP address for IPv6 multicast groups.

You need to understand the following information before using this command.

If the RP-address that is configured by the BSR, and the RP-address that is configured statically, are both available for a group range, then the RP-address configured through BSR is chosen over the statically configured RP-address.

A single static-RP can be configured for multiple group ranges using software IPv6 access- lists (ACLs). However, configuring multiple static RPs (using **ipv6 pim rp-address** command) with the same RP address is not allowed. The static-RP can either be configured for the whole multicast group range  $f(0):$ : /8 (without using IPv6 ACLs) or for specific group ranges (when using IPv6 ACLs).

For example, configuring **ipv6 pim rp-address 3ffe:10:10:5::153** will configure static-RP  $3ffe:10:10:5::153$  for the default group range  $ff00::/8$ . Configuring **ipv6 pim rp-address 3ffee:20:20:5::153 grp-list** will configure static-RP 3ffe: 20:20:5::153 for all the group ranges represented by permit filters in the defined named **grp-list** ACL.

If multiple static-RPs are available for a group range, then one with the highest IPv6 address is chosen.

Only permit filters in IPv6 ACL are considered as valid group ranges. The default permit filter  $:$ : /0 is converted to the default multicast filter  $f100$ : : /8.

After configuration, the RP-address is inserted into a static-RP group tree based on the configured group ranges. For each group range, multiple static-RPs are maintained in a list. This list is sorted in a descending order of IPv6 addresses. When selecting static-RPs for a group range, the first element (which is the static-RP with highest IPv6 address) is chosen.

RP-address deletion is handled by removing the static-RP from all the existing group ranges and recalculating the RPs for existing TIB states if required.

Group mode and RP address mappings learned through BSR take precedence over mappings statistically defined by the [ipv6 pim rp-address](#page-2168-0) command. Commands with the override keyword take precedence over dynamically learned mappings.

**Examples** awplus# configure terminal

awplus(config)# ipv6 forwarding awplus(config)# ipv6 multicast-routing awplus(config)# ipv6 access-list standard G2 permit 2001:db8::/128 awplus(config)# ipv6 pim rp-address 3ffe:30:30:5::153 G2 awplus# configure terminal awplus(config)# no ipv6 pim rp-address 3ffe:30:30:5::153 G2

**Related** [ipv6 pim rp-candidate](#page-2170-0)

**commands**

[ipv6 pim rp-register-kat](#page-2173-0)

## <span id="page-2170-0"></span>**ipv6 pim rp-candidate**

**Overview** Use this command to make the device an RP (Rendezvous Point) candidate, using the IPv6 address of the specified interface.

Use the **no** variant of this command to stop the device from being an RP candidate.

**Syntax** ipv6 pim rp-candidate <*interface*> [priority <*priority*>|interval <*interval*>|grouplist <*accesslist*>]

no ipv6 pim rp-candidate [<*interface*>]

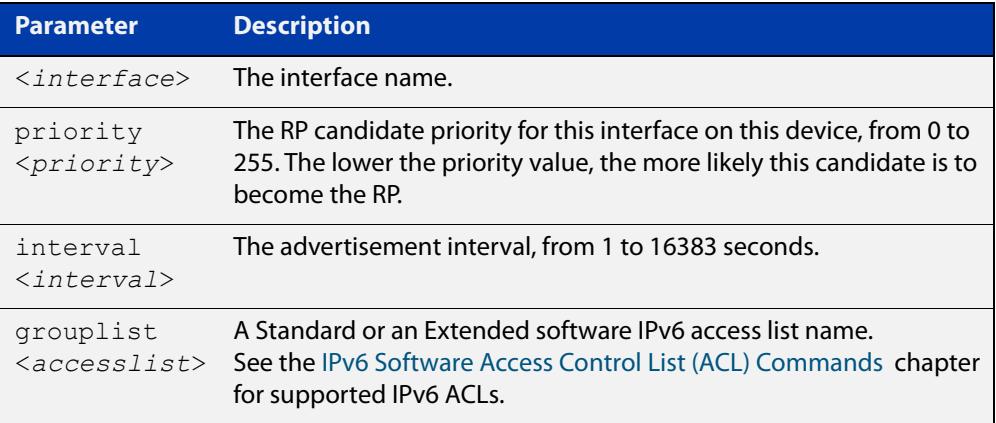

- **Default** The priority value for a candidate RP is 192 by default until specified using the **priority** parameter.
	- **Mode** Global Configuration
- **Usage notes** Note that issuing the command **ipv6 pim rp-candidate** <interface> without optional **priority**, **interval**, or **grouplist** parameters will configure the candidate RP with a priority value of 192.

**Examples** To specify a priority of 3, use the following commands:

awplus# configure terminal awplus(config)# ipv6 forwarding awplus(config)# ipv6 multicast-routing awplus(config)# ipv6 pim rp-candidate vlan2 priority 3

To stop the device from being an RP candidate on vlan2 , use the following commands:

awplus# configure terminal awplus(config)# no ipv6 pim rp-candidate vlan2 To use the ACL named G2 to specify the group prefixes that are advertised in association with the RP address, use the following commands:

```
awplus# configure terminal
awplus(config)# ipv6 forwarding
awplus(config)# ipv6 multicast-routing
awplus(config)# ipv6 access-list standard G2 permit
2001:db8::/128
awplus(config)# ipv6 pim rp-candidate vlan2 group-list G2
```
#### **Related commands** [ipv6 pim rp-address](#page-2168-0) [ipv6 pim rp-register-kat](#page-2173-0)

## **ipv6 pim rp embedded**

**Overview** Use this command to configure and enable embedded RP (Rendezvous Point) in PIM-SMv6.

> This command only applies to the embedded RP group range **ff7x::/12** and **fffx::/12**.

Use the **no** variant of this command to disable embedded RP support. Since embedded RP support is enabled by default, use the **no** variant of this command to disable the default.

**Syntax** ipv6 pim rp embedded

no ipv6 pim rp embedded

- **Mode** Global Configuration
- **Default** Embedded RP is enabled by default in the AlliedWare Plus implementation of PIM-SMv6.
- **Examples** The following example re-enables embedded RP support, the default state in PIM-SMv6:

awplus# configure terminal awplus(config)# ipv6 forwarding awplus(config)# ipv6 multicast-routing awplus(config)# ipv6 pim rp embedded

The following example disables embedded RP support, which is enabled by default in PIM-SMv6:

awplus# configure terminal awplus(config)# no ipv6 pim rp embedded

## <span id="page-2173-0"></span>**ipv6 pim rp-register-kat**

**Overview** Use this command to configure the Keep Alive Time (KAT) for (S,G) states at the RP (Rendezvous Point) to monitor PIM-SMv6 Register packets.

> Use the **no** variant of this command to return the PIM-SMv6 KAT timer to its default value of 210 seconds.

**Syntax** ipv6 pim rp-register-kat <*1-65535*>

no ipv6 pim rp-register-kat

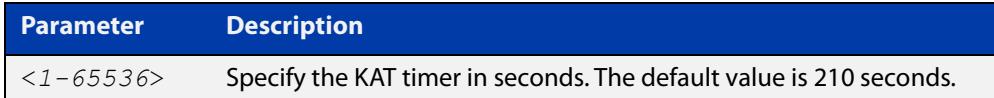

**Mode** Global Configuration

**Default** The default PIM-SMv6 KAT timer value is 210 seconds.

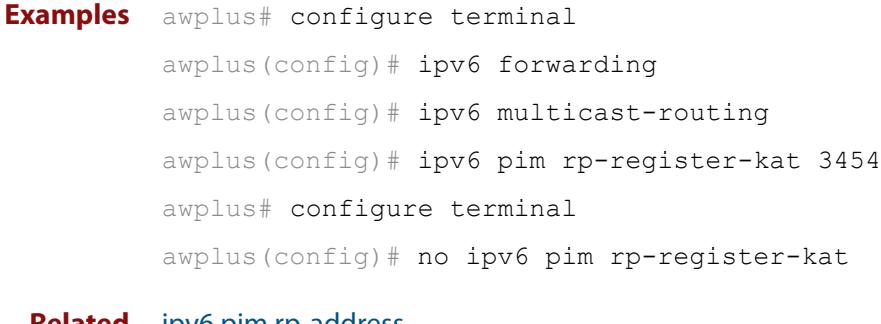

**Related commands** [ipv6 pim rp-address](#page-2168-0) [ipv6 pim rp-candidate](#page-2170-0)

# <span id="page-2174-0"></span>**ipv6 pim sparse-mode**

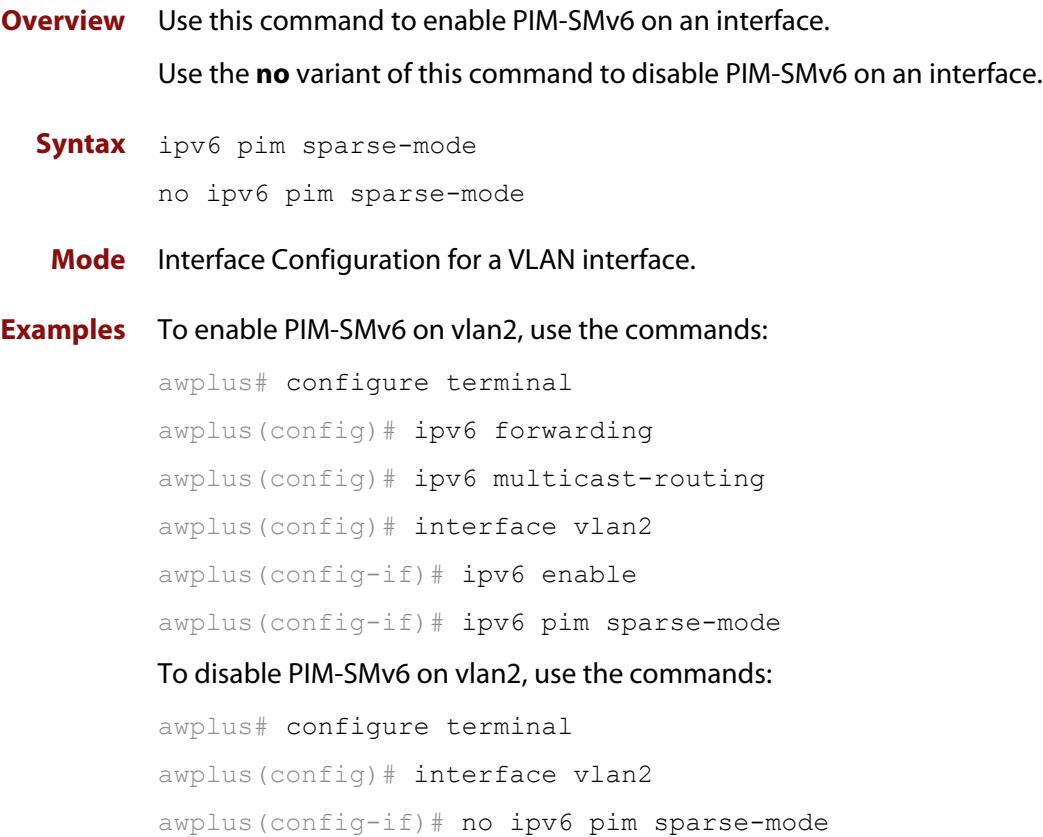

### **ipv6 pim sparse-mode passive**

**Overview** Use this command to enable and disable PIM-SMv6 passive mode operation for local members on an interface.

> Use the **no** variant of this command to disable PIM-SMv6 passive mode operation for local members on an interface.

- **Syntax** ipv6 pim sparse-mode passive no ipv6 pim sparse-mode passive
	- **Mode** Interface Configuration for a VLAN interface.
- **Usage** Passive mode essentially stops PIM-SMv6 transactions on the interface, allowing only the MLD mechanism to be active.
- **Examples** To enable passive mode on vlan2, use the commands

```
awplus# configure terminal
awplus(config)# ipv6 forwarding
awplus(config)# ipv6 multicast-routing
awplus(config)# interface vlan2
awplus(config-if)# ipv6 enable
awplus(config-if)# ipv6 pim sparse-mode passive
```
#### To disable passive mode on vlan2, use the commands

```
awplus# configure terminal
awplus(config)# interface vlan2
awplus(config-if)# no ipv6 pim sparse-mode passive
```
## <span id="page-2176-0"></span>**ipv6 pim spt-threshold**

**Overview** This command turns on the ability for the last-hop PIM-SMv6 router to switch to SPT (shortest-path tree).

> The **no** variant of this command turns off the ability for the last-hop PIM-SMv6 router to switch to SPT.

**NOTE:** The switching to SPT happens either at the receiving of the first data packet, or not at all; it is not rate-based.

**Syntax** ipv6 pim spt-threshold

no ipv6 pim spt-threshold

**Mode** Global Configuration

**Examples** To enable the last-hop PIM-SMv6 router to switch to SPT, use the following commands:

> awplus# configure terminal awplus(config)# ipv6 forwarding awplus(config)# ipv6 multicast-routing awplus(config)# ipv6 pim spt-threshold

To stop the last-hop PIM-SMv6 router from being able to switch to SPT, use the following commands:

awplus# configure terminal

awplus(config)# no ipv6 pim spt-threshold

**Related commands** [ipv6 pim spt-threshold group-list](#page-2177-0)

## <span id="page-2177-0"></span>**ipv6 pim spt-threshold group-list**

**Overview** Use this command to turn on/off the ability for the last-hop PIM-SMv6 router to switch to SPT (shortest-path tree) for multicast group addresses as specified by the given software IPv6 access-list.

Use the **no** variant of this command to turn off switching to the SPT.

**NOTE:** The switching to SPT happens either at the receiving of the first data packet, or not at all; it is not rate-based.

**Syntax** ipv6 pim spt-threshold group-list <*IPv6-access-list*>

no ipv6 pim spt-threshold group-list <*IPv6-access-list*>

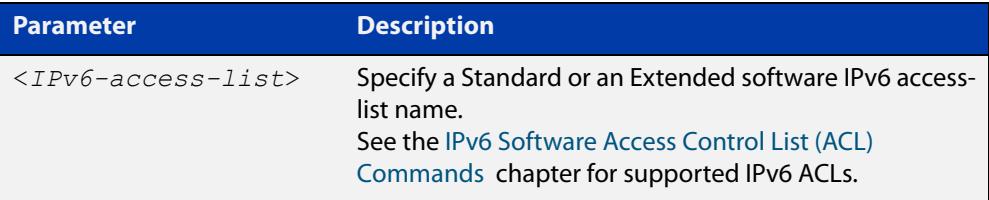

### **Mode** Global Configuration

**Examples** To enable the last-hop PIM-SMv6 router to switch to SPT for groups specified by the ACL named G1, use the following commands:

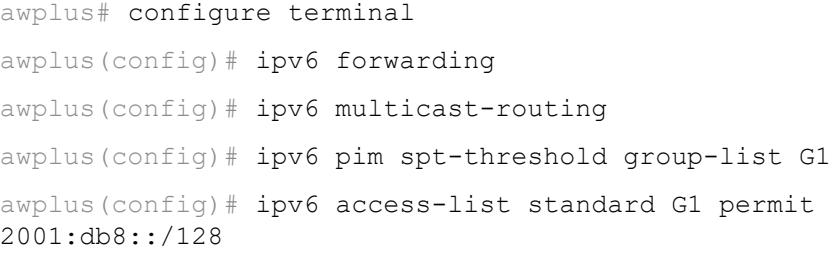

To stop the last-hop PIM-SMv6 router from being able to switch to SPT for groups specified by the ACL named G1, use the following commands:

awplus# configure terminal

awplus(config)# no ipv6 pim spt-threshold group-list G1

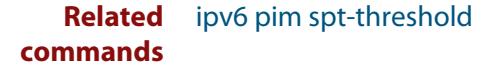

## **ipv6 pim ssm**

**Overview** Use this command to define the Source Specific Multicast (SSM) range of IPv6 multicast addresses. PIM-SMv6 routers will only install (S,G) entries for multicast groups (addresses) residing in the SSM range.

Use the **no** variant of this command to disable the SSM range.

**Syntax** ipv6 pim ssm {default|range <*named-access-list*>}

no ipv6 pim ssm

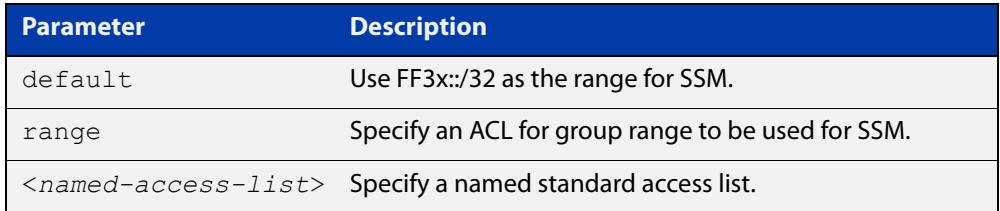

**Default** By default, the command is disabled.

**Mode** Global Configuration

- **Usage** Any (\*,G) or (S,G,rpt) joins received for multicast groups (addresses) within the range are not installed in PIM-SMv6 mroute table.
- **Examples** To configure the SSM service for the IPv6 address range defined by IPv6 access list 'IPv6-PIM-SSM-RANGE', use the commands:

awplus# configure terminal

awplus(config)# ipv6 access-list standard IPv6-PIM-SSM-RANGE permit ff3e::/32

awplus(config)# ipv6 pim ssm range IPv6-PIM-SSM-RANGE

To use the default address range for PIM-SSM, use the commands:

awplus# configure terminal

awplus(config)# ipv6 pim ssm default

To disable PIM-SSM, use the commands:

awplus# configure terminal awplus(config)# no ipv6 pim ssm

## **ipv6 pim unicast-bsm**

**Overview** Use this command to enable support for the sending and receiving of unicast Boot Strap Messages (BSM) on an interface.

> Use the **no** variant of this command to disable the sending and receiving of unicast BSM on an interface.

- **Syntax** ipv6 pim unicast-bsm no ipv6 pim unicast-bsm
	- **Mode** Interface Configuration for a VLAN interface.
- **Default** Unicast BSM is disabled by default on an interface.
- **Usage** This command provides backward compatibility with older versions of the Boot Strap Router (BSR) specification, which directs unicast BSM to refresh the state of new or restarting neighbors. The current BSR specification defines a No Forward BSM to achieve the same result.
- **Examples** To enable BSM messages on vlan2, use the commands:

```
awplus# configure terminal
awplus(config)# ipv6 forwarding
awplus(config)# ipv6 multicast-routing
awplus(config)# interface vlan2
awplus(config-if)# ipv6 enable
awplus(config-if)# ipv6 pim unicast-bsm
To disable BSM messages on vlan2, use the commands:
```
awplus# configure terminal awplus(config)# interface vlan2 awplus(config-if)# no ipv6 pim unicast-bsm

## **service pim6**

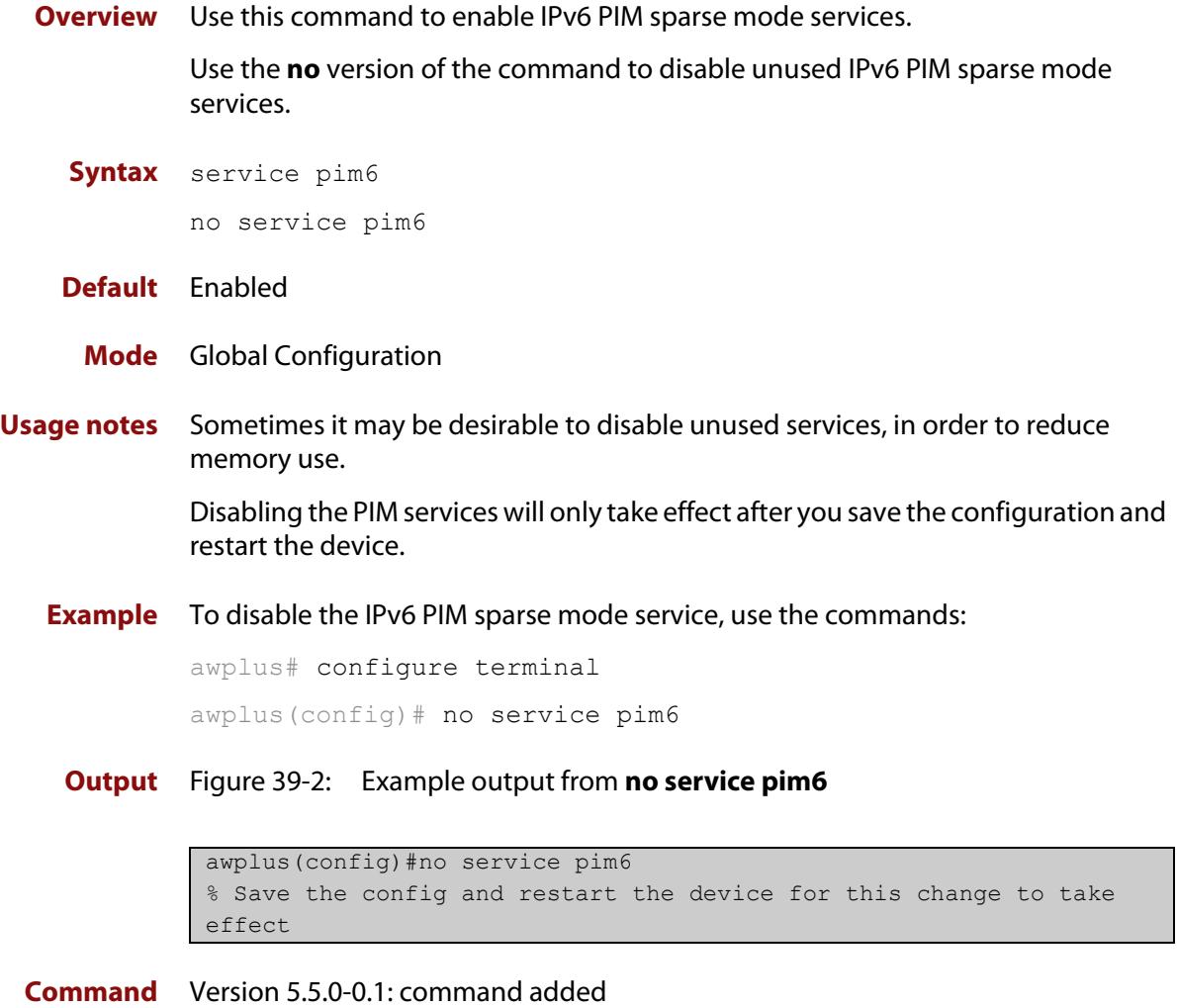

**changes**

## **show debugging ipv6 pim sparse-mode**

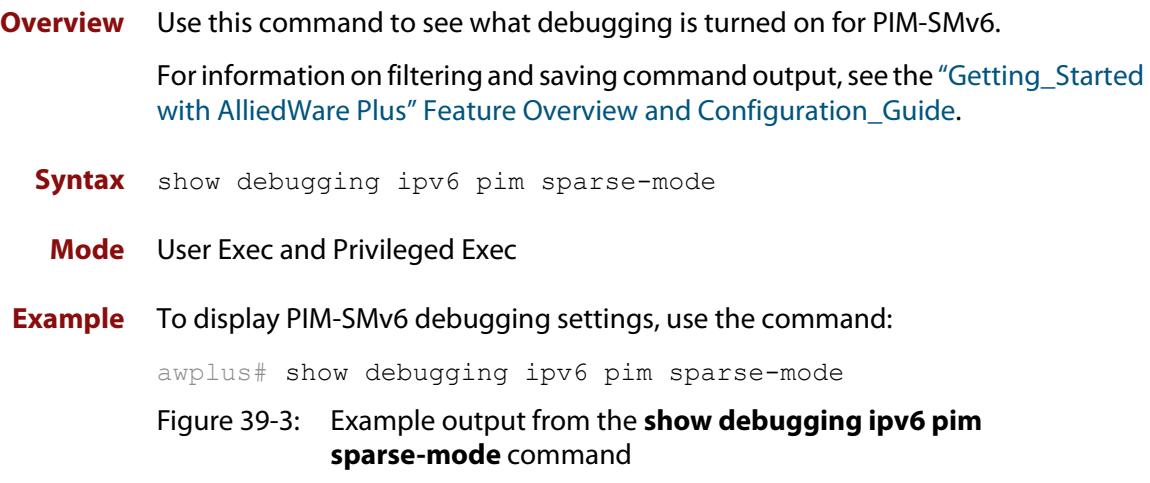

```
awplus#show debugging ipv6 pim sparse-mode
Debugging status:
  PIM event debugging is on
  PIM MFC debugging is on
  PIM state debugging is on
   PIM packet debugging is on
   PIM Hello HT timer debugging is on
  PIM Hello NLT timer debugging is on
  PIM Hello THT timer debugging is on
  PIM Join/Prune JT timer debugging is on
  PIM Join/Prune ET timer debugging is on
  PIM Join/Prune PPT timer debugging is on
   PIM Join/Prune KAT timer debugging is on
  PIM Join/Prune OT timer debugging is on
  PIM Assert AT timer debugging is on
  PIM Register RST timer debugging is on
   PIM Bootstrap BST timer debugging is on
   PIM Bootstrap CRP timer debugging is on
```
**Related commands** [debug ipv6 pim sparse-mode](#page-2143-0) [undebug ipv6 pim sparse-mode](#page-2198-0)

## **show ipv6 pim sparse-mode bsr-router**

**Overview** Use this command to show the PIM-SMv6 Bootstrap Router (BSR) IPv6 address. For information on filtering and saving command output, see the ["Getting\\_Started](http://www.alliedtelesis.com/documents/getting-started-alliedware-plus-feature-overview-and-configuration-guide)  [with AlliedWare Plus" Feature Overview and Configuration\\_Guide](http://www.alliedtelesis.com/documents/getting-started-alliedware-plus-feature-overview-and-configuration-guide). **Syntax** show ipv6 pim sparse-mode bsr-router **Mode** User Exec and Privileged Exec **Example** To display the BSR IPv6 address, use the command: awplus# show ipv6 pim sparse-mode bsr-router **Output** Figure 39-4: Example output from the **show ipv6 pim sparse-mode bsr-router** command

```
awplus#show ipv6 pim sparse-mode bsr-router 
PIM6v2 Bootstrap information 
  BSR address: 2001:203::213 (?) 
 Uptime: 00:36:25, BSR Priority: 64, Hash mask length: 126
  Expires: 00:01:46 
  Role: Candidate BSR 
  State: Candidate BSR 
  Candidate RP: 2001:5::211(vlan5) 
     Advertisement interval 60 seconds 
     Next C-RP advertisement in 00:00:43
```
**Related commands** [show ipv6 pim sparse-mode rp mapping](#page-2194-0) [show ipv6 pim sparse-mode neighbor](#page-2191-0)

## **show ipv6 pim sparse-mode interface**

**Overview** Use this command to show PIM-SMv6 interface information.

For information on filtering and saving command output, see the ["Getting\\_Started](http://www.alliedtelesis.com/documents/getting-started-alliedware-plus-feature-overview-and-configuration-guide)  [with AlliedWare Plus" Feature Overview and Configuration\\_Guide](http://www.alliedtelesis.com/documents/getting-started-alliedware-plus-feature-overview-and-configuration-guide).

**Syntax** show ipv6 pim sparse-mode interface [detail]

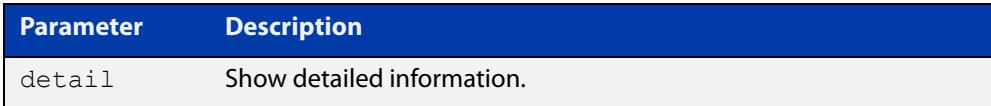

**Mode** User Exec and Privileged Exec

**Examples** To display information about all PIM-SMv6 interfaces, use the command:

awplus# show ipv6 pim sparse-mode interface

```
awplus#show ipv6 pim sparse-mode interface 
Interface VIFindex Ver/ Nbr DR 
\begin{array}{cccc}\n\text{Mode} & \text{Count} & \text{Priority} \\
\text{vlan2} & 0 & \text{v2/S} & 2 & 1\n\end{array}vlan2 0 v2/S 2 1 
 Address : fe80::207:e9ff:fe02:81d 
    Global Address: 3ffe:192:168:1::53 
   DR : fe80::20e:cff:fe01:facc
vlan3 2 v2/S 2 1
    Address : fe80::207:e9ff:fe02:21a2 
     Global Address: 3ffe:192:168:10::53 
    DR : this system
```
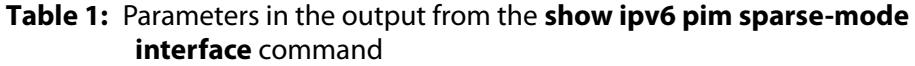

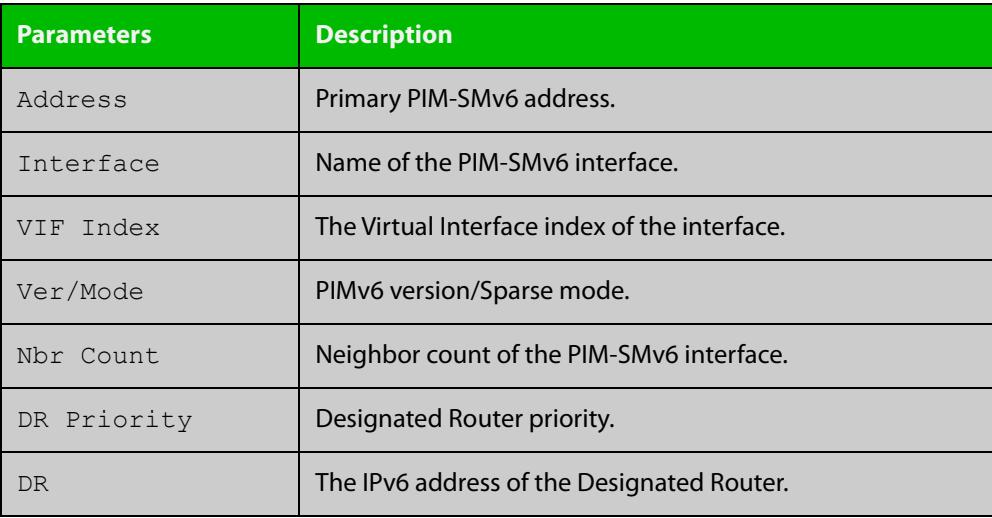

**Related commands** [ipv6 pim sparse-mode](#page-2174-0) [show ipv6 pim sparse-mode rp mapping](#page-2194-0) [show ipv6 pim sparse-mode neighbor](#page-2191-0)

## **show ipv6 pim sparse-mode interface detail**

**Overview** Use this command to show detailed PIM-SMv6 information for all PIM-SMv6 configured interfaces.

> For information on filtering and saving command output, see the ["Getting\\_Started](http://www.alliedtelesis.com/documents/getting-started-alliedware-plus-feature-overview-and-configuration-guide)  [with AlliedWare Plus" Feature Overview and Configuration\\_Guide](http://www.alliedtelesis.com/documents/getting-started-alliedware-plus-feature-overview-and-configuration-guide).

- **Syntax** show ipv6 pim sparse-mode interface detail
- **Mode** User Exec and Privileged Exec
- **Example** To show detailed PIM-SMv6 information for all PIM-SMv6 configured interfaces, use the command:

awplus# show ipv6 pim sparse-mode interface detail

**Output** Figure 39-5: Example output from the **show ipv6 pim sparse-mode interface detail** command

```
awplus#show ipv6 pim sparse-mode interface detail
vlan2 (vif 0)
  Address fe80::207:e9ff:fe02:81d, DR fe80::20e:cff:fe01:facc
  Hello period 30 seconds, Next Hello in 21 seconds
  Triggered Hello period 5 seconds
  Secondary addresses:
    3ffe:192:168:1::53
  Neighbors:
   fe80::202:b3ff:fed4:69fe
    fe80::20e:cff:fe01:facc
vlan3 (vif 2):
  Address fe80::207:e9ff:fe02:21a2, DR fe80::207:e9ff:fe02:21a2
  Hello period 30 seconds, Next Hello in 20 seconds
  Triggered Hello period 5 seconds
  Secondary addresses:
   3ffe:192:168:10::53
  Neighbors:
```
## **show ipv6 pim sparse-mode local-members**

**Overview** Use this command to show detailed local member information on an interface configured for PIM-SMv6. If you do not specify an interface then detailed local member information is shown for all interfaces configured for PIM-SMv6.

> For information on filtering and saving command output, see the ["Getting\\_Started](http://www.alliedtelesis.com/documents/getting-started-alliedware-plus-feature-overview-and-configuration-guide)  [with AlliedWare Plus" Feature Overview and Configuration\\_Guide](http://www.alliedtelesis.com/documents/getting-started-alliedware-plus-feature-overview-and-configuration-guide).

**Syntax** show ipv6 pim sparse-mode local-members [<*interface*>]

**Parameter Description** <*interface*> Optional Specify the interface.

- **Mode** User Exec and Privileged Exec
- **Example** To show detailed PIM-SMv6 information for all PIM-SMv6 configured interfaces, use the command:

awplus# show ipv6 pim sparse-mode local-members

**Output** Figure 39-6: Example output from the **show ipv6 pim sparse-mode local-members** command

```
awplus#show ipv6 pim sparse-mode local-members 
PIM Local membership information 
vlan<sup>1</sup>:
   (*, ff02::1:ff6b:4783) : Include 
vlan203: 
   (*, ff0e:1::4) : Include
```
### **Output** Figure 39-7: Example output from the **show ipv6 pim sparse-mode local-members vlan1** command

```
awplus#show ipv6 pim sparse-mode local-members vlan1 
PIM Local membership information 
vlan1: 
   (*, ff02::1:ff6b:4783) : Include
```
### <span id="page-2187-0"></span>**show ipv6 pim sparse-mode mroute**

**Overview** Use this command to display the IPv6 multicast routing table, or the IPv6 multicast routing table based on the specified IPv6 address or addresses.

> Two group IPv6 addresses cannot be entered simultaneously; two source IPv6 addresses cannot be entered simultaneously.

For information on filtering and saving command output, see the ["Getting\\_Started](http://www.alliedtelesis.com/documents/getting-started-alliedware-plus-feature-overview-and-configuration-guide)  [with AlliedWare Plus" Feature Overview and Configuration\\_Guide](http://www.alliedtelesis.com/documents/getting-started-alliedware-plus-feature-overview-and-configuration-guide).

**Syntax** show ipv6 pim sparse-mode mroute

show ipv6 pim sparse-mode mroute *<group-IPv6-address>* show ipv6 pim sparse-mode mroute *<source-IPv6-address>* show ipv6 pim sparse-mode mroute *<group-IPv6-address> <source-IPv6-address>* show ipv6 pim sparse-mode mroute *<source-IPv6-address> <group-IPv6-address>*

show ipv6 pim sparse-mode mroute brief

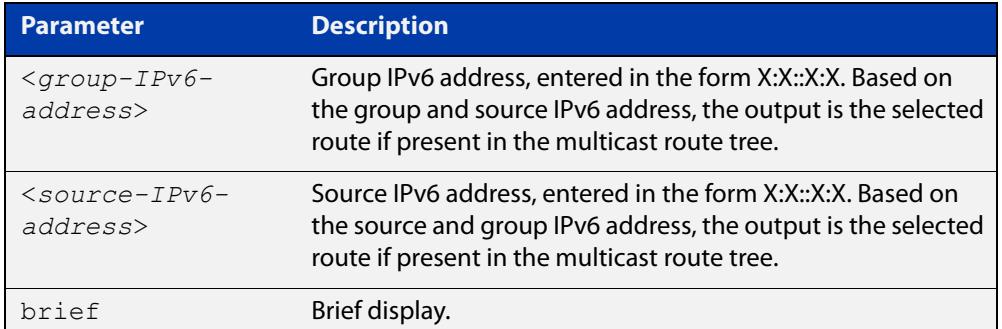

**Mode** User Exec and Privileged Exec

**Usage notes** Note that when a feature license is enabled, the output for the [show ipv6 pim](#page-2187-0)  [sparse-mode mroute](#page-2187-0) command will only show 100 interfaces because of the terminal display width limit. Use the [show ipv6 pim sparse-mode mroute detail](#page-2189-0) command to display detailed entries of the IPv6 multicast routing table.

**Examples** awplus# show ipv6 pim sparse-mode mroute awplus# show ipv6 pim sparse-mode mroute 2001:db8:: awplus# show ipv6 pim sparse-mode mroute 2001:db8:: 2002:db8:: awplus# show ipv6 pim sparse-mode mroute brief

### Figure 39-8: Example output from the **show ipv6 pim sparse-mode mroute** command

```
awplus#show ipv6 pim sparse-mode mroute
IPv6 Multicast Routing Table
(*,*,RP) Entries: 0(*,G) Entries: 0
(S,G) Entries: 2
(S,G,rpt) Entries: 2
FCR Entries: 0(2001:db8:ffff::1, ff08::1)
RPF nbr: fe80::b:10:0:1
RPF idx: vlan10
SPT bit: 1
Upstream State: JOINED
Local 0
 Joined 1
 Asserted Winner 0
 Asserted Loser 0
 Outgoing 1(2001:db8:ffff::1, ff08::1, rpt)
RP: ::
RPF nbr: fe80::b:10:0:1
RPF idx: vlan10
Upstream State: RPT NOT JOINED
 Local 0
Pruned 0
 Outgoing 0(2001:db8:ffff::1, ff08::2)
RPF nbr: fe80::b:10:0:1
RPF idx: vlan10
SPT bit: 1
Upstream State: JOINED
Local 0
 Joined 1
 Asserted Winner 0
 Asserted Loser 0
Outgoing 1
```
Figure 39-9: Example output from the **show ipv6 pim sparse-mode mroute brief** command

```
awplus#show ipv6 pim sparse-mode mroute brief
IPv6 Multicast Routing Table
(*,*,RP) Entries: 0
(*,G) Entries: 0
(S,G) Entries: 2
(S,G,rpt) Entries: 2
FCR Entries: 0
```
## <span id="page-2189-0"></span>**show ipv6 pim sparse-mode mroute detail**

**Overview** Use this command to display detailed entries of the IPv6 multicast routing table, or detailed entries of the IPv6 multicast routing table based on the specified IPv6 address or addresses.

> Two group IPv6 addresses cannot be used simultaneously; two IPv6 source addresses cannot be used simultaneously.

For information on filtering and saving command output, see the ["Getting\\_Started](http://www.alliedtelesis.com/documents/getting-started-alliedware-plus-feature-overview-and-configuration-guide)  with AlliedWare Plus" Feature Overview and Configuration Guide.

**Syntax** show ipv6 pim sparse-mode mroute [*<group-IPv6-address>*|*<source-IPv6-address>*] detail show ipv6 pim sparse-mode mroute [*<group-IPv6-address>*

*<source-IPv6-address>*] detail

show ipv6 pim sparse-mode mroute [*<source-IPv6-address> <group-IPv6-address>*] detail

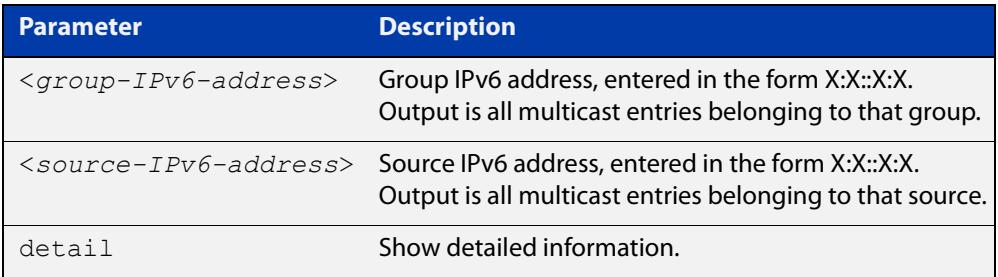

**Usage notes** Based on the group and source IPv6 address, the output is the selected route if present in the multicast route tree.

**Mode** User Exec and Privileged Exec

**Examples** awplus# show ipv6 pim sparse-mode mroute detail

awplus# show ipv6 pim sparse-mode mroute 2001:db8:: detail

awplus# show ipv6 pim sparse-mode mroute 2001:db8:: 2002:db8:: detail

Figure 39-10: Example output from the **show ipv6 pim sparse-mode mroute detail** command

```
awplus#show ipv6 pim sparse-mode mroute detail
IPv6 Multicast Routing Table
(*,*,RP) Entries: 0
(*,G) Entries: 1
(S,G) Entries: 0
(S,G,rpt) Entries: 0
FCR Entries: 0
(*, ff13::10) Uptime: 00:00:09
  RP: ::, RPF nbr: None, RPF idx: None
  Upstream:
   State: JOINED, SPT Switch: Enabled, JT: off
   Macro state: Join Desired,
   Downstream:
   vlan2:
     State: NO INFO, ET: off, PPT: off
     Assert State: NO INFO, AT: off
      Winner: ::, Metric: 4294967295l, Pref: 4294967295l, RPT bit: on
     Macro state: Could Assert, Assert Track
   Local Olist:
   vlan3
   FCR:
```
## <span id="page-2191-0"></span>**show ipv6 pim sparse-mode neighbor**

**Overview** Use this command to show the PIM-SMv6 neighbor information.

For information on filtering and saving command output, see the ["Getting\\_Started](http://www.alliedtelesis.com/documents/getting-started-alliedware-plus-feature-overview-and-configuration-guide)  [with AlliedWare Plus" Feature Overview and Configuration\\_Guide](http://www.alliedtelesis.com/documents/getting-started-alliedware-plus-feature-overview-and-configuration-guide).

```
Syntax show ipv6 pim sparse-mode neighbor [<interface>] 
       [<IPv6-address>] [detail]
```
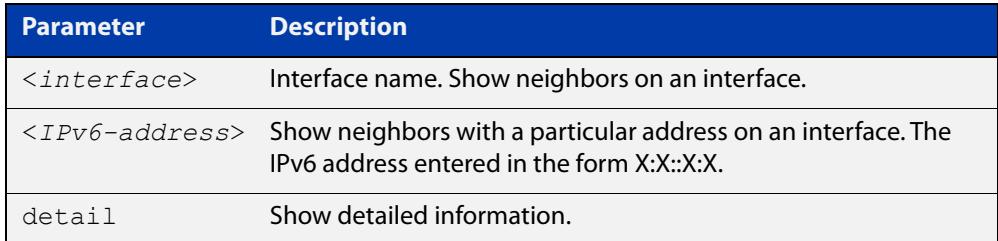

### **Mode** User Exec and Privileged Exec

**Examples** awplus# show ipv6 pim sparse-mode neighbor awplus# show ipv6 pim sparse-mode neighbor vlan5 detail Figure 39-11: Example output from the **show ipv6 pim sparse-mode neighbor** command

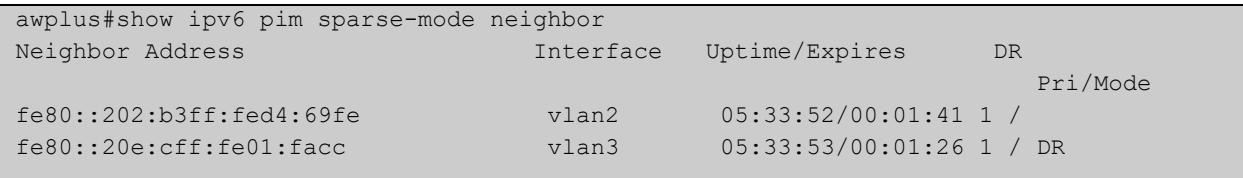

### Figure 39-12: Example output from the **show ipv6 pim sparse-mode neighbor interface detail** command

```
awplus#show ipv6 pim sparse-mode neighbor detail 
Nbr fe80::211:11ff:fe44:4cd8 (vlan1), DR
 Expires in 64 seconds, uptime 00:00:53
 Holdtime: 70 secs, T-bit: off, Lan delay: 1, Override interval: 3
 DR priority: 100, Gen ID: 1080091886,
 Secondary addresses:
   3ffe:10:10:10:3::180
```
## **show ipv6 pim sparse-mode nexthop**

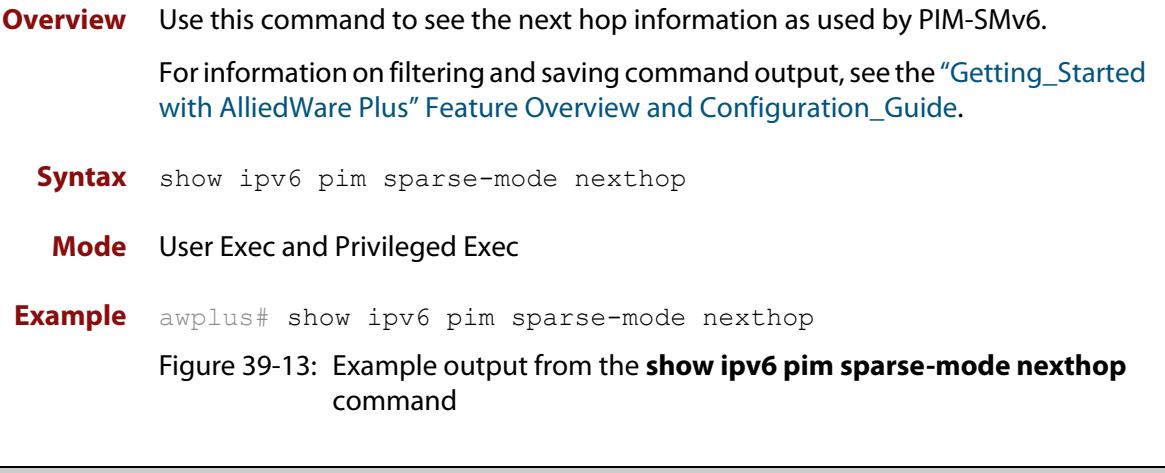

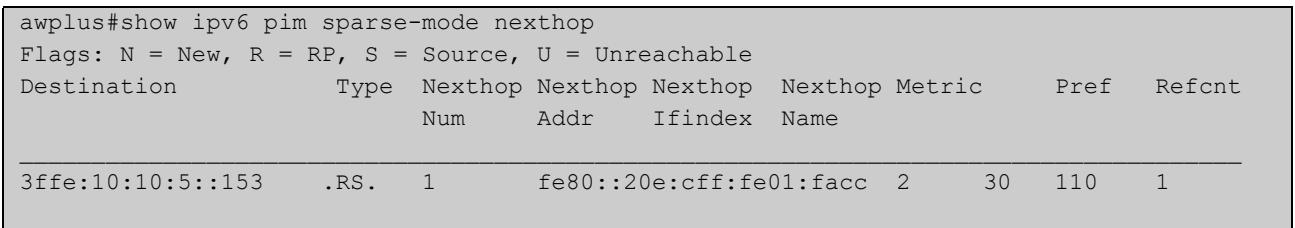

### **Table 2:** Parameters in output of the **show ipv6 pim sparse-mode nexthop** command

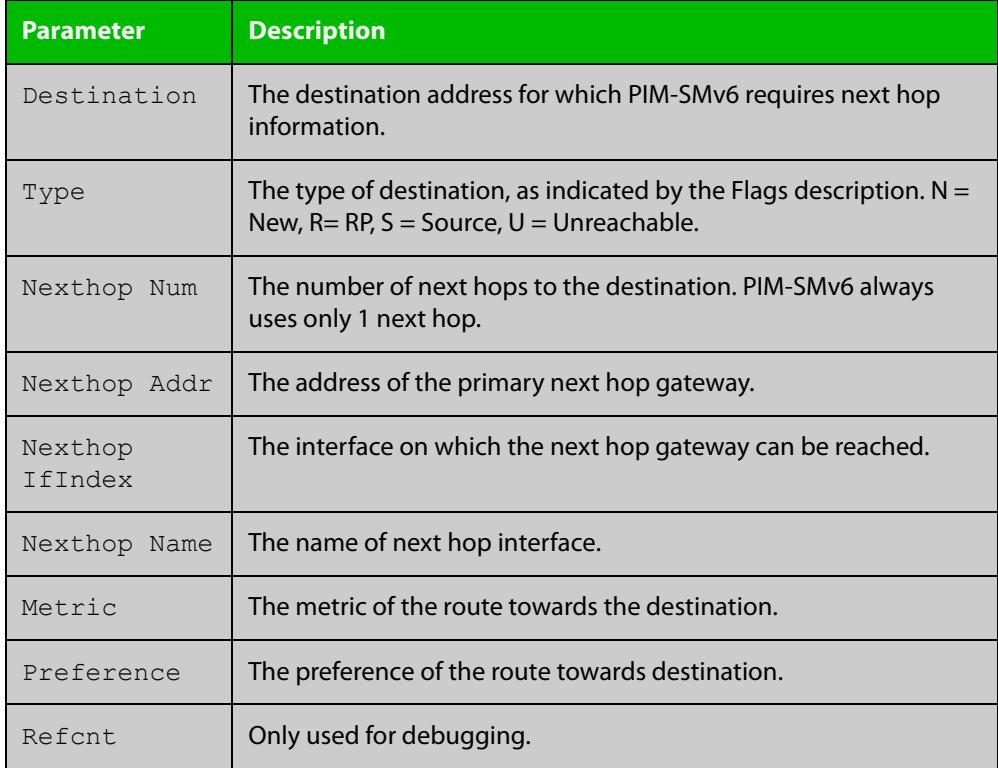

## <span id="page-2193-0"></span>**show ipv6 pim sparse-mode rp-hash**

**Overview** Use this command to display the Rendezvous Point (RP) to be chosen based on the IPv6 group address selected.

> For information on filtering and saving command output, see the ["Getting Started](http://www.alliedtelesis.com/documents/getting-started-alliedware-plus-feature-overview-and-configuration-guide)  [with AlliedWare Plus" Feature Overview and Configuration Guide.](http://www.alliedtelesis.com/documents/getting-started-alliedware-plus-feature-overview-and-configuration-guide)

**Syntax** show ipv6 pim sparse-mode rp-hash <*IPv6-group-addr*>

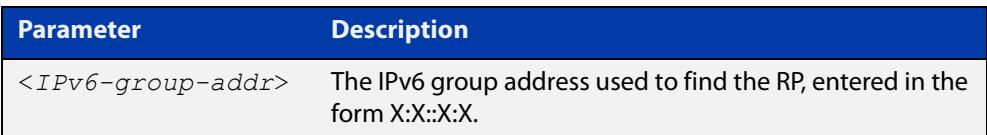

**Mode** User Exec and Privileged Exec

**Example** awplus# show ipv6 pim sparse-mode rp-hash ff04:10

Figure 39-14: Output from the **show ipv6 pim sparse-mode rp-hash** command:

```
awplus#show ipv6 pim sparse-mode rp-hash ff04::10
     RP: 3ffe:10:10:5::153
     Info source: 3ffe:10:10:5::153, via bootstrap
```
**Related commands** [show ipv6 pim sparse-mode rp mapping](#page-2194-0)

## <span id="page-2194-0"></span>**show ipv6 pim sparse-mode rp mapping**

**Overview** Use this command to show group-to-RP (Rendezvous Point) mappings, and the RP set.

> For information on filtering and saving command output, see the ["Getting\\_Started](http://www.alliedtelesis.com/documents/getting-started-alliedware-plus-feature-overview-and-configuration-guide)  [with AlliedWare Plus" Feature Overview and Configuration\\_Guide](http://www.alliedtelesis.com/documents/getting-started-alliedware-plus-feature-overview-and-configuration-guide).

**Syntax** show ipv6 pim sparse-mode rp mapping

**Mode** User Exec and Privileged Exec

**Example** awplus# show ipv6 pim sparse-mode rp mapping

Figure 39-15: Output from the **show ipv6 pim sparse-mode rp mapping** command

```
awplus#show ipv6 pim sparse-mode rp mapping
PIM Group-to-RP Mappings
Group(s): ff00::/8 RP: 3ffe:10:10:5::153
     Info source: 3ffe:10:10:5::153, via bootstrap, priority 192
          Uptime: 05:36:40
```
**Related commands** [show ipv6 pim sparse-mode rp-hash](#page-2193-0)

## **show ipv6 pim sparse-mode rp nexthop**

**Overview** Use this command to display the RP (Rendezvous Point) next hop information used by PIM-SMv6.

> For information on filtering and saving command output, see the ["Getting\\_Started](http://www.alliedtelesis.com/documents/getting-started-alliedware-plus-feature-overview-and-configuration-guide)  [with AlliedWare Plus" Feature Overview and Configuration\\_Guide](http://www.alliedtelesis.com/documents/getting-started-alliedware-plus-feature-overview-and-configuration-guide).

**Syntax** show ipv6 pim sparse-mode rp nexthop <*RP-group-addr*>

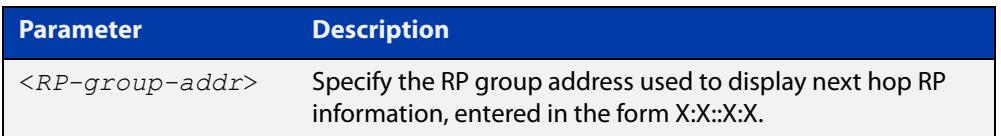

### **Mode** User Exec and Privileged Exec

**Example** awplus# show ipv6 pim sparse-mode rp nexthop 3ffe:10:10:5::153

### Figure 39-16: Example output from the **show ipv6 pim sparse-mode rp nexthop** command

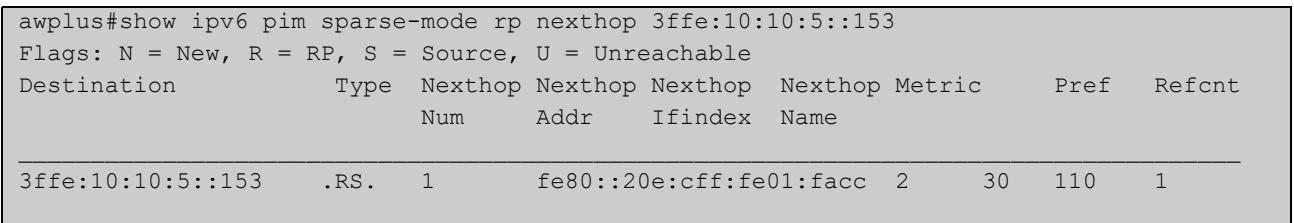

### **Table 3:** Parameters in output of the **show ipv6 pim sparse-mode rp nexthop** command

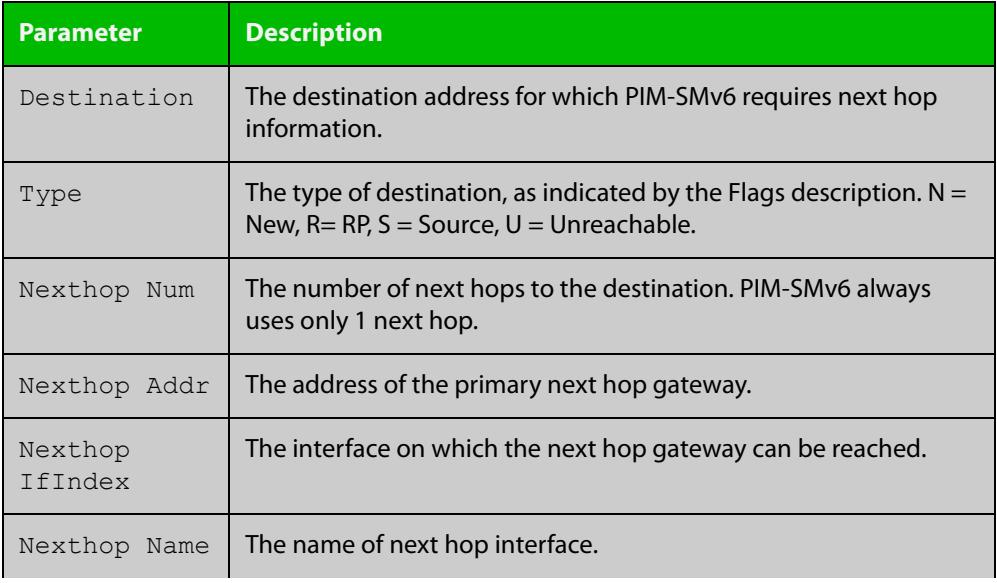
#### **Table 3:** Parameters in output of the **show ipv6 pim sparse-mode rp nexthop** command (cont.)

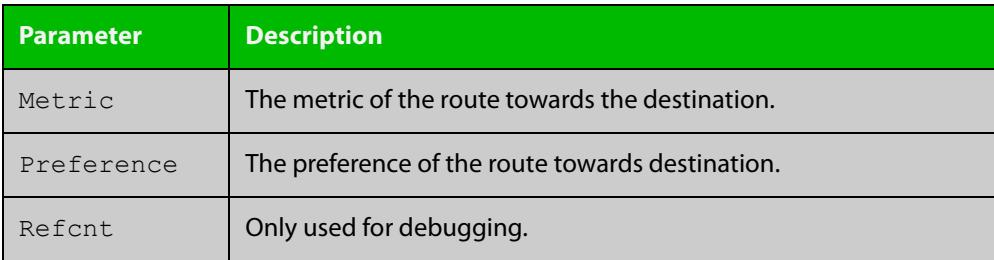

### <span id="page-2197-0"></span>**undebug all ipv6 pim sparse-mode**

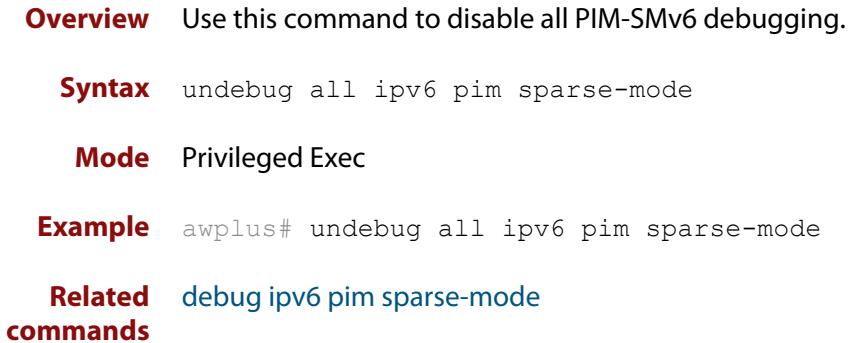

#### **undebug ipv6 pim sparse-mode**

#### **Overview** Use this command to deactivate PIM-SMv6 debugging. Note that this command is an alias of the no variant of the [debug ipv6 pim sparse-mode](#page-2143-0) command.

**Syntax** undebug ipv6 pim sparse-mode [all] [events] [mfc] [mib] [nexthop] [nsm] [state] [timer]

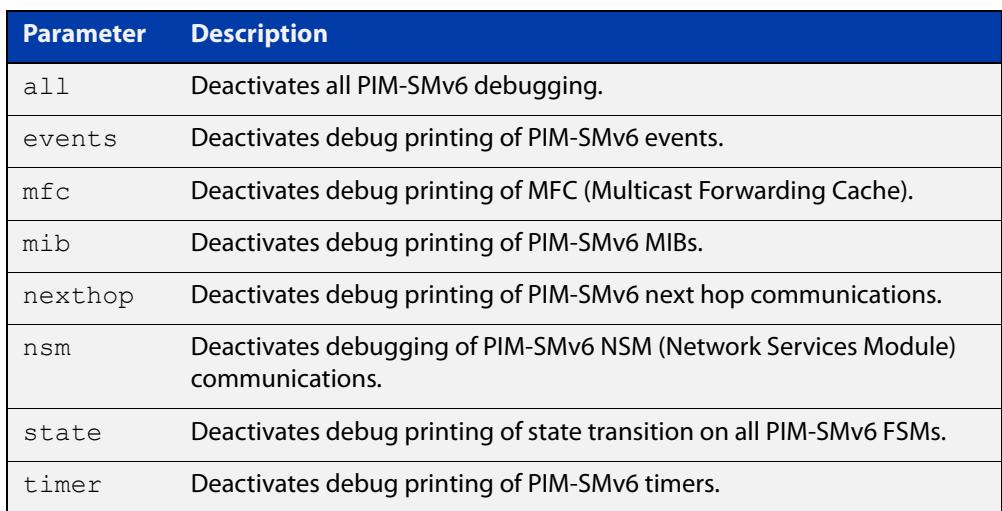

#### **Mode** Privileged Exec and Global Configuration

```
Example awplus# configure terminal
```

```
awplus(config)# terminal monitor
awplus(config)# undebug ipv6 pim sparse-mode all
awplus# configure terminal
awplus(config)# terminal monitor
awplus(config)# undebug ipv6 pim sparse-mode events
awplus# configure terminal
awplus(config)# terminal monitor
awplus(config)# undebug ipv6 pim sparse-mode nexthop
```
#### **Validation Output** Figure 39-17: Example output from the **show debugging ipv6 pim sparse-mode** command after issuing the **undebug ipv6 pim sparse-mode all** command

```
awplus#undebug ipv6 pim sparse-mode all
awplus#show debugging ipv6 pim sparse-mode 
PIM-SMv6 debugging status:
  PIM event debugging is off
  PIM MFC debugging is off
  PIM state debugging is off
  PIM packet debugging is off
  PIM Hello HT timer debugging is off
  PIM Hello NLT timer debugging is off
  PIM Hello THT timer debugging is off
  PIM Join/Prune JT timer debugging is off
  PIM Join/Prune ET timer debugging is off
  PIM Join/Prune PPT timer debugging is off
  PIM Join/Prune KAT timer debugging is off
  PIM Join/Prune OT timer debugging is off
  PIM Assert AT timer debugging is off
  PIM Register RST timer debugging is off
  PIM Bootstrap BST timer debugging is off
  PIM Bootstrap CRP timer debugging is off
  PIM mib debugging is off
  PIM nsm debugging is off
  PIM nexthop debugging is off
```
**Related commands**

[debug ipv6 pim sparse-mode](#page-2143-0) [show debugging ipv6 pim sparse-mode](#page-2181-0) [undebug all ipv6 pim sparse-mode](#page-2197-0)

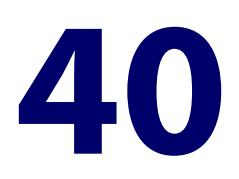

# **PIM-DM Commands**

#### **Introduction**

#### **Overview** This chapter provides an alphabetical reference of PIM-DM commands. For commands common to PIM-SM and PIM-DM, see [Multicast Commands](#page-2026-0).

#### **Command List** • ["debug pim dense-mode all" on page 2203](#page-2202-0)

- • ["debug pim dense-mode context" on page 2204](#page-2203-0)
- • ["debug pim dense-mode decode" on page 2205](#page-2204-0)
- • ["debug pim dense-mode encode" on page 2206](#page-2205-0)
- • ["debug pim dense-mode fsm" on page 2207](#page-2206-0)
- • ["debug pim dense-mode mrt" on page 2208](#page-2207-0)
- • ["debug pim dense-mode nexthop" on page 2209](#page-2208-0)
- • ["debug pim dense-mode nsm" on page 2210](#page-2209-0)
- • ["debug pim dense-mode vif" on page 2211](#page-2210-0)
- • ["ip pim dense-mode" on page 2212](#page-2211-0)
- • ["ip pim dense-mode passive" on page 2213](#page-2212-0)
- • ["ip pim dense-mode wrong-vif-suppression" on page 2214](#page-2213-0)
- • ["ip pim ext-srcs-directly-connected" on page 2216](#page-2215-0)
- • ["ip pim hello-holdtime \(PIM-DM\)" on page 2217](#page-2216-0)
- • ["ip pim hello-interval \(PIM-DM\)" on page 2218](#page-2217-0)
- • ["ip pim max-graft-retries" on page 2219](#page-2218-0)
- • ["ip pim neighbor-filter \(PIM-DM\)" on page 2221](#page-2220-0)
- • ["ip pim propagation-delay" on page 2222](#page-2221-0)
- • ["ip pim state-refresh origination-interval" on page 2223](#page-2222-0)
- • ["service pdm" on page 2224](#page-2223-0)
- • ["show debugging pim dense-mode" on page 2225](#page-2224-0)
- • ["show ip pim dense-mode interface" on page 2226](#page-2225-0)
- • ["show ip pim dense-mode interface detail" on page 2228](#page-2227-0)
- • ["show ip pim dense-mode mroute" on page 2229](#page-2228-0)
- • ["show ip pim dense-mode neighbor" on page 2230](#page-2229-0)
- • ["show ip pim dense-mode neighbor detail" on page 2231](#page-2230-0)
- • ["show ip pim dense-mode nexthop" on page 2232](#page-2231-0)
- • ["undebug all pim dense-mode" on page 2233](#page-2232-0)

#### <span id="page-2202-0"></span>**debug pim dense-mode all**

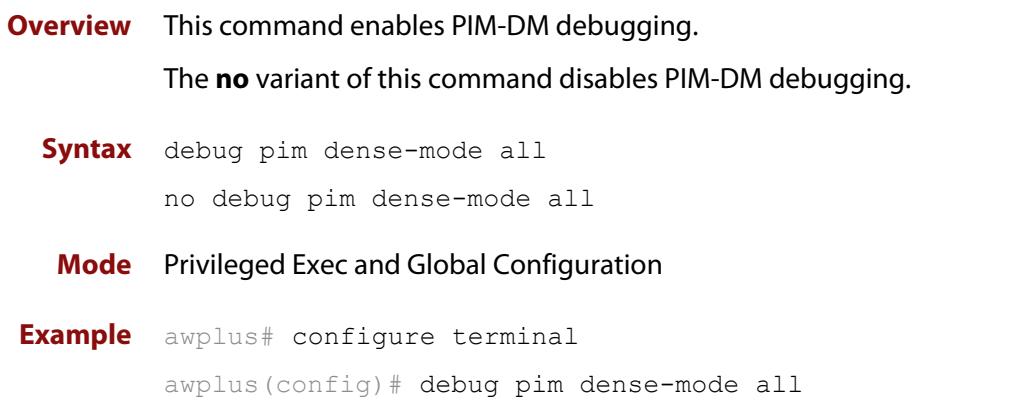

**Output** Figure 40-1: Example output from the **debug pim dense-mode all** command

```
PIM event debugging is on
PIM MFC debugging is on
PIM state debugging is on
PIM packet debugging is on
PIM incoming packet debugging is on
PIM outgoing packet debugging is on
```
**Validation Commands** [show debugging pim dense-mode](#page-2224-0)

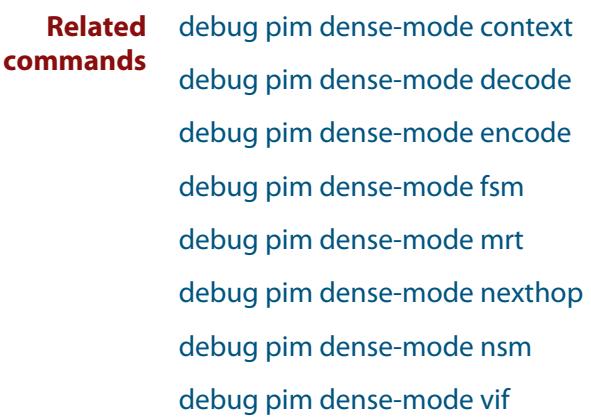

# <span id="page-2203-0"></span>**debug pim dense-mode context**

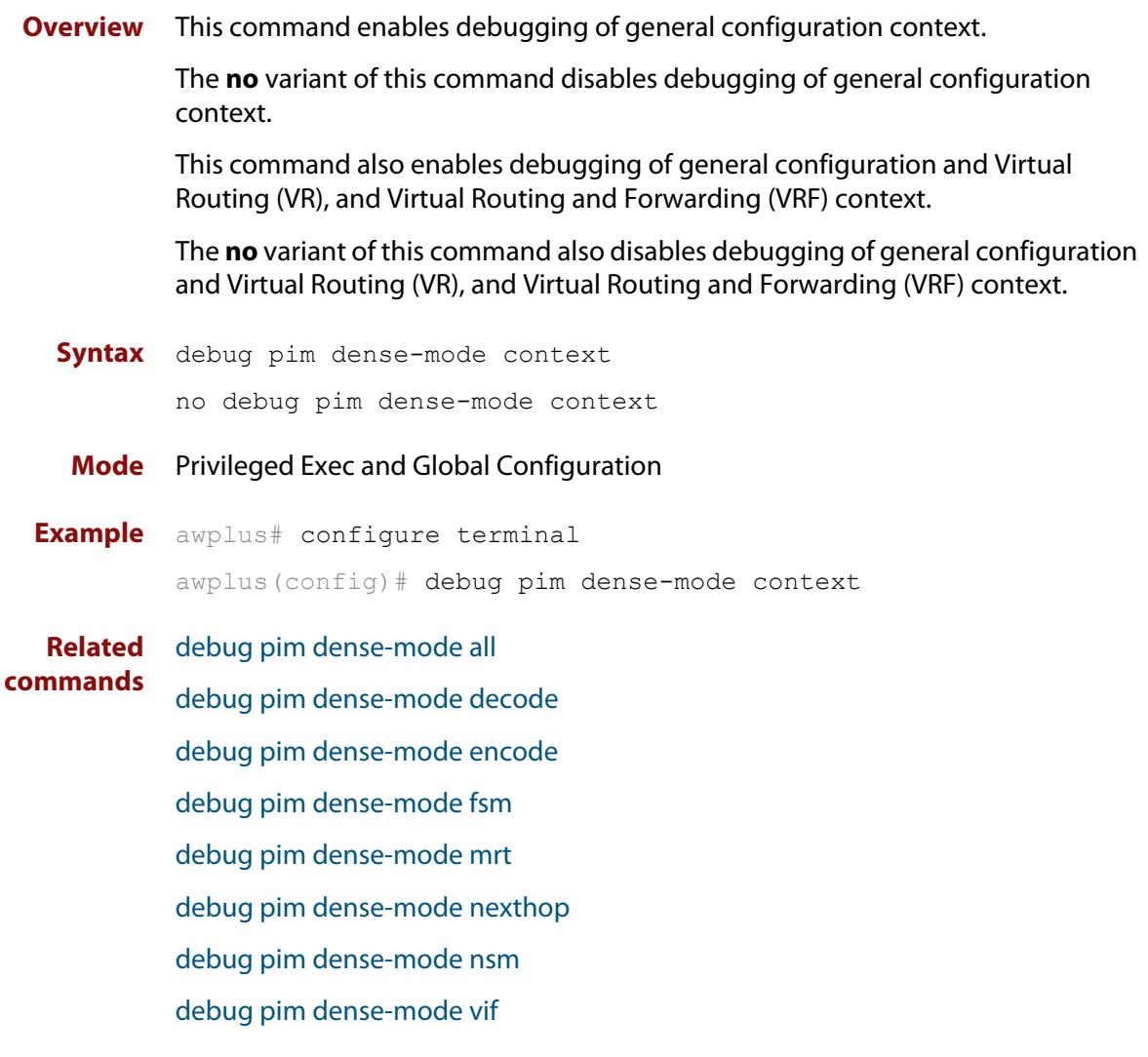

# <span id="page-2204-0"></span>**debug pim dense-mode decode**

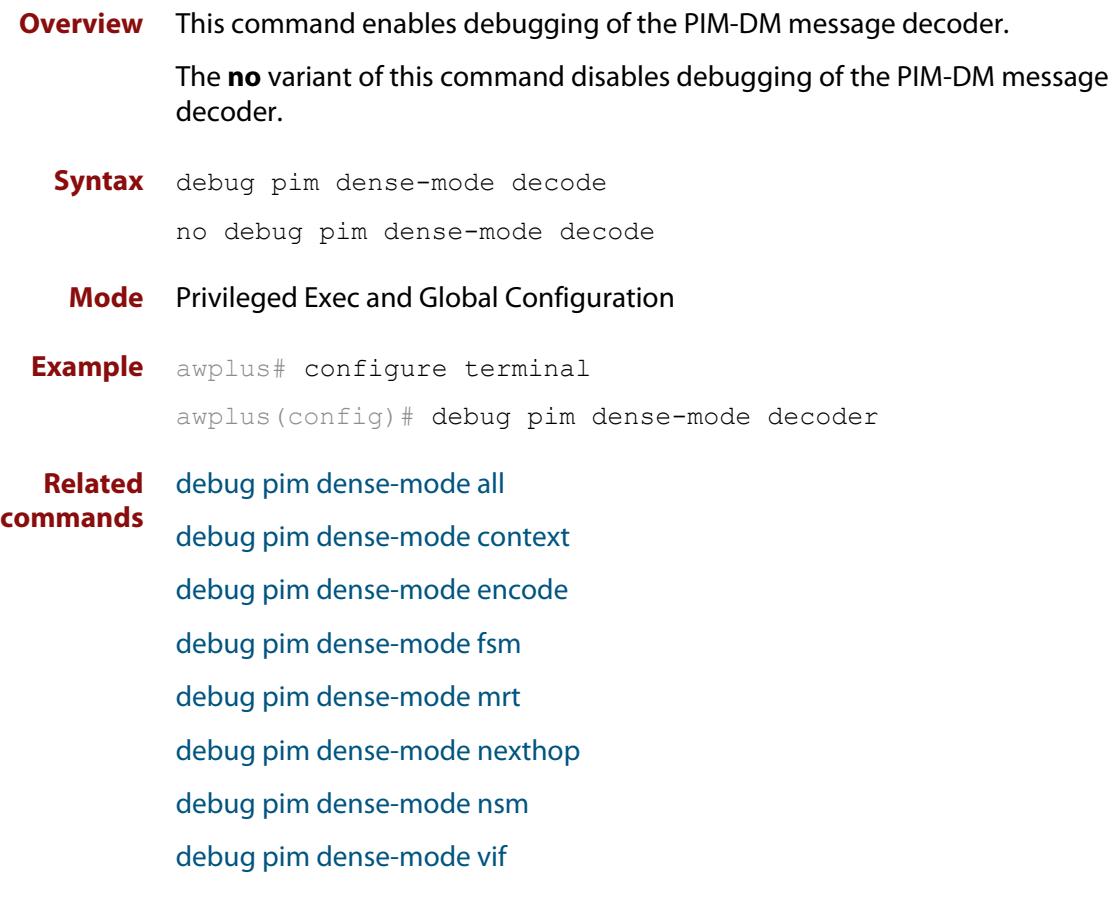

# <span id="page-2205-0"></span>**debug pim dense-mode encode**

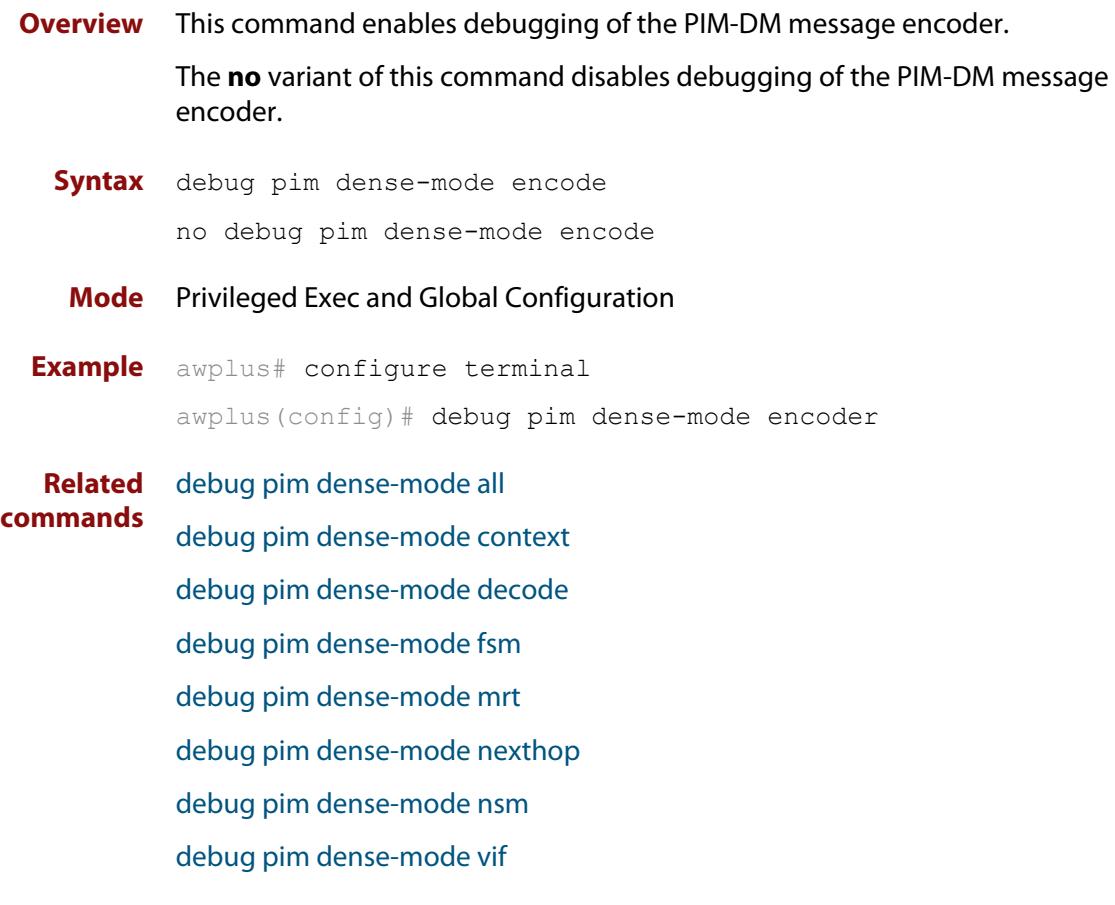

# <span id="page-2206-0"></span>**debug pim dense-mode fsm**

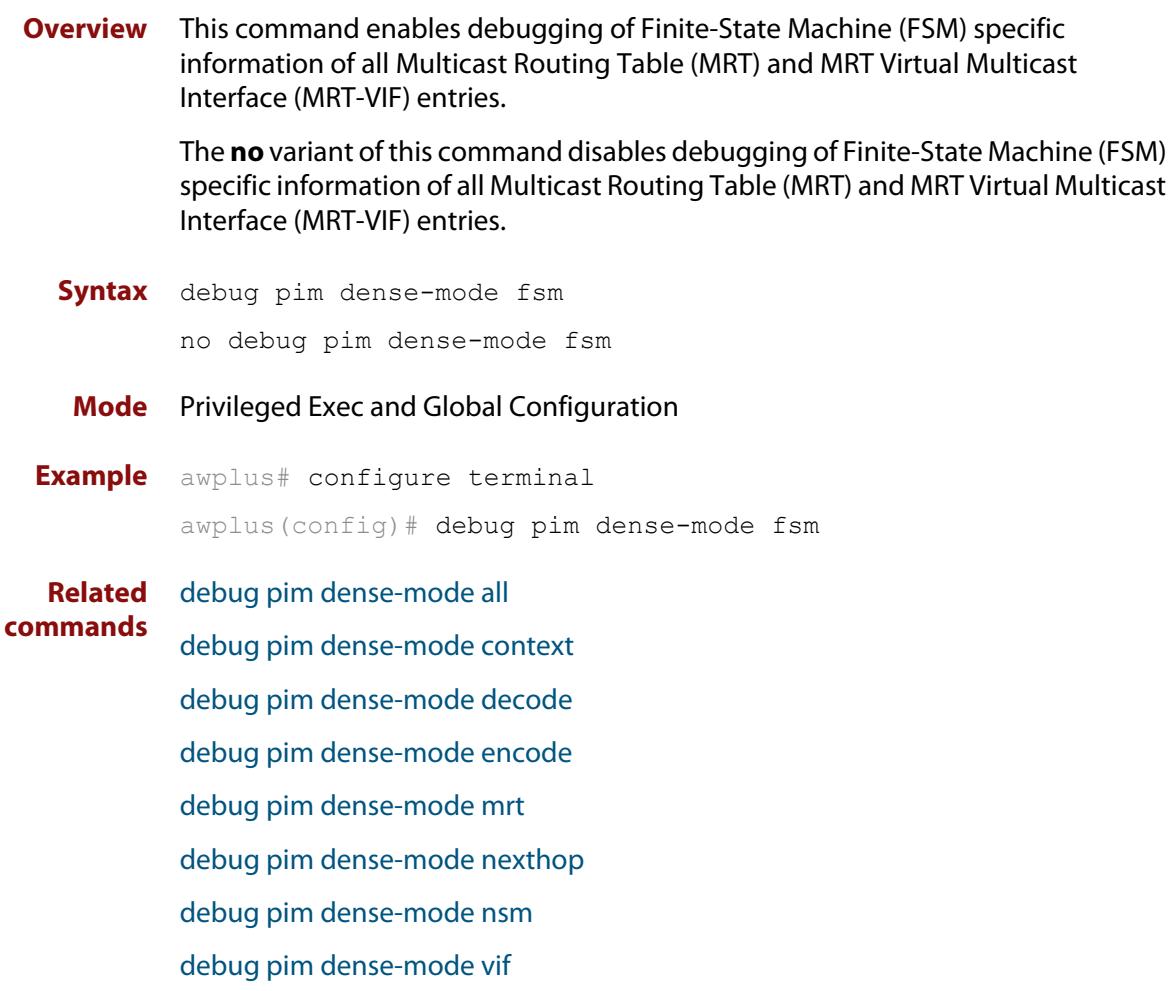

# <span id="page-2207-0"></span>**debug pim dense-mode mrt**

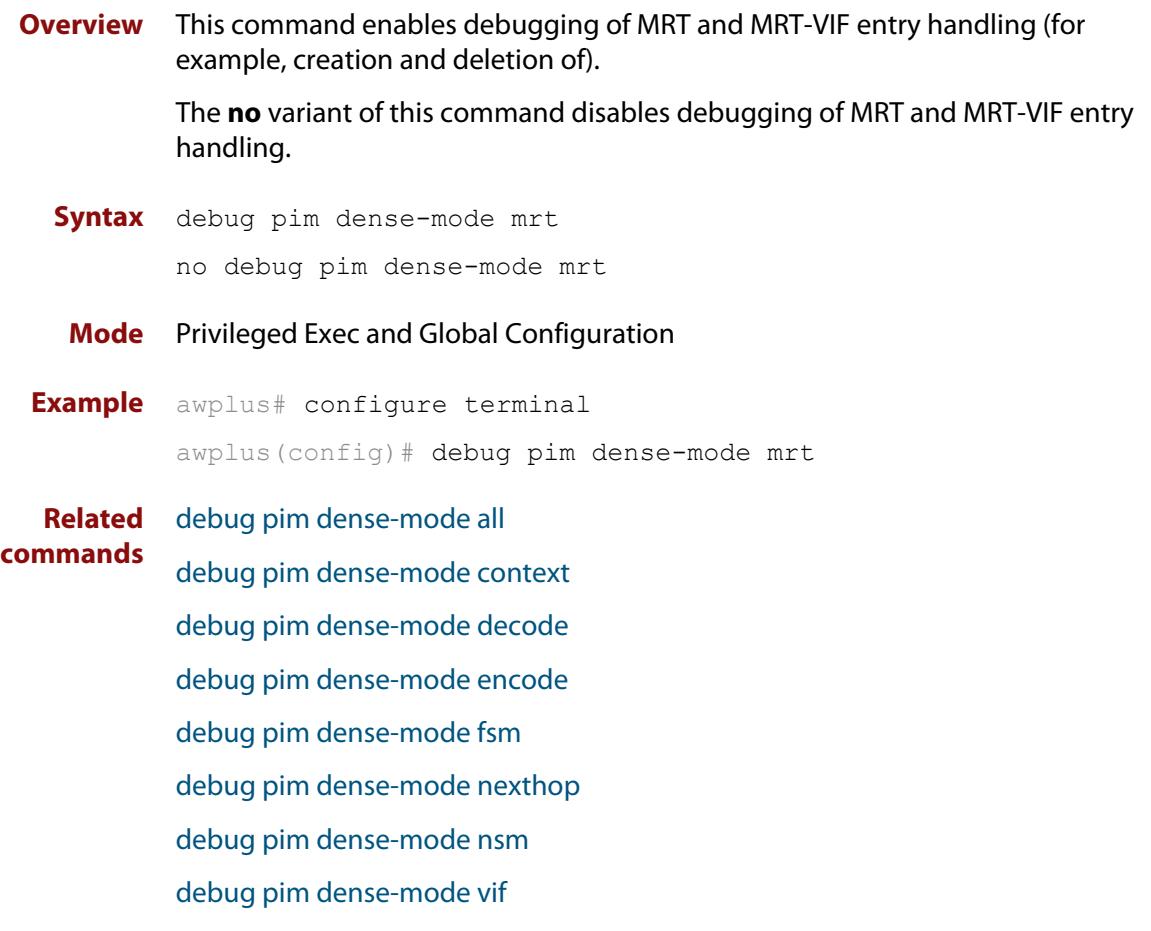

### <span id="page-2208-0"></span>**debug pim dense-mode nexthop**

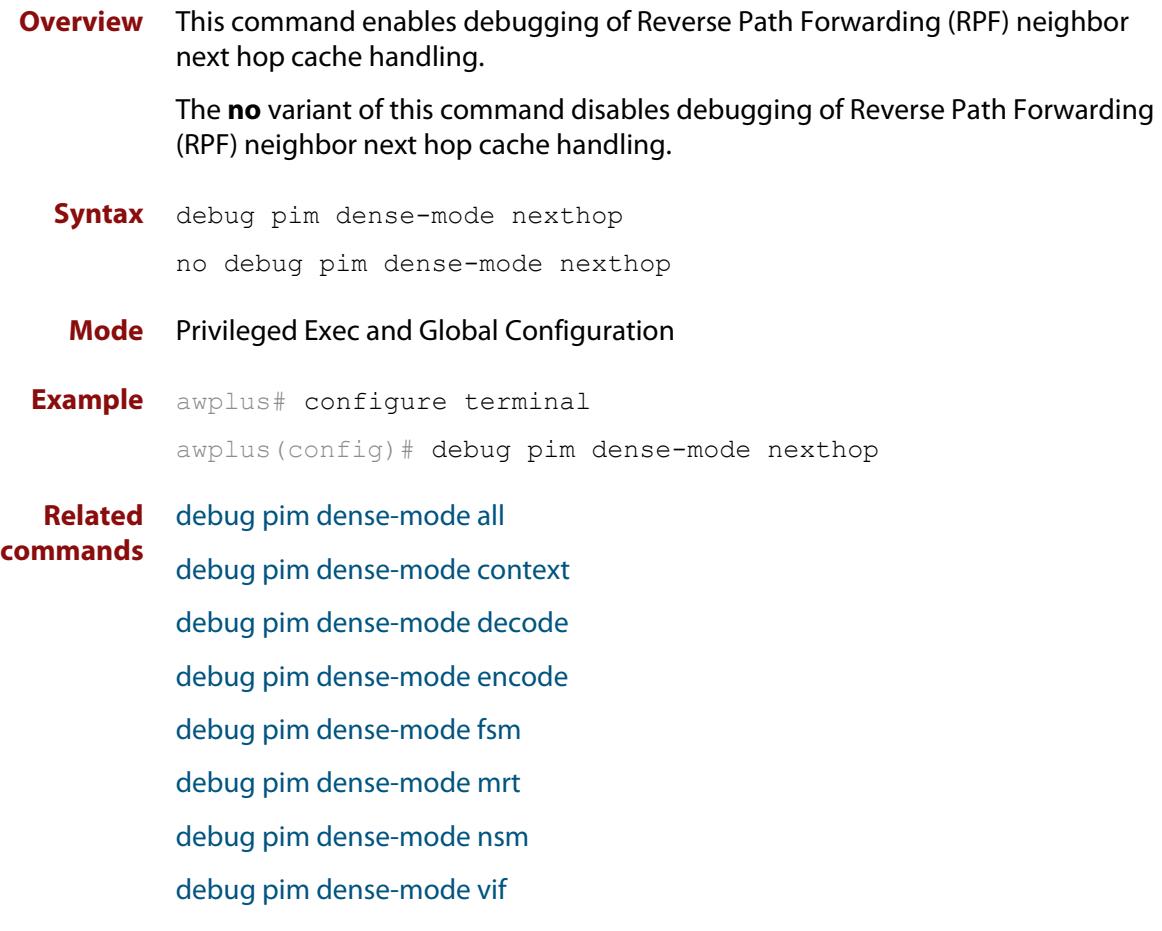

# <span id="page-2209-0"></span>**debug pim dense-mode nsm**

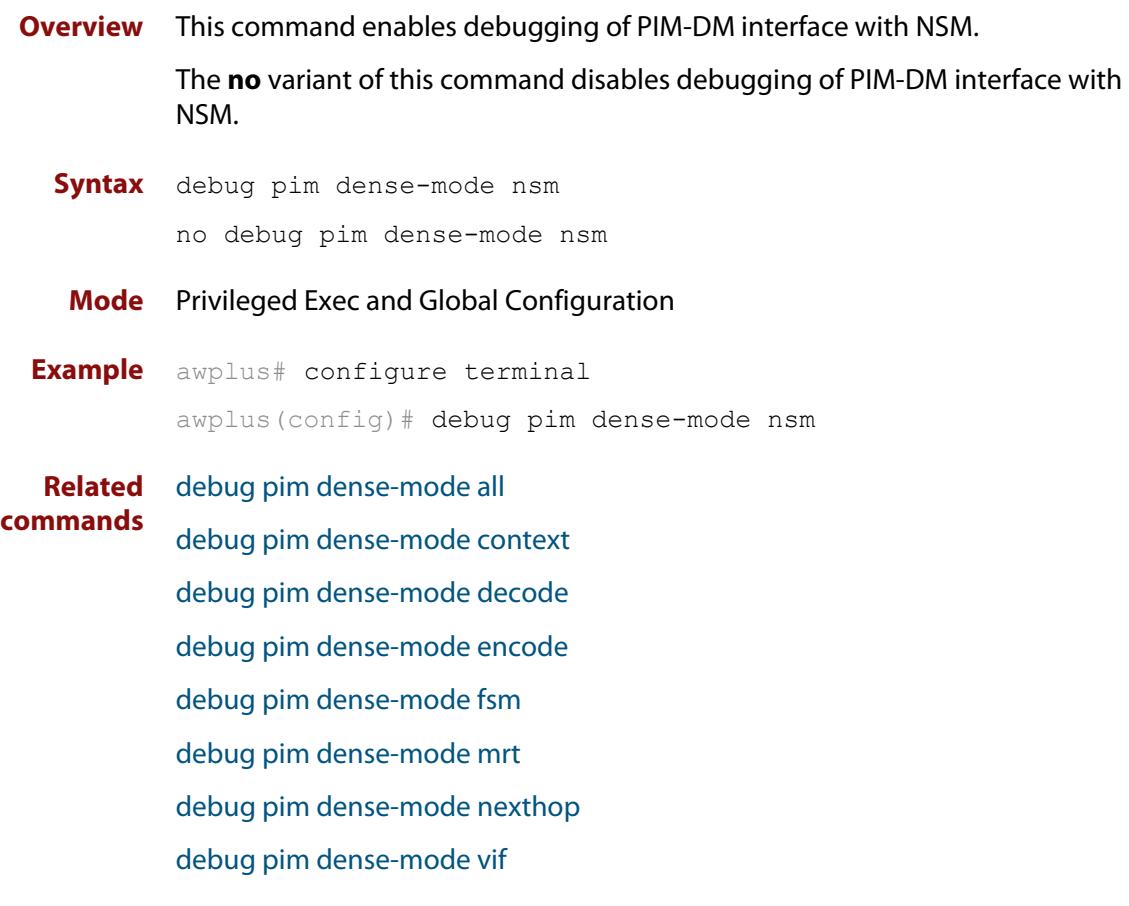

### <span id="page-2210-0"></span>**debug pim dense-mode vif**

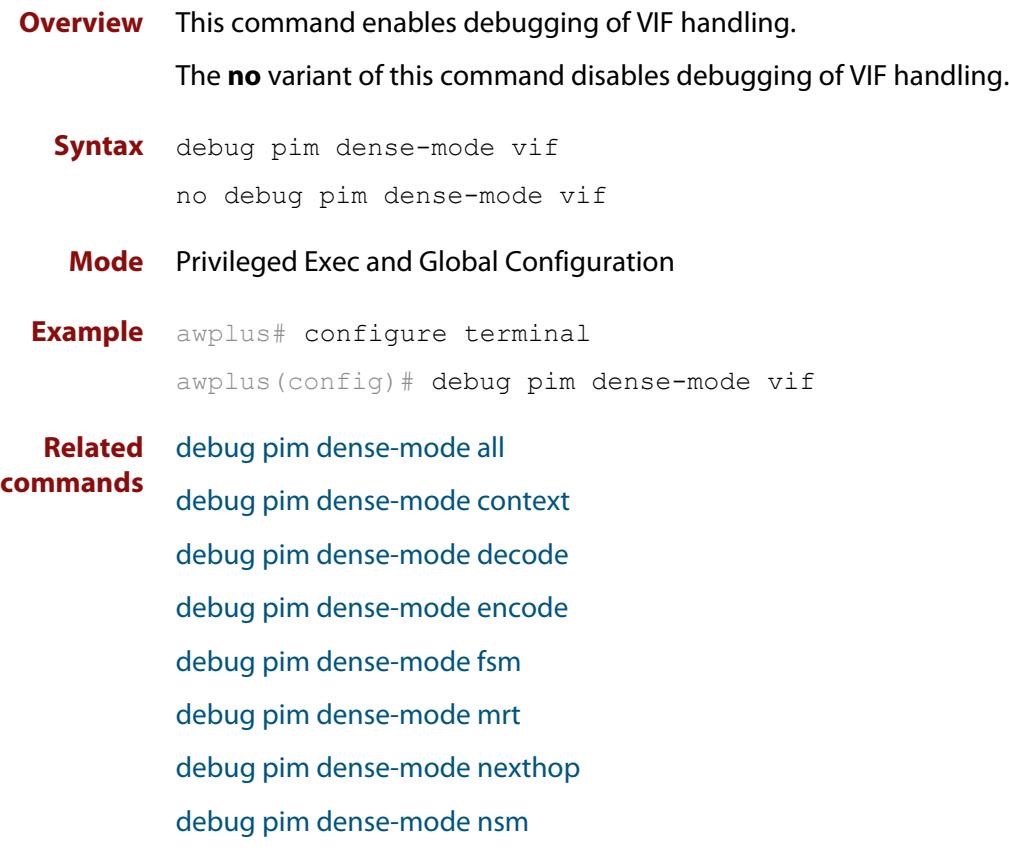

#### <span id="page-2211-0"></span>**ip pim dense-mode**

**Overview** This command enables or disables PIM-DM operation from Interface mode on the current VLAN interface. This command also disables passive mode on the VLAN interface if passive mode has been enabled using an [ip pim dense-mode passive](#page-2212-0) command.

The **no** variant of this command disables all PIM-DM activities on the interface.

**Syntax** ip pim dense-mode no ip pim dense-mode

**Mode** Interface Configuration for a VLAN interface.

**Example** awplus# configure terminal awplus(config)# interface vlan2 awplus(config-if)# ip pim dense-mode

#### <span id="page-2212-0"></span>**ip pim dense-mode passive**

**Overview** This command enables PIM-DM passive mode operation from Interface mode on the current VLAN interface.

The **no** variant of this command disables passive mode.

- **Syntax** ip pim dense-mode passive
	- no ip pim dense-mode passive
	- **Mode** Interface Configuration for a VLAN interface.
- **Usage** Configuring a VLAN interface as a passive PIM-DM interface indicates that the VLAN interface is connected to a stub network (i.e. a network that does not contain any PIM Routers). So, multicast streams that arrive on other PIM-DM interfaces can be routed to hosts on the passive PIM-DM interface, but no PIM neighbor relationships will be formed on the passive PIM-DM interface.

**Example** awplus# configure terminal awplus(config)# interface vlan2 awplus(config-if)# ip pim dense-mode passive

### <span id="page-2213-0"></span>**ip pim dense-mode wrong-vif-suppression**

**Overview** Use this command to permit or block packets that arrive on the wrong VLAN Interface (VIF) for PIM dense-mode.

> When VRF-lite is configured, you can apply this command to a specific VRF instance.

Use the **no** variant of this command to disable dense-mode wrong VIF suppression

- **Syntax** ip pim dense-mode wrong-vif-suppression
	- no ip pim dense-mode wrong-vif-suppression

**Syntax (VRF-lite)** ip pim [vrf <*vrf-name*>]dense-mode wrong-vif-suppression

no ip pim [vrf <*vrf-name*>]dense-mode wrong-vif-suppression

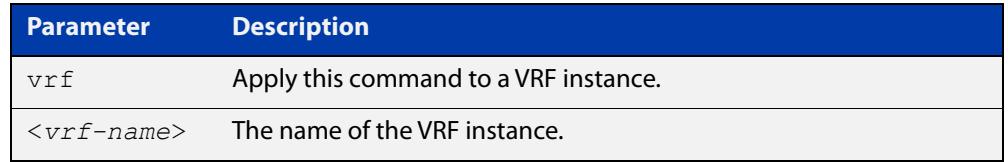

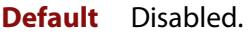

- **Mode** Global Configuration
- **Usage notes** This command enables wrong VIF suppression for PIM dense-mode. Wrong VIF suppression prevents multicast packets received on the wrong upstream interface from being copied to the CPU.

#### **Examples** To enable wrong VIF suppression, use the commands:

awplus# configure terminal

awplus(config)# ip pim dense-mode wrong-vif-suppression

#### To disable wrong VIF suppression, use the commands:

awplus# configure terminal

awplus(config)# no ip pim dense-mode wrong-vif-suppression

#### **Example (VRF-lite)** To enable wrong VIF suppression for the VRF instance 'blue', use the commands:

awplus# configure terminal

awplus(config)# ip pim vrf blue sparse-mode wrong-vif-suppression

To disable wrong VIF suppression for the VRF instance 'blue', use the commands:

awplus# configure terminal

awplus(config)# no ip pim vrf blue sparse-mode wrong-vif-suppression

**Command** Version 5.4.8-2.3: command added.**changes**

### <span id="page-2215-0"></span>**ip pim ext-srcs-directly-connected**

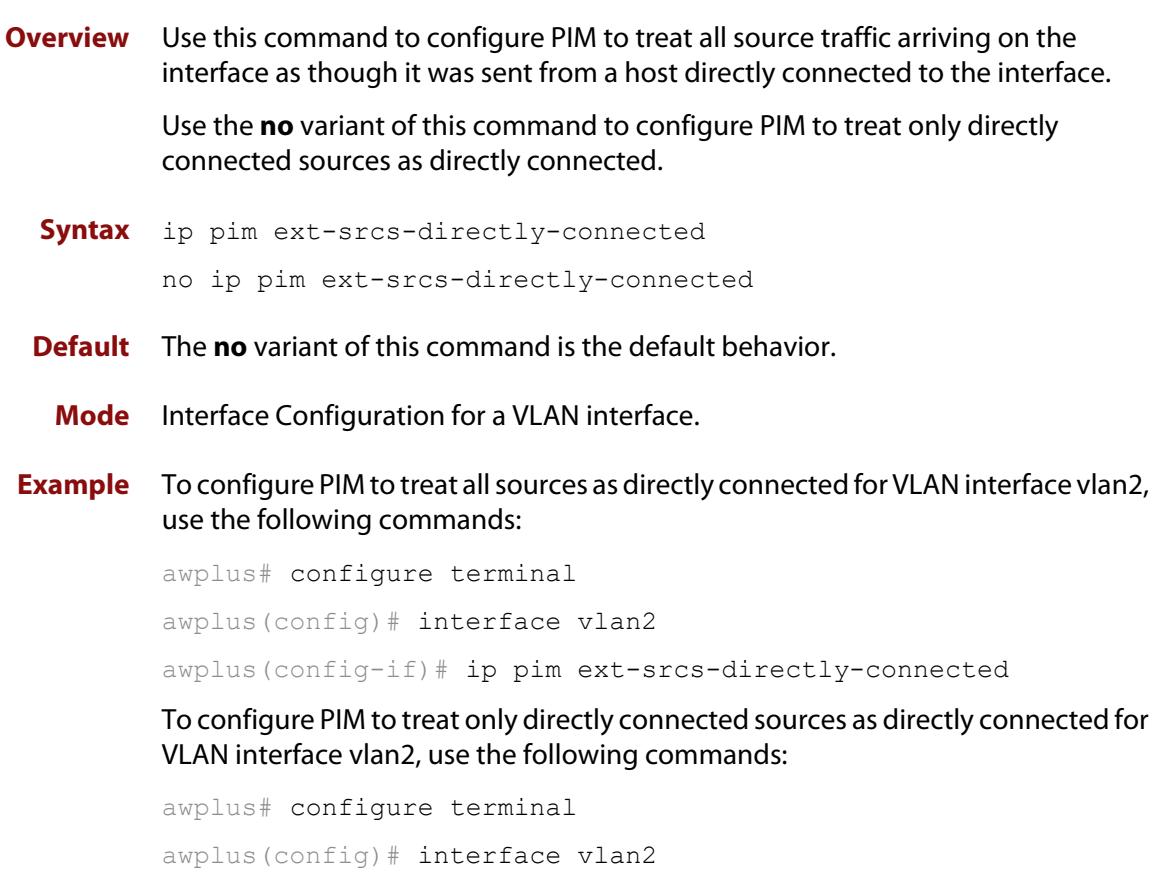

awplus(config-if)# no ip pim ext-srcs-directly-connected

#### <span id="page-2216-0"></span>**ip pim hello-holdtime (PIM-DM)**

**Overview** This command configures a **hello-holdtime**. The PIM **hello-holdtime** on a VLAN interface is the period which the router will wait to receive a hello from neighbors on that interface. If the router does not receive a hello from a given neighbor within that period, then it will decide that the neighbor is no longer an active PIM Router, and will terminate the neighbor relationship.

> You cannot configure a **hello-holdtime** value that is less than the current **hello-interval**. Each time the **hello-interval** is updated, the **hello-holdtime** is also updated, according to the following rules:

- If the **hello-holdtime** is not configured; or if the hello holdtime is configured and less than the current **hello-interval** value, it is modified to 3.5 times the **hello-interval** value.
- Otherwise, it retains the configured value.

Use the **no** variant of this command to return the hello-holdtime value to its default of 3.5 times the current hello-interval value.

**Syntax** ip pim hello-holdtime <holdtime>

no ip pim hello-holdtime

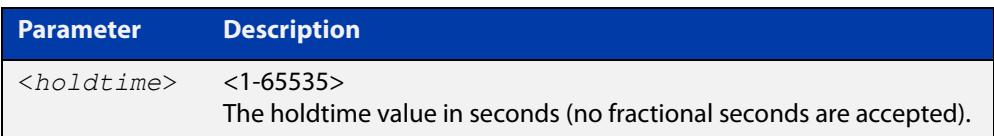

**Mode** Interface Configuration for a VLAN interface.

**Example** awplus# configure terminal awplus(config)# interface vlan2 awplus(config-if)# ip pim hello-holdtime 123

#### <span id="page-2217-0"></span>**ip pim hello-interval (PIM-DM)**

**Overview** This command configures a PIM **hello-interval** value. The PIM **hello-interval** on a VLAN interface is the period at which the router will transmit PIM hello messages on that interface.

> When the **hello-interval** is configured, and the **hello-holdtime** is not configured, or when the configured **hello-holdtime** value is less than the new **hello-interval** value; the **hello-holdtime** value is modified to 3.5 times the **hello-interval** value. Otherwise, the **hello-holdtime** value is the configured value. The default is 30 seconds.

Use the **no** variant of this command to reset the **hello-interval** to the default.

**Syntax** ip pim hello-interval <*interval*>

no ip pim hello-interval

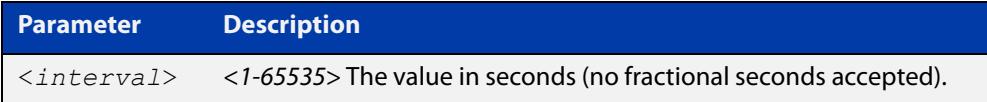

**Mode** Interface Configuration for a VLAN interface.

**Example** awplus# configure terminal awplus(config)# interface vlan2 awplus(config-if)# ip pim hello-interval 123

#### <span id="page-2218-0"></span>**ip pim max-graft-retries**

**Overview** This command configures PIM-DM to send a limited number of Graft message retries, after which time the device will remove all information regarding the particular (Source, Group), or until the device receives an acknowledgment, whichever occurs first.

> The **no** variant of this command configures PIM-DM to send Graft message retries until the device receives an acknowledgment, which is the default behavior.

**Syntax** ip pim max-graft-retries <*1-65535*>

no pim max-graft-retries

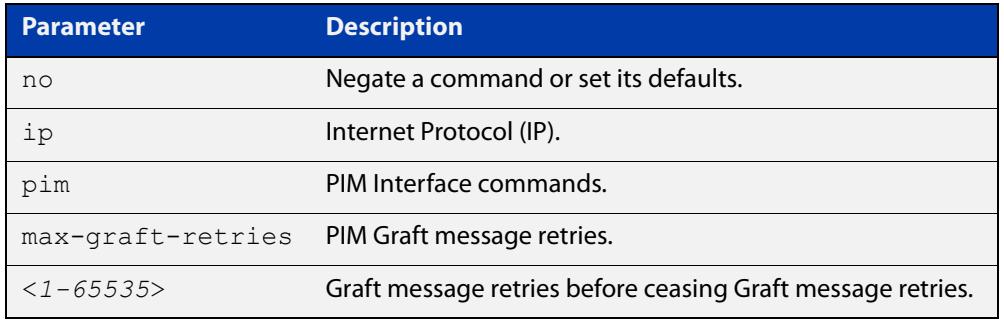

- **Default** By default, Graft retries are sent by PIM-DM until the device receives an acknowledgment.
	- **Mode** Interface Configuration for a VLAN interface.
	- **Usage** Graft messages are used to reduce the join latency when a previously pruned branch of the source tree must be grafted back, when a member joins the group after the PIM-DM device has sent a Prune message to prune unwanted traffic. Graft messages are the only PIM-DM messages that receive an acknowledgment.

If Graft messages were not used, then the member waiting for pruned off traffic would have to wait up to 3 minutes for the periodic re-flooding to occur to begin receiving multicast traffic again. By using Grafts, the Prune can be reversed much faster than waiting for periodic re-flooding to begin receiving multicast traffic again.

**Examples** To configure PIM-DM on the VLAN interface vlan2 to send a maximum of 10 Graft message retries, use the following commands:

> awplus# configure terminal awplus(config)# interface vlan2 awplus(config-if)# ip pim max-graft-retries 10

To configure PIM-DM on the VLAN interface vlan2 to send Graft message retries forever, which is the default behavior, use the following commands:

```
awplus# configure terminal
awplus(config)# interface vlan2
awplus(config-if)# no ip pim max-graft-retries
```
#### **Validation Commands** [show ip mroute](#page-2062-0)

[show ip pim dense-mode mroute](#page-2228-0)

[show running-config](#page-213-0)

#### <span id="page-2220-0"></span>**ip pim neighbor-filter (PIM-DM)**

**Overview** Enables filtering of neighbors on the VLAN interface. When configuring a neighbor filter, PIM-DM will either not establish adjacency with the neighbor, or terminate adjacency with the existing neighbors if denied by the filtering access list.

Use the **no** variant of this command to disable this function.

**Syntax** ip pim neighbor-filter [<*number*>|<*accesslist*>]

no ip pim neighbor-filter [<*number*>|<*accesslist*>]

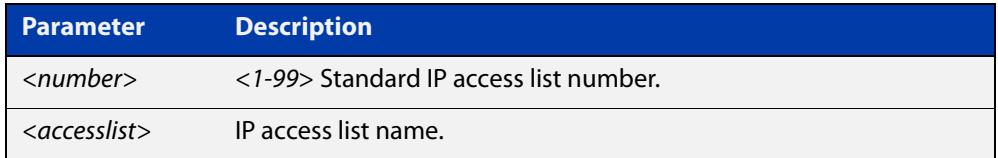

**Default** By default, there is no filtering.

**Mode** Interface Configuration for a VLAN interface.

**Example** awplus# configure terminal awplus(config)# interface vlan2 awplus(config-if)# ip pim neighbor-filter 14

#### <span id="page-2221-0"></span>**ip pim propagation-delay**

**Overview** This command configures the PIM **propagation-delay** value. The PIM **propagation-delay** is the expected delay in the transfer of PIM messages across the VLAN interface that it is attached to.

> Use the **no** variant of this command to return the **propagation-delay** to the default (1000 milliseconds).

**Syntax** ip pim propagation-delay <*delay*>

no ip pim propagation-delay

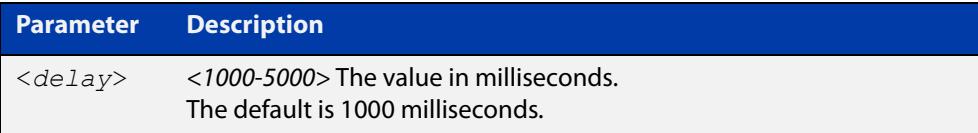

**Default** The propagation-delay is set to 1000 milliseconds by default.

**Mode** Interface Configuration for a VLAN interface.

```
Examples awplus# configure terminal
          awplus(config)# interface vlan2
          awplus(config-if)# ip pim propagation-delay 2000
          awplus# configure terminal
          awplus(config)# interface vlan2
          awplus(config-if)# no ip pim propagation-delay
```
#### <span id="page-2222-0"></span>**ip pim state-refresh origination-interval**

**Overview** This command configures a PIM **state-refresh origination-interval** value. The origination interval is the number of seconds between PIM state refresh control messages. The default is 60 seconds.

> Use the **no** variant of this command to return the origination interval to the default.

**Syntax** ip pim state-refresh origination-interval <*interval*>

no ip pim state-refresh origination-interval

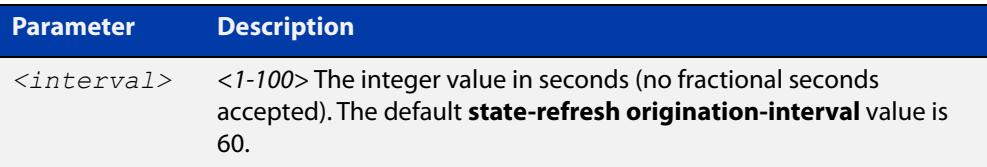

- **Default** The state-refresh origination-interval is set to 60 seconds by default, and is reset using negation.
	- **Mode** Interface Configuration for a VLAN interface.
- **Example** awplus# configure terminal awplus(config)# interface vlan2 awplus(config-if)# ip pim state-refresh origination-interval 65

### <span id="page-2223-0"></span>**service pdm**

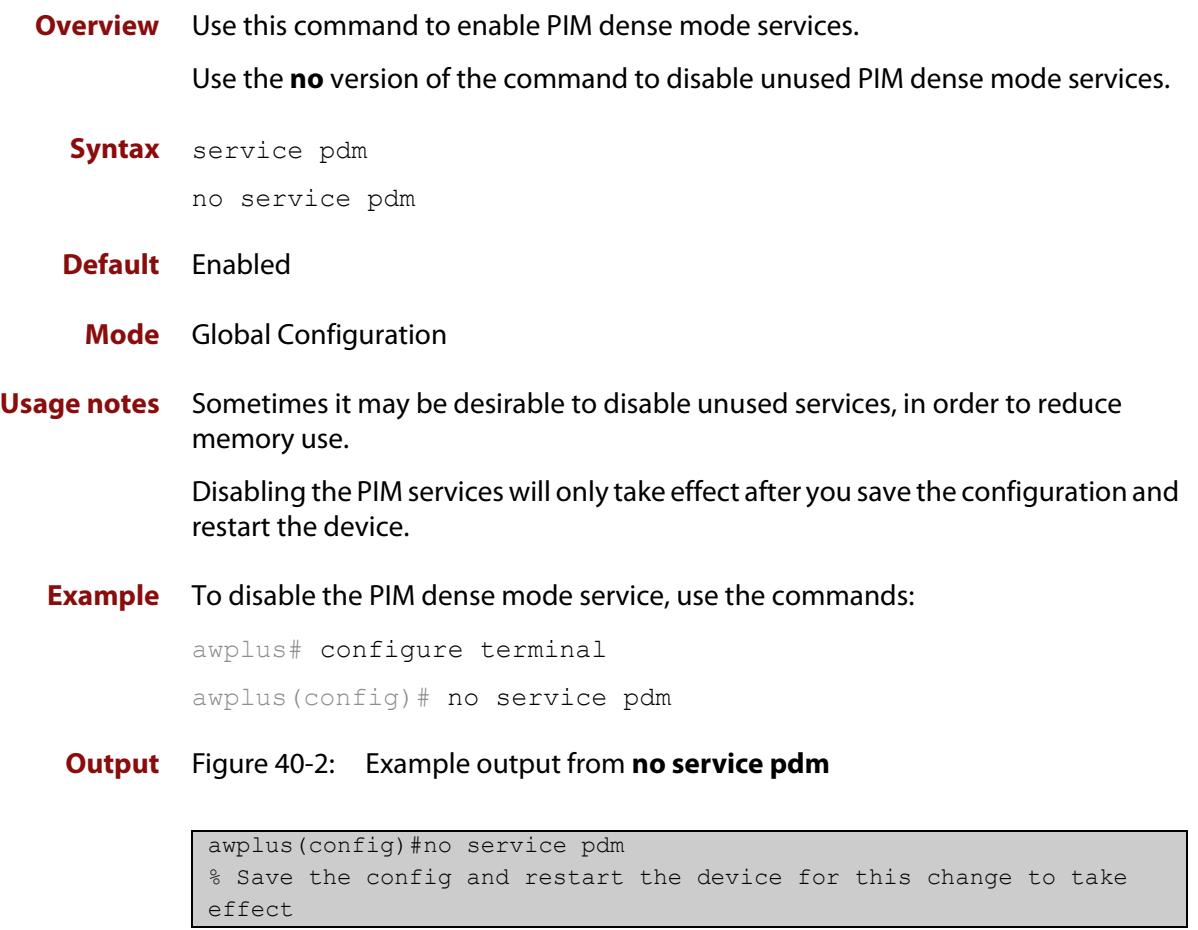

#### **Command** Version 5.5.0-0.1: command added **changes**

#### <span id="page-2224-0"></span>**show debugging pim dense-mode**

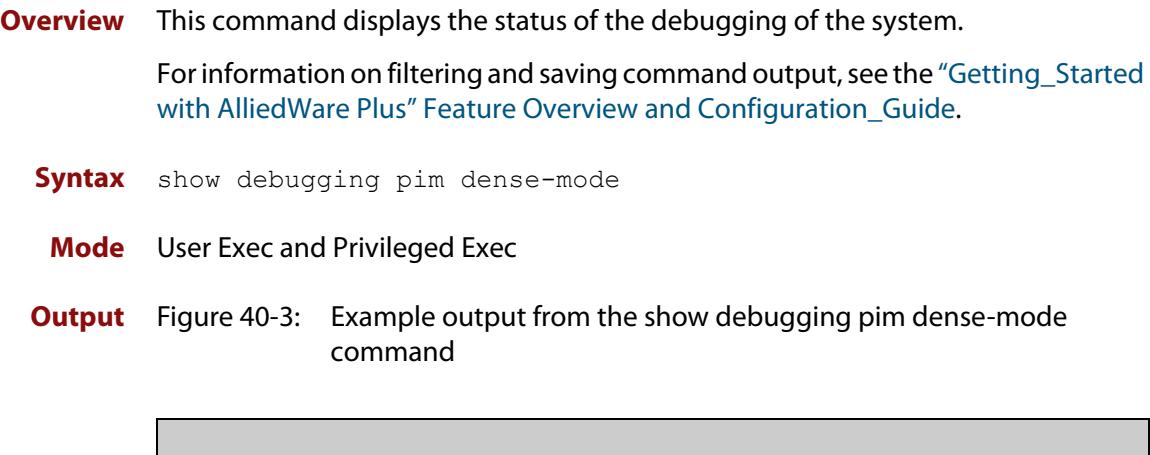

PIM-DM Debugging status:

```
PIM-DM VR-VRF Context debugging is off
  PIM-DM Decoder debugging is off
  PIM-DM Encoder debugging is off
  PIM-DM FSM debugging is off
  PIM-DM MRT debugging is off
  PIM-DM NHOP debugging is off
  PIM-DM NSM debugging is off
   PIM-DM VIF debugging is off
```
**Related** [debug pim dense-mode all](#page-2202-0) **commands**

### <span id="page-2225-0"></span>**show ip pim dense-mode interface**

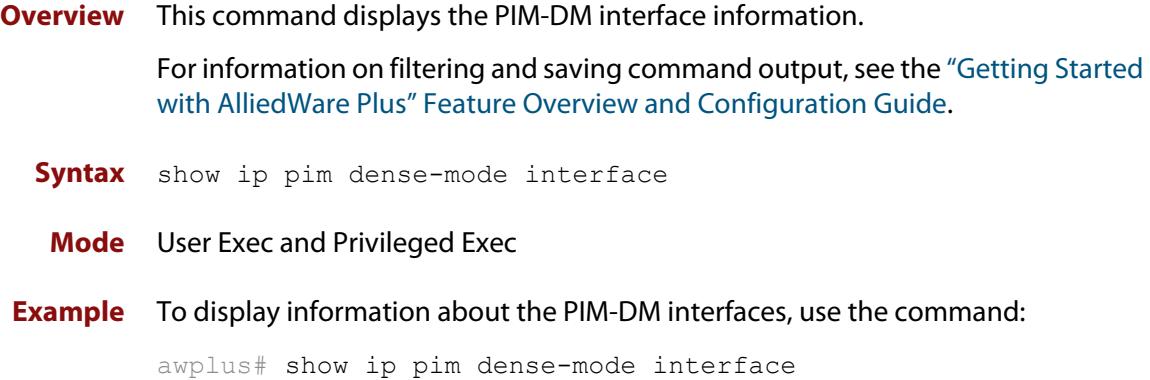

#### **Output**

**Table 1:** Example output from the **show ip pim dense-mode interface** command

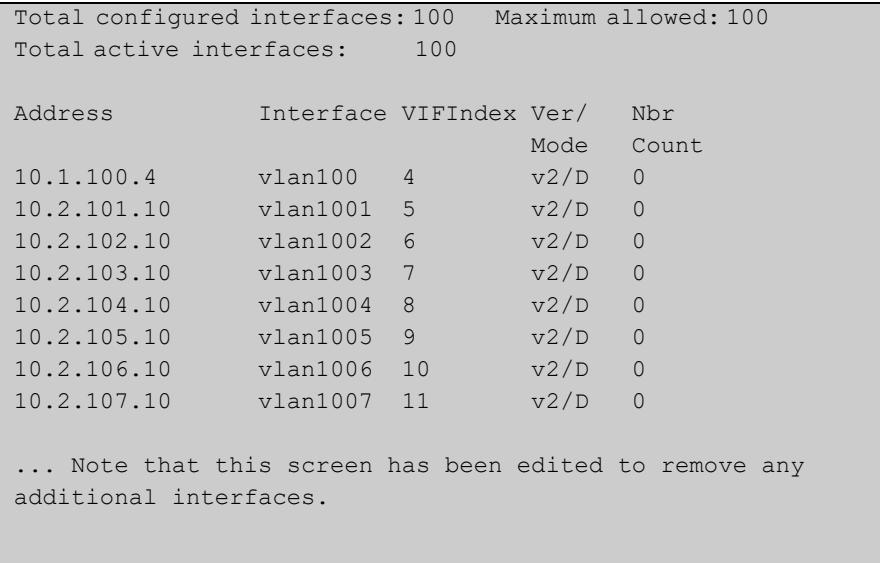

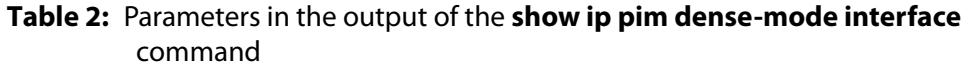

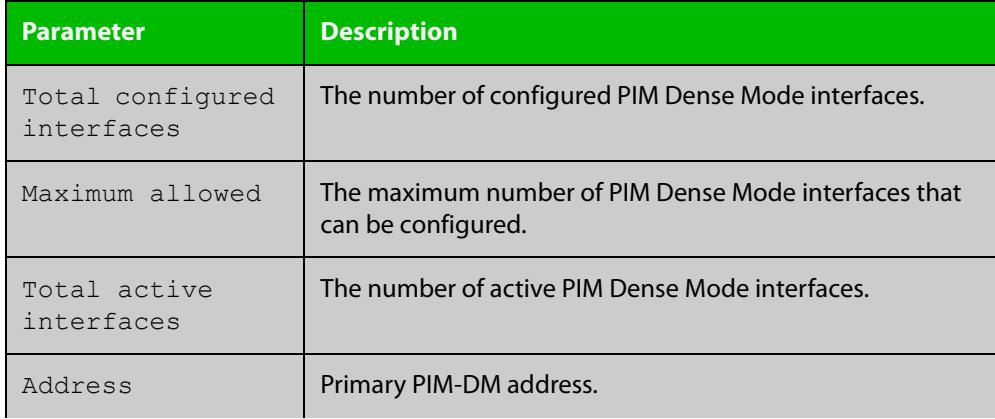

#### **Table 2:** Parameters in the output of the **show ip pim dense-mode interface** command (cont.)

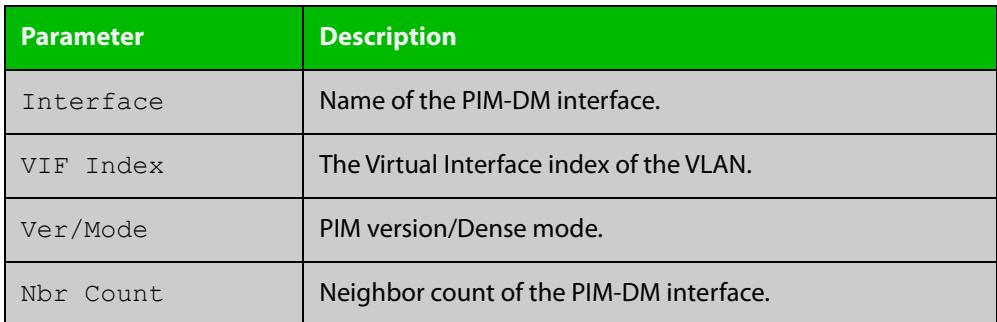

#### **Related commands** [ip pim dense-mode](#page-2211-0)

[show ip pim dense-mode neighbor](#page-2229-0)

### <span id="page-2227-0"></span>**show ip pim dense-mode interface detail**

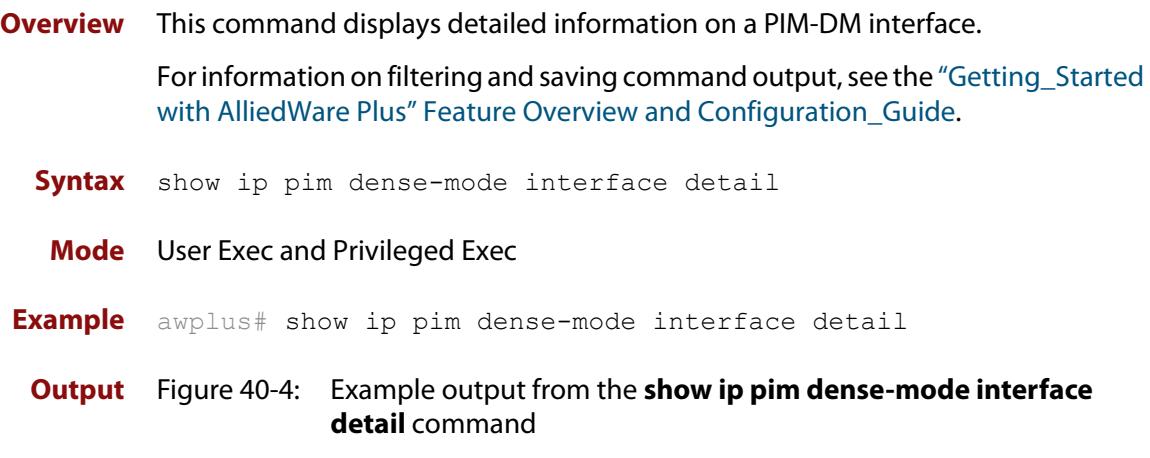

```
vlan2 (vif-id: 0):
  Address 192.168.1.53/24
  Hello period 30 seconds, Next Hello in 30 seconds
  Neighbors:
   192.168.1.152/32
   192.168.1.149/32
   vlan3 (vif-id: 2):
   Address 192.168.10.53/24
   Hello period 30 seconds, Next Hello in 8 seconds
    Neighbors: none
```
#### <span id="page-2228-0"></span>**show ip pim dense-mode mroute**

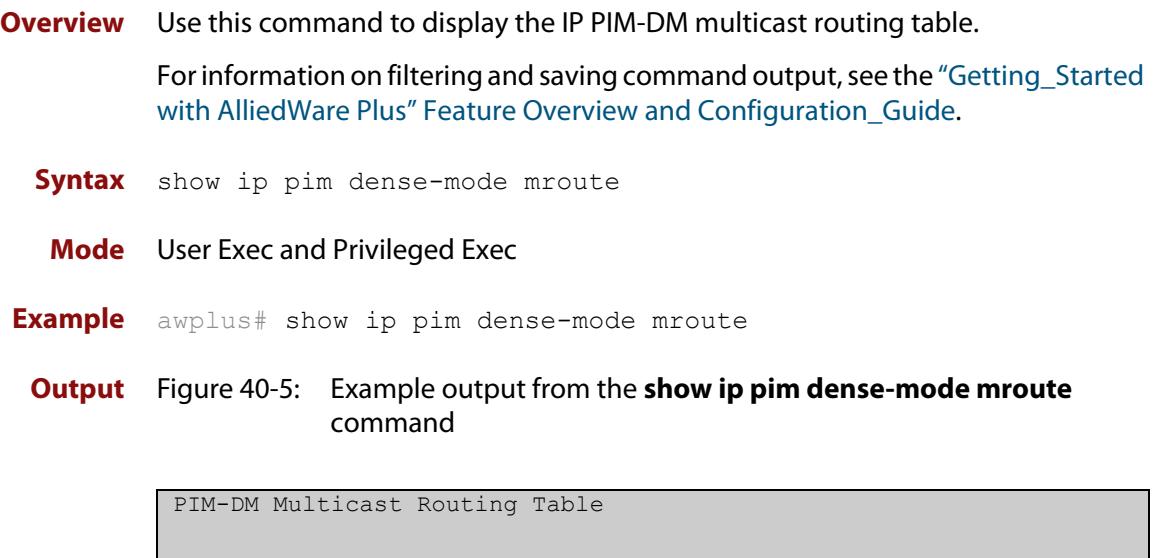

```
(192.168.10.52, 224.1.1.1)
 Source directly connected on vlan3
  State-Refresh Originator State: Originator
   Upstream IF: vlan3, State: Forwarding
   Downstream IF List:
   vlan2, in 'olist':
   Downstream State: NoInfo
   Assert State: NoInfo
```
### <span id="page-2229-0"></span>**show ip pim dense-mode neighbor**

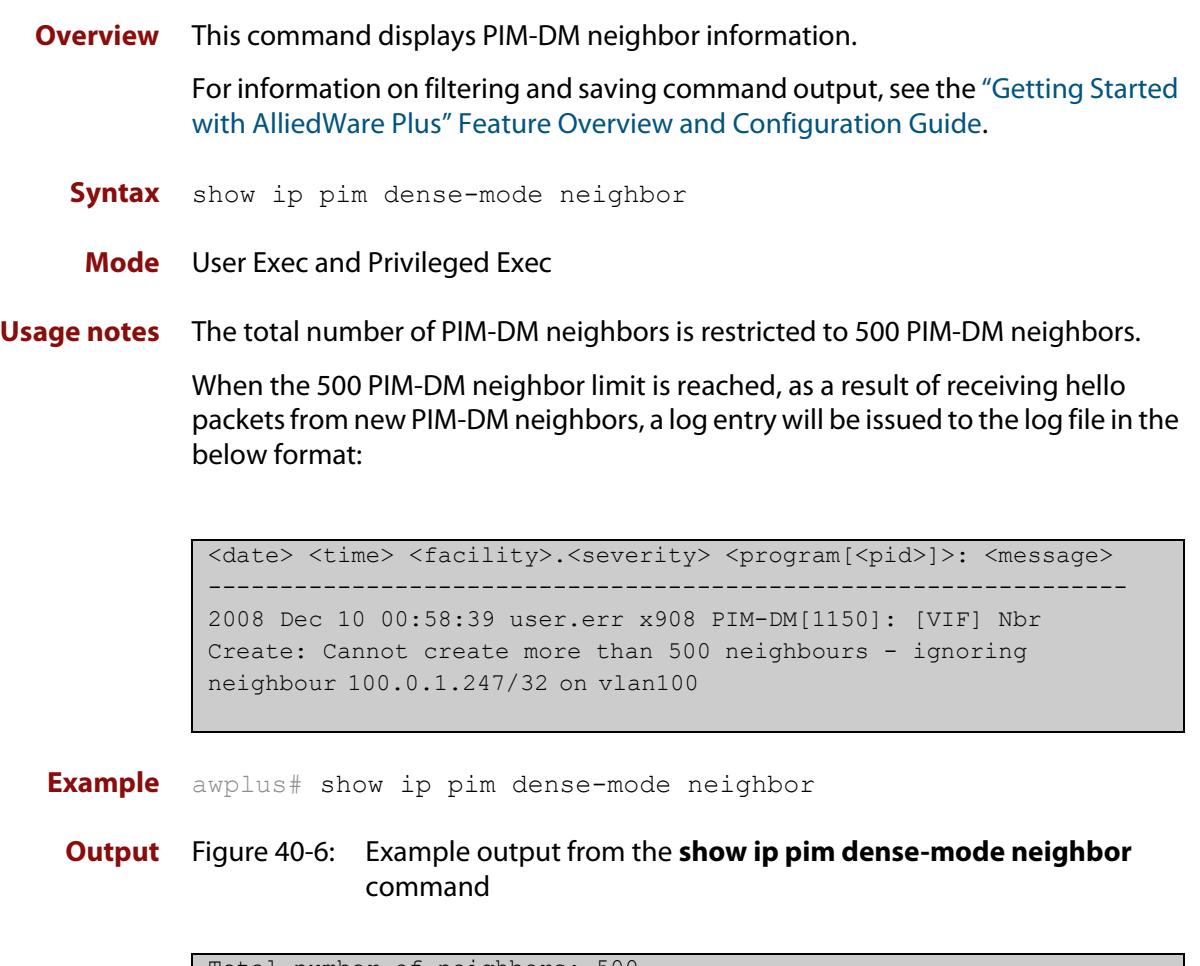

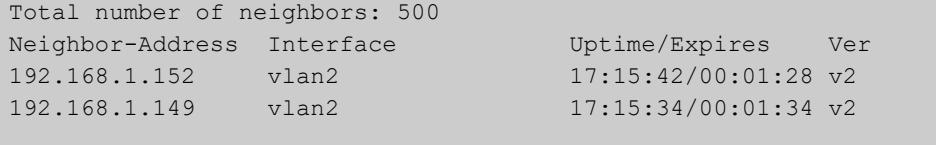

### <span id="page-2230-0"></span>**show ip pim dense-mode neighbor detail**

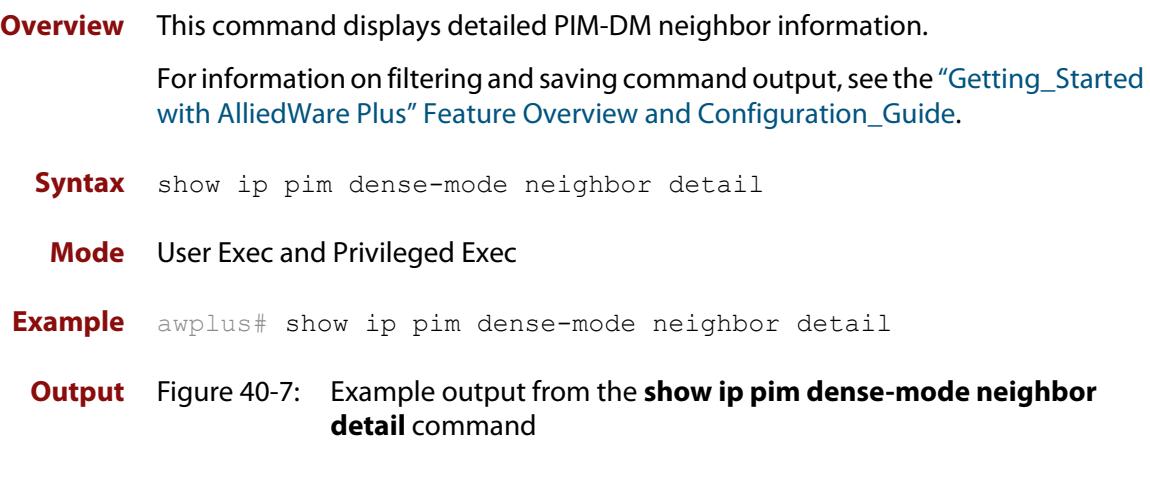

```
Neighbor 192.168.1.152 (vlan2)
Up since 17:16:20, Expires in 00:01:20
Neighbor 192.168.1.149 (vlan2)
Up since 17:16:12, Expires in 00:01:26
```
#### <span id="page-2231-0"></span>**show ip pim dense-mode nexthop**

**Overview** This command displays the next hop information as used by PIM-DM. In the context of PIM-DM, the term ' **next hop**' refers to the next hop router on the path back to the source address of a multicast stream. For information on filtering and saving command output, see the ["Getting Started](http://www.alliedtelesis.com/documents/getting-started-alliedware-plus-feature-overview-and-configuration-guide)  [with AlliedWare Plus" Feature Overview and Configuration Guide.](http://www.alliedtelesis.com/documents/getting-started-alliedware-plus-feature-overview-and-configuration-guide) **Syntax** show ip pim dense-mode nexthop **Mode** User Exec and Privileged Exec **Example** awplus# show ip pim dense-mode nexthop **Output** Figure 40-8: Example output from the **show ip pim dense-mode neighbor nexthop** command

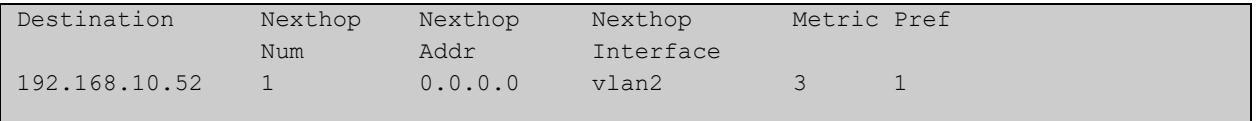

#### **Table 3:** Parameters in the output of the **show ip pim dense-mode neighbor nexthop** command

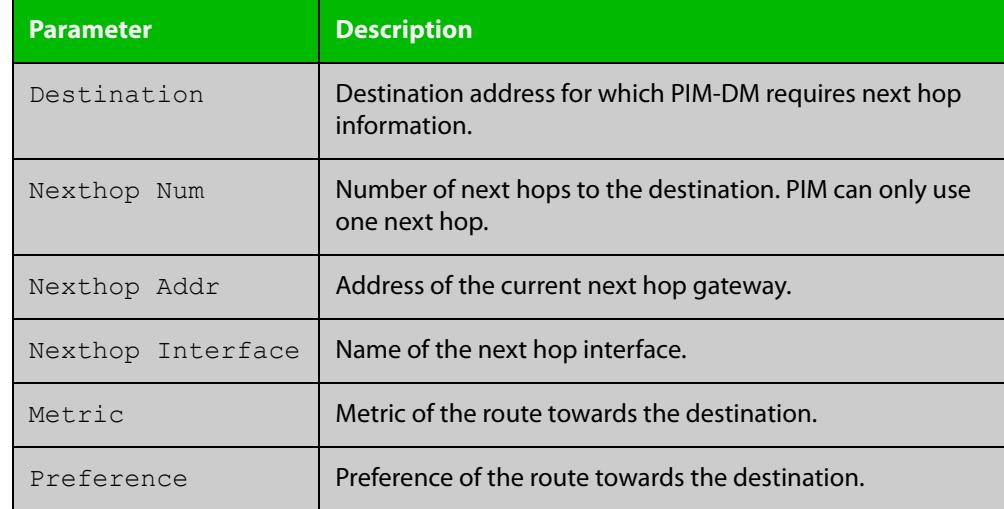
## **undebug all pim dense-mode**

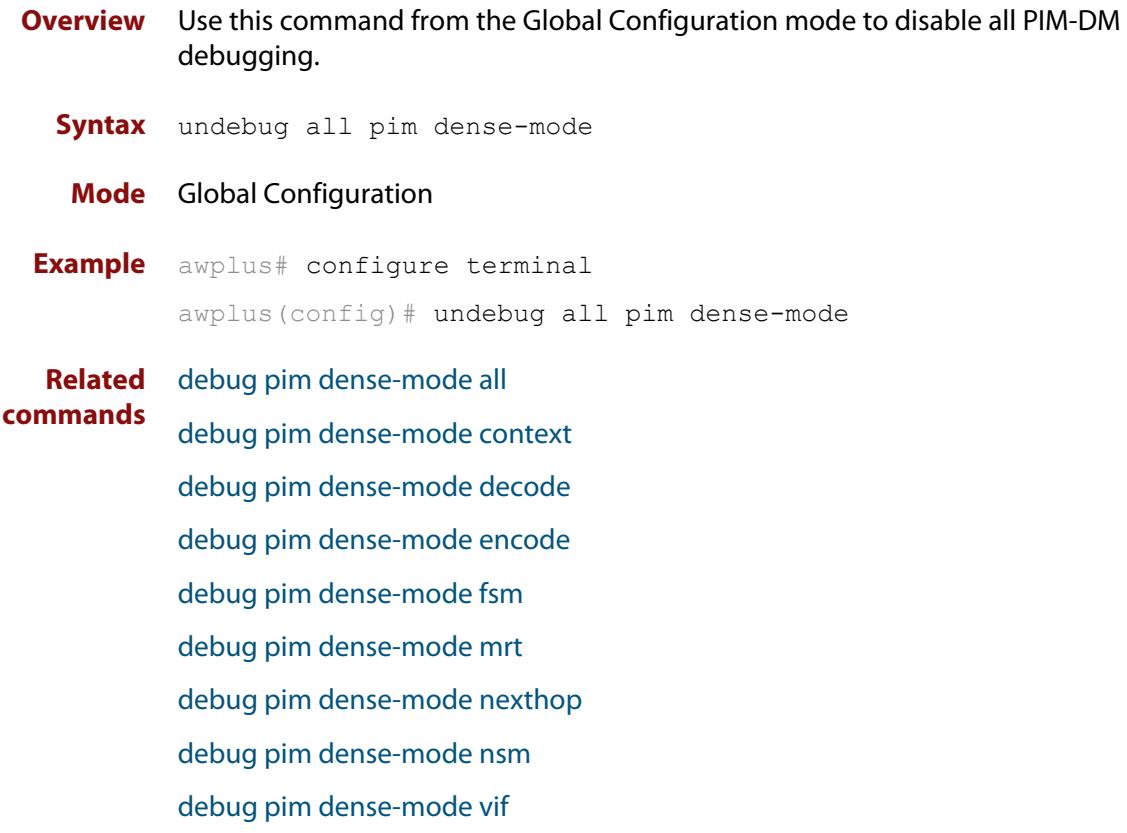

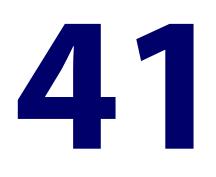

# **Multicast Source Discovery Protocol (MSDP) Commands**

## **Introduction**

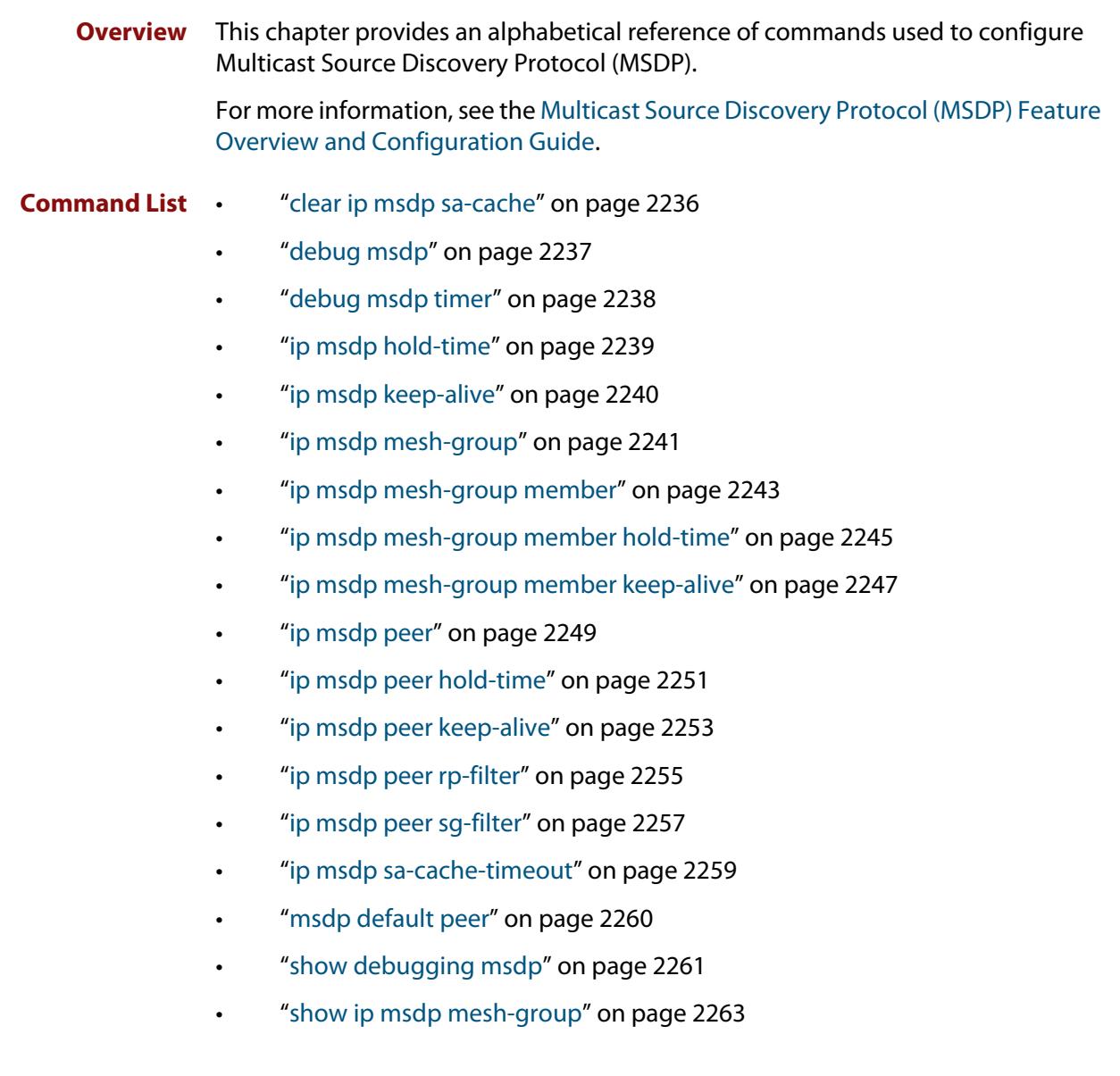

- • ["show ip msdp peer" on page 2268](#page-2267-0)
- • ["show ip msdp sa-cache" on page 2272](#page-2271-0)

## <span id="page-2235-0"></span>**clear ip msdp sa-cache**

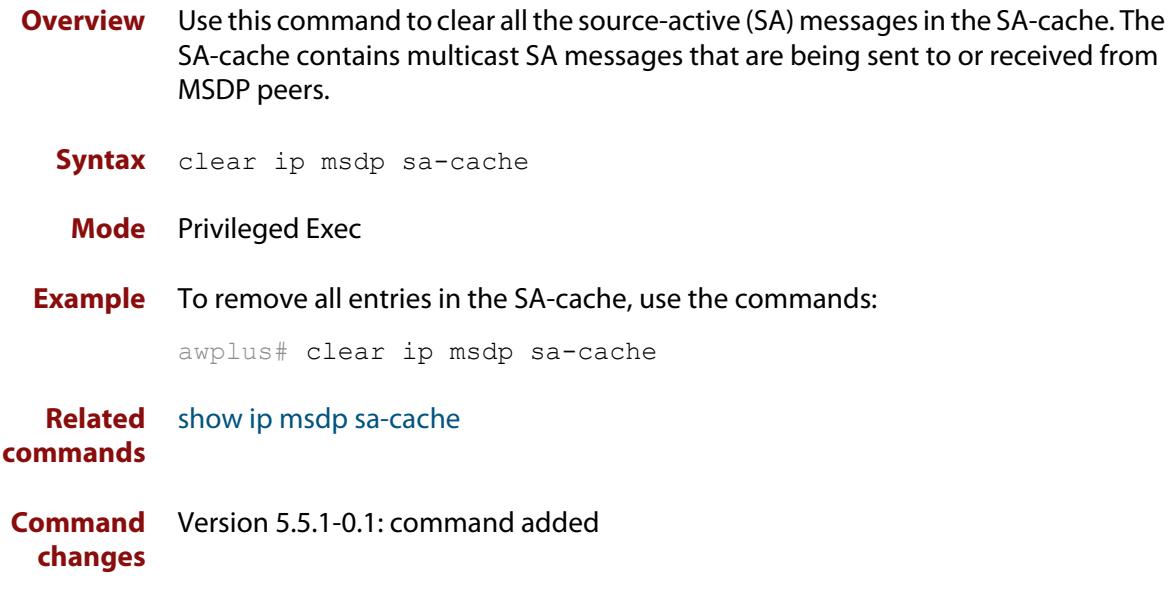

## <span id="page-2236-0"></span>**debug msdp**

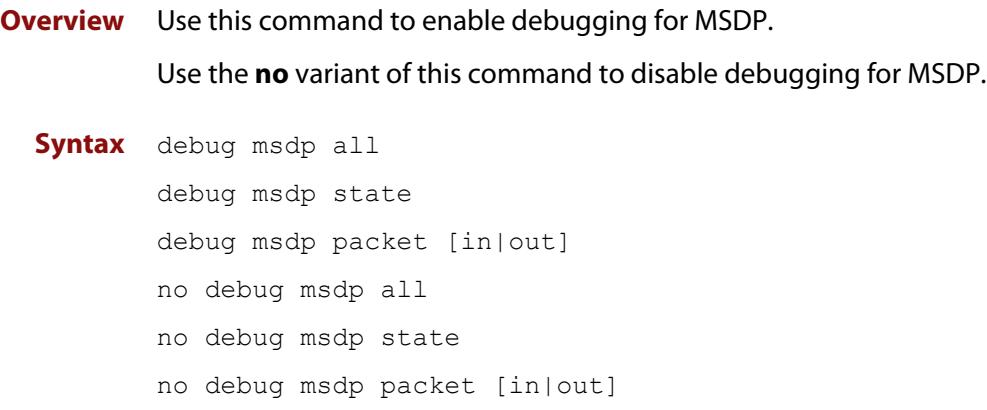

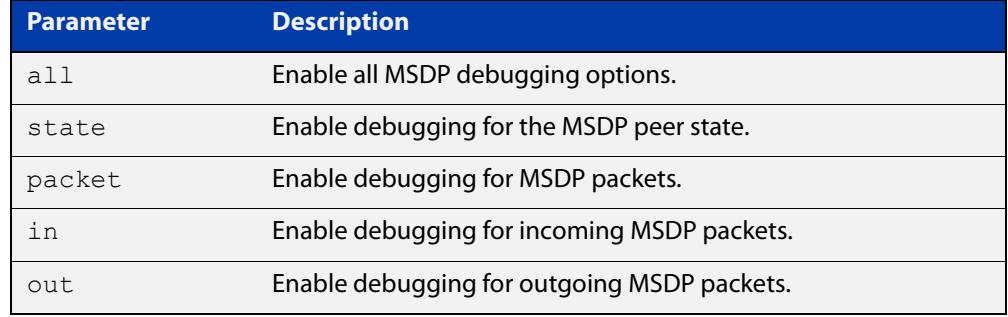

- **Default** Debugging is disabled.
	- **Mode** Global Configuration or Privileged Exec
- **Example** To enable debugging for the MSDP peer state, use the command:

awplus# debug msdp state

To enable debugging for incoming MSDP packets, use the command:

awplus# debug msdp packet in

To disable all MSDP debugging, use the command:

awplus# no debug msdp all

**Related commands** [debug msdp timer](#page-2237-0) [show debugging msdp](#page-2260-0)

**Command** Version 5.5.1-0.1: command added **changes**

## <span id="page-2237-0"></span>**debug msdp timer**

- **Overview** Use this command to enable debugging for the specified MSDP timers. Use the **no** variant of this command to disable debugging for MSDP timers.
	- **Syntax** debug msdp timer [connect|hold|keep-alive|sa-advert|sa-state] no debug msdp timer [connect|hold|keep-alive|sa-advert|sa-state]

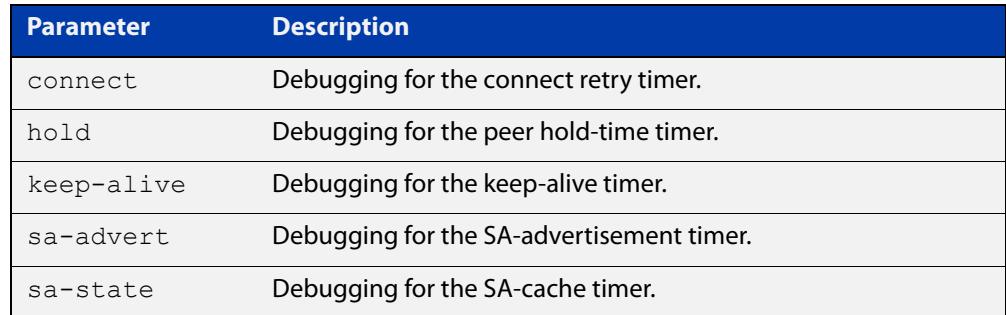

**Default** Debugging is disabled.

- **Mode** Privileged Exec
- **Example** To enable debugging for all timers, use the command:

awplus# debug msdp timer

To enable debugging for the connect retry timer, use the command:

awplus# debug msdp timer connect

To disable debugging for the peer hold-time timer, use the command:

awplus# no debug msdp timer hold

#### **Related** [debug msdp](#page-2236-0)

**commands**

[show debugging msdp](#page-2260-0)

## <span id="page-2238-0"></span>**ip msdp hold-time**

**Overview** Use this command to configure the global MSDP hold-time timeout.

The hold-time timeout defines how long a peer will wait between MSDP messages before dropping the connection. It is important that the hold-time timeout is greater than the keep-alive timeout configured on each peer. The global hold-time will be overridden if a specific hold-time timeout is configured for an individual peer.

Use the **no** variant of this command to reset the hold-time timeout to the default (75 seconds).

**Syntax** ip msdp hold-time <15-75>

no ip msdp hold-time

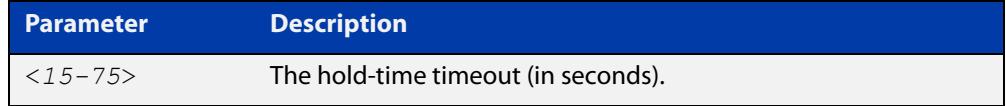

**Default** 75 seconds.

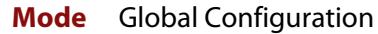

**Example** To configure the hold-time timeout to 60 seconds, use the commands:

awplus# configure terminal

awplus( $confiq$ )# ip msdp hold-time 60

To reset the hold-time timeout to the default of 75 seconds, use the commands:

awplus# configure terminal

awplus(config)# no ip msdp hold-time

#### **Related** [ip msdp keep-alive](#page-2239-0)

**commands**

### [ip msdp mesh-group](#page-2240-0)

- [ip msdp mesh-group member](#page-2242-0)
- [ip msdp mesh-group member hold-time](#page-2244-0)
- [ip msdp mesh-group member keep-alive](#page-2246-0)
- [ip msdp peer](#page-2248-0)
- [ip msdp peer hold-time](#page-2250-0)
- [ip msdp peer keep-alive](#page-2252-0)
- [ip msdp sa-cache-timeout](#page-2258-0)

## <span id="page-2239-0"></span>**ip msdp keep-alive**

**Overview** Use this command to configure the global MSDP keep-alive timeout.

The keep-alive timeout defines the period between keep-alive messages being sent to each peer. It is important that the keep-alive timeout is less than the hold-time timeout configured on each peer device. The global keep-alive will be overridden if a specific keep-alive timeout is configured for an individual peer.

Use the **no** variant of this command to reset the keep-alive timeout to the default (60 seconds).

**Syntax** ip msdp keep-alive <*10-60*> no ip msdp keep-alive

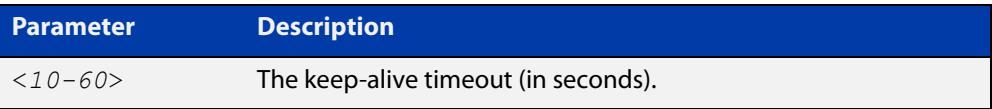

**Default** 60 seconds.

**Mode** Global Configuration

**Example** To configure the keep-alive timeout to 45 seconds, use the commands:

awplus# configure terminal

awplus(config)# ip msdp keep-alive 45

To reset the keep-alive timeout to the default of 60 seconds, use the commands:

awplus# configure terminal

awplus(config)# no ip msdp keep-alive

**Related** [ip msdp hold-time](#page-2238-0)

**commands**

[ip msdp mesh-group](#page-2240-0)

- [ip msdp mesh-group member](#page-2242-0)
- [ip msdp mesh-group member hold-time](#page-2244-0)

[ip msdp mesh-group member keep-alive](#page-2246-0)

[ip msdp peer](#page-2248-0)

[ip msdp peer hold-time](#page-2250-0)

[ip msdp peer keep-alive](#page-2252-0)

[ip msdp sa-cache-timeout](#page-2258-0)

## <span id="page-2240-0"></span>**ip msdp mesh-group**

**Overview** Use this command to create an MSDP mesh-group with an associated local source address.

Use the **no** variant of this command to delete an MSDP mesh-group.

**Syntax** ip msdp mesh-group <*group-name*> local-address <*ip-address*> no ip msdp mesh-group <*group-name*>

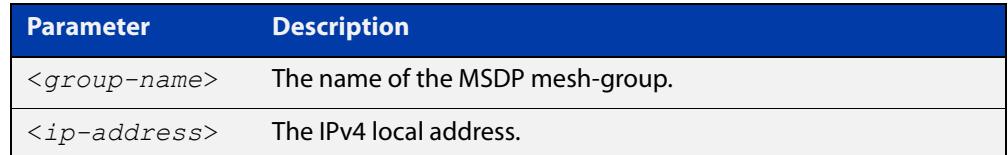

**Default** No mesh-groups are configured.

- **Mode** Global Configuration
- **Example** To create an MSDP mesh-group named 'group' with a local address of 192.168.1.5, use the commands:

awplus# configure terminal

awplus(config)# ip msdp mesh-group group local-address 192.168.1.5

To delete an MSDP mesh-group named 'group', use the commands:

awplus# configure terminal

awplus(config)# no ip msdp mesh-group group

**Related commands** [ip msdp hold-time](#page-2238-0) [ip msdp keep-alive](#page-2239-0) [ip msdp mesh-group member](#page-2242-0) [ip msdp mesh-group member hold-time](#page-2244-0) [ip msdp mesh-group member keep-alive](#page-2246-0) [ip msdp peer](#page-2248-0) [ip msdp peer hold-time](#page-2250-0) [ip msdp peer keep-alive](#page-2252-0) [ip msdp sa-cache-timeout](#page-2258-0) [show ip msdp mesh-group](#page-2262-0) [show ip msdp peer](#page-2267-0)

**Command** Version 5.5.1-0.1: command added**changes**

### <span id="page-2242-0"></span>**ip msdp mesh-group member**

**Overview** Use this command to include an MSDP peer as a member of an MSDP mesh-group. The mesh-group needs to be configured with the [ip msdp mesh-group](#page-2240-0) command before members can be added.

> Use the **no** variant of this command to remove an MSDP peer from an MSDP mesh-group.

**Syntax** ip msdp mesh-group <*group-name*> member <*ip-address*>

no ip msdp mesh-group <*group-name*> member <*ip-address*>

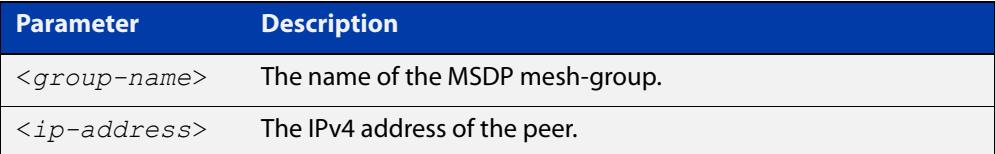

- **Default** Peers are not included in a mesh-group.
	- **Mode** Global Configuration
- **Example** To add the peer at 192.168.1.3 to an MSDP mesh-group named 'group', use the commands:

awplus# configure terminal

awplus(config)# ip msdp mesh-group group member 192.168.1.3

To remove the peer at 192.168.1.3 from an MSDP mesh-group named 'group', use the commands:

awplus# configure terminal

awplus(config)# no ip msdp mesh-group group member 192.168.1.3

#### **Related** [ip msdp hold-time](#page-2238-0)

**commands**

- [ip msdp keep-alive](#page-2239-0)
- [ip msdp mesh-group](#page-2240-0)
- [ip msdp mesh-group member hold-time](#page-2244-0)
- [ip msdp mesh-group member keep-alive](#page-2246-0)
- [ip msdp peer hold-time](#page-2250-0)
- [ip msdp peer keep-alive](#page-2252-0)
- [ip msdp peer](#page-2248-0)
- [ip msdp sa-cache-timeout](#page-2258-0)
- [ip pim sparse-mode](#page-2106-0)
- [show ip msdp peer](#page-2267-0)

### [show ip msdp mesh-group](#page-2262-0)

## <span id="page-2244-0"></span>**ip msdp mesh-group member hold-time**

### **Overview** Use this command to configure the MSDP hold-time timeout for an MSDP mesh-group member.

The hold-time timeout defines how long a peer will wait between MSDP messages before dropping the connection. It is important that the hold-time timeout is greater than the keep-alive timeout configured on each peer. The global hold-time will be overridden if a specific hold-time timeout is configured for an individual peer.

Use the **no** variant of this command to delete the mesh-group member-specific hold-time timeout.

**Syntax** ip msdp mesh-group <*group-name*> member <*ip-address*> hold-time <*15-75*>

```
no ip msdp mesh-group <group-name> member <ip-address> 
hold-time
```
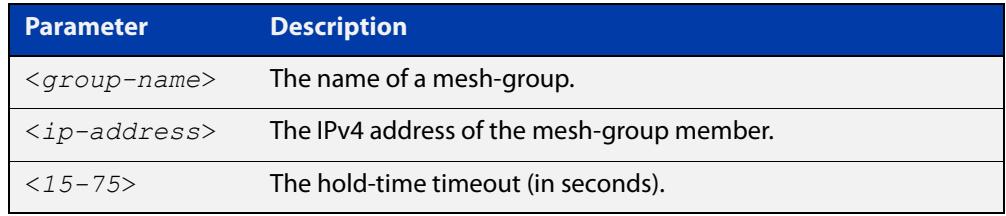

- **Default** MSDP mesh-group members use the global hold-time timeout (75 seconds by default).
	- **Mode** Global Configuration
- **Example** To configure the hold-time timeout for a member of mesh-group 'group' at 192.168.1.5 to 45 seconds, use the commands:

awplus# configure terminal

awplus(config)# ip msdp mesh-group group 192.168.1.5 hold-time 45

To delete the specific hold-time timeout configured for the member at 192.168.1.5, use the commands:

awplus# configure terminal

awplus(config)# no ip msdp mesh-group group 192.168.1.5 hold-time

#### **Related** [ip msdp hold-time](#page-2238-0)

#### **commands** [ip msdp keep-alive](#page-2239-0)

- [ip msdp mesh-group](#page-2240-0)
- [ip msdp mesh-group member](#page-2242-0)

[ip msdp mesh-group member keep-alive](#page-2246-0)

[ip msdp peer](#page-2248-0)

[ip msdp peer hold-time](#page-2250-0)

[ip msdp peer keep-alive](#page-2252-0)

[ip msdp sa-cache-timeout](#page-2258-0)

## <span id="page-2246-0"></span>**ip msdp mesh-group member keep-alive**

### **Overview** Use this command to configure the MSDP keep-alive timeout for an MSDP mesh-group member.

The keep-alive timeout defines the period between keep-alive messages being sent to each peer. It is important that the keep-alive timeout is less than the hold-time timeout configured on each peer device. The global keep-alive will be overridden if a specific keep-alive timeout is configured for an individual peer.

Use the **no** variant of this command to delete the mesh-group member-specific keep-alive timeout.

**Syntax** ip msdp mesh-group <*group-name*> member <*ip-address*> keep-alive <*10-60*>

```
no ip msdp mesh-group <group-name> member <ip-address> 
keep-alive
```
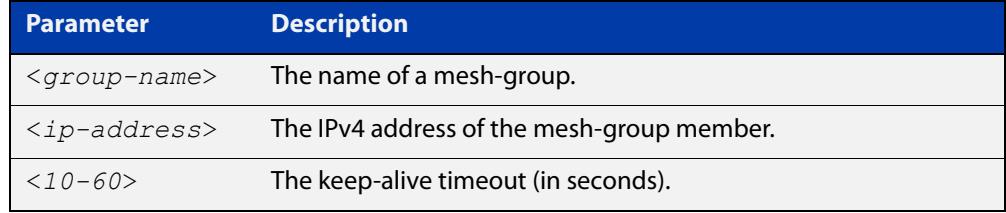

- **Default** MSDP mesh-group members use the global keep-alive timeout (60 seconds by default).
	- **Mode** Global Configuration
- **Example** To configure the keep-alive timeout for a member of mesh-group 'group' at 192.168.1.5 to 45 seconds, use the commands:

awplus# configure terminal

```
awplus(config)# ip msdp mesh-group group 192.168.1.5 keep-alive
45
```
To delete the specific keep-alive timeout configured for the member at 192.168.1.5, use the commands:

awplus# configure terminal

awplus(config)# no ip msdp mesh-group group 192.168.1.5 keep-alive

#### **Related** [ip msdp hold-time](#page-2238-0)

**commands**

[ip msdp keep-alive](#page-2239-0)

- [ip msdp mesh-group](#page-2240-0)
- [ip msdp mesh-group member](#page-2242-0)
- [ip msdp mesh-group member hold-time](#page-2244-0)

[ip msdp peer](#page-2248-0)

[ip msdp peer hold-time](#page-2250-0)

[ip msdp peer keep-alive](#page-2252-0)

[ip msdp sa-cache-timeout](#page-2258-0)

## <span id="page-2248-0"></span>**ip msdp peer**

**Overview** Use this command to configure a new MSDP peer. Use the **no** variant of this command to remove an MSDP peer.

**Syntax** ip msdp peer <*ip-address*> local-address <*local-address*> no ip msdp peer <*ip-address*> [local-address <*local-address*>]

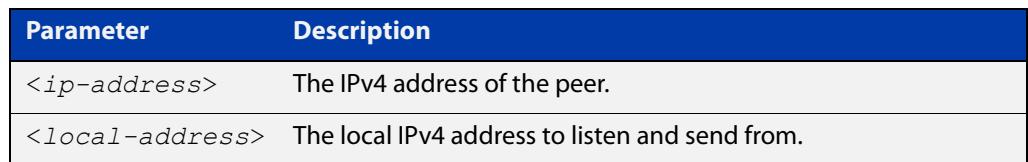

**Default** No MSDP peers are configured.

### **Mode** Global Configuration

**Example** To configure an MSDP peer at 192.168.1.3 with a local address of 192.168.1.5, use the commands:

awplus# configure terminal

awplus(config)# ip msdp peer  $192.168.1.3$  local-address 192.168.1.5

**Related** [ip msdp hold-time](#page-2238-0)

#### **commands** [ip msdp keep-alive](#page-2239-0)

- [ip msdp mesh-group](#page-2240-0)
- [ip msdp mesh-group member](#page-2242-0)
- [ip msdp mesh-group member hold-time](#page-2244-0)
- [ip msdp mesh-group member keep-alive](#page-2246-0)
- [ip msdp peer hold-time](#page-2250-0)
- [ip msdp peer keep-alive](#page-2252-0)
- [ip msdp peer rp-filter](#page-2254-0)
- [ip msdp peer sg-filter](#page-2256-0)
- [ip msdp sa-cache-timeout](#page-2258-0)
- [ip pim sparse-mode](#page-2106-0)
- [msdp default peer](#page-2259-0)
- [show ip msdp peer](#page-2267-0)
- [show ip msdp sa-cache](#page-2271-0)

**Command** Version 5.5.1-0.1: command added**changes**

## <span id="page-2250-0"></span>**ip msdp peer hold-time**

### **Overview** Use this command to configure the MSDP hold-time timeout for an MSDP peer.

The hold-time timeout defines how long a peer will wait between MSDP messages before dropping the connection. It is important that the hold-time timeout is greater than the keep-alive timeout configured on each peer. The global hold-time will be overridden if a specific hold-time timeout is configured for an individual peer.

Use the **no** variant of this command to delete the peer-specific hold-time timeout.

```
Syntax ip msdp peer <ip-address> hold-time <15-75>
```
no ip msdp peer <*ip-address*> hold-time

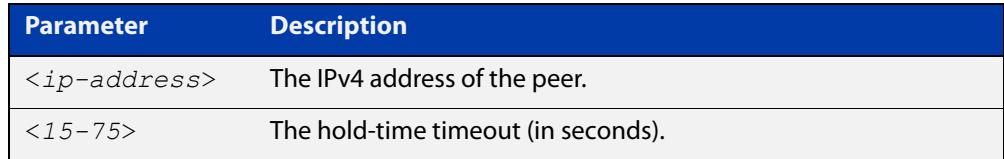

**Default** MSDP peers use the global hold-time timeout (75 seconds by default).

**Mode** Global Configuration

**Example** To configure the hold-time timeout for the peer at 192.168.1.5 to 45 seconds, use the commands:

> awplus# configure terminal awplus(config)# ip msdp peer 192.168.1.5 hold-time 45

To delete the specific hold-time timeout configured for the peer at 192.168.1.5, use the commands:

awplus# configure terminal awplus(config)# no ip msdp peer  $192.168.1.5$  hold-time

#### **Related** [ip msdp hold-time](#page-2238-0)

**commands**

- [ip msdp keep-alive](#page-2239-0) [ip msdp mesh-group](#page-2240-0)
- [ip msdp mesh-group member](#page-2242-0)
- [ip msdp mesh-group member hold-time](#page-2244-0)
- [ip msdp mesh-group member keep-alive](#page-2246-0)
- [ip msdp peer](#page-2248-0)
- [ip msdp peer keep-alive](#page-2252-0)
- [ip msdp sa-cache-timeout](#page-2258-0)

**Command** Version 5.5.1-0.1: command added**changes**

## <span id="page-2252-0"></span>**ip msdp peer keep-alive**

### **Overview** Use this command to configure the MSDP keep-alive timeout for an MSDP peer.

The keep-alive timeout defines the period between keep-alive messages being sent to each peer. It is important that the keep-alive timeout is less than the hold-time timeout configured on each peer device. The global keep-alive will be overridden if a specific keep-alive timeout is configured for an individual peer.

Use the **no** variant of this command to delete the peer-specific keep-alive timeout.

**Syntax** ip msdp peer <*ip-address*> keep-alive <*10-60*> no ip msdp peer <*ip-address*> keep-alive

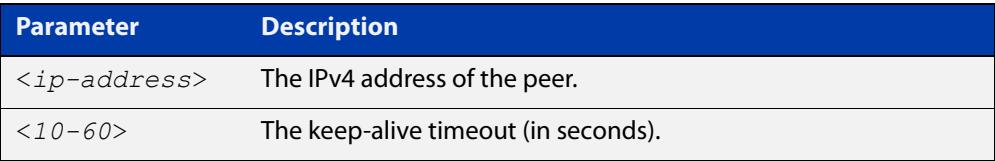

- **Default** MSDP peers use the global keep-alive timeout (60 seconds by default).
	- **Mode** Global Configuration
- **Example** To configure the keep-alive timeout for the peer at 192.168.1.5 to 45 seconds, use the commands:

awplus# configure terminal

awplus(config)# ip msdp peer 192.168.1.5 keep-alive 45

To delete the specific keep-alive timeout configured for the peer at 192.168.1.5, use the commands:

awplus# configure terminal

awplus(config)# no ip msdp peer 192.168.1.5 keep-alive

#### **Related** [ip msdp hold-time](#page-2238-0)

**commands**

- [ip msdp keep-alive](#page-2239-0)
- [ip msdp mesh-group](#page-2240-0)
- [ip msdp mesh-group member](#page-2242-0)
- [ip msdp mesh-group member hold-time](#page-2244-0)
- [ip msdp mesh-group member keep-alive](#page-2246-0)
- [ip msdp peer](#page-2248-0)
- [ip msdp peer hold-time](#page-2250-0)
- [ip msdp sa-cache-timeout](#page-2258-0)

**Command** Version 5.5.1-0.1: command added**changes**

## <span id="page-2254-0"></span>**ip msdp peer rp-filter**

**Overview** Use this command to configure filters for incoming and outgoing SA messages for a peer based on the RP address. You can configure filters for a peer to permit or deny SA messages based on the RP addresses. The filters use an access list where the source must match the SA RP address; the destination address is unused.

Use the **no** variant of this command to remove the filters.

**Syntax** ip msdp peer <*ip-address*> rp-filter in {<*100-199*>|<*2000-2699*>|<*access-list*>}

> ip msdp peer <*ip-address*> rp-filter out {<*100-199*>|<*2000-2699*>|<*access-list*>}

no ip msdp peer <*ip-address*> rp-filter [in|out]

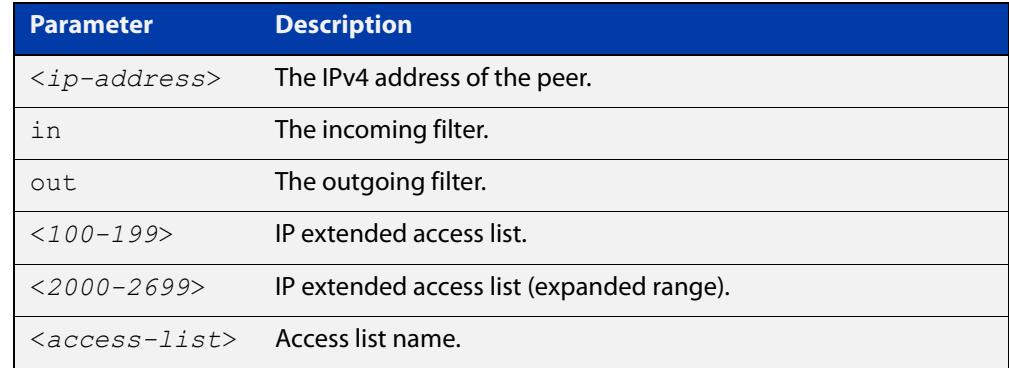

**Default** No RP filters are configured.

**Mode** Global Configuration

**Example** To configure an incoming RP filter for 192.168.1.5 using IP extended access list 100, use the commands:

awplus# configure terminal

awplus(config)# access-list 100 permit ip 172.16.48.133/32 1.1.1.1/32

awplus(config)# ip msdp peer 192.168.1.5 rp-filter in 100

To configure an outgoing RP filter for 192.168.1.5 using an access list named 'list1', use the commands:

awplus# configure terminal awplus(config)# ip msdp peer 192.168.1.5 rp-filter out list1

To remove an incoming RP filter for 192.168.1.5, use the commands:

awplus# configure terminal awplus(config)# no ip msdp peer 192.168.1.5 rp-filter in To remove all RP filters for 192.168.1.5, use the commands:

```
awplus# configure terminal
awplus(config)# no ip msdp peer 192.168.1.5 rp-filter
```
#### **Related** [ip msdp peer](#page-2248-0)

**commands** [ip msdp peer sg-filter](#page-2256-0)

[show ip msdp peer](#page-2267-0)

## <span id="page-2256-0"></span>**ip msdp peer sg-filter**

**Overview** Use this command to configure filters for a peer to permit or deny SA messages based on the source and group addresses. The filters use an access list where the source must match the SA source address, and the destination must match the SA group address.

Use the **no** variant of this command to remove the filters.

```
Syntax ip msdp peer <ip-address> sg-filter in 
       {<100-199>|<2000-2699>|<access-list>}
```
ip msdp peer <*ip-address*> sg-filter out {<*100-199*>|<*2000-2699*>|<*access-list*>}

```
no ip msdp peer <ip-address> sg-filter [in|out]
```
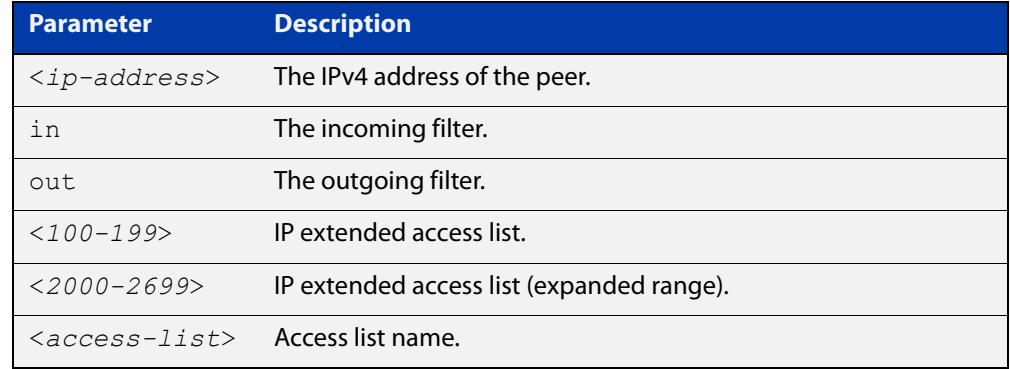

- **Default** No SG filters are configured.
	- **Mode** Global Configuration
- **Example** To configure an incoming SG filter for 192.168.1.5 using IP extended access list 100, use the commands:

awplus# configure terminal

awplus(config)# access-list 100 permit ip 172.16.48.133/32 1.1.1.1/32

awplus(config)# ip msdp peer 192.168.1.5 sg-filter in 100

To configure an outgoing SG filter for 192.168.1.5 using an access list named 'list1', use the commands:

awplus# configure terminal awplus(config)# ip msdp peer 192.168.1.5 sq-filter out list1

To remove an incoming SG filter for 192.168.1.5, use the commands:

awplus# configure terminal awplus(config)# no ip msdp peer 192.168.1.5 sq-filter in To remove all SG filters for 192.168.1.5, use the commands:

```
awplus# configure terminal
awplus(config)# no ip msdp peer 192.168.1.5 sg-filter
```
#### **Related** [ip msdp peer](#page-2248-0)

**commands** [ip msdp peer rp-filter](#page-2254-0)

[show ip msdp peer](#page-2267-0)

## <span id="page-2258-0"></span>**ip msdp sa-cache-timeout**

**Overview** Use this command to configure the MSDP Source-Active cache expiry timeout. The MSDP Source-Active cache timeout determines how long entries can exist in the cache before they expire.

> Use the **no** variant of this command to reset the timeout to the default (75 seconds).

**Syntax** ip msdp sa-cache-timeout <*75-300*>

no ip msdp sa-cache-timeout

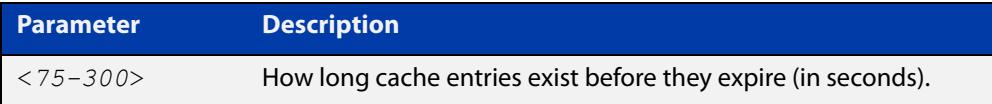

### **Default** 75 seconds

**Mode** Global Configuration

**Example** To configure the MSDP Source-Active cache timeout to 255 seconds, use the commands:

awplus# configure terminal

awplus(config)# ip msdp sa-cache-timeout 255

To reset the MSDP Source-Active cache timeout to the default of 75 seconds, use the commands:

awplus# configure terminal

awplus(config)# no ip msdp sa-cache-timeout

**Related commands** [ip msdp hold-time](#page-2238-0) [ip msdp keep-alive](#page-2239-0) [ip msdp mesh-group](#page-2240-0) [ip msdp mesh-group member](#page-2242-0) [ip msdp mesh-group member hold-time](#page-2244-0) [ip msdp mesh-group member keep-alive](#page-2246-0) [ip msdp peer](#page-2248-0) [ip msdp peer hold-time](#page-2250-0) [ip msdp peer keep-alive](#page-2252-0) **Command changes** Version 5.5.1-0.1: command added

## <span id="page-2259-0"></span>**msdp default peer**

**Overview** Use this command to configure an MSDP peer as a default peer. SA messages from the default peer will be accepted without Peer Reverse Path Forwarding (Peer-RPF) checks for the peer address against the advertised RP. It is possible to configure multiple default peers, however only one of the active peers that are configured as default will be recognized as the default.

Use the **no** variant of this command to remove an MSDP peer as a default peer.

**Syntax** ip msdp peer <*ip-address*> default-peer

no ip msdp peer <*ip-address*> default-peer

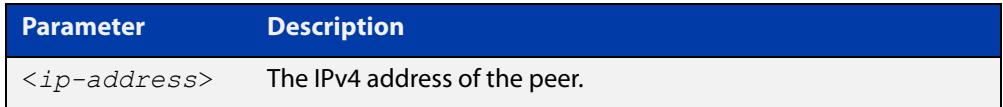

**Default** No default peer is configured.

**Mode** Global Configuration

**Example** To configure existing MSDP peer 192.168.1.5 as the default peer, use the commands: awplus# configure terminal awplus(config)# ip msdp peer 192.168.1.5 default-peer To remove MSDP peer 192.168.1.5 as the default peer, use the commands: awplus# configure terminal awplus(config)# no ip msdp peer 192.168.1.5 default-peer **Related commands** [ip msdp peer](#page-2248-0) [show ip msdp peer](#page-2267-0) **Command** Version 5.5.1-0.1: command added **changes**

## <span id="page-2260-0"></span>**show debugging msdp**

- **Overview** Use this command to display which MSDP debugging options are currently enabled. Debugging is either on or off for each option.
	- **Syntax** show debugging msdp
	- **Mode** Privileged Exec
- **Example** To display which MSDP debugging options are enabled, use the command:

awplus# show debugging msdp

**Output** Figure 41-1: Example output from **show debugging msdp** 

```
awplus# show debugging msdp
MSDP debugging status:
  MSDP state debugging is on
  MSDP incoming packet debugging is on
  MSDP outgoing packet debugging is off
  MSDP peer hold timer debugging is off
  MSDP peer connect timer debugging is off
  MSDP peer keep-alive timer debugging is off
   MSDP source-active state timer debugging is on
   MSDP source-active advertisement timer debugging is off
```
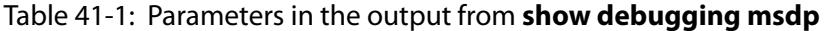

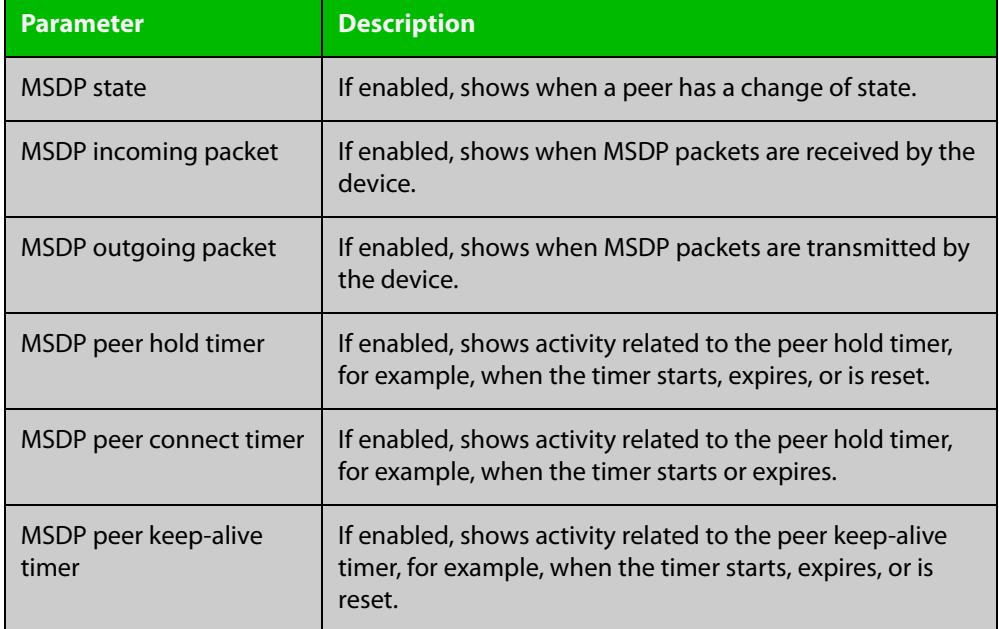

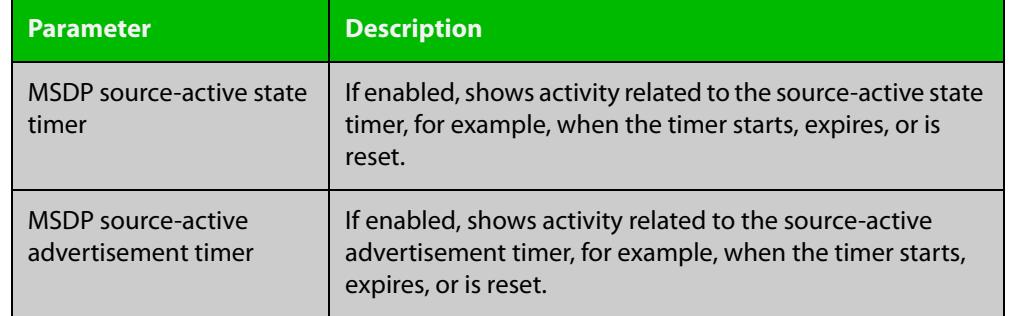

Table 41-1: Parameters in the output from **show debugging msdp** (cont.)

#### **Related** [debug msdp](#page-2236-0)

**commands** [debug msdp timer](#page-2237-0)

### <span id="page-2262-0"></span>**show ip msdp mesh-group**

**Overview** Use this command to show information about the MSDP mesh-groups and the members within them.

**Syntax** show ip msdp mesh-group [detail]

show ip msdp mesh-group <*group-name*> [detail]

show ip msdp mesh-group <*group-name*> member <*ip-address*> [detail]

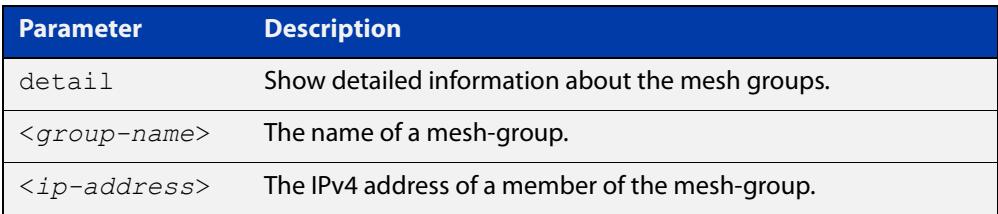

### **Mode** Privileged Exec

**Example** To show brief information about every mesh-group and the members within, use the command:

awplus# show ip msdp mesh-group

To show information about mesh-group 'group2' and all of its members, use the command:

awplus# show ip msdp mesh-group group2

To show information about member 172.16.48.133 inside mesh-group 'group2', use the commands:

awplus# show ip msdp mesh-group group2 member 172.16.48.133

To show detailed information about member 172.16.48.133 inside mesh-group 'group2', use the commands:

awplus# show ip msdp mesh-group group2 member 172.16.48.133 detail

### **Output** Figure 41-2: Example output from **show ip msdp mesh-group**

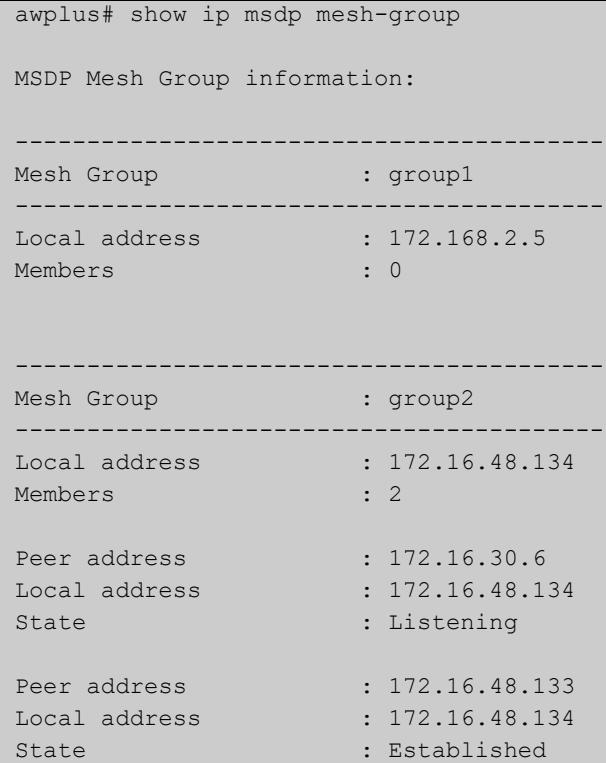

Figure 41-3: Example output from **show ip msdp mesh-group group2**

```
awplus# show ip msdp mesh-group group2
MSDP Mesh Group information:
-----------------------------------------
Mesh Group : \qquad : group2
-----------------------------------------
Local address : 172.16.48.134
Members : 2
Peer address : 172.16.30.6
Local address : 172.16.48.134
State : Listening
Peer address : 172.16.48.133
Local address : 172.16.48.134
State : Established
```
### Figure 41-4: Example output from **show ip msdp mesh-group group2 member 172.16.48.133**

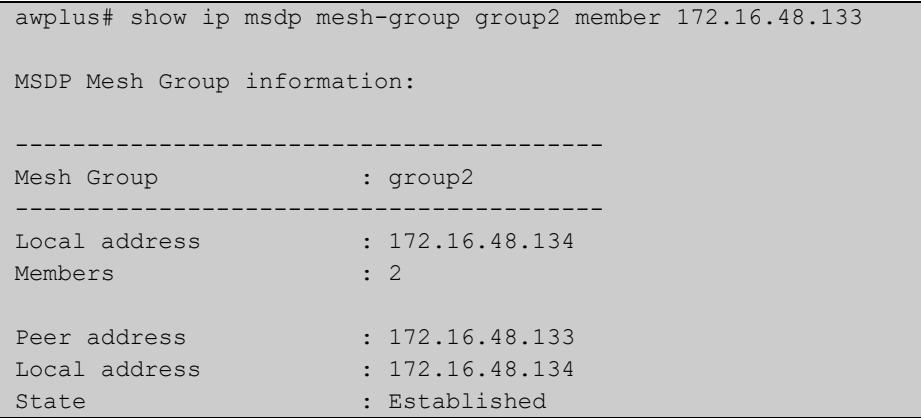

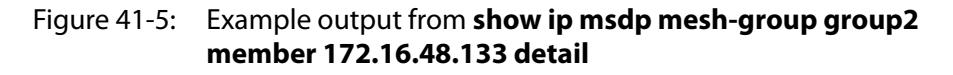

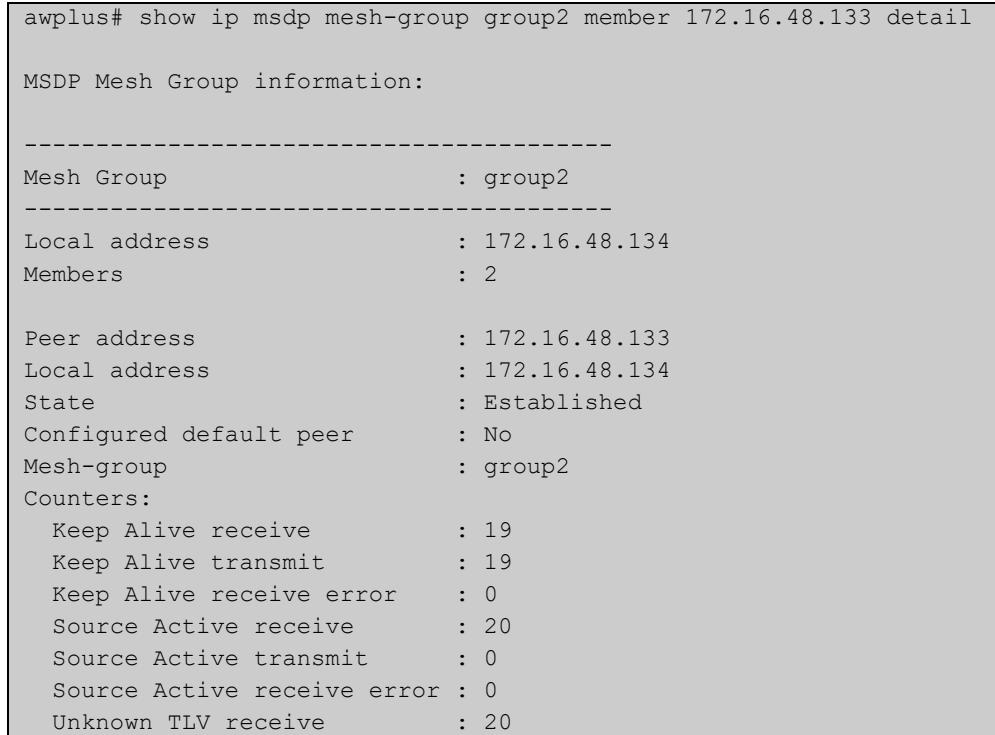

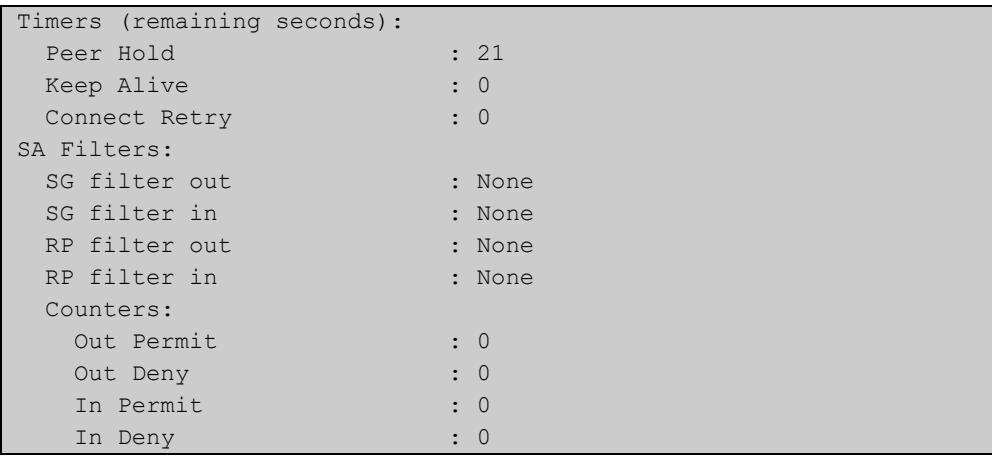

### Table 41-2: Parameters in the output from **show ip msdp mesh-group**

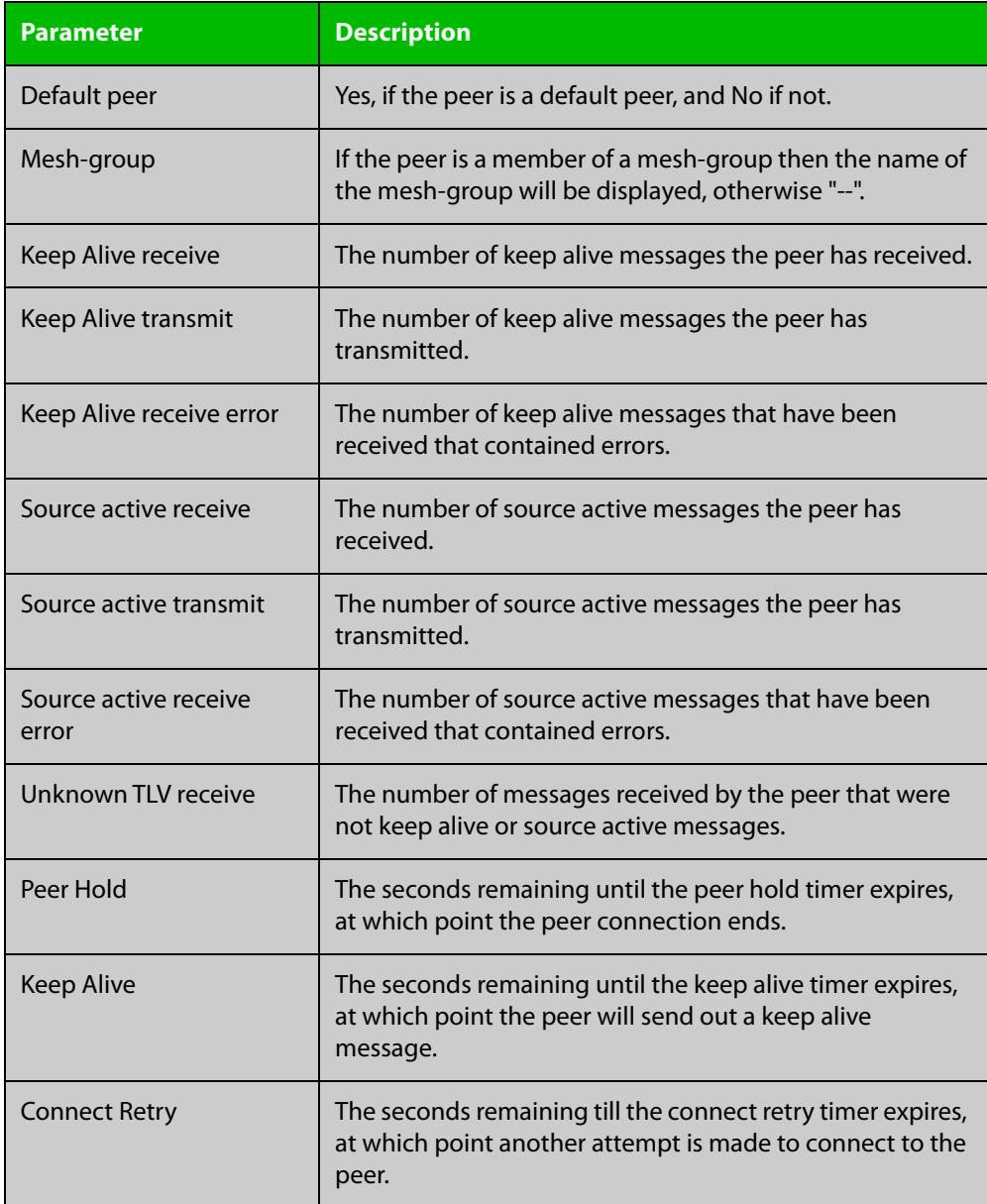

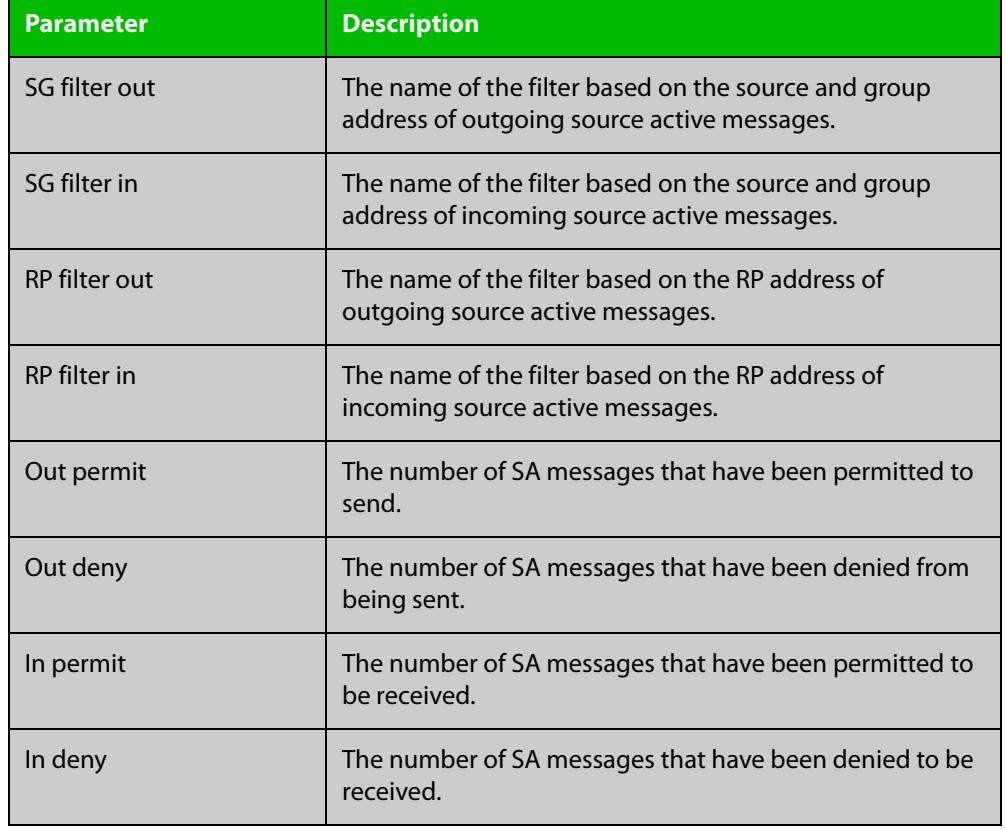

### Table 41-2: Parameters in the output from **show ip msdp mesh-group** (cont.)

### **Related commands**

[ip msdp mesh-group member](#page-2242-0)

[ip msdp mesh-group](#page-2240-0)

**changes**

### <span id="page-2267-0"></span>**show ip msdp peer**

**Overview** Use this command to display MSDP peers, their addresses, and their current status. Use the **detail** parameter to display additional information on timers, filters, and counters.

**Syntax** show ip msdp peer [<*ip-address*>] [detail]

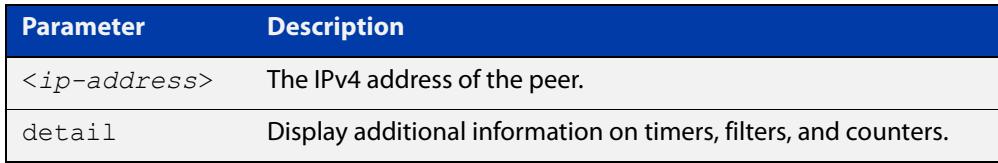

### **Mode** Privileged Exec

**Example** To show the results for all MSDP peers, use the command:

awplus# show ip msdp peer

To show the results for MSDP peer 192.168.1.3, use the command:

awplus# show ip msdp peer 192.168.1.3

To show detailed results for MSDP peer 192.168.1.3, use the command:

awplus# show ip msdp peer 192.168.1.3 detail

### **Output** Figure 41-6: Example output from **show ip msdp peer**

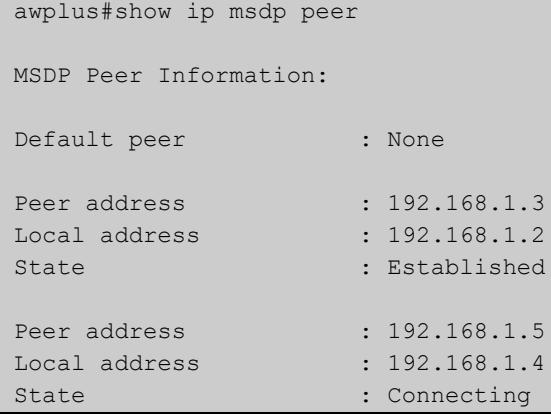

Figure 41-7: Example output from **show ip msdp peer 192.168.1.3**

```
awplus#show ip msdp peer 192.168.1.3
MSDP Peer Information:
Peer address : 192.168.1.3
Local address : 192.168.1.2
State : Established : Established
```
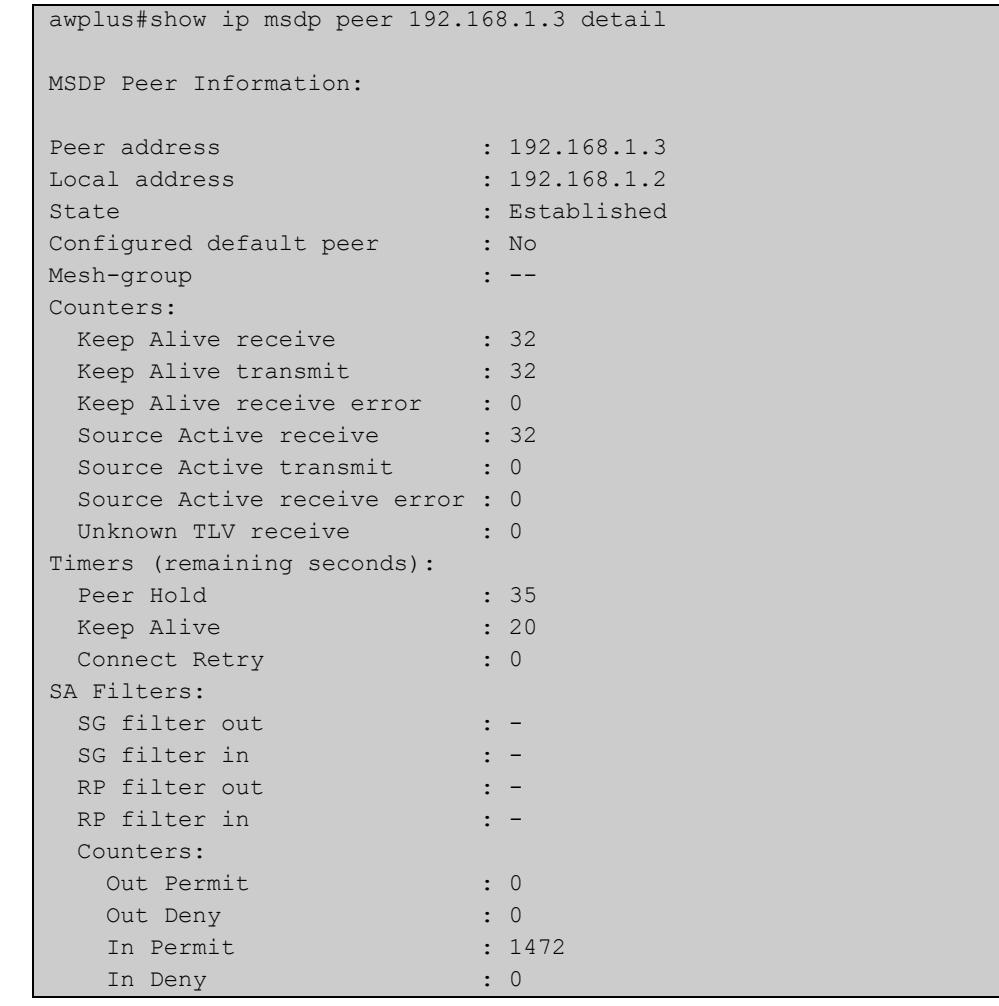

## Figure 41-8: Example output from **show ip msdp peer 192.168.1.3 detail**

## Table 41-3: Parameters in the output from **show ip msdp peer**

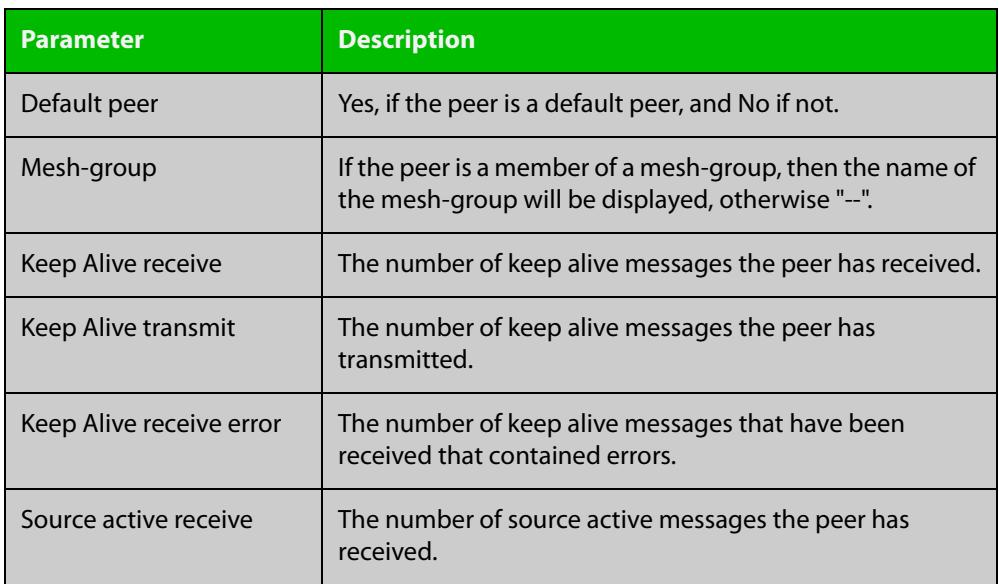

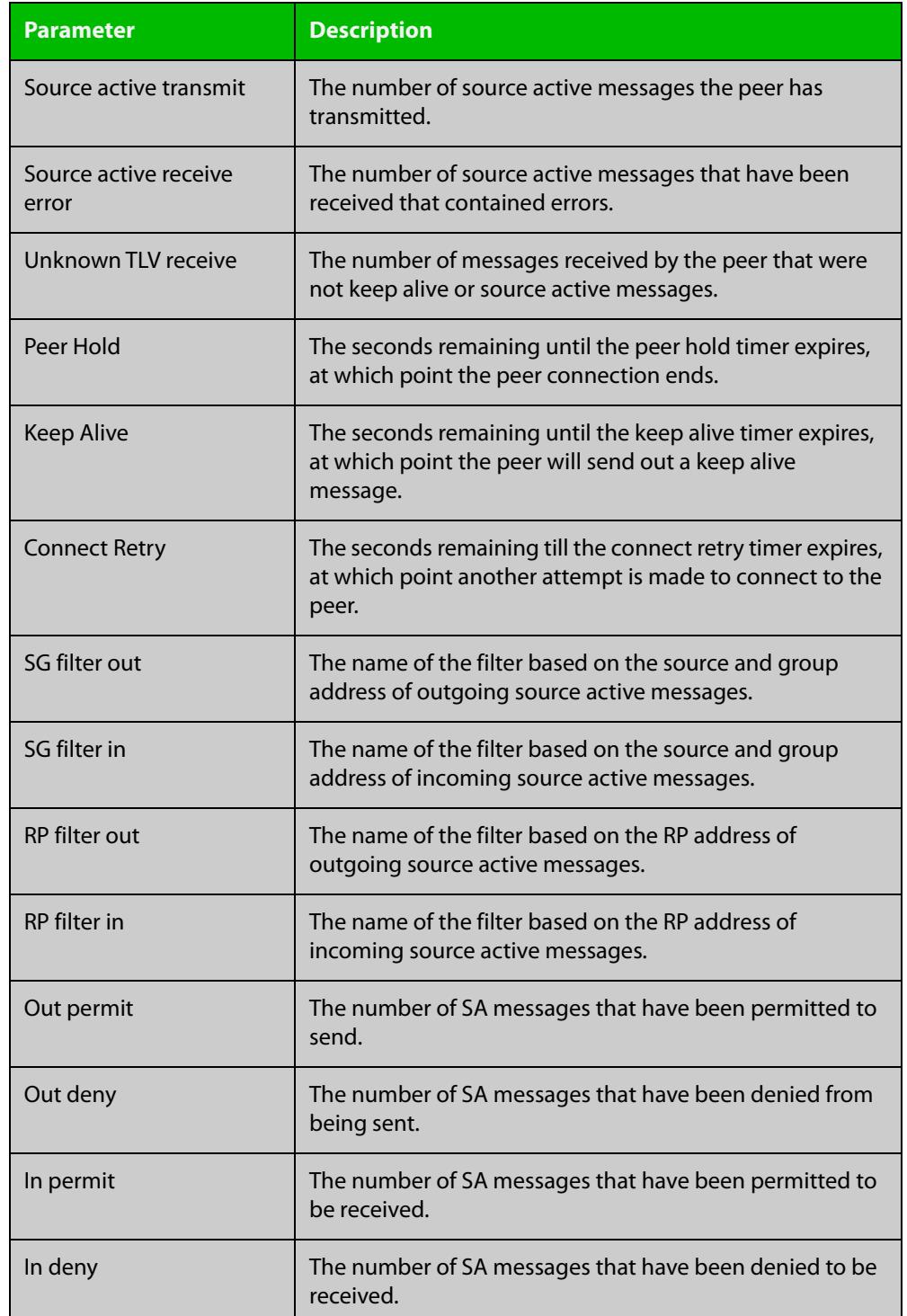

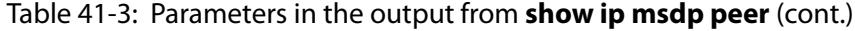

## **Related commands**

[ip msdp mesh-group](#page-2240-0)

[ip msdp mesh-group member](#page-2242-0)

- [ip msdp peer](#page-2248-0)
- [ip msdp peer rp-filter](#page-2254-0)
- [ip msdp peer sg-filter](#page-2256-0)

[msdp default peer](#page-2259-0)

[show ip msdp sa-cache](#page-2271-0)

**Command changes** Version 5.5.1-0.1: command added

## <span id="page-2271-0"></span>**show ip msdp sa-cache**

## **Overview** Use this command to display information about the MSDP Source Address Cache (SA-cache) entries.

Entries that are Local (Yes) are learned from the local multicast route table. They will expire when they are removed from the local multicast route table, and the MSDP expiry is always set to 0. Local entries will be advertised to MSDP peers.

Entries that are Local (No) have been received via an MSDP SA-message from an MSDP peer. They will expire when the expiry timer reaches 0, unless they are refreshed from the peer. SA-cache entries that are not local are advertised to PIM.

- **Syntax** show ip msdp sa-cache
	- **Mode** Privileged Exec

### **Example** To show information about the MSDP SA-cache entries, use the command:

awplus# show ip msdp sa-cache

### **Output** Figure 41-9: Example output from **show ip msdp sa-cache**

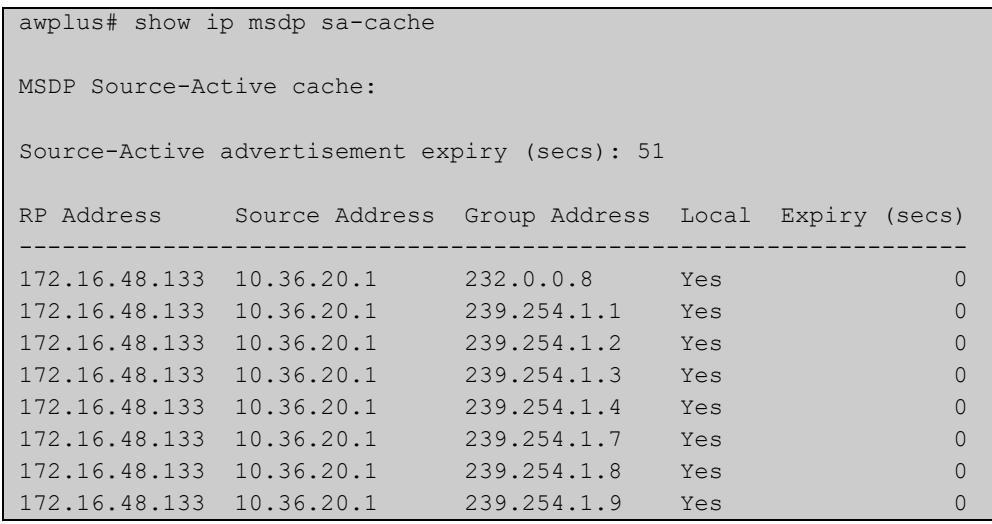

### Table 41-4: Parameters in the output from **show ip msdp sa-cache**

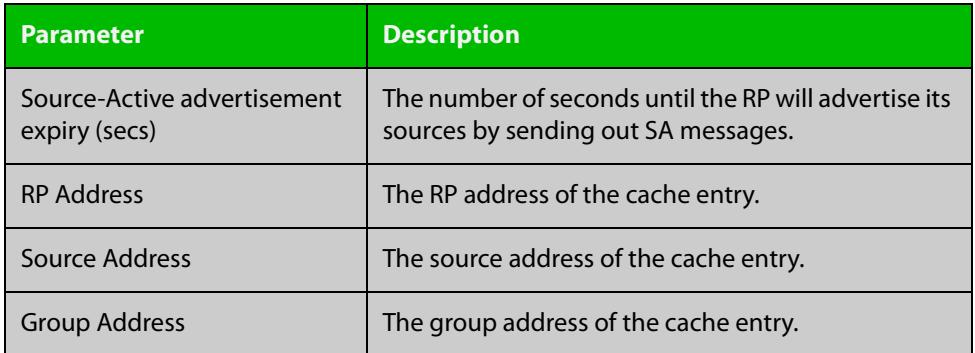

Table 41-4: Parameters in the output from **show ip msdp sa-cache** (cont.)

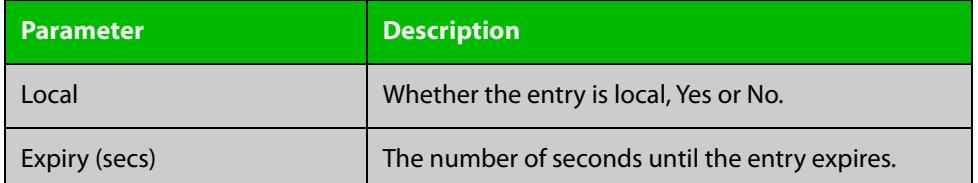

**Related commands** [clear ip msdp sa-cache](#page-2235-0) [ip msdp peer](#page-2248-0)

[show ip msdp peer](#page-2267-0)

**Command changes** Version 5.5.1-0.1: command added

## **Part 5: Access and Security**

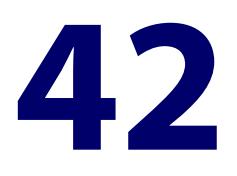

# **IPv4 Hardware Access Control List (ACL) Commands**

## **Introduction**

**Overview** This chapter provides an alphabetical reference of IPv4 Hardware Access Control List (ACL) commands. It contains detailed command information and command examples about IPv4 hardware ACLs, which you can apply directly to interfaces using the [access-group](#page-2277-0) command.

> To apply ACLs to an LACP channel group, apply it to all the individual switch ports in the channel group. To apply ACLs to a static channel group, apply it to the static channel group itself.

Most ACL command titles include information in parentheses:

When the command title ends with words in parentheses, these words indicate usage instead of keywords to enter into the CLI. For example, the title **access-list (numbered hardware ACL for ICMP)** indicates that the command is used to create an ACL with the syntax:

access-list <*3000-3699*> <*action*> icmp <*source-ip*> <*dest-ip*> [icmp-type <*number*>] [vlan <*1-4094*>]

When the command title is completely surrounded by parentheses, the title indicates the type of ACL filter instead of keywords to enter into the CLI. For example, the title **(named hardware ACL: ICMP entry)** represents a command with the syntax:

[<*sequence-number*>] <*action*> icmp <*source-ip*> <*dest-ip*> [icmp-type <*number*>] [vlan <*1-4094*>]

Hardware ACLs will **permit** access unless **explicitly denied** by an ACL action.

**Sub-modes** Many of the ACL commands operate from sub-modes that are specific to particular ACL types. The following table shows the CLI prompts at which ACL commands are entered.

## Table 42-1: IPv4 Hardware Access List Commands and Prompts

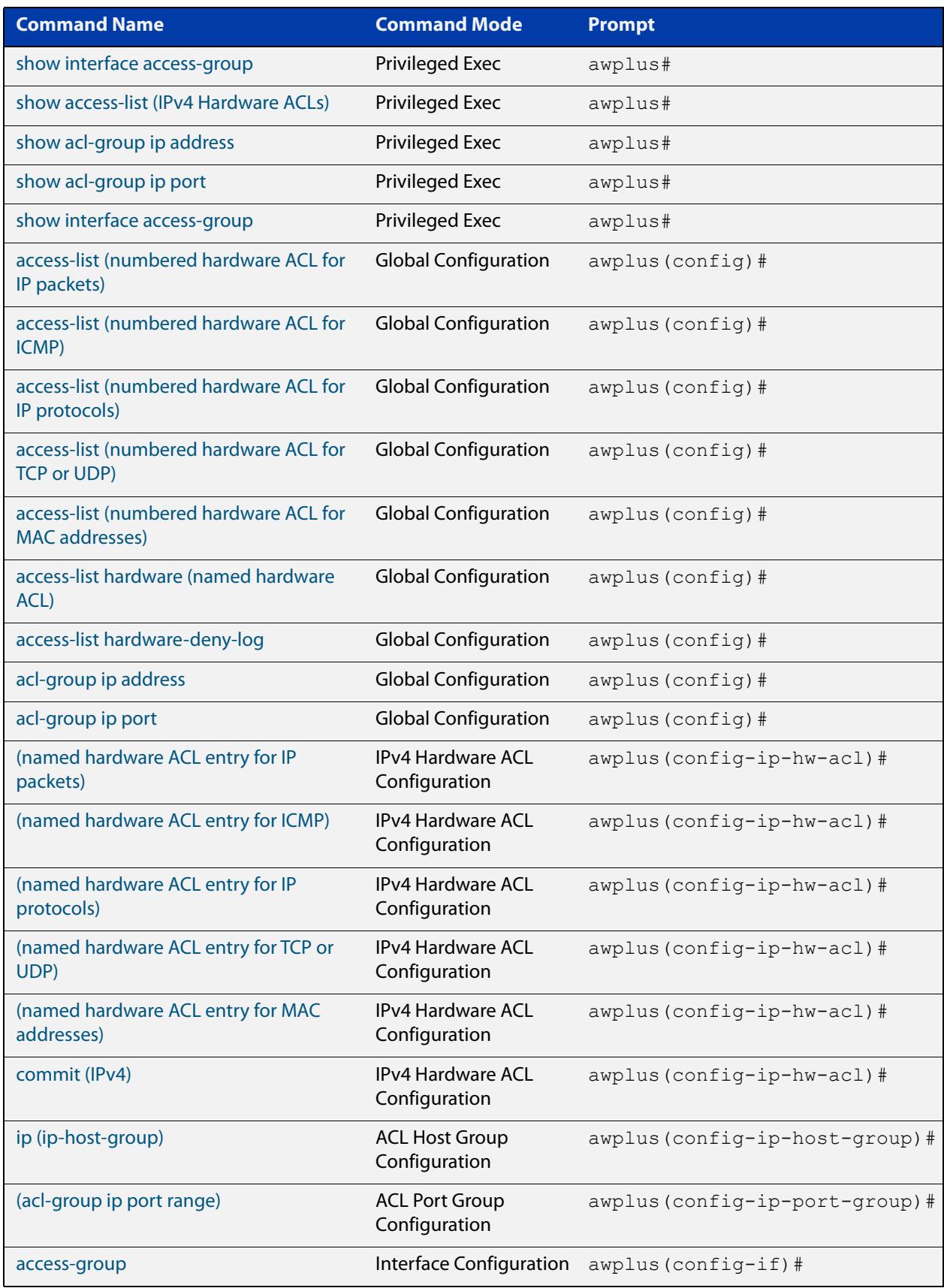

**References** For descriptions of ACLs, and further information about rules when applying them, see the [ACL Feature Overview and Configuration Guide.](http://www.alliedtelesis.com/documents/acl-feature-overview-and-configuration-guide) For more information on link aggregation see the following references: • the [Link Aggregation Feature Overview\\_and\\_Configuration\\_Guide.](http://www.alliedtelesis.com/documents/link-aggregation-lacp-and-static-channel-groups-feature-overview-and-configuration-guide) • [Link Aggregation Commands](#page-865-0) **Command List** • ["access-group" on page 2278](#page-2277-0) • ["access-list \(numbered hardware ACL for ICMP\)" on page 2280](#page-2279-0) • ["access-list \(numbered hardware ACL for IP packets\)" on page 2284](#page-2283-0) • ["access-list \(numbered hardware ACL for IP protocols\)" on page 2288](#page-2287-0) • ["access-list \(numbered hardware ACL for MAC addresses\)" on page 2293](#page-2292-0) • ["access-list \(numbered hardware ACL for TCP or UDP\)" on page 2296](#page-2295-0) • ["access-list hardware \(named hardware ACL\)" on page 2300](#page-2299-0) • ["access-list hardware-deny-log" on page 2302](#page-2301-0) • ["acl-group ip address" on page 2305](#page-2304-0) • ["acl-group ip port" on page 2306](#page-2305-0) • ["\(acl-group ip port range\)" on page 2307](#page-2306-0) • ["clear access-list counters" on page 2309](#page-2308-0) • ["commit \(IPv4\)" on page 2310](#page-2309-0) • ["ip \(ip-host-group\)" on page 2311](#page-2310-0) • ["\(named hardware ACL entry for ICMP\)" on page 2313](#page-2312-0) • ["\(named hardware ACL entry for IP packets\)" on page 2317](#page-2316-0) • ["\(named hardware ACL entry for IP protocols\)" on page 2322](#page-2321-0) • ["\(named hardware ACL entry for MAC addresses\)" on page 2328](#page-2327-0) • ["\(named hardware ACL entry for TCP or UDP\)" on page 2331](#page-2330-0) • ["show access-list \(IPv4 Hardware ACLs\)" on page 2335](#page-2334-0) • ["show access-list counters" on page 2337](#page-2336-0) • ["show acl-group ip address" on page 2339](#page-2338-0) • ["show acl-group ip port" on page 2340](#page-2339-0) • ["show interface access-group" on page 2341](#page-2340-0)

## <span id="page-2277-0"></span>**access-group**

**Overview** This command adds or removes a hardware-based access-list to or from a switch port interface or interfaces. The number of hardware numbered and named access-lists that can be added to a switch port interface is determined by the available memory in hardware-based packet classification tables.

> This command works in Interface Configuration mode to apply hardware access-lists to selected switch port interfaces.

The **no** variant of this command removes the selected access-list from an interface.

```
Syntax access-group
```

```
[<3000-3699>|<4000-4699>|<hardware-access-list-name>]
```
no access-group [<*3000-3699*>|<*4000-4699*>|<*hardware-access-list-name*>]

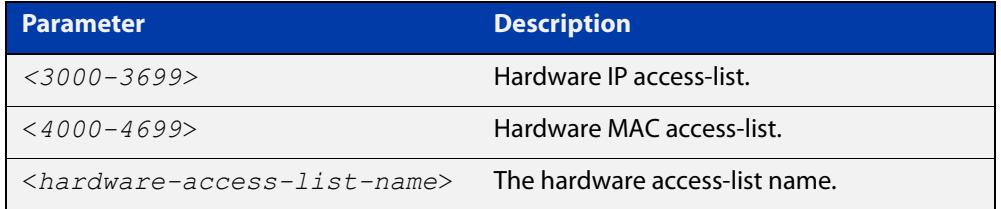

- **Mode** Interface Configuration for a switch port interface or interfaces
- **Default** Any traffic on an interface controlled by a hardware ACL that does not explicitly match a filter is permitted.
- **Usage notes** First create an IP access-list that applies the appropriate permit/deny requirements with the [access-list \(numbered hardware ACL for IP packets\) command,](#page-2283-0) the [access-list \(numbered hardware ACL for MAC addresses\) command](#page-2292-0) or the [access-list hardware \(named hardware ACL\) command.](#page-2299-0) Then use this command to apply this hardware access- list to a specific port or port range. Note that this command will apply the access-list only to incoming data packets.

To apply ACLs to an LACP aggregated link, apply it to all the individual switch ports in the aggregated group. To apply ACLs to a static channel group, apply it to the static channel group itself. An ACL can even be applied to a static aggregated link that spans more than one switch instance [\(Link Aggregation Commands](#page-865-0)).

Note that you cannot apply software numbered ACLs to switch port interfaces with the access-group command. This command will only apply hardware ACLs.

**NOTE:** Hardware ACLs will **permit** access unless **explicitly denied** by an ACL action.

## **Examples** To add the numbered hardware access-list 3005 to switch port interface port1.1.1, enter the following commands:

awplus# configure terminal awplus(config)# interface port1.1.1 awplus(config-if)# access-group 3005

To add the named hardware access-list "hw-acl" to switch port interface port1.1.2, enter the following commands:

awplus# configure terminal awplus(config)# interface port1.1.2 awplus(config-if)# access-group hw-acl

To apply an ACL to static channel group 2 containing switch port1.1.3 and port1.1.4, use the commands:

awplus# configure terminal awplus(config)# interface port1.1.3-port1.1.4 awplus(config-if)# static-channel-group 2 awplus(config)# interface sa2 awplus(config-if)# access-group 3000

**Related commands**

[access-list hardware \(named hardware ACL\)](#page-2299-0) [access-list \(numbered hardware ACL for IP packets\)](#page-2283-0) [access-list \(numbered hardware ACL for MAC addresses\)](#page-2292-0) [show interface access-group](#page-2340-0)

## <span id="page-2279-0"></span>**access-list (numbered hardware ACL for ICMP)**

**Overview** This command creates an access-list for use with hardware classification. The access-list will match on ICMP packets that have the specified source and destination IP addresses and, optionally, ICMP type. You can use the value **any** instead of source or destination address if an address does not matter.

> Once you have configured the ACL, you can use the [access-group](#page-2277-0) or the [match](#page-2462-0)  [access-group](#page-2462-0) command to apply this ACL to a port, VLAN or QoS class-map.

The optional **vlan** parameter can be used to match tagged (802.1q) packets.

The **no** variant of this command removes the previously specified access-list.

Hardware ACLs will **permit** access unless **explicitly denied** by an ACL action.

**CAUTION:** Specifying a "send" action enables you to use ACLs to redirect packets from their original destination. Use such ACLs with caution. They could prevent control packets from reaching the correct destination, such as EPSR healthcheck messages, AMF messages, and VCStack messages.

**Syntax** access-list <*3000-3699*> <*action*> icmp <*source-ip*> <*dest-ip*> [icmp-type <*number*>] [vlan <*1-4094*>] [log]

no access-list <*3000-3699*>

The following actions are available for hardware ACLs:

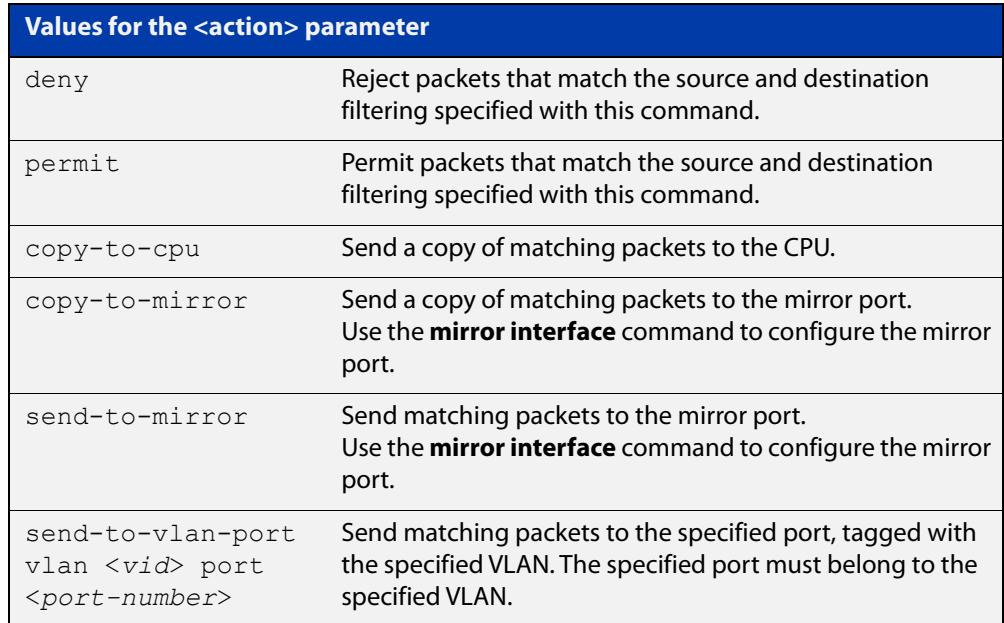

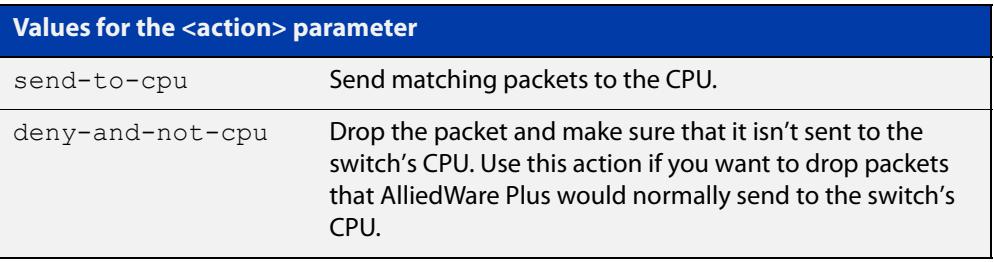

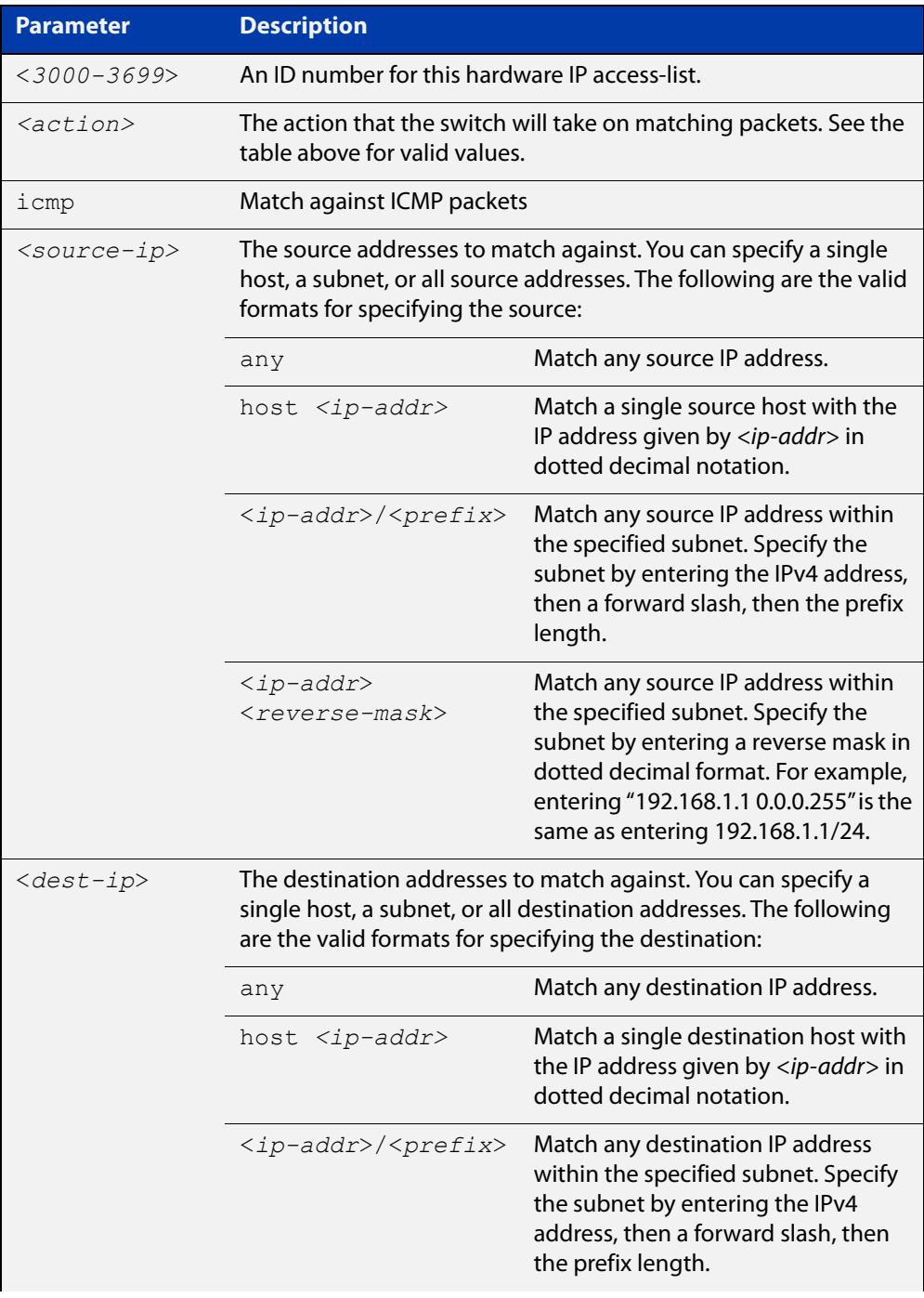

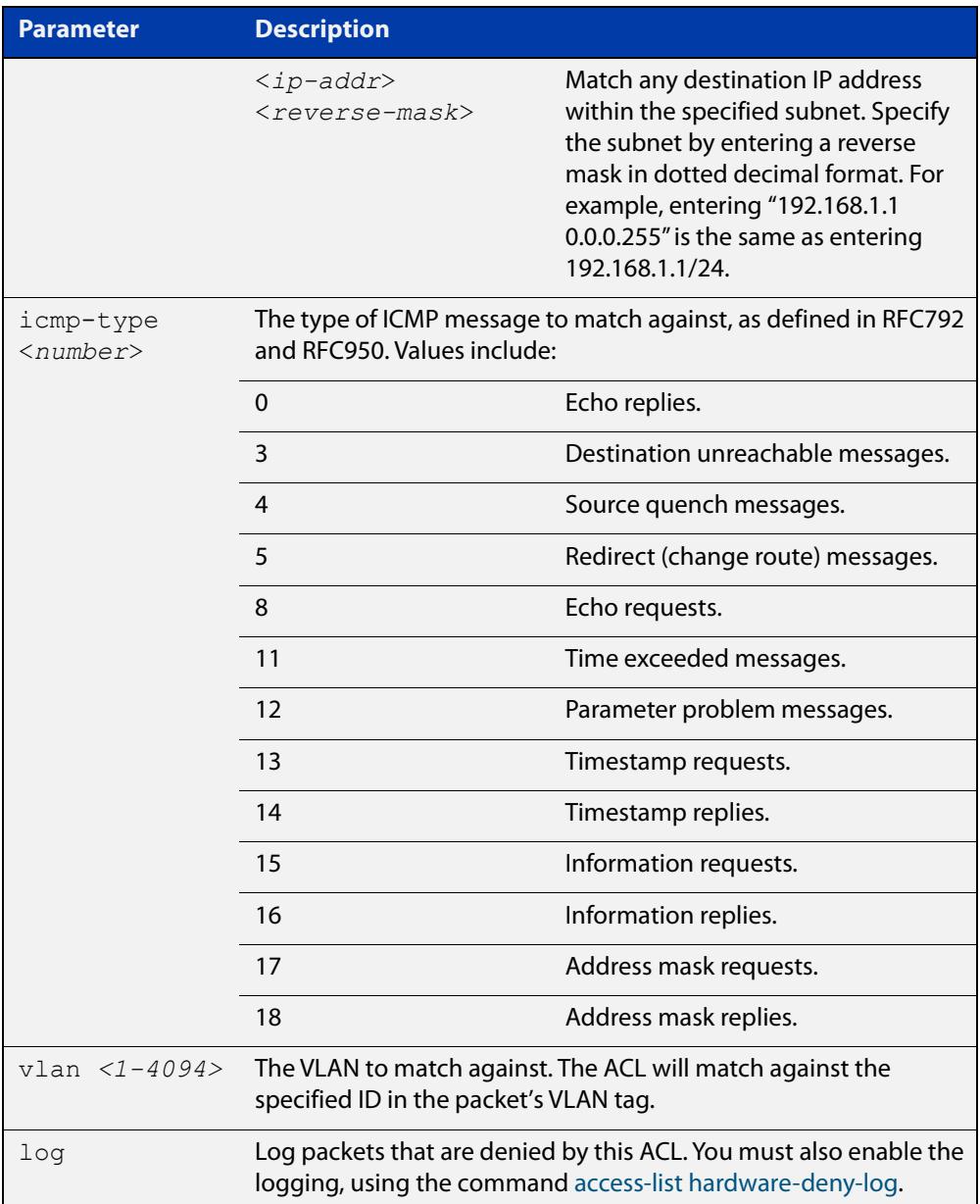

## **Mode** Global Configuration

- **Default** On an interface controlled by a hardware ACL, any traffic that does not explicitly match a filter is permitted.
- **Usage notes** This command creates an ACL for use with hardware classification. Once you have configured the ACL, use the [access-group](#page-2277-0) or the [match access-group](#page-2462-0) command to apply this ACL to a port, VLAN or QoS class-map.

ACLs numbered in the range 3000-3699 match on packets that have the specified source and destination IP addresses.

ICMP ACLs will match any ICMP packet that has the specified source and destination IP addresses and ICMP type. The ICMP type is an optional parameter.

## **Examples** To create an access-list that will permit ICMP packets with a source address of 192.168.1.0/24 with any destination address and an ICMP type of 5 enter the following commands:

awplus# configure terminal

awplus(config)# access-list 3000 permit icmp 192.168.1.0/24 any icmp-type 5

To destroy the access-list with an access-list identity of 3000 enter the following commands:

awplus# configure terminal awplus(config)# no access-list 3000

## **Related commands** [access-group](#page-2277-0) [access-list hardware-deny-log](#page-2301-0) [match access-group](#page-2462-0) [show running-config](#page-213-0) [show access-list \(IPv4 Hardware ACLs\)](#page-2334-0) **Command changes** Version 5.5.3-0.1: **deny-and-not-cpu** action parameter added on x230, x550, x930, x950, SBx908 GEN2 Series switches Version 5.5.3-0.1: **log** parameter added on x220, x320, x530, x550, x950, SBx908 GEN2 Series switches Version 5.4.7-2.1: **send-to-vlan-port** action parameter added on GS900MX, GS980MX, XS900MX, SBx8100, SBx908 GEN2, x950 Series switches Version 5.4.6-2.1: **send-to-vlan-port** action parameter added on IX5, x230, x310, x510, x930 Series switches

## <span id="page-2283-0"></span>**access-list (numbered hardware ACL for IP packets)**

## **Overview** This command creates an access-list for use with hardware classification. The access-list will match on packets that have the specified source and destination IP addresses. You can use the value **any** instead of source or destination address if an address does not matter.

Once you have configured the ACL, you can use the [access-group](#page-2277-0) or the [match](#page-2462-0)  [access-group](#page-2462-0) command to apply this ACL to a port, VLAN or QoS class-map.

The optional **vlan** parameter can be used to match tagged (802.1q) packets.

The **no** variant of this command removes the previously specified IP hardware access-list.

Hardware ACLs will **permit** access unless **explicitly denied** by an ACL action.

**CAUTION:** Specifying a "send" action enables you to use ACLs to redirect packets from their original destination. Use such ACLs with caution. They could prevent control packets from reaching the correct destination, such as EPSR healthcheck messages, AMF messages, and VCStack messages.

```
Syntax access-list <3000-3699> <action> ip <source-ip> <dest-ip> [vlan 
       <1-4094>] [log]
```
no access-list <*3000-3699*>

The following actions are available for hardware ACLs:

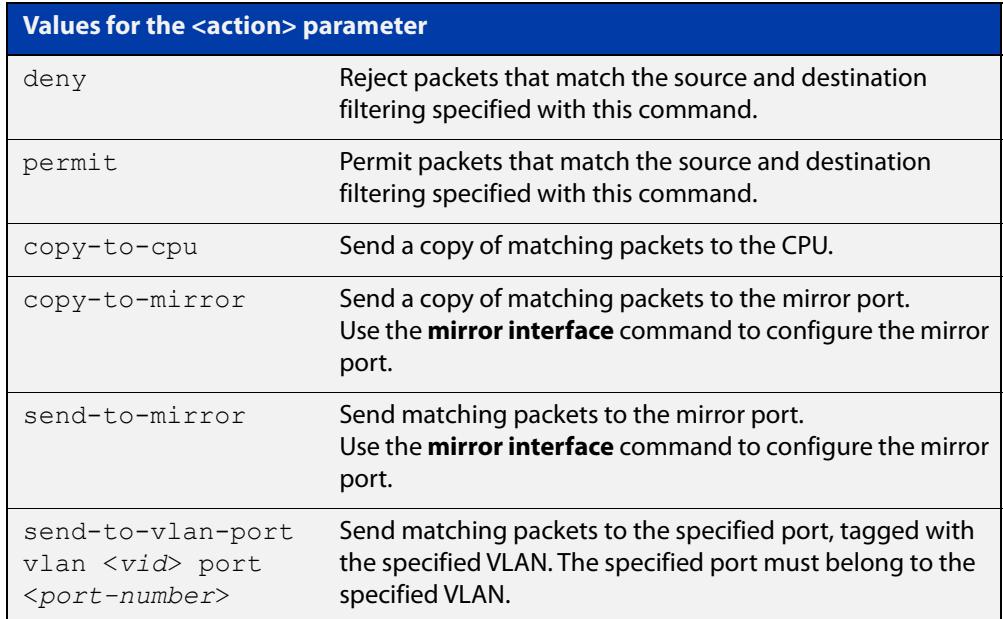

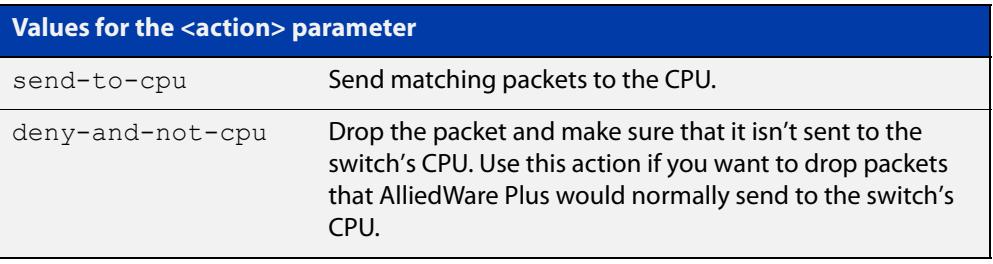

## Table 42-2: IP and ICMP parameters in **access-list (hardware IP numbered)**

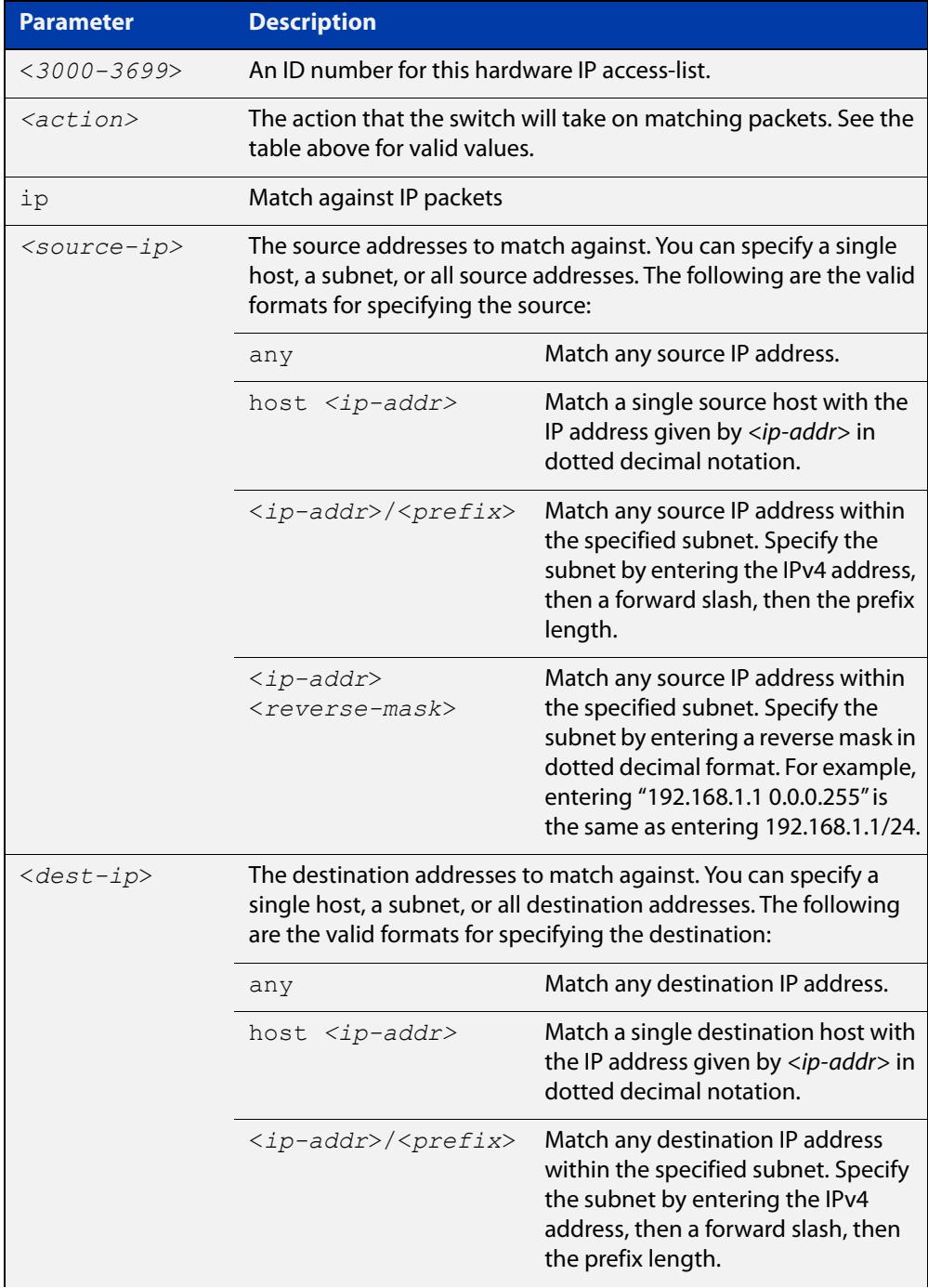

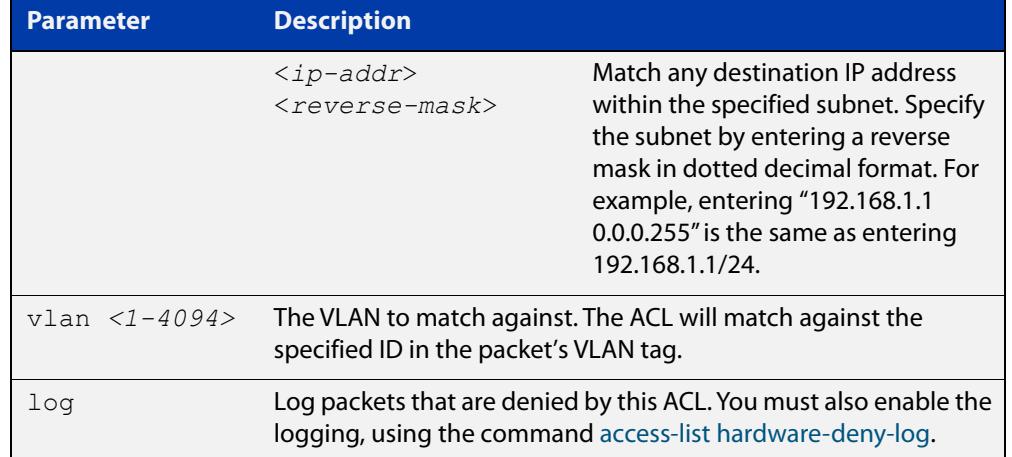

## Table 42-2: IP and ICMP parameters in **access-list (hardware IP numbered)**

- **Mode** Global Configuration
- **Default** On an interface controlled by a hardware ACL, any traffic that does not explicitly match a filter is permitted.
- **Usage notes** This command creates an ACL for use with hardware classification. Once you have configured the ACL, use the [access-group](#page-2277-0) or the [match access-group](#page-2462-0) command to apply this ACL to a port, VLAN or QoS class-map.

ACLs numbered in the range 3000-3699 match on packets that have the specified source and destination IP addresses.

**Examples** To create an access-list that will permit IP packets with a source address of 192.168.1.1 and any destination address, enter the commands:

awplus# configure terminal

awplus(config)# access-list 3000 permit ip 192.168.1.1/32 any

To destroy the access-list with an access-list identity of 3000 enter the following commands:

awplus# configure terminal awplus(config)# no access-list 3000

#### **Related** [access-group](#page-2277-0)

**commands** [access-list hardware-deny-log](#page-2301-0)

[match access-group](#page-2462-0)

[show running-config](#page-213-0)

[show access-list \(IPv4 Hardware ACLs\)](#page-2334-0)

**Command changes** Version 5.5.3-0.1: **deny-and-not-cpu** action parameter added on x230, x550, x930, x950, SBx908 GEN2 Series switches

> Version 5.5.3-0.1: **log** parameter added on x220, x320, x530, x550, x950, SBx908 GEN2 Series switches

Version 5.4.7-2.1: **send-to-vlan-port** action parameter added on GS900MX, GS980MX, XS900MX, SBx8100, SBx908 GEN2, x950 Series switches

Version 5.4.6-2.1: **send-to-vlan-port** action parameter added on IX5, x230, x310, x510, x930 Series switches

## <span id="page-2287-0"></span>**access-list (numbered hardware ACL for IP protocols)**

## **Overview** This command creates an access-list for use with hardware classification. The access-list will match on packets that have the specified source and destination IP addresses and IP protocol number. You can use the value **any** instead of source or destination address if an address does not matter.

Once you have configured the ACL, you can use the [access-group](#page-2277-0) or the [match](#page-2462-0)  [access-group](#page-2462-0) command to apply this ACL to a port, VLAN or QoS class-map.

The optional **vlan** parameter can be used to match tagged (802.1q) packets.

The **no** variant of this command removes the previously specified IP hardware access-list.

Hardware ACLs will **permit** access unless **explicitly denied** by an ACL action.

**CAUTION:** Specifying a "send" action enables you to use ACLs to redirect packets from their original destination. Use such ACLs with caution. They could prevent control packets from reaching the correct destination, such as EPSR healthcheck messages, AMF messages, and VCStack messages.

```
Syntax access-list <3000-3699> <action> proto <1-255> <source-ip>
       <dest-ip> [vlan <1-4094>] [log]
```
no access-list <*3000-3699*>

The following actions are available for hardware ACLs:

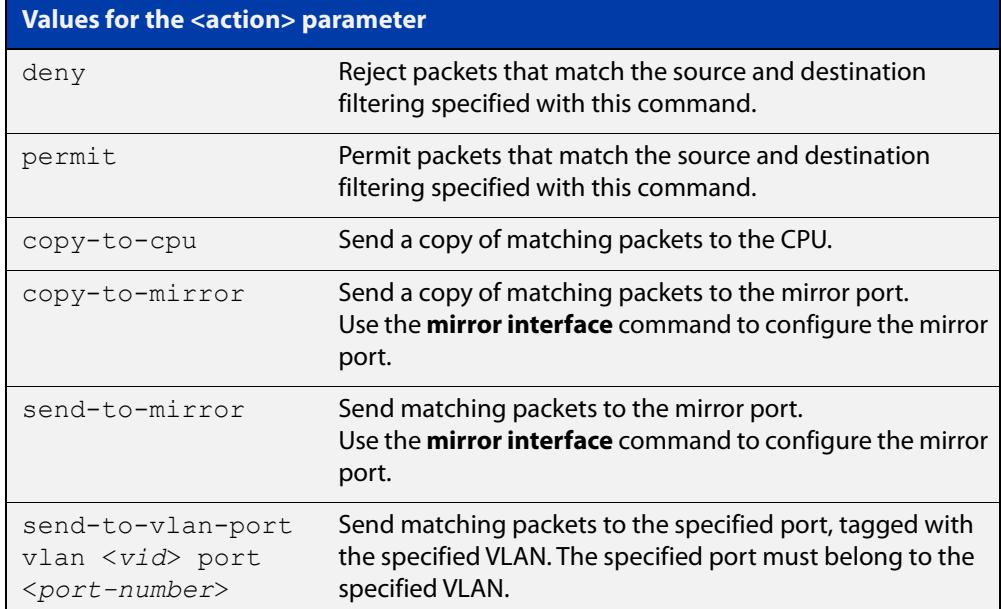

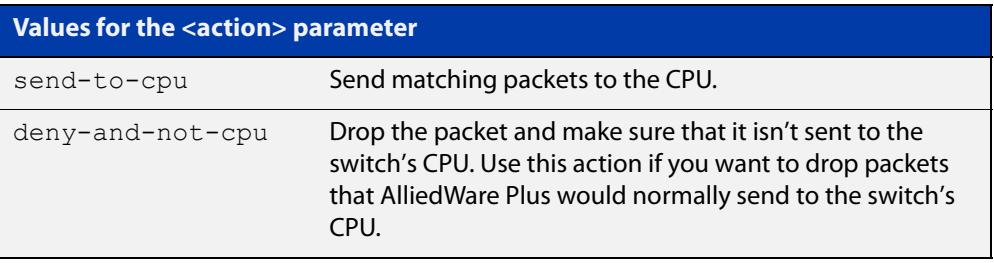

## Table 42-3: Parameters in **access-list (hardware IP numbered)**

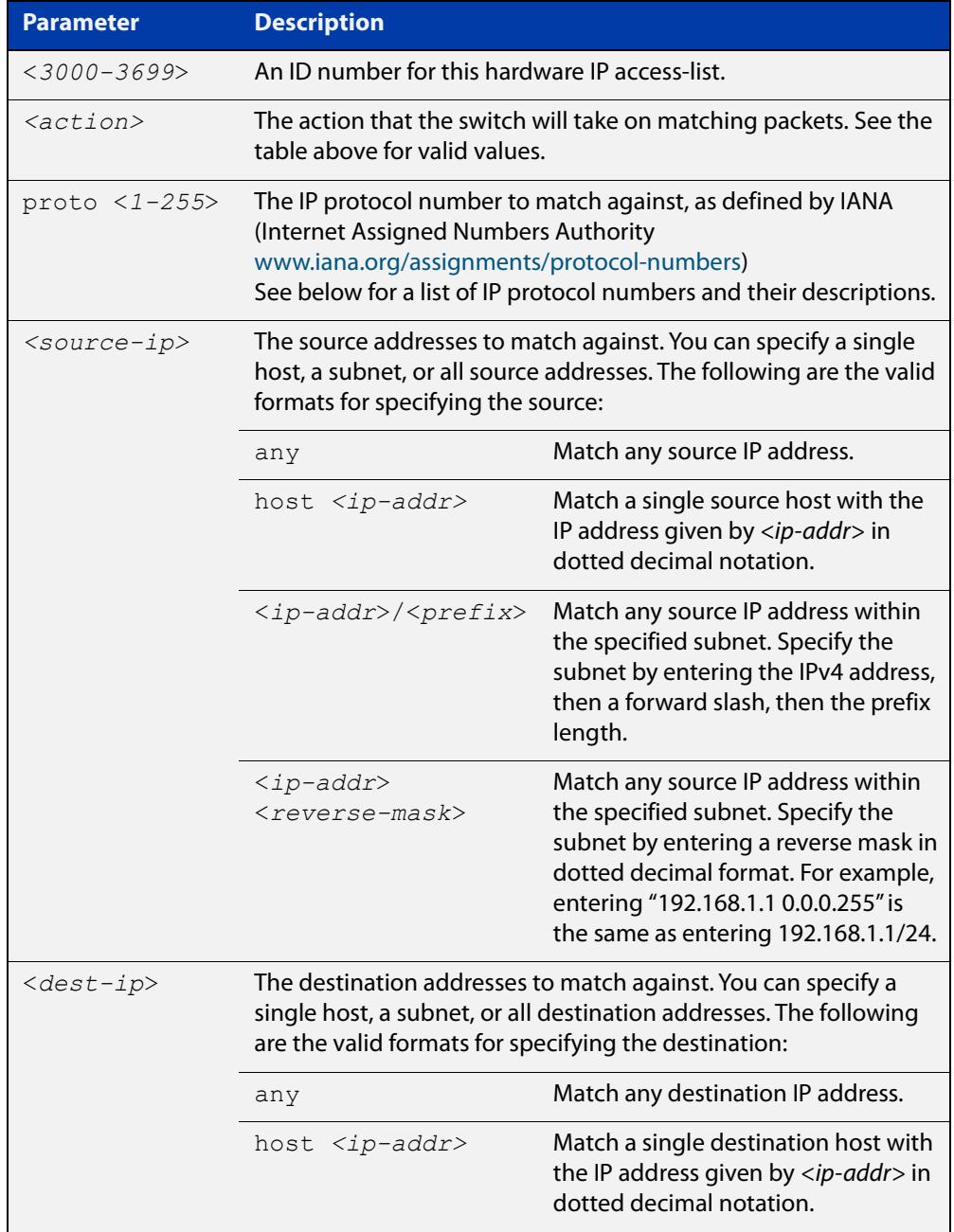

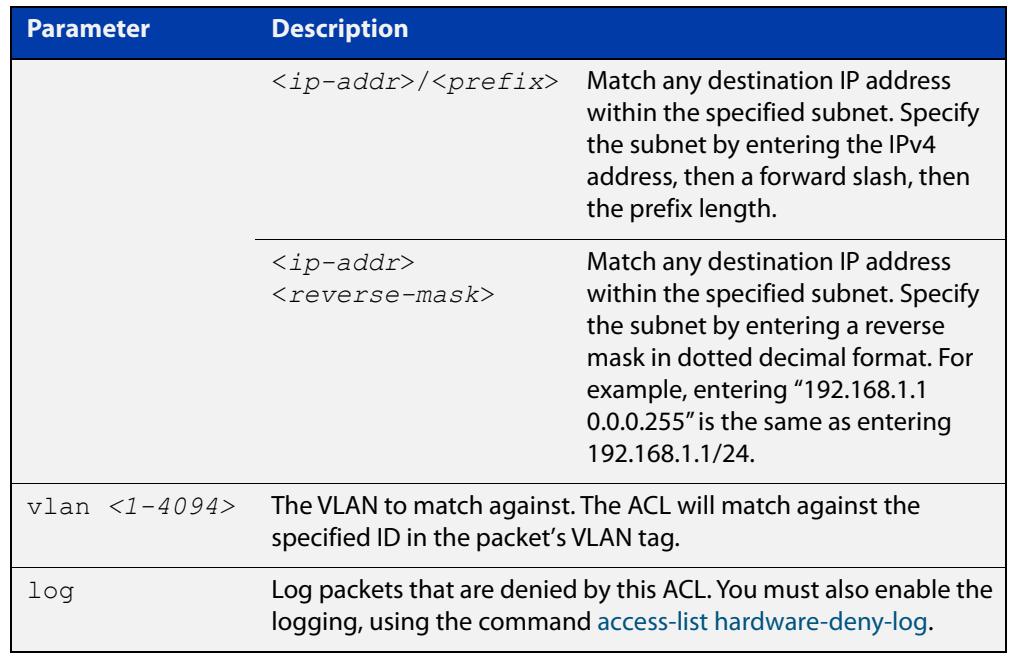

## Table 42-3: Parameters in **access-list (hardware IP numbered)** (cont.)

## Table 42-4: IP protocol number and description

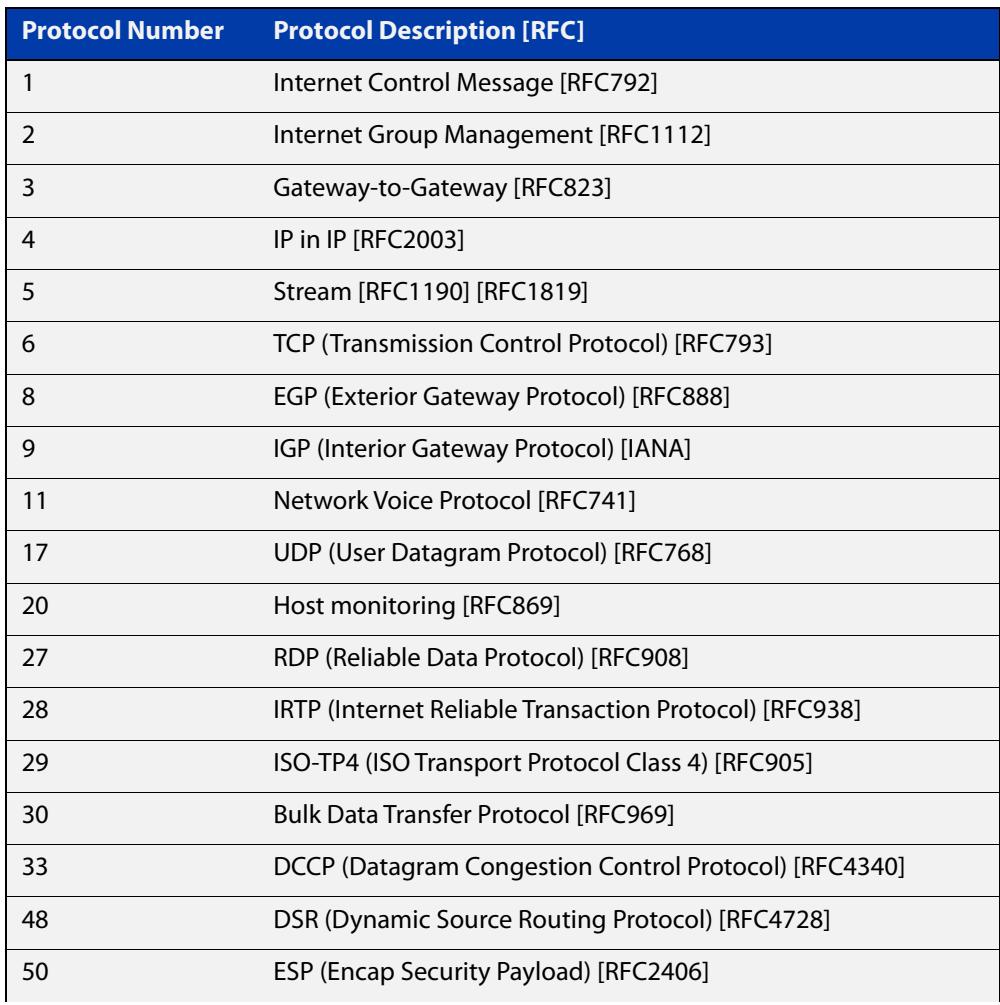

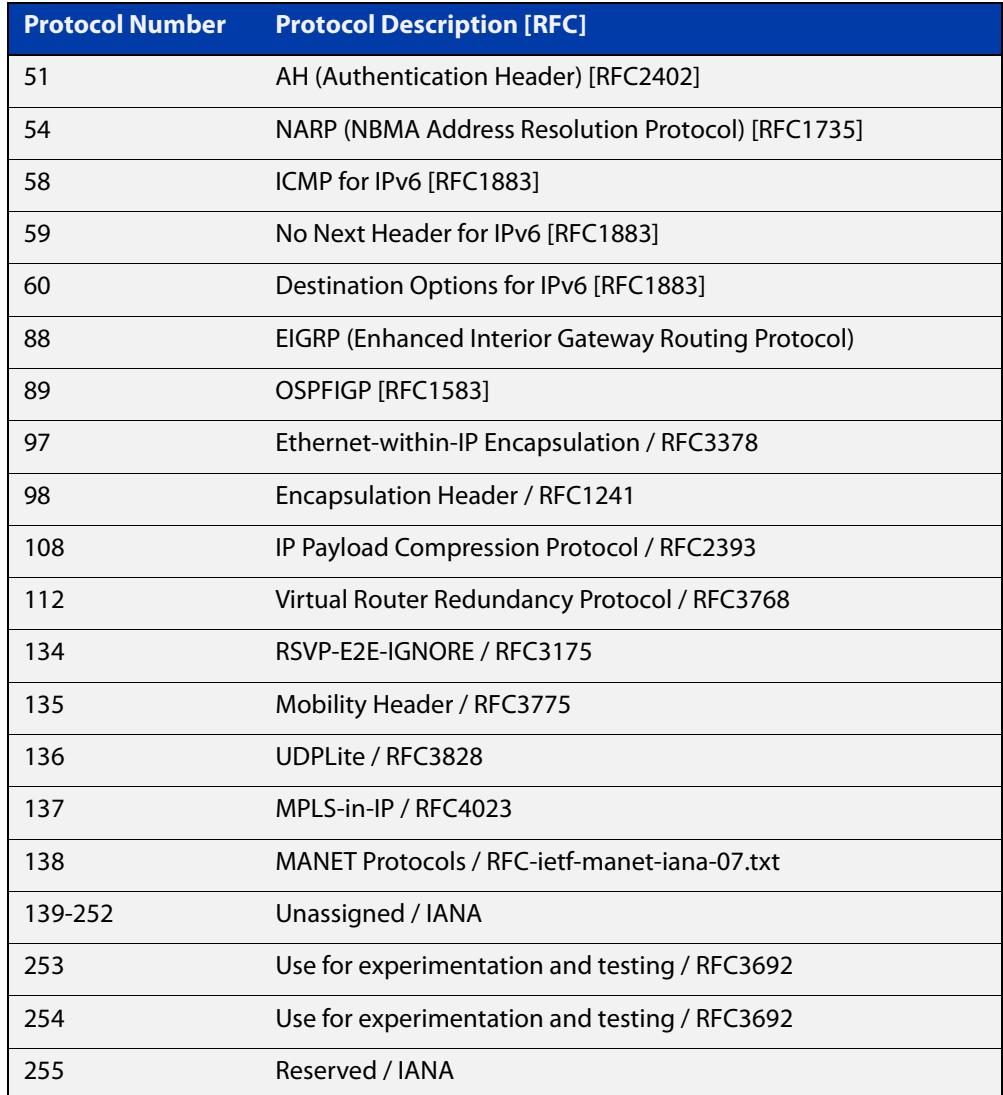

### Table 42-4: IP protocol number and description (cont.)

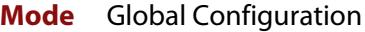

- **Default** On an interface controlled by a hardware ACL, any traffic that does not explicitly match a filter is permitted.
- **Usage notes** This command creates an ACL for use with hardware classification. Once you have configured the ACL, use the [access-group](#page-2277-0) or the [match access-group](#page-2462-0) command to apply this ACL to a port, VLAN or QoS class-map.

ACLs numbered in the range 3000-3699 match on packets that have the specified source and destination IP addresses.

**Examples** To create an access-list that will deny all IGMP packets (IP protocol 2) from the 192.168.0.0 network, enter the commands:

```
awplus# configure terminal
awplus(config)# access-list 3000 deny proto 2 192.168.0.0/16 
any
```
To destroy the access-list with an access-list identity of 3000 enter the following commands:

```
awplus# configure terminal
awplus(config)# no access-list 3000
```
**Related** [access-group](#page-2277-0)

**commands** [access-list hardware-deny-log](#page-2301-0)

[match access-group](#page-2462-0)

[show running-config](#page-213-0)

[show access-list \(IPv4 Hardware ACLs\)](#page-2334-0)

**Command changes** Version 5.5.3-0.1: **deny-and-not-cpu** action parameter added on x230, x550, x930, x950, SBx908 GEN2 Series switches

> Version 5.5.3-0.1: **log** parameter added on x220, x320, x530, x550, x950, SBx908 GEN2 Series switches

Version 5.4.7-2.1: **send-to-vlan-port** action parameter added on GS900MX, GS980MX, XS900MX, SBx8100, SBx908 GEN2, x950 Series switches

Version 5.4.6-2.1: **send-to-vlan-port** action parameter added on IX5, x230, x310, x510, x930 Series switches

## <span id="page-2292-0"></span>**access-list (numbered hardware ACL for MAC addresses)**

**Overview** This command creates an access-list for use with hardware classification. The access-list will match on packets that have the specified source and destination MAC addresses. You can use the value **any** instead of source or destination address if an address does not matter.

> Once you have configured the ACL, you can use the [access-group](#page-2277-0) or the [match](#page-2462-0)  [access-group](#page-2462-0) command to apply this ACL to a port, VLAN or QoS class-map.

The **no** variant of this command removes the specified MAC hardware filter access-list.

Hardware ACLs will **permit** access unless **explicitly denied** by an ACL action.

**CAUTION:** Specifying a "send" action enables you to use ACLs to redirect packets from their original destination. Use such ACLs with caution. They could prevent control packets from reaching the correct destination, such as EPSR healthcheck messages, AMF messages, and VCStack messages.

```
Syntax access-list <4000-4699> <action> {<source-mac>|any} 
       {<dest-mac>|any} [vlan <1-4094>] [inner-vlan
       <1-4094>]
```
no access-list <*4000-4699*>

The following actions are available for hardware ACLs:

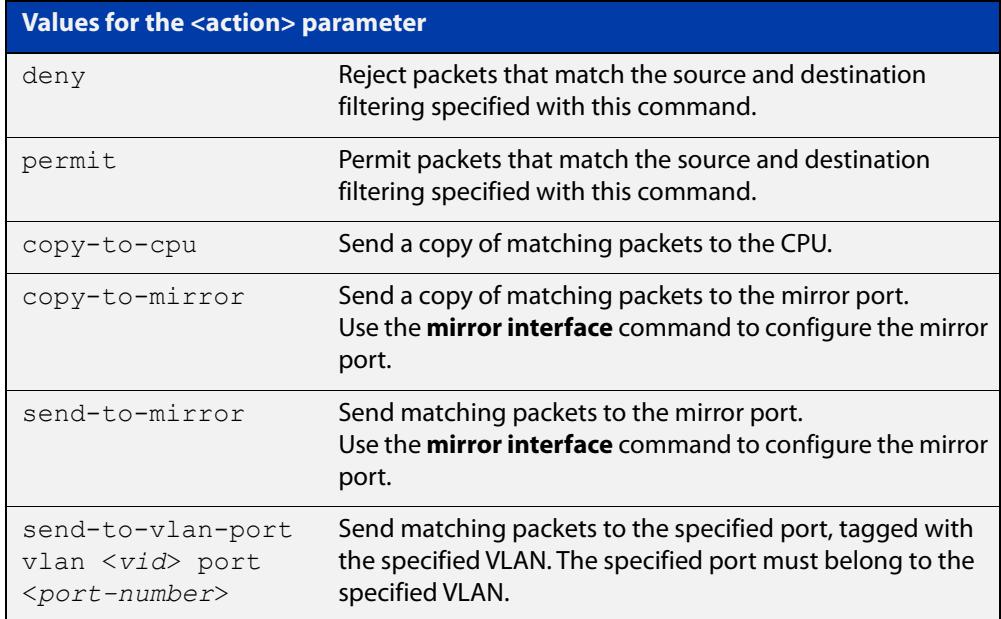

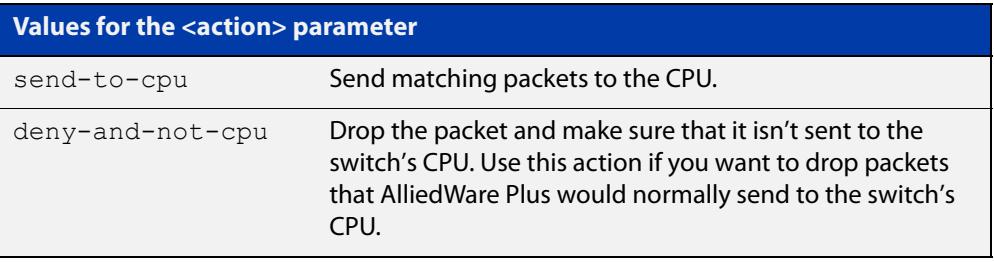

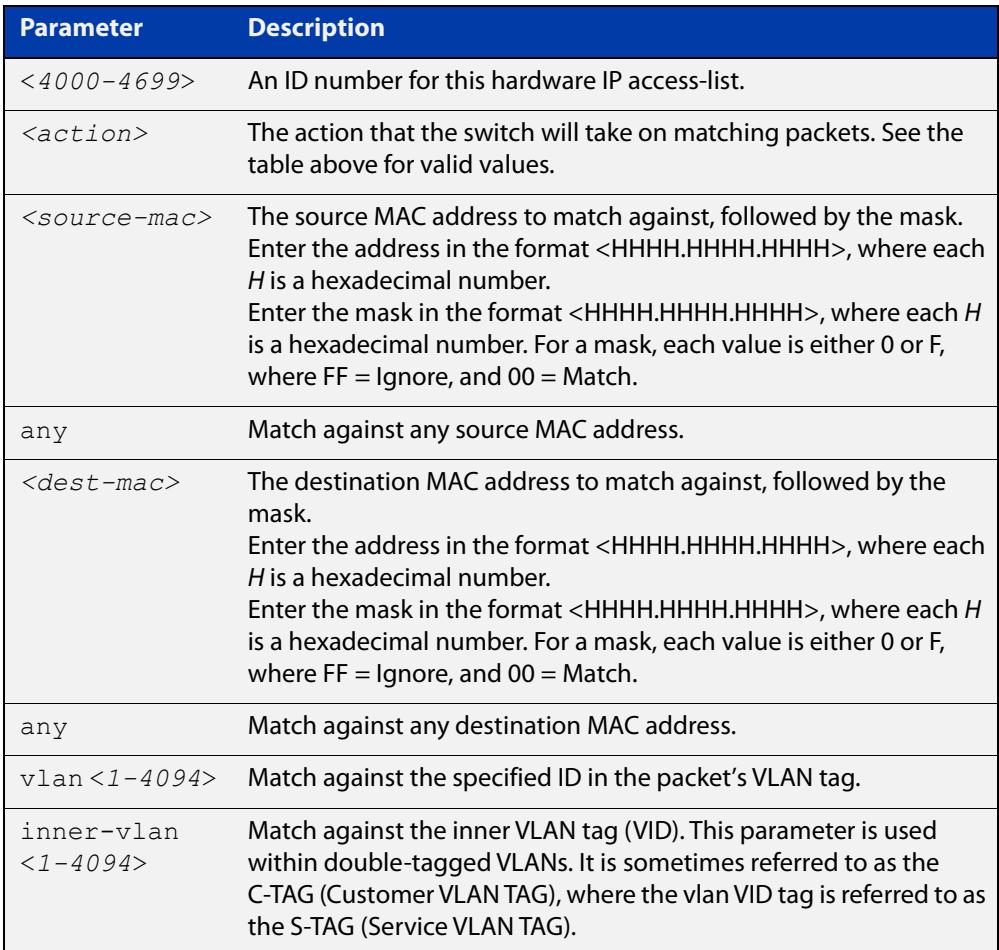

## **Mode** Global Configuration

- **Default** On an interface controlled by a hardware ACL, any traffic that does not explicitly match a filter is permitted.
- **Usage notes** This command creates an ACL for use with hardware classification. Once you have configured the ACL, use the [access-group](#page-2277-0) or the [match access-group](#page-2462-0) command to apply this ACL to a port, VLAN or QoS class-map.

ACLs numbered in the range 4000-4699 match on packets that have the specified source and destination MAC addresses.

### **Examples** To create an access-list that will permit packets with a source MAC address of 0000.00ab.1234 and any destination address, use the commands:

awplus# configure terminal

awplus(config)# access-list 4000 permit 0000.00ab.1234 0000.0000.0000 any

To create an access-list that will permit packets if their source MAC address starts with 0000.00ab, use the commands:

awplus# configure terminal

awplus(config)# access-list 4001 permit 0000.00ab.1234 0000.0000.FFFF any

To create an access-list that will send a copy of packets to the mirror port if their source MAC address starts with 0000.00ab, use the commands:

awplus# configure terminal

awplus(config)# access-list 4001 copy-to-mirror 0000.00ab.1234 0000.0000.FFFF any

You also need to configure the mirror port with the [mirror interface](#page-586-0) command.

To destroy the access-list with an access-list identity of 4000 enter the commands:

awplus# configure terminal awplus(config)# no access-list 4000

#### **Related** [access-group](#page-2277-0)

**commands**

[match access-group](#page-2462-0)

[show running-config](#page-213-0)

[show access-list \(IPv4 Hardware ACLs\)](#page-2334-0)

**Command changes** Version 5.5.3-0.1: **deny-and-not-cpu** action parameter added on x230, x550, x930, x950, SBx908 GEN2 Series switches

> Version 5.4.7-2.1: **send-to-vlan-port** action parameter added on GS900MX, GS980MX, XS900MX, SBx8100, SBx908 GEN2, x950 Series switches

Version 5.4.6-2.1: **send-to-vlan-port** action parameter added on IX5, x230, x310, x510, x930 Series switches

## <span id="page-2295-0"></span>**access-list (numbered hardware ACL for TCP or UDP)**

**Overview** This command creates an access-list for use with hardware classification. The access-list will match on TCP or UDP packets that have the specified source and destination IP addresses and optionally, port values. You can use the value **any** instead of source or destination IP address if an address does not matter.

> Once you have configured the ACL, you can use the [access-group](#page-2277-0) or the [match](#page-2462-0)  [access-group](#page-2462-0) command to apply this ACL to a port, VLAN or QoS class-map.

You can use the optional **vlan** parameter to match tagged (802.1q) packets.

The **no** variant of this command removes the specified IP hardware access-list.

Hardware ACLs will **permit** access unless **explicitly denied** by an ACL action.

**CAUTION:** Specifying a "send" action enables you to use ACLs to redirect packets from their original destination. Use such ACLs with caution. They could prevent control packets from reaching the correct destination, such as EPSR healthcheck messages, AMF messages, and VCStack messages.

**Syntax** access-list <*3000-3699*> <*action*> {tcp|udp} *<source-ip*> [<*source-ports*>] *<dest-ip>* [<*dest-ports*>] [vlan <*1-4094*>] [log] no access-list <*3000-3699*>

The following actions are available for hardware ACLs:

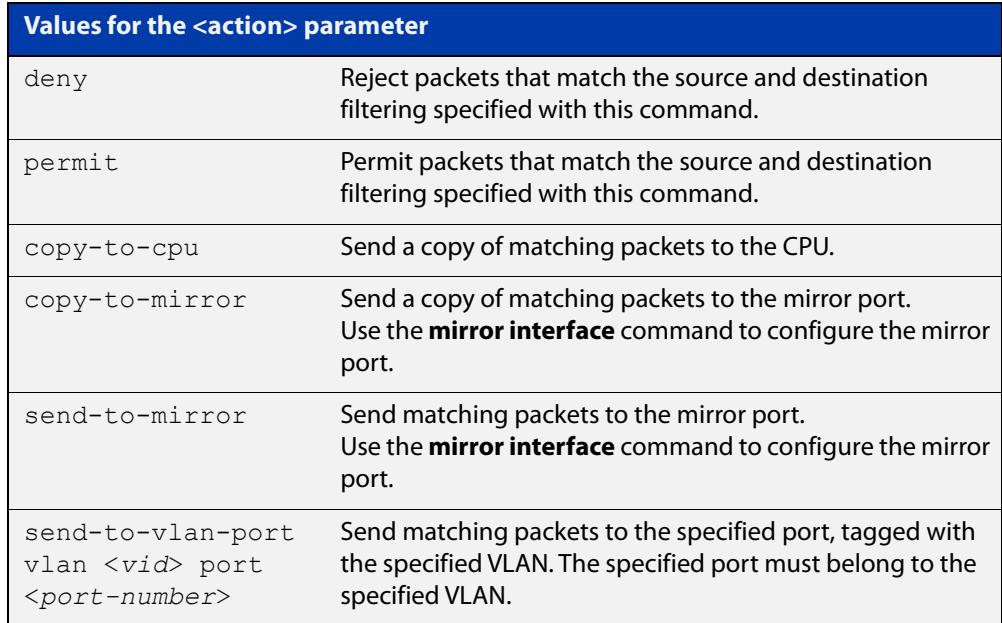

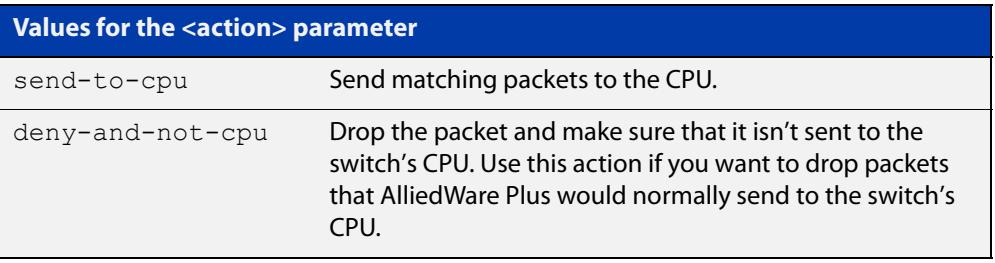

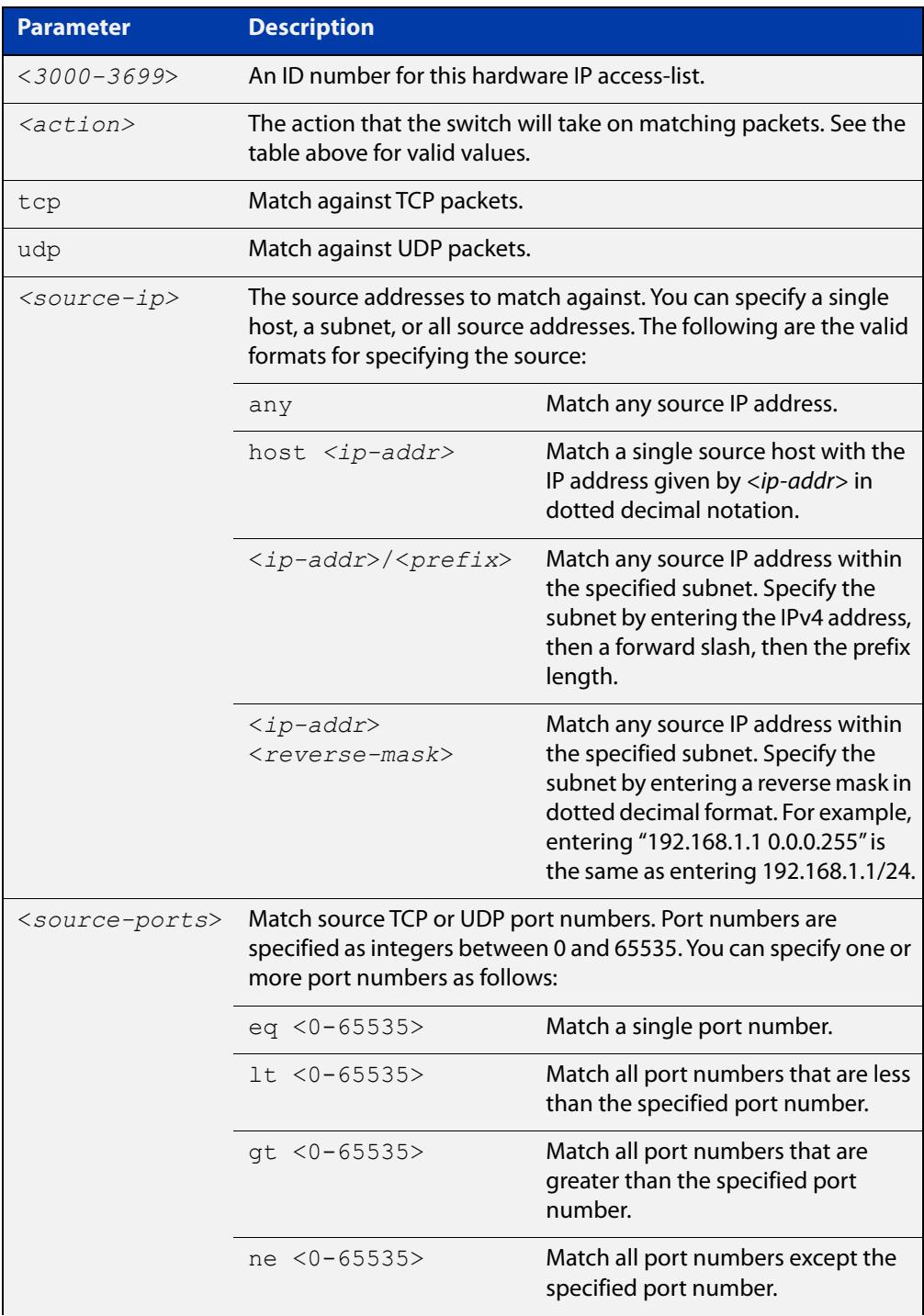

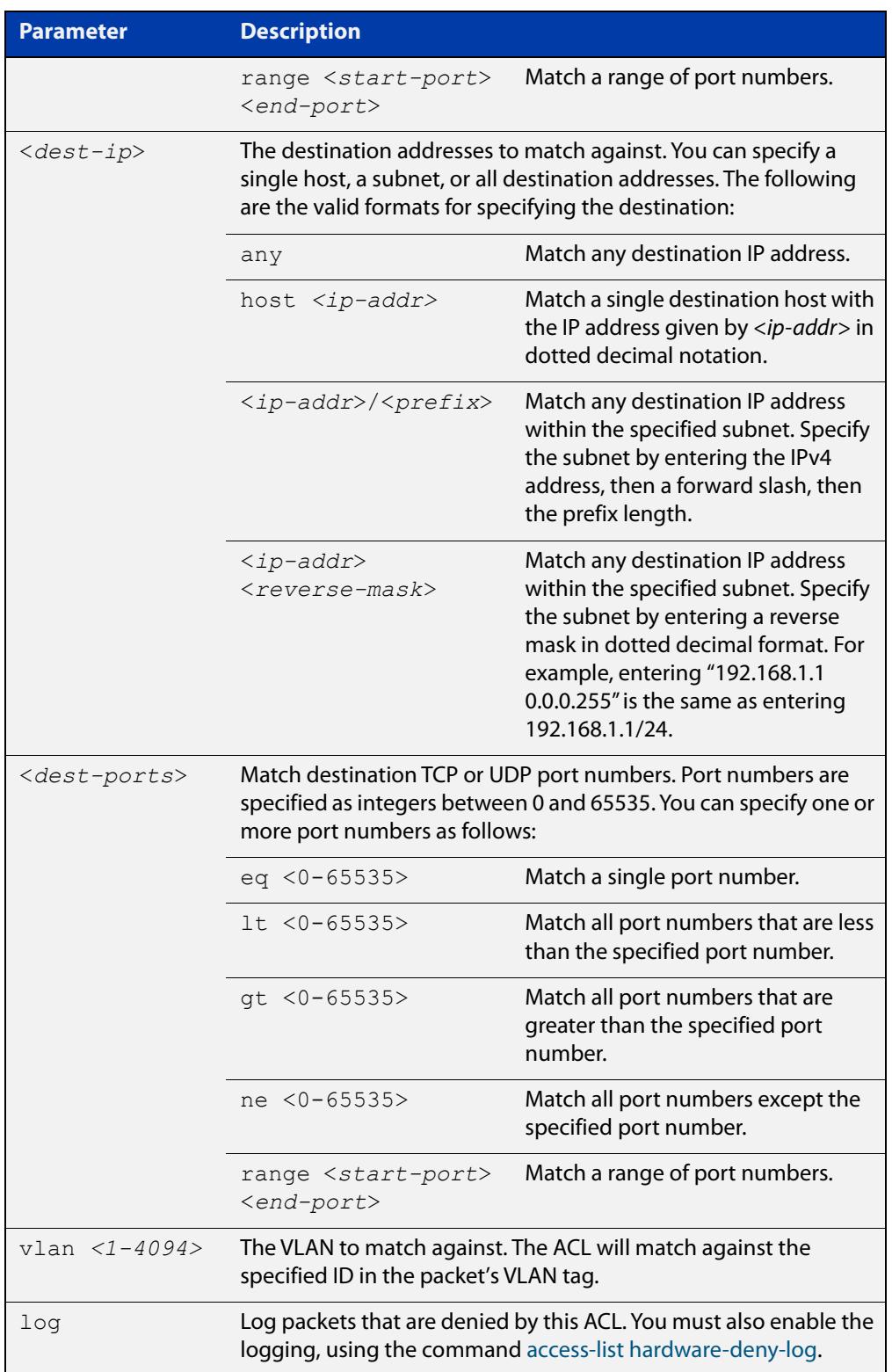

## **Mode** Global Configuration

**Default** On an interface controlled by a hardware ACL, any traffic that does not explicitly match a filter is permitted.

**Usage notes** This command creates an ACL for use with hardware classification. Once you have configured the ACL, use the [access-group](#page-2277-0) or the [match access-group](#page-2462-0) command to apply this ACL to a port, VLAN or QoS class-map.

> ACLs numbered in the range 3000-3699 match on packets that have the specified source and destination IP addresses.

**Examples** To create an access-list that will permit TCP packets with a destination address of 192.168.1.1, a destination port of 80, and any source address and source port, enter the commands:

awplus# configure terminal

awplus(config)# access-list 3000 permit tcp any 192.168.1.1/32 eq 80

To create an access-list that will copy TCP packets to the mirror port, if they have a destination address of 192.168.1.1, a destination port of 80, and any source address and source port, enter the commands:

awplus# configure terminal

awplus(config)# access-list 3000 copy-to-mirror tcp any 192.168.1.1/32 eq 80

You also need to configure the mirror port with the [mirror interface](#page-586-0) command.

#### **Related** [access-group](#page-2277-0)

**commands**

[access-list hardware-deny-log](#page-2301-0)

[match access-group](#page-2462-0)

[show running-config](#page-213-0)

[show access-list \(IPv4 Hardware ACLs\)](#page-2334-0)

**Command changes** Version 5.5.3-0.1: **deny-and-not-cpu** action parameter added on x230, x550, x930, x950, SBx908 GEN2 Series switches

> Version 5.5.3-0.1: **log** parameter added on x220, x320, x530, x550, x950, SBx908 GEN2 Series switches

Version 5.4.7-2.1: **send-to-vlan-port** action parameter added on GS900MX, GS980MX, XS900MX, SBx8100, SBx908 GEN2, x950 Series switches

Version 5.4.6-2.1: **send-to-vlan-port** action parameter added on IX5, x230, x310, x510, x930 Series switches

## <span id="page-2299-0"></span>**access-list hardware (named hardware ACL)**

**Overview** This command creates a named hardware access-list and puts you into IPv4 Hardware ACL Configuration mode, where you can add filter entries to the ACL.

> Once you have configured the ACL, you can use the [access-group](#page-2277-0) or the [match](#page-2462-0)  [access-group](#page-2462-0) command to apply this ACL to a port, VLAN or QoS class-map.

The **no** variant of this command removes the specified named hardware ACL.

**Syntax** access-list hardware <*name*>

no access-list hardware <*name*>

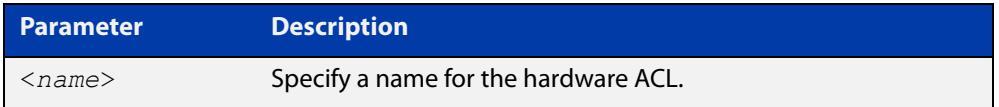

### **Mode** Global Configuration

- **Default** Any traffic on an interface controlled by a hardware ACL that does not explicitly match a filter is permitted.
- **Usage notes** Use this command to name a hardware ACL and enter the IPv4 Hardware ACL Configuration mode. If the named hardware ACL does not exist, it will be created after entry. If the named hardware ACL already exists, then this command puts you into IPv4 Hardware ACL Configuration mode for that existing ACL.

Entering this command moves you to the IPv4 Hardware ACL Configuration mode (config-ip-hw-acl prompt), so you can enter ACL filters with sequence numbers. From this prompt, configure the filters for the ACL. See the [ACL Feature Overview](http://www.alliedtelesis.com/documents/acl-feature-overview-and-configuration-guide)  [and Configuration Guide](http://www.alliedtelesis.com/documents/acl-feature-overview-and-configuration-guide) for complete examples of configured sequenced numbered ACLs.

**NOTE:** Hardware ACLs will **permit** access unless **explicitly denied** by an ACL action.

**Examples** To create the hardware access-list named "ACL-1" and enter the IPv4 Hardware ACL Configuration mode to specify the ACL filter entry, use the commands:

awplus# configure terminal

awplus(config)# access-list hardware ACL-1 awplus(config-ip-hw-acl)#

To remove the hardware access-list named "ACL-1", use the commands:

awplus# configure terminal

awplus(config)# no access-list hardware ACL-1

#### **Related** [access-group](#page-2277-0)

**commands**

[\(named hardware ACL entry for ICMP\)](#page-2312-0) [\(named hardware ACL entry for IP protocols\)](#page-2321-0) [\(named hardware ACL entry for TCP or UDP\)](#page-2330-0) [\(access-list standard named filter\)](#page-2372-0) [show interface access-group](#page-2340-0) [show access-list \(IPv4 Hardware ACLs\)](#page-2334-0)

## <span id="page-2301-0"></span>**access-list hardware-deny-log**

**Overview** Use this command to enable logging of packets that are denied by hardware IP ACLs. Hardware IP ACLs are ACLs with an ID number from 3000 to 3699. If you turn on logging, the switch will produce a log message when it drops denied packets.

> **CAUTION:** If you enable this logging, do not use an action of **copy-to-cpu** or **send-to-cpu** in any of the switch's ACLs. If you do, packets that match those ACLs will also be dropped.

> Use the **no** variant of this command to disable logging of packets that are denied by hardware IP ACLs.

**Syntax** access-list hardware-deny-log [info|warn] [rate <*1-1000*>] [burst <*1-1000*>] [timeout <*1-3600*>]

no access-list hardware-deny-log

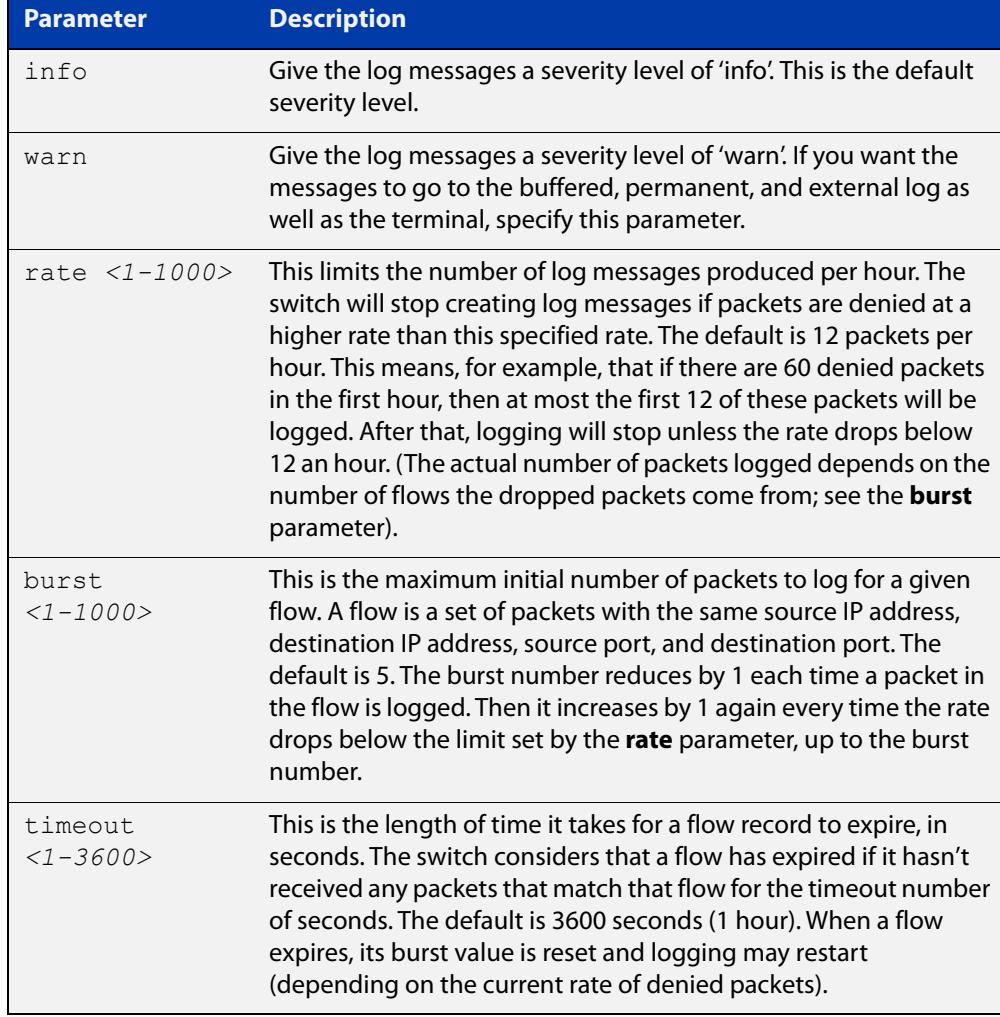

### **Default** Disabled

**Mode** Global Configuration

**Usage notes** To enable logging for a particular ACL, enter:

- this command (**access-list hardware-deny-log**)
- the command [terminal monitor](#page-388-0), and
- a **log** parameter at the end of the desired ACL.

The switch will send the log messages to:

- The [terminal](#page-388-0) monitor, by default, as long as you enter the command terminal [monitor,](#page-388-0) and
- If you change the severity of the messages to **warn**, to the buffered log, permanent log, and external log as well. The external log defines what logs will be sent to external syslog servers.

The log message format is:

```
DENY> IN=<interface-name> OUT=<br/>blank>
MAC=<dest-mac-addr:src-mac-addr:eth-type> SRC=<source-ip-address>
DST=<dest-ip-address> LEN=<packet-length> TOS=<type-of-service>
PREC=<precedence> TTL=<time-to-live> ID=<packet-ID> 
PROTO=<L4-protocol> SPT=<L4-source-port> DPT=<L4-dest-port> 
LEN=<L4-packet-length> MARK=<internal-packet-marking>
```
An example of a permanent log message is:

```
2023 March 03 07:04:37 local5.warning awplus ulogd[931]: DENY> 
IN=vlan100 OUT= MAC=e0:1a:ea:50:51:fc:00:00:11:11:22:22:08:00 
SRC=192.168.1.100 DST=192.170.1.1 LEN=42 TOS=00 PREC=0x00 TTL=64 
ID=0 PROTO=UDP SPT=63 DPT=63 LEN=22 MARK=0x20000000
```
## **Example** To log packets denied by ACL 3000, which denies all Echo requests, use the commands:

```
awplus# terminal monitor
awplus# configure terminal
awplus(config)# access-list hardware-deny-log
awplus(config)# access-list 3000 deny icmp any any icmp-type 8
```
**Related commands**

[\(named IPv6 hardware ACL: IPv6 packet entry\)](#page-2410-0) [\(named IPv6 hardware ACL: IP protocol entry\)](#page-2414-0) [\(named IPv6 hardware ACL: TCP or UDP entry\)](#page-2419-0) [\(named hardware ACL entry for ICMP\)](#page-2312-0) [\(named hardware ACL entry for IP packets\)](#page-2316-0) [\(named hardware ACL entry for IP protocols\)](#page-2321-0) [\(named hardware ACL entry for TCP or UDP\)](#page-2330-0) [access-list \(numbered hardware ACL for ICMP\)](#page-2279-0)

[\(named IPv6 hardware ACL: ICMP entry\)](#page-2405-0)

[access-list \(numbered hardware ACL for IP packets\)](#page-2283-0) [access-list \(numbered hardware ACL for IP protocols\)](#page-2287-0) [access-list \(numbered hardware ACL for TCP or UDP\)](#page-2295-0) [terminal monitor](#page-388-0)

**Command changes** Version 5.5.3-0.1: command added
## <span id="page-2304-0"></span>**acl-group ip address**

**Overview** Use this command to create a new named IPv4 ACL group that contains one or more IPv4 host or subnets.

> This command creates a named IPv4 ACL group and enters the ACL Host Group config mode. IPv4 hosts or subnets can be added to or removed from this group. This host group can be used as a source or destination match for any hardware ACL to simplify large ACL configs with lots of IPv4 hosts.

Use the **no** variant of this command to delete an IPv4 ACL group.

**Syntax** acl-group ip address *<group>*

no acl-group ip address *<group>*

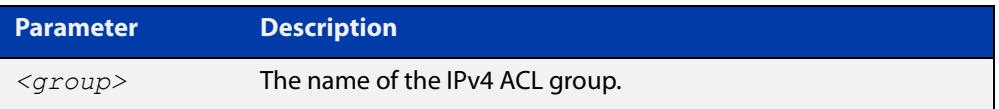

**Default** No ACL groups exist by default.

**Mode** Global Configuration

**Example** To create an IPv4 ACL group named IPV4 \_GROUP1, use the commands:

awplus# configure terminal

awplus(config)# acl-group ip address IPV4 GROUP1

awplus(config-ip-host-group)#

To delete an IPv4 ACL group named IPV4 \_GROUP1, use the commands:

awplus# configure terminal

awplus(config)# no acl-group ip address IPV4 GROUP1

**Related** [ip \(ip-host-group\)](#page-2310-0)

**commands**

[show acl-group ip address](#page-2338-0)

**Command changes** Version 5.5.0-1.1: command added

# <span id="page-2305-0"></span>**acl-group ip port**

**Overview** Use this command to create a new named port ACL group that contains one or more port rules for an ACL.

> This command creates a named port ACL group and enters the ACL Port Group config mode. Port matching rules can be added to or removed from this group. This host group can be used to match on source or destination ports when used with an ACL.

Use the **no** variant of this command to delete a port ACL group.

**Syntax** acl-group ip port *<group>*

no acl-group ip port *<group>*

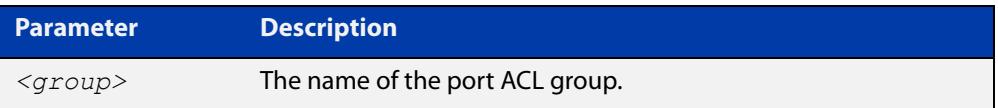

**Default** No ACL groups exist by default.

**Mode** Global Configuration

**Example** To create a port ACL group named PORT\_GROUP1, use the commands:

awplus# configure terminal

awplus(config)# acl-group ip port PORT GROUP1

awplus(config-ip-port-group)#

To delete a port ACL group named PORT\_GROUP1, use the commands:

awplus# configure terminal

awplus(config)# no acl-group ip port PORT GROUP1

**Related commands**

[\(acl-group ip port range\)](#page-2306-0)

[show acl-group ip port](#page-2339-0)

**Command changes** Version 5.5.0-1.1: command added

# <span id="page-2306-0"></span>**(acl-group ip port range)**

**Overview** Use this command to add one or more protocol port rules on a port ACL group. These port matching rules are used to simplify large ACL configs where many ACLs block or permit on the same service ports.

Use the **no** variant of this command to remove a rule match on protocol ports.

```
Syntax eq <0-65535>
```
lt *<0-65535>* gt *<0-65535>* ne *<0-65535>* range *<0-65535> <0-65535>* no eq *<0-65535>* no lt *<0-65535>* no gt *<0-65535>* no ne *<0-65535>* no range *<0-65535> <0-65535>*

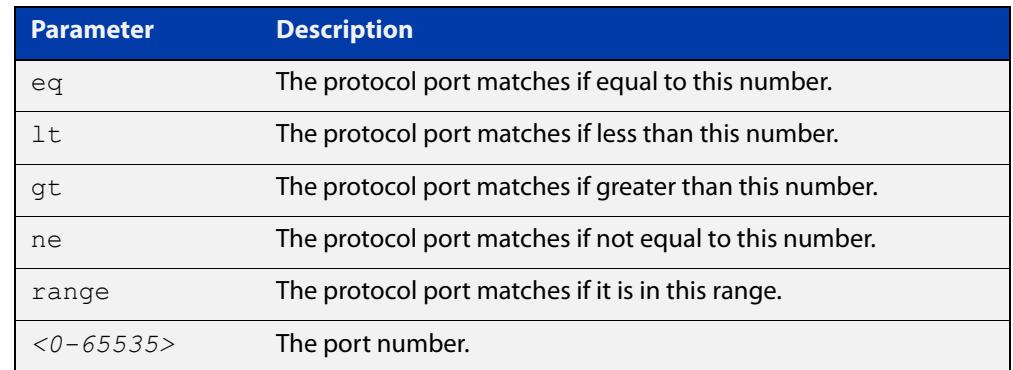

**Default** The port ACL group will match on all ports by default.

**Mode** IP ACL Port Group Configuration

**Example** To add the rule match on protocol ports equal to 20 on a port ACL group, use the commands:

> awplus# configure terminal awplus(config)# acl-group ip port PORT GROUP1 awplus(config-ip-port-group)# eq 20

To add the rule match on protocol ports between 20 and 50 on a port ACL group, use the commands:

```
awplus# configure terminal
awplus(config)# acl-group ip port PORT GROUP1
awplus(config-ip-port-group)# range 20 50
```
To add the rule match on protocol ports greater than 20 except 30 on a port ACL group, use the commands:

awplus# configure terminal awplus(config)# acl-group ip port PORT GROUP1 awplus(config-ip-port-group)# gt 20 awplus(config-ip-port-group)# ne 30

To remove the rule match on protocol ports between 20 and 50 on a port ACL group, use the commands:

awplus# configure terminal

awplus(config)# acl-group ip port PORT GROUP1

awplus(config-ip-port-group)# no range 20 50

#### **Related** [acl-group ip port](#page-2305-0)

**commands** [show acl-group ip port](#page-2339-0) **Command changes** Version 5.5.0-1.1: command added

## <span id="page-2308-0"></span>**clear access-list counters**

**Overview** Use this command to reset the hardware access-list counters to zero. The access-list counters show the number of packets that match your hardware ACLs. Every time a hardware ACL allows or drops a packet, its counter increments.

**Syntax** clear access-list counters [<*acl*>]

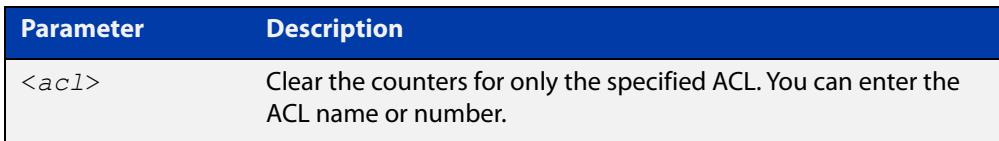

## **Mode** Privileged Exec

**Usage notes** To view the counter values, use the command [show access-list counters.](#page-2336-0)

**Example** To clear the counters for the ACL named ACL-1, use the command:

awplus# clear access-list counters ACL-1

**Related commands** [show access-list counters](#page-2336-0)

**Command changes** Version 5.5.2-2.1: command added

## **commit (IPv4)**

**Overview** Use this command to commit the IPv4 ACL filter configuration entered at the console to the hardware immediately without exiting the IPv4 Hardware ACL Configuration mode.

> This command forces the associated hardware and software IPv4 ACLs to synchronize.

- **Syntax** commit
	- **Mode** IPv4 Hardware ACL Configuration
- **Usage notes** Normally, when an IPv4 hardware ACL is edited, the new configuration state of the IPv4 ACL is not written to hardware until you exit IPv4 Hardware ACL Configuration mode. By entering this command you can ensure that the current state of a hardware access-list that is being edited is written to hardware immediately.

Scripts typically do not include the [exit](#page-143-0) command to exit configuration modes, potentially leading to IPv4 ACL filters in hardware not being correctly updated. Using this **commit** command in a configuration script after specifying an IPv4 hardware ACL filter ensures that it is updated in the hardware immediately.

**Example** To update the hardware with the IPv4 ACL filter configuration, use the command:

awplus# configure terminal awplus(config)# access-list hardware my-hw-list awplus(config-ip-hw-acl)# commit

**Related commands** [access-list hardware \(named hardware ACL\)](#page-2299-0)

# <span id="page-2310-0"></span>**ip (ip-host-group)**

**Overview** Use this command to add an IPv4 host or subnet to an IPv4 ACL group. Adding IPv4 hosts and subnets to an ACL group allows you to simplify ACL config when the same IP addresses are required for many ACLs.

> Use the **no** variant of this command to remove an IPv4 host or subnet from an IPv4 ACL group.

**Syntax** ip {any|*<match-ip>*}

no ip {any|*<match-ip>*}

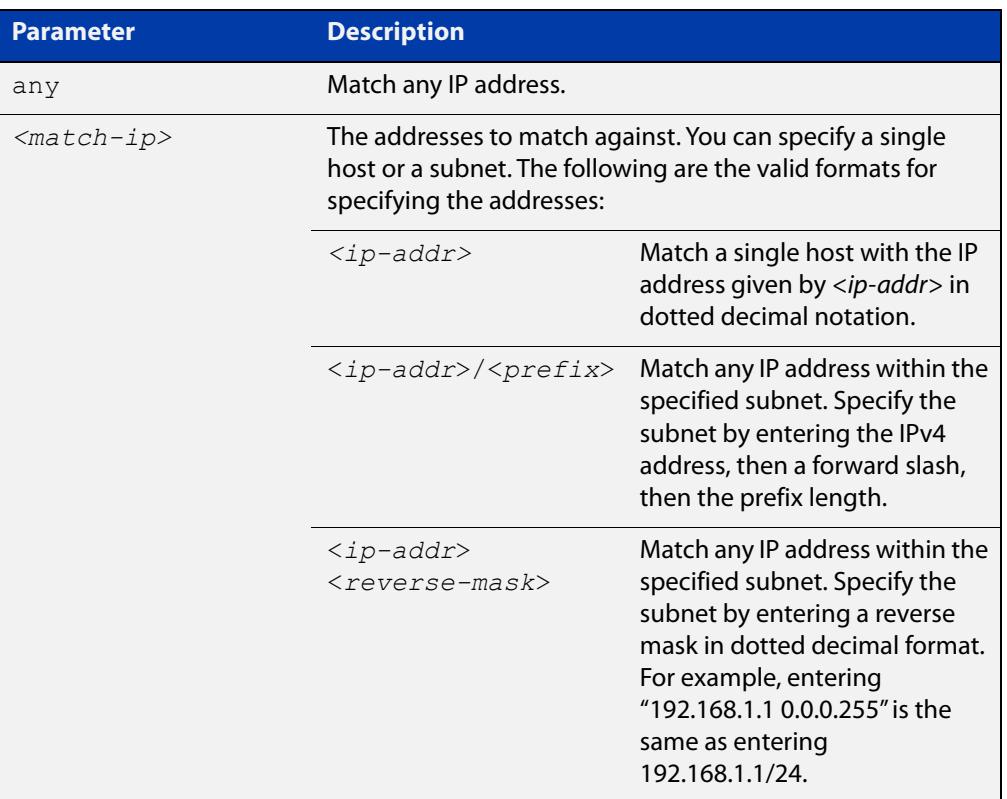

**Default** No hosts or subnets are in an IPv4 ACL group by default.

**Mode** IP ACL Host Group Configuration

**Example** To add the subnet 192.168.1.0/24 to an IPv4 ACL group IPV4\_GROUP1, use the commands:

> awplus# configure terminal awplus(config)# acl-group ip address IPV4 GROUP1 awplus(config-ip-host-group)# ip 192.168.1.0/24

To remove the subnet 192.168.1.0/24 from an IPv4 ACL group IPV4\_GROUP1, use the commands:

```
awplus# configure terminal
awplus(config)# acl-group ip address IPV4 GROUP1
awplus(config-ip-host-group)# no ip 192.168.1.0/24
```
**Related** [acl-group ip address](#page-2304-0)

**commands** [show acl-group ip address](#page-2338-0)

**Command changes** Version 5.5.0-1.1: command added

# **(named hardware ACL entry for ICMP)**

**Overview** Use this command to add a new ICMP filter entry to the current hardware access-list. The filter will match on any ICMP packet that has the specified source and destination IP addresses and (optionally) ICMP type. You can specify the value **any** if source or destination address does not matter.

> If you specify a sequence number, the switch inserts the new filter at the specified location. Otherwise, the switch adds the new filter to the end of the access-list.

> The **no** variant of this command removes an ICMP filter entry from the current hardware access-list. You can specify the ICMP filter entry for removal by entering either its sequence number (e.g. **no 100**), or by entering its ICMP filter profile without specifying its sequence number (e.g. **no permit icmp 192.168.1.0/24 any icmp-type 11**).

> You can find the sequence number by running the [show access-list \(IPv4 Hardware](#page-2334-0)  [ACLs\)](#page-2334-0) command.

Hardware ACLs will **permit** access unless **explicitly denied** by an ACL action.

**CAUTION:** Specifying a "send" action enables you to use ACLs to redirect packets from their original destination. Use such ACLs with caution. They could prevent control packets from reaching the correct destination, such as EPSR healthcheck messages, AMF messages, and VCStack messages.

```
Syntax [<sequence-number>] <action> icmp <source-ip> <dest-ip> 
        [icmp-type <number>] [vlan <1-4094>] [log]
```
no <*sequence-number*>

no <*action*> icmp <*source-ip*> <*dest-ip*> [icmp-type <*number*>] [vlan <*1-4094*>] [log]

The following actions are available for hardware ACLs:

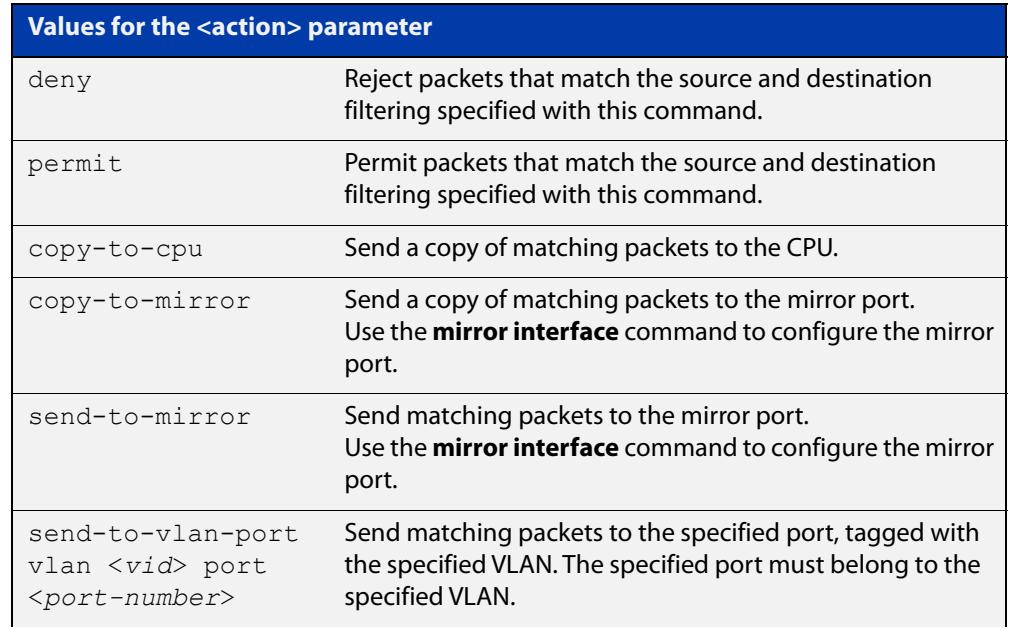

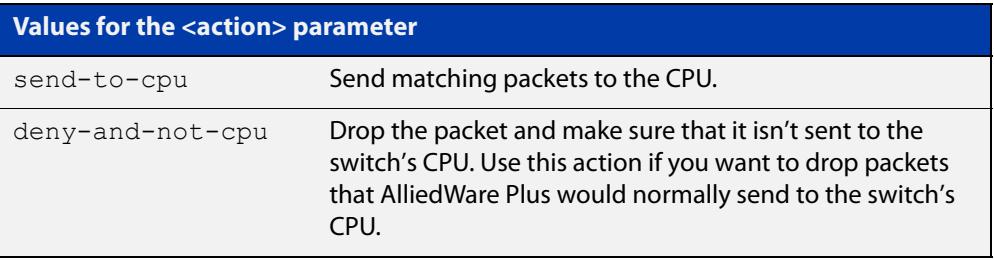

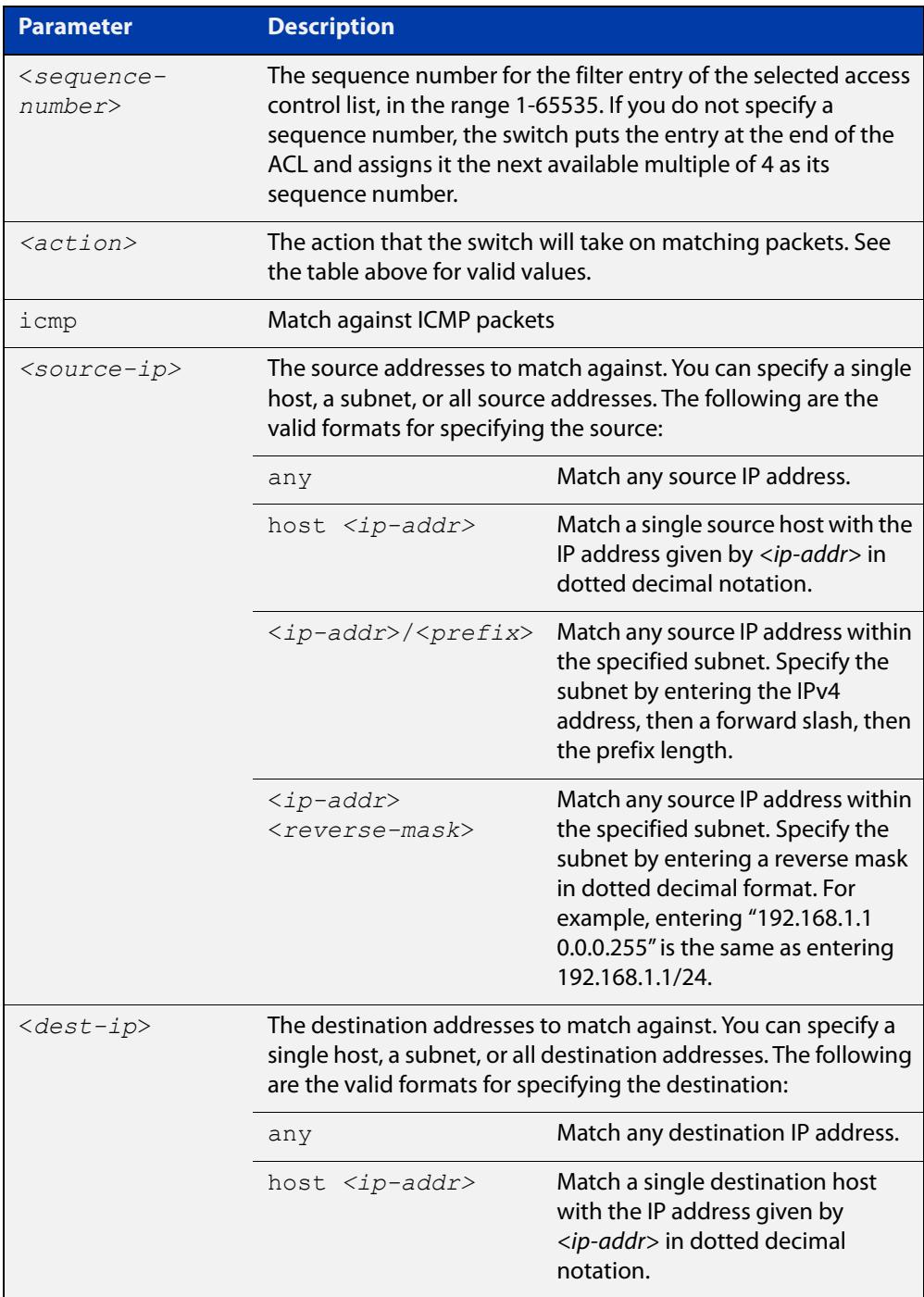

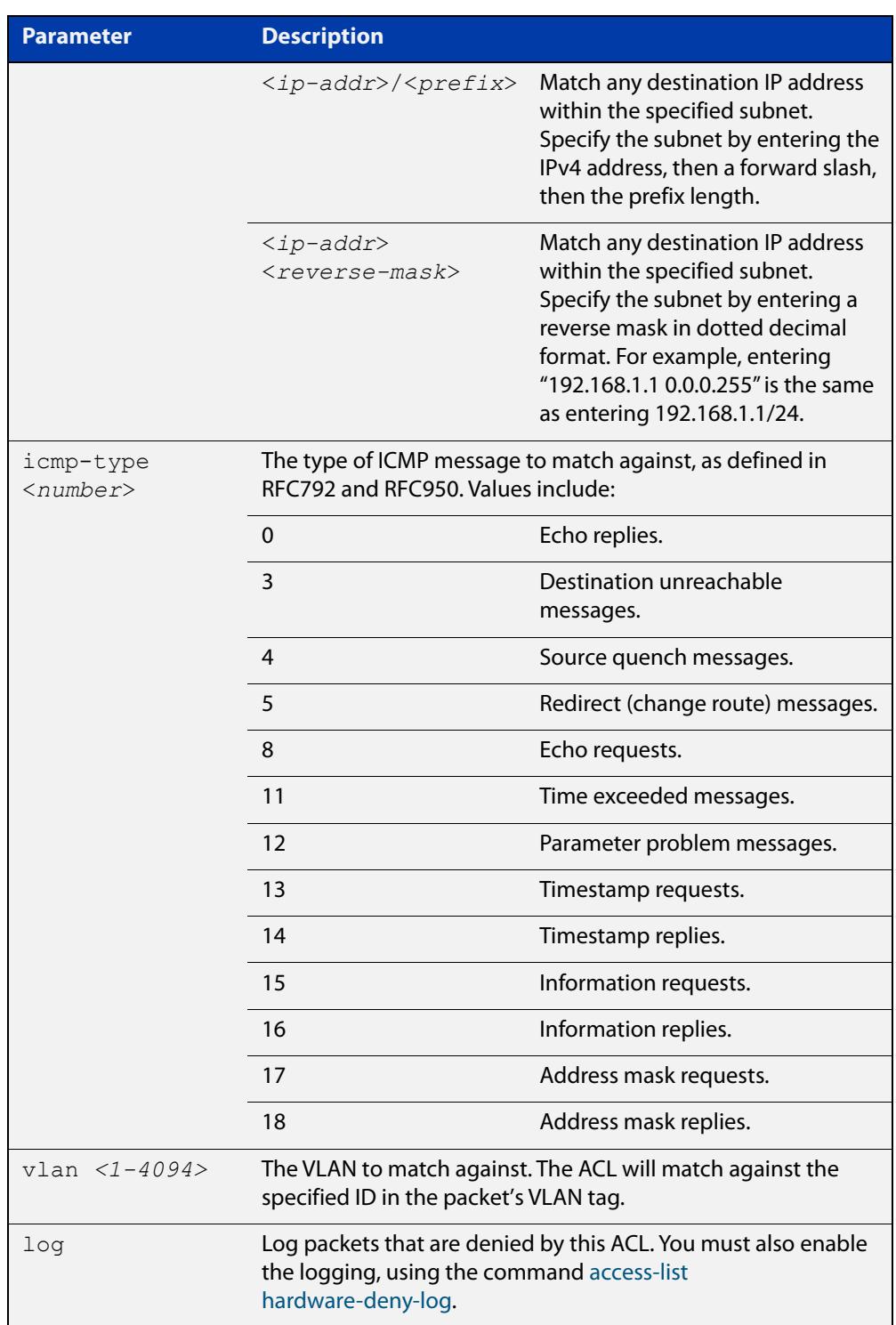

- **Mode** IPv4 Hardware ACL Configuration (accessed by running the command [access-list](#page-2299-0)  [hardware \(named hardware ACL\)\)](#page-2299-0)
- **Default** On an interface controlled by a hardware ACL, any traffic that does not explicitly match a filter is permitted.

### **Usage notes** To use this command, first run the command [access-list hardware \(named](#page-2299-0)  [hardware ACL\)](#page-2299-0) and enter the desired access-list name. This changes the prompt to:

awplus(config-ip-hw-acl)#

Then use this command (and the other "named hardware ACL: entry" commands) to add filter entries. You can add multiple filter entries to an ACL. You can insert a new filter entry into the middle of an existing list by specifying the appropriate sequence number. If you do not specify a sequence number, the switch puts the entry at the end of the ACL and assigns it the next available multiple of 4 as its sequence number.

Then use the [access-group](#page-2277-0) or the [match access-group](#page-2462-0) command to apply this ACL to a port, VLAN or QoS class-map. Note that the ACL will only apply to incoming data packets.

**Examples** To add an access-list filter entry with a sequence number of 100 to the access-list named "my-list" that will permit ICMP packets with a source address of 192.168.1.0/24, any destination address and an ICMP type of 5, use the commands:

> awplus# configure terminal awplus(config)# access-list hardware my-list awplus(config-ip-hw-acl)# 100 permit icmp 192.168.1.0/24 any icmp-type 5

To remove an access-list filter entry with a sequence number of 100 from the access-list named "my-list", use the commands:

awplus# configure terminal awplus(config)# access-list hardware my-list awplus(config-ip-hw-acl)# no 100

#### **Related** [access-group](#page-2277-0)

**commands**

[access-list hardware \(named hardware ACL\)](#page-2299-0)

[access-list hardware-deny-log](#page-2301-0)

[match access-group](#page-2462-0)

[show running-config](#page-213-0)

[show access-list \(IPv4 Hardware ACLs\)](#page-2334-0)

**Command changes** Version 5.5.3-0.1: **deny-and-not-cpu** action parameter added on x230, x550, x930, x950, SBx908 GEN2 Series switches

> Version 5.5.3-0.1: **log** parameter added on x220, x320, x530, x550, x950, SBx908 GEN2 Series switches

Version 5.4.7-2.1: **send-to-vlan-port** action parameter added on GS900MX, GS980MX, XS900MX, SBx8100, SBx908 GEN2, x950 Series switches

Version 5.4.6-2.1: **send-to-vlan-port** action parameter added on IX5, x230, x310, x510, x930 Series switches

# **(named hardware ACL entry for IP packets)**

**Overview** Use this command to add an IP packet filter entry to the current hardware access-list. The filter will match on IP packets that have the specified IP and/or MAC addresses. You can use the value **any** instead of source or destination IP or MAC address if an address does not matter.

> If you specify a sequence number, the switch inserts the new filter at the specified location. Otherwise, the switch adds the new filter to the end of the access-list.

> The **no** variant of this command removes a filter entry from the current hardware access-list. You can specify the filter entry for removal by entering either its sequence number (e.g. **no 100**), or by entering its filter profile without specifying its sequence number (e.g. **no deny ip 192.168.0.0/16 any**).

> You can find the sequence number by running the [show access-list \(IPv4 Hardware](#page-2334-0)  [ACLs\)](#page-2334-0) command.

Hardware ACLs will **permit** access unless **explicitly denied** by an ACL action.

**CAUTION:** Specifying a "send" action enables you to use ACLs to redirect packets from their original destination. Use such ACLs with caution. They could prevent control packets from reaching the correct destination, such as EPSR healthcheck messages, AMF messages, and VCStack messages.

### **Syntax** [<*sequence-number*>] <*action*> ip <*source-ip>* <*dest-ip*> [<*source-mac>* <*dest-mac*>] [vlan <*1-4094*>] [log]

no <*sequence-number*>

no <*action*> ip <*source-ip>* <*dest-ip*> [<*source-mac>* <*dest-mac*>] [vlan <*1-4094*>] [log]

The following actions are available for hardware ACLs:

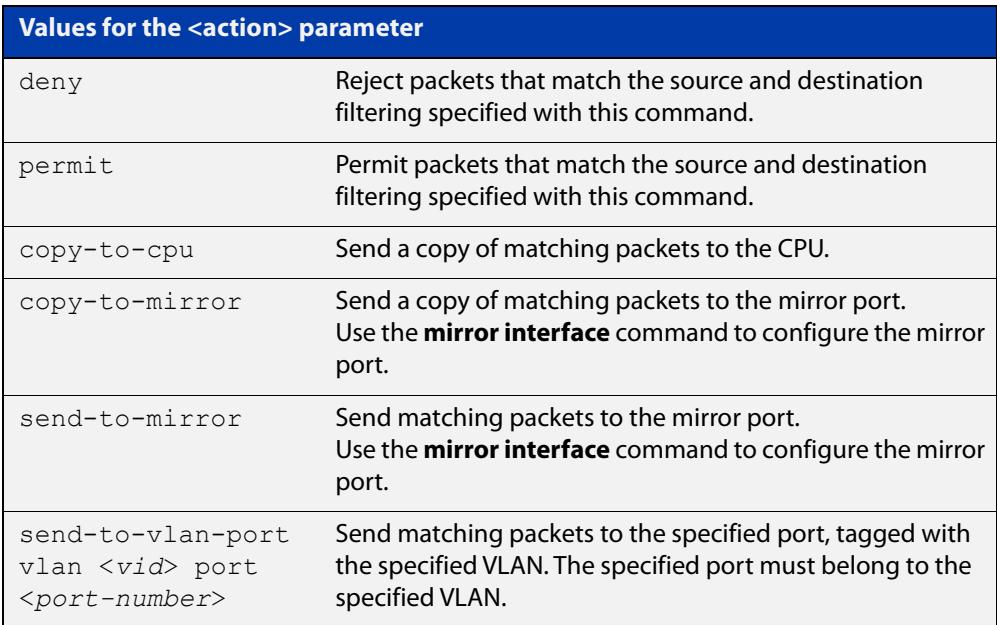

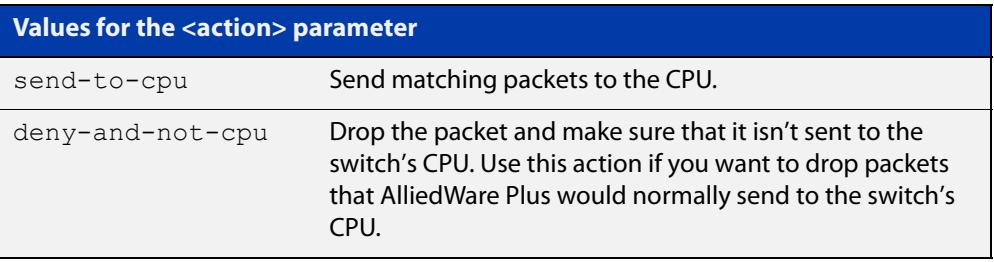

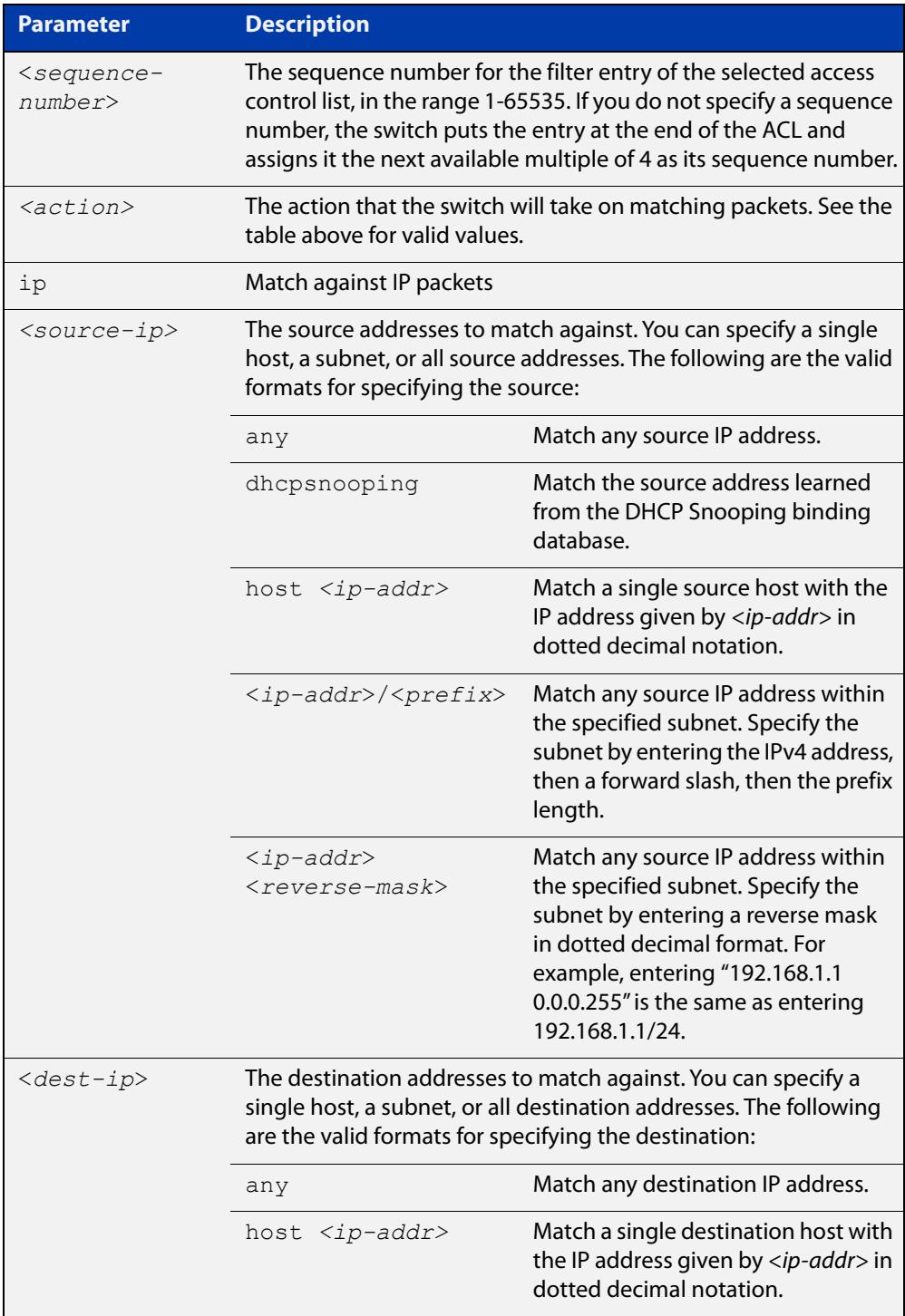

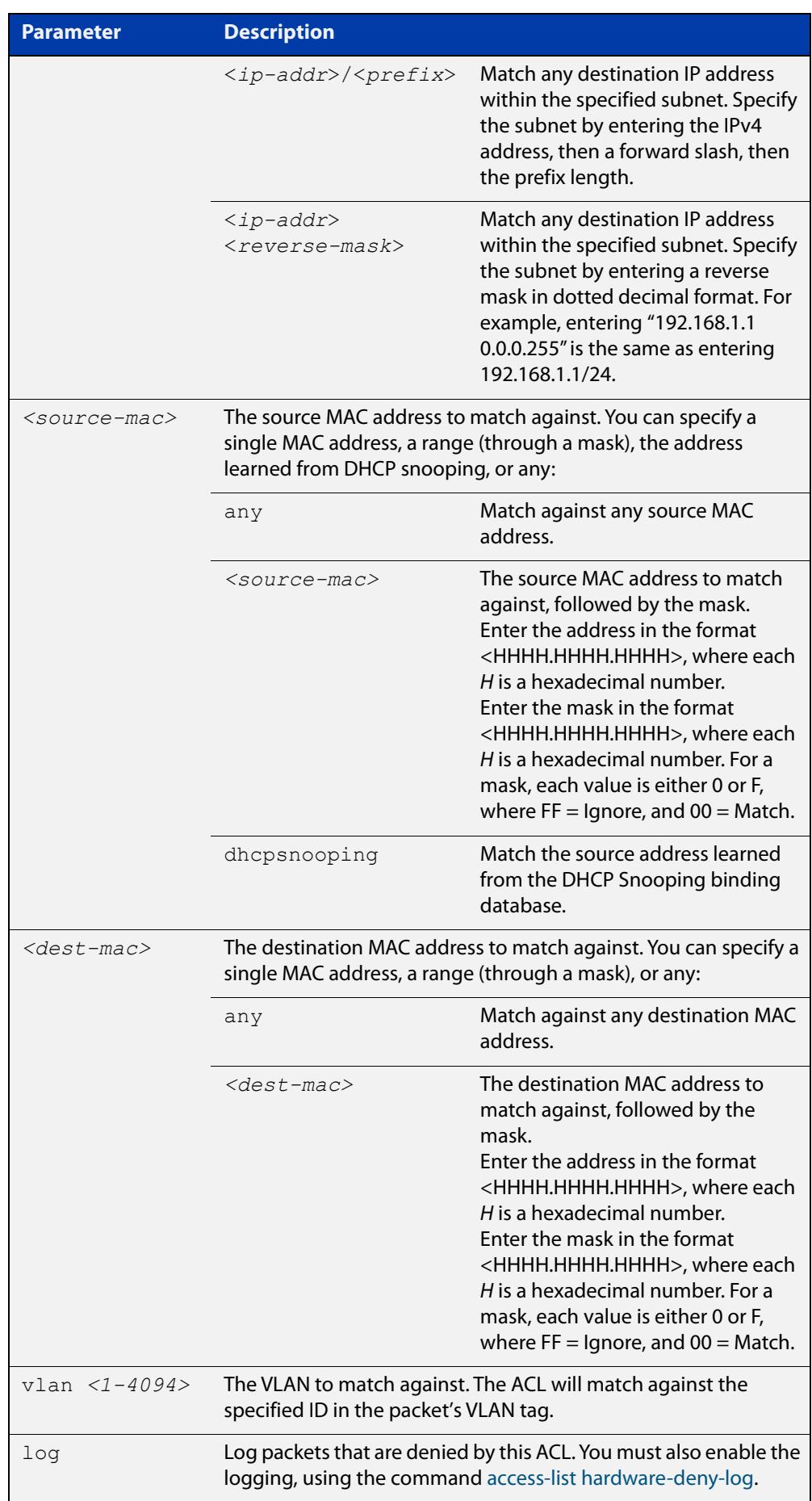

- **Mode** IPv4 Hardware ACL Configuration (accessed by running the command [access-list](#page-2299-0)  [hardware \(named hardware ACL\)\)](#page-2299-0)
- **Default** On an interface controlled by a hardware ACL, any traffic that does not explicitly match a filter is permitted.
- **Usage notes** To use this command, first run the command [access-list hardware \(named](#page-2299-0)  [hardware ACL\)](#page-2299-0) and enter the desired access-list name. This changes the prompt to:

awplus(config-ip-hw-acl)#

Then use this command (and the other "named hardware ACL: entry" commands) to add filter entries. You can add multiple filter entries to an ACL. You can insert a new filter entry into the middle of an existing list by specifying the appropriate sequence number. If you do not specify a sequence number, the switch puts the entry at the end of the ACL and assigns it the next available multiple of 4 as its sequence number.

Then use the [access-group](#page-2277-0) or the [match access-group](#page-2462-0) command to apply this ACL to a port, VLAN or QoS class-map. Note that the ACL will only apply to incoming data packets.

**Examples** To add a filter entry to the access-list named "my-list" that will permit any IP packet with a source address of 192.168.1.1, use the commands:

> awplus# configure terminal awplus(config)# access-list hardware my-list awplus(config-ip-hw-acl)# permit ip 192.168.1.1/32 any

To add a filter entry to the access-list named "my-list" that will permit any IP packet with a source address of 192.168.1.1and a MAC source address of ffee.ddcc.bbaa, use the commands:

awplus# configure terminal

awplus(config)# access-list hardware my-list

awplus(config-ip-hw-acl)# permit ip 192.168.1.1/32 any mac ffee.ddcc.bbaa 0000.0000.0000 any

To add a filter entry to the access-list named "my-list" that will deny all IP packets on vlan 2, use the commands:

awplus# enable awplus(config)# configure terminal awplus(config)# access-list hardware my-list awplus(config-ip-hw-acl)# deny ip any any vlan 2

#### **Related** [access-group](#page-2277-0)

**commands**

[access-list hardware \(named hardware ACL\)](#page-2299-0)

[access-list hardware-deny-log](#page-2301-0)

- [match access-group](#page-2462-0)
- [show running-config](#page-213-0)
- [show access-list \(IPv4 Hardware ACLs\)](#page-2334-0)

### **Command changes** Version 5.5.3-0.1: **deny-and-not-cpu** action parameter added on x230, x550, x930, x950, SBx908 GEN2 Series switches

Version 5.5.3-0.1: **log** parameter added on x220, x320, x530, x550, x950, SBx908 GEN2 Series switches

Version 5.4.7-2.1: **send-to-vlan-port** action parameter added on GS900MX, GS980MX, XS900MX, SBx8100, SBx908 GEN2, x950 Series switches

Version 5.4.6-2.1: **send-to-vlan-port** action parameter added on IX5, x230, x310, x510, x930 Series switches

# **(named hardware ACL entry for IP protocols)**

**Overview** Use this command to add an IP protocol type filter entry to the current hardware access-list. The filter will match on IP packets that have the specified IP protocol number, and the specified IP and/or MAC addresses. You can use the value **any** instead of source or destination IP or MAC address if an address does not matter.

> If you specify a sequence number, the switch inserts the new filter at the specified location. Otherwise, the switch adds the new filter to the end of the access-list.

> The **no** variant of this command removes a filter entry from the current hardware access-list. You can specify the filter entry for removal by entering either its sequence number (e.g. **no 100**), or by entering its filter profile without specifying its sequence number (e.g. **no deny proto 2 192.168.0.0/16 any**).

> You can find the sequence number by running the [show access-list \(IPv4 Hardware](#page-2334-0)  [ACLs\)](#page-2334-0) command.

Hardware ACLs will **permit** access unless **explicitly denied** by an ACL action.

**CAUTION:** Specifying a "send" action enables you to use ACLs to redirect packets from their original destination. Use such ACLs with caution. They could prevent control packets from reaching the correct destination, such as EPSR healthcheck messages, AMF messages, and VCStack messages.

**Syntax** [<*sequence-number*>] <*action*> proto <*1-255*> <*source-ip>* <*dest-ip*> [<*source-mac>* <*dest-mac*>] [vlan <*1-4094*>] [log]

no <*sequence-number*>

no <*action*> proto <*1-255*> <*source-ip>* <*dest-ip*> [<*source-mac>* <*dest-mac*>] [vlan <*1-4094*>] [log]

The following actions are available for hardware ACLs:

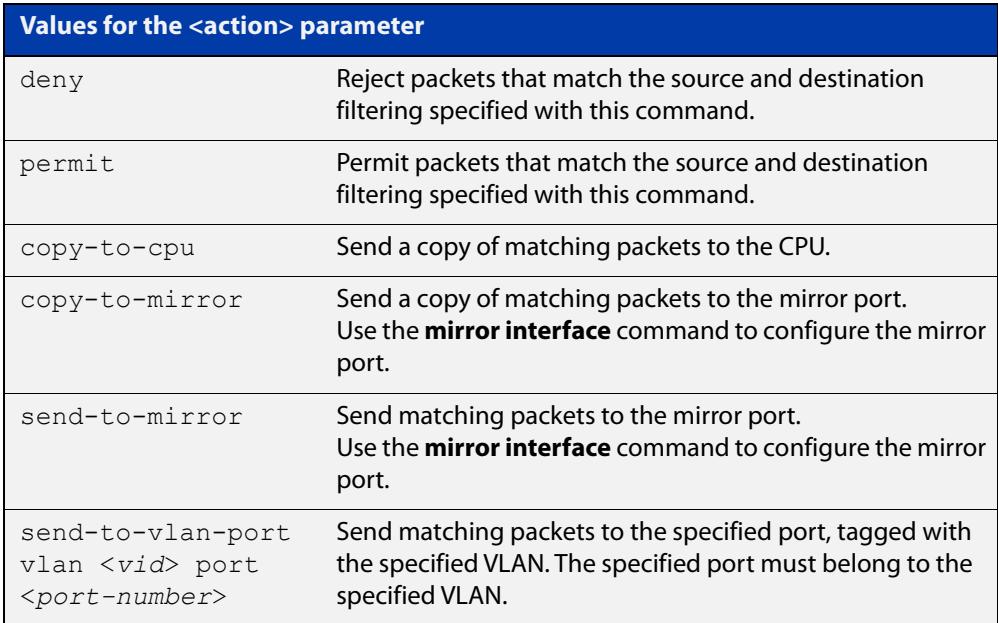

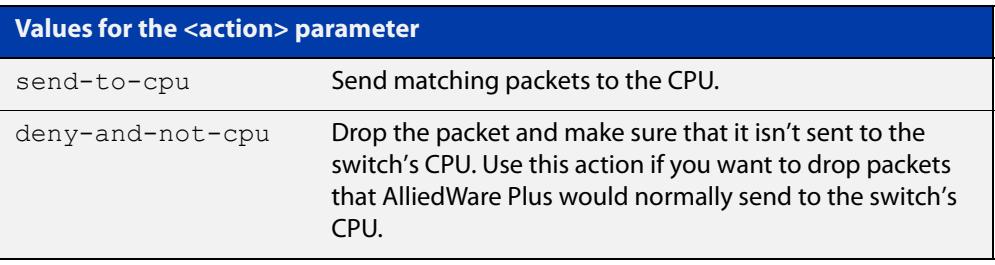

### Table 42-5: Parameters in IP protocol ACL entries

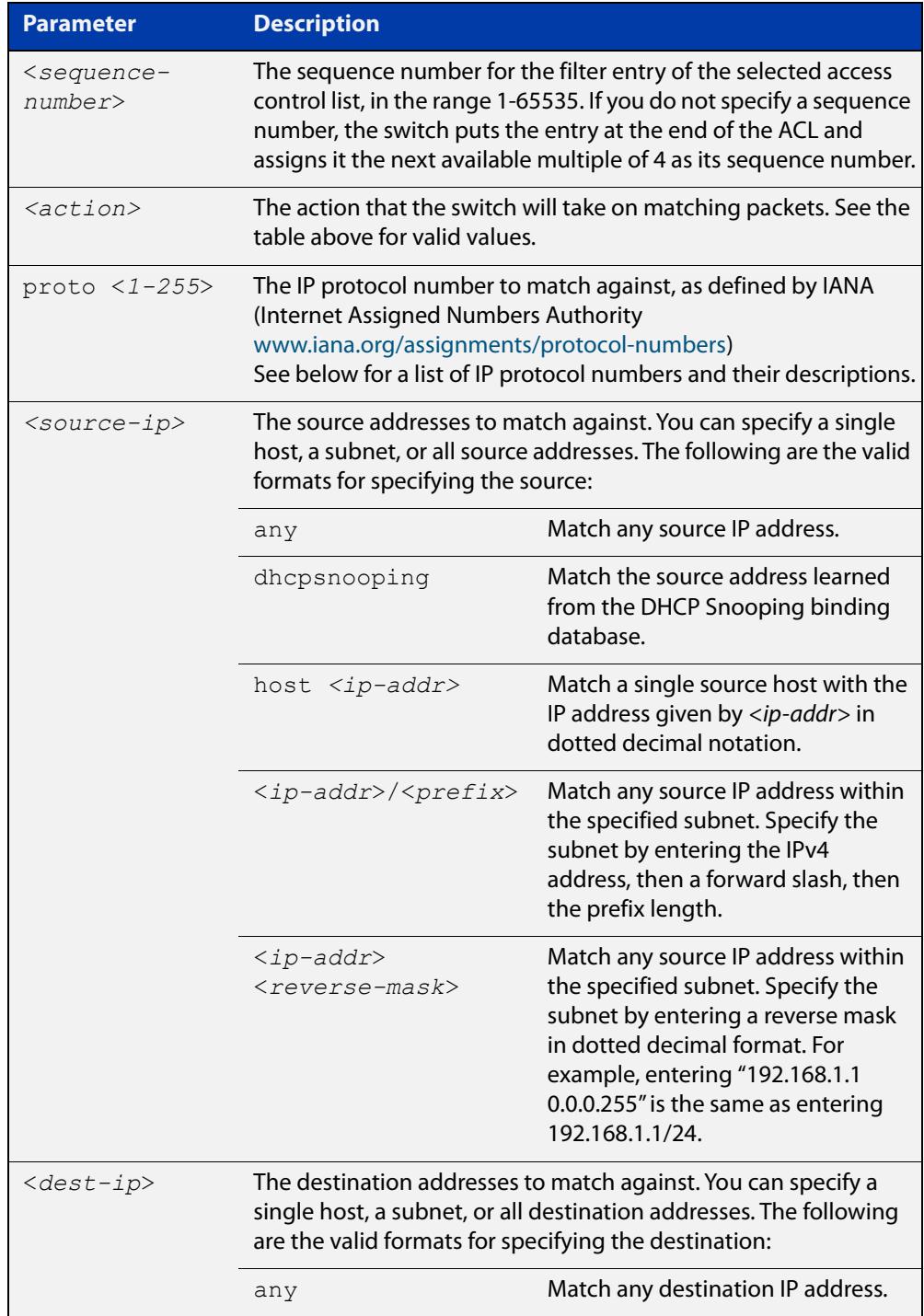

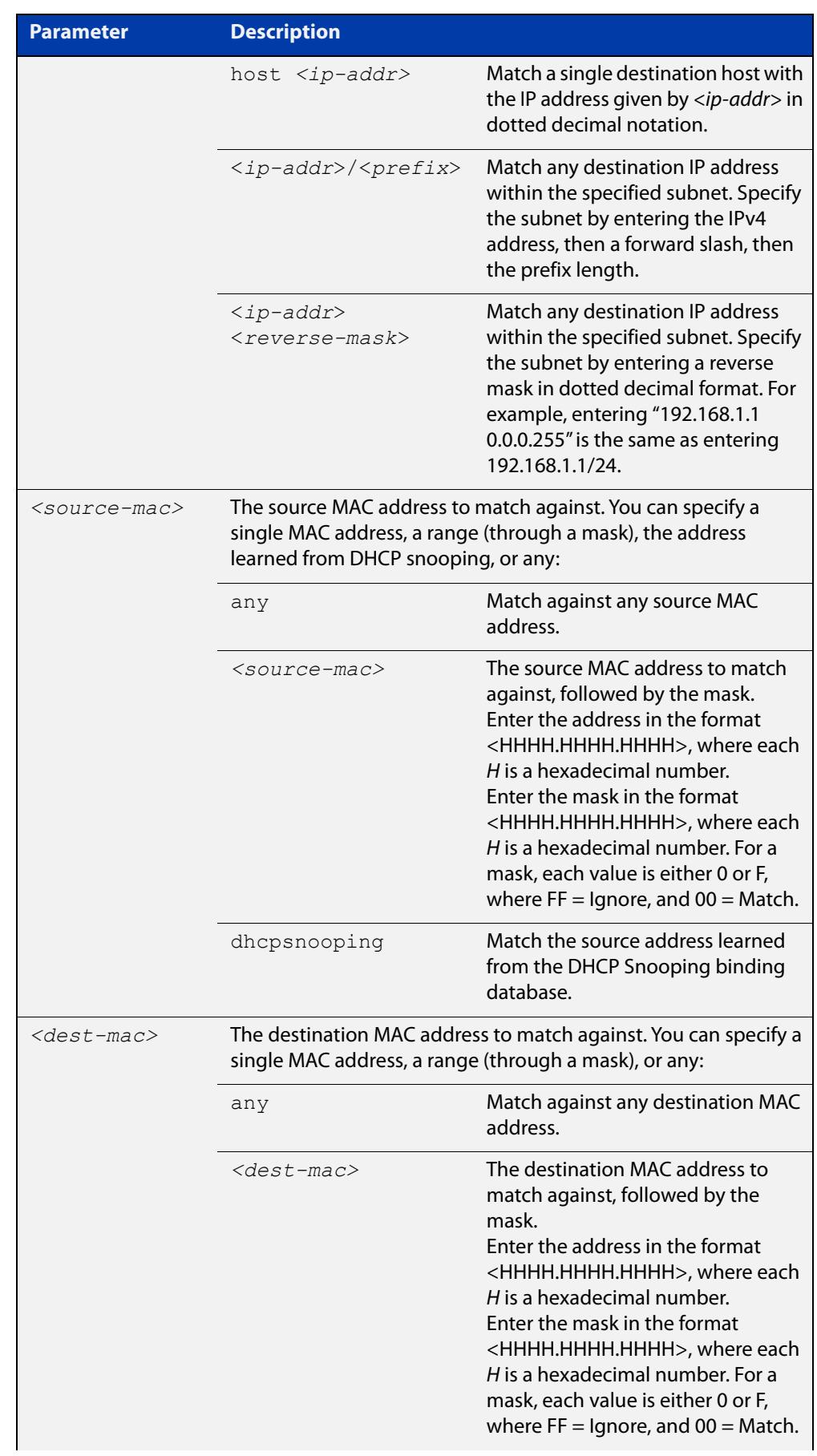

### Table 42-5: Parameters in IP protocol ACL entries (cont.)

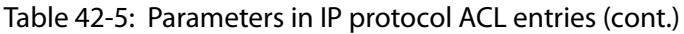

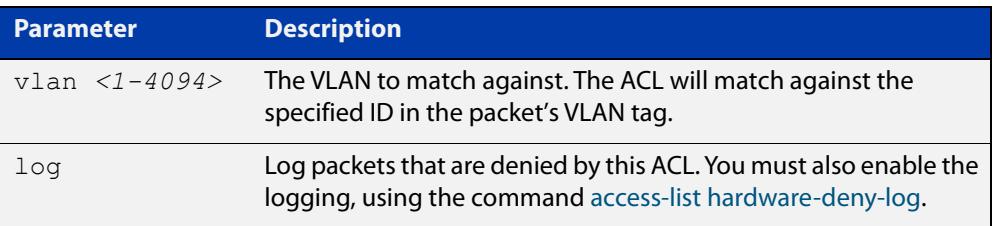

### Table 42-6: IP protocol number and description

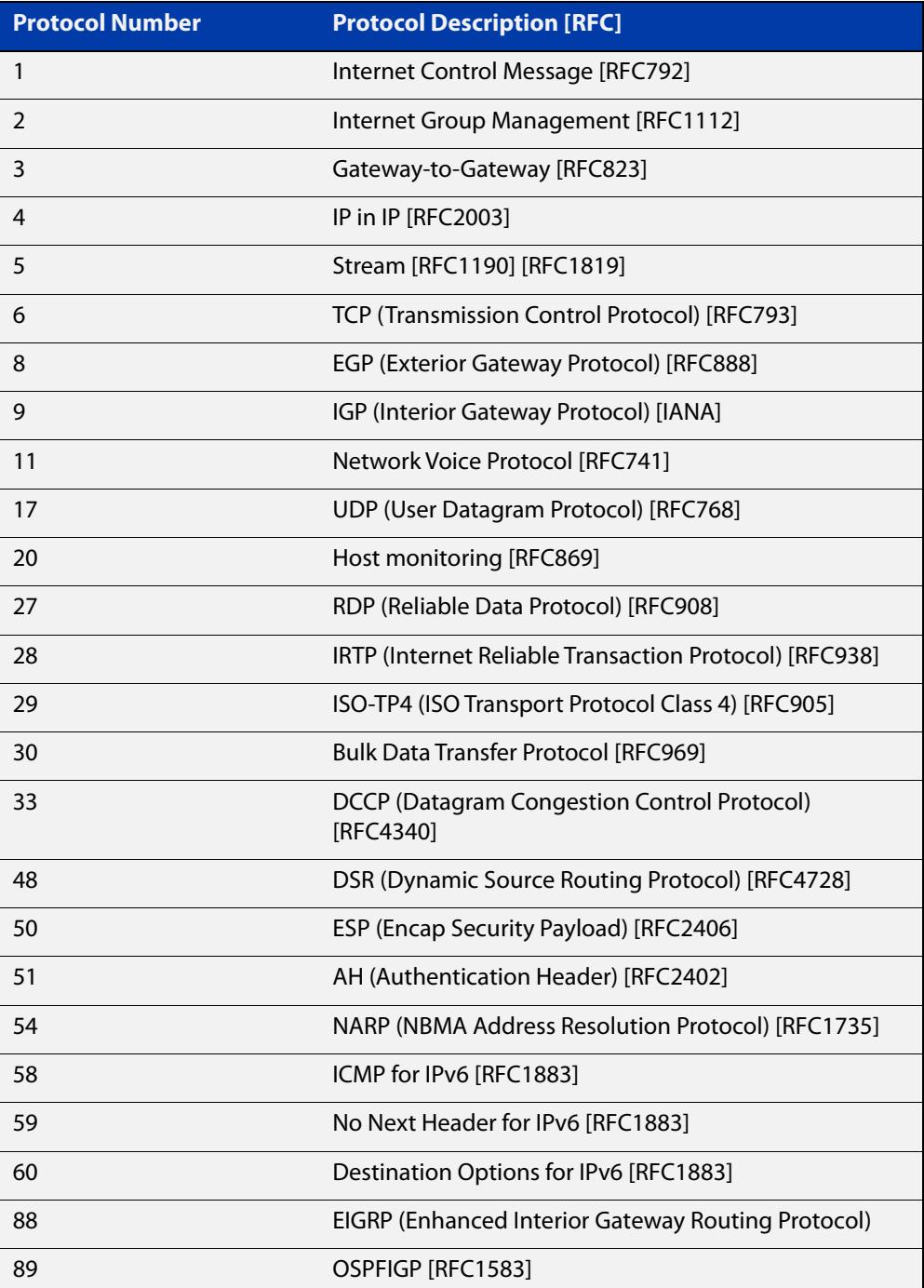

| <b>Protocol Number</b> | <b>Protocol Description [RFC]</b>             |
|------------------------|-----------------------------------------------|
| 97                     | Ethernet-within-IP Encapsulation / RFC3378    |
| 98                     | <b>Encapsulation Header / RFC1241</b>         |
| 108                    | IP Payload Compression Protocol / RFC2393     |
| 112                    | Virtual Router Redundancy Protocol / RFC3768  |
| 134                    | RSVP-E2E-IGNORE / RFC3175                     |
| 135                    | Mobility Header / RFC3775                     |
| 136                    | UDPLite / RFC3828                             |
| 137                    | MPLS-in-IP / RFC4023                          |
| 138                    | MANET Protocols / RFC-ietf-manet-jana-07.txt  |
| 139-252                | Unassigned / IANA                             |
| 253                    | Use for experimentation and testing / RFC3692 |
| 254                    | Use for experimentation and testing / RFC3692 |
| 255                    | Reserved / IANA                               |

Table 42-6: IP protocol number and description (cont.)

- **Mode** IPv4 Hardware ACL Configuration (accessed by running the command [access-list](#page-2299-0)  [hardware \(named hardware ACL\)\)](#page-2299-0)
- **Default** On an interface controlled by a hardware ACL, any traffic that does not explicitly match a filter is permitted.
- **Usage notes** To use this command, run the command [access-list hardware \(named hardware](#page-2299-0)  [ACL\)](#page-2299-0) and enter the desired access-list name. This changes the prompt to:

awplus(config-ip-hw-acl)#

Then use this command (and the other "named hardware ACL: entry" commands) to add filter entries. You can add multiple filter entries to an ACL. You can insert a new filter entry into the middle of an existing list by specifying the appropriate sequence number. If you do not specify a sequence number, the switch puts the entry at the end of the ACL and assigns it the next available multiple of 4 as its sequence number.

Then use the [access-group](#page-2277-0) or the [match access-group](#page-2462-0) command to apply this ACL to a port, VLAN or QoS class-map. Note that the ACL will only apply to incoming data packets.

**Examples** To add a filter entry to the access-list named "my-list" that will deny all IGMP packets (protocol 2) from the 192.168.0.0 subnet, and give it a sequence number of 50, use the commands:

> awplus# configure terminal awplus(config)# access-list hardware my-list awplus(config-ip-hw-acl)# 50 deny proto 2  $192.168.0.0/16$  any

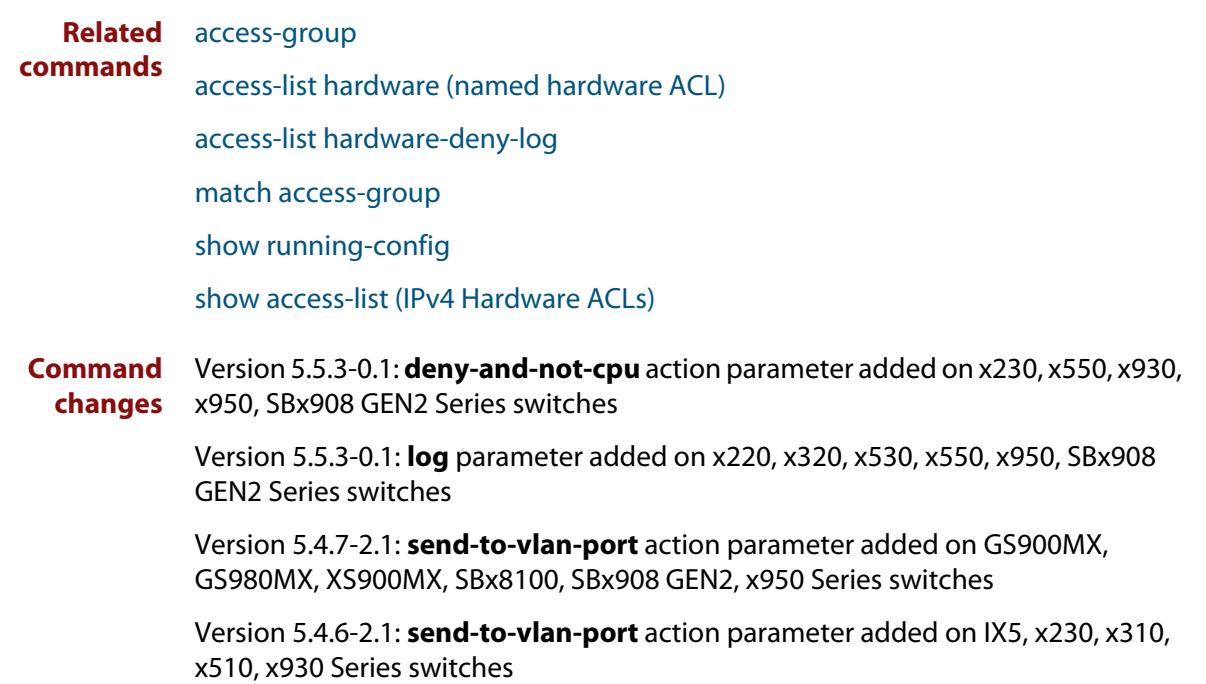

# **(named hardware ACL entry for MAC addresses)**

### **Overview** Use this command to add a MAC address filter entry to the current hardware access-list. The access-list will match on packets that have the specified source and destination MAC addresses. You can use the value **any** instead of source or destination MAC address if an address does not matter.

If you specify a sequence number, the switch inserts the new filter at the specified location. Otherwise, the switch adds the new filter to the end of the access-list.

The **no** variant of this command removes a filter entry from the current hardware access-list. You can specify the filter entry for removal by entering either its sequence number (e.g. **no 100**), or by entering its filter profile without specifying its sequence number (e.g. **no permit mac aaaa.bbbb.cccc 0000.0000.0000 any**).

You can find the sequence number by running the [show access-list \(IPv4 Hardware](#page-2334-0)  [ACLs\)](#page-2334-0) command.

Hardware ACLs will **permit** access unless **explicitly denied** by an ACL action.

**CAUTION:** Specifying a "send" action enables you to use ACLs to redirect packets from their original destination. Use such ACLs with caution. They could prevent control packets from reaching the correct destination, such as EPSR healthcheck messages, AMF messages, and VCStack messages.

```
Syntax [<sequence-number>] <action> mac {<source-mac>|any}
       {<dest-mac>|any} [vlan <1-4094>] [inner-vlan <1-4094>]
       no <sequence-number>
```
no *<action>* mac {*<source-mac>*|any} {*<dest-mac>*|any} [vlan <*1-4094*>] [inner-vlan <*1-4094*>]

### The following actions are available for hardware ACLs:

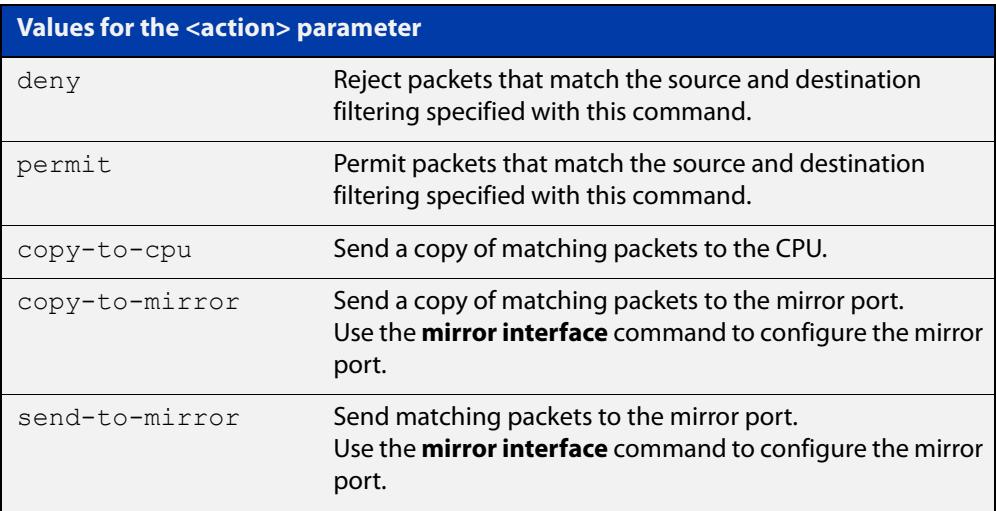

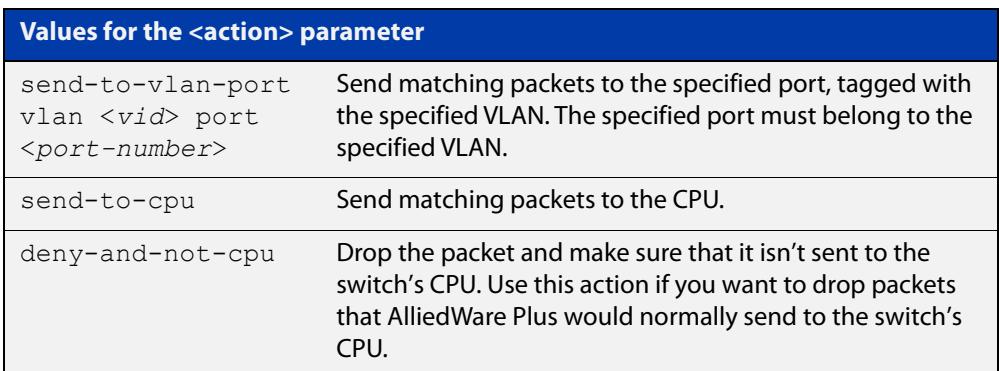

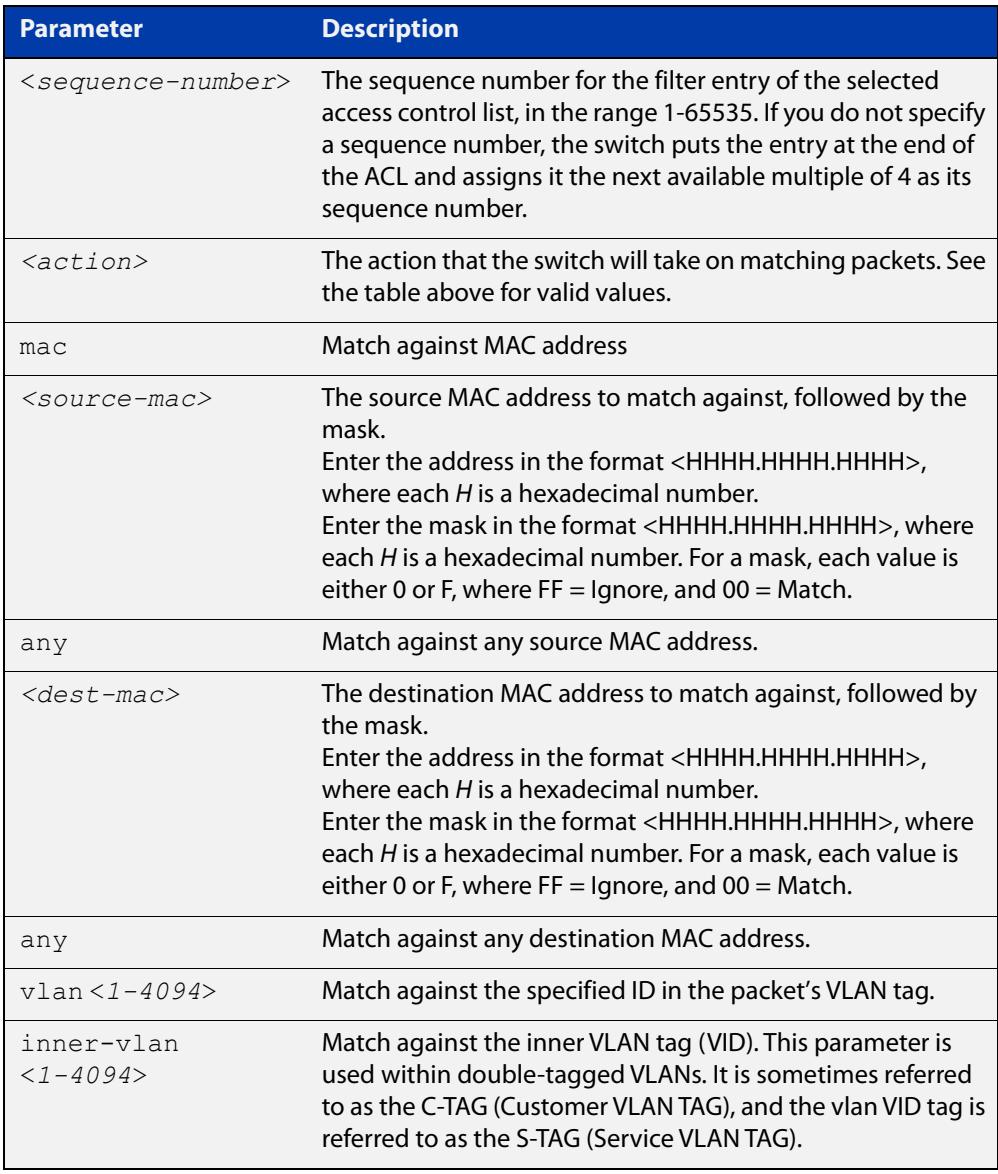

### **Mode** IPv4 Hardware ACL Configuration (accessed by running the command [access-list](#page-2299-0)  [hardware \(named hardware ACL\)\)](#page-2299-0)

- **Default** On an interface controlled by a hardware ACL, any traffic that does not explicitly match a filter is permitted.
- **Usage notes** To use this command, first run the command [access-list hardware \(named](#page-2299-0)  [hardware ACL\)](#page-2299-0) and enter the desired access-list name. This changes the prompt to:

awplus(config-ip-hw-acl)#

Then use this command (and the other "named hardware ACL: entry" commands) to add filter entries. You can add multiple filter entries to an ACL. You can insert a new filter entry into the middle of an existing list by specifying the appropriate sequence number. If you do not specify a sequence number, the switch puts the entry at the end of the ACL and assigns it the next available multiple of 4 as its sequence number.

Then use the [access-group](#page-2277-0) or the [match access-group](#page-2462-0) command to apply this ACL to a port, VLAN or QoS class-map. Note that the ACL will only apply to incoming data packets.

**Examples** To add a filter entry to the access-list named "my-list" that will permit packets with a source MAC address of 0000.00ab.1234 and any destination MAC address, use the commands:

awplus# configure terminal

awplus(config)# access-list hardware my-list awplus(config-ip-hw-acl)# permit mac 0000.00ab.1234 0000.0000.0000 any

To remove a filter entry that permit packets with a source MAC address of 0000.00ab.1234 and any destination MAC address, use the commands:

awplus# configure terminal awplus(config)# access-list hardware my-list awplus(config-ip-hw-acl)# no permit mac 0000.00ab.1234 0000.0000.0000 any

#### **Related** [access-group](#page-2277-0)

**commands**

[access-list hardware \(named hardware ACL\)](#page-2299-0)

[match access-group](#page-2462-0)

[show running-config](#page-213-0)

[show access-list \(IPv4 Hardware ACLs\)](#page-2334-0)

**Command changes** Version 5.5.3-0.1: **deny-and-not-cpu** action parameter added on x230, x550, x930, x950, SBx908 GEN2 Series switches

> Version 5.4.7-2.1: **send-to-vlan-port** action parameter added on GS900MX, GS980MX, XS900MX, SBx8100, SBx908 GEN2, x950 Series switches

Version 5.4.6-2.1: **send-to-vlan-port** action parameter added on IX5, x230, x310, x510, x930 Series switches

# **(named hardware ACL entry for TCP or UDP)**

**Overview** Use this command to add a TCP or UDP filter entry to the current hardware access-list. The access-list will match on TCP or UDP packets that have the specified source and destination IP addresses and optionally, port values. You can use the value **any** instead of source or destination IP address if an address does not matter.

> If you specify a sequence number, the switch inserts the new filter at the specified location. Otherwise, the switch adds the new filter to the end of the access-list.

> The **no** variant of this command removes a filter entry from the current hardware access-list. You can specify the filter entry for removal by entering either its sequence number (e.g. **no 100**), or by entering its filter profile without specifying its sequence number (e.g. **no permit udp 192.168.0.0/16 any**).

> You can find the sequence number by running the [show access-list \(IPv4 Hardware](#page-2334-0)  [ACLs\)](#page-2334-0) command.

Hardware ACLs will **permit** access unless **explicitly denied** by an ACL action.

**CAUTION:** Specifying a "send" action enables you to use ACLs to redirect packets from their original destination. Use such ACLs with caution. They could prevent control packets from reaching the correct destination, such as EPSR healthcheck messages, AMF messages, and VCStack messages.

### **Syntax** [<*sequence-number*>] <*action*> {tcp|udp} *<source-ip*> [<*source-ports*>] *<dest-ip>* [<*dest-ports*>] [vlan <*1-4094*>] [log]

no <*sequence-number*>

no <*action*> {tcp|udp} *<source-ip*> [<*source-ports*>] *<dest-ip>* [<*dest-ports*>] [vlan <*1-4094*>] [log]

The following actions are available for hardware ACLs:

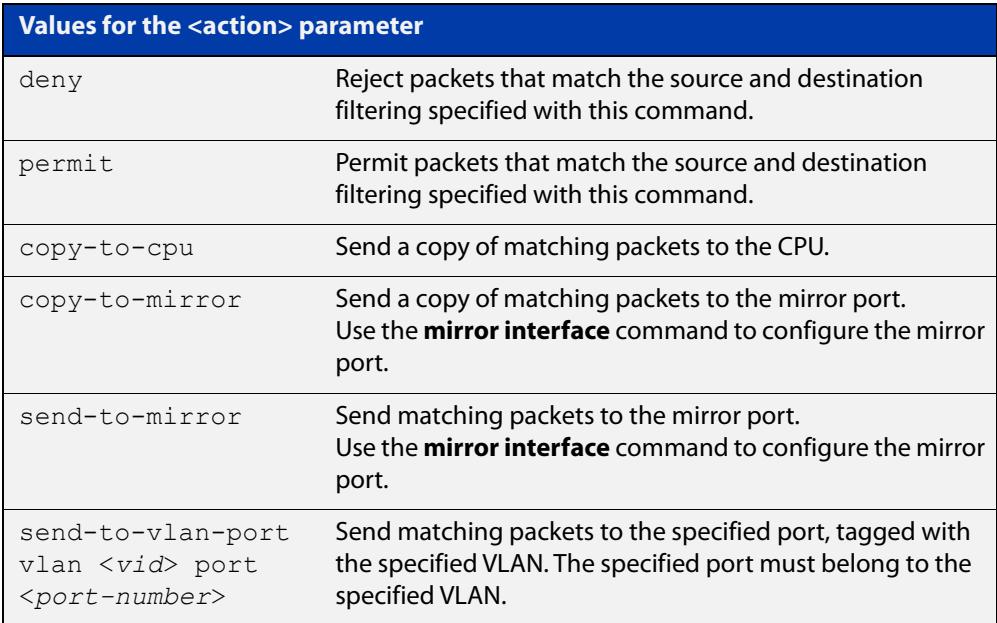

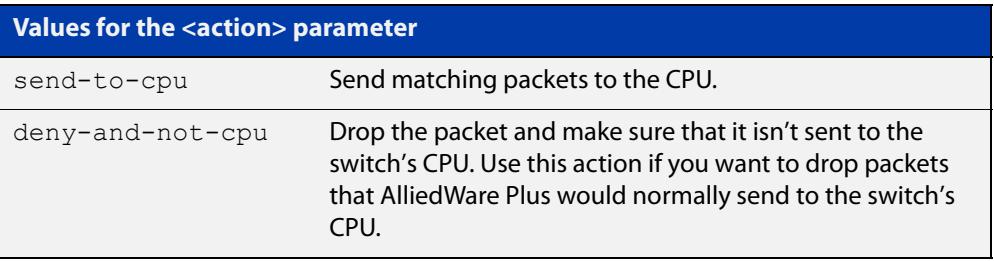

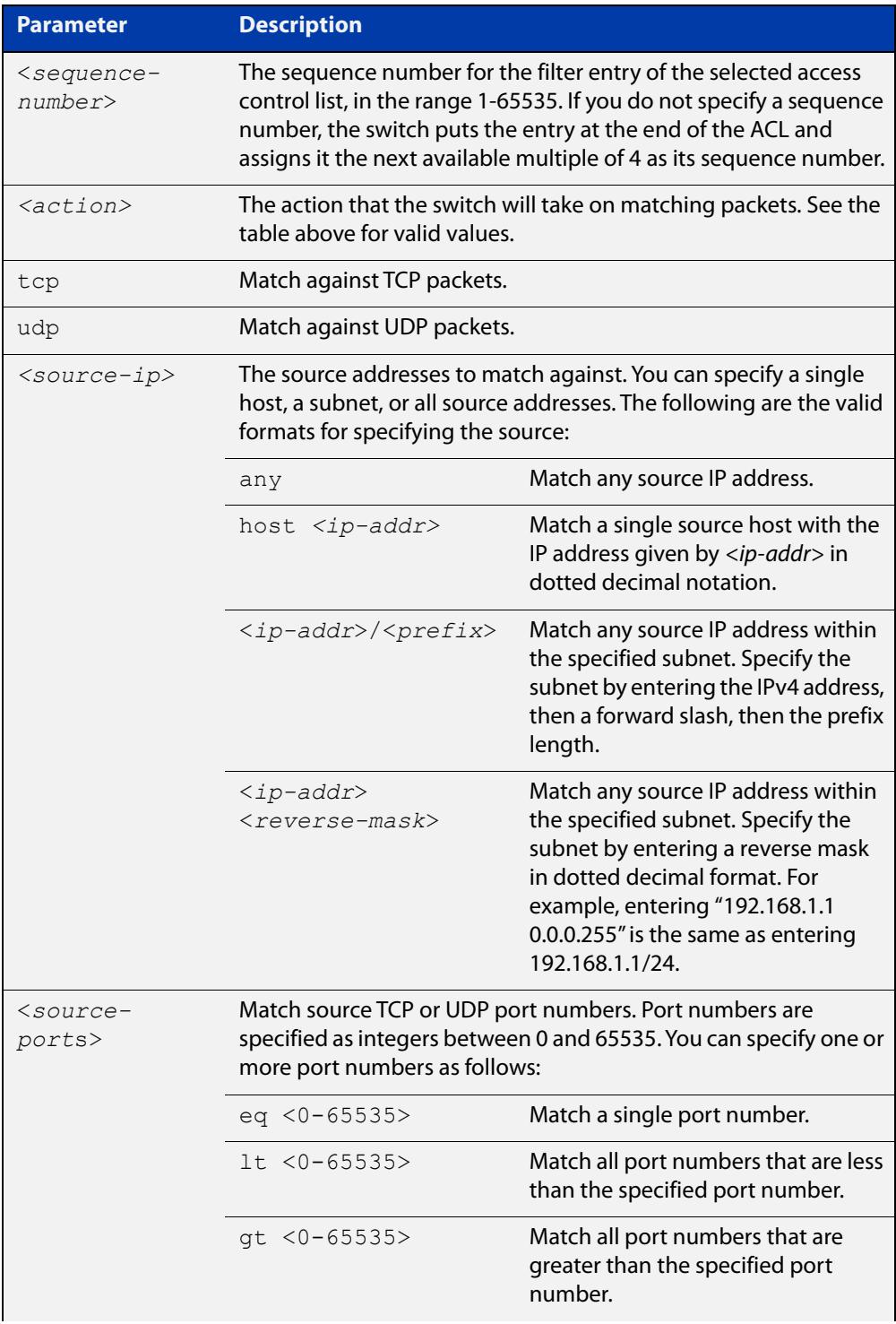

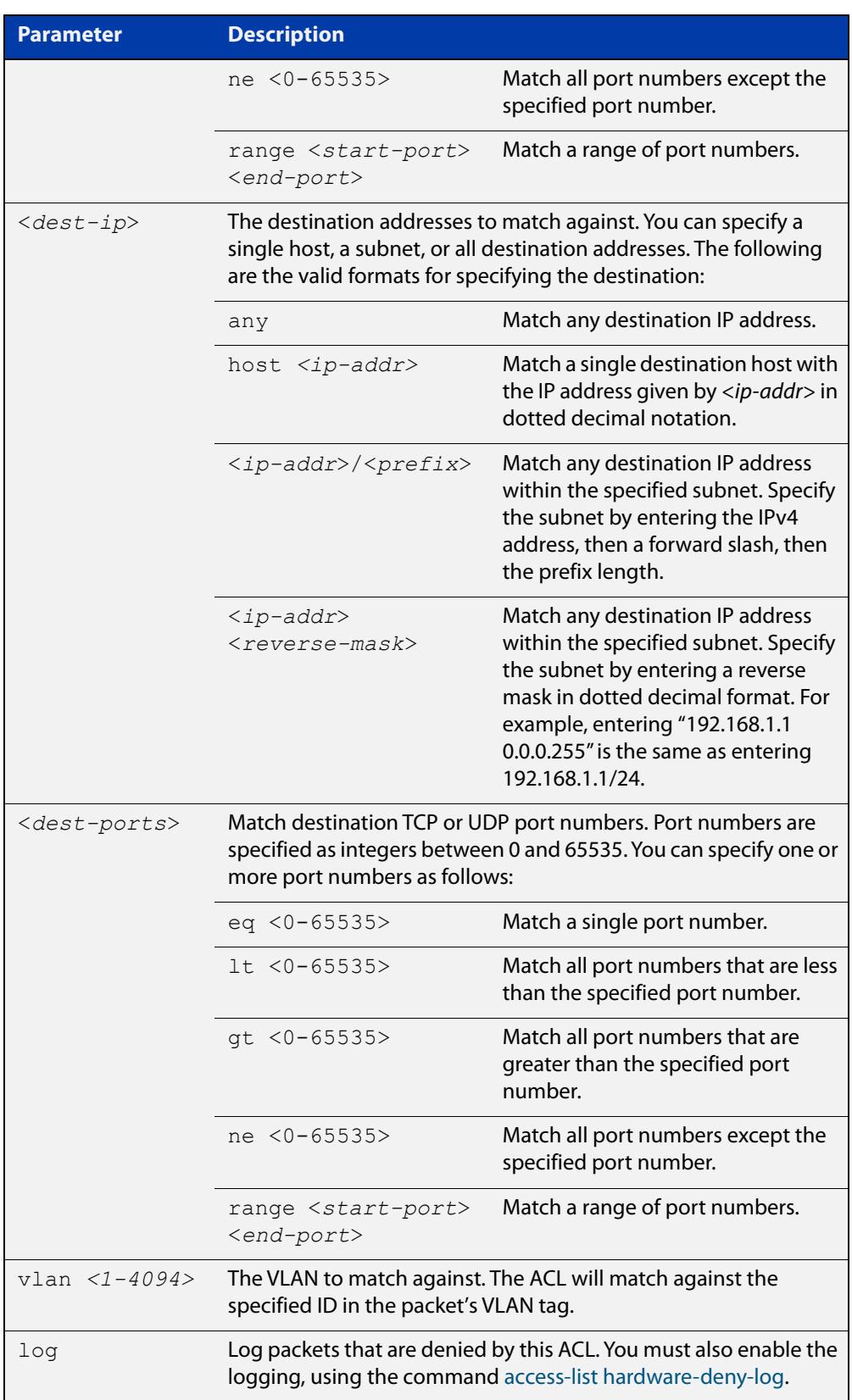

### **Mode** IPv4 Hardware ACL Configuration (accessed by running the command [access-list](#page-2299-0)  [hardware \(named hardware ACL\)\)](#page-2299-0)

- **Default** On an interface controlled by a hardware ACL, any traffic that does not explicitly match a filter is permitted.
- **Usage notes** To use this command, first run the command [access-list hardware \(named](#page-2299-0)  [hardware ACL\)](#page-2299-0) and enter the desired access-list name. This changes the prompt to:

awplus(config-ip-hw-acl)#

Then use this command (and the other "named hardware ACL: entry" commands) to add filter entries. You can add multiple filter entries to an ACL. You can insert a new filter entry into the middle of an existing list by specifying the appropriate sequence number. If you do not specify a sequence number, the switch puts the entry at the end of the ACL and assigns it the next available multiple of 4 as its sequence number.

Then use the [access-group](#page-2277-0) or the [match access-group](#page-2462-0) command to apply this ACL to a port, VLAN or QoS class-map. Note that the ACL will only apply to incoming data packets.

**Example** To add a filter entry to access-list named "my-list" that will permit TCP packets with a destination address of 192.168.1.1, a destination port of 80, from any source, use the commands:

awplus# configure terminal

awplus(config)# access-list hardware my-list

awplus(config-ip-hw-acl)# permit tcp any 192.168.1.1/32 eq 80

#### **Related** [access-group](#page-2277-0)

**commands** [access-list hardware \(named hardware ACL\)](#page-2299-0)

[access-list hardware-deny-log](#page-2301-0)

[match access-group](#page-2462-0)

[show running-config](#page-213-0)

[show access-list \(IPv4 Hardware ACLs\)](#page-2334-0)

**Command changes** Version 5.5.3-0.1: **deny-and-not-cpu** action parameter added on x230, x550, x930, x950, SBx908 GEN2 Series switches

> Version 5.5.3-0.1: **log** parameter added on x220, x320, x530, x550, x950, SBx908 GEN2 Series switches

Version 5.4.7-2.1: **send-to-vlan-port** action parameter added on GS900MX, GS980MX, XS900MX, SBx8100, SBx908 GEN2, x950 Series switches

Version 5.4.6-2.1: **send-to-vlan-port** action parameter added on IX5, x230, x310, x510, x930 Series switches

### <span id="page-2334-0"></span>**show access-list (IPv4 Hardware ACLs)**

**Overview** Use this command to display the specified access-list, or all access-lists if none have been specified. Note that only defined access-lists are displayed. An error message is displayed for an undefined access-list.

```
Syntax show access-list
```

```
[<1-99>|<100-199>|<1300-1999>|<2000-2699>|<3000-3699>| 
<4000-4499>|<access-list-name>]
```
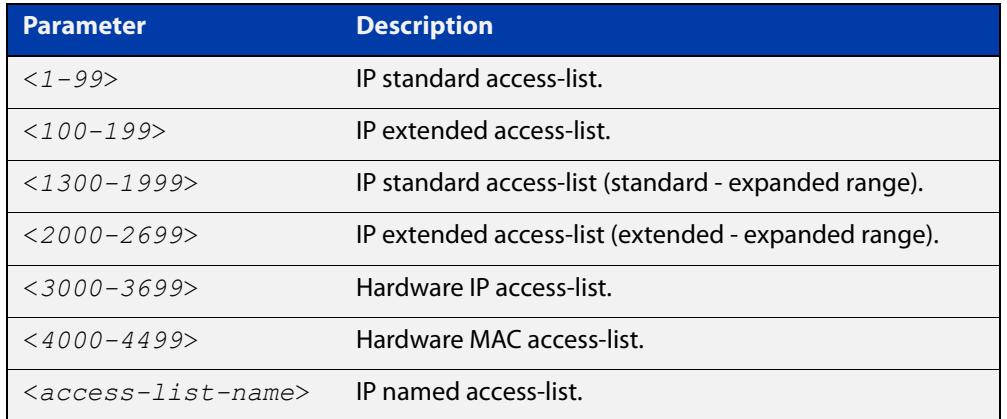

### **Mode** User Exec and Privileged Exec

**Examples** To show all access-lists configured on the switch:

```
awplus# show access-list
```

```
Standard IP access list 1
    deny 172.16.2.0, wildcard bits 0.0.0.255
Standard IP access list 20
     deny 192.168.10.0, wildcard bits 0.0.0.255
     deny 192.168.12.0, wildcard bits 0.0.0.255
Hardware IP access list 3001
    permit ip 192.168.20.0 255.255.255.0 any
Hardware IP access list 3020
     permit tcp any 192.0.2.0/24
```
To show the access-list with an ID of 20:

awplus# show access-list 20

```
Standard IP access-list 20
     deny 192.168.10.0, wildcard bits 0.0.0.255
     deny 192.168.12.0, wildcard bits 0.0.0.255
```
ACLs that are added dynamically during port authentication will be displayed with the label 'dynamic':

awplus# show access-list

```
Hardware IP access list 3000
     4 permit ip any any
Hardware IP access list 3001
     4 deny ip 192.168.0.0/24 any
Hardware IP access list dacl-port1.0.49-eccd.6dc9.c0d2 (dynamic)
     4 permit ip 192.168.1.0/24 192.168.2.0/24
     8 deny ip 192.168.1.0/24 any
```
The following error message is displayed if you try to show an undefined access-list.

awplus# show access-list 2

% Can't find access-list 2

**Related commands**

[access-list extended \(named\)](#page-2345-0) [access-list \(numbered hardware ACL for MAC addresses\)](#page-2292-0) [access-list hardware \(named hardware ACL\)](#page-2299-0)

### <span id="page-2336-0"></span>**show access-list counters**

**Overview** Use this command to show the number of packets that match one or all of your hardware ACLs. Every time a hardware ACL allows or drops a packet, its counter increments. This lets you check your ACL configuration.

**Syntax** show access-list counters [<*acl*>]

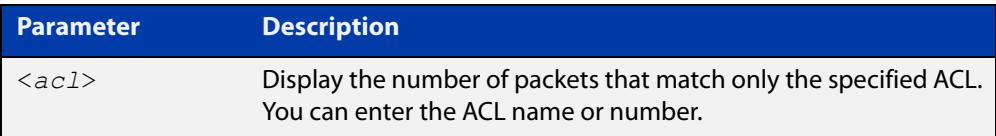

- **Mode** User Exec and Privileged Exec
- **Usage notes** This command displays the counter values since the last time they were cleared. To clear the counter values, enter the command [clear access-list counters](#page-2308-0).

To accurately measure the number of packet hits per ACL, you need to read the counters for all ACLs frequently.

**Example** To show the number of packets that match all hardware ACLs, use the following command:

awplus# show access-list counters

**Output** Figure 42-1: Example output from **show access-list counters**

```
awplus#show access-list counters
Hardware ACL Packet Counters
ACL-1
Packet Hits: 17
ACL-2Packet Hits: 0
ACL-3
Packet Hits: 1
```
**Output** Figure 42-2: Example output from **show access-list counters ACL-1**

```
awplus#show access-list counters ACL-1
Hardware ACL Packet Counters
ACL-1
Packet Hits: 17
```
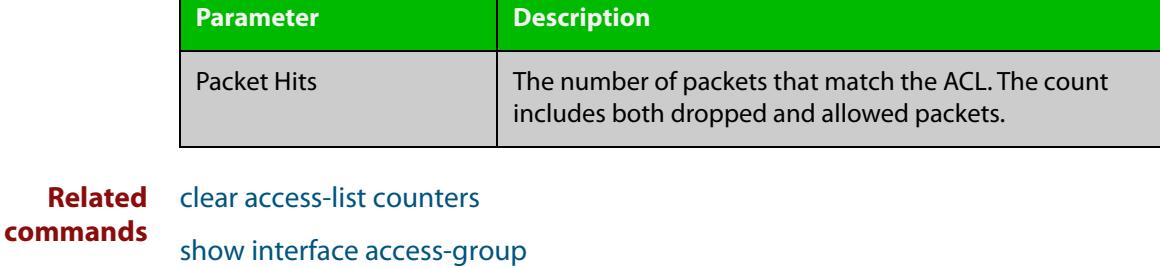

### Table 42-7: Parameters in the output from **show access-list counters**

**Command changes** Version 5.5.2-2.1: reading the counters no longer clears them Version 5.5.1-2.1: command added

# <span id="page-2338-0"></span>**show acl-group ip address**

**Overview** Use this command to show the hosts and subnets in a named IPv4 ACL group.

**Syntax** show acl-group ip address <*group*>

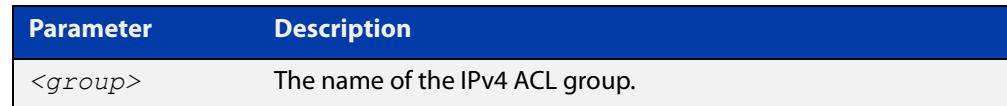

- **Mode** Privileged Exec
- **Example** To show all hosts and subnets in an IPv4 ACL group IPV4\_GROUP1, use the command:

awplus# show acl-group ip address IPV4\_GROUP1

**Output** Figure 42-3: Example output from **show acl-group ip address IPV4\_GROUP1**

```
awplus#show acl-group ip address IPV4_GROUP1
Host Group: IPV4_GROUP1
  192.168.1.2/32
  192.168.2.5/32
  10.0.0.0/8
```
**Related commands** [acl-group ip address](#page-2304-0) [ip \(ip-host-group\)](#page-2310-0)

**Command changes** Version 5.5.0-1.1: command added

# <span id="page-2339-0"></span>**show acl-group ip port**

**Overview** Use this command to show the port rules in a named port ACL group.

**Syntax** show acl-group ip port <*group*>

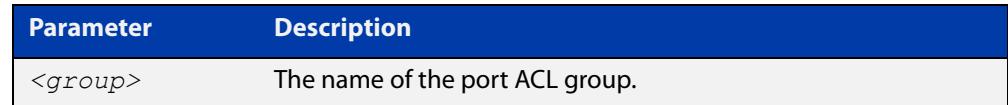

**Mode** Privileged Exec

**Example** To show all port rules in a port ACL group PORT\_GROUP1, use the command:

awplus# show acl-group ip port PORT GROUP1

**Output** Figure 42-4: Example output from **show acl-group ip port PORT GROUP1** 

```
awplus#show acl-group ip port PORT_GROUP1
Port Group: PORT GROUP1
  eq 11
  gt 20
  lt 503
 ne 500
```
**Related commands** [\(acl-group ip port range\)](#page-2306-0) [acl-group ip port](#page-2305-0)

**Command changes** Version 5.5.0-1.1: command added
### <span id="page-2340-0"></span>**show interface access-group**

**Overview** Use this command to display the access groups attached to a port. If an access group is specified, then the output only includes the ports that the specified access group is attached to. If no access group is specified then this command displays all access groups that are attached to the ports that are specified with <port-list>.

> Note that **access group** is the term given for an access-list when it is applied to an interface.

**NOTE:** This command will function on the switch in stand-alone mode, but is not supported when the switch forms part of a VCStack.

**Syntax** show interface *<port-list>* access-group [<*3000-3699*>|<*4000-4699>*|*<access-list-name>*]

```
show interface <port-list> access-group 
[<3000-3699>|<4000-4699>]
```
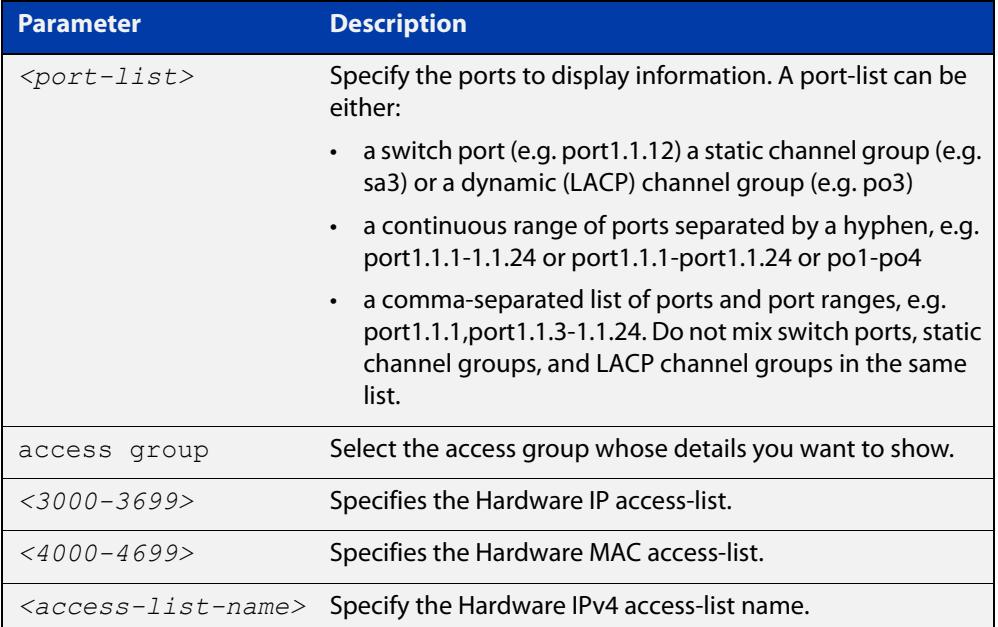

#### **Mode** User Exec and Privileged Exec

**Example** To show all access-lists attached to port1.1.1, use the command:

awplus# show interface port1.1.1 access-group

**Output** Figure 42-5: Example output from the **show interface access-group** command

```
Interface port1.1.1
  access-group 3000
  access-group 3002
  access-group 3001
```
**Related** [access-group](#page-2277-0)**commands**

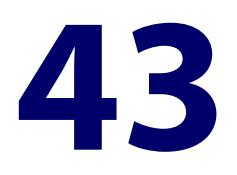

# **IPv4 Software Access Control List (ACL) Commands**

### **Introduction**

**Overview** This chapter provides an alphabetical reference for the IPv4 Software Access Control List (ACL) commands, and contains detailed command information and command examples about IPv4 software ACLs as applied to Routing and Multicasting, which are not applied to interfaces.

> For information about ACLs, see the [ACL Feature Overview and Configuration](http://www.alliedtelesis.com/documents/acl-feature-overview-and-configuration-guide)  [Guide](http://www.alliedtelesis.com/documents/acl-feature-overview-and-configuration-guide).

To apply ACLs to an LACP channel group, apply it to all the individual switch ports in the channel group. To apply ACLs to a static channel group, apply it to the static channel group itself. For more information on link aggregation see the following references:

- the [Link Aggregation Feature Overview\\_and\\_Configuration\\_Guide.](http://www.alliedtelesis.com/documents/link-aggregation-lacp-and-static-channel-groups-feature-overview-and-configuration-guide)
- [Link Aggregation Commands](#page-865-0)

**NOTE:** Text in parenthesis in command names indicates usage not keyword entry. For example, **access-list hardware (named)** indicates named IPv4 hardware ACLs entered as *access-list hardware* <*name*> where <name> is a placeholder not a keyword.

Parenthesis surrounding ACL filters indicates the type of ACL filter not the keyword entry in the CLI, such as **(access-list standard numbered filter)** represents command entry in the format shown in the syntax:

[<*sequence-number*>] {deny|permit} {<*source-address*>|host <*host-address*>|any}

**NOTE:** Software ACLs will **deny** access unless **explicitly permitted** by an ACL action.

**Sub-modes** Many of the ACL commands operate from sub-modes that are specific to particular ACL types. The following table shows the CLI prompts at which ACL commands are entered.

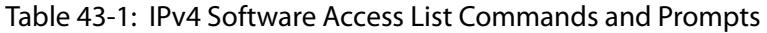

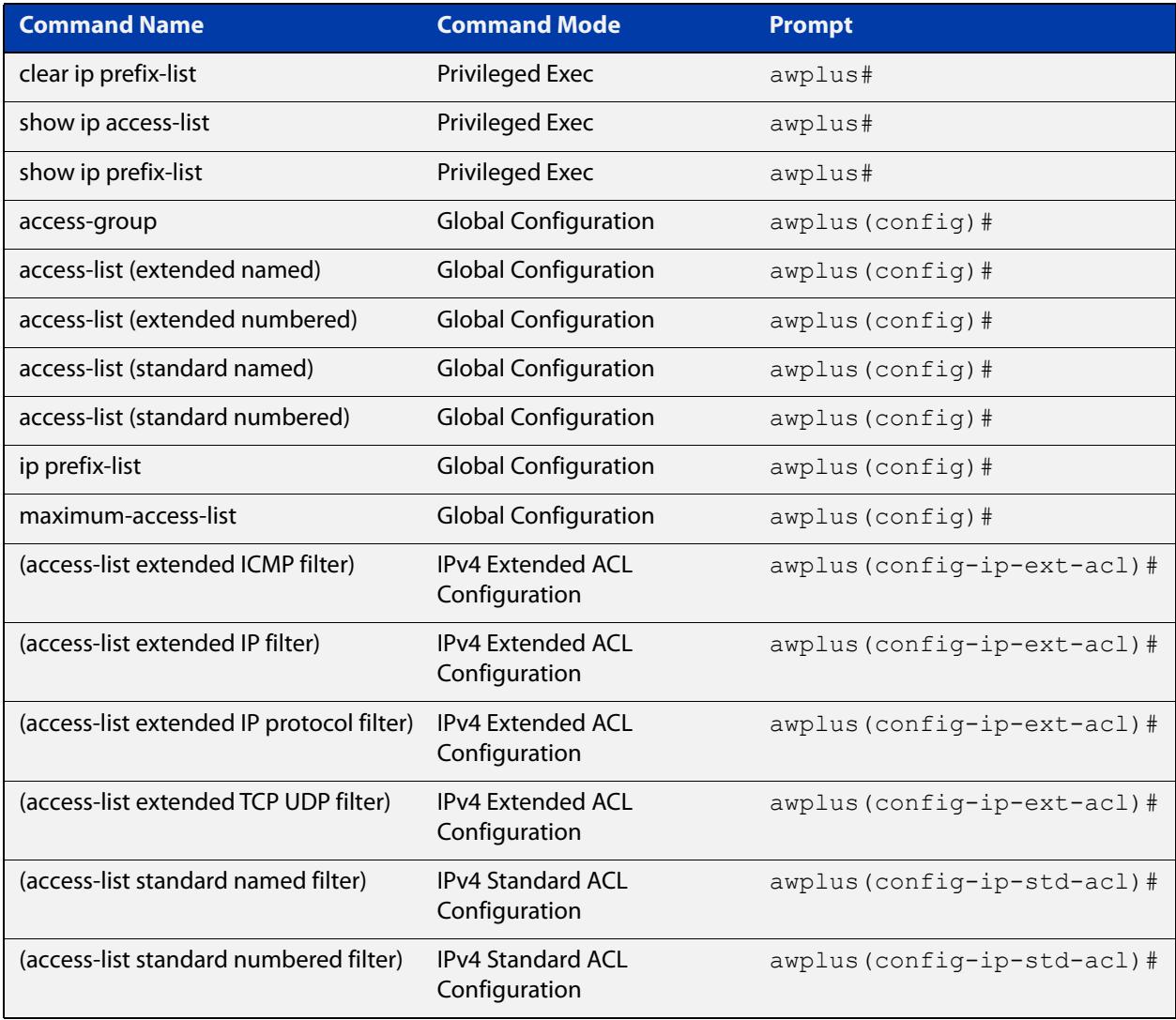

- **Command List** • ["access-list extended \(named\)" on page 2346](#page-2345-0)
	- • ["access-list \(extended numbered\)" on page 2354](#page-2353-0)
	- • ["\(access-list extended ICMP filter\)" on page 2357](#page-2356-0)
	- • ["\(access-list extended IP filter\)" on page 2359](#page-2358-0)
	- • ["\(access-list extended IP protocol filter\)" on page 2362](#page-2361-0)
	- • ["\(access-list extended TCP UDP filter\)" on page 2366](#page-2365-0)
	- • ["access-list standard \(named\)" on page 2369](#page-2368-0)
	- • ["access-list \(standard numbered\)" on page 2371](#page-2370-0)
	- • ["\(access-list standard named filter\)" on page 2373](#page-2372-0)
	- • ["\(access-list standard numbered filter\)" on page 2375](#page-2374-0)
	- • ["clear ip prefix-list" on page 2377](#page-2376-0)
- • ["dos" on page 2378](#page-2377-0)
- • ["ip prefix-list" on page 2381](#page-2380-0)
- • ["maximum-access-list \(deleted\)" on page 2383](#page-2382-0)
- • ["show access-list \(IPv4 Software ACLs\)" on page 2384](#page-2383-0)
- • ["show dos interface" on page 2386](#page-2385-0)
- • ["show ip access-list" on page 2389](#page-2388-0)
- • ["show ip prefix-list" on page 2390](#page-2389-0)
- • ["vty access-class \(numbered\)" on page 2391](#page-2390-0)

### <span id="page-2345-0"></span>**access-list extended (named)**

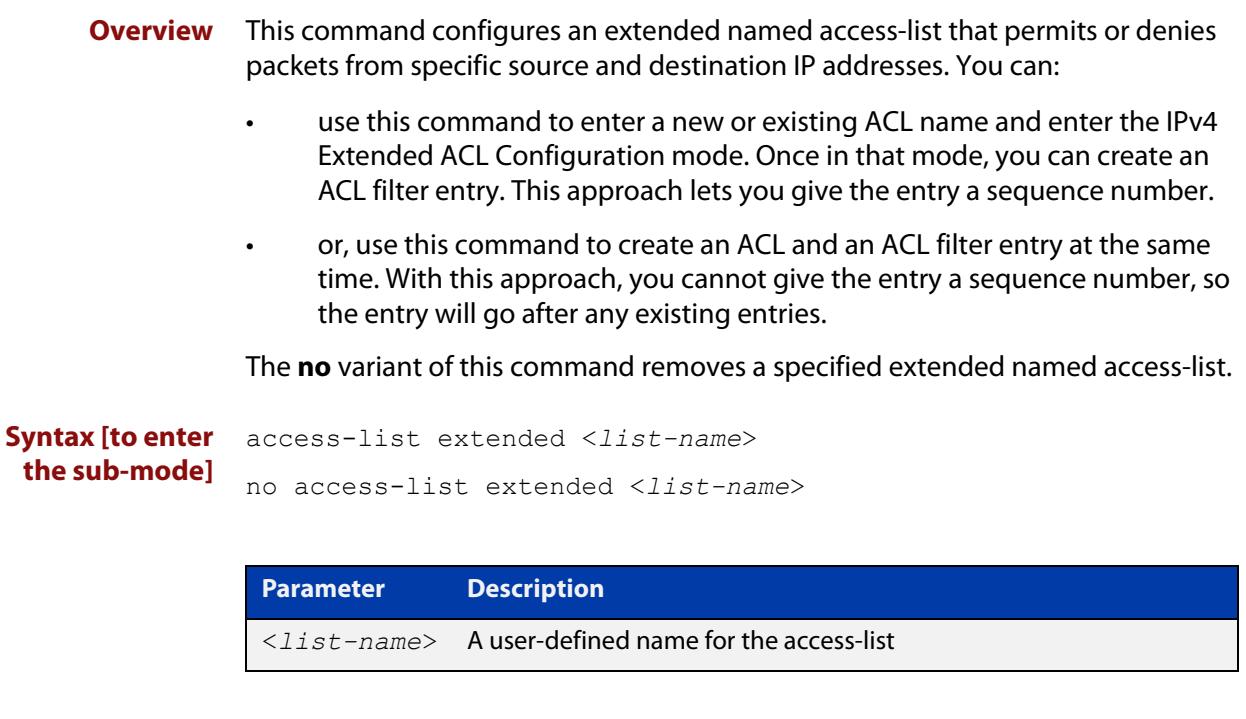

**Syntax [icmp]** access-list extended <*list-name*> {deny|permit} icmp <*source*> <*destination*> [icmp-type <*type-number*>] [log]

> no access-list extended <*list-name*> {deny|permit} icmp <*source*> <*destination*> [icmp-type <*type-number*>] [log]

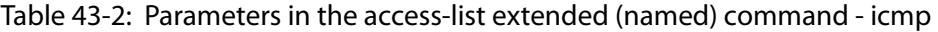

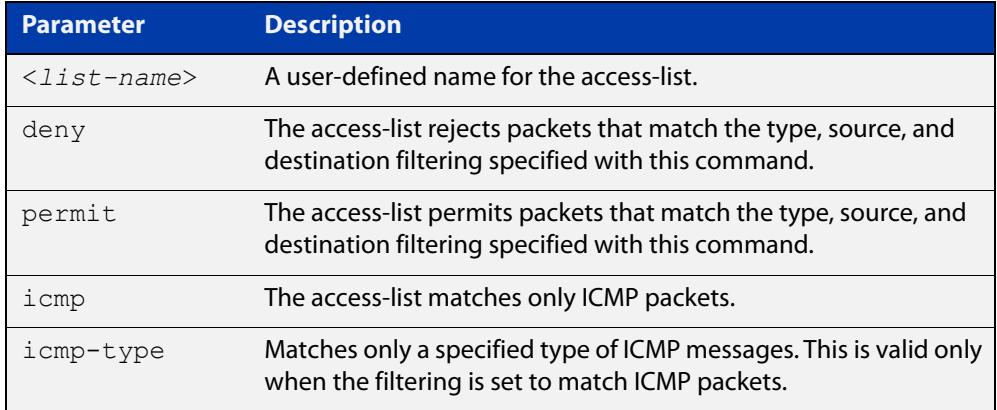

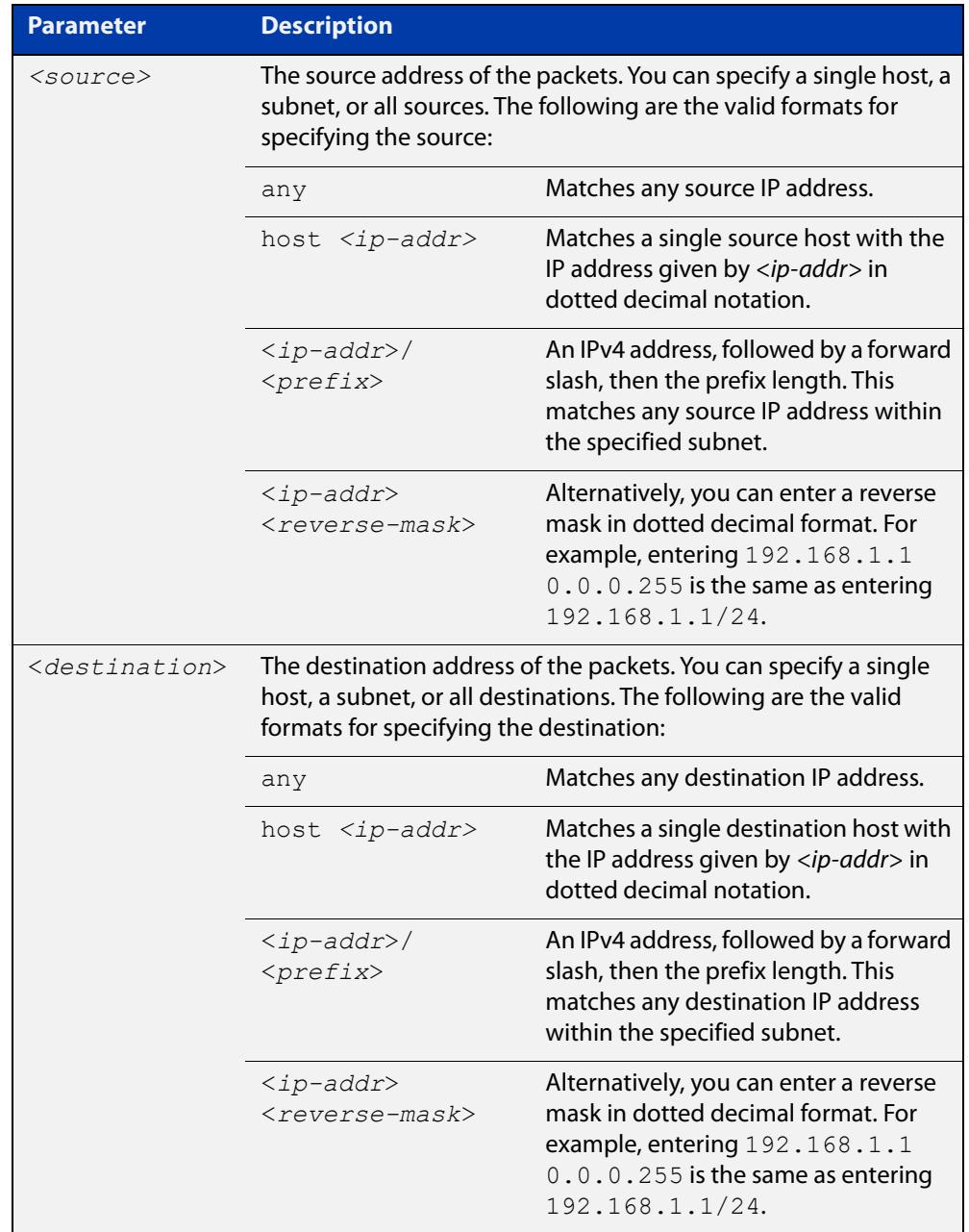

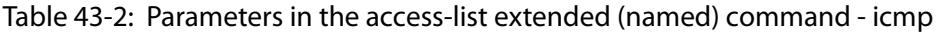

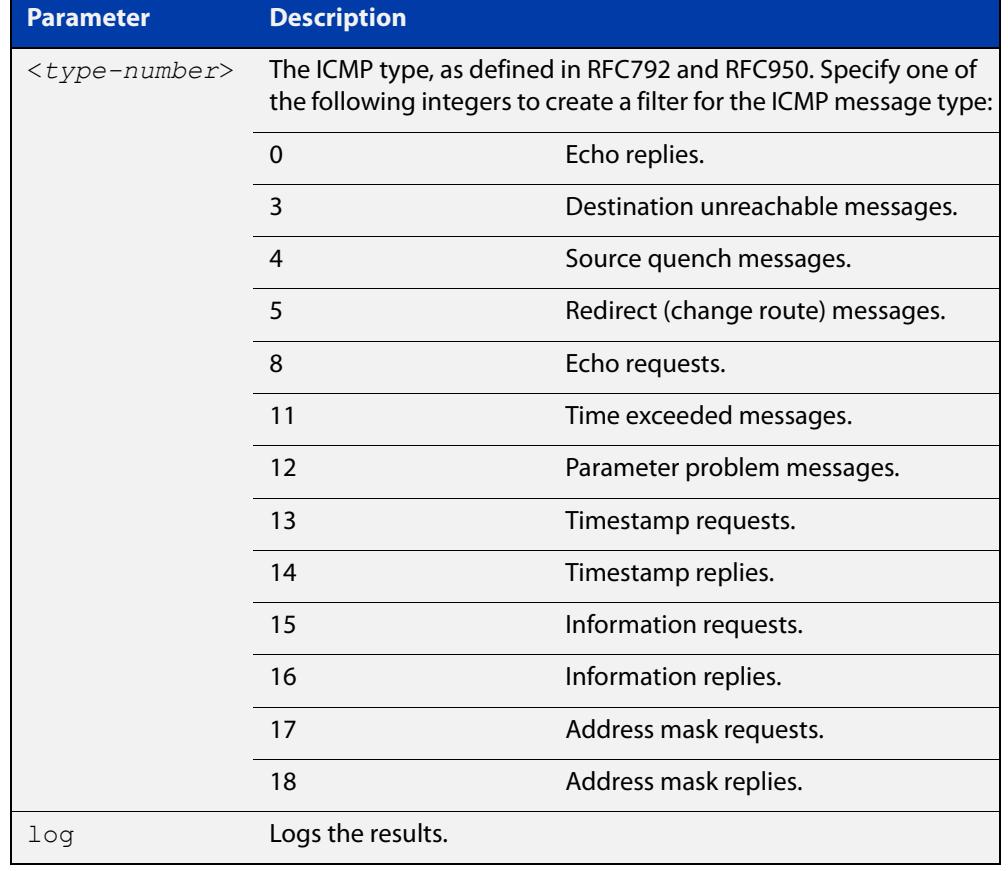

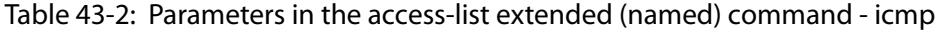

**Syntax [tcp|udp]** access-list extended <*list-name*> {deny|permit} {tcp|udp} <*source*> [eq <*sourceport*>|lt <*sourceport*>|gt <*sourceport*>|ne <*sourceport*>] <*destination*> [eq <*destport*>|lt <*destport*>|gt <*destport*>|ne <*destport*>] [log]

> no access-list extended <*list-name*> {deny|permit} {tcp|udp} <*source*> [eq <*sourceport*>|lt <*sourceport*>|gt <*sourceport*>|ne <*sourceport*>] <*destination*> [eq <*destport*> |lt <*destport*>|gt <*destport*>|ne <*destport*>][log]

> Table 43-3: Parameters in the access-list extended (named) command - tcp|udp

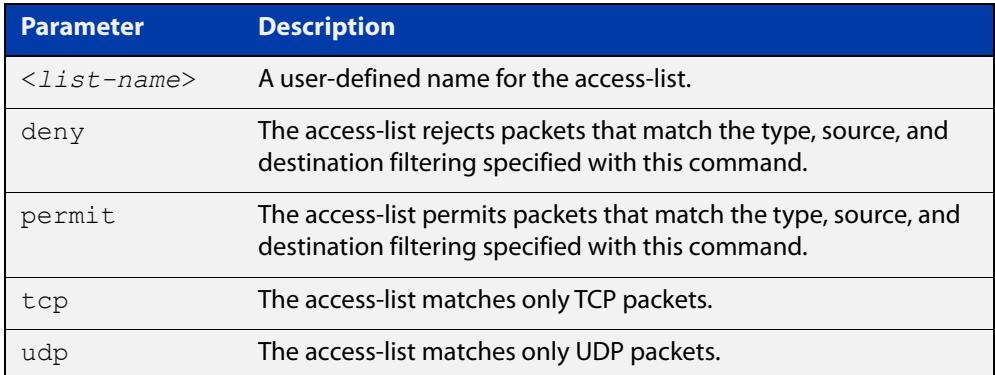

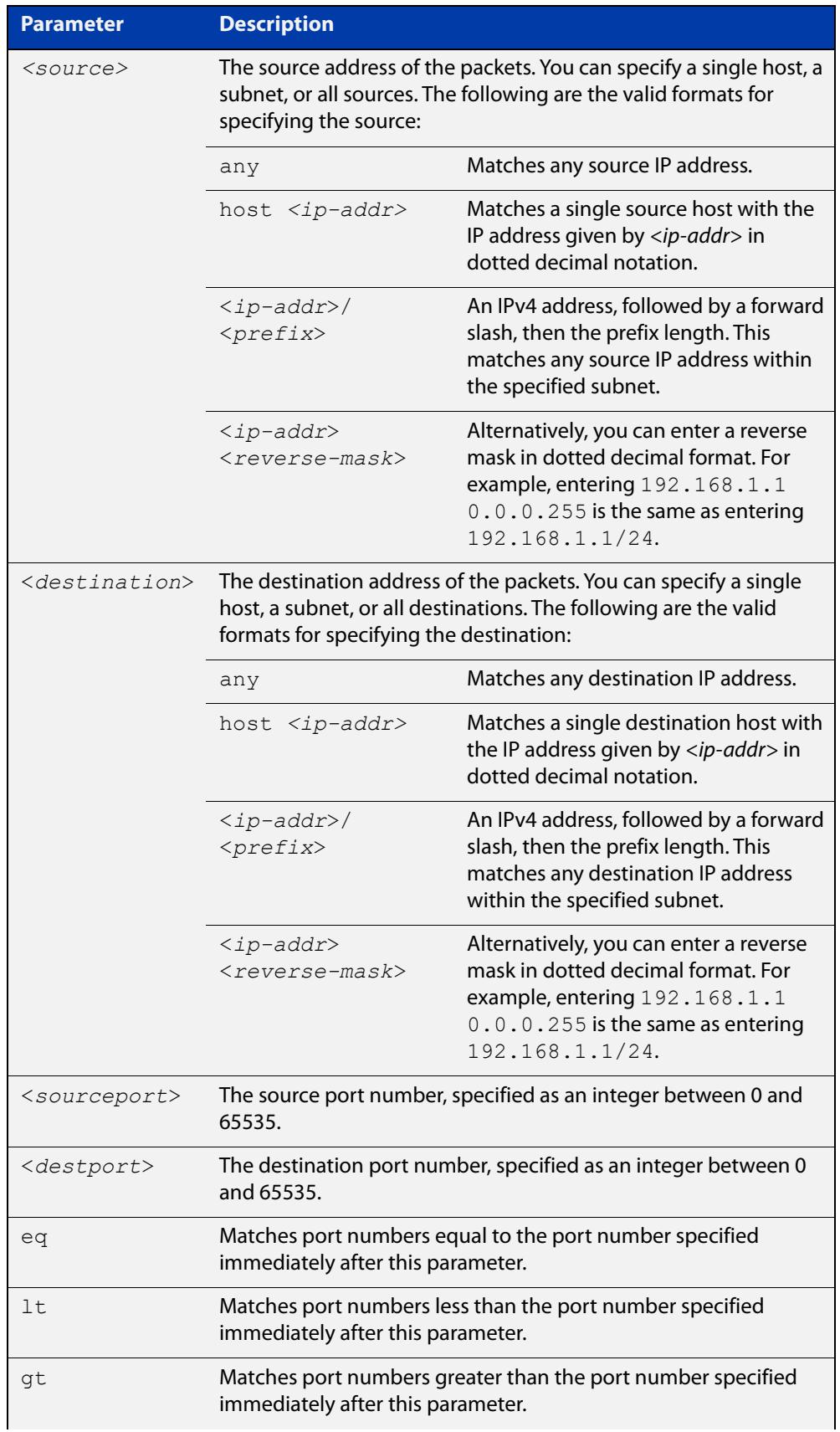

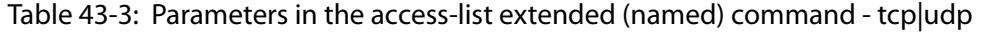

Table 43-3: Parameters in the access-list extended (named) command - tcp|udp

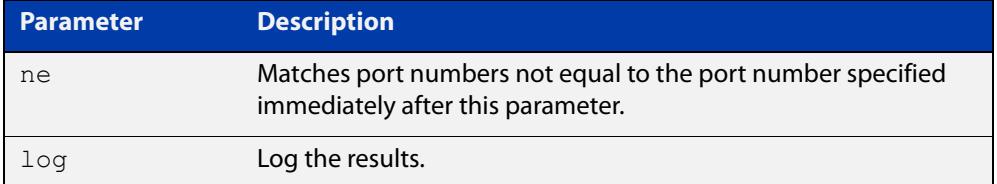

### **[proto|any| ip]**

**Syntax** access-list extended <*list-name*> {deny|permit} {proto <*ip-protocol*>|any|ip} {<*source*>} {<*destination*>} [log]

> no access-list extended <*list-name*>{deny|permit} {proto <*ip-protocol*>|any|ip}{<*source*>}{<*destination*>}[log]

### Table 43-4: Parameters in the access-list extended (named) command proto|ip|any

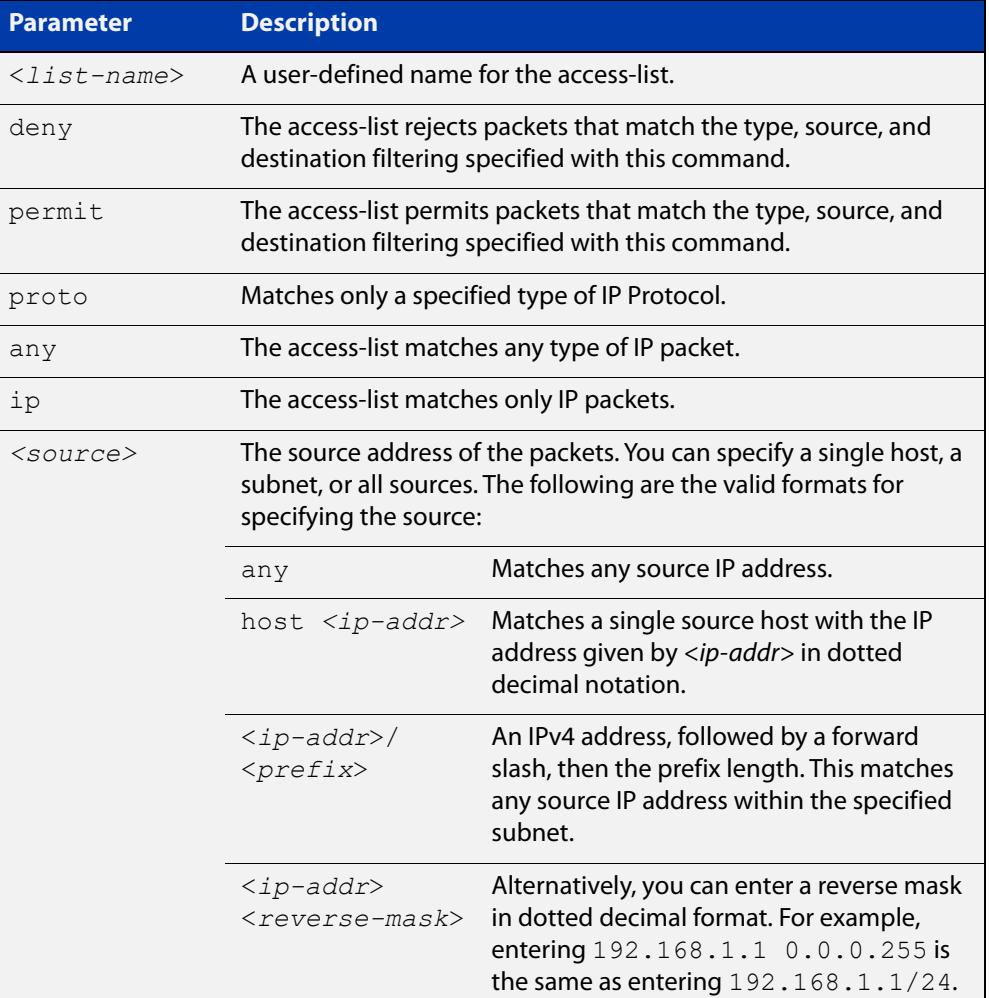

### Table 43-4: Parameters in the access-list extended (named) command proto|ip|any (cont.)

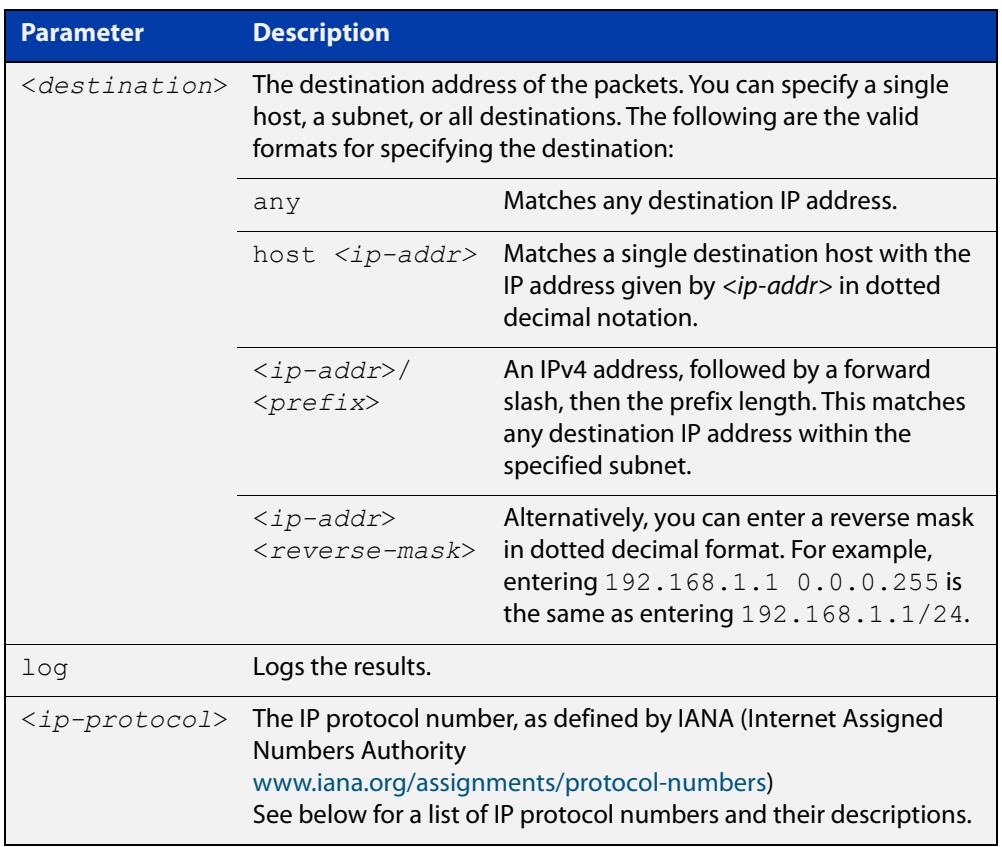

### Table 43-5: IP protocol number and description

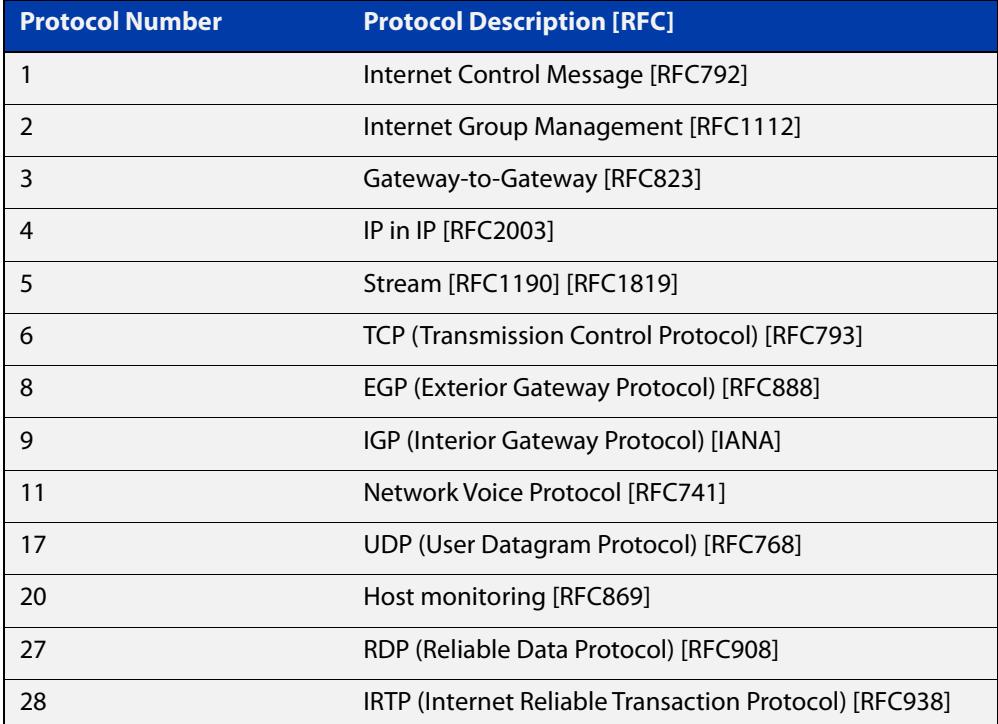

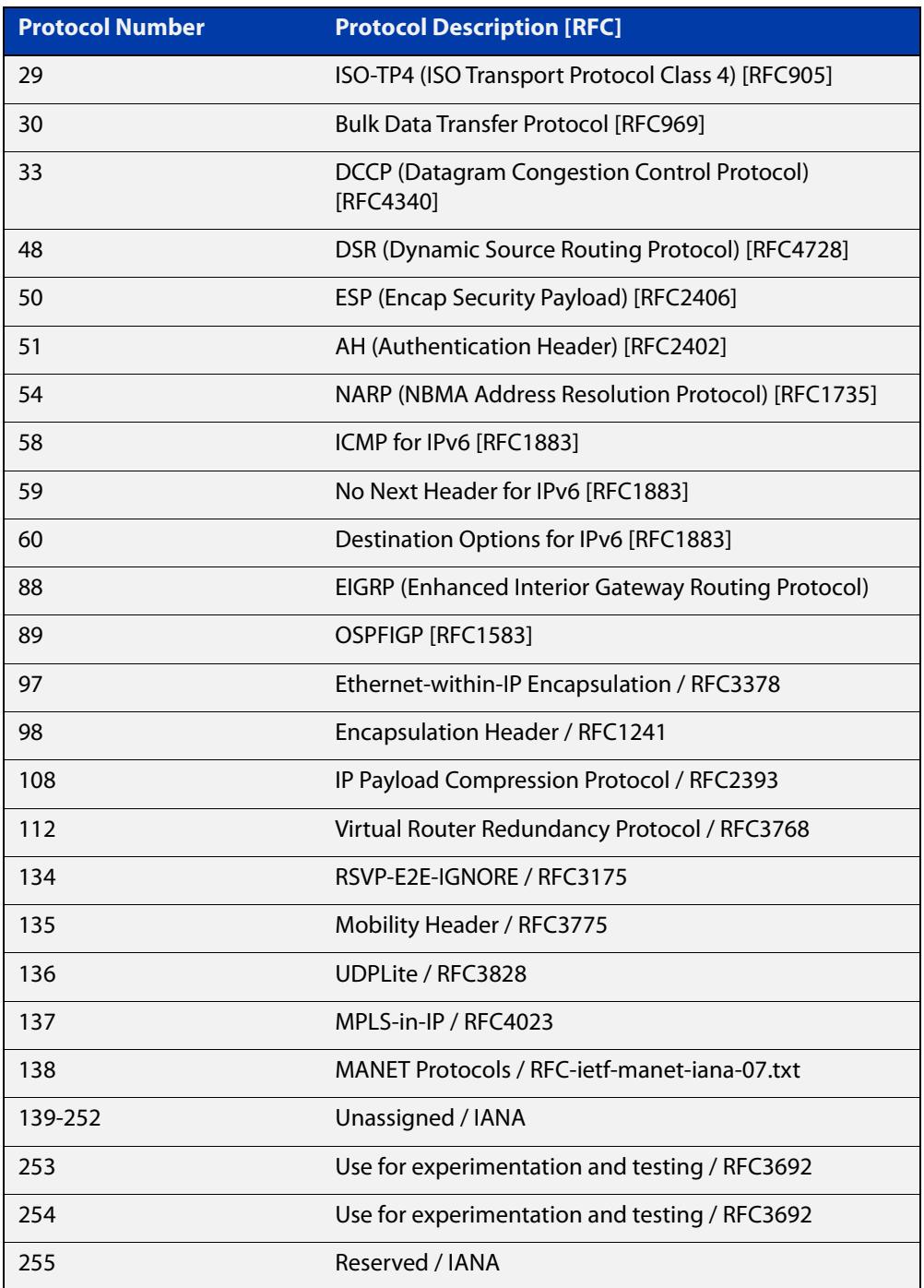

#### Table 43-5: IP protocol number and description (cont.)

#### **Mode** Global Configuration

**Default** Any traffic controlled by a software ACL that does not explicitly match a filter is denied.

**Usage** Use this command when configuring access-lists for filtering IP software packets.

You can either create access-lists from within this command, or you can enter **access-list extended** followed by only the name. Entering only the name moves you to the IPv4 Extended ACL Configuration mode for the selected access-list.

From there you can configure your access-lists by using the commands [\(access-list](#page-2356-0)  [extended ICMP filter\),](#page-2356-0) [\(access-list extended IP filter\),](#page-2358-0) and [\(access-list extended IP](#page-2361-0)  [protocol filter\)](#page-2361-0).

Note that packets must match both the source and the destination details.

**NOTE:** Software ACLs will **deny** access unless **explicitly permitted** by an ACL action.

**Examples** You can enter the extended named ACL in the Global Configuration mode together with the ACL filter entry on the same line, as shown below:

awplus# configure terminal

awplus(config)# access-list extended TK deny tcp 2.2.2.3/24 eq 14 3.3.3.4/24 eq 12 log

Alternatively, you can enter the extended named ACL in Global Configuration mode before specifying the ACL filter entry in the IPv4 Extended ACL Configuration mode, as shown below:

awplus# configure terminal

awplus(config)# access-list extended TK

awplus(config-ip-ext-acl)# deny tcp 2.2.2.3/24 eq 14 3.3.3.4/24 eq 12 log

**Related commands** [\(access-list extended ICMP filter\)](#page-2356-0) [\(access-list extended IP filter\)](#page-2358-0) [\(access-list extended TCP UDP filter\)](#page-2365-0) [show interface access-group](#page-2340-0) [show ip access-list](#page-2388-0) [show running-config](#page-213-0)

# <span id="page-2353-0"></span>**access-list (extended numbered)**

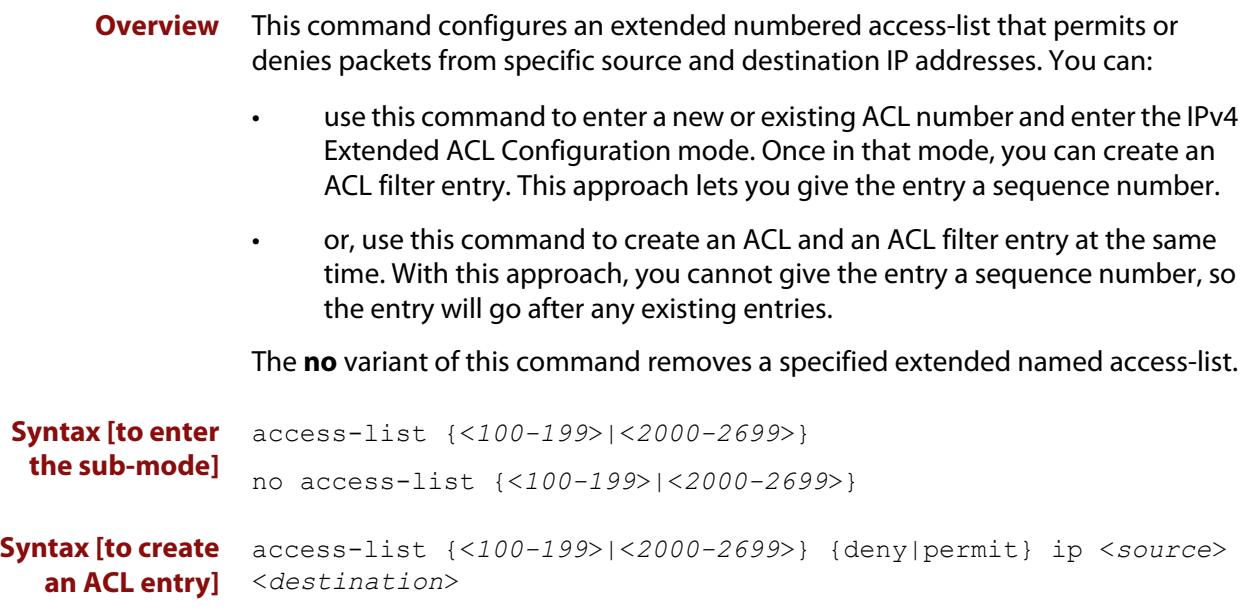

no access-list {<*100-199*>|<*2000-2699*>} {deny|permit} ip <*source*> <*destination*>

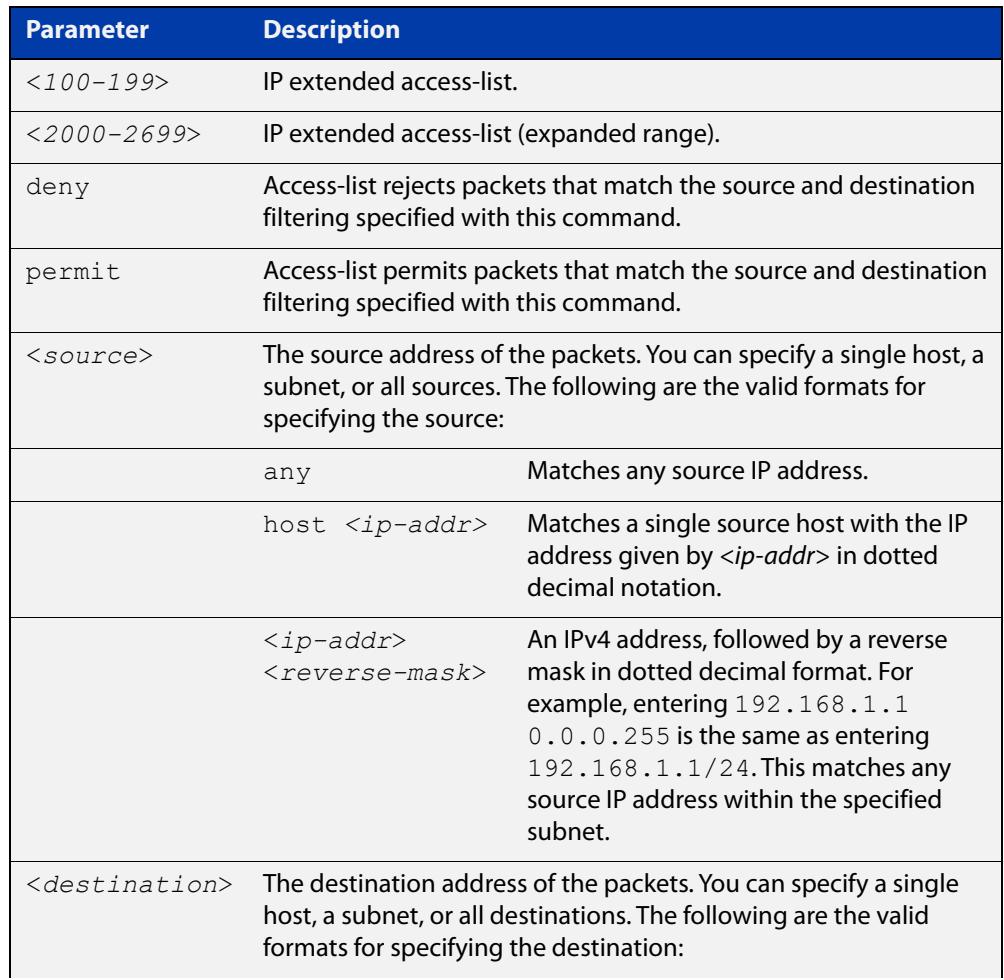

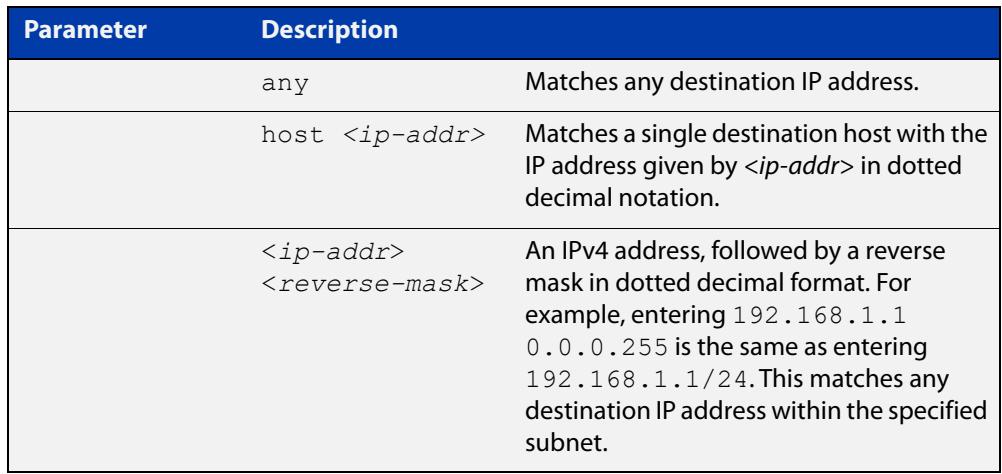

- **Mode** Global Configuration
- **Default** Any traffic controlled by a software ACL that does not explicitly match a filter is denied.
- **Usage notes** Use this command when configuring access-list for filtering IP software packets.

You can either create access-lists from within this command, or you can enter **access-list** followed by only the number. Entering only the number moves you to the IPv4 Extended ACL Configuration mode for the selected access-list. From there you can configure your access-lists by using the commands [\(access-list extended](#page-2356-0)  [ICMP filter\),](#page-2356-0) [\(access-list extended IP filter\),](#page-2358-0) and [\(access-list extended IP protocol](#page-2361-0)  [filter\).](#page-2361-0)

Note that packets must match both the source and the destination details.

**NOTE:** Software ACLs will **deny** access unless **explicitly permitted** by an ACL action.

**Examples** You can enter the extended ACL in the Global Configuration mode together with the ACL filter entry on the same line, as shown below:

awplus# configure terminal

awplus(config)# access-list 101 deny ip 172.16.10.0 0.0.0.255 any

Alternatively, you can enter the extended ACL in Global Configuration mode before specifying the ACL filter entry in the IPv4 Extended ACL Configuration mode, as shown below:

awplus# configure terminal awplus(config)# access-list 101 awplus(config-ip-ext-acl)# deny ip  $172.16.10.0 0.0.0.255$  any

### **Related commands** [\(access-list extended ICMP filter\)](#page-2356-0) [\(access-list extended IP filter\)](#page-2358-0) [\(access-list extended TCP UDP filter\)](#page-2365-0) [show interface access-group](#page-2340-0)

[show ip access-list](#page-2388-0)

[show running-config](#page-213-0)

### <span id="page-2356-0"></span>**(access-list extended ICMP filter)**

**Overview** Use this ACL filter to add a new ICMP filter entry to the current extended access-list. If the sequence number is specified, the new filter is inserted at the specified location. Otherwise, the new filter is added at the end of the access-list.

> The **no** variant of this command removes an ICMP filter entry from the current extended access-list. You can specify the ICMP filter entry for removal by entering either its sequence number (e.g. **no 10**), or by entering its ICMP filter profile without specifying its sequence number.

> Note that the sequence number can be found by running the [show access-list \(IPv4](#page-2383-0)  [Software ACLs\)](#page-2383-0) command.

**Syntax [icmp]** [<*sequence-number*>] {deny|permit} icmp <*source*> <*destination*> [icmp-type <*icmp-value*>] [log]

> no {deny|permit} icmp <*source*> <*destination*>[icmp-type <*icmp-value*>] [log]

no <*sequence-number*>

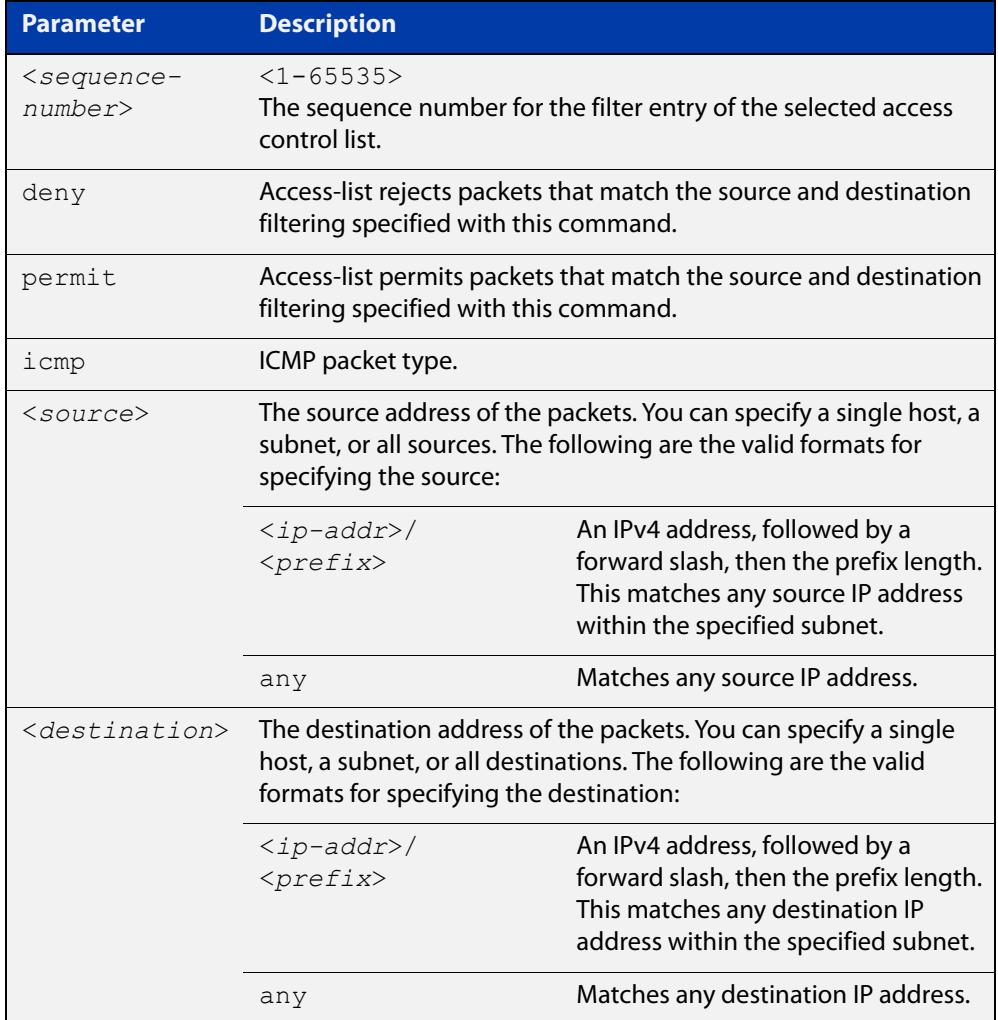

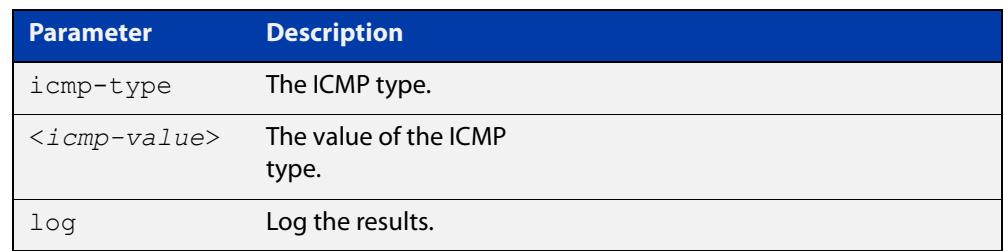

#### **Mode** IPv4 Extended ACL Configuration

- **Default** Any traffic controlled by a software ACL that does not explicitly match a filter is denied.
- **Usage notes** An ACL can be configured with multiple ACL filters using sequence numbers. If the sequence number is omitted, the next available multiple of 4 will be used as the sequence number for the new filter. A new ACL filter can be inserted into the middle of an existing list by specifying the appropriate sequence number.

**NOTE:** The access control list being configured is selected by running the [access-list](#page-2353-0)  [\(extended numbered\)](#page-2353-0) command or the [access-list extended \(named\)](#page-2345-0) command, with the required access control list number, or name - but with no further parameters selected.

Software ACLs will **deny** access unless **explicitly permitted** by an ACL action.

**Examples** To add a new entry in access-list called 'my-list' that will reject ICMP packets from 10.0.0.1 to 192.168.1.1, use the commands:

> awplus# configure terminal awplus(config)# access-list extended my-list awplus(config-ip-ext-acl)# deny icmp  $10.0.0.1/32$  192.168.1.1/32

> Use the following commands to add a new filter at sequence number 5 position of the access-list called 'my-list'. The filter will accept the ICMP type 8 packets from 10.1.1.0/24 network, to 192.168.1.0 network:

awplus# configure terminal awplus(config)# access-list extended my-list awplus(config-ip-ext-acl)# 5 permit icmp  $10.1.1.0/24$ 192.168.1.0/24 icmp-type 8

#### **Related** [access-group](#page-2277-1)

**commands**

[show interface access-group](#page-2340-0)

[show running-config](#page-213-0)

[show ip access-list](#page-2388-0)

### <span id="page-2358-0"></span>**(access-list extended IP filter)**

**Overview** Use this ACL filter to add a new IP filter entry to the current extended access-list. If the sequence number is specified, the new filter is inserted at the specified location. Otherwise, the new filter is added at the end of the access-list.

> The **no** variant of this command removes an IP filter entry from the current extended access-list. You can specify the IP filter entry for removal by entering either its sequence number (e.g. **no 10**), or by entering its IP filter profile without specifying its sequence number.

> Note that the sequence number can be found by running the [show access-list \(IPv4](#page-2383-0)  [Software ACLs\)](#page-2383-0) command.

**Syntax [ip]** [<*sequence-number*>] {deny|permit} ip <*source*> <*destination*> no {deny|permit} ip <*source*> <*destination*>

no <*sequence-number*>

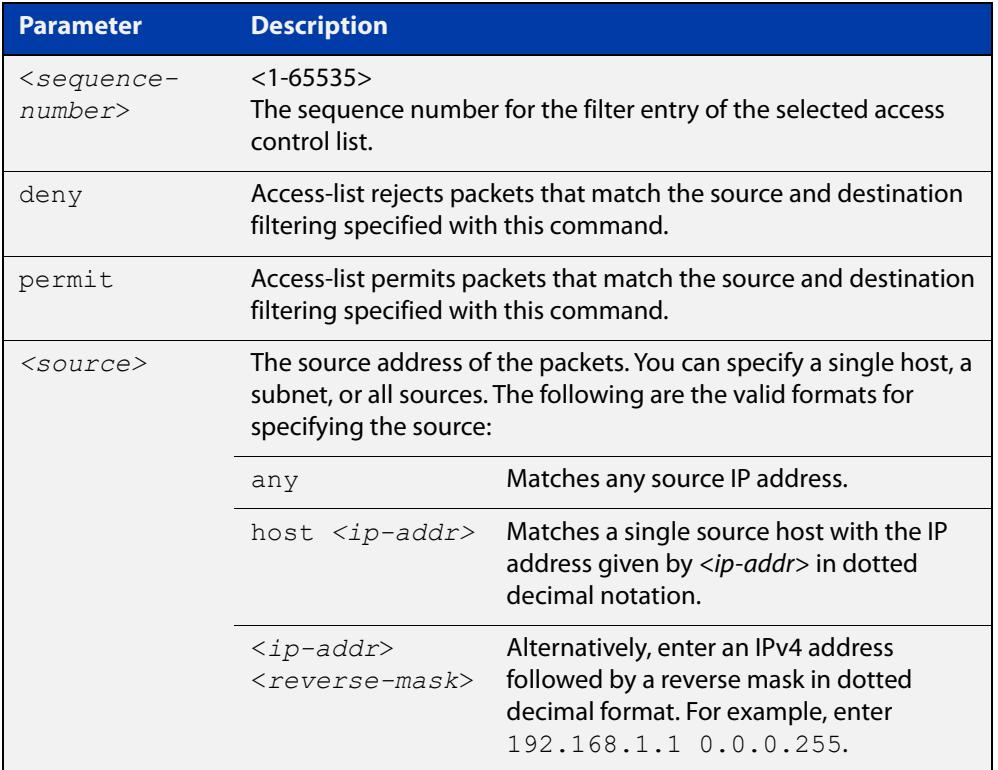

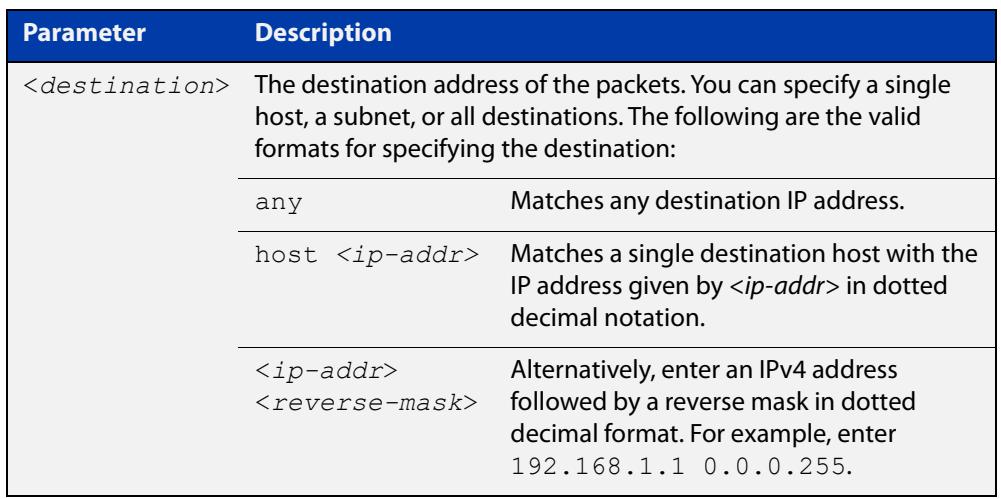

**Mode** Extended ACL Configuration

- **Default** Any traffic controlled by a software ACL that does not explicitly match a filter is denied.
- **Usage notes** An ACL can be configured with multiple ACL filters using sequence numbers. If the sequence number is omitted, the next available multiple of 4 will be used as the sequence number for the new filter. A new ACL filter can be inserted into the middle of an existing list by specifying the appropriate sequence number.

**NOTE:** The access control list being configured is selected by running the [access-list](#page-2353-0)  [\(extended numbered\)](#page-2353-0) command or the [access-list extended \(named\)](#page-2345-0) command, with the required access control list number, or name - but with no further parameters selected.

Software ACLs will **deny** access unless **explicitly permitted** by an ACL action.

**Example 1 [list-number]** First use the following commands to enter the IPv4 Extended ACL Configuration mode and define a numbered extended access-list 101:

> awplus# configure terminal awplus(config)# access-list 101 awplus(config-ip-ext-acl)#

Then use the following commands to add a new entry to the numbered extended access- list 101 that will reject packets from 10.0.0.1 to 192.168.1.1:

```
awplus(config-ip-ext-acl)# deny ip host 10.0.0.1 host 
192.168.1.1
awplus(config-ip-ext-acl)# 20 permit ip any any
```
**Example 2 [list-name]** First use the following commands to enter the IPv4 Extended ACL Configuration mode and define a named access-list called 'my-acl':

> awplus# configure terminal awplus(config)# access-list extended my-acl awplus(config-ip-ext-acl)#

Then use the following commands to add a new entry to the named access-list 'my-acl' that will reject packets from 10.0.0.1 to 192.168.1.1:

```
awplus(config-ip-ext-acl)# deny ip host 10.0.0.1 host 
192.168.1.1
awplus(config-ip-ext-acl)# 20 permit ip any any
```
**Example 3 [list-number]** Use the following commands to remove the access-list filter entry with sequence number 20 from extended numbered access-list 101.

```
awplus# configure terminal
awplus(config)# access-list 101
awplus(config-ip-ext-acl)# no 20
```
**Example 4 [list-name]** Use the following commands to remove the access-list filter entry with sequence number 20 from extended named access-list my-acl:

```
awplus# configure terminal
awplus(config)# access-list extended my-acl
awplus(config-ip-ext-acl)# no 20
```
**Related commands** [access-list extended \(named\)](#page-2345-0) [access-list \(extended numbered\)](#page-2353-0) [show interface access-group](#page-2340-0) [show ip access-list](#page-2388-0) [show running-config](#page-213-0)

# <span id="page-2361-0"></span>**(access-list extended IP protocol filter)**

**Overview** Use this ACL filter to add a new IP protocol type filter entry to the current extended access-list. If the sequence number is specified, the new filter is inserted at the specified location. Otherwise, the new filter is added at the end of the access-list.

> The **no** variant of this command removes an IP protocol filter entry from the current extended access-list. You can specify the IP filter entry for removal by entering either its sequence number (e.g. **no 10**), or by entering its IP filter profile without specifying its sequence number.

> Note that the sequence number can be found by running the [show access-list \(IPv4](#page-2383-0)  [Software ACLs\)](#page-2383-0) command.

**Syntax [proto]** [<*sequence-number*>] {deny|permit} proto <*ip-protocol*> <*source*> <*destination*> [log]

> no {deny|permit} proto <*ip-protocol*> <*source*> <*destination*> [log]

no <*sequence-number*>

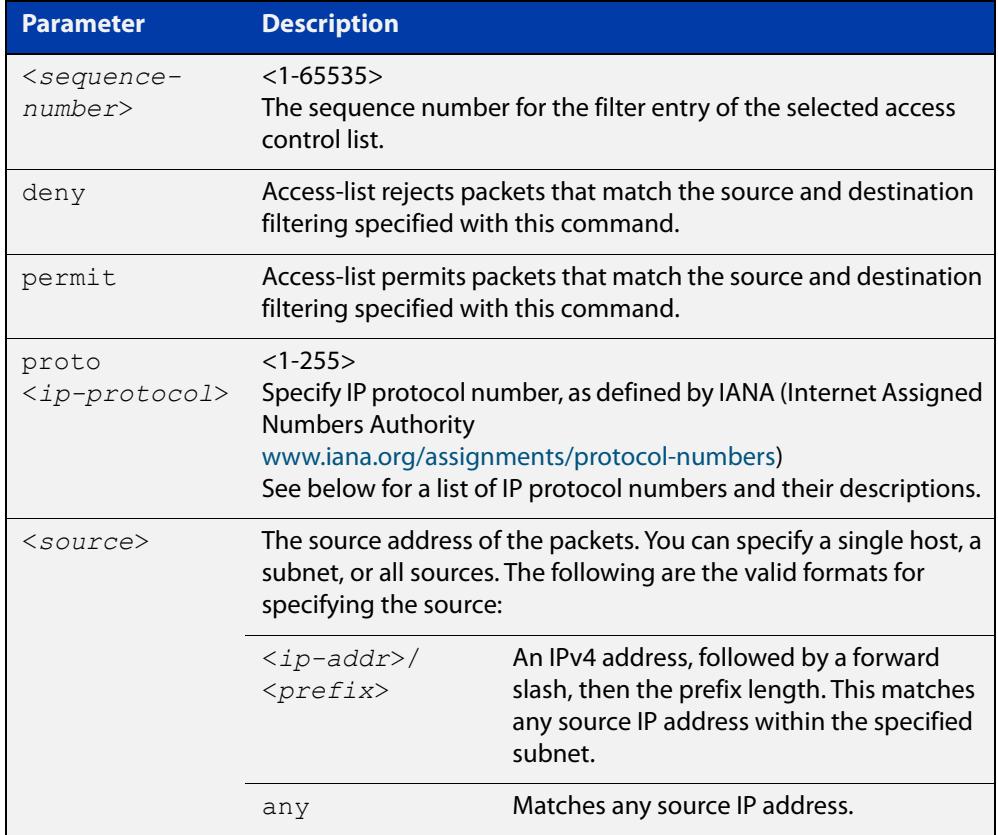

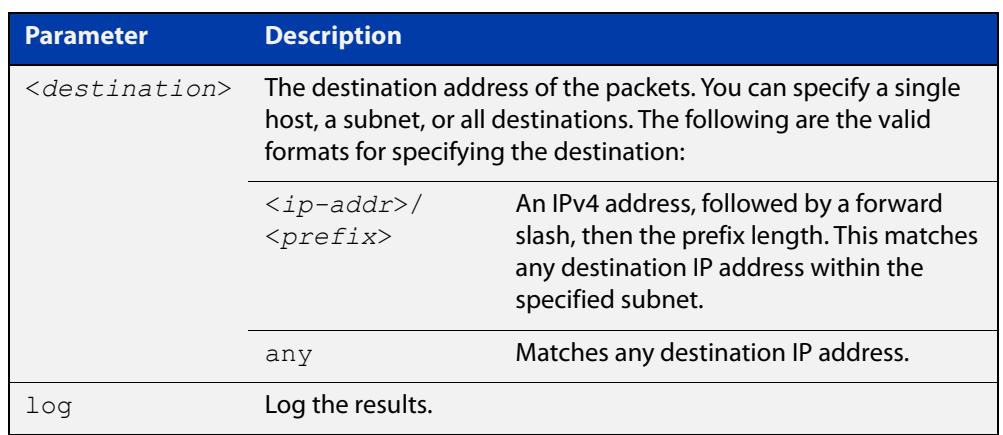

### Table 43-6: IP protocol number and description

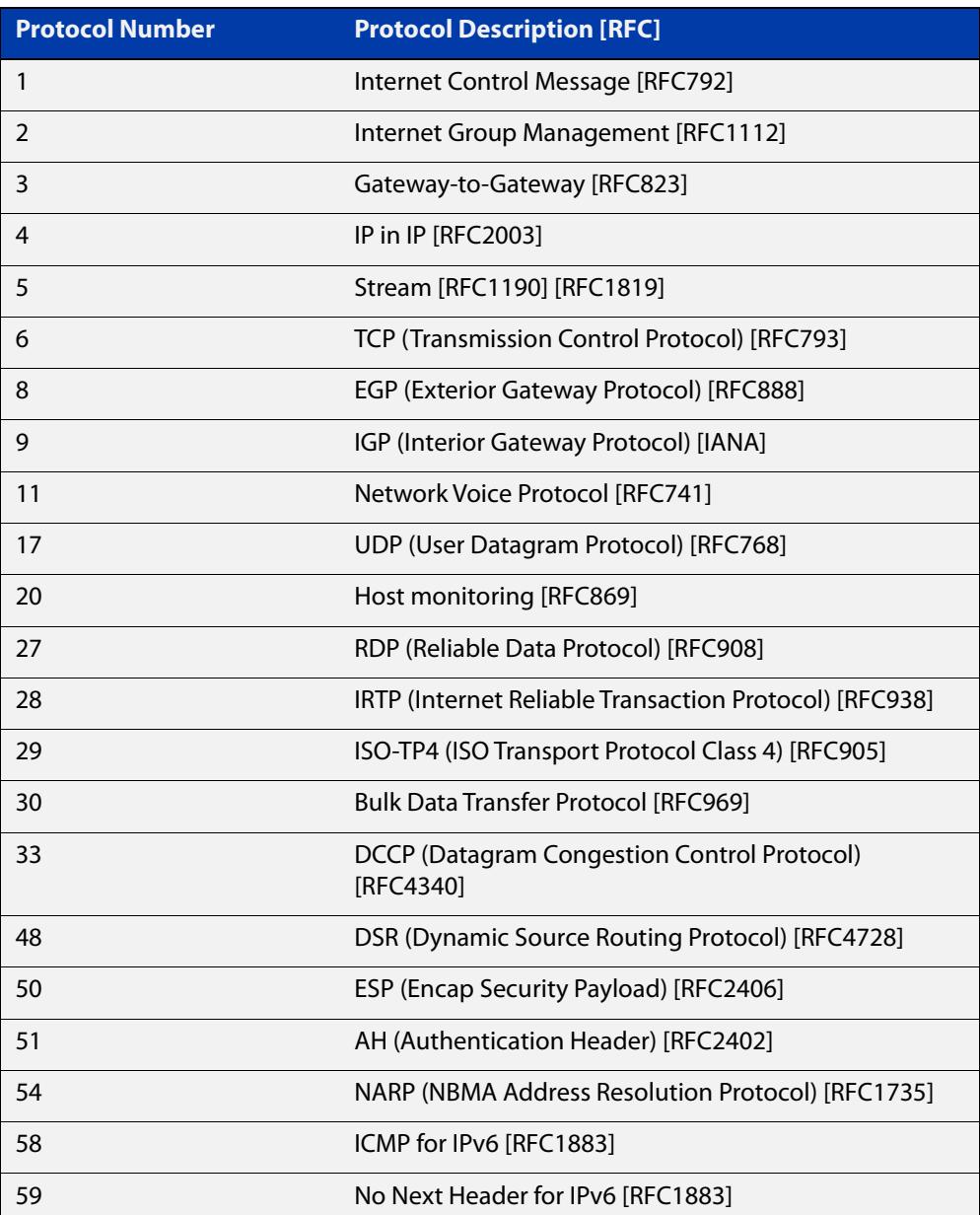

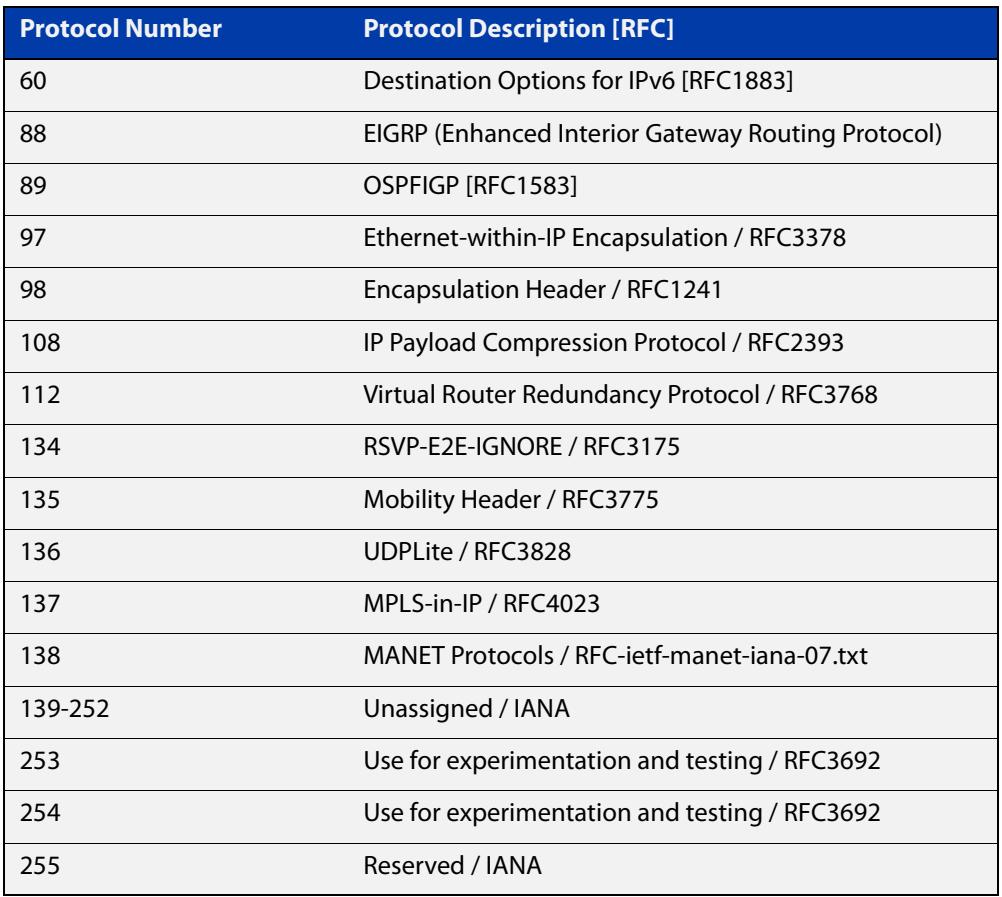

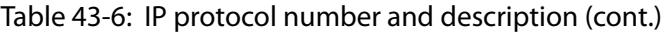

### **Mode** IPv4 Extended ACL Configuration

- **Default** Any traffic controlled by a software ACL that does not explicitly match a filter is denied.
- **Usage notes** An ACL can be configured with multiple ACL filters using sequence numbers. If the sequence number is omitted, the next available multiple of 4 will be used as the sequence number for the new filter. A new ACL filter can be inserted into the middle of an existing list by specifying the appropriate sequence number.

**NOTE:** The access control list being configured is selected by running the [access-list](#page-2353-0)  [\(extended numbered\)](#page-2353-0) command or the [access-list extended \(named\)](#page-2345-0) command, with the required access control list number, or name - but with no further parameters selected.

Software ACLs will **deny** access unless **explicitly permitted** by an ACL action.

**Example 1 [creating a list]** Use the following commands to add a new access-list filter entry to the access-list named 'my-list' that will reject IP packets from source address 10.10.1.1/32 to destination address 192.68.1.1/32:

> awplus# configure terminal awplus(config)# access-list extended my-list awplus(config-ip-ext-acl)# deny ip 10.10.1.1/32 192.168.1.1/32

#### **Example 2** Use the following commands to add a new access-list filter entry at sequence **[adding to a list]** position 5 in the access-list named 'my-list' that will accept packets from source address 10.10.1.1/24 to destination address 192.68.1.1/24:

awplus# configure terminal awplus(config)# access-list extended my-list awplus(config-ip-ext-acl)# 5 permit ip 10.10.1.1/24 192.168.1.1/24

### **Related commands** [access-list extended \(named\)](#page-2345-0) [access-list \(extended numbered\)](#page-2353-0) [show interface access-group](#page-2340-0) [show ip access-list](#page-2388-0) [show running-config](#page-213-0)

# <span id="page-2365-0"></span>**(access-list extended TCP UDP filter)**

**Overview** Use this ACL filter to add a new TCP or UDP filter entry to the current extended access-list. If the sequence number is specified, the new filter is inserted at the specified location. Otherwise, the new filter is added at the end of the access-list.

> The **no** variant of this command removes a TCP or UDP filter entry from the current extended access-list. You can specify the TCP or UDP filter entry for removal by entering either its sequence number (e.g. **no 10**), or by entering its TCP or UDP filter profile without specifying its sequence number.

> Note that the sequence number can be found by running the [show access-list \(IPv4](#page-2383-0)  [Software ACLs\)](#page-2383-0) command.

#### **Syntax [tcp|udp]** [<*sequence-number*>] {deny|permit} {tcp|udp} <*source*> {eq <*sourceport*> |lt <*sourceport*>|gt <*sourceport*>|ne <*sourceport*>} <*destination*> [eq <*destport*>|lt <*destport*>|gt <*destport*>|ne <*destport*>] [log]

no [<*sequence-number*>] {deny|permit} {tcp|udp} <*source*> {eq <*sourceport*> |lt <*sourceport*>|gt <*sourceport*>|ne <*sourceport*>} <*destination*> [eq <*destport*>|lt <*destport*>|gt <*destport*>|ne <*destport*>] [log]

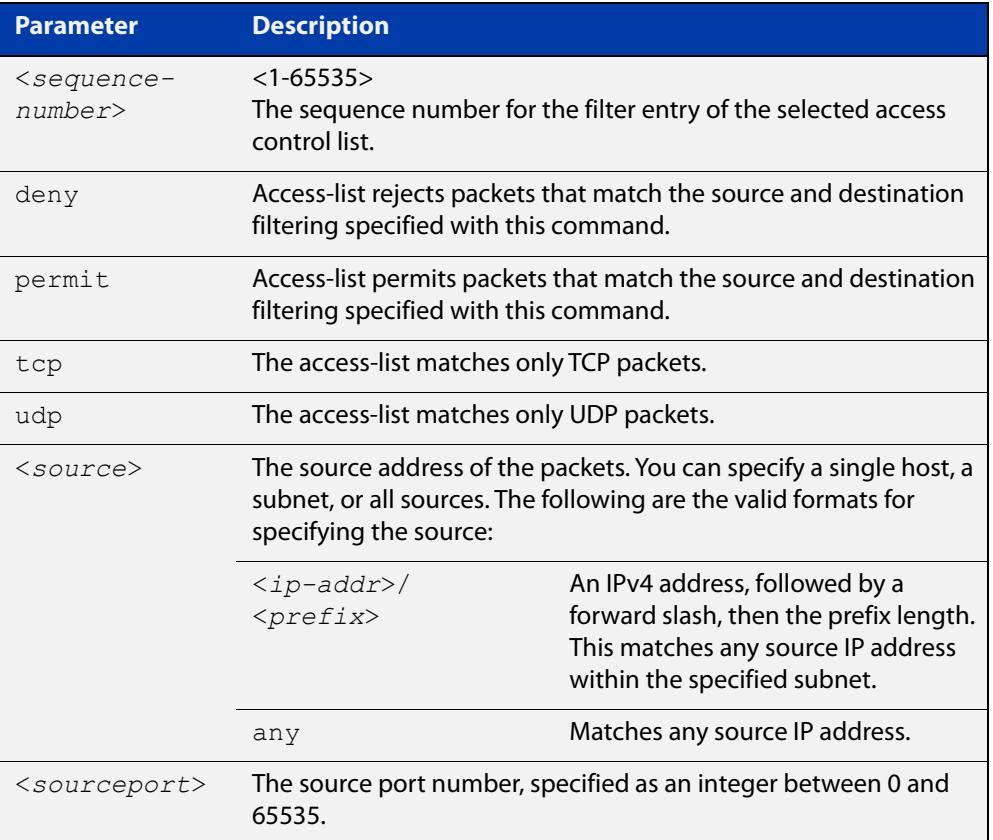

no <*sequence-number*>

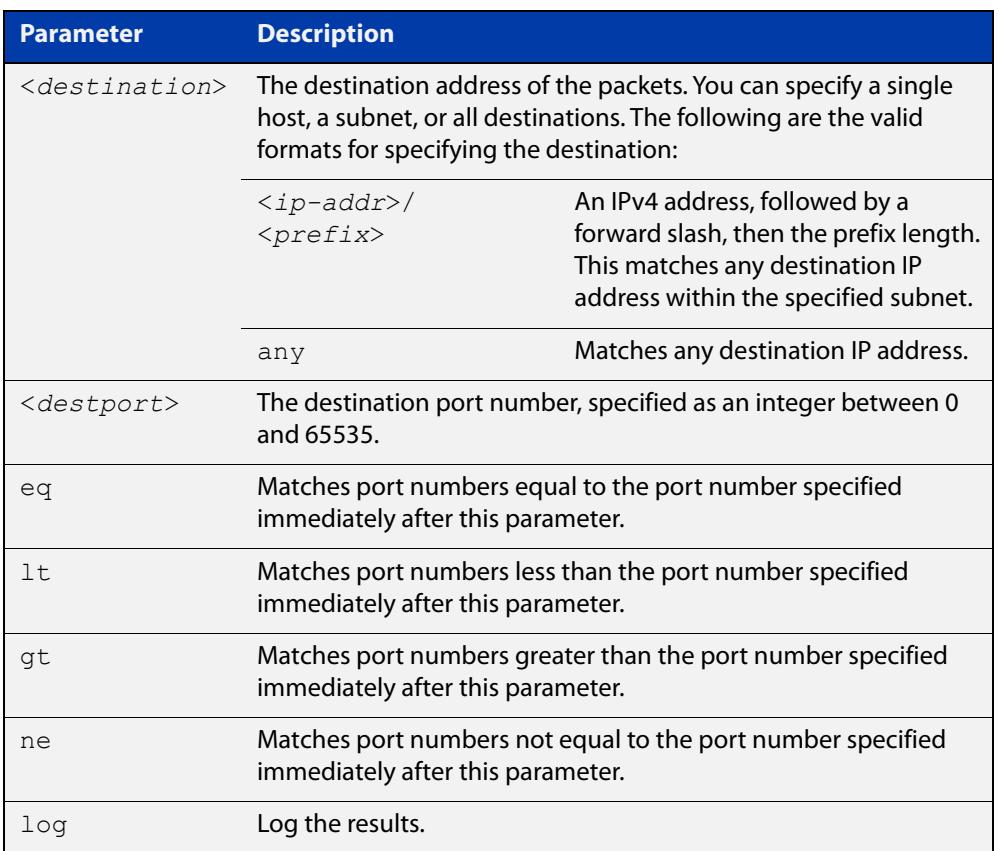

- **Mode** IPv4 Extended ACL Configuration
- **Default** Any traffic controlled by a software ACL that does not explicitly match a filter is denied.
	- **Usage** An ACL can be configured with multiple ACL filters using sequence numbers. If the sequence number is omitted, the next available multiple of 4 will be used as the sequence number for the new filter. A new ACL filter can be inserted into the middle of an existing list by specifying the appropriate sequence number.

**NOTE:** The access control list being configured is selected by running the [access-list](#page-2353-0)  [\(extended numbered\)](#page-2353-0) command or the [access-list extended \(named\)](#page-2345-0) command, with the required access control list number, or name - but with no further parameters selected.

Software ACLs will **deny** access unless **explicitly permitted** by an ACL action.

**Example 1 [creating a list]** To add a new entry to the access-list named 'my-list' that will reject TCP packets from 10.0.0.1 on TCP port 10 to 192.168.1.1 on TCP port 20, use the commands:

> awplus# configure terminal awplus(config)# access-list extended my-list awplus(config-ip-ext-acl)# deny tcp 10.0.0.1/32 eq 10 192.168.1.1/32 eq 20

#### **Example 2 [adding to a list]** To insert a new entry with sequence number 5 into the access-list named 'my-list' that will accept UDP packets from 10.1.1.0/24 network to 192.168.1.0/24 network on UDP port 80, use the commands:

awplus# configure terminal awplus(config)# access-list extended my-list awplus(config-ip-ext-acl)# 5 permit udp 10.1.1.0/24 192.168.1.0/24 eq 80

### **Related commands** [access-list extended \(named\)](#page-2345-0) [access-list \(extended numbered\)](#page-2353-0) [show interface access-group](#page-2340-0) [show ip access-list](#page-2388-0) [show running-config](#page-213-0)

### <span id="page-2368-0"></span>**access-list standard (named)**

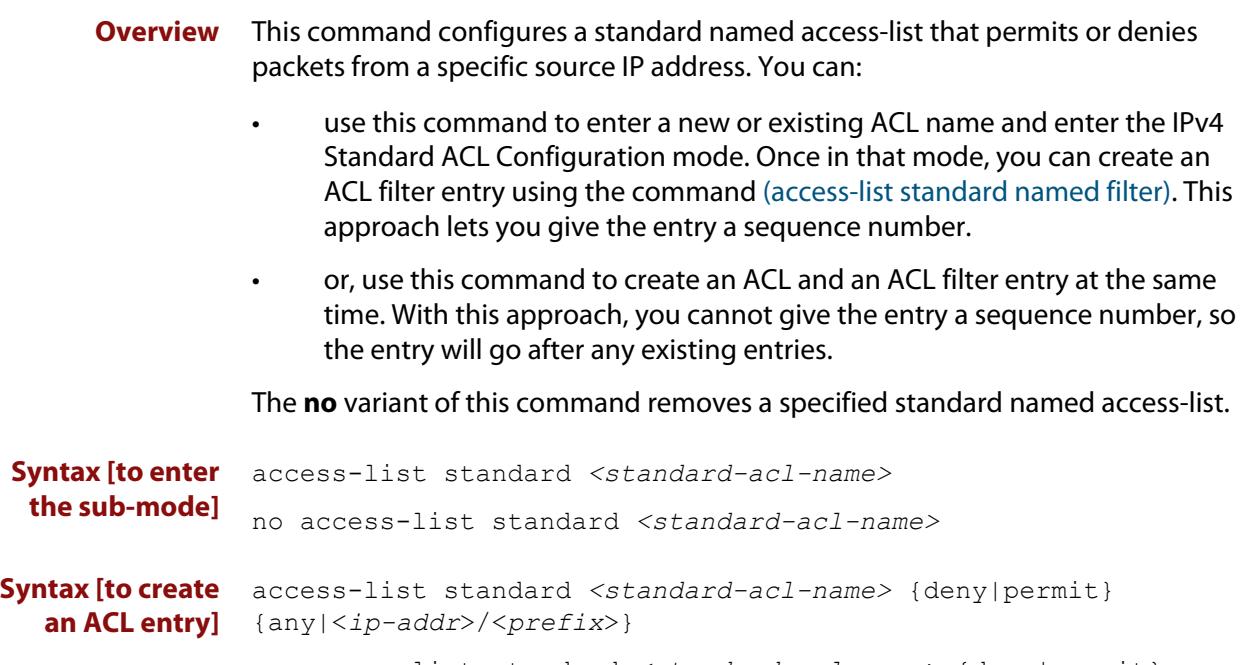

no access-list standard *<standard-acl-name>* {deny|permit} {any|<*ip-addr*>/<*prefix*>}

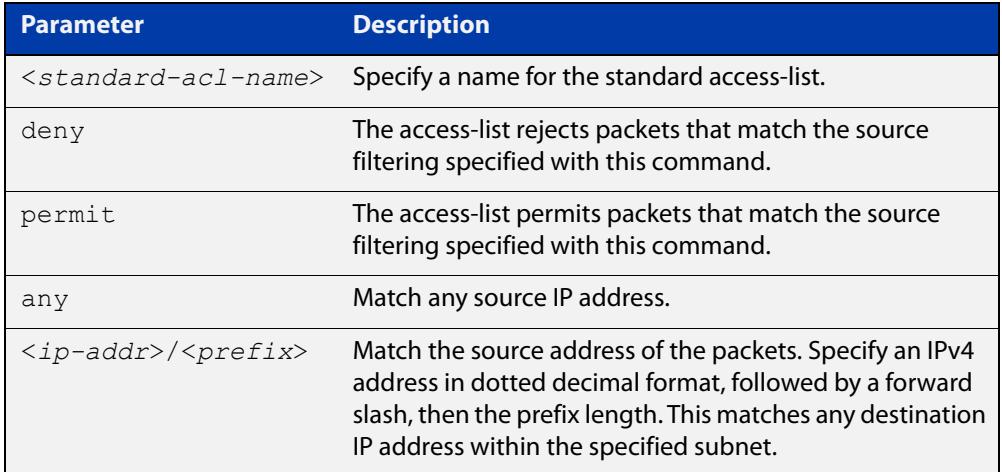

### **Mode** Global Configuration

- **Default** Any traffic controlled by a software ACL that does not explicitly match a filter is denied.
- **Usage notes** Use this command when configuring a standard named access-list for filtering IP software packets.

You can either create access-lists from within this command, or you can enter **access-list standard** followed by only the name. Entering only the name moves you to the IPv4 Standard ACL Configuration mode for the selected access-list. From there you can configure your access-lists by using the command [\(access-list](#page-2372-0)  [standard named filter\)](#page-2372-0).

**NOTE:** Software ACLs will **deny** access unless **explicitly permitted** by an ACL action.

**Examples** To define a standard access-list named 'my-list' and deny any packets from any source, use the commands:

awplus# configure terminal

awplus(config)# access-list standard my-list deny any

Alternatively, to define a standard access-list named 'my-list' and enter the IPv4 Standard ACL Configuration mode, and then create ACL entry 5 to deny any packets from any source, use the commands:

awplus# configure terminal awplus(config)# access-list standard my-list awplus(config-ip-std-acl)# 5 deny any

**Related**

[\(access-list standard named filter\)](#page-2372-0)

**commands**

[show interface access-group](#page-2340-0)

[show ip access-list](#page-2388-0)

[show running-config](#page-213-0)

### <span id="page-2370-0"></span>**access-list (standard numbered)**

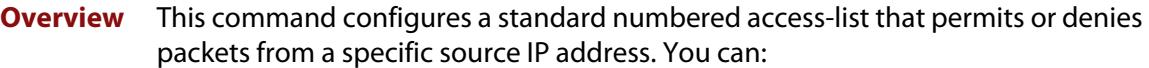

- use this command to enter a new or existing ACL number and enter the IPv4 Standard ACL Configuration mode. Once in that mode, you can create an ACL filter entry using the command [\(access-list standard numbered filter\)](#page-2374-0). This approach lets you give the entry a sequence number.
- or, use this command to create an ACL and an ACL filter entry at the same time. With this approach, you cannot give the entry a sequence number, so the entry will go after any existing entries.

The **no** variant of this command removes a specified standard numbered access-list.

**Syntax [to enter the sub-mode]** access-list {<*1-99*>|<*1300-1999*>} no access-list {<*1-99*>|<*1300-1999*>} **Syntax [to create an ACL entry]** access-list {<*1-99*>|<*1300-1999*>} {deny|permit} <*source*> no access-list {<*1-99*>|<*1300-1999*>} {deny|permit} *<source*>

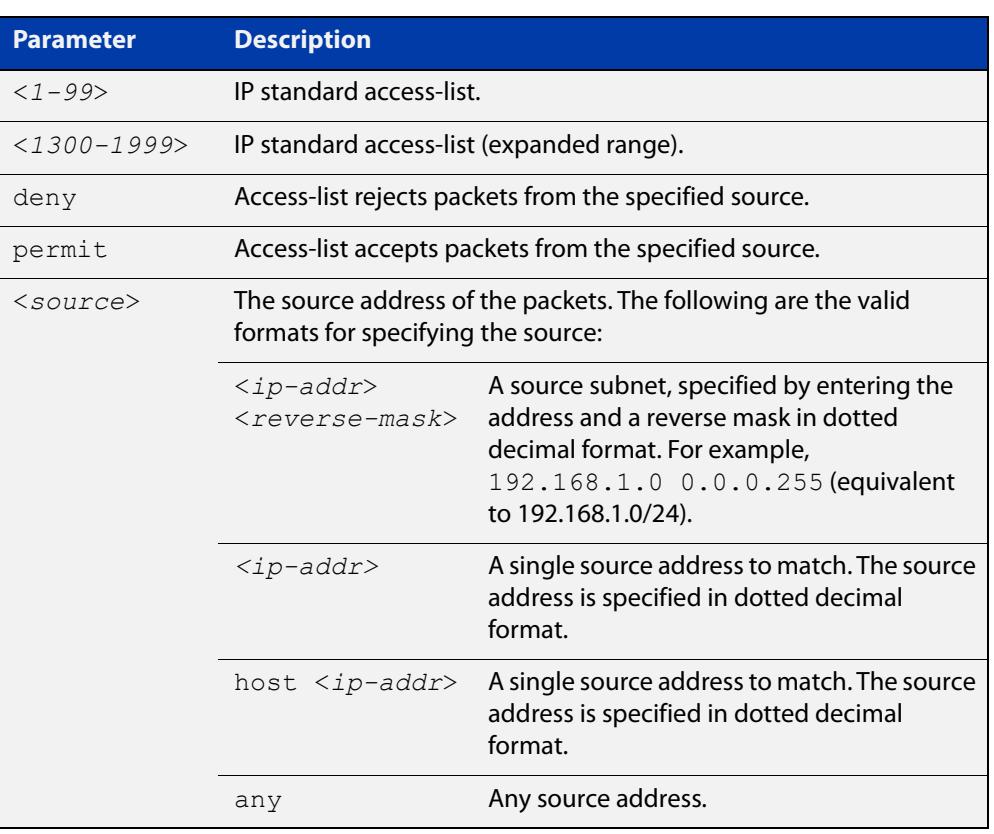

**Mode** Global Configuration

- **Default** Any traffic controlled by a software ACL that does not explicitly match a filter is denied.
- **Usage notes** Use this command when configuring a standard numbered access-list for filtering IP software packets.

You can either create access-lists from within this command, or you can enter **access-list** followed by only the number. Entering only the number moves you to the IPv4 Standard ACL Configuration mode for the selected access-list. From there you can configure your access-lists by using the command [\(access-list standard](#page-2374-0)  [numbered filter\).](#page-2374-0)

**NOTE:** Software ACLs will **deny** access unless **explicitly permitted** by an ACL action.

**Examples** To create ACL number 67 that will deny packets from subnet 172.16.10.0, use the commands:

> awplus# configure terminal awplus(config)# access-list 67 deny 172.16.10.0 0.0.0.255

Alternatively, to define ACL number 67 and enter the IPv4 Standard ACL Configuration mode, and then create ACL entry 5 to deny any packets from subnet 172.16.10.0, use the commands:

awplus# configure terminal awplus(config)# access-list 67 awplus(config-ip-std-acl)# 5 deny 172.16.10.0 0.0.0.255

**Related** [\(access-list standard numbered filter\)](#page-2374-0)

[show interface access-group](#page-2340-0)

[show ip access-list](#page-2388-0)

**commands**

[show running-config](#page-213-0)

### <span id="page-2372-0"></span>**(access-list standard named filter)**

**Overview** This ACL filter adds a source IP address filter entry to a current named standard access-list. If the sequence number is specified, the new filter entry is inserted at the specified location. Otherwise, the new entry is added at the end of the access-list.

> The **no** variant of this command removes a source IP address filter entry from the current named standard access-list. You can specify the source IP address filter entry for removal by entering either its sequence number (e.g. **no 10**), or by entering its source IP address filter profile without specifying its sequence number (e.g. **no deny any**).

> Note that you can find the sequence number by running the [show access-list \(IPv4](#page-2383-0)  [Software ACLs\)](#page-2383-0) command.

```
Syntax [<sequence-number>] {deny|permit} {any|<ip-addr>/<prefix> 
        [exact-match] }
```
no <*sequence-number*>

no {deny|permit} {any|<*ip-addr*>/<*prefix*> [exact-match]}

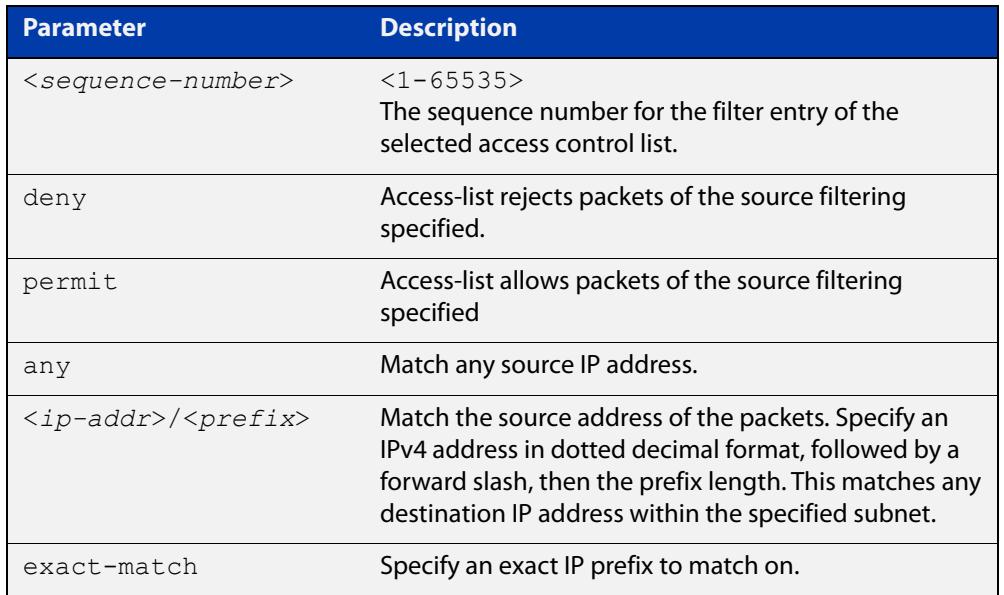

#### **Mode** IPv4 Standard ACL Configuration

- **Default** Any traffic controlled by a software ACL that does not explicitly match a filter is denied.
- **Usage notes** An ACL can be configured with multiple ACL filters using sequence numbers. If the sequence number is omitted, the next available multiple of 4 will be used as the sequence number for the new filter. A new ACL filter can be inserted into the middle of an existing list by specifying the appropriate sequence number.

**NOTE:** The access control list being configured is selected by running the [access-list](#page-2368-0)  [standard \(named\)](#page-2368-0) command with the required access control list name, but with no further parameters selected.

Software ACLs will **deny** access unless **explicitly permitted** by an ACL action.

**Examples** Use the following commands to add a new filter entry to access-list 'my-list' that will reject IP address 10.1.1.1:

> awplus# configure terminal awplus(config)# access-list standard my-list awplus(config-ip-std-acl)# deny 10.1.1.1/32

Use the following commands to insert a new filter entry into access-list 'my-list' at sequence position number 15 that will accept IP network 10.1.2.0:

awplus# configure terminal awplus(config)# access-list standard my-list awplus(config-ip-std-acl)# 15 permit 10.1.2.0/24

**Related commands** [access-list standard \(named\)](#page-2368-0) [show interface access-group](#page-2340-0)

[show ip access-list](#page-2388-0)

[show running-config](#page-213-0)

# <span id="page-2374-0"></span>**(access-list standard numbered filter)**

**Overview** This ACL filter adds a source IP address filter entry to a current standard numbered access-list. If a sequence number is specified, the new filter entry is inserted at the specified location. Otherwise, the new filter entry is added at the end of the access-list.

> The **no** variant of this command removes a source IP address filter entry from the current standard numbered access-list. You can specify the source IP address filter entry for removal by entering either its sequence number (e.g. **no 10**), or by entering its source IP address filter profile without specifying its sequence number.

> Note that the sequence number can be found by running the [show access-list \(IPv4](#page-2383-0)  [Software ACLs\)](#page-2383-0) command.

**Syntax** [<*sequence-number*>] {deny|permit} <*source*>

- no {deny|permit} <*source*>
- no <*sequence-number*>

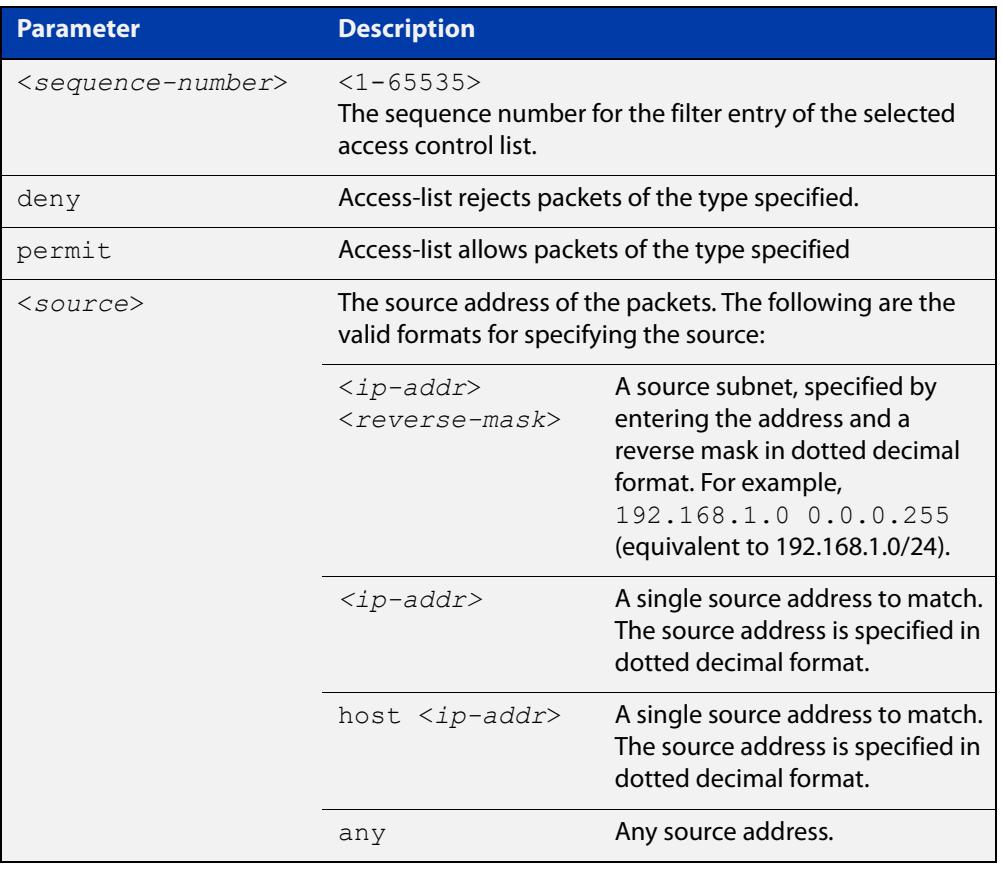

#### **Mode** IPv4 Standard ACL Configuration

**Default** Any traffic controlled by a software ACL that does not explicitly match a filter is denied.

**Usage notes** An ACL can be configured with multiple ACL filters using sequence numbers. If the sequence number is omitted, the next available multiple of 4 will be used as the sequence number for the new filter. A new ACL filter can be inserted into the middle of an existing list by specifying the appropriate sequence number.

> **NOTE:** The access control list being configured is selected by running the [access-list](#page-2370-0)  [\(standard numbered\)](#page-2370-0) command with the required access control list number but with no further parameters selected.

Software ACLs will **deny** access unless **explicitly permitted** by an ACL action.

**Example** To add a new entry accepting the IP network 10.1.1.0/24 at the sequence number 15 position, use the commands:

> awplus# configure terminal awplus(config)# access-list 99 awplus(config-ip-std-acl)# 15 permit 10.1.2.0 0.0.0.255

**Related commands**

[access-list \(standard numbered\)](#page-2370-0) [show interface access-group](#page-2340-0)

[show ip access-list](#page-2388-0)

[show running-config](#page-213-0)
## **clear ip prefix-list**

**Overview** Use this command to reset the hit count to zero in the prefix-list entries.

**Syntax** clear ip prefix-list [<*list-name*>] [<*ip-address*>/<*mask*>]

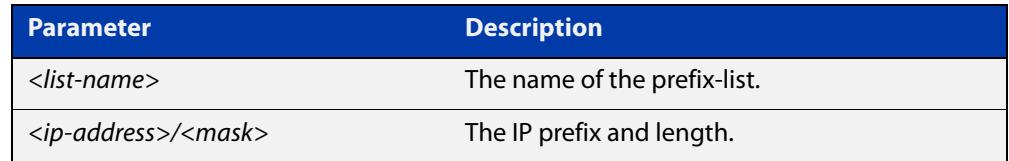

**Mode** Privileged Exec

**Example** To clear a prefix-list named List1:

awplus# clear ip prefix-list List1

## <span id="page-2377-0"></span>**dos**

**Overview** Use this command to configure Denial-of-Service (DoS) protection features for a port. Six different DoS attacks can be detected: IP Options, Land, Ping-of-Death, Smurf, Synflood and Teardrop.

When the attack is detected, three different actions are available:

- Shutdown the port for one minute
- Cause an SNMP trap.
- Send traffic to the mirror port

```
Syntax dos {ipoptions|land|ping-of-death|smurf broadcast 
       <ip-address>|synflood|teardrop} action {shutdown|trap|mirror}
```
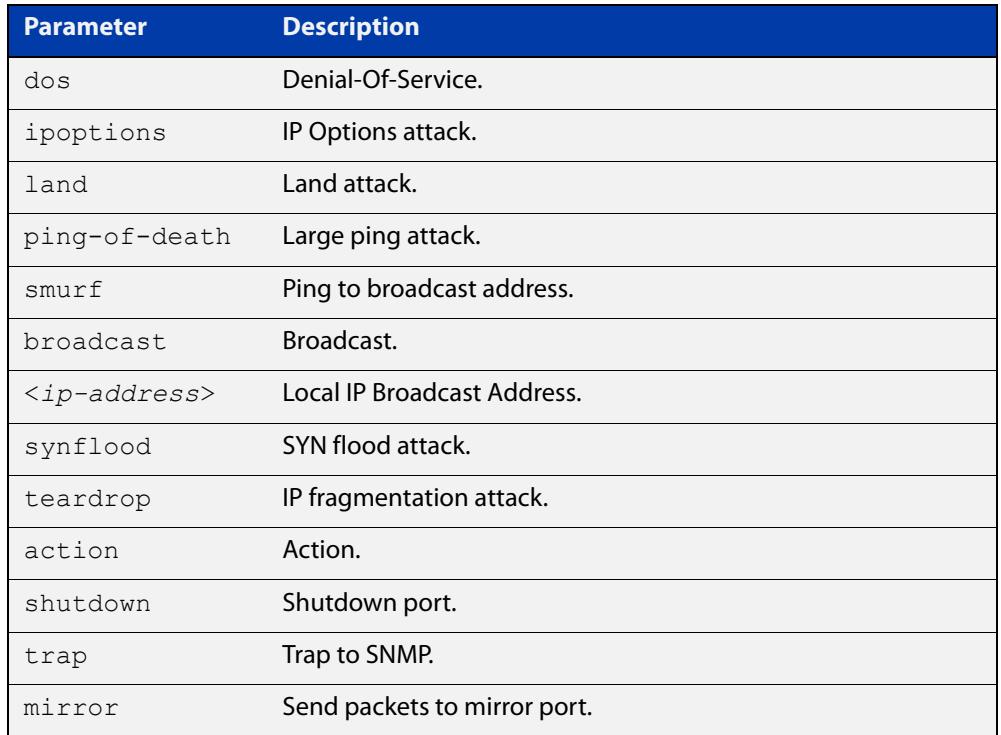

- **Mode** Interface Configuration for a switch port interface.
- **Default** DoS attack detection is not configured by default on any switch port interface.
- **Usage notes** See the below table for more information about the DoS attacks recognized by this command:

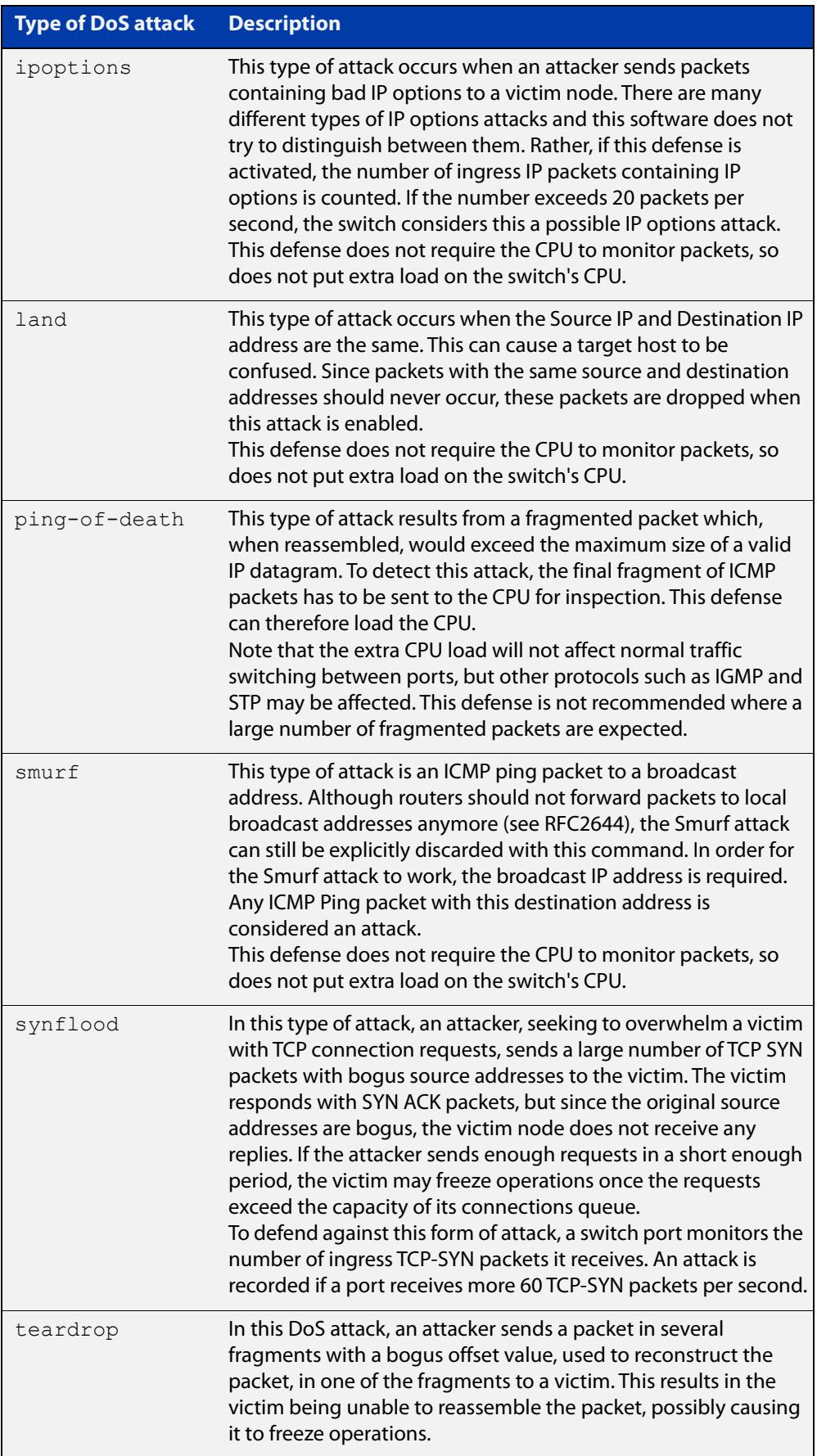

#### **Examples** To configure **smurf** DoS detection on port1.1.1, and shutdown the interface if an attack is detected, use the commands:

```
awplus# configure terminal
awplus(config)# interface port1.1.1
awplus(config-if)# dos smurf broadcast 192.168.1.0 action 
shutdown
```
To configure **land** DoS detection on port1.1.1, and shutdown the interface if an attack is detected, use the commands:

```
awplus# configure terminal
awplus(config)# interface port1.1.1
awplus(config-if)# dos land action shutdown
```
To configure **ipoptions** DoS detection on port1.1.1, and shutdown the interface if an attack is detected, use the commands:

awplus# configure terminal awplus(config)# interface port1.1.1 awplus(config-if)# dos ipoptions action shutdown

To configure **ping-of-death** DoS detection on port1.1.1, and shutdown the interface if an attack is detected, use the commands:

```
awplus# configure terminal
awplus(config)# interface port1.1.1
awplus(config-if)# dos ping-of-death action shutdown
```
To configure **synflood** DoS detection on port1.1.1, and shutdown the interface if an attack is detected, use the commands:

```
awplus# configure terminal
awplus(config)# interface port1.1.1
awplus(config-if)# dos synflood action shutdown
```
To configure **teardrop** DoS detection on port1.1.1, and shutdown the interface if an attack is detected, use the commands:

```
awplus# configure terminal
awplus(config)# interface port1.1.1
awplus(config-if)# dos teardrop action shutdown
```
**Related commands** [show dos interface](#page-2385-0)

## **ip prefix-list**

#### **Overview** Use this command to create an entry for an IPv4 prefix list.

Use the **no** variant of this command to delete the IPv4 prefix-list entry.

**Syntax** ip prefix-list <*list-name*> [seq <*1-429496725*>] {deny|permit} {any|<*ip-prefix*>} [ge <*0-32*>] [le <*0-32*>] ip prefix-list *<list-name>* description *<text>* ip prefix-list sequence-number no ip prefix-list <*list-name*> [seq <*1-429496725*>] no ip prefix-list *<list-name>* [description *<text>*]

no ip prefix-list sequence-number

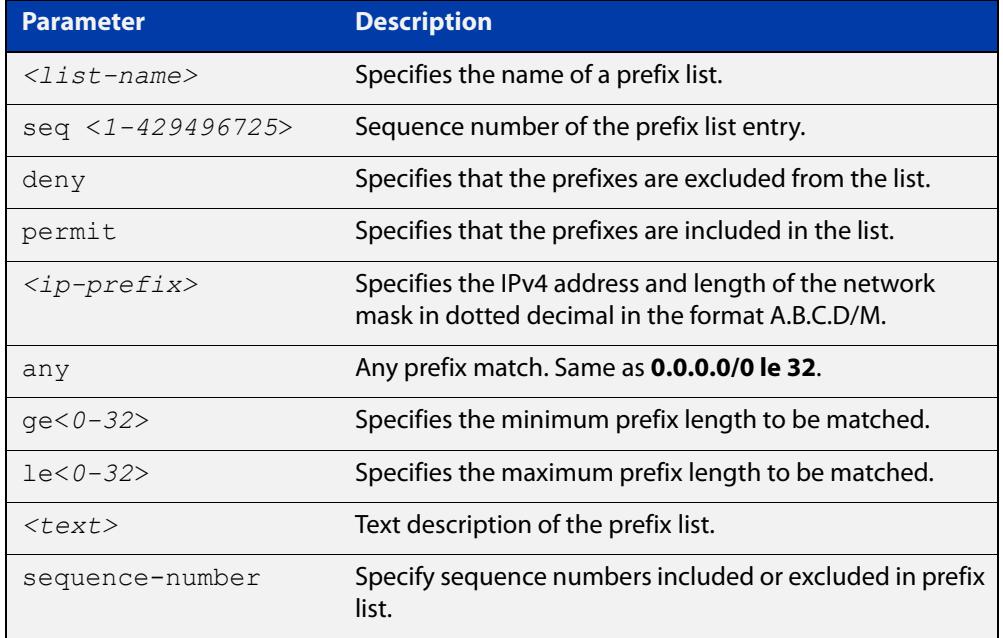

#### **Mode** Global Configuration

**Usage notes** When the device processes a prefix list, it starts to match prefixes from the top of the prefix list, and stops whenever a permit or deny occurs. To promote efficiency, use the **seq** parameter and place common permits or denials towards the top of the list. If you do not use the **seq** parameter, the sequence values are generated in a sequence of 5.

> The parameters **ge** and **le** specify the range of the prefix lengths to be matched. When setting these parameters, set the **le** value to be less than 32, and the **ge** value to be less than or equal to the **le** value and greater than the ip-prefix mask length.

> Prefix lists implicitly exclude prefixes that are not explicitly permitted in the prefix list. This means if a prefix that is being checked against the prefix list reaches the end of the prefix list without matching a permit or deny, this prefix will be denied.

#### **Example** In the following sample configuration, the last **ip prefix-list** command in the below list matches all, and the first **ip prefix-list** command denies the IP network 76.2.2.0:

```
awplus(config)# router bgp 100
awplus(config-router)# network 172.1.1.0
awplus(config-router)# network 172.1.2.0
awplus(config-router)# neighbor 10.6.5.3 remote-as 300
awplus(config-router)# neighbor 10.6.5.3 prefix-list mylist out
awplus(config-router)# exit
awplus(config)# ip prefix-list mylist seq 5 deny 76.2.2.0/24
awplus(config)# ip prefix-list mylist seq 100 permit any
```
To deny the IP addresses between 10.0.0.0/14 (10.0.0.0 255.252.0.0) and 10.0.0.0/22 (10.0.0.0 255.255.252.0) within the 10.0.0.0/8 (10.0.0.0 255.0.0.0) addressing range, enter the following commands:

awplus# configure terminal

awplus(config)# ip prefix-list mylist seq 12345 deny 10.0.0.0/8 ge 14 le 22

#### **Related commands** [match ip address](#page-1694-0) [neighbor prefix-list](#page-1560-0)

[area filter-list](#page-1183-0) [clear ip prefix-list](#page-1458-0) [match route-type](#page-1704-0) [show ip prefix-list](#page-1138-0)

## **maximum-access-list (deleted)**

**Overview** This command has been removed from version 5.5.1-01 onwards. There is no alternative command.

## **show access-list (IPv4 Software ACLs)**

**Overview** Use this command to display the specified access-list, or all access-lists if none have been specified. Note that only defined access-lists are displayed. An error message is displayed for an undefined access-list

```
Syntax show access-list
```

```
[<1-99>|<100-199>|<1300-1999>|<2000-2699>|<3000-3699>|
<4000-4499>|<access-list-name>]
```
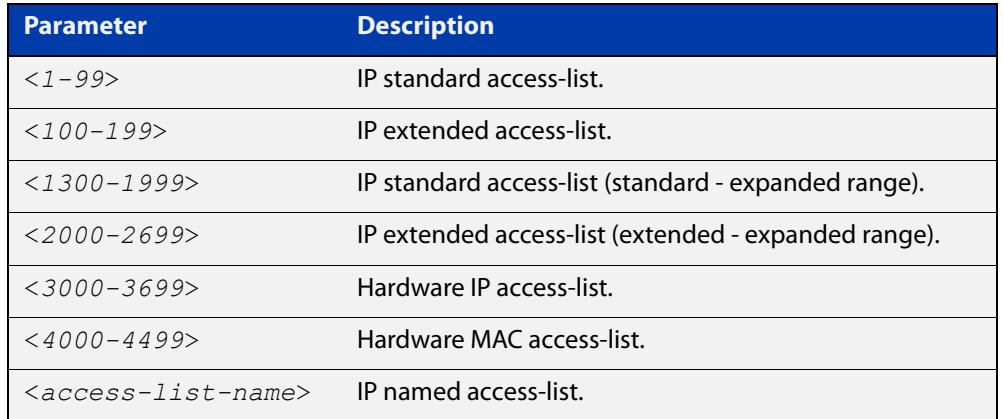

#### **Mode** User Exec and Privileged Exec

**Examples** To show all access-lists configured on the switch:

```
awplus# show access-list
```

```
Standard IP access list 1
    deny 172.16.2.0, wildcard bits 0.0.0.255
Standard IP access list 20
    deny 192.168.10.0, wildcard bits 0.0.0.255
    deny 192.168.12.0, wildcard bits 0.0.0.255
Hardware IP access list 3001
    permit ip 192.168.20.0 255.255.255.0 any
Hardware IP access list 3020
     permit tcp any 192.0.2.0/24
awplus#show access-list 20
```
To show the access-list with an ID of 20:

awplus# show access-list 20

```
Standard IP access-list 20
     deny 192.168.10.0, wildcard bits 0.0.0.255
     deny 192.168.12.0, wildcard bits 0.0.0.255
```
Note the following error message is displayed if you attempt to show an undefined access-list:

```
awplus# show access-list 2
```
% Can't find access-list 2

**Related commands**

[access-list standard \(named\)](#page-2368-0) [access-list \(standard numbered\)](#page-2370-0) [access-list \(extended numbered\)](#page-2353-0)

## <span id="page-2385-0"></span>**show dos interface**

**Overview** Use this command to display the Denial-of-Service (DoS) features configured on a switch port interface from the [dos](#page-2377-0) command. See the [dos](#page-2377-0) command for descriptions of DoS attack types.

**Syntax** show dos interface {<*port-list*>}

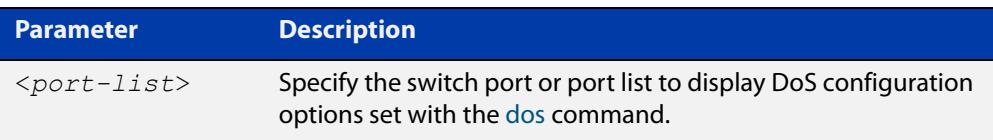

#### **Mode** Privileged Exec

**Output** Figure 43-1: Example output from the **show dos interface** command prior to a DoS attack

```
awplus#configure terminal
Enter configuration commands, one per line. End with CTNTL/Z.
awplus(config)#interface port1.1.1
awplus(config-if)#dos synflood action shutdown
awplus(config-if)#exit
awplus(config)#exit
awplus#show dos interface port1.1.1
DoS settings for interface port1.1.1
-----------------------------------------
Port status
ipoptions : Disabled
land : Disabled
ping-of-death : Disabled
smurf : Disabled
synflood : Enabled
   Action : Shutdown port
   Attacks detected : 0
teardrop : Disabled
awplus#
```
#### Figure 43-2: Example output from the **show dos interface** command after a **synflood** DoS attack

```
awplus#show dos interface port1.1.1
DoS settings for interface port1.1.1
-----------------------------------------
Port status : Enabled
ipoptions : Disabled
land : Disabled
ping-of-death : Disabled
smurf : Disabled
synflood : Enabled
 Action : Shutdown port
  Attacks detected : 1
teardrop : Disabled
awplus#
```
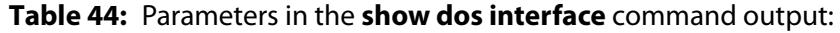

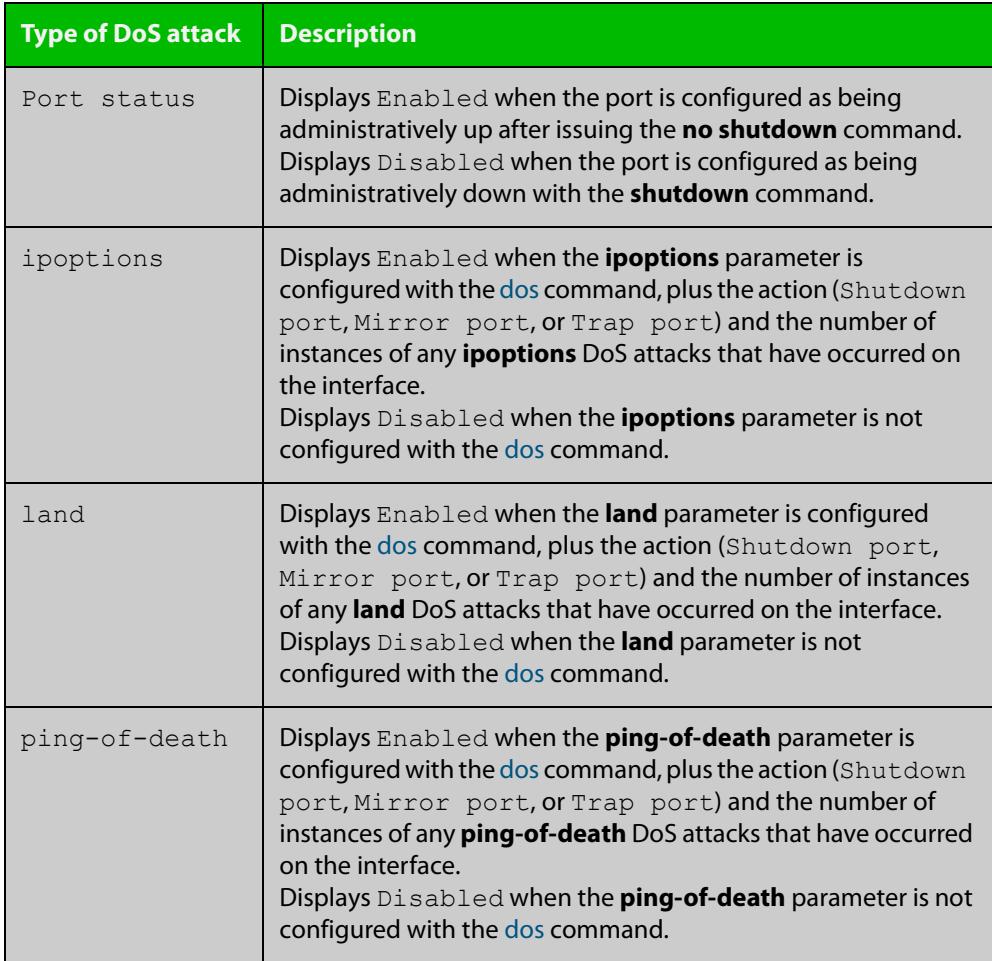

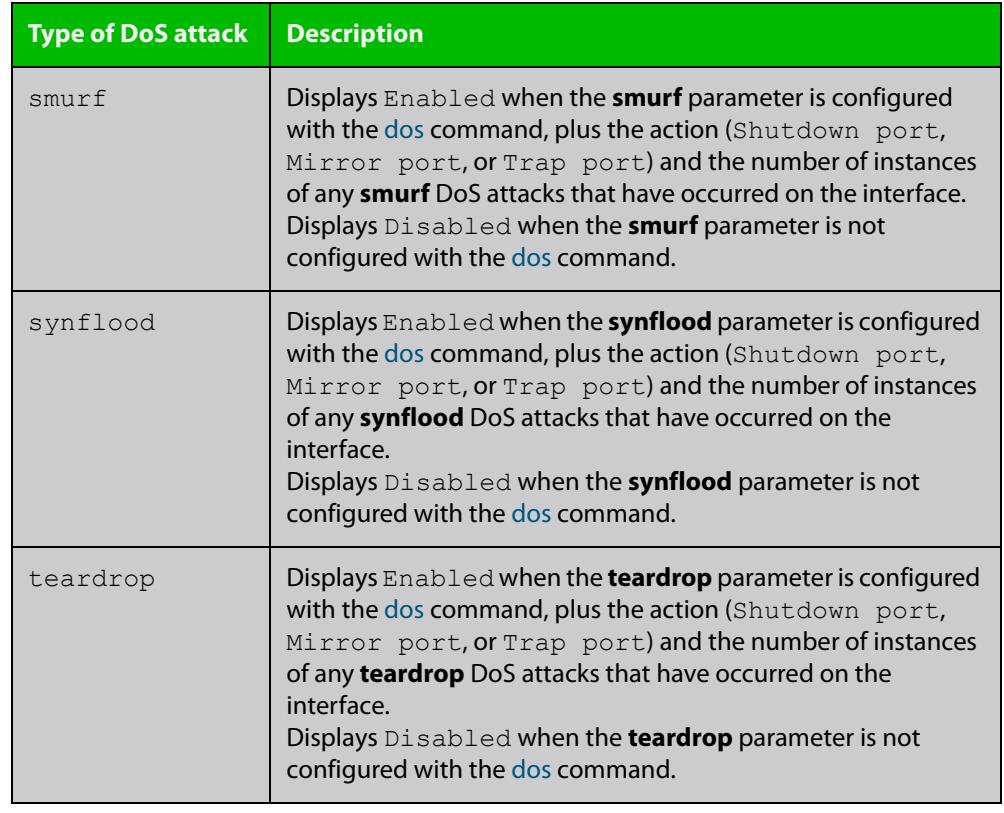

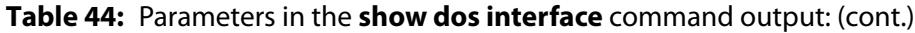

**Related** [dos](#page-2377-0) **commands**

## **show ip access-list**

#### **Overview** Use this command to display IP access-lists.

**Syntax** show ip access-list

[<*1-99*>|<*100-199*>|<*1300-1999*>|<*2000-2699*>|<*access-list-name*>]

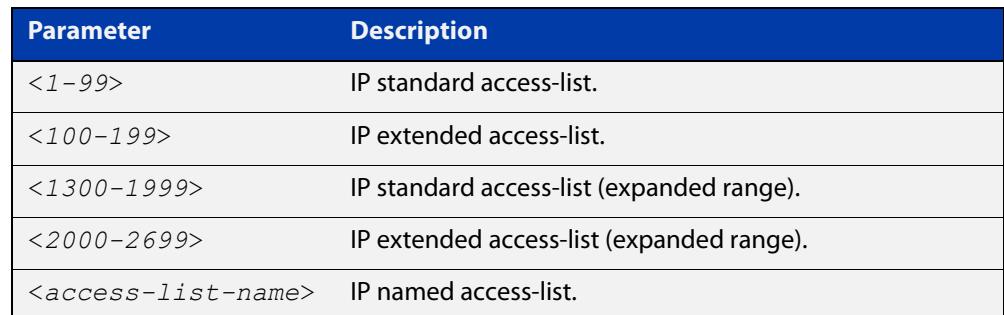

**Mode** User Exec and Privileged Exec

**Example** awplus# show ip access-list

**Output** Figure 43-3: Example output from the **show ip access-list** command

```
Standard IP access-list 1
    permit 172.168.6.0, wildcard bits 0.0.0.255
    permit 192.168.6.0, wildcard bits 0.0.0.255
```
## **show ip prefix-list**

**Overview** Use this command to display the IPv4 prefix-list entries.

Note that this command is valid for RIP and BGP routing protocols only.

**Syntax** show ip prefix-list [<*name*>|detail|summary]

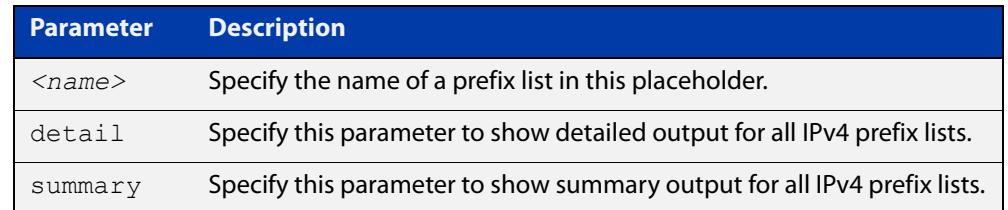

**Mode** User Exec and Privileged Exec

```
Example awplus# show ip prefix-list
         awplus# show ip prefix-list 10.10.0.98/8
         awplus# show ip prefix-list detail
```
**Related commands** [ip prefix-list](#page-1104-0)

#### **vty access-class (numbered)**

```
Overview For IPv4, use this command to set a standard numbered software access list to be
            the management ACL. This is then applied to all available VTY lines for controlling 
            remote access by Telnet and SSH. This command allows or denies packets 
            containing the IP addresses included in the ACL to create a connection to your 
            device.
```
ACLs that are attached using this command have an implicit deny-all filter as the final entry in the ACL. So a typical configuration would be to permit a specific address, or range of addresses, and rely on the deny-all filter to block all other access.

Use the **no** variant of this command to remove the access list.

**Syntax** vty access-class {*<1-99>*|*<1300-1999>*}

no vty access-class [*<1-99>*|*<1300-1999>*]

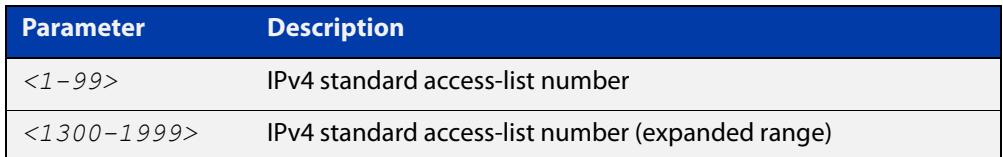

#### **Mode** Global Configuration

**Examples** To set access-list 4 to be the management ACL, use the following commands:

awplus# configure terminal

awplus(config)# vty access-class 4

To remove access-list 4 from the management ACL, use the following commands:

awplus# configure terminal

awplus(config)# no vty access-class 4

**Output** Figure 43-4: Example output from the **show running-config** command

```
awplus#show running-config|grep access-class
```
vty access-class 4

**Related commands** [show running-config](#page-213-0) [vty ipv6 access-class \(named\)](#page-2451-0)

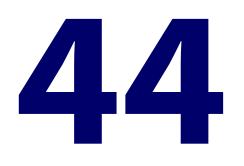

# **IPv6 Hardware Access Control List (ACL) Commands**

## **Introduction**

**Overview** This chapter provides an alphabetical reference for the IPv6 Hardware Access Control List (ACL) commands, and contains detailed command information and command examples about IPv6 hardware ACLs, which are applied directly to interfaces using the [ipv6 traffic-filter](#page-2404-0) command.

> For information about ACLs, see the [ACL Feature Overview and Configuration](http://www.alliedtelesis.com/documents/acl-feature-overview-and-configuration-guide)  [Guide](http://www.alliedtelesis.com/documents/acl-feature-overview-and-configuration-guide).

To apply ACLs to an LACP channel group, apply it to all the individual switch ports in the channel group. To apply ACLs to a static channel group, apply it to the static channel group itself. For more information on link aggregation see the following references:

- [Link Aggregation Feature Overview\\_and\\_Configuration\\_Guide](http://www.alliedtelesis.com/documents/link-aggregation-lacp-and-static-channel-groups-feature-overview-and-configuration-guide).
- [Link Aggregation Commands](#page-865-0)

Most ACL command titles include usage information in parentheses. When the command title is completely surrounded by parentheses, the title indicates the type of ACL filter instead of keywords to enter into the CLI. For example, the title **(named IPv6 hardware ACL: IP protocol entry)** represents a command with the syntax:

[<*sequence-number*>] <*action*> proto <*1-255*> <*source-addr*> <*dest-addr*> [vlan <*1-4094*>]

Hardware ACLs will **permit** access unless **explicitly denied** by an ACL action.

**Sub-modes** Many of the ACL commands operate from sub-modes that are specific to particular ACL types. The following table shows the CLI prompts at which ACL commands are entered.

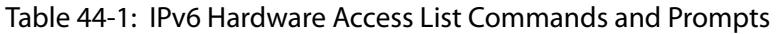

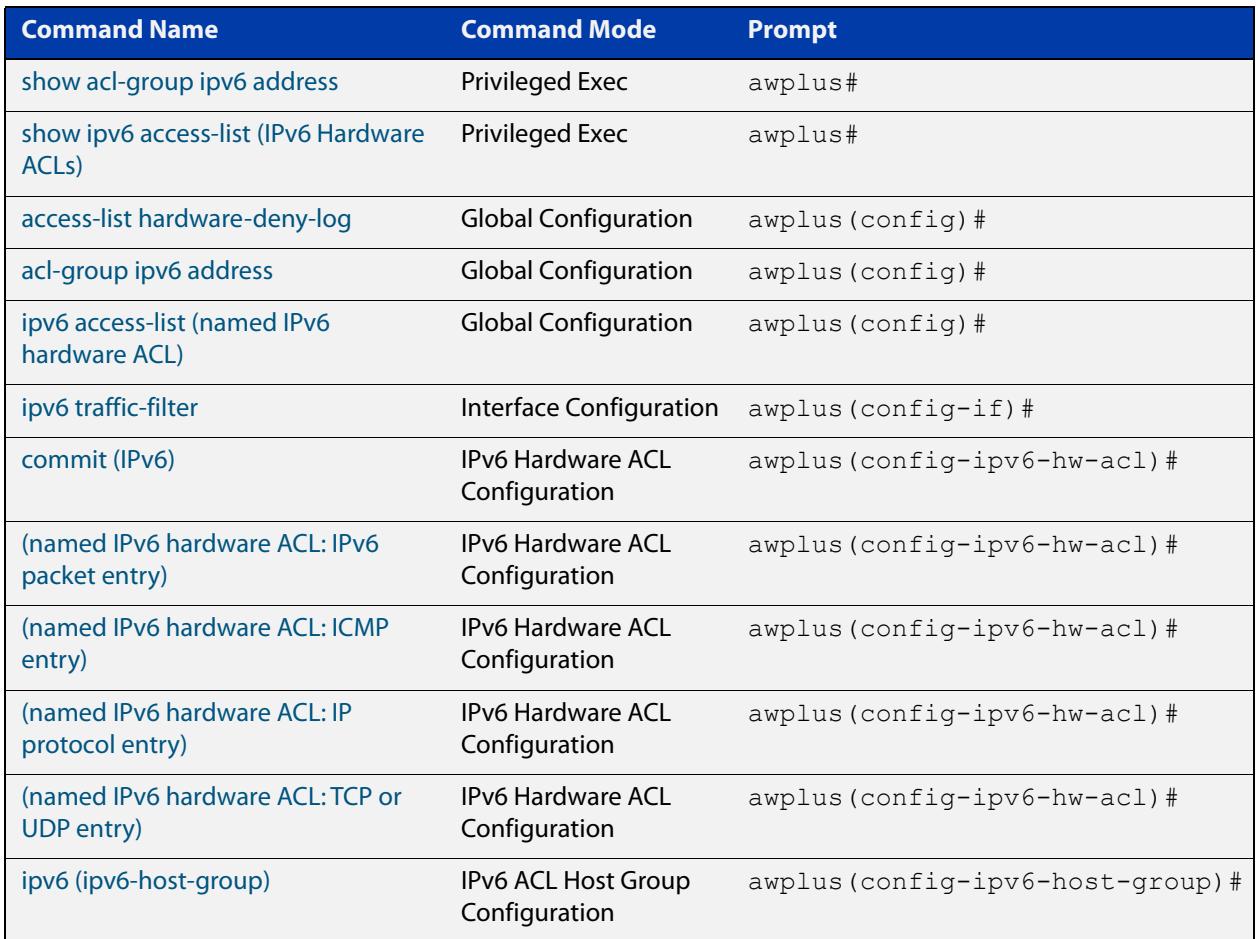

#### **Command List** • ["access-list hardware-deny-log" on page 2395](#page-2394-0)

- • ["acl-group ipv6 address" on page 2398](#page-2397-0)
- • ["clear access-list counters" on page 2399](#page-2398-0)
- • ["commit \(IPv6\)" on page 2400](#page-2399-0)
- • ["ipv6 \(ipv6-host-group\)" on page 2401](#page-2400-0)
- • ["ipv6 access-list \(named IPv6 hardware ACL\)" on page 2403](#page-2402-0)
- • ["ipv6 traffic-filter" on page 2405](#page-2404-0)
- • ["\(named IPv6 hardware ACL: ICMP entry\)" on page 2406](#page-2405-0)
- • ["\(named IPv6 hardware ACL: IPv6 packet entry\)" on page 2411](#page-2410-0)
- • ["\(named IPv6 hardware ACL: IP protocol entry\)" on page 2415](#page-2414-0)
- • ["\(named IPv6 hardware ACL: TCP or UDP entry\)" on page 2420](#page-2419-0)
- • ["platform hwfilter-size" on page 2425](#page-2424-0)
- • ["show access-list counters" on page 2426](#page-2425-0)
- • ["show acl-group ipv6 address" on page 2428](#page-2427-0)

• ["show ipv6 access-list \(IPv6 Hardware ACLs\)" on page 2429](#page-2428-0)

#### <span id="page-2394-0"></span>**access-list hardware-deny-log**

**Overview** Use this command to enable logging of packets that are denied by hardware IP ACLs. Hardware IP ACLs are ACLs with an ID number from 3000 to 3699. If you turn on logging, the switch will produce a log message when it drops denied packets.

> **CAUTION:** If you enable this logging, do not use an action of **copy-to-cpu** or **send-to-cpu** in any of the switch's ACLs. If you do, packets that match those ACLs will also be dropped.

> Use the **no** variant of this command to disable logging of packets that are denied by hardware IP ACLs.

**Syntax** access-list hardware-deny-log [info|warn] [rate <*1-1000*>] [burst <*1-1000*>] [timeout <*1-3600*>]

no access-list hardware-deny-log

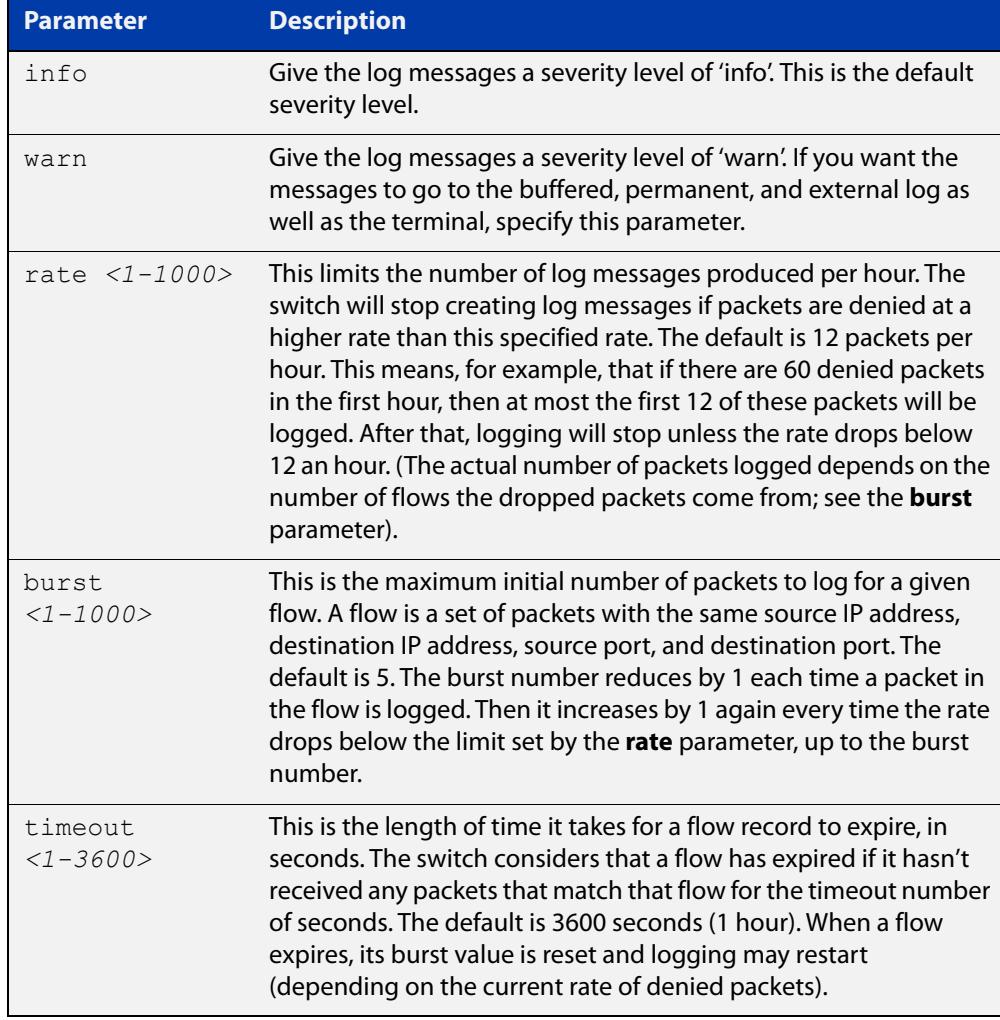

#### **Default** Disabled

**Mode** Global Configuration

**Usage notes** To enable logging for a particular ACL, enter:

- this command (**access-list hardware-deny-log**)
- the command [terminal monitor](#page-388-0), and
- a **log** parameter at the end of the desired ACL.

The switch will send the log messages to:

- The [terminal](#page-388-0) monitor, by default, as long as you enter the command terminal [monitor,](#page-388-0) and
- If you change the severity of the messages to **warn**, to the buffered log, permanent log, and external log as well. The external log defines what logs will be sent to external syslog servers.

The log message format is:

```
DENY> IN=<interface-name> OUT=<br/>blank>
MAC=<dest-mac-addr:src-mac-addr:eth-type> SRC=<source-ip-address>
DST=<dest-ip-address> LEN=<packet-length> TOS=<type-of-service>
PREC=<precedence> TTL=<time-to-live> ID=<packet-ID> 
PROTO=<L4-protocol> SPT=<L4-source-port> DPT=<L4-dest-port> 
LEN=<L4-packet-length> MARK=<internal-packet-marking>
```
An example of a permanent log message is:

```
2023 March 03 07:04:37 local5.warning awplus ulogd[931]: DENY> 
IN=vlan100 OUT= MAC=e0:1a:ea:50:51:fc:00:00:11:11:22:22:08:00 
SRC=192.168.1.100 DST=192.170.1.1 LEN=42 TOS=00 PREC=0x00 TTL=64 
ID=0 PROTO=UDP SPT=63 DPT=63 LEN=22 MARK=0x20000000
```
#### **Example** To log packets denied by ACL 3000, which denies all Echo requests, use the commands:

```
awplus# terminal monitor
awplus# configure terminal
awplus(config)# access-list hardware-deny-log
awplus(config)# access-list 3000 deny icmp any any icmp-type 8
```
**Related commands**

[\(named IPv6 hardware ACL: IPv6 packet entry\)](#page-2410-0) [\(named IPv6 hardware ACL: IP protocol entry\)](#page-2414-0) [\(named IPv6 hardware ACL: TCP or UDP entry\)](#page-2419-0) [\(named hardware ACL entry for ICMP\)](#page-2312-0) [\(named hardware ACL entry for IP packets\)](#page-2316-0) [\(named hardware ACL entry for IP protocols\)](#page-2321-0) [\(named hardware ACL entry for TCP or UDP\)](#page-2330-0) [access-list \(numbered hardware ACL for ICMP\)](#page-2279-0)

[\(named IPv6 hardware ACL: ICMP entry\)](#page-2405-0)

[access-list \(numbered hardware ACL for IP packets\)](#page-2283-0) [access-list \(numbered hardware ACL for IP protocols\)](#page-2287-0) [access-list \(numbered hardware ACL for TCP or UDP\)](#page-2295-0) [terminal monitor](#page-388-0)

**Command changes** Version 5.5.3-0.1: command added

## <span id="page-2397-0"></span>**acl-group ipv6 address**

**Overview** Use this command to create a new named IPv6 ACL group that contains one or more IPv6 host or subnets.

> This command creates a named IPv6 ACL group and enters the ACL Host Group config mode. IPv6 hosts or subnets can be added to or removed from this group. This host group can be used as a source or destination match for any hardware ACL to simplify large ACL configs with lots of IPv6 hosts.

Use the **no** variant of this command to delete an IPv6 ACL group.

**Syntax** acl-group ipv6 address *<group>*

no acl-group ipv6 address *<group>*

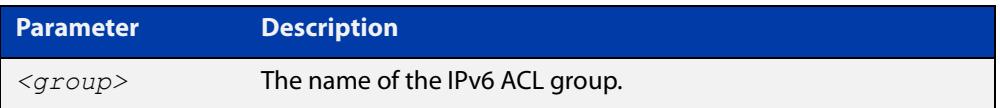

**Default** No ACL groups exist by default.

**Mode** Global Configuration

**Example** To create an IPv6 ACL group named IPV6 GROUP1, use the commands: awplus# configure terminal

> awplus(config)# acl-group ipv6 address IPV6 GROUP1 awplus(config-ip-host-group)#

To delete an IPv6 ACL group named IPVv6 \_GROUP1, use the commands:

awplus# configure terminal

awplus(config)# no acl-group ipv6 address IPV6 GROUP1

**Related** [ipv6 \(ipv6-host-group\)](#page-2400-0)

**commands** [show acl-group ipv6 address](#page-2427-0)

**Command changes** Version 5.5.0-1.1: command added

## <span id="page-2398-0"></span>**clear access-list counters**

**Overview** Use this command to reset the hardware access-list counters to zero. The access-list counters show the number of packets that match your hardware ACLs. Every time a hardware ACL allows or drops a packet, its counter increments.

**Syntax** clear access-list counters [<*acl*>]

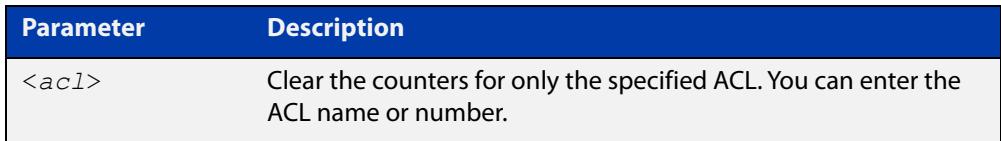

## **Mode** Privileged Exec

**Usage notes** To view the counter values, use the command [show access-list counters.](#page-2336-0)

**Example** To clear the counters for the ACL named ACL-1, use the command:

awplus# clear access-list counters ACL-1

**Related commands** [show access-list counters](#page-2336-0)

**Command** Version 5.5.2-2.1: command added **changes**

## <span id="page-2399-0"></span>**commit (IPv6)**

**Overview** Use this command to commit the IPv6 ACL filter configuration entered at the console to the hardware immediately without exiting the IPv6 Hardware ACL Configuration mode.

> This command forces the associated hardware and software IPv6 ACLs to synchronize.

- **Syntax** commit
	- **Mode** IPv6 Hardware ACL Configuration
- **Usage notes** Normally, when an IPv6 hardware ACL is edited, the new configuration state of the IPv6 ACL is not written to hardware until you exit IPv6 Hardware ACL Configuration mode. By entering this command you can ensure that the current state of a hardware access-list that is being edited is written to hardware immediately.

Scripts typically do not include the [exit](#page-143-0) command to exit configuration modes, potentially leading to IPv6 ACL filters in hardware not being correctly updated. Using this **commit** command in a configuration script after specifying an IPv6 hardware ACL filter ensures that it is updated in the hardware.

**Example** To update the hardware with the IPv6 ACL filter configuration, use the command:

awplus# configure terminal awplus(config)# ipv6 access-list my-ipv6-acl awplus(config-ipv6-hw-acl)# commit

**Related commands** [ipv6 access-list \(named IPv6 hardware ACL\)](#page-2402-0)

## <span id="page-2400-0"></span>**ipv6 (ipv6-host-group)**

**Overview** Use this command to add an IPv6 host or subnet to an IPv6 ACL group. Adding IPv6 hosts and subnets to an ACL group allows you to simplify ACL config when the same IP addresses are required for many ACLs.

> Use the **no** variant of this command to remove an IPv6 host or subnet from an IPv6 ACL group.

**Syntax** ipv6 {any|*<match-ip>*}

no ipv6 {any|*<match-ip>*}

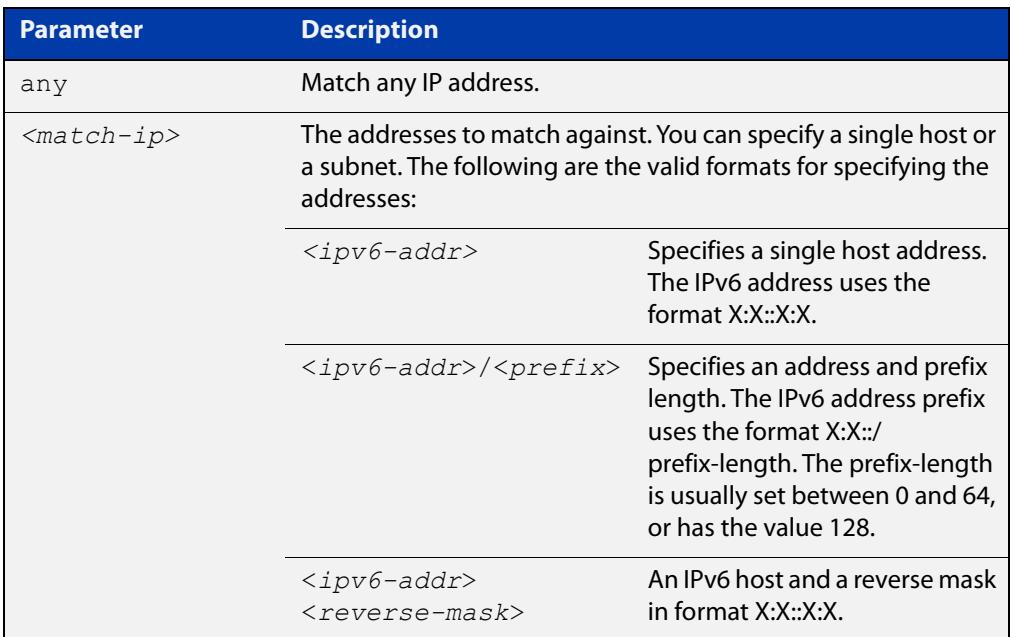

**Default** No hosts or subnets are in an IPv6 ACL group by default.

- **Mode** IPv6 ACL Host Group Configuration
- **Example** To add the subnet 2001:DB8::/32 to an IPv6 ACL group IPV6 GROUP1, use the commands:

awplus# configure terminal awplus(config)# acl-group ipv6 address IPV6 GROUP1 awplus(config-ipv6-host-group)# ipv6 2001:DB8::/32

To remove the subnet 2001:DB8::/32 from an IPv6 ACL group IPV6\_GROUP1, use the commands:

```
awplus# configure terminal
awplus(config)# acl-group ipv6 address IPV6 GROUP1
awplus(config-ipv6-host-group)# no ipv6 2001:DB8::/32
```
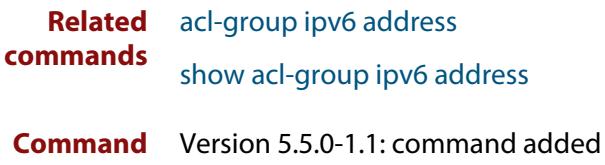

**changes**

## <span id="page-2402-0"></span>**ipv6 access-list (named IPv6 hardware ACL)**

**Overview** Use this command to either create a new IPv6 hardware access-list, or to select an existing IPv6 hardware access-list in order to apply a filter entry to it.

Use the **no** variant of this command to delete an existing IPv6 hardware access-list.

**NOTE:** Before you can delete an access-list, you must first remove it from any interface it is assigned to.

```
Syntax ipv6 access-list <ipv6-access-list-name>
```
no ipv6 access-list *<ipv6-access-list-name*>

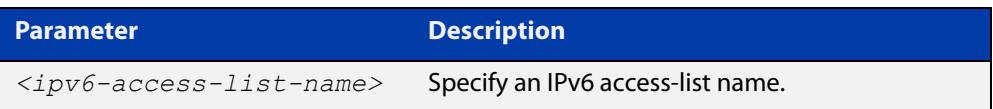

#### **Mode** Global Configuration

- **Default** Any traffic on an interface controlled by a hardware ACL that does not explicitly match a filter is permitted.
- **Usage notes** Use IPv6 hardware named access-lists to control the transmission of IPv6 packets on an interface, and restrict the content of routing updates. The switch stops checking the IPv6 hardware named access-list when a match is encountered.

This command moves you to the (config-ipv6-hw-acl) prompt for the selected IPv6 hardware named access-list number. From there you can configure the filters for this selected IPv6 hardware named access-list.

Once you have configured the ACL, use the [ipv6 traffic-filter](#page-2404-0) or the [match](#page-2462-0)  [access-group](#page-2462-0) command to apply this ACL to a port, VLAN or QoS class-map. Note that the ACL will only apply to incoming data packets.

Hardware ACLs will **permit** access unless **explicitly denied** by an ACL action.

**Examples** To create an IPv6 access-list named "my-ipv6-acl", use the commands:

awplus# configure terminal awplus(config)# ipv6 access-list my-ipv6-acl awplus(config-ipv6-hw-acl)#

#### To delete the IPv6 access-list named "my-ipv6-acl", use the commands:

awplus# configure terminal

awplus(config)# no ipv6 access-list my-ipv6-acl

**Related** [\(named IPv6 hardware ACL: ICMP entry\)](#page-2405-0)

#### **commands**

- [\(named IPv6 hardware ACL: IPv6 packet entry\)](#page-2410-0)
- [\(named IPv6 hardware ACL: IP protocol entry\)](#page-2414-0)
- [\(named IPv6 hardware ACL: TCP or UDP entry\)](#page-2419-0)
- [ipv6 traffic-filter](#page-2404-0)
- [match access-group](#page-2462-0)
- [show ipv6 access-list \(IPv6 Hardware ACLs\)](#page-2428-0)

## <span id="page-2404-0"></span>**ipv6 traffic-filter**

**Overview** This command adds an IPv6 hardware-based access-list to an interface. The number of access-lists that can be added is determined by the amount of available space in the hardware-based packet classification tables.

> Use the **no** variant of this command to remove an IPv6 hardware-based access-list from an interface.

**Syntax** ipv6 traffic-filter <*ipv6-access-list-name*>

no ipv6 traffic-filter <*ipv6-access-list-name*>

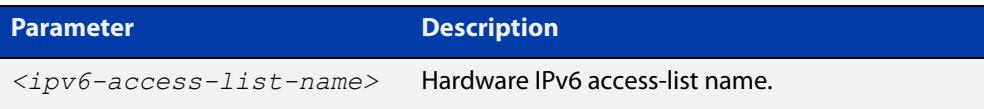

- **Mode** Interface Configuration (to apply an IPv6 hardware ACL to a specific switch port).
- **Usage notes** This command adds an IPv6 hardware-based access-list to an interface. The number of access-lists that can be added is determined by the amount of available space in the hardware-based packet classification tables.
	- **Examples** To add access-list "acl1" as a traffic-filter to interface port1.1.1, enter the commands:

awplus# configure terminal awplus(config)# interface port1.1.1

awplus(config-if)# ipv6 traffic-filter acl1

To remove access-list "acl1" as a traffic-filter from interface port1.1.1, enter the commands:

awplus# configure terminal awplus(config)# interface port1.1.1 awplus(config-if)# no ipv6 traffic-filter acl1

**Related** [ipv6 access-list \(named IPv6 hardware ACL\)](#page-2402-0)

**commands** [\(named IPv6 hardware ACL: ICMP entry\)](#page-2405-0)

[\(named IPv6 hardware ACL: IPv6 packet entry\)](#page-2410-0)

[\(named IPv6 hardware ACL: IP protocol entry\)](#page-2414-0)

[\(named IPv6 hardware ACL: TCP or UDP entry\)](#page-2419-0)

[show ipv6 access-list \(IPv6 Hardware ACLs\)](#page-2428-0)

## <span id="page-2405-0"></span>**(named IPv6 hardware ACL: ICMP entry)**

**Overview** Use this command to add a new ICMP filter entry to the current IPv6 hardware access-list. The filter will match on any ICMP packet that has the specified IPv6 source and destination IP addresses and (optionally) ICMP type. You can specify the value **any** if source or destination address does not matter.

> The **no** variant of this command removes a filter entry from the current IPv6 hardware access-list. You can specify the filter entry for removal by entering either its sequence number (e.g. **no 100**), or by entering its filter profile without specifying its sequence number (e.g. **no deny icmp 2001:0db8::0/64 any**).

You can find the sequence number by running the show ipv6 access-list (IPv6 [Hardware ACLs\)](#page-2428-0) command.

Hardware ACLs will **permit** access unless **explicitly denied** by an ACL action.

**CAUTION:** Specifying a "send" action enables you to use ACLs to redirect packets from their original destination. Use such ACLs with caution. They could prevent control packets from reaching the correct destination, such as EPSR healthcheck messages, AMF messages, and VCStack messages.

```
Syntax [<sequence-number>] <action> icmp <source-addr> <dest-addr> 
       [icmp-type <number>] [vlan <1-4094>] [log]
```
no <*sequence-number*>

no <*action*> icmp <*source-addr*> <*dest-addr*> [icmp-type <*number*>] [vlan <*1-4094*>] [log]

The following actions are available for hardware ACLs:

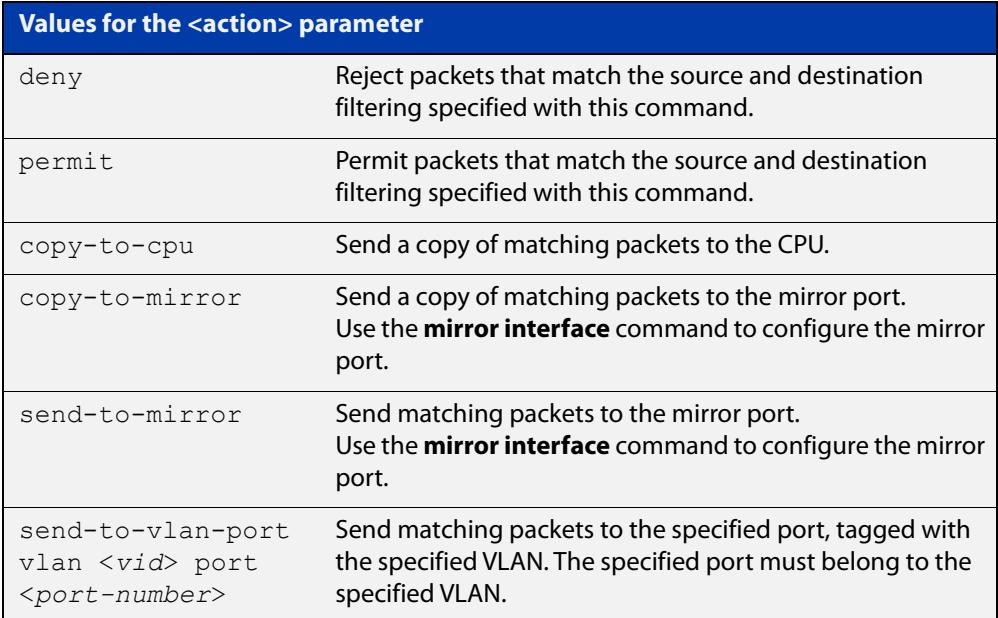

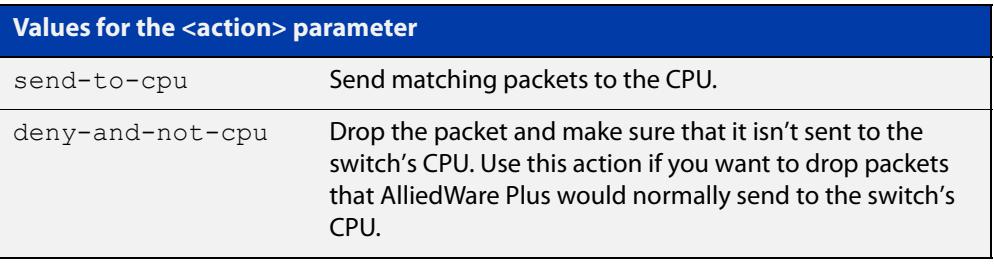

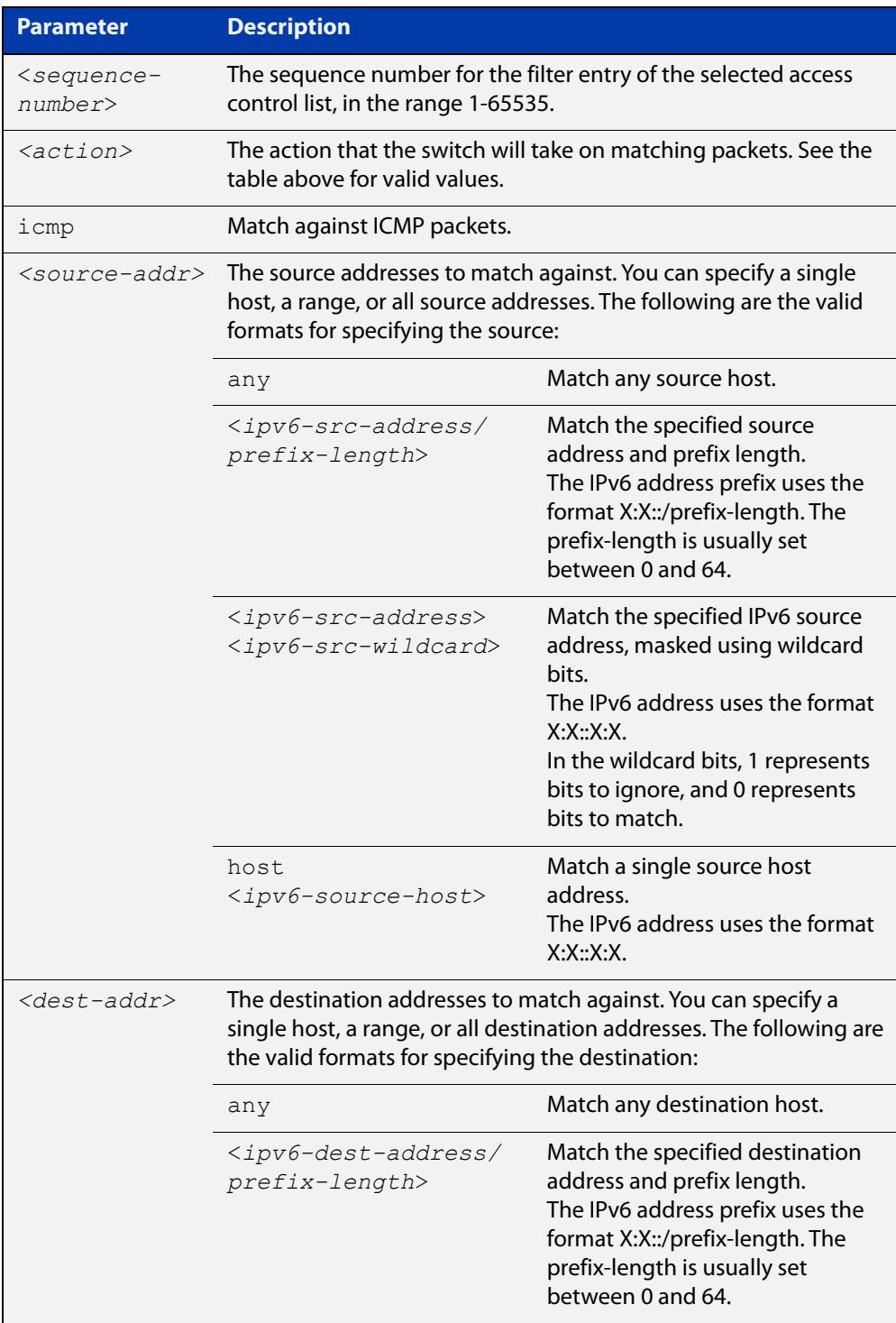

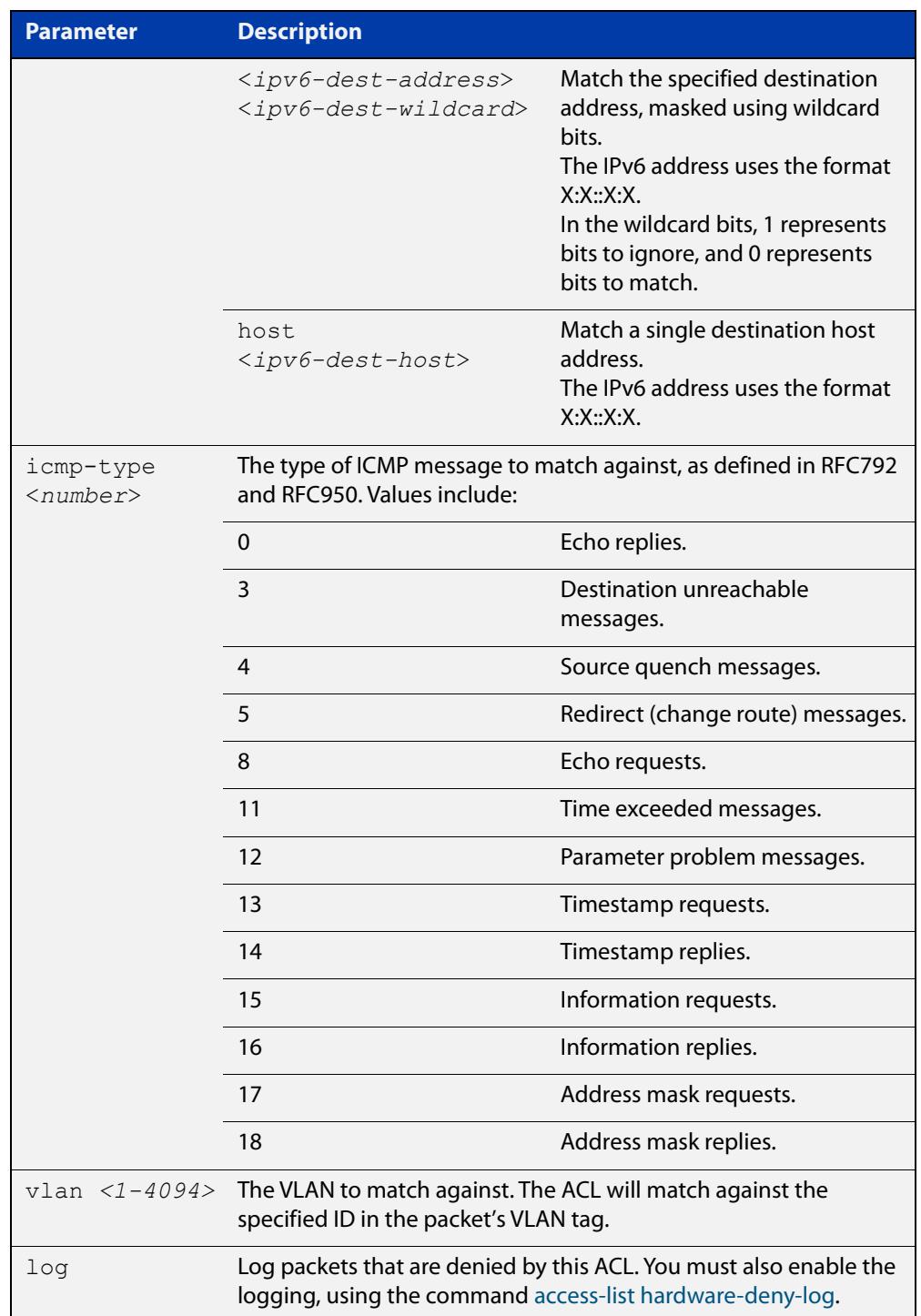

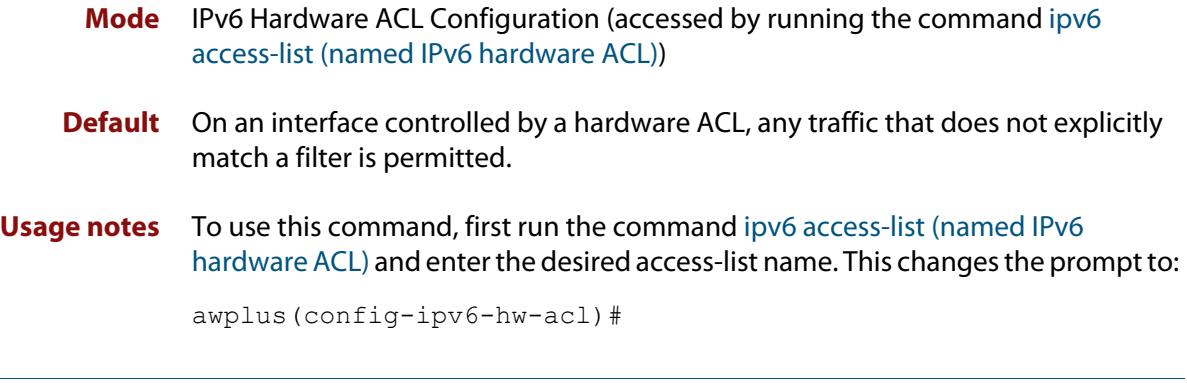

Then use this command (and the other "named IPv6 hardware ACL: entry" commands) to add filter entries. You can add multiple filter entries to an ACL.

If you specify a sequence number, the new entry is inserted at the specified location. If you do not specify a sequence number, the switch puts the entry at the end of the ACL and assigns it the next available multiple of 4 as its sequence number.

Once you have configured the ACL, use the [ipv6 traffic-filter](#page-2404-0) or the [match](#page-2462-0)  [access-group](#page-2462-0) command to apply this ACL to a port, VLAN or QoS class-map. Note that the ACL will only apply to incoming data packets.

**Examples** To add a filter entry to the ACL named "my-acl", to block ICMP packets sent from network 2001:0db8::0/64 , use the commands:

```
awplus# configure terminal
awplus(config)# ipv6 access-list my-acl
awplus(config-ipv6-hw-acl)# deny icmp 2001:0db8::0/64 any
```
To remove a filter entry from the ACL named "my-acl" that blocks all ICMP packets sent from network 2001:0db8::0/ 64 , use the commands:

awplus# configure terminal

awplus(config)# ipv6 access-list my-acl

awplus(config-ipv6-hw-acl)# no deny icmp 2001:0db8::0/64 any

To specify an ACL named "my-acl1" and add a filter entry that blocks all ICMP6 echo requests, enter the commands:

awplus# configure terminal awplus(config)# ipv6 access-list my-acl1 awplus(config-ipv6-hw-acl)# deny icmp any any icmp-type 128

To specify an ACL named "my-acl2" and add a filter entry that blocks all ICMP6 echo requests on the default VLAN (vlan1), enter the following commands:

awplus# configure terminal

awplus(config)# ipv6 access-list my-acl2

awplus(config-ipv6-hw-acl)# deny icmp any any icmp-type 128 vlan 1

To remove a filter entry that blocks all ICMP6 echo requests from the ACL named "my-acl1", enter the following commands:

awplus# configure terminal awplus(config)# ipv6 access-list my-acl1 awplus(config-ipv6-hw-acl)# no deny icmp any any icmp-type 128

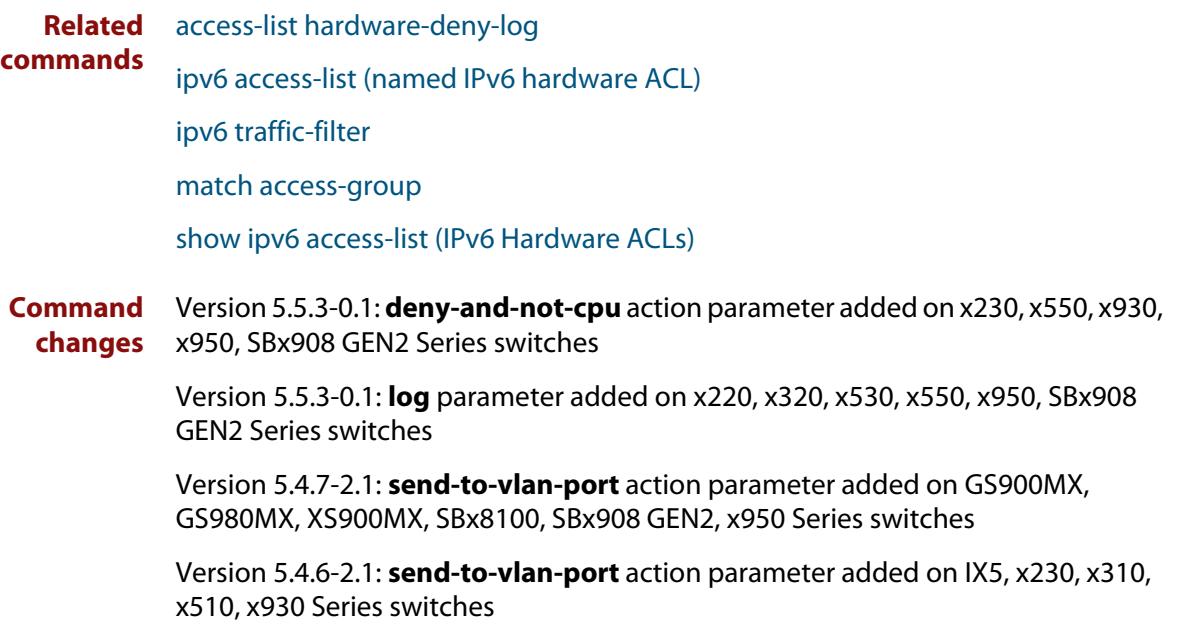

## <span id="page-2410-0"></span>**(named IPv6 hardware ACL: IPv6 packet entry)**

**Overview** Use this command to add an IPv6 packet filter entry to the current hardware access-list. The filter will match on IPv6 packets that have the specified source and destination IPv6 address and (optionally) prefix. You can use the value **any** instead of source or destination IPv6 address if an address does not matter.

> The **no** variant of this command removes a filter entry from the current hardware access-list. You can specify the filter entry for removal by entering either its sequence number (e.g. **no 100**), or by entering its filter profile without specifying its sequence number (e.g. **no deny ipv6 2001:0db8::0/64 any**).

You can find the sequence number by running the [show ipv6 access-list \(IPv6](#page-2428-0)  [Hardware ACLs\)](#page-2428-0) command.

Hardware ACLs will **permit** access unless **explicitly denied** by an ACL action.

**CAUTION:** Specifying a "send" action enables you to use ACLs to redirect packets from their original destination. Use such ACLs with caution. They could prevent control packets from reaching the correct destination, such as EPSR healthcheck messages, AMF messages, and VCStack messages.

#### **Syntax** [<*sequence-number*>] <*action*> ipv6 <*source-addr*> <*dest-addr*> [vlan <*1-4094*>] [log]

no <*sequence-number*>

no <*action*> ipv6 <*source-addr*> <*dest-addr*> [vlan <*1-4094*>] [log]

The following actions are available for hardware ACLs:

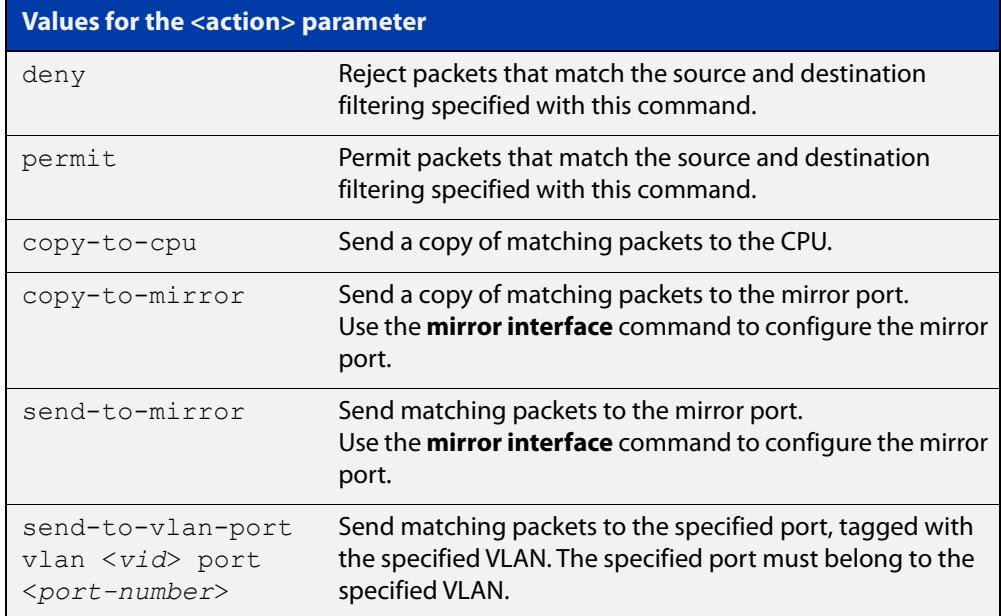

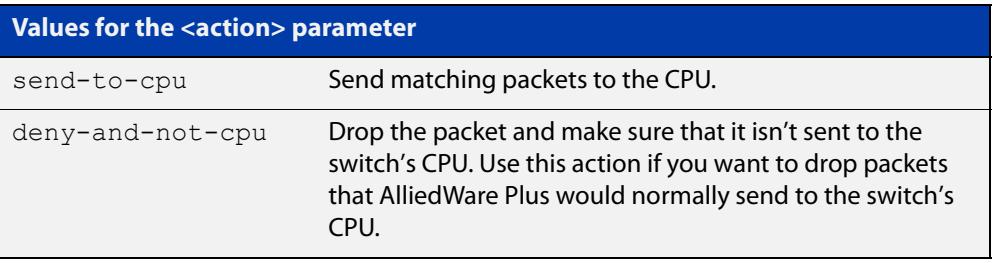

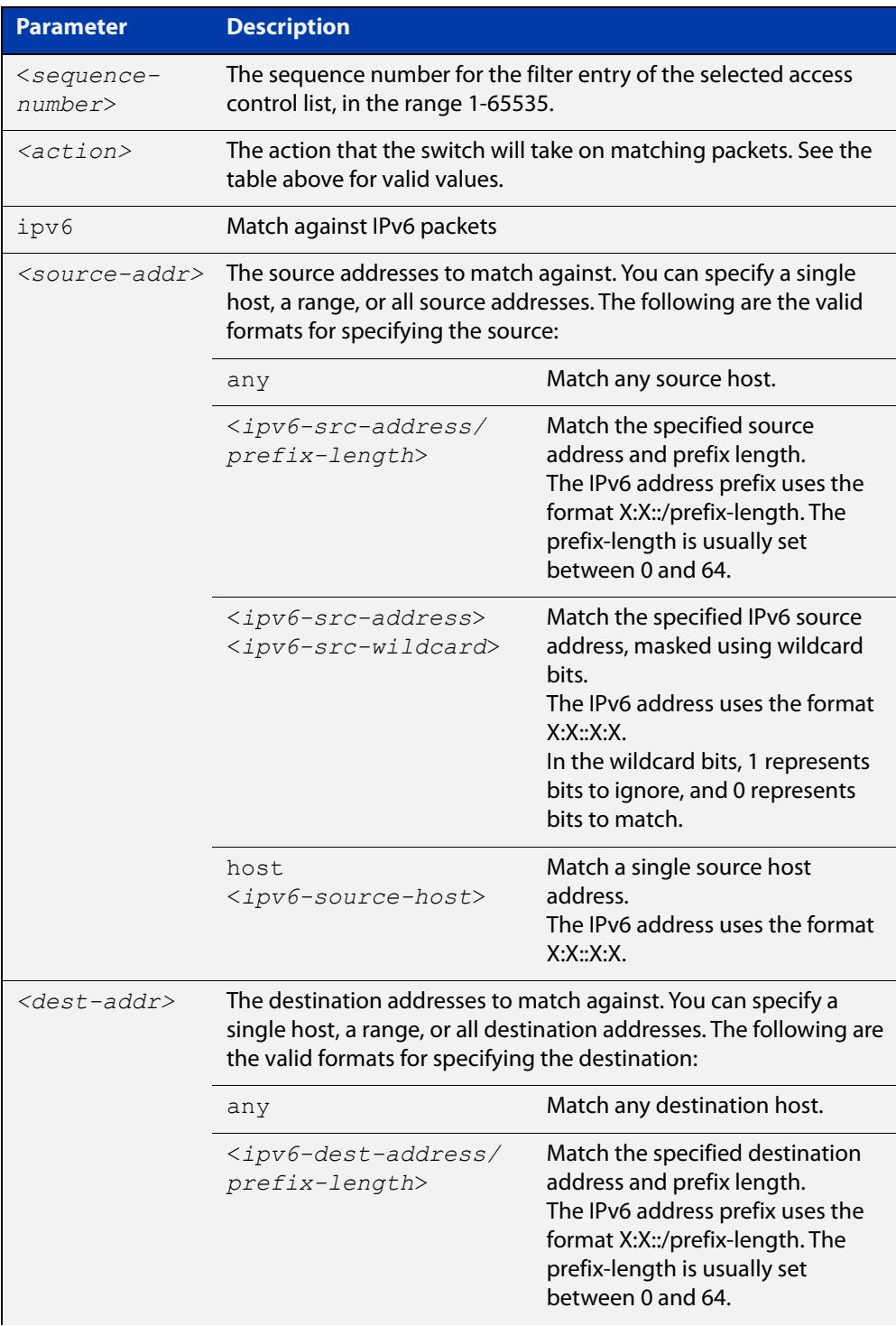
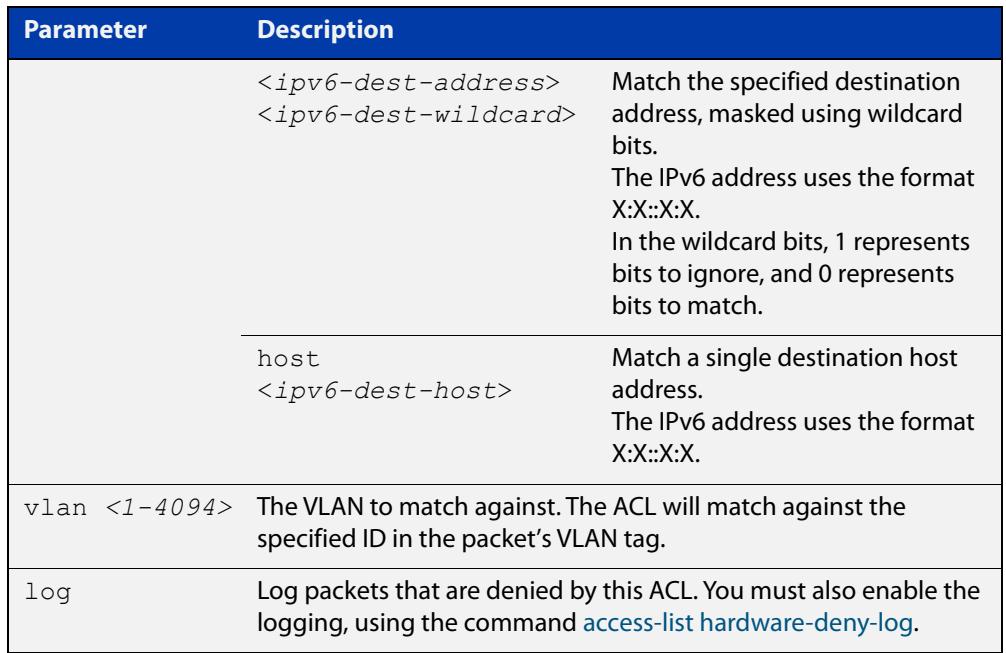

- **Mode** IPv6 Hardware ACL Configuration (accessed by running the command [ipv6](#page-2402-0)  [access-list \(named IPv6 hardware ACL\)\)](#page-2402-0)
- **Default** On an interface controlled by a hardware ACL, any traffic that does not explicitly match a filter is permitted.
- **Usage notes** To use this command, first run the command ipv6 access-list (named IPv6 [hardware ACL\)](#page-2402-0) and enter the desired access-list name. This changes the prompt to:

awplus(config-ipv6-hw-acl)#

Then use this command (and the other "named IPv6 hardware ACL: entry" commands) to add filter entries. You can add multiple filter entries to an ACL.

If you specify a sequence number, the new entry is inserted at the specified location. If you do not specify a sequence number, the switch puts the entry at the end of the ACL and assigns it the next available multiple of 4 as its sequence number.

Once you have configured the ACL, use the [ipv6 traffic-filter](#page-2404-0) or the [match](#page-2462-0)  [access-group](#page-2462-0) command to apply this ACL to a port, VLAN or QoS class-map. Note that the ACL will only apply to incoming data packets.

**Examples** To add a filter entry to the ACL named "my-acl" to block IPv6 traffic sent from network 2001:0db8::0/64, use the commands:

> awplus# configure terminal awplus(config)# ipv6 access-list my-acl awplus(config-ipv6-hw-acl)# deny ipv6 2001:0db8::0/64 any

To remove a filter entry from the ACL named "my-acl" that blocks all IPv6 traffic sent from network 2001:0db8::0/ 64, use the commands:

awplus# configure terminal awplus(config)# ipv6 access-list my-acl awplus(config-ipv6-hw-acl)# no deny ipv6 2001:0db8::0/64 any **Related commands** [access-list hardware-deny-log](#page-2301-0) [ipv6 access-list \(named IPv6 hardware ACL\)](#page-2402-0) [ipv6 traffic-filter](#page-2404-0) [match access-group](#page-2462-0) [show ipv6 access-list \(IPv6 Hardware ACLs\)](#page-2428-0) **Command changes** Version 5.5.3-0.1: **deny-and-not-cpu** action parameter added on x230, x550, x930, x950, SBx908 GEN2 Series switches Version 5.5.3-0.1: **log** parameter added on x220, x320, x530, x550, x950, SBx908

> GEN2 Series switches Version 5.4.7-2.1: **send-to-vlan-port** action parameter added on GS900MX,

GS980MX, XS900MX, SBx8100, SBx908 GEN2, x950 Series switches

Version 5.4.6-2.1: **send-to-vlan-port** action parameter added on IX5, x230, x310, x510, x930 Series switches

## <span id="page-2414-0"></span>**(named IPv6 hardware ACL: IP protocol entry)**

**Overview** Use this command to add an IP protocol type filter entry to the current IPv6 hardware access-list. The filter will match on IPv6 packets that have the specified IP protocol number, and the specified IPv6 addresses. You can use the value **any** instead of source or destination IPv6 address if an address does not matter.

> The **no** variant of this command removes a filter entry from the current hardware access-list. You can specify the filter entry for removal by entering either its sequence number (e.g. **no 100**), or by entering its filter profile without specifying its sequence number (e.g. **no deny proto 2 2001:0db8::0/64 any**).

You can find the sequence number by running the show ipv6 access-list (IPv6 [Hardware ACLs\)](#page-2428-0) command.

Hardware ACLs will **permit** access unless **explicitly denied** by an ACL action.

**CAUTION:** Specifying a "send" action enables you to use ACLs to redirect packets from their original destination. Use such ACLs with caution. They could prevent control packets from reaching the correct destination, such as EPSR healthcheck messages, AMF messages, and VCStack messages.

```
Syntax [<sequence-number>] <action> proto <1-255> <source-addr> 
       <dest-addr> [vlan <1-4094>] [log]
```
no <*sequence-number*>

```
no <action> proto <1-255> <source-addr> <dest-addr> [vlan 
<1-4094>] [log]
```
The following actions are available for hardware ACLs:

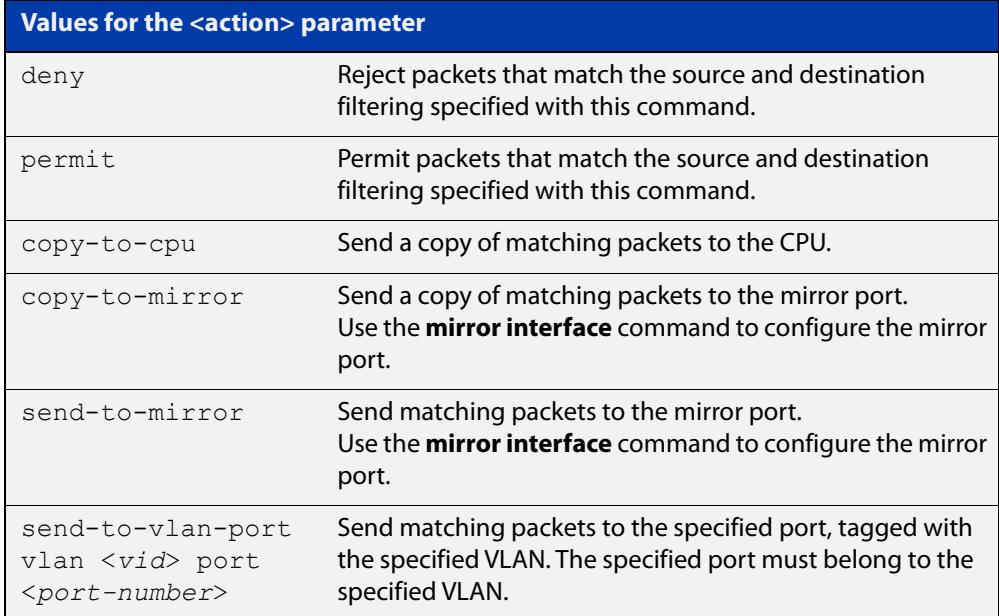

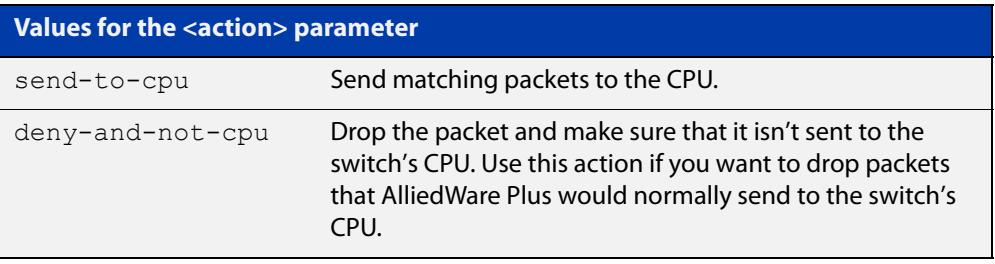

## Table 44-2: Parameters in IP protocol ACL entries

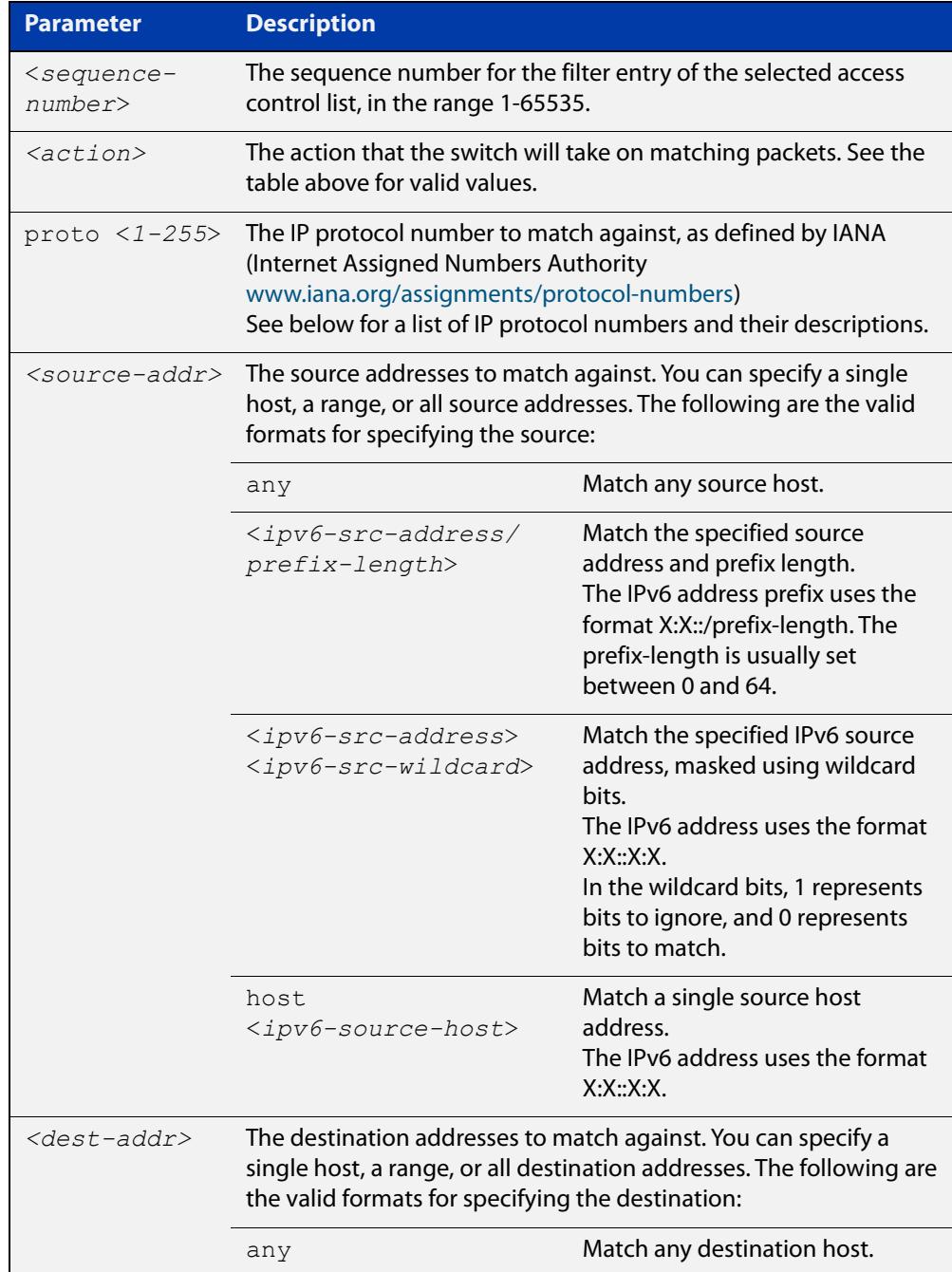

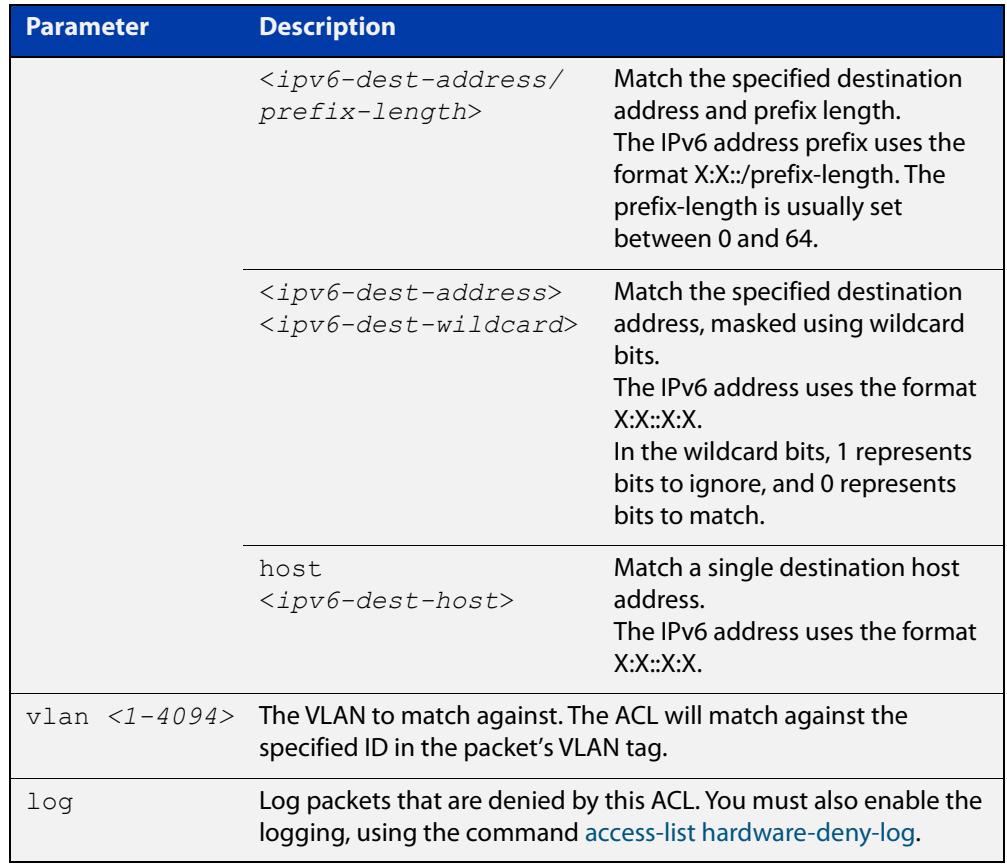

## Table 44-2: Parameters in IP protocol ACL entries (cont.)

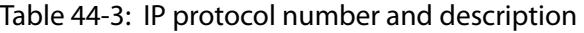

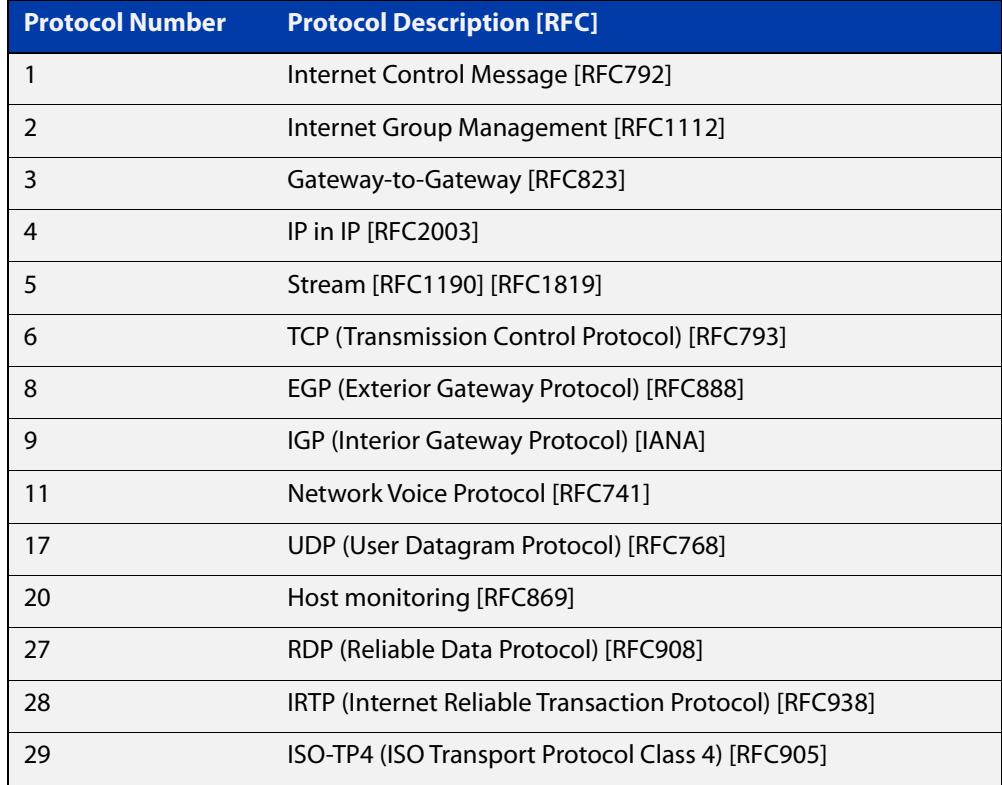

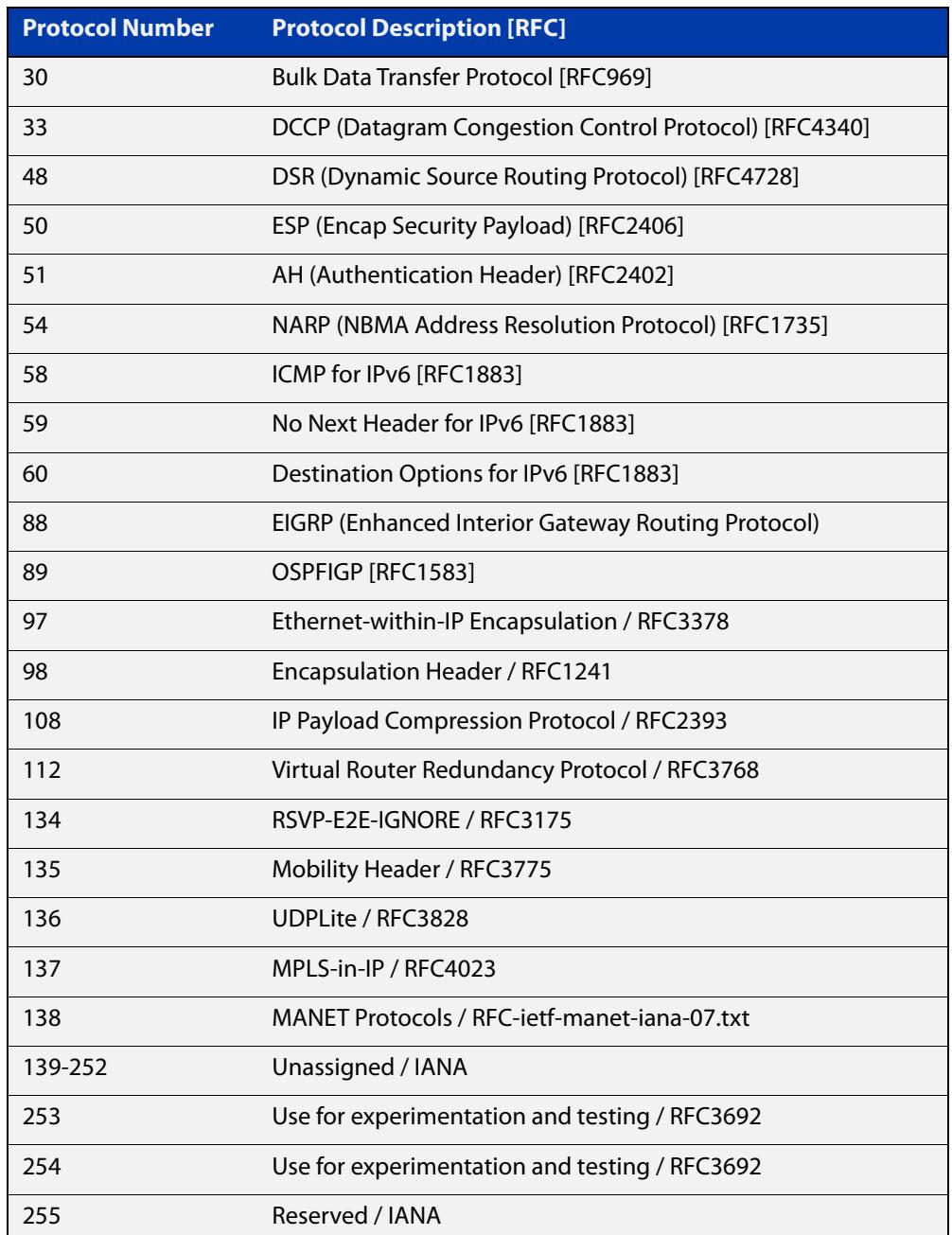

### Table 44-3: IP protocol number and description (cont.)

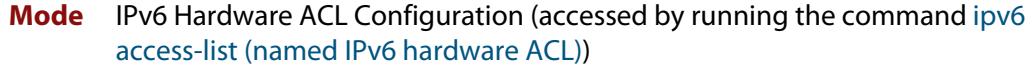

**Default** On an interface controlled by a hardware ACL, any traffic that does not explicitly match a filter is permitted.

**Usage notes** To use this command, first run the command ipv6 access-list (named IPv6 [hardware ACL\)](#page-2402-0) and enter the desired access-list name. This changes the prompt to:

awplus(config-ipv6-hw-acl)#

Then use this command (and the other "named IPv6 hardware ACL: entry" commands) to add filter entries. You can add multiple filter entries to an ACL. If you specify a sequence number, the new entry is inserted at the specified location. If you do not specify a sequence number, the switch puts the entry at the end of the ACL and assigns it the next available multiple of 4 as its sequence number.

Once you have configured the ACL, use the [ipv6 traffic-filter](#page-2404-0) or the [match](#page-2462-0)  [access-group](#page-2462-0) command to apply this ACL to a port, VLAN or QoS class-map. Note that the ACL will only apply to incoming data packets.

### **Examples** To add a filter entry to the ACL named "my-acl" to deny IGMP packets from 2001:0db8::0/64 , use the commands:

awplus# configure terminal awplus(config)# ipv6 access-list my-acl awplus(config-ipv6-hw-acl)# deny proto 2 2001:0db8::0/64 any

To remove a filter entry that blocks IGMP packets from network 2001:0db8::0/64 from the ACL named "my-acl", use the commands:

awplus# configure terminal awplus(config)# ipv6 access-list my-acl awplus(config-ipv6-hw-acl)# no deny proto 2 2001:0db8::0/64 any

### **Related commands** [access-list hardware-deny-log](#page-2301-0) [ipv6 access-list \(named IPv6 hardware ACL\)](#page-2402-0) [ipv6 traffic-filter](#page-2404-0) [match access-group](#page-2462-0) [show ipv6 access-list \(IPv6 Hardware ACLs\)](#page-2428-0) **Command changes** Version 5.5.3-0.1: **deny-and-not-cpu** action parameter added on x230, x550, x930, x950, SBx908 GEN2 Series switches Version 5.5.3-0.1: **log** parameter added on x220, x320, x530, x550, x950, SBx908 GEN2 Series switches Version 5.4.7-2.1: **send-to-vlan-port** action parameter added on GS900MX, GS980MX, XS900MX, SBx8100, SBx908 GEN2, x950 Series switches Version 5.4.6-2.1: **send-to-vlan-port** action parameter added on IX5, x230, x310, x510, x930 Series switches

## <span id="page-2419-0"></span>**(named IPv6 hardware ACL: TCP or UDP entry)**

**Overview** Use this command to add a TCP or UDP filter entry to the current IPv6 hardware access-list. The access-list will match on TCP or UDP packets that have the specified source and destination IP addresses and optionally, port values. You can use the value **any** instead of source or destination IP address if an address does not matter.

> The **no** variant of this command removes a filter entry from the current hardware access-list. You can specify the filter entry for removal by entering either its sequence number (e.g. **no 100**), or by entering its filter profile without specifying its sequence number (e.g. **no deny tcp 2001:0db8::0/64 any**).

You can find the sequence number by running the show ipv6 access-list (IPv6 [Hardware ACLs\)](#page-2428-0) command.

Hardware ACLs will **permit** access unless **explicitly denied** by an ACL action.

**CAUTION:** Specifying a "send" action enables you to use ACLs to redirect packets from their original destination. Use such ACLs with caution. They could prevent control packets from reaching the correct destination, such as EPSR healthcheck messages, AMF messages, and VCStack messages.

```
Syntax [<sequence-number>] <action> {tcp|udp} <source-addr> 
        [<source-ports>] <dest-addr> [<dest-ports>] [vlan <1-4094>] 
        [log]
```
no <*sequence-number*>

no <*action*> {tcp|udp} *<source-addr*> [<*source-ports*>] *<dest-addr>* [<*dest-ports*>] [vlan <*1-4094*>] [log]

The following actions are available for hardware ACLs:

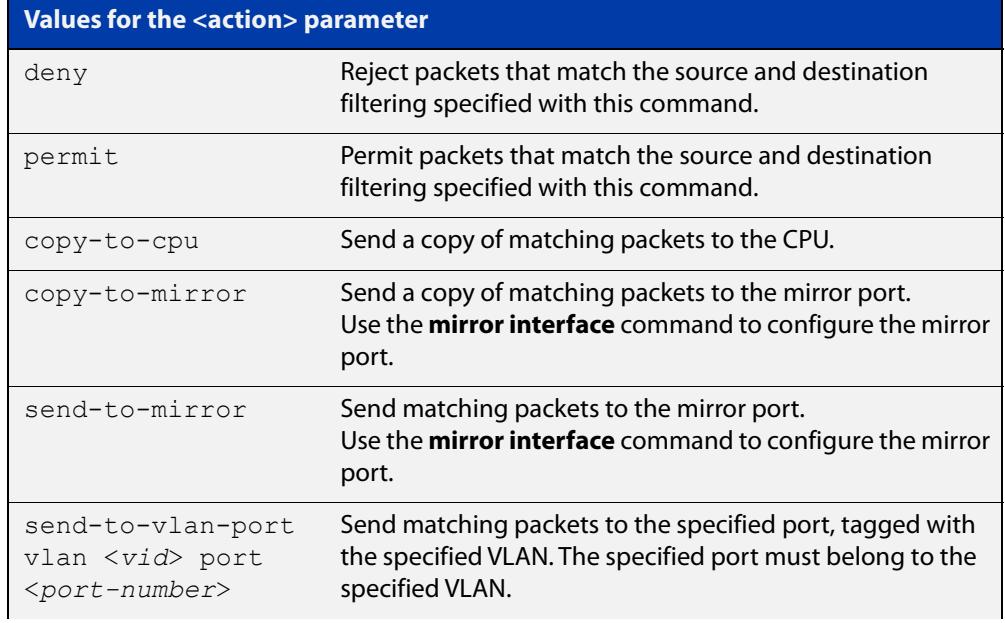

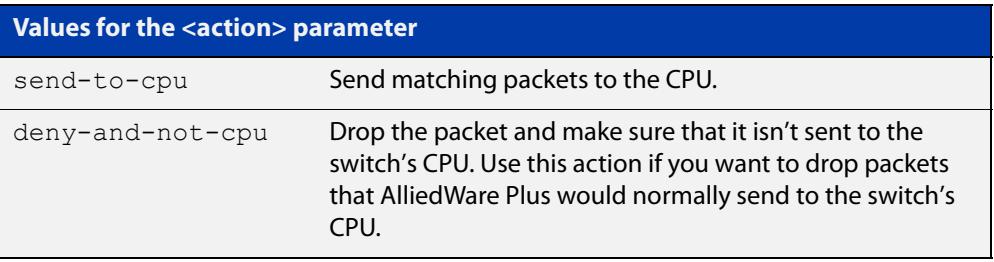

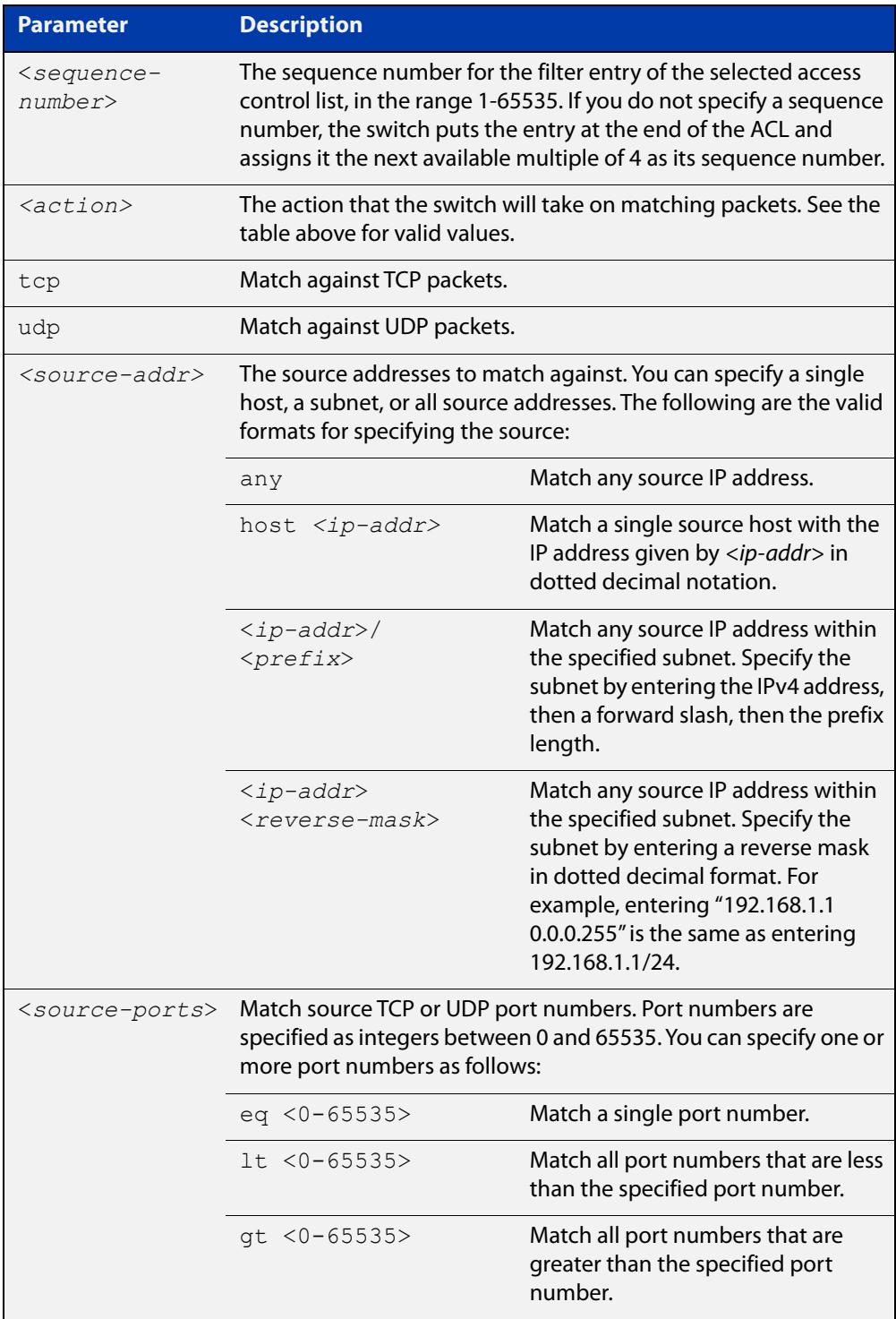

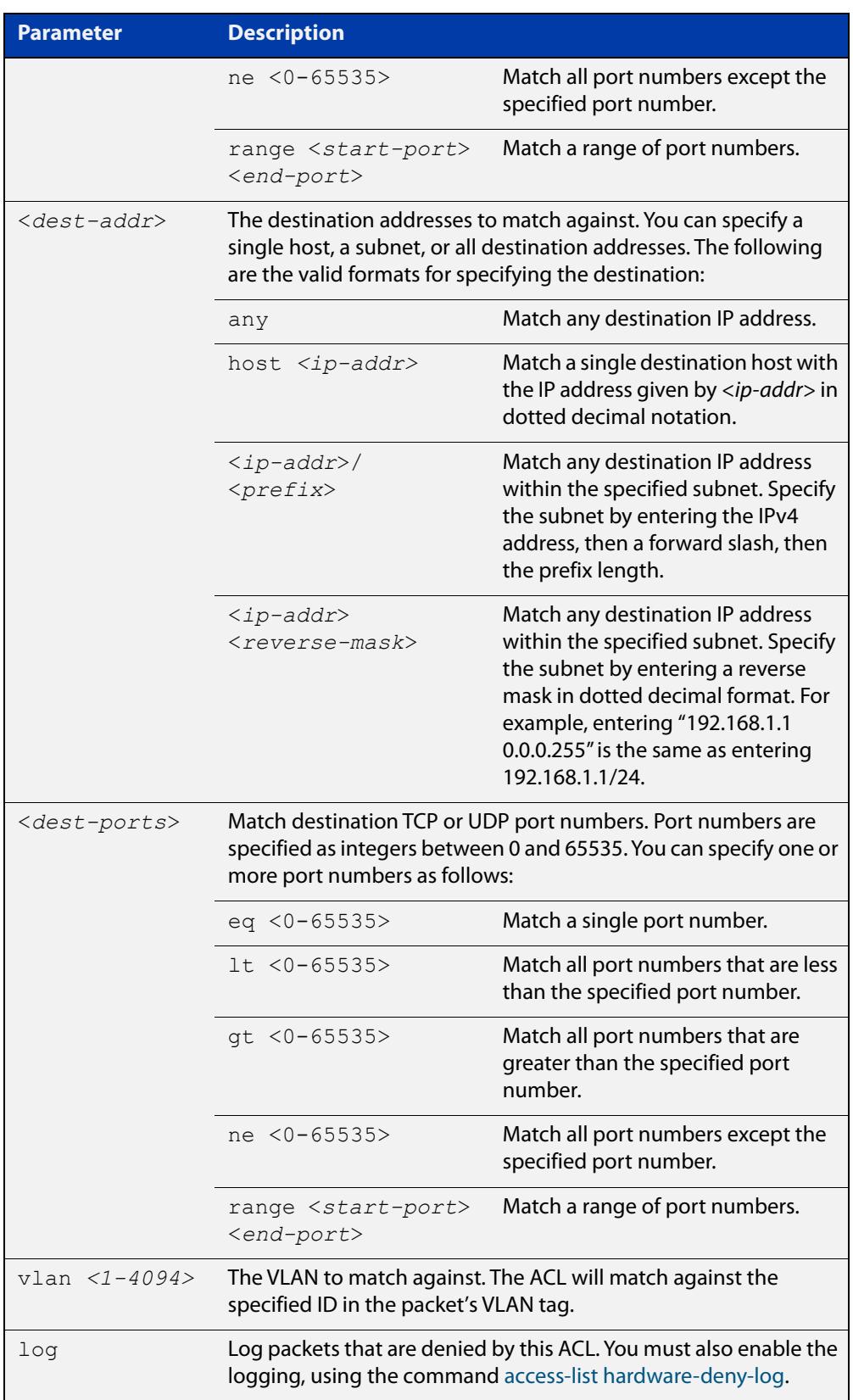

### **Mode** IPv6 Hardware ACL Configuration (accessed by running the command [ipv6](#page-2402-0)  [access-list \(named IPv6 hardware ACL\)\)](#page-2402-0)

**Default** On an interface controlled by a hardware ACL, any traffic that does not explicitly match a filter is permitted.

**Usage notes** To use this command, first run the command [ipv6 access-list \(named IPv6](#page-2402-0)  [hardware ACL\)](#page-2402-0) and enter the desired access-list name. This changes the prompt to:

awplus(config-ipv6-hw-acl)#

Then use this command (and the other "named IPv6 hardware ACL: entry" commands) to add filter entries. You can add multiple filter entries to an ACL.

If you specify a sequence number, the new entry is inserted at the specified location. If you do not specify a sequence number, the switch puts the entry at the end of the ACL and assigns it the next available multiple of 4 as its sequence number.

Once you have configured the ACL, use the [ipv6 traffic-filter](#page-2404-0) or the [match](#page-2462-0)  [access-group](#page-2462-0) command to apply this ACL to a port, VLAN or QoS class-map. Note that the ACL will only apply to incoming data packets.

### **Examples** To add a filter entry that blocks all SSH traffic from network 2001:0db8::0/64 to the hardware IPv6 access-list named "my-acl", use the commands:

awplus# configure terminal awplus(config)# ipv6 access-list my-acl awplus(config-ipv6-hw-acl)# deny tcp 2001:0db8::0/64 any eq 22

To add a filter entry that blocks all SSH traffic from network 2001:0db8::0/64 on the default VLAN (vlan1) to the hardware IPv6 access-list named "my-acl", use the commands:

awplus# configure terminal awplus(config)# ipv6 access-list my-acl awplus(config-ipv6-hw-acl)# deny tcp 2001:0db8::0/64 any eq 22 vlan 1

To remove an ACL filter entry that blocks all SSH traffic from network 2001:0db8::0/ 64 from the hardware IPv6 access-list named "my-acl", use the commands:

awplus# configure terminal awplus(config)# ipv6 access-list my-acl awplus(config-ipv6-hw-acl)# no deny tcp 2001:0db8::0/64 any eq 22

**Related commands** [access-list hardware-deny-log](#page-2301-0) [ipv6 access-list \(named IPv6 hardware ACL\)](#page-2402-0) [ipv6 traffic-filter](#page-2404-0) [match access-group](#page-2462-0) [show ipv6 access-list \(IPv6 Hardware ACLs\)](#page-2428-0)

**Command changes** Version 5.5.3-0.1: **deny-and-not-cpu** action parameter added on x230, x550, x930, x950, SBx908 GEN2 Series switches

Version 5.5.3-0.1: **log** parameter added on x220, x320, x530, x550, x950, SBx908 GEN2 Series switches

Version 5.4.7-2.1: **send-to-vlan-port** action parameter added on GS900MX, GS980MX, XS900MX, SBx8100, SBx908 GEN2, x950 Series switches

Version 5.4.6-2.1: **send-to-vlan-port** action parameter added on IX5, x230, x310, x510, x930 Series switches

## **platform hwfilter-size**

**Overview** You can use this command to control the configuration of hardware Access Control Lists (ACLs), which determines the total available number and functionality of hardware ACLs.

For this command to take effect, you need to reboot the affected service.

You cannot attach an IPv6 ACL to a port if the ACL contains a specified source or destination IPv6 address or both and the **hw-filter size** setting is **ipv4-limited-ipv6**. If you do so, a diagnostic message will be generated.

**Syntax** platform hwfilter-size {ipv4-limited-ipv6|ipv4-full-ipv6}

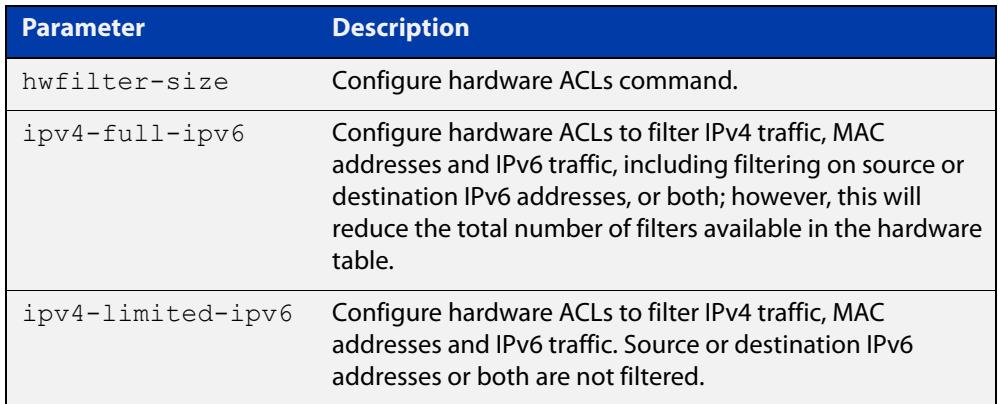

### **Default** The default mode is **ipv4-limited-ipv6**.

- **Mode** Global Configuration
- **Example** To configure hardware ACLs to filter IPv4 and IPv6 traffic, use the following commands:

awplus# configure terminal awplus(config)# platform hwfilter-size ipv4-full-ipv6

### **Related** [show platform](#page-652-0)

**commands**

[ipv6 access-list \(named IPv6 hardware ACL\)](#page-2402-0)

## **show access-list counters**

**Overview** Use this command to show the number of packets that match one or all of your hardware ACLs. Every time a hardware ACL allows or drops a packet, its counter increments. This lets you check your ACL configuration.

**Syntax** show access-list counters [<*acl*>]

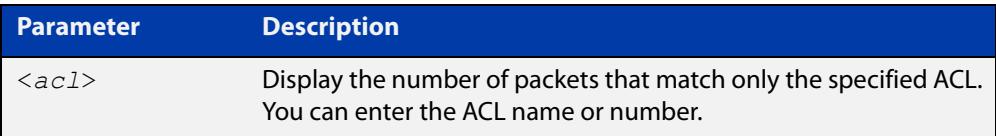

- **Mode** User Exec and Privileged Exec
- **Usage notes** This command displays the counter values since the last time they were cleared. To clear the counter values, enter the command [clear access-list counters](#page-2308-0).

To accurately measure the number of packet hits per ACL, you need to read the counters for all ACLs frequently.

**Example** To show the number of packets that match all hardware ACLs, use the following command:

awplus# show access-list counters

**Output** Figure 44-1: Example output from **show access-list counters**

```
awplus#show access-list counters
Hardware ACL Packet Counters
ACL-1
Packet Hits: 17
ACL-2Packet Hits: 0
ACL-3
Packet Hits: 1
```
**Output** Figure 44-2: Example output from **show access-list counters ACL-1**

```
awplus#show access-list counters ACL-1
Hardware ACL Packet Counters
ACL-1
Packet Hits: 17
```
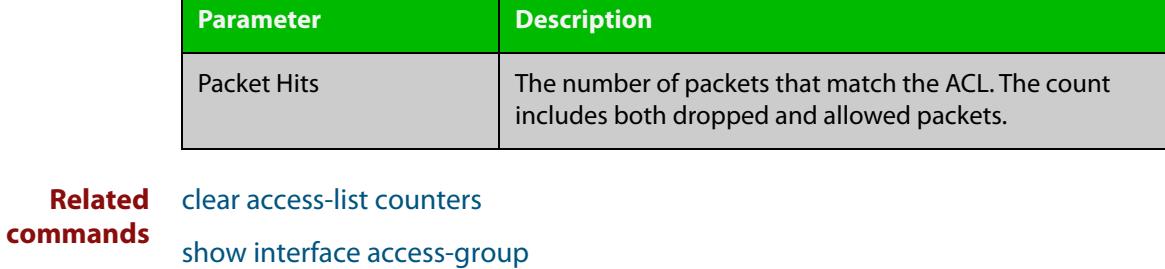

Table 44-4: Parameters in the output from **show access-list counters**

**Command** Version 5.5.2-2.1: reading the counters no longer clears them

**changes** Version 5.5.1-2.1: command added

## **show acl-group ipv6 address**

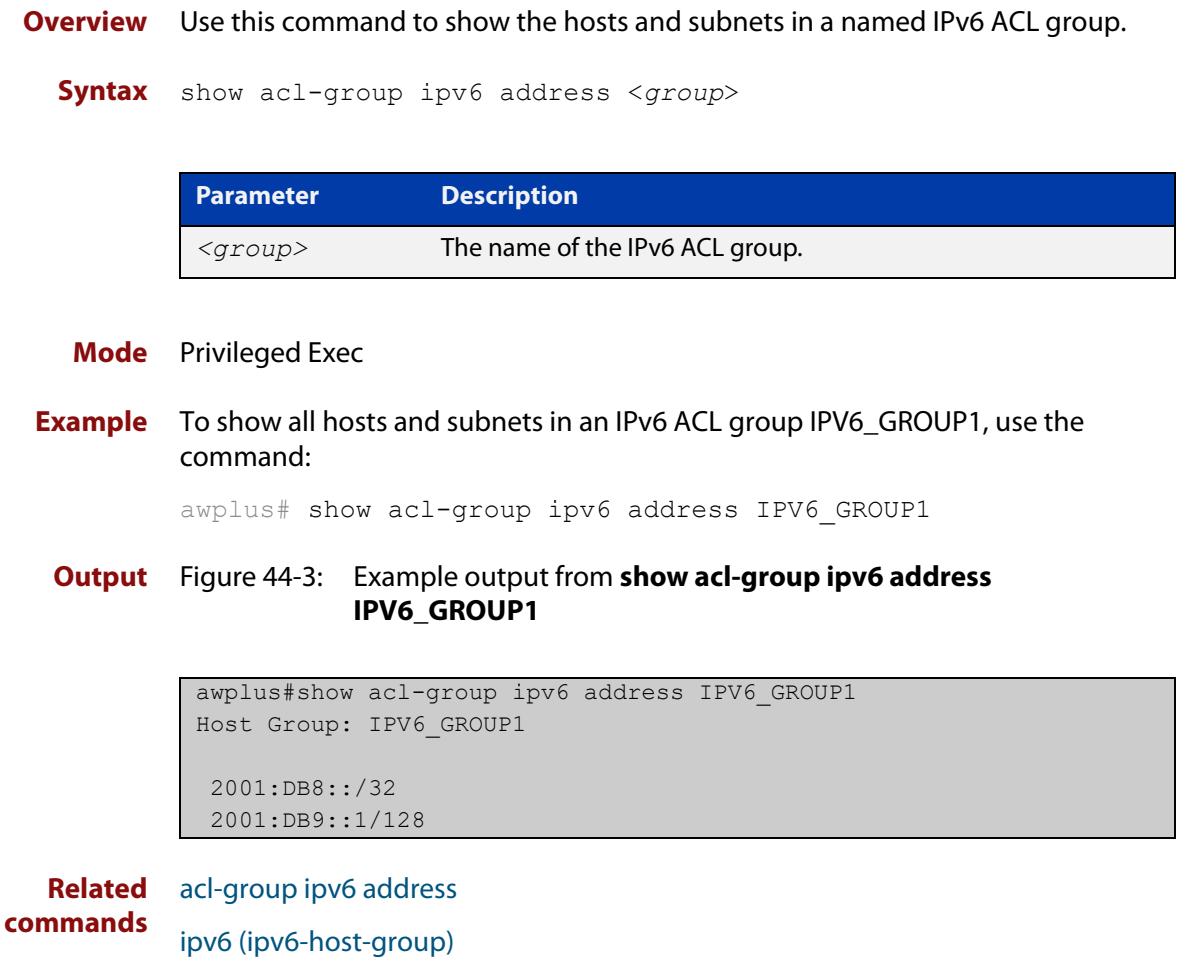

**Command** Version 5.5.0-1.1: command added **changes**

## <span id="page-2428-0"></span>**show ipv6 access-list (IPv6 Hardware ACLs)**

**Overview** Use this command to display all configured hardware IPv6 access-lists or the IPv6 access-list specified by name. Omitting the optional name parameter will display all IPv6 ACLs.

**Syntax** show ipv6 access-list [<name>]

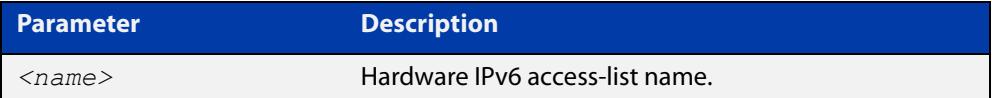

**Mode** User Exec and Privileged Exec

**Example** To show all configured IPv6 access-lists use the command:

```
awplus# show ipv6 access-list
```
**Output** Figure 44-4: Example output from the **show ipv6 access-list** command

IPv6 access-list deny\_ssh deny tcp abcd::0/64 any eq 22

ACLs that are added dynamically during port authentication will be displayed with the label 'dynamic':

awplus# show ipv6 access-list

```
Named Standard IPv6 access list red
    10 deny any
Named Extended IPv6 access list blue
    10 deny ip any any
Hardware IPv6 access list dacl-port1.0.45-2477.03fe.ded4-ipv6 (dynamic)
     4 deny ipv6 any any
```
**Related commands** [ipv6 access-list \(named IPv6 hardware ACL\)](#page-2402-0) [\(named IPv6 hardware ACL: ICMP entry\)](#page-2405-0) [\(named IPv6 hardware ACL: IPv6 packet entry\)](#page-2410-0) [\(named IPv6 hardware ACL: IP protocol entry\)](#page-2414-0) [\(named IPv6 hardware ACL: TCP or UDP entry\)](#page-2419-0) [ipv6 traffic-filter](#page-2404-0)

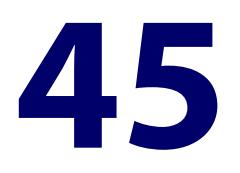

# **IPv6 Software Access Control List (ACL) Commands**

## **Introduction**

**Overview** This chapter provides an alphabetical reference for the IPv6 Software Access Control List (ACL) commands, and contains detailed command information and command examples about IPv6 software ACLs as applied to Routing and Multicasting, which are not applied to interfaces.

> For information about ACLs, see the [ACL Feature Overview and Configuration](http://www.alliedtelesis.com/documents/acl-feature-overview-and-configuration-guide)  [Guide](http://www.alliedtelesis.com/documents/acl-feature-overview-and-configuration-guide).

To apply ACLs to an LACP channel group, apply it to all the individual switch ports in the channel group. To apply ACLs to a static channel group, apply it to the static channel group itself. For more information on link aggregation see the following references:

- the [Link Aggregation Feature Overview\\_and\\_Configuration\\_Guide.](http://www.alliedtelesis.com/documents/link-aggregation-lacp-and-static-channel-groups-feature-overview-and-configuration-guide)
- [Link Aggregation Commands](#page-865-0)

Note that text in parenthesis in command names indicates usage not keyword entry. For example, **ipv6-access-list (named)** indicates named IPv6 ACLs entered as:

ipv6-access-list*<name>*

where <name> is a placeholder not a keyword.

Note also that parenthesis surrounding ACL filters indicates the type of ACL filter not the keyword entry in the CLI. For example, **(ipv6 access-list standard IPv6 filter)** represents command entry in the format shown in the syntax:

```
[<sequence-number>] {deny|permit} 
{<source-ipv6-address/prefix-length>|any}
```
**NOTE:** Software ACLs will **deny** access unless **explicitly permitted** by an ACL action.

**Sub-modes** Many of the ACL commands operate from sub-modes that are specific to particular ACL types. The following table shows the CLI prompts at which ACL commands are entered.

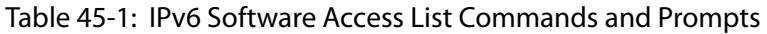

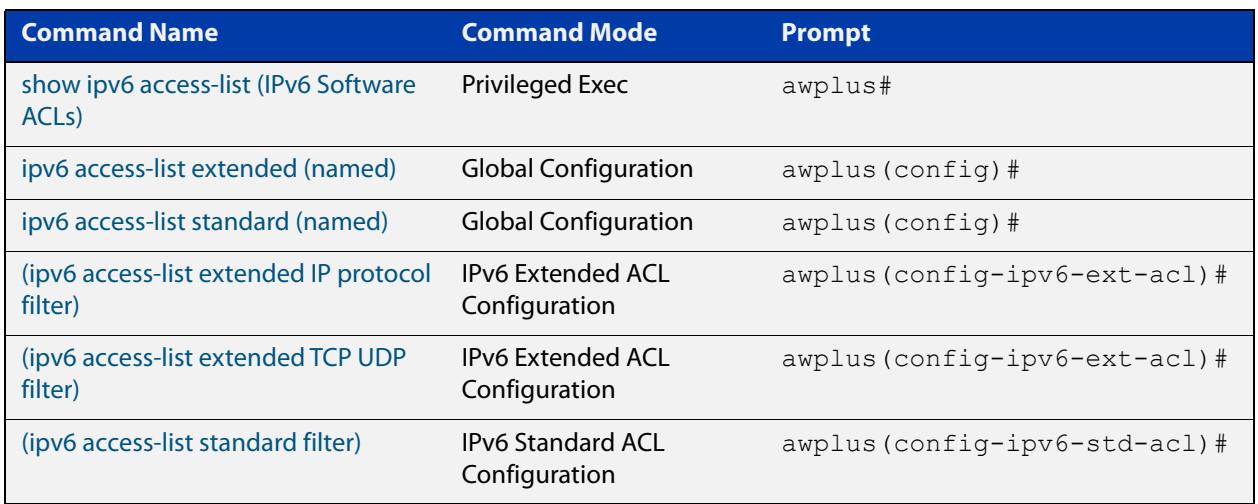

- **Command List** • ["ipv6 access-list extended \(named\)" on page 2432](#page-2431-0)
	- • ["ipv6 access-list extended proto" on page 2436](#page-2435-0)
	- • ["\(ipv6 access-list extended IP protocol filter\)" on page 2438](#page-2437-0)
	- • ["\(ipv6 access-list extended TCP UDP filter\)" on page 2441](#page-2440-0)
	- • ["ipv6 access-list standard \(named\)" on page 2443](#page-2442-0)
	- • ["\(ipv6 access-list standard filter\)" on page 2445](#page-2444-0)
	- • ["ipv6 prefix-list" on page 2447](#page-2446-0)
	- • ["show ipv6 access-list \(IPv6 Software ACLs\)" on page 2449](#page-2448-0)
	- • ["show ipv6 prefix-list" on page 2451](#page-2450-0)
	- • ["vty ipv6 access-class \(named\)" on page 2452](#page-2451-0)

## <span id="page-2431-0"></span>**ipv6 access-list extended (named)**

**Overview** Use this command when configuring an IPv6 extended access-list for filtering frames that permit or deny IP, ICMP, TCP, UDP packets or ICMP packets with a specific value based on the source or destination.

The **no** variant of this command removes a specified IPv6 extended access-list.

**Syntax [list-name]**

ipv6 access-list extended <*list-name*> no ipv6 access-list extended <*list-name*>

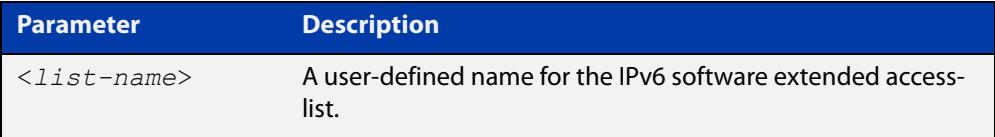

**Syntax** ipv6 access-list extended <*list-name*> {deny|permit} **[any|icmp|ip]** {any|icmp|ip} {<*ipv6-source-address/prefix-length*>|any} {<*ipv6-destination-address/prefix-length*>|any} [<icmp-type <*icmp-type*>][log]

> no ipv6 access-list extended <*list-name*> {deny|permit} {any|icmp|ip} {<*ipv6-source-address/prefix-length*>|any} {<*ipv6-destination-address/prefix-length*>|any} [<icmp-type <*icmp-type*>][log]

**Syntax [tcp|udp]** ipv6 access-list extended <*list-name*> {deny|permit} {tcp|udp} {<*ipv6-source-address/prefix-length*>|any} {eq <*sourceport*>|lt <*sourceport*>|gt <*sourceport*>|ne <*sourceport*>}{<*ipv6-destination-address/prefix-length*>|any} {eq <*destport*>|lt <*destport*>|gt <*destport*>|ne <*destport*>} [log]

> no ipv6 access-list extended <*list-name*> {deny|permit} {tcp|udp} {<*ipv6-source-address/prefix-length*>|any} {eq <*sourceport*>|lt <*sourceport*>|gt <*sourceport*>|ne <*sourceport*>}{<*ipv6-destination-addr/prefix-length*>|any} {eq <*destport*>|lt <*destport*>|gt <*destport*>|ne <*destport*>} [log]

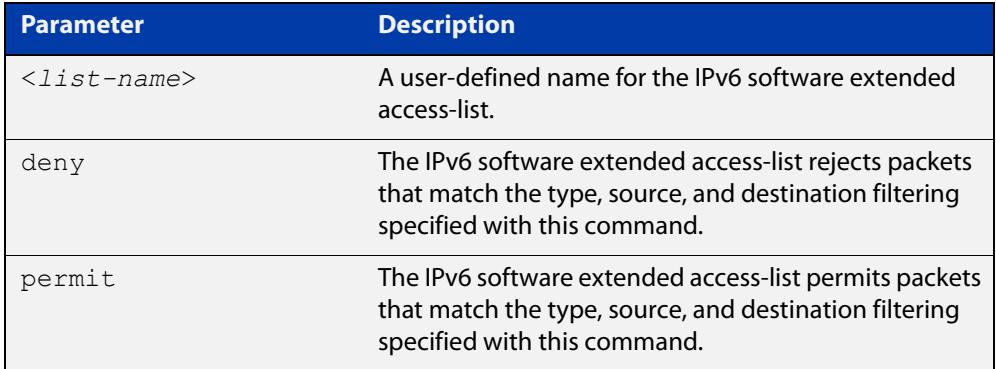

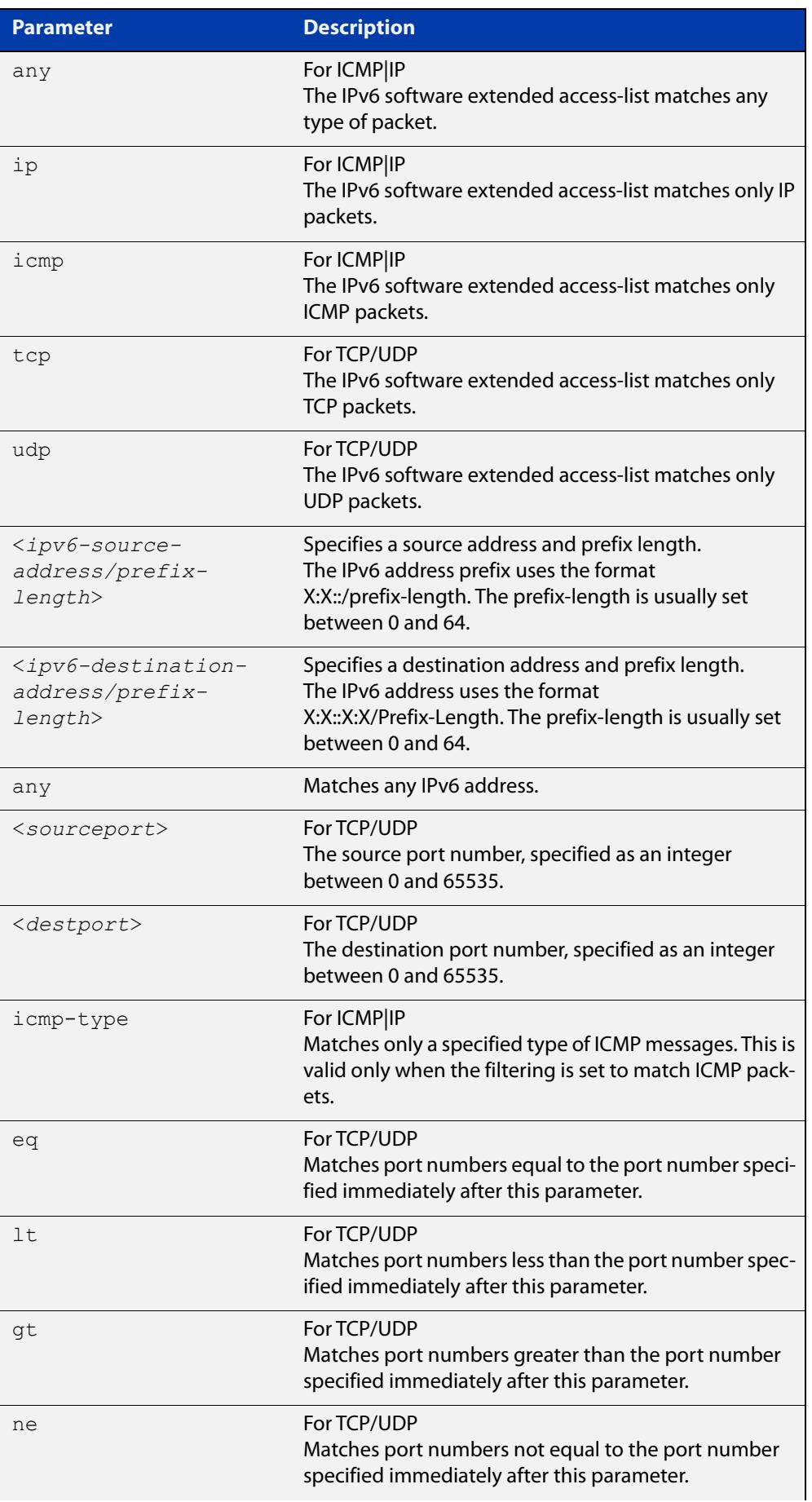

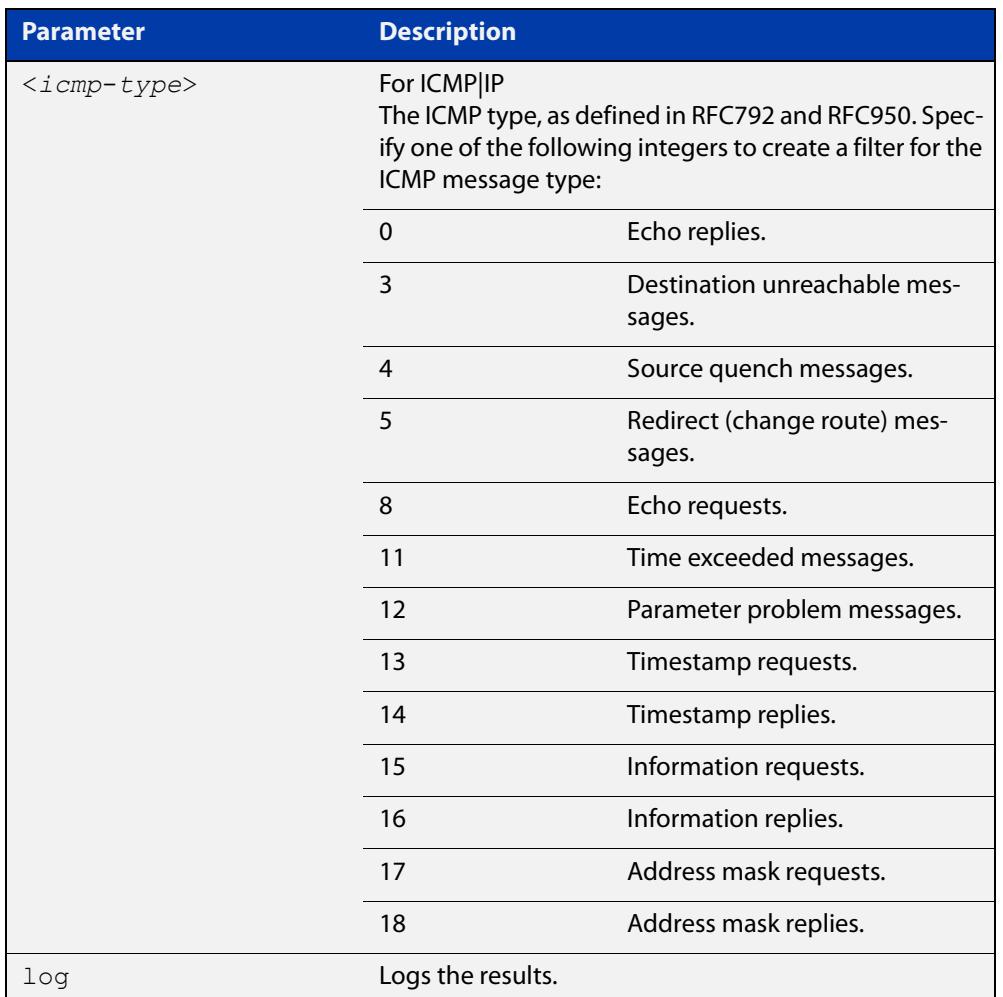

### **Mode** Global Configuration

**Default** Any traffic controlled by a software ACL that does not explicitly match a filter is denied.

**Usage notes** Use IPv6 extended access-lists to control the transmission of IPv6 packets on an interface, and restrict the content of routing updates. The switch stops checking the IPv6 extended access-list when a match is encountered.

> For backwards compatibility you can either create IPv6 extended access-lists from within this command, or you can enter ipv6 access-list extended followed by only the IPv6 extended access-list name. This latter (and preferred) method moves you to the (config-ipv6-ext-acl) prompt for the selected IPv6 extended access-list number, and from here you can configure the filters for this selected access-list.

**NOTE:** Software ACLs will **deny** access unless **explicitly permitted** by an ACL action.

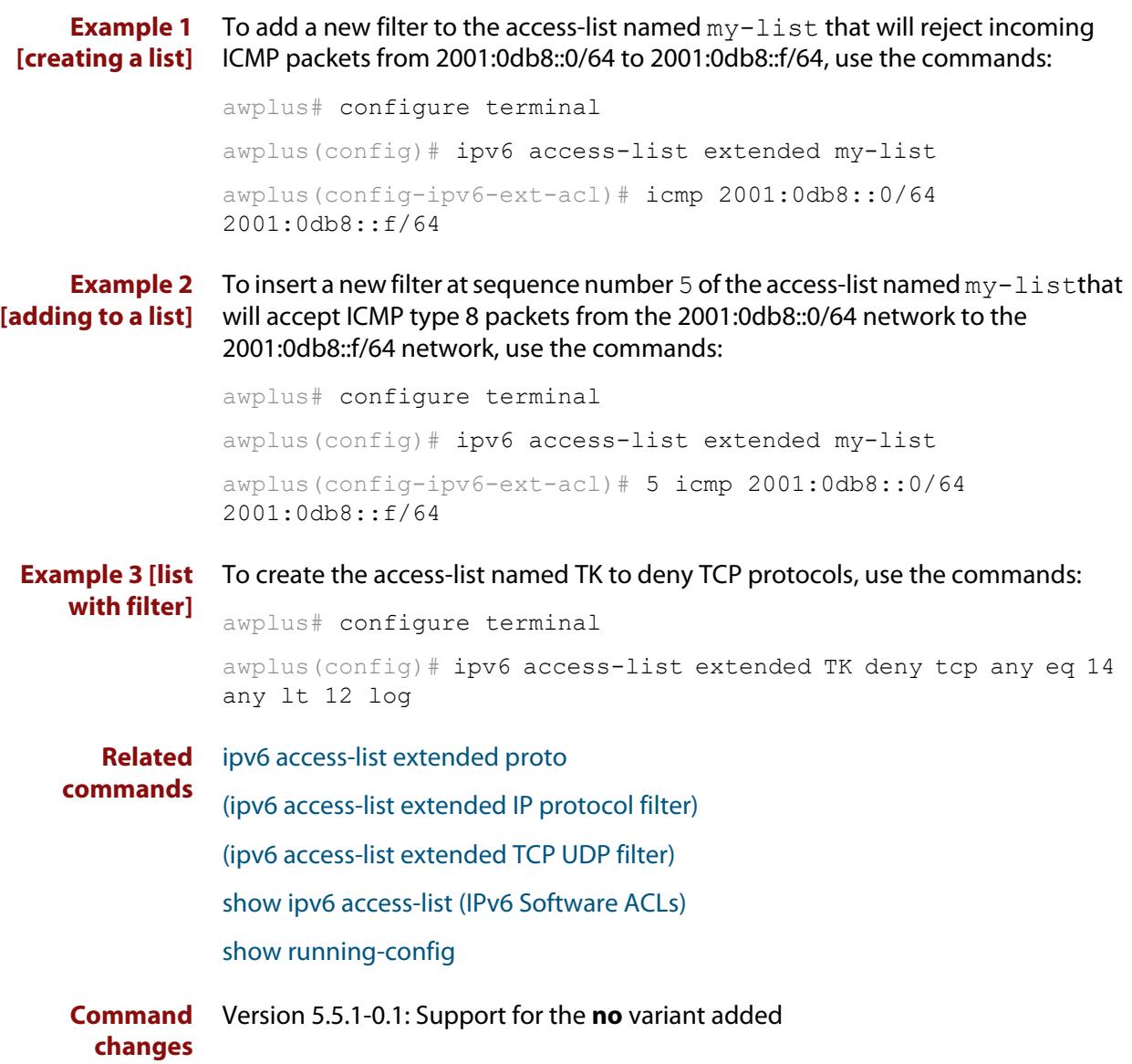

## <span id="page-2435-0"></span>**ipv6 access-list extended proto**

**Overview** Use this command when configuring an IPv6 extended access-list for filtering frames that permit or deny packets with a specific value based on the IP protocol number specified.

> The **no** variant of this command removes a specified IPv6 extended access-list with an IP protocol number.

**Syntax** ipv6 access-list extended <*list-name*> {deny|permit} proto <*ip-protocol*>} {<*ipv6-source-address/prefix*>|any} {<*ipv6-destination-address/prefix*>|any} [log]

> no ipv6 access-list extended <*list-name*> {deny|permit} proto <*ip-protocol*>{<*ipv6-source-address/prefix*>|any} {<*ipv6-destination-address/prefix*>|any} [log]

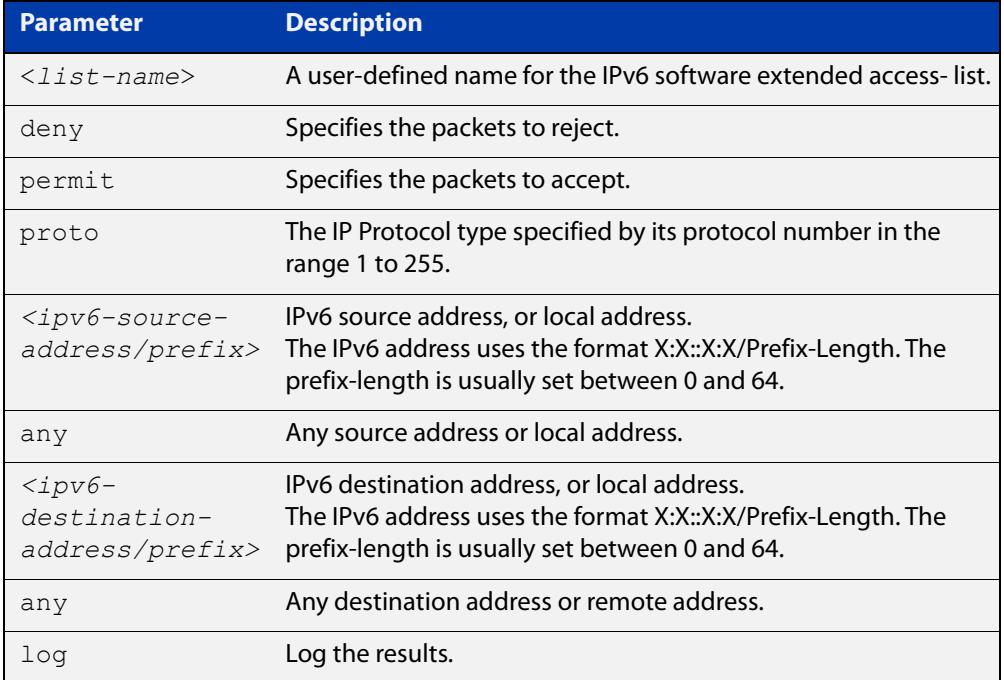

### **Mode** Global Configuration

- **Default** Any traffic controlled by a software ACL that does not explicitly match a filter is denied.
- **Usage notes** Use IPv6 extended access-lists to control the transmission of IPv6 packets on an interface, and restrict the content of routing updates. The switch stops checking the IPv6 extended access-list when a match is encountered.

The filter entry will match on any IP protocol type packet that has the specified source and destination IPv6 addresses and the specified IP protocol type. The parameter any may be specified if an address does not matter.

**NOTE:** Software ACLs will **deny** access unless **explicitly permitted** by an ACL action.

**Examples** To create the IPv6 access-list named ACL-1 to deny IP protocol 9 packets from 2001:0db8:1::1/128 to 2001:0db8:f::1/128, use the commands:

awplus# configure terminal

awplus(config)# ipv6 access-list extended ACL-1 deny proto 9 2001:0db8:1::1/128 2001:0db8:f::1/128

To remove the IPv6 access-list named ACL-1 to deny IP protocol 9 packets from 2001:0db8:1::1/128 to 2001:0db8:f::1/128, use the commands:

awplus# configure terminal

awplus(config)# no ipv6 access-list extended ACL-1 deny proto 10 2001:0db8:1::1/128 2001:0db8:f::1/128

**Related** [ipv6 access-list extended \(named\)](#page-2431-0) **commands** [\(ipv6 access-list extended IP protocol filter\)](#page-2437-0) [show ipv6 access-list \(IPv6 Software ACLs\)](#page-2448-0) [show running-config](#page-213-0)

## <span id="page-2437-0"></span>**(ipv6 access-list extended IP protocol filter)**

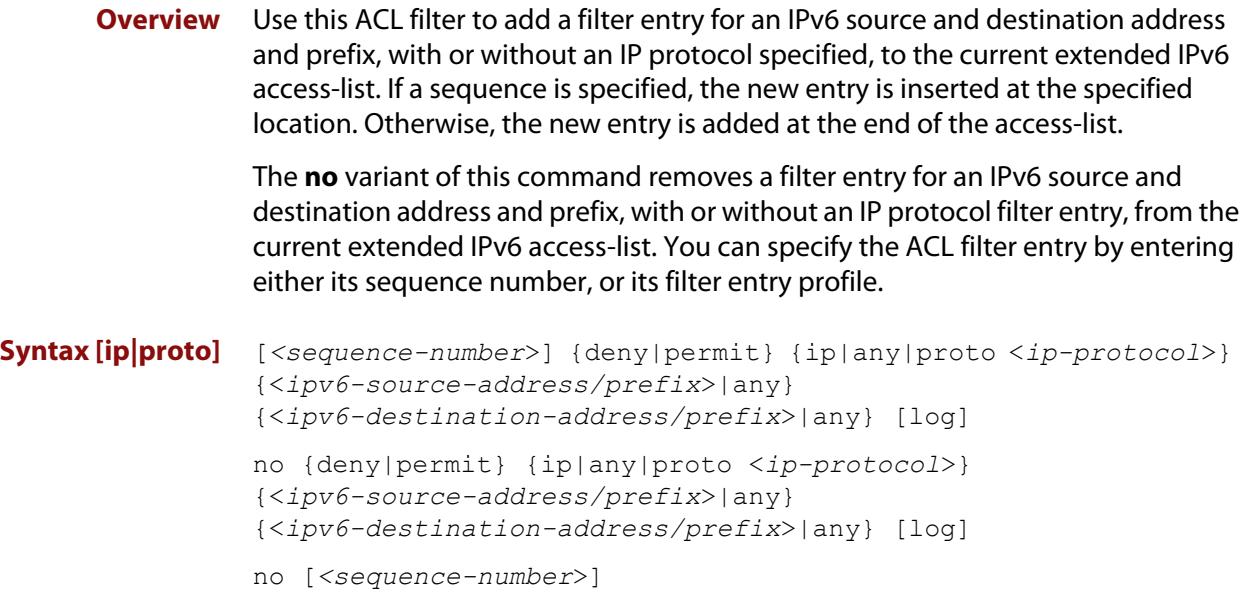

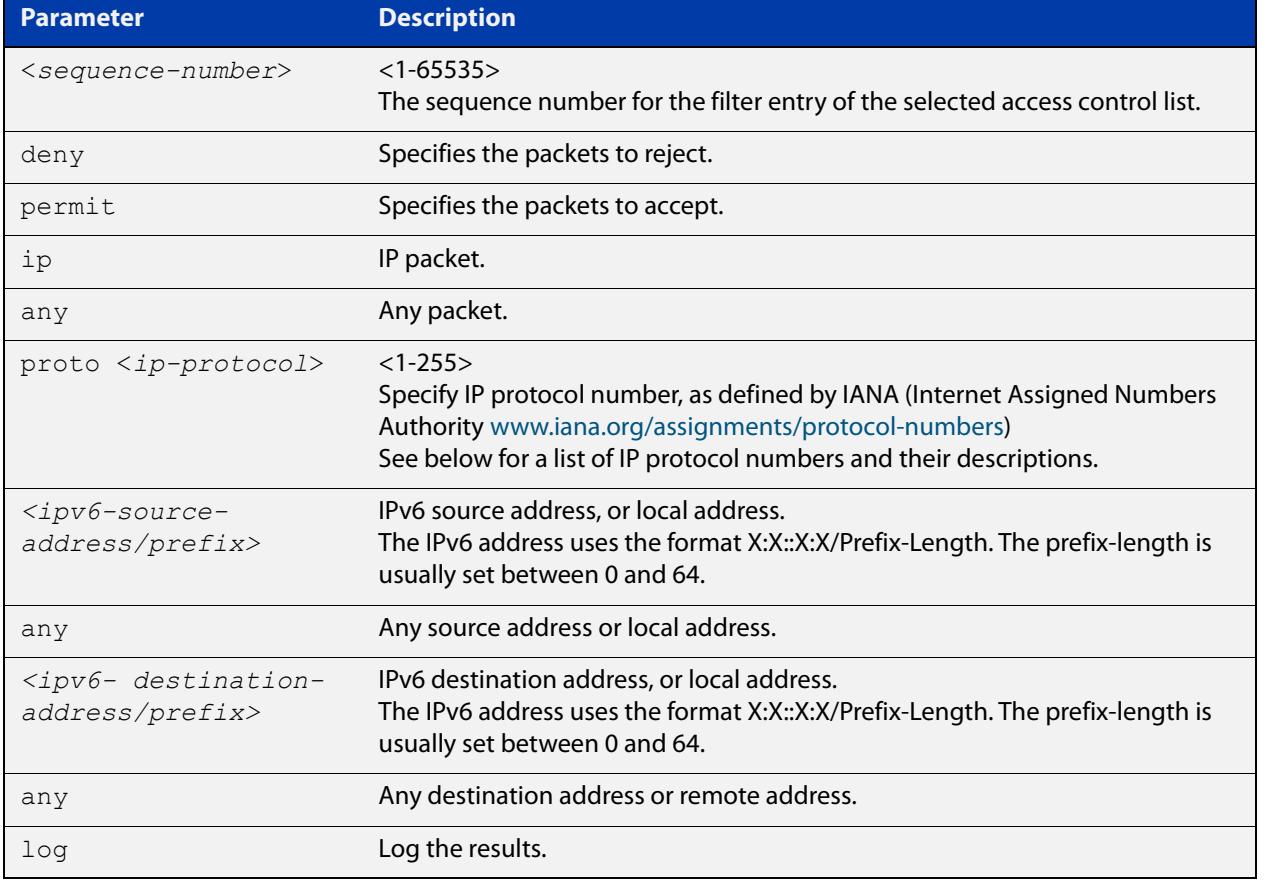

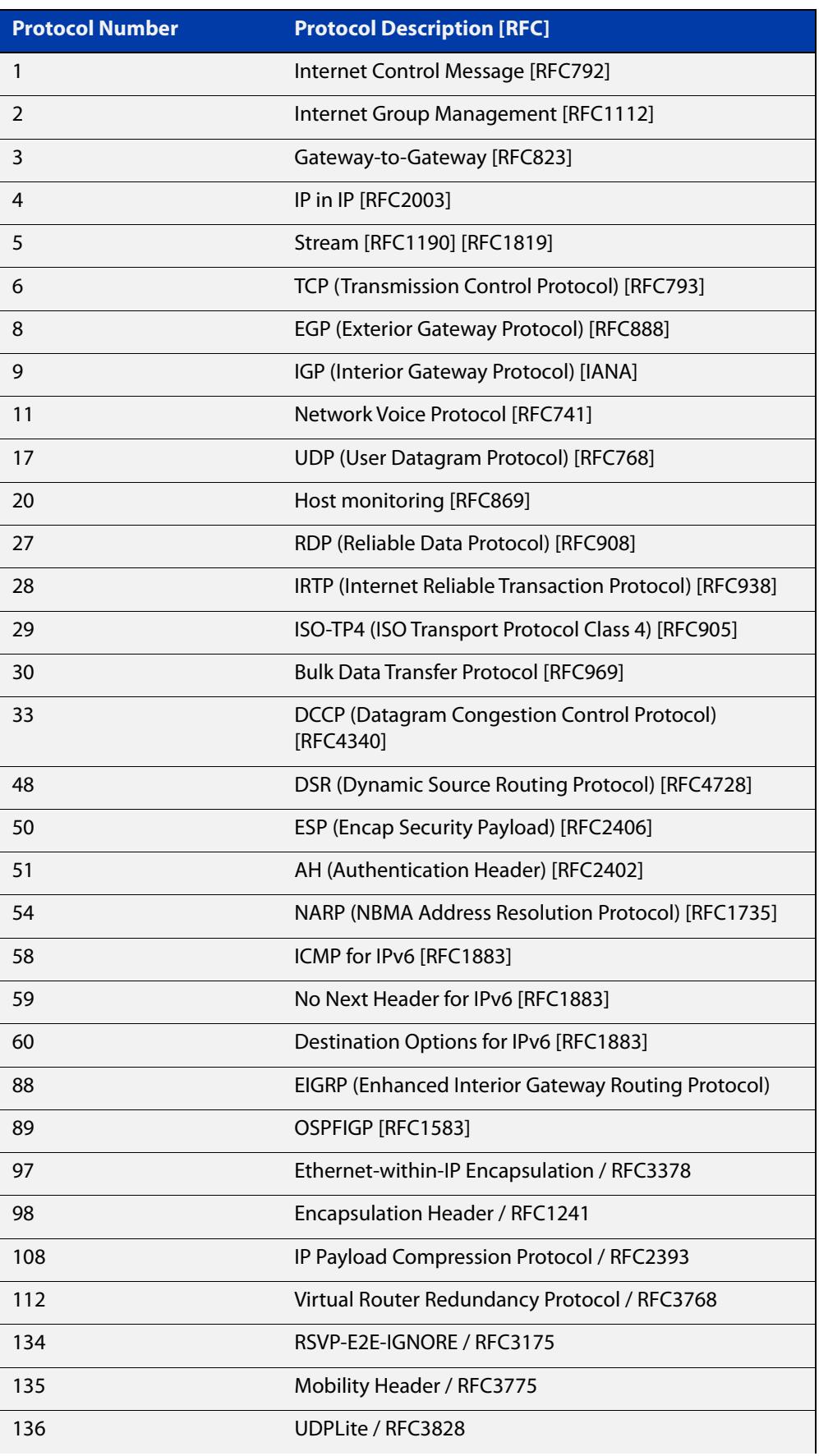

## Table 45-2: IP protocol number and description

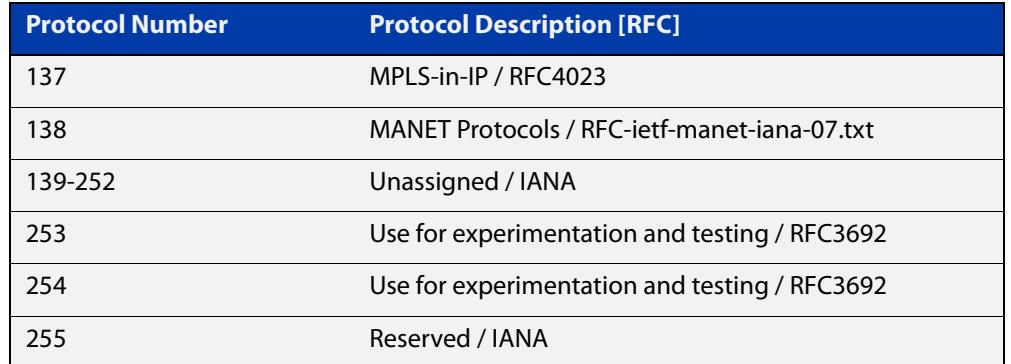

### Table 45-2: IP protocol number and description (cont.)

- **Mode** IPv6 Extended ACL Configuration
- **Default** Any traffic controlled by a software ACL that does not explicitly match a filter is denied.
- **Usage notes** The filter entry will match on any IP protocol type packet that has the specified source and destination IPv6 addresses and the specified IP protocol type. The parameter any may be specified if an address does not matter.

**NOTE:** Software ACLs will **deny** access unless **explicitly permitted** by an ACL action.

**Examples** To add a new ACL filter entry to the extended IPv6 access-list named  $my-list$ with sequence number 5 rejecting the IPv6 packet from 2001:db8:1:1 to 2001:db8:f:1, use the commands:

> awplus# configure terminal awplus(config)# ipv6 access-list extended my-list awplus(config-ipv6-ext-acl)# 5 deny ip 2001:db8:1::1/128 2001:db8:f::1/128

To remove the ACL filter entry to the extended IPv6 access-list named  $my-list$ with sequence number 5, use the commands:

awplus# configure terminal awplus(config)# ipv6 access-list extended my-list awplus(config-ipv6-ext-acl)# no 5

**Related commands** [ipv6 access-list extended \(named\)](#page-2431-0) [show ipv6 access-list \(IPv6 Software ACLs\)](#page-2448-0) [show running-config](#page-213-0)

## <span id="page-2440-0"></span>**(ipv6 access-list extended TCP UDP filter)**

**Overview** Use this ACL filter to add a filter entry for an IPv6 source and destination address and prefix, with a TCP (Transmission Control Protocol) or UDP (User Datagram Protocol) source and destination port specified, to the current extended IPv6 access-list. If a sequence number is specified, the new entry is inserted at the specified location. Otherwise, the new entry is added at the end of the access-list.

> The **no** variant of this command removes a filter entry for an IPv6 source and destination address and prefix, with a TCP or UDP source and destination port specified, from the current extended IPv6 access-list. You can specify the filter entry for removal by entering either its sequence number, or its filter entry profile.

```
Syntax [tcp|udp] [<sequence-number>] {deny|permit} {tcp|udp}
```
{<*ipv6-source-address/prefix*>|any} {eq <*sourceport*>|lt <*sourceport*>|gt <*sourceport*>|ne <*sourceport*>} {<*IPv6-destination-address/prefix*>|any} {eq <*destport*>|lt <*destport*>|gt <*destport*>|ne <*destport*>} [log]

no {deny|permit} {tcp|udp} {<*ipv6-source-address/prefix*>|any} {eq <*sourceport*>|lt <*sourceport*>|gt <*sourceport*>|ne <*sourceport*>}} {<*IPv6-destination-address/prefix*>|any} {eq <*destport*>|lt <*destport*>|gt <*destport*>|ne <*destport*>} [log]

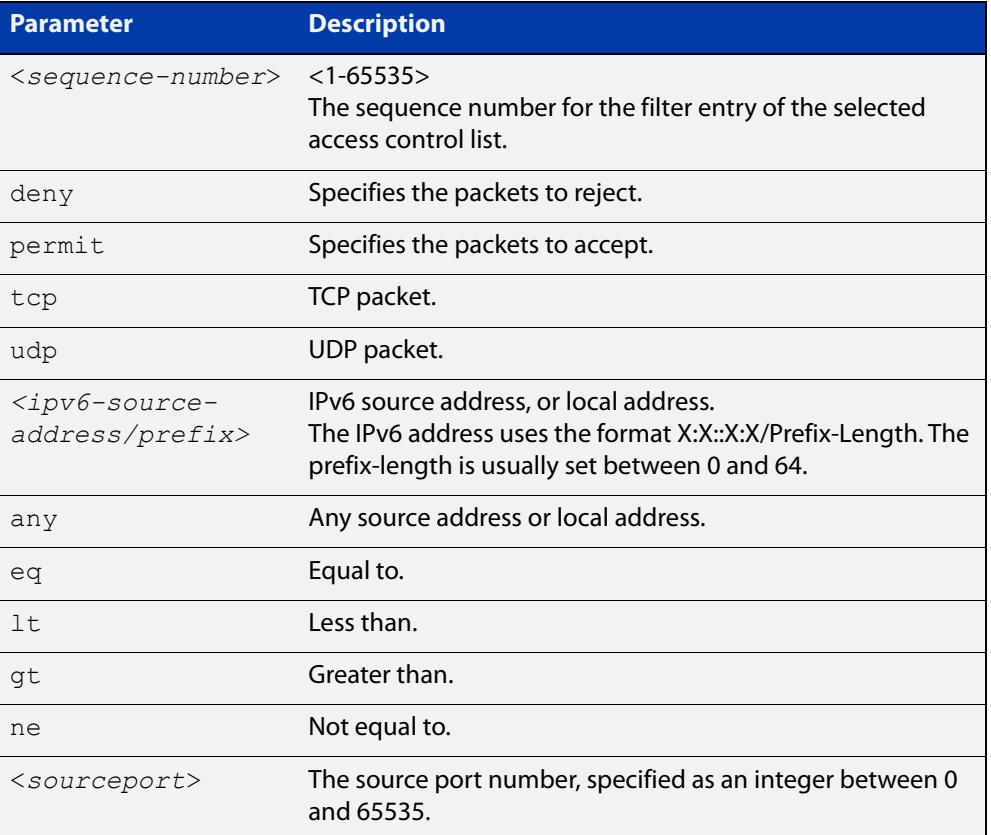

no *<sequence-number*>

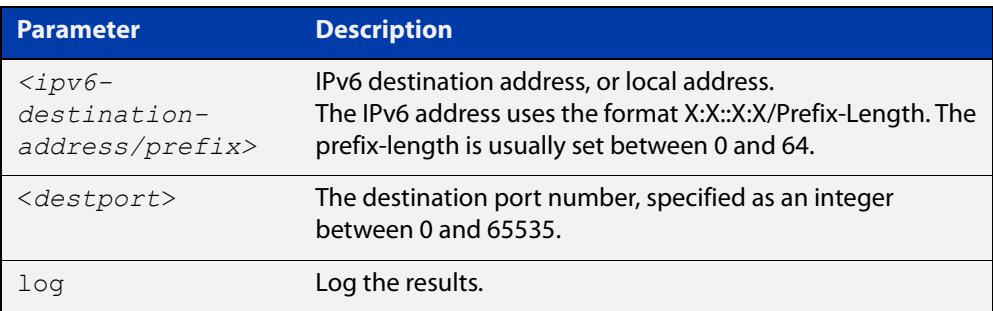

### **Mode** IPv6 Extended ACL Configuration

- **Default** Any traffic controlled by a software ACL that does not explicitly match a filter is denied.
- **Usage notes** The filter entry will match on any packet that has the specified source and destination IPv6 addresses and the specified TCP or UDP source and destination port. The parameter any may be specified if an address does not matter.

**NOTE:** Software ACLs will **deny** access unless **explicitly permitted** by an ACL action.

**Examples** To add a new filter entry with sequence number 5 to the access-list named my-list to reject TCP packets from 2001:0db8::0/64 port 10 to 2001:0db8::f/64 port 20, use the following commands:

awplus# configure terminal

awplus(config)# ipv6 access-list extended my-list

```
awplus(config-ipv6-ext-acl)# 5 deny tcp 2001:0db8::0/64 eq 10 
2001:0db8::f/64 eq 20
```
To add a new filter entry with sequence number 5 to the extended IPv6 access-list named my-list to reject UDP packets from 2001:0db8::0/64 port 10 to 2001:0db8::f/ 64 port 20, use the following commands:

awplus# configure terminal

awplus(config)# ipv6 access-list extended my-list

awplus(config-ipv6-ext-acl)# 5 deny udp 2001:0db8::0/64 eq 10 2001:0db8::f/64 eq 20

To remove the filter entry with sequence number 5to the extended IPv6 access-list named my-list, use the commands:

awplus# configure terminal awplus(config)# ipv6 access-list extended my-list awplus(config-ipv6-ext-acl)# no 5

**Related commands** [ipv6 access-list extended \(named\)](#page-2431-0) [show ipv6 access-list \(IPv6 Software ACLs\)](#page-2448-0) [show running-config](#page-213-0)

## <span id="page-2442-0"></span>**ipv6 access-list standard (named)**

**Overview** This command configures an IPv6 standard access-list for filtering frames that permit or deny IPv6 packets from a specific source IPv6 address.

The **no** variant of this command removes a specified IPv6 standard access-list.

**Syntax [list-name]** ipv6 access-list standard *<ipv6-acl-list-name>*

no ipv6 access-list standard *<ipv6-acl-list-name>*

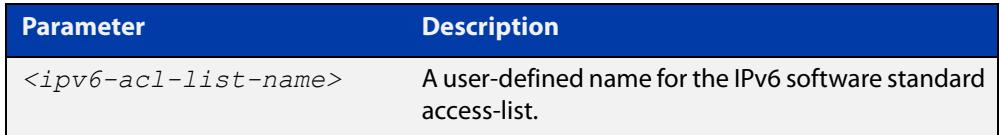

## **permit]**

**Syntax [deny|** ipv6 access-list standard *<ipv6-acl-list-name>* [{deny|permit} {<*ipv6-source-address/prefix-length*>|any} [exact-match]]

> no ipv6 access-list standard *<ipv6-acl-list-name>* [{deny|permit} {<*ipv6-source-address/prefix*-length>|any} [exact-match]]

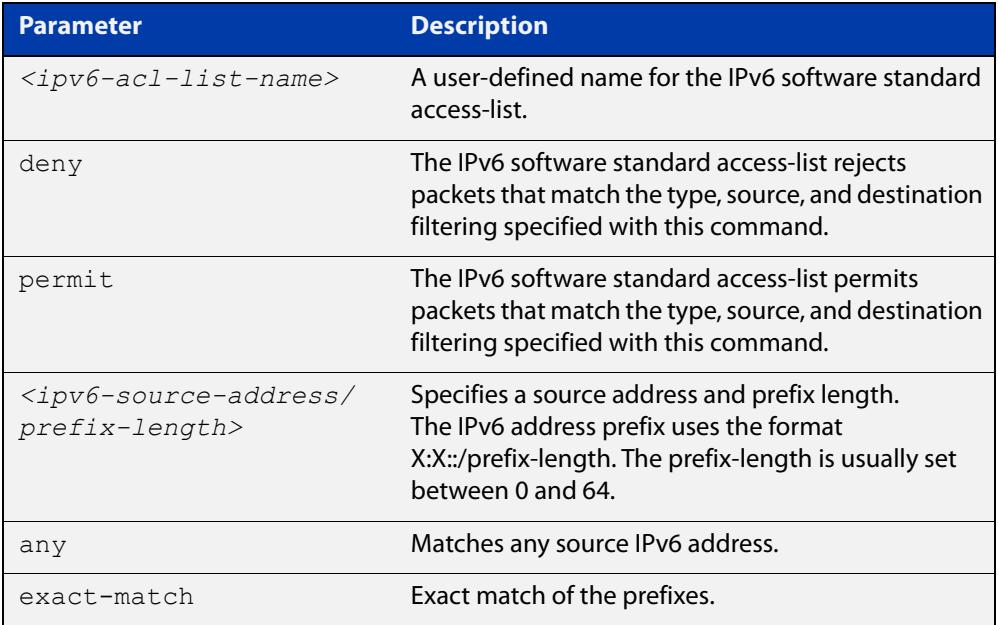

### **Mode** Global Configuration

- **Default** Any traffic controlled by a software ACL that does not explicitly match a filter is denied.
- **Usage notes** Use IPv6 standard access-lists to control the transmission of IPv6 packets on an interface, and restrict the content of routing updates. The switch stops checking the IPv6 standard access-list when a match is encountered.

For backwards compatibility you can either create IPv6 standard access-lists from within this command, or you can enter ipv6 access-list standard followed by only the IPv6 standard access-list name. This latter (and preferred) method moves you to the (config-ipv6-std-acl) prompt for the selected IPv6 standard access-list, and from here you can configure the filters for this selected IPv6 standard access-list.

**NOTE:** Software ACLs will **deny** access unless **explicitly permitted** by an ACL action.

**Example** To enter the IPv6 Standard ACL Configuration mode for the access-list named my-list, use the commands:

> awplus# configure terminal awplus(config)# ipv6 access-list standard my-list awplus(config-ipv6-std-acl)#

**Related commands** [\(ipv6 access-list standard filter\)](#page-2444-0) [show ipv6 access-list \(IPv6 Software ACLs\)](#page-2448-0) [show running-config](#page-213-0)

## <span id="page-2444-0"></span>**(ipv6 access-list standard filter)**

**Overview** Use this ACL filter to add a filter entry for an IPv6 source address and prefix length to the current standard IPv6 access-list. If a sequence number is specified, the new entry is inserted at the specified location. Otherwise, the new entry is added at the end of the access-list.

> The **no** variant of this command removes a filter entry for an IPv6 source address and prefix from the current standard IPv6 access-list. You can specify the filter entry for removal by entering either its sequence number, or its filter entry profile.

```
Syntax [icmp] [<sequence-number>] {deny|permit} 
             {<ipv6-source-address/prefix-length>|any}
```

```
no {deny|permit} {<ipv6-source-address/prefix-length>|any}
```

```
no <sequence-number>
```
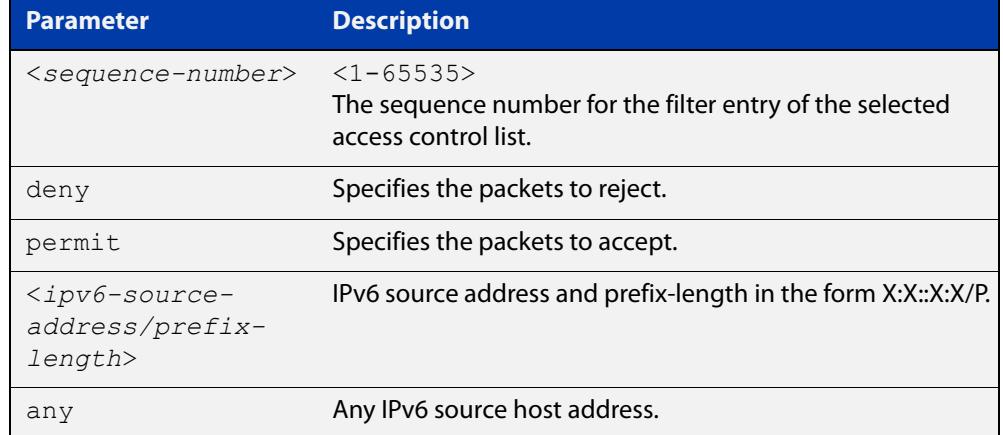

**Mode** IPv6 Standard ACL Configuration

- **Default** Any traffic controlled by a software ACL that does not explicitly match a filter is denied.
- **Usage** The filter entry will match on any IPv6 packet that has the specified IPv6 source address and prefix length. The parameter  $\text{any}$  may be specified if an address does not matter.

**NOTE:** Software ACLs will **deny** access unless **explicitly permitted** by an ACL action.

**Examples** To add an ACL filter entry with sequence number 5 that will deny any IPv6 packets to the standard IPv6 access-list named  $my-list$ , enter the commands:

```
awplus# configure terminal
awplus(config)# ipv6 access-list standard my-list
awplus(config-ipv6-std-acl)# 5 deny any
```
To remove the ACL filter entry that will deny any IPv6 packets from the standard IPv6 access-list named my-list, enter the commands:

```
awplus# configure terminal
awplus(config)# ipv6 access-list standard my-list
awplus(config-ipv6-std-acl)# no deny any
```
Alternately, to remove the ACL filter entry with sequence number 5 to the standard IPv6 access-list named my-list, enter the commands:

```
awplus# configure terminal
awplus(config)# ipv6 access-list standard my-list
awplus(config-ipv6-std-acl)# no 5
```
**Related commands** [ipv6 access-list standard \(named\)](#page-2442-0) [show ipv6 access-list \(IPv6 Software ACLs\)](#page-2448-0) [show running-config](#page-213-0)

## <span id="page-2446-0"></span>**ipv6 prefix-list**

- **Overview** Use this command to create an IPv6 prefix list or an entry in an existing prefix list. Use the **no** variant of this command to delete a whole prefix list, a prefix list entry, or a description.
	- **Syntax** ipv6 prefix-list <*list-name*> [seq <*1-429496725*>] {deny|permit} {any|<*ipv6-prefix*>} [ge <*0-128*>] [le <*0-128*>] ipv6 prefix-list *<list-name>* description <*text*> no ipv6 prefix-list <*list-name*> [seq <*1-429496725*>] no ipv6 prefix-list <list-name> [description <*text*>]

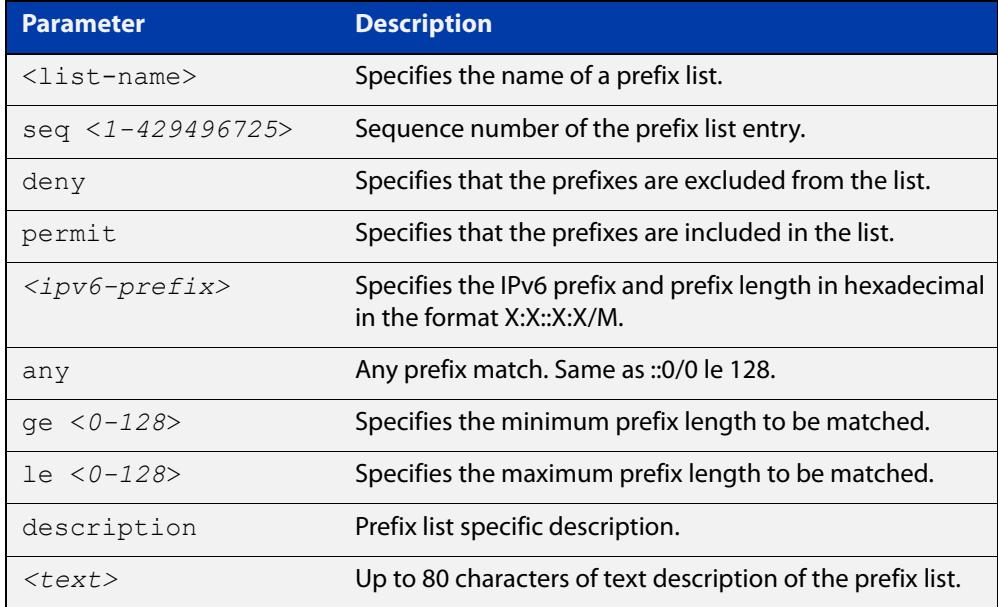

### **Mode** Global Configuration

**Usage notes** When the device processes a prefix list, it starts to match prefixes from the top of the prefix list, and stops whenever a permit or deny occurs. To promote efficiency, use the **seq** parameter and place common permits or denials towards the top of the list. If you do not use the **seq** parameter, the sequence values are generated in a sequence of 5.

> The parameters **ge** and **le** specify the range of the prefix lengths to be matched. The parameters **ge** and **le** are only used if an ip-prefix is stated. When setting these parameters, set the **le** value to be less than 128, and the **ge** value to be less than or equal to the **le** value and greater than the ip-prefix mask length.

> Prefix lists implicitly exclude prefixes that are not explicitly permitted in the prefix list. This means if a prefix that is being checked against the prefix list reaches the end of the prefix list without matching a permit or deny, this prefix will be denied.

### **Example** To check the first 32 bits of the prefix 2001:db8:: and that the subnet mask must be greater than or equal to 34 and less than or equal to 40, enter the following commands:

awplus# configure terminal awplus(config)# ipv6 prefix-list mylist seq 12345 permit 2001:db8::/32 ge 34 le 40

**Related** [match ipv6 address](#page-1698-0)

**commands** [show ipv6 prefix-list](#page-1171-0)

[show running-config](#page-213-0) ipv6 prefix-list
### **show ipv6 access-list (IPv6 Software ACLs)**

- **Overview** Use this command to display all configured IPv6 access-lists or the IPv6 access-list specified by name.
	- **Syntax** show ipv6 access-list [*<access-list-name>*] show ipv6 access-list standard [*<access-list-name>*] show ipv6 access-list extended [*<access-list-name>*]

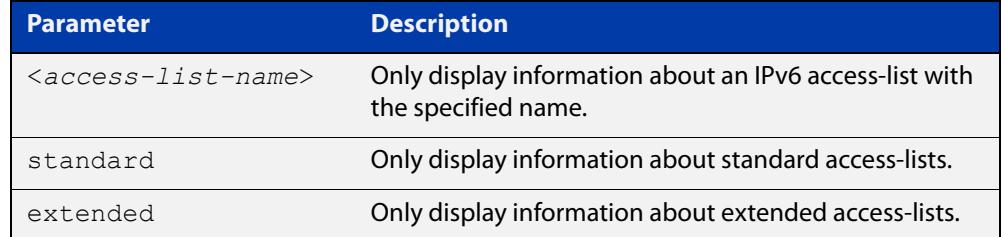

**Mode** User Exec and Privileged Exec

**Example** To show all configured IPv6 access-lists, use the following command:

awplus# show ipv6 access-list

**Output** Figure 45-1: Example output from **show ipv6 access-list**

```
IPv6 access-list deny_icmp
  deny icmp any any vlan 1
IPv6 access-list deny_ssh
   deny tcp abcd::0/64 any eq 22
```
**Example** To show the IPv6 access-list named **deny\_icmp,** use the following command:

awplus# show ipv6 access-list deny\_icmp

**Output** Figure 45-2: Example output from **show ipv6 access-list** for a named ACL

```
IPv6 access-list deny_icmp
  deny icmp any any vlan 1
```
### **Related commands**

[ipv6 access-list extended \(named\)](#page-2431-0) [\(ipv6 access-list extended IP protocol filter\)](#page-2437-0) [ipv6 access-list standard \(named\)](#page-2442-0) [\(ipv6 access-list extended TCP UDP filter\)](#page-2440-0) [\(ipv6 access-list standard filter\)](#page-2444-0)

### **show ipv6 prefix-list**

**Overview** Use this command to display the prefix-list entries.

Note that this command is valid for RIPng and BGP4+ routing protocols only.

**Syntax** show ipv6 prefix-list [<*name*>|detail|summary]

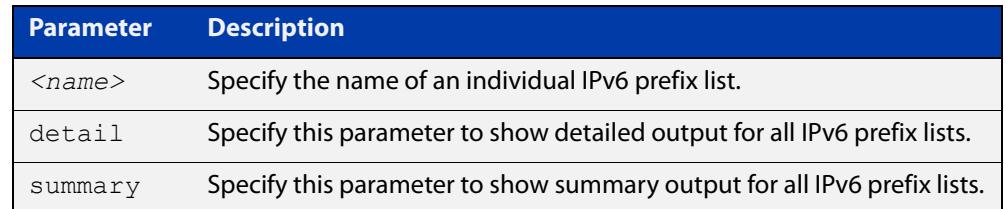

**Mode** User Exec and Privileged Exec

```
Example awplus# show ipv6 prefix-list
         awplus# show ipv6 prefix-list 10.10.0.98/8
         awplus# show ipv6 prefix-list detail
```
**Related commands** [ipv6 prefix-list](#page-1157-0)

### **vty ipv6 access-class (named)**

**Overview** For IPv6, use this command to set a standard named software access list to be the management ACL. This is then applied to all available VTY lines for controlling remote access by Telnet and SSH. This command allows or denies packets containing the IPv6 addresses included in the ACL to create a connection to your device.

> ACLs that are attached using this command have an implicit 'deny-all' filter as the final entry in the ACL. A typical configuration is to permit a specific address, or range of addresses, and rely on the 'deny-all' filter to block all other access.

Use the **no** variant of this command to remove the access list.

**Syntax** vty ipv6 access-class *<access-name>*

no vty ipv6 access-class [*<access-name>*]

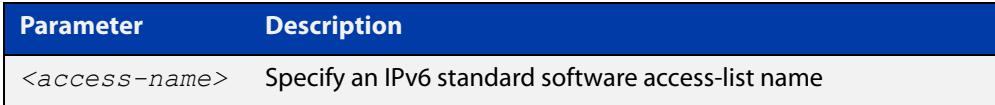

**Mode** Global Configuration

**Examples** To set the named standard access-list named **access-ctrl** to be the IPv6 management ACL, use the following commands:

awplus# configure terminal

awplus(config)# vty ipv6 access-class access-ctrl

To remove **access-ctrl** from the management ACL, use the following commands:

awplus# configure terminal

awplus(config)# no vty ipv6 access-class access-ctrl

**Output** Figure 45-3: Example output from the **show running-config** command

awplus#show running-config|grep access-class

vty ipv6 access-class access-ctrl

**Related commands** [show running-config](#page-213-0) [vty access-class \(numbered\)](#page-2390-0)

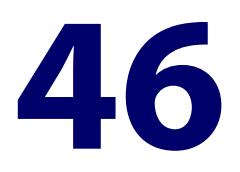

# **QoS and Policy-based Routing Commands**

### **Introduction**

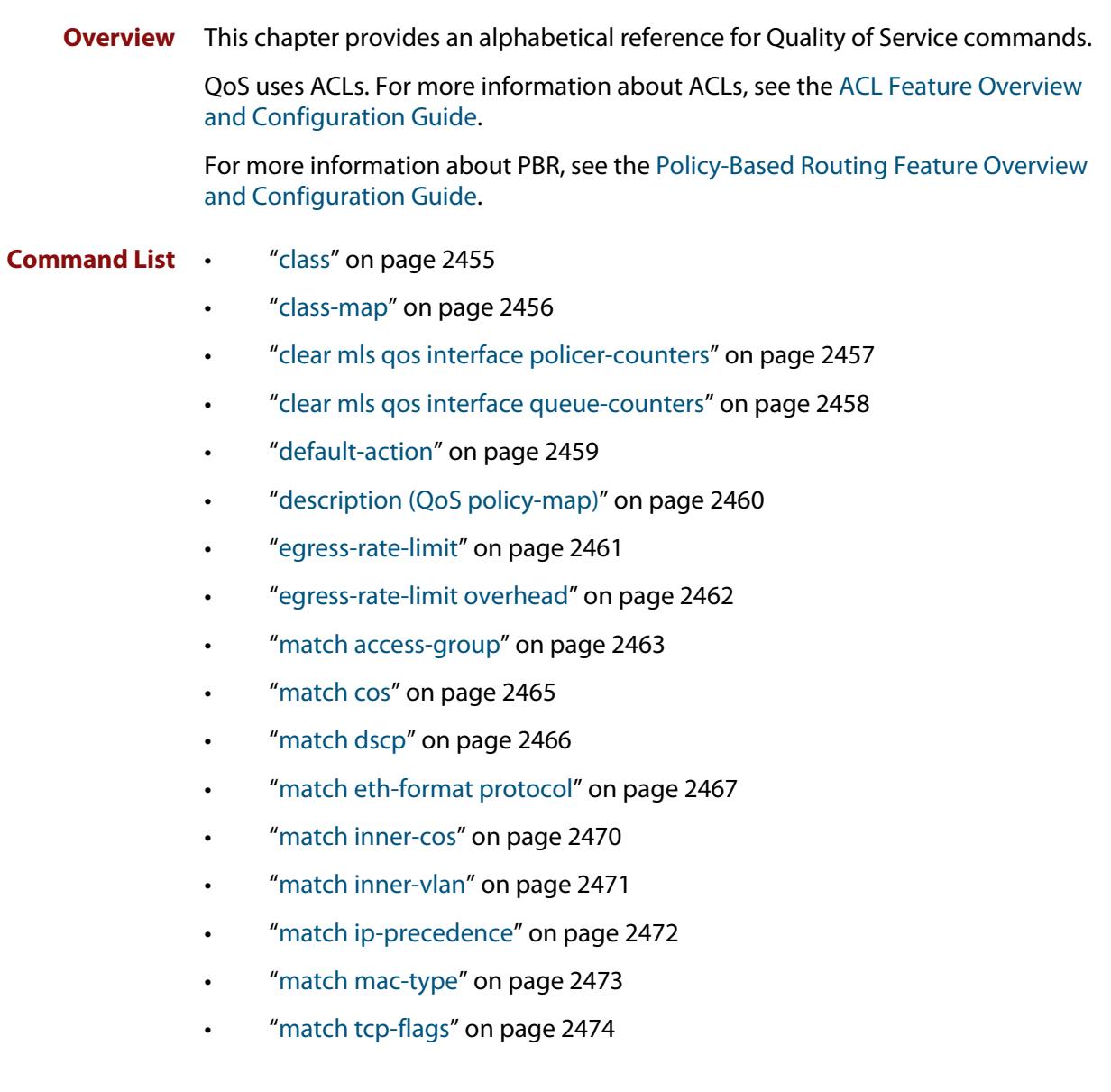

- • ["match vlan" on page 2475](#page-2474-0)
- • ["mls qos cos" on page 2476](#page-2475-0)
- • ["mls qos enable" on page 2477](#page-2476-0)
- • ["mls qos map cos-queue" on page 2478](#page-2477-0)
- • ["mls qos map premark-dscp" on page 2479](#page-2478-0)
- • ["mls qos queue name" on page 2481](#page-2480-0)
- • ["no police" on page 2482](#page-2481-0)
- • ["police single-rate action" on page 2483](#page-2482-0)
- • ["police twin-rate action" on page 2485](#page-2484-0)
- • ["policy-map" on page 2487](#page-2486-0)
- • ["priority-queue" on page 2488](#page-2487-0)
- • ["remark-map" on page 2489](#page-2488-0)
- • ["remark new-cos" on page 2491](#page-2490-0)
- • ["service-policy input" on page 2493](#page-2492-0)
- • ["set ip next-hop \(PBR\)" on page 2494](#page-2493-0)
- • ["show class-map" on page 2496](#page-2495-0)
- • ["show mls qos" on page 2497](#page-2496-0)
- • ["show mls qos interface" on page 2498](#page-2497-0)
- • ["show mls qos interface policer-counters" on page 2501](#page-2500-0)
- • ["show mls qos interface queue-counters" on page 2502](#page-2501-0)
- • ["show mls qos interface storm-status" on page 2504](#page-2503-0)
- • ["show mls qos maps cos-queue" on page 2505](#page-2504-0)
- • ["show mls qos maps premark-dscp" on page 2506](#page-2505-0)
- • ["show platform classifier statistics utilization brief" on page 2507](#page-2506-0)
- • ["show policy-map" on page 2509](#page-2508-0)
- • ["storm-action" on page 2510](#page-2509-0)
- • ["storm-downtime" on page 2511](#page-2510-0)
- • ["storm-protection" on page 2512](#page-2511-0)
- • ["storm-rate" on page 2513](#page-2512-0)
- • ["storm-window" on page 2514](#page-2513-0)
- • ["strict-priority-queue egress-rate-limit queues" on page 2515](#page-2514-0)
- • ["trust dscp" on page 2516](#page-2515-0)
- • ["wrr-queue disable queues" on page 2517](#page-2516-0)
- • ["wrr-queue egress-rate-limit queues" on page 2518](#page-2517-0)
- • ["wrr-queue weight queues" on page 2519](#page-2518-0)

### <span id="page-2454-0"></span>**class**

**Overview** Use this command to associate an existing class-map to a policy or policy-map (traffic classification), and to enter Policy Map Class Configuration mode to configure the class- map.

Use the **no** variant of this command to delete an existing class-map.

If your class-map does not exist, you can create it by using the [class-map](#page-2455-0) command.

**Syntax** class {<*name*>|default}

no class <*name*>

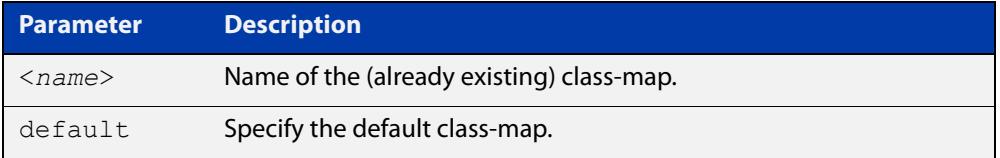

#### **Mode** Policy Map Configuration

**Example** The following example creates the policy-map pmap1(using the policy-map command), then associates this to an already existing class-map named cmap1, use the commands:

```
awplus# configure terminal
awplus(config)# policy-map pmap1
awplus(config-pmap)# class cmap1
awplus(config-pmap-c)#
```
#### **Related** [class-map](#page-2455-0)

**commands**

[policy-map](#page-2486-0)

### <span id="page-2455-0"></span>**class-map**

**Overview** Use this command to create a class-map.

Use the **no** variant of this command to delete the named class-map.

**Syntax** class-map <*name*>

no class-map <*name*>

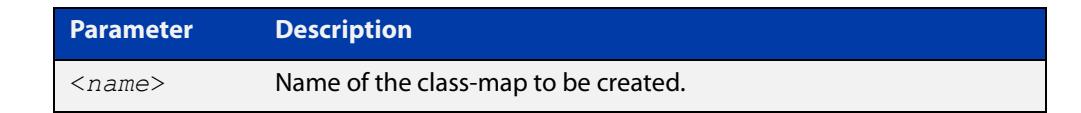

**Mode** Global Configuration

**Example** This example creates a class-map called cmap1, use the commands:

```
awplus# configure terminal
awplus(config)# class-map cmap1
awplus(config-cmap)#
```
### <span id="page-2456-0"></span>**clear mls qos interface policer-counters**

- **Overview** Resets an interface's policer counters to zero. You can either clear a specific class-map, or you can clear all class-maps by not specifying a class map.
	- **Syntax** clear mls qos interface <*port*> policer-counters [class-map <*class-map>*]

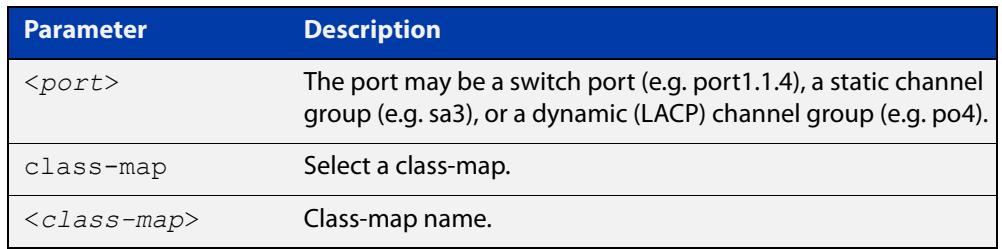

#### **Mode** Privileged Exec

**Example** To reset the policy counters to zero for all class-maps for port1.1.4, use the command:

awplus# clear mls qos interface port1.1.4 policer-counters

**Related commands** [show mls qos interface policer-counters](#page-2500-0)

## <span id="page-2457-0"></span>**clear mls qos interface queue-counters**

**Overview** Use this command to clear the QoS queue counters for an interface.

**Syntax** clear mls qos interface <*interface*> queue-counters

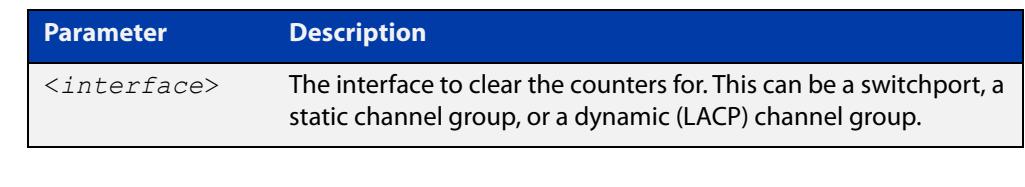

#### **Mode** Privileged Exec

**Example** To clear the egress queue counters on interface port1.1.1, use the command: awplus# clear mls qos interface port1.1.1 queue-counters To clear the egress queue counters on the static aggregator sa1, use the command: awplus# clear mls qos interface sa1 queue-counters

**Related commands** [show mls qos interface queue-counters](#page-2501-0)

**Command changes** Version 5.5.2-2.1: command added

### <span id="page-2458-0"></span>**default-action**

**Overview** Sets the action for the default class-map belonging to a particular policy-map. The action for a non-default class-map depends on the action of any ACL that is applied to the policy-map.

> The default action can therefore be thought of as specifying the action that will be applied to any data that does not meet the criteria specified by the applied matching commands.

Use the **no** variant of this command to reset to the default action of 'permit'.

**Syntax** default-action <*action*>

no default-action

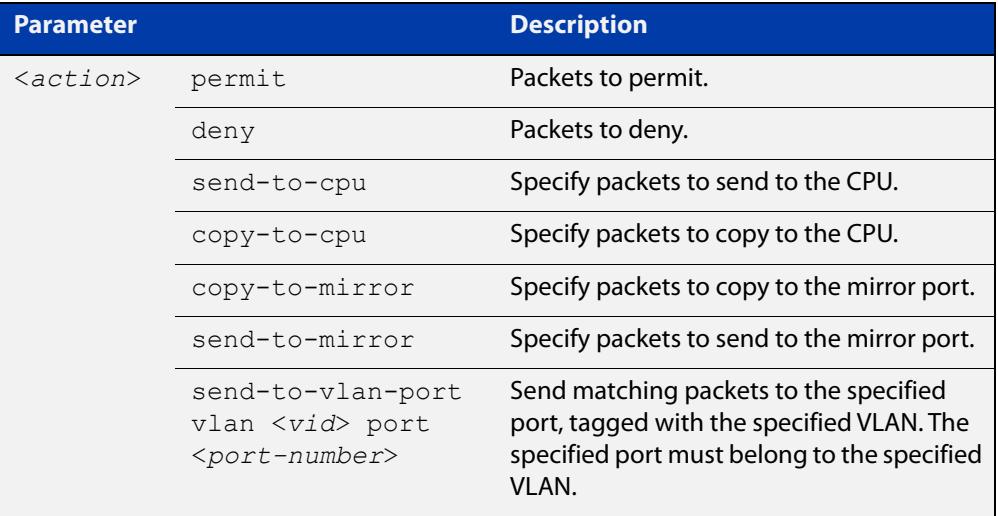

**Default** The default is **permit**.

**Mode** Policy Map Configuration

**Examples** To set the action for the default class-map to deny, use the command:

awplus(config-pmap)# default-action deny

To set the action for the default class-map to copy-to-mirror for use with the [mirror](#page-586-0)  [interface](#page-586-0) command, use the command:

awplus(config-pmap)# default-action copy-to-mirror

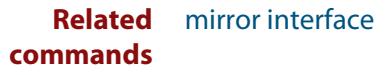

## <span id="page-2459-0"></span>**description (QoS policy-map)**

- **Overview** Adds a textual description of the policy-map. This can be up to 80 characters long. Use the **no** variant of this command to remove the current description from the policy-map.
	- **Syntax** description <*line*>

no description

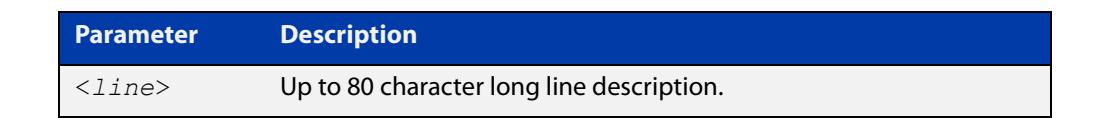

**Mode** Policy Map Configuration

### **Example** To add the description, VOIP traffic, use the command:

awplus(config-pmap)# description VOIP traffic

# <span id="page-2460-0"></span>**egress-rate-limit**

**Overview** Use this command to limit the amount of traffic that can be transmitted per second from this port.

> Use the **no** variant of this command to disable the limiting of traffic egressing on the interface.

**Syntax** egress-rate-limit <*rate-limit*>

no egress-rate-limit

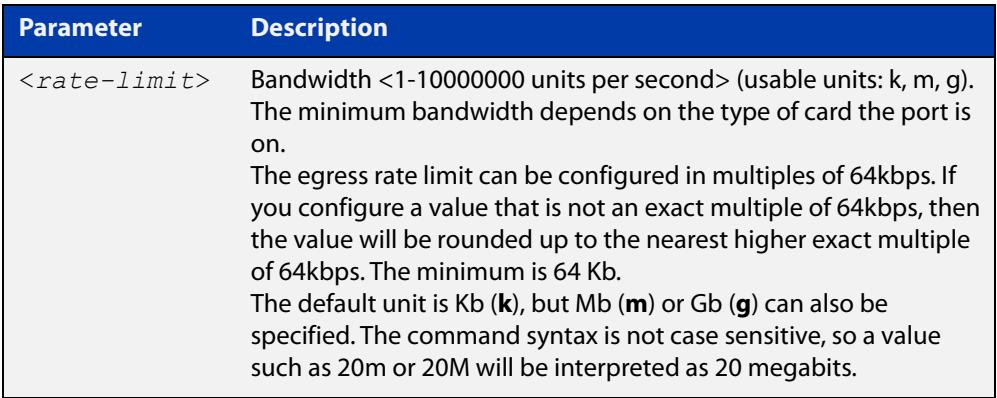

#### **Mode** Interface Configuration

**Examples** To enable egress rate limiting on a port, with a limit of approximately 500Mbps, use the commands:

> awplus# configure terminal awplus(config)# interface port1.1.1 awplus(config-if)# egress-rate-limit 500m

To disable egress rate limiting on a port, use the commands:

awplus# configure terminal

awplus(config)# interface port1.1.1 awplus(config-if)# no egress-rate-limit

**Related commands** [egress-rate-limit overhead](#page-2461-0)

### <span id="page-2461-0"></span>**egress-rate-limit overhead**

**Overview** Use this command to allow for the size of packet preamble and inter-packet gap (the "overhead") in egress queue rate limiting on switch ports.

> Doing this keeps the rate limit at the same percentage of line rate for all packet sizes. Otherwise, the percentage of line rate changes with packet size, because of the size of the overhead relative to smaller packets. This means smaller packets take up a larger percentage of the line rate.

Use the **no** variant of this command to turn off the overhead allowance.

**Syntax** egress-rate-limit overhead <*bytes*>

no egress-rate-limit overhead

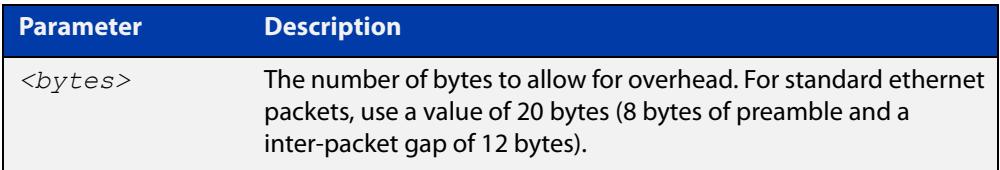

**Default** No overhead allowance

**Mode** Interface Configuration

**Example** To configure an overhead allowance of 20 bytes (8 bytes of preamble and a inter-packet gap of 12 bytes) on port1.1.1, use the commands:

```
awplus# configure terminal
awplus(config)# interface port1.1.1
awplus(config-if)# egress-rate-limit overhead 20
```
To return port1.1.1 to the default of no overhead allowance, use the commands:

awplus# configure terminal

awplus(config)# interface port1.1.1

awplus(config-if)# no egress-rate-limit overhead

#### **Related** [egress-rate-limit](#page-2460-0)

**commands**

**Command changes** Version 5.4.9-2.1: command added

### <span id="page-2462-0"></span>**match access-group**

### **Overview** Use this command to apply an ACL to a class-map or VLAN.

Use the **no** variant of this command to remove the match.

**Syntax** match access-group {<*hw-IP-ACL*>|<*hw-MAC-ACL*>|<*hw-named-ACL*>} no match access-group {<*hw-IP-ACL*>|<*hw-MAC-ACL*>|<*hw-named-ACL*>}

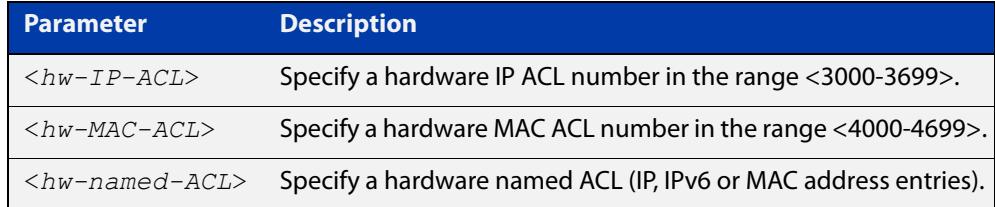

**Mode** Class Map or VLAN Access-Map

- **Usage notes** First create an access-list that applies the appropriate action to matching packets. Then use the **match access-group** command to apply this access-list as desired. Note that this command will apply the access-list matching only to *incoming* data packets.
	- **Examples** To configure a class-map named "cmap1", which matches traffic against access-list 3001, which allows IP traffic from any source to any destination, use the commands:

awplus# configure terminal awplus(config)# access-list 3001 permit ip any any awplus(config)# class-map cmap1 awplus(config-cmap)# match access-group 3001

To configure a class-map named "cmap2", which matches traffic against access-list 4001, which allows MAC traffic from any source to any destination, use the commands:

awplus# configure terminal awplus(config)# access-list 4001 permit any any awplus(config)# class-map cmap2 awplus(config-cmap)# match access-group 4001

To configure a class-map named "cmap3", which matches traffic against access-list "hw\_acl", which allows IP traffic from any source to any destination, use the commands:

```
awplus# configure terminal
awplus(config)# access-list hardware hw acl
awplus(config-ip-hw-acl)# permit ip any any
awplus(config)# class-map cmap3
awplus(config-cmap)# match access-group hw acl
```
To apply ACL 3001 to VLAN 48, where the ACL drops IP traffic from any source to any destination, use the commands:

awplus# configure terminal awplus(config)# access-list 3001 deny ip any any awplus(config)# vlan access-map deny all awplus(config-vlan-access-map)# match access-group 3001 awplus(config-vlan-access-map)# exit awplus(config)# vlan filter deny all vlan-list 48 input

**Related** [class-map](#page-2455-0)

**commands** [vlan access-map](#page-728-0) **Command changes** Version 5.4.6-2.1: support for VLAN access-maps added

### <span id="page-2464-0"></span>**match cos**

**Overview** Use this command to define a COS to match against incoming packets. Use the **no** variant of this command to remove CoS.

**Syntax** match cos <*0-7*>

no match cos

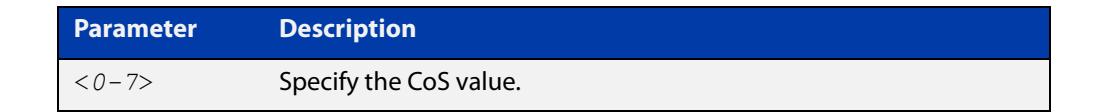

**Mode** Class Map Configuration

#### **Examples** To set the class-map's CoS to 4, use the commands:

awplus# configure terminal awplus(config)# class-map cmap1 awplus(config-cmap)# match cos 4 To remove CoS from a class-map, use the commands: awplus# configure terminal

```
awplus(config)# class-map cmap1
awplus(config-cmap)# no match cos
```
### <span id="page-2465-0"></span>**match dscp**

**Overview** Use this command to define the DSCP to match against incoming packets. Use the **no** variant of this command to remove a previously defined DSCP.

**Syntax** match dscp <*0-63*>

no match dscp

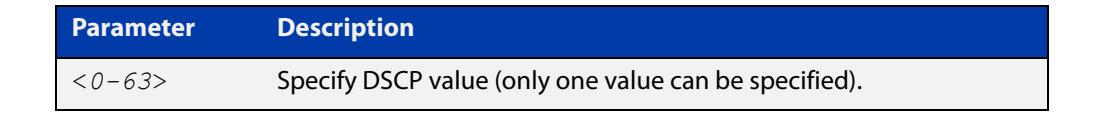

- **Mode** Class Map Configuration
- **Usage** Use the **match dscp** command to define the match criterion after creating a class-map.
- **Examples** To configure a class-map named cmap1 with criterion that matches DSCP 56, use the commands:

awplus# configure terminal awplus(config)# class-map cmap1 awplus(config-cmap)# match dscp 56

To remove a previously defined DSCP from a class-map named cmap1, use the commands:

awplus# configure terminal awplus(config)# class-map cmap1 awplus(config-cmap)# no match dscp

**Related commands** [class-map](#page-2455-0)

### <span id="page-2466-0"></span>**match eth-format protocol**

**Overview** This command sets the Ethernet format and the protocol for a class-map to match on.

Select one Layer 2 format and one Layer 3 protocol when you issue this command.

Use the **no** variant of this command to remove the configured Ethernet format and protocol from a class-map.

**Syntax** match eth-format <*layer-two-format*> protocol <*layer-three-protocol*>

no match eth-format protocol

The following eth-formats and protocols are available (note that not all options are available on all AlliedWare Plus switch models):

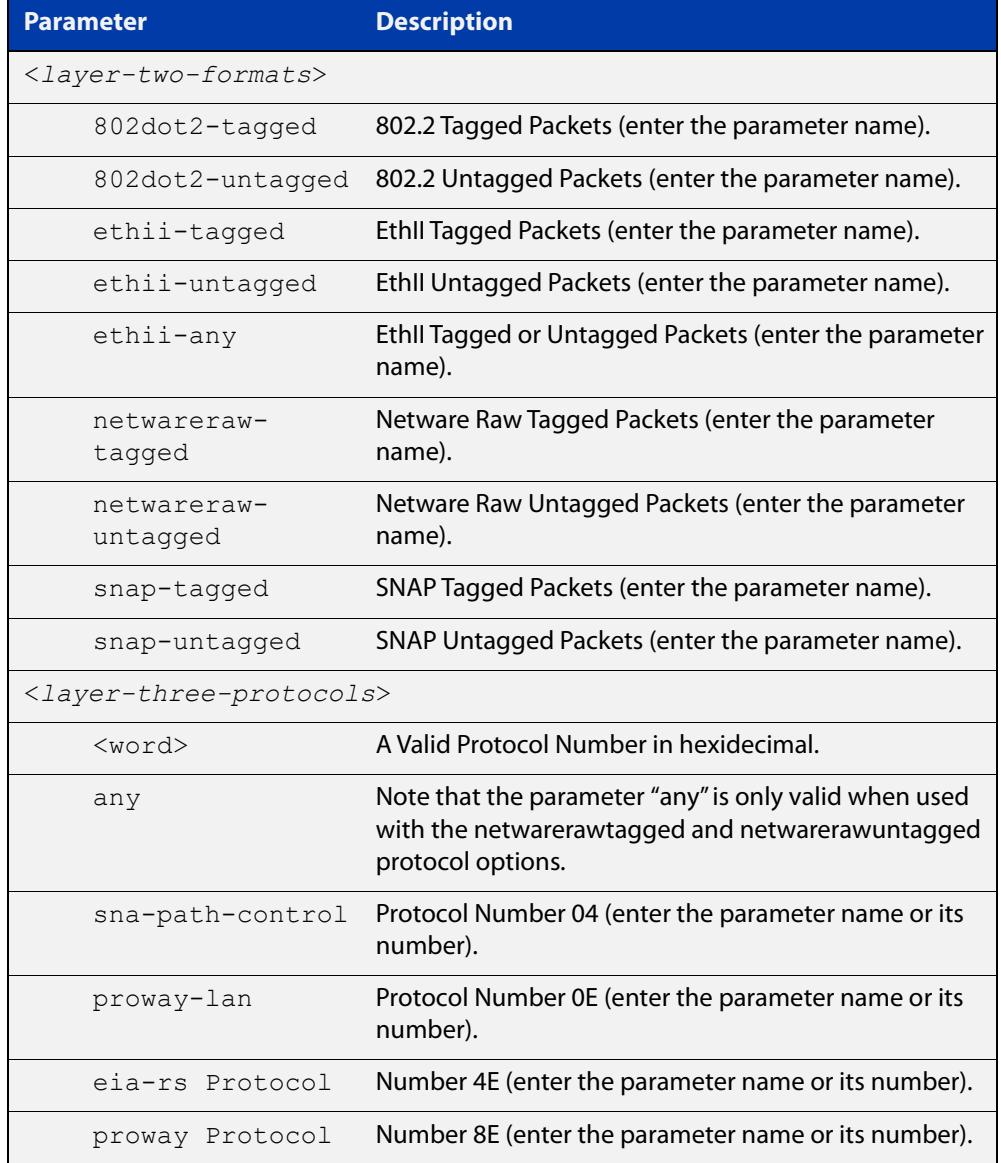

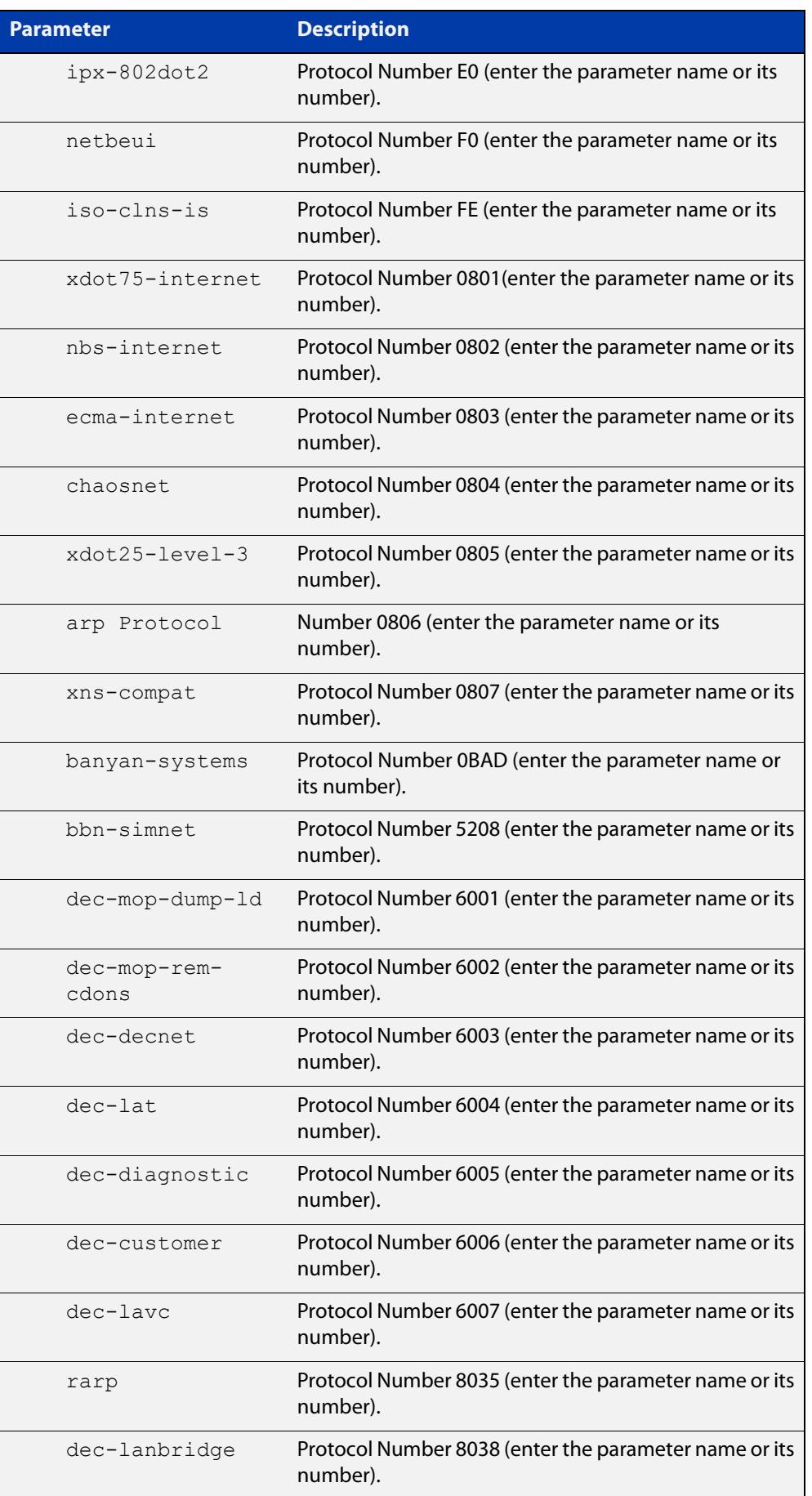

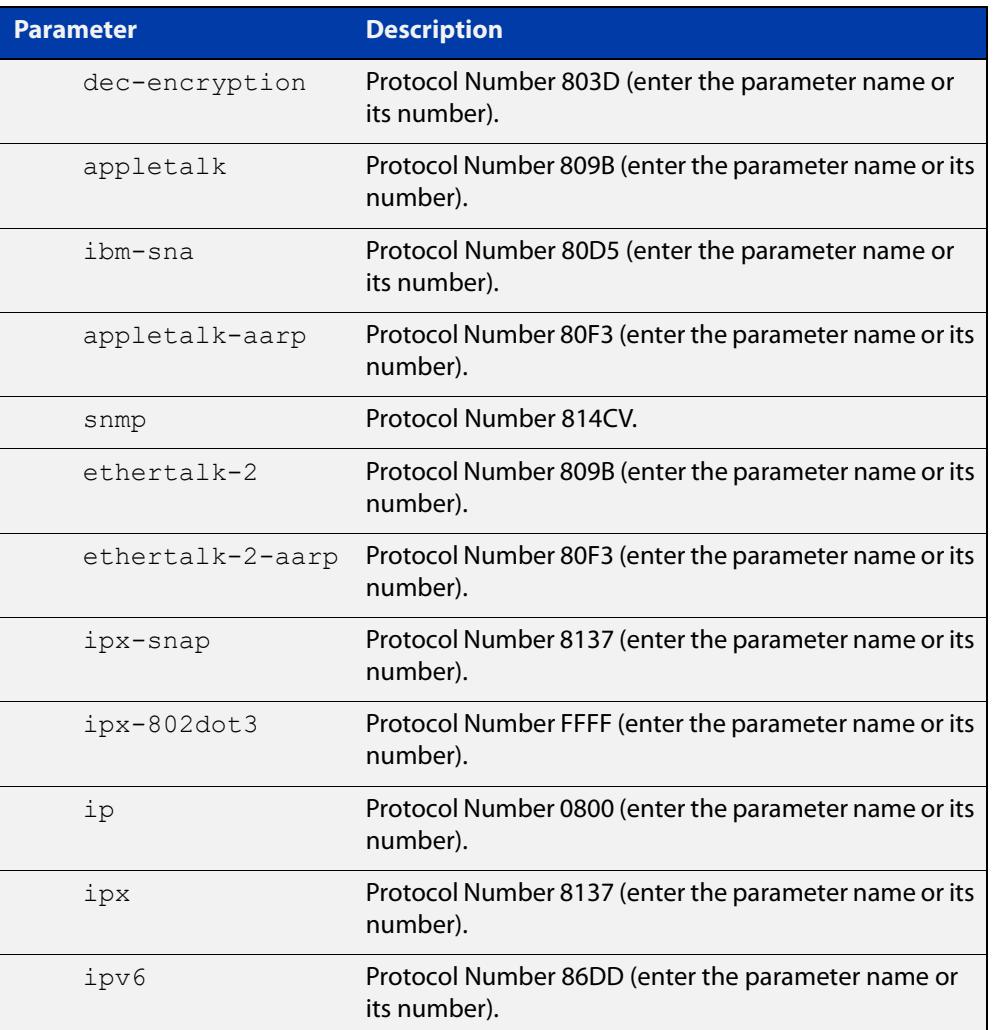

### **Mode** Class Map Configuration

**Examples** To set the eth-format to ethii-tagged and the protocol to 0800 (IP) for class-map cmap1, use the commands:

> awplus# configure terminal awplus(config)# class-map cmap1 awplus(config-cmap)# match eth-format ethii-tagged protocol 0800

awplus(config-cmap)# match eth-format ethii-tagged protocol ip

To remove the eth-format and the protocol from the class-map cmap1, use the commands:

```
awplus# configure terminal
awplus(config)# class-map cmap1
awplus(config-cmap)# no match eth-format protocol
```
### <span id="page-2469-0"></span>**match inner-cos**

**Overview** Sets the Inner CoS for a class-map to match on. Use the **no** variant of this command to remove CoS.

**Syntax** match inner-cos <*0-7*>

no match inner-cos

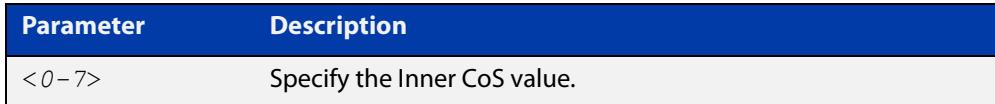

**Mode** Class Map Configuration

#### **Examples** To set the class-map's inner-cos to 4, use the commands:

awplus# configure terminal awplus(config)# class-map cmap1 awplus(config-cmap)# match inner-cos 4 To remove CoS from the class-map, use the commands: awplus# configure terminal awplus(config)# class-map cmap1 awplus(config-cmap)# no match inner-cos

### <span id="page-2470-0"></span>**match inner-vlan**

**Overview** Use this command to define the inner VLAN ID as match criteria. Use the **no** variant of this command to disable the VLAN ID used as match criteria.

**Syntax** match inner-vlan <*1-4094*>

no match inner-vlan

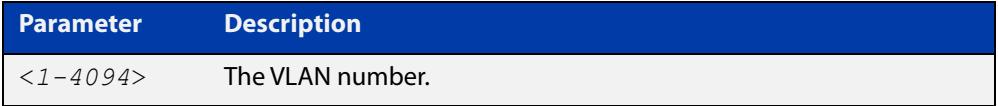

**Mode** Class Map Configuration

- **Usage notes** This command is used in double-tagged networks to match on a VLAN ID belonging to the client network. For more information on VLAN double-tagged networks, see the [VLAN\\_Feature Overview and Configuration Guide](http://www.alliedtelesis.com/documents/vlans-feature-overview-and-configuration-guide).
	- **Examples** To configure a class-map named cmap1 to match traffic from inner VLAN 3, use the commands:

awplus# configure terminal awplus(config)# class-map cmap1 awplus(config-cmap)# match inner-vlan 3

To disable the configured VLAN ID as a match criteria for the class-map named cmap1, use the commands:

awplus# configure terminal awplus(config)# class-map cmap1 awplus(config-cmap)# no match inner-vlan

### <span id="page-2471-0"></span>**match ip-precedence**

**Overview** Use this command to identify IP precedence values as match criteria. Use the **no** variant of this command to remove IP precedence values from a

class-map.

**Syntax** match ip-precedence <*0-7*> no match ip-precedence

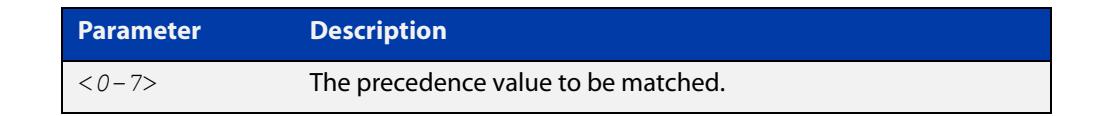

#### **Mode** Class Map Configuration

**Example** To configure a class-map named cmap1 to match all IPv4 packets with a precedence value of 5, use the commands:

```
awplus# configure terminal
awplus(config)# class-map cmap1
awplus(config-cmap)# match ip-precedence 5
```
### <span id="page-2472-0"></span>**match mac-type**

**Overview** Use this command to set the MAC type for a class-map to match on. Use **no** variant of this command to remove the MAC type match entry.

Syntax match mac-type {l2bcast|l2mcast|l2ucast}

no match mac-type

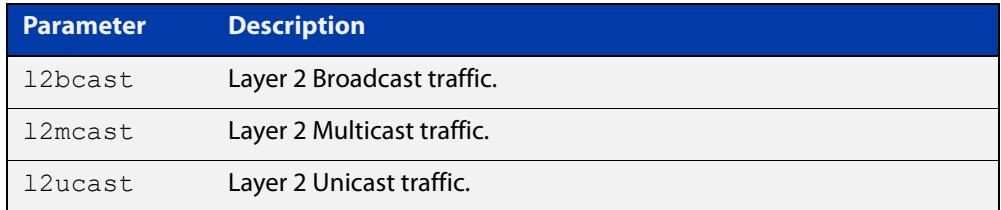

#### **Mode** Class Map Configuration

#### **Examples** To set the class-map's MAC type to Layer 2 multicast, use the commands:

```
awplus# configure terminal
awplus(config)# class-map cmap1
awplus(config-cmap)# match mac-type l2mcast
To remove the class-map's MAC type entry, use the commands:
```
awplus# configure terminal awplus(config)# class-map cmap1 awplus(config-cmap)# no match mac-type

### <span id="page-2473-0"></span>**match tcp-flags**

**Overview** Sets one or more TCP flags (control bits) for a class-map to match on.

Use the **no** variant of this command to remove one or more TCP flags for a class-map to match on.

**Syntax** match tcp-flags [ack] [fin] [psh] [rst] [syn] [urg] no match tcp-flags [ack] [fin] [psh] [rst] [syn] [urg]

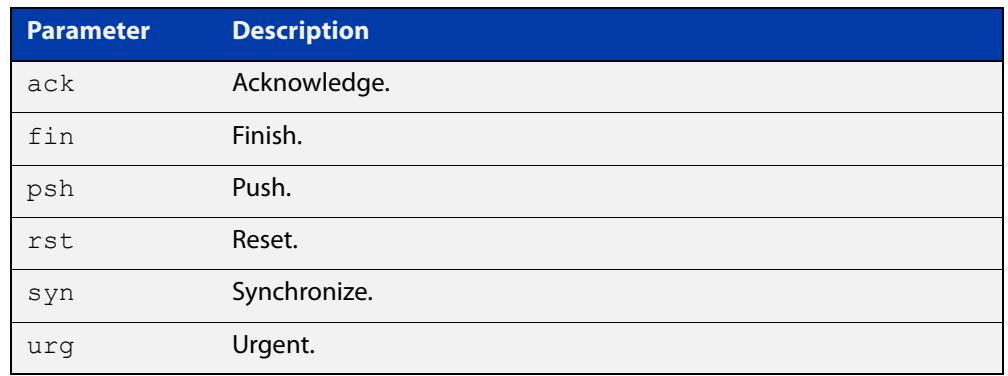

#### **Mode** Class Map Configuration

**Examples** To set the class-map's TCP flags to **ack** and **syn**, use the commands:

awplus# configure terminal awplus(config)# class-map awplus(config-cmap)# match tcp-flags ack syn

To remove the TCP flags **ack** and **rst**, use the commands:

awplus# configure terminal awplus(config)# class-map awplus(config-cmap)# no match tcp-flags ack rst

### <span id="page-2474-0"></span>**match vlan**

**Overview** Use this command to define the VLAN ID as match criteria.

Use the **no** variant of this command to disable the VLAN ID used as match criteria.

**Syntax** match vlan <*1-4094*>

no match vlan

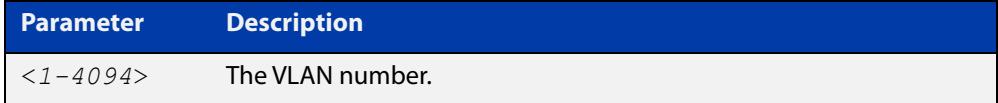

**Mode** Class Map Configuration

```
Examples To configure a class-map named cmap1 to include traffic from VLAN 3, use the
           commands:
```
awplus# configure terminal awplus(config)# class-map cmap1 awplus(config-cmap)# match vlan 3

To disable the configured VLAN ID as a match criteria for the class-map named cmap1, use the commands:

awplus# configure terminal awplus(config)# class-map cmap1 awplus(config-cmap)# no match vlan

### <span id="page-2475-0"></span>**mls qos cos**

**Overview** This command assigns a CoS (Class of Service) user-priority value to untagged frames entering a specified interface. By default, all untagged frames are assigned a CoS value of 0.

> Use the **no** variant of this command to return the interface to the default CoS setting for untagged frames entering the interface.

**Syntax** mls qos cos <*0-7*>

no mls qos cos

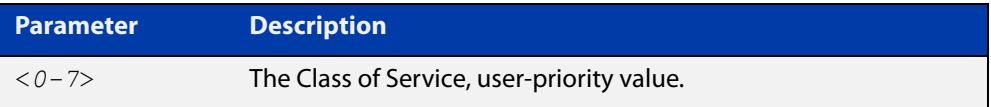

**Default** By default, all untagged frames are assigned a CoS value of 0. Note that for tagged frames, the default behavior is not to alter the CoS value.

**Mode** Interface Configuration

**Example** To assign a CoS user priority value of 2 to all untagged packets entering port1.1.1 to port1.1.4, use the commands:

> awplus# configure terminal awplus(config)# interface port1.1.1-port1.1.4 awplus(config-if)# mls qos cos 2

# <span id="page-2476-0"></span>**mls qos enable**

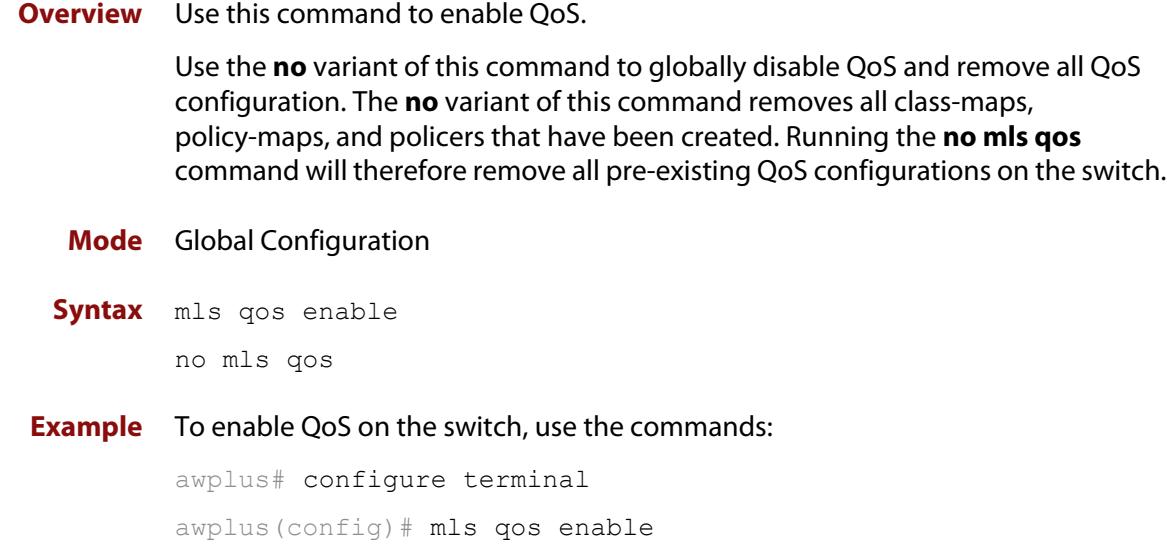

### <span id="page-2477-0"></span>**mls qos map cos-queue**

**Overview** Use this command to set the default CoS to egress queue mapping. This is the default queue mapping for packets that do not get assigned an egress queue via any other QoS functionality.

> Use the **no** variant of this command to reset the cos-queue map back to its default setting. The default mappings for this command are:

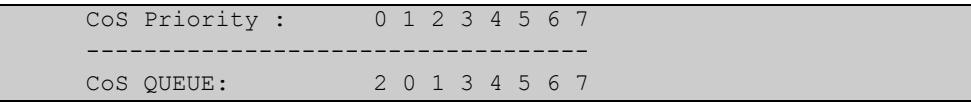

**Syntax** mls qos map cos-queue <*cos-priority*> to <*queue-number*>

no mls qos map cos-queue

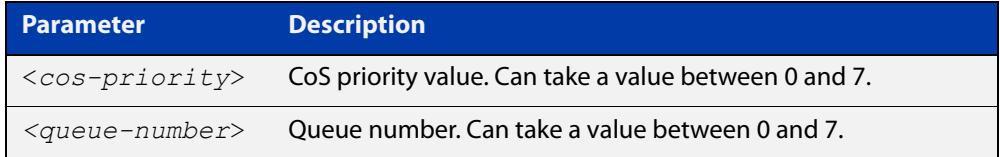

#### **Mode** Global Configuration

**Examples** To map CoS 2 to queue 0, use the command:

awplus# configure terminal

awplus(config)# mls qos map cos-queue 2 to 0

To set the cos-queue map back to its defaults, use the command:

awplus# configure terminal

awplus(config)# no mls qos map cos-queue

#### **Related** [show mls qos interface](#page-2497-0)

**commands**

### <span id="page-2478-0"></span>**mls qos map premark-dscp**

**Overview** This command configures the premark-dscp map. It is used when traffic is classified by a class-map that has [trust dscp](#page-2515-0) configured. Based on a lookup DSCP, the map determines new QoS settings for the traffic.

> The **no** variant of this command resets the premark-dscp map to its defaults. If no DSCP is specified then all DSCP entries will be reset to their defaults.

**Syntax** mls qos map premark-dscp <*0-63*> to {[new-dscp <*0-63*>][new-cos <*0-7*>] [new-bandwidth-class {green|yellow|red}]}

```
no mls qos map premark-dscp [<0-63>]
```
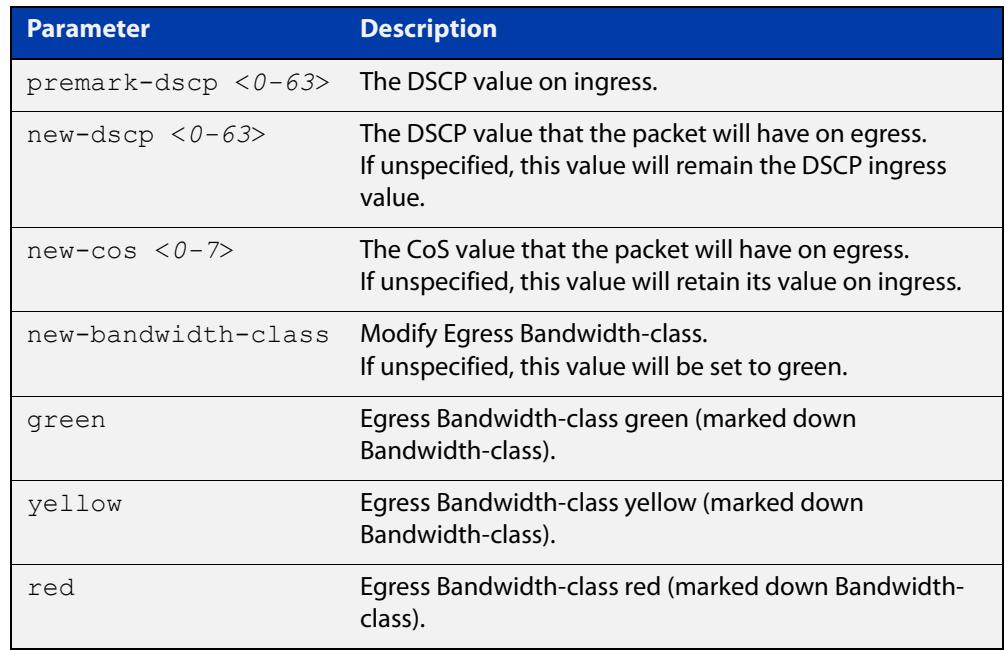

#### **Mode** Global Configuration

**Usage notes** With the [trust dscp](#page-2515-0) command set, this command (**mls qos map premark-dscp**) enables you to remap the DSCP, CoS, output queue, or bandwidth class values.

> However, note that you cannot simultaneously change the DSCP and CoS, because they use the same byte in the IP header.

**Example** To set the entry for DSCP 1 to use a new DSCP of 2, use the command:

awplus# configure terminal

awplus(config)# mls qos map premark-dscp 1 to new-dscp 2

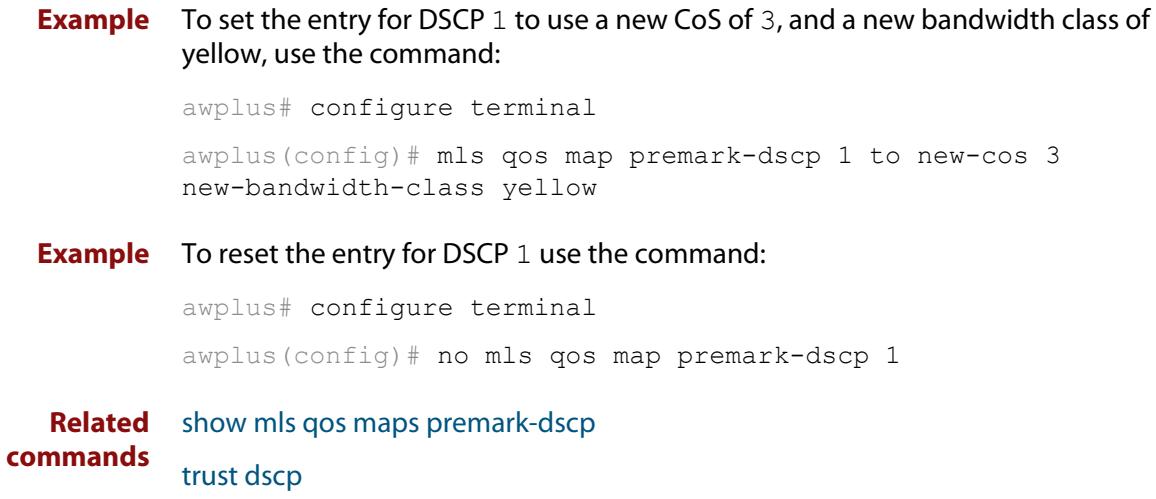

### <span id="page-2480-0"></span>**mls qos queue name**

**Overview** Use this command to give a name and optional description to a specific egress queue.

> Use the **no** variant of this command to remove the name and description from an egress queue.

**Syntax** mls qos queue <*0-7*> name <*name*> [description <*description*>] no mls qos queue <*0-7*> name

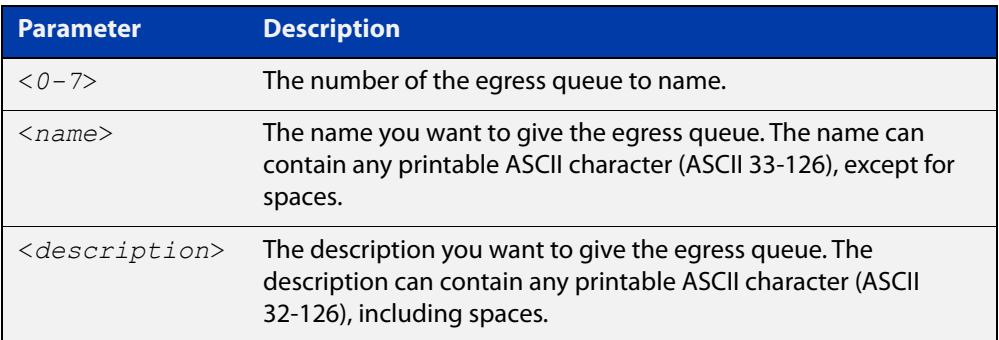

- **Default** Queues have no name or description
	- **Mode** Global Configuration
- **Example** To give queue 6 the name 'Video' and the description 'Real-time interactive, broadcast video', use the commands:

awplus# configure terminal

awplus(config)# mls qos queue 6 name Video description Real-time interactive, broadcast video

To remove the name and description from queue 6, use the commands:

awplus# configure terminal

awplus(config)# no mls qos queue 6 name

### **Command** Version 5.5.2-2.1: command added **changes**

# <span id="page-2481-0"></span>**no police**

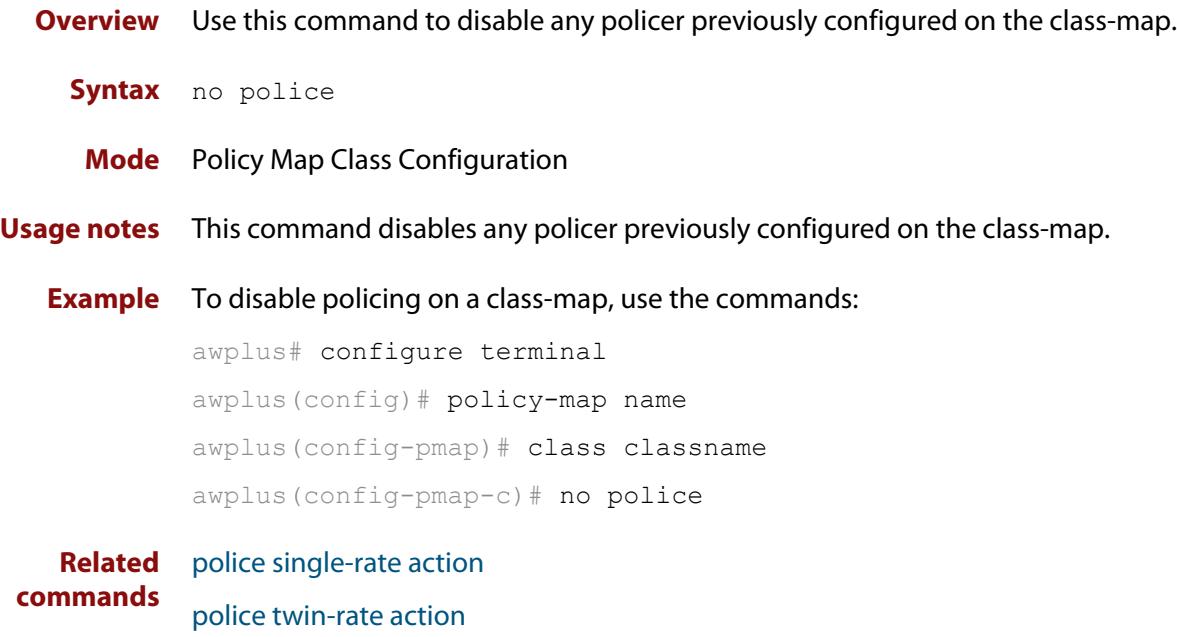

### <span id="page-2482-0"></span>**police single-rate action**

**Overview** Configures a single-rate policer for a class-map.

```
Syntax police single-rate <cir> <cbs> <ebs> action 
       {drop-red|remark-transmit}
```
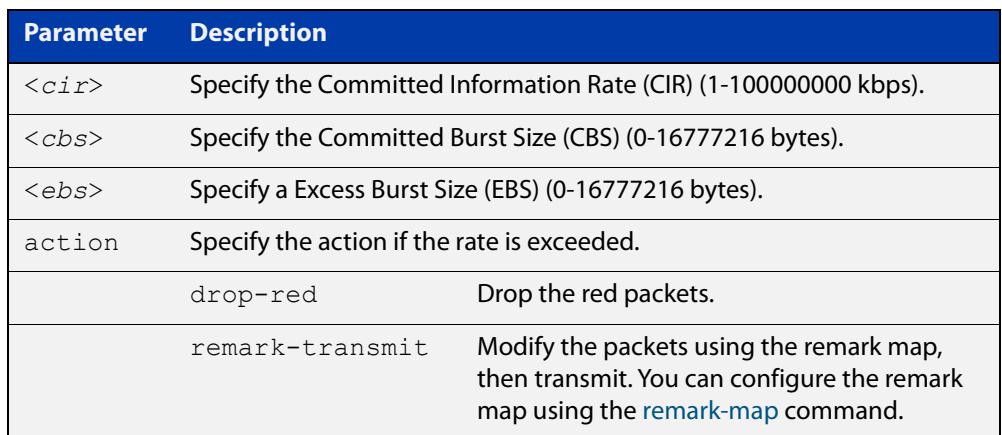

**Mode** Policy Map Class Configuration

**Usage notes** You can use a policer to meter the traffic classified by the class-map and assign it to one of three bandwidth classes.

> The bandwidth classes are green (conforming), yellow (partially-conforming), and red (non-conforming). A single-rate policer is based on three values. These are the average rate, minimum burst and maximum burst.

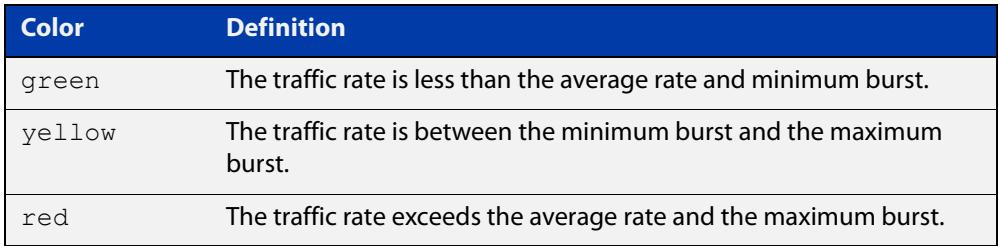

Using an action of drop-red means that any packets classed as red are discarded.

**NOTE:** This command will not take effect when applied to a class-map that attaches to a channel group whose ports span processor instances.

Note that the [remark-map](#page-2488-0) does not only apply to red traffic. If a remark-map is configured on the same class-map as the policer, then the remark-map will apply to green- colored and yellow-colored traffic irrespective of the value configured on the **action** parameter of the policer. So, even if **action** is configured to **drop-red,** the remark-map will be applied to green and yellow traffic. So, the **action** parameter only applies to red- colored traffic. If **action** is set to **drop-red**, then red traffic is dropped; if **action** is set to **remark-transmit**, then the red traffic has the action of the remark map applied to it, and is then transmitted.

**Example** To configure a single rate meter measuring traffic of 100 Mbps that drops a sustained burst of traffic over this rate, use the commands:

> awplus# configure terminal awplus(config)# policy-map name awplus(config-pmap)# class classname awplus(config-pmap-c)# police single-rate 100000 1875000 1875000 action drop-red

#### **Related** [no police](#page-2481-0)

**commands**

[police twin-rate action](#page-2484-0)

[remark-map](#page-2488-0)
# <span id="page-2484-0"></span>**police twin-rate action**

**Overview** Configures a twin-rate policer for a class-map.

**Syntax** police twin-rate <*cir*> <*pir*> <*cbs*> <*pbs*> action {drop-red|remark-transmit}

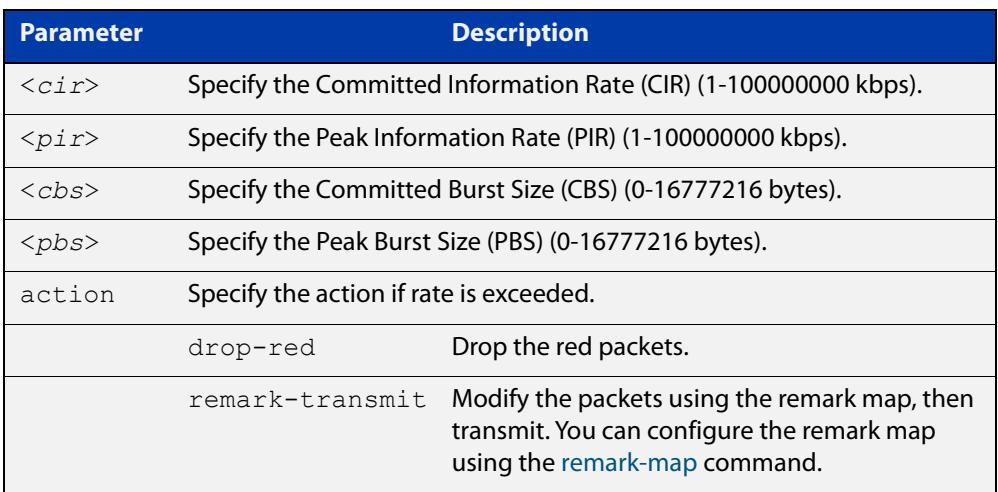

**Mode** Policy Map Class Configuration

**Usage notes** A policer can be used to meter the traffic classified by the class-map and as a result will be given one of three bandwidth classes. These are green (conforming), yellow (partially- conforming), and red (non-conforming).

> A twin-rate policer is based on four values. These are the minimum rate (CIR), minimum burst size (CBS), maximum rate (PIR), and maximum burst size (PBS). The following table shows how these values define the bandwidth classes.

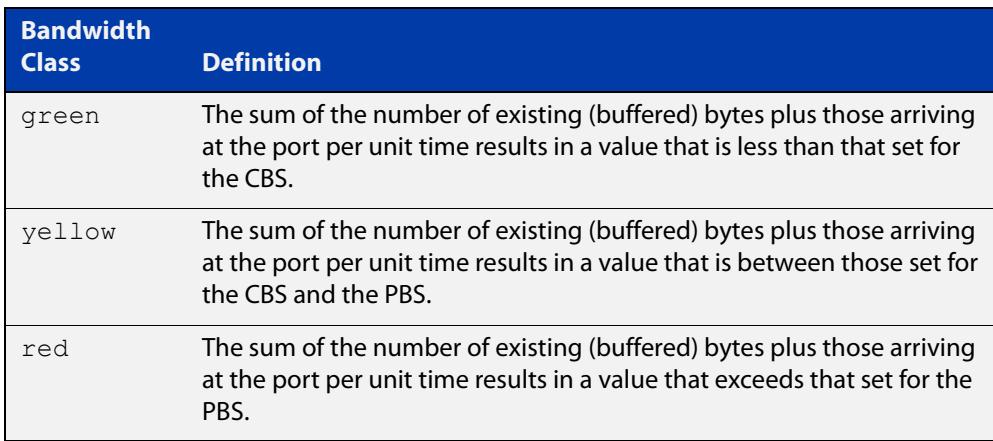

Using an action of drop-red means that any packets classed as red will be discarded.

Using an action of remark-transmit means that the packet will be remarked with the values configured in the policed-dscp map. The index into this map is determined by the DSCP in the packet.

Note that the [remark-map](#page-2488-0) does not only apply to red traffic. If a remark-map is configured on the same class-map as the policer, then the remark-map will apply to green- colored and yellow-colored traffic irrespective of the value configured on the **action** parameter of the policer. So, even if **action** is configured to **drop-red,** the remark-map will be applied to green and yellow traffic. So, the **action** parameter only applies to red-colored traffic. If **action** is set to **drop-red**, then red traffic is dropped; if **action** is set to **remark-transmit**, then the red traffic has the action of the remark map applied to it, and is then transmitted.

## **Example** To configure a twin rate meter measuring a minimum rate of 10 Mbps and a maximum rate of 20 Mbps, and drop red packets, use the commands:

awplus# configure terminal awplus(config)# policy-map name awplus(config-pmap)# class classname awplus(config-pmap-c)# police twin-rate 10000 20000 1875000 3750000 action drop-red

To configure a twin rate meter measuring a minimum rate of 10 Mbps and a maximum rate of 20 Mbps that uses the premark map to remark any non-conforming traffic, use the commands:

awplus# configure terminal awplus(config)# policy-map name awplus(config-pmap)# class classname awplus(config-pmap-c)# police twin-rate 10000 20000 1875000 3750000 action remark-transmit

### **Related** [no police](#page-2481-0)

**commands** [police single-rate action](#page-2482-0)

# **policy-map**

**Overview** Use this command to create a policy-map and to enter Policy Map Configuration mode to configure the specified policy-map.

Use the **no** variant of this command to delete an existing policy-map.

**Syntax** policy-map <*name*>

no policy-map <*name*>

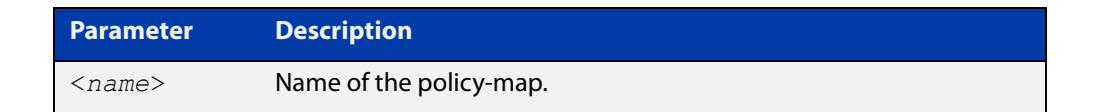

## **Mode** Global Configuration

**Example** To create a policy-map called pmap1, use the commands:

```
awplus# configure terminal
awplus(config)# policy-map pmap1
awplus(config-pmap)#
```
**Related** [class-map](#page-2455-0)

**commands**

# <span id="page-2487-0"></span>**priority-queue**

**Overview** This command configures strict priority-based scheduling on the specified egress queues. You must specify at least one queue.

**Syntax** priority-queue [0][1][2][3][4][5][6][7]

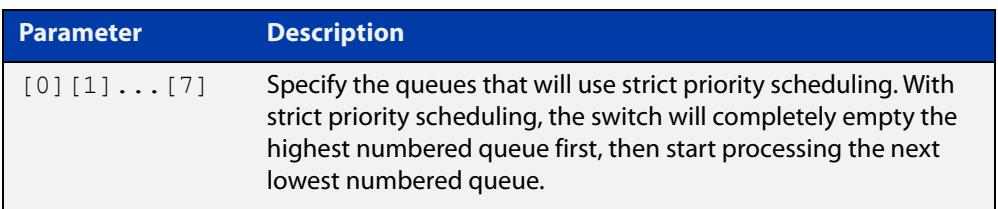

## **Mode** Interface Configuration.

**Usage notes** By default, the queues on all ports are set for priority queuing. You can change the queue emptying sequence to weighted round robin, by using the [wrr-queue](#page-2518-0)  [weight queues](#page-2518-0) command. You can then use the [priority-queue](#page-2487-0) command to reset the selected queues to priority queuing.

> Note that the emptying sequence for priority queuing is always highest queue number to lowest queue number.

**Example** To apply priority-based scheduling to egress queues 1 and 2, use the commands:

awplus#configure terminal awplus(config)#interface port1.1.1 awplus(config-if)#priority-queue 1 2

**Related commands** [show mls qos interface](#page-2497-0) [show mls qos interface queue-counters](#page-2501-0) [wrr-queue weight queues](#page-2518-0)

# <span id="page-2488-0"></span>**remark-map**

**Overview** Use this command to configure the remark map. If a re-mark map is applied to a class, and a policer is also applied to the same class, then:

- green and yellow traffic will all be acted upon by the remark-map, and
- red traffic will be either dropped or acted upon by the remark-map, depending on whether the policer **action** is set to **drop-red** or **remark-transmit**.

The **no** variant of this command resets the remark map to its defaults. Specifying the bandwidth class is optional. If no bandwidth class is specified, then all bandwidth classes are reset to their defaults.

```
Syntax remark-map [bandwidth-class {green|yellow|red}] to {[new-dscp
       <0-63>] [new-bandwidth-class {green|yellow|red}]}
```

```
no remark-map [bandwidth-class {green|yellow|red}] to 
{[new-dscp <0-63>] [new-bandwidth-class {green|yellow|red}]}
```
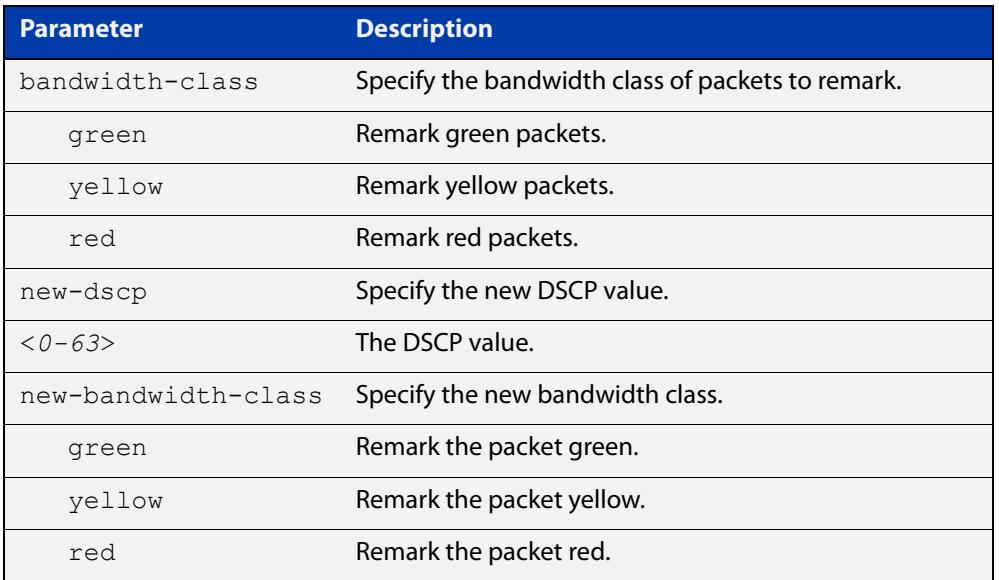

## **Mode** Policy Map Class Configuration

## **Examples** To remark the policed green traffic to a new DSCP of 2 and a new bandwidth class of yellow, use the commands:

```
awplus# configure terminal
awplus(config)# policy-map pmap1
awplus(config-pmap)# class cmap1
awplus(config-pmap-c)# remark-map bandwidth-class green to 
new-dscp 2 new-bandwidth-class yellow
```
To remark the policed green traffic to a new DSCP of 2, use the commands:

```
awplus# configure terminal
awplus(config)# policy-map pmap1
awplus(config-pmap)# class cmap1
awplus(config-pmap-c)# remark-map bandwidth-class green to 
new-dscp 2
To reset the DSCP for all bandwidth classes, use the commands:
awplus# configure terminal
```
awplus(config)# policy-map pmap1 awplus(config-pmap)# class cmap1

awplus(config-pmap-c)# no remark-map to new-dscp

**Related** [police single-rate action](#page-2482-0)

**commands**

[police twin-rate action](#page-2484-0)

# **remark new-cos**

## **Overview** This command enables you to configure and remark either or both of:

- the CoS flag in the data packet
- the input into the CoS to queue map, thus changing the destination egress queue.

**Syntax** remark new-cos <0-7> [internal|external|both]

no remark new-cos [internal|external|both]

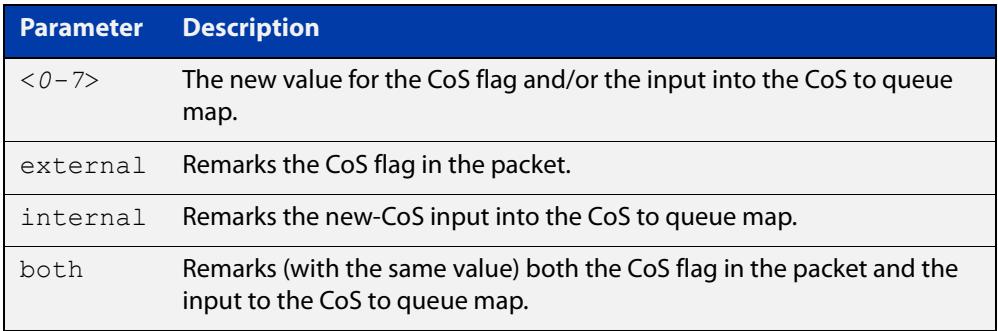

**Mode** Policy Map Class Configuration

**Usage notes** The default CoS to Queue mappings are shown in the following table:

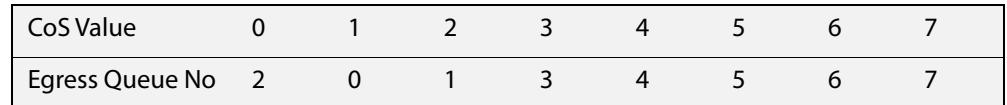

The relationship between this command and the CoS to queue map is shown in the following figure.

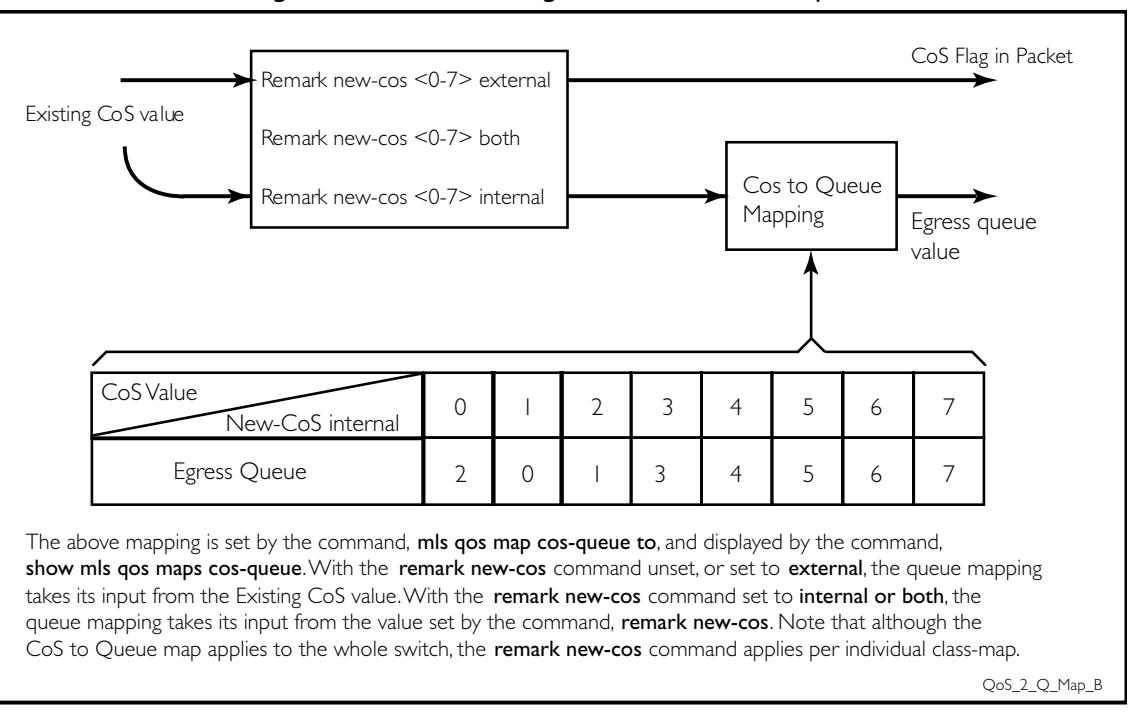

Figure 46-1: Remarking and the CoS to Q map

## Table 46-1: CoS to egress queue remarking function

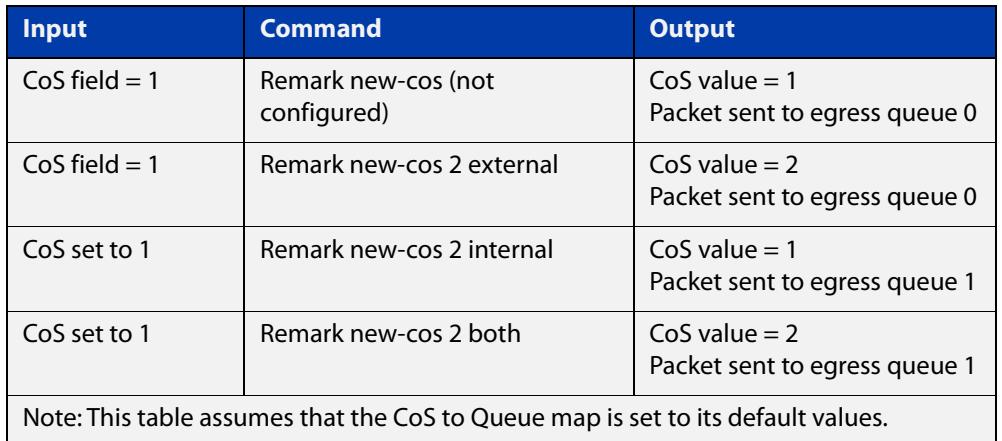

## **Example** For policy-map "pmap3" and class-map "cmap1", set the CoS value to 2 and also set the input to the CoS to queue map so that the traffic is assigned to egress queue 1:

```
awplus# configure terminal
awplus(config)# policy-map pmap3
awplus(config-pmap)# class cmap1
awplus(config-pmap-c)# remark new-cos 2 both
```
### **Related** [mls qos map cos-queue](#page-2477-0)

**commands** [show mls qos maps cos-queue](#page-2504-0)

# <span id="page-2492-0"></span>**service-policy input**

- **Overview** Use this command to apply a policy-map to the input of an interface. Use the **no** variant of this command to remove a policy-map and interface association.
	- **Syntax** service-policy input <*policy-map*>

no service-policy input <*policy-map*>

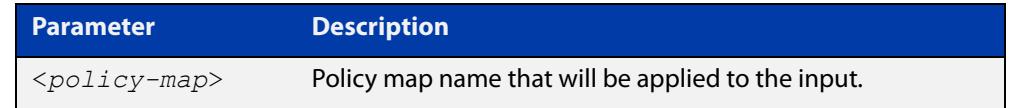

**Mode** Interface Configuration

- **Usage notes** This command can be applied to switch ports or static channel groups, but not to dynamic (LACP) channel groups.
	- **Example** To apply a policy-map named  $pmap1$  to interface port1.1.2, use the commands:

awplus# configure terminal awplus(config)# interface port1.1.2 wplus(config-if)# service-policy input pmap1

# **set ip next-hop (PBR)**

**Overview** Use this command to configure policy-based routing. When this command is set, all packets that match a selected class-map will be forwarded to the specified next hop.

> The **no** variant of this command removes the next-hop address (in the context of its policy-map and class-map) from the configuration.

**Syntax** set ip next-hop <*ip-addr*>

no set ip next-hop

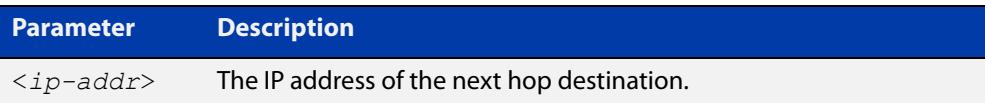

**Mode** Policy Map Class Configuration

## **Usage notes Combining conventional and policy-based routing**

In typical deployments of policy-based routing, some traffic types require conventional routing (i.e. via the routes in the IP routing table) while other traffic types require policy-based routing.

Where the traffic to be policy-routed is a subset of the traffic that is to be conventionally routed, then the configuration is reasonably simple. To configure this, make a policy-map that contains one or more class-maps that match the traffic to be policy routed. Then configure their next-hop with this command (**set ip next-hop**). The remaining traffic will be conventionally routed according to the rules set for the default class-map, providing that this is not subject to the **set ip next-hop.**

The situation becomes more complex if the traffic requiring conventional routing is a subset of the traffic to be policy-routed. To configure this, make a policy-map that contains one, or more, class-maps that match the requirement for conventional routing. Do not configure these class-maps with a **set ip next-hop** command. Then identify the remaining class-maps that require policy-based routing and apply the **set ip next-hop** command to them. Note that this remaining traffic could be just the default class-map, if all other traffic types were to be policy-routed.

Also note that the order in which the class-maps are configured in the policy-map is important, because traffic is matched against the class-maps in the order that they were assigned to the policy-map.

For more information about PBR, see the [Policy-Based Routing Feature Overview](https://www.alliedtelesis.com/documents/policy-based-routing-feature-overview-and-configuration-guide)  [and Configuration Guide.](https://www.alliedtelesis.com/documents/policy-based-routing-feature-overview-and-configuration-guide)

## **Example** To forward packets to 192.168.1.1 if they match the class-map called cmap1, use the commands:

```
awplus# configure terminal
awplus(config)# policy-map pmap1
awplus(config-pmap)# class cmap1
awplus(config-pmap-c)# set ip next-hop 192.168.1.1
```
**Related** [class-map](#page-2455-0)

**commands**

# **show class-map**

**Overview** Use this command to display the QoS class-maps' criteria for classifying traffic.

**Syntax** show class-map [<*class-map-name*>]

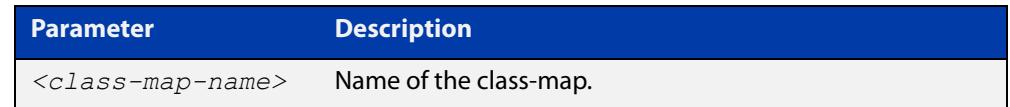

**Mode** User Exec and Privileged Exec

**Example** To display a QoS class-map's match criteria for classifying traffic, use the command:

```
awplus# show class-map cmap1
```
**Output** Figure 46-2: Example output from the **show class-map** command

```
awplus#show class-map
     CLASS-MAP-NAME: myClass
    Match Mac Type: 2 l2mcast
     CLASS-MAP-NAME: default
```
**Related commands** [class-map](#page-2455-0)

# **show mls qos**

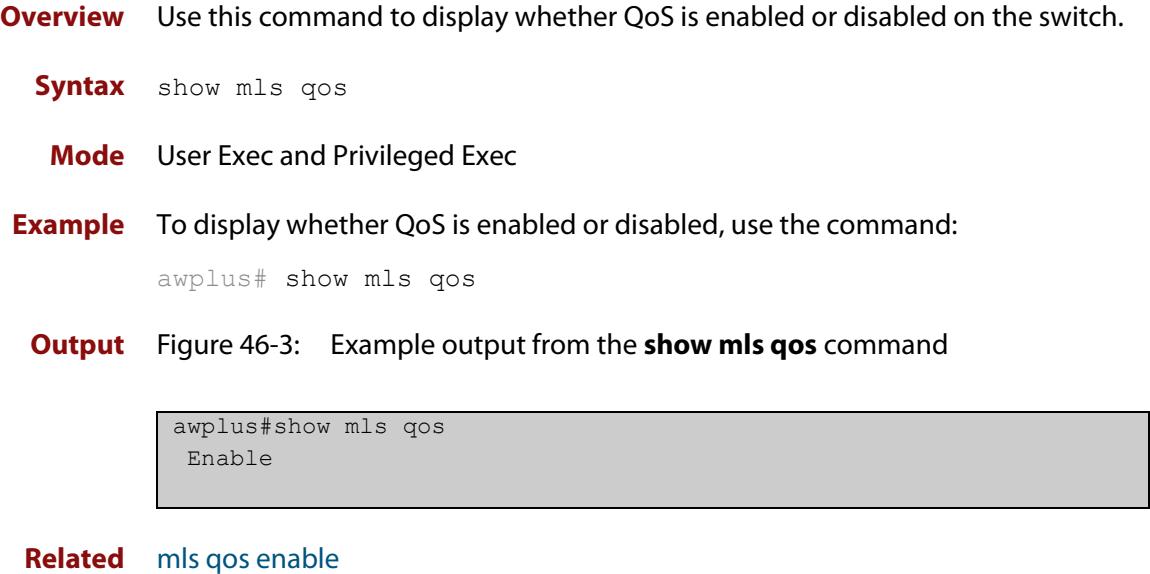

**commands**

# <span id="page-2497-0"></span>**show mls qos interface**

**Overview** Displays the current settings for the interface. This includes its default CoS and queue, scheduling used for each queue, and any policies/maps that are attached.

**Syntax** show mls qos interface [<*port*>]

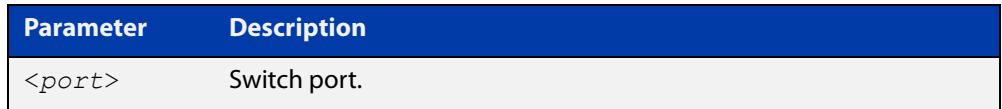

- **Mode** User Exec and Privileged Exec
- **Example** To display current CoS and queue settings for interface port1.1.1, use the command:

awplus# show mls qos interface port1.1.1

**Output** Figure 46-4: Example output from the **show mls qos interface** command for port1.1.1

```
awplus#show mls qos interface port1.1.1
Interface: port1.1.1
    Number of egress queues: 8
   Egress Queue: 0
    Status: Enabled<br>Scheduler: Strict I
                 Strict Priority
     Queue Limit: 12%
     Egress Rate Limit: 0 Kb
 Egress Queue: 1
 Status: Enabled
Scheduler: Strict Priority
 Queue Limit: 12%
     Egress Rate Limit: 0 Kb
```
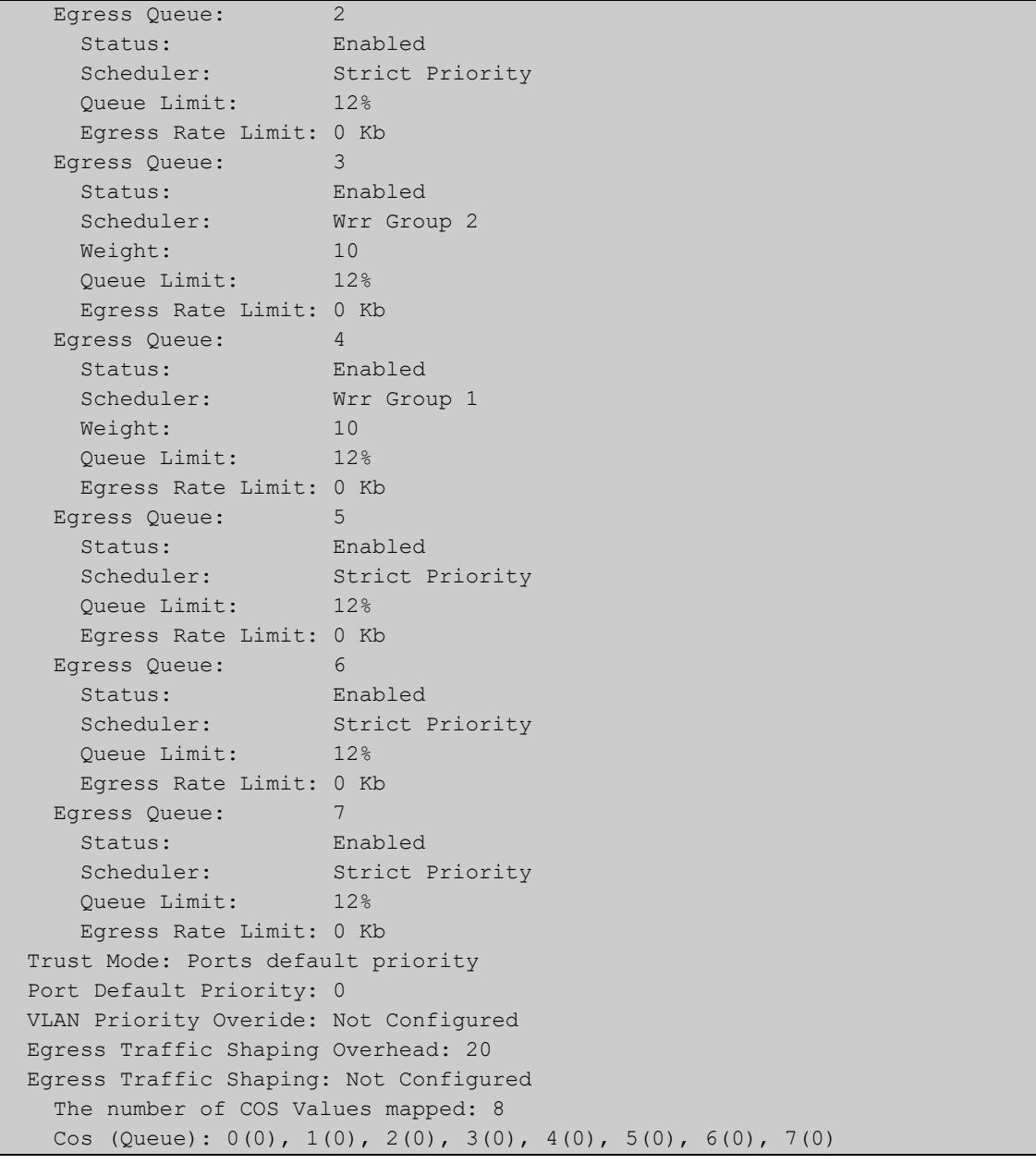

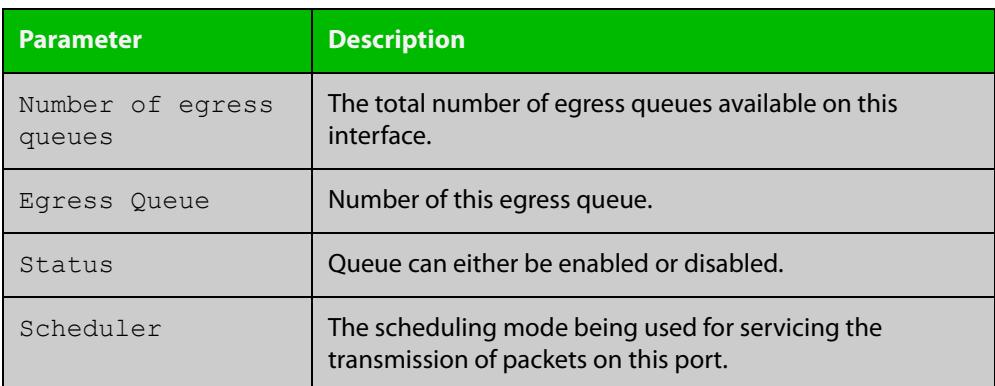

## Table 46-2: Parameters in the output of the show mls qos interface command

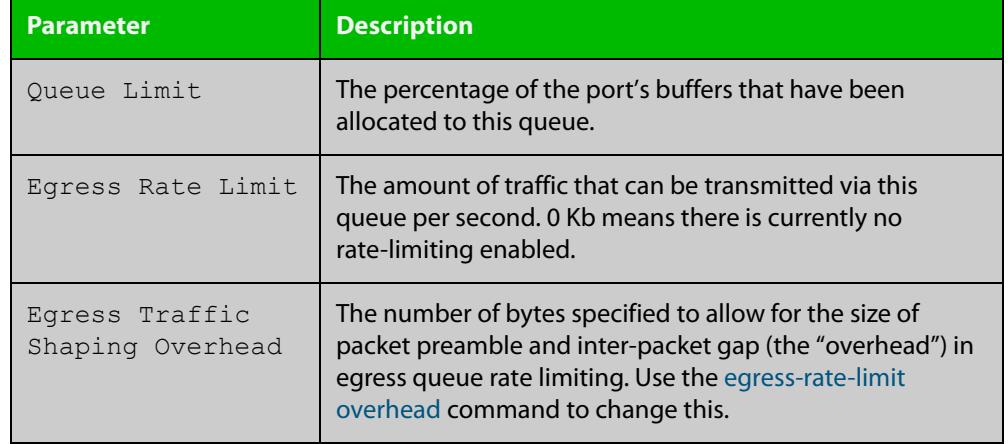

Table 46-2: Parameters in the output of the show mls qos interface command

**Command** Version 5.5.1-0.1: DSCP queue mapping removed from output **changes**

# **show mls qos interface policer-counters**

- **Overview** This command displays an interface's policer counters. This can either be for a specific class-map or for all class-maps attached to the interface. If no class-map is specified then all class-map policer counters attached to the interface are displayed.
	- **Syntax** show mls qos interface <*port*> policer-counters [class-map <*class-map*>]

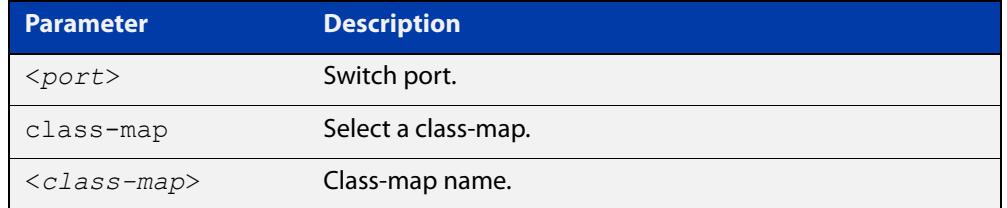

## **Mode** User Exec and Privileged Exec

## **Usage** Note that:

- The hardware does not record distinct counters for the number of Green or Yellow bytes, so the field marked Green/Yellow is the summation of bytes that have been marked Green or Yellow by the meter.
- The counters are based on metering performed on the specified class-map. Therefore, the 'Dropped Bytes' counter is the number of bytes dropped due to metering. This is different from packets dropped via a 'deny' action in the ACL. If a policer is configured to perform re-marking, bytes can be marked Red but are not dropped, and is shown with a value of 0 for the Dropped field and a non-0 value for the 'Red Bytes' field.
- **Example** To show the counters for all class-maps attached to port1.1.1, use the command:

awplus# show mls qos interface port1.1.1 policer-counters

## **Output** Figure 46-5: Example output from **show mls qos interface policer-counters** on a port

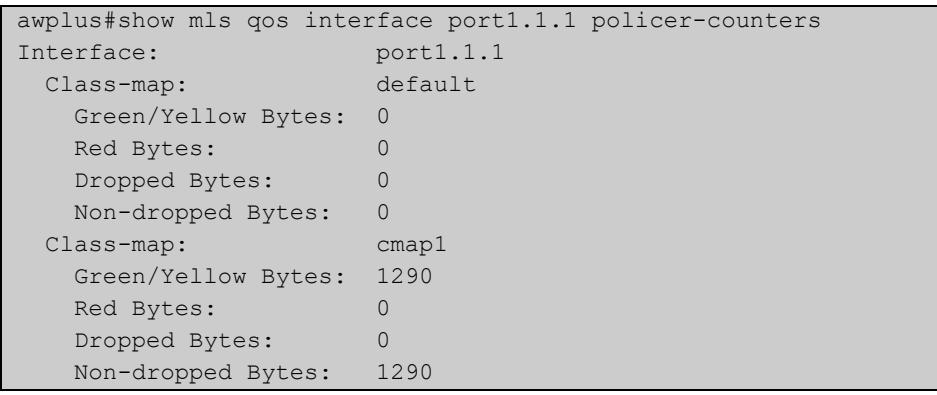

# <span id="page-2501-0"></span>**show mls qos interface queue-counters**

**Overview** This command displays an interface's egress queue counters. This can either be for a specific queue or for all queues on the interface. If no queue is specified all queue counters on the interface will be displayed.

> The counters show the number of frames currently in the queue and the maximum number of frames allowed in the queue, for individual egress queues and the port's queue (which will be a sum of all egress queues).

**Syntax** show mls qos interface <*port>* queue-counters [queue <*0-7*>]

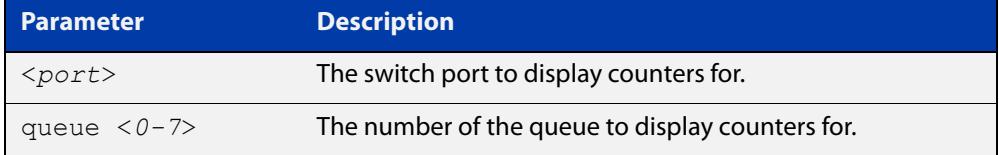

**Mode** User Exec and Privileged Exec

Г

**Example** To show the counters for all queues on port1.1.1, use the command:

awplus# show mls qos interface port1.1.1 queue-counters

**Output** Figure 46-6: Example output from **show mls qos interface queue-counters**

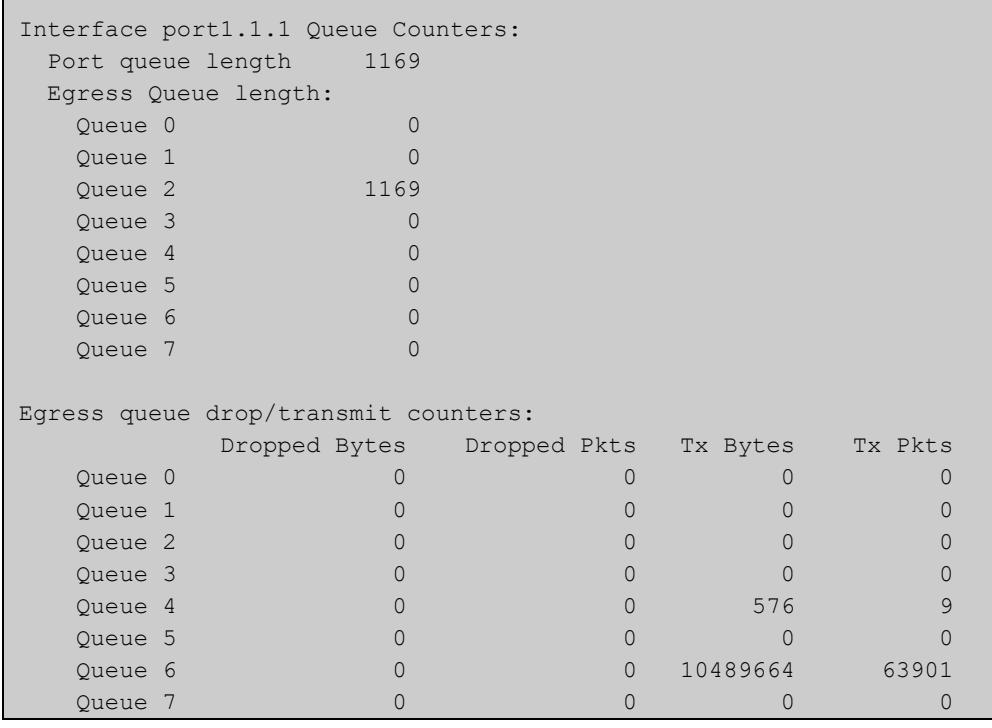

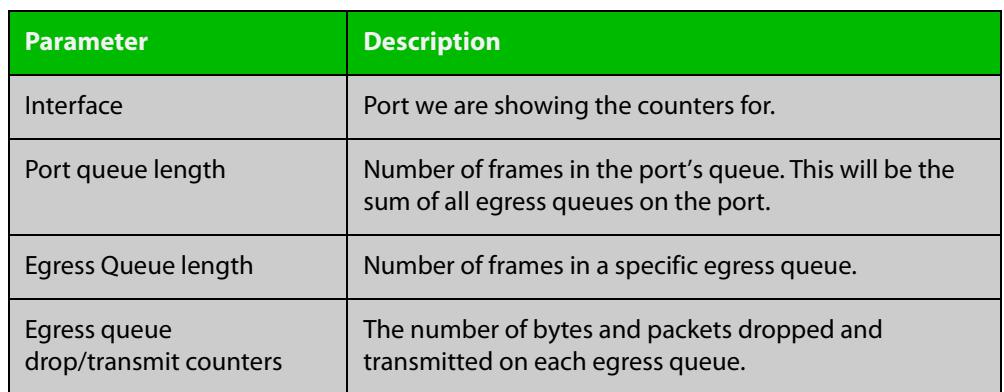

## Table 46-3: Parameters in the output from **show mls qos interface queue-counters**

**Related commands** [clear mls qos interface queue-counters](#page-2457-0)

# <span id="page-2503-0"></span>**show mls qos interface storm-status**

**Overview** Show the current configuration and status of the QoS Storm Protection (QSP) on the given port.

**Syntax** show mls qos interface <*port>* storm-status

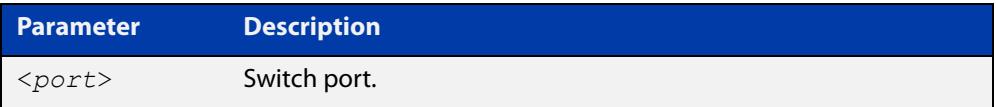

**Mode** User Exec and Privileged Exec

**Example** To see the QSP status on port1.1.1, use the command:

awplus# show mls qos interface port1.1.1 storm-status

**Output** Figure 46-7: Example output from **show mls qos interface storm-status**

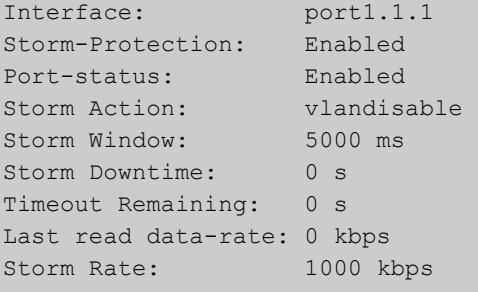

**Related commands** [storm-action](#page-2509-0) [storm-downtime](#page-2510-0) [storm-protection](#page-2511-0) [storm-rate](#page-2512-0) [storm-window](#page-2513-0)

# <span id="page-2504-0"></span>**show mls qos maps cos-queue**

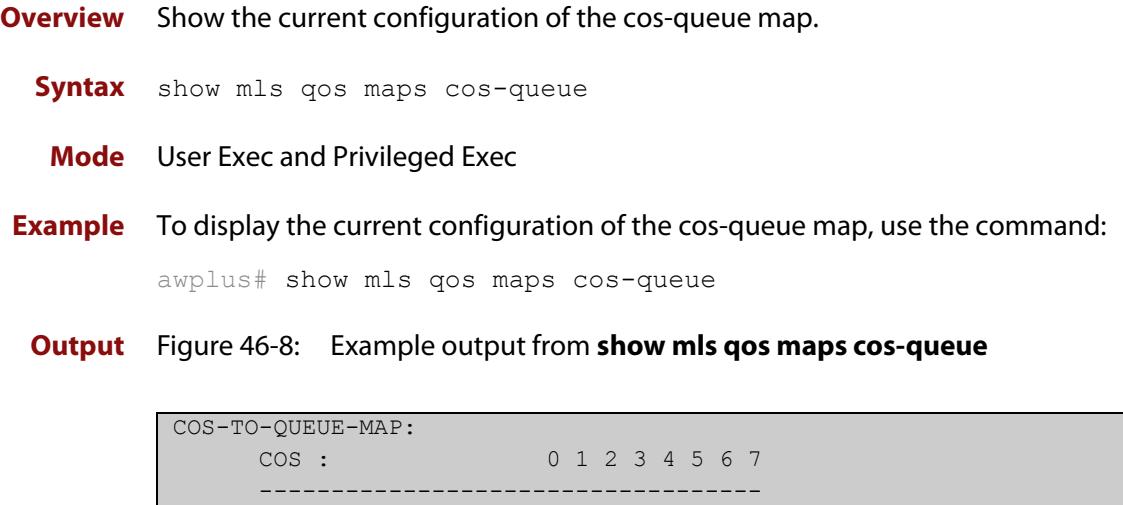

QUEUE: 2 0 1 3 4 5 6 7

**Related commands** [mls qos map cos-queue](#page-2477-0)

# **show mls qos maps premark-dscp**

**Overview** This command displays the premark-dscp map. This map is used to replace the DSCP, CoS and/or bandwidth class of a packet matching the class-map, based on a lookup DSCP value.

**Syntax** show mls qos maps premark-dscp [<*0-63*>]

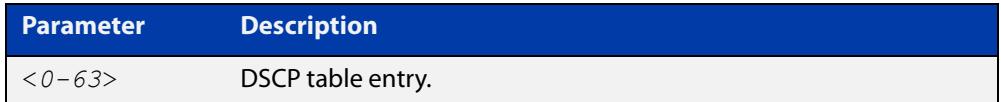

**Mode** User Exec and Privileged Exec

**Example** To display the premark-dscp map for DSCP 1, use the command:

```
awplus# show mls qos maps premark-dscp 1
```
**Output** Figure 46-9: Example output from the **show mls qos maps premark-dscp** command

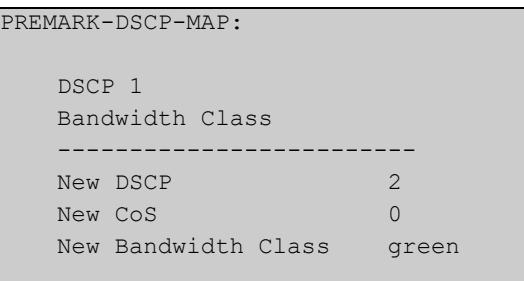

**Related commands** [mls qos map premark-dscp](#page-2478-0) [trust dscp](#page-2515-0)

# **show platform classifier statistics utilization brief**

- **Overview** This command displays the number of used entries available for various platform functions, and the percentage that number of entries represents of the total available.
	- **Syntax** show platform classifier statistics utilization brief
	- **Mode** Privileged Exec
- **Example** To display the platform classifier utilization statistics, use the following command: awplus# show platform classifier statistics utilization brief
	- **Output** Figure 46-10: Output from **show platform classifier statistics utilization brief**

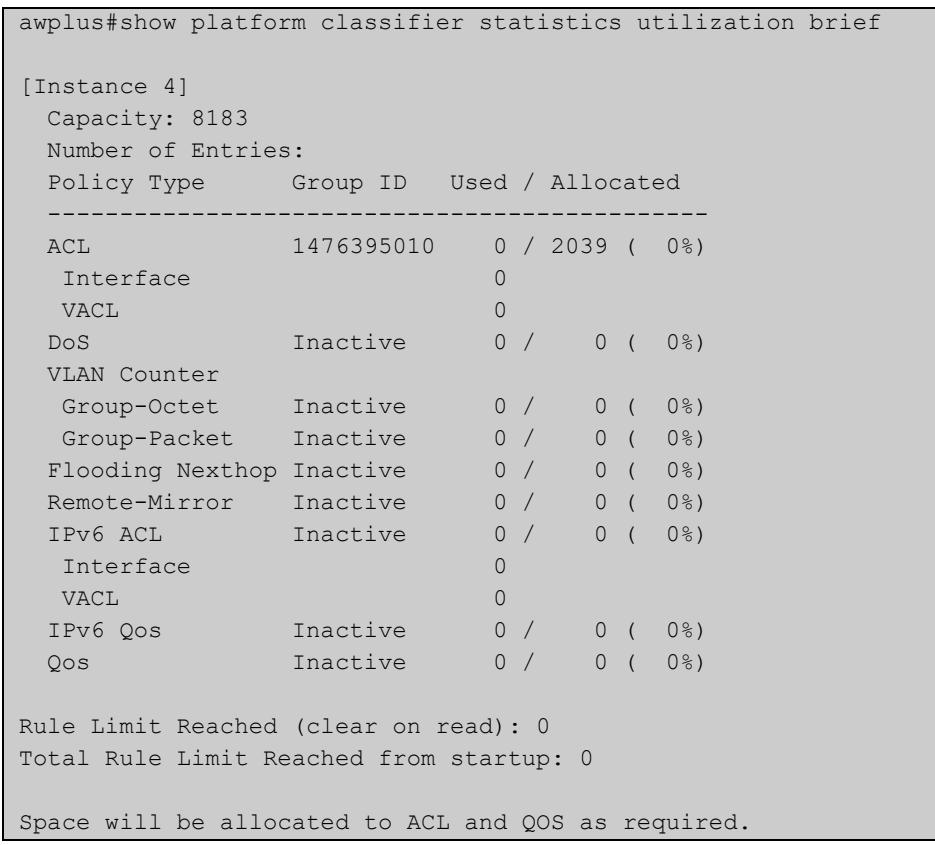

**Output** Depending on your switch, you will see some of the following parameters in the **parameters** output from **show platform classifier statistics utilization brief**

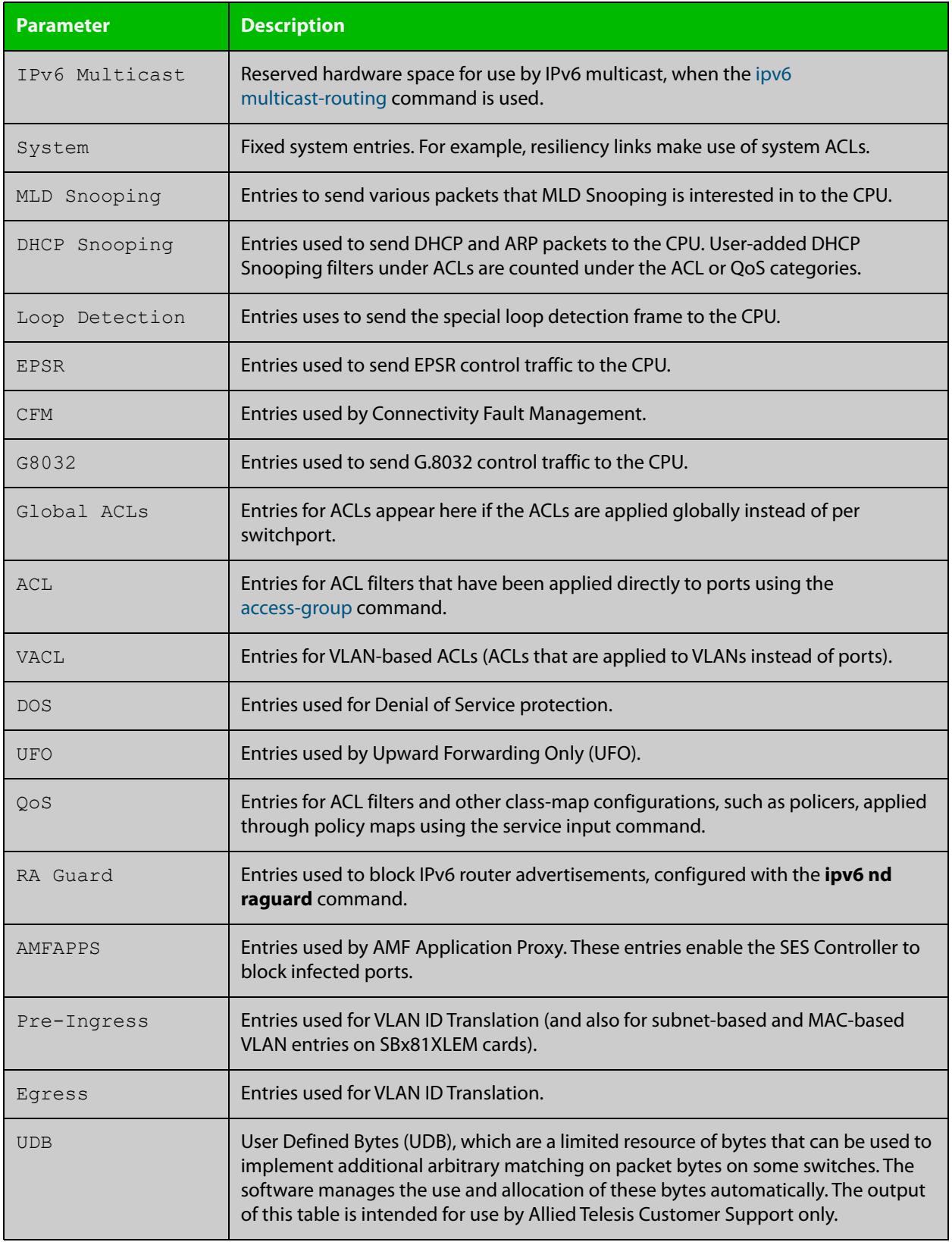

### **Related** [show platform](#page-652-0)

**commands**

[ipv6 access-list \(named IPv6 hardware ACL\)](#page-2402-0)

# **show policy-map**

**Overview** Displays the policy-maps configured on the switch. The output also shows whether or not they are connected to a port (attached / detached) and shows their associated class-maps.

**Syntax** show policy-map [<*name*>]

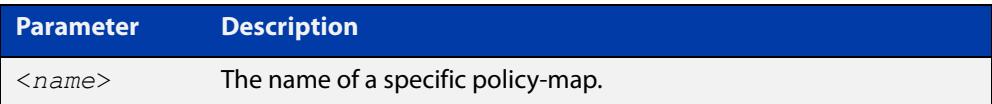

**Mode** User Exec and Privileged Exec

**Example** To display a listing of the policy-maps configured on the switch, use the command: awplus# show policy-map

**Output** Figure 46-11: Example output from the **show policy-map** command

```
 POLICY-MAP-NAME: example 
   Interfaces: 
   Default class-map action: permit 
   CLASS-MAP-NAME: default 
     Policer counters enabled
```
**Related commands** [no police](#page-2481-0) [service-policy input](#page-2492-0)

# <span id="page-2509-0"></span>**storm-action**

**Overview** Sets the action to be taken when triggered by QoS Storm Protection (QSP). There are three available options:

- **portdisable** will disable the port in software.
- **vlandisable** will disable the port from the VLAN matched by the class-map in class-map. This option requires the match vlan class-map to be present in the class-map
- **linkdown** will physically bring the port down..

The **no** variant of this command will negate the action set by the **storm-action** command.

**Syntax** storm-action {portdisable|vlandisable|linkdown}

no storm-action

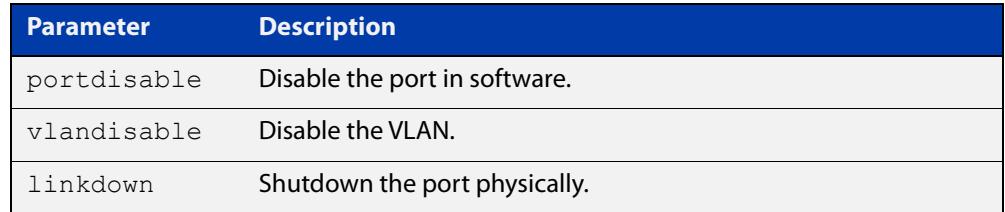

## **Mode** Policy Map Class Configuration

**Examples** To apply the storm protection of **vlandisable** to the policy-map named "pmap2" and the class-map named "cmap1", use the following commands:

```
awplus# configure terminal
awplus(config)# policy-map pmap2
awplus(config-pmap)# class cmap1
awplus(config-pmap-c# storm-action vlandisable
```
To negate the storm protection set on the policy-map named "pmap2" and the class-map named "cmap1", use the following commands:

```
awplus# configure terminal
awplus(config)# policy-map pmap2
awplus(config-pmap)# class cmap1
awplus(config-pmap-c# no storm-action
```
#### **Related** [storm-downtime](#page-2510-0)

**commands** [storm-protection](#page-2511-0)

[storm-rate](#page-2512-0)

[storm-window](#page-2513-0)

# <span id="page-2510-0"></span>**storm-downtime**

**Overview** Sets the time to re-enable a port that has been disabled by QoS Storm Protection (QSP). The time is given in seconds, from a minimum of one second to maximum of 86400 seconds (i.e. one day).

The **no** variant of this command resets the time to the default value of 10 seconds.

**Syntax** storm-downtime <*1-86400*>

no storm-downtime

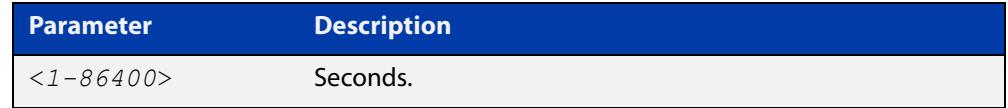

## **Default** 10 seconds

**Mode** Policy Map Class Configuration

**Examples** To re-enable the port in 1 minute, use the following commands:

```
awplus# configure terminal
awplus(config)# policy-map pmap2
awplus(config-pmap)# class cmap1
awplus(config-pmap-c)# storm-downtime 60
To re-set the port to the default (10 seconds), use the following commands:
awplus# configure terminal
awplus(config)# policy-map pmap2
awplus(config-pmap)# class cmap1
awplus(config-pmap-c)# no storm-downtime
```
### **Related** [storm-action](#page-2509-0)

**commands**

[storm-protection](#page-2511-0) [storm-rate](#page-2512-0)

[storm-window](#page-2513-0)

# <span id="page-2511-0"></span>**storm-protection**

**Overview** Use this command to enable policy-based Storm Protection (such as QSP - QoS Storm Protection). Storm protection is activated as soon as a port is enabled. However, it will only be functional after [storm-rate](#page-2512-0) and [storm-window](#page-2513-0) have been set.

The **no** variant of this command disables policy-based Storm Protection.

**Syntax** storm-protection

no storm-protection

- **Default** By default, storm protection is disabled.
	- **Mode** Policy Map Class Configuration

**Examples** To enable QSP on cmap2 in pmap2, use the following commands:

awplus# configure terminal

awplus(config)# policy-map pmap2 awplus(config-pmap)# class cmap2 awplus(config-pmap-c)# storm-protection

To disable QSP on cmap2 in pmap2, use the following commands:

awplus# policy-map pmap2 awplus(config-pmap)# class cmap2 awplus(config-pmap-c)# no storm-protection

**Related commands** [show mls qos interface storm-status](#page-2503-0) [storm-action](#page-2509-0) [storm-downtime](#page-2510-0) [storm-rate](#page-2512-0) [storm-window](#page-2513-0)

## <span id="page-2512-0"></span>**storm-rate**

**Overview** Sets the data rate that triggers the storm-action. The rate is in kbps and the range is from 1kbps to 40Gbps.

Note that this setting is made in conjunction with the [storm-window](#page-2513-0) command.

Use the **no** variant of this command to negate the **storm-rate** command.

**Syntax** storm-rate <*1-40000000*>

no storm-rate

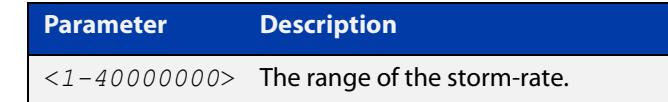

- **Default** No default
	- **Mode** Policy Map Class Configuration
- **Usage** This setting is made in conjunction with the [storm-window command.](#page-2513-0)
- **Examples** To limit the data rate to 100Mbps, use the following commands: awplus# configure terminal awplus(config)# policy-map pmap2 awplus(config-pmap)# class cmap2 awplus(config-pmap-c)# storm-rate 100000 To negate the limit set previously, use the following commands: awplus# configure terminal awplus(config)# policy-map pmap2

awplus(config-pmap)# class cmap2 awplus(config-pmap-c)# no storm-rate

**Related** [storm-action](#page-2509-0)

**commands**

[storm-downtime](#page-2510-0) [storm-protection](#page-2511-0)

[storm-window](#page-2513-0)

# <span id="page-2513-0"></span>**storm-window**

**Overview** Sets the window size of QoS Storm Protection (QSP). This sets the time to poll the data-rate every given milliseconds. Minimum window size is 100 ms and the maximum size is 60 sec.

Use the **no** variant of this command to negate the **storm-window** command.

**Syntax** storm-window <*100-60000*>

no storm-window

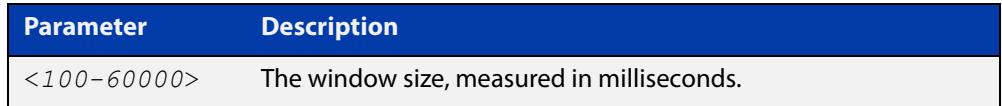

## **Default** No default

**Mode** Policy Map Class Configuration

- **Usage** This command should be set in conjunction with the [storm-rate command](#page-2512-0).
- **Examples** To set the QSP window size to 5000 ms, use the following commands:

awplus# configure terminal awplus(config)# policy-map pmap2 awplus(config-pmap)# class cmap2 awplus(config-pmap-c)# storm-window 5000

To negate the QSP window size set previously, use the following commands:

awplus# configure terminal awplus(config)# policy-map pmap2 awplus(config-pmap)# class cmap2 awplus(config-pmap-c)# no storm-window

**Related** [storm-action](#page-2509-0)

**commands** [storm-downtime](#page-2510-0)

[storm-protection](#page-2511-0)

[storm-rate](#page-2512-0)

# <span id="page-2514-0"></span>**strict-priority-queue egress-rate-limit queues**

## **Overview** Sets a limit on the amount of traffic that can be transmitted per second from these queues. The default unit is in Kb, but Mb or Gb can also be specified. The minimum is 651 Kb.

This limit applies to WRR queues too. Setting the limit with this command is the same as setting it with [wrr-queue egress-rate-limit queues.](#page-2517-0)

**Syntax** strict-priority-queue egress-rate-limit <*bandwidth*> queues [0][1][2][3][4][5][6][7]

```
no strict-priority-queue egress-rate-limit <bandwidth> queues 
[0][1][2][3][4][5][6][7]
```
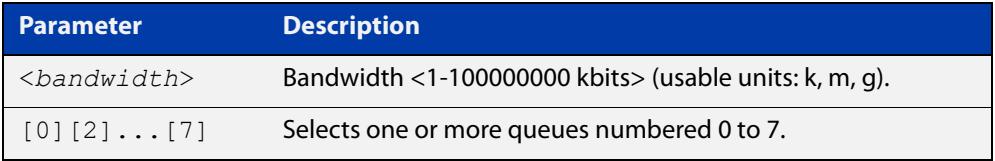

**Mode** Interface Configuration

**Example** To limit the egress rate of queues 0, 1 and 2 on port1.1.1, use the commands:

awplus# configure terminal awplus(config)# interface port1.1.1 awplus(config-if)# strict-priority-queue egress-rate-limit 500M queues 0 1 2

**Related commands** [show mls qos interface](#page-2497-0)

[wrr-queue egress-rate-limit queues](#page-2517-0)

# <span id="page-2515-0"></span>**trust dscp**

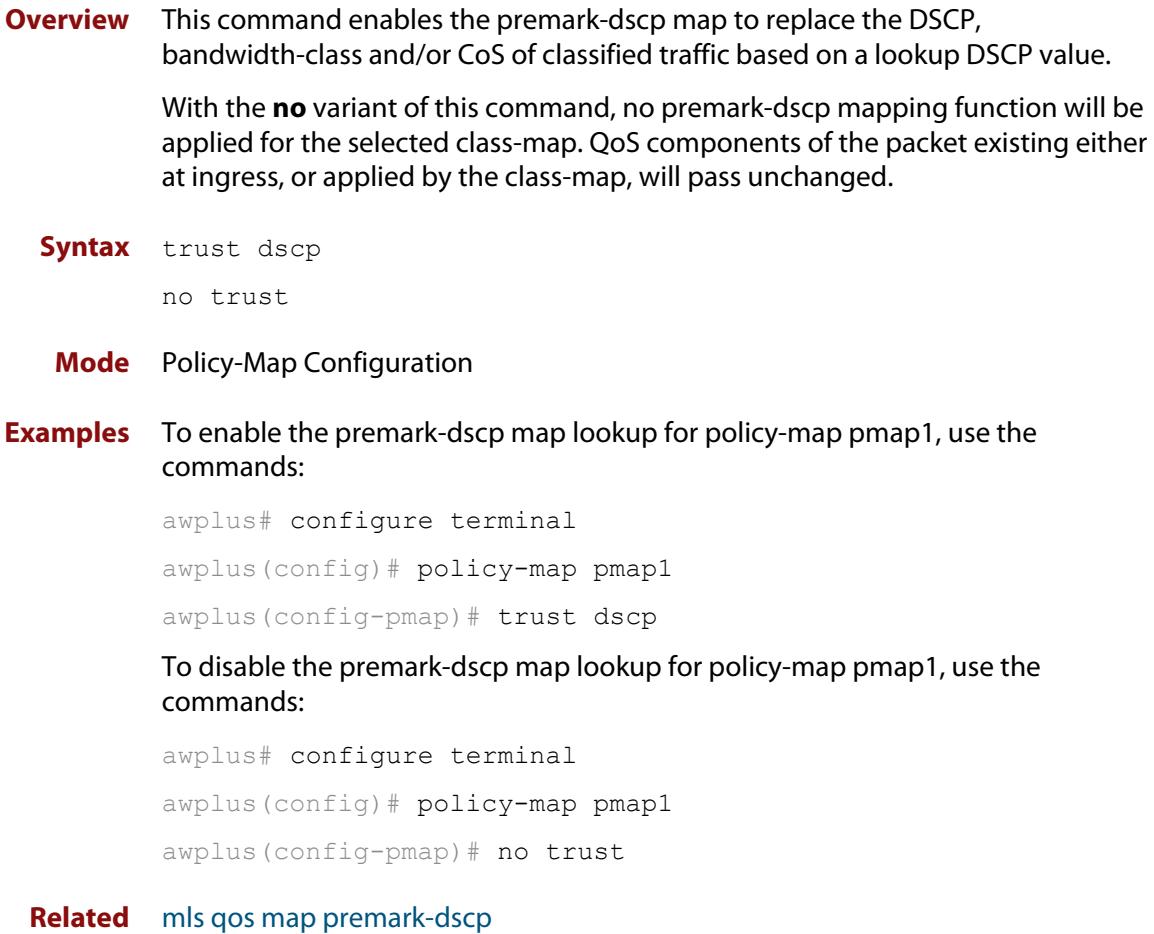

**commands**

# **wrr-queue disable queues**

- **Overview** Use this command to disable an egress queue from transmitting traffic. The **no** variant of this command enables an egress queue to transmit traffic.
	- **Syntax** wrr-queue disable queues [0][1][2][3][4][5][6][7] no wrr-queue disable queues [0][1][2][3][4][5][6][7]

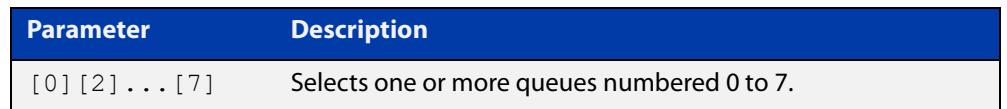

## **Mode** Interface Configuration

## **Examples** To disable queue 1 on port1.1.1 from transmitting traffic, use the commands:

awplus# configure terminal awplus(config)# interface port1.1.1 awplus(config-if)# wrr-queue disable queues 1 To enable queue 1 on port1.1.1 to transmit traffic, use the commands: awplus# configure terminal awplus(config)# interface port1.1.1 awplus(config-if)# no wrr-queue disable queues 1

**Related commands** [show mls qos interface](#page-2497-0)

# <span id="page-2517-0"></span>**wrr-queue egress-rate-limit queues**

**Overview** Sets a limit on the amount of traffic that can be transmitted per second from these queues. The default unit is in Kb, but Mb or Gb can also be specified. The minimum is 651 Kb.

> This limit applies to strict priority queues too. Setting the limit with this command is the same as setting it with [strict-priority-queue egress-rate-limit queues.](#page-2514-0)

**Syntax** wrr-queue egress-rate-limit <*bandwidth*> queues [0][1][2][3][4][5][6][7]

> no wrr-queue egress-rate-limit <*bandwidth*> queues [0][1][2][3][4][5][6][7]

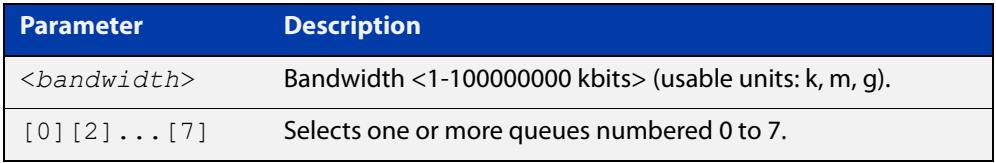

## **Mode** Interface Configuration

```
Example To limit the egress rate of queues 0, 1 and 2 on port1.1.1, use the commands:
```

```
awplus# configure terminal
awplus(config)# interface port1.1.1
awplus(config-if)# wrr-queue egress-rate-limit 500M queues 0 1 
2
```
### **Related commands** [show mls qos interface](#page-2497-0)

[strict-priority-queue egress-rate-limit queues](#page-2514-0)

## <span id="page-2518-0"></span>**wrr-queue weight queues**

**Overview** This command configures weighted round-robin based scheduling on the specified egress queues on switch port interfaces only. The weights are specified as ratios relative to each other.

> Use the **no wrr-queue** command to remove weighted round-robin based scheduling from the specified egress queue. The queue then reverts to its normal priority-based scheduling.

```
Syntax wrr-queue weight <1-15> queues [0][1][2][3][4][5][6][7]
```
no wrr-queue <*queue-number*>

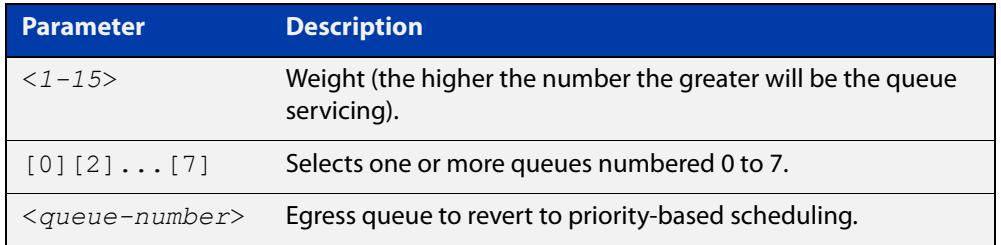

- **Mode** Interface Configuration for switch port interfaces only (not for static aggregated interfaces).
- **Usage notes** You cannot apply weighted round-robin based scheduling to static aggregated interfaces (for example, sa2).

**NOTE:** The commands **wrr-queue weight** and **no wrr-queue** interrupt traffic flow. The interruption lasts for less than a second and resolves automatically. When you enter either of these commands, the switch displays a message to warn you about the interruption and gives you an opportunity to abort.

**Example** To apply a WRR weight of 6 to queues 0 and 1 on port1.1.1, use the commands:

awplus# configure terminal awplus(config)# interface port1.1.1 awplus(config-if)# wrr-queue weight 6 queues 0 1

To remove weighted round-robin scheduling from egress queue 2 on port1.1.1, use the commands:

awplus# configure terminal awplus(config)# interface port1.1.1 awplus(config-if)# no wrr-queue 2

#### **Related** [priority-queue](#page-2487-0)

**commands**

[show mls qos interface](#page-2497-0)

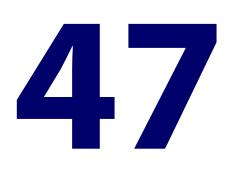

# **802.1X Commands**

# **Introduction**

## **Overview** 802.1X is an IEEE standard providing a mechanism for authenticating devices attached to a LAN port or wireless device. Devices wishing to access services behind a port must authenticate themselves before any Ethernet packets are allowed to pass through. The protocol is referred to as 802.1X because it was initially defined in the IEEE standard 802.1X, published in 2001 and revised in 2004 and again as the current 802.1X 2010 standard. This chapter provides an alphabetical reference of commands used to configure 802.1X port access control. For more information, see the [AAA and Port](http://www.alliedtelesis.com/documents/aaa-and-port-authentication-feature-overview-and-configuration-guide)  [Authentication\\_Feature Overview and Configuration Guide.](http://www.alliedtelesis.com/documents/aaa-and-port-authentication-feature-overview-and-configuration-guide) **Command List** • ["dot1x accounting" on page 2522](#page-2521-0) • ["dot1x authentication" on page 2523](#page-2522-0) • ["debug dot1x" on page 2524](#page-2523-0) • ["dot1x control-direction" on page 2525](#page-2524-0) • ["dot1x eap" on page 2527](#page-2526-0) • ["dot1x eapol-version" on page 2528](#page-2527-0) • ["dot1x initialize interface" on page 2529](#page-2528-0) • ["dot1x initialize supplicant" on page 2530](#page-2529-0) • ["dot1x keytransmit" on page 2531](#page-2530-0) • ["dot1x max-auth-fail" on page 2532](#page-2531-0) • ["dot1x max-reauth-req" on page 2534](#page-2533-0) • ["dot1x port-control" on page 2536](#page-2535-0)

- • ["dot1x timeout tx-period" on page 2538](#page-2537-0)
- • ["show debugging dot1x" on page 2540](#page-2539-0)
- • ["show dot1x" on page 2541](#page-2540-0)
- • ["show dot1x diagnostics" on page 2544](#page-2543-0)
- • ["show dot1x interface" on page 2546](#page-2545-0)
- • ["show dot1x sessionstatistics" on page 2548](#page-2547-0)
- • ["show dot1x statistics interface" on page 2549](#page-2548-0)
- • ["show dot1x supplicant" on page 2550](#page-2549-0)
- • ["show dot1x supplicant interface" on page 2552](#page-2551-0)
- • ["undebug dot1x" on page 2554](#page-2553-0)

### **dot1x accounting**

**Overview** This command overrides the **default** RADIUS accounting method for IEEE 802.1X-based authentication on an interface by allowing you to apply a user-defined named method list.

> Use the **no** variant of this command to remove the named list from the interface and apply the **default** method list.

**Syntax** dot1x accounting {default|<*list-name*>}

no dot1x accounting

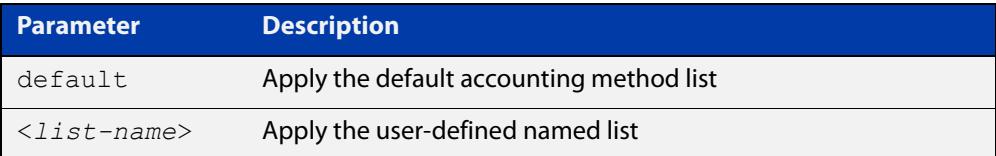

- **Default** The **default** method list is applied to an interface by default.
	- **Mode** Interface Configuration for a static channel, a dynamic (LACP) channel group, or a switch port; or Authentication Profile mode.
- **Example** To apply the named list 'vlan10 acct' on the vlan10 interface, use the commands:

awplus# configure terminal awplus(config)# interface vlan10 awplus(config-if)# dot1x accounting vlan10 acct

To remove the named list from the vlan10 interface and set the authentication method back to **default**, use the commands:

awplus# configure terminal awplus(config)# interface vlan10 awplus(config-if)# no dot1x accounting

#### **Related commands** [aaa accounting dot1x](#page-2697-0)

### **dot1x authentication**

**Overview** This command overrides the **default** 802.1X-based authentication method on an interface by allowing you to apply a user-defined named list.

> Use the **no** variant of this command to remove the named list from the interface and apply the **default** method.

**Syntax** dot1x authentication {default|<*list-name*>}

no dot1x authentication

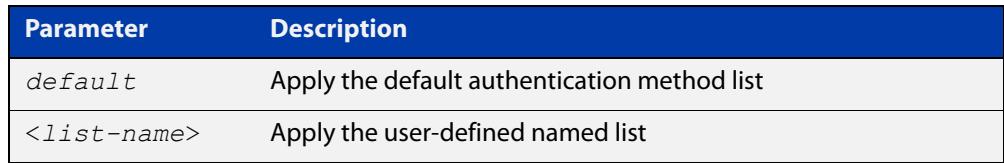

- **Default** The **default** method list is applied to an interface by default.
	- **Mode** Interface Configuration for a static channel, a dynamic (LACP) channel group, or a switch port; or Authentication Profile mode.
- **Example** To apply the named list 'vlan10\_auth' on the vlan10 interface, use the commands:

awplus# configure terminal awplus(config)# interface vlan10 awplus(config-if)# dot1x authentication vlan10 auth

To remove the named list from the vlan10 interface and set the authentication method back to **default**, use the commands:

awplus# configure terminal awplus(config)# interface vlan10 awplus(config-if)# no dot1x authentication

**Related commands** [aaa authentication dot1x](#page-2708-0)

### <span id="page-2523-0"></span>**debug dot1x**

**Overview** Use this command to enable 802.1X IEEE Port-Based Network Access Control troubleshooting functions.

Use the **no** variant of this command to disable this function.

**Syntax** debug dot1x [all|auth-web|event|nsm|packet|timer] no debug all dot1x no debug dot1x [all|auth-web|event|nsm|packet|timer]

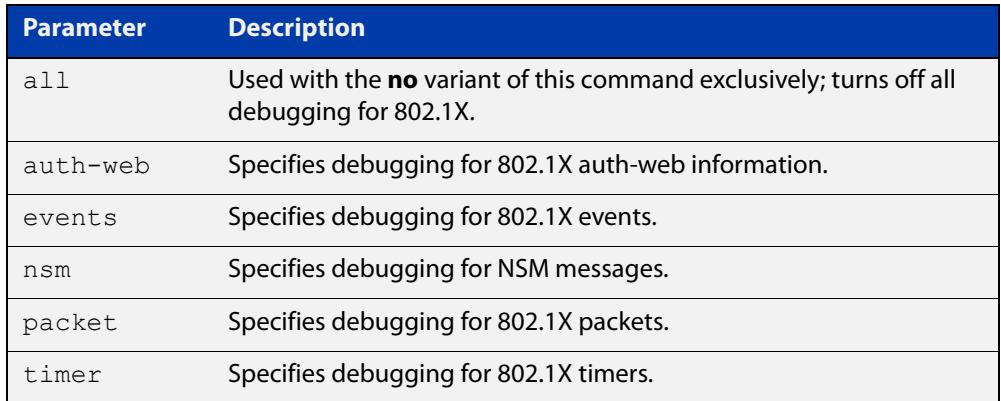

**Mode** Privileged Exec and Global Configuration

- **Usage notes** This command turns on a mode where trace-level information is output during authentication conversations. Be aware that this is a very verbose output. It is mostly useful to capture this as part of escalating an issue to ATI support.
	- **Examples** Use this command without any parameters to turn on normal 802.1X debug information.

awplus# debug dot1x awplus# show debugging dot1x

802.1X debugging status: 802.1X events debugging is 802.1X timer debugging is on 802.1X packets debugging is on 802.1X NSM debugging is on

**Related commands**

[show debugging dot1x](#page-2539-0)

[undebug dot1x](#page-2553-0)

### **dot1x control-direction**

**Overview** This command sets the direction of the filter for the unauthorized interface.

If the optional **in** parameter is specified with this command then packets entering the specified port are discarded. The **in** parameter discards the ingress packets received from the supplicant.

If the optional **both** parameter is specified with this command then packets entering (ingress) and leaving (egress) the specified port are discarded. The **both** parameter discards the packets received from the supplicant and sent to the supplicant.

The **no** variant of this command sets the direction of the filter to **both**. The port will then discard both ingress and egress traffic.

#### **Syntax** dot1x control-direction {in|both}

no dot1x control-direction

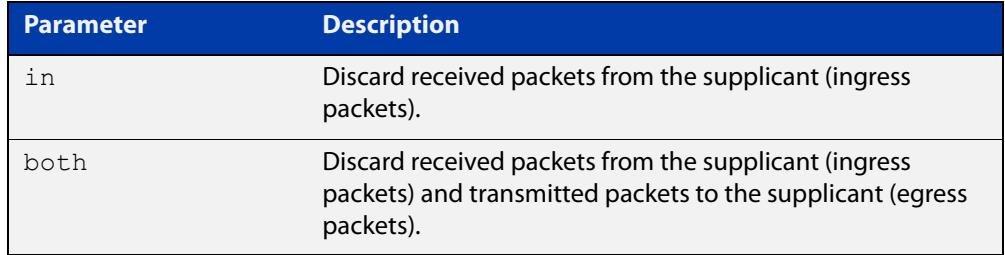

#### **Default** The authentication port direction is set to **both** by default.

**Mode** Interface Configuration for a static channel, a dynamic (LACP) channel group, or a switch port; or Authentication Profile mode.

**Examples** To set the port direction to the default (**both**) for port1.1.2, use the commands:

awplus# configure terminal awplus(config)# interface port1.1.2

awplus(config-if)# no dot1x control-direction

To set the port direction to **in** for port1.1.2, use the commands:

awplus# configure terminal

awplus(config)# interface port1.1.2

awplus(config-if)# dot1x control-direction in

To set the port direction to **in** for authentication profile 'student', use the commands:

awplus# configure terminal awplus(config)# auth profile student awplus(config-auth-profile)# dot1x control-direction in

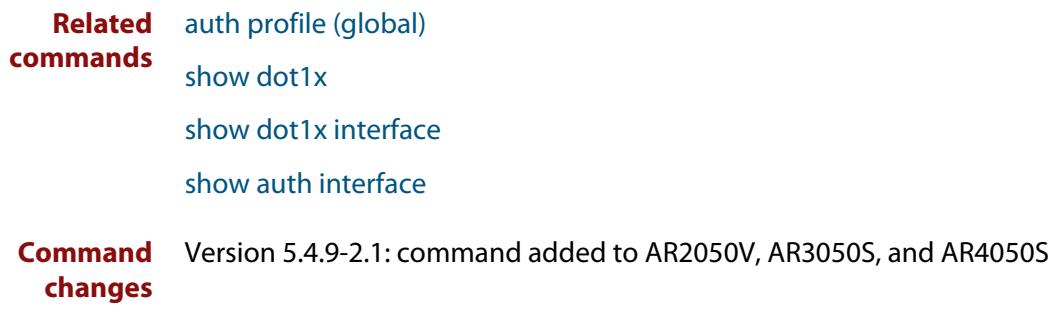

### **dot1x eap**

**Overview** This command selects the transmit mode for the EAP packet. If the authentication feature is not enabled then EAP transmit mode is not enabled. The default setting discards EAP packets.

**Syntax** dot1x eap {discard|forward|forward-untagged-vlan|forward-vlan}

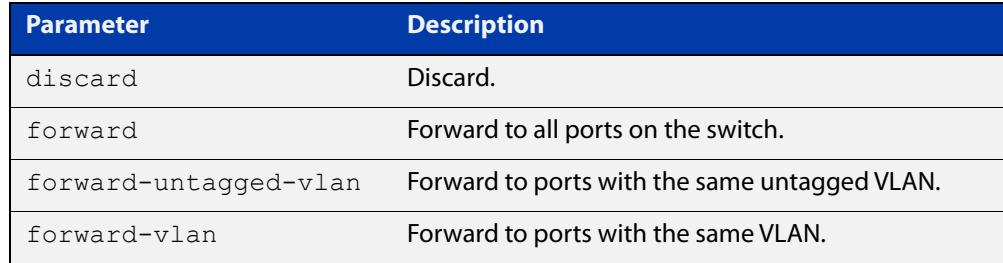

**Default** The transmit mode is set to discard EAP packets by default.

#### **Mode** Global Configuration

**Examples** To set the transmit mode of EAP packet to **forward**, to forward EAP packets to all ports on the switch, use the commands:

> awplus# configure terminal awplus(config)# dot1x eap forward

To set the transmit mode of EAP packet to **discard**, to discard EAP packets, use the commands:

awplus# configure terminal awplus(config)# dot1x eap discard

To set the transmit mode of EAP packet to **forward-untagged-vlan**, to forward EAP packets to ports with the same untagged VLAN, use the commands:

awplus# configure terminal awplus(config)# dot1x eap forward-untagged-vlan

To set the transmit mode of EAP packet to **forward-vlan**, to forward EAP packets to ports with the same VLAN, use the commands:

awplus# configure terminal awplus(config)# dot1x eap forward-vlan

### **dot1x eapol-version**

**Overview** This command sets the EAPOL protocol version for EAP packets when 802.1X port authentication is applied.

Use the **no** variant of this command to set the EAPOL protocol version to 1.

The default EAPOL protocol version is version 1.

**Syntax** dot1x eapol-version {1|2} no dot1x eapol-version

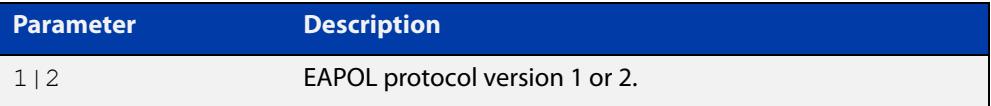

**Default** The EAP version for 802.1X authentication is set to 1 by default.

**Mode** Interface Configuration for a static channel, a dynamic (LACP) channel group, or a switch port; or Authentication Profile mode.

**Examples** To set the EAPOL protocol version to 2 for port1.1.2, use the commands:

awplus# configure terminal awplus(config)# interface port1.1.2 awplus(config-if)# dot1x eapol-version 2

To set the EAPOL protocol version to the default version (1) for interface port1.1.2, use the commands:

awplus# configure terminal awplus(config)# interface port1.1.2 awplus(config-if)# no dot1x eapol-version

To set the EAPOL protocol version to 2 for authentication profile 'student', use the commands:

awplus# configure terminal

awplus(config)# auth profile student

awplus(config-auth-profile)# dot1x eapol-version 2

**Validation** [auth profile \(global\)](#page-2586-0)

**Commands** [show dot1x](#page-2540-0)

[show dot1x interface](#page-2545-0)

### <span id="page-2528-0"></span>**dot1x initialize interface**

**Overview** This command removes authorization for a specified connected interface. The connection will attempt to re-authorize when the specified port attempts to make use of the network connection.

> **NOTE:** Reauthentication could be a long time after the use of this command because the reauthorization attempt is not triggered by this command. The attempt is triggered by the first packet from the interface trying to access the network resources.

**Syntax** dot1x initialize interface *<interface-list>*

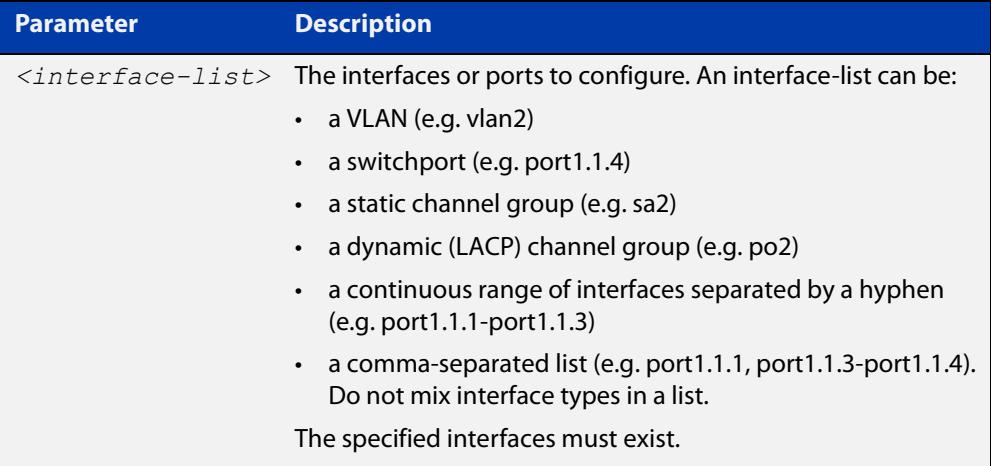

#### **Mode** Privileged Exec

**Examples** To initialize 802.1X port authentication on the interface port1.1.2, use the command:

awplus# dot1x initialize interface port1.1.2

To unauthorize switch port1.1.2 and attempt reauthentication on switch port1.1.2, use the command:

awplus# dot1x initialize interface port1.1.2

To unauthorize all switch ports for a 18-port device and attempt reauthentication, use the command:

awplus# dot1x initialize interface port1.1.1-port1.1.18

**Related commands** [dot1x initialize supplicant](#page-2529-0) [show dot1x](#page-2540-0) [show dot1x interface](#page-2545-0)

## <span id="page-2529-0"></span>**dot1x initialize supplicant**

**Overview** This command removes authorization for a connected supplicant with the specified MAC address or username. The connection will attempt to re-authorize when the specified supplicant attempts to make use of the network connection.

> **NOTE:** Reauthentication could be a long time after the use of this command because the reauthorization attempt is not triggered by this command. The attempt is triggered by the first packet from the supplicant trying to access the network resources.

**Syntax** dot1x initialize supplicant {<*macadd*>|username}

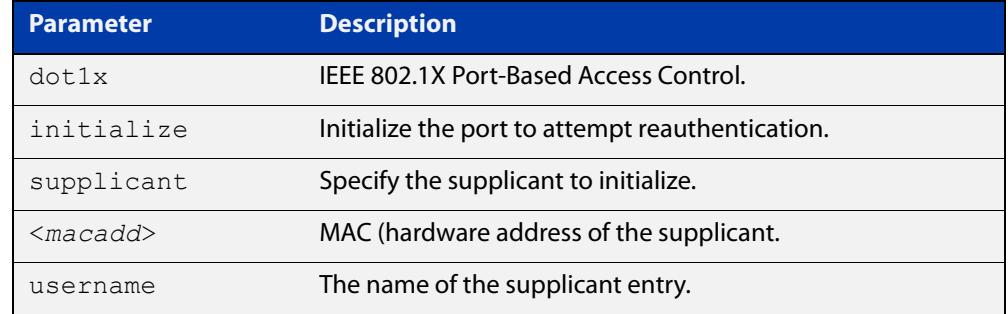

#### **Mode** Privileged Exec

**Example** To initialize the supplicant authentication, use the commands awplus# configure terminal awplus(config)# dot1x initialize supplicant 0090.99ab.a020 awplus(config)# dot1x initialize supplicant quest **Related commands** [dot1x initialize interface](#page-2528-0) [show dot1x](#page-2540-0) [show dot1x supplicant](#page-2549-0)

### **dot1x keytransmit**

**Overview** Use this command to enable key transmission on the interface specified previously in Interface mode. This command enables key transmission over an Extensible Authentication Protocol (EAP) packet between the authenticator and supplicant. The **no** variant of this command disables key transmission on the interface specified. **Syntax** dot1x keytransmit no dot1x keytransmit **Default** Key transmission for port authentication is disabled by default. **Mode** Interface Configuration for a static channel, a dynamic (LACP) channel group, or a switch port; or Authentication Profile mode. **Examples** To enable the key transmit feature on interface port1.1.2, use the commands: awplus# configure terminal awplus(config)# interface port1.1.2 awplus(config-if)# dot1x keytransmit To disable the key transmit feature on interface port1.1.2, use the commands: awplus# configure terminal awplus(config)# interface port1.1.2 awplus(config-if)# no dot1x keytransmit **Related commands** [show dot1x](#page-2540-0) [show dot1x interface](#page-2545-0)

### <span id="page-2531-0"></span>**dot1x max-auth-fail**

**Overview** Use this command to configure the maximum number of login attempts for a supplicant (client device) using the **auth-fail vlan** feature, when using 802.1X port authentication on an interface.

> The **no** variant of this command resets the maximum login attempts for a supplicant (client device) using the auth-fail vlan feature, to the default configuration of 3 login attempts.

**Syntax** dot1x max-auth-fail <*0-10*>

no dot1x max-auth-fail

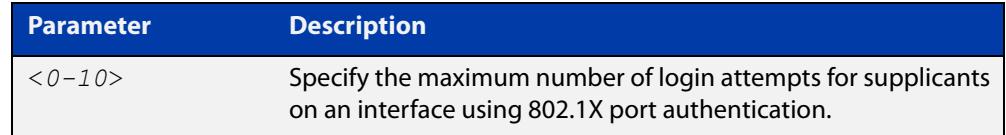

- **Default** The default maximum number of login attempts for a supplicant on an interface using 802.1X port authentication is 3 login attempts.
	- **Mode** Interface Configuration for a static channel, a dynamic (LACP) channel group, or a switch port; or Authentication Profile mode.
- **Usage notes** This command sets the maximum number of login attempts for supplicants on an interface. The supplicant is moved to the auth-fail VLAN from the Guest VLAN after the number of failed login attempts using 802.1X authentication is equal to the number set with this command.

See the [AAA and Port Authentication Feature Overview and Configuration Guide](http://www.alliedtelesis.com/documents/aaa-and-port-authentication-feature-overview-and-configuration-guide) for information about:

- the auth-fail VLAN feature, and
- restrictions regarding combinations of authentication enhancements working together
- **Examples** To configure the maximum number of login attempts for a supplicant on interface port1.1.2 to a single login attempt, use the commands:

```
awplus# configure terminal
awplus(config)# interface port1.1.2
awplus(config-if)# dot1x max-auth-fail 1
```
To configure the maximum number of login attempts for a supplicant on interface port1.1.2 to the default number of 3 login attempts, use the commands:

awplus# configure terminal awplus(config)# interface port1.1.2 awplus(config-if)# no dot1x max-auth-fail To configure the maximum number of login attempts for a supplicant on authentication profile 'student' to a single login attempt, use the commands:

awplus# configure terminal awplus(config)# auth profile student awplus(config-auth-profile)# dot1x max-auth-fail 1 **Related commands** [auth auth-fail vlan](#page-2558-0) [auth profile \(global\)](#page-2586-0) [dot1x max-reauth-req](#page-2533-0) [show dot1x interface](#page-2545-0) **Command changes** Version 5.4.9-2.1: command added to AR2050V, AR3050S, and AR4050S

### <span id="page-2533-0"></span>**dot1x max-reauth-req**

**Overview** Use this command to set the number of reauthentication attempts before an interface is unauthorized.

The **no** variant of this command resets the reauthentication delay to the default.

```
Syntax dot1x max-reauth-req <1-10>
```
no dot1x max-reauth-req

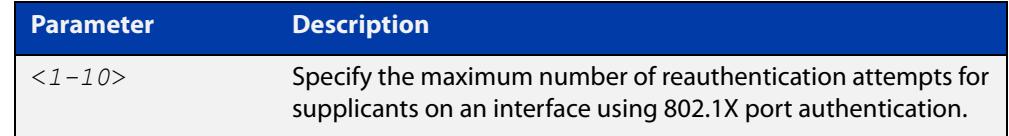

- **Default** The default maximum reauthentication attempts for interfaces using 802.1X port authentication is two (2) reauthentication attempts, before an interface is unauthorized.
	- **Mode** Interface Configuration for a static channel, a dynamic (LACP) channel group, or a switch port; or Authentication Profile mode.
- **Usage notes** Use this command to set the maximum reauthentication attempts after failure.
	- **Examples** To configure the maximum number of reauthentication attempts for interface port1.1.2 to a single (1) reauthentication request, use the commands:

```
awplus# configure terminal
awplus(config)# interface port1.1.2
awplus(config-if)# dot1x max-reauth-req 1
```
To configure the maximum number of reauthentication attempts for interface port1.1.2 to the default maximum number of two (2) reauthentication attempts, use the commands:

```
awplus(config)# interface port1.1.2
awplus(config-if)# no dot1x max-reauth-req
```
To configure the maximum number of reauthentication attempts for authentication profile 'student' to a single (1) reauthentication request, use the commands:

```
awplus# configure terminal
awplus(config)# auth profile student
awplus(config-auth-profile)# dot1x max-reauth-req 1
```
**Related commands** [auth profile \(global\)](#page-2586-0)

[dot1x max-auth-fail](#page-2531-0)

[show dot1x interface](#page-2545-0)

### **dot1x port-control**

**Overview** This command enables 802.1X port authentication on the interface specified, and sets the control of the authentication port.

> The **no** variant of this command disables the port authentication on the interface specified.

**Syntax** dot1x port-control {force-unauthorized|force-authorized|auto} no dot1x port-control

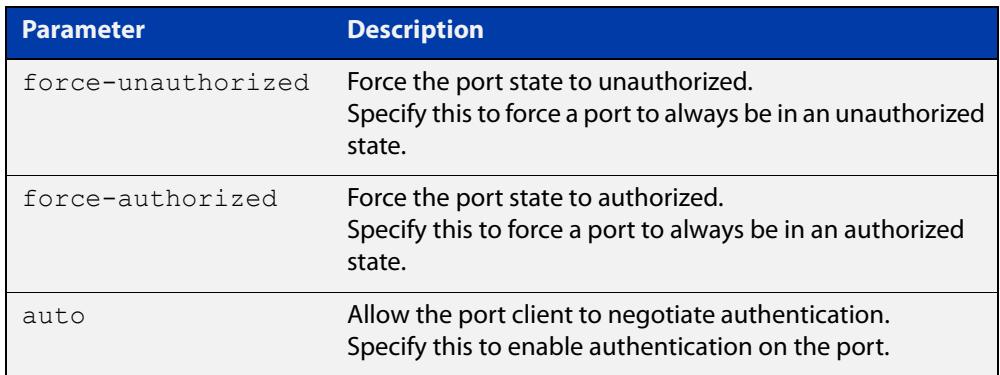

- **Default** 802.1X port control is disabled by default.
- **Mode** Interface Configuration for a static channel, a dynamic (LACP) channel group, or a switch port; or Authentication Profile mode.
- **Usage notes** Use this command to force a port state.

When **port-control** is set to **auto**, the 802.1X authentication feature is executed on the interface, but only if the **aaa authentication dot1x** command has been issued.

If you attempt to change the authentication configuration on an interface that has threat protection quarantine configured, you will see the following error message:

% portx.x.x: Application Proxy quarantine configuration must be removed before port authentication is changed

Before changing the interface's authentication configuration you must either:

- remove the interface's threat protection configuration, or
- shut down the interface.

**Examples** To enable port authentication on the interface port1.1.2, use the commands:

awplus# configure terminal awplus(config)# interface port1.1.2 awplus(config-if)# dot1x port-control auto To enable port authentication force authorized on the interface port1.1.2, use the commands:

```
awplus# configure terminal
awplus(config)# interface port1.1.2
awplus(config-if)# dot1x port-control force-authorized
```
To disable port authentication on the interface port1.1.2 use the commands:

```
awplus# configure terminal
awplus(config)# interface port1.1.2
awplus(config-if)# no dot1x port-control
```
To enable port authentication on authentication profile 'student', use the commands:

awplus# configure terminal

```
awplus(config)# auth profile student
```
awplus(config-auth-profile)# dot1x port-control auto

**Related commands** [aaa authentication dot1x](#page-2708-0) [auth profile \(global\)](#page-2586-0)

[show dot1x interface](#page-2545-0)

### **dot1x timeout tx-period**

**Overview** This command sets the transmit timeout for the authentication request on the specified interface.

> The **no** variant of this command resets the transmit timeout period to the default (30 seconds).

**Syntax** dot1x timeout tx-period <*1-65535*>

no dot1x timeout tx-period

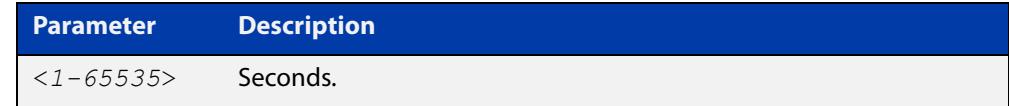

- **Default** The default transmit period for port authentication is 30 seconds.
	- **Mode** Interface Configuration for a static channel, a dynamic (LACP) channel group, or a switch port; or Authentication Profile mode.
- **Usage notes** Use this command to set the interval between successive attempts to request an ID.
	- **Examples** To set the transmit timeout period to 5 seconds on interface port1.1.2, use the commands:

awplus# configure terminal awplus(config)# interface port1.1.2 awplus(config-if)# dot1x timeout tx-period 5

To reset transmit timeout period to the default (30 seconds) on interface port1.1.2, use the commands:

awplus# configure terminal awplus(config)# interface port1.1.2 awplus(config-if)# no dot1x timeout tx-period

To set the transmit timeout period to 5 seconds on authentication profile 'student', use the commands:

awplus# configure terminal awplus(config)# auth profile student awplus(config-auth-profile)# dot1x timeout tx-period 5

**Related commands**

[auth profile \(global\)](#page-2586-0) [show dot1x](#page-2540-0)

[show dot1x interface](#page-2545-0)

# <span id="page-2539-0"></span>**show debugging dot1x**

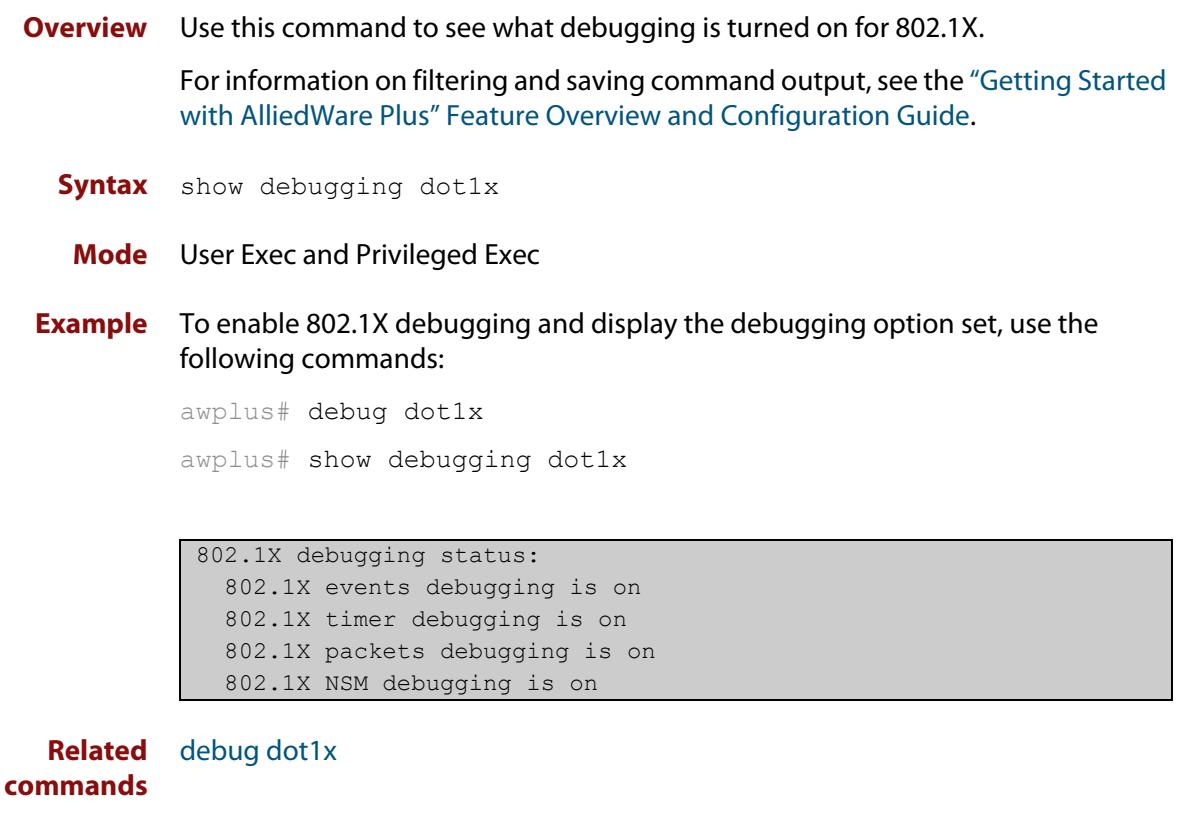

### <span id="page-2540-0"></span>**show dot1x**

#### **Overview** Use this command to show authentication information for 802.1X port authentication.

If you specify the optional **all** parameter then this command also displays all authentication information for each port available on the switch.

For information on filtering and saving command output, see the ["Getting Started](http://www.alliedtelesis.com/documents/getting-started-alliedware-plus-feature-overview-and-configuration-guide)  [with AlliedWare\\_Plus" Feature Overview and Configuration Guide](http://www.alliedtelesis.com/documents/getting-started-alliedware-plus-feature-overview-and-configuration-guide).

**Syntax** show dot1x [all]

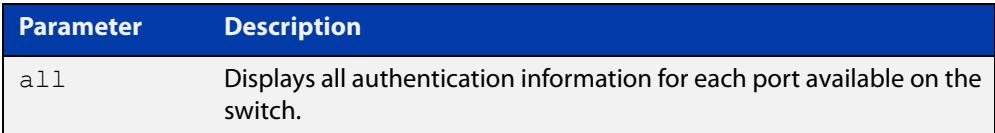

#### **Mode** Privileged Exec

**Example** awplus# show dot1x all

#### **Table 1:** Example output from the **show dot1x all** command

```
awplus# show dot1x all
802.1X Port-Based Authentication Enabled
RADIUS server address: 150.87.18.89:1812
Next radius message id: 5
RADIUS client address: not configured
Authentication info for interface port1.1.2
portEnabled: true - portControl: Auto
portStatus: Authorized
reAuthenticate: disabled
reAuthPeriod: 3600
PAE: quietPeriod: 60 - maxReauthReq: 2 - txPeriod: 30
PAE: connectTimeout: 30
BE: suppTimeout: 30 - serverTimeout: 30
CD: adminControlledDirections: in
KT: keyTxEnabled: false
critical: disabled
guestVlan: disabled
dynamicVlanCreation: single-dynamic-vlan
multiVlanSession: disabled
assignFailActionRule: deny
hostMode: multi-supplicant
    maxsupplicant: 1024
```
dot1x: enabled

#### **Table 1:** Example output from the **show dot1x all** command (cont.)

```
protocolVersion: 1
authMac: enabled
method: PAP
reauthRelearning: disabled
authWeb: enabled
method: PAP
lockCount: 3
packetForwarding: disabled
twoStepAuthentication:
     configured: enabled
     actual: enabled
SupplicantMac: none
supplicantMac: none
Supplicant name: manager
Supplicant address: 00d0.59ab.7037
    authenticationMethod: 802.1X Authentication
    portStatus: Authorized - currentId: 1
    abort:F fail:F start:F timeout:F success:T
   PAE: state: Authenticated - portMode: Auto
    PAE: reAuthCount: 0 - rxRespId: 0
   PAE: quietPeriod: 60 - maxReauthReq: 2 - txPeriod: 30
   BE: state: Idle - reqCount: 0 - idFromServer: 0
    CD: adminControlledDirections: in - operControlledDirections: in
    CD: bridgeDetected: false
    KR: rxKey: false
    KT: keyAvailable: false - keyTxEnabled: false
    criticalState: off
    dynamicVlanId: 2
802.1X statistics for interface port1.1.2
    EAPOL Frames Rx: 5 - EAPOL Frames Tx: 16
    EAPOL Start Frames Rx: 0 - EAPOL Logoff Frames Rx: 0
    EAP Rsp/Id Frames Rx: 3 - EAP Response Frames Rx: 2
    EAP Req/Id Frames Tx: 8 - EAP Request Frames Tx: 2
    Invalid EAPOL Frames Rx: 0 - EAP Length Error Frames Rx: 0
    EAPOL Last Frame Version Rx: 1 - EAPOL Last Frame Src: 00d0.59ab.7037
Authentication session statistics for interface port1.1.2
    session user name: manager
    session authentication method: Remote server
    session time: 19440 secs
    session terminate cause: Not terminated yet
Authentication Diagnostics for interface port1.1.2
    Supplicant address: 00d0.59ab.7037
    authEnterConnecting: 2
    authEaplogoffWhileConnecting: 1
    authEnterAuthenticating: 2
    authSuccessWhileAuthenticating: 1
    authTimeoutWhileAuthenticating: 1
    authFailWhileAuthenticating: 0
    authEapstartWhileAuthenticating: 0
```
### **Table 1:** Example output from the **show dot1x all** command (cont.)

```
 authEaplogoggWhileAuthenticating: 0
 authReauthsWhileAuthenticated: 0
 authEapstartWhileAuthenticated: 0
 authEaplogoffWhileAuthenticated: 0
 BackendResponses: 2
 BackendAccessChallenges: 1
 BackendOtherrequestToSupplicant: 3
 BackendAuthSuccess: 1
 BackendAuthFails: 0
```
### <span id="page-2543-0"></span>**show dot1x diagnostics**

**Overview** This command shows 802.1X authentication diagnostics for the specified interface (optional).

> If no interface is specified then authentication diagnostics are shown for all interfaces.

For information on filtering and saving command output, see the ["Getting Started](http://www.alliedtelesis.com/documents/getting-started-alliedware-plus-feature-overview-and-configuration-guide)  [with AlliedWare Plus" Feature Overview and Configuration Guide.](http://www.alliedtelesis.com/documents/getting-started-alliedware-plus-feature-overview-and-configuration-guide)

**Syntax** show dot1x diagnostics [interface <*interface-list*>]

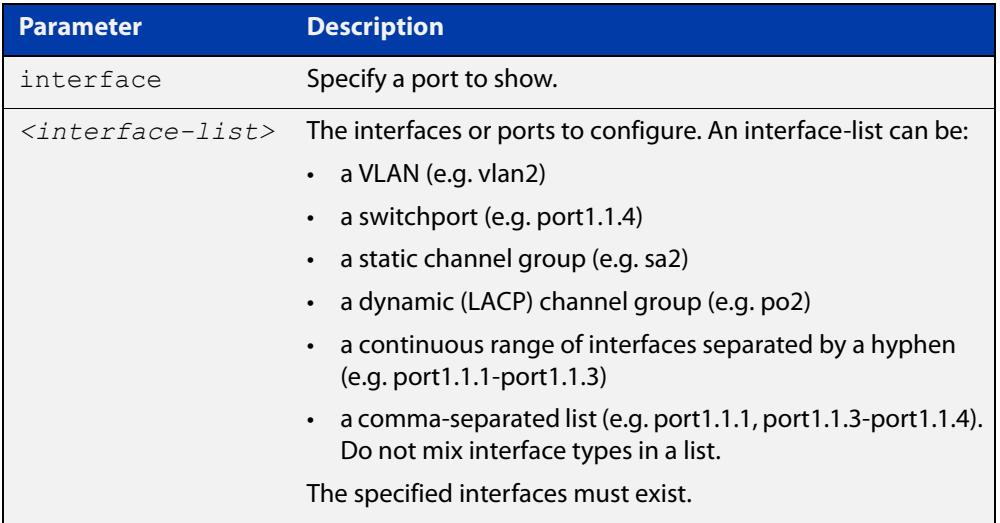

#### **Mode** Privileged Exec

**Example** See the sample output below showing 802.1X authentication diagnostics for port1.1.2:

awplus# show dot1x diagnostics interface port1.1.2

#### **Output** Figure 47-1: Example output from the **show dot1x diagnostics** command

```
Authentication Diagnostics for interface port1.1.2
    Supplicant address: 00d0.59ab.7037
      authEnterConnecting: 2
      authEaplogoffWhileConnecting: 1
      authEnterAuthenticating: 2
       authSuccessWhileAuthenticating: 1
       authTimeoutWhileAuthenticating: 1
       authFailWhileAuthenticating: 0
       authEapstartWhileAuthenticating: 0
       authEaplogoggWhileAuthenticating: 0
       authReauthsWhileAuthenticated: 0
       authEapstartWhileAuthenticated: 0
       authEaplogoffWhileAuthenticated: 0
       BackendResponses: 2
       BackendAccessChallenges: 1
       BackendOtherrequestToSupplicant: 3
       BackendAuthSuccess: 1
```
**Command changes**

### <span id="page-2545-0"></span>**show dot1x interface**

**Overview** Use this command to show the status of 802.1X port-based authentication on the specified interface.

> For information on filtering and saving command output, see the ["Getting Started](http://www.alliedtelesis.com/documents/getting-started-alliedware-plus-feature-overview-and-configuration-guide)  [with AlliedWare\\_Plus" Feature Overview and Configuration Guide](http://www.alliedtelesis.com/documents/getting-started-alliedware-plus-feature-overview-and-configuration-guide).

**Syntax** show dot1x interface <*interface-list*>

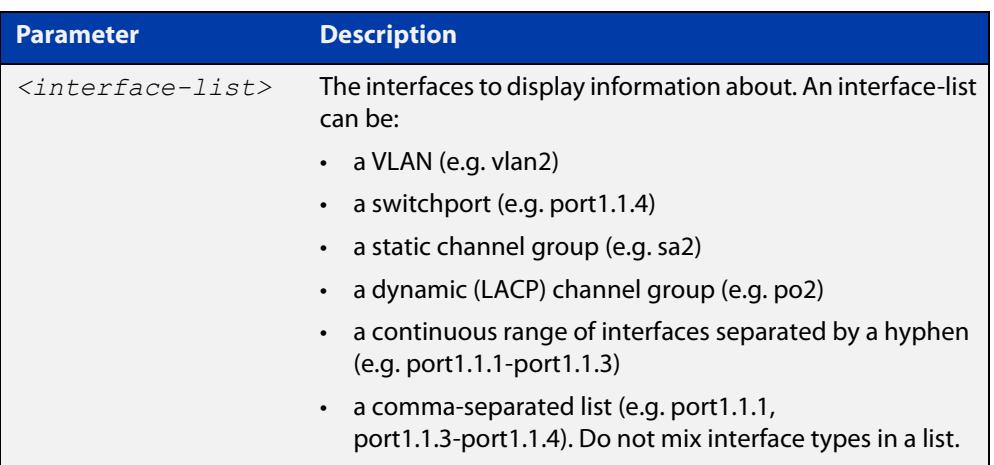

**Mode** Privileged Exec

**Examples** See the sample output below showing 802.1X authentication status for port1.1.2:

awplus# show dot1x interface port1.1.2

### **Table 2:** Example output from the **show dot1x interface** command for a port

```
show auth diagnostics
 awplus#show dot1x interface port1.1.2
  Authentication info for interface port1.1.2
     portEnabled: true - portControl: Auto
     portStatus: Authorized
     reAuthenticate: disabled
     reAuthPeriod: 3600
    PAE: quietPeriod: 60 - maxReauthReq: 2 - txPeriod: 30
    PAE: connectTimeout: 30
    BE: suppTimeout: 30 - serverTimeout: 30
     CD: adminControlledDirections: in
     KT: keyTxEnabled: false
     critical: disabled
     guestVlan: disabled
     dynamicVlanCreation: single-dynamic-vlan
          assignFailActionRule: deny
     multiVlanSession: disabled
      hostMode: multi-supplicant
          maxsupplicant: 1024
     dot1x: enabled
  protocolVersion: 1
  authMac: enabled
 method: PAP
  reauthRelearning: disabled
  authWeb: enabled
 method: PAP
 lockCount: 3
 packetForwarding: disabled
       twoStepAuthentication:
          configured: enabled
          actual: enabled
  supplicantMac: none
```
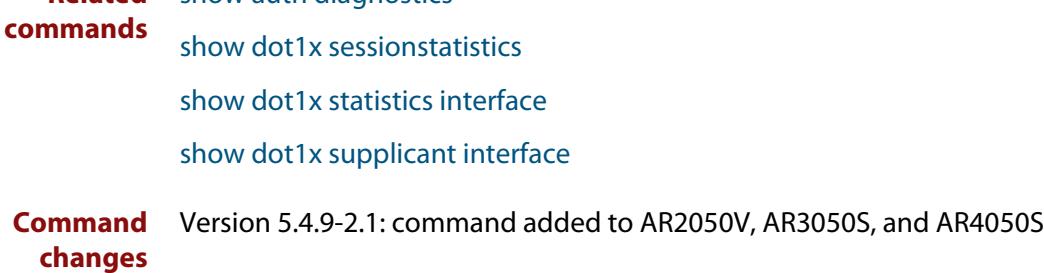

**Related**

### <span id="page-2547-0"></span>**show dot1x sessionstatistics**

**Overview** This command shows authentication session statistics for the specified interface, which may be a static channel (or static aggregator) or a dynamic (or LACP) channel group or a switch port.

> For information on filtering and saving command output, see the ["Getting Started](http://www.alliedtelesis.com/documents/getting-started-alliedware-plus-feature-overview-and-configuration-guide)  [with AlliedWare Plus" Feature Overview and Configuration Guide.](http://www.alliedtelesis.com/documents/getting-started-alliedware-plus-feature-overview-and-configuration-guide)

**Syntax** show dot1x sessionstatistics [interface <*interface-list*>]

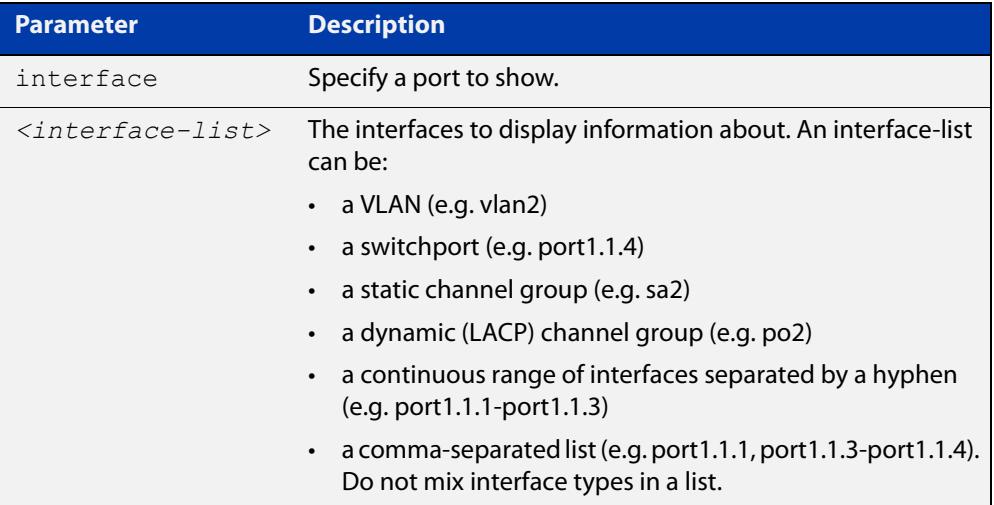

#### **Mode** Privileged Exec

**Example** See sample output below showing 802.1X authentication session statistics for port1.1.2:

awplus# show dot1x sessionstatistics interface port1.1.2

```
Authentication session statistics for interface port1.1.2
   session user name: manager
      session authentication method: Remote server
       session time: 19440 secs
      session terminat cause: Not terminated yet
```
### <span id="page-2548-0"></span>**show dot1x statistics interface**

**Overview** Use this command to show the authentication statistics for the specified interface.

For information on filtering and saving command output, see the ["Getting Started](http://www.alliedtelesis.com/documents/getting-started-alliedware-plus-feature-overview-and-configuration-guide)  [with AlliedWare Plus" Feature Overview and Configuration Guide.](http://www.alliedtelesis.com/documents/getting-started-alliedware-plus-feature-overview-and-configuration-guide)

The output from this command is the same as the output from the [show auth](#page-2679-0)  [statistics interface](#page-2679-0) command.

**Syntax** show dot1x statistics interface <*interface-list*>

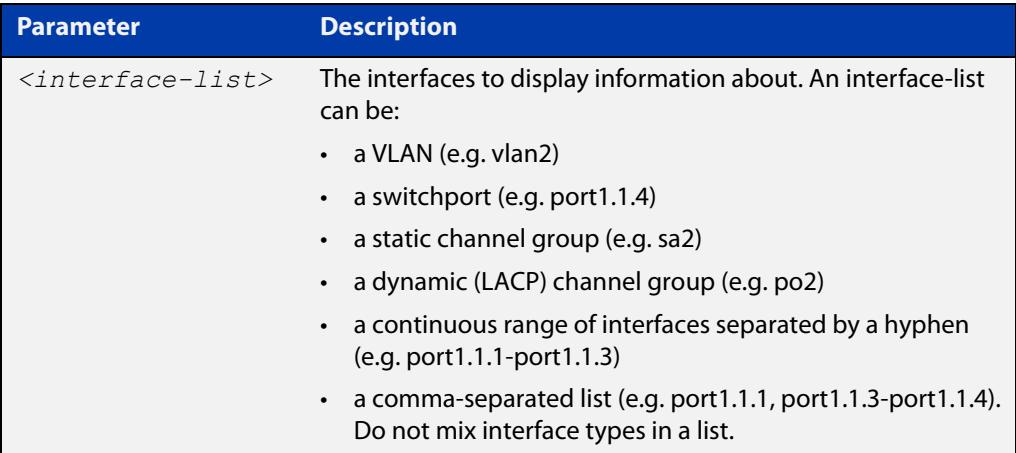

**Mode** Privileged Exec

**Example** To display 802.1X authentication statistics for port1.1.2, use the command:

awplus# show dot1x statistics interface port1.1.2

**Output** Figure 47-2: Example output from **show dot1x statistics interface** for a port

awplus# show dot1x statistics interface port1.1.2 802.1X statistics for interface port1.1.2 EAPOL Frames Rx: 5 - EAPOL Frames Tx: 16 EAPOL Start Frames Rx: 0 - EAPOL Logoff Frames Rx: 0 EAP Rsp/Id Frames Rx: 3 - EAP Response Frames Rx: 2 EAP Req/Id Frames Tx: 8 - EAP Request Frames Tx: 2 MKA Frames Rx: 0 - MKA Frames Tx: Invalid EAPOL Frames Rx: 0 - EAP Length Error Frames Rx: 0 EAPOL Last Frame Version Rx: 1 - EAPOL Last Frame Src:00d0.59ab.7037

### <span id="page-2549-0"></span>**show dot1x supplicant**

**Overview** This command shows the supplicant state of the authentication mode set for the switch.

This command shows a summary when the optional **brief** parameter is used.

For information on filtering and saving command output, see the ["Getting Started](http://www.alliedtelesis.com/documents/getting-started-alliedware-plus-feature-overview-and-configuration-guide)  with AlliedWare Plus" Feature Overview and Configuration Guide.

**Syntax** show dot1x supplicant [<*macadd*>] [brief]

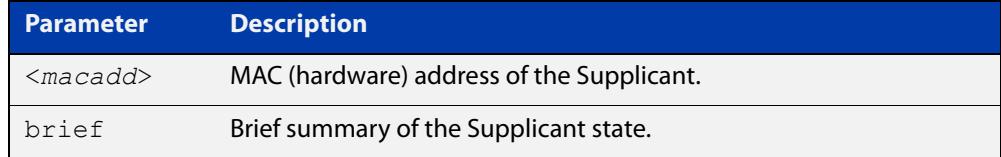

#### **Mode** Privileged Exec

**Example** See sample output below showing the 802.1X authenticated supplicant on the switch:

awplus# show dot1x supplicant

```
authenticationMethod: dot1x
totalSupplicantNum: 1
authorizedSupplicantNum: 1
macBasedAuthenticationSupplicantNum: 0
dot1xAuthenticationSupplicantNum: 1
webBasedAuthenticationSupplicantNum: 0
Supplicant name: manager
Supplicant address: 00d0.59ab.7037
   authenticationMethod: dot1x
    Two-Step Authentication:
      firstAuthentication: Pass - Method: mac
      secondAuthentication: Pass - Method: dot1x
portStatus: Authorized - currentId: 4
abort:F fail:F start:F timeout:F success:T
PAE: state: Authenticated - portMode: Auto
PAE: reAuthCount: 0 - rxRespId: 0
PAE: quietPeriod: 60 - maxReauthReq: 2 - txPeriod: 30
BE: state: Idle - reqCount: 0 - idFromServer: 3
BE: suppTimeout: 30 - serverTimeout: 30
CD: adminControlledDirections: in - operControlledDirections: in
CD: bridgeDetected: false
KR: rxKey: false
KT: keyAvailable: false - keyTxEnabled: false
RADIUS server group (auth): radius
RADIUS server (auth): 192.168.1.40
```
See sample output below showing the supplicant on the switch using the **brief** parameter:

awplus# show dot1x supplicant 00d0.59ab.7037 brief

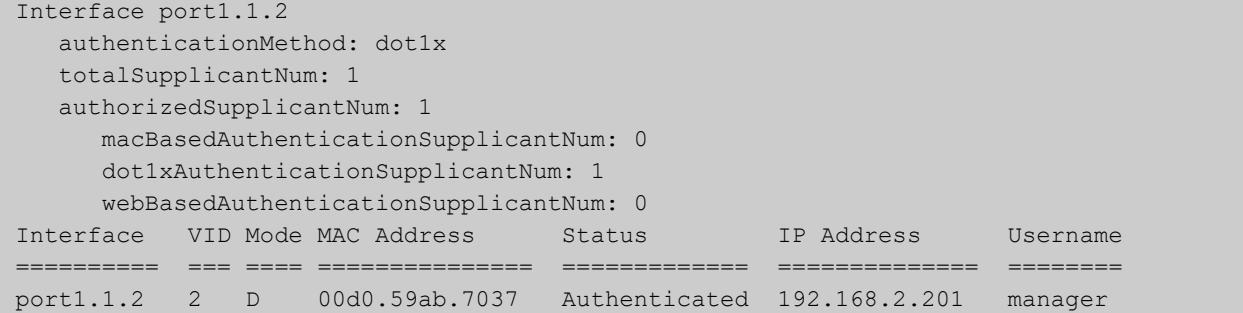

See sample output below showing the supplicant on the switch using the **brief** parameter:

awplus# show dot1x supplicant brief

For example, if two-step authentication is configured with 802.1X authentication as the first method and web authentication as the second method then the output is as follows:

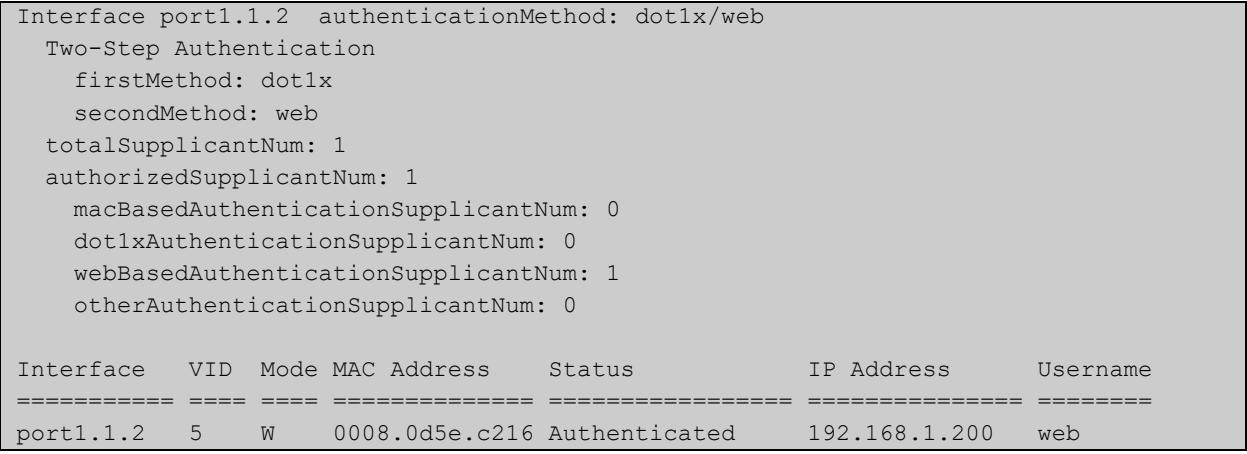

**Related commands** [show dot1x supplicant interface](#page-2551-0)

### <span id="page-2551-0"></span>**show dot1x supplicant interface**

**Overview** Use this command to show the supplicant state of the authentication mode set for the interface.

This command shows a summary when the optional **brief** parameter is used.

For information on filtering and saving command output, see the ["Getting Started](http://www.alliedtelesis.com/documents/getting-started-alliedware-plus-feature-overview-and-configuration-guide)  with AlliedWare Plus" Feature Overview and Configuration Guide.

**Syntax** show dot1x supplicant interface <*interface-list*> [brief]

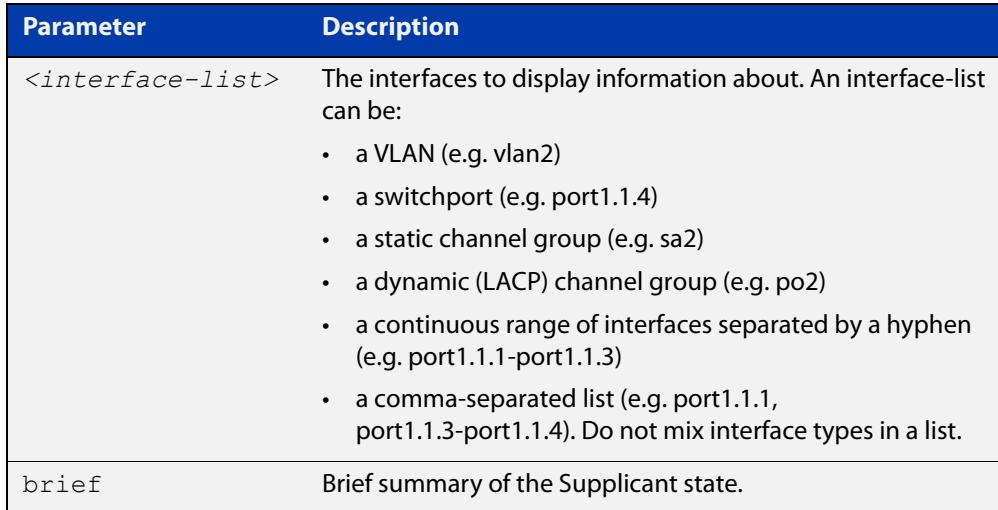

**Mode** Privileged Exec

**Examples** See sample output below showing the supplicant on the interface port1.1.2:

awplus# show dot1x supplicant interface port1.1.2

```
Interface port1.1.2
  authenticationMethod: dot1x
   totalSupplicantNum: 1
  authorizedSupplicantNum: 1
    macBasedAuthenticationSupplicantNum: 0
    dot1xAuthenticationSupplicantNum: 1
    webBasedAuthenticationSupplicantNum: 0
    otherAuthenticationSupplicantNum: 0
  Supplicant name: VCSPCVLAN10
  Supplicant address: 0000.cd07.7b60
    authenticationMethod: 802.1X
  Two-Step Authentication:
   firstAuthentication: Pass - Method: mac
  secondAuthentication: Pass - Method: dot1x
    portStatus: Authorized - currentId: 3
    abort:F fail:F start:F timeout:F success:T
   PAE: state: Authenticated - portMode: Auto
   PAE: reAuthCount: 0 - rxRespId: 0
   PAE: quietPeriod: 60 - maxReauthReq: 2
   BE: state: Idle - reqCount: 0 - idFromServer: 2
    CD: adminControlledDirections:in - 
operControlledDirections:in
    CD: bridgeDetected: false
    KR: rxKey: false
    KT: keyAvailable: false - keyTxEnabled: false
```
See sample output below showing the supplicant on the switch using the **brief** parameter:

awplus# show dot1x supplicant interface port1.1.2 brief

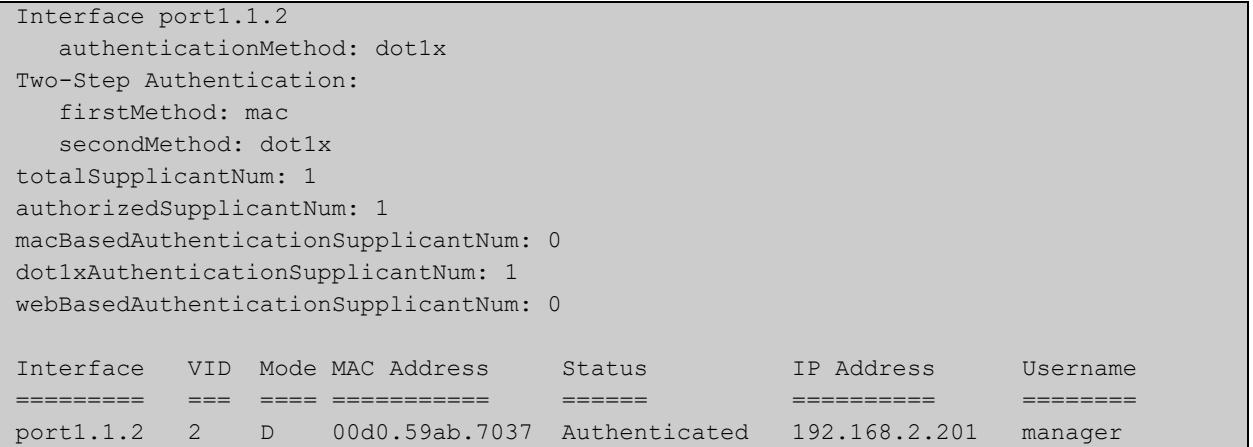

#### **Related** [show dot1x supplicant](#page-2549-0) **commands**

## <span id="page-2553-0"></span>**undebug dot1x**

**Overview** This command applies the functionality of the **no** variant of the debug dot1x [command](#page-2523-0).

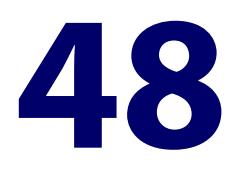

# **Authentication Commands**

### **Introduction**

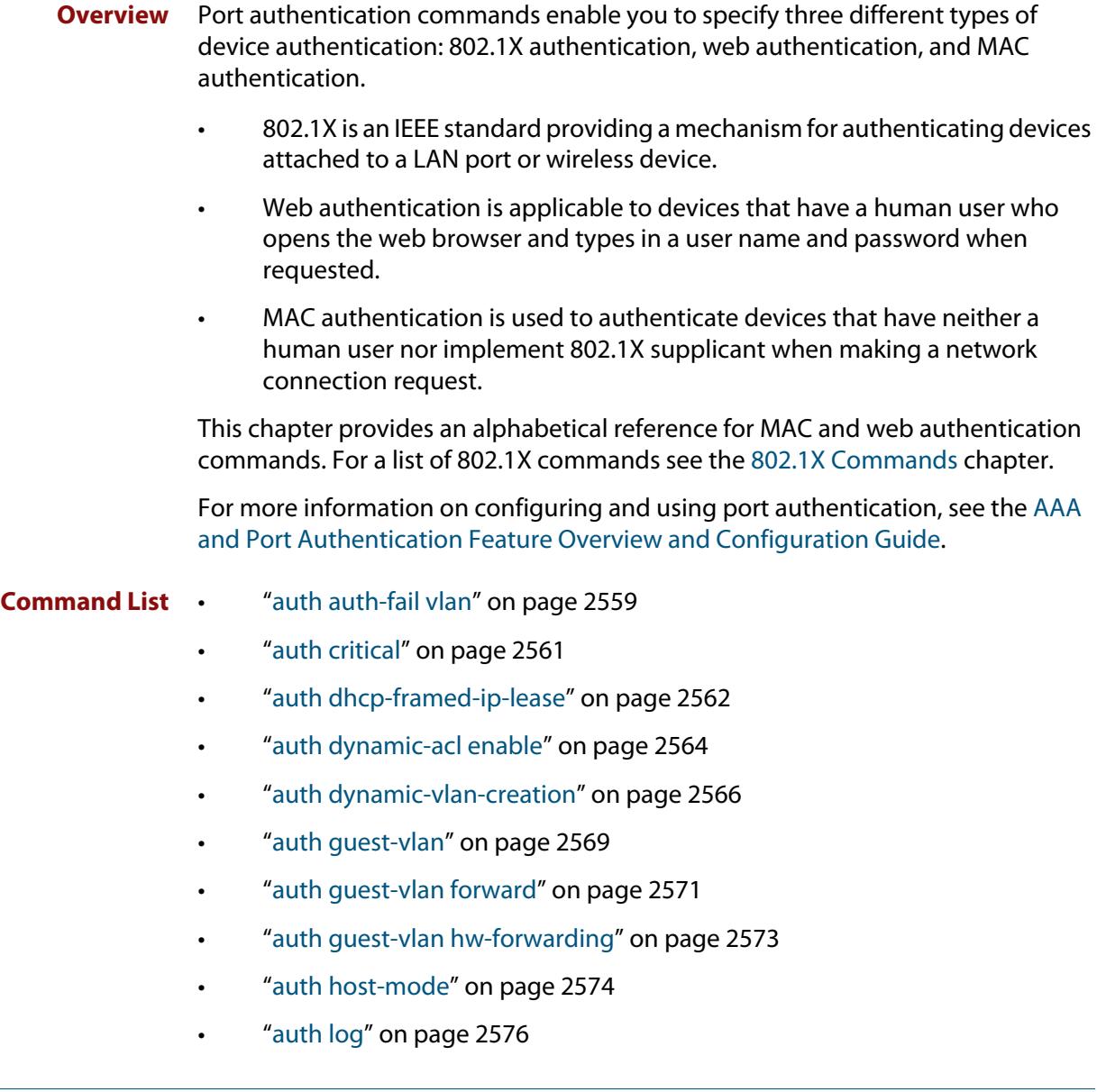

- • ["auth max-supplicant" on page 2578](#page-2577-0)
- • ["auth max-supplicant tagged-vlan" on page 2580](#page-2579-0)
- • ["auth max-supplicant untagged-vlan" on page 2582](#page-2581-0)
- • ["auth multi-vlan-session" on page 2584](#page-2583-0)
- • ["auth priority" on page 2585](#page-2584-0)
- • ["auth profile \(global\)" on page 2587](#page-2586-1)
- • ["auth profile \(interface\)" on page 2588](#page-2587-0)
- • ["auth reauthentication" on page 2589](#page-2588-0)
- • ["auth roaming disconnected" on page 2590](#page-2589-0)
- • ["auth roaming enable" on page 2592](#page-2591-0)
- • ["auth supplicant-ip" on page 2594](#page-2593-0)
- • ["auth supplicant-mac" on page 2596](#page-2595-0)
- • ["auth timeout connect-timeout" on page 2599](#page-2598-0)
- • ["auth timeout quiet-period" on page 2600](#page-2599-0)
- • ["auth timeout reauth-period" on page 2601](#page-2600-0)
- • ["auth timeout server-timeout" on page 2603](#page-2602-0)
- • ["auth timeout supp-timeout" on page 2605](#page-2604-0)
- • ["auth vlan-restriction" on page 2606](#page-2605-0)
- • ["auth two-step enable" on page 2608](#page-2607-0)
- • ["auth two-step order" on page 2611](#page-2610-0)
- • ["auth-mac accounting" on page 2613](#page-2612-0)
- • ["auth-mac authentication" on page 2614](#page-2613-0)
- • ["auth-mac enable" on page 2615](#page-2614-0)
- • ["auth-mac method" on page 2617](#page-2616-0)
- • ["auth-mac password" on page 2619](#page-2618-0)
- • ["auth-mac reauth-relearning" on page 2620](#page-2619-0)
- • ["auth-mac static" on page 2621](#page-2620-0)
- • ["auth-mac username" on page 2622](#page-2621-0)
- • ["auth-web accounting" on page 2623](#page-2622-0)
- • ["auth-web authentication" on page 2624](#page-2623-0)
- • ["auth-web enable" on page 2625](#page-2624-0)
- • ["auth-web forward" on page 2627](#page-2626-0)
- • ["auth-web idle-timeout enable" on page 2630](#page-2629-0)
- • ["auth-web idle-timeout timeout" on page 2631](#page-2630-0)
- • ["auth-web max-auth-fail" on page 2632](#page-2631-0)
- • ["auth-web method" on page 2634](#page-2633-0)
- • ["auth-web-server blocking-mode" on page 2635](#page-2634-0)
- • ["auth-web-server dhcp ipaddress" on page 2636](#page-2635-0)
- • ["auth-web-server dhcp lease" on page 2638](#page-2637-0)
- • ["auth-web-server dhcp-wpad-option" on page 2639](#page-2638-0)
- • ["auth-web-server host-name" on page 2640](#page-2639-0)
- • ["auth-web-server intercept-port" on page 2641](#page-2640-0)
- • ["auth-web-server ip-conflict-prefer-newer-supplicant" on page 2642](#page-2641-0)
- • ["auth-web-server ipaddress" on page 2643](#page-2642-0)
- • ["auth-web-server page language" on page 2644](#page-2643-0)
- • ["auth-web-server login-url" on page 2645](#page-2644-0)
- • ["auth-web-server page logo" on page 2646](#page-2645-0)
- • ["auth-web-server page sub-title" on page 2647](#page-2646-0)
- • ["auth-web-server page success-message" on page 2648](#page-2647-0)
- • ["auth-web-server page title" on page 2649](#page-2648-0)
- • ["auth-web-server page welcome-message" on page 2650](#page-2649-0)
- • ["auth-web-server ping-poll enable" on page 2651](#page-2650-0)
- • ["auth-web-server ping-poll failcount" on page 2652](#page-2651-0)
- • ["auth-web-server ping-poll interval" on page 2653](#page-2652-0)
- • ["auth-web-server ping-poll reauth-timer-refresh" on page 2654](#page-2653-0)
- • ["auth-web-server ping-poll timeout" on page 2655](#page-2654-0)
- • ["auth-web-server ping-poll type" on page 2656](#page-2655-0)
- • ["auth-web-server port" on page 2658](#page-2657-0)
- • ["auth-web-server redirect-delay-time" on page 2659](#page-2658-0)
- • ["auth-web-server redirect-url" on page 2660](#page-2659-0)
- • ["auth-web-server session-keep" on page 2661](#page-2660-0)
- • ["auth-web-server ssl" on page 2662](#page-2661-0)
- • ["auth-web-server ssl intercept-port" on page 2663](#page-2662-0)
- • ["auth-web-server trustpoint" on page 2664](#page-2663-0)
- • ["copy proxy-autoconfig-file" on page 2666](#page-2665-0)
- • ["copy web-auth-https-file" on page 2667](#page-2666-0)
- • ["description \(auth-profile\)" on page 2668](#page-2667-0)
- • ["erase proxy-autoconfig-file" on page 2669](#page-2668-0)
- • ["erase web-auth-https-file" on page 2670](#page-2669-0)
- • ["platform l3-hashing-algorithm" on page 2671](#page-2670-0)
- • ["platform mac-vlan-hashing-algorithm" on page 2672](#page-2671-0)
- • ["show auth" on page 2673](#page-2672-0)
- • ["show auth diagnostics" on page 2675](#page-2674-0)
- • ["show auth interface" on page 2677](#page-2676-0)
- • ["show auth sessionstatistics" on page 2679](#page-2678-0)
- • ["show auth statistics interface" on page 2680](#page-2679-0)
- • ["show auth supplicant" on page 2681](#page-2680-0)
- • ["show auth supplicant interface" on page 2684](#page-2683-0)
- • ["show auth two-step supplicant brief" on page 2685](#page-2684-0)
- • ["show auth-web-server" on page 2687](#page-2686-0)
- • ["show auth-web-server page" on page 2688](#page-2687-0)
- • ["show proxy-autoconfig-file" on page 2689](#page-2688-0)

### **auth auth-fail vlan**

**Overview** Use this command to enable the **auth-fail vlan** feature on the specified vlan interface. This feature assigns supplicants (client devices) to the specified VLAN if they fail port authentication.

> Use the **no** variant of this command to disable the auth-fail vlan feature for a specified VLAN interface.

**Syntax** auth auth-fail vlan <*1-4094*>

no auth auth-fail vlan

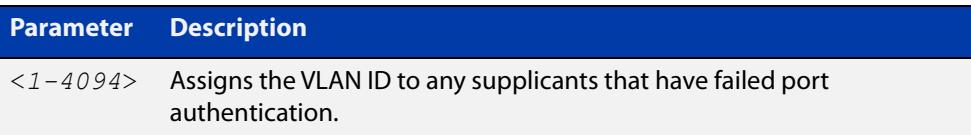

- **Default** The auth-fail vlan feature is disabled by default.
	- **Mode** Interface Configuration for a static channel, a dynamic (LACP) channel group, or a switch port; or Authentication Profile mode.
- **Usage notes** Use the auth-fail vlan feature when using web authentication instead of the Guest VLAN feature, when you need to separate networks where one supplicant (client device) requires authentication and another supplicant does not require authentication from the same interface.

This is because the DHCP lease time using the Web-Authentication feature is shorter, and the auth-fail vlan feature enables assignment to a different VLAN if a supplicant fails authentication.

To enable the auth-fail vlan feature with web authentication, you need to set the web authentication server virtual IP address by using the [auth-web-server](#page-2642-0)  [ipaddress command](#page-2642-0) or the [auth-web-server dhcp ipaddress command](#page-2635-0).

When using 802.1X port authentication, use a [dot1x max-auth-fail](#page-2531-0) command to set the maximum number of login attempts. Three login attempts are allowed by default for 802.1X port authentication before supplicants trying to authenticate are moved from the Guest VLAN to the auth-fail VLAN. See the [dot1x max-auth-fail](#page-2531-0) [on page 2532](#page-2531-0) for command information.

See the [AAA and Port Authentication Feature Overview and Configuration Guide](http://www.alliedtelesis.com/documents/aaa-and-port-authentication-feature-overview-and-configuration-guide) for information about:

- the auth-fail VLAN feature, which allows the Network Administrator to separate the supplicants who attempted authentication, but failed, from the supplicants who did not attempt authentication, and
- restrictions regarding combinations of authentication enhancements working together

Use appropriate ACLs (Access Control Lists) on interfaces for extra security if a supplicant allocated to the designated auth-fail vlan can access the same network as a supplicant on the Guest VLAN. For more information about ACL concepts, and configuring ACLs see the [ACL Feature Overview and Configuration Guide.](http://www.alliedtelesis.com/documents/acl-feature-overview-and-configuration-guide) For more information about ACL commands see:

- [IPv4 Hardware Access Control List \(ACL\) Commands](#page-2274-0)
- [IPv4 Software Access Control List \(ACL\) Commands](#page-2342-0)
- [IPv6 Hardware Access Control List \(ACL\) Commands](#page-2391-0)
- [IPv6 Software Access Control List \(ACL\) Commands](#page-2429-0)

### **Examples** To enable the auth-fail vlan feature for port1.1.2 and assign VLAN 100, use the following commands:

```
awplus# configure terminal
awplus(config)# interface port1.1.2
awplus(config-if)# auth auth-fail vlan 100
```
To disable the auth-fail vlan feature for port1.1.2, use the following commands:

awplus# configure terminal awplus(config)# interface port1.1.2 awplus(config-if)# no auth auth-fail vlan

**Related commands** [auth profile \(global\)](#page-2586-0) [dot1x max-auth-fail](#page-2531-0) [show dot1x](#page-2540-0) [show dot1x interface](#page-2545-0) [show running-config](#page-213-0)

**Command changes** Version 5.4.9-2.1: command added to AR2050V, AR3050S, and AR4050S

## **auth critical**

**Overview** Use this command to enable the critical port feature on the interface. When the critical port feature is enabled on an interface, and all the RADIUS servers are unavailable, then the interface becomes authorized.

The **no** variant of this command disables the critical port feature on the interface.

- **Syntax** auth critical no auth critical
- **Default** The critical port of port authentication is disabled.
	- **Mode** Interface Configuration for a static channel, a dynamic (LACP) channel group, or a switch port; or Authentication Profile mode.
- **Examples** To enable the critical port feature on interface port1.1.2, use the following commands:

```
awplus# configure terminal
awplus(config)# interface port1.1.2
awplus(config-if)# auth critical
```
To disable the critical port feature on interface port1.1.2, use the following commands:

awplus# configure terminal awplus(config)# interface port1.1.2 awplus(config-if)# no auth critical

To enable the critical port feature on authentication profile 'student', use the commands:

```
awplus# configure terminal
awplus(config)# auth profile student
awplus(config-auth-profile)# auth critical
```
#### **Related** [auth profile \(global\)](#page-2586-0)

**commands**

```
show auth-web-server
```

```
show dot1x
```
[show dot1x interface](#page-2545-0)

[show running-config](#page-213-0)

## **auth dhcp-framed-ip-lease**

**Overview** Use this command to enable DHCP Framed IP Lease on an interface.

When the DHCP Framed IP Lease feature is enabled on an interface, supplicants authenticated using 802.1x or MAC authentication will be assigned a specific IP address, and other network settings, gathered from the RADIUS server during the authentication process.

Use the **no** variant of this command to disable DHCP Framed IP Lease.

- **Syntax** auth dhcp-framed-ip-lease no auth dhcp-framed-ip-lease
- **Default** DHCP Framed IP Lease is disabled by default.
	- **Mode** Interface Configuration for a static channel, a dynamic (LACP) channel group, or a switch port; or Authentication Profile mode.
- **Usage notes** You need to complete the following steps to configure the DHCP Framed IP Lease feature on your network.

#### **On the RADIUS server**:

- Configure the RADIUS server with the username and password for 802.1x or MAC authentication
- Configure the following 'framed' RADIUS attributes on the RADIUS server for the that user:
	- Framed-IP-Address (8): the IPv4 address for the supplicant
	- Framed-IP-Netmask (9): the netmask for the supplicant
	- Framed-Route (22): the default gateway IPv4 address for the supplicant
	- Session-Timeout (27): IP address lease time for the supplicant

**NOTE:** The Frame-IP-Address (8) attribute must be configured for this feature to work. All other attributes are optional.

#### **On the DHCP server**:

- Configure the RADIUS client
- Enable 802.1x or MAC authentication on the required interface/s
- Enable DHCP Framed IP Lease feature on the required interface/s
- Setup a DHCP pool with the network range for the IP address/es registered on the RADIUS server
- Enable DHCP server

For more information, see the [AAA and Port Authentication Feature Overview and](http://www.alliedtelesis.com/documents/aaa-and-port-authentication-feature-overview-and-configuration-guide)  [Configuration Guide](http://www.alliedtelesis.com/documents/aaa-and-port-authentication-feature-overview-and-configuration-guide).

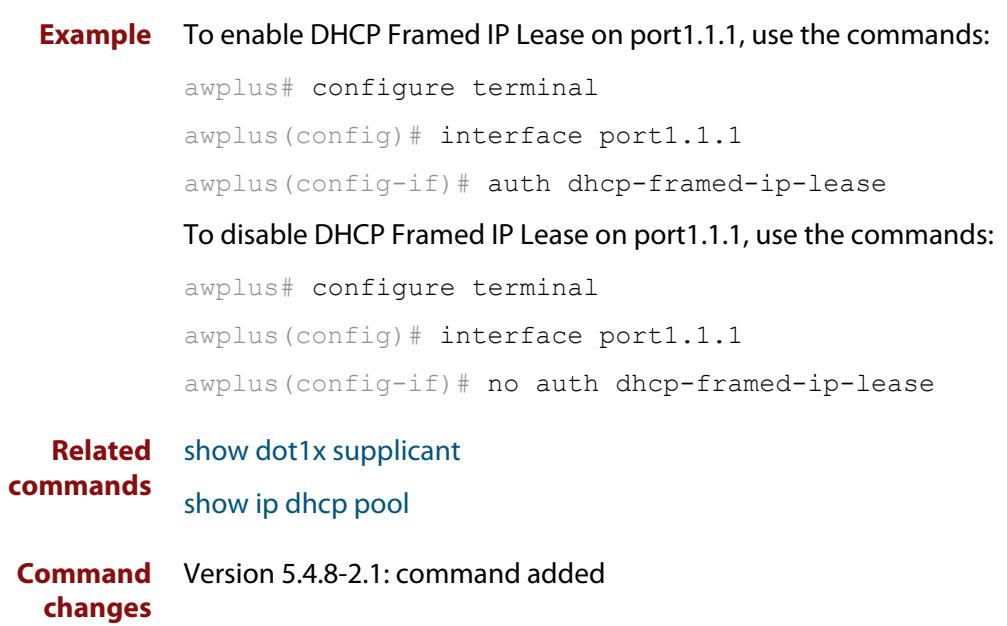

## **auth dynamic-acl enable**

**Overview** Use this command to enable Dynamic Access Control Lists (ACLs). This lets you configure port authentication to dynamically apply ACLs when a supplicant is authorized. These ACLs are automatically removed when the supplicant disconnects.

Use the **no** variant of this command to disable Dynamic ACLs.

**Syntax** auth dynamic-acl enable

no auth dynamic-acl enable

**Default** Disabled.

**Mode** Interface configuration for switch port or static aggregator.

- **Usage notes** Dynamic ACLs are created and attached to a switchport in the following way:
	- A RADIUS server holds the ACL rules for a supplicant, along with that supplicants user name and password.
	- These ACL rules can be either:
		- a complete IPv4 or IPv6 hardware rule (stored as a RADIUS NAS-Filter-Rule attribute), or
		- name or number reference to an existing ACL rule (stored as a RADIUS Filter-Id attribute)
	- When the first packet from a supplicant arrives on a switchport the authenticator starts the authentication process with the RADIUS server.
	- The RADIUS server returns Access-Accept packet to the authenticator with the configured ACL rules.
	- The authenticator creates and installs these ACLs dynamically on the switchport and authorizes the supplicant.
	- These Dynamic ACLs are named IPv4 and IPv6 hardware access-lists. They are internally maintained and cannot be removed or modified from the CLI.
	- All traffic on the switchport is filtered using these ACLs.
	- When the supplicant is unauthorized, dynamically installed ACLs are removed and detached from the switchport.

For more information, see the [AAA and Port Authentication Feature Overview and](http://www.alliedtelesis.com/documents/aaa-and-port-authentication-feature-overview-and-configuration-guide)  [Configuration Guide](http://www.alliedtelesis.com/documents/aaa-and-port-authentication-feature-overview-and-configuration-guide).

**Examples** This example uses the local RADIUS server to define two ACL rules that are applied to MAC authenticated supplicants on port1.1.2.

#### Define the local RADIUS server as the RADIUS server to use:

```
awplus# configure terminal
```

```
awplus(config)# radius-server host 127.0.0.1 key
awplus-local-radius-server
```
#### Define the authentication method list:

```
awplus(config)# aaa authentication auth-mac default group
radius
```
#### Enable MAC authentication and dynamic ACLs on port1.1.2:

awplus(config)# interface port1.1.2 awplus(config-if)# auth-mac enable awplus(config-if)# auth dynamic-acl enable awplus(config-if)# exit

#### Configure the local RADIUS server with the required ACL rules:

awplus(config)# radius-server local awplus(config-radsrv)# group dacl-rule awplus(config-radsrv-group)# attribute repeated NAS-Filter-Rule "ip:permit ip 192.168.1.0/24 192.168.2.0/24"

```
awplus(config-radsrv-group)# attribute repeated 
NAS-Filter-Rule "ip:deny ip 192.168.1.0/24 any"
```
awplus(config-radsrv-group)# exit

### Add a user with the Dynamic ACL rules and enable the local RADIUS server:

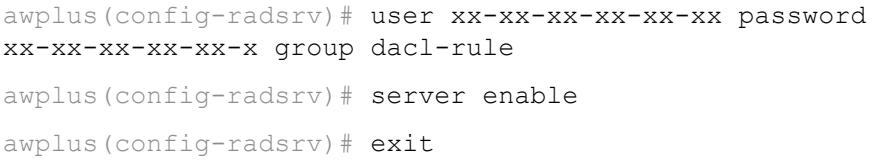

These ACL rules will reject IP traffic from 192.168.1.x to any destination except 192.168.2.x for supplicants on port1.1.2.

### **Related commands** [attribute \(radsrv-grp\)](#page-2833-0) [radius-server local](#page-2863-0) [show access-list \(IPv4 Hardware ACLs\)](#page-2334-0) [show ipv6 access-list \(IPv6 Hardware ACLs\)](#page-2428-0) [show auth supplicant](#page-2680-0) [user \(radsrv\)](#page-2871-0) **Command changes** Version 5.5.0-1.1: command added

## **auth dynamic-vlan-creation**

#### **Overview** Use this command to enable and disable the Dynamic VLAN assignment feature.

The Dynamic VLAN assignment feature allows a supplicant (client device) to be placed into a specific VLAN based on information returned from the RADIUS server during authentication, on a given interface.

Use the **no** variant of this command to disable the Dynamic VLAN assignment feature.

**Syntax** auth dynamic-vlan-creation [rule {deny|permit}] [type {multi|single}]

```
no auth dynamic-vlan-creation
```
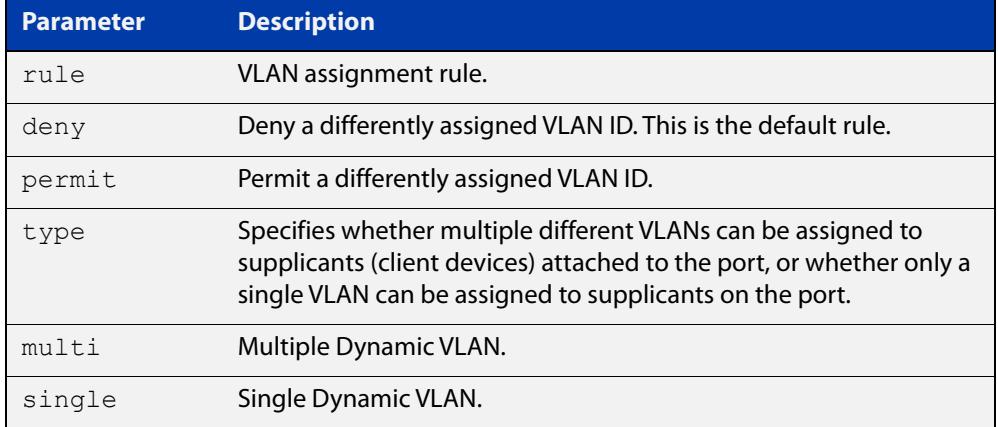

- **Default** By default, the Dynamic VLAN assignment feature is disabled.
	- **Mode** Interface Configuration for a static channel, a dynamic (LACP) channel group, or a switch port; or Authentication Profile mode.
- **Usage notes** If the Dynamic VLAN assignment feature is enabled, VLAN assignment is dynamic. If the Dynamic VLAN assignment feature is disabled then RADIUS attributes are ignored and configured VLANs are assigned to ports. Dynamic VLANs may be associated with authenticated MAC addresses if the **type** parameter is applied with the **rule** parameter.

The **rule** parameter deals with the case where there are multiple supplicants attached to a port, and the type parameter has been set to **single-vlan**. The parameter specifies how the switch should act if different VLAN IDs end up being assigned to different supplicants. The keyword value **deny** means that once a given VID has been assigned to the first supplicant, then if any subsequent supplicant is assigned a different VID, that supplicant is rejected. The keyword value **permit** means that once a given VID has been assigned to the first supplicant, then if any subsequent supplicant is assigned a different VID, that supplicant is accepted, but it is actually assigned the same VID as the first supplicant.

If you issue an **auth dynamic-vlan-creation** command without a **rule** parameter then a second supplicant with a different VLAN ID is rejected. It is not assigned to the first supplicant's VLAN. Issuing an **auth dynamic-vlan-creation** command without a **rule** parameter has the same effect as issuing an **auth dynamic-vlan-creation rule deny** command rejecting supplicants with differing VIDs.

The **type** parameter specifies whether multiple different VLANs can be assigned to supplicants attached to the port, or whether only a single VLAN can be assigned to supplicants on the port. The **type** parameter can select the port base VLAN or the MAC base VLAN from the RADIUS VLAN ID. This can be used when the host-mode is set to multi-supplicant. For **single**-host ports, the VLAN ID will be assigned to the port. It is not supported with the Guest VLAN feature. Display the ID assigned using a **show vlan** command. For **multi**-host ports, the VLAN ID will be assigned to the MAC address of the authenticated supplicant. The VLAN ID assigned for the MAC Base VLAN is displayed using the **show platform table vlan** command.

To configure Dynamic VLAN with Web Authentication, you need to set the Web Authentication Server virtual IP address by using the [auth-web-server ipaddress](#page-2642-0) command or the [auth-web-server dhcp ipaddress](#page-2635-0) command. You also need to create a hardware access-list that can be applied to the switch port interface.

You need to configure an IPv4 address for the VLAN interface on which Web Authentication is running.

### **Examples** To enable the Dynamic VLAN assignment feature on interface port1.1.2, use the commands:

```
awplus# configure terminal
awplus(config)# interface port1.1.2
awplus(config-if)# switchport access vlan 10
awplus(config-if)# auth-web enable
awplus(config-if)# auth dynamic-vlan-creation 
awplus(config-if)# interface vlan10
awplus(config-if)# ip address 10.1.1.1/24
```
To enable the Dynamic VLAN assignment feature with Web Authentication on interface port1.1.2 when Web Authentication is needed, use the commands:

```
awplus# configure terminal
awplus(config)# auth-web-server ipaddress 1.2.3.4
awplus(config)# access-list hardware acl-web send-to-cpu ip any
1.2.3.4
awplus(config)# interface port1.1.2
awplus(config-if)# auth-web enable
awplus(config-if)# auth dynamic-vlan-creation 
awplus(config-if)# access-group acl-web
awplus(config-if)# interface vlan1
awplus(config-if)# ip address 10.1.1.1/24
```
To disable the Dynamic VLAN assignment feature on interface port1.1.2, use the commands:

awplus# configure terminal awplus(config)# interface port1.1.2

awplus(config-if)# no auth dynamic-vlan-creation

To enable the Dynamic VLAN assignment feature on authentication profile 'student', use the commands:

awplus# configure terminal awplus(config)# auth profile student awplus(config-auth-profile)# auth dynamic-vlan-creation

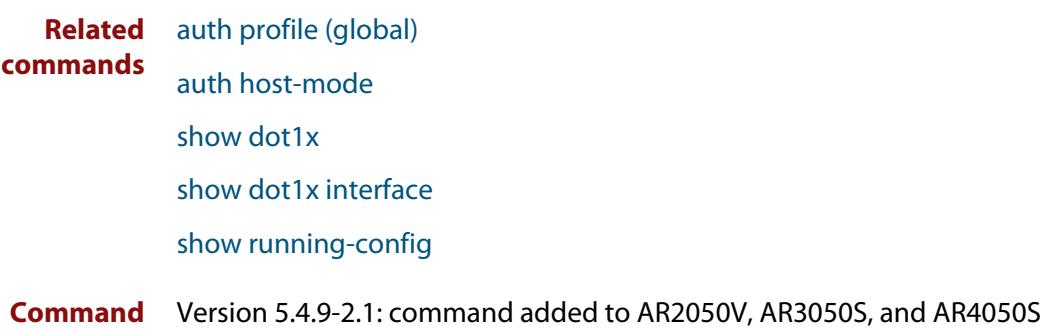

**changes**

### <span id="page-2568-0"></span>**auth guest-vlan**

**Overview** Use this command to enable and configure the Guest VLAN feature on the interface specified by associating a Guest VLAN with an interface. This command does not start authentication. The supplicant's (client device's) traffic is associated with the native VLAN of the interface unless it is already associated with another VLAN. The **routing** option enables routing from the Guest VLAN to another VLAN, so the switch can lease DHCP addresses and accept access to a limited network.

> The **no** variant of this command disables the guest VLAN feature on the interface specified.

**Syntax** auth guest-vlan <*1-4094*> [routing]

no auth guest-vlan [routing]

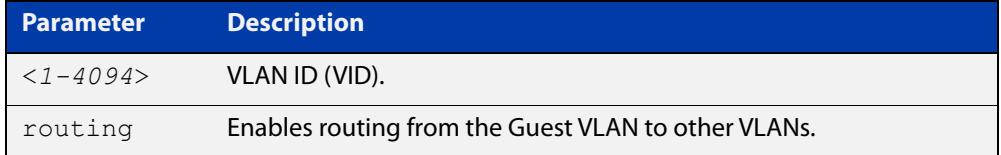

- **Default** The Guest VLAN authentication feature is disabled by default.
	- **Mode** Interface Configuration for a static channel, a dynamic (LACP) channel group, or a switch port; or Authentication Profile mode.
- **Usage notes** The Guest VLAN feature may be used by supplicants (client devices) that have not attempted authentication, or have failed the authentication process. Note that if a port is in multi-supplicant mode with per-port dynamic VLAN configuration, after the first successful authentication, subsequent hosts cannot use the guest VLAN due to the change in VLAN ID. This may be avoided by using per-user dynamic VLAN assignment.

When using the Guest VLAN feature with the multi-host mode, a number of supplicants can communicate via a guest VLAN before authentication. A supplicant's traffic is associated with the native VLAN of the specified switch port. The supplicant must belong to a VLAN before traffic from the supplicant can be associated.

Note that you must enable 802.1X on the port and define a VLAN using the [vlan](#page-726-0) command before you can configure it as a guest VLAN.

Roaming Authentication cannot be enabled if DHCP snooping is enabled ([service](#page-2953-0)  [dhcp-snooping](#page-2953-0) command), and vice versa.

Note that Guest VLAN can use only untagged ports.

See the [AAA and Port Authentication Feature Overview and Configuration Guide](http://www.alliedtelesis.com/documents/aaa-and-port-authentication-feature-overview-and-configuration-guide) for information about:

• Guest VLAN, and

- restrictions regarding combinations of authentication enhancements working together
- **Examples** To define vlan100 and assign the guest VLAN feature to vlan100 on interface port1.1.2, and enable routing from the guest VLAN to other VLANs, use the following commands:

awplus# configure terminal awplus(config)# vlan database awplus(config-vlan)# vlan 100 awplus(config-vlan)# exit awplus(config)# interface port1.1.2 awplus(config-if)# dot1x port-control auto awplus(config-if)# auth guest-vlan 100 routing

To disable the guest VLAN feature on port1.1.2, use the following commands:

awplus# configure terminal awplus(config)# interface port1.1.2 awplus(config-if)# no auth guest-vlan

To define vlan100 and assign the guest VLAN feature to vlan100 on authentication profile 'student', use the commands:

awplus# configure terminal awplus(config)# vlan database awplus(config-vlan)# vlan 100 awplus(config-vlan)# exit awplus(config)# auth profile student awplus(config-auth-profile)# auth guest-vlan 100

**Related commands** [auth profile \(global\)](#page-2586-0) [auth guest-vlan forward](#page-2570-0) [dot1x port-control](#page-2535-0) [show dot1x](#page-2540-0) [show dot1x interface](#page-2545-0) **Command** Version 5.4.9-2.1: command added to AR2050V, AR3050S, and AR4050S**changes**

### <span id="page-2570-0"></span>**auth guest-vlan forward**

**Overview** Use this command to enable packet forwarding from the guest VLAN to a destination IP address or subnet. If this command is configured, the device can lease DHCP addresses and accept access to a limited part of your network. Also, when using NAP authentication, the supplicant can log on to a domain controller to gain certification.

> Use the **no** variant of this command to disable packet forwarding from the Guest VLAN to a destination IP address or subnet.

**Syntax** auth guest-vlan forward {*<ip-address>*|*<ip-address/mask>*} [dns|tcp *<1-65535>*|udp *<1-65535>*]

> no auth guest-vlan forward {*<ip-address>*|*<ip-address/mask>*} [dns|tcp *<1-65535>*|udp *<1-65535>*]

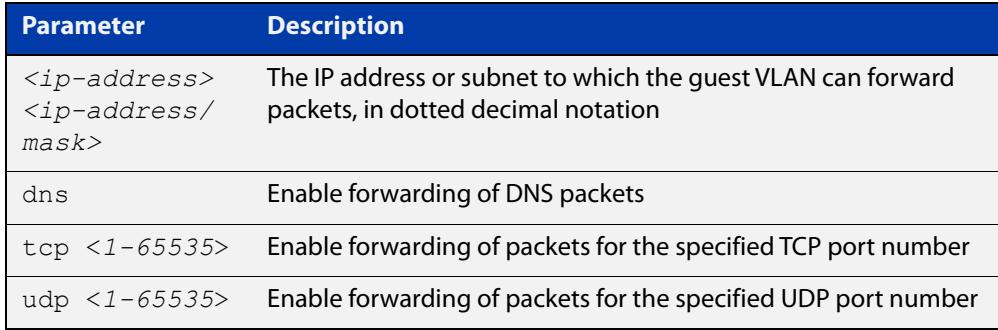

- **Default** Forwarding is disabled by default.
	- **Mode** Interface Configuration mode for a specified switch port, or Authentication Profile mode
- **Usage** Before using this command, you must configure the guest VLAN with the [auth](#page-2568-0)  [guest-vlan](#page-2568-0) command.
- **Example** To enable packet forwarding from the guest VLAN to the destination IP address on interface port1.1.2, use the commands:

```
awplus# configure terminal
```
awplus(config)# interface port1.1.2

awplus(config-if)# auth guest-vlan forward 10.0.0.1

To enable forwarding of DNS packets from the guest VLAN to the destination IP address on interface port1.1.2, use the commands:

```
awplus# configure terminal
awplus(config)# interface
awplus(config-if)# auth guest-vlan forward 10.0.0.1 dns
```
To disable forwarding of DNS packets from the guest VLAN to the destination IP address on port1.1.2, use the commands:

```
awplus# configure terminal
```
awplus(config)# interface port1.1.2

awplus(config-if)# no auth guest-vlan forward 10.0.0.1 dns

To enable the TCP forwarding port 137 on authentication profile 'student', use the commands:

awplus# configure terminal

awplus(config)# auth profile student

awplus(config-auth-profile)# auth guest-vlan forward 10.0.0.1 tcp 137

**Related** [auth guest-vlan](#page-2568-0)

**commands** [auth profile \(global\)](#page-2586-0)

[show running-config](#page-213-0)

**Command changes** Version 5.4.9-2.1: command added to AR2050V, AR3050S, and AR4050S

### **auth guest-vlan hw-forwarding**

**Overview** Use this command to enable hardware forwarding on the guest VLAN. By default, hardware forwarding is disabled and all traffic on the VLAN is forwarded by the CPU.

> Use the **no** variant of this command to disable hardware forwarding on the guest VLAN.

**Syntax** auth guest-vlan hw-forwarding

no auth guest-vlan hw-forwarding

- **Default** Disabled.
	- **Mode** Interface Configuration for a static channel, a dynamic (LACP) channel group, or a switch port; or Authentication Profile mode.
- **Example** To enable guest VLAN hardware forwarding on interface port1.1.2, use the commands:

awplus# configure terminal awplus(config)# interface port1.1.2 awplus(config-if)# auth guest-vlan hw-forwarding

To disable guest VLAN hardware forwarding on port1.1.2, use the commands:

awplus# configure terminal

awplus(config)# interface port1.1.2

awplus(config-if)# no auth guest-vlan hw-forwarding

To enable guest VLAN hardware forwarding authentication profile 'student', use the commands:

awplus# configure terminal awplus(config)# auth profile student awplus(config-auth-profile)# auth quest-vlan hw-forwarding

#### **Related** [auth profile \(global\)](#page-2586-0)

#### **commands** auth quest-vlan

[auth guest-vlan forward](#page-2570-0)

**Command changes** Version 5.5.0-1.1: command added to x230, GS970M, IE210 series switches. Version 5.5.1-0.1: command added to all other AlliedWare Plus switches.

### <span id="page-2573-0"></span>**auth host-mode**

**Overview** Use this command to select the host mode on the specified interface.

Use the **no** variant of this command to set host mode to the default setting (single host).

**Syntax** auth host-mode {host-plus-voice|single-host|multi-host|multi-supplicant} no auth host-mode

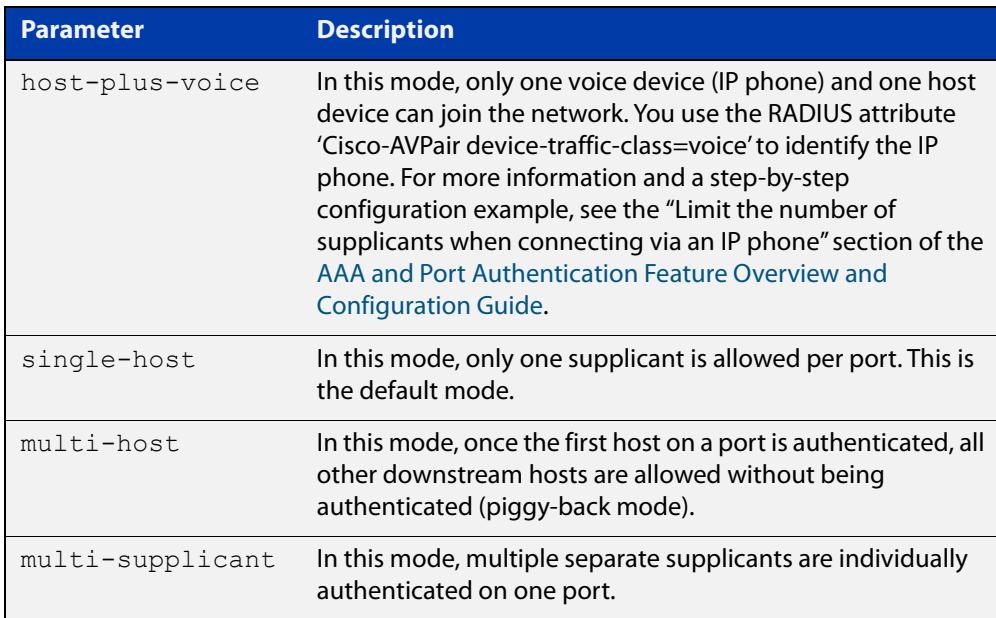

**Default** The default host mode for port authentication is for a single host.

**Mode** Interface Configuration for a static channel, a dynamic (LACP) channel group, or a switch port; or Authentication Profile mode.

### **Usage notes Single-host mode**

With this mode, only one supplicant may be authenticated on the port. Once that host has been authenticated, no other supplicants may be authenticated until the first supplicant's session has closed. This means, of course, that none of the other hosts downstream of the port will be able to send or receive traffic on that port.

This option is recommended when you know that there should only be one host connected to a port. By limiting the port to a single authenticated host, you guard against the consequences of someone accidentally or maliciously connecting a downstream switch to the port.

#### **Multi-host mode**

With this mode, once the first host has been authenticated on the port, all other downstream hosts are allowed without being authenticated. This is sometimes known as piggy-back mode. It is useful when the downstream switch attached to the authenticating port is an intelligent switch that can act as an authentication supplicant.

If you trust that malicious users cannot be connected to that switch but you do not know the identity of those users, then you can simply authenticate the switch and then allow its attached users to have network access. If the valid switch is disconnected and an invalid one is connected which is not configured with the correct authentication credentials, then the devices connected to the invalid switch will be blocked from accessing the network.

### **Examples** To set the host mode to multi-supplicant on interface port1.1.2, use the following commands:

awplus# configure terminal awplus(config)# interface port1.1.2 awplus(config-if)# auth host-mode multi-supplicant

To set the host mode to the default (single host) on interface port1.1.2, use the following commands:

awplus# configure terminal awplus(config)# interface port1.1.2 awplus(config-if)# no auth host-mode

To set the host mode to multi-supplicant on authentication profile 'student', use the commands:

awplus# configure terminal awplus(config)# auth profile student awplus(config-auth-profile)# auth host-mode multi-supplicant

To set the host mode to the default (single host) on authentication profile 'student', use the commands:

awplus# configure terminal awplus(config)# auth profile student awplus(config-auth-profile)# no auth host-mode

**Related commands** [auth profile \(global\)](#page-2586-0) [show dot1x](#page-2540-0) [show dot1x interface](#page-2545-0) [show running-config](#page-213-0) **Command changes** Version 5.5.2-1.1: **host-plus-voice** parameter added

## **auth log**

**Overview** Use this command to configure the types of authentication feature log messages that are output to the log file.

> Use the **no** variant of this command to remove either specified types or all types of authentication feature log messages that are output to the log file.

**Syntax** auth log {dot1x|auth-mac|auth-web} {success|failure|logoff|all}

> no auth log {dot1x|auth-mac|auth-web} {success|failure|logoff|all}

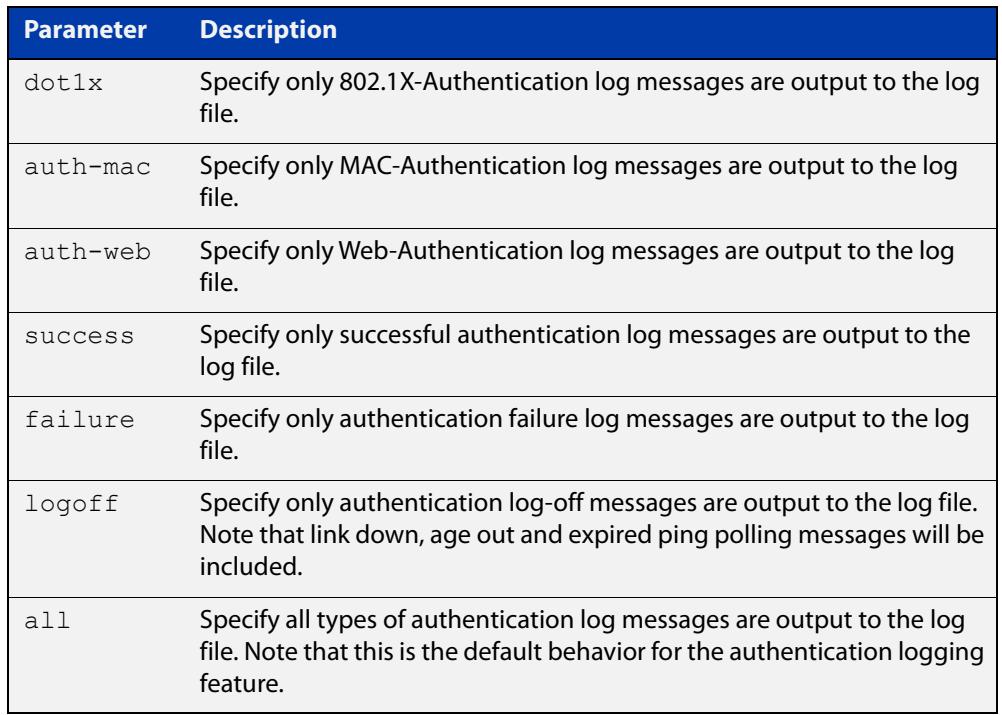

- **Default** All types of authentication log messages are output to the log file by default.
	- **Mode** Interface Configuration for a static channel, a dynamic (LACP) channel group, or a switch port; or Authentication Profile mode.
- **Examples** To configure the logging of MAC authentication failures to the log file for supplicants (client devices) connected to interface port1.1.2, use the following commands:

```
awplus# configure terminal
awplus(config)# interface port1.1.2
awplus(config-if)# auth log auth-mac failure
```
To disable the logging of all types of authentication log messages to the log file for auth-mac supplicants (client devices) connected to interface port1.1.2, use the following commands:

```
awplus# configure terminal
awplus(config)# interface port1.1.2
awplus(config-if)# no auth log auth-mac all
```
To configure the logging of web authentication failures to the log file for supplicants (client devices) connected to authentication profile 'student', use the commands:

```
awplus# configure terminal
awplus(config)# auth profile student
awplus(config-auth-profile)# auth log auth-web failure
```
To disable the logging of all types of authentication log messages to the log file for auth-mac supplicants (client devices) connected to authentication profile 'student', use the commands:

awplus# configure terminal awplus(config)# auth profile student awplus(config-auth-profile)# no auth log auth-mac all

**Related commands** [auth profile \(global\)](#page-2586-0) [show running-config](#page-213-0)

### <span id="page-2577-0"></span>**auth max-supplicant**

**Overview** Use this command to set the maximum number of supplicants (client devices) that can be authenticated on the selected port. Once this value is exceeded, further supplicants will not be authenticated.

> The **no** variant of this command resets the maximum supplicant number to the default.

**Syntax** auth max-supplicant <*2-1024*>

no auth max-supplicant

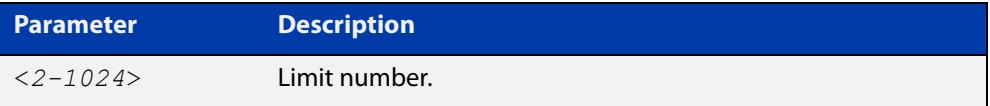

#### **Default** 1024

- **Mode** Interface Configuration for a static channel, a dynamic (LACP) channel group, or a switch port; or Authentication Profile mode.
- **Examples** To set the maximum number of supplicants to 10 on interface port1.1.2, use the following commands:

awplus# configure terminal awplus(config)# interface port1.1.2 awplus(config-if)# auth max-supplicant 10

To reset the maximum number of supplicants to the default value on interface port1.1.2, use the following commands:

awplus# configure terminal awplus(config)# interface port1.1.2 awplus(config-if)# no auth max-supplicant

To set the maximum number of supplicants to 10 on authentication profile 'student', use the commands:

awplus# configure terminal awplus(config)# auth profile student awplus(config-auth-profile)# auth max-supplicant 10

To reset the maximum number of supplicants to the default value on authentication profile 'student', use the commands:

```
awplus# configure terminal
awplus(config)# auth profile student
awplus(config-auth-profile)# no auth max-supplicant
```
#### **Related commands** [auth max-supplicant tagged-vlan](#page-2579-0) [auth max-supplicant untagged-vlan](#page-2581-0) [auth profile \(global\)](#page-2586-0) [show dot1x](#page-2540-0)

[show dot1x interface](#page-2545-0)

[show running-config](#page-213-0)

### <span id="page-2579-0"></span>**auth max-supplicant tagged-vlan**

**Overview** Use this command to set the maximum number of supplicants (client devices) that can be authenticated on the selected port on tagged VLANs. Once this value is exceeded, further supplicants will not be authenticated on tagged VLANs on that port.

> This command is useful for preventing unwanted supplicants from connecting to the network when a host (e.g. a PC) connects to an AlliedWare Plus NAS via an IP phone. For more information and a step-by-step configuration example, see the "Limit the number of supplicants when connecting via an IP phone" section of the [AAA and Port Authentication Feature Overview and Configuration Guide](http://www.alliedtelesis.com/documents/aaa-and-port-authentication-feature-overview-and-configuration-guide).

> Use the **no** variant of this command to reset the maximum number of supplicants on tagged VLANs to the default.

- **Syntax** auth max-supplicant tagged-vlan <*0-1024*> no auth max-supplicant tagged-vlan <*0-1024*>
- **Default** 1024

**Mode** Interface Configuration for a switch port; or Authentication Profile mode.

**Examples** To set the maximum number of supplicants on tagged VLANs on interface port1.1.2 to 1, use the following commands:

> awplus# configure terminal awplus(config)# interface port1.1.2 awplus(config-if)# auth max-supplicant tagged-vlan 1

To reset the maximum number of supplicants on tagged VLANs on interface port1.1.2 to the default, use the following commands:

awplus# configure terminal awplus(config)# interface port1.1.2 awplus(config-if)# no auth max-supplicant tagged-vlan

To set the maximum number of supplicants on tagged VLANs on authentication profile 'accounts' to 1, use the commands:

awplus# configure terminal awplus(config)# auth profile accounts awplus(config-auth-profile)# auth max-supplicant tagged-vlan 1

To reset the maximum number of supplicants on tagged VLANs on authentication profile 'accounts' to the default value, use the commands:

```
awplus# configure terminal
awplus(config)# auth profile accounts
awplus(config-auth-profile)# no auth max-supplicant tagged-vlan
```
**Related commands** [auth max-supplicant](#page-2577-0) [auth max-supplicant untagged-vlan](#page-2581-0)

**Command changes** Version 5.5.2-1.1: command added

## <span id="page-2581-0"></span>**auth max-supplicant untagged-vlan**

**Overview** Use this command to set the maximum number of supplicants (client devices) that can be authenticated on the selected port on untagged VLANs. Once this value is exceeded, further supplicants will not be authenticated on untagged VLANs on that port.

> This command is useful for preventing unwanted supplicants from connecting to the network when a host (e.g. a PC) connects to an AlliedWare Plus NAS via an IP phone. For more information and a step-by-step configuration example, see the "Limit the number of supplicants when connecting via an IP phone" section of the [AAA and Port Authentication Feature Overview and Configuration Guide](http://www.alliedtelesis.com/documents/aaa-and-port-authentication-feature-overview-and-configuration-guide).

> Use the **no** variant of this command to reset the maximum number of supplicants on untagged VLANs to the default.

**Syntax** auth max-supplicant untagged-vlan <*0-1024*> no auth max-supplicant untagged-vlan <*0-1024*>

**Default** 1024

**Mode** Interface Configuration for a switch port; or Authentication Profile mode.

**Examples** To set the maximum number of supplicants on untagged VLANs on interface port1.1.2 to 1, use the following commands:

> awplus# configure terminal awplus(config)# interface port1.1.2 awplus(config-if)# auth max-supplicant untagged-vlan 1

To reset the maximum number of supplicants on untagged VLANs on interface port1.1.2 to the default, use the following commands:

awplus# configure terminal awplus(config)# interface port1.1.2 awplus(config-if)# no auth max-supplicant untagged-vlan

To set the maximum number of supplicants on untagged VLANs on authentication profile 'accounts' to 1, use the commands:

```
awplus# configure terminal
awplus(config)# auth profile accounts
awplus(config-auth-profile)# auth max-supplicant untagged-vlan
1
```
To reset the maximum number of supplicants on untagged VLANs on authentication profile 'accounts' to the default value, use the commands:

```
awplus# configure terminal
awplus(config)# auth profile accounts
awplus(config-auth-profile)# no auth max-supplicant
untagged-vlan
```
**Related commands** [auth max-supplicant](#page-2577-0) [auth max-supplicant tagged-vlan](#page-2579-0)

**Command changes** Version 5.5.2-1.1: command added

# **auth multi-vlan-session**

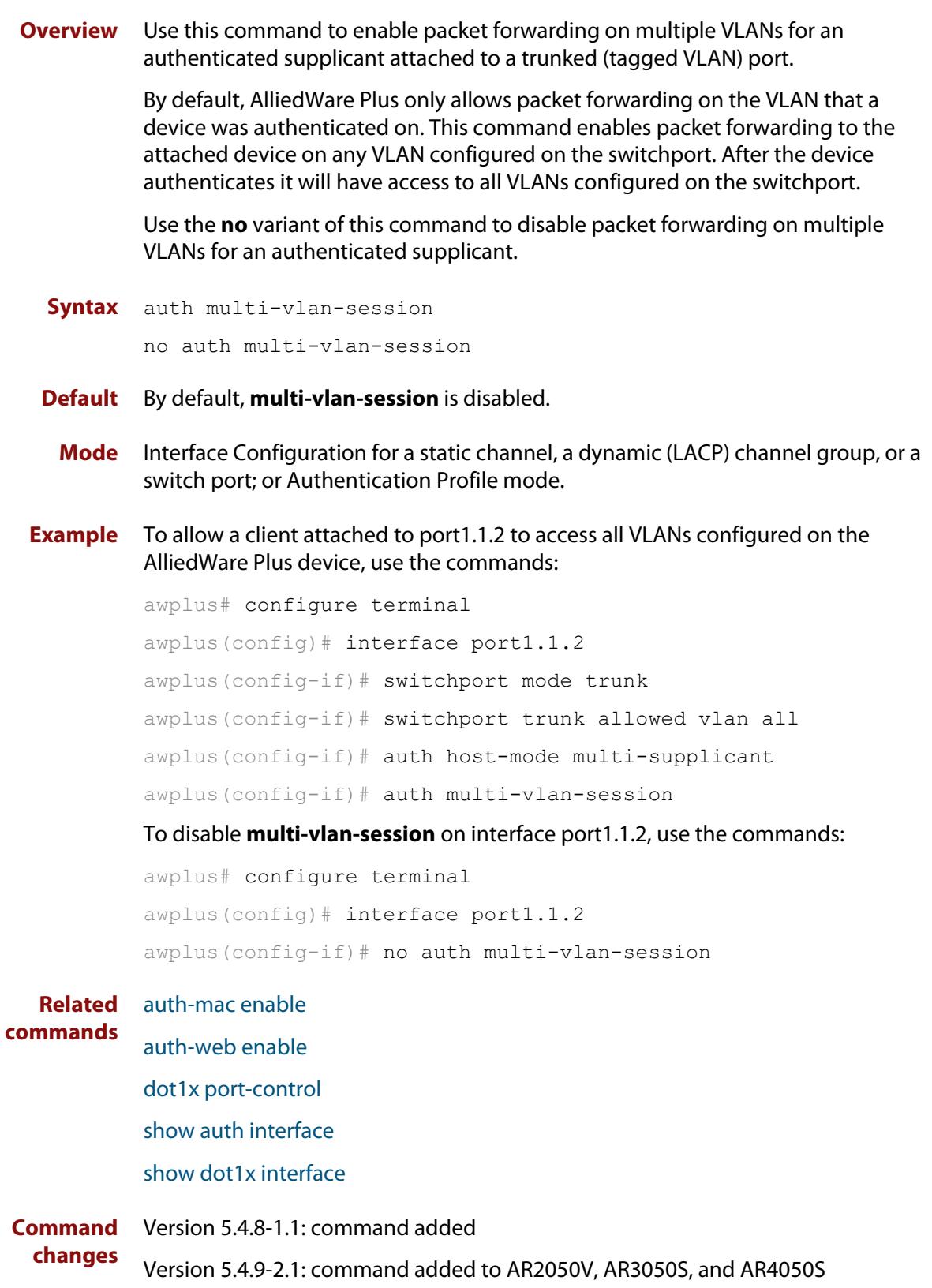

## **auth priority**

```
Overview Use this command to enable authentication priority on an interface. This sets the
            tri-authentication order of priority for MAC, 802.1X, and web-based 
            authentication. If tri-authentication is not configured on the interface then this 
            command has no effect.
```
You specify the authentication methods in order of priority. The first method in the list has the highest priority, the second method has the second highest priority, and the third method has the lowest priority. Any methods not specified will have the lowest priority.

Use the **no** variant of this command to disable authentication priority.

```
Syntax auth priority {[auth-mac] [dot1x] [auth-web]}
```
no auth priority

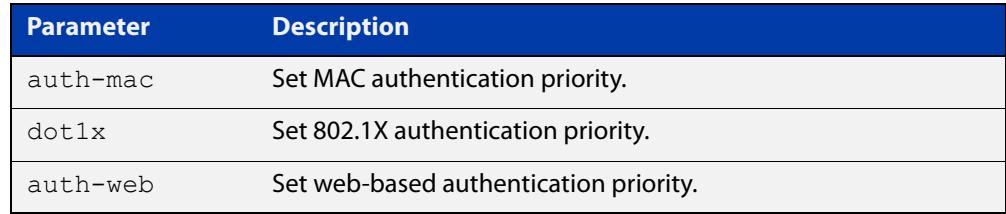

- **Default** Authentication priority is not set.
	- **Mode** Interface Configuration for a static channel, a dynamic (LACP) channel group, or a switch port; or Authentication Profile mode.
- **Usage notes** Before using this command you must correctly configure tri-authentication on the interface. Tri-authentication is when multiple authentication methods (MAC, 802.1X, and/or web-based) are configured on the same interface. With tri-authentication, a supplicant is authorized to use the network as soon as they are successfully authenticated by any of the configured authentication methods.

When authentication priority is not set, once a supplicant is authenticated any future attempts to authenticate are ignored. When, however, authentication priority is set, and a higher priority authentication attempt is made by the supplicant, a new authentication process starts. The supplicant will then be authorized, or unauthorized, based on the result of this new authentication attempt.

### **Example** To configure 802.1X authentication to have a higher priority than MAC authentication on interface port1.1.2, use the commands:

```
awplus# configure terminal
awplus(config)# interface port1.1.2
awplus(config-if)# switchport mode access
awplus(config-if)# auth-mac enable
awplus(config-if)# dot1x port-control auto
awplus(config-if)# auth priority dot1x auth-mac
```
To disable authentication priority on interface port1.1.2, use the commands:

```
awplus# configure terminal
awplus(config)# interface port1.1.2
awplus(config-if)# no auth priority
```
To configure 802.1X authentication to have a higher priority than MAC authentication on authentication profile 'student', use the commands:

```
awplus# configure terminal
awplus(config)# auth profile student
awplus(config-if)# switchport mode access
awplus(config-if)# auth-mac enable
awplus(config-if)# dot1x port-control auto
awplus(config-if)# auth priority dot1x auth-mac
```
**Related commands** [auth profile \(interface\)](#page-2587-0) [auth-mac enable](#page-2614-0) [auth-web enable](#page-2624-0) [dot1x port-control](#page-2535-0)

**Command changes** Version 5.5.0-2.1: command added

## <span id="page-2586-0"></span>**auth profile (global)**

**Overview** Use this command to enter port authentication profile mode and configure a port authentication profile.

> If the specified profile does not exist a new authentication profile is created with the name provided.

Use the **no** variant of this command to delete the specified port authentication profile.

**Syntax** auth profile <*profile-name*>

no auth profile <*profile-name*>

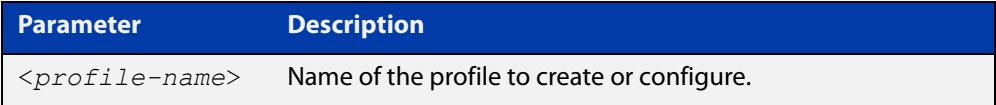

**Default** No port authentication profiles are created by default.

**Mode** Global Configuration

- **Usage** A port authentication profile is a configuration object that aggregates multiple port authentication commands. These profiles are attached or detached from an interface using the [auth profile \(interface\)](#page-2587-0) command.
- **Example** To create a new authentication profile 'student', use the following commands:

awplus# configure terminal awplus(config)# auth profile student awplus(config-auth-profile)#

To delete an authentication profile 'student', use the following commands:

awplus# configure terminal

awplus(config)# no auth profile student

#### **Related** [auth profile \(interface\)](#page-2587-0)

**commands** [description \(auth-profile\)](#page-2667-0)

## <span id="page-2587-0"></span>**auth profile (interface)**

- **Overview** Use this command to attach a port authentication profile to the current interface. Use the **no** variant of this command to detach a port authentication profile from the current interface.
	- **Syntax** auth profile <*profile-name*> no auth profile <*profile-name*>

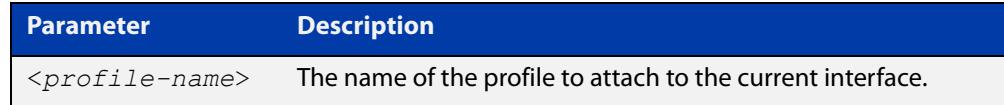

- **Default** No profile is attached by default.
	- **Mode** Interface Configuration for a static channel, a dynamic (LACP) channel group, or a switch port; or Authentication Profile mode.
	- **Usage** This command attaches an authentication profile, that was created using the [auth](#page-2586-0)  [profile \(global\)](#page-2586-0) command, to a static channel, a dynamic (LACP) channel group, or a switch port.

You can only attach one profile to an interface at a time. Use the **no** variant of the command to detach a profile before attempting to attach another one.

**Example** To attach the authentication profile 'student' to port1.1.2, use the following commands:

> awplus# configure terminal awplus(config)# interface port1.1.2 awplus(config-if)# auth profile student

To detach the authentication profile 'student' from port1.1.2, use the following commands:

awplus# configure terminal awplus(config)# interface port1.1.2 awplus(config-if)# no auth profile student

#### **Related commands** [auth profile \(global\)](#page-2586-0)

### **auth reauthentication**

**Overview** Use this command to enable re-authentication on the interface specified in the Interface mode, which may be a static channel group (or static aggregator) or a dynamic (or LACP) channel group or a switch port.

Use the **no** variant of this command to disable reauthentication on the interface.

- **Syntax** auth reauthentication no auth reauthentication
- **Default** Reauthentication of port authentication is disabled by default.
	- **Mode** Interface Configuration for a static channel, a dynamic (LACP) channel group, or a switch port; or Authentication Profile mode.
- **Examples** To enable reauthentication on interface port1.1.2, use the following commands:

```
awplus# configure terminal
awplus(config)# interface port1.1.2
awplus(config-if)# auth reauthentication
```
To disable reauthentication on interface port1.1.2, use the following commands:

awplus# configure terminal

awplus(config)# interface port1.1.2

awplus(config-if)# no auth reauthentication

To enable reauthentication on authentication profile 'student', use the commands:

awplus# configure terminal awplus(config)# auth profile student

awplus(config-auth-profile)# auth reauthentication

**Related commands** [auth profile \(global\)](#page-2586-0) [show dot1x](#page-2540-0) [show dot1x interface](#page-2545-0)

[show running-config](#page-213-0)

# <span id="page-2589-0"></span>**auth roaming disconnected**

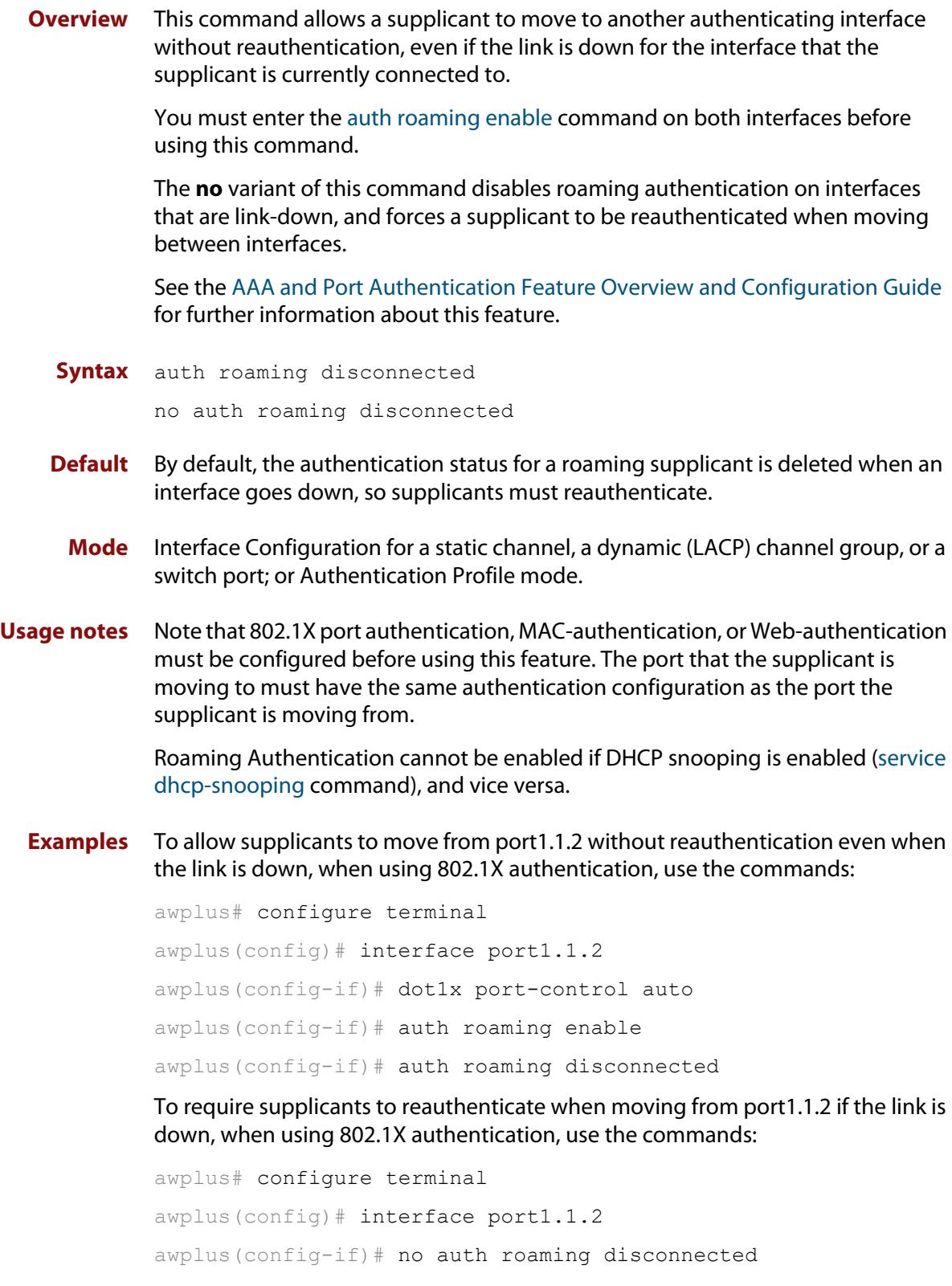

To allow supplicants using authentication profile 'student' to move between ports without reauthentication even when the link is down, use the commands:

```
awplus# configure terminal
awplus(config)# auth profile student
awplus(config-auth-profile)# auth roaming disconnected
```
To require supplicants using authentication profile 'student' to reauthenticate when moving between ports if the link is down, use the commands:

awplus# configure terminal awplus(config)# auth profile student awplus(config-auth-profile)# no auth roaming disconnected

#### **Related commands** [auth profile \(global\)](#page-2586-0) [auth-mac enable](#page-2614-0)

[auth roaming enable](#page-2591-0)

[auth-web enable](#page-2624-0)

[dot1x port-control](#page-2535-0)

[show auth interface](#page-2676-0)

[show dot1x interface](#page-2545-0)

[show running-config](#page-213-0)

### <span id="page-2591-0"></span>**auth roaming enable**

**Overview** Use this command to allow a supplicant to move to another authenticating interface without reauthentication, providing the link is up for the interface that the supplicant is currently connected to.

> The **no** variant of this command disables roaming authentication on an interface, and forces a supplicant to be reauthenticated when moving between interfaces.

> See the [AAA and Port Authentication Feature Overview and Configuration Guide](http://www.alliedtelesis.com/documents/aaa-and-port-authentication-feature-overview-and-configuration-guide) for further information about this feature.

**Syntax** auth roaming enable

no auth roaming enable

- **Default** Roaming authentication is disabled by default.
	- **Mode** Interface Configuration for a static channel, a dynamic (LACP) channel group, or a switch port; or Authentication Profile mode.
- **Usage notes** Note that 802.1X port authentication, MAC authentication, or web-based authentication must be configured before using this feature. The port that the supplicant is moving to must have the same authentication configuration as the port the supplicant is moving from.

This command only enables roaming authentication for links that are up. If you want roaming authentication on links that are down, you must also use the command [auth roaming disconnected](#page-2589-0).

Roaming Authentication cannot be enabled if DHCP snooping is enabled ([service](#page-2953-0)  [dhcp-snooping](#page-2953-0) command), and vice versa.

**Examples** To enable roaming authentication for port1.1.4, when using auth-mac authentication, use the commands:

> awplus# configure terminal awplus(config)# interface port1.1.4 awplus(config-if)# auth-mac enable awplus(config-if)# auth roaming enable

To disable roaming authentication for port1.1.4, use the commands:

awplus# configure terminal awplus(config)# interface port1.1.4 awplus(config-if)# no auth roaming enable

To enable roaming authentication for authentication profile 'student', use the commands:

awplus# configure terminal awplus(config)# auth profile student awplus(config-auth-profile)# auth roaming enable
#### **Related commands**

[auth profile \(global\)](#page-2586-0) [auth-mac enable](#page-2614-0) [auth roaming disconnected](#page-2589-0)

[auth-web enable](#page-2624-0)

[dot1x port-control](#page-2535-0)

[show auth interface](#page-2676-0)

[show dot1x interface](#page-2545-0)

[show running-config](#page-213-0)

## **auth supplicant-ip**

**Overview** Use this command to add a supplicant (client device) IP address on a given interface and provides parameters for its configuration.

> Use the **no** variant of this command to delete the supplicant IP address and reset other parameters to their default values. The IP address can be determined before authentication for auth-web clients only.

**Syntax** auth supplicant-ip <*ip-add*r> [max-reauth-req <*1-10*>] [port-control {auto|force-authorized|force-unauthorized| skip-second-auth}] [quiet-period <*1-65535*>] [reauth-period <*1-4294967295*>] [supp-timeout <*1-65535*>] [server-timeout <*1-65535*>] [reauthentication]

no auth supplicant-ip *<ip-addr>* [reauthentication]

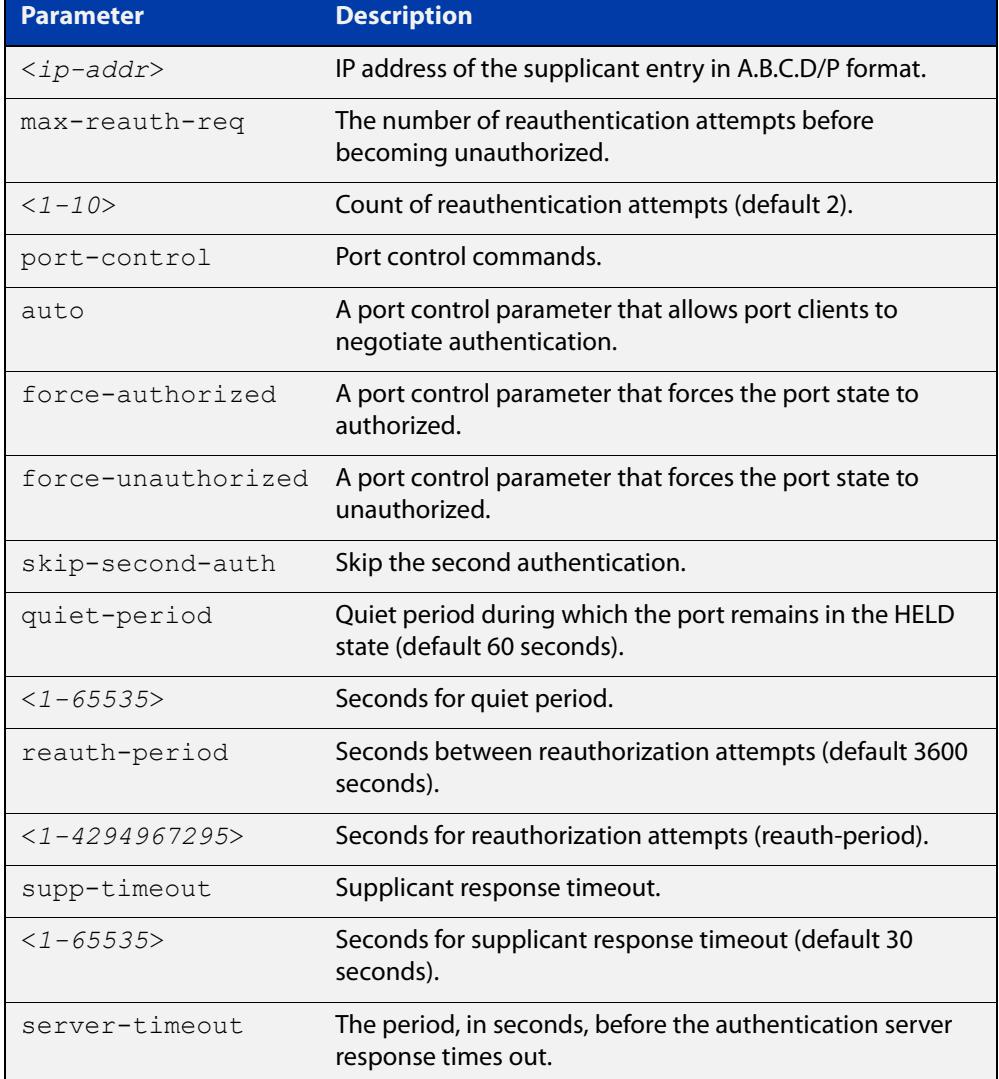

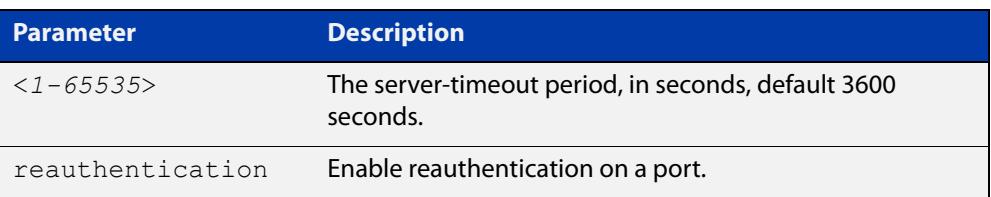

- **Default** No supplicant IP address for port authentication exists by default until first created with the **auth supplicant-ip** command. The defaults for parameters applied are as shown in the table above.
	- **Mode** Interface Configuration for a static channel, a dynamic (LACP) channel group, or a switch port; or Authentication Profile mode.
- **Examples** To add the supplicant IP address 192.168.10.0/24 to force authorized port control for interface port1.1.2, use the commands:

awplus# configure terminal awplus(config)# interface port1.1.2 awplus(config-if)# auth supplicant-ip 192.168.10.0/24 port-control force-authorized

To delete the supplicant IP address 192.168.10.0/24 for interface port1.1.2, use the commands:

awplus# configure terminal awplus(config)# interface port1.1.2 awplus(config-if)# no auth supplicant-ip 192.168.10.0/24

To disable reauthentication for the supplicant(s) IP address 192.168.10.0/24 for interface port1.1.2, use the commands:

awplus# configure terminal awplus(config)# interface port1.1.2 awplus(config-if)# no auth supplicant-ip 192.168.10.0/24 reauthentication

To add the supplicant IP address 192.168.10.0/24 to force authorized port control for auth profile 'student', use the commands:

awplus# configure terminal awplus(config)# auth profile student awplus(config-auth-profile)# auth supplicant-ip 192.168.10.0/24 port-control force-authorized

#### **Related commands** [show auth](#page-2672-0)

[show dot1x](#page-2540-0)

[show dot1x interface](#page-2545-0)

[show running-config](#page-213-0)

## **auth supplicant-mac**

**Overview** This command adds a supplicant (client device) MAC address or MAC mask on a given interface with the parameters as specified in the table below.

> Use the **no** variant of this command to delete the supplicant MAC address and reset other parameters to their default values.

**Syntax** auth supplicant-mac <*mac-add*r> [mask *<mac-addr-mask>*] [max-reauth-req <*1-10*>] [port-control {auto|force-authorized| force-unauthorized|skip-second-auth}] [quiet-period <*1-65535*>] [reauth-period <*1-4294967295*>] [supp-timeout <*1-65535*>] [server-timeout <*1-65535*>] [reauthentication]

no auth supplicant-mac *<mac-addr>* [reauthentication]

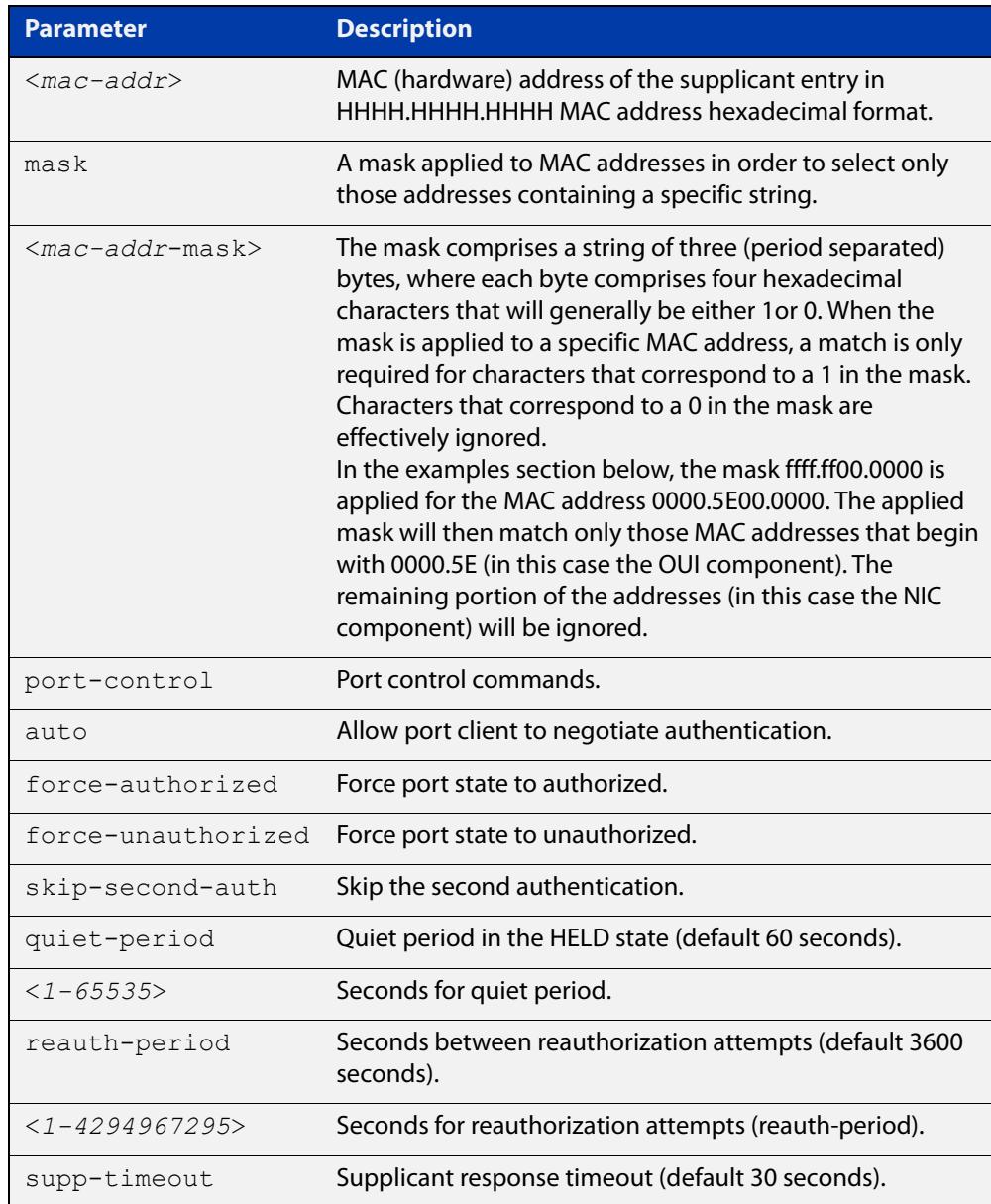

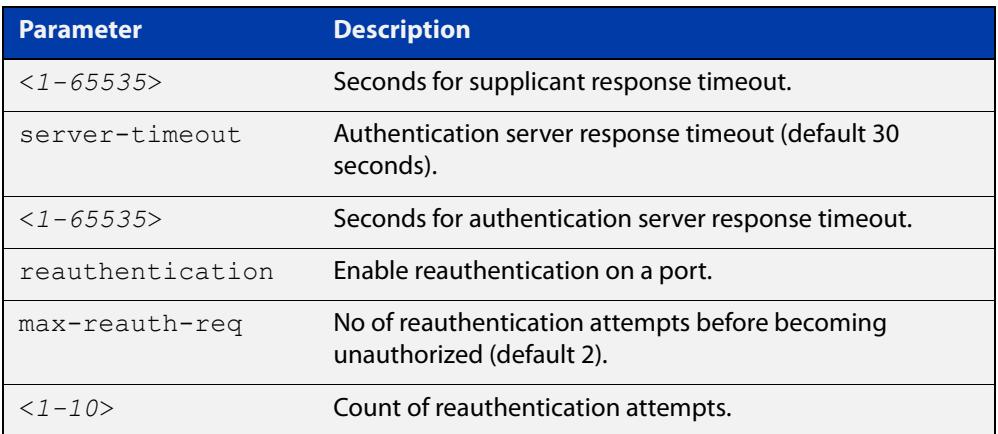

- **Default** No supplicant MAC address for port authentication exists by default until first created with the **auth supplicant-mac** command. The defaults for parameters are shown in the table above.
	- **Mode** Interface Configuration for a static channel, a dynamic (LACP) channel group, or a switch port; or Authentication Profile mode.
- **Examples** To add the supplicant MAC address 0000.5E00.5343 to force authorized port control for interface port1.1.2, use the commands:

```
awplus# configure terminal
awplus(config)# interface port1.1.2
awplus(config-if)# auth supplicant-mac 0000.5E00.5343 
port-control force-authorized
```
To apply the mask ffff.ff00.0000 in order to add any supplicant MAC addresses whose MAC address begins with 0000.5E, and then to force authorized port control for interface port1.1.2, use the commands:

awplus# configure terminal awplus(config)# interface port1.1.2 awplus(config-if)# auth supplicant-mac 0000.5E00.0000 mask ffff.ff00.0000 port-control force-authorized

To delete the supplicant MAC address 0000.5E00.5343 for interface port1.1.2, use the commands:

awplus# configure terminal awplus(config)# interface port1.1.2 awplus(config-if)# no auth supplicant-mac 0000.5E00.5343

To disable reauthentication for the supplicant MAC address 0000.5E00.5343 for interface port1.1.2, use the commands:

```
awplus# configure terminal
awplus(config)# interface eth1
awplus(config-if)# no auth supplicant-mac 0000.5E00.5343 
reauthentication
```
To add the supplicant MAC address 0000.5E00.5343 to force authorized port control for authentication profile 'student', use the commands:

```
awplus# configure terminal
```
awplus(config)# auth profile student

awplus(config-auth-profile)# auth supplicant-mac 0000.5E00.5343 port-control force-authorized

To delete the supplicant MAC address 0000.5E00.5343 for authentication profile 'student', use the commands:

awplus# configure terminal

awplus(config)# auth profile student

awplus(config-auth-profile)# no auth supplicant-mac 0000.5E00.5343

#### **Related** [show auth](#page-2672-0)

**commands**

[show dot1x](#page-2540-0)

[show dot1x interface](#page-2545-0)

[show running-config](#page-213-0)

### **auth timeout connect-timeout**

**Overview** Use this command to set the connect-timeout period for the interface.

Use the **no** variant of this command to reset the connect-timeout period to the default.

**Syntax** auth timeout connect-timeout <*1-65535*>

no auth timeout connect-timeout

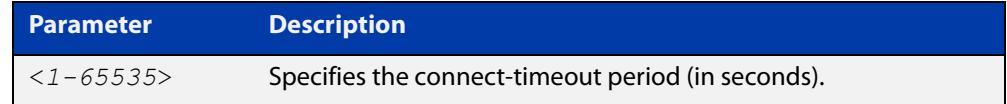

- **Default** The connect-timeout default is 30 seconds.
	- **Mode** Interface Configuration for a static channel, a dynamic (LACP) channel group, or a switch port; or Authentication Profile mode.
- **Usage notes** This command is used for MAC and web authentication. If the connect-timeout has lapsed and the supplicant has the state **connecting**, then the supplicant is deleted. When [auth-web-server session-keep](#page-2660-0) or [auth two-step enable](#page-2607-0) is enabled, we recommend you configure a longer connect-timeout period.
	- **Examples** To set the connect-timeout period to 3600 seconds for port1.1.2, use the following commands:

```
awplus# configure terminal
awplus(config)# interface port1.1.2
awplus(config-if)# auth timeout connect-timeout 3600
```
To reset the connect-timeout period to the default (30 seconds) for port1.1.2, use the following commands:

awplus# configure terminal awplus(config)# interface port1.1.2 awplus(config-if)# no auth timeout connect-timeout

To set the connect-timeout period to 3600 seconds for authentication profile 'student', use the commands:

awplus# configure terminal awplus(config)# auth profile student awplus(config-auth-profile)# auth timeout connect-timeout 3600

**Related commands** [auth profile \(global\)](#page-2586-0) [show dot1x](#page-2540-0)

[show dot1x interface](#page-2545-0)

## **auth timeout quiet-period**

**Overview** Use this command to set a time period for which another authentication request is not accepted on a given interface, after an authentication request has failed.

Use the **no** variant of this command to reset the quiet period to the default.

**Syntax** auth timeout quiet-period <*1-65535*>

no auth timeout quiet-period

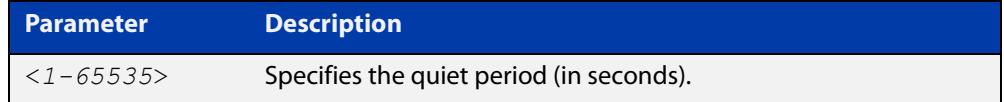

**Default** The quiet period for port authentication is 60 seconds.

- **Mode** Interface Configuration for a static channel, a dynamic (LACP) channel group, or a switch port; or Authentication Profile mode.
- **Examples** To set the quiet period to 10 seconds for interface port1.1.2, use the following commands:

awplus# configure terminal awplus(config)# interface port1.1.2 awplus(config-if)# auth timeout quiet-period 10

To reset the quiet period to the default (60 seconds) for interface port1.1.2, use the following commands:

awplus# configure terminal awplus(config)# interface port1.1.2 awplus(config-if)# no auth timeout quiet-period

To set the quiet period to 10 seconds for authentication profile 'student', use the commands:

awplus# configure terminal awplus(config)# auth profile student awplus(config-auth-profile)# auth timeout quiet-period 10

**Related commands** [auth profile \(global\)](#page-2586-0)

### **auth timeout reauth-period**

**Overview** Use this command to set the timer for reauthentication on a given interface. The re-authentication for the supplicant (client device) is executed at this timeout. The timeout is only applied if the **auth reauthentication** command is applied.

> Use the **no** variant of this command to reset the **reauth-period** parameter to the default (3600 seconds).

**Syntax** auth timeout reauth-period <*1-4294967295*>

no auth timeout reauth-period

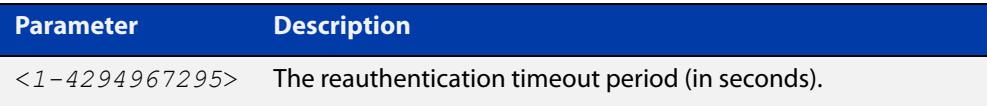

- **Default** The default reauthentication period for port authentication is 3600 seconds, when reauthentication is enabled on the port.
	- **Mode** Interface Configuration for a static channel, a dynamic (LACP) channel group, or a switch port; or Authentication Profile mode.
- **Examples** To set the reauthentication period to 1 day for interface port1.1.2, use the following commands:

awplus# configure terminal awplus(config)# interface port1.1.2

awplus(config-if)# auth timeout reauth-period 86400

To reset the reauthentication period to the default (3600 seconds) for interface port1.1.2, use the following commands:

awplus# configure terminal

awplus(config)# interface port1.1.2

awplus(config-if)# no auth timeout reauth-period

To set the reauthentication period to 1 day for authentication profile 'student', use the commands:

awplus# configure terminal awplus(config)# auth profile student

awplus(config-auth-profile)# auth timeout reauth-period 86400

To reset the reauthentication period to the default (3600 seconds) for authentication profile 'student', use the commands:

awplus# configure terminal awplus(config)# auth profile student awplus(config-auth-profile)# no auth timeout reauth-period

#### **Related commands**

[auth profile \(global\)](#page-2586-0) [auth reauthentication](#page-2588-0) [show dot1x](#page-2540-0) [show dot1x interface](#page-2545-0) [show running-config](#page-213-0)

#### **auth timeout server-timeout**

**Overview** Use this command to set the timeout for the waiting response from the RADIUS server on a given interface.

> Use the **no** variant of this command to reset the server-timeout to the default (30 seconds).

**Syntax** auth timeout server-timeout <*1-65535*>

no auth timeout server-timeout

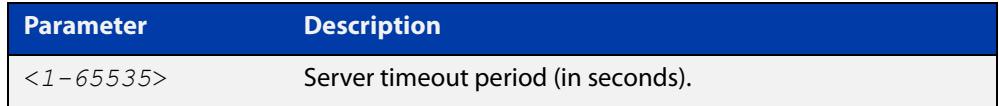

- **Default** The server timeout for port authentication is 30 seconds.
	- **Mode** Interface Configuration for a static channel, a dynamic (LACP) channel group, or a switch port; or Authentication Profile mode.
- **Examples** To set the server timeout to 120 seconds for interface port1.1.2, use the following commands:

```
awplus# configure terminal
awplus(config)# interface port1.1.2
awplus(config-if)# auth timeout server-timeout 120
```
To set the server timeout to the default (30 seconds) for interface port1.1.2 use the following commands:

awplus# configure terminal awplus(config)# interface port1.1.2 awplus(config-if)# no auth timeout server-timeout

To set the server timeout to 120 seconds for authentication profile 'student', use the commands:

awplus# configure terminal

awplus(config)# auth profile student

awplus(config-auth-profile)# auth timeout server-timeout 120

To set the server timeout to the default (30 seconds) for authentication profile 'student', use the commands:

awplus# configure terminal awplus(config)# auth profile student awplus(config-auth-profile)# no auth timeout server-timeout

#### **Related commands** [auth profile \(global\)](#page-2586-0)

[show dot1x](#page-2540-0) [show dot1x interface](#page-2545-0) [show running-config](#page-213-0)

## **auth timeout supp-timeout**

**Overview** This command sets the timeout of the waiting response from the supplicant (client device) on a given interface.

> The **no** variant of this command resets the supplicant timeout to the default (30 seconds).

**Syntax** auth timeout supp-timeout <*1-65535*>

no auth timeout supp-timeout

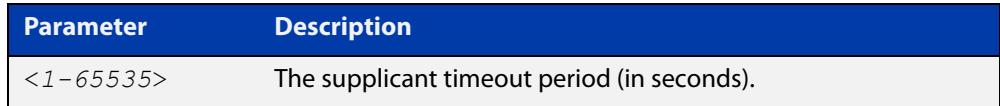

- **Default** The supplicant timeout for port authentication is 30 seconds.
	- **Mode** Interface Configuration for a static channel, a dynamic (LACP) channel group, or a switch port; or Authentication Profile mode.
- **Examples** To set the supplicant timeout to 2 seconds for interface port1.1.2, use the following commands:

awplus# configure terminal awplus(config)# interface port1.1.2 awplus(config-if)# auth timeout supp-timeout 2

To reset the supplicant timeout to the default (30 seconds) for interface port1.1.2, use the following commands:

awplus# configure terminal awplus(config)# interface port1.1.2 awplus(config-if)# no auth timeout supp-timeout

To set the supplicant timeout to 2 seconds for authentication profile 'student', use the commands:

awplus# configure terminal awplus(config)# auth profile student awplus(config-auth-profile)# auth timeout supp-timeout 2

**Related commands** [auth profile \(global\)](#page-2586-0) [show dot1x](#page-2540-0) [show dot1x interface](#page-2545-0)

[show running-config](#page-213-0)

# **auth vlan-restriction**

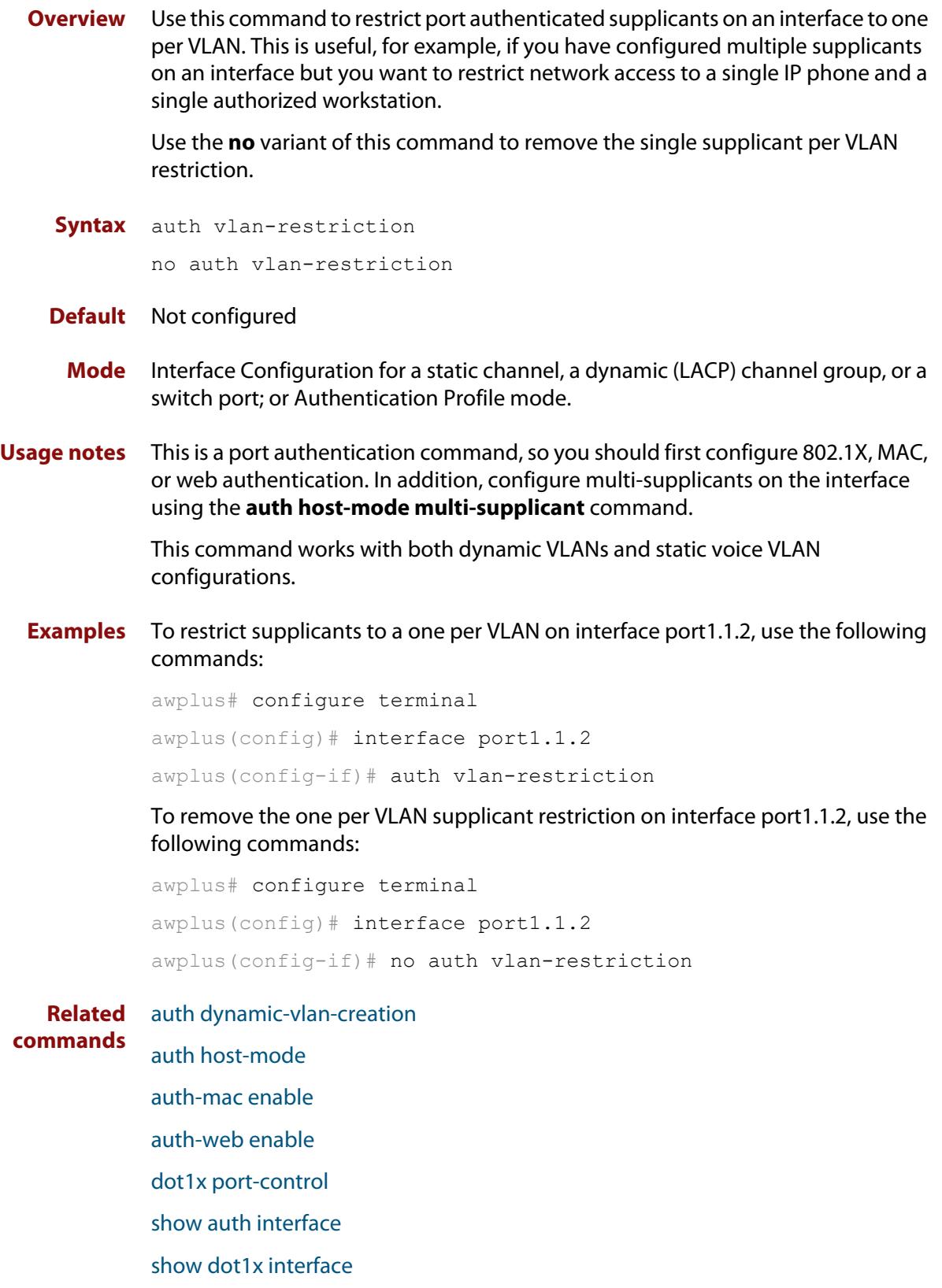

[switchport voice vlan](#page-722-0)

**Command** Version 5.5.1-2.1: command added**changes**

#### <span id="page-2607-0"></span>**auth two-step enable**

**Overview** Use this command to enable a two-step authentication feature on an interface. When this feature is enabled, the supplicant is authorized in a two-step process. If authentication succeeds, the supplicant becomes authenticated.

> Use this command to apply the two-step authentication method based on 802.1X, MAC or web authentication.

> Use the **no** variant of this command to disable the two-step authentication feature.

- **Syntax** auth two-step enable no auth two-step enable
- **Default** Two step authentication is disabled by default.
	- **Mode** Interface Configuration for a static channel, a dynamic (LACP) channel group, or a switch port; or Authentication Profile mode.
- **Usage** The single step authentication methods (either user or device authentication) have a potential security risk:
	- an unauthorized user can access the network with an authorized device, or
	- an authorized user can access the network with an unauthorized device.

Two-step authentication solves this problem by authenticating both the user and the device. The supplicant will only become authenticated if both these steps are successful. If the first authentication step fails, then the second step is not started.

**Examples** To enable the two step authentication feature, use the following commands:

awplus# configure terminal awplus(config)# interface port1.1.2 awplus(config-if)# auth two-step enable

To disable the two step authentication feature, use the following commands:

awplus# configure terminal

awplus(config)# interface port1.1.2 awplus(config-if)# no auth two-step enable

#### To enable MAC authentication followed by 802.1X authentication, use the following commands:

```
awplus# configure terminal
awplus(config)# interface port1.1.2
awplus(config-if)# switchport mode access
awplus(config-if)# auth-mac enable
awplus(config-if)# dot1x port-control auto
awplus(config-if)# auth dynamic-vlan-creation
awplus(config-if)# auth two-step enable
```
To enable MAC authentication followed by web authentication, use the following commands:

awplus# configure terminal awplus(config)# interface port1.1.2 awplus(config-if)# switchport mode access awplus(config-if)# auth-mac enable awplus(config-if)# auth-web enable awplus(config-if)# auth dynamic-vlan-creation awplus(config-if)# auth two-step enable

To enable 802.1X authentication followed by web authentication, use the following commands:

awplus# configure terminal awplus(config)# interface port1.1.2 awplus(config-if)# switchport mode access awplus(config-if)# dot1x port-control auto awplus(config-if)# auth-web enable awplus(config-if)# auth dynamic-vlan-creation awplus(config-if)# auth two-step enable

To enable the two step authentication feature for authentication profile 'student', use the commands:

awplus# configure terminal awplus(config)# auth profile student awplus(config-auth-profile)# auth two-step enable

#### **Related Commands** [auth profile \(global\)](#page-2586-0)

[auth two-step order](#page-2610-0)

[show auth two-step supplicant brief](#page-2684-0)

[show auth](#page-2672-0)

[show auth interface](#page-2676-0)

[show auth supplicant](#page-2680-0)

[show dot1x](#page-2540-0)

[show dot1x interface](#page-2545-0)

[show dot1x supplicant](#page-2549-0)

### <span id="page-2610-0"></span>**auth two-step order**

**Overview** Use this command to configure the order for two-step authentication. Two-step authentication and the relevant authentication methods must be enabled on the interface.

> Use the **no** variant of this command to reset the authentication order to the default.

**Syntax** auth two-step order auth-mac {dot1x|auth-web}

auth two-step order dot1x {auth-mac|auth-web}

no auth two-step order

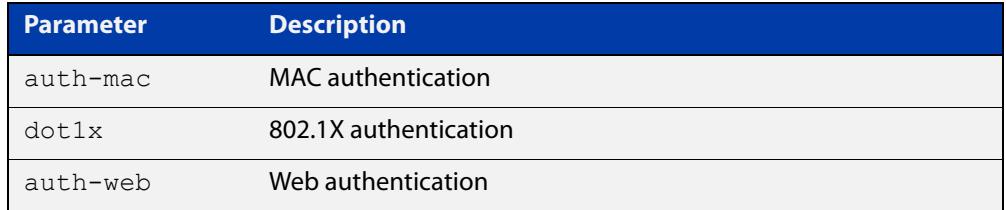

- **Default** Order is determined by the authentication methods configured on the interface (see **Usage notes**).
	- **Mode** Interface Configuration for a static channel, a dynamic (LACP) channel group, or a switch port; or Authentication Profile mode.
- **Usage notes** The default authentication order depends on the combination of the authentication methods configured on the interface:
	- If auth-mac is configured then auth-mac will be the first method.
	- If auth-mac is **not** configured then dot1x will become the first method.
	- If only two methods are configured then the remaining method becomes the second method.
	- If all three methods are configured then the second method is chosen based on the packet type received (dot1x for an EAPOL packet and auth-web for an HTTP packet).

#### **Examples** To set the two-step authentication order on port1.1.1 for 802.1X authentication and then MAC authentication, use the commands:

```
awplus# configure terminal
awplus(config)# interface port1.1.1
awplus(config-if)# switchport mode access
awplus(config-if)# auth-mac enable
awplus(config-if)# dot1x port-control auto
awplus(config-if)# auth two-step enable
awplus(config-if)# auth two-step order dot1x auth-mac
```
To reset the two-step authentication order back to the default, which would be MAC authentication then 802.1X authentication if configured as above, use the commands:

awplus# configure terminal awplus(config)# interface port1.1.1 awplus(config-if)# no auth two-step order

#### **Related commands** [auth two-step enable](#page-2607-0)

[auth-mac enable](#page-2614-0)

[auth-web enable](#page-2624-0)

[dot1x port-control](#page-2535-0)

[show auth interface](#page-2676-0)

[show auth supplicant](#page-2680-0)

**Command changes** Version 5.5.0-0.3: command added

## **auth-mac accounting**

**Overview** Use this command to override the **default** RADIUS accounting method for MAC-based authentication on an interface by allowing you to apply a user-defined named list.

> Use the **no** variant of this command to remove the named list from the interface and apply the **default** method.

**Syntax** auth-mac accounting {default|<*list-name*>}

no auth-mac accounting

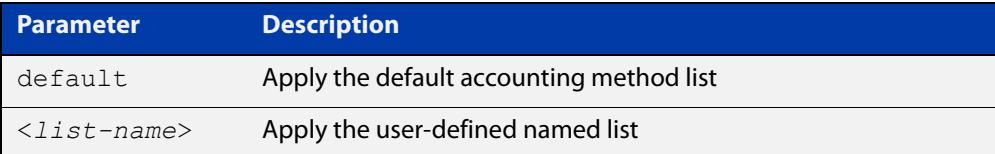

- **Default** The **default** method list is applied to an interface by default.
	- **Mode** Interface Configuration for a static channel, a dynamic (LACP) channel group, or a switch port; or Authentication Profile mode.
- **Example** To apply the named list 'vlan10 acct' on the vlan10 interface, use the commands:

awplus# configure terminal awplus(config)# interface vlan10 awplus(config-if)# auth-mac accounting vlan10 acct

To remove the named list from the vlan10 interface and set the accounting method back to **default**, use the commands:

awplus# configure terminal awplus(config)# interface vlan10 awplus(config-if)# no auth-mac accounting

**Related commands** [aaa accounting auth-mac](#page-2691-0)

## **auth-mac authentication**

**Overview** This command overrides the **default** MAC authentication method on an interface by allowing you to apply a user-defined named list.

> Use the **no** variant of this command to remove the named list from the interface and apply the **default** method.

**Syntax** auth-mac authentication {default|<*list-name*>}

no auth-mac authentication

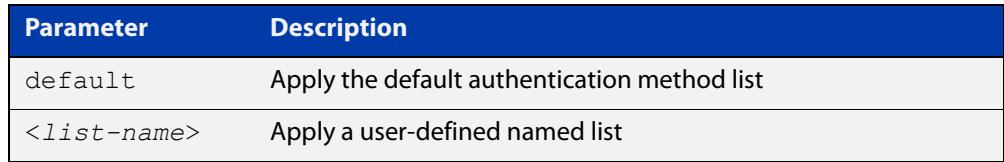

- **Default** The **default** method list is applied to an interface by default.
	- **Mode** Interface Configuration for a static channel, a dynamic (LACP) channel group, or a switch port; or Authentication Profile mode.
- **Example** To apply the named list 'vlan10\_auth' on the vlan10 interface, use the commands:

awplus# configure terminal awplus(config)# interface vlan10 awplus(config-if)# auth-mac authentication vlan10 auth

To remove the named list from the vlan10 interface and set the authentication method back to **default**, use the commands:

awplus# configure terminal awplus(config)# interface vlan10 awplus(config-if)# no auth-mac authentication

**Related commands** [aaa authentication auth-mac](#page-2704-0)

#### <span id="page-2614-0"></span>**auth-mac enable**

**Overview** This command enables MAC authentication on the interface specified in the Interface command mode.

Use the **no** variant of this command to disable MAC authentication on an interface.

**Syntax** auth-mac enable

no auth-mac enable

- **Default** MAC-Authentication is disabled by default.
	- **Mode** Interface Configuration for a static channel, a dynamic (LACP) channel group, or a switch port; or Authentication Profile mode.
- **Usage notes** Enabling **spanning-tree edgeport** on ports after enabling MAC authentication avoids unnecessary re-authentication when the port state changes, which does not happen when spanning tree edgeport is enabled. Note that re-authentication is correct behavior without **spanning-tree edgeport** enabled.

Applying **switchport mode access** on ports is also good practice to set the ports to access mode with ingress filtering turned on, whenever ports for MAC authentication are in a VLAN.

If you attempt to change the authentication configuration on an interface that has threat protection quarantine configured, you will see the following error message:

% portx.x.x: Application Proxy quarantine configuration must be removed before port authentication is changed

Before changing the interface's authentication configuration you must either:

- remove the interface's threat protection configuration, or
- shut down the interface.
- **Examples** To enable MAC authentication on interface port1.1.2 and enable spanning tree edgeport to avoid unnecessary re-authentication, use the following commands:

```
awplus# configure terminal
awplus(config)# interface port1.1.2
```
awplus(config-if)# auth-mac enable

awplus(config-if)# spanning-tree edgeport

awplus(config-if)# switchport mode access

To disable MAC authentication on interface port1.1.2, use the following commands:

```
awplus# configure terminal
awplus(config)# interface port1.1.2
awplus(config-if)# no auth-mac enable
```
To enable MAC authentication on authentication profile 'student', use the commands:

```
awplus# configure terminal
            awplus(config)# auth profile student
            awplus(config-auth-profile)# auth-mac enable
  Related
commands
           auth profile (global)
           show auth
           show auth interface
           show running-config
Command
  changes
           Version 5.4.8-2.1: Command added to AR2050V, AR3050S, AR4050S
```
## **auth-mac method**

**Overview** This command sets the type of authentication method for MAC authentication that is used with RADIUS on the interface specified in the interface command mode.

> The **no** variant of this command resets the authentication method used to the default method (PAP) as the RADIUS authentication method used by the MAC authentication.

**Syntax** auth-mac method [eap-md5|pap]

no auth-mac method

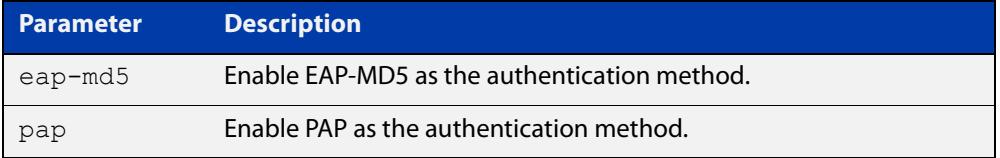

**Default** The MAC authentication method is PAP.

- **Mode** Interface Configuration for a static channel, a dynamic (LACP) channel group, or a switch port; or Authentication Profile mode.
- **Examples** To set the MAC authentication method to PAP on interface port1.1.2, use the following commands:

awplus# configure terminal

awplus(config)# interface port1.1.2

awplus(config-if)# auth-mac method pap

To set the MAC authentication method to the default on interface port1.1.2, use the following commands:

awplus# configure terminal awplus(config)# interface port1.1.2 awplus(config-if)# no auth-mac method

To set the MAC authentication method to EAP-MD5 on authentication profile 'student', use the commands:

awplus# configure terminal awplus(config)# auth profile student awplus(config-auth-profile)# auth-mac method eap-md5

**Related commands** [auth profile \(global\)](#page-2586-0)

[show auth](#page-2672-0)

[show auth interface](#page-2676-0)

[show running-config](#page-213-0)

### **auth-mac password**

**Overview** This command changes the password for MAC-based authentication. Use the **no** variant of this command to return the password to its default.

**Syntax** auth-mac [encrypted] password <*password*>

no auth-mac password

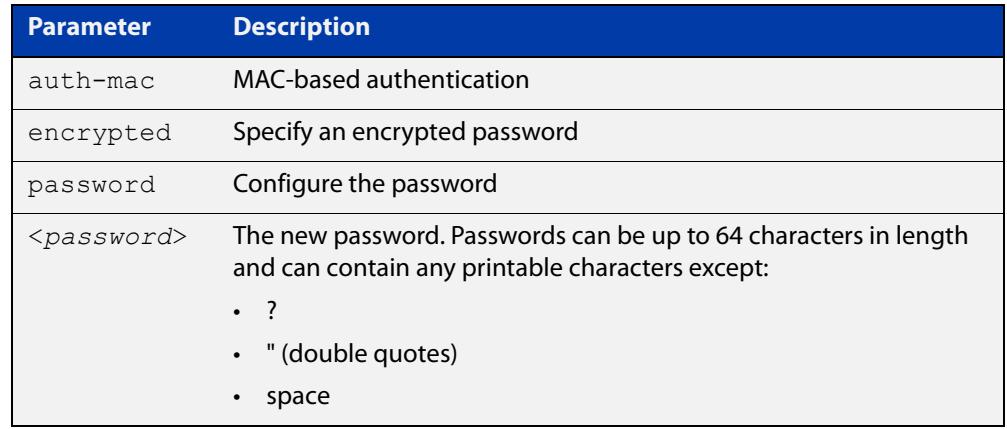

- **Default** By default, the password is the MAC address of the supplicant.
	- **Mode** Global Configuration
- **Usage notes** Changing the password increases the security of MAC-based authentication, because the default password is easy for an attacker to discover. This is particularly important if:
	- some MAC-based supplicants on the network are intelligent devices, such as computers, and/or
	- you are using two-step authentication (see the "Ensuring Authentication Methods Require Different Usernames and Passwords" section of the [AAA](http://www.alliedtelesis.com/documents/aaa-and-port-authentication-feature-overview-and-configuration-guide)  [and Port Authentication Feature\\_Overview\\_and\\_Configuration\\_Guide](http://www.alliedtelesis.com/documents/aaa-and-port-authentication-feature-overview-and-configuration-guide)).
	- **Examples** To change the password to verySecurePassword, use the commands:

```
awplus# configure terminal
```
awplus(config)# auth-mac password verySecurePassword

#### **Related** [auth two-step enable](#page-2607-0)

**commands** [show auth](#page-2672-0)

## **auth-mac reauth-relearning**

**Overview** This command sets the MAC address learning of the supplicant (client device) to re-learning for re-authentication on the interface specified in the interface command mode.

Use the **no** variant of this command to disable the auth-mac re-learning option.

- **Syntax** auth-mac reauth-relearning no auth-mac reauth-relearning
- **Default** Re-learning for port authentication is disabled by default.
	- **Mode** Interface Configuration for a static channel, a dynamic (LACP) channel group, or a switch port; or Authentication Profile mode.
- **Examples** To enable the re-authentication re-learning feature on interface port1.1.2, use the following commands:

awplus# configure terminal

awplus(config)# interface port1.1.2

awplus(config-if)# auth-mac reauth-relearning

To disable the re-authentication re-learning feature on interface port1.1.2, use the following commands:

awplus# configure terminal awplus(config)# interface port1.1.2 awplus(config-if)# no auth-mac reauth-relearning

To enable the re-authentication re-learning feature on authentication profile 'student', use the commands:

awplus# configure terminal awplus(config)# auth profile student awplus(config-auth-profile)# auth-mac reauth-relearning

#### **Related** [auth profile \(global\)](#page-2586-0)

**commands** [show auth](#page-2672-0)

[show auth interface](#page-2676-0)

[show running-config](#page-213-0)

# **auth-mac static**

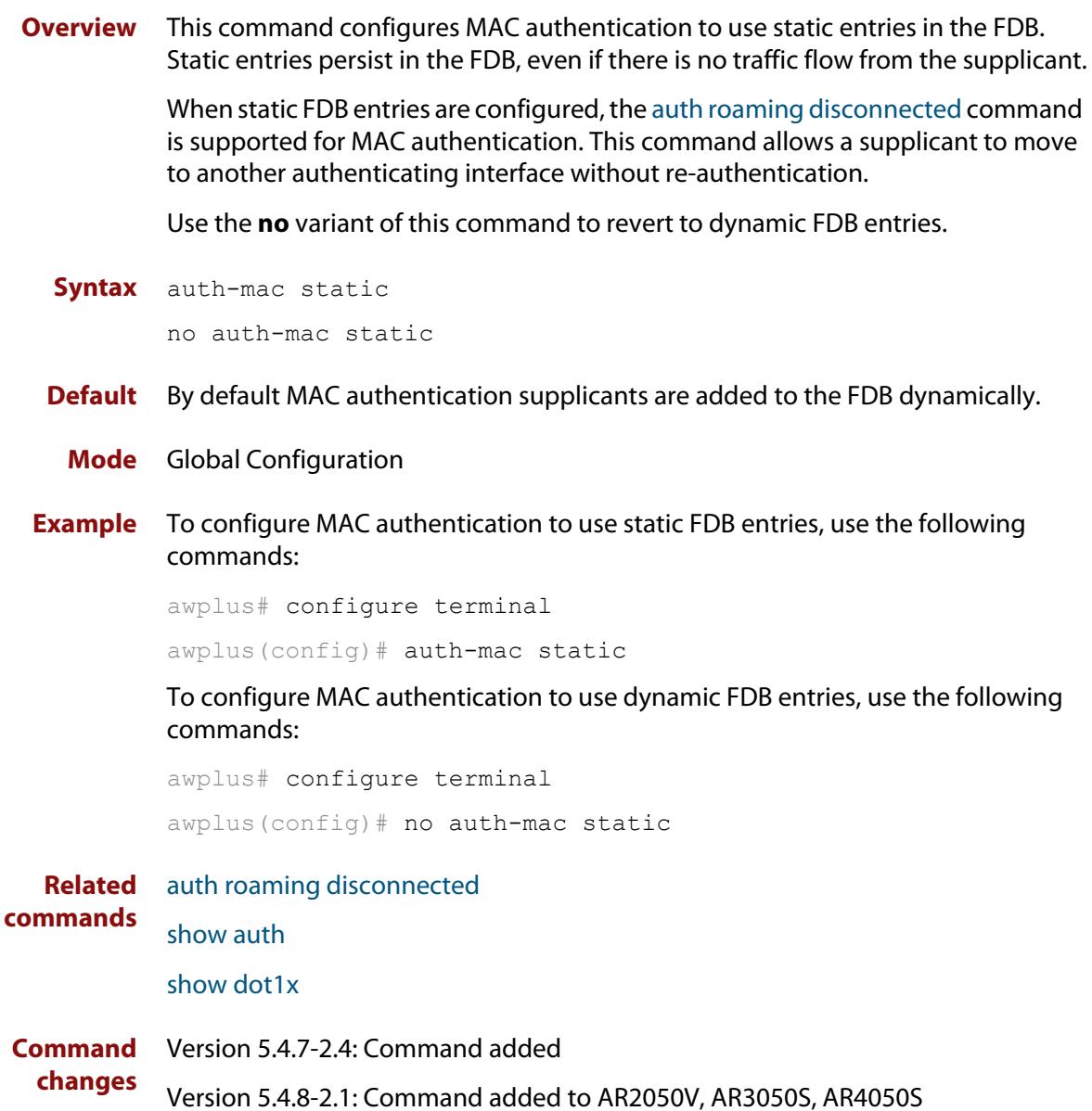

## <span id="page-2621-0"></span>**auth-mac username**

- **Overview** Use this command to specify the format of the MAC address in the username and password field when a request for MAC-based authorization is sent to a RADIUS server.
	- **Syntax** auth-mac username {ietf|unformatted} {lower-case|upper-case}

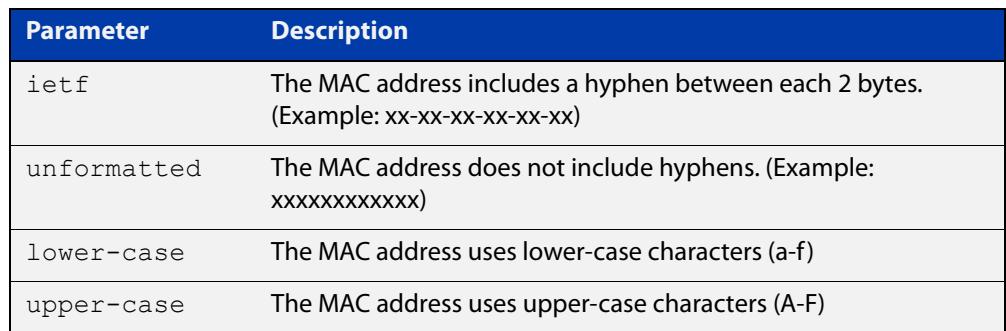

- **Default** auth-mac username ietf lower-case
	- **Mode** Global Configuration
- **Usage** This command is provided to allow other vendors', AlliedWare, and AlliedWare Plus switches to share the same format on the RADIUS server.
- **Example** To configure the format of the MAC address in the username and password field to be changed to IETF and upper-case, use the following commands:

awplus# configure terminal

awplus(config)# auth-mac username ietf upper-case

**Related** [auth-mac username](#page-2621-0)

**commands** [show running-config](#page-213-0)

## **auth-web accounting**

**Overview** This command overrides the default RADIUS accounting method for web-based authentication on an interface by allowing you to apply a user-defined named list.

> Use the **no** variant of this command to remove the named list from the interface and apply the default method.

**Syntax** auth-web accounting {default|<*list-name*>}

no auth-web accounting

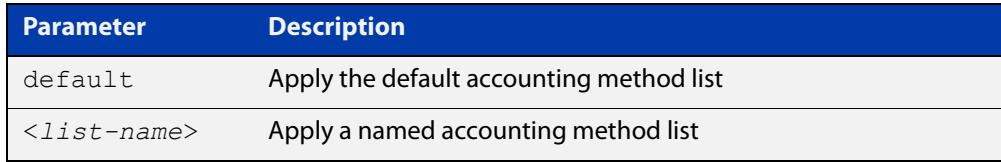

**Default** The **default** method list is applied to an interface by default.

- **Mode** Interface Configuration for a static channel, a dynamic (LACP) channel group, or a switch port; or Authentication Profile mode.
- **Example** To apply the named list 'vlan10\_acct' on the vlan10 interface, use the commands:

awplus# configure terminal awplus(config)# interface vlan10 awplus(config-if)# auth-web accounting vlan10 acct

To remove the named list from the vlan10 interface and set the accounting method back to default, use the commands:

awplus# configure terminal awplus(config)# interface vlan10 awplus(config-if)# no auth-web accounting

**Related commands** [aaa accounting auth-web](#page-2693-0)

## **auth-web authentication**

**Overview** Use this command to override the default web-based authentication method on an interface by allowing you to apply a user-defined named list.

> Use the **no** variant of this command to remove the named list from the interface and apply the default method.

**Syntax** auth-web authentication {default|<*list-name*>}

no auth-web authentication

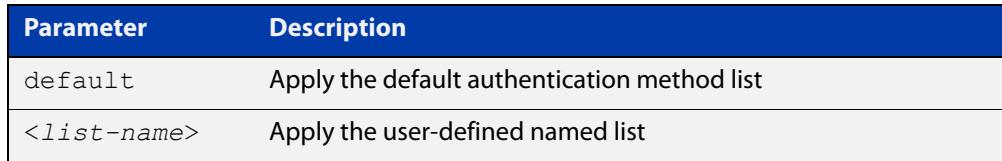

- **Default** The **default** method list is applied to an interface by default.
	- **Mode** Interface Configuration for a static channel, a dynamic (LACP) channel group, or a switch port; or Authentication Profile mode.
- **Example** To apply the named list 'vlan10\_auth' on the vlan10 interface, use the commands:

awplus# configure terminal awplus(config)# interface vlan10 awplus(config-if)# auth-web authentication vlan10 auth

To remove the named list from the vlan10 interface and set the authentication method back to default, use the commands:

awplus# configure terminal awplus(config)# interface vlan10 awplus(config-if)# no auth-web authentication

**Related commands** [aaa authentication auth-web](#page-2706-0)

## <span id="page-2624-0"></span>**auth-web enable**

**Overview** Use this command to enable web-based authentication in Interface mode on the interface specified.

Use the **no** variant of this command to apply its default.

**Syntax** auth-web enable

no auth-web enable

- **Default** Web authentication is disabled by default.
	- **Mode** Interface Configuration for a static channel, a dynamic (LACP) channel group, or a switch port; or Authentication Profile mode.
- **Usage notes** Web-based authentication cannot be enabled if DHCP snooping is enabled by using the [service dhcp-snooping](#page-2953-0) command, and vice versa. You need to configure an IPv4 address for the VLAN interface on which web authentication is running.

If you attempt to change the authentication configuration on an interface that has threat protection quarantine configured, you will see the following error message:

% portx.x.x: Application Proxy quarantine configuration must be removed before port authentication is changed

Before changing the interface's authentication configuration you must either:

- remove the interface's threat protection configuration, or
- shut down the interface.
- **Examples** To enable web authentication on static-channel-group 2, use the following commands:

```
awplus# configure terminal
awplus(config)# interface port1.1.2
awplus(config-if)# static-channel-group 2
awplus(config-if)# exit
awplus(config)# interface sa2
awplus(config-if)# auth-web enable
```
To disable web authentication on static-channel-group 2, use the following commands:

```
awplus# configure terminal
awplus(config)# interface sa2
awplus(config-if)# no auth-web enable
```
To enable web authentication on authentication profile 'student', use the commands:

awplus# configure terminal awplus(config)# auth profile student

awplus(config-auth-profile)# auth-web enable

To disable web authentication on authentication profile 'student', use the commands:

awplus# configure terminal awplus(config)# auth profile student awplus(config-auth-profile)# no auth-web enable

**Related commands** [auth profile \(global\)](#page-2586-0) [show auth](#page-2672-0) [show auth interface](#page-2676-0)

[show running-config](#page-213-0)

### **auth-web forward**

**Overview** Use this command to enable the web authentication packet forwarding feature on the interface specified. This command also enables ARP forwarding, and adds forwarded packets to the **tcp** or **udp** port number specified.

> Use the **no** variant of this command to disable the specified packet forwarding feature on the interface.

**Syntax** auth-web forward [<*ip-address*>|*<ip-address/prefix-length*>] {dns|tcp <1-65535>|udp <1-65535>}

or

auth-web forward {arp|dhcp|dns|tcp <1-65535>|udp <1-65535>}

#### The **no** variants of this command are:

no auth-web forward [<*ip-address*>|*<ip-address/prefix-length*>] {dns|tcp <1-65535>|udp <1-65535>}

#### or

no auth-web forward {arp|dhcp|dns|tcp <1-65535>|udp <1-65535>}

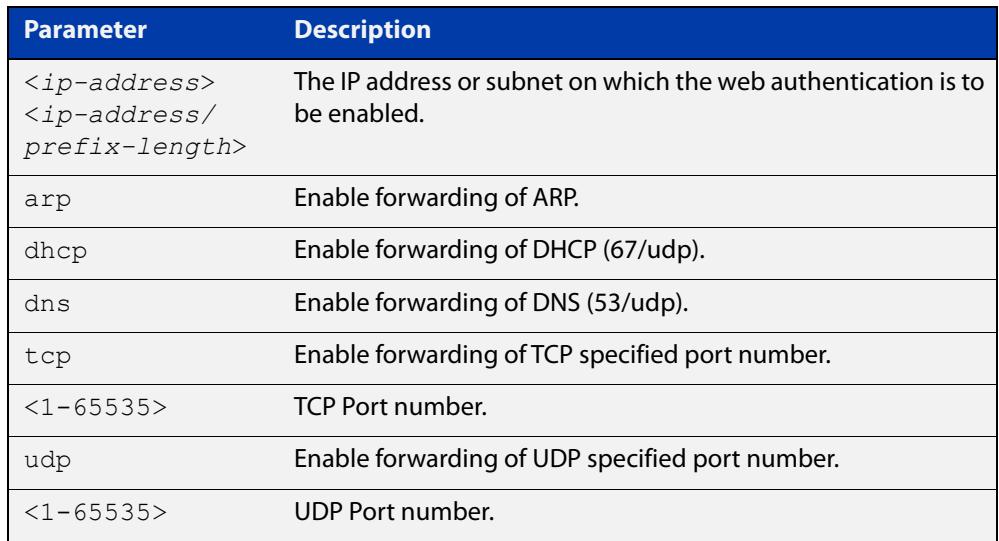

- **Default** Packet forwarding for port authentication is enabled by default for "arp", "dhcp" and "dns".
- **Mode** Interface Configuration for a static channel, a dynamic (LACP) channel group, or a switch port; or Authentication Profile mode.
- **Usage notes** For more information about the <ip-address> parameter, and an example, see the "auth-web forward" section in the [Alliedware Plus Technical Tips and Tricks.](http://www.alliedtelesis.com/documents/technical-tips-and-tricks-managed-layer-3-switches)

#### **Examples** To enable the ARP forwarding feature on interface port1.1.2, use the following commands:

awplus# configure terminal awplus(config)# interface port1.1.2 awplus(config-if)# auth-web forward arp

To add TCP forwarding port 137 on interface port1.1.2, use the following commands:

awplus# configure terminal awplus(config)# interface port1.1.2 awplus(config-if)# auth-web forward tcp 137

To add the DNS Server IP address 192.168.1.10 on interface port1.1.2, use the following commands:

awplus# configure terminal

awplus(config)# interface port1.1.2 awplus(config-if)# switchport mode access awplus(config-if)# auth-web enable awplus(config-if)# auth dynamic-vlan-creation awplus(config-if)# auth-web forward 192.168.1.10 dns

To disable the ARP forwarding feature on interface port1.1.2, use the following commands:

awplus# configure terminal awplus(config)# interface port1.1.2 awplus(config-if)# no auth-web forward arp

To delete TCP forwarding port 137 on interface port1.1.2, use the following commands:

awplus# configure terminal awplus(config)# interface port1.1.2 awplus(config-if)# no auth-web forward tcp 137

To delete all TCP forwarding on interface port1.1.2, use the following commands:

awplus# configure terminal awplus(config)# interface port1.1.2 awplus(config-if)# no auth-web forward tcp

To enable the ARP forwarding feature on authentication profile 'student', use the commands:

```
awplus# configure terminal
awplus(config)# auth profile student
awplus(config-auth-profile)# auth-web forward arp
```
To add TCP forwarding port 137 on authentication profile 'student', use the commands:

awplus# configure terminal

awplus(config)# auth profile student

awplus(config-auth-profile)# auth-web forward tcp 137

To disable the ARP forwarding feature on authentication profile 'student', use the commands:

awplus# configure terminal

awplus(config)# auth profile student

awplus(config-auth-profile)# no auth-web forward arp

To delete TCP forwarding port 137 on authentication profile 'student', use the commands:

awplus# configure terminal

awplus(config)# auth profile student

awplus(config-auth-profile)# no auth-web forward tcp 137

## To delete all TCP forwarding on authentication profile 'student', use the commands:

awplus# configure terminal awplus(config)# auth profile student awplus(config-auth-profile)# no auth-web forward tcp

**Related commands** [auth profile \(global\)](#page-2586-0) [show auth](#page-2672-0) [show auth interface](#page-2676-0)

# <span id="page-2629-0"></span>**auth-web idle-timeout enable**

**Overview** Use this command to enable the idle-timeout for client of web authentication on the interface.

> The **no** variant of this command to disable the idle-timeout for client of web authentication on the interface.

- **Syntax** auth-web idle-timeout enable no auth-web idle-timeout enable
- **Default** The idle-timeout is disabled by default.
	- **Mode** Interface Configuration for a static channel, a dynamic (LACP) channel group, or a switch port; or Authentication Profile mode.
- **Example** To enable the idle-timeout on an interface, use the following commands:

```
awplus# configure terminal
awplus(config)# interface eth1
awplus(config)# auth-web enable
awplus(config-if)# auth-web idle-timeout enable
```
To disable the idle-timeout on an interface, use the following commands:

awplus# configure terminal

awplus(config)# interface eth1

awplus(config-if)# no auth-web idle-timeout enable

**Related** [auth-web enable](#page-2624-0)

**commands** [auth-web idle-timeout timeout](#page-2630-0)

# <span id="page-2630-0"></span>**auth-web idle-timeout timeout**

**Overview** Use this command to set the timeout value for web authentication client in seconds. The client will be unauthorized when it does not have any activity for a period that exceeds the timeout value.

> The **no** variant of this command sets the timeout value to the default setting, 3600 seconds.

**Syntax** auth-web idle-timeout timeout *<420-86400>*

no auth-web idle-timeout timeout

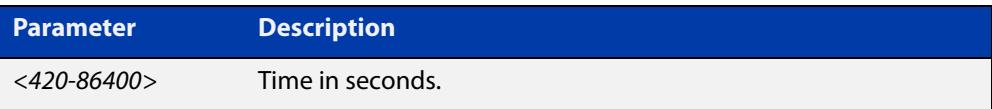

- **Default** The timeout is 3600 seconds by default.
	- **Mode** Interface Configuration for a static channel, a dynamic (LACP) channel group, or a switch port; or Authentication Profile mode.
- **Example** To set 30 minutes as the idle-timeout, use the following commands:

awplus# configure terminal awplus(config)# interface eth1 awplus(config-if)# auth-web idle-timeout timeout 1800

To return the idle-timeout to the default, use the following commands:

awplus# configure terminal

awplus(config)# interface eth1

awplus(config-if)# no auth-web idle-timeout timeout

#### **Related** [auth-web enable](#page-2624-0)

**commands**

[auth-web idle-timeout enable](#page-2629-0)

# **auth-web max-auth-fail**

**Overview** Use this command to set the number of authentication failures allowed before rejecting further authentication requests. When the supplicant (client device) fails more than the specified number of times, then login requests are refused during the quiet period.

> Use the **no** variant of this command to reset the maximum number of authentication failures to the default.

**Syntax** auth-web max-auth-fail <*0-10*>

no auth-web max-auth-fail

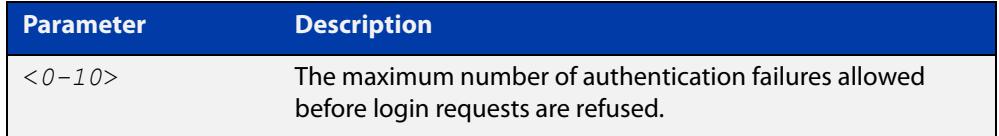

- **Default** The maximum number of authentication failures is set to 3.
	- **Mode** Interface Configuration for a static channel, a dynamic (LACP) channel group, or a switch port; or Authentication Profile mode.

**Examples** To set the lock count to 5 on interface port 1.1.2, use the following commands:

awplus# configure terminal awplus(config)# interface port1.1.2 awplus(config-if)# auth-web max-auth-fail 5

To set the lock count to the default on interface port1.1.2, use the following commands:

awplus# configure terminal awplus(config)# interface port1.1.2 awplus(config-if)# no auth-web max-auth-fail

To set the lock count to 5 on authentication profile 'student', use the commands:

awplus# configure terminal

awplus(config)# auth profile student

awplus(config-auth-profile)# auth-web max-auth-fail 5

To set the lock count to the default on authentication profile 'student', use the commands:

```
awplus# configure terminal
awplus(config)# auth profile student
awplus(config-auth-profile)# no auth-web max-auth-fail
```
## **Related commands**

[auth profile \(global\)](#page-2586-0) [auth timeout quiet-period](#page-2599-0) [show auth](#page-2672-0) [show auth interface](#page-2676-0) [show running-config](#page-213-0)

# **auth-web method**

**Overview** Use this command to set the web authentication access method that is used with RADIUS on the interface specified.

> Use the **no** variant of this command to set the authentication method to PAP for the interface specified when web authentication is also used with the RADIUS authentication method.

**Syntax** auth-web method {eap-md5|pap}

no auth-web method

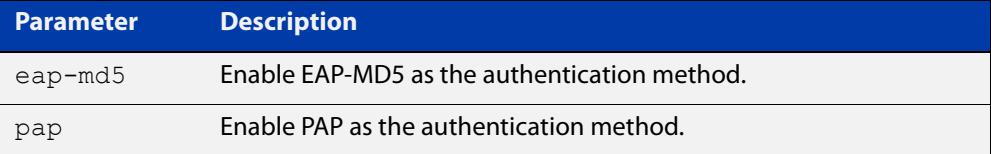

- **Default** The web authentication method is set to PAP by default.
	- **Mode** Interface Configuration for a static channel, a dynamic (LACP) channel group, or a switch port; or Authentication Profile mode.
- **Example** To set the web authentication method to EAP-MD5 on interface port1.1.2, use the following commands:

awplus# configure terminal awplus(config)# interface port1.1.2 awplus(config-if)# auth-web method eap-md5

To set the web authentication method to EAP-MD5 for authentication profile 'student', use the commands:

awplus# configure terminal awplus(config)# auth profile student awplus(config-auth-profile)# auth-web method eap-md5

**Related** [auth profile \(global\)](#page-2586-0)

**commands** [show auth](#page-2672-0)

[show auth interface](#page-2676-0)

# <span id="page-2634-0"></span>**auth-web-server blocking-mode**

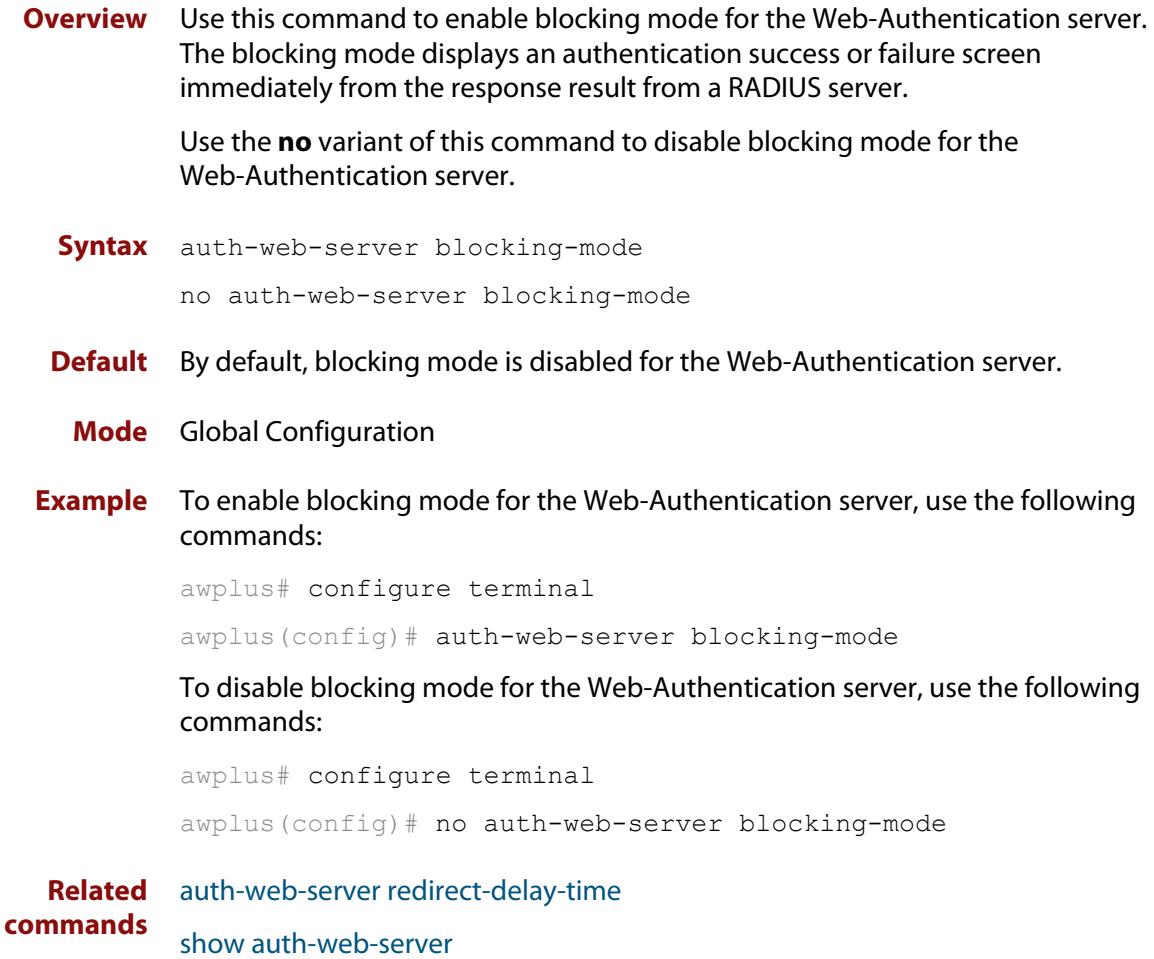

# <span id="page-2635-0"></span>**auth-web-server dhcp ipaddress**

**Overview** Use this command to assign an IP address and enable the DHCP service on the Web-Authentication server for supplicants (client devices).

> Use the **no** variant of this command to remove an IP address and disable the DHCP service on the Web-Authentication server for supplicants.

**Syntax** auth-web-server dhcp ipaddress <*ip-address/prefix-length*> no auth-web-server dhcp ipaddress

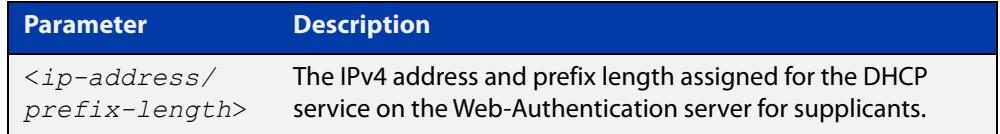

**Default** No IP address for the Web-Authentication server is set by default.

### **Mode** Global Configuration

- **Usage notes** See the [AAA and Port Authentication Feature Overview and Configuration Guide](http://www.alliedtelesis.com/documents/aaa-and-port-authentication-feature-overview-and-configuration-guide) for information about:
	- using DHCP with web authentication, and
	- restrictions regarding combinations of authentication enhancements working together

You cannot use the IPv4 address assigned to the device's interface as the Web-Authentication server address.

Note that this Web Authentication virtual DHCP server is a limited implementation of the DHCP protocol. Separation of IP addresses depends on allocating addresses incrementally and a short lease time. In a situation where a supplicant remains permanently connected but does not authenticate, there is a risk of re-allocation of the same IP address once the server has rolled through the entire address range.

**Examples** To assign the IP address 10.0.0.1 to the Web-Authentication server, use the following commands:

awplus# configure terminal

awplus(config)# auth-web-server dhcp ipaddress 10.0.0.1/8

To remove an IP address on the Web-Authentication server, use the following commands:

awplus# configure terminal awplus(config)# no auth-web-server dhcp ipaddress

**Related commands** [auth-web-server dhcp lease](#page-2637-0) [show auth-web-server](#page-2686-0) [show running-config](#page-213-0)

# <span id="page-2637-0"></span>**auth-web-server dhcp lease**

**Overview** Use this command to set the DHCP lease time for supplicants (client devices) using the DHCP service on the Web-Authentication server.

> Use the **no** variant of this command to reset to the default DHCP lease time for supplicants using the DHCP service on the Web-Authentication server.

**Syntax** auth-web-server dhcp lease <*20-60*>

no auth-web-server dhcp lease

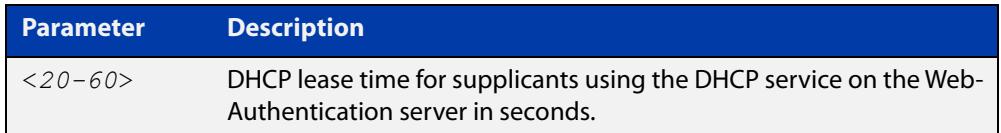

- **Default** The default DHCP lease time for supplicants using the DHCP service on the Web-Authentication server is set to 30 seconds.
	- **Mode** Global Configuration
- **Usage notes** See the [AAA and Port Authentication Feature Overview and Configuration Guide](http://www.alliedtelesis.com/documents/aaa-and-port-authentication-feature-overview-and-configuration-guide) for information about:
	- using DHCP with web authentication, and
	- restrictions regarding combinations of authentication enhancements working together
	- **Examples** To set the DHCP lease time to 1 minute for supplicants using the DHCP service on the Web-Authentication server, use the following commands:

awplus# configure terminal awplus(config)# auth-web-server dhcp lease 60

To reset the DHCP lease time to the default setting (30 seconds) for supplicants using the DHCP service on the Web-Authentication server, use the following commands:

awplus# configure terminal awplus(config)# no auth-web-server dhcp lease

**Validation Commands** [show running-config](#page-213-0)

**Related commands** [show auth-web-server](#page-2686-0) [auth-web-server dhcp ipaddress](#page-2635-0)

# **auth-web-server dhcp-wpad-option**

**Overview** This command sets the DHCP WPAD (Web Proxy Auto-Discovery) option for the Web-Authentication temporary DHCP service.

> For more information and examples, see the "Web Auth Proxy" section in the [Alliedware Plus Technical Tips and Tricks.](http://www.alliedtelesis.com/documents/technical-tips-and-tricks-managed-layer-3-switches)

Use the **no** variant of this command to disable the DHCP WPAD function.

**Syntax** auth-web-server dhcp wpad-option <*url*>

no auth-web-server dhcp wpad-option

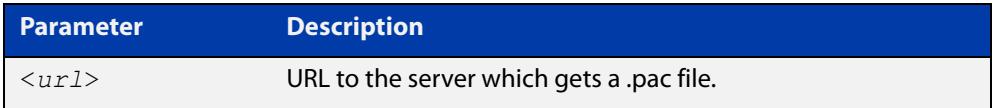

**Default** The Web-Authentication server DHCP WPAD option is not set.

**Mode** Global Configuration

**Usage notes** If the supplicant is configured to use WPAD, the supplicant's web browser will use TCP port 80 as usual. Therefore, the packet can be intercepted by Web-Authentication as normal, and the Web-Authentication Login page can be sent. However, after authentication, the browser does not know where to get the WPAD file and so cannot access external web pages. The WPAD file is usually named proxy.pac file and tells the browser what web proxy to use.

> Use this command to tell the supplicant where it can get this file from. The switch itself can be specified as the source for this file, and it can deliver it to the supplicant on request.

**Example** To specify that the proxy.pac file is found on the server at 192.168.1.100, use the following commands:

awplus# configure terminal

awplus(config)# auth-web-server dhcp wpad-option http://192.168.1.100/proxy/proxy.pac

**Related commands** [show auth-web-server](#page-2686-0)

# **auth-web-server host-name**

**Overview** This command assigns a hostname to the web authentication server.

Use the **no** variant of this command to remove the hostname from the web authentication server.

**Syntax** auth-web-server host-name <*hostname*>

no auth-web-server host-name

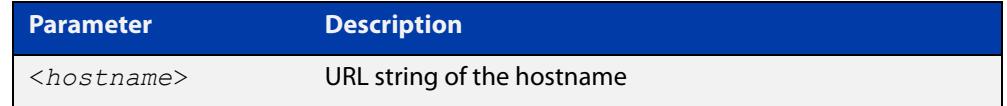

**Default** The web authentication server has no hostname.

**Mode** Global Configuration

- **Usage notes** When the web authentication server uses HTTPS protocol, the web browser will validate the certificate. If the certificate is invalid, the web page gives a warning message before displaying server content. However, the web page will not give warning message if the server has a hostname same as the one stored in the installed certificate.
	- **Examples** To set the auth.example.com as the hostname of the web authentication server, use the commands:

awplus# configure terminal awplus(config)# auth-web-server host-name auth.example.com

To remove hostname auth.example.com from the web authentication server, use the commands:

awplus# configure terminal awplus(config)# no auth-web-server host-name

**Related commands** [aaa authentication auth-web](#page-2706-0) [auth-web enable](#page-2624-0)

# <span id="page-2640-0"></span>**auth-web-server intercept-port**

**Overview** This command specifies any additional TCP port numbers that the Web-Authentication server is to intercept.

Use the **no** variant of this command to stop intercepting the TCP port numbers.

**Syntax** auth-web-server intercept-port {<*1-65535*>|any}

no auth-web-server intercept-port {<*1-65535*>|any}

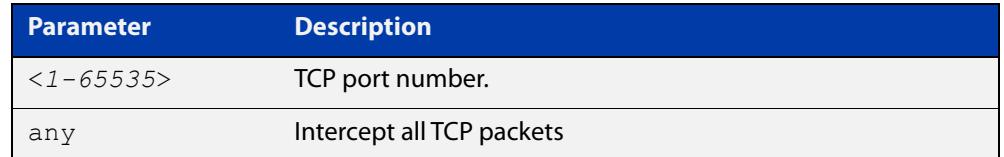

**Default** No additional TCP port numbers are intercepted by default.

### **Mode** Global Configuration

**Usage notes** If this command is not specified, AlliedWare Plus Web-Authentication intercepts the supplicant's initial TCP port 80 connection to a web page and sends it the Web-Authentication Login page. However, if the supplicant is configured to use a web proxy, then it will usually be using TCP port 8080 (or another user configured port number). In this case Web-Authentication cannot intercept the connection.

> To overcome this limitation you can use this command to tell the switch which additional port it should intercept, and then send the Web-Authentication Login page to the supplicant.

> When the web authentication switch is in a guest network, the switch does not know the proxy server's port number in the supplicant's proxy setting. To overcome this limitation, you can use the **any** option in this command to intercept all TCP packets.

> When you use this command in conjunction with a proxy server configured in the web browser, you must add the proxy server's network as a 'No Proxy' network. You can specify 'No Proxy' networks in the proxy settings in your web browser. For more information, see the "Web Auth Proxy" section in the [Alliedware Plus](http://www.alliedtelesis.com/documents/technical-tips-and-tricks-managed-layer-3-switches)  [Technical Tips and Tricks.](http://www.alliedtelesis.com/documents/technical-tips-and-tricks-managed-layer-3-switches)

**Example** To additionally intercept port number 3128, use the following commands:

awplus# configure terminal awplus(config)# auth-web-server intercept-port 3128

**Related commands** [show auth-web-server](#page-2686-0)

# **auth-web-server ip-conflict-prefer-newer-supplicant**

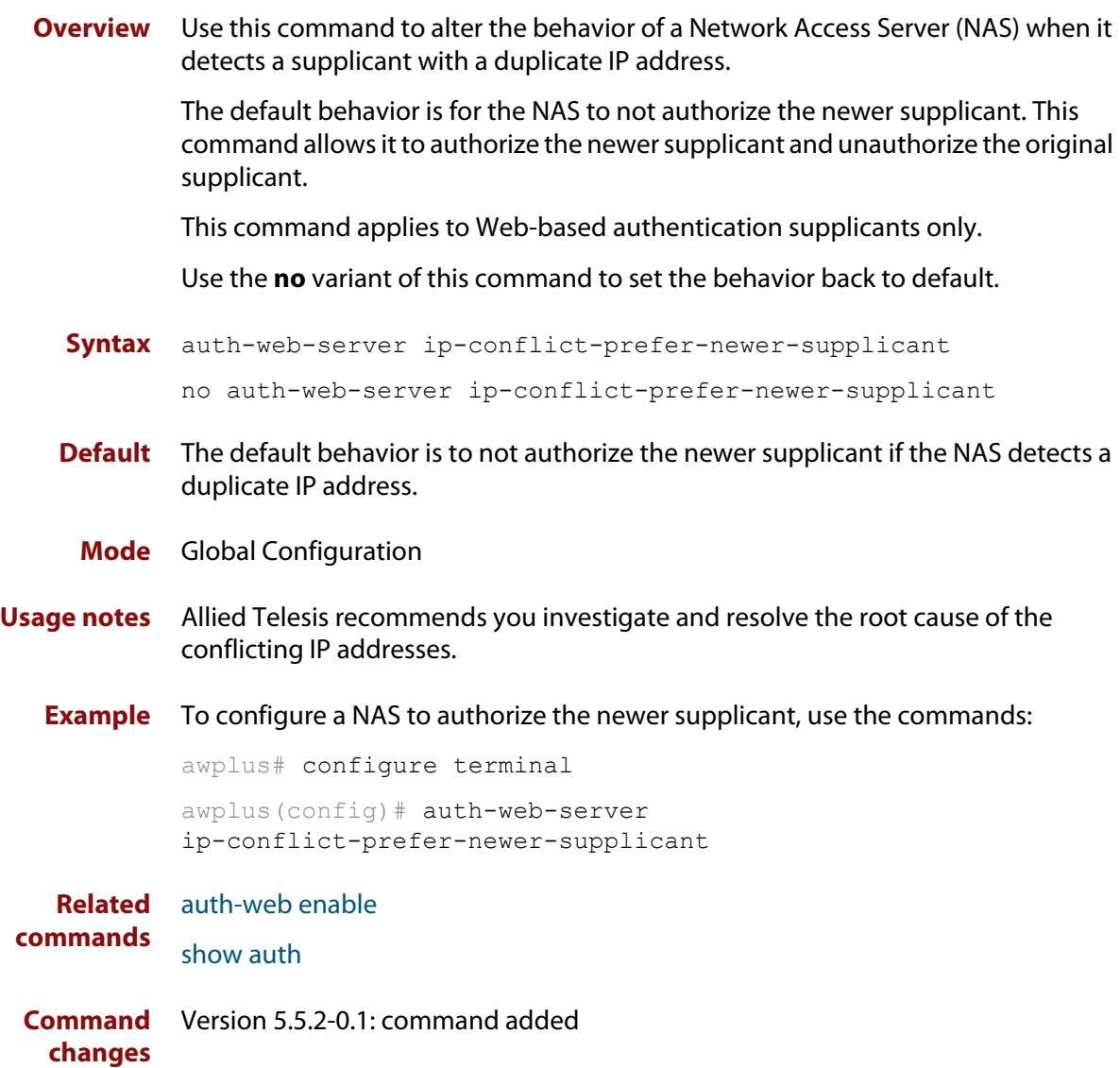

# **auth-web-server ipaddress**

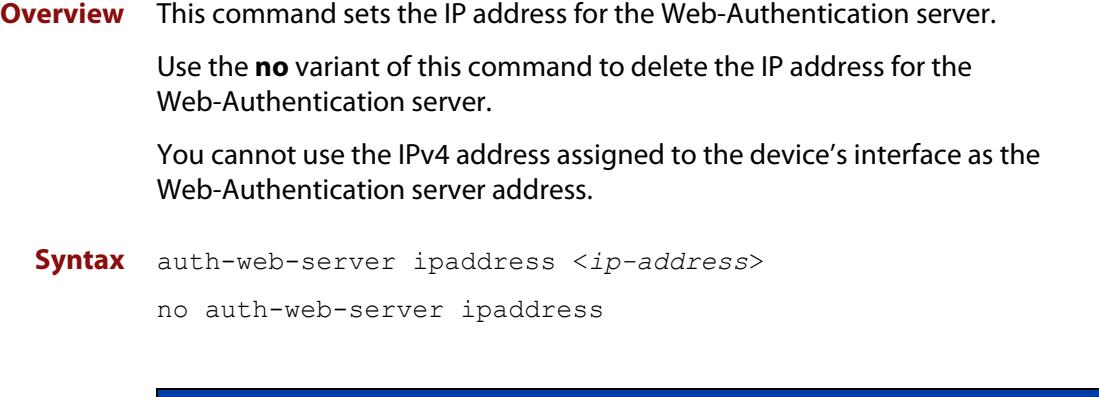

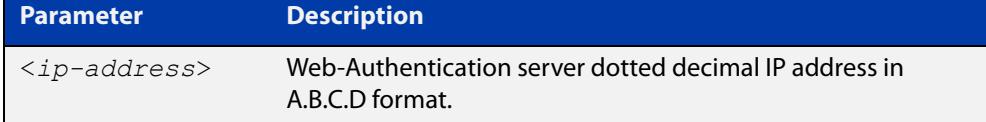

- **Default** The Web-Authentication server address on the system is not set by default.
	- **Mode** Global Configuration
- **Examples** To set the IP address 10.0.0.1 to the Web-Authentication server, use the following commands:

awplus# configure terminal

awplus(config)# auth-web-server ipaddress 10.0.0.1

To delete the IP address from the Web-Authentication server, use the following commands:

awplus# configure terminal

awplus(config)# no auth-web-server ipaddress

#### **Validation** [show auth](#page-2672-0)

**Commands** [show auth-web-server](#page-2686-0)

## **auth-web-server page language**

**Overview** Use this command to set the presentation language of Web authentication pages. Titles and subtitles of Web authentication pages will be set accordingly. Note that presently only English or Japanese are offered.

> Use the **no** variant of this command to set the presentation language of Web authentication pages to its default (English).

**Syntax** auth-web-server page language {english|japanese}

no auth-web-server page language

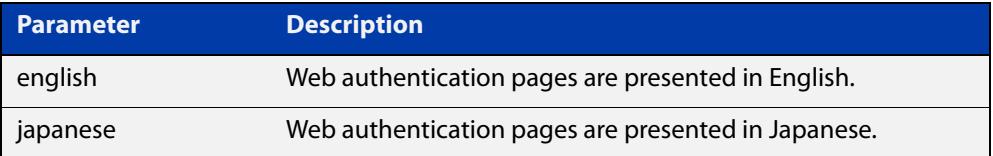

**Default** Web authentication pages are presented in English by default.

**Mode** Global Configuration

**Examples** To set Japanese as the presentation language of Web authentication pages, use the following commands:

awplus# configure terminal

awplus(config)# auth-web-server page language japanese

To set English as the presentation language of Web authentication pages, use the following commands:

awplus# configure terminal awplus(config)# auth-web-server page language english

To unset the presentation language of Web authentication pages and use English as the default presentation language, use the following commands:

awplus# configure terminal awplus(config)# no auth-web-server page language

**Related commands** [auth-web-server page title](#page-2648-0)

[auth-web-server page sub-title](#page-2646-0)

[show auth-web-server page](#page-2687-0)

# **auth-web-server login-url**

**Overview** This command sets the web-authentication login page URL. This lets you replace the login page with your own page. See "Customising the Login Page" in the [AAA](http://www.alliedtelesis.com/documents/aaa-and-port-authentication-feature-overview-and-configuration-guide)  [and Port Authentication Feature Overview and Configuration Guide](http://www.alliedtelesis.com/documents/aaa-and-port-authentication-feature-overview-and-configuration-guide) for details.

Use the **no** variant of this command to delete the URL.

**Syntax** auth-web-server login-url <*URL*> no auth-web-server login-url

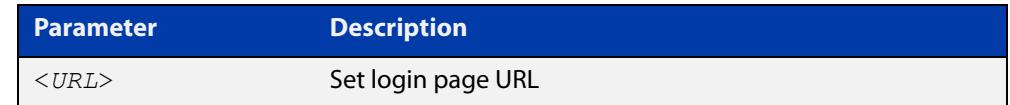

**Default** The built-in login page is set by default.

**Mode** Global Configuration

**Examples** To set http://example.com/login.html as the login page, use the commands:

awplus# configure terminal

awplus(config)# auth-web-server login-url http://example.com/login.html

To unset the login page URL, use the commands:

awplus# configure terminal awplus(config)# no auth-web-server login-url

**Related commands** [show running-config](#page-213-0)

## **auth-web-server page logo**

### **Overview** This command sets the type of logo that will be displayed on the web authentication page.

Use the **no** variant of this command to set the logo type to **auto**.

Note that if you need to customize the login page extensively, you can instead replace it with your own page. See "Customising the Login Page" in the [AAA and](http://www.alliedtelesis.com/documents/aaa-and-port-authentication-feature-overview-and-configuration-guide)  [Port Authentication Feature Overview and Configuration Guide.](http://www.alliedtelesis.com/documents/aaa-and-port-authentication-feature-overview-and-configuration-guide)

**Syntax** auth-web-server page logo {auto|default|hidden}

no auth-web-server page logo

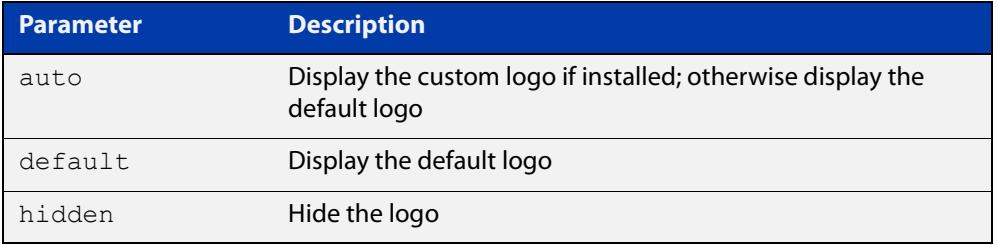

**Default** Logo type is **auto** by default.

- **Mode** Global Configuration
- **Examples** To display the default logo with ignoring installed custom logo, use the commands:

awplus# configure terminal

awplus(config)# auth-web-server page logo default

To set back to the default logo type **auto**, use the commands:

awplus# configure terminal

awplus(config)# no auth-web-server page logo

# <span id="page-2646-0"></span>**auth-web-server page sub-title**

**Overview** This command sets the custom sub-title on the web authentication page.

Use the **no** variant of this command to reset the sub-title to its default.

Note that if you need to customize the login page extensively, you can instead replace it with your own page. See "Customising the Login Page" in the [AAA and](http://www.alliedtelesis.com/documents/aaa-and-port-authentication-feature-overview-and-configuration-guide)  [Port Authentication Feature Overview and Configuration Guide.](http://www.alliedtelesis.com/documents/aaa-and-port-authentication-feature-overview-and-configuration-guide)

**Syntax** auth-web-server page sub-title {hidden|text <*sub-title*>}

```
no auth-web-server page sub-title
```
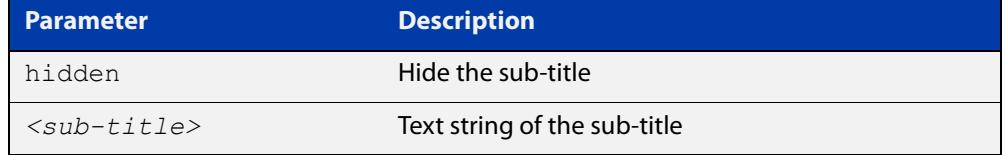

**Default** "Allied-Telesis" is displayed by default.

**Mode** Global Configuration

**Examples** To set the custom sub-title, use the commands:

awplus# configure terminal

awplus(config)# auth-web-server page sub-title text Web Authentication

To hide the sub-title, use the commands:

awplus# configure terminal

awplus(config)# auth-web-server page sub-title hidden

To change back to the default title, use the commands:

awplus# configure terminal

awplus(config)# no auth-web-server page sub-title

## **auth-web-server page success-message**

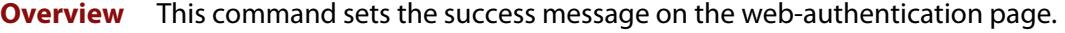

Use the **no** variant of this command to remove the success message.

Note that if you need to customize the login page extensively, you can instead replace it with your own page. See "Customising the Login Page" in the [AAA and](http://www.alliedtelesis.com/documents/aaa-and-port-authentication-feature-overview-and-configuration-guide)  [Port Authentication Feature Overview and Configuration Guide.](http://www.alliedtelesis.com/documents/aaa-and-port-authentication-feature-overview-and-configuration-guide)

**Syntax** auth-web-server page success-message text <*success-message*> no auth-web-server page success-message

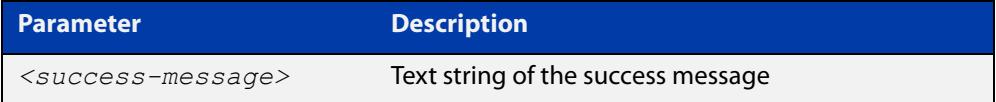

**Default** No success message is set by default.

**Mode** Global Configuration

**Examples** To set the success message on the web-authentication page, use the commands:

awplus# configure terminal

awplus(config)# auth-web-server page success-message text Your success message

To unset the success message on the web-authentication page, use the commands:

awplus# configure terminal

awplus(config)# no auth-web-server page success-message

# <span id="page-2648-0"></span>**auth-web-server page title**

**Overview** This command sets the custom title on the web authentication page.

Use the **no** variant of this command to remove the custom title.

Note that if you need to customize the login page extensively, you can instead replace it with your own page. See "Customising the Login Page" in the [AAA and](http://www.alliedtelesis.com/documents/aaa-and-port-authentication-feature-overview-and-configuration-guide)  [Port Authentication Feature Overview and Configuration Guide.](http://www.alliedtelesis.com/documents/aaa-and-port-authentication-feature-overview-and-configuration-guide)

**Syntax** auth-web-server page title {hidden|text <*title*>}

```
no auth-web-server page title
```
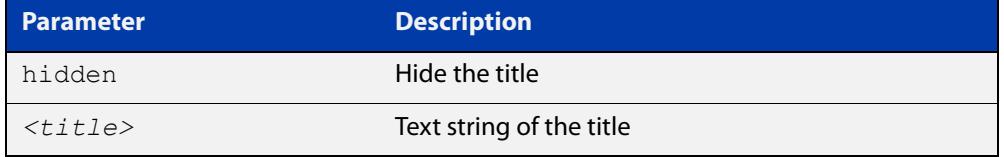

**Default** "Web Access Authentication Gateway" is displayed by default.

**Mode** Global Configuration

**Examples** To set the custom title on the web authentication page, use the commands:

awplus# configure terminal

awplus(config)# auth-web-server page title text Login

To hide the title on the web authentication page, use the commands:

awplus# configure terminal

awplus(config)# auth-web-server page title hidden

To unset the custom title on the web authentication page, use the commands:

awplus# configure terminal

awplus(config)# no auth-web-server page title

# **auth-web-server page welcome-message**

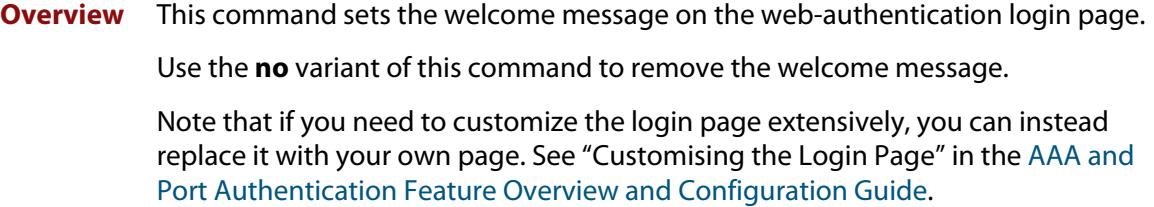

**Syntax** auth-web-server page welcome-message text <*welcome-message*> no auth-web-server page welcome-message

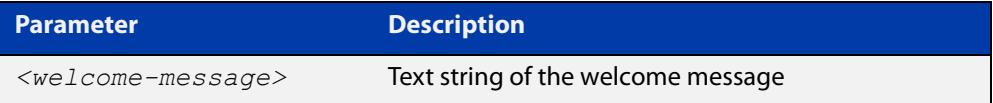

**Default** No welcome message is set by default.

**Mode** Global Configuration

**Examples** To set the welcome message on the web-authentication page, use the commands:

awplus# configure terminal

awplus(config)# auth-web-server page welcome-message text Your welcome message

To remove the welcome message on the web-authentication page, use the commands:

awplus# configure terminal

awplus(config)# no auth-web-server page welcome-message

# <span id="page-2650-0"></span>**auth-web-server ping-poll enable**

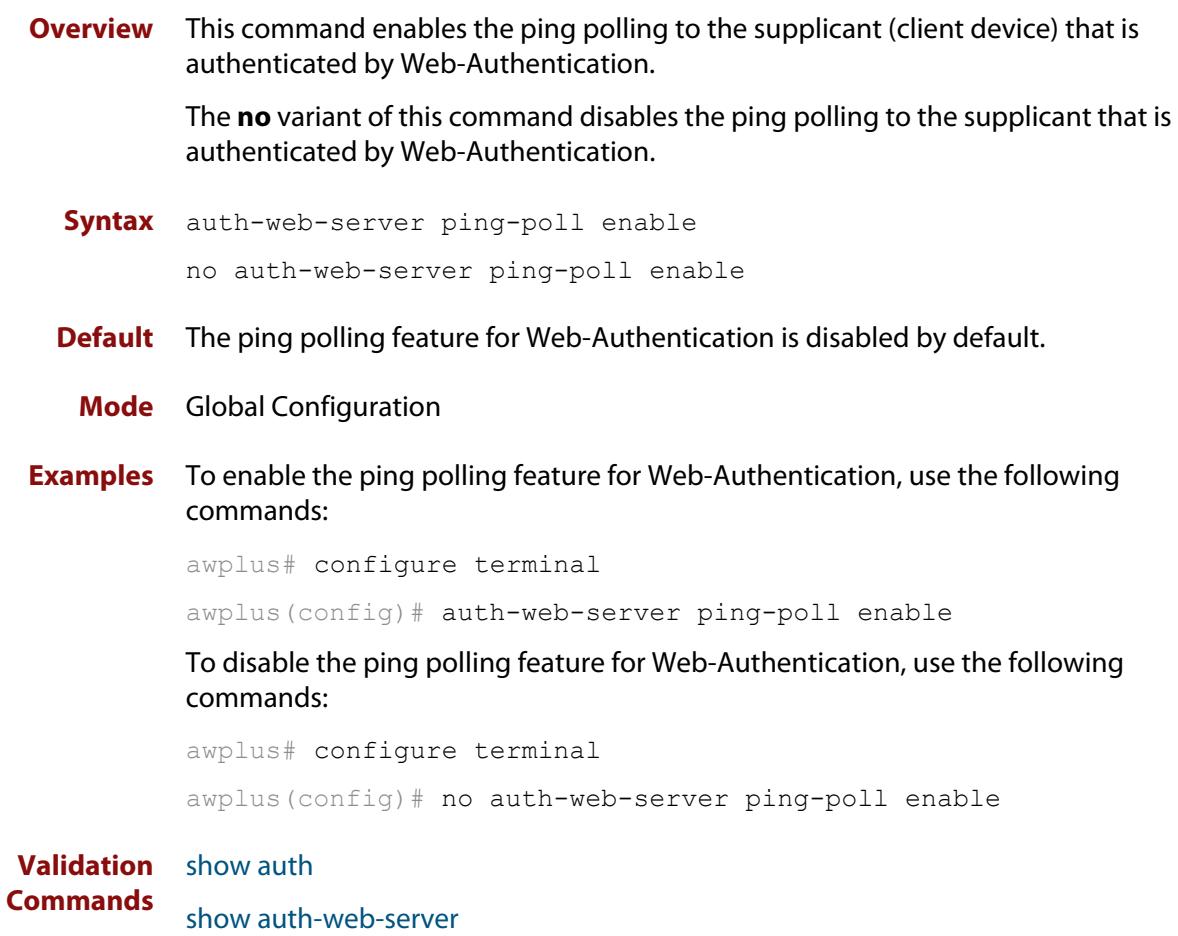

# <span id="page-2651-0"></span>**auth-web-server ping-poll failcount**

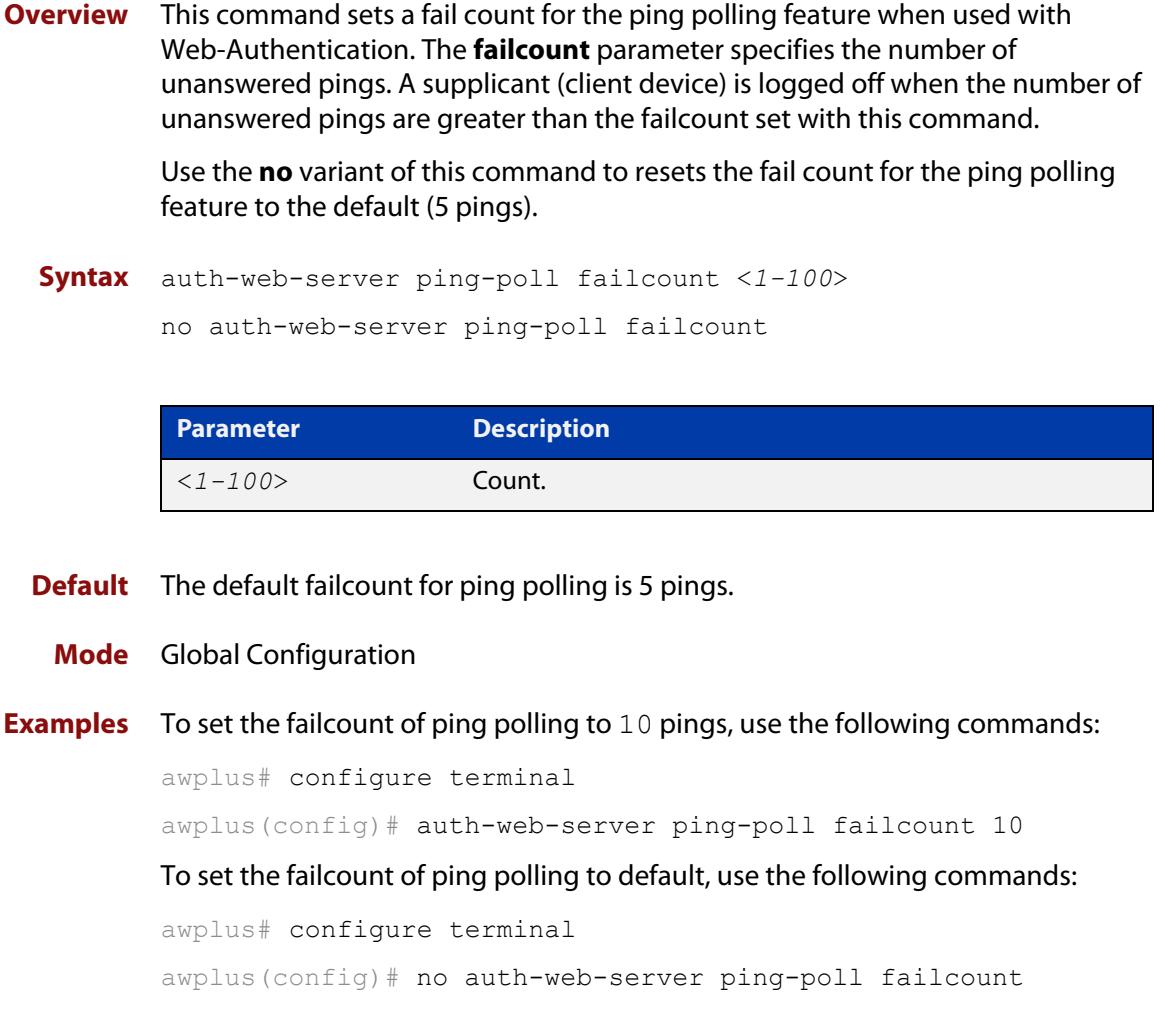

**Validation Commands** [show auth](#page-2672-0) [show auth-web-server](#page-2686-0) [show running-config](#page-213-0)

# <span id="page-2652-0"></span>**auth-web-server ping-poll interval**

**Overview** This command is used to change the ping poll interval. The interval specifies the time period between pings when the supplicant (client device) is reachable.

> Use the **no** variant of this command to reset to the default period for ping polling (30 seconds).

**Syntax** auth-web-server ping-poll interval <*1-65535*>

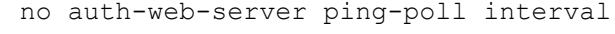

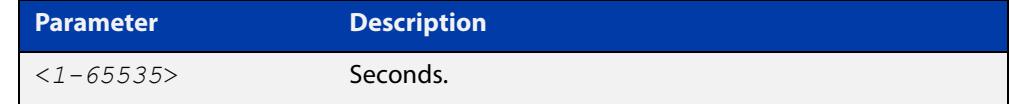

**Default** The interval for ping polling is 30 seconds by default.

**Mode** Global Configuration

**Examples** To set the interval of ping polling to 60 seconds, use the following commands:

awplus# configure terminal

awplus(config)# auth-web-server ping-poll interval 60

To set the interval of ping polling to the default (30 seconds), use the following commands:

awplus# configure terminal

awplus(config)# no auth-web-server ping-poll interval

**Validation** [show auth](#page-2672-0)

**Commands** [show auth-web-server](#page-2686-0)

# <span id="page-2653-0"></span>**auth-web-server ping-poll reauth-timer-refresh**

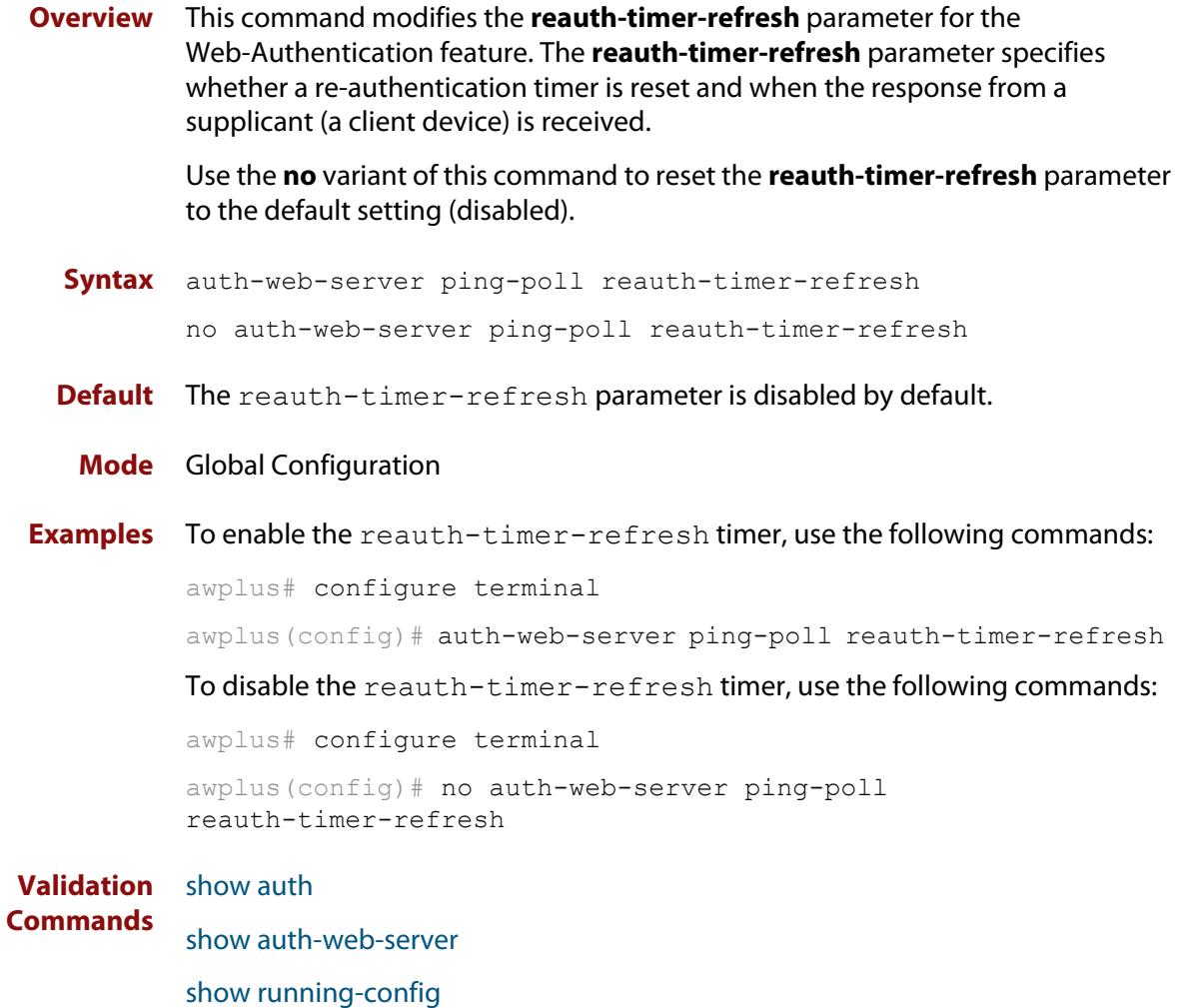

# <span id="page-2654-0"></span>**auth-web-server ping-poll timeout**

**Overview** This command modifies the ping poll **timeout** parameter for the Web-Authentication feature. The **timeout** parameter specifies the time in seconds to wait for a response to a ping packet.

> Use the **no** variant of this command to reset the timeout of ping polling to the default (1 second).

**Syntax** auth-web-server ping-poll timeout <*1-30*>

no auth-web-server ping-poll timeout

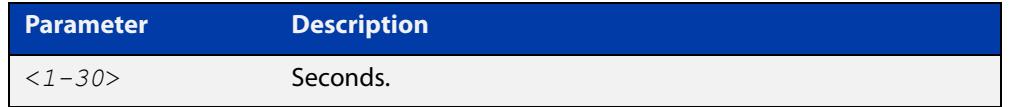

**Default** The default timeout for ping polling is 1 second.

## **Mode** Global Configuration

**Examples** To set the timeout of ping polling to 2 seconds, use the command:

awplus# configure terminal awplus(config)# auth-web-server ping-poll timeout 2 To set the timeout of ping polling to the default (1 second), use the command: awplus# configure terminal awplus(config)# no auth-web-server ping-poll timeout **Validation** [show auth](#page-2672-0)

**Commands** [show auth-web-server](#page-2686-0) [show running-config](#page-213-0)

# **auth-web-server ping-poll type**

**Overview** Use this command to set the type of polling used to check that a web authenticated supplicant is still connected. The polling can be done using either ICMP (ping), or ARP messages.

> If there is a firewall between an authenticating server and a supplicant, it may block ICMP traffic. If this occurs try changing to ARP polling.

Polling only starts when ping-polling is enabled and the supplicant has been authorized.

Use the **no** variant of this command to set the default polling type of ICMP (ping).

**Syntax** auth-web-server ping-poll type {arp|ping}

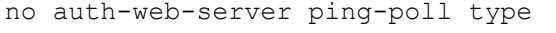

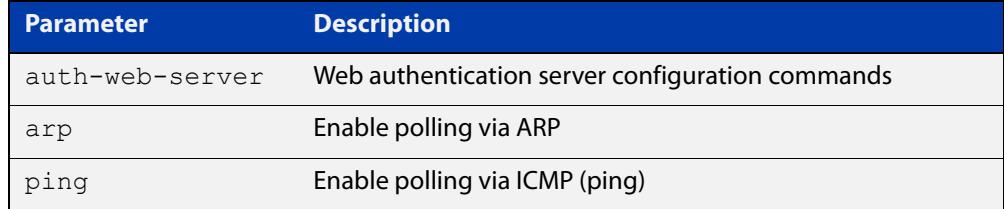

### **Default** ICMP

### **Mode** Global Configuration

### **Examples** To set the polling type to ARP, use the commands:

awplus# configure terminal awplus(config)# auth-web-server ping-poll enable awplus(config)# auth-web-server ping-poll type arp To set the polling type to ICMP, use the commands: awplus# configure terminal awplus(config)# auth-web-server ping-poll enable awplus(config)# auth-web-server ping-poll type ping To set the polling type to the default, use the commands: awplus# configure terminal

awplus(config)# no auth-web-server ping-poll type

#### **Related commands** [auth-web-server ping-poll enable](#page-2650-0)

[auth-web-server ping-poll failcount](#page-2651-0)

[auth-web-server ping-poll interval](#page-2652-0)

[auth-web-server ping-poll reauth-timer-refresh](#page-2653-0)

[auth-web-server ping-poll timeout](#page-2654-0)

[show auth-web-server](#page-2686-0)

**Command changes** Version 5.5.1-1.1: command added

# **auth-web-server port**

- **Overview** This command sets the HTTP port number for the Web-Authentication server. Use the **no** variant of this command to reset the HTTP port number to the default (80).
	- **Syntax** auth-web-server port <*port-number*> no auth-web-server port

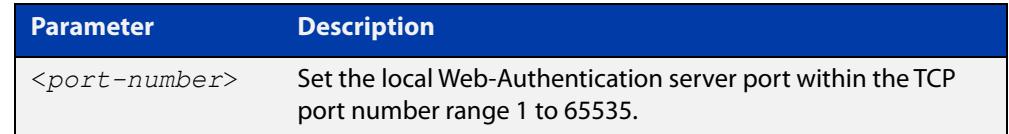

- **Default** The Web-Authentication server HTTP port number is set to 80 by default.
	- **Mode** Global Configuration
- **Examples** To set the HTTP port number 8080 for the Web-Authentication server, use the following commands:

awplus# configure terminal awplus(config)# auth-web-server port 8080

To reset to the default HTTP port number 80 for the Web-Authentication server, use the following commands:

awplus# configure terminal awplus(config)# no auth-web-server port

#### **Validation** [show auth](#page-2672-0)

**Commands**

[show auth-web-server](#page-2686-0)

# <span id="page-2658-0"></span>**auth-web-server redirect-delay-time**

**Overview** Use this command to set the delay time in seconds before redirecting the supplicant to a specified URL when the supplicant is authorized.

Use the variant **no** to reset the delay time set previously.

**Syntax** auth-web-server redirect-delay-time <*5-60*>

no auth-web-server redirect-delay-time

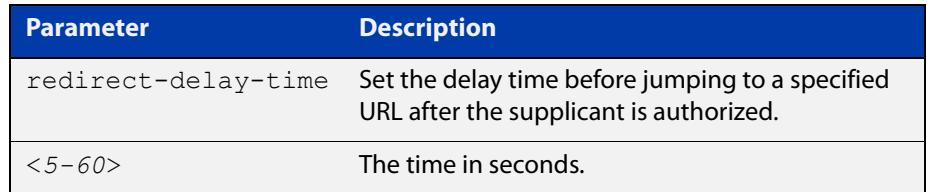

**Default** The default redirect delay time is 5 seconds.

### **Mode** Global Configuration

**Examples** To set the delay time to 60 seconds for the Web-Authentication server, use the following commands:

awplus# configure terminal

awplus(config)# auth-web-server redirect-delay-time 60

To reset the delay time, use the following commands:

awplus# configure terminal

awplus(config)# no auth-web-server redirect-delay-time

**Related commands** [auth-web-server blocking-mode](#page-2634-0) [auth-web-server redirect-url](#page-2659-0) [show auth-web-server](#page-2686-0)

# <span id="page-2659-0"></span>**auth-web-server redirect-url**

**Overview** This command sets a URL for supplicant (client device) authentication. When a supplicant is authorized it will be automatically redirected to the specified URL. Note that if the http redirect feature is used then this command is ignored.

Use the **no** variant of this command to delete the URL string set previously.

```
Syntax auth-web-server redirect-url <url>
```
no auth-web-server redirect-url

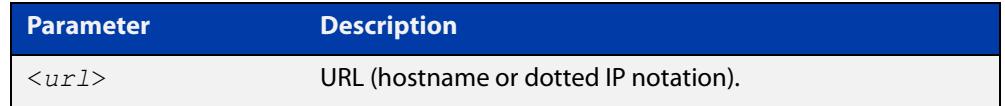

**Default** The redirect URL for the Web-Authentication server feature is not set by default (null).

**Mode** Global Configuration

**Examples** To enable and set redirect a URL string www.alliedtelesis.com for the Web-Authentication server, use the following commands:

awplus# configure terminal

awplus(config)# auth-web-server redirect-url http://www.alliedtelesis.com

To delete a redirect URL string, use the following commands:

awplus# configure terminal

awplus(config)# no auth-web-server redirect-url

**Related commands** [auth-web-server redirect-delay-time](#page-2658-0) [show auth](#page-2672-0) [show auth-web-server](#page-2686-0)

# **auth-web-server session-keep**

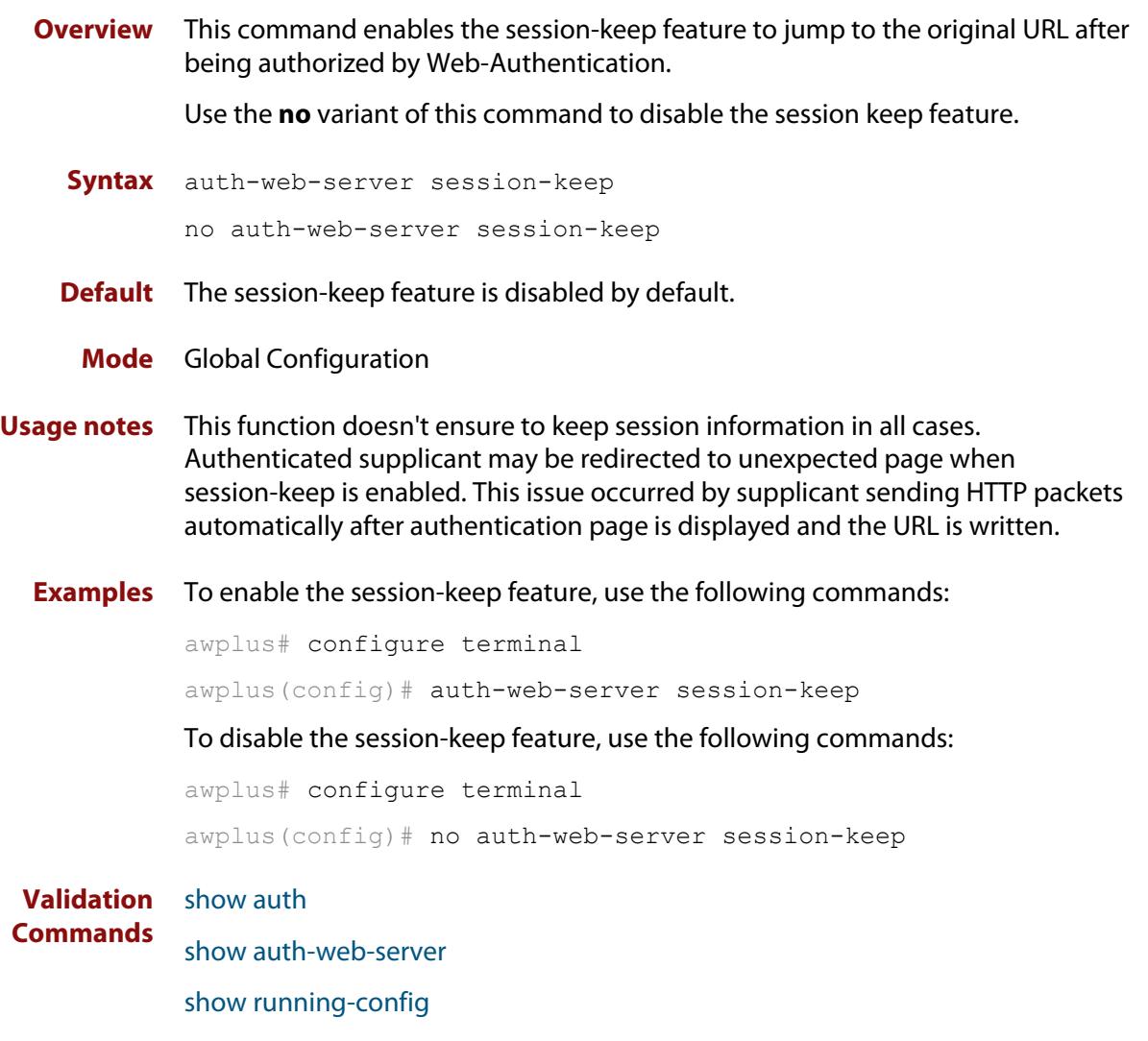

# **auth-web-server ssl**

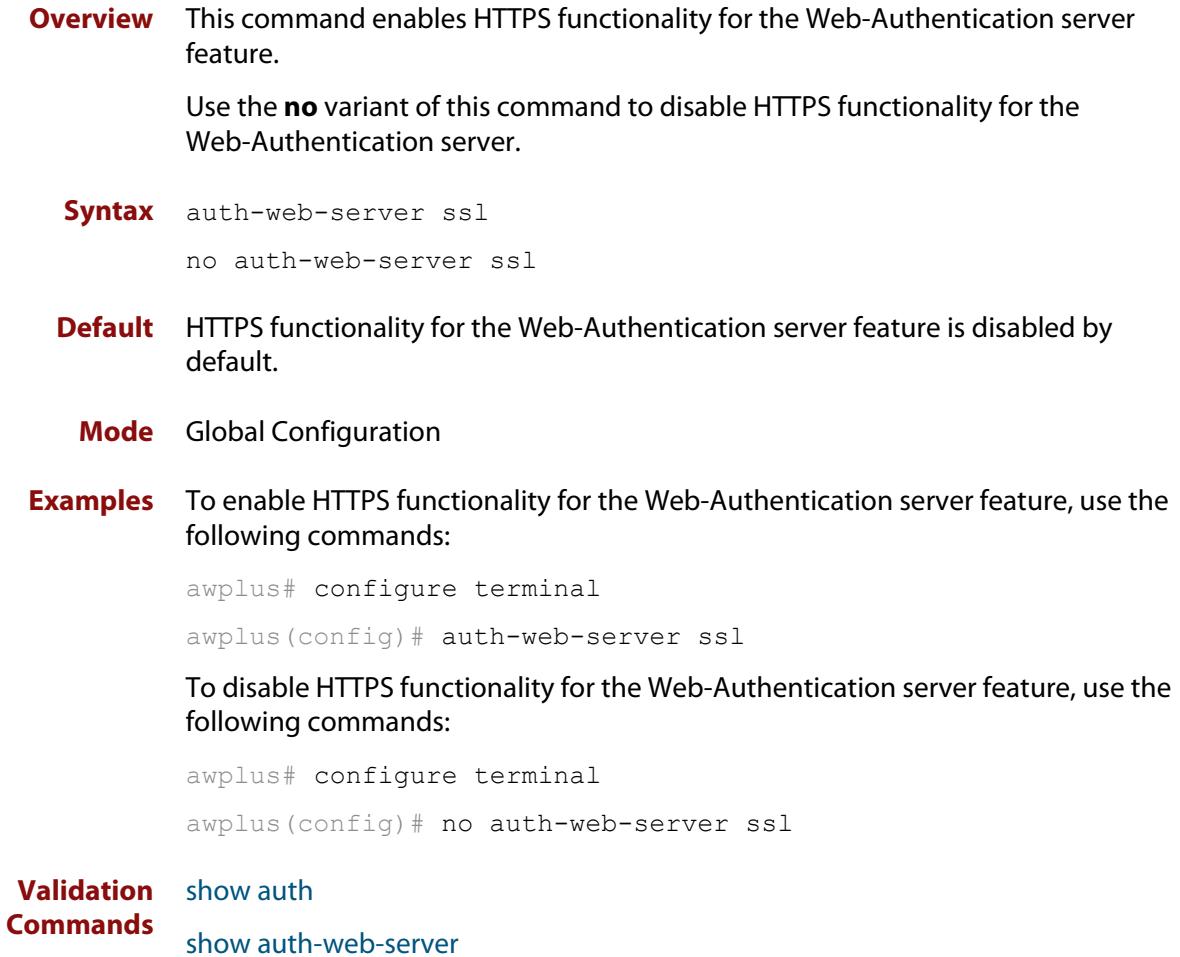

# **auth-web-server ssl intercept-port**

**Overview** Use this command to register HTTPS intercept port numbers when the HTTPS server uses custom port number (not TCP port number 443).

> Note that you need to use the **auth-web-server intercept-port** command to register HTTP intercept port numbers.

Use the **no** variant of this command to delete registered port number.

**Syntax** auth-web-server ssl intercept-port <*1-65535*>

no auth-web-server ssl intercept-port <*1-65535*>

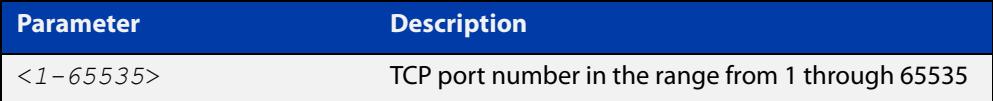

**Default** 443/TCP is registered by default.

### **Mode** Global Configuration

**Examples** To register HTTPS port number 3128, use the commands:

awplus# configure terminal awplus(config)# auth-web-server ssl intercept-port 3128

To delete HTTPS port number 3128, use the commands:

awplus# configure terminal awplus(config)# no auth-web-server ssl intercept-port 3128

**Validation** [show auth-web-server](#page-2686-0) **Commands**

**Related commands** [auth-web-server intercept-port](#page-2640-0)

## **auth-web-server trustpoint**

**Overview** Use this command to set the PKI trustpoint to use for secure web authentication communication to an AlliedWare Plus device.

> Use the **no** variant of this command to revert to using the default trustpoint 'default-selfsigned'.

**Syntax** auth-web-server trustpoint <*trustpoint-name*>

no auth-web-server trustpoint

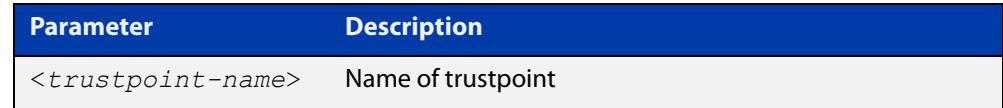

**Default** By default, web authentication uses the 'default-selfsigned' trustpoint.

**Mode** Global Configuration

**Usage notes** Before using the **auth-web-server trustpoint** command you will need to establish a trustpoint. For example, you can create a local self-signed trustpoint using the procedure outlined below.

Create a self-signed trustpoint called 'web-trust' with keypair 'web\_key':

```
awplus# configure terminal
awplus(config)# crypto pki trustpoint web-trust
awplus(ca-trustpoint)# enrollment selfsigned
awplus(ca-trustpoint)# rsakeypair web key
awplus(ca-trustpoint)# exit
awplus(config)# exit
```
Create the root and server certificates for this trustpoint:

awplus# crypto pki authenticate web-trust

awplus# crypto pki enroll web-trust

For more information about the AlliedWare Plus implementation of Public Key Infrastructure (PKI), see the [Public Key Infrastructure \(PKI\) Feature Overview and](http://www.alliedtelesis.com/documents/public-key-infrastructure-feature-overview-and-configuration-guide)  [Configuration Guide](http://www.alliedtelesis.com/documents/public-key-infrastructure-feature-overview-and-configuration-guide)

**Example** To configure web authentication to use the trustpoint 'web-trust', use the commands:

> awplus# configure terminal awplus(config)# auth-web-server trustpoint web-trust
To configure web authentication to use the default trustpoint 'default-selfsigned', use the commands:

awplus# configure terminal awplus(config)# no auth-web-server trustpoint

**Related** [crypto pki trustpoint](#page-2888-0)

**commands** [show crypto pki certificates](#page-2903-0)

[show crypto pki trustpoint](#page-2906-0)

**Command changes** Version 5.5.1-2.1: command added

### <span id="page-2665-0"></span>**copy proxy-autoconfig-file**

**Overview** Use this command to download the proxy auto configuration (PAC) file to your switch. The Web-Authentication supplicant can get the downloaded file from the system web server.

**Syntax** copy <*filename*> proxy-autoconfig-file

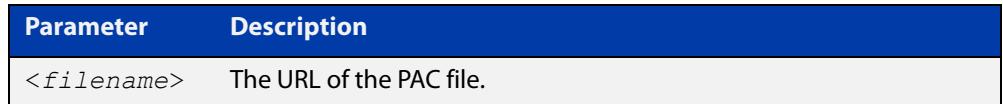

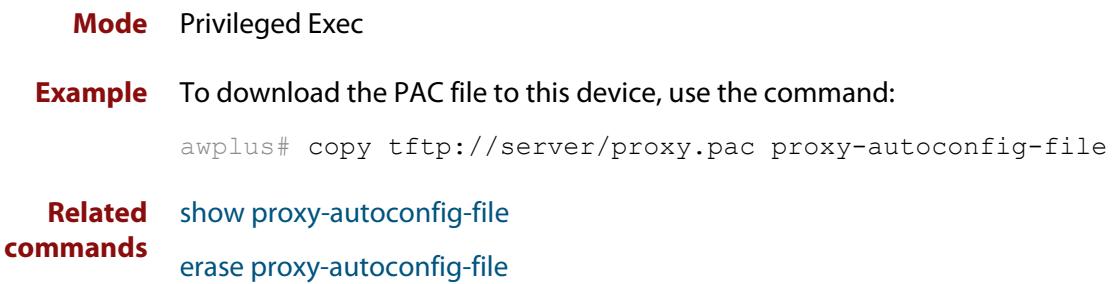

## <span id="page-2666-0"></span>**copy web-auth-https-file**

**Overview** Use this command to download the SSL server certificate for web-based authentication. The file must be in PEM (Privacy Enhanced Mail) format, and contain the private key and the server certificate.

**Syntax** copy <*filename*> web-auth-https-file

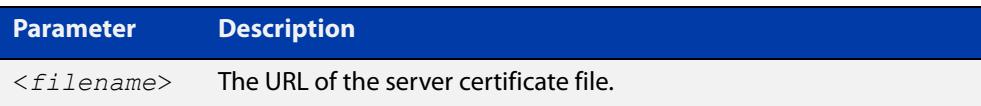

#### **Mode** Privileged Exec

**Example** To download the server certificate file veriSign cert.pem from the TFTP server directory server, use the command:

> awplus# copy tftp://server/veriSign cert.pem web-auth-https-file

**Related** [auth-web-server ssl](#page-2661-0)

**commands** [erase web-auth-https-file](#page-2669-0)

[show auth-web-server](#page-2686-0)

# **description (auth-profile)**

**Overview** Use this command to add a description to an authentication profile in Authentication Profile mode.

Use the **no** variant of this command to remove the current description.

**Syntax** description <*description*>

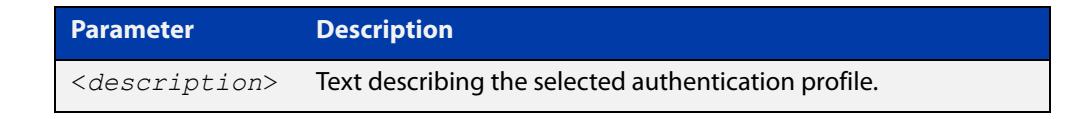

**Default** No description configured by default.

**Mode** Authentication Profile

**Example** To add a description to the authentication profile 'student', use the following commands:

> awplus# configure terminal awplus(config)# auth profile student awplus(config-auth-profile)# description student room setting

To remove a description from the authentication profile 'student', use the following commands:

awplus# configure terminal awplus(config)# auth profile student awplus(config-auth-profile)# no description

**Related commands** [auth profile \(global\)](#page-2586-0)

# <span id="page-2668-0"></span>**erase proxy-autoconfig-file**

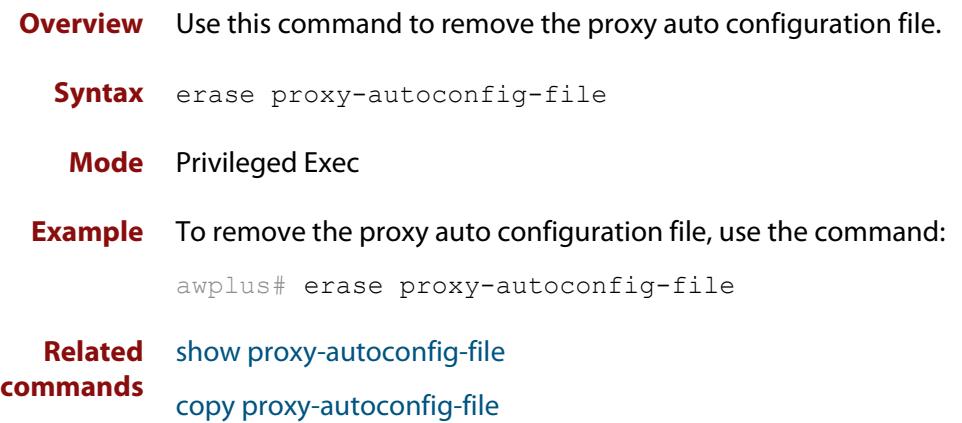

# <span id="page-2669-0"></span>**erase web-auth-https-file**

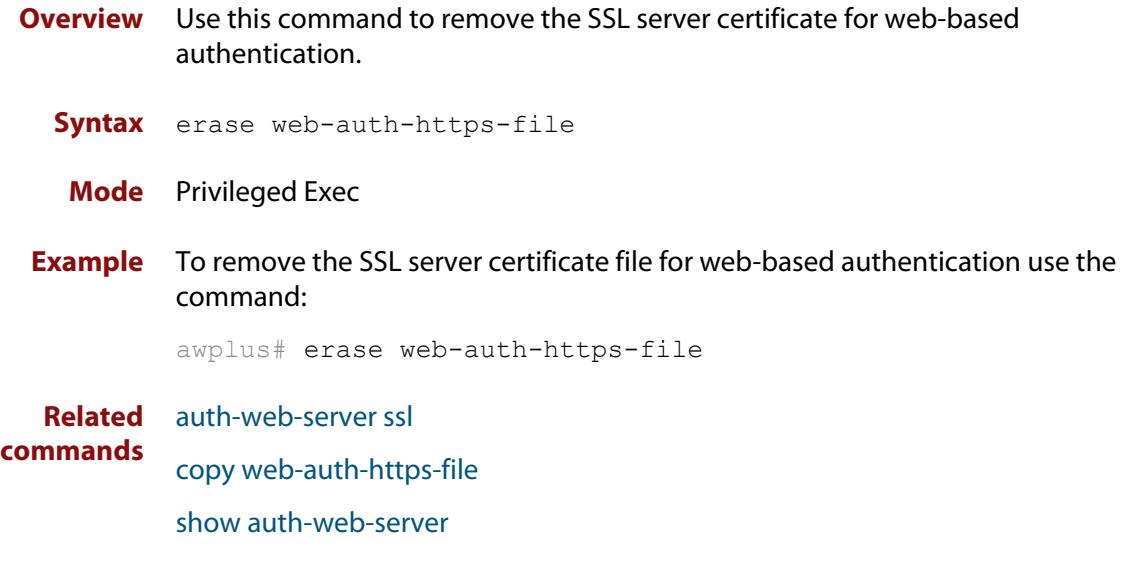

### **platform l3-hashing-algorithm**

**Overview** This command enables you to change the L3 VLAN hash-key-generating algorithm.

> The **no** variant of this command returns the hash-key algorithm to the default of crc32l.

**Syntax** platform l3-hashing-algorithm {crc16l|crc16u|crc32l|crc32u} no platform l3-hashing-algorithm

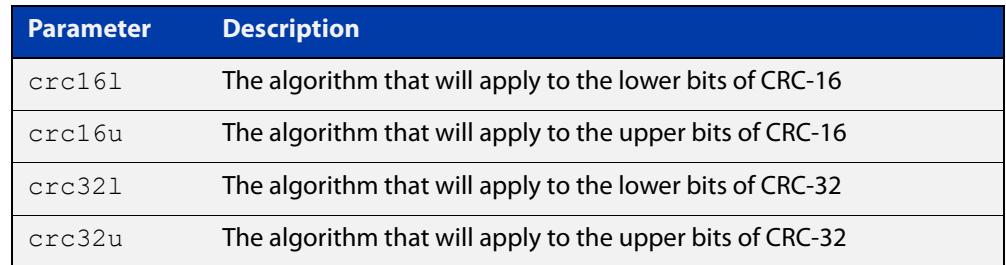

**Default** The hash-key algorithm is crc32l by default.

- **Mode** Global configuration
- **Usage notes** Occasionally, when using the Multiple Dynamic VLAN feature, a supplicant cannot be authenticated because a collision occurs within the VLAN L3 table. This can happen when more than four different IP addresses produce the same hash-key.

When this situation occurs, collisions can sometimes be avoided by changing the hashing algorithm from its default of crc32l. Several different algorithms may need to be tried to rectify the problem.

You must restart the switch for this command to take effect.

Note that this command is intended for technical support staff, or advanced end users.

**Example** To change the hash-key generating algorithm applying to the lower bits of CRC-16, use the command:

> awplus# configure terminal awplus(config)# platform l3-hashing-algorithm crc16l

#### **Related** [platform mac-vlan-hashing-algorithm](#page-634-0)

**commands** [show platform](#page-652-0)

# **platform mac-vlan-hashing-algorithm**

**Overview** This command enables you to change the MAC VLAN hash-key-generating algorithm.

> The **no** variant of this command returns the hash-key algorithm to the default of crc32l

**Syntax** platform mac-vlan-hashing-algorithm {crc16l|crc16u|crc32l|crc32u}

no platform mac-vlan-hashing-algorithm

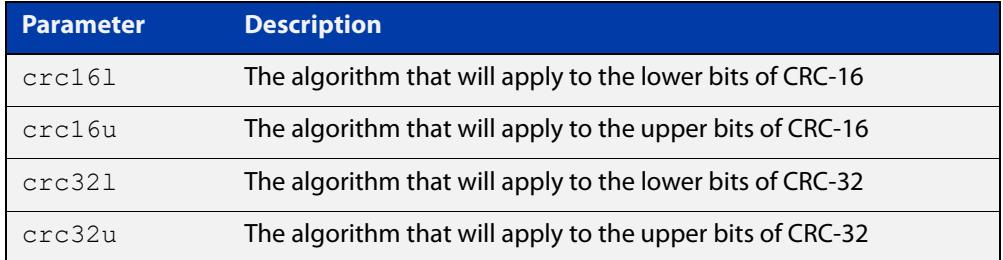

**Default** The hash-key algorithm is crc32l by default.

- **Mode** Global configuration
- **Usage notes** Occasionally, when using the Multiple Dynamic VLAN feature, a supplicant cannot be authenticated because a collision occurs within the VLAN MAC table. This can happen when more than four different MAC addresses produce the same hash-key.

When this situation occurs, collisions can sometimes be avoided by changing the hashing algorithm from its default of crc32l. Several different algorithms may need to be tried to rectify the problem.

You must restart the switch for this command to take effect.

Note that this command is intended for technical support staff, or advanced end users.

**Example** To change the hash-key generating algorithm applying to the lower bits of CRC-16, use the command:

awplus# configure terminal

awplus(config)# platform mac-vlan-hashing-algorithm crc16l

**Related commands** [show platform](#page-652-0)

### **show auth**

**Overview** This command shows the configuration state of authentication.

**Syntax** show auth [all]

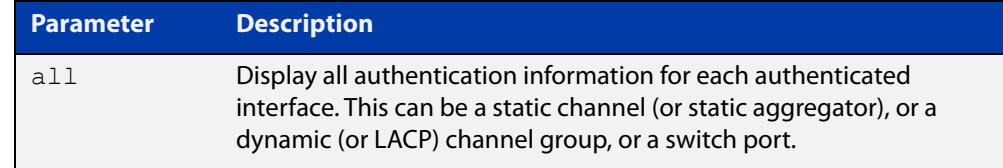

#### **Mode** Privileged Exec

**Example** To display all authentication information, enter the command:

awplus# show auth all

**Output** Figure 48-1: Example output from the **show auth** command

```
awplus# show auth all
802.1X Port-Based Authentication Enabled
MAC-based Port Authentication Disabled
WEB-based Port Authentication Enabled
  RADIUS server address (auth): 150.87.17.192:1812
    Last radius message id: 4
Authentication Info for interface port1.1.1
 portEnabled: true - portControl: Auto
 portStatus: Authorized
  reAuthenticate: disabled
  reAuthPeriod: 3600
 PAE: quietPeriod: 60 - maxReauthReq: 2 - txPeriod: 30
 BE: suppTimeout: 30 - serverTimeout: 30
 CD: adminControlledDirections: in
 KT: keyTxEnabled: false
  critical: disabled
  guestVlan: disabled
  authFailVlan: disabled
  dynamicVlanCreation: disabled
  multiVlanCreation: disabled
  hostMode: single-host
  dot1x: enabled
    protocolVersion: 1
  authMac: disabled
  authWeb: enabled
    method: PAP
   maxAuthFail: 3
    packetForwarding:
     10.0.0.1 80/tcp
      dns
      dhcp
```

```
twoStepAuthentication:
   configured: enabled
   actual: enabled
supplicantMac: none
Supplicant name: oha
Supplicant address: 000d.6013.5398
   authenticationMethod: WEB-based Authentication
   Two-Step Authentication:
     firstAuthentication: Pass - Method: dot1x
    secondAuthentication: Pass - Method: web
   portStatus: Authorized - currentId: 3
   abort:F fail:F start:F timeout:F success:T
  PAE: state: Authenticated - portMode: Auto
  PAE: reAuthCount: 0 - rxRespId: 0
  PAE: quietPeriod: 60 - maxReauthReq: 2
  BE: state: Idle - reqCount: 0 - idFromServer: 2
   CD: adminControlledDirections: in - operControlledDirections: in
   CD: bridgeDetected: false
   KR: rxKey: false
   KT: keyAvailable: false - keyTxEnabled: false
```
**Related** [show dot1x](#page-2540-0) **commands**

### <span id="page-2674-0"></span>**show auth diagnostics**

**Overview** This command shows authentication diagnostics, optionally for the specified interface, which may be a static channel (or static aggregator) or a dynamic (or LACP) channel group or a switch port.

> If no interface is specified then authentication diagnostics are shown for all interfaces.

**Syntax** show auth diagnostics [interface <*interface-list*>]

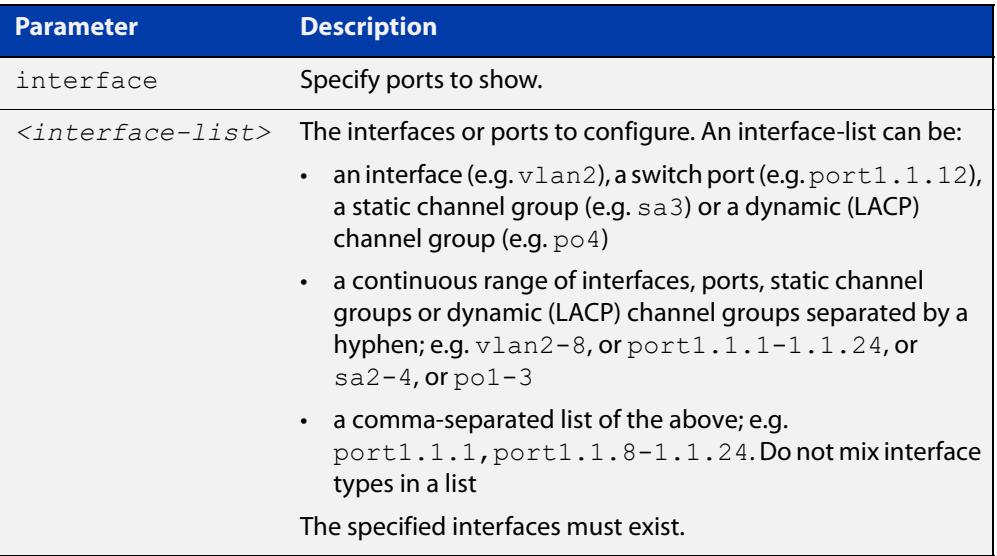

**Mode** Privileged Exec

**Example** To display authentication diagnostics for port1.1.12, enter the command:

awplus# show auth diagnostics interface port1.1.12

#### **Output** Figure 48-2: Example output from the **show auth diagnostics** command

```
Authentication Diagnostics for interface port1.1.12
      Supplicant address: 00d0.59ab.7037
          authEnterConnecting: 2
          authEaplogoffWhileConnecting: 1
          authEnterAuthenticating: 2
          authSuccessWhileAuthenticating: 1
          authTimeoutWhileAuthenticating: 1
          authFailWhileAuthenticating: 0
          authEapstartWhileAuthenticating: 0
          authEaplogoggWhileAuthenticating: 0
          authReauthsWhileAuthenticated: 0
          authEapstartWhileAuthenticated: 0
       authEaplogoffWhileAuthenticated: 0
          BackendResponses: 2
          BackendAccessChallenges: 1
          BackendOtherrequestToSupplicant: 3
          BackendAuthSuccess: 1
```
**Related commands** [show dot1x interface](#page-2545-0)

## **show auth interface**

**Overview** This command shows the status of port authentication on the specified interface.

**Syntax** show auth interface <*interface-list*>

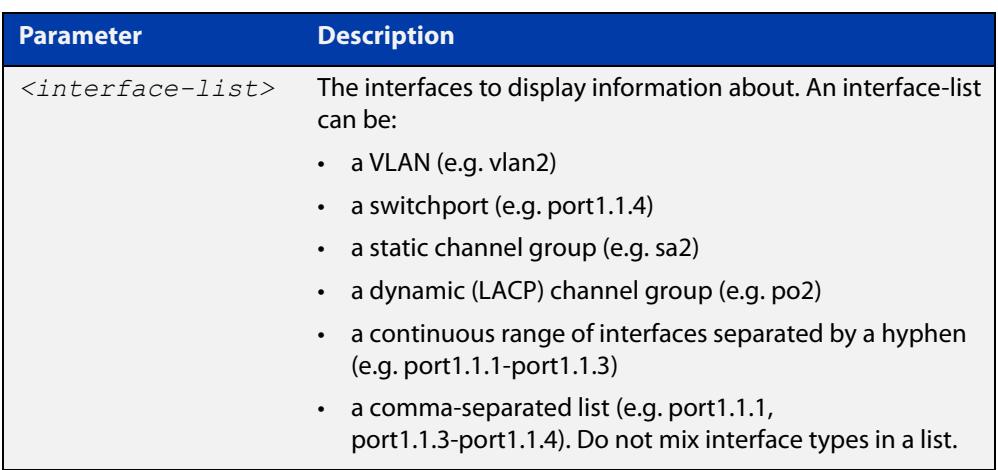

**Mode** Privileged Exec

**Example** To display the web-based authentication status for port1.1.4, enter the command: awplus# show auth interface port1.1.4

If port-based authentication is not configured, the output will be

% Port-Control not configured on port1.1.4

To display the port-based authentication status for port1.1.4, enter the command:

awplus# show auth interface port1.1.4

```
awplus# show auth interface port1.1.4
Authentication Info for interface port1.1.4
 portEnabled: true - portControl: Auto
 portStatus: Authorized
 reAuthenticate: disabled
 reAuthPeriod: 3600
PAE: quietPeriod: 60 - maxReauthReq: 2 - txPeriod: 30
BE: suppTimeout: 30 - serverTimeout: 30
 CD: adminControlledDirections: in
  KT: keyTxEnabled: false
  critical: disabled
  guestVlan: disabled
  guestVlanForwarding:none
  authFailVlan: disabled
  dynamicVlanCreation: disabled
  multiVlanCreation: disabled
  hostMode: single-host
  dot1x: enabled
   protocolVersion: 1
  authMac: disabled
  authWeb: enabled
   method: PAP
   maxAuthFail: 3
   packetForwarding:
     10.0.0.1 80/tcp
     dns
     dhcp
  twoStepAuthentication:
   configured: enabled
    actual: enabled
    order: dot1x auth-web
  supplicantMac: none
```
**Related commands** [show auth diagnostics](#page-2674-0) [show dot1x sessionstatistics](#page-2547-0) [show dot1x statistics interface](#page-2548-0) [show dot1x supplicant interface](#page-2551-0)

### **show auth sessionstatistics**

**Overview** This command shows authentication session statistics for the specified interface, which may be a static channel (or static aggregator) or a dynamic (or LACP) channel group or a switch port.

**Syntax** show auth sessionstatistics [interface <*interface-list*>]

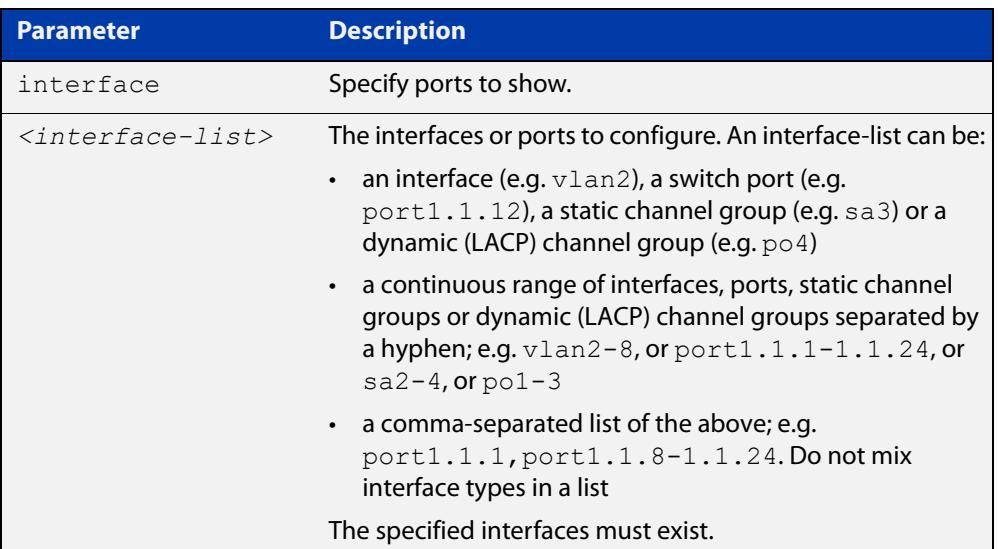

#### **Mode** Privileged Exec

**Example** To display authentication statistics for port1.1.12, enter the command:

awplus# show auth sessionstatistics interface port1.1.12

**Output** Figure 48-3: Example output from the **show auth sessionstatistics** command

Authentication session statistics for interface port1.1.12 session user name: manager session authentication method: Remote server session time: 19440 secs session terminat cause: Not terminated yet

### **show auth statistics interface**

**Overview** Use this command to show the authentication statistics for the specified interface.

```
Syntax show auth statistics interface <interface-list>
```
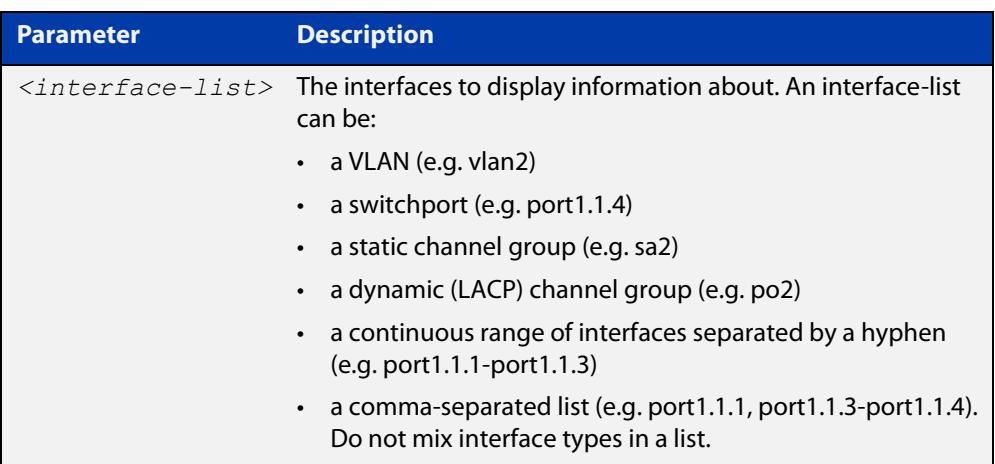

**Mode** Privileged Exec

**Example** To display authentication statistics for port1.1.2, enter the command:

awplus# show auth statistics interface port1.1.2

**Output** Figure 48-4: Example output from **show auth statistics interface** for a port

```
awplus# show auth statistics interface port1.1.2
802.1X statistics for interface eth1
    EAPOL Frames Rx: 5 - EAPOL Frames Tx: 16
   EAPOL Start Frames Rx: 0 - EAPOL Logoff Frames Rx: 0
   EAP Rsp/Id Frames Rx: 3 - EAP Response Frames Rx: 2
   EAP Req/Id Frames Tx: 8 - EAP Request Frames Tx: 2
  MKA Frames Rx: 0 - MKA Frames Tx:
   Invalid EAPOL Frames Rx: 0 - EAP Length Error Frames Rx: 0
    EAPOL Last Frame Version Rx: 1 - EAPOL Last Frame 
Src:00d0.59ab.7037
```
**Related** [show dot1x interface](#page-2545-0) **commands**

### **show auth supplicant**

**Overview** Use this command to show the supplicant (client device) state when authentication is configured for the switch. Use the optional **brief** parameter to show a summary of the supplicant state.

**Syntax** show auth supplicant [<*macadd*>] [brief]

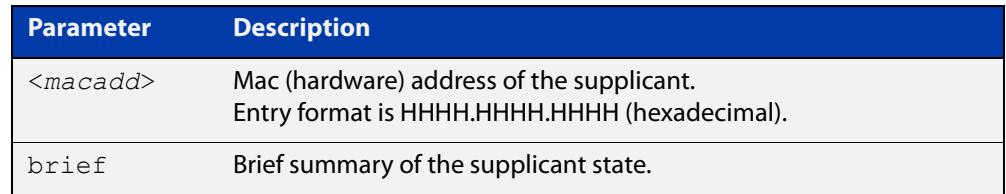

#### **Mode** Privileged Exec

#### **Examples** To display a summary of authenticated supplicant information on the device, enter the command:

awplus# show auth supplicant brief

To display authenticated supplicant information on the device, enter the command:

awplus# show auth supplicant

To display authenticated supplicant information for the device with MAC address 0000.5E00.5301, enter the command:

awplus# show auth supplicant 0000.5E00.5301

**Output** Figure 48-5: Example output from **show auth supplicant brief**

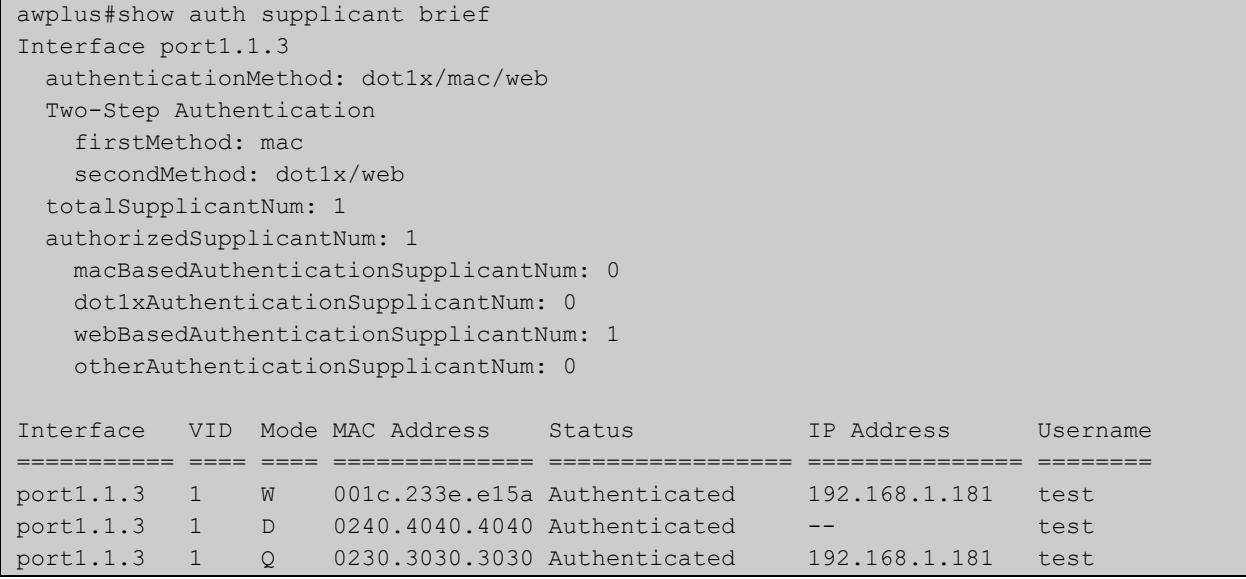

#### Figure 48-6: Example output from **show auth supplicant**

```
awplus#show auth supplicant
Interface port1.1.3
   authenticationMethod: dot1x/mac/web
   Two-Step Authentication
    firstMethod: mac
    secondMethod: dot1x/web
   totalSupplicantNum: 1
   authorizedSupplicantNum: 1
    macBasedAuthenticationSupplicantNum: 0
    dot1xAuthenticationSupplicantNum: 0
    webBasedAuthenticationSupplicantNum: 1
     otherAuthenticationSupplicantNum: 0
   Supplicant name: test
   Supplicant address: 0000.5E00.5301
     authenticationMethod: WEB-based Authentication
    Two-Step Authentication:
      firstAuthentication: Pass - Method: mac
     secondAuthentication: Pass - Method: web
     portStatus: Authorized - currentId: 1
     abort:F fail:F start:F timeout:F success:T
    PAE: state: Authenticated - portMode: Auto
    PAE: reAuthCount: 0 - rxRespId: 0
   PAE: quietPeriod: 60 - maxReauthReq: 2
    BE: state: Idle - reqCount: 0 - idFromServer: 0
    CD: adminControlledDirections: in - operControlledDirections: in
    CD: bridgeDetected: false
    KR: rxKey: false
     KT: keyAvailable: false - keyTxEnabled: false
    dynamicVlanId: 999
    dynamicTaggedVlanId: 0
    RADIUS server group (auth): radius
    RADIUS server (auth): 192.168.1.40
    Session timeout enabled: No
     dynamicACL Rules:
       ip:deny ip 10.37.165.10/24 any
       ip:permit ip any any
       ipv6:deny ipv6 any any
     Quarantined: true
     Quarantine Vlan: 999
```
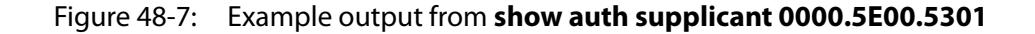

```
awplus#show auth supplicant 0000.5E00.5301
Interface port1.1.3
   Supplicant name: test
   Supplicant address: 0000.5E00.5301
     authenticationMethod: WEB-based Authentication
    Two-Step Authentication:
      firstAuthentication: Pass - Method: mac
     secondAuthentication: Pass - Method: web
    portStatus: Authorized - currentId: 1
     abort:F fail:F start:F timeout:F success:T
   PAE: state: Authenticated - portMode: Auto
    PAE: reAuthCount: 0 - rxRespId: 0
   PAE: quietPeriod: 60 - maxReauthReq: 2
   BE: state: Idle - reqCount: 0 - idFromServer: 0
     CD: adminControlledDirections: in - operControlledDirections: in
    CD: bridgeDetected: false
    Quarantined: true
    Quarantine Vlan: 999
    KR: rxKey: false
    KT: keyAvailable: false - keyTxEnabled: false
    RADIUS server group (auth): radius
     RADIUS server (auth): 192.168.1.40
     Session timeout enabled: No
     dynamicACL Rules:
       ip:deny ip 10.37.165.10/24 any
       ip:permit ip any any
       ipv6:deny ipv6 any any
```
**Related commands** [aaa accounting auth-mac](#page-2691-0) [aaa accounting auth-web](#page-2693-0) [aaa accounting dot1x](#page-2697-0) [aaa authentication auth-mac](#page-2704-0) [aaa authentication auth-web](#page-2706-0) [aaa authentication dot1x](#page-2708-0)

### **show auth supplicant interface**

**Overview** This command shows the supplicant (client device) state for the authentication mode set for the interface. Use the optional **brief** parameter to show a summary of the supplicant state.

**Syntax** show auth-web supplicant interface <*interface-list*> [brief]

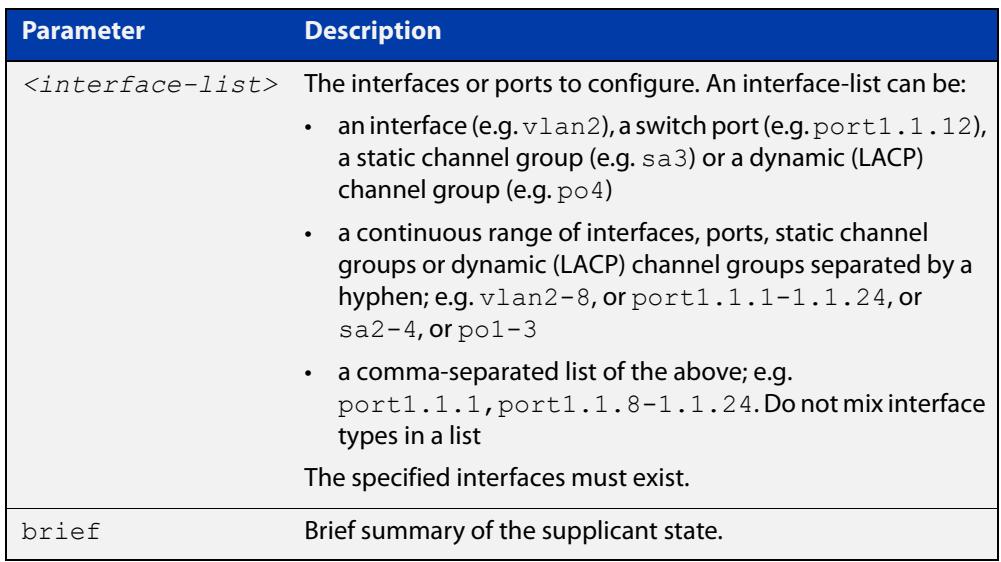

#### **Mode** Privileged Exec

**Examples** To display the authenticated supplicant on the interface port1.1.2, enter the command:

awplus# show auth supplicant interface port1.1.2

To display brief summary output for the authenticated supplicant on the interface port1.1.2, enter the command:

awplus# show auth supplicant interface port1.1.2 brief

### **show auth two-step supplicant brief**

- **Overview** This command displays the supplicant state of the two-step authentication feature on the interface.
	- **Syntax** show auth two-step supplicant [interface <*interface-list*>] brief

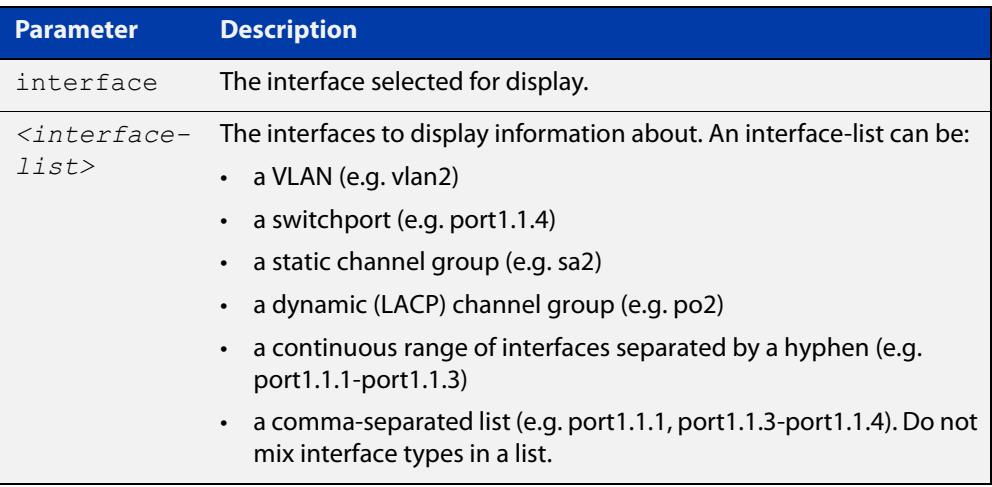

```
Mode Privileged Exec
```
- **Usage notes** Do not mix interface types in a list. The specified interfaces must exist.
	- **Example** To display the supplicant state of the two-step authentication feature, enter the command:

awplus# show two-step supplicant interface port1.1.2 brief

**Output** Figure 48-8: Example output from **show auth two-step supplicant brief**

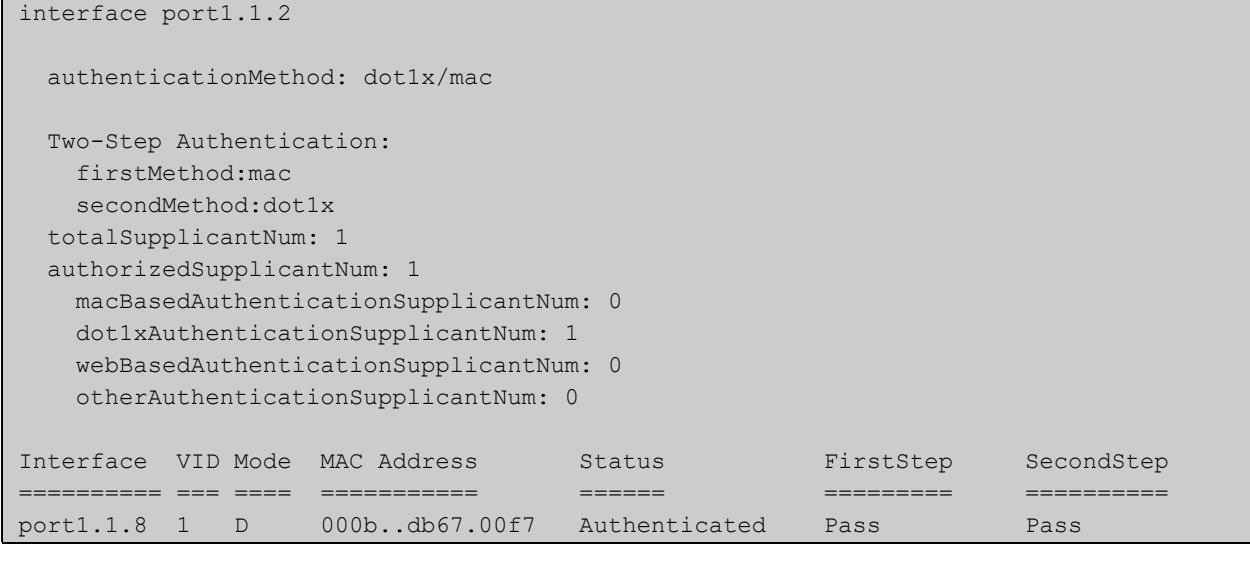

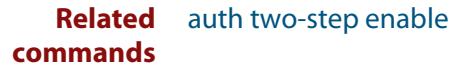

**Command** Version 5.4.9-2.1: command added to AR2050V, AR3050S, and AR4050S**changes**

### <span id="page-2686-0"></span>**show auth-web-server**

- **Overview** This command shows the Web-Authentication server configuration and status on the switch.
	- **Syntax** show auth-web-server
	- **Mode** Privileged Exec
- **Example** To display Web-Authentication server configuration and status, enter the command:

awplus# show auth-web-server

**Output** Figure 48-9: Example output from the **show auth-web-server** command

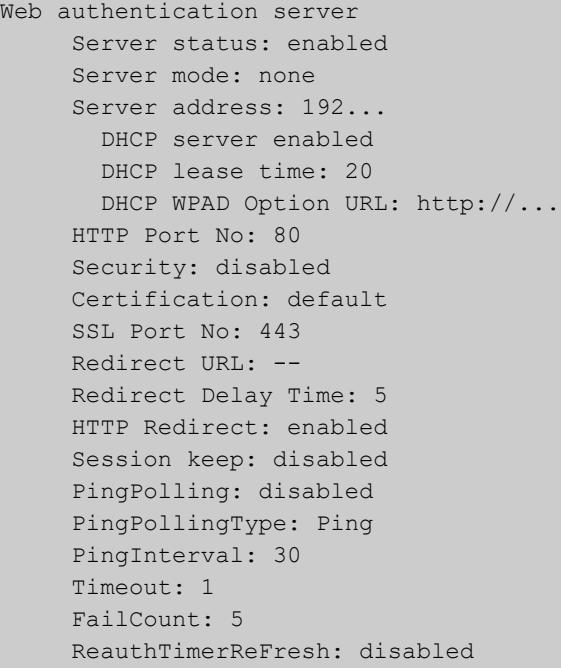

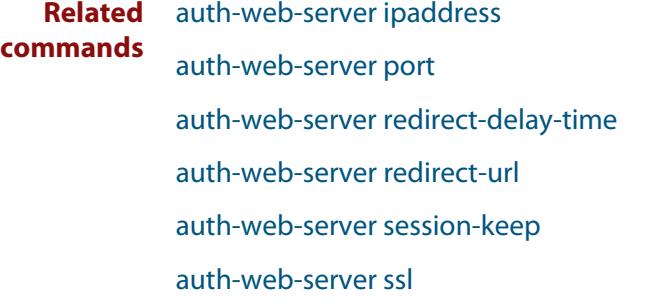

### **show auth-web-server page**

**Overview** This command displays the web-authentication page configuration and status.

**Syntax** show auth-web-server page

**Mode** Privileged Exec

**Examples** To show the web-authentication page information, use the command:

awplus# show auth-web-server page

Figure 48-10: Example output from the **show auth-web-server page** command

awplus#show auth-web-server page Web authentication page Logo: auto Title: default Sub-Title: Web Authentication Welcome message: Your welcome message Success message: Your success message

#### **Related commands** [auth-web forward](#page-2626-0)

[auth-web-server page logo](#page-2645-0)

[auth-web-server page sub-title](#page-2646-0)

[auth-web-server page success-message](#page-2647-0)

[auth-web-server page title](#page-2648-0)

[auth-web-server page welcome-message](#page-2649-0)

### <span id="page-2688-0"></span>**show proxy-autoconfig-file**

**Overview** This command displays the contents of the proxy auto configuration (PAC) file.

**Syntax** show proxy-autoconfig-file

**Mode** Privileged Exec

**Example** To display the contents of the proxy auto configuration (PAC) file, enter the command:

awplus# show auth proxy-autoconfig-file

**Output** Figure 48-11: Example output from **show proxy-autoconfig-file**

```
function FindProxyForURL(url,host)
{
 if (isPlainHostName(host) ||
      isInNet(host, "192.168.1.0","255.255.255.0")) {
    return "DIRECT";
}
 else {
   return "PROXY 192.168.110.1:8080";
  }
}
```
**Related commands** [copy proxy-autoconfig-file](#page-2665-0) [erase proxy-autoconfig-file](#page-2668-0)

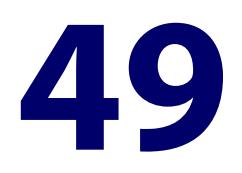

# **AAA Commands**

### **Introduction**

**Overview** AAA is the collective title for the three related functions of Authentication, Authorization and Accounting. These functions can be applied in a variety of methods with a variety of servers.

> The purpose of the AAA commands is to map instances of the AAA functions to sets of servers. The Authentication function can be performed in multiple contexts, such as authentication of users logging in at a console, or 802.1X-Authentication of devices connecting to Ethernet ports.

> For each of these contexts, you may want to use different sets of servers for examining the proffered authentication credentials and deciding if they are valid. AAA Authentication commands enable you to specify which servers will be used for different types of authentication.

> This chapter provides an alphabetical reference for AAA commands for Authentication, Authorization and Accounting. For more information, see the [AAA](http://www.alliedtelesis.com/documents/aaa-and-port-authentication-feature-overview-and-configuration-guide)  [and Port\\_Authentication Feature Overview and Configuration Guide.](http://www.alliedtelesis.com/documents/aaa-and-port-authentication-feature-overview-and-configuration-guide)

#### **Command List** • ["aaa accounting auth-mac" on page 2692](#page-2691-1)

- • ["aaa accounting auth-web" on page 2694](#page-2693-1)
- • ["aaa accounting commands" on page 2696](#page-2695-0)
- • ["aaa accounting dot1x" on page 2698](#page-2697-1)
- • ["aaa accounting login" on page 2700](#page-2699-0)
- • ["aaa accounting update" on page 2703](#page-2702-0)
- • ["aaa authentication auth-mac" on page 2705](#page-2704-1)
- • ["aaa authentication auth-web" on page 2707](#page-2706-1)
- • ["aaa authentication dot1x" on page 2709](#page-2708-1)
- • ["aaa authentication enable default group tacacs+" on page 2711](#page-2710-0)
- • ["aaa authentication enable default local" on page 2713](#page-2712-0)
- • ["aaa authentication login" on page 2714](#page-2713-0)
- • ["aaa authorization commands" on page 2717](#page-2716-0)
- • ["aaa authorization config-commands" on page 2719](#page-2718-0)
- • ["aaa group server" on page 2720](#page-2719-0)
- • ["aaa local authentication attempts lockout-time" on page 2722](#page-2721-0)
- • ["aaa local authentication attempts max-fail" on page 2723](#page-2722-0)
- • ["aaa login fail-delay" on page 2724](#page-2723-0)
- • ["accounting login" on page 2725](#page-2724-0)
- • ["authorization commands" on page 2726](#page-2725-0)
- • ["clear aaa local user lockout" on page 2728](#page-2727-0)
- • ["debug aaa" on page 2729](#page-2728-0)
- • ["login authentication" on page 2730](#page-2729-0)
- • ["proxy-port" on page 2731](#page-2730-0)
- • ["radius-secure-proxy aaa" on page 2732](#page-2731-0)
- • ["server \(radsecproxy-aaa\)" on page 2733](#page-2732-0)
- • ["server mutual-authentication" on page 2735](#page-2734-0)
- • ["server name-check" on page 2736](#page-2735-0)
- • ["server trustpoint" on page 2737](#page-2736-0)
- • ["show aaa local user locked" on page 2739](#page-2738-0)
- • ["show aaa server group" on page 2741](#page-2740-0)
- • ["show debugging aaa" on page 2742](#page-2741-0)
- • ["show radius server group" on page 2743](#page-2742-0)
- • ["undebug aaa" on page 2745](#page-2744-0)

#### <span id="page-2691-1"></span><span id="page-2691-0"></span>**aaa accounting auth-mac**

**Overview** This command configures an accounting method list for MAC-based authentication. An accounting method list specifies what type of accounting messages are sent and which RADIUS servers the accounting messages are sent to. Use this command to configure either the default method list, which is automatically applied to interfaces with MAC-based authentication enabled, or a named method list, which can be applied to an interface with the [auth-mac](#page-2612-0)  [accounting](#page-2612-0) command.

> Use the **no** variant of this command to disable either the default or a named accounting method list for MAC-based authentication. Once all method lists are disabled, AAA accounting for MAC-based authentication is disabled globally.

#### **Syntax** aaa accounting auth-mac {default|<*list-name*>} {start-stop|stop-only|none} group {<*group-name*>|radius}

no aaa accounting auth-mac {default|<*list-name*>}

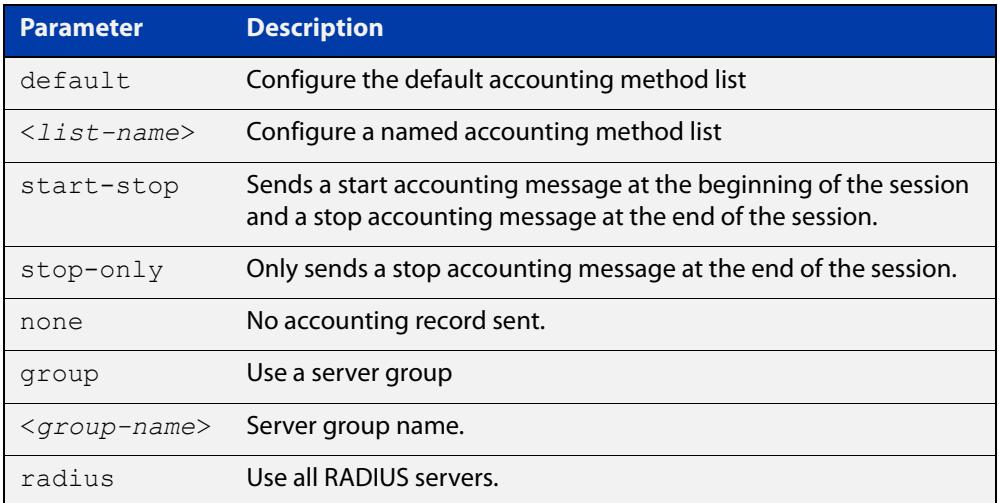

- **Default** RADIUS accounting for MAC-based Authentication is disabled by default
- **Mode** Global Configuration
- **Usage notes** This command can be used to configure either the default accounting method list or a named accounting method list:
	- **default**: the default accounting method list which is automatically applied to all interfaces with MAC-based authentication enabled.
	- **<**list-name>: a user named list which can be applied to an interface using the [auth-mac accounting](#page-2612-0) command.

There are two ways to define servers where RADIUS accounting messages are sent:

• **group radius**: use all RADIUS servers configured by [radius-server host](#page-1799-0) command

• **group <**group-name>: use the specified RADIUS server group configured with the [aaa group server](#page-2719-0) command

The accounting event to send to the RADIUS server is configured with the following options:

- **start-stop**: sends a **start** accounting message at the beginning of a session and a **stop** accounting message at the end of the session.
- **stop-only**: sends a **stop** accounting message at the end of a session.
- **none**: disables accounting.

#### **Examples** To enable the default RADIUS accounting for MAC-based authentication, and use all available RADIUS servers, use the commands:

awplus# configure terminal

```
awplus(config)# aaa accounting auth-mac default start-stop 
group radius
```
To disable RADIUS accounting for MAC-based Authentication, use the commands:

awplus# configure terminal

awplus(config)# no aaa accounting auth-mac default

To enable a named RADIUS accounting method list 'vlan10\_acct' for MAC-based authentication, with the RADIUS server group 'rad\_group\_vlan10, use the commands:

awplus# configure terminal

awplus(config)# aaa accounting auth-mac vlan10 acct start-stop group rad\_group\_vlan10

To disable a named RADIUS accounting method list 'vlan10\_acct' for MAC-based authentication, use the commands:

awplus# configure terminal

awplus(config)# no aaa accounting auth-mac vlan10 acct

**Related commands** [aaa authentication auth-mac](#page-2704-1) [aaa group server](#page-2719-0) [auth-mac accounting](#page-2612-0)

[auth-mac enable](#page-2614-0)

[radius-server host](#page-1799-0)

[show aaa server group](#page-2740-0)

### <span id="page-2693-1"></span><span id="page-2693-0"></span>**aaa accounting auth-web**

**Overview** This command configures an accounting method list for Web-based authentication. An accounting method list specifies what type of accounting messages are sent and which RADIUS servers the accounting messages are sent to. Use this command to configure either the default method list, which is automatically applied to interfaces with Web-based authentication enabled, or a named method list, which can be applied to an interface with the [auth-web](#page-2622-0)  [accounting](#page-2622-0) command.

> Use the **no** variant of this command to disable either the default or a named accounting method list for Web-based authentication. Once all method lists are disabled, AAA accounting for Web-based authentication is disabled globally.

#### **Syntax** aaa accounting auth-web {default|<*list-name*>} {start-stop|stop-only|none} group {<*group-name*>|radius}

no aaa accounting auth-web {default|<*list-name*>}

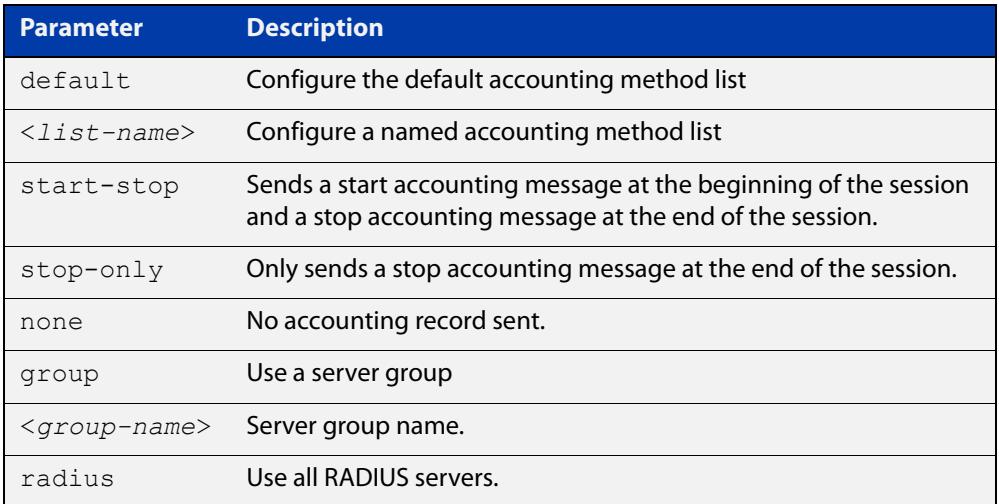

- **Default** RADIUS accounting for Web-based authentication is disabled by default.
- **Mode** Global Configuration
- **Usage notes** This command can be used to configure either the default accounting method list or a named accounting method list:
	- **default**: the default accounting method list which is automatically applied to all interfaces with Web-based authentication enabled.
	- **<**list-name>: a user named list which can be applied to an interface using the [auth-web accounting](#page-2622-0) command.

There are two ways to define servers where RADIUS accounting messages are sent:

• **group radius**: use all RADIUS servers configured by [radius-server host](#page-1799-0) command

• **group <**group-name>: use the specified RADIUS server group configured with the [aaa group server](#page-2719-0) command

Configure the accounting event to be sent to the RADIUS server with the following options:

- **start-stop**: sends a start accounting message at the beginning of a session and a stop accounting message at the end of the session.
- **stop-only**: sends a stop accounting message at the end of a session.
- **none**: disables accounting.
- **Examples** To enable the default RADIUS accounting method for Web-based authentication, and use all available RADIUS servers, use the commands:

awplus# configure terminal

```
awplus(config)# aaa accounting auth-web default start-stop 
group radius
```
To disable the default RADIUS accounting method for Web-based authentication, use the commands:

awplus# configure terminal

awplus(config)# no aaa accounting auth-web default

To enable a named RADIUS accounting method list 'vlan10\_acct' for Web-based authentication, with the RADIUS server group 'rad\_group\_vlan10, use the commands:

awplus# configure terminal

awplus(config)# aaa accounting auth-web vlan10 acct start-stop group rad\_group\_vlan10

To disable a named RADIUS accounting method list 'vlan10\_acct' for Web-based authentication, use the commands:

awplus# configure terminal awplus(config)# no aaa accounting auth-web vlan10 acct

#### **Related** [aaa authentication auth-web](#page-2706-1)

#### **commands**

- [aaa group server](#page-2719-0)
- [auth-web accounting](#page-2622-0)
- [auth-web enable](#page-2624-0)
- [radius-server host](#page-1799-0)
- [show aaa server group](#page-2740-0)

#### <span id="page-2695-0"></span>**aaa accounting commands**

**Overview** This command configures and enables TACACS+ accounting on commands entered at a specified privilege level. Once enabled for a privilege level, accounting messages for commands entered at that privilege level will be sent to a TACACS+ server.

> In order to account for all commands entered on a device, configure command accounting for each privilege level separately.

The command accounting message includes, the command as entered, the date and time the command finished executing, and the user-name of the user who executed the command.

Use the **no** variant of this command to disable command accounting for a specified privilege level.

TACACS+ is not available in Secure Mode (see the [crypto secure-mode](#page-318-0) command).

```
Syntax aaa accounting commands <1-15> default stop-only group tacacs+
       no aaa accounting commands <1-15> default
```
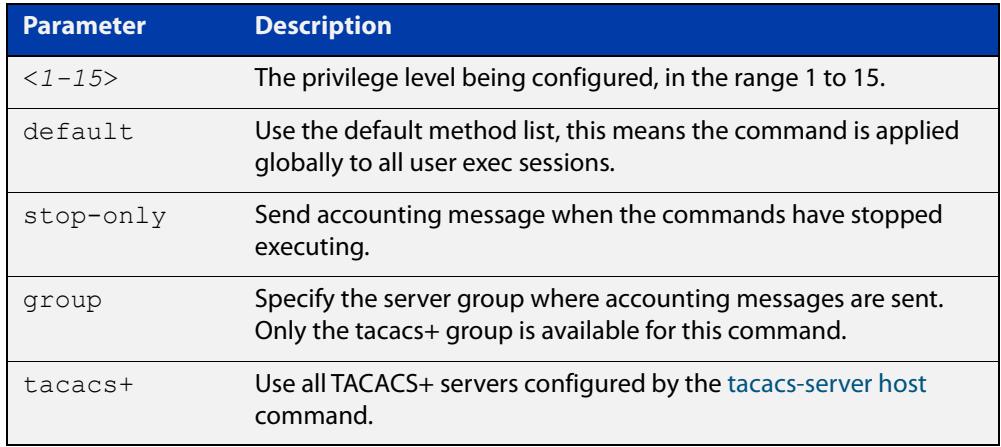

**Default** TACACS+ command accounting is disabled by default.

**Mode** Global Configuration

**Usage notes** This command only supports a **default** method list, this means that it is applied to every console and VTY line.

> The **stop-only** parameter indicates that the command accounting messages are sent to the TACACS+ server when the commands have stopped executing.

> The **group tacacs+** parameters signifies that the command accounting messages are sent to the TACACS+ servers configured by the [tacacs-server host](#page-1865-0) command.

> Note that up to four TACACS+ servers can be configured for accounting. The servers are checked for reachability in the order they are configured with only the

first reachable server being used. If no server is found, the accounting message is dropped.

Command accounting cannot coexist with triggers. An error message is displayed if you attempt to enable command accounting while a trigger is configured. Likewise, an error message is displayed if you attempt to configure a trigger while command accounting is configured.

#### **Examples** To configure command accounting for privilege levels 1, 7, and 15, use the following commands:

awplus# configure terminal

awplus(config)# aaa accounting commands 1 default stop-only group tacacs+ awplus(config)# aaa accounting commands 7 default stop-only group tacacs+

awplus(config)# aaa accounting commands 15 default stop-only group tacacs+

To disable command accounting for privilege levels 1, 7, and 15, use the following commands:

awplus# configure terminal  $a$ wplus(config)# no aaa accounting commands 1 default awplus(config)# no aaa accounting commands 7 default awplus(config)# no aaa accounting commands 15 default

**Related commands** [aaa authentication login](#page-2713-0) [aaa accounting login](#page-2699-0) [accounting login](#page-2724-0) [tacacs-server host](#page-1865-0)

### <span id="page-2697-1"></span><span id="page-2697-0"></span>**aaa accounting dot1x**

**Overview** Use this command to configure an accounting method list for IEEE 802.1X-based authentication. An accounting method list specifies what type of accounting messages are sent and which RADIUS servers the accounting messages are sent to. Use this command to configure either the default method list, which is automatically applied to interfaces with IEEE 802.1X-based authentication enabled, or a named method list, which can be applied to an interface with the [dot1x accounting](#page-2521-0) command.

> Use the **no** variant of this command to disable either the default or a named accounting method list for 802.1X-based authentication. Once all method lists are disabled, AAA accounting for 802.1x-based authentication is disabled globally.

#### **Syntax** aaa accounting dot1x {default|<*list-name*>}

{start-stop|stop-only|none} group {<*group-name*>|radius}

no aaa accounting dot1x {default|<*list-name*>}

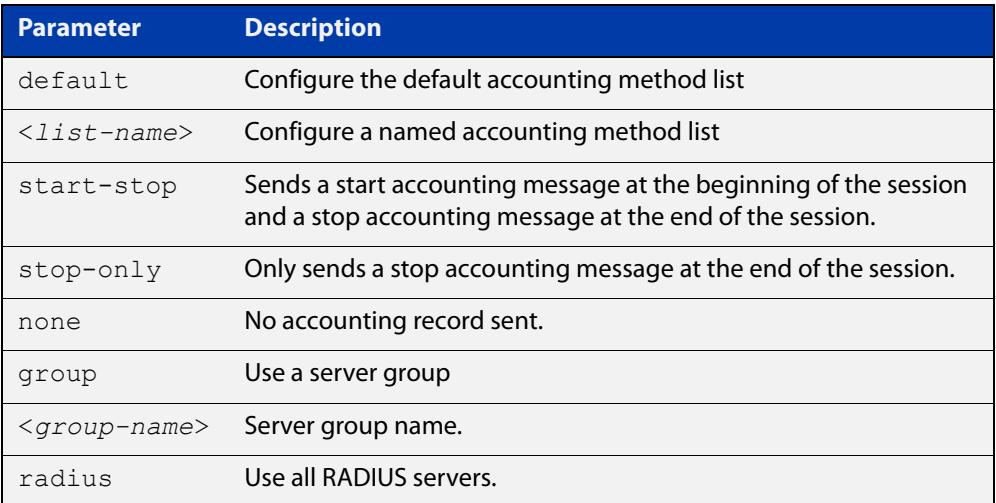

- **Default** RADIUS accounting for 802.1X-based authentication is disabled by default (there is no default server set by default).
	- **Mode** Global Configuration
- **Usage notes** This command can be used to configure either the default accounting method list or a named accounting method list:
	- **default**: the default accounting method list which is automatically applied to all interfaces with 802.1X-based authentication enabled.
	- **<**list-name>: a user named list which can be applied to an interface using the [dot1x accounting](#page-2521-0) command.

There are two ways to define servers where RADIUS accounting messages will be sent:

- **group radius**: use all RADIUS servers configured by [radius-server host](#page-1799-0) command.
- **group <**group-name>: use the specified RADIUS server group configured with the [aaa group server](#page-2719-0) command.

The accounting event to send to the RADIUS server is configured by the following options:

- **start-stop**: sends a **start** accounting message at the beginning of a session and a **stop** accounting message at the end of the session.
- **stop-only**: sends a **stop** accounting message at the end of a session.
- **none**: disables accounting.
- **Examples** To enable RADIUS accounting for 802.1X-based authentication, and use all available RADIUS Servers, use the commands:

awplus# configure terminal

awplus(config)# aaa accounting dot1x default start-stop group radius

To disable RADIUS accounting for 802.1X-based authentication, use the commands:

awplus# configure terminal awplus(config)# no aaa accounting dot1x default

To enable a named RADIUS accounting method list 'vlan10\_acct' for 802.1X-based authentication, with the RADIUS server group 'rad\_group\_vlan10, use the commands:

awplus# configure terminal

awplus(config)# aaa accounting dot1x vlan10 acct start-stop group rad\_group\_vlan10

To disable a named RADIUS accounting method list 'vlan10\_acct' for 802.1X-based authentication, use the commands:

awplus# configure terminal awplus(config)# no aaa accounting dot1x vlan10 acct

#### **Related** [aaa accounting update](#page-2702-0)

**commands**

[aaa authentication dot1x](#page-2708-1)

[aaa group server](#page-2719-0)

[dot1x accounting](#page-2521-0)

[dot1x port-control](#page-2535-0)

[radius-server host](#page-1799-0)

[show aaa server group](#page-2740-0)

**Command changes** Version 5.4.9-2.1: command added to AR2050V, AR3050S, and AR4050S

### <span id="page-2699-0"></span>**aaa accounting login**

**Overview** This command configures RADIUS and TACACS+ accounting for login shell sessions. The specified method list name can be used by the **accounting login** command in the Line Configuration mode. If the **default** parameter is specified, then this creates a default method list that is applied to every console and VTY line, unless another accounting method list is applied on that line.

> Note that unlimited RADIUS servers and up to four TACACS+ servers can be configured and consulted for accounting. The first server configured is regarded as the primary server and if the primary server fails then the backup servers are consulted in turn. A backup server is consulted if the primary server fails, i.e. is unreachable.

> TACACS+ is not available in Secure Mode (see the [crypto secure-mode](#page-318-0) command).

Use the **no** variant of this command to remove an accounting method list for login shell sessions configured by an **aaa accounting login** command. If the method list being deleted is already applied to a console or VTY line, accounting on that line will be disabled. If the default method list name is removed by this command, it will disable accounting on every line that has the default accounting configuration.

```
Syntax aaa accounting login
```

```
{default|<list-name>}{start-stop|stop-only|none} {group 
{radius|tacacs+|<group-name>}}
```

```
no aaa accounting login {default|<list-name>}
```
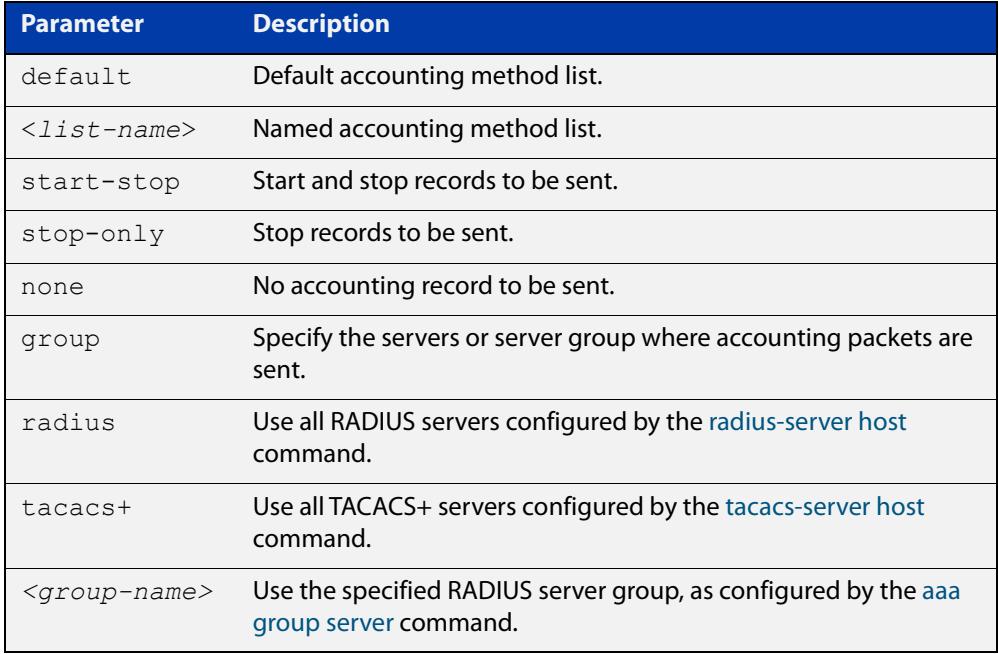

#### **Default** Accounting for login shell sessions is disabled by default.

**Mode** Global Configuration
**Usage notes** This command enables you to define a named accounting method list. The items that you define in the accounting options are:

- the types of accounting packets that will be sent
- the set of servers to which the accounting packets will be sent

You can define a default method list with the name **default** and any number of other named method lists. The name of any method list that you define can then be used as the <list-name> parameter in the [accounting login](#page-2724-0) command.

If the method list name already exists, the command will replace the existing configuration with the new one.

There are two ways to define servers where RADIUS accounting messages are sent:

- **group radius** : use all RADIUS servers configured by [radius-server host](#page-1799-0) command
- **group** <group-name> : use the specified RADIUS server group configured with the [aaa group server](#page-2719-0) command

There is one way to define servers where TACACS+ accounting messages are sent:

• **group tacacs+** : use all TACACS+ servers configured by [tacacs-server host](#page-1865-0) command

The accounting event to send to the RADIUS or TACACS+ server is configured with the following options:

- **start-stop** : sends a **start** accounting message at the beginning of a session and a **stop** accounting message at the end of the session.
- **stop-only** : sends a **stop** accounting message at the end of a session.
- **none** : disables accounting.
- **Examples** To configure RADIUS accounting for login shell sessions, use the following commands:

awplus# configure terminal

awplus(config)# aaa accounting login default start-stop group radius

To configure TACACS+ accounting for login shell sessions, use the following commands:

awplus# configure terminal

 $a$ wplus(config)# aaa accounting login default start-stop group tacacs+

To reset the configuration of the default accounting list, use the following commands:

```
awplus# configure terminal
awplus(config)# no aaa accounting login default
```
### **Related commands**

[aaa accounting commands](#page-2695-0) [aaa authentication login](#page-2713-0) [aaa accounting login](#page-2699-0) [aaa accounting update](#page-2702-0)

[accounting login](#page-2724-0)

[radius-server host](#page-1799-0)

[tacacs-server host](#page-1865-0)

### <span id="page-2702-0"></span>**aaa accounting update**

**Overview** This command enables periodic accounting reporting to either the RADIUS or TACACS+ accounting server(s) wherever login accounting has been configured.

> Note that unlimited RADIUS servers and up to four TACACS+ servers can be configured and consulted for accounting. The first server configured is regarded as the primary server and if the primary server fails then the backup servers are consulted in turn. A backup server is consulted if the primary server fails, i.e. is unreachable.

Use the **no** variant of this command to disable periodic accounting reporting to the accounting server(s).

**Syntax** aaa accounting update [periodic <*1-65535*>]

no aaa accounting update

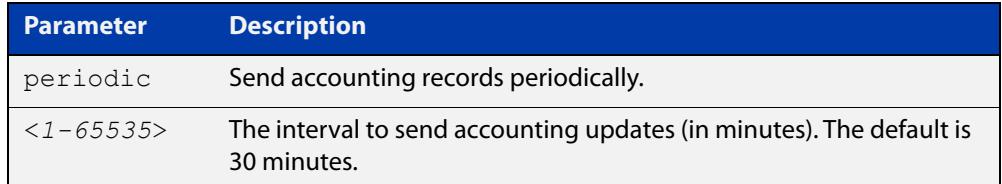

#### **Default** Disabled

**Mode** Global Configuration

**Usage notes** Use this command to enable the device to send periodic AAA login accounting reports to the accounting server. When periodic accounting reporting is enabled, interim accounting records are sent at the interval specified by the **periodic** parameter. The accounting updates are start messages.

> If the **no** variant of this command is used to disable periodic accounting reporting, any interval specified by the **periodic** parameter is reset to the default of 30 minutes when accounting reporting is re-enabled, unless this interval is specified.

**Examples** To configure the switch to send period accounting updates every 30 minutes, the default period, use the following commands:

awplus# configure terminal

awplus(config)# aaa accounting update

To configure the switch to send period accounting updates every 10 minutes, use the following commands:

```
awplus# configure terminal
awplus(config)# aaa accounting update periodic 10
```
To disable periodic accounting updates wherever accounting has been configured, use the following commands:

awplus# configure terminal awplus(config)# no aaa accounting update

**Related commands** [aaa accounting auth-mac](#page-2691-0) [aaa accounting auth-web](#page-2693-0) [aaa accounting dot1x](#page-2697-0) [aaa accounting login](#page-2699-0)

[radius-server host](#page-1799-0)

## <span id="page-2704-0"></span>**aaa authentication auth-mac**

**Overview** This command enables MAC-based authentication globally and allows you to enable either the default authentication method list (in this case, a list of RADIUS servers), which is automatically applied to every interface running MAC-based authentication, or a user named authentication method list, which is applied to an interface with the [auth-mac authentication](#page-2613-0) command.

> Use the **no** variant of this command to disable either the default or a named method list for MAC-based authentication. Once all method lists are disabled MAC-based authentication is disabled globally.

**Syntax** aaa authentication auth-mac {default|<*list-name*>} group {<*group-name*>|radius}

no aaa authentication auth-mac {default|<*list-name*>}

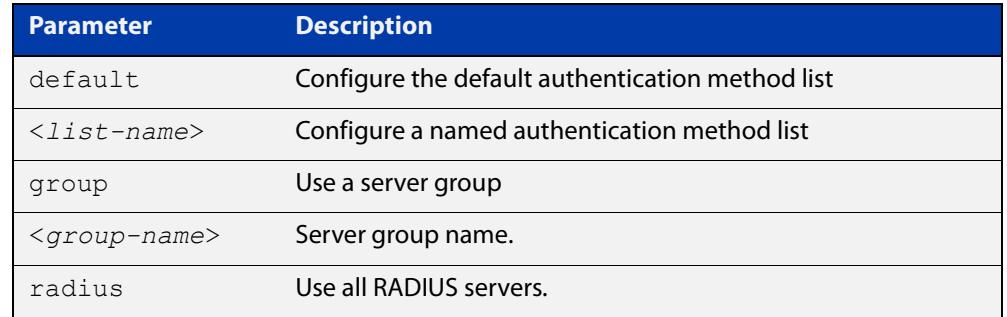

- **Default** MAC-based Port Authentication is disabled by default.
	- **Mode** Global Configuration
- **Usage notes** This command can be used to configure either the default authentication method list or a named authentication method list:
	- **default**: the default authentication method list which is automatically applied to all interfaces with Web-based authentication enabled.
	- **<**list-name>: a user named list which can be applied to an interface using the [auth-web authentication](#page-2623-0) command.

There are two ways to define servers where RADIUS accounting messages are sent:

- **group radius**: use all RADIUS servers configured by [radius-server host](#page-1799-0) command
- **group** <group-name>: use the specified RADIUS server group configured with the [aaa group server](#page-2719-0) command

All configured RADIUS Servers are automatically members of the server group **radius**. If a server is added to a named group <group-name>, it also remains a member of the group **radius**.

### **Examples** To enable MAC-based authentication globally for all RADIUS servers, and use all available RADIUS servers, use the commands:

awplus# configure terminal

awplus(config)# aaa authentication auth-mac default group radius

To disable MAC-based authentication, use the commands:

awplus# configure terminal

awplus(config)# no aaa authentication auth-mac default

To enable MAC-based authentication for named list 'vlan10\_auth', with RADIUS server group 'rad\_group\_vlan10, use the commands:

awplus# configure terminal

awplus(config)# aaa authentication auth-mac vlan10 auth group rad\_group\_vlan10

To disable MAC-based authentication for named list 'vlan10\_auth', use the commands:

awplus# configure terminal

awplus(config)# no aaa authentication auth-mac vlan10 acct

#### **Related commands** [aaa accounting auth-mac](#page-2691-0)

[aaa group server](#page-2719-0)

[auth-mac authentication](#page-2613-0)

[auth-mac enable](#page-2614-0)

[radius-server host](#page-1799-0)

[show aaa server group](#page-2740-0)

## <span id="page-2706-0"></span>**aaa authentication auth-web**

**Overview** This command enables Web-based authentication globally and allows you to enable either the default authentication method list (in this case, a list of RADIUS servers), which is automatically applied to every interface running Web-based authentication, or a user named authentication method list, which is applied to an interface with the [auth-web authentication](#page-2623-0) command.

> Use the **no** variant of this command to disable either the default or a named method list for Web-based authentication. Once all method lists are disabled Web-based authentication is disabled globally.

**Syntax** aaa authentication auth-web {default|<*list-name*>} group {<*group-name*>|radius}

no aaa authentication auth-web {default|<*list-name*>}

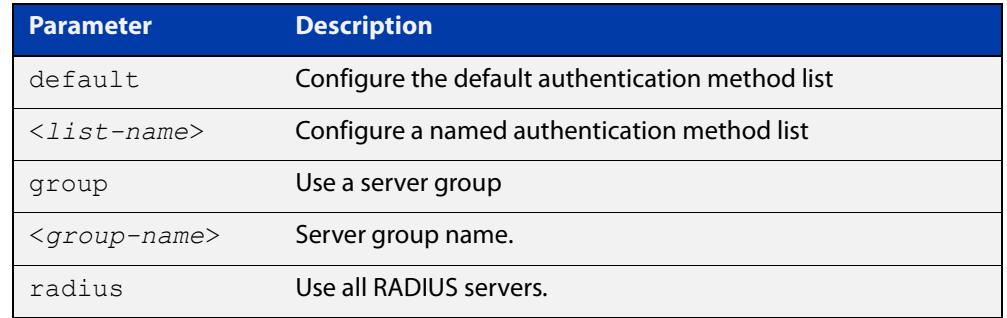

- **Default** Web-based authentication is disabled by default.
	- **Mode** Global Configuration

**Usage notes** This command can be used to configure either the default authentication method list or a named authentication method list:

- **default**: the default authentication method list which is automatically applied to all interfaces with Web-based authentication enabled.
- **<**list-name>: a user named list which can be applied to an interface using the [auth-web authentication](#page-2623-0) command.

There are two ways to define servers where RADIUS accounting messages are sent:

- **group radius**: use all RADIUS servers configured by [radius-server host](#page-1799-0) command
- **group <**group-name>: use the specified RADIUS server group configured with the [aaa group server](#page-2719-0) command

Note that you need to configure an IPv4 address for the VLAN interface on which Web authentication is running.

#### **Examples** To enable Web-based authentication globally for all RADIUS servers, and use all available RADIUS servers, use the commands:

awplus# configure terminal

awplus(config)# aaa authentication auth-web default group radius

To disable Web-based authentication, use the commands:

awplus# configure terminal

awplus(config)# no aaa authentication auth-web default

To enable Web-based authentication for named list 'vlan10\_auth', with RADIUS server group 'rad\_group\_vlan10, use the commands:

awplus# configure terminal

awplus(config)# aaa authentication auth-web vlan10 auth group rad\_group\_vlan10

To disable Web-based authentication for named list 'vlan10\_auth', use the commands:

awplus# configure terminal

awplus(config)# no aaa authentication vlan10 auth

#### **Related commands** [aaa accounting auth-web](#page-2693-0)

[aaa group server](#page-2719-0) [auth-web authentication](#page-2623-0) [auth-web enable](#page-2624-0) [radius-server host](#page-1799-0)

### <span id="page-2708-0"></span>**aaa authentication dot1x**

**Overview** Use this command to enable IEEE 802.1X-based authentication globally and to allow you to enable either the default authentication method list (in this case, a list of RADIUS servers), which is automatically applied to every interface running IEEE 802.1X-based authentication, or a user named authentication method list, which is applied to an interface with the [dot1x authentication](#page-2522-0) command.

> Use the **no** variant of this command to disable either the default or a named method list for 802.1X-based authentication. Once all method lists are disabled 802.1x-based authentication is disabled globally.

**Syntax** aaa authentication dot1x {default|<*list-name*>} group {<*group-name*>|radius}

no aaa authentication dot1x {default|<*list-name*>}

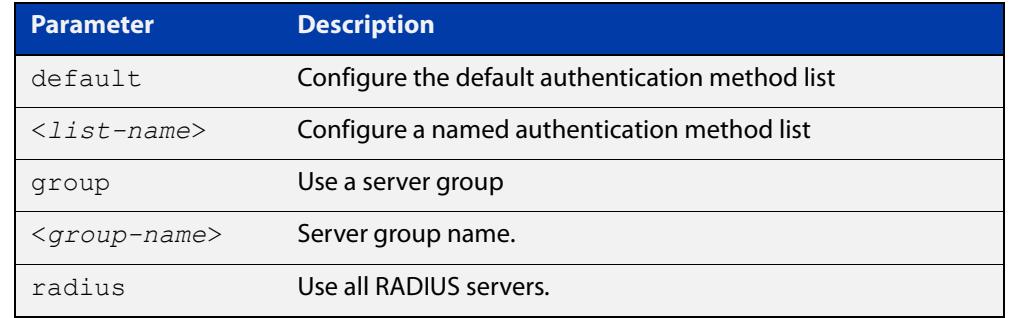

**Default** 802.1X-based Port Authentication is disabled by default.

**Mode** Global Configuration

**Usage notes** This command can be used to configure either the default authentication method list or a named authentication method list:

- **default**: the default authentication method list which is automatically applied to all interfaces with 802.1X-based authentication enabled.
- **<**list-name>: a user named list which can be applied to an interface using the [aaa authentication dot1x](#page-2708-0) command.

There are two ways to define servers where RADIUS accounting messages are sent:

- **group radius**: use all RADIUS servers configured by [radius-server host](#page-1799-0) command
- **group <**group-name>: use the specified RADIUS server group configured with the [aaa group server](#page-2719-0) command
- **Examples** To enable 802.1X-based authentication globally with all RADIUS servers, and use all available RADIUS servers, use the command:

awplus# configure terminal awplus(config)# aaa authentication dot1x default group radius To disable 802.1X-based authentication, use the command:

awplus# configure terminal

awplus(config)# no aaa authentication dot1x default

To enable 802.1X-based authentication for named list 'vlan10\_auth', with RADIUS server group 'rad\_group\_vlan10', use the commands:

awplus# configure terminal

awplus(config)# aaa authentication dot1x vlan10 auth group rad\_group\_vlan10

To disable 802.1X-based authentication for named list 'vlan10\_auth' use the commands:

awplus# configure terminal

awplus(config)# no aaa authentication dot1x vlan10 acct

#### **Related** [aaa accounting dot1x](#page-2697-0) **commands**

[aaa group server](#page-2719-0)

[dot1x authentication](#page-2522-0)

[dot1x port-control](#page-2535-0)

[radius-server host](#page-1799-0)

[show aaa server group](#page-2740-0)

**Command changes** Version 5.4.9-2.1: command added to AR2050V, AR3050S, and AR4050S

# <span id="page-2710-0"></span>**aaa authentication enable default group tacacs+**

- **Overview** This command enables privilege level authentication against a TACACS+ server. Use the **no** variant of this command to disable privilege level authentication. TACACS+ is not available in Secure Mode (see the [crypto secure-mode](#page-318-0) command).
	- **Syntax** aaa authentication enable default group tacacs+ [local] [none] no aaa authentication enable default

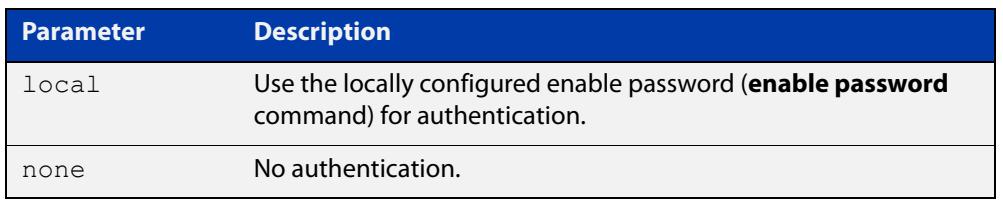

- **Default** Local privilege level authentication is enabled by default (aaa authentication [enable default local](#page-228-0) command).
	- **Mode** Global Configuration
- **Usage notes** A user is configured on a TACACS+ server with a maximum privilege level. When they enter the [enable \(Privileged Exec mode\)](#page-140-0) command they are prompted for an enable password which is authenticated against the TACACS+ server. If the password is correct and the specified privilege level is equal to or less than the users maximum privilege level, then they are granted access to that level. If the user attempts to access a privilege level that is higher than their maximum configured privilege level, then the authentication session will fail and they will remain at their current privilege level.

**NOTE:** If both **local** and **none** are specified, you must always specify **local** first.

If the TACACS+ server goes offline, or is not reachable during enable password authentication, and command level authentication is configured as:

### • **aaa authentication enable default group tacacs+**

then the user is never granted access to Privileged Exec mode.

• **aaa authentication enable default group tacacs+ local**

then the user is authenticated using the locally configured enable password, which if entered correctly grants the user access to Privileged Exec mode. If no enable password is locally configured (**enable password** command), then the enable authentication will fail until the TACACS+ server becomes available again.

#### • **aaa authentication enable default group tacacs+ none**

then the user is granted access to Privileged Exec mode with no authentication. This is true even if a locally configured enable password is configured.

#### • **aaa authentication enable default group tacacs+ local none**

then the user is authenticated using the locally configured enable password. If no enable password is locally configured, then the enable authentication will grant access to Privileged Exec mode with no authentication.

If the password for the user is not successfully authenticated by the server, then the user is again prompted for an enable password when they enter **enable** via the CLI.

**Examples** To enable a privilege level authentication method that will not allow the user to access Privileged Exec mode if the TACACS+ server goes offline, or is not reachable during enable password authentication, use the following commands:

awplus# configure terminal

awplus(config)# aaa authentication enable default group tacacs+

To enable a privilege level authentication method that will allow the user to access Privileged Exec mode if the TACACS+ server goes offline, or is not reachable during enable password authentication, and a locally configured enable password is configured, use the following commands:

awplus# configure terminal

awplus(config)# aaa authentication enable default group tacacs+ local

To disable privilege level authentication, use the following commands:

awplus# configure terminal awplus(config)# no aaa authentication enable default

#### **Related** [aaa authentication login](#page-2713-0)

**commands**

[aaa authentication enable default local](#page-228-0)

[enable \(Privileged Exec mode\)](#page-140-0)

[enable password](#page-235-0)

[enable secret \(deprecated\)](#page-237-0)

[tacacs-server host](#page-1865-0)

# **aaa authentication enable default local**

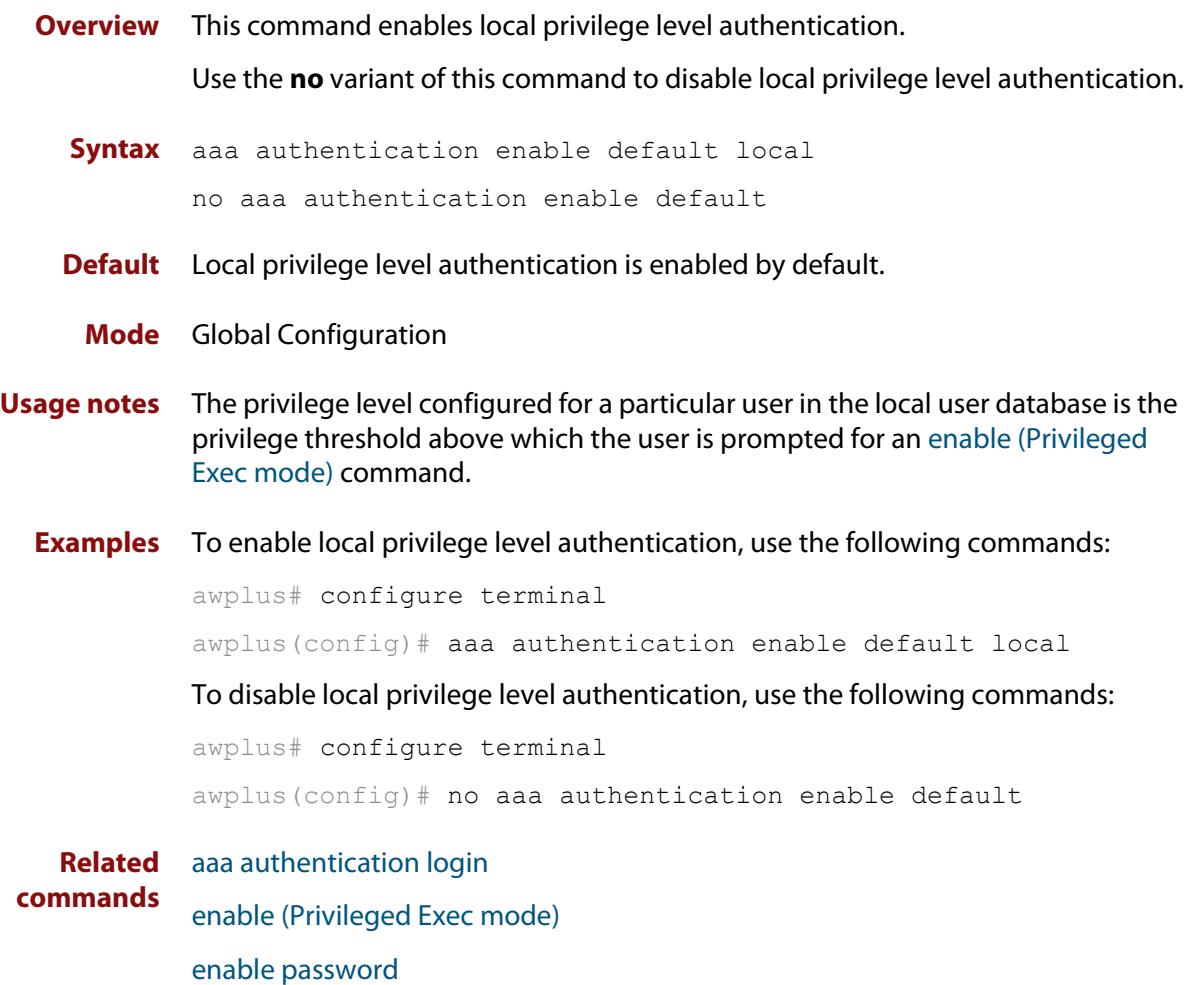

[enable secret \(deprecated\)](#page-237-0)

## <span id="page-2713-0"></span>**aaa authentication login**

**Overview** Use this command to create an ordered list of methods for authenticating user logins. It can also be used to replace an existing method list with a list of the same name. Specify one or more of the options **local** or **group**, in the order you want them to be applied. If the **default** method list name is specified, it is applied to every console and VTY line immediately unless another method list is applied to that line by the [login authentication](#page-2729-0) command. To apply a non-default method list, you must also use the [login authentication](#page-2729-0) command.

TACACS+ is not available in Secure Mode (see the [crypto secure-mode](#page-318-0) command).

Use the **no** variant of this command to remove a method list from user login authentication. The specified method list name is deleted from the configuration. If the method list name has been applied to any console or VTY line, user login authentication on that line will fail.

Note that the **no aaa authentication login default** command does not remove the default method list. This will return the default method list to its default state (**local** is the default).

**Syntax** aaa authentication login {default|<*list-name*>} {[local] [group {radius|ldap|tacacs+|<*group-name*>}]}

|  |  | no aaa authentication login {default  <list-name>}</list-name> |
|--|--|----------------------------------------------------------------|
|  |  |                                                                |

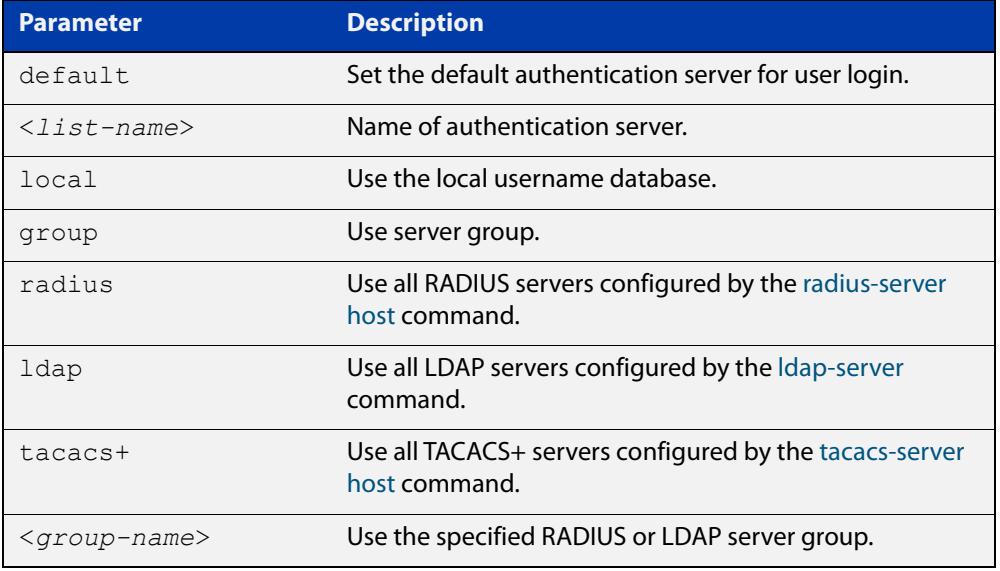

#### **Default** If the default server is not configured using this command, user login authentication uses the local user database only.

If the **default** method list name is specified, it is applied to every console and VTY line immediately unless a named method list server is applied to that line by the **login authentication** command.

**local** is the default state for the default method list unless a named method list is applied to that line by the **login authentication** command. You can reset it to the default method list using the **no aaa authentication login default** command.

#### **Mode** Global Configuration

**Usage notes** When a user attempts to log in, the switch sends an authentication request to the first authentication server in the method list. If the first server in the list is reachable and it contains a username and password matching the authentication request, the user is authenticated and the login succeeds. If the authentication server denies the authentication request because of an incorrect username or password, the user login fails. If the first server in the method list is unreachable, the switch sends the request to the next server in the list, and so on.

> For example, if the method list specifies **group tacacs+ local**, and a user attempts to log in with a password that does not match a user entry in the first TACACS+ server, if this TACACS+ server denies the authentication request, then the switch does not try any other TACACS+ servers nor the local user database; the user login fails.

**Examples** To configure the default authentication method list for user login to first use all available RADIUS servers for user login authentication, and then use the local user database, use the following commands:

awplus# configure terminal

awplus(config)# aaa authentication login default group radius local

To configure the default authentication method list for user login to first use all available LDAP servers for user login authentication, and then use the local user database, use the following commands:

awplus# configure terminal

awplus(config)# aaa authentication login default group ldap local

To configure a user login authentication method list called 'USERS' to first use the RADIUS server group 'RAD GROUP1' for user login authentication, and then use the local user database, use the following commands:

awplus# configure terminal

awplus(config)# aaa authentication login USERS group RAD GROUP1 local

To configure a user login authentication method list called 'USERS' to first use the TACACS+ servers for user login authentication, and then use the local user database, use the following commands:

awplus# configure terminal

awplus(config)# aaa authentication login USERS group tacacs+ local

To return to the default method list (**local** is the default server), use the following commands:

awplus# configure terminal

awplus(config)# no aaa authentication login default

To delete an existing authentication method list 'USERS' created for user login authentication, use the following commands:

awplus# configure terminal

awplus(config)# no aaa authentication login USERS

**Related commands** [aaa accounting commands](#page-2695-0) [aaa authentication enable default group tacacs+](#page-2710-0) [ldap-server](#page-2758-0) [login authentication](#page-2729-0) [radius-server host](#page-1799-0) **Command changes** Version 5.5.2-1.1: **ldap** parameter added

### <span id="page-2716-0"></span>**aaa authorization commands**

**Overview** This command configures a method list for commands authorization that can be applied to console or VTY lines. When command authorization is enabled for a privilege level, only authorized users can executed commands in that privilege level.

> Use the **no** variant of this command to remove a named method list or disable the default method list for a privilege level.

**Syntax** aaa authorization commands <*privilege-level*> {default|<*list-name*>} group tacacs+ [none]

```
no aaa authorization commands <privilege-level> 
{default|<list-name>}
```
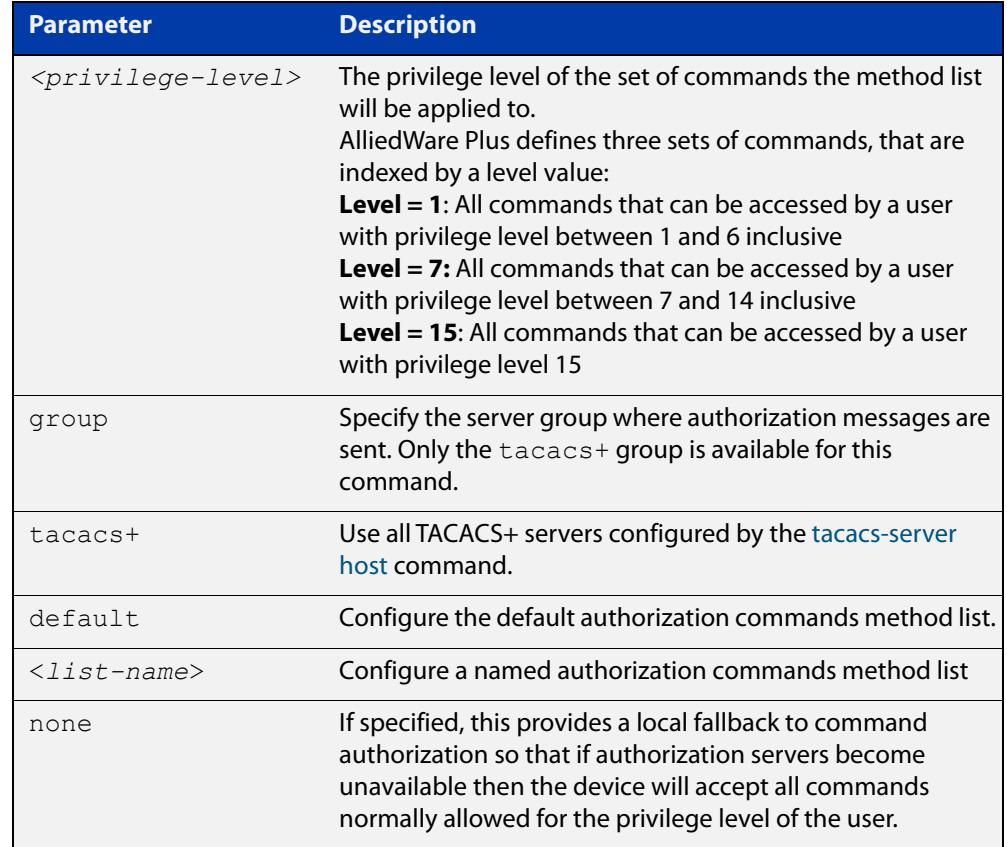

#### **Mode** Global Configuration

**Usage notes** TACACS+ command authorization provides centralized control of the commands available to a user of an AlliedWare Plus device. Once enabled:

> The command string and username are encrypted and sent to the first available configured TACACS+ server (the first server configured) for authorization.

- The TACACS+ server decides if the user is authorized to execute the command and returns the decision to the AlliedWare Plus device.
- Depending on this decision the device will then either execute the command or notify the user that authorization has failed.

If multiple TACACS+ servers are configured, and the first server is unreachable or does not respond, the other servers will be queried, in turn, for an authorization decision. If all servers are unreachable and a local fallback has been configured, with the **none** parameter, then commands are authorized based on the user's privilege level; the same behavior as if command authorization had not been configured. If, however, the local fallback is not configured and all servers become unreachable then all commands except **logout**, **exit**, and **quit** will be denied.

The **default** method list is defined with a local fallback unless configured differently using this command.

**Example** To configure a commands authorization method list, named TAC15, using all TACACS+ servers to authorize commands for privilege level 15, with a local fallback, use the following commands:

> awplus# configure terminal awplus(config)# aaa authorization commands 15 TAC15 group tacacs+ none

To configure the default method list to authorize commands for privilege level 7, with no local fallback, use the following commands:

awplus# configure terminal

awplus( $config$ )# aaa authorization commands 7 default group tacacs+

To remove the authorization method list TAC15, use the following commands:

awplus# configure terminal awplus(config)# no aaa authorization commands 15 TAC15

**Related commands** [aaa authorization config-commands](#page-2718-0) [authorization commands](#page-2725-0) [tacacs-server host](#page-1865-0)

**Command** Version 5.4.6-2.1: command added**changes**

# <span id="page-2718-0"></span>**aaa authorization config-commands**

**Overview** Use this command to enable command authorization on configuration mode commands. By default, command authorization applies to commands in exec mode only.

> Use the **no** variant of this command to disable command authorization on configuration mode commands.

**Syntax** aaa authorization config-commands

no aaa authorization config-commands

- **Default** By default, command authorization is disabled on configuration mode commands.
- **Mode** Global Configuration
- **Usage notes** If authorization of configuration mode commands is not enabled then all configuration commands are accepted by default, including command authorization commands.

**NOTE:** Authorization of configuration commands is required for a secure TACACS+ command authorization configuration as it prevents the feature from being disabled to gain access to unauthorized exec mode commands.

**Example** To enable command authorization for configuration mode commands, use the commands:

> awplus# configure terminal awplus(config)# aaa authorization config-commands

To disable command authorization for configuration mode commands, use the commands:

awplus# configure terminal awplus(config)# no aaa authorization config-commands

**Related commands** [aaa authorization commands](#page-2716-0)

[authorization commands](#page-2725-0)

[tacacs-server host](#page-1865-0)

**Command changes** Version 5.4.6-2.1: command added

### <span id="page-2719-0"></span>**aaa group server**

**Overview** Use this command to create an AAA group of RADIUS or LDAP servers, and to enter Server Group Configuration mode.

> A server group is used to specify a subset of RADIUS or LDAP servers in AAA commands. Once in Server Group Configuration mode you can add servers to the group.

Use the **no** variant of this command to remove an existing server group.

**Syntax** aaa group server {radius|ldap} <*group-name>*

no aaa group server {radius|ldap} <*group-name>*

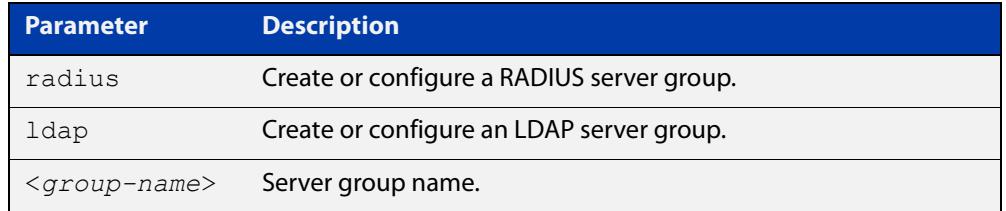

#### **Mode** Global Configuration

**Usage notes** To add servers to a RADIUS or LDAP server group, use the **server** command. Each RADIUS server in a server group must be configured using the [radius-server host](#page-1799-0) command. Similarly, each LDAP server in a server group must be configured using the [ldap-server](#page-2758-0) command.

> Server groups named 'radius' and 'ldap' are predefined and include all RADIUS and LDAP servers configured using the [radius-server host](#page-1799-0) or [ldap-server](#page-2758-0) commands.

**Examples** To create a RADIUS server group named 'GROUP1' with hosts 192.168.1.1, 192.168.2.1 and 192.168.3.1, use the commands:

awplus(config)# aaa group server radius GROUP1

awplus(config-sg)# server 192.168.1.1 auth-port 1812 acct-port 1813

awplus(config-sg)# server 192.168.2.1 auth-port 1812 acct-port 1813

awplus(config-sg)# server 192.168.3.1 auth-port 1812 acct-port 1813

To remove a RADIUS server group named 'GROUP1' from the configuration, use the command:

awplus(config)# no aaa group server radius GROUP1

To create an LDAP server group named 'GROUP2' with servers named 'SERVER1', 'SERVER2' and 'SERVER3', use the commands:

awplus(config)# aaa group server ldap GROUP2 awplus(config-ldap-group)# server SERVER1 awplus(config-ldap-group)# server SERVER2 awplus(config-ldap-group)# server SERVER3

To remove an LDAP server group named 'GROUP2' from the configuration, use the command:

awplus(config)# no aaa group server ldap GROUP2

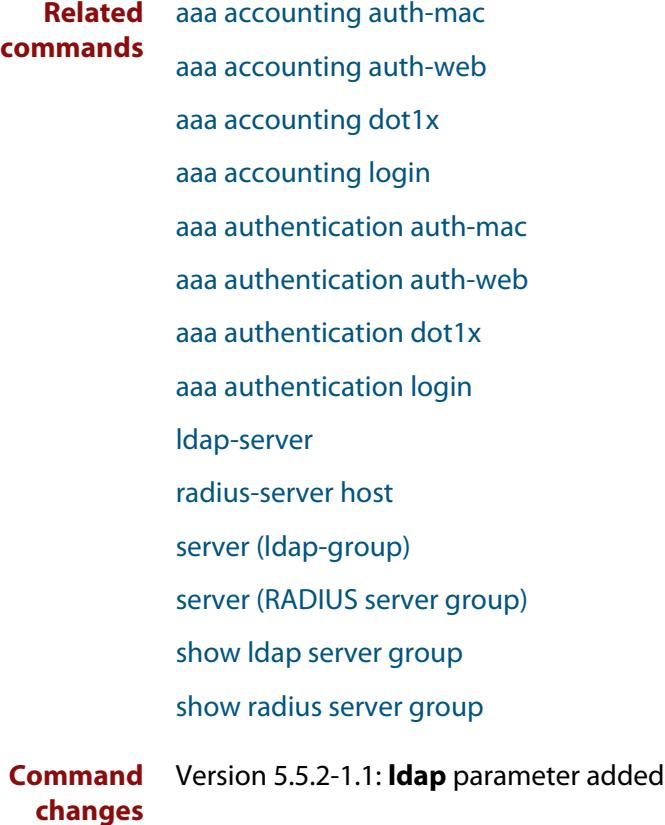

# **aaa local authentication attempts lockout-time**

### **Overview** This command configures the duration of the user lockout period.

Use the **no** variant of this command to restore the duration of the user lockout period to its default of 300 seconds (5 minutes).

**Syntax** aaa local authentication attempts lockout-time <*lockout-time>* no aaa local authentication attempts lockout-time

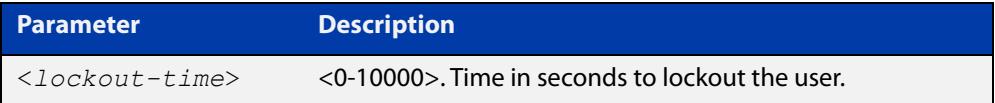

#### **Mode** Global Configuration

**Default** The default for the lockout-time is 300 seconds (5 minutes).

**Usage notes** While locked out all attempts to login with the locked account will fail. The lockout can be manually cleared by another privileged account using the [clear aaa local](#page-232-0)  [user lockout](#page-232-0) command.

**Examples** To configure the lockout period to 10 minutes (600 seconds), use the commands:

awplus# configure terminal

awplus(config)# aaa local authentication attempts lockout-time 600

### To restore the default lockout period of 5 minutes (300 seconds), use the commands:

awplus# configure terminal awplus(config)# no aaa local authentication attempts lockout-time

**Related commands** [aaa local authentication attempts max-fail](#page-230-0)

## **aaa local authentication attempts max-fail**

**Overview** This command configures the maximum number of failed login attempts before a user account is locked out. Every time a login attempt fails the failed login counter is incremented.

> Use the **no** variant of this command to restore the maximum number of failed login attempts to the default setting (five failed login attempts).

**Syntax** aaa local authentication attempts max-fail <*failed-logins>*

no aaa local authentication attempts max-fail

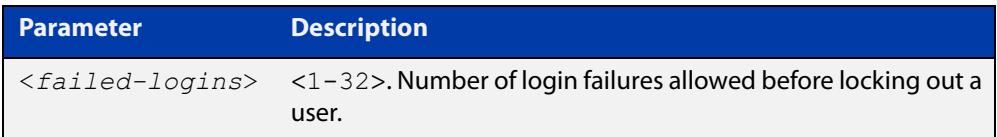

- **Mode** Global Configuration
- **Default** The default for the maximum number of failed login attempts is five failed login attempts.
- **Usage** When the failed login counter reaches the limit configured by this command that user account is locked out for a specified duration configured by the [aaa local](#page-229-0)  [authentication attempts lockout-time](#page-229-0) command.

When a successful login occurs the failed login counter is reset to 0. When a user account is locked out all attempts to login using that user account will fail.

**Examples** To configure the number of login failures that will lock out a user account to two login attempts, use the commands:

awplus# configure terminal

 $a$ wplus(config)# aaa local authentication attempts max-fail 2

To restore the number of login failures that will lock out a user account to the default number of login attempts (five login attempts), use the commands:

awplus# configure terminal

 $a$ wplus(config)# no aaa local authentication attempts max-fail

**Related commands** [aaa local authentication attempts lockout-time](#page-229-0) [clear aaa local user lockout](#page-232-0)

## **aaa login fail-delay**

**Overview** Use this command to configure the minimum time period between failed login attempts. This setting applies to login attempts via the console, SSH and Telnet.

> Use the **no** variant of this command to reset the minimum time period to its default value.

**Syntax** aaa login fail-delay *<1-10>*

no aaa login fail-delay

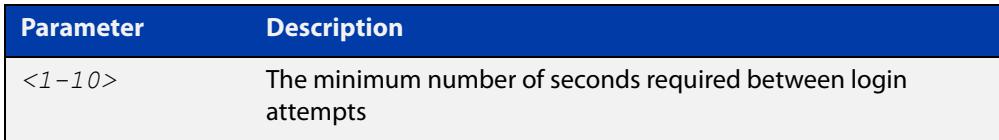

#### **Default** 1 second

**Mode** Global configuration

**Example** To apply a delay of at least 5 seconds between login attempts, use the following commands:

> awplus# configure terminal awplus(config)# aaa login fail-delay 5

**Related** [aaa authentication login](#page-2713-0)

**commands** [aaa local authentication attempts lockout-time](#page-229-0) [clear aaa local user lockout](#page-232-0)

### <span id="page-2724-0"></span>**accounting login**

**Overview** This command applies a login accounting method list to console or VTY lines for user login. When login accounting is enabled using this command, logging events generate an accounting record to the accounting server.

> The accounting method list must be configured first using this command. If an accounting method list is specified that has not been created by this command then accounting will be disabled on the specified lines.

The **no** variant of this command resets AAA Accounting applied to console or VTY lines for local or remote login. **default** login accounting is applied after issuing the **no accounting login** command. Accounting is disabled with **default**.

**Syntax** accounting login {default|<*list-name*>}

no accounting login

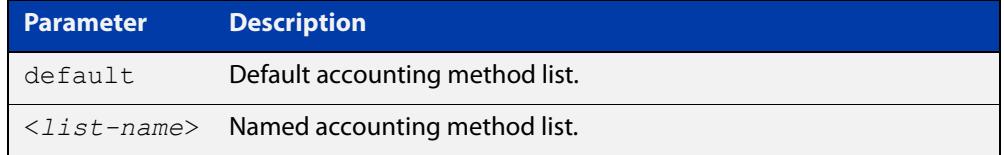

- **Default** By default login accounting is disabled in the **default** accounting server. No accounting will be performed until accounting is enabled using this command.
	- **Mode** Line Configuration
- **Examples** To apply the accounting server USERS to all VTY lines, use the following commands:

awplus# configure terminal awplus(config)# line vty 0 32 awplus(config-line)# accounting login USERS

To reset accounting for login sessions on the console, use the following commands:

awplus# configure terminal awplus(config)# line console 0 awplus(config-line)# no accounting login

**Related commands** [aaa accounting commands](#page-2695-0) [aaa accounting login](#page-2699-0)

### <span id="page-2725-0"></span>**authorization commands**

**Overview** This command applies a command authorization method list, defined using the [aaa authorization commands](#page-2716-0) command, to console and VTY lines.

> Use the **no** variant of this command to reset the command authorization configuration on the console and VTY lines.

**Syntax** authorization commands <*privilege-level*> {default|<*list-name*>} no authorization commands <*privilege-level*>

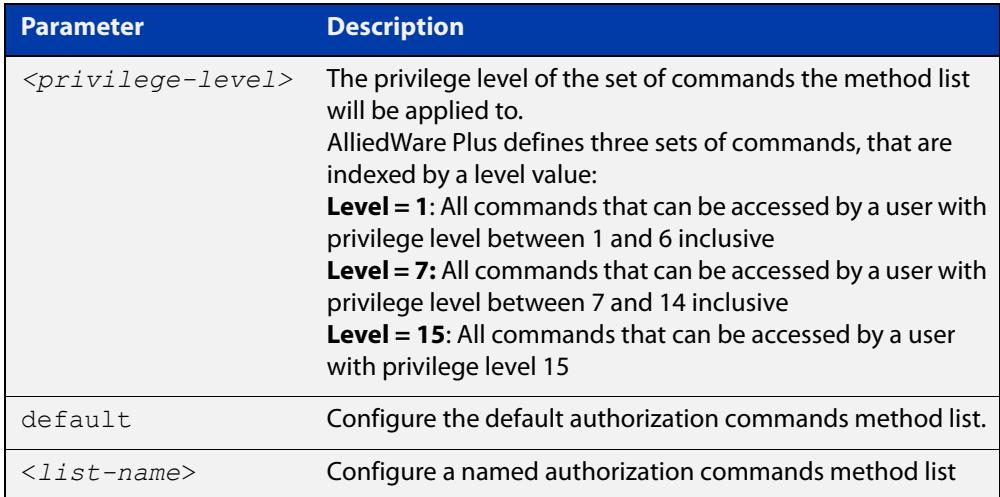

- **Default** The **default** method list is applied to each console and VTY line by default.
	- **Mode** Line Configuration
- **Usage notes** If the specified method list does not exist users will not be enable to execute any commands in the specified method list on the specified VTY lines.
	- **Example** To apply the TAC15 command authorization method list with privilege level 15 to VTY lines 0 to 5, use the following commands:

```
awplus# configure terminal
awplus(config)# line vty 0 5
awplus(config-line)# authorization commands 15 TAC15
```
To reset the command authorization configuration with privilege level 15 on VTY lines 0 to 5, use the following commands:

```
awplus# configure terminal
awplus(config)# line vty 0 5
awplus(config-line)# no authorization commands 15
```
#### **Related commands** [aaa authorization commands](#page-2716-0)

[aaa authorization config-commands](#page-2718-0)

[tacacs-server host](#page-1865-0)

**Command changes** Version 5.4.6-2.1: command added

# **clear aaa local user lockout**

#### **Overview** Use this command to clear the lockout on a specific user account or all user accounts.

**Syntax** clear aaa local user lockout {username <*username*>|all}

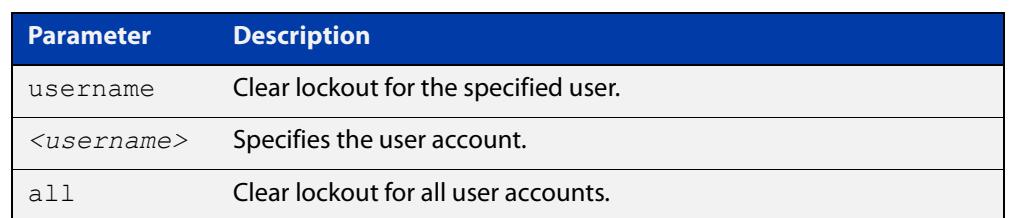

#### **Mode** Privileged Exec

#### **Examples** To unlock the user account 'bob' use the following command:

awplus# clear aaa local user lockout username bob

To unlock all user accounts use the following command:

awplus# clear aaa local user lockout all

**Related commands** [aaa local authentication attempts lockout-time](#page-229-0)

## **debug aaa**

### **Overview** This command enables AAA debugging.

Use the **no** variant of this command to disable AAA debugging.

**Syntax** debug aaa [accounting|all|authentication|authorization] no debug aaa [accounting|all|authentication|authorization]

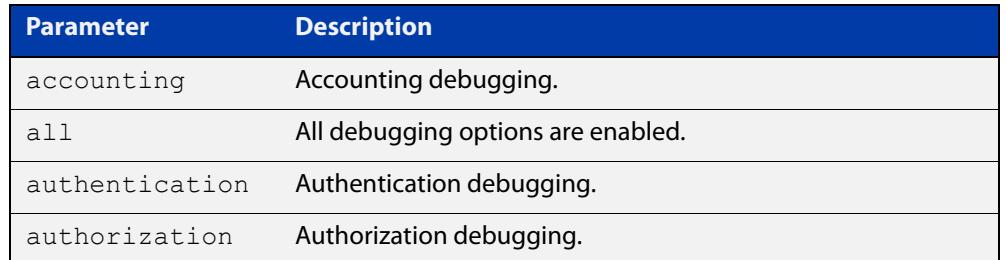

- **Default** AAA debugging is disabled by default.
	- **Mode** Privileged Exec
- **Examples** To enable authentication debugging for AAA, use the command:

awplus# debug aaa authentication

To disable authentication debugging for AAA, use the command:

awplus# no debug aaa authentication

**Related commands** [show debugging aaa](#page-2741-0) [undebug aaa](#page-2744-0)

# <span id="page-2729-0"></span>**login authentication**

**Overview** Use this command to apply an AAA server for authenticating user login attempts from a console or remote logins on these console or VTY lines. The authentication method list must be specified by the **aaa authentication login** command. If the method list has not been configured by the **aaa authentication login** command, login authentication will fail on these lines.

> Use the **no** variant of this command to reset AAA Authentication configuration to use the default method list for login authentication on these console or VTY lines.

**Command Syntax** login authentication {default|<*list-name*>} no login authentication

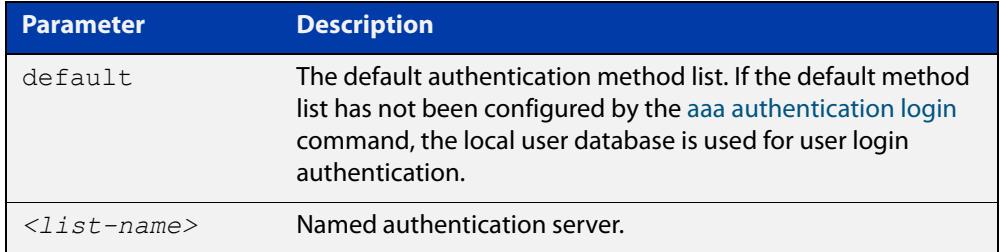

- **Default** The default login authentication method list, as specified by the [aaa](#page-2713-0)  [authentication login](#page-2713-0) command, is used to authenticate user login. If this has not been specified, the default is to use the local user database.
	- **Mode** Line Configuration
- **Examples** To apply the authentication method list called CONSOLE to the console port terminal line (asyn 0), use the following commands:

```
awplus# configure terminal
awplus(config)# line console 0
awplus(config-line)# login authentication CONSOLE
```
To reset user authentication configuration on all VTY lines, use the following commands:

awplus# configure terminal awplus(config)# line vty 0 32 awplus(config-line)# no login authentication

**Related commands** [aaa authentication login](#page-2713-0) [line](#page-243-0)

### <span id="page-2730-0"></span>**proxy-port**

**Overview** Use this command to change the local UDP port used for communication between local RADIUS client applications and the RadSecProxy AAA application. Any unused UDP port may be selected. The default port is 1645.

> Use the **no** variant of this command to change the UDP port back to the default of 1645.

**Syntax** proxy-port <*port*>

no proxy-port

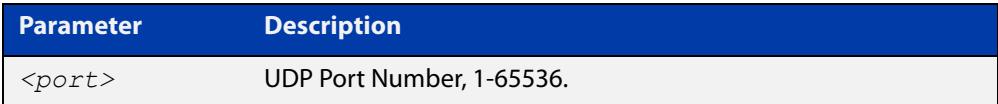

**Default** The default port is 1645.

- **Mode** RadSecProxy AAA Configuration Mode
- **Usage notes** It is not necessary to change the value from the default unless UDP port 1645 is required for another purpose.RADIUS requests received on this port from external devices will be ignored. The port is only used for local (intra-device) communication.

**Example** To configure change the UDP port to 7001, use the following commands:

awplus# configure terminal awplus(config)# radius-secure-proxy aaa awplus(config-radsecproxy-aaa)# proxy-port 7001

**Related commands** [radius-secure-proxy aaa](#page-2731-0) [server \(radsecproxy-aaa\)](#page-2732-0) [server name-check](#page-2735-0)

[server trustpoint](#page-2736-0)

# <span id="page-2731-0"></span>**radius-secure-proxy aaa**

- **Overview** Use this command to enter the RadSecProxy AAA (authentication, authorization, and accounting) application configuration mode. This application allows local RADIUS-based clients on system to communicate with remote RadSec servers via a secure (TLS) proxy.
	- **Syntax** radius-secure-proxy aaa
		- **Mode** Global Configuration Mode
- **Example** To change mode from User Exec mode to the RadSecProxy AAA configuration mode, use the commands:

awplus# configure terminal

awplus(config)# radius-secure-proxy aaa

awplus(config-radsecproxy-aaa)#

**Related** [proxy-port](#page-2730-0)

**commands**

[server \(radsecproxy-aaa\)](#page-2732-0)

[server name-check](#page-2735-0)

[server trustpoint](#page-2736-0)

### <span id="page-2732-0"></span>**server (radsecproxy-aaa)**

**Overview** Use this command to add a server to the RadSecProxy AAA application. Local RADIUS client applications will attempt, via the proxy, to communicate with any RadSec servers that are operational (in addition to any non-TLS RADIUS servers that are configured).

> Use the **no** variant of this command to delete a previously-configured server from the RadSecProxy AAA application.

**Syntax** server {<*hostname*>|<*ip-addr*>} [timeout <1-1000>] [name-check {on|off}]

```
no server {<hostname>|<ip-addr>}
```
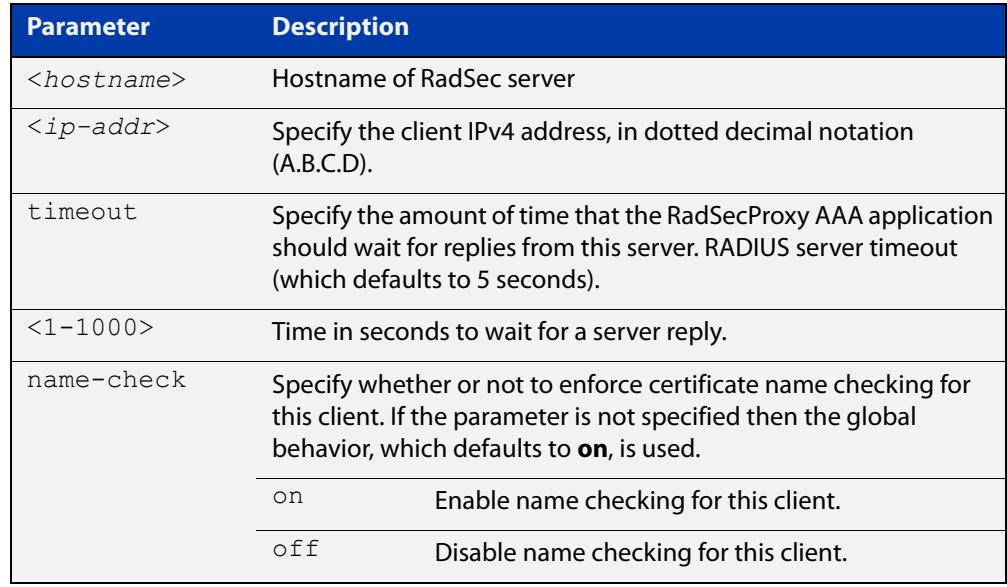

#### **Mode** RadSecProxy AAA Configuration Mode

#### **Usage notes** The server may be specified by its domain name or by its IPv4 address. If a domain name is used, it must be resolvable using a configured DNS name server.

Each server may be configured with a timeout; if not specified, the global timeout value for RADIUS servers will be used. The global timeout may be changed using the **radius-server timeout** command. The default global timeout is 5 seconds.

Each server may be configured to use certificate name-checking; if not specified, the global behavior defined by **server name-check** or **no server name-check** will be used. If name checking is enabled, the Common Name portion of the subject field of the server's X.509 certificate must match the domain name or IP address specified in this command.

### **Example** To add a server 'mynas.local' with a timeout of 3 seconds, and name checking off, use the commands:

awplus# configure terminal awplus(config)# radius-secure-proxy aaa awplus(config-radsecproxy-aaa)# server mynas.local name-check off

#### **Related** [proxy-port](#page-2730-0)

**commands** [radius-secure-proxy aaa](#page-2731-0)

[server name-check](#page-2735-0)

[server trustpoint](#page-2736-0)

# **server mutual-authentication**

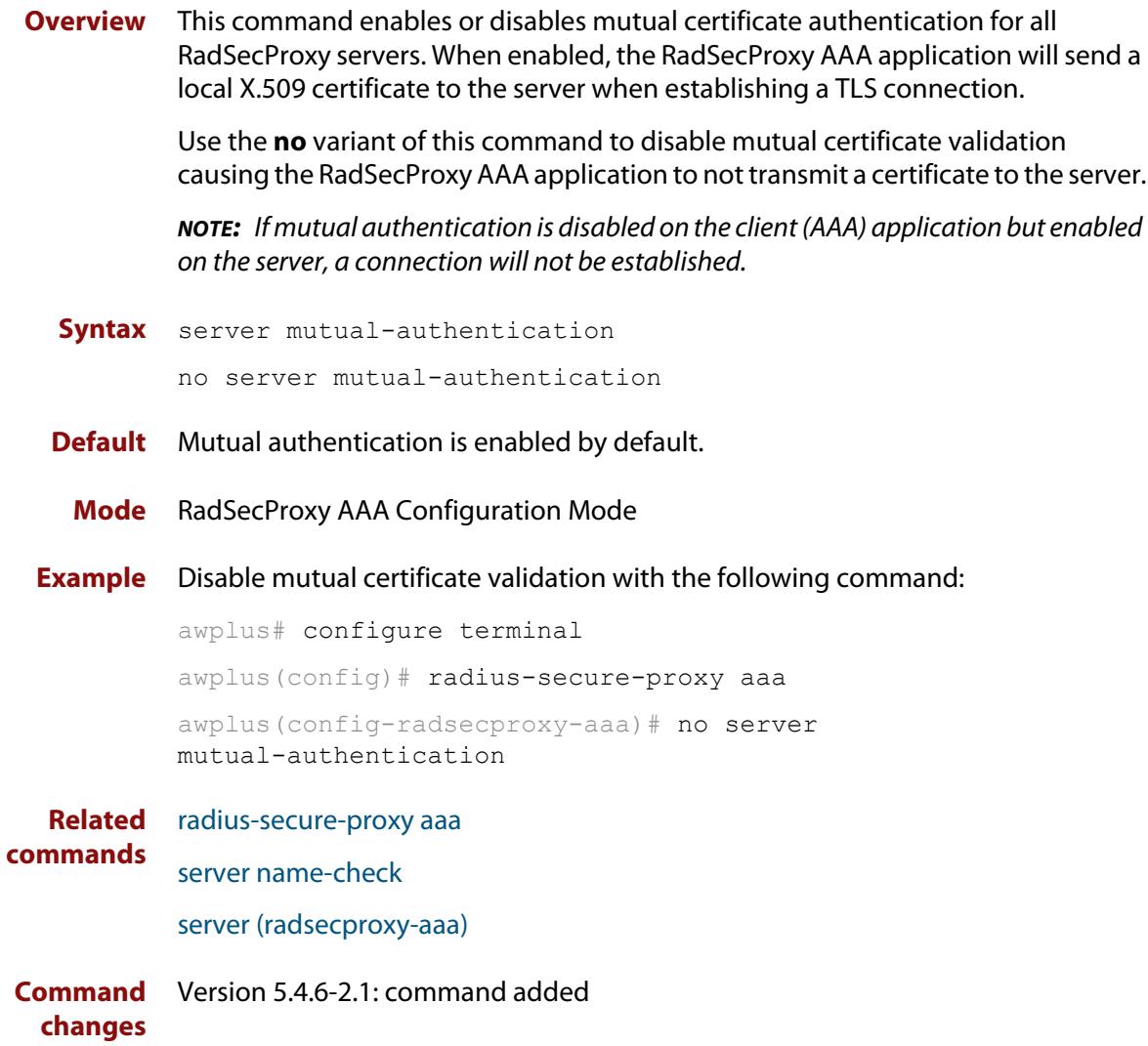

# <span id="page-2735-0"></span>**server name-check**

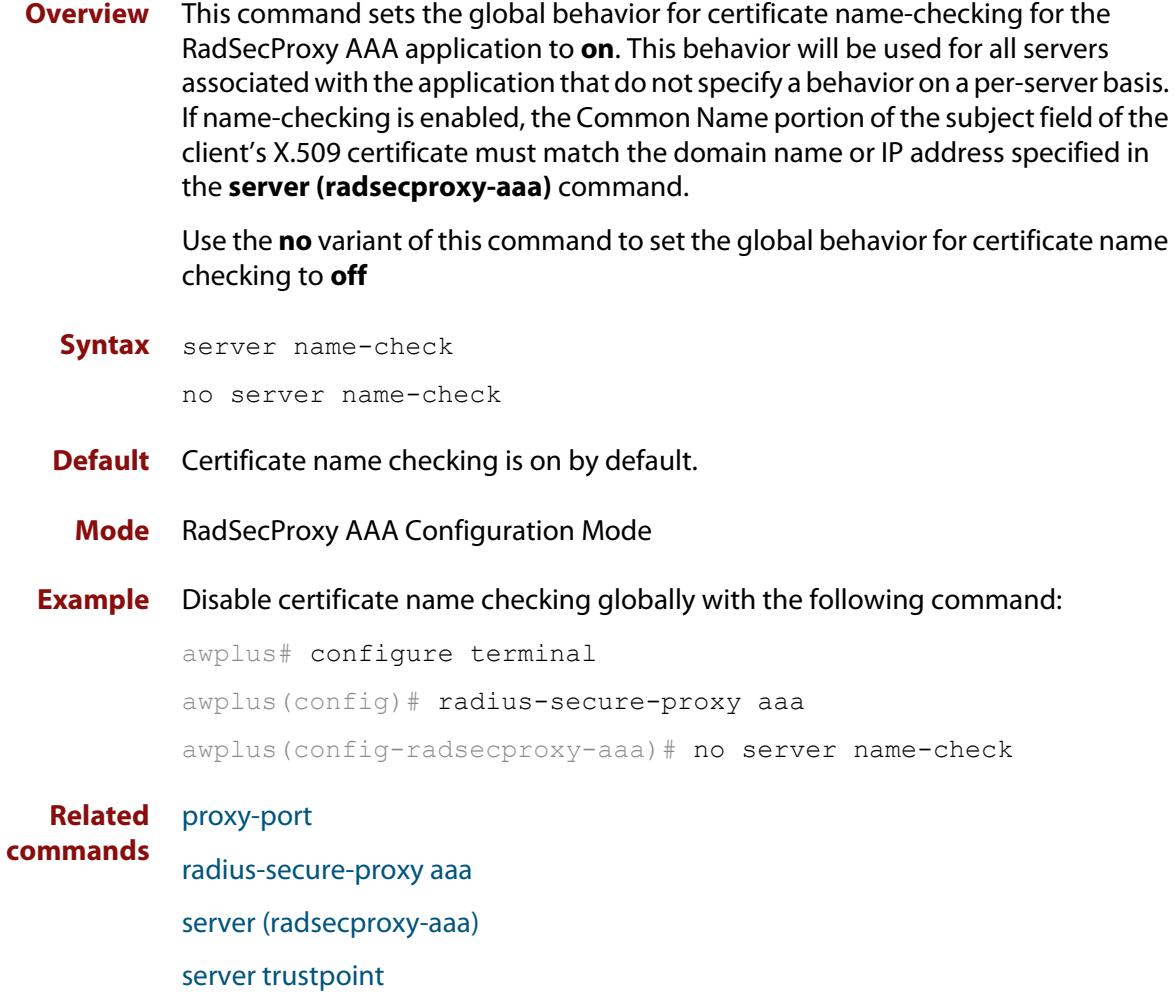
### **server trustpoint**

**Overview** This command adds one or more trustpoints to be used with the RadSecProxy AAA application. Multiple trustpoints may be specified, or the command may be executed more than once, to add multiple trustpoints to the application.

> The **no** version of this command removes one or more trustpoints from the list of trustpoints associated with the application.

```
Syntax server trustpoint [<trustpoint-list>]
```
no server trustpoint [<*trustpoint-list*>]

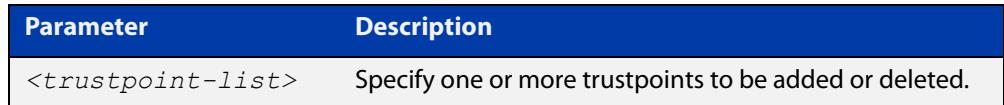

**Default** By default, no trustpoints are associated with the application.

- **Mode** RadSecProxy AAA Configuration Mode
- **Usage notes** The device certificate associated with first trustpoint added to the application will be transmitted to remote servers. The certificate received from the remote server must have an issuer chain that terminates with the root CA certificate for any of the trustpoints that are associated with the application.

If no trustpoints are specified in the command, the trustpoint list will be unchanged.

If **no server trustpoint** is issued without specifying any trustpoints, then all trustpoints will be disassociated from the application.

**Example** You can add multiple trustpoints to the RadSecProxy AAA application by executing the command multiple times:

awplus# configure terminal

awplus(config)# radius-secure-proxy aaa

awplus(config-radsecproxy-aaa)# server trustpoint example\_1

awplus(config-radsecproxy-aaa)# server trustpoint example\_2

Alternatively, add multiple trustpoints with a single command:

awplus(config-radsecproxy-aaa)# server trustpoint example 3 example\_4

Disassociate all trustpoints from the RadSecProxy AAA application using the command:

awplus(config-radsecproxy-aaa)# no server trustpoint

#### **Related** [proxy-port](#page-2730-0)

**commands**

[radius-secure-proxy aaa](#page-2731-0)

[server \(radsecproxy-aaa\)](#page-2732-0)

[server name-check](#page-2735-0)

# **show aaa local user locked**

**Overview** This command displays the failed attempts against each user account attempting to login into the device, along with the failure times and locations.

> Use this command's output to see if a user is currently locked out or not. You can check:

- the number of login attempts that have a 'V' in the 'Valid' column, and
- if the last attempt happened within the lockout time. If the number of 'V' attempts exceeds the maximum allowed number of attempts, and the last attempt is within the lockout time, then the user is locked out.

The maximum number of attempts is 5 by default. You can change it using the command **aaa local authentication attempts max-fail**. The lockout time is 5 minutes by default. You can change it using the command **aaa local authentication attempts lockout-time**.

Once a user's lockout status is cleared, this command will no longer display any failed attempts for that user. The status gets cleared by:

- being manually cleared by another privileged user, using the [clear aaa local](#page-232-0)  [user lockout](#page-232-0) command, or
- the locked out user successfully logs into the system after waiting for the lockout time to pass.

In the Valid column:

- 'V' means this login attempt counts towards the maximum allowed number of attempts
- 'I' means this login attempt does not count towards the maximum allowed number of attempts, because it was more than 15 minutes ago.
- **Syntax** show aaa local user locked
- **Mode** User Exec and Privileged Exec
- **Example** To display the current failed attempts for local users, use the command:

awplus# show aaa local user locked

### **Output** Figure 49-1: Example output from the **show aaa local user locked** command

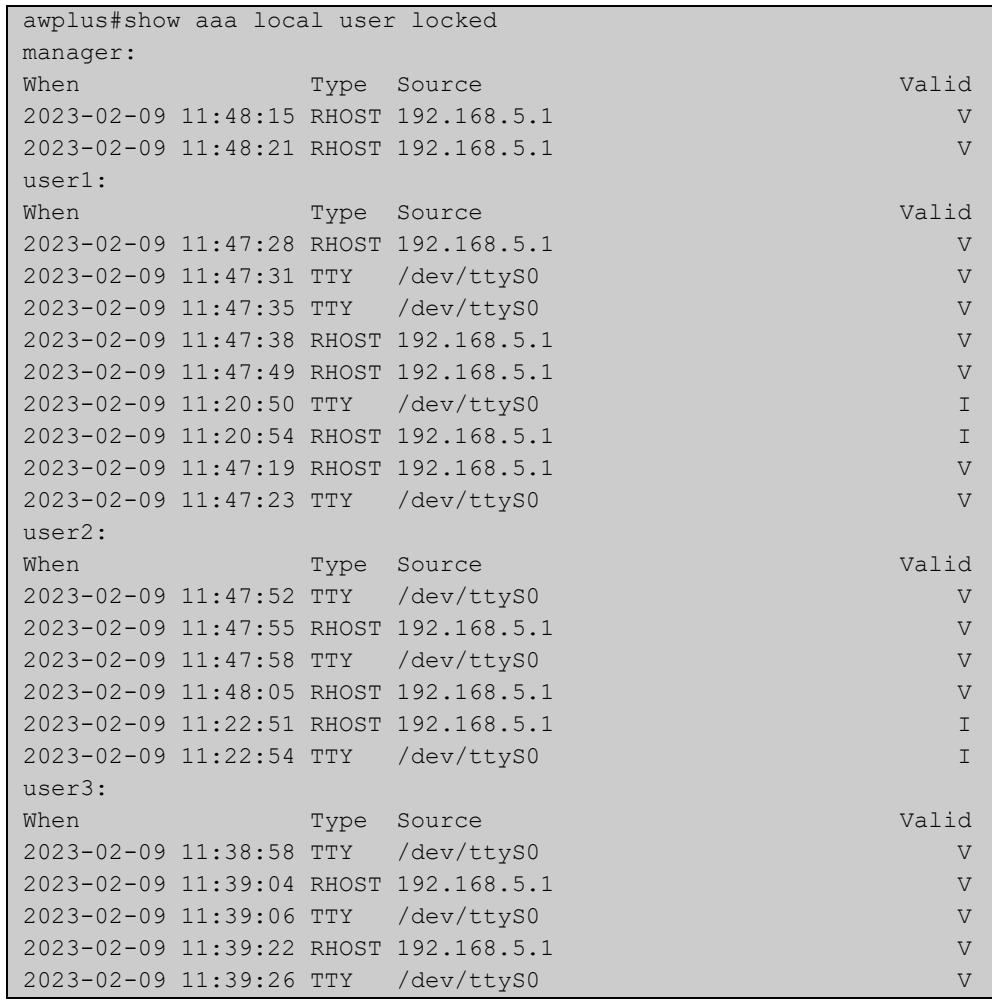

This output example was run at 11:49. The lockout-time and max-fail settings are set to their defaults:

- manager: is not locked out because they only have 2 valid attempts.
- user1: is locked out because they have 7 valid attempts and the most recent was within the lockout time.
- user2: is not locked out because only 4 attempts are valid.
- user3: is not locked out. Even though they have 5 valid attempts, the most recent attempt is older than the lockout time of 5 minutes.

**Related commands** [aaa local authentication attempts lockout-time](#page-229-0) [aaa local authentication attempts max-fail](#page-230-0)

[clear aaa local user lockout](#page-232-0)

### **show aaa server group**

**Overview** Use this command to list AAA users and any method lists applied to them.

**Syntax** show aaa server group

**Mode** Privileged Exec

**Example** To show the AAA configuration on a device, use the command:

awplus# show aaa server group

**Output** Figure 49-2: Example output from **show aaa server group**

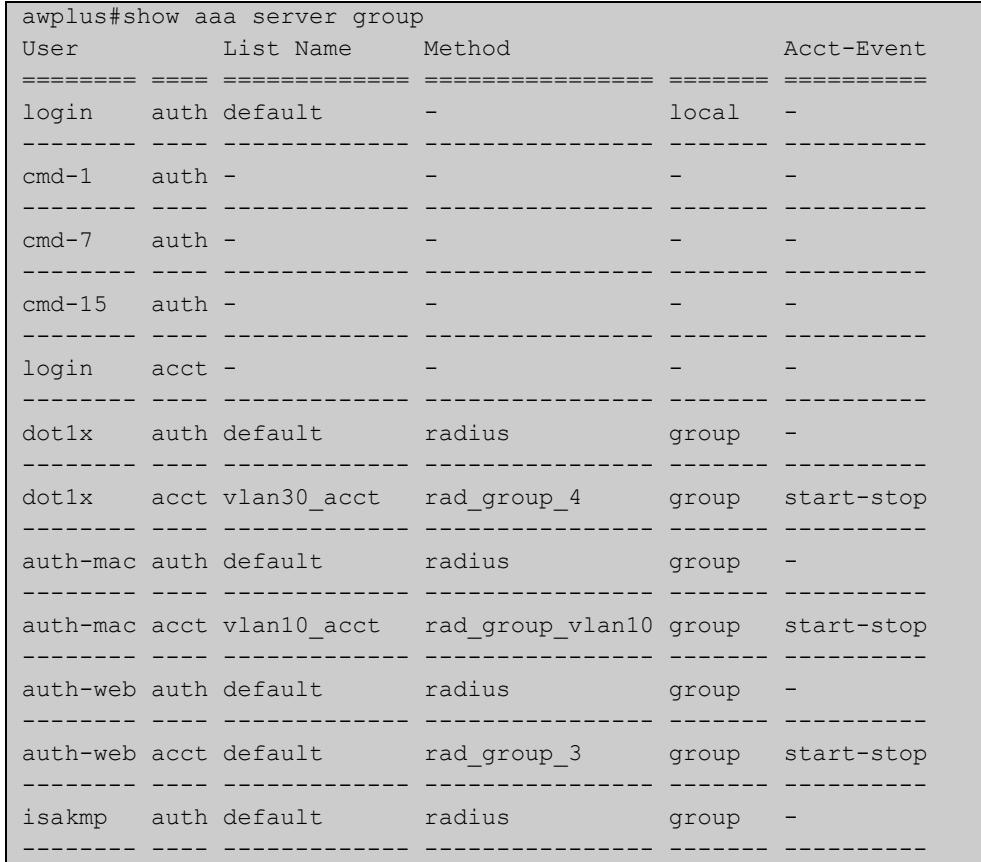

### **Related commands**

[aaa accounting auth-mac](#page-2691-0) [aaa accounting auth-web](#page-2693-0) [aaa accounting dot1x](#page-2697-0) [aaa accounting auth-mac](#page-2691-0) [aaa authentication auth-web](#page-2706-0) [aaa authentication dot1x](#page-2708-0)

# **show debugging aaa**

- **Overview** Use this command to see what debugging is turned on for AAA (Authentication, Authorization, Accounting).
	- **Syntax** show debugging aaa
	- **Mode** User Exec and Privileged Exec
- **Example** To display the current debugging status of AAA, use the command:

awplus# show debug aaa

**Output** Figure 49-3: Example output from the **show debug aaa** command

AAA debugging status: Authentication debugging is on Accounting debugging is off

# **show radius server group**

**Overview** Use this command to show the RADIUS server group configuration.

**Syntax** show radius server group [<*group-name*>]

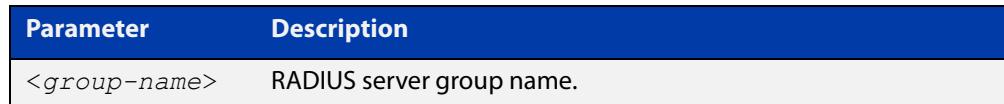

- **Default** Command name is set to something by default.
	- **Mode** Privileged Exec
- **Usage** Use this command with the <group-name> parameter to display information for a specific RADIUS server group, or without the parameter to display information for all RADIUS server groups.

#### **Example** To display information for all RADIUS server groups, use the command:

awplus# show radius server group

To display a information for a RADIUS server group named 'rad\_group\_list1', use the command:

awplus# show radius server group rad\_group\_list1

**Output** Figure 49-4: Example output from **show radius server group**

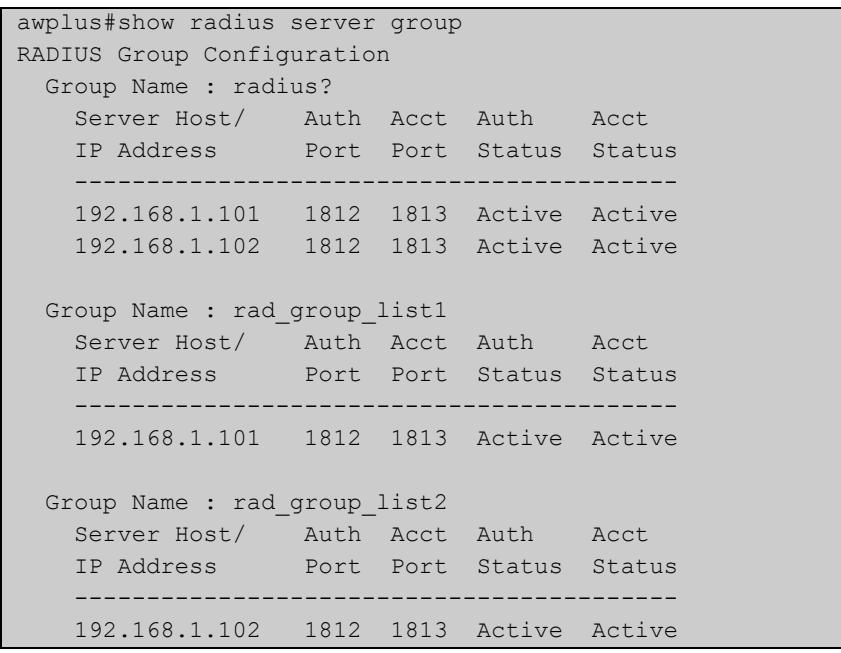

### Figure 49-5: Example output from **show radius server group rad\_group\_list1**

```
awplus#show radius server group rad group list1
RADIUS Group Configuration
  Group Name : rad_group_list1
 Server Host/ Auth Acct Auth Acct
 IP Address Port Port Status Status
    ------------------------------------------
    192.168.1.101 1812 1813 Active Active
```
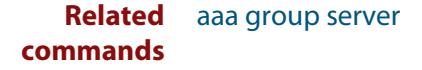

# **undebug aaa**

**Overview** This command applies the functionality of the **no** [debug aaa command](#page-2728-0).

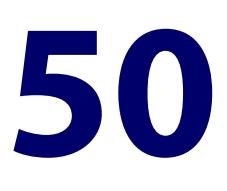

# **Lightweight Directory Access Protocol (LDAP) Commands**

### **Introduction**

### **Overview** This chapter provides an alphabetical reference of commands used to configure Lightweight Directory Access Protocol (LDAP).

LDAP is an authentication protocol that facilitates user access to various IT resources e.g. applications, servers, networking equipment, and file servers.

It can be used to connect to internal networks over OpenVPN. Although both LDAP and RADIUS are interchangeable on AlliedWare Plus devices as an authentication protocol, LDAP is added because of its ability to interact with directory services such as Microsoft's Active Directory (AD).

For more information, see the [LDAP Feature Overview and Configuration Guide.](https://www.alliedtelesis.com/documents/ldap-feature-overview-and-configuration-guide)

### **Command List** • ["authentication \(ldap-server\)" on page 2748](#page-2747-0)

- • ["base-dn" on page 2750](#page-2749-0)
- • ["bind authenticate root-dn" on page 2751](#page-2750-0)
- • ["deadtime \(ldap-server\)" on page 2752](#page-2751-0)
- • ["debug ldap client" on page 2753](#page-2752-0)
- • ["group-attribute" on page 2755](#page-2754-0)
- • ["group-dn" on page 2756](#page-2755-0)
- • ["host \(ldap-server\)" on page 2757](#page-2756-0)
- • ["ldap-server" on page 2759](#page-2758-0)
- • ["login-attribute" on page 2761](#page-2760-0)
- • ["port \(ldap-server\)" on page 2763](#page-2762-0)
- • ["retransmit \(ldap-server\)" on page 2764](#page-2763-0)
- • ["search-filter" on page 2765](#page-2764-0)
- • ["secure cipher \(ldap-server\)" on page 2767](#page-2766-0)
- • ["secure mode \(ldap-server\)" on page 2769](#page-2768-0)
- • ["secure trustpoint \(ldap-server\)" on page 2771](#page-2770-0)
- • ["server \(ldap-group\)" on page 2772](#page-2771-0)
- • ["show ldap server group" on page 2773](#page-2772-0)
- • ["timeout \(ldap-server\)" on page 2775](#page-2774-0)

### <span id="page-2747-0"></span>**authentication (ldap-server)**

**Overview** Use this command to set the authentication method used to authenticate users against the Lightweight Directory Access Protocol (LDAP) server.

Use the **no** variant of this command to reset the authentication method to **search**.

**Syntax** authentication {search|bind-only}

no authentication

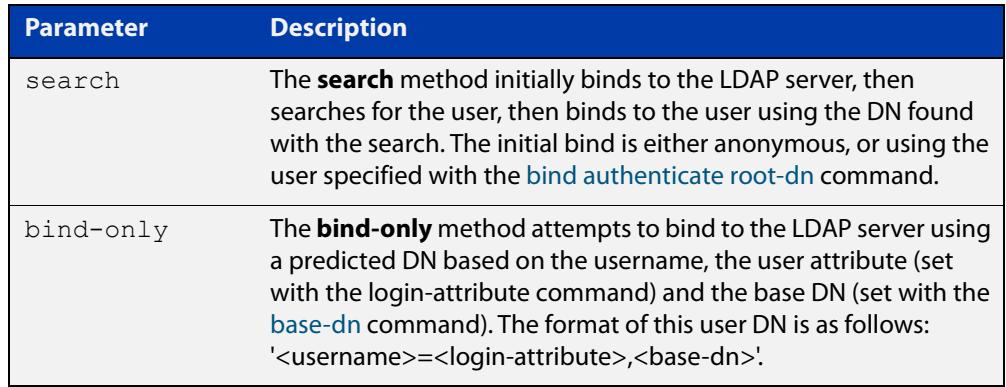

### **Default** Search

**Mode** LDAP Server Configuration

**Example** To set the authentication method to bind-only for the LDAP server called 'Server1', use the commands:

```
awplus# configure terminal
awplus(config)# ldap-server Server1
awplus(config-ldap-server)# authentication bind-only
```
To reset the authentication method to the default (search) for 'Server1', use the commands:

awplus# configure terminal awplus(config)# ldap-server Server1 awplus(config-ldap-server)# no authentication

#### **Related** [base-dn](#page-2749-0)

#### **commands**

[bind authenticate root-dn](#page-2750-0)

- [ldap-server](#page-2758-0)
- [login-attribute](#page-2760-0)
- [search-filter](#page-2764-0)

**Command** Version 5.5.2-1.1: command added**changes**

### <span id="page-2749-0"></span>**base-dn**

**Overview** Use this command to set the base DN (Distinguished Name) of the LDAP server.

When using 'search' authentication, the base DN is the LDAP server's starting point to search for the user within the directory.

If 'bind-only' authentication is enabled, then the base DN is the suffix of the DN that is used to bind to the user.

Use the **no** variant of this command to remove the configured base DN.

**Syntax** base-dn <*base-dn*>

no base-dn

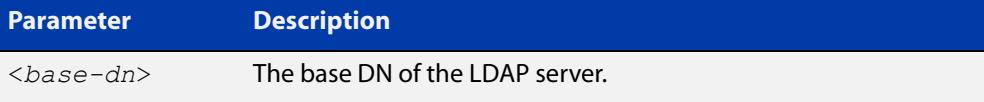

#### **Default** Not set

**Mode** LDAP Server Configuration

**Example** To set the base DN for the LDAP server called 'Server1' to 'dc=example, dc=com', use the commands:

awplus# configure terminal

awplus(config)# ldap-server Server1

awplus(config-ldap-server)# base-dn dc=example,dc=com

To clear the base DN for Server1, use the commands:

```
awplus# configure terminal
awplus(config)# ldap-server Server1
awplus(config-ldap-server)# no base-dn
```
#### **Related** [authentication \(ldap-server\)](#page-2747-0)

**commands** [bind authenticate root-dn](#page-2750-0)

- [group-attribute](#page-2754-0)
- [group-dn](#page-2755-0)
- [ldap-server](#page-2758-0)
- [login-attribute](#page-2760-0)

[search-filter](#page-2764-0)

# <span id="page-2750-0"></span>**bind authenticate root-dn**

**Overview** Use this command to set the authenticated user to bind to when searching for a user on an LDAP server. Do not set this option if you wish to use anonymous binding with the 'search' method.

This option is ignored with the 'bind-only' authentication method.

Use the **no** variant of this command to unset the authenticated user.

**Syntax** bind authenticate root-dn <*user-dn*> password <*password*>

no bind authenticate root-dn

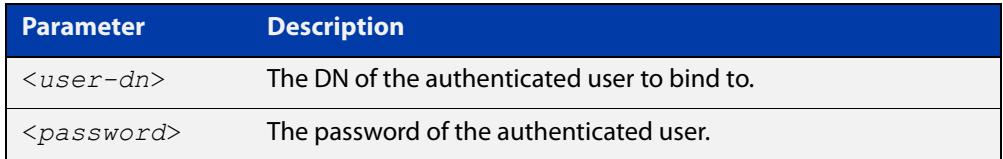

### **Default** Not set

**Mode** LDAP Server Configuration

**Example** To set the authenticated user to 'cn=admin,dc=example,dc=com' with the password '12345678' for the LDAP server called 'Server1', use the commands:

awplus# configure terminal

```
awplus(config)# ldap-server Server1
awplus(config-ldap-server)# bind authenticate root-dn 
cn=admin,dc=example,dc=com password 12345678
```
**Related commands** [authentication \(ldap-server\)](#page-2747-0) [base-dn](#page-2749-0) [group-attribute](#page-2754-0) [ldap-server](#page-2758-0) [login-attribute](#page-2760-0) [search-filter](#page-2764-0) **Command changes** Version 5.5.2-1.1: command added

# <span id="page-2751-0"></span>**deadtime (ldap-server)**

**Overview** Use this command to configure the deadtime for an LDAP server. The configured deadtime is how long in seconds before an unresponsive LDAP server is considered dead.

> Use the **no** variant of this command to remove the deadtime configured on an LDAP server. When you remove the deadtime, the server will never be considered dead.

#### **Syntax** deadtime <*0-1440*>

no deadtime

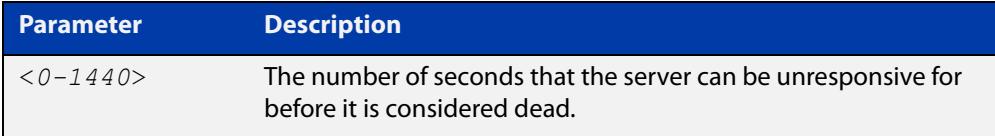

### **Default** 0 seconds (the LDAP server is never considered dead)

#### **Mode** LDAP Server Configuration

**Example** To set the deadtime to 20 seconds for the LDAP server called 'Server1', use the commands:

> awplus# configure terminal awplus(config)# ldap-server Server1 awplus(config-ldap-server)# deadtime 20

#### To reset the deadtime to the default for 'Server1', use the commands:

awplus# configure terminal awplus(config)# ldap-server Server1 awplus(config-ldap-server)# no deadtime

#### **Related** [host \(ldap-server\)](#page-2756-0)

#### **commands** [ldap-server](#page-2758-0)

[port \(ldap-server\)](#page-2762-0)

[retransmit \(ldap-server\)](#page-2763-0)

[show ldap server group](#page-2772-0)

[timeout \(ldap-server\)](#page-2774-0)

# <span id="page-2752-0"></span>**debug ldap client**

### **Overview** Use this command to enable LDAP debugging.

Use the **no** variant of this command to disable all LDAP debugging.

**Syntax** debug ldap client all

```
debug ldap client {[acl] [args] [ber] [config] [conns] [filter] 
[packets] [parse] [shell] [stats] [stats2] [sync] [trace]}
no debug ldap client
```
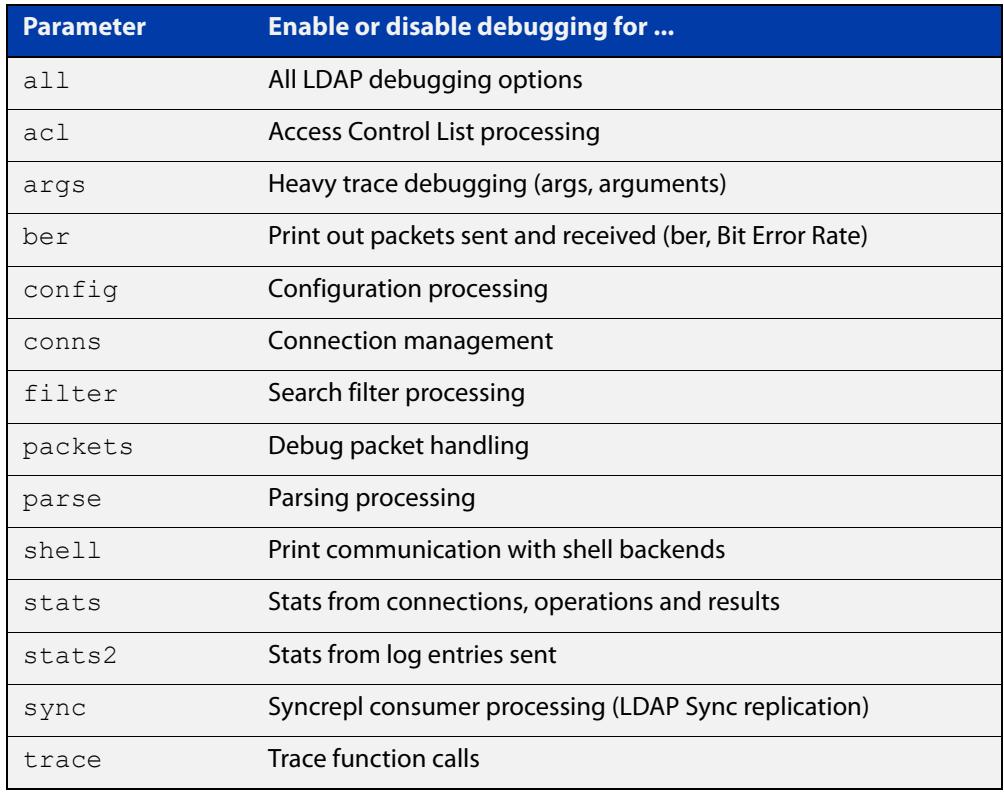

**Default** By default, all LDAP debugging is disabled.

#### **Mode** Global Configuration

### **Example** To turn on all LDAP debugging, use the command:

awplus# debug ldap client all

To turn on filter and packet LDAP debugging, use the command:

awplus# debug ldap client filter packets

To disable all LDAP debugging, use the command:

awplus# no debug ldap client

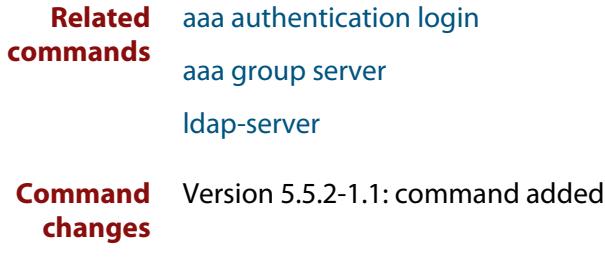

### <span id="page-2754-0"></span>**group-attribute**

**Overview** Use this command to configure the name of the attribute that group members are stored in.

> It is only necessary to set this option if [group-dn](#page-2755-0) is used and you don't want to use the default attribute, which is 'uniquemember'.

Use the **no** variant of this command to revert to the default group attribute.

**Syntax** group-attribute <*attribute*>

no group-attribute

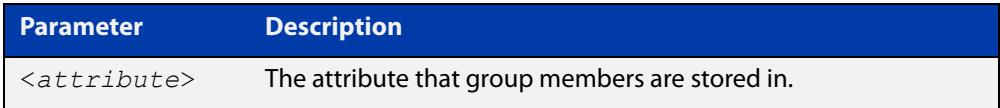

**Default** The default group attribute is 'uniquemember'.

**Mode** LDAP Server Configuration

**Example** To set the group attribute for the LDAP server called 'Server1' to 'member', use the commands:

> awplus# configure terminal awplus(config)# ldap-server Server1

awplus(config-ldap-server)# group-attribute member

To reset the group attribute to default for 'Server1', use the commands:

awplus# configure terminal awplus(config)# ldap-server Server1 awplus(config-ldap-server)# no group-attribute

#### **Related** [base-dn](#page-2749-0)

**commands** [bind authenticate root-dn](#page-2750-0)

[group-dn](#page-2755-0)

[ldap-server](#page-2758-0)

[login-attribute](#page-2760-0)

[search-filter](#page-2764-0)

### <span id="page-2755-0"></span>**group-dn**

**Overview** Use this command to configure the group DN (Distinguished Name) of the group that users should be a member of.

> By default the device will determine this by checking the 'uniquemember' attribute of the group to see if it contains the user's DN string. This can be changed with the [group-attribute](#page-2754-0) command.

Use the **no** variant of this command to remove the configured group DN.

**Syntax** group-dn <*group-dn*>

no group-dn

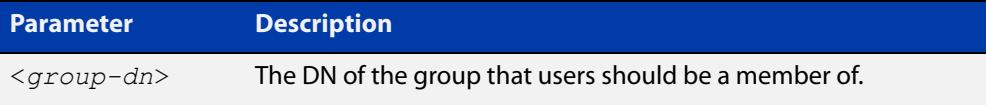

#### **Default** Not set

**Mode** LDAP Server Configuration

**Example** To set the group DN for the LDAP server called 'Server1' to 'cn=Users,dc=example, dc=com', use the commands:

> awplus# configure terminal awplus(config)# ldap-server Server1 awplus(config-ldap-server)# group-dn cn=Users,dc=example, dc=com

#### To clear the group DN for 'Server1', use the commands:

awplus# configure terminal awplus(config)# ldap-server Server1 awplus(config-ldap-server)# no group-dn

#### **Related** [base-dn](#page-2749-0)

**commands**

- [bind authenticate root-dn](#page-2750-0)
- [group-attribute](#page-2754-0)
- [ldap-server](#page-2758-0)

[login-attribute](#page-2760-0)

[search-filter](#page-2764-0)

**Command** Version 5.5.2-1.1: command added

**changes**

# <span id="page-2756-0"></span>**host (ldap-server)**

**Overview** Use this command to configure the address of the remote LDAP server you want to connect to.

Use the **no** variant of this command to remove the remote LDAP server.

**Syntax** host {<*host-name*>|<*ip-address*>|<*ipv6-address*>}

no host

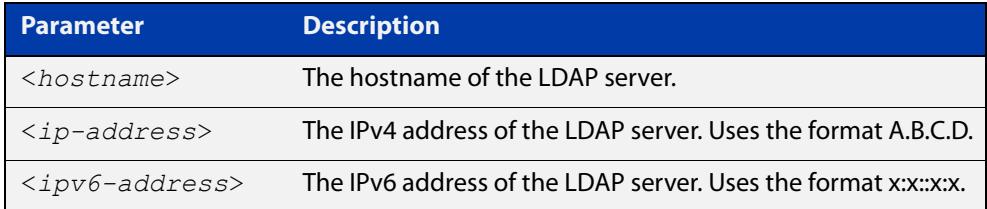

### **Default** Not set

**Mode** LDAP Server Configuration

**Example** To set the host for the LDAP server called 'Server1' to the IP address 10.0.0.1, use the commands:

> awplus# configure terminal awplus(config)# ldap-server Server1 awplus(config-ldap-server)# host 10.0.0.1

To set the host for Server1 to the IPv6 address 2001:0db8::a2, use the commands:

awplus# configure terminal awplus(config)# ldap-server Server1 awplus(config-ldap-server)# host 2001:db8::a2

To set the host for Server1 to the hostname www.ldapserver.com, use the commands:

awplus# configure terminal

awplus(config)# ldap-server Server1

awplus(config-ldap-server)# host www.ldapserver.com

To unset the host for Server1, use the commands:

awplus# configure terminal

awplus(config)# ldap-server Server1

awplus(config-ldap-server)# no host

#### **Related** [ldap-server](#page-2758-0)

[port \(ldap-server\)](#page-2762-0)

**commands**

[retransmit \(ldap-server\)](#page-2763-0) [secure mode \(ldap-server\)](#page-2768-0) [secure cipher \(ldap-server\)](#page-2766-0) [show ldap server group](#page-2772-0) [secure trustpoint \(ldap-server\)](#page-2770-0) [timeout \(ldap-server\)](#page-2774-0)

### <span id="page-2758-0"></span>**ldap-server**

**Overview** Use this command to configure an LDAP server and enter LDAP server configuration mode.

Use the **no** variant of this command to remove the specified server.

**Syntax** ldap-server <*server-name*>

no ldap-server <*server-name*>

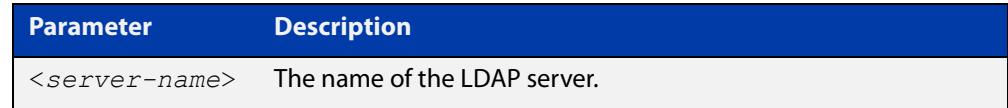

### **Default** Not set

**Mode** Global Configuration

**Example** To create and configure an LDAP server called 'Server1', use the commands:

```
awplus# configure terminal
awplus(config)# ldap-server Server1
awplus(config-ldap-server)#
```
To configure the LDAP server called 'Server1', use the commands:

awplus# configure terminal awplus(config)# ldap-server Server1 awplus(config-ldap-server)#

To remove an LDAP server called 'Server1', use the commands:

awplus# configure terminal

awplus(config)# no ldap-server Server1

#### **Related commands**

[authentication \(ldap-server\)](#page-2747-0)

- [host \(ldap-server\)](#page-2756-0)
- [port \(ldap-server\)](#page-2762-0)
- [retransmit \(ldap-server\)](#page-2763-0)
- [secure cipher \(ldap-server\)](#page-2766-0)
- [secure mode \(ldap-server\)](#page-2768-0)
- [secure trustpoint \(ldap-server\)](#page-2770-0)
- [show ldap server group](#page-2772-0)
- [timeout \(ldap-server\)](#page-2774-0)

**Command** Version 5.5.2-1.1: command added**changes**

# <span id="page-2760-0"></span>**login-attribute**

**Overview** Use this command to set the name of the attribute user names are stored in. The device will search this attribute for the user's DN (Distinguished Name).

> It is only necessary to set this option if you don't want to use the default attribute, which is 'uid'.

If the authentication method is 'bind-only', then this attribute is used as the first component of the user DN, with the base DN added to complete the user DN.

Use the **no** variant of this command to reset the login attribute to the default of 'uid'.

**Syntax** login-attribute <*attribute*>

no login-attribute

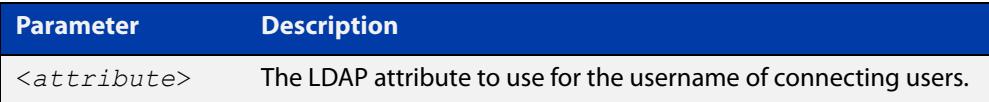

#### **Default** uid

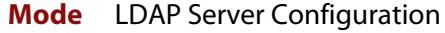

**Example** To set the login attribute for the LDAP server called 'Server1' to 'sAMAccountName', use the commands:

```
awplus# configure terminal
awplus(config)# ldap-server Server1
awplus(config-ldap-server)# login-attribute sAMAccountName
```
To reset the login attribute for 'Server1' to the default, use the commands:

```
awplus# configure terminal
awplus(config)# ldap-server Server1
awplus(config-ldap-server)# no login-attribute
```
**Related command** [authentication \(ldap-server\)](#page-2747-0)

[base-dn](#page-2749-0)

[bind authenticate root-dn](#page-2750-0)

[group-attribute](#page-2754-0)

[group-dn](#page-2755-0)

[ldap-server](#page-2758-0)

[search-filter](#page-2764-0)

**Command** Version 5.5.2-1.1: command added**changes**

### <span id="page-2762-0"></span>**port (ldap-server)**

**Overview** Use this command to configure the port you are using to connect to the remote LDAP server.

> Note that if secure ciphers are enabled, then the secure port is used instead. Secure ciphers are configured with the [secure mode \(ldap-server\)](#page-2768-0) command.

> Use the **no** variant of this command to reset the port number to the default (389).

**Syntax** port <*1-65535*>

no port

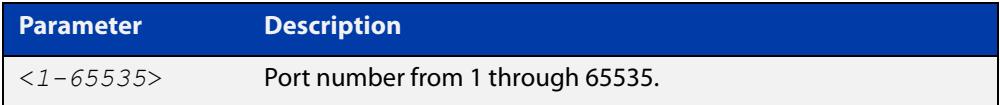

#### **Default** 389

**Mode** LDAP Server Configuration

**Example** To set the port for the LDAP server called 'Server1' to 1579, use the commands:

awplus# configure terminal awplus(config)# ldap-server Server1 awplus(config-ldap-server)# port 1579

To reset the port for 'Server1' to the default of 389, use the commands:

awplus# configure terminal awplus(config)# ldap-server Server1 awplus(config-ldap-server)# no port

**Related commands** [deadtime \(ldap-server\)](#page-2751-0)

[host \(ldap-server\)](#page-2756-0)

[ldap-server](#page-2758-0)

[retransmit \(ldap-server\)](#page-2763-0)

- [secure cipher \(ldap-server\)](#page-2766-0)
- [secure mode \(ldap-server\)](#page-2768-0)

[secure trustpoint \(ldap-server\)](#page-2770-0)

[show ldap server group](#page-2772-0)

[timeout \(ldap-server\)](#page-2774-0)

### <span id="page-2763-0"></span>**retransmit (ldap-server)**

**Overview** Use this command to configure the number of times a device will attempt to reconnect to the LDAP server before aborting.

> Use the **no** variant of this command to reset the reconnect attempts to the default value of 3.

**Syntax** retransmit <*0-100*>

no retransmit

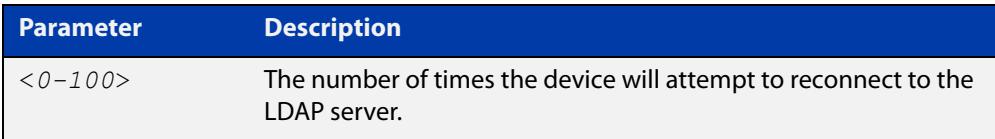

### **Default** 3 times

**Mode** LDAP Server Configuration

**Example** To set the number of reconnect attempts for the LDAP server called 'Server1' to 5 attempts, use the commands:

> awplus# configure terminal awplus(config)# ldap-server Server1 awplus(config-ldap-server)# retransmit 5

To reset the number of reconnect attempts for 'Server1' to 3 attempts, use the commands:

awplus# configure terminal awplus(config)# ldap-server Server1 awplus(config-ldap-server)# no retransmit

**Related** [deadtime \(ldap-server\)](#page-2751-0)

**commands**

[host \(ldap-server\)](#page-2756-0)

[ldap-server](#page-2758-0)

[port \(ldap-server\)](#page-2762-0)

[timeout \(ldap-server\)](#page-2774-0)

### <span id="page-2764-0"></span>**search-filter**

**Overview** Use this command to add a filter to use when searching for a user on the LDAP server.

> The filter should be a form similar to 'attribute=value' or '&(attribute1=value1)(attribute2=value2)

Use the **no** variant of this command to remove the search filter.

**Syntax** search-filter <*filter*>

no search-filter

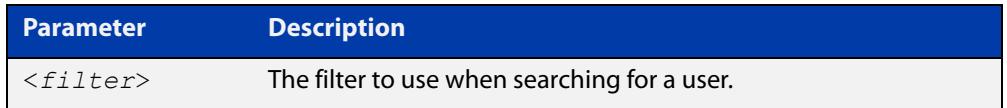

### **Default** Not set

**Mode** LDAP Server Configuration

**Usage notes** If the 'bind-only' authentication method is used, then this value is unused.

For the search authentication method, a search operation is used to search the LDAP server. The client specifies the starting point (base DN) of the search, the search scope (either the object, its children, or the subtree rooted at the object), and a search filter.

**Example** To set a search filter on the LDAP server called 'Server1' to 'building=block1', use the commands:

> awplus# configure terminal awplus(config)# ldap-server Server1 awplus(config-ldap-server)# search-filter building=block1

To unset the search filter of 'Server1', use the commands:

awplus# configure terminal

awplus(config)# ldap-server Server1

awplus(config-ldap-server)# no search-filter

**Related commands** [authentication \(ldap-server\)](#page-2747-0) [base-dn](#page-2749-0) [bind authenticate root-dn](#page-2750-0) [group-attribute](#page-2754-0)

- [group-dn](#page-2755-0)
- [ldap-server](#page-2758-0)

### [login-attribute](#page-2760-0)

# <span id="page-2766-0"></span>**secure cipher (ldap-server)**

**Overview** Use this command to configure the OpenSSL ciphers used in LDAP secure mode. You can choose groups of ciphers from a number of Mozilla TLS configs, or specify multiple individual ciphers in OpenSSL format.

Use the **no** variant of this command to remove the configured ciphers on a server.

**Syntax** secure cipher {old|intermediate|modern}

secure cipher <*cipher-list*>

no secure cipher

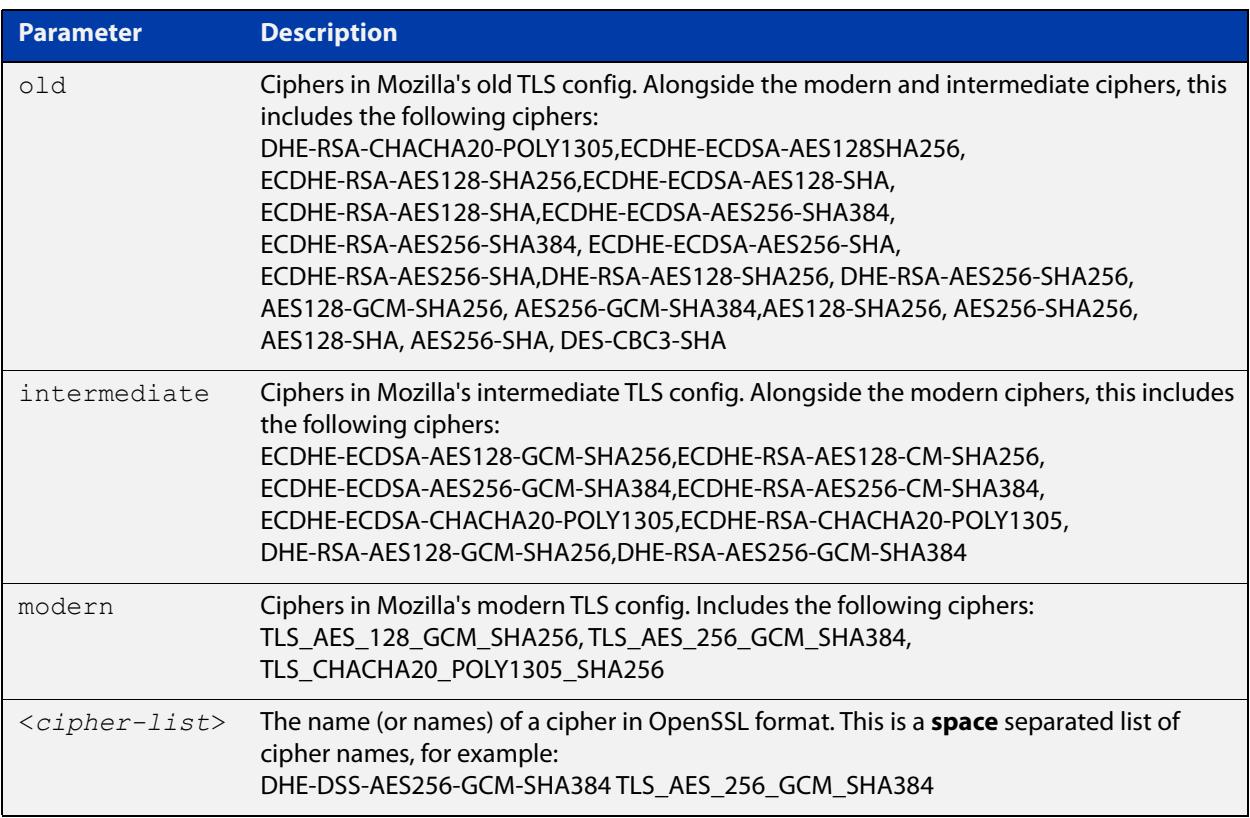

### **Default** Not set

### **Mode** LDAP Server Configuration

**Example** To use the Intermediate Mozilla cipher suite on the LDAP server called Server1, use the commands:

> awplus# configure terminal awplus(config)# ldap-server Server1 awplus(config-ldap-server)# secure cipher intermediate

To remove the configured ciphers on 'Server1', use the commands:

awplus# configure terminal awplus(config)# ldap-server Server1 awplus(config-ldap-server)# no secure cipher To use the ciphers DHE-DSS-AES256-GCM-SHA384 and TLS\_AES\_256\_GCM\_SHA384 on 'Server1', use the commands: awplus# configure terminal awplus(config)# ldap-server Server1 awplus(config-ldap-server)# secure cipher DHE-DSS-AES256-GCM-SHA384 TLS\_AES\_256\_GCM\_SHA384 **Related commands** [host \(ldap-server\)](#page-2756-0) [ldap-server](#page-2758-0) [port \(ldap-server\)](#page-2762-0) [secure mode \(ldap-server\)](#page-2768-0) [secure trustpoint \(ldap-server\)](#page-2770-0) **Command changes** Version 5.5.2-1.1: command added

### <span id="page-2768-0"></span>**secure mode (ldap-server)**

**Overview** Use this command to configure the LDAP server to use secure mode. Secure mode encrypts communications with the LDAP server using TLS (Transport Layer Security). If you don't specify a port number, the default port (636) is used.

> For secure mode, you should also set the CA certificate using the [secure trustpoint](#page-2770-0)  [\(ldap-server\)](#page-2770-0) command.

Use **no secure mode** to disable secure mode for communicating with this LDAP server.

Use **no secure mode secure-port** to reset the secure mode port to the default.

**Syntax** secure mode [secure-port <*port*>]

no secure mode

no secure mode secure-port

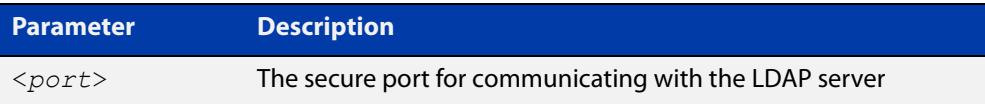

**Default** Secure mode is disabled, and the default port is 636

- **Mode** LDAP Server Configuration
- **Example** To enable secure mode for communicating with the LDAP server called 'Server1', with the default port, use the commands:

awplus# configure terminal

awplus(config)# ldap-server Server1

awplus(config-ldap-server)# secure mode

To disable secure mode for communicating with 'Server1', use the commands:

awplus# configure terminal

awplus(config)# ldap-server Server1

awplus(config-ldap-server)# no secure mode

To enable secure mode with the port 1234 for communicating with 'Server1', use the commands:

```
awplus# configure terminal
awplus(config)# ldap-server Server1
awplus(config-ldap-server)# secure mode secure-port 1234
```
To reset the secure mode port to the default on 'Server1', use the commands:

```
awplus# configure terminal
awplus(config)# ldap-server Server1
awplus(config-ldap-server)# no secure mode secure-port
```
**Related** [host \(ldap-server\)](#page-2756-0)

[ldap-server](#page-2758-0)

### **commands**

[port \(ldap-server\)](#page-2762-0)

[secure cipher \(ldap-server\)](#page-2766-0)

[secure trustpoint \(ldap-server\)](#page-2770-0)

### <span id="page-2770-0"></span>**secure trustpoint (ldap-server)**

**Overview** Use this command to link a preconfigured trustpoint to the LDAP server configuration. The trustpoint must be the LDAP server certificate and is required to successfully connect to the LDAP server when secure mode is enabled.

Use the **no** variant of this command to remove a trustpoint from an LDAP server.

**Syntax** secure trustpoint <*trustpoint*> no secure trustpoint

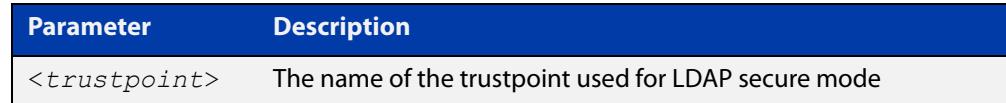

#### **Default** Not set

**Mode** LDAP Server Configuration

**Example** To set the trustpoint to Trustpoint1 for the LDAP server called 'Server1', use the commands:

> awplus# configure terminal awplus(config)# ldap server Server1 awplus(config-ldap-server)# secure trustpoint Trustpoint1

To remove the trustpoint from 'Server1', use the commands:

awplus# configure terminal

awplus(config)# ldap server Server1

awplus(config-ldap-server)# no secure trustpoint

#### **Related commands** [host \(ldap-server\)](#page-2756-0)

[ldap-server](#page-2758-0)

[port \(ldap-server\)](#page-2762-0)

[secure cipher \(ldap-server\)](#page-2766-0)

[secure mode \(ldap-server\)](#page-2768-0)

### <span id="page-2771-0"></span>**server (ldap-group)**

**Overview** Use this command to add an LDAP server to an LDAP server group.

The server is identified by the name of the server, which is created using the [ldap-server](#page-2758-0) command.

Use the **no** variant of this command to remove an LDAP server from an LDAP server group.

**Syntax** server <*server-name*>

no server <*server-name*>

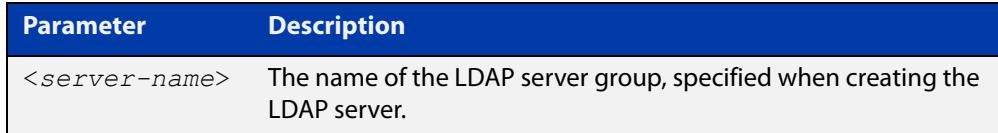

**Default** By default, LDAP servers are only added to the default 'Idap' server group.

**Mode** LDAP Server Group Configuration

- **Usage notes** The server is appended to the server list of the group, and the order of configuration determines the precedence of servers.
	- **Example** To add the LDAP server called 'Server1' to the LDAP server group called 'Group1', use the commands:

awplus# configure terminal awplus(config)# aaa group server ldap Group1 awplus(config-ldap-group)# server Server1

To remove 'Server1' from 'Group1', use the commands:

awplus# configure terminal

awplus(config)# aaa group server ldap Group1 awplus(config-ldap-group)# no server Server1

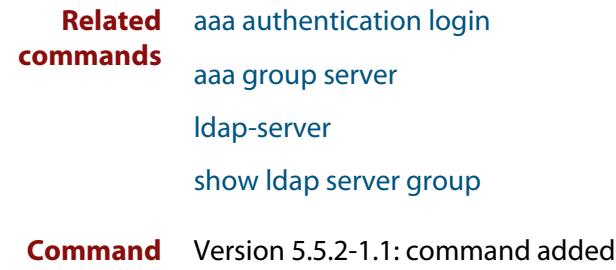

**changes**
### **show ldap server group**

**Overview** Use this command to display information about LDAP server groups, their servers and the status of those servers.

**Syntax** show ldap server group [<*group-name*>]

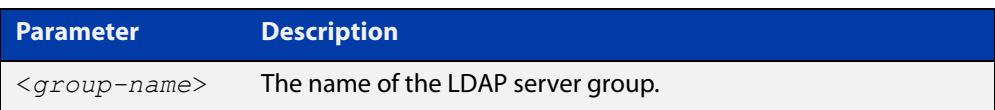

**Mode** Global Configuration

**Usage notes** If you specify a single group name, you will only see information relating to that specific server group. Otherwise, all LDAP server groups are shown, including the 'ldap' group that contains every LDAP server.

**Example** To show all server groups, use the command:

awplus# show ldap server group

To show the default LDAP group that includes all the LDAP servers, use the command:

awplus# show ldap server group ldap

To show a server group named 'CustomGroup1', use the command:

awplus# show ldap server group CustomGroup1

**Output** Figure 50-1: Example output from **show ldap server group**

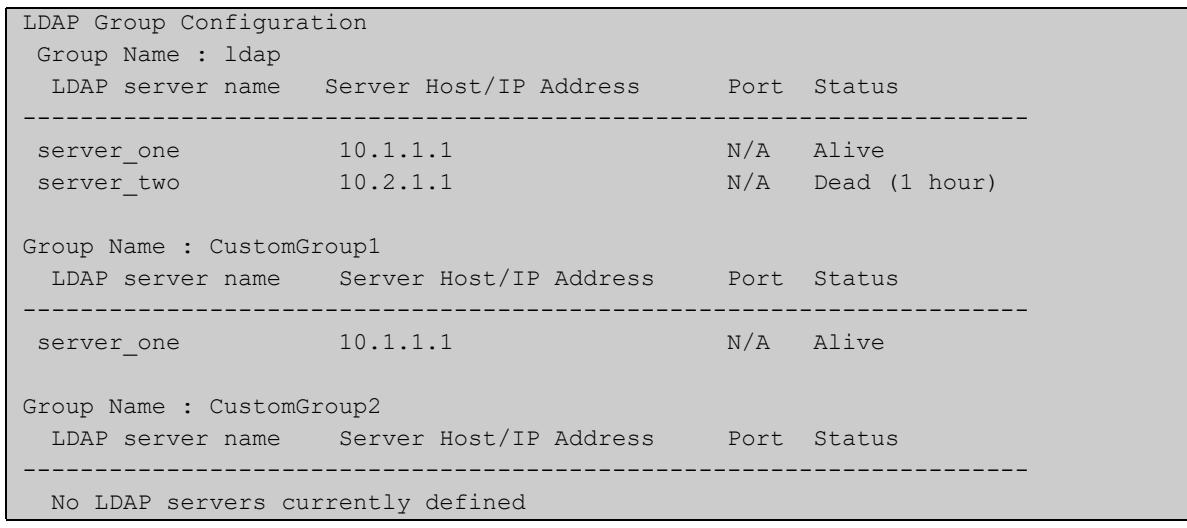

**Related** [aaa authentication login](#page-2713-0)

**commands**

[aaa group server](#page-2719-0)

[deadtime \(ldap-server\)](#page-2751-0)

[ldap-server](#page-2758-0)

[port \(ldap-server\)](#page-2762-0)

[server \(ldap-group\)](#page-2771-0)

**Command changes** Version 5.5.2-1.1: command added

## **timeout (ldap-server)**

**Overview** Use this command to set the time to wait for a connection before reattempting to connect to the LDAP server.

Use the **no** variant of this command to reset the timeout back to the default value.

**Syntax** timeout <*1-1000*>

no timeout

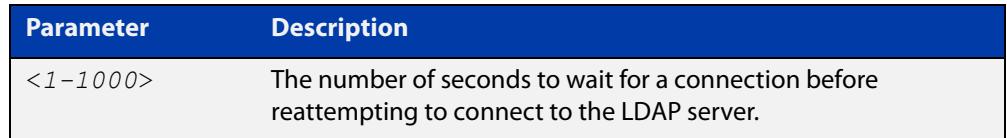

### **Default** 5 seconds

**Mode** LDAP Server Configuration

**Example** To set the server timeout for the LDAP server called 'Server1' to 10 seconds, use the commands:

> awplus# configure terminal awplus(config)# ldap-server Server1 awplus(config-ldap-server)# timeout 10

To set the server timeout for 'Server1' to the default, use the commands:

awplus# configure terminal awplus(config)# ldap-server Server1 awplus(config-ldap-server)# no timeout

**Related commands** [deadtime \(ldap-server\)](#page-2751-0) [host \(ldap-server\)](#page-2756-0) [ldap-server](#page-2758-0) [port \(ldap-server\)](#page-2762-0) [retransmit \(ldap-server\)](#page-2763-0)

**Command changes** Version 5.5.2-1.1: command added

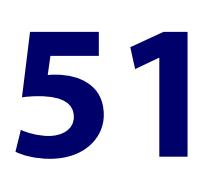

# **RADIUS Commands**

## **Introduction**

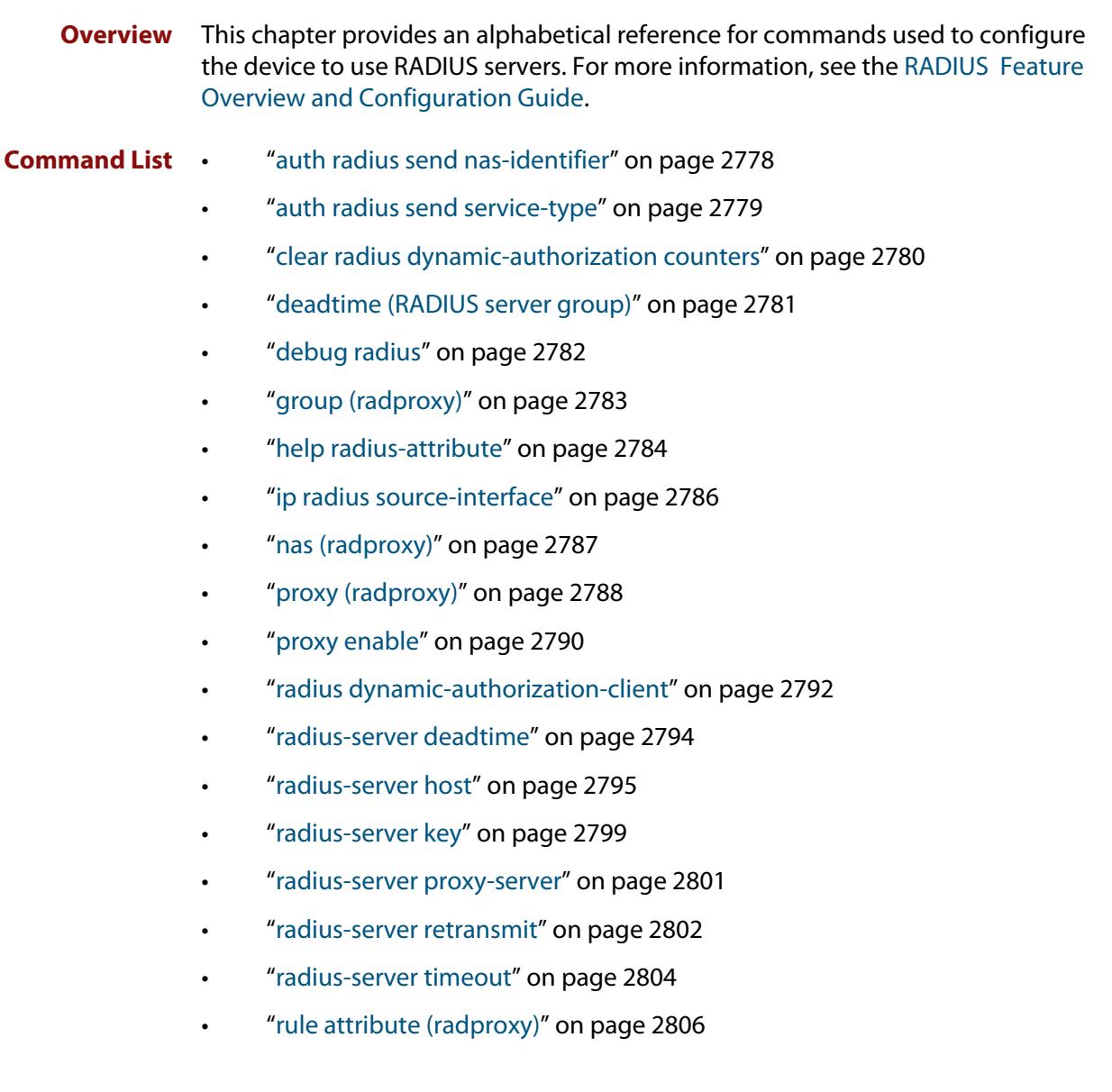

- • ["rule realm \(radproxy\)" on page 2809](#page-2808-0)
- • ["server \(radproxy-group\)" on page 2811](#page-2810-0)
- • ["server \(radproxy\)" on page 2813](#page-2812-0)
- • ["server deadtime \(radproxy\)" on page 2815](#page-2814-0)
- • ["server \(RADIUS server group\)" on page 2816](#page-2815-0)
- • ["server timeout \(radproxy\)" on page 2818](#page-2817-0)
- • ["show debugging radius" on page 2819](#page-2818-0)
- • ["show radius" on page 2820](#page-2819-0)
- • ["show radius dynamic-authorization counters" on page 2823](#page-2822-0)
- • ["show radius proxy-server" on page 2825](#page-2824-0)
- • ["show radius proxy-server group" on page 2826](#page-2825-0)
- • ["show radius proxy-server statistics" on page 2827](#page-2826-0)
- • ["show radius statistics" on page 2829](#page-2828-0)
- • ["source-interface \(radproxy\)" on page 2830](#page-2829-0)
- • ["undebug radius" on page 2831](#page-2830-0)

### <span id="page-2777-0"></span>**auth radius send nas-identifier**

**Overview** Use this command to enable the device to include the NAS-Identifier(32) attribute in RADIUS authentication requests.

Use the **no** variant of this command to stop including the NAS-Identifier attribute.

**Syntax** auth radius send nas-identifier {*<name>*|vlan-id}

no auth radius send nas-identifier

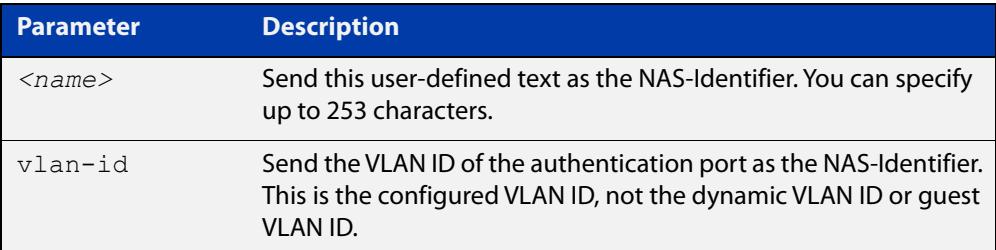

### **Mode** Global Configuration

**Example** To use a user-defined identifier of NASID100 as the NAS-Identifier attribute, use the commands:

awplus# configure terminal

awplus(config)# auth radius send nas-identifier NASID100

To use the VLAN ID as the NAS-Identifier attribute, use the commands:

awplus# configure terminal

awplus(config)# auth radius send nas-identifier vlan-id

To stop sending the NAS-Identifier attribute, use the commands:

awplus# configure terminal

awplus(config)# no auth radius send nas-identifier

#### **Related commands** [auth radius send service-type](#page-2778-0)

### <span id="page-2778-0"></span>**auth radius send service-type**

**Overview** Use this command to enable the device to include the Service-Type(6) attribute in RADIUS authentication requests. The Service-Type attribute has a value of:

- Framed(2) for 802.1x
- Call-Check(10) for MAC authentication
- Unbound(5) for Web authentication.

Use the **no** variant of this command to stop including the Service-Type attribute.

**Syntax** auth radius send service-type

no auth radius send service-type

**Mode** Global Configuration

**Example** To send the Service-Type attribute, use the commands:

awplus# configure terminal

awplus(config)# auth radius send service-type

**Related commands** [auth radius send nas-identifier](#page-2777-0)

## <span id="page-2779-0"></span>**clear radius dynamic-authorization counters**

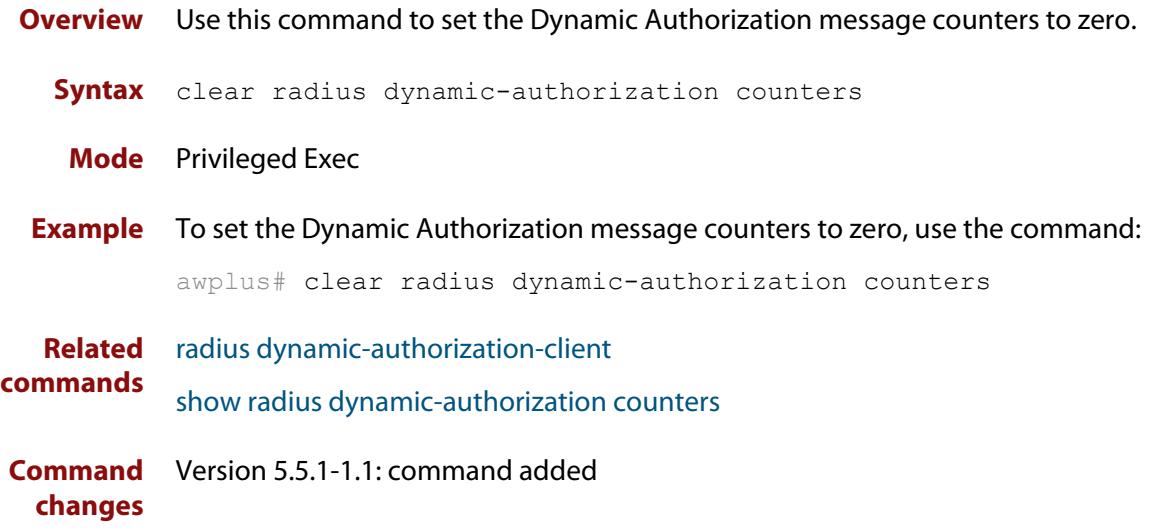

### <span id="page-2780-0"></span>**deadtime (RADIUS server group)**

**Overview** Use this command to configure the **deadtime** parameter for the RADIUS server group. This command overrides the global dead-time configured by the [radius-server deadtime command](#page-2793-0). The configured deadtime is the time period in minutes to skip a RADIUS server for authentication or accounting requests if the server is 'dead'. Note that a RADIUS server is considered 'dead' if there is no response from the server within a defined time period.

> Use the **no** variant of this command to reset the deadtime configured for the RADIUS server group. If the global deadtime for RADIUS server is configured the value will be used for the servers in the group. The global deadtime for the RADIUS server is set to 0 minutes by default.

**Syntax** deadtime <*0-1440*>

no deadtime

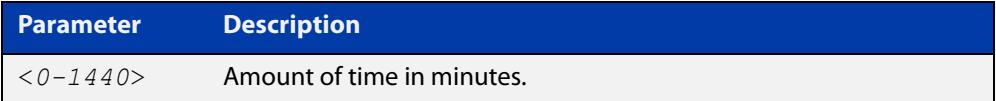

- **Default** The deadtime is set to 0 minutes by default.
	- **Mode** RADIUS Server Group Configuration
	- **Usage** If the RADIUS server does not respond to a request packet, the packet is retransmitted the number of times configured for the **retransmit** parameter (after waiting for a **timeout** period to expire). The server is then marked 'dead', and the time is recorded. The **deadtime** parameter configures the amount of time to skip a dead server; if a server is dead, no request message is sent to the server for the **deadtime** period.
- **Examples** To configure the deadtime for 5 minutes for the RADIUS server group 'GROUP1', use the commands:

awplus(config)# aaa group server radius GROUP1 awplus(config-sg)# server 192.168.1.1 awplus(config-sg)# deadtime 5

To remove the deadtime configured for the RADIUS server group 'GROUP1', use the commands:

awplus(config)# aaa group server radius GROUP1 awplus(config-sg)# no deadtime

#### **Related** [aaa group server](#page-2719-0)

**commands** [radius-server deadtime](#page-2793-0)

### <span id="page-2781-0"></span>**debug radius**

**Overview** This command enables RADIUS debugging. If no option is specified, all debugging options are enabled.

> Use the **no** variant of this command to disable RADIUS debugging. If no option is specified, all debugging options are disabled.

**Syntax** debug radius [packet|event|all]

no debug radius [packet|event|all]

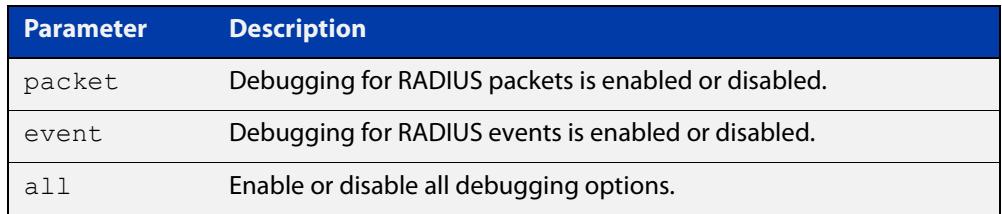

**Default** RADIUS debugging is disabled by default.

- **Mode** Privileged Exec
- **Examples** To enable debugging for RADIUS packets, use the command:

awplus# debug radius packet

To enable debugging for RADIUS events, use the command:

awplus# debug radius event

To disable debugging for RADIUS packets, use the command:

awplus# no debug radius packet

To disable debugging for RADIUS events, use the command:

awplus# no debug radius event

**Related commands** [show debugging radius](#page-2818-0) [undebug radius](#page-2830-0)

## <span id="page-2782-0"></span>**group (radproxy)**

**Overview** Use this command create a RADIUS proxy server group. This command also takes you to the RADIUS proxy server group configuration mode.

Use the **no** variant of this command to delete a RADIUS proxy server group.

**Syntax** group <*groupname*>

no group <*groupname*>

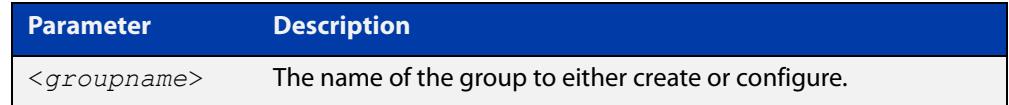

**Mode** RADIUS Proxy Server Configuration

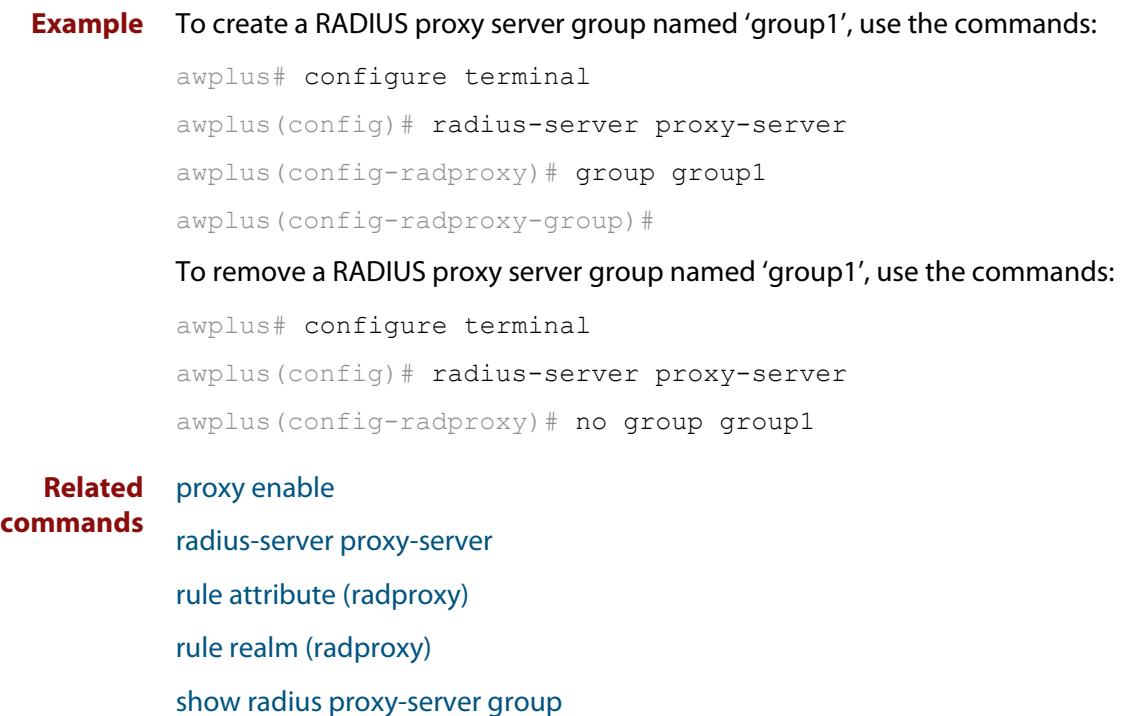

**Command changes** Version 5.4.8-0.2: command added Version 5.4.9-0.1: added to x530 Series products

### <span id="page-2783-0"></span>**help radius-attribute**

**Overview** Use this command to display a list of standard and vendor specific valid RADIUS attributes that are supported by the local RADIUS server.

**Syntax** help radius-attribute [<*attribute-name*>|<*attribute-ID*>]

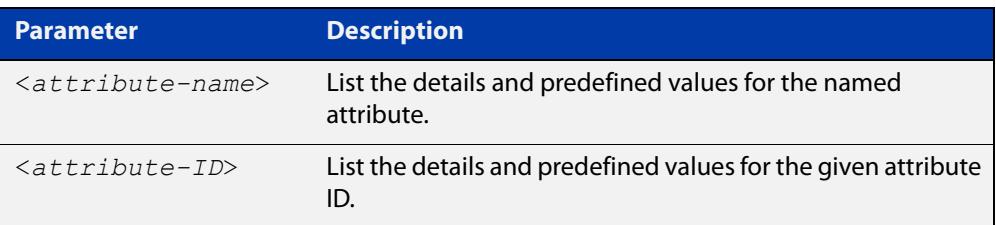

**Mode** Privileged Exec

**Usage notes** When used without a parameter, this command lists all of the available RADIUS attributes.

> When used with an attribute name or ID, this command displays the attribute name, value type, and any predefined values.

**Example** To list all available RADIUS attributes, use the following command:

awplus# help radius-attribute

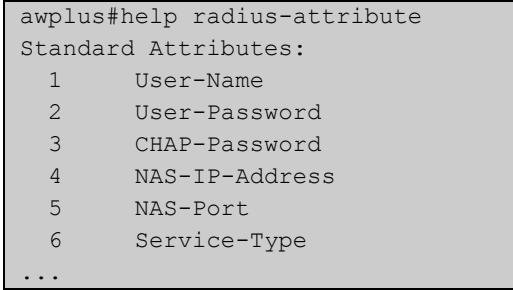

To display the details for the RADIUS attribute Frag-Status, use the following command:

awplus# help radius-attribute frag-status

```
awplus#help radius-attribute frag-status
Frag-Status : integer (Integer number)
Pre-defined values :
     Fragmentation-Supported (1)
     More-Data-Pending (2)
     More-Data-Request (3)
     Reserved (0)
```
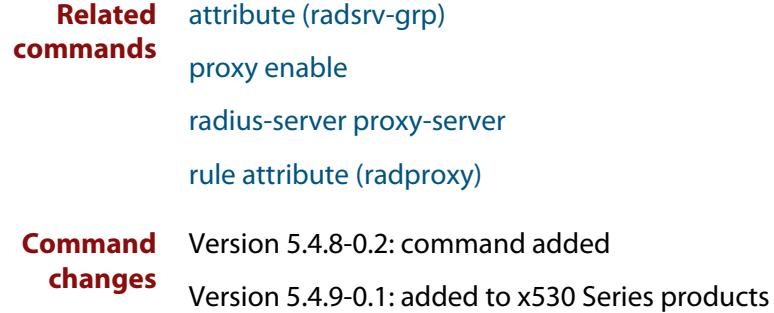

## <span id="page-2785-0"></span>**ip radius source-interface**

**Overview** This command configures the source IP address of every outgoing RADIUS packet to use a specific IP address or the IP address of a specific interface. If the specified interface is down or there is no IP address on the interface, then the source IP address of outgoing RADIUS packets depends on the interface the packets leave.

> Use the **no** variant of this command to remove the source interface configuration. The source IP address in outgoing RADIUS packets will be the IP address of the interface from which the packets are sent.

```
Syntax ip radius source-interface {<interface>|<ip-address>}
```

```
no ip radius source-interface
```
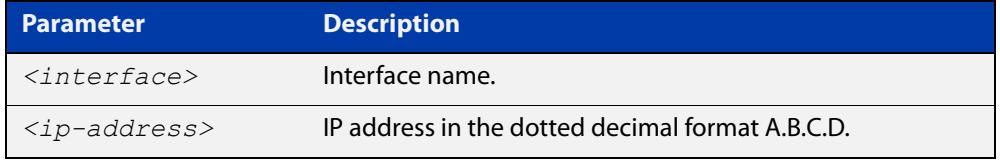

**Default** Source IP address of outgoing RADIUS packets depends on the interface the packets leave.

**Mode** Global Configuration

**Examples** To configure all outgoing RADIUS packets to use the IP address of the interface "vlan1" for the source IP address, use the following commands:

```
awplus# configure terminal
awplus(config)# ip radius source-interface vlan1
```
To configure the source IP address of all outgoing RADIUS packets to use 192.168.1.10, use the following commands:

awplus# configure terminal

awplus(config)# ip radius source-interface 192.168.1.10

To reset the source interface configuration for all outgoing RADIUS packets, use the following commands:

awplus# configure terminal awplus(config)# no ip radius source-interface

**Related** [radius-server host](#page-1799-0)

**commands** [show radius statistics](#page-2828-0)

### <span id="page-2786-0"></span>**nas (radproxy)**

**Overview** Use this command to add a NAS (Network Access Server) client to the list of devices able to send authentication requests to a RADIUS proxy server.

> The NAS is identified by its IP address. In addition, a shared secret (also referred to as a shared key) must be defined. The NAS will use this key to establish its identity.

> Use the **no** variant of this command to remove a NAS client from the list of devices that are allowed to send authentication requests to the RADIUS proxy server.

**Syntax** nas <*ip-address*> key <*nas-keystring*>

no nas <*ip-address>*

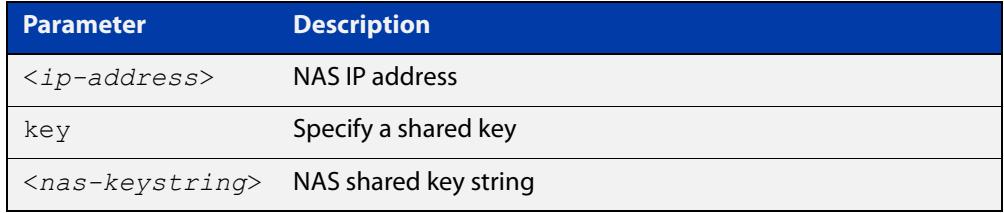

**Mode** RADIUS Proxy Server Configuration

**Example** To add a NAS with IP address '192.168.1.2' and the shared key 'nas\_password', use the following commands.

awplus# configure terminal

awplus(config)# radius-server proxy-server

awplus(config-radproxy)# nas 192.168.1.2 key nas password

To remove the NAS with IP address '192.168.1.2', use the following commands.

awplus# configure terminal

awplus(config)# radius-server proxy-server

awplus(config-radproxy)# no nas 192.168.1.2

#### **Related** [proxy enable](#page-2789-0)

**commands** [radius-server proxy-server](#page-2800-0)

**Command** Version 5.4.8-0.2: command added

**changes** Version 5.4.9-0.1: added to x530 Series products

## <span id="page-2787-0"></span>**proxy (radproxy)**

**Overview** Use this command to set the UDP port numbers the RADIUS proxy service will implement for authentication and accounting.This only needs to be done if you do not want to use the default authentication (1812) and/or accounting (1813) ports.

> Use the **no** variant of this command to set the UDP port numbers back to the default.

**Syntax** proxy [auth-port <*port-number*>] [acct-port <*port-number*>]

no proxy [auth-port] [acct-port]

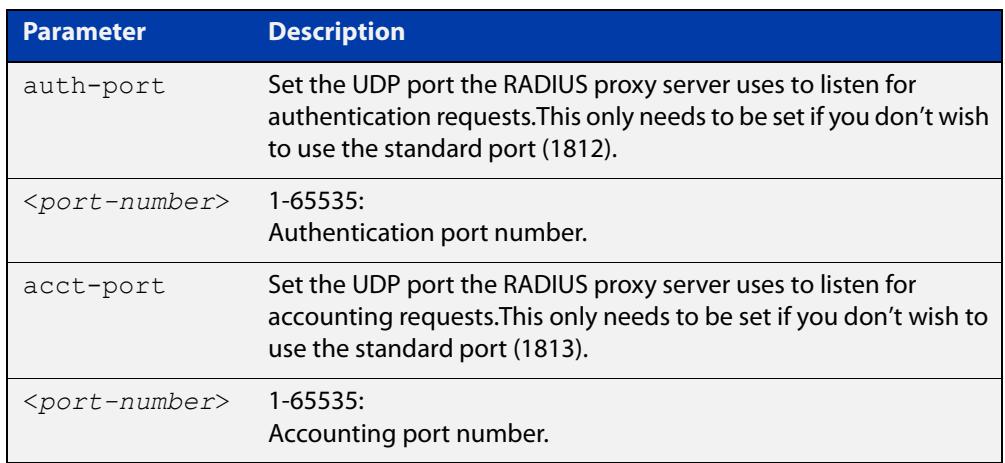

- **Default** By default UDP port 1812 is used for authentication and port 1813 is used for accounting.
	- **Mode** RADIUS Proxy Server Configuration
- **Example** To configure a RADIUS proxy server to listen on UDP ports '2044' for authentication and '2055' for accounting, use the commands:

awplus# configure terminal

awplus(config)# radius-server proxy-server

awplus(config-radproxy)# proxy auth-port 2044 acct-port 2055

To reset the RADIUS proxy server's accounting port to default, use the commands:

awplus# configure terminal

awplus(config)# radius-server proxy-server

awplus(config-radproxy)# no proxy acct-port

#### **Related** [group \(radproxy\)](#page-2782-0)

**commands** [proxy enable](#page-2789-0)

[radius-server proxy-server](#page-2800-0)

[server \(radproxy\)](#page-2812-0)

### [source-interface \(radproxy\)](#page-2829-0)

**Command changes** Version 5.4.8-0.2: command added Version 5.4.9-0.1: added to x530 Series products

## <span id="page-2789-0"></span>**proxy enable**

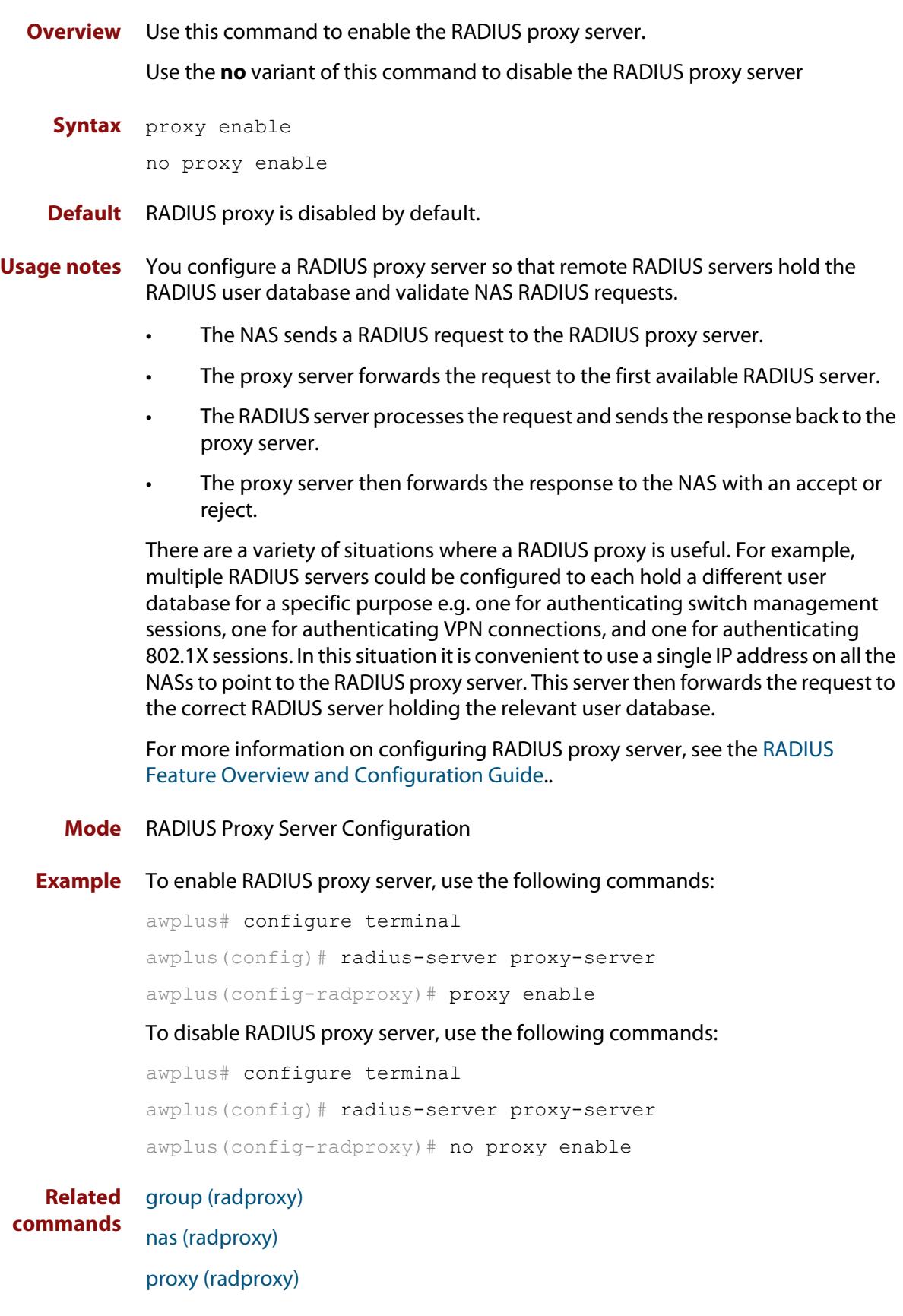

[radius-server proxy-server](#page-2800-0) [rule attribute \(radproxy\)](#page-2805-0) [rule realm \(radproxy\)](#page-2808-0) [server \(radproxy\)](#page-2812-0) [show radius proxy-server](#page-2824-0) **Command changes** Version 5.4.8-0.2: command added Version 5.4.9-0.1: added to x530 Series products

## <span id="page-2791-0"></span>**radius dynamic-authorization-client**

**Overview** Use this command to add a Dynamic Authorization Client (DAC). A Network Access Server (NAS) will only accept Dynamic Authorization (DA) messages from DACs that have been authorized using this command.

> Use the **no** variant of this command to remove a DAC from the list of authorized clients.

**Syntax** radius dynamic-authorization-client <*ip-address*> key <*key-string*>

no radius dynamic-authorization-client <*ip-address*>

When in secure mode (see the [crypto secure-mode](#page-318-0) command), the syntax in config files will be:

radius dynamic-authorization-client <*ip-address*> key-encrypted <*encrypted-key-string*>

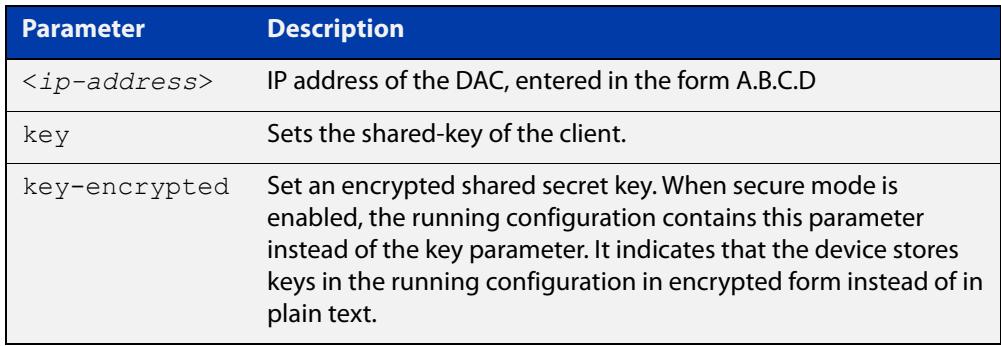

### **Mode** Global Configuration

**Usage notes** The RADIUS protocol does not support unsolicited messages sent from the RADIUS server to the NAS. This means that the network access configuration a supplicant receives from a RADIUS server cannot be updated until the supplicant re-authenticates with the RADIUS server.

> In some situations it is desirable to either update a supplicant's configuration, or even disconnect their session.

This command allows a Dynamic Authentication Client to send a message that will either update or terminate a supplicant's session.

### **Example** To add a DAC with IP address 10.0.0.1, use the commands:

awplus# configure terminal

awplus(config)# radius dynamic-authorization-client 10.0.0.1 key secret-key

To remove the configuration for a DAC with IP address 10.0.0.1, use the commands:

awplus# configure terminal

awplus(config)# no radius dynamic-authorization-client 10.0.0.1

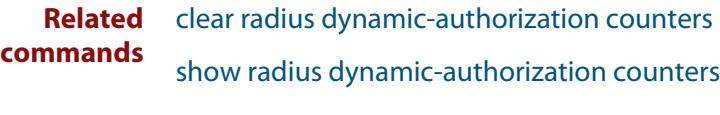

**Command** Version 5.5.1-1.1: command added**changes**

### <span id="page-2793-0"></span>**radius-server deadtime**

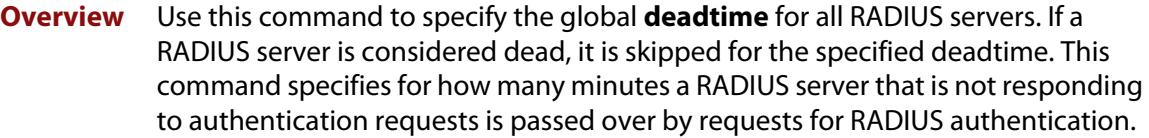

Use the **no** variant of this command to reset the global deadtime to the default of 0 seconds, so that RADIUS servers are not skipped even if they are dead.

```
Syntax radius-server deadtime <minutes>
```
no radius-server deadtime

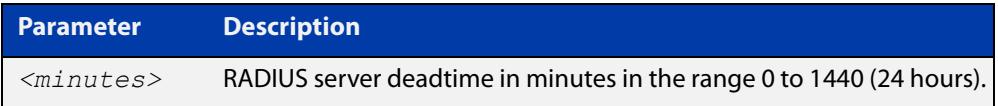

- **Default** The default RADIUS deadtime configured on the system is 0 seconds.
	- **Mode** Global Configuration
- **Usage** The RADIUS client considers a RADIUS server to be dead if it fails to respond to a request after it has been retransmitted as often as specified globally by the [radius-server retransmit](#page-2801-0) command or for the server by the [radius-server host](#page-1799-0) command. To improve RADIUS response times when some servers may be unavailable, set a **deadtime** to skip dead servers.
- **Examples** To set the dead time of the RADIUS server to 60 minutes, use the following commands:

awplus# configure terminal awplus(config)# radius-server deadtime 60

To disable the dead time of the RADIUS server, use the following commands:

awplus# configure terminal

awplus(config)# no radius-server deadtime

**Related commands** [deadtime \(RADIUS server group\)](#page-2780-0) [radius-server host](#page-1799-0) [radius-server retransmit](#page-2801-0)

[show radius statistics](#page-2828-0)

### <span id="page-2794-0"></span>**radius-server host**

**Overview** Use this command to specify a remote RADIUS server host for authentication or accounting, and to set server-specific parameters. The parameters specified with this command override the corresponding global parameters for RADIUS servers. This command specifies the IP address or host name of the remote RADIUS server host and assigns authentication and accounting destination UDP port numbers.

> This command adds the RADIUS server address and sets parameters to the RADIUS server. The RADIUS server is added to the running configuration after you issue this command. If parameters are not set using this command then common system settings are applied.

Use the **no** variant of this command to remove the specified server host as a RADIUS authentication and/or accounting server and set the destination port to the default RADIUS server port number (1812).

**Syntax** radius-server host {<*host-name*>|<*ip-address*>} [acct-port <*0-65535*>] [auth-port <*0-65535*>] [key <*key-string*>] [retransmit <*0-100*>] [timeout <*1-1000*>]

> radius-server host {<*host-name*>|<*ip-address*>} [acct-port <*0-65535*>] [auth-port <*0-65535*>] [key-encrypted <*encrypted-key-string*>] [retransmit <*0-100*>] [timeout <*1-1000*>]

no radius-server host {<*host-name*>|<*ip-address*>} [acct-port <*0-65535*>] [auth-port <*0-65535*>]

### **Syntax (VRF-lite)** radius-server host {<*host-name*>|<*ip-address*>} [acct-port <*0-65535*>] [auth-port <*0-65535*>] [key <*key-string*>] [retransmit <*0-100*>] [timeout <*1-1000*>] [vrf <*vrf-name*>]

radius-server host {<*host-name*>|<*ip-address*>} [acct-port <*0-65535*>] [auth-port <*0-65535*>] [key-encrypted <*encrypted-key-string*>] [retransmit <*0-100*>] [timeout <*1-1000*>] [vrf <*vrf-name*>]

no radius-server host {<*host-name*>|<*ip-address*>} [acct-port <*0-65535*>] [auth-port <*0-65535*>] [vrf <*vrf-name*>]

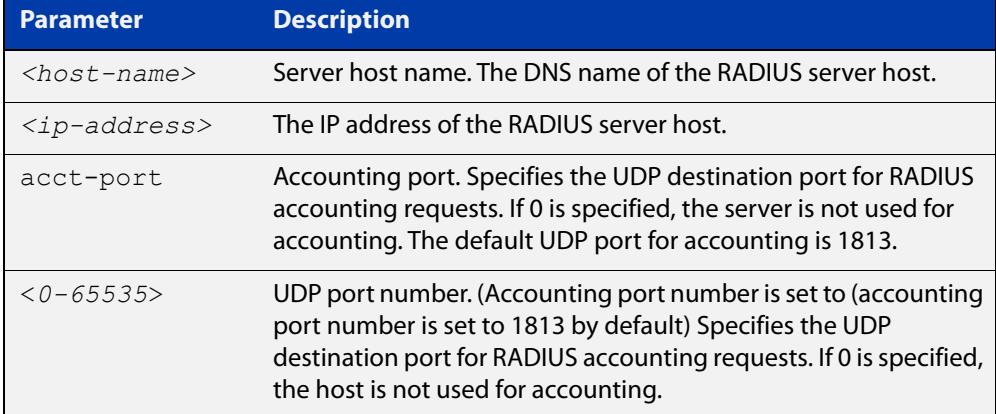

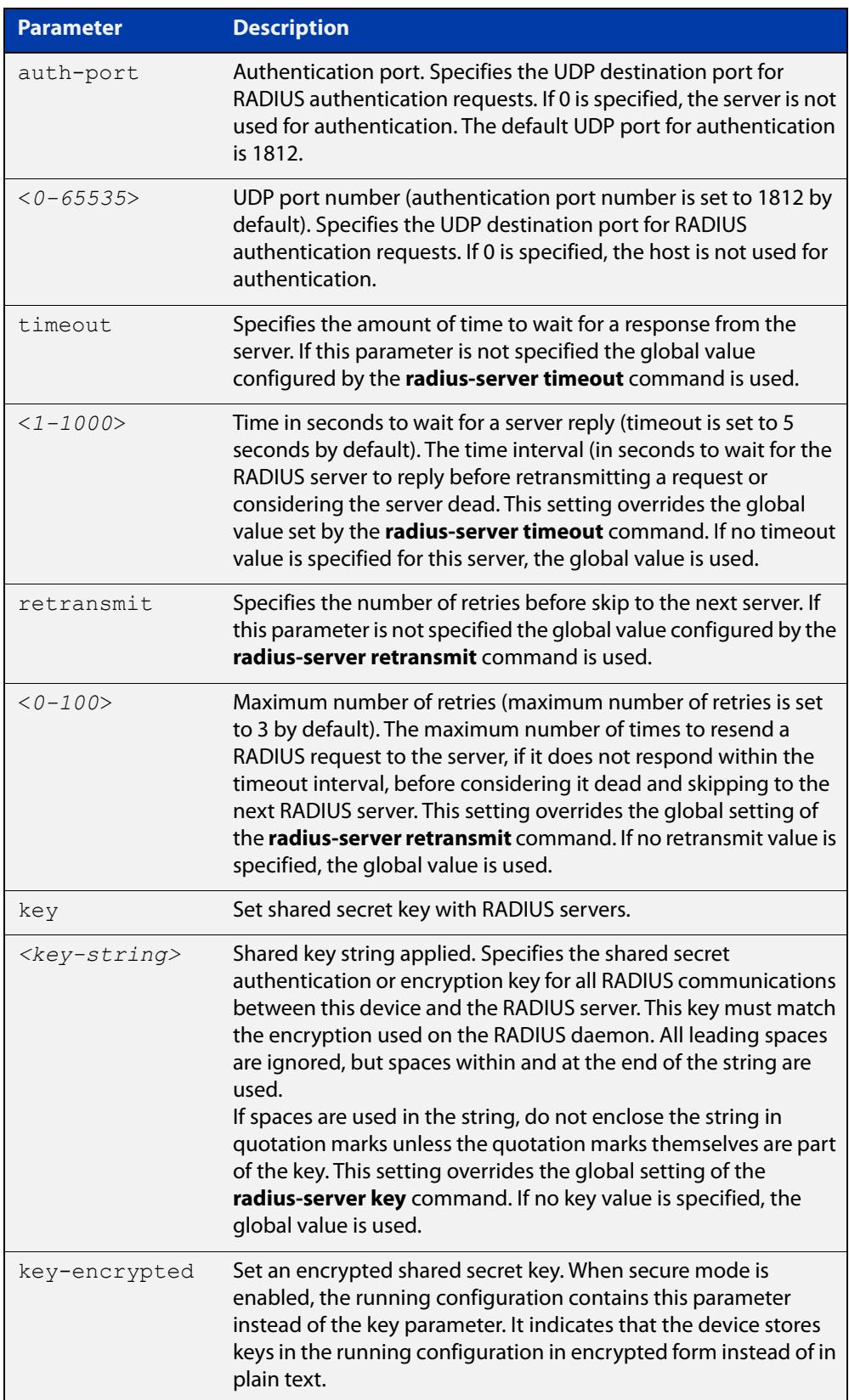

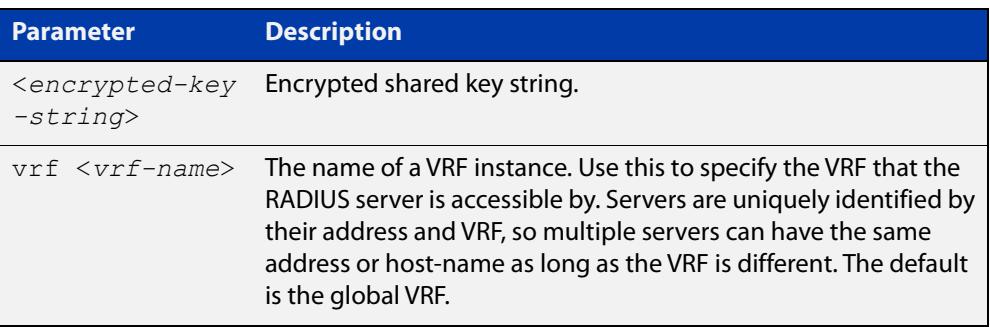

- **Default** The RADIUS client address is not configured (null) by default. No RADIUS server is configured.
	- **Mode** Global Configuration
- **Usage** Multiple **radius -server host** commands can be used to specify multiple hosts. The software searches for hosts in the order they are specified. If no host-specific timeout, retransmit, or key values are specified, the global values apply to that host. If there are multiple RADIUS servers for this client, use this command multiple times—once to specify each server.

If you specify a host without specifying the auth port or the acct port, it will by default be configured for both authentication and accounting, using the default UDP ports. To set a host to be a RADIUS server for authentication requests only, set the **acct-port** parameter to 0; to set the host to be a RADIUS server for accounting requests only, set the auth-port parameter to 0.

A RADIUS server is identified by IP address, authentication port and accounting port. A single host can be configured multiple times with different authentication or accounting ports. All the RADIUS servers configured with this command are included in the predefined RADIUS server group radius, which may be used by AAA authentication, authorization and accounting commands. The client transmits (and retransmits, according to the **retransmit** and **timeout** parameters) RADIUS authentication or accounting requests to the servers in the order you specify them, until it gets a response.

**Examples** To add the RADIUS server 10.0.0.20, use the following commands:

awplus# configure terminal

awplus(config)# radius-server host 10.0.0.20

To set the secret key to 'mySecret' on the RADIUS server 10.0.0.20, use the following commands:

awplus# configure terminal

awplus(config)# radius-server host 10.0.0.20 key mySecret

To delete the RADIUS server 10.0.0.20, use the following commands:

awplus# configure terminal

awplus(config)# no radius-server host 10.0.0.20

To configure rad1.company.com for authentication only, use the following commands:

awplus# configure terminal

awplus(config)# radius-server host rad1.company.com acct-port 0

To remove the RADIUS server rad1.company.com configured for authentication only, use the following commands:

awplus# configure terminal

awplus(config)# no radius-server host rad1.company.com acct-port 0

To configure rad2.company.com for accounting only, use the following commands:

awplus# configure terminal

awplus(config)# radius-server host rad2.company.com auth-port 0

To configure 192.168.1.1 with authentication port 1000, accounting port 1001 and retransmit count 5, use the following commands:

awplus# configure terminal

awplus(config)# radius-server host 192.168.1.1 auth-port 1000 acct-port 1001 retransmit 5

**Examples** To add the RADIUS server 10.0.0.20 in the VRF named 'red', use the following **(VRF-lite)** commands:

awplus# configure terminal

awplus(config)# radius-server host 10.0.0.20 vrf red

To set the secret key to 'mySecret' on the RADIUS server 10.0.0.20 in the VRF named 'red', use the following commands:

awplus# configure terminal

awplus(config)# radius-server host 10.0.0.20 key mySecret vrf red

### **Related commands** [aaa group server](#page-2719-0) [radius-server key](#page-2798-0) [radius-server retransmit](#page-2801-0) [radius-server timeout](#page-2803-0)

[show radius statistics](#page-2828-0)

**Command changes** Version 5.5.2-1.1: **vrf** parameter added for products that support VRF Version 5.4.9-2.1: **key-encrypted** parameter added

### <span id="page-2798-0"></span>**radius-server key**

**Overview** This command sets a global secret key for RADIUS authentication on the device. The shared secret text string is used for RADIUS authentication between the device and a RADIUS server.

> Note that if no secret key is explicitly specified for a RADIUS server, the global secret key will be used for the shared secret for the server.

Use the **no** variant of this command to reset the secret key to the default (null).

**Syntax** radius-server key *<key-string*>

no radius-server key

When in secure mode, the syntax in config files will be:

radius-server key-encrypted <*encrypted-key-string*>

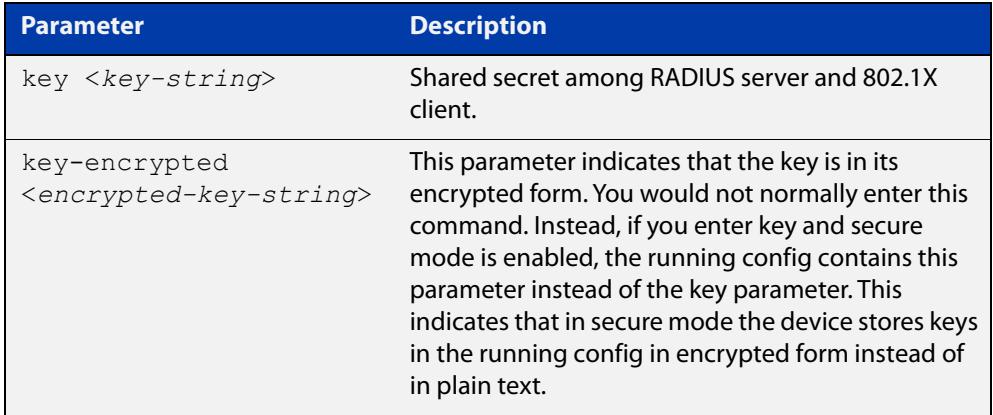

- **Default** The RADIUS server secret key on the system is not set by default (null).
	- **Mode** Global Configuration
- **Usage** Use this command to set the global secret key shared between this client and its RADIUS servers. If no secret key is specified for a particular RADIUS server using the **radius-server host** command, this global key is used.

After enabling AAA authentication with the **aaa authentication login** command, set the authentication and encryption key using the **radius-server key** command so the key entered matches the key used on the RADIUS server.

**Examples** To set the global secret key to **allied** for RADIUS server, use the following commands:

> awplus# configure terminal awplus(config)# radius-server key allied

To set the global secret key to **secret** for RADIUS server, use the following commands:

awplus# configure terminal awplus(config)# radius-server key secret

To delete the global secret key for RADIUS server, use the following commands:

awplus# configure terminal

awplus(config)# no radius-server key

**Related** [radius-server host](#page-1799-0)

**commands** [show radius statistics](#page-2828-0)

## <span id="page-2800-0"></span>**radius-server proxy-server**

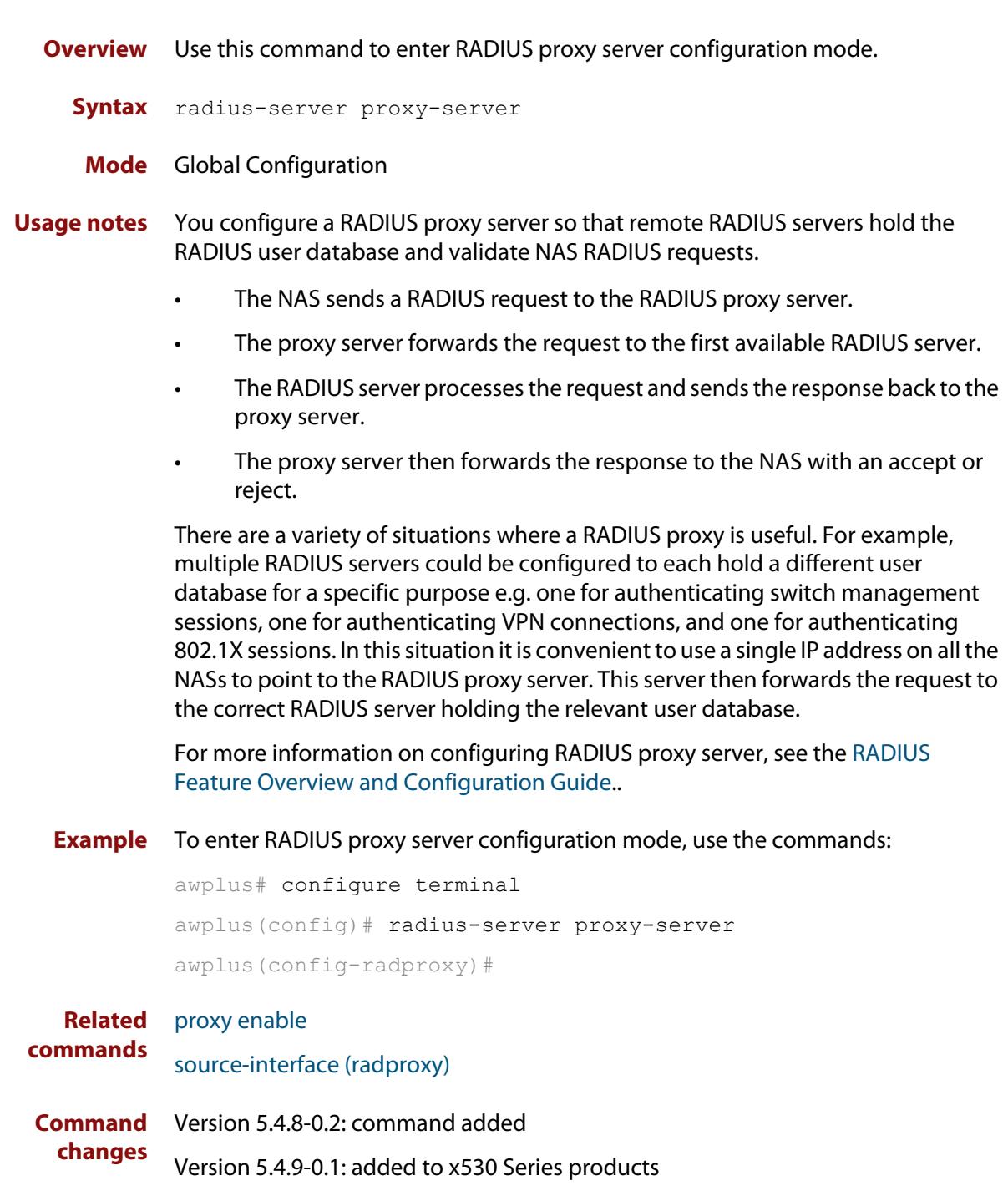

### <span id="page-2801-0"></span>**radius-server retransmit**

**Overview** This command sets the retransmit counter to use RADIUS authentication on the device. This command specifies how many times the device transmits each RADIUS request to the RADIUS server before giving up.

> This command configures the **retransmit** parameter for RADIUS servers globally. If the **retransmit** parameter is not specified for a RADIUS server by the **radius-server host** command then the global configuration set by this command is used for the server instead.

> Use the **no** variant of this command to reset the re-transmit counter to the default (3).

Syntax radius-server retransmit <retries>

no radius-server retransmit

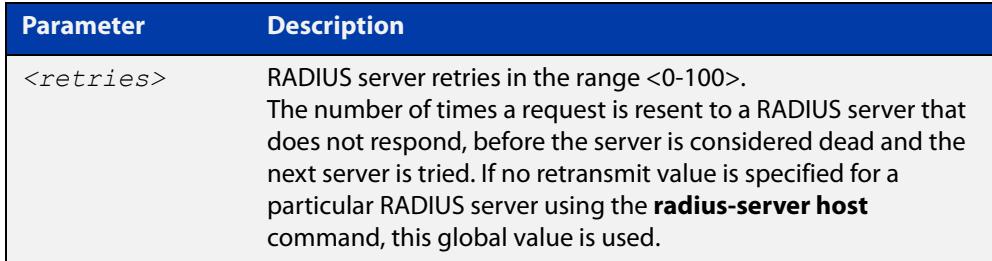

**Default** The default RADIUS retransmit count on the device is 3.

**Mode** Global Configuration

**Examples** To set the RADIUS **retransmit** count to 1, use the following commands:

awplus# configure terminal

awplus(config)# radius-server retransmit 1

To set the RADIUS **retransmit** count to the default (3), use the following commands:

awplus# configure terminal

awplus(config)# no radius-server retransmit

To configure the RADIUS **retransmit** count globally with 5, use the following commands:

awplus# configure terminal

awplus(config)# radius-server retransmit 5

To disable retransmission of requests to a RADIUS server, use the following commands:

```
awplus# configure terminal
awplus(config)# radius-server retransmit 0
```
**Related commands** [radius-server deadtime](#page-2793-0) [radius-server host](#page-1799-0)

[show radius statistics](#page-2828-0)

### <span id="page-2803-0"></span>**radius-server timeout**

**Overview** Use this command to specify the RADIUS global timeout value. This is how long the device waits for a reply to a RADIUS request before retransmitting the request, or considering the server to be dead. If no timeout is specified for the particular RADIUS server by the **radius-server host** command, it uses this global timeout value.

> Note that this command configures the **timeout** parameter for RADIUS servers globally.

The **no** variant of this command resets the transmit timeout to the default (5 seconds).

**Syntax** radius-server timeout *<seconds>*

no radius-server timeout

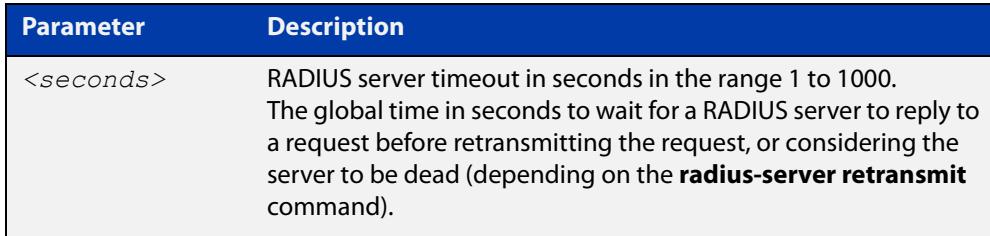

**Default** The default RADIUS transmit timeout on the system is 5 seconds.

**Mode** Global Configuration

**Examples** To globally set the device to wait 20 seconds before retransmitting a RADIUS request to unresponsive RADIUS servers, use the following commands:

> awplus# configure terminal awplus(config)# radius-server timeout 20

To set the RADIUS **timeout** parameter to 1 second, use the following commands:

awplus# configure terminal

awplus(config)# radius-server timeout 1

To set the RADIUS **timeout** parameter to the default (5 seconds), use the following commands:

awplus# configure terminal awplus(config)# no radius-server timeout

To configure the RADIUS server **timeout** period globally with 3 seconds, use the

following commands:

```
awplus# configure terminal
awplus(config)# radius-server timeout 3
```
To reset the global **timeout** period for RADIUS servers to the default, use the following command:

awplus# configure terminal awplus(config)# no radius-server timeout

**Related** [radius-server deadtime](#page-2793-0)

[radius-server host](#page-1799-0)

**commands**

[radius-server retransmit](#page-2801-0)

[show radius statistics](#page-2828-0)

## <span id="page-2805-0"></span>**rule attribute (radproxy)**

**Overview** Use this command to configure a rule to match a RADIUS request based on a RADIUS packet attribute. If a match is found then the request will be sent to the server or group defined in the rule.

Use the **no** variant of this command to remove a rule.

**Syntax** rule <*rule-id*> attribute <*attribute-name*> <*match-pattern*> server <*ip-address*> [auth-port <*port-number*>] [acct-port <*port-number*>]

> rule <*rule-id*> attribute <*attribute-name*> <*match-pattern*> group <*group-name*>

no rule <rule-id>

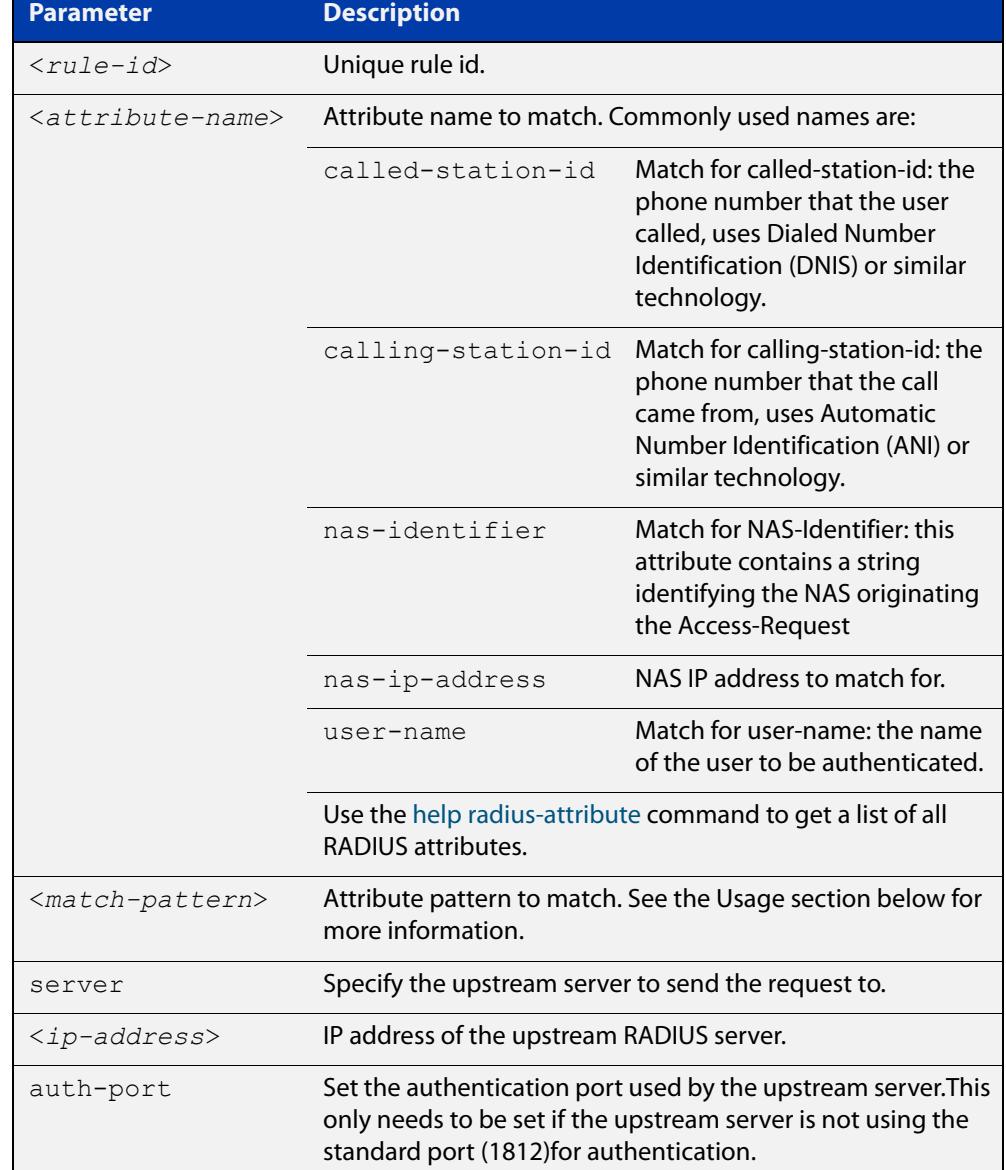

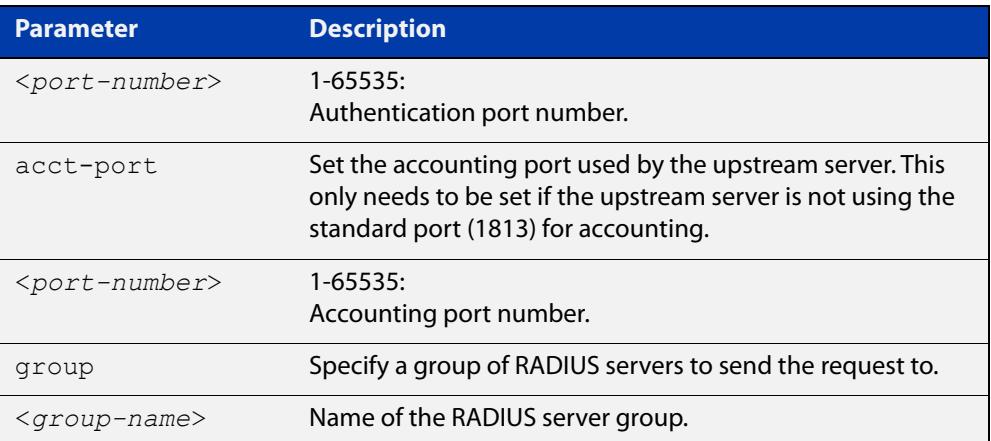

- **Default** By default a RADIUS request is sent to the first available server.
	- **Mode** RADIUS Proxy Server Configuration
- **Usage notes** An asterisk acts as a wildcard character in the **match-pattern**. It matches any string of characters. For example using 'test\*' as a match pattern for the user-name attribute will match all user-names beginning with 'test'.

If you wish to include an asterisk in the match pattern then escape it with the backslash character. For example using 'SSID: AP\\*\\*X' as a match pattern for the Called-Station-Id attribute will match the call station with SSID 'SSID:AP\*\*X'.

**Example** To configure a rule with id 20, that uses the RADIUS attribute user-name to send all requests from user 'myuser' to the upstream server 192.168.2.2, use the commands:

> awplus# configure terminal awplus(config)# radius-server proxy-server awplus(config-radproxy)# rule 20 attribute user-name myuser server 192.168.2.2

To configure a rule with id 30, that uses the RADIUS attribute user-name to send all traffic from user-names that start with 'test' to the group of upstream servers 'group1', use the commands:

awplus# configure terminal awplus(config)# radius-server proxy-server awplus(config-radproxy)# rule 30 attribute user-name test\* group group1

To remove a rule with id 20, use the commands:

awplus# configure terminal awplus(config)# radius-server proxy-server awplus(config-radproxy)# no rule 20

#### **Related** [group \(radproxy\)](#page-2782-0)

**commands**

[help radius-attribute](#page-2783-0)

[nas \(radproxy\)](#page-2786-0)

[proxy enable](#page-2789-0)

[radius-server proxy-server](#page-2800-0)

[rule realm \(radproxy\)](#page-2808-0)

[server \(radproxy\)](#page-2812-0)

[show radius proxy-server](#page-2824-0)

[show radius proxy-server statistics](#page-2826-0)

**Command** Version 5.4.8-0.2: command added

**changes** Version 5.4.9-0.1: added to x530 Series products
## <span id="page-2808-0"></span>**rule realm (radproxy)**

**Overview** Use this command to configure a rule to match a RADIUS request based on a realm. If a match is found then the request will be sent to the server or group defined in the rule.

A realm can be any of the following formats:

- username@domain.com
- username%domain.com
- domain/username
- domain\username

Use the **no** variant of this command to remove a rule.

```
Syntax rule <rule-id> realm <match-pattern> [nostrip] server 
       <ip-address> [auth-port <port-number>] [acct-port 
       <port-number>]
       rule <rule-id> realm <match-pattern> [nostrip] group 
       <group-name>
```
no rule <rule-id>

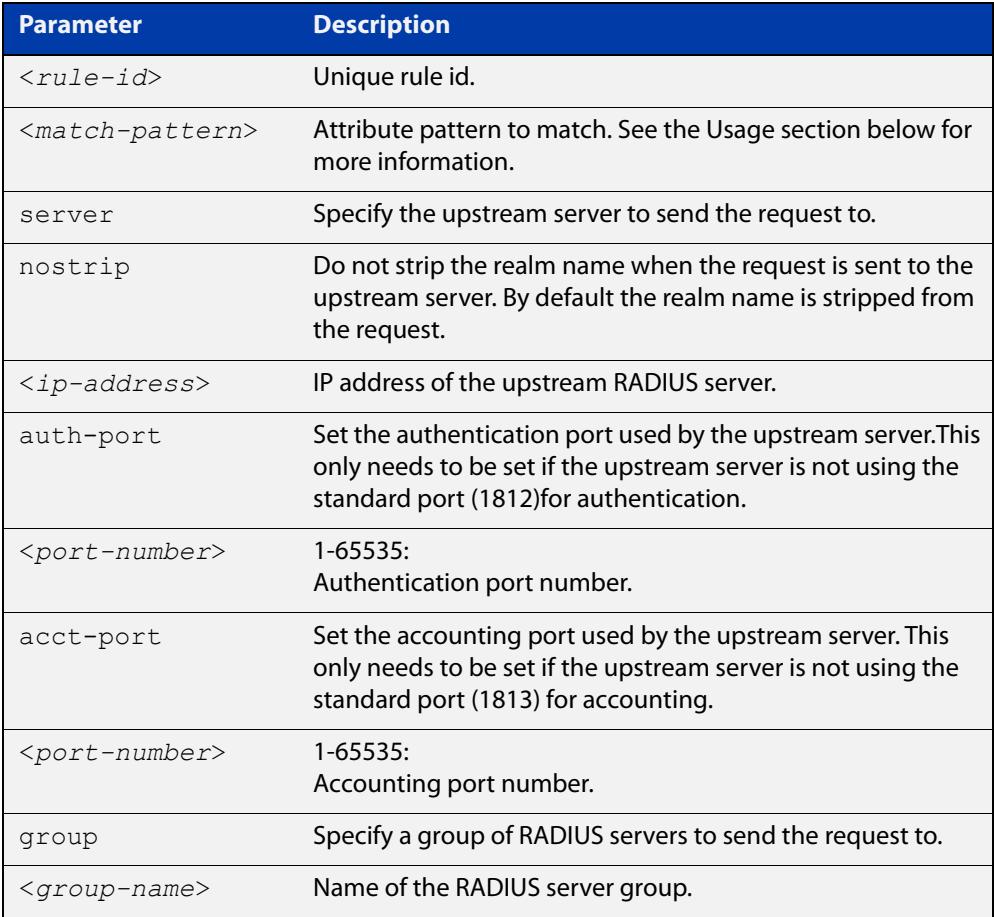

**Default** By default a RADIUS request is sent to the first available server.

- **Mode** RADIUS Proxy Server Configuration
- **Usage notes** An asterisk acts as a wildcard character in the **match-pattern**. It matches any string of characters. For example using 'myuser@\* ' as a match pattern will match the realms myuser@abcd.com, myuser@xyz.com, myuser@xyz.ac.nz, etc.

If you wish to include an asterisk in the match pattern then escape it with the backslash character.

**Example** To configure a rule with id 10, that matches a realm myuser@abcd.com, myuser@xyz.com, myuser@xyz.ac.nz to use the upstream server 192.168.1.1, use the commands:

> awplus# configure terminal awplus(config)# radius-server proxy-server awplus(config-radproxy)# rule 10 realm myuser@\* server 192.168.1.1

To configure the same rule as in the previous example, where the upstream server is listening on ports 2044 and 2055, use the commands:

awplus# configure terminal awplus(config)# radius-server proxy-server awplus(config-radproxy)# rule 10 realm myuser@\* server 192.168.1.1 auth-port 2044 acct-port 2055

To remove a rule with id 10, use the commands:

awplus# configure terminal awplus(config)# radius-server proxy-server awplus(config-radproxy)# no rule 10

**Related commands** [group \(radproxy\)](#page-2782-0) [nas \(radproxy\)](#page-2786-0) [proxy enable](#page-2789-0) [radius-server proxy-server](#page-2800-0) [rule attribute \(radproxy\)](#page-2805-0) [server \(radproxy\)](#page-2812-0) [show radius proxy-server](#page-2824-0) [show radius proxy-server statistics](#page-2826-0) **Command changes** Version 5.4.8-0.2: command added Version 5.4.9-0.1: added to x530 Series products

### <span id="page-2810-0"></span>**server (radproxy-group)**

**Overview** Use this command to add and configure an upstream RADIUS proxy server in a RADIUS proxy group.

> Use the **no** variant of this command to remove an upstream RADIUS proxy server from a group.

**Syntax** server <*ip-address*> [auth-port <*port-number*>] [acct-port <*port-number*>]

> no server <*ip-address*> [auth-port <*port-number*>] [acct-port <*port-number*>]

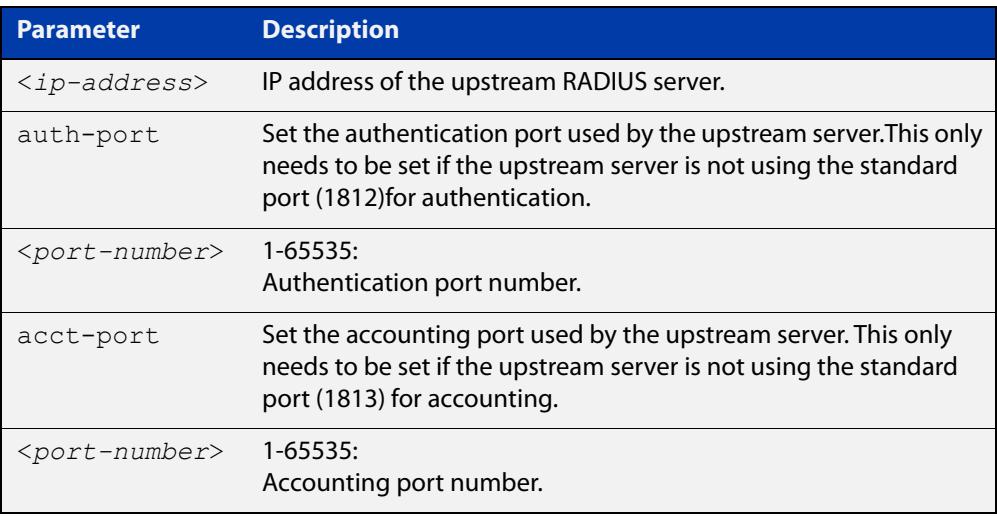

- **Mode** RADIUS Proxy Group Configuration
- **Usage notes** You can configure more than one RADIUS server on the same IP address as long as each server has unique authentication and accounting ports.
	- **Example** To configure an upstream RADIUS server, '192.168.1.1', with authentication port '4050' and accounting port '4051', for the group 'group1', use the commands:

```
awplus# configure terminal
awplus(config)# radius-server proxy-server
awplus(config-radproxy)# group group1
awplus(config-radproxy-group)# server 192.168.1.1 auth-port
4050 acct-port 4051
```
To remove the RADIUS server, '192.168.1.1', with authentication port '4050' and accounting port '4051', from the group 'group1', use the commands:

```
awplus# configure terminal
awplus(config)# radius-server proxy-server
awplus(config-radproxy)# group group1
awplus(config-radproxy-group)# no server 192.168.1.1 auth-port 
4050 acct-port 4051
```
If the RADIUS server uses the default authentication and accounting ports then to configure an upstream RADIUS server, '192.168.1.1' for the group 'group1', use the commands:

awplus# configure terminal awplus(config)# radius-server proxy-server awplus(config-radproxy)# group group1 awplus(config-radproxy-group)# server 192.168.1.1

If the RADIUS server uses the default authentication and accounting ports then to remove an upstream RADIUS server, '192.168.1.1' from the group 'group1', use the commands:

```
awplus# configure terminal
awplus(config)# radius-server proxy-server
awplus(config-radproxy)# group group1
awplus(config-radproxy-group)# no server 192.168.1.1
```
#### **Related** [group \(radproxy\)](#page-2782-0)

**commands** [proxy enable](#page-2789-0)

[radius-server proxy-server](#page-2800-0)

[source-interface \(radproxy\)](#page-2829-0)

**Command changes** Version 5.4.8-0.2: command added Version 5.4.9-0.1: added to x530 Series products

### <span id="page-2812-0"></span>**server (radproxy)**

**Overview** Use this command to add and configure a RADIUS proxy upstream server.

Use the **no** variant of this command to remove a RADIUS proxy upstream server.

**Syntax** server <*ip-address*> [auth-port <*port-number*>] [acct-port <*port-number*>] key <*key-string*> [status-check]

> no server <*ip-address*> [auth-port <*port-number*>] [acct-port <*port-number*>]

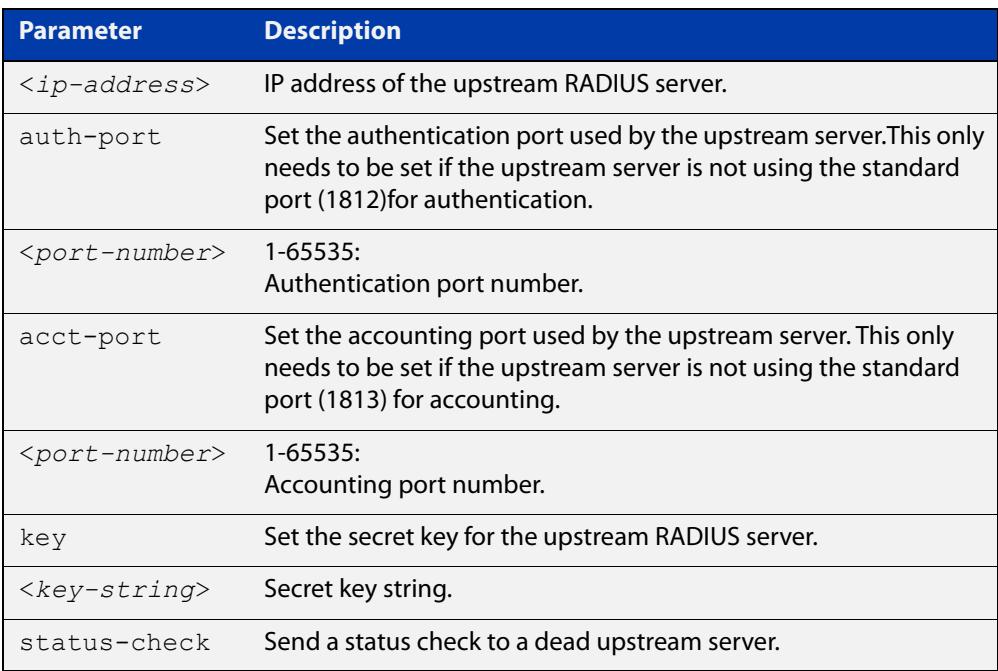

### **Mode** RADIUS Proxy Server Configuration

**Usage notes** You can configure more than one upstream server. RADIUS requests will be sent to the first available server. If the first one is not available, the request will be sent to the second one.

> The authentication and accounting port parameters only need to be used if the upstream RADIUS server is not using the default authentication (1812) and/or accounting (1813) ports.

The status-check parameter is only valid if the upstream server supports status check.

- If status check is set then a dead server's status will change to 'Alive' if it responds favorably to a status check.
- If status check is not set, a dead server's status changes to 'Alive' after the specified deadtime, irrespective of the actual state of the server.

### **Example** To configure an upstream RADIUS server, '192.168.2.1', with authentication port '4050', accounting port '4051', and secret key 'secret', use the commands:

awplus# configure terminal awplus(config)# radius-server proxy-server awplus(config-radproxy)# server 192.168.2.1 auth-port 4050 acct-port 4051 key secret

To remove an upstream RADIUS server, '192.168.2.1', with authentication port '4050' and accounting port '4051', use the commands:

awplus# configure terminal

awplus(config)# radius-server proxy-server

awplus(config-radproxy)# no server 192.168.2.1 auth-port 4050 acct-port 4051

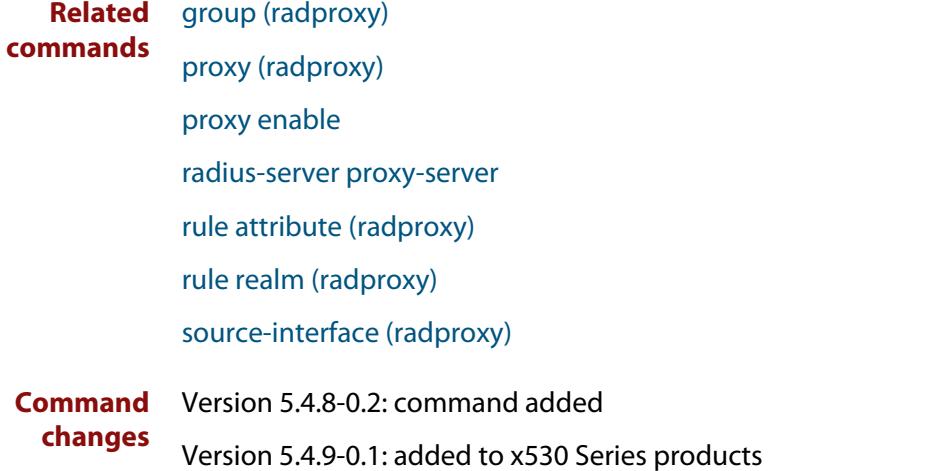

## <span id="page-2814-0"></span>**server deadtime (radproxy)**

**Overview** Use this command to configure RADIUS proxy upstream server deadtime. An upstream RADIUS server is considered "dead" if it does not respond to a RADIUS request within a specified timeout period.

The deadtime period is the amount of time a server is considered "dead" before:

- its status is changed to "alive" if status-check is disabled or
- a check status is initiated if status-check is enabled.

Use the **no** variant of this command to reset the deadtime period.

**Syntax** server deadtime <*seconds*>

no server deadtime

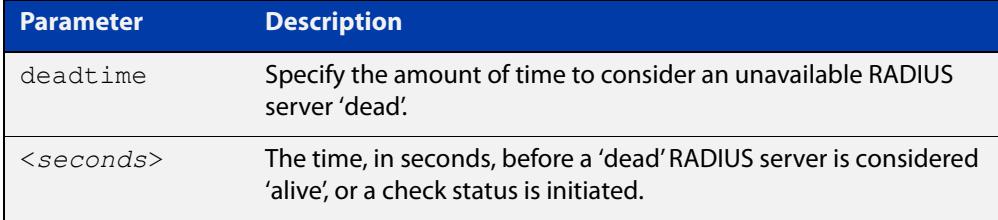

**Default** The deadtime is set to 300 seconds by default.

**Mode** RADIUS Proxy Server Configuration

**Example** To configure the RADIUS server deadtime to 100 seconds, use the commands:

awplus# configure terminal awplus(config)# radius-server proxy-server awplus(config)# server deadtime 100

To reset to the default deadtime, use the commands:

awplus# configure terminal awplus(config)# radius-server proxy-server awplus(config)# no server deadtime

**Related commands** [radius-server proxy-server](#page-2800-0) [server \(radproxy\)](#page-2812-0) [server timeout \(radproxy\)](#page-2817-0) **Command changes** Version 5.4.8-0.2: command added Version 5.4.9-0.1: added to x530 Series products

### **server (RADIUS server group)**

**Overview** This command adds a RADIUS server to a server group in RADIUS Server Group Configuration mode. The RADIUS server should be configured by the [radius-server](#page-1799-0)  [host](#page-1799-0) command.

> The device adds each server to the end of the group's list of servers, so add the servers in order of priority. If you add a server and it is already in the list, it will be removed and then re-added to the end of the list.

> The server is identified by IP address and authentication and accounting UDP port numbers. So a RADIUS server can have multiple entries in a group with different authentication and/or accounting UDP ports. The **auth-port** specifies the UDP destination port for authentication requests to the server. To disable authentication for the server, set **auth-port** to 0. If the authentication port is missing, the default port number is 1812. The **acct-port** specifies the UDP destination port for accounting requests to the server. To disable accounting for the server, set **acct-port** to 0. If the accounting port is missing, the default port number is 1813.

Use the **no** variant of this command to remove a RADIUS server from the server group.

```
Syntax server {<hostname>|<ip-address>} [auth-port <0-65535>] 
       [acct-port <0-65535>]
```
no server {<*hostname*>|<*ip-address*>} [auth-port <*0-65535*>] [acct-port <*0-65535*>]

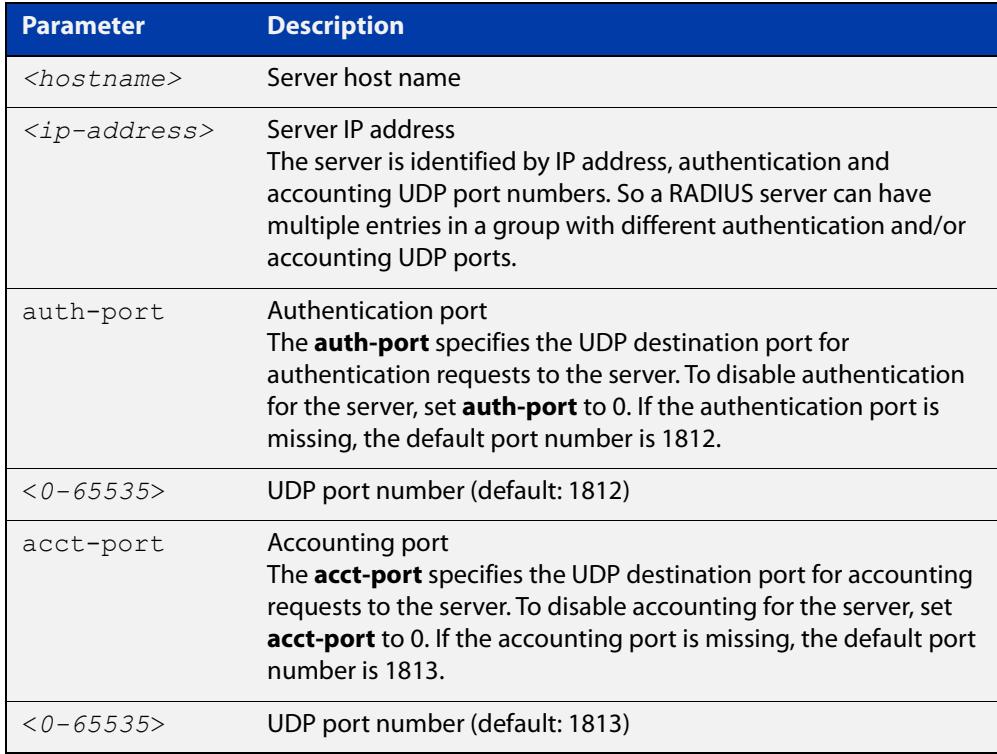

- **Default** The default Authentication port number is 1812 and the default Accounting port number is 1813.
	- **Mode** RADIUS Server Group Configuration
- **Usage notes** The RADIUS server to be added must be configured by the **radius-server host** command. In order to add or remove a server, the **auth-port** and **acct-port** parameters in this command must be the same as the corresponding parameters in the **radius-server host** command.
	- **Examples** To create a RADIUS server group 'RAD\_AUTH1' for authentication, use the following commands:

awplus# configure terminal awplus(config)# aaa group server radius RAD AUTH1 awplus(config-sg)# server 192.168.1.1 acct-port 0 awplus(config-sg)# server 192.168.2.1 auth-port 1000 acct-port  $\cap$ 

To create a RADIUS server group 'RAD\_ACCT1' for accounting, use the following commands:

awplus# configure terminal

awplus(config)# aaa group server radius RAD ACCT1 awplus(config-sg)# server 192.168.2.1 auth-port 0 acct-port 1001

awplus(config-sg)# server 192.168.3.1 auth-port 0

To remove server 192.168.3.1 from the existing server group 'GROUP1', use the following commands:

awplus# configure terminal awplus(config)# aaa group server radius GROUP1 awplus(config-sg)# no server 192.168.3.1

**Related commands**

[aaa accounting auth-web](#page-2693-0)

[aaa accounting auth-mac](#page-2691-0)

[aaa accounting dot1x](#page-2697-0)

[aaa accounting login](#page-2699-0)

[aaa authentication auth-mac](#page-2704-0)

[aaa authentication auth-web](#page-2706-0)

[aaa authentication login](#page-2713-0)

[aaa group server](#page-2719-0)

[radius-server host](#page-1799-0)

# <span id="page-2817-0"></span>**server timeout (radproxy)**

**Overview** Use this command to configure RADIUS proxy upstream server timeout. An upstream RADIUS server is considered "dead" if it does not respond to a RADIUS request within a specified timeout period.

Use the **no** variant of this command to reset the timeout period.

**Syntax** server timeout <*seconds*>

no server timeout

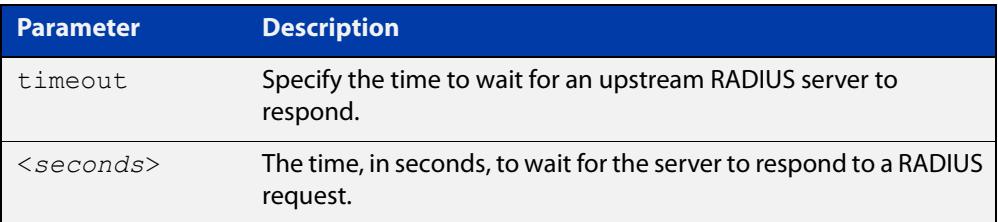

**Default** The timeout is set to 30 seconds by default.

**Mode** RADIUS Proxy Server Configuration

**Example** To configure the RADIUS server timeout to 10 seconds, use the commands:

awplus# configure terminal awplus(config)# radius-server proxy-server awplus(config)# server timeout 10

To reset to the default timeout, use the commands:

awplus# configure terminal

awplus(config)# radius-server proxy-server

awplus(config)# no server timeout

**Related commands** [radius-server proxy-server](#page-2800-0) [server \(radproxy\)](#page-2812-0)

[server deadtime \(radproxy\)](#page-2814-0)

**Command changes** Version 5.4.8-0.2: command added Version 5.4.9-0.1: added to x530 Series products

# **show debugging radius**

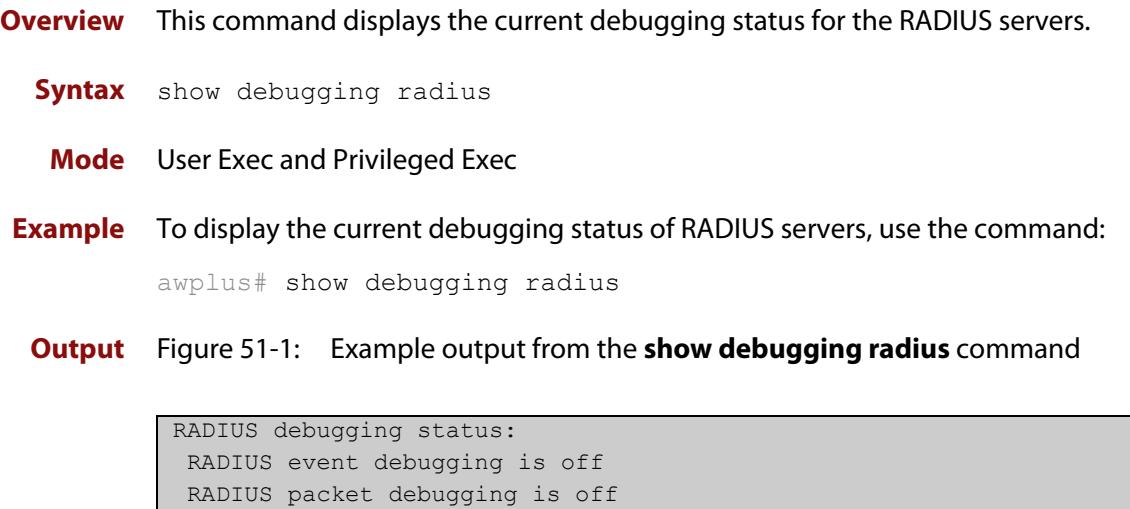

# **show radius**

**Overview** This command displays the current RADIUS server configuration and status.

**Syntax** show radius

- **Mode** User Exec and Privileged Exec
- **Example** To display the current status of RADIUS servers, use the command:

awplus# show radius

**Output** Figure 51-2: Example output from the **show radius** command showing RADIUS servers

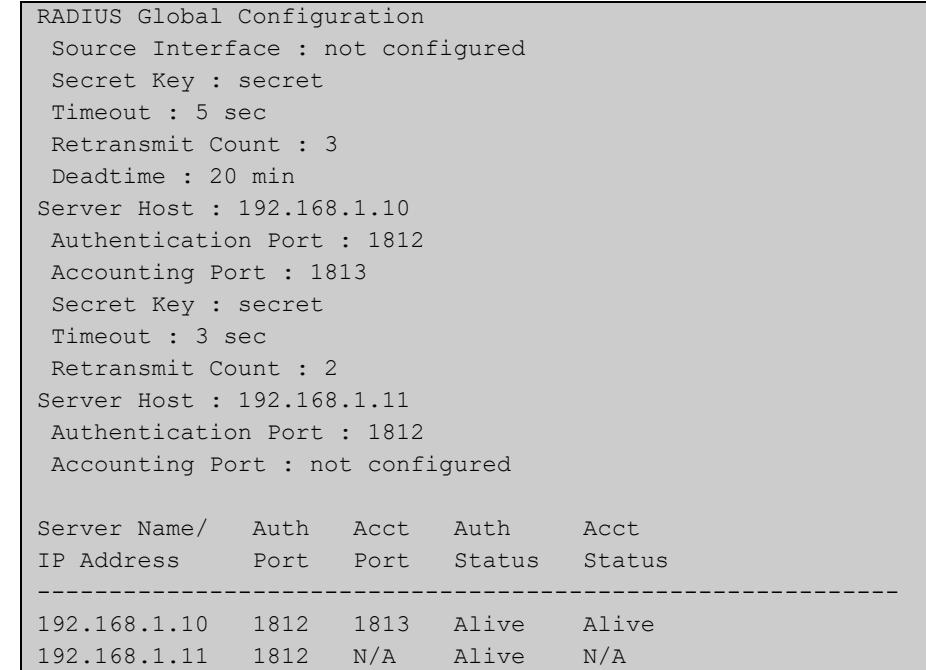

### **Example** See the sample output below showing RADIUS client status and RADIUS configuration:

awplus# show radius

### **Output** Figure 51-3: Example output from the **show radius** command showing RADIUS client status

```
RADIUS global interface name: awplus
 Secret key:
 Timeout: 5
 Retransmit count: 3
  Deadtime: 0
Server Address: 150.87.18.89
 Auth destination port: 1812
 Accounting port: 1813
 Secret key: swg
 Timeout: 5
  Retransmit count: 3
  Deadtime: 0
```
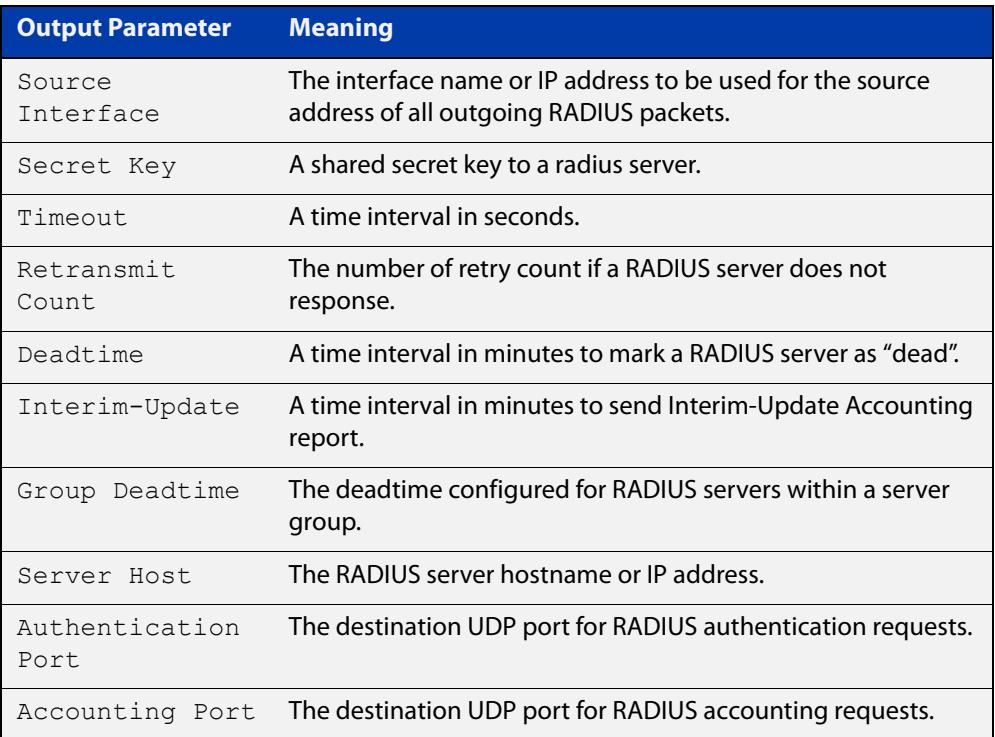

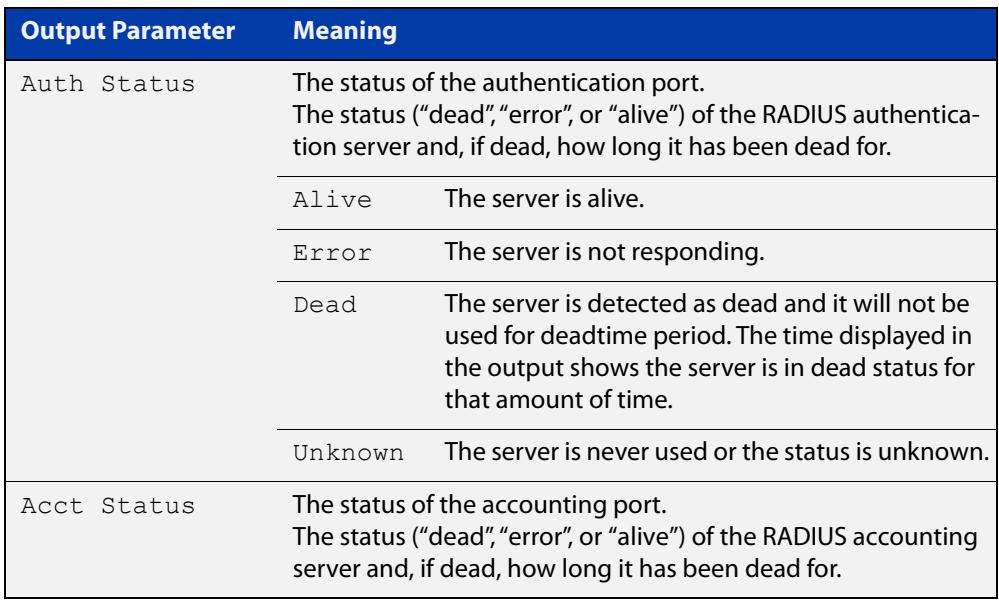

# **show radius dynamic-authorization counters**

- **Overview** Use this command to display the Dynamic Authorization message counters. It shows the count of sent and received messages, as well as a count of any error messages.
	- **Syntax** show radius dynamic-authorization counters
	- **Mode** Privileged Exec
- **Example** To display the Dynamic Authorization message counters, use the following command:

awplus# show radius dynamic-authorization counters

**Output** Figure 51-4: Example output from **show radius dynamic-authorization counters**

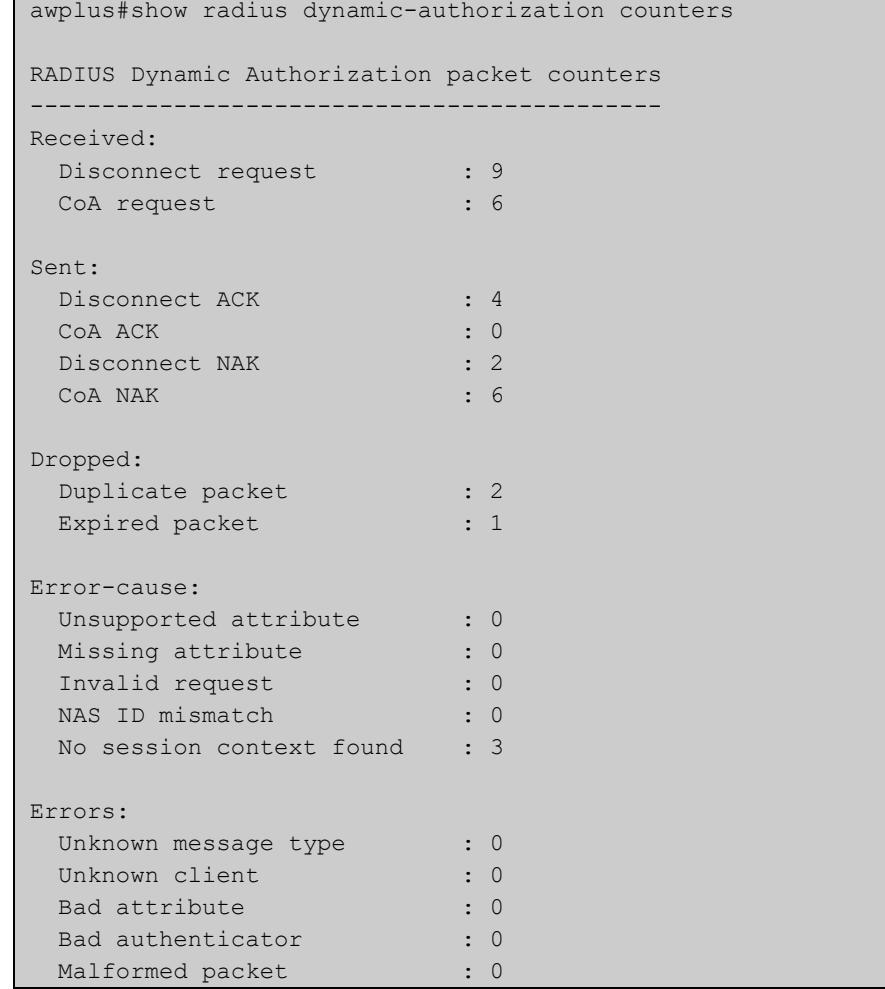

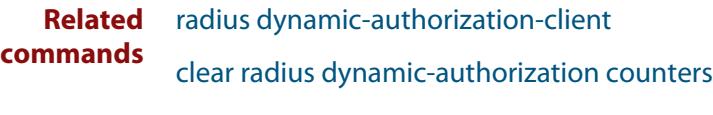

**Command** Version 5.5.1-1.1: command added**changes**

## <span id="page-2824-0"></span>**show radius proxy-server**

**Overview** Use this command to see the status of the upstream RADIUS servers.

**Syntax** show radius proxy-server

**Mode** Privileged Exec

**Example** To see the status of the upstream RADIUS servers, use the following command:

awplus# show radius proxy-server

**Output** Figure 51-5: Example output from **show radius proxy-server**

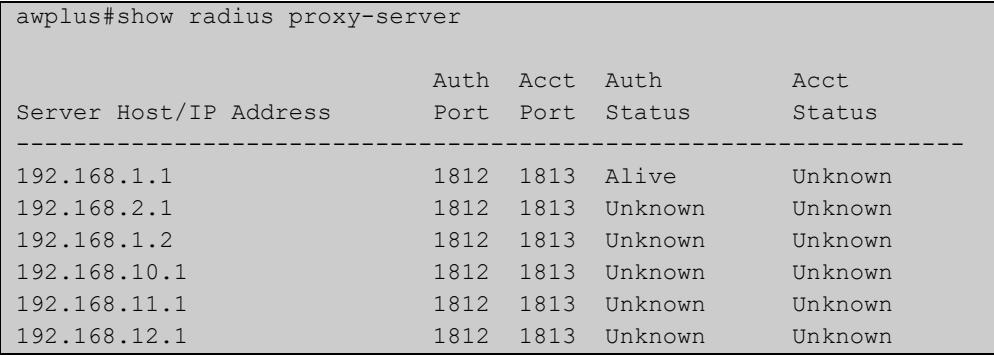

Each upstream RADIUS server will be in one of the following states:

- Unknown each server starts out as 'unknown' until an attempt is made to contact it.
- Alive the server responded to a RADIUS request.
- Unreachable the server did not respond to a RADIUS request.

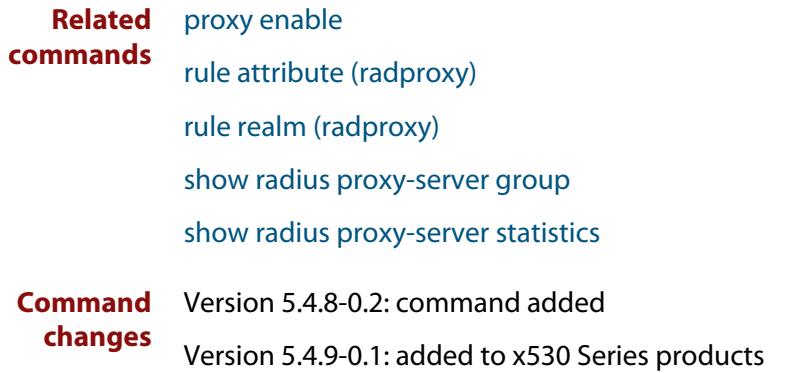

## <span id="page-2825-0"></span>**show radius proxy-server group**

**Overview** Use this command to see a list of all configured RADIUS proxy groups and their members.

**Syntax** show radius proxy-server group [<*group-name*>]

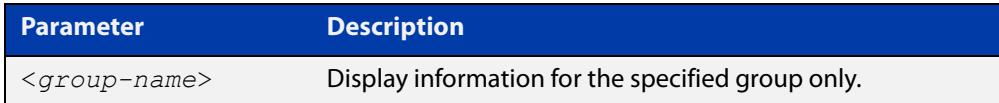

### **Mode** Privileged Exec

**Example** To see a list of all configured RADIUS proxy groups and their members, use the command:

awplus# show radius proxy-server group

**Output** Figure 51-6: Example output from **show radius proxy-server group**

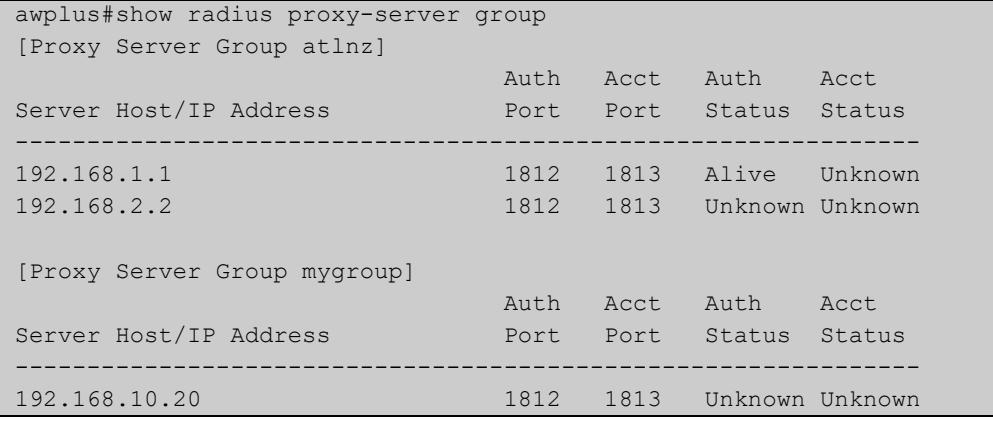

#### **Related** [show radius proxy-server](#page-2824-0)

[show radius proxy-server statistics](#page-2826-0)

**Command changes**

**commands**

Version 5.4.8-0.2: command added

Version 5.4.9-0.1: added to x530 Series products

## <span id="page-2826-0"></span>**show radius proxy-server statistics**

- **Overview** Use this command to show RADIUS proxy server statistics for the upstream servers.
	- **Syntax** show radius proxy-server statistics
	- **Mode** Privileged Exec
- **Example** Use the following command to see the status of the upstream RADIUS servers.

awplus# show radius proxy-server statistics

**Output** Figure 51-7: Example output from **show radius proxy-server statistics**

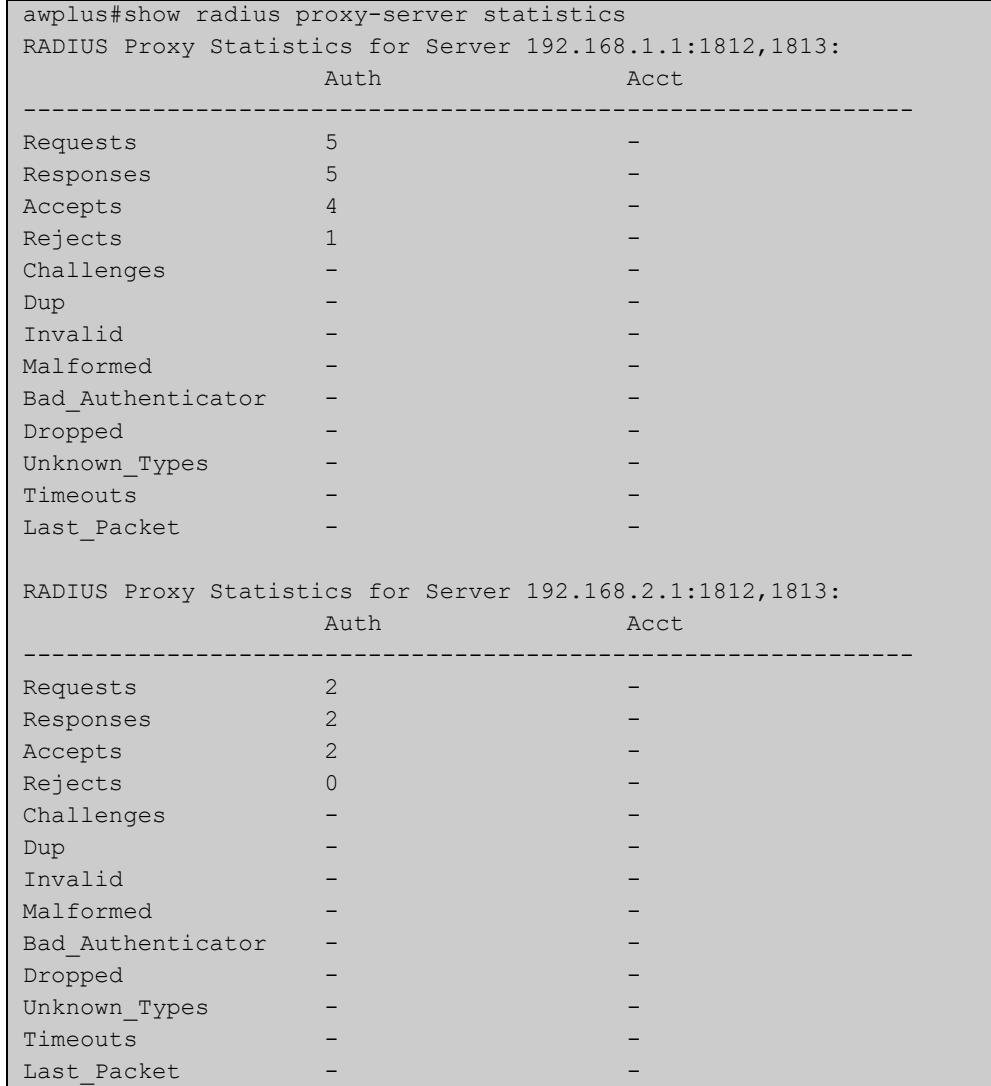

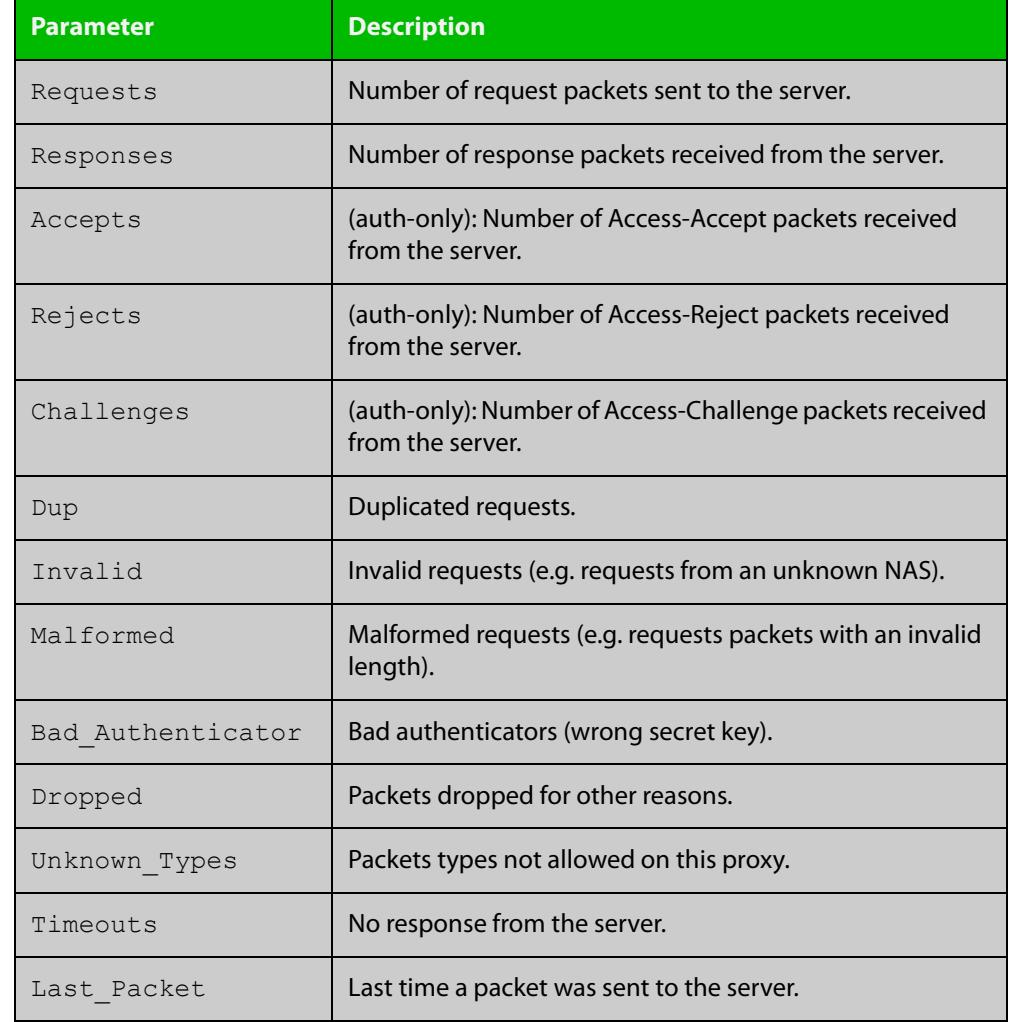

### Table 51-1: Parameters in the output from **show radius proxy-server statistics**

**Related commands** [rule attribute \(radproxy\)](#page-2805-0) [rule realm \(radproxy\)](#page-2808-0) [show radius proxy-server](#page-2824-0) [show radius proxy-server group](#page-2825-0) **Command** Version 5.4.8-0.2: command added

**changes** Version 5.4.9-0.1: added to x530 Series products

## **show radius statistics**

**Overview** This command shows the RADIUS client statistics for the device.

**Syntax** show radius statistics

- **Mode** User Exec and Privileged Exec
- **Example** See the sample output below showing RADIUS client statistics and RADIUS configuration:

awplus# show radius statistics

**Output** Figure 51-8: Example output from the **show radius statistics** command:

```
RADIUS statistics for Server: 150.87.18.89
 Access-Request Tx : 5 - Retransmit : 0
 Access-Accept Rx : 1 - Access-Reject Rx : 2
 Access-Challenge Rx : 2
Unknown Type : 0 - Bad Authenticator : 0
 Malformed Access-Resp : 0 - Wrong Identifier : 0
 Bad Attribute : 0 - Packet Dropped : 0
 TimeOut : 0 - Dead count : 0
  Pending Request : 0
```
## <span id="page-2829-0"></span>**source-interface (radproxy)**

**Overview** Use this command to configure the source IP address of each outgoing RADIUS packet. The RADIUS packets will use the specified IP address or the IP address of the specified interface. If the interface is down, or there is no IP address on the interface, then the source IP address will be the IP address of the interface the packets leave on.

> Use the **no** variant of this command to remove the source interface configuration. The source IP address in outgoing proxy RADIUS packets will then be the IP address of the interface from which the packets are sent.

```
Syntax source-interface [<ip-address>|<interface-name>]
```
no source-interface

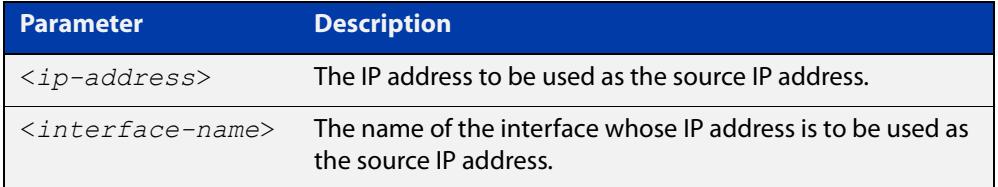

- **Default** The source IP in outgoing proxy RADIUS packets is the IP address of the interface from which the packets are sent.
	- **Mode** RADIUS Proxy Server Configuration
- **Example** To set the source IP address to '192.168.1.1' for all outgoing RADIUS packets from the proxy server, use the following commands:

awplus# configure terminal awplus(config)# radius-server proxy-server awplus(config-radproxy)# source-interface 192.168.1.1

To remove the source interface configuration., use the following commands:

awplus# configure terminal

awplus(config)# radius-server proxy-server

awplus(config-radproxy)# no source-interface

#### **Related** [proxy enable](#page-2789-0)

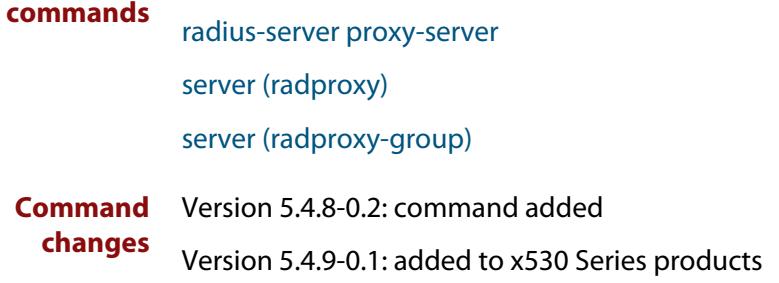

# **undebug radius**

**Overview** This command applies the functionality of the **no** [debug radius command](#page-2781-0).

# **52 Local RADIUS Server Commands**

## **Introduction**

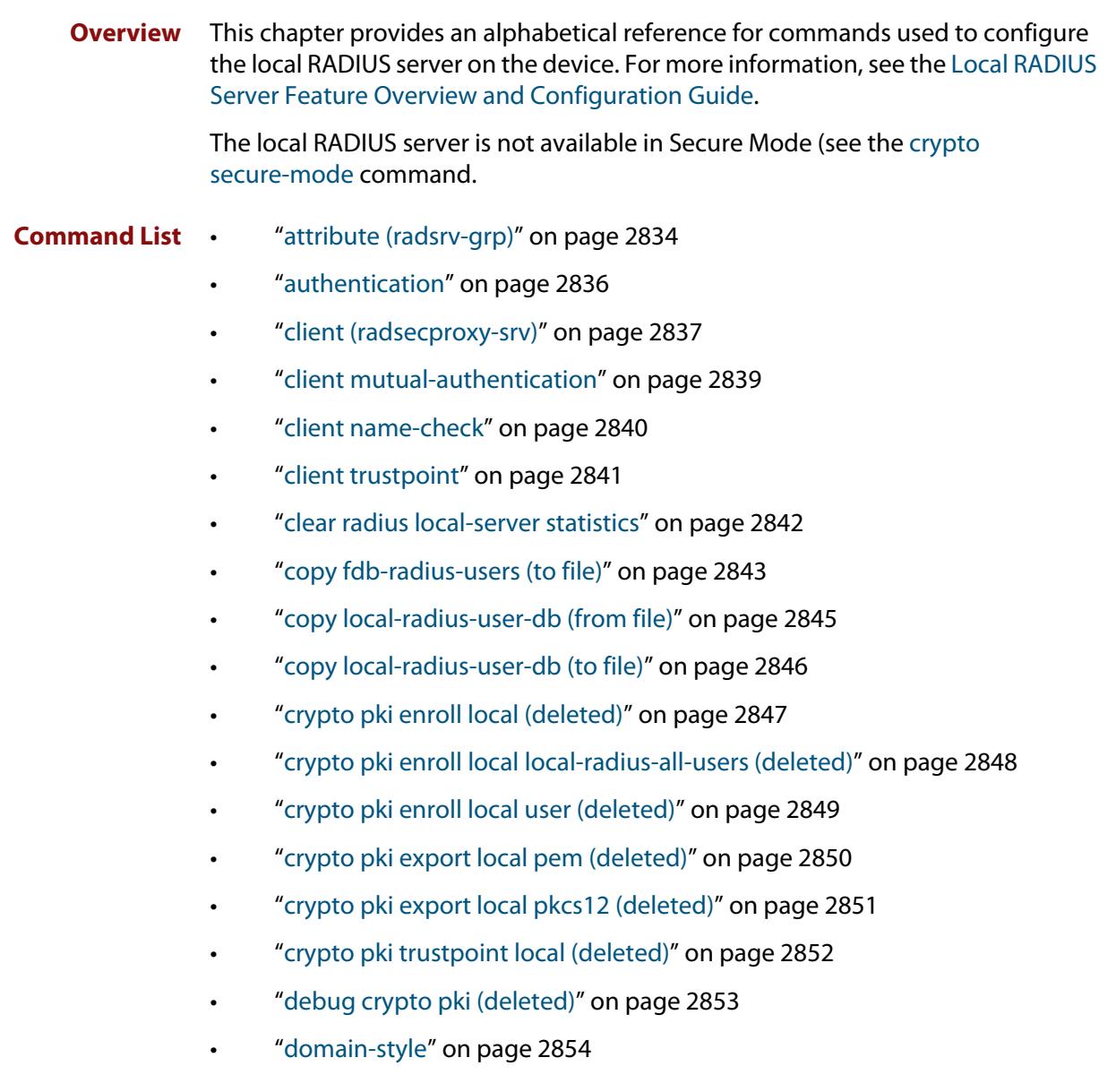

- • ["egress-vlan-id \(radsrv-grp\)" on page 2855](#page-2854-0)
- • ["egress-vlan-name \(radsrv-grp\)" on page 2857](#page-2856-0)
- • ["group \(radsrv\)" on page 2859](#page-2858-0)
- • ["nas" on page 2860](#page-2859-0)
- • ["help radius-attribute" on page 2861](#page-2860-0)
- • ["radius-secure-proxy local-server" on page 2863](#page-2862-0)
- • ["radius-server local" on page 2864](#page-2863-0)
- • ["server auth-port" on page 2865](#page-2864-0)
- • ["server enable" on page 2866](#page-2865-0)
- • ["show radius local-server group" on page 2867](#page-2866-0)
- • ["show radius local-server nas" on page 2868](#page-2867-0)
- • ["show radius local-server statistics" on page 2869](#page-2868-0)
- • ["show radius local-server user" on page 2870](#page-2869-0)
- • ["user \(radsrv\)" on page 2872](#page-2871-0)
- • ["vlan \(radsrv-grp\)" on page 2874](#page-2873-0)

## <span id="page-2833-0"></span>**attribute (radsrv-grp)**

### **Overview** Use this command to define a RADIUS attribute for the local RADIUS server user group.

For a complete list of defined RADIUS attributes and values, see the [Local RADIUS](http://www.alliedtelesis.com/documents/local-radius-server-feature-overview-and-configuration-guide)  [Server Feature Overview and Configuration Guide](http://www.alliedtelesis.com/documents/local-radius-server-feature-overview-and-configuration-guide).

When used with the **value** parameter the **attribute** command configures RADIUS attributes to the user group. If the specified attribute is already defined then it is replaced with the new value.

Use the **no** variant of this command to delete an attribute from the local RADIUS server user group.

**Syntax** attribute [repeated] {<*attribute-name*>|<*attribute-id*>} <*value*>

no attribute {<*attribute-name*>|<*attribute-id*>}

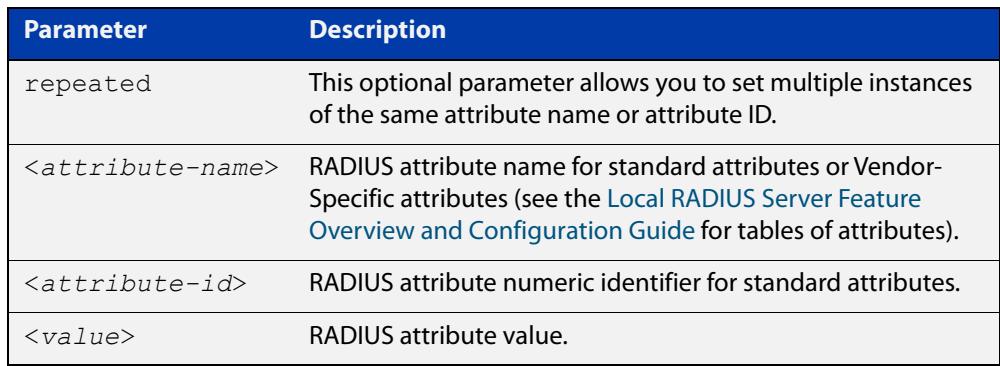

**Default** By default, no attributes are configured.

**Mode** Local RADIUS Server User Group Configuration

**Usage notes** For the Standard attributes, the attribute may be specified using either the attribute name, or its numeric identifier. For example, the command:

awplus(config-radsrv-group)# attribute acct-terminate-cause 1

will produce the same results as the command:

awplus(config-radsrv-group)# attribute 49 1

In the same way, where the specific attribute has a pre-defined value, the parameter <value> may be substituted with the Value Name or with its numeric value, for example the command:

awplus(config-radsrv-group)# attribute acct-terminate-cause user-request

will produce the same results as the command:

```
awplus(config-radsrv-group)# attribute 49 1
```
### or the command:

awplus(config-radsrv-group)# attribute acct-terminate-cause 1

You can define more than one instance of an attribute name (or id) by using the **repeated** parameter. For example:

awplus(config-radsrv-group)# attribute repeated Nas-filter-Rule "deny in tcp from any to 0.0.0.0/0 23" awplus(config-radsrv-group)# attribute repeated Nas-filter-Rule "deny in tcp from any to fe80::b1 23"

**Examples** To define the attribute name 'Service-Type' with Administrative User (6) to the RADIUS User Group 'Admin', use the following commands:

> awplus# configure terminal awplus(config)# radius-server local awplus(config-radsrv)# group Admin awplus(config-radsry-group)# attribute Service-Type 6

To delete the attribute 'Service-Type' from the RADIUS User Group 'Admin', use the following commands:

awplus# configure terminal

awplus(config)# radius-server local

awplus(config-radsrv)# group Admin

awplus(config-radsrv-group)# no attribute Service-Type

To define multiple values for attribute 'NAS-Filter-Rule', use the commands:

awplus# configure terminal

awplus(config)# radius-server local

awplus(config-radsrv)# group dynamicAcl

awplus(config-radsrv-group)# attribute repeated NAS-Filter-Rule "deny in tcp from any to 0.0.0.0/0 23"

awplus(config-radsrv-group)# attribute repeated NAS-Filter-Rule "deny in tcp from any to fe80::b1 23"

To delete a specific value from the attribute 'NAS-Filter-Rule', use the commands:

awplus# configure terminal

awplus(config)# radius-server local

awplus(config-radsrv)# group dynamicAcl

awplus(config-radsrv-group)# no attribute NAS-Filter-Rule "deny in tcp from any to 0.0.0.0/0 23"

**Related** [egress-vlan-id \(radsrv-grp\)](#page-2854-0) **commands** [egress-vlan-name \(radsrv-grp\)](#page-2856-0) [help radius-attribute](#page-2783-0)

**Command** Version 5.5.0-1.1: **repeated** parameter added**changes**

## <span id="page-2835-0"></span>**authentication**

**Overview** Use this command to enable the specified authentication methods on the local RADIUS server.

> Use the **no** variant of this command to disable specified authentication methods on the local RADIUS server.

**Syntax** authentication {mac|eapmd5|eaptls|peap}

no authentication {mac|eapmd5|eaptls|peap}

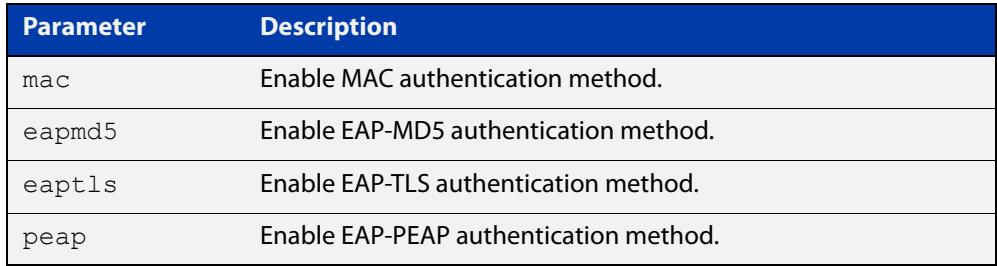

**Default** All authentication methods are enabled by default.

- **Mode** RADIUS Server Configuration
- **Examples** The following commands enable EAP-MD5 authentication methods on the local RADIUS server.

awplus# configure terminal

awplus(config)# radius-server local

awplus(config-radsrv)# authentication eapmd5

The following commands disable EAP-MD5 authentication methods on Local RADIUS server.

awplus# configure terminal

awplus(config)# radius-server local

awplus(config-radsrv)# no authentication eapmd5

#### **Related** [server enable](#page-2865-0)

**commands**

[show radius local-server statistics](#page-2868-0)

## <span id="page-2836-0"></span>**client (radsecproxy-srv)**

**Overview** Use this command to add a RadSec client (for example, a NAS device) to the RadSecProxy local-server application. The application will accept RADIUS requests from all configured clients.

> Use the **no** variant of this command to delete a previously-configured client from the RadSecProxy local-server application.

**Syntax** client {<*hostname*>|<*ip-addr*>} [name-check {on|off}]

no client {<*hostname*>|<*ip-addr*>}

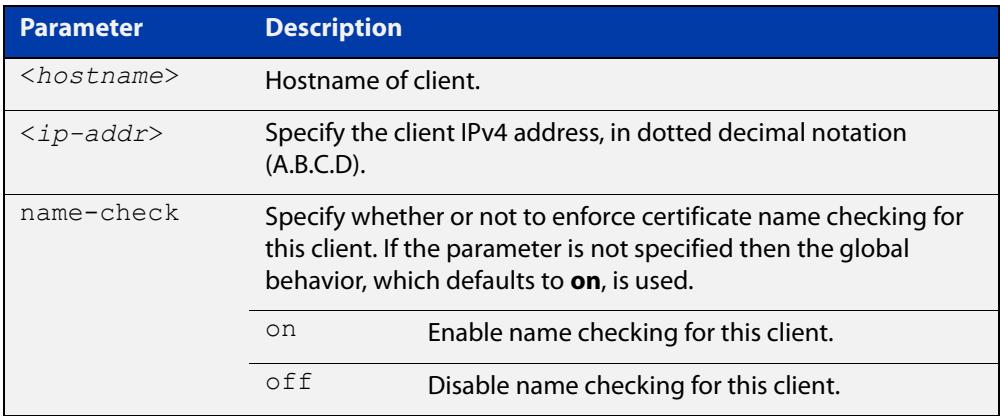

**Mode** RadSecProxy Local Server Configuration

**Usage notes** The client may be specified by its domain name or by its IPv4 address. If a domain name is used, it must be resolvable using a configured DNS name server.

> Each client may be configured to use certificate name-checking; if not specified, the global behavior defined by **client name-check** or **no client name-check** will be used. If name checking is enabled, the Common Name portion of the subject field of the client's X.509 certificate must match the domain name or IP address specified in this command.

> **NOTE:** If mutual authentication is disabled then this parameter has no effect, see the [client mutual-authentication](#page-2838-0) command.

### **Example** To add a client called 'mynas.local' with certificate name checking **off**, use the commands:

awplus# configure terminal awplus(config)# radius-secure-proxy local-server awplus(config-radsecproxy-srv)# client mynas.local name-check  $\cap$ ff

#### **Related commands** [client mutual-authentication](#page-2838-0) [client name-check](#page-2839-0)

[client trustpoint](#page-2840-0)

[radius-secure-proxy local-server](#page-2862-0)

# <span id="page-2838-0"></span>**client mutual-authentication**

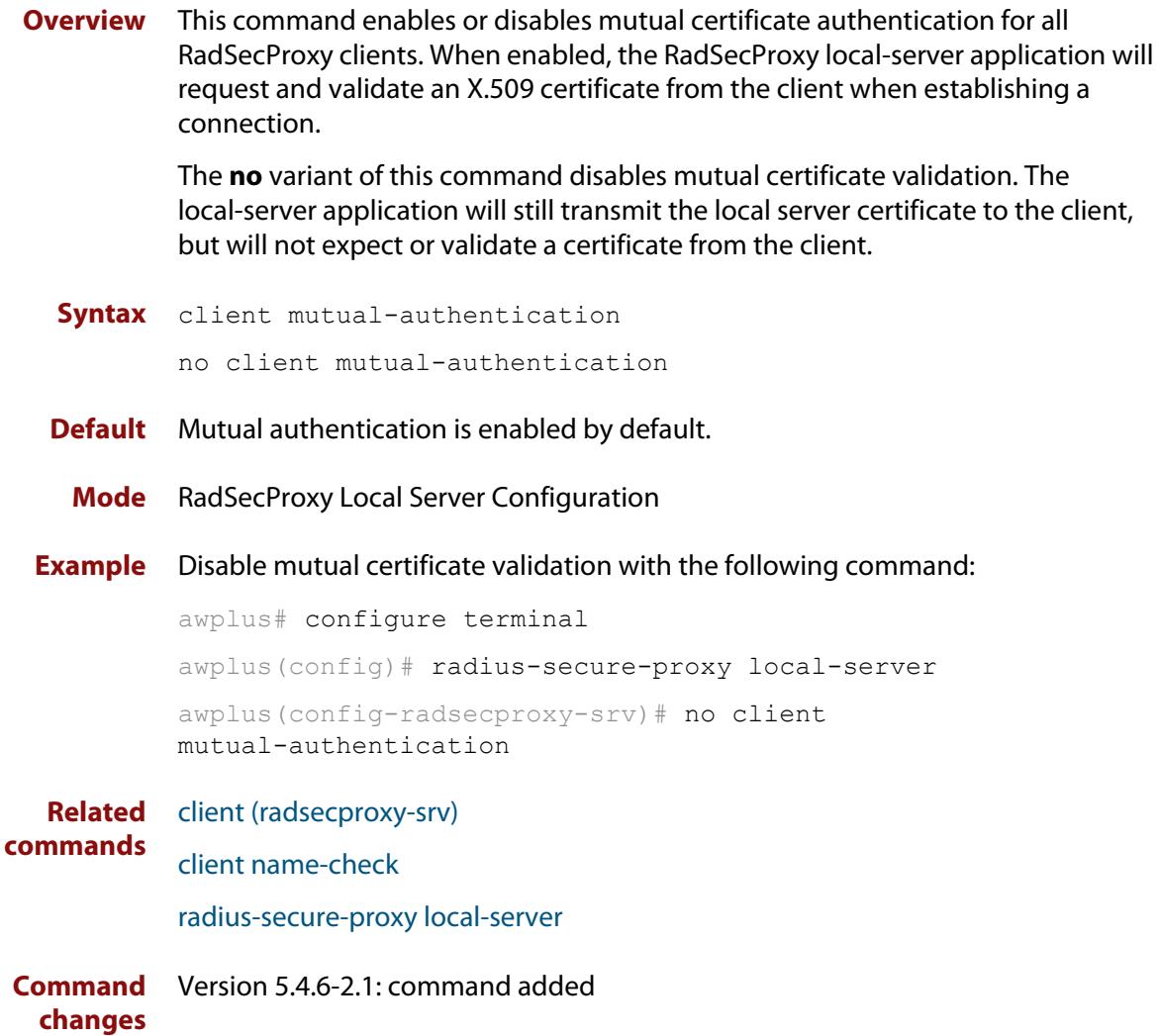

# <span id="page-2839-0"></span>**client name-check**

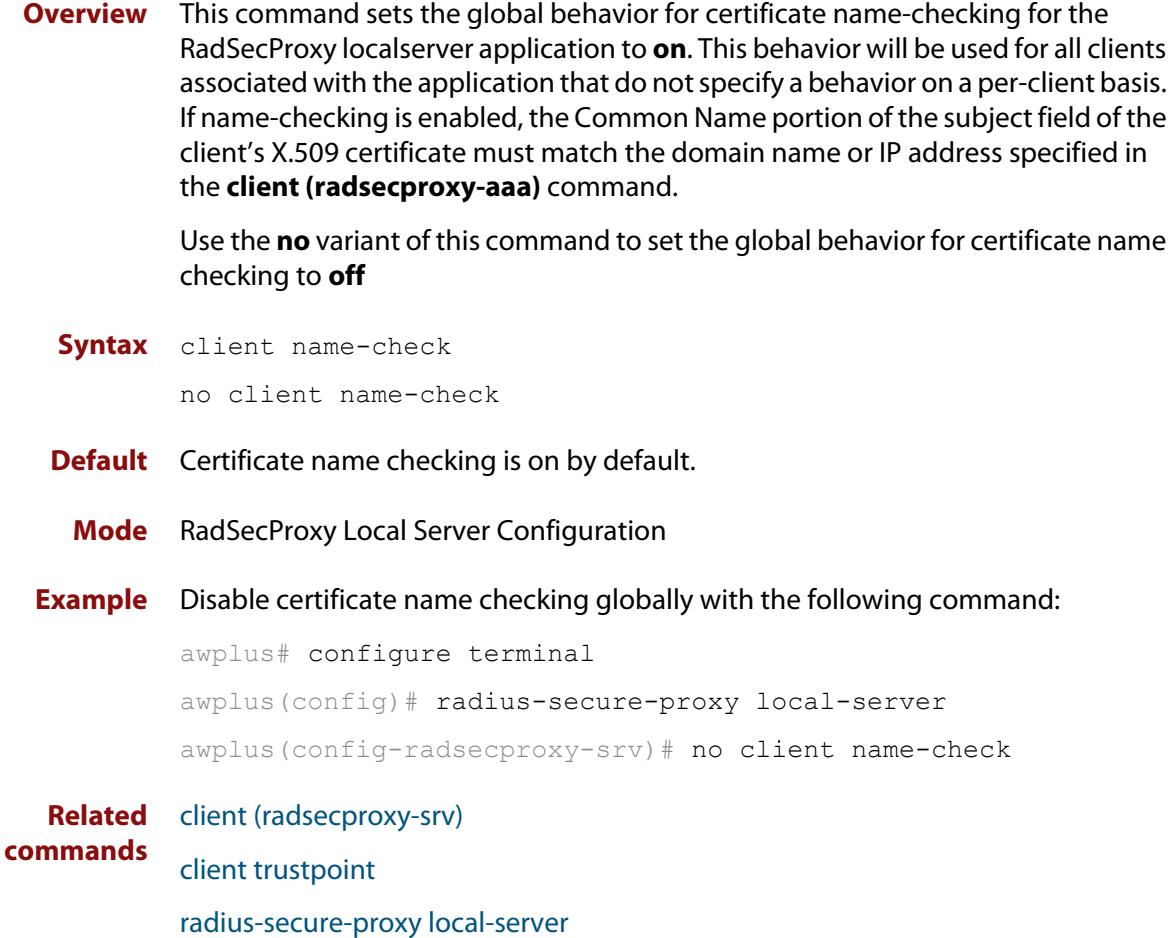

## <span id="page-2840-0"></span>**client trustpoint**

**Overview** This command adds one or more trustpoints to be used with the RadSecProxy local-server application. Multiple trustpoints may be specified, or the command may be executed more than once, to add multiple trustpoints to the application.

> The **no** version of this command removes one or more trustpoints from the list of trustpoints associated with the application.

```
Syntax client trustpoint [<trustpoint-list>]
```
no client trustpoint [<*trustpoint-list*>]

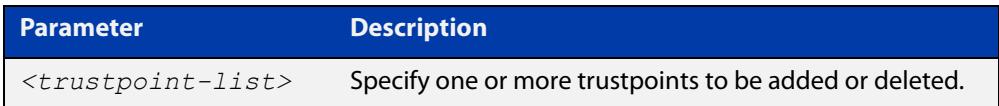

**Mode** RadSecProxy Local Server Configuration

**Usage notes** The device certificate associated with the first trustpoint added to the application will be transmitted to remote servers. The certificate received from the remote server must have an issuer chain that terminates with the root CA certificate for any of the trustpoints that are associated with the application.

> If you enter **client trustpoint** without specifying a trustpoint, the trustpoint list will be unchanged.

> If you enter **no client trustpoint** without specifying a trustpoint, all trustpoints will be disassociated from the application.

**Example** You can add multiple trustpoints to the RadSecProxy local-server by executing the command multiple times:

awplus# configure terminal

awplus(config)# radius-secure-proxy local-server

awplus(config-radsecproxy-srv)# client trustpoint example 1

awplus(config-radsecproxy-srv)# client trustpoint example 2

Alternatively, add multiple trustpoints with a single command:

awplus(config-radsecproxy-srv)# client trustpoint example\_3 example\_4

Disassociate all trustpoints from the RadSecProxy local-server application using the command:

awplus(config-radsecproxy-srv)# no client trustpoint

**Related commands** [client \(radsecproxy-srv\)](#page-2836-0)

[client name-check](#page-2839-0)

[radius-secure-proxy local-server](#page-2862-0)

## <span id="page-2841-0"></span>**clear radius local-server statistics**

**Overview** Use this command to clear the statistics stored on the device for the local RADIUS server.

> Use this command without any parameters to clear all types of local RADIUS server statistics.

**Syntax** clear radius local-server statistics [nas|server|user]

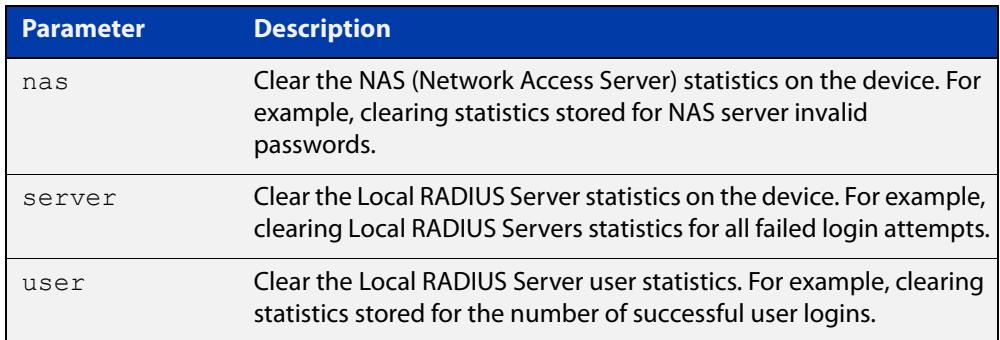

### **Mode** Privileged Exec

**Usage** Refer to the sample output for the [show radius local-server statistics](#page-2868-0) for further information about the type of statistics each parameter option for this command clears. Both the **nas** and **server** parameters clear unknown username and invalid passwords statistics, while the user parameter clears the number of successful and failed logins for each local RADIUS server user.

**Examples** To clear the NAS (Network Access Server) statistics stored on the device, use the command:

awplus# clear radius local-server statistics nas

To clear the local RADIUS server statistics stored on the device, use the command:

awplus# clear radius local-server statistics server

To clear the local RADIUS server user statistics stored on the device, use the command:

awplus# clear radius local-server statistics user

**Related commands** [show radius local-server statistics](#page-2868-0)

# <span id="page-2842-0"></span>**copy fdb-radius-users (to file)**

**Overview** Use this command to create a set of local RADIUS server users from MAC addresses in the local FDB. A local RADIUS server user created using this command can be used for MAC authentication.

```
Syntax copy fdb-radius-users 
       {local-radius-user-db|nvs|flash|usb|debug|tftp|scp|
       fserver|<url>} [interface <port>] [vlan <vid>] [group <name>] 
        [export-vlan [<radius-group-name>]]
```
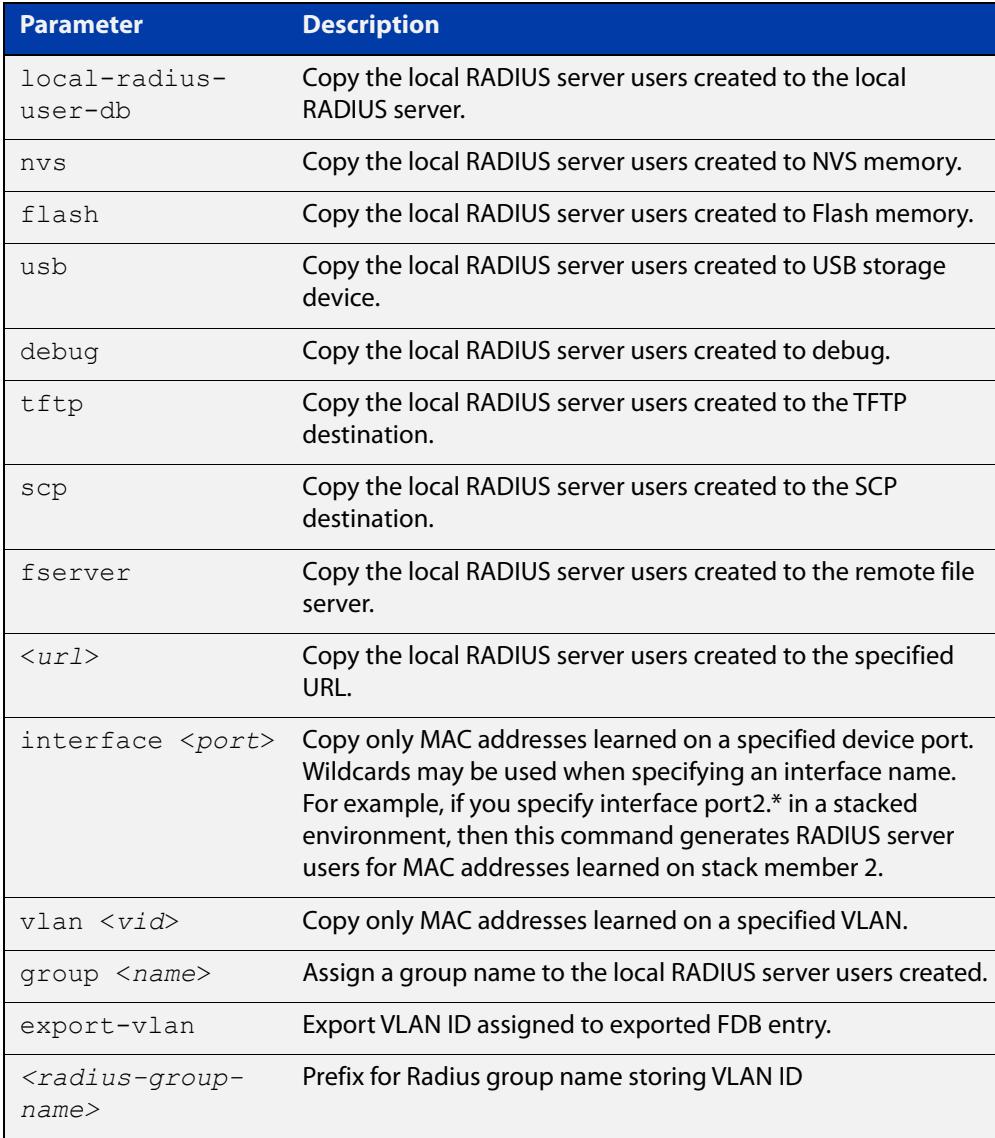

### **Mode** Privileged Exec

**Usage notes** The local RADIUS server users created are written to a specified destination file in local RADIUS user CSV (Comma Separated Values) format. The local RADIUS server users can then be imported to a local RADIUS server using the [copy](#page-2844-0)  [local-radius-user-db \(from file\)](#page-2844-0) command.

The name and password of the local RADIUS server users created use a MAC address, which can be used for MAC authentication.

This command does not copy a MAC address learned by the CPU or the management port.

This command can filter FDB entries by the interface name and the VLAN ID. When the interface name and the VLAN ID are specified, this command generates local RADIUS server users from only the MAC address learned on the specified interface and on the specified VLAN.

**Examples** To register the local RADIUS server users from the local FDB directly to the local RADIUS server, use the command:

awplus# copy fdb-radius-users local-radius-user-db

To register the local RADIUS server users from the interface port1.1.1 to the local RADIUS server, use the command:

awplus# copy fdb-radius-users local-radius-user-db interface port1.1.1

To copy output generated as local RADIUS server user data from MAC addresses learned on vlan10 on interface port1.1.1 to the file radius-user.csv, use the command:

awplus# copy fdb-radius-users radius-user.csv interface port1.1.1 vlan10

To copy output generated as local RADIUS server user data from MAC addresses learned on vlan10 on interface port1.1.1 to a file on the remote file server, use the command:

awplus# copy fdb-radius-users fserver interface port1.1.1 vlan10

**Related commands**

[copy local-radius-user-db \(to file\)](#page-2845-0)

[copy local-radius-user-db \(from file\)](#page-2844-0)
### <span id="page-2844-0"></span>**copy local-radius-user-db (from file)**

#### **Overview** Use this command to copy the Local RADIUS server user data from a file. The file, including the RADIUS user data in the file, must be in the CSV (Comma Separated Values) format.

You can select **add** or **replace** as the copy method. The **add** parameter option copies the contents of specified file to the local RADIUS server user database. If the same user exists then the old user is removed before adding a new user. The **replace** parameter option deletes all contents of the local RADIUS server user database before copying the contents of specified file.

#### **Syntax** copy <*source-url*> local-radius-user-db [add|replace]

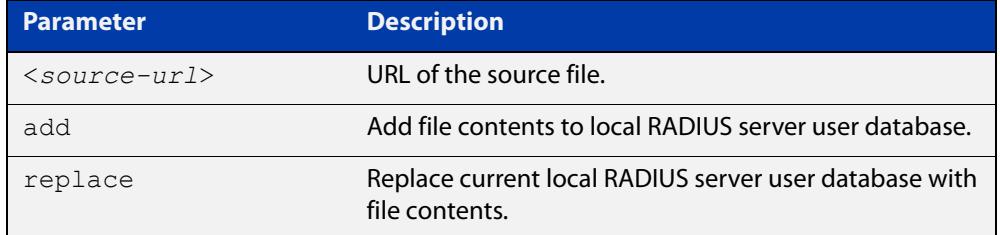

- **Default** When no copy method is specified with this command the **replace** option is applied.
	- **Mode** Privileged Exec
- **Examples** To replace the current local RADIUS server user data to the contents of http://datahost/ user.csv, use the following command:

awplus# copy http://datahost/user.csv local-radius-user-db

To add the contents of http://datahost/user.csv to the current local RADIUS server user database, use the following command:

awplus# copy http://datahost/user.csv local-radius-user-db add

**Related commands** [copy fdb-radius-users \(to file\)](#page-2842-0)

[copy local-radius-user-db \(to file\)](#page-2845-0)

### <span id="page-2845-0"></span>**copy local-radius-user-db (to file)**

#### **Overview** Use this command to copy the local RADIUS server user data to a file. The output file produced is CSV (Comma Separated Values) format.

**Syntax** copy local-radius-user-db {nvs|flash|usb|tftp|scp|<*destination-url*>}

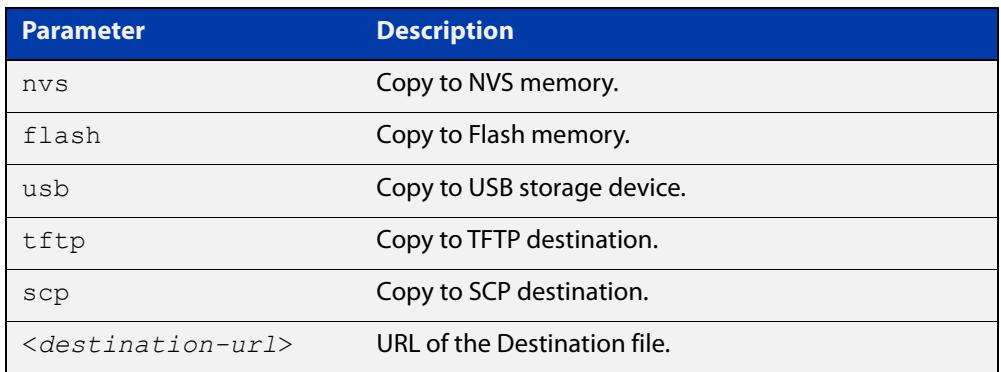

#### **Mode** Privileged Exec

**Example** Copy the current local RADIUS server user data to http://datahost/user.csv. awplus# copy local-radius-user-db http://datahost/user.csv

**Related commands** [copy fdb-radius-users \(to file\)](#page-2842-0) [copy local-radius-user-db \(from file\)](#page-2844-0)

# **crypto pki enroll local (deleted)**

**Overview** This command is no longer available. Please use the following command instead:

[crypto pki enroll](#page-2879-0) <*trustpoint*>

# **crypto pki enroll local local-radius-all-users (deleted)**

**Overview** This command is no longer available. Please use the following command instead:

[crypto pki enroll](#page-2879-0) <*trustpoint*> local-radius-all-users

# **crypto pki enroll local user (deleted)**

**Overview** This command is no longer available. Please use the following command instead:

[crypto pki enroll](#page-2879-0) <*trustpoint*> user <*username*>

# **crypto pki export local pem (deleted)**

#### **Overview** This command is no longer available. Please use the [crypto pki export pem](#page-2882-0) command instead:

crypto pki export <*trustpoint*> pem [terminal|<*url*>]

# **crypto pki export local pkcs12 (deleted)**

#### **Overview** This command is no longer available. Please use the [crypto pki export pkcs12](#page-2883-0) command instead:

crypto pki export <*trustpoint*> pkcs12 {ca|server|*<username>*} <*url*>

# **crypto pki trustpoint local (deleted)**

**Overview** This command is no longer available. Please use the following command instead:

[crypto pki trustpoint](#page-2888-0) <*trustpoint*>

# **debug crypto pki (deleted)**

**Overview** This command is no longer available.

### **domain-style**

**Overview** Use this command to enable a specified domain style on the local RADIUS server. The local RADIUS server decodes the domain portion of a username login string when this command is enabled.

> Use the **no** variant of this command to disable the specified domain style on the local RADIUS server.

**Syntax** domain-style {suffix-atsign|ntdomain}

no domain-style {suffix-atsign|ntdomain}

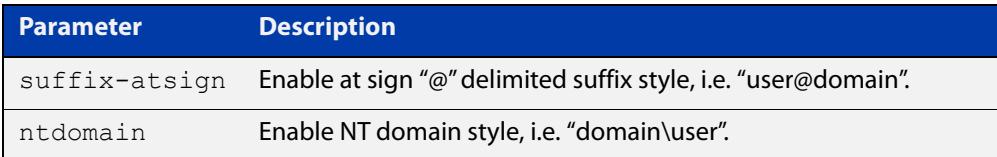

- **Default** This feature is disabled by default.
	- **Mode** RADIUS Server Configuration
- **Usage notes** When both domain styles are enabled, the first domain style configured has the highest priority. A username login string is matched against the first domain style enabled. Then, if the username login string is not decoded, it is matched against the second domain style enabled.
	- **Examples** To enable NT domain style on the local RADIUS server, use the commands:

awplus# configure terminal awplus(config)# radius-server local awplus(config-radsrv)# domain-style ntdomain

To disable NT domain style on the local RADIUS server, use the commands:

awplus# configure terminal

awplus(config)# radius-server local

awplus(config-radsrv)# no domain-style ntdomain

**Related commands** [server enable](#page-2865-0)

### <span id="page-2854-0"></span>**egress-vlan-id (radsrv-grp)**

**Overview** Use this command to configure the standard RADIUS attribute 'Egress-VLANID (56)' for the local RADIUS Server user group.

> Use the **no** variant of this command to remove the Egress-VLANID attribute from the local RADIUS server user group.

**Syntax** egress-vlan-id <*vid*> [tagged|untagged]

no egress-vlan-id

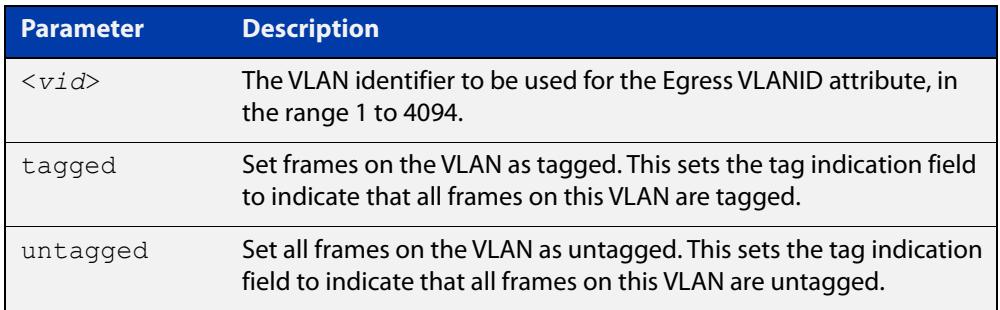

- **Default** By default, no Egress-VLANID attributes are configured.
	- **Mode** Local RADIUS Server User Group Configuration
- **Usage** When a Voice VLAN is configured for dynamic VLAN allocation ([switchport voice](#page-722-0)  [vlan command](#page-722-0)), the RADIUS server must be configured to send the VLAN information when an IP phone is successfully authenticated. Use either the [egress-vlan-id \(radsrv-grp\)](#page-2854-0) command or the [egress-vlan-name \(radsrv-grp\)](#page-2856-0)  [command](#page-2856-0), and specify the **tagged** parameter.
- **Examples** To set the 'Egress-VLANID' attribute for the 'NormalUsers' local RADIUS server user group to VLAN identifier 200, with tagged frames, use the commands:

awplus# configure terminal awplus(config)# radius-server local awplus(config-radsrv)# group NormalUsers awplus(config-radsrv-group)# egress-vlan-id 200 tagged

To remove the 'Egress-VLANID' attribute for the 'NormalUsers' local RADIUS server user group, use the commands:

awplus# configure terminal awplus(config)# radius-server local awplus(config-radsrv)# group NormalUsers awplus(config-radsrv-group)# no egress-vlan-id

**Related** [attribute \(radsrv-grp\)](#page-2833-0) **commands** [egress-vlan-name \(radsrv-grp\)](#page-2856-0)

[switchport voice vlan](#page-722-0)

### <span id="page-2856-0"></span>**egress-vlan-name (radsrv-grp)**

**Overview** Use this command to configure the standard RADIUS attribute 'Egress-VLAN-Name (58)' for the local RADIUS server user group.

> Use the **no** variant of this command to remove the Egress-VLAN-Name attribute from the local RADIUS server user group.

**Syntax** egress-vlan-name <*vlan-name*> [tagged|untagged]

no egress-vlan-name

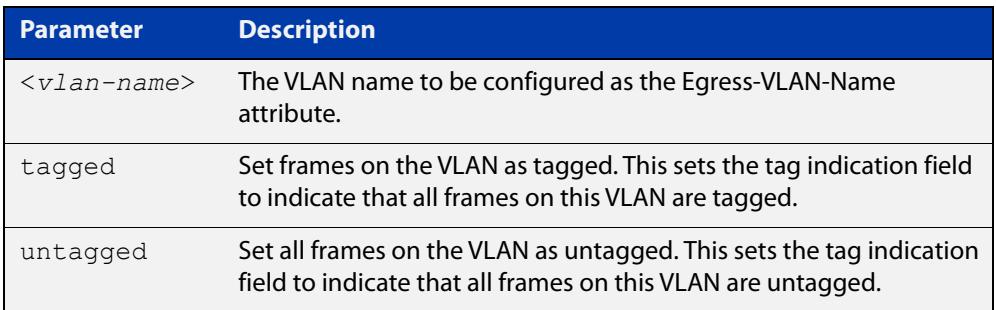

- **Default** By default, no Egress-VLAN-Name attributes are configured.
	- **Mode** Local RADIUS Server User Group Configuration
- **Usage** When a Voice VLAN is configured for dynamic VLAN allocation ([switchport voice](#page-722-0)  [vlan command](#page-722-0)), the RADIUS server must be configured to send the VLAN information when an IP phone is successfully authenticated. Use either the [egress-vlan-id \(radsrv-grp\) command](#page-2854-0) or the [egress-vlan-name \(radsrv-grp\)](#page-2856-0) command, and specify the **tagged** parameter.
- **Examples** To configure the 'Egress-VLAN-Name' attribute for the RADIUS server user group 'NormalUsers' with the VLAN name vlan2 and all frames on this VLAN tagged, use the commands:

awplus# configure terminal awplus(config)# radius-server local awplus(config-radsrv)# group NormalUsers awplus(config-radsrv-group)# egress-vlan-name vlan2 tagged

To delete the 'Egress-VLAN-Name' attribute for the 'NormalUsers' group, use the commands:

```
awplus# configure terminal
awplus(config)# radius-server local
awplus(config-radsrv)# group NormalUsers
awplus(config-radsrv-group)# no egress-vlan-name
```
**Related** [attribute \(radsrv-grp\)](#page-2833-0) **commands** [egress-vlan-id \(radsrv-grp\)](#page-2854-0)

[switchport voice vlan](#page-722-0)

### <span id="page-2858-0"></span>**group (radsrv)**

**Overview** Use this command to create a local RADIUS server user group, and enter local RADIUS Server User Group Configuration mode.

Use the **no** variant of this command to delete the local RADIUS server user group.

**Syntax** group <*user-group-name*>

no group <*user-group-name*>

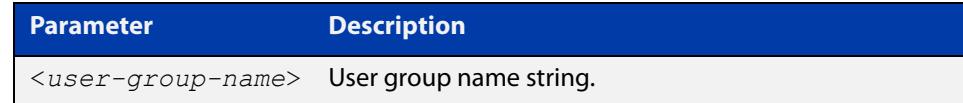

**Mode** RADIUS Server Configuration

#### **Examples** The following command creates the user group NormalUsers.

awplus# configure terminal awplus(config)# radius-server local awplus(config-radsrv)# group NormalUsers

#### The following command deletes the user group NormalUsers.

awplus# configure terminal awplus(config)# radius-server local awplus(config-radsrv)# no group NormalUsers

**Related commands** [user \(radsrv\)](#page-2871-0) [show radius local-server user](#page-2869-0) [vlan \(radsrv-grp\)](#page-2873-0)

### <span id="page-2859-0"></span>**nas**

**Overview** This command adds a client device (the Network Access Server or the NAS) to the list of devices that are able to send authentication requests to the local RADIUS server. The NAS is identified by its IP address and a shared secret (also referred to as a shared key) must be defined that the NAS will use to establish its identity.

> Use the **no** variant of this command to remove a NAS client from the list of devices that are allowed to send authentication requests to the local RADIUS server.

```
Syntax nas <ip-address> key <nas-keystring>
```
no nas *<ip-address>*

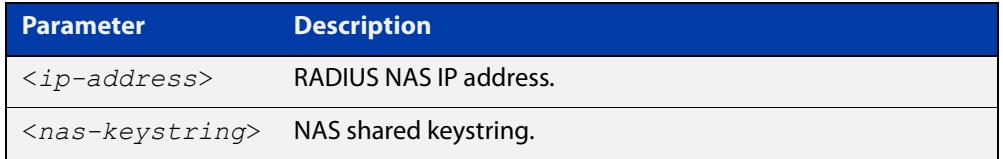

#### **Mode** RADIUS Server Configuration

**Examples** The following commands add the NAS with an IP address of 192.168.1.2 to the list of clients that may send authentication requests to the local RADIUS server. Note the shared key that this NAS will use to establish its identify is NAS\_PASSWORD.

> awplus# configure terminal awplus(config)# radius-server local awplus(config-radsrv)# nas 192.168.1.2 key NAS PASSWORD

The following commands remove the NAS with an IP address of 192.168.1.2 from the list of clients that are allowed to send authentication requests to the local RADIUS server:

awplus# configure terminal awplus(config)# radius-server local awplus(config-radsrv)# no nas 192.168.1.2

**Related commands** [show radius local-server nas](#page-2867-0)

### **help radius-attribute**

**Overview** Use this command to display a list of standard and vendor specific valid RADIUS attributes that are supported by the local RADIUS server.

**Syntax** help radius-attribute [<*attribute-name*>|<*attribute-ID*>]

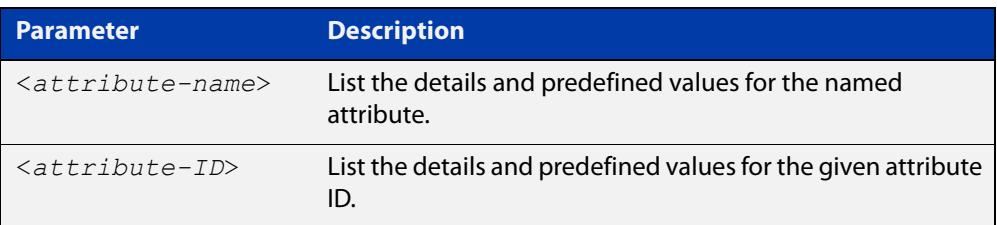

**Mode** Privileged Exec

**Usage notes** When used without a parameter, this command lists all of the available RADIUS attributes.

> When used with an attribute name or ID, this command displays the attribute name, value type, and any predefined values.

**Example** To list all available RADIUS attributes, use the following command:

awplus# help radius-attribute

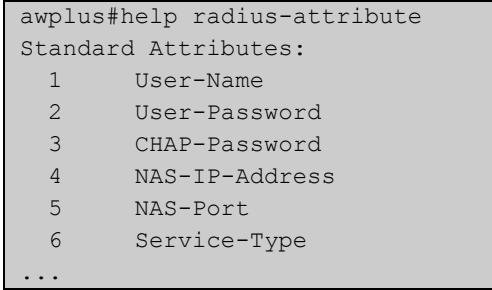

To display the details for the RADIUS attribute Frag-Status, use the following command:

awplus# help radius-attribute frag-status

```
awplus#help radius-attribute frag-status
Frag-Status : integer (Integer number)
Pre-defined values :
     Fragmentation-Supported (1)
     More-Data-Pending (2)
     More-Data-Request (3)
     Reserved (0)
```
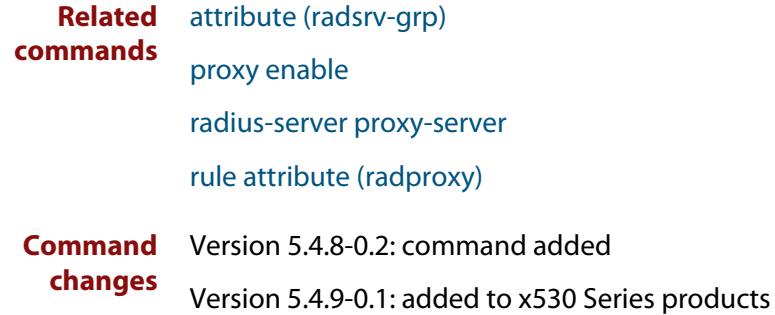

# **radius-secure-proxy local-server**

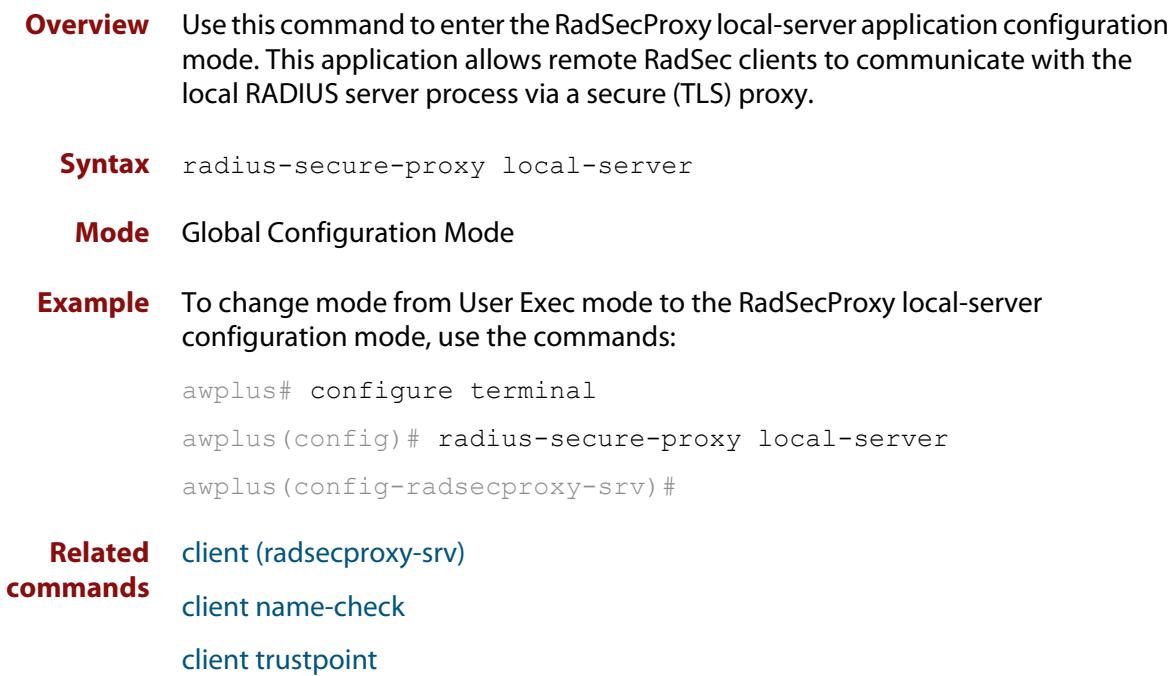

### <span id="page-2863-0"></span>**radius-server local**

- **Overview** Use this command to navigate to the Local RADIUS server configuration mode(config-radsrv) from the Global Configuration mode(config).
	- **Syntax** radius-server local
	- **Mode** Global Configuration
- **Example** Local RADIUS Server commands are available from config-radsrv configuration mode. To change mode from User Exec mode to the Local RADIUS Server mode (config- radsrv), use the commands:

```
awplus# configure terminal
awplus(config)# radius-server local
awplus(config-radsrv)#
```
#### **Output**

```
awplus(config)#radius-server local
Creating Local CA repository.....OK
Enrolling Local System to local trustpoint..OK
awplus(config-radsrv)#
```
#### **Related commands** [server enable](#page-2865-0)

[show radius local-server group](#page-2866-0)

- [show radius local-server nas](#page-2867-0)
- [show radius local-server statistics](#page-2868-0)
- [show radius local-server user](#page-2869-0)

### <span id="page-2864-0"></span>**server auth-port**

**Overview** Use this command to change the UDP port number for local RADIUS server authentication.

> Use the **no** variant of this command to reset the RADIUS server authentication port back to the default.

**Syntax** server auth-port <*1-65535*>

no server auth-port

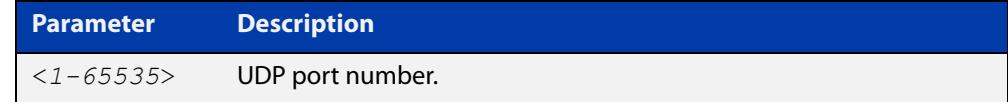

**Default** The default local RADIUS server UDP authentication port number is 1812.

**Mode** RADIUS Server Configuration

**Examples** The following commands set the RADIUS server authentication port to 10000.

awplus# configure terminal awplus(config)# radius-server local awplus(config-radsrv)# server auth-port 10000

The following commands reset the RADIUS server authentication port back to the default UDP port of 1812.

awplus# configure terminal awplus(config)# radius-server local awplus(config-radsrv)# no server auth-port

**Related** [server enable](#page-2865-0)

**commands** [show radius local-server statistics](#page-2868-0)

### <span id="page-2865-0"></span>**server enable**

**Overview** This command enables the local RADIUS server. The local RADIUS server feature is started immediately when this command is issued.

> The **no** variant of this command disables local RADIUS server. When this command is issued, the local RADIUS server stops operating.

- **Syntax** server enable no server enable
- **Default** The local RADIUS server is disabled by default and must be enabled for use with this command.
	- **Mode** RADIUS Server Configuration

**Examples** To enable the local RADIUS server, use the following commands:

awplus# configure terminal awplus(config)# radius-server local awplus(config-radsrv)# server enable

To disable the local RADIUS server, use the command:

awplus# configure terminal

awplus(config)# radius-server local

awplus(config-radsrv)# no server enable

#### **Related** [server auth-port](#page-2864-0)

**commands** [show radius local-server statistics](#page-2868-0)

### <span id="page-2866-0"></span>**show radius local-server group**

**Overview** Use this command to display information about the local RADIUS server user group.

> For information on filtering and saving command output, see the ["Getting Started](http://www.alliedtelesis.com/documents/getting-started-alliedware-plus-feature-overview-and-configuration-guide)  [with AlliedWare Plus" Feature Overview and Configuration Guide.](http://www.alliedtelesis.com/documents/getting-started-alliedware-plus-feature-overview-and-configuration-guide)

**Syntax** show radius local-server group [<*user-group-name*>]

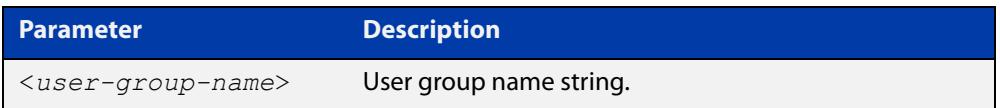

**Mode** User Exec and Privileged Exec

**Example** The following command displays Local RADIUS server user group information.

awplus# show radius local-server group

#### **Output**

**Table 1:** Example output from the **show radius local-server group** command

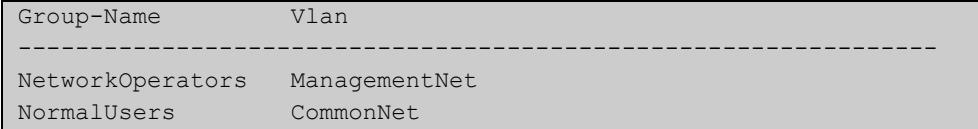

#### **Table 2:** Parameters in the output of the **show radius local-server group** command

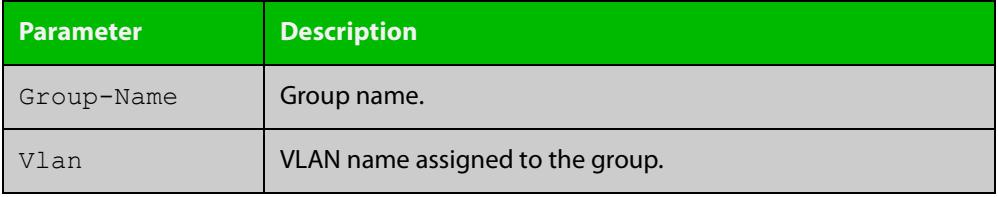

**Related commands** [group \(radsrv\)](#page-2858-0)

### <span id="page-2867-0"></span>**show radius local-server nas**

**Overview** Use this command to display information about NAS (Network Access Servers) registered to the local RADIUS server.

> For information on filtering and saving command output, see the ["Getting Started](http://www.alliedtelesis.com/documents/getting-started-alliedware-plus-feature-overview-and-configuration-guide)  [with AlliedWare Plus" Feature Overview and Configuration Guide.](http://www.alliedtelesis.com/documents/getting-started-alliedware-plus-feature-overview-and-configuration-guide)

**Syntax** show radius local-server nas [*<ip-address>*]

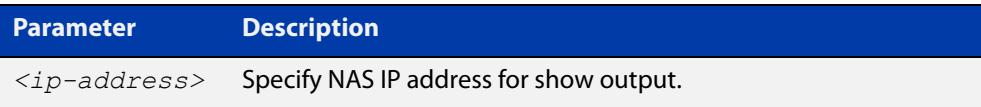

**Mode** User Exec and Privileged Exec

**Example** The following command displays NAS information.

awplus# show radius local-server nas

#### **Output**

**Table 3:** Example output from the **show radius local-server nas** command

```
NAS-Address Shared-Key
----------------------------------------------------------
127.0.0.1 awplus-local-radius-server
```
#### **Table 4:** Parameters in the output of the **show radius local-server nas** command

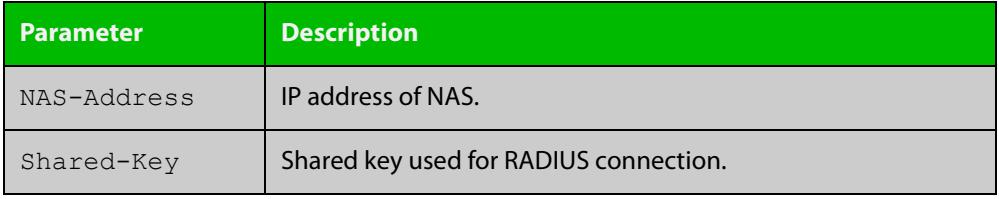

**Related** [nas](#page-2859-0) **commands**

### <span id="page-2868-0"></span>**show radius local-server statistics**

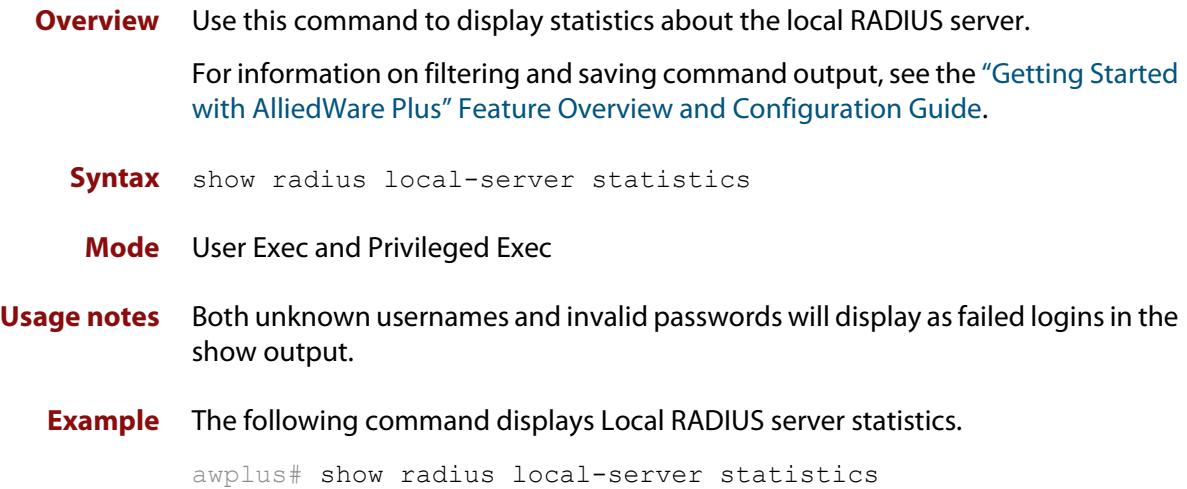

#### **Output**

**Table 5:** Example output from the **show radius local-server statistics** command

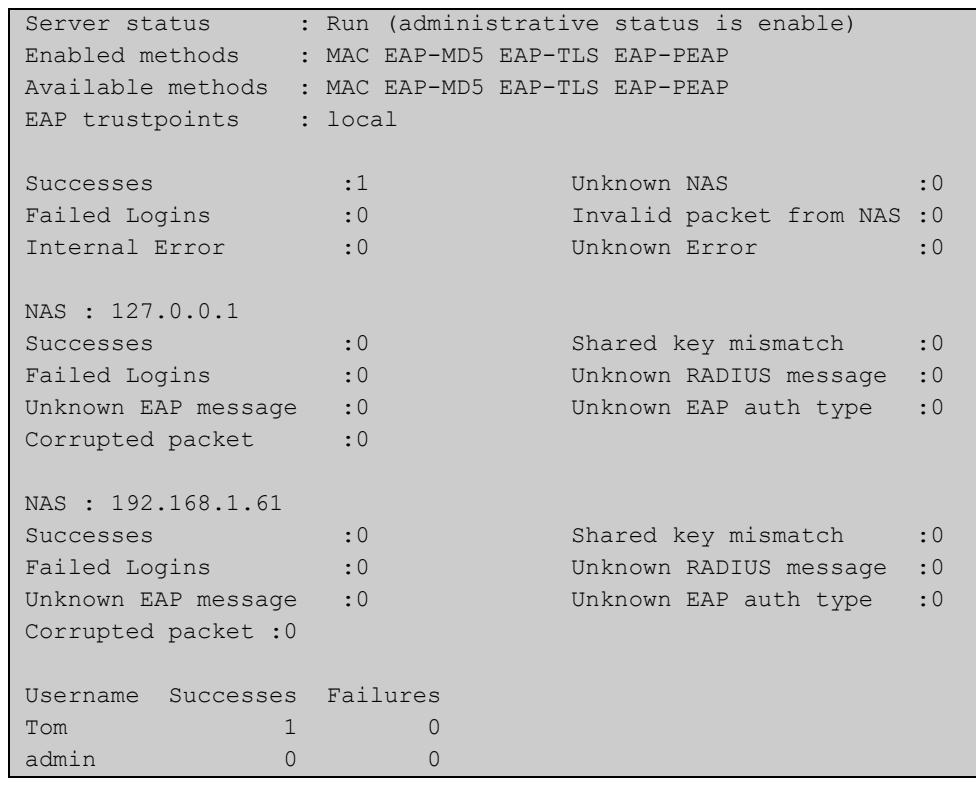

**Related commands** [clear radius local-server statistics](#page-2841-0) [radius-server local](#page-2863-0) [server enable](#page-2865-0)

[server auth-port](#page-2864-0)

### <span id="page-2869-0"></span>**show radius local-server user**

**Overview** Use this command to display information about the local RADIUS server user.

For information on filtering and saving command output, see the ["Getting Started](http://www.alliedtelesis.com/documents/getting-started-alliedware-plus-feature-overview-and-configuration-guide)  [with AlliedWare Plus" Feature Overview and Configuration Guide.](http://www.alliedtelesis.com/documents/getting-started-alliedware-plus-feature-overview-and-configuration-guide)

**Syntax** show radius local-server user [<*user-name*>] show radius local-server user [<*user-name*>] format csv show radius local-server user [<*user-name*>] detail

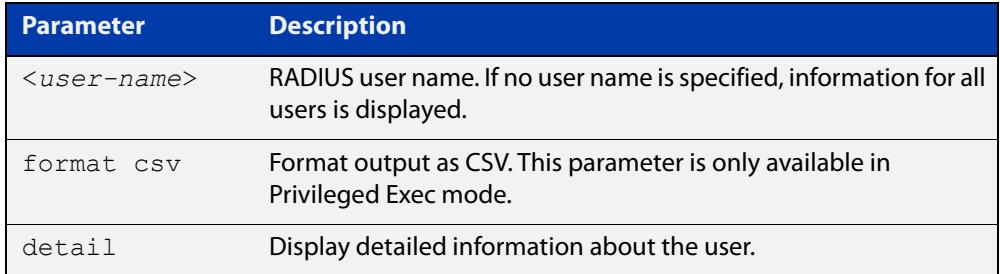

**Mode** User Exec and Privileged Exec

**Examples** The following command displays Local RADIUS server user information for user Tom.

awplus# show radius local-server user Tom

**Table 6:** Example output from the **show radius local-server user** command

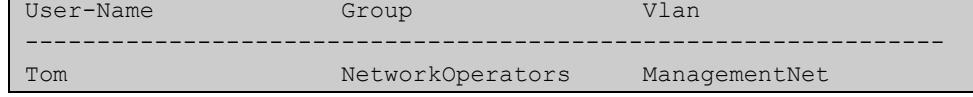

The following command displays all Local RADIUS server information for all users.

awplus# show radius local-server user

The following command displays Local RADIUS server user information for Tom in CSV format (only available in Privileged Exec mode).

awplus# show radius local-server user Tom format csv

#### **Table 7:** Example output from the **show radius local-server user Tom format csv** command

```
true,"NetworkOperators","Tom","abcd",0,2099/01/01,1,"","","Managem
entNet"false,3600,false,0,"",false,"",false,false,"","","",false,f
alse,false,,false,0,0,"",true
```
The following command displays detailed Local RADIUS server user information for all users.

awplus# show radius local-server user detail

### **Table 8:** Example output from the **show radius local-server user detail** command

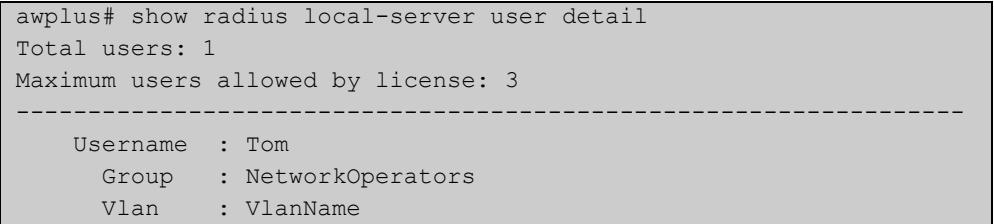

#### **Table 9:** Parameters in the output from the **show radius local-server user** command

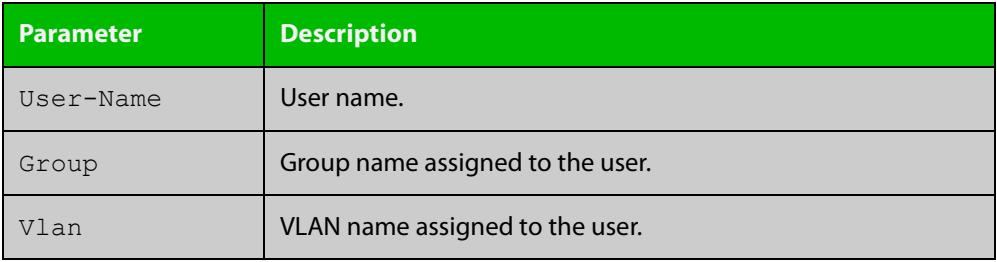

**Related** [group \(radsrv\)](#page-2858-0)

[user \(radsrv\)](#page-2871-0)

**Command**

**commands**

Version 5.4.9-0.1: **detail** parameter added

**changes**

### <span id="page-2871-0"></span>**user (radsrv)**

**Overview** Use this command to register a user to the local RADIUS server.

Use the **no** variant of this command to delete a user from the local RADIUS server.

**Syntax** user <*radius-user-name*> [encrypted] password <*user-password*> [group <*user-group*>]

no user <*radius-user-name*>

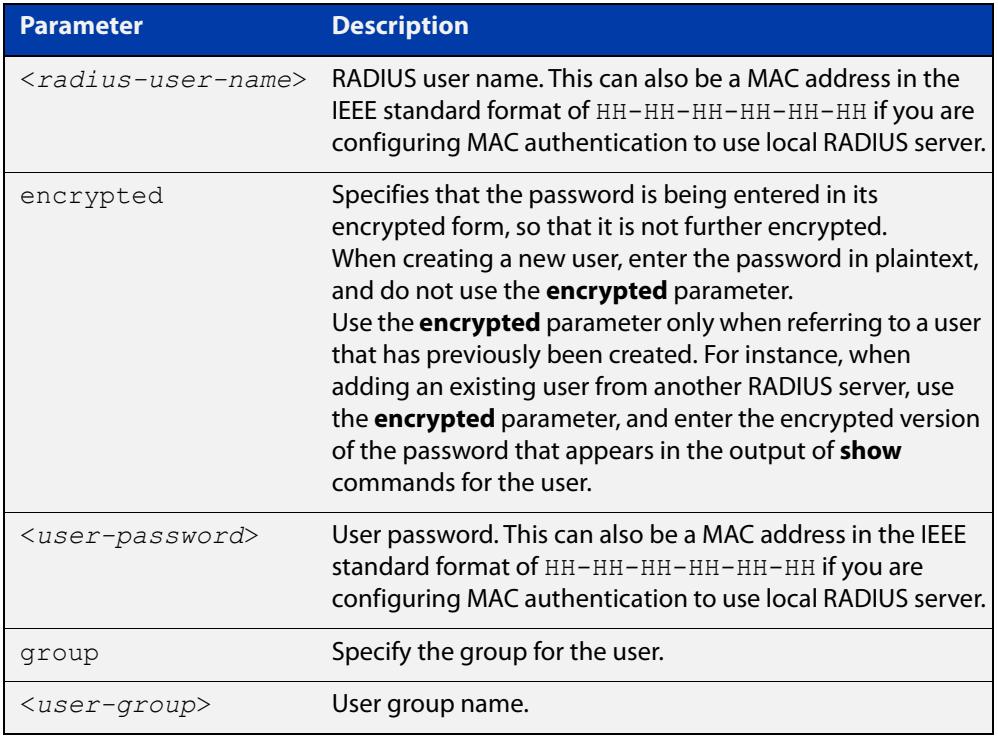

#### **Mode** RADIUS Server Configuration

**Usage notes** RADIUS user names cannot contain question mark (?), space ( ), or quote (" ") characters. RADIUS user names containing the below characters cannot use certificate authentication:

 $/ \ \ 1$  '  $\$  & () \* ; < > '|

Certificates cannot be created and exported for RADIUS user names that contain the above characters. We advise you to avoid using these characters in RADIUS user names if you need to use certificate authentication, because you will not be able to create and export certificates.

You also can use the IEEE standard format hexadecimal notation (HH-HH-HH-HH-HH-HH) to specify a supplicant MAC address to configure the user name and user password parameters to use local RADIUS server for MAC Authentication. See the [AAA and Port\\_Authentication Feature Overview and](http://www.alliedtelesis.com/documents/aaa-and-port-authentication-feature-overview-and-configuration-guide)  [Configuration\\_Guide](http://www.alliedtelesis.com/documents/aaa-and-port-authentication-feature-overview-and-configuration-guide) for a sample MAC configuration. See also the command **user**  **00-db-59-ab-70-37 password 00-db-59-ab-70-37** as shown in the command examples.

**Examples** The following commands add user 'Tom' to the local RADIUS server and sets his password to 'QwerSD'.

> awplus# configure terminal awplus(config)# radius-server local awplus(config-radsrv)# user Tom password QwerSD

The following commands add user 'Tom' to the local RADIUS server user group 'NormalUsers' and sets his password 'QwerSD'.

awplus# configure terminal awplus(config)# radius-server local awplus(config-radsrv)# user Tom password QwerSD group NormalUsers

The following commands remove user 'Tom' from the local RADIUS server:

awplus# configure terminal awplus(config)# radius-server local awplus(config-radsrv)# no user Tom

The following commands add the supplicant MAC address 00-d0-59-ab-70-37 to the local RADIUS server:

awplus# configure terminal awplus(config)# radius-server local awplus(config-radsrv)# user 00-db-59-ab-70-37 password

00-db-59-ab-70-37

The following commands remove the supplicant MAC address 00-d0-59-ab-70-37 from the local RADIUS server:

awplus# configure terminal awplus(config)# radius-server local awplus(config-radsrv)# no user 00-db-59-ab-70-37

#### **Related** [group \(radsrv\)](#page-2858-0)

**commands**

[show radius local-server user](#page-2869-0)

### <span id="page-2873-0"></span>**vlan (radsrv-grp)**

**Overview** Use this command to set the VLAN ID or name for the local RADIUS server user group. The VLAN information is used for authentication with the dynamic VLAN feature.

> Use the **no** variant of this command to clear the VLAN ID or VLAN name for the local RADIUS server user group.

**Syntax** vlan {<*vid*>|<*vlan-name*>}

no vlan

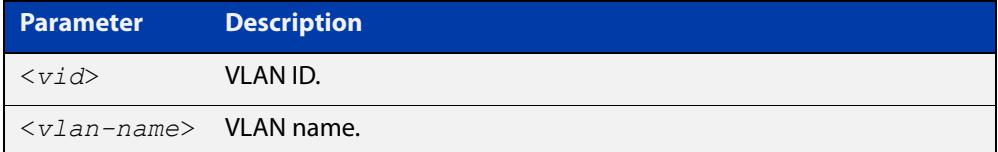

**Default** VLAN information is not set by default.

**Mode** Local RADIUS Server User Group Configuration

**Examples** The following commands set VLAN ID 200 to the group named 'NormalUsers':

awplus# configure terminal awplus(config)# radius-server local awplus(config-radsrv)# group NormalUsers awplus(config-radsrv-group)# vlan 200

The following commands remove VLAN ID 200 from the group named 'NormalUsers':

awplus# configure terminal awplus(config)# radius-server local awplus(config-radsrv)# group NormalUsers awplus(config-radsrv-group)# no vlan

#### **Related** [group \(radsrv\)](#page-2858-0)

**commands** [show radius local-server user](#page-2869-0)

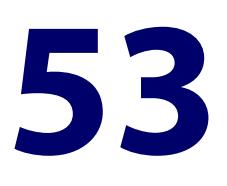

# **Public Key Infrastructure and Crypto Commands**

### **Introduction**

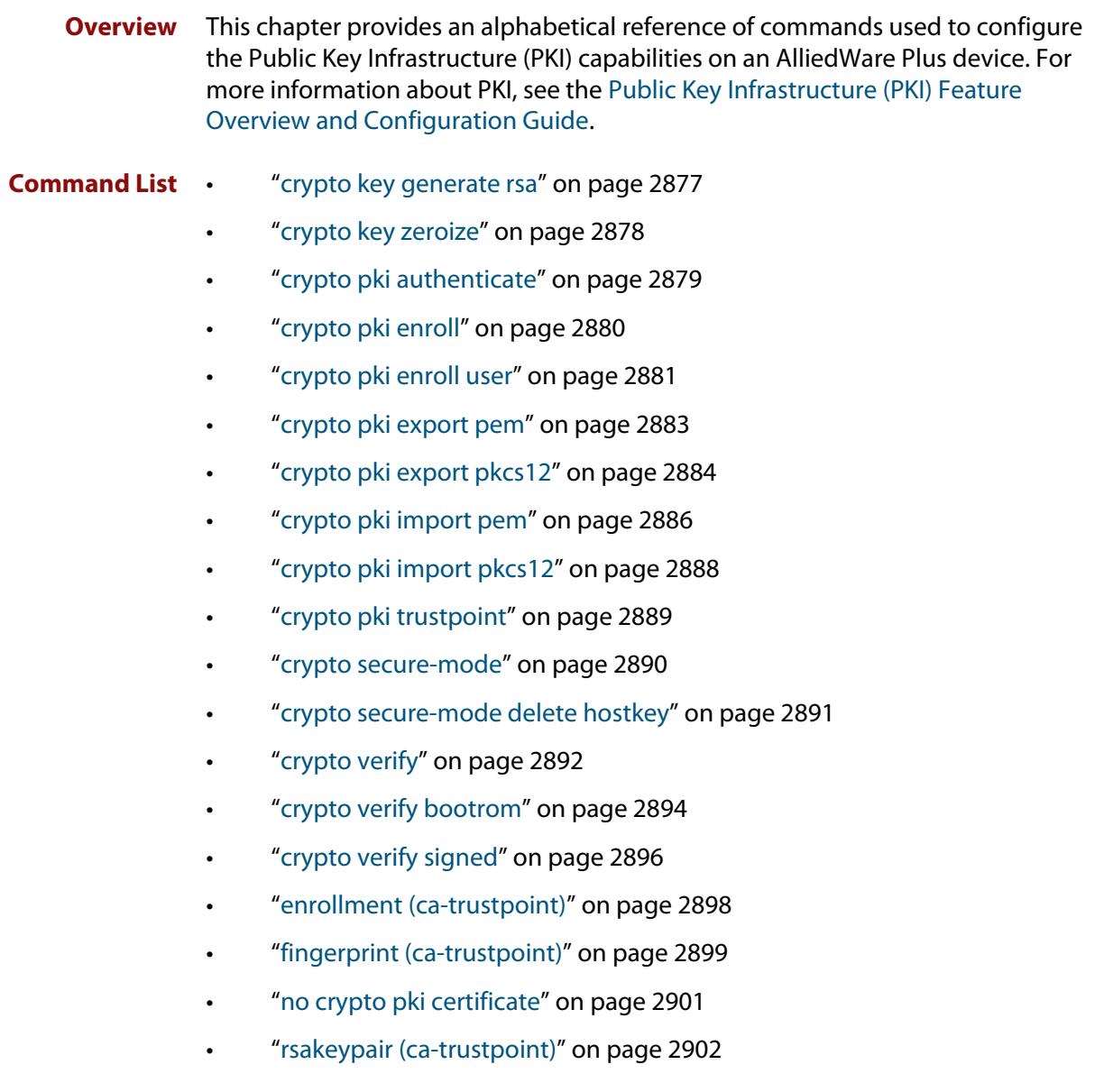

- • ["show crypto key mypubkey rsa" on page 2903](#page-2902-0)
- • ["show crypto pki certificates" on page 2904](#page-2903-0)
- • ["show crypto pki enrollment user" on page 2906](#page-2905-0)
- • ["show crypto pki trustpoint" on page 2907](#page-2906-0)
- • ["show hash" on page 2908](#page-2907-0)
- • ["show secure-mode" on page 2909](#page-2908-0)
- • ["subject-name \(ca-trustpoint\)" on page 2910](#page-2909-0)

### <span id="page-2876-0"></span>**crypto key generate rsa**

#### **Overview** Use this command to generate a cryptographic public/private key pair for the Rivest-Shamir-Adleman (RSA) encryption algorithm.

**Syntax** crypto key generate rsa [label *<keylabel>*] [*<1024-4096>*]

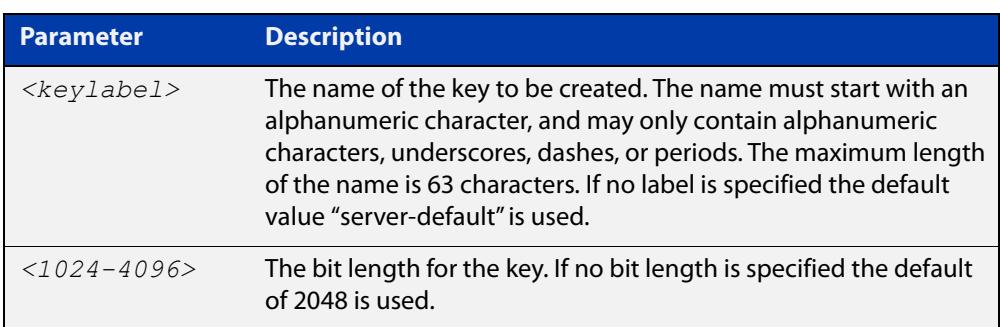

#### **Mode** Privileged Exec

**Usage notes** The generated key may be used for multiple server certificates in the system. A key is referenced by its label. A bit length between 1024 and 4096 bits may be specified. Larger bit lengths are more secure, but require more computation time.

The specified key must not already exist.

**Example** To create a key with the label "example-server-key" and a bit length of 2048, use the commands:

awplus> enable

awplus# crypto key generate rsa label example-server-key 2048

**Related** [crypto key zeroize](#page-2877-0)

**commands** [rsakeypair \(ca-trustpoint\)](#page-2901-0)

[show crypto key mypubkey rsa](#page-2902-0)

### <span id="page-2877-0"></span>**crypto key zeroize**

### **Overview** Use this command to delete one or all cryptographic public/private key pairs.

**Syntax** crypto key zeroize rsa *<keylabel>*

crypto key zeroize all

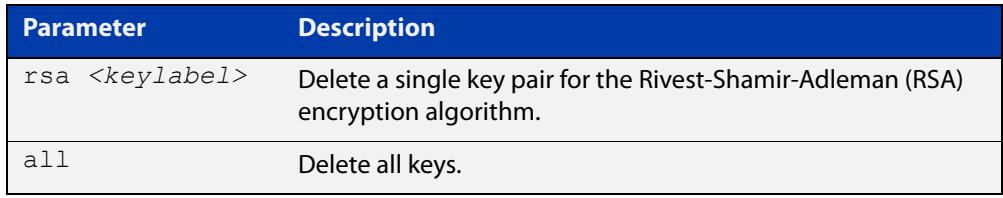

#### **Mode** Privileged Exec

**Usage notes** When the system is in secure mode, this command will securely delete the file (the file's sectors in NVS will be overwritten with random data three times before deletion). When the device is not in secure mode, this command has the same effect as using the **delete** command (it deletes the file from Flash memory but does not overwrite it with zeros).

> The specified key must exist but must not be in use for any existing server certificates.

A key may not be deleted if it is associated with the server certificate or server certificate signing request for an existing trustpoint. To remove a server certificate so that the key may be deleted, use the **no crypto pki enroll** command to de-enroll the server.

**Example** To delete an RSA key named "example-server-key", use the following command:

awplus# crypto key zeroize rsa example-server-key

**Related commands** [crypto key generate rsa](#page-2876-0) [show crypto key mypubkey rsa](#page-2902-0) [crypto secure-mode](#page-318-0) **Command changes** Version 5.4.6-1.1: zeroize functionality added to x930 Series Version 5.4.8-1.2: zeroize functionality added to x220, XS900MX, x550 Series Version 5.4.8-2.1: zeroize functionality added to SBx908 GEN2, x950 Series

### <span id="page-2878-0"></span>**crypto pki authenticate**

**Overview** Use this command to authenticate a trustpoint by generating or importing the root CA certificate. This must be done before the server can be enrolled to the trustpoint.

**Syntax** crypto pki authenticate <*trustpoint*>

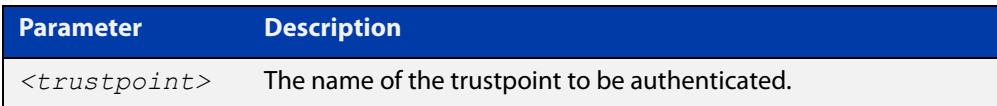

#### **Mode** Privileged Exec

**Usage notes** If the trustpoint's **enrollment** setting is "selfsigned", then this command causes a private key to be generated for the root CA, and a self-signed certificate to be generated based on that key.

> If the trustpoint's **enrollment** setting is "terminal", then this command prompts the user to paste a certificate Privacy Enhanced Mail (PEM) file at the CLI terminal. If the certificate is a valid selfsigned CA certificate, then it will be stored as the trustpoint's root CA certificate.

The specified trustpoint must already exist, and its enrollment mode must have been defined.

**Example** To show the **enrollment** setting of a trustpoint named "example" and then generate a certificate from it, use the commands:

> awplus> enable awplus# configure terminal awplus(config)# crypto pki trustpoint example awplus(ca-trustpoint)# enrollment selfsigned awplus(config)# exit awplus# exit awplus# crypto pki authenticate example

**Related commands** [crypto pki import pem](#page-2885-0) [crypto pki trustpoint](#page-2888-1)

[enrollment \(ca-trustpoint\)](#page-2897-0)

### <span id="page-2879-1"></span><span id="page-2879-0"></span>**crypto pki enroll**

**Overview** Use this command to enroll the local server to the specified trustpoint.

Use the **no** variant of this command to de-enroll the server by removing its certificate

**Syntax** crypto pki enroll <*trustpoint*>

no crypto pki enroll <*trustpoint*>

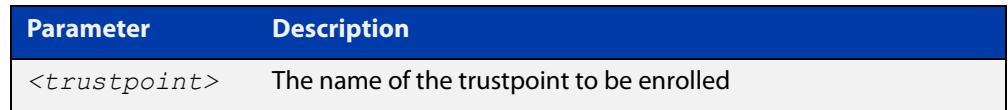

#### **Mode** Privileged Exec

### **Usage notes** For the local server, "enrollment" is the process of creating of a certificate for the server that has been signed by a CA associated with the trustpoint. The public portion of the RSA key pair specified using the rsakeypair parameter for the trustpoint will be included in the server certificate.

If the trustpoint represents a locally self-signed certificate authority, then this command results in the direct generation of the server certificate, signed by the root CA for the trustpoint.

If the trustpoint represents an external certificate authority, then this command results in the generation of a Certificate Signing Request (CSR) file, which is displayed at the terminal in Privacy-Enhanced Mail (PEM) format, suitable for copying and pasting into a file or message. The CSR must be sent to the external CA for processing. When the CA replies with the signed certificate, that certificate should be imported using the crypto pki import pem command, to complete the enrollment process.

The specified trustpoint must already exist, and it must already be authenticated.

### **Example** To enroll the local server with the trustpoint "example", use the following commands:

awplus> enable awplus# crypto pki enroll example

#### **Related** [crypto pki enroll user](#page-2880-0)

[crypto pki import pem](#page-2885-0)

[crypto pki trustpoint](#page-2888-1)

[enrollment \(ca-trustpoint\)](#page-2897-0)

**commands**
### <span id="page-2880-0"></span>**crypto pki enroll user**

#### **Overview** Use this command to enroll a single RADIUS user or all RADIUS users to the specified trustpoint.

Use the **no** variant of this command to remove the PKCS#12 file from the system. Note that the PKCS#12 files are generated in a temporary (volatile) file system, so a system restart also results in removal of all of the files.

```
Syntax crypto pki enroll <trustpoint>
       {user <username>|local-radius-all-users}
       no crypto pki enroll <trustpoint>
       {user <username>|local-radius-all-users}
```
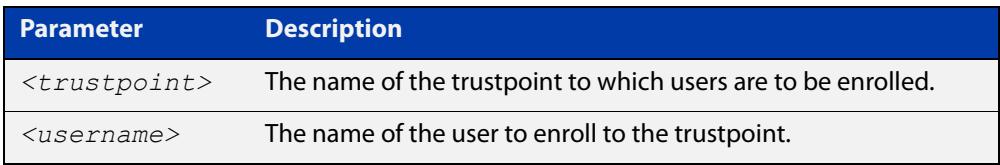

#### **Mode** Privileged Exec

**Usage notes** For RADIUS users, "enrollment" is the process of generating a private key and a corresponding client certificate for each user, with the certificate signed by the root CA for the trustpoint. The resulting certificates may be exported to client devices, for use with PEAP or EAP-TLS authentication with the local RADIUS server.

The specified trustpoint must represent a locally self-signed certificate authority.

The private key and certificate are packaged into a PKCS#12-formatted file, suitable for export using the **crypto pki export pkcs12** command. The private key is encrypted for security, with a passphrase that is entered at the command line. The passphrase is required when the PKCS#12 file is imported on the client system. The passphrase is not stored anywhere on the device, so users are responsible for remembering it until the export-import process is complete.

If **local-radius-all-users** is specified instead of an individual user, then keys and certificates for all RADIUS users will be generated at once. All the keys will be encrypted using the same passphrase.

The specified trustpoint must already exist, it must represent a locally self-signed CA, and it must already have been authenticated.

**Example** To enroll the user "example-user" with the trustpoint "example", use the following commands:

```
awplus> enable
awplus# crypto pki enroll example user example-user
```
To enroll all local RADIUS users with the trustpoint "example", use the following commands:

```
awplus> enable
           awplus# crypto pki enroll example local-radius-all-users
  Related
commands
           crypto pki export pkcs12
           crypto pki trustpoint
```
### <span id="page-2882-0"></span>**crypto pki export pem**

**Overview** Use this command to export the root CA certificate for the given trustpoint to a file in Privacy-Enhanced Mail (PEM) format. The file may be transferred to the specified destination URL, or displayed at the terminal.

**Syntax** crypto pki export <*trustpoint*> pem [terminal|<*url*>]

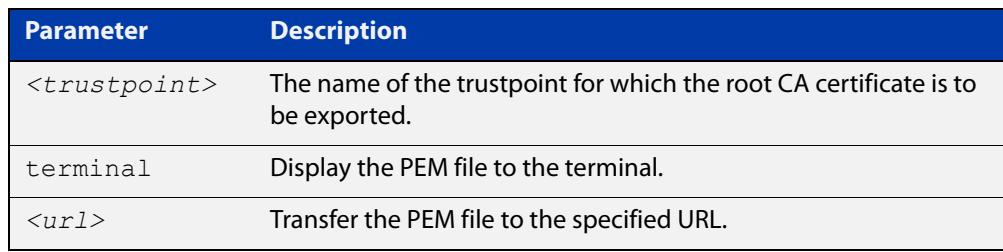

**Default** The PEM will be displayed to the terminal by default.

**Mode** Privileged Exec

**Usage notes** The specified trustpoint must already exist, and it must already be authenticated.

**Example** To display the PEM file for the trustpoint "example" to the terminal, use the following commands:

awplus> enable

awplus# crypto pki export example pem terminal

To export the PEM file "example.pem" for the trustpoint "example" to the URL "tftp://server\_a/", use the following commands:

awplus> enable

awplus# crypto pki export example pem tftp://server\_a/example.pem

**Related** [crypto pki authenticate](#page-2878-0)

**commands**

[crypto pki import pem](#page-2885-0)

[crypto pki trustpoint](#page-2888-0)

# <span id="page-2883-0"></span>**crypto pki export pkcs12**

- **Overview** Use this command to export a certificate and private key for an entity in a trustpoint to a file in PKCS#12 format at the specified URL. The private key is encrypted with a passphrase for security.
	- **Syntax** crypto pki export <*trustpoint*> pkcs12 {ca|server|<*username*>} <*url*>

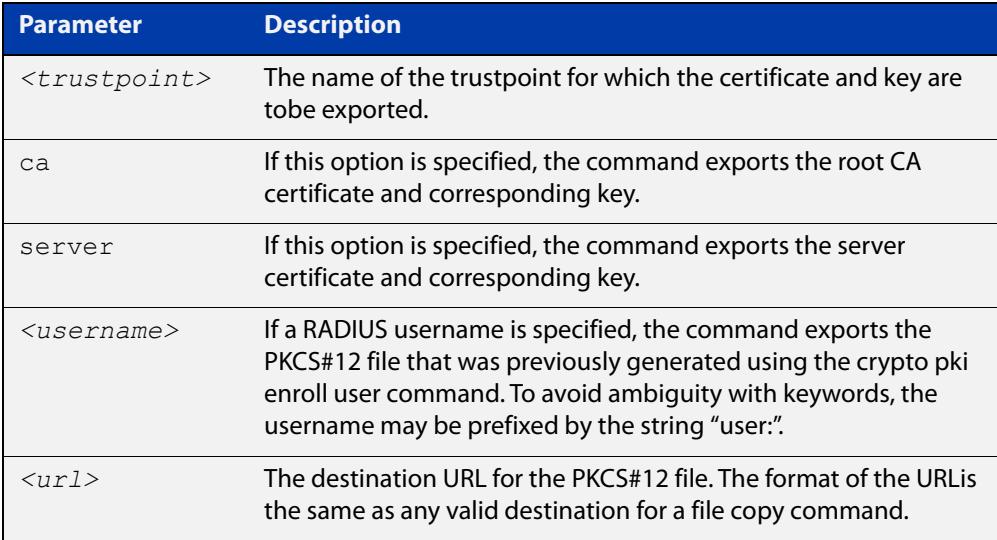

#### **Mode** Privileged Exec

### **Usage notes** If the **ca** option is specified, this command exports the root CA certificate and the corresponding private key, if the trustpoint has been authenticated as a locally selfsigned CA. (If the trustpoint represents an external CA, then there is no private key on the system corresponding to the root CA certificate. Use the **crypto pki export pem** file to export the certificate by itself.) The command prompts for a passphrase to encrypt the private key.

If the **server** option is specified, this command exports the server certificate and the corresponding private key, if the server has been enrolled to the trustpoint. The command prompts for a passphrase to encrypt the private key.

If a RADIUS username is specified, this command exports the PKCS#12 file that was generated using the **crypto pki enroll user** command. (The key within the file was already encrypted as part of the user enrollment process.)

In the event that there is a RADIUS user named "ca" or "server", enter "user:ca" or "user:server" as the username.

The key and certificate must already exist.

### **Example** To export the PKCS#12 file "example.pk12" for the trustpoint "example" to the URL "tftp://backup/", use the following commands:

```
awplus> enable
```
awplus# crypto pki export example pkcs12 ca tftp://backup/example.pk12

#### **Related** [crypto pki enroll user](#page-2880-0)

**commands** [crypto pki export pem](#page-2882-0)

[crypto pki import pkcs12](#page-2887-0)

### <span id="page-2885-0"></span>**crypto pki import pem**

**Overview** This command imports a certificate for the given trustpoint from a file in Privacy-Enhanced Mail (PEM) format. The file may be transferred from the specified destination URL, or entered at the terminal.

**Syntax** crypto pki import <*trustpoint*> pem [terminal|<*url*>]

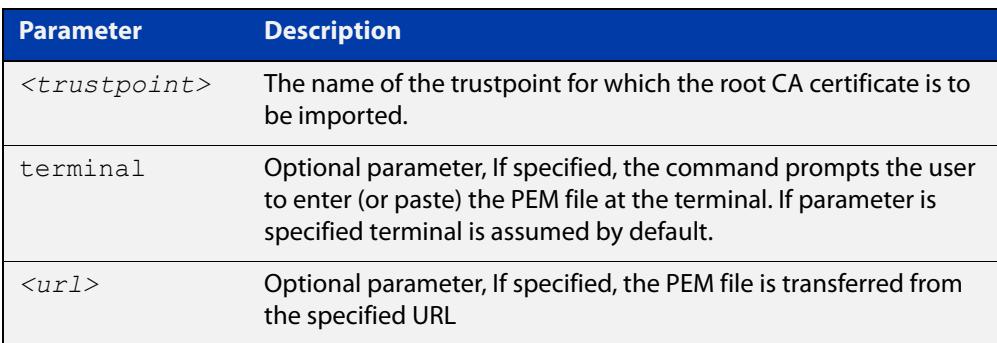

**Default** The PEM will be imported from the terminal by default.

- **Mode** Privileged Exec
- **Usage notes** The command is generally used for trustpoints representing external certificate authorities. It accepts root CA certificates, intermediate CA certificates, and server certificates. The system automatically detects the certificate type upon import.

Using this command to import root CA certificates at the terminal is identical to the functionality provided by the crypto pki authenticate command, for external certificate authorities. The imported certificate is validated to ensure it is a proper CA certificate.

Intermediate CA certificates are validated to ensure they are proper CA certificates, and that the issuer chain ends in a root CA certificate already installed for the trustpoint. If there is no root CA certificate for the trustpoint (i.e., if the trustpoint is unauthenticated) then intermediate CA certificates may not be imported.

Server certificates are validated to ensure that the issuer chain ends in a root CA certificate already installed for the trustpoint. If there is no root CA certificate for the trustpoint (i.e., if the trustpoint is unauthenticated) then server certificates may not be imported.

The specified trustpoint must already exist. If the imported certificate is self-signed, then no certificates may exist for the trustpoint. Otherwise, the issuer's certificate must already be present for the trustpoint.

### **Example** To import the PEM file for the trustpoint "example" from the terminal, use the following commands:

awplus> enable awplus# crypto pki import example pem To import the PEM file for the trustpoint "example" from the URL "tftp://server\_a/", use the following commands:

```
awplus> enable
           awplus# crypto pki import example pem 
           tftp://server_a/example.pem
  Related
commands
           crypto pki authenticate
           crypto pki export pem
```
[crypto pki trustpoint](#page-2888-0)

### <span id="page-2887-0"></span>**crypto pki import pkcs12**

**Overview** This command imports a certificate and private key for an entity in a trustpoint from a file in PKCS#12 format at the specified URL. The command prompts for a passphrase to decrypt the private key within the file.

**Syntax** crypto pki import <*trustpoint*> pkcs12 {ca|server} <*url*>

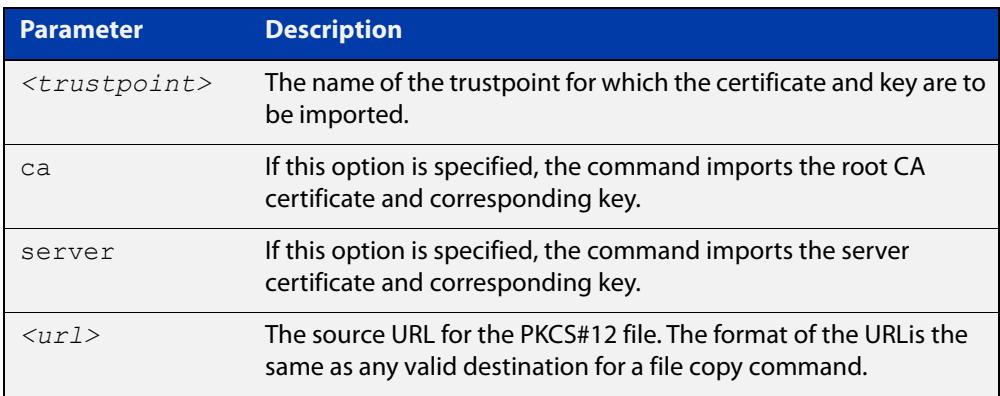

#### **Mode** Privileged Exec

**Usage notes** If the **ca** option is specified, this command imports the root CA certificate and the corresponding private key. This is only valid if the root CA certificate does not already exist for the trustpoint (i.e., if the trustpoint is unauthenticated).

> If the **server** option is specified, this command imports the server certificate and the corresponding private key. The imported private key is given a new unique label of the form "localN", where N is a non-negative integer. This operation is only valid if the server certificate does not already exist for the trustpoint (i.e., if the server is not enrolled to the trustpoint).

> PKCS#12 files for RADIUS users may not be imported with this command. (There is no value in doing so, as the files are not needed on the local system.)

The specified trustpoint must already exist. The key and certificate must not already exist.

**Example** To import the PKCS#12 file "example.pk12" for the trustpoint "example" to the URL "tftp://backup/", use the following commands:

awplus> enable

awplus# crypto pki import example pkcs12 ca tftp://backup/example.pk12

#### **Related** [crypto pki export pkcs12](#page-2883-0)

**commands**

[crypto pki import pem](#page-2885-0)

### <span id="page-2888-0"></span>**crypto pki trustpoint**

**Overview** Use this command to declare the named trustpoint and enter trustpoint configuration mode.

Use the **no** variant of this command to destroy the trustpoint.

**Syntax** crypto pki trustpoint <*trustpoint*>

no crypto pki trustpoint <*trustpoint*>

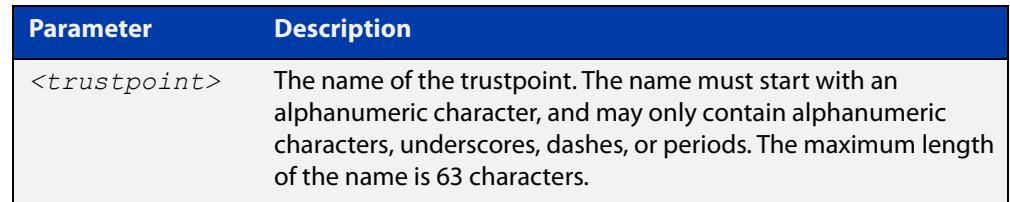

#### **Mode** Global Configuration

**Usage notes** If the trustpoint did not previously exist, it is created as a new trustpoint. The trustpoint will be empty (unauthenticated) unless the name "local" is selected, in which case the system will automatically authenticate the trustpoint as a local self-signed certificate authority.

> The **no** variant of this command destroys the trustpoint by removing all CA and server certificates associated with the trustpoint, as well as the private key associated with the root certificate (if the root certificate was locally self-signed). This is a destructive and irreversible operation, so this command should be used with caution.

**Example** To configure a trustpoint named "example", use the following commands:

awplus> enable awplus# configure terminal awplus(config)# crypto pki trustpoint example

**Related commands**

[show crypto pki certificates](#page-2903-0)

[show crypto pki trustpoint](#page-2906-0)

**Command changes** Version 5.4.6-1.1: command added to x930 Series Version 5.4.8-1: command added to x220, XS900MX, x550 Series

Version 5.4.8-2.1: command added to SBx908 GEN2, x950 Series

### **crypto secure-mode**

**Overview** Use this command to put the device into Secure Mode. When in Secure Mode, the following are disabled:

- **Telnet**
- SSH<sub>v1</sub>
- SNMPv1/v2
- All privilege levels except 1 and 15
- Algorithms that are not supported under FIPS, including MD5, RSA-1 and DSA
- The ability to store passwords in cleartext and to specify an **enable** password.

In Secure Mode, the web server on the device (used by the Device GUI) only accepts AES128-SHA ciphers.

Note: Stacking is not supported in Secure Mode.

Use the **no** variant of this command to leave Secure Mode. You should delete all sensitive information first; see the ["Getting Started with AlliedWare Plus" Feature](https://www.alliedtelesis.com/documents/getting-started-alliedware-plus-feature-overview-and-configuration-guide)  [Overview and Configuration Guide.](https://www.alliedtelesis.com/documents/getting-started-alliedware-plus-feature-overview-and-configuration-guide)

**Syntax** crypto secure-mode

no crypto secure-mode

- **Default** By default, the device is not in Secure Mode.
	- **Mode** Global Configuration
- **Example** For step-by-step instructions about how to enter and leave Secure Mode, see "How to Enable Secure Mode" in the ["Getting Started with AlliedWare Plus" Feature](https://www.alliedtelesis.com/documents/getting-started-alliedware-plus-feature-overview-and-configuration-guide)  [Overview and Configuration Guide.](https://www.alliedtelesis.com/documents/getting-started-alliedware-plus-feature-overview-and-configuration-guide)

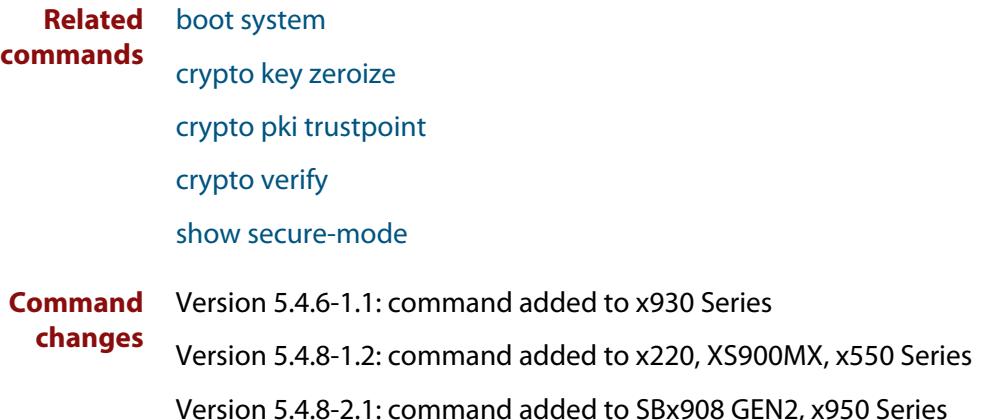

# **crypto secure-mode delete hostkey**

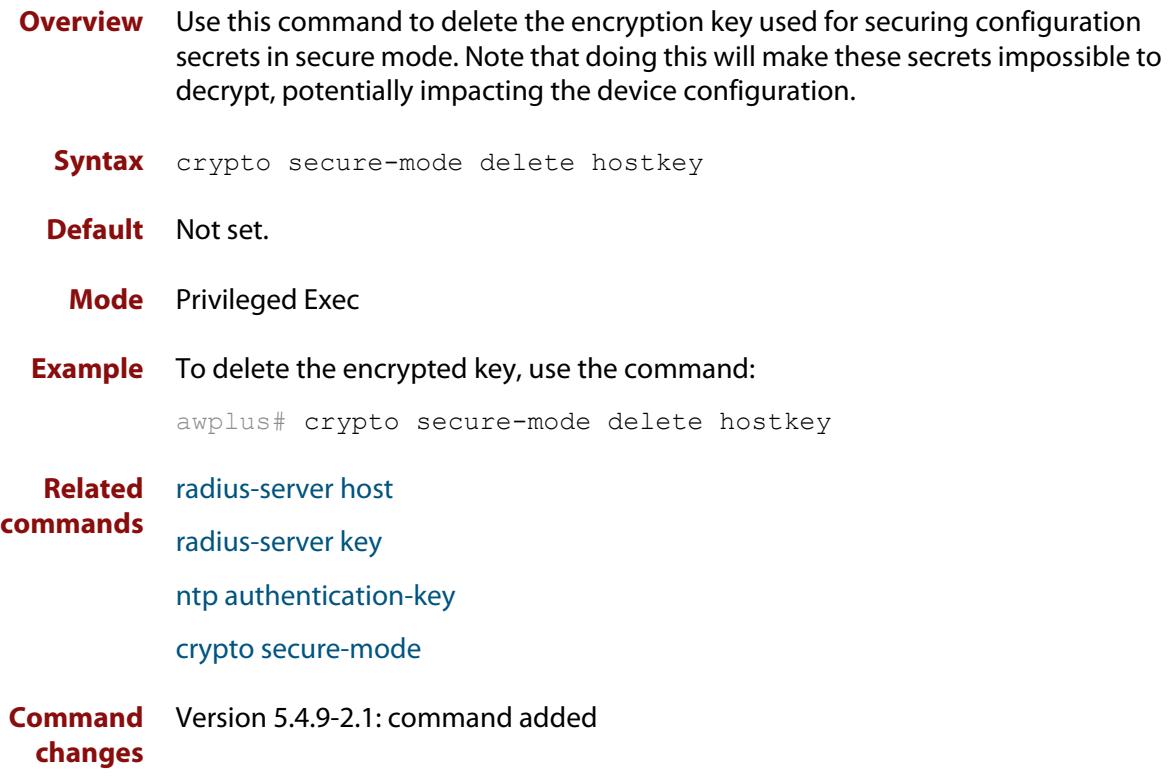

### **crypto verify**

```
Overview Use this command to compare the SHA256 checksum of a file with its correct
            checksum. This confirms that the file has not been corrupted or interfered with 
            during download. You can verify any kind of file, but you cannot specify a file path, 
            so the file must be stored in the top level of the device's flash memory.
```
**CAUTION:** If a file fails to verify and you believe the file may have been interfered with, we recommend immediately performing a security audit of your network.

Once the device has verified the file, you can use the **copy running-config startup-config** command to save the file/hash pair in the running configuration. If you do this, the device will verify the file every time it boots up and will take action if the verification fails.

The action taken when verification fails on boot-up depends on the type of file and whether the device is in Secure Mode:

- If the device is in Secure Mode and the boot-up firmware file fails verification, the device will not boot. Contact Allied Telesis support if this happens.
- If the device is not in Secure Mode and the boot-up firmware file fails verification, the device will display the following warning message after booting: "% Verification Failed". If this occurs because the saved hash is incorrect, use this command to replace the hash. If this occurs because the firmware file is corrupted or may have been interfered with, ensure that your device is secure, then replace the failed file with a known good file and reboot.
- If you use the **gui** parameter and the GUI fails verification, the device will boot up but the GUI will be disabled (the **service http** command will be disabled).
- If any other file fails verification, the device will display the following warning message after booting: "% Verification Failed"

You can use the [show hash](#page-209-0) command to see the current hash of a file.

Use the **no** variant of this command to remove a verified filename/hash combination from the running configuration.

**Syntax** crypto verify *<filename> <hash-value>*

crypto verify gui *<hash-value>* no crypto verify *<filename>*

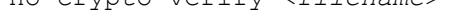

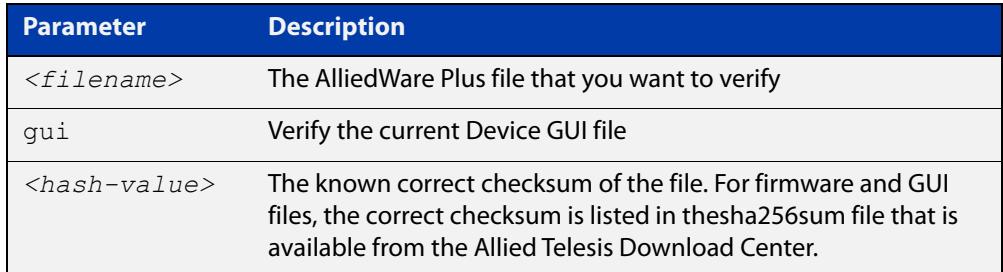

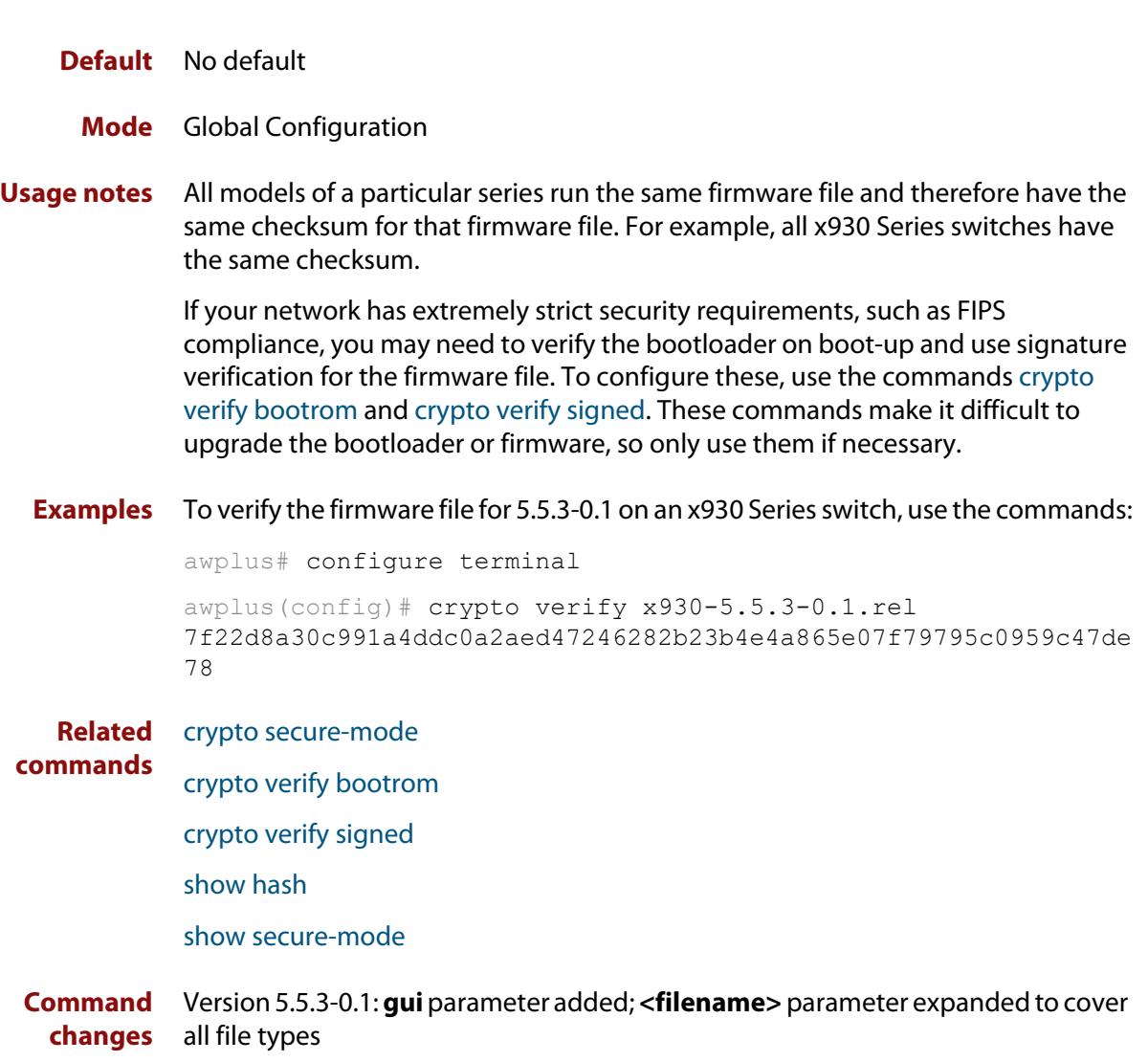

### **crypto verify bootrom**

**Overview** Use this command to compare the SHA256 checksum hash value of a bootloader with its correct checksum. This confirms that the bootloader has not been corrupted or interfered with.

If the verification fails, contact Allied Telesis customer support.

If the device is in Secure Mode, running **crypto verify bootrom** also stores the hash value permanently. When in Secure Mode, we recommend only using this command in networks with extremely strict security requirements, such as in FIPS-compliant networks. This is because you can only remove the hash value by erasing flash memory (for example, by using the [erase factory-default](#page-196-0) command).

If the device is not in Secure Mode, you can use the **write** command to save the hash value to the boot configuration file. The device will verify the checksum every time it boots up and will warn you if it fails the verification.

When not in Secure Mode, you can use the **no** variant of this command to remove the bootrom/hash combination from the running configuration.

**Syntax** crypto verify bootrom *<hash-value>*

no crypto verify *<filename>*

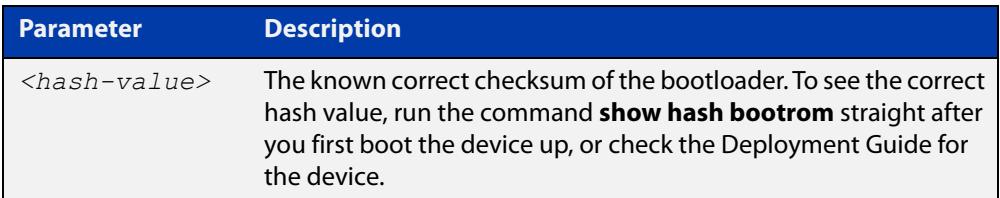

#### **Default** No default

**Mode** Global Configuration

- **Usage notes** All models of a particular series run the same bootloader file and therefore have the same checksum. For example, all x930 Series switches have the same boatloader checksum.
	- **Examples** To verify the bootrom file, use the commands:

awplus# configure terminal

awplus(config)# crypto verify bootrom 5e80e70b6a2200965abf5f62f72af1bdc1654f3726bdff554afcbd76270c91

Note that the hash in this example is an example only; it is not the hash of the device's bootloader.

**Related commands** [crypto secure-mode](#page-318-0) [crypto verify](#page-181-0) [crypto verify signed](#page-185-0)

### [show hash](#page-209-0)

[show secure-mode](#page-369-0)

### **crypto verify signed**

### **Overview** Use this command to compare the HMAC-SHA checksum hash value of a firmware file with its correct checksum. This confirms that the firmware has not been corrupted or interfered with. When the device is in Secure Mode, this command also forces the device to check the hash whenever it boots up, and prevents the device from booting if the verification fails.

#### **Caution:**

If the device is in Secure Mode, this command makes it difficult to upgrade the device's firmware file. Therefore, only use this command if the device is in Secure Mode and you have extremely strict security requirements, such as in FIPS-compliant networks. Otherwise, use the [crypto verify](#page-181-0) command. See the Usage Notes below for more detail.

If the verification fails, contact Allied Telesis customer support.

#### **Syntax** crypto verify signed *<filename> <hash-value>*

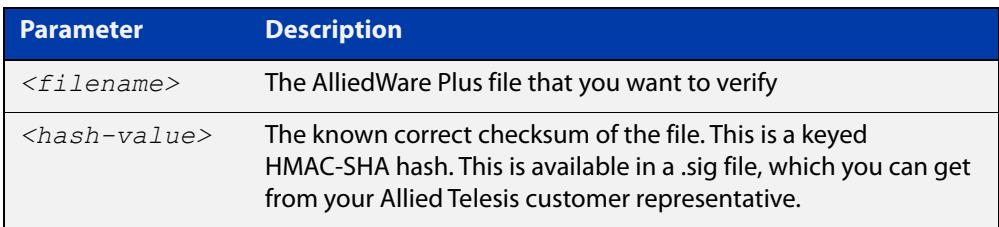

#### **Default** No default

**Mode** Global Configuration

### **Usage notes Caution**:

If the device is in Secure Mode, and if the firmware file verified is the boot release and signed verification succeeds, then the device stores the signed hash and uses it to verify the firmware file on all subsequent reboots. This means that if you change the firmware version, the switch will not boot up. You can only change the firmware version if you reset the switch to the factory defaults **before** changing the firmware version, by using the command [erase factory-default.](#page-196-0)

If the device is not in Secure Mode, you can use the **write** command to save the hash value to the boot configuration file. The device will verify the checksum every time it boots up and will warn you if it fails the verification.

All models of a particular series run the same release file and therefore have the same checksum. For example, all x930 Series switches have the same checksum.

### **Examples** To use signature verification to verify the firmware file for 5.5.3-0.1 on an x930 Series switch, use the commands:

awplus# configure terminal

awplus(config)# crypto verify signed x930-5.5.3-0.1.rel 3f50420644aebd277dd48b3aee30639801348896fffce231fc5615995ecde5 d9

**Related** [crypto secure-mode](#page-318-0)

#### **commands** [crypto verify](#page-181-0)

[crypto verify bootrom](#page-183-0)

[show hash](#page-209-0)

[show secure-mode](#page-369-0)

### **enrollment (ca-trustpoint)**

**Overview** Use this command to declare how certificates will be added to the system for the current trustpoint.

**Syntax** enrollment {selfsigned|terminal}

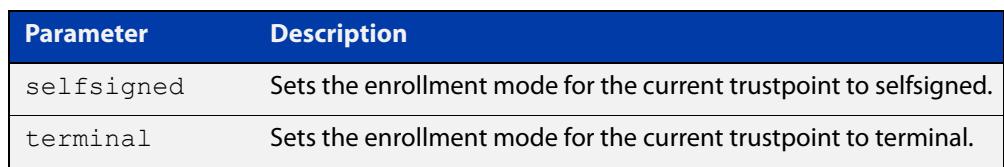

#### **Mode** Trustpoint Configuration

**Usage notes** If the enrollment is set to **selfsigned**, then the system will generate a root CA certificate and its associated key when the **crypto pki authenticate** command is issued. It will generate a server certificate (signed by the root CA certificate) when the **crypto pki enroll** command is issued.

> If the enrollment is set to **terminal**, then the system will prompt the user to paste the root CA certificate Privacy Enhanced Mail (PEM) file at the terminal, when the **crypto pki authenticate** command is issued. It will create a Certificate Signing Request (CSR) file for the local server when the **crypto pki enroll** command is issued. The server certificate received from the external CA should be imported using the **crypto pki import pem** command.

The trustpoint named "local" may only use the **selfsigned** enrollment setting.

If no enrollment mode is specified, the **crypto pki authenticate** command will fail for the trustpoint.

**Example** To configure the trustpoint named "example" and set its enrollment to **selfsigned**, use the following commands:

> awplus> enable awplus# configure terminal awplus(config)# crypto pki trustpoint example awplus(ca-trustpoint)# enrollment selfsigned

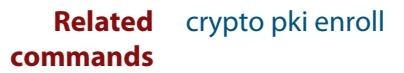

# **fingerprint (ca-trustpoint)**

**Overview** Use this command to declare that certificates with the specified fingerprint should be automatically accepted, when importing certificates from an external certificate authority. This can affect the behavior of the **crypto pki authenticate** and **crypto pki import pem** commands.

> Use the **no** variant of this command to remove the specified fingerprint from the pre-accepted list.

#### **Syntax** fingerprint <*word*>

no fingerprint <*word*>

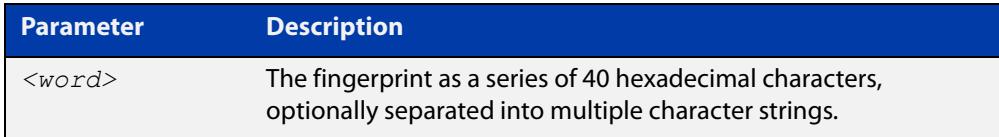

**Default** By default, no fingerprints are pre-accepted for the trustpoint.

**Mode** Trustpoint Configuration

**Usage notes** Specifying a fingerprint adds it to a list of pre-accepted fingerprints for the trustpoint. When a certificate is imported, if it matches any of the pre-accepted values, then it will be saved in the system automatically. If the imported certificate's fingerprint does not match any pre-accepted value, then the user will be prompted to verify the certificate contents and fingerprint visually.

> This command is useful when certificates from an external certificate authority are being transmitted over an insecure channel. If the certificate fingerprint is delivered via a separate messaging channel, then pre-entering the fingerprint value via cut-and-paste may be less errorprone than attempting to verify the fingerprint value visually.

> The fingerprint is a series of 40 hexadecimal characters. It may be entered as a continuous string, or as a series of up to multiple strings separated by spaces. The input format is flexible because different certificate authorities may provide the fingerprint string in different formats.

**Example** To configure a fingerprint "5A81D34C 759CC4DA CFCA9F65 0303AD83 410B03AF" for the trustpoint named "example", use the following commands:

> awplus> enable awplus# configure terminal awplus(config)# crypto pki trustpoint example awplus(ca-trustpoint)# fingerprint 5A81D34C 759CC4DA CFCA9F65 0303AD83 410B03AF

#### **Related** [crypto pki authenticate](#page-2878-0) **commands**

[crypto pki import pem](#page-2885-0)

### **no crypto pki certificate**

#### **Overview** Use this command to delete a certificate with the specified fingerprint from the specified trustpoint.

**Syntax** no crypto pki certificate <*trustpoint*> <*word*>

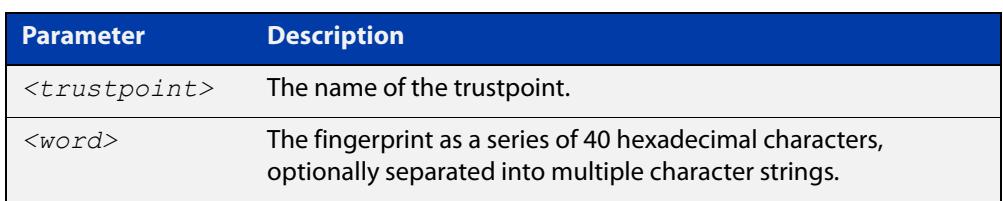

- **Default** By default, no fingerprints are pre-accepted for the trustpoint.
	- **Mode** Privileged Exec
- **Usage notes** The fingerprint can be found in the output of the **show crypto pki certificates** command. If there are dependent certificates in the trustpoint (i.e., if other certificates were signed by the specified certificate), the command will be rejected.

If the specified certificate is the root CA certificate and the trustpoint represents a locally selfsigned CA, then the corresponding private key is also deleted from the system. Deleting the root CA certificate effectively resets the trustpoint to an unauthenticated state.

**Example** To delete a certificate with the fingerprint "594EDEF9 C7C4308C 36D408E0 77E784F0 A59E8792" from the trustpoint "example", use the following commands:

awplus> enable

awplus# no crypto pki certificate example 594EDEF9 C7C4308C 36D408E0 77E784F0 A59E8792

**Related** no [crypto pki trustpoint](#page-2888-0)

**commands**

[show crypto pki certificates](#page-2903-0)

### **rsakeypair (ca-trustpoint)**

**Overview** Use this command to declare which RSA key pair should be used to enroll the local server with the trustpoint. Note that this defines the key pair used with the server certificate, not the key pair used with the root CA certificate.

Use the **no** variant of this command to restore the default value, "server-default".

**Syntax** rsakeypair <*keylabel*> [<*1024-4096*>]

no rsakeypair

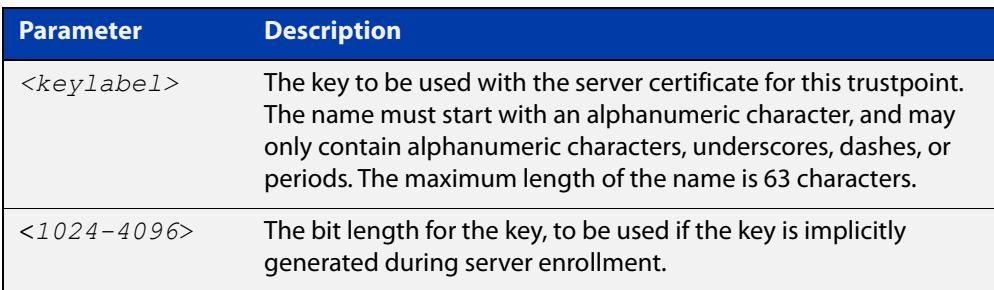

**Default** The default value for **keylabel** is "server-default".

The default value for the key bit length is 2048.

- **Mode** Trustpoint Configuration
- **Usage notes** If the label specified does not refer to an existing key created by the **crypto key generate rsa** command, the key will be implicitly generated when the **crypto pki enroll** command is issued to generate the server certificate or the server certificate signing request. The optional numeric parameter defines the bit length for the key, and is only applicable for keys that are implicitly created during enrollment.

This command does not affect server certificates or server certificate signing requests that have already been generated. The trustpoint's server certificate is set to use whatever key pair was specified for the trustpoint at the time the **crypto pki enroll** command is issued.

The default key pair is "server-default". The default bit length is 2048 bits.

**Example** To configure trustpoint "example" to use the key pair "example-server-key" with a bit length of 2048, use the following commands:

```
awplus> enable
awplus# configure terminal
awplus(config)# crypto pki trustpoint example
awplus(ca-trustpoint)# rsakeypair example-server-key 2048
```
#### **Related commands** [crypto key generate rsa](#page-2876-0)

# **show crypto key mypubkey rsa**

- **Overview** Use this command to display information about the specified Rivest-Shamir-Adleman encryption key.
	- **Syntax** show crypto key mypubkey rsa [<*keylabel*>]

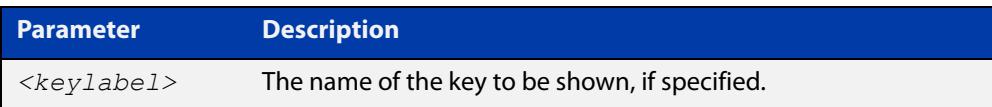

- **Default** By default, all keys will be shown.
	- **Mode** Privileged Exec
- **Usage notes** If no key label is specified, information about all keys is shown. The command displays the bit length of the key, a key fingerprint (a hash of the key contents to help uniquely identify a key), and a list of trustpoints in which the server certificate is using the key.

The specified keys must exist.

**Example** To show all keys, use the following commands:

awplus> enable awplus# show crypto key mypubkey rsa

**Output** Figure 53-1: Example output from **show crypto key mypubkey rsa**

```
awplus#show crypto key mypubkey rsa
   --------------------
RSA Key Pair "example-server-key":
   Key size : 2048 bits
   Fingerprint : 1A605D73 C2274CB7 853886B3 1C802FC6 7CDE45FB
   Trustpoints : example
  -RSA Key Pair "server-default":
   Key size : 2048 bits
   Fingerprint : 34AC4D2D 5249A168 29D426A3 434FFC59 C4A19901
   Trustpoints : local
```
**Related commands** [crypto key generate rsa](#page-2876-0)

# <span id="page-2903-0"></span>**show crypto pki certificates**

**Overview** Use this command to display information about existing certificates for the specified trustpoint.

**Syntax** show crypto pki certificates [<*trustpoint*>]

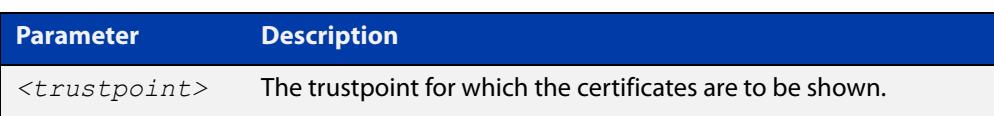

- **Default** By default, the certificates for all trustpoints are shown.
	- **Mode** Privileged Exec
- **Usage notes** If no trustpoint is specified, certificates for all trustpoints are shown. The command displays the certificates organized into certificate chains. It starts with the server certificate and then displays its issuer, and continues up the issuer chain until the root CA certificate is reached.

For each certificate, the command displays the certificate type, the subject's distinguished name (the entity identified by the certificate), the issuer's distinguished name (the entity that signed the certificate), the validity dates for the certificate, and the fingerprint of the certificate. The fingerprint is a cryptographic hash of the certificate contents that uniquely identifies the certificate.

The specified trustpoints must already exist.

**Example** To show the certificates for the trustpoint "example", use the following command:

awplus> enable awplus# show crypto pki certificates example

### **Output** Figure 53-2: Example output from **show crypto pki certificates**

```
awplus>enable
awplus#show crypto pki certificates example
--------------------
Trustpoint "example" Certificate Chain
--------------------
Server certificate
 Subject : /O=local/CN=local.loc.lc
 Issuer : /C=NZ/CN=local_Signing_CA
   Valid From : Nov 11 15:35:21 2015 GMT
   Valid To : Aug 31 15:35:21 2018 GMT
   Fingerprint : 5A81D34C 759CC4DA CFCA9F65 0303AD83 410B03AF
Intermediate CA certificate
 Subject : /C=NZ/CN=example_Signing_CA
 Issuer : /C=NZ/CN=example_Root_CA
   Valid From : Sep 3 18:45:01 2015 GMT
   Valid To : Oct 10 18:45:01 2020 GMT
   Fingerprint : AE2D5850 9867D258 ABBEE95E 2E0E3D81 60714920
Imported root certificate
 Subject : /C=NZ/CN=example_Root_CA
 Issuer : /C=NZ/CN=example_Root_CA
   Valid From : Jul 23 18:12:10 2015 GMT
   Valid To : May 12 18:12:10 2025 GMT
   Fingerprint : 594EDEF9 C7C4308C 36D408E0 77E784F0 A59E8792
```
**Related** [crypto pki trustpoint](#page-2888-0) **commands**

### **show crypto pki enrollment user**

**Overview** Use this command to display a list of trustpoints for which RADIUS user enrollments have been performed, using the **crypto pki enroll user** command. This indicates that PKCS#12 files for the user are available for export for the given trustpoints, using the **crypto pki export pkcs12** command.

**Syntax** crypto pki enrollment user <*username*>

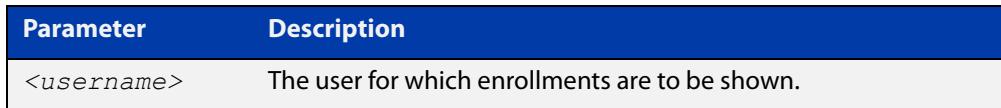

#### **Mode** Privileged Exec

**Example** To show the list of trustpoints to which user "exampleuser1" is enrolled, use the following commands:

awplus> enable

awplus(config)# show crypto pki enrollment user exampleuser1

**Output** Figure 53-3: Example output from **show crypto pki enrollment user**

```
awplus> enable
awplus# show crypto pki enrollment user exampleuser1
User "exampleuser1" is enrolled to the following trustpoints:
local,example
```
**Related commands** [crypto pki enroll user](#page-2880-0) [crypto pki export pkcs12](#page-2883-0)

### <span id="page-2906-0"></span>**show crypto pki trustpoint**

**Overview** Use this command to display information about the specified trustpoint. **Syntax** show crypto pki trustpoint [<*trustpoint*>] **Default** By default, all trustpoints are shown. **Mode** Privileged Exec **Usage notes** If no trustpoint is specified, information about all trustpoints is shown. The command displays the authentication status of the trustpoint, the fingerprint of the root CA certificate (if it exists), the enrollment status of the local server with the trustpoint, a list of any applications that are configured to use the trustpoint, and the trustpoint parameters that were configured from trustpoint-configuration mode. The specified trustpoints must already exist. **Example** To show the details of the trustpoint "example", use the following commands: awplus> enable awplus# show crypto pki trustpoint example **Output** Figure 53-4: Example output from **show crypto pki trustpoint Related** [crypto pki trustpoint](#page-2888-0) **Parameter Description** *<trustpoint>* The name of the trustpoint to be shown awplus> enable awplus# show crypto pki trustpoint example -------------------- Trustpoint "example" Type : Self-signed certificate authority Root Certificate: 50C1856B EEC7555A 0F3A61F6 690D9463 67DF74D1 Local Server : The server is enrolled to this trustpoint. Server Key : example-server-key Applications : RADIUS Authentication and Enrollment Parameters: Enrollment : selfsigned RSA Key Pair : example-server-key (2048 bits) --------------------

**commands**

[show crypto pki certificates](#page-2903-0)

# **show hash**

**Overview** Use this command to display the hash for a specified file on the device, or for the device's current bootloader.

**Syntax** show hash <*filename*>

show hash bootrom

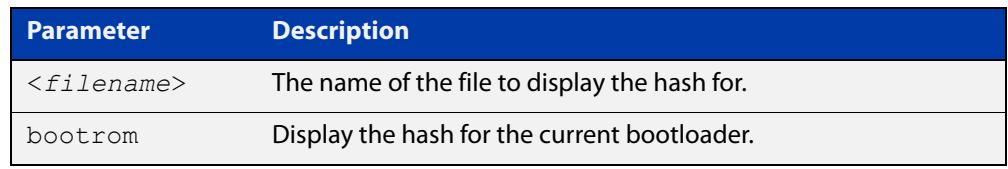

#### **Mode** Privileged Exec

#### **Examples** To show the hash for the GUI file named awplus-gui\_552\_27.gui, use the command:

awplus# show hash awplus-gui\_552\_27.gui

To show the hash for a file named 'example.txt', which is in the folder named 'example' in flash memory, use the command:

awplus# show hash flash://example/example.txt

To show the hash for the bootloader, use the command:

awplus# show hash bootrom

**Output** Figure 53-5: Example output from **show hash**

awplus#show hash awplus-gui\_552\_27.gui b793e2c7fc5580513472017f964316f3bb0e79fbf1ddfd6f3844a2a8311c5c64

**Related** [crypto secure-mode](#page-318-0)

**commands** [crypto verify](#page-181-0)

[crypto verify bootrom](#page-183-0)

**Command changes** Version 5.5.3-0.1: command added

### **show secure-mode**

- **Overview** Use this command to see whether secure mode is enabled or not. Secure mode disables a number of insecure features, such as Telnet.
	- **Syntax** show secure-mode
	- **Mode** User Exec/Privileged Exec
- **Example** To see if secure mode is enabled, use the command:

awplus# show secure-mode

**Output** Figure 53-6: Example output from **show secure-mode**

awplus#show secure-mode Secure mode is enabled

**Related commands** [crypto secure-mode](#page-318-0)

# **subject-name (ca-trustpoint)**

**Overview** Use this command to specify the distinguished name string that should be used for the subject field in the server certificate, when enrolling the server (generating the server certificate or server certificate signing request).

**Syntax** subject-name <*word*>

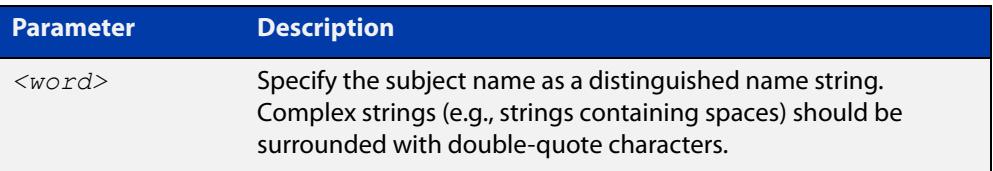

- **Default** If no subject name is specified for the trustpoint, then the system automatically builds a name of the form "/O=AlliedWare Plus/CN=xxxx.yyyy.zzz", where "xxxx" is the hostname of the system and "yyyy.zzz" is the default search domain for the system.
	- **Mode** Trustpoint Configuration
- **Usage notes** The subject name is specified as a variable number of fields, where each field begins with a forward-slash character ("/"). Each field is of the form "XX=value", where "XX" is the abbreviation of the node type in the tree.

Common values include:

- "C" (country),
- "ST" (state),
- "L" (locality),
- "O" (organization),
- "OU" (organizational unit), and
- "CN" (common name).

Of these fields, "CN" is usually the most important.

**NOTE:** For a server certificate, many applications require that the network name of the server matches the common name in the server's certificate.

**Example** To configure the trustpoint named "example" and set its subject name, use the following commands:

```
awplus> enable
awplus# configure terminal
awplus(config)# crypto pki trustpoint example
awplus(ca-trustpoint)# subject-name "/O=My 
Company/CN=192.168.1.1
```
**Related** [crypto pki enroll](#page-2879-0)**commands**

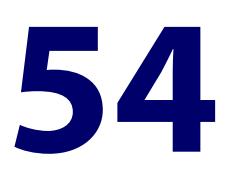

# **TACACS+ Commands**

# **Introduction**

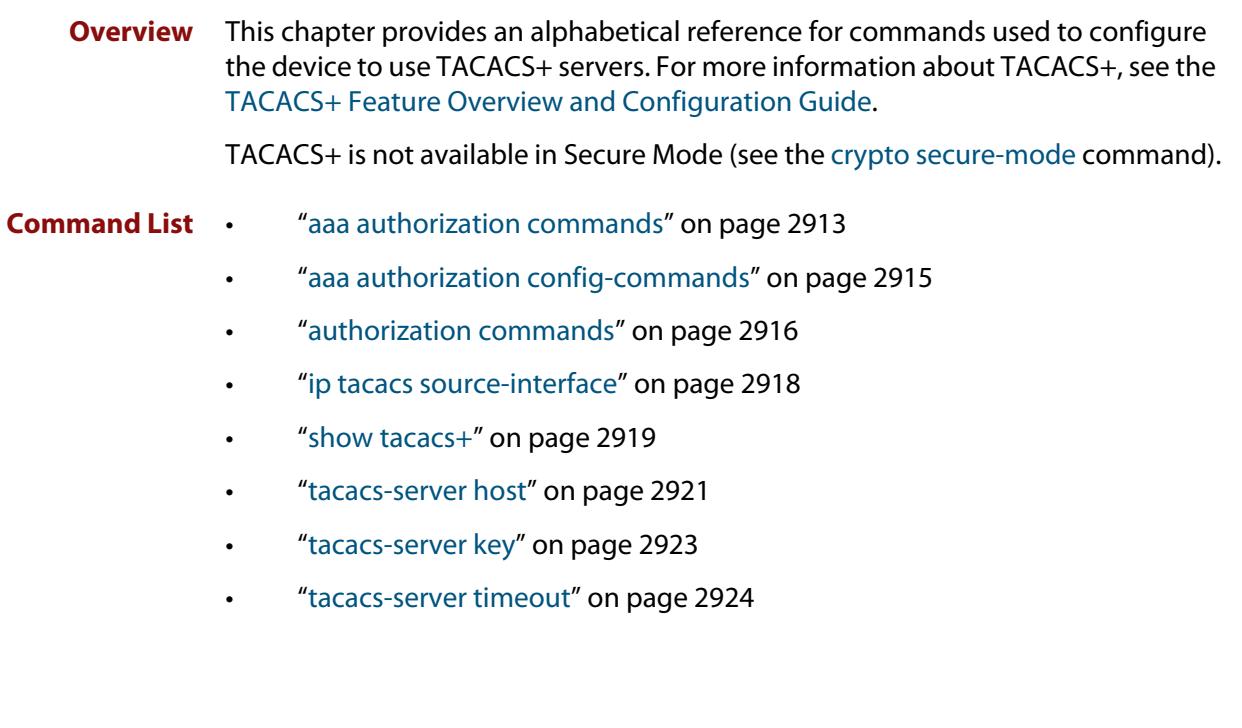

### <span id="page-2912-0"></span>**aaa authorization commands**

**Overview** This command configures a method list for commands authorization that can be applied to console or VTY lines. When command authorization is enabled for a privilege level, only authorized users can executed commands in that privilege level.

> Use the **no** variant of this command to remove a named method list or disable the default method list for a privilege level.

**Syntax** aaa authorization commands <*privilege-level*> {default|<*list-name*>} group tacacs+ [none]

```
no aaa authorization commands <privilege-level> 
{default|<list-name>}
```
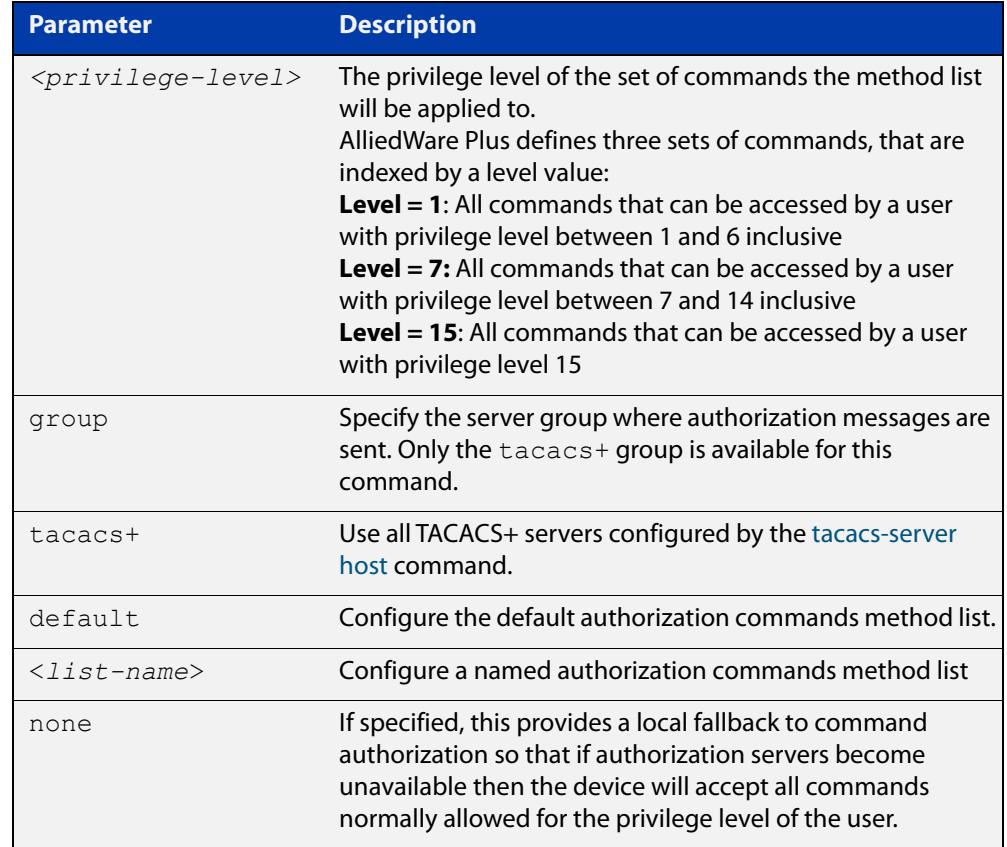

#### **Mode** Global Configuration

**Usage notes** TACACS+ command authorization provides centralized control of the commands available to a user of an AlliedWare Plus device. Once enabled:

> The command string and username are encrypted and sent to the first available configured TACACS+ server (the first server configured) for authorization.

- The TACACS+ server decides if the user is authorized to execute the command and returns the decision to the AlliedWare Plus device.
- Depending on this decision the device will then either execute the command or notify the user that authorization has failed.

If multiple TACACS+ servers are configured, and the first server is unreachable or does not respond, the other servers will be queried, in turn, for an authorization decision. If all servers are unreachable and a local fallback has been configured, with the **none** parameter, then commands are authorized based on the user's privilege level; the same behavior as if command authorization had not been configured. If, however, the local fallback is not configured and all servers become unreachable then all commands except **logout**, **exit**, and **quit** will be denied.

The **default** method list is defined with a local fallback unless configured differently using this command.

**Example** To configure a commands authorization method list, named TAC15, using all TACACS+ servers to authorize commands for privilege level 15, with a local fallback, use the following commands:

> awplus# configure terminal awplus(config)# aaa authorization commands 15 TAC15 group tacacs+ none

To configure the default method list to authorize commands for privilege level 7, with no local fallback, use the following commands:

awplus# configure terminal

awplus( $config$ )# aaa authorization commands 7 default group tacacs+

To remove the authorization method list TAC15, use the following commands:

awplus# configure terminal awplus(config)# no aaa authorization commands 15 TAC15

**Related commands** [aaa authorization config-commands](#page-2718-0) [authorization commands](#page-2725-0) [tacacs-server host](#page-1865-0)

**Command** Version 5.4.6-2.1: command added**changes**

### <span id="page-2914-0"></span>**aaa authorization config-commands**

**Overview** Use this command to enable command authorization on configuration mode commands. By default, command authorization applies to commands in exec mode only.

> Use the **no** variant of this command to disable command authorization on configuration mode commands.

**Syntax** aaa authorization config-commands

no aaa authorization config-commands

- **Default** By default, command authorization is disabled on configuration mode commands.
- **Mode** Global Configuration
- **Usage notes** If authorization of configuration mode commands is not enabled then all configuration commands are accepted by default, including command authorization commands.

**NOTE:** Authorization of configuration commands is required for a secure TACACS+ command authorization configuration as it prevents the feature from being disabled to gain access to unauthorized exec mode commands.

**Example** To enable command authorization for configuration mode commands, use the commands:

> awplus# configure terminal awplus(config)# aaa authorization config-commands

To disable command authorization for configuration mode commands, use the commands:

awplus# configure terminal awplus(config)# no aaa authorization config-commands

**Related commands** [aaa authorization commands](#page-2716-0)

[authorization commands](#page-2725-0)

[tacacs-server host](#page-1865-0)

**Command changes** Version 5.4.6-2.1: command added

### <span id="page-2915-0"></span>**authorization commands**

**Overview** This command applies a command authorization method list, defined using the [aaa authorization commands](#page-2716-0) command, to console and VTY lines.

> Use the **no** variant of this command to reset the command authorization configuration on the console and VTY lines.

**Syntax** authorization commands <*privilege-level*> {default|<*list-name*>} no authorization commands <*privilege-level*>

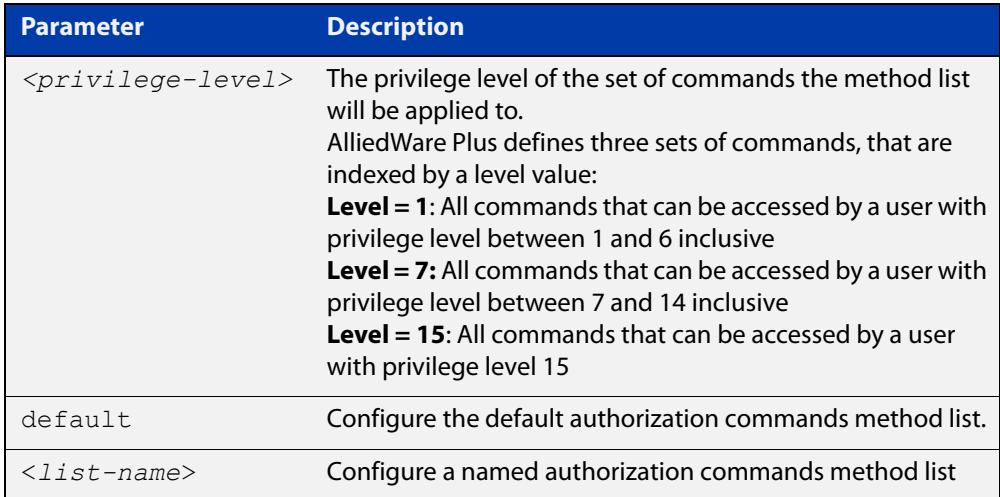

- **Default** The **default** method list is applied to each console and VTY line by default.
	- **Mode** Line Configuration
- **Usage notes** If the specified method list does not exist users will not be enable to execute any commands in the specified method list on the specified VTY lines.
	- **Example** To apply the TAC15 command authorization method list with privilege level 15 to VTY lines 0 to 5, use the following commands:

```
awplus# configure terminal
awplus(config)# line vty 0 5
awplus(config-line)# authorization commands 15 TAC15
```
To reset the command authorization configuration with privilege level 15 on VTY lines 0 to 5, use the following commands:

```
awplus# configure terminal
awplus(config)# line vty 0 5
awplus(config-line)# no authorization commands 15
```
#### **Related commands** [aaa authorization commands](#page-2716-0)
[aaa authorization config-commands](#page-2718-0)

[tacacs-server host](#page-1865-0)

**Command changes** Version 5.4.6-2.1: command added

## <span id="page-2917-0"></span>**ip tacacs source-interface**

**Overview** This command sets the source interface, or IP address, to use for all TACACS+ packets sent from the device. By default, TACACS+ packets use the source IP address of the egress interface.

> Use the **no** variant of this command to remove the source interface configuration and use the source IP address of the egress interface.

**Syntax** ip tacacs source-interface {<*interface>*|<*ip-address>*}

```
no ip tacacs source-interface
```
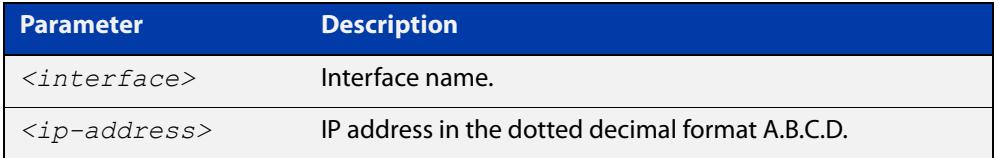

- **Default** The source IP address of outgoing TACACS+ packets default to the IP address of the egress interface.
	- **Mode** Global Configuration
- **Usage notes** Setting the source interface ensures that all TACACS+ packets sent from the device will have the same source IP address. Once configured this affects all TACACS+ packets, namely accounting, authentication, and authorization.

If the specified interface is down or there is no IP address on the interface, then the source IP address of outgoing TACACS+ packets will default to the IP address of the egress interface.

**Example** To configure all outgoing TACACS+ packets to use the IP address of the loop-back "lo" interface as the source IP address, use the following commands:

awplus# configure terminal

awplus(config)# ip tacacs source-interface lo

To reset the source interface configuration for all TACACS+ packets, use the following commands:

awplus# configure terminal awplus(config)# no ip tacacs source-interface

**Related** [tacacs-server host](#page-1865-0)

**commands** [show tacacs+](#page-2918-0)

**Command changes** Version 5.4.6-2.1: command added

## <span id="page-2918-0"></span>**show tacacs+**

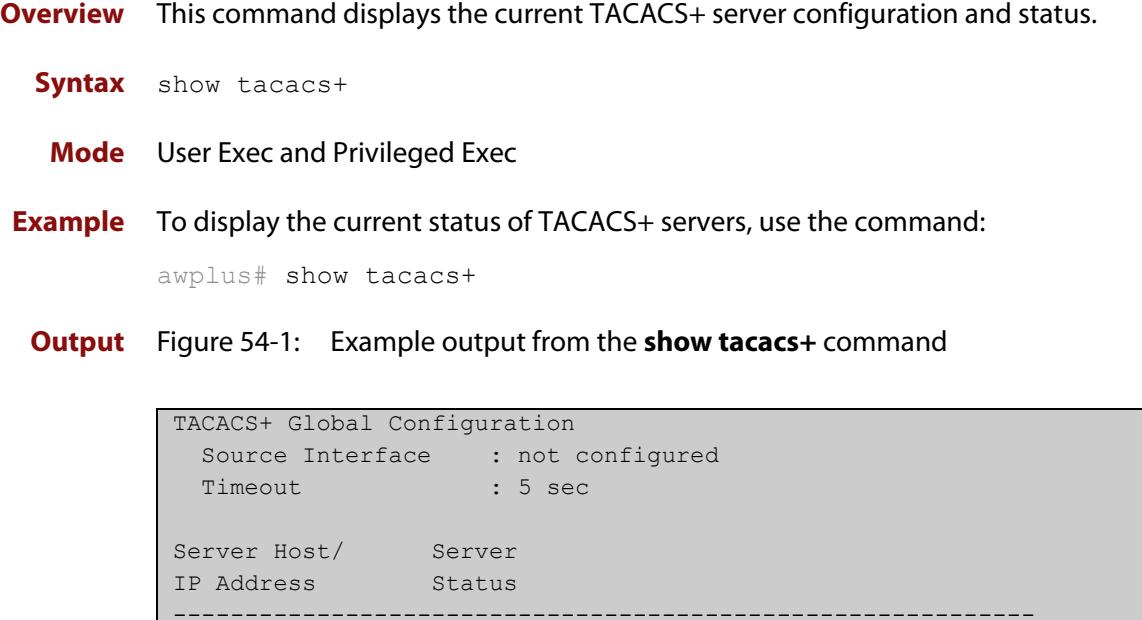

### **Table 1:** Parameters in the output of the **show tacacs+** command

192.168.1.10 Alive 192.168.1.11 Unknown

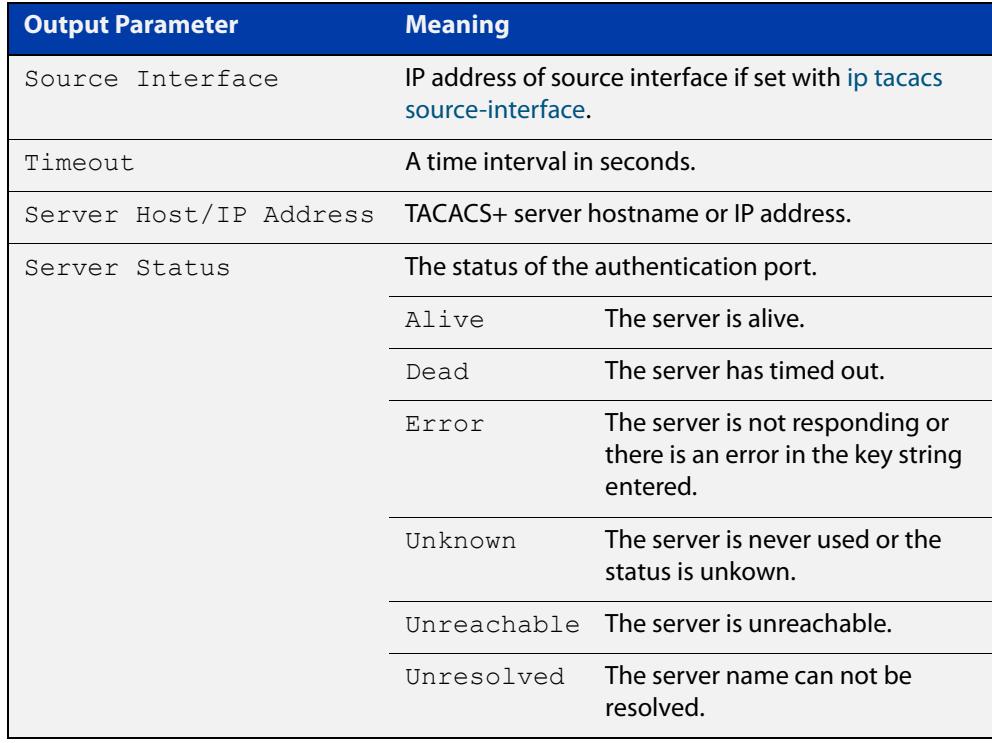

**Command** Version 5.4.6-2.1: **Source Interface** parameter added**changes**

## **tacacs-server host**

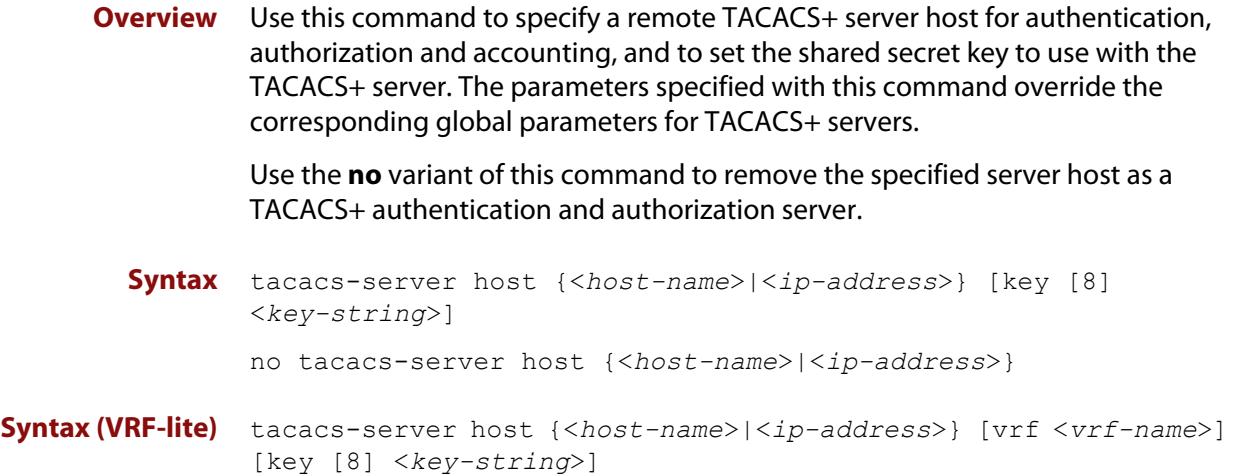

```
no tacacs-server host {<host-name>|<ip-address>} [vrf 
<vrf-name>]
```
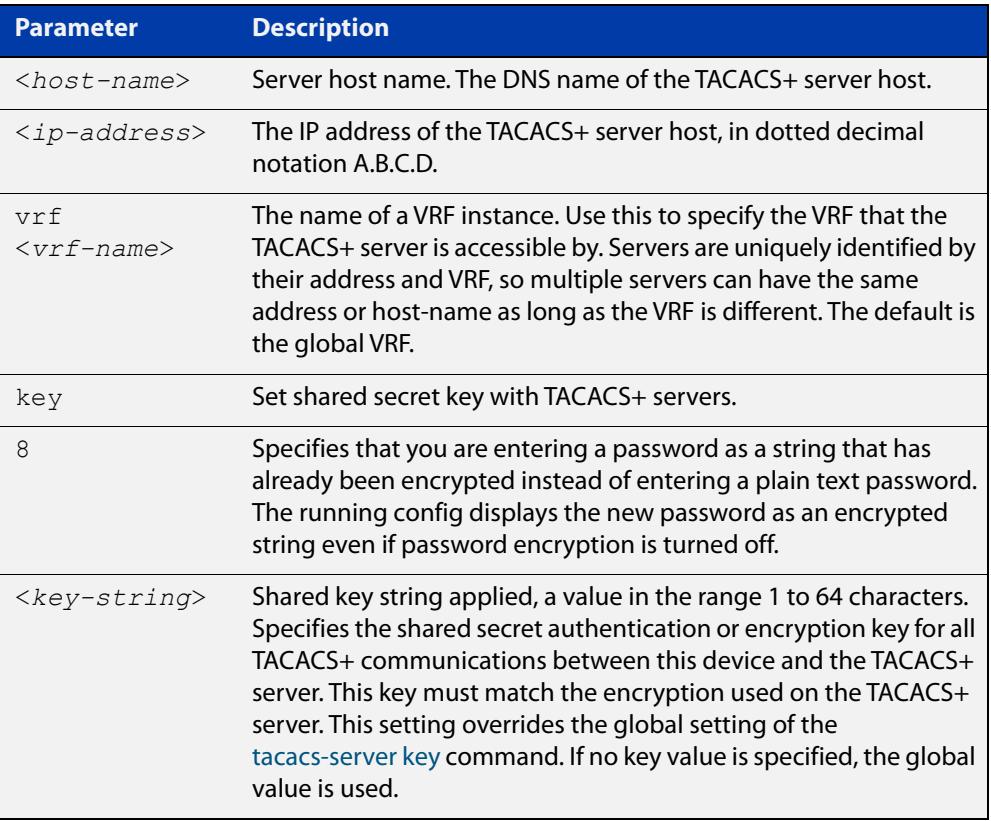

**Default** No TACACS+ server is configured by default.

**Mode** Global Configuration

**Usage** A TACACS+ server host cannot be configured multiple times like a RADIUS server.

As many as four TACACS+ servers can be configured and consulted for login authentication, enable password authentication and accounting. The first server configured is regarded as the primary server and if the primary server fails then the backup servers are consulted in turn. A backup server is consulted if the primary server fails, not if a login authentication attempt is rejected. The reasons a server would fail are:

- it is not network reachable
- it is not currently TACACS+ capable
- it cannot communicate with the switch properly due to the switch and the server having different secret keys
- **Examples** To add the server tac1.company.com as the TACACS+ server host, use the following commands:

awplus# configure terminal

awplus(config)# tacacs-server host tac1.company.com

To set the secret key to 'secret' on the TACACS+ server 192.168.1.1, use the following commands:

awplus# configure terminal

awplus(config)# tacacs-server host 192.168.1.1 key secret

To remove the TACACS+ server tac1.company.com, use the following commands:

awplus# configure terminal

awplus(config)# no tacacs-server host tac1.company.com

#### **Examples (VRF-lite)** To add the server tac1.company.com as the TACACS+ server host in the VRF named 'red', use the following commands:

awplus# configure terminal

awplus(config)# tacacs-server host tac1.company.com vrf red

To remove the TACACS+ server 192.168.1.1 from the VRF named 'red', use the following commands:

awplus# configure terminal

awplus(config)# no tacacs-server host 192.168.1.1 vrf red

**Related** [aaa accounting commands](#page-2695-0)

**commands** [aaa authentication login](#page-2713-0)

[tacacs-server key](#page-2922-0)

[tacacs-server timeout](#page-2923-0)

[show tacacs+](#page-2918-0)

**Command** Version 5.5.2-1.1: **vrf** parameter added for products that support VRF**changes**

### <span id="page-2922-0"></span>**tacacs-server key**

**Overview** This command sets a global secret key for TACACS+ authentication, authorization and accounting. The shared secret text string is used for TACACS+ communications between the switch and all TACACS+ servers.

> Note that if no secret key is explicitly specified for a TACACS+ server with the [tacacs-server host](#page-1865-0) command, the global secret key will be used for the shared secret for the server.

Use the **no** variant of this command to remove the global secret key.

**Syntax** tacacs-server key [8] *<key-string*>

no tacacs-server key

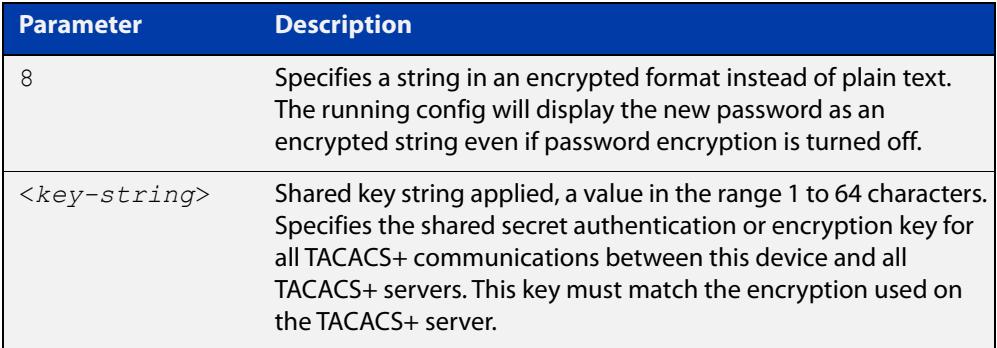

### **Mode** Global Configuration

- **Usage notes** Use this command to set the global secret key shared between this client and its TACACS+ servers. If no secret key is specified for a particular TACACS+ server using the [tacacs-server host](#page-1865-0) command, this global key is used.
	- **Examples** To set the global secret key to secret for TACACS+ server, use the following commands:

awplus# configure terminal

awplus(config)# tacacs-server key secret

To delete the global secret key for TACACS+ server, use the following commands:

awplus# configure terminal

awplus(config)# no tacacs-server key

**Related** [tacacs-server host](#page-1865-0)

**commands** [show tacacs+](#page-2918-0)

## <span id="page-2923-0"></span>**tacacs-server timeout**

**Overview** Use this command to specify the TACACS+ global timeout value. The timeout value is how long the device waits for a reply to a TACACS+ request before considering the server to be dead.

> Note that this command configures the **timeout** parameter for TACACS+ servers globally.

The **no** variant of this command resets the transmit timeout to the default (5 seconds).

**Syntax** tacacs-server timeout *<seconds>*

no tacacs-server timeout

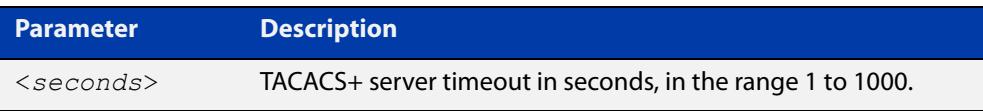

**Default** The default timeout value is 5 seconds.

**Mode** Global Configuration

**Examples** To set the timeout value to 3 seconds, use the following commands:

awplus# configure terminal

awplus(config)# tacacs-server timeout 3

To reset the timeout period for TACACS+ servers to the default, use the following commands:

awplus# configure terminal awplus(config)# no tacacs-server timeout

#### **Related** [tacacs-server host](#page-1865-0)

**commands**

[show tacacs+](#page-2918-0)

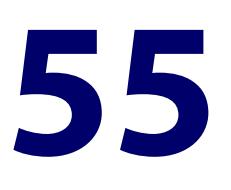

# **DHCP Snooping Commands**

## **Introduction**

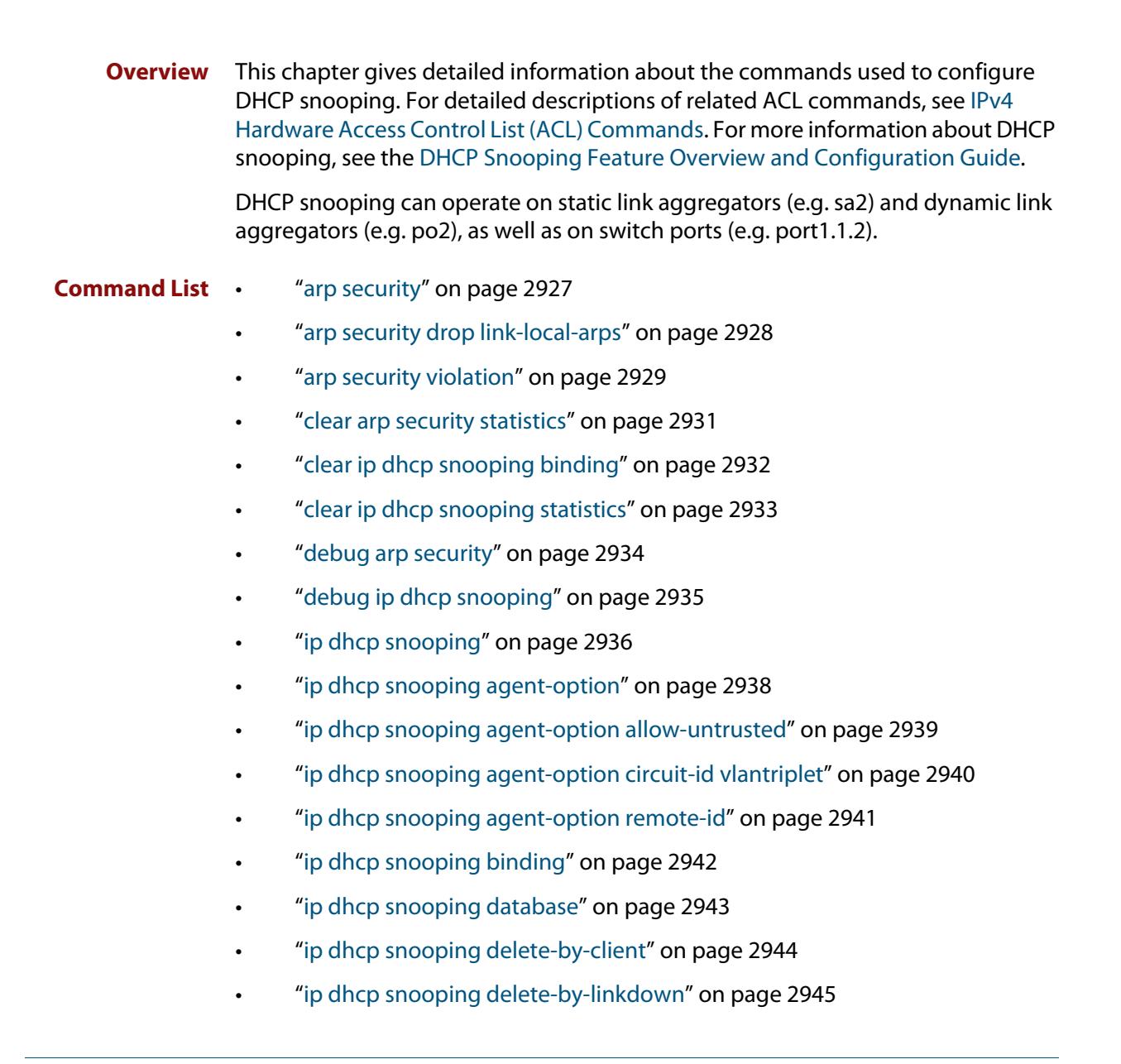

- • ["ip dhcp snooping disable-l2-flooding" on page 2946](#page-2945-0)
- • ["ip dhcp snooping max-bindings" on page 2947](#page-2946-0)
- • ["ip dhcp snooping subscriber-id" on page 2948](#page-2947-0)
- • ["ip dhcp snooping trust" on page 2949](#page-2948-0)
- • ["ip dhcp snooping verify mac-address" on page 2950](#page-2949-0)
- • ["ip dhcp snooping violation" on page 2951](#page-2950-0)
- • ["ip source binding" on page 2952](#page-2951-0)
- • ["service dhcp-snooping" on page 2954](#page-2953-0)
- • ["show arp security" on page 2957](#page-2956-0)
- • ["show arp security interface" on page 2958](#page-2957-0)
- • ["show arp security statistics" on page 2960](#page-2959-0)
- • ["show debugging arp security" on page 2962](#page-2961-0)
- • ["show debugging ip dhcp snooping" on page 2963](#page-2962-0)
- • ["show ip dhcp snooping" on page 2964](#page-2963-0)
- • ["show ip dhcp snooping acl" on page 2965](#page-2964-0)
- • ["show ip dhcp snooping agent-option" on page 2968](#page-2967-0)
- • ["show ip dhcp snooping binding" on page 2970](#page-2969-0)
- • ["show ip dhcp snooping interface" on page 2972](#page-2971-0)
- • ["show ip dhcp snooping statistics" on page 2974](#page-2973-0)
- • ["show ip source binding" on page 2977](#page-2976-0)

## <span id="page-2926-0"></span>**arp security**

**Overview** Use this command to enable ARP security on untrusted ports in the VLANs, so that the switch only responds to/forwards ARP packets if they have recognized IP and MAC source addresses.

Use the **no** variant of this command to disable ARP security on the VLANs.

**Syntax** arp security

no arp security

- **Default** Disabled
	- **Mode** Interface Configuration (VLANs)
- **Usage** Enable ARP security to provide protection against ARP spoofing. DHCP snooping must also be enabled on the switch [\(service dhcp-snooping command\)](#page-2953-0), and on the VLANs ([ip dhcp snooping command](#page-2935-0)).
- **Example** To enable ARP security on VLANs 2 to 4, use the commands:

awplus# configure terminal awplus(config)# interface vlan2-vlan4 awplus(config-if)# arp security

**Related commands** [arp security violation](#page-2928-0) [show arp security](#page-2956-0) [show arp security interface](#page-2957-0) [show arp security statistics](#page-2959-0)

## <span id="page-2927-0"></span>**arp security drop link-local-arps**

**Overview** Use this command to enable ARP security on a per-port basis. This means that IPv4 link-local ARPs will be dropped without causing an ARP security violation when received.

Use the **no** variant of this command to return to the default setting of disabled.

- **Syntax** arp security drop link-local-arps no arp security drop link-local-arps
- **Default** Disabled by default.
	- **Mode** Interface Configuration
- **Usage notes** Hosts that implement RFC 3927 may automatically assign themselves link-local IPv4 addresses in the subnet 169.254.0.0/16, if they are configured to learn their IP addresses via DHCP but are unable to contact a DHCP server. This is common behavior for all versions of Microsoft Windows since Windows XP. In an attempt to avoid IP address collision with other devices on the local network, the host will broadcast ARP probes for its randomly selected link-local IP address.

By default, ARP security will treat these ARP probes as violations and carry out the configured violation action on the port they are received on. If the violation action is configured as link-down, this will result in the host being disconnected from the network, which will interrupt any DHCP IP address discovery that was in progress.

Use this command to configure ARP Security to drop these ARP probes, and any other ARPs that contain link-local IP addresses, without raising a violation on the affected port. The count of ARPs dropped in this manner can be seen in the output of **show arp security statistics detail**.

**Example** To configure ARP security to drop IPv4 link local ARPs on port1.1.1 to port1.1.4, use the commands:

> awplus# configure terminal awplus(config)# interface port1.1.1-port1.1.4 awplus(config-if)# arp security drop link-local-arps

#### **Related** [arp security](#page-2926-0)

**commands** [arp security violation](#page-2928-0)

[show arp security statistics](#page-2959-0)

**Command changes** Version 5.4.9-1.1: command added.

## <span id="page-2928-0"></span>**arp security violation**

**Overview** Use this command to specify an additional action to perform if an ARP security violation is detected on the ports. ARP security must also be enabled [\(arp security](#page-2926-0)  [command](#page-2926-0)).

> Use the **no** variant of this command to remove the specified action, or all actions. Traffic violating ARP security will be dropped, but no other action will be taken.

**Syntax** arp security violation {log|trap|link-down} ...

no arp security violation [log|trap|link-down] ...

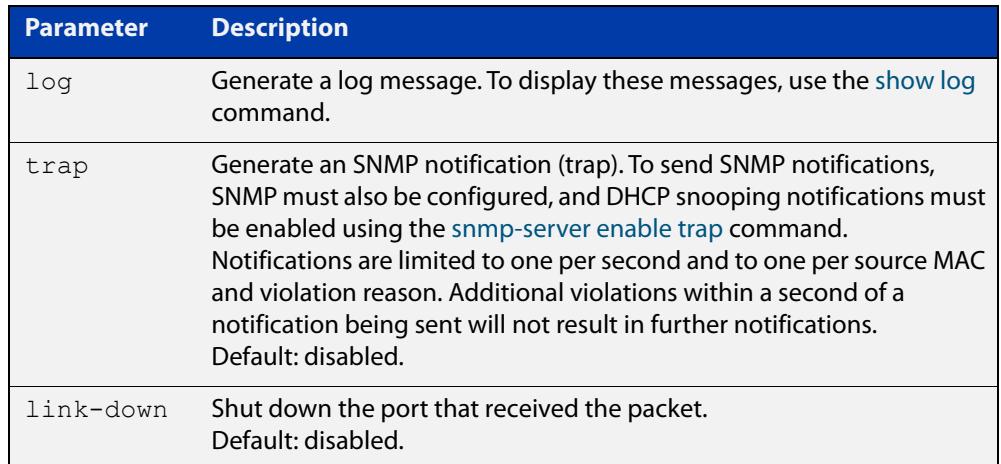

- **Default** When the switch detects an ARP security violation, it drops the packet. By default, it does not perform any other violation actions.
	- **Mode** Interface Configuration (switch ports, static or dynamic aggregated links)
- **Usage notes** When the switch detects an ARP security violation on an untrusted port in a VLAN that has ARP security enabled, it drops the packet. This command sets the switch to perform additional actions in response to ARP violations.

If a port has been shut down in response to a violation, to bring it back up again after any issues have been resolved, use the [shutdown command](#page-582-0).

**Example** To send SNMP notifications for ARP security violations on ports 1.1.1 to 1.1.8, use the commands:

> awplus# configure terminal awplus(config)# snmp-server enable trap dhcpsnooping awplus(config)# interface port1.1.1-port1.1.8 awplus(config-if)# arp security violation trap

#### **Related** [arp security](#page-2926-0)

**commands**

[show arp security interface](#page-2957-0)

[show arp security statistics](#page-2959-0)

[show log](#page-550-0)

[snmp-server enable trap](#page-3976-0)

## <span id="page-2930-0"></span>**clear arp security statistics**

**Overview** Use this command to clear ARP security statistics for the specified ports, or for all ports.

**Syntax** clear arp security statistics [interface <*port-list*>]

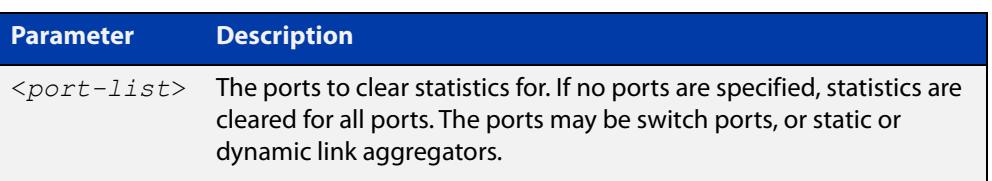

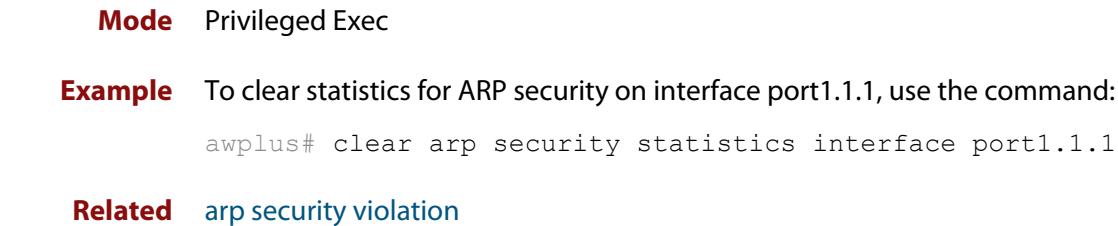

**commands** [show arp security](#page-2956-0)

[show arp security statistics](#page-2959-0)

## <span id="page-2931-0"></span>**clear ip dhcp snooping binding**

**Overview** Use this command to remove one or more DHCP Snooping dynamic entries from the DHCP Snooping binding database. If no options are specified, all entries are removed from the database.

> **CAUTION: If you remove entries from the database for current clients, they will lose IP connectivity until they request and receive a new DHCP lease. If you clear all entries, all clients connected to untrusted ports will lose connectivity.**

**Syntax** clear ip dhcp snooping binding [<*ipaddr*>] [interface *<port-list>*] [vlan *<vid-list>*]

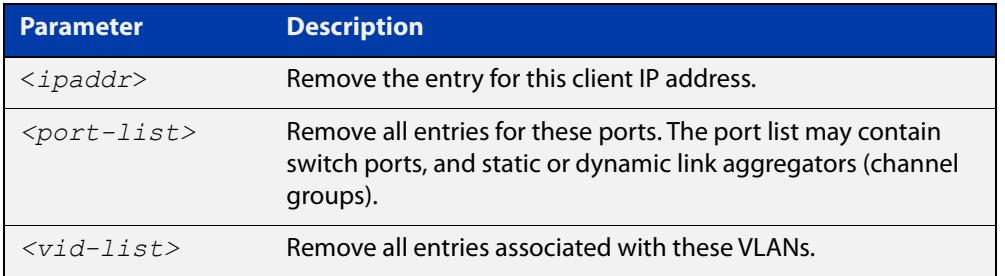

### **Mode** Privileged Exec

**Usage** This command removes dynamic entries from the database. Note that dynamic entries can also be deleted by using the **no** variant of the [ip dhcp snooping binding](#page-2941-0)  [command](#page-2941-0).

> Dynamic entries can individually restored by using the [ip dhcp snooping binding](#page-2941-0) command.

To remove static entries, use the **no** variant of the [ip source binding command.](#page-2951-0)

**Example** To remove a dynamic lease entry from the DHCP snooping database for a client with the IP address 192.168.1.2, use the command:

awplus# clear ip dhcp snooping binding 192.168.1.2

**Related commands** [ip dhcp snooping binding](#page-2941-0)

[ip source binding](#page-2951-0)

[show ip dhcp snooping binding](#page-2969-0)

## <span id="page-2932-0"></span>**clear ip dhcp snooping statistics**

### **Overview** Use this command to clear DHCP snooping statistics for the specified ports, or for all ports.

**Syntax** clear ip dhcp snooping statistics [interface <*port-list*>]

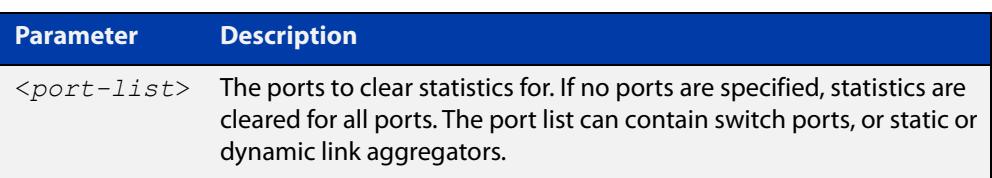

### **Mode** Privileged Exec

**Example** To clear statistics for the DHCP snooping on interface port1.1.1, use the command:

awplus# clear ip dhcp snooping statistics interface port1.1.1

**Related commands** [clear arp security statistics](#page-2930-0) [show ip dhcp snooping](#page-2963-0) [show ip dhcp snooping statistics](#page-2973-0)

# <span id="page-2933-0"></span>**debug arp security**

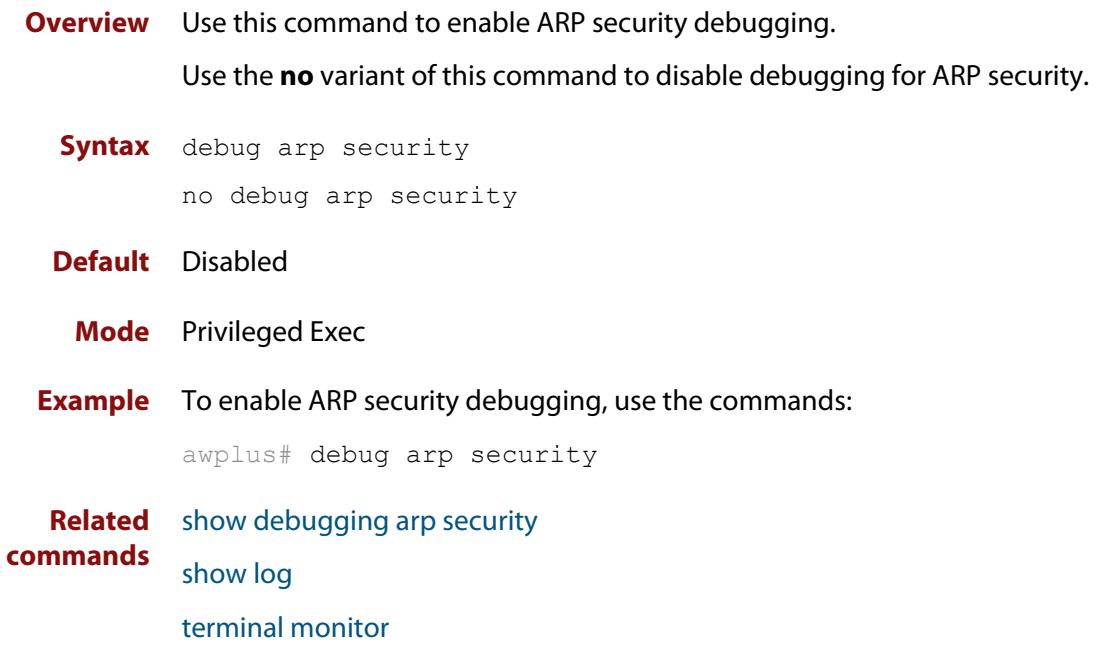

## <span id="page-2934-0"></span>**debug ip dhcp snooping**

**Overview** Use this command to enable the specified types of debugging for DHCP snooping. Use the **no** variant of this command to disable the specified types of debugging.

**Syntax** debug ip dhcp snooping {all|acl|db|packet [detail]} no debug ip dhcp snooping {all|acl|db|packet [detail]}

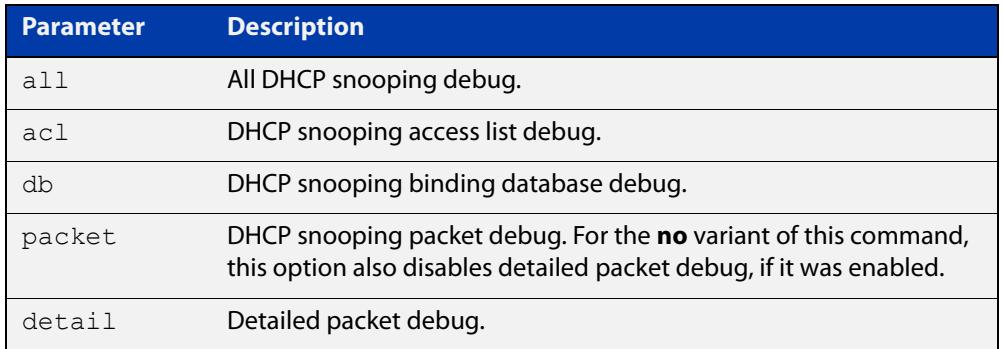

### **Default** Disabled

**Mode** Privileged Exec

**Example** To enable access list debugging for DHCP snooping, use the commands:

awplus# debug ip dhcp snooping acl

**Related** [debug arp security](#page-2933-0)

**commands** [show debugging ip dhcp snooping](#page-2962-0)

[show log](#page-550-0)

[terminal monitor](#page-388-0)

# <span id="page-2935-0"></span>**ip dhcp snooping**

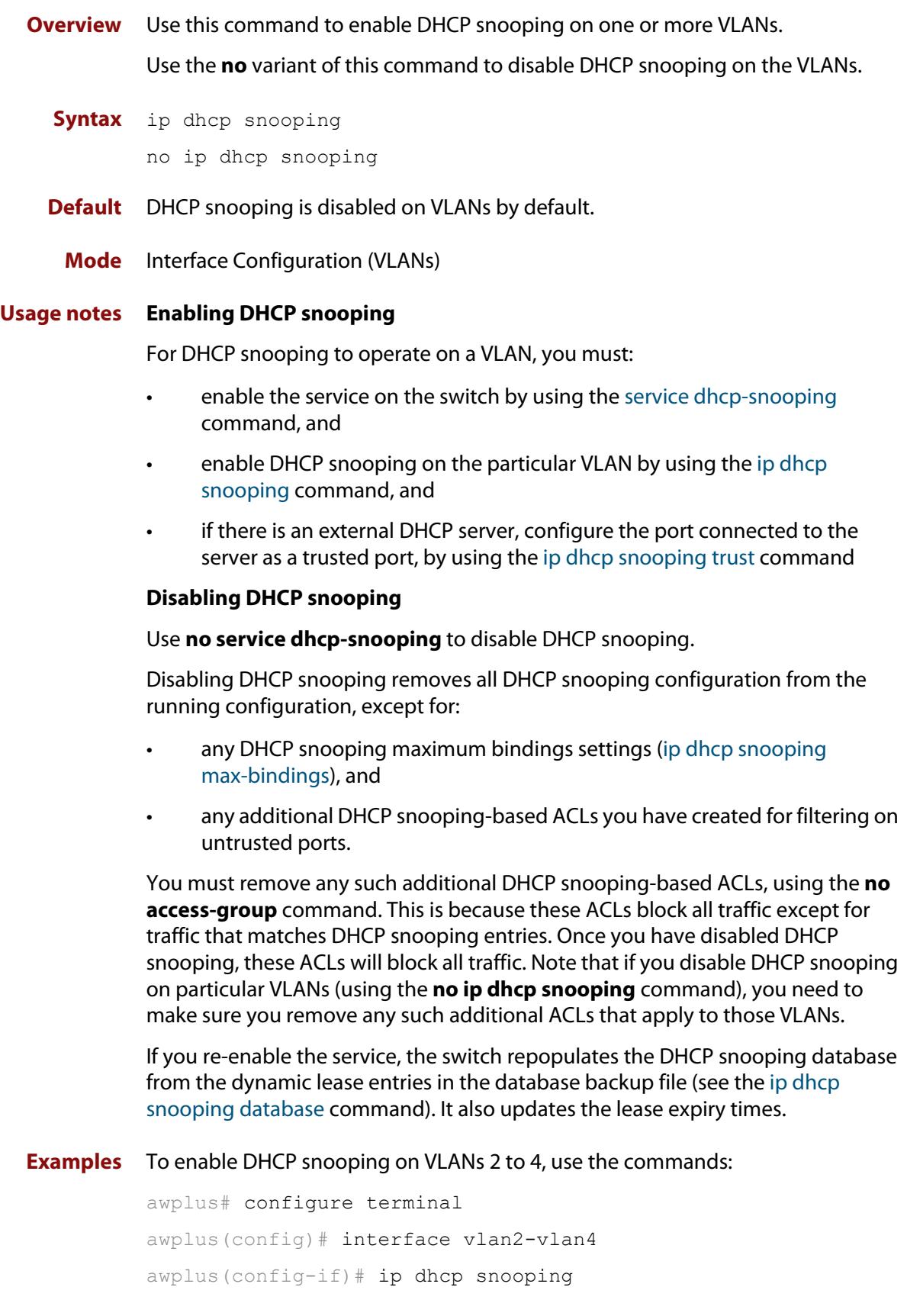

To disable DHCP snooping on the switch, use the command:

```
awplus# configure terminal
awplus(config)# interface vlan2-vlan4
awplus(config-if)# no ip dhcp snooping
```
**Related** [ip dhcp snooping trust](#page-2948-0)

**commands**

[service dhcp-snooping](#page-2953-0) [show ip dhcp snooping](#page-2963-0)

# <span id="page-2937-0"></span>**ip dhcp snooping agent-option**

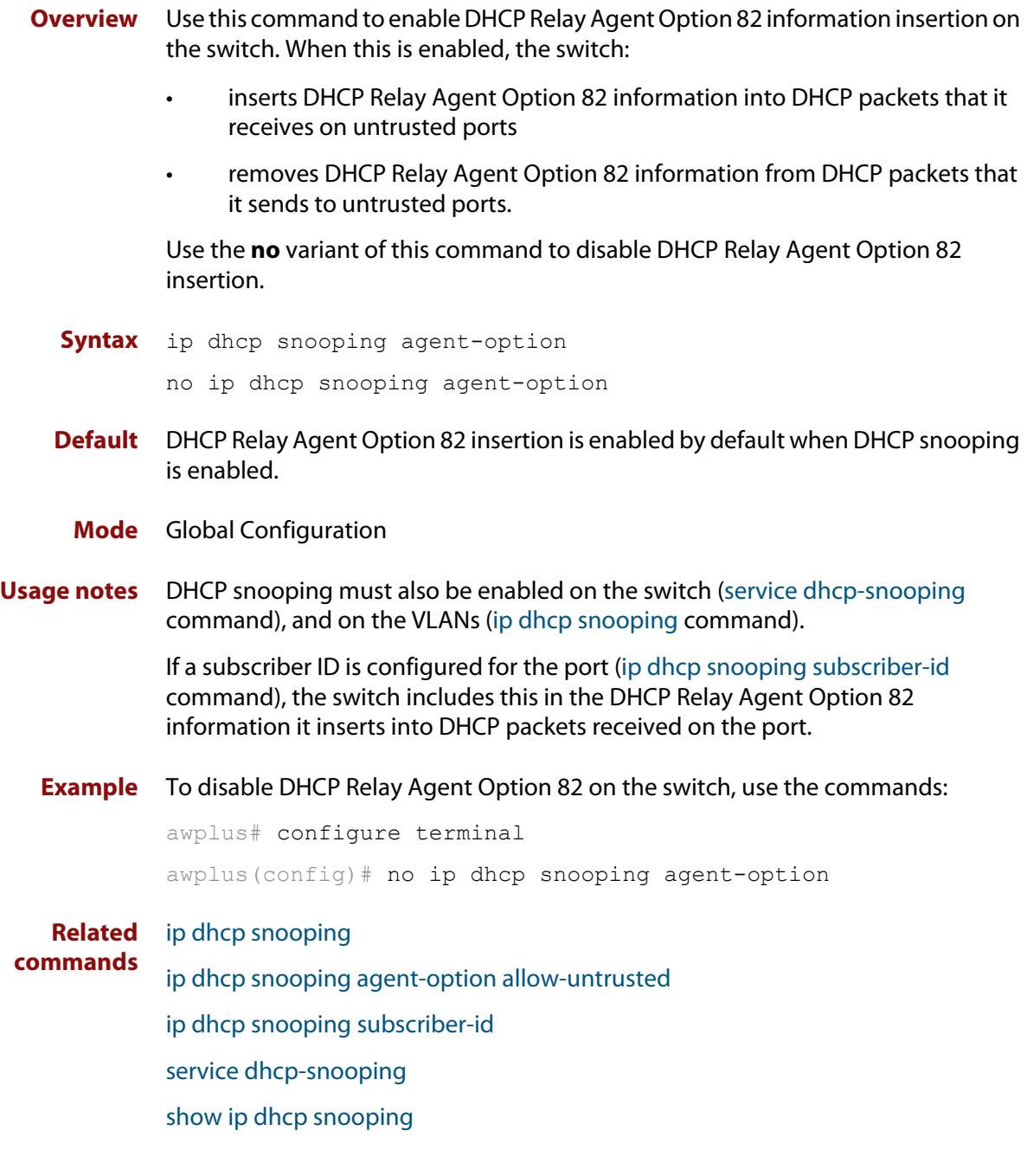

## <span id="page-2938-0"></span>**ip dhcp snooping agent-option allow-untrusted**

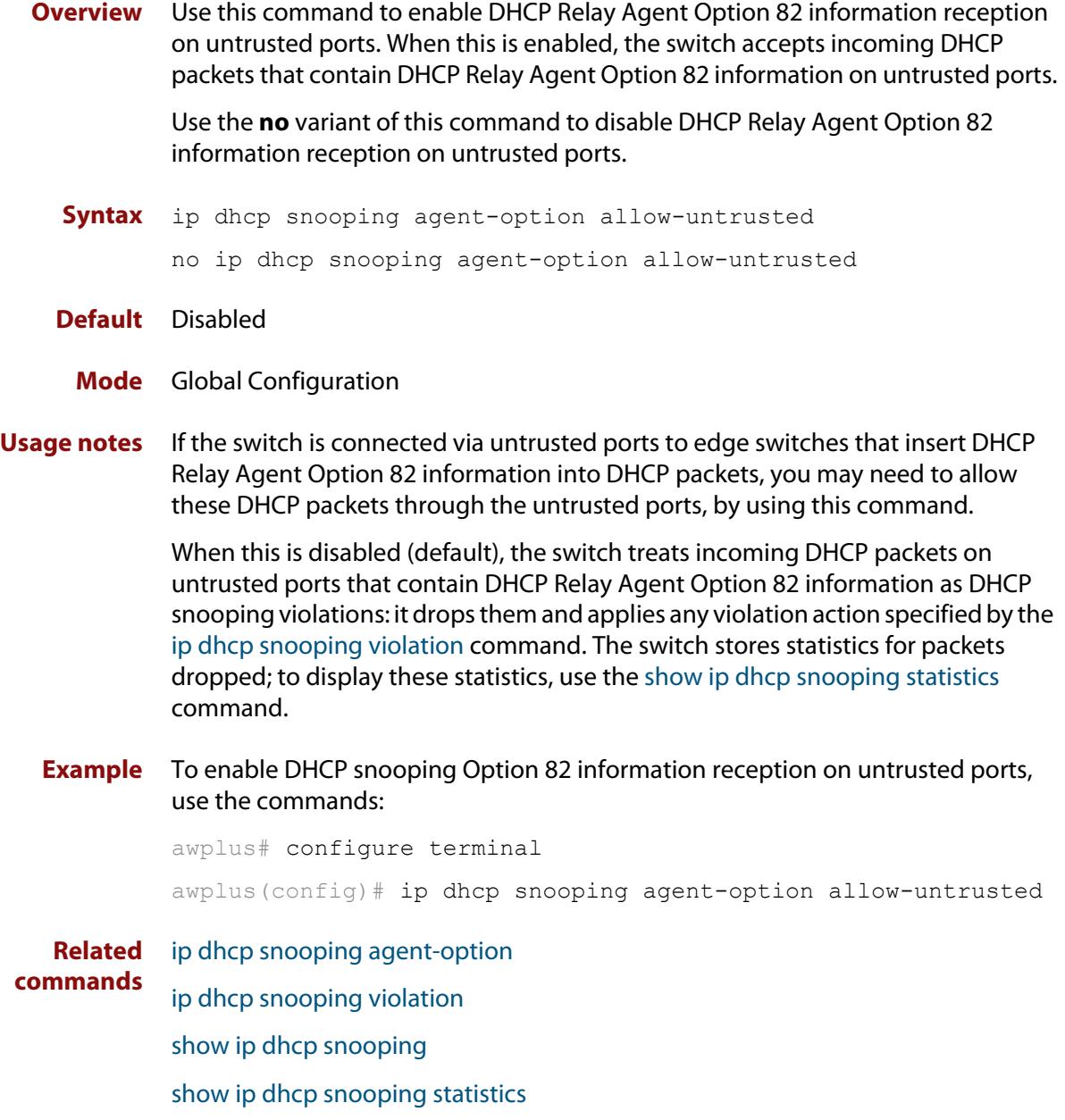

# <span id="page-2939-0"></span>**ip dhcp snooping agent-option circuit-id vlantriplet**

**Overview** Use this command to specify the Circuit ID sub-option of the DHCP Relay Agent Option 82 field as the VLAN ID and port number. The Circuit ID specifies the switch port and VLAN ID that the client-originated DHCP packet was received on.

> Use the **no** variant of this command to set the Circuit ID to the default, the VLAN ID and Ifindex (interface number).

- **Syntax** ip dhcp snooping agent-option circuit-id vlantriplet no ip dhcp snooping agent-option circuit-id
- **Default** By default, the Circuit ID is the VLAN ID and Ifindex (interface number).
	- **Mode** Interface Configuration for a VLAN interface.
	- **Usage** The Circuit ID sub-option is included in the DHCP Relay Agent Option 82 field of forwarded client DHCP packets:
		- DHCP snooping Option 82 information insertion is enabled [\(ip dhcp](#page-2937-0)  [snooping agent-option command](#page-2937-0); enabled by default), and
		- DHCP snooping is enabled on the switch [\(service dhcp-snooping\)](#page-2953-0) and on the VLAN to which the port belongs [\(ip dhcp snooping\)](#page-2935-0)
- **Examples** To set the Circuit ID to vlantriplet for client DHCP packets received on vlan1, use the commands:

awplus# configure terminal

awplus(config)# interface vlan1

awplus(config-if)# ip dhcp snooping agent-option circuit-id vlantriplet

To return the Circuit ID format to the default for  $vlandan1$ , use the commands:

awplus# configure terminal

awplus(config)# interface vlan1

awplus(config-if)# no ip dhcp snooping agent-option circuit-id

**Related commands** [ip dhcp snooping agent-option](#page-2937-0)

[ip dhcp snooping agent-option remote-id](#page-2940-0)

[show ip dhcp snooping](#page-2963-0)

[show ip dhcp snooping agent-option](#page-2967-0)

# <span id="page-2940-0"></span>**ip dhcp snooping agent-option remote-id**

**Overview** Use this command to specify the Remote ID sub-option of the DHCP Relay Agent Option 82 field. The Remote ID identifies the device that inserted the Option 82 information. If a Remote ID is not specified, the Remote ID sub-option is set to the switch's MAC address.

> Use the **no** variant of this command to set the Remote ID to the default, the switch's MAC address.

**Syntax** ip dhcp snooping agent-option remote-id <*remote-id*>

no ip dhcp snooping agent-option remote-id

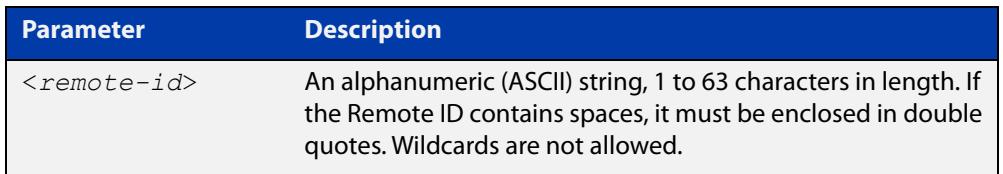

- **Default** The Remote ID is set to the switch's MAC address by default.
	- **Mode** Interface Configuration for a VLAN interface.
- **Usage** The Remote ID sub-option is included in the DHCP Relay Agent Option 82 field of forwarded client DHCP packets:
	- DHCP snooping Option 82 information insertion is enabled (ip dhcp [snooping agent-option command](#page-2937-0); enabled by default), and
	- DHCP snooping is enabled on the switch [\(service dhcp-snooping\)](#page-2953-0) and on the VLAN to which the port belongs [\(ip dhcp snooping\)](#page-2935-0)
- **Examples** To set the Remote ID to myid for client DHCP packets received on vlan1, use the commands:

awplus# configure terminal awplus(config)# interface vlan1

awplus(config-if)# ip dhcp snooping agent-option remote-id myid

To return the Remote ID format to the default for  $v \text{land}$ , use the commands:

awplus# configure terminal

awplus(config)# interface vlan1

awplus(config-if)# no ip dhcp snooping agent-option remote-id

#### **Related commands** [ip dhcp snooping agent-option](#page-2937-0)

[ip dhcp snooping agent-option circuit-id vlantriplet](#page-2939-0)

[show ip dhcp snooping](#page-2963-0)

[show ip dhcp snooping agent-option](#page-2967-0)

## <span id="page-2941-0"></span>**ip dhcp snooping binding**

**Overview** Use this command to manually add a dynamic-like entry (with an expiry time) to the DHCP snooping database. Once added to the database, this entry is treated as a dynamic entry, and is stored in the DHCP snooping database backup file. This command is not stored in the switch's running configuration.

> Use the **no** variant of this command to delete a dynamic entry for an IP address from the DHCP snooping database, or to delete all dynamic entries from the database.

**CAUTION: If you remove entries from the database for current clients, they will lose IP connectivity until they request and receive a new DHCP lease. If you clear all entries, all clients connected to untrusted ports will lose connectivity.**

**Syntax** ip dhcp snooping binding <*ipaddr*> [<*macaddr*>] vlan <*vid*> interface <*port*> expiry <*expiry-time*>

no ip dhcp snooping binding [<*ipaddr*>]

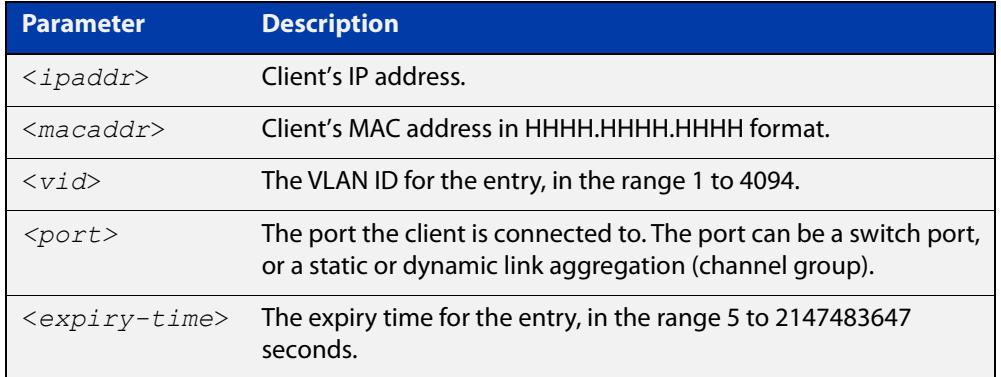

#### **Mode** Privileged Exec

**Usage notes** Note that dynamic entries can also be deleted from the DHCP snooping database by using the [clear ip dhcp snooping binding command.](#page-2931-0)

> To add or remove static entries from the database, use the [ip source binding](#page-2951-0)  [command](#page-2951-0).

**Example** To restore an entry in the DHCP snooping database for a DHCP client with the IP address 192.168.1.2, MAC address 0001.0002.0003, on port1.1.6 of vlan6, and with an expiry time of 1 hour, use the commands:

> awplus# ip dhcp snooping binding 192.168.1.2 0001.0002.0003 vlan 6 interface port1.1.6 expiry 3600

#### **Related** [clear ip dhcp snooping binding](#page-2931-0)

**commands** [ip source binding](#page-2951-0)

[show ip dhcp snooping binding](#page-2969-0)

## <span id="page-2942-0"></span>**ip dhcp snooping database**

**Overview** Use this command to set the location of the file to which the dynamic entries in the DHCP snooping database are written. This file provides a backup for the DHCP snooping database.

> Use the **no** variant of this command to set the database location back to the default, **nvs**.

**Syntax** ip dhcp snooping database {nvs|flash|usb}

no ip dhcp snooping database

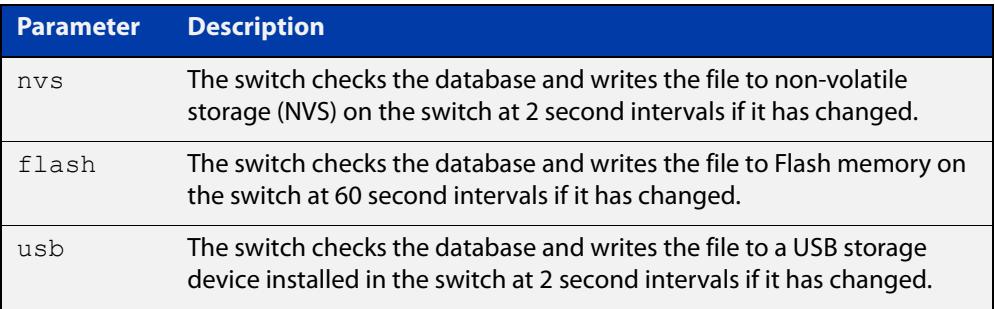

### **Default** nvs

- **Mode** Global Configuration
- **Usage notes** In a stack, the backup file is automatically synchronized across all stack members to the location configured. If the backup file is stored on a USB storage device on the stack master, it is only synchronized across stack members that also have USB storage devices installed.

If the location of the backup file is changed by using this command, a new file is created in the new location, and the old version of the file remains in the old location. This can be removed if necessary (hidden file: **.dhcp.dsn.gz**).

**Example** To set the location of the DHCP snooping database to Flash memory, use the commands:

> awplus# configure terminal awplus(config)# ip dhcp snooping database flash

**Related commands** [show ip dhcp snooping](#page-2963-0)

## <span id="page-2943-0"></span>**ip dhcp snooping delete-by-client**

**Overview** Use this command to set the switch to remove a dynamic entry from the DHCP snooping database when it receives a valid DHCP release message with matching IP address, VLAN ID, and client hardware address on an untrusted port, and to discard release messages that do not match an entry in the database. Use the **no** variant of this command to set the switch to forward DHCP release messages received on untrusted ports without removing any entries from the database. **Syntax** ip dhcp snooping delete-by-client no ip dhcp snooping delete-by-client **Default** Enabled: by default, DHCP lease entries are deleted from the DHCP snooping database when matching DHCP release messages are received. **Mode** Global Configuration **Usage** DHCP clients send a release message when they no longer wish to use the IP address they have been allocated by a DHCP server. Use this command to enable DHCP snooping to use the information in these messages to remove entries from its database immediately. Use the **no** variant of this command to ignore these release messages. Lease entries corresponding to ignored DHCP release messages eventually time out when the lease expires. **Examples** To set the switch to delete DHCP snooping lease entries from the DHCP snooping database when a matching release message is received, use the commands: awplus# configure terminal awplus(config)# ip dhcp snooping delete-by-client To set the switch to forward and ignore the content of any DHCP release messages it receives, use the commands:

> awplus# configure terminal awplus(config)# no ip dhcp snooping delete-by-client

#### **Related commands** [show ip dhcp snooping](#page-2963-0)

## <span id="page-2944-0"></span>**ip dhcp snooping delete-by-linkdown**

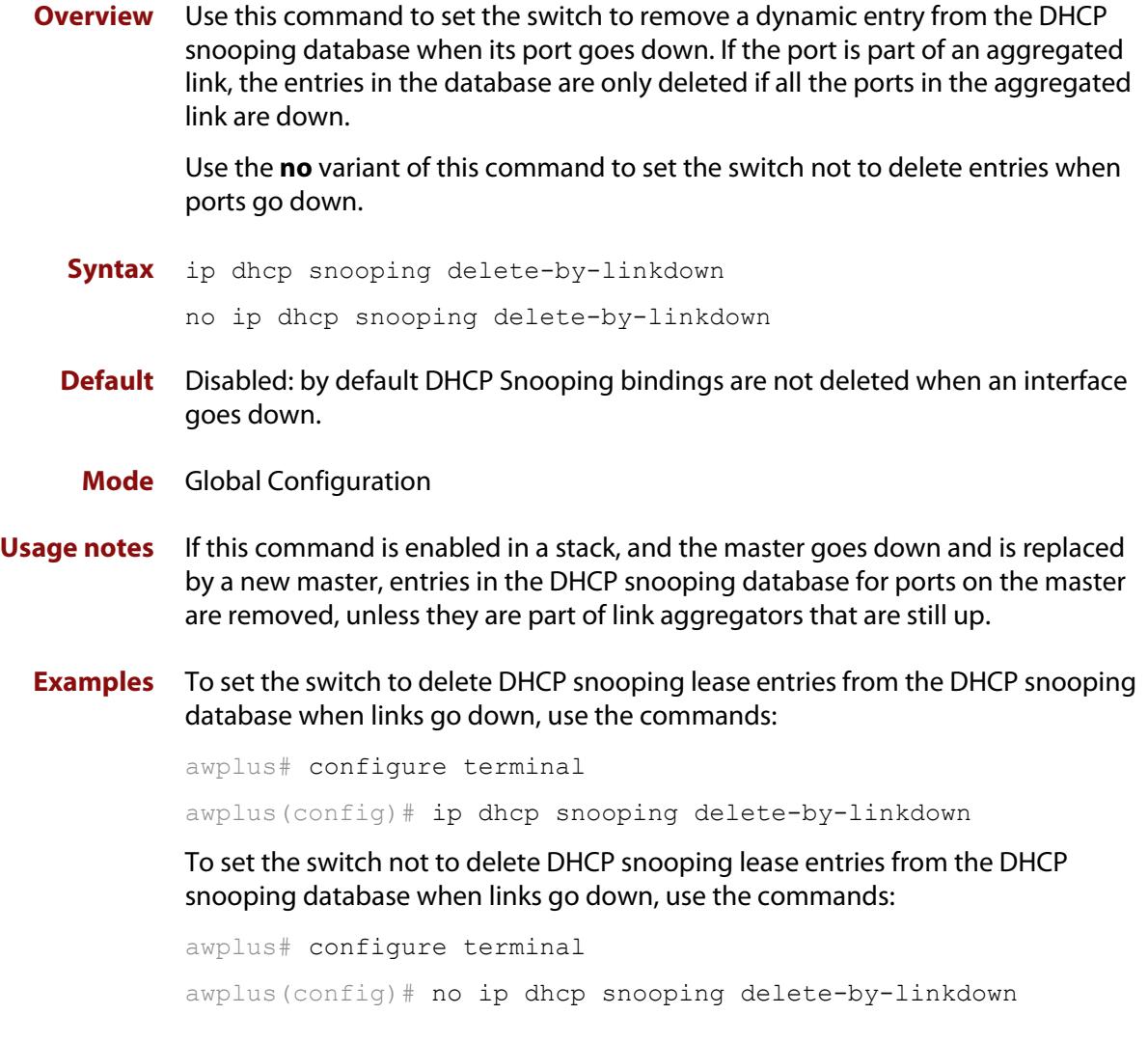

**Related commands** [show ip dhcp snooping](#page-2963-0)

# <span id="page-2945-0"></span>**ip dhcp snooping disable-l2-flooding**

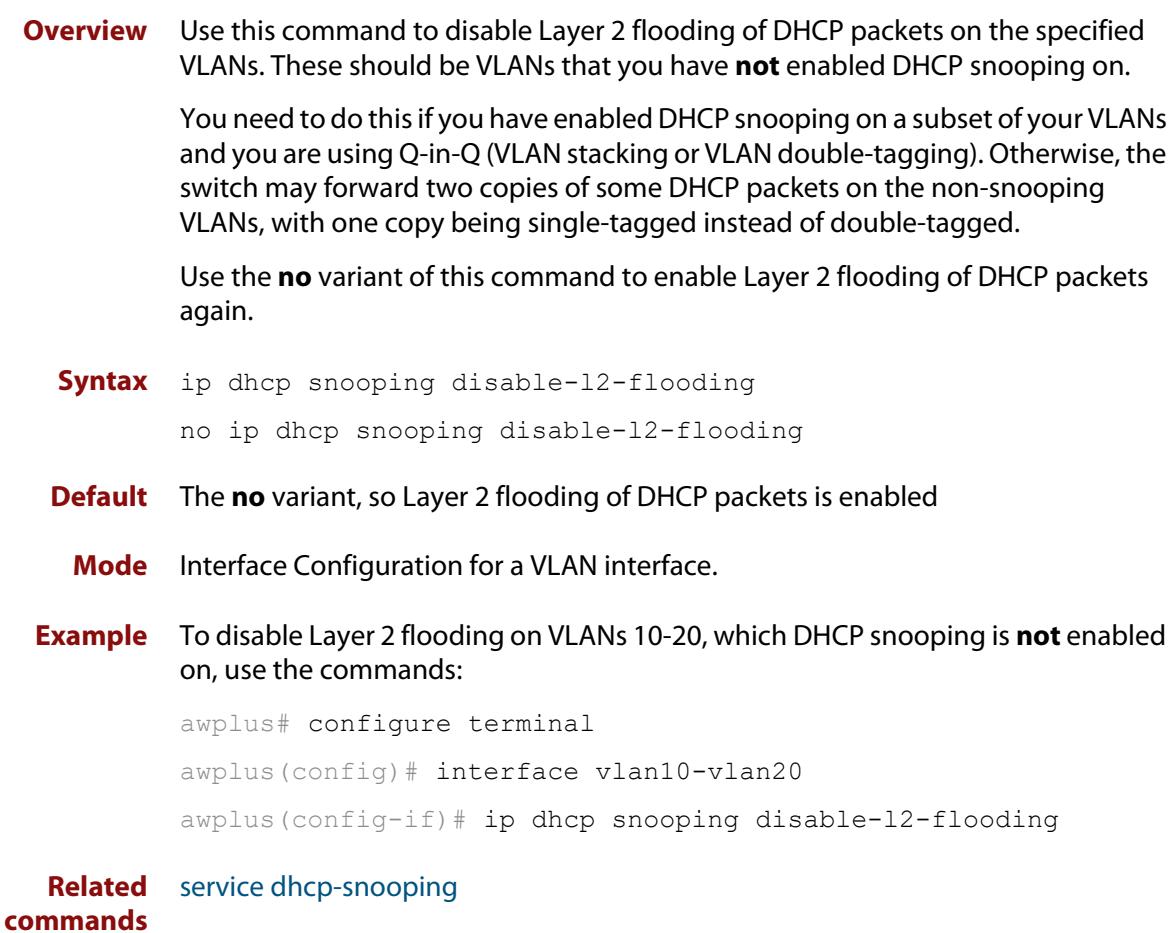

## <span id="page-2946-0"></span>**ip dhcp snooping max-bindings**

**Overview** Use this command to set the maximum number of DHCP lease entries that can be stored in the DHCP snooping database for each of the ports. Once this limit has been reached, no further DHCP lease allocations made to devices on the port are stored in the database.

Use the **no** variant of this command to reset the maximum to the default, 1.

**Syntax** ip dhcp snooping max-bindings <*0-520*>

no ip dhcp snooping max-bindings

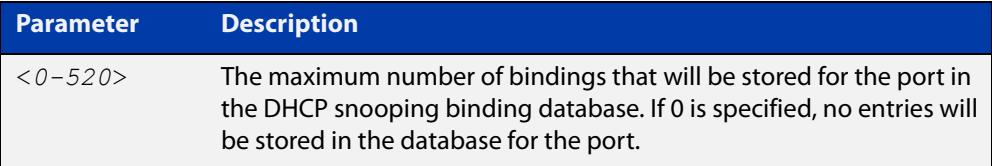

**Default** The default for maximum bindings is 1.

**Mode** Interface Configuration (port)

**Usage notes** The maximum number of leases cannot be changed for a port while there are DHCP snooping Access Control Lists (ACL) associated with the port. Before using this command, remove any DHCP snooping ACLs associated with the ports. To display ACLs used for DHCP snooping, use the [show ip dhcp snooping acl](#page-2964-0)  [command](#page-2964-0).

> In general, the default (1) will work well on an edge port with a single directly connected DHCP client. If the port is on an aggregation switch that is connected to an edge switch with multiple DHCP clients connected through it, then use this command to increase the number of lease entries for the port.

> If there are multiple VLANs configured on the port, the limit is shared between all the VLANs on this port. For example, the default only allows one lease to be stored for one VLAN. To allow connectivity for the other VLANs, use this command to increase the number of lease entries for the port.

**Example** To set the maximum number of bindings to be stored in the DHCP snooping database to 10 per port for ports 1.1.1 to 1.1.8, use the commands:

awplus# configure terminal

awplus(config)# interface port1.1.1-port1.1.8 awplus(config-if)# ip dhcp snooping max-bindings 10

#### **Related** [access-group](#page-2277-0)

**commands**

[show ip dhcp snooping acl](#page-2964-0)

[show ip dhcp snooping interface](#page-2971-0)

## <span id="page-2947-0"></span>**ip dhcp snooping subscriber-id**

**Overview** Use this command to set a Subscriber ID for the ports.

Use the **no** variant of this command to remove Subscriber IDs from the ports.

**Syntax** ip dhcp snooping subscriber-id [<*sub-id*>]

no ip dhcp snooping subscriber-id

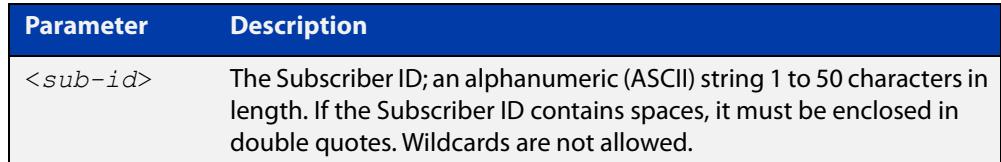

**Default** No Subscriber ID.

- **Mode** Interface Configuration (port)
- **Usage notes** The Subscriber ID sub-option is included in the DHCP Relay Agent Option 82 field of client DHCP packets forwarded from a port if:
	- a Subscriber ID is specified for the port using this command, and
	- DHCP snooping Option 82 information insertion is enabled [\(ip dhcp](#page-2937-0)  [snooping agent-option command](#page-2937-0); enabled by default), and
	- DHCP snooping is enabled on the switch [\(service dhcp-snooping\)](#page-2953-0) and on the VLAN to which the port belongs [\(ip dhcp snooping\)](#page-2935-0)

**Examples** To set the Subscriber ID for port 1.1.3 to **room\_534**, use the commands:

awplus# configure terminal awplus(config)# interface port1.1.3 awplus(config-if)# ip dhcp snooping subscriber-id room 534 To remove the Subscriber ID from port 1.1.3, use the commands: awplus# configure terminal awplus(config)# interface port1.1.3 awplus(config-if)# no ip dhcp snooping subscriber-id

**Related commands** [ip dhcp snooping agent-option](#page-2937-0) [show ip dhcp snooping interface](#page-2971-0)

# <span id="page-2948-0"></span>**ip dhcp snooping trust**

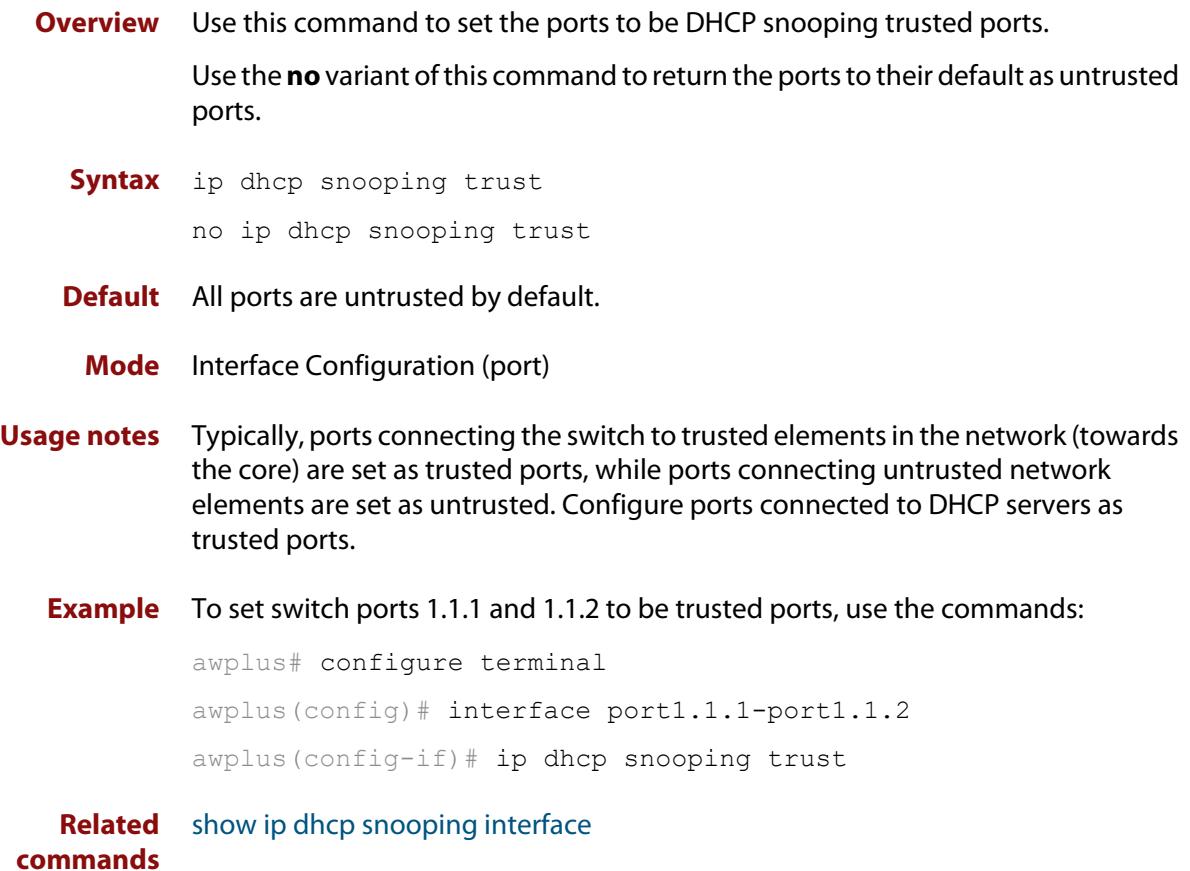

# <span id="page-2949-0"></span>**ip dhcp snooping verify mac-address**

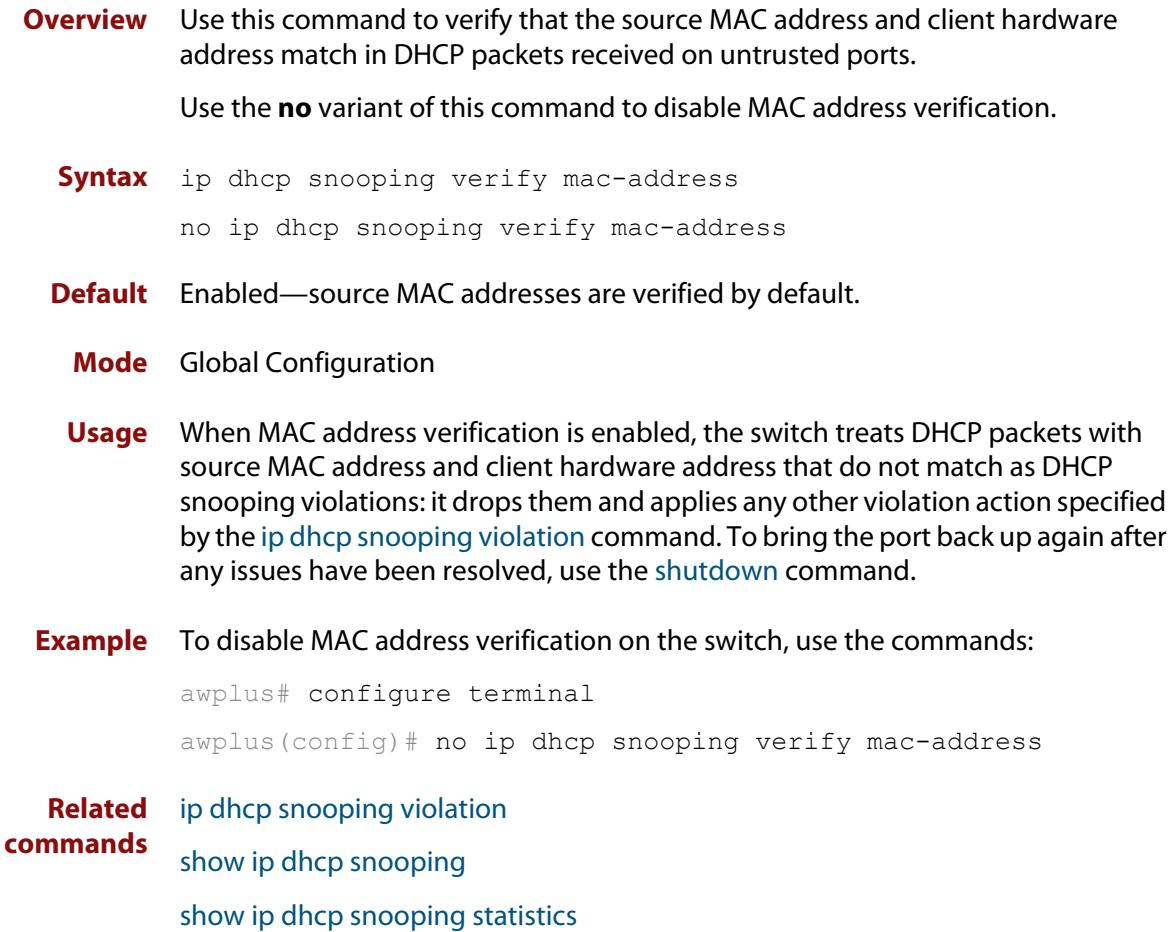

## <span id="page-2950-0"></span>**ip dhcp snooping violation**

**Overview** Use this command to specify the action the switch will take when it detects a DHCP snooping violation by a DHCP packet on the ports.

> Use the **no** variant of this command to disable the specified violation actions, or all violation actions.

**Syntax** ip dhcp snooping violation {log|trap|link-down} ...

```
no ip dhcp snooping violation [{log|trap|link-down} ...]
```
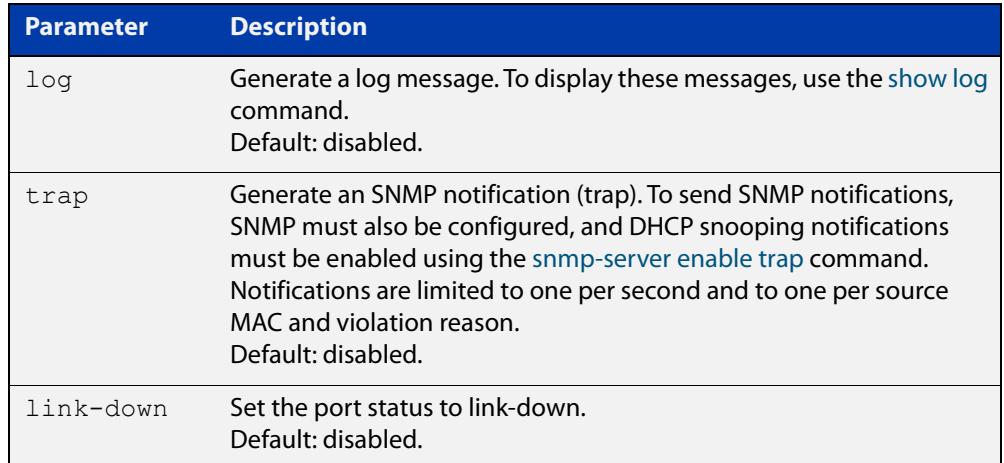

- **Default** By default, DHCP packets that violate DHCP snooping are dropped, but no other violation action is taken.
	- **Mode** Interface Configuration (port)
- **Usage notes** If a port has been shut down in response to a violation, to bring it back up again after any issues have been resolved, use the [shutdown command](#page-582-0).

IP packets dropped by DHCP snooping filters do not result in other DHCP snooping violation actions.

**Example** To set the switch to send an SNMP notification and set the link status to link-down if it detects a DHCP snooping violation on switch ports 1.1.1 to 1.1.4, use the commands:

awplus# configure terminal

awplus(config)# snmp-server enable trap dhcpsnooping

awplus(config)# interface port1.1.1-port1.1.4

awplus(config-if)# ip dhcp snooping violation trap link-down

**Related commands** [show ip dhcp snooping interface](#page-2971-0) [show log](#page-550-0)

#### [snmp-server enable trap](#page-3976-0)

## <span id="page-2951-0"></span>**ip source binding**

- **Overview** Use this command to add or replace a static entry in the DHCP snooping database. Use the **no** variant of this command to delete the specified static entry or all static entries from the database.
	- **Syntax** ip source binding <*ipaddr*> [<*macaddr*>] vlan <*vid*> interface <*port*>

no ip source binding [<*ipaddr*>]

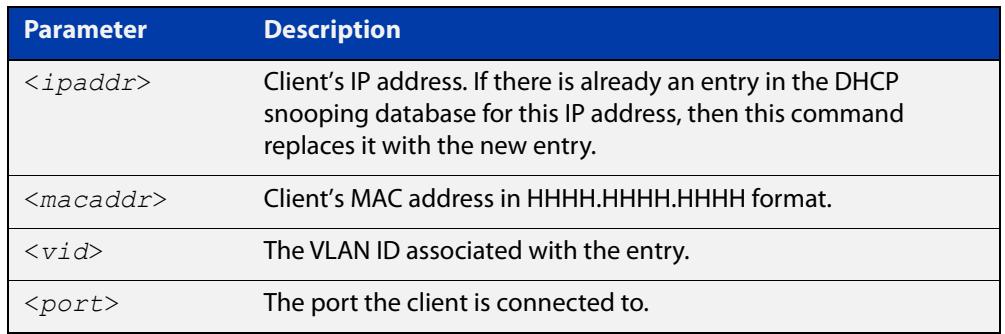

**Mode** Global Configuration

**Usage notes** This command removes static entries from the database.

To remove dynamic entries, use the [clear ip dhcp snooping binding command](#page-2931-0) or the **no** variant of the [ip dhcp snooping binding command](#page-2941-0).

**Examples** To add a static entry to the DHCP snooping database for a client with the IP address 192.168.1.2, MAC address 0001.0002.0003, on port1.1.6 of vlan6, use the command:

awplus# configure terminal

awplus(config)# ip source binding 192.168.1.2 0001.0002.0003 vlan 6 interface port1.1.6

To remove the static entry for IP address 192.168.1.2 from the database, use the commands:

awplus# configure terminal awplus(config)# no ip source binding 192.168.1.2

To remove all static entries from the database, use the commands:

awplus# configure terminal

awplus(config)# no ip source binding
#### **Related commands** [clear ip dhcp snooping binding](#page-2931-0) [ip dhcp snooping binding](#page-2941-0) [show ip dhcp snooping binding](#page-2969-0)

[show ip source binding](#page-2976-0)

### <span id="page-2953-0"></span>**service dhcp-snooping**

**Overview** Use the **service dhcp-snooping** command to enable the DHCP snooping service globally on the switch. As well, you need to enable it on the desired VLANs, using the [ip dhcp snooping](#page-2935-0) command. The switch creates a global DHCP snooping Access Control list (ACL) the first time you use the [ip dhcp snooping](#page-2935-0) command, to send DHCP packets to the CPU for processing. Note that the switch will forward all DHCP traffic to the CPU, no matter what VLAN it belongs to.

> Alternatively, you can use the **service dhcp-snooping per-vlan** command instead of the **service dhcp-snooping** command. This option only creates ACLs for the VLANs that you configure with the [ip dhcp snooping](#page-2935-0) command. This limits the amount of DHCP traffic that is forwarded to the CPU. However, using this option creates 2 ACLs for each VLAN that DHCP snooping is enabled on, so it is most suitable if you have a small number of VLANs. Use the **show platform classifier statistics utilization brief** command to see the number of ACLs available for your switch.

> Use the **no** variant of this command to disable the DHCP snooping service on the switch.

**Syntax** service dhcp-snooping

service dhcp-snooping per-vlan no service dhcp-snooping

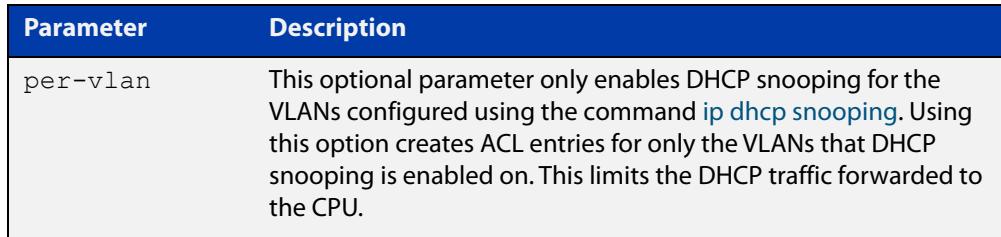

### **Default** Disabled

**Mode** Global Configuration

#### **Usage notes Enabling DHCP snooping**

For DHCP snooping to operate on a VLAN, you must:

- enable the service on the switch by using this command, and
- enable DHCP snooping on the particular VLAN by using the ip dhcp [snooping](#page-2935-0) command, and
- if there is an external DHCP server, configure the port connected to the server as a trusted port, by using the [ip dhcp snooping trust](#page-2948-0) command

#### **Disabling DHCP snooping**

Use **no service dhcp-snooping** to disable DHCP snooping.

Disabling DHCP snooping removes all DHCP snooping configuration from the running configuration, except for:

- any DHCP snooping maximum bindings settings (ip dhcp snooping [max-bindings\)](#page-2946-0), and
- any additional DHCP snooping-based ACLs you have created for filtering on untrusted ports.

You must remove any such additional DHCP snooping-based ACLs, using the **no access-group** command. This is because these ACLs block all traffic except for traffic that matches DHCP snooping entries. Once you have disabled DHCP snooping, these ACLs will block all traffic. Note that if you disable DHCP snooping on particular VLANs (using the **no ip dhcp snooping** command), you need to make sure you remove any such additional ACLs that apply to those VLANs.

If you re-enable the service, the switch repopulates the DHCP snooping database from the dynamic lease entries in the database backup file (see the [ip dhcp](#page-2942-0)  [snooping database](#page-2942-0) command). It also updates the lease expiry times.

#### **Per-VLAN DHCP snooping**

This mode only enables DHCP snooping for the VLANs configured using the command [ip dhcp snooping.](#page-2935-0) It minimizes the amount of DHCP traffic forwarded to the CPU. However, it creates 2 ACL entries for each VLAN that DHCP snooping is enabled on, so it is most suitable if you have a small number of VLANs. Use the show platform classifier statistics utilization brief command to see the number of ACLs available for your switch.

If you use this mode and you are also using Q-in-Q (VLAN stacking or VLAN double-tagging), then you need to disable Layer 2 flooding on VLANs that do not have DHCP snooping configured. Otherwise, the switch may forward two copies of some DHCP packets on the non-snooping VLANs, with one copy being single-tagged instead of double-tagged. To turn off L2 flooding, use the [ip dhcp](#page-2945-0)  [snooping disable-l2-flooding](#page-2945-0) command.

**Examples** To enable the DHCP snooping service on only the VLANs that have DHCP snooping enabled, use the commands:

> awplus# configure terminal awplus(config)# service dhcp-snooping

To disable the DHCP snooping service on the switch, use the commands:

awplus# configure terminal

awplus(config)# no service dhcp-snooping

#### **Related** [access-group](#page-2277-0)

**commands**

- [ip dhcp snooping](#page-2935-0)
	- [ip dhcp snooping database](#page-2942-0)
	- [ip dhcp snooping disable-l2-flooding](#page-2945-0)
- [ip dhcp snooping max-bindings](#page-2946-0)
- [show ip dhcp snooping](#page-2963-0)

**Command** Version 5.4.9-2.1: **per-vlan** parameter added for SBx8100, x530, and x320 series.

**changes** Version 5.4.9-2.1: **per-vlan** parameter added for IE510, IE340, IE300, SBx908 GEN2, x950, x930, and x510 series.

### <span id="page-2956-0"></span>**show arp security**

**Overview** Use this command to display ARP security configuration.

**Syntax** show arp security

- **Mode** User Exec and Privileged Exec
- **Example** To display ARP security configuration on the switch use the command:

awplus# show arp security

**Table 1:** Example output from the **show arp security** command

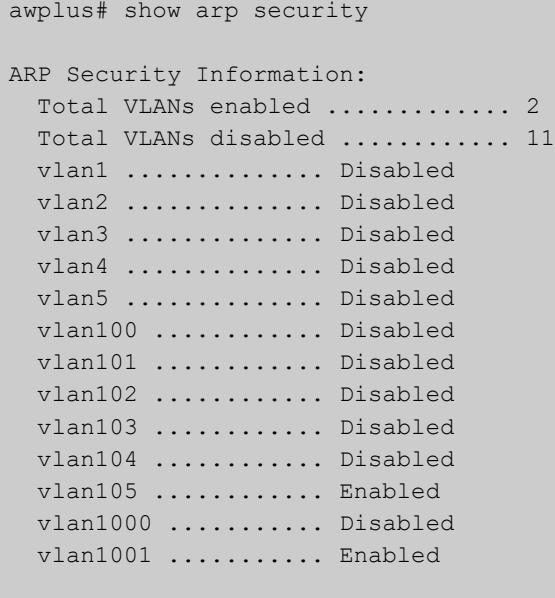

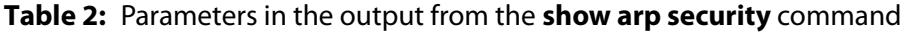

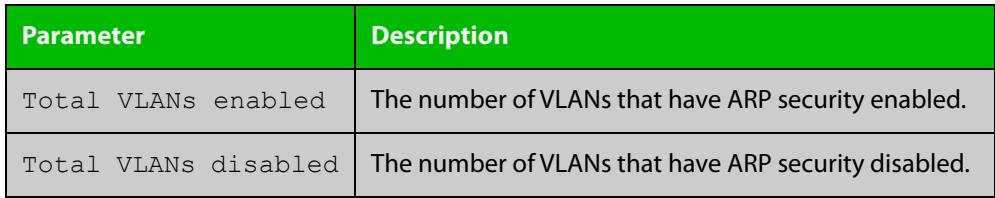

#### **Related** [arp security](#page-2926-0)

**commands**

[show arp security interface](#page-2957-0)

[show arp security statistics](#page-2959-0)

### <span id="page-2957-0"></span>**show arp security interface**

**Overview** Use this command to display ARP security configuration for the specified ports or all ports.

**Syntax** show arp security interface [<*port-list*>]

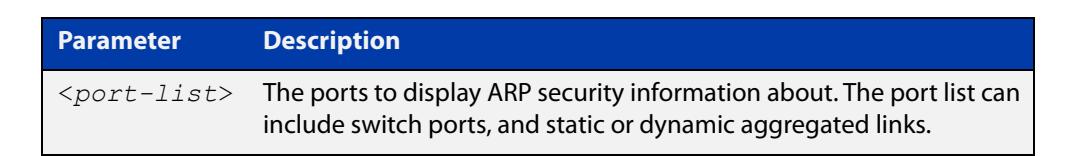

**Mode** User Exec and Privileged Exec

**Example** To display ARP security configuration for ports, use the command:

awplus# show arp security interface

#### **Table 3:** Example output from the **show arp security interface** command

```
awplus#show arp security interface 
Arp Security Port Status and Configuration:
  Port: Provisioned ports marked with brackets, e.g. (portx.y.z)
  KEY: LG = Log
        TR = Trap
        LD = Link down
Port Action
-------------------------------
port1.1.1 -- -- --
port1.1.2 -- -- --
port1.1.3 LG TR LD
port1.1.4 LG -- --
port1.1.5 LG -- --
port1.1.6 LG TR --
port1.1.7 LG -- LD
...
```
### **Table 4:** Parameters in the output from the **show arp security interface** command

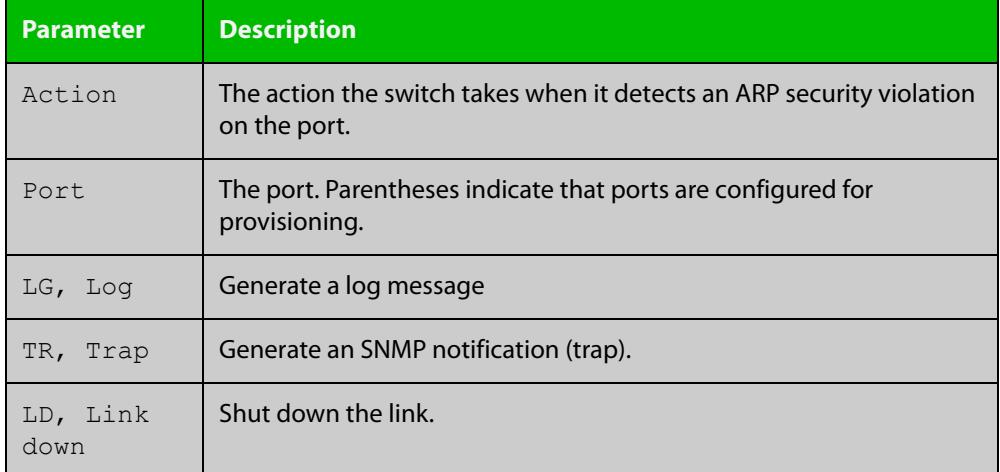

**Related commands**

[arp security violation](#page-2928-0)

[show arp security](#page-2956-0)

[show arp security statistics](#page-2959-0)

[show log](#page-550-0)

[snmp-server enable trap](#page-3976-0)

### <span id="page-2959-0"></span>**show arp security statistics**

**Overview** Use this command to display ARP security statistics for the specified ports or all ports.

**Syntax** show arp security statistics [detail] [interface <*port-list*>]

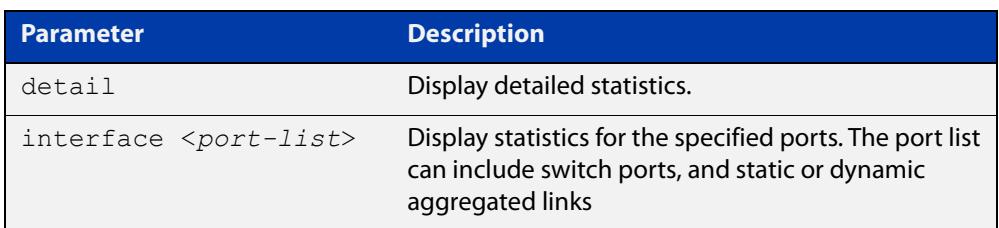

**Mode** User Exec and Privileged Exec

**Example** To display the brief statistics for the ARP security, use the command:

awplus# show arp security statistics

**Table 5:** Example output from the **show arp security statistics** command

```
awplus# show arp security statistics
DHCP Snooping ARP Security Statistics:
            In In
 Interface Packets Discards
   ---------------------------------
 port1.1.3 20 20
 port1.1.4 30 30
 port1.1.12 120 0
```
**Table 6:** Parameters in the output from the **show arp security statistics** command

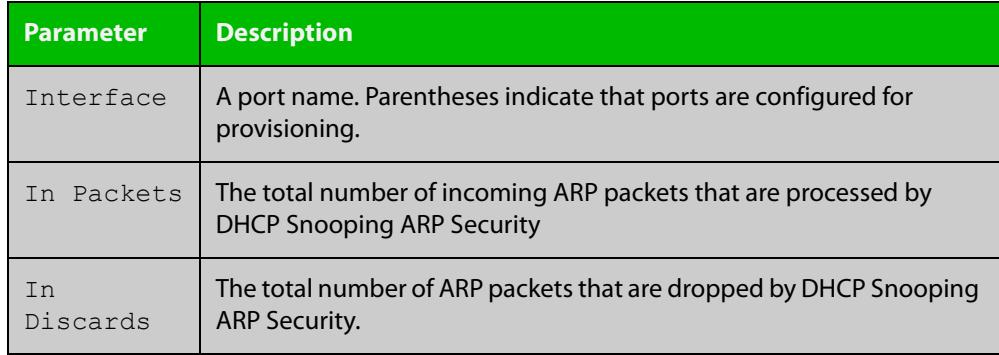

awplus#show arp security statistics detail DHCP Snooping ARP Security Statistics: Interface ...................... port1.1.3 In Packets .................... 20 In Discards ................... 20 No Lease .................... 20 Bad Vlan ................... 0 Bad Port ................... 0 Source Ip Not Allocated .... 0 Interface ...................... port1.1.4 In Packets .................... 30 In Discards ..................... 30 No Lease ..................... 30 Bad Vlan ................... 0 Bad Port ................... 0 Source Ip Not Allocated .... 0 Interface ...................... port1.1.12 In Packets ................... 120 In Discards ..................... 0 No Lease ................... 0 Bad Vlan ..................... 0 Bad Port ................... 0 Source Ip Not Allocated .... 0

#### **Table 7:** Example output from the **show arp security statistics detail** command

**Related commands**

[arp security](#page-2926-0) [arp security violation](#page-2928-0) [clear arp security statistics](#page-2930-0) [show arp security](#page-2956-0) [show arp security interface](#page-2957-0)

[show log](#page-550-0)

## **show debugging arp security**

**Overview** Use this command to display the ARP security debugging configuration.

**Syntax** show debugging arp security

- **Mode** User and Privileged Exec
- **Example** To display the debugging settings for ARP security on the switch, use the command:

awplus# show debugging arp security

#### **Table 8:** Example output from the **show debugging arp security** command

ARP Security debugging status: ARP Security debugging is off

awplus# show debugging arp security

**Related commands** [arp security violation](#page-2928-0) [debug arp security](#page-2933-0)

## **show debugging ip dhcp snooping**

**Overview** Use this command to display the DHCP snooping debugging configuration. **Syntax** show debugging ip dhcp snooping **Mode** User Exec and Privileged Exec **Example** To display the DHCP snooping debugging configuration, use the command: awplus# show debugging ip dhcp snooping **Table 9:** Example output from the **show debugging ip dhcp snooping** command awplus# show debugging ip dhcp snooping DHCP snooping debugging status: DHCP snooping debugging is off DHCP snooping all debugging is off DHCP snooping acl debugging is off DHCP snooping binding DB debugging is off DHCP snooping packet debugging is off

DHCP snooping detailed packet debugging is off

**Related commands** [debug ip dhcp snooping](#page-2934-0) [show log](#page-550-0)

## <span id="page-2963-0"></span>**show ip dhcp snooping**

**Overview** Use this command to display DHCP snooping global configuration on the switch.

**Syntax** show ip dhcp snooping

**Mode** User Exec and Privileged Exec

**Example** To display global DHCP snooping configuration on the switch, use the command:

awplus# show ip dhcp snooping

Table 55-1: Example output from **show ip dhcp snooping**

```
DHCP Snooping Information:
  DHCP Snooping service ............. Enabled
Option 82 insertion ............... Enabled
Option 82 on untrusted ports ...... Not allowed
  Binding delete by client .......... Disabled
  Binding delete by link down ....... Disabled
  Verify MAC address ................. Disabled
  SNMP DHCP Snooping trap ........... Disabled
DHCP Snooping database:
  Database location ................. nvs
   Number of entries in database ..... 2
DHCP Snooping VLANs:
   Total VLANs enabled ............... 1
   Total VLANs disabled .............. 9
   vlan1 .............. Enabled
   vlan2 .............. Disabled
   vlan3 .............. Disabled
  vlan4 .............. Disabled
   vlan5 .............. Disabled
   vlan100 ............ Disabled
   vlan101 ............ Disabled
   vlan105 ............ Disabled
   vlan1000 ........... Disabled
   vlan1001 ........... Disabled
```
**Related commands** [service dhcp-snooping](#page-2953-0) [show arp security](#page-2956-0) [show ip dhcp snooping acl](#page-2964-0)

- [show ip dhcp snooping agent-option](#page-2967-0)
- [show ip dhcp snooping binding](#page-2969-0)
- [show ip dhcp snooping interface](#page-2971-0)

### <span id="page-2964-0"></span>**show ip dhcp snooping acl**

**Overview** Use this command to display information about the Access Control Lists (ACL) that are using the DHCP snooping database.

**Syntax** show ip dhcp snooping acl

```
show ip dhcp snooping acl [detail|hardware] [interface 
[<interface-list>]]
```
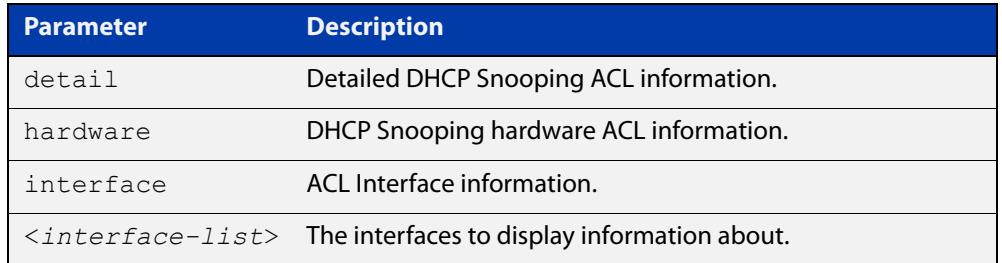

#### **Mode** User Exec and Privileged Exec

**Example** To display DHCP snooping ACL information, use the command:

awplus# show ip dhcp snooping acl

#### **Table 56:** Example output from the **show ip dhcp snooping acl** command

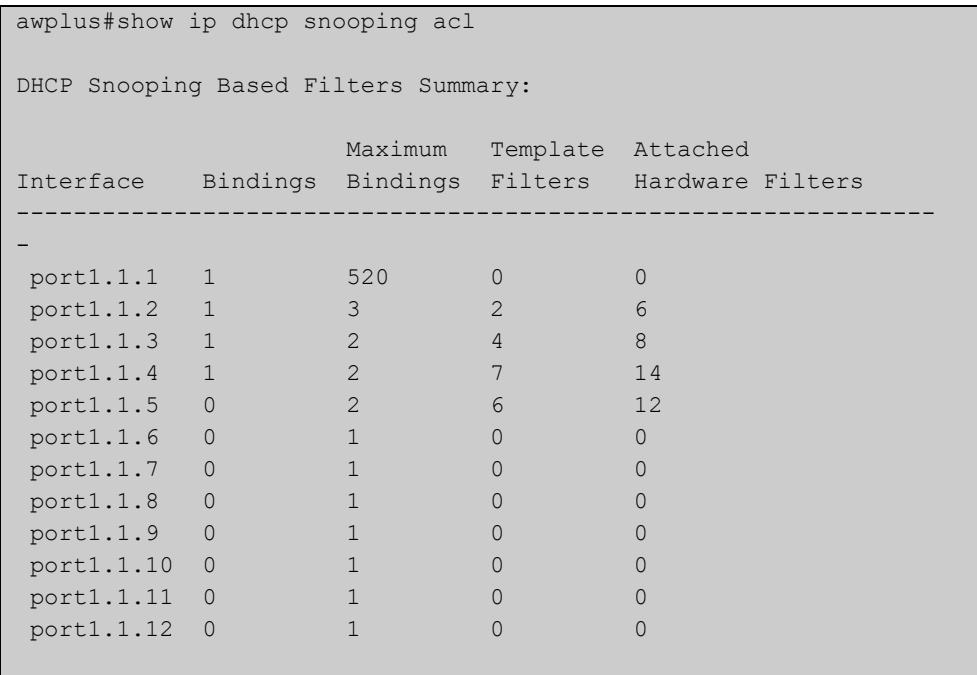

To display DHCP snooping hardware ACL information, use the command:

awplus# show ip dhcp snooping acl hardware

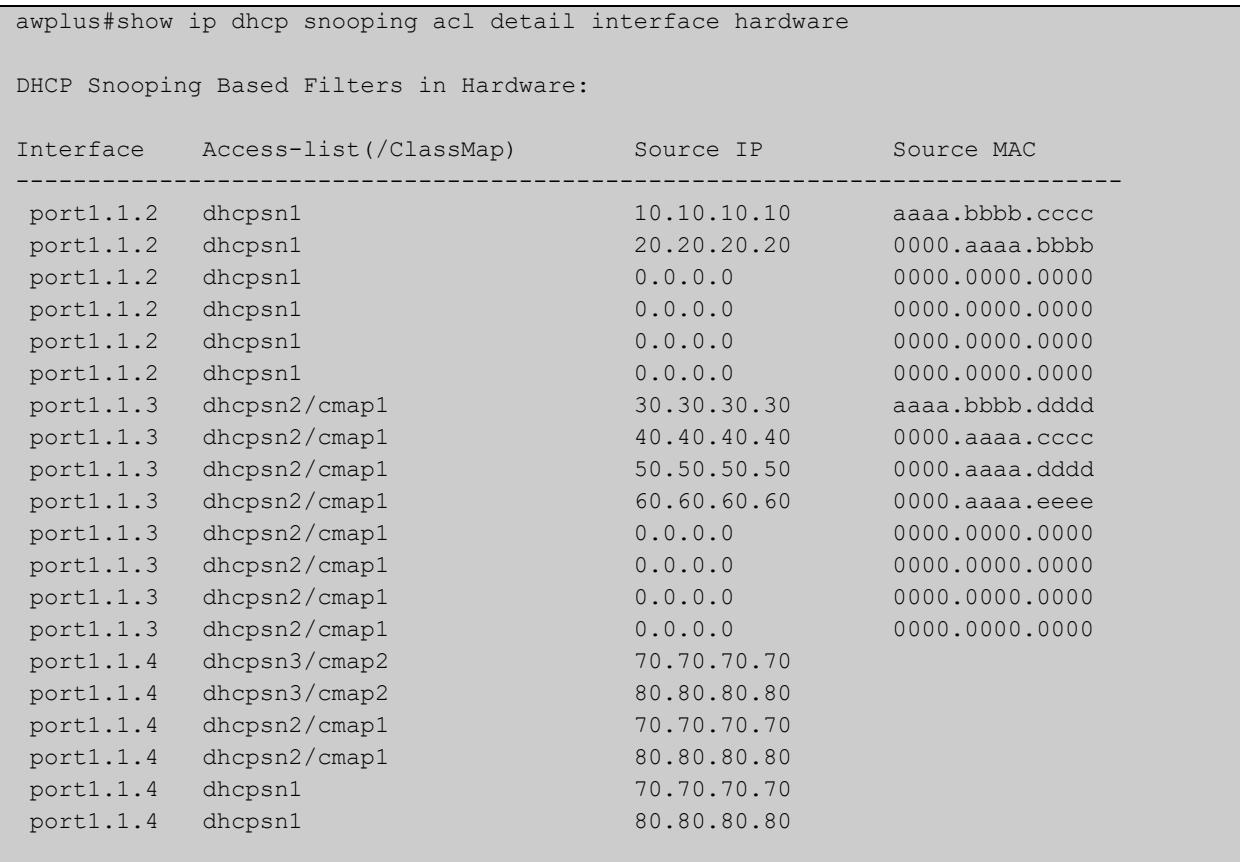

#### **Table 57:** Example output from the **show ip dhcp snooping acl hardware** command

### To display detailed DHCP snooping ACL information for port 1.1.4, use the command:

awplus# show ip dhcp snooping acl detail interface port1.1.4

**Table 58:** Example output from the **show ip dhcp snooping acl detail interface** command

```
awplus#show ip dhcp snooping acl detail interface port1.1.4
DHCP Snooping Based Filters Information:
 port1.1.4 : Maximum Bindings ........... 2
 port1.1.4 : Template filters ........... 7
 port1.1.4 : Attached hardware filters .. 14
 port1.1.4 : Current bindings ........... 1, 1 free
 port1.1.4 Client 1 ................ 120.120.120.120
 port1.1.4 : Templates: cheese (via class-map: cmap2)
 port1.1.4 : 10 permit ip dhcpsnooping 100.0.0.0/8
 port1.1.4 : Template: dhcpsn2 (via class-map: cmap1)
 port1.1.4 : 10 permit ip dhcpsnooping any
 port1.1.4 : 20 permit ip dhcpsnooping 10.0.0.0/8
 port1.1.4 : 30 permit ip dhcpsnooping 20.0.0.0/8
 port1.1.4 : 40 permit ip dhcpsnooping 30.0.0.0/8
 port1.1.4 : Template: dhcpsn1 (via access-group)
 port1.1.4 : 10 permit ip dhcpsnooping any mac dhcpsnooping abcd.0000.0000 00
 00.ffff.ffff
 port1.1.4 : 20 permit ip dhcpsnooping any
```
**Related commands** [access-list hardware \(named hardware ACL\)](#page-2299-0) [show access-list \(IPv4 Hardware ACLs\)](#page-2334-0)

## <span id="page-2967-0"></span>**show ip dhcp snooping agent-option**

**Overview** Use this command to display DHCP snooping Option 82 information for all interfaces, a specific interface or a range of interfaces.

**Syntax** show ip dhcp snooping agent-option [interface <*interface-list*>]

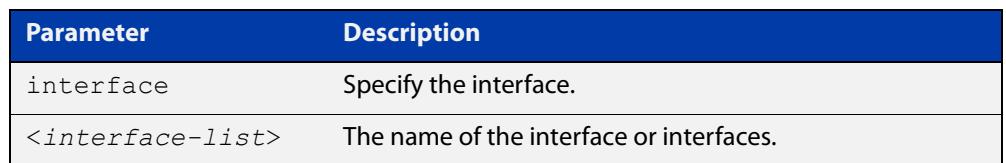

**Mode** User Exec and Privileged Exec

**Examples** To display DHCP snooping Option 82 information for all interfaces, use the command:

awplus# show ip dhcp snooping agent-option

To display DHCP snooping Option 82 information for vlan1, use the command:

awplus# show ip dhcp snooping agent-option interface vlan1

To display DHCP snooping Option 82 information for port1.1.1, use the command:

awplus# show ip dhcp snooping agent-option interface port1.1.1

To display DHCP snooping Option 82 information for port1.1.1, port1.1.2 and ports in the range from port1.2.10 to port1.2.15, use the command:

awplus# show ip dhcp snooping agent-option interface port1.1.1,port1.1.2,port1.2.10-port1.2.15

#### **Output** Figure 55-1: Example output from the **show ip dhcp snooping agent-option** command

```
awplus#show ip dhcp snooping agent-option
DHCP Snooping Option 82 Configuration:
  Key: C Id = Circuit Id Format
           R Id = Remote Id
           S Id = Subscriber Id
 Option 82 insertion ............... Enabled
  Option 82 on untrusted ports ...... Not allowed
----------------------------------------------------------------
 vlan1 C Id = vlanifindex
            R Id = Access-Island-01-M1
vlan2 C Id = vlantriplet
           R Id = Access-Island-01-M1
 vlan3 C Id = vlantriplet
           R Id = Access-Island-01-M3
 vlan4 C Id = vlantriplet
R Id = 0000.cd28.074c<br>vlan5 C Id = vlantriplet
          C Id = vlantriplet
          R Id = 0000.cd28.074c
 vlan6 C Id = vlantriplet
           R Id = 0000.cd28.074c
port1.1.1 S Id =
port1.1.2 S Id =
port1.1.3 S Id = phone 1
port1.1.4 S Id =
port1.1.5 S Id = PC 1
port1.1.6 S Id = phone 2
```
**Related commands**

[ip dhcp snooping agent-option](#page-2937-0)

[ip dhcp snooping subscriber-id](#page-2947-0)

[show ip dhcp snooping interface](#page-2971-0)

[show ip dhcp snooping](#page-2963-0)

[ip dhcp snooping agent-option circuit-id vlantriplet](#page-2939-0)

[ip dhcp snooping agent-option remote-id](#page-2940-0)

## <span id="page-2969-0"></span>**show ip dhcp snooping binding**

**Overview** Use this command to display all dynamic and static entries in the DHCP snooping binding database. **Syntax** show ip dhcp snooping binding **Mode** User Exec and Privileged Exec **Example** To display entries in the DHCP snooping database, use the command: awplus# show ip dhcp snooping binding

**Table 59:** Example output from the **show ip dhcp snooping binding** command

```
awplus# show ip dhcp snooping binding 
DHCP Snooping Bindings:
Client IP MAC Address Server IP VLAN Port Expiry(s) Type
--------------------------------------------------------------------------------
111.111.111.111 eeee.aaaa.bbbb 0.0.0.0 1000 port1.12.24 2147483608 Dyn
111.111.111.222 cccc.aaaa.bbbb 0.0.0.0 2000 (port1.11.22) 2147483644 Dyn
Total number of bindings in database: 2
```
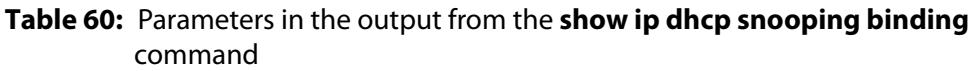

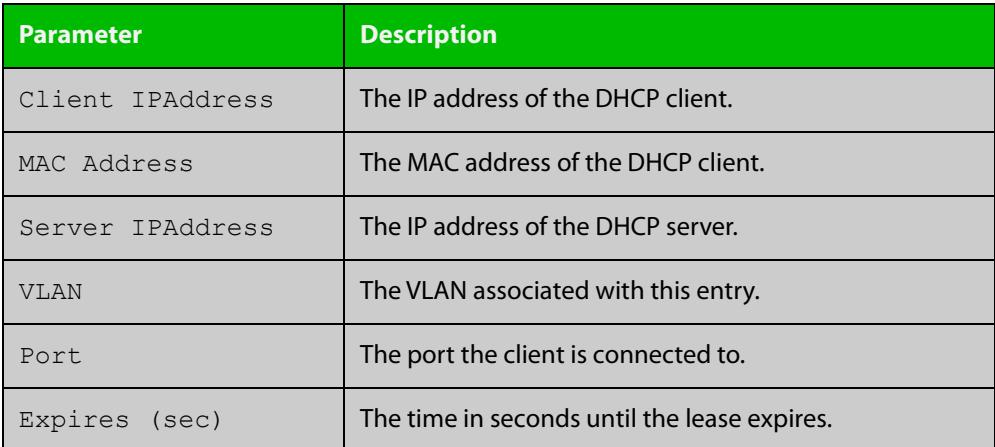

### **Table 60:** Parameters in the output from the **show ip dhcp snooping binding** command (cont.)

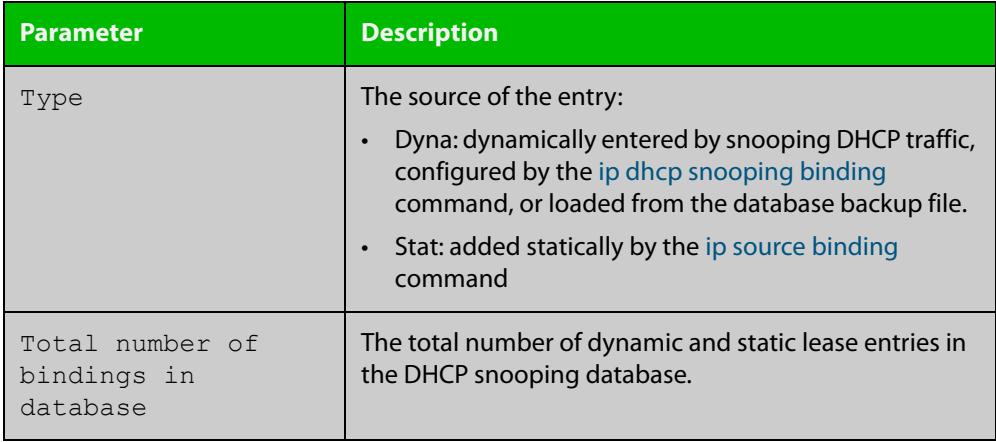

**Related commands**

[ip dhcp snooping binding](#page-2941-0)

[ip dhcp snooping max-bindings](#page-2946-0)

[show ip source binding](#page-2976-0)

## <span id="page-2971-0"></span>**show ip dhcp snooping interface**

**Overview** Use this command to display information about DHCP snooping configuration and leases for the specified ports, or all ports.

**Syntax** show ip dhcp snooping interface [<*port-list*>]

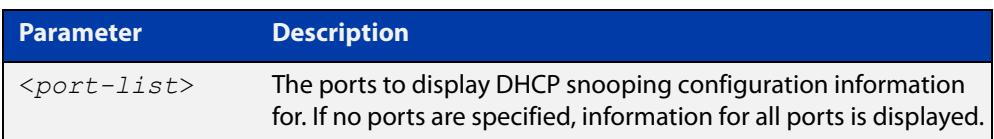

**Mode** User Exec and Privileged Exec

**Example** To display DHCP snooping information for all ports, use the command:

awplus# show ip dhcp snooping interface

```
Table 61: Example output from the show ip dhcp snooping interface command
```

```
awplus#show ip dhcp snooping interface
DHCP Snooping Port Status and Configuration:
  Port: Provisioned ports marked with brackets, e.g. (portx.y.z)
  Action: LG = Log
        TR = Trap
         LD = Link down
                    Full Max
 Port Status Leases Leases Action Subscriber-ID
--------------------------------------------------------------------------------
port1.1.1 Untrusted 1 1 LG -- --
 port1.1.2 Untrusted 0 50 LG TR LD Building 1 Level 1
 port1.1.3 Untrusted 0 50 LG -- --
port1.1.4 Untrusted 0 50 LG -- -- Building 1 Level 2
 port1.1.5 Untrusted 0 50 LG -- LD Building 2 Level 1
port1.1.6 Untrusted 0 1 LG -- --
port1.1.7 Untrusted 0 1 LG -- --
port1.1.8 Untrusted 0 1 LG -- --<br>port1.1.9 Untrusted 0 1 -- TR --
port1.1.9 Untrusted 0 1 -- TR --
port1.1.10 Untrusted 0 1 ---- LD
port1.1.11 Trusted 0 1 -----
port1.1.12 Trusted 0 1 ----
```
### **Table 62:** Parameters in the output from the **show ip dhcp snooping interface** command

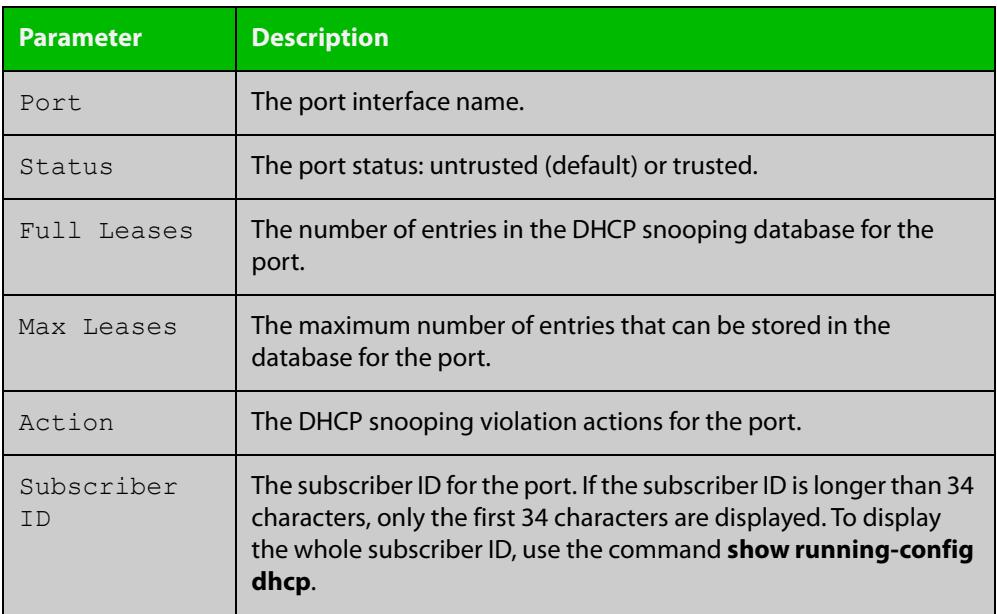

#### **Related** [show ip dhcp snooping](#page-2963-0)

**commands**

[show ip dhcp snooping statistics](#page-2973-0)

[show running-config](#page-213-0) dhcp

## <span id="page-2973-0"></span>**show ip dhcp snooping statistics**

```
Overview Use this command to display DHCP snooping statistics.
```

```
Syntax show ip dhcp snooping statistics [detail] [interface
       <interface-list>]
```
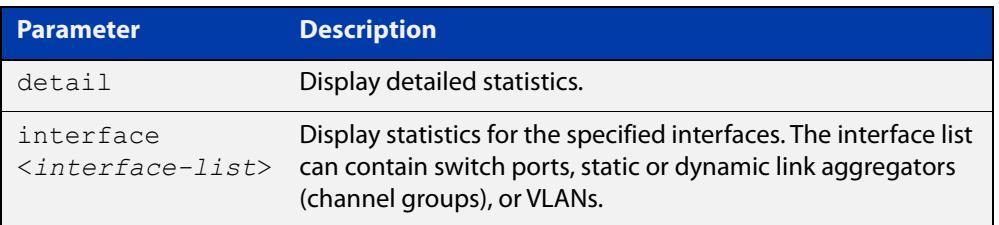

#### **Mode** User Exec and Privileged Exec

#### **Example** To show the current DHCP snooping statistics for all interfaces, use the command:

awplus# show ip dhcp snooping statistics

#### **Table 63:** Example output from the **show ip dhcp snooping statistics** command

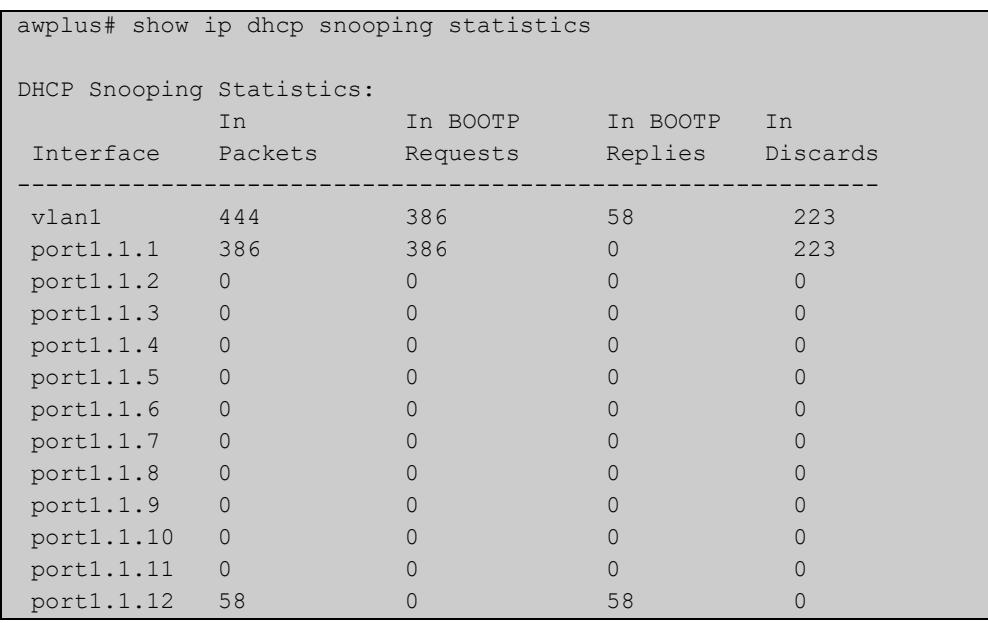

#### awplus# show ip dhcp snooping statistics detail DHCP Snooping Statistics: Interface ........................................ port1.1.1, All counters 0 Interface ........................................ port1.1.2, All counters 0 Interface ........................................ port1.1.3, All counters 0 Interface  $\dots\dots\dots\dots\dots\dots\dots\dots\dots\dots\dots\dots\dots\dots$  port1.1.4 In Packets ..................................... 50 In BOOTP Requests ................................. 25 In BOOTP Replies ................................. 25 In Discards .................................... 1 Invalid BOOTP Information .................... 0 Invalid DHCP ACK ............................. 0 Invalid DHCP Release or Decline .............. 0 Invalid IP/UDP Header ................................ 0 Max Bindings Exceeded ........................... 1 Option 82 Insert Error ....................... 0 Option 82 Received Invalid ................... 0 Option 82 Received On Untrusted Port ......... 0 Option 82 Transmit On Untrusted Port ......... 0 Reply Received On Untrusted Port ............. 0 Source MAC/CHADDR Mismatch ................... 0 Static Entry Already Exists ..................... 0 Interface ........................................ port1.1.5, All counters 0 Interface ........................................ port1.1.6, All counters 0 Interface ........................................ port1.1.7, All counters 0 Interface ........................................ port1.1.8, All counters 0 Interface ........................................ port1.1.9, All counters 0 Interface  $\dots\dots\dots\dots\dots\dots\dots\dots\dots\dots\dots\dots\dots\dots$  port1.1.10, All counters 0 Interface ....................................... port1.1.11, All counters 0 Interface ....................................... port1.1.12, All counters 0

#### **Table 64:** Example output from the **show ip dhcp snooping statistics detail** command

### **Table 65:** Parameters in the output from the **show ip dhcp snooping statistics** command

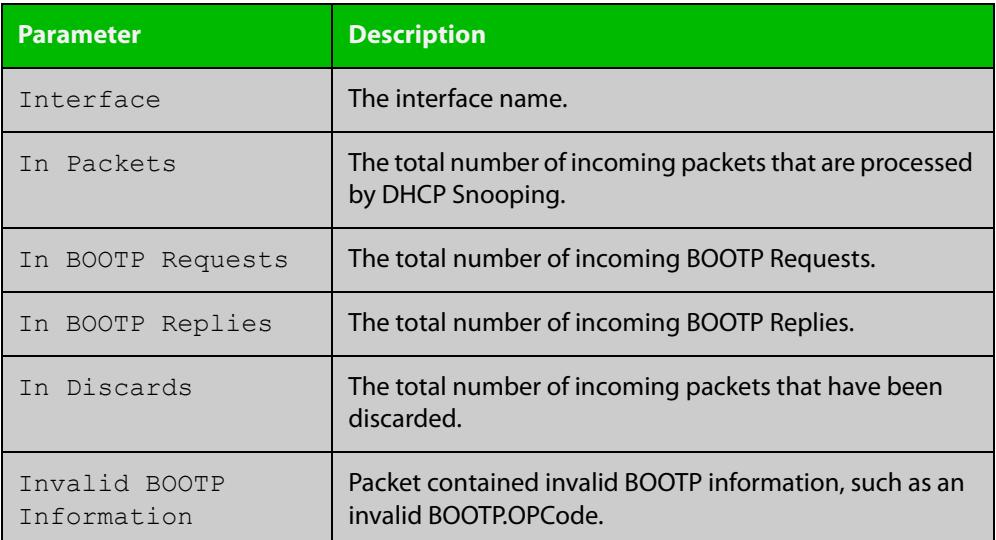

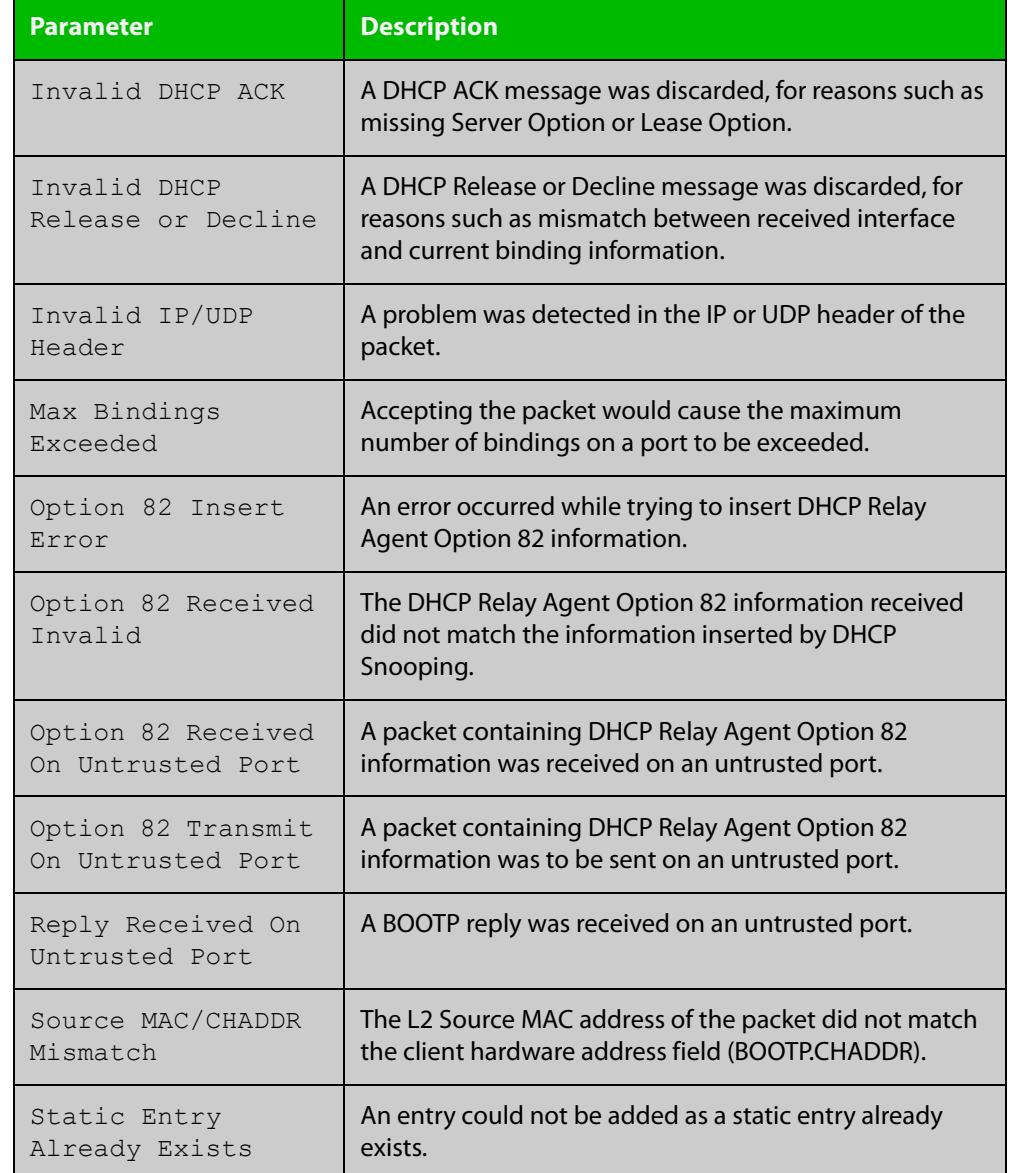

### **Table 65:** Parameters in the output from the **show ip dhcp snooping statistics** command (cont.)

### **Related commands**

[clear ip dhcp snooping statistics](#page-2932-0)

[ip dhcp snooping](#page-2935-0)

[ip dhcp snooping violation](#page-2950-0)

## <span id="page-2976-0"></span>**show ip source binding**

- **Overview** Use this command to display static entries in the DHCP snooping database. These are the entries that have been added by using the [ip source binding command](#page-2951-0).
	- **Syntax** show ip source binding
	- **Mode** User Exec and Privileged Exec
- **Example** To display static entries in the DHCP snooping database information, use the command:

awplus# show ip source binding

#### **Table 66:** Example output from the **show ip source binding** command

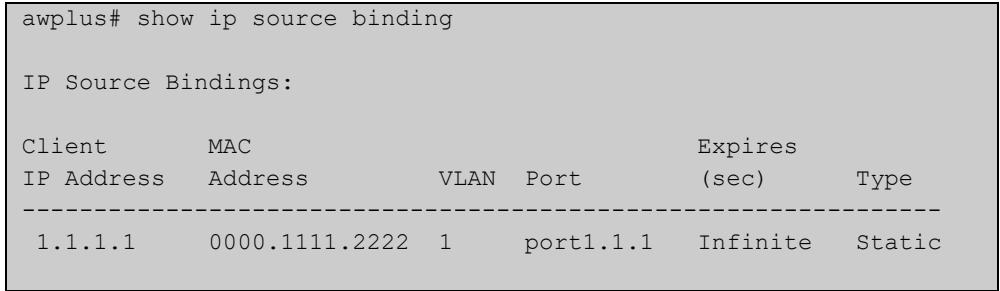

#### **Table 67:** Parameters in the output from the **show ip source binding** command

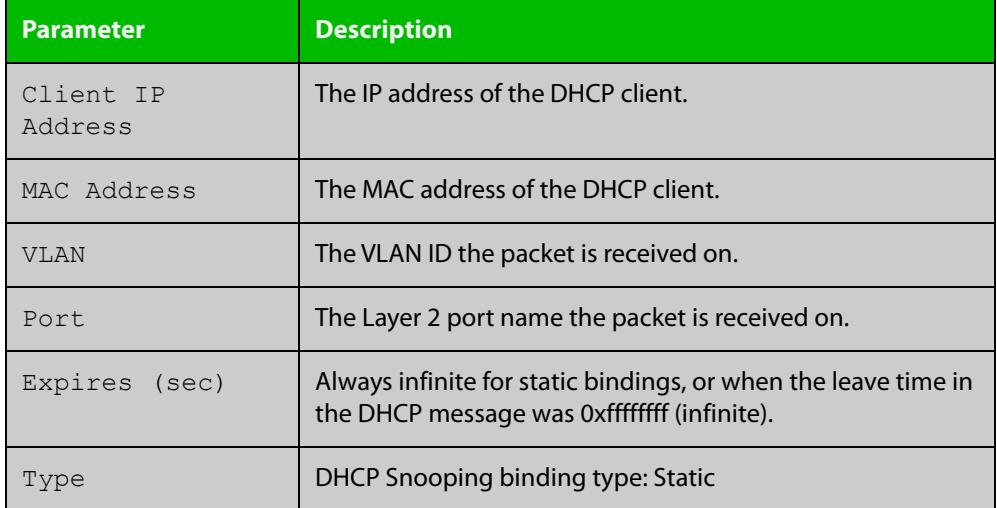

#### **Related** [ip source binding](#page-2951-0)

[show ip dhcp snooping binding](#page-2969-0)

**commands**

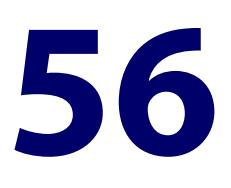

# **OpenFlow Commands**

### **Introduction**

### **Overview** This chapter provides an alphabetical reference of commands used to configure the OpenFlow protocol.

#### **Command List** • ["openflow" on page 2979](#page-2978-0)

- • ["openflow controller" on page 2980](#page-2979-0)
- • ["openflow datapath-id" on page 2982](#page-2981-0)
- • ["openflow failmode" on page 2983](#page-2982-0)
- • ["openflow inactivity" on page 2985](#page-2984-0)
- • ["openflow native vlan" on page 2986](#page-2985-0)
- • ["openflow ssl peer certificate" on page 2987](#page-2986-0)
- • ["openflow ssl trustpoint" on page 2988](#page-2987-0)
- • ["openflow version" on page 2989](#page-2988-0)
- • ["show openflow config" on page 2990](#page-2989-0)
- • ["show openflow coverage" on page 2992](#page-2991-0)
- • ["show openflow flows" on page 2994](#page-2993-0)
- • ["show openflow rules" on page 2997](#page-2996-0)
- • ["show openflow ssl" on page 2999](#page-2998-0)
- • ["show openflow status" on page 3000](#page-2999-0)

## <span id="page-2978-0"></span>**openflow**

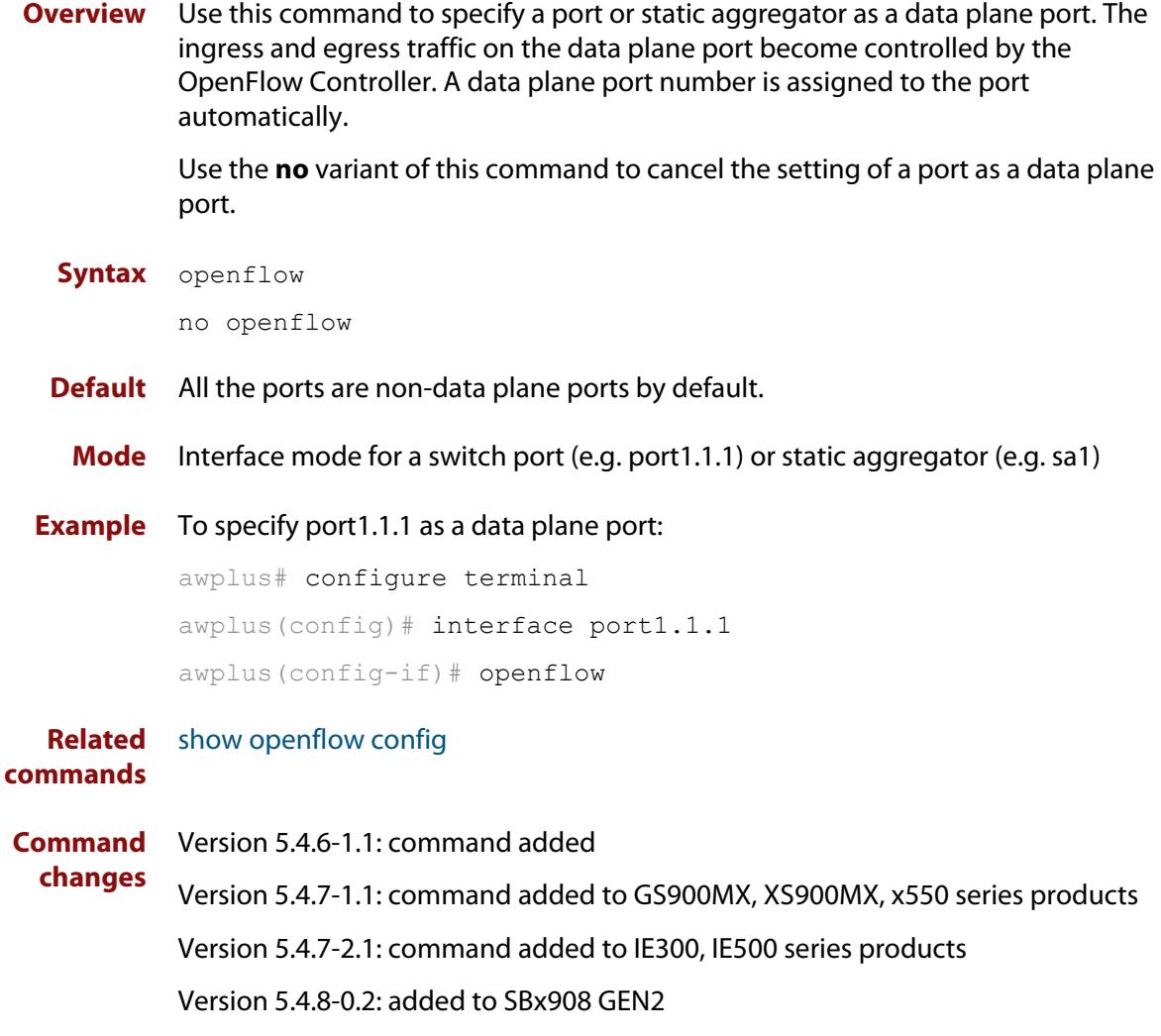

Version 5.4.8-1.1: added to IE210L series products

### <span id="page-2979-0"></span>**openflow controller**

**Overview** Use this command to specify the controller name, address, and port number of the OpenFlow Controller. If you do not specify a controller name, a name will automatically be created using the following format: 'ocxx', where 'xx' is the sequential number starting from 1.

You can specify one or more OpenFlow Controllers to the switch.

Use the **no** variant of this command to delete one or more OpenFlow Controllers specified to the switch.

You can delete a controller by specifying only the controller name. If you do not know the controller name, you can identify it from the **show openflow config** command output.

**Syntax** openflow controller <*protocol*> <*address*> <*port*>

openflow controller <*controller-name*> <*protocol*> <*address*> <*port*>

no openflow controller <*controller-name*>

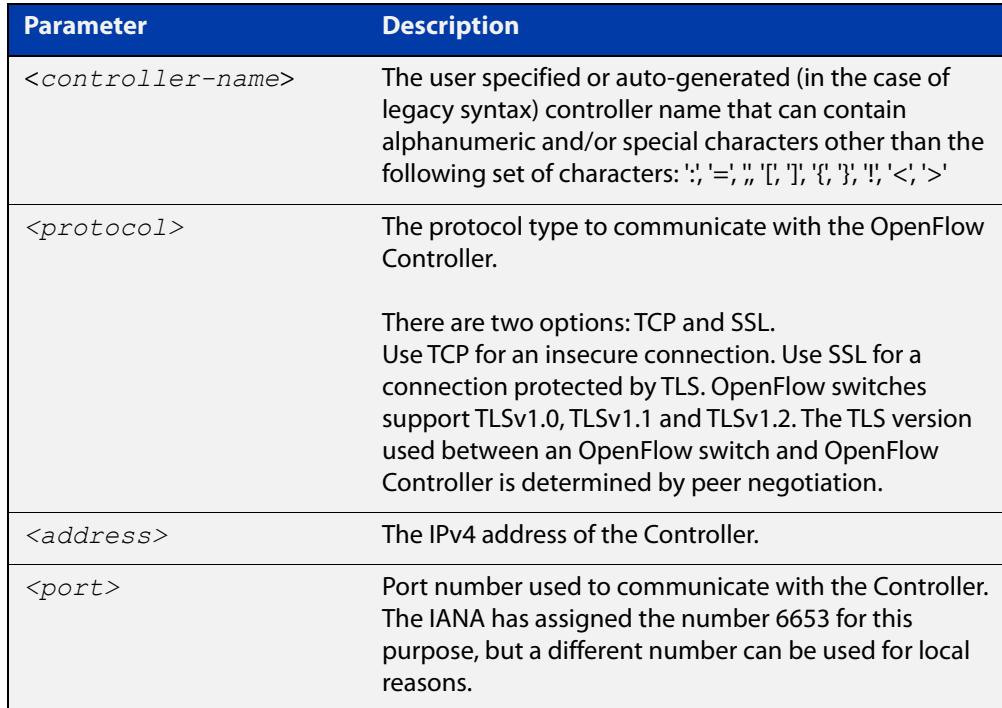

**Default** No OpenFlow Controller is configured by default.

**Mode** Global Configuration

**Usage notes** The older version of this command is supported. If you enter the legacy CLI syntax (without the controller name), it will automatically adapt and display in the running configuration as the newer syntax.

For example, entering the legacy command:

awplus(config)# openflow controller tcp 192.168.1.2 6653

Displays as following in the running-config:

awplus(config)# openflow controller oc1 tcp 192.168.1.2 6653

**Examples** To add an OpenFlow Controller with the address 10.1.1.1 using the TCP protocol and the IANA assigned port number of 6653, use the commands:

> awplus# configure terminal awplus(config)# openflow controller tcp 10.1.1.1 6653

To add an OpenFlow Controller for the switch whose name is controller1, with the address 10.1.2.1 using the TCP protocol on port number 6653, use the commands:

awplus# configure terminal

```
awplus(config)# openflow controller controller1 tcp 10.1.2.1
6653
```
To delete an OpenFlow Controller whose name is controller1, use the commands:

awplus# configure terminal

awplus(config)# no openflow controller controller1

#### **Related** [show openflow config](#page-2989-0) **commands**

**Command changes** Version 5.4.7-1.1: command added Version 5.4.7-2.1: command added to IE300, IE500 series products Version 5.4.8-0.2: added to SBx908 GEN2 Version 5.4.8-1.1: added to IE210L series products Version 5.4.8-2.1: <controller-name> parameter added

### <span id="page-2981-0"></span>**openflow datapath-id**

**Overview** Use this command to change the Datapath Identifier (DPID) of the OpenFlow switch.

Use the **no** variant of this command to revert back to the default DPID.

**Syntax** openflow datapath-id <*dpid*> no openflow datapath-id

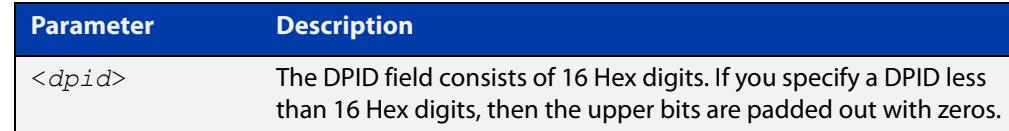

- **Default** Each OpenFlow instance on a switch is identified by a Datapath Identifier. This is a 64 bit number. By default, the lower 48 bits are configured based on the switch MAC address. The top 16 bits are padded with zeros.
	- **Mode** Global Configuration
- **Usage notes** This command changes the DPID, which is used as the OpenFlow switch ID in OpenFlow Controller(s).
	- **Example** To change the DPID to "0000000000000001", use the commands:

awplus# configure terminal

awplus(config)# openflow datapath-id 1

To revert back to the default DPID, use the commands:

awplus# configure terminal

awplus(config)# no openflow datapath-id

#### **Related** [show openflow status](#page-2999-0)

**commands**

**Command changes** Version 5.4.7-1.1: command added Version 5.4.7-2.1: command added to IE300, IE500 series products Version 5.4.8-0.2: added to SBx908 GEN2 Version 5.4.8-1.1: added to IE210L series products

### <span id="page-2982-0"></span>**openflow failmode**

**Overview** Use this command to set the operation mode for the switch when the Controller connection fails or no Controllers are defined.

Use the **no** variant of this command to return to the default mode.

**Syntax** openflow failmode secure non-rule-expired openflow failmode standalone no openflow failmode

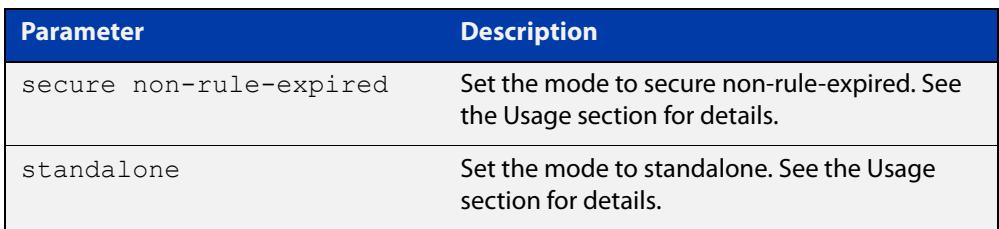

**Default** Secure mode, without the **non-rule-expired** option

- **Mode** Global Configuration
- **Usage notes** If an OpenFlow switch loses contact with all Controllers as a result of echo request timeouts, then the OpenFlow switch goes into **fail mode**. There are three fail modes available:
	- In **standalone** mode, if no message is received from the OpenFlow Controller for three times the inactivity probe interval, then OpenFlow will take over responsibility for setting up flows. OpenFlow will cause the switch to act like an ordinary MAC-learning switch, but continue to retry connecting to the Controller in the background. When the connection succeeds, it will discontinue its standalone behavior.

**NOTE:** If the OpenFlow switch is in fail mode, and you change the configured fail mode to or from standalone mode, OpenFlow will flush all existing rules.

• In **secure** mode, OpenFlow will not set up new flows on its own when the Controller connection fails or when no Controllers are defined, but all existing flows are left in place. The switch will continue to retry connecting to any defined Controllers forever, unless a rule timeout causes it to expire.

This mode is the default, and you can also set it by using the command **no openflow failmode**.

• In **secure non-rule-expired** mode, OpenFlow will not set up new flows on its own when the Controller connection fails or when no Controllers are defined, but all existing flows are left in place. The switch will continue to retry connecting to any defined Controllers forever. The **non-rule-expired** parameter means that existing rules won't be expired regardless of their timeouts while under fail mode. In other words, the OpenFlow switch will

ignore timeout values of both idle timeout and hard timeout in existing rules.

#### **Example** To set the fail mode to **standalone** mode, use the commands:

awplus# configure terminal awplus(config)# openflow failmode standalone

To set the fail mode to **secure non-rule-expired** mode, use the commands:

awplus# configure terminal awplus(config)# openflow failmode secure non-rule-expired mode

To revert the fail mode to the default mode, use the commands:

awplus# configure terminal awplus(config)# no openflow failmode

#### **Related** [openflow controller](#page-2979-0)

#### **commands**

**Command changes** Version 5.4.7-1.1: command added Version 5.4.7-2.1: command added to IE300, IE500 series products Version 5.4.8-0.1: non-rule-expired parameter added Version 5.4.8-0.2: added to SBx908 GEN2 Version 5.4.8-1.1: added to IE210L series products

### <span id="page-2984-0"></span>**openflow inactivity**

**Overview** Use this command to set the value of the Controller inactivity timeout.

Use the **no** variant of this command to reset the inactivity timeout value to its default.

**Syntax** openflow inactivity <*5-2073600*> no openflow inactivity

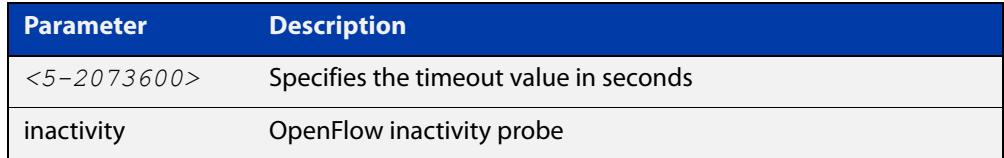

#### **Default** 10 seconds.

- **Mode** Global Configuration
- **Usage notes** OpenFlow uses the inactivity probe timer to monitor its connection to Controller(s). If no message is received from any Controller for three times the inactivity probe interval, then OpenFlow will take over responsibility for setting up flows, if in standalone mode.

#### **Example** To configure the inactivity probe timeout to 20 seconds, enter the commands:

awplus# configure terminal

awplus(config)# openflow inactivity 20

To reset the inactivity probe timeout to its default value of 10 seconds, enter the commands:

awplus# configure terminal awplus(config)# no openflow inactivity

#### **Related** [openflow controller](#page-2979-0)

#### **commands**

**Command changes** Version 5.4.7-1.1: command added Version 5.4.7-2.1: command added to IE300, IE500 series products Version 5.4.8-0.2: added to SBx908 GEN2 Version 5.4.8-1.1: added to IE210L series products

### <span id="page-2985-0"></span>**openflow native vlan**

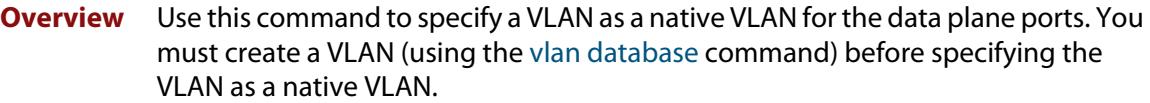

The OpenFlow native VLAN **must** be different from the native VLAN of the control plane. This prevents the OpenFlow ports from receiving any broadcast or multicast traffic flooded on the control plane native VLAN.

The VLAN used as the OpenFlow native VLAN should not be used on non-OpenFlow ports.

Use the **no** variant of this command to change the native VLAN for the data plane ports back to the default VLAN 1.

**Syntax** openflow native vlan *<vlan-id>*

no openflow native vlan

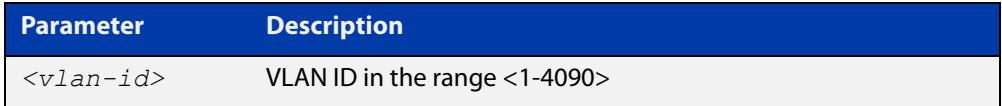

**Default** The native VLAN for the data plane ports is VLAN 1 by default.

**Mode** Global Configuration

**Example** To specify VLAN 100 as a native VLAN for the data plane ports:

awplus# configure terminal

awplus(config)# openflow native vlan 100

To change the native VLAN for the data plane ports back to the VLAN 1:

awplus# configure terminal awplus(config)# no openflow native vlan

#### **Related** [show openflow config](#page-2989-0)

### **commands**

**Command changes** Version 5.4.6-1.1: command added Version 5.4.7-1.1: command added to GS900MX, XS900MX, x550 series products Version 5.4.7-2.1: command added to IE300, IE500 series products Version 5.4.8-0.2: added to SBx908 GEN2 Version 5.4.8-1.1: added to IE210L series products

### <span id="page-2986-0"></span>**openflow ssl peer certificate**

**Overview** Use this command to enable a peer certificate to be sent from the machine that the OpenFlow Controller is running.

> Use the **no** variant of this command to disable a peer certificate from being sent from the machine that the OpenFlow Controller is running.

**Syntax** openflow ssl peer certificate {<*file*>|bootstrap}

no openflow ssl peer certificate

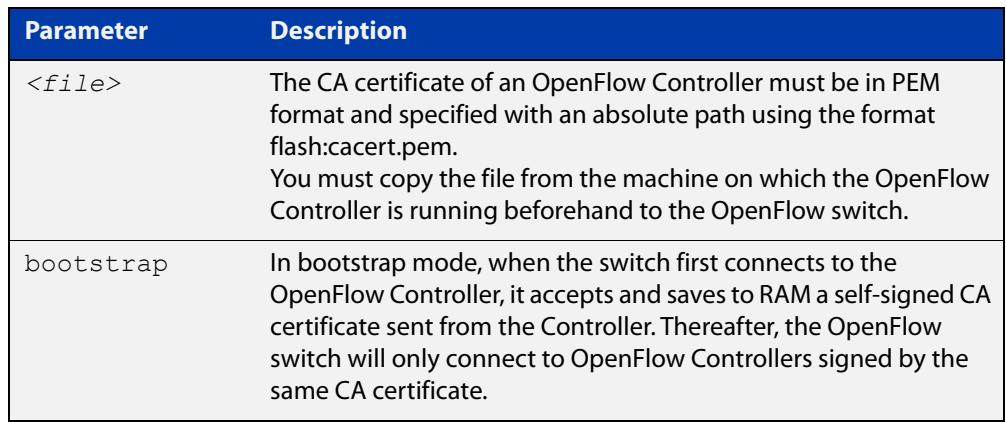

- **Default** Peer certificate validation is disabled by default.
	- **Mode** Global Configuration

**Usage notes** This command enables or disables peer certification on an OpenFlow Controller.

**Example** To validate a peer certificate using the bootstrap mode, use the commands:

```
awplus# configure terminal
```
awplus(config)# openflow ssl peer certificate bootstrap

To disable peer certificate validation, use the commands:

awplus# configure terminal

awplus(config)# no openflow ssl peer certificate

#### **Related** [show openflow ssl](#page-2998-0)

**commands** [openflow controller](#page-2979-0)

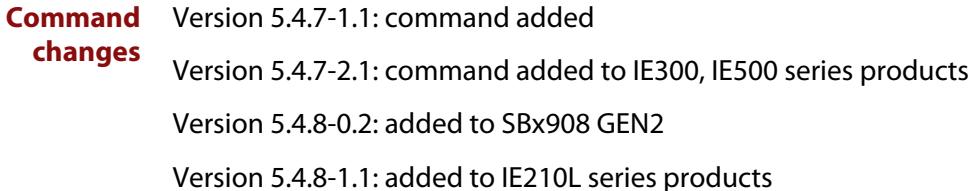

## <span id="page-2987-0"></span>**openflow ssl trustpoint**

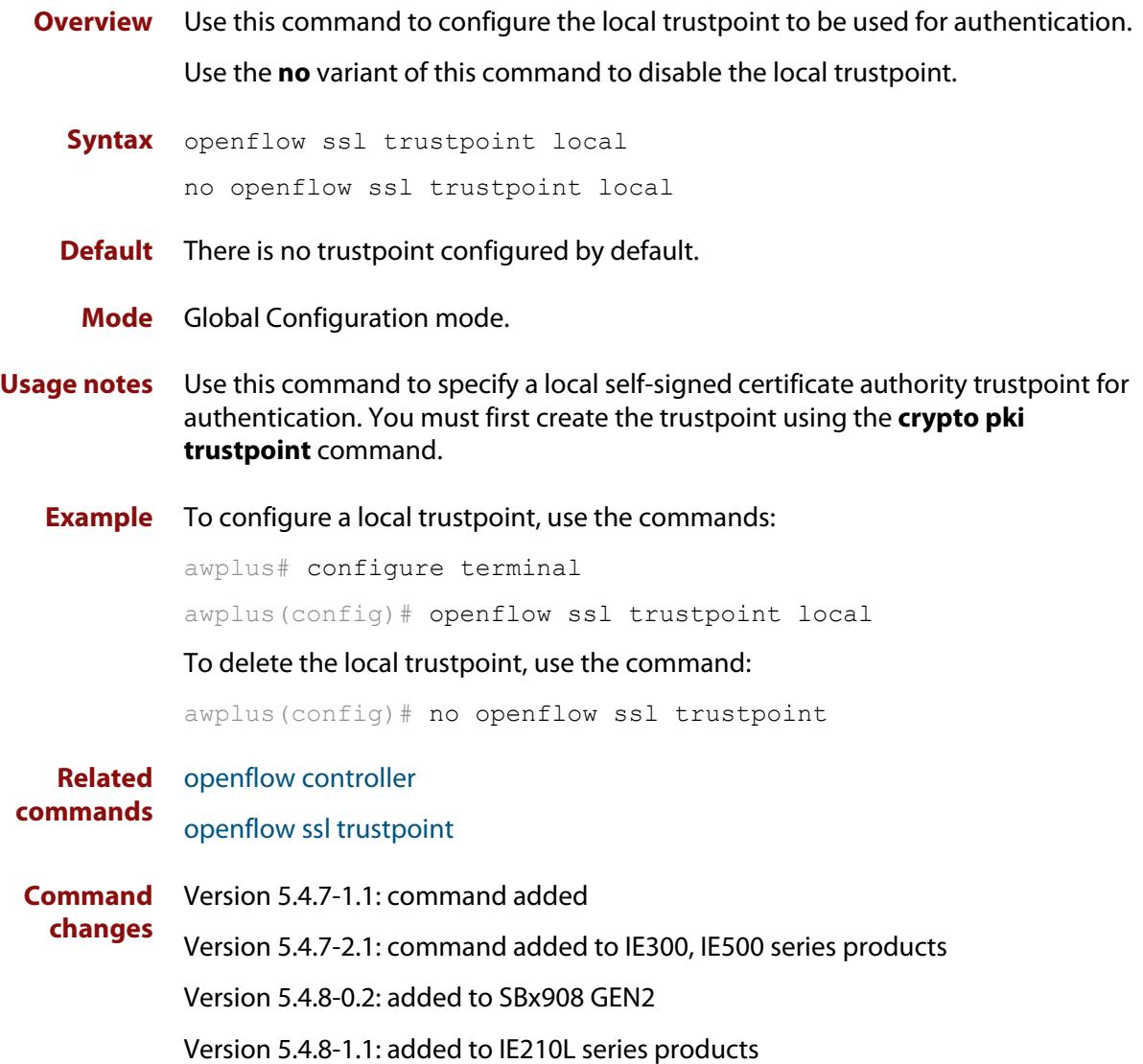
### **openflow version**

**Overview** Use this command to change the supported OpenFlow version numbers on the switch. You can specify a list of version numbers.

> Use the **no** variant of this command to change the version number of the OpenFlow protocol back to the default version 1.3.

**Syntax** openflow version *<version-list>*

no openflow version

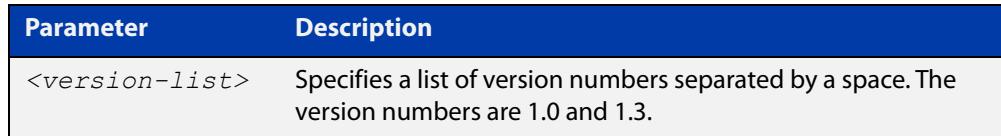

**Default** The OpenFlow version is set to 1.3 by default.

- **Mode** Global Configuration
- **Usage notes** This command overwrites any previously configured OpenFlow versions with the default OpenFlow version 1.3.
	- **Example** To change the OpenFlow protocol version to 1.0 and 1.3:

awplus(config)# openflow version 1.0 1.3

To change the OpenFlow protocol version to the default 1.3:

awplus(config)# no openflow version

#### **Related** [show openflow config](#page-2989-0)

#### **commands**

**Command changes** Version 5.4.6-1.1: command added

Version 5.4.7-1.1: command added to GS900MX, XS900MX, x550 series products

Version 5.4.7-2.1: command added to IE300, IE500 series products

Version 5.4.8-0.2: added to SBx908 GEN2

Version 5.4.8-1.1: added to IE210L series products

# <span id="page-2989-0"></span>**show openflow config**

**Overview** Use this command to display the OpenFlow configuration database on the switch. **Syntax** show openflow config **Mode** User Exec/Privileged Exec **Example** To show the contents of the OpenFlow configuration database on the switch: awplus# show openflow config

**Output** Figure 56-1: Example output from **show openflow config**

```
awplus# show openflow config
258a3d74-d349-4d18-9d75-09ab66e19d81
     Bridge of0
         Controller "tcp:192.168.1.2:6653"
            is connected: true
        fail mode: standalone
         Port of0
             Interface of0
                type: internal
         Port port1.1.4
            Interface port1.1.4
                 type: system
                 options: {ifindex="5004", mtu="1500", native_vlan="4090"}
         Port port1.1.8
             Interface port1.1.8
                 type: system
                 options: {ifindex="5008", mtu="1500", native_vlan="4090"}
...
```
#### Table 56-1: Parameters in the output from **show openflow config**

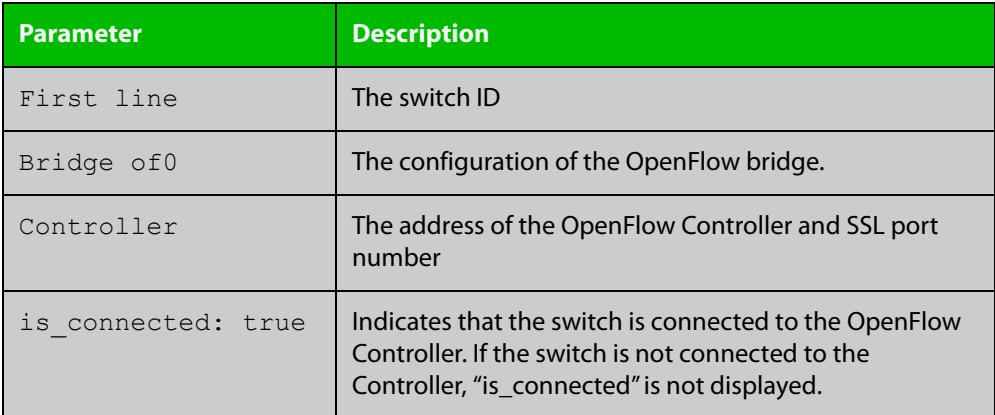

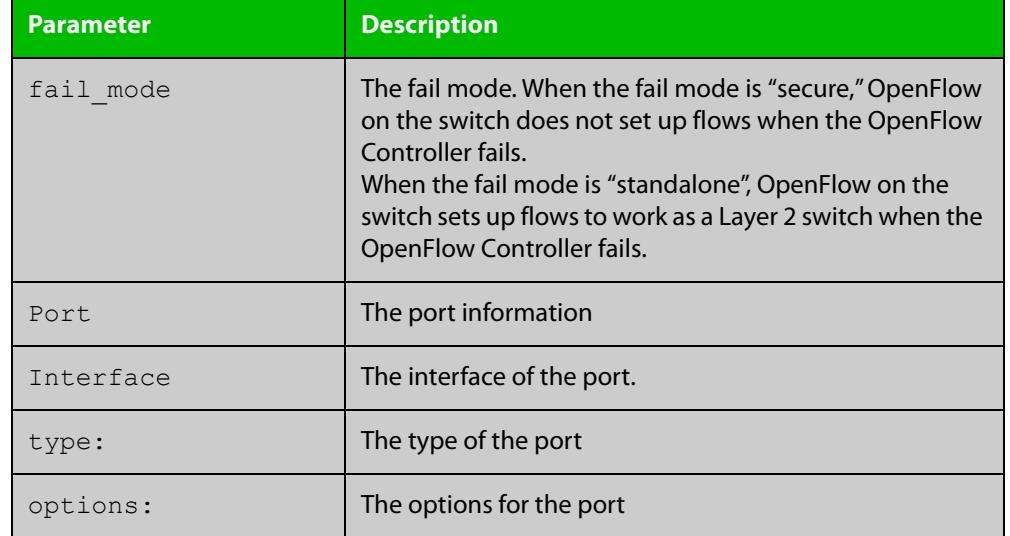

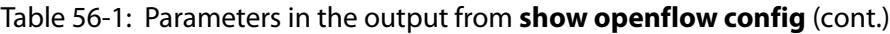

**Related** [openflow controller](#page-2979-0)

**commands**

[openflow native vlan](#page-2985-0)

[show openflow status](#page-2999-0)

**Command changes** Version 5.4.6-1.1: command added Version 5.4.7-1.1: command added to GS900MX, XS900MX, x550 series products Version 5.4.7-2.1: command added to IE300, IE500 series products Version 5.4.8-0.2: added to SBx908 GEN2 Version 5.4.8-1.1: added to IE210L series products

# <span id="page-2991-0"></span>**show openflow coverage**

**Overview** Use this command to display the OpenFlow counters from the Open vSwitch.

**Syntax** show openflow coverage

**Mode** User Exec/Privileged Exec

- **Usage** The information displayed by this command is for troubleshooting. Contact Allied Telesis Technical Support for assistance.
- **Example** To show OpenFlow counters:

awplus# show openflow coverage

#### **Output** Figure 56-2: Example output from **show openflow coverage**

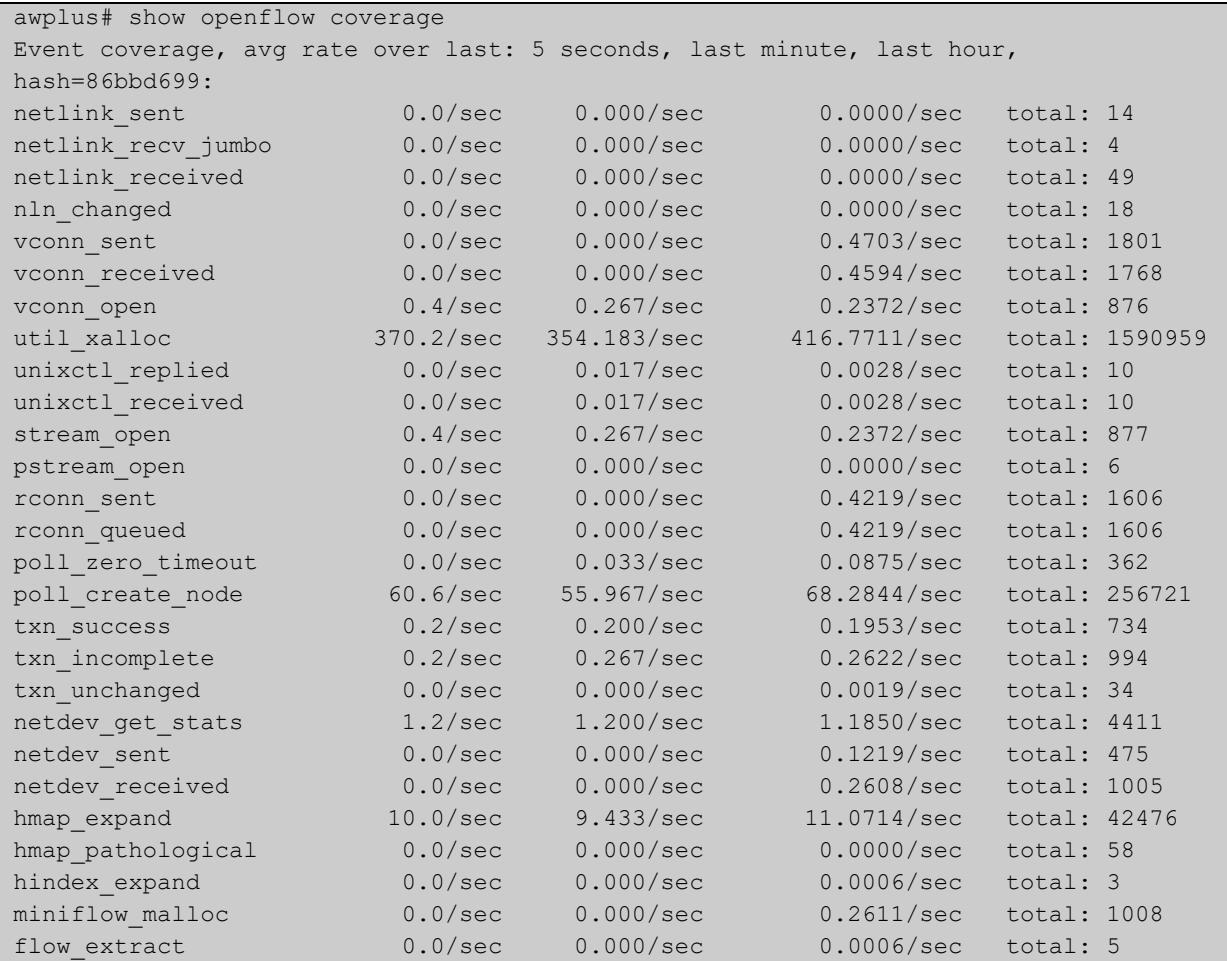

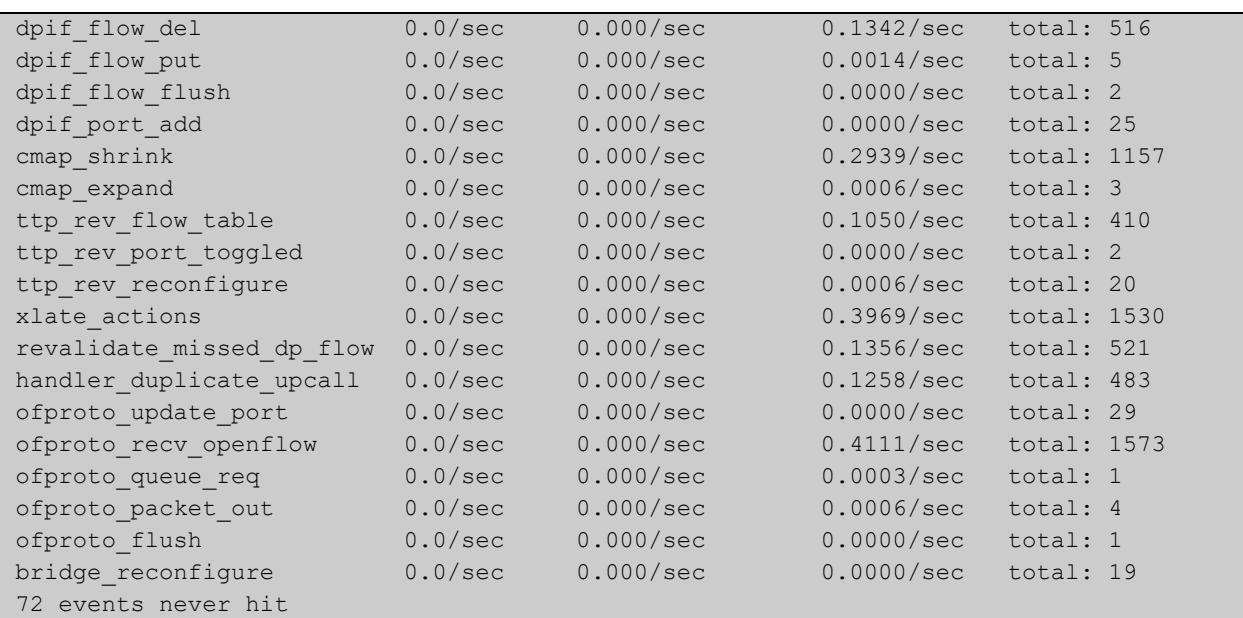

#### Table 56-2: Parameters in the output from

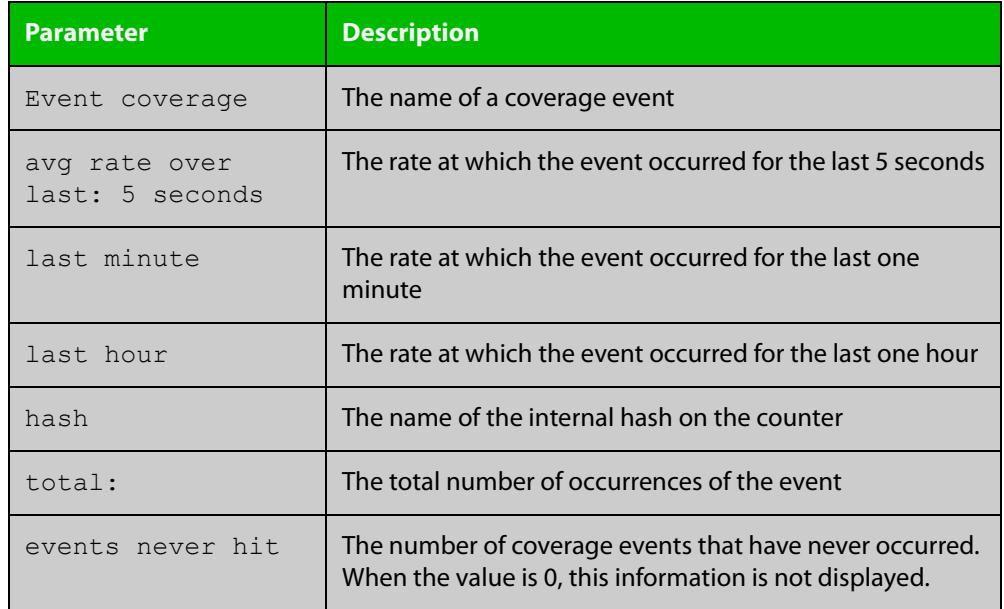

#### **Related commands**

#### [show openflow status](#page-2999-0)

[show openflow flows](#page-2993-0)

**Command changes** Version 5.4.6-1.1: command added

Version 5.4.7-1.1: command added to GS900MX, XS900MX, x550 series products Version 5.4.7-2.1: command added to IE300, IE500 series products Version 5.4.8-0.2: added to SBx908 GEN2 Version 5.4.8-1.1: added to IE210L series products

### <span id="page-2993-0"></span>**show openflow flows**

- **Overview** Use this command to display all the entries in the switch's flow tables that resulted from receiving packets on OpenFlow ports.
	- **Syntax** show openflow flows

#### **Mode** Privileged Exec

**Usage notes** The switch uses OpenFlow rules from the Controller to create a rule table that tells the switch what to do with packets. From the rules, the switch creates a software flow table to process packets. From the software flow table, the switch creates entries in its silicon hardware flow tables, when possible. When silicon table entries exist, the switch uses them to switch packets. When silicon table entries do not exist, the switch uses the software flow table to process packets.

> See the "Communication and Packet Processing" section of the OpenFlow Feature Overview and Configuration Guide for a detailed explanation of how the switch puts entries into the software and silicon flow tables.

> This command displays flows in both the software and silicon flow tables. A symbol at the start of each flow output indicates whether it is a silicon or software table entry:

- # indicates silicon flow table entries, and
- $\sim$  indicates software flow table entries
- **Example** To show the entries of the flow tables on the switch:

awplus# show openflow flows

**Output** Where possible, the switch uses OpenFlow rules from the Controller to create entries in its silicon hardware flow tables, and switches packets according to the silicon flow tables.

> In the following example output, the OpenFlow ports are port1.0.14, port1.0.15, port1.0.16, port1.0.33 and sa3 (port1.0.27 and port1.0.38). As LOCAL and LAG ports are now supported, the first OpenFlow port number is used as the local port.

OpenFlow port numbering becomes:

- port1.0.14 is OpenFlow port number 2
- port1.0.15 is OpenFlow port number 3
- port1.0.33 is OpenFlow port number 5
- sa3 is OpenFlow port number 6

The clients are connected to port1.0.15 and port1.0.33 in this scenario and sa3 is used as OpenFlow ports for the uplink. The **show openflow flows** command shows the following:

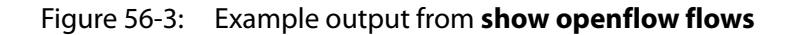

awplus# show openflow flows

```
recirc id(0), in port(3),eth(src=08:00:27:9a:b6:7f,dst=08:00:27:4b:ef:3b),eth type(0
x0800),ipv4(frag=no), packets:0, bytes:0, used:never, 
actions: push_vlan(vid=79, pcp=0),6
~recirc id(0),in port(6),eth(dst=08:00:27:96:2d:48),eth type(0x8100),vlan(vid=79,pcp
=0),encap(eth_type(0x0806)), packets:1, bytes:64, used:8.990s, actions:pop_vlan,5
rrecirc id(0), in port(6),eth(dst=08:00:27:9a:b6:7f),eth type(0x8100),vlan(vid=79,pcp
=0), encap(eth type(0x0800),ipv4(frag=no)), packets:1, bytes:346, used:3.938s,
actions:pop_vlan,3
#recirc id(0),in port(6),eth(dst=ff:ff:ff:ff:ff:ff:ff/01:00:00:00:00:00),eth type(0x080
0),ipv4(frag=no), packets:28, bytes:2019, used:2.110s, actions:drop
~recirc id(0), in port(5), eth(src=08:00:27:96:2d:48,dst=08:00:27:4b:ef:3b), eth type(0
x0806), packets:0, bytes:0, used:never, actions:push vlan(vid=79,pcp=0),6
```
#### **NOTE:** This output includes added line spacing for readability purposes

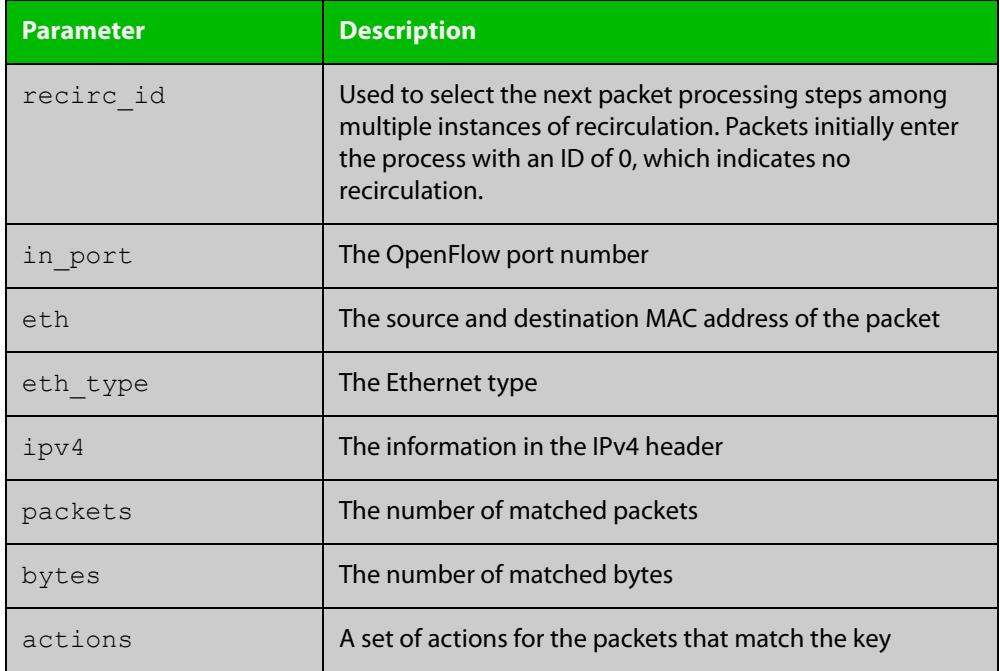

#### Table 56-3: Parameters in the output from **show openflow flows**

#### **Related commands** [show openflow coverage](#page-2991-0) [show openflow rules](#page-2996-0)

**Command changes** Version 5.4.6-1.1: command added Version 5.4.7-1.1: command added to GS900MX, XS900MX, x550 series products Version 5.4.7-2.1: command added to IE300, IE500 series products

Version 5.4.8-0.2: added to SBx908 GEN2 Version 5.4.8-1.1: added to IE210L series products

### <span id="page-2996-0"></span>**show openflow rules**

- **Overview** Use this command to display the software flow table and rules set by the OpenFlow controller.
	- **Syntax** show openflow rules
	- **Mode** User Exec/Privileged Exec
- **Example** To show the contents of the flow table on the switch:

awplus# show openflow rules

**Output** Figure 56-4: Example output from **show openflow rules**

```
awplus# show openflow rules
duration=14s, n_packets=0, n_bytes=0,
priority=399,in_port=1,dl_src=ec:cd:6d:c4:21:bd,actions=drop
duration=14s, n_packets=0, n_bytes=0,
priority=399,in_port=2,dl_src=ec:cd:6d:c4:21:bd,actions=drop
duration=14s, n_packets=0, n_bytes=0,
priority=399,in_port=3,dl_src=ec:cd:6d:c4:21:bd,actions=drop
duration=14s, n_packets=0, n_bytes=0, 
priority=399,in_port=4,dl_src=ec:cd:6d:c4:21:bd,actions=drop
duration=14s, n packets=0, n bytes=0,
priority=299,in_port=1,dl_dst=00:00:00:00:00:00/01:00:00:00:00:00,
actions=goto table:2duration=14s, n_packets=0, n_bytes=0,
priority=298, in port=1, actions=goto table: 3duration=14s,
n_packets=0, n_bytes=0, 
priority=99,arp,actions=CONTROLLER:65535duration=14s, n_packets=0, 
n_bytes=0, 
priority=99,udp,tp dst=67,actions=CONTROLLER:65535duration=14s,
n_packets=0, n_bytes=0, priority=0,actions=drop
table id=1, duration=14s, n packets=0, n bytes=0,
priority=99,dl_dst=00:00:00:00:00:00/01:00:00:00:00:00,actions=got
o_table:2table_id=1, duration=14s, n_packets=0, n_bytes=0, 
priority=0, actions=droptable_id=2, duration=14s, n_packets=0,
n bytes=0, priority=98, in port=1, actions=drop
```

```
table id=2, duration=14s, n packets=0, n bytes=0,
priority=97,actions=output:1table_id=2, duration=14s, n_packets=0, 
n bytes=0, priority=0, actions=drop
table id=3, duration=14s, n packets=0, n bytes=0,
priority=0,actions=drop
table id=254, duration=85668s, n packets=0, n bytes=0,
priority=2,recirc_id=0,actions=drop
table_id=254, duration=85668s, n_packets=736, n_bytes=144050, 
priority=0,reg0=0x1,actions=controller(reason=no_match)
table_id=254, duration=85668s, n_packets=19, n_bytes=5668, 
priority=0,reg0=0x2,actions=drop
```
#### Table 56-4: Parameters in the output from **show openflow rules**

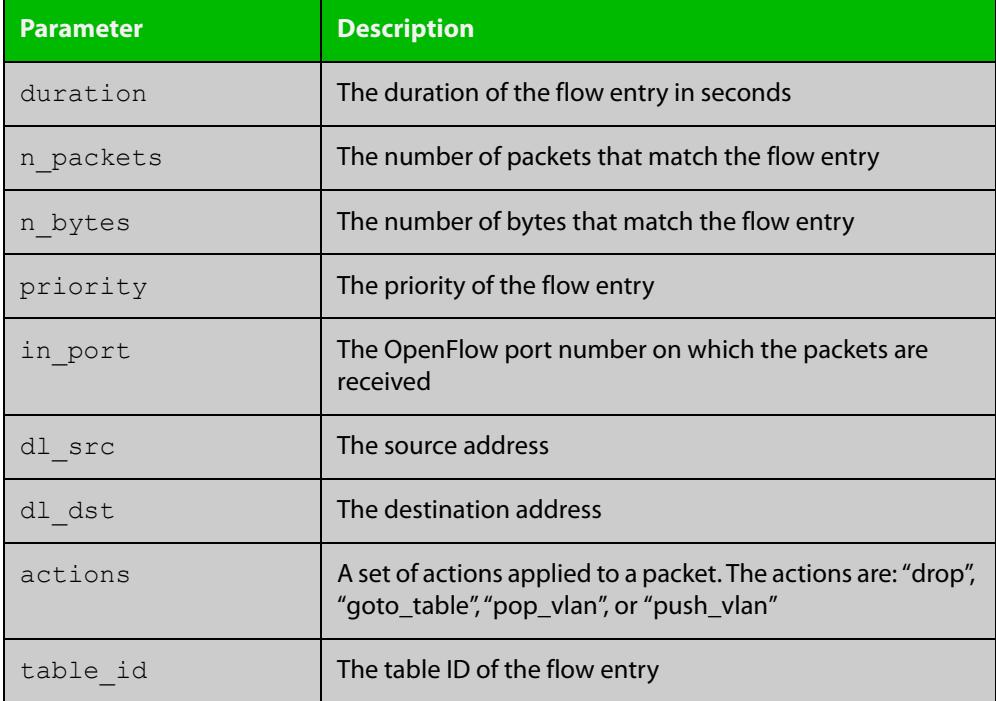

#### **Related** [show openflow flows](#page-2993-0) **commands**

[show openflow coverage](#page-2991-0)

**Command changes**

Version 5.4.6-1.1: command added

Version 5.4.7-1.1: command added to GS900MX, XS900MX, x550 series products Version 5.4.7-2.1: command added to IE300, IE500 series products

Version 5.4.8-0.2: added to SBx908 GEN2

Version 5.4.8-1.1: added to IE210L series products

# **show openflow ssl**

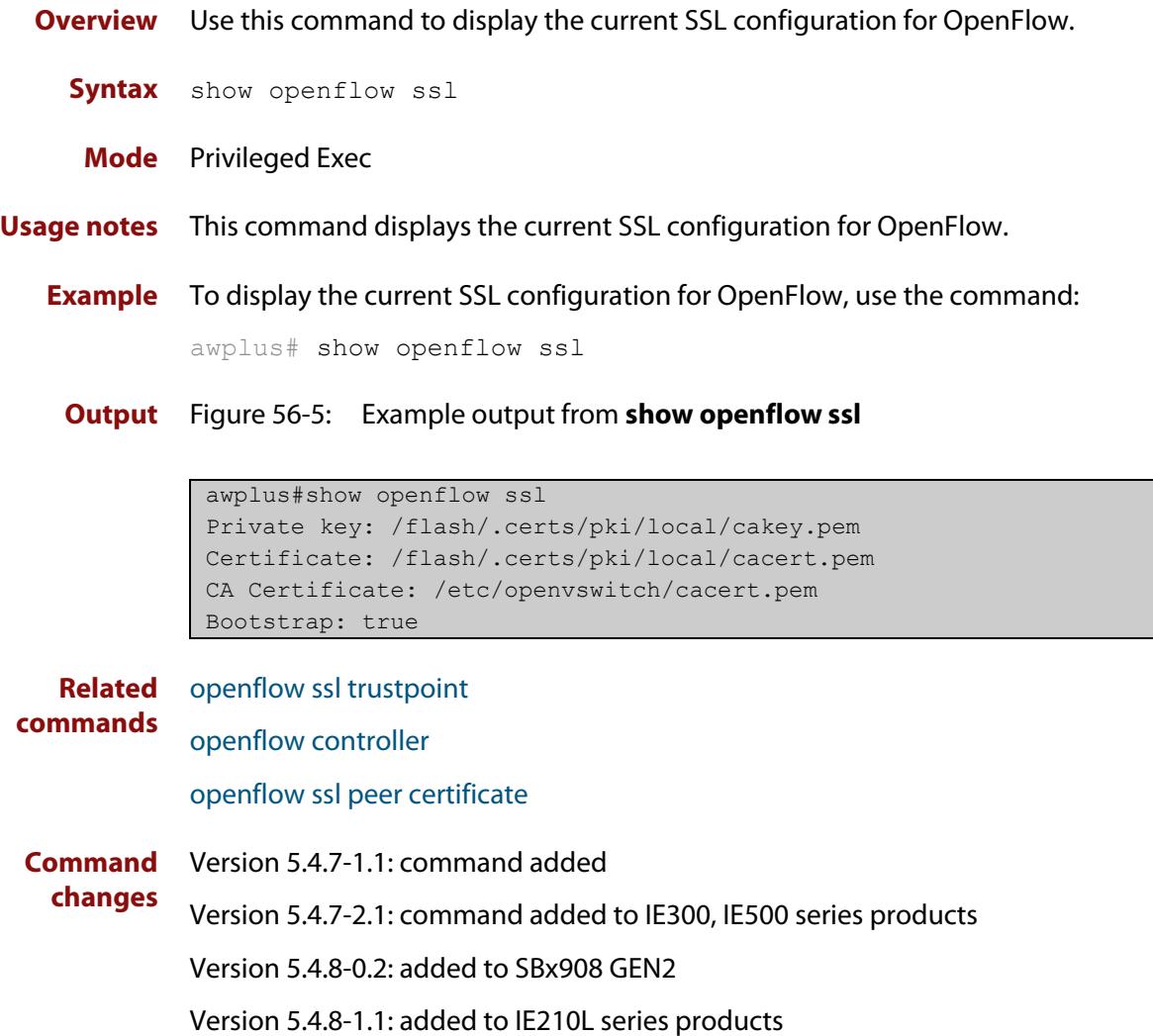

### <span id="page-2999-0"></span>**show openflow status**

- **Overview** Use this command to display the status of each data plane port and the OpenFlow protocol messages queried by the OpenFlow Controller.
	- **Syntax** show openflow status
	- **Mode** Privileged Exec
- **Example** To show the status of a switch with four OpenFlow ports, enter the command:

awplus# show openflow status

**Output** Figure 56-6: Example output from **show openflow status**

```
awplus#show openflow status
OFPT FEATURES REPLY (OF1.3) (xid=0x2): dpid:0000eccd6dc421bd
n tables:254, n buffers:0
capabilities: FLOW_STATS TABLE_STATS PORT_STATS GROUP_STATS 
QUEUE_STATS
OFPST_PORT_DESC_reply (OF1.3) (xid=0x3):
 1(port1.1.1): addr:ec:cd:6d:c4:21:bd
     config: 0
     state: 0
     current: 1GB-FD
     supported: 1GB-FD
    speed: 1000 Mbps now, 1000 Mbps max
 2(port1.1.2): addr:ec:cd:6d:c4:21:bd
 config: 0
state: LINK_DOWN
    current: AUTO NEG
     supported: 1GB-FD
     speed: 0 Mbps now, 1000 Mbps max
 3(port1.1.3): addr:ec:cd:6d:c4:21:bd
     config: 0
     state: 0
     current: 1GB-FD
     supported: 1GB-FD
     speed: 1000 Mbps now, 1000 Mbps max
 4(port1.1.4): addr:ec:cd:6d:c4:21:bd
     config: 0
    state: LINK DOWN
    current: AUTO NEG
     supported: 1GB-FD
     speed: 0 Mbps now, 1000 Mbps max
LOCAL(of0): addr:1e:f3:f8:c7:13:df
     config: 0
     state: 0
     current: 10MB-FD
    speed: 10 Mbps now, 0 Mbps max
OFPT_GET_CONFIG_REPLY (OF1.3) (xid=0x5): frags=normal 
miss_send_len=0
```
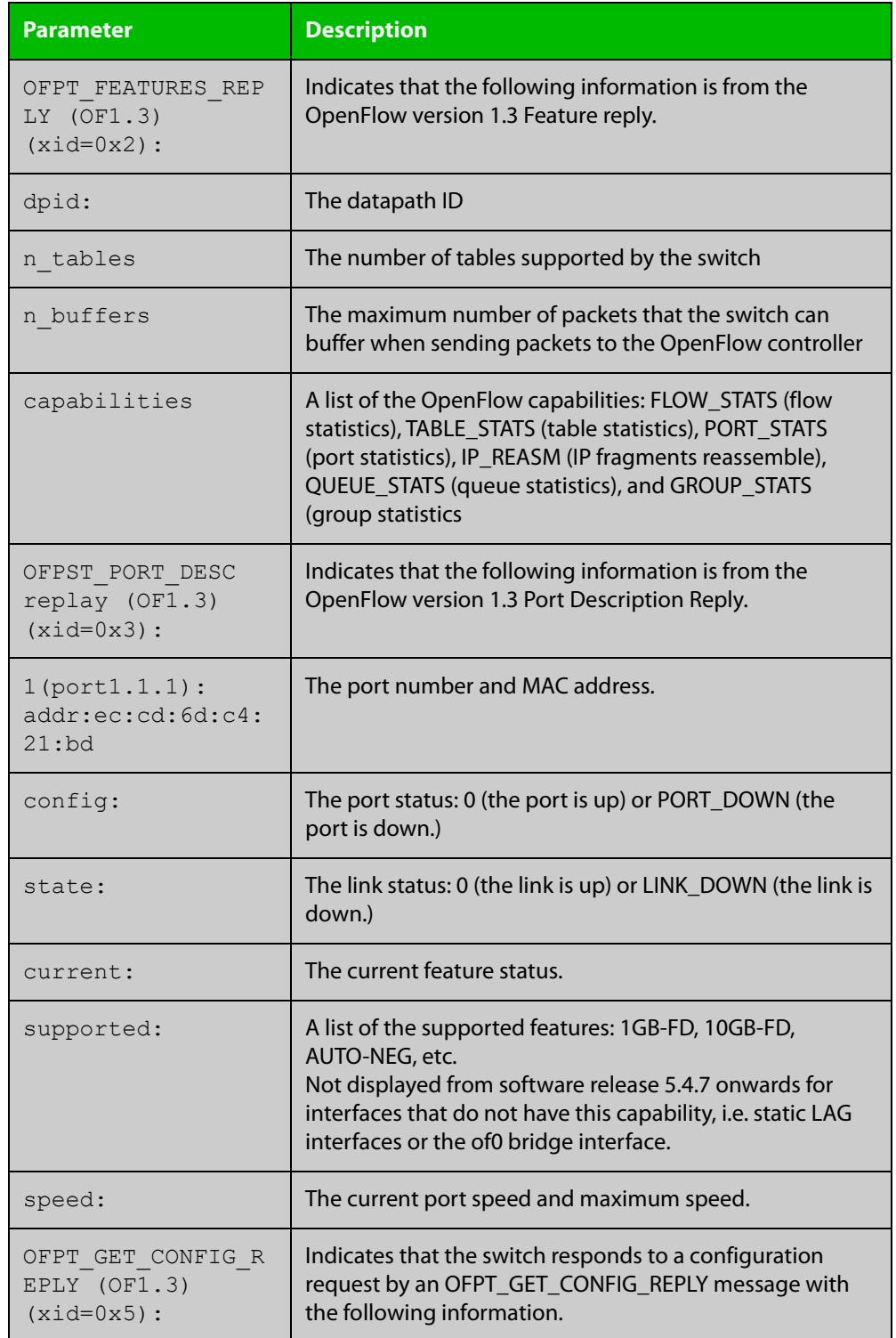

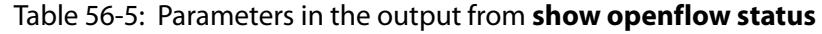

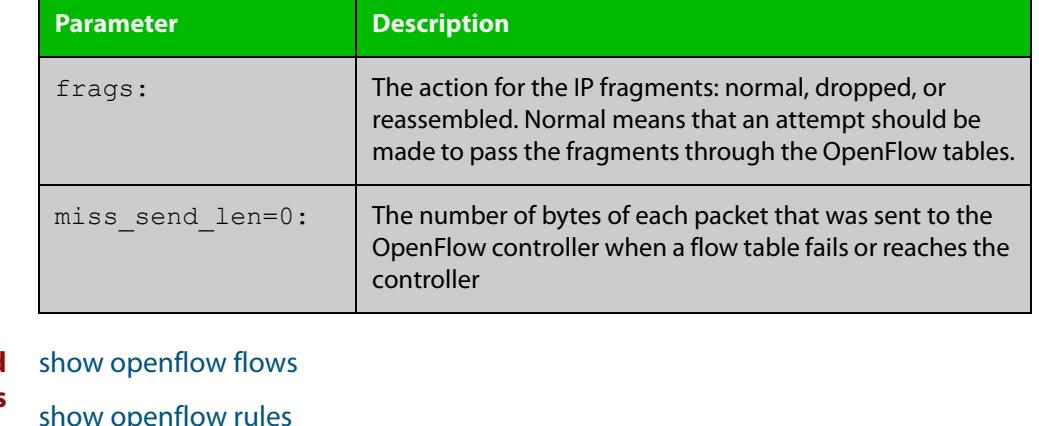

Table 56-5: Parameters in the output from **show openflow status** (cont.)

#### **Related commands** [show openflow rules](#page-2996-0)

[show openflow config](#page-2989-0)

**Command changes**

Version 5.4.6-1.1: command added

Version 5.4.7-1.1: command added to GS900MX, XS900MX, x550 series products

Version 5.4.7-2.1: command added to IE300, IE500 series products

Version 5.4.8-0.2: added to SBx908 GEN2

Version 5.4.8-1.1: added to IE210L series products

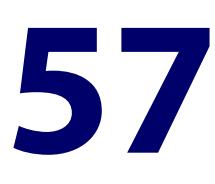

# **MACsec Commands**

# **Introduction**

**Overview** This chapter provides an alphabetical reference of commands used to configure MACsec (Media Access Control Security) and the MACsec Key Agreement protocol (MKA).

> MACsec provides line-rate encryption and protection of traffic passing over a Layer 2 network or link. It protects all frames passing over the link, including Layer 2 protocols such as ARP.

> For more information, see the [MACsec Feature Overview and Configuration Guide.](https://www.alliedtelesis.com/documents/macsec-feature-overview-and-configuration-guide)

#### **Command List** • ["clear macsec counters" on page 3004](#page-3003-0)

- • ["clear mka sessions" on page 3005](#page-3004-0)
- • ["crypto random bytes" on page 3006](#page-3005-0)
- • ["key-server priority" on page 3007](#page-3006-0)
- • ["macsec replay-protection" on page 3008](#page-3007-0)
- • ["macsec-cipher-suite" on page 3009](#page-3008-0)
- • ["mka policy \(global\)" on page 3011](#page-3010-0)
- • ["mka policy \(interface\)" on page 3013](#page-3012-0)
- • ["mka pre-shared-key" on page 3015](#page-3014-0)
- • ["platform macsec enable" on page 3017](#page-3016-0)
- • ["show macsec" on page 3019](#page-3018-0)
- • ["show mka policy" on page 3029](#page-3028-0)

### <span id="page-3003-0"></span>**clear macsec counters**

**Overview** Use this command to clear MACsec packet counters for the given interface or for all interfaces.

These are the statistics displayed in the output from [show macsec](#page-3018-0).

**Syntax** clear macsec counters [interface <*interface-list*>]

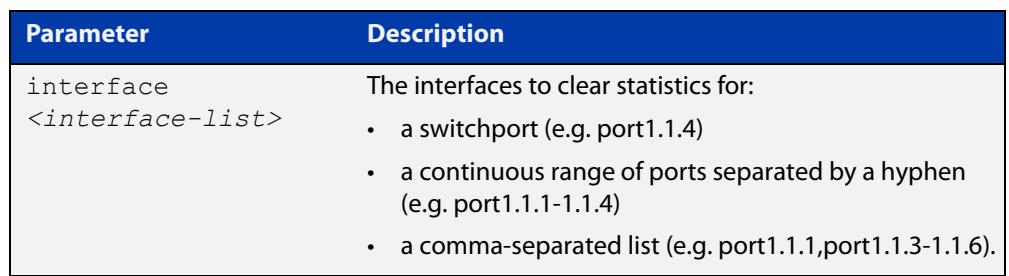

#### **Mode** Privileged Exec

**Example** To clear MACsec packet counters for port1.1.1, use the command:

awplus# clear macsec counters interface port1.1.1

To clear MACsec packet counters for all interfaces, use the command:

awplus# clear macsec counters

#### **Related commands** [show macsec](#page-3018-0)

**Command changes** Version 5.4.9-2.1: command added Version 5.5.1-2.1: command added to x550 Series

# <span id="page-3004-0"></span>**clear mka sessions**

**Overview** Use this command to restart MKA sessions. Note that this will cause a traffic disruption until the MKA sessions re-establish.

**Syntax** clear mka sessions [interface <*interface-list*>]

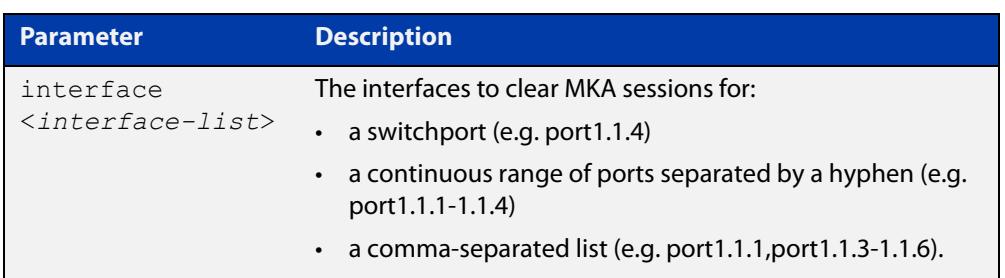

#### **Mode** Privileged Exec

**Example** To clear the MKA session on port1.1.1, use the command:

awplus# clear mka sessions interface port1.1.1

To clear all MKA sessions for all interfaces, use the command:

awplus# clear mka sessions

**Related commands** [mka policy \(global\)](#page-3010-0) [mka policy \(interface\)](#page-3012-0) [show mka policy](#page-3028-0) **Command changes** Version 5.4.9-2.1: command added

Version 5.5.1-2.1: command added to x550 Series

### <span id="page-3005-0"></span>**crypto random bytes**

**Overview** Use this command to generate a cryptographically secure random number in hexadecimal format and print it to the console.

**Syntax** crypto random bytes <*1-32*>

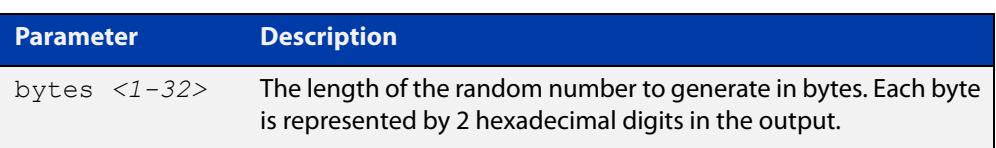

#### **Mode** Privileged Exec

**Usage notes** You can use this command to generate keys for symmetric encryption algorithms such as Advanced Encryption Standard (AES). You can also use this to generate strong passwords.

> This command prints a random number to the console; it does not automatically store or configure anything. You can copy the command output into other configuration commands.

For example, the MACsec Key Agreement protocol requires a pre-shared key, known as the Secure Connectivity Association Key (CAK). You can use this command to generate a key and then copy it into the [mka pre-shared-key](#page-3014-0) command.

**Example** To generate a 128-bit (16-byte) key, use the command:

awplus# crypto random bytes 16

A 16 byte key will be printed to the console as a 32-digit hexadecimal number.

**Related commands** [mka policy \(interface\)](#page-3012-0) [mka pre-shared-key](#page-3014-0) **Command changes** Version 5.4.9-2.1: command added Version 5.5.1-2.1: command added for x550 Series.

# <span id="page-3006-0"></span>**key-server priority**

**Overview** Use this command to adjust the key server priority advertised in MKA.

Use the **no** variant of this command to reset the key server priority to the default.

**Syntax** key-server priority <*0-255*>

no key-server priority

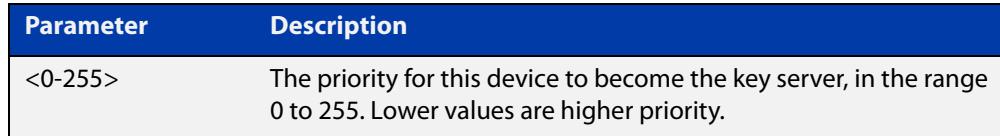

#### **Default** 128

- **Mode** MKA Policy Configuration
- **Usage notes** If both peers are configured with the same key server priority value, the MKA peer transmitting on the channel with the lowest Secure Channel Identifier (SCI) will be chosen as the key server. The SCI is made up of the MAC address followed by a port identifier.
	- **Example** To configure this MKA peer to advertise the highest priority to become the key server for MKA policy 'office', use the commands:

awplus# config terminal awplus(config)# mka policy office awplus(config-mka-policy)# key-server priority 0

To reset the device to default key server priority of 128, use the commands:

awplus# config terminal

awplus(config)# mka policy office awplus(config-mka-policy)# no key-server priority

**Related commands** [macsec replay-protection](#page-3007-0) [mka policy \(global\)](#page-3010-0) [show mka policy](#page-3028-0)

**Command changes** Version 5.4.9-2.1: command added

Version 5.5.1-2.1: command added to x550 Series

### <span id="page-3007-0"></span>**macsec replay-protection**

**Overview** Use this command to enable replay protection and set the size of the replay protection window for the MKA policy. When replay protection is enabled, MACsec drops frames that are too far out of the expected order, as specified by the window size.

Use the **no** variant of this command to disable replay protection.

**Syntax** macsec replay-protection window-size <*0-4294967295*>

no macsec replay-protection

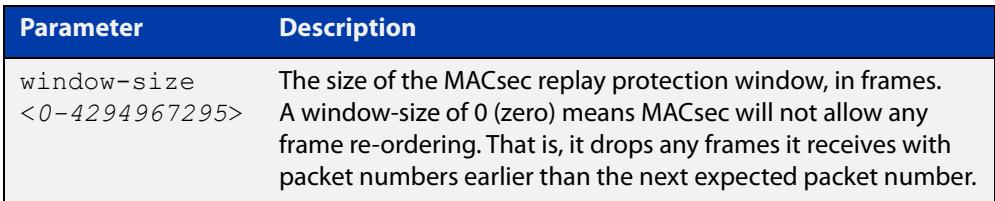

- **Default** By default, replay protection is enabled and the window size is 0.
	- **Mode** MKA Policy Configuration
- **Usage notes** We recommend using the default setting for replay protection unless you expect legitimate frame reordering on the link.
	- **Example** To enable MACsec replay protection with window size 0 for MKA policy 'office', use the following commands:

awplus# configure terminal

awplus(config)# mka policy office

awplus(config-mka-policy)# macsec replay-protection window-size 0

To disable replay protection for MKA policy 'office', use the commands:

awplus# config terminal awplus(config)# mka policy office awplus(config-mka-policy)# no macsec replay-protection

**Related commands** [key-server priority](#page-3006-0) [mka policy \(global\)](#page-3010-0) [show mka policy](#page-3028-0) **Command changes** Version 5.4.9-2.1: command added Version 5.5.1-2.1: command added to x550 Series

### <span id="page-3008-0"></span>**macsec-cipher-suite**

#### **Overview** Use this command to set the cipher suite MACsec uses to encrypt and decrypt MACsec-protected frames.

**Syntax** macsec-cipher-suite {gcm-aes-128|gcm-aes-256}

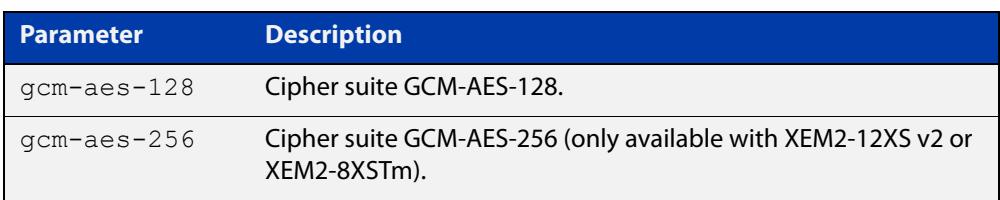

#### **Default** GCM-AES-128

- **Mode** MKA Policy Configuration
- **Usage notes** After a device has been elected as key server, it chooses the settings to use for MACsec protection, including which cipher suite to use. Both devices use the settings chosen by the key server.

If this device is elected as key server, then it will choose the cipher suite specified by this command.

If this device is not elected as key server, then this command has no effect. This device will use the cipher suite that the key server has chosen, so long as it is supported. If the key server chooses a cipher suite that is not supported by this device's switchport then MACsec will not unblock the port.

You can use the [key-server priority](#page-3006-0) command to influence which device will be elected as key server.

**Example** To set the cipher suite for MKA policy 'our-policy' to GCM-AES-128, use the commands:

> awplus# configure terminal awplus(config)# mka policy our-policy awplus(config-mka-policy)# macsec-cipher-suite gcm-aes-128

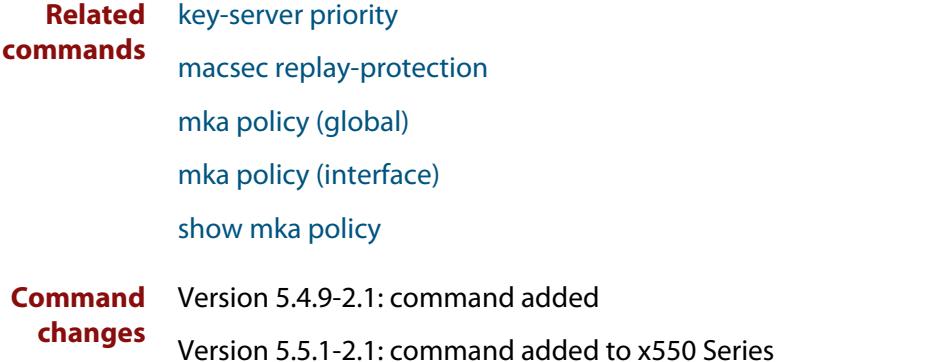

Version 5.5.1-2.1: GCM-AES-256 option added for SBx908 GEN2 and x950 only.

# <span id="page-3010-0"></span>**mka policy (global)**

**Overview** Use this command to create an MKA (MACsec Key Agreement protocol) policy and to enter MKA Policy Configuration mode to configure the policy.

> Use the **no** variant of this command to delete the named MKA policy. The policy must first be removed from any interface that uses it. You cannot delete the default policy.

**Syntax** mka policy <*policy-name*>

no mka policy <*policy-name*>

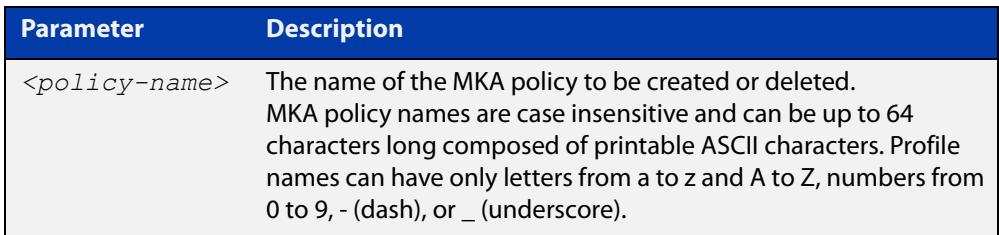

- **Default** By default, there is one MKA policy named 'default'. You can add this policy to a port; you cannot change its configuration or delete the policy.
	- **Mode** Global Configuration
- **Usage notes** To protect the layer 2 traffic between the peers:
	- If you will use MACsec on a XEM2-12XS, you must first enable MACsec hardware support [\(platform macsec enable](#page-3016-0)), then save the configuration and restart the device. For other supported XEMs, such as the XEM2-12XS v2 and ports 5-8 on the XEM2-8XSTm, this command is not required.
	- First create and configure an MKA policy (**mka policy (global)**) or use the default policy and then set the interface to use this policy [\(mka policy](#page-3012-0)  [\(interface\)](#page-3012-0)). Optionally, configure [macsec replay-protection](#page-3007-0) and [key-server](#page-3006-0)  [priority](#page-3006-0).
	- Create a pre-shared key and add it to the interface ([mka pre-shared-key](#page-3014-0)).

For more information about MACsec and how to configure it, see the [MACsec](https://www.alliedtelesis.com/documents/macsec-feature-overview-and-configuration-guide)  [Feature Overview and Configuration Guide.](https://www.alliedtelesis.com/documents/macsec-feature-overview-and-configuration-guide)

**Example** To create an MKA policy named 'office', and enter MKA Policy mode to configure it, use the commands:

> awplus# configure terminal awplus(config)# mka policy office

To delete the MKA policy from the device, use the commands:

awplus# configure terminal

awplus(config)# no mka policy our-policy

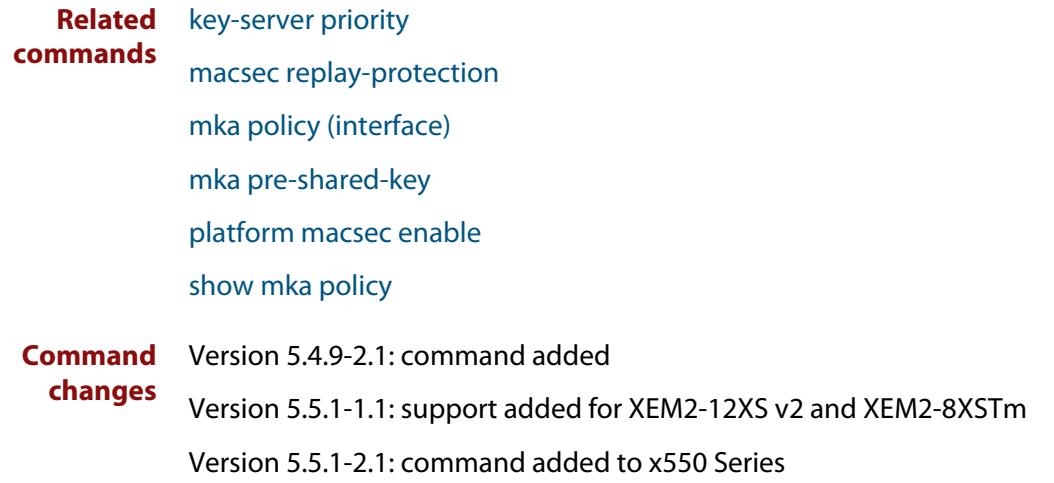

# <span id="page-3012-0"></span>**mka policy (interface)**

**Overview** Use this command to set the MKA policy for the interface to use for MACsec, and to enable MACsec on the interface. All traffic except EAPOL traffic will be blocked and MKA will begin. The switch will create SCs and SAs from SAKs negotiated via MKA and traffic will then be forwarded and encrypted.

> Use the **no** variant of this command to disable MACsec on the interface and remove an MKA policy from the interface. The policy name does not need to be given.

**Syntax** mka policy <*policy-name*>

no mka policy

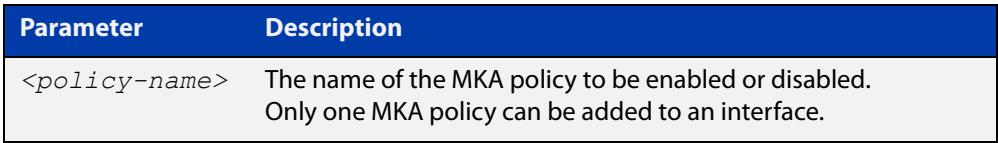

- **Default** By default, there is one MKA policy named 'default'. You can add this policy to a port; you cannot change its configuration or delete the policy.
	- **Mode** Interface Configuration
- **Usage notes** To protect the Layer 2 traffic between the peers:
	- If you want to use MACsec on a XEM2-12XS, you must first enable MACsec hardware support [\(platform macsec enable](#page-3016-0)), then save the configuration and restart the device. For other supported XEMs, such as the XEM2-12XS v2 and ports 5-8 on the XEM2-8XSTm, this command is not required.
	- Create and configure an MKA policy ([mka policy \(global\)](#page-3010-0) or use the default policy and then set the interface to use this policy (**mka policy (interface)**). Optionally, configure [macsec replay-protection](#page-3007-0) and [key-server priority](#page-3006-0).
	- Create a pre-shared key and add it to the interface ([mka pre-shared-key](#page-3014-0)).

For more information about MACsec and how to configure it, see the [MACsec](https://www.alliedtelesis.com/documents/macsec-feature-overview-and-configuration-guide)  [Feature Overview and Configuration Guide.](https://www.alliedtelesis.com/documents/macsec-feature-overview-and-configuration-guide)

**Example** To add the MKA policy 'office' to port1.1.1, use the commands:

awplus(config)# interface port1.1.1 awplus(config-if)# mka policy office

To remove the MKA policy from port1.1.1, use the commands:

awplus# configure terminal

awplus(config)# interface port1.1.1

awplus(config-if)# no mka policy

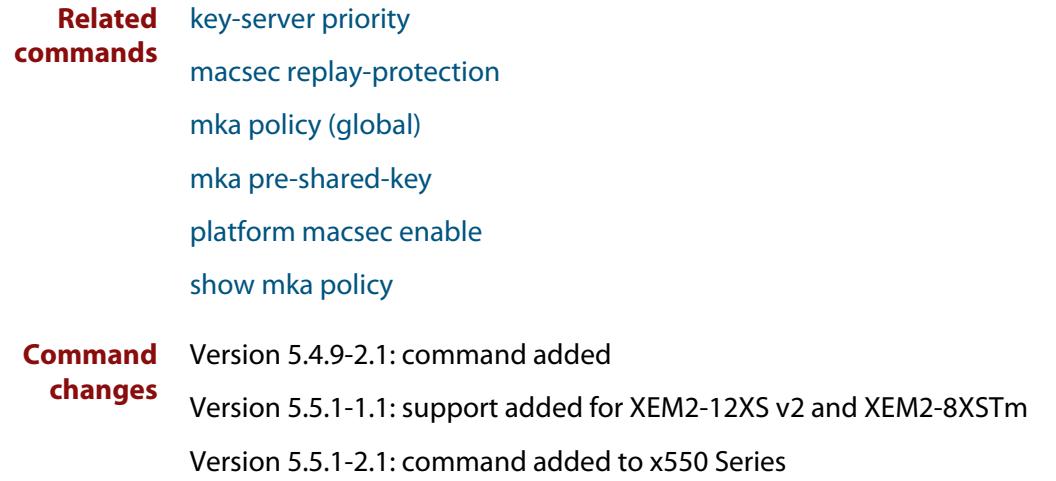

# <span id="page-3014-0"></span>**mka pre-shared-key**

**Overview** Use this command to set the pre-shared Secure Connectivity Association Key (CAK) and CAK name (CKN) that MKA uses on the interface.

> Use the **no** variant of this command to remove the pre-shared key from the interface.

**Syntax** mka pre-shared-key ckn <*cak-name*> cak <*key*>

no mka pre-shared-key

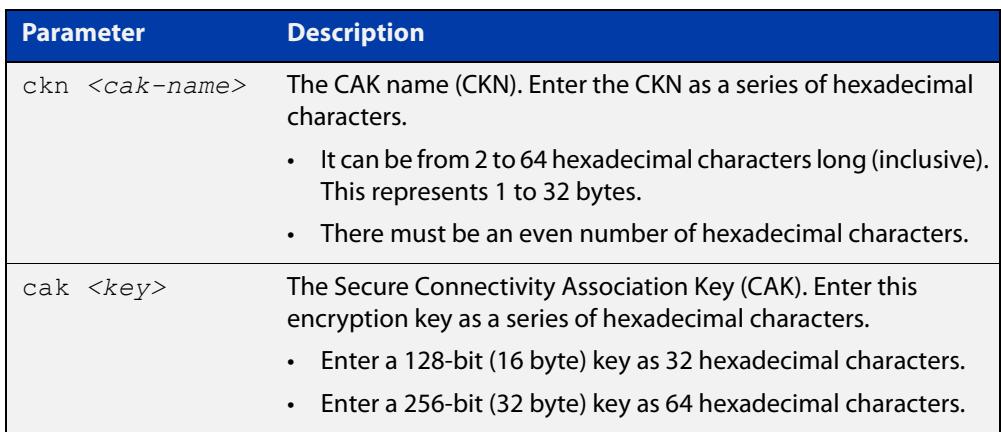

- **Default** By default, there are no pre-shared keys configured.
	- **Mode** Interface Configuration
- **Usage notes** The MACsec Key Agreement (MKA) protocol uses the pre-shared CAK to secure itself and to authenticate peers. MKA includes the CAK Name (CKN) in every message that it sends. You must configure the same CAK and CKN at both ends of a MACsec-protected link.

Selecting the CAK:

- The CAK should be a value from a cryptographically secure random number generator. We recommend you use the [crypto random bytes](#page-3005-0) command.
- Each MACsec-protected link in your network should use a different CAK.
- We recommend you always use a 256-bit CAK, regardless of which MACsec cipher suite you choose [\(macsec-cipher-suite](#page-3008-0) command).

Selecting the CAK name (CKN):

- The CKN must not be derived from any part of the CAK because that would seriously undermine protection. The CKN is clearly visible in every MKA message (it is not encrypted).
- Each different CAK used in your network should have a unique name.

AlliedWare Plus uses the exact CKN and CAK that you have entered; it does not pad or truncate your input.

The running configuration will not display the CAK in plain text—it will show a different number. However, we recommend limiting access to authorized eyes only.

**Example** To configure a 256-bit pre-shared key with CAK name (CKN) '01' on port1.1.1, use the commands:

awplus# crypto random bytes 32

The output of this command is 64 hexadecimal characters that you can copy and paste as the CAK <cak>.

awplus# configure terminal awplus(config)# interface port1.1.1

awplus(config-if)# mka pre-shared-key ckn 01 cak <cak>

To remove the preshared key from port1.1.1, use the commands:

awplus# configure terminal

awplus(config)# interface port1.1.1 awplus(config-if)# no mka pre-shared-key

**Related commands** [crypto random bytes](#page-3005-0) [macsec-cipher-suite](#page-3008-0) [mka policy \(global\)](#page-3010-0) [mka policy \(interface\)](#page-3012-0) **Command changes** Version 5.4.9-2.1: command added Version 5.5.1-2.1: command added to x550 Series Version 5.5.1-2.1: CAK parameter now accepts 256-bit keys

# <span id="page-3016-0"></span>**platform macsec enable**

**Overview** Use this command to enable hardware support for MACsec. Use the **no** variant of this command to disable hardware support for MACsec (default). The device must be rebooted for either enabling or disabling to take effect. **Syntax** platform macsec enable no platform macsec enable **Default** Disabled **Mode** Global Configuration **Usage notes** This command (**platform macsec enable**) is required to use MACsec on a XEM2-12XS. For other supported XEMs, such as the XEM2-12XS v2 and XEM2-8XSTm (ports 5-8), this command is not required. If you disable hardware support for MACsec (**no platform macsec enable**) and then reboot the device, no MACsec configuration can be entered manually or by configuration script. **Example** To enable MACsec hardware support for a XEM2-12XS, use the commands: awplus# configure terminal awplus(config)# platform macsec enable awplus(config)# exit awplus# copy running-config startup-config awplus# reboot reboot system? (y/n): y To disable hardware support for MACsec, use the following commands. After the device has restarted, hardware support for MACsec will be disabled. awplus# configure terminal awplus(config)# no platform macsec enable awplus(config)# exit awplus# copy running-config startup-config awplus# reboot reboot system? (y/n): y **Related commands** [copy running-config](#page-177-0) [mka policy \(global\)](#page-3010-0) [mka policy \(interface\)](#page-3012-0) [reboot](#page-337-0)

#### [show macsec](#page-3018-0)

**Command changes** Version 5.4.9-2.1: command added Version 5.5.1-1.1: support added for XEM2-12XS v2 and XEM2-8XSTm (ports 5-8) Version 5.5.1-2.1: command added to the x550 Series

### <span id="page-3018-0"></span>**show macsec**

**Overview** Use this command to display MKA and MACsec information and statistics for specified interfaces or for all interfaces.

**Syntax** show macsec [interface <*interface-list*>]

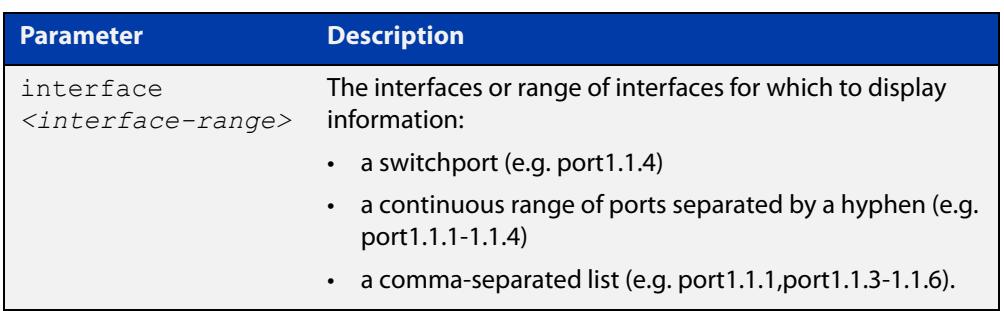

#### **Mode** Privileged Exec

**Example** To display information about port1.1.1, use the command:

awplus# show macsec interface port1.1.1

To display information about all interfaces, use the command:

awplus# show macsec

**Output** Figure 57-1: Example output from **show macsec** when MACsec is working

```
awplus#show macsec interface port1.1.4
MKA and MACsec information for interface port1.1.4:
  MKA:
   Pre-shared CAK Size (Bits): 256
  Active: True
  Actor SCI: e01a.ea2a.4f49/13f1
  Actor Priority: 128
  Key Server SCI: e01a.ea2a.4f49/13f1
  Key Server Priority: 128
   Keys Distributed: 1
    Keys Received: 0
   MACsec Settings Received: True
  MACsec Settings Accepted: True
  MACsec Cipher Suite: GCM-AES-128
    MACsec Protection Mode: Integrity and confidentiality
```

```
 General MACsec Info:
```

```
Hardware Ready: True
Current Cipher Suite: GCM-AES-128
 Cipher Suite Protection: Integrity and confidentiality
   Input Data Pkts (Allowed): 3
   Input Data Pkts (Blocked): 0
   Input EAPOL Pkts: 2
  Output Data Pkts (OK): 5
   Output Data Pkts (Error): 0
   Output EAPOL Pkts: 6
   Frame Generation:
  Protect Frames: True
   Always Include SCI: True
  Pkts Untagged: 0
  Pkts Too Long: 0
  Bytes Protected Only: 0
   Bytes Encrypted: 240
  Frame Verification:
   Validate Frames: Strict
  Replay Protect: True
  Replay Window: 0
  Pkts Untagged (Allowed): 0
  Pkts Untagged (Blocked): 0
  Pkts Bad Tag: 0
  Pkts Unknown SCI (Allowed): 0
  Pkts Unknown SCI (Blocked): 0
  Pkts Overrun: 0
   Bytes Validated Only: 0
   Bytes Decrypted: 144
```
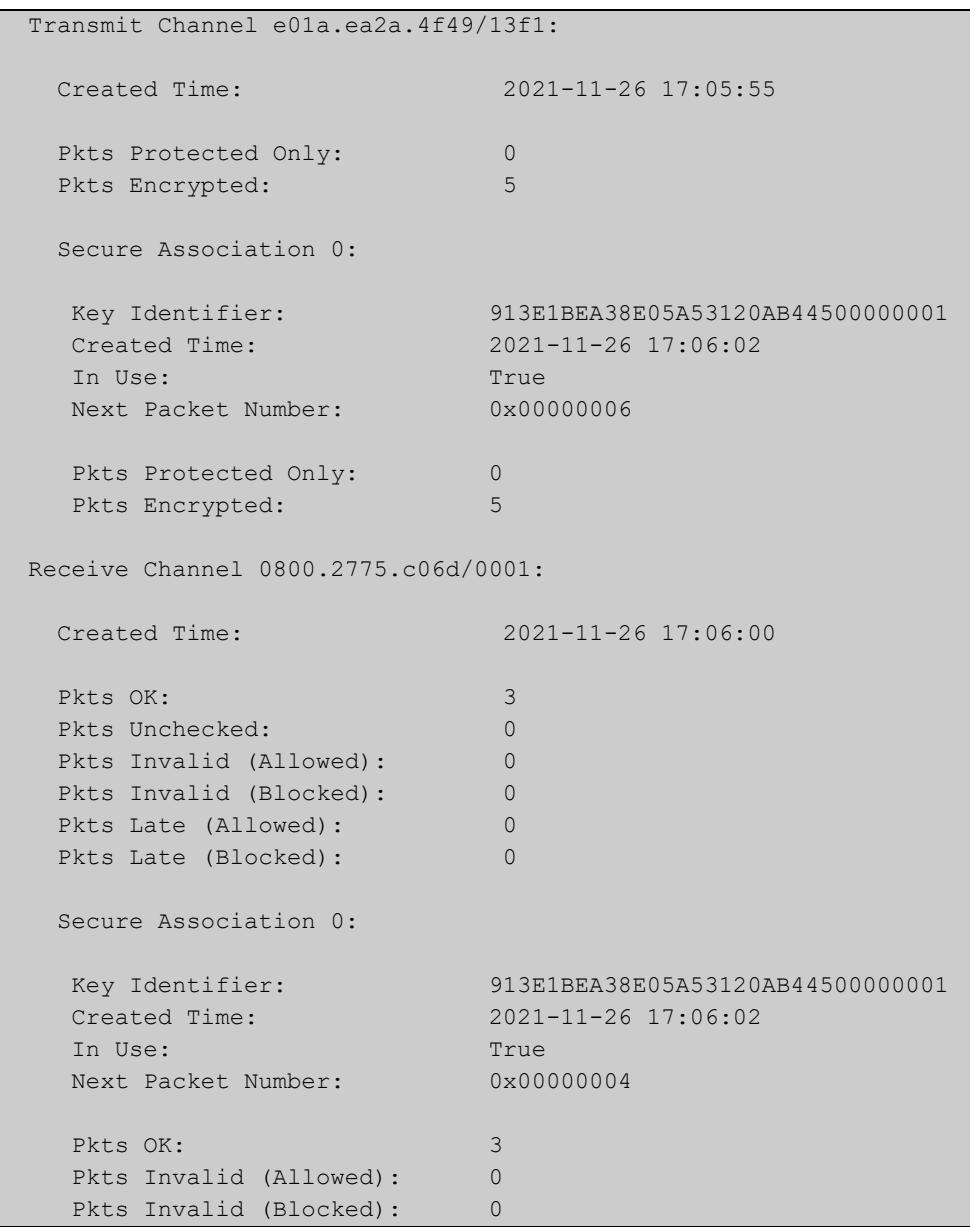

#### Table 57-1: Parameters in the output from **show macsec**

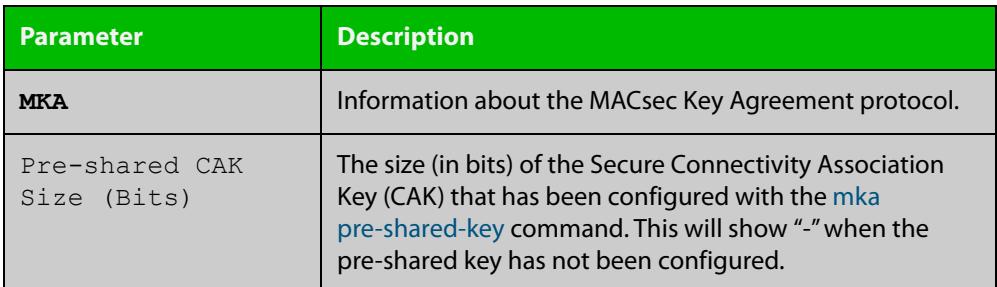

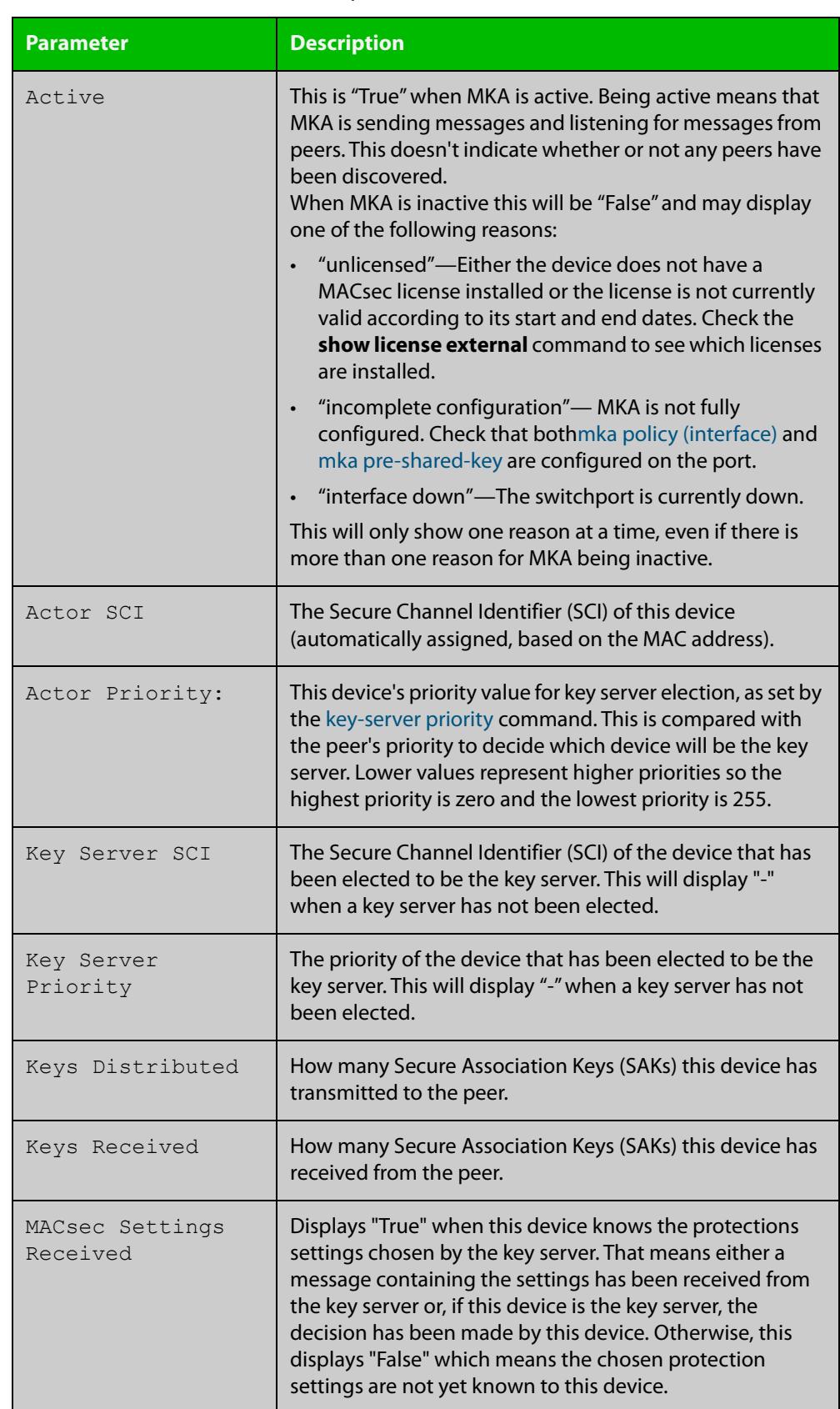

#### Table 57-1: Parameters in the output from **show macsec** (cont.)

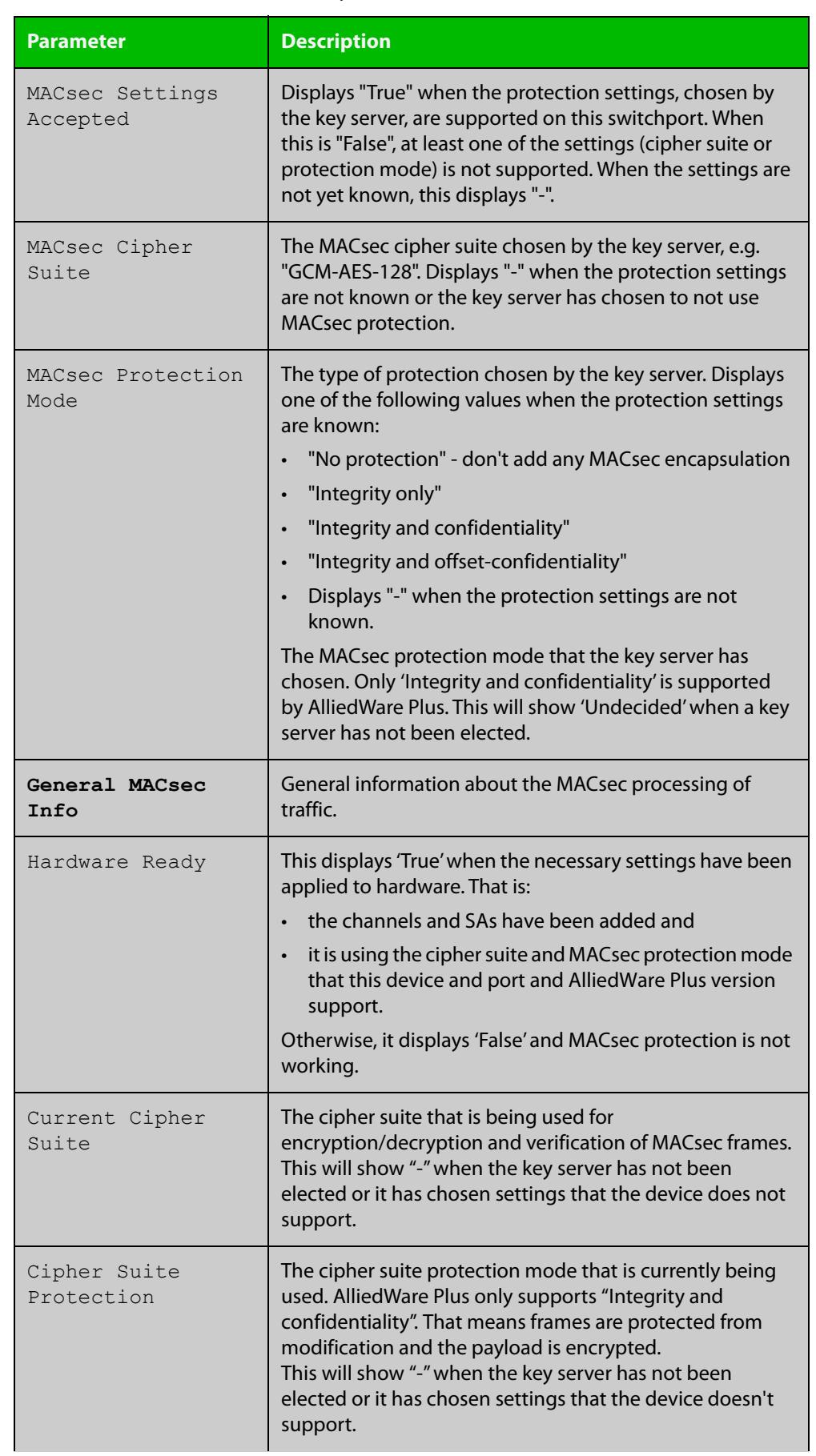

#### Table 57-1: Parameters in the output from **show macsec** (cont.)

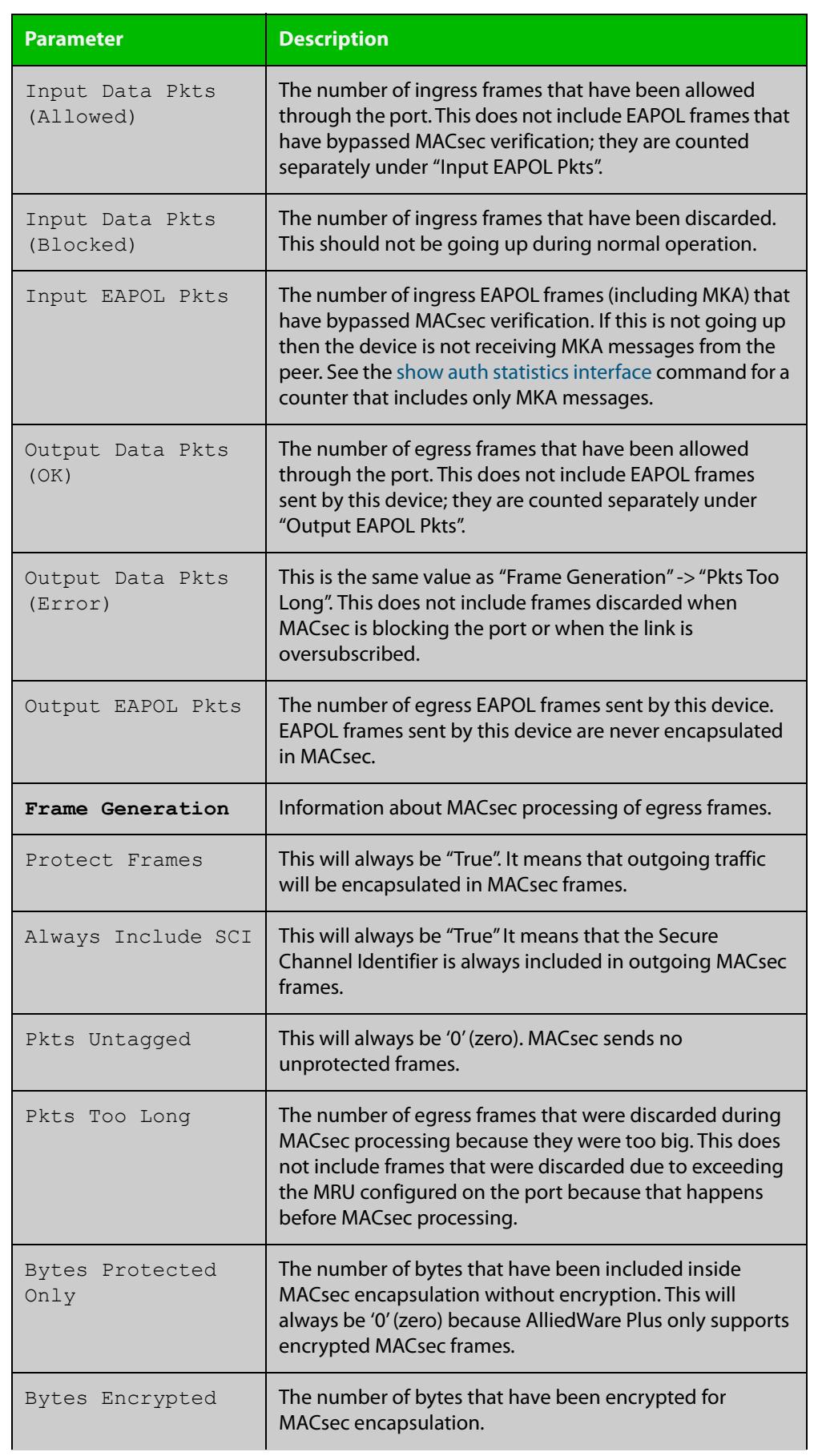

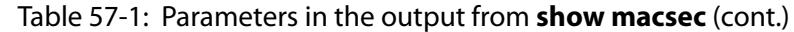
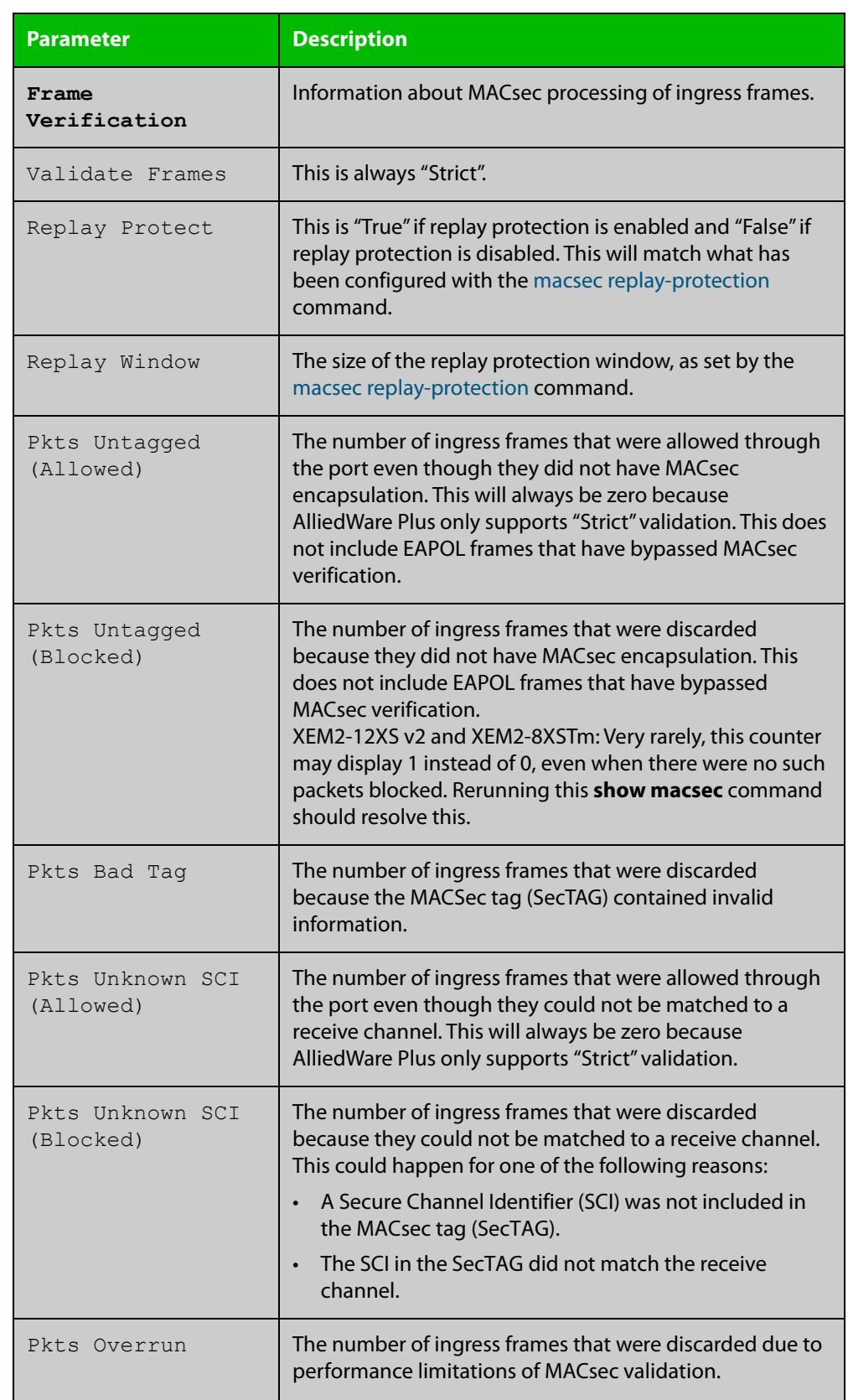

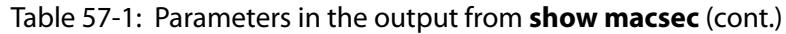

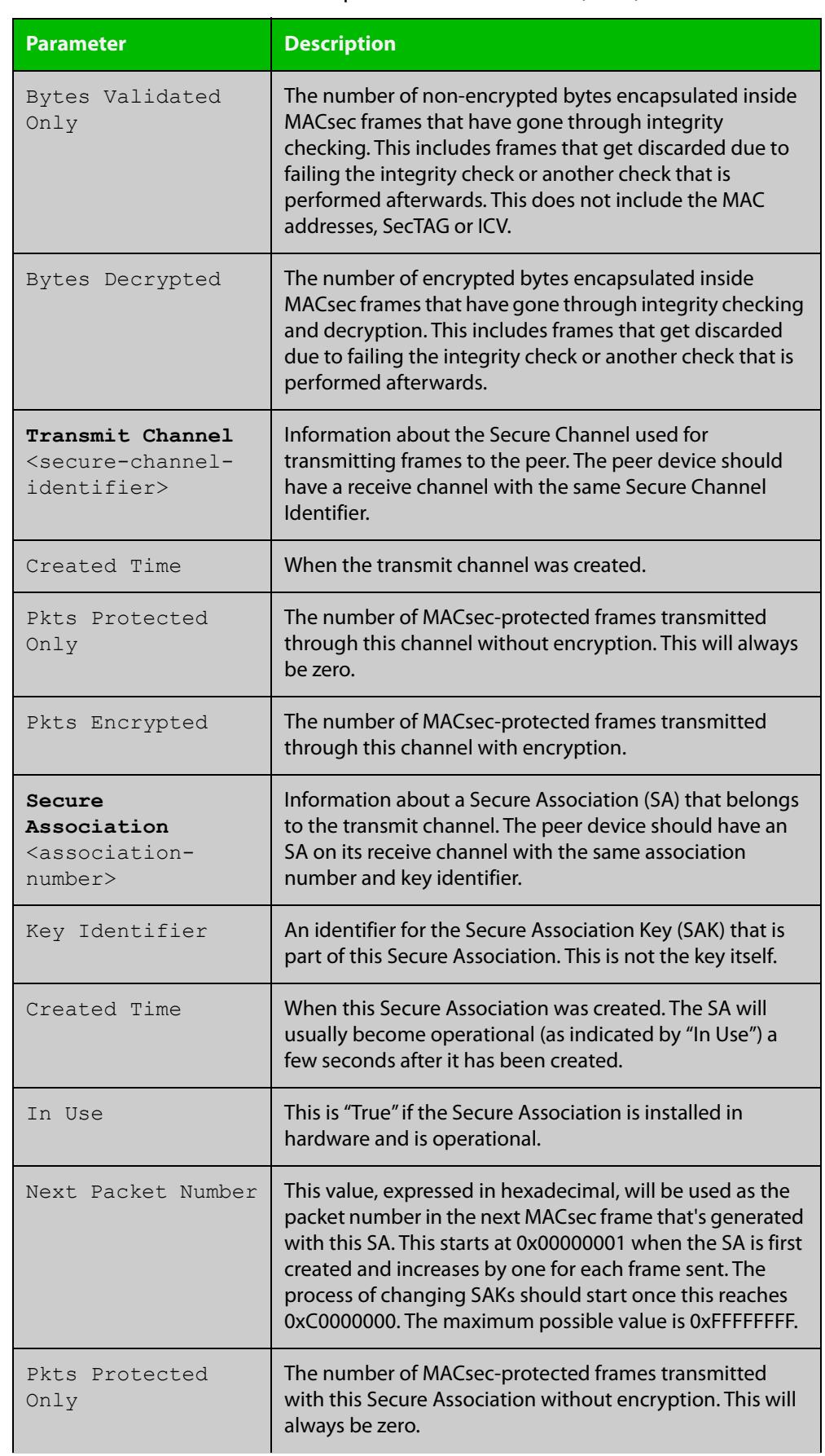

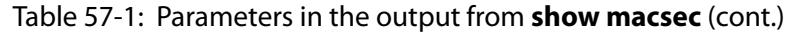

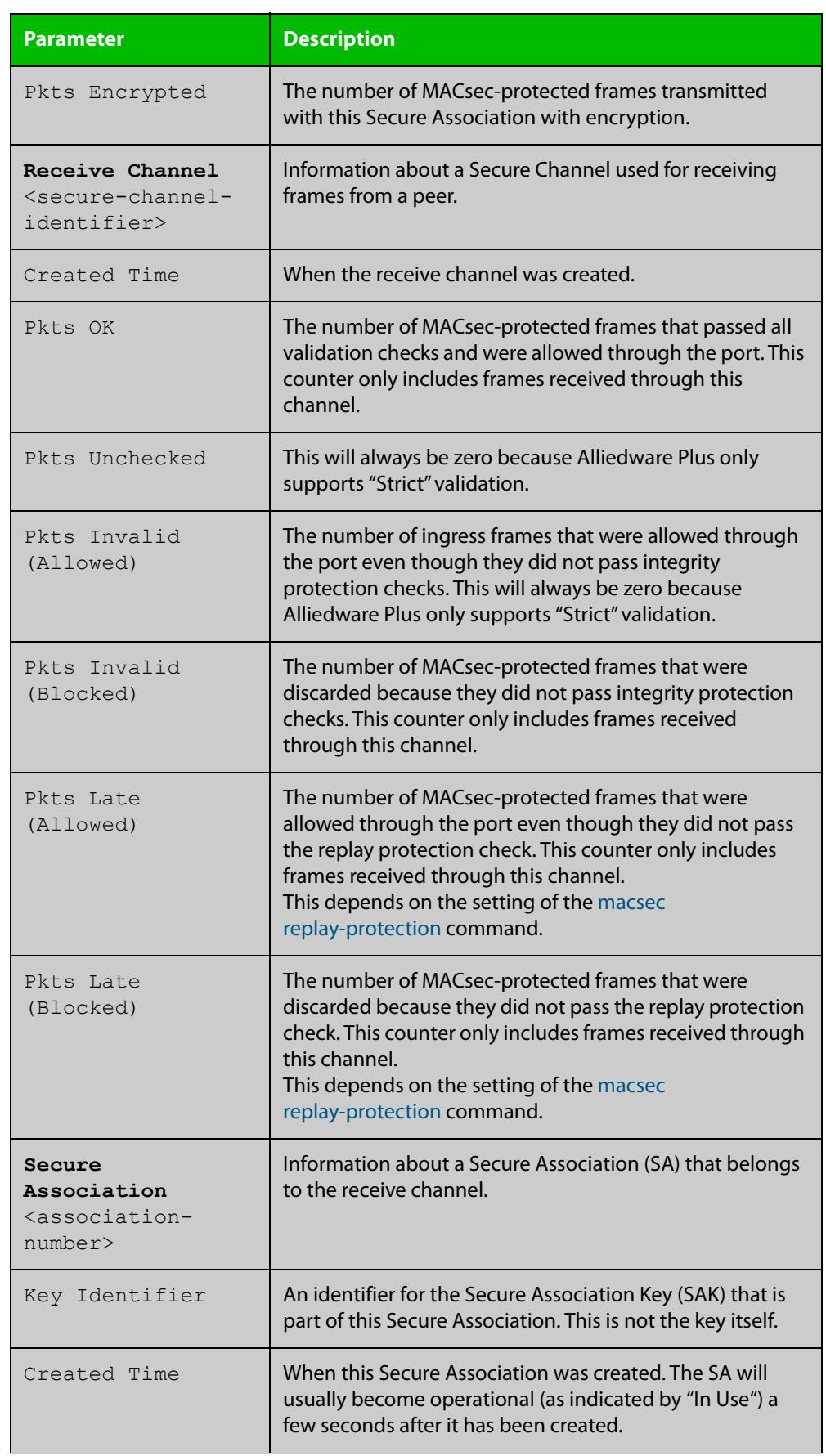

### Table 57-1: Parameters in the output from **show macsec** (cont.)

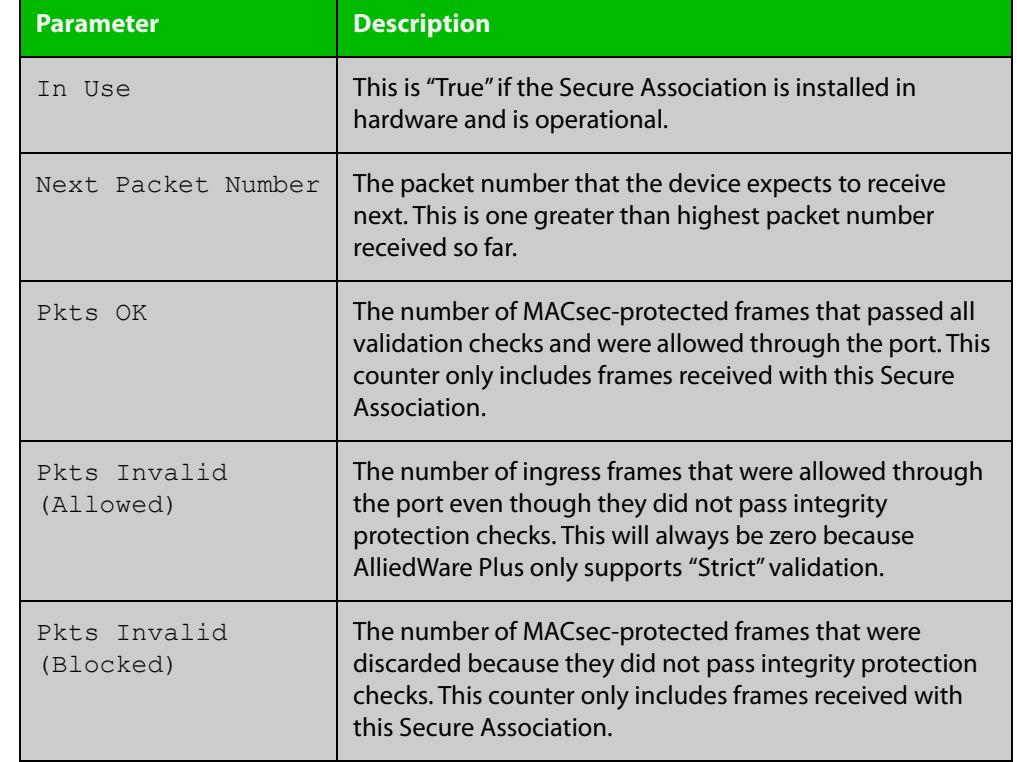

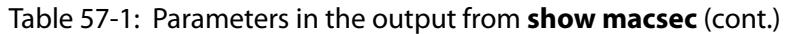

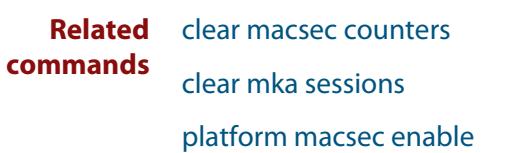

[show macsec](#page-3018-0)

[show mka policy](#page-3028-0)

#### **Command** Version 5.4.9-2.1: command added

**changes**

Version 5.5.1-2.1: command added to x550 Series

### <span id="page-3028-0"></span>**show mka policy**

**Overview** Use this command to display information about the named MKA policy or all MKA policies.

**Syntax** show mka policy [<*policy-name*>]

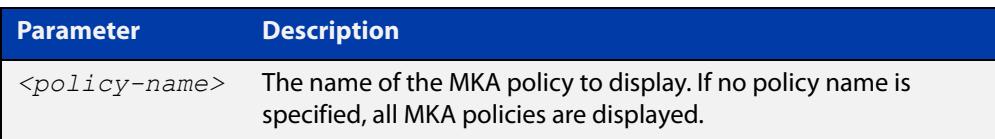

#### **Mode** Privileged Exec

**Example** To display settings for MKA policy 'office', use the command:

awplus# show mka policy office

To display all MKA policies, use the command:

awplus# show mka policy

#### **Output** Figure 57-2: Example output from **show mka policy**

```
awplus# show mka policy
MKA policy: default
  Key server priority: 128
   MACsec Cipher Suite: GCM-AES-128
  Replay protection: Enabled
   Replay window size: 0
MKA policy: office
  Key server priority: 100
  MACsec Cipher Suite: GCM-AES-128
   Replay protection: Enabled
   Replay window size: 20
MKA policy: test
   Key server priority: 200
   MACsec Cipher Suite: GCM-AES-128
   Replay protection: Disabled
```
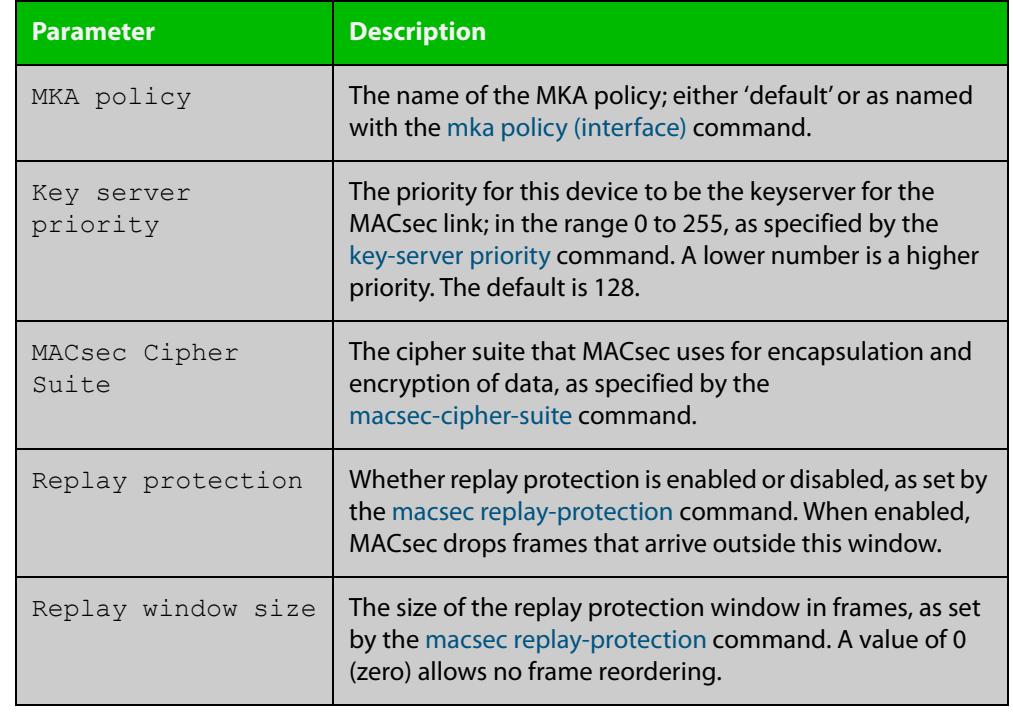

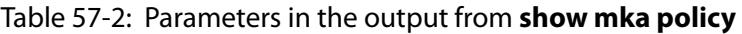

**Related commands** [macsec-cipher-suite](#page-3008-0) [mka policy \(global\)](#page-3010-0) [show macsec](#page-3018-0) **Command** Version 5.4.9-2.1: command added

**changes**

Version 5.5.1-2.1: command added to x550 Series

# **Part 6: Network Availability**

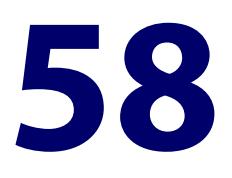

# **Virtual Chassis Stacking (VCStack™) Commands**

### **Introduction**

**Overview** This chapter provides an alphabetical reference for Virtual Chassis Stacking (VCStack™) commands.

> For information on stacking, see [VCStack Feature Overview and Configuration](http://www.alliedtelesis.com/documents/virtual-chassis-stacking-vcstack%E2%84%A2-feature-overview-and-configuration-guide)  [Guide](http://www.alliedtelesis.com/documents/virtual-chassis-stacking-vcstack%E2%84%A2-feature-overview-and-configuration-guide).

VCStack is not available in Secure Mode (see the [crypto secure-mode](#page-318-0) command.

Also note the following stacking trigger commands that are documented in the Triggers chapter:

- [type stack disabled-master](#page-4187-0)
- [type stack master-fail](#page-4189-0)
- [type stack member](#page-4190-0)
- [type stack link](#page-4188-0)

In addition to the stacking commands shown in this chapter, stacking content also exists in the following commands:

- [hostname](#page-330-0)
- [reboot](#page-337-0)
- [reload](#page-338-0)
- [show cpu](#page-343-0)
- [show cpu history](#page-346-0)
- [show exception log](#page-549-0)
- [show file systems](#page-211-0)
- [show memory](#page-355-0)
- [show memory history](#page-359-0)
- [show process](#page-363-0)

[show system](#page-370-0)

**CAUTION:** Stack operation is only supported if **stack virtual-mac** is enabled. For more information refer to [stack virtual-mac.](#page-3072-0)

- **Command List** • ["clear counter stack" on page 3035](#page-3034-0)
	- • ["debug stack" on page 3036](#page-3035-0)
	- • ["delete stack-wide force" on page 3037](#page-3036-0)
	- • ["dir stack-wide" on page 3038](#page-3037-0)
	- • ["mac address-table vcs-sync-mode" on page 3040](#page-3039-0)
	- • ["reboot rolling" on page 3041](#page-3040-0)
	- • ["reload rolling" on page 3042](#page-3041-0)
	- • ["remote-command \(deleted\)" on page 3043](#page-3042-0)
	- • ["remote-login" on page 3044](#page-3043-0)
	- • ["show counter stack" on page 3045](#page-3044-0)
	- • ["show debugging stack" on page 3049](#page-3048-0)
	- • ["show running-config stack" on page 3050](#page-3049-0)
	- • ["show provisioning \(stack\)" on page 3051](#page-3050-0)
	- • ["show stack" on page 3052](#page-3051-0)
	- • ["show stack detail" on page 3054](#page-3053-0)
	- • ["show stack resiliencylink" on page 3058](#page-3057-0)
	- • ["stack disabled-master-monitoring" on page 3060](#page-3059-0)
	- • ["stack enable" on page 3061](#page-3060-0)
	- • ["stack management subnet" on page 3063](#page-3062-0)
	- • ["stack management vlan" on page 3064](#page-3063-0)
	- • ["stack priority" on page 3065](#page-3064-0)
	- • ["stack renumber" on page 3066](#page-3065-0)
	- • ["stack renumber cascade" on page 3067](#page-3066-0)
	- • ["stack resiliencylink" on page 3069](#page-3068-0)
	- • ["stack software-auto-synchronize" on page 3071](#page-3070-0)
	- • ["stack virtual-chassis-id" on page 3072](#page-3071-0)
	- • ["stack virtual-mac" on page 3073](#page-3072-0)
	- • ["stackport" on page 3074](#page-3073-0)
	- • ["switch bay provision \(xem\)" on page 3075](#page-3074-0)
	- • ["switch provision \(stack\)" on page 3076](#page-3075-0)
	- • ["switchport resiliencylink" on page 3078](#page-3077-0)
	- • ["vlan mode stack-local-vlan" on page 3079](#page-3078-0)
- • ["undebug stack" on page 3081](#page-3080-0)
- • ["xem enable" on page 3082](#page-3081-0)

### <span id="page-3034-0"></span>**clear counter stack**

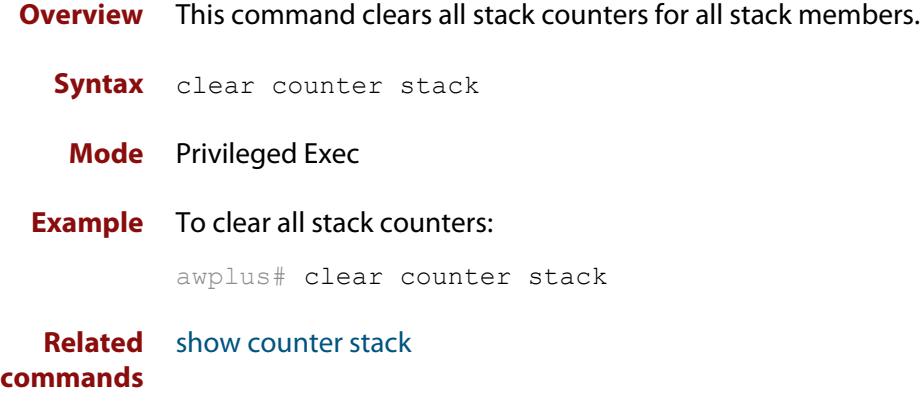

### <span id="page-3035-0"></span>**debug stack**

**Overview** This command enables the stacking debugging facilities.

**Syntax** debug stack [link|topology|trace]

```
no debug stack [link|topology|trace]
```
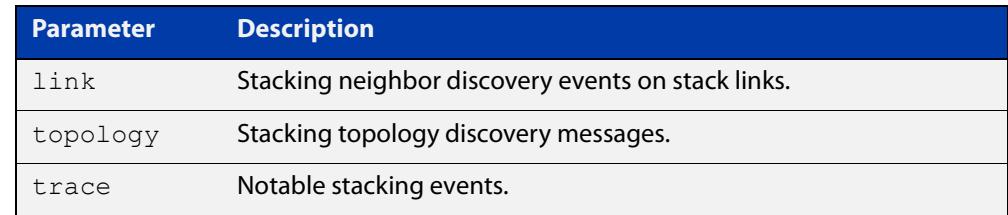

**Default** Stack trace debugging is enabled.

- **Mode** Privileged Exec and Global Configuration
- **Usage notes** The command displays debug information about the stacked devices. If no parameter is specified, all the stack debugging information will be displayed, including link events, topology discovery messages and all notable stacking events. If link parameter is specified, only the link events debugging information will be displayed.

#### **Examples** To enable debugging, enter the following command on the stack master:

awplus# debug stack

To enable link debugging, enter the following command on the stack master:

awplus# debug stack link

To enable topology discovery debugging, enter the following command on the stack master:

awplus# debug stack topology

To enable stack trace debugging, enter the following command on the stack master:

awplus# debug stack trace

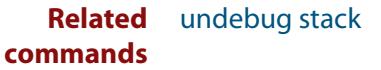

### <span id="page-3036-0"></span>**delete stack-wide force**

#### **Overview** Use this command to delete files from all members of a stack.

**Syntax** delete stack-wide force [recursive] <*name>*

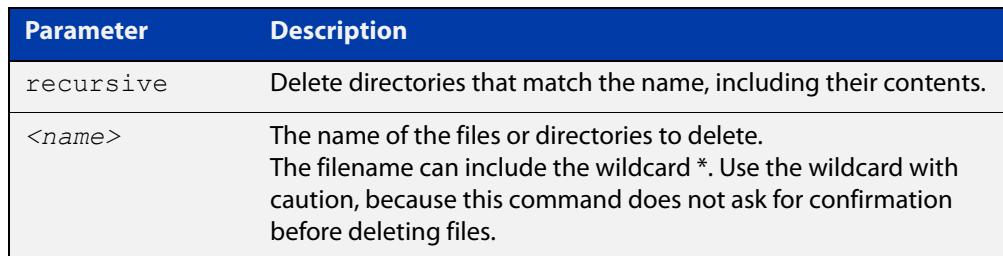

#### **Mode** Privileged Exec.

**Usage notes** This a non-interactive command, so if the specified file or files exist, they are deleted without question or warning. This is indicated by the mandatory **force** parameter.

You can use this command within an AMF working set.

**Examples** To delete a file "test.scp" that is located in flash memory on all stack members, use the following command:

awplus# delete stack-wide force test.scp

To remove directories "output1" and "output2" from an external USB memory device on all stack members, use the following command:

awplus# delete stack-wide force recursive usb: output\*

#### **Related** [cd](#page-173-0)

**commands** [dir stack-wide](#page-192-0)

**Command** Version 5.4.7-0.1: command added. **changes**

### <span id="page-3037-0"></span>**dir stack-wide**

- **Overview** This command lists the files on all stack members at once. If you don't specify a directory or file, then this command lists the files in the current directory.
	- **Syntax** dir stack-wide [recursive] [sort [reverse] [name|size|time]] [<*filename*>|debug|flash|nvs|usb]

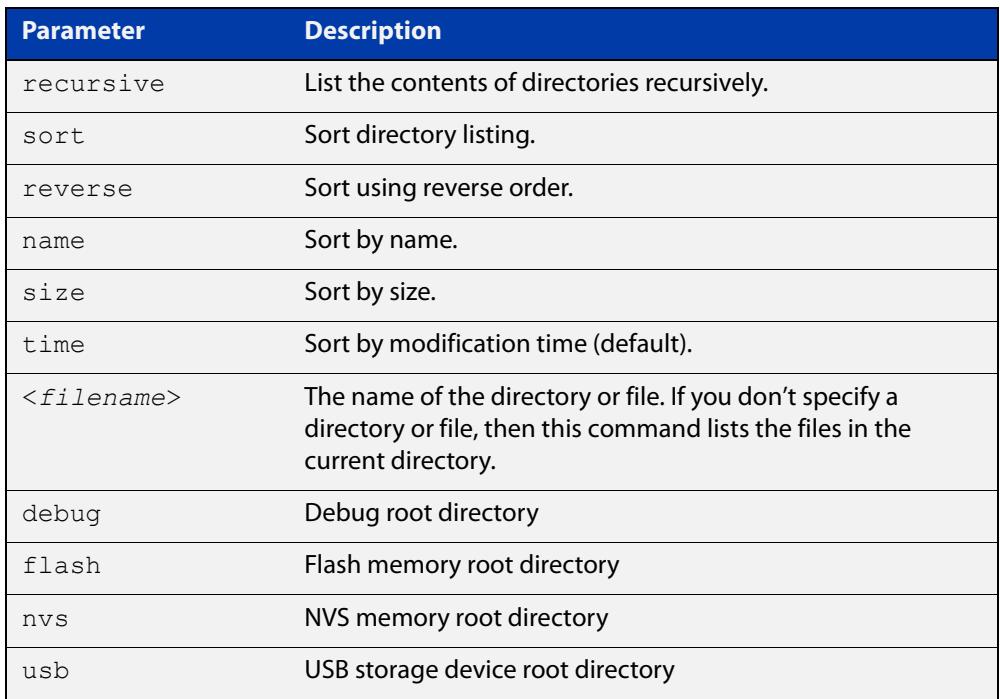

#### **Mode** Privileged Exec

**Usage notes** The **dir stack-wide** command behaves the same as the [dir](#page-190-0) command, except for running on all stack members.

**Examples** To list the files in the current directory across all stack members, use the command:

awplus# dir stack-wide

To list files in the root flash directory across all stack members, use the command:

awplus# dir stack-wide flash

To list files recursively in the root flash directory across all stack members, use the command:

awplus# dir stack-wide recursive flash

To list the files in alphabetical order, use the command:

awplus# dir stack-wide sort name

To list the files by size, smallest to largest, use the command:

awplus# dir stack-wide sort reverse size

To sort the files by modification time, oldest to newest, use the command:

awplus# dir stack-wide sort reverse time

**Output** Figure 58-1: Example output from using the **dir stack-wide** command to list files that start with atmf

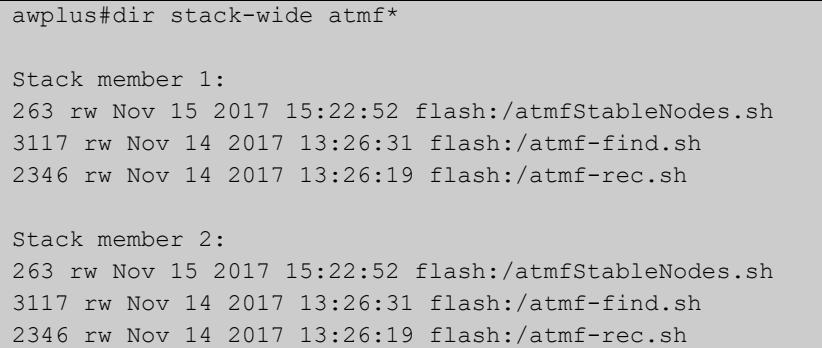

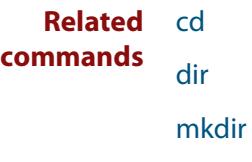

[delete stack-wide force](#page-189-0)

**Command changes** Version 5.4.8-0.2: command added.

### <span id="page-3039-0"></span>**mac address-table vcs-sync-mode**

**Overview** Use this command to allow a MAC address learnt on one stack member to be used on any other stack member. Note that this command is only necessary in unusual circumstances, as described in the Usage section below. **Syntax** mac address-table vcs-sync-mode no mac address-table vcs-sync-mode **Default** Disabled **Mode** Global configuration **Usage notes** MAC addresses are automatically learnt by stack members when a packet is seen by that stack member. Normally this is sufficient to make sure that all stack members that need the MAC address learn it. If aggregators are used, it is possible for the path taken by packets travelling from host A to B to traverse different stack members than packets travelling from host B to A. In this case, the MAC addresses may not be learnt and traffic could be flooded. Even in this case, a broadcast packet from each unit, such as an ARP packet, would be enough to cause all stack members to learn these MAC addresses. However, in very unusual cases, the automatic learning can still lead to some flooding. This command resolves such situations by synchronising MAC address entries between stack members. This will prevent the flooding that would otherwise occur in these unusual cases. Note that enabling this feature has a small impact on CPU performance, because it slightly increases the numbers of packets sent to the CPU. **Example** To make a MAC address learned by one stack member available to all members in the stack, use the commands: awplus# configure terminal awplus(config)# mac address-table vcs-sync-mode **Related** [show mac address-table](#page-649-0)

**commands**

# <span id="page-3040-0"></span>**reboot rolling**

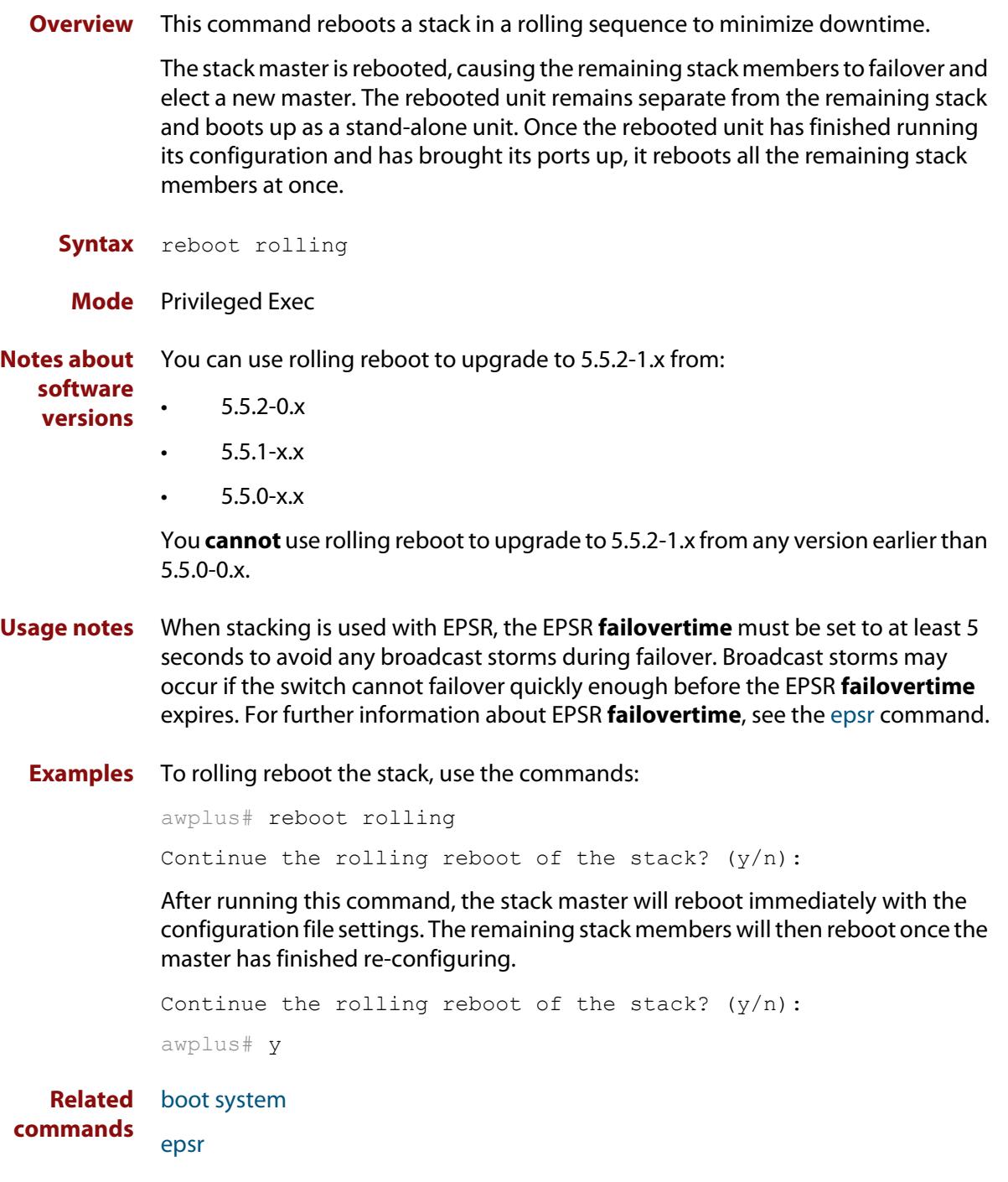

## <span id="page-3041-0"></span>**reload rolling**

**Overview** This command performs the same function as the [reboot rolling command.](#page-3040-0)

### <span id="page-3042-0"></span>**remote-command (deleted)**

**Overview** This command has been deleted in Software Version 5.4.4-1.1 and later. Instead, please use the [remote-login command](#page-3043-0) and then run the command you need to run remotely.

### <span id="page-3043-0"></span>**remote-login**

**Overview** This command is used only on the master in order to log onto the CLI of another stack member. In most respects the result of this is similar to being logged into the stack master. Configuration commands are still applied to all stack members, but show commands and commands that access the file system are executed locally.

> The specific output obtained will vary greatly depending on the show command chosen.

**Syntax** remote-login <*stack-ID*>

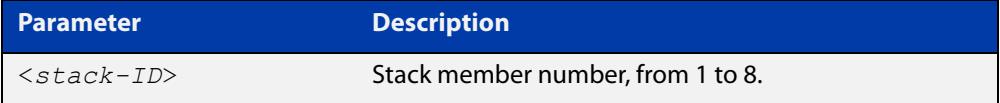

#### **Mode** Privileged Exec

- **Usage notes** Note that some commands such as **ping** or **telnet** are not available when the remote-login is used.
	- **Example** To log onto stack member 2, use the following command:

awplus# remote-login 2

To return to the command prompt on the master stack member, type **exit**.

### <span id="page-3044-0"></span>**show counter stack**

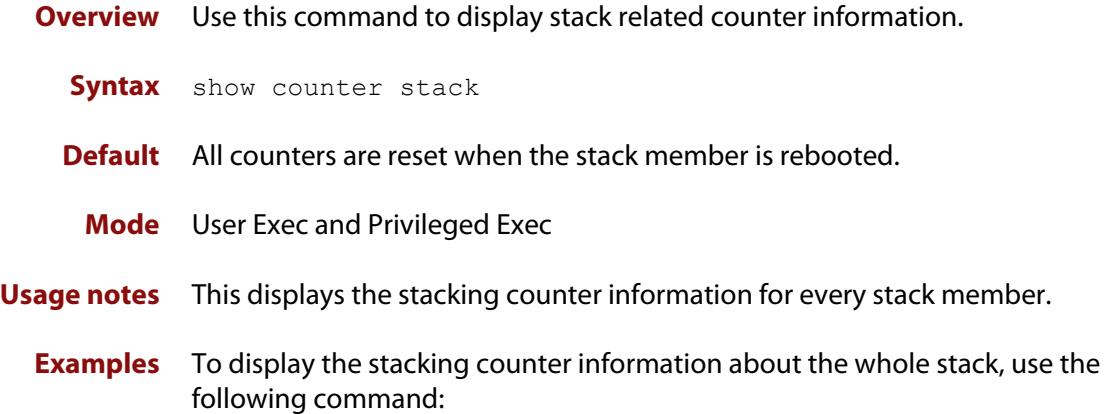

awplus# show counter stack

Figure 58-2: Example output from the **show counter stack** command

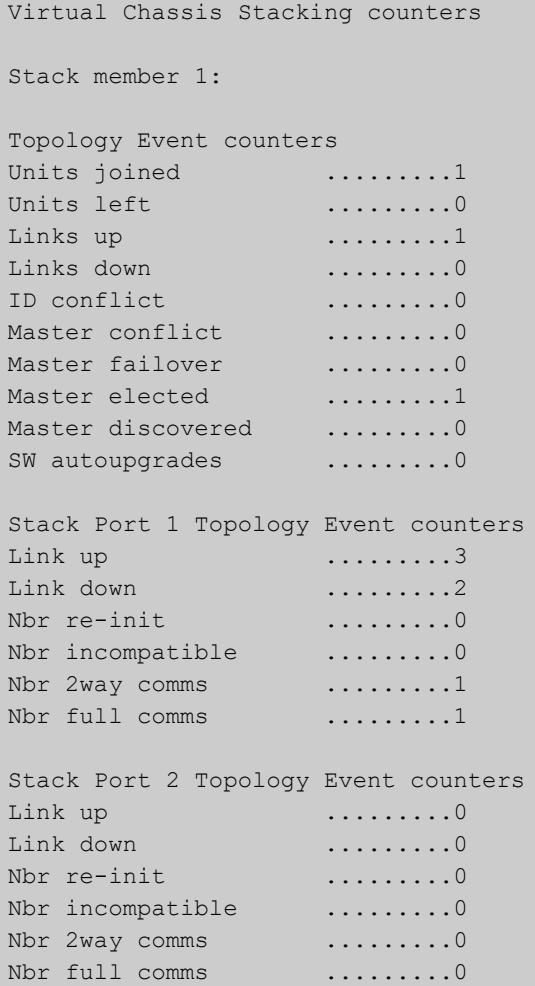

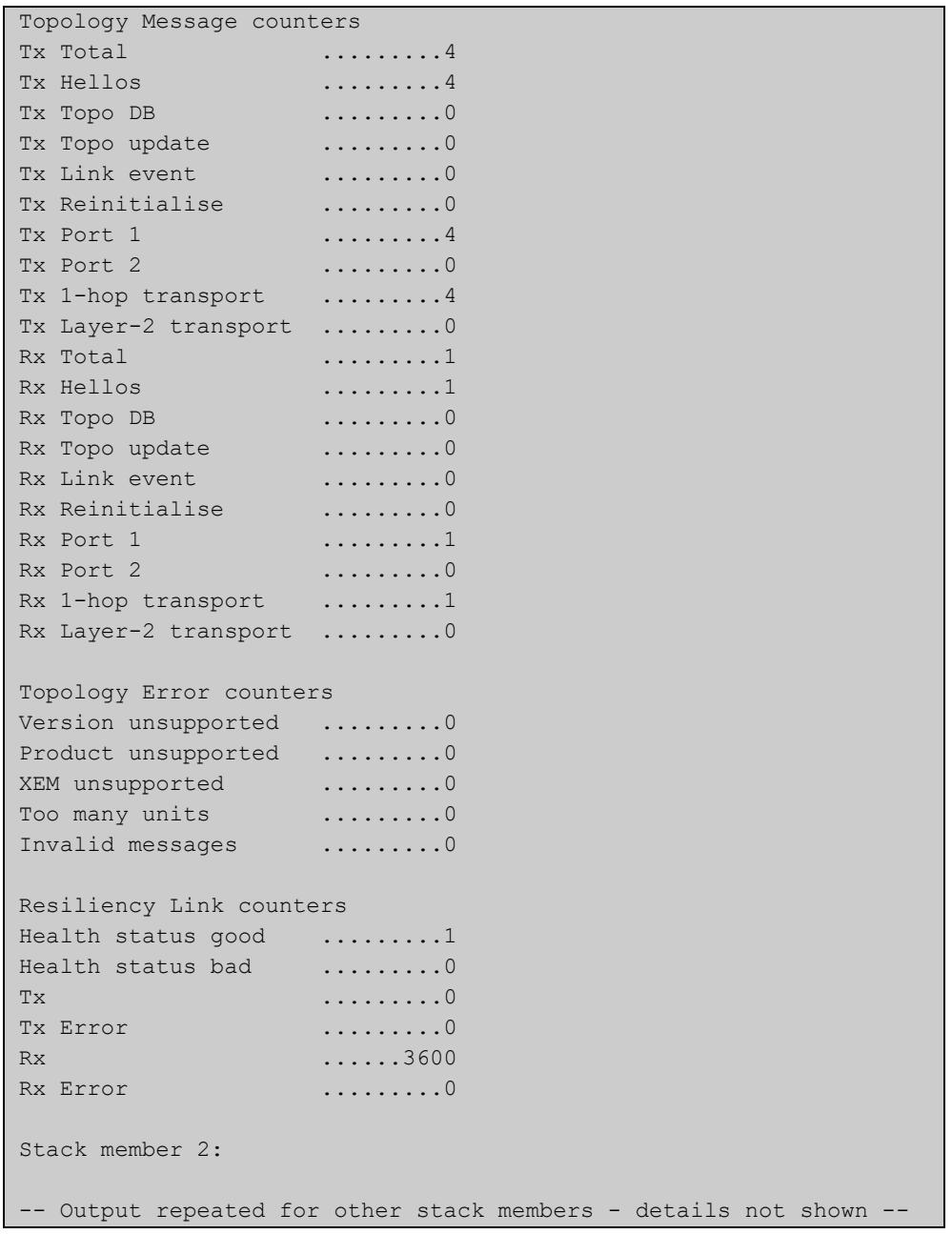

#### **Table 1:** Parameters in the output of the **show counter stack** command

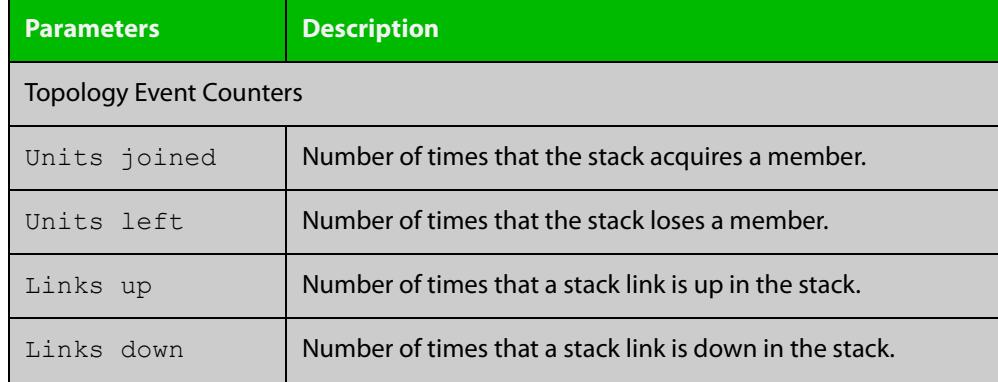

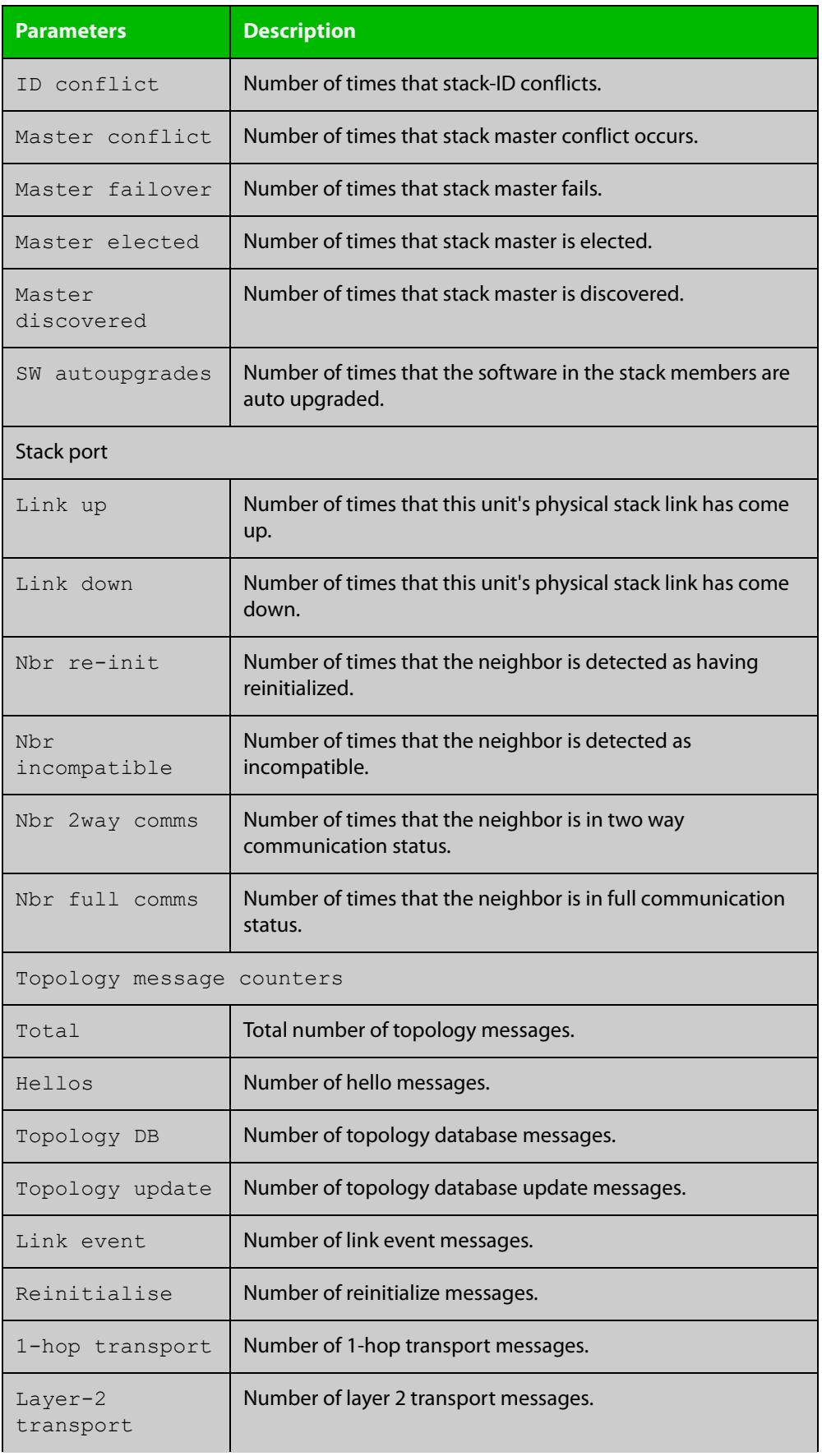

### **Table 1:** Parameters in the output of the **show counter stack** command (cont.)

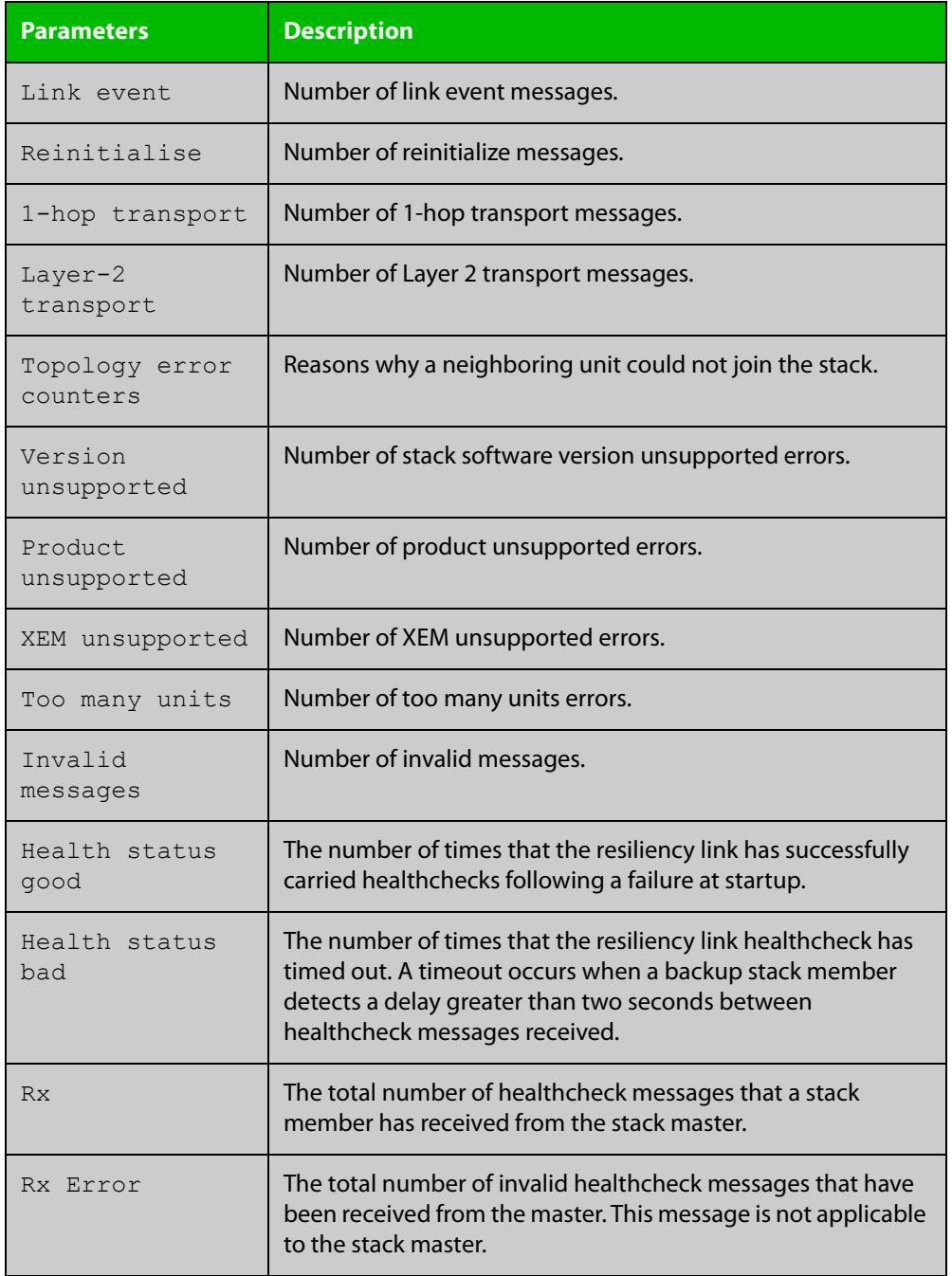

### **Table 1:** Parameters in the output of the **show counter stack** command (cont.)

**Related commands**

[show stack](#page-3051-0)

[switch provision \(stack\)](#page-3075-0)

# <span id="page-3048-0"></span>**show debugging stack**

**Overview** This command shows which debugging modes are currently enabled for stacking. **Syntax** show debugging stack **Mode** User Exec and Privileged Exec **Example** To display the stack debugging mode status, use the command: awplus# show debugging stack Figure 58-3: Example output from the **show debugging stack** command Virtual Chassis Stacking debugging status: VCS link debugging is on VCS topology debugging is on VCS trace debugging is on

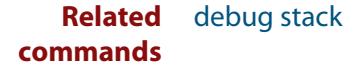

## <span id="page-3049-0"></span>**show running-config stack**

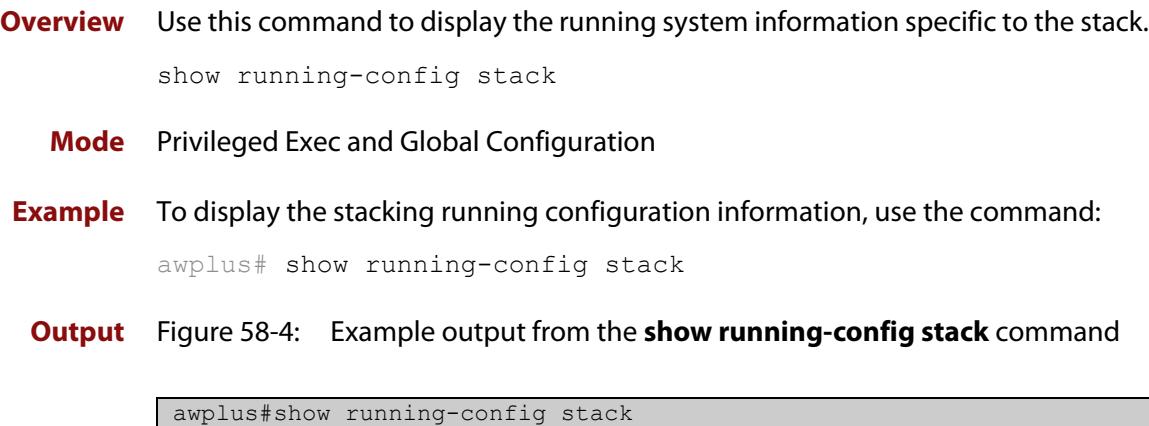

```
stack virtual-mac
stack virtual-chassis-id 1982
stack management vlan 4000
stack management subnet 192.168.254.0
stack resiliencylink eth0
stack enable
stack 2 priority 20
```
**Related** [show running-config](#page-213-0) **commands**

### <span id="page-3050-0"></span>**show provisioning (stack)**

- **Overview** Use this command to display the provisioning status of all installed or provisioned hardware. Provisioning is the preconfiguration necessary to accommodate future connection of hardware items such as a switch.
	- **Syntax** show provisioning

**Mode** User Exec and Privileged Exec

**Example** To show provisioning, use the following command:

awplus# show provisioning

**Output** Figure 58-5: Example output from **show provisioning**

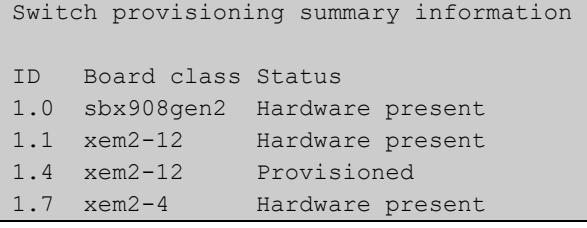

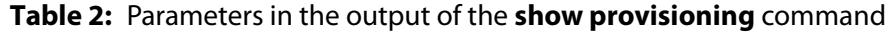

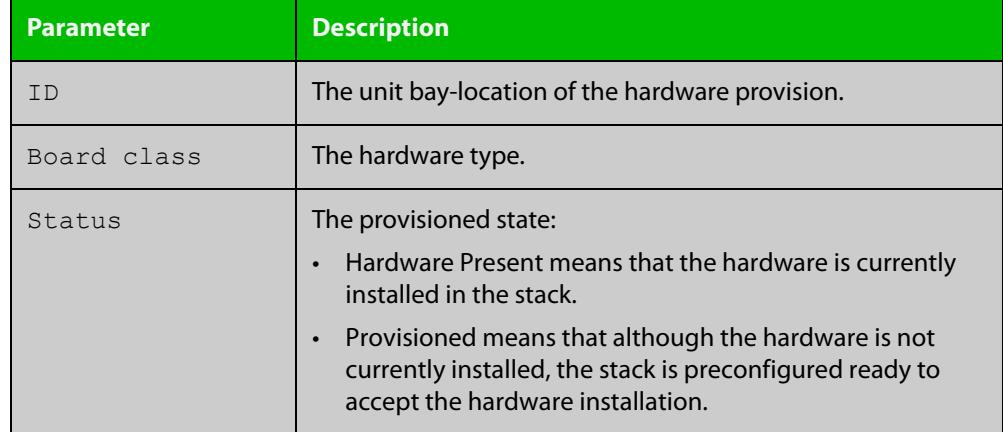

**Related commands**

[show stack](#page-3051-0)

[switch provision \(stack\)](#page-3075-0) [switch bay provision \(xem\)](#page-583-0)

[show provisioning \(xem\)](#page-581-0)

### <span id="page-3051-0"></span>**show stack**

**Overview** Use this command to display summary information about current stack members.

**Syntax** show stack

**Mode** User Exec and Privileged Exec

**Usage notes** This command displays summary information about current stack members. See [show stack detail](#page-3053-0) to display detailed stack information.

**Example** To display summary information about the stack, use the command:

awplus# show stack

**Output** Figure 58-6: Example output from the **show stack** command

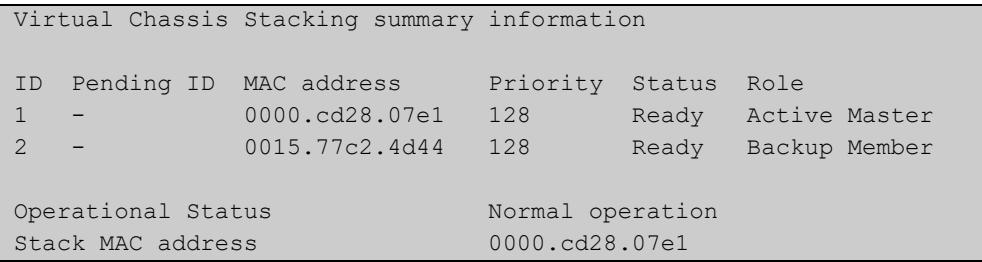

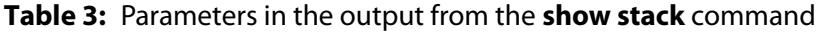

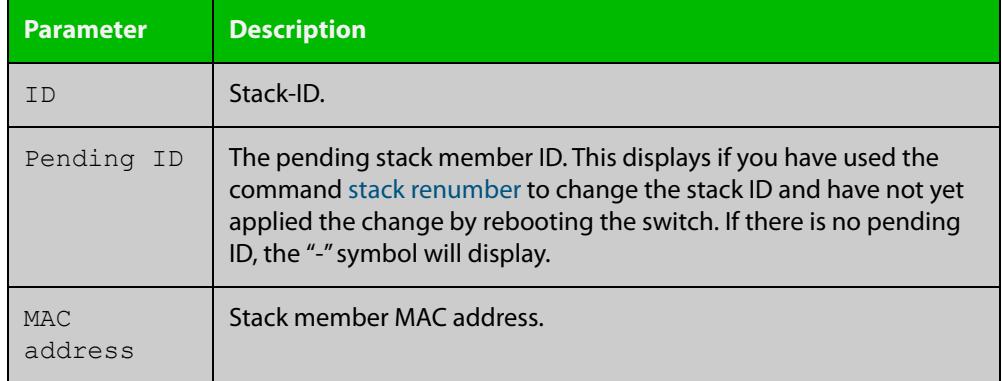

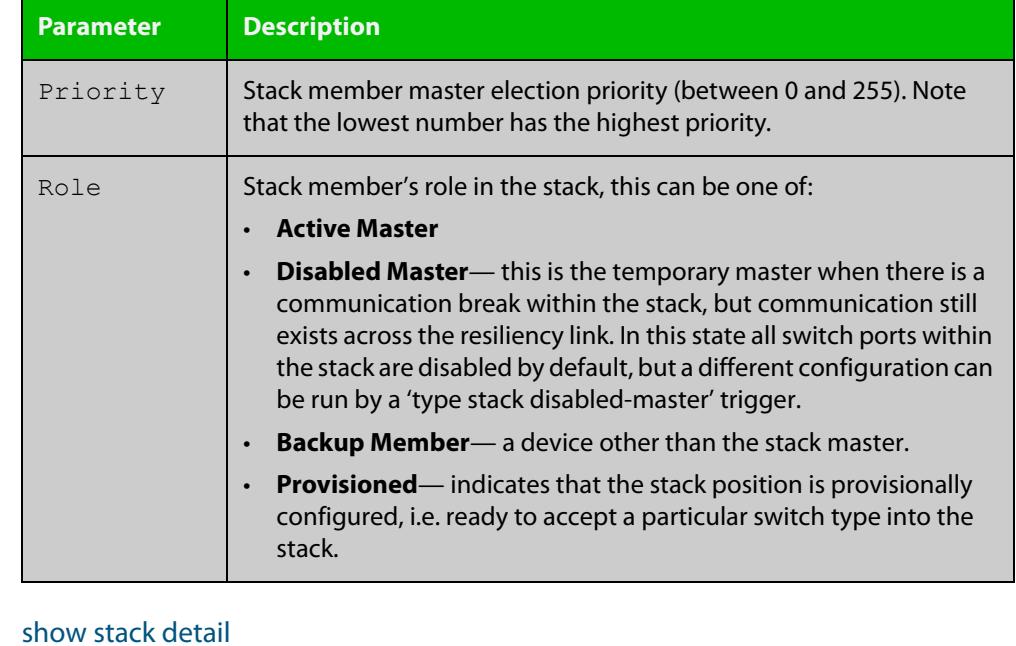

#### **Table 3:** Parameters in the output from the **show stack** command (cont.)

**Related commands**

[show counter stack](#page-3044-0)

[show stack resiliencylink](#page-3057-0)

[stack disabled-master-monitoring](#page-3059-0)

[stack resiliencylink](#page-3068-0)

[stack software-auto-synchronize](#page-3070-0)

### <span id="page-3053-0"></span>**show stack detail**

**Overview** Use this command to display detailed information about current stack members.

**Syntax** show stack detail

**Mode** User Exec and Privileged Exec

- **Usage notes** This command displays detailed information about current stack members. See the command [show stack](#page-3051-0) to display summary stack information only.
	- **Example** To display the detailed stacking information about the stack's overall status, use the following command:

awplus# show stack detail

Figure 58-7: Example output from **show stack detail**

Virtual Chassis Stacking detailed information

```
Stack Status:
------------------------------------------------------------------
Operational Status Normal operation
Management VLAN ID 4094
Management VLAN subnet address 192.168.255.0
Virtual Chassis ID 964 (0x3c4)
Virtual MAC address 0000.cd37.03c4
Disabled Master Monitoring Enabled
Stack member 1:
                     ------------------------------------------------------------------
ID 120 and 120 and 120 and 120 and 120 and 120 and 120 and 120 and 120 and 120 and 120 and 120 and 120 and 120
Pending ID
MAC address e01a.ea2e.8559
Last role change Mon Jul 25 10:38:19 2022
Product type AT-SBx908 GEN2
Role Active Master
Status Ready Ready Communications and Ready Ready
Priority 128
Host name Example A
S/W version auto synchronization 0n
Resiliency link status Configured<br>Stack port1.8.9 status Learnt nei
                                 Learnt neighbor 2, connected port2.8.9Stack port1.8.13 status Learnt neighbor 2, connected port2.8.13
```
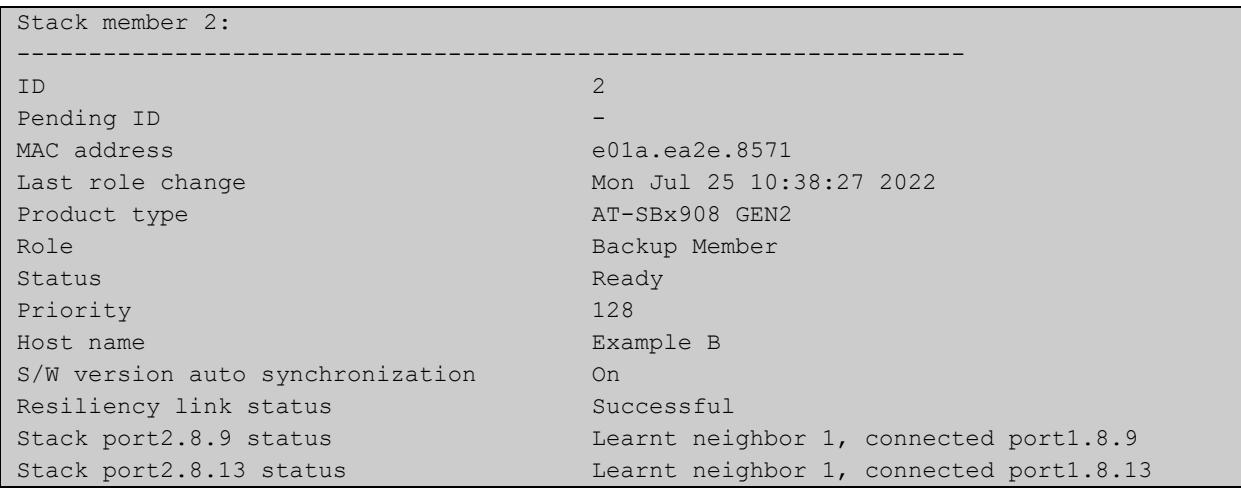

### **Table 4:** Parameters in the output from the **show stack detail** command

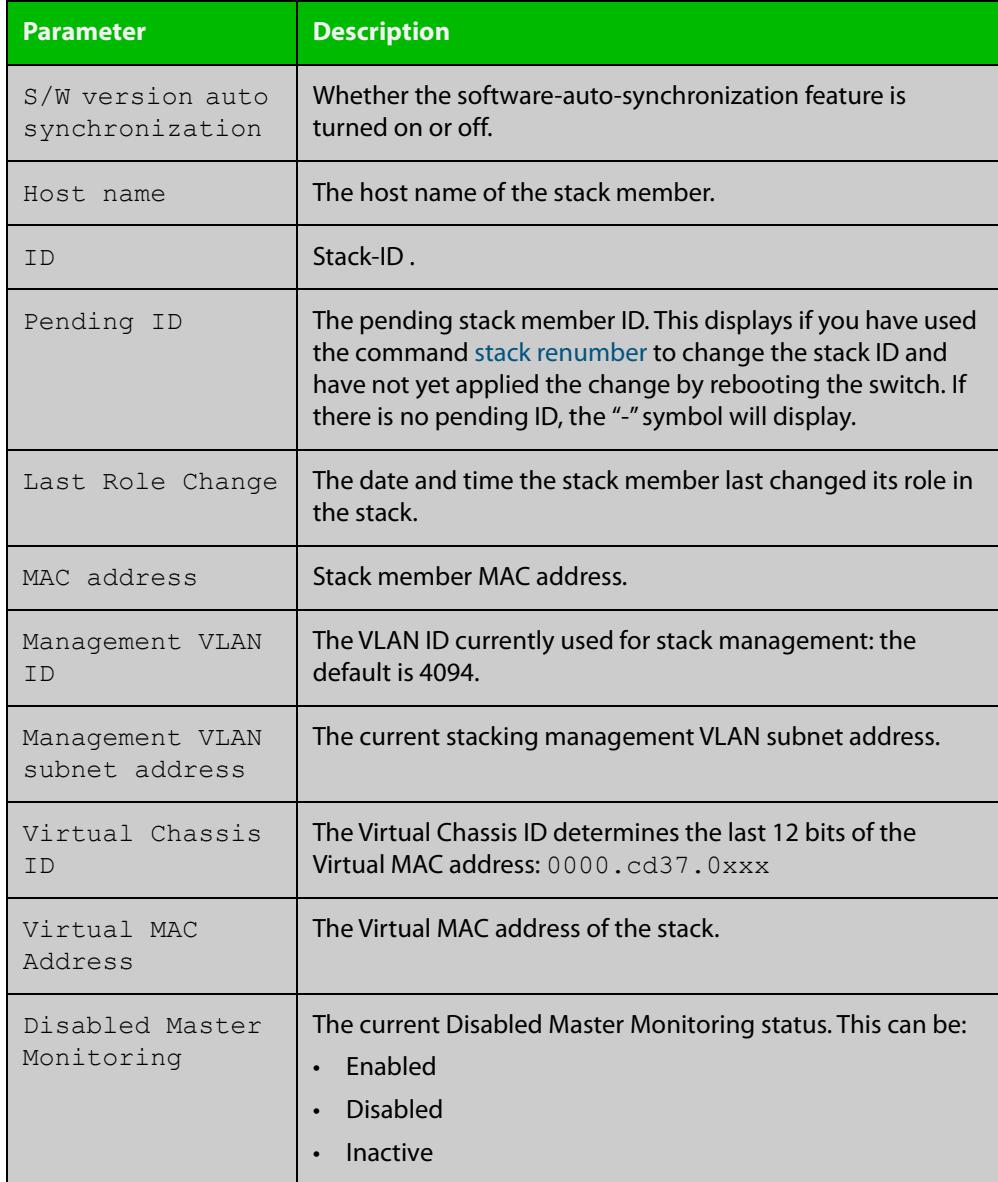

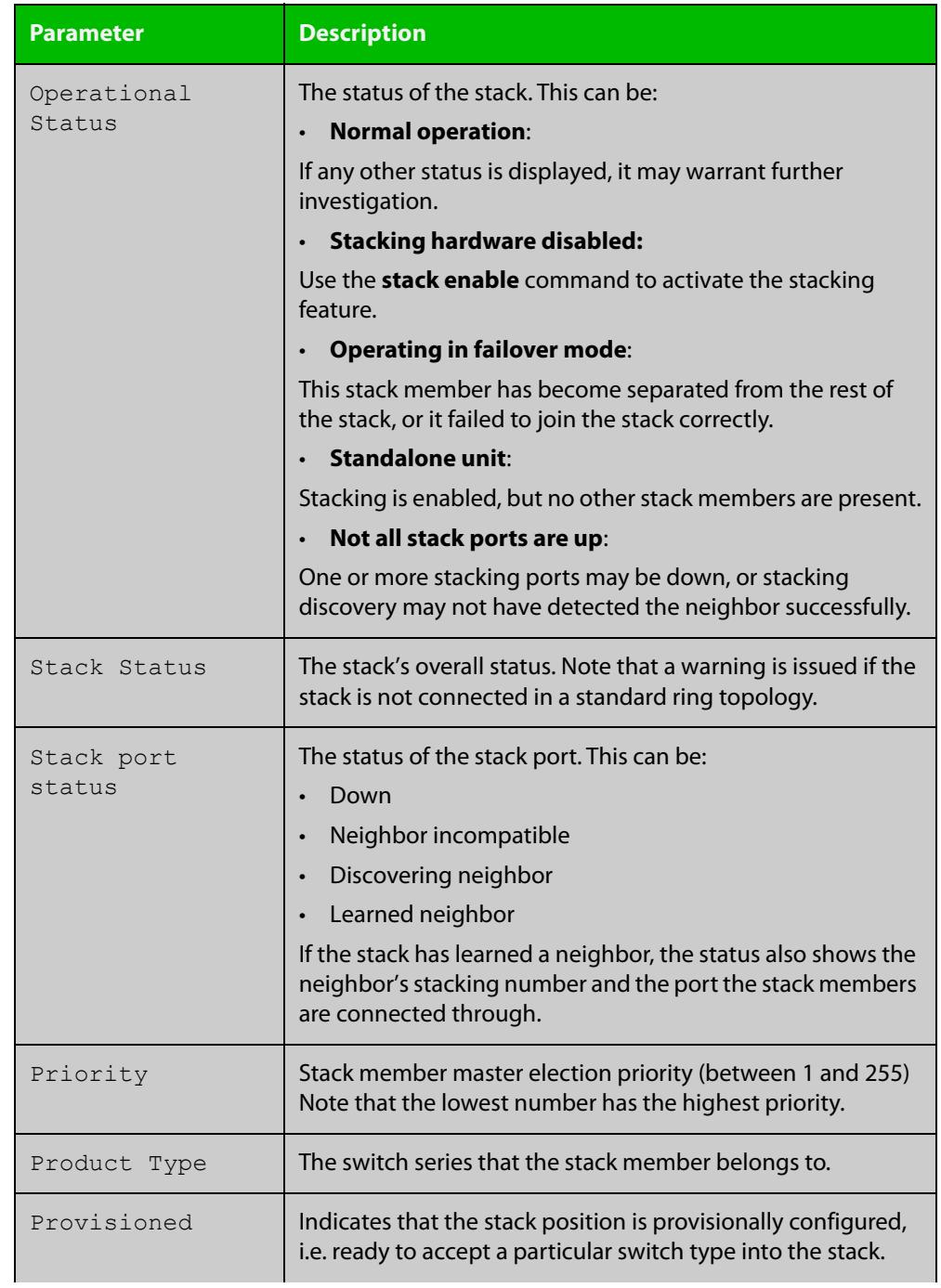

### **Table 4:** Parameters in the output from the **show stack detail** command (cont.)

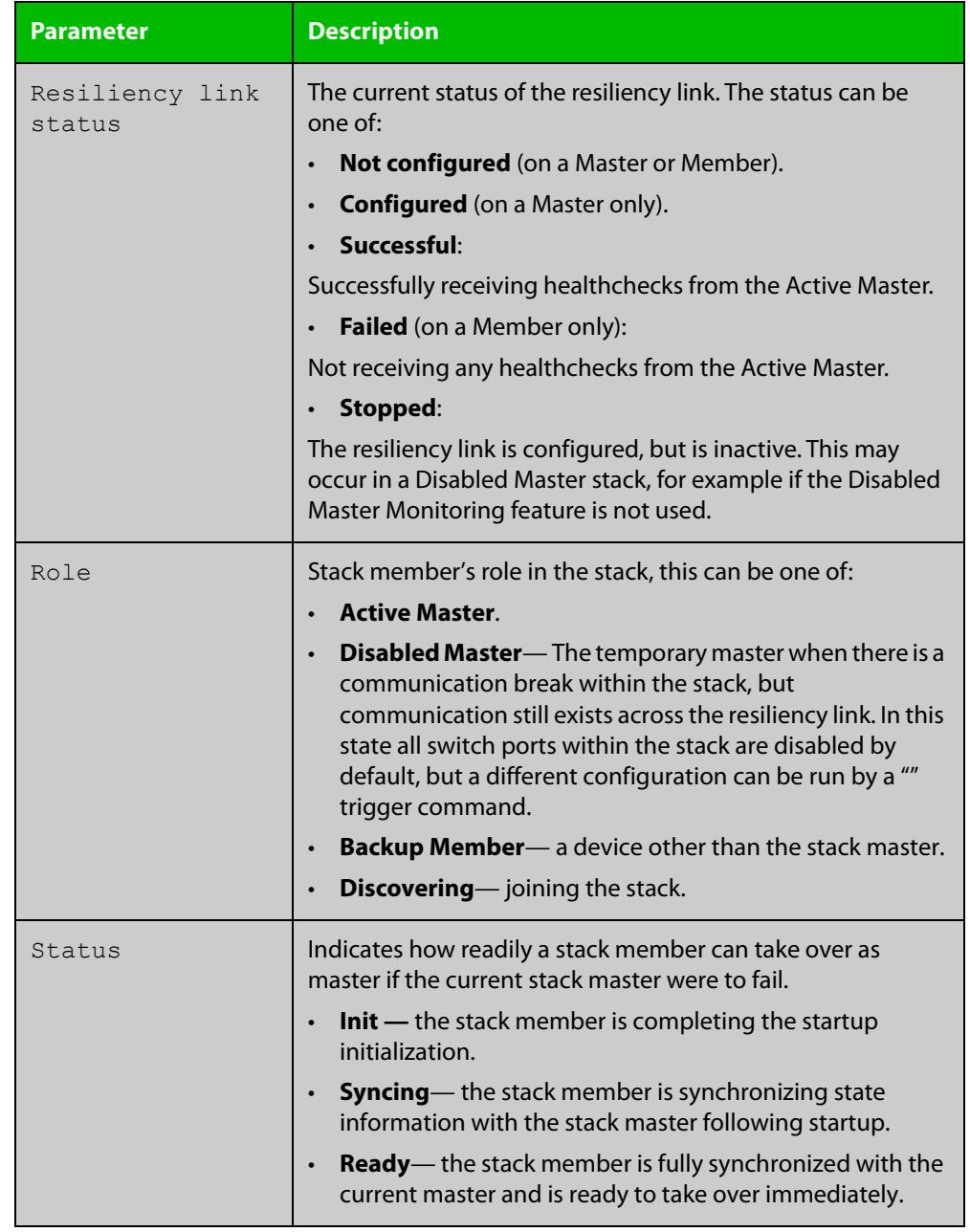

#### **Table 4:** Parameters in the output from the **show stack detail** command (cont.)

#### **Related commands**

[show stack](#page-3051-0)

[show counter stack](#page-3044-0)

- [show stack resiliencylink](#page-3057-0)
- [stack disabled-master-monitoring](#page-3059-0)
- [stack resiliencylink](#page-3068-0)
- [stack software-auto-synchronize](#page-3070-0)

### <span id="page-3057-0"></span>**show stack resiliencylink**

- **Overview** Use this command to display information about the current status of the resiliency-link across the members of the stack.
	- **Syntax** show stack resiliencylink
	- **Mode** User Exec and Privileged Exec
- **Example** To display information about the current status of the resiliency-link across the stack members, use the command:

awplus# show stack resiliencylink

**Output** Figure 58-8: Example output from the **show stack resiliencylink** command

```
awplus(config)# show stack resiliencylink
Stack member 1:
-----------------------------------------------------------
Status Configured
Interface vlan4093
Interface state UP
Resiliency-link port(s) port1.2.11
Stack member 2:
-----------------------------------------------------------
Status Successful
Interface vlan4093
Interface state UP
Resiliency-link port(s) port2.2.11
```
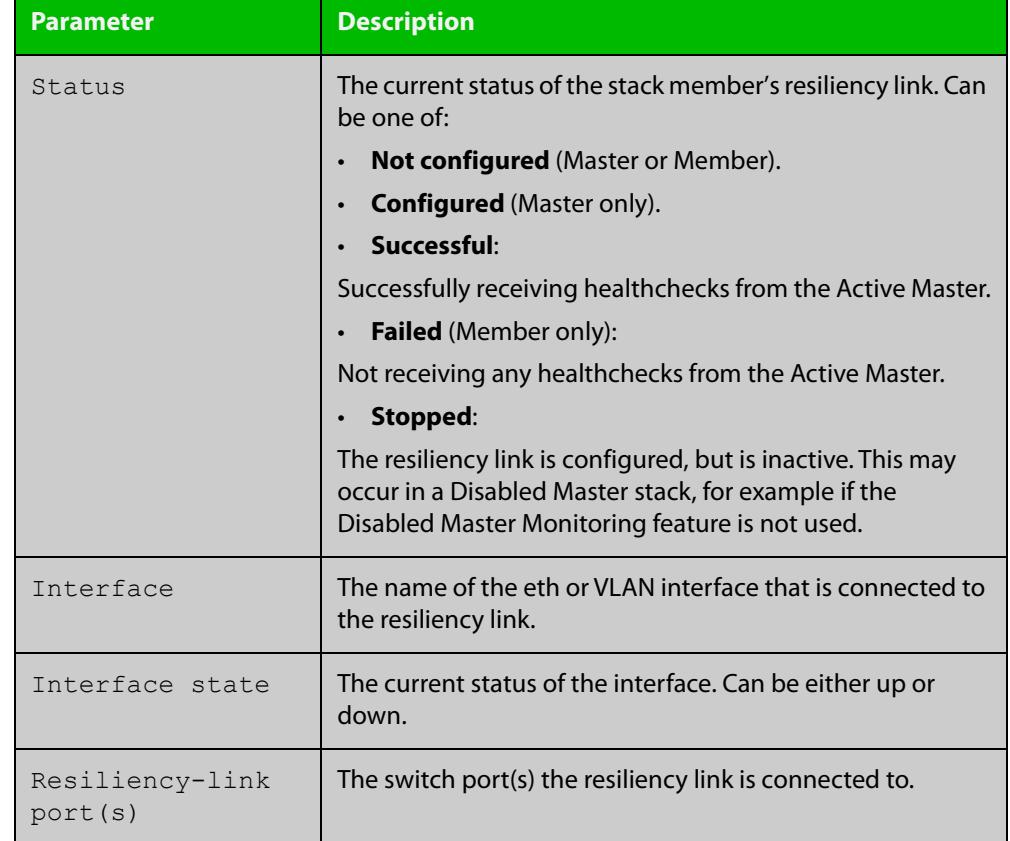

### **Table 5:** Parameters in the output of the **show stack resiliencylink** command

**Related commands**

[switch provision \(stack\)](#page-3075-0)

[show stack](#page-3051-0)

[stack resiliencylink](#page-3068-0)

[switchport resiliencylink](#page-3077-0)

### <span id="page-3059-0"></span>**stack disabled-master-monitoring**

**Overview** This command enables the Disabled Master Monitoring (DMM) feature. If a stack member becomes a disabled master, the DMM feature will use the stack resiliency link to continue monitoring the health of the separated stack master.

Use the **no** variant of this command to disable the DMM feature.

- **Syntax** stack disabled-master-monitoring no stack disabled-master-monitoring
- **Default** By default, Disabled Master Monitoring is enabled. However, it only operates if there is a resiliency link.
	- **Mode** Global Configuration
	- **Usage** This command enables additional stack resiliency link functionality, which is used if a stack separation occurs. For DMM to operate, a resiliency link must also be configured (see the [stack resiliencylink](#page-3068-0) command). A stack separation could result in a stack member becoming a disabled master, which has the configuration as a normal stack master except that all its switchports are shutdown.

For more information about the disabled master state, see the [VCStack Feature](http://www.alliedtelesis.com/documents/virtual-chassis-stacking-vcstack%E2%84%A2-feature-overview-and-configuration-guide)  [Overview and Configuration Guide.](http://www.alliedtelesis.com/documents/virtual-chassis-stacking-vcstack%E2%84%A2-feature-overview-and-configuration-guide)

When the DMM feature is enabled, the disabled master will continue to monitor the health of the original stack master over the stack resiliency link connection. If the original stack master were to fail, when the DMM feature is enabled, then the disabled master will detect this and will automatically re-enable its switchports. This ensures that the stack will continue to pass network traffic, even if a catastrophic stack failure occurs.

For more information about the DMM feature when the stack member is a disabled master, see the[VCStack Feature Overview and Configuration Guide](http://www.alliedtelesis.com/documents/virtual-chassis-stacking-vcstack%E2%84%A2-feature-overview-and-configuration-guide).

**Examples** To enable the DMM feature, use the following commands:

awplus# configure terminal

awplus(config)# stack disabled-master-monitoring

To disable the DMM feature, use the following commands:

awplus# configure terminal

awplus(config)# no stack disabled-master-monitoring

#### **Related** [switch provision \(stack\)](#page-3075-0)

- **commands** [show stack](#page-3051-0)
	- [stack resiliencylink](#page-3068-0)
	- [type stack disabled-master](#page-4187-0)
	- [type stack master-fail](#page-4189-0)
### **stack enable**

#### **Overview** This command is used on a stackable stand-alone switch to manually turn on the VCStack feature.

This command can also be used to return a switch to stacking operation, if the switch has previously been removed from a stack (by using the **no** variant of this command).

The **no** variant of this command removes a specified stack member switch from the virtual chassis stack. We recommend you uncable the stack member from the stack before issuing the **no** command.

#### **Syntax** stack enable

no stack <*stack-ID*> enable

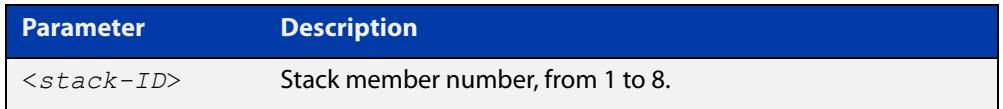

- **Default** The VCStack feature is disabled by default. The feature must be manually enabled in order to use VCStack.
	- **Mode** Global Configuration
- **Usage** For step-by-step instructions on how to set up a stack, see [Virtual Chassis Stacking](http://www.alliedtelesis.com/documents/virtual-chassis-stacking-vcstack%E2%84%A2-feature-overview-and-configuration-guide)  [\(VCStack\) Feature Overview and Configuration Guide](http://www.alliedtelesis.com/documents/virtual-chassis-stacking-vcstack%E2%84%A2-feature-overview-and-configuration-guide).

When **stack enable** is entered, the [stack virtual-mac](#page-3072-0) command is automatically enabled. The [stack virtual-mac](#page-3072-0) command is required in order to minimize disruption on failover.

#### **Disabling stacking on a switch**

Running the **no** variant of this command will remove the selected stack member from the stack. At this point the removed member will act as a stand-alone master and will disable all of its ports. The switch can then only be accessed via its console port. If the command is run on the master then all current members of the stack will be disabled. We recommend you uncable the stack member from the stack before disabling stacking on it.

Note the following when using the **no** variant of this command:

- If the specified member is a stack master, and no resiliency link is configured, this command will be rejected.
- If the specified stack-ID is not used by any current stack member, the command will be rejected.

**CAUTION:** Disabling a stack member can significantly degrade the throughput capability of the stack.

#### **Returning a switch to a stack**

To return the switch to stack membership, first connect to the switch via its console port, then run the **stack enable** command. Then save the configuration and run the [reboot](#page-337-0) command. This will reboot the switch and it will re-join the stack as an ordinary member.

If the switch was previously the stack master, you might want to return it to its original stack master status. To do this you must run the [reboot](#page-337-0) command again. This time—because the switch is now a stack member—the command will reboot the whole stack, which will result in a new master election.

For more information, see [Virtual Chassis Stacking \(VCStack\) Feature Overview and](http://www.alliedtelesis.com/documents/virtual-chassis-stacking-vcstack%E2%84%A2-feature-overview-and-configuration-guide)  [Configuration Guide](http://www.alliedtelesis.com/documents/virtual-chassis-stacking-vcstack%E2%84%A2-feature-overview-and-configuration-guide).

**Example** To turn on stacking on a stackable stand-alone unit, use the commands:

```
awplus# configure terminal
awplus(config)# stack enable
```
**Related** [license](#page-273-0)

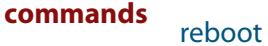

[stackport](#page-3073-0)

### <span id="page-3062-0"></span>**stack management subnet**

**Overview** This command configures the subnet address used by the stack management VLAN.

> Use the **no** variant of this command to reset the stack's VLAN subnet management address back to the default address and mask (192.168.255.0/27).

**Syntax** stack management subnet <*ip-address*>

no stack management subnet

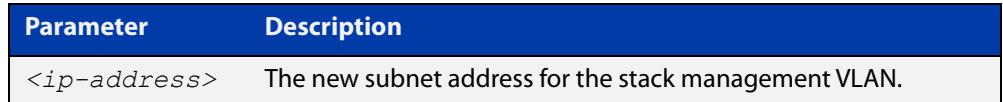

**Default** The default stacking management VLAN subnet address is 192.168.255.0 with a subnet mask 255.255.255.224 or /27.

**Mode** Global Configuration

**Usage notes** This command configures the stack management VLAN subnet address.

The management VLAN will be used for high speed communication between stacked units via the stacking ports. Although this command enables you to change the IP address command, the subnet mask must always remain as shown.

The stack management IP subnet is solely used internally to the stacked devices, and cannot be reached external to the stack. You should only change the stack management VLAN subnet address if it causes a conflict within your network.

Note that several separate stacks can use the same default management VLAN subnet address even though their user ports may share the same external network. If the stack subnet address is changed, then the configuration for any new units must also be updated before they are inserted into the stack.

If the management VLAN subnet address is changed by this command, you can use the **no** variant of this command to reset it to its default.

**Example** To set the management VLAN subnet address to 192.168.255.144:

awplus# configure terminal

awplus(config)# stack management subnet 192.168.255.144

**Related commands** [stack management vlan](#page-3063-0)

### <span id="page-3063-0"></span>**stack management vlan**

**Overview** Use this command to configure the stack management VLAN ID.

Use the **no** variant of this command to change the stack management VLAN ID back to the default (VLAN ID 4094).

**Syntax** stack management vlan <*2-4094*>

no stack management vlan

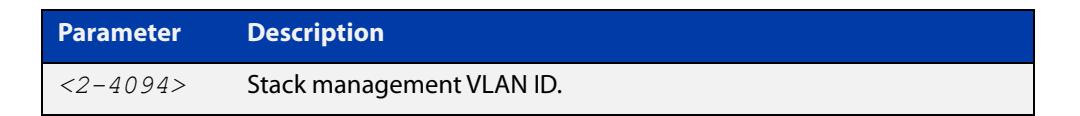

#### **Default** VLAN ID 4094

- **Mode** Global Configuration
- **Usage notes** The management VLAN is used for high speed communication between stacked units. This command enables you to change the ID of this VLAN.

The default stacking management VLAN ID is 4094, which is the last configurable VLAN ID in the switch.

The stack management VLAN is created and configured automatically so that the stack VLAN cannot be used in the stack's VLAN configuration commands. This means you cannot enter commands such as:

awplus(config-vlan)# vlan *<stack-management-VLAN-ID>*

You should only change the management VLAN if the VLAN ID 4094 needs to be used in the stack's VLAN configuration.

If necessary, you can use the **no** variant of this command to change the management VLAN back to its default value.

Changes to the stacking management VLAN configuration will take effect once the stack is restarted.

**Examples** To set the management VLAN to 4000, enter the following commands:

awplus# configure terminal

awplus(config)# stack management vlan 4000

To reset the management VLAN back to the default (4094), enter the following commands:

awplus# configure terminal awplus(config)# no stack management vlan

#### **Related commands** [stack management subnet](#page-3062-0)

### **stack priority**

**Overview** When creating a stack, use this command to set the priority of the switch you want to be master for the stack.

**Syntax** stack <*stack-ID*> priority <*0-255*>

no stack <*stack-ID*> priority

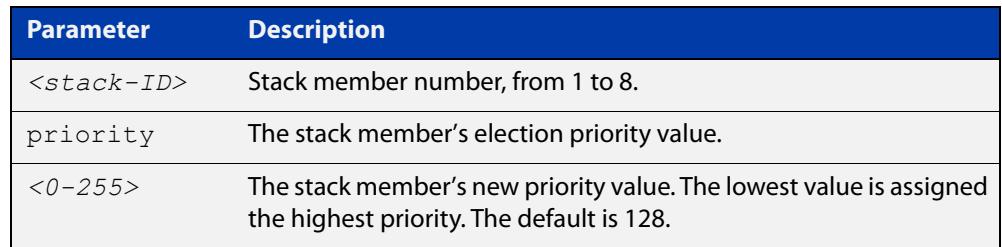

#### **Mode** Global Configuration

**Usage notes** This command is used to change the value of a specific stack member's master-election priority. If the specified stack-ID is not used by any current stack member, the command will be rejected.

> The election criteria selects the stack member with the lowest priority value to become the stack master. Where two stack members both have the same lowest priority value, then the stack member with the lowest MAC address will be elected as master.

**NOTE:** Assigning a new priority value will not immediately change the current stack master. In order to force a master re-election after the new priority value is assigned, use reboot stack-member <master's ID> to reboot the current stack master, a new stack master will then be elected based on the new priority values.

**Example** To change the priority of stack member 2 to be 3, use the command:

awplus# configure terminal awplus(config)# stack 2 priority 3

**Validation Command** [show stack](#page-3051-0)

# <span id="page-3065-0"></span>**stack renumber**

**Overview** Use this command to renumber a specific stack member.

**Syntax** stack <*existing stack-ID*> renumber <*new stack-ID*>

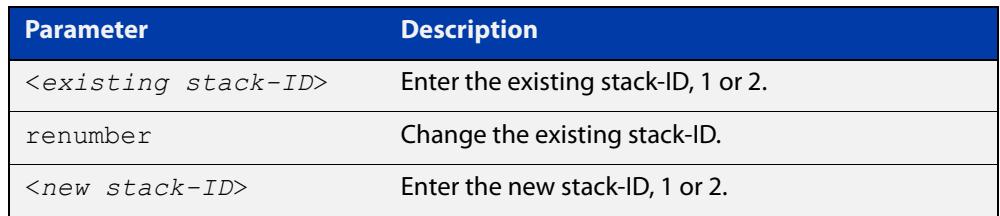

**Default** Every stack unit will initially try to use a stack-ID of 1.

- **Mode** Global Configuration
- **Usage notes** This command is used to change the ID of a specific stack member, primarily when exchanging stack members. The changes made by this command will not take effect until the switch is rebooted.

You can see renumbering changes that have not yet taken effect by checking the Pending ID field in the output of the [show stack](#page-3051-0) command.

**NOTE:** This command does not alter any of the stack's existing configuration, apart from the stack-ID specified. For example, if stack member 2 were removed from the stack and a new stack unit is assigned the member 2 stack-ID, then the interface configuration that existed for the removed stack member 2 will be applied to the new stack member 2.

The existing stack-ID must already be assigned to an existing stack member. To avoid duplicating IDs, a warning message will appear if you assign a new stack-ID that is currently assigned to another stack member. However, you can continue to renumber the stack-IDs and remove ID duplications. If you do not remove the duplications, then one of the devices will be forced to automatically renumber to an unused ID. Once you have removed any duplicate IDs, you can reboot the switch to implement your changes.

Note that the configured stack-ID is saved immediately on the renumbered member, and so is not reliant on using the **copy running-config** command for it to take effect.

**Example** To renumber stack 1 to stack 2, use the commands:

awplus# configure terminal awplus(config)# stack 1 renumber 2

**Validation Command** [show stack](#page-3051-0)

### **stack renumber cascade**

#### **Overview** This command is used to renumber the members of a stack so that their IDs are ordered sequentially, relative to the member's physical position within the stack.

**CAUTION: Changing the stack numbering will upset the existing stack member configurations such as port settings. This command is intended for use when the stack is either initially commissioned, or has undergone a major reconfiguration. In this situation you run the stack renumber command (which will automatically reboot the switch), then configure the stack members to meet the new requirements.**

**Syntax** stack <*stack-ID*> renumber cascade [<*new-stack-ID*>]

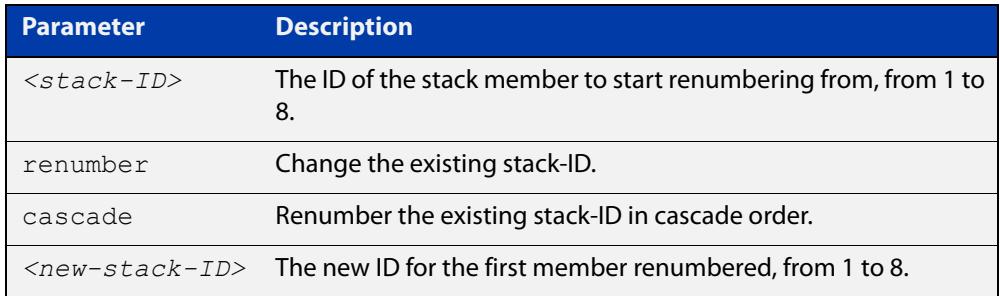

**Default** If no new-stack-ID is specified, the member will take the default ID of 1.

**Mode** Global Configuration

**Usage notes** This command is used to renumber the members of a stack so that their stack-IDs are ordered sequentially. This would normally be done either when the stack is initially configured or following a major reconfiguration.

> The renumber will start on the specified stack member. If that stack-ID is not used by any of the existing stack members, the command will be rejected.

> The starting stack member will be renumbered with the new stack-ID specified, or the default of member ID of 1. The stack-ID of the next physically will be the starting member's ID +1, for example member ID 2. This renumbering will continue in cascading order around the stack members.

The changes will take place immediately and reboot all stack members. For this reason a confirmation prompt follows this command entry, asking whether you are sure you want to renumber and reboot the entire stack.

**Example** awplus(config)# stack 1 renumber cascade

Any existing interface configuration may no longer be valid. Are you sure you want to renumber and reboot the entire stack? $(y/n): y$ 

**Related** [show stack](#page-3051-0) **commands**

[switch provision \(stack\)](#page-3075-0)

[stack renumber](#page-3065-0)

### <span id="page-3068-0"></span>**stack resiliencylink**

**Overview** This command configures the resiliency link used by the stack.

The interface used is a dedicated VLAN (resiliencylink VLAN) to which switch ports may become members. This VLAN is dedicated to the resiliency link function and must not be the stack management VLAN.

Alternatively, the interface may be a NET MGMT port (eth0).

**Syntax** stack resiliencylink *<interface*>

no stack resiliencylink

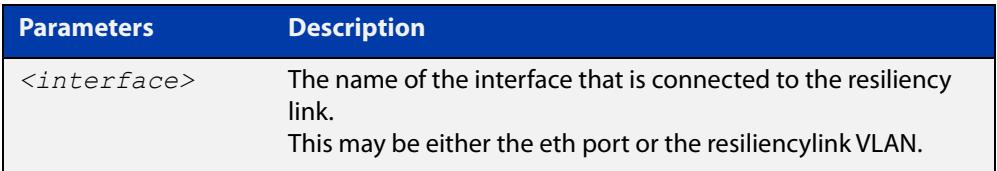

### **Mode** Global Configuration

**Usage notes** The resiliency-link is only used when a backup member loses connectivity with the master via the stacking cables. Such a communication loss would occur if:

- a stacking link is removed or fails
- two or more stacking link cables are unplugged or fail
- the stack master itself fails due to a reboot or power failure

The resiliency-link allows the backup member to determine if the master is still present in the network by the reception of healthcheck messages sent by the master over the resiliency-link interface.

Reply healthcheck messages are received if the master is still online, but the stack will now split into two different "stubs". The stub containing the existing master will continue operating as normal. The member in the masterless stub will now use a "type stack disabled-master" trigger to run a configuration to form a second temporary stack. This utilizes the remaining stack member's resources without conflicting directly with the master's configuration. If no "type stack disabled-master" trigger was configured on the switches, then the masterless stub member will disable its switch ports.

If no healthcheck messages are received, then the master is assumed to be completely offline, and so the other stack member can safely take over the master's configuration.

**CAUTION:** The purpose of the resiliency link is to enable the backup master to check the status of the master under fault conditions. If the resiliency link is not configured, and the master loses communication with its other stack member, then the stack will assume the master is NOT present in the network, which could cause network conflicts if the master is still online.

#### **Example** To set the resiliency link to be eth0, use the following commands:

awplus# configure terminal awplus(config)# stack resiliencylink eth0

To set the resiliency link to be VLAN 4093, first create VLAN 4093 as the resiliencylink VLAN. You do not have to use **vlan database** to create the VLAN, because the **stack resiliencylink** command creates it:

awplus# configure terminal

awplus(config)# stack resiliencylink vlan4093

Next assign VLAN 4093 to the interface port, in this case port1.1.1:

awplus(config)# interface port1.1.1 awplus(config-if)# switchport resiliencylink

#### **Related** [show stack](#page-3051-0)

**commands**

[switch provision \(stack\)](#page-3075-0)

[show stack resiliencylink](#page-3057-0)

[stack disabled-master-monitoring](#page-3059-0)

[switchport resiliencylink](#page-3077-0)

### **stack software-auto-synchronize**

**Overview** This command re-enables the software version auto-synchronization feature either on a specified stack member or all stack members.

> Use the **no** variant of this command to turn the software version auto-synchronization feature off.

**Syntax** stack {all|<*stack-ID*>} software-auto-synchronize no stack {all|<*stack-ID*>} software-auto-synchronize

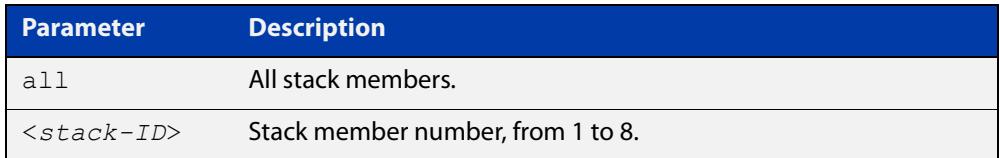

#### **Default** Enabled on all stack members

**Mode** Global Configuration

### **Usage notes** This command is used to enable the software version auto-synchronization feature for either a specific stack member or all stack members and candidates.

Note that if a device attempts to join a stack but is running a software release that is different to the other stack members, the software version auto-synchronization feature will copy the master's software release onto the new member. If the software version auto-synchronization feature is not enabled, then the device will be unable to join the stack.

Note that the software version auto-synchronization feature may also result in the stack member downgrading its software release if the master is running an older software version.

**Examples** To turn on the software-auto-synchronize feature on stack member 2, which was previously turned off, use the following commands:

awplus# configure terminal

awplus(config# stack 2 software-auto-synchronize

To turn on the software-auto-synchronize feature for all stack members, which were previously turned off, use the following commands:

awplus# configure terminal awplus(config)# stack all software-auto-synchronize

**Related commands** [show stack](#page-3051-0)

### <span id="page-3071-0"></span>**stack virtual-chassis-id**

**Overview** This command specifies the stack virtual chassis ID. The ID selected will determine which virtual MAC address the stack will use. The MAC address assigned to a stack must be unique within its network.

**NOTE:** The command will not take effect until the switch has been rebooted.

**Syntax** stack virtual-chassis-id <*id*>

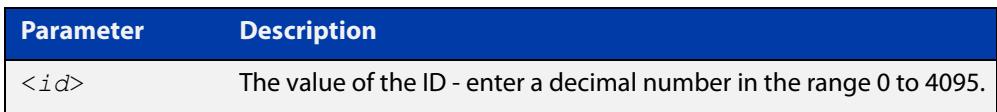

### **Mode** Global Configuration

**Usage notes** The virtual-chassis-id entered will form the last 12 bits of a pre-selected MAC prefix component; that is, 0000.cd37.0xxx. If you enable the stack virtual MAC address feature (by using the [stack virtual-mac](#page-3072-0) command) without using the stack virtualchassis-id command to select the virtual-chassis-id, then the stack will select a virtual- chassis-id from a number within the assigned range.

**Example** To set the stack virtual-chassis-id to 63 use the commands

awplus# configure terminal

awplus(config)# stack virtual-chassis-id 63

This will result in a virtual MAC address of 0000.cd37.003f.

**Related commands** [show running-config](#page-213-0) [show stack](#page-3051-0) [switch provision \(stack\)](#page-3075-0) [stack virtual-mac](#page-3072-0)

# <span id="page-3072-0"></span>**stack virtual-mac**

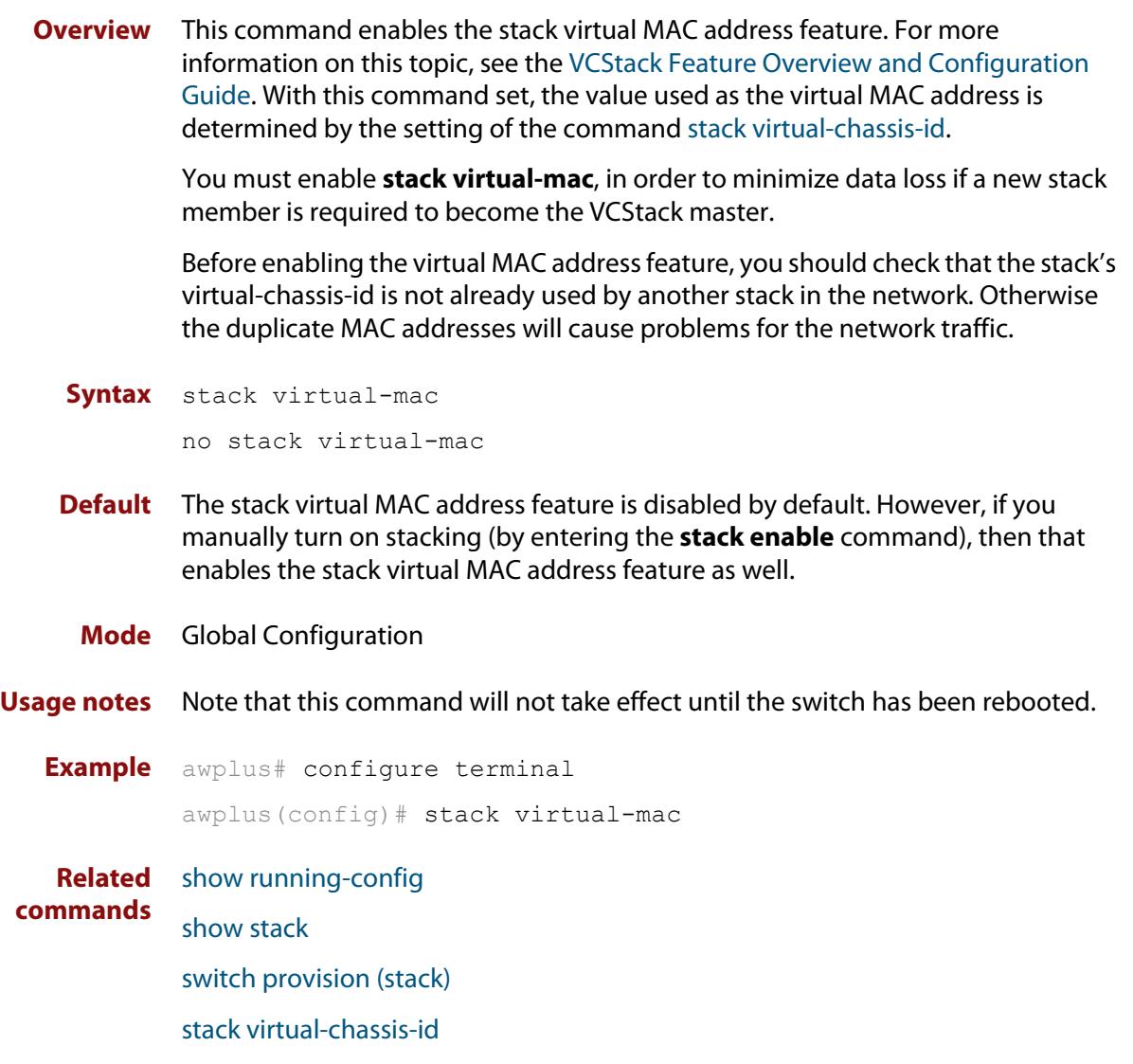

### <span id="page-3073-0"></span>**stackport**

**Overview** Use this command to enable a port to become a stacking port. This means you can stack the switch through any of its ports.

Use the **no** variant of this command to return the port to being a network port.

**Syntax** stackport

no stackport

- **Default** No ports are configured as stacking ports.
	- **Mode** Interface mode
- **Usage notes** After changing ports to or from stacking ports, reboot the switch. You need to do this before cabling the switches together into a stack. For step-by-step instructions in how to set up a stack, see [Virtual Chassis Stacking \(VCStack\) Feature Overview](http://www.alliedtelesis.com/documents/virtual-chassis-stacking-vcstack%E2%84%A2-feature-overview-and-configuration-guide)  [and Configuration Guide](http://www.alliedtelesis.com/documents/virtual-chassis-stacking-vcstack%E2%84%A2-feature-overview-and-configuration-guide).
	- **Example 1** To configure ports 1 and 2 as stacking ports, use the commands:

```
awplus# configure terminal
awplus(config)# interface port1.1.1-port1.1.2
awplus(config-if)# stackport
awplus(config-if)# exit
awplus(config)# exit
awplus# write
awplus# reboot
```
Once you have set the stack ports on both switches, then you can cable the stack.

**Related commands** [show stack detail](#page-3053-0) **Command changes** Version 5.4.7-2.1: command added to x908 GEN2, x950. Version 5.4.7-0.1: command added to XS900MX.

### **switch bay provision (xem)**

**Overview** This command enables you to pre-configure a specific empty bay within a switch ready for inserting a particular XEM type. To run this command, the bay must be empty.

Use the **no** variant of this command to remove an existing switch provision.

**Syntax** switch <*stack-ID*> bay <*bay-ID*> provision {xem2-1|xem2-4|xem2-8|xem2-12}

no switch <*stack-ID*> bay <*bay-ID*> provision

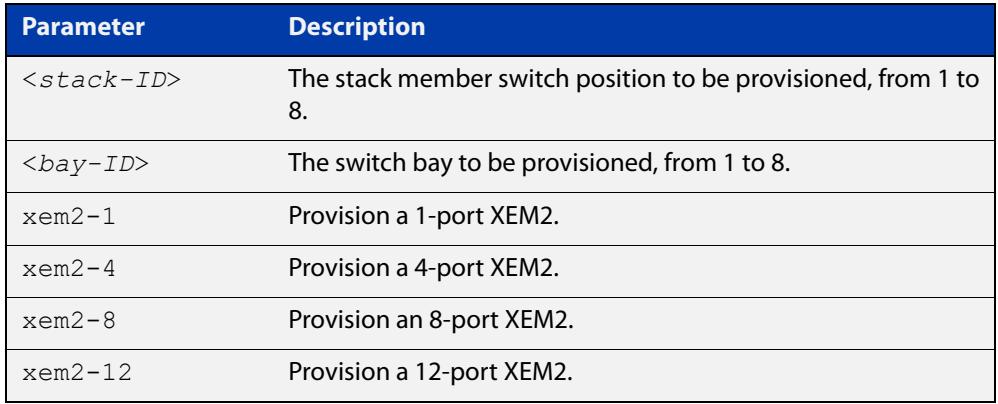

#### **Mode** Global Configuration

**Examples** To provision a XEM2-12XS or XEM2-12XT in bay 1, use the following commands: awplus# configure terminal

awplus(config)# switch 1 bay 1 provision xem2-12

To remove the above provisioning, use the following commands:

awplus# configure terminal

awplus(config)# no switch 1 bay 1 provision

#### **Related** [show stack](#page-3051-0)

**commands**

[show provisioning \(stack\)](#page-3050-0)

[show provisioning \(xem\)](#page-581-0)

[switch provision \(stack\)](#page-3075-0)

### <span id="page-3075-0"></span>**switch provision (stack)**

**Overview** This command enables you to provide the configuration for a new stack member switch prior to physically connecting it to the stack. To run this command, the stack position must be vacant. The selected hardware type must be compatible with existing stack hardware.

Use the **no** variant of this command to remove an existing switch provision.

**Syntax** switch <*stack-ID*> provision sbx908gen2

no switch <*stack-ID*> provision

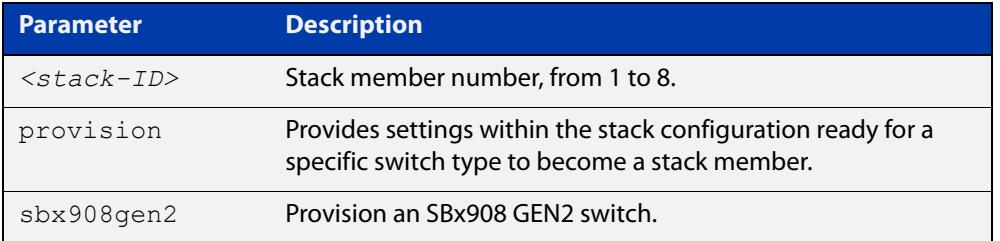

#### **Mode** Global Configuration

**Usage notes** Note that although the syntax appears to allow provisioning on up to 8 stackable switches, in practice a maximum of 4 are configurable. Normally the stack members would be numbered 1 to 4, and so the command could be run to provision any stack member within this range; and we advise this procedure. In effect, the syntax then becomes:

switch <*1-4*> provision sbx908gen2

However, you can number the stack units with any numbers between 1 and 8. For example you could number your four stack members 1, 2, 7 and 8, if you wish. In this case you could provision any of the stack members by using one of those numbers. We advise against numbering your stacks in this way.

#### **Examples** To provision an SBx908 GEN2 switch as stack member 2, use the following commands:

awplus# configure terminal

awplus(config)# switch 2 provision sbx908gen2

To remove the provision of the SBx908 GEN2 switch as stack member 2, use the following commands:

awplus# configure terminal awplus(config)# no switch 2 provision

**Related** [switch bay provision \(xem\)](#page-583-0)

**commands**

[show provisioning \(stack\)](#page-3050-0)

[show stack](#page-3051-0)

**Command changes** Version 5.4.8-1.1: SBx908 GEN2 syntax changed

## <span id="page-3077-0"></span>**switchport resiliencylink**

**Overview** This command configures the switch port to be a member of the stack resiliency link VLAN. Note that this switchport will only be used for stack resiliency-link traffic and will not perform any other function, or carry any other traffic. The **no** variant of this command removes the switchport from the resiliency link VLAN. **Syntax** switchport resiliencylink no switchport resiliencylink **Mode** Interface Configuration **Usage notes** Note that a resiliency link cannot be part of a static or dynamic aggregator group. **Examples** To set the resiliency link to be VLAN 4093: First, use the **stack resiliencylink** command to create the resiliency-link vlan vlan4093 awplus# configure terminal awplus(config)# stack resiliencylink vlan4093 Next, use the **switchport resiliencylink** command to assign the resiliency-link vlan to the port, in this case  $port1.1.1$ . awplus# configure terminal awplus(config)# interface port1.1.1 awplus(config-if)# switchport resiliencylink **Related commands** [stack resiliencylink](#page-3068-0) [show stack resiliencylink](#page-3057-0)

### **vlan mode stack-local-vlan**

**Overview** This command enables you to create stack-local-VLANs and use ICMP to monitor and diagnose issues within specific members of the stack. When a VLAN is added using this method, all its traffic will be trapped to and processed by the CPU of the specific local stack member, rather than the CPU of the stack master.

The **no** variant of this command destroys the specified VLAN.

**Syntax** vlan <*vid*> mode stack-local-vlan <*member-id*>

no vlan <*vid*>

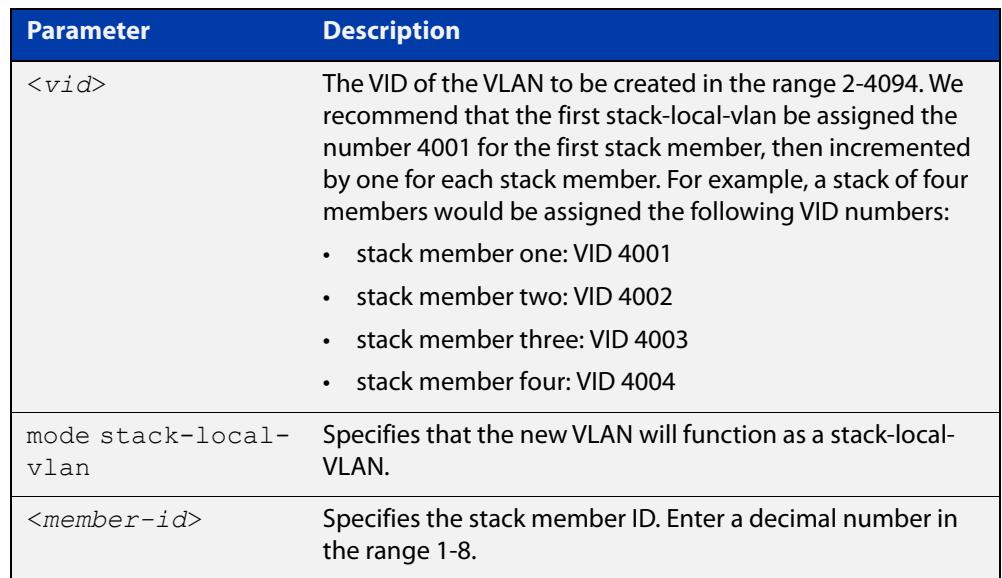

**Default** By default, VLANs are automatically enabled as they are added.

**Mode** VLAN Configuration

**Usage notes** If IGMP snooping is operating on a stack-local-VLAN, the device will try to process some multicast traffic via that VLAN, if it is connected to a Microsoft Windows PC.

> To avoid this, we recommend disabling IGMP snooping on stack-local-VLANs, by using the command **no** [ip igmp snooping](#page-1950-0).

**Examples** To add a stack-local-VLAN with the VID of 4002 and assign it to stack member 2, use the following commands:

> awplus# configure terminal awplus(config)# vlan database awplus(config-vlan)# vlan 4002 mode stack-local-vlan 2 awplus(config-vlan)# exit awplus(config)# interface vlan4002 awplus(config-if)# no ip igmp snooping

To remove VLAN 4002, use the following commands:

```
awplus# configure terminal
awplus(config)# vlan database
awplus(config-vlan)# no vlan 4002
```
**Related commands** [ip igmp snooping](#page-1950-0)

[mtu](#page-570-0)

[vlan database](#page-736-0)

# **undebug stack**

**Overview** This command applies the functionality of the **no** [debug stack](#page-3035-0) command.

### **xem enable**

**Overview** Use this command to enable a XEM in a switch's XEM bay. The switch can be a standalone switch or a member of a VCStack. XEMs are enabled by default.

> Use the **no** variant of this command to disable a XEM. The XEM will be disabled immediately. If you save the configuration, the XEM will stay disabled even if a reboot or a hot swap on that XEM bay occurs. This can be useful if you have a faulty XEM, because it means you can leave the faulty XEM in place while waiting for its replacement to arrive.

**Syntax** xem <*bayid*> enable

no xem <*bayid*> enable

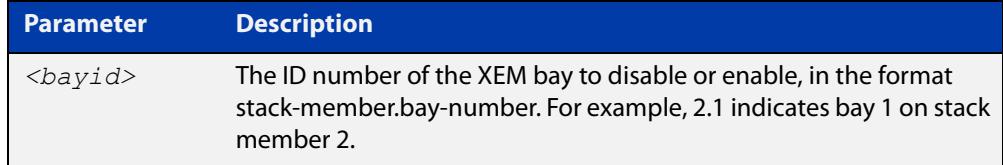

**Default** XEM bays are enabled by default.

- **Mode** Global Configuration
- **Example** To disable a faulty XEM that is in bay 1 of stack member 2, use the commands:

```
awplus# configure terminal
awplus(config)# no xem 2.1 enable
awplus(config)# exit
awplus# write
```
To enable the replacement XEM after adding it to that XEM bay, use the commands:

```
awplus# configure terminal
awplus(config)# xem 2.1 enable
awplus(config)# exit
awplus# write
```
#### **Command changes** Version 5.4.9-0.1: mode changed to Global Configuration

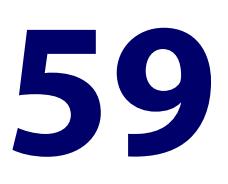

# **VRRP Commands**

### **Introduction**

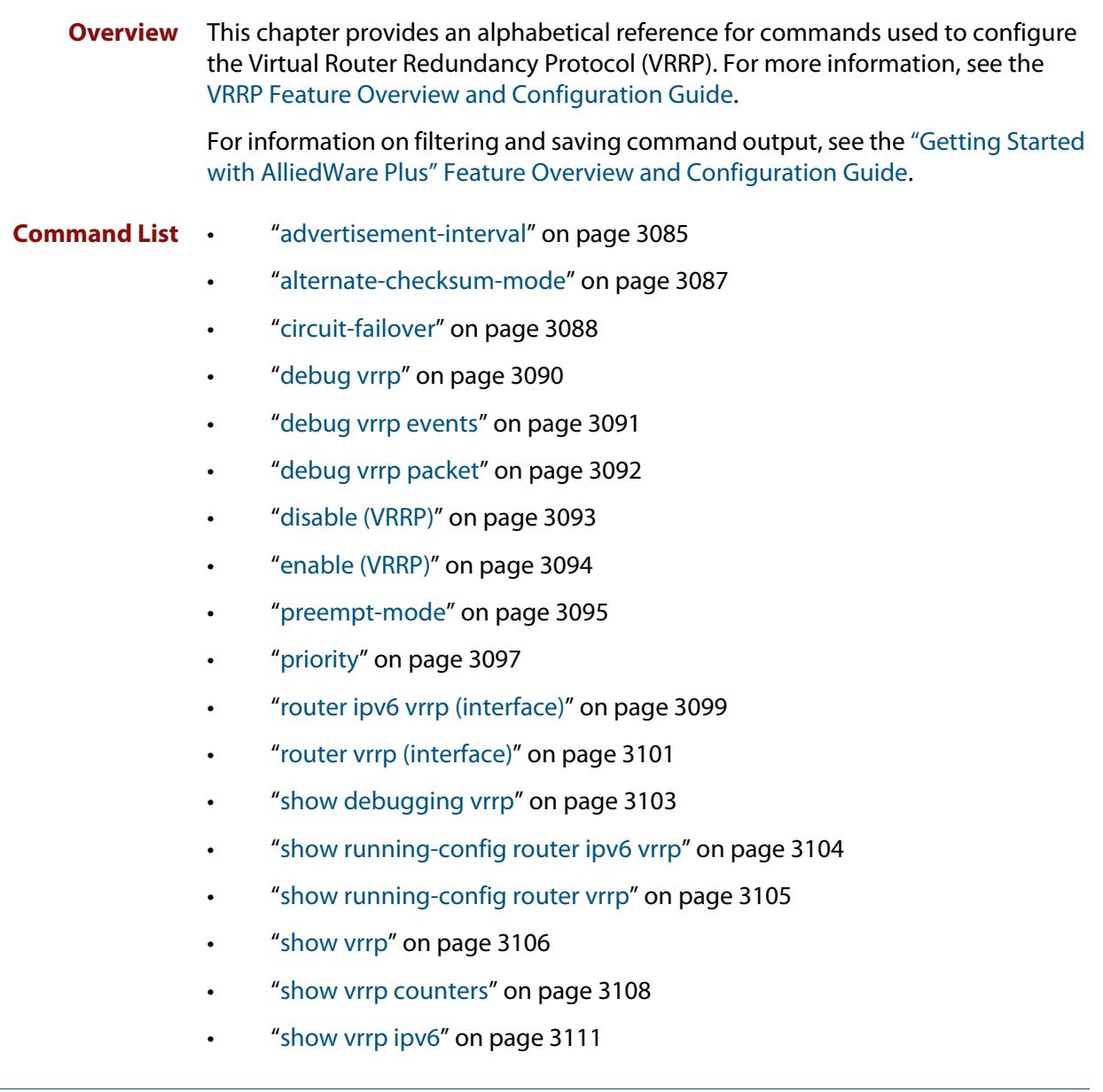

- • ["show vrrp \(session\)" on page 3112](#page-3111-0)
- • ["transition-mode" on page 3113](#page-3112-0)
- • ["undebug vrrp" on page 3115](#page-3114-0)
- • ["undebug vrrp events" on page 3116](#page-3115-0)
- • ["undebug vrrp packet" on page 3117](#page-3116-0)
- • ["virtual-ip" on page 3118](#page-3117-0)
- • ["virtual-ipv6" on page 3120](#page-3119-0)
- • ["vrrp vmac" on page 3122](#page-3121-0)

### <span id="page-3084-0"></span>**advertisement-interval**

```
Overview Use this command to configure the advertisement interval of the virtual router.
            This is the length of time, in seconds, between each advertisement sent from the 
            master to its backup(s).
```
IPv6 VRRP advertisements are sent to the multicast address assigned to the VRRP group (ff02:0:0:0:0) and a backup virtual router has to join all multicast groups within this range. VRRP advertisements are sent to a multicast address (ff02::12) every second by default.

Use the **no** variant of this command to remove an advertisement interval of the virtual router, which has been set using the **advertisement-interval** command, and revert to the default advertisement interval of 1 second.

#### **Syntax** advertisement-interval [<*1-255*>|csec <*1-4095*>]

no advertisement-interval

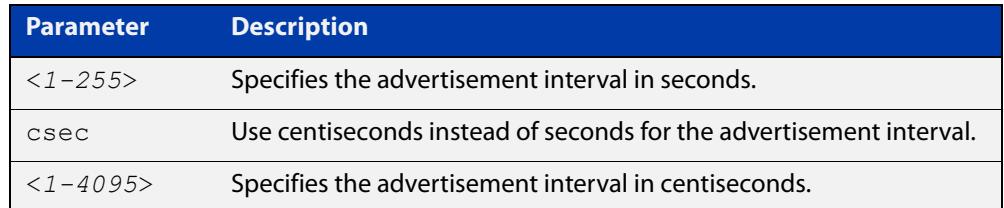

#### **Default** The default advertisement interval is 1 second.

**Mode** Router Configuration

**Usage notes** Note when using VRRP with VCStacking, ensure the VRRP advertisement-interval is larger than the VCStacking failover time to avoid VCStacking failovers causing VRRP failovers.

> See the [VRRP Feature Overview and Configuration Guide](http://www.alliedtelesis.com/documents/vrrp-feature-overview-and-configuration-guide) for more information about:

- setting the advertisement-interval when configuring VRRP
- using seconds for VRRPv2 host compatibility whenever you use [transition-mode](#page-3112-0) to upgrade or transition from VRRPv2 to VRRPv3
- VRRPv3 IPv4 configuration details
- VRRPv3 IPv6 configuration details

**NOTE:** When using VRRPv3 with VCStacking, ensure that the VRRPv3 advertisementinterval is configured to a longer time than the VCStacking failover time.

If the VRRPv3 advertisement-interval is shorter than the VCStacking failover time, then a VRRPv3 failover will also occur whenever a VCStacking failover occurs. Use seconds not centiseconds to ensure interoperability with VRRPv2.

### **Examples** The example below shows you how to configure the advertisement interval to 6 seconds for the VRRP IPv4 session with VR ID 5 on interface vlan2:

```
awplus# configure terminal
awplus(config)# router vrrp 5 vlan2
awplus(config-router)# advertisement-interval 6
```
The example below shows you how to reset the advertisement interval to the default of 1 second for the VRRP IPv4 session with VR ID 5 on interface vlan2:

awplus# configure terminal awplus(config)# router vrrp 5 vlan2 awplus(config-router)# no advertisement-interval

The example below shows you how to configure the advertisement interval to 6 seconds for the VRRPv3 IPv6 session with VR ID 5 on interface vlan2:

awplus# configure terminal awplus(config)# router ipv6 vrrp 5 vlan2 awplus(config-router)# advertisement-interval 6

**Related commands** [router vrrp \(interface\)](#page-3100-0)

[router ipv6 vrrp \(interface\)](#page-3098-0)

**Command changes** Version 5.5.2-2.1: command added on 10GbE UTM Firewall and AR4000S-Cloud

# <span id="page-3086-0"></span>**alternate-checksum-mode**

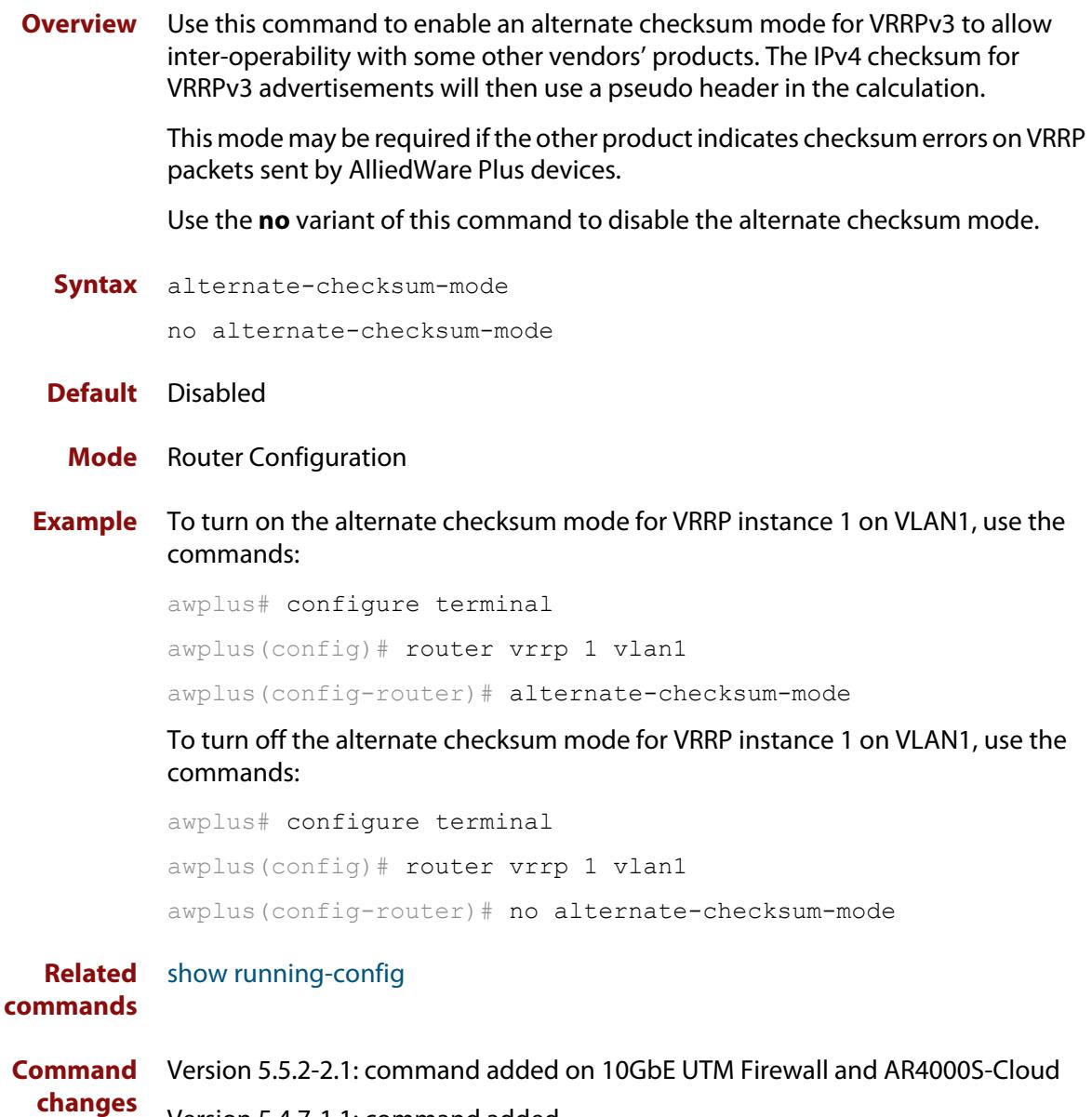

Version 5.4.7-1.1: command added

### <span id="page-3087-0"></span>**circuit-failover**

**Overview** Use this command to enable the VRRP circuit failover feature.

Circuit failover enables the device to take action if the uplink interface goes down, so that the VRRP backup, whose uplink interface is still active, takes over as VRRP master. See the Usage section below and the [VRRP Feature Overview and](http://www.alliedtelesis.com/documents/vrrp-feature-overview-and-configuration-guide)  [Configuration Guide](http://www.alliedtelesis.com/documents/vrrp-feature-overview-and-configuration-guide) for more information.

Use the **no** variant of this command to disable this feature.

**Syntax** circuit-failover <*interface*> <*1-253*>

no circuit-failover [<*interface*> <*1-253*>]

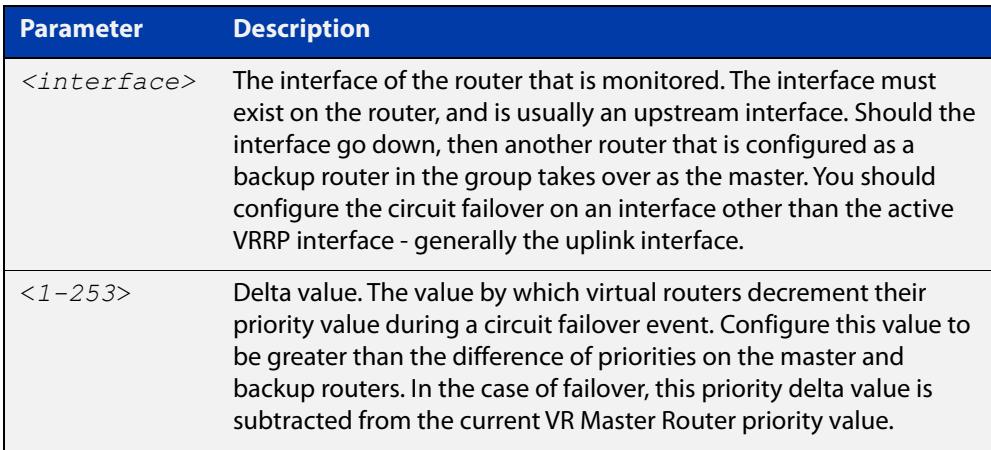

### **Mode** Router Configuration

**Usage notes** You can use Circuit Failover to monitor up to 32 interfaces per VRRP instance. If a VRRP instance is configured to monitor multiple interfaces, the VRRP priority will be cumulatively decremented by the configured delta for each interface as it goes down.

> For example, if VRRP is configured to monitor VLAN2 and VLAN3 with the commands:

```
awplus# configure terminal
awplus(config)# interface vlan1
awplus(config-if)# ip address 192.168.1.1/24
awplus(config-if)# exit
awplus(config)# router vrrp 1 vlan1
awplus(config-router)# virtual-ip 192.168.1.10 backup
awplus(config-router)# priority 100
awplus(config-router)# circuit-failover vlan2 10
awplus(config-router)# circuit-failover vlan3 20
```
then the following examples explain the effect of each VLAN going down:

- If only VLAN2 fails, then the VRRP priority will be decremented by 10. VRRP priority would be adjusted to become 90, because 100 - 10 = 90.
- If only VLAN3 fails, then the VRRP priority will be decremented by 20. VRRP priority would be adjusted to become 80, because 100 - 20 = 80.
- If both VLAN2 and VLAN3 fail, then the VRRP priority will be decremented by the cumulative delta values of all monitored interfaces. VRRP priority would therefore be adjusted to become 70, because 100 - 10 - 20 = 70.

As each monitored interface recovers, the VRRP priority is incremented by the same delta value.

When you configure the delta values of the monitored interfaces, make sure their sum is high enough to ensure that the VRRP priority stays above zero if all the interfaces go down.

**Examples** To configure circuit failover on an IPv4 VRRP instance on interface VLAN2, so that if VLAN3 goes down, then the priority of VRRP instance 1 is reduced by 30, use the commands:

> awplus# configure terminal awplus(config)# router vrrp 1 vlan2 awplus(config-router)# circuit-failover vlan3 30

To remove all configured circuit failovers for the VRRP IPv4 session with VR ID 1 on interface VLAN2, use the commands:

awplus# configure terminal awplus(config)# router vrrp 1 vlan2 awplus(config-router)# no circuit-failover

To configure circuit failover on a VRRPv3 IPv6 session with VR ID 1 on interface VLAN2, so that when interface VLAN3 goes down, the priority of VRRP instance 1 is reduced by 30, use the commands:

awplus# configure terminal awplus(config)# router ipv6 vrrp 1 vlan2 awplus(config-router)# circuit-failover vlan3 30

To remove all configured circuit failovers for the VRRPv3 IPv6 session with VR ID 1 on interface VLAN2, use the commands:

awplus# configure terminal awplus(config)# router ipv6 vrrp 1 vlan2 awplus(config-router)# no circuit-failover

**Related commands** [router vrrp \(interface\)](#page-3100-0) [router ipv6 vrrp \(interface\)](#page-3098-0)

**Command changes** Version 5.5.2-2.1: command added on 10GbE UTM Firewall and AR4000S-Cloud

# <span id="page-3089-0"></span>**debug vrrp**

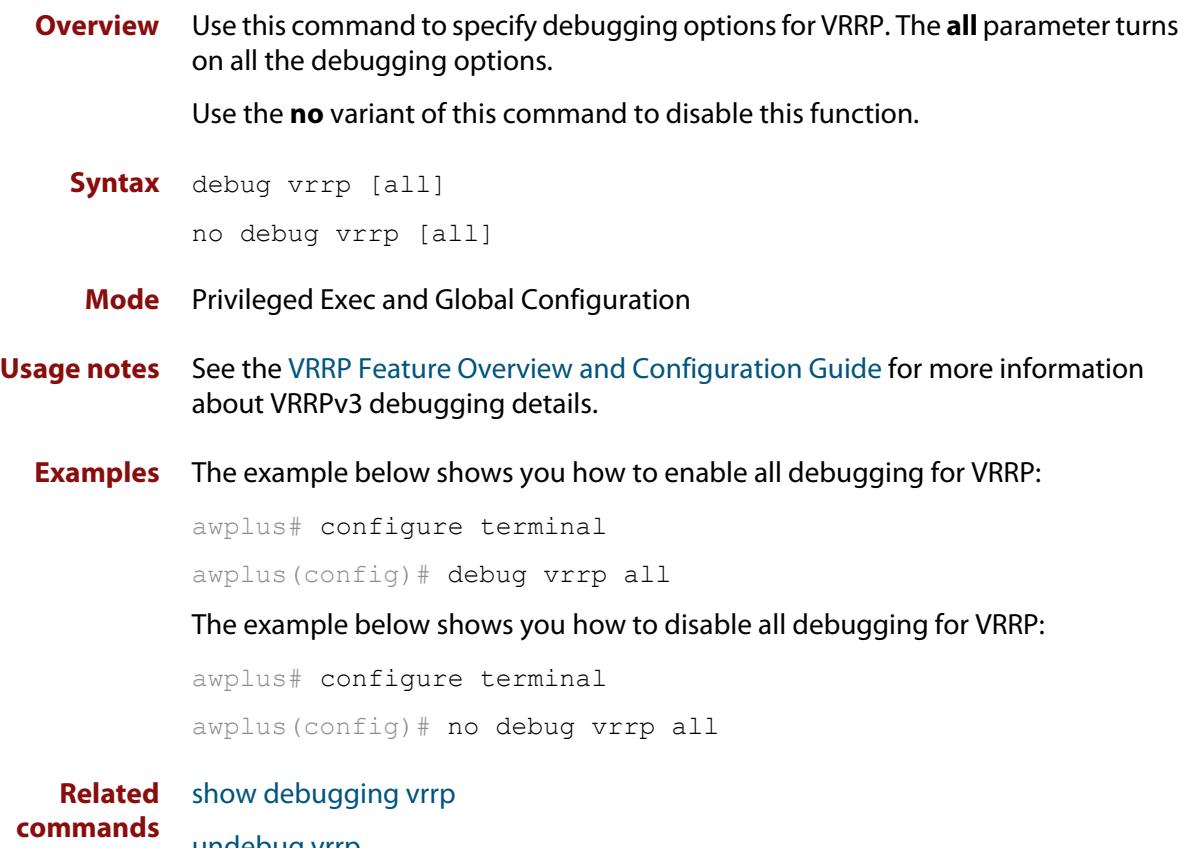

[undebug vrrp](#page-3114-0)

# <span id="page-3090-0"></span>**debug vrrp events**

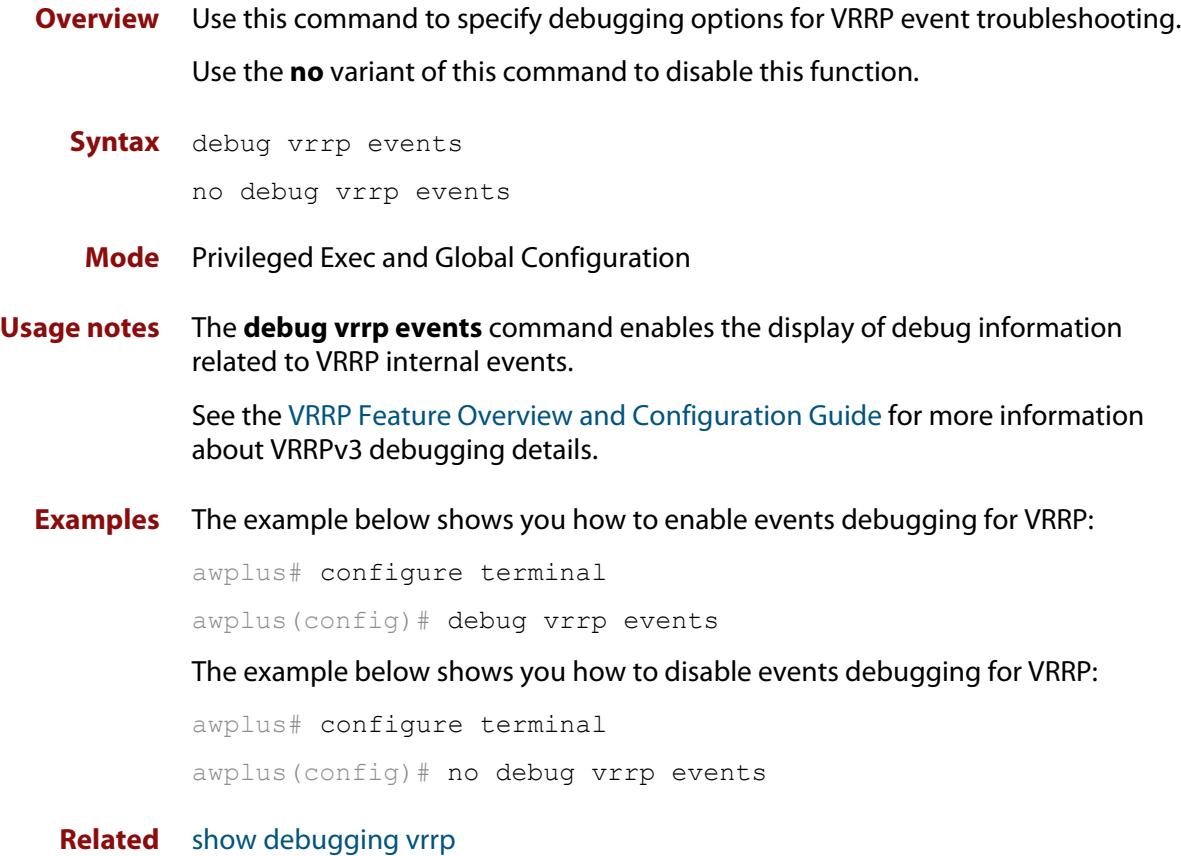

**commands** [undebug vrrp events](#page-3115-0)

### <span id="page-3091-0"></span>**debug vrrp packet**

**Overview** Use this command to specify debugging options for VRRP packets. Use the **no** variant of this command to disable this function.

**Syntax** debug vrrp packet [send|recv]

```
no debug vrrp packet [send|recv]
```
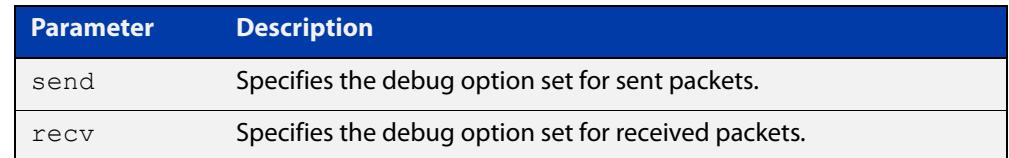

**Mode** Privileged Exec and Global Configuration

**Usage notes** The **debug vrrp packet** command enables the display of debug information related to the sending and receiving of packets.

> See the [VRRP Feature Overview and Configuration Guide](http://www.alliedtelesis.com/documents/vrrp-feature-overview-and-configuration-guide) for more information about VRRPv3 debugging details.

**Examples** The example below shows you how to enable received and sent packet debugging for VRRP:

awplus# configure terminal

awplus(config)# debug vrrp packet

The example below shows you how to enable only received packet debugging for VRRP:

awplus# configure terminal

awplus(config)# debug vrrp packet recv

The example below shows you how to enable only sent packet debugging for VRRP:

awplus# configure terminal

awplus(config)# debug vrrp packet send

The example below shows you how to disable packet debugging for VRRP:

awplus# configure terminal awplus(config)# no debug vrrp packet

**Related** [show debugging vrrp](#page-3102-0)

**commands**

[undebug vrrp packet](#page-3116-0)

# <span id="page-3092-0"></span>**disable (VRRP)**

- **Overview** Use this command to disable a VRRP IPv4 session or a VRRPv3 IPv6 session on the router to stop it participating in virtual routing. Note that when this command is configured then a backup router assumes the role of master router depending on its priority. See the [enable \(VRRP\)](#page-3093-0) command to enable a VRRP IPv4 session or a VRRPv3 IPv6 session on the router.
	- **Syntax** disable
		- **Mode** Router Configuration
- **Usage notes** See the [VRRP Feature Overview and Configuration Guide](http://www.alliedtelesis.com/documents/vrrp-feature-overview-and-configuration-guide) for more information about VRRPv3 IPv4 and IPv6 configuration details.
	- **Examples** The example below shows you how to disable the VRRP session for VRRP VR ID 5 on vlan2:

```
awplus# configure terminal
awplus(config)# router vrrp 5 vlan2
awplus(config-router)# disable
```
The example below shows you how to disable the VRRPv3 session for VRRPv3 VR ID 3 on vlan1:

awplus# configure terminal awplus(config)# router ipv6 vrrp 3 vlan1 awplus(config-router)# disable

**Related commands** [enable \(VRRP\)](#page-3093-0) [router vrrp \(interface\)](#page-3100-0) [router ipv6 vrrp \(interface\)](#page-3098-0) [show vrrp](#page-3105-0)

**Command changes** Version 5.5.2-2.1: command added on 10GbE UTM Firewall and AR4000S-Cloud

### <span id="page-3093-0"></span>**enable (VRRP)**

- **Overview** Use this command to enable the VRRP session on the router to make it participate in virtual routing. To make changes to the VRRP configuration, first disable the router from participating in virtual routing using the [disable \(VRRP\)](#page-3092-0) command.
	- **Syntax** enable
		- **Mode** Router Configuration
- **Usage notes** You must configure the virtual IP address and define the interface for the VRRP session (using the [virtual-ip](#page-3117-0) or [virtual-ipv6](#page-3119-0) and the [router vrrp \(interface\)](#page-3100-0) or [router](#page-3098-0)  [ipv6 vrrp \(interface\)](#page-3098-0) commands) before using this command.

See the [VRRP Feature Overview and Configuration Guide](http://www.alliedtelesis.com/documents/vrrp-feature-overview-and-configuration-guide) for more information about VRRPv3 IPv4 and IPv6 configuration details.

**Examples** To enable the VRRP session for VRRP VR ID 5 on vlan2, use the commands:

awplus# configure terminal awplus(config)# router vrrp 5 vlan2 awplus(config-router)# enable

To enable the VRRPv3 session for VRRPv3 VR ID 3 on vlan1, use the commands:

awplus# configure terminal awplus(config)# router ipv6 vrrp 3 vlan1 awplus(config-router)# enable

#### **Related commands** [disable \(VRRP\)](#page-3092-0)

[router vrrp \(interface\)](#page-3100-0)

[router ipv6 vrrp \(interface\)](#page-3098-0)

[show vrrp](#page-3105-0)

[virtual-ip](#page-3117-0)

[virtual-ipv6](#page-3119-0)

#### **Command changes** Version 5.5.2-2.1: command added on 10GbE UTM Firewall and AR4000S-Cloud

### <span id="page-3094-0"></span>**preempt-mode**

#### **Overview** Use this command to configure preempt mode. If preempt-mode is set to **true**, then the highest priority backup will always be the master when the default master is unavailable.

If preempt-mode is set to **false**, then a higher priority backup will not preempt a lower priority backup who is acting as master.

If preempt-mode is set to **true**, an extra parameter is available called **delay-time**. If the delay-time parameter is used, a VRRP router with a higher priority will wait the configured length of time before it preempts the lower priority VRRP router to take over as master.

**Syntax** preempt-mode {true|false}[delay-time <*0-3600*>]

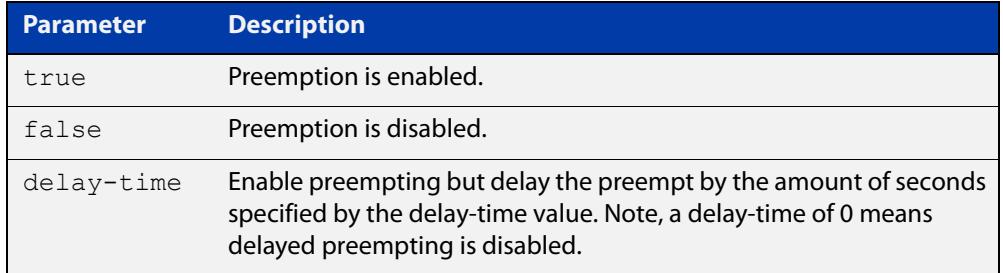

### **Default** The default is **true**.

### **Mode** Router Configuration

**Usage notes** When the master router fails, the backup routers come online in priority order—highest to lowest. Preempt mode means that a higher priority back up router will take over the master role from a lower priority back up. Preempt mode set to **true** allows a higher priority backup router to relieve a lower priority backup router.

> By default, a preemptive scheme is enabled whereby a higher priority backup virtual router that becomes available takes over from the backup virtual router that was previously elected to become the master virtual router.

> This preemptive scheme can be disabled using the **preempt-mode false** command. If preemption is disabled on a backup virtual router that is starting up, and this router has a higher priority than the current master, the higher priority backup will not preempt the current master, and the lower priority master will stay in the master role.

See the [VRRP Feature Overview and Configuration Guide](http://www.alliedtelesis.com/documents/vrrp-feature-overview-and-configuration-guide) for more information about:

- VRRPv3 IPv4 configuration details
- VRRPv3 IPv6 configuration details
- preempt mode and preempt delay-time

### **Examples** The example below shows you how to configure preempt-mode as true for VRRP VR ID 5 on vlan2:

awplus# configure terminal awplus(config)# router vrrp 5 vlan2 awplus(config-router)# preempt-mode true

The example below shows you how to configure preempt-mode as false for VRRP VR ID 5 on vlan2:

awplus# configure terminal

awplus(config)# router vrrp 5 vlan2

awplus(config-router)# preempt-mode false

The example below shows you how to configure preempt-mode as true for VRRPv3 VR ID 3 on vlan1:

awplus# configure terminal awplus(config)# router ipv6 vrrp 3 vlan1 awplus(config-router)# preempt-mode true

The example below shows you how to configure preempt-mode as false for VRRPv3 VR ID 3 on vlan1:

awplus# configure terminal awplus(config)# router ipv6 vrrp 3 vlan1 awplus(config-router)# preempt-mode false

The example below shows you how to configure delay-time as 20 seconds for VRRPv3 VR ID 5 on vlan5:

awplus# configure terminal awplus(config)# router ipv6 vrrp 5 vlan5 awplus(config-router)# preempt-mode true delay-time 20

#### **Related** [circuit-failover](#page-3087-0)

#### **commands** [priority](#page-3096-0)

[router vrrp \(interface\)](#page-3100-0)

[router ipv6 vrrp \(interface\)](#page-3098-0)

**Command changes** Version 5.5.2-2.1: command added on 10GbE UTM Firewall and AR4000S-Cloud
### **priority**

**Overview** Use this command to configure the VRRP router priority within the virtual router. The highest priority router is Master (unless [preempt-mode](#page-3094-0) is false).

> Use the **no** variant of this command to remove the VRRP router priority within the virtual router, which has been set using the **priority** command.

**Syntax** priority <*1-255*>

no priority

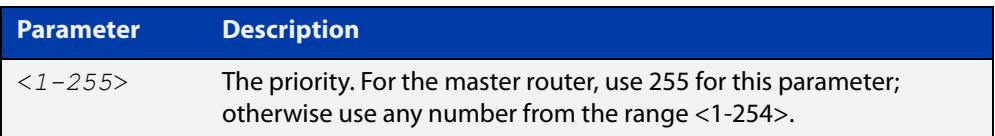

- **Default** On a master router default priority is 255; on a backup router, default priority is 100.
	- **Mode** Router Configuration
- **Usage notes** Priority determines the role that each VRRP router plays and what happens if the master virtual router fails. If a VRRP router owns the IP address of the virtual router and the IP address of the interface, then this VRRP router functions as the master virtual router.

Priority also determines whether a VRRP router functions as a backup virtual router and the order of ascendancy to becoming a master virtual router if the master virtual router fails. Configure the priority of each backup virtual router with a value of 1 through 254.

See the [VRRP Feature Overview and Configuration Guide](http://www.alliedtelesis.com/documents/vrrp-feature-overview-and-configuration-guide) for more information about VRRPv3 IPv4 and IPv6 configuration details.

**Examples** The example below shows you how to configure 101 as the priority for VRRP VR ID 5 on vlan2:

> awplus# configure terminal awplus(config)# router vrrp 5 vlan2 awplus(config-router)# priority 101

The example below shows you how to remove the priority configured for VRRP VR ID 5 on vlan2:

awplus# configure terminal awplus(config)# router vrrp 5 vlan2 awplus(config-router)# no priority

The example below shows you how to configure 101 as the priority for VRRPv3 VR ID 3 on vlan1:

```
awplus# configure terminal
awplus(config)# router ipv6 vrrp 3 vlan1
awplus(config-router)# priority 101
```
The example below shows you how to remove the configured priority for VRRPv3 VR ID 3 on vlan1:

awplus# configure terminal awplus(config)# router ipv6 vrrp 3 vlan1 awplus(config-router)# no priority

**Related** [circuit-failover](#page-3087-0)

**commands** [preempt-mode](#page-3094-0)

### <span id="page-3098-0"></span>**router ipv6 vrrp (interface)**

**Overview** Use this command to configure VRRPv3 for IPv6 and define the interface that will participate in virtual routing to send and receive advertisement messages. This command allows you to enter the Router Configuration mode.

> Use the **no** variant of this command to remove the VRRPv3 for IPv6 configuration. Disable the VRRP session before using the **no** variant of this command.

**Syntax** router ipv6 vrrp <*vrid*> <*interface>*

no router ipv6 vrrp <*vrid*> <*interface>*

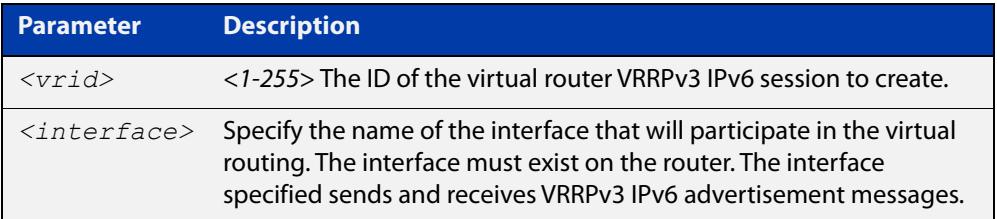

#### **Mode** Global Configuration

**Usage notes** Use the required <*interface*> placeholder to define the interface that will participate in virtual routing. This interface is used for two purposes - to send/receive advertisement messages and to forward on behalf of the virtual router when in master state.

> **NOTE:** Configuring a high number of instances may adversely affect the device's performance, depending on the device CPU, the other protocols it is running, and whether you set the advertisement interval to less than 1 second.

See the [VRRP Feature Overview and Configuration Guide](http://www.alliedtelesis.com/documents/vrrp-feature-overview-and-configuration-guide) for more information about VRRPv3 IPv6 configuration details.

**Examples** The example below shows you how to enable a VRRPv3 session with VR ID 3 on vlan2:

> awplus# configure terminal awplus(config)# router ipv6 vrrp 3 vlan2 awplus(config-router)# enable

The example below shows you how to disable a VRRPv3 session with VR ID 3 on vlan2:

awplus(config-router)# disable awplus(config-router)# exit awplus(config)# no router ipv6 vrrp 3 vlan2

#### **Related** [advertisement-interval](#page-3084-0)

[circuit-failover](#page-3087-0)

**commands**

### <span id="page-3100-0"></span>**router vrrp (interface)**

**Overview** Use this command to configure VRRP IPv4 and define the interface that will participate in virtual routing to send and receive advertisement messages. This command allows you to enter the Router Configuration mode.

> Use the **no** variant of this command to remove the VRRP IPv4 configuration. Disable the VRRP session before using the **no** variant of this command.

**Syntax** router vrrp <*vrid*> <*interface>*

no router vrrp <*vrid*> <*interface>*

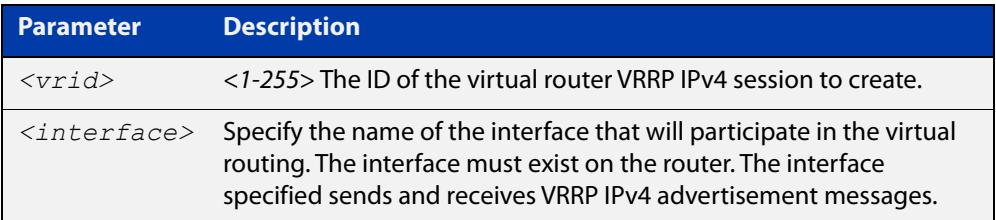

#### **Mode** Global Configuration

**Usage notes** Use the required <*interface*> placeholder to define the interface that will participate in virtual routing. This interface is used for two purposes - to send/receive advertisement messages and to forward on behalf of the virtual router when in master state.

> **NOTE:** Configuring a high number of instances may adversely affect the device's performance, depending on the device CPU, the other protocols it is running, and whether you set the advertisement interval to less than 1 second.

See the [VRRP Feature Overview and Configuration Guide](http://www.alliedtelesis.com/documents/vrrp-feature-overview-and-configuration-guide) for more information about VRRPv3 IPv4 configuration details.

**Examples** To enable a VRRP session with VR ID 5 on vlan1, use the commands:

awplus# configure terminal awplus(config)# router vrrp 5 vlan1 awplus(config-router)# enable

#### To disable a VRRP session with VR ID 5 on vlan1, use the commands:

awplus(config-router)# disable awplus(config-router)# exit awplus(config)# no router vrrp 5 vlan1

#### **Related commands** [advertisement-interval](#page-3084-0) [circuit-failover](#page-3087-0) [disable \(VRRP\)](#page-3092-0) [enable \(VRRP\)](#page-3093-0)

# **show debugging vrrp**

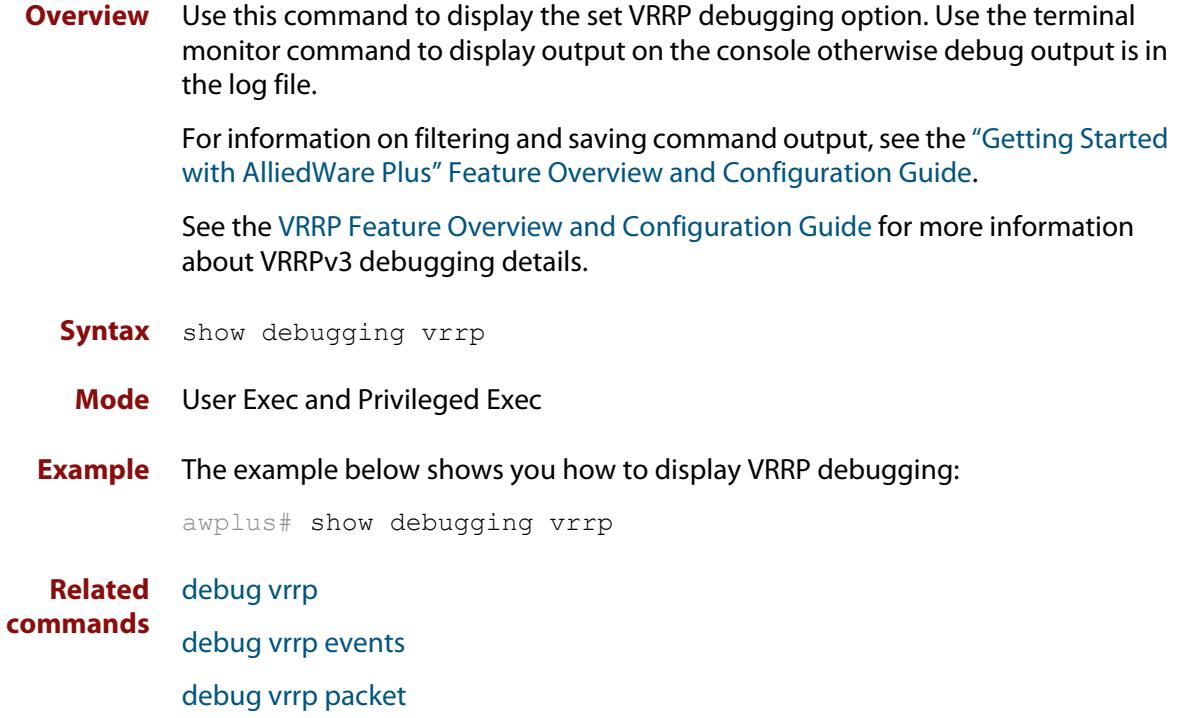

### **show running-config router ipv6 vrrp**

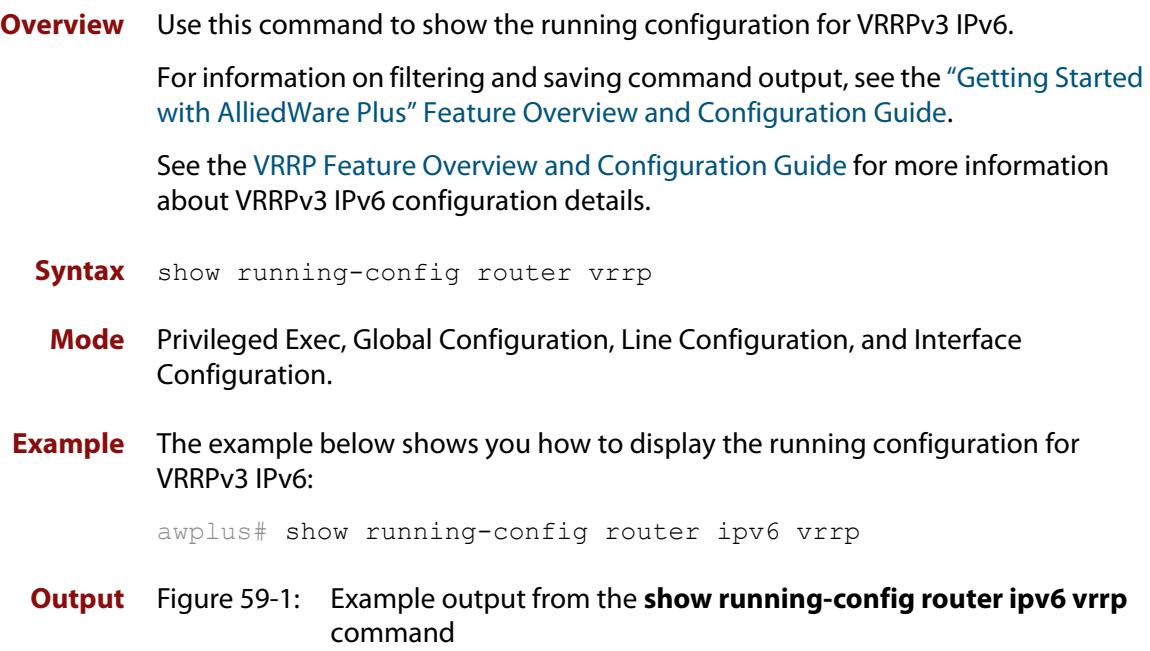

```
!
router ipv6 vrrp 3 vlan3
 virtual-ip fe80::202:b3ff:fed5:983e master
  circuit-failover vlan3 3
  advertisement-interval 6
  preempt-mode false
!
```
### **show running-config router vrrp**

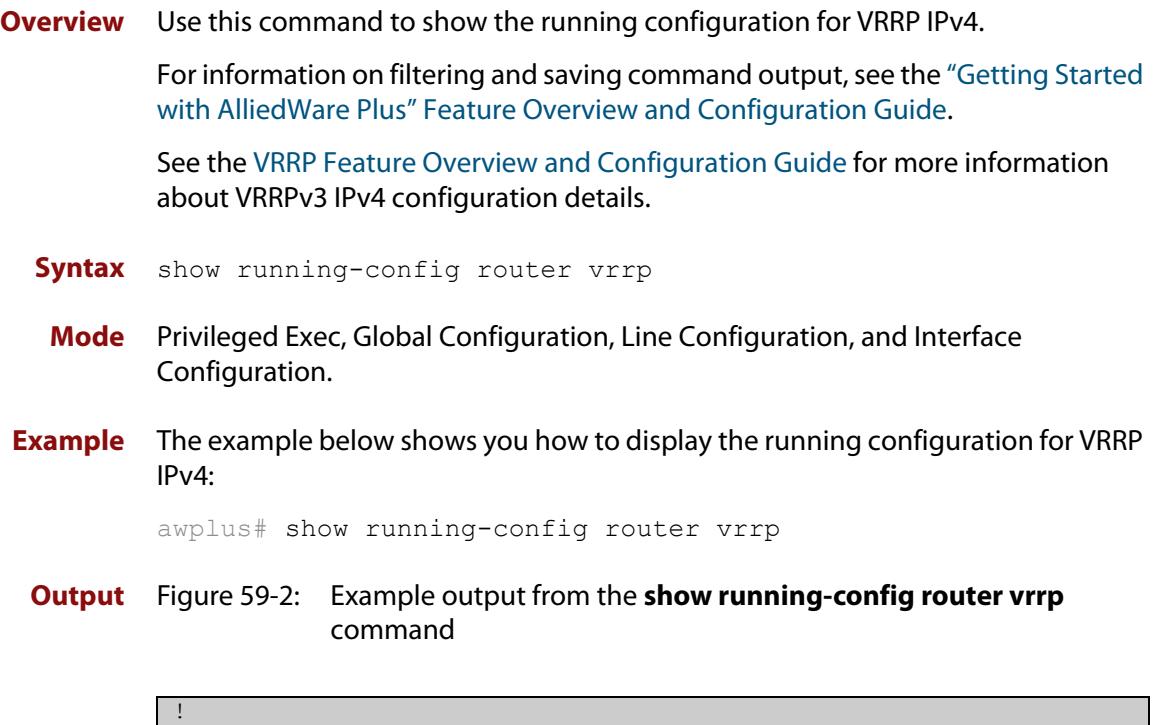

```
router vrrp 2 vlan2
 circuit-failover vlan2 2
  advertisement-interval 4
  preempt-mode true
```
!

### **show vrrp**

**Overview** Use this command to display information about all VRRP IPv4 sessions. This command shows a summary when the optional **brief** parameter is used.

> For information on filtering and saving command output, see the ["Getting Started](http://www.alliedtelesis.com/documents/getting-started-alliedware-plus-feature-overview-and-configuration-guide)  [with AlliedWare Plus" Feature Overview and Configuration Guide.](http://www.alliedtelesis.com/documents/getting-started-alliedware-plus-feature-overview-and-configuration-guide)

See the [VRRP Feature Overview and Configuration Guide](http://www.alliedtelesis.com/documents/vrrp-feature-overview-and-configuration-guide) for more information about VRRPv3 IPv4 configuration details.

**Syntax** show vrrp [brief]

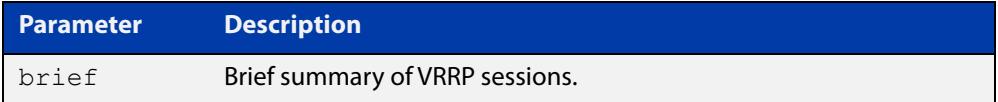

**Mode** User Exec and Privileged Exec

**Example** To display information about all VRRP IPv4 sessions, enter the command:

awplus# show vrrp

To display brief summary output about VRRP IPv4 sessions, enter the command: awplus# show vrrp brief

**Output** Figure 59-3: Example output from the **show vrrp** command

```
awplus#show vrrp
VMAC enabled
Address family IPv4
VRRP Id: 1 on interface: vlan2
  State: AdminUp - Master
  Virtual IP address: 192.168.1.2 (Not-owner)
  Priority is 100
  Advertisement interval: 100 centiseconds
 Preempt mode: TRUE
 Multicast membership on IPv4 interface vlan2: JOINED
  Transition mode: FALSE
  Accept mode: FALSE
  Master address: 192.168.1.3
```
#### Figure 59-4: Example output from the **show vrrp brief** command

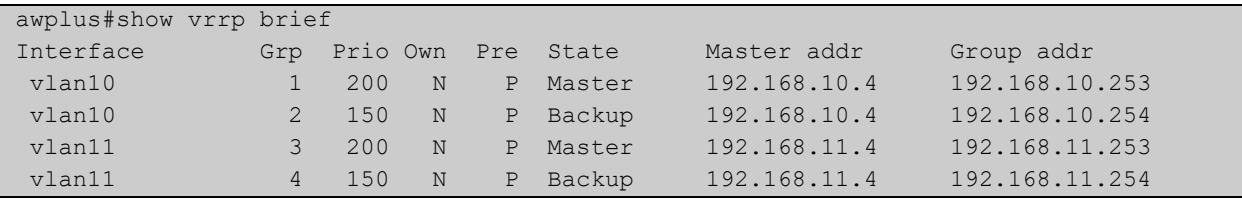

**Related commands** [enable \(VRRP\)](#page-3093-0) [disable \(VRRP\)](#page-3092-0)

### **show vrrp counters**

**Overview** This command displays VRRP SNMP counters on the console, as described in the VRRP MIB and RFC2787, for debugging use while you configure VRRP with commands in this chapter.

> For information on filtering and saving command output, see the ["Getting Started](http://www.alliedtelesis.com/documents/getting-started-alliedware-plus-feature-overview-and-configuration-guide)  [with AlliedWare Plus" Feature Overview and Configuration Guide.](http://www.alliedtelesis.com/documents/getting-started-alliedware-plus-feature-overview-and-configuration-guide)

- **Syntax** show vrrp counters
	- **Mode** User Exec and Privileged Exec
- **Usage notes** The output has a section for global counters and a section of counters for each VRRP instance configured. See the descriptions of the counters below the sample output as per RFC2787.

**NOTE:** Note that the counters displayed with this commands are the same counters as described in RFC 2787, except for the "Monitored Circuit Up" and "Monitored Circuit Down" counters, which are additions beyond the MIB.

**Example** To display information about VRRP SNMP counters on the console, enter the command:

awplus# show vrrp counters

Figure 59-5: Example output from the **show vrrp counters** command

```
awplus#show vrrp counters
VRRP Global Counters:
  Checksum Errors .... 230
  Version Errors ..... 0
  VRID Errors ........ 230
VRRP IPv4 counters for VR 10/vlan10:
  Master Transitions ........ 0
  Received Advertisements ... 0
  Internal Errors ........... 0
  TTL Errors ................ 0
  Received Priority 0 Pkt ... 0
  Sent Priority 0 Pkt ....... 0
  Received Invalid Type ..... 0
  Address List Errors ....... 0
  Packet Length Errors ...... 0
  Monitored Circuit Up ...... 0
  Monitored Circuit Down..... 0
```

```
VRRP IPv4 counters for VR 100/vlan100:
  Master Transitions ........ 1
   Received Advertisements ... 1614
   Internal Errors ........... 0
   TTL Errors ................ 0
   Received Priority 0 Pkt ... 0
   Sent Priority 0 Pkt ....... 0
   Received Invalid Type ..... 0
   Address List Errors ....... 0
   Packet Length Errors ...... 0
   Monitored Circuit Up ...... 0
   Monitored Circuit Down..... 2
```
#### **Table 1:** Global counters with descriptions for the **show vrrp counters** command:

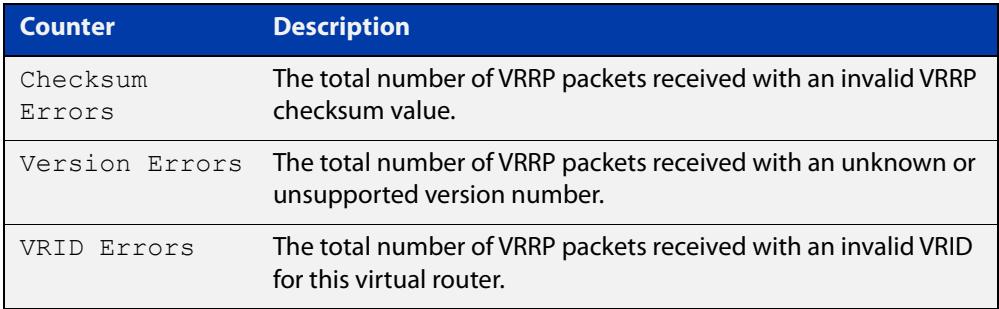

#### **Table 2:** Per VR counters with descriptions for the **show vrrp counters** command:

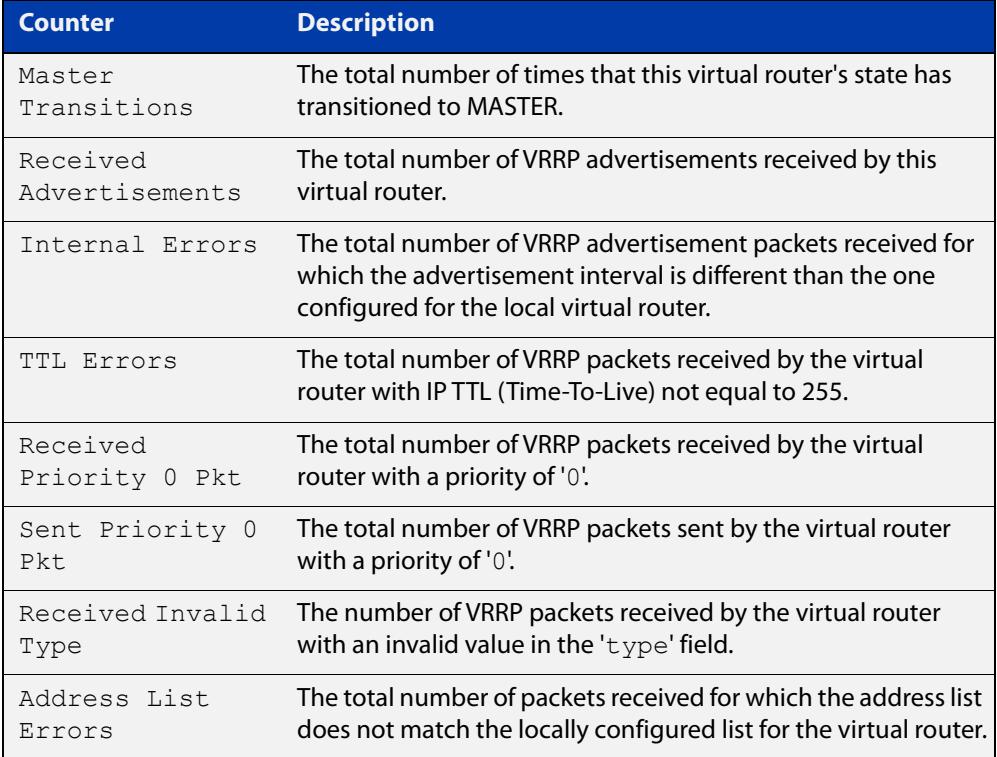

### **Table 2:** Per VR counters with descriptions for the **show vrrp counters** command: (cont.)

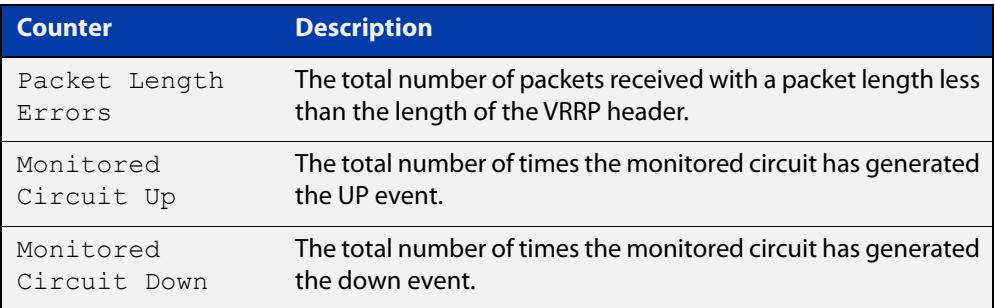

### **show vrrp ipv6**

**Overview** Use this command to display information about all configured VRRPv3 IPv6 sessions for all interfaces, or all VRRPv3 IPv6 sessions for a given interface with the optional parameter.

> For information on filtering and saving command output, see the ["Getting Started](http://www.alliedtelesis.com/documents/getting-started-alliedware-plus-feature-overview-and-configuration-guide)  [with AlliedWare Plus" Feature Overview and Configuration Guide.](http://www.alliedtelesis.com/documents/getting-started-alliedware-plus-feature-overview-and-configuration-guide)

See the [VRRP Feature Overview and Configuration Guide](http://www.alliedtelesis.com/documents/vrrp-feature-overview-and-configuration-guide) for more information about VRRPv3 IPv6 configuration details.

**Syntax** show vrrp ipv6 [<*interface*>]

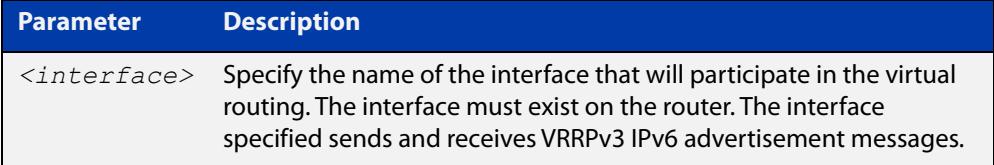

**Mode** User Exec and Privileged Exec

**Example** To display information about all VRRPv3 IPv6 sessions, enter the command:

awplus# show vrrp ipv6

**Output** Figure 59-6: Example output from the **show vrrp ipv6** command for a specific interface

```
awplus#show vrrp ipv6 vlan2
VrId <1>
 State is Master
 Virtual IP is fe80::202:b3ff:fed5:983e (Owner)
 Interface is vlan2
  Priority is 255
  Advertisement interval is 4 sec
  Preempt mode is FALSE
```
**Related** [enable \(VRRP\)](#page-3093-0)

**commands** [disable \(VRRP\)](#page-3092-0)

### **show vrrp (session)**

**Overview** Use this command to display information for a particular VRRP session.

For information on filtering and saving command output, see the ["Getting Started](http://www.alliedtelesis.com/documents/getting-started-alliedware-plus-feature-overview-and-configuration-guide)  [with AlliedWare Plus" Feature Overview and Configuration Guide.](http://www.alliedtelesis.com/documents/getting-started-alliedware-plus-feature-overview-and-configuration-guide)

See the [VRRP Feature Overview and Configuration Guide](http://www.alliedtelesis.com/documents/vrrp-feature-overview-and-configuration-guide) for more information about VRRPv3 IPv4 configuration details.

**Syntax** show vrrp <*vrid*> <*interface*>

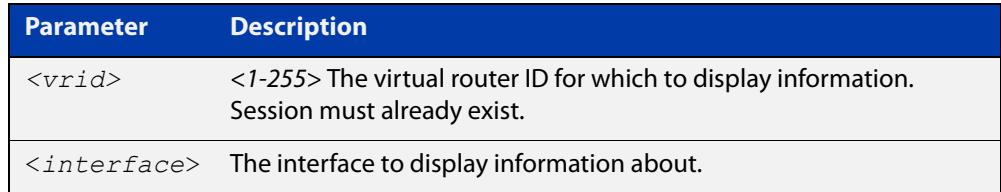

**Mode** User Exec and Privileged Exec

**Example** To display information about VRRP session 1 configured on vlan2, use the command:

awplus# show vrrp 1 vlan2

**Output** Figure 59-7: Example output from the **show vrrp** command for a specific interface

```
awplus#show vrrp 1 vlan2
Address family IPv4
VrId <1>
 Interface is vlan2
  State is Initialize
  Virtual IP address is 10.10.11.250 (Not IP owner)
  Priority is 100
  Advertisement interval is 1 sec
```
In this example, the output shows that a Virtual IP address has been set.

### **transition-mode**

**Overview** Use this command to configure the IPv4 transition mode. Transition mode allows you to upgrade from VRRPv2 to VRRPv3 and gives interoperability between VRRPv2 and VRRPv3.

> If transition-mode is set to **true**, then the IPv4 transition mode is enabled and VRRPv2 and VRRPv3 advertisements are sent allowing VRRPv2 and VRRPv3 interoperability. Received VRRPv2 advertisement packets are accepted and processed when transition-mode is true.

If transition-mode is set to **false**, then the IPv4 transition mode is disabled and only VRRPv3 advertisements are sent. Received VRRPv2 advertisement packets are dropped.

Note the [advertisement-interval](#page-3084-0) should not be configured to less than 1 second when using transition-mode. VRRPv2 can only use advertisements in whole second intervals.

#### **Syntax** transition-mode {true|false}

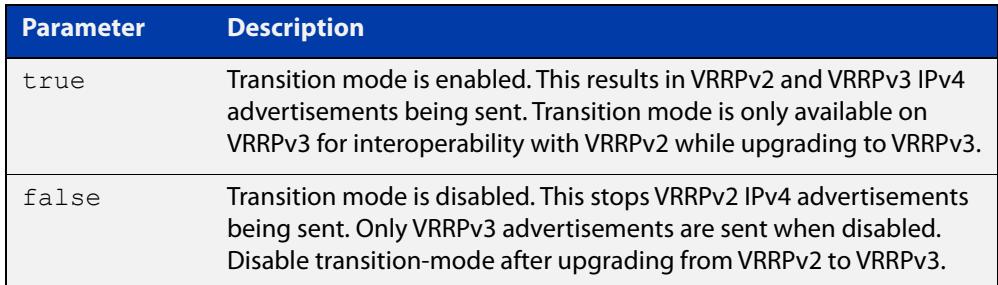

#### **Default** The default is **false**.

- **Mode** Router Configuration
- **Usage notes** See the [VRRP Feature Overview and Configuration Guide](http://www.alliedtelesis.com/documents/vrrp-feature-overview-and-configuration-guide) for more information about:
	- VRRPv3 IPv4 configuration details
	- VRRPv3 IPv6 configuration details
	- configuring transition mode to upgrade from VRRPv2 to VRRPv3.

#### **Examples** The example below shows you how to configure IPv4 transition-mode as true for VRRP VR ID 5 on vlan2:

awplus# configure terminal awplus(config)# router vrrp 5 vlan2 awplus(config-router)# transition-mode true The example below shows you how to configure IPv4 transition-mode as false for VRRP VR ID 5 on vlan2:

```
awplus# configure terminal
awplus(config)# router vrrp 5 vlan2
awplus(config-router)# transition-mode false
```
**Related commands** [router vrrp \(interface\)](#page-3100-0)

## **undebug vrrp**

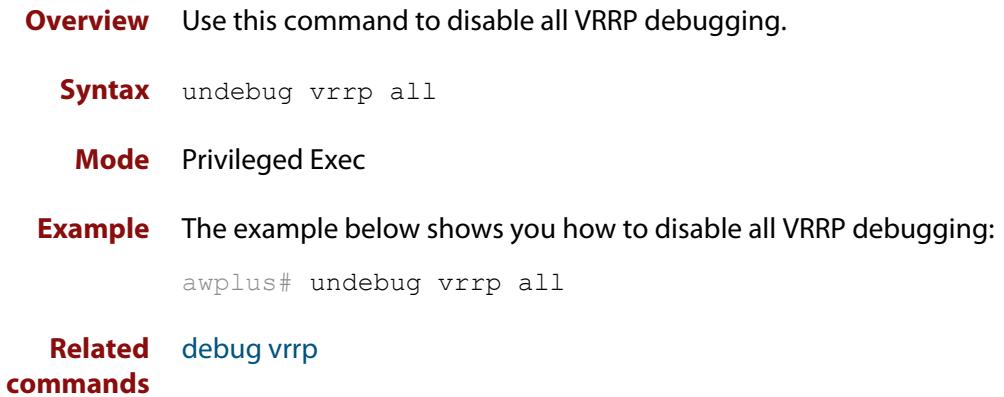

# **undebug vrrp events**

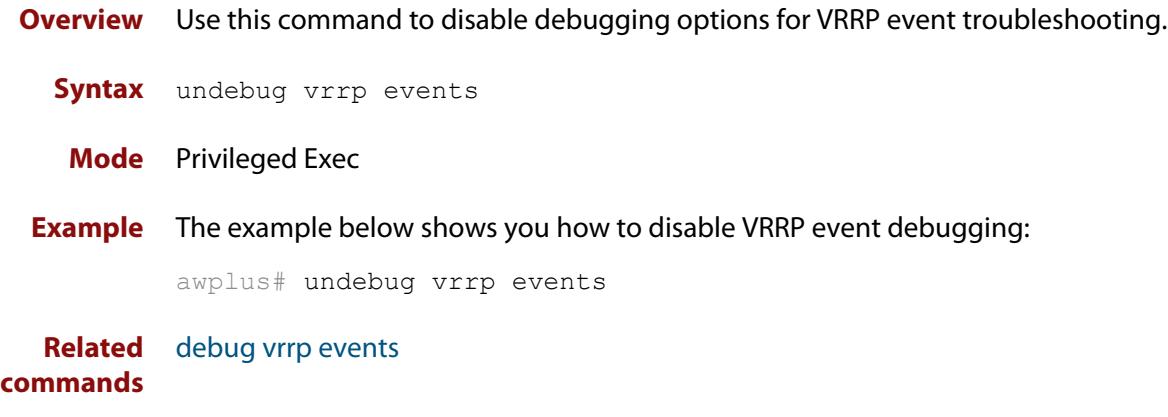

### **undebug vrrp packet**

**Overview** Use this command to disable debugging options for VRRP packets.

**Syntax** undebug vrrp packet [send|recv]

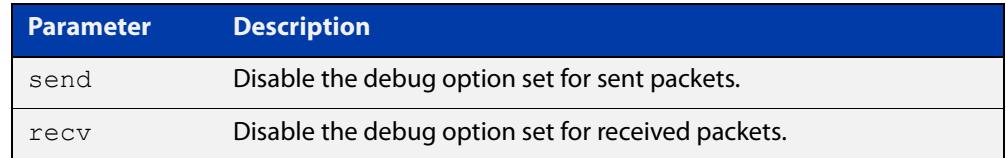

#### **Mode** Privileged Exec

**Examples** The example below shows you how to disable VRRP sent packet debugging:

awplus# undebug vrrp packet send

The example below shows you how to disable VRRP received packet debugging:

awplus# undebug vrrp packet recv

The example below shows you how to disable all VRRP packet debugging:

awplus# undebug vrrp packet

**Related commands** [debug vrrp packet](#page-3091-0)

### <span id="page-3117-0"></span>**virtual-ip**

**Overview** Use this command to set the virtual IP address for the VRRP session. This is the IP address of the virtual router that end hosts set as their default gateway.

Use the **no** variant of this command to disable this feature.

**Syntax** virtual-ip *<ip-address>* [master|backup|owner]

no virtual-ip

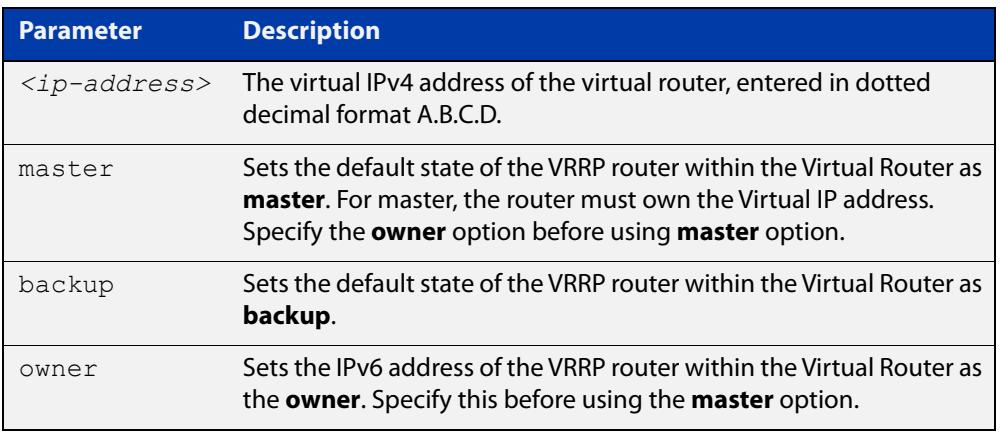

#### **Mode** Router Configuration

**Usage notes** The VRRP master and owner of the virtual IPv4 address for the VRRP session only responds to the packets destined to the virtual IPv6 address. The VRRP master that is not an owner of the virtual IPv4 address for the VRRP session does not respond to the packets destined to the virtual IPv4 address, but forwards packets with a VMAC as the destination address. See the [vrrp vmac](#page-3121-0) command to enable and disable this feature.

> See the [VRRP Feature Overview and Configuration Guide](http://www.alliedtelesis.com/documents/vrrp-feature-overview-and-configuration-guide) for more information about VRRPv3 IPv4 configuration details.

**Examples** The example below shows you how to set the virtual IP address for VRRP VR ID 5 and the router as the VRRP master:

> awplus# configure terminal awplus(config)# router vrrp 5 vlan2 awplus(config-router)# virtual-ip 192.0.2.30 master

The example below shows you how to set the virtual IPv4 address for VRRP VR ID 5 and the router as the VRRP backup:

```
awplus# configure terminal
awplus(config)# router vrrp 5 vlan2
awplus(config-router)# virtual-ip 192.0.2.30 backup
```
The example below shows you how to set the virtual IPv4 address for VRRP VR ID 5 and the router as owner of the virtual IPv4 address:

```
awplus# configure terminal
awplus(config)# router vrrp 5 vlan2
awplus(config-router)# virtual-ip 192.0.2.30 owner
```
The example below shows you how to disable the virtual IPv4 address for VRRP VR ID 5

```
awplus# configure terminal
awplus(config)# router vrrp 5 vlan2
awplus(config-router)# no virtual-ip
```
**Related commands** [router vrrp \(interface\)](#page-3100-0) [enable \(VRRP\)](#page-3093-0)

[vrrp vmac](#page-3121-0)

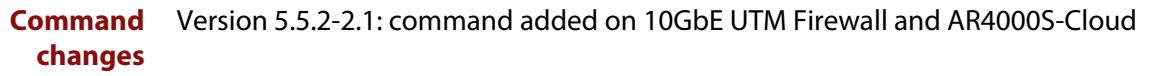

### <span id="page-3119-0"></span>**virtual-ipv6**

**Overview** Use this command to set the virtual IPv6 address for the VRRPv3 session. This is the IPv6 address of the virtual router that end hosts set as their default gateway.

> Note that the primary IPv6 address specified is an IPv6 link-local address. See the Usage note below for further information.

Use the **no** variant of this command to disable this feature.

**Syntax** virtual-ipv6 *<ipv6-address>* [master|backup] [primary|secondary]

no virtual-ipv6

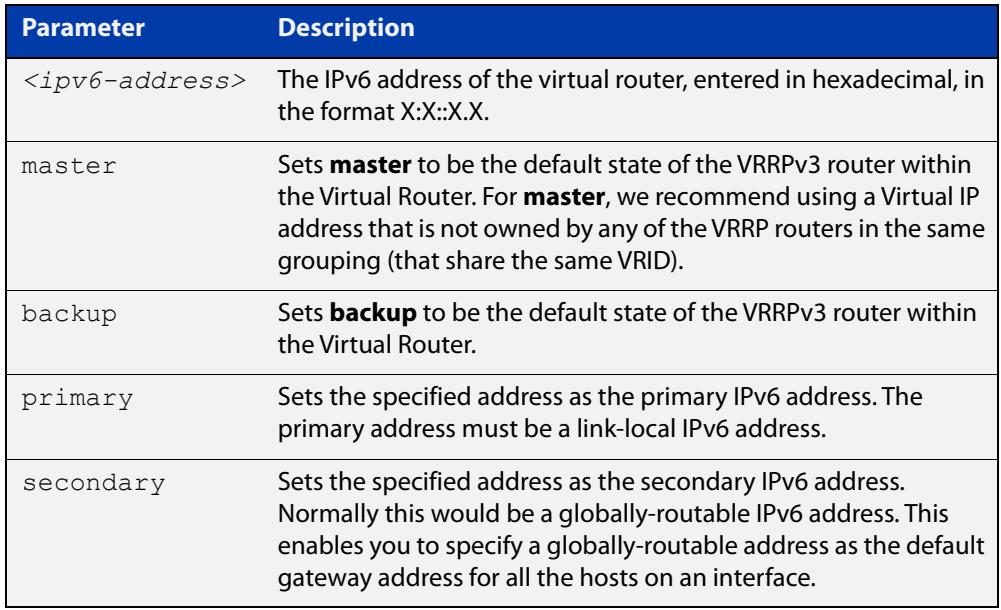

#### **Mode** Router Configuration

#### **Usage notes** The virtual router will reply to ping, telnet, and SSH requests to the virtual IP address. The virtual router will reply even if it does not own the virtual IP address.

The AlliedWare Plus VRRPv3 implementation supports one IPv6 virtual link local address per virtual router ID. Note that in the command examples fe80::1 is an IPv6 link-local address. An IPv6 link-local address is used because IPv6 link-local addresses are used by IPv6 ND (Neighbor Discovery). A host's default route to a router points to the IPv6 link- local address, not a specific global IPv6 address for the router. For the host's traffic to switch over to a backup router, the IPv6 link-local address of the router is used by VRRPv3.

See the [VRRP Feature Overview and Configuration Guide](http://www.alliedtelesis.com/documents/vrrp-feature-overview-and-configuration-guide) for more information about VRRPv3 IPv6 configuration details.

#### **Examples** The example below shows you how to set the virtual IPv6 address for VRRPv3 VR ID 3 and the router as the VRRPv3 master:

```
awplus# configure terminal
awplus(config)# router ipv6 vrrp 3 vlan1
awplus(config-router)# virtual-ipv6 fe80::1 master
```
The example below shows you how to set the virtual IPv6 address for VRRPv3 VR ID 3 and the router as the VRRPv3 backup:

awplus# configure terminal awplus(config)# router ipv6 vrrp 3 vlan1 awplus(config-router)# virtual-ipv6 fe80::1 backup

The example below shows you disable the virtual IPv6 address for VRRPv3 VR ID 3:

awplus# configure terminal

awplus(config)# router ipv6 vrrp 3 vlan1 awplus(config-router)# no virtual-ipv6

**Related commands**

[router ipv6 vrrp \(interface\)](#page-3098-0)

[enable \(VRRP\)](#page-3093-0)

[vrrp vmac](#page-3121-0)

### <span id="page-3121-0"></span>**vrrp vmac**

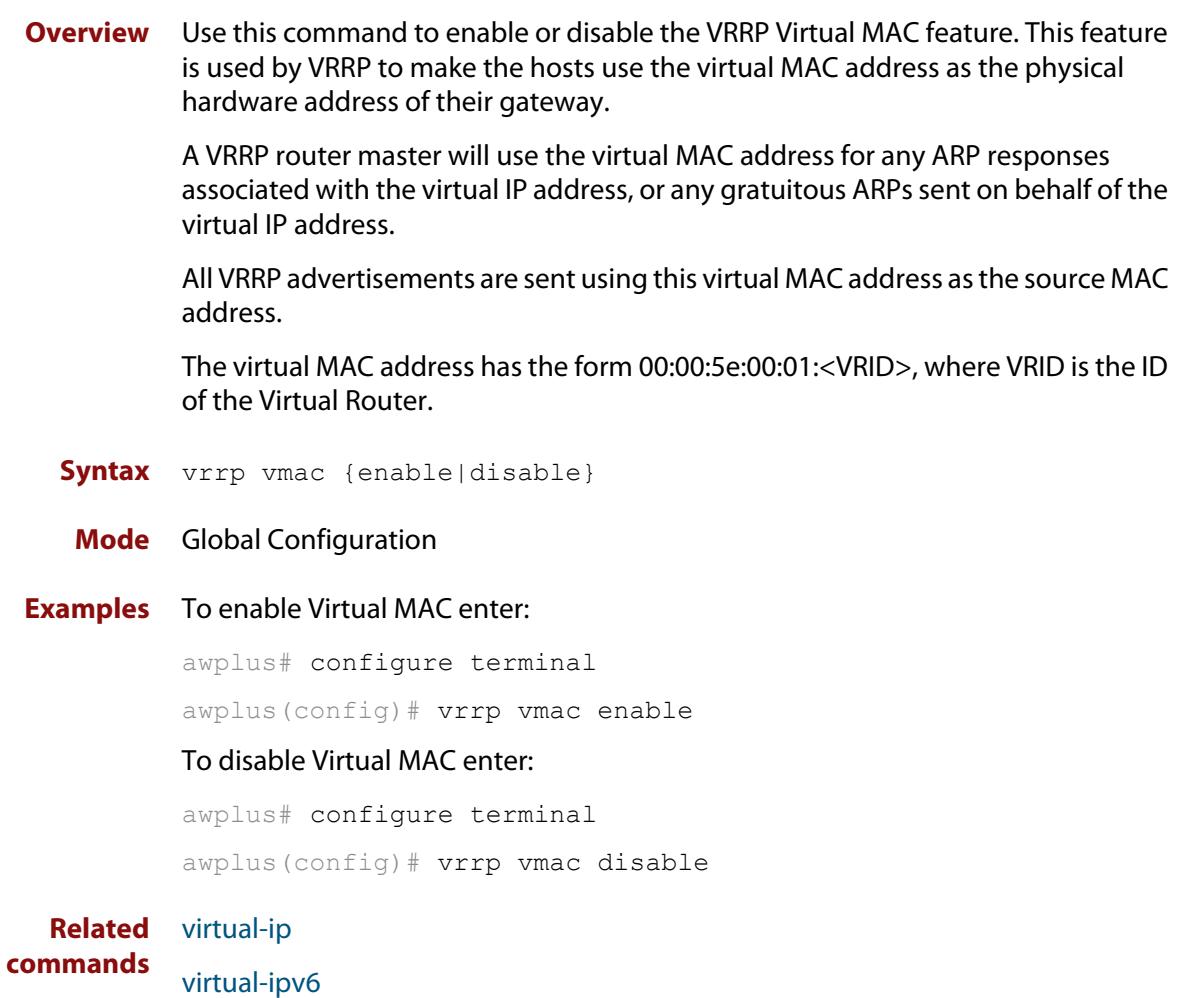

# **Ethernet Protection Switched Ring (EPSRing™) Commands**

### **Introduction**

**60**

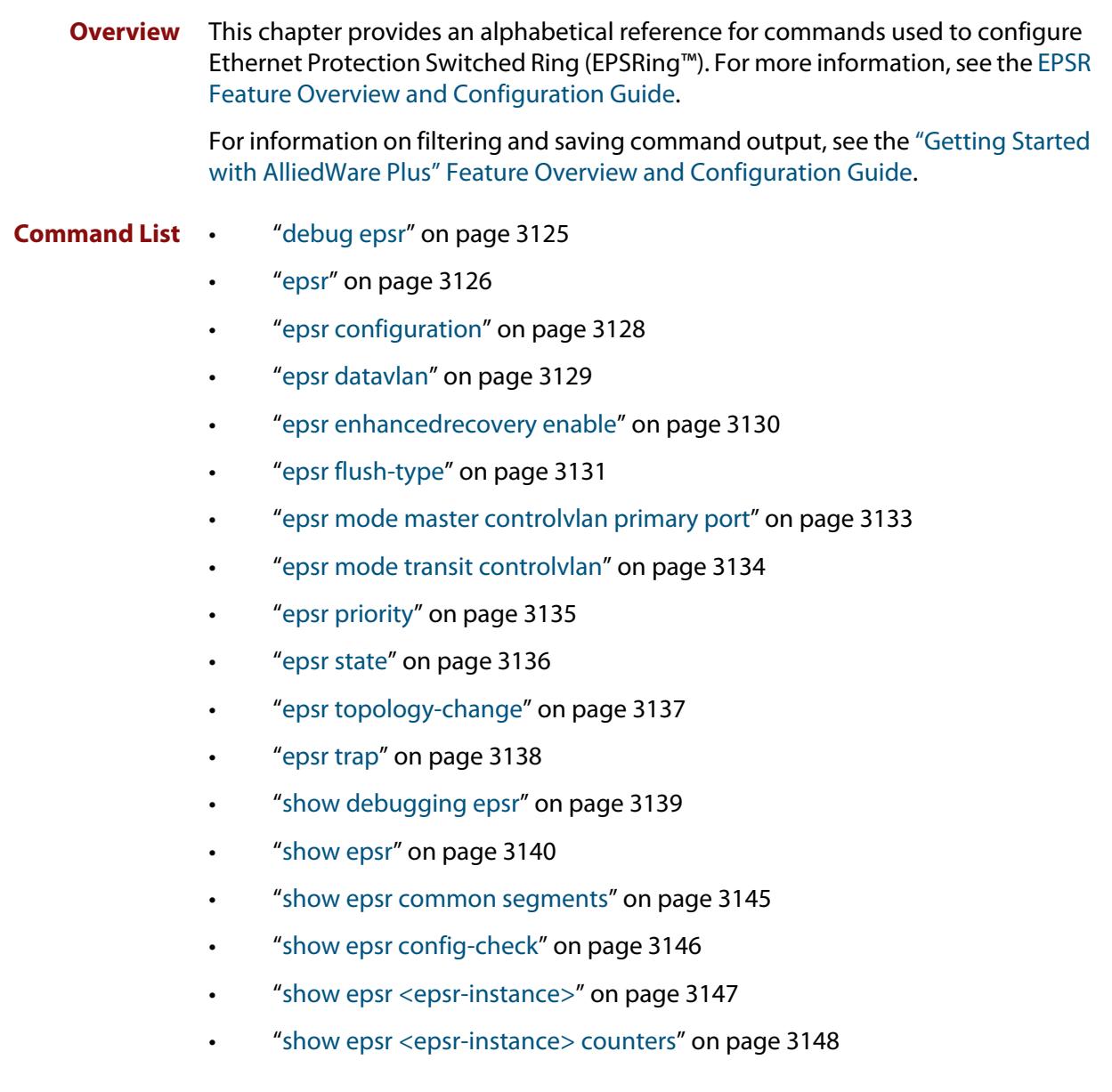

- • ["show epsr counters" on page 3149](#page-3148-0)
- • ["show epsr summary" on page 3150](#page-3149-0)
- • ["undebug epsr" on page 3151](#page-3150-0)

### <span id="page-3124-0"></span>**debug epsr**

#### **Overview** This command enables EPSR debugging.

The **no** variant of this command disables EPSR debugging.

Syntax debug epsr {info|msg|pkt|state|timer|all}

no debug epsr {info|msg|pkt|state|timer|all}

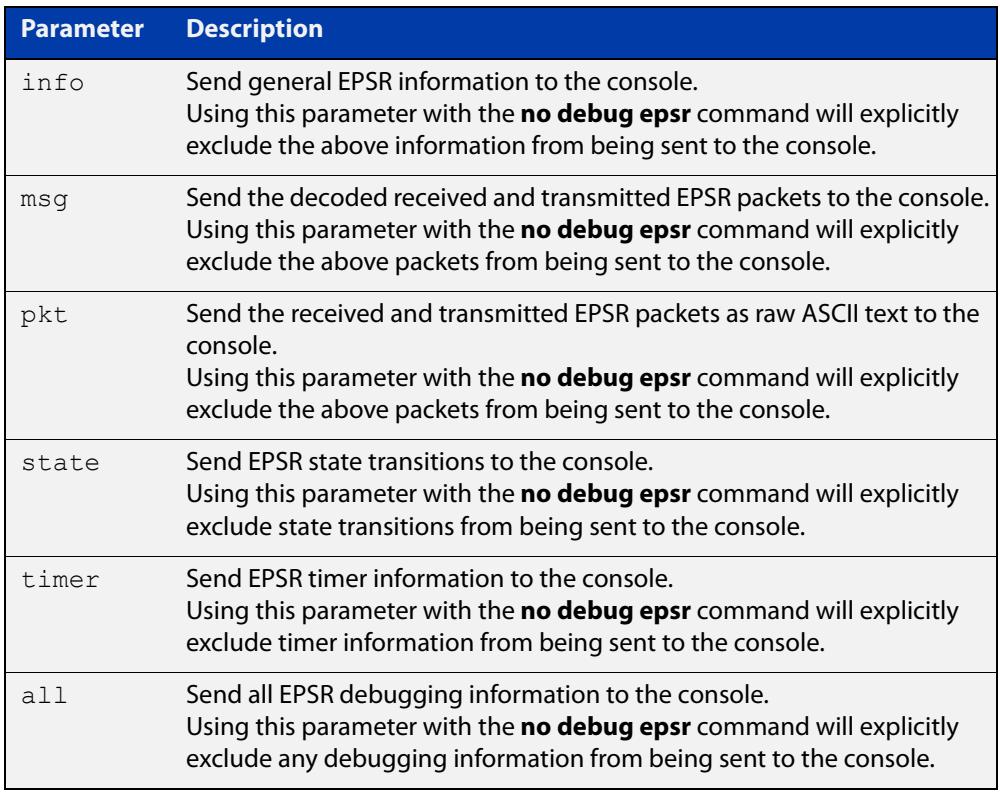

#### **Mode** Privileged Exec and Global Configuration

#### **Examples** To enable state transition debugging, use the command:

awplus# debug epsr state

To disable EPSR packet debugging, use the command:

awplus# no debug epsr pkt

#### **Related** [undebug epsr](#page-3150-0)

**commands**

### <span id="page-3125-0"></span>**epsr**

**Overview** This command sets the timer values for an EPSR instance. These are only valid for master nodes.

> **NOTE:** This command will only run on switches that are capable of running as an EPSR master node. However, even if your switch cannot function as an EPSR master node, you still may need to configure this command on whatever switch is the master within your EPSR network.

**Syntax** epsr <*epsr-instance*> {hellotime <*1-32767*>|failovertime <*2-65535*> ringflaptime <*0-65535*>}

no epsr <*epsr-instance*>

**CAUTION:** Using the no variant of this command will remove the specified EPSR instance.

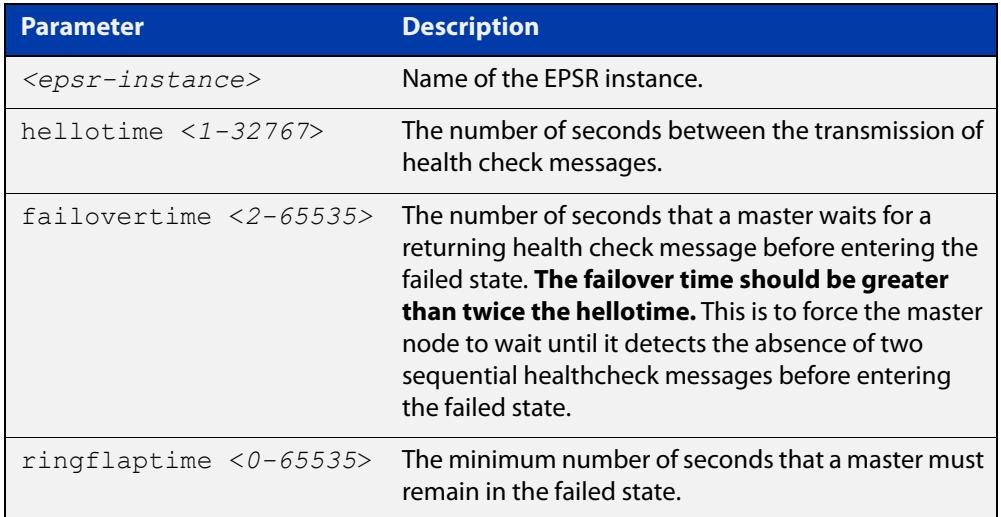

#### **Mode** EPSR Configuration

#### **Examples** To set the hellotimer to 5 seconds for the EPSR instance called blue, use the command:

awplus(config-epsr)# epsr blue hellotime 5

**NOTE:** When stacking is used with EPSR, the EPSR **failovertime** should be at least 5 seconds.

To delete the EPSR instance called blue, use the command:

awplus(config-epsr)# no epsr blue

**Related commands** [epsr mode master controlvlan primary port](#page-3132-0) [epsr mode transit controlvlan](#page-3133-0)

[epsr configuration](#page-3127-0)

[epsr datavlan](#page-3128-0)

[epsr state](#page-3135-0)

[epsr trap](#page-3137-0)

[show epsr](#page-3139-0)

## <span id="page-3127-0"></span>**epsr configuration**

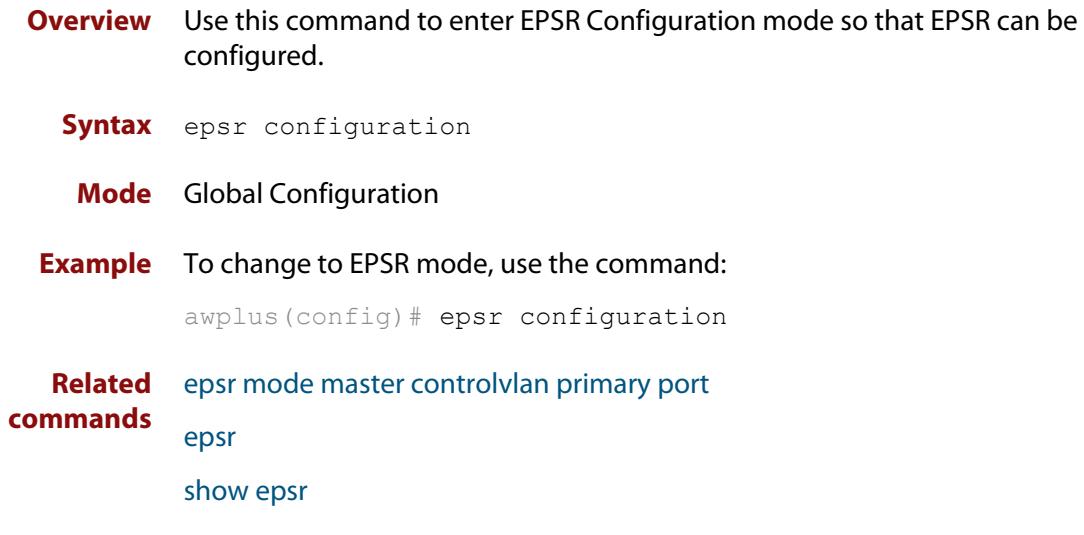

### <span id="page-3128-0"></span>**epsr datavlan**

**Overview** This command adds a data VLAN or a range of VLAN identifiers to a specified EPSR instance.

> The **no** variant of this command removes a data VLAN or data VLAN range from an EPSR instance.

**Syntax** epsr *<epsr-instance>* datavlan {<*vlanid*>|<*vlanid-range*>} no epsr *<epsr-instance>* datavlan {<*vlanid*>|<*vlanid-range*>}

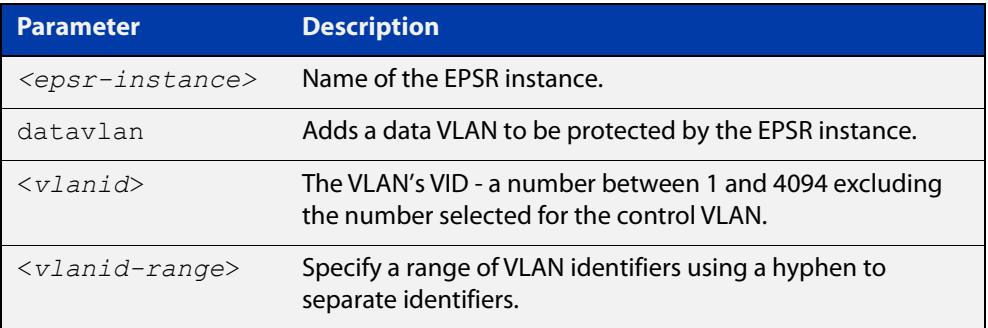

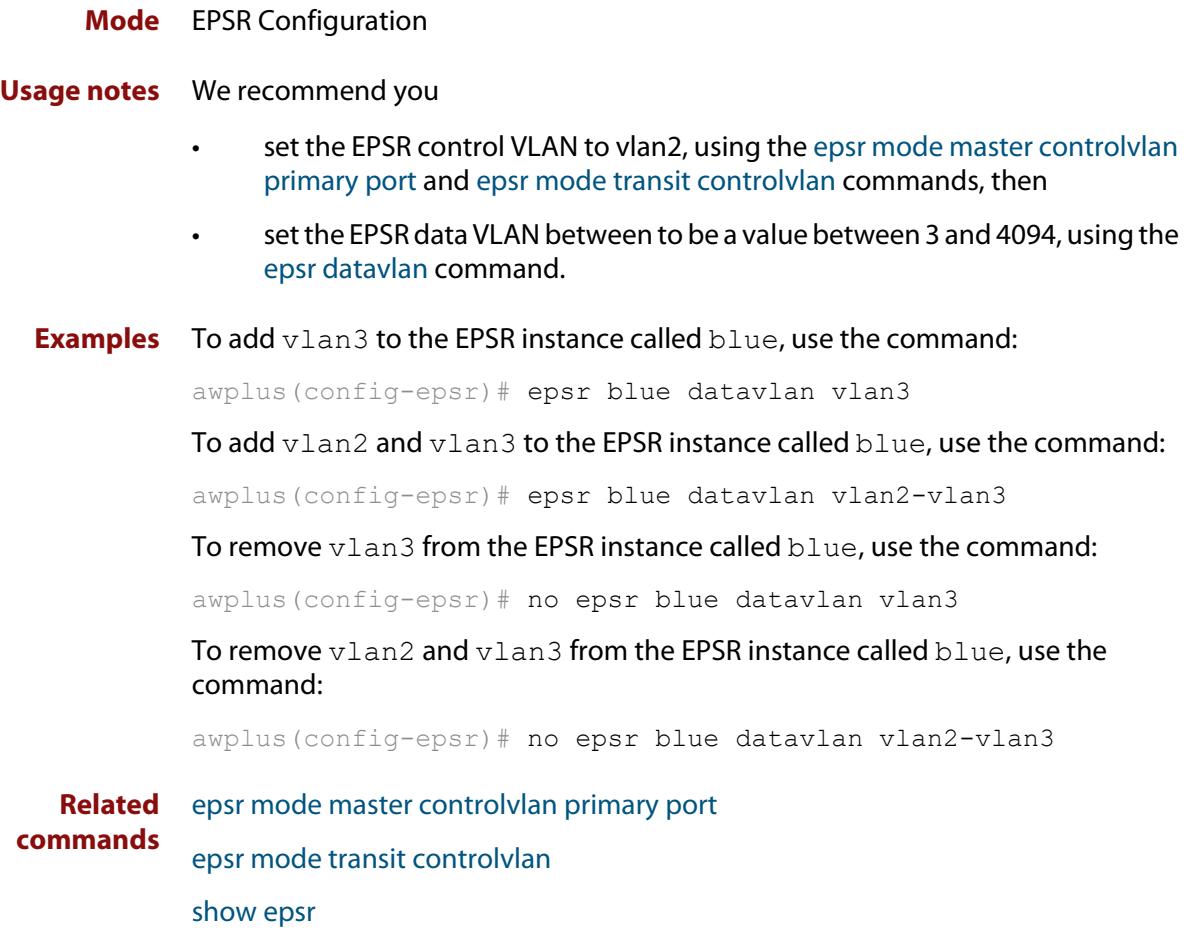

### <span id="page-3129-0"></span>**epsr enhancedrecovery enable**

**Overview** This command enables EPSR's enhanced recovery mode. Enhanced recovery mode enables a ring to apply additional recovery procedures when a ring with more than one break partially mends. For more information, see the [EPSR Feature](http://www.alliedtelesis.com/documents/epsr-feature-overview-and-configuration-guide)  [Overview and Configuration Guide.](http://www.alliedtelesis.com/documents/epsr-feature-overview-and-configuration-guide)

The **no** variant of this command disables the enhanced recovery mode.

**Syntax** epsr *<epsr-instance>* enhancedrecovery enable

no epsr *<epsr-instance>* enhancedrecovery enable

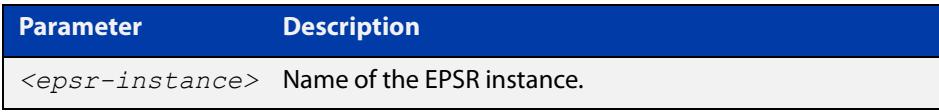

**Default** Default is that enhanced recovery mode disabled.

**Mode** EPSR Configuration

**Example** To apply enhanced recovery on the EPSR instance called blue, use the command: awplus(config-epsr)# epsr blue enhancedrecovery enable

**Related commands** [show epsr](#page-3139-0)

### <span id="page-3130-0"></span>**epsr flush-type**

**Overview** Use this command to set how EPSR flushes Layer 2 entries when a topology change occurs. It can be configured to flush all Layer 2 entries on its EPSR interfaces or only flush the Layer 2 entries on its EPSR data VLANs.

Use the **no** variant of this command to revert to the default setting.

**Syntax** epsr <*epsr-name*> flush-type {interface|vlan}

no epsr <*epsr-name*> flush-type

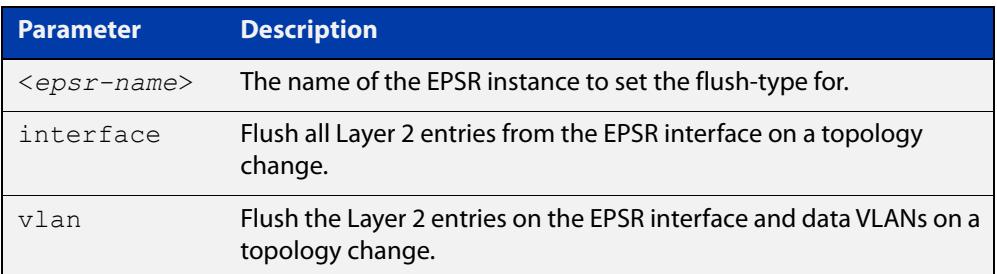

- **Default** The default flush-type is vlan
	- **Mode** EPSR Configuration

#### **Usage notes** To flush all entries on the EPSR interface (including non-EPSR data VLANs) the flush-type command must be explicitly configured on the EPSR ring with the **interface** parameter.

Select **interface** as the flush-type to help reduce latency caused during EPSR topology changes. This type of flushing is quicker and less granular than flushing per data vlan, as flushing on a data **vlan** may incur a higher overhead, reducing EPSR responsiveness to ring topology changes.

Interface flushing can be used to optimize EPSR rings with a large number of VLANs. It will however also require relearning on any VLANs that are on an EPSR interface but not part of the EPSR configuration.

**Example** To configure the behavior of EPSR ring 'red' transit node on topology changes to flush all Layer 2 entries on its EPSR ring interfaces, use the following commands:

awplus# configure terminal

awplus(config)# epsr configuration awplus(config-epsr)# epsr red mode transit controlvlan 10 awplus(config-epsr)# epsr red datavlan 20-29 awplus(config-epsr)# epsr red flush-type interface awplus(config-epsr)# epsr red state enable

#### **Related** [show epsr](#page-3139-0)

**commands**

**Command** Version 5.4.9-1.1: command added**changes**
### <span id="page-3132-0"></span>**epsr mode master controlvlan primary port**

#### **Overview** This command creates a master EPSR instance.

**NOTE:** This command will only run on switches that are capable of running as an EPSR master node. However, even if your switch cannot function as an EPSR master node, you still need to configure this command on whatever switch is the master within your EPSR network.

**Syntax** epsr *<epsr-instance>* mode master controlvlan <*2-4094*> primaryport <*port*>

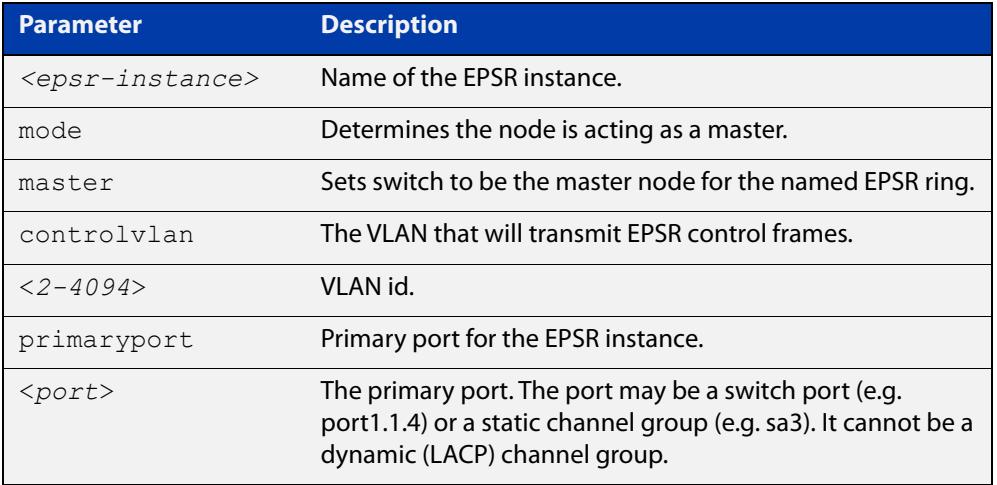

**NOTE:** The software allows you to configure more than two ports or static channel groups to the control VLAN within a single switch or stacked node. However, we advise against this because in certain situations it can produce unpredictable results.

- **Mode** EPSR Configuration
- **Example** To create a master EPSR instance called blue with vlan2 as the control VLAN and port1.1.1 as the primary port, use the command:

awplus(config-epsr)# epsr blue mode master controlvlan vlan2 primaryport port1.1.1

**Related commands** [epsr mode transit controlvlan](#page-3133-0) [show epsr](#page-3139-0)

### <span id="page-3133-0"></span>**epsr mode transit controlvlan**

#### **Overview** This command creates a transit EPSR instance.

**Syntax** epsr *<epsr-instance>* mode transit controlvlan <*2-4094*>

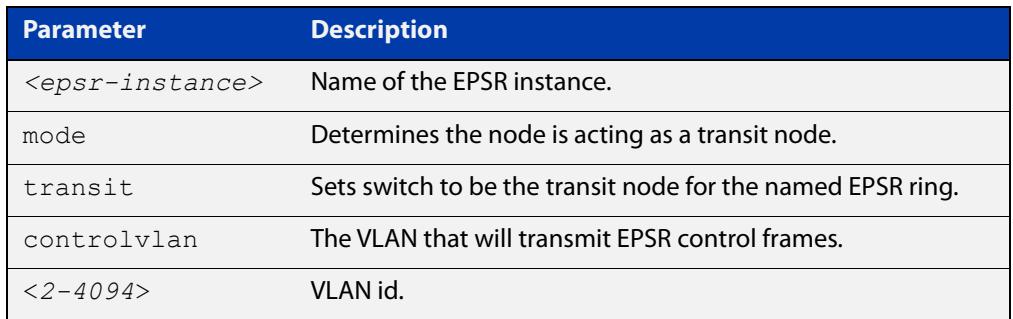

**NOTE:** The software allows you to configure more than two ports or static channel groups to the control VLAN within a single switch or stacked node. However, we advise against this because in certain situations it can produce unpredictable results.

If the control VLAN contains more than two ports (or static channels) an algorithm selects the two ports or channels with the lowest number to be the ring ports. However if the switch has only one channel group is defined to the control vlan, EPSR will not operate on the secondary port.

EPSR does not support Dynamic link aggregation (LACP).

- **Mode** EPSR Configuration
- **Example** To create a transit EPSR instance called blue with vlan2 as the control VLAN, use the command:

awplus(config-epsr)# epsr blue mode transit controlvlan vlan2

**Related** [epsr mode master controlvlan primary port](#page-3132-0)

**commands**

[epsr mode transit controlvlan](#page-3133-0)

[show epsr](#page-3139-0)

### **epsr priority**

**Overview** This command sets the priority of an EPSR instance on an EPSR node. Priority is used to prevent "superloops" forming under fault conditions with particular ring configurations. Setting a node to have a priority greater than one turns on **superloop protection**.

> The **no** variant of this command returns the priority of the EPSR instance back to its default value of 0, which also disables EPSR Superloop prevention.

**Syntax** epsr *<epsr-instance>* priority <*0-127*>

no *<epsr-instance>* priority

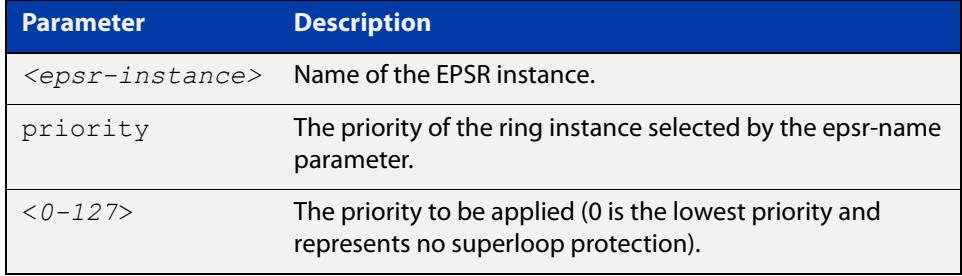

**Default** The default priority of an EPSR instance on an EPSR node is 0. The negated form of this command resets the priority of an EPSR instance on an EPSR node to the default value.

**Mode** EPSR Configuration

**Example** To set the priority of the EPSR instance called 'blue' to the highest priority (127), use the command:

awplus(config-epsr)# epsr blue priority 127

To reset the priority of the EPSR instance called 'blue' to the default (0), use the command:

awplus(config-epsr)# no epsr blue priority

**Related commands** [epsr configuration](#page-3127-0)

### **epsr state**

#### **Overview** This command enables or disables an EPSR instance.

**Syntax** epsr *<epsr-instance>* state {enabled|disabled}

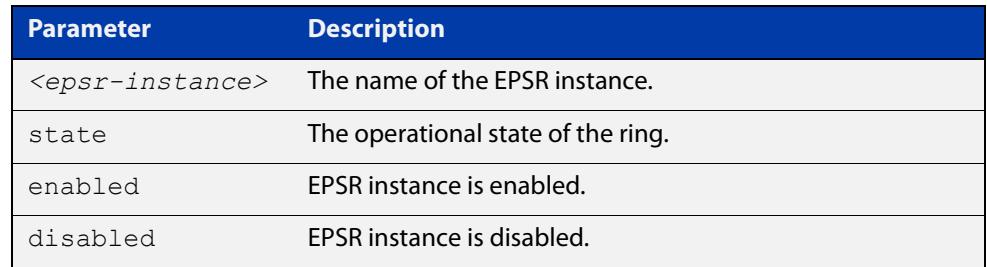

#### **Mode** EPSR Configuration

**Usage notes** In a super-loop protection scenario, if you have:

- a device on the common segment acting as the master node for multiple EPSR rings,
- and you disable the rings and later re-enable them (e.g., when doing EPSR configuration changes),
- then you must re-enable the ring with the highest EPSR SLP priority **last**.

If you do not re-enable the rings in that order, the primary port may end up permanently in a blocking state. If the primary port does end up in a permanent blocking state, recover by disabling and re-enabling the EPSR ring that has the highest priority.

**Example** To enable the EPSR instance called 'blue', use the command:

awplus(config-epsr)# epsr blue state enabled

**Related** [epsr mode master controlvlan primary port](#page-3132-0)

**commands** [epsr mode transit controlvlan](#page-3133-0)

### **epsr topology-change**

**Overview** Use this command to allow the given EPSR instance to accept notifications from other topology protocols, namely G.8032, for Topology Change Notifications (TCN).

> Use the **no** variant of this command to return the EPSR instance to where it does not accept TCNs from the other specified protocol, and as a result does not send out a "flush FDB" message.

**Syntax** epsr <*epsr-name*> topology-change g8032

no epsr <*epsr-name*> topology-change g8032

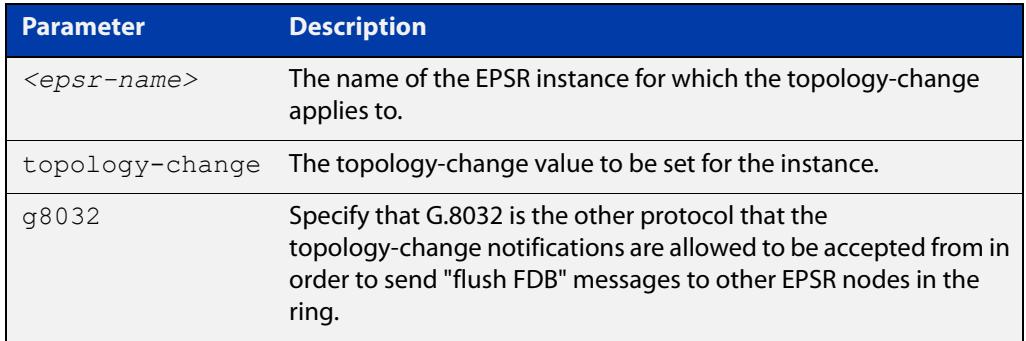

- **Default** The default value is no notifications are accepted and in turn no "flush FDB" messages are sent.
	- **Mode** EPSR Configuration
- **Usage notes** The purpose of this command is to allow EPSR to accept notifications from other topology protocols, namely G.8032, about Topology Change Notifications (TCN). Once EPSR accepts the TCN, it will in turn notify the other nodes on the EPSR ring to perform an FDB flush.
	- **Example** To configure an EPSR instance named "red" to accept G.8032 TCNs, use the following command:

awplus(config-epsr)# epsr red topology-change g8032

To configure an EPSR instance named "red" to no longer accept G.8032 TCNs, use the following command:

awplus(config-epsr)# no epsr red topology-change g8032

**Related** [show epsr](#page-3139-0)

#### **commands**

**Command changes** Version 5.4.7-1.1: command added

### **epsr trap**

**Overview** This command enables SNMP traps for an EPSR instance. The traps will be sent when the EPSR instance changes state.

> The **no** variant of this command disables SNMP traps for an EPSR instance. The traps will no longer be sent when the EPSR instance changes state.

**Syntax** epsr *<epsr-instance>* trap

no epsr *<epsr-instance>* trap

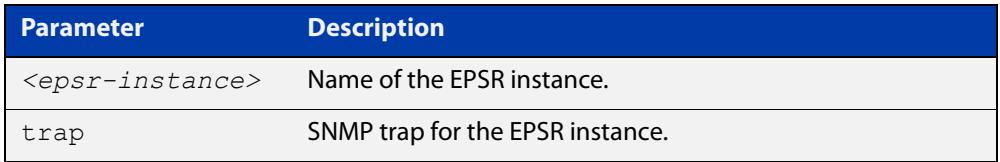

**Mode** EPSR Configuration

**Example** To enable traps for the EPSR instance called blue, use the command:

awplus(config-epsr)# epsr blue trap

To disable traps for the EPSR instance called blue, use the command:

awplus(config-epsr)# no epsr blue trap

**Related commands** [epsr mode master controlvlan primary port](#page-3132-0) [epsr mode transit controlvlan](#page-3133-0) [show epsr](#page-3139-0)

## **show debugging epsr**

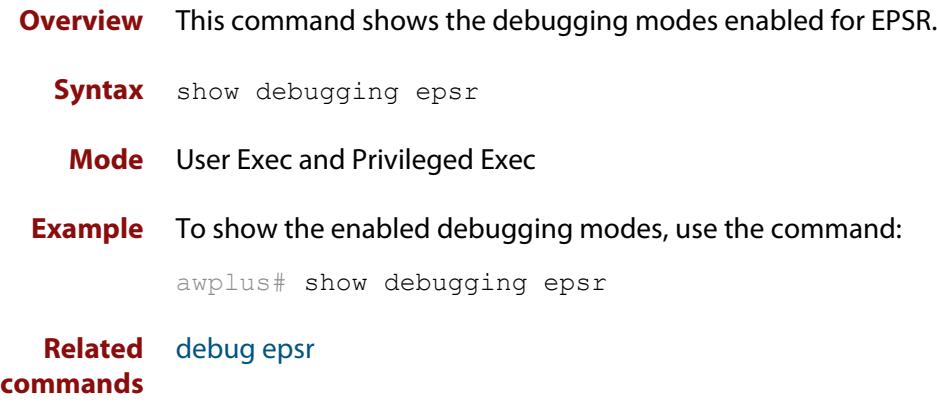

### <span id="page-3139-1"></span><span id="page-3139-0"></span>**show epsr**

**Overview** This command displays information about all EPSR instances. **Syntax** show epsr **Mode** User Exec and Privileged Exec **Example** To show the current settings of all EPSR instances, use the command: awplus# show epsr **Output: non-superloop topology** The following examples show the output display for a non-superloop topology network.

**Table 1:** Example output from the **show epsr** command run on a transit node

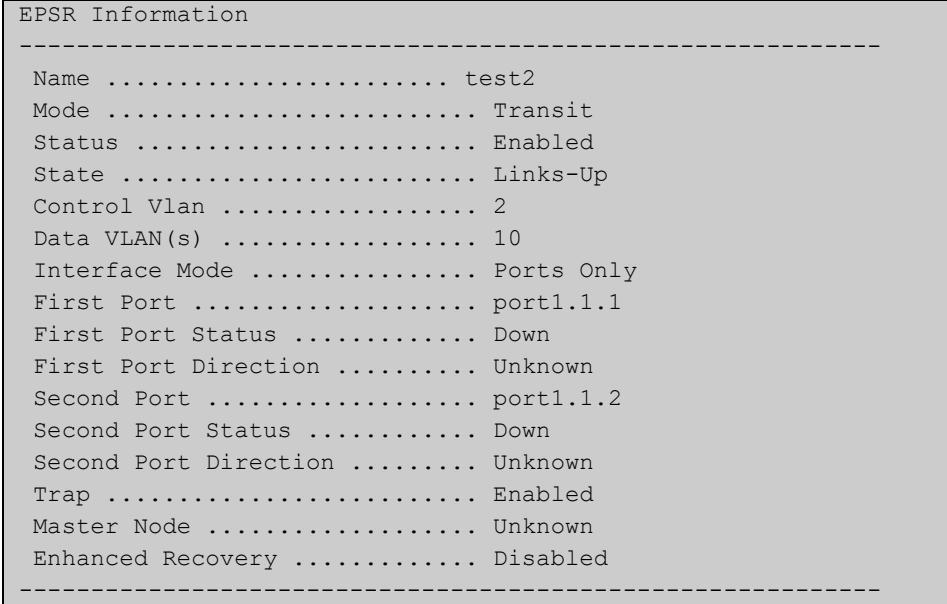

| EPSR Information                                     |  |
|------------------------------------------------------|--|
| -----------                                          |  |
| Name  test4                                          |  |
| Mode  Master                                         |  |
| Status  Enabled                                      |  |
| State  Complete                                      |  |
| Control Vlan  4                                      |  |
| Data VLAN $(s)$ 20                                   |  |
| Interface Mode  Ports Only                           |  |
| Primary Port $\ldots \ldots \ldots \ldots$ portl.1.3 |  |
| Primary Port Status  Forwarding                      |  |
| Secondary Port  port1.1.4                            |  |
| Secondary Port Status  Forwarding                    |  |
| Hello Time  1 s                                      |  |
| Failover Time  2 s                                   |  |
| Ring Flap Time $\ldots \ldots \ldots \ldots \ldots$  |  |
| Trap  Enabled                                        |  |
| Enhanced Recovery  Disabled                          |  |
|                                                      |  |

**Table 2:** Example output from the **show epsr** command run on a master node

**NOTE:** The above output is only displayed on an EPSR master.

**Output: superloop topology** The following examples show the output display for superloop topology network.

**Table 3:** Example output from the **show epsr** command run on a Master Node

```
 EPSR Information
 Name ........................ test4
Mode .......................... Master
Status ........................ Enabled
State .......................... Complete
 Control Vlan .................. 4
Data VLAN(s) .................... 20
 Interface Mode ................ Ports Only
Primary Port ..................... port1.1.3
  Status ....................... Forwarding (logically blocking)
   Is On Common Segment ........ No
   Blocking Control ............ Physical
Secondary Port .................... port1.1.4
  Status ...................... Blocked
   Is On Common Segment ........ No
   Blocking Control ............ Physical
Hello Time ...................... 1 s
Failover Time .................. 2 s
 Ring Flap Time ................ 0 s
 Trap .......................... Enabled
 Enhanced Recovery ............. Disabled
SLP Priority ................... 12
------------------------------------------------------------
```
**NOTE:** The above output is only displayed on an EPSR master.

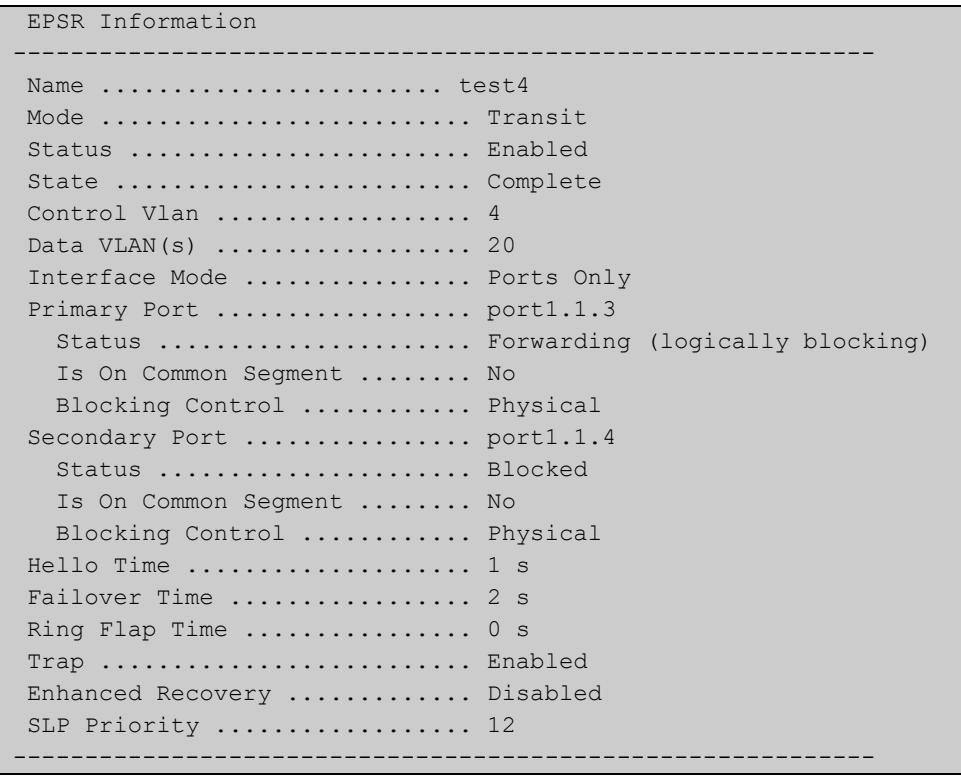

### **Table 4:** Example output from the **show epsr** command run on a Transit Node

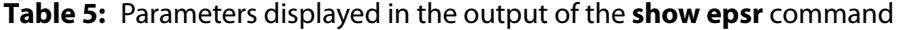

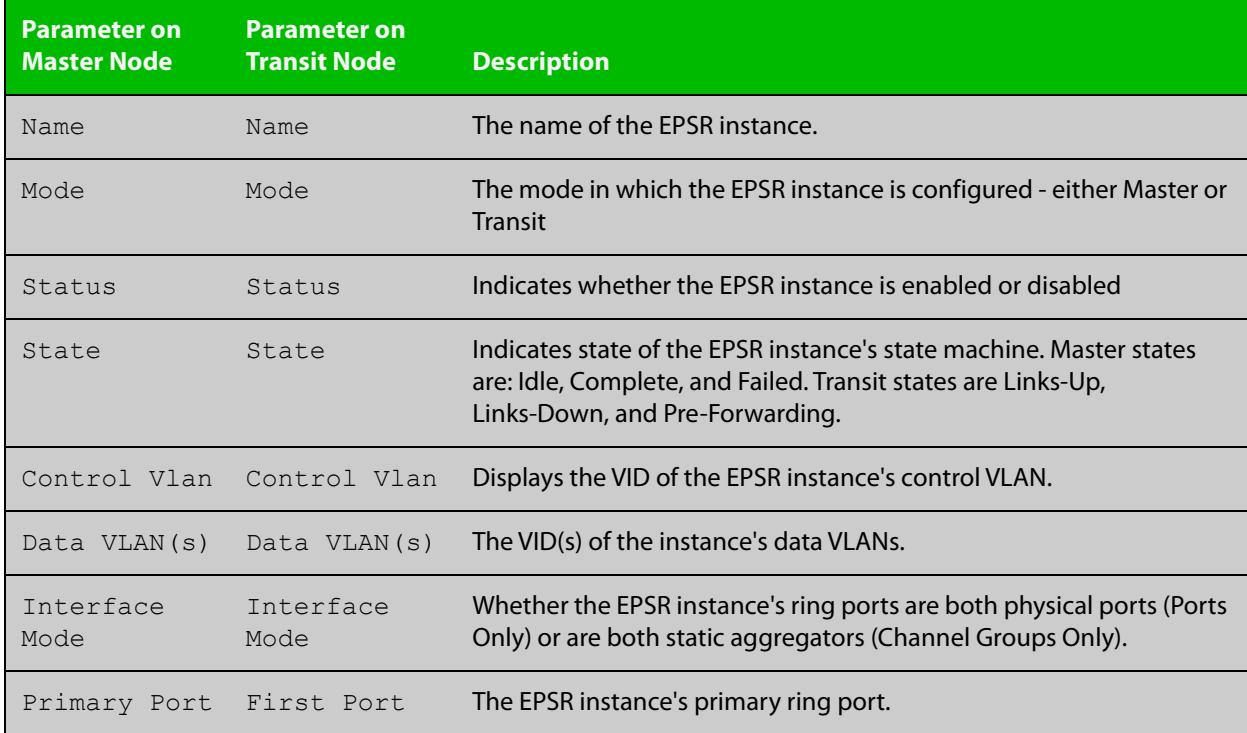

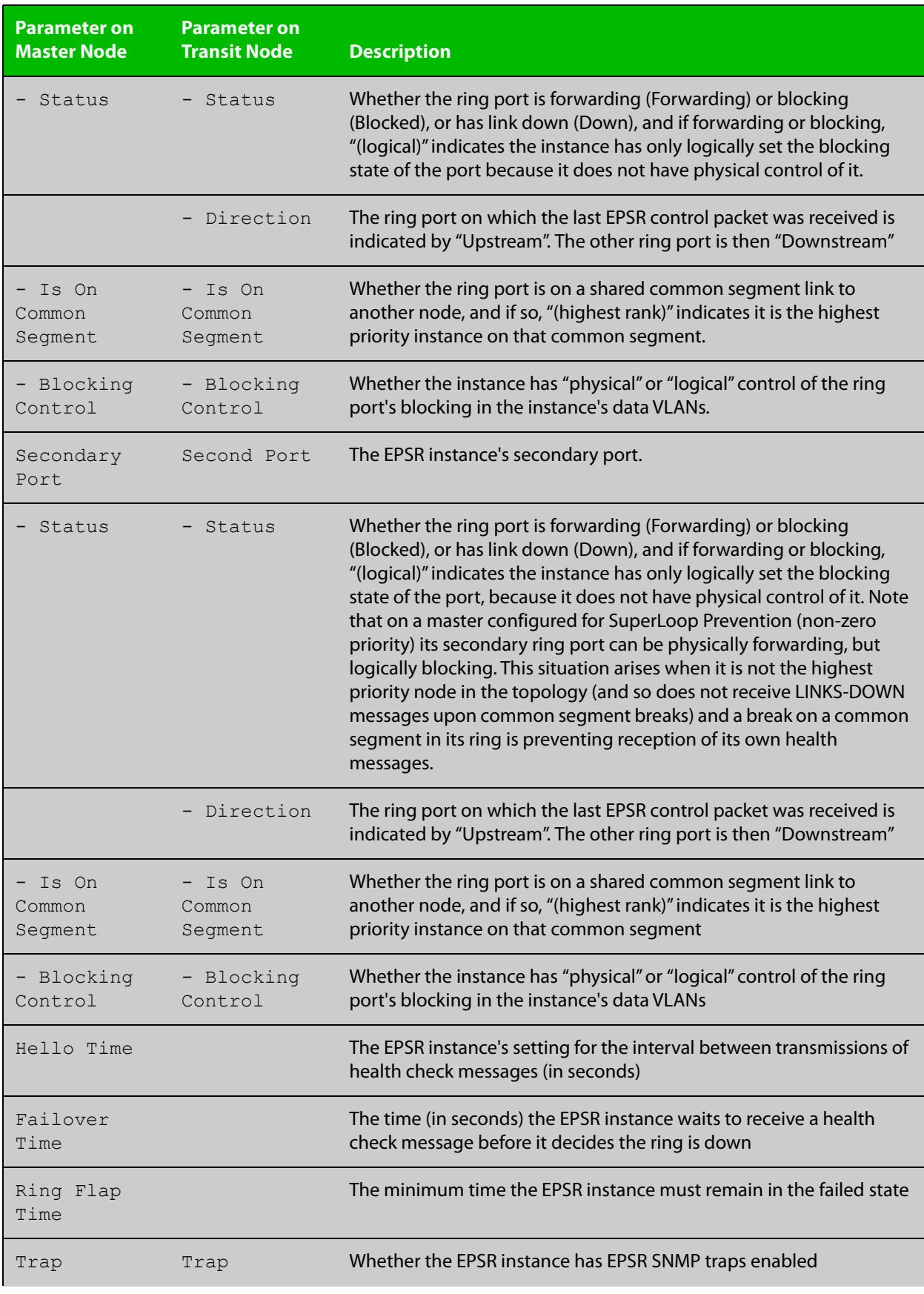

### **Table 5:** Parameters displayed in the output of the **show epsr** command (cont.)

#### **Table 5:** Parameters displayed in the output of the **show epsr** command (cont.)

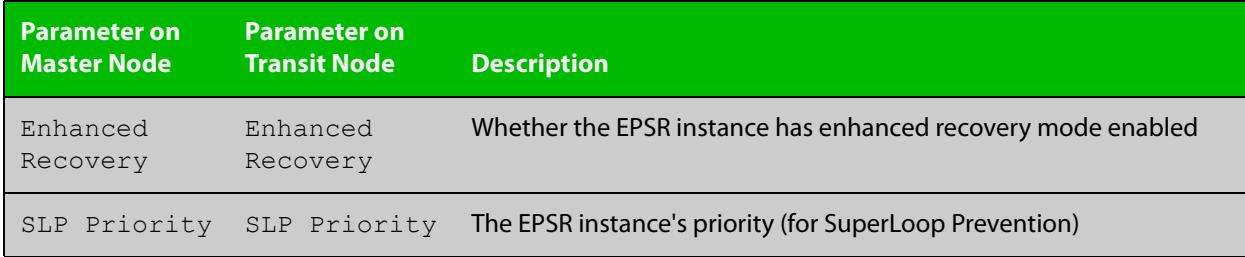

**Related commands** [epsr mode master controlvlan primary port](#page-3132-0) [epsr mode transit controlvlan](#page-3133-0)

[show epsr counters](#page-3148-0)

### **show epsr common segments**

- **Overview** This command displays information about all the superloop common segment ports on the switch.
	- **Syntax** show epsr common segments
- **Example** To display information about all the superloop common segment ports on the switch, use the command:

awplus# show epsr common segments

#### **Table 6:** Example output from the **show epsr common segments** command

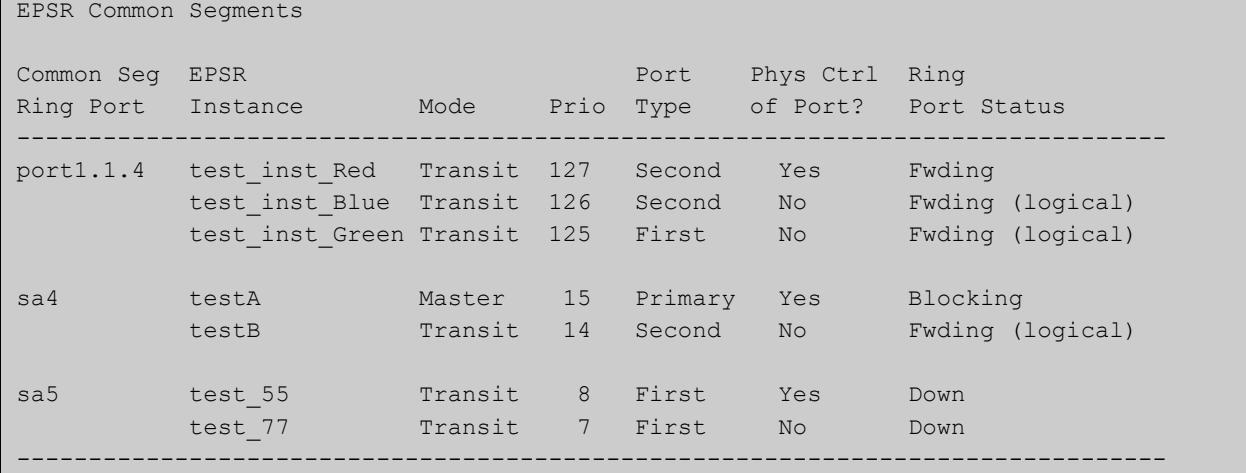

**Related** [show epsr](#page-3139-0)

**commands**

[show epsr summary](#page-3149-0)

[show epsr counters](#page-3148-0)

### **show epsr config-check**

**Overview** This command checks the configuration of a specified EPSR instance, or all EPSR instances.

> If an instance is enabled, this command will check for the following errors or warnings:

- The control VLAN has the wrong number of ports.
- There are no data VLANs.
- Some of the data VLANs are not assigned to the ring ports.
- The failover time is less than 5 seconds for a stacked device.
- The instance is a master with its secondary port on a common segment.

**Syntax** show epsr [*<instance>*] config-check

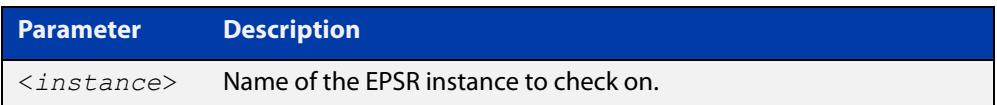

**Mode** User Exec and Privileged Exec

**Example** To check the configuration of all EPSR instances and display the results, use the command:

awplus# show epsr config-check

#### Table 60-1: Example output from **show epsr config-check**

```
EPSR Status Description
Instance
----------------------------------------------------------------------------
red Warning Failover time is 2s but should be 5s because
                       device is stacked.
white OK.
blue Warning Primary port is not in data VLANs 29-99.
orange OK.
Don't forget to check that this node's configuration is consistant with all
other nodes in the ring.
----------------------------------------------------------------------------
```
**Related** [show epsr](#page-3139-0) **commands**

### **show epsr <epsr-instance>**

**Overview** This command displays information about the specified EPSR instance.

**Syntax** show epsr <*epsr-instance*>

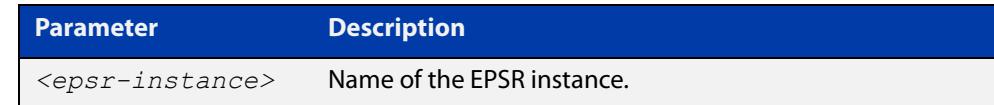

- **Mode** User Exec and Privileged Exec
- **Example** To show the current settings of the EPSR instance called blue, use the command:

awplus# show epsr blue

**Related commands** [epsr mode master controlvlan primary port](#page-3132-0) [epsr mode transit controlvlan](#page-3133-0) [show epsr counters](#page-3148-0)

### **show epsr <epsr-instance> counters**

**Overview** This command displays counter information about the specified EPSR instance.

**Syntax** show epsr <*epsr-instance*> counters

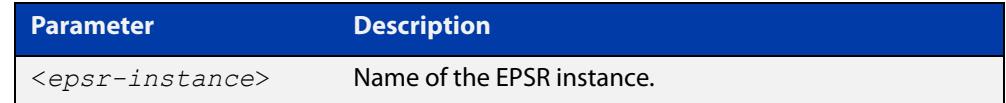

- **Mode** User Exec and Privileged Exec
- **Example** To show the counters of the EPSR instance called blue, use the command:

awplus# show epsr blue counters

**Related commands** [epsr mode master controlvlan primary port](#page-3132-0) [epsr mode transit controlvlan](#page-3133-0) [show epsr](#page-3139-0)

# <span id="page-3148-0"></span>**show epsr counters**

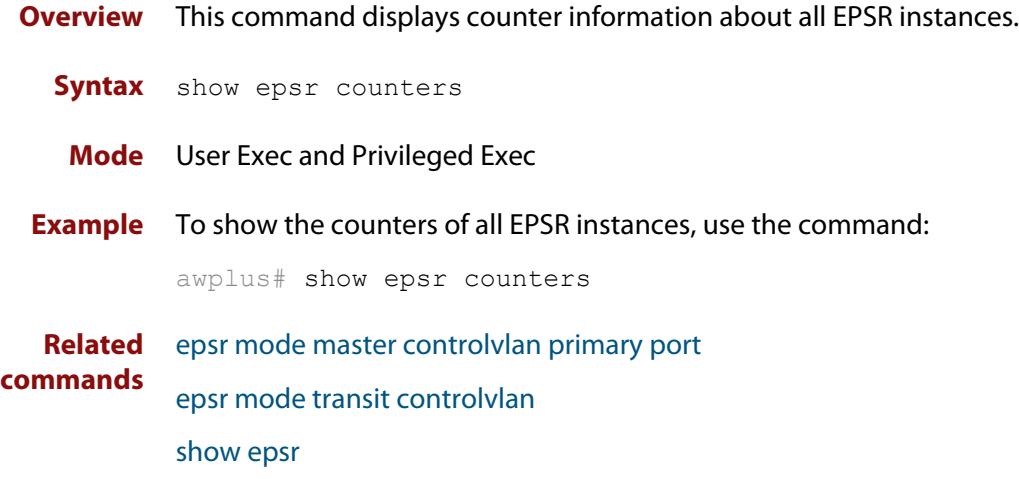

### <span id="page-3149-0"></span>**show epsr summary**

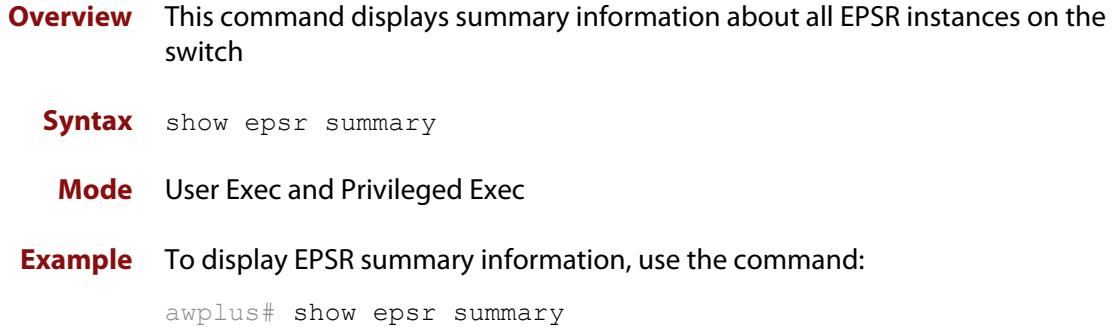

#### **Table 61:** Example output from the **show epsr summary** command

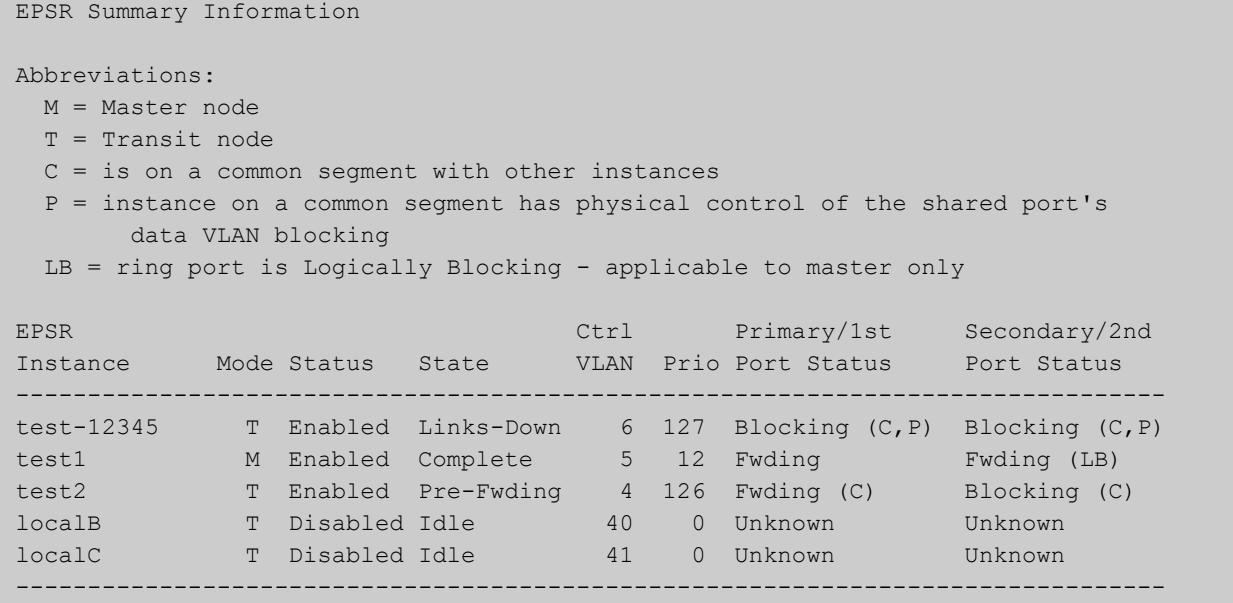

### **undebug epsr**

**Overview** This command applies the functionality of the **no** variant of the [debug epsr](#page-3124-0)  [command](#page-3124-0).

# **G.8032 Ethernet Ring Protection Switching Commands**

### **Introduction**

**61**

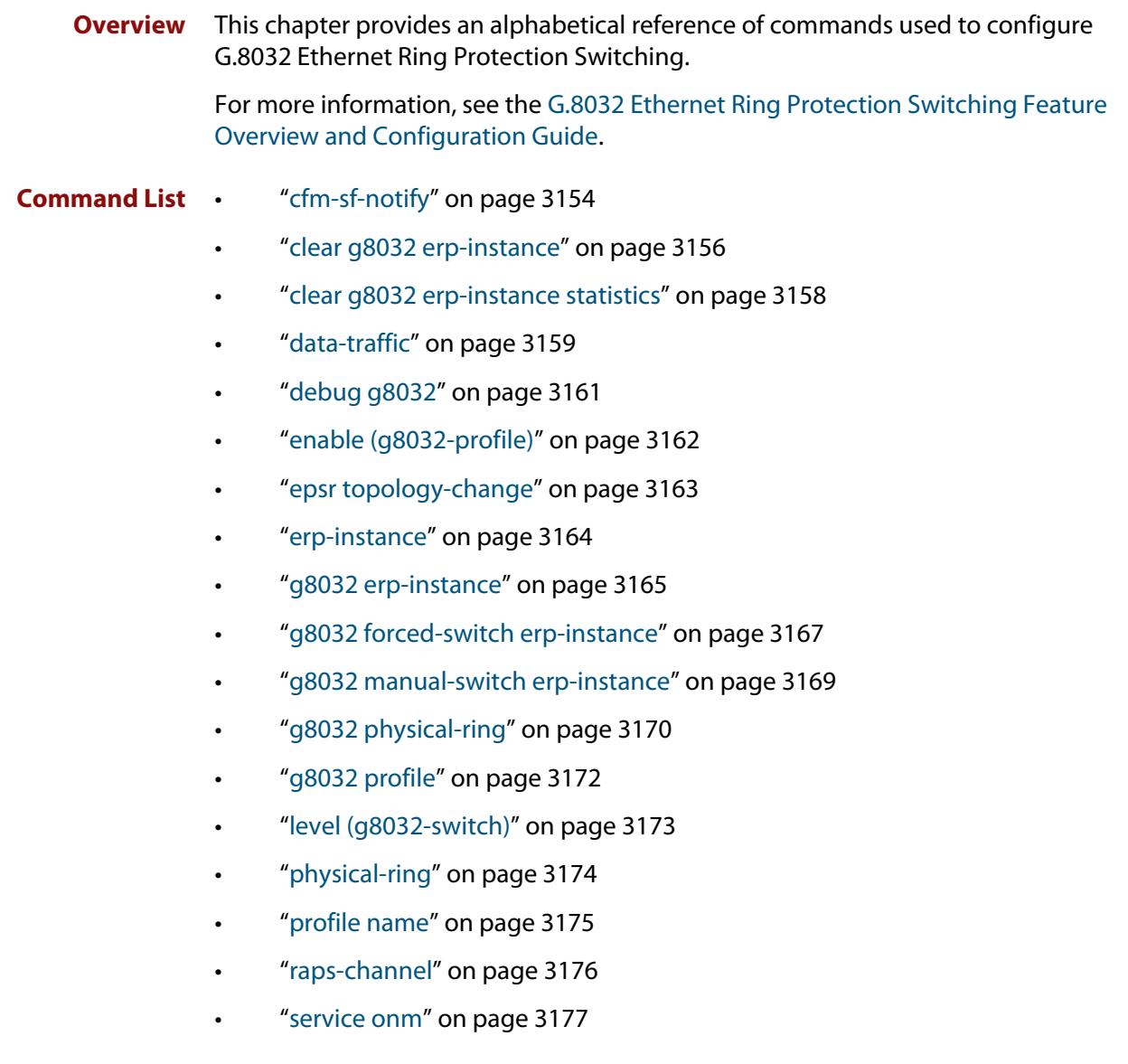

- • ["rpl role" on page 3178](#page-3177-0)
- • ["show debugging g8032" on page 3180](#page-3179-0)
- • ["show g8032 erp-instance" on page 3181](#page-3180-0)
- • ["show g8032 erp-instance statistics" on page 3186](#page-3185-0)
- • ["show g8032 physical-ring" on page 3188](#page-3187-0)
- • ["show g8032 profile" on page 3190](#page-3189-0)
- • ["sub-ring" on page 3192](#page-3191-0)
- • ["timer \(g8032-profile\)" on page 3193](#page-3192-0)
- • ["topology-change" on page 3195](#page-3194-0)
- • ["trap \(g8032-switch\)" on page 3197](#page-3196-0)
- • ["undebug g8032" on page 3198](#page-3197-0)

### <span id="page-3153-0"></span>**cfm-sf-notify**

**Overview** Use this command to configure this ERP instance to receive signal fail notifications from a Local MEP(s). This command can be used multiple times to allow multiple Local MEPs to be specified.

> Use the **no** variant of this command to remove a Local MEP from sending notifications to this G.8032 ERP instance.

**Syntax** cfm-sf-notify mep mpid <*mep-id*> domain <*domain-name*> service <*ma-name*>

> no cfm-sf-notify mep mpid <*mep-id*> domain <*domain-name*> service <*ma-name*>

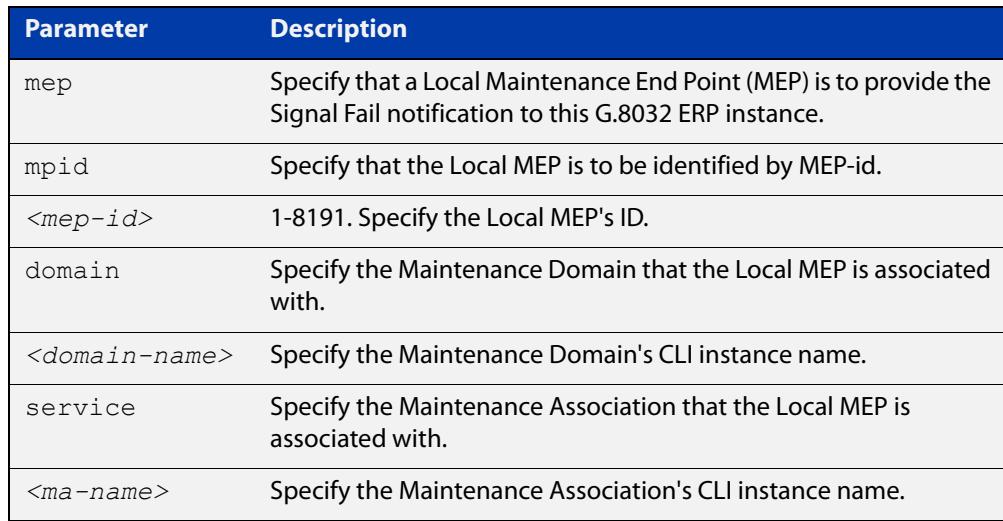

#### **Mode** G8032 Configure Switch

- **Usage notes** CFM and Continuity Check Messaging (CCM) can be configured to detect link faults on the East or West interface ports as a whole, or faults on the R-APS VLAN on the East or West interface. In this situation CFM Local MEPs can notify G.8032 of defects it detects. G.8032 will treat these notifications as a Signal Fail (SF) for that East or West ring port. Similarly, CFM Local MEPs can notify G.8032 that the fault has cleared. When this command is used, this G.8032 ERP instance will ensure that the specified Local MEP is a Down MEP for the East or West interface used by this instance or for the R-APS VLAN on the East or West interface used by this instance.
	- **Example** To configure an ERP instance to receive signal fail notifications from a local MEP with an MEP ID of "12", an MD named "MD-INST1", and an MA named "MA-INST1-1", use the following commands:

awplus(config)# g8032 erp-instance ring2

awplus(g8032-config-switch)# cfm-sf-notify mep mpid 12 domain MD-INST1 service MA-INST1-1

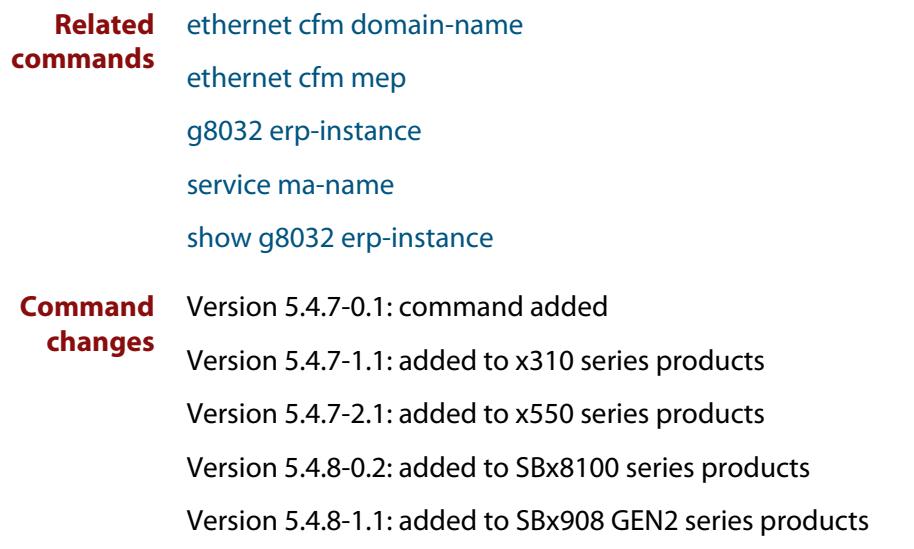

### <span id="page-3155-0"></span>**clear g8032 erp-instance**

#### **Overview** Use this command to:

- trigger a reversion immediately, without waiting for timers to expire, or
- clear a forced-switch or manual-switch command that was previously successfully entered on a G.8032 Ethernet Ring Protection (ERP) instance.

**Syntax** clear g8032 erp-instance <*erp-instance-name*>

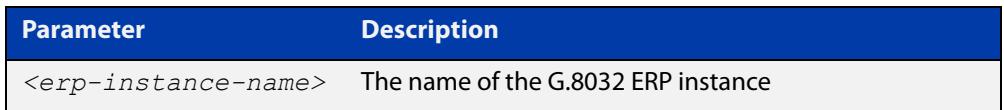

#### **Mode** Privileged Exec

**Usage notes** This command can be used after a protection switch has occurred and the failure has cleared. If reversion is enabled, this command will trigger a reversion immediately, without having to wait for certain timers to expire (such as WTB or WTR). If reversion has been disabled, this command will trigger a reversion.

> Alternatively, this command can be used on an ERP instance where a forced-switch or manual-switch command has been successfully entered to clear that action. The command will be ignored if a force-switch or manual-switch command had not been previously entered successfully, even if such node is in the FORCED\_SWITCH or MANUAL\_SWITCH state.

**Examples** To trigger a reversion immediately without waiting for a timer to expire on an ERP instance named "blue", use the following command:

awplus# clear g8032 erp-instance blue

Alternatively, to clear a previously applied forced-switch from an ERP instance named "blue", use the following command:

awplus# clear g8032 erp-instance blue

The forced-switch would be created using a command like this one, which forces a protection switch on the East interface of an ERP instance named "blue":

awplus# g8032 forced-switch erp-instance blue east-interface

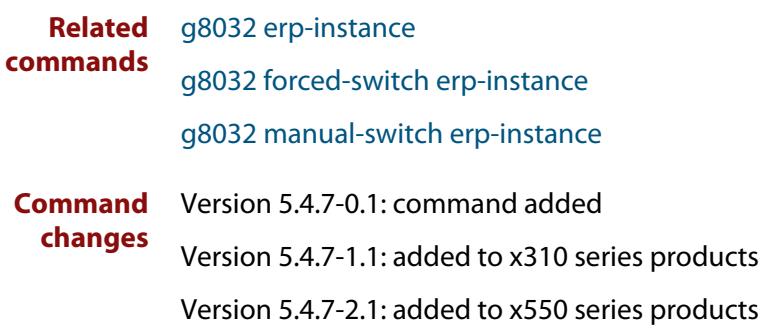

Version 5.4.8-0.2: added to SBx8100 series products

Version 5.4.8-1.1: added to SBx908 GEN2 series products

### <span id="page-3157-0"></span>**clear g8032 erp-instance statistics**

- **Overview** Use this command to clear the statistics data being collected by a G.8032 Ethernet Ring Protection (ERP) instance.
	- **Syntax** clear g8032 erp-instance <*erp-instance-name*> statistics

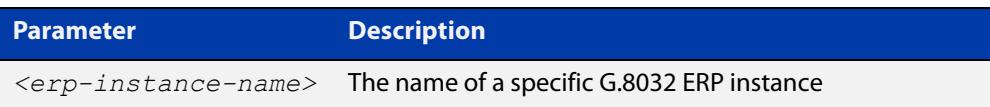

#### **Mode** Privileged Exec

- **Usage notes** A G.8032 ERP instance keeps statistical data as counts on a variety of data such as the number of certain types of Ring-Automatic Protection Switching (R-APS) messages sent and received over its ring port(s) and error conditions detected. Use this command to clear the statistics data.
	- **Example** To clear the statistics for an ERP instance named "blue", use the following command:

awplus# clear g8032 erp-instance blue statistics

#### **Related commands** [g8032 erp-instance](#page-3164-0) [show g8032 erp-instance statistics](#page-3185-0) **Command changes** Version 5.4.7-0.1: command added Version 5.4.7-1.1: added to x310 series products Version 5.4.7-2.1: added to x550 series products Version 5.4.8-0.2: added to SBx8100 series products Version 5.4.8-1.1: added to SBx908 GEN2 series products

### <span id="page-3158-0"></span>**data-traffic**

**Overview** Use this command to add a data traffic VLAN or a range of VLANs to be protected by this G.8032 Ethernet Ring Protection (ERP) instance.

> Use the **no** variant of this command to remove a data traffic VLAN or a range of VLANs.

**Syntax** data-traffic <*vid-list*>

no data-traffic <*vid-list*>

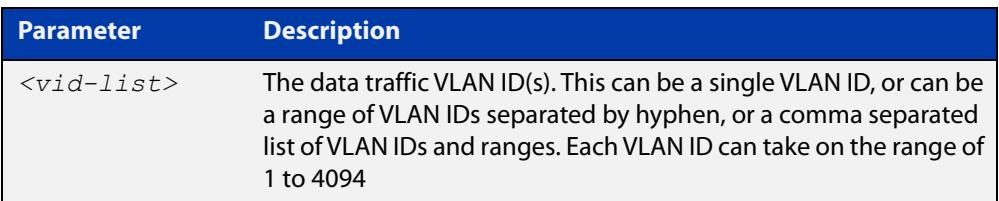

#### **Mode** G8032 Configure Switch

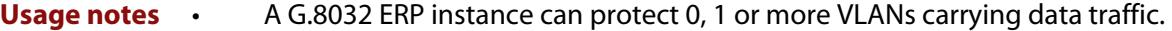

- This ERP instance must be associated with a physical ring instance.
- Other ERP instances using the same physical ring instance are not allowed to have the same data traffic VLAN(s) as this ERP instance.
- The data VLAN(s) must already exist.
- The data VLAN(s)' port members should be members of the ring interface(s), but it is not enforced.
- When a data traffic VLAN(s) is removed, any blocks that were in place on the ring ports for this VLAN(s) are removed. The user should make sure when removing the VLAN(s) from the ERP instance that a loop is not formed.
- Data traffic VLAN(s) can be added or removed while the ERP instance is enabled or disabled.
- **Example** To add a data traffic VLAN with a VLAN ID of "103" to an ERP instance named "blue", use the following commands:

```
awplus(config)# g8032 erp-instance blue
awplus(g8032-config-switch)# data-traffic 103
```
#### **Related** [g8032 erp-instance](#page-3164-0)

**commands** [show g8032 erp-instance](#page-3180-0)

**Command changes** Version 5.4.7-0.1: command added

Version 5.4.7-1.1: added to x310 series products

Version 5.4.7-2.1: added to x550 series products

Version 5.4.8-0.2: added to SBx8100 series products Version 5.4.8-1.1: added to SBx908 GEN2 series products

### <span id="page-3160-0"></span>**debug g8032**

#### **Overview** Use this command to enable G.8032 debugging.

Use the **no** variant of this command to disable G.8032 debugging.

**Syntax** debug g8032 {all|event|rx|tx}

no debug g8032 {all|event|rx|tx}

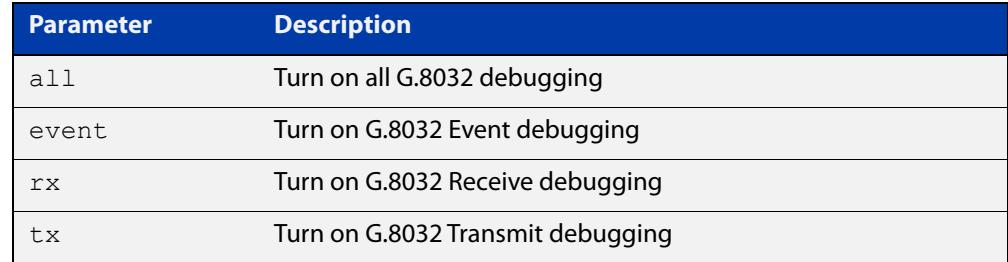

#### **Mode** Privileged Exec

**Example** To enable all G.8032 debugging, use the following command:

awplus# debug g8032 all

**Related commands** [show debugging](#page-349-0) [show debugging g8032](#page-3179-0) [undebug g8032](#page-3197-0) **Command changes** Version 5.4.7-0.1: command added Version 5.4.7-1.1: added to x310 series products Version 5.4.7-2.1: added to x550 series products Version 5.4.8-0.2: added to SBx8100 series products Version 5.4.8-1.1: added to SBx908 GEN2 series products

### <span id="page-3161-0"></span>**enable (g8032-profile)**

#### **Overview** Use this command to change the revertive or non-revertive operation of the associated G.8032 Ethernet Ring Protection (ERP) instance.

**Syntax** enable {revertive|non-revertive}

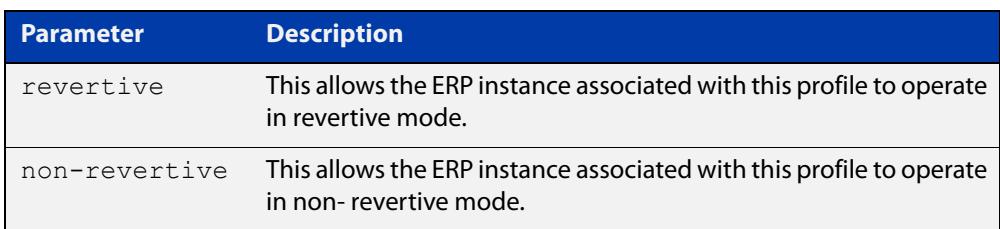

**Default** By default, the mode of operation is revertive.

**Mode** G8032 Profile Configuration

- **Usage notes** An ERP instance uses a profile which contains timer configurations and configurations for revertive modes of operation. Once a ring failure has abated, a G.8032 ring instance will check its mode of operation, and if the mode is revertive, it will attempt to revert back to where the RPL-Owner controls the blocking of the ring. Otherwise, it operates in non-revertive mode.
	- **Example** To enable revertive mode for a profile named "prof\_1", use the following commands:

awplus(config)# g8032 profile prof 1 awplus(q8032-profile-config)# enable revertive

#### **Related** [g8032 profile](#page-3171-0)

**commands** [show g8032 profile](#page-3189-0)

**Command** Version 5.4.7-0.1: command added

**changes** Version 5.4.7-1.1: added to x310 series products

Version 5.4.7-2.1: added to x550 series products

Version 5.4.8-0.2: added to SBx8100 series products

Version 5.4.8-1.1: added to SBx908 GEN2 series products

### <span id="page-3162-0"></span>**epsr topology-change**

**Overview** Use this command to allow the given EPSR instance to accept notifications from other topology protocols, namely G.8032, for Topology Change Notifications (TCN).

> Use the **no** variant of this command to return the EPSR instance to where it does not accept TCNs from the other specified protocol, and as a result does not send out a "flush FDB" message.

**Syntax** epsr <*epsr-name*> topology-change g8032

no epsr <*epsr-name*> topology-change g8032

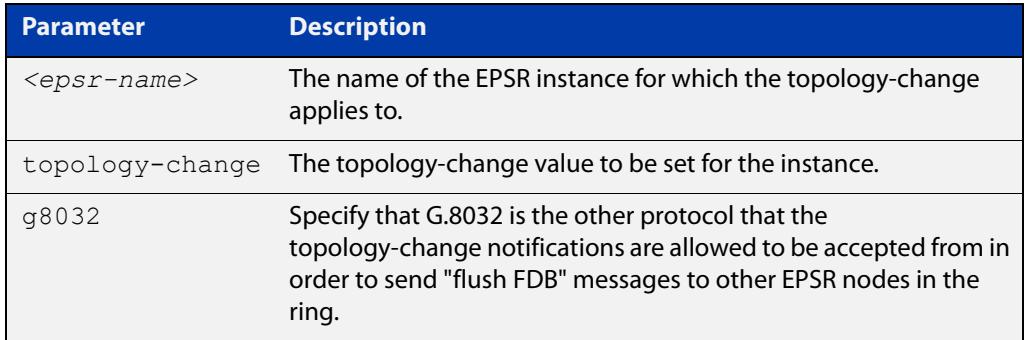

- **Default** The default value is no notifications are accepted and in turn no "flush FDB" messages are sent.
	- **Mode** EPSR Configuration
- **Usage notes** The purpose of this command is to allow EPSR to accept notifications from other topology protocols, namely G.8032, about Topology Change Notifications (TCN). Once EPSR accepts the TCN, it will in turn notify the other nodes on the EPSR ring to perform an FDB flush.
	- **Example** To configure an EPSR instance named "red" to accept G.8032 TCNs, use the following command:

awplus(config-epsr)# epsr red topology-change g8032

To configure an EPSR instance named "red" to no longer accept G.8032 TCNs, use the following command:

awplus(config-epsr)# no epsr red topology-change g8032

**Related** [show epsr](#page-3139-1)

#### **commands**

**Command changes** Version 5.4.7-1.1: command added

### <span id="page-3163-0"></span>**erp-instance**

**Overview** Use this command to enable or disable a G.8032 Ethernet Ring Protection (ERP) instance.

**Syntax** erp-instance {enabled|disabled}

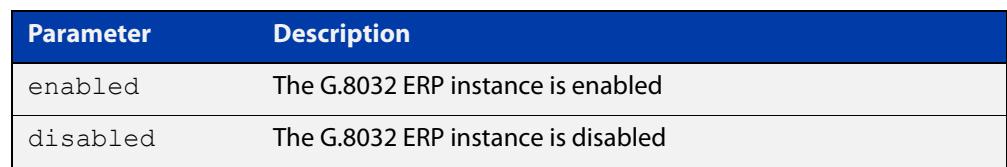

**Default** The ERP instance is disabled.

**Mode** G8032 Configure Switch

**Usage notes** Once a G.8032 ERP instance has been configured with the correct parameter settings or defaults, it can be enabled to run the G.8032 protocol. To change certain ERP instance parameters, the instance may need to be disabled.

> When enabled, the instance is restarted back to the G8032\_ST\_INIT state. In this state, if the node has an RPL-Owner or RPL-Neighbor port, it will be blocked. Otherwise the node will block one of its ring ports. All the nodes will send Ring-Automatic Protection Switching (R-APS) messages initially. The G.8032 protocol and state machines will transition the ring into another more appropriate state.

> When disabled, the ERP instance will no longer process incoming R-APS messages for that instance, nor send any R-APS messages. The raps-channel VLAN and any data-traffic VLANs used by this instance will be put in the forwarding state for its physical ring ports. Caution should be taken to avoid loops when disabling an ERP instance.

**Example** To enable an ERP instance named "blue", use the following commands:

awplus(config)# g8032 erp-instance blue awplus(g8032-config-switch)# erp-instance enabled

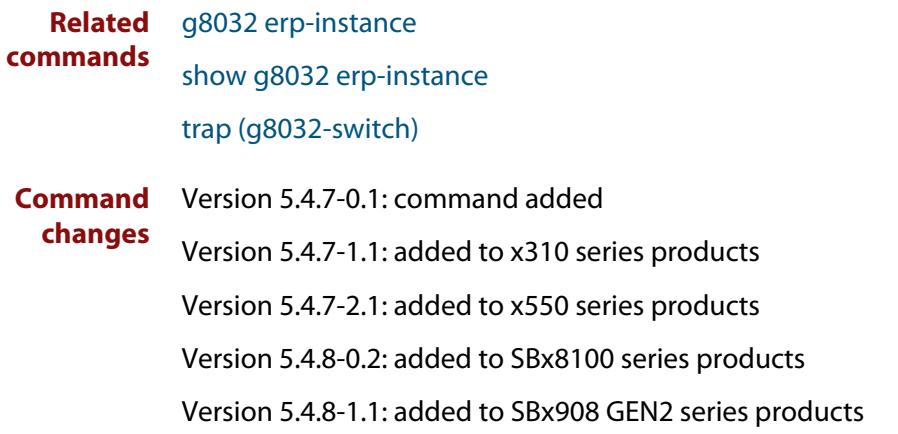

### <span id="page-3164-0"></span>**g8032 erp-instance**

**Overview** Use this command to create a G.8032 Ethernet Ring Protection (ERP) instance, or to enter an existing instance's context.

Use the **no** variant of this command to destroy the specified instance.

**Syntax** g8032 erp-instance <*erp-instance-name*>

no g8032 erp-instance <*erp-instance-name*>

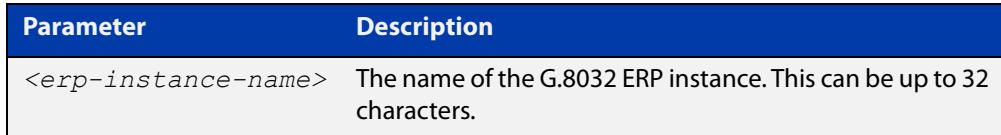

#### **Mode** Global Configuration

- **Usage notes** The ERP protocol in AlliedWare Plus™ can run one or more instances. A G.8032 ERP instance is made up of:
	- two ERP ring ports,
	- a Control VLAN that carries Ring-Automatic Protection Switching (R-APS) messages, and
	- zero, one, or more Protected traffic data VLANs that the instance protects when the ring fails.

An ERP instance must be associated with a G.8032 physical ring and a G.8032 profile.

**Example** To enter the context of an instance named "blue", use the following commands:

awplus(config)# g8032 erp-instance blue awplus(g8032-config-switch)#

**Related commands** [clear g8032 erp-instance](#page-3155-0)

[clear g8032 erp-instance statistics](#page-3157-0)

- [data-traffic](#page-3158-0)
- [erp-instance](#page-3163-0)
- [g8032 forced-switch erp-instance](#page-3166-0)
- [g8032 manual-switch erp-instance](#page-3168-0)
- [level \(g8032-switch\)](#page-3172-0)
- [physical-ring](#page-3173-0)
- [profile name](#page-3174-0)
- [raps-channel](#page-3175-0)

### [rpl role](#page-3177-0)

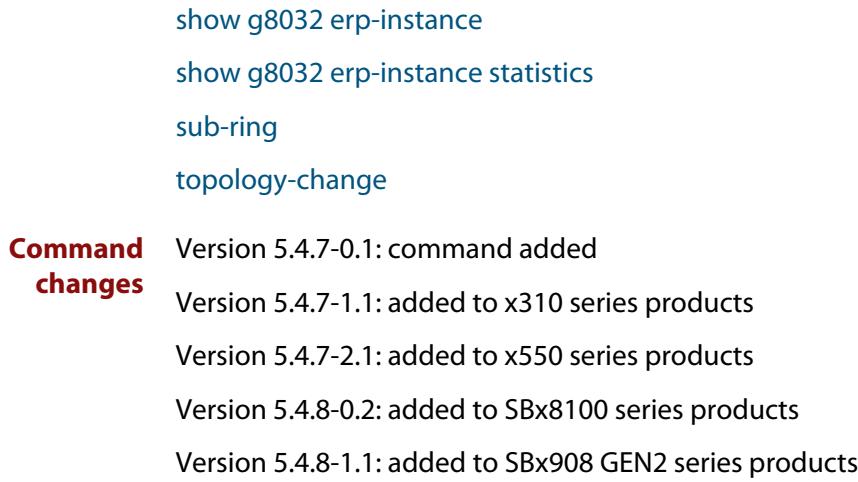

### <span id="page-3166-0"></span>**g8032 forced-switch erp-instance**

- **Overview** Use this command to force a protection switch on a G.8032 Ethernet Ring Protection (ERP) instance ring port.
	- **Syntax** g8032 forced-switch erp-instance <*erp-instance-name*> {east-interface|west-interface|terminating-interface}

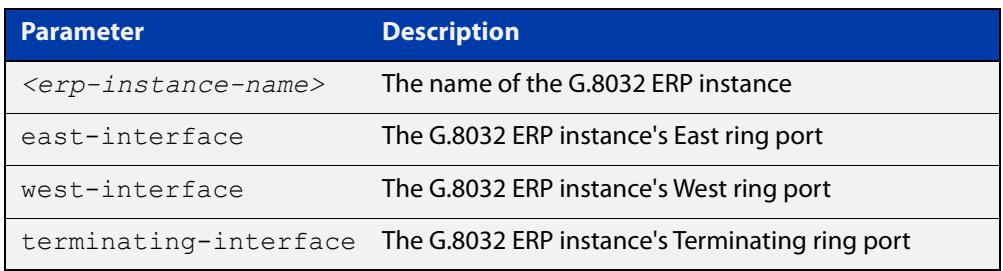

#### **Mode** Privileged Exec

**Usage notes** G.8032 supports a Forced Protection Switch action initiated by the operator. A Forced Protection Switch command is to be issued at a given G.8032 node and given port in the ring. This results in a block being applied at that ring port (and an unblock on the opposite ring port), and a R-APS designated Forced Switch message to flow around the ring causing the RPL to become unblocked.

> Multiple Forced Switch actions can take place along a G.8032 ring. Care must be taken when using the Force Switch command as it can only be undone by issuing a Clear command and not by a failure nor the clearing of a failure. If a node that was issued a Force Switch command later fails, then it becomes difficult to remove the Force Switch condition from the ring. In this situation, the operator has to go to the nodes that are adjacent to the failed node, and for each one, issue a Forced Switch command on the ring link facing the failed node followed by a Clear command.

If the G.8032 Physical Ring instance associated with the specified ERP instance is set to terminating-interface, then only one ring port is available and terminating-interface must be used in this command, otherwise specify the east-interface or the west-interface.

To clear this action command, use the [clear g8032 erp-instance](#page-3155-0) command.

**Example** To issue a Forced Protection Switch on the East interface of an ERP instance named "blue", use the following command:

awplus# g8032 forced-switch erp-instance blue east-interface

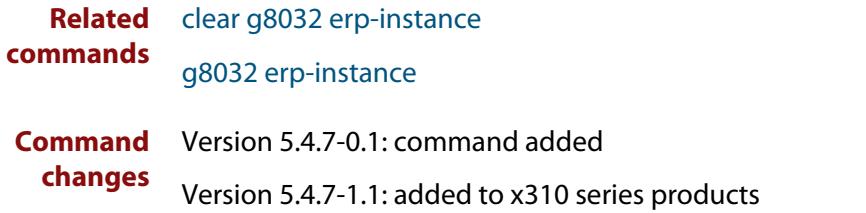

Version 5.4.7-2.1: added to x550 series products Version 5.4.8-0.2: added to SBx8100 series products Version 5.4.8-1.1: added to SBx908 GEN2 series products
### **g8032 manual-switch erp-instance**

- **Overview** Use this command to manually cause a protection switch on a G.8032 Ethernet Ring Protection (ERP) instance ring port.
	- **Syntax** g8032 manual-switch erp-instance <*erp-instance-name*> {east-interface|west-interface|terminating-interface}

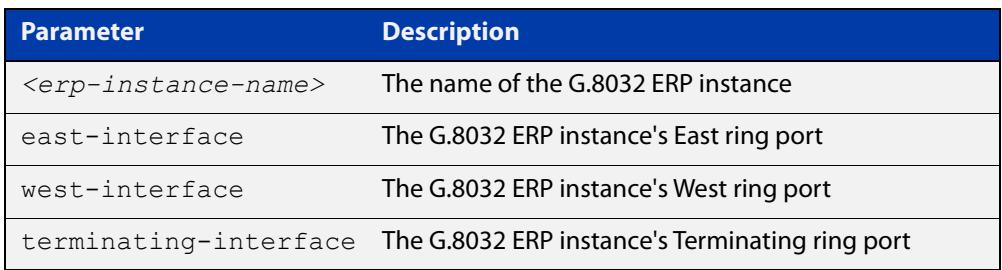

#### **Mode** Privileged Exec

**Usage notes** G.8032 supports a Manual Protection Switch action initiated by the operator. A Manual Protection Switch command is to be issued at a given G.8032 node and given port in the ring. This results in a block being applied at that ring port (and an unblock on the opposite ring port), and a R-APS designated Manual Switch message to flow around the ring causing the RPL to become unblocked.

> The difference between a Manual switch and a Forced switch is that the Manual Switch will be ignored under various conditions. In particular, only one Manual Switch is allowed on a G.8032 ring at a time.

> If the G.8032 Physical Ring instance associated with the specified ERP instance is set to terminating-interface, then only one ring port is available and terminating-interface must be used in this command, otherwise specify the east-interface or the west-interface.

To clear this action command, use the [clear g8032 erp-instance](#page-3155-0) command.

**Example** To issue a Manual Protection Switch on the East interface of an ERP instance named "blue", use the following command:

awplus# g8032 manual-switch erp-instance blue east-interface

**Related commands** [clear g8032 erp-instance](#page-3155-0) [g8032 erp-instance](#page-3164-0) **Command changes** Version 5.4.7-0.1: command added Version 5.4.7-1.1: added to x310 series products Version 5.4.7-2.1: added to x550 series products Version 5.4.8-0.2: added to SBx8100 series products Version 5.4.8-1.1: added to SBx908 GEN2 series products

### <span id="page-3169-0"></span>**g8032 physical-ring**

#### **Overview** Use this command to create a G.8032 Ethernet Ring Protection (ERP) physical ring profile which specifies the Ethernet ports that will be used as G.8032 ring ports.

**Syntax** g8032 physical-ring <*physical-ring-name*> {east-interface <*interface-name1*> west-interface <*interface-name2*>| terminating-interface <*interface-name*>}

no g8032 physical-ring <*physical-ring-name*>

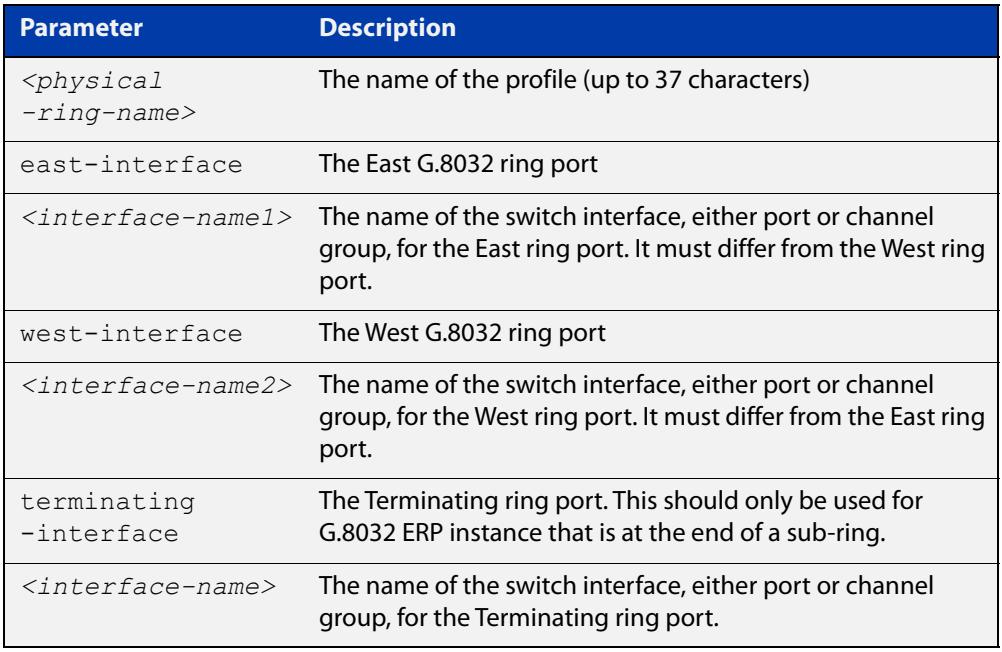

#### **Mode** Global Configuration

- **Usage notes** Each ERP instance will be associated with a physical ring profile. A physical ring profile is made up of two physical Ethernet ports or aggregated interfaces, unless it is the terminating point of a sub-ring in which case only one port is needed. When two ports are used, they are referred to as East and West ports. When only a single port is used, it is referred to as a Terminating port.
	- **Example** To create a physical ring profile named "red" where the East interface port is port1.1.4 and the West interface port is port1.1.8, use the following commands:

awplus# configure terminal

awplus(config)# g8032 physical-ring red east-interface port1.1.4 west-interface port1.1.8

#### **Related** [physical-ring](#page-3173-0)

[rpl role](#page-3177-0)

[show g8032 physical-ring](#page-3187-0)

**commands**

#### [sub-ring](#page-3191-0)

**Command changes** Version 5.4.7-0.1: command added Version 5.4.7-1.1: added to x310 series products Version 5.4.7-2.1: added to x550 series products Version 5.4.8-0.2: added to SBx8100 series products Version 5.4.8-1.1: added to SBx908 GEN2 series products

### <span id="page-3171-0"></span>**g8032 profile**

**Overview** Use this command to create a G.8032 Ethernet Ring Protection (ERP) instance profile, or to enter that instance's profile context.

Use the **no** variant of this command to destroy the specified instance.

**Syntax** g8032 profile {<*erp-profile-name*>|default-profile}

no g8032 profile <*erp-profile-name*>

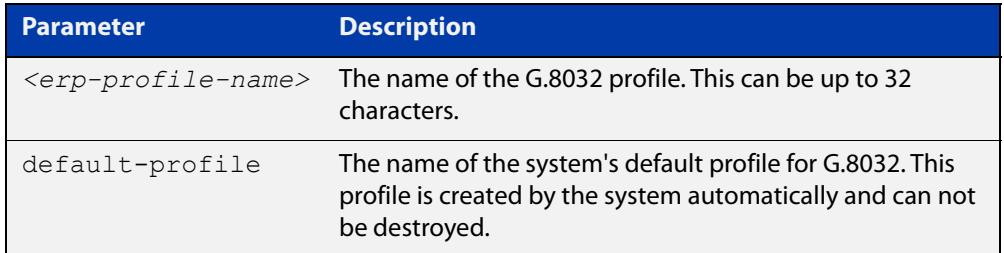

**Default** A profile with the name "default-profile" will exist in the system and is used by default by an ERP instance. All the parameters in the default profile take on the default values.

**Mode** Global Configuration

**Example** To enter the context of a profile named "prof\_1", use the following commands:

```
awplus(config)# g8032 profile prof 1
awplus(g8032-profile-config)#
```
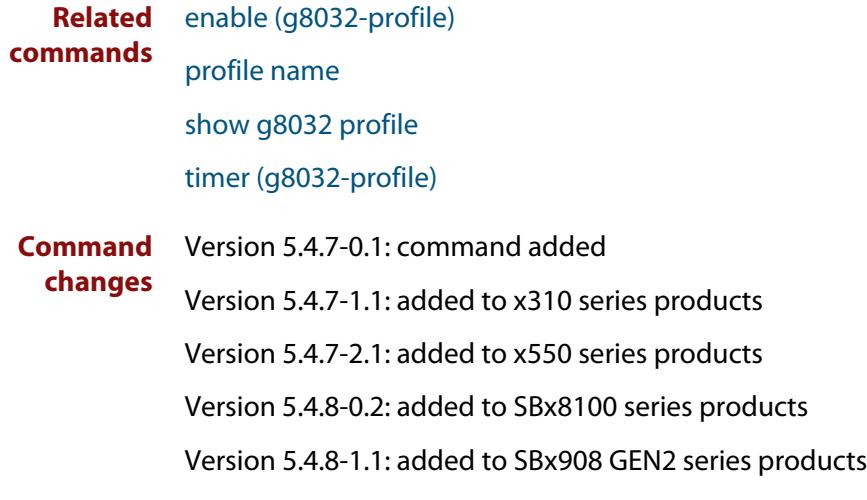

### <span id="page-3172-0"></span>**level (g8032-switch)**

**Overview** Use this command to configure the level for Ring-Automatic Protection Switching (R-APS) messages.

**Syntax** level <*0-7*>

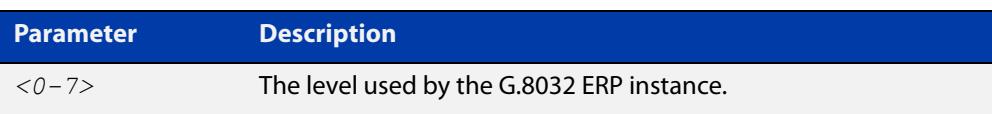

- **Default** The default level is 0.
	- **Mode** G8032 Configure Switch
- **Usage notes** Inside the R-APS messages is the Level field. The G.8032 Ethernet Ring Protection (ERP) instance will use the configured level for sending R-APS messages, and is the level that the instance expects to receive. If the node receives an R-APS message with the improper level then the message will not be processed.

The ERP instance must be disabled to change the level, otherwise the setting is denied.

**Example** To set the R-APS message level field for an ERP instance named "blue" to 3, use the following commands:

> awplus(config)# g8032 erp-instance blue awplus(q8032-config-switch)# level 3

**Related** [g8032 erp-instance](#page-3164-0)

**commands** [show g8032 erp-instance](#page-3180-0)

**Command changes** Version 5.4.7-0.1: command added Version 5.4.7-1.1: added to x310 series products Version 5.4.7-2.1: added to x550 series products Version 5.4.8-0.2: added to SBx8100 series products Version 5.4.8-1.1: added to SBx908 GEN2 series products

## <span id="page-3173-0"></span>**physical-ring**

**Overview** Use this command to specify which G.8032 physical ring instance is to be used by this G.8032 Ethernet Ring Protection (ERP) instance.

**Syntax** physical-ring <*physical-ring-name*>

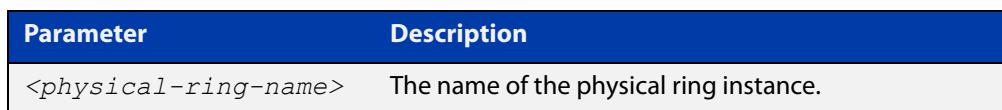

#### **Mode** G8032 Configure Switch

**Usage notes** A G.8032 ERP instance in general has two ring ports, unless it is at the end of a sub-ring in which case it has only one ring port. Ring port(s) are specified using a G.8032 physical ring instance.

This command can only be accepted when the ERP instance is disabled.

**Example** To configure an ERP instance named "blue" to use a physical ring instance named "red", use the following commands:

> awplus(config)# g8032 erp-instance blue awplus(g8032-config-switch)# physical-ring red

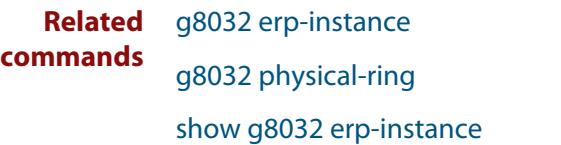

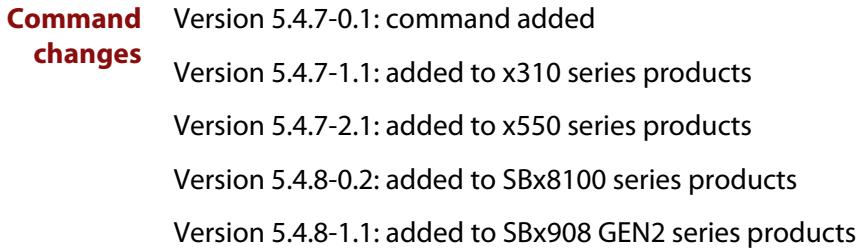

### <span id="page-3174-0"></span>**profile name**

- **Overview** Use this command to associate a G.8032 profile instance with this G.8032 Ethernet Ring Protection (ERP) instance.
	- **Syntax** profile name <*erp-profile-name*>

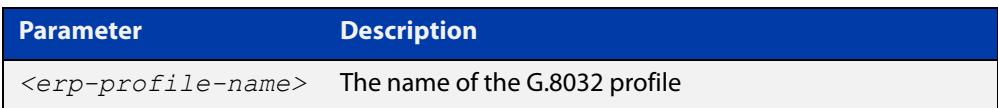

- **Default** If this command is not used, a profile with the name "default-profile" will be used for this G.8032 ERP instance.
	- **Mode** G8032 Configure Switch Mode
- **Usage notes** A G.8032 ERP instance uses a profile which contains timer configurations and configurations for revertive modes of operation. This configuration can be accepted regardless of the ERP instance being disabled or enabled. Any parameters from a changed profile will take effect the next time the G.8032 state machine uses the parameters in the updated profile.
	- **Example** To associate a G.8032 profile named "prof\_1" with a G.8032 ERP instance named "blue", use the following commands:

awplus(config)# g8032 erp-instance blue awplus(g8032-config-switch)# profile name prof 1

**Related commands** [g8032 erp-instance](#page-3164-0) [g8032 profile](#page-3171-0) [show g8032 erp-instance](#page-3180-0) **Command changes** Version 5.4.7-0.1: command added Version 5.4.7-1.1: added to x310 series products Version 5.4.7-2.1: added to x550 series products Version 5.4.8-0.2: added to SBx8100 series products Version 5.4.8-1.1: added to SBx908 GEN2 series products

### **raps-channel**

**Overview** Use this command to specify which VLAN to use as a channel for G.8032 Ring-Automatic Protection Switching (R-APS) messages sent and received by this G.8032 Ethernet Ring Protection (ERP) instance.

> Use the **no** variant of this command to remove the VLAN from being used as the R-APS channel VLAN.

**Syntax** raps-channel <*vid*>

no raps-channel

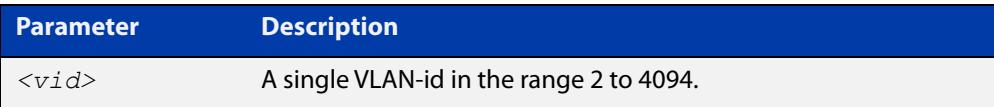

#### **Mode** G8032 Configure Switch

**Usage notes** For a G.8032 ERP instance, a VLAN is used as a channel for carrying an R-APS message. This VLAN is also used to identify the proper ring instance to all the other nodes in the ring.

> The VLAN must be tagged members of the G.8032 physical ring instance associated with this ERP instance. A G.8032 physical ring instance must be associated with this ERP instance. The ERP instance can not be enabled until this raps-channel VLAN has been configured properly.

The ERP instance must be disabled when using the **no** variant.

**Example** To configure a VLAN with a VLAN-id of "103" as a R-APS channel for an ERP instance named "blue", use the following commands:

> awplus(config)# g8032 erp-instance blue awplus(g8032-config-switch)# raps-channel 103

#### **Related** [g8032 erp-instance](#page-3164-0)

#### **commands**

**changes**

**Command** Version 5.4.7-0.1: command added

Version 5.4.7-1.1: added to x310 series products

Version 5.4.7-2.1: added to x550 series products

Version 5.4.8-0.2: added to SBx8100 series products

Version 5.4.8-1.1: added to SBx908 GEN2 series products

### **service onm**

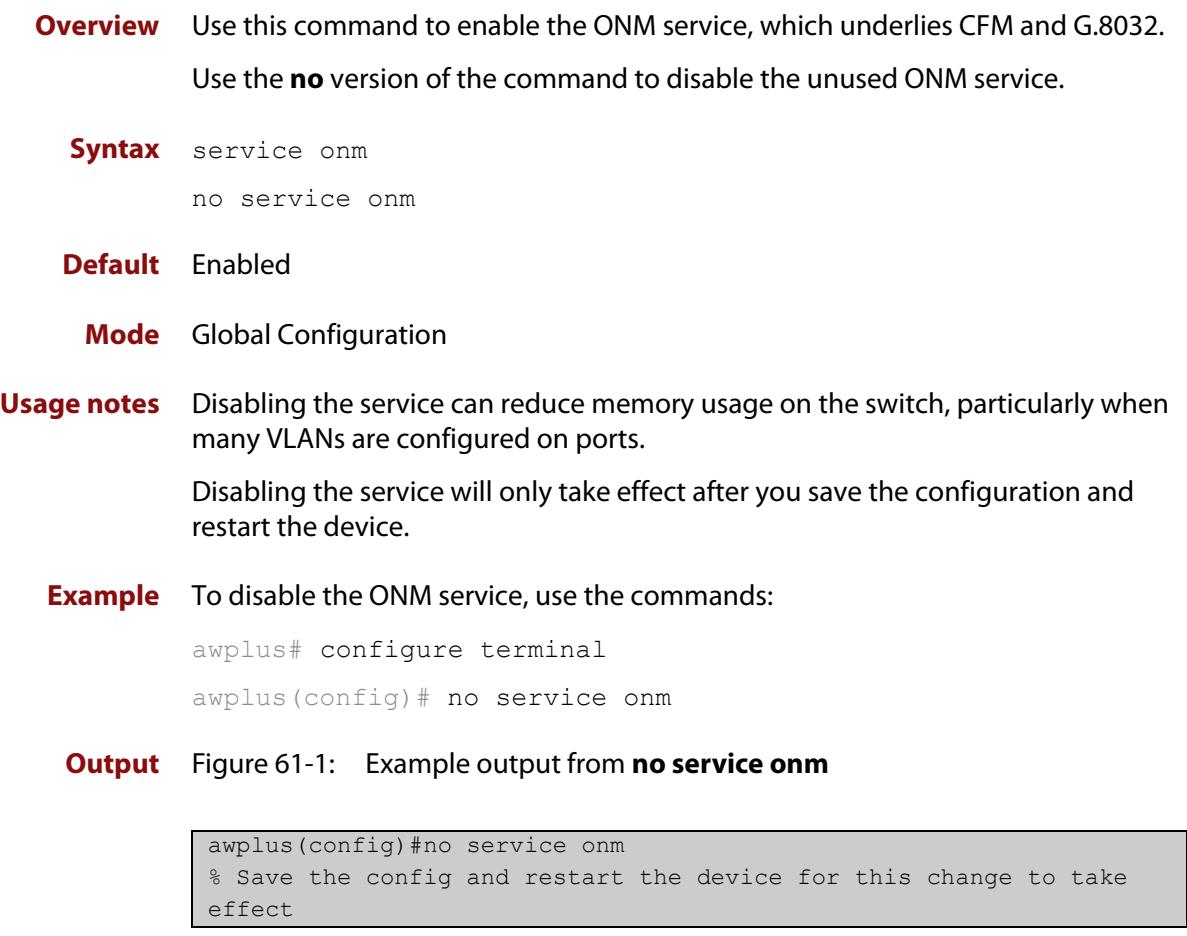

#### **Command** Version 5.5.0-2.1: command added **changes**

### <span id="page-3177-0"></span>**rpl role**

**Overview** Use this command to specify the role of each G.8032 Ethernet Ring Protection (ERP) ring port (also known as a link). The role can be specified as to whether it is a Ring Protection Link (RPL) or not, and if it is an RPL, whether it is the Owner or Neighbor end of an RPL.

> Use the **none** variant of this command to set all the ERP instance's ring ports' RPL role to **none**.

**Syntax** rpl role {owner|neighbor}{east-interface|west-interface| terminating-interface}

rpl role none

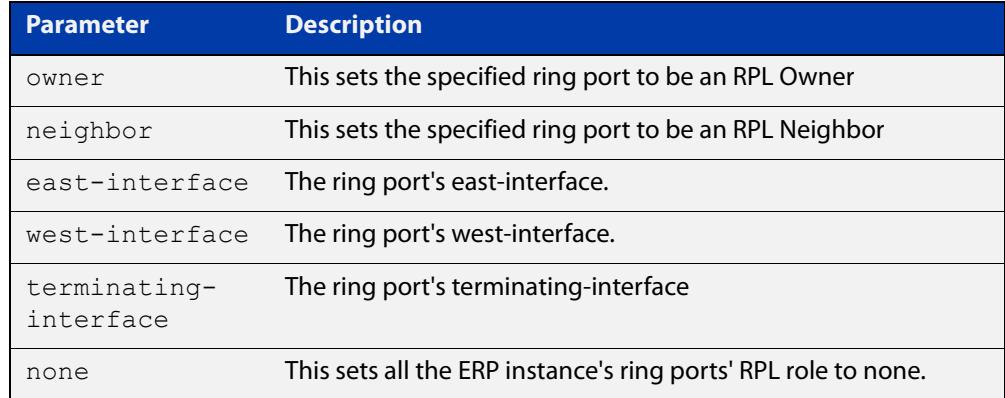

**Default** A RPL role of "none" is the default.

- **Mode** G8032 Configure Switch
- **Usage notes** If a node has one of its ring ports set to Owner or Neighbor, then **none** is automatically set on any other ring port as **none** is the only possible setting for the other ring port.

When using this command to set the RPL role to **none**, an interface need not be specified, as this command will set all the ring ports RPL role to **none**.

The command can only be accepted when the G.8032 ERP Instance is disabled, and the ERP instance must also have an association to a ERP Physical Ring instance.

As in the case of a sub-ring with only one physical ring port, use **terminating-interface** when specifying the RPL role as Owner or Neighbor.

**Example** To configure the east-interface of a ring port named "blue" to be an RPL Owner, use the following commands:

awplus(config)# g8032 erp-instance blue

awplus(g8032-config-switch)# rpl role owner east-interface

#### **Related commands** [g8032 erp-instance](#page-3164-0)

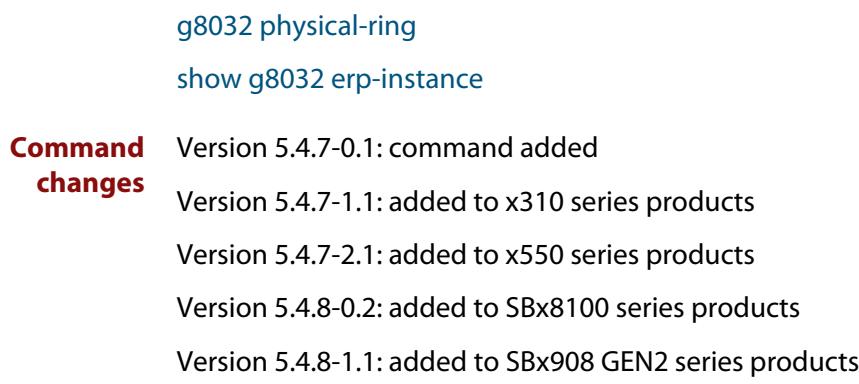

# <span id="page-3179-0"></span>**show debugging g8032**

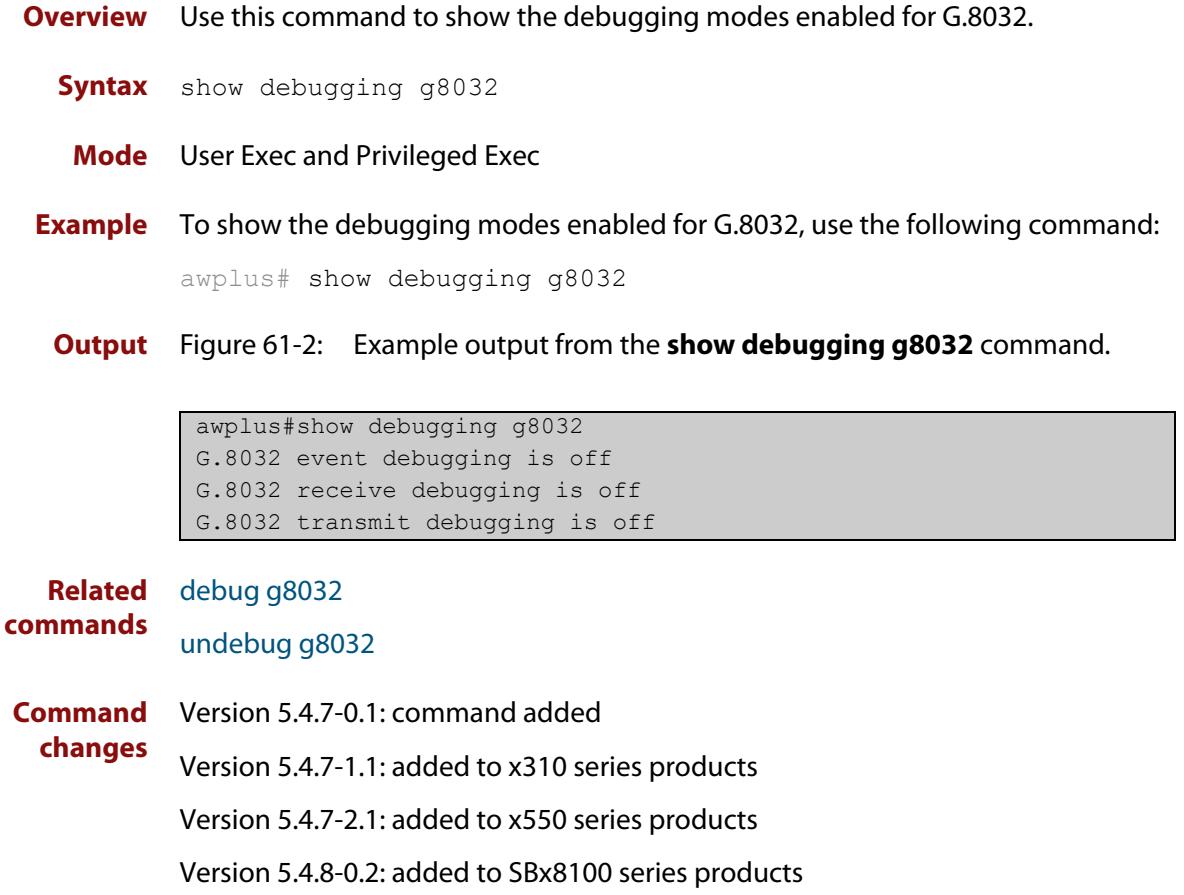

Version 5.4.8-1.1: added to SBx908 GEN2 series products

### <span id="page-3180-0"></span>**show g8032 erp-instance**

**Overview** Use this command to show one or all G.8032 Ethernet Ring Protection (ERP) instance(s) configuration and dynamic state data.

**Syntax** show g8032 erp-instance {<*erp-instance-name*>|all}

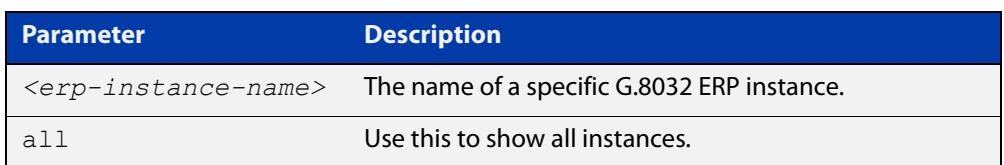

- **Mode** User Exec and Privileged Exec
- **Example** To show the configuration and dynamic state data for an ERP instance named "blue", use the following command:

awplus# show g8032 erp-instance blue

**Output** Figure 61-3: Example output from the **show g8032 erp-instance** command.

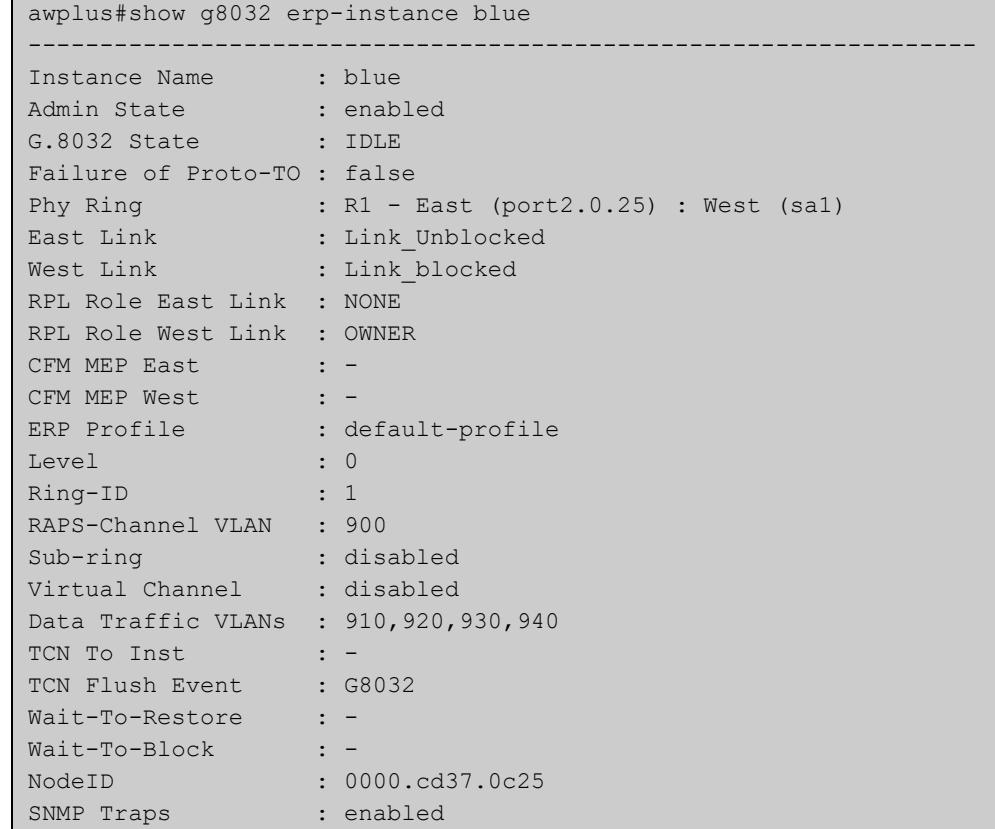

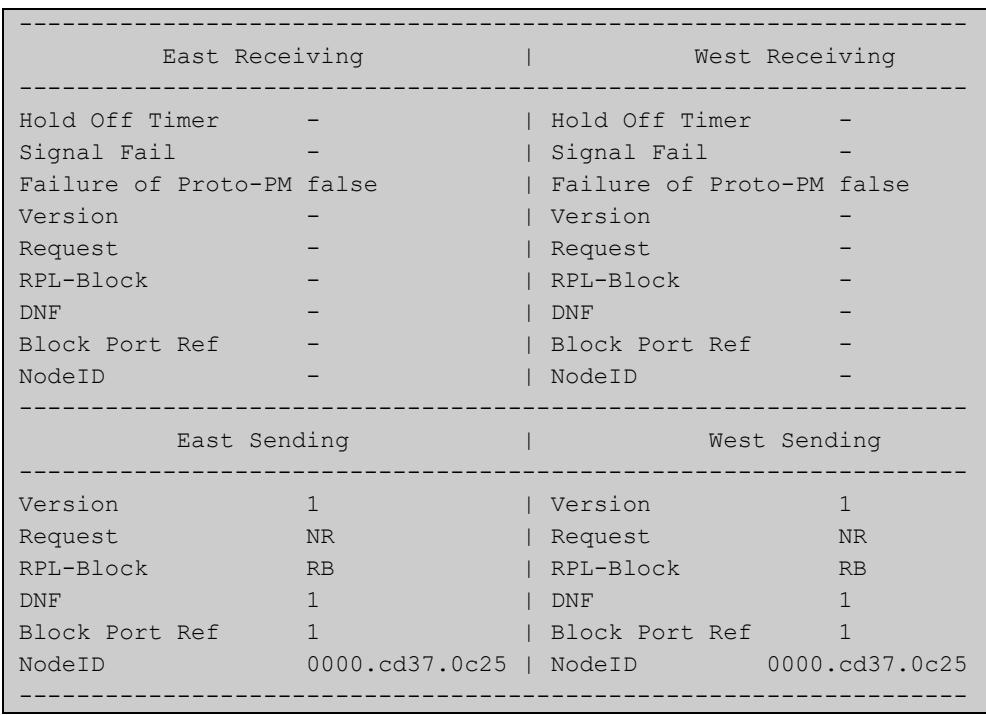

### **Table 1:** Parameters in the output from the **show g8032 erp-instance** command.

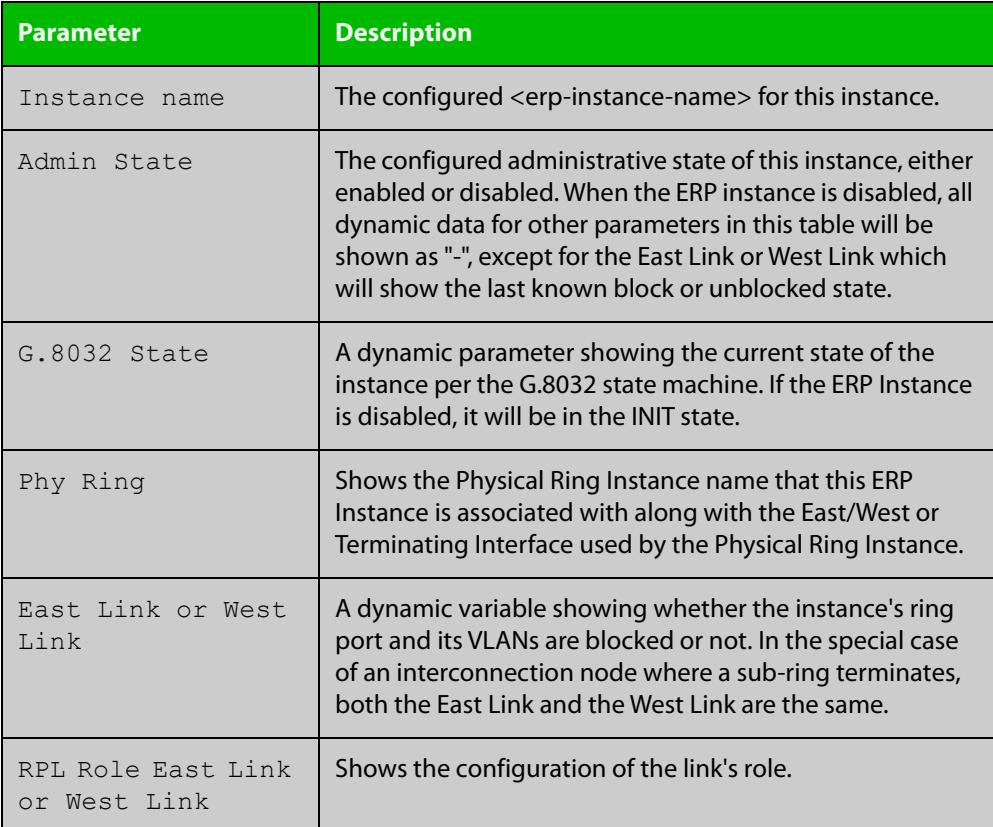

#### **Table 1:** Parameters in the output from the **show g8032 erp-instance** command. (cont.)

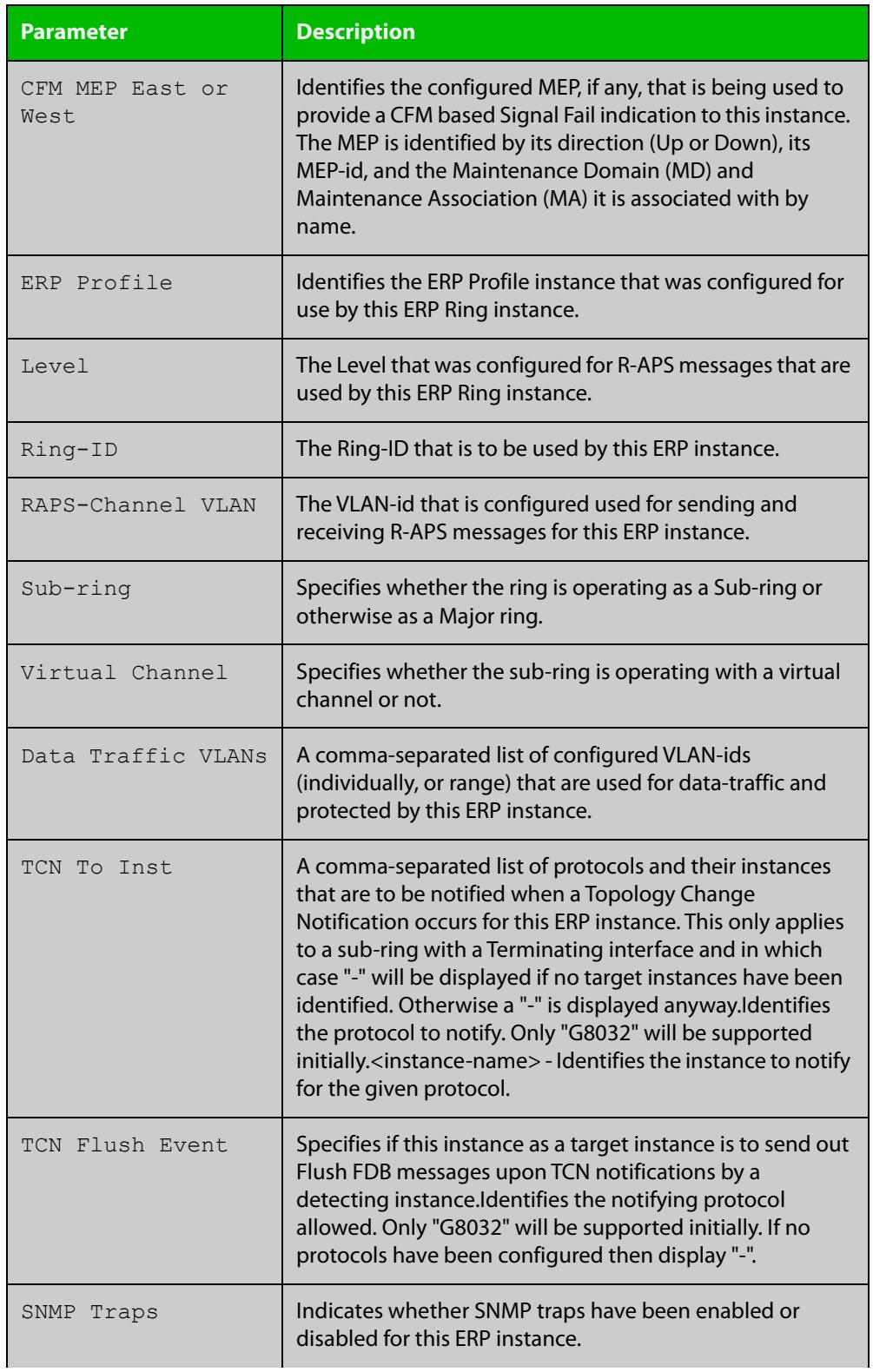

### **Table 1:** Parameters in the output from the **show g8032 erp-instance** command. (cont.)

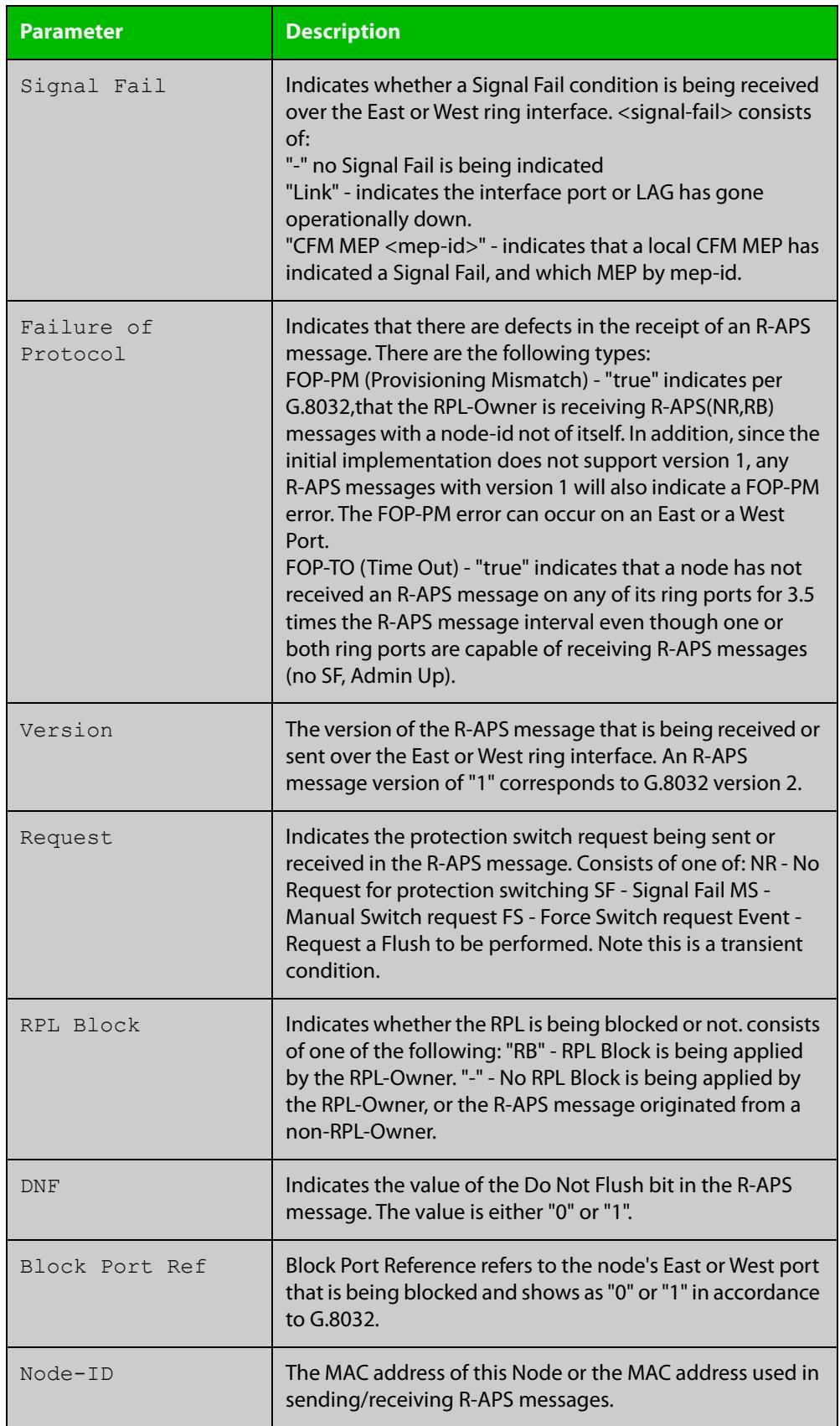

#### **Table 1:** Parameters in the output from the **show g8032 erp-instance** command. (cont.)

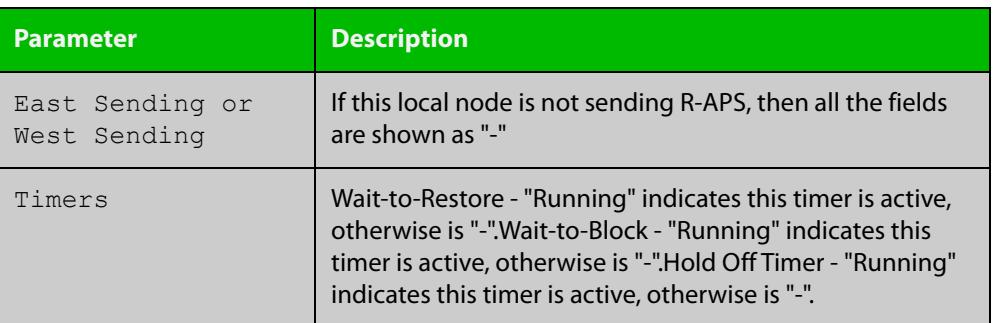

#### **Related commands**

[data-traffic](#page-3158-0) [erp-instance](#page-3163-0) [g8032 erp-instance](#page-3164-0) [level \(g8032-switch\)](#page-3172-0) [physical-ring](#page-3173-0) [profile name](#page-3174-0) [rpl role](#page-3177-0) [sub-ring](#page-3191-0) [topology-change](#page-3194-0) [trap \(g8032-switch\)](#page-3196-0)

**Command changes**

Version 5.4.7-0.1: command added

Version 5.4.7-1.1: added to x310 series products

Version 5.4.7-2.1: added to x550 series products

Version 5.4.8-0.2: added to SBx8100 series products

Version 5.4.8-1.1: added to SBx908 GEN2 series products

### **show g8032 erp-instance statistics**

- **Overview** Use this command to show the G.8032 Ethernet Ring Protection (ERP) instance statistics.
	- **Syntax** show g8032 erp-instance <*erp-instance-name*> statistics

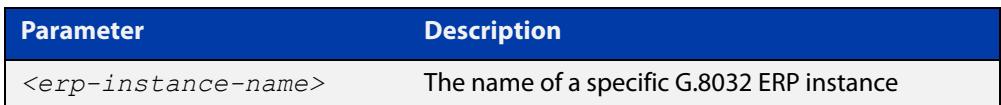

#### **Mode** User Exec and Privileged Exec

**Example** To show the statistics for an ERP instance named "blue", use the following command:

awplus# show g8032 erp-instance blue statistics

**Output** Figure 61-4: Example output from the **show g8032 erp-instance statistics** command.

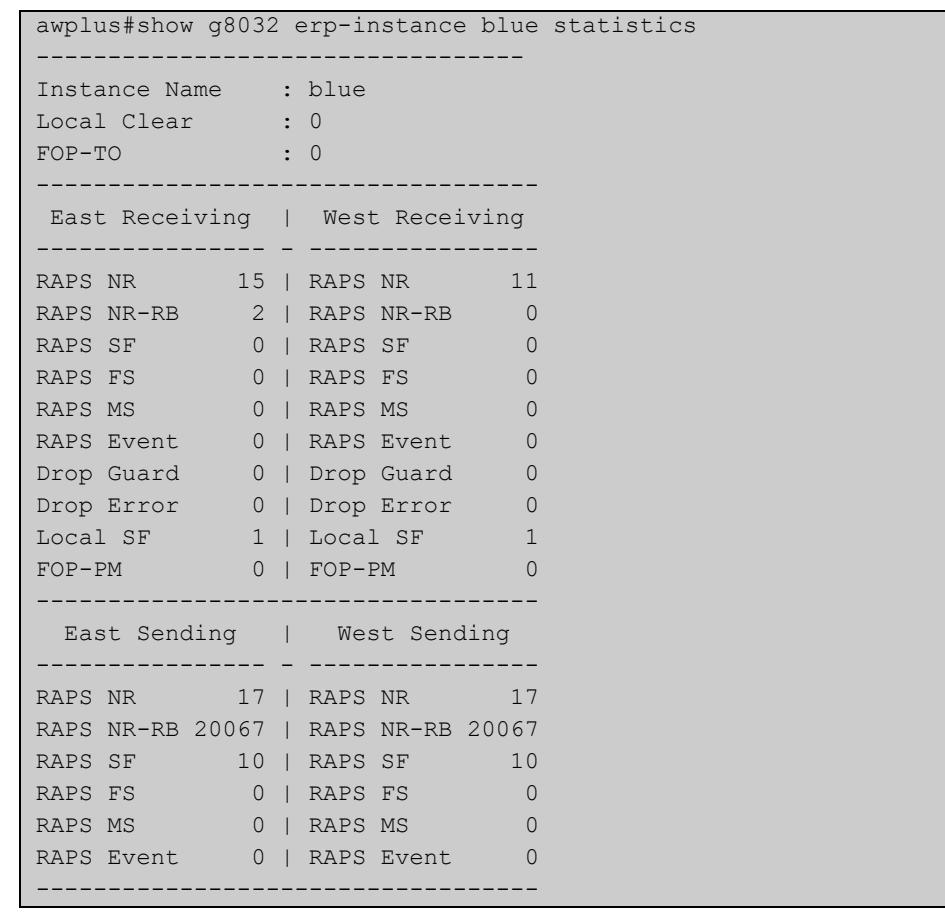

#### **Table 2:** Parameters in the output from the **show g8032 erp-instance statistics** command

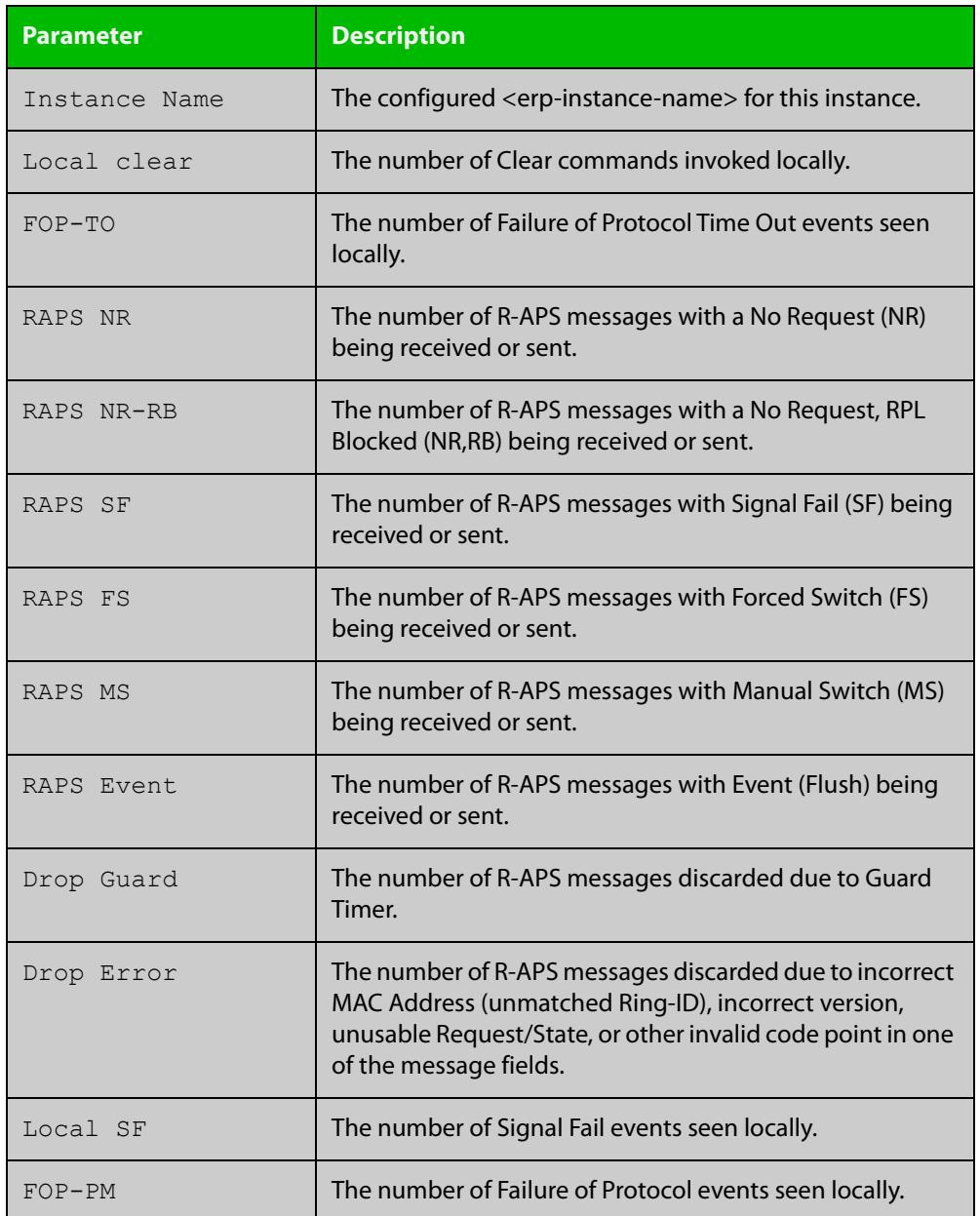

#### **Related commands**

### [clear g8032 erp-instance statistics](#page-3157-0) [g8032 erp-instance](#page-3164-0)

**Command changes** Version 5.4.7-0.1: command added Version 5.4.7-1.1: added to x310 series products Version 5.4.7-2.1: added to x550 series products Version 5.4.8-0.2: added to SBx8100 series products Version 5.4.8-1.1: added to SBx908 GEN2 series products

### <span id="page-3187-0"></span>**show g8032 physical-ring**

#### **Overview** Use this command to show the G.8032 physical ring instance information.

**Syntax** show g8032 physical-ring {<*physical-ring-name*>|all}

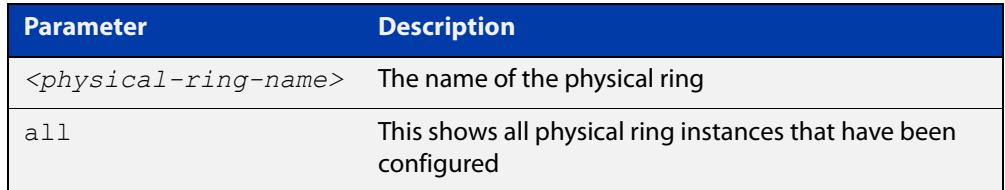

- **Mode** User Exec and Privileged Exec
- **Example** To show the details of a physical ring instance named "red", use the following command:

awplus# show g8032 physical-ring red

**Output** Figure 61-5: Example output from the **show g8032 physical-ring** command.

```
awplus#show g8032 physical-ring red
Ring : red
====================
East : port1.1.4
Edst : porti.i..<br>West : port1.1.8
ERP Inst : blue
```
#### **Table 3:** Parameters in the output from the **show g8032 physical-ring** command.

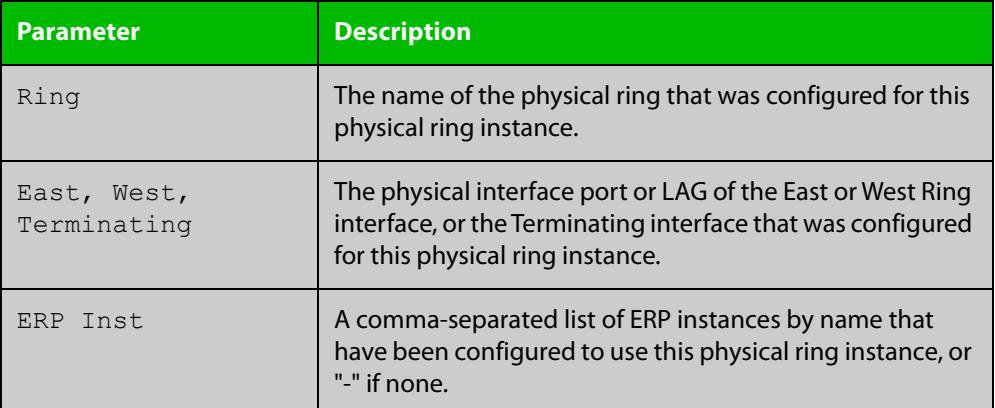

#### **Related commands**

[g8032 physical-ring](#page-3169-0)

**Command changes**

Version 5.4.7-0.1: command added

Version 5.4.7-1.1: added to x310 series products Version 5.4.7-2.1: added to x550 series products Version 5.4.8-0.2: added to SBx8100 series products Version 5.4.8-1.1: added to SBx908 GEN2 series products

### <span id="page-3189-0"></span>**show g8032 profile**

**Overview** Use this command to show one specific G.8032 profile or all G.8032 profiles, and the configured information within each profile.

**Syntax** show g8032 profile {<*erp-profile-name*>|default-profile|all}

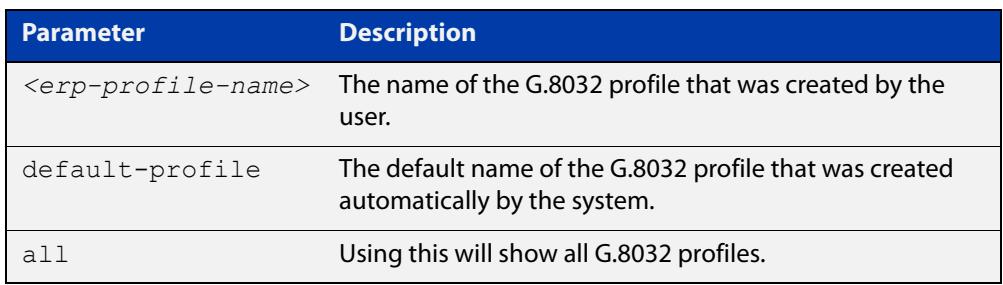

#### **Mode** User Exec and Privileged Exec

**Example** To show the profile details for a profile named "prof1", use the following command:

awplus# show g8032 profile prof1

**Output** Figure 61-6: Example output from the **show g8032 profile** command.

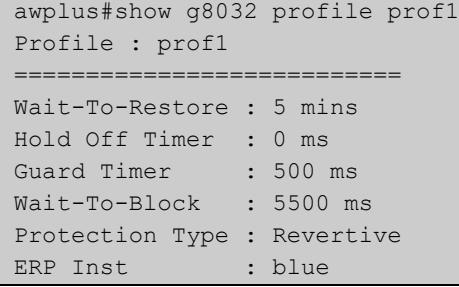

**Table 4:** Parameters in the output from **show g8032 profile** command.

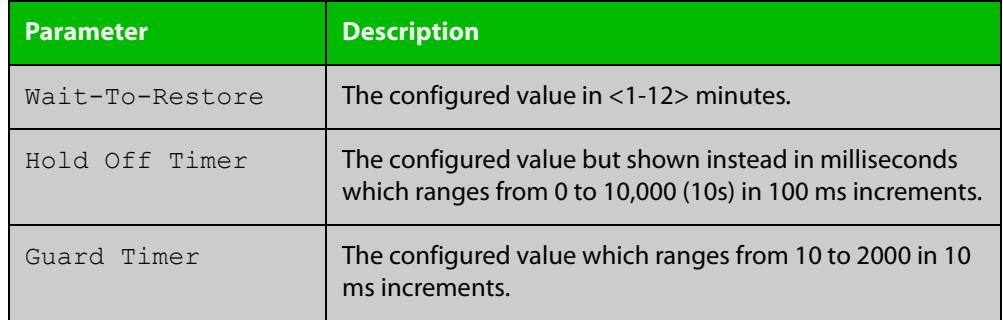

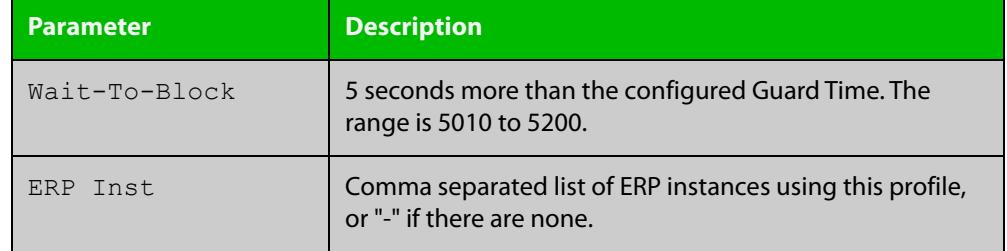

**Table 4:** Parameters in the output from **show g8032 profile** command. (cont.)

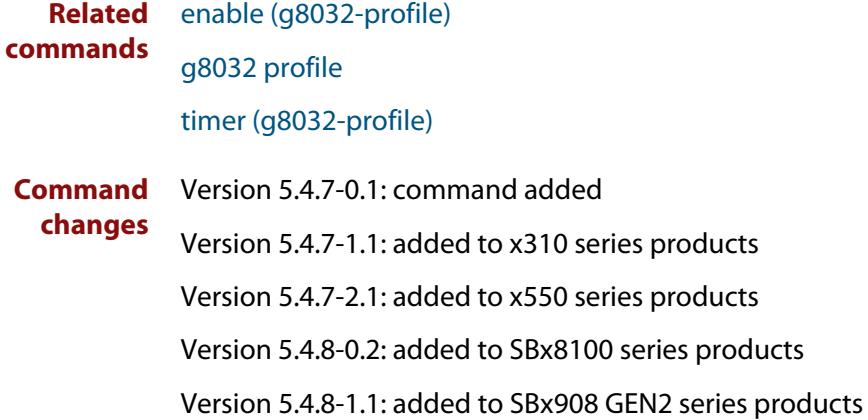

### <span id="page-3191-0"></span>**sub-ring**

**Overview** Use this command to configure the mode of operation for the G.8032 Ethernet Ring Protection (ERP) instance as a sub-ring.

> Use the **no** variant of this command to change the mode of operation to that of a normal fully enclosed ring.

**Syntax** sub-ring

no sub-ring

- **Default** By default the mode is **no sub-ring**.
	- **Mode** G8032 Configure Switch
- **Usage notes** An ERP instance can operate normally as a fully enclosed ring, commonly called a major ring, or as a partially enclosed ring, called a sub-ring. Sub-rings must be attached to either a major ring (one that is fully closed) or to other sub-rings where one of the other sub-rings itself is attached to a major ring.

Setting the mode to sub-ring should also be set for all nodes in the sub-ring, as the G.8032 state machine is different from that of a major ring.

This configuration can only be accepted when the ERP instance is disabled.

When the physical ring instance used by this ERP instance is configured for terminating interface, then this ERP instance will automatically be configured to be in the sub-ring mode and can not be changed.

**Example** To configure an ERP instance named "blue" as a sub-ring, use the following commands:

> awplus(config)# g8032 erp-instance blue awplus(g8032-config-switch)# sub-ring

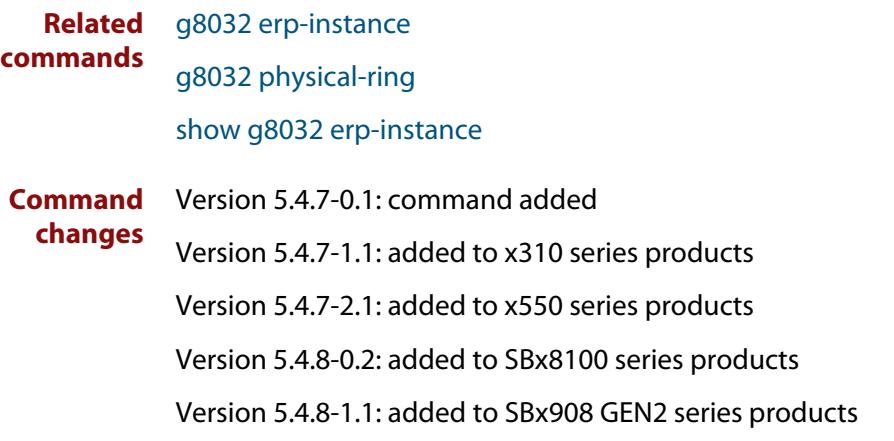

### <span id="page-3192-0"></span>**timer (g8032-profile)**

- **Overview** Use this command to configure a timer for a specified G.8032 Ethernet Ring Protection (ERP) instance profile.
	- **Syntax** timer wait-to-restore {<*1-12*>|default} timer hold-off {<*0-100*>|default} timer guard-timer {<*1-200>*|default}

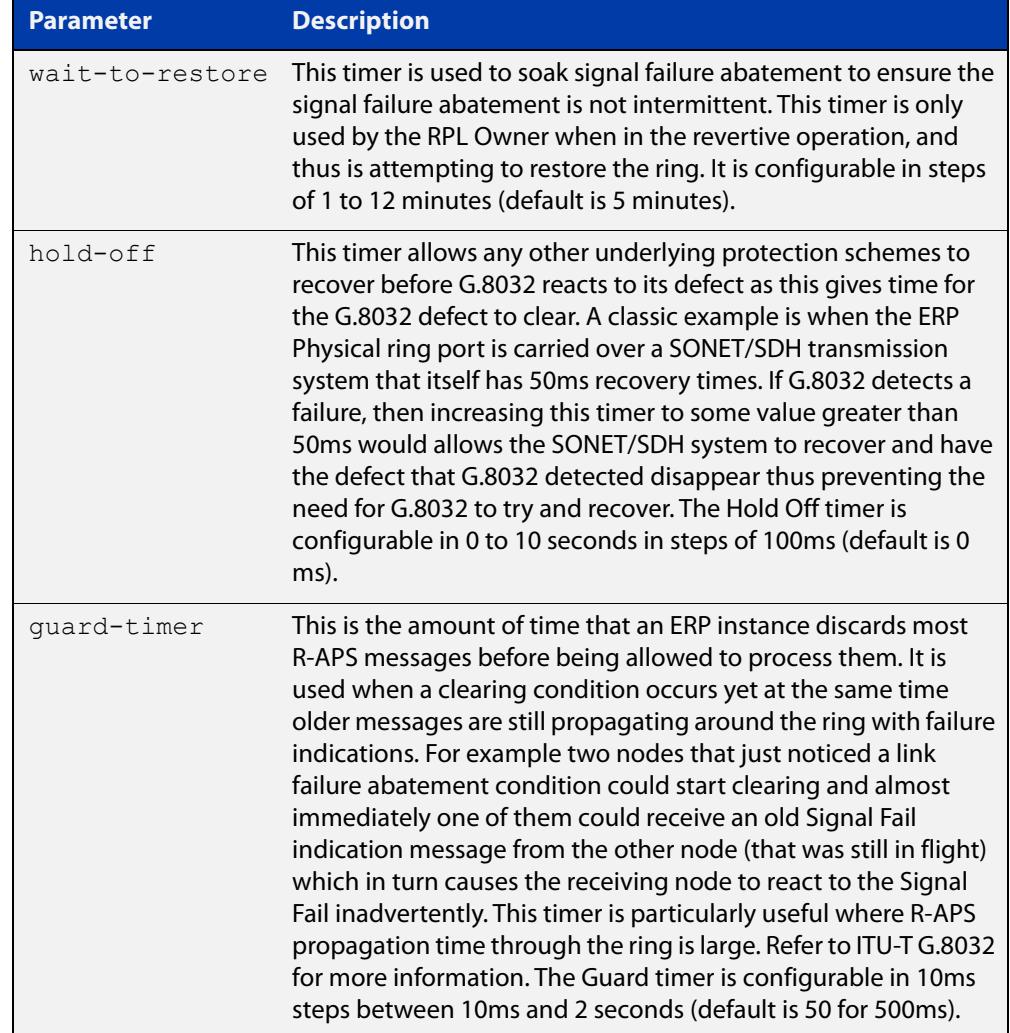

#### **Mode** G8032 Profile Configuration

**Example** To set the wait-to-restore timer of a profile named "prof\_1" to a value of 1 minute, use the following commands:

```
awplus(config)# g8032 profile prof 1
awplus(g8032-profile-config)# timer wait-to-restore 1
```
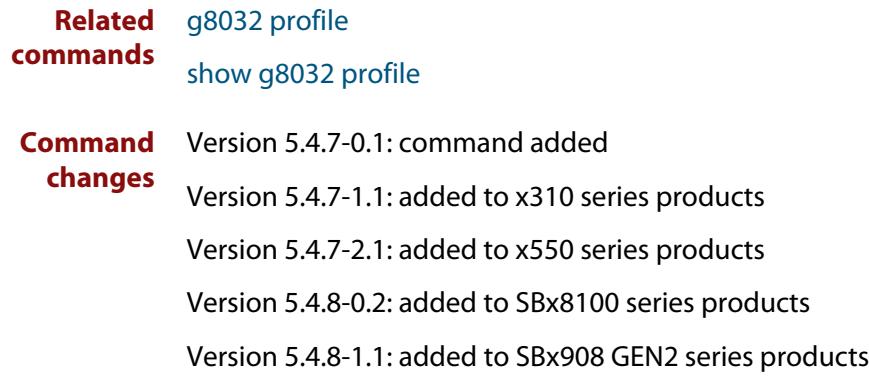

### <span id="page-3194-0"></span>**topology-change**

**Overview** Use this command to enable this G.8032 Ethernet Ring Protection (ERP) instance to send a Flush Event message after notification of a Topology Change Notification (TCN) by a detecting instance.

Use the **no** variant of this command to disable the sending of the Flush Event.

**Syntax** topology-change {g8032}

no topology-change {g8032}

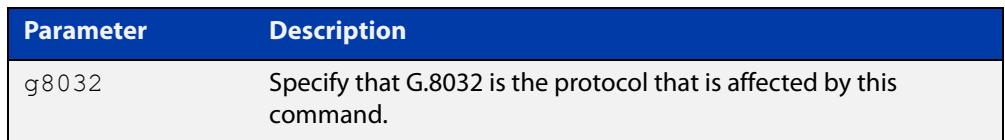

**Default** Topology change is enabled by default for G.8032.

- **Mode** G8032 Configure Switch
- **Usage notes** If this ERP instance is on an interconnecting node, then the ERP instance may need to be notified of a topology change that occurred in another G.8032 sub-ring attached to this node. The former will be termed the "target" ERP instance, and the latter the "detecting" ERP instance.

The criteria for notification is:

- the detecting ERP instance is configured as a sub-ring with a Terminating interface,
- it is protecting the same data VLANs as the target instance, and
- the target ERP instance must have two ring ports.

When the detecting ERP instance detects a topology change on its sub-ring, AlliedWare Plus™ will automatically determine which target ERP instance(s) needs to be notified. It does this by comparing the same data VLANs in the detecting ERP instance with all the other instances.

If target ERP instances are identified and these instances also have both an East and a West interface configured, then those target instances are notified. Upon notification, the target ERP instance has a couple of actions that it has to perform:

- To flush the FDB on both its East and West interfaces for the protected VLANs.
- To send out an R-APS flush event message over its East and West interfaces. The flush event message is sent around the target ring and each node on the target ring will perform an FDB flush of its protected VLANs. The sending of a R-APS flush event may not be needed in some cases and as such it is configurable.

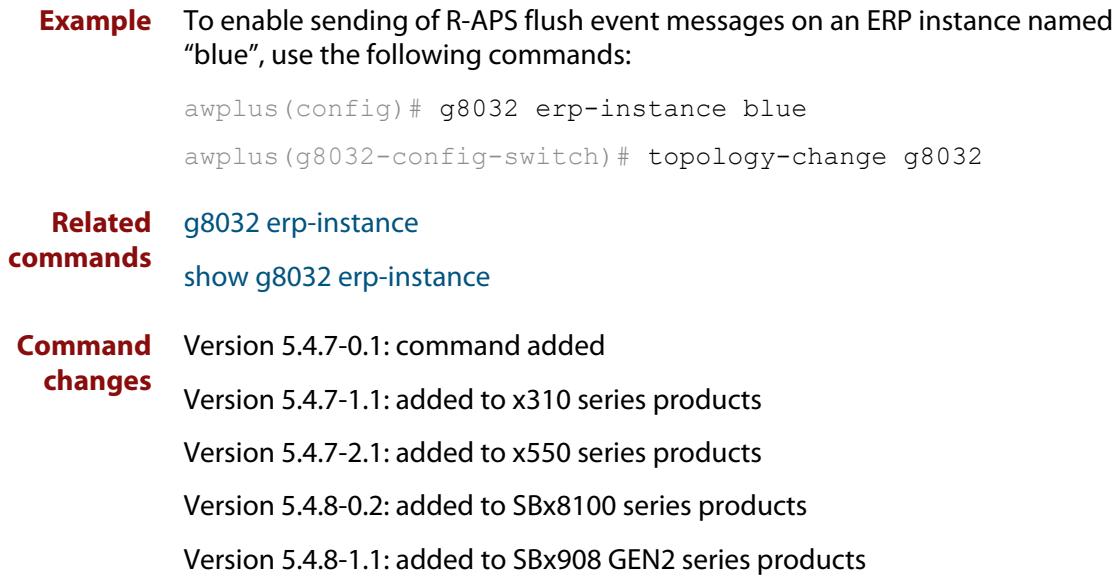

### <span id="page-3196-0"></span>**trap (g8032-switch)**

#### **Overview** Use this command to enable or disable SNMP traps for a G.8032 Ethernet Ring Protection (ERP) instance.

**Syntax** trap {enabled|disabled}

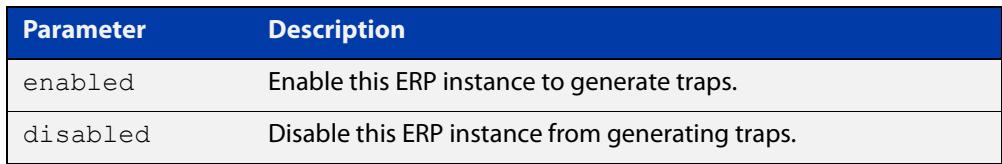

- **Default** The SNMP traps for the ERP instance are enabled.
	- **Mode** G8032 Configure Switch
- **Usage notes** Globally, ERP traps are disabled by default but can be enabled globally using the [snmp-server enable trap](#page-3976-0) command.
	- **Example** To disable the SNMP traps for an ERP instance named "blue", use the following commands:

awplus(config)# g8032 erp-instance blue awplus(q8032-config-switch)# trap disabled

**Related** [erp-instance](#page-3163-0)

**commands** [show g8032 erp-instance](#page-3180-0)

[snmp-server enable trap](#page-3976-0)

**Command changes** Version 5.4.7-0.1: command added Version 5.4.7-1.1: added to x310 series products Version 5.4.7-2.1: added to x550 series products Version 5.4.8-0.2: added to SBx8100 series products Version 5.4.8-1.1: added to SBx908 GEN2 series products

### <span id="page-3197-0"></span>**undebug g8032**

**Overview** Use this command to turn off debugging for various G.8032 debug attributes.

**Syntax** undebug g8032 {all|event|rx|tx}

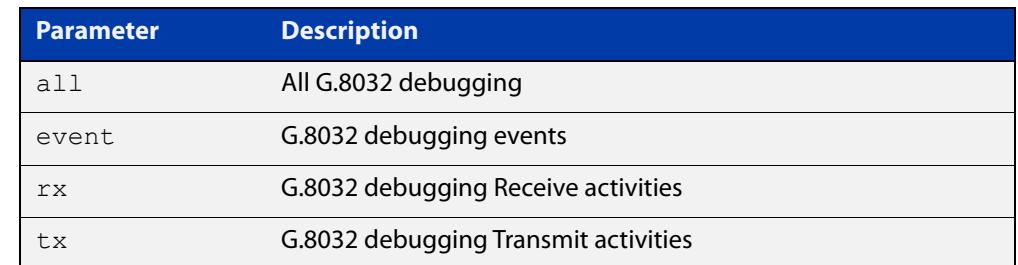

#### **Mode** Privileged Exec

**Example** To turn off all G.8032 debugging, use the following command:

awplus# undebug g8032 all

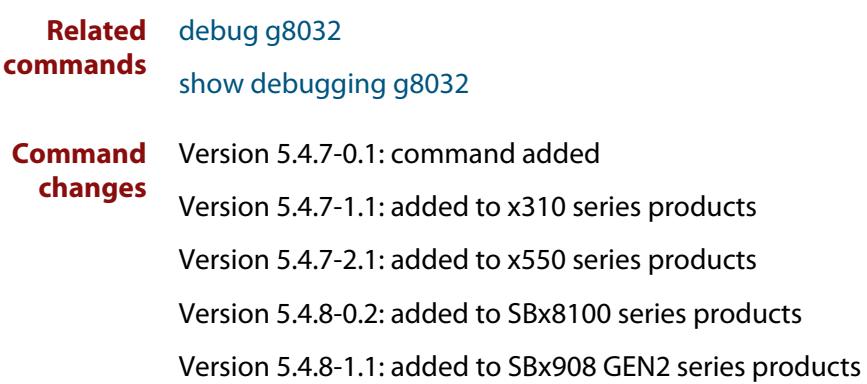

# **Part 7: Network Management**

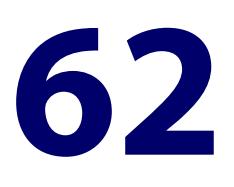

# **AMF and AMF Plus Commands**

### **Introduction**

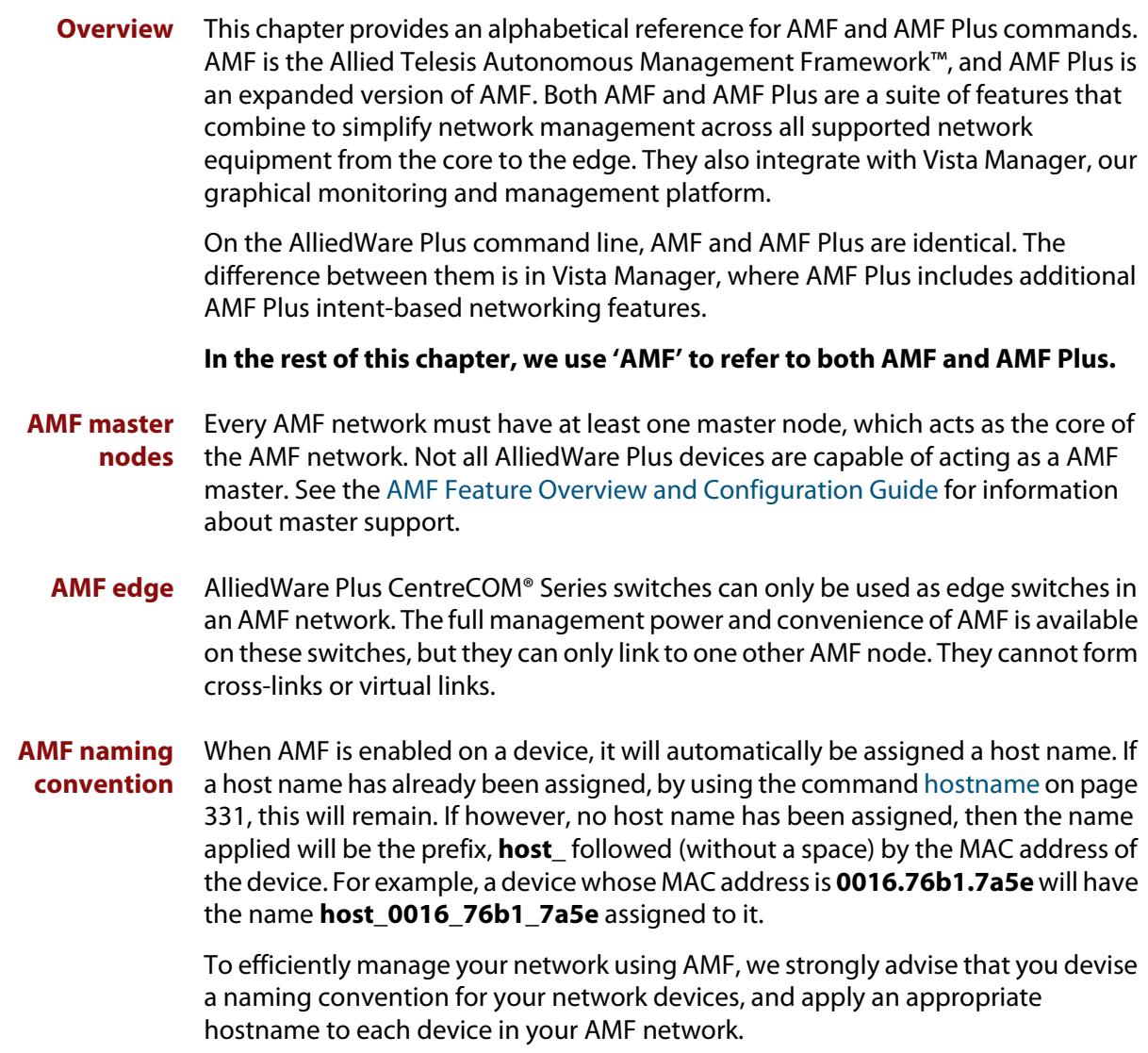

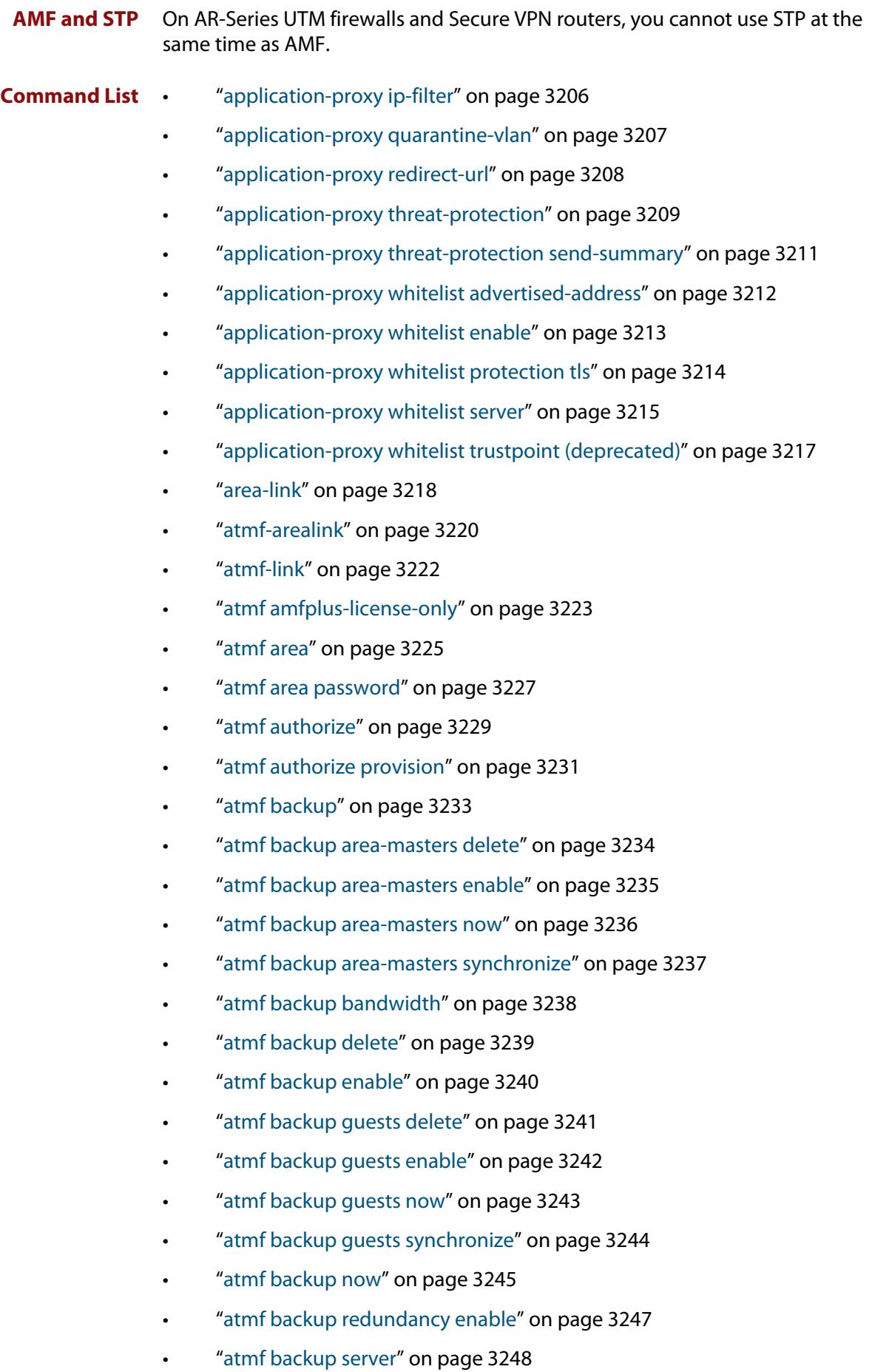

- • ["atmf backup stop" on page 3250](#page-3249-0)
- • ["atmf backup synchronize" on page 3251](#page-3250-0)
- • ["atmf cleanup" on page 3252](#page-3251-0)
- • ["atmf container" on page 3253](#page-3252-0)
- • ["atmf container login" on page 3254](#page-3253-0)
- • ["atmf controller" on page 3255](#page-3254-0)
- • ["atmf distribute firmware" on page 3256](#page-3255-0)
- • ["atmf domain vlan" on page 3258](#page-3257-0)
- • ["atmf enable" on page 3261](#page-3260-0)
- • ["atmf group \(membership\)" on page 3262](#page-3261-0)
- • ["atmf guest-class" on page 3264](#page-3263-0)
- • ["atmf log-verbose" on page 3266](#page-3265-0)
- • ["atmf management subnet" on page 3267](#page-3266-0)
- • ["atmf management vlan" on page 3270](#page-3269-0)
- • ["atmf master" on page 3272](#page-3271-0)
- • ["atmf mtu" on page 3273](#page-3272-0)
- • ["atmf network-name" on page 3274](#page-3273-0)
- • ["atmf provision \(interface\)" on page 3275](#page-3274-0)
- • ["atmf provision node" on page 3276](#page-3275-0)
- • ["atmf reboot-rolling" on page 3278](#page-3277-0)
- • ["atmf recover" on page 3282](#page-3281-0)
- • ["atmf recover guest" on page 3284](#page-3283-0)
- • ["atmf recover led-off" on page 3285](#page-3284-0)
- • ["atmf recover over-eth" on page 3286](#page-3285-0)
- • ["atmf recovery-server" on page 3287](#page-3286-0)
- • ["atmf remote-login" on page 3289](#page-3288-0)
- • ["atmf restricted-login" on page 3291](#page-3290-0)
- • ["atmf retry guest-link" on page 3293](#page-3292-0)
- • ["atmf secure-mode" on page 3294](#page-3293-0)
- • ["atmf secure-mode certificate expire" on page 3296](#page-3295-0)
- • ["atmf secure-mode certificate expiry" on page 3297](#page-3296-0)
- • ["atmf secure-mode certificate renew" on page 3298](#page-3297-0)
- • ["atmf secure-mode enable-all" on page 3299](#page-3298-0)
- • ["atmf select-area" on page 3301](#page-3300-0)
- • ["atmf topology-gui enable" on page 3302](#page-3301-0)
- • ["atmf trustpoint" on page 3303](#page-3302-0)
- • ["atmf virtual-crosslink" on page 3305](#page-3304-0)
- • ["atmf virtual-link" on page 3307](#page-3306-0)
- • ["atmf virtual-link description" on page 3310](#page-3309-0)
- • ["atmf virtual-link protection" on page 3311](#page-3310-0)
- • ["atmf working-set" on page 3313](#page-3312-0)
- • ["bridge-group \(amf-container\)" on page 3315](#page-3314-0)
- • ["clear application-proxy threat-protection" on page 3317](#page-3316-0)
- • ["clear atmf links" on page 3318](#page-3317-0)
- • ["clear atmf links virtual" on page 3319](#page-3318-0)
- • ["clear atmf links statistics" on page 3320](#page-3319-0)
- • ["clear atmf recovery-file" on page 3321](#page-3320-0)
- • ["clear atmf secure-mode certificates" on page 3322](#page-3321-0)
- • ["clear atmf secure-mode statistics" on page 3323](#page-3322-0)
- • ["clone \(amf-provision\)" on page 3324](#page-3323-0)
- • ["configure boot config \(amf-provision\)" on page 3326](#page-3325-0)
- • ["configure boot system \(amf-provision\)" on page 3328](#page-3327-0)
- • ["copy \(amf-provision\)" on page 3330](#page-3329-0)
- • ["create \(amf-provision\)" on page 3331](#page-3330-0)
- • ["debug atmf" on page 3333](#page-3332-0)
- • ["debug atmf packet" on page 3335](#page-3334-0)
- • ["delete \(amf-provision\)" on page 3338](#page-3337-0)
- • ["discovery" on page 3340](#page-3339-0)
- • ["description \(amf-container\)" on page 3342](#page-3341-0)
- • ["erase factory-default" on page 3343](#page-3342-0)
- • ["firmware-url" on page 3344](#page-3343-0)
- • ["http-enable" on page 3346](#page-3345-0)
- • ["identity \(amf-provision\)" on page 3348](#page-3347-0)
- • ["license-cert \(amf-provision\)" on page 3350](#page-3349-0)
- • ["locate \(amf-provision\)" on page 3352](#page-3351-0)
- • ["log event-host" on page 3354](#page-3353-0)
- • ["login-fallback enable" on page 3355](#page-3354-0)
- • ["modeltype" on page 3356](#page-3355-0)
- • ["service atmf-application-proxy" on page 3357](#page-3356-0)
- • ["show application-proxy threat-protection" on page 3358](#page-3357-0)
- • ["show application-proxy whitelist advertised-address" on page 3360](#page-3359-0)
- • ["show application-proxy whitelist interface" on page 3361](#page-3360-0)
- • ["show application-proxy whitelist server" on page 3363](#page-3362-0)
- • ["show application-proxy whitelist supplicant" on page 3364](#page-3363-0)
- • ["show atmf" on page 3366](#page-3365-0)
- • ["show atmf area" on page 3370](#page-3369-0)
- • ["show atmf area guests" on page 3373](#page-3372-0)
- • ["show atmf area guests-detail" on page 3375](#page-3374-0)
- • ["show atmf area nodes" on page 3377](#page-3376-0)
- • ["show atmf area nodes-detail" on page 3379](#page-3378-0)
- • ["show atmf area summary" on page 3381](#page-3380-0)
- • ["show atmf authorization" on page 3382](#page-3381-0)
- • ["show atmf backup" on page 3385](#page-3384-0)
- • ["show atmf backup area" on page 3389](#page-3388-0)
- • ["show atmf backup guest" on page 3391](#page-3390-0)
- • ["show atmf container" on page 3393](#page-3392-0)
- • ["show atmf detail" on page 3396](#page-3395-0)
- • ["show atmf group" on page 3398](#page-3397-0)
- • ["show atmf group members" on page 3400](#page-3399-0)
- • ["show atmf guests" on page 3402](#page-3401-0)
- • ["show atmf guests detail" on page 3404](#page-3403-0)
- • ["show atmf links" on page 3407](#page-3406-0)
- • ["show atmf links detail" on page 3409](#page-3408-0)
- • ["show atmf links guest" on page 3418](#page-3417-0)
- • ["show atmf links guest detail" on page 3420](#page-3419-0)
- • ["show atmf links statistics" on page 3424](#page-3423-0)
- • ["show atmf nodes" on page 3427](#page-3426-0)
- • ["show atmf provision nodes" on page 3429](#page-3428-0)
- • ["show atmf recovery-file" on page 3431](#page-3430-0)
- • ["show atmf secure-mode" on page 3432](#page-3431-0)
- • ["show atmf secure-mode audit" on page 3434](#page-3433-0)
- • ["show atmf secure-mode audit link" on page 3435](#page-3434-0)
- • ["show atmf secure-mode certificates" on page 3436](#page-3435-0)
- • ["show atmf secure-mode sa" on page 3439](#page-3438-0)
- • ["show atmf secure-mode statistics" on page 3442](#page-3441-0)
- • ["show atmf tech" on page 3444](#page-3443-0)
- • ["show atmf virtual-links" on page 3447](#page-3446-0)
- • ["show atmf working-set" on page 3449](#page-3448-0)
- • ["show debugging atmf" on page 3450](#page-3449-0)
- • ["show debugging atmf packet" on page 3451](#page-3450-0)
- • ["show running-config atmf" on page 3452](#page-3451-0)
- "state" on page 3453
- • ["switchport atmf-agentlink" on page 3455](#page-3454-0)
- • ["switchport atmf-arealink" on page 3456](#page-3455-0)
- • ["switchport atmf-crosslink" on page 3458](#page-3457-0)
- • ["switchport atmf-guestlink" on page 3460](#page-3459-0)
- • ["switchport atmf-link" on page 3462](#page-3461-0)
- • ["type atmf guest" on page 3463](#page-3462-0)
- • ["type atmf node" on page 3464](#page-3463-0)
- • ["undebug atmf" on page 3466](#page-3465-0)
- • ["username \(atmf-guest\)" on page 3467](#page-3466-0)

# <span id="page-3205-0"></span>**application-proxy ip-filter**

**Overview** Use this command to enable global IP filtering on a device. Once enabled the device will add a global ACL in response to a threat message from an AMF Security (AMF-Sec) Controller. Use the **no** variant of this command to disable global IP filtering. **Syntax** application-proxy ip-filter no application-proxy ip-filter **Default** Global IP filtering is disabled by default. **Mode** Global Configuration **Usage notes** For this feature to work, the AMF Application Proxy service needs to be enabled on your network, using the command [service atmf-application-proxy.](#page-3356-0) **Example** To enable global IP filtering, use the commands: awplus# configure terminal awplus(config)# application-proxy ip-filter To disable global IP filtering, use the commands: awplus# configure terminal awplus(config)# no application-proxy ip-filter **Related commands** [application-proxy redirect-url](#page-3207-0) [application-proxy threat-protection](#page-3208-0) [clear application-proxy threat-protection](#page-3316-0) [service atmf-application-proxy](#page-3356-0) [show application-proxy threat-protection](#page-3357-0) **Command** Version 5.4.7-2.5: command added

**changes**

# <span id="page-3206-0"></span>**application-proxy quarantine-vlan**

**Overview** Use this command to set the quarantine VLAN to use when an AMF Security (AMF-Sec) Controller detects a threat. The port/s on which the threat is detected are moved to this VLAN if the [application-proxy threat-protection](#page-3208-0) action is set to **quarantine**.

> Use the **no** variant of this command to delete the quarantine VLAN. If no quarantine VLAN is specified then no quarantine action will be performed.

```
Syntax application-proxy quarantine-vlan <vlan-id>
```

```
no application-proxy quarantine-vlan
```
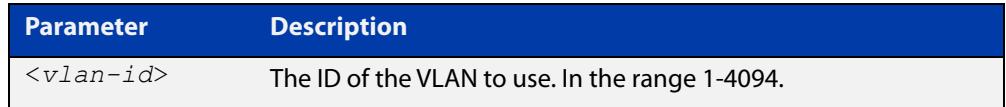

**Default** By default, no quarantine VLAN is configured.

**Mode** Global Configuration

**Example** To configure VLAN 100 as the quarantine VLAN, use the commands:

awplus# configure terminal awplus(config)# application-proxy quarantine-vlan 100

To delete the quarantine VLAN, use the commands:

awplus# configure terminal awplus(config)# no application-proxy quarantine-vlan

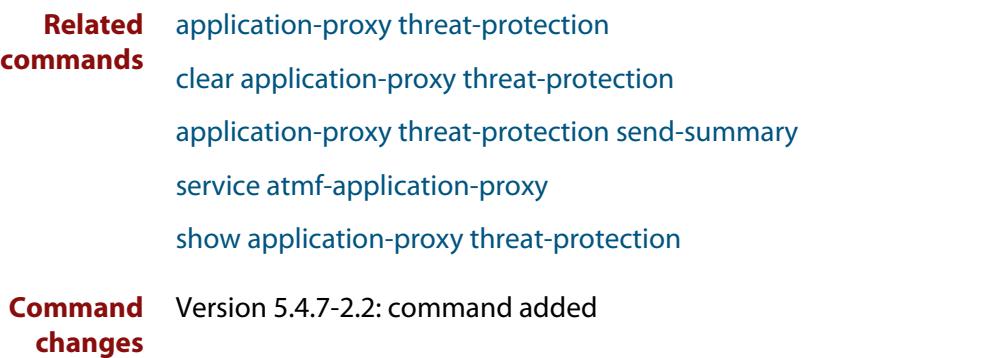

# <span id="page-3207-0"></span>**application-proxy redirect-url**

**Overview** Use this command to redirect a user to a helpful URL when they are blocked because of an [application-proxy ip-filter.](#page-3205-0)

Use the **no** variant of this command to remove the URL redirect.

**Syntax** application-proxy redirect-url <*url*> no application-proxy redirect-url

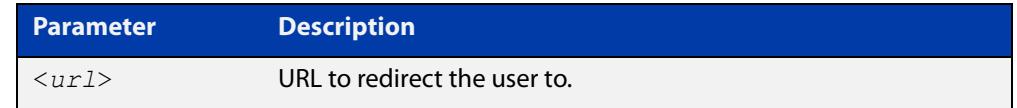

**Default** No URL is configured by default.

### **Mode** Global Configuration

**Example** To configure a redirect URL, use the command:

awplus# application-proxy redirect-url http://my.dom/help.html

### To remove a redirect URL, use the command:

awplus# no application-proxy redirect-url

- **Related** [application-proxy ip-filter](#page-3205-0)
- **commands** [application-proxy threat-protection](#page-3208-0)

[clear application-proxy threat-protection](#page-3316-0)

[service atmf-application-proxy](#page-3356-0)

[show application-proxy threat-protection](#page-3357-0)

**Command changes** Version 5.4.9-0.1: command added

## <span id="page-3208-0"></span>**application-proxy threat-protection**

**Overview** Use this command to set the blocking action to take when a threat detected message is received from an AMF Security (AMF-Sec) Controller.

> Use the **no** variant of this command to disable threat protection blocking actions on the port.

**Syntax** application-proxy threat-protection {drop|link-down|quarantine|log-only}

no application-proxy threat-protection

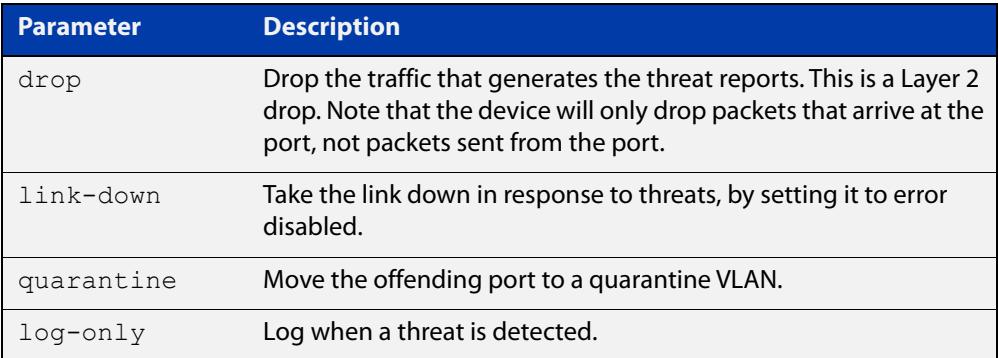

- **Default** Threat protection is disabled by default.
	- **Mode** Interface Configuration
- **Example** To set the threat protection blocking action on port1.1.4 to drop, use the commands:

awplus# configure terminal awplus(config)# interface port1.1.4

awplus(config-if)# application-proxy threat-protection drop

To disable threat protection blocking actions on port1.1.4, use the commands:

awplus# configure terminal

awplus(config)# interface port1.1.4

awplus(config-if)# no application-proxy threat-protection

#### **Related** [application-proxy quarantine-vlan](#page-3206-0)

### **commands**

[application-proxy threat-protection send-summary](#page-3210-0)

[clear application-proxy threat-protection](#page-3316-0)

[service atmf-application-proxy](#page-3356-0)

[show application-proxy threat-protection](#page-3357-0)

**Command changes** Version 5.5.2-0.1: added to switch ports on AR series devices Version 5.4.9-0.1: **log-only** parameter added Version 5.4.7-2.2: command added

# <span id="page-3210-0"></span>**application-proxy threat-protection send-summary**

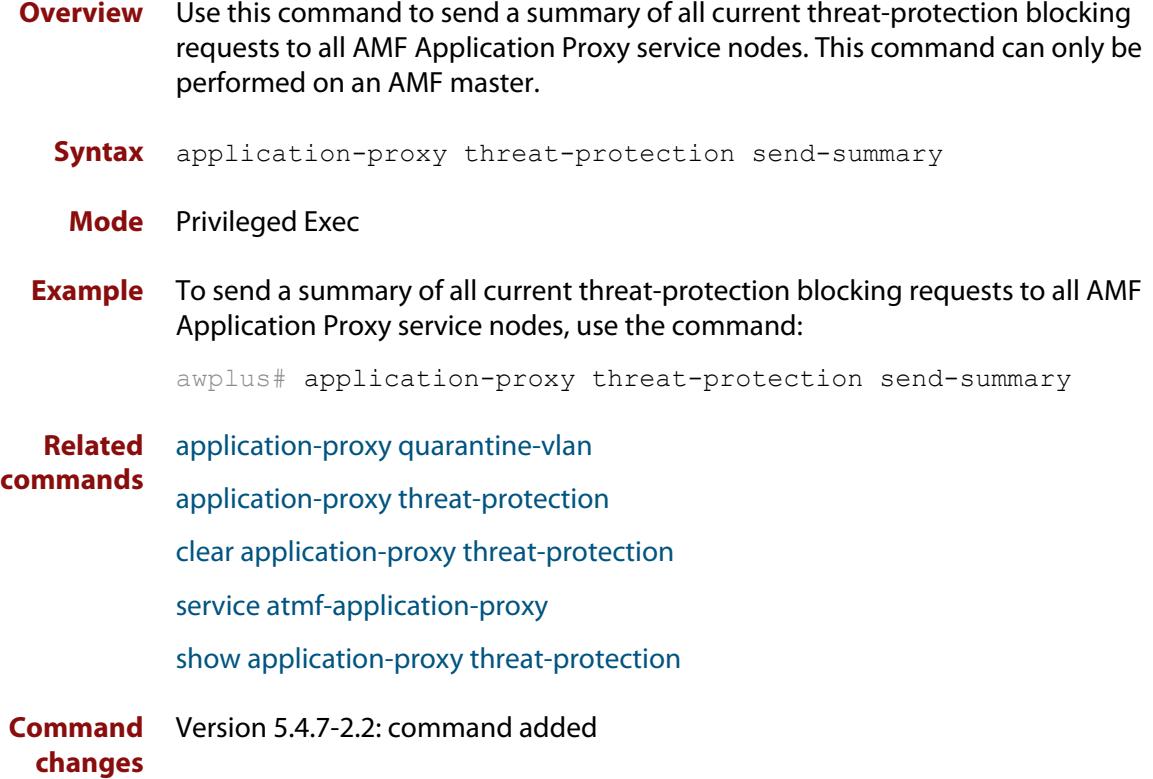

# **application-proxy whitelist advertised-address**

**Overview** Use this command to register a Layer 3 interface, and the IPv4 address that is attached to this interface, as the advertised application-proxy whitelist address for a device.

> Use the **no** variant of this command to stop advertising the Layer 3 interface and its associated IPv4 address.

**Syntax** application-proxy whitelist advertised-address <*interface*> no application-proxy whitelist advertised-address

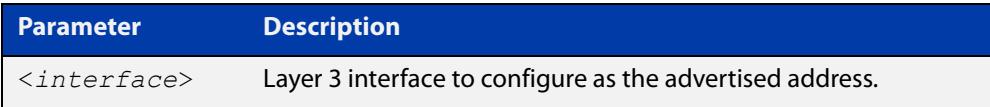

- **Default** No address advertised by default.
	- **Mode** Global Configuration
- **Example** To configure the IPv4 address attached to VLAN 1as the advertised address, use the commands:

awplus# configure terminal

awplus(config)# application-proxy whitelist advertised-address vlan1

### To remove the advertised address, use the commands:

awplus# configure terminal

awplus(config)# no application-proxy whitelist advertised-address

**Related commands** [application-proxy whitelist server](#page-3214-0) [show application-proxy whitelist advertised-address](#page-3359-0)

**Command changes** Version 5.4.9-1.1: command added

# <span id="page-3212-0"></span>**application-proxy whitelist enable**

**Overview** Use this command to enable application-proxy whitelist based authentication on an interface.

Use the **no** variant of this command to disable the whitelist authentication.

- **Syntax** application-proxy whitelist enable no application-proxy whitelist enable
- **Default** Application-proxy whitelist is disabled by default.
	- **Mode** Interface Configuration

**Usage notes** When **port-control** is set to **auto**, the 802.1X authentication feature is executed on the interface, but only if the **aaa authentication dot1x** command has been issued.

> If you attempt to change the authentication configuration on an interface that has threat protection quarantine configured, you will see the following error message:

portx.x.x: Application Proxy quarantine configuration must be removed before port authentication is changed

Before changing the interface's authentication configuration you must either:

- remove the interface's threat protection configuration, or
- shut down the interface.
- **Example** To enable application-proxy whitelist authentication on the interface port1.1.4, use the commands:

awplus# configure terminal awplus(config)# interface port1.1.4 awplus(config-if)# application-proxy whitelist enable

To disable application-proxy whitelist authentication on the interface port1.1.4, use the commands:

awplus# configure terminal awplus(config)# interface port1.1.4 awplus(config-if)# no application-proxy whitelist enable

**Related commands** [application-proxy whitelist server](#page-3214-0) [show application-proxy whitelist interface](#page-3360-0) [show application-proxy whitelist server](#page-3362-0) [show application-proxy whitelist supplicant](#page-3363-0) **Command** Version 5.4.9-0.1: command added

**changes**

# <span id="page-3213-0"></span>**application-proxy whitelist protection tls**

**Overview** Use this command to configure the application-proxy whitelist control channel to use TLS protection. If no trustpoint is specified then TLS will operate without authentication.

Use the **no** variant of this command to stop using TLS.

**Syntax** application-proxy whitelist protection tls [trustpoint <*name*>] no application-proxy whitelist protection tls

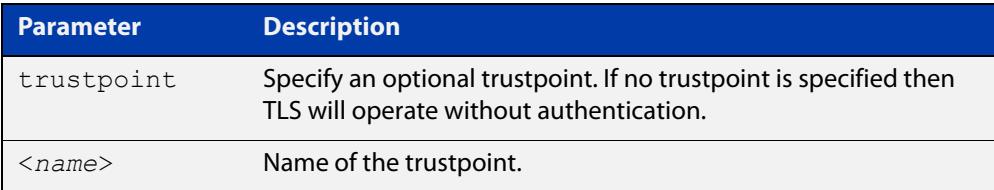

- **Default** TLS is disabled by default.
	- **Mode** Global Configuration
- **Example** To configure an AMF application-proxy whitelist to use TLS with the trustpoint 'corpca', use the commands:

awplus# configure terminal

awplus(config)# application-proxy whitelist protection tls trustpoint corpca

To configure an AMF application-proxy whitelist to stop using TLS, use the commands:

awplus# configure terminal

awplus(config)# no application-proxy whitelist protection tls

**Related commands** [application-proxy whitelist enable](#page-3212-0) [application-proxy whitelist server](#page-3214-0) [show application-proxy whitelist server](#page-3362-0)

**Command changes** Version 5.5.0-2.1: command added

# <span id="page-3214-0"></span>**application-proxy whitelist server**

**Overview** Use this command to set an AMF master to act as a whitelist authentication proxy between AMF members, acting as Network Access Servers, and an external whitelist RADIUS server.

Use the **no** variant of this command to disable the whitelist proxy functionality.

**Syntax** application-proxy whitelist server <*ip-address*> key <*key*> [auth-port <*1-65535*>]

no application-proxy whitelist server

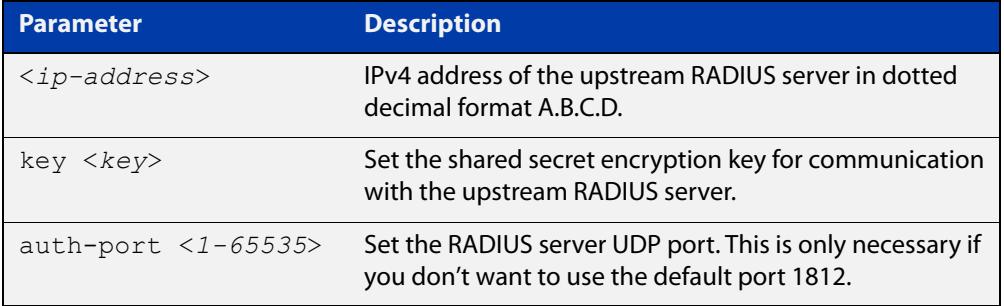

**Default** Disabled by default.

- **Mode** Global Configuration
- **Example** To configure an AMF master to work as a proxy to the external RADIUS server 192.168.1.10, with shared secret 'mysecurekey', on port 1822, use the commands:

awplus# configure terminal

```
awplus(config)# application-proxy whitelist server 192.168.1.10 
key mysecurekey auth-port 1822
```
To configure an AMF master to work as a proxy to the external RADIUS server 192.168.1.10, with shared secret 'mysecurekey', on the default port (1812), use the commands:

awplus# configure terminal

awplus(config)# application-proxy whitelist server 192.168.1.10 key mysecurekey

### To disable the whitelist proxy, use the commands:

awplus# configure terminal

awplus(config)# no application-proxy whitelist server

#### **Related** [application-proxy whitelist enable](#page-3212-0)

**commands** [service atmf-application-proxy](#page-3356-0)

[show application-proxy whitelist interface](#page-3360-0)

[show application-proxy whitelist server](#page-3362-0)

### [show application-proxy whitelist supplicant](#page-3363-0)

**Command changes** Version 5.4.9-0.1: command added

# **application-proxy whitelist trustpoint (deprecated)**

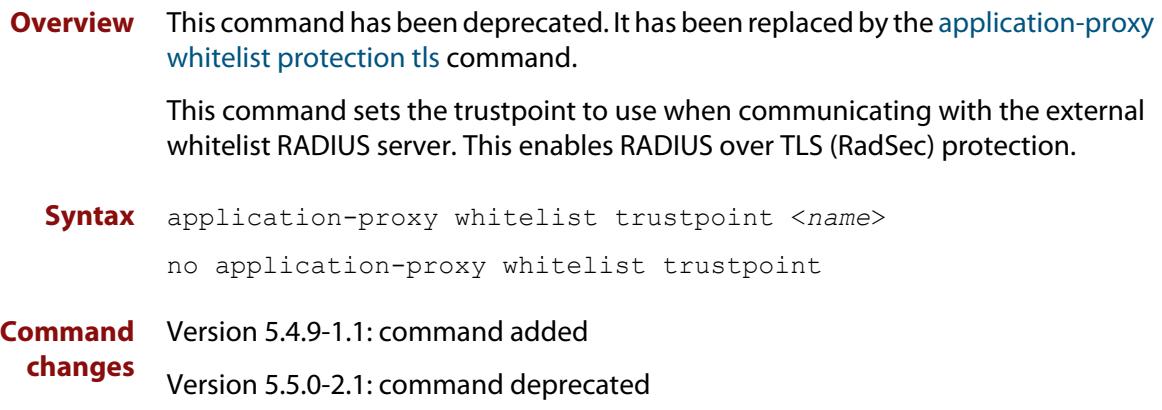

### **area-link**

### **Overview** Use this command to create an area-link between a Virtual AMF Appliance (VAA) host controller and an AMF container.

An AMF container is an isolated instance of AlliedWare Plus with its own network interfaces, configuration, and file system. The features available inside an AMF container are a sub-set of the features available on the host VAA. These features enable the AMF container to function as a uniquely identifiable AMF master and allows for multiple tenants (up to 60) to run on a single VAA host. See the [AMF Feature Overview and Configuration Guide](http://www.alliedtelesis.com/documents/amf-feature-overview-and-configuration-guide) for more information on running multiple tenants on a single VAA host.

Use the **no** variant of this command to remove an area-link from a container.

#### **Syntax** area-link <*area-name*>

no area-link

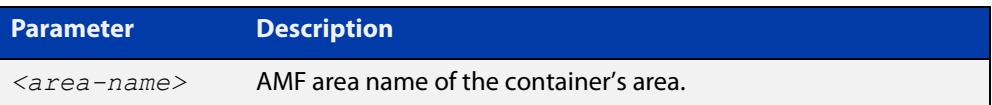

### **Mode** AMF Container Configuration

### **Usage notes** The AMF area-link connects the AMF controller on a VAA host to the AMF container. Once a container has been created with the [atmf container](#page-3252-0) command and an area-link configured with the **area-link** command, it can be enabled using the [state](#page-3452-0) command.

You can only configure a single area-link on a container. You will see the following message if you try and configure a second one:

% AreaLink already configured for this container

Each container has two virtual interfaces:

- Interface eth0, used to connect to the AMF controller on the VAA host via an AMF area-link, configured using this area-link command.
- Interface eth1, used to connect to the outside world using a bridged L2 network link, configured using the [bridge-group \(amf-container\)](#page-3314-0) command.

See the AMF Feature Overview and Configuration Guide for more information on these virtual interfaces and links.

**Example** To create the area-link to "wlg" on container "vac-wlg-1", use the commands:

awplus# configure terminal awplus(config)# atmf container vac-wlg-1 awplus(config-atmf-container)# area-link wlg To remove an area-link from container "vac-wlg-1", use the commands:

```
awplus# configure terminal
awplus(config)# atmf container vac-wlg-1
awplus(config-atmf-container)# no area-link
```
#### **Related commands** [atmf container](#page-3252-0)

[show atmf container](#page-3392-0)

**Command changes** Version 5.4.7-0.1: command added

### **atmf-arealink**

**Overview** This command to enable an Eth interface, on an AR-series device, as an AMF area link. AMF area links are designed to operate between two nodes in different areas in an AMF network. This command is only available if your network is running in AMF secure mode (see [atmf secure-mode](#page-3293-0) for more information on AMF secure mode).

> Use the **no** variant of this command to remove any AMF area links that may exist for the selected Eth interface.

```
Syntax atmf-arealink remote-area <area-name> vlan <2-4094>
       no atmf-arealink
```
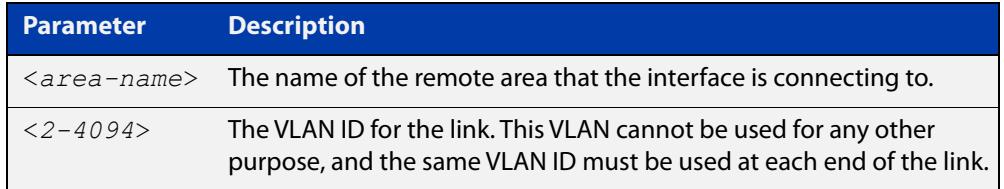

- **Default** By default, no area links are configured
	- **Mode** Eth interface on an AR-series device.
- **Usage notes** Run this command on the interface at both ends of the link.

Each area must have the area-name configured, and the same area password must exist on both ends of the link.

Running this command will synchronize the area information stored on the two nodes.

You can configure multiple area links between two area nodes, but only one area link at any time will be in use. All other area links will block information, to prevent network storms.

**NOTE:** See the [switchport atmf-arealink](#page-3455-0) command to configure an AMF area link on an a switch port or link aggregator

**Example** To configure eth1 as an AMF area link to the 'Auckland' area on VLAN 6, use the following commands:

> master\_1# configure terminal master  $1$ (config)# interface eth1 master 1(config-if)# atmf-arealink remote-area Auckland vlan 6

To remove eth1 as an AMF area link, use the following commands:

master\_1# configure terminal master 1(config)# interface eth1 master 1(config-if)# no atmf-arealink

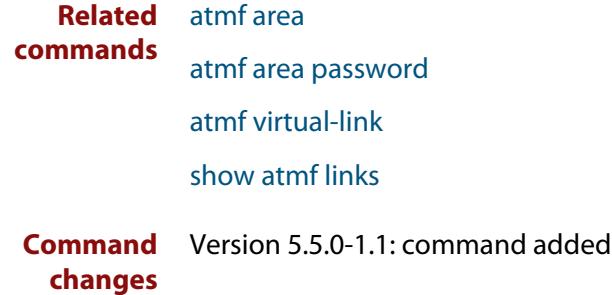

### **atmf-link**

**Overview** Use this command to enable an Eth interface on an AR-series device as an up/down AMF link. This command is only available if your network is running in AMF secure mode (see [atmf secure-mode](#page-3293-0) for more information on AMF secure mode).

> Use the **no** variant of this command to remove any AMF link that may exist for the selected Eth interface.

**Syntax** atmf-link

no atmf-link

- **Mode** Eth interface on an AR-series device.
- **Usage notes** Up/down links and virtual links interconnect domains in a vertical hierarchy, with the highest domain being the core domain. In effect, they form a tree of interconnected AMF domains. This tree must be loop-free. Therefore you must configure your up/down and virtual links so that no loops are formed.

If you run the command and AMF secure mode is not enabled, you will see the following error message:

```
Node_1(config)#int eth1
Node_1(config-if)#atmf-link
% Cannot configure eth1 because atmf secure-mode is not enabled.
```
**NOTE:** See the [switchport atmf-link](#page-3461-0) command to configure an AMF up/down link on an a switch port or link aggregator

**Example** To configure eth1 as an AMF up/down link, use the following commands:

Node\_1# configure terminal Node 1(config)# interface eth1 Node\_1(config-if)# atmf-link

To remove eth1 as an AMF up/down link, use the following commands:

Node\_1# configure terminal Node 1(config)# interface eth1 Node\_1(config-if)# no atmf-link

**Related commands** [atmf recover over-eth](#page-3285-0)

[atmf secure-mode](#page-3293-0)

[show atmf detail](#page-3395-0)

[show atmf links](#page-3406-0)

[switchport atmf-link](#page-3461-0)

**Command changes** Version 5.5.0-1.1: command added

# **atmf amfplus-license-only**

**Overview** Use this command if you want to use the AMF Plus features in Vista Manager EX, and you have a mixture of AMF and AMF Plus licenses on your master node. This command sets the AMF network to only count **AMF Plus** licensed nodes.

> Use the **no** variant of this command to include both AMF and AMF Plus licenses when calculating the number of licensed nodes in an area count.

**Syntax** atmf amfplus-license-only

no atmf amfplus-license-only

- **Default** The **no** version is the default. That is, consider both AMF and AMF Plus licenses when calculating the number of licensed nodes.
	- **Mode** Global Configuration
- **Usage notes** From software version 5.5.2-2.3 onwards, AMF licenses are no longer available to purchase. Instead, AMF Plus licenses become available. Existing AMF licenses remain valid. You only need to change to AMF Plus licenses if you want to manage more nodes, or use the new AMF Plus menu in Vista Manager.

**CAUTION:** If the network has more AMF nodes than are licensed with AMF Plus:

- AMF Plus will still be enabled in Vista Manager EX (provided there is no AMF license)
- any AMF nodes above the license count won't join the AMF network.

The AMF Plus menu replaces the AOI menu in Vista Manager EX when all the AMF Masters and Controllers have:

- An AMF Plus Controller/Master license on all Masters and Controllers, and
- No AMF Controller/Master licenses applied, or AMF Controller/Master licenses disabled with this command.
- **Example** To set the AMF network to only count AMF Plus licensed nodes, use the commands:

awplus#configure terminal awplus(config)#atmf amfplus-license-only

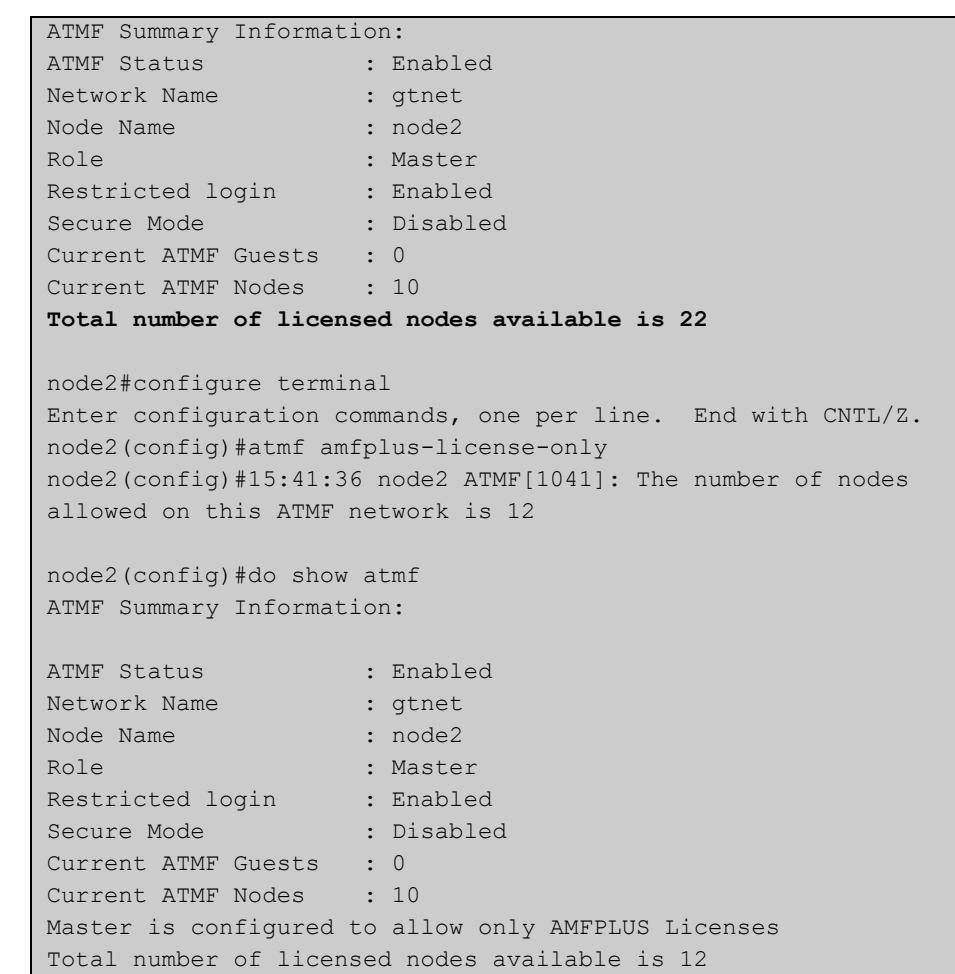

### **Output** Figure 62-1: Example using **atmf amfplus-license-only**

**Related** [show atmf](#page-3365-0)

**commands**

**Command changes** Version 5.5.3-0.1: command added

### <span id="page-3224-0"></span>**atmf area**

**Overview** This command creates an AMF area and gives it a name and ID number.

Use the **no** variant of this command to remove the AMF area.

This command is only valid on AMF controllers, master nodes and gateway nodes.

**Syntax** atmf area <*area-name*> id <*1-4094*> [local]

no atmf area <*area-name*>

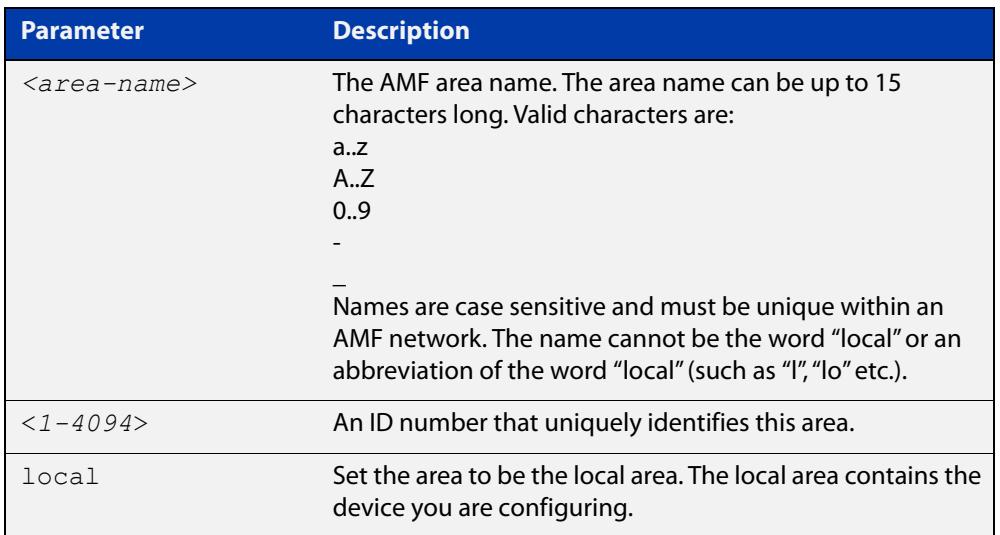

### **Mode** Global Configuration

**Usage notes** This command enables you to divide your AMF network into areas. Each area is managed by at least one AMF master node. Each area can have up to 120 nodes, depending on the license installed on that area's master node.

> The whole AMF network is managed by up to 8 AMF controllers. Each AMF controller can communicate with multiple areas. The number of areas supported on a controller depends on the license installed on that controller.

You must give each area in an AMF network a unique name and ID number.

Only one local area can be configured on a device. You must specify a local area on each controller, remote AMF master, and gateway node.

**Example** To create the AMF area named New-Zealand, with an ID of 1, and specify that it is the local area, use the command:

controller-1(config)# atmf area New-Zealand id 1 local

To configure a remote area named Auckland, with an ID of 100, use the command:

controller-1(config)# atmf area Auckland id 100

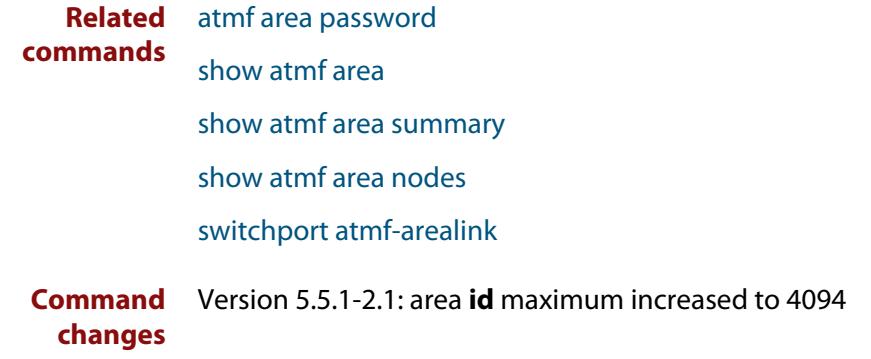

### <span id="page-3226-0"></span>**atmf area password**

**Overview** This command sets a password on an AMF area.

Use the **no** variant of this command to remove the password.

This command is only valid on AMF controllers, master nodes and gateway nodes. The area name must have been configured first.

**Syntax** atmf area <*area-name*> password [8] <*password*>

no atmf area <*area-name*> password

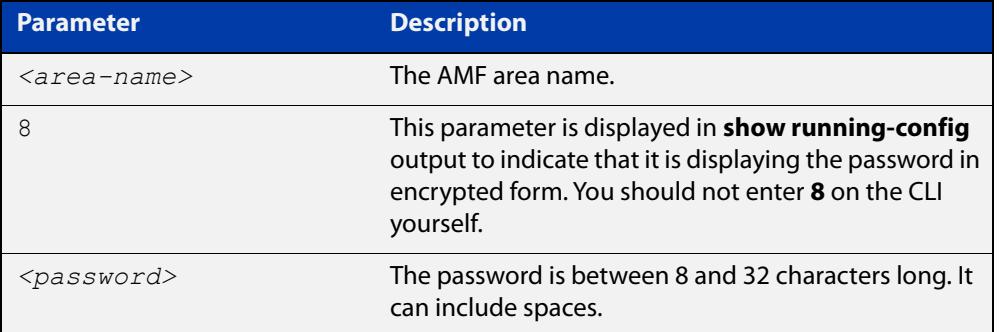

### **Mode** Global Configuration

**Usage notes** You must configure a password on each area that an AMF controller communicates with, except for the controller's local area. The areas must already have been created using the [atmf area](#page-3224-0) command.

Enter the password identically on both of:

- the area that locally contains the controller, and
- the remote AMF area masters

The command **show running-config atmf** will display the encrypted version of this password. The encryption keys will match between the controller and the remote AMF master.

If multiple controller and masters exist in an area, they must all have the same area configuration.

**Example** To give the AMF area named Auckland a password of "secure#1" use the following command on the controller:

controller-1(config)# atmf area Auckland password secure#1

and also use the following command on the master node for the Auckland area:

auck-master(config)# atmf area Auckland password secure#1

### **commands**

**Related** [atmf area](#page-3224-0)

[show atmf area](#page-3369-0)

[show atmf area summary](#page-3380-0)

[show atmf area nodes](#page-3376-0)

[switchport atmf-arealink](#page-3455-0)

## **atmf authorize**

**Overview** On an AMF network, with secure mode enabled, use this command on an AMF master to authorize an AMF node to join the network. AMF nodes waiting to be authorized appear in the pending authorization queue, which can be examined using the [show atmf authorization](#page-3381-0) command with the **pending** parameter.

> Use the **no** variant of this command to revoke authorization for an AMF node on an AMF master.

**Syntax** atmf authorize {<*node-name*> [area <*area-name*>]|all-pending} no atmf authorize <*node-name*> [area <*area-name*>]

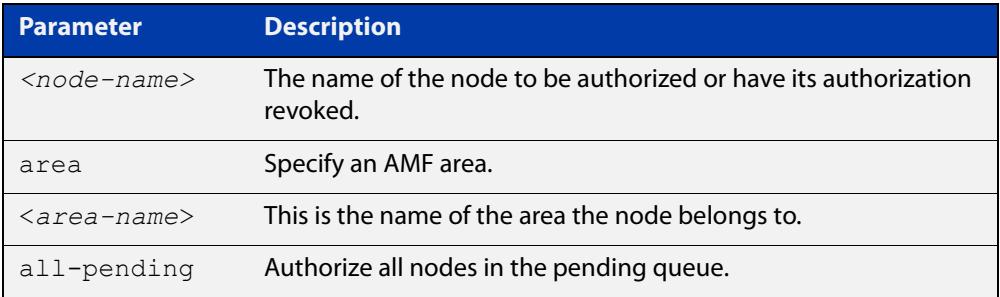

### **Mode** Privileged Exec

- **Usage notes** On an AMF controller, AMF remote-area masters must be authorized by the controller, and the AMF remote-area masters will also need to authorized access from the AMF controller.
	- **Example** To authorize all AMF nodes in the pending authorization queue on an AMF master, use the command:

awplus# atmf authorize all-pending

To authorize a node called "node2" in remote AMF area "area3", use the command:

awplus# atmf authorize node2 area "area3"

To authorize a node called "node4" on an AMF master, use the command:

awplus# atmf authorize node4

To revoke authorization for a node called "node4" on an AMF master, use the command:

awplus# no atmf authorize node4

#### **Related** [atmf secure-mode](#page-3293-0)

**commands** [clear atmf secure-mode certificates](#page-3321-0)

- [show atmf authorization](#page-3381-0)
- [show atmf secure-mode](#page-3431-0)

[show atmf secure-mode certificates](#page-3435-0)

[show atmf secure-mode statistics](#page-3441-0)

**Command changes** Version 5.4.7-0.3: command added

# **atmf authorize provision**

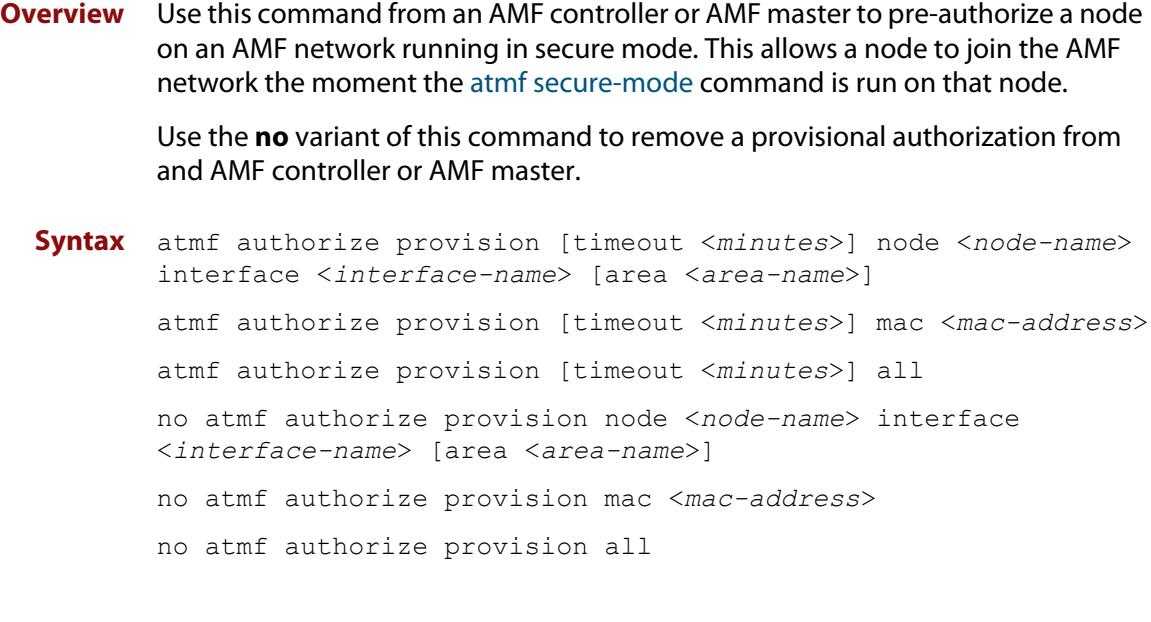

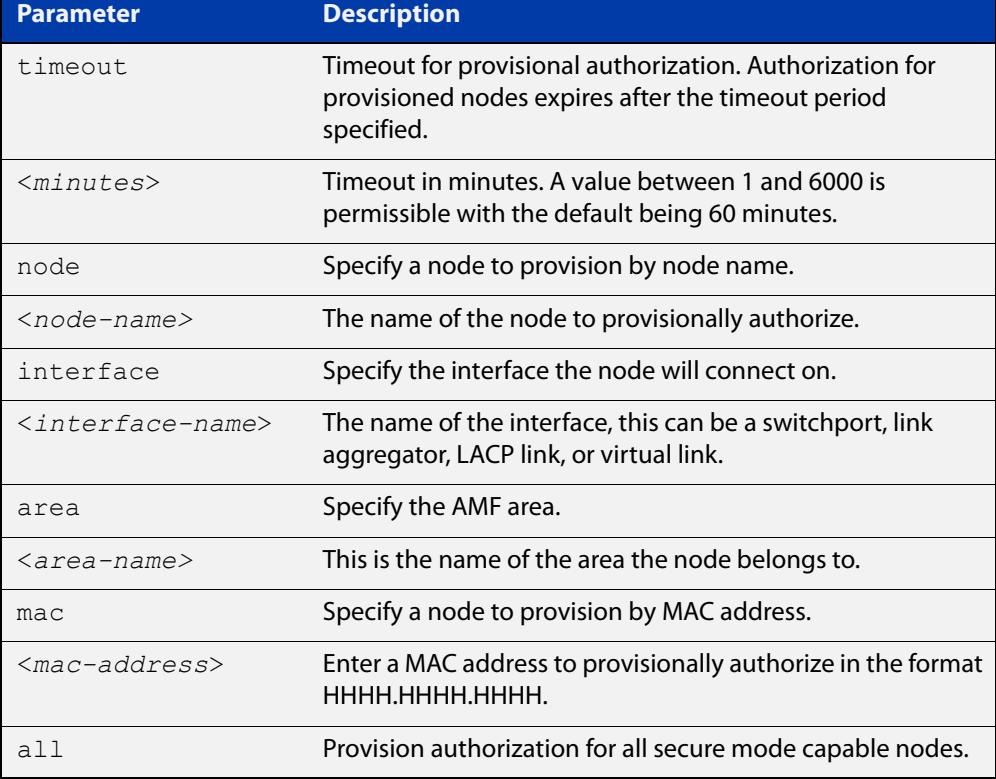

### **Default** The default timeout is 60 minutes.

### **Mode** Privileged Exec

**Example** To provisionally authorize all non-secure AMF nodes, use the command:

```
awplus# atmf authorize provision all
```
To authorize a node with a MAC address of 0000.cd28.0880 for 2 hours, use the command:

awplus# authorize provision timeout 120 mac 0000.cd28.0880

To remove all provisional authorization, on an AMF master, use the command:

awplus# no atmf authorize provision all

**Related commands** [show atmf authorization](#page-3381-0) [show atmf secure-mode](#page-3431-0)

**Command** Version 5.4.7-0.3: command added**changes**

# <span id="page-3232-0"></span>**atmf backup**

**Overview** This command can only be applied to a master node. It manually schedules an AMF backup to start at a specified time and to execute a specified number of times per day.

Use the **no** variant of this command to disable the schedule.

**Syntax** atmf backup {default|<*hh:mm*> frequency <*1-24*>}

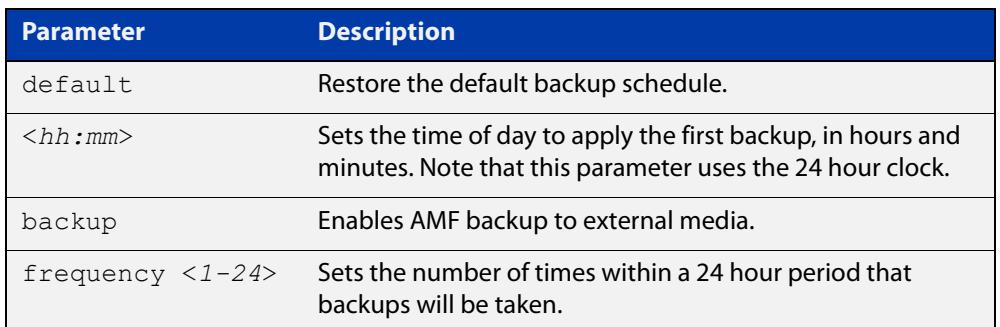

**Default** Backups run daily at 03:00 AM, by default

**Mode** Global Configuration

**Usage notes** Running this command only configures the schedule. To enable the schedule, you should then apply the command [atmf backup enable.](#page-3239-0)

> We recommend using the ext3 or ext4 filesystem on external media that are used for AMF backups.

**Example** To schedule backup requests to begin at 11 am and execute twice per day (11 am and 11 pm), use the following command:

> node\_1# configure terminal node 1(config)# atmf backup 11:00 frequency 2

**CAUTION:** File names that comprise identical text, but with differing case, such as Test.txt and test.txt, will not be recognized as being different on FAT32 based backup media such as a USB storage device. However, these filenames will be recognized as being different on your Linux based device. Therefore, for good practice, ensure that you apply a consistent case structure for your back-up file names.

**Related commands** [atmf backup enable](#page-3239-0) [atmf backup stop](#page-3249-0) [show atmf backup](#page-3384-0)

# **atmf backup area-masters delete**

**Overview** Use this command to delete from external media, a backup of a specified node in a specified area.

Note that this command can only be run on an AMF controller.

**Syntax** atmf backup area-masters delete area <*area-name*> node <*node-name*>

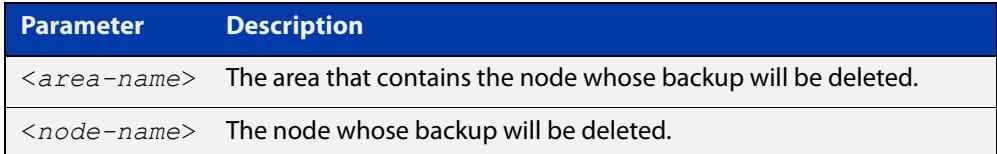

### **Mode** Privileged Exec

**Example** To delete the backup of the remote area-master named "well-gate" in the AMF area named Wellington, use the command:

> controller-1# atmf backup area-masters delete area Wellington node well-gate

**Related commands** [show atmf backup area](#page-3388-0)

# <span id="page-3234-0"></span>**atmf backup area-masters enable**

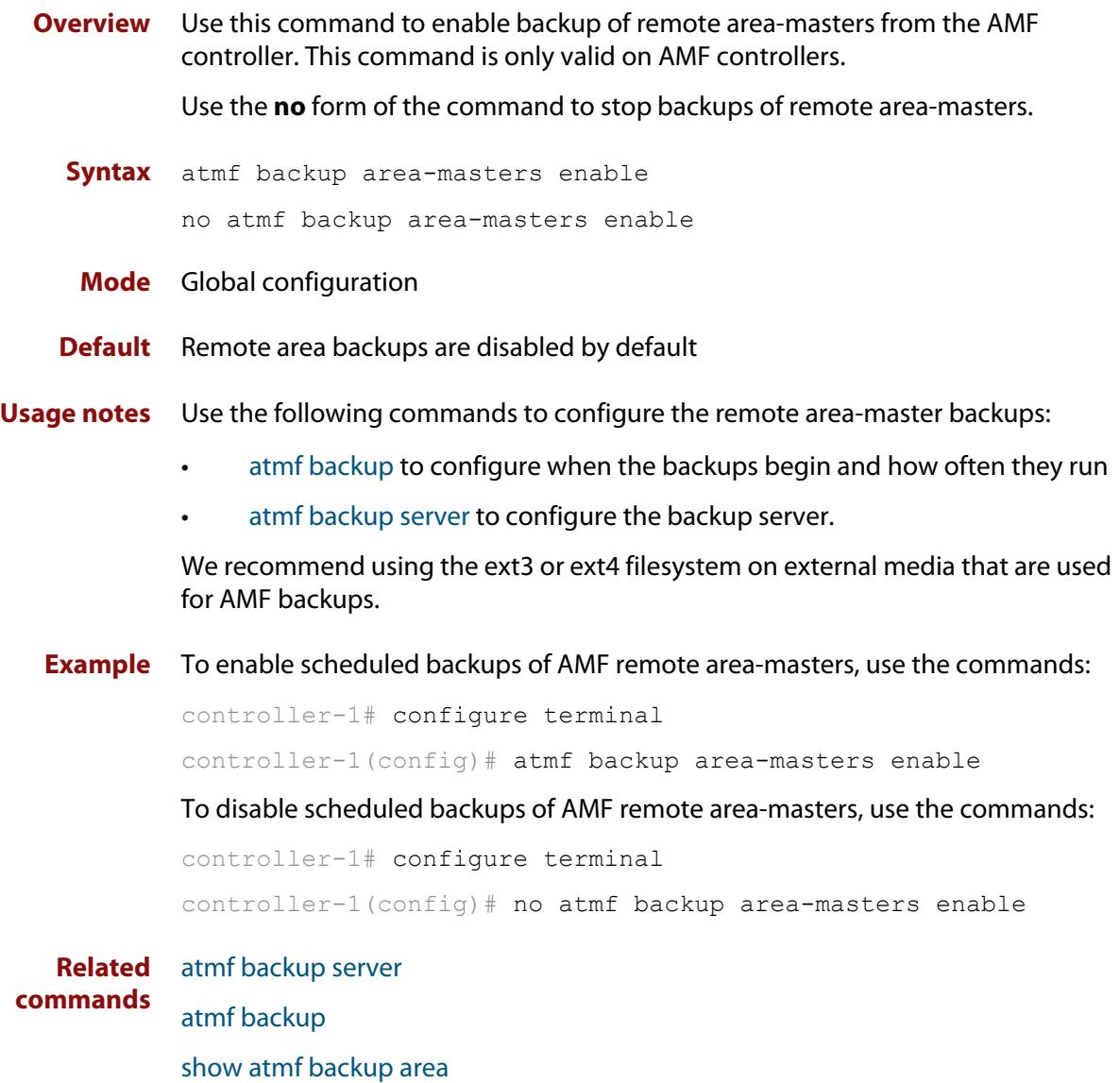

### <span id="page-3235-0"></span>**atmf backup area-masters now**

**Overview** Use this command to run an AMF backup of one or more remote area-masters from the AMF controller immediately.

This command is only valid on AMF controllers.

**Syntax** atmf backup area-masters now [area <*area-name*>|area <*area-name*> node <*node-name*>]

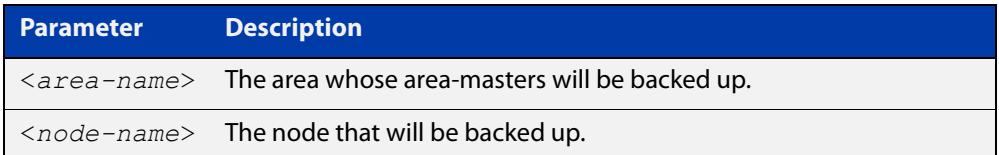

### **Mode** Privileged Exec

**Example** To back up all local master nodes in all areas controlled by controller-1, use the command

controller-1# atmf backup area-masters now

To back up all local masters in the AMF area named Wellington, use the command

controller-1# atmf backup area-masters now area Wellington

To back up the local master "well-master" in the Wellington area, use the command

controller-1# atmf backup area-masters now area Wellington node well-master

**Related** [atmf backup area-masters enable](#page-3234-0)

**commands**

[atmf backup area-masters synchronize](#page-3236-0)

[show atmf backup area](#page-3388-0)

# <span id="page-3236-0"></span>**atmf backup area-masters synchronize**

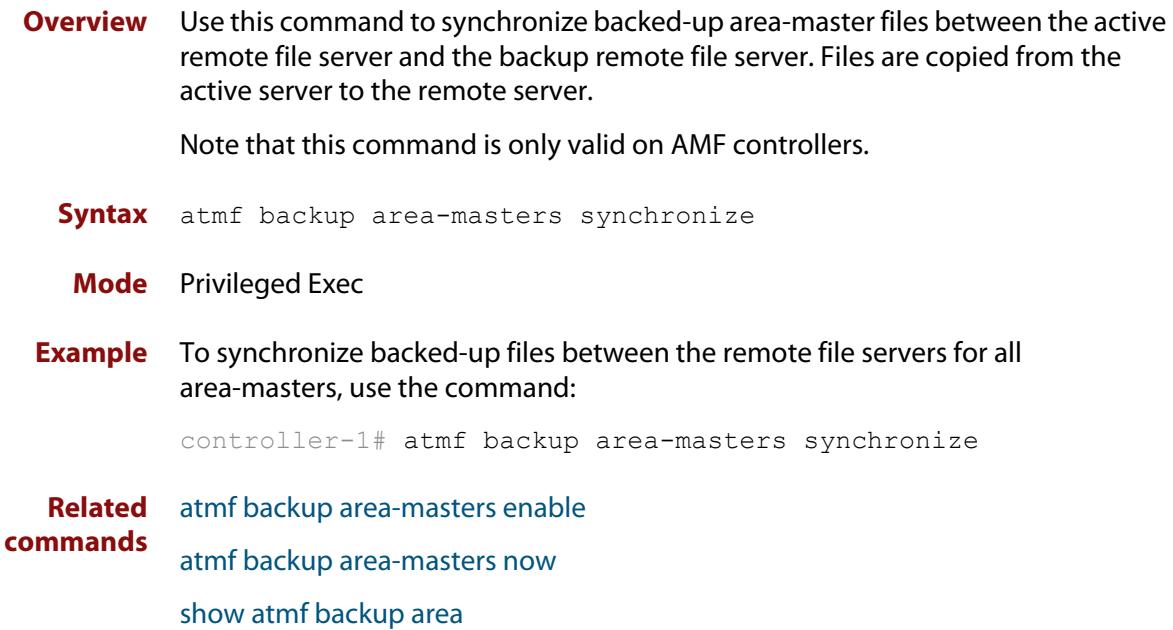

# **atmf backup bandwidth**

**Overview** This command sets the maximum bandwidth in kilobytes per second (kBps) available to the AMF backup process. This command enables you to restrict the bandwidth that is utilized for downloading file contents during a backup.

> **NOTE:** This command will only run on an AMF master. An error message will be generated if the command is attempted on node that is not a master.

Also note that setting the bandwidth value to zero will allow the transmission of as much bandwidth as is available, which can exceed the maximum configurable speed of 1000 kBps. In effect, zero means unlimited.

Use the **no** variant of this command to reset (to its default value of zero) the maximum bandwidth in kilobytes per second (kBps) available when initiating an AMF backup. A value of zero tells the backup process to transfer files using unlimited bandwidth.

```
Syntax atmf backup bandwidth <0-1000>
```
no atmf backup bandwidth

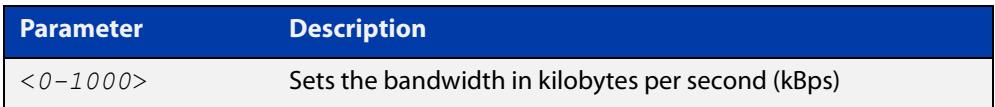

- **Default** The default value is zero, allowing unlimited bandwidth when executing an AMF backup.
	- **Mode** Global Configuration

**Examples** To set an atmf backup bandwidth of 750 kBps, use the commands:

node2# configure terminal

node2(config)# atmf backup bandwidth 750

To set the AMF backup bandwidth to the default value for unlimited bandwidth, use the commands:

node2# configure terminal node2(config)# no atmf backup bandwidth

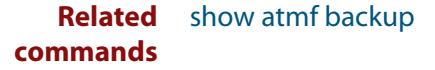

# **atmf backup delete**

**Overview** This command removes the backup file from the external media of a specified AMF node.

Note that this command can only be run from an AMF master node.

**Syntax** atmf backup delete <*node-name*>

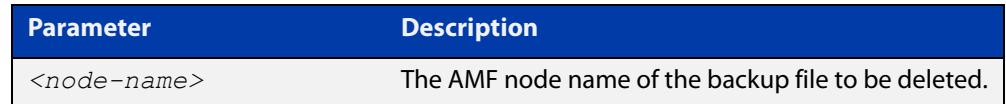

### **Mode** Privileged Exec

**Example** To delete the backup file from node2, use the following command:

Node\_1# atmf backup delete node2

**Related commands** [show atmf backup](#page-3384-0) [atmf backup now](#page-3244-0)

[atmf backup stop](#page-3249-0)

# <span id="page-3239-0"></span>**atmf backup enable**

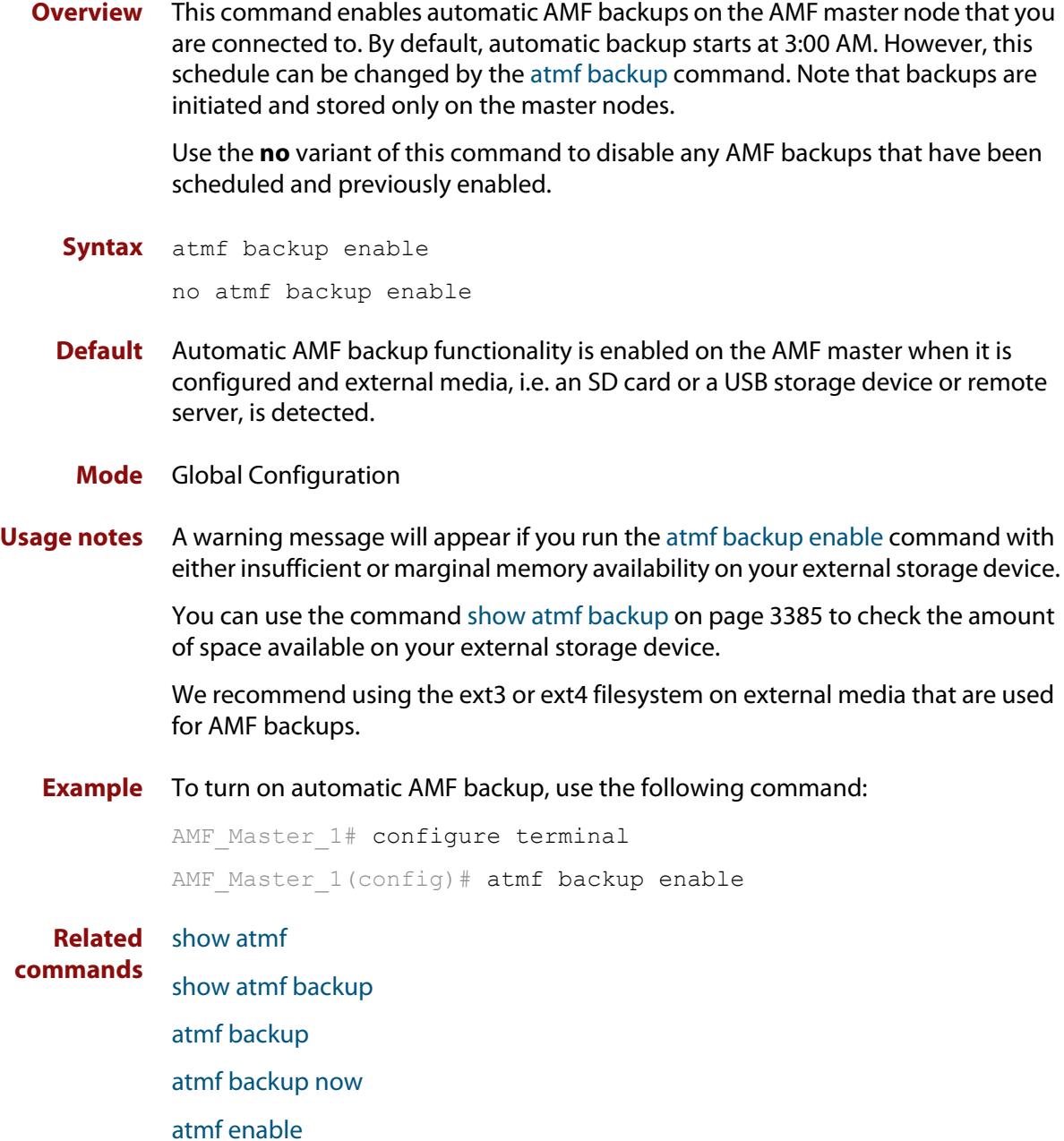
# **atmf backup guests delete**

**Overview** This command removes a guest node's backup files from external media such as a USB drive, SD card, or an external file server.

**Syntax** atmf backup guests delete <*node-name*> <*guest-port*>

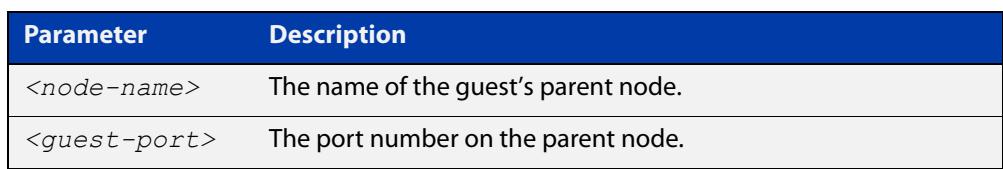

#### **Mode** User Exec/Privileged Exec

**Example** On a parent node named "node1" (which, in this case, the user has a direct console connection to) use the following command to remove the backup files of the guest node that is directly connected to port1.0.3.

node1# atmf backup guests delete node1 port1.0.3

**Related Command** [atmf backup delete](#page-3238-0) [atmf backup area-masters delete](#page-3233-0) [show atmf backup guest](#page-3390-0)

# <span id="page-3241-0"></span>**atmf backup guests enable**

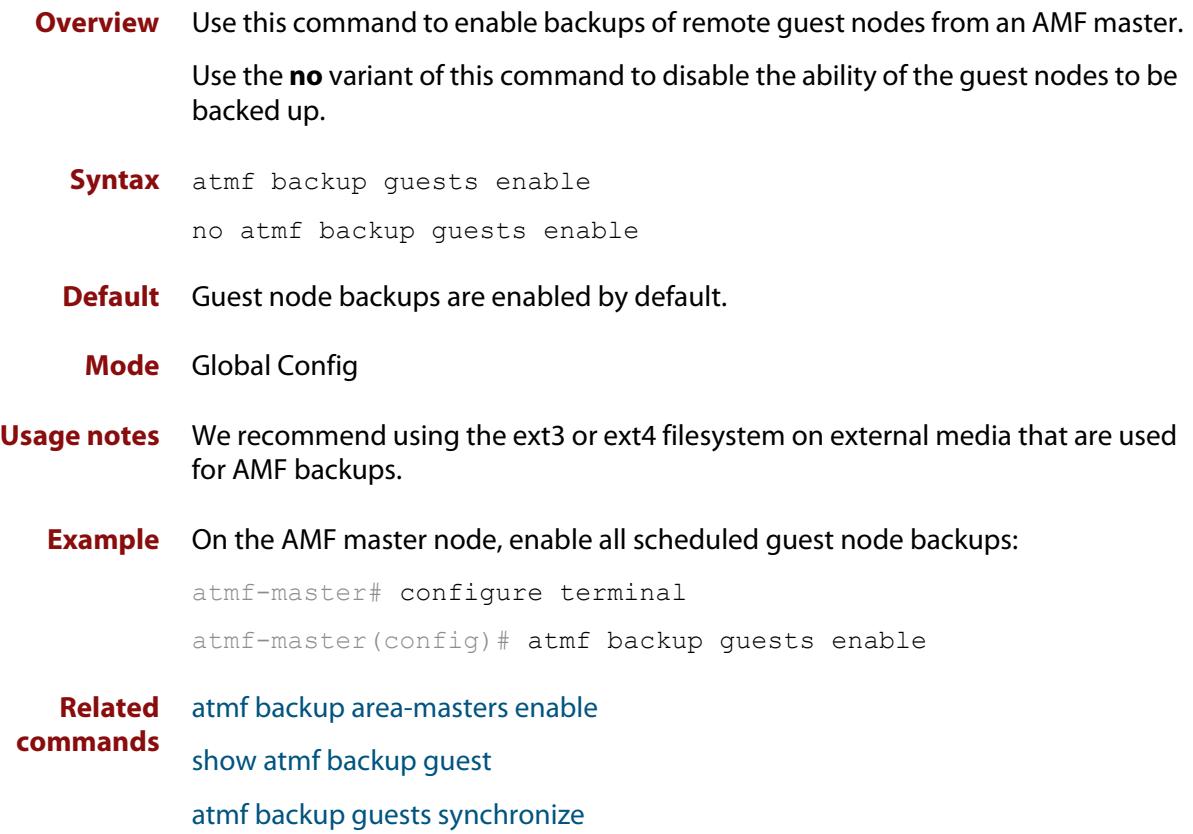

# **atmf backup guests now**

**Overview** This command manually triggers an AMF backup of guest nodes on a AMF Master. **Syntax** atmf backup guests now [<*node-name*>] [<*guest-port*>] **Default** n/a **Mode** Privileged Exec **Example** Use the following command to manually trigger the backup of all quests in the AMF network awplus# atmf backup guests now **Example** To manually trigger the backup of a guest node connected to port 1.0.23 of node1, use the following command: awplus# atmf backup guests now node1 port1.0.23 **Related commands** [show atmf backup guest](#page-3390-0) **Parameter Description** *<node-name>* The name of the guest's parent node. *<guest-port>* The port number that connects to the guest node.

# <span id="page-3243-0"></span>**atmf backup guests synchronize**

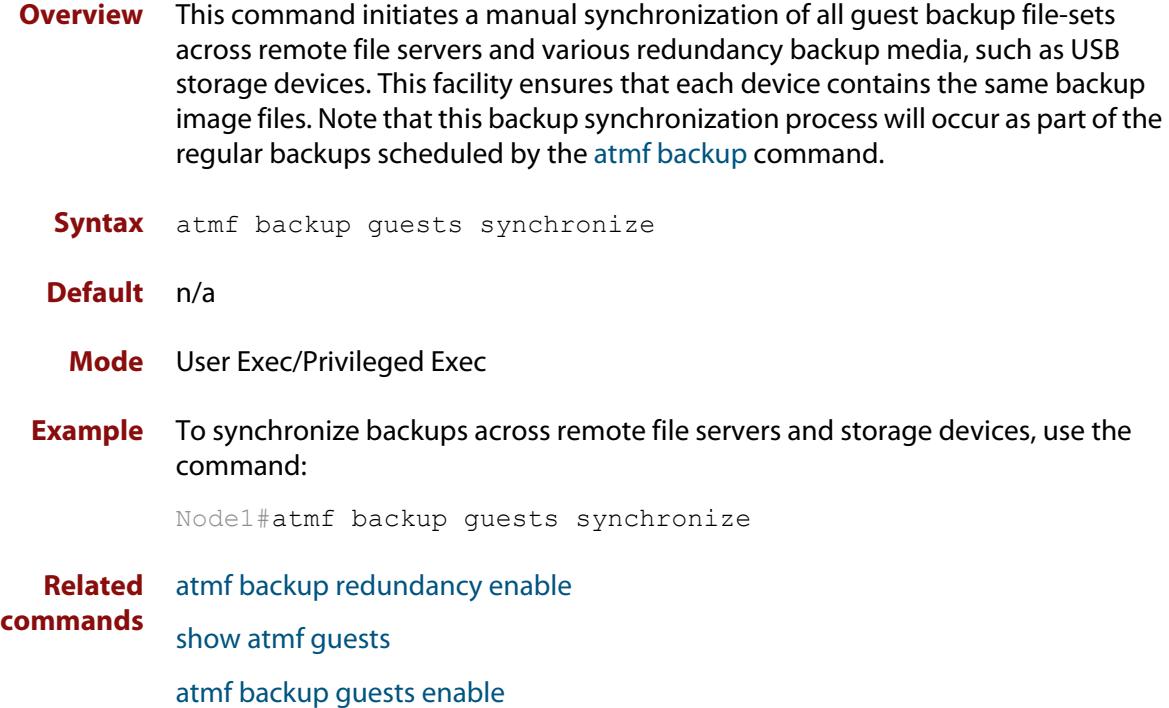

# <span id="page-3244-0"></span>**atmf backup now**

**Overview** This command initiates an immediate AMF backup of either all AMF members, or a selected AMF member. Note that this backup information is stored in the external media on the master node of the device on which this command is run, even though the selected AMF member may not be a master node.

Note that this command can only be run on an AMF master node.

**Syntax** atmf backup now [*<nodename>*]

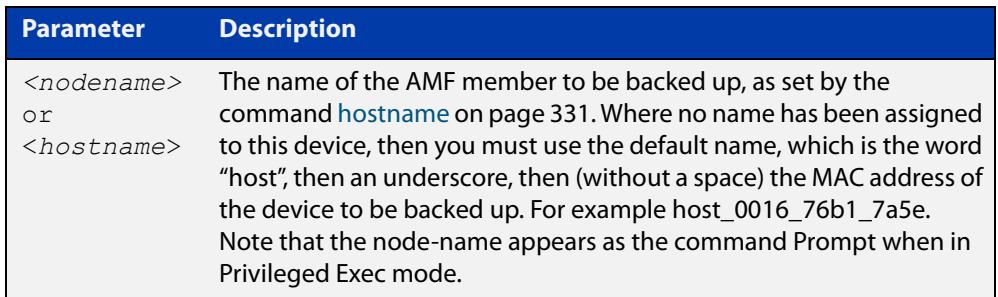

- **Default** A backup is initiated for all nodes on the AMF (but stored on the master nodes).
	- **Mode** Privileged Exec

#### **Usage notes** Although this command will select the AMF node to be backed-up, it can only be run from any AMF master node.

**NOTE:** The backup produced will be for the selected node but the backed-up config will reside on the external media of the AMF master node on which the command was run. However, this process will result in the information on one master being more up-to-date. To maintain concurrent backups on both masters, you can apply the backup now command to the master working-set. This is shown in Example 4 below.

**Example 1** In this example, an AMF member has not been assigned a host name. The following command is run on the AMF\_Master\_2 node to immediately backup the device that is identified by its MAC address of 0016.76b1.7a5e:

AMF Master 2# atmf backup now host 0016 76b1 7a5e

**NOTE:** When a host name is derived from its MAC address, the syntax format entered changes from XXXX.XXXX.XXXX to XXXX\_XXXX\_XXXX.

**Example 2** In this example, an AMF member has the host name, **office annex**. The following command will immediately backup this device:

AMF Master 2# atmf backup now office annex

This command is initiated on the device's master node named **AMF\_Master\_2** and initiates an immediate backup on the device named **office\_annex**.

**Example 3** To initiate from AMF\_master\_1 an immediate backup of all AMF member nodes, use the following command:

AMF Master 1# amf backup now

**Example 4** To initiate an immediate backup of the node with the host-name "office\_annex" and store the configuration on both masters, use the following process:

> From the AMF\_master\_1, set the working-set to comprise only of the automatic group, master nodes.

AMF Master 1# atmf working-set group master

This command returns the following display:

```
============================
AMF Master 1, AMF Master 2
===============================
Working set join
```
Backup the AMF member with the host name, **office\_annex** on both the master nodes as defined by the working set.

AMF Master[2]# atmf backup now office annex

Note that the [2] shown in the command prompt indicates a 2 node working-set.

**Related commands** [atmf backup](#page-3232-0) [atmf backup stop](#page-3249-0) [hostname](#page-330-0)

[show atmf backup](#page-3384-0)

# <span id="page-3246-0"></span>**atmf backup redundancy enable**

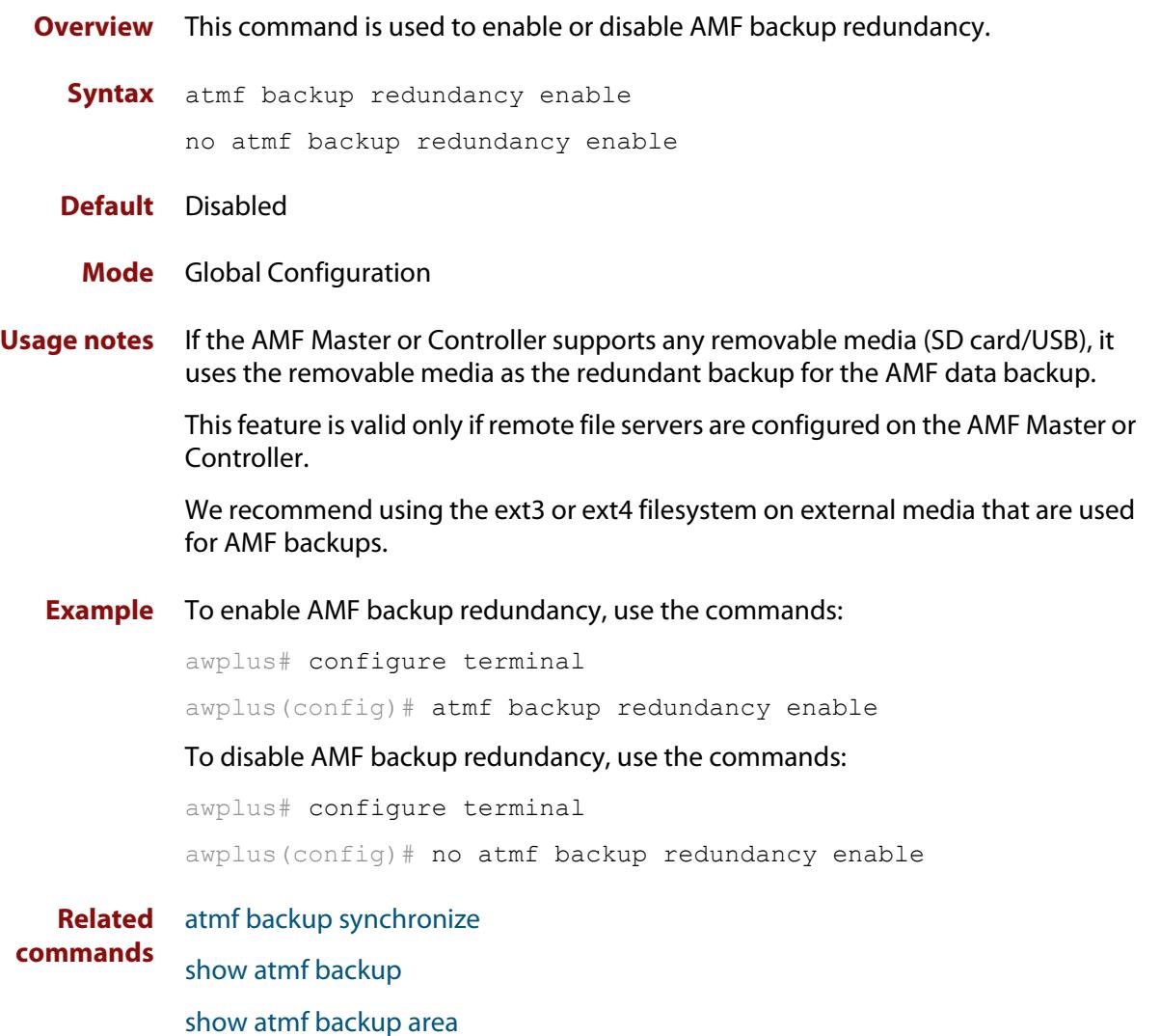

## **atmf backup server**

**Overview** This command configures remote file servers as the destination for AMF backups.

Use the **no** variant of this command to remove the destination server(s). When all servers are removed the system will revert to backup from external media.

**Syntax** atmf backup server id {1|2} <*hostlocation*> username <*username*> [path <*path*>|port <1-65535>]

no atmf backup server id {1|2}

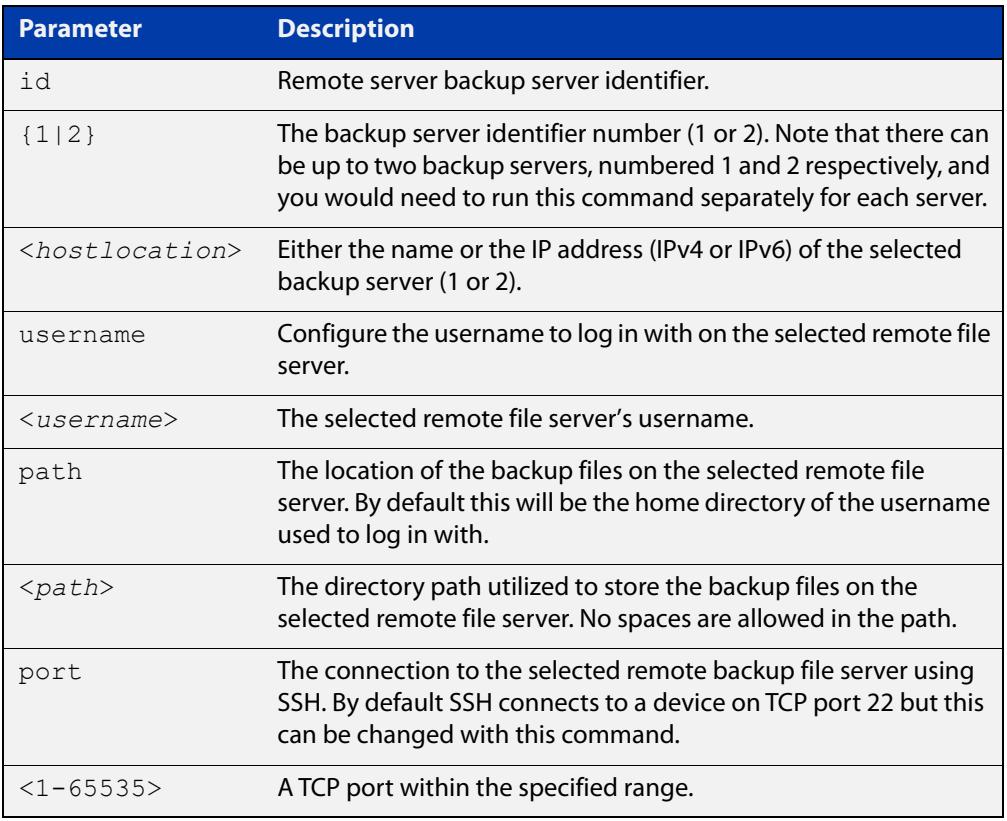

- **Defaults** Remote backup servers are not configured. The default SSH TCP port is 22. The path utilized on the remote file server is the home directory of the username.
	- **Mode** Global Exec

**Usage notes** The hostname and username parameters must both be configured.

**Examples** To configure server 1 with an IPv4 address and a username of backup1, use the commands:

AMF Master 1# configure terminal

AMF Master 1(config)# atmf backup server id 1 192.168.1.1 username backup1

To configure server 1 with an IPv6 address and a username of backup1, use the command:

AMF backup1 1# configure terminal

AMF Master  $1$  (config) # atmf backup server id 1 FFEE::01 username backup1

To configure server 2 with a hostname and username, use the command:

AMF Master 1# configure terminal

AMF Master  $1$  (config) # atmf backup server id 2 www.example.com username backup2

To configure server 2 with a hostname and username in addition to the optional path and port parameters, use the command:

AMF Master 1# configure terminal

AMF Master 1(config)# atmf backup server id 2 www.example.com username backup2 path tokyo port 1024

To unconfigure the AMF remote backup file server 1, use the command:

AMF Master 1# configure terminal

AMF Master  $1$  (config) # no atmf backup server id 1

**Related commands** [show atmf backup](#page-3384-0)

# <span id="page-3249-0"></span>**atmf backup stop**

**Overview** Running this command stops a backup that is currently running on the master node you are logged onto. Note that if you have two masters and want to stop both, then you can either run this command separately on each master node, or add both masters to a working set, and issue this command to the working set. Note that this command can only be run on a master node. **Syntax** atmf backup stop **Mode** Privileged Exec **Usage notes** This command is used to halt an AMF backup that is in progress. In this situation the backup process will finish on its current node and then stop. **Example** To stop a backup that is currently executing on master node node-1, use the following command: AMF Master 1# amf backup stop **Related commands** [atmf backup](#page-3232-0) [atmf backup enable](#page-3239-0) [atmf backup now](#page-3244-0) [show atmf backup](#page-3384-0)

# <span id="page-3250-0"></span>**atmf backup synchronize**

**Overview** For the master node you are connected to, this command initiates a system backup of files from the node's active remote file server to its backup remote file server. Note that this process happens automatically each time the network is backed up. Note that this command can only be run from a master node. **Syntax** atmf backup synchronize **Mode** Privileged Exec **Example** When connected to the master node AMF\_Master\_1, the following command will initiate a backup of all system related files from its active remote file server to its backup remote file server. AMF Master 1# atmf backup synchronize **Related commands** [atmf backup enable](#page-3239-0) [atmf backup redundancy enable](#page-3246-0) [show atmf](#page-3365-0)

[show atmf backup](#page-3384-0)

# **atmf cleanup**

**Overview** This command is an alias to the [erase factory-default](#page-196-0) command.

# <span id="page-3252-0"></span>**atmf container**

#### **Overview** Use this command to create or update an AMF container on a Virtual AMF Appliance (VAA) virtual machine.

An AMF container is an isolated instance of AlliedWare Plus with its own network interfaces, configuration, and file system. The features available inside an AMF container are a sub-set of the features available on the host VAA. These features enable the AMF container to function as a uniquely identifiable AMF master and allows for multiple tenants (up to 60) to run on a single VAA host. See the [AMF Feature Overview and Configuration Guide](http://www.alliedtelesis.com/documents/amf-feature-overview-and-configuration-guide) for more information on running multiple tenants on a single VAA host.

Use the **no** variant of this command to remove an AMF container.

**Syntax** atmf container <*container-name*>

no atmf container <*container-name*>

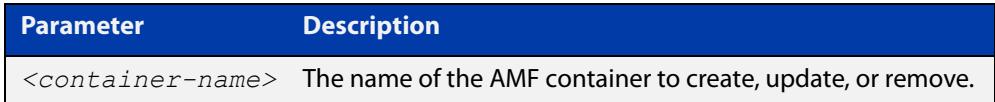

#### **Mode** AMF Container Configuration

- **Usage notes** You cannot delete a container while it is still running. First use the **state disable** command to stop the container.
	- **Examples** To create or update the AMF container "vac-wlg-1", use the commands:

awplus# configure terminal

awplus(config)# atmf container vac-wlg-1

awplus(config-atmf-container)#

To remove the AMF container "vac-wlg-1", use the commands:

awplus# configure terminal

awplus(config)# no atmf container vac-wlg-1

#### **Related** [area-link](#page-3217-0)

- **commands** [atmf container login](#page-3253-0)
	- [bridge-group \(amf-container\)](#page-3314-0)
	-
	- [description \(amf-container\)](#page-3341-0)
	- [show atmf container](#page-3392-0)

[state](#page-3452-0)

**Command changes** Version 5.4.7-0.1: command added

# <span id="page-3253-0"></span>**atmf container login**

**Overview** Use this command to login to an AMF container on a Virtual AMF Appliance (VAA).

An AMF container is an isolated instance of AlliedWare Plus with its own network interfaces, configuration, and file system. The features available inside an AMF container are a sub-set of the features available on the host VAA. These features enable the AMF container to function as a uniquely identifiable AMF master and allows for multiple tenants (up to 60) to run on a single VAA host. See the [AMF Feature Overview and Configuration Guide](http://www.alliedtelesis.com/documents/amf-feature-overview-and-configuration-guide) for more information on running multiple tenants on a single VAA host.

**Syntax** atmf container login <*container-name*>

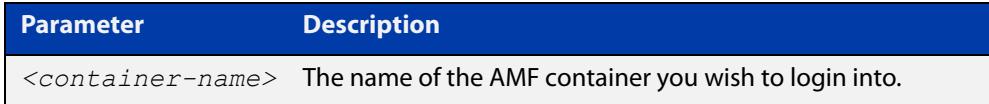

#### **Mode** Privileged Exec

**Usage notes** If you try to login to a AMF container that has not been created, or is not running, you will see the following message:

% Container does not exist or is not running.

To exit from a container and return to the host VAA press  $\leq$ Ctrl+a q>.

**Example** To login to container "vac-wlg-1", use the command:

awplus# atmf container login vac-wlg-1

You will then be presented with a login screen for that container:

```
Connected to tty 1 
Type <Ctrl+a q> to exit the console, <Ctrl+a Ctrl+a> to enter Ctrl+a itself 
vac-wlg-1 login: manager 
Password: friend 
AlliedWare Plus (TM) 5.4.7 02/03/17 08:46:12 
vac-wlg-1>
```
**Related commands** [atmf container](#page-3252-0)

[show atmf container](#page-3392-0)

**Command changes** Version 5.4.7-0.1: command added

# **atmf controller**

**Overview** Use this command to configure the device as an AMF controller. This enables you to split a large AMF network into multiple areas.

> AMF controller is a licensed feature. The number of areas supported on a controller depends on the license installed on that controller.

Use the **no** variant of this command to remove the AMF controller functionality.

**Syntax** atmf controller

no atmf controller

- **Mode** Global configuration
- **Usage notes** If a valid AMF controller license is not available on the device, the device will accept this command but will not act as a controller until you install a valid license. The following message will warn you of this:

"An AMF Controller license must be installed before this feature will become active"

**NOTE:** If the AMF controller functionality is removed from a device using the **no atmf controller** command then the device must be rebooted if it is to function properly as an AMF master.

**Example** To configure the node named controller-1 as an AMF controller, use the commands:

controller-1# configure terminal

controller-1(config)# atmf controller

To stop the node named controller-1 from being an AMF controller, use the commands:

controller-1# configure terminal controller-1(config)# no atmf controller

**Related commands** [atmf area](#page-3224-0)

[show atmf](#page-3365-0)

# **atmf distribute firmware**

**Overview** This command can be used to upgrade software one AMF node at a time. A URL can be selected from any media location. The latest compatible release for a node will be selected from this location.

> Several procedures are performed to ensure the upgrade will succeed. This includes checking the current node release boots from flash. If there is enough space on flash, the software release is copied to flash on the new location.

The new release name is updated using the **boot system** command. The old release will become the backup release file. If a release file exists in a remote device (such as TFTP or HTTP, for example) then the URL should specify the exact release filename without using a wild card character.

The command will continue to upgrade software until all nodes are upgraded. At the end of the upgrade cycle the command should be used on the working-set.

#### **Syntax** atmf distribute firmware <*filename*>

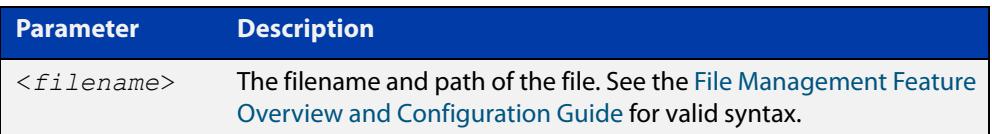

#### **Mode** Privileged Exec

**Examples** To upgrade nodes in a AMF network with a predefined AMF group called 'teams', use the following command:

Team1# atmf working-set group teams

```
=============================
Team1, Team2, Team3:
=============================
Working set join
```
ATMF\_NETWORK[3]# atmf distribute firmware card:\*.rel

```
Retrieving data from Team1
Retrieving data from Team2
Retrieving data from Team3
ATMF Firmware Upgrade:
Node Name New Release File Status
----------------------------------------------------------------
Team1 x510-5.4.7-1.1.rel Release ready
Team2 x930-5.4.7-1.1.rel Release ready
Team3 x930-5.4.7-1.1.rel Release ready
Continue the rolling reboot ? (y/n):y================================================================
Copying Release : x510-5.4.7-1.1.rel to Team1
Updating Release : x510-5.4.7-1.1.rel information on Team1
================================================================
Copying Release : x930-5.4.7-1.1.rel to Team2
Updating Release : x930-5.4.7-1.1.rel information on Team2
================================================================
Copying Release : x930-5.4.7-1.1.rel to Team3
Updating Release : x930-5.4.7-1.1.rel information on Team3
================================================================
New firmware will not take effect until nodes are rebooted.
================================================================
```
**Related** [atmf working-set](#page-3312-0) **commands**

ATMF\_NETWORK[3]#

# <span id="page-3257-0"></span>**atmf domain vlan**

**Overview** The AMF domain VLAN is created when the AMF network is first initiated and is assigned a default VID of 4091. This command enables you to change the VID from this default value on this device.

> The AMF domain VLAN is one of AMF's internal VLANs (the management VLAN is the other internal VLAN). AMF uses these internal VLANs to communicate network status information between nodes. These VLANs must be reserved for AMF and not used for other purposes.

> An important point conceptually is that although the domain VLAN exists globally across the AMF network, it is assigned separately to each domain. The AMF network therefore can be thought of as comprising a series of domain VLANs each having the same VID and each being applied to a horizontal slice (domain) of the AMF. It follows therefore that the domain VLANs are only applied to ports that form cross-links and not to ports that form uplinks/downlinks.

**CAUTION:** Every member of your AMF network must have the same domain VLAN, management VLAN, and management subnet.

**CAUTION:** If you change the domain VLAN, management VLAN, or management subnet of a node, that change takes effect immediately and the node will immediately leave the AMF network and try to rejoin it. The AMF network will not be complete until you have given all devices the same setting, so they can all rejoin the AMF network.

Use the **no** variant of this command to reset the VLAN ID to its default value of 4091.

**Syntax** atmf domain vlan <*2-4090*>

no atmf domain vlan

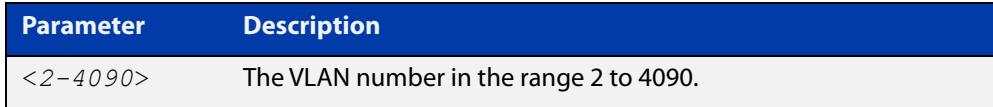

- **Default** VLAN 4091
	- **Mode** Global Configuration
- **Usage notes** We recommend you only change the domain VLAN when first creating the AMF network, and only if VLAN 4091 is already being used in your network.

However, if you do need to change the VLAN on an existing AMF network, use the following steps:

1) Create a working set of the whole of your AMF network, using the commands:

master# atmf working-set group all

You must use **working-set group all** if changing the domain VLAN. If you use a different working-set, nodes that are not in that working-set will lose contact with the AMF network.

2) The prompt will display the number of nodes in the AMF network. Record this number. In this example, the network is named "test" and has 10 nodes:

test[10]#

3) Enter the new VLAN ID, using the commands:

```
test[10]# configure terminal
```
test(config)[10]# atmf domain vlan <2-4090>

The nodes will execute the command in parallel, leave the AMF network, and attempt to rejoin through the new VLAN.

4) Create the working set again, using the commands:

master(config)# exit

master# atmf working-set group all

5) Save the configuration, using the command:

test[10]# write

6) The prompt will display the number of nodes in the AMF network. Check that this is the same as the number in step 1. If it is not, you will need to change the VLAN on missing devices by logging into their consoles directly.

**NOTE:** The domain VLAN will automatically be assigned an IP subnet address based on the value configured by the command [atmf management subnet](#page-3266-0).

The default VLAN ID lies outside the user-configurable range. If you need to reset the VLAN to the default VLAN ID, use the **no** variant of this command to do so.

#### **Examples** To change the AMF domain VLAN to 4090 in an existing AMF network, use the following commands:

```
master# atmf working-set group all
test[10]# configure terminal
test(config)[10]# atmf domain vlan 4090
master(config)# exit
master# atmf working-set group all
test[10]# write
```
To reset the AMF domain VLAN to its default of 4091in an existing AMF network, use the following commands:

```
master# atmf working-set group all
test[10]# configure terminal
test(config)[10]# no atmf domain vlan
master(config)# exit
master# atmf working-set group all
test[10]# write
```
**Related commands** [atmf management subnet](#page-3266-0) [atmf management vlan](#page-3269-0)

# **atmf enable**

**Overview** This command manually enables (turns on) the AMF feature for the device being configured.

> Use the **no** variant of this command to disable (turn off) the AMF feature on the member node.

**Syntax** atmf enable no atmf enable

- **Default** Once AMF is configured, the AMF feature starts automatically when the device starts up.
	- **Mode** Global Configuration
- **Usage notes** The device does not auto negotiate AMF domain specific settings such as the Network Name. You should therefore, configure your device with any domain specific (non default) settings before enabling AMF.

### **Examples** To turn off AMF, use the command:

MyNode# config terminal

MyNode(config)# no atmf enable

To turn on AMF, use the command:

MyNode(config)# atmf enable

This command returns the following display:

```
% Warning: The ATMF network config has been set to enable
% Save the config and restart the system for this change to take 
effect.
```
# <span id="page-3261-0"></span>**atmf group (membership)**

- **Overview** This command configures a device to be a member of one or more AMF groups. Groups exist in three forms: Implicit Groups, Automatic Groups, and User-defined Groups.
	- **Implicit Groups** 
		- all: All nodes in the AMF
		- current: The current working-set
		- local: The originating node.

Note that the Implicit Groups do not appear in show group output.

- Automatic Groups These are defined by hardware architecture, e.g. x510, x230, x8100, AR3050S, AR4050S.
- User-defined Groups These enable you to define arbitrary groups of AMF members based on your own criteria.

Each node in the AMF is automatically assigned membership to the implicit groups, and the automatic groups that are appropriate to its node type, e.g. x230, PoE. Similarly, nodes that are configured as masters are automatically assigned to the master group.

Use the **no** variant of this command to remove the membership.

**Syntax** atmf group *<group-list>*

no atmf group *<group-list>*

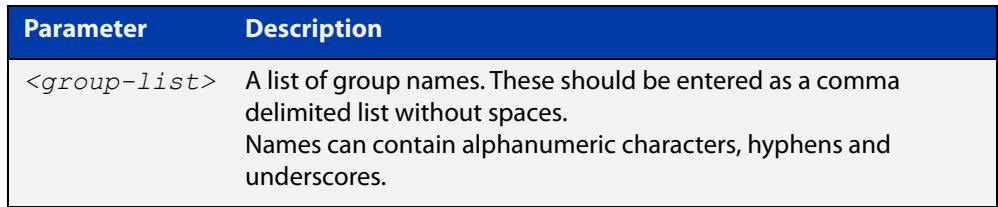

#### **Mode** Global Configuration

**Usage notes** You can use this command to define your own arbitrary groups of AMF members based on your own network's configuration requirements. Applying a node to a non existing group will result in the group automatically being created.

> Note that the master nodes are automatically assigned to be members of the pre-existing master group.

The following example configures the device to be members of three groups; two are company departments, and one comprises all devices located in building\_2. To avoid having to run this command separately on each device that is to be added to these groups, you can remotely assign all of these devices to a working-set, then use the capabilities of the working-set to apply the [atmf group \(membership\)](#page-3261-0) command to all members of the working set.

**Example 1** To specify the device to become a member of AMF groups named *marketing*, sales, and building\_2, use the following commands:

```
node-1# configure terminal
node-1(config)# atmf group marketing, sales, building 2
```
**Example 2** To add the nodes member\_node\_1 and member\_node\_2 to groups building1 and sales, first add the nodes to the working-set:

master node# atmf working-set member node 1, member node 2

This command returns the following output confirming that the nodes member\_node\_1 and member\_node\_2 are now part of the working-set:

```
============================
member node 1, member node 2
===============================
Working set join
```
Then add the members of the working set to the groups:

```
atmf-net[2]# configure terminal
atmf-net[2](config)# atmf group building1, sales
atmf-net[2](config)# exit
atmf-net[2]# show atmf group
```
This command returns the following output displaying the groups that are members of the working-set.

```
====================
member node 1
====================
AMF group information
building1, sales
```
**Related commands** [show atmf group](#page-3397-0) [show atmf group members](#page-3399-0)

# **atmf guest-class**

**Overview** This modal command creates a guest-class. Guest-classes are modal templates that can be applied to selected guest types. Once you have created a guest-class, you can select it by entering its mode. From here, you can then configure a further set of operational settings specifically for the new guest-class.

> These settings can then all be applied to a guest link by running the [switchport](#page-3459-0)  [atmf-guestlink](#page-3459-0) command. The following settings can be configured from each guest class mode:

- discovery method
- model type
- http-enable setting
- guest port, user name, and password

The **no** variant of this command removes the guest-class. Note that you cannot remove a guest-class that is assigned to a port.

**Syntax** atmf guest-class *<guest-class-name>*

no atmf guest-class *<guest-class-name>*

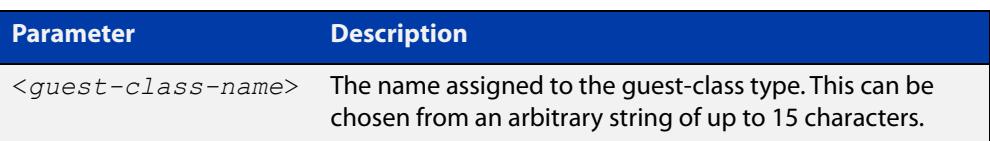

#### **Mode** Global Configuration

**Example** To create a quest-class named 'camera' use the commands:

node1# configure terminal node1(config)# atmf guest-class camera node1(config-atmf-guest)#

To remove the guest-class named 'camera' use the commands:

node1# configure terminal

node1(config)# no atmf guest-class camera

**Related commands** [show atmf area guests](#page-3372-0) [discovery](#page-3339-0) [firmware-url](#page-3343-0) [http-enable](#page-3345-0) [username \(atmf-guest\)](#page-3466-0) [switchport atmf-guestlink](#page-3459-0) [show atmf links guest](#page-3417-0) [show atmf guests](#page-3401-0)

[login-fallback enable](#page-3354-0)

# **atmf log-verbose**

**Overview** This command limits the number of log messages displayed on the console or permanently logged.

Use the **no** variant of this command to reset to the default.

**Syntax** atmf log-verbose *<1-3>*

no atmf log-verbose

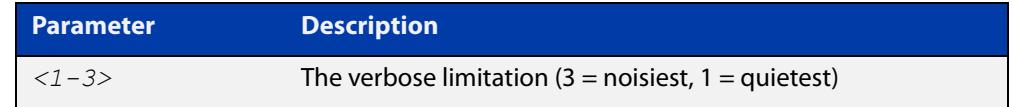

**Default** The default log display is 3.

**Usage** This command is intended for use in large networks where verbose output can make the console unusable for periods of time while nodes are joining and leaving.

**Mode** Global Configuration

**Example** To set the log-verbose to noise level 2, use the command:

node-1# configure terminal node-1(config)# atmf log-verbose 2

**Validation Command** [show atmf](#page-3365-0)

# <span id="page-3266-0"></span>**atmf management subnet**

**Overview** This command is used to assign a subnet that will be allocated to the AMF management and domain management VLANs. From the address space defined by this command, two subnets are created, a management subnet component and a domain component, as explained in the Usage section below.

> AMF uses these internal IPv4 subnets to communicate network status information between nodes. These subnet addresses must be reserved for AMF and not used for other purposes.

**CAUTION:** Every member of your AMF network must have the same domain VLAN, management VLAN, and management subnet.

**CAUTION:** If you change the domain VLAN, management VLAN, or management subnet of a node, that change takes effect immediately and the node will immediately leave the AMF network and try to rejoin it. The AMF network will not be complete until you have given all devices the same setting, so they can all rejoin the AMF network.

Use the **no** variant of this command to remove the assigned subnet.

**Syntax** atmf management subnet *<a.b.0.0>*

no atmf management subnet

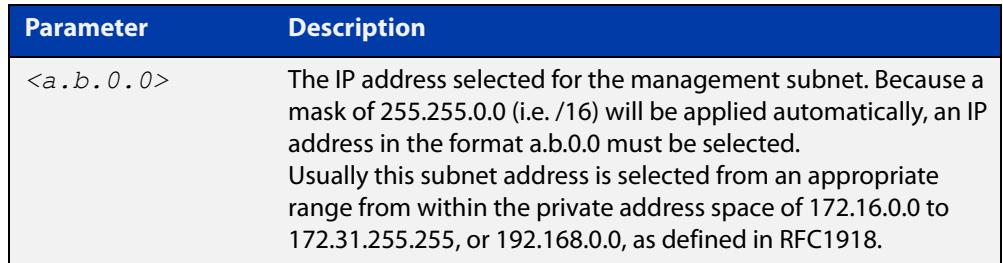

**Default** 172.31.0.0. A subnet mask of 255.255.0.0 will automatically be applied.

**Mode** Global Configuration

**Usage notes** Running this command will result in the creation of a further two subnets (within the class B address space assigned) and the mask will extend from /16 to /17.

> For example, if the management subnet is assigned the address 172.31.0.0/16, this will result in the automatic creation of the following two subnets:

- 172.31.0.0/17 assigned to the [atmf management vlan](#page-3269-0)
- 172.31.128.0/17 assigned to the [atmf domain vlan.](#page-3257-0)

We recommend you only change the management subnet when first creating the AMF network, and only if 172.31.0.0 is already being used in your network.

However, if you do need to change the subnet on an existing AMF network, use the following steps:

1) Create a working set of the whole of your AMF network, using the commands:

master# atmf working-set group all

You must use **working-set group all** if changing the domain VLAN, management VLAN, or management subnet. If you use a different working-set, nodes that are not in that working-set will lose contact with the AMF network.

2) The prompt will display the number of nodes in the AMF network. Record this number. In this example, the network is named "test" and has 10 nodes:

test[10]#

3) Enter the new subnet address, using the commands:

test[10]# configure terminal

test(config)[10]# atmf management subnet *<a.b.0.0>*

The nodes will execute the command in parallel, leave the AMF network, and attempt to rejoin through the new subnet.

4) Create the working set again, using the commands:

master(config)# exit

master# atmf working-set group all

5) Save the configuration, using the command:

test[10]# write

6) The prompt will display the number of nodes in the AMF network. Check that this is the same as the number in step 1. If it is not, you will need to change the subnet on missing devices by logging into their consoles directly.

#### **Examples** To change the AMF management subnet address to 172.25.0.0 in an existing AMF network, use the following commands:

```
master# atmf working-set group all
test[10]# configure terminal
test(config)[10]# atmf management subnet 172.25.0.0
master(config)# exit
master# atmf working-set group all
test[10]# write
```
To reset the AMF management subnet address to its default of 172.31.0.0 in an existing AMF network, use the following commands:

```
master# atmf working-set group all
test[10]# configure terminal
test(config)[10]# no atmf management subnet
master(config)# exit
master# atmf working-set group all
test[10]# write
```
#### **Related** [atmf domain vlan](#page-3257-0) **commands** [atmf management vlan](#page-3269-0)

## <span id="page-3269-0"></span>**atmf management vlan**

**Overview** The AMF management VLAN is created when the AMF network is first initiated and is assigned a default VID of 4092. This command enables you to change the VID from this default value on this device.

> The AMF management VLAN is one of AMF's internal VLANs (the domain VLAN is the other internal VLAN). AMF uses these internal VLANs to communicate network status information between nodes. These VLANs must be reserved for AMF and not used for other purposes.

**CAUTION:** Every member of your AMF network must have the same domain VLAN, management VLAN, and management subnet.

**CAUTION:** If you change the domain VLAN, management VLAN, or management subnet of a node, that change takes effect immediately and the node will immediately leave the AMF network and try to rejoin it. The AMF network will not be complete until you have given all devices the same setting, so they can all rejoin the AMF network.

Use the **no** variant of this command to restore the VID to the default of 4092.

```
Syntax atmf management vlan <2-4090>
```
no atmf management vlan

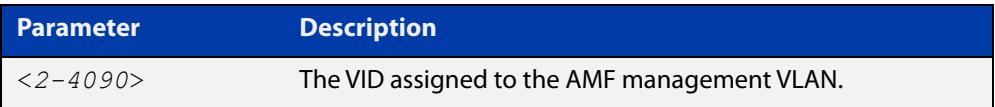

#### **Default** VLAN 4092

- **Mode** Global Configuration
- **Usage notes** We recommend you only change the management VLAN when first creating the AMF network, and only if VLAN 4092 is already being used in your network.

However, if you do need to change the VLAN on an existing AMF network, use the following steps to ensure you change it on all nodes simultaneously:

1) Create a working set of the whole of your AMF network, using the commands:

master# atmf working-set group all

You must use **working-set group all** if changing the management VLAN. If you use a different working-set, nodes that are not in that working-set will lose contact with the AMF network.

2) The prompt will display the number of nodes in the AMF network. Record this number. In this example, the network is named "test" and has 10 nodes:

test[10]#

3) Enter the new VLAN ID, using the commands:

```
test[10]# configure terminal
```

```
test(config)[10]# atmf management vlan <2-4090>
```
The nodes will execute the command in parallel, leave the AMF network, and attempt to rejoin through the new VLAN.

4) Create the working set again, using the commands:

master(config)# exit

master# atmf working-set group all

5) Save the configuration, using the command:

test[10]# write

6) The prompt will display the number of nodes in the AMF network. Check that this is the same as the number in step 1. If it is not, you will need to change the VLAN on missing devices by logging into their consoles directly.

**NOTE:** The management VLAN will automatically be assigned an IP subnet address based on the value configured by the command [atmf management subnet](#page-3266-0).

The default VLAN ID lies outside the user-configurable range. If you need to reset the VLAN to the default VLAN ID, use the **no** variant of this command to do so.

**Examples** To change the AMF management VLAN to 4090 in an existing AMF network, use the following commands:

```
master# atmf working-set group all
test[10]# configure terminal
test(config)[10]# atmf management vlan 4090
master(config)# exit
master# atmf working-set group all
test[10]# write
```
To reset the AMF management VLAN to its default of 4092 in an existing AMF network, use the following commands:

```
master# atmf working-set group all
test[10]# configure terminal
test(config)[10]# no atmf management vlan
master(config)# exit
master# atmf working-set group all
test[10]# write
```
**Related commands** [atmf domain vlan](#page-3257-0)

[atmf management subnet](#page-3266-0)

# <span id="page-3271-0"></span>**atmf master**

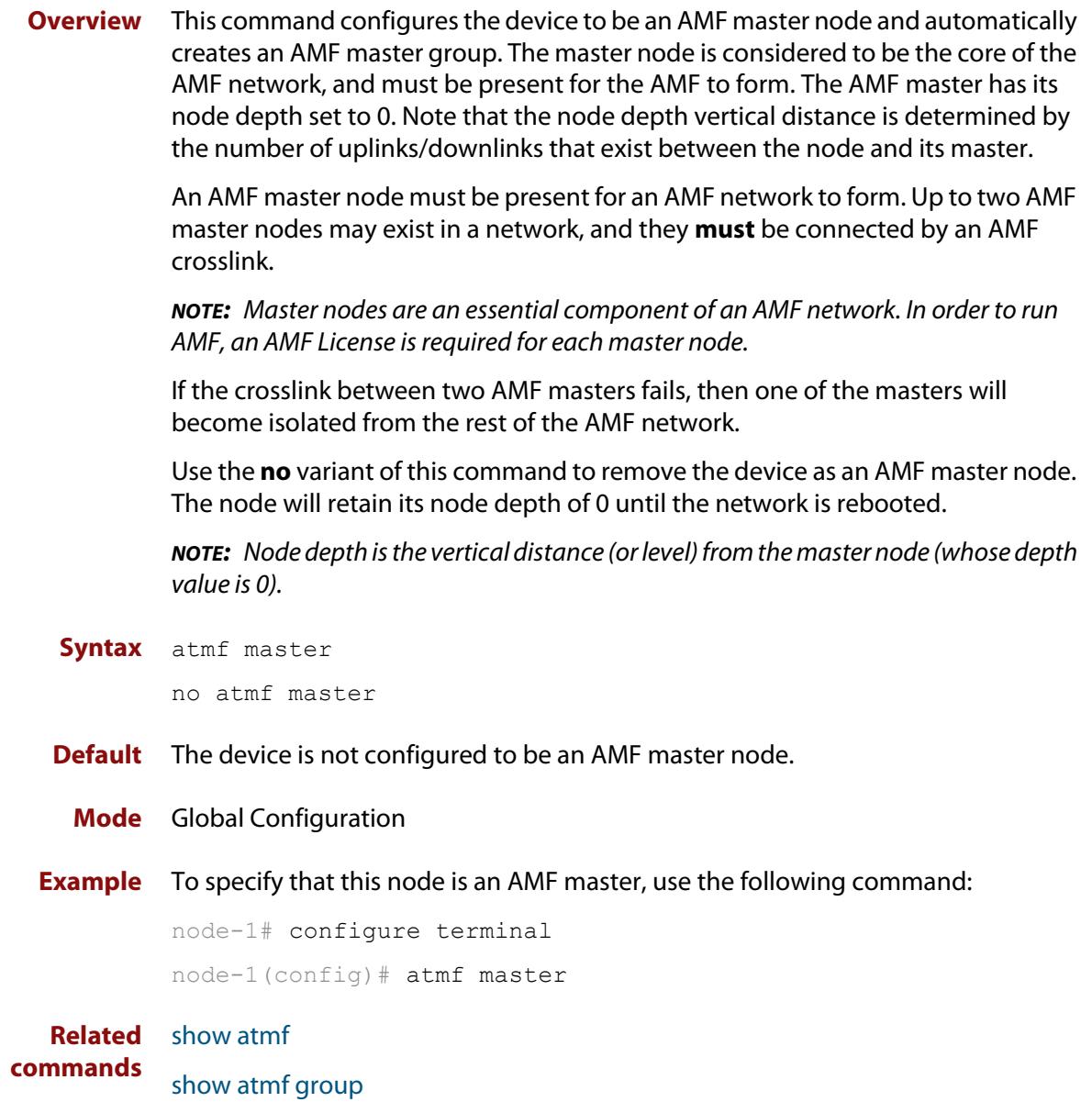

# **atmf mtu**

**Overview** This command configures the AMF network Maximum Transmission Unit (MTU). The MTU value will be applied to the AMF Management VLAN, the AMF Domain VLAN and AMF Area links.

Use the **no** variant of this command to restore the default MTU.

**Syntax** atmf mtu <*1300-1442*>

no atmf mtu

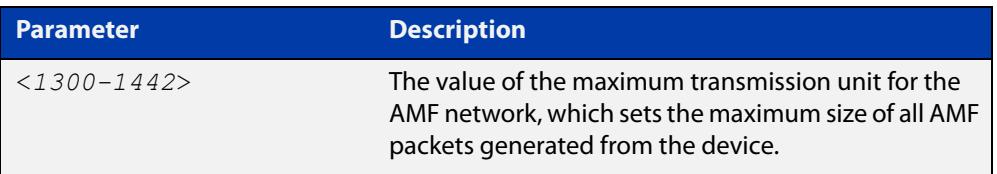

#### **Default** 1300

**Mode** Global Configuration

**Usage notes** The default value of 1300 will work for all AMF networks (including those that involve virtual links over IPsec tunnels). If there are virtual links over IPsec tunnels anywhere in the AMF network, we recommend not changing this default. If there are no virtual links over IPsec tunnels, then this AMF MTU value may be increased for network efficiency.

**Example** To change the ATMF network MTU to 1442, use the command:

awplus(config)# atmf mtu 1442

**Related commands** [show atmf detail](#page-3395-0)

# **atmf network-name**

**Overview** This command applies an AMF network name to a (prospective) AMF node. In order for an AMF network to be valid, its network-name must be configured on at least two nodes, one of which must be configured as a master and have an AMF License applied. These nodes may be connected using either AMF downlinks or crosslinks.

> For more information on configuring an AMF master node, see the command [atmf](#page-3271-0)  [master](#page-3271-0).

Use the **no** variant of this command to remove the AMF network name.

**Syntax** atmf network-name <*name*>

no atmf network-name

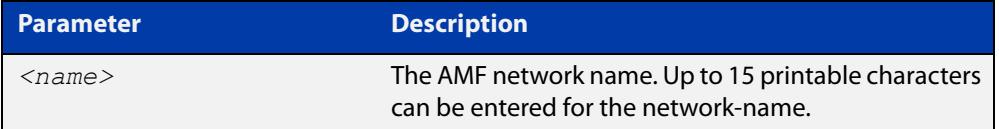

#### **Mode** Global Configuration

**Usage notes** This is one of the essential commands when configuring AMF and must be entered on each node that is to be part of the AMF.

A switching node (master or member) may be a member of only one AMF network.

**CAUTION:** Ensure that you enter the correct network name. Entering an incorrect name will cause the AMF network to fragment (at the next reboot).

**Example** To set the AMF network name to amf\_net use the command:

Node 1(config)# atmf network-name amf net

# **atmf provision (interface)**

**Overview** This command configures a specified port on an AMF node to accept a provisioned node, via an AMF link, some time in the future.

Use the **no** variant of this command to remove the provisioning on the node.

**Syntax** atmf provision <*nodename*>

no atmf provision

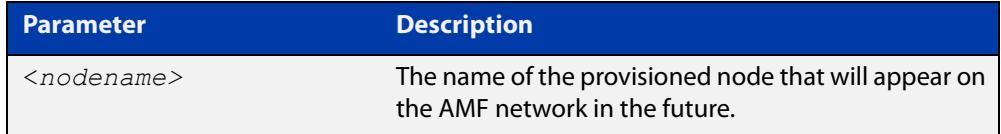

- **Mode** Interface Configuration for a switchport, a static aggregator, dynamic channel group or an Eth port on an AR-Series device.
- **Usage notes** The port should be configured as an AMF link or cross link and should be 'down' to add or remove a provisioned node.
	- **Example** To provision an AMF node named node1 for port1.1.1, use the commands:

host1(config)# interface port1.1.1 host1(config-if)# atmf provision node1

#### **Related** [atmf provision node](#page-3275-0)

- **commands** [clone \(amf-provision\)](#page-3323-0)
	- [configure boot config \(amf-provision\)](#page-3325-0)
	- [configure boot system \(amf-provision\)](#page-3327-0)
	- [copy \(amf-provision\)](#page-3329-0)
	- [create \(amf-provision\)](#page-3330-0)
	- [delete \(amf-provision\)](#page-3337-0)
	- [identity \(amf-provision\)](#page-3347-0)
	- [license-cert \(amf-provision\)](#page-3349-0)
	- [locate \(amf-provision\)](#page-3351-0)
	- [show atmf provision nodes](#page-3428-0)
	- [show atmf links](#page-3406-0)
	- [switchport atmf-link](#page-3461-0)
	- [switchport atmf-crosslink](#page-3457-0)

# <span id="page-3275-0"></span>**atmf provision node**

### **Overview** Use this command to provision a replacement node for a specified interface. Node provisioning is effectively the process of creating a backup file-set on a master node that can be loaded onto a provisioned node some time in the future. This file-set is created just as if the provisioned node really existed and was connected to the network. Typically these comprise configuration, operating system, and license files etc.

You can optionally provision a node with multiple device-type backups. When a device is then attached to the network, AMF uses its device-type to find the correct configuration to use. For example you can create an x510 and an x530 provisioning configuration for a node called 'node1' and if either an x510 or an x530 is attached to that node the appropriate configuration will be used.

Use the **no** variant of this command to remove a provisioned node.

#### **Syntax** atmf provision node <*nodename*> [device <*device-type*>]

no atmf provision node <*nodename*> [device <*device-type*>]

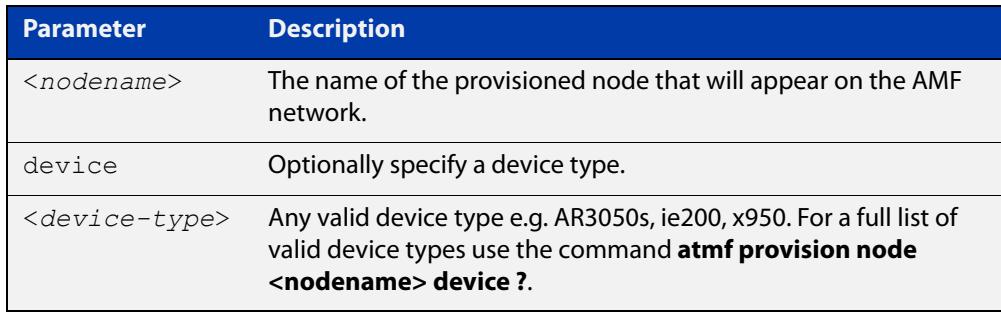

#### **Mode** Privileged Exec

**Usage notes** This command creates the directory structure for the provisioned node's file-set. It also switches to the AMF provision node prompt so that the nodes backup file-set can be created or updated. This is typically done with the [create \(amf-provision\)](#page-3330-0) or [clone \(amf-provision\)](#page-3323-0) commands.

> For more information on AMF provisioning, see the [AMF Feature Overview and](http://www.alliedtelesis.com/documents/amf-feature-overview-and-configuration-guide)  [Configuration Guide](http://www.alliedtelesis.com/documents/amf-feature-overview-and-configuration-guide)..

**Example** To configure node named 'node1', use the command:

awplus# atmf provision node node1 awplus(atmf-provision)#

To configure a node named 'node1' for device type 'x530', use the command:

awplus# atmf provision node node1 device x530

awplus(atmf-provision)#
## **Related commands** [atmf provision \(interface\)](#page-3274-0) [clone \(amf-provision\)](#page-3323-0) [configure boot config \(amf-provision\)](#page-3325-0) [configure boot system \(amf-provision\)](#page-3327-0) [copy \(amf-provision\)](#page-3329-0) [create \(amf-provision\)](#page-3330-0) [delete \(amf-provision\)](#page-3337-0) [identity \(amf-provision\)](#page-3347-0) [license-cert \(amf-provision\)](#page-3349-0) [locate \(amf-provision\)](#page-3351-0) [show atmf provision nodes](#page-3428-0) **Command** Version 5.4.9-0.1: command added

## **changes**

# **atmf reboot-rolling**

**Overview** This command enables you to reboot the nodes in an AMF working-set, one at a time, as a rolling sequence in order to minimize downtime. Once a rebooted node has finished running its configuration and its ports are up, it re-joins the AMF network and the next node is rebooted.

> By adding the url parameter, you can also upgrade your devices' software one AMF node at a time.

> The **force** parameter forces the rolling reboot to continue even if a previous node does not rejoin the AMF network. Without the **force** parameter, the unsuitable node will time-out and the rolling reboot process will stop. However, with the **force** parameter applied, the process will ignore the timeout and move on to reboot the next node in the sequence.

This command can take a significant amount of time to complete.

### **Syntax** atmf reboot-rolling [force] [<*url*>]

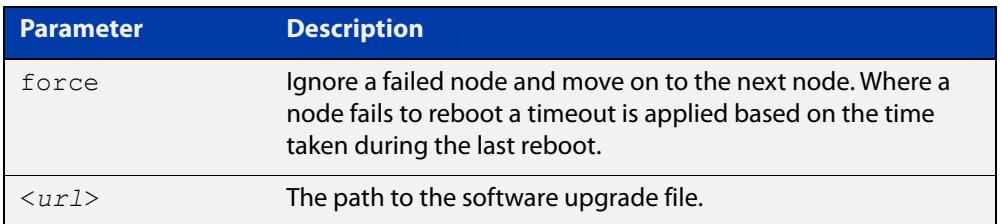

## **Mode** Privileged Exec

**Usage notes** You can load the software from a variety of locations. The latest compatible release for a node will be selected from your selected location, based on the parameters and URL you have entered.

> For example usb:/5.5.2-2/x\*-5.5.2-2-\*.rel will select from the folder usb:/5.5.2-2 the latest file that matches the selection x(wildcard)-5.5.2-2-(wildcard).rel. Because x\* is applied, each device type will be detected and its appropriate release file will be installed.

Other allowable entries are:

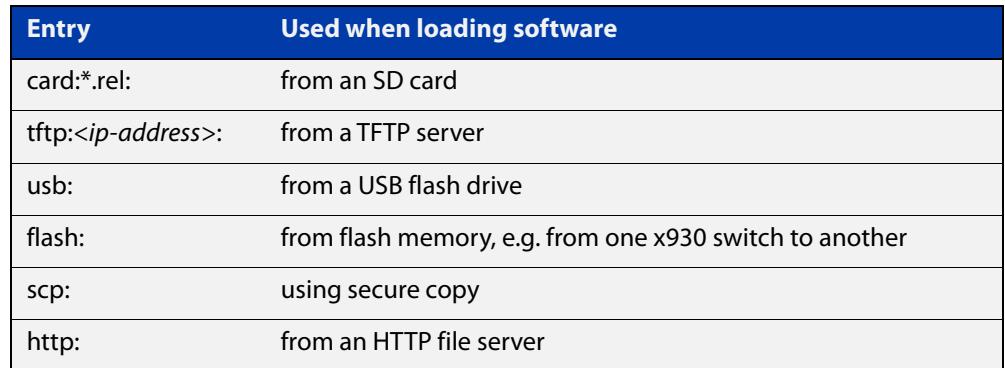

Several checks are performed to ensure the upgrade will succeed. These include checking the current node release boots from flash. If there is enough space on flash, the software release is copied to flash to a new location on each node as it is processed. The new release name will be updated using the **boot system**<release-name> command, and the old release will become the backup release file.

**NOTE:** If you are using TFTP or HTTP, for example, to access a file on a remote device then the URL should specify the exact release filename without using wild card characters.

On bootup the software release is verified. Should an upgrade fail, the upgrading unit will revert back to its previous software version. At the completion of this command, a report is run showing the release upgrade status of each node.

**NOTE:** Take care when removing external media or rebooting your devices. Removing an external media while files are being written entails a significant risk of causing a file corruption.

**Example 1** To reboot all x530 nodes in an AMF network, use the commands:

Bld2 Floor 1# atmf working-set group x530

This command returns the following type of screen output:

```
====================
node1, node2, node3:
====================
Working set join
AMF_NETWORK[3]#
```
ATMF\_NETWORK[3]# atmf\_reboot-rolling

When the reboot has completed, a number of status screens appear. The selection of these screens will depend on the parameters set.

```
Bld2 Floor 1#atmf working-set group x530
=============================
SW_Team1, SW_Team2, SW_Team3:
=============================
Working set join
ATMF_NETWORK[3]#atmf_reboot-rolling
ATMF Rolling Reboot Nodes:
                   Timeout
Node Name (Minutes)
-----------------------------
SW Team1
SW_Team2 8
SW_Team3 8
Continue the rolling reboot ? (y/n):y==================================================
ATMF Rolling Reboot: Rebooting SW_Team1
==================================================
% SW Team1 has left the working-set
Reboot of SW_Team1 has completed
==================================================
ATMF Rolling Reboot: Rebooting SW_Team2
==================================================
% SW Team2 has left the working-set
Reboot of SW_Team2 has completed
==================================================
ATMF Rolling Reboot: Rebooting SW_Team3
==================================================
% SW Team3 has left the working-set
Reboot of SW_Team3 has completed
==================================================
ATMF Rolling Reboot Complete
Node Name Reboot Status
     -----------------------------------
SW_Team1 Rebooted
SW_Team2 Rebooted
SW_Team3 Rebooted
==================================================
```
## **Example 2** To update firmware on all relevant devices in the network, when the new files are for 5.5.2-2.1 and are stored in a directory on a USB stick, use the commands:

Node\_1# atmf working-set group all ATMF\_NETWORK[9]# atmf\_reboot-rolling usb:/5.5.2-2/x\*-5.5.2-2\*.rel

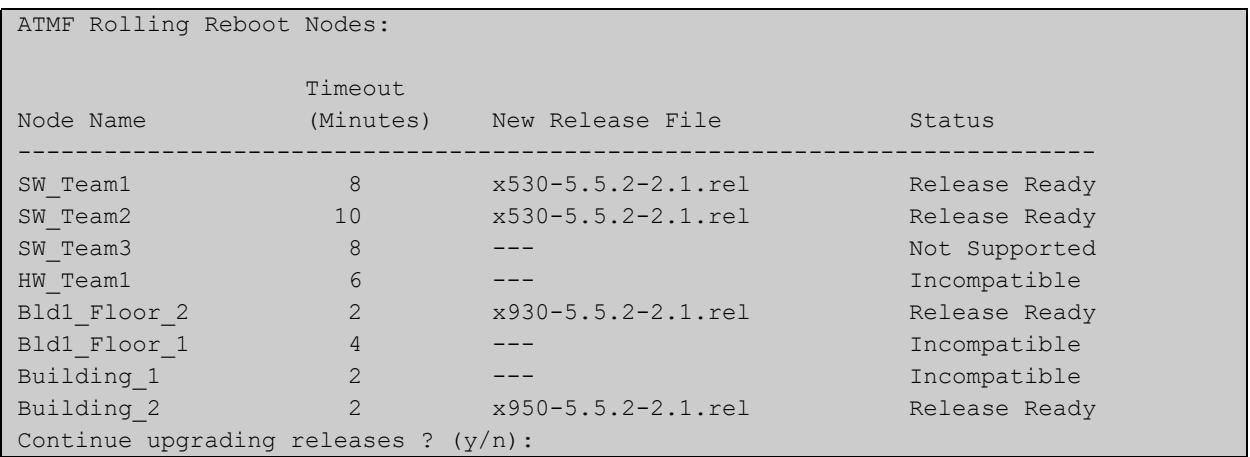

# <span id="page-3281-0"></span>**atmf recover**

**Overview** This command is used to manually initiate the recovery (or replication) of an AMF node, usually when a node is being replaced.

**Syntax** atmf recover [*<node-name>* master *<node-name>*]

atmf recover [*<node-name>* controller *<node-name>*]

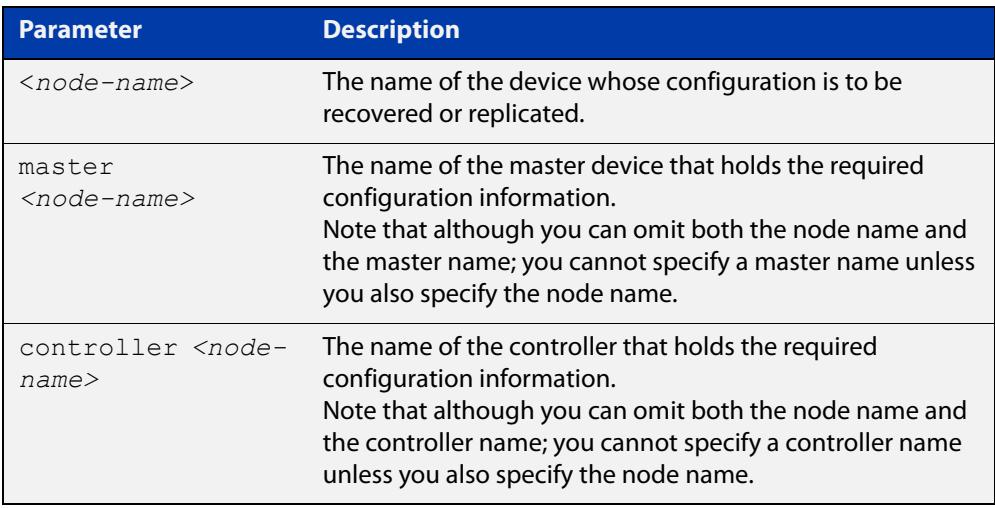

## **Mode** Privileged Exec

**Usage notes** The recovery/replication process involves loading the configuration file for a node that is either about to be replaced or has experienced some problem. You can specify the configuration file of the device being replaced by using the <node-name> parameter, and you can specify the name of the master node or controller holding the configuration file.

> If the  $<$ node-name $>$  parameter is not entered then the node will attempt to use one that has been previously configured. If the replacement node has no previous configuration (and has no previously used node-name), then the recovery will fail.

> If the master or controller name is not specified then the device will poll all known AMF masters and controllers and execute an election process (based on the last successful backup and its timestamp) to determine which to use. If no valid backup master or controller is found, then this command will fail.

> No error checking occurs when this command is run. Regardless of the last backup status, the recovering node will attempt to load its configuration from the specified master node or controller.

> If the node has previously been configured, we recommend that you suspend any AMF backup before running this command. This is to prevent corruption of the backup files on the AMF master as it attempts to both backup and recover the node at the same time.

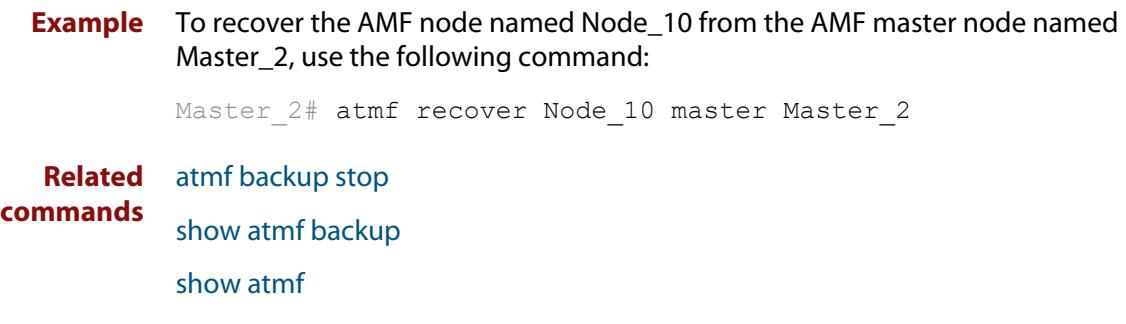

# **atmf recover guest**

**Overview** Use this command to initiate a guest node recovery or replacement by reloading its backup file-set that is located within the AMF backup system. Note that this command must be run on the edge node device that connects to the guest node.

**Syntax** atmf recover guest [*<guest-port>*]

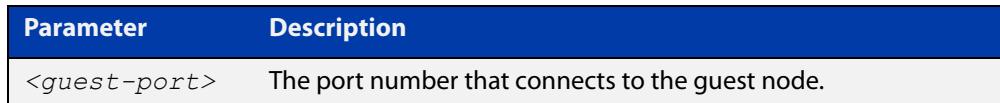

**Mode** User Exec/Privileged Exec

**Example** To recover a quest on node1 port1.0.1, use the following command

node1# atmf recover guest port1.0.1

**Related** [show atmf backup guest](#page-3390-0)

**commands**

# **atmf recover led-off**

**Overview** This command turns off the recovery failure flashing port LEDs. It reverts the LED's function to their normal operational mode, and in doing so assists with resolving the recovery problem. You can repeat this process until the recovery failure has been resolved. For more information, see the [AMF Feature Overview and](http://www.alliedtelesis.com/documents/amf-feature-overview-and-configuration-guide)  [Configuration Guide](http://www.alliedtelesis.com/documents/amf-feature-overview-and-configuration-guide). **Syntax** atmf recover led-off **Default** Normal operational mode **Mode** Privileged Exec **Example** To revert the LEDs on Node1 from recovery mode display to their normal operational mode, use the command: Node1# atmf recover led-off **Related commands** [atmf recover](#page-3281-0)

# **atmf recover over-eth**

**Overview** Use this command to enable AMF recovery over an AR-series device's Eth port. This setting persists even after restoring a device to a 'clean' state with the [erase](#page-196-0)  [factory-default](#page-196-0) or [atmf cleanup](#page-3251-0) command.

Use the **no** variant of this command to disable AMF recover over an Eth port.

- **Syntax** atmf recover over-eth no atmf recover over-eth
- **Default** Eth ports cannot be used for recovery.
	- **Mode** Privileged Exec
- **Usage notes** AMF links over Eth ports are only available if your network is running in AMF secure mode (see [atmf secure-mode](#page-3293-0) for more information on AMF secure mode).
	- **Example** To enable AMF recovery over an Eth port, use the command:

awplus# atmf recover over-eth

To disable AMF recovery over an Eth port, use the commands:

awplus# no atmf recover over-eth

#### **Related** [atmf-link](#page-3221-0)

**commands** [atmf recover](#page-3281-0)

[atmf secure-mode](#page-3293-0)

[erase factory-default](#page-196-0)

[show atmf detail](#page-3395-0)

**Command changes** Version 5.5.0-1.1: command added

## **atmf recovery-server**

**Overview** Use this command on an AMF master to process recovery requests from isolated AMF nodes. An isolated node is an AMF member that is only connected to the rest of the AMF network via a virtual-link. This option allows these nodes, which have no AMF neighbors, to be identified for recovery or provisioning purposes. They are identified using an identity token which is stored on the AMF master. Use the **no** variant of this command to disable processing of recovery requests from isolated AMF nodes. **Syntax** atmf recovery-server no atmf recovery-server **Default** Recovery-server is disabled by default. **Mode** Global Configuration **Usage notes** Once **recovery-server** is enabled on an AMF network, the next time an isolated node is backed up its identity token will be stored in the AMF master's database. Should the device fail it can then be replaced and auto-recovery will occur as long as: • the AMF master is accessible to the isolated node, and either, a DHCP server is configured to send the Uniform Resource Identifier (URI) of the AMF master to the recovering node, or • a DNS server is configured to resolve the default recovery URI ( https://amfrecovery.alliedtelesis.com) to the IP address of the AMF master. Provisioning of isolated nodes is achieved by creating an identity token for the new node using the [identity \(amf-provision\)](#page-3347-0) command. See the [AMF Feature Overview and Configuration Guide](http://www.alliedtelesis.com/documents/amf-feature-overview-and-configuration-guide) for information on preparing your network for recovering or provisioning isolated nodes. **Example** To enable recovery-server on an AMF master, use the commands: awplus# configure terminal awplus(config)# atmf recovery-server To disable recovery-server on an AMF master, use the commands: awplus# configure terminal awplus(config)# no atmf recovery-server **Related commands** [atmf backup](#page-3232-0) [atmf cleanup](#page-3251-0) [identity \(amf-provision\)](#page-3347-0) [atmf virtual-link](#page-3306-0)

**Command** Version 5.4.7-2.1: command added**changes**

# <span id="page-3288-0"></span>**atmf remote-login**

**Overview** Use this command to remotely login to other AMF nodes in order to run commands as if you were a local user of that node.

**Syntax** atmf remote-login [user <*name>*] <*nodename*>

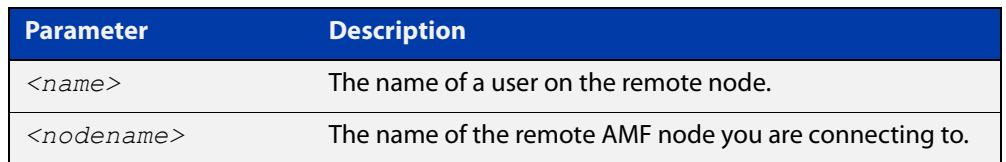

**Mode** Privileged Exec (This command will only run at privilege level 15)

**Usage notes** You do not need a valid login on the local device in order to run this command. The session will take you to the enable prompt on the new device. If the remote login session exits for any reason (e.g. device reboot) you will be returned to the originating node.

> You can create additional user accounts on nodes. AMF's goal is to provide a uniform management plane across the whole network, so we recommend you use the same user accounts on all the nodes in the network.

In reality, though, it is not essential to have the same accounts on all the nodes. Users can remote login from one node to a second node even if they are logged into the first node with a user account that does not exist on the second node (provided that [atmf restricted-login](#page-3290-0) is disabled and the user account on the first node has privilege level 15).

Moreover, it is possible to use a RADIUS or TACACS+ server to manage user authentication, so users can log into AMF nodes using user accounts that are present on the RADIUS or TACACS+ server, and not present in the local user databases of the AMF nodes.

The software will not allow you to run multiple remote login sessions. You must exit an existing session before starting a new one.

If you disconnect from the VTY session without first exiting from the AMF remote session, the device will keep the AMF remote session open until the [exec-timeout](#page-238-0) time expires (10 minutes by default). If the exec-timeout time is set to infinity (**exec-timeout 0 0**), then the device is unable to ever close the remote session. To avoid this, we recommend you use the **exit** command to close AMF remote sessions, instead of closing the associated VTY sessions. We also recommend you avoid setting the exec-timeout to infinity.

**Example** To remotely login from node Node10 to Node20, use the following command:

Node10# atmf remote-login node20 Node20>

To close the session on Node20 and return to Node10's command line, use the following command:

```
Node20# exit
```
Node10#

In this example, user User1 is a valid user of node5. They can remotely login from node5 to node3 by using the following commands:

node5# atmf remote-login user User1 node3 node3> enable

**Related commands** [atmf restricted-login](#page-3290-0)

**Command changes** Version 5.4.6-2.1: changes to AMF user account requirements

# <span id="page-3290-0"></span>**atmf restricted-login**

- **Overview** By default, users who are logged into any node on an AMF network are able to manage any other node by using either working-sets or an AMF remote login. If the access provided by this feature is too wide, or contravenes network security restrictions, it can be limited by running this command, which changes the access so that:
	- users who are logged into non-master nodes cannot execute any commands that involve working-sets, and
	- from non-master nodes, users can use remote-login, but only to login to a user account that is valid on the remote device (via a statically configured account or RADIUS/TACACS+). Users are also required to enter the password for that user account.

Once entered on any AMF master node, this command will propagate across the network.

Use the **no** variant of this command to disable restricted login on the AMF network. This allows access to the **atmf working-set** command from any node in the AMF network.

**Syntax** atmf restricted-login

no atmf restricted-login

- **Mode** Privileged Exec
- **Default** Master nodes operate with **atmf restricted-login** disabled.

Member nodes operate with **atmf restricted-login** enabled.

**NOTE:** The default conditions of this command vary from those applied by its "no" variant. This is because the restricted-login action is only applied by **master** nodes, and in the absence of a master node, the default is to apply the restricted action to all **member** nodes with AMF configured.

**Usage notes** In the presence of a **master** node, its default of **atmf restricted-login disabled** will propagate to all its member nodes. Similarly, any change in this command's status that is made on a master node, will also propagate to all its member nodes

> Note that once you have run this command, certain other commands that utilize the AMF working-set command, such as the **include**, **atmf reboot-rolling** and **show atmf group members** commands, will operate only on master nodes.

Restricted-login must be enabled on AMF areas with more than 120 nodes.

**Example** To enable restricted login, use the command

Node 20(config)# atmf restricted-login node20

#### **Related commands** [atmf remote-login](#page-3288-0)

[show atmf](#page-3365-0)

**Command changes** Version 5.4.6-2.1: changes to AMF user account requirements

# **atmf retry guest-link**

**Overview** Use this command to retry an AMF guest-link by restarting AMF guest discovery on a port if it is currently in the failed state.

> If no port is specified then all configured AMF guest-link ports that are in the failed state are retried.

If a port is specified then that port will only be retried if it is both:

- configured as an AMF guest-link, and
- it is currently in the failed state.

**Syntax** atmf retry guest-link [<*interface*>]

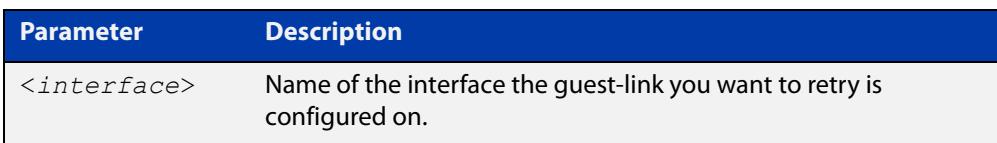

## **Mode** Privileged Exec

**Example** To retry all configured AMF guest-link currently in a failed state, use the command:

awplus# atmf retry guest-link

To retry an AMF guest-link configured on port1.1.2 currently in a failed state, use the command:

awplus# atmf retry guest-link port1.1.2

**Related commands** [show atmf links guest](#page-3417-0) [switchport atmf-guestlink](#page-3459-0)

## <span id="page-3293-0"></span>**atmf secure-mode**

**Overview** Use this command to enable AMF secure mode on an AMF node. AMF secure mode makes an AMF network more secure by:

- Adding an authorization mechanism before and AMF member is allowed to join an AMF network.
- The encryption of all AMF packets sent between AMF nodes.
- Adding support for user login authentication by RADIUS or TACACS+, and removing the requirement to have the same privileged user account in the local user database on all devices in the AMF network.
- Adding additional logging which enables network administrators to monitor attempts to gain unauthorized access to the AMF network.

Once the secure mode command is run on all nodes on an AMF network, the AMF masters and AMF controllers manage the addition of AMF nodes and AMF areas to the AMF network.

Use the **no** variant of this command to disable AMF secure mode on an AMF node.

**Syntax** atmf secure-mode

no atmf secure-mode

- **Default** Secure mode is disabled by default.
- **Mode** Global Configuration
- **Usage notes** When an AMF network is running in AMF secure mode the [atmf restricted-login](#page-3290-0) feature is automatically enabled. This restricts the [atmf working-set](#page-3312-0) command to users that are logged on to an AMF master. This feature cannot be disabled independently of secure mode.

When AMF secure mode is enabled the AMF controllers and masters in the AMF network form a group of certificate authorities. A node may only join a secure AMF network once it has been authorized by a master or controller. When enabled, all devices in the AMF network must be running in secure mode. Unsecured devices will not be able to join a secure AMF network.

**Example** To enable AMF secure mode on an AMF node, use the commands:

awplus# configure terminal

awplus(config)# atmf secure-mode

To disable AMF secure mode on an AMF node, use the commands:

awplus# configure terminal awplus(config)# no atmf secure-mode

#### **Related** [atmf authorize](#page-3228-0)

**commands**

[atmf secure-mode certificate expiry](#page-3296-0)

[clear atmf secure-mode certificates](#page-3321-0)

[clear atmf secure-mode statistics](#page-3322-0)

[show atmf](#page-3365-0)

[show atmf authorization](#page-3381-0)

[show atmf secure-mode](#page-3431-0)

[show atmf secure-mode certificates](#page-3435-0)

[show atmf secure-mode sa](#page-3438-0)

[show atmf secure-mode statistics](#page-3441-0)

**Command** Version 5.4.7-0.3: command added**changes**

# **atmf secure-mode certificate expire**

## **Overview** Use this command on an AMF master to expire a secure mode certificate. Running this command will force the removal of the AMF node from the network.

**Syntax** atmf secure-mode certificate expire <*node-name*> [area <*area-name*>]

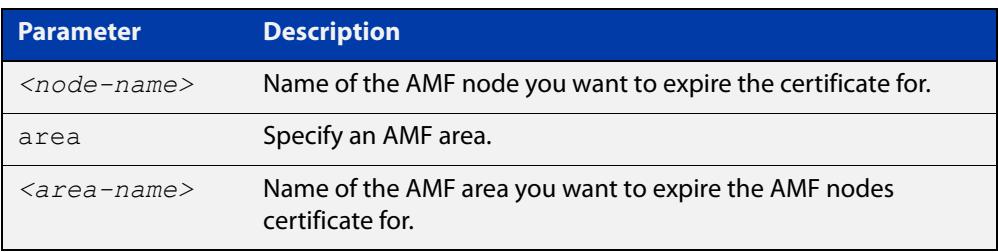

## **Mode** Privileged Exec

**Example** To remove an AMF node named "node3" from an AMF network, use the following command on the AMF master:

awplus# atmf secure-mode certificate expire node3

To remove an AMF node named "node2" in an area named "area2", use the following command on the AMF master:

awplus# atmf secure-mode certificate expire node2 area area2

#### **Related** [atmf secure-mode](#page-3293-0)

**commands** [show atmf secure-mode](#page-3431-0)

[show atmf secure-mode certificates](#page-3435-0)

**Command** Version 5.4.7-0.3: command added **changes**

# <span id="page-3296-0"></span>**atmf secure-mode certificate expiry**

**Overview** Use this command to set the expiry time of AMF secure mode certificates. Once an AMF node's certificate expires it must re-authorize and obtain a new certificate from the AMF master.

Use the **no** variant of this command to reset the expiry time to 180 days.

**Syntax** atmf secure-mode certificate expiry {<*days*>|infinite}

no atmf secure-mode certificate expiry

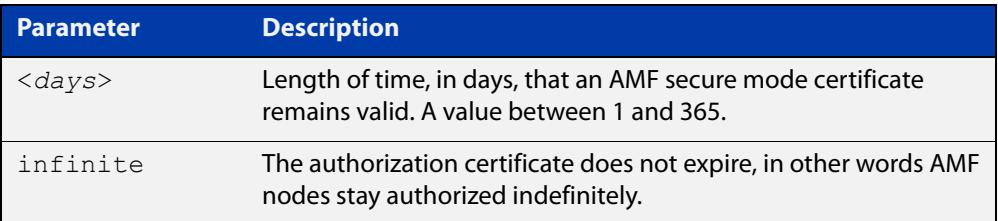

**Default** The default expiry time is 180 days.

**Mode** Global Configuration

## **Example** To set AMF secure mode certificate expiry to 7 days, use the commands:

awplus# configure terminal

awplus(config)# atmf secure-mode certificate expiry 7

To set AMF secure mode certificates to never expire, use the commands:

awplus# configure terminal

awplus(config)# atmf secure-mode certificate expiry infinite

To reset the certificate expiry to 180 days, use the commands:

awplus# configure terminal

awplus(config)# no atmf secure-mode certificate expiry

#### **Related** [atmf secure-mode](#page-3293-0)

**commands** [show atmf secure-mode](#page-3431-0)

[show atmf secure-mode certificates](#page-3435-0)

**Command changes** Version 5.4.7-0.3: command added

# **atmf secure-mode certificate renew**

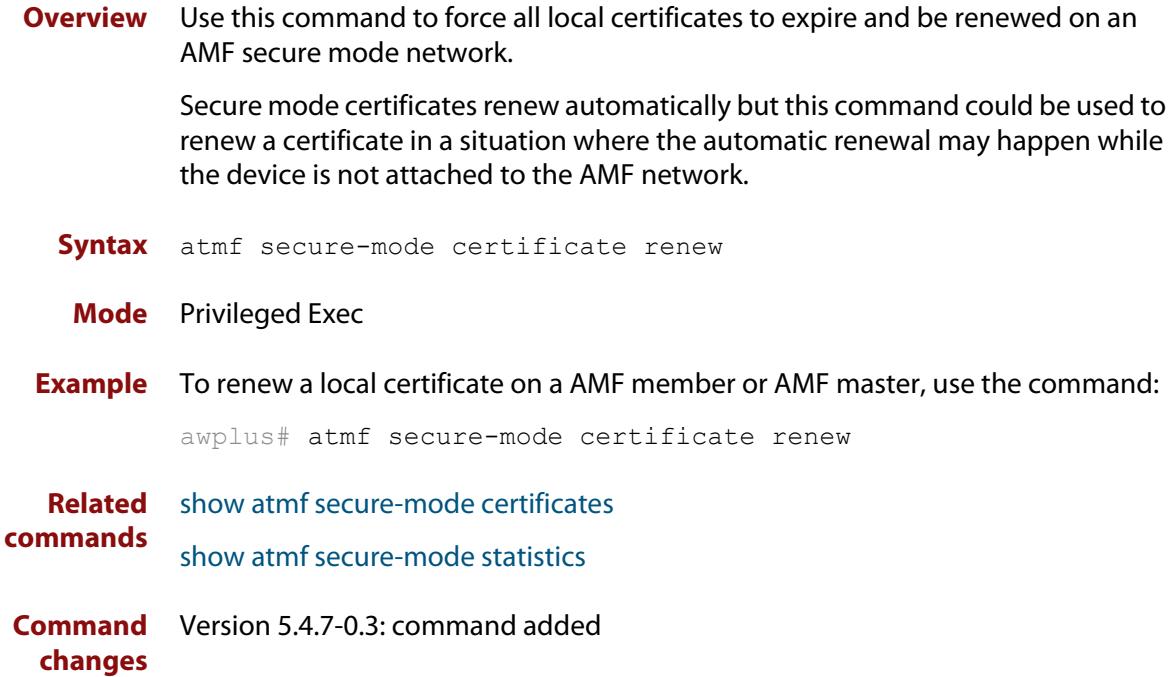

# **atmf secure-mode enable-all**

**Overview** Use this command to enable AMF secure mode on an entire network. AMF secure mode makes an AMF network more secure by:

- Adding an authorization mechanism before an AMF member is allowed to join an AMF network.
- The encryption of all AMF packets sent between AMF nodes.
- Adding support for user login authentication by RADIUS or TACACS+, and removing the requirement to have the same privileged user account in the local user database on all devices in the AMF network.
- Adding additional logging which enables network administrators to monitor attempts to gain unauthorized access to the AMF network.

Once this command is run on an AMF network, the AMF masters and AMF controllers manage the addition of AMF nodes and AMF areas to the AMF network.

This command can only be run on an AMF master.

Use the **no** variant of this command to disable AMF secure mode on an entire network.

**Syntax** atmf secure-mode enable-all

no atmf secure-mode enable-all

- **Default** Secure mode is disabled by default.
	- **Mode** Privileged Exec
- **Usage notes** When an AMF network is running in AMF secure mode the [atmf restricted-login](#page-3290-0) feature is automatically enabled. This restricts the [atmf working-set](#page-3312-0) command to users that are logged on to an AMF master. This feature cannot be disabled independently of secure mode.

When AMF secure mode is enabled the AMF controllers and masters in the AMF network form a group of certificate authorities. A node may only join a secure AMF network once it has been authorized by a master or controller. When enabled, all devices in the AMF network must be running in secure mode. Unsecured devices will not be able to join a secure AMF network.

## Running **atmf secure-mode enable-all**:

- Groups all AMF members in a working set.
- Executes [clear atmf secure-mode certificates](#page-3321-0) on the working set of members, which removes existing secure mode certificates from all the nodes.
- Groups all the AMF masters in a working set.
- Executes [atmf authorize provision](#page-3230-0) **all** on the working set of masters, so all masters provision all nodes.
- Groups all AMF nodes in a working set.
- Runs a script which executes [atmf secure-mode](#page-3293-0) and then writes the configuration file on each node.
- Starts a timer that ticks every 10 seconds, for a maximum of 10 times, and checks if all the secure mode capable nodes rejoin the AMF network.

### Running **no atmf secure-mode enable-all**:

- Groups all AMF nodes in a working set.
- Runs a script which executes **no** [atmf secure-mode](#page-3293-0) and then writes the configuration file on each node.
- Starts a timer that ticks every 10 seconds, for a maximum of 10 times, and checks if all the secure mode capable nodes rejoin the AMF network.

**NOTE:** Enabling or disabling secure mode on the network saves the running-config on every device.

**Example** To enable AMF secure mode on the entire network, use the command:

awplus# atmf secure-mode enable-all

You will be prompted to confirm the action:

```
Total number of nodes 21
21 nodes support secure-mode
```

```
Enable secure-mode across the AMF network ? (y/n): y
```
To disable AMF secure mode on the entire network, use the command:

awplus# no atmf secure-mode enable-all

You will be prompted to confirm the action:

```
% Warning: All security certificates will be deleted.
Disable secure-mode across the AMF network ? (y/n): y
```
**Related commands** [aaa authentication auth-web](#page-2706-0) [show atmf](#page-3365-0)

**Command changes** Version 5.4.7-0.3: command added

# **atmf select-area**

**Overview** Use this command to access devices in an area outside the core area on the controller network. This command will connect you to the remote area-master of the specified area.

This command is only valid on AMF controllers.

The **no** variant of this command disconnects you from the remote area-master.

```
Syntax atmf select-area {<area-name>|local}
```
no atmf select-area

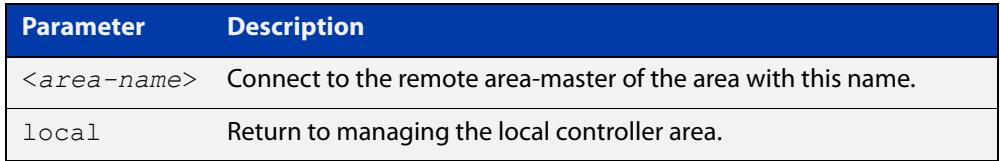

## **Mode** Privileged Exec

- **Usage notes** After running this command, use the [atmf working-set](#page-3312-0) command to select the set of nodes you want to access in the remote area.
	- **Example** To access nodes in the area Canterbury, use the command

controller-1# atmf select-area Canterbury

This displays the following output:

```
Test_network[3]#atmf select-area Canterbury 
==============================================
Connected to area Canterbury via host Avensis:
==============================================
```
To return to the local area for controller-1, use the command

controller-1# atmf select-area local

Alternatively, to return to the local area for controller-1, use the command

controller-1# no atmf select-area

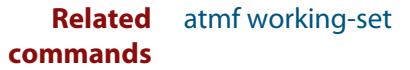

# **atmf topology-gui enable**

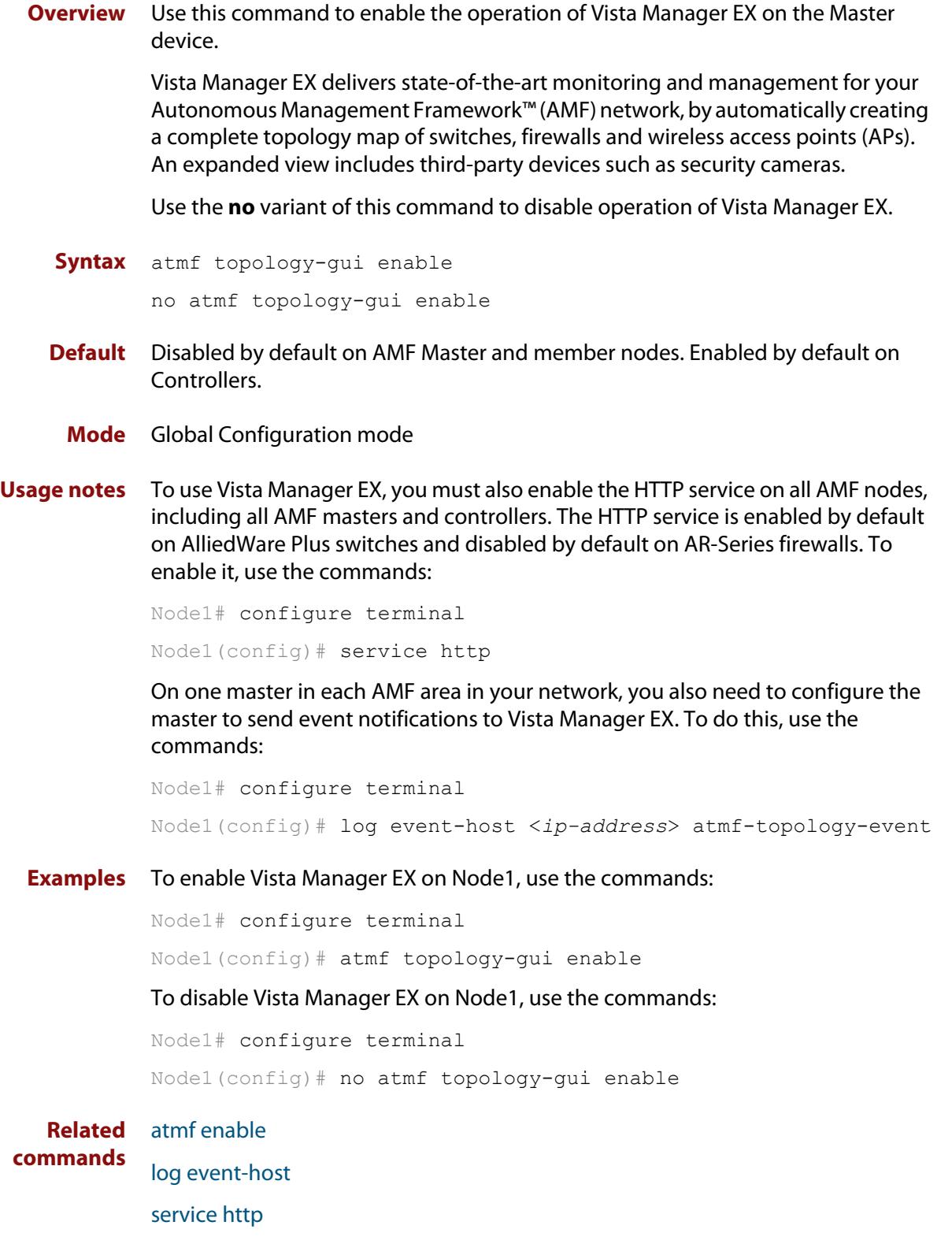

## **atmf trustpoint**

**Overview** Use this command to set a PKI trustpoint for an AMF network. This command needs to be run on an AMF master or controller.

> The self-signed certificate authority (CA) certificate is distributed to every node on the AMF network. It is used to verify client certificates signed by the trustpoint.

Use the **no** variant of this command to remove an AMF trustpoint.

**Syntax** atmf trustpoint <*trustpoint-name*>

no atmf trustpoint <*trustpoint-name*>

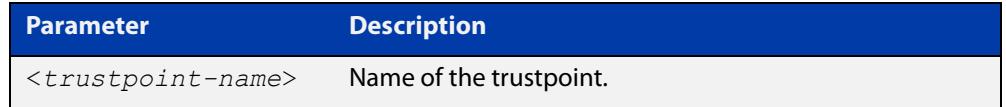

**Default** No trustpoint is configured by default.

**Mode** Global Configuration

**Usage notes** Before using the **atmf trustpoint** command you will need to establish a trustpoint. For example, you can create a local self-signed trustpoint using the procedure outlined below.

Create a self-signed trustpoint called 'our trustpoint' with keypair 'our key':

```
awplus# configure terminal
awplus(config)# crypto pki trustpoint our_trustpoint
awplus(ca-trustpoint)# enrollment selfsigned
awplus(ca-trustpoint)# rsakeypair our_key
awplus(ca-trustpoint)# exit
awplus(config)# exit
```
Create the root and server certificates for this trustpoint:

awplus# crypto pki authenticate *our\_trustpoint* awplus# crypto pki enroll *our\_trustpoint*

For more information about the AlliedWare Plus implementation of Public Key Infrastructure (PKI), see the [Public Key Infrastructure \(PKI\) Feature Overview and](http://www.alliedtelesis.com/documents/public-key-infrastructure-feature-overview-and-configuration-guide)  [Configuration Guide](http://www.alliedtelesis.com/documents/public-key-infrastructure-feature-overview-and-configuration-guide)

**Example** To configure an AMF trustpoint for the trustpoint 'our\_trustpoint', use the commands:

> awplus# configure terminal awplus(config)# atmf trustpoint our trustpoint

To remove an AMF trustpoint for the trustpoint 'our\_trustpoint', use the commands:

```
awplus# configure terminal
awplus(config)# no atmf trustpoint our trustpoint
```
**Related** [crypto pki trustpoint](#page-2888-0)

**commands** [show atmf](#page-3365-0)

**Command** Version 5.4.7-2.1: command added**changes**

# <span id="page-3304-0"></span>**atmf virtual-crosslink**

**Overview** Use this command to create a virtual crosslink. A virtual crosslink connects an AMF master or controller on a physical device to a Virtual AMF Appliance (VAA) master or controller.

> All AMF master nodes must reside in the same AMF domain and are required to be directly connected using AMF crosslinks. In order to be able to meet this requirement for AMF masters running on VAAs, a virtual crosslink connects the AMF master or controller on the physical device to the master or controller on the VAA.

> Note that AlliedWare Plus CentreCOM Series switches are AMF Edge nodes and do not support virtual links or crosslinks. This is because each edge node can only have a single physical AMF link.

Use the **no** variant of this command to remove a virtual crosslink.

**Syntax** atmf virtual-crosslink id <*local-id*> ip <*local-ip*> remote-id <*remote-id*> remote-ip <*remote-ip*>

> atmf virtual-crosslink id <*local-id*> ip <*local-ip*> remote-id <*remote-id*> remote-host <*domainname*>

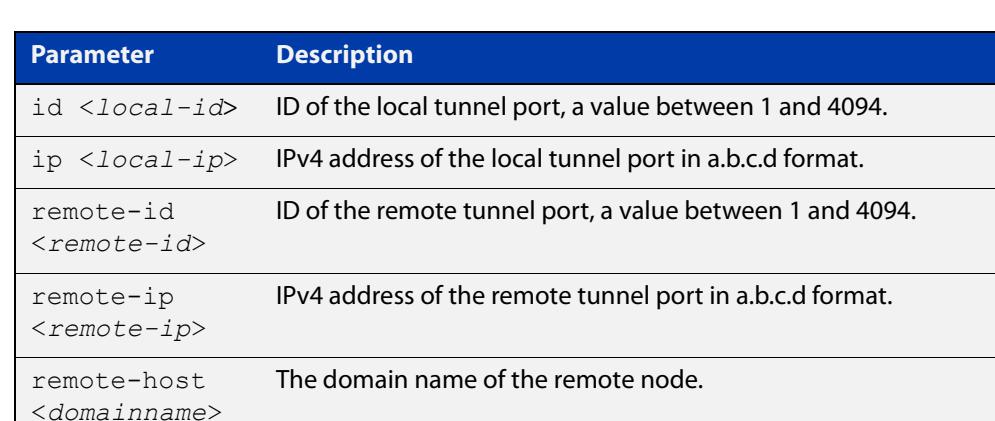

no atmf virtual-crosslink id <*local-id*>

## **Default** No AMF virtual crosslinks are created by default.

## **Mode** Global Configuration

**Usage notes** This command allows a virtual tunnel to be created between two remote sites over a Layer 3 link. The tunnel encapsulates AMF packets and allows them to be sent transparently across a Wide Area Network (WAN) such as the Internet.

> Configuration involves creating a local tunnel ID, a local IP address, a remote tunnel ID, and a remote IP address or domain name. Each side of the tunnel must be configured with the same, but mirrored parameters.

**NOTE:** Virtual crosslinks are not supported on AMF container masters, therefore if multiple tenants on a single VAA host are configured for secure mode, only a single AMF master is supported per area.

**Example** To setup a virtual link from a local site, 'siteA', to a remote site, 'siteB', (assuming there is already IP connectivity between the sites), run the following commands at the local site:

siteA# configure terminal

siteA(config)# atmf virtual-crosslink id 5 ip 192.168.100.1 remote-id 10 remote-ip 192.168.200.1

At the remote site, run the commands:

siteB# configure terminal

siteB(config)# atmf virtual-crosslink id 10 ip 192.168.200.1 remote-id 5 remote-ip 192.168.100.1

To remove this virtual crosslink, run the following commands on the local site:

siteA# configure terminal

siteA(config)# no atmf virtual-crosslink id 5

On the remote site, run the commands:

siteB# configure terminal

siteB(config)# no atmf virtual-crosslink id 10

**Related commands** [atmf virtual-crosslink](#page-3304-0) [show atmf links](#page-3406-0) [switchport atmf-crosslink](#page-3457-0) **Command changes** Version 5.5.2-0.1: **remote-host** parameter added Version 5.4.7-0.3: command added

# <span id="page-3306-0"></span>**atmf virtual-link**

**Overview** This command creates one or more Layer 2 tunnels that enable AMF nodes to transparently communicate across a wide area network using Layer 2 connectivity protocols.

> Once connected through the tunnel, the remote member will have the same AMF capabilities as a directly connected AMF member.

> Note that AlliedWare Plus CentreCOM Series switches are AMF Edge nodes and do not support virtual links or crosslinks. This is because each edge node can only have a single physical AMF link.

Use the **no** variant of this command to remove the specified virtual link.

**Syntax** atmf virtual-link id *<1-4094>* ip <*a.b.c.d*> remote-id *<1-4094>* remote-ip <*a.b.c.d*> [remote-area <*area-name*>]

> atmf virtual-link id *<1-4094>* interface <*interface-name*> remote-id *<1-4094>* remote-ip <*a.b.c.d*> [remote-area <*area-name*>]

atmf virtual-link id *<1-4094>* ip <*a.b.c.d*> remote-id *<1-4094>* remote-host <*domainname*> [remote-area <*area-name*>]

atmf virtual-link id *<1-4094>* interface <*interface-name*> remote-id *<1-4094>* remote-host <*domainname*> [remote-area <*area-name*>]

```
no atmf virtual-link id <1-4094>
```
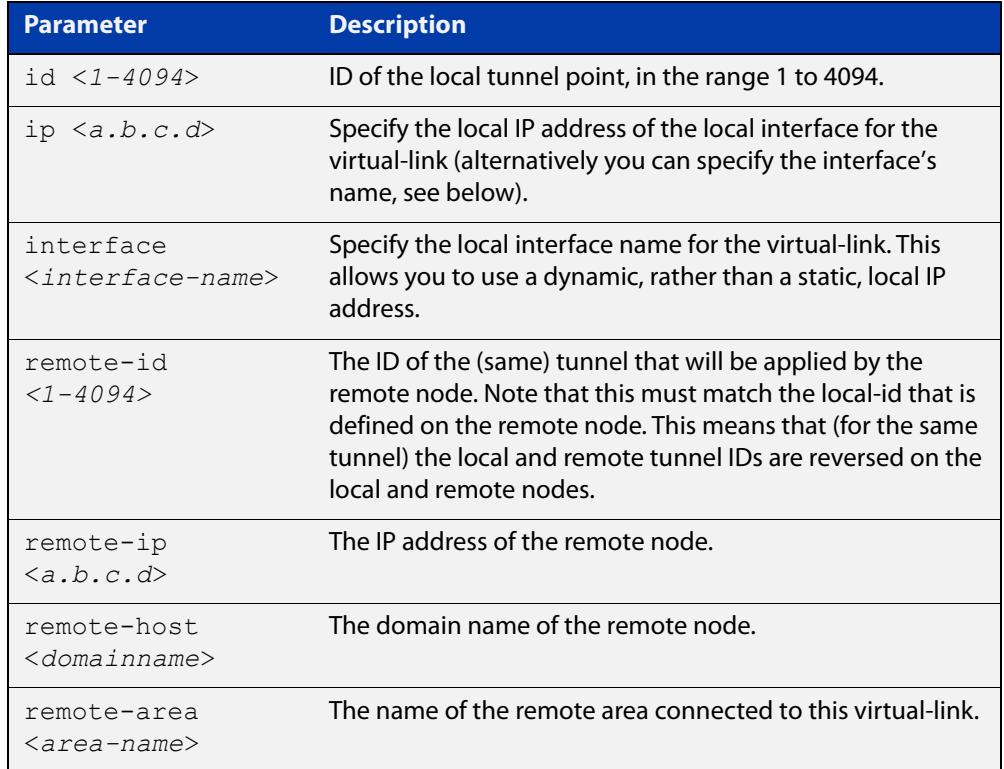

## **Mode** Global Configuration

**Usage notes** The Layer 2 tunnel that this command creates enables a local AMF session to appear to pass transparently across a Wide Area Network (WAN) such as the Internet. The addresses configured as the local and remote tunnel IP addresses must have IP connectivity to each other. If the tunnel is configured to connect a head office and branch office over the Internet, typically this would involve using some type of managed WAN service such as a site-to-site VPN. Tunnels are only supported using IPv4.

> Configuration involves creating a local tunnel ID, a local IP address, a remote tunnel ID and a remote IP address or domain name. A reciprocal configuration is also required on the corresponding remote device. The local tunnel ID must be unique to the device on which it is configured.

If an interface acquires its IP address dynamically then the local side of the tunnel can be specified by using the interface's name instead of using its IP address. When using a dynamic local address the remote address of the other side of the virtual-link must be configured with either:

- the IP address of the NAT device the dynamically configured interface is behind, or
- 0.0.0.0, if the virtual-link is configured as a secure virtual-link.

For instructions on how to configure dynamic IP addresses on virtual-links, see the [AMF Feature Overview and Configuration Guide](http://www.alliedtelesis.com/documents/amf-feature-overview-and-configuration-guide).

The tunneled link may operate via external (non AlliedWare Plus) routers in order to provide wide area network connectivity. However in this configuration, the routers perform a conventional router to router connection. The protocol tunneling function is accomplished by the AMF nodes.

**NOTE:** AMF cannot achieve zero touch replacement of the remote device that terminates the tunnel connection, because you must pre-configure the local IP address and tunnel ID on that remote device.

**Example 1** Use the following commands to create the tunnel shown in the figure below.

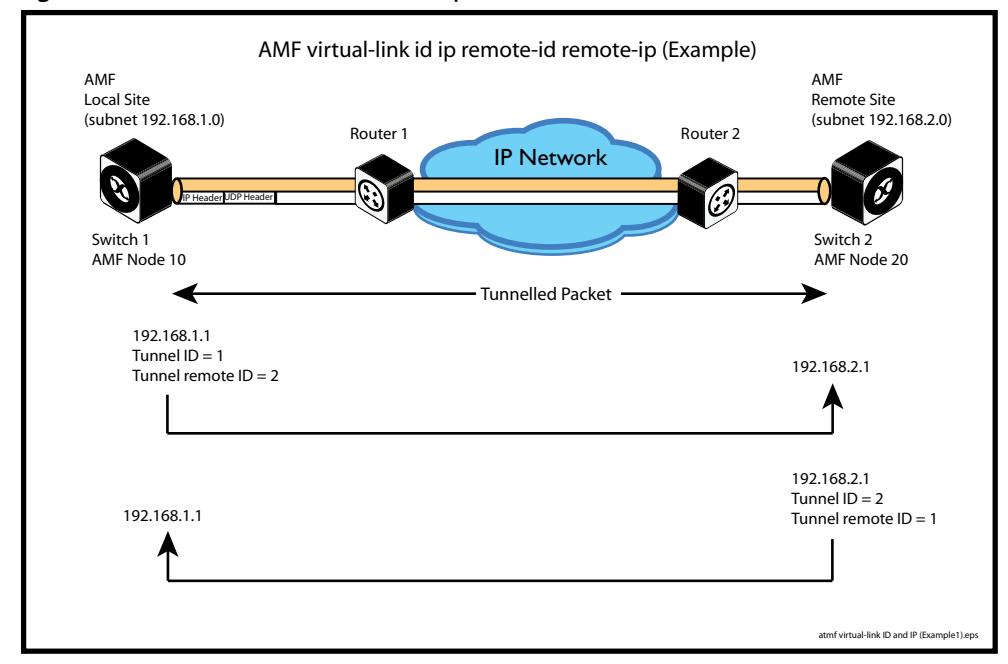

Figure 62-2: AMF virtual link example

Node 10(config)# atmf virtual-link id 1 ip 192.168.1.1 remote-id 2 remote-ip 192.168.2.1

Node\_20(config)# atmf virtual-link id 2 ip 192.168.2.1 remote-id 1 remote-ip 192.168.1.1

**Example 2** To set up an area virtual link to a remote site (assuming IP connectivity between the sites already), one site must run the following commands:

SiteA# configure terminal

SiteA(config)# atmf virtual-link id 5 ip 192.168.100.1 remote-id 10 remote-ip 192.168.200.1 remote-area SiteB-AREA

The second site must run the following commands:

SiteB# configure terminal

SiteB(config)# atmf virtual-link id 10 ip 192.168.200.1 remote-id 5 remote-ip 192.168.100.1 remote-area SiteA-AREA

Before you can apply the above **atmf virtual-link** command, you must configure the area names SiteB-AREA and SiteA-AREA.

**Related commands** [atmf virtual-link description](#page-3309-0)

[atmf virtual-link protection](#page-3310-0)

[show atmf](#page-3365-0)

[show atmf links](#page-3406-0)

[show atmf virtual-links](#page-3446-0)

**Command** Version 5.5.2-0.1: **remote-host** parameter added

Version 5.4.9-0.1: **interface** parameter added

**changes**

# <span id="page-3309-0"></span>**atmf virtual-link description**

**Overview** Use this command to add a description to an existing AMF virtual-link.

Note that AlliedWare Plus CentreCOM Series switches are AMF Edge nodes and do not support virtual links or crosslinks. This is because each edge node can only have a single physical AMF link.

Use the **no** variant of this command to remove a description from an AMF virtual-link.

**Syntax** atmf virtual-link id <*1-4094*> description <*description*> no atmf virtual-link id <*1-4094*> description

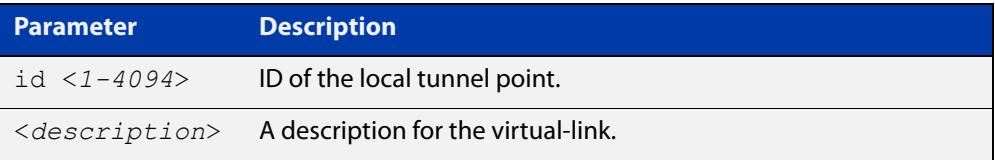

**Default** No description is set by default.

- **Mode** Global Configuration
- **Example** To add a description to the virtual-link with id '5', use the commands:

awplus# configure terminal

awplus(config)# atmf virtual-link id 5 description TO SITE B

To remove a description from the virtual-link with id '5', use the commands:

awplus# configure terminal awplus(config)# no atmf virtual-link id 5

**Related commands** [atmf virtual-link](#page-3306-0) [show atmf links](#page-3406-0)

[show atmf virtual-links](#page-3446-0)

# <span id="page-3310-0"></span>**atmf virtual-link protection**

**Overview** Use this command to add protection to an existing AMF virtual-link. Secure AMF virtual-links encapsulate the L2TPv3 frames of the virtual-link with IPsec.

> Note that AlliedWare Plus CentreCOM Series switches are AMF Edge nodes and do not support virtual links or crosslinks. This is because each edge node can only have a single physical AMF link.

> Use the **no** variant of this command to remove protection from an AMF virtual-link.

**Syntax** atmf virtual-link id <*1-4094*> protection ipsec key [8] <*key-string*>

no atmf virtual-link id <*1-4094*> protection

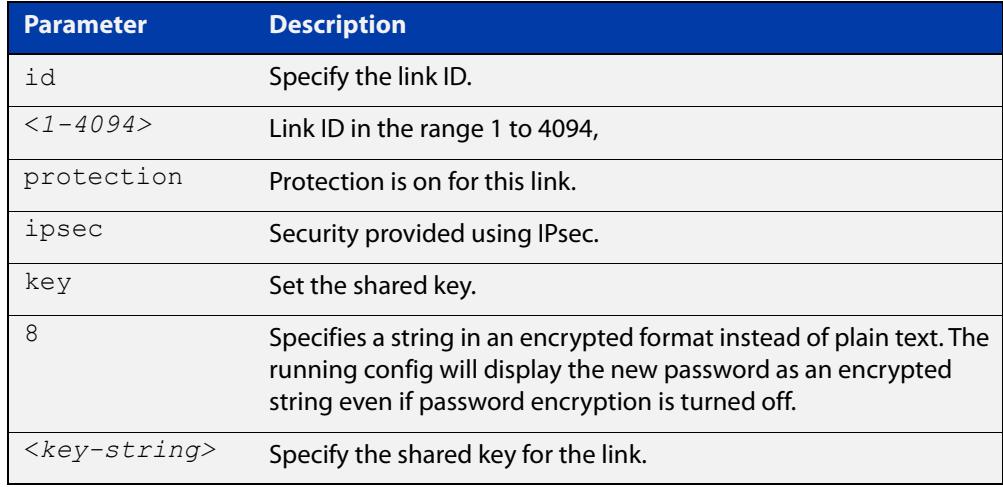

- **Default** Protection is off by default.
	- **Mode** Global Configuration

**Usage notes** The following limitations need to be considered when creating secure virtual-links.

- Switch devices support a maximum of 20 downstream AMF nodes when using a secure virtual-link as an uplink.
- When there are two or more AMF members behind a shared NAT device, only one of the members will be able to use secure virtual-links.
- An AMF Multi-tenant environment supports a maximum cumulative total of 1200 secure virtual-links across all AMF containers.

Secure virtual-links are only supported on the following device listed in the table below. There is also a limit to the number of links these devices support.

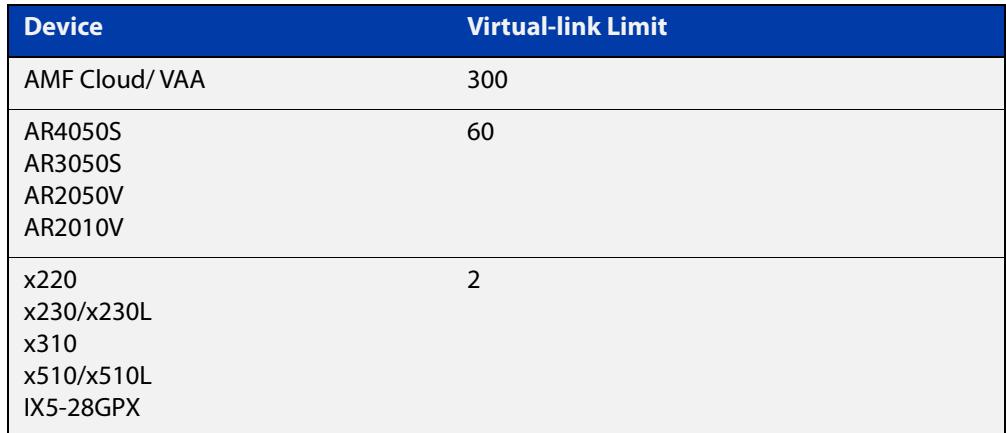

## **Example** To create and configure a virtual link with protection first create the virtual-link:

Host-A# configure terminal

Host-A(config)# atmf virtual-link id 1 ip 192.168.1.1 remote-id 2 remote-ip 192.168.2.1

### Enable protection on the virtual link:

Host-A(config)# atmf virtual-link id 1 protection ipsec key securepassword

Repeat these steps on the other side of the link:

Host-B(config)# atmf virtual-link id 2 ip 192.168.2.1 remote-id 1 remote-ip 192.168.1.1

Host-B(config)# atmf virtual-link id 2 protection ipsec key securepassword

**Related** [atmf virtual-link](#page-3306-0)

**commands** [show atmf](#page-3365-0)

[show atmf links](#page-3406-0)

[show atmf virtual-links](#page-3446-0)

**Command** Version 5.4.9-0.1: command added **changes**
### **atmf working-set**

**Overview** Use this command to execute commands across an individually listed set of AMF nodes or across a named group of nodes.

Note that this command can only be run on a master node.

Use the **no** variant of this command to remove members or groups from the current working-set.

**Syntax** atmf working-set {[*<node-list>*]|[group {*<group-list>*|all|local|current}]}

no atmf working-set {[*<node-list>*]|[group *<group-list>*]}

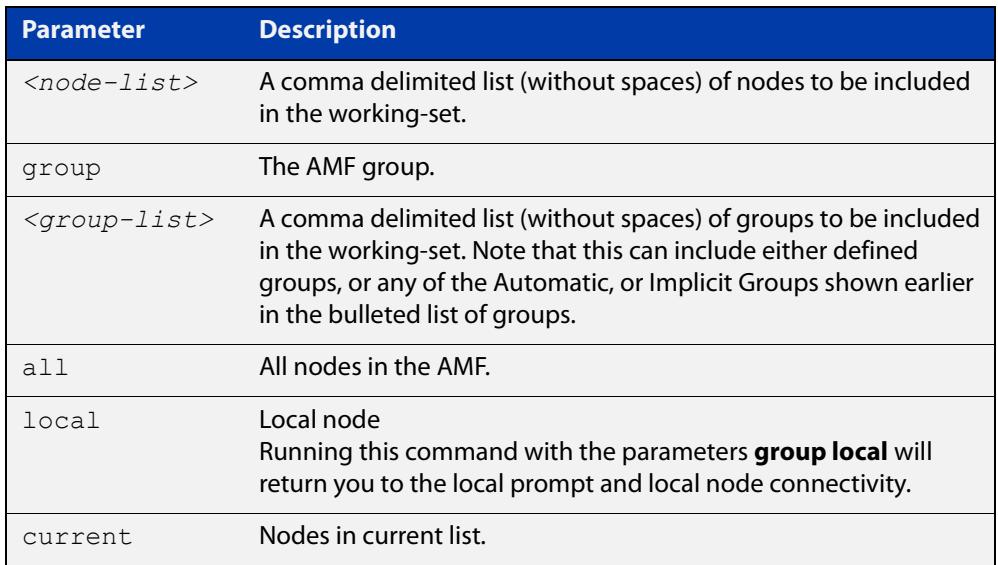

#### **Mode** Privileged Exec

### **Usage notes** You can put AMF nodes into groups by using the [atmf group \(membership\)](#page-3261-0)  [command](#page-3261-0).

This command opens a session on multiple network devices. When you change the working set to anything other than the local device, the prompt will change to the AMF network name, followed by the size of the working set, shown in square brackets. This command has to be run at privilege level 15.

In addition to the user defined groups, the following system assigned groups are automatically created:

- **Implicit Groups** 
	- local: The originating node.
	- current: All nodes that comprise the current working-set.
	- all: All nodes in the AMF.

• Automatic Groups - These can be defined by hardware architecture, e.g. x510, x610, x8100, AR3050S or AR4050S, or by certain AMF nodal designations such as master.

Note that the Implicit Groups do not appear in [show atmf group](#page-3397-0) command output.

If a node is an AMF master it will be automatically added to the master group.

**Example 1** To add all nodes in the AMF to the working-set, use the command:

node1# atmf working-set group all

**NOTE:** This command adds the implicit group "all" to the working set, where "all" comprises all nodes in the AMF.

This command displays an output screen similar to the one shown below:

```
=========================================
node1, node2, node3, node4, node5, node6:
==============================================
Working set join
ATMF_NETWORK_Name[6]#
```
**Example 2** To return to the local prompt, and connect to only the local node, use the command:

```
ATMF Network Name[6]# atmf working-set group local
node1#
```
The following table describes the meaning of the prompts in this example.

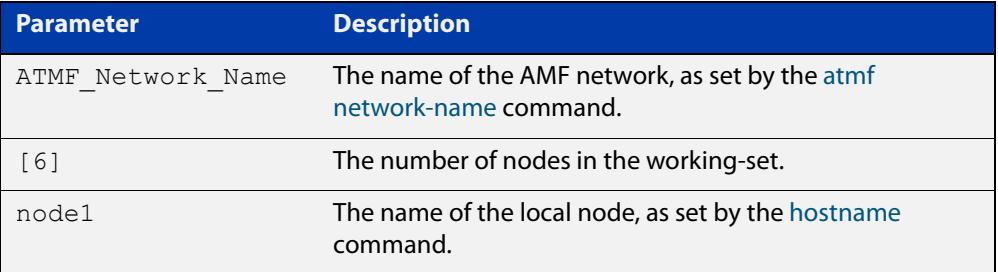

## **bridge-group (amf-container)**

**Overview** Use this command to connect an AMF container to a bridge created on a Virtual AMF Appliance (VAA) virtual machine for AMF Cloud. This allows the AMF container to connect to a physical network.

> Note that this command is only available on AMF Cloud, not on AlliedWare Plus switches.

An AMF container is an isolated instance of AlliedWare Plus with its own network interfaces, configuration, and file system. The features available inside an AMF container are a sub-set of the features available on the host VAA. These features enable the AMF container to function as a uniquely identifiable AMF master and allows for multiple tenants (up to 60) to run on a single VAA host. See the [AMF Feature Overview and Configuration Guide](http://www.alliedtelesis.com/documents/amf-feature-overview-and-configuration-guide) for more information on running multiple tenants on a single VAA host.

Use the **no** variant of this command to remove a bridge-group from an AMF container.

**Syntax** bridge-group <*bridge-id*>

no bridge-group

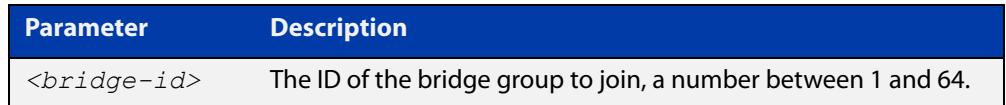

### **Mode** AMF Container Configuration

**Usage notes** Each container has two virtual interfaces:

- 1) Interface eth0, used to connect to the AMF controller on the VAA host via an AMF area-link, and configured using this [area-link](#page-3217-0) command.
- 2) Interface eth 1, used to connect to the outside world using a bridged L2 network link, and configured using the **bridge-group** command.

Before using this command, a bridge must be created with the same bridge-id on the VAA host using the **bridge <bridge-id>** command.

See the [AMF Feature Overview and Configuration Guide](http://www.alliedtelesis.com/documents/amf-feature-overview-and-configuration-guide) for more information on configuring the bridge.

**Example** To assign a bridge group to AMF container 'vac-wlg-1', use the commands:

awplus# configure terminal awplus(config)# atmf container vac-wlg-1 awplus(config-atmf-container)# bridge-group 1

#### **Related** [atmf container](#page-3252-0)

[show atmf container](#page-3392-0)

**commands**

**Command** Version 5.4.7-0.1: command added**changes**

# **clear application-proxy threat-protection**

#### **Overview** Use this command to clear the threat protection for a specified address.

**Syntax** clear application-proxy threat-protection {<*ip-address*>| <*mac-address*>|all}

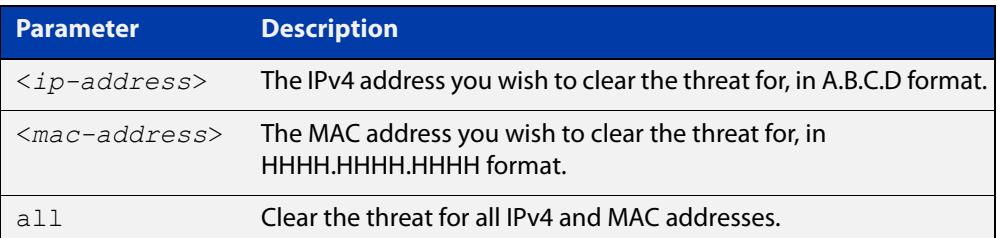

#### **Mode** Privileged Exec

### **Example** To clear the threat for 10.34.199.117, use the command:

awplus# clear application-proxy threat-protection 10.34.199.117

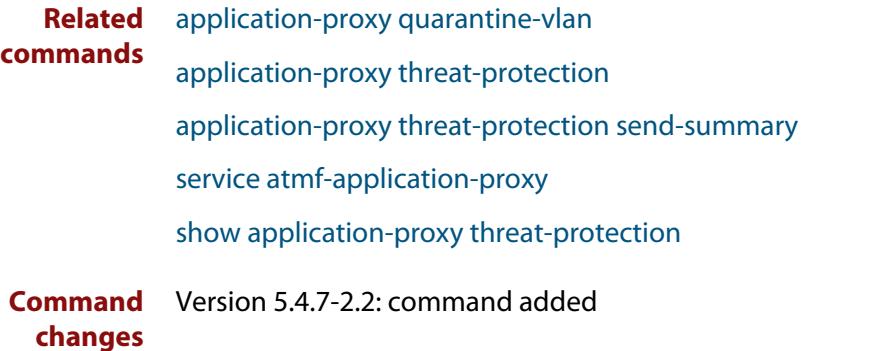

### <span id="page-3317-0"></span>**clear atmf links**

**Overview** Use this command with no parameters to manually reset all the AMF links on a device. You can optionally specify an interface or range of interfaces to reset the links on.

> Certain events or topology changes can cause AMF links to be incorrect or outdated. Clearing the links forces AMF to relearn the information from neighboring nodes and create a fresh, correct, view of the network.

**Syntax** clear atmf links [<*interface-list*>]

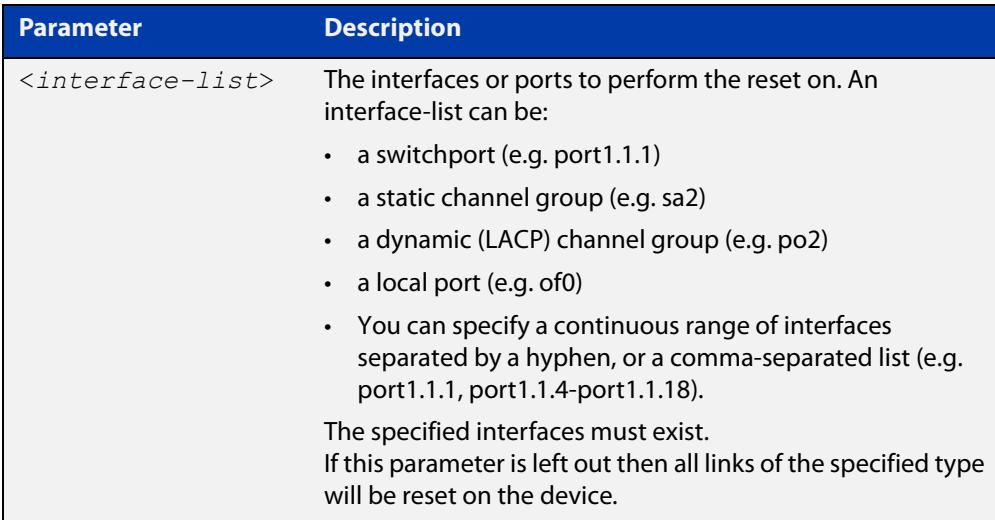

#### **Mode** Privileged Exec

**Example** To clear all AMF links on a device, use the following command:

awplus# clear atmf links

To clear all AMF links on port1.1.1 to port1.1.4 and static aggregator sa1, use the following command:

awplus# clear atmf links port1.1.1-port1.1.4,sa1

**Related commands** [clear atmf links virtual](#page-3318-0) [show atmf links](#page-3406-0)

**Command changes** Version 5.4.8-2.1: command added

### <span id="page-3318-0"></span>**clear atmf links virtual**

**Overview** Use this command with no parameters to manually reset all the AMF virtual links on a device. You can, optionally, specify a comma separated list of virtual links to reset.

> Certain events or topology changes can cause AMF links to be incorrect or outdated. Clearing the links forces AMF to relearn the information from neighboring nodes and create a fresh, correct view of the network.

**Syntax** clear atmf links virtual [<*virtuallink-list*>]

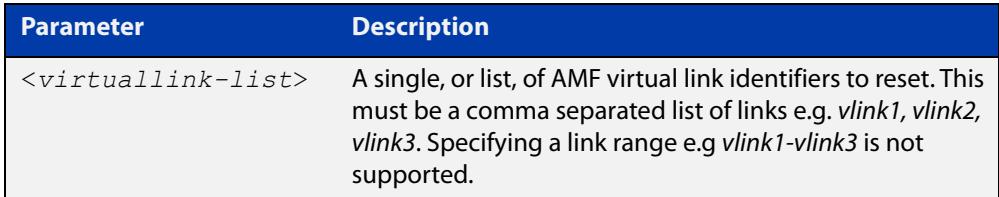

#### **Mode** Privileged Exec

**Example** To clear all AMF virtual links on a device, use the following command:

awplus# clear atmf links virtual

To clear AMF virtual links vlink11 and vlink21, use the following command:

awplus# clear atmf links virtual vlink11, vlink22

**Related** [clear atmf links](#page-3317-0)

**commands** [show atmf links](#page-3406-0)

**Command changes** Version 5.4.8-2.1: command added

# **clear atmf links statistics**

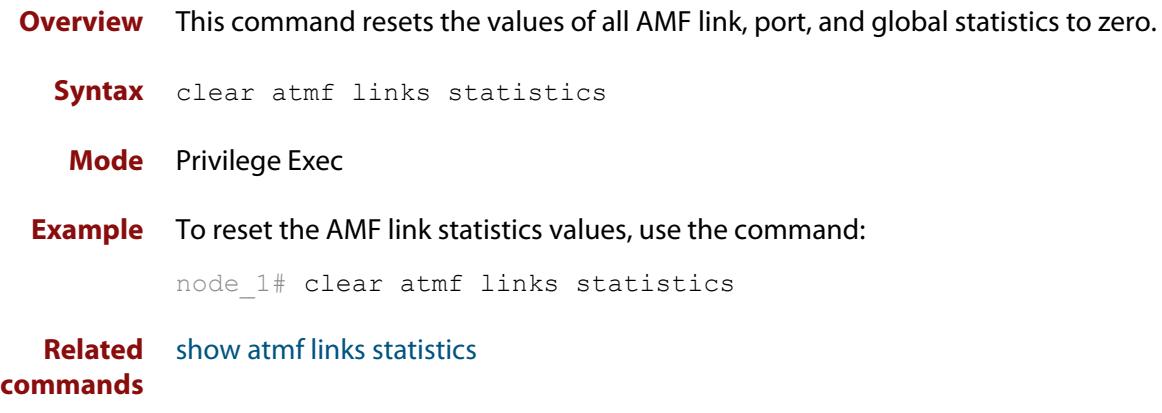

### **clear atmf recovery-file**

**Overview** Use this command to delete all of a node's recovery files. It deletes the recovery files stored on:

- the local node,
- neighbor nodes, and
- external media (USB or SD card).

**Syntax** clear atmf recovery-file

**Mode** Privileged Exec

**Usage notes** AMF recovery files are created for nodes with special links. Special links include:

- virtual links,
- area links terminating on an AMF master, and
- area virtual links terminating on an AMF master.

An AMF node with one of these special links pushes its startup configuration to its neighbors and to any attached external media. It then fetches and applies this configuration at recovery time. This configuration enables it to contact the AMF master and initiate a recovery.

Recovery files can become out of date if:

- a node's neighbor is off line when changes are made to its configuration, or
- when a node no longer contains a special link.
- **Example** To clear a node's recovery files, use the command:

node1# clear atmf recovery-file

**Output** Figure 62-3: If AlliedWare Plus detects that a node contains a special link then the following message is displayed

```
node1#clear atmf recovery-file
% Warning: ATMF recovery files have been removed. 
ATMF recovery may fail. Please save running-configuration.
```
**Related commands** [show atmf recovery-file](#page-3430-0) **Command changes** Version 5.4.8-0.2: command added

### **clear atmf secure-mode certificates**

- **Overview** Use this command to remove all certificates from an AMF member or master. AMF nodes will need to be re-authorized once this command has been run.
	- **Syntax** clear atmf secure-mode certificates
	- **Mode** Privileged Exec
- **Example** To clear all certificates from an AMF node, use the command:

awplus# clear atmf secure-mode certificates

If this is the only master on the network you will see the following warning:

% Warning: This node is the only master in the network! All the nodes will become isolated and refuse to join any ATMF network. The certificates on all the isolated nodes must be cleared before rejoining an ATMF network will be possible. To clear certificates a reboot of the device is required. Clear certificates and Reboot ?  $(y/n)$ :

On an AMF member you will see the following message:

```
To clear certificates a reboot of the device is required.
Clear certificates and Reboot ? (y/n):
```
**Related commands** [atmf authorize](#page-3228-0) [atmf secure-mode](#page-3293-0) [show atmf authorization](#page-3381-0) [show atmf secure-mode certificates](#page-3435-0)

**Command** Version 5.4.7-0.3: command added **changes**

# **clear atmf secure-mode statistics**

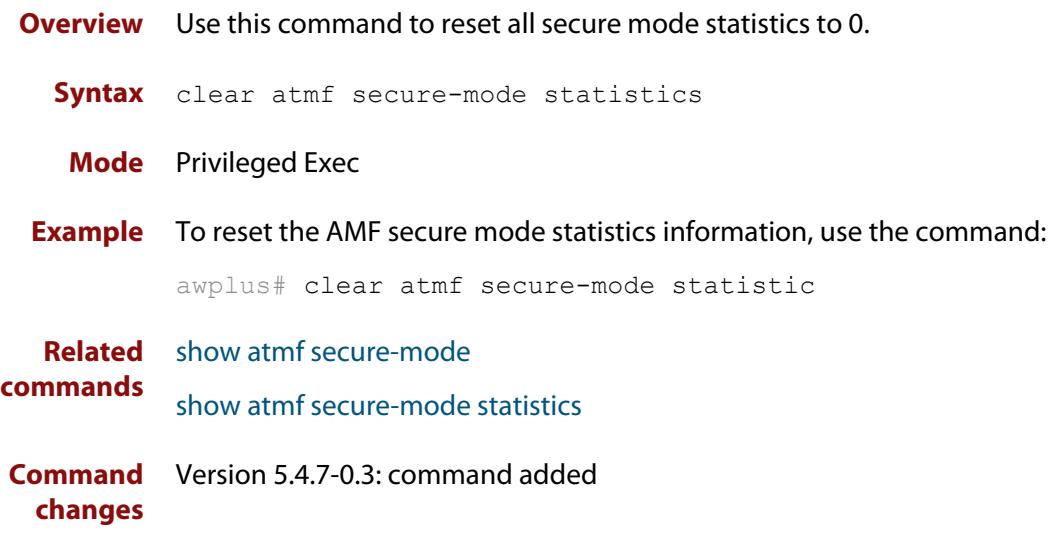

### <span id="page-3323-0"></span>**clone (amf-provision)**

**Overview** This command sets up a space on the backup media for use with a provisioned node and copies into it almost all files and directories from a chosen backup or provisioned node.

> Alternatively, you can set up a new, unique provisioned node by using the command [create \(amf-provision\).](#page-3330-0)

**Syntax** clone *<source-nodename>*

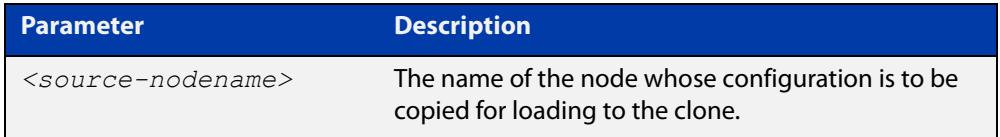

#### **Mode** AMF Provisioning

#### **Usage notes** This command is only available on master nodes in the AMF network.

When using this command it is important to be aware of the following:

- A copy of <media>:atmf/<atmf\_name>/nodes/<source\_node>/flash will be made for the provisioned node and stored in the backup media.
- The directory <node\_backup\_dir>/flash/.config/ssh is excluded from the copy.
- All contents of <root\_backup\_dir>/nodes/<nodename> will be deleted or overwritten.
- Settings for the expected location of other provisioned nodes are excluded from the copy.

The active and backup configuration files are automatically modified in the following ways:

- The **hostname** command is modified to match the name of the provisioned node.
- The **stack virtual-chassis-id** command is removed, if present.
- **Example** To copy from the backup of 'device2' to create backup files for the new provisioned node 'device3' use the following command:

device1# atmf provision node device3

device1(atmf-provision)# clone device2

Figure 62-4: Sample output from the **clone** command

```
device1# atmf provision node device3
device1(atmf-provision)#clone device2
Copying...
Successful operation
```
To confirm that a new provisioned node has been cloned, use the command:

device1# show atmf backup

The output from this command is shown in the following figure, and shows the details of the new provisioned node 'device3'.

Figure 62-5: Sample output from the **show atmf backup** command

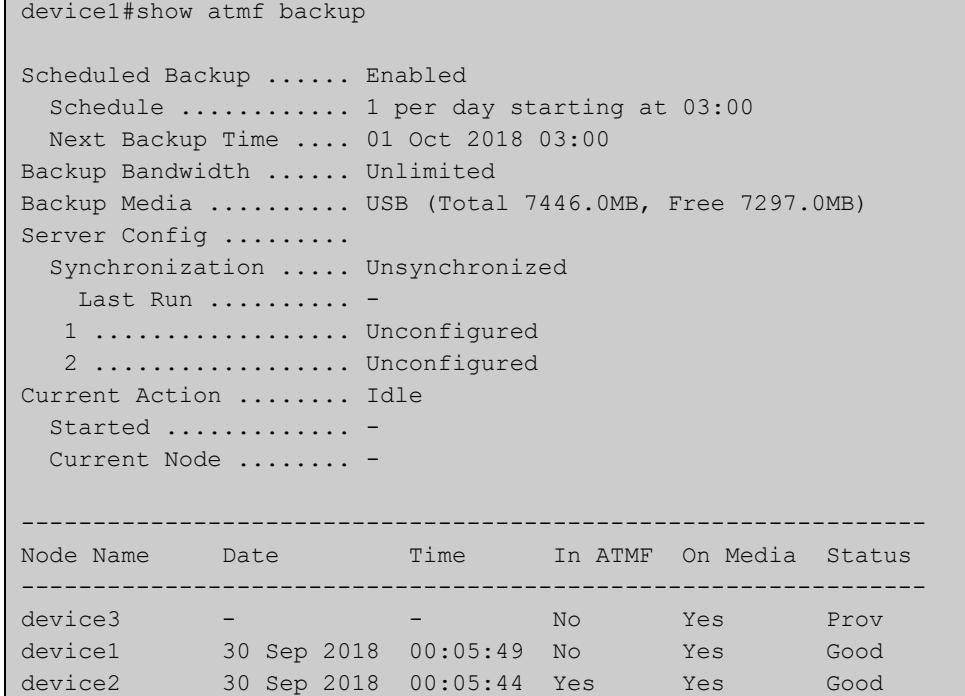

**Related commands**

### [atmf provision \(interface\)](#page-3274-0)

- [atmf provision node](#page-3275-0)
	- [configure boot config \(amf-provision\)](#page-3325-0)
	- [configure boot system \(amf-provision\)](#page-3327-0)
	- [copy \(amf-provision\)](#page-3329-0)
	- [create \(amf-provision\)](#page-3330-0)
	- [delete \(amf-provision\)](#page-3337-0)
	- [identity \(amf-provision\)](#page-3347-0)
	- [license-cert \(amf-provision\)](#page-3349-0)
	- [locate \(amf-provision\)](#page-3351-0)
	- [show atmf provision nodes](#page-3428-0)

**Command changes** Version 5.4.9-0.1: syntax change due to new AMF provisioning mode

## <span id="page-3325-0"></span>**configure boot config (amf-provision)**

**Overview** This command sets the configuration file to use during the next boot cycle. This command can also set a backup configuration file to use if the main configuration file cannot be accessed for an AMF provisioned node. To unset the boot configuration or the backup boot configuration use the **no boot** command.

**Syntax** configure boot config [backup] <*file-path*|*URL*>

configure no boot config [backup]

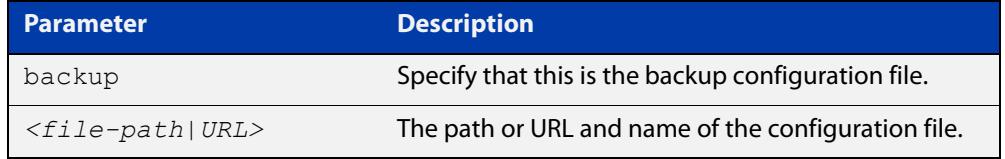

- **Default** No boot configuration files or backup configuration files are specified for the provisioned node.
	- **Mode** AMF Provisioning
- **Usage notes** When using this command to set a backup configuration file, the specified AMF provisioned node must exist. The specified file must exist in the flash directory created for the provisioned node in the AMF remote backup media.
	- **Examples** To set the configuration file 'branch.cfg' on the AMF provisioned node 'node1', use the command:

MasterNodeName# atmf provision node node1

MasterNodeName(atmf-provision)# configure boot config branch.cfg

To set the configuration file 'backup.cfg' as the backup to the main configuration file on the AMF provisioned node 'node1', use the command:

MasterNodeName(atmf-provision)# configure boot config backup usb:/atmf/amf\_net/nodes/node1/config/backup.cfg

To unset the boot configuration, use the command:

MasterNodeName(atmf-provision)# configure no boot config

To unset the backup boot configuration, use the command:

MasterNodeName(atmf-provision)# configure no boot config backup

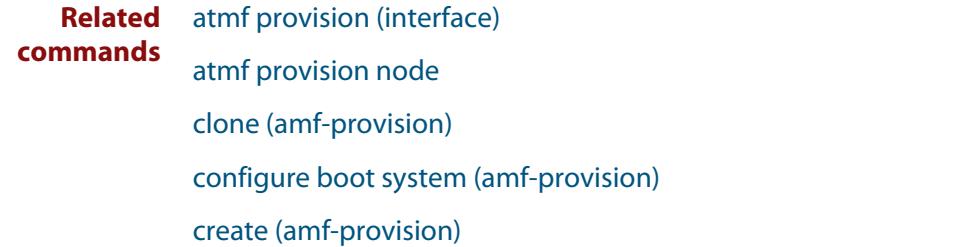

[delete \(amf-provision\)](#page-3337-0)

[identity \(amf-provision\)](#page-3347-0)

[license-cert \(amf-provision\)](#page-3349-0)

[locate \(amf-provision\)](#page-3351-0)

[show atmf provision nodes](#page-3428-0)

**Command changes** Version 5.4.9-0.1: syntax change due to new AMF provisioning mode

### <span id="page-3327-0"></span>**configure boot system (amf-provision)**

**Overview** This command sets the release file that will load onto a specified provisioned node during the next boot cycle. This command can also set the backup release file to be loaded for an AMF provisioned node. To unset the boot system release file or the backup boot release file use the **no boot** command.

Use the **no** variant of this command to return to the default.

This command can only be run on AMF master nodes.

**Syntax** configure boot system [backup] <*file-path*|*URL*>

configure no boot system [backup]

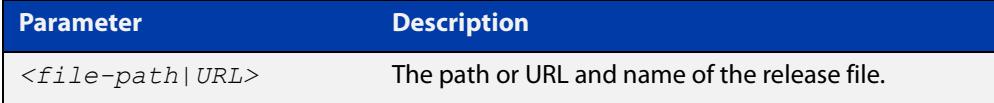

**Default** No boot release file or backup release files are specified for the provisioned node.

**Mode** AMF Provisioning

- **Usage notes** When using this command to set a backup release file, the specified AMF provisioned node must exist. The specified file must exist in the flash directory created for the provisioned node in the AMF remote backup media.
	- **Examples** To set the release file x930-5.4.9-0.1.rel on the AMF provisioned node 'node1', use the command:

MasterNodeName# atmf provision node node1

MasterNodeName(atmf-provision)# configure boot system x930-5.4.9-0.1.rel

To set the backup release file x930-5.4.8-2.5.rel as the backup to the main release file on the AMF provisioned node 'node1', use the command:

MasterNodeName# atmf provision node node1

MasterNodeName(atmf-provision)# configure boot system backup card:/atmf/amf\_net/nodes/node1/flash/x930-5.4.8-2.5.rel

#### To unset the boot release, use the command:

MasterNodeName# atmf provision node node1

MasterNodeName(atmf-provision)# configure no boot system

To unset the backup boot release, use the command:

MasterNodeName# atmf provision node node1

MasterNodeName(atmf-provision)# configure no boot system backup

**Related commands** [atmf provision \(interface\)](#page-3274-0) [atmf provision node](#page-3275-0)

[clone \(amf-provision\)](#page-3323-0)

[configure boot config \(amf-provision\)](#page-3325-0)

[create \(amf-provision\)](#page-3330-0)

[delete \(amf-provision\)](#page-3337-0)

[identity \(amf-provision\)](#page-3347-0)

[license-cert \(amf-provision\)](#page-3349-0)

[locate \(amf-provision\)](#page-3351-0)

[show atmf provision nodes](#page-3428-0)

**Command changes** Version 5.4.9-0.1: syntax change due to new AMF provisioning mode

### <span id="page-3329-0"></span>**copy (amf-provision)**

**Overview** Use this command to copy configuration and release files for the node you are provisioning.

> For more information about using the copy command see [copy \(filename\)](#page-174-0) in the File and Configuration Management chapter.

**Syntax** copy [force] <*source-name*> <*destination-name*>

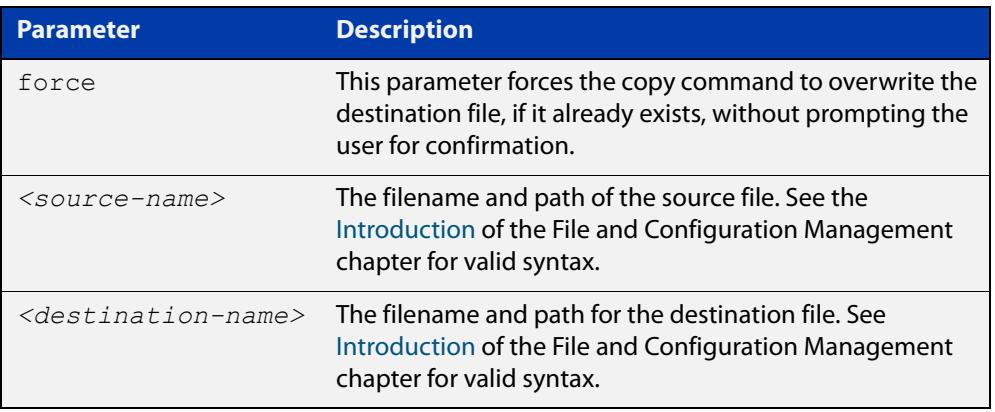

#### **Mode** AMF Provisioning

**Example** To copy a configuration file named current.cfg from Node\_4's Flash into the future node directory, and set that configuration file to load onto future node, use the following commands:

```
node 4# atmf provision node future node
node_4(atmf-provision)# create
node_4(atmf-provision)# locate
node_4(atmf-provision)# copy flash:current.cfg 
./future_node.cfg
node 4(atmf-provision)# configure boot config future node.cfg
```
#### **Related commands** [atmf provision \(interface\)](#page-3274-0)

### [atmf provision node](#page-3275-0)

- [clone \(amf-provision\)](#page-3323-0)
- [create \(amf-provision\)](#page-3330-0)
- [delete \(amf-provision\)](#page-3337-0)
- [locate \(amf-provision\)](#page-3351-0)
- [show atmf provision nodes](#page-3428-0)

**Command** Version 5.4.9-2.1: command added

### <span id="page-3330-0"></span>**create (amf-provision)**

**Overview** This command sets up an empty directory on the backup media for use with a provisioned node. This directory can have configuration and release files copied to it from existing devices. Alternatively, the configuration files can be created by the user.

> An alternative way to create a new provisioned node is with the command [clone](#page-3323-0)  [\(amf-provision\).](#page-3323-0)

This command can only run on AMF master nodes.

**Syntax** create

**Mode** AMF Provisioning

**Usage notes** This command is only available on master nodes in the AMF network.

A date and time is assigned to the new provisioning directory reflecting when this command was executed. If there is a backup or provisioned node with the same name on another AMF master then the most recent one will be used.

**Example** To create a new provisioned node named "device2" use the command:

device1# atmf provision node device2 device1(atmf-provision)# create

Running this command will create the following directories:

- <media>:atmf/<atmf\_name>/nodes/<node>
- <media>:atmf/<atmf\_name>/nodes/<node>/flash

To confirm the new node's settings, use the command:

device1# show atmf backup

The output for the **show atmf backup** command is shown in the following figure, and shows details for the new provisioned node 'device2'.

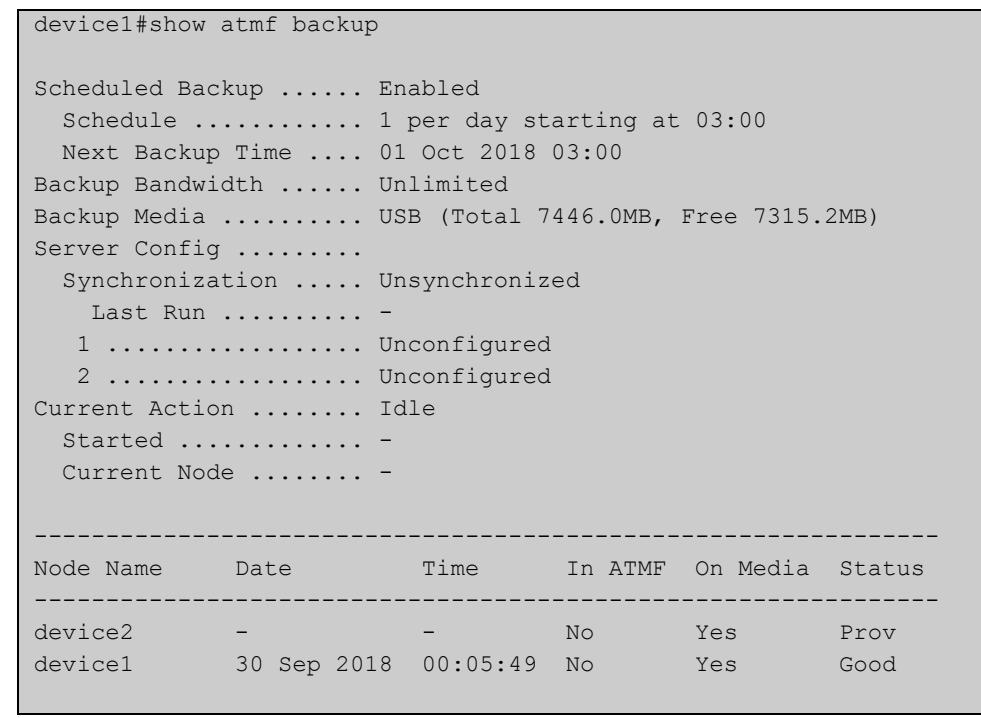

Figure 62-6: Sample output from the **show atmf backup** command

For instructions on how to configure on a provisioned node, see the [AMF Feature](http://www.alliedtelesis.com/documents/amf-feature-overview-and-configuration-guide)  [Overview and Configuration Guide.](http://www.alliedtelesis.com/documents/amf-feature-overview-and-configuration-guide)

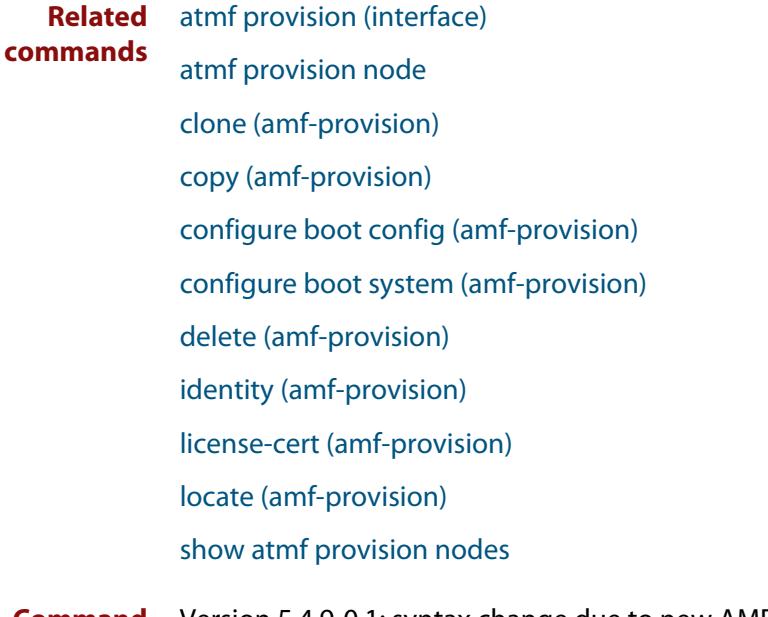

**Command changes** Version 5.4.9-0.1: syntax change due to new AMF provisioning mode

### **debug atmf**

**Overview** This command enables the AMF debugging facilities, and displays information that is relevant (only) to the current node. The detail of the debugging displayed depends on the parameters specified.

> If no additional parameters are specified, then the command output will display all AMF debugging information, including link events, topology discovery messages and all notable AMF events.

> The **no** variant of this command disables either all AMF debugging information, or only the particular information as selected by the command's parameters.

#### **Syntax** debug atmf

```
[link|crosslink|arealink|database|neighbor|error|all]
```

```
no debug atmf
```
[link|crosslink|arealink|database|neighbor|error|all]

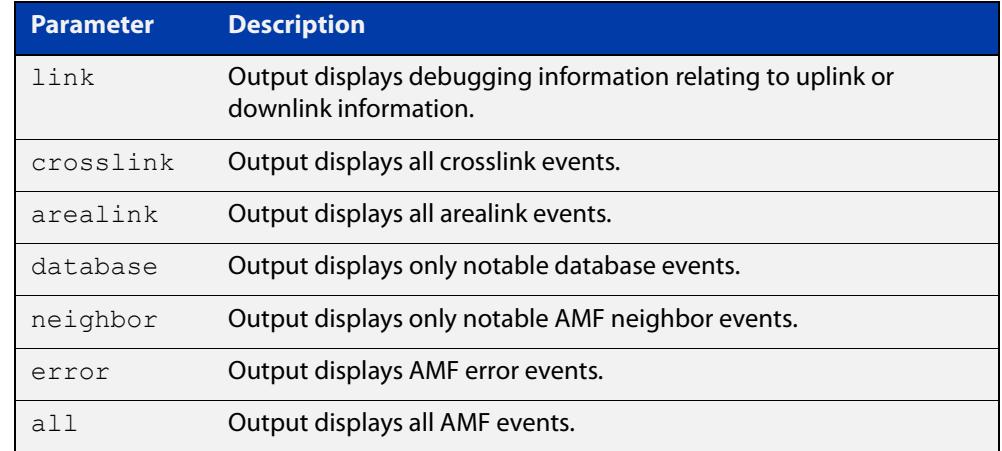

**Default** All debugging facilities are disabled.

**Mode** User Exec and Global Configuration

**Usage notes** If no additional parameters are specified, then the command output will display all AMF debugging information, including link events, topology discovery messages and all notable AMF events.

**NOTE:** An alias to the **no** variant of this command is [undebug atmf on page 3466.](#page-3465-0)

**Examples** To enable all AMF debugging, use the command:

node\_1# debug atmf

To enable AMF uplink and downlink debugging, use the command:

node\_1# debug atmf link

To enable AMF error debugging, use the command:

node\_1# debug atmf error

**Related** [no debug all](#page-335-0)**commands**

### **debug atmf packet**

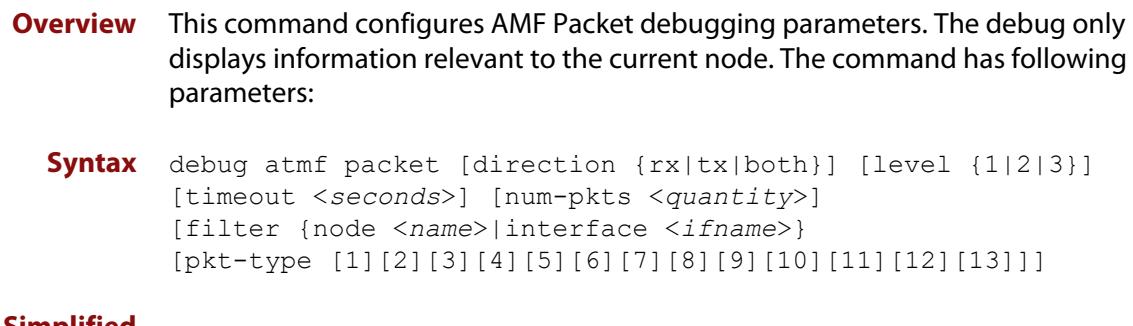

**Simplified Syntax**

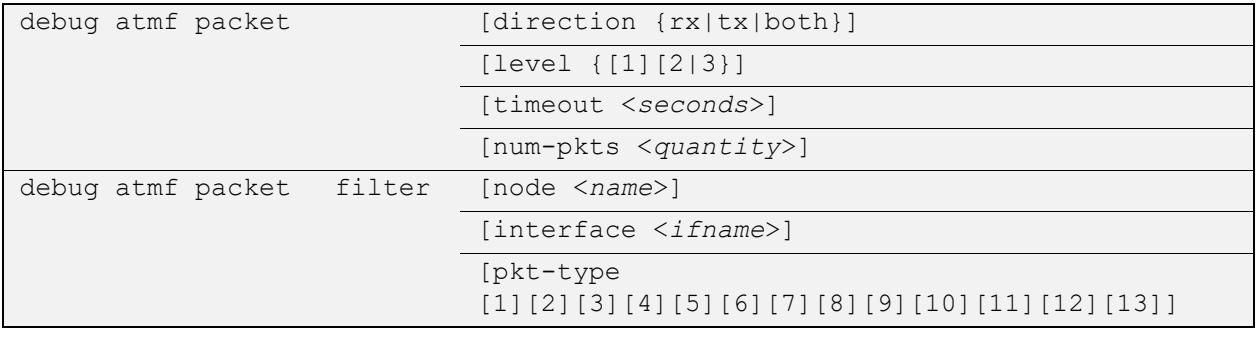

**NOTE:** You can combine the syntax components shown, but when doing so, you must retain their original order.

**Default** Level 1, both Tx and Rx, a timeout of 60 seconds with no filters applied.

**NOTE:** An alias to the **no** variant of this command - [undebug atmf](#page-3465-0) - can be found elsewhere in this chapter.

**Mode** User Exec and Global Configuration

**Usage notes** If no additional parameters are specified, then the command output will apply a default selection of parameters shown below:

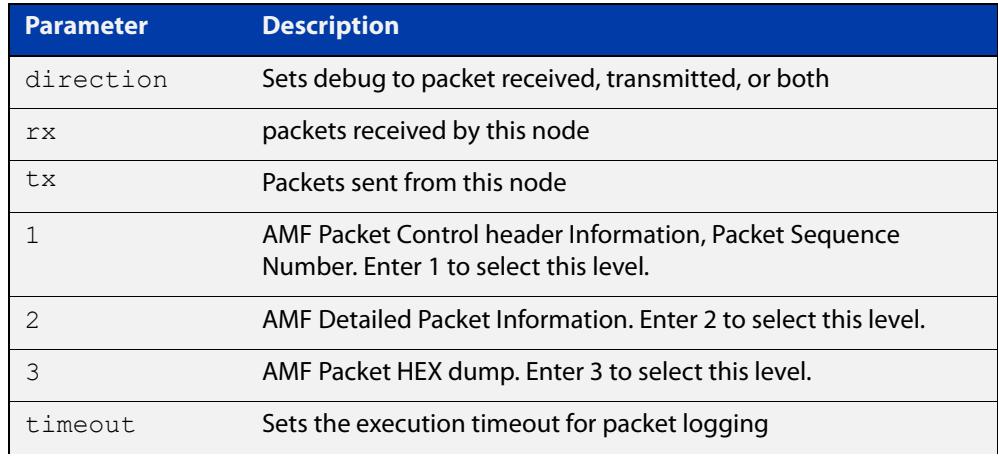

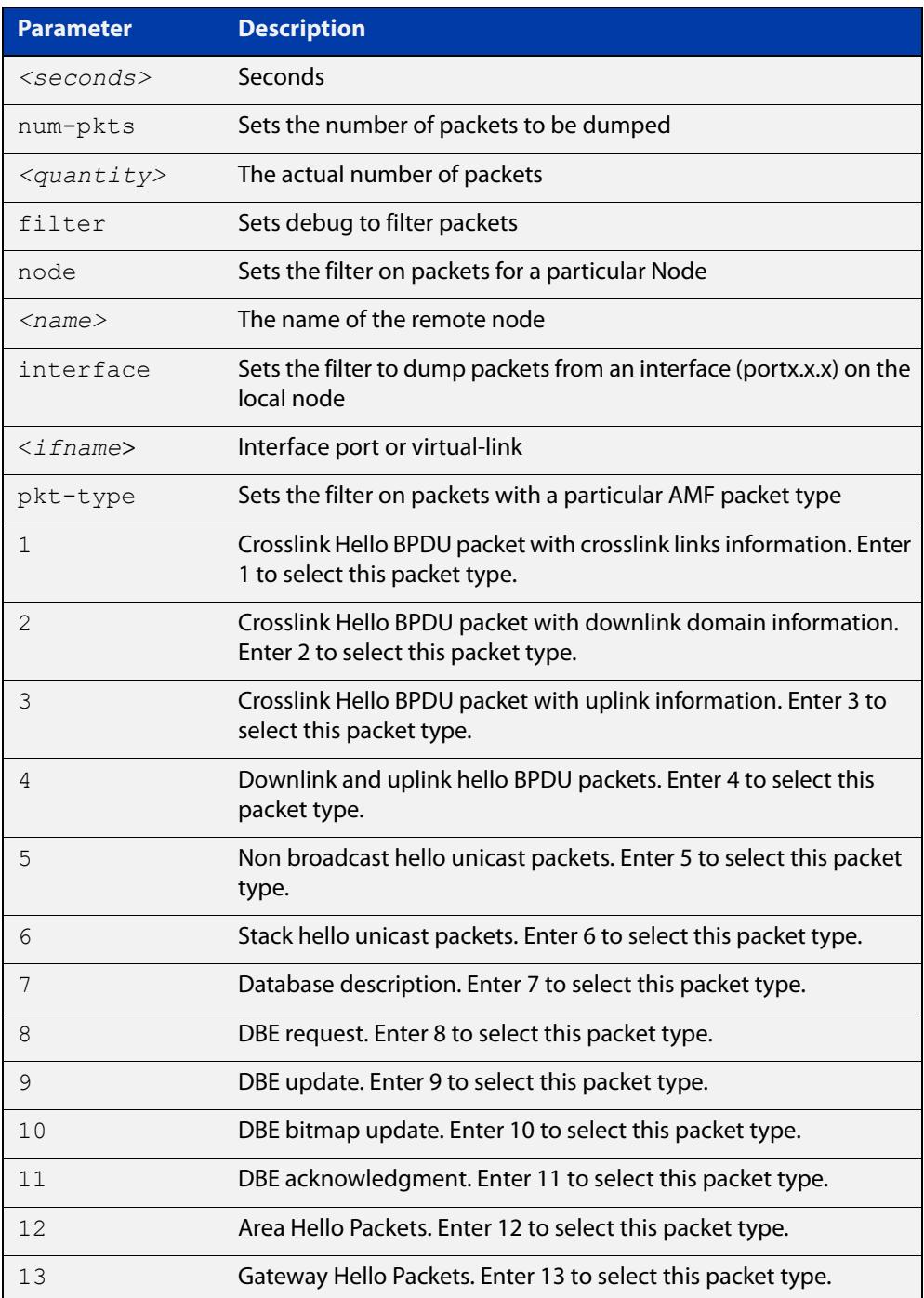

### **Examples** To set a packet debug on node 1 with level 1 and no timeout, use the command:

node\_1# debug atmf packet direction tx timeout 0

To set a packet debug with level 3 and filter packets received from AMF node 1:

node\_1# debug atmf packet direction tx level 3 filter node\_1

To enable send and receive 500 packets only on vlink1 for packet types 1, 7, and 11, use the command:

node\_1# debug atmf packet num-pkts 500 filter interface vlink1 pkt-type 1 7 11

### **Example** This example applies the **debug atmf packet** command and combines many of its options:

node\_1# debug atmf packet direction rx level 1 num-pkts 60 filter node x930 interface port1.1.1 pkt-type 4 7 10

## <span id="page-3337-0"></span>**delete (amf-provision)**

- **Overview** This command deletes files that have been created for loading onto a provisioned node. It can only be run on master nodes.
	- **Syntax** delete
	- **Mode** AMF Provisioning
- **Usage notes** This command is only available on master nodes in the AMF network. The command will only work if the provisioned node specified in the command has already been set up (although the device itself is still yet to be installed). Otherwise, an error message is shown when the command is run.

You may want to use the **delete** command to delete a provisioned node that was created in error or that is no longer needed.

This command cannot be used to delete backups created by the AMF backup procedure. In this case, use the command [atmf backup delete](#page-3238-0) to delete the files.

**NOTE:** This command allows provisioned entries to be deleted even if they have been referenced by the [atmf provision \(interface\)](#page-3274-0) command, so take care to only delete unwanted entries.

**Example** To delete backup files for a provisioned node named device3 use the command:

device1# atmf provision node device3

device1(atmf-provision)# delete

To confirm that the backup files for provisioned node device3 have been deleted use the command:

device1# show atmf backup

The output should show that the provisioned node device3 no longer exists in the backup file, as shown in the figure below:

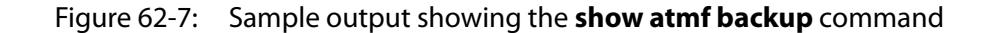

device1#show atmf backup Scheduled Backup ...... Enabled Schedule ............ 1 per day starting at 03:00 Next Backup Time .... 01 Oct 2016 03:00 Backup Bandwidth ...... Unlimited Backup Media ......... USB (Total 7446.0MB, Free 7297.0MB) Server Config ......... Synchronization ..... Unsynchronized Last Run .......... - 1 .................. Unconfigured 2 .................. Unconfigured Current Action ........ Idle Started ............. -Current Node ....... --------------------------------------------------------------- Node Name Date Time In ATMF On Media Status -------------------------------------------------------------- device1 30 Sep 2016 00:05:49 No Yes Good device2 30 Sep 2016 00:05:44 Yes Yes Good

#### **Related commands** [atmf provision \(interface\)](#page-3274-0) [atmf provision node](#page-3275-0)

- [clone \(amf-provision\)](#page-3323-0)
- [configure boot config \(amf-provision\)](#page-3325-0)
- [configure boot system \(amf-provision\)](#page-3327-0)
- [create \(amf-provision\)](#page-3330-0)
- [identity \(amf-provision\)](#page-3347-0)
- [license-cert \(amf-provision\)](#page-3349-0)
- [locate \(amf-provision\)](#page-3351-0)
- [show atmf provision nodes](#page-3428-0)

**Command changes** Version 5.4.9-0.1: syntax change due to new AMF provisioning mode

### <span id="page-3339-0"></span>**discovery**

**Overview** Use this command to specify how AMF learns about quest nodes.

AMF nodes gather information about guest nodes by using one of the internally defined discovery methods: dynamic, static, or agent.

**Dynamic** learning (the default method) means that AMF learns the guest's IP and MAC addresses from LLDP or DHCP snooping. Dynamic learning is only supported when using IPv4. For IPv6, use static learning.

With dynamic learning, ensure that the command [ip dhcp snooping](#page-2944-0)  [delete-by-linkdown](#page-2944-0) is set.

**Static** learning uses the [switchport atmf-guestlink](#page-3459-0) command to specify the guest class name and IP address of the guest node attached to each individual switch port. AMF then learns the MAC addresses of each of the guests of that class from ARP or Neighbor discovery tables.

If you are using the static method, ensure that you have configured the appropriate class type for each of your statically discovered guest nodes.

**Agent** learning uses the AMF agent to retrieve the guest's IP and MAC address. It is only available on guest nodes that support ATMF agent, such as TQ5403 series access points. For step-by-step instructions on using agent discovery for auto-recovery of an TQ5403 series AP, see the [AMF Feature Overview and](http://www.alliedtelesis.com/documents/amf-feature-overview-and-configuration-guide)  [Configuration Guide](http://www.alliedtelesis.com/documents/amf-feature-overview-and-configuration-guide).

The **no** variant of this command returns the discovery method to **dynamic**.

**Syntax** discovery [dynamic|static|agent]

no discovery

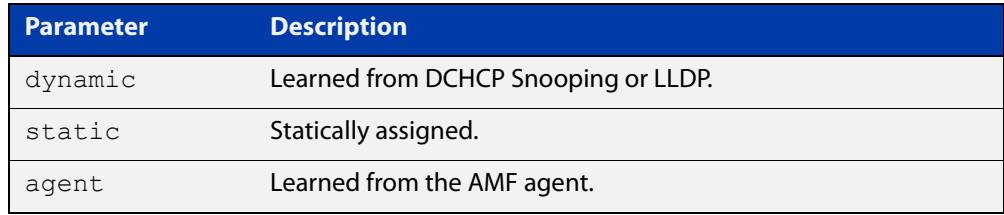

### **Default** Dynamic

- **Mode** AMF Guest Configuration
- **Usage notes** This command is one of several modal commands that are configured and applied for a specific guest-class (mode). Its settings are automatically applied to a guest-node link by the [switchport atmf-guestlink](#page-3459-0) command.

**NOTE:** AMF guest nodes are not supported on ports using the OpenFlow protocol.

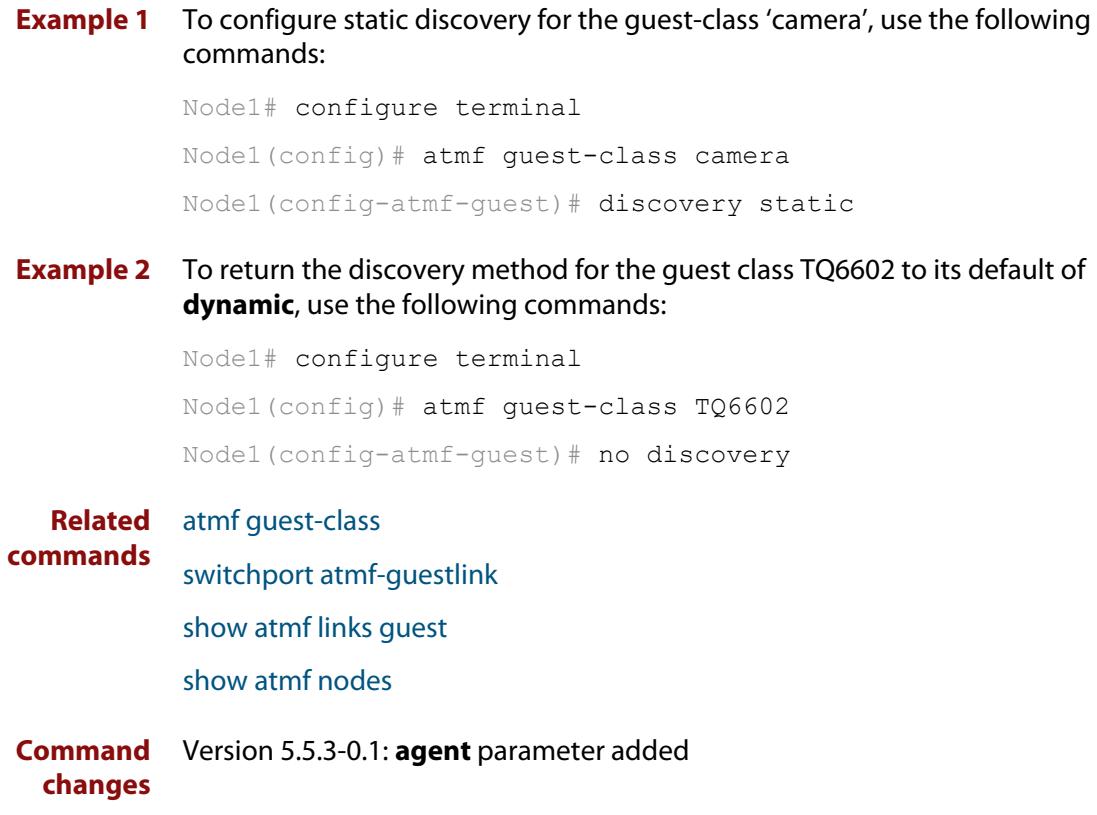

### **description (amf-container)**

#### **Overview** Use this command to set the description on an AMF container on a Virtual AMF Appliance (VAA).

An AMF container is an isolated instance of AlliedWare Plus with its own network interfaces, configuration, and file system. The features available inside an AMF container are a sub-set of the features available on the host VAA. These features enable the AMF container to function as a uniquely identifiable AMF master and allows for multiple tenants (up to 60) to run on a single VAA host. See the [AMF Feature Overview and Configuration Guide](http://www.alliedtelesis.com/documents/amf-feature-overview-and-configuration-guide) for more information on running multiple tenants on a single VAA host.

Use the **no** variant of this command to remove the description from an AMF container.

**Syntax** description <*description*>

no description

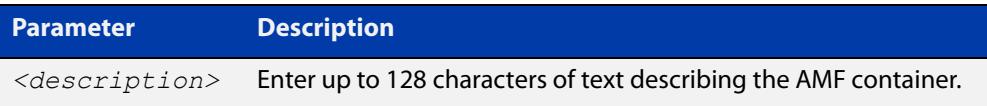

#### **Mode** AMF Container Configuration

### **Example** To set the description for AMF container "vac-wlg-1" to "Wellington area", use the commands:

awplus# configure terminal awplus(config)# atmf container vac-wlg-1 awplus(config-atmf-container)# description Wellington area

To remove the description for AMF container "vac-wlg-1", use the commands:

awplus# configure terminal

awplus(config)# atmf container vac-wlg-1 awplus(config-atmf-container)# no description

#### **Related** [atmf container](#page-3252-0)

**commands**

[show atmf container](#page-3392-0)

**Command changes** Version 5.4.7-0.1: command added

## **erase factory-default**

**Overview** This command erases all data from NVS and all data from flash **except** the following:

- the boot release file (a .rel file) and its release setting file
- all license files
- the latest GUI release file

The device is then rebooted and returned to its factory default condition. The device can then be used for AMF automatic node recovery.

**Syntax** erase factory-default

- **Mode** Privileged Exec
- **Usage notes** This command is an alias to the [atmf cleanup](#page-3251-0) command.

Note that this command can only be used on standalone switches, not stacked switches.

**Example** To erase data, use the command:

Node\_1# erase factory-default

This command will erase all NVS, all flash contents except for the boot release, a GUI resource file, and any license files, and then reboot the switch. Continue?  $(y/n): y$ 

**Related commands** [atmf cleanup](#page-3251-0)

## **firmware-url**

**Overview** Use this command to specify the location of an AP guest node's firmware file when preparing the AP for auto-recovery. AMF cannot back up AP firmware files (only configuration files), so you need to store the firmware file somewhere accessible and use this command to provide the AlliedWare Plus device with the file's location.

> For step-by-step instructions for auto-recovery of an TQ5403 series AP, see the [AMF Feature Overview and Configuration Guide](http://www.alliedtelesis.com/documents/amf-feature-overview-and-configuration-guide).

Use the **no** variant of this command to remove the URL.

**Syntax** firmware-url <*name*>

no firmware-url

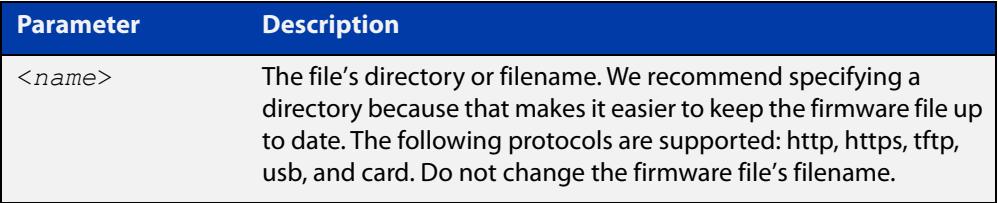

### **Default** No URL is configured

**Mode** AMF Guest Configuration

**Example** To specify, on a device named node2, that the firmware file for a TQ5403 AP is stored in the top level of a USB stick, use the commands:

> node2# configure terminal node2(config)# atmf guest-class TQ5403 node2(config-guest)# firmware-url usb:

To specify, on a device named node2, that the firmware file for a TQ5403 AP is stored on a TFTP server with an address of 192.168.2.1, use the commands:

node2# configure terminal node2(config)# atmf guest-class TQ5403 node2(config-guest)# firmware-url tftp://192.168.2.1/

#### **Related** [atmf guest-class](#page-3263-0)

**commands** [discovery](#page-3339-0)

[login-fallback enable](#page-3354-0)

[modeltype](#page-3355-0)

- [show atmf guests](#page-3401-0)
- [show atmf guests detail](#page-3403-0)

### [switchport atmf-guestlink](#page-3459-0)

**Command changes** Version 5.5.3-0.1: command added

## **http-enable**

**Overview** This command is used to enable GUI access to a guest node. When **http-enable** is configured, the port number is set to its default of 80. If the guest node is using a different port for HTTP, you can configure this using the **port** parameter.

> This command is used to inform the GUI that this device has an HTTP interface at the specified port number so that a suitable URL can be provided to the user.

Use the **no** variant of this command to disable HTTP.

**Syntax** http-enable [port <*port-number*>]

no http-enable

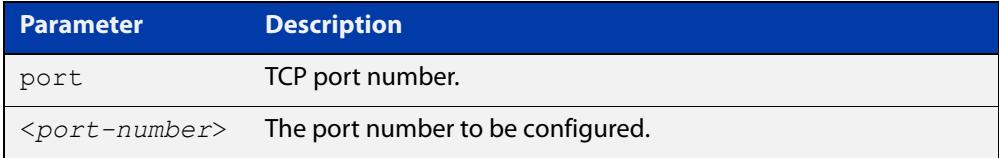

#### **Default** Not set

- **Mode** AMF Guest Configuration
- **Usage notes** If **http-enable** is selected without a **port** parameter the port number will default to 80.
	- **Example** To enable HTTP access to a guest node on port 80 (the default), use the following commands:

node1# configure terminal

node1(config)# atmf guest-class Camera

node1(config-atmf-guest)# http-enable

To enable HTTP access to a guest node on port 400, use the following commands:

node1# configure terminal

node1(config)# atmf guest-class Camera

node1(config-atmf-guest)# http-enable port 400

To disable HTTP access to a guest node, use the following commands:

node1# configure terminal

node1(config)# atmf guest-class Camera

node1(config-atmf-guest)# no http-enable

#### **Related** [atmf guest-class](#page-3263-0)

[switchport atmf-guestlink](#page-3459-0)

[show atmf links guest](#page-3417-0)

**commands**

[show atmf nodes](#page-3426-0)

## <span id="page-3347-0"></span>**identity (amf-provision)**

**Overview** Use this command to create an identity token for provisioning an isolated AMF node. An isolated node is an AMF member that is only connected to the rest of the AMF network via a virtual-link.

> This command allows these nodes, which have no AMF neighbors, to be identified for provisioning purposes. They are identified using an identity token which is based on either the next-hop MAC address of the provisioned node, or the serial number of the device being provisioned. This identity token is stored on the AMF master.

Use the **no** variant of this command to remove the identity token for a node.

**Syntax** identity mac-address <*mac-address*> prefix <*ip-address/prefix-length*>

> identity serial-number <*serial-number*> prefix <*ip-address/prefix-length*>

no identity

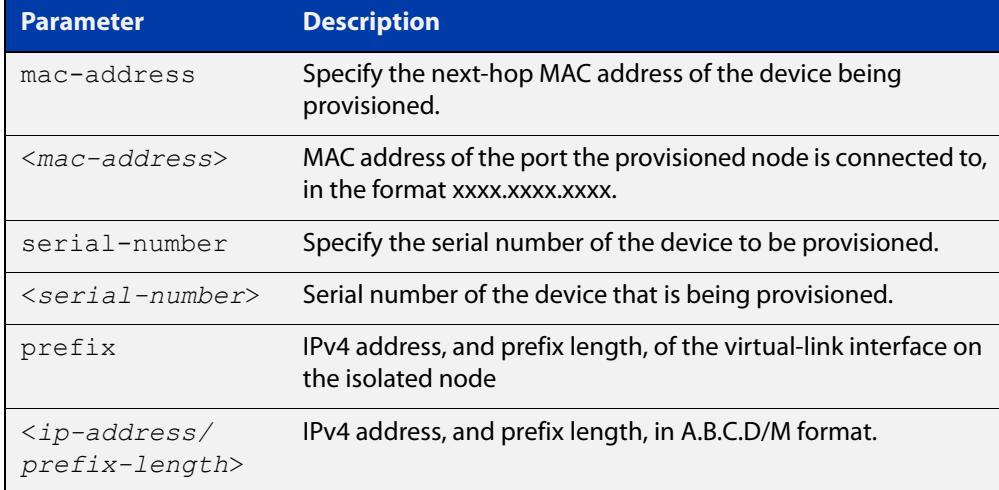

#### **Mode** AMF Provisioning

#### **Usage notes** To provision an isolated node, first create a configuration for the node using the [create \(amf-provision\)](#page-3330-0) and/or the [clone \(amf-provision\)](#page-3323-0) commands.

Then create an identity token for the provisioned node by either specifying its next-hop MAC address or by specifying the serial number of the replacement device. The advantage of using the next-hop MAC address is that any device, regardless of its serial number, can be added to the network but using the serial number maybe preferred in situations where the next-hop MAC address is not easy to obtain.

The [atmf recovery-server](#page-3286-0) option must be enabled on the AMF master before attempting to provision the device. This option allows the AMF master to process recovery requests from isolated AMF nodes.
See the [AMF Feature Overview and Configuration Guide](http://www.alliedtelesis.com/documents/amf-feature-overview-and-configuration-guide) for information on preparing your network for recovering or provisioning isolated nodes.

**Example** To create a identity token on your AMF master for a device named "my-x930" with serial number "A10064A172100008", use the command:

> awplus# atmf provision node my-x930 awplus(atmf-provision)# identity serial-number A10064A172100008 prefix 192.168.2.25/24

To create a identity token on your AMF master for a device named "my-x930" with next-hop MAC address "0000.cd28.0880", use the command:

awplus# atmf provision node my-x930

awplus(atmf-provision)# identity mac-address 0000.cd28.0880 prefix 192.168.2.25/24

To delete the identity token from your AMF master for a device named "my-x930", use the command:

awplus# atmf provision node my-x930 awplus(atmf-provision)# no identity

#### **Related** [atmf cleanup](#page-3251-0)

**commands**

[atmf provision node](#page-3275-0) [atmf recovery-server](#page-3286-0) [atmf virtual-link](#page-3306-0) [clone \(amf-provision\)](#page-3323-0) [configure boot config \(amf-provision\)](#page-3325-0) [configure boot system \(amf-provision\)](#page-3327-0) [create \(amf-provision\)](#page-3330-0) [delete \(amf-provision\)](#page-3337-0) [license-cert \(amf-provision\)](#page-3349-0) [locate \(amf-provision\)](#page-3351-0) [show atmf provision nodes](#page-3428-0)

[atmf provision \(interface\)](#page-3274-0)

**Command changes** Version 5.4.9-0.1: syntax change due to new AMF provisioning mode Version 5.4.7-2.1: command added

## <span id="page-3349-0"></span>**license-cert (amf-provision)**

### **Overview** This command is used to set up the license certificate for a provisioned node.

The certificate file usually has all the license details for the network, and can be stored anywhere in the network. This command makes a hidden copy of the certificate file and stores it in the space set up for the provisioned node on AMF backup media.

For node provisioning, the new device has not yet been part of the AMF network, so the user is unlikely to know its product ID or its MAC address. When such a device joins the network, assuming that this command has been applied successfully, the copy of the certificate file will be applied automatically to the provisioned node.

Once the new device has been resurrected on the network and the certificate file has been downloaded to the provisioned node, the hidden copy of the certificate file is deleted from AMF backup media.

Use the **no** variant of this command to set it back to the default.

This command can only be run on AMF master nodes.

#### **Syntax** license-cert *<file-path|URL>*

no license-cert

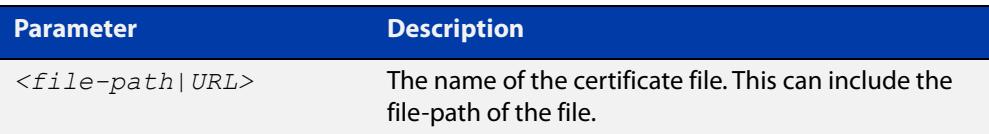

- **Default** No license certificate file is specified for the provisioned node.
	- **Mode** AMF Provisioning
- **Usage notes** This command is only available on master nodes in the AMF network. It will only operate if the provisioned node specified in the command has already been set up, and if the license certification is present in the backup file. Otherwise, an error message is shown when the command is run.
	- **Example 1** To apply the license certificate 'cert1.txt' stored on a TFTP server for AMF provisioned node "device2", use the command:

device1# atmf provision node device2 device1(atmf-provision)# license-cert tftp://192.168.1.1/cert1.txt

**Example 2** To apply the license certificate 'cert2.txt' stored in the AMF master's flash directory for AMF provisioned node 'host2', use the command:

device1# atmf provision node host2

device1(atmf-provision)# license-cert /cert2.txt

To confirm that the license certificate has been applied to the provisioned node, use the command [show atmf provision nodes](#page-3428-0). The output from this command is shown below, and displays license certification details in the last line.

Figure 62-8: Sample output from the **show atmf provision nodes** command

```
device1#show atmf provision nodes 
ATMF Provisioned Node Information: 
Backup Media .............: SD (Total 3827.0MB, Free 3481.1MB)
Node Name : device2
Date & Time : 06-Oct-2016 & 23:25:44
Provision Path : card:/atmf/nodes
Boot configuration :
Current boot image : x510-5.4.6-1.4.rel (file exists)
Backup boot image : x510-5.4.6-1.3.rel (file exists)<br>Default boot config : flash:/default.cfg (file exists)
                       : flash:/default.cfg (file exists)
Current boot config : flash:/abc.cfg (file exists)
Backup boot config : flash:/xyz.cfg (file exists)
Software Licenses :
Repository file : ./.configs/.sw v2.lic
                          : ./.configs/.swfeature.lic
Certificate file : card:/atmf/lok/nodes/awplus1/flash/.atmf-lic-cert
```
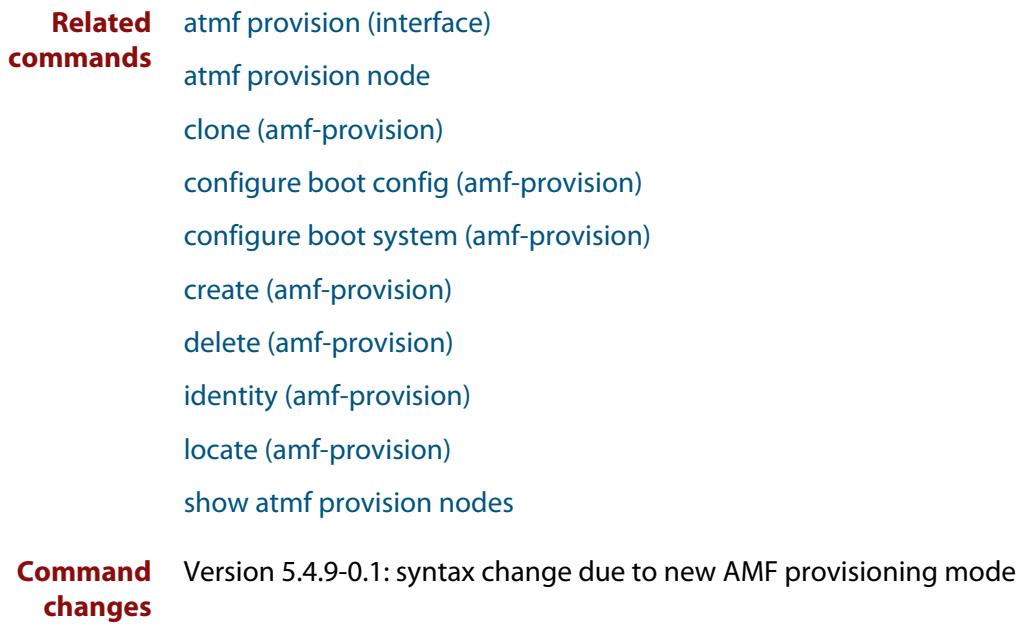

# <span id="page-3351-0"></span>**locate (amf-provision)**

**Overview** This command changes the present working directory to the directory of a provisioned node. This makes it easier to edit files and create a unique provisioned node in the backup.

This command can only be run on AMF master nodes.

**NOTE:** We advise that after running this command, you return to a known working directory, typically flash.

- **Syntax** locate
	- **Mode** AMF Provisioning
- **Example** To change the working directory that happens to be on device1 to the directory of provisioned node device2, use the following command:

device1# atmf provision node device2

device1[atmf-provision]# locate

The directory of the node device2 should now be the working directory. You can use the command [pwd](#page-204-0) to check this, as shown in the following figure.

Figure 62-9: Sample output from the **pwd** command

```
device2#pwd
card:/atmf/building_2/nodes/device2/flash
```
The output above shows that the working directory is now the flash of device2.

### **Related commands** [atmf provision \(interface\)](#page-3274-0) [atmf provision node](#page-3275-0) [clone \(amf-provision\)](#page-3323-0) [configure boot config \(amf-provision\)](#page-3325-0) [configure boot system \(amf-provision\)](#page-3327-0) [copy \(amf-provision\)](#page-3329-0) [create \(amf-provision\)](#page-3330-0) [delete \(amf-provision\)](#page-3337-0) [identity \(amf-provision\)](#page-3347-0) [license-cert \(amf-provision\)](#page-3349-0) [locate \(amf-provision\)](#page-3351-0) [pwd](#page-204-0) [show atmf provision nodes](#page-3428-0)

**Command changes** Version 5.4.9-0.1: syntax change due to new AMF provisioning mode

# **log event-host**

**Overview** Use this command to set up an external host to log AMF topology events through Vista Manager. This command is run on the Master device.

Use the **no** variant of this command to disable log events through Vista Manager.

**Syntax** log event-host [<*ipv4-addr*>|<*ipv6-addr*>] atmf-topology-event no log event-host [<*ipv4-addr*>|<*ipv6-addr*>] atmf-topology-event

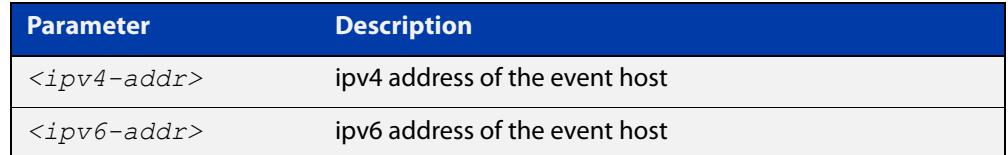

**Default** Log events are disabled by default.

- **Mode** Global Configuration
- **Usage notes** Event hosts are set so syslog sends the messages out as they come.

Note that there is a difference between log event and log host messages:

- Log event messages are sent out as they come by syslog
- Log host messages are set to wait for a number of messages (20) to send them out together for traffic optimization.
- **Example** To enable Node 1 to log event messages from host IP address 192.0.2.31, use the following commands:

Node1# configure terminal Node1(config)# log event-host 192.0.2.31 atmf-topology-event

To disable Node 1 to log event messages from host IP address 192.0.2.31, use the following commands:

Node1# configure terminal Node1(config)# no log event-host 192.0.2.31 atmf-topology-event

**Related commands** [atmf topology-gui enable](#page-148-0)

# **login-fallback enable**

**Overview** Use this command to enable login fallback on TQ model AMF guest nodes. This allows AMF to try the factory default username and password if the guest node's saved username and password fail.

Use the **no** variant of this command to disable login fallback.

- **Syntax** login-fallback enable no login-fallback enable
- **Default** Disabled
	- **Mode** AMF Guest Configuration
- **Usage notes** This feature is only supported on TQ model guest nodes.

Login fallback means: if a guest node's saved username and password fail, AMF will try to connect to the node using the factory default username and password (manager/friend). When a new TQ replaces an existing TQ, this allows the new TQ to be discovered and managed as an AMF guest node. AMF can then start the AMF guest node recovery procedure.

**Example** To use the login fallback feature, first create an AMF guest class for TQ model APs. Then enable the login fall back feature.

> For example, to enable login fallback on the guest-class AT-TQ5k, use the commands:

node1#configuration terminal node1(config)#atmf guest-class AT-TQ5k node1(config-atmf-guest)#login-fallback enable node1(config-atmf-guest)#end node1#

#### **Related** [atmf guest-class](#page-3263-0)

- **commands** [modeltype](#page-3355-0)
	- [switchport atmf-guestlink](#page-3459-0)
	- [show atmf links guest](#page-3417-0)

**Command changes** Version 5.5.0-1.1: command added

## <span id="page-3355-0"></span>**modeltype**

**Overview** This command sets the expected model type of the guest node. The model type will default to **other** if nothing is set.

Use the **no** variant of this command to reset the model type to **other**.

**Syntax** modeltype {alliedware|aw+|onvif|tq|other}

no modeltype

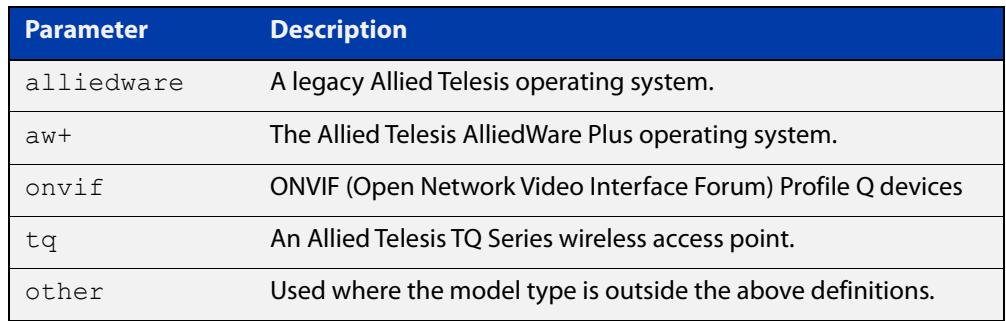

### **Default** Default to **other**

**Mode** AMF Guest Configuration

### **Examples** To assign the model type **tq** to the guest-class called 'tq\_device', use the commands:

node1# configure terminal node1(config)# atmf quest-class tq device node1(config-atmf-guest)# modeltype tq

To remove the model type **tq** from the guest-class called 'tq\_device', and reset it to the default of **other**, use the commands:

node1# configure terminal node1(config)# atmf guest-class tq\_device node1(config-atmf-guest)# no modeltype

#### **Related** [atmf guest-class](#page-3263-0)

**commands**

[switchport atmf-guestlink](#page-3459-0)

[show atmf links guest](#page-3417-0)

**Command changes** Version 5.4.9-2.1: **onvif** parameter added

# <span id="page-3356-0"></span>**service atmf-application-proxy**

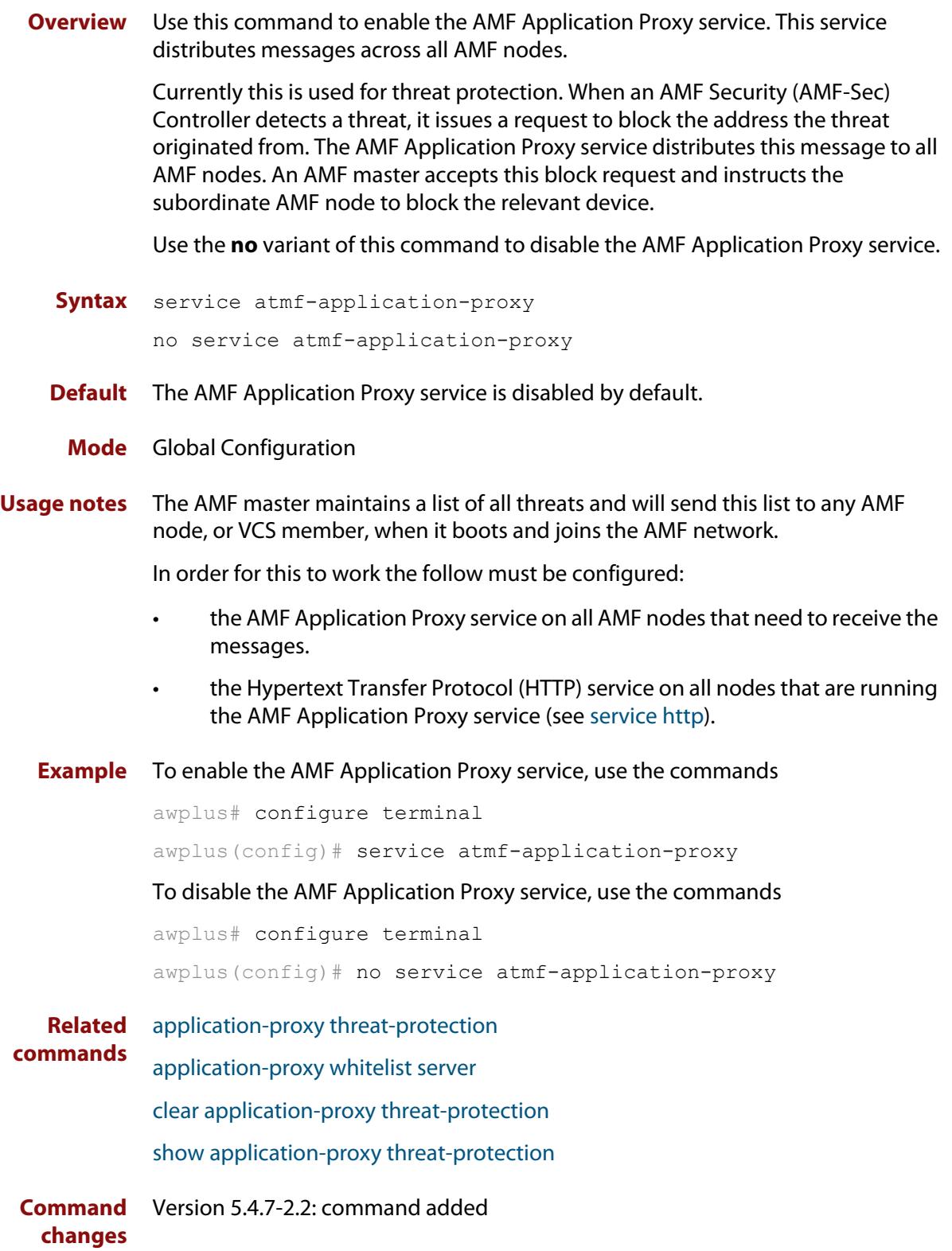

# <span id="page-3357-0"></span>**show application-proxy threat-protection**

**Overview** Use this command to list all the IP addresses blocked by the AMF Application Proxy service. It also shows the global threat-detection configuration.

**Syntax** show application-proxy threat-protection [all]

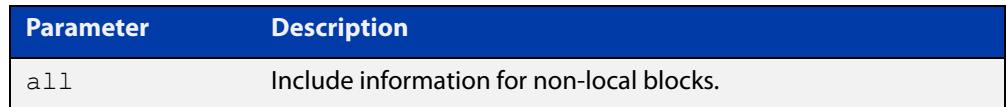

#### **Mode** Privileged Exec

**Example** To list the addresses blocked by the AMF Application Proxy service, use the command:

awplus# show application-proxy threat-protection

**Output** Figure 62-10: Example output from **show application-proxy threat-protection**

|                          |           | awplus#show application-proxy threat-protection |                |           |  |  |
|--------------------------|-----------|-------------------------------------------------|----------------|-----------|--|--|
| Ouarantine Vlan          |           | : vlan200                                       |                |           |  |  |
| Global IP-Filter         |           | : Enabled                                       |                |           |  |  |
| IP-Filter Limit Exceeded | $\cdot$ 0 |                                                 |                |           |  |  |
| Redirect-URL             |           | : $http://my.dom/help.html$                     |                |           |  |  |
|                          |           |                                                 |                |           |  |  |
| Client IP                | Interface | MAC Address                                     | <b>VLAN</b>    | Action    |  |  |
|                          |           |                                                 |                |           |  |  |
| 10.34.199.110            |           |                                                 |                | link-down |  |  |
| 10.34.199.116            | port1.1.3 | $001a.\text{eb}93.\text{ec5d}$                  | $\overline{1}$ | drop      |  |  |
| 10.1.179.1               | $\star$   | $\star$                                         | $\star$        | ip-filter |  |  |
|                          |           |                                                 |                |           |  |  |

Table 62-1: Parameters in the output from **show application-proxy threat-protection**

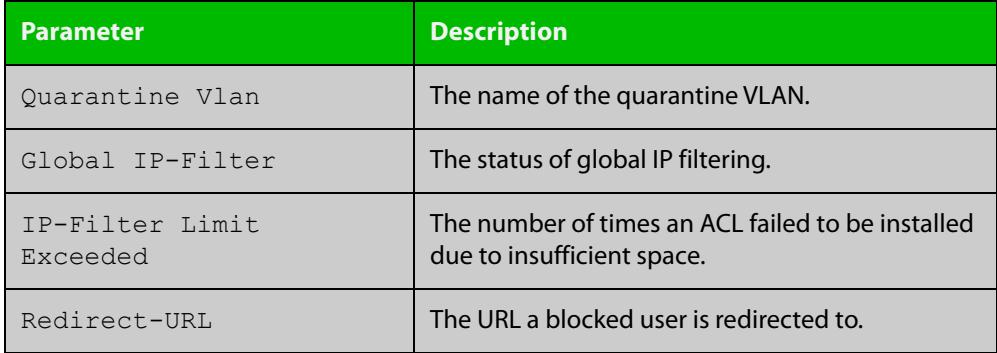

**Related commands** [application-proxy quarantine-vlan](#page-3206-0) [application-proxy threat-protection](#page-3208-0) [clear application-proxy threat-protection](#page-3316-0)

[service atmf-application-proxy](#page-3356-0)

**Command changes** Version 5.4.7-2.2: command added

# **show application-proxy whitelist advertised-address**

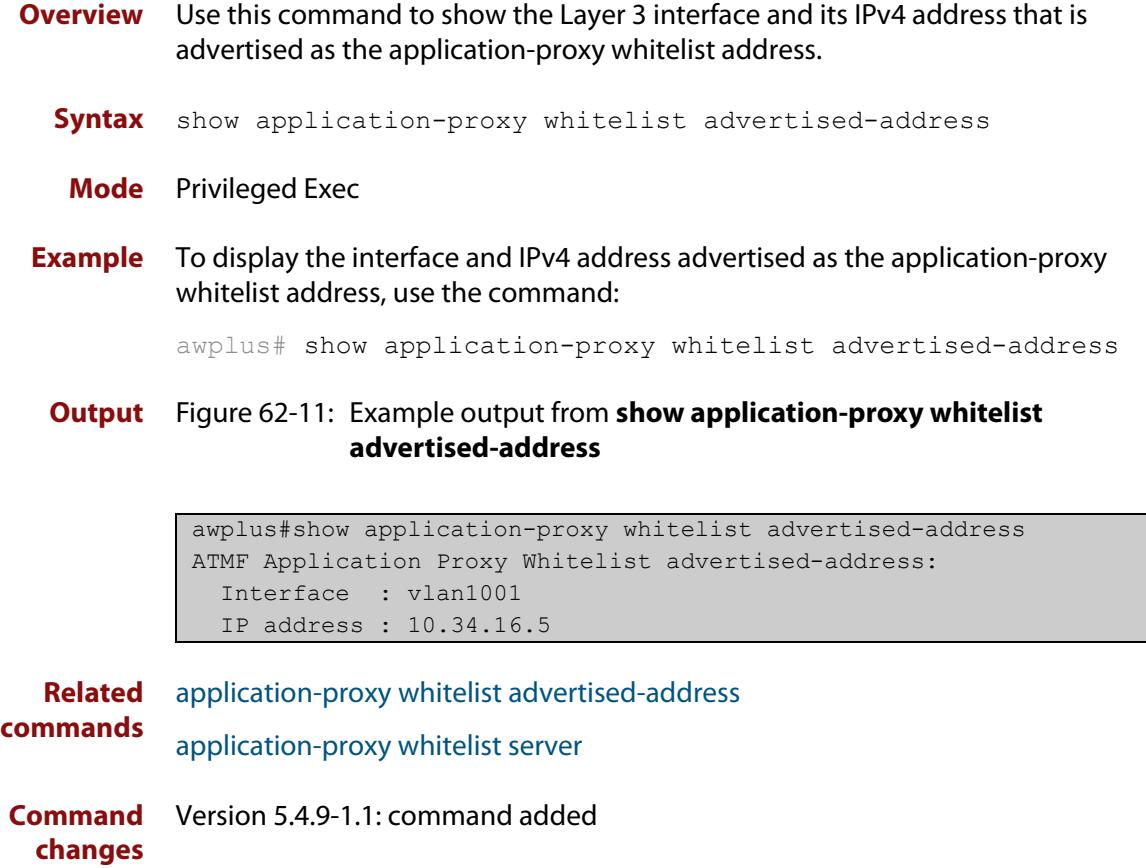

# <span id="page-3360-0"></span>**show application-proxy whitelist interface**

**Overview** Use this command to display the status of port authentication on the specified interface.

**Syntax** show application-proxy whitelist interface [<*interface-list*>]

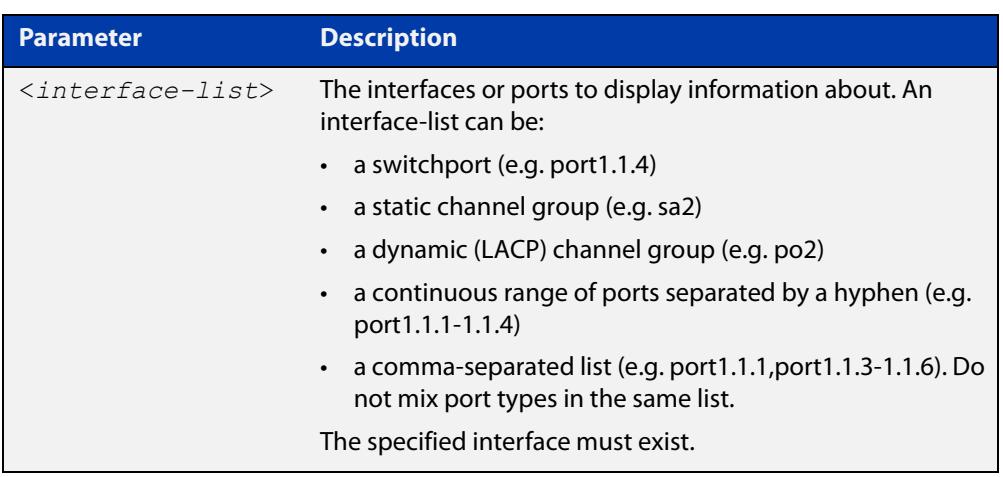

**Mode** Privileged Exec

**Example** To display the port authentication information for all interfaces, use the command:

awplus# show application-proxy whitelist interface

To display the port authentication information for port1.1.4, use the command awplus# show application-proxy whitelist interface port1.1.4

### **Output** Figure 62-12: Example output from **show application-proxy whitelist interface**

```
awplus#sh application-proxy whitelist interface
Authentication Info for interface port1.1.1
  portEnabled: false - portControl: Auto
  portStatus: Unknown
  reAuthenticate: disabled
  reAuthPeriod: 3600
 PAE: quietPeriod: 60 - maxReauthReq: 2 - txPeriod: 30
 PAE: connectTimeout: 30
 BE: suppTimeout: 30 - serverTimeout: 30
  CD: adminControlledDirections: in
  KT: keyTxEnabled: false
  critical: disabled
  guestVlan: disabled
  guestVlanForwarding:
    none
  authFailVlan: disabled
  dynamicVlanCreation: disabled
  multiVlanSession: disabled
  hostMode: single-host
  dot1x: disabled
  authMac: enabled
    method: PAP
    scheme: mac
    reauthRelearning: disabled
  authWeb: disabled
  twoStepAuthentication:
     configured: disabled
     actual: disabled
  supplicantMac: none
  supplicantIpv4: none
Authentication Info for interface port1.1.2
...
```

```
Related
commands
             application-proxy whitelist enable
             application-proxy whitelist server
             show application-proxy whitelist server
             show application-proxy whitelist supplicant
Command
  changes
             Version 5.4.9-0.1: command added
```
# <span id="page-3362-0"></span>**show application-proxy whitelist server**

- **Overview** Use this command to display the external RADIUS server details for the application-proxy whitelist feature.
	- **Syntax** show application-proxy whitelist server
	- **Mode** Privileged Exec
- **Example** To display the external RADIUS server details for the application-proxy whitelist feature, use the command:

awplus# show application-proxy whitelist server

**Output** Figure 62-13: Example output from **show application-proxy whitelist server**

```
awplus#show application-proxy whitelist server
Application Proxy Whitelist Details: 
External Server Details:
  IP: 192.168.1.10
  Port: 2083
   Protection: TLS
   Trustpoint: None (Authentication disabled)
Proxy Details:
  IP: 172.31.0.5
  Status: Alive
```
**Related commands** [application-proxy whitelist enable](#page-3212-0) [application-proxy whitelist server](#page-3214-0) [show application-proxy whitelist interface](#page-3360-0) [show application-proxy whitelist supplicant](#page-3363-0) **Command changes** Version 5.4.9-0.1: command added

# <span id="page-3363-0"></span>**show application-proxy whitelist supplicant**

### **Overview** Use this command to display the current configuration and status for each supplicant attached to an application-proxy whitelist port.

**Syntax** show application-proxy whitelist supplicant [interface <*interface-list*>|<*mac-addr*>|brief]

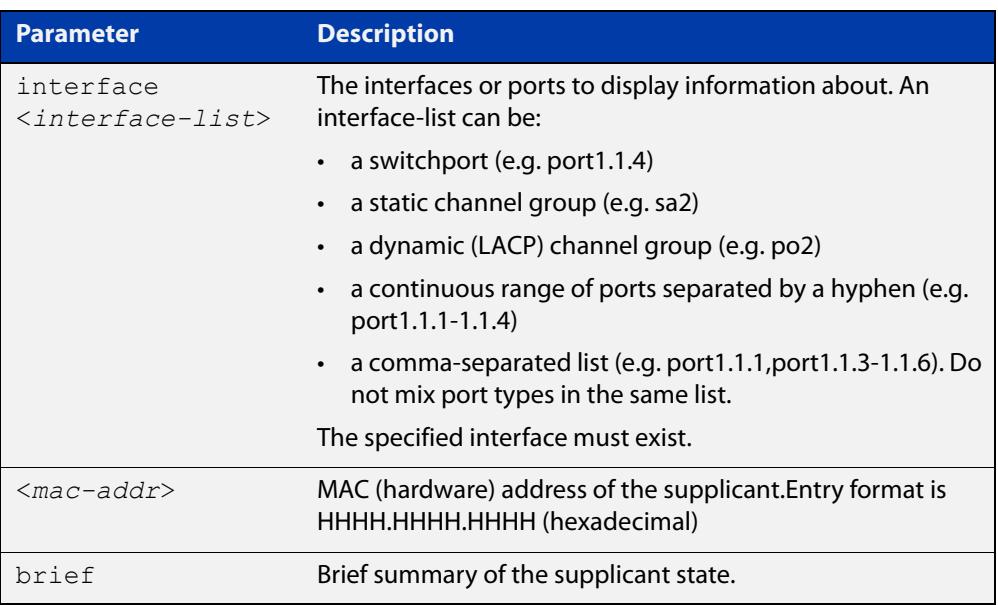

#### **Mode** Privileged Exec

**Example** To display the supplicant information for all ports, use the command:

awplus# show application-proxy whitelist supplicant

### To display the supplicant information for port1.1.4, use the command:

awplus# show application-proxy whitelist supplicant interface port1.1.4

### **Output** Figure 62-14: Example output from **show application-proxy whitelist supplicant**

```
awplus#show application-proxy whitelist supplicant
Interface port1.1.4
   authenticationMethod: dot1x/mac/web
  Two-Step Authentication
     firstMethod: mac
     secondMethod: dot1x/web
   totalSupplicantNum: 1
  authorizedSupplicantNum: 1
    macBasedAuthenticationSupplicantNum: 0
    dot1xAuthenticationSupplicantNum: 0
     webBasedAuthenticationSupplicantNum: 1
     otherAuthenticationSupplicantNum: 0
   Supplicant name: test
  Supplicant address: 001c.233e.e15a
     authenticationMethod: WEB-based Authentication
     Two-Step Authentication:
       firstAuthentication: Pass - Method: mac
      secondAuthentication: Pass - Method: web
     portStatus: Authorized - currentId: 1
     abort:F fail:F start:F timeout:F success:T
    PAE: state: Authenticated - portMode: Auto
    PAE: reAuthCount: 0 - rxRespId: 0
   PAE: quietPeriod: 60 - maxReauthReq: 2
    BE: state: Idle - reqCount: 0 - idFromServer: 0
     CD: adminControlledDirections: in operControlledDirections: in
     CD: bridgeDetected: false
     KR: rxKey: false
     KT: keyAvailable: false - keyTxEnabled: false
     RADIUS server group (auth): radius
     RADIUS server (auth): 192.168.1.40
...
```

```
Related
commands
             application-proxy whitelist enable
             application-proxy whitelist server
             show application-proxy whitelist interface
             show application-proxy whitelist server
Command
  changes
             Version 5.4.9-0.1: command added
```
## <span id="page-3365-0"></span>**show atmf**

**Overview** Displays information about the current AMF node.

**Syntax** show atmf [summary|tech|nodes|session]

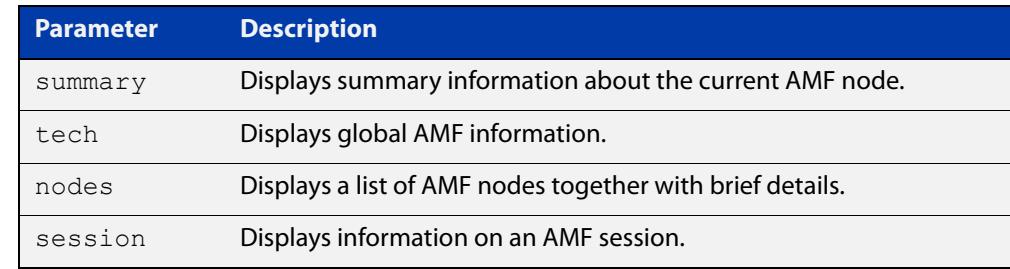

**Default** Only summary information is displayed.

**Mode** User Exec and Privileged Exec

**Usage notes** AMF uses internal VLANs to communicate between nodes about the state of the AMF network. Two VLANs have been selected specifically for this purpose. Once these have been assigned, they are reserved for AMF and cannot be used for other purposes

> For information on filtering and saving command output, see the ["Getting Started](http://www.alliedtelesis.com/documents/getting-started-alliedware-plus-feature-overview-and-configuration-guide)  [with AlliedWare Plus" Feature Overview and Configuration Guide.](http://www.alliedtelesis.com/documents/getting-started-alliedware-plus-feature-overview-and-configuration-guide)

#### **Example 1** To show summary information on AMF node 1 use the following command:

node\_1# show atmf summary

**Table 63:** Output from the **show atmf summary** command

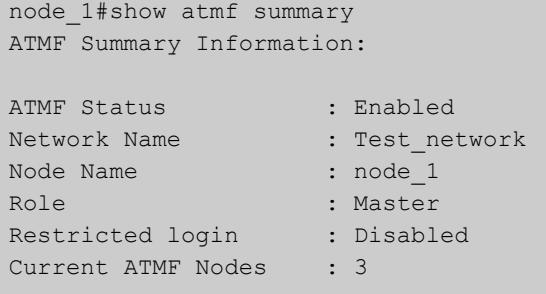

**Example 2** To show information specific to AMF nodes use the following command:

node\_1# show atmf nodes

**Example 3** The **show amf session** command displays all CLI (Command Line Interface) sessions for users that are currently logged in and running a CLI session.

To display AMF active sessions, use the following command:

node\_1# show atmf session

For example, in the output below, node\_1 and node\_5 have active users logged in.

**Table 64:** Output from the **show atmf session** command

| node 1#show atmf session                        |                  |
|-------------------------------------------------|------------------|
| CLI Session Neighbors                           |                  |
|                                                 |                  |
| Session ID                                      | : 73518          |
| Node Name                                       | : node 1         |
| PID                                             | : 7982           |
| Link type                                       | : Broadcast-cli  |
| MAC Address                                     | : 0000.0000.0000 |
| Options                                         | $\colon 0$       |
| Our bits                                        | : 0              |
| Link State                                      | : Full           |
| Domain Controller                               | $\colon 0$       |
| Backup Domain Controller                        | : 0              |
| Database Description Sequence Number : 00000000 |                  |
| First Adjacency                                 | : 1              |
| Number Events                                   | $\colon 0$       |
| DBE Retransmit Queue Length                     | : 0              |
| DBE Request List Length                         | $\colon 0$       |
| Session ID                                      | : 410804         |
| Node Name                                       | : node 5         |
| PTD                                             | : 17588          |
| Link type                                       | : Broadcast-cli  |
| MAC Address                                     | : 001a.eb56.9020 |
| Options                                         | : 0              |
| Our bits                                        | : 0              |
| Link State                                      | : Full           |
| Domain Controller                               | : 0              |
| Backup Domain Controller                        | : 0              |
| Database Description Sequence Number : 00000000 |                  |
| First Adjacency                                 | : 1              |
| Number Events                                   | : 0              |
| DBE Retransmit Queue Length                     | $\colon 0$       |
| DBE Request List Length                         | $\colon 0$       |
|                                                 |                  |

### **Example 4** The AMF tech command collects all the AMF commands, and displays them. You can use this command when you want to see an overview of the AMF network.

To display AMF technical information, use the following command:

node\_1# show atmf tech

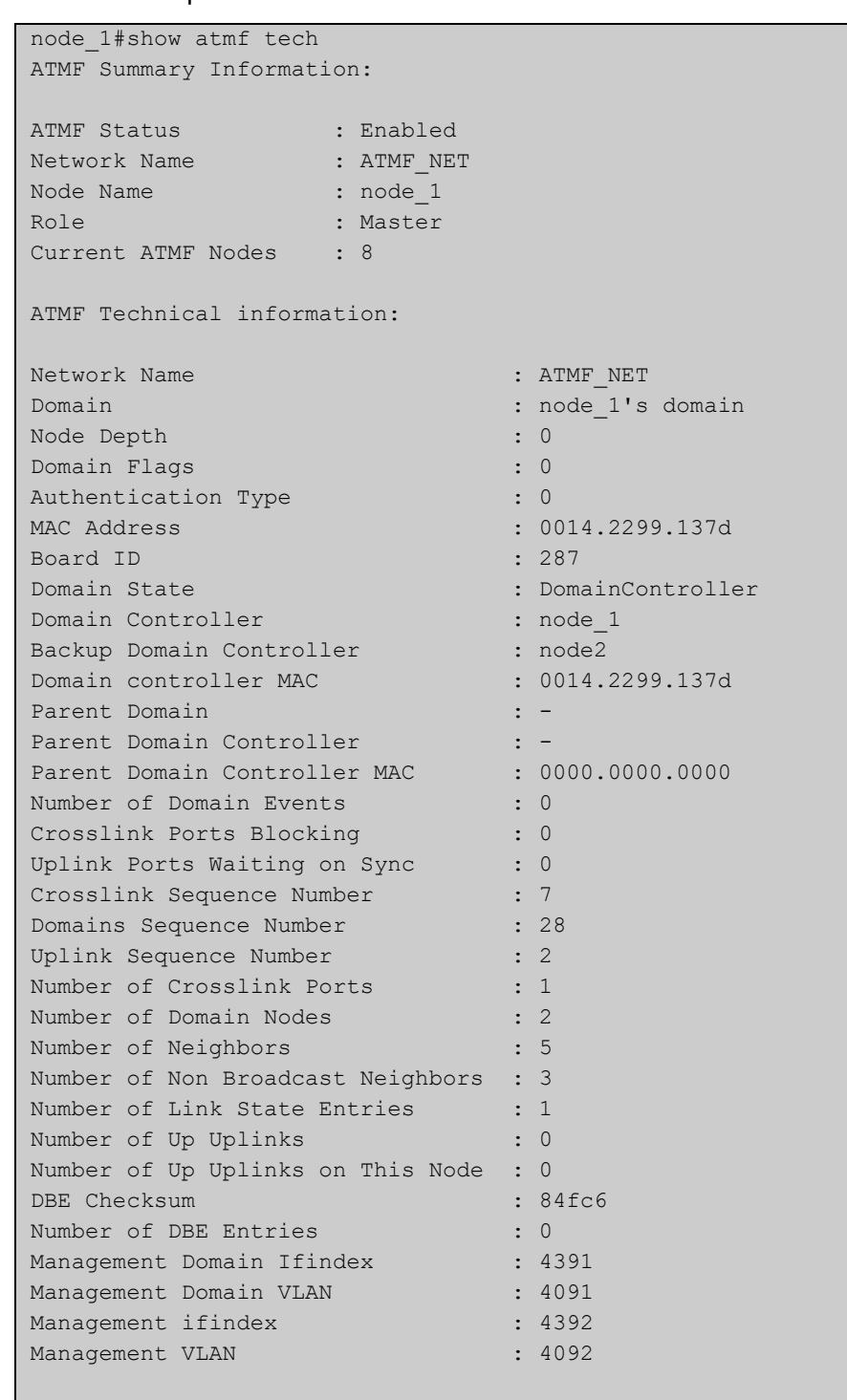

### **Table 65:** Output from the **show atmf tech** command

### **Table 66:** Parameter definitions from the **show atmf tech** command

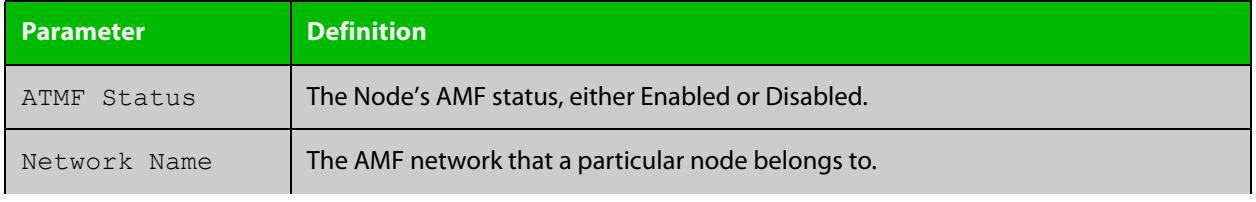

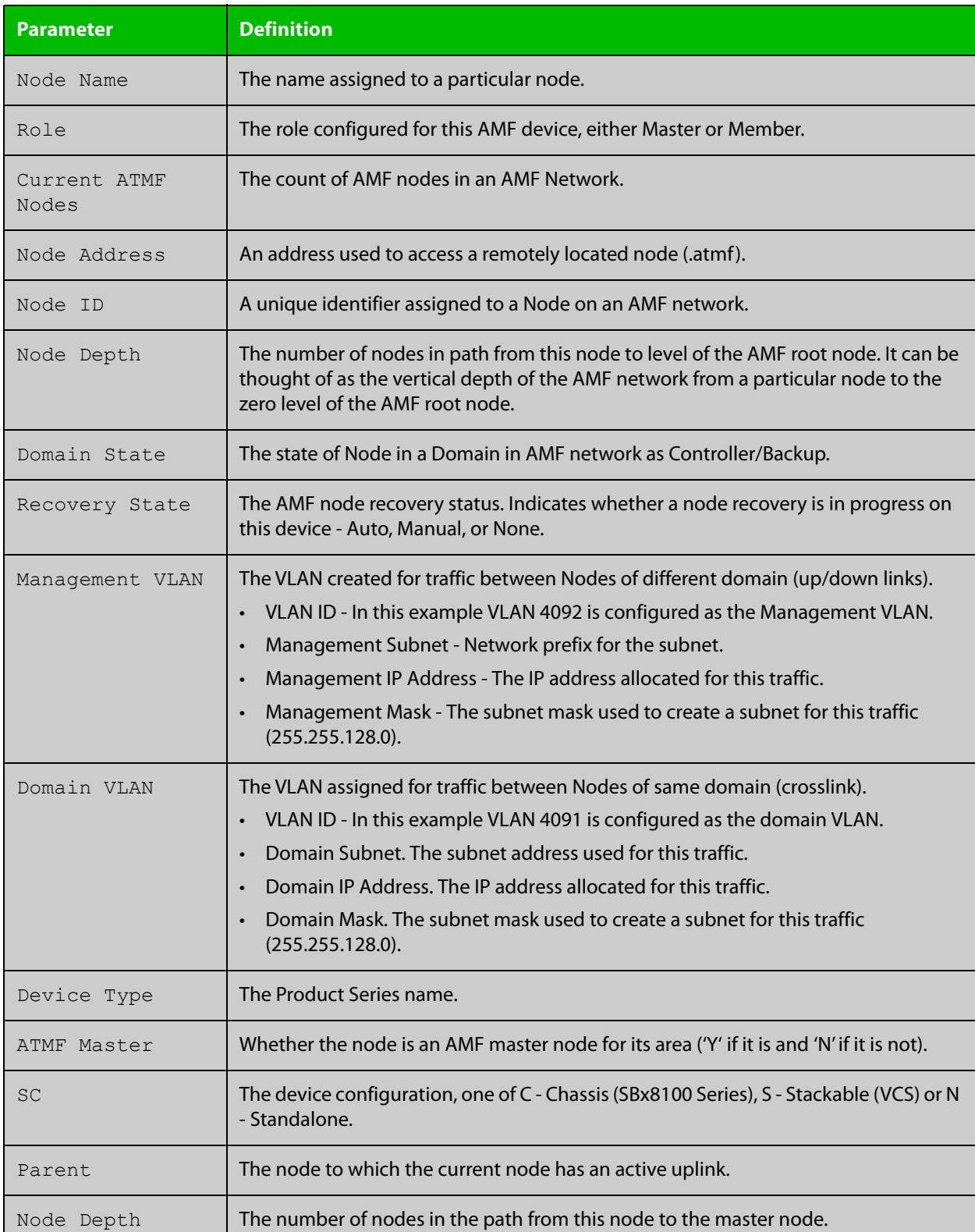

### **Table 66:** Parameter definitions from the **show atmf tech** command (cont.)

#### **Related commands** [show atmf detail](#page-3395-0)

# <span id="page-3369-0"></span>**show atmf area**

**Overview** Use this command to display information about an AMF area. On AMF controllers, this command displays all areas that the controller is aware of. On remote AMF masters, this command displays the controller area and the remote local area. On gateways, this command displays the controller area and remote master area.

**Syntax** show atmf area [detail] [<*area-name*>]

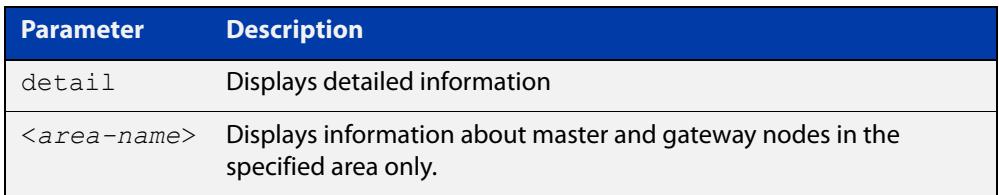

#### **Mode** Privileged Exec

**Example 1** To show information about all areas, use the command:

```
controller-1# show atmf area
```
The following figure shows example output from running this command on a controller.

**Table 67:** Example output from the **show atmf area** command on a Controller.

| controller-1#show atmf area |                |             |             |                  |                   |
|-----------------------------|----------------|-------------|-------------|------------------|-------------------|
| ATMF Area Information:      |                |             |             |                  |                   |
| $*$ = Local area            |                |             |             |                  |                   |
| Area                        | Area           | Local       | Remote      | Remote           | Node              |
| Name                        | ID.            | Gateway     | Gateway     | Master           | Count             |
| $*$ NZ                      | $\mathbf{1}$   | Reachable   | N/A         | N/A              | 3                 |
| Wellington                  | $\overline{2}$ | Reachable   | Reachable   | Auth OK          | 120               |
| Canterbury                  | 3              | Reachable   | Reachable   | Auth Error       | $\qquad \qquad =$ |
| SiteA-AREA                  | 14             | Unreachable | Unreachable | Unreachable      |                   |
| Auckland                    | 100            | Reachable   | Reachable   | Auth Start       |                   |
| Southland                   | 120            | Reachable   | Reachable   | Auth OK          | 54                |
|                             |                |             |             |                  |                   |
| Area count:                 | 6              |             |             | Area node count: | 177               |

The following figure shows example output from running this command on a remote master.

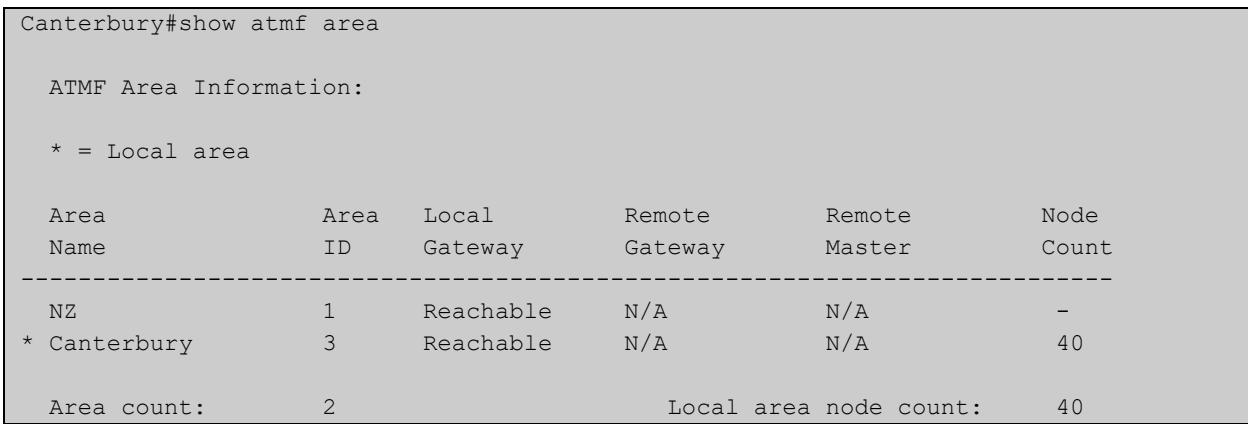

### **Table 68:** Example output from the **show atmf area** command on a remote master.

### **Table 69:** Parameter definitions from the **show atmf area** command

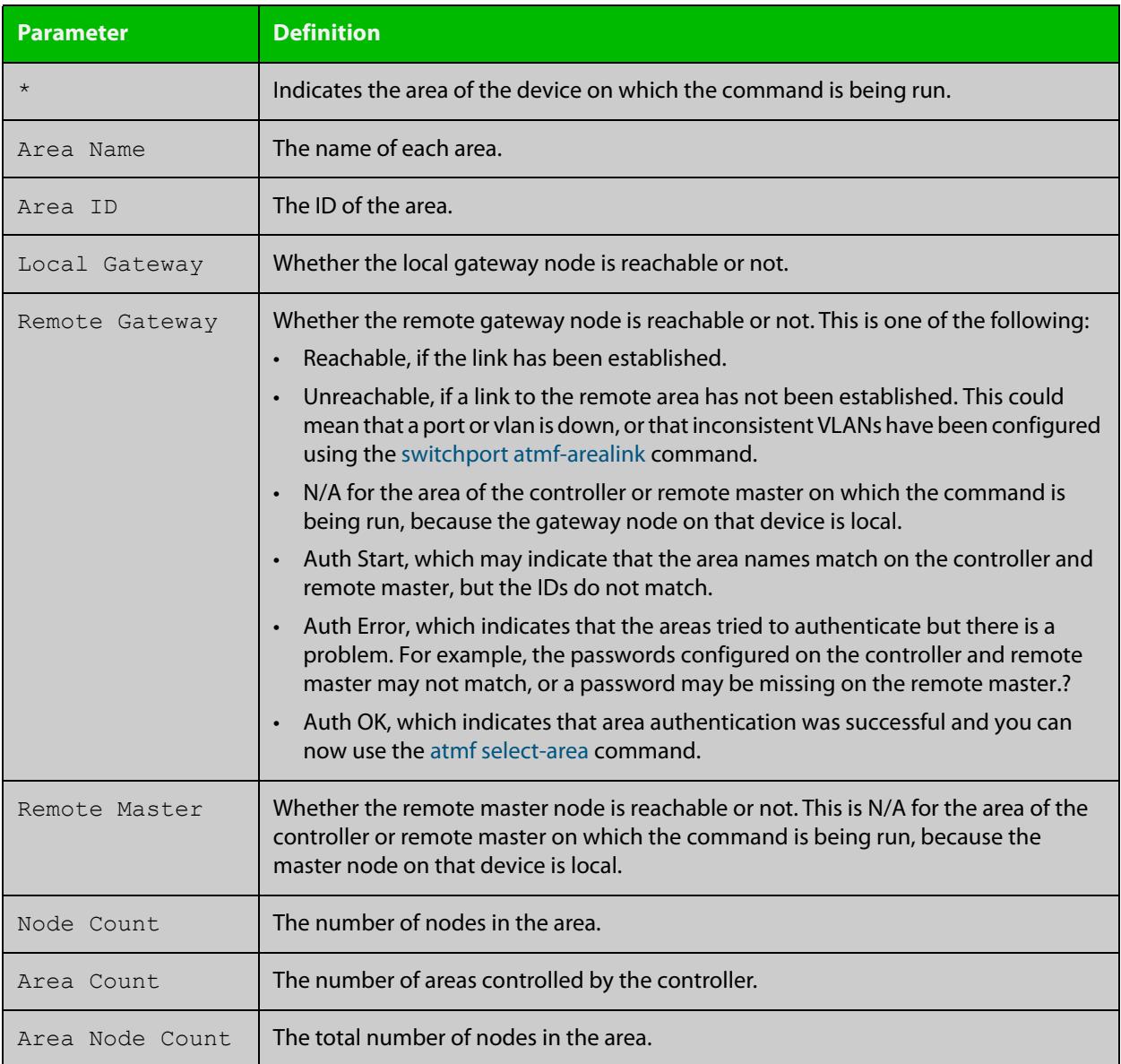

**Example 2** To show detailed information about the areas, use the command:

controller-1# show atmf area detail

The following figure shows example output from running this command.

**Table 70:** Output from the **show atmf area detail** command

```
controller-1#show atmf area detail
 ATMF Area Detail Information: 
Controller distance : 0
Controller Id
<br>
Backup Available
: FALSE
Backup Available
Area Id : 2
Gateway Node Name : controller-1
Gateway Node Id : 342
Gateway Ifindex : 6013
Masters Count : 1
Master Node Name : well-master (329)
Node Count : 2
Area Id : 3
Gateway Node Name : controller-1
Gateway Node Id : 342
Gateway Ifindex : 4511
Masters Count : 2
Master Node Name : cant1-master (15)
Master Node Name : cant2-master (454)
Node Count : 2
```
**Related** [show atmf area summary](#page-3380-0) **commands** [show atmf area nodes](#page-3376-0) [show atmf area nodes-detail](#page-3378-0)

# <span id="page-3372-0"></span>**show atmf area guests**

### **Overview** This command will display details of all guests that the controller is aware of.

**Syntax** show atmf area guests [<*area-name*> [*<node-name>*]]

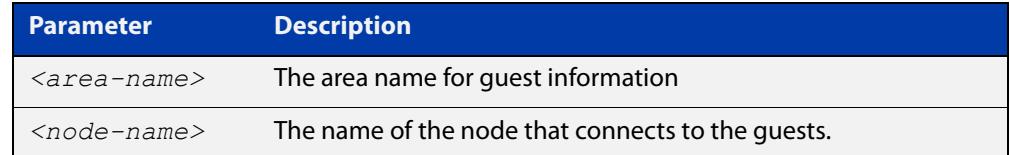

#### **Default** n/a

**Mode** User Exec/Privileged Exec

**Example 1** To display atmf area quest nodes on a controller, use the command,

GuestNode[1]#show atmf area guests

#### **Output** Figure 62-15: Example output from the **show atmf area guests** command

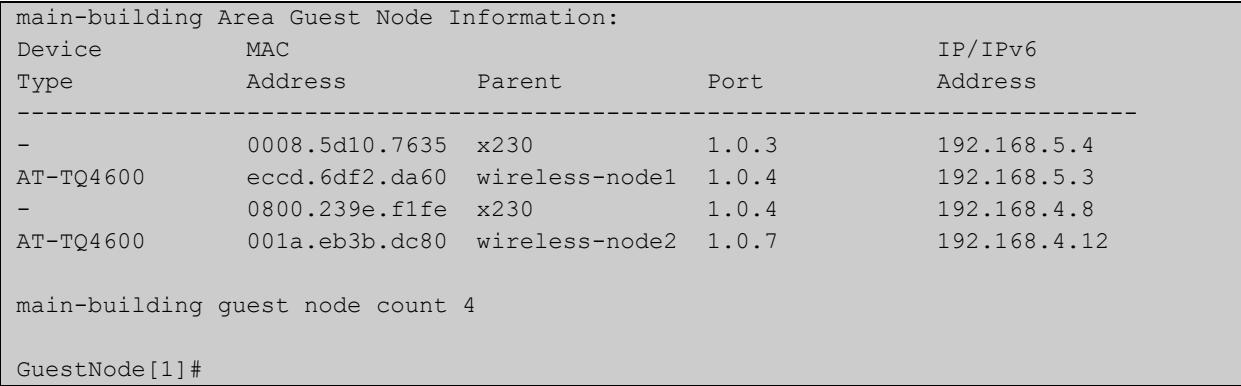

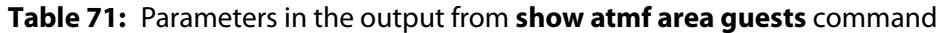

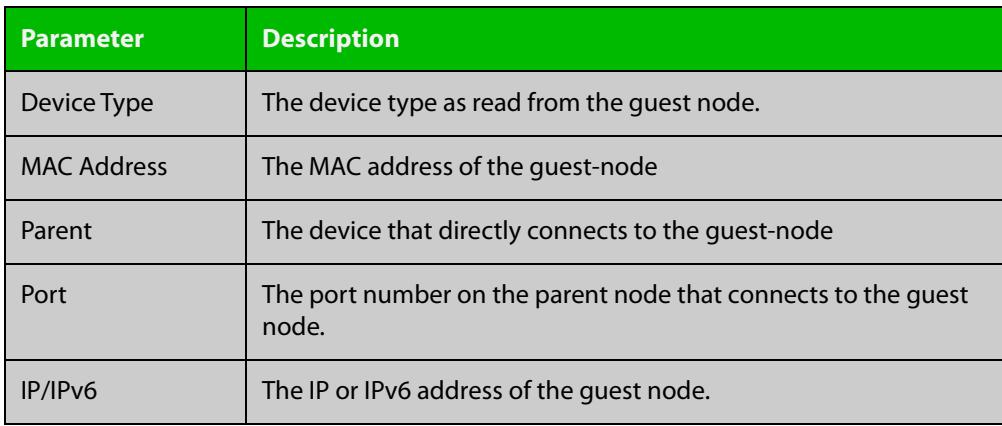

**Related** [show atmf area](#page-3369-0) **commands** [show atmf area nodes](#page-3376-0) [show atmf backup guest](#page-3390-0)

[show atmf area guests-detail](#page-3374-0)

## <span id="page-3374-0"></span>**show atmf area guests-detail**

#### **Overview** This command displays the local and remote guest information from an AMF controller.

**Syntax** show atmf area guests-detail [<*area-name*> [<*node-name*>]]

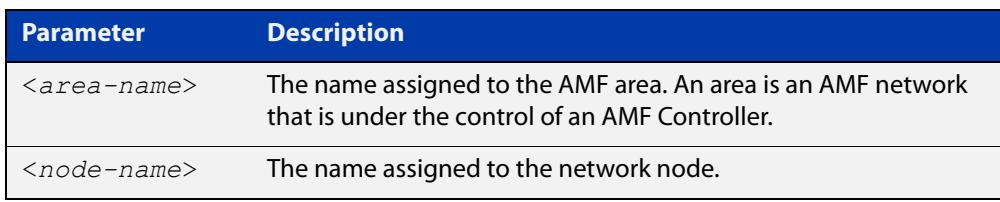

#### **Default** n/a.

- **Mode** Privileged Exec
- **Example** To display detailed information for all guest nodes attached to "node1", which is located within the area named "northern", use the following command:

AMF controller#show atmf area guests-detail northern node1

**Output** Figure 62-16: Example output from the **show atmf guest detail** command.

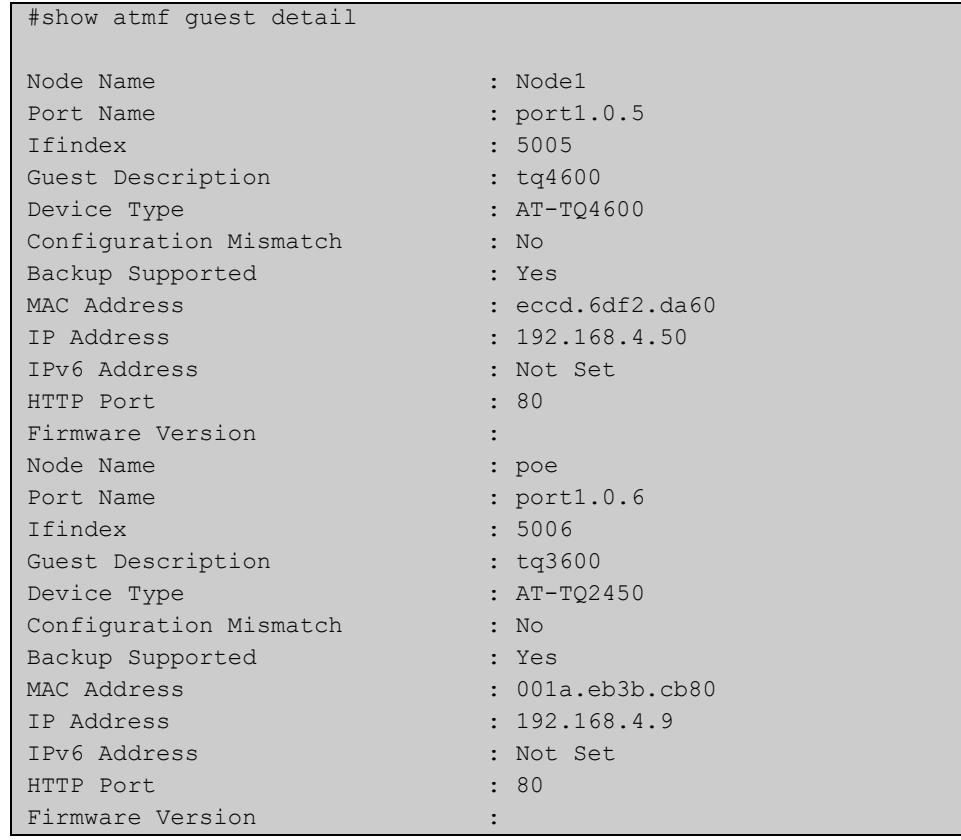

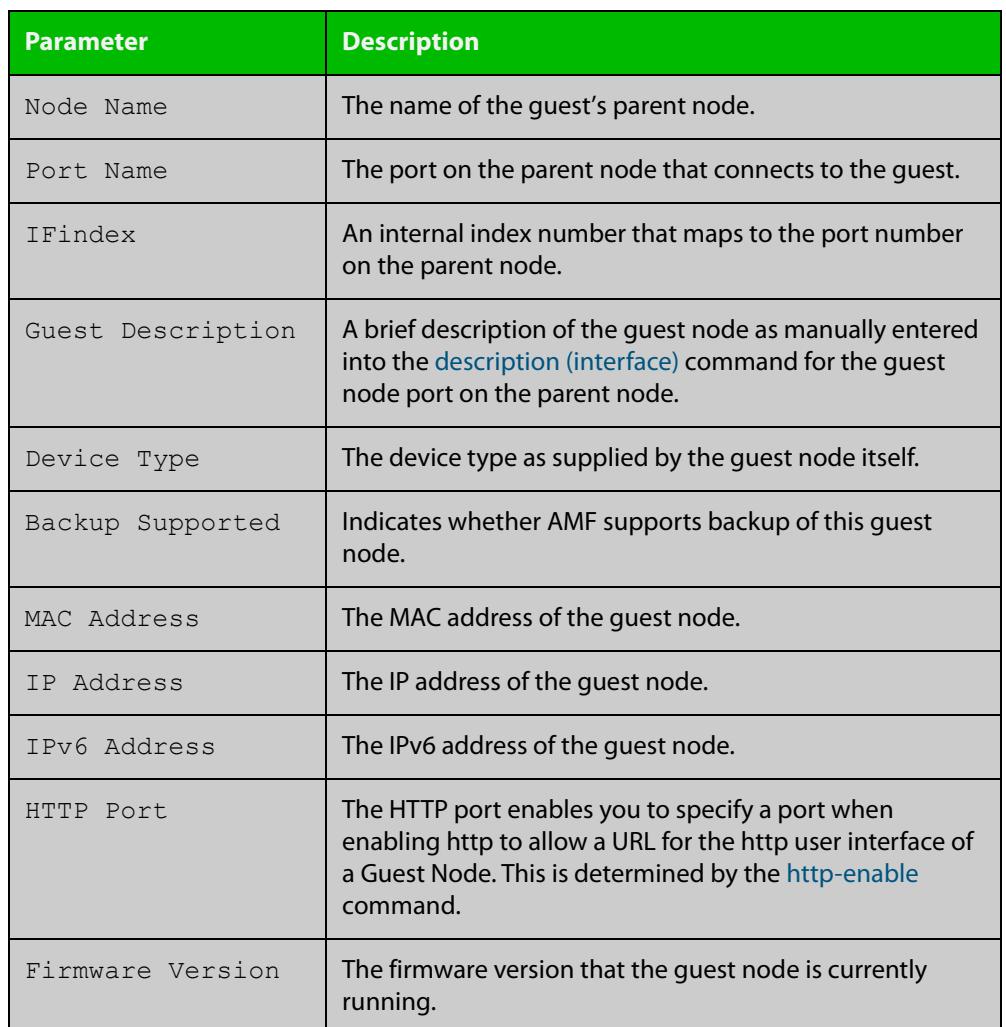

### **Table 72:** Parameters shown in the output of the **show atmf guest detail** command

**Related commands** [show atmf area nodes-detail](#page-3378-0) [show atmf area guests](#page-3372-0)

## <span id="page-3376-0"></span>**show atmf area nodes**

**Overview** Use this command to display summarized information about an AMF controller's remote nodes.

Note that this command can only be run from a controller node.

**Syntax** show atmf area nodes <*area-name*> [<*node-name*>]

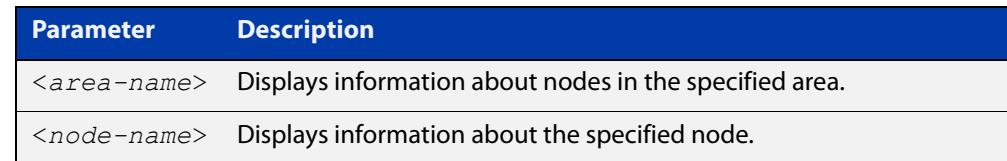

#### **Mode** Privileged Exec

- **Usage notes** If you do not limit the output to a single area or node, this command lists all remote nodes that the controller is aware of. This can be a very large number of nodes.
	- **Example** To show summarized information for all the nodes in area 'Wellington', use the command:

controller-1# show atmf area nodes Wellington

The following figure shows partial example output from running this command.

**Table 73:** Output from the **show atmf area nodes Wellington** command

|             | controller-1#show atmf area nodes Wellington |           |   |             |          |
|-------------|----------------------------------------------|-----------|---|-------------|----------|
|             | Wellington Area Node Information:            |           |   |             |          |
| Node        | Device                                       | ATMF      |   | Parent.     | Node     |
| Name        | Type                                         | Master SC |   | Domain      | Depth    |
|             |                                              |           |   |             |          |
|             |                                              |           |   |             |          |
| well-gate   | x230-18GP                                    | N         | N | well-master |          |
| well-master | AT-x930-28GPX                                | Y         | N | none        | $\Omega$ |

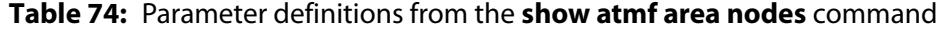

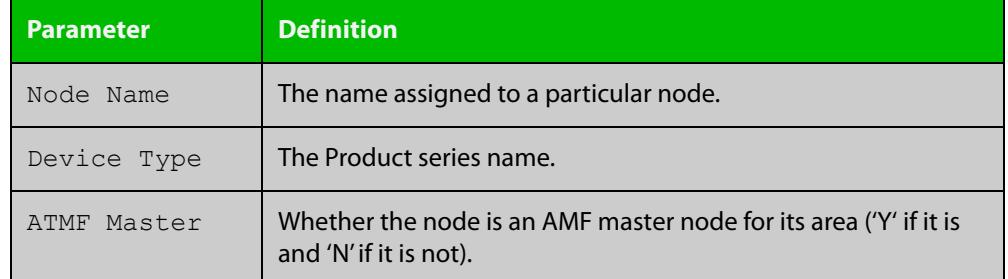

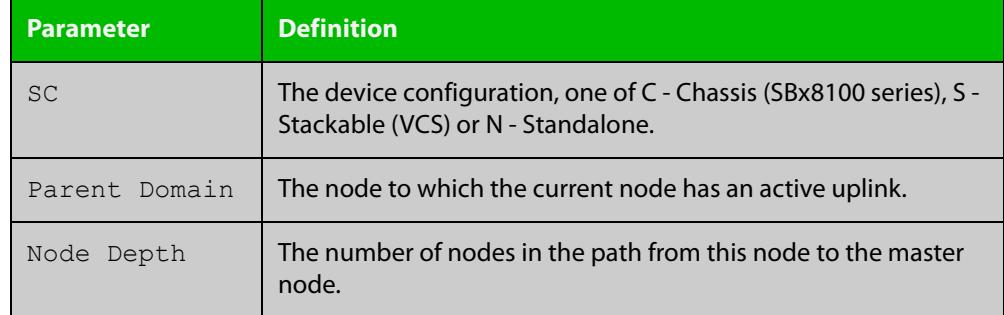

### **Table 74:** Parameter definitions from the **show atmf area nodes** command

#### **Related commands** [show atmf area](#page-3369-0)

[show atmf area nodes-detail](#page-3378-0)

## <span id="page-3378-0"></span>**show atmf area nodes-detail**

**Overview** Use this command to display detailed information about an AMF controller's remote nodes.

Note that this command can only be run from a controller node.

**Syntax** show atmf area nodes-detail <*area-name*> [<*node-name*>]

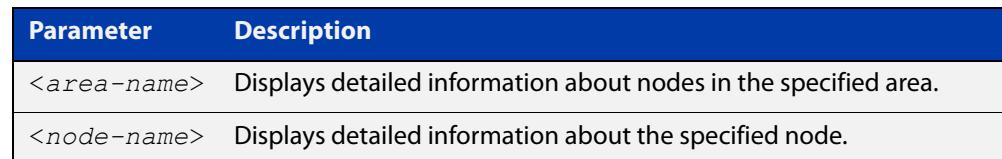

#### **Mode** Privileged Exec

- **Usage notes** If you do not limit the output to a single area or node, this command displays information about all remote nodes that the controller is aware of. This can be a very large number of nodes.
	- **Example** To show information for all the nodes in area 'Wellington', use the command:

controller-1# show atmf area nodes-detail Wellington

The following figure shows partial example output from running this command.

**Table 75:** Output from the **show atmf area nodes-detail Wellington** command

```
controller-1#show atmf area nodes-detail Wellington
Wellington Area Node Information: 
  Node name well-gate
 Parent node name : well-master<br>Domain id : well-gate's
                : well-gate's domain
 Board type : 368
 Distance to core : 1
 Flags : 50
 Extra flags : 0x00000006
 MAC Address : 001a.eb56.9020
Node name well-master 
 Parent node name : none
 Domain id : well-master's domain
 Board type : 333
 Distance to core : 0
 Flags : 51 
 Extra flags : 0x0000000c 
 MAC Address : eccd.6d3f.fef7
...
```
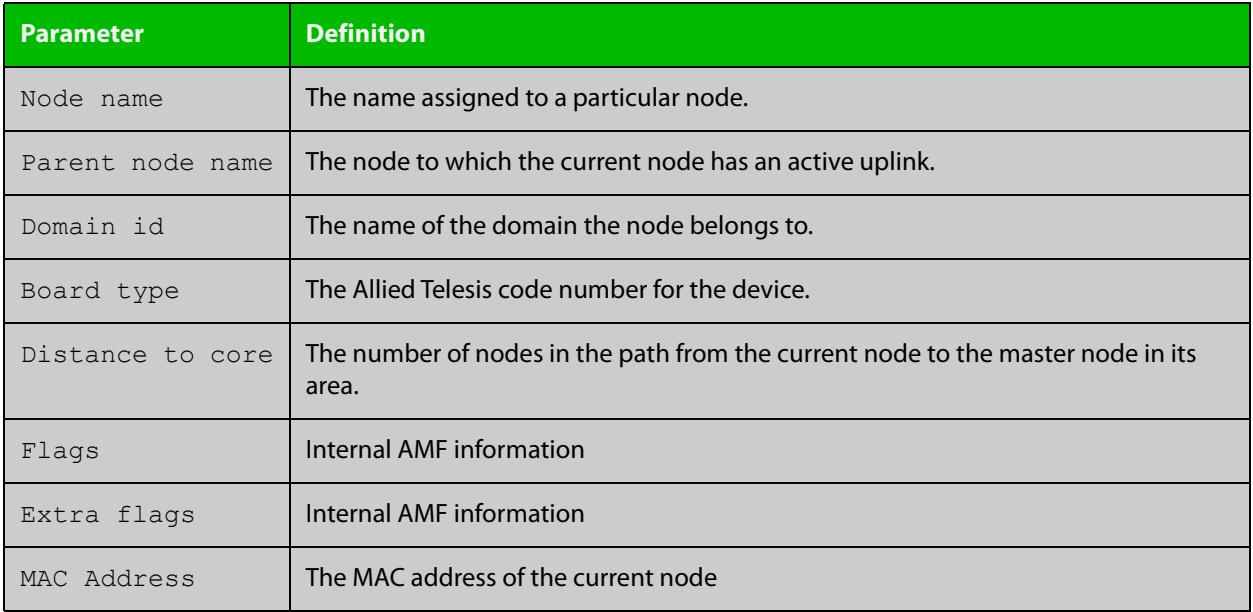

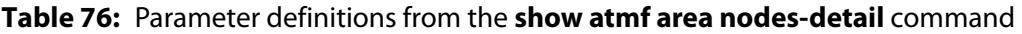

**Related commands** [show atmf area](#page-3369-0)

[show atmf area nodes](#page-3376-0)

### <span id="page-3380-0"></span>**show atmf area summary**

**Overview** Use this command to display a summary of IPv6 addresses used by AMF, for one or all of the areas controlled by an AMF controller.

**Syntax** show atmf area summary [<*area-name*>]

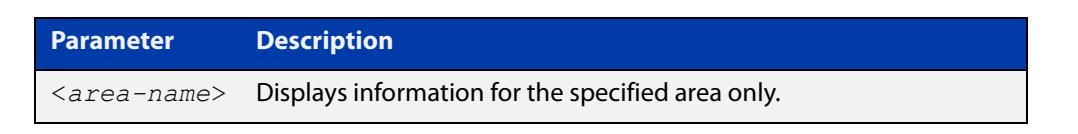

- **Mode** Privileged Exec
- **Example 1** To show a summary of IPv6 addresses used by AMF, for all of the areas controlled by controller-1, use the command:

controller-1# show atmf area summary

The following figure shows example output from running this command.

#### **Table 77:** Output from the **show atmf area summary** command

```
controller-1#show atmf area summary
 ATMF Area Summary Information: 
Management Information 
Local IPv6 Address : fd00:4154:4d46:1::15
Area Information 
Area Name : NZ (Local)
Area ID : 1
Area Master IPv6 Address : -
Area Name : Wellington : Wellington
Area ID : 2
Area Master IPv6 Address : fd00:4154:4d46:2::149
Area Name : Canterbury : Canterbury
Area ID : 3
Area Master IPv6 Address : fd00:4154:4d46:3::f
Area Name : Auckland : Auckland
Area ID : 100
Area Master IPv6 Address : fd00:4154:4d46:64::17
Interface : vlink2000
```
**Related** [show atmf area](#page-3369-0)

**commands**

[show atmf area nodes](#page-3376-0)

[show atmf area nodes-detail](#page-3378-0)

## **show atmf authorization**

**Overview** Use this command on an AMF master to display the authorization status of other AMF members and masters on the network.

> On an AMF controller this command will show the authorization status of remote area AMF masters.

**Syntax** show atmf authorization {current|pending|provisional}

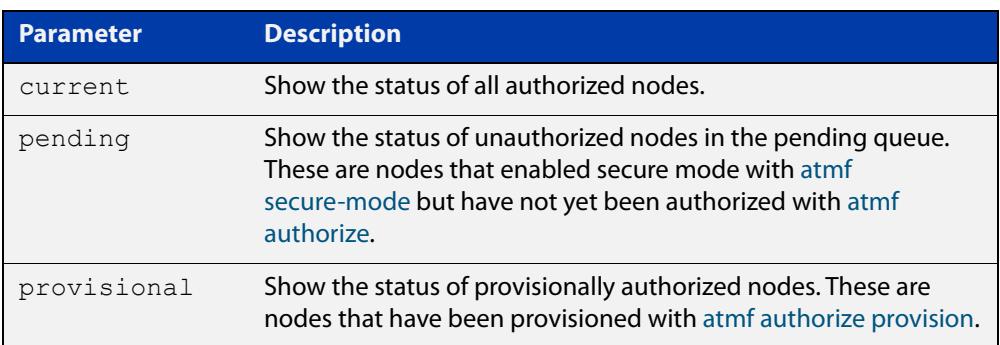

#### **Mode** Privileged Exec

**Example** To display all authorized AMF nodes on an AMF controller or AMF master, use the command:

awplus# show atmf authorization current

To display AMF nodes which are requesting authorization on an AMF controller or AMF master, use the command:

awplus# show atmf authorization pending

To display AMF nodes which have provisional authorization, use the command:

awplus# show atmf authorization provisional

**Output** Figure 62-17: Example output from **show atmf authorization current**

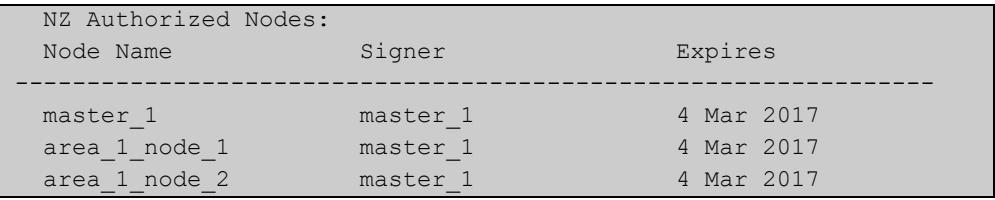

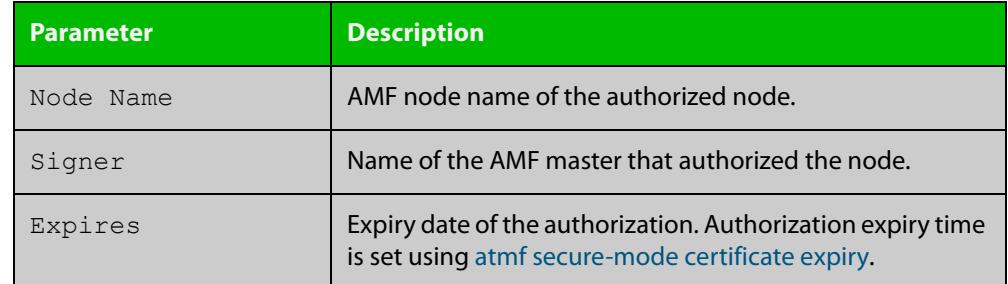

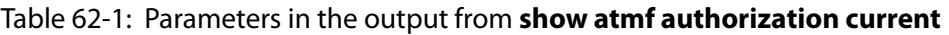

### **Output** Figure 62-18: Example output from **show atmf authorization pending**

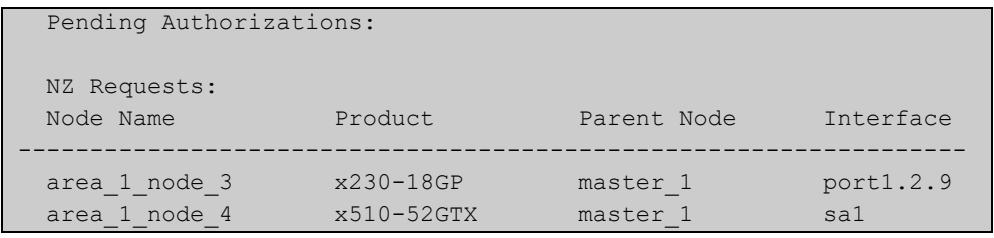

### Table 62-2: Parameters in the output from **show atmf authorization pending**

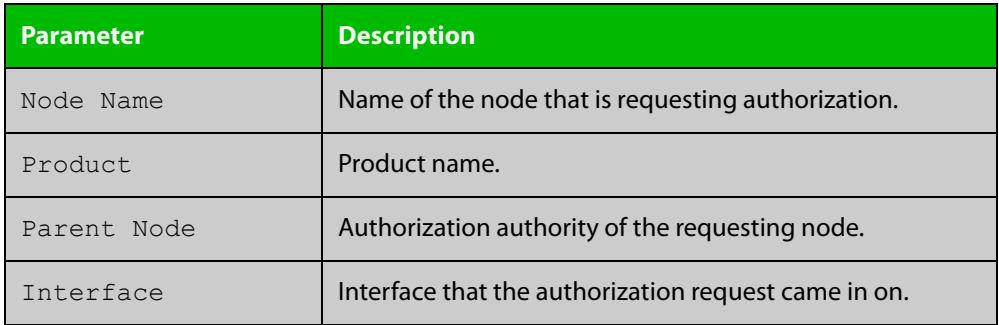

### **Output** Figure 62-19: Example output from **show atmf authorization provisional**

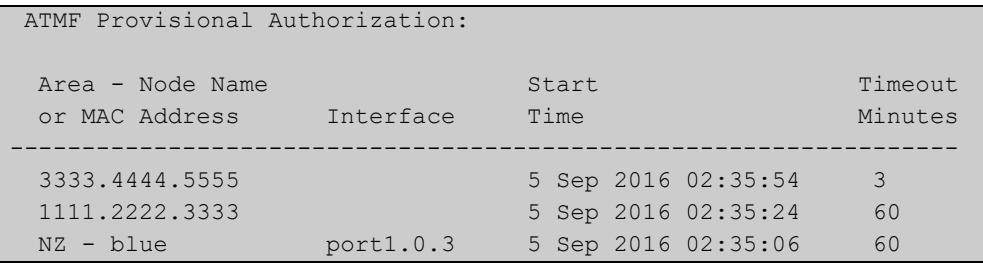

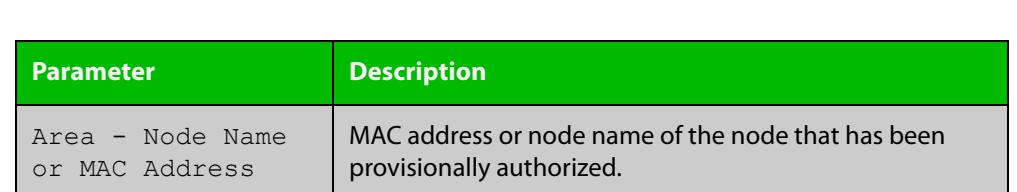

Interface **Interface that the node has been provisioned on.** 

Timeout Minutes | Length of time from Start Time until the provisional authorization expires.

Start Time  $\vert$  Time the node was provisioned.

### Table 62-3: Parameters in the output from **show atmf authorization provisional**

#### **Related** [atmf authorize](#page-3228-0)

**commands** [atmf authorize provision](#page-3230-0)

[atmf secure-mode](#page-3293-0)

[clear atmf secure-mode certificates](#page-3321-0)

[show atmf](#page-3365-0)

[show atmf secure-mode](#page-3431-0)

[show atmf secure-mode certificates](#page-3435-0)

**Command changes**

Version 5.4.7-0.3: command added
## <span id="page-3384-0"></span>**show atmf backup**

**Overview** This command displays information about AMF backup status for all the nodes in an AMF network. It can only be run on AMF master and controller nodes.

**Syntax** show atmf backup show atmf backup logs show atmf backup server-status show atmf backup synchronize [logs]

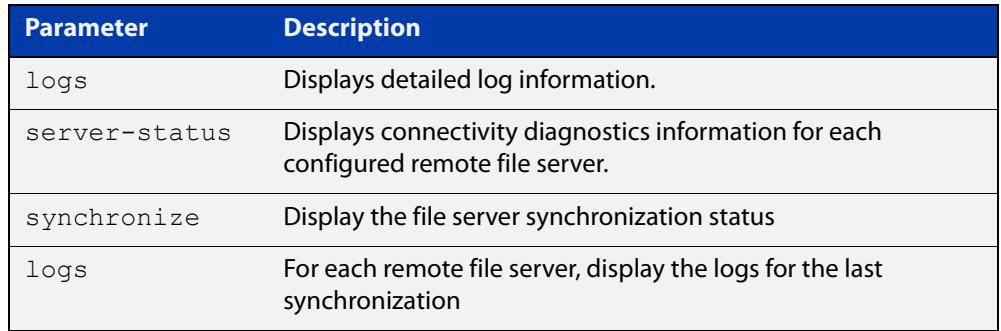

#### **Mode** Privileged Exec

#### **Example 1** To display the AMF backup information, use the command:

node\_1# show atmf backup

To display log messages to do with backups, use the command:

node\_1# show atmf backup logs

#### Table 62-4: Output from **show atmf backup**

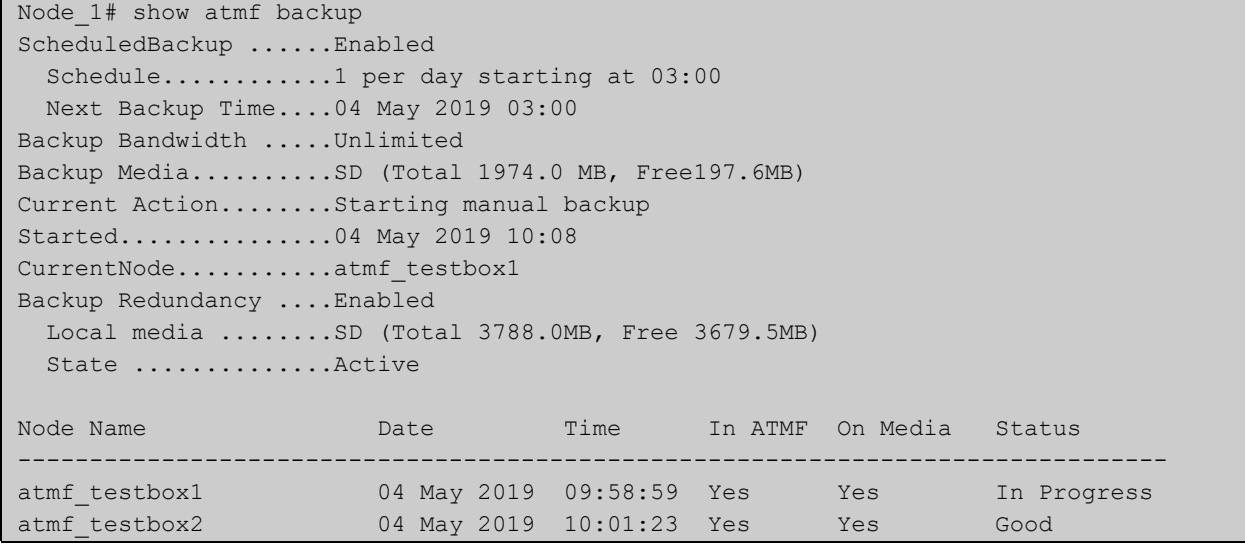

#### Table 62-5: Output from **show atmf backup logs**

```
Node_1#show atmf backup logs
Backup Redundancy ..... Enabled
Local media ......... SD (Total 3788.0MB, Free 1792.8MB)
State ............... Inactive (Remote file server is not available)
Log File Location: card:/atmf/ATMF/logs/rsync <node name>.log
Node 
Name Log Details 
--------------------------------------------------------------------------------
atmf_testbox 
2019/05/04 18:16:51 [9045] receiving file list 
2019/05/04 18:16:51 [9047] .d..t.... flash/ 
2019/05/04 18:16:52 [9047] >f+++++++ flash/a.rel
```
#### **Example 2** To display the AMF backup synchronization status, use the command:

node\_1# show atmf backup synchronize

To display log messages to do with synchronization of backups, use the command:

node\_1# show atmf backup synchronize logs

#### Table 62-6: Output from **show atmf backup synchronize**

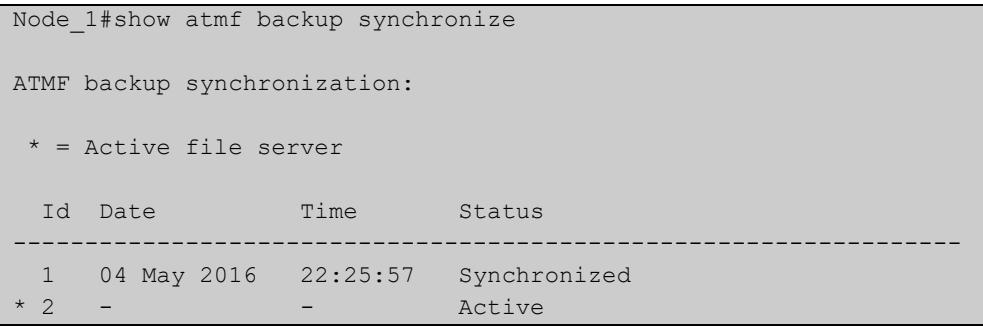

#### Table 62-7: Output from **show atmf backup synchronize logs**

```
Node_1#show atmf backup synchronize logs
Id Log Details 
-------------------------------------------------------------------------------- 
1 2019/05/04 22:25:54 [8039] receiving file list 
      2019/05/04 22:25:54 [8039] >f..t.... backup_Box1.info 
      2019/05/04 22:25:54 [8039] sent 46 bytes received 39 bytes total size 40
```
#### **Example 3** To display the AMF backup information with the optional parameter **server-status**, use the command:

Node\_1# show atmf backup server-status

```
Node1#sh atmf backup server-status 
Id Last Check State
-------------------------------------
1 186 s File server ready
2 1 s SSH no route to host
```
## **Table 63:** Parameter definitions from the **show atmf backup** command

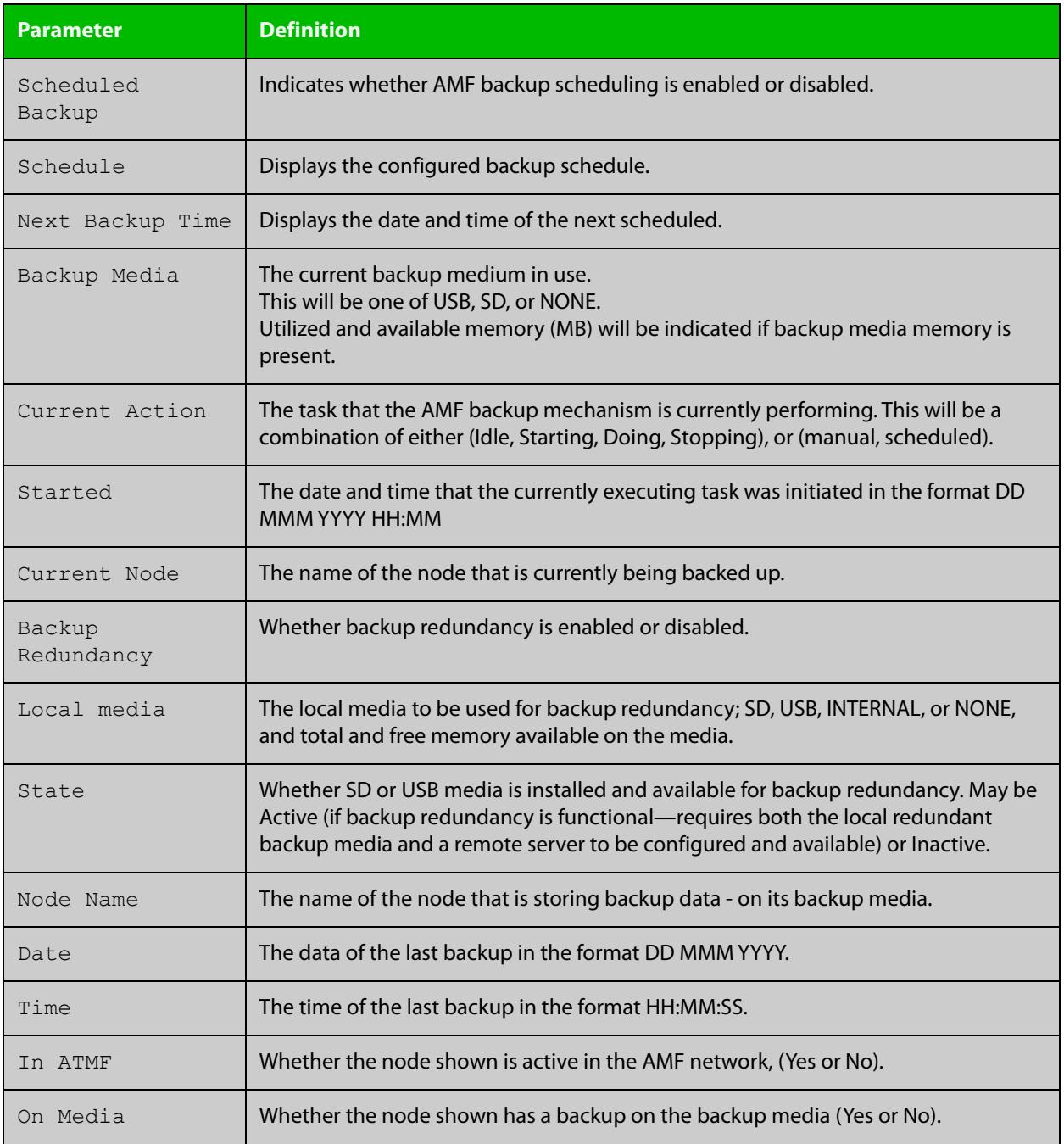

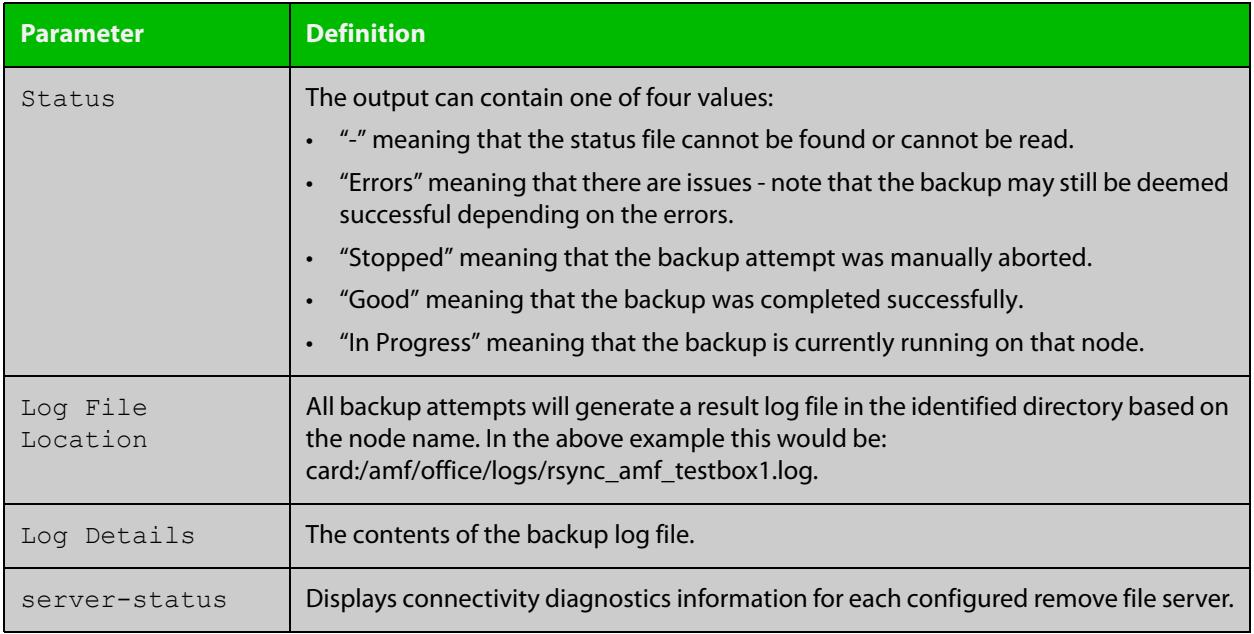

### **Table 63:** Parameter definitions from the **show atmf backup** command (cont.)

For information on filtering and saving command output, see the ["Getting Started](http://www.alliedtelesis.com/documents/getting-started-alliedware-plus-feature-overview-and-configuration-guide)  [with AlliedWare Plus" Feature Overview and Configuration Guide.](http://www.alliedtelesis.com/documents/getting-started-alliedware-plus-feature-overview-and-configuration-guide)

**Related commands** [show atmf](#page-3365-0)

[atmf network-name](#page-3273-0)

# <span id="page-3388-0"></span>**show atmf backup area**

**Overview** Use this command to display backup status information for the master nodes in one or more areas.

Note that this command is only available on AMF controllers.

**Syntax** show atmf backup area [<*area-name*> [<*node-name*>]] [logs]

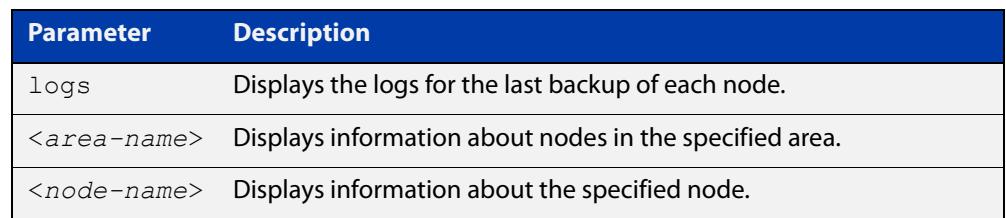

#### **Mode** Privileged Exec

#### **Example** To show information about backups for an area, use the command:

controller-1# show atmf backup area

#### **Table 64:** Output from the **show atmf backup area** command

```
controller-1#show atmf backup area
Scheduled Backup ...... Enabled
  Schedule ............ 12 per day starting at 14:30
  Next Backup Time .... 15 Oct 2016 04:30
Backup Bandwidth ...... Unlimited
Backup Media .......... FILE SERVER 1 (Total 128886.5MB, Free 26234.2MB)
Server Config .........
  * 1 .................. Configured (Mounted, Active)
    Host .............. 10.37.74.1
   Username .......... root
    Path .............. /tftpboot/backups_from_controller-1
   Port .............. -
   2 .................. Configured (Unmounted)
    Host .............. 10.37.142.1
   Username ......... root
   Path ..............
    Port .............. -
Current Action ........ Idle
 Started ...............
  Current Node ........ -
Backup Redundancy ..... Enabled 
 Local media ........ USB (Total 7604.0MB, Free 7544.0MB)
  State ............... Active
Area Name Mode Name Id Date Time Status
----------------------------------------------------------------------------
Wellington camry 1 14 Oct 2016 02:30:22 Good
Canterbury corona 1 14 Oct 2016 02:30:23 Good
Canterbury Avensis 1 14 Oct 2016 02:30:22 Good
Auckland RAV4 1 14 Oct 2016 02:30:23 Good
Southland MR2 1 14 Oct 2016 02:30:24 Good
```
**Related** [atmf backup area-masters enable](#page-3234-0) **commands** [show atmf area](#page-3369-0)

[show atmf area nodes-detail](#page-3378-0)

[switchport atmf-arealink](#page-3455-0)

## <span id="page-3390-0"></span>**show atmf backup guest**

**Overview** This command displays backup status information of guest nodes in an AMF network.This command can only be run on a device configured as an AMF Master and has an AMF guest license.

**Syntax** show atmf backup guest [<*node-name*> [<*guest-port*>]] [logs]

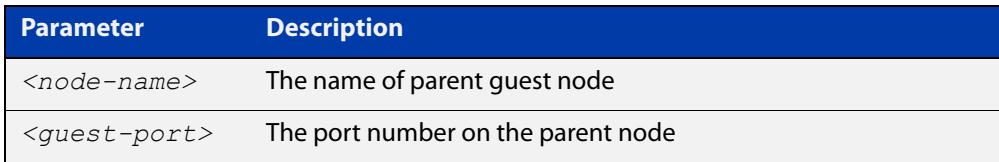

**Mode** User Exec/Privileged Exec

**Example** On the switch named x930-master, to display information about the AMF backup guest status, use the command:

x930-master# show atmf backup guest

**Output** Figure 62-20: Example output from **show atmf backup guest**

```
x930-master#sh atmf backup guest
Guest Backup .......... Enabled
Scheduled Backup ...... Disabled
   Schedule ............ 1 per day starting at 03:00
  Next Backup Time .... 20 Jan 2016 03:00
Backup Bandwidth ...... Unlimited
Backup Media ......... FILE SERVER 2 (Total 655027.5MB,
                         Free 140191.5MB)
Server Config
  1 .................. Configured (Mounted)
  Host .............. 11.0.24.1
 Username .......... bob
Path ................ guest-project
Port .............. -
* 2 .................. Configured (Mounted, Active)
 Host .............. 11.0.24.1
 Username .......... bob
Path ............... quest-project-second
Port.................-
Current Action .......Idle
Started ............. -
Current Node ........ - 
Backup Redundancy ....Enabled
Local media ......... USB (Total 7376.0MB, Free 7264.1MB)
State ............... Active
```
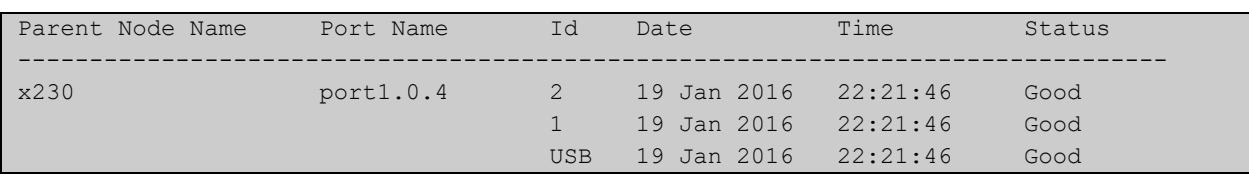

#### Table 62-1: Parameters in the output from **show atmf backup guest**

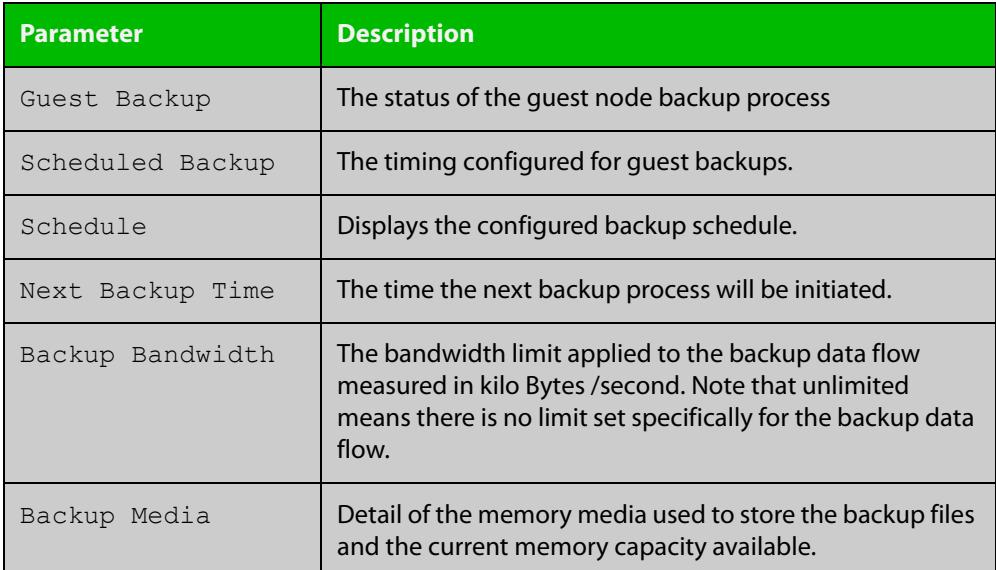

#### **Related commands**

[show atmf backup area](#page-3388-0)

[show atmf backup](#page-3384-0)

[show atmf links guest](#page-3417-0)

[show atmf nodes](#page-3426-0)

[show atmf backup guest](#page-3390-0)

[atmf backup guests delete](#page-3240-0)

[atmf backup guests enable](#page-3241-0)

# **show atmf container**

**Overview** Use this command to display information about the AMF containers created on a a Virtual AMF Appliance (VAA).

> An AMF container is an isolated instance of AlliedWare Plus with its own network interfaces, configuration, and file system. The features available inside an AMF container are a sub-set of the features available on the host VAA. These features enable the AMF container to function as a uniquely identifiable AMF master and allows for multiple tenants (up to 60) to run on a single VAA host. See the [AMF Feature Overview and\\_Configuration Guide](http://www.alliedtelesis.com/documents/amf-feature-overview-and-configuration-guide) for more information on running multiple tenants on a single VAA host.

**Syntax** show atmf container [detail] [<*container-name*>]

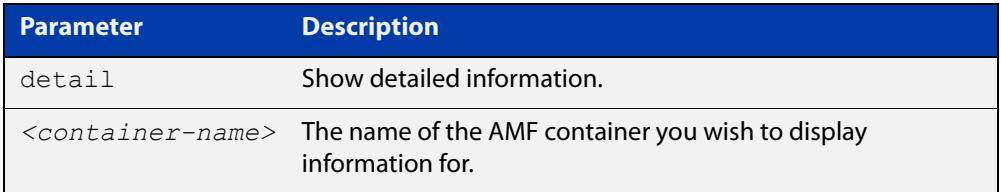

#### **Mode** Privileged Exec

**Output** Figure 62-21: Example output from **show atmf container**

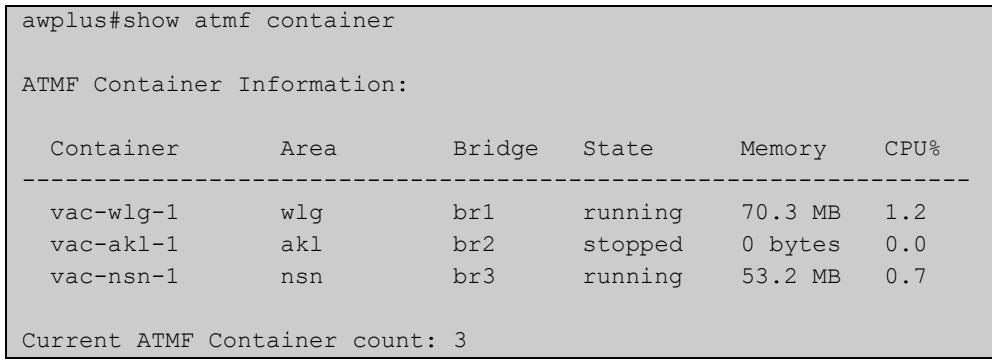

#### Figure 62-22: Example output from **show atmf container vac-wlg-1**

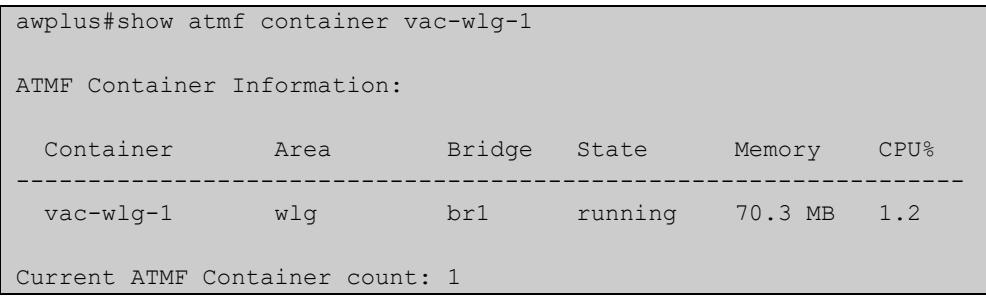

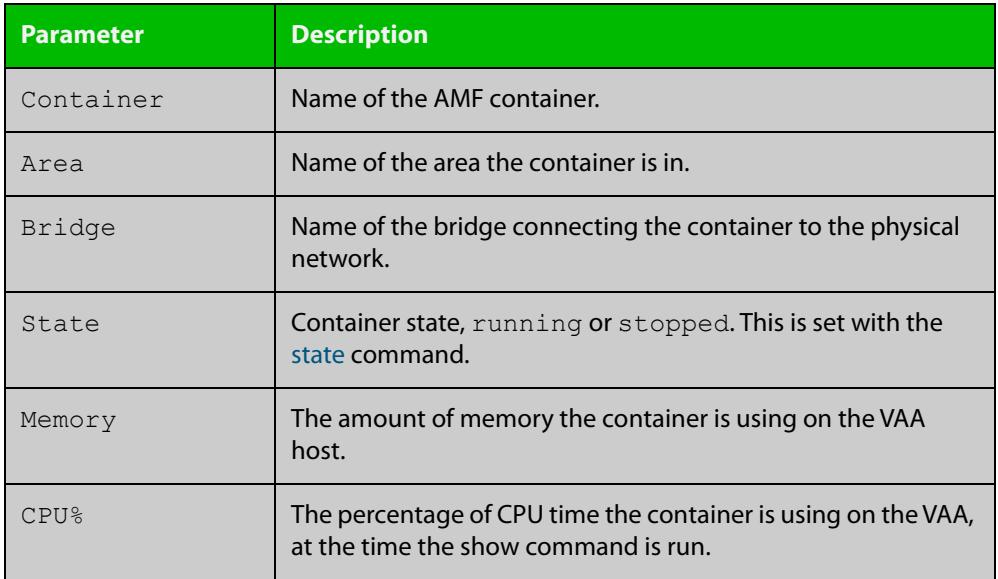

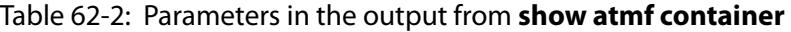

## Figure 62-23: Example output from **show atmf container detail vac-wlg-1**

```
awplus#show atmf container detail vac-wlg-1
ATMF Container Information: 
Name: vac-wlg-1 
State: RUNNING 
PID: 980 
IP: 172.31.0.1 
IP: 192.168.0.2 
IP: fd00:4154:4d46:3c::1 
CPU use: 3.95 seconds 
Memory use: 67.07 MiB 
Memory use: 0 bytes 
Link: vethP31UFA 
TX bytes: 166.01 KiB 
RX bytes: 141.44 KiB 
Total bytes: 307.45 KiB 
Link: vethYCT7BB 
TX bytes: 674.27 KiB 
RX bytes: 698.27 KiB 
Total bytes: 1.34 MiB
```
### Table 62-3: Parameters in the output from **show atmf container detail**

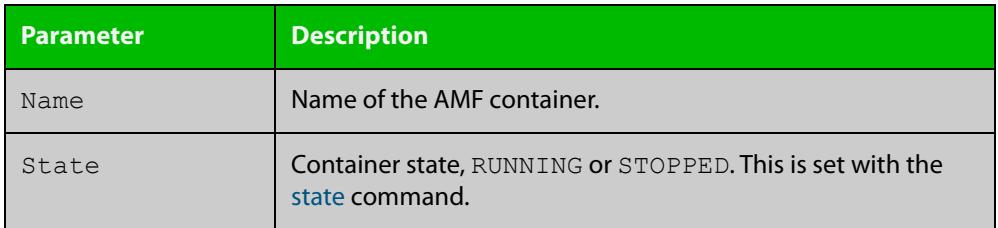

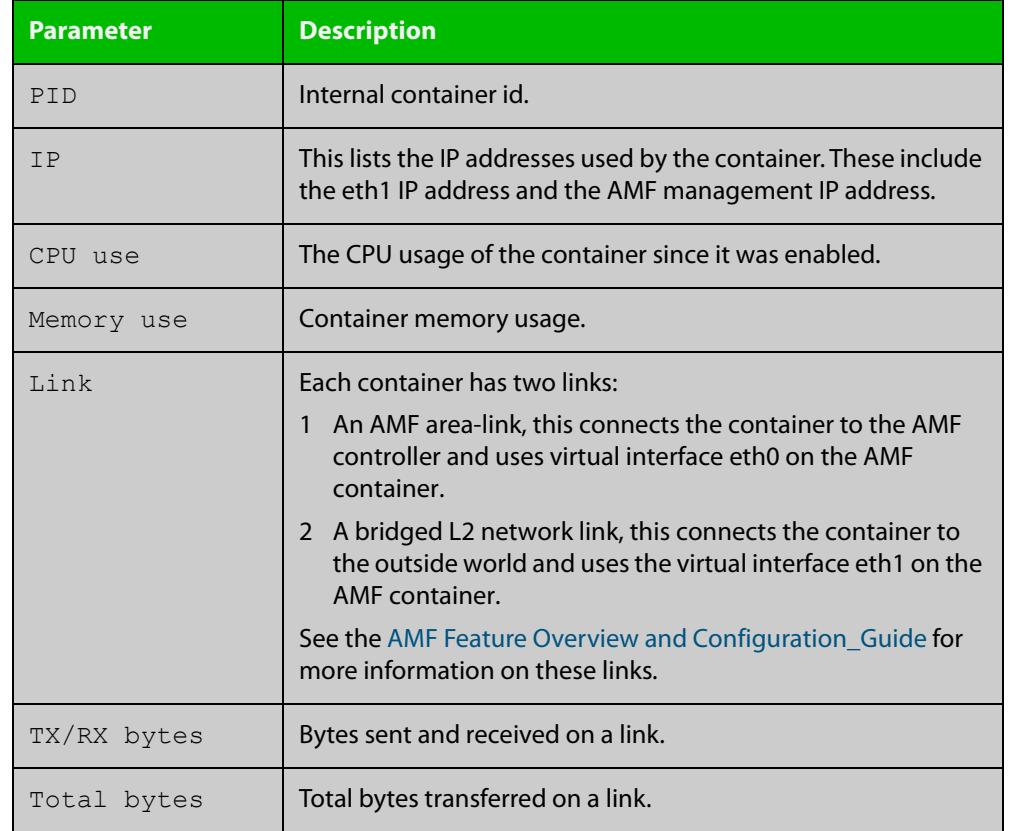

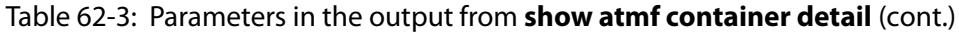

### **Related commands**

[area-link](#page-3217-0)

[atmf area](#page-3224-0)

[atmf area password](#page-3226-0)

[atmf container](#page-3252-0)

[atmf container login](#page-3253-0)

[bridge-group \(amf-container\)](#page-3314-0)

[description \(amf-container\)](#page-3341-0)

[state](#page-3452-0)

**Command changes**

Version 5.4.7-0.1: command added

# **show atmf detail**

**Overview** This command displays details about an AMF node. It can only be run on AMF master and controller nodes.

**Syntax** show atmf detail

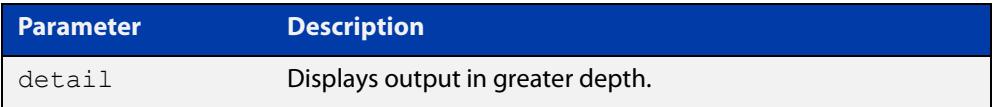

#### **Mode** Privileged Exec

**Example 1** To display the AMF node1 information in detail, use the command:

controller-1# show atmf detail

A typical output screen from this command is shown below:

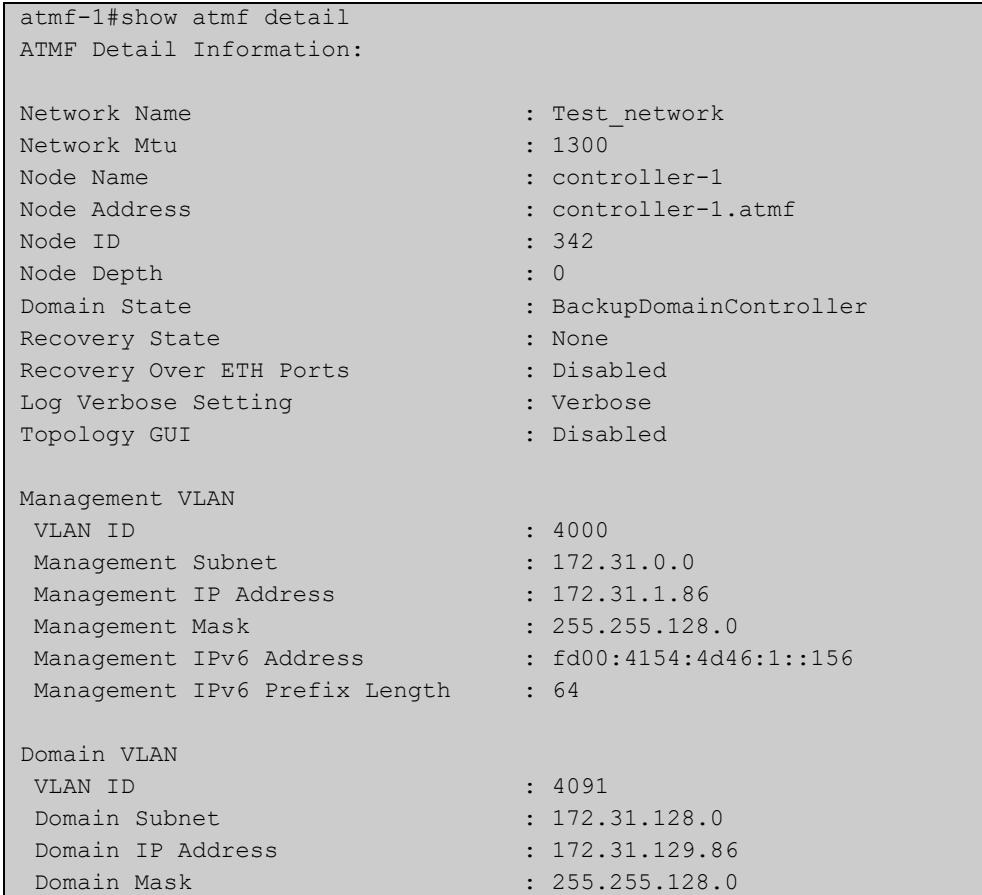

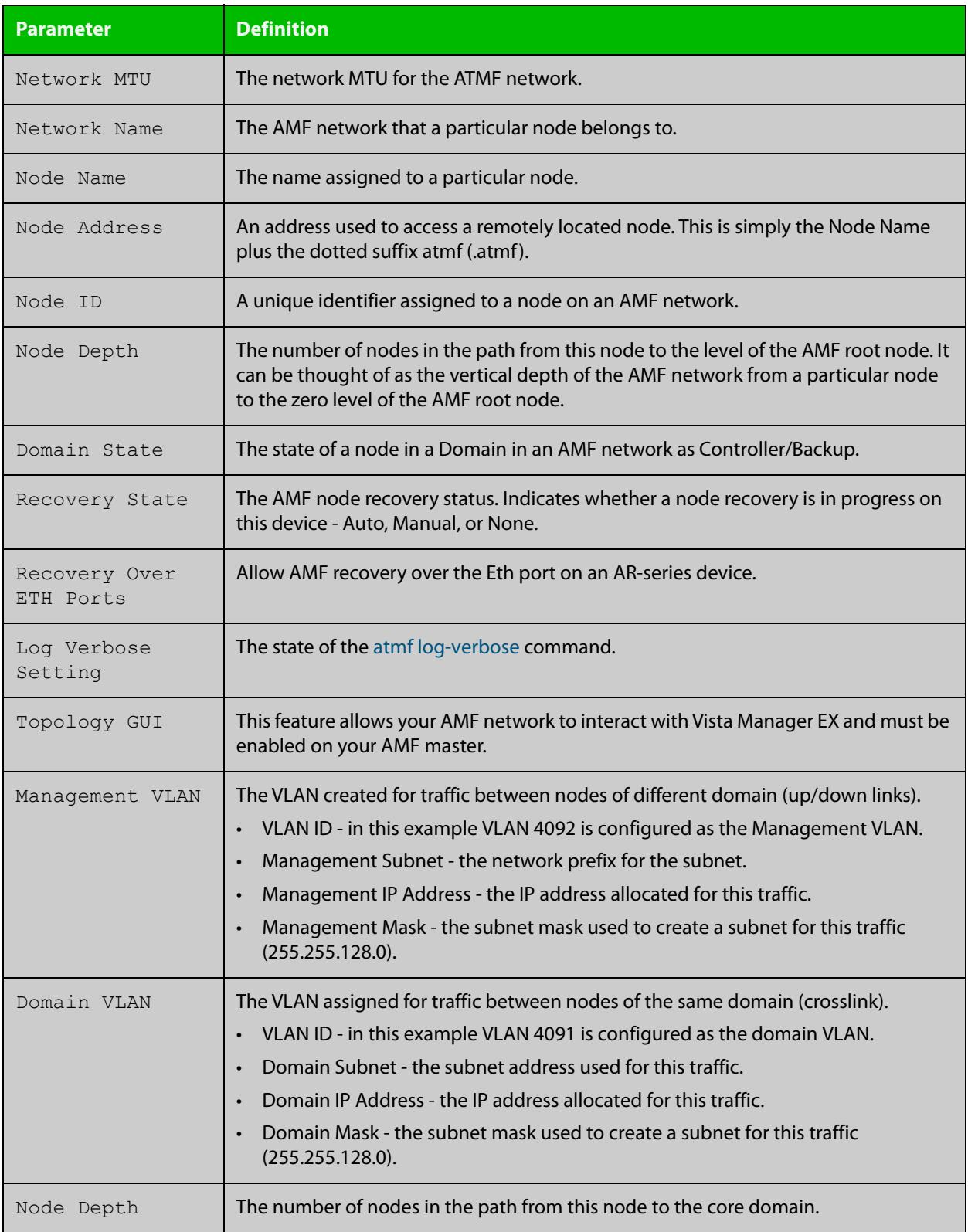

### **Table 63:** Parameter definitions from the **show atmf detail** command

# <span id="page-3397-0"></span>**show atmf group**

**Overview** This command can be used to display the group membership within to a particular AMF node. It can also be used with the working-set command to display group membership within a working set.

> Each node in the AMF is automatically added to the group that is appropriate to its hardware architecture, e.g. x510, x230. Nodes that are configured as masters are automatically assigned to the master group.

You can create arbitrary groups of AMF members based on your own selection criteria. You can then assign commands collectively to any of these groups.

**Syntax** show atmf group [user-defined|automatic]

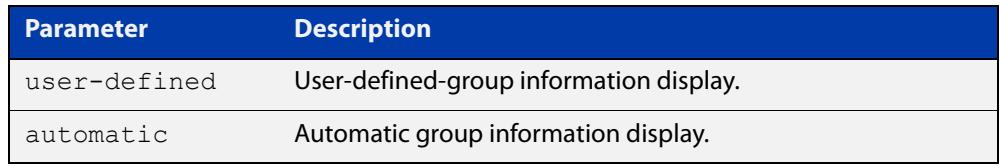

**Default** All groups are displayed

**Mode** Privileged Exec

**Example 1** To display group membership of node2, use the following command:

node2# show atmf group

A typical output screen from this command is shown below:

```
ATMF group information
master, x510
node2#
```
This screen shows that node2 contains the groups **master** and **x510**. Note that although the node also contains the implicit groups, these do not appear in the show output.

**Example 2** The following commands (entered on *node2*) will display all the automatic groups within the working set containing node1 and all nodes that have been pre-defined to contain the sysadmin group:

First define the working-set:

node1# #atmf working-set node1 group sysadmin

A typical output screen from this command is shown below:

```
ATMF group information
master, poe, x8100
===============================================
node1, node2, node3, node4, node5, node6:
===============================================
ATMF group information
sysadmin, x8100
AMF_NETWORK[6]#
```
This confirms that the six nodes (node1 to node6) are now members of the working-set and that these nodes reside within the AMF-NETWORK.

Note that to run this command, you must have previously entered the command [atmf working-set on page 3313.](#page-3312-0) This can be seen from the network level prompt, which in this case is AMF\_NETWORK[6]#.

#### **Table 64:** Sample output from the **show atmf group** command for a working set.

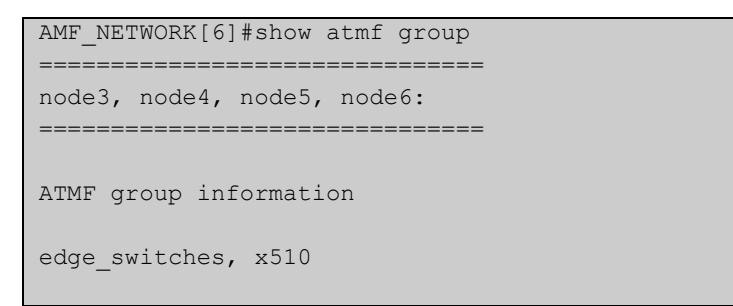

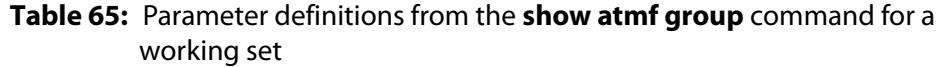

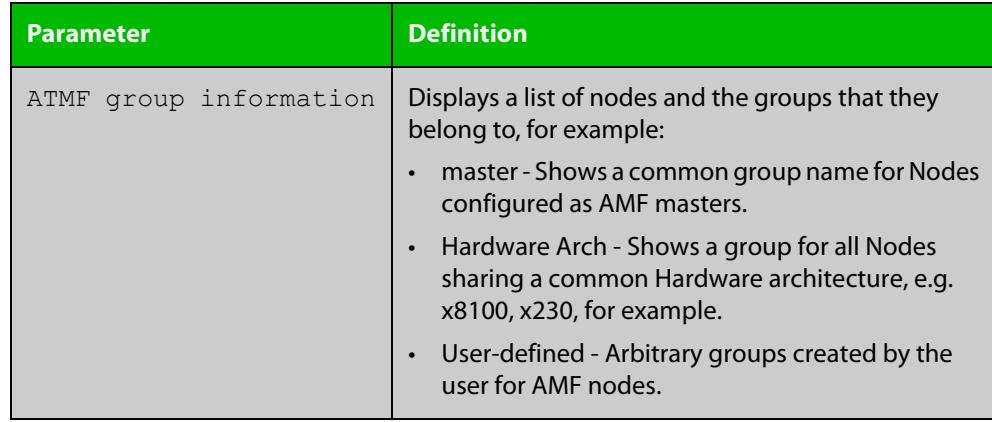

## **show atmf group members**

**Overview** This command will display all group memberships within an AMF working-set. Each node in the AMF working set is automatically added to automatic groups which are defined by hardware architecture, e.g. x510, x230. Nodes that are configured as masters are automatically assigned to the master group. Users can define arbitrary groupings of AMF members based on their own criteria, which can be used to select groups of nodes.

**Syntax** show atmf group members [user-defined|automatic]

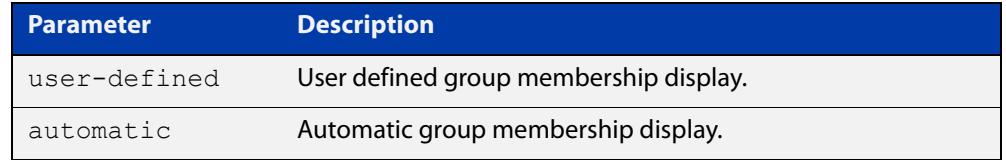

#### **Mode** Privileged Exec

**Example** To display group membership of all nodes in a working-set, use the command:

ATMF\_NETWORK[9]# show atmf group members

#### **Table 66:** Sample output from the **show atmf group members** command

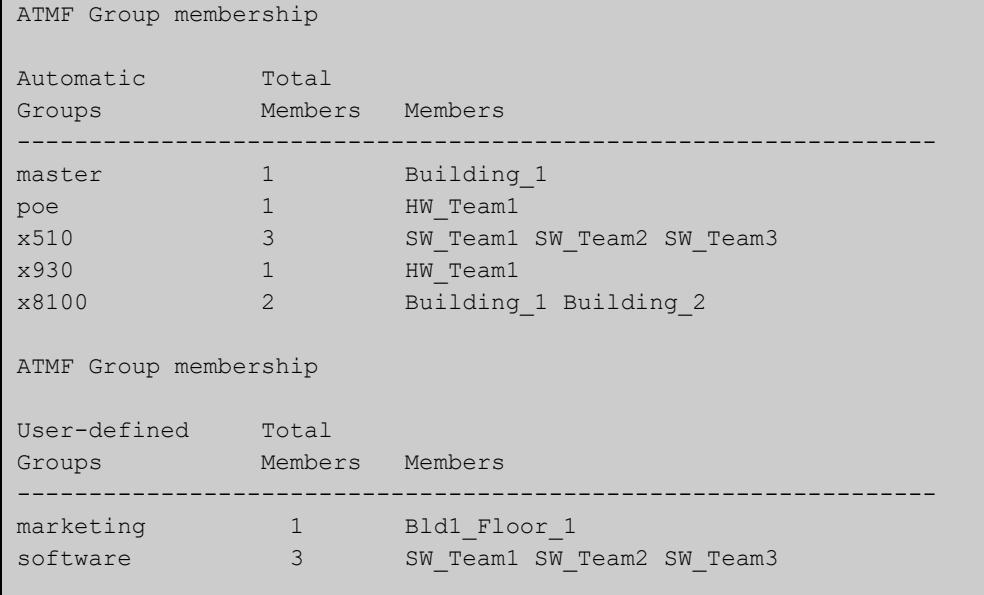

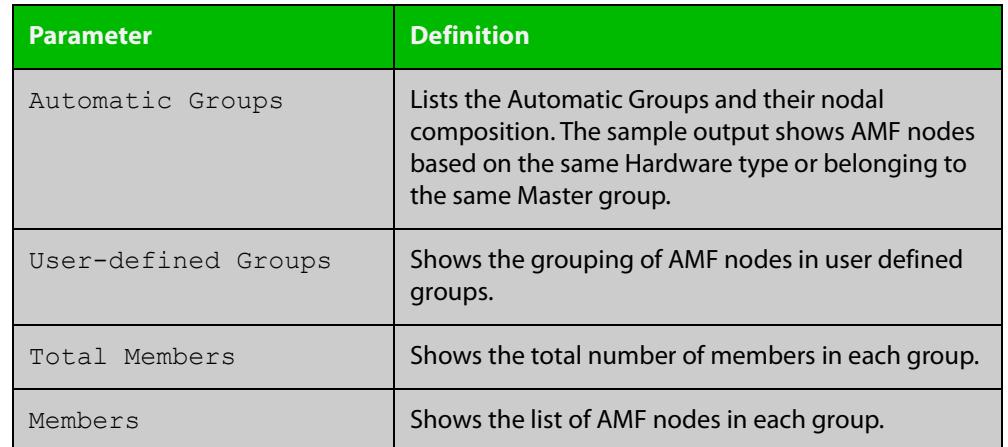

## **Table 67:** Parameter definitions from the **show atmf group members** command

**Related commands**

[show atmf group](#page-3397-0)

[show atmf](#page-3365-0)

[atmf group \(membership\)](#page-3261-0)

## <span id="page-3401-0"></span>**show atmf guests**

- **Overview** This command is available on any AMF master or controller in the network. It displays a summary of the AMF guest nodes that exist in the AMF network, including device type, parent node, and IP address.
	- **Syntax** show atmf guests
		- **Mode** User Exec/Privileged Exec
- **Usage notes** Use this command to display all guest nodes in a network. If you want to see only the guests attached to a single node, use the [show atmf links guest](#page-3417-0) command, which shows information about the guest nodes and also about their link to their parent node.
	- **Example** To display the AMF guest output, use the command:

awplus# show atmf guests

**Output** Figure 62-24: Example output from the **show atmf guests** command

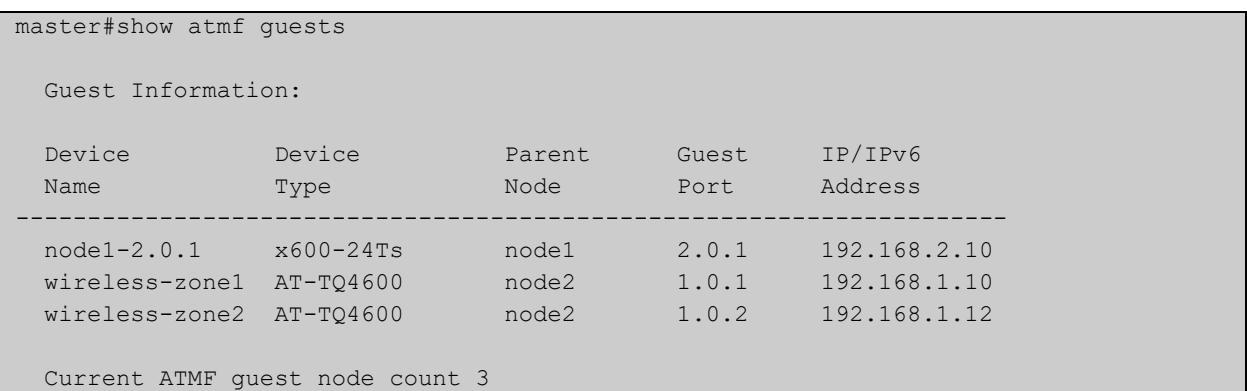

#### **Table 68:** Parameters shown in the output of the **show atmf guests** command

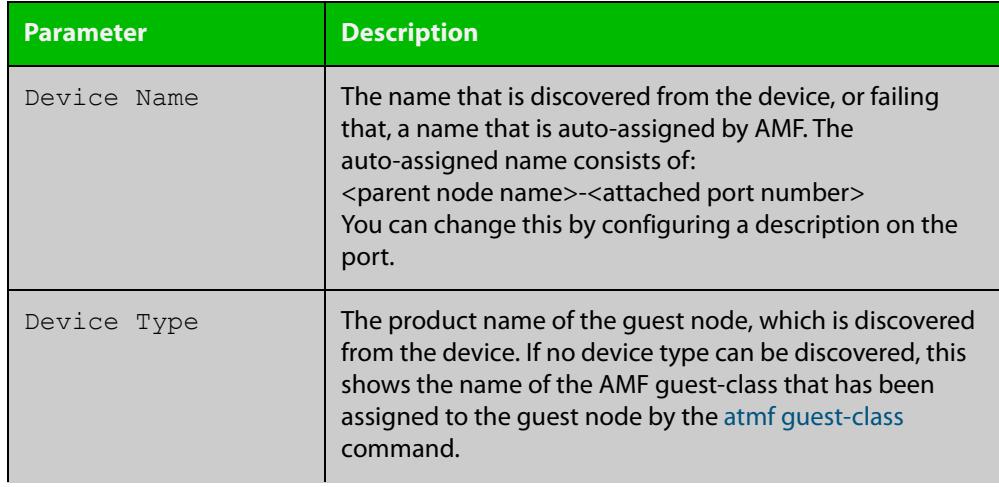

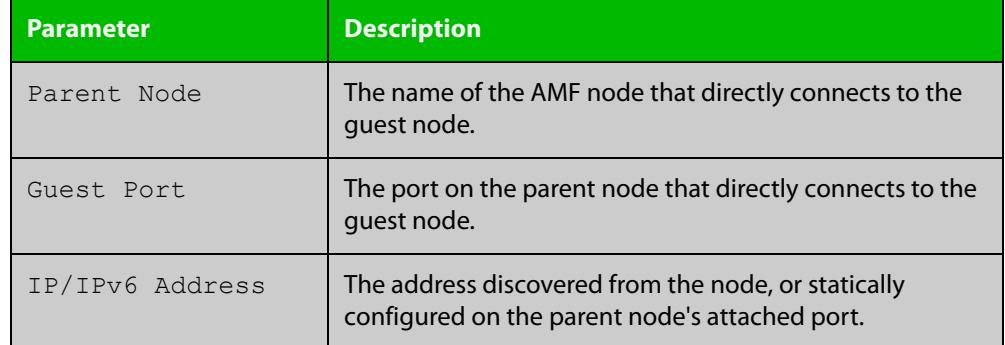

#### **Table 68:** Parameters shown in the output of the **show atmf guests** command

#### **Related commands**

[atmf guest-class](#page-3263-0)

[switchport atmf-guestlink](#page-3459-0)

[show atmf backup guest](#page-3390-0)

[show atmf links guest](#page-3417-0)

# <span id="page-3403-0"></span>**show atmf guests detail**

**Overview** This command is available on any AMF master in the network. It displays details about the AMF guest nodes that exist in the AMF network, such as device type, IP address, MAC address etc.

**Syntax** show atmf guests detail [<*node-name*>] [<*guest-port*>]

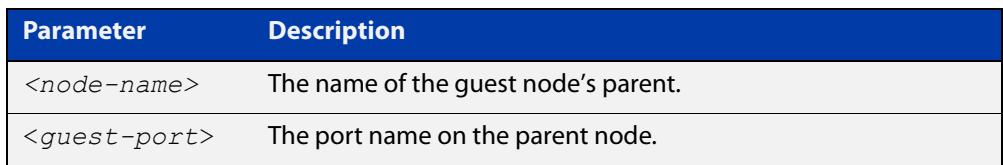

**Mode** User Exec/Privileged Exec

**Usage notes** If you want to see only the guests attached to a single node, you can use either:

- this command and specify the node name, or
- [show atmf links guest detail](#page-3419-0), which shows information about the guest nodes and also about their link to their parent node.

Note that the parameters that are displayed depend on the guest node's model.

**Example** To display the AMF guest output, use the command:

awplus# show atmf guests detail

#### **Output** Figure 62-25: Example output from **show atmf guests detail**

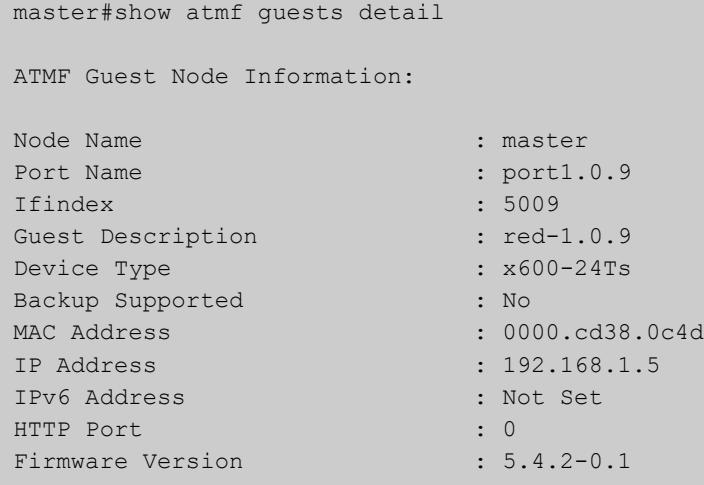

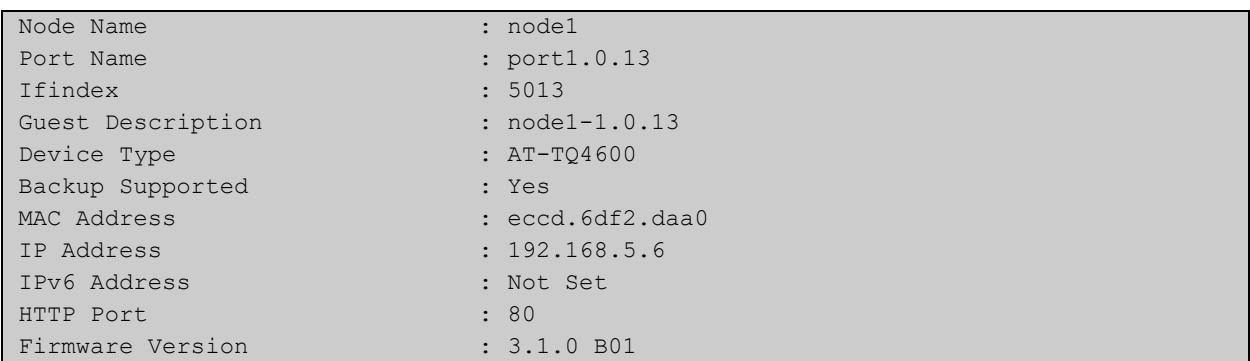

## **Table 69:** Parameters in the output from **show atmf guests detail**.

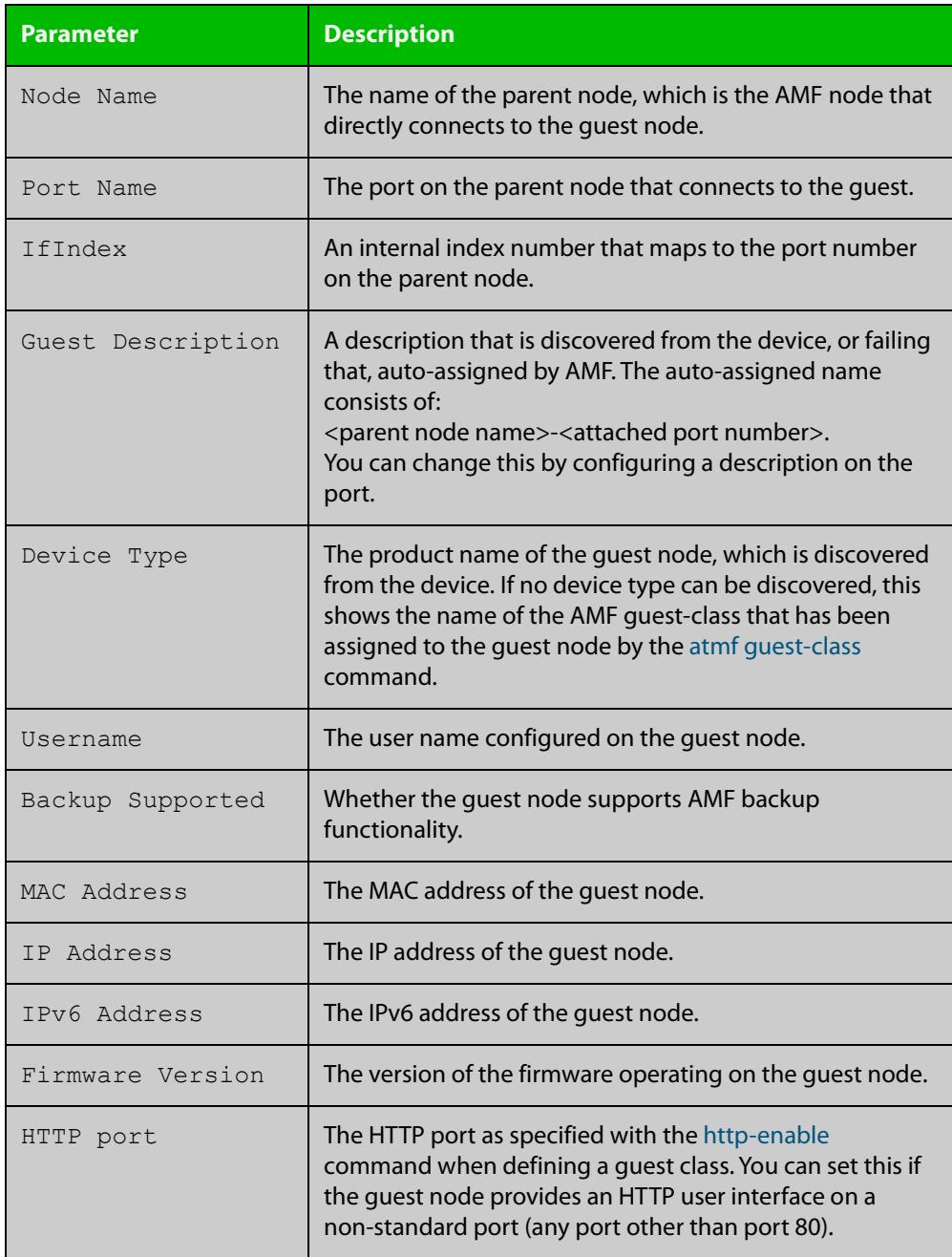

**Related commands** [atmf guest-class](#page-3263-0) [switchport atmf-guestlink](#page-3459-0)

[show atmf backup guest](#page-3390-0)

# <span id="page-3406-0"></span>**show atmf links**

**Overview** This command displays information about AMF links on a switch. The display output contains link status state information.

**Syntax** show atmf links [brief]

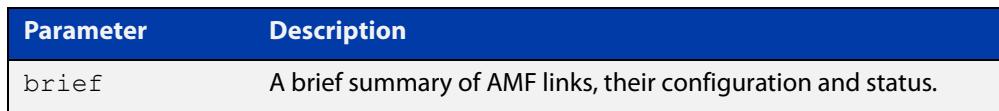

- **Mode** User Exec and Privileged Exec
- **Usage notes** The **show atmf links** and **show atmf links brief** commands both produce a table of summarized link information. For a more detailed view use the [show atmf links](#page-3408-0)  [detail](#page-3408-0) command.

This command does not show links that are configured on provisioned ports.

**Example** To display a brief summary of the AMF links, use the following command:

node-1# show atmf links brief

Figure 62-26: Example output from **show atmf links brief**

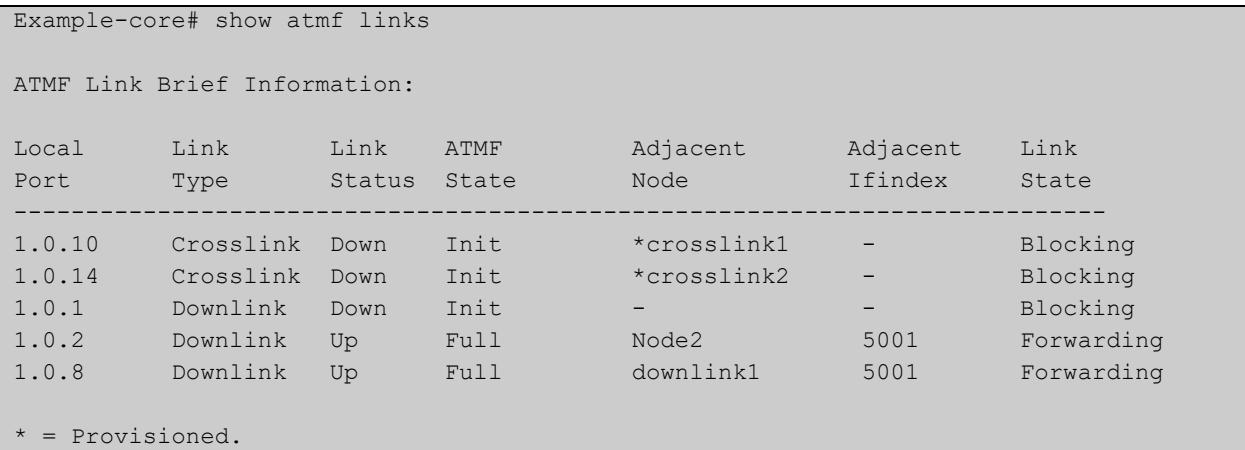

#### Table 62-1: Parameter in the output from **show atmf links brief**

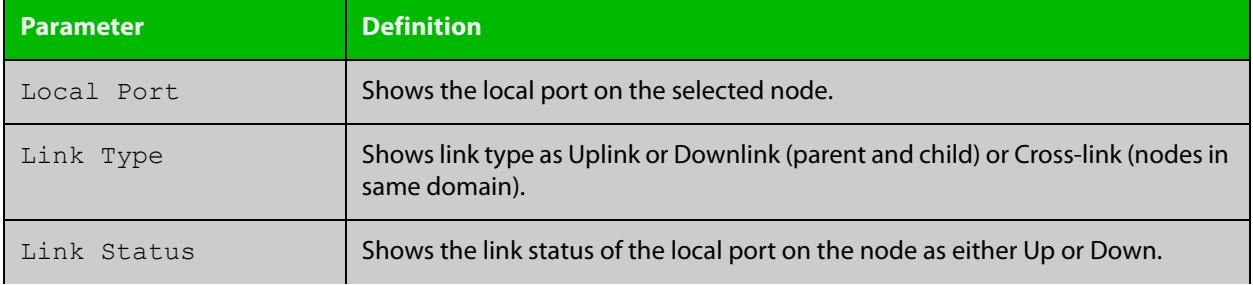

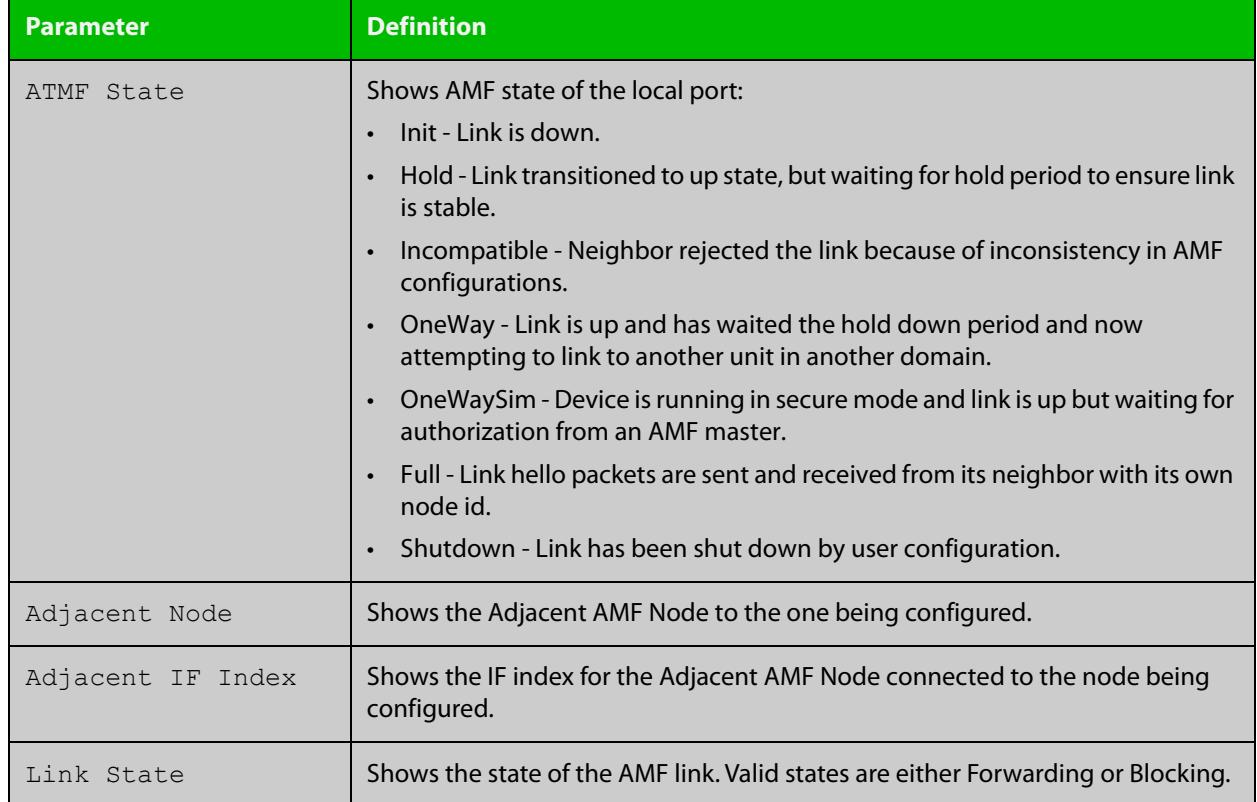

#### Table 62-1: Parameter in the output from **show atmf links brief** (cont.)

For information on filtering and saving command output, see the ["Getting Started](http://www.alliedtelesis.com/documents/getting-started-alliedware-plus-feature-overview-and-configuration-guide)  with AlliedWare Plus" Feature Overview and Configuration Guide.

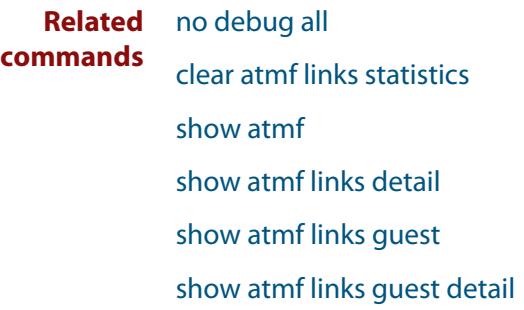

[show atmf links statistics](#page-3423-0)

[show atmf nodes](#page-3426-0)

## <span id="page-3408-0"></span>**show atmf links detail**

**Overview** This command displays detailed information on all the links configured in the AMF network. It can only be run on AMF master and controller nodes.

**Syntax** show atmf links detail

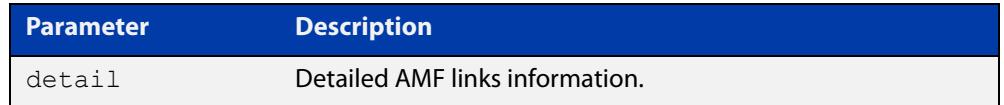

**Mode** User Exec

**Usage notes** For summarized link information see the [show atmf links](#page-3406-0) command.

This command does not show links that are configured on provisioned ports.

**Example** To display the AMF link details use this command:

device1# show atmf links detail

The output from this command will display all the internal data held for AMF links. The following example gives details of the links that are summarized in the example in [show atmf links.](#page-3406-0)

#### **Table 63:** Sample output from the **show atmf links detail** command

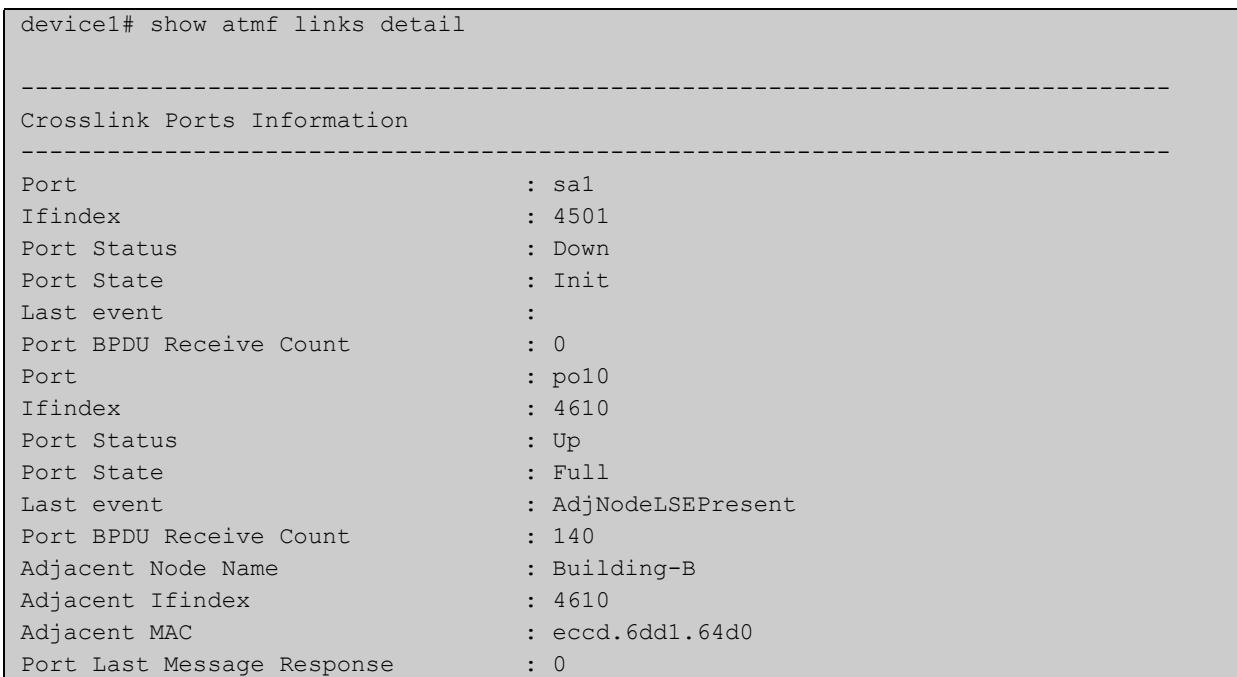

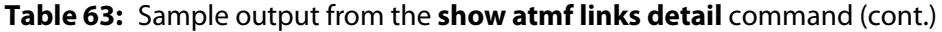

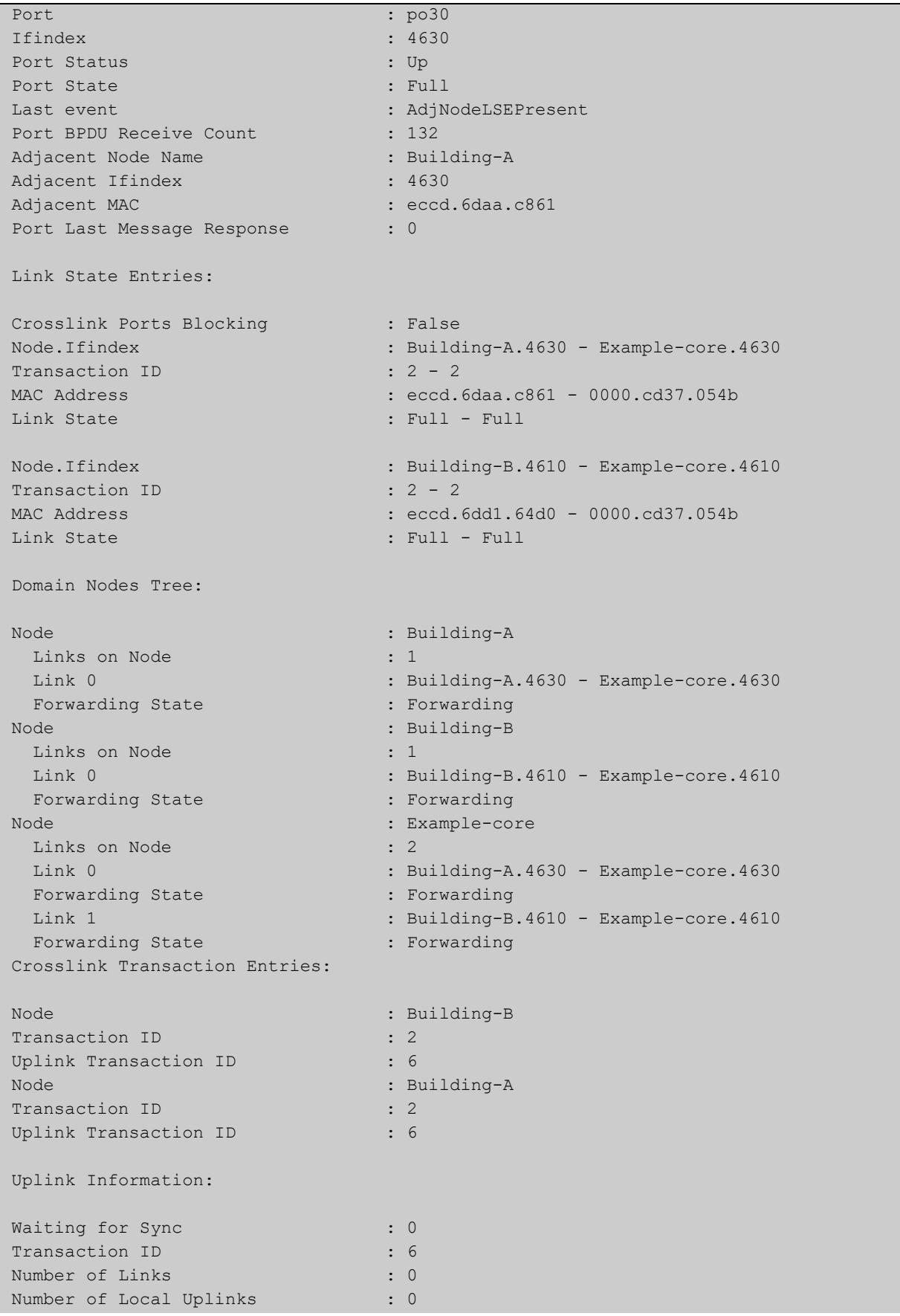

## **Table 63:** Sample output from the **show atmf links detail** command (cont.)

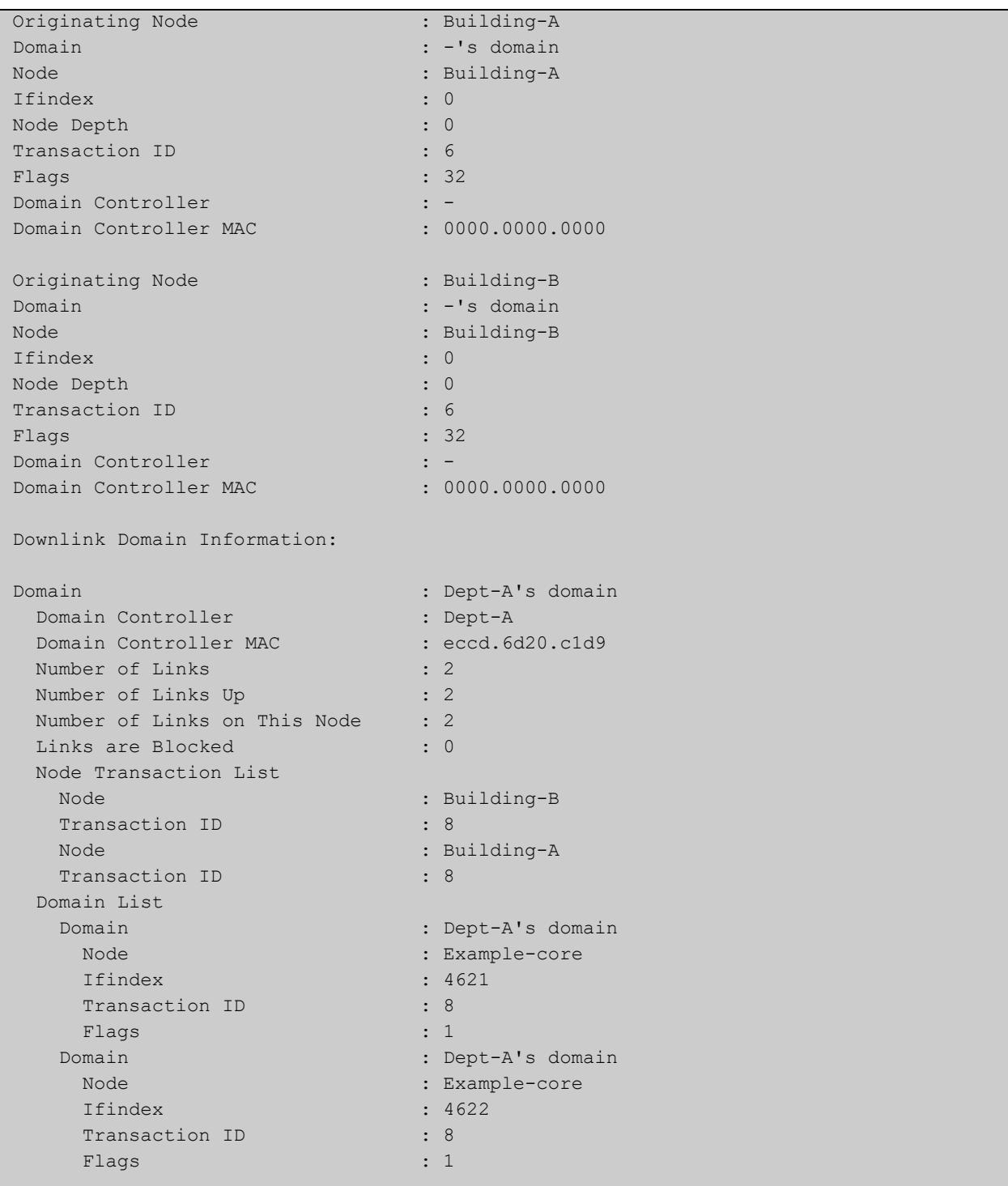

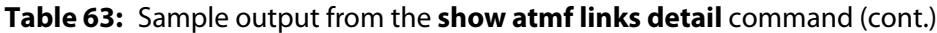

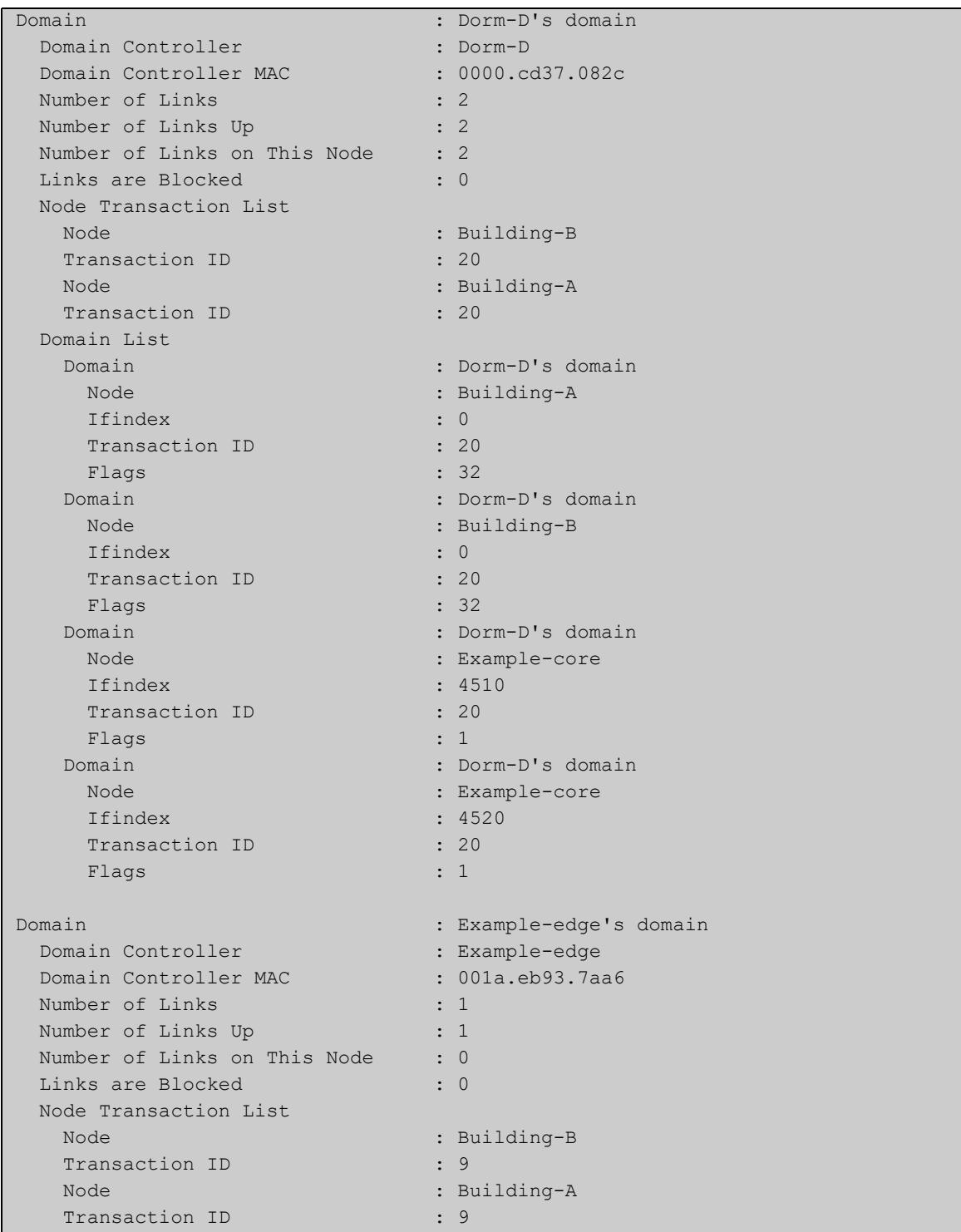

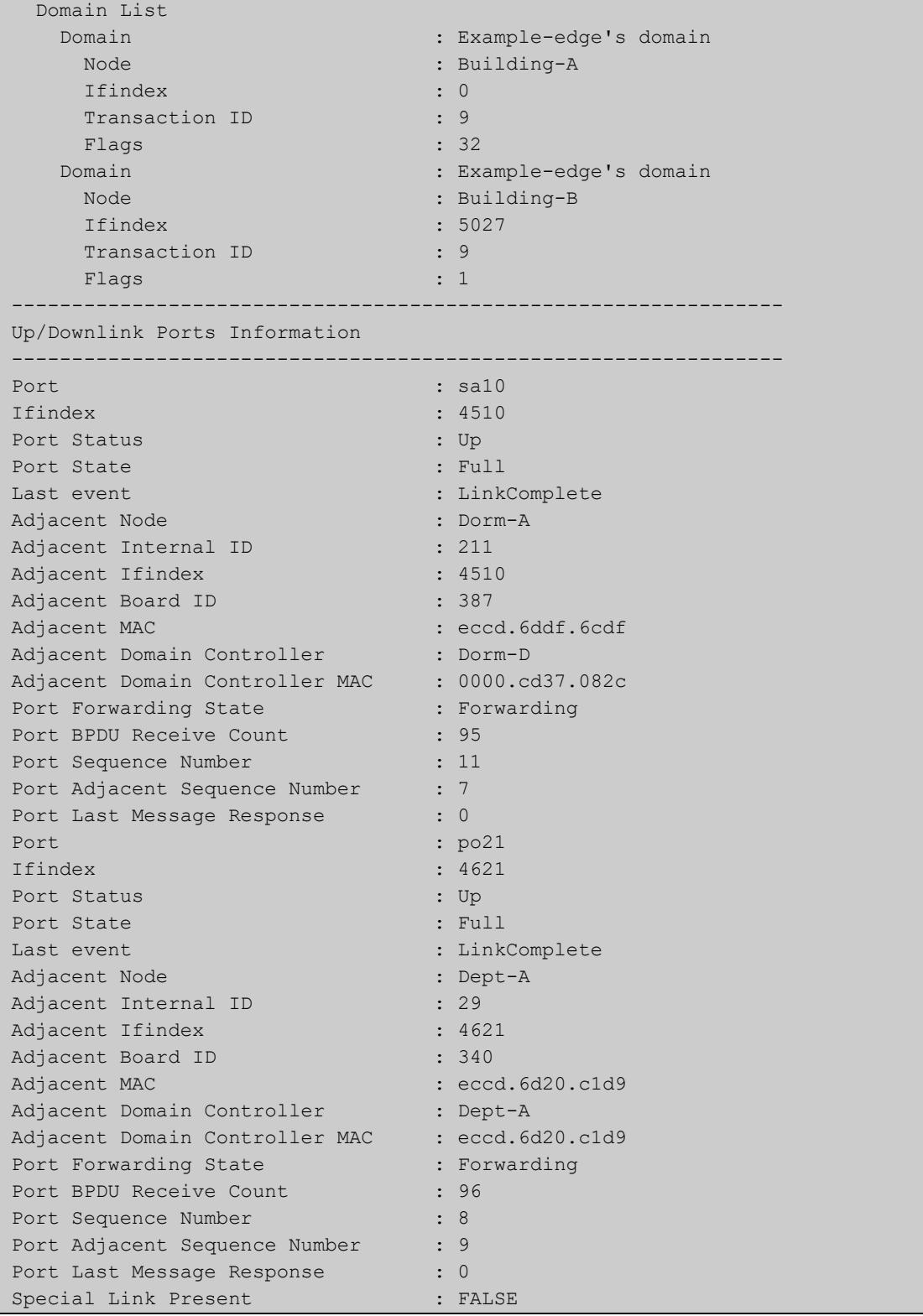

## **Table 63:** Sample output from the **show atmf links detail** command (cont.)

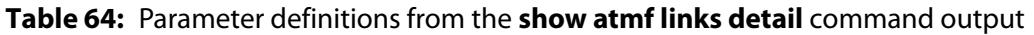

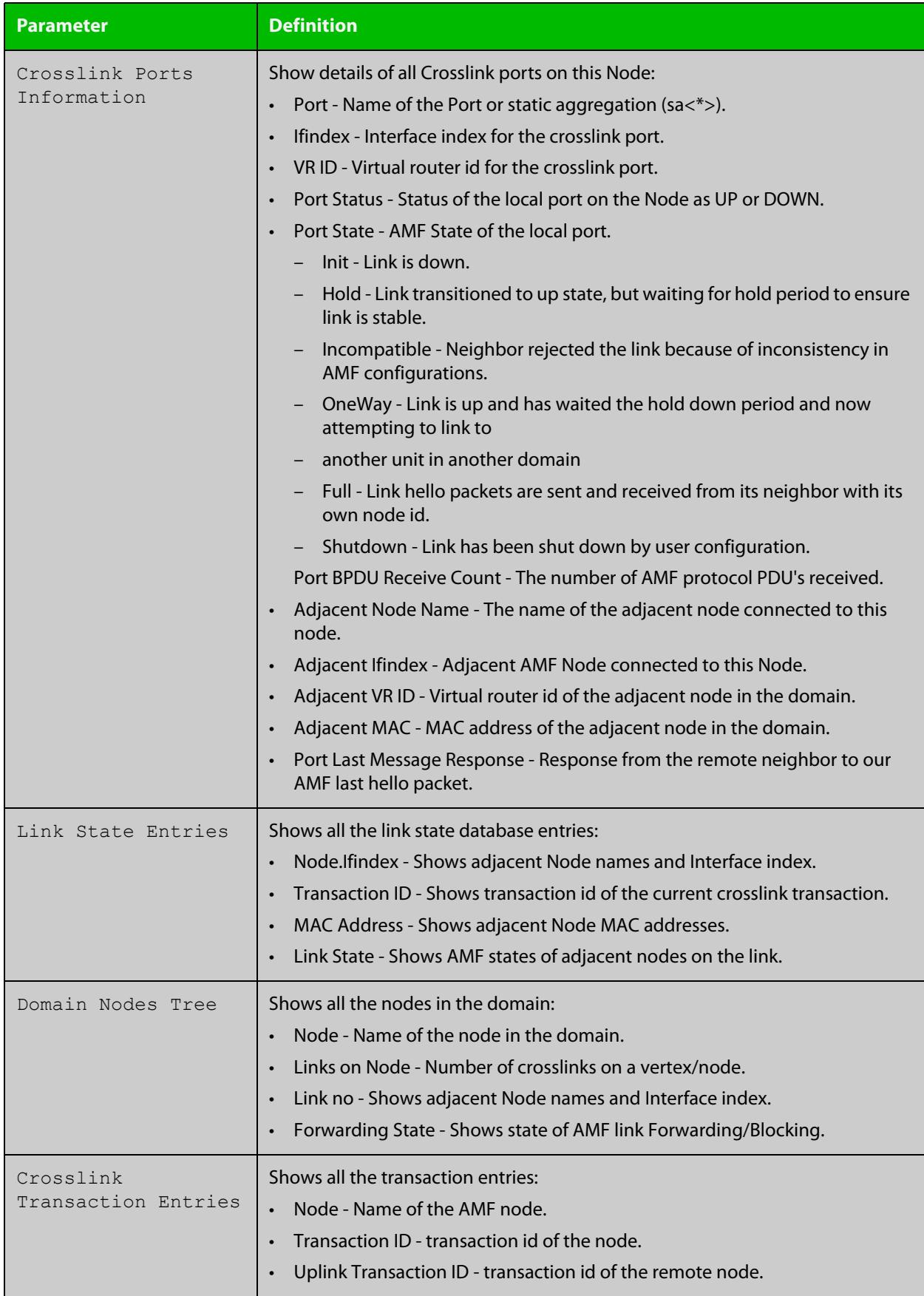

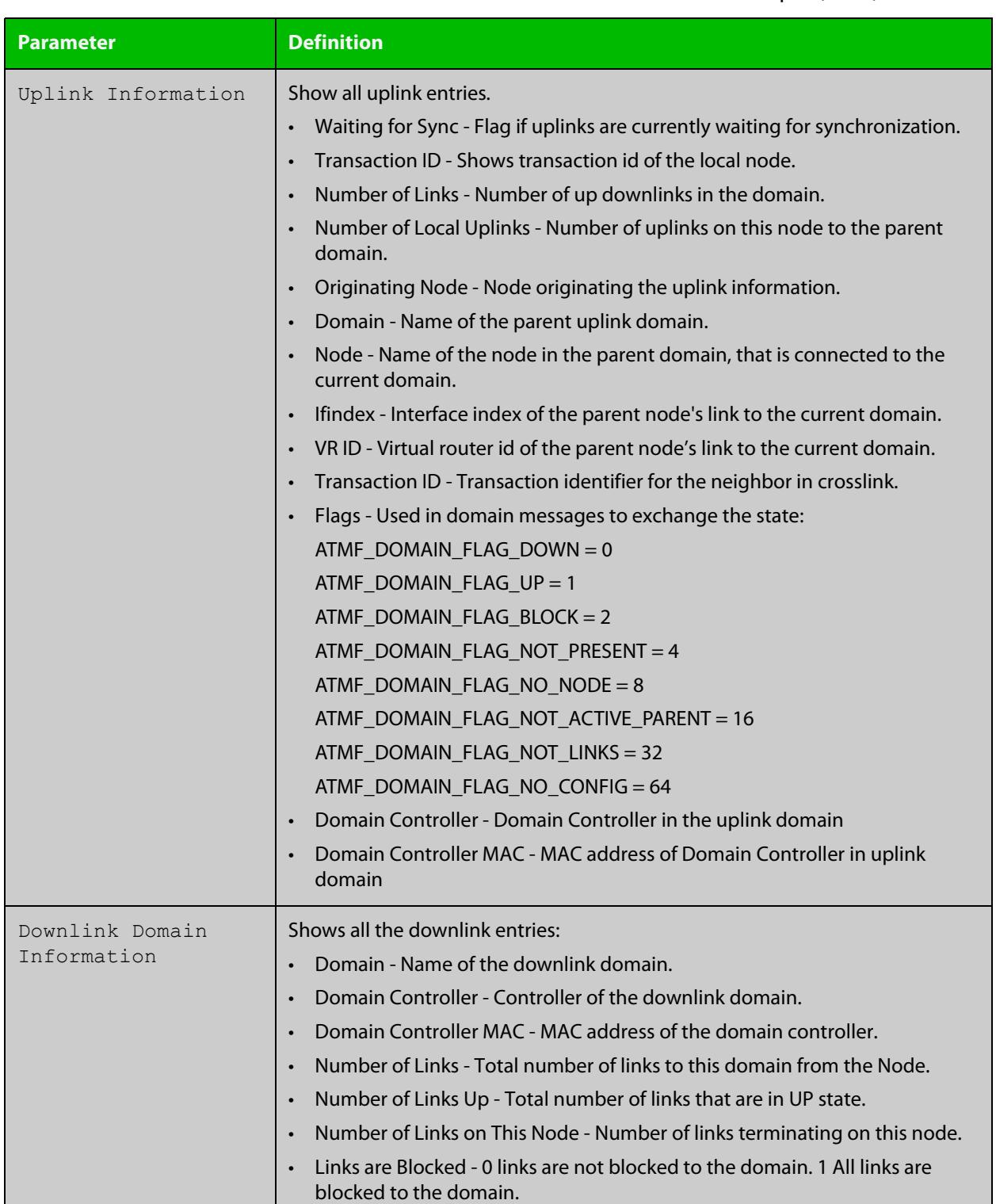

### **Table 64:** Parameter definitions from the **show atmf links detail** command output (cont.)

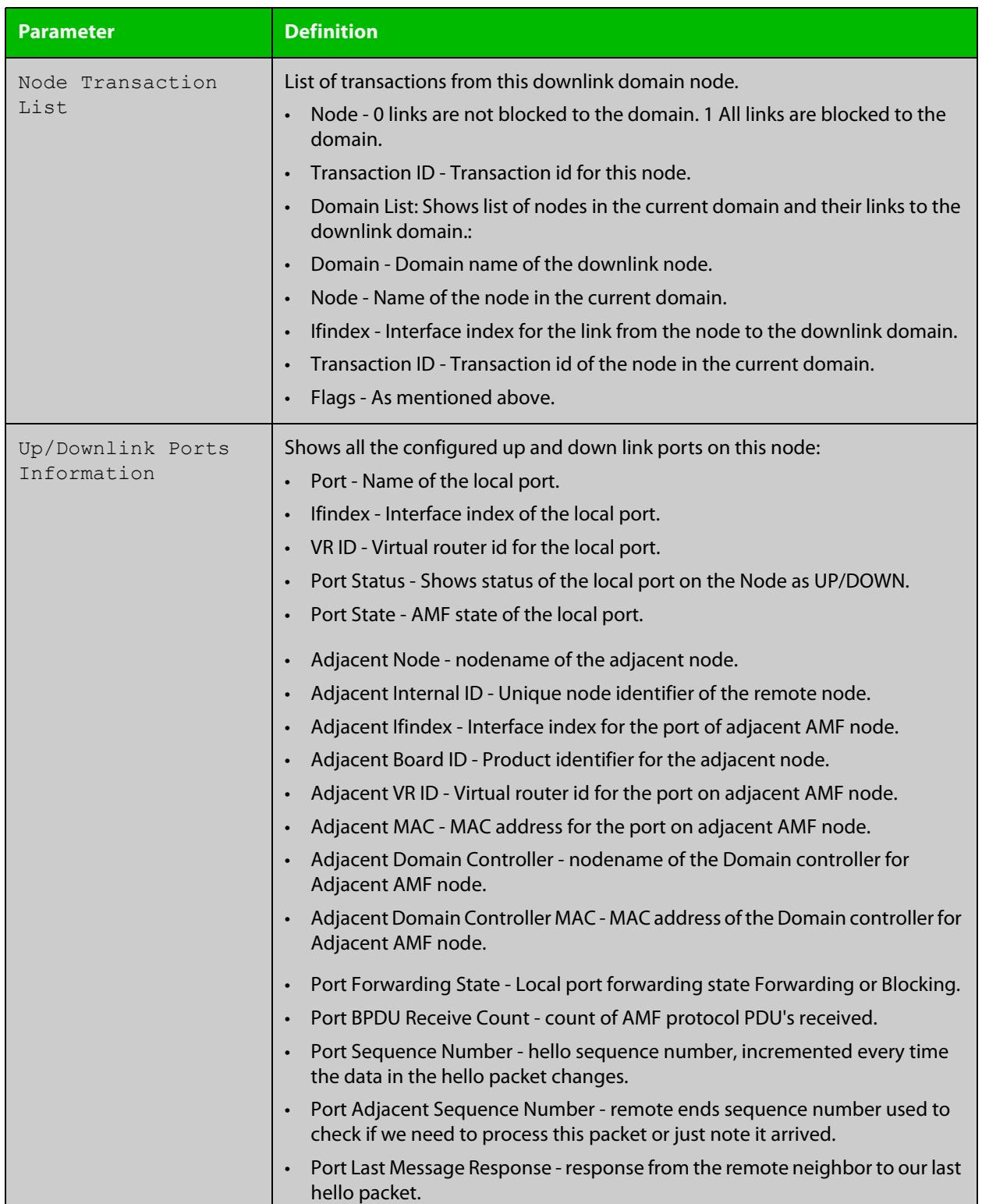

### **Table 64:** Parameter definitions from the **show atmf links detail** command output (cont.)

For information on filtering and saving command output, see the ["Getting Started](http://www.alliedtelesis.com/documents/getting-started-alliedware-plus-feature-overview-and-configuration-guide)  [with AlliedWare Plus" Feature Overview and Configuration Guide.](http://www.alliedtelesis.com/documents/getting-started-alliedware-plus-feature-overview-and-configuration-guide)

**Related** [no debug all](#page-335-0) **commands** [clear atmf links statistics](#page-3319-0)

[show atmf](#page-3365-0)

## <span id="page-3417-0"></span>**show atmf links guest**

**Overview** This command displays information about guest nodes visible to an AMF device.

**Syntax** show atmf links guest [interface <*interface-range*>]

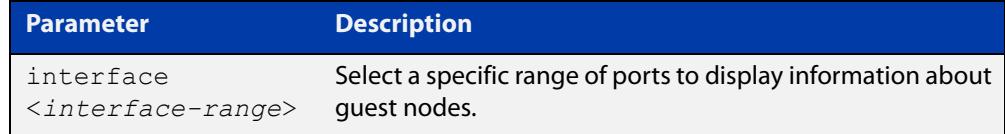

- **Default** With no parameters specified this command will display its standard output for all ports with guest nodes connected.
	- **Mode** User Exec/Privileged Exec
- **Usage notes** Use this command to display the guest nodes connected to a single parent node. If you want to see a list of all the guests in the AMF network, use [show atmf guests](#page-3401-0).
	- **Example 1** To display information about AMF guests that are connectible from node1, use the command:

node1# show atmf links guest

**Output** Figure 62-27: Example output from **show atmf links guest**

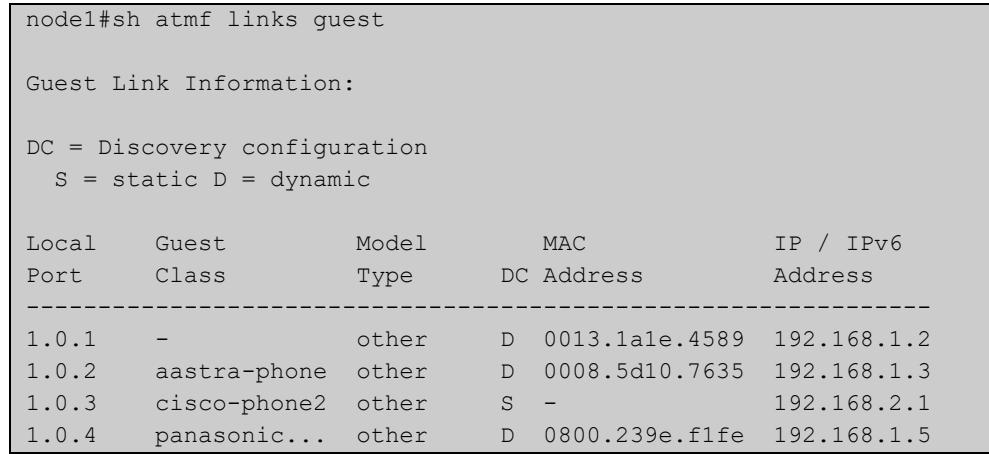

Table 62-1: Parameters in the output from **show atmf links guest**

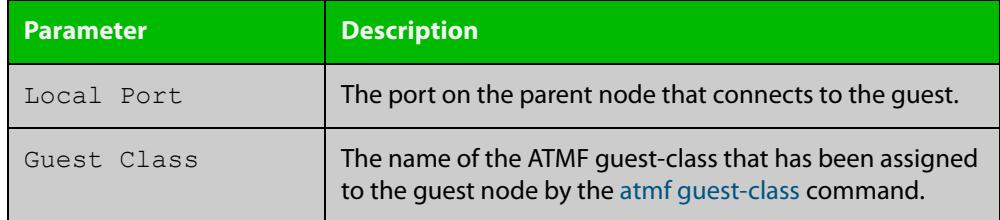

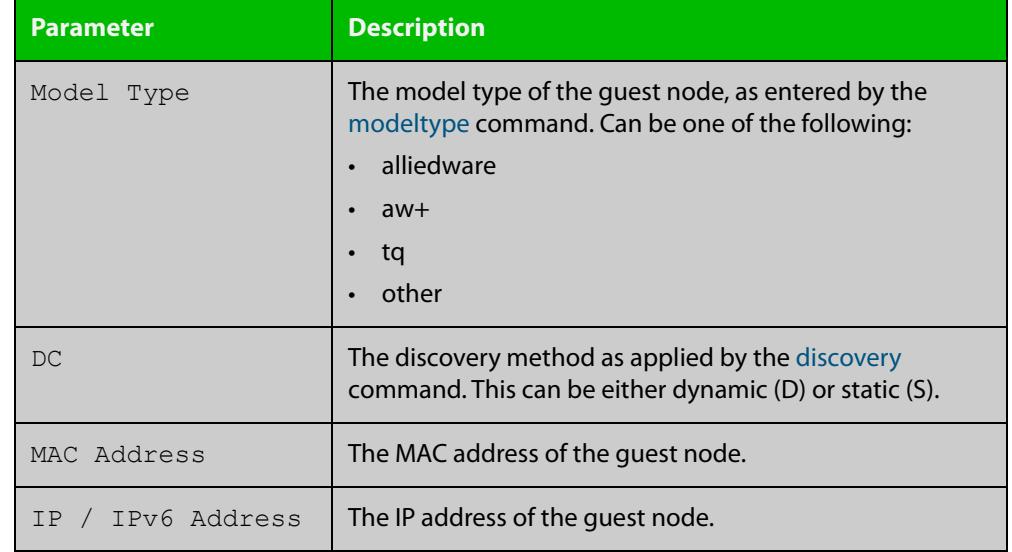

### Table 62-1: Parameters in the output from **show atmf links guest** (cont.)

**Related commands**

[atmf guest-class](#page-3263-0)

[discovery](#page-3339-0) [http-enable](#page-3345-0)

[username \(atmf-guest\)](#page-3466-0)

[modeltype](#page-3355-0)

[switchport atmf-guestlink](#page-3459-0)

[show atmf backup guest](#page-3390-0)

# <span id="page-3419-0"></span>**show atmf links guest detail**

**Overview** This command displays detailed information about guest nodes visible to an AMF device.

**Syntax** show atmf links guest detail [interface <*interface-range*>]

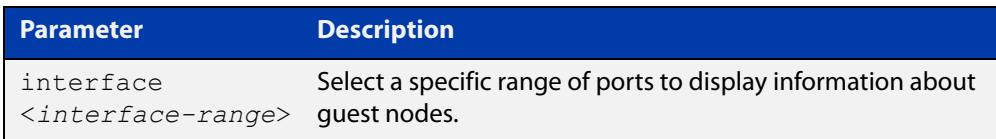

- **Mode** User Exec and Privileged Exec
- **Usage notes** Use this command to display the guest nodes connected to a single parent node. If you want to see a list of all the guests in the AMF network, use [show atmf guests](#page-3403-0)  [detail](#page-3403-0).

Note that the parameters that are displayed depend on the guest node's model and state.

**Example** To display detailed information about AMF quests, use the command:

node1# show atmf links guest detail
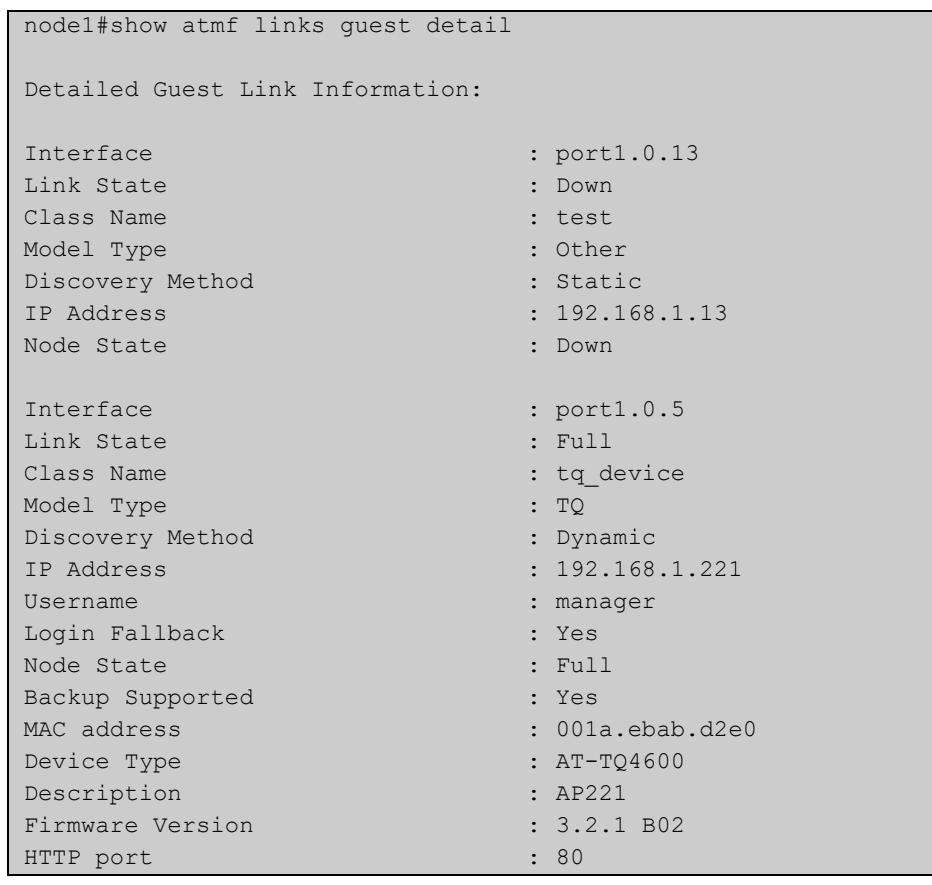

### **Output** Figure 62-28: Example output from **show atmf links guest detail**

### Table 62-2: Parameters in the output from **show atmf links guest detail**

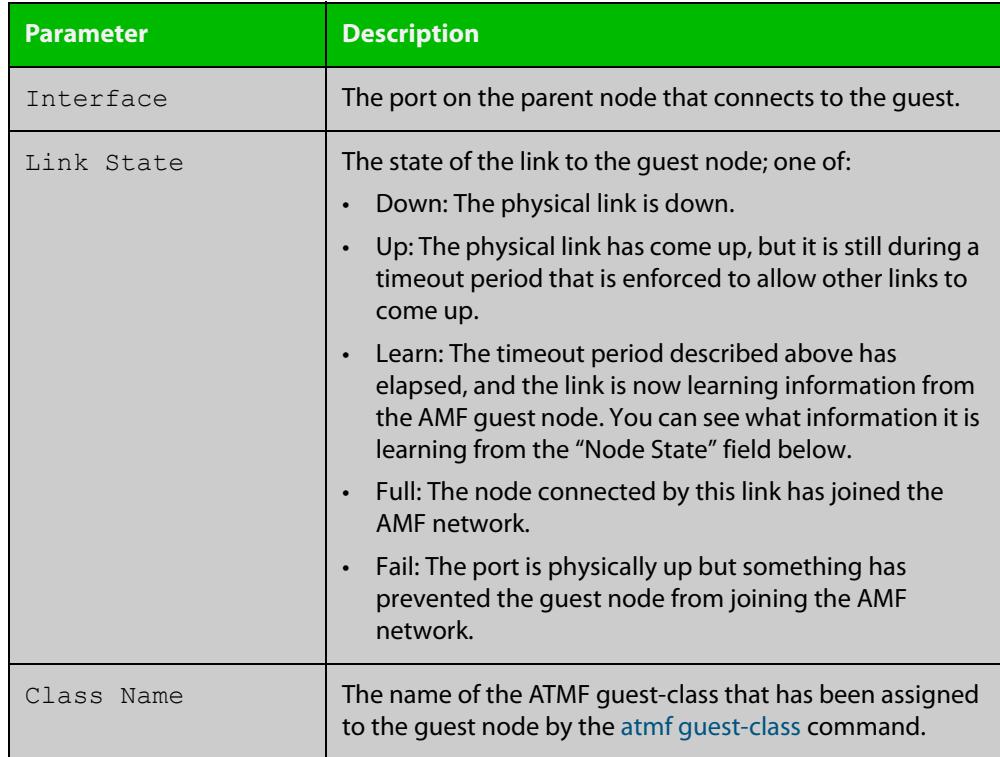

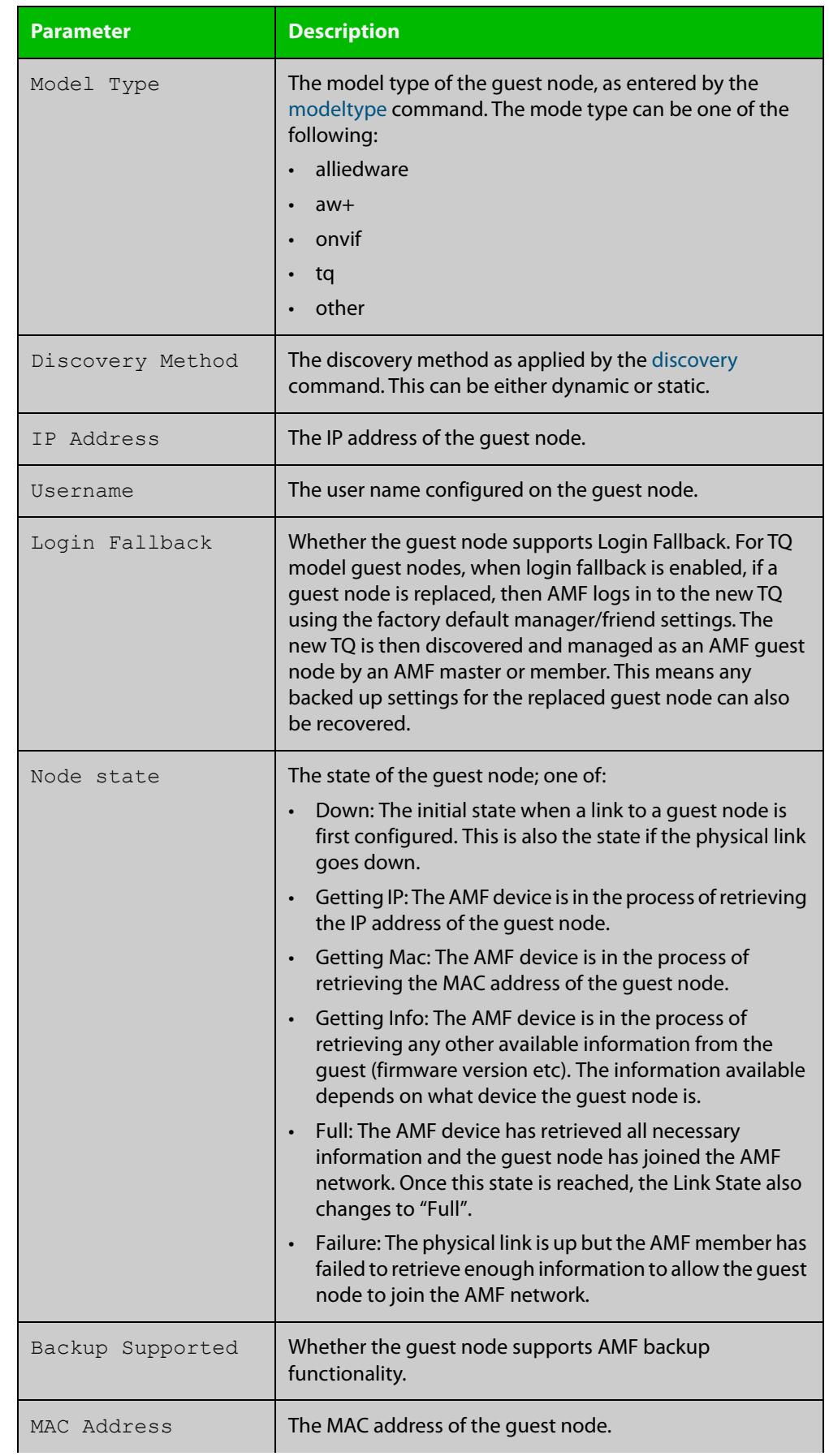

## Table 62-2: Parameters in the output from **show atmf links guest detail** (cont.)

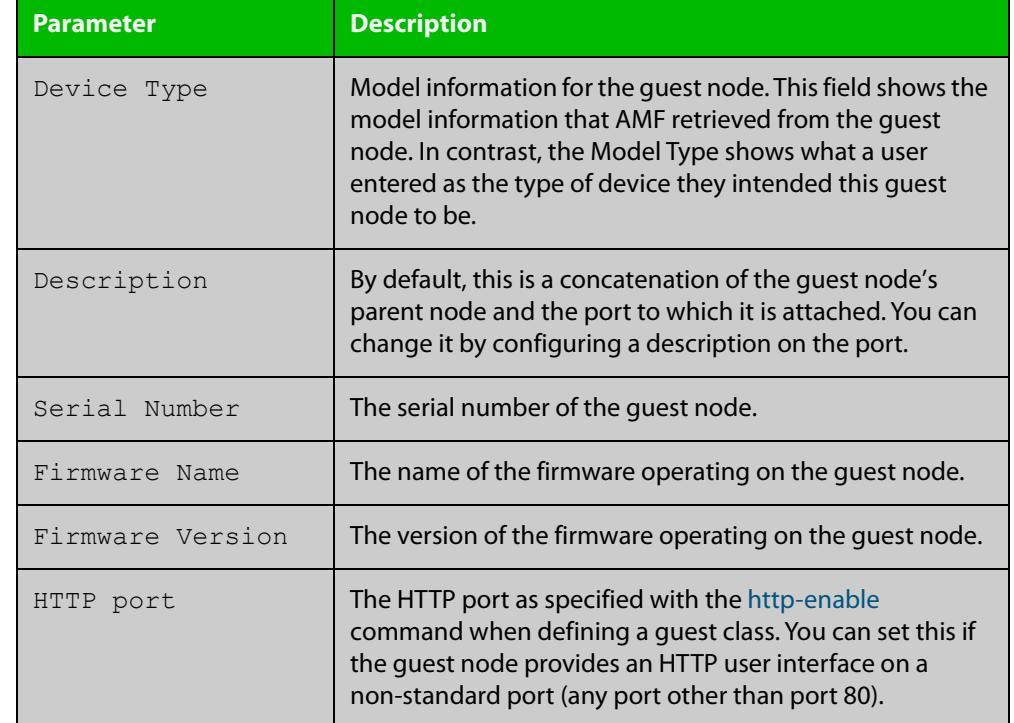

### Table 62-2: Parameters in the output from **show atmf links guest detail** (cont.)

**Related commands** [atmf guest-class](#page-3263-0) [discovery](#page-3339-0) [http-enable](#page-3345-0) [username \(atmf-guest\)](#page-3466-0) [modeltype](#page-3355-0)

[switchport atmf-guestlink](#page-3459-0)

[show atmf backup guest](#page-3390-0)

**Command changes** Version 5.5.0-1.1: **Login Fallback** parameter added

## **show atmf links statistics**

**Overview** This command displays details of the AMF links configured on the device and also displays statistics about the AMF packet exchanges between the devices.

> It is also possible to display the AMF link configuration and packet exchange statistics for a specified interface.

This command can only be run on AMF master and controller nodes

**Syntax** show atmf links statistics [interface [<port-number>]]

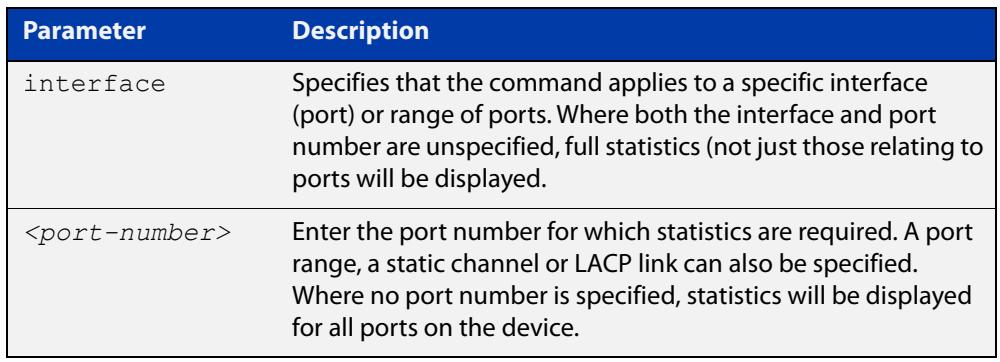

#### **Mode** User Exec

**Example 1** To display AMF link statistics for the whole device, use the command:

device1# show atmf links statistics

#### **Table 63:** Sample output from the **show atmf links statistics** command

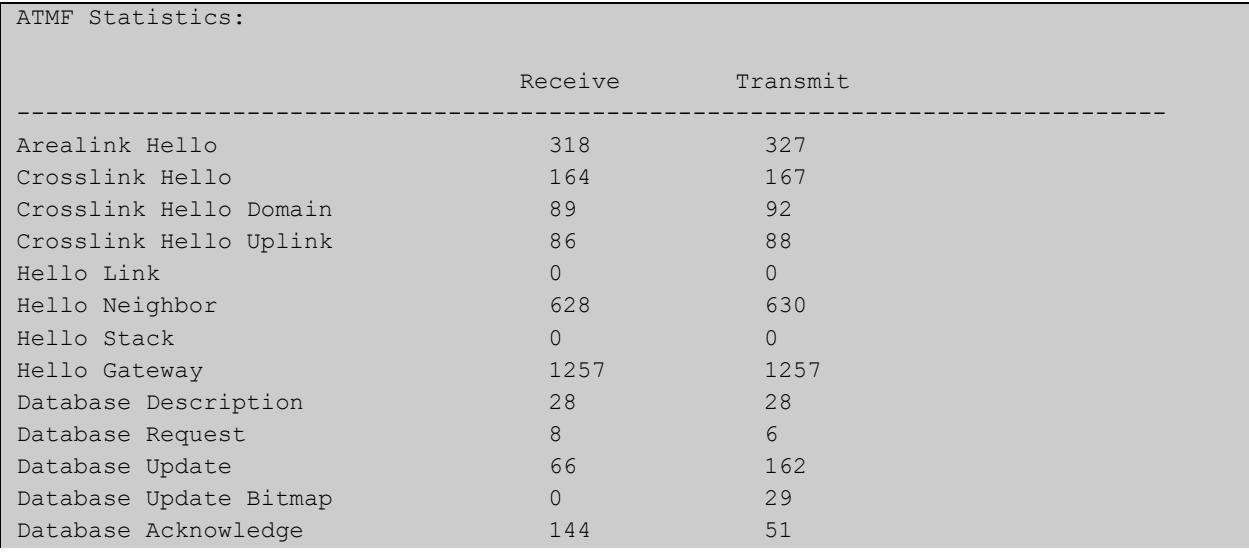

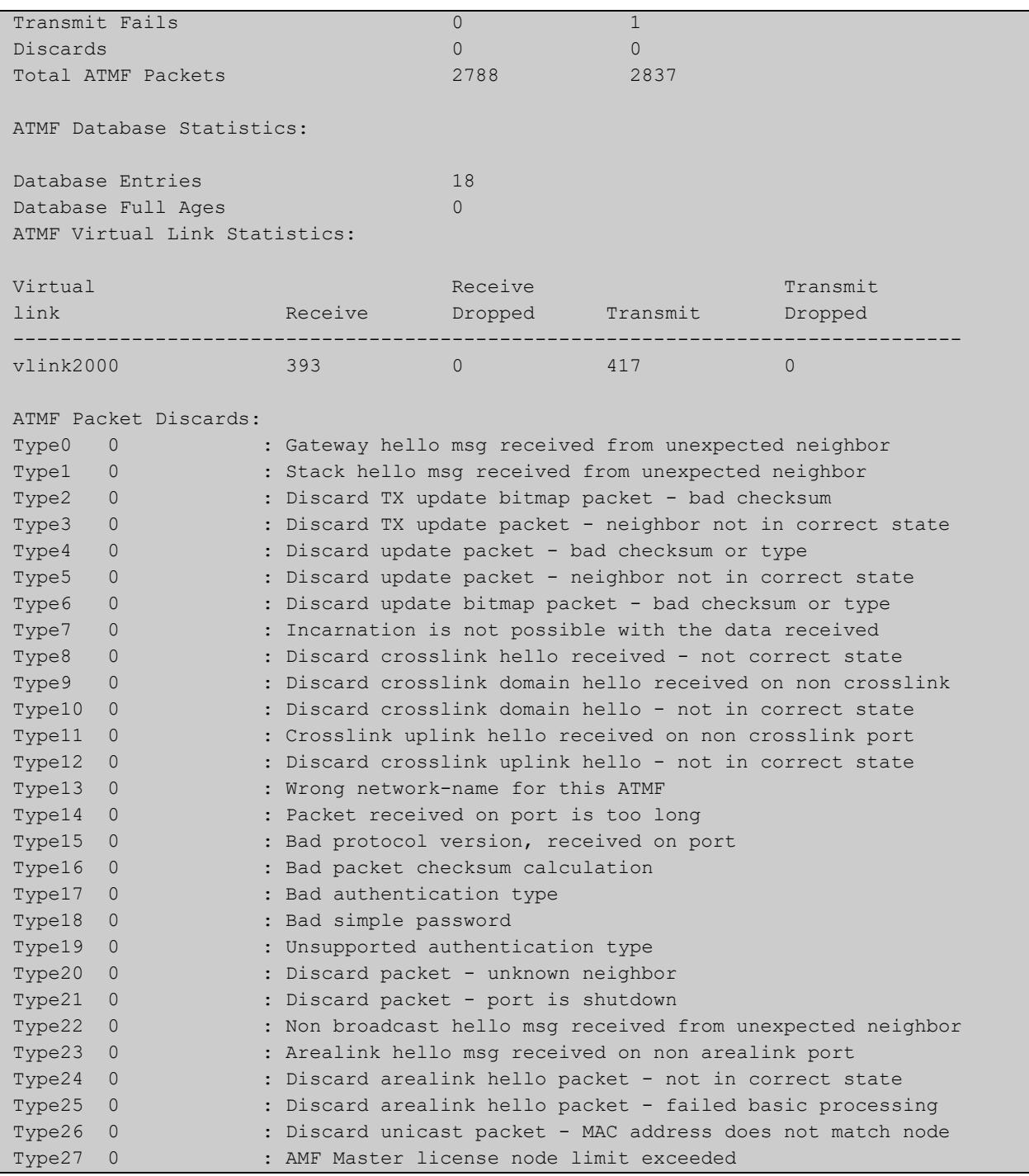

### **Table 63:** Sample output from the **show atmf links statistics** command (cont.)

**Example 2** To display the AMF links statistics on interface port1.1.4, use the command:

device1# show atmf links statistics interface port1.1.4

### Figure 62-29: Sample output from the **show atmf links statistics** command for interface port1.1.4

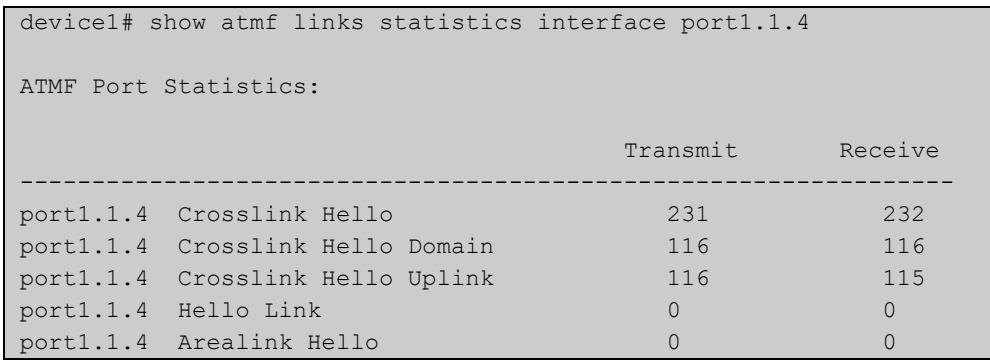

### Figure 62-30: Parameter definitions from the **show atmf links statistics** command output

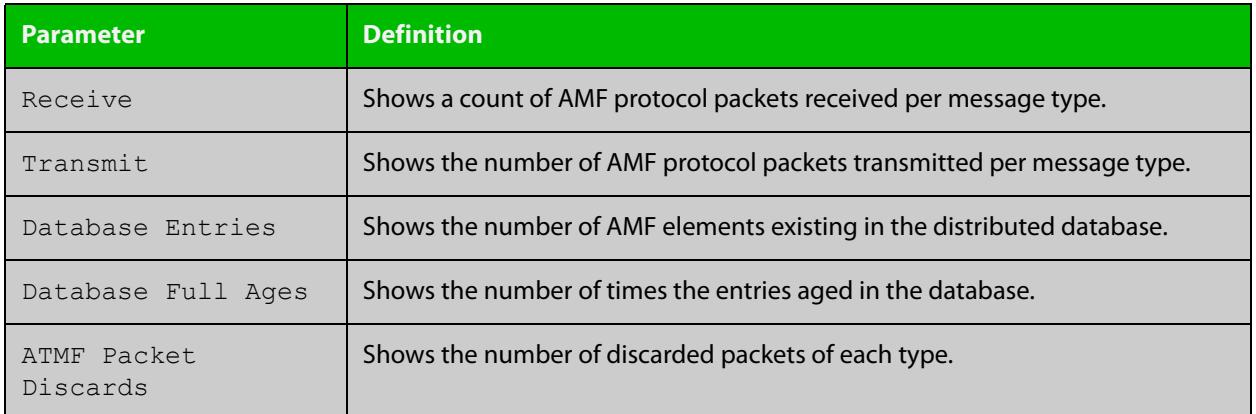

For information on filtering and saving command output, see the ["Getting Started](http://www.alliedtelesis.com/documents/getting-started-alliedware-plus-feature-overview-and-configuration-guide)  [with AlliedWare Plus" Feature Overview and Configuration Guide.](http://www.alliedtelesis.com/documents/getting-started-alliedware-plus-feature-overview-and-configuration-guide)

**Related commands** [no debug all](#page-335-0) [clear atmf links statistics](#page-3319-0) [show atmf](#page-3365-0)

## **show atmf nodes**

#### **Overview** This command displays nodes currently configured within the AMF network.

Note that the output also tells you whether or not node map exchange is active. Node map exchange improves the tracking of nodes joining and leaving an AMF network. This improves the efficiency of AMF networks. Node map exchange is only available if every node in your AMF network is running version 5.4.6-2.1 or later. We recommend running the latest version on all nodes in your network, so you receive the advantages of node map exchange and other improvements.

**Syntax** show atmf nodes [guest|all]

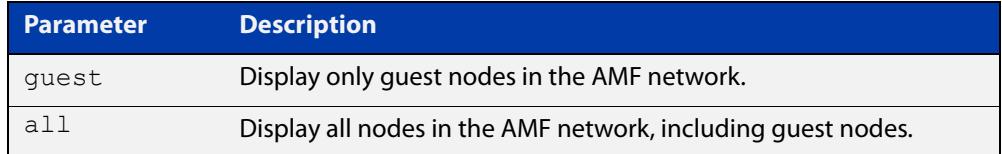

### **Mode** Privileged Exec

**Usage notes** You can use this command to display one of three sets of nodes:

- all nodes except guest nodes, by specifying **show atmf nodes**
- all nodes including guest nodes, by specifying **show atmf nodes all**
- only guest nodes, by specifying **show atmf nodes guest**

**Examples** To display AMF information for all nodes except guest nodes, use the command:

node1# show atmf nodes

#### Table 62-1: Sample output from **show atmf nodes**

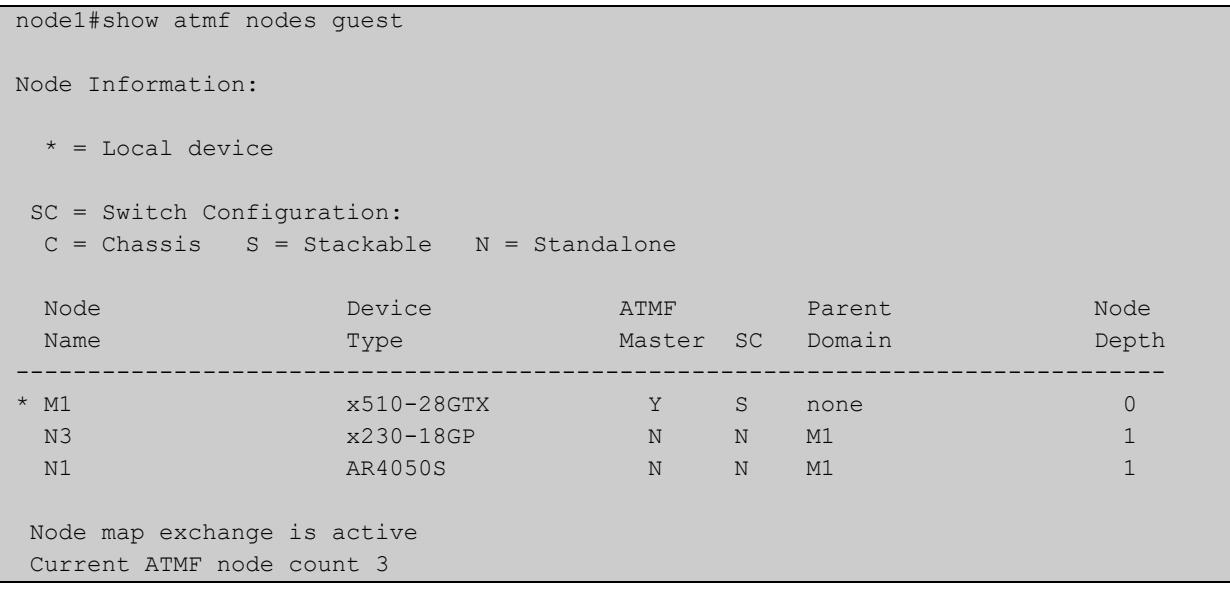

To display AMF information for all nodes, including guest nodes, use the command:

node1# show atmf nodes all

**Table 63:** Sample output from **show atmf nodes all**. In this example, not all nodes support node map exchange, as shown by the message at the end

```
node1#show atmf nodes all
 Node and Guest Information:
 * = Local device
 SC = Switch Configuration:
 C = Chassis S = Stackable N = Standalone G = Guest
Node/Guest Device ATMF Parent Node Node
Name Type Type Master SC Domain Depth
      --------------------------------------------------------------------------------
* M1 x510-28GTX <br>
x230-18GP N N M1 1
  N3 x230-18GP N N M1 1
N1 AR4050S N N M1 1
 N3-1.0.24 AT-TQ4600 N G N3 -
Node map exchange is inactive
Firmware on some nodes does not support node map exchange, eg AR4050S
Current ATMF node count 4 (guests 1)
```
To display AMF information for guest nodes only, use the command:

node1# show atmf nodes guest

### Table 62-1: Sample output from **show atmf nodes guest**

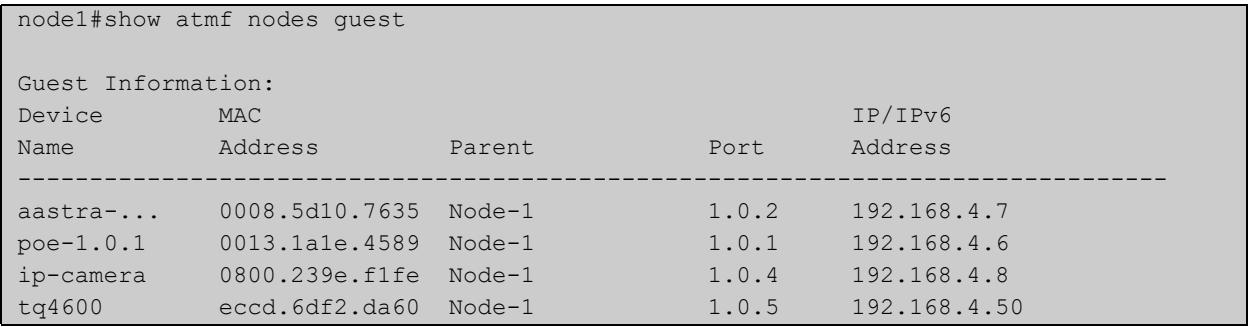

**Related** [show atmf](#page-3365-0) **commands** [show atmf area nodes](#page-3376-0) [discovery](#page-3339-0)

- [http-enable](#page-3345-0)
- 
- [show atmf backup guest](#page-3390-0)

## **show atmf provision nodes**

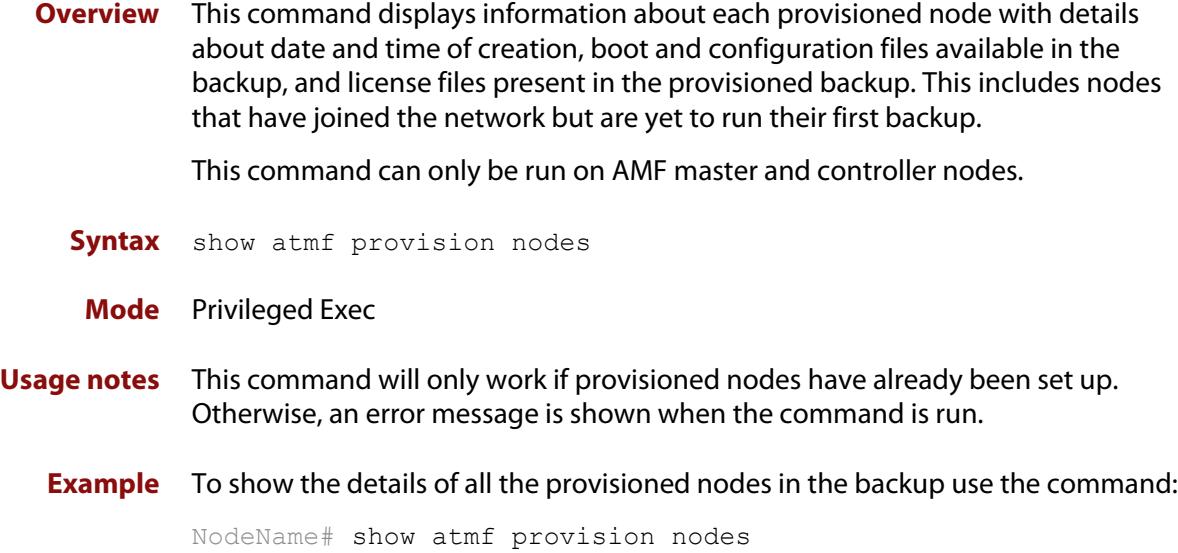

Figure 62-31: Sample output from the **show atmf provision nodes** command

device1#show atmf provision nodes ATMF Provisioned Node Information: Backup Media .............: SD (Total 3827.0MB, Free 3481.1MB) Node Name : : : : : device2 Date& Time : 06-Oct-2016 & 23:25:44 Provision Path : card:/atmf/provision nodes Boot configuration :<br>Current boot image  $: x510-5.4.9-0.1.rel$  (file exists) Backup boot image : x510-5.4.8-2.3.rel (file exists) Default boot config : flash:/default.cfg (file exists) Current boot config : flash:/abc.cfg (file exists) Backup boot config : flash:/xyz.cfg (file exists) Software Licenses : Repository file : ./.configs/.sw\_v2.lic : ./.configs/.swfeature.lic Certificate file : card:/atmf/nodes/awplus1/flash/.atmf-lic-cert

**Related** [atmf provision \(interface\)](#page-3274-0) **commands** [atmf provision node](#page-3275-0) [clone \(amf-provision\)](#page-3323-0) [configure boot config \(amf-provision\)](#page-3325-0) [configure boot system \(amf-provision\)](#page-3327-0) [create \(amf-provision\)](#page-3330-0)

[delete \(amf-provision\)](#page-3337-0) [identity \(amf-provision\)](#page-3347-0) [license-cert \(amf-provision\)](#page-3349-0) [locate \(amf-provision\)](#page-3351-0)

## **show atmf recovery-file**

**Overview** Use this command to display the recovery file information for an AMF node. AMF recovery files are created for nodes with special links. Special links include:

- virtual links,
- area links terminating on an AMF master, and
- area virtual links terminating on an AMF master.

**Syntax** show atmf recovery-file

**Mode** Privileged Exec

**Example** To display recovery file information for an AMF node, use the command:

node1# show atmf recovery-file

**Output** Figure 62-32: Example output from **show atmf recovery-file**

node1#show atmf recovery-file

```
ATMF Recovery File Info: Special Link Present
Location Date Date Time
USB storage device 30 Apr 2018 14:50:32
Master 30 Apr 2018 14:56:45
node1 30 Apr 2018 14:56:45
node3 30 Apr 2018 14:56:45
```
**Related commands** [clear atmf recovery-file](#page-3320-0) [show atmf backup](#page-3384-0)

**Command changes** Version 5.4.8-0.2: command added

## <span id="page-3431-0"></span>**show atmf secure-mode**

- **Overview** Use this command to display an overview of the secure mode status of an AMF network.
	- **Syntax** show atmf secure-mode
	- **Mode** Privileged Exec
- **Example** To display an overview of AMF secure mode on an AMF master or member node, use the command:

awplus# show atmf secure-mode

**Output** Figure 62-33: Example output from **show atmf secure-mode** on an AMF master

| ATMF Secure Mode:                                                               |            |  |  |  |
|---------------------------------------------------------------------------------|------------|--|--|--|
| Secure Mode Status                                                              | : Enabled  |  |  |  |
| Certificate Expiry                                                              | : 180 Days |  |  |  |
| Certificates Total                                                              | : 8        |  |  |  |
| Certificates Revoked                                                            | : 0        |  |  |  |
| Certificates Rejected                                                           | $\colon 0$ |  |  |  |
| Certificates Active                                                             | : 8        |  |  |  |
| Provisional Authorization                                                       | : 0        |  |  |  |
| Pending Requests                                                                | : 0        |  |  |  |
| Trusted Master                                                                  | : master 1 |  |  |  |
| Trusted Master                                                                  | : master 2 |  |  |  |
| Key Fingerprint:<br>48:37:d9:a0:37:32:22:9b:5c:22:da:a2:62:49:a7:e5:a9:bc:12:88 |            |  |  |  |

Figure 62-34: Example output from **show atmf secure-mode** on an AMF node

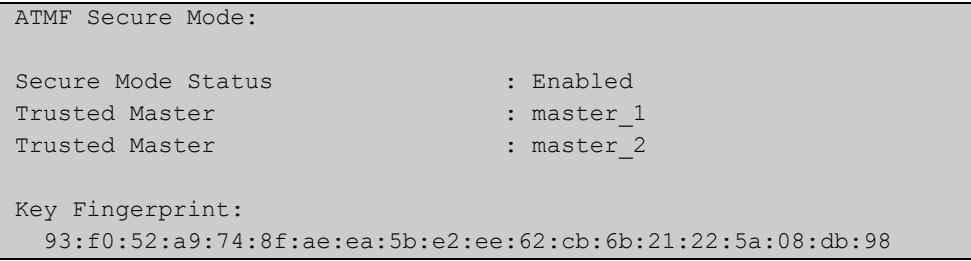

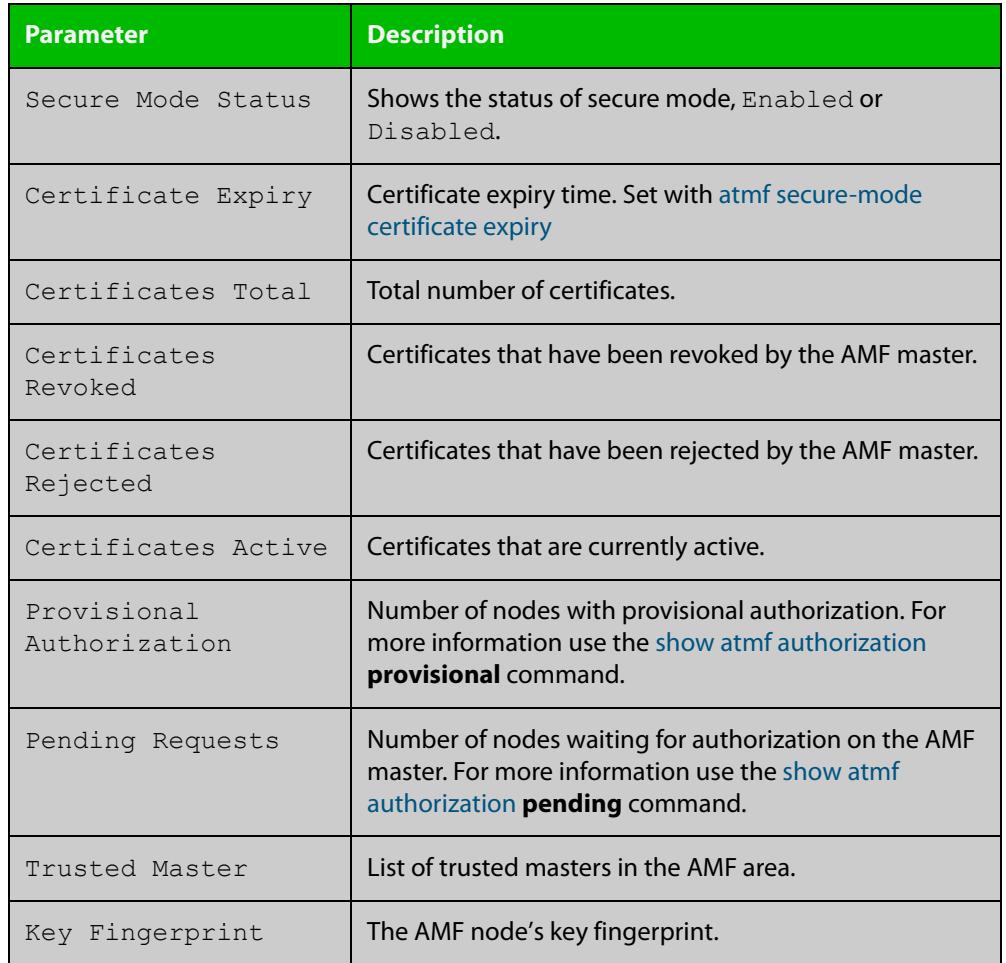

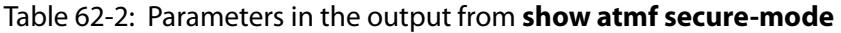

### **Related** [atmf authorize](#page-3228-0)

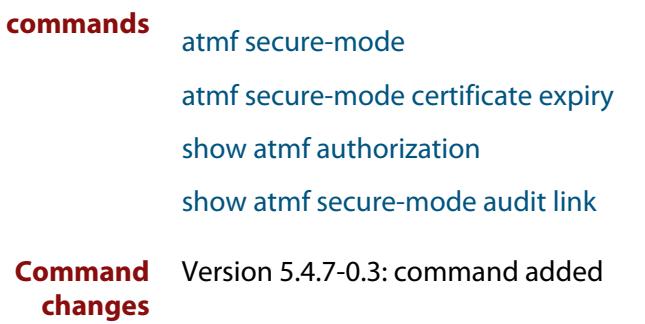

## **show atmf secure-mode audit**

**Overview** Use this command to detect security vulnerabilities on a node. **Syntax** show atmf secure-mode audit **Mode** Privileged Exec **Example** To display AMF secure mode link audits for a node, use the command awplus# show atmf secure-mode audit **Output** Figure 62-35: Example output from **show atmf secure-mode audit**

ATMF Secure Mode Audit: Warning : The default username and password is enabled. Good : SNMP V1 or V2 is disabled. Warning : Telnet server is enabled. Good : ATMF is enabled. Secure-Mode is on. Good : ATMF Topology-GUI is disabled. No trustpoints configured. ATMF Secure Mode Log Events: ------------------------------------------------------------------------- 2017 Feb 2 00:59:25 user.notice node1 ATMF[848]: Sec\_Audit - ATMF Secure Mode is enabled. 2017 Feb 2 01:30:00 user.notice node1 ATMF[848]: Sec\_Audit - Established secure connection to area 1 node 1 on interface vlink1.

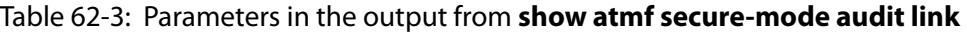

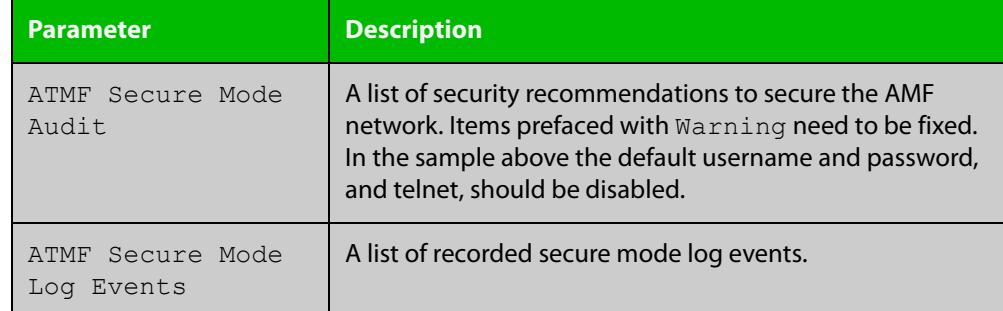

**Related** [show atmf secure-mode](#page-3431-0) **commands**

**Command** Version 5.4.7-0.3: command added **changes**

## <span id="page-3434-0"></span>**show atmf secure-mode audit link**

- **Overview** Use this command to detect security vulnerabilities by identifying devices that are connected to a secure mode node that are not in secure mode or are not authorized.
	- **Syntax** show atmf secure-mode audit link
	- **Mode** Privileged Exec
- **Example** To display AMF secure mode link audits for a node, use the command

awplus# show atmf secure-mode audit link

**Output** Figure 62-36: Example output from **show atmf secure-mode audit link**

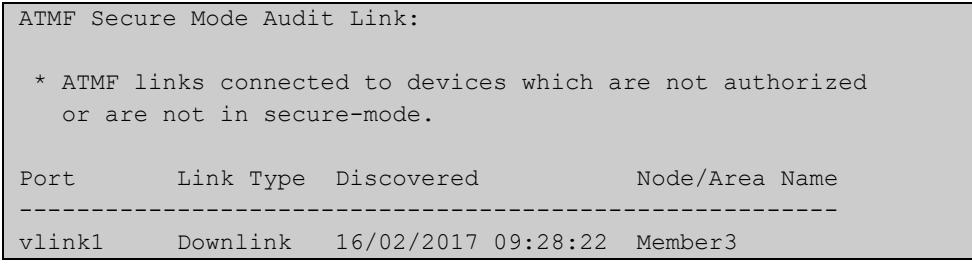

#### Table 62-4: Parameters in the output from **show atmf secure-mode audit link**

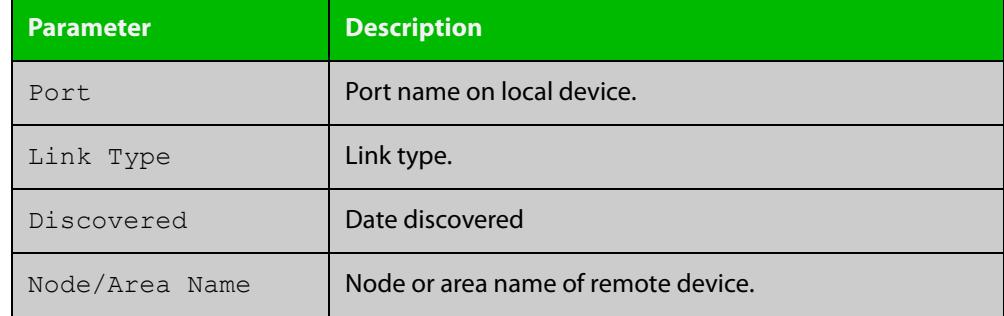

**Related** [show atmf](#page-3365-0)

**commands**

[show atmf secure-mode](#page-3431-0)

**Command**

**changes**

Version 5.4.7-0.3: command added

## <span id="page-3435-0"></span>**show atmf secure-mode certificates**

#### **Overview** Use this command to display the certificate status details when secure mode is enabled on an AMF network.

**Syntax** show atmf secure-mode certificates [detail] [area <*area-name*>] [node <*node-name*>]

| <b>Parameter</b>            | <b>Description</b>                                            |
|-----------------------------|---------------------------------------------------------------|
| detail                      | Display detailed certificate information.                     |
| area                        | Specify an AMF area.                                          |
| $\langle area-name \rangle$ | The AMF area you want to see the certificate information for. |
| node                        | Specify an AMF node.                                          |
| $<$ node-name $>$           | The AMF node you want to see information for.                 |

#### **Mode** Privileged Exec

**Example** To display AMF secure mode certificates on a master or member node, use the command:

awplus# show atmf secure-mode certificates

To display detailed information about AMF secure mode certificates for a node named "area\_2\_node\_1" in an area named "area-2", use the command:

awplus# show atmf secure-mode certificates detail area area-2 node area\_2\_node\_1

### **Output** Figure 62-37: Example output from **show atmf secure-mode certificates**

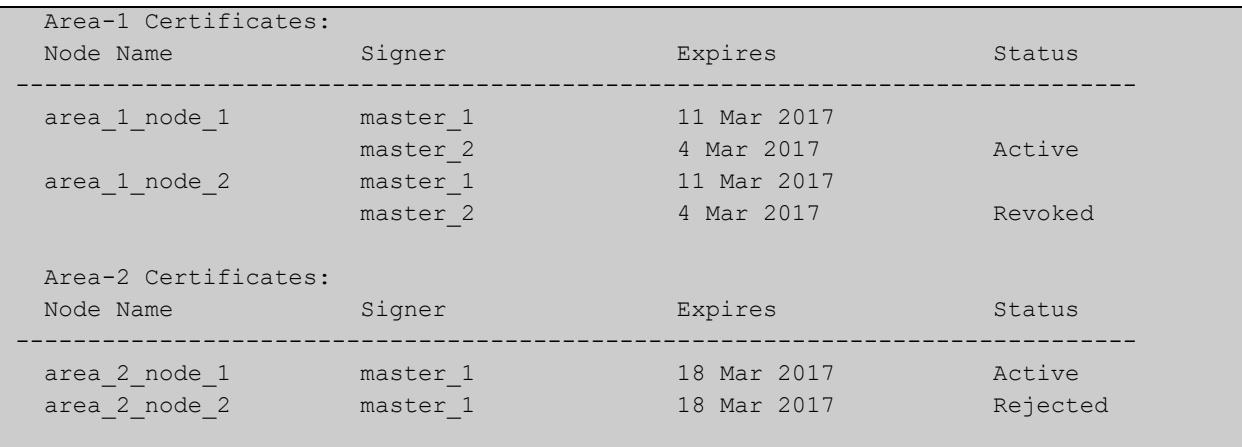

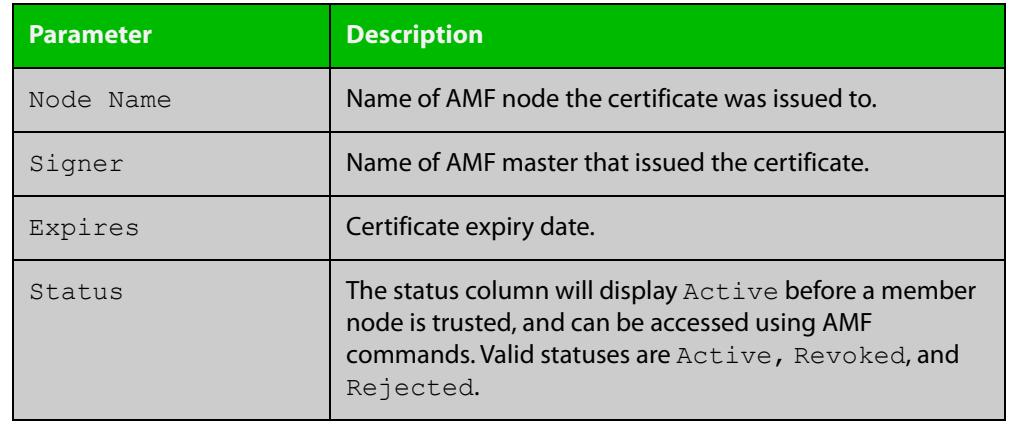

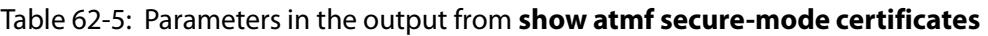

### **Output** Figure 62-38: Example output from **show atmf secure-mode certificates detail area area-2 node area\_2\_node\_1**

```
 Certificates Detail:
           ------------------------------------------------------------------------------
area 2 node 1 (area:area-2)
  MAC Address : 0000.cd37.0003
  Status : Active
 Serial Number : A24SC8001
 Product : x510-28GTX
  Key Fingerprint : cd:b4:c9:cd:7b:87:6a:30:98:25:d7:3c:89:8e:cb:74:e8:91:56:9d
 Flags : 00000011
Signer : master_1
  Expiry Date : 18 Mar 2017 21:17:42
```
### Table 62-6: Parameters in the output from **show atmf secure-mode certificates detail**

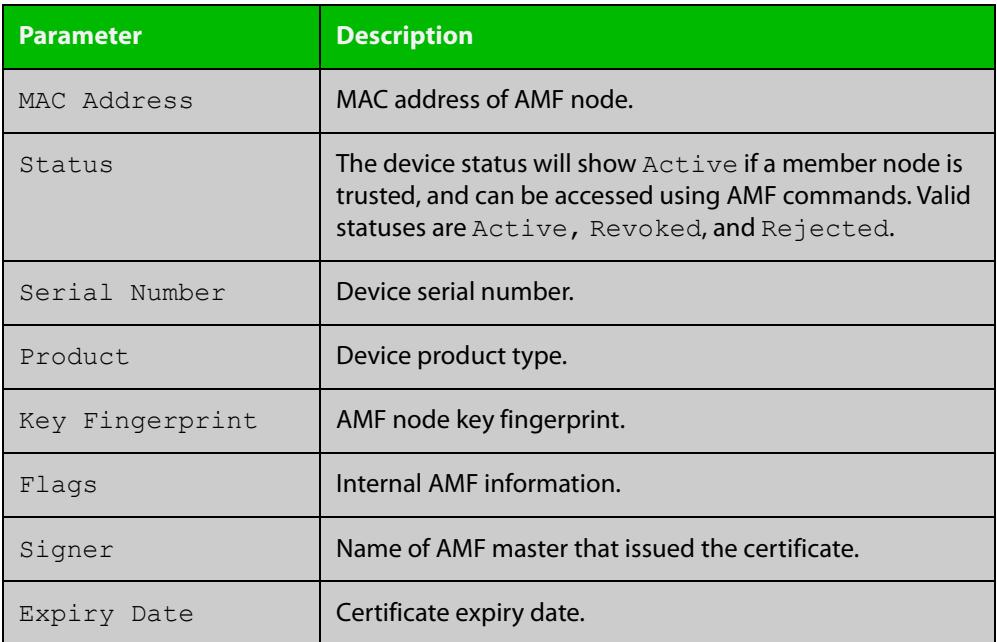

**changes**

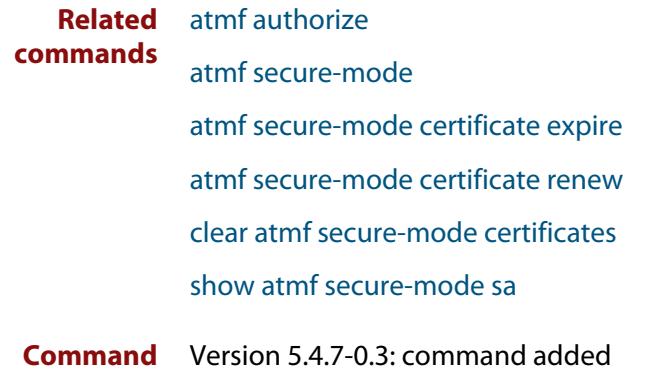

## <span id="page-3438-0"></span>**show atmf secure-mode sa**

**Overview** Use this command to display the security associations on the network. This is the list of links and neighbors that are trusted.

**Syntax** show atmf secure-mode sa [detail] [link|neighbor|broadcast]

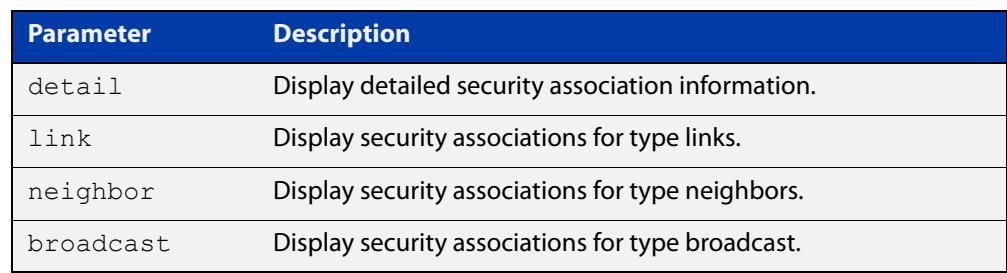

#### **Mode** Privileged Exec

**Example** To display an overview of AMF secure mode security associations on a master or member node, use the command:

awplus# show atmf secure-mode sa

To display a detailed overview of AMF secure mode neighbor security associations on a master or member node, use the command:

awplus# show atmf secure-mode sa detail neighbor

#### **Output** Figure 62-39: Example output from **show atmf secure-mode sa**

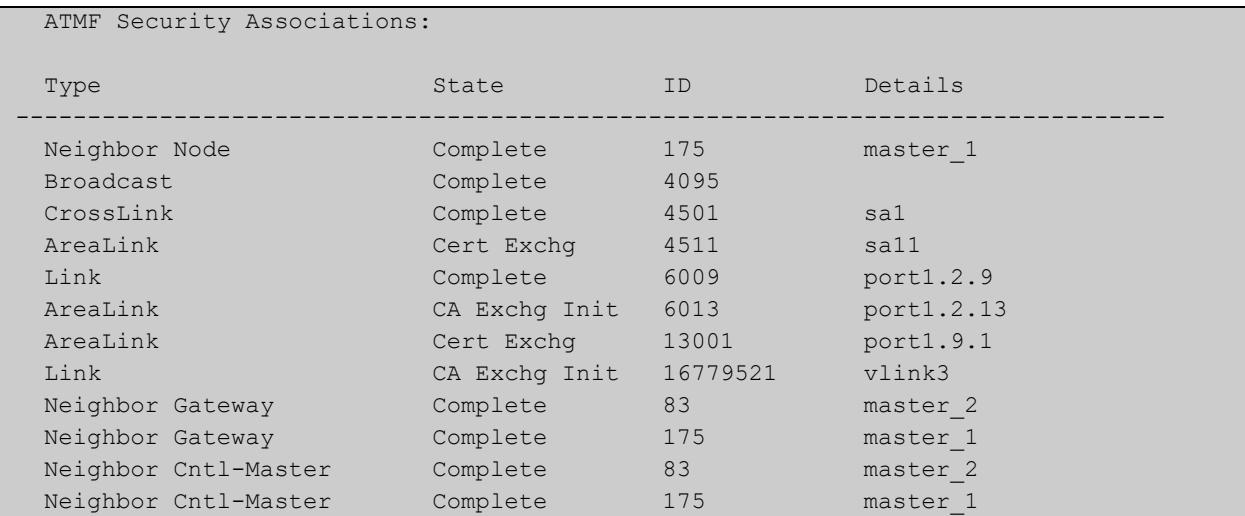

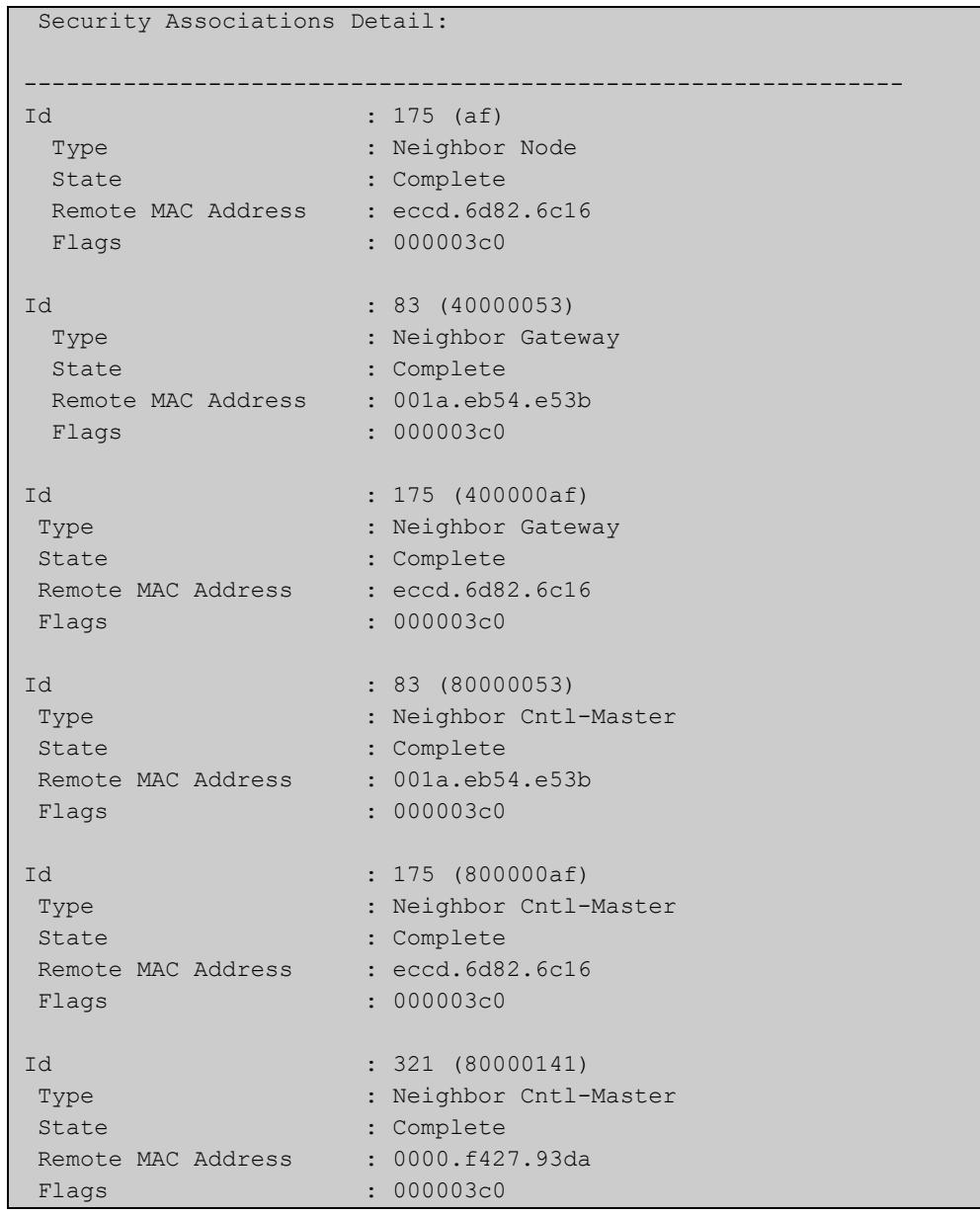

## Figure 62-40: Example output from **show atmf secure-mode sa detail neighbor**

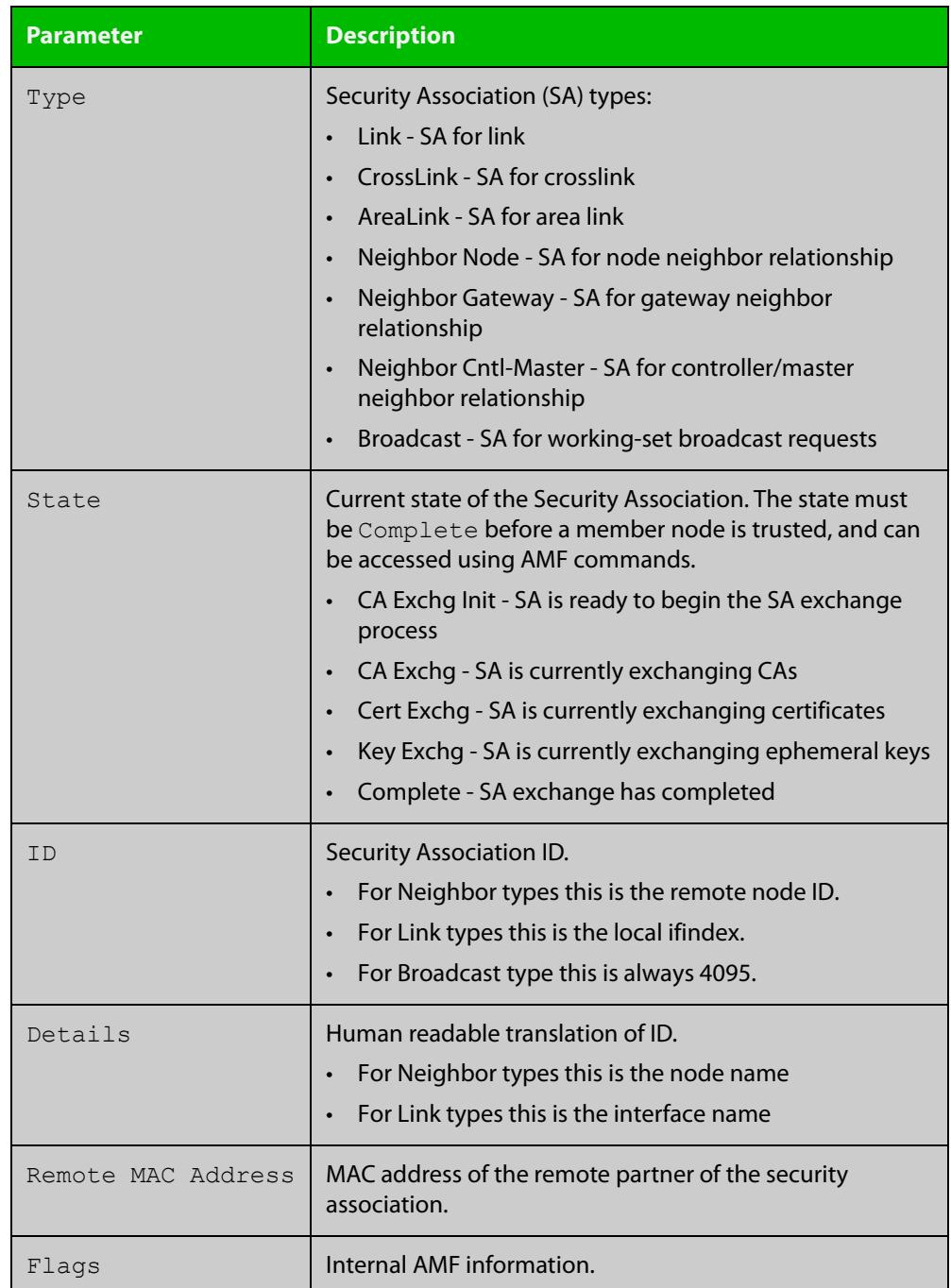

### Table 62-7: Parameters in the output from **show atmf secure-mode sa**

#### **Related commands** [atmf secure-mode](#page-3293-0)

[show atmf secure-mode](#page-3431-0)

[show atmf secure-mode certificates](#page-3435-0)

**Command changes** Version 5.4.7-0.3: command added

## **show atmf secure-mode statistics**

- **Overview** Use this command to display AMF secure mode statistics. These statistics are from when AMF secure mode was first enabled or the statistics were cleared with the [clear atmf secure-mode statistics](#page-3322-0) command.
	- **Syntax** show atmf secure-mode statistics
	- **Mode** Privileged Exec
- **Example** To display AMF secure mode statistics on a master or member node, use the command:

awplus# show atmf secure-mode statistics

**Output** Figure 62-41: Example output from **show atmf secure-mode statistics** on an AMF master.

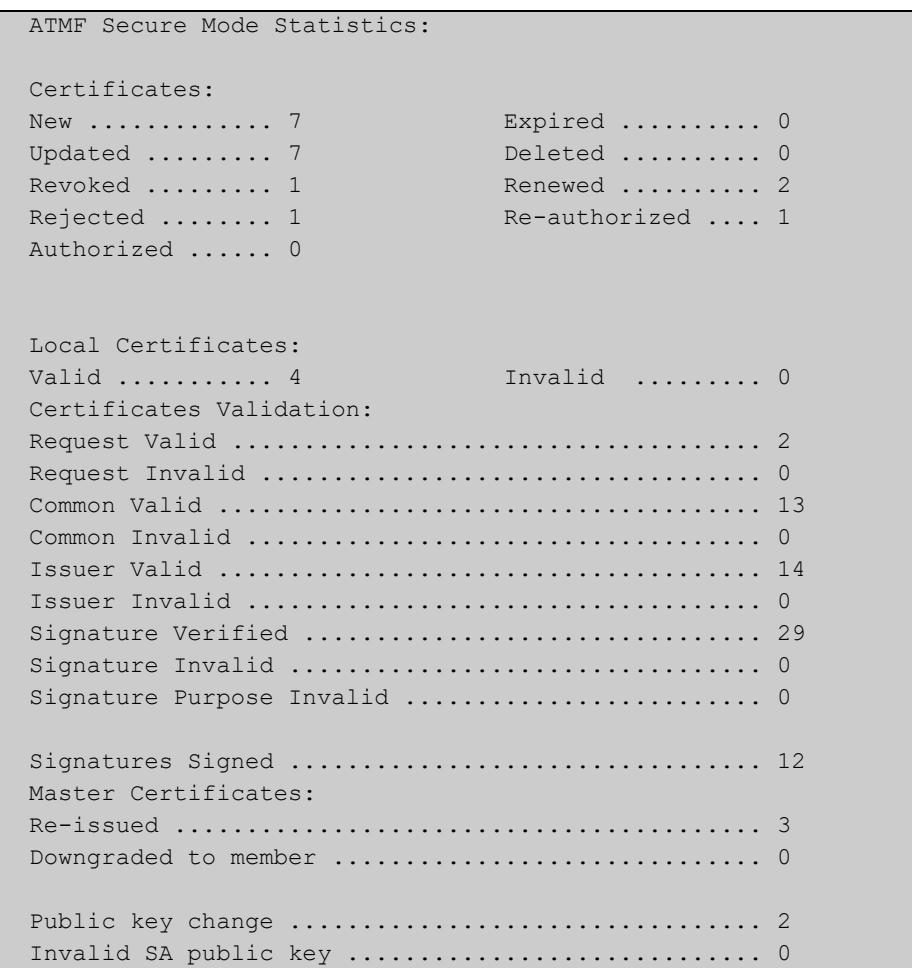

### **Output** Figure 62-42: Example output from **show atmf secure-mode statistics** on an AMF node.

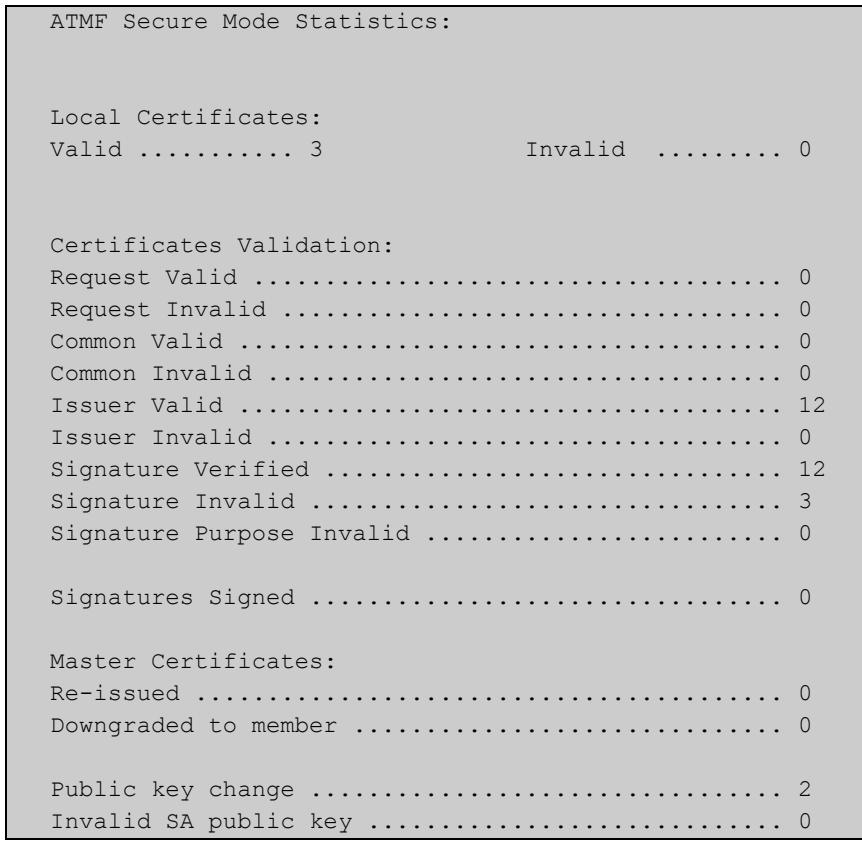

## **Related** [atmf authorize](#page-3228-0) **commands** [atmf secure-mode](#page-3293-0) [atmf secure-mode certificate renew](#page-3297-0) [clear atmf secure-mode statistics](#page-3322-0) [show atmf secure-mode](#page-3431-0)

**Command** Version 5.4.7-0.3: command added **changes**

## **show atmf tech**

- **Overview** This command collects and displays all the AMF command output. The command can thus be used to display a complete picture of an AMF network.
	- **Syntax** show atmf tech
	- **Mode** Privileged Exec
- **Example** To display output for all AMF commands, use the command:

```
NodeName# show atmf tech
```
**Table 63:** Sample output from the **show atmf tech** command.

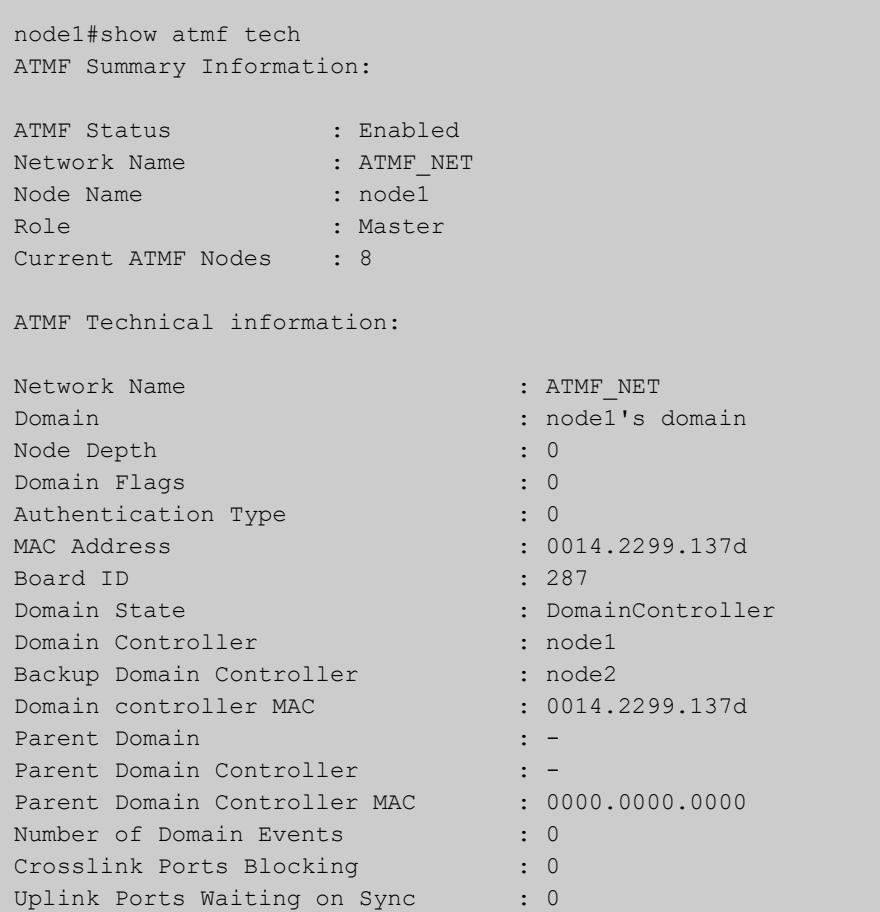

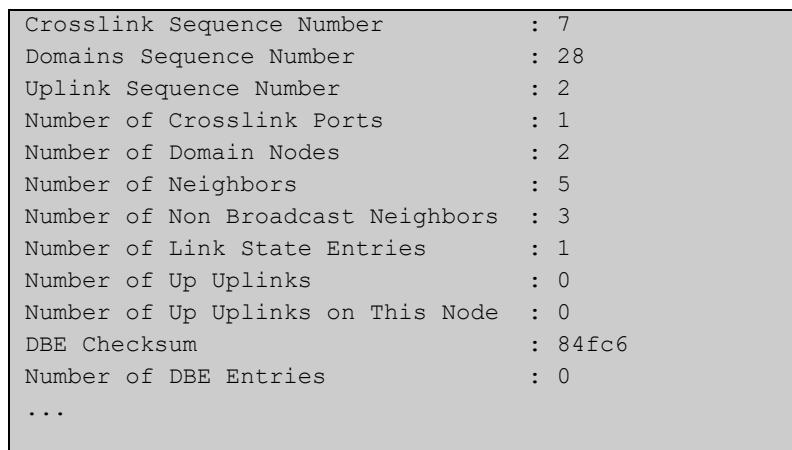

## **Table 63:** Sample output from the **show atmf tech** command. (cont.)

### **Table 64:** Parameter definitions from the **show atmf tech** command

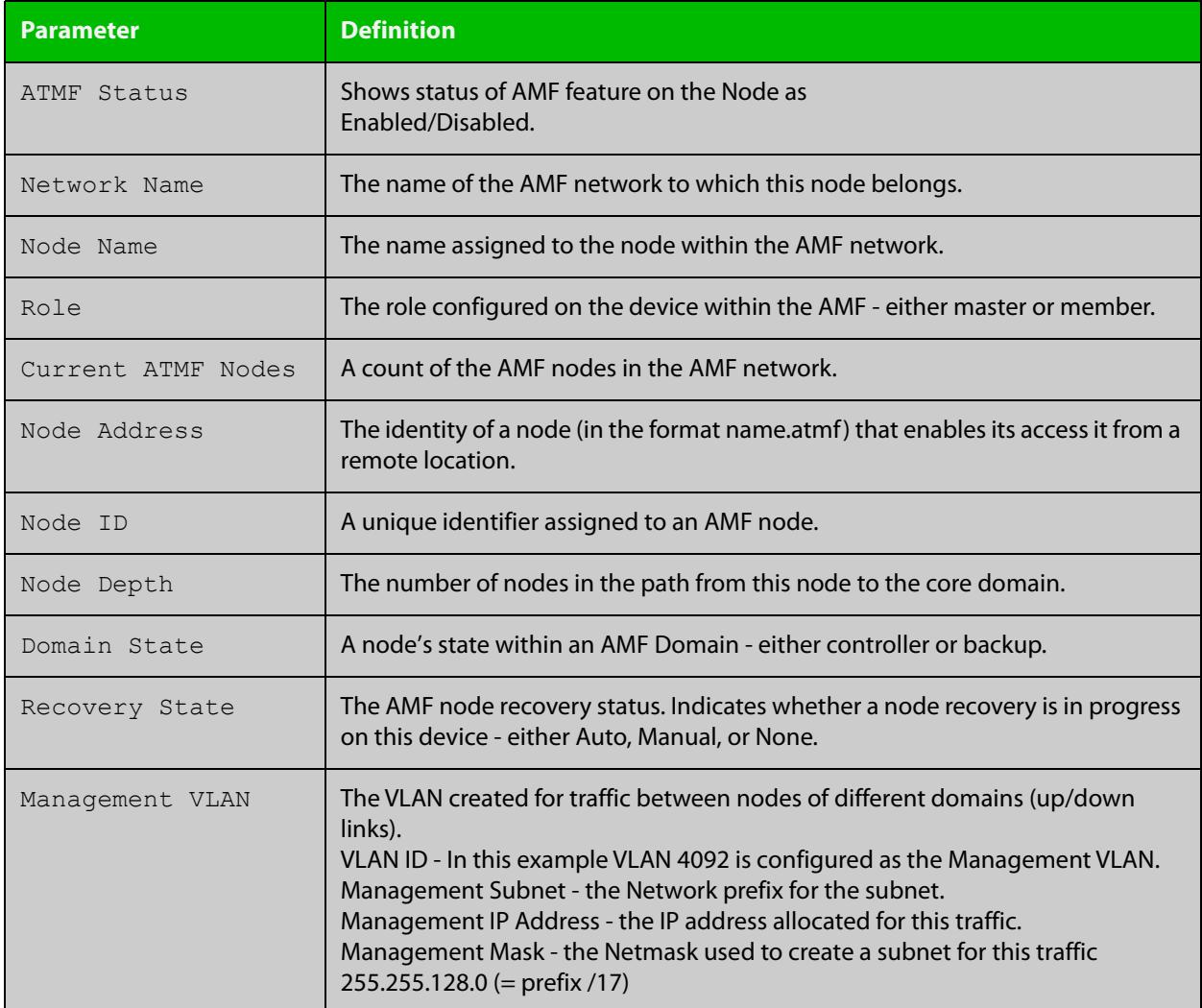

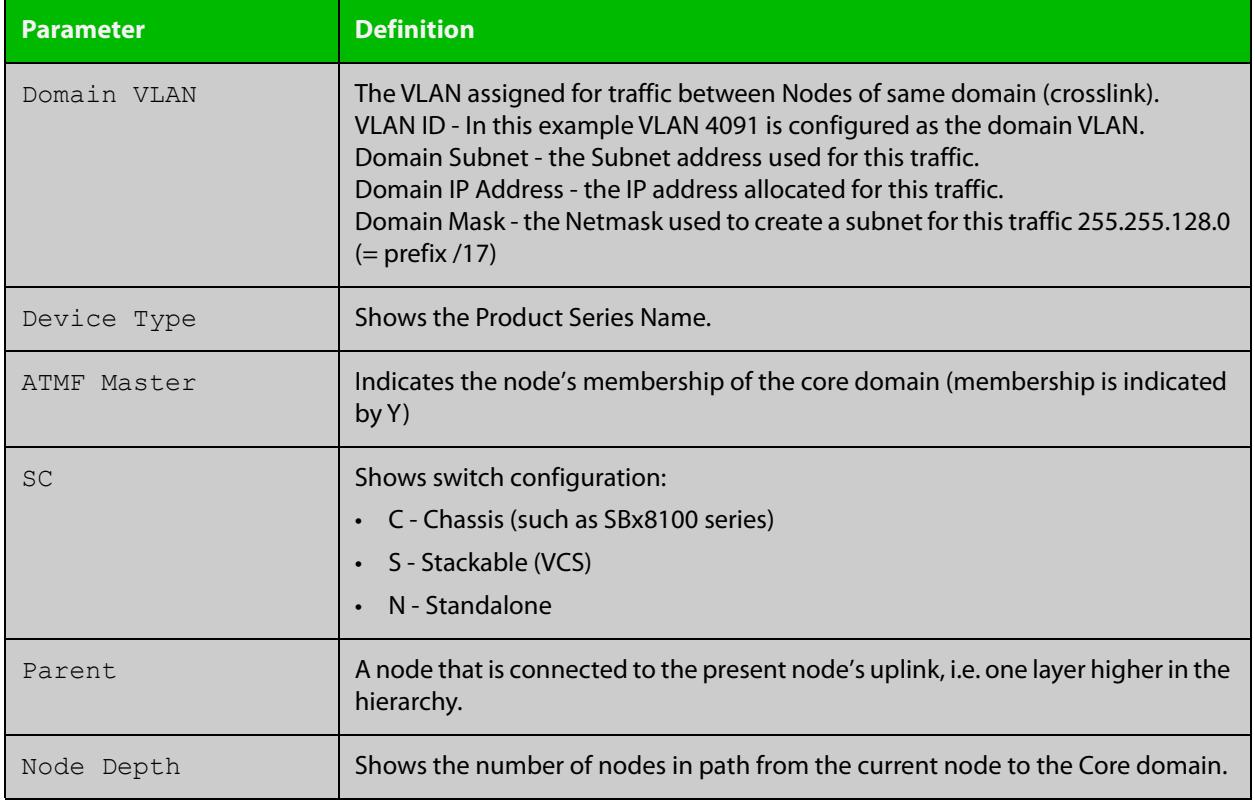

### **Table 64:** Parameter definitions from the **show atmf tech** command (cont.)

**NOTE:** The **show atmf tech** command can produce very large output. For this reason only the most significant terms are defined in this table.

## **show atmf virtual-links**

- **Overview** This command displays a summary of all virtual links (L2TP tunnels) currently in the running configuration.
	- **Syntax** show atmf virtual-links [macaddr] show atmf virtual-links [id <*1-4094*>] [remote-id <*1-4094*>] show atmf virtual-links detail [id <*1-4094*>]

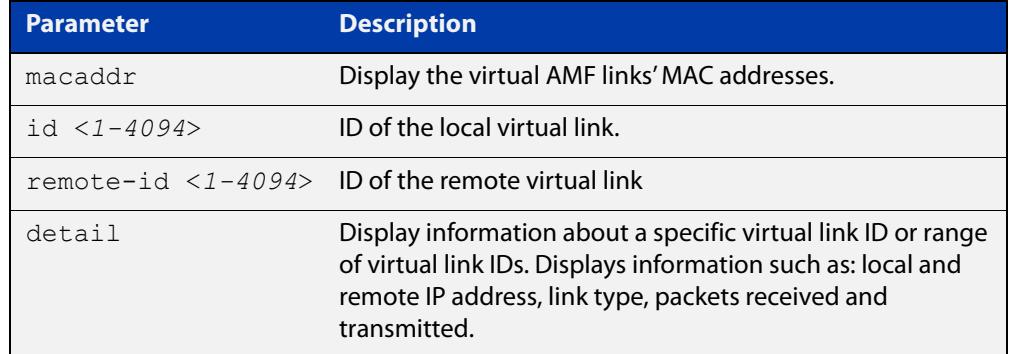

#### **Mode** Privileged Exec

**Example 1** To display AMF virtual links, use the command:

node\_1# show atmf virtual-links

Table 62-1: Example output from **show atmf virtual-links**

| ATMF Virtual-Link Information: |                |                   |        |                |         |              |  |  |  |
|--------------------------------|----------------|-------------------|--------|----------------|---------|--------------|--|--|--|
| Local                          | Local          |                   | Remote |                | Tunnel  | Tunnel       |  |  |  |
| Port                           | ID.            | IP                | ID.    | IP             | Protect | State        |  |  |  |
| vlink1                         | $\overline{1}$ | 172.16.24.2       | 2      | 1.0.0.2        |         | Complete     |  |  |  |
| vlink2                         | 2              | $172.16.24.2*$    | 10     | $172.16.24.3*$ | ipsec   | Complete     |  |  |  |
| vlink3                         | 3              | $(\text{eth}0)$ * | 1      | 1.2.3.4        |         | AcquireLocal |  |  |  |
| $*$ = Dynamic Address.         |                |                   |        |                |         |              |  |  |  |
| Virtual Links Configured: 3    |                |                   |        |                |         |              |  |  |  |

In the above example, a centrally located switch has the IP address space 192.0.2.x/24. It has two VLANs assigned the subnets 192.0.2.33 and 192.0.2.65 using the prefix /27. Each subnet connects to a virtual link. The first link has the IP address 192.168.1.1 and has a Local ID of 1. The second has the IP address 192.168.2.1 and has the Local ID of 2.

**Example 2** To display details about AMF virtual link with ID 1, use the command:

node\_1# show atmf virtual-links detail id 1

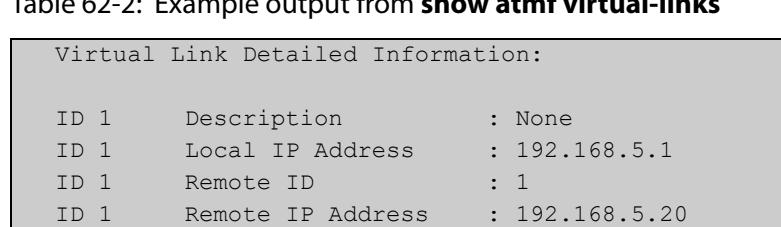

### Table 62-2: Example output from **show atmf virtual-links**

**Example 3** To display AMF virtual links' MAC address information, use the command:

ID 1 Link Type : virtual-link

node\_1# show atmf virtual-links macaddr

ID 1 Packets Received : 236465 ID 1 Packets Transmitted : 192626

#### Table 62-3: Example output from **show atmf virtual-links macaddr**

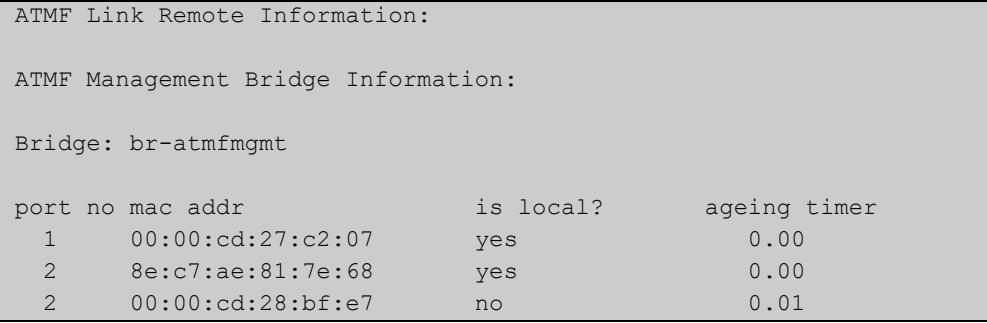

#### Table 62-4: Parameters in the output from **show atmf virtual-links**

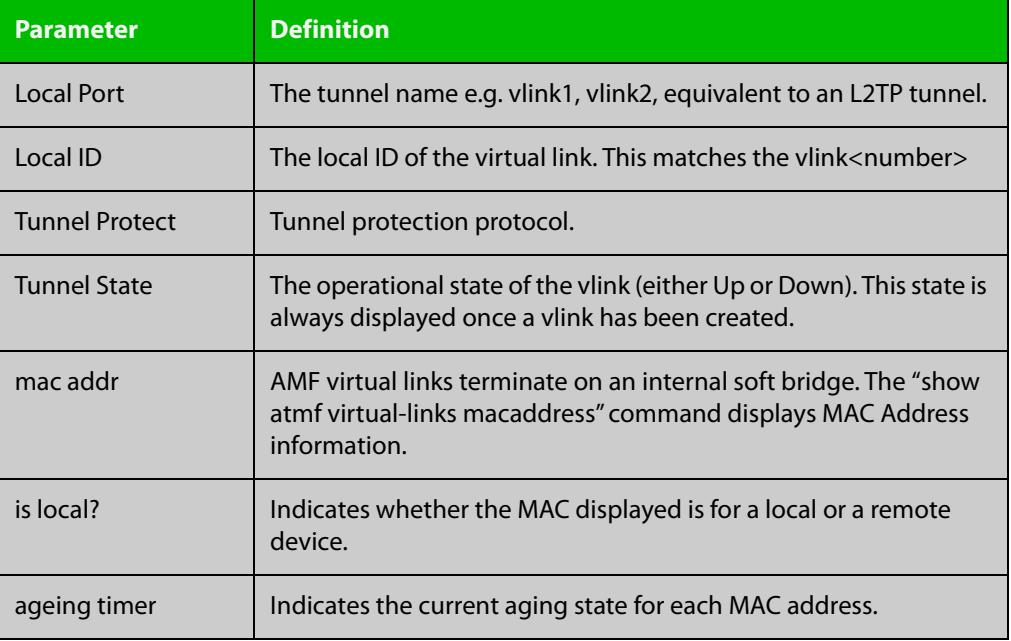

#### **Related** [atmf virtual-link](#page-3306-0) **commands**

# **show atmf working-set**

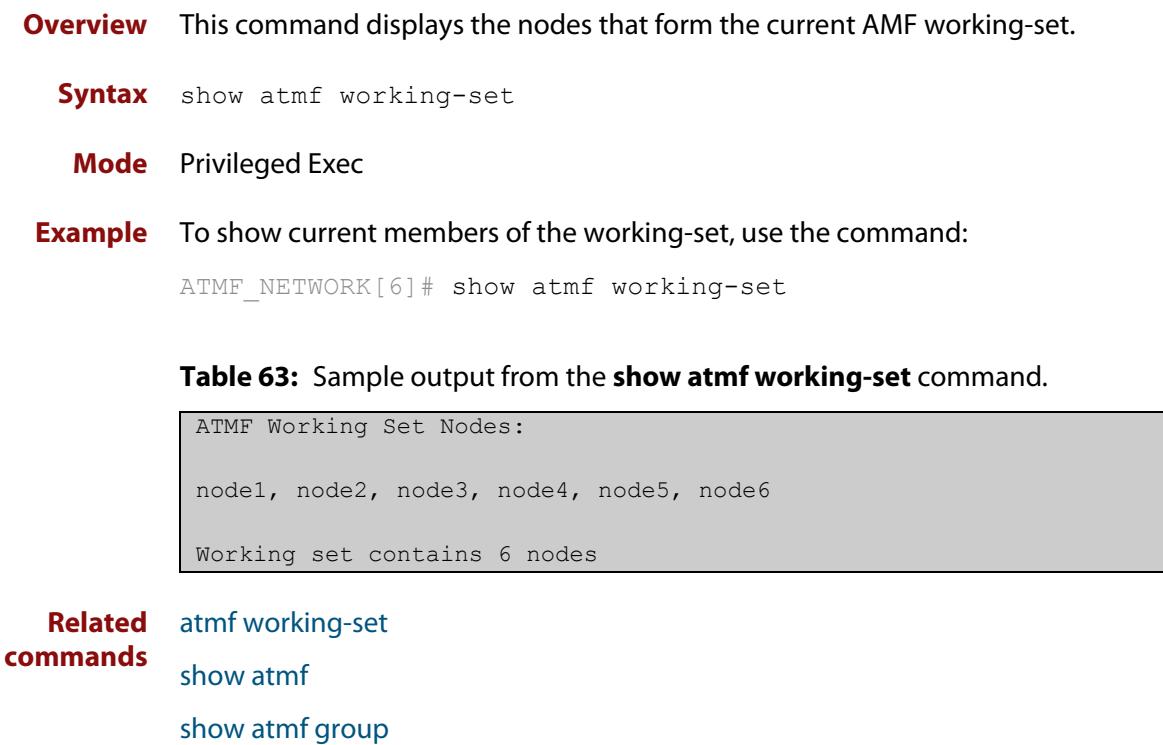

## **show debugging atmf**

**Overview** Use this command to see what debugging is turned on for AMF. For information on filtering and saving command output, see the ["Getting Started](http://www.alliedtelesis.com/documents/getting-started-alliedware-plus-feature-overview-and-configuration-guide)  [with AlliedWare Plus" Feature Overview and Configuration Guide.](http://www.alliedtelesis.com/documents/getting-started-alliedware-plus-feature-overview-and-configuration-guide) **Syntax** show debugging atmf **Mode** Privileged Exec **Example** To display the AMF debugging status, use the command: node\_1# show debugging atmf

Table 62-1: Sample output from the **show debugging atmf** command.

node\_1# show debugging atmf ATMF debugging status: ATMF arealink debugging is on ATMF link debugging is on ATMF crosslink debugging is on ATMF database debugging is on ATMF neighbor debugging is on ATMF packet debugging is on ATMF error debugging is on

**Related commands** [debug atmf packet](#page-3334-0)

## **show debugging atmf packet**

**Overview** Use this command to see what debugging is turned on for AMF Packet debug. For information on filtering and saving command output, see the ["Getting Started](http://www.alliedtelesis.com/documents/getting-started-alliedware-plus-feature-overview-and-configuration-guide)  [with AlliedWare Plus" Feature Overview and Configuration Guide.](http://www.alliedtelesis.com/documents/getting-started-alliedware-plus-feature-overview-and-configuration-guide) **Syntax** show debugging atmf packet **Mode** User Exec and Privileged Exec **Example** To display the AMF packet debugging status, use the command: node\_1# show debug atmf packet

Table 62-2: Sample output from the **show debugging atmf packet** command.

ATMF packet debugging is on === ATMF Packet Debugging Parameters=== Node Name: x908 Port name: port1.1.1 Limit: 500 packets Direction: TX Info Level: Level 2 Packet Type Bitmap: 2. Crosslink Hello BPDU pkt with downlink domain info 3. Crosslink Hello BPDU pkt with uplink info 4. Down and up link Hello BPDU pkts 6. Stack hello unicast pkts 8. DBE request 9. DBE update 10. DBE bitmap update

**Related commands** [debug atmf](#page-3332-0) [debug atmf packet](#page-3334-0)

# **show running-config atmf**

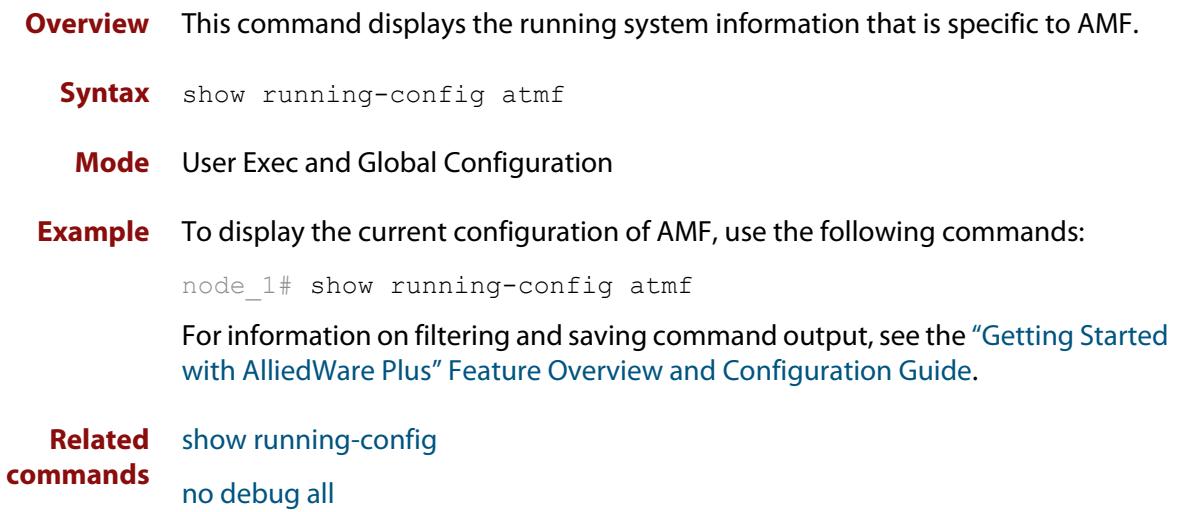

## **state**

### **Overview** This command sets the running state of an AMF container on a Virtual AMF Appliance (VAA).

An AMF container is an isolated instance of AlliedWare Plus with its own network interfaces, configuration, and file system. The features available inside an AMF container are a sub-set of the features available on the host VAA. These features enable the AMF container to function as a uniquely identifiable AMF master and allows for multiple tenants (up to 60) to run on a single VAA host. See the [AMF Feature Overview and Configuration Guide](http://www.alliedtelesis.com/documents/amf-feature-overview-and-configuration-guide) for more information on running multiple tenants on a single VAA host.

#### **Syntax** state {enable|disable}

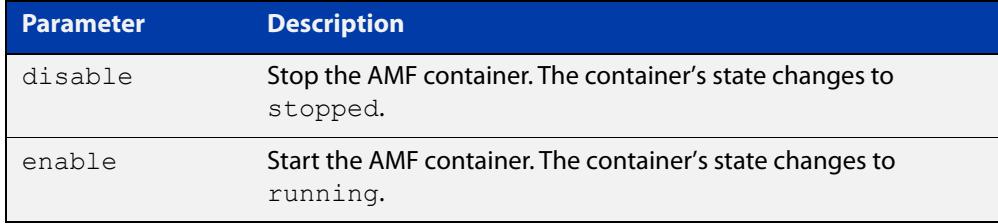

### **Default** By default, **state** is disabled.

- **Mode** AMF Container Configuration
- **Usage notes** The first time the **state enable** command is executed on a container it assigns the container to an area and configures it as an AMF master. This is achieved by automatically adding the following configuration to the AMF container:

```
atmf network-name <AMF network-name>
atmf master
atmf area <container area-name> <container area-id> local
atmf area <container area-name> password <container area-password>
atmf area <host area-name> <host area-id>
interface eth0
 atmf-arealink remote-area <host area-name> vlan 4094
```
For this reason the **state enable** command should be run after the container has been created with the [atmf container](#page-3252-0) command and an area-link configured with the [area-link](#page-3217-0) command.

Once the start-up configuration has been saved from within the AMF container, all further configuration changes need to be made manually.

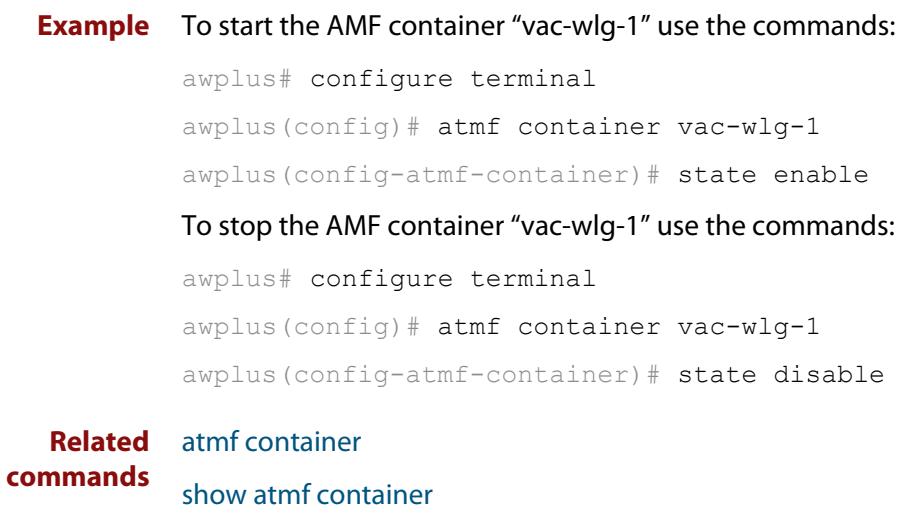

**Command** Version 5.4.7-0.1: command added**changes**

# **switchport atmf-agentlink**

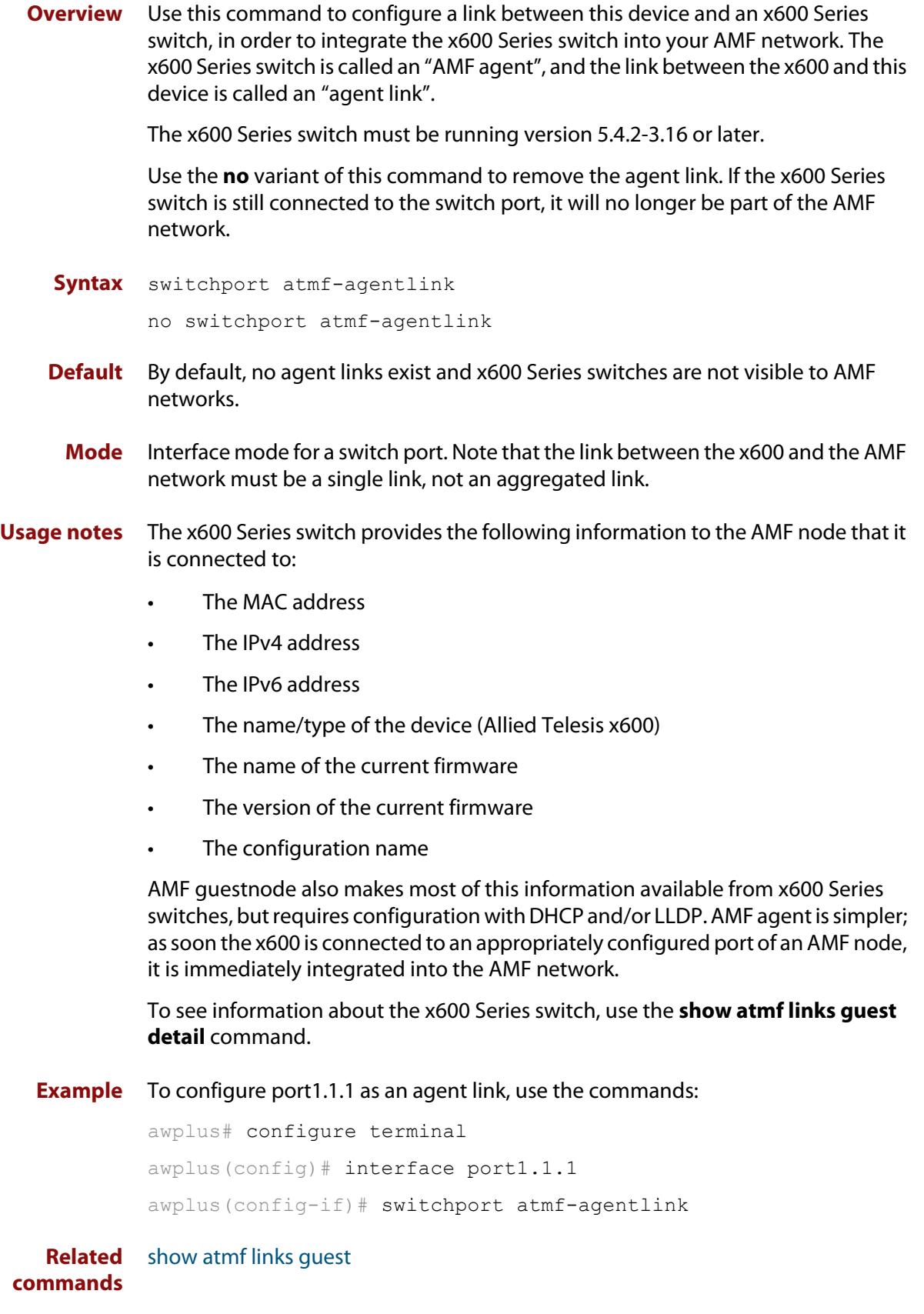

## **switchport atmf-arealink**

**Overview** This command enables you to configure a port or aggregator to be an AMF area link. AMF area links are designed to operate between two nodes in different areas in an AMF network.

> Use the **no** variant of this command to remove any AMF area link that may exist for the selected port or aggregated link.

This command is only available on AMF controllers and master nodes.

**Syntax** switchport atmf-arealink remote-area <*area-name*> vlan <*2-4094*> no switchport atmf-arealink

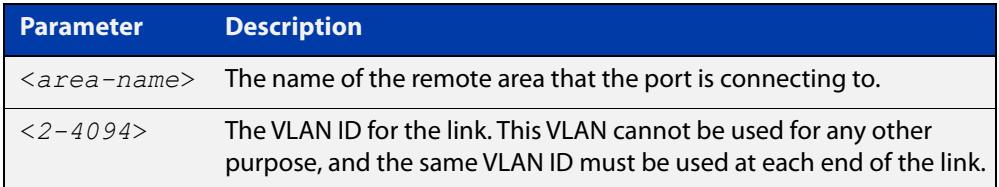

- **Default** No arealinks are configured.
- **Mode** Interface Configuration for a switchport, a static aggregator, or a dynamic channel group.
- **Usage notes** Run this command on the port or aggregator at both ends of the link.

Each area must have the area-name configured, and the same area password must exist on both ends of the link.

Running this command will automatically place the port or static aggregator into trunk mode (i.e. switchport mode trunk) and will synchronize the area information stored on the two nodes.

You can configure multiple arealinks between two area nodes, but only one arealink at any time will be in use. All other arealinks will block information, to prevent network storms.

For AMF links, we recommend not using VCStack ports that are configured as network ports. During AMF recovery, these ports revert to their default state of being VCStack ports, so AMF cannot use them for auto-recovery. We recommend using standard network ports instead of VCStack ports for AMF links, so you can take advantage of AMF recovery.

**NOTE:** See the [atmf-arealink](#page-3219-0) command to configure an AMF area link on an AR-series Eth interface.
#### **Example** To make switchport port1.1.2 an arealink to the 'Auckland' area on VLAN 6, use the commands:

```
controller-1# configure terminal
controller-1(config)# interface port1.1.2
controller-1(config-if)# switchport atmf-arealink remote-area 
Auckland vlan 6
```
To remove switchport port1.1.1 as an AMF area link, use the commands:

```
controller-1# configure terminal
controller-1(config)# interface port1.1.1
controller-1(config-if)# no switchport atmf-arealink
```
#### **Related** [atmf area](#page-3224-0)

**commands**

[atmf area password](#page-3226-0) [atmf virtual-link](#page-3306-0) [show atmf links](#page-3406-0)

### **switchport atmf-crosslink**

**Overview** This command configures the selected port, statically aggregated link or dynamic channel group (LACP) to be an AMF crosslink. Running this command will automatically place the port or aggregator into trunk mode (i.e. **switchport mode trunk**).

> The connection between two AMF masters must utilize a crosslink. Crosslinks are used to carry the AMF control information between master nodes. Multiple crosslinks can be configured between two master nodes, but only one crosslink can be active at any particular time. All other crosslinks between masters will be placed in the blocking state, in order to prevent broadcast storms.

> Note that AlliedWare Plus CentreCOM Series switches are AMF Edge nodes and do not support virtual links or crosslinks. This is because each edge node can only have a single physical AMF link.

> Use the **no** variant of this command to remove any crosslink that may exist for the selected port or aggregated link.

**Syntax** switchport atmf-crosslink

no switchport atmf-crosslink

- **Mode** Interface Configuration for a switchport, a static aggregator or a dynamic channel group.
- **Usage notes** Crosslinks can be used anywhere within an AMF network. They have the effect of separating the AMF network into separate domains.

Where this command is used, it is also good practice to use the **switchport trunk native vlan** command with the parameter **none** selected. This is to prevent a network storm on a topology of ring connected devices.

For AMF links, we recommend not using VCStack ports that are configured as network ports. During AMF recovery, these ports revert to their default state of being VCStack ports, so AMF cannot use them for auto-recovery. We recommend using standard network ports instead of VCStack ports for AMF links, so you can take advantage of AMF recovery.

**Example 1** To make switchport port1.1.1 an AMF crosslink, use the following commands:

Node\_1# configure terminal Node 1(config)# interface port1.1.1 Node\_1(config-if)# switchport atmf-crosslink

**Example 2** This example is shown twice. Example 2A is the most basic command sequence. Example 2B is a good practice equivalent that avoids problems such as broadcast storms that can otherwise occur.

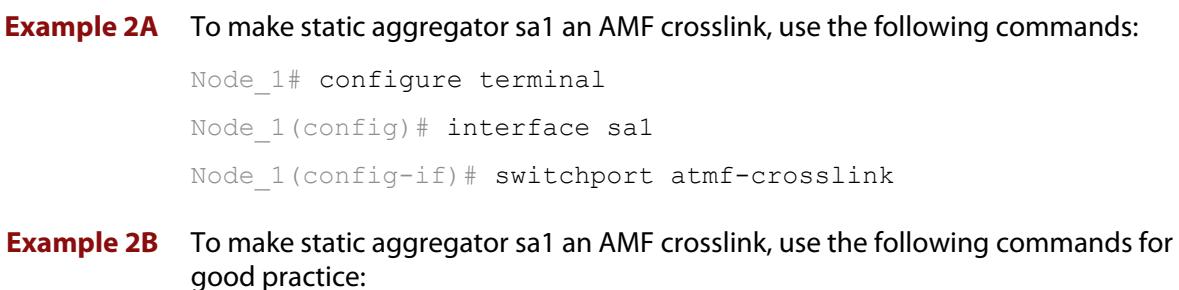

Node\_1# configure terminal Node 1(config)# interface sa1 Node\_1(config-if)# switchport atmf-crosslink Node 1(config-if)# switchport trunk allowed vlan add 2 Node 1(config-if)# switchport trunk native vlan none

In this example VLAN 2 is assigned to the static aggregator, and the native VLAN (VLAN 1) is explicitly excluded from the aggregated ports and the crosslink assigned to it.

**NOTE:** The AMF management and domain VLANs are automatically added to the aggregator and the crosslink.

**Related commands** [show atmf links statistics](#page-3423-0)

### <span id="page-3459-0"></span>**switchport atmf-guestlink**

**Overview** Guest links are used to provide basic AMF functionality to non AMF capable devices. Guest links can be configured for either a selected switch port or a range of switch ports and use generic protocols to collect status and configuration information that the guest devices make available.

> Use the **no** variant of this command to remove the guest node functionality from the selected port or ports.

**NOTE:** AMF guest nodes are not supported on ports using the OpenFlow protocol.

**Syntax** switchport atmf-guestlink [class <*guest-class*>] [ip <*A.B.C.D*>| ipv6 <*X:X::X:X*>]

no switchport atmf-guestlink

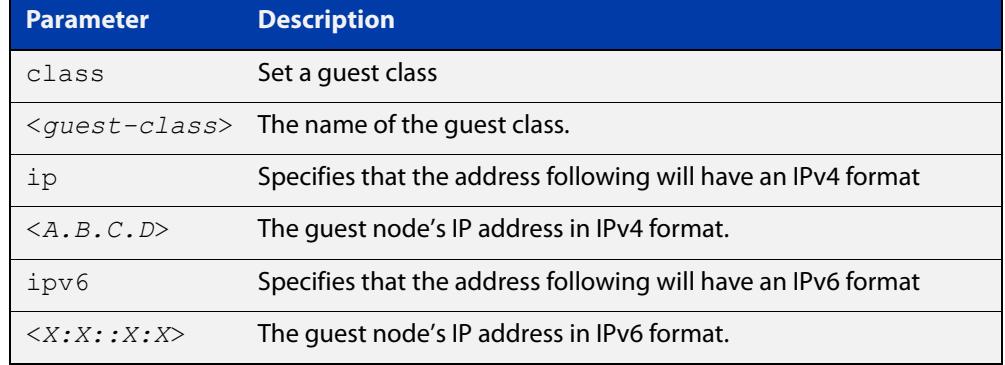

**Default** No guest links are configured.

- **Mode** Interface
- **Example 1** To configure switchport port1.1.1 to be a guest link, that will connect to a guest node having a guest class of **camera** and an IPv4 address of **192.168.3.3**, use the following commands:

node1# configure terminal node1(config)# int port1.1.1 node1(config-if)# switchport atmf-guestlink class camera ip 192.168.3.3

**Example 2** To configure switchport port1.1.1 to be a quest link, which will connect to a quest node having a guest class of **phone** and an IPv6 address of **2001:db8:21e:10d::5**, use the following commands:

```
node1# configure terminal
node1(config)# int port1.1.1
node1(config-if)# switchport atmf-guestlink class phone ipv6 
2000:db8:21e:10d::5
```
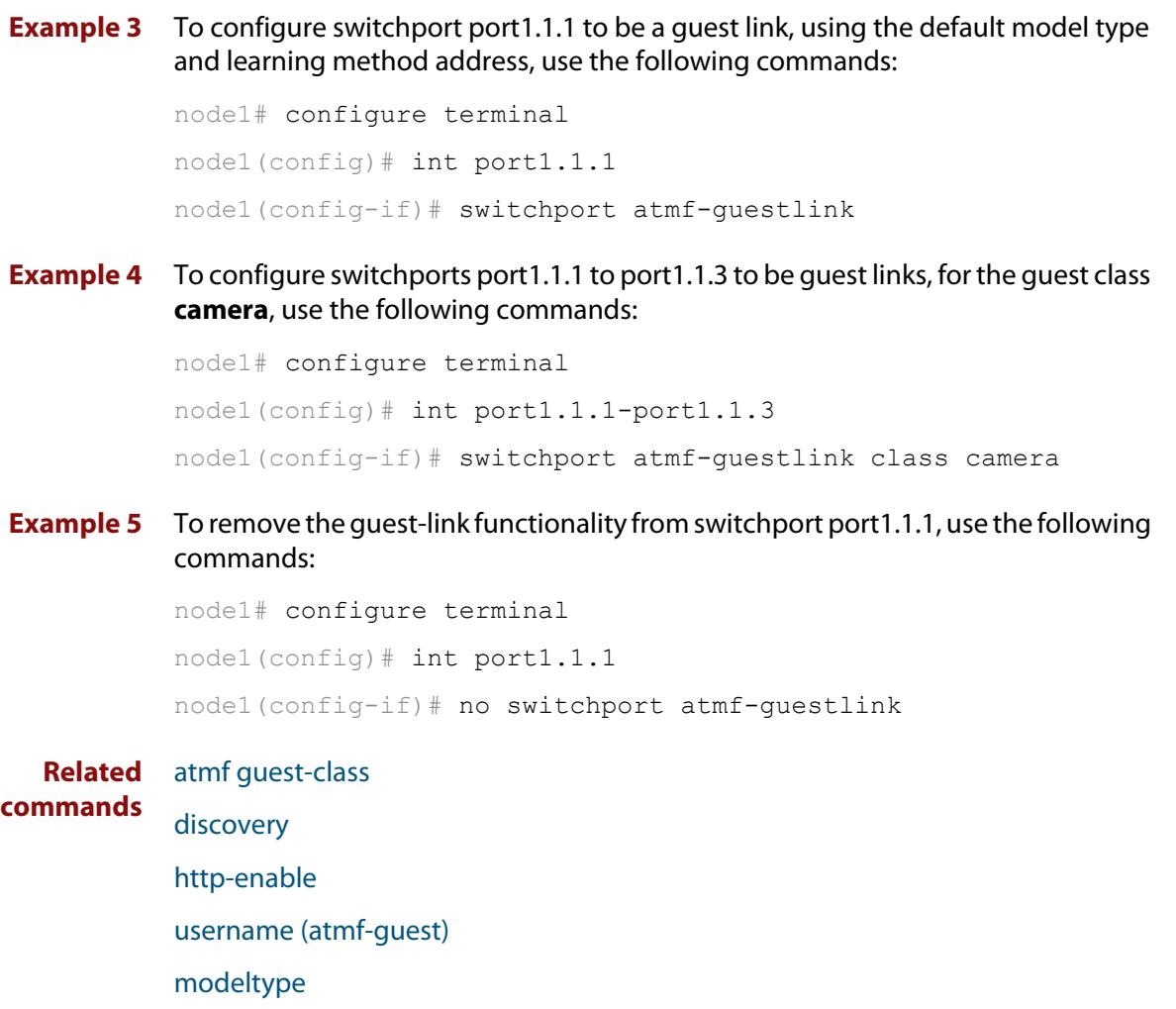

[show atmf links guest](#page-3417-0)

[show atmf guests](#page-3401-0)

### **switchport atmf-link**

**Overview** This command enables you to configure a port or aggregator to be an up/down AMF link. Running this command will automatically place the port or aggregator into trunk mode. If the port was previously configured in access mode, the configured access VLAN will be removed.

> Use the **no** variant of this command to remove any AMF link that may exist for the selected port or aggregated link.

- **Syntax** switchport atmf-link no switchport atmf-link
	- **Mode** Interface Configuration for a switchport, a static aggregator or a dynamic channel group.
- **Usage notes** Up/down links and virtual links interconnect domains in a vertical hierarchy, with the highest domain being the core domain. In effect, they form a tree of interconnected AMF domains. This tree must be loop-free. Therefore you must configure your up/down and virtual links so that no loops are formed.

Within each domain, cross-links between AMF nodes define those nodes as siblings within the same domain. You can form rings by combining cross-links with up/down links and/or virtual links, as long as each AMF domain links upwards to only a single parent domain. Each domain may link downwards to multiple child domains.

For AMF links, we recommend not using VCStack ports that are configured as network ports. During AMF recovery, these ports revert to their default state of being VCStack ports, so AMF cannot use them for auto-recovery. We recommend using standard network ports instead of VCStack ports for AMF links, so you can take advantage of AMF recovery.

**NOTE:** See the [atmf-link](#page-3221-0) command to configure an AMF up/down link on an AR-series Eth interface.

#### **Example** To configure switchport port1.1.1 as an AMF up/down link, use the commands:

Node\_1# configure terminal Node 1(config)# interface port1.1.1 Node\_1(config-if)# switchport atmf-link

To remove switchport port1.1.1 as an AMF up/down link, use the commands:

Node\_1# configure terminal Node 1(config)# interface port1.1.1

Node\_1(config-if)# no switchport atmf-link

#### **Related** [atmf-link](#page-3221-0)

**commands**

[show atmf detail](#page-3395-0)

[show atmf links](#page-3406-0)

### **type atmf guest**

**Overview** This command configures a trigger to activate when an AMF guest node joins or leaves.

**Syntax** type atmf guest {join|leave}

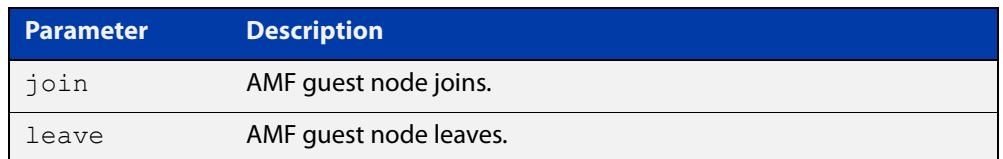

#### **Mode** Trigger Configuration

**Example** To configure trigger 86 to activate when an AMF guest node leaves, use the following commands:

> awplus(config)# trigger 86 awplus(config-trigger)# type atmf guest leave

**Related commands** [show trigger](#page-4162-0)

**Command changes** Version 5.5.1-1.1: command added

### **type atmf node**

**Overview** This command configures a trigger to activate when an AMF node joins or leaves.

**Syntax** type atmf node {join|leave}

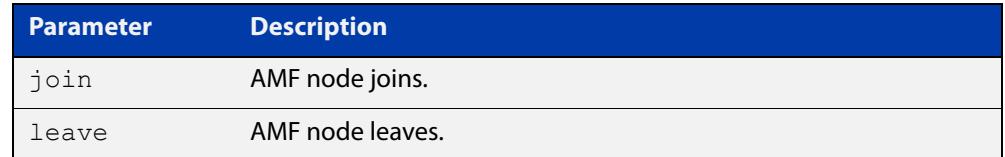

**Mode** Trigger Configuration

**Example 1** To configure trigger 5 to activate when an AMF node leaves, use the following commands. In this example the command is entered on node-1:

```
node1(config)# trigger 5
node1(config-trigger)# type atmf node leave
```
**Example 2** The following commands will configure trigger 5 to activate if an AMF node join event occurs on any node within the working set:

node1# atmf working-set group all

This command returns the following display:

```
====================
node1, node2, node3:
====================
Working set join
```
Note that the running the above command changes the prompt from the name of the local node, to the name of the AMF-Network followed, in square brackets, by the number of member nodes in the working set.

```
AMF-Net[3]# conf t
AMF-Net[3](config)# trigger 5
AMF-Net[3](config-trigger)# type atmf node leave
AMF-Net[3](config-trigger)# description "E-mail on AMF Exit"
AMF-Net[3](config-trigger)# active
```
Enter the name of the script to run at the trigger event.

```
AMF-Net[3](config-trigger)# script 1 email me.scp
AMF-Net<sup>[3]</sup>(config-trigger)# end
```
#### Display the trigger configurations

```
AMF-Net[3]# show trigger
```
#### This command returns the following display:

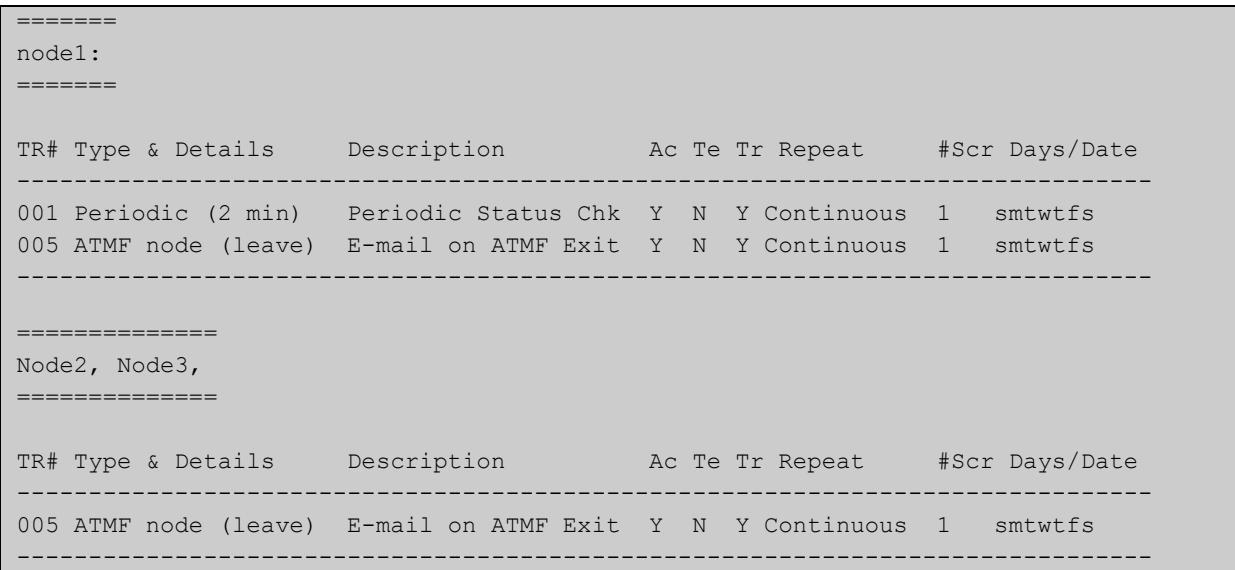

Display the triggers configured on each of the nodes in the AMF Network.

AMF-Net[3]# show running-config trigger

This command returns the following display:

```
========
Node1:
========
trigger 1
 type periodic 2
 script 1 atmf.scp
trigger 5
  type atmf node leave
description "E-mail on ATMF Exit"
 script 1 email me.scp
!
============
Node2, Node3:
============
trigger 5
 type atmf node leave
description "E-mail on ATMF Exit"
 script 1 email me.scp
!
```
**Related commands** [show trigger](#page-4162-0)

### **undebug atmf**

**Overview** This command is an alias for the **no** variant of the [debug atmf command](#page-3332-0).

#### <span id="page-3466-0"></span>**username (atmf-guest)**

**Overview** This command enables you to assign a **username** to a guest class. Guests may require a username and possibly also a password. The password must be between 1 and 32 characters and will allow spaces.

**Syntax** username <*name*> password [8] <*userpass*>

no username

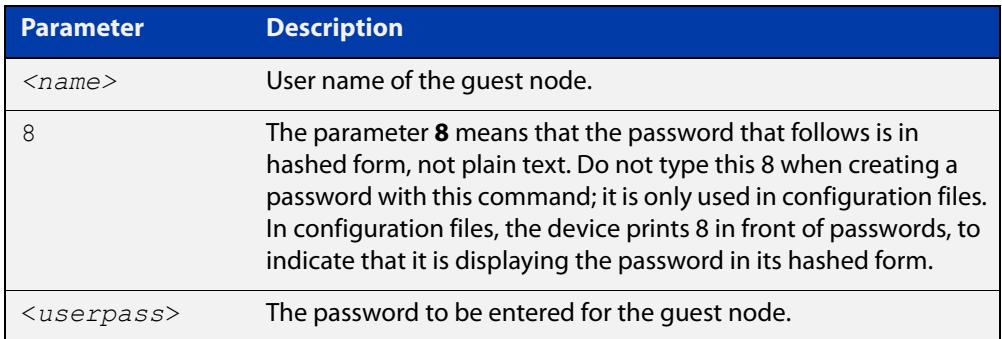

#### **Default** No usernames are configured

- **Mode** AMF Guest Configuration
- **Example** To assign the user name 'reception' and the password of 'secret' to an AMF quest node that has the guest class of 'phone1' use the following commands:

node1# configure terminal node1(config)# amf guest-class phone1 node1(config-atmf-guest)# username reception password secret

To remove a guest node username and password for the user guest class 'phone1', use the following commands:

node1# configure terminal node1(config)# atmf guest-class phone1 node1(config-atmf-guest)# no username

**Related commands**

[show atmf links detail](#page-3408-0)

[atmf guest-class](#page-3263-0)

[switchport atmf-guestlink](#page-3459-0)

[show atmf links guest](#page-3417-0)

[show atmf nodes](#page-3426-0)

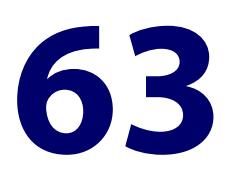

# **Autonomous Wave Control Commands**

### **Introduction**

#### **Overview** This chapter provides an alphabetical reference of commands used to configure Autonomous Wave Control (AWC). AWC is an advanced network technology that utilizes game theory to deliver significant improvements in wireless network connectivity and performance. AWC can automatically minimize coverage gaps and reduce Access Point (AP) interference and respond to network configuration changes and bandwidth demands from user devices. You can configure AWC through the command line, or through the Device GUI. For more information, see the [Vista Manager mini User Guide](https://www.alliedtelesis.com/configure/vista-manager-mini-user-guide). **Command List** • ["3gpp-info \(wireless-network-passpoint-dot11u\)" on page 3476](#page-3475-0) • ["additional-step-required enable \(wireless-network-passpoint-dot11u\)" on](#page-3476-0)  [page 3477](#page-3476-0) • ["airtime-fairness enable \(wireless-ap-prof-radio\)" on page 3478](#page-3477-0) • ["anqp-domain-id \(wireless-network-passpoint-hs20\)" on page 3480](#page-3479-0) • ["anqp-element \(wireless-network-passpoint-dot11u\)" on page 3481](#page-3480-0) • ["antenna \(wireless-ap-prof-radio\)" on page 3482](#page-3481-0) • ["ap" on page 3483](#page-3482-0) • ["ap-profile \(wireless\)" on page 3484](#page-3483-0) • ["ap-profile \(wireless-ap\)" on page 3485](#page-3484-0) • ["association-advertisement enable" on page 3486](#page-3485-0) • ["atmf-application-proxy port enable" on page 3487](#page-3486-0) • ["authentication \(wireless-sec-wep\)" on page 3488](#page-3487-0) • ["auto-discovery disable" on page 3489](#page-3488-0) • ["band" on page 3490](#page-3489-0)

- • ["band-steering \(wireless-network\)" on page 3491](#page-3490-0)
- • ["bandwidth \(wireless-ap-prof-radio\)" on page 3492](#page-3491-0)
- • ["bcast-key-refresh-interval \(wireless-sec-osen\)" on page 3493](#page-3492-0)
- • ["bcast-key-refresh-interval \(wireless-sec-wpa-ent\)" on page 3494](#page-3493-0)
- • ["bcast-key-refresh-interval \(wireless-sec-wpa-psnl\)" on page 3495](#page-3494-0)
- • ["beacon-rssi-threshold \(wireless-ap-prof-cb\)" on page 3496](#page-3495-0)
- • ["captive-portal" on page 3497](#page-3496-0)
- • ["bss-trans-manage enable" on page 3498](#page-3497-0)
- • ["captive-portal virtual-ip" on page 3499](#page-3498-0)
- • ["cb-channel" on page 3500](#page-3499-0)
- • ["cb-proxy-arp enable" on page 3501](#page-3500-0)
- • ["channels \(wireless-ap-prof-radio\)" on page 3502](#page-3501-0)
- • ["channel-blanket" on page 3503](#page-3502-0)
- • ["channel \(wireless-ap-radio\)" on page 3504](#page-3503-0)
- • ["ciphers \(wireless-sec-osen\)" on page 3505](#page-3504-0)
- • ["ciphers \(wireless-sec-wpa-ent\)" on page 3506](#page-3505-0)
- • ["ciphers \(wireless-sec-wpa-psnl\)" on page 3507](#page-3506-0)
- • ["community read-only \(wireless-ap-prof-snmp\)" on page 3508](#page-3507-0)
- • ["community trap \(wireless-ap-prof-snmp\)" on page 3510](#page-3509-0)
- • ["conn-capability protocol \(wireless-network-passpoint-hs20\)" on page 3511](#page-3510-0)
- • ["control-vlan" on page 3513](#page-3512-0)
- • ["country-code" on page 3514](#page-3513-0)
- • ["day \(wireless-task\)" on page 3515](#page-3514-0)
- • ["deauth-req-timeout \(wireless-network-passpoint-hs20\)" on page 3516](#page-3515-0)
- • ["debug wireless" on page 3517](#page-3516-0)
- • ["description \(wireless-ap\)" on page 3519](#page-3518-0)
- • ["description \(wireless-ap-prof\)" on page 3520](#page-3519-0)
- • ["description \(wireless-mac-flt\)" on page 3521](#page-3520-0)
- • ["description \(wireless-network\)" on page 3522](#page-3521-0)
- • ["description \(wireless-sc-prof\)" on page 3523](#page-3522-0)
- • ["description \(wireless-task\)" on page 3524](#page-3523-0)
- • ["description \(wireless-trigger\)" on page 3525](#page-3524-0)
- • ["designated-ap" on page 3526](#page-3525-0)
- • ["dgaf enable \(wireless-network-passpoint-hs20\)" on page 3527](#page-3526-0)
- • ["domain-name \(wireless-network-passpoint-dot11u\)" on page 3528](#page-3527-0)
- • ["dot11u \(wireless-network-passpoint\)" on page 3529](#page-3528-0)
- • ["dtim-period" on page 3530](#page-3529-0)
- • ["dup-auth-received \(wireless-network\)" on page 3531](#page-3530-0)
- • ["dynamic-vlan enable \(wireless-sec-osen\)" on page 3532](#page-3531-0)
- • ["enable \(wireless-ap-prof-snmp\)" on page 3533](#page-3532-0)
- • ["emergency-mode" on page 3534](#page-3533-0)
- • ["emergency-mode usb enable" on page 3535](#page-3534-0)
- • ["emergency-mode usb key" on page 3536](#page-3535-0)
- • ["emergency-service-reachable enable](#page-3537-0)  [\(wireless-network-passpoint-dot11u\)" on page 3538](#page-3537-0)
- • ["enable \(wireless\)" on page 3539](#page-3538-0)
- • ["enable \(wireless-ap\)" on page 3540](#page-3539-0)
- • ["enable \(wireless-ap-prof-radio\)" on page 3541](#page-3540-0)
- • ["enable \(wireless-network-cp\)" on page 3542](#page-3541-0)
- • ["enable \(wireless-network-passpoint\)" on page 3543](#page-3542-0)
- • ["enable \(wireless-sec-wep\)" on page 3544](#page-3543-0)
- • ["enable \(wireless-task\)" on page 3545](#page-3544-0)
- • ["enable \(wireless-wds\)" on page 3546](#page-3545-0)
- • ["external-page-url" on page 3547](#page-3546-0)
- • ["filter-entry" on page 3548](#page-3547-0)
- • ["force-disable \(wireless-ap-radio\)" on page 3550](#page-3549-0)
- • ["force-power-save-disable" on page 3551](#page-3550-0)
- • ["gas-address-behavior \(wireless-network-passpoint-dot11u\)" on page 3552](#page-3551-0)
- • ["gas-comeback-delay \(wireless-network-passpoint-dot11u\)" on page 3553](#page-3552-0)
- • ["hessid \(wireless-network-passpoint-dot11u\)" on page 3554](#page-3553-0)
- • ["hide-ssid \(wireless-network\)" on page 3555](#page-3554-0)
- • ["hs20 \(wireless-network-passpoint\)" on page 3556](#page-3555-0)
- • ["hwtype" on page 3557](#page-3556-0)
- • ["index" on page 3559](#page-3558-0)
- • ["initialization-button enable" on page 3560](#page-3559-0)
- • ["internet-access enable \(wireless-network-passpoint-dot11u\)" on page 3561](#page-3560-0)
- • ["ip-addr-type-availability \(wireless-network-passpoint-dot11u\)" on page](#page-3561-0)  [3562](#page-3561-0)
- • ["ip-address \(wireless-ap\)" on page 3564](#page-3563-0)
- "key" on page 3565
- • ["key \(wireless-sc-prof\)" on page 3566](#page-3565-0)
- • ["key \(wireless-sec-wep\)" on page 3567](#page-3566-0)
- • ["key \(wireless-sec-wpa-psnl\)" on page 3569](#page-3568-0)
- • ["l2tif enable \(wireless-network-passpoint-hs20\)" on page 3570](#page-3569-0)
- • ["led enable" on page 3571](#page-3570-0)
- • ["legacy-rates" on page 3572](#page-3571-0)
- • ["length \(wireless-sec-wep\)" on page 3573](#page-3572-0)
- • ["log enable destination" on page 3574](#page-3573-0)
- • ["log interval neighbor-ap" on page 3575](#page-3574-0)
- • ["log rotate neighbor-ap" on page 3576](#page-3575-0)
- • ["log rotate wireless-client" on page 3577](#page-3576-0)
- • ["log size wireless-client" on page 3578](#page-3577-0)
- • ["login username \(wireless-ap\)" on page 3579](#page-3578-0)
- • ["login-password \(wireless-ap\)" on page 3580](#page-3579-0)
- • ["mac-address \(wireless-ap\)" on page 3581](#page-3580-0)
- • ["mac-auth critical-mode enable" on page 3582](#page-3581-0)
- • ["mac-auth mode" on page 3583](#page-3582-0)
- • ["mac-auth password" on page 3584](#page-3583-0)
- • ["mac-auth radius auth group \(wireless-network\)" on page 3585](#page-3584-0)
- • ["mac-auth username" on page 3586](#page-3585-0)
- • ["management address" on page 3588](#page-3587-0)
- • ["management-frame-protection enable \(wireless-sec-osen\)" on page 3589](#page-3588-0)
- • ["management-frame-protection enable \(wireless-sec-wpa-ent\)" on page](#page-3590-0)  [3591](#page-3590-0)
- • ["management-frame-protection enable \(wireless-sec-wpa-psnl\)" on page](#page-3592-0)  [3593](#page-3592-0)
- • ["max-clients" on page 3595](#page-3594-0)
- • ["mode \(wireless-ap-prof-radio\)" on page 3596](#page-3595-0)
- • ["mode \(wireless-network-cp\)" on page 3598](#page-3597-0)
- • ["nai-realm \(wireless-network-passpoint-dot11u\)" on page 3600](#page-3599-0)
- • ["neighbor-ap-detection enable" on page 3602](#page-3601-0)
- • ["neighbor-managed-ap-detection enable" on page 3603](#page-3602-0)
- • ["network-auth-type \(wireless-network-passpoint-dot11u\)" on page 3604](#page-3603-0)
- • ["network-type \(wireless-network-passpoint-dot11u\)" on page 3606](#page-3605-0)
- • ["network \(wireless\)" on page 3608](#page-3607-0)
- • ["ntp designated-server" on page 3609](#page-3608-0)
- • ["ntp designated-server enable" on page 3610](#page-3609-0)
- • ["ntp designated-server period" on page 3611](#page-3610-0)
- • ["operating-class \(wireless-network-passpoint-hs20\)" on page 3612](#page-3611-0)
- • ["operator \(wireless-network-passpoint-hs20\)" on page 3613](#page-3612-0)
- • ["osu-providers friendly-name lang name" on page 3614](#page-3613-0)
- • ["osu-providers icon lang file" on page 3616](#page-3615-0)
- • ["osu-providers method-list" on page 3618](#page-3617-0)
- • ["osu-providers nai" on page 3620](#page-3619-0)
- • ["osu-providers server-uri" on page 3622](#page-3621-0)
- • ["osu-providers service-desc lang desc" on page 3623](#page-3622-0)
- • ["osu ssid" on page 3625](#page-3624-0)
- • ["osu status enable" on page 3627](#page-3626-0)
- • ["outdoor" on page 3628](#page-3627-0)
- • ["page-proxy-url" on page 3629](#page-3628-0)
- • ["passpoint" on page 3630](#page-3629-0)
- • ["peer \(wireless-wds\)" on page 3631](#page-3630-0)
- • ["permit host \(wireless-ap-prof-snmp\)" on page 3632](#page-3631-0)
- • ["port \(wireless-ap-prof-snmp\)" on page 3633](#page-3632-0)
- • ["power \(wireless-ap-radio\)" on page 3634](#page-3633-0)
- • ["pre-authentication enable \(wireless-sec-osen\)" on page 3635](#page-3634-0)
- • ["pre-authentication enable \(wireless-sec-wpa-ent\)" on page 3636](#page-3635-0)
- • ["proxy-arp enable" on page 3637](#page-3636-0)
- • ["qos-map-set \(wireless-network-passpoint-dot11u\)" on page 3638](#page-3637-0)
- • ["radio \(wireless-ap\)" on page 3639](#page-3638-0)
- • ["radio \(wireless-ap-profile\)" on page 3640](#page-3639-0)
- • ["radius accounting enable" on page 3641](#page-3640-0)
- • ["radius auth group \(wireless-network-cp\)" on page 3642](#page-3641-0)
- • ["radius authentication group \(wireless-sec-osen\)" on page 3644](#page-3643-0)
- • ["radius auth group \(wireless-sec-wpa-ent\)" on page 3645](#page-3644-0)
- • ["redirect-url" on page 3646](#page-3645-0)
- • ["rogue-ap-detection enable \(wireless\)" on page 3648](#page-3647-0)
- • ["roaming-oi \(wireless-network-passpoint-dot11u\)" on page 3649](#page-3648-0)
- • ["sc-profile" on page 3650](#page-3649-0)
- • ["sc-channel" on page 3651](#page-3650-0)
- • ["security \(wireless\)" on page 3652](#page-3651-0)
- • ["security \(wireless-network\)" on page 3654](#page-3653-0)
- • ["security \(wireless-wds\)" on page 3655](#page-3654-0)
- • ["service wireless" on page 3656](#page-3655-0)
- • ["session-keep" on page 3657](#page-3656-0)
- • ["session-key-refresh-action" on page 3658](#page-3657-0)
- • ["session-key-refresh-interval" on page 3659](#page-3658-0)
- • ["session-timeout-action \(wireless network-cp\)" on page 3660](#page-3659-0)
- • ["session-timeout-interval \(wireless network-cp\)" on page 3661](#page-3660-0)
- • ["show debugging wireless" on page 3662](#page-3661-0)
- • ["show wireless" on page 3663](#page-3662-0)
- • ["show wireless ap" on page 3664](#page-3663-0)
- • ["show wireless ap capability" on page 3671](#page-3670-0)
- • ["show wireless ap client" on page 3673](#page-3672-0)
- • ["show wireless ap neighbors" on page 3674](#page-3673-0)
- • ["show wireless ap power-channel" on page 3675](#page-3674-0)
- • ["show wireless ap-profile" on page 3676](#page-3675-0)
- • ["show wireless captive-portal network walled-garden" on page 3680](#page-3679-0)
- • ["show wireless channel-blanket ap status" on page 3681](#page-3680-0)
- • ["show wireless channel-blanket ap-profile status" on page 3682](#page-3681-0)
- • ["show wireless country-code" on page 3683](#page-3682-0)
- • ["show wireless network" on page 3684](#page-3683-0)
- • ["show wireless power-channel calculate" on page 3689](#page-3688-0)
- • ["show wireless sc-profile" on page 3690](#page-3689-0)
- • ["show wireless security" on page 3692](#page-3691-0)
- • ["show wireless smart-connect ap" on page 3694](#page-3693-0)
- • ["show wireless task" on page 3695](#page-3694-0)
- • ["show wireless wds" on page 3698](#page-3697-0)
- • ["show wireless wireless-mac-filter" on page 3700](#page-3699-0)
- • ["show wireless wireless-trigger" on page 3702](#page-3701-0)
- • ["smart-connect-profile" on page 3703](#page-3702-0)
- • ["snmp \(wireless-ap-prof\)" on page 3704](#page-3703-0)
- • ["ssid \(wireless-network\)" on page 3705](#page-3704-0)
- • ["ssid \(wireless-sc-prof\)" on page 3706](#page-3705-0)
- • ["station-isolation enable" on page 3707](#page-3706-0)
- • ["station-isolation enable \(wireless-ap-prof-radio\)" on page 3708](#page-3707-0)
- • ["task" on page 3709](#page-3708-0)
- • ["time \(wireless-task\)" on page 3710](#page-3709-0)
- • ["trap host \(wireless-ap-prof-snmp\)" on page 3711](#page-3710-0)
- • ["type \(wireless-sec-wep\)" on page 3712](#page-3711-0)
- • ["type ap-configuration apply ap" on page 3713](#page-3712-0)
- • ["type download ap \(wireless-task\)" on page 3714](#page-3713-0)
- • ["type power-channel ap all" on page 3715](#page-3714-0)
- • ["unauth-emergency-service-access enable](#page-3715-0)  [\(wireless-network-passpoint-dot11u\)" on page 3716](#page-3715-0)
- • ["username \(wireless-ap-prof-snmp\)" on page 3717](#page-3716-0)
- • ["vap \(wireless-ap-prof-radio\)" on page 3719](#page-3718-0)
- • ["venue group \(wireless-network-passpoint-dot11u\)" on page 3720](#page-3719-0)
- • ["venue name \(wireless-network-passpoint-dot11u\)" on page 3721](#page-3720-0)
- • ["venue type \(wireless-network-passpoint-dot11u\)" on page 3722](#page-3721-0)
- • ["version \(wireless-ap-prof-snmp\)" on page 3723](#page-3722-0)
- • ["versions \(wireless-sec-osen\)" on page 3724](#page-3723-0)
- • ["versions \(wireless-sec-wpa-ent\)" on page 3725](#page-3724-0)
- • ["versions \(wireless-sec-wpa-psnl\)" on page 3726](#page-3725-0)
- • ["vlan \(wireless-network\)" on page 3727](#page-3726-0)
- • ["walled-garden entry" on page 3728](#page-3727-0)
- • ["wan-metrics downlink-load \(wireless-network-passpoint-hs20\)" on page](#page-3729-0)  [3730](#page-3729-0)
- • ["wan-metrics downlink-speed \(wireless-network-passpoint-hs20\)" on page](#page-3730-0)  [3731](#page-3730-0)
- • ["wan-metrics info \(wireless-network-passpoint-hs20\)" on page 3732](#page-3731-0)
- • ["wan-metrics load-measure-duration \(wireless-network-passpoint-hs20\)"](#page-3733-0)  [on page 3734](#page-3733-0)
- • ["wan-metrics uplink-load \(wireless-network-passpoint-hs20\)" on page 3735](#page-3734-0)
- • ["wan-metrics uplink-speed \(wireless-network-passpoint-hs20\)" on page](#page-3735-0)  [3736](#page-3735-0)
- "wds" on page 3737
- • ["wds radio \(wireless-ap\)" on page 3738](#page-3737-0)
- • ["web-auth radius auth group" on page 3739](#page-3738-0)
- • ["wireless" on page 3740](#page-3739-0)
- • ["wireless ap-configuration apply ap" on page 3741](#page-3740-0)
- • ["wireless channel-blanket ap-profile bssid-renew" on page 3742](#page-3741-0)
- • ["wireless download ap url" on page 3743](#page-3742-0)
- • ["wireless emergency-mode" on page 3745](#page-3744-0)
- • ["wireless emergency-mode usb mark key" on page 3746](#page-3745-0)
- • ["wireless export" on page 3748](#page-3747-0)
- • ["wireless get-tech abort" on page 3749](#page-3748-0)
- • ["wireless get-tech ap" on page 3750](#page-3749-0)
- • ["wireless get-tech ap-profile" on page 3751](#page-3750-0)
- • ["wireless get-tech sc-profile" on page 3752](#page-3751-0)
- • ["wireless import" on page 3753](#page-3752-0)
- • ["wireless power-channel ap all" on page 3754](#page-3753-0)
- • ["wireless reset ap" on page 3755](#page-3754-0)
- • ["wireless-mac-filter \(wireless\)" on page 3756](#page-3755-0)
- • ["wireless-mac-filter \(wireless-ap-prof\)" on page 3757](#page-3756-0)
- • ["wireless-mac-filter enable" on page 3759](#page-3758-0)
- • ["wireless wireless-trigger" on page 3760](#page-3759-0)
- • ["wireless-trigger" on page 3761](#page-3760-0)
- • ["wireless-trigger-id" on page 3762](#page-3761-0)

# <span id="page-3475-0"></span>**3gpp-info (wireless-network-passpoint-dot11u)**

**Overview** Use this command to set the 3GPP (802.11u 3rd Generation Partnership Project) cellular network information.

Use the **no** variant of this command to revert to the default value.

**Syntax** 3gpp-info <*code-list*>

no 3gpp-info

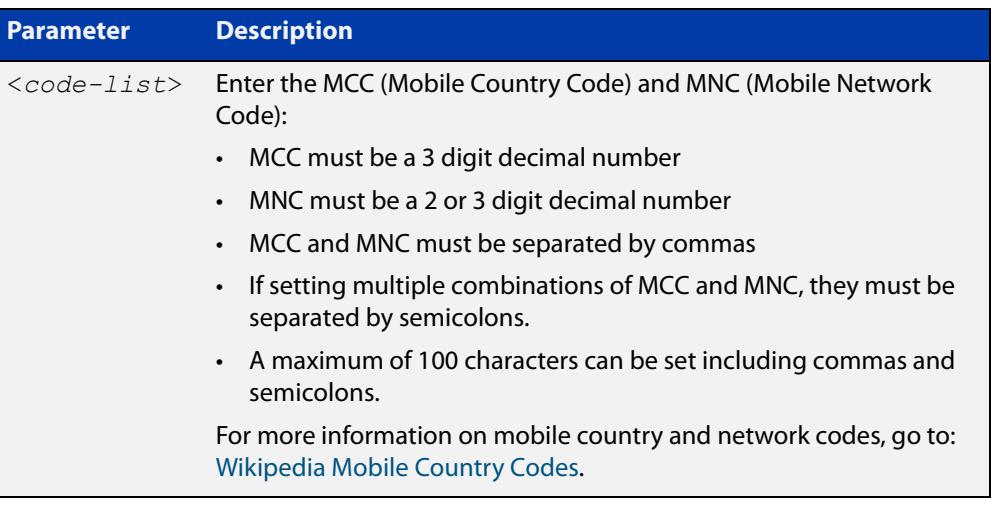

#### **Default** Not set.

**Mode** Wireless Network Passpoint 802.11u Configuration

**Example** To set some of the MCC and MNC codes for Japan, use the commands:

```
awplus# configure terminal
           awplus(config)# wireless
           awplus(config-wireless)# network 1
           awplus(config-wireless-network)# passpoint
           awplus(config-wireless-network-passpoint)# dot11u
           awplus(config-wireless-network-passpoint-dot11u)# 3gpp-info
           440,00;440,50
  Related
commands
           show wireless network
           dot11u (wireless-network-passpoint)
Command
  changes
           Version 5.5.0-2.3: command added
```
# <span id="page-3476-0"></span>**additional-step-required enable (wireless-network-passpoint-dot11u)**

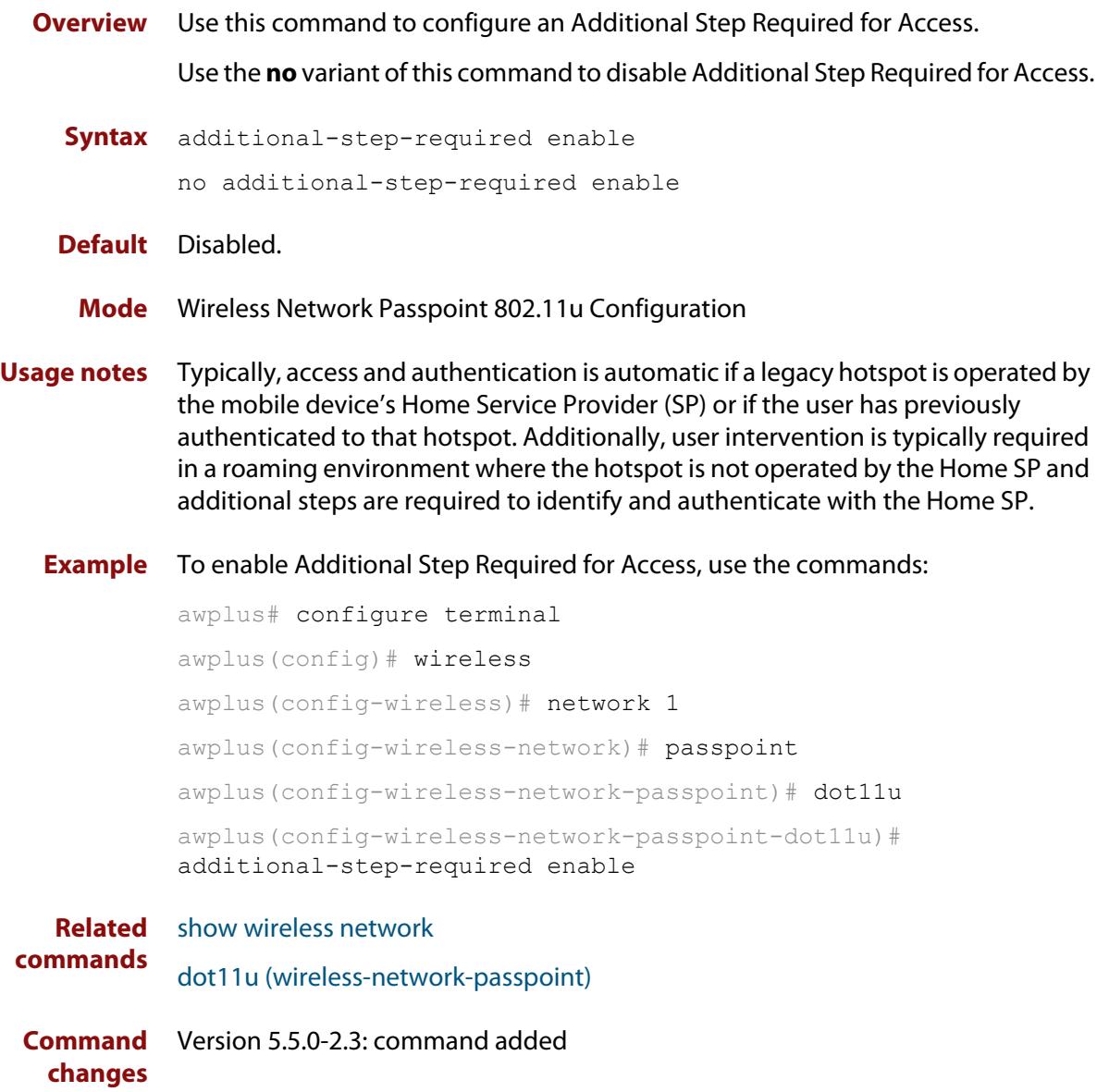

# <span id="page-3477-0"></span>**airtime-fairness enable (wireless-ap-prof-radio)**

**Overview** Use this command to enable **airtime-fairness** for all wireless clients regardless of speed.

> Use the **no** variant of this command to disable airtime-fairness for all wireless clients.

**Syntax** airtime-fairness enable

no airtime-fairness enable

- **Default** Disabled.
	- **Mode** Wireless AP Profile Radio Configuration
- **Usage notes** Airtime-fairness ensures that every client has equal access to air time, regardless of client capability. Client capability includes the wireless standard 802.11 mode and Radio Frequency (RF) link signal strength.

If two clients were each assigned a 10 Mbps bandwidth and sending equally sized frames then they potentially could have unequal air time if their RF link characteristics were different.

RF link characteristics are based upon the distance of the client from the Access Point (AP). A client that is closer to the AP typically operates at a higher data rate than a client farther from the AP. This is because the AP and client are deliberately designed to adapt their transmission rates in order to maintain an optimal quality of the RF link.

This behavior is normal between the AP and clients since the client devices are not expected to remain at a constant or equal distance from the AP. This could mean that one device is consuming more airtime than it is entitled to, even though that device is not consuming more than its bandwidth limit.

Note: This command is valid on TQ series devices only.

#### **Example** To enable airtime-fairness for 'radio 2' on 'ap-profile100' use the following commands:

```
awplus# configure terminal
awplus(config)# wireless
awplus(config-wireless)# ap-prof 100
awplus(config-wireless-ap-prof)# ap-prof 100
awplus(config-wireless-ap-prof-radio)# radio 2
awplus(config-wireless-ap-prof-radio)# airtime-fairness enable
```
#### **Related commands** [radio \(wireless-ap-profile\)](#page-3639-0)

**Command** Version 5.4.7-2.4: command added.**changes**

## <span id="page-3479-0"></span>**anqp-domain-id (wireless-network-passpoint-hs20)**

**Overview** Use this command to set the ANQP (Access Network Query Protocol) domain identifier.

> Use the **no** variant of this command to reset the ANQP domain identifier to the default value.

**Syntax** anqp-domain-id <*0-65535*>

no anqp-domain-id

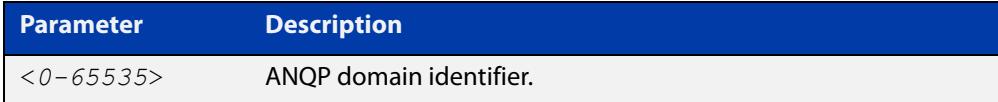

#### **Default** 0

**Mode** Wireless Network Passpoint Hotspot 2.0 Configuration

**Example** To set the ANQP domain identifier on network 1, use the commands: awplus# configure terminal awplus(config)# wireless awplus(config-wireless)# network 1 awplus(config-wireless-network)# passpoint awplus(config-wireless-network-passpoint)# hs20 awplus(config-wireless-network-passpoint-hs20)# anqp-domain-id 1 **Related commands** [show wireless network](#page-3683-0)

[hs20 \(wireless-network-passpoint\)](#page-3555-0)

**Command changes** Version 5.5.0-2.3: command added

### <span id="page-3480-0"></span>**anqp-element (wireless-network-passpoint-dot11u)**

**Overview** Use this command to configure the Arbitrary Access Network Query Protocol (ANQP) element.

> ANQP is a query and response protocol that defines services offered by an access point (AP), typically at a Wi-Fi hot spot.

Use the **no** variant of this command to remove a specified ANQP element entry.

**Syntax** anqp-element info-id <*0-999*> payload HEX

no anqp-element info-id <*0-999*>

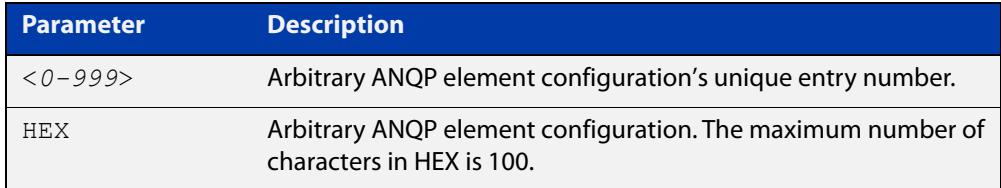

#### **Default** Not set.

- **Mode** Wireless Network Passpoint 802.11u Configuration
- **Example** To configure the ANQP element info ID to '1' and the payload HEX value to '0000', use the commands:

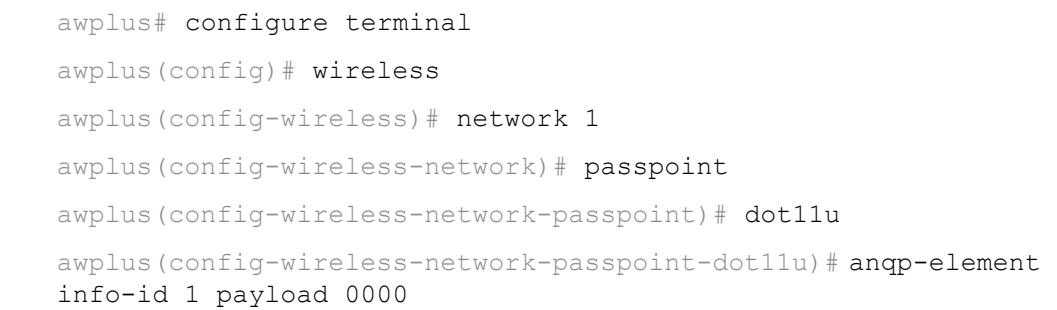

**Related commands** [show wireless network](#page-3683-0) [dot11u \(wireless-network-passpoint\)](#page-3528-0)

**Command changes** Version 5.5.0-2.3: command added

### <span id="page-3481-0"></span>**antenna (wireless-ap-prof-radio)**

**Overview** Use the antenna command to set the antenna model for a wireless Access Point (AP).

> Use the **no** variant of this command to remove the designated antenna model for a wireless AP.

**Syntax** antenna {an2458-10dp|an5158-16dp|an5158-19dp}

no antenna

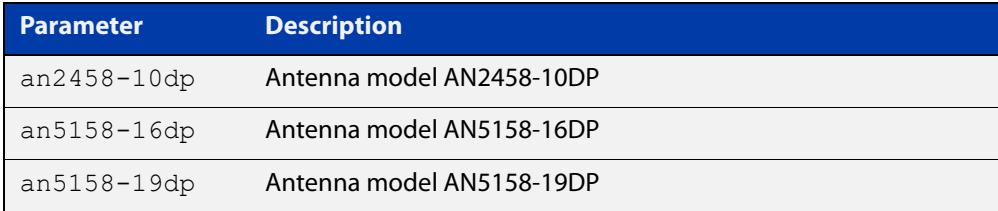

#### **Default** Not set.

- **Mode** Wireless AP Profile Radio Configuration
- **Example** To configure an AP radio configuration to use the antenna model AN5158-19DP, use the following commands:

awplus# configure terminal awplus(config)# wireless awplus(config-wireless)# ap-profile 100 awplus(config-wireless-ap)# hwtype tq single spec 11n awplus(config-wireless-ap)# band 5 awplus(config-wireless-ap)# radio 1 awplus(config-wireless-ap-radio)# antenna an5158-19dp

#### **Related** [hwtype](#page-3556-0)

**commands** [band](#page-3489-0)

[radio \(wireless-ap-profile\)](#page-3639-0)

**Command changes** Version 5.4.7-2.4: command added

#### <span id="page-3482-0"></span>**ap**

**Overview** Use this command to configure an Access Point (AP). If the AP doesn't already exist, then this command creates it. Use the **no** variant of this command to remove an AP configuration.

**Syntax** ap <*1-65535*>

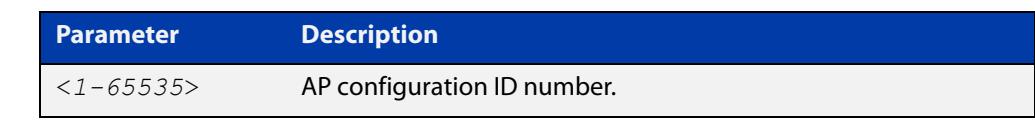

**Default** Not set. **Mode** Wireless Configuration **Usage notes** This command adds an AP configuration and enters the AP configuration mode. **Example** To configure an AP with an ID of 10, use the following commands: awplus# configure terminal awplus(config)# wireless awplus(config-wireless)# ap 10 **Related commands** [wireless](#page-3739-0) [enable \(wireless-ap\)](#page-3539-0) [description \(wireless-ap\)](#page-3518-0) [ap-profile \(wireless\)](#page-3483-0) [ip-address \(wireless-ap\)](#page-3563-0) [mac-address \(wireless-ap\)](#page-3580-0) [login username \(wireless-ap\)](#page-3578-0) [login-password \(wireless-ap\)](#page-3579-0) [wds radio \(wireless-ap\)](#page-3737-0) [radio \(wireless-ap-profile\)](#page-3639-0)

**Command changes** Version 5.4.7-2.4: command added.

### <span id="page-3483-0"></span>**ap-profile (wireless)**

**Overview** Use this command to configure an AP (Access Point) profile. If the AP profile doesn't already exist, then this command creates it.

Use the **no** variant of this command to delete an AP profile.

**Syntax** ap-profile <*1-65535*>

no ap-profile <*1-65535*>

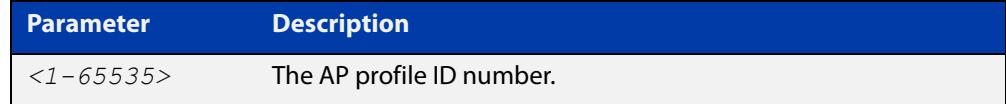

#### **Default** Not set.

**Mode** Wireless Configuration

**Example** To configure an AP profile with the ID profile number of 10, use the following commands:

> awplus# configure terminal awplus(config)# wireless

awplus(config-wireless)# ap-profile 10

To remove the AP profile 10, use the following commands:

awplus# configure terminal awplus(config)# wireless awplus(config-wireless)# no ap-profile 10

**Related commands** [show wireless ap-profile](#page-3675-0) [description \(wireless-ap-prof\)](#page-3519-0) [hwtype](#page-3556-0) [outdoor](#page-3627-0) [ntp designated-server](#page-3608-0) [led enable](#page-3570-0) [radio \(wireless-ap-profile\)](#page-3639-0) [show wireless ap-profile](#page-3675-0) **Command** Version 5.4.7-2.4: command added

### <span id="page-3484-0"></span>**ap-profile (wireless-ap)**

**Overview** Use this command to set an Access Point (AP) Profile to an AP. Use the **no** variant of this command to delete an AP Profile.

**Syntax** ap-profile <*1-65535*>

no ap-profile

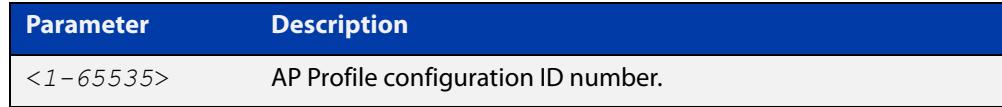

#### **Default** Not set.

- **Mode** Wireless AP Configuration
- **Example** To set AP Profile (ap-profile 100) to the AP 1 configuration, use the following commands:

```
awplus# configure terminal
awplus(config)# wireless
awplus(config-wireless)# ap 1
awplus(config-wireless-ap)# ap-profile 100
```
#### **Related** [ap](#page-3482-0)

**commands** [ap-profile \(wireless\)](#page-3483-0)

[show wireless ap](#page-3663-0)

**Command changes** Version 5.4.7-2.4: command added.

## <span id="page-3485-0"></span>**association-advertisement enable**

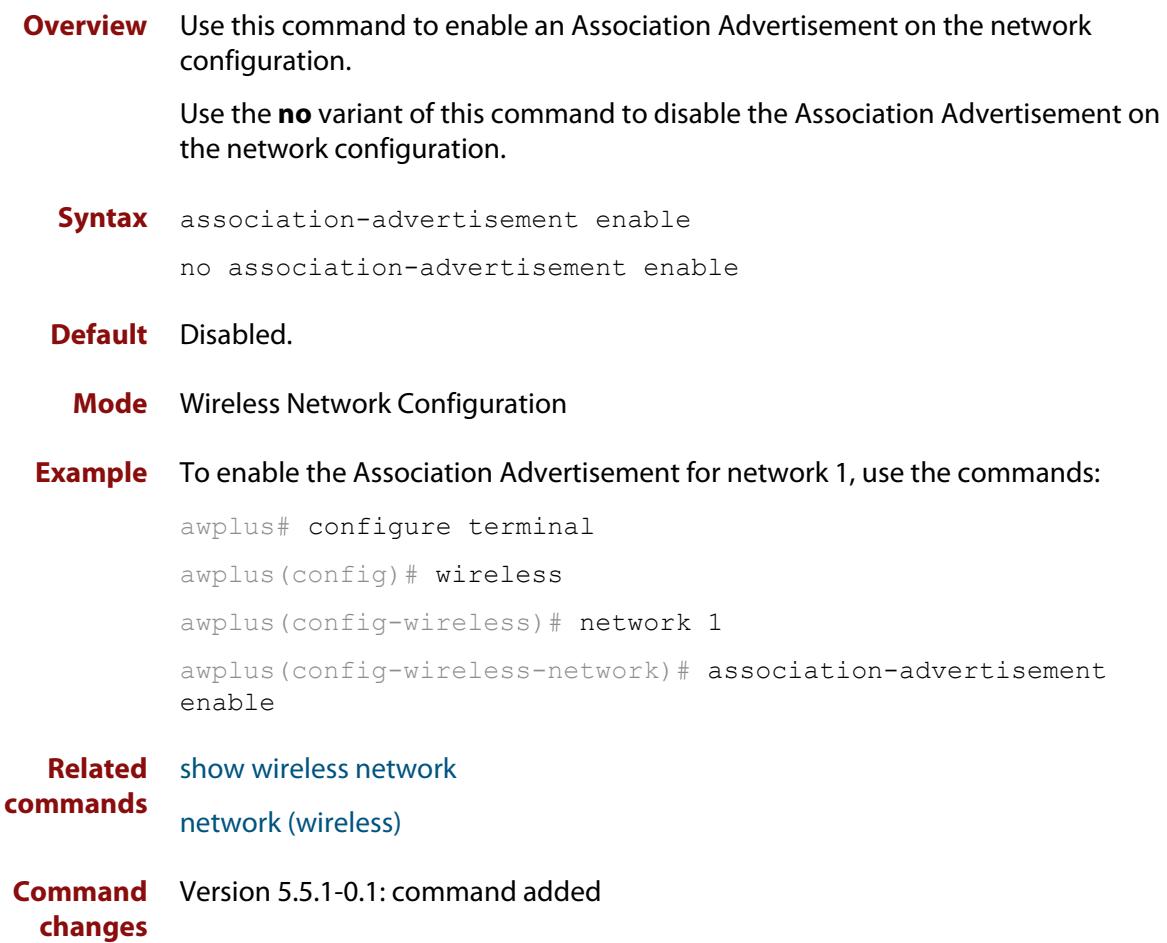

### <span id="page-3486-0"></span>**atmf-application-proxy port enable**

**Overview** Use this command to enable AMF Security mini to communicate with the wireless controller. Optionally you can also specify a port number for that communication. This is needed for AMF Security mini to control how clients of TQ series APs access the wireless network.

> Use the **no** variant of this command to stop AMF Security mini from communicating with the wireless controller. This also resets the port number to the default.

After entering this command, restart the wireless controller, using the command **no enable** followed by **enable**.

**Syntax** atmf-application-proxy port enable [<*1-65535*>]

no atmf-application-proxy port enable

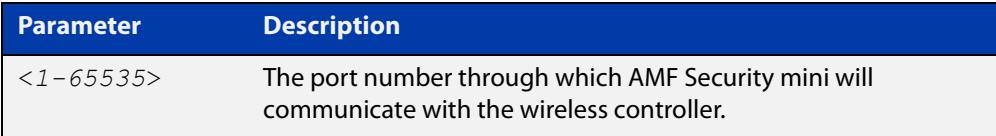

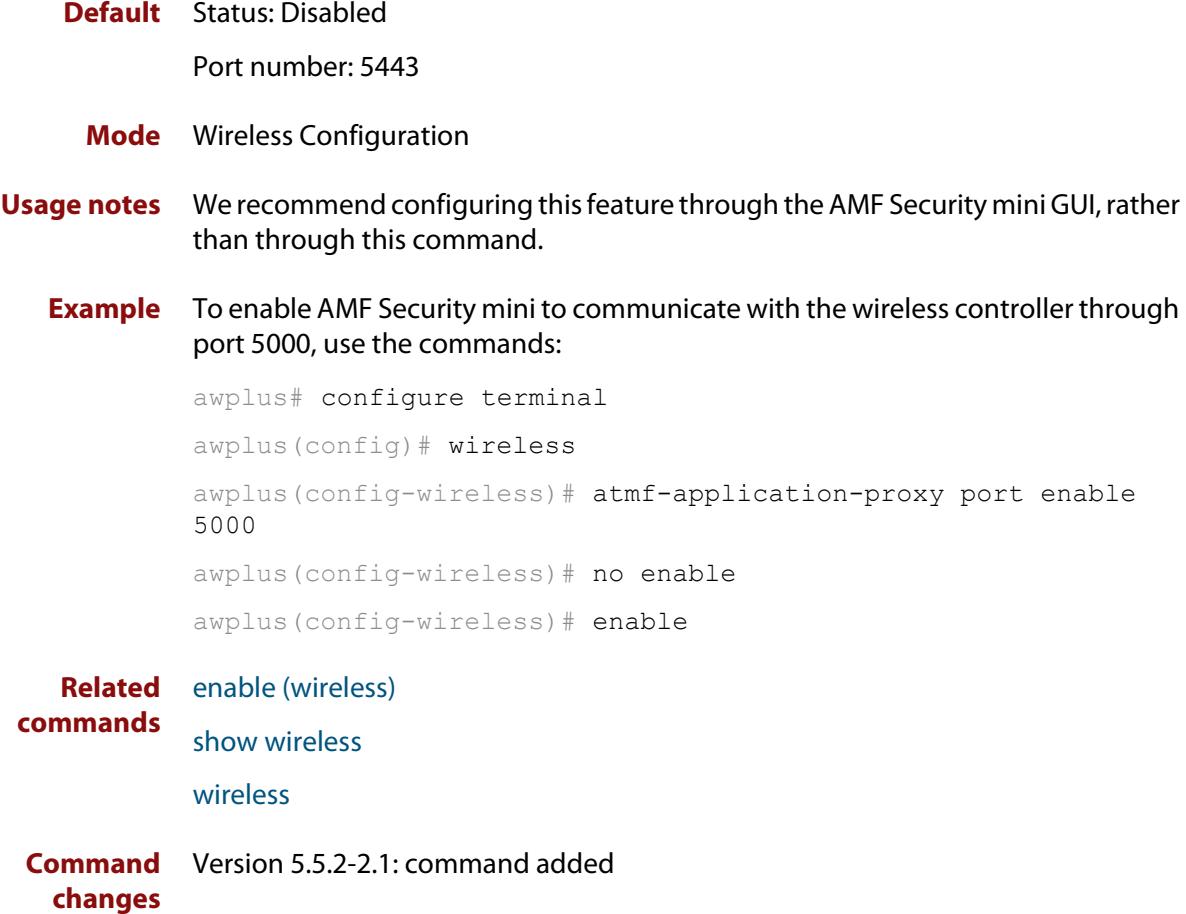

### <span id="page-3487-0"></span>**authentication (wireless-sec-wep)**

**Overview** Use this command to enable or disable authentication on a wireless Access Point (AP).

**Syntax** authentication {both|open-system|shared-key}

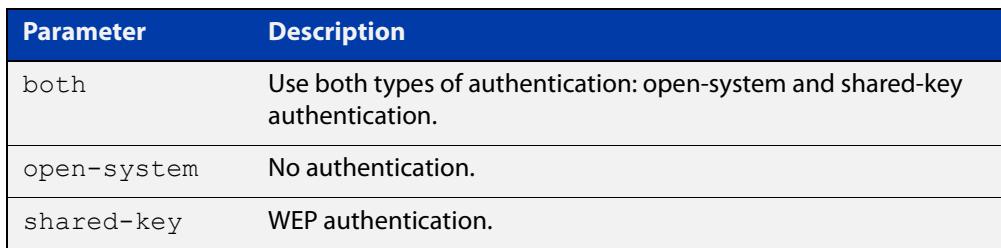

#### **Default** Open-system.

- **Mode** Wireless Security WEP Configuration
- **Usage notes** For **MWS** series devices, select either the open-system or shared-key parameter. You can't select the **both** parameter.
	- **Example** To configure WEP as the security authentication mode for clients, use the following commands:

```
awplus# configure terminal
awplus(config)# wireless
awplus(config-wireless)# security 10 mode wep
awplus(config-wireless-sec-wep)# authentication shared-key
```
**Related** [security \(wireless\)](#page-3651-0)

**commands**

**Command changes** Version 5.4.7-2.4: command added.

# <span id="page-3488-0"></span>**auto-discovery disable**

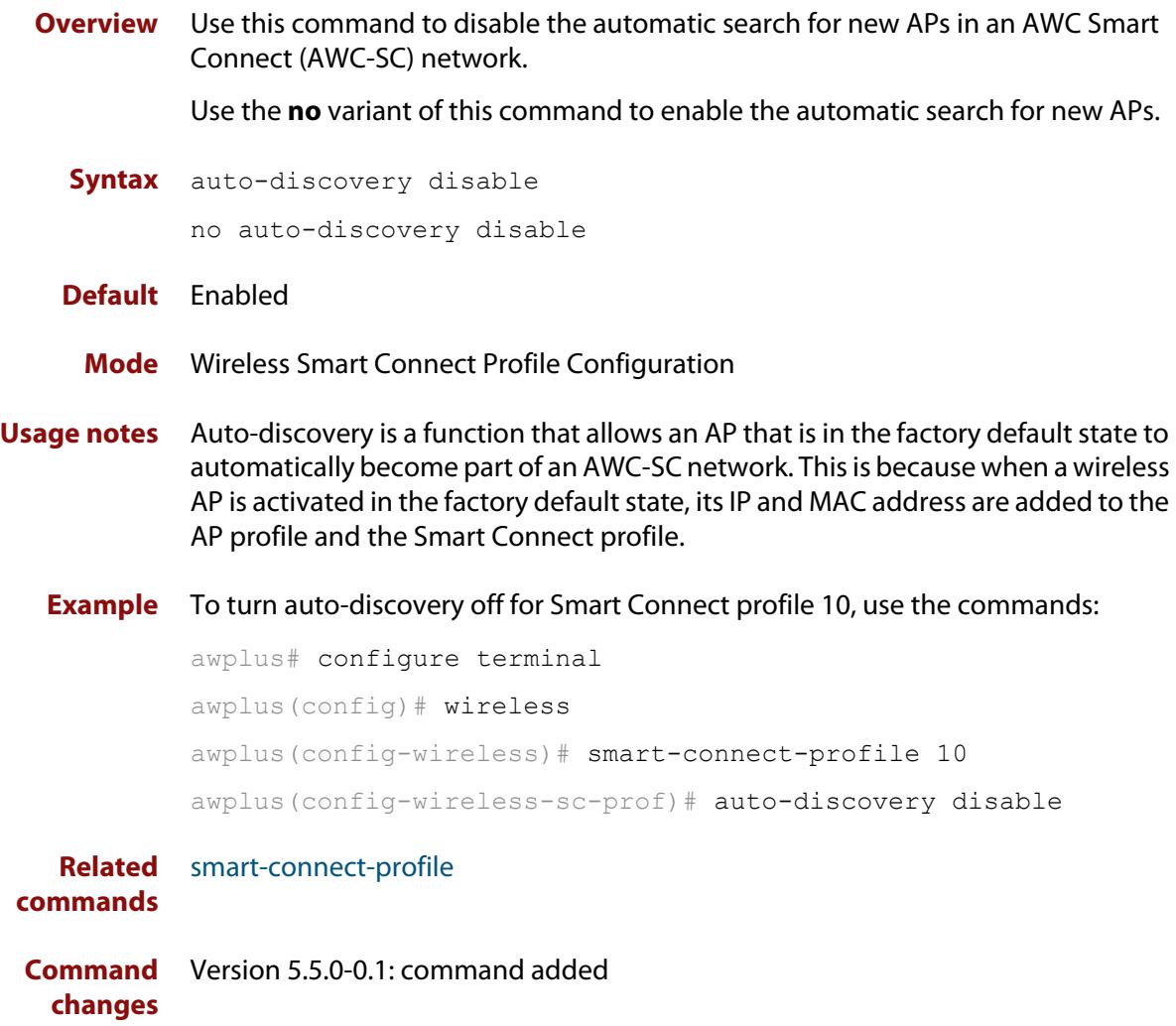

## <span id="page-3489-0"></span>**band**

**Overview** Use this command to assign a frequency band to a single antenna wireless AP. Use the **no** variant of this command to set the band to the default value of 2.

**Syntax** band {2|5}

no band

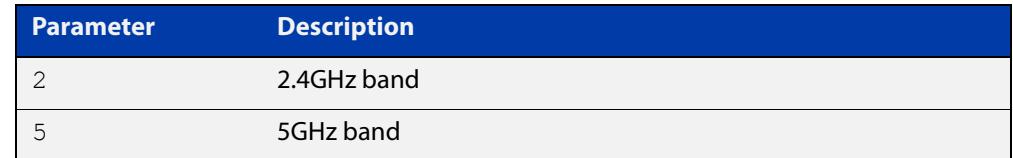

**Default** The default band is 2 (2.4GHz).

**Mode** Wireless AP Profile Configuration

**Usage notes** The command can only be used with single antenna APs.

**Example** To configure a 5GHz band for a single antenna AP, use the following commands:

```
awplus# configure terminal
awplus(config)# wireless
awplus(config-wireless)# ap-profile 2
awplus(config-wireless-ap-prof)# band 5
```
**Related commands** [ap-profile \(wireless\)](#page-3483-0) [show wireless ap-profile](#page-3675-0) [antenna \(wireless-ap-prof-radio\)](#page-3481-0) **Command** Version 5.4.7-2.4: command added

**changes**

## <span id="page-3490-0"></span>**band-steering (wireless-network)**

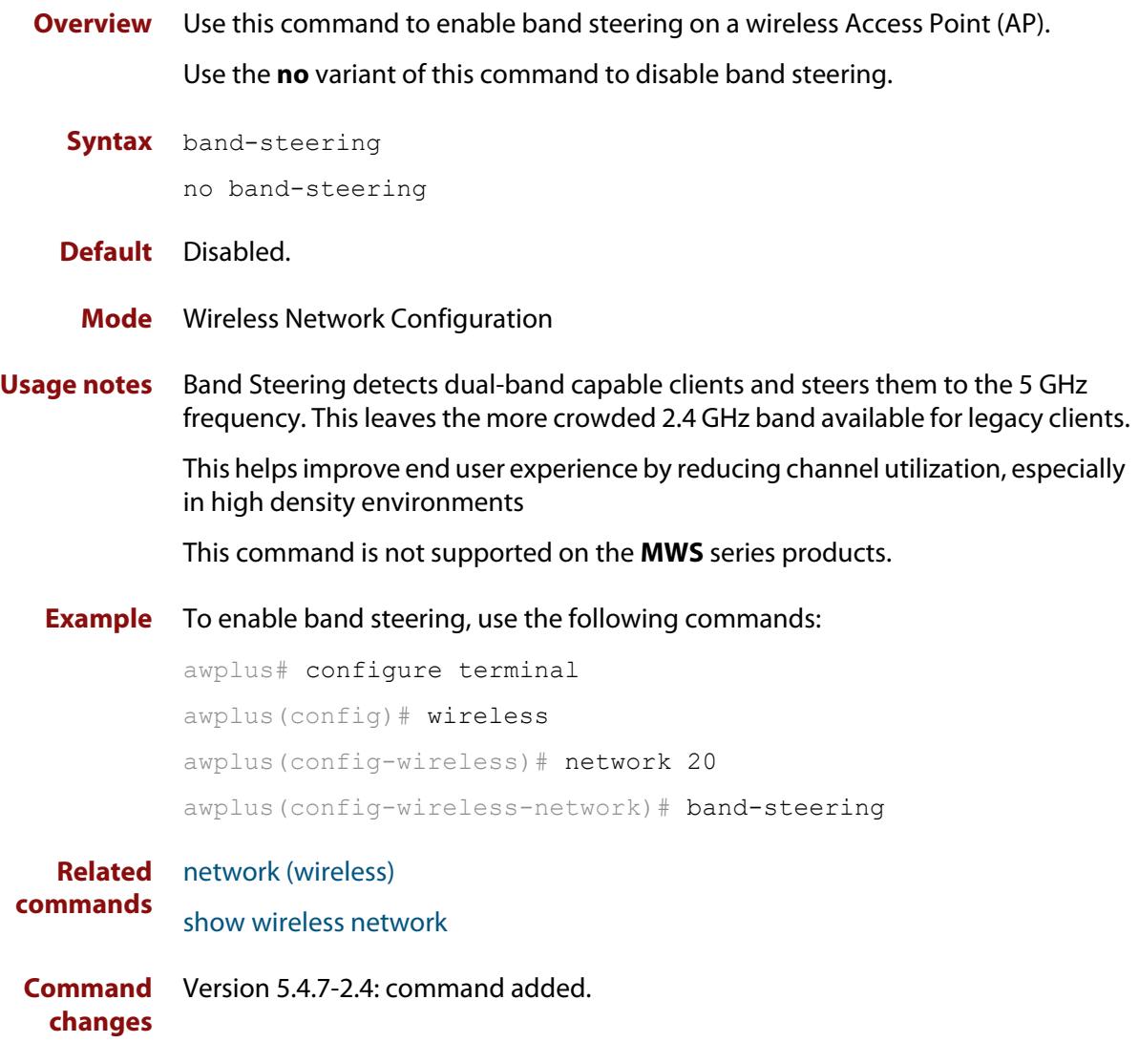

### <span id="page-3491-0"></span>**bandwidth (wireless-ap-prof-radio)**

**Overview** Use this command to assign a bandwidth to an Access Point (AP). Use the **no** variant of this command to revert to the default bandwidth.

**Syntax** bandwidth {20|40|80}

no bandwidth

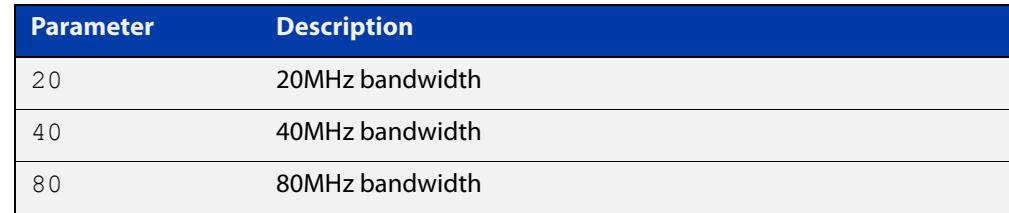

- **Default** The default bandwidth value varies according to the configured hardware and radio type.
	- **Mode** Wireless AP Profile Radio Configuration
- **Example** To assign a 40MHz bandwidth to AP-profile 100 for Radio 2, use the following commands:

```
awplus# configure terminal
awplus(config)# wireless
awplus(config-wireless)# ap-profile 100
awplus(config-wireless-ap-prof)# radio 2
awplus(config-wireless-ap-prof-radio)# bandwidth 40
```
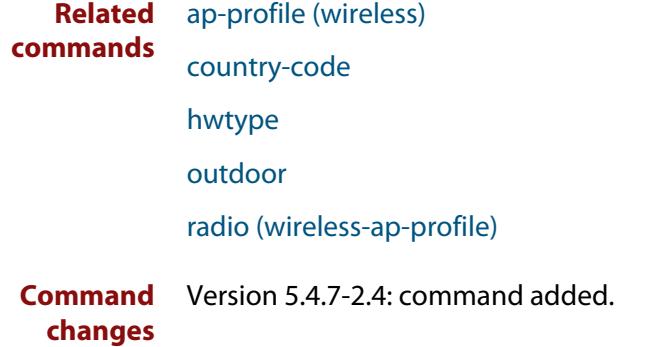
# **bcast-key-refresh-interval (wireless-sec-osen)**

**Overview** Use this command to set the refresh interval for the broadcast (group) key used with an OSEN security configuration.

Use the **no** variant of this command to revert to the refresh interval default value.

**Syntax** bcast-key-refresh-interval <*0-86400*>

no bcast-key-refresh-interval

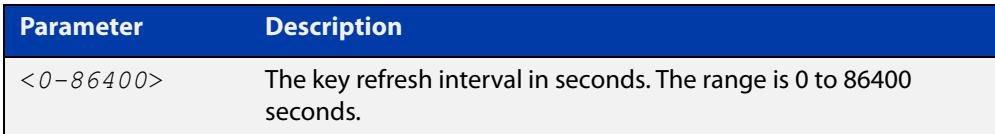

**Default** Zero (0) is the default.

**Mode** Wireless Security OSEN Configuration

- **Usage notes** OSEN is a wireless security method used with Release 2 of Hotspot 2.0 (Passpoint). OSEN is short for Online Sign Up (OSU) Server-only Authenticated Layer 2 Encryption Network. Use the **security** command to enter OSEN security configuration mode.
	- **Example** To set a broadcast key refresh interval of 3600 for a security configuration, use the commands:

awplus# configure terminal

awplus(config)# wireless

awplus(config-wireless)# security 210 mode osen awplus(config-wireless-sec-osen)# bcast-key-refresh-interval 3600

#### **Related** [security \(wireless\)](#page-3651-0)

**commands** [show wireless security](#page-3691-0)

**Command changes** Version 5.5.0-2.3: command added

# **bcast-key-refresh-interval (wireless-sec-wpa-ent)**

### **Overview** Use this command to set the refresh interval for the broadcast key used in a WPA-enterprise security configuration.

Use the **no** variant of this command to set the refresh interval for the broadcast key to the default.

**Syntax** bcast-key-refresh-interval <*0-86400*>

no bcast-key-refresh-interval

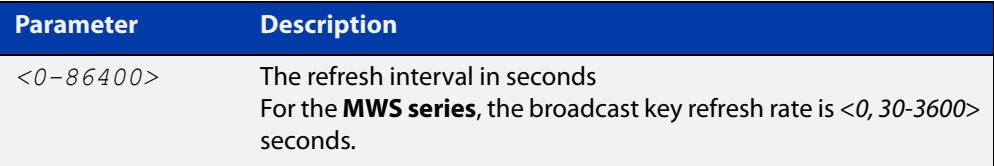

**Default** The default refresh interval is 0 seconds.

**Mode** Wireless Security WPA-enterprise Configuration

**Example** To set 3600 seconds as the broadcast key refresh interval, use the following commands:

```
awplus# configure terminal
awplus(config)# wireless
awplus(config-wireless)# security 210 mode wpa-enterprise
awplus(config-wireless-sec-wpa-ent)# 
bcast-key-refresh-interval 3600
```
**Related** [security \(wireless\)](#page-3651-0)

#### **commands**

**Command changes** Version 5.4.7-2.4: command added

# **bcast-key-refresh-interval (wireless-sec-wpa-psnl)**

**Overview** Use this command to set the refresh interval for a broadcast (group) key used in a WPA-personal security configuration.

Use the **no** variant of this command to set the refresh interval to the default value.

**Syntax** bcast-key-refresh-interval <*0-86400*>

```
no bcast-key-refresh-interval
```
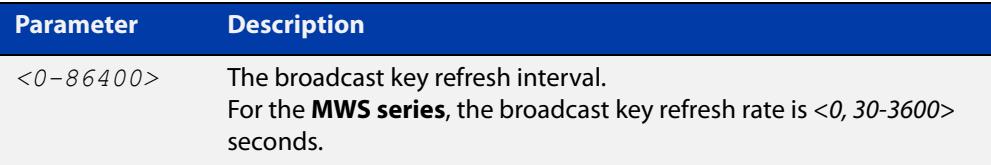

**Default** The default value is 0.

**Mode** Wireless Security WPA-personal Configuration

**Example** To set the broadcast key refresh interval to 3600 seconds on a WPA-personal security configuration, use the following commands:

```
awplus# configure terminal
awplus(config)# wireless
awplus(config-wireless)# security 110 mode wpa-personal
awplus(config-wireless-sec-wpa-psnl)# 
bcast-key-refresh-interval 3600
```
**Related** [security \(wireless\)](#page-3651-0)

**commands**

**Command changes** Version 5.4.7-2.4: command added.

## **beacon-rssi-threshold (wireless-ap-prof-cb)**

**Overview** Use this command to set the value of the beacon Received Signal Strength Indicator (RSSI) threshold for a wireless channel blanket configuration.

Use the **no** variant of this command to reset the beacon RSSI to the default value.

```
Syntax beacon-rssi-threshold <0-91>
```
no beacon-rssi-threshold

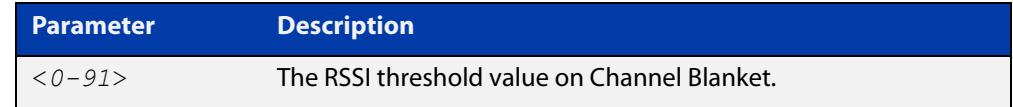

**Default** The default value is 30.

**Mode** Wireless AP Profile Channel Blanket Configuration

**Example** To configure a beacon RSSI threshold of 10, use the commands:

```
awplus# configure terminal
awplus(config)# wireless
awplus(config-wireless)# ap-profile 10
awplus(config-wireless-ap-prof)# channel-blanket
awplus(config-wireless-ap-prof-cb)# beacon-rssi-threshold 10
```
**Related commands** [channel-blanket](#page-3502-0) [show wireless ap-profile](#page-3675-0) **Command changes** Version 5.5.2-0.1: default changed to 30 Version 5.5.1-2.1: command added

# <span id="page-3496-0"></span>**captive-portal**

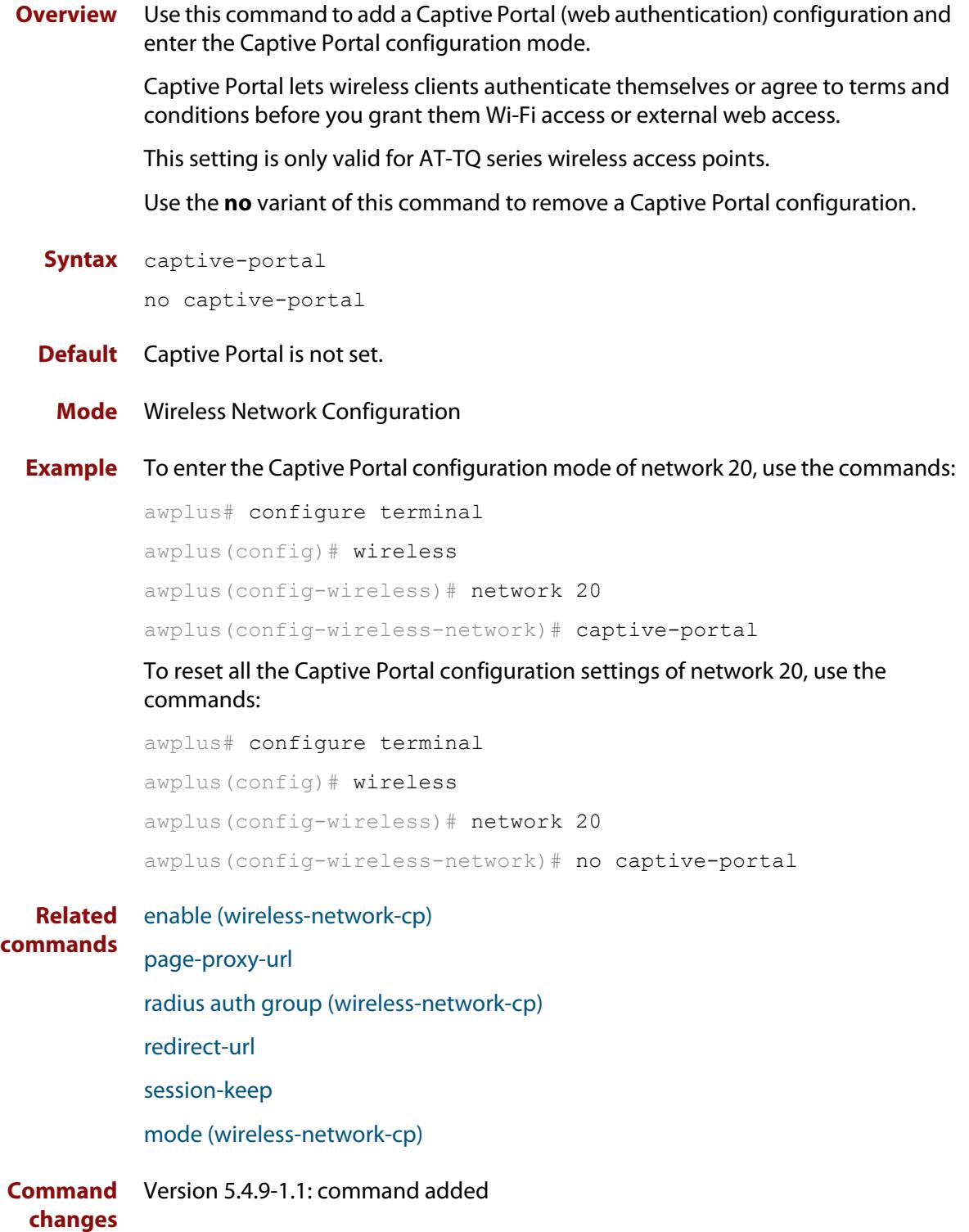

## **bss-trans-manage enable**

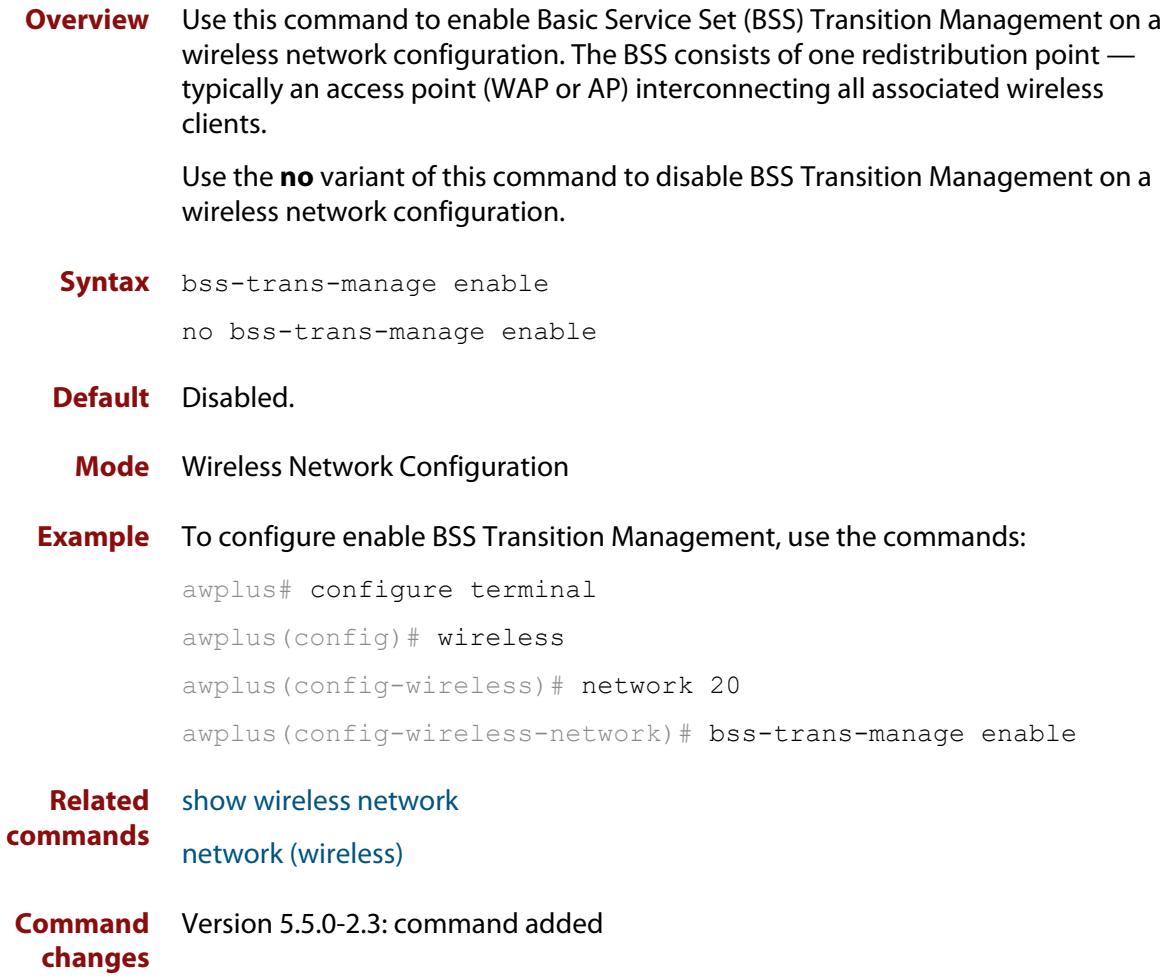

# **captive-portal virtual-ip**

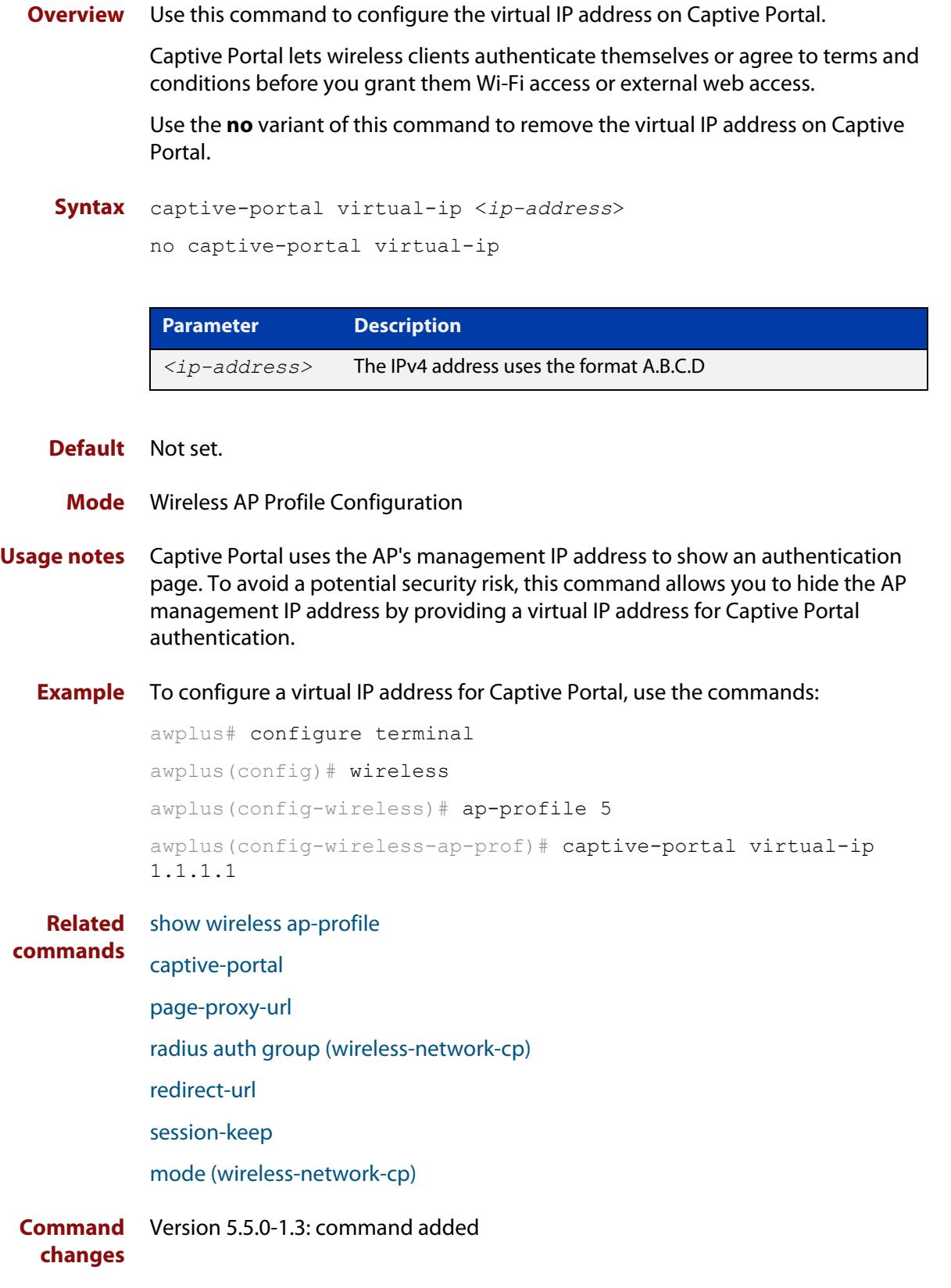

### **cb-channel**

**Overview** Use this command to designate the fixed channel for channel blanket used by each of the radios in an AP profile.

Use the **no** variant of this command to revert to the default channel setting.

**Syntax** cb-channel radio <*1-3*> channel <*channel-number*>

no cb-channel radio <*1-3*>

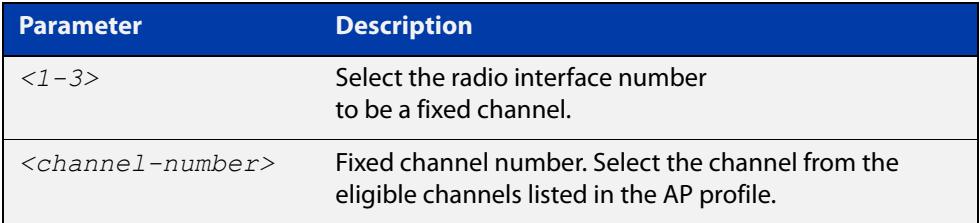

- **Default** Not set. When the parameter is blank, an eligible channel is configured. automatically.
	- **Mode** Wireless AP Profile Channel Blanket Configuration
- **Example** To configure cb-channel 10 to radio1 and cb-channel 40 to radio2 on AP profile 100, use the following commands:

```
awplus# configure terminal
awplus(config)# wireless
awplus(config-wireless)# ap-profile 100
awplus(config-wireless-ap-prof)# channel-blanket
awplus(config-wireless-ap-prof)# cb-channel radio 1 channel 10
awplus(config-wireless-ap-prof)# cb-channel radio 2 channel 40
```
**Related commands** [show wireless ap-profile](#page-3675-0)

[channel-blanket](#page-3502-0)

**Command changes** Version 5.4.9-1.1: command added

# **cb-proxy-arp enable**

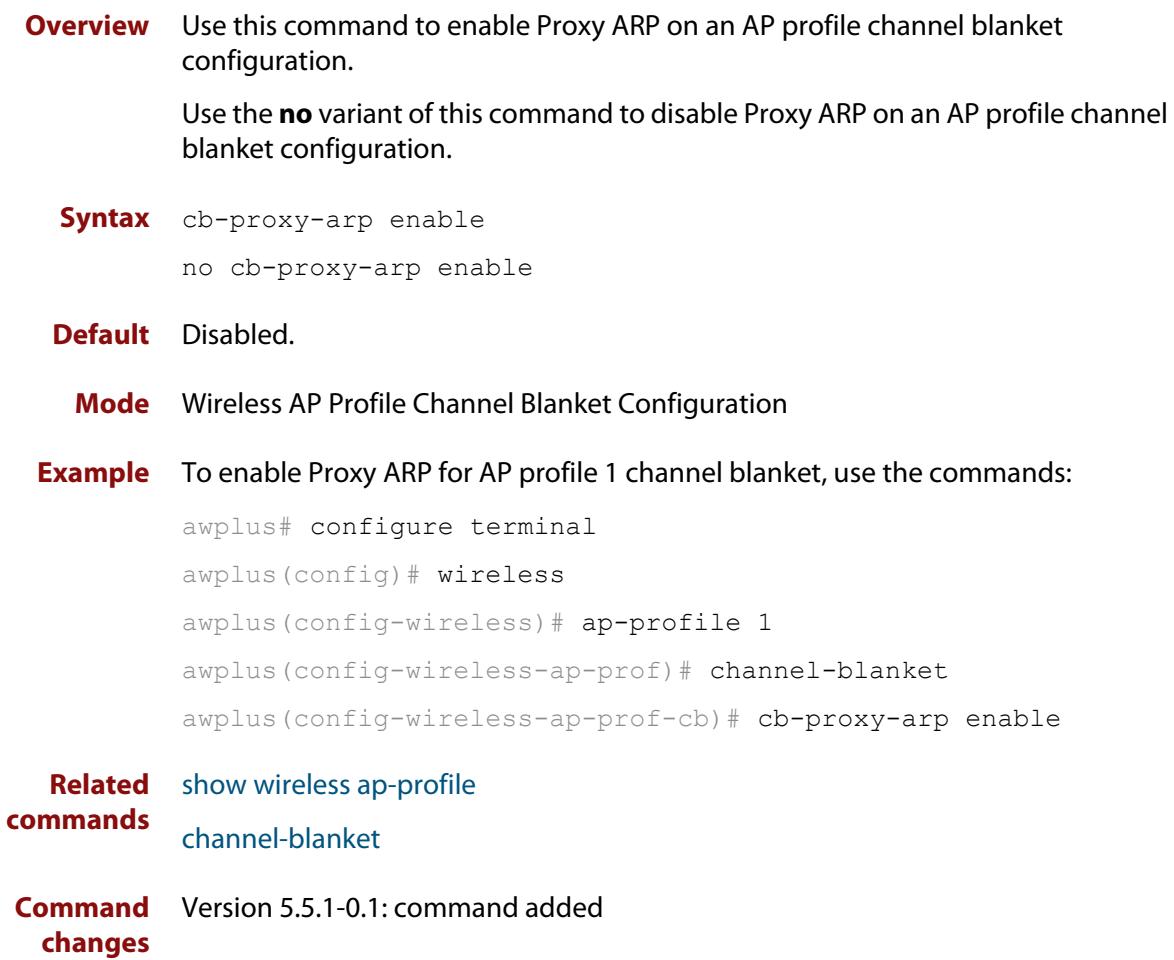

## **channels (wireless-ap-prof-radio)**

**Overview** Use this command to set the channel that a wireless Access Point (AP) uses when it is set to auto.

Use the **no** variant of this command to return the AP channel to its default.

**Syntax** channels <*1-255*>

no channels

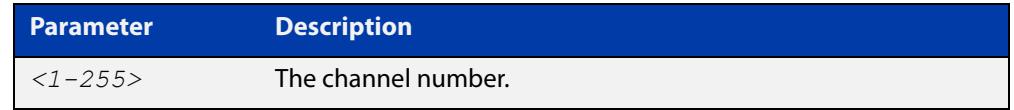

- **Default** The default channel varies with each type of AP, its country-code, and outdoor settings.
	- **Mode** Wireless AP Profile Radio Configuration
- **Example** To set the wireless AP radio channel, use the following commands:

```
awplus# configure terminal
awplus(config)# wireless
awplus(config-wireless)# ap-profile 100
awplus(config-wireless-ap-prof)# radio 1
awplus(config-wireless-ap-prof-radio)# channels 10
```
**Related commands** [radio \(wireless-ap-profile\)](#page-3639-0) [hwtype](#page-3556-0) [outdoor](#page-3627-0) [country-code](#page-3513-0)

**Command** Version 5.4.7-2.4: command added. **changes**

# <span id="page-3502-0"></span>**channel-blanket**

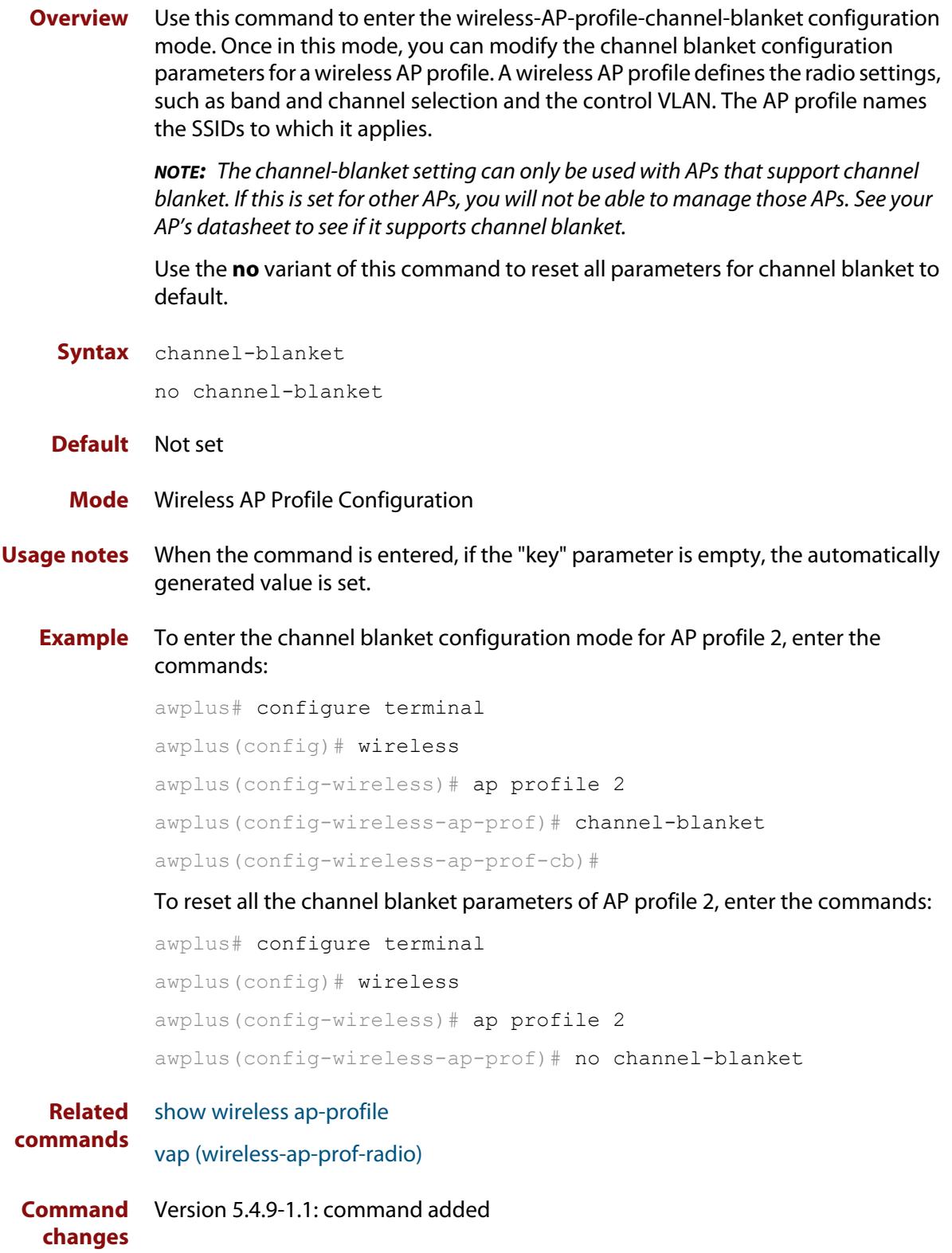

### <span id="page-3503-0"></span>**channel (wireless-ap-radio)**

**Overview** Use this command to configure a channel on an Access Point (AP). You can configure an AP to automatically select a channel or use a fixed channel.

> Use the **no** variant of this command to remove any configured channels and return to the default value.

**Syntax** channel {auto|<*1-255*>}

no channel

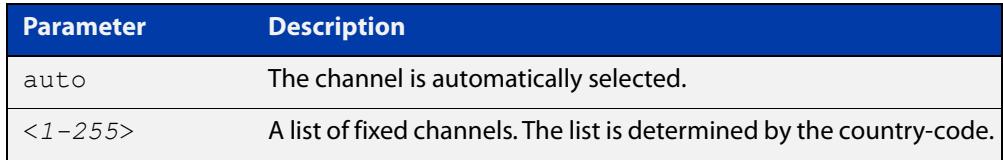

### **Default** The default is **auto**.

**Mode** Wireless AP Radio Configuration

**Example** To configure a fixed channel for an AP, use the following commands:

```
awplus# configure terminal
awplus(config)# wireless
awplus(config-wireless)# ap 100
awplus(config-wireless-ap)# radio 2
awplus(config-wireless-ap-radio)# channel 1
```
**Related commands** [ap-profile \(wireless\)](#page-3483-0) [show wireless ap-profile](#page-3675-0) [country-code](#page-3513-0) [hwtype](#page-3556-0) [outdoor](#page-3627-0)

**Command changes** Version 5.4.7-2.4: command added.

## **ciphers (wireless-sec-osen)**

**Overview** Use this command to set which cipher suite to use with OSEN wireless security configuration.

Use the **no** variant of this command to revert to the default cipher suite.

**Syntax** ciphers <*cipher-list*>

no ciphers

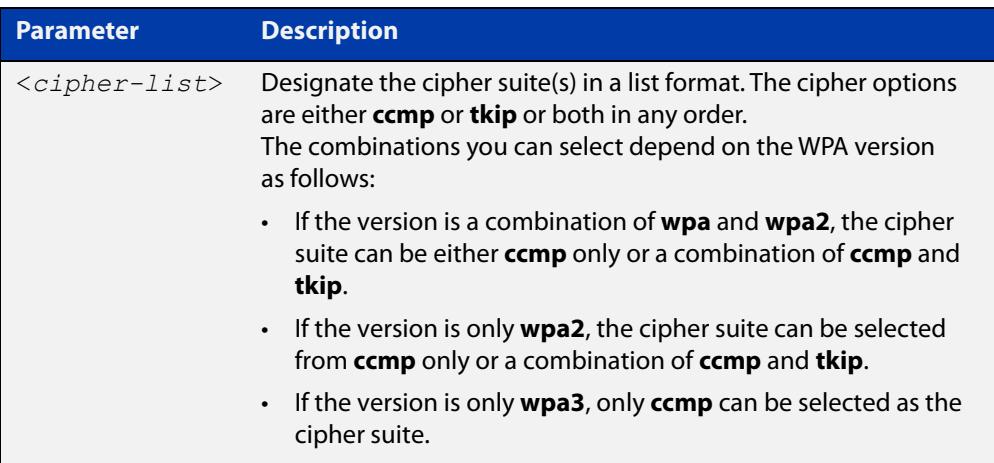

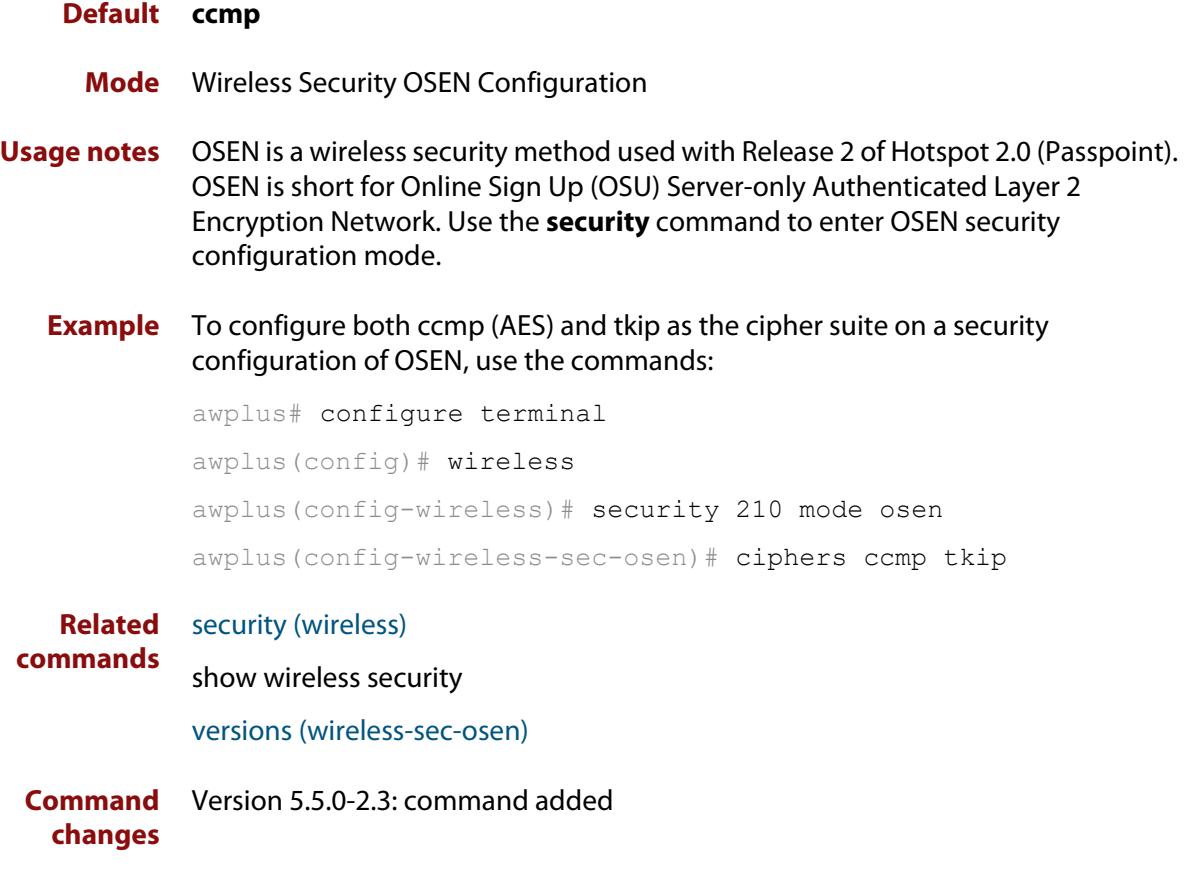

### **ciphers (wireless-sec-wpa-ent)**

**Overview** Use this command to set the cipher suite(s) used by WPA-personal security configurations.The cipher suites available are: CCMP (AES) and TKIP.

> Use the **no** variant of this command to set the default cipher suite used by WPA-personal security configurations.

**Syntax** ciphers <*cipher-list*>

no ciphers

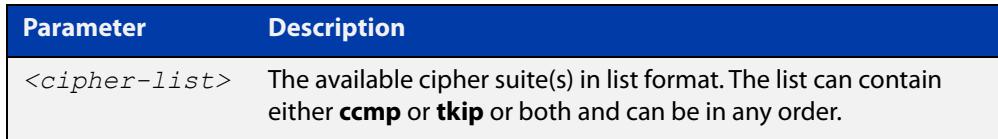

#### **Default** CCMP.

**Mode** Wireless Security WPA-enterprise Configuration

- **Usage notes** For **MWS** series devices, a combination of versions and ciphers are supported as follows:
	- versions wpa2 and ciphers ccmp
	- versions wpa, wpa2, and ciphers tkip and ccmp
	- **Example** To set both CCMP (AES) and TKIP as cipher suites on a security WPA-enterprise configuration, use the following commands:

awplus# configure terminal

awplus(config)# wireless

awplus(config-wireless)# security 210 mode wpa-enterprise

awplus(config-wireless-sec-wpa-ent)# ciphers ccma tkip

#### **Related commands** [security \(wireless\)](#page-3651-0)

**Command changes** Version 5.4.7-2.4: command added

### **ciphers (wireless-sec-wpa-psnl)**

**Overview** Use this command to set the cipher suite(s) used by WPA-personal security configurations.The cipher suites available are: CCMP (AES) and TKIP.

> Use the **no** variant of this command to set the default cipher suite used by WPA-personal security configurations.

**Syntax** ciphers <*cipher-list*>

no ciphers

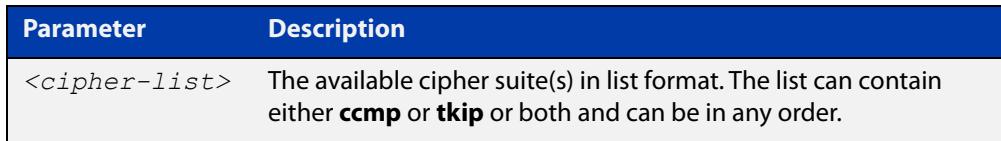

#### **Default** ccmp.

**Mode** Wireless Security WPA-personal Configuration

- **Usage notes** For MWS series devices, a combination of versions and ciphers are supported as follows:
	- versions wpa2 and ciphers ccmp
	- versions wpa, wpa2, and ciphers tkip and ccmp
	- **Example** To configure WPA-personal to use both CCMP (AES) and TKIP as cipher suites in a security configuration, use the following commands:

awplus# configure terminal

awplus(config)# wireless

awplus(config-wireless)# security 110 mode wpa-personal

awplus(config-wireless-sec-wpa-psnl)# ciphers ccmp tkip

#### **Related commands** [security \(wireless\)](#page-3651-0)

**Command changes** Version 5.4.7-2.4: command added.

# **community read-only (wireless-ap-prof-snmp)**

**Overview** Use this command to set an SNMP read-only community name for the target AP profile. This command is valid for SNMP v1 and v2c only.

> Use the **no** variant of this command to set the SNMP read-only community name back to the default (public).

**Syntax** community read-only <*community-name*>

no community read-only

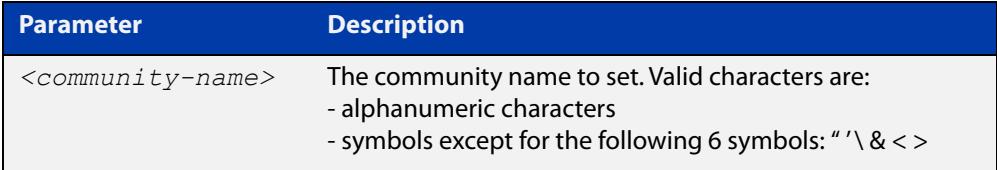

#### **Default** public

- **Mode** Wireless AP Profile SNMP Configuration
- **Example** To set the SNMP read-only community name to 'private', use the commands:

```
awplus# configure terminal
awplus(config)# wireless
awplus(config-wireless)# ap-profile 2
awplus(config-wireless-ap-prof)# snmp
awplus(config-wireless-ap-prof-snmp)# community read-only
private
```
To set the SNMP trap community name back to the default (public), use the commands:

awplus# configure terminal awplus(config)# wireless awplus(config-wireless)# ap-profile 2 awplus(config-wireless-ap-prof)# snmp awplus(config-wireless-ap-prof-snmp)# no community read-only

**Related commands** [show wireless ap-profile](#page-3675-0) [snmp \(wireless-ap-prof\)](#page-3703-0) [version \(wireless-ap-prof-snmp\)](#page-3722-0)

**Command changes** Version 5.5.1-1.1: valid character set changed Version 5.5.0-2.1: command added

### **community trap (wireless-ap-prof-snmp)**

**Overview** Use this command to set an SNMP trap community name for the target AP profile. This command is valid for SNMP v1 and v2c only.

> Use the **no** variant of this command to set the SNMP trap community name to the default (public).

**Syntax** community trap <*community-name*>

no community trap

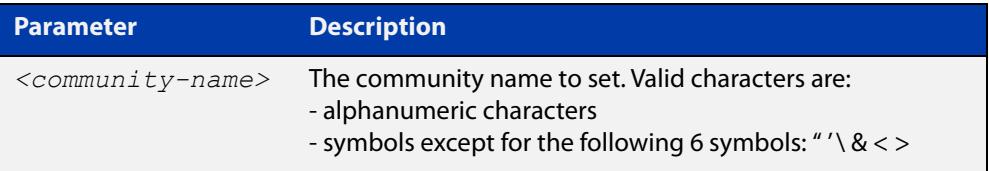

#### **Default** public

- **Mode** Wireless AP Profile SNMP Configuration
- **Example** To set the SNMP trap community name to 'private', use the commands:

```
awplus# configure terminal
awplus(config)# wireless
awplus(config-wireless)# ap-profile 2
awplus(config-wireless-ap-prof)# snmp
awplus(config-wireless-ap-prof-snmp)# community trap private
```
#### To set the SNMP trap community name back to the default (public), use the commands:

```
awplus# configure terminal
awplus(config)# wireless
awplus(config-wireless)# ap-profile 2
awplus(config-wireless-ap-prof)# snmp
awplus(config-wireless-ap-prof-snmp)# no community trap
```
**Related commands** [show wireless ap-profile](#page-3675-0) [snmp \(wireless-ap-prof\)](#page-3703-0) [version \(wireless-ap-prof-snmp\)](#page-3722-0) **Command changes** Version 5.5.1-1.1: valid character set changed Version 5.5.0-2.1: command added

## **conn-capability protocol (wireless-network-passpoint-hs20)**

**Overview** Use this command to specify the protocols supported by the network connection and the corresponding port numbers and whether the port is open or closed.

> Use the **no** variant of this command to remove the settings for the specified protocol number.

**Syntax** conn-capability protocol <*0-255*> port <*0-65535*> status [closed| open|unknown]

no conn-capability protocol <*0-255*>

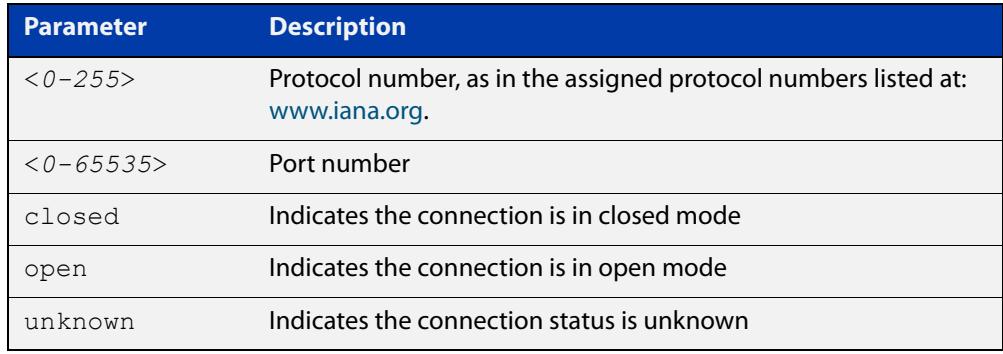

#### **Default** Not set.

- **Mode** Wireless Network Passpoint Hotspot 2.0 Configuration
- **Usage notes** These settings signify the capabilities of the wired network that the AP is connected to. They provide information on the connection status of the most commonly used communication protocols and ports within the hotspot.
	- **Example** To set the connection capability on port 161 to 'closed' for protocol 17 (UDP), use the commands:

```
awplus# configure terminal
awplus(config)# wireless
awplus(config-wireless)# network 1
awplus(config-wireless-network)# passpoint
awplus(config-wireless-network-passpoint)# hs20
awplus(config-wireless-network-passpoint-hs20)# 
conn-capability protocol 17 port 161 status closed
```
**Related commands** [show wireless network](#page-3683-0) [hs20 \(wireless-network-passpoint\)](#page-3555-0) **Command** Version 5.5.0-2.3: command added**changes**

### **control-vlan**

**Overview** Use this command to create a control VLAN ID for a wireless AP belonging to channel blanket.

> Use the **no** variant of this command to clear an AP's designated channel blanket VLAN ID.

**Syntax** control-vlan <*vlan-id*>

no control-vlan

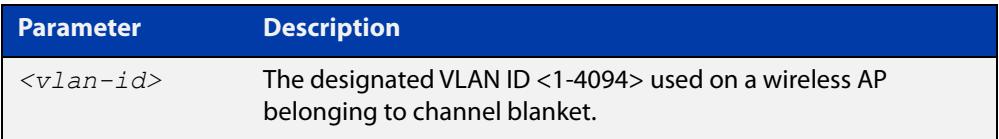

#### **Default** Not set

**Mode** Wireless AP Profile Channel Blanket Configuration

**Example** To set the channel blanket control VLAN for AP profile 100, use the following commands:

```
awplus# configure terminal
awplus(config)# wireless
awplus(config-wireless)# ap-profile 100
awplus(config-wireless-ap-prof)# channel-blanket
awplus(config-wireless-ap-prof-cb)# control-vlan 10
```
**Related commands** [ap-profile \(wireless-ap\)](#page-3484-0) [show wireless ap-profile](#page-3675-0) [channel-blanket](#page-3502-0)

**Command changes** Version 5.4.9-1.1: command added

### <span id="page-3513-0"></span>**country-code**

**Overview** Use this command to set the country code for an AP-profile.

Use the **no** variant of this command to revert back to the default country code for the device's region.

**Syntax** country code <*code*>

no country code

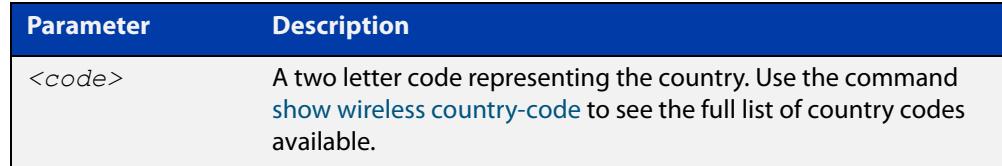

**Default** The default country code is '**jp**' for Japan or '**us**' for other regions.

- **Mode** Wireless AP Profile Configuration
- **Usage notes** To display a list of the country codes that can be applied, use the command **show wireless country-code**

Note, applying a new country code will reset the following configuration for the **ap-profile** and **ap-radio** modes:

- mode, bandwidth, and channel
- **Example** To set the country code to 'New Zealand' for AP-profile 10, use the following commands:

awplus# configure terminal awplus(config)# wireless awplus(config-wireless)# ap-profile 10 awplus(config-wireless-ap-prof)# country-code nz

**Related commands** [show wireless country-code](#page-3682-0) [show wireless ap-profile](#page-3675-0) [channel \(wireless-ap-radio\)](#page-3503-0) [mode \(wireless-ap-prof-radio\)](#page-3595-0) [bandwidth \(wireless-ap-prof-radio\)](#page-3491-0) **Command changes** Version 5.4.7-2.4: command added

### **day (wireless-task)**

**Overview** Use this command to set a day or range of days to run a task.

You can use the **time** command along with the **day** command to more fully set the task run time configuration.

Use the **no** variant of this command to remove the day set to run a task.

**Syntax** day {<*day*> <*month*> <*year*>|<*daysofweek*>|every-day}

no day

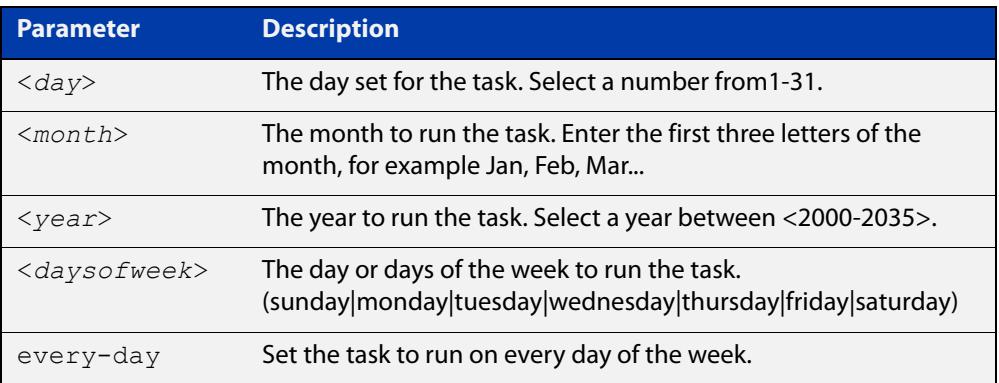

#### **Default** Not set.

**Mode** Wireless Task Configuration

**Example** To configure task 5 to run on the 22nd of September 2017, use the following commands:

```
awplus# configure terminal
awplus(config)# wireless
awplus(config-wireless)# task 5
awplus(config-wireless-task)# day 22 Sep 2017
```
#### **Related** [task](#page-3708-0)

**commands** [show wireless task](#page-3694-0)

[time \(wireless-task\)](#page-3709-0)

**Command changes** Version 5.4.7-2.4: command added.

# **deauth-req-timeout (wireless-network-passpoint-hs20)**

#### **Overview** Use this command to configure the deauthentication request timeout.

Use the **no** variant of this command to revert the deauthetication timeout time to the default value.

**Syntax** deauth-req-timeout <*0-65535*>

no deauth-req-timeout

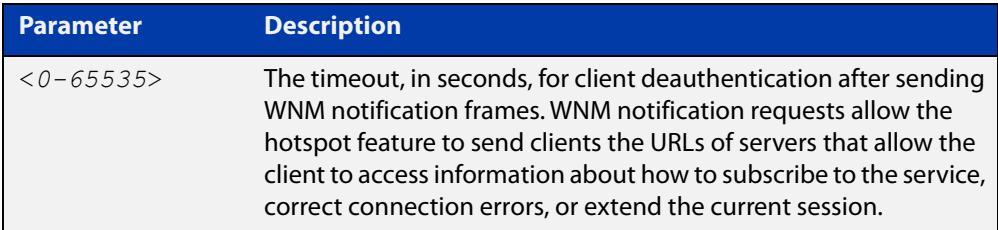

### **Default** 60 seconds.

#### **Mode** Wireless Network Passpoint Hotspot 2.0 Configuration

**Example** To configure a deauthentication request timeout of 120 seconds, use the commands:

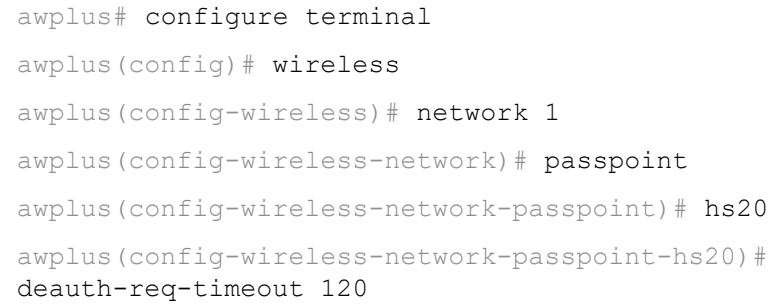

#### **Related** [show wireless network](#page-3683-0)

**commands** [hs20 \(wireless-network-passpoint\)](#page-3555-0)

**Command changes** Version 5.5.0-2.3: command added

### **debug wireless**

**Overview** Use this command to enable wireless debugging. Debugging filters can be based on severity level and module name.

Use the **no** variant of this command to disable all wireless debugging.

**Syntax** debug wireless level {all|debug|dump|error|info|notice|trace|warning} debug wireless module {all|apca|apmgr|apreq|clnmgr|cwmcore|rogue|syncscan} no debug wireless

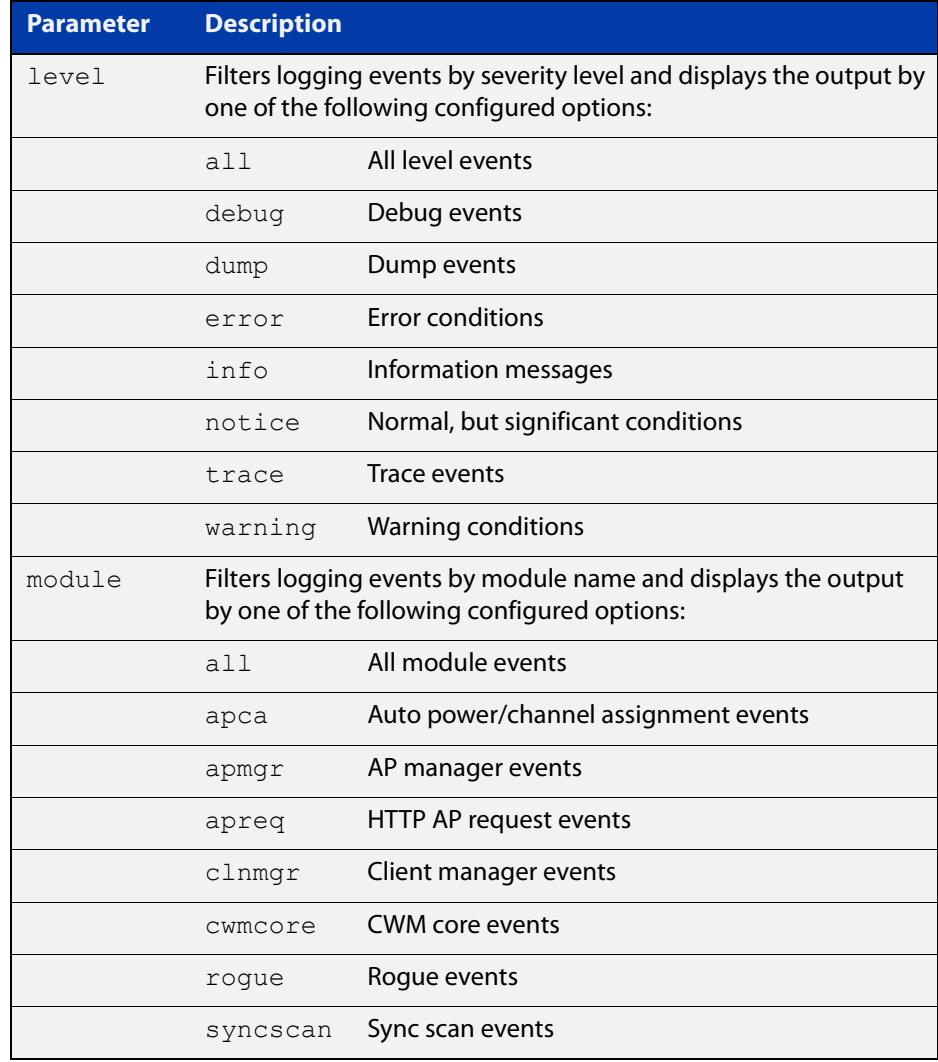

#### **Default** Disabled

**Mode** User Exec

**Example** To enable debugging of wireless with 'info' level on the 'apca' module, use the command: awplus# debug wireless level info module apca To disable debugging of wireless, use the command: awplus# no debug wireless **Related commands** [show debugging wireless](#page-3661-0) **Command changes** Version 5.5.0-0.1: command added

## **description (wireless-ap)**

- **Overview** Use this command to specify a description to identify an Access Point (AP). Use the **no** variant of this command to remove the description of a selected AP.
	- **Syntax** description <*description*> no description

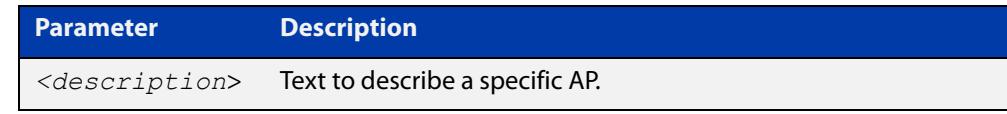

### **Default** Not set.

**Mode** Wireless AP Configuration

### **Example** To specify a description for an AP, use the following commands:

```
awplus# configure terminal
awplus(config)# wireless
awplus(config-wireless)# ap 10
awplus(config-wireless-ap)# description AP10 MEETING SPACE
```
#### **Related commands** [ap](#page-3482-0)

[show wireless ap](#page-3663-0)

**Command** Version 5.4.7-2.4: command added. **changes**

# **description (wireless-ap-prof)**

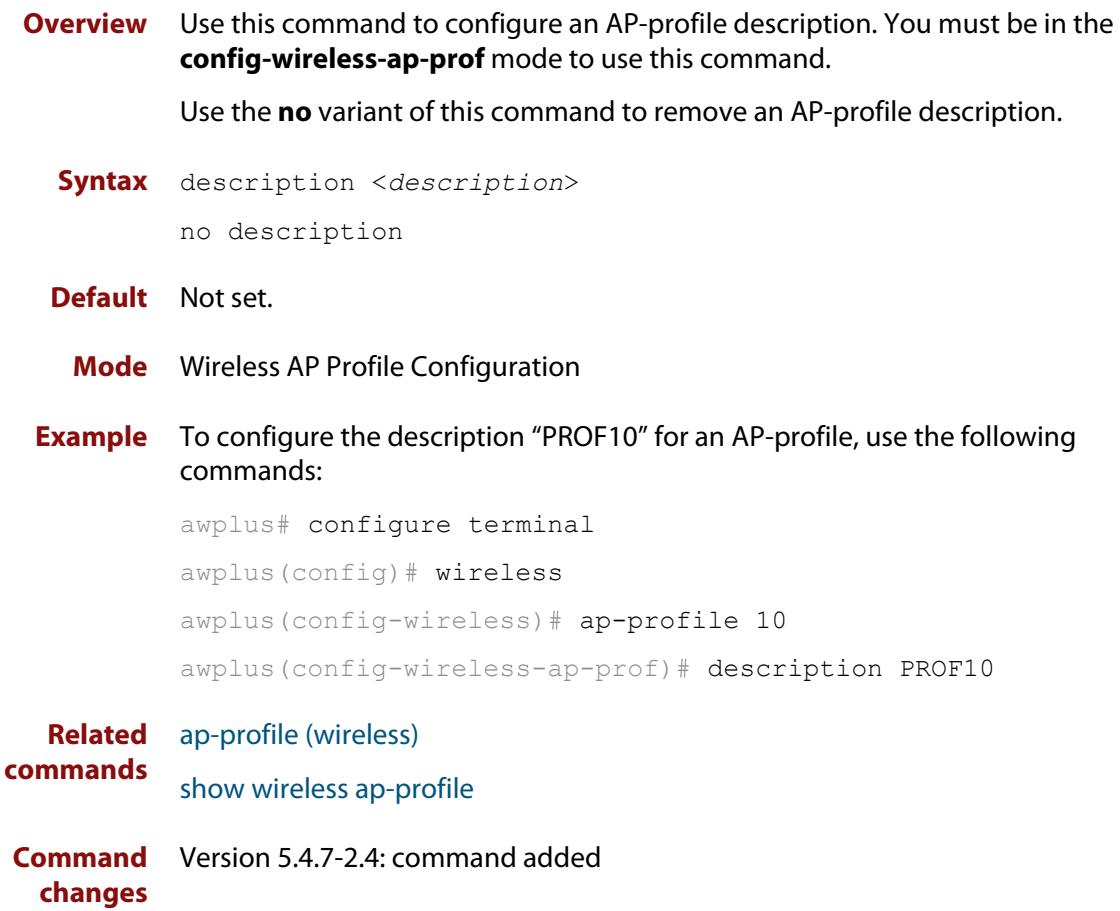

### **description (wireless-mac-flt)**

- **Overview** Use this command to set the description of a wireless MAC filter. Use the **no** variant of this command to remove the description.
	- **Syntax** description <*description*> no description

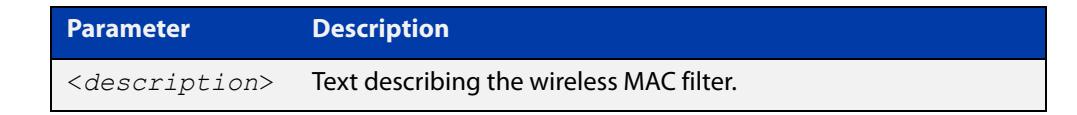

- **Default** No description set by default.
	- **Mode** Wireless MAC Filter Configuration
- **Example** To set the description of MAC filter '20' to 'mywhitelist', use the following commands:

```
awplus# configure terminal
awplus(config)# wireless
awplus(config-wireless)# wireless-mac-filter 20
awplus(config-wireless-mac-flt)# description mywhitelist
```
To remove the description from MAC filter '20', use the following commands:

```
awplus# configure terminal
awplus(config)# wireless
awplus(config-wireless)# wireless-mac-filter 20
awplus(config-wireless-mac-flt)# no description
```
**Related** [filter-entry](#page-3547-0)

### **commands**

- [show wireless ap-profile](#page-3675-0)
	- [show wireless wireless-mac-filter](#page-3699-0)
- [wireless export](#page-3747-0)
- [wireless import](#page-3752-0)
- [wireless-mac-filter \(wireless\)](#page-3755-0)
- [wireless-mac-filter \(wireless-ap-prof\)](#page-3756-0)
- [wireless-mac-filter enable](#page-3758-0)

**Command** Version 5.4.8-2.1: command added **changes**

### **description (wireless-network)**

**Overview** Use this command to set a description for the wireless network. Use the **no** variant of this command to remove a description for a wireless network.

**Syntax** description <*description*> no description

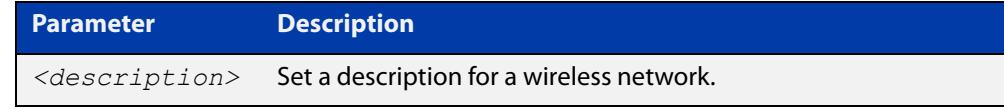

**Default** Not set.

**changes**

- **Mode** Wireless Network Configuration
- **Example** To set the description for a wireless network, use the following commands:

```
awplus# configure terminal
awplus(config)# wireless
awplus(config-wireless)# network 20
awplus(config-wireless-network)# description GUEST NETWORK
```
**Related commands** [network \(wireless\)](#page-3607-0) [show wireless network](#page-3683-0) **Command** Version 5.4.7-2.4: command added.

## **description (wireless-sc-prof)**

**Overview** Use this command to configure a descriptive name for a Smart Connect profile. Use the **no** variant of this command to remove a Smart Connect profile name.

**Syntax** description <*sc-profile-name*> no description

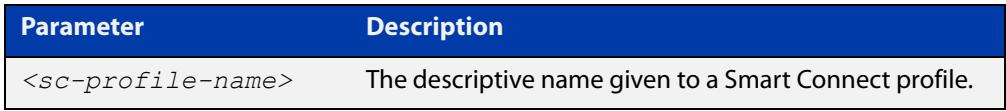

### **Default** Not set

- **Mode** Wireless Smart Connect Profile Configuration
- **Example** To set the descriptive name of SC-PROF10 for Smart Connect profile 10, use the commands:

awplus# configure terminal awplus(config)# wireless awplus(config-wireless)# smart-connect-profile 10 awplus(config-wireless-sc-prof)# description SC-PROF10

#### **Related** [smart-connect-profile](#page-3702-0)

**commands** [show wireless ap-profile](#page-3675-0)

**Command changes** Version 5.5.0-0.1: command added

### **description (wireless-task)**

**Overview** Use this command to set a description for a wireless task configuration.

Use the **no** variant of this command to remove a description for a wireless task configuration.

```
Syntax description <description>
```
no description

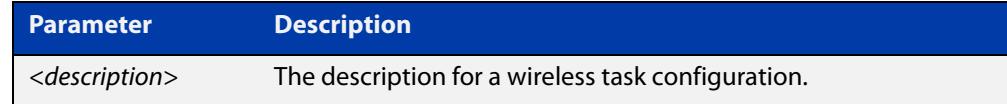

#### **Default** Not set.

- **Mode** Wireless Task Configuration
- **Example** To set a description for the wireless task 5 configuration, use the following commands:

```
awplus# configure terminal
awplus(config)# wireless
awplus(config-wireless)# task 5
awplus(config-wireless-task)# description PERIODIC AWC CALC
```
#### **Related** [task](#page-3708-0)

**commands** [show wireless task](#page-3694-0)

**Command changes** Version 5.4.7-2.4: command added.

## **description (wireless-trigger)**

**Overview** Use this command to set a description for a wireless trigger. Use the **no** variant of this command to delete the descrption for a wireless trigger.

**Syntax** description <*description*>

no description

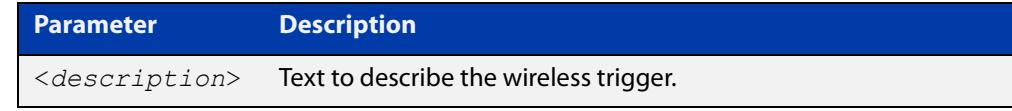

### **Default** Not set.

**Mode** Wireless Trigger Configuration

#### **Example** To set a description on a wireless trigger, use the commands:

awplus# configure terminal awplus(config)# wireless awplus(config-wireless)# wireless-trigger 1 awplus(config-wireless-trigger)# description TRIGGER DESC 1

#### **Related commands** [wireless wireless-trigger](#page-3759-0) [wireless-trigger](#page-3760-0)

[show wireless network](#page-3683-0)

**Command changes** Version 5.5.1-0.1: command added

## **designated-ap**

**Overview** Use this command to designate an AP to determine the BSSID (or name) of a channel blanket profile.

> BSSIDs are used to describe sections of a wireless local area network. It recognizes the AP because it has a unique physical MAC address, which creates the wireless network.

> This command configures the BSSID of the designated AP to be used as the BSSID of the channel blanket.

Use the **no** variant of this command to remove a designated AP.

**Syntax** designated-ap <*1-65535*>

no designated-ap

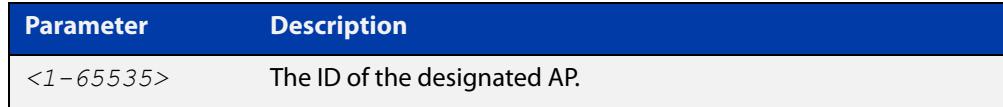

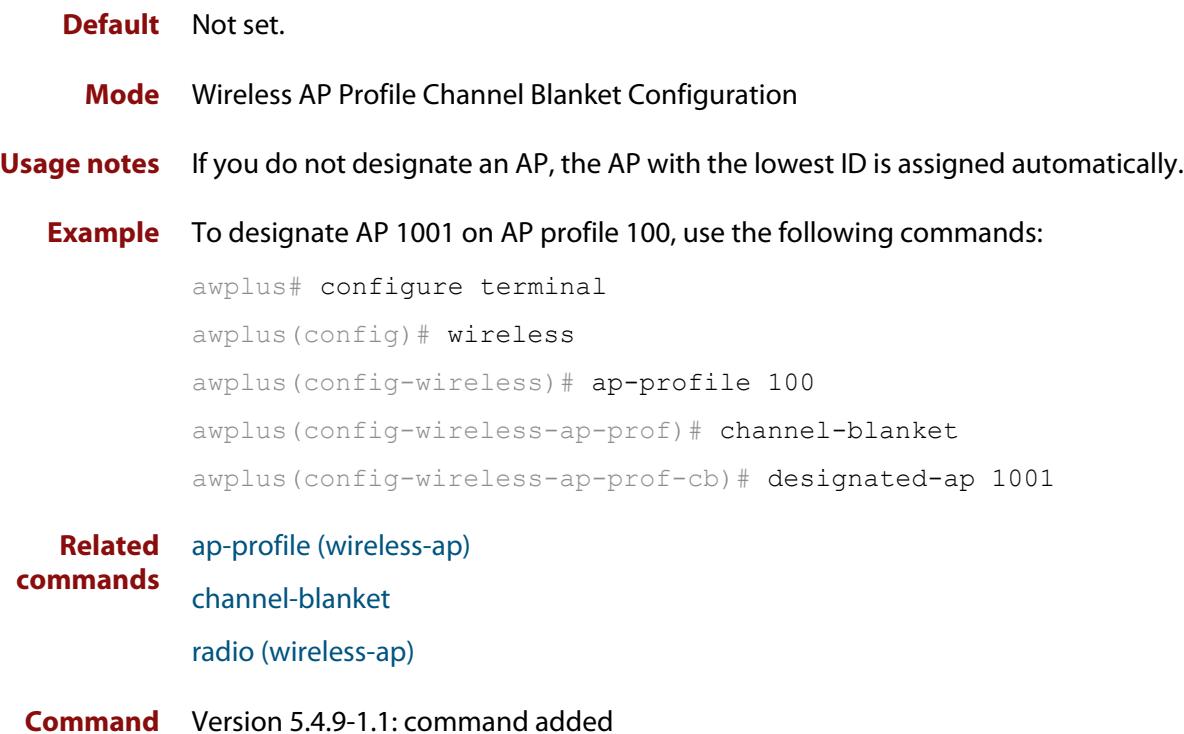

**changes**

# **dgaf enable (wireless-network-passpoint-hs20)**

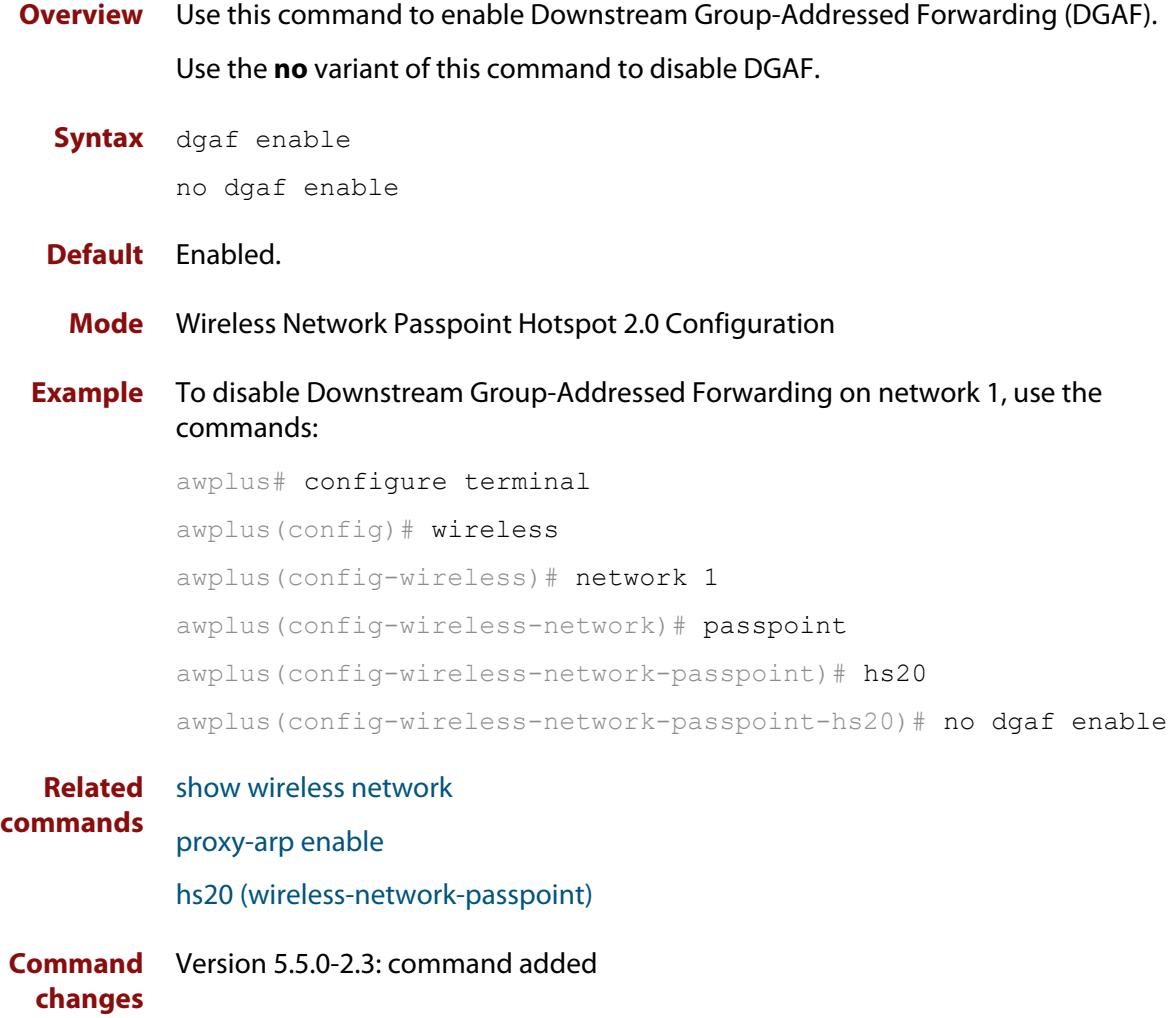

## **domain-name (wireless-network-passpoint-dot11u)**

### **Overview** Use this command to configure one or more domain names for the entity operating the AP.

Use the **no** variant of this command to revert to the default value.

**Syntax** domain-name <*domain-name*>

no domain-name

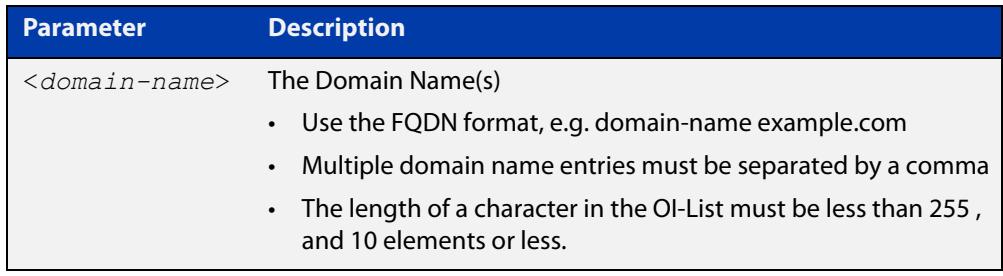

#### **Default** Not set

#### **Mode** Wireless Network Passpoint 802.11u Configuration

**Example** To set two domain names, mydomain.com and example.net, use the commands:

```
awplus# configure terminal
awplus(config)# wireless
awplus(config-wireless)# network 1
awplus(config-wireless-network)# passpoint
awplus(config-wireless-network-passpoint)# dot11u
awplus(config-wireless-network-passpoint-dot11u)# domain-name 
mydomain.com,example.net
```
#### **Related** [show wireless network](#page-3683-0)

**commands** [dot11u \(wireless-network-passpoint\)](#page-3528-0)

**Command changes** Version 5.5.0-2.3: command added
### <span id="page-3528-0"></span>**dot11u (wireless-network-passpoint)**

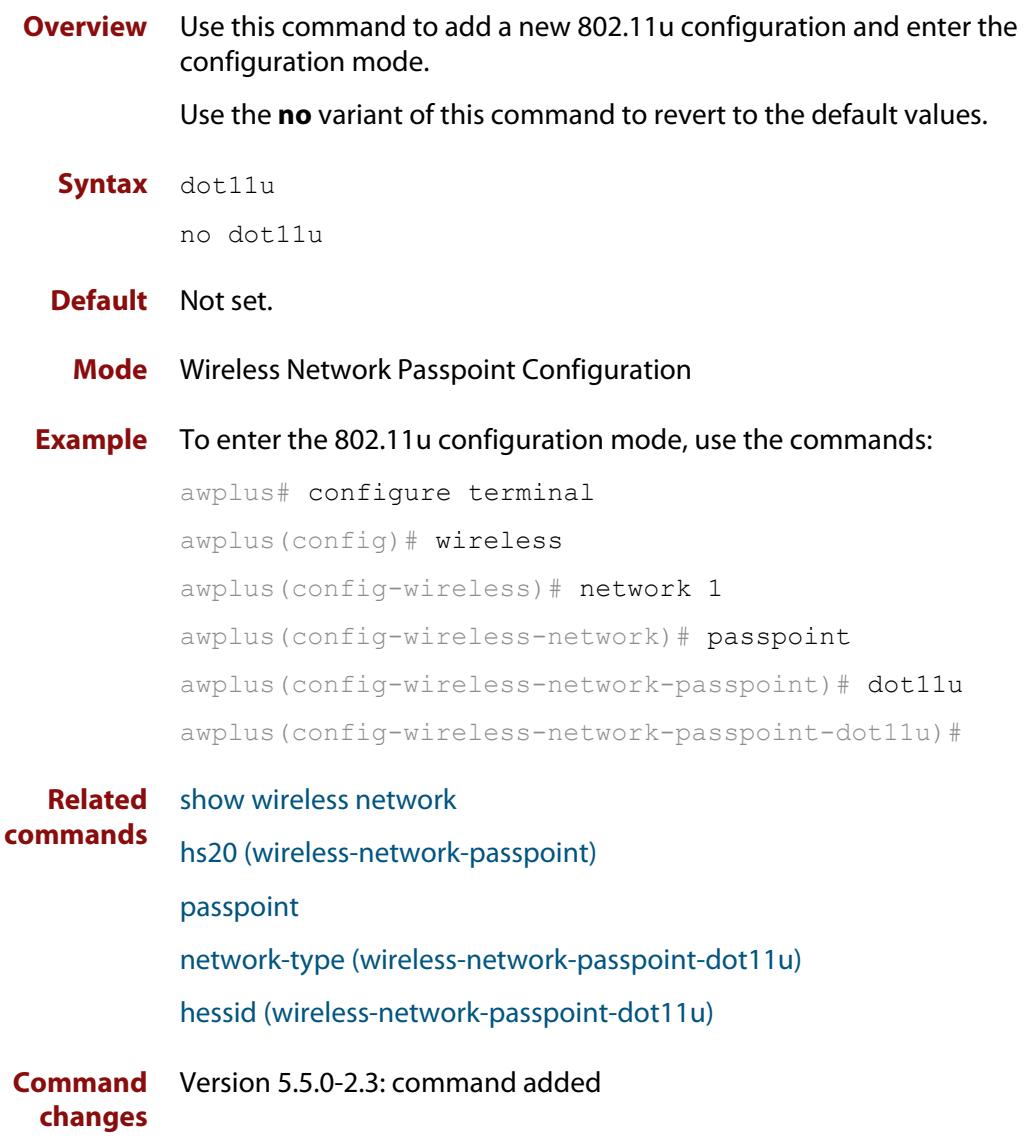

#### **dtim-period**

**Overview** Use this command to set the Delivery Traffic Indication Map (DTIM) period on the network configuration. A DTIM period value is a number that determines how often a beacon frame includes a Delivery Traffic Indication Message, and this number is included in each beacon frame.

Use the **no** variant of this command to reset the DTIM period to the default (1).

#### **Syntax** dtim-period <*1-5*>

no dtim-period

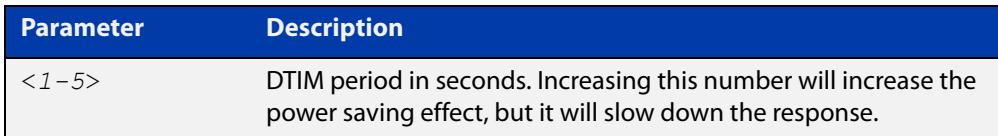

#### **Default** 1.

**Mode** Wireless Network Configuration

**Usage notes** The DTIM is how the AP warns its clients that it is about to transmit the multicast (and broadcast) frames it queued up since the previous DTIM.

> This queueing and scheduled delivery is done to allow power-conscious devices to save power by turning off their receivers for brief stretches of time, only waking up their receivers when the AP indicates is has traffic for them.

**Example** To set a DTIM period of 2 seconds on network 1, use the commands:

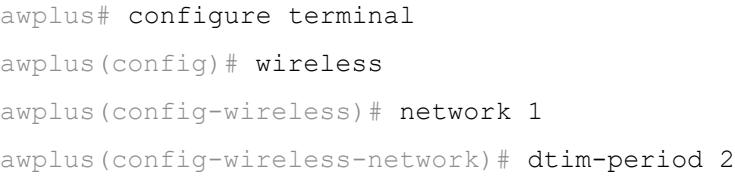

#### **Related** [show wireless network](#page-3683-0)

**commands** [network \(wireless\)](#page-3607-0)

**Command changes** Version 5.5.1-0.1: command added

#### **dup-auth-received (wireless-network)**

**Overview** Use this command to set a wireless network to accept or ignore 'Duplicate AUTH received' messages. If the message is accepted, then connected clients are disconnected.

Use the **no** variant of this command to use the default action.

**Syntax** dup-auth-received {disconnect|ignore}

no dup-auth-received

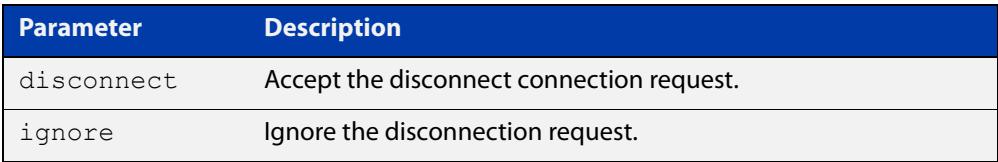

#### **Default** Disconnect.

**Mode** Wireless Network Configuration

**Example** To configure network 5 to ignore 'Duplicate AUTH received' messages, use the commands:

> awplus# configure terminal awplus(config)# wireless awplus(config-wireless)# network 5 awplus(config-wireless-network)# dup-auth-received ignore

**Related commands** [network \(wireless\)](#page-3607-0) [show wireless ap-profile](#page-3675-0) [show wireless network](#page-3683-0) **Command** Version 5.5.1-2.1: command added

**changes**

# **dynamic-vlan enable (wireless-sec-osen)**

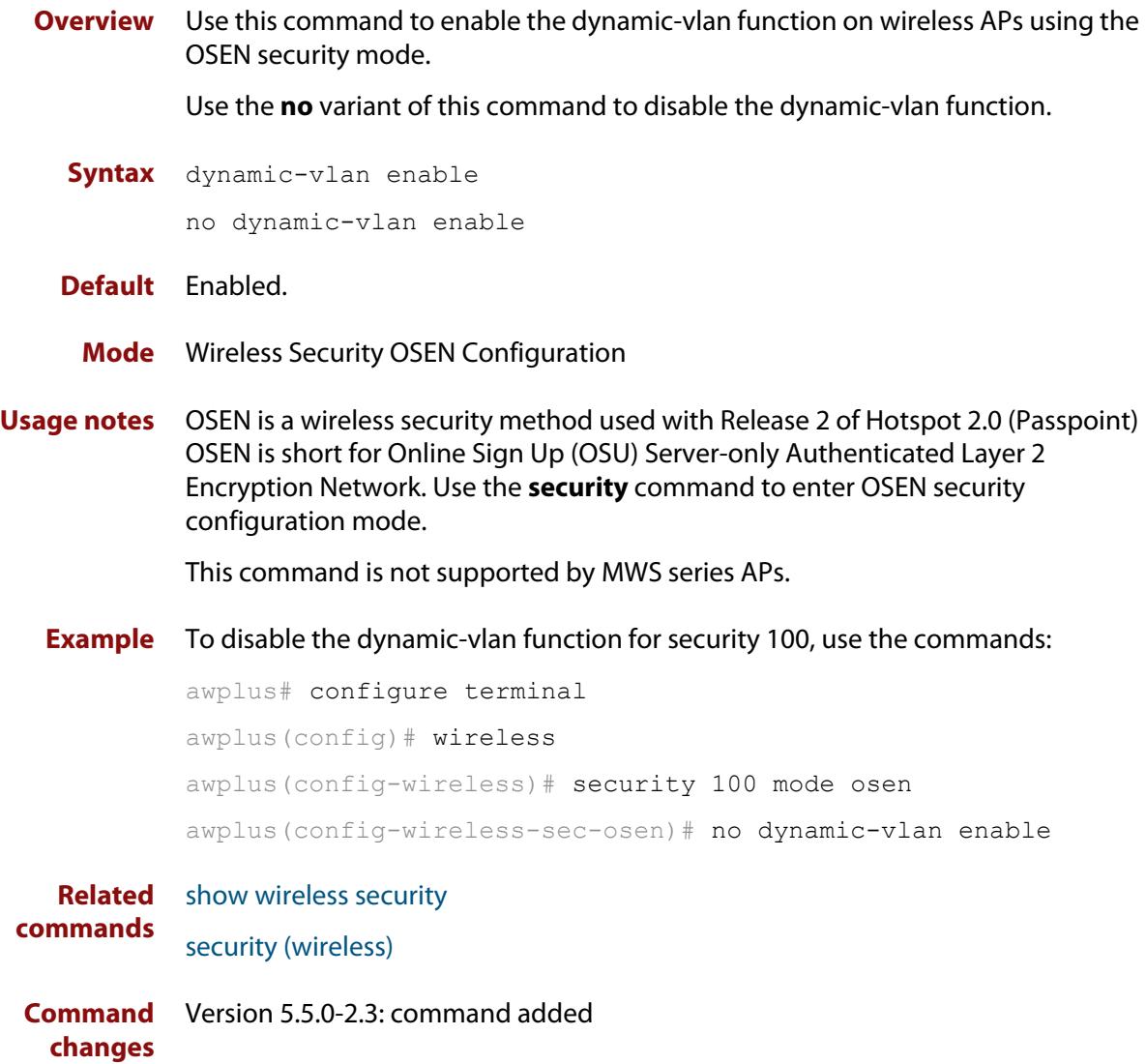

# **enable (wireless-ap-prof-snmp)**

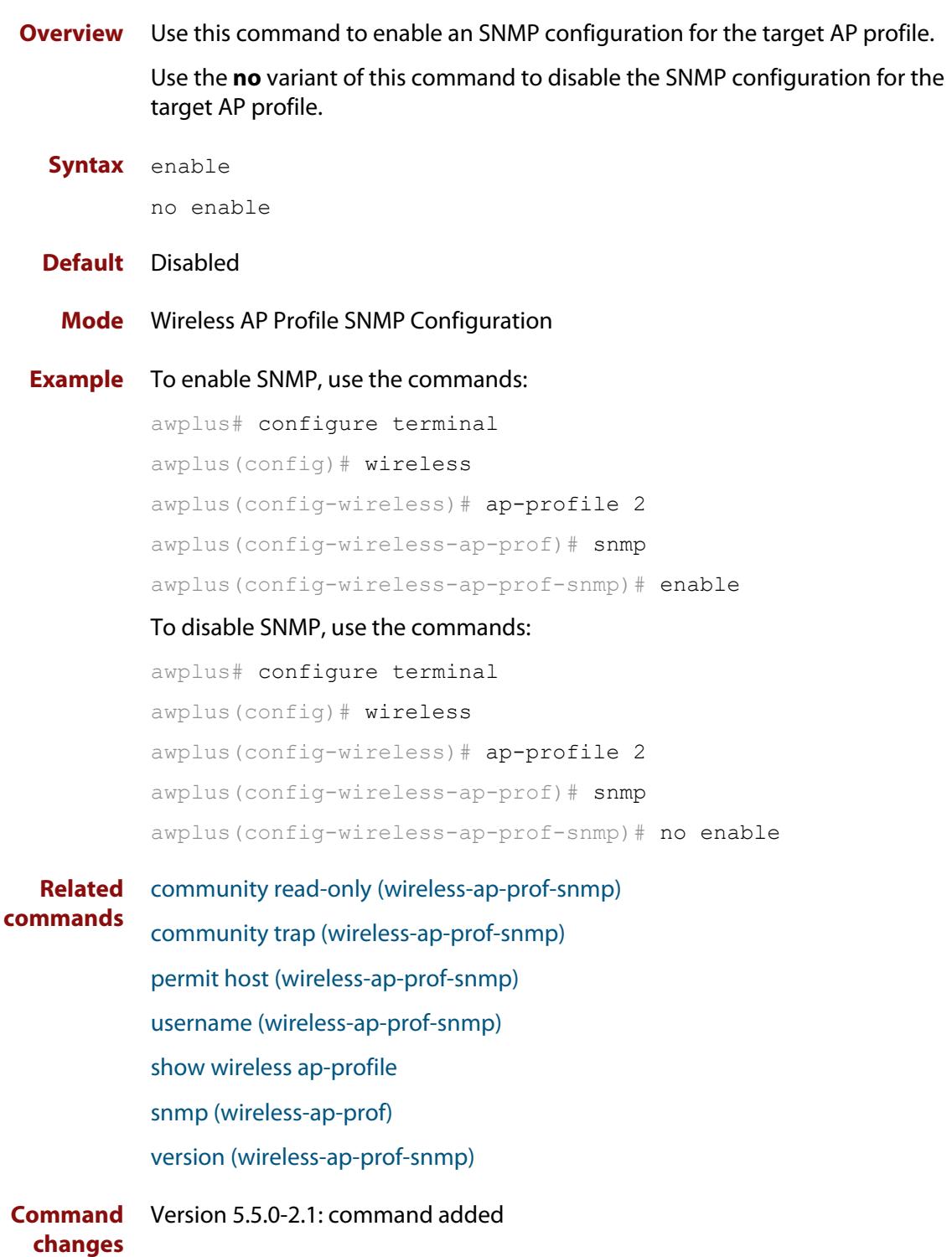

# <span id="page-3533-0"></span>**emergency-mode**

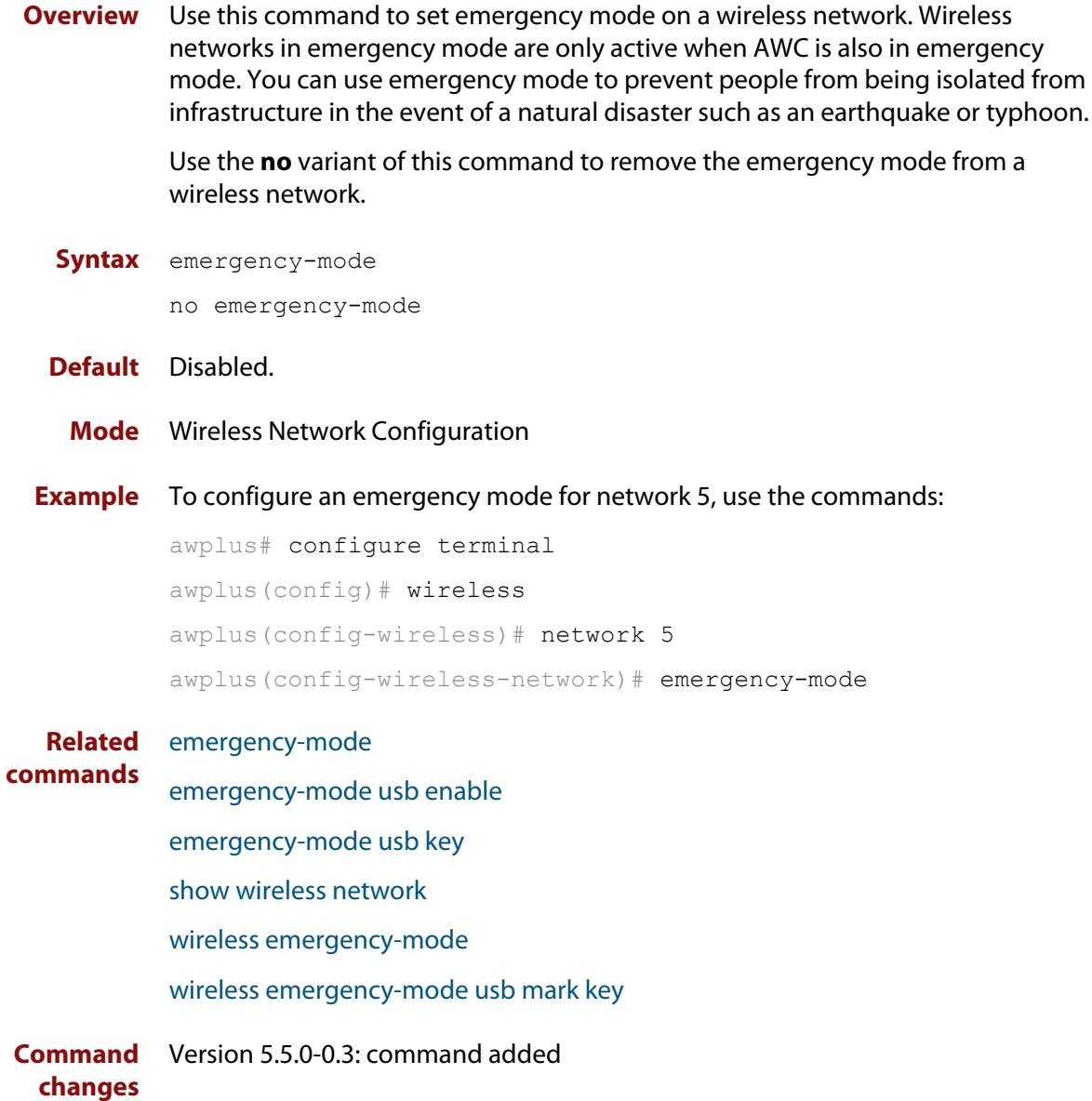

#### <span id="page-3534-0"></span>**emergency-mode usb enable**

**Overview** Use this command to allow AlliedWare Plus to put your wireless network into Emergency Mode by inserting a pre-prepared USB stick. Emergency mode makes your wireless network available to the public in an emergency, such as a natural disaster. This feature makes it easy to start emergency mode, because you don't have to log into the AlliedWare Plus device to do so.

> Use the **no** variant of this command to stop allowing the network to enter emergency mode through a pre-prepared USB stick.

**Syntax** emergency-mode usb enable

no emergency-mode usb enable

- **Default** Disabled
	- **Mode** Wireless Configuration
- **Example** To configure this feature, first create a suitable wireless network and reserve it for emergency mode only. To reserve the network, use the command [emergency-mode.](#page-3533-0)

Then insert an empty USB stick into the AlliedWare Plus device and use the following commands:

awplus# configure terminal awplus(config)# wireless awplus(config-wireless)# emergency-mode usb enable awplus(config-wireless)# emergency-mode usb key ExampleKey description ExampleEmergencyUSB awplus(config-wireless)# end

awplus# wireless emergency-mode usb mark key ExampleKey

The **key** parameter in the commands [emergency-mode usb key](#page-3535-0) and [wireless](#page-3745-0)  [emergency-mode usb mark key](#page-3745-0) must match.

After this, to put the network into emergency mode, just insert the USB stick. As long as the keys on the device and the stick match, emergency mode will automatically activate. The device's port LEDs will blink to indicate it is in emergency mode.

**Related commands** [emergency-mode](#page-3533-0) [emergency-mode usb key](#page-3535-0) [show wireless](#page-3662-0) [wireless emergency-mode usb mark key](#page-3745-0) **Command changes** Version 5.5.2-1.1: command added

#### <span id="page-3535-0"></span>**emergency-mode usb key**

**Overview** Use this command to enter a key for putting your wireless network into Emergency Mode by inserting a pre-prepared USB stick. If someone inserts a USB stick into the device, the device will look to see if the USB stick also contains this key. If it does, then the device will put the network into emergency mode.

You can enter up to 10 keys, to allow you to have multiple pre-prepared USB sticks.

Along with this command, use [wireless emergency-mode usb mark key](#page-3745-0) to prepare the USB stick and put the same key on it.

Use the **no** variant of this command to remove a key.

**Syntax** emergency-mode usb key <*key*> [description <*description*>]

no emergency-mode usb key <*key*>

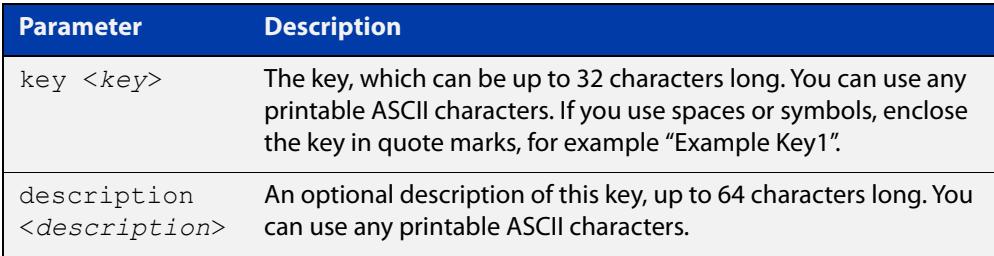

#### **Default** No keys exist

**Mode** Wireless Configuration

**Example** To configure this feature, first create a suitable wireless network and reserve it for emergency mode only. To reserve the network, use the command [emergency-mode.](#page-3533-0)

> Then insert an empty USB stick into the AlliedWare Plus device and use the following commands:

awplus# configure terminal awplus(config)# wireless awplus(config-wireless)# emergency-mode usb enable awplus(config-wireless)# emergency-mode usb key ExampleKey description ExampleEmergencyUSB awplus(config-wireless)# end

awplus# wireless emergency-mode usb mark key ExampleKey

The **key** parameter in the commands [emergency-mode usb key](#page-3535-0) and [wireless](#page-3745-0)  [emergency-mode usb mark key](#page-3745-0) must match.

After this, to put the network into emergency mode, just insert the USB stick. As long as the keys on the device and the stick match, emergency mode will

automatically activate. The device's port LEDs will blink to indicate it is in emergency mode.

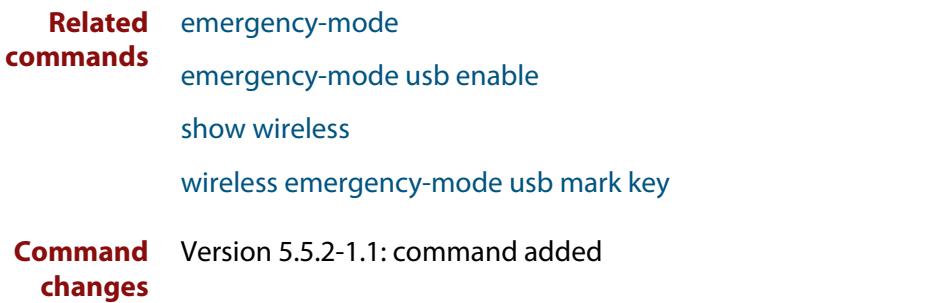

# **emergency-service-reachable enable (wireless-network-passpoint-dot11u)**

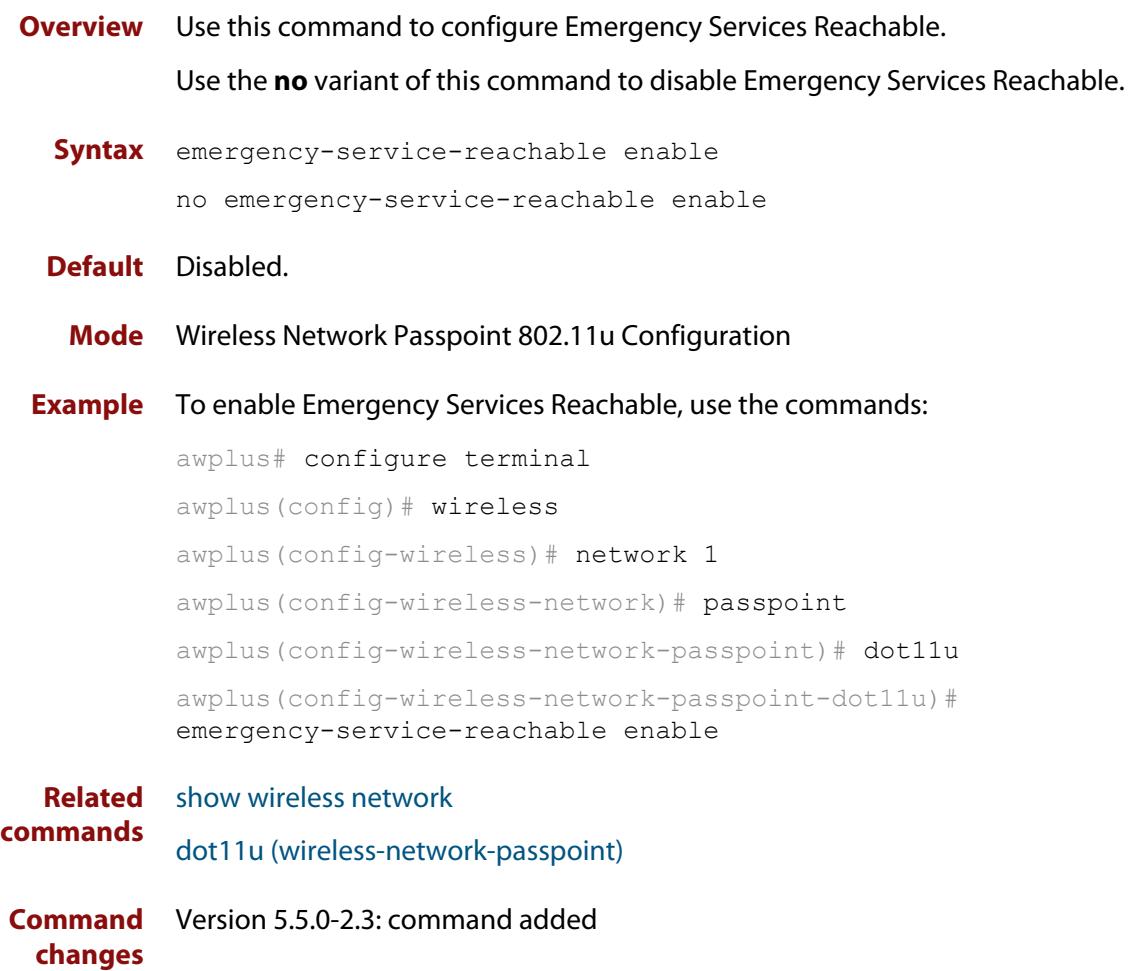

### **enable (wireless)**

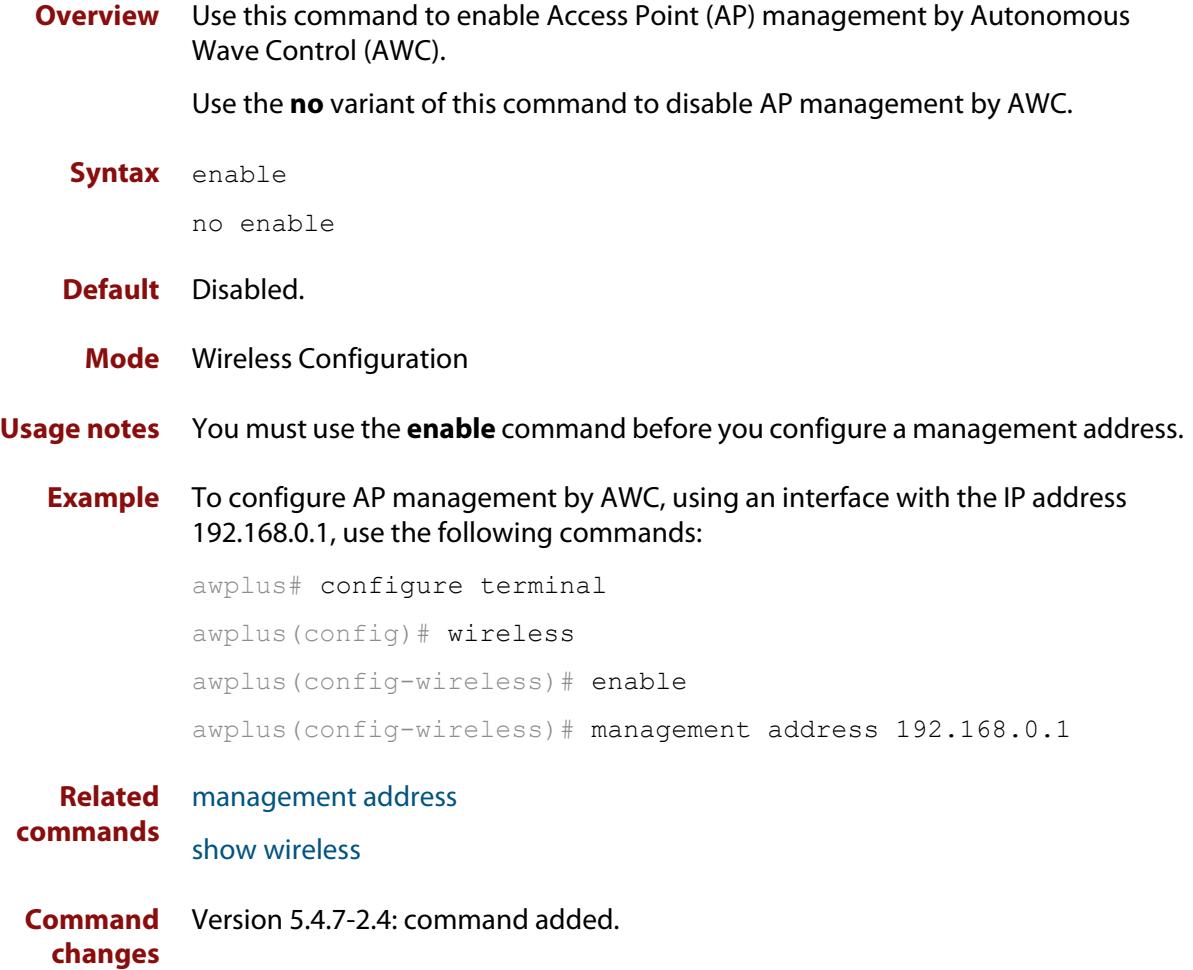

# **enable (wireless-ap)**

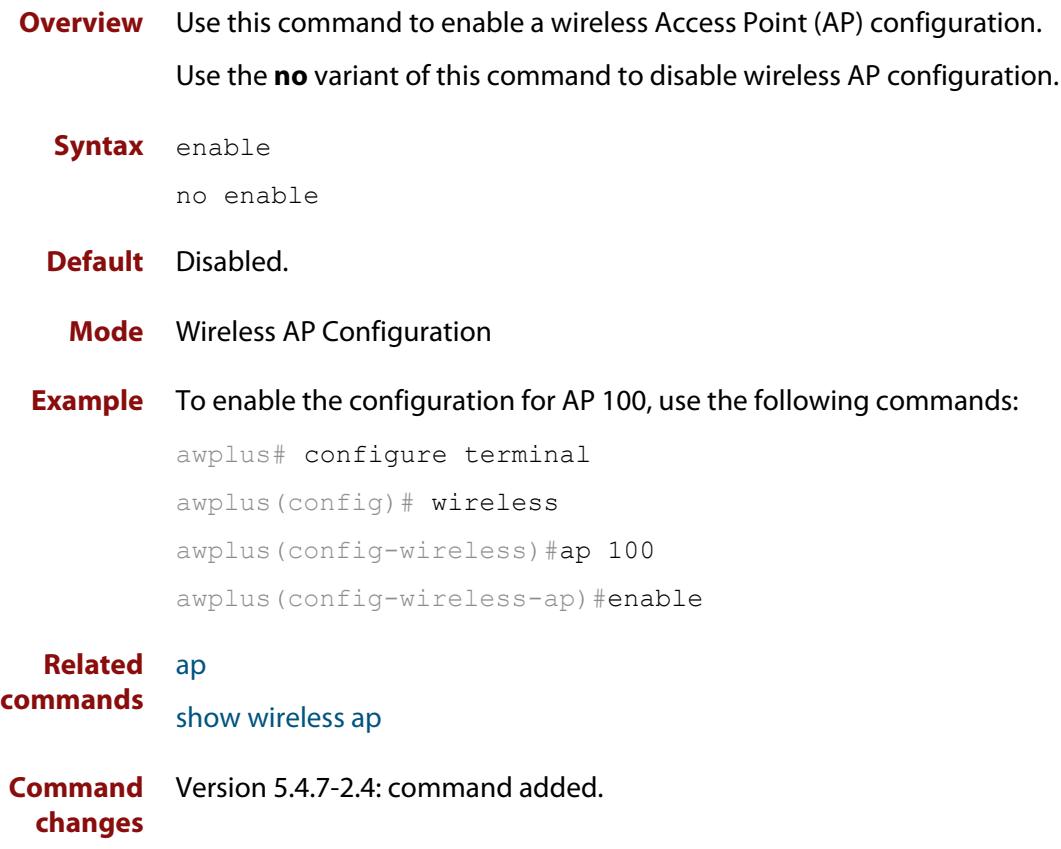

# **enable (wireless-ap-prof-radio)**

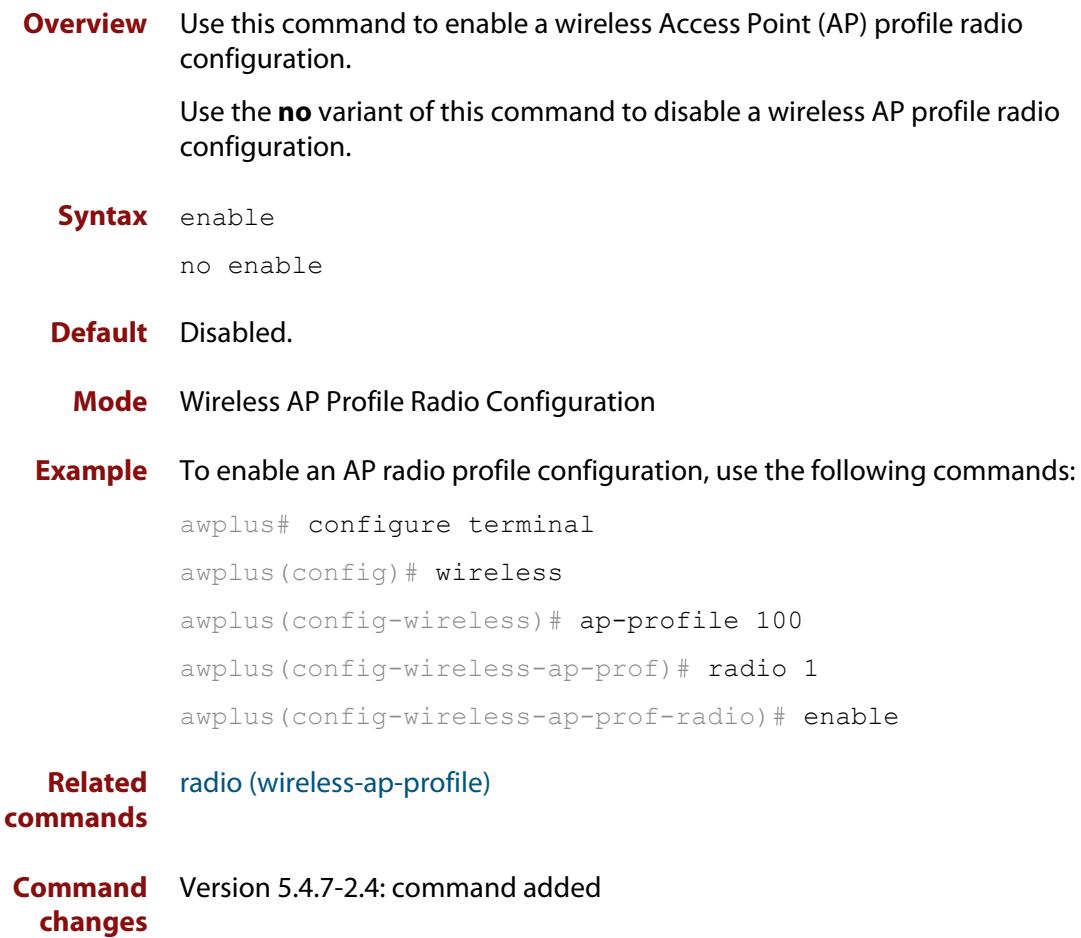

# <span id="page-3541-0"></span>**enable (wireless-network-cp)**

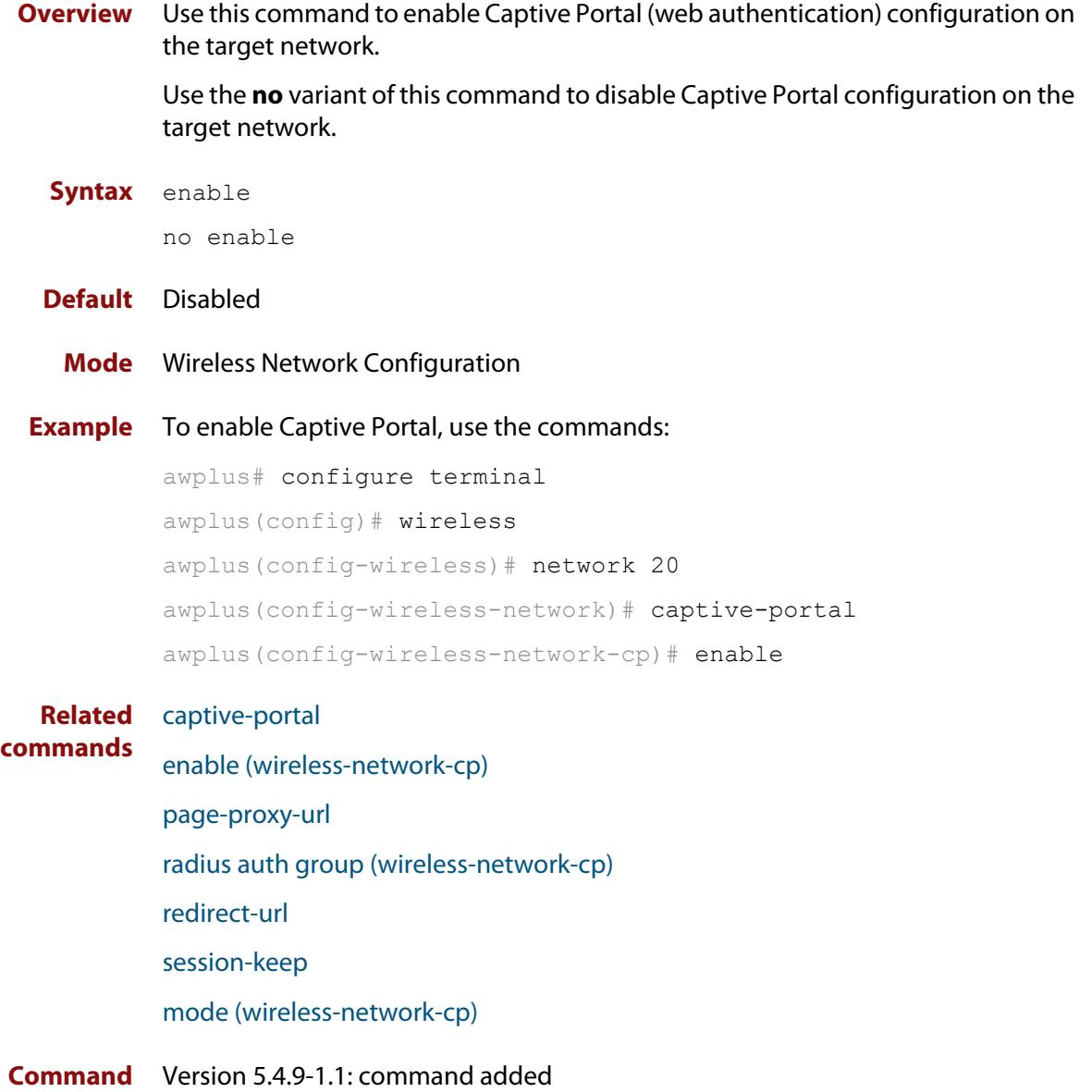

**changes**

### **enable (wireless-network-passpoint)**

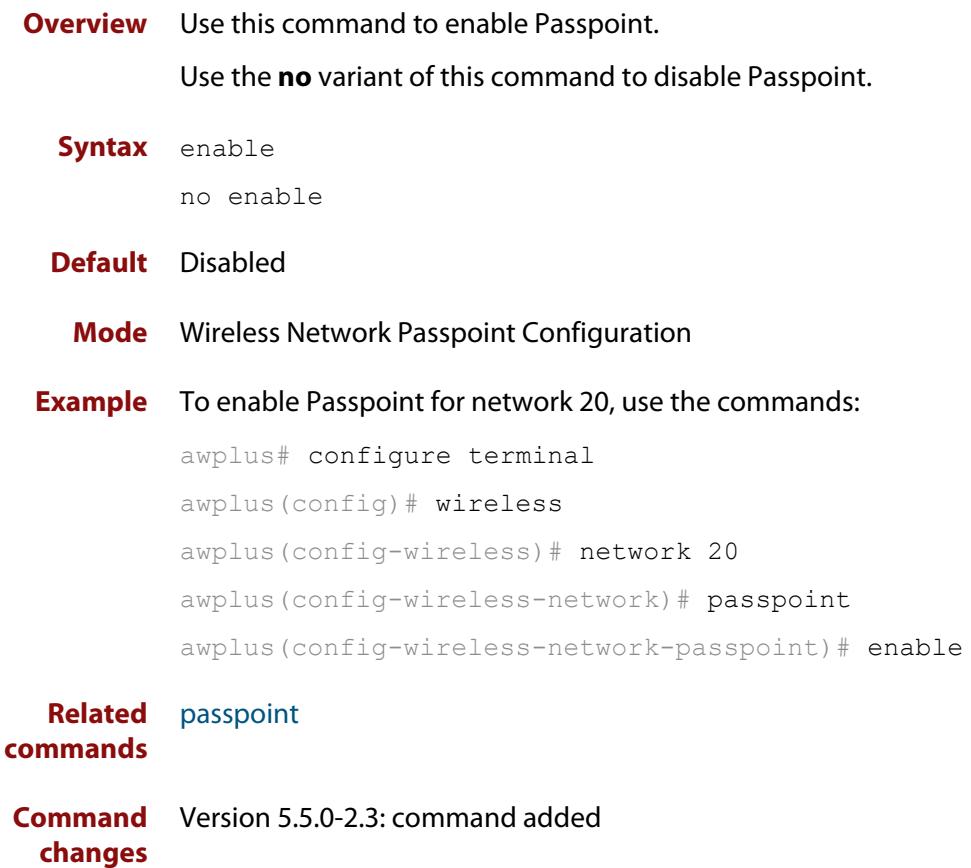

### **enable (wireless-sec-wep)**

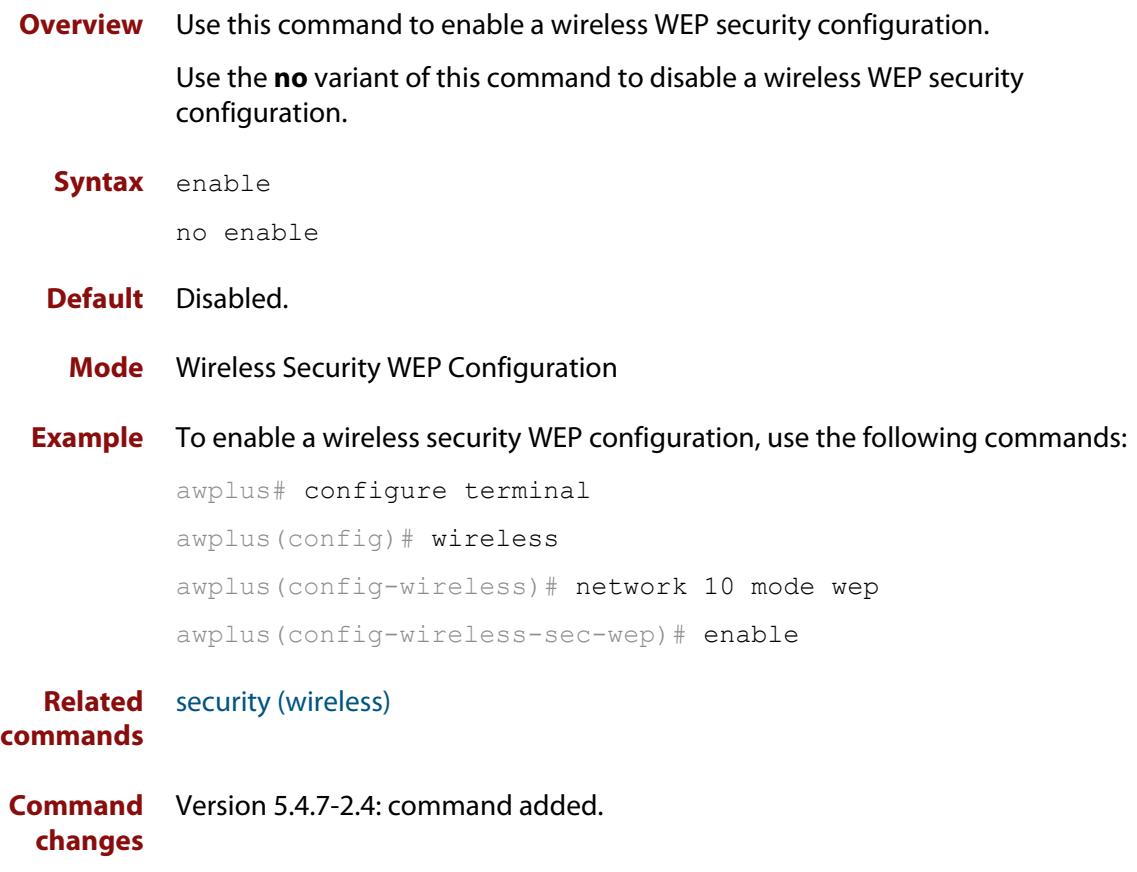

### **enable (wireless-task)**

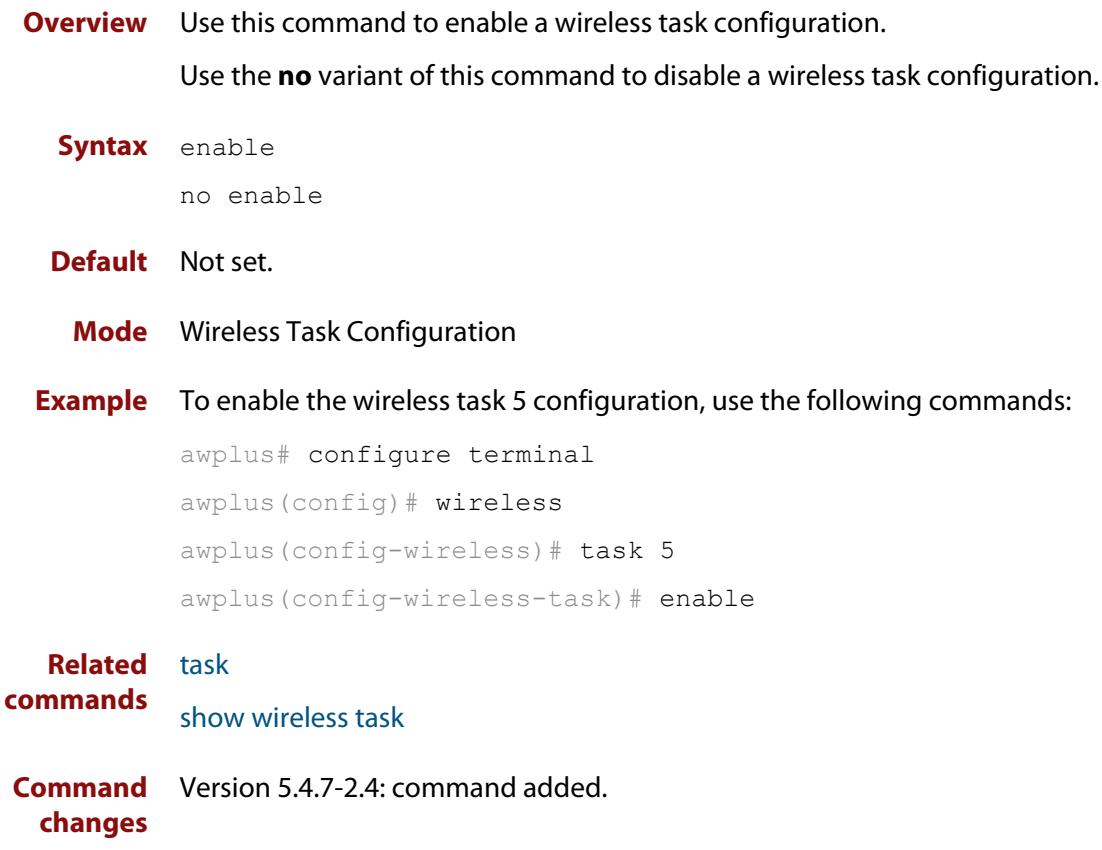

### **enable (wireless-wds)**

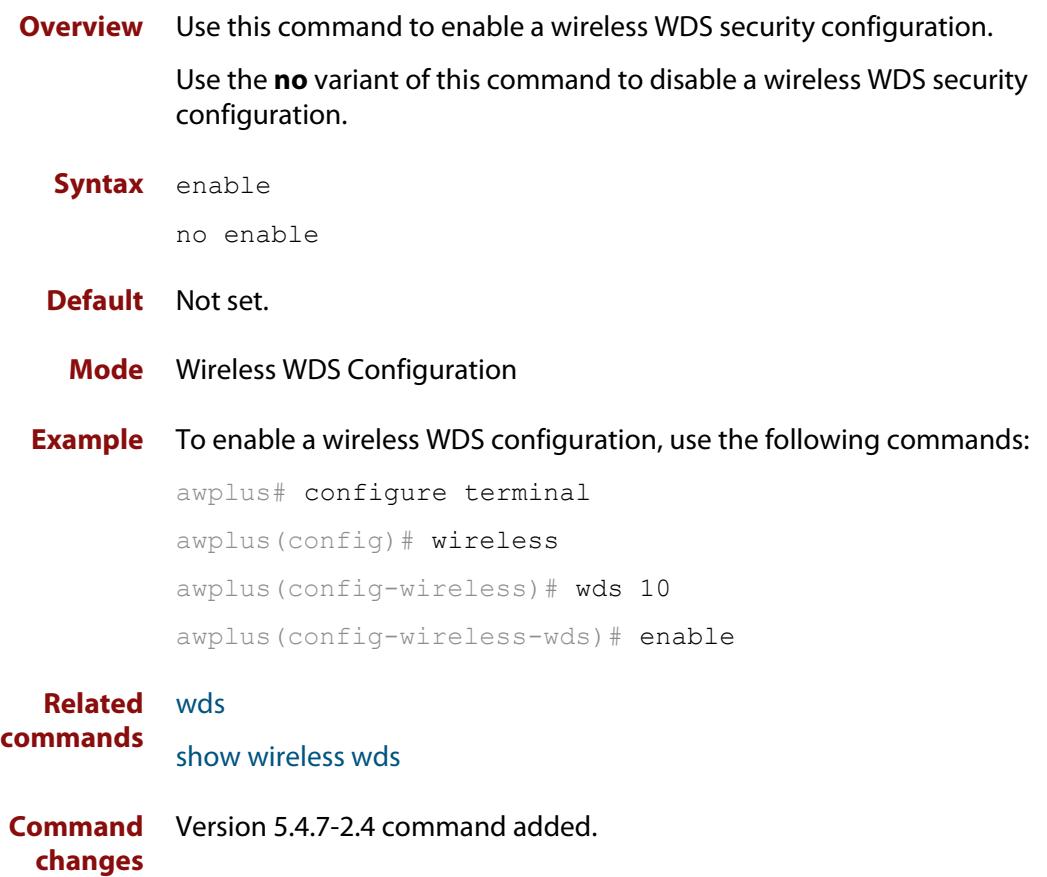

#### **external-page-url**

**Overview** Use this command to configure the external URL authentication page for Captive Portal.

> To use this command, you must first specify external-page-redirect using the **mode** command.

Use the **no** variant of this command to reset the external authentication page URL.

**Syntax** external-page-url <*URL*>

no external-page-url

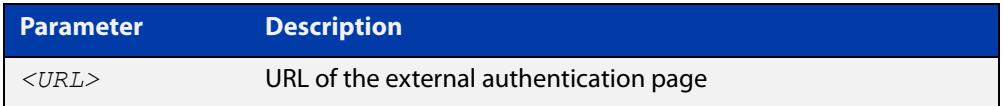

#### **Default** Disabled

**Mode** Wireless Network Captive Portal Configuration

**Example** To enable and set URL string 'http://www.example.com' for a Captive Portal external web authentication server on network 20, use the commands:

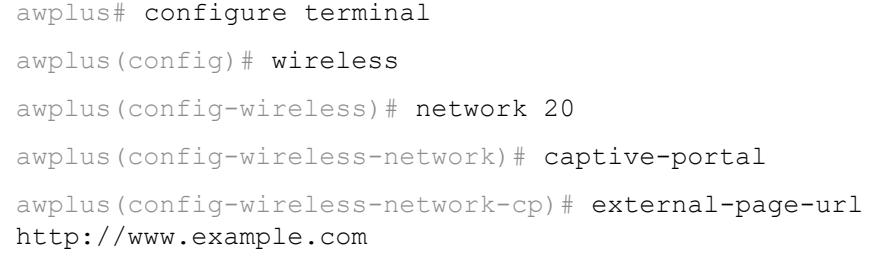

**Related commands** [captive-portal virtual-ip](#page-3498-0) [mode \(wireless-network-cp\)](#page-3597-0) [radius auth group \(wireless-network-cp\)](#page-3641-0) [show wireless network](#page-3683-0) **Command changes** Version 5.5.0-1.3: command added

#### **filter-entry**

**Overview** Use this command to add a filter entry to a wireless MAC filter. You can optionally include a description for the filter.

Use the **no** variant of this command to remove an entry from the MAC filter list.

**Syntax** filter-entry <*mac-address*> [description <*description*>]

no filter-entry <*mac-address*>

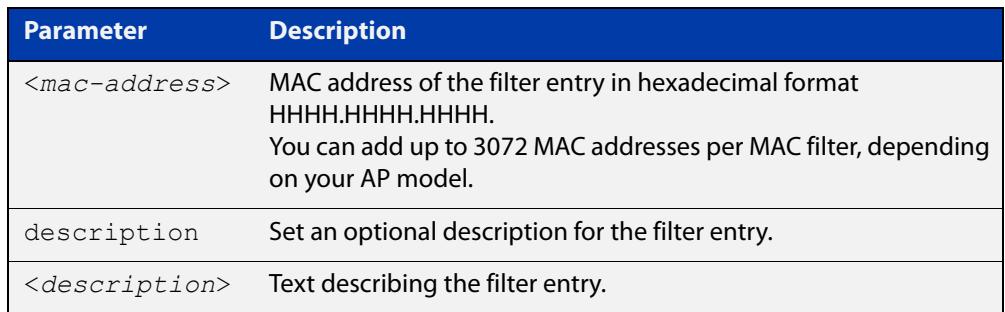

**Default** No filter entries exist

- **Mode** Wireless MAC Filter Configuration
- **Usage notes** If you need to add a large number of filter entries, you can use the Device GUI instead of this command. The GUI lets you upload the entries as a CSV file.
	- **Example** To add a filter entry to the MAC filter numbered 20, use the commands:

awplus# configure terminal awplus(config)# wireless

awplus(config-wireless)# wireless-mac-filter 20

awplus(config-wireless-mac-flt)# filter-entry 0000.cd28.0880.1234 description PC01

To remove a filter entry from the MAC filter numbered 20, use the commands:

awplus# configure terminal awplus(config)# wireless awplus(config-wireless)# wireless-mac-filter 20 awplus(config-wireless-mac-flt)# no filter-entry 0000.cd28.0880.1234

**Related commands** [description \(wireless-mac-flt\)](#page-3520-0) [show wireless ap-profile](#page-3675-0) [show wireless wireless-mac-filter](#page-3699-0)

[wireless export](#page-3747-0)

[wireless import](#page-3752-0) [wireless-mac-filter \(wireless\)](#page-3755-0) [wireless-mac-filter \(wireless-ap-prof\)](#page-3756-0) [wireless-mac-filter enable](#page-3758-0) **Command changes** Version 5.5.2-1.1: maximum entries per filter increased for some APs Version 5.4.8-2.1: command added

# **force-disable (wireless-ap-radio)**

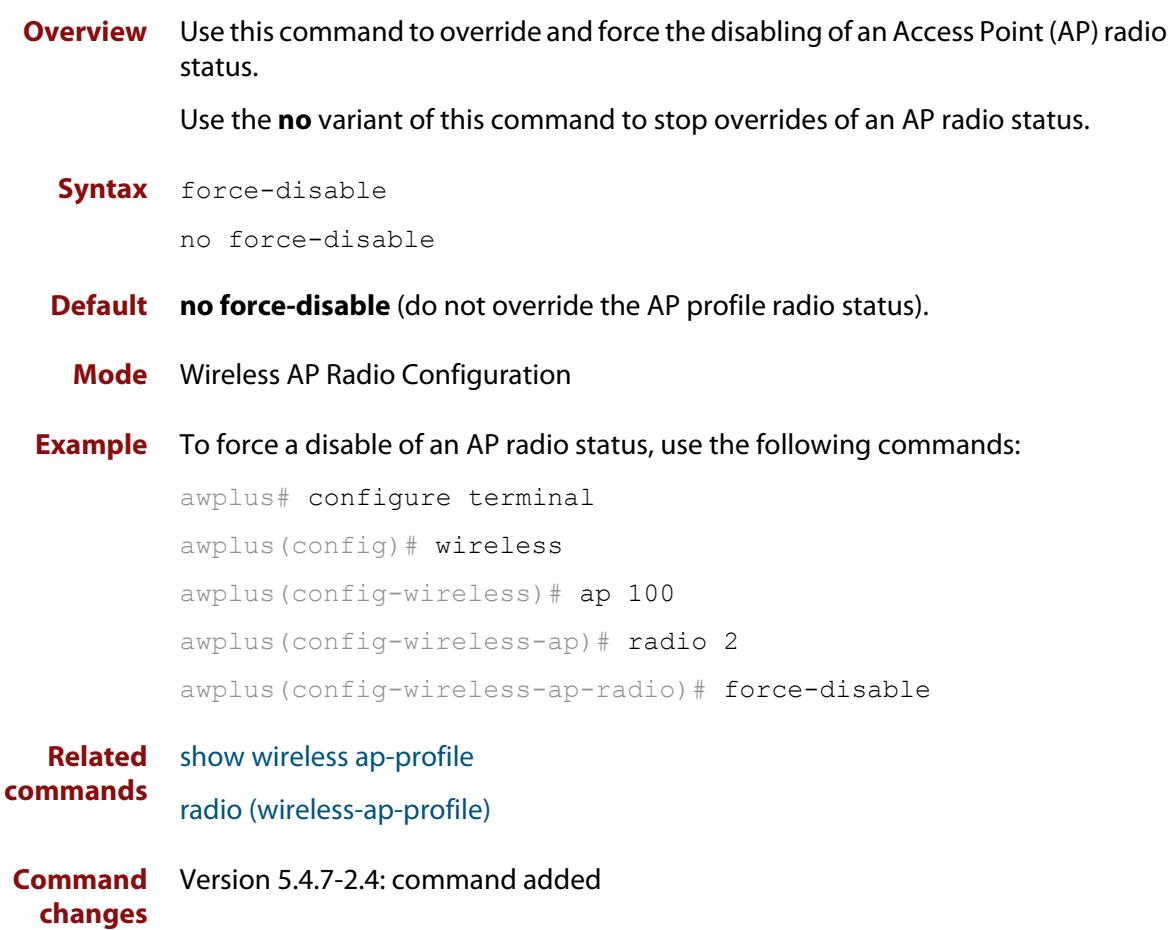

### **force-power-save-disable**

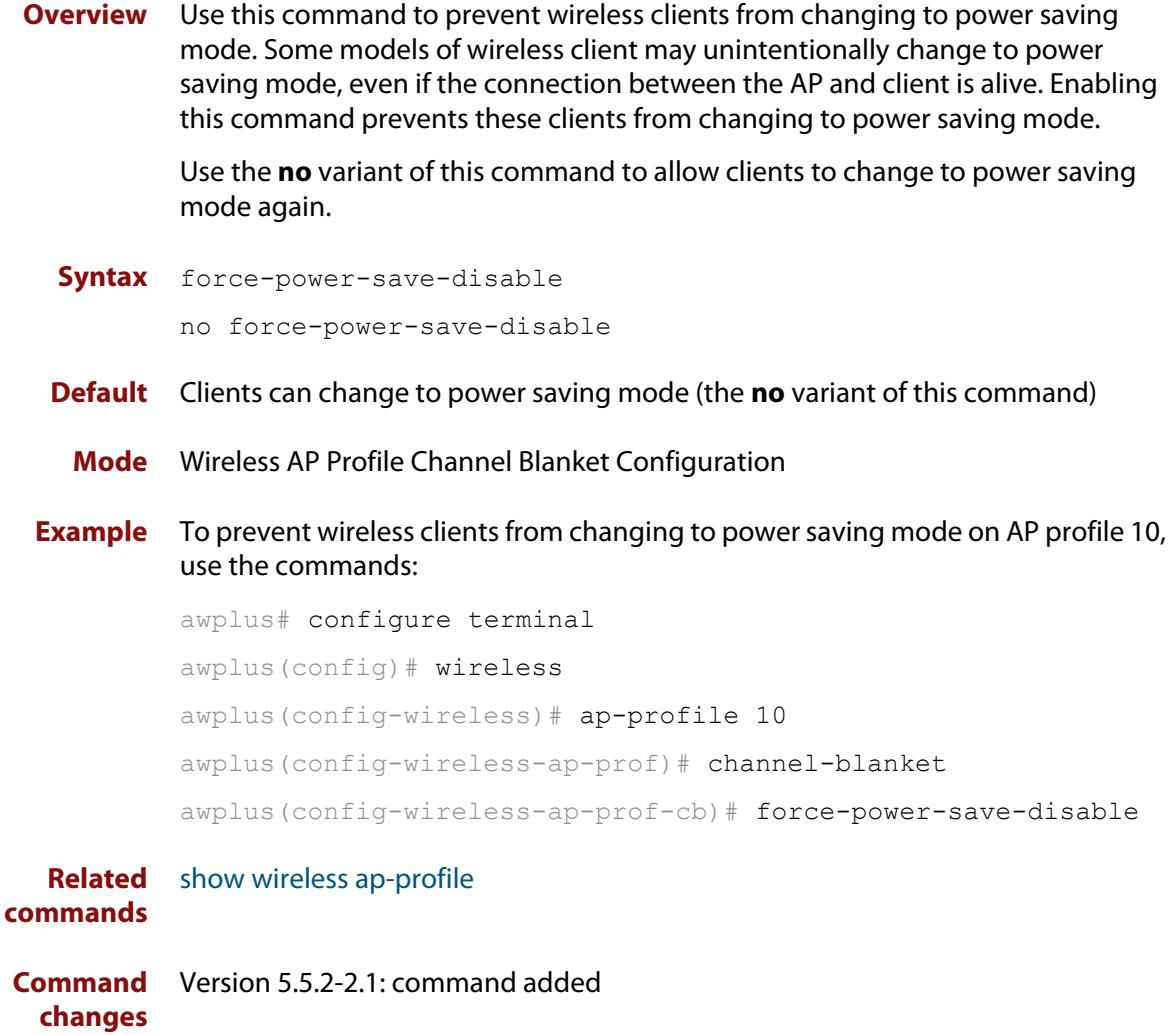

### **gas-address-behavior (wireless-network-passpoint-dot11u)**

**Overview** Use this command to set the GAS (Generic Advertisement Services) Address 3 behavior for 802.11u.

Use the **no** variant of this command to revert to the default value.

**Syntax** gas-address-behavior <*0-2*>

no gas-address-behavior

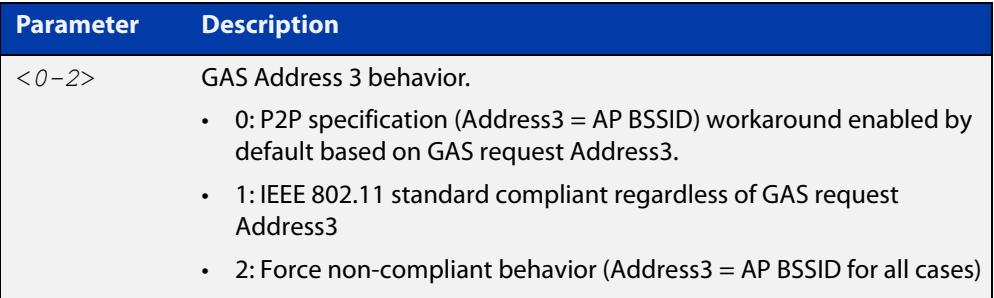

#### **Default** 0.

**Mode** Wireless Network Passpoint 802.11u Configuration

**Example** To configure the GAS Address 3 behavior value to 1, use the commands:

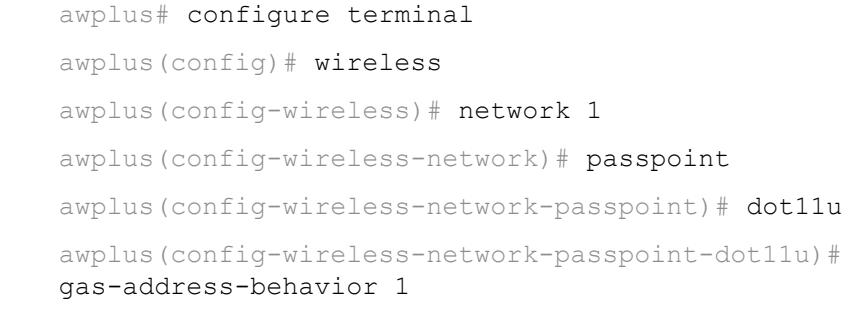

**Related** [show wireless network](#page-3683-0) **commands** [dot11u \(wireless-network-passpoint\)](#page-3528-0)

**Command changes** Version 5.5.0-2.3: command added

### **gas-comeback-delay (wireless-network-passpoint-dot11u)**

**Overview** Use this command to set the generic advertisement service (GAS) comeback-delay for 802.11u.

Use the **no** variant of this command to revert to the default value.

**Syntax** gas-comeback-delay <*0-65535*>

no gas-comeback-delay <*0-65535*>

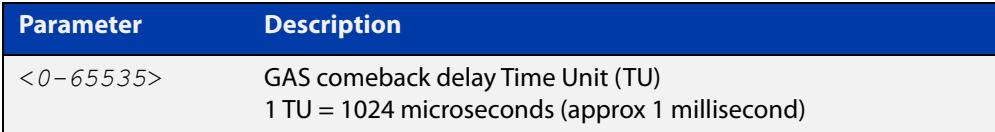

#### **Default** 0.

**Mode** Wireless Network Passpoint 802.11u Configuration

**Example** To configure the GAS comeback-delay value to 100, use the commands:

```
awplus# configure terminal
awplus(config)# wireless
awplus(config-wireless)# network 1
awplus(config-wireless-network)# passpoint
awplus(config-wireless-network-passpoint)# dot11u
awplus(config-wireless-network-passpoint-dot11u)# 
gas-comeback-delay 100
```
**Related commands** [show wireless network](#page-3683-0) [dot11u \(wireless-network-passpoint\)](#page-3528-0)

**Command changes** Version 5.5.0-2.3: command added

# <span id="page-3553-0"></span>**hessid (wireless-network-passpoint-dot11u)**

**Overview** Use this command to set the HESSID (Homogeneous Extended Service Set Identifier).

Use the **no** variant of this command to revert to the default value.

**Syntax** hessid MAC no hessid

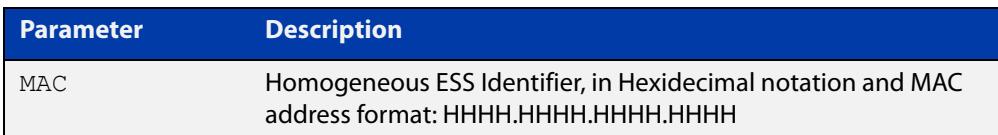

#### **Default** Not set.

**Mode** Wireless Network Passpoint 802.11u Configuration

**Usage notes** In typical Wi-Fi deployments, if two APs have different SSIDs, they are considered to be in different wireless networks.

> If two APs have the same SSID, they are considered to be part of the same wireless network. But because SSIDs are not globally administered, it is possible that two APs with the same SSID are, in fact, in different wireless networks.

> The homogeneous extended service set identifier (HESSID) element allows mobile devices to detect this condition. When two APs have the same SSID but from different wireless networks, the two networks have different HESSIDs

**Example** To set the Homogeneous ESS Identifier '02AA.BBCC.1122', use the commands:

awplus# configure terminal awplus(config)# wireless awplus(config-wireless)# network 1 awplus(config-wireless-network)# passpoint awplus(config-wireless-network-passpoint)# dot11u awplus(config-wireless-network-passpoint-dot11u)# hssid 02AA.BBCC.1122 **Related** [show wireless network](#page-3683-0)

**commands** [dot11u \(wireless-network-passpoint\)](#page-3528-0) **Command changes** Version 5.5.0-2.3: command added

### **hide-ssid (wireless-network)**

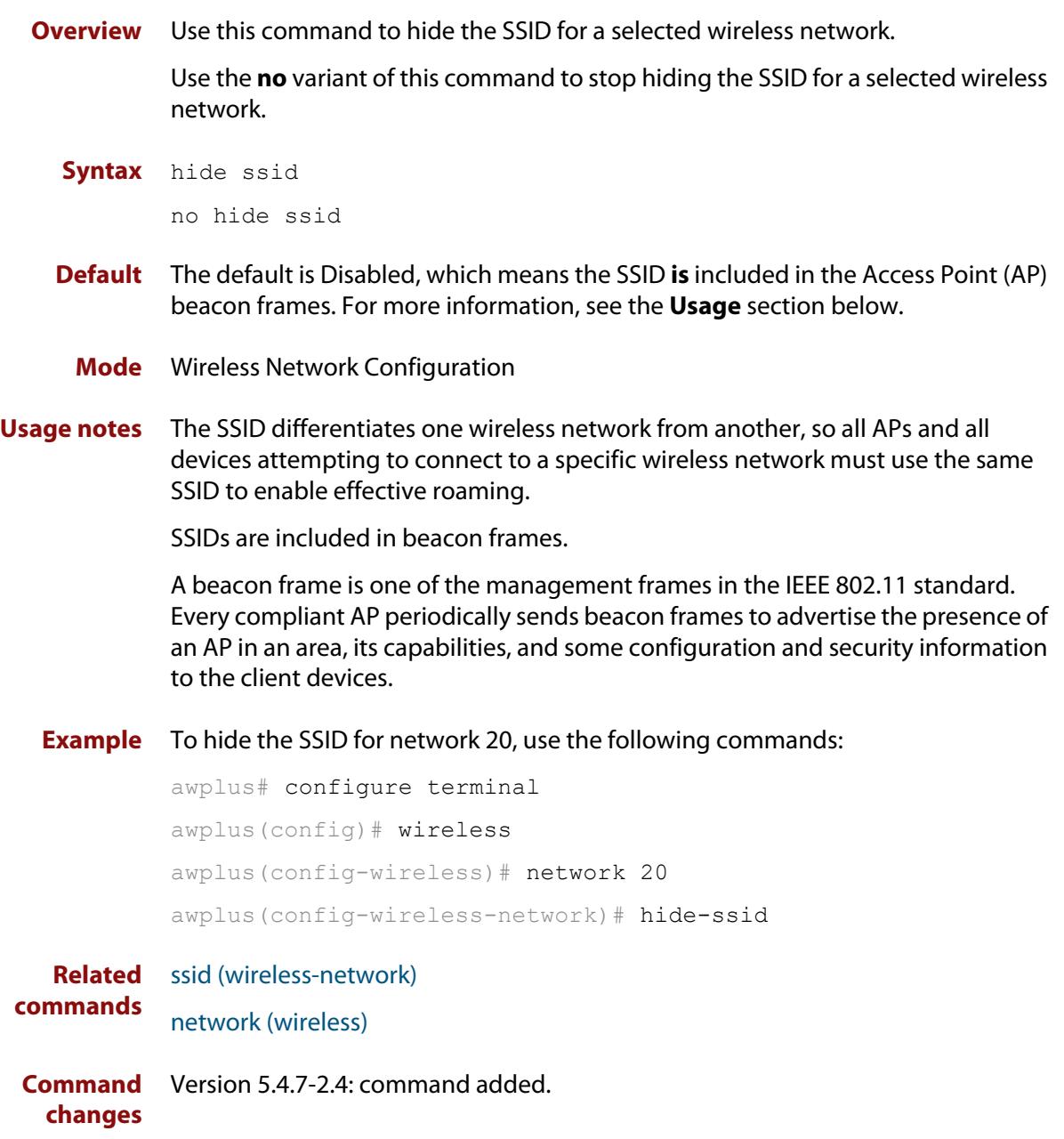

### <span id="page-3555-0"></span>**hs20 (wireless-network-passpoint)**

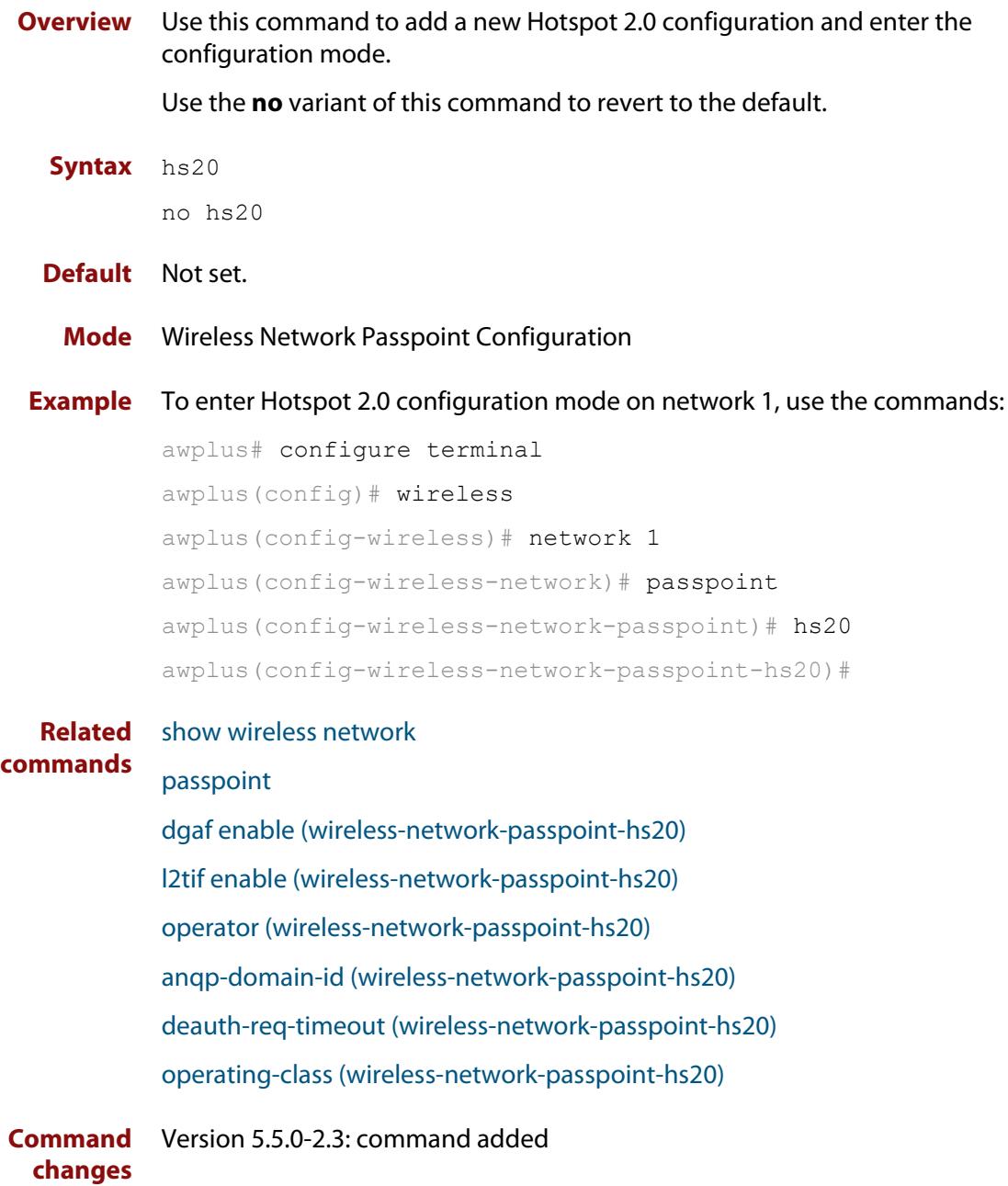

### **hwtype**

**Overview** Use this command to configure the hardware type used for a wireless AP profile. Use the **no** variant of this command to revert the AP hardware type to the default.

**Syntax** hwtype <*modelname*>

hwtype tq {single|dual|triple} spec {11ac|11n} no hwtype

| <b>Parameter</b>  | <b>Description</b>                                                                            |
|-------------------|-----------------------------------------------------------------------------------------------|
| $<$ modelname $>$ | Set the model name. See the table below for a list of model names<br>and associated settings. |
| tq                | The hardware type used for the AT-TQ series                                                   |
| mwS               | The hardware type used for the AT-MWS series                                                  |
| single            | Single antenna model. Only available for the AT-TQ series.                                    |
| dual              | Dual antenna model.                                                                           |
| spec              | Enable selection of support mode of the hardware type                                         |
| 11ac              | Support for 802.11 ac mode.                                                                   |
| 11n               | Support for 802.11n mode.                                                                     |

**Table 1:** AP **modelname** parameters with applicable values

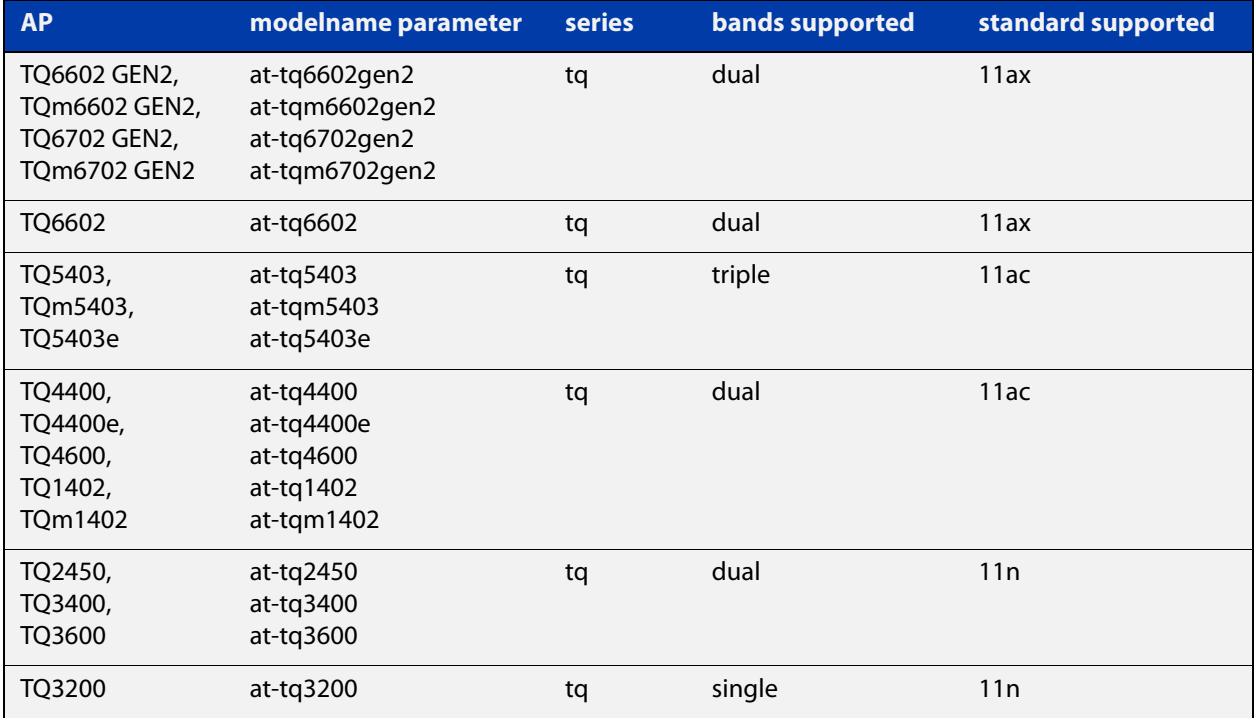

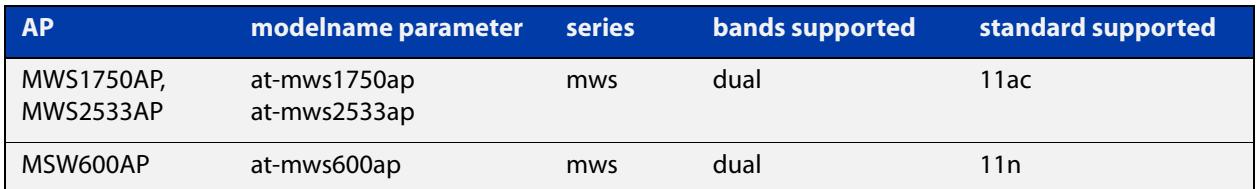

#### **Table 1:** AP **modelname** parameters with applicable values (cont.)

#### **Default** hwtype tq dual spec 11ac

- **Mode** Wireless AP Profile Configuration
- **Usage notes** This command may reset the following configuration commands for:
	- antenna (AP profile)
	- mode
	- bandwidth
	- channel

#### **Example** To configure the AP hardware type as an AT-TQ5403 (TQ series, triple antenna, supported by 802.11ac), use the following commands:

awplus# configure terminal

awplus(config)# wireless

awplus(config-wireless)# ap-profile 2

awplus(config-wireless-ap-prof)# hwtype tq triple 11ac

To use the <modelname> parameter to configure the AP hardware type as an AT-TQ5403 (TQ series, triple antenna, supported by 802.11ac), use the following commands:

```
awplus# configure terminal
awplus(config)# wireless
awplus(config-wireless)# ap-profile 2
awplus(config-wireless-ap-prof)# hwtype at-tq5403
```
#### **Related** [ap-profile \(wireless\)](#page-3483-0)

#### **commands**

- [show wireless ap-profile](#page-3675-0)
- [show wireless ap capability](#page-3670-0)
- [channel \(wireless-ap-radio\)](#page-3503-0)
- [antenna \(wireless-ap-prof-radio\)](#page-3481-0)
- [bandwidth \(wireless-ap-prof-radio\)](#page-3491-0)

#### [channels \(wireless-ap-prof-radio\)](#page-3501-0)

**Command changes** Version 5.4.7-2.4: command added Version 5.4.9-1.1: <modelname> parameter added.

### **index**

**Overview** Use this command to designate the key index number for WEP security.

Use the **no** variant of this command to use the default key index number for WEP security.

**Syntax** index <*1-4*>

no index

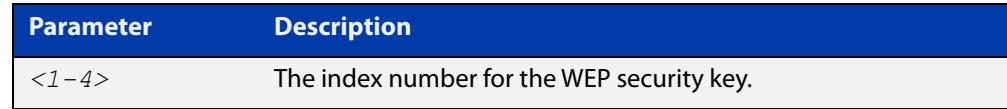

**Default** The default key index number is set to **1**.

- **Mode** Wireless Security WEP Configuration
- **Example** To assign key index number 3 for a WEP security configuration, use the following commands:

```
awplus# configure terminal
awplus(config)# wireless
awplus(config-wireless)# network 10 mode wep
awplus(config-wireless-sec-wep)# index 3
```
**Related commands** [security \(wireless\)\)](#page-3651-0) [key \(wireless-sec-wep\)](#page-3566-0)

**Command changes** Version 5.4.7-2.4: command added.

### **initialization-button enable**

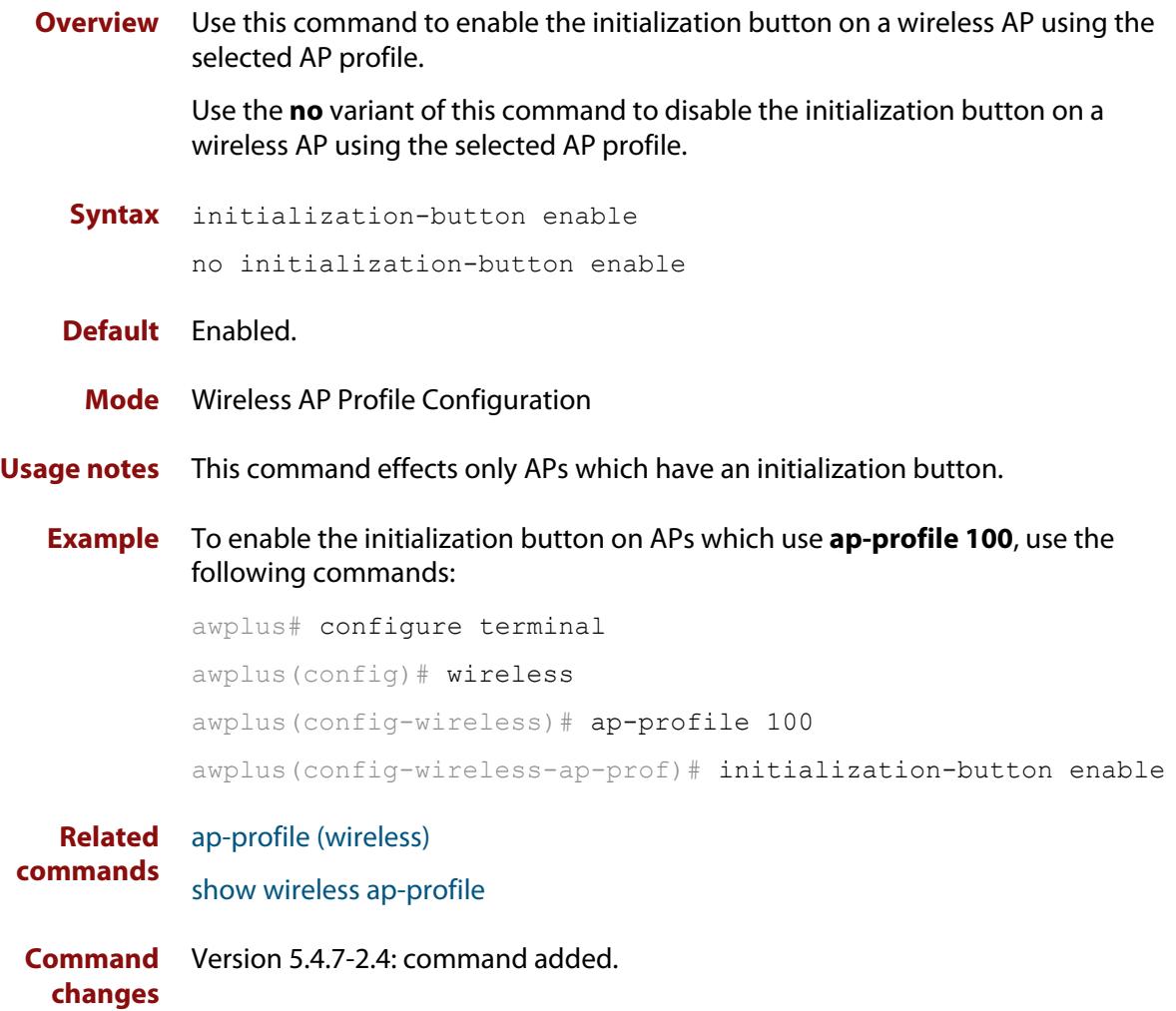

# **internet-access enable (wireless-network-passpoint-dot11u)**

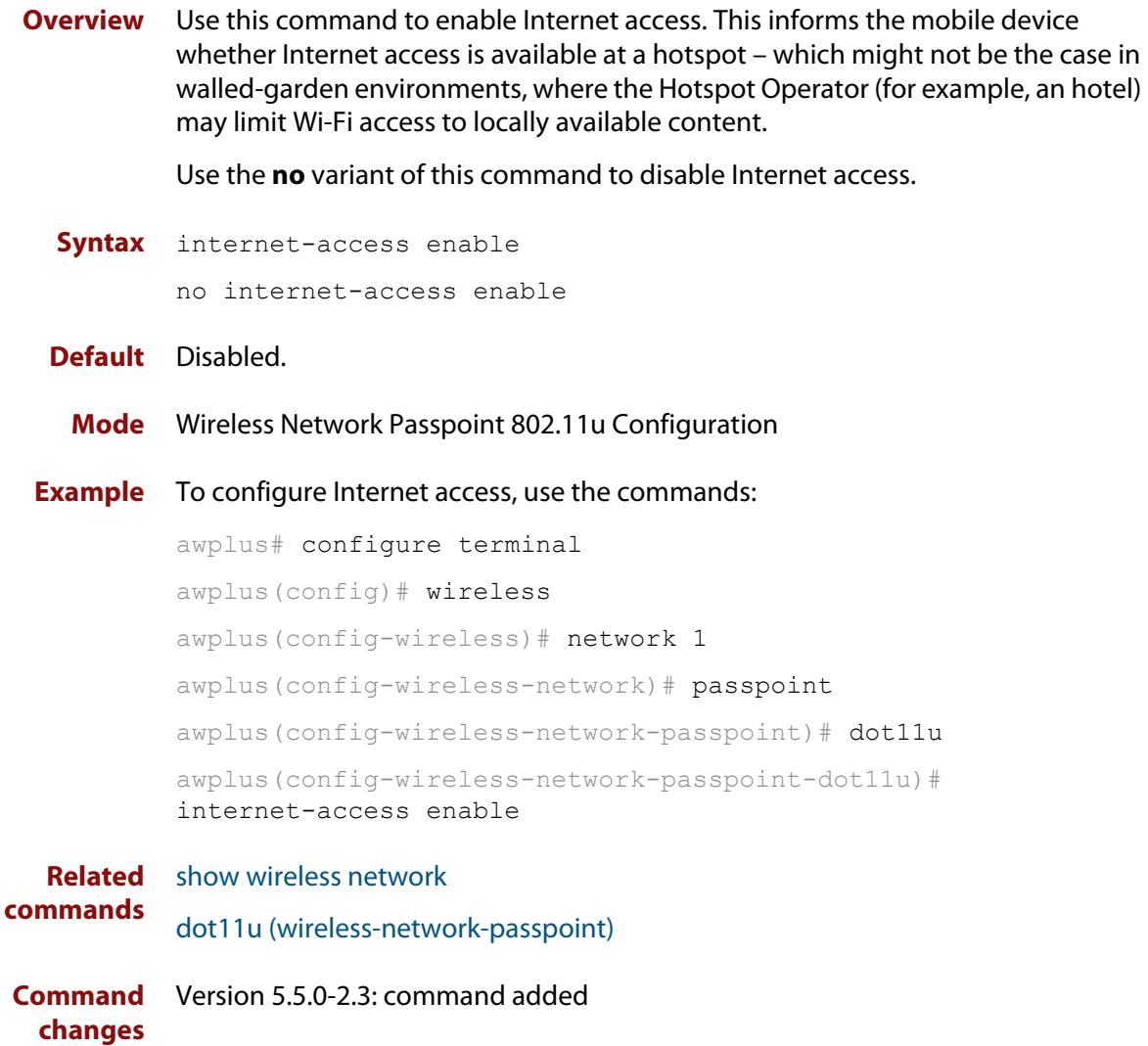

### **ip-addr-type-availability (wireless-network-passpoint-dot11u)**

#### **Overview** Use this command to set the IPv4 and IPv6 Address Type Availability for 802.11u.

This is information about the IP address version and type that the Hotspot Operator uses and that would be allocated and available to a mobile device after it authenticates to the network.

Use the **no** variant of this command to reset the IPv4 and IPv6 Address Type Availability to their default value.

**Syntax** ip-addr-type-availability {no-exist|public|port-restrict|private-nat1|private-nat2|portprivate-nat1|port-private-nat2|unknown} ipv6 {no-exist|exist|unknown}

```
no ip-addr-type-availability
```
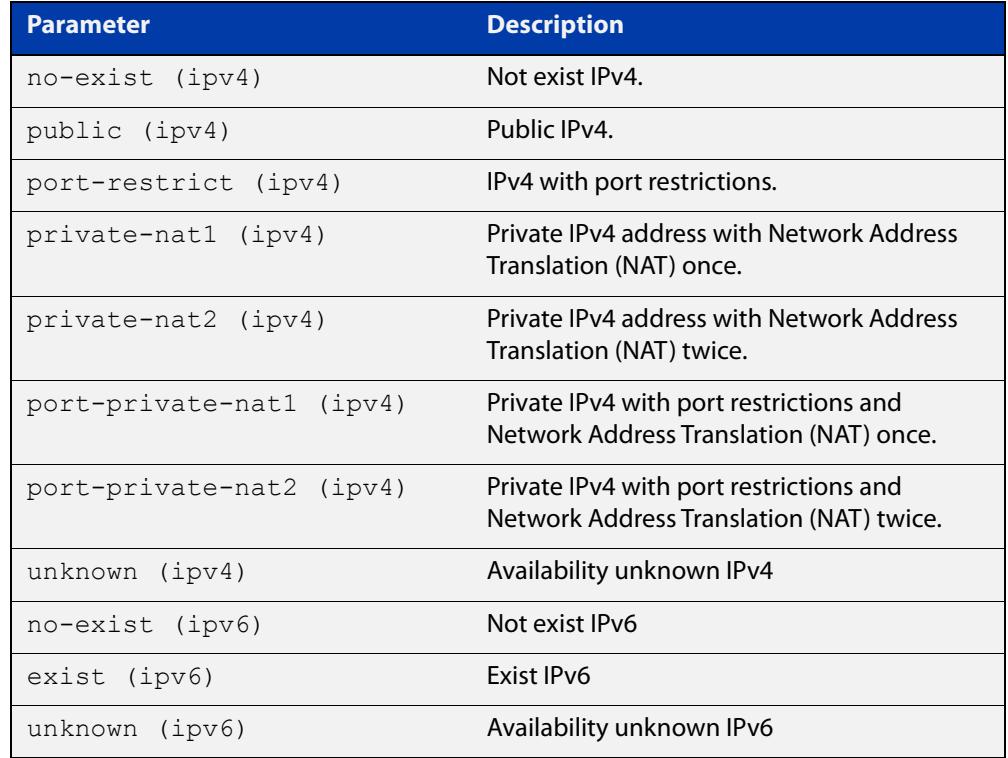

#### **Default** IPv4: port-private-nat1.

IPv6: no-exist

#### **Mode** Wireless Network Passpoint 802.11u Configuration

**changes**

#### **Example** To configure the IPv4 Address Type Availability to public and the IPv6 to no-exist, use the commands:

```
awplus# configure terminal
           awplus(config)# wireless
           awplus(config-wireless)# network 1
           awplus(config-wireless-network)# passpoint
           awplus(config-wireless-network-passpoint)# dot11u
           awplus(config-wireless-network-passpoint-dot11u)# 
           ip-addr-type-availability public ipv6 no-exist
  Related
commands
           show wireless network
           dot11u (wireless-network-passpoint)
Command
           Version 5.5.0-2.3: command added
```
### **ip-address (wireless-ap)**

**Overview** Use this command to specify the IP address of a wireless Access Point (AP). Use the **no** variant of this command to remove the IP address of the selected wireless AP.

```
Syntax ip-address <ip-address>
```
no ip-address

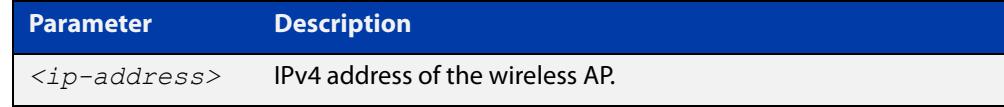

#### **Default** Not set.

**Mode** Wireless AP Configuration

**Example** To specify an IPv4 address for a wireless AP, use the following commands:

```
awplus# configure terminal
awplus(config)# wireless
awplus(config-wireless)# ap 100
awplus(config-wireless-ap)# ip address 192.168.0.100
```
#### **Related** [ap](#page-3482-0)

**commands** [show wireless ap](#page-3663-0)

**Command changes** Version 5.4.7-2.4: command added.
# **key**

**Overview** Use this command to designate the shared secret key used on a wireless AP belonging to channel blanket.

> Use the **no** variant of this command to remove a designated key for a wireless AP belonging to channel blanket.

**Syntax** key [encrypted] <*key-string*>

no key

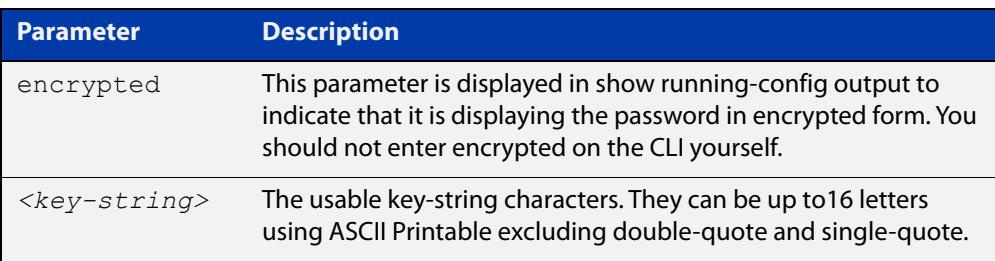

#### **Default** Not set.

- **Mode** Wireless AP Profile Channel Blanket Configuration
- **Usage notes** When not set, a random shared key is automatically genererated.
	- **Example** To configure AP profile100, with a channel blanket key, use the following commands:

```
awplus# configure terminal
awplus(config)# wireless
awplus(config-wireless)# ap-profile 100
awplus(config-wireless-ap-prof)# channel-blanket
awplus(config-wireless-ap-prof-cb)# key L51nJ6Cp/A-bwXx3
```
#### **Related** [ap-profile \(wireless-ap\)](#page-3484-0)

#### **commands** [show wireless ap-profile](#page-3675-0)

[channel-blanket](#page-3502-0)

# **key (wireless-sc-prof)**

**Overview** Use this command to set the Smart Connect profile security key.

Use the **no** variant of this command to remove the security key from the Smart Connect profile.

**Syntax** key <*key-word*>

no key

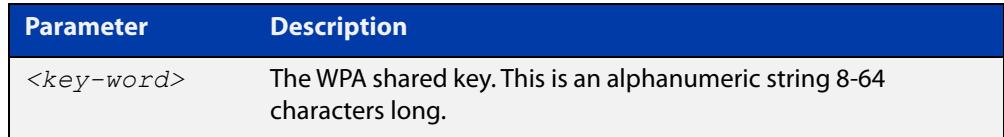

#### **Default** Not set

- **Mode** Wireless Smart Connect Profile Configuration
- **Usage notes** This command configures the WPA shared key for the Smart Connect network. If no key is set, the security key will be automatically generated.
	- **Example** To set the security key for Smart Connect profile 10 to 'sc10-secret-keyword', use the commands:

awplus# configure terminal awplus(config)# wireless awplus(config-wireless)# smart-connect-profile 10 awplus(config-wireless-sc-prof)# key sc10-secret-keyword

**Related commands** [smart-connect-profile](#page-3702-0) [show wireless ap-profile](#page-3675-0) **Command** Version 5.5.0-0.1: command added

**changes**

## <span id="page-3566-0"></span>**key (wireless-sec-wep)**

**Overview** Use this command to set the key-string for a WEP security configuration.

Use the **no** variant of this command to remove a key-string for a WEP security configuration.

```
Syntax key <1-4> [encrypted] <key-string>
```
no key <*1-4*>

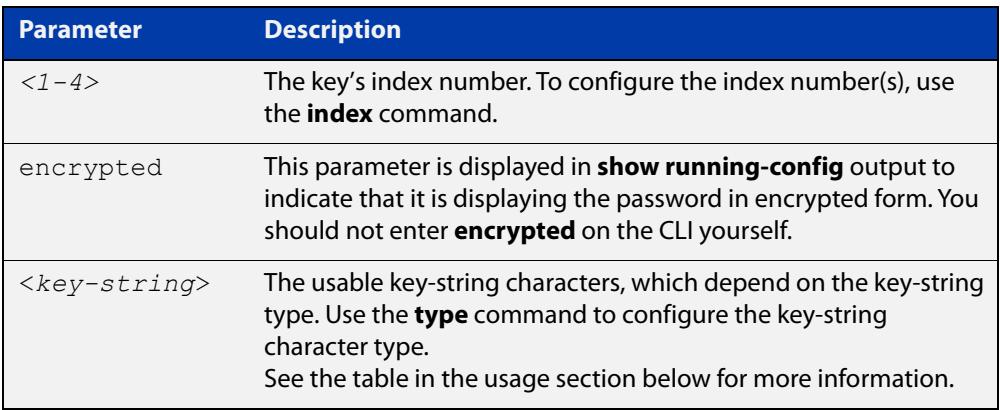

#### **Default** Not set.

- **Mode** Wireless Security WEP Configuration
- **Usage notes** When using the **key** command, also use the **type** command to set the key-string type to either ASCII or Hex, this will also set the character and bit number limits as follows.

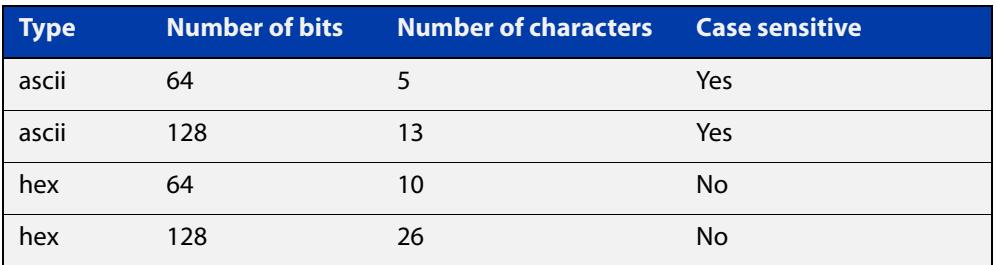

#### **Example** To assign the word 'friend' as the key-string at index 3 for a WEP security configuration, use the following commands:

```
awplus# configure terminal
awplus(config)# wireless
awplus(config-wireless)# security 10 mode wep
awplus(config-wireless-sec-wep)# type ascii
awplus(config-wireless-sec-wep)# key 3 friend
```
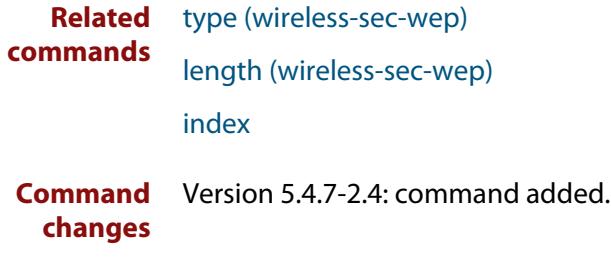

## **key (wireless-sec-wpa-psnl)**

**Overview** Use this command to set a string as the shared secret key on a wireless security WPA-personal configuration.

Use the **no** variant of this command to reset the shared key to the default.

**Syntax** key [encrypted] <*key-string*>

no key

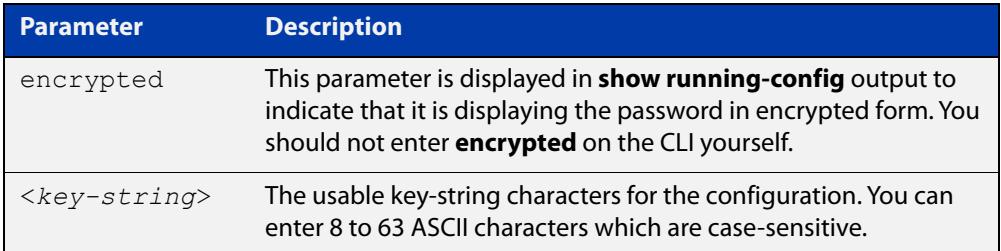

#### **Default** Not set.

- **Mode** Wireless Security WPA-personal Configuration
- **Example** To set **friend** as the shared secret key for a WPA-personal configuration, use the following commands:

```
awplus# configure terminal
awplus(config)# wireless
awplus(config-wireless)# security 110 mode wpa-personal
awplus(config-wireless-sec-wpa-psnl)# key friend
```
**Related commands** [security \(wireless\)](#page-3651-0)

# **l2tif enable (wireless-network-passpoint-hs20)**

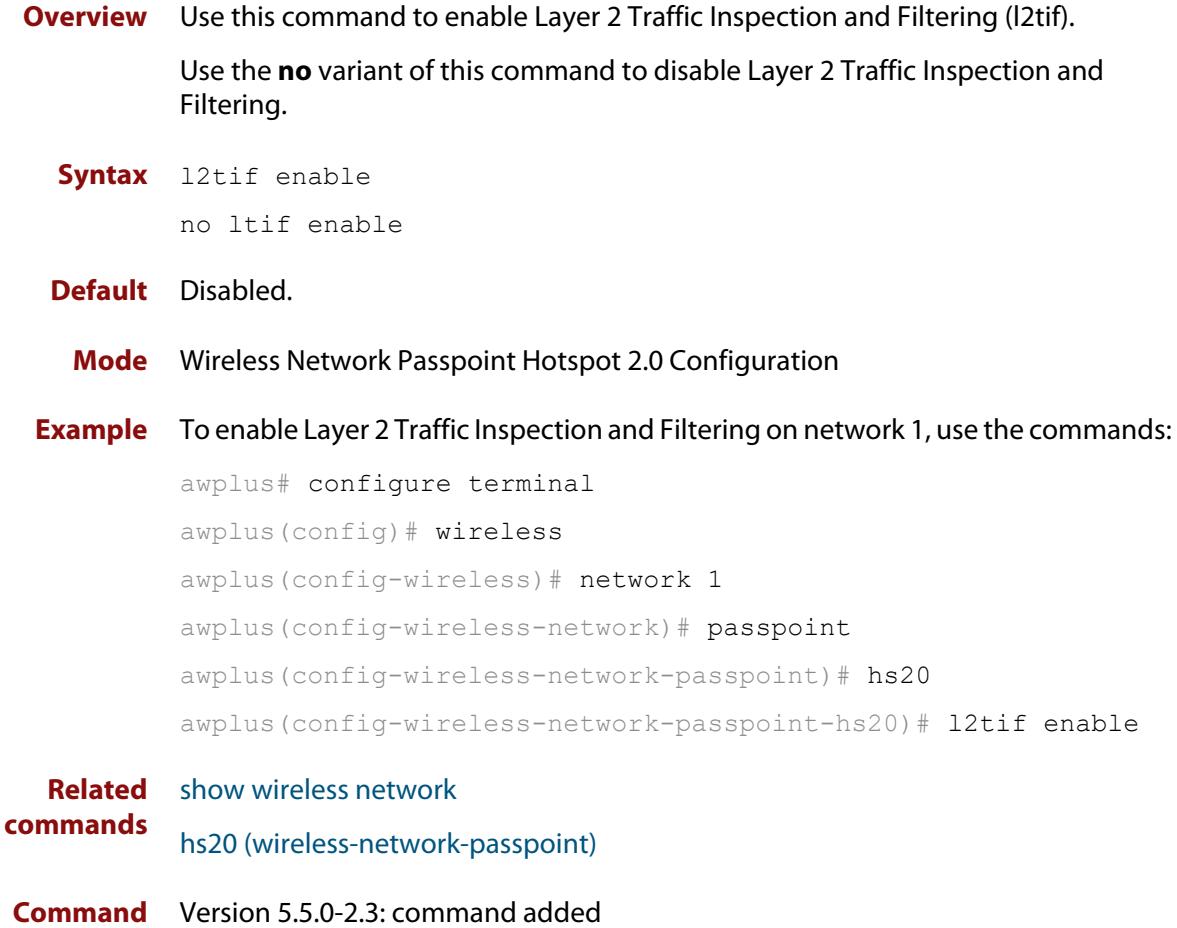

**changes**

# **led enable**

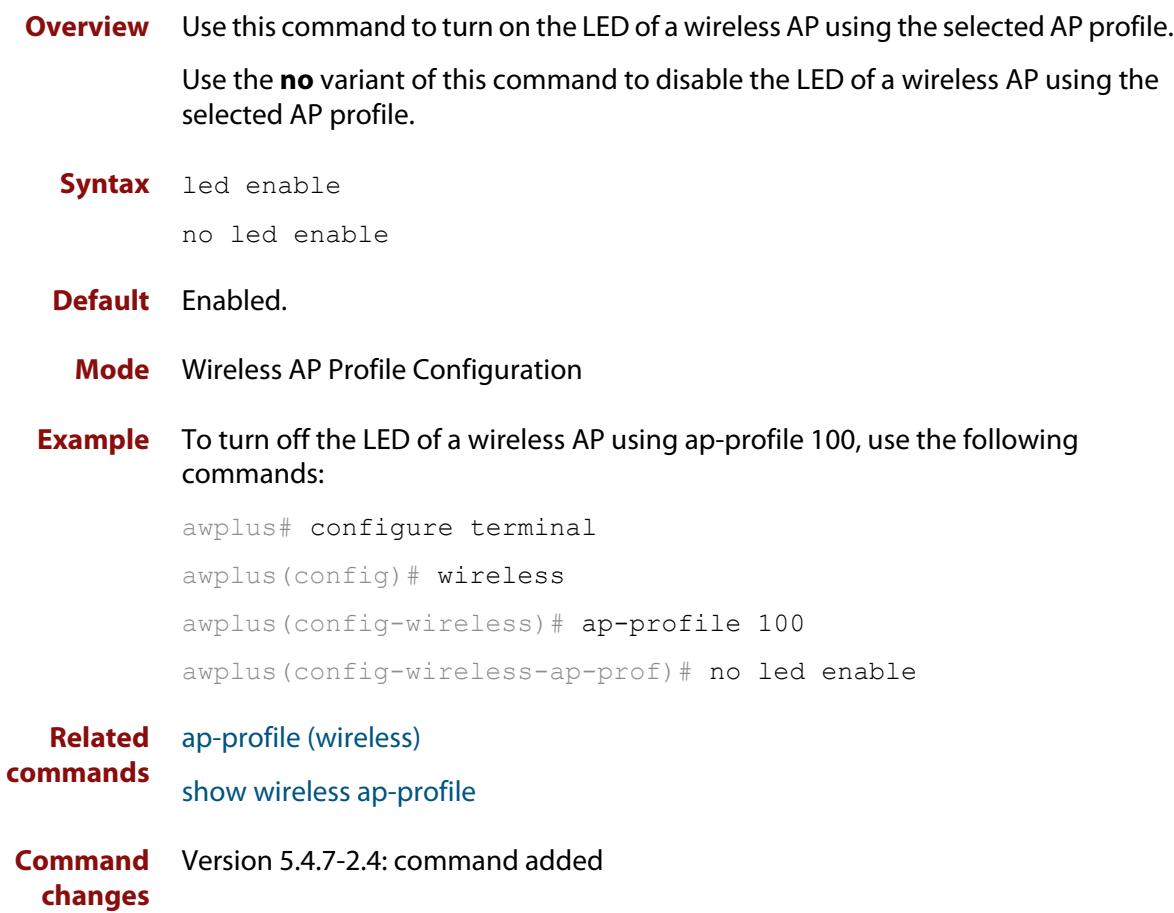

### <span id="page-3571-0"></span>**legacy-rates**

**Overview** Use this command to set the legacy rates on the AP profile radio configuration.

Use the **no** variant of this command to delete any configured fixed legacy rates and return to the default.

**Syntax** legacy-rates {all|<*rates*>}

no legacy-rates

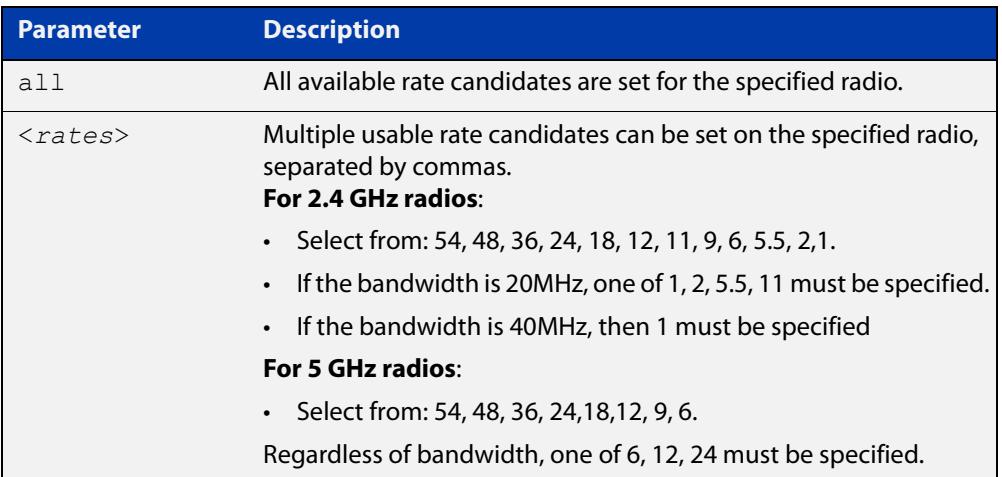

### **Default** All.

**Mode** Wireless AP Profile Radio Configuration

**Example** To set specific legacy rates to an AP profile radio configuration, use the commands:

```
awplus# configure terminal
awplus(config)# wireless
awplus(config-wireless)# ap-profile 1
awplus(config-wireless-ap-prof)# radio 1
awplus(config-wireless-ap-prof-radio)# legacy-rates
54,48,5.5,2,1
```
#### **Related** [hwtype](#page-3556-0)

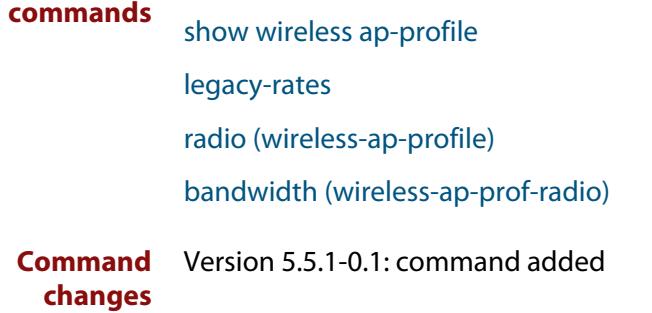

## <span id="page-3572-0"></span>**length (wireless-sec-wep)**

**Overview** Use this command to set the key length for a WEP key on a wireless security WEP configuration.

> Use the **no** variant of this command to reset the key length for a WEP key to the default value.

**Syntax** length {64|128}

no length

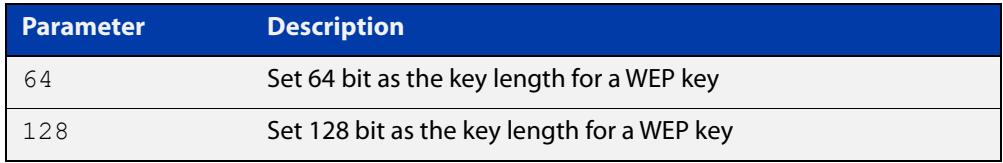

#### **Default** 128 bit.

- **Mode** Wireless Security WEP Configuration
- **Example** To configure 64 bit length as the key length for a WEP key on a wireless security WEP configuration, use the following commands:

```
awplus# configure terminal
awplus(config)# wireless
awplus(config-wireless)# network 10 mode wep
awplus(config-wireless-sec-wep)# length 64
```
**Related commands** [security \(wireless\)](#page-3651-0)

[key \(wireless-sec-wep\)](#page-3566-0)

## <span id="page-3573-0"></span>**log enable destination**

**Overview** Use this command to enable the external media function storing of wireless client and neighbor AP log files.

> Use the **no** variant of this command to disable the external media function storing of wireless client and neighbor AP log files.

**Syntax** log enable destination {usb|card}

no log enable

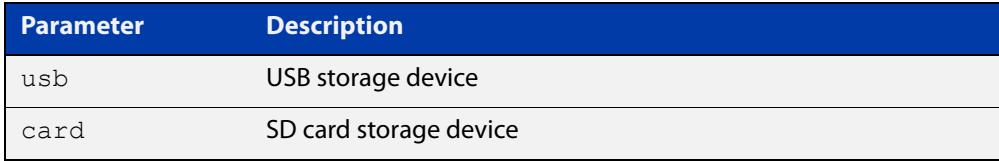

**Default** Disabled, there is no destination storage device set as a default.

**Mode** Wireless Configuration

**Example** To enable the log function and configure the log store destination to USB, use the commands:

> awplus# configure terminal awplus(config)# wireless awplus(config-wireless)# log enable destination usb

**Related commands** [log size wireless-client](#page-3577-0) [log rotate wireless-client](#page-3576-0) [log interval neighbor-ap](#page-3574-0) [show wireless](#page-3662-0) **Command** Version 5.4.9-2.3: command added

**changes**

# <span id="page-3574-0"></span>**log interval neighbor-ap**

- **Overview** Use this command to configure the interval times for storing a neighbor AP log. Use the **no** variant of this command to revert to the default interval time of 30 minutes.
	- **Syntax** log interval neighbor-ap <*30-1440*> no log interval

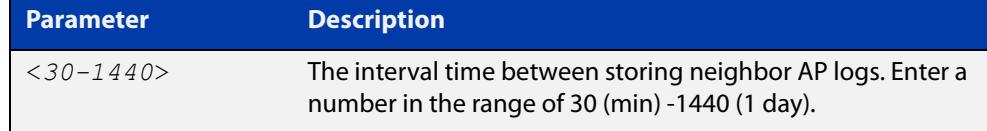

#### **Default** 30 minutes

**Mode** Wireless Configuration

**Example** To configure a 60 minute interval time for storing neighbor AP logs, use the commands:

> awplus# configure terminal awplus(config)# wireless awplus(config-wireless)# log interval neighbor-ap 60

**Related commands** [log enable destination](#page-3573-0) [log rotate neighbor-ap](#page-3575-0) [show wireless](#page-3662-0)

## <span id="page-3575-0"></span>**log rotate neighbor-ap**

**Overview** Use this command to configure the number of rotations for storing neighbor AP log files. When the configured value is reached, the oldest log file is deleted and the latest log file is stored.

Use the **no** variant of this command to revert to the default value of 1.

```
Syntax log rotate neighbor-ap <0-65534>
```
no log rotate neigbor-ap

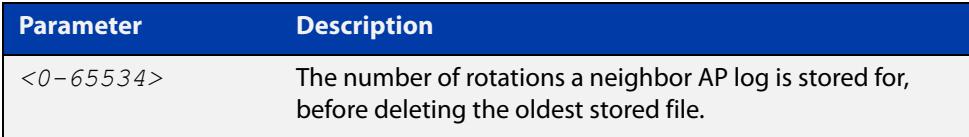

#### **Default** 1

**Mode** Wireless Configuration

**Example** To configure 100 generations of a neighbor's AP log files to be stored, use the commands:

> awplus# configure terminal awplus(config)# wireless awplus(config-wireless)# log rotate neighbor-ap 100

**Related commands** [log enable destination](#page-3573-0) [log interval neighbor-ap](#page-3574-0) [show wireless](#page-3662-0)

## <span id="page-3576-0"></span>**log rotate wireless-client**

**Overview** Use this command to configure the number of rotations for storing wireless client log files.

> You can determine the size of each wireless client log by using this command and the **log size wireless-client** command together.

> For example, log size wireless-client 50, log rotate wireless-client 4 -> 50 /  $(4+1)$  = 10Kbytes.

Use the **no** variant of this command to revert to the default value of 1.

**Syntax** log rotate wireless-client <*0-255*>

no log rotate wireless-client

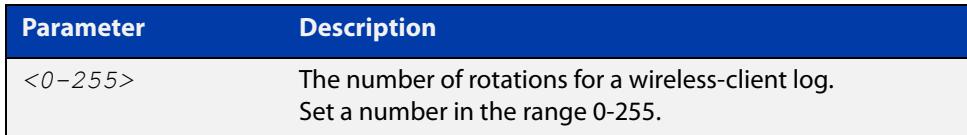

- **Default** The default number of rotations is 1.
	- **Mode** Wireless Configuration
- **Example** To configure 10 generations of a wireless-client log file, use the commands:

awplus# configure terminal awplus(config)# wireless awplus(config-wireless)# log rotate wireless-client 10

**Related commands** [log enable destination](#page-3573-0) [log size wireless-client](#page-3577-0) [show wireless](#page-3662-0)

# <span id="page-3577-0"></span>**log size wireless-client**

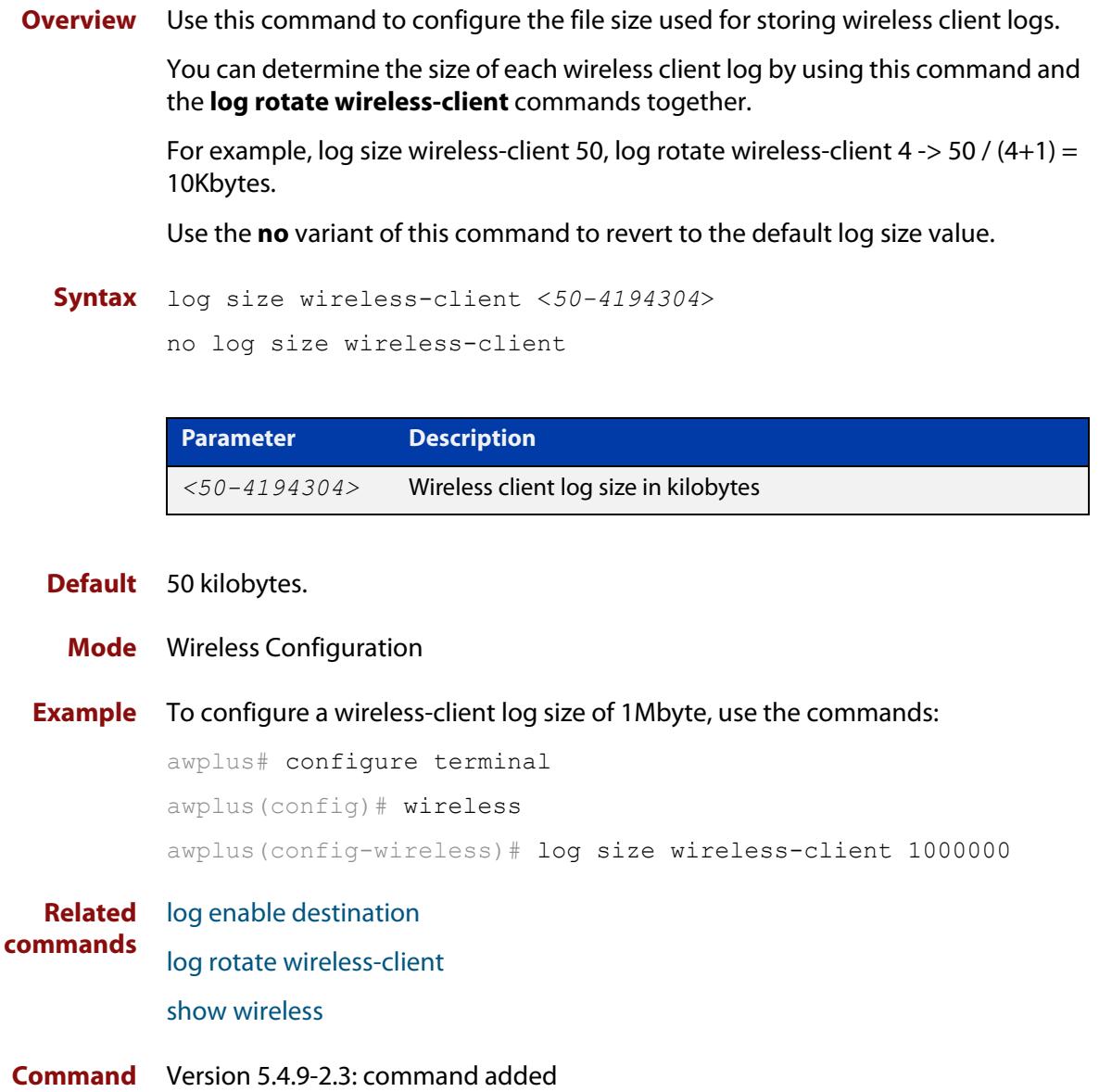

**changes**

## **login username (wireless-ap)**

**Overview** Use this command to specify a username and password for a wireless Access Point (AP).

> Use the **no** variant of this command to remove a username and password for a wireless AP.

**Syntax** login username <*username*> password <*password*>

no login username

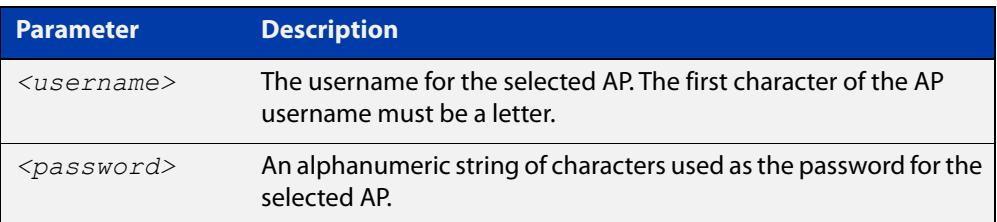

#### **Default** Not set

- **Mode** Wireless AP Configuration
- **Example** To set the username **manager** and password **friend** for a wireless AP, use the following commands:

```
awplus# configure terminal
awplus(config)# wireless
awplus(config-wireless)# ap 100
awplus(config-wireless-ap)# login username manager password
friend
```
#### **Related** [ap](#page-3482-0)

**commands** [show wireless ap](#page-3663-0)

## **login-password (wireless-ap)**

**Overview** Use this command to set the login password for an Access Point (AP). Use the **no** variant of this command to remove the login password for an AP.

**Syntax** login-password <*password*>

no login-password

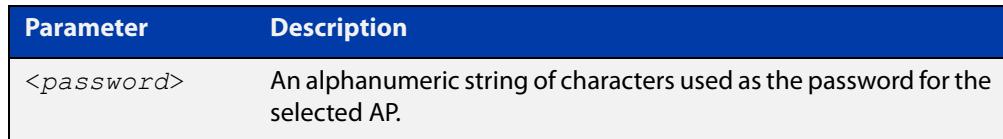

#### **Default** Not set.

**Mode** Wireless AP Configuration

**Example** To configure a password for AP 100, use the following commands:

```
awplus# configure terminal
awplus(config)# wireless
awplus(config-wireless)# ap 100
awplus(config-wireless-ap)# login-password friend
```
#### **Related** [ap](#page-3482-0)

**commands**

[show wireless ap](#page-3663-0)

### **mac-address (wireless-ap)**

**Overview** Use this command to specify the MAC address for a wireless Access Point (AP). Use the **no** variant of this command to remove the MAC address of the selected wireless AP.

```
Syntax mac-address <mac-address>
```
no mac-address

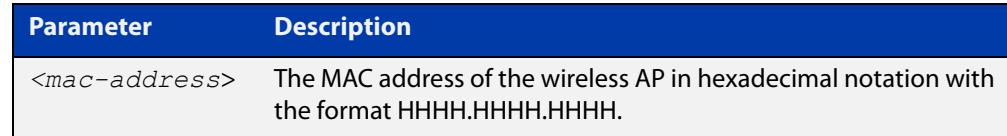

#### **Default** Not set.

**Mode** Wireless AP Configuration

**Example** To specify a MAC address for a wireless AP, use the following commands:

```
awplus# configure terminal
awplus(config)# wireless
awplus(config-wireless)# ap 100
awplus(config-wireless-ap)# mac-address 0000.5e00.5301
```
#### **Related** [ap](#page-3482-0)

**commands** [show wireless ap](#page-3663-0)

## <span id="page-3581-0"></span>**mac-auth critical-mode enable**

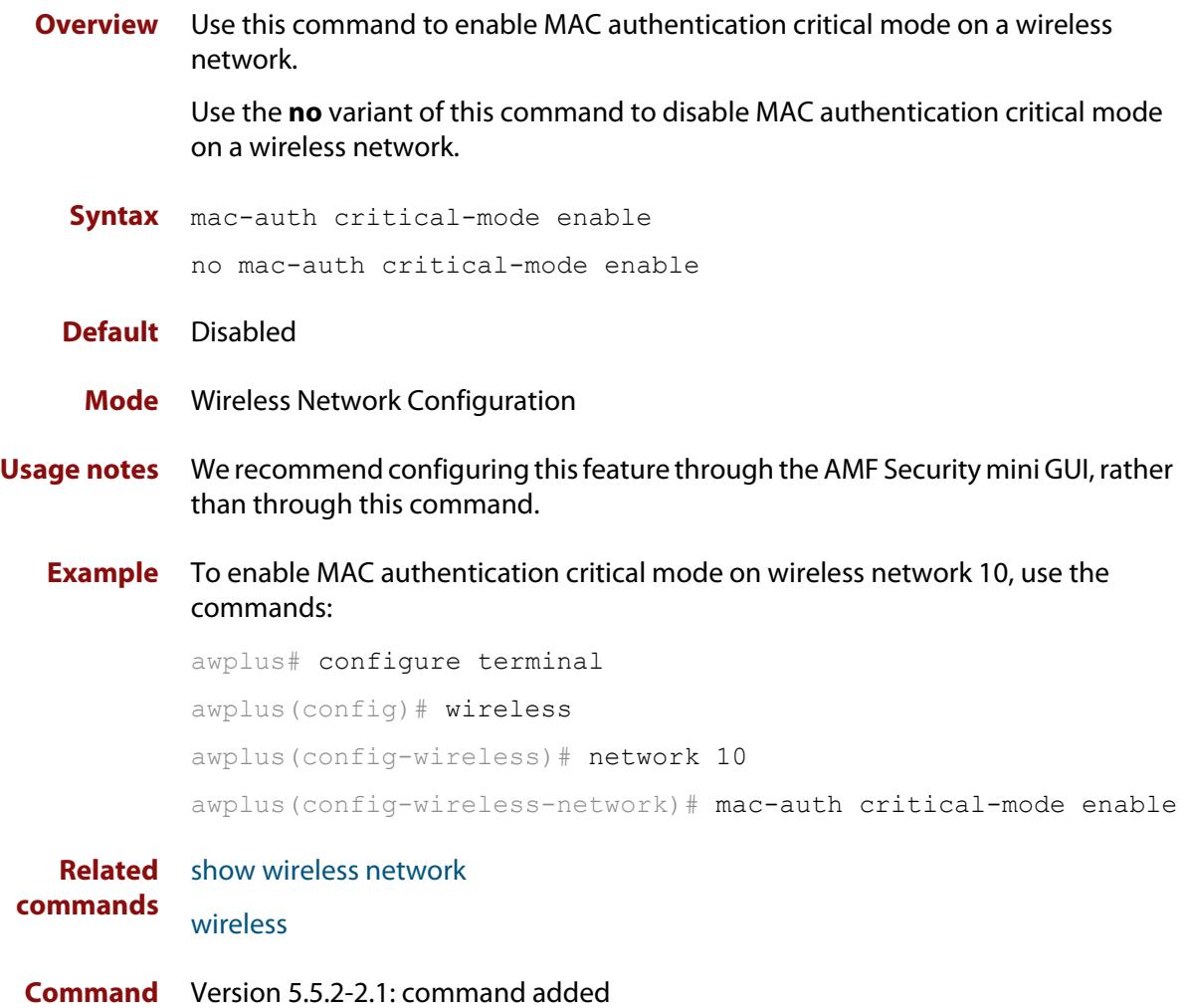

**changes**

## **mac-auth mode**

**Overview** Use this command to choose the MAC address authentication mode for a wireless network. You can choose to authenticate clients through RADIUS or through AMF Security mini.

Use the **no** variant of this command to reset the mode to the default of RADIUS.

**Syntax** mac-auth mode {atmf-application-proxy|radius}

no mac-auth mode

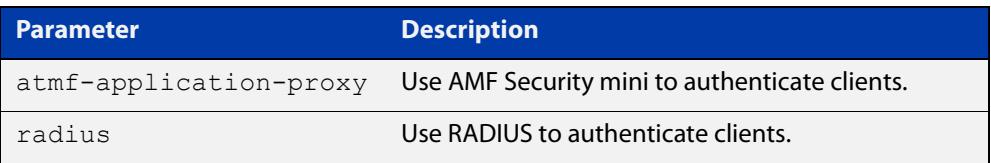

#### **Default** RADIUS

**Mode** Wireless Network Configuration

- **Usage notes** We recommend configuring this feature through the AMF Security mini GUI, rather than through this command.
	- **Example** To authenticate clients through AMF Security mini on network 10, use the commands:

awplus# configure terminal awplus(config)# wireless awplus(config-wireless)# network 10 awplus(config-wireless-network)# mac-auth mode atmf-application-proxy

**Related** [atmf-application-proxy port enable](#page-3486-0)

**commands** [mac-auth critical-mode enable](#page-3581-0)

[show wireless network](#page-3683-0)

[wireless](#page-3739-0)

### <span id="page-3583-0"></span>**mac-auth password**

**Overview** Use this command to change the password for MAC-based authentication. Use the **no** variant of this command to return the password to its default.

**Syntax** mac-auth password <*password*>

no mac-auth password

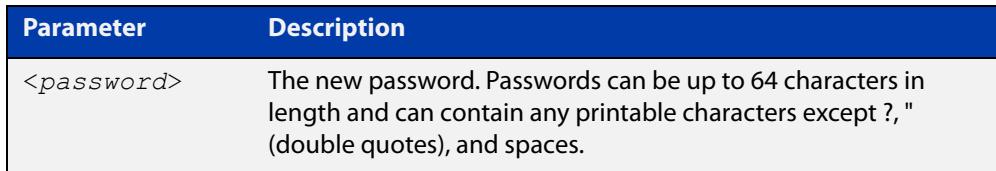

- **Default** By default the password is the MAC address of the supplicant.
	- **Mode** Wireless Network Configuration
- **Example** To set the password for MAC authentication to be 'SECRET', use the following commands:

awplus# configure terminal awplus(config)# wireless awplus(config-wireless)# network 20 awplus(config-wireless-network)# mac-auth password SECRET

To reset the password for MAC authentication to the default, use the following commands:

awplus# configure terminal awplus(config)# wireless awplus(config-wireless)# network 20 awplus(config-wireless-network)# no mac-auth password

**Related commands** [enable \(wireless-network-cp\)](#page-3541-0) [network \(wireless\)](#page-3607-0) [mac-auth radius auth group \(wireless-network\)](#page-3584-0) [mac-auth username](#page-3585-0) **Command changes** Version 5.4.9-2.1: command added

# <span id="page-3584-0"></span>**mac-auth radius auth group (wireless-network)**

**Overview** Use this command to enable MAC authentication of clients with a RADIUS group in a wireless network.

> Use the **no** variant of this command to disable MAC authentication with a RADIUS group.

**Syntax** mac-auth radius auth group {radius|<*group-name*>}

no mac-auth radius auth group

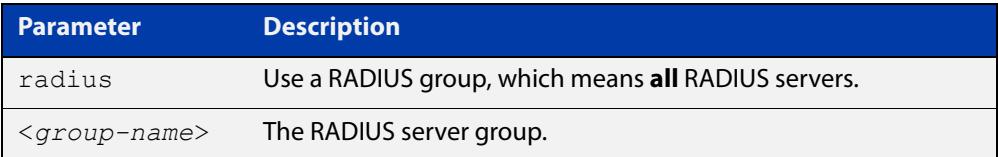

- **Default** Not set.
	- **Mode** Wireless Network.
- **Usage notes** This command enables MAC authentication and designates a RADIUS server group to authenticate clients on a wireless network. RADIUS server groups are defined using the **aaa group server** command. RADIUS server groups can consist of multiple server hosts, but this command only uses two servers.
	- **Example** To enable MAC authentication with a RADIUS server group, use the following commands:

awplus# configure terminal awplus(config)# wireless awplus(config-wireless)# network 10 awplus(config-wireless-network)# mac-auth radius auth group radius

**Related** [network \(wireless\)](#page-3607-0) **commands**

**Command** Version 5.4.7-2.4: command added. **changes**

### <span id="page-3585-0"></span>**mac-auth username**

**Overview** Use this command to set the format of the MAC address in the username and password field when a request for MAC-based authorization is sent to a RADIUS server.

> Use the **no** variant of this command to reset the format to the default of hyphen and lower-case.

**Syntax** mac-auth username {hyphen|colon|unformatted} {lower-case|upper-case}

no mac-auth username

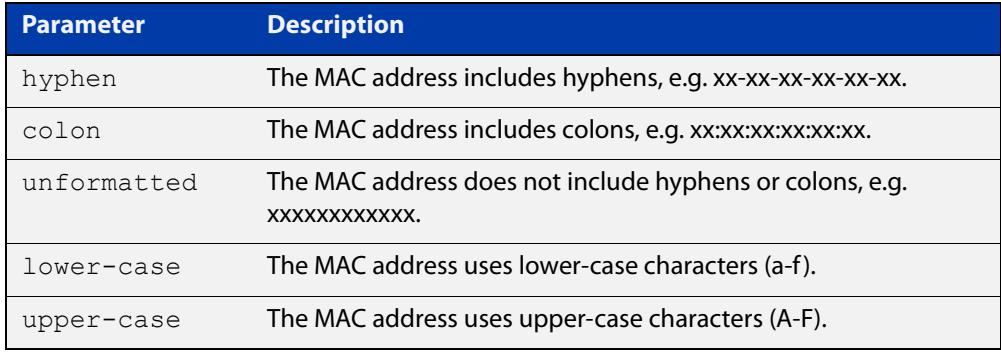

- **Default** Default format is hyphen lower-case.
	- **Mode** Wireless Network Configuration
- **Example** To configure the format of the MAC address in the username and password field to be colon and upper-case, use the following commands:

```
awplus# configure terminal
awplus(config)# wireless
awplus(config-wireless)# network 20
awplus(config-wireless-network)# mac-auth username colon
upper-case
```
To reset the format of the MAC address in the username and password field to the default, use the following commands:

awplus# configure terminal awplus(config)# wireless awplus(config-wireless)# network 20 awplus(config-wireless-network)# no mac-auth username

**Related commands** [enable \(wireless-network-cp\)](#page-3541-0) [mac-auth password](#page-3583-0)

[mac-auth radius auth group \(wireless-network\)](#page-3584-0)

### [network \(wireless\)](#page-3607-0)

### **management address**

**Overview** Use this command to configure a management address on the router for transmitting Autonomous Wave Control (AWC) packets to Access Points (APs). The management address must already exist on a device interface.

> Use the **no** variant of this command to turn off AP management by AWC on the management address.

#### **Syntax** managment address <*ipv4-addr*>

no management address

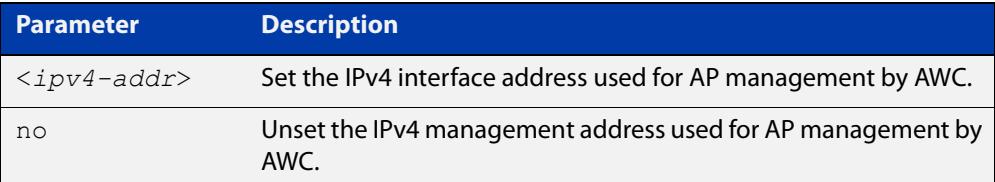

#### **Default** Not enabled.

#### **Mode** Wireless Configuration

**Example** To configure an AP management interface address, use the following commands:

awplus# configure terminal awplus(config)# wireless awplus(config-wireless)# management address 192.168.0.1

To remove an AP management interface address, use the following commands:

awplus# configure terminal

awplus(config)# wireless

awplus(config-wireless)# no management address

**Related commands** [enable \(wireless\)](#page-3538-0)

**Command changes**

Version 5.4.7-2.4: command added.

# **management-frame-protection enable (wireless-sec-osen)**

### **Overview** Use this command to enable management frame protection (MFP) for wireless Access Points (APs) using the OSEN security mode.

MFP provides security for management messages passed between APs and client stations. MFP checks management messages for potential security issues such as rogue devices and denial-of-service attacks.

Use the **no** variant of this command to disable MFP.

**Syntax** management-frame-protection enable [type {capable|required}]

no management-frame-protection enable

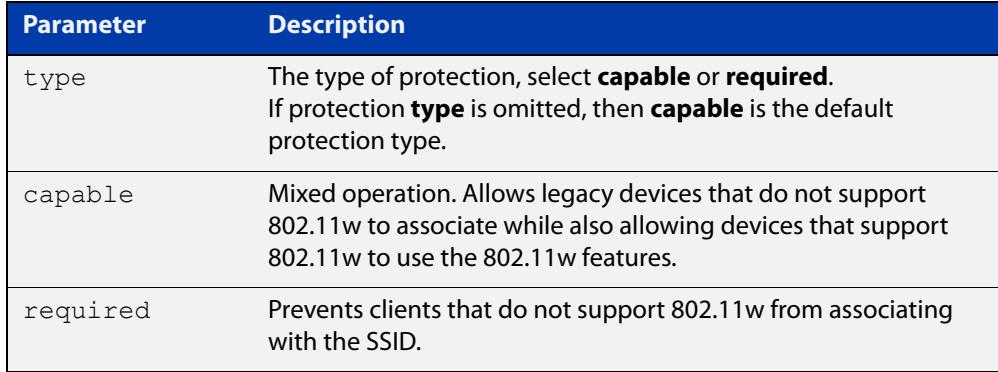

#### **Default** Enabled.

**Mode** Wireless Security OSEN Configuration

**Usage notes** Select the protection **type** based on the WPA version:

If the WPA version is:

- a combination of **wpa** and **wpa2**, then protection is disabled
- only **wpa2**, then the protection type can be either **capable**, **required**, or **disabled**
- only **wpa3**, then the protection type is **required**
- **Example** To enable management frame protection for clients that do not support 802.11w, use the commands:

```
awplus# configure terminal
awplus(config)# wireless
awplus(config-wireless)# security 110 mode osen
awplus(config-wireless-sec-osen)# management-frame-protection
enable type required
```
To disable management frame protection, use the commands:

```
awplus# configure terminal
awplus(config)# wireless
awplus(config-wireless)# security 110 mode osen
awplus(config-wireless-sec-osen)# no 
management-frame-protection enable
```
#### **Related commands** [security \(wireless\)](#page-3651-0)

[show wireless security](#page-3691-0)

[versions \(wireless-sec-osen\)](#page-3723-0)

# **management-frame-protection enable (wireless-sec-wpa-ent)**

### **Overview** Use this command to enable management frame protection (MFP) in a WPA-enterprise configuration.

MFP provides security for management messages passed between wireless Access Points (APs) and client stations. MFP checks management messages for potential security issues such as rogue devices and denial-of-service attacks.

Use the **no** variant of this command to disable MFP.

**Syntax** management-frame-protection enable [type{capable|required}]

no management-frame-protection enable

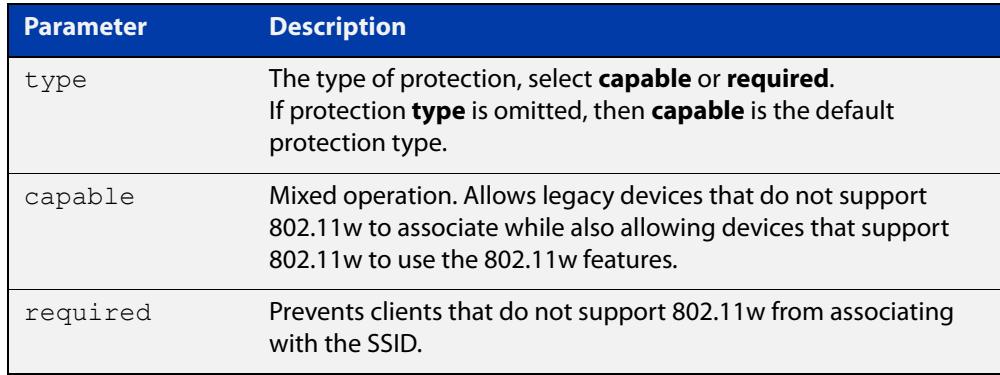

### **Default** Enabled.

**Mode** Wireless Security WPA-enterprise Configuration

**Usage notes** Select the protection **type** based on the WPA version:

If the WPA version is:

- a combination of **wpa** and **wpa2**, then protection is disabled
- only **wpa2**, then the protection type can be either **capable**, **required**, or **disabled**
- only **wpa3**, then the protection type is **required**

### **Example** To **disable** MFP, use the following commands:

```
awplus# configure terminal
awplus(config)# wireless
awplus(config-wireless)# security 110 mode wpa-enterprise
awplus(config-wireless-sec-wpa-psnl)# no 
management-frame-protection enable
```
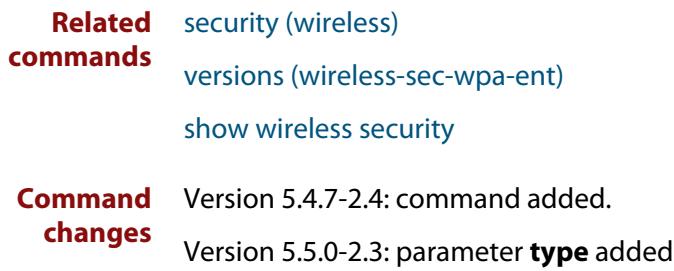

# **management-frame-protection enable (wireless-sec-wpa-psnl)**

**Overview** Use this command to enable Management Frame Protection (MFP). MFP provides security for management messages passed between wireless Access Points (APs) and client stations. MFP checks management messages for potential security issues such as rogue devices and denial-of-service attacks.

> This parameter will be ignored when the version list includes **wpa3** as WPA3 requires that MFP is enabled, see [versions \(wireless-sec-wpa-psnl\)](#page-3725-0).

Use the **no** variant of this command to disable MFP.

**Syntax** management-frame-protection enable[type{capable|required}]

no management-frame-protection enable

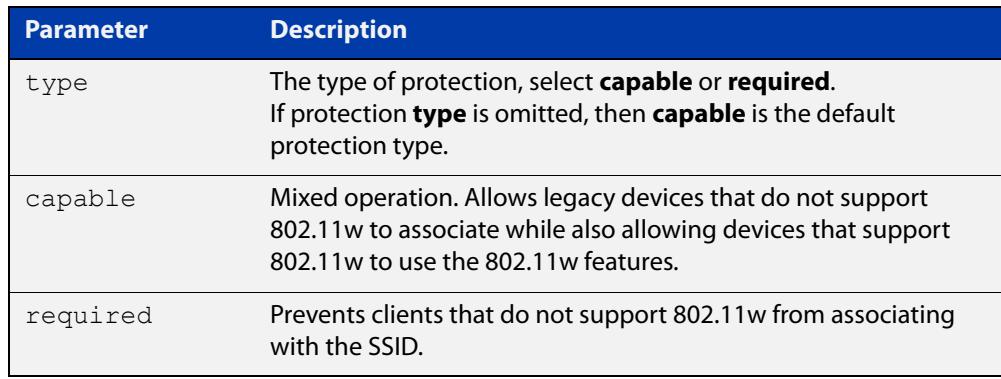

### **Default** Enabled.

**Mode** Wireless Security WPA-personal Configuration

**Usage notes** Select the protection **type** based on the WPA version:

If the WPA version is:

- a combination of **wpa** and **wpa2**, then protection is disabled
- only **wpa2**, then the protection type can be either **capable**, **required**, or **disabled**
- only **wpa3**, then the protection type is **required**

**Example** To disable MFP, use the following commands:

```
awplus# configure terminal
awplus(config)# wireless
awplus(config-wireless)# security 100 mode wpa-personal
awplus(config-wireless-sec-wpa-psnl)# no 
management-frame-protection enable
```
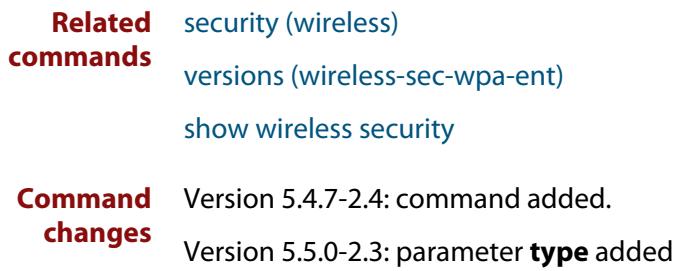

### **max-clients**

**Overview** Use this command to set the number of clients able to connect to a wireless Access Point (AP).

> Use the **no** variant of this command to return the number of clients able to connect to the default value.

**Syntax** max-clients <*0-200*>

no max-clients

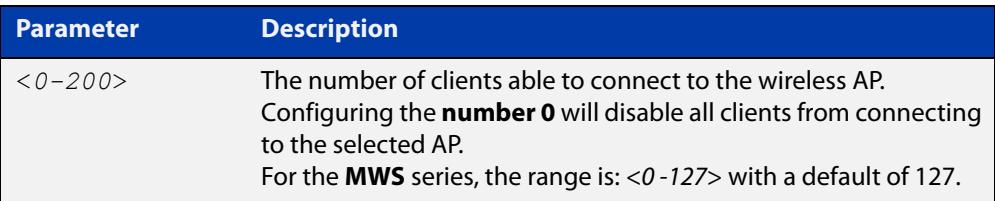

#### **Default** 200.

- **Mode** Wireless AP Profile Radio Configuration
- **Example** To set the maximum number of clients that can connect to a wireless AP to 100, use the following commands:

```
awplus# configure terminal
awplus(config)# wireless
awplus(config-wireless)# ap-profile 100
awplus(config-wireless-ap-prof)# radio 2
awplus(config-wireless-ap-prof-radio)# max-clients 100
```
**Related commands** [radio \(wireless-ap-profile\)](#page-3639-0)

**Command** Version 5.4.7-2.4: command added. **changes**

### **mode (wireless-ap-prof-radio)**

**Overview** Use this command to set the **wireless standard** and **bandwidth** mode used by the Access Points (APs) in a secure wireless security configuration. The AP type or model determines which mode to select.

> Use the **no** variant of this command to set the mode to the default values specified for an AP type.

**Syntax** mode {a|bg|a-n|bg-n|n-only-a|n-only-g|a-n-ac|n-ac}

no mode

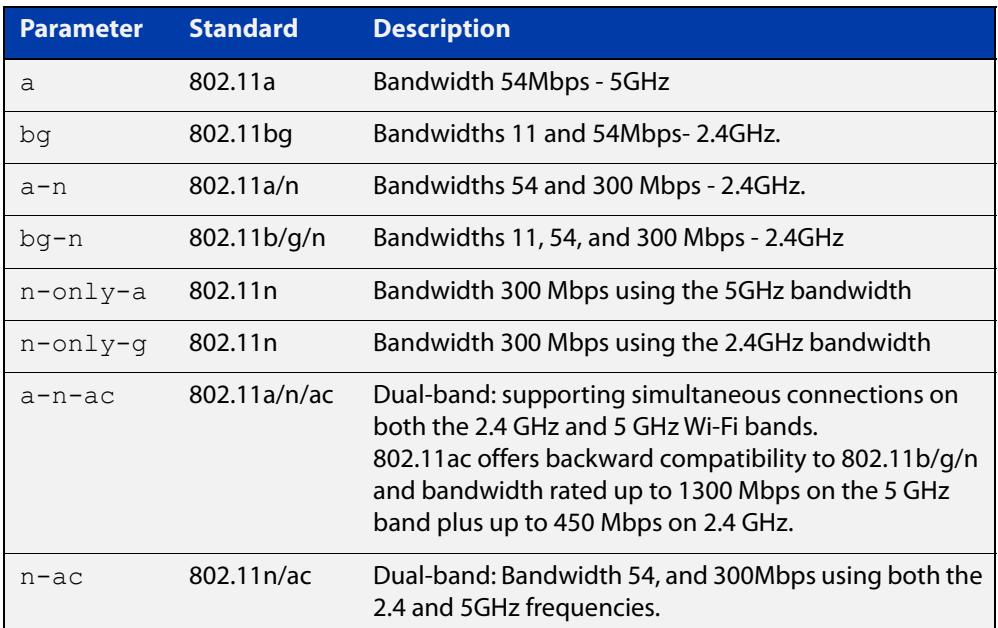

**Default** The default values change with each antenna type and AP.

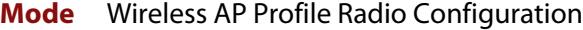

**Example** To configure the wireless mode **a-n-ac** for AP profile 100, radio 2, use the following commands:

```
awplus# configure terminal
awplus(config)# wireless
awplus(config-wireless)# ap-profile 100
awplus(config-wireless-ap-prof)# radio 2
awplus(config-wireless-ap-prof-radio)# mode a-n-ac
```
**Related** [country-code](#page-3513-0)

**commands** [hwtype](#page-3556-0)

[radio \(wireless-ap-profile\)](#page-3639-0)

**Command** Version 5.4.7-2.4: command added.**changes**

### **mode (wireless-network-cp)**

#### **Overview** Use this command to set the Captive Portal (web authentication) mode.

Captive Portal lets wireless clients authenticate themselves or agree to terms and conditions before you grant them Wi-Fi access or external web access.

Use the **no** variant of this command to reset the Captive Portal mode to default.

#### **Syntax** mode {click-through|radius|external-page-redirect}

no mode

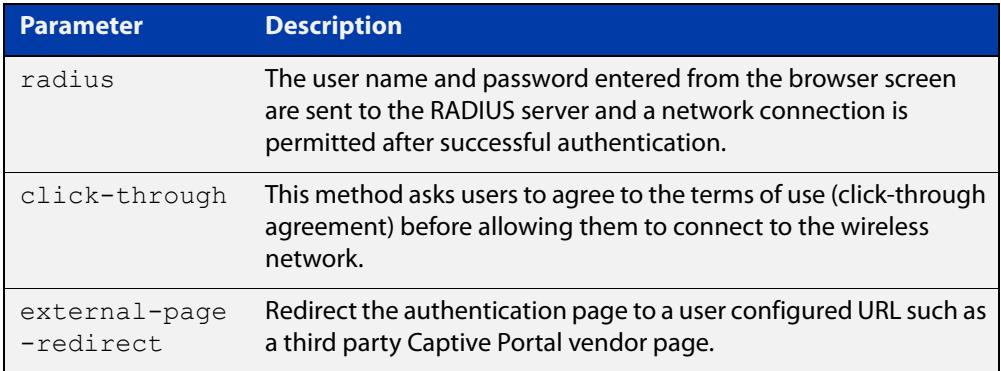

#### **Default** click-through

- **Mode** Wireless Network Captive Portal Configuration
- **Usage notes** Click-through is only valid for TQ4400, TQ4600, TQ4400e, TQ1402, TQ5403, TQ5403e, TQm1402, and TQm5403 wireless access points.

Click-through is not supported on TQ2450, TQ3200, TQ3400 or TQ3600 APs. Set the mode to **radius** (external RADIUS authentication) for these devices.

**Example** To set the Captive Portal authentication mode as RADIUS, use the commands:

awplus# configure terminal awplus(config)# wireless awplus(config-wireless)# network 20 awplus(config-wireless-network)# captive-portal awplus(config-wireless-network-cp)# mode radius

#### **Related** [captive-portal](#page-3496-0)

[enable \(wireless-network-cp\)](#page-3541-0)

- [mac-auth password](#page-3583-0)
- [mac-auth username](#page-3585-0)
- [page-proxy-url](#page-3628-0)

**commands**

[radius auth group \(wireless-network-cp\)](#page-3641-0) [redirect-url](#page-3645-0) [session-keep](#page-3656-0) **Command** Version 5.4.9-1.1: command added

**changes** Version 5.5.0-1.3: **external-page-redirect** parameter added

# **nai-realm (wireless-network-passpoint-dot11u)**

### **Overview** Use this command to set the NAI (Network Access Identifier) Realm information. Use the **no** variant of this command to remove a specified NAI Realm entry.

**Syntax** nai-realm <*realm-number*> realm-name <*realm-name*> eap-method <*eap-method*>

no nai-realm <*realm-number*>

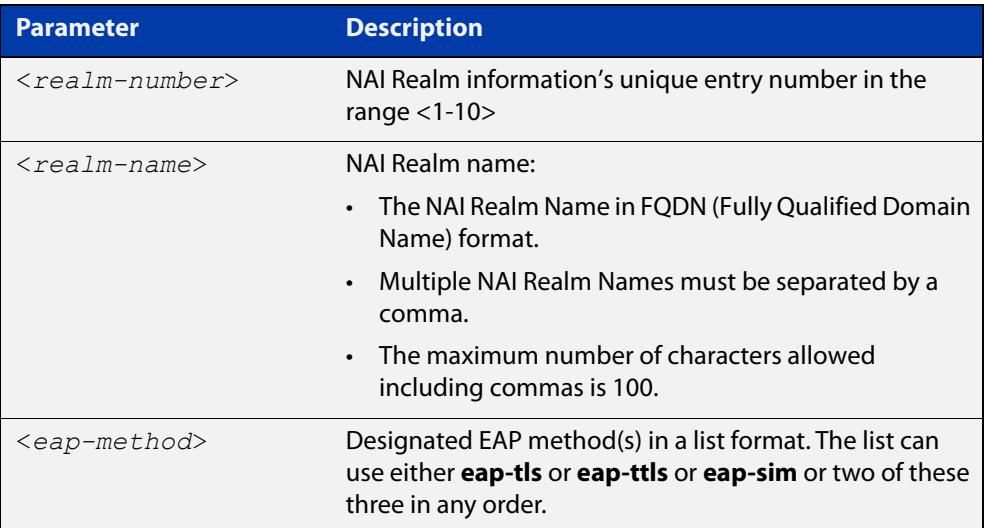

#### **Default** Not set.

- **Mode** Wireless Network Passpoint 802.11u Configuration
- **Usage notes** A network access identifer (NAI) is a standardized (RFC 4282) format for identifying users requesting access to a network (e.g.user@realm.com). Thus, an NAI Realm identifes the proper authentication server or domain for the user's authentication exchange.
	- **Example** To configure an NAI Realm Name and EAP method(s), use the commands:

```
awplus# configure terminal
awplus(config)# wireless
awplus(config-wireless)# network 1
awplus(config-wireless-network)# passpoint
awplus(config-wireless-network-passpoint)# dot11u
awplus(config-wireless-network-passpoint-dot11u)# nai-realm 2 
realm-name example.com eap-method eap-tls eap-ttls
```
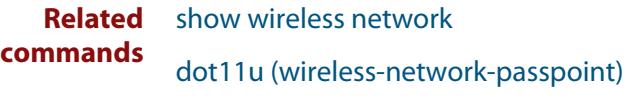

**Command** Version 5.5.0-2.3: command added**changes**

# **neighbor-ap-detection enable**

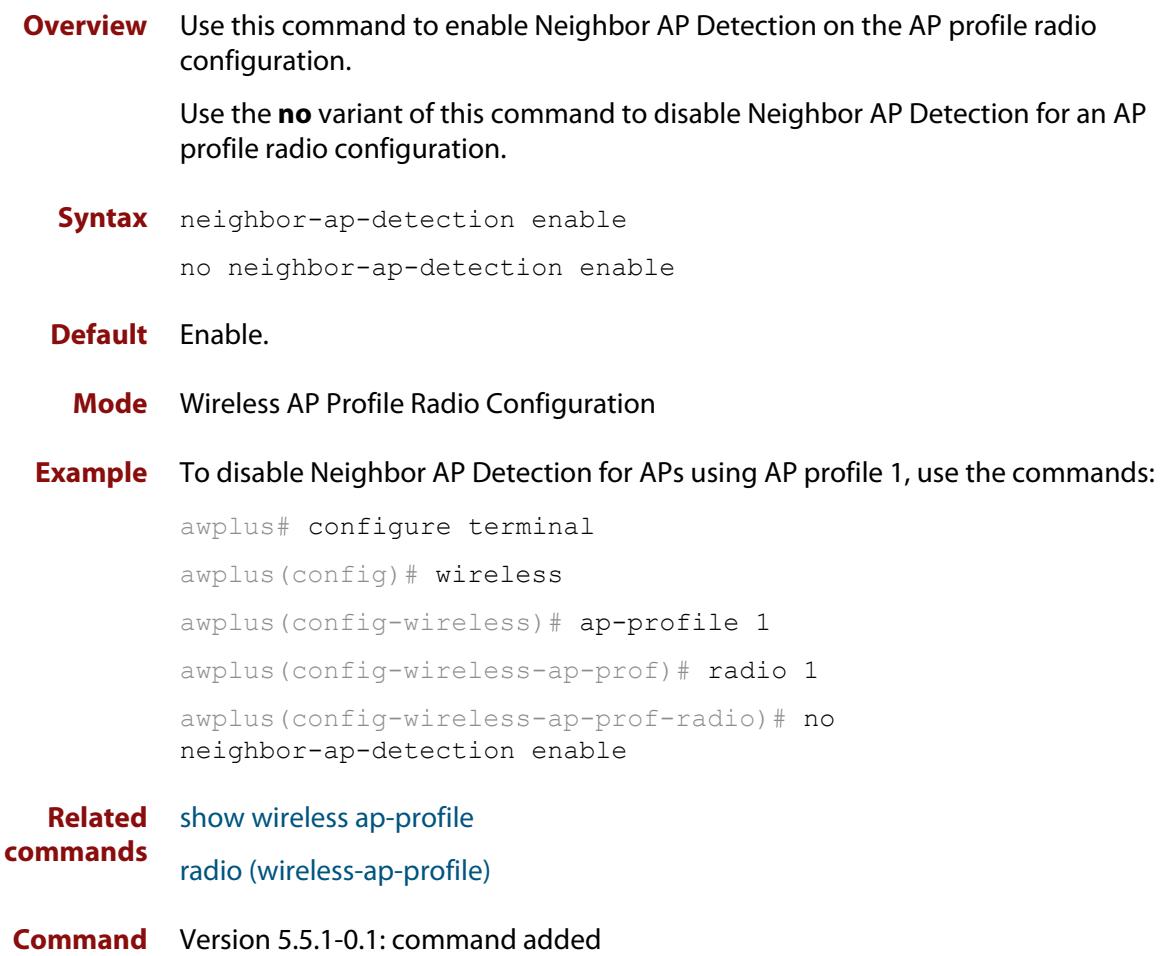

**changes**

## **neighbor-managed-ap-detection enable**

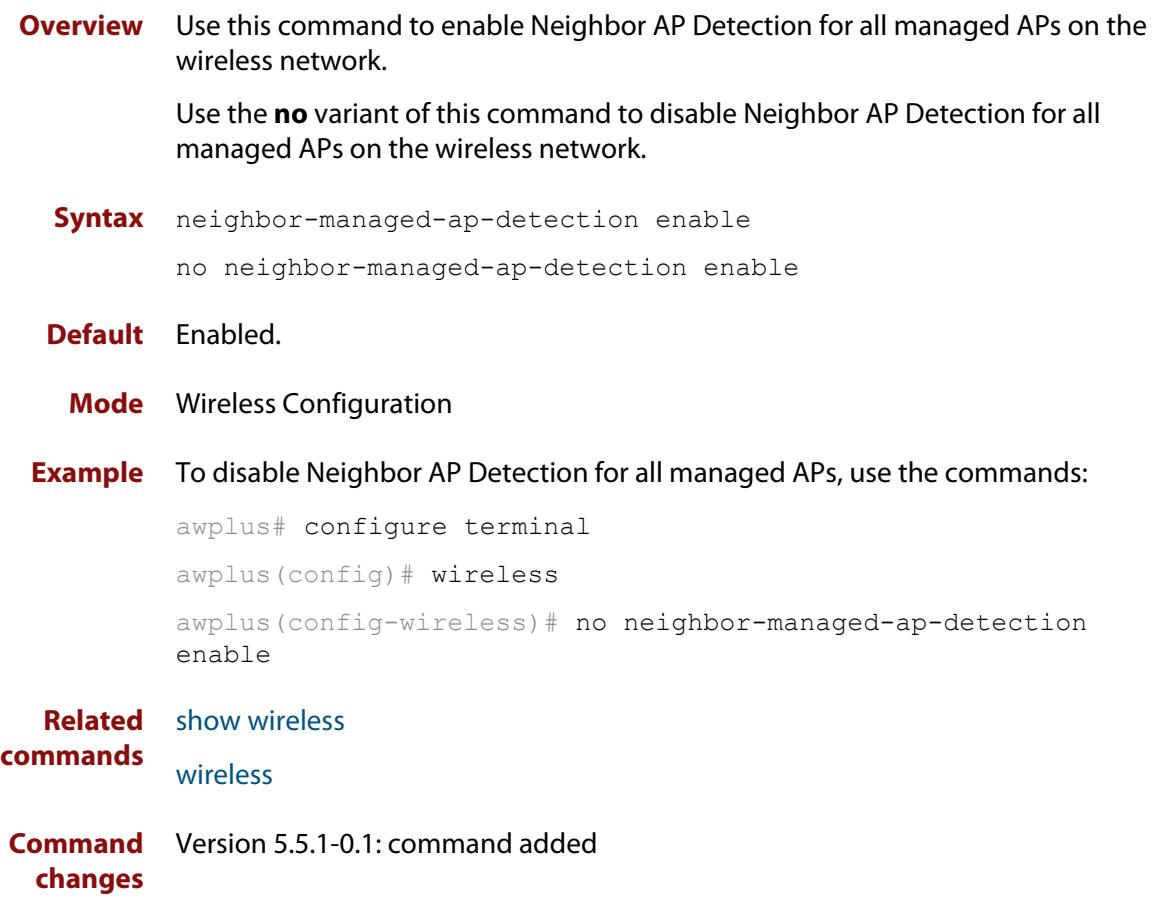

## <span id="page-3603-0"></span>**network-auth-type (wireless-network-passpoint-dot11u)**

#### **Overview** Use this command to set the network authentication type.

Use the **no** variant of this command to remove the specified network authentication type.

#### **Syntax** network-auth-type

```
{online-enrollment|terms-and-conditions|redirect-http-https|
redirect-dns} [redirect-url <url>]
```

```
no network-auth-type 
{online-enrollment|terms-and-conditions|redirect-http-https|
redirect-dns}
```
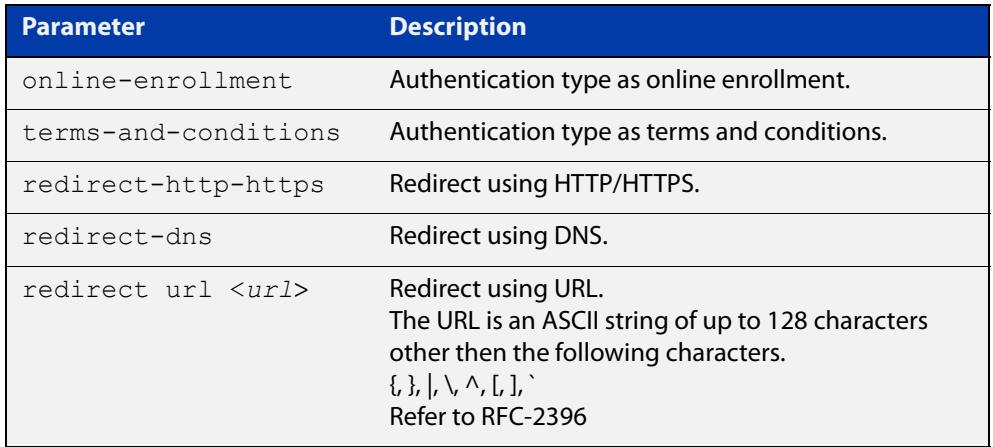

**Default** Not set.

- **Mode** Wireless Network Passpoint 802.11u Configuration
- **Example** To set the network authentication type as online-enrollment with a redirect URL, use the commands:

```
awplus# configure terminal
```
awplus(config)# wireless

```
awplus(config-wireless)# network 1
```
awplus(config-wireless-network)# passpoint

awplus(config-wireless-network-passpoint)# dot11u

```
awplus(config-wireless-network-passpoint-dot11u)#
```
network-auth-type online-enrollment redirect-url example.com

To delete the network authentication type online-enrollment, use the commands:

```
awplus# configure terminal
           awplus(config)# wireless
           awplus(config-wireless)# network 1
           awplus(config-wireless-network)# passpoint
           awplus(config-wireless-network-passpoint)# dot11u
           awplus(config-wireless-network-passpoint-dot11u)# no
           network-auth-type online-enrollment
  Related
commands
          show wireless network
```
[dot11u \(wireless-network-passpoint\)](#page-3528-0)

**Command changes** Version 5.5.0-2.3: command added

## **network-type (wireless-network-passpoint-dot11u)**

#### **Overview** Use this command to select the access network type.

Use the **no** variant of this command to revert to the default access network type.

**Syntax** network-type {private|guest-private|chargeable-public| free-public|personal-device|emergency|test|wildcard}

no network-type

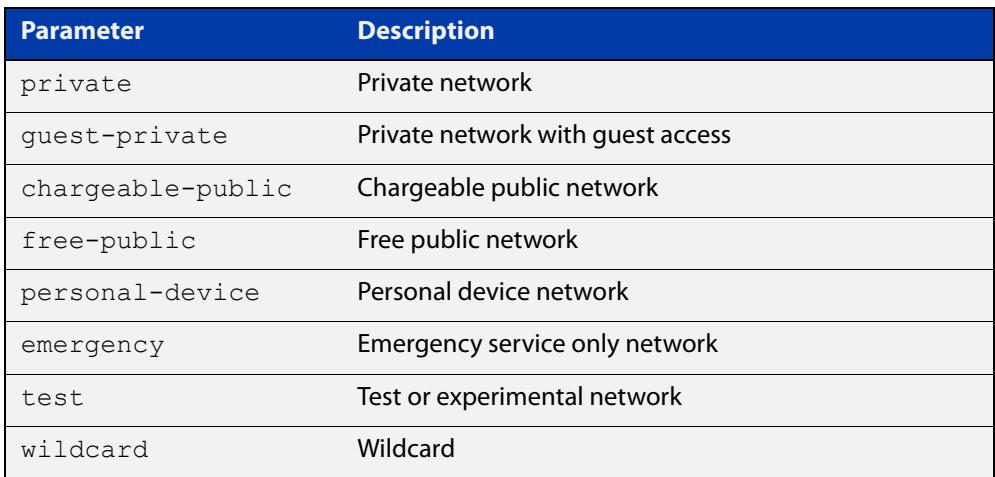

#### **Default** Private.

- **Mode** Wireless Network Passpoint 802.11u Configuration
- **Example** To enter the 802.11u configuration mode and set the network access type to free-public, use the commands:

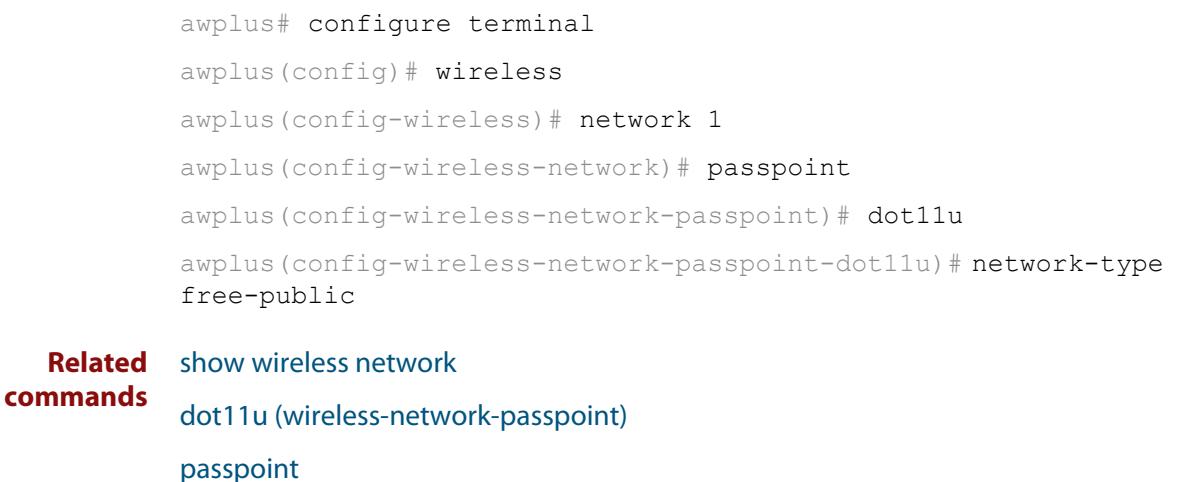

[network-auth-type \(wireless-network-passpoint-dot11u\)](#page-3603-0)

**Command** Version 5.5.0-2.3: command added**changes**

## <span id="page-3607-0"></span>**network (wireless)**

**Overview** Use this command to configure an Autonomous Wave Control (AWC) network. If the network doesn't exist, then this command creates it. Use the **no** variant of this command to remove an AWC network.

**Syntax** network <*1-65535*>

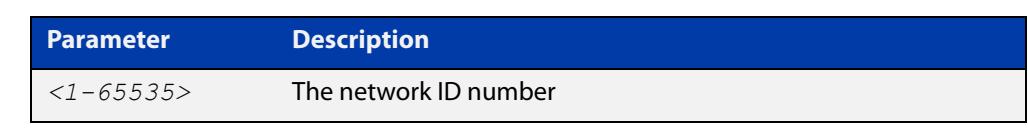

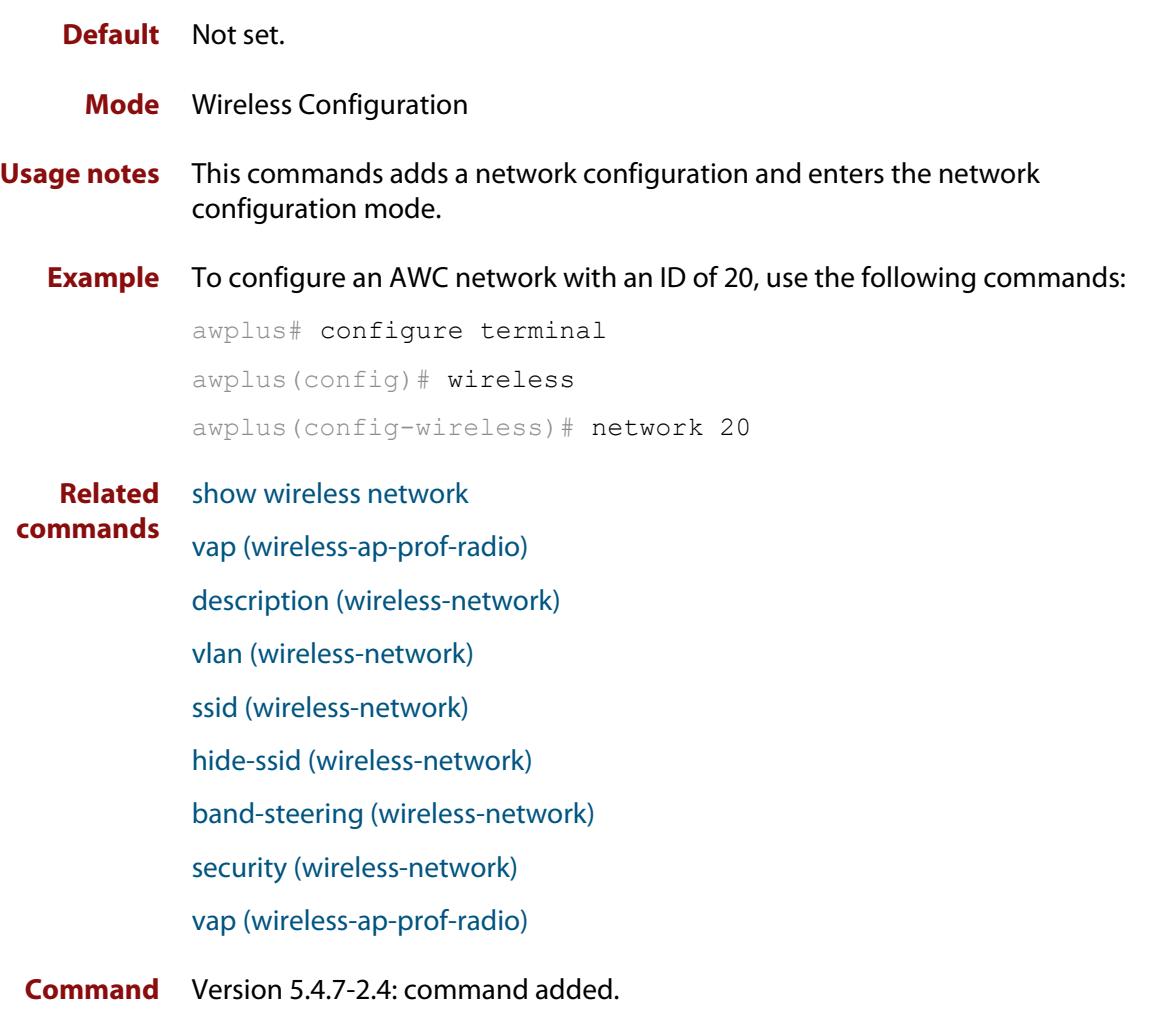

**changes**

### <span id="page-3608-0"></span>**ntp designated-server**

**Overview** Use this command to designate the NTP server that a wireless Access point (AP) refers to.

> Use the **no** variant of this command to remove the configured IP address or host-name of the NTP server.

**Syntax** ntp designated-server {ip <*ip-address*>|host <*host-name*>} no ntp designated-server

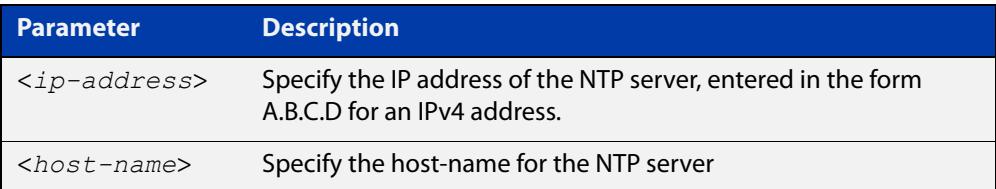

#### **Default** Disabled.

**Mode** Wireless AP Profile Configuration

**Usage notes** This command sets the NTP server that a wireless AP refers to. If the NTP server is disabled, then the AP will synchronize its time with the AWC router.

> This is because the AP can not hold current time after a reboot because it does not have a real-time clock.

Therefore, the NTP master must be configured on the AWC router.

**Example** To configure an NTP server with an IP address of 192.168.0.254 for ap-profile 100, use the following commands:

> awplus# configure terminal awplus(config)# wireless awplus(config-wireless)# ap-profile 100 awplus(config-wireless-ap-prof)# ntp designated-server 192.168.0.154

**Related commands** [ap-profile \(wireless\)](#page-3483-0) [show wireless ap-profile](#page-3675-0) [ntp designated-server period](#page-3610-0) **Command** Version 5.4.7-2.4: command added

**changes**

# **ntp designated-server enable**

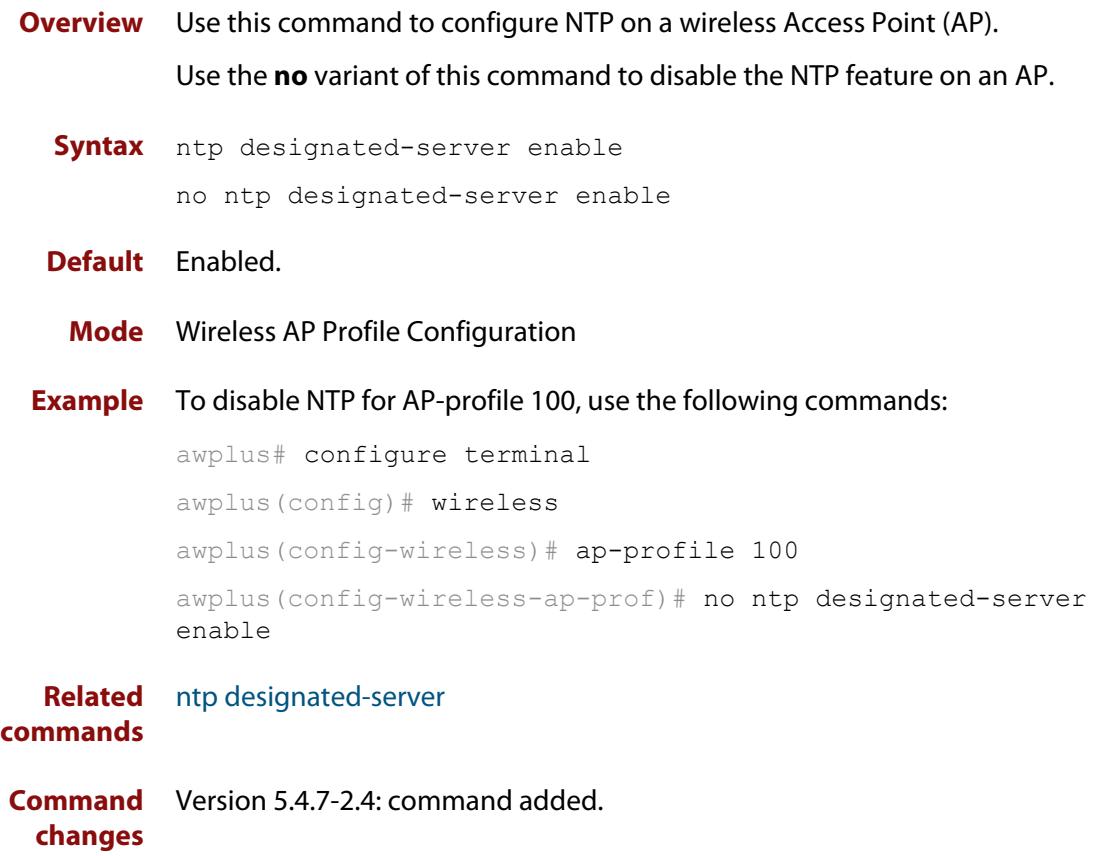

## <span id="page-3610-0"></span>**ntp designated-server period**

**Overview** Use this command to set the time adjustment period for an NTP server. This is the time adjustment period for a wireless AP using the selected AP profile.

> Use the **no** variant of this command to reset the time adjustment period to the default of 10 minutes.

**Syntax** ntp designated-server period <*1-9999*>

no ntp designated-server period

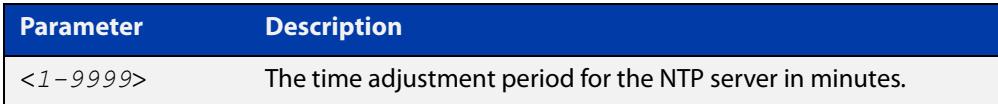

#### **Default** 10 minutes.

**Mode** Wireless AP Profile Configuration

**Example** To configure 30 minutes as the NTP server time adjustment period for ap-profile 100, use the following commands:

```
awplus# configure terminal
        awplus(config)# wireless
        awplus(config-wireless)# ap-profile 100
        awplus(config-wireless-ap-prof)# ntp designated-server 
        192.168.0.254
        awplus(config-wireless-ap-prof)# ntp designated-server period 
        30
Related
        ap-profile (wireless)
```
**commands** [show wireless ap-profile](#page-3675-0) [ntp designated-server](#page-3608-0) **Command**

**changes**

Version 5.4.7-2.4: command added.

## **operating-class (wireless-network-passpoint-hs20)**

### **Overview** Use this command to set the Operating Class for Hotspot 2.0.

Use the **no** variant of this command to revert to the default value.

**Syntax** operating-class <*HEX-value*>

no operating-class

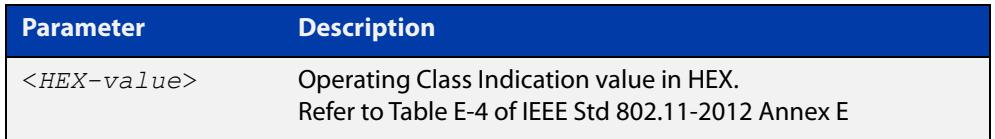

#### **Default** 51

**changes**

**Mode** Wireless Network Passpoint Hotspot 2.0 Configuration

**Example** To set an Operating Class Indication value of 51, use the commands:

```
awplus# configure terminal
awplus(config)# wireless
awplus(config-wireless)# network 1
awplus(config-wireless-network)# passpoint
awplus(config-wireless-network-passpoint)# hs20
awplus(config-wireless-network-passpoint-hs20)# 
operating-class 51
```
**Related commands** [show wireless network](#page-3683-0) [hs20 \(wireless-network-passpoint\)](#page-3555-0) **Command** Version 5.5.0-2.3: command added

## **operator (wireless-network-passpoint-hs20)**

**Overview** Use this command to configure the operator friendly name, unique entry number, and language code of a Hotspot 2.0 entry.

> Use the **no** variant of this command to remove the configuration details of a Hotspot 2.0 entry.

**Syntax** operator <*operator-id*> lang <*language-code*> friendly-name <*friendly-name*>

no operator <*operator-id*>

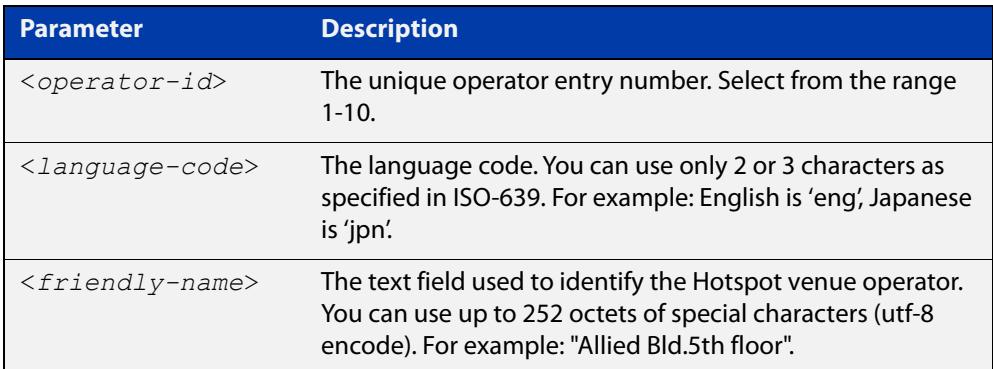

#### **Default** Not set

- **Mode** Wireless Network Passpoint Hotspot 2.0 Configuration
- **Example** To configure the language code and operator friendly name on Operator ID 2, use the commands:

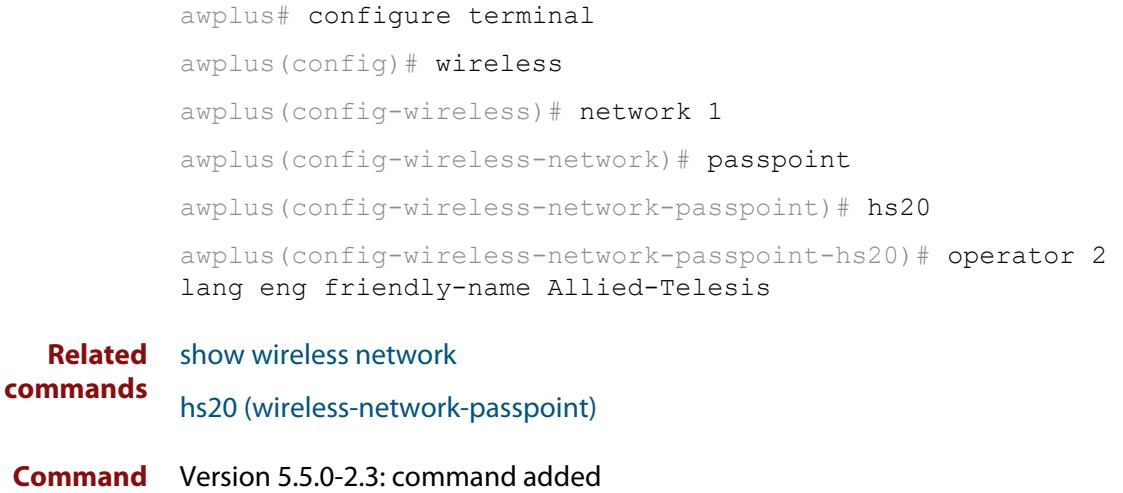

**changes**

### <span id="page-3613-0"></span>**osu-providers friendly-name lang name**

**Overview** Use this command to set the OSU Providers Friendly Name. This information is required with Passpoint Hotspot2.0 configurations.

> Use the **no** variant of this command to remove the specified OSU Providers Friendly Name.

**Syntax** osu-providers friendly-name lang <*language-code*> name <*friendly-name*>

> no osu-providers friendly-name lang <*language-code*> name <*friendly-name*>

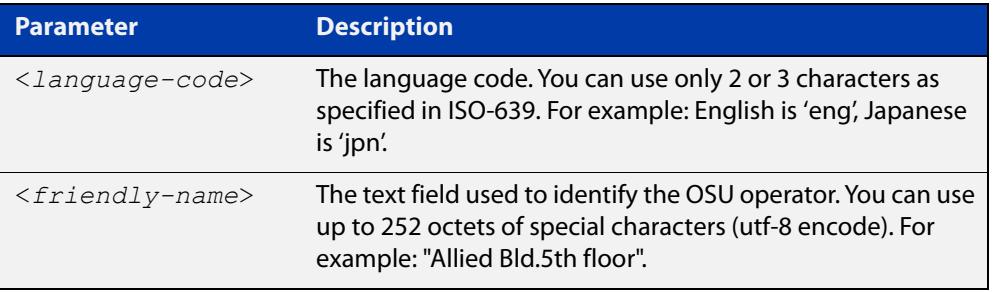

#### **Default** None.

#### **Mode** Wireless Network Passpoint Hotspot 2.0 Configuration

**Example** To configure the OSU Provider's Friendly Name, use the commands:

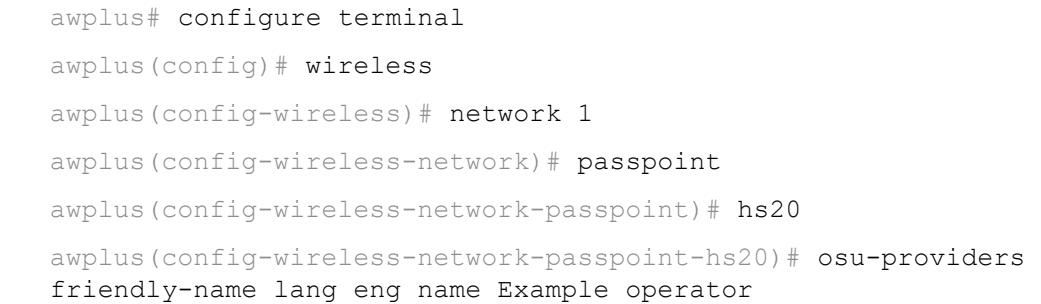

**Related commands** [show wireless network](#page-3683-0) [osu status enable](#page-3626-0) [osu ssid](#page-3624-0) [osu-providers nai](#page-3619-0) [osu-providers method-list](#page-3617-0) [osu-providers service-desc lang desc](#page-3622-0) [osu-providers icon lang file](#page-3615-0) [osu-providers server-uri](#page-3621-0)

**Command** Version 5.5.2-0.1: command added**changes**

### <span id="page-3615-0"></span>**osu-providers icon lang file**

#### **Overview** Use this command to set the Online Sign-up (OSU) provider icon for a Hotspot2.0 configuration.

When OSU services are available, a list of the OSU providers that are reachable from the hotspot are presented to the client. The list is typically displayed as an icon, title, and description, for each provider. The icon is actually embedded within the certificate issued to the OSU server, thus ensuring that clients don't connect to 'rogue' provisioning systems.

Use the **no** variant of this command to remove an OSU provider icon.

**Syntax** osu-providers icon lang <*language-code*> file <*file-name*>

no osu-providers icon lang <*language-code*> file <*file-name*>

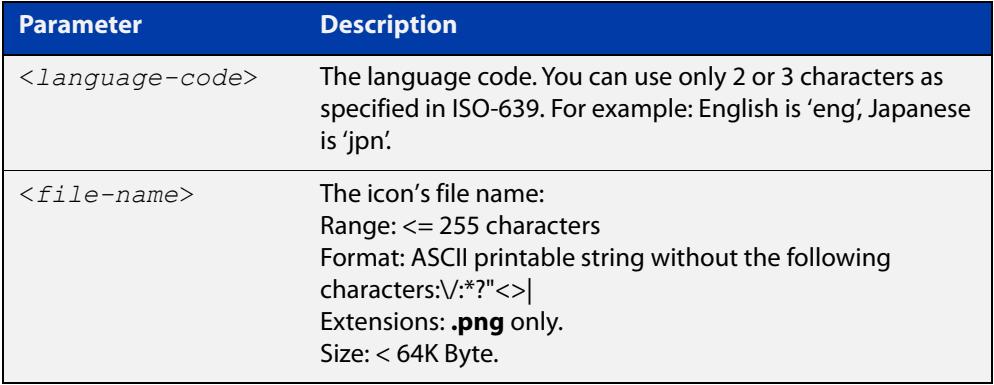

#### **Default** N/A.

**Mode** Wireless Network Passpoint Hotspot 2.0 Configuration

**Example** To set the OSU provider icon, use the commands:

awplus# configure terminal awplus(config)# wireless awplus(config-wireless)# network 1 awplus(config-wireless-network)# passpoint  $a$ wplus(config-wireless-network-passpoint)# hs20 awplus(config-wireless-network-passpoint-hs20)# osu-providers icon lang eng file TestIcon.png To copy the OSU Provider icon from USB to flash, use the command: awplus# copy usb:/TestIcon.png flash:/gui-userdata/osu-icon/ To check the OSU Provider icon file, use the command: awplus# dir flash:/gui-userdata/osu-icon/

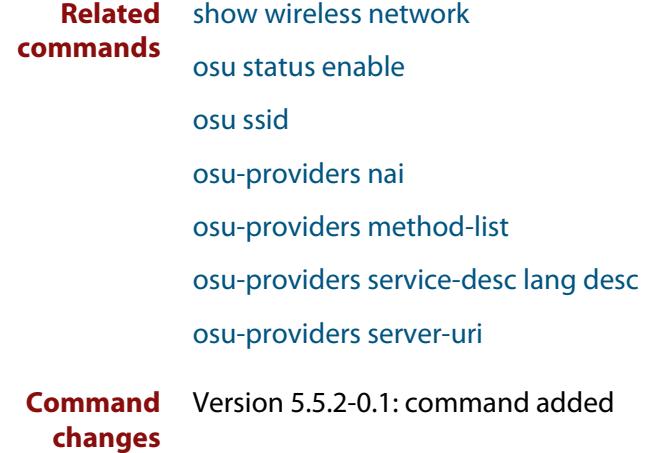

### <span id="page-3617-0"></span>**osu-providers method-list**

**Overview** Use this command to set the list of protocols (methods) that OSU Providers use to communicate between mobile devices.

Use the **no** variant of this command to reset the OSU Providers method list.

**Syntax** osu-providers method-list oma-dm osu-providers method-list soap-xml-spp osu-providers method-list oma-dm soap-xml-spp osu-providers method-list soap-xml-spp oma-dm no osu-providers method-list

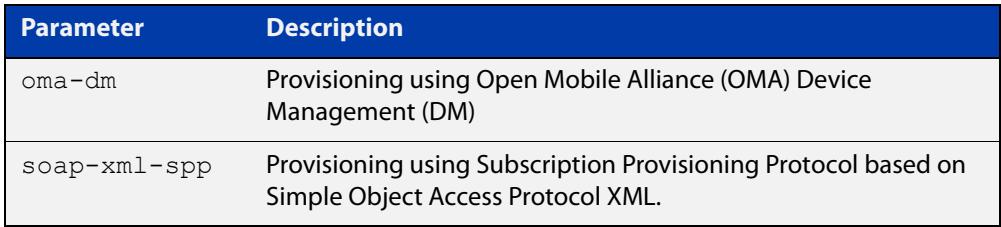

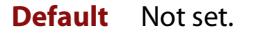

- **Mode** Wireless Network Passpoint Hotspot 2.0 Configuration
- **Usage notes** The list includes the OMA-DM and SOAP-XML SPP protocols. You can configure the list priority. For example, **oma-dm soap-xml-spp** indicates the method OMA-DM has a higher priority than SOAP-XML-SPP.
	- **Example** To set the OSU Providers method list to OMA-DM and SOAP-XML SPP, use the commands:

awplus# configure terminal awplus(config)# wireless awplus(config-wireless)# network 1 awplus(config-wireless-network)# passpoint awplus(config-wireless-network-passpoint)# hs20 awplus(config-wireless-network-passpoint-hs20)# osu-providers method-list oma-dm soap-xml-spp

```
Related
commands
             show wireless network
             osu status enable
             osu ssid
             osu-providers nai
             osu-providers service-desc lang desc
```
[osu-providers icon lang file](#page-3615-0)

[osu-providers server-uri](#page-3621-0)

[osu-providers friendly-name lang name](#page-3613-0)

**Command changes** Version 5.5.2-0.1: command added

### <span id="page-3619-0"></span>**osu-providers nai**

**Overview** Use this command to configure the OSU Providers NAI (Network Access Indentifier) on a Hotspot2.0 configuration.

Use the **no** variant of this command to remove a specified NAI Realm entry.

**Syntax** osu-providers nai <*realm-name*>

no osu-providers nai <*realm*-name>

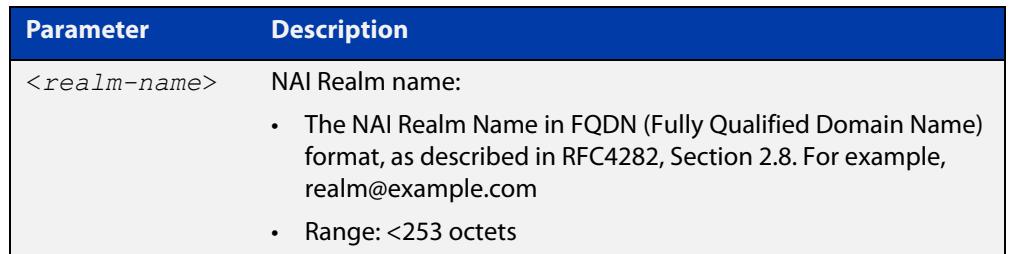

#### **Default** Not set.

**Mode** Wireless Network Passpoint Hotspot 2.0 Configuration **Example** To configure the OSU Provider NAI, use the commands: awplus# configure terminal awplus(config)# wireless awplus(config-wireless)# network 1 awplus(config-wireless-network)# passpoint awplus(config-wireless-network-passpoint)# hs20 awplus(config-wireless-network-passpoint-hs20)# osu-providers nai realm@example.com [osu ssid](#page-3624-0)

#### **Related commands**

- [osu-providers server-uri](#page-3621-0)
- [show wireless network](#page-3683-0)
- [osu status enable](#page-3626-0)
- [osu-providers friendly-name lang name](#page-3613-0)
- [osu-providers nai](#page-3619-0)
- [osu-providers method-list](#page-3617-0)
- [osu-providers service-desc lang desc](#page-3622-0)
- [osu-providers icon lang file](#page-3615-0)

**Command** Version 5.5.2-0.1: command added**changes**

### <span id="page-3621-0"></span>**osu-providers server-uri**

**Overview** Use this command to configure the OSU Providers Server URI (Uniform Resource Identifier). You will need to set this on Passpoint Hotspot2.0 configurations.

Use the **no** variant of this command to reset the OSU Providers Server URI.

**Syntax** osu-providers server-uri <*uri*>

no osu-providers server-uri

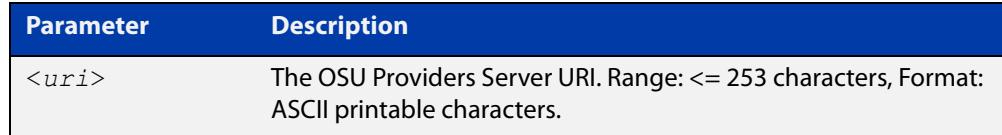

#### **Default** Not set.

#### **Mode** Wireless Network Passpoint Hotspot 2.0 Configuration

**Example** To configure the OSU Provider's Server URI, use the commands:

```
awplus# configure terminal
awplus(config)# wireless
awplus(config-wireless)# network 1
awplus(config-wireless-network)# passpoint
awplus(config-wireless-network-passpoint)# hs20
awplus(config-wireless-network-passpoint-hs20)# osu-providers 
server-uri https://example.com/osu/
```
#### **Related** [osu ssid](#page-3624-0)

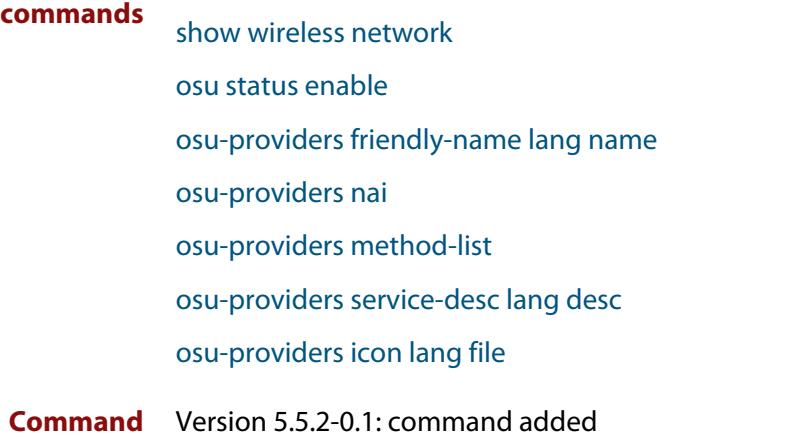

**changes**

### <span id="page-3622-0"></span>**osu-providers service-desc lang desc**

**Overview** Use this command to set the OSU Providers Service Description. This information is required with Passpoint Hotspot2.0 configurations.

> Use the **no** variant of this command to remove an OSU Providers Service Description.

**Syntax** osu-providers service-desc lang <*language-code*> desc <*service-name*>

> no osu-providers service-desc lang <*language-code*> desc <*service-name*>

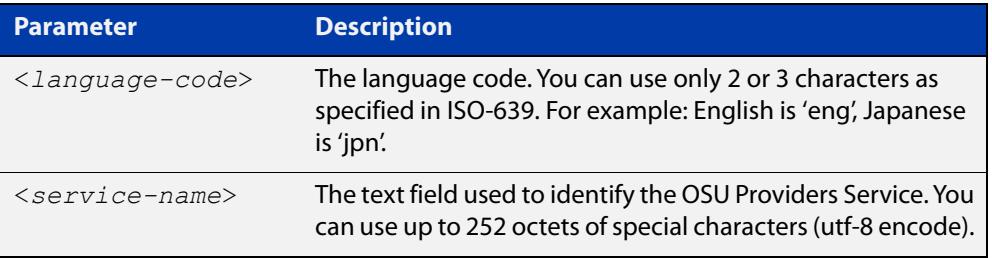

#### **Default** Not set.

**Mode** Wireless Network Passpoint Hotspot 2.0 Configuration

**Example** To configure the OSU Provider's Service Description, use the commands:

```
awplus# configure terminal
awplus(config)# wireless
awplus(config-wireless)# network 1
awplus(config-wireless-network)# passpoint
awplus(config-wireless-network-passpoint)# hs20
awplus(config-wireless-network-passpoint-hs20)# osu-providers 
service-desc lang eng desc Example Service
```
#### **Related** [osu ssid](#page-3624-0)

**commands**

#### [osu-providers server-uri](#page-3621-0)

- [show wireless network](#page-3683-0)
- [osu status enable](#page-3626-0)
- [osu-providers friendly-name lang name](#page-3613-0)
- [osu-providers nai](#page-3619-0)
- [osu-providers method-list](#page-3617-0)
- [osu-providers icon lang file](#page-3615-0)

**Command** Version 5.5.2-0.1: command added**changes**

### <span id="page-3624-0"></span>**osu ssid**

**Overview** Use this command to set the Online-signup (OSU) SSID that wireless clients will use with a Hotspot2.0 configuration.

Use the **no** variant of this command to reset the OSU Status configuration.

**Syntax** osu ssid <*ssid-value*>

no osu ssid

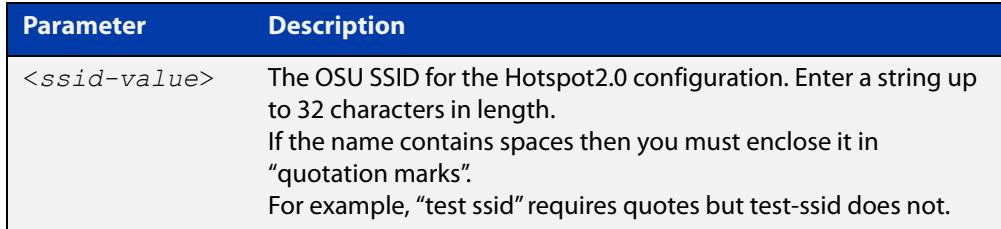

#### **Default** Not set.

**Mode** Wireless Network Passpoint Hotspot 2.0 Configuration

- **Usage notes** The Passpoint OSU options allow you to register a mobile device with a service provider and choose a plan to gain network access. When you sign up, your device will send you user credentials to connect to the network.
	- **Example** To set an OSU SSID named 'test-ssid', use the commands:

awplus# configure terminal awplus(config)# wireless awplus(config-wireless)# network 1 awplus(config-wireless-network)# passpoint awplus(config-wireless-network-passpoint)# hs20 awplus(config-wireless-network-passpoint-hs20)# osu ssid test-ssid

To set an OSU SSID 'test ssid' (which contains a space), include double-quotes around the SSID, as shown in the following command:

awplus(config-wireless-network-passpoint-hs20)# osu ssid "test ssid"

**Related commands** [show wireless network](#page-3683-0) [osu status enable](#page-3626-0) [osu-providers friendly-name lang name](#page-3613-0) [osu-providers nai](#page-3619-0)

[osu-providers method-list](#page-3617-0)

[osu-providers service-desc lang desc](#page-3622-0)

[osu-providers icon lang file](#page-3615-0)

**Command changes** Version 5.5.2-0.1: command added

## <span id="page-3626-0"></span>**osu status enable**

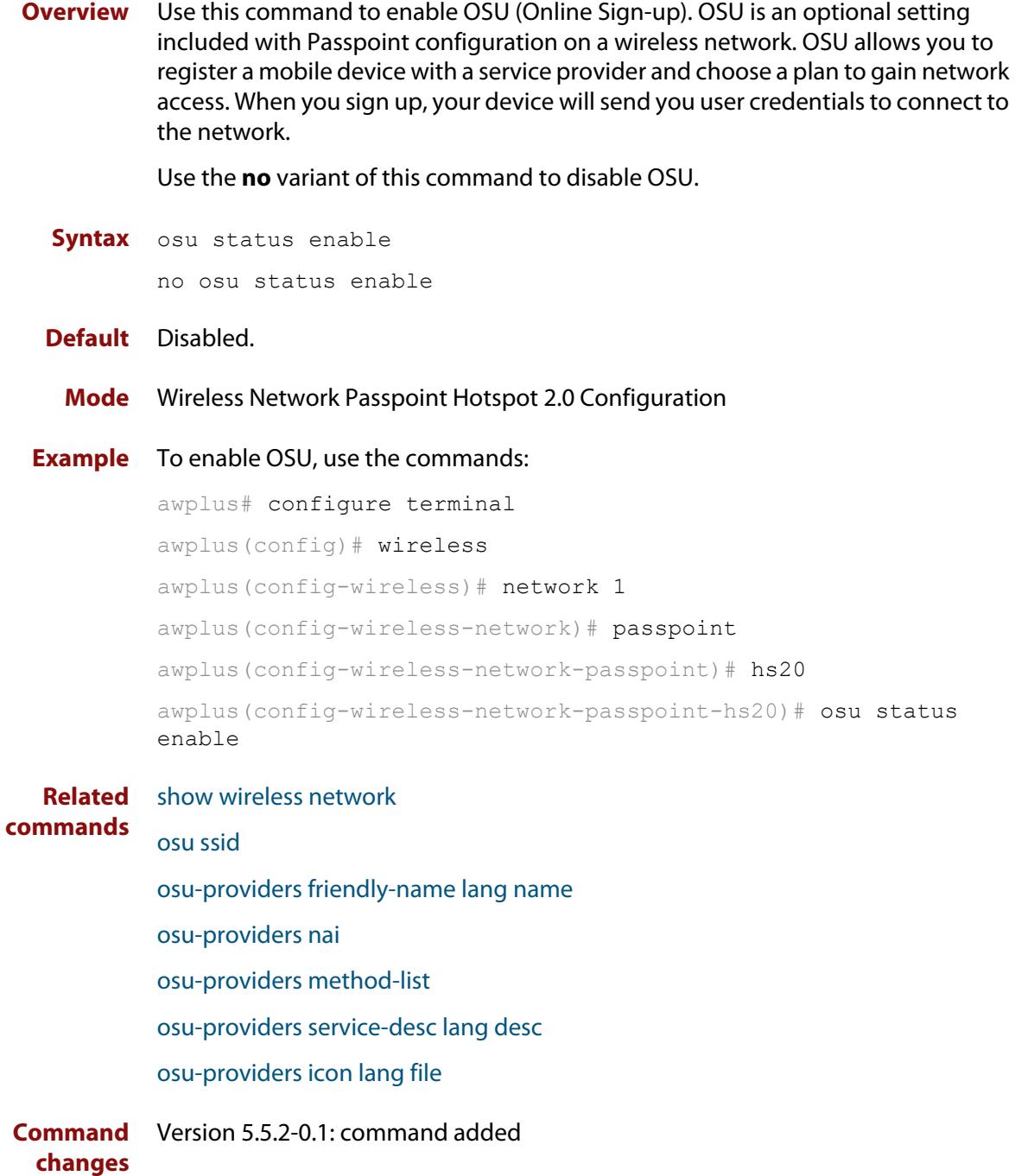

## **outdoor**

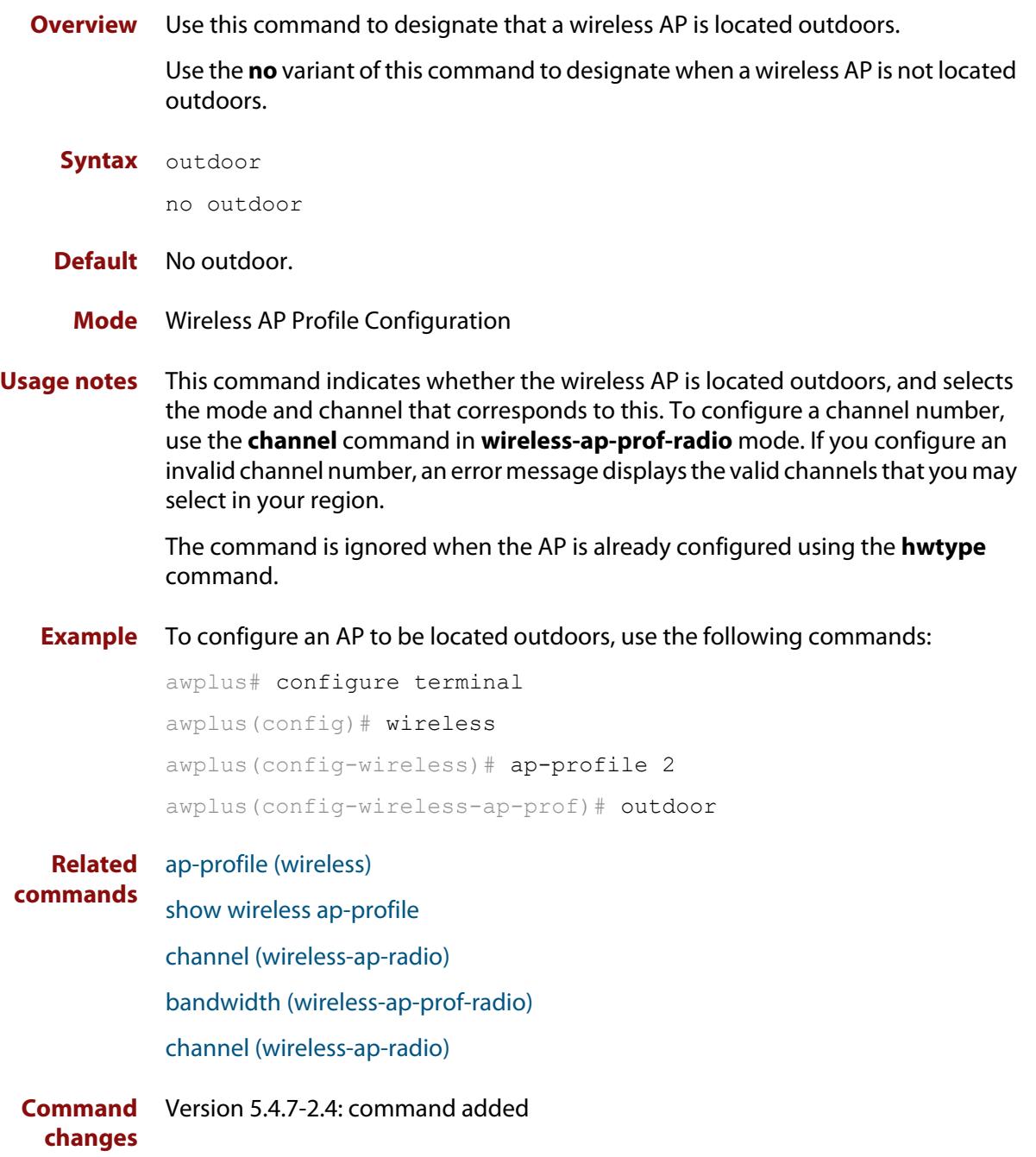

### <span id="page-3628-0"></span>**page-proxy-url**

**Overview** Use this command in Captive Portal mode to set the location of the custom page to display for web authentication. This page will be displayed instead of the wireless access point's built-in authentication or click-through page.

> Use the **no** variant of this command to remove the URL pointing to the custom web authentication page.

**Syntax** page-proxy-url <*URL*>

no page-proxy-url

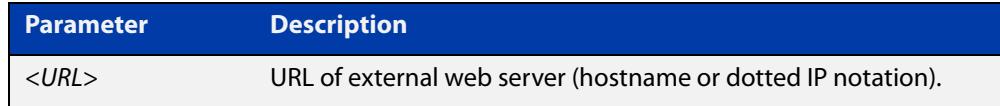

**Default** No custom page is set by default.

- **Mode** Wireless Network Captive Portal Configuration
- **Usage notes** This setting is valid only for AT-TQ5403, AT-TQm5403, AT-TQ5403e, AT-TQ1402, and AT-TQm1402 wireless access points.

**Example** To enable and set the web authentication proxy page, use the commands:

awplus# configure terminal awplus(config)# wireless awplus(config-wireless)# network 20 awplus(config-wireless-network)# captive-portal awplus(config-wireless-network-cp)# page-proxy-url http://www.mydomain.com/login\_page

#### **Related commands**

[enable \(wireless-network-cp\)](#page-3541-0)

[mac-auth password](#page-3583-0)

- [mac-auth username](#page-3585-0)
- [page-proxy-url](#page-3628-0)

[captive-portal](#page-3496-0)

- [radius auth group \(wireless-network-cp\)](#page-3641-0)
- [redirect-url](#page-3645-0)
- [session-keep](#page-3656-0)
- [mode \(wireless-network-cp\)](#page-3597-0)

**Command changes** Version 5.4.9-1.1: command added

## <span id="page-3629-0"></span>**passpoint**

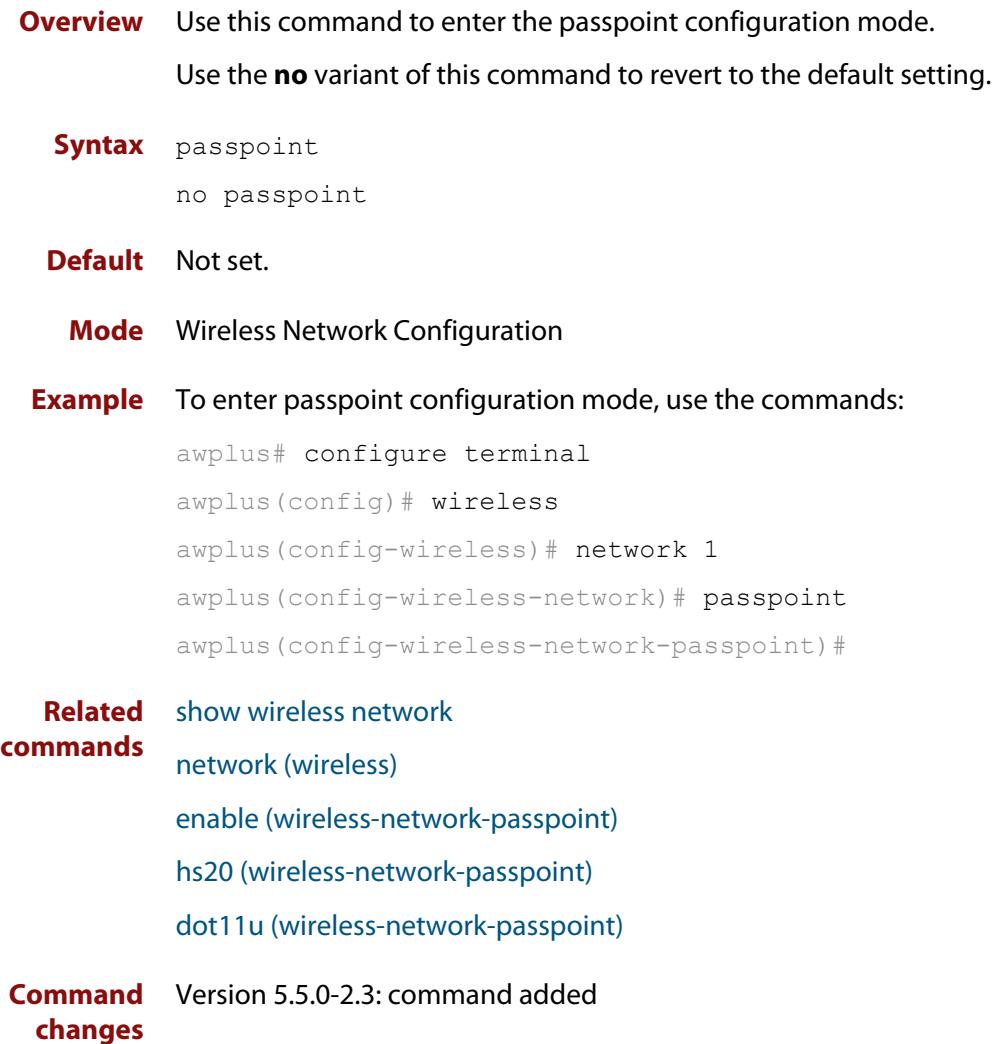

## **peer (wireless-wds)**

- **Overview** Use this command to add a pair of wireless Access Points (APs) to a WDS peer list. Use the **no** variant of this command to remove a pair of wireless APs from a WDS peer list.
	- **Syntax** peer ap <*1-65535*> radio <*1-3*> {ap <*1-65535*>|mac <*mac-addr*>} radio <*1-3*>

no peer

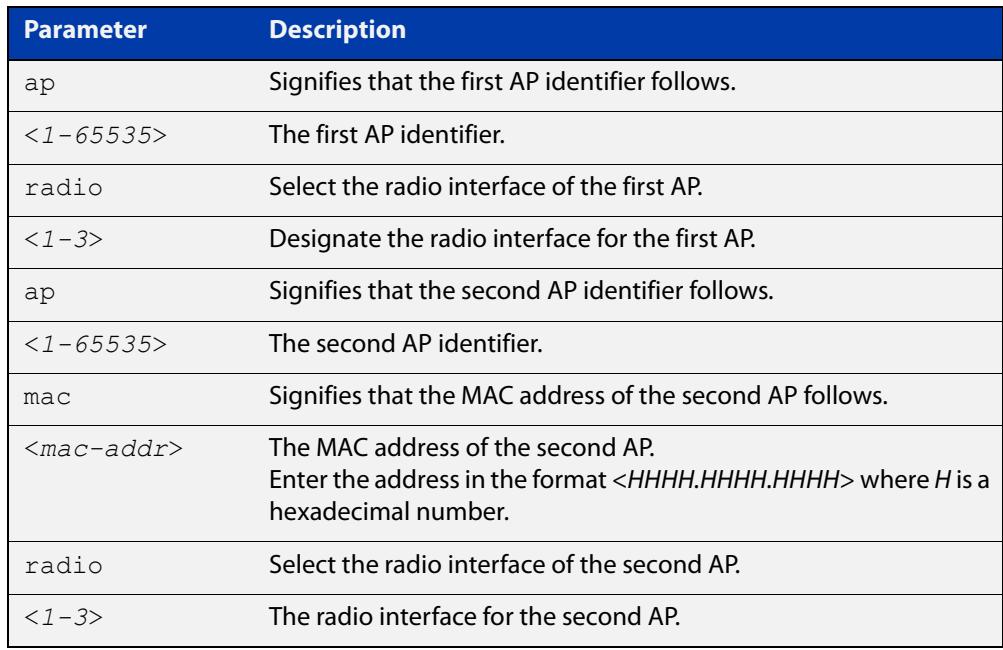

**Default** There are no APs configured in a WDS peer list by default.

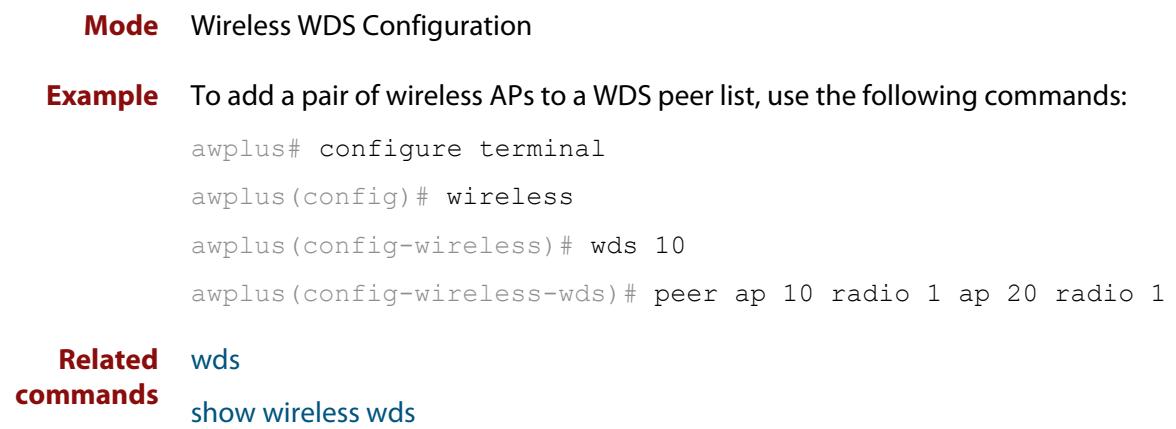

[ap](#page-3482-0)

**Command changes** Version 5.4.7-2.4: command added.

### **permit host (wireless-ap-prof-snmp)**

**Overview** Use this command to set the SNMP permit host for the target AP profile. This command is valid for SNMP v1 and v2c only.

> Use the **no** variant of this command to remove the SNMP permit host from the AP profile.

**Syntax** permit host <*host-name*>

no permit host

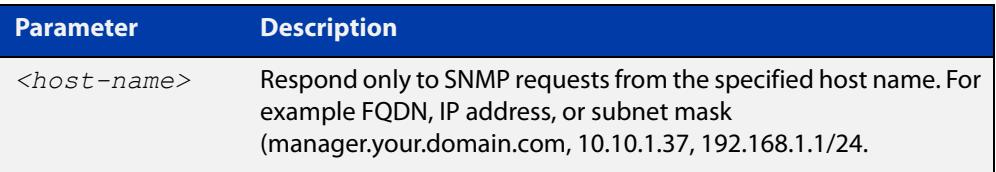

#### **Default** Not set

- **Mode** Wireless AP Profile SNMP Configuration
- **Example** To set the SNMP permit host to '192.168.1.1', use the commands:

```
awplus# configure terminal
awplus(config)# wireless
awplus(config-wireless)# ap-profile 2
awplus(config-wireless-ap-prof)# snmp
awplus(config-wireless-ap-prof-snmp)# permit host 192.168.1.1
```
To remove the SNMP permit host '192.168.1.1', use the commands:

awplus# configure terminal

awplus(config)# wireless

```
awplus(config-wireless)# ap-profile 2
awplus(config-wireless-ap-prof)# snmp
awplus(config-wireless-ap-prof-snmp)# no permit host
```
**Related commands** [show wireless ap-profile](#page-3675-0) [snmp \(wireless-ap-prof\)](#page-3703-0) [version \(wireless-ap-prof-snmp\)](#page-3722-0) **Command** Version 5.5.0-2.1: command added

**changes**

### **port (wireless-ap-prof-snmp)**

**Overview** Use this command to set the SNMP listening port number for the target AP profile. Use the **no** variant of this command to set the SNMP listening port back to the default (161).

**Syntax** port <*1-65535*>

no port

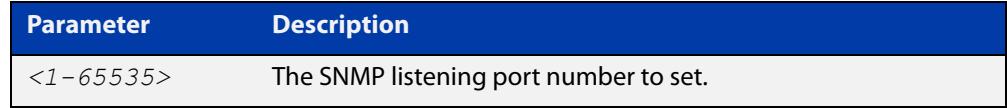

#### **Default** 161

**Mode** Wireless AP Profile SNMP Configuration

**Example** To set the SNMP listening port to 166, use the commands:

```
awplus# configure terminal
awplus(config)# wireless
awplus(config-wireless)# ap-profile 2
awplus(config-wireless-ap-prof)# snmp
awplus(config-wireless-ap-prof-snmp)# port 166
```
To set the SNMP listening port back to the defautl (161), use the commands:

awplus# configure terminal awplus(config)# wireless awplus(config-wireless)# ap-profile 2 awplus(config-wireless-ap-prof)# snmp awplus(config-wireless-ap-prof-snmp)# no port

**Related** [show wireless ap-profile](#page-3675-0)

**commands** [snmp \(wireless-ap-prof\)](#page-3703-0)

[version \(wireless-ap-prof-snmp\)](#page-3722-0)

**Command changes** Version 5.5.0-2.1: command added

### **power (wireless-ap-radio)**

**Overview** Use this command to set the power level for client devices on a wireless Access Point (AP).

Use the **no** variant of this command to return the power level to its default value.

**Syntax** power <*1-100*>

no power

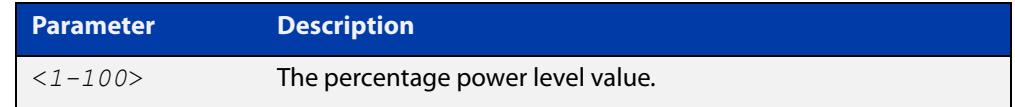

**Default** A power level of 100% is the default.

**Mode** Wireless AP Radio Configuration

**Example** To set a power level of 30% for radio 2, use the following commands:

```
awplus# configure terminal
awplus(config)# wireless
awplus(config-wireless)# ap 100
awplus(config-wireless-ap)# radio 2
awplus(config-wireless-ap-radio)# power 30
```
**Related commands** [show wireless ap](#page-3663-0) [radio \(wireless-ap\)](#page-3638-0)

**Command changes** Version 5.4.7-2.4: command added

# **pre-authentication enable (wireless-sec-osen)**

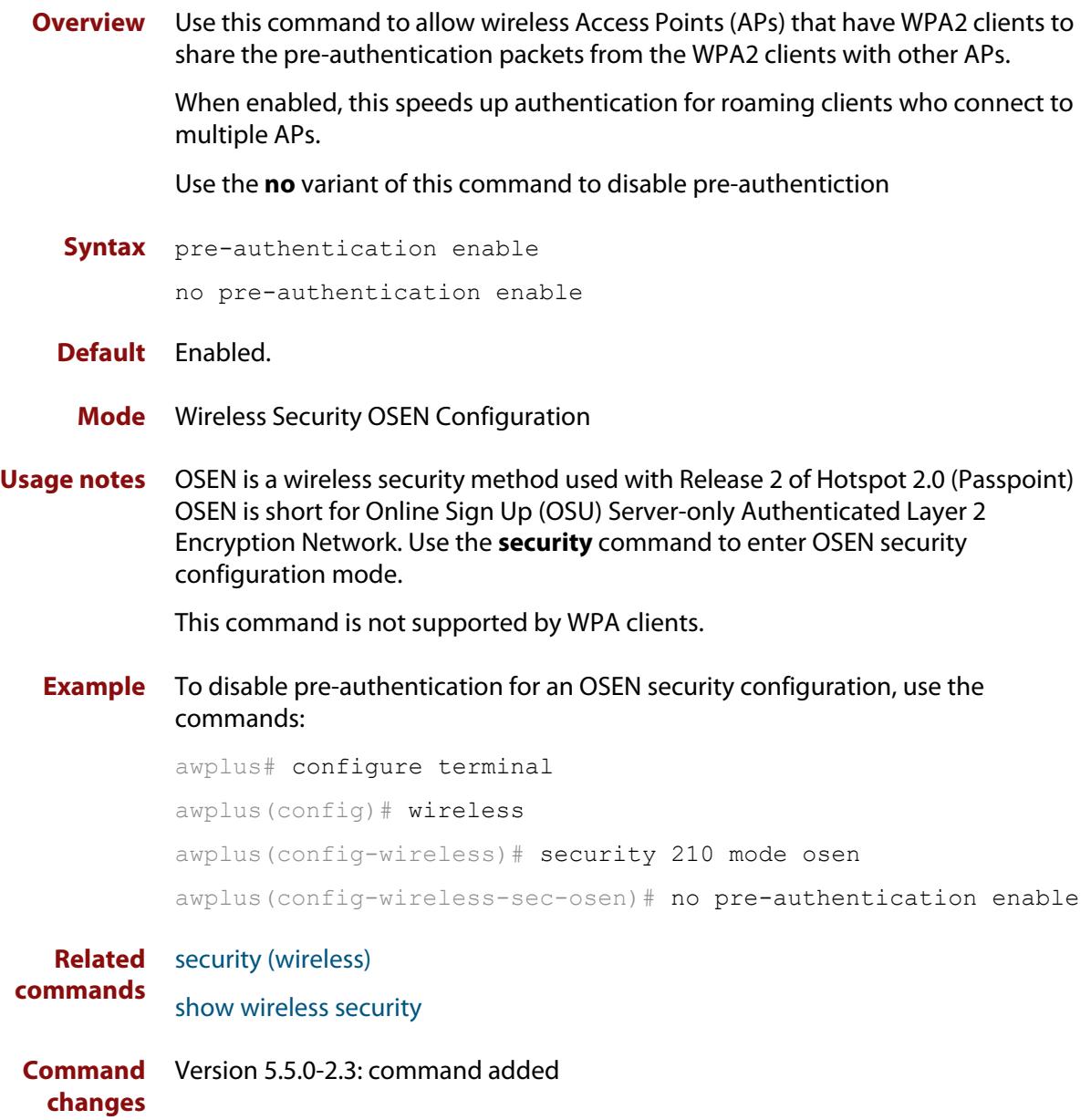

# **pre-authentication enable (wireless-sec-wpa-ent)**

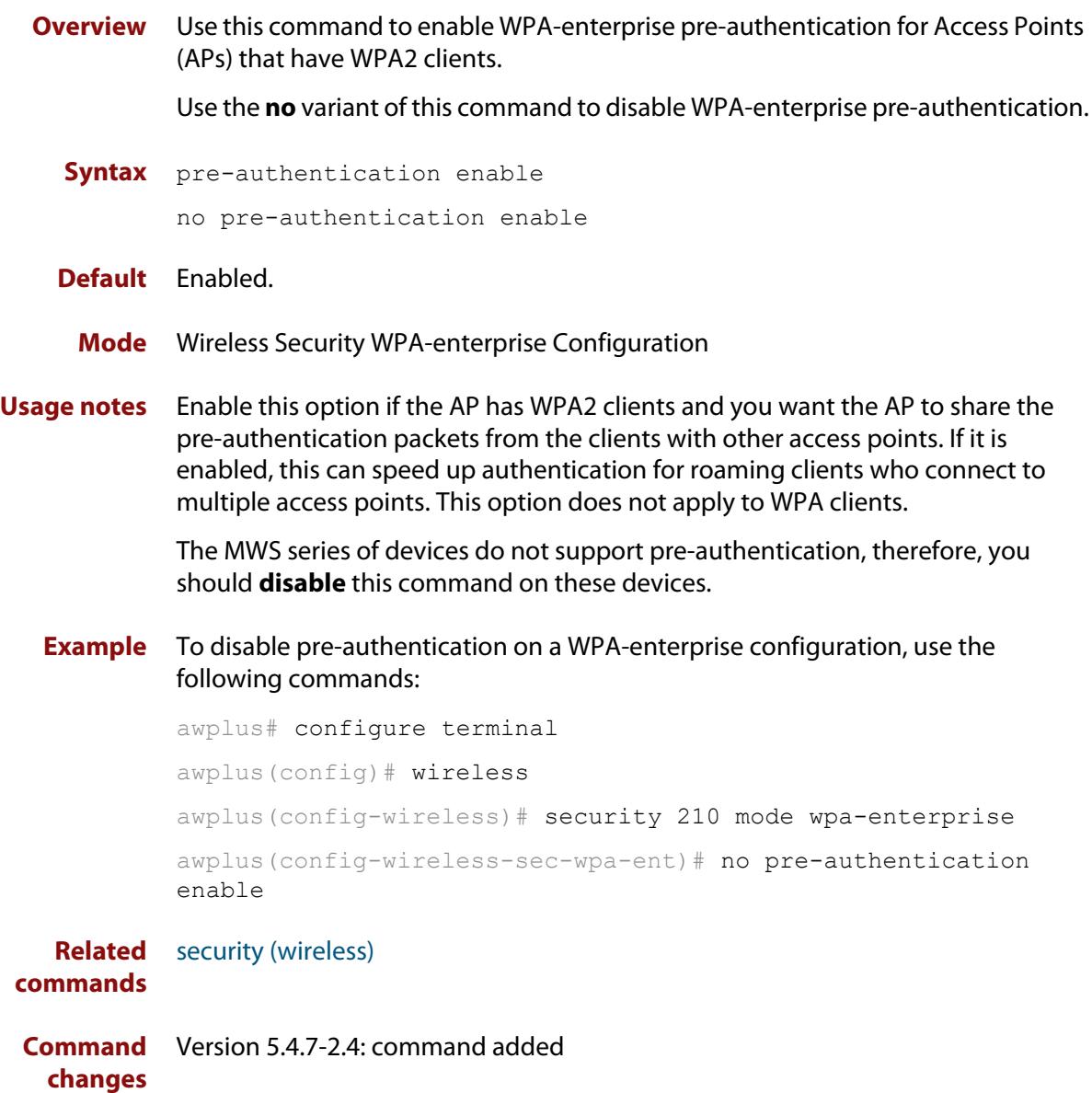
# **proxy-arp enable**

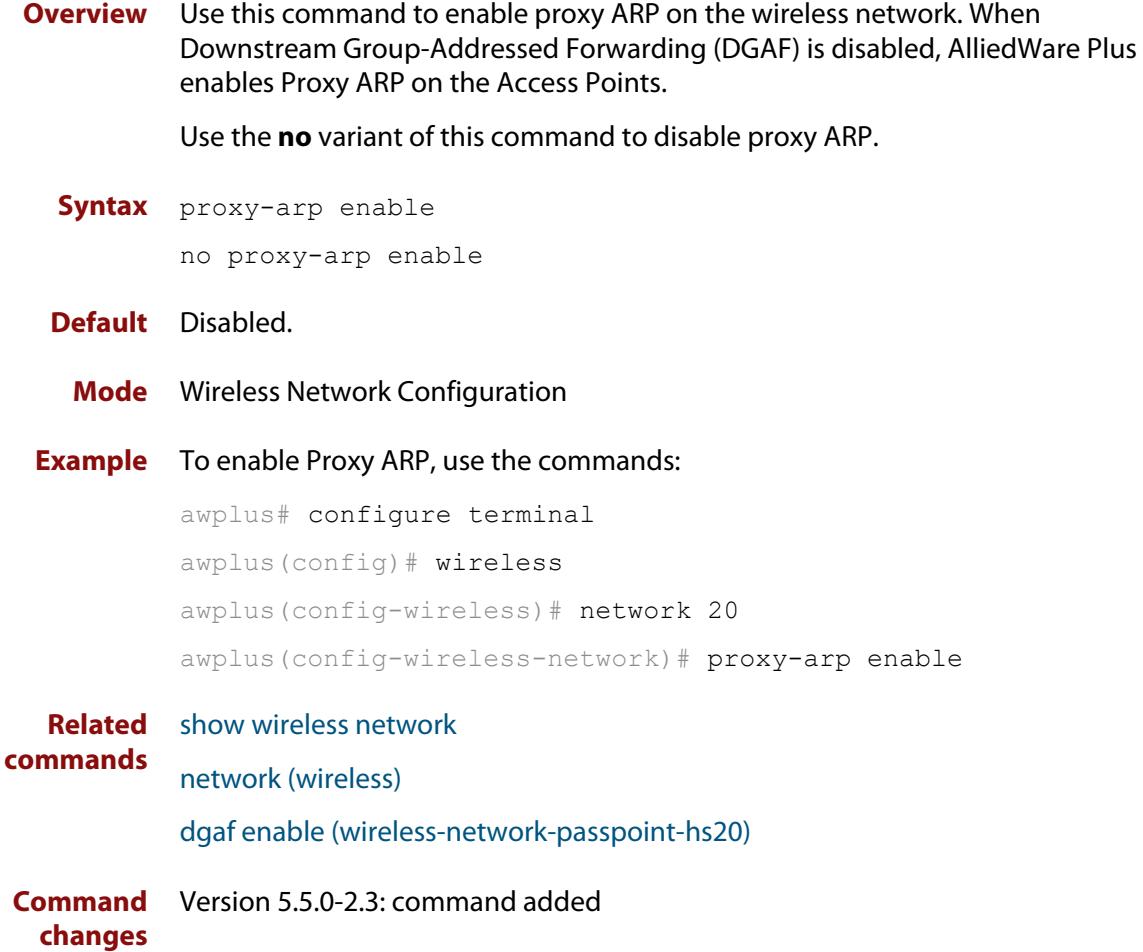

# **qos-map-set (wireless-network-passpoint-dot11u)**

### **Overview** Use this command to set the QoS map set for 802.11u.

Use the **no** variant of this command to revert to the default value.

**Syntax** qos-map-set <*qos-map*>

no qos-map-set

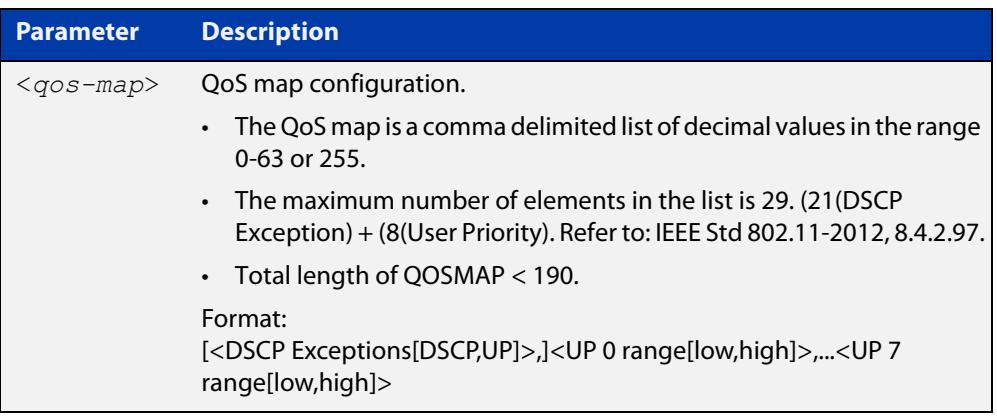

### **Default** 0

### **Mode** Wireless Network Passpoint 802.11u Configuration

**Example** To configure the qos map set, use the commands:

```
awplus# configure terminal
awplus(config)# wireless
awplus(config-wireless)# network 1
awplus(config-wireless-network)# passpoint
awplus(config-wireless-network-passpoint)# dot11u
awplus(config-wireless-network-passpoint-dot11u)# qos-map-set 
53,2,22,6,8,15,0,7,255,16,31,32,39,255,255,40,47,255,255
```
**Related commands** [show wireless network](#page-3683-0) [dot11u \(wireless-network-passpoint\)](#page-3528-0) **Command changes** Version 5.5.0-2.3: command added

# **radio (wireless-ap)**

**Overview** Use this command to enter **wireless-ap-radio** configuration mode.

**Syntax** radio <*1-3*>

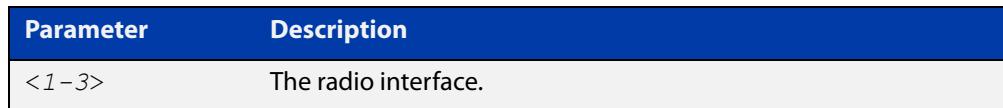

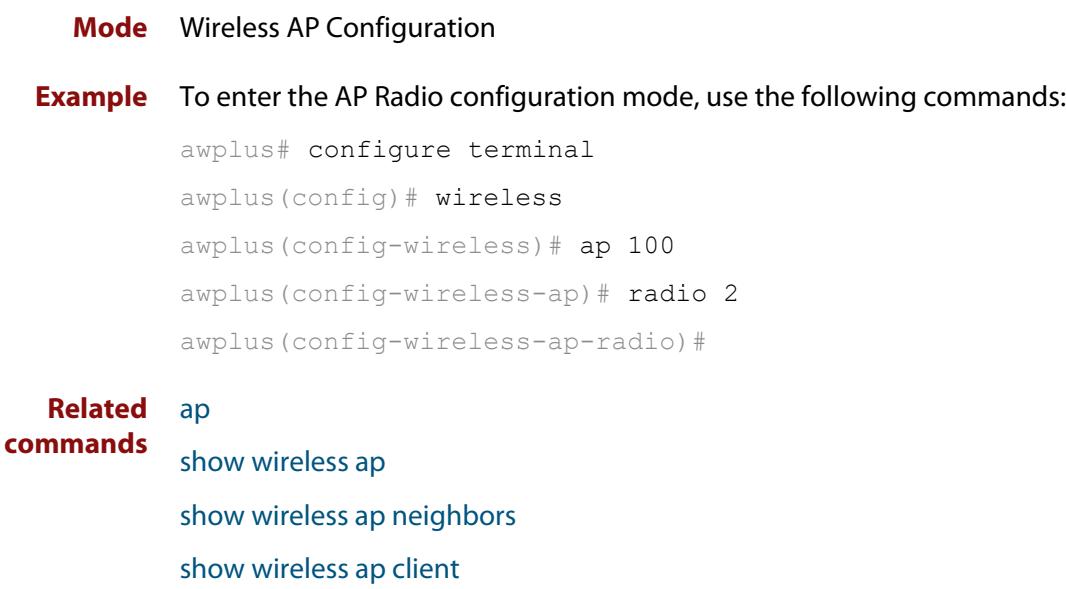

[description \(wireless-ap\)](#page-3518-0)

[power \(wireless-ap-radio\)](#page-3633-0)

Version 5.4.7-2.4: command added

[enable \(wireless-ap\)](#page-3539-0)

**Command changes**

## <span id="page-3639-0"></span>**radio (wireless-ap-profile)**

**Overview** Use this command to enter AP profile radio configuration mode. Once in this mode, you can create and modify the radio configuration parameters for an AP profile.

**Syntax** radio <*1-3*>

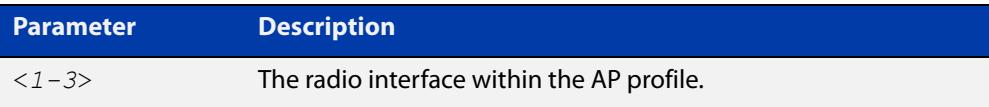

### **Mode** Wireless AP Profile Configuration

### **Example** To enter the AP profile radio configuration mode for interface 1, use the following commands:

```
awplus# configure terminal
awplus(config)# wireless
awplus(config-wireless)# ap-profile 2
awplus(config-wireless-ap-prof)# radio 1
awplus(config-wireless-ap-prof-radio)#
```
### **Related commands** [ap-profile \(wireless\)](#page-3483-0) [show wireless ap-profile](#page-3675-0) [enable \(wireless-ap-prof-radio\)](#page-3540-0) [antenna \(wireless-ap-prof-radio\)](#page-3481-0) [mode \(wireless-ap-prof-radio\)](#page-3595-0) [bandwidth \(wireless-ap-prof-radio\)](#page-3491-0) [bandwidth \(wireless-ap-prof-radio\)](#page-3491-0) [station-isolation enable \(wireless-ap-prof-radio\)](#page-3707-0) [airtime-fairness enable \(wireless-ap-prof-radio\)](#page-3477-0) [management-frame-protection enable \(wireless-sec-wpa-psnl\)](#page-3592-0) [max-clients](#page-3594-0) [channels \(wireless-ap-prof-radio\)](#page-3501-0) [vap \(wireless-ap-prof-radio\)](#page-3718-0) **Command changes** Version 5.4.7-2.4: command added.

# <span id="page-3640-0"></span>**radius accounting enable**

- **Overview** Use this command to configure RADIUS accounting on Captive Portal with external RADIUS. Use the **no** variant of this command to disable RADIUS accounting on Captive Portal. **Syntax** radius accounting enable no radius accounting enable **Default** Disabled. **Mode** Wireless Network Captive Portal Configuration **Usage notes** The server settings used by Captive Portal RADIUS accounting are those configured by the **radius auth group** command. The port number used is the same one set on the primary server by the command **radius-server host**. **Example** To configure RADIUS accounting on Captive Portal for network 20, use the commands: awplus# configure terminal awplus(config)# wireless awplus(config-wireless)# network 20 awplus(config-wireless-network)# captive-portal awplus(config-wireless-network-cp)# radius accounting enable **Related commands** [captive-portal virtual-ip](#page-3498-0) [radius accounting enable](#page-3640-0) [radius auth group \(wireless-network-cp\)](#page-3641-0)
	- **Command changes** Version 5.5.0-1.3: command added

# <span id="page-3641-0"></span>**radius auth group (wireless-network-cp)**

**Overview** Use this command to set the RADIUS server/s that wireless APs use for Captive Portal (web authentication).

> Use the **no** variant of this command to remove the RADIUS server/s used for authentication.

**Syntax** radius auth group {radius|<*groupname*>}

no radius auth group {radius|<*groupname*>}

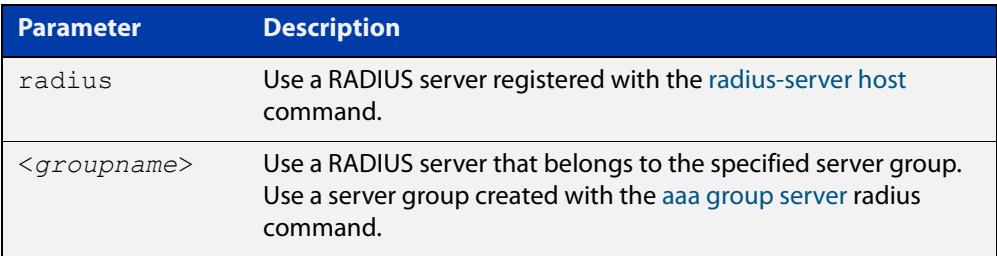

- **Default** No RADIUS server set by default.
	- **Mode** Wireless Network Captive Portal Configuration
- **Usage notes** This setting is only valid for TQ series APs. It has no effect on MWS series APs.
	- **Example** To use the RADIUS group 'my rad' for Captive Portal authentication, use the commands:

awplus# configure terminal awplus(config)# wireless awplus(config-wireless)# network 20 awplus(config-wireless-network)# captive-portal awplus(config-wireless-network-cp)# mode radius awplus(config-wireless-network-cp)# radius auth group my rad

### **Related commands** [aaa group server](#page-2719-0) [captive-portal](#page-3496-0) [enable \(wireless-network-cp\)](#page-3541-0) [mac-auth password](#page-3583-0) [mac-auth username](#page-3585-0) [page-proxy-url](#page-3628-0) [radius auth group \(wireless-network-cp\)](#page-3641-0)

[radius-server host](#page-1799-0)

[redirect-url](#page-3645-0)

[session-keep](#page-3656-0)

[mode \(wireless-network-cp\)](#page-3597-0)

**Command changes** Version 5.4.9-1.1: command added

# **radius authentication group (wireless-sec-osen)**

**Overview** Use this command to assign a RADIUS server group for authenticating wireless AP clients using the OSEN security mode.

Use the **no** variant of this command to revert to the default RADIUS server group.

**Syntax** radius auth group {radius|<*group-name*>} no radius auth group

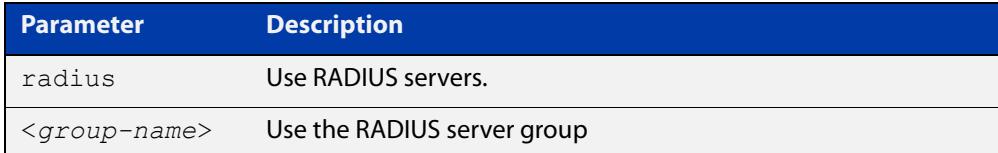

### **Default** RADIUS.

**Mode** Wireless Security OSEN Configuration

**Usage notes** The RADIUS server group is configured with the **aaa group server** command.

The group name **radius** is predefined, which includes all RADIUS servers configured by the **radius-server host** command. However, this command, (**radius authentication group**) uses only the first two configured servers.

**Example** To configure the RADIUS authentication group to authenticate APs using the OSEN security mode, use the commands:

> awplus# configure terminal awplus(config)# wireless awplus(config-wireless)# security 210 mode osen awplus(config-wireless-sec-osen)# radius authentication group radius

**Related commands** [radius-server host](#page-1799-0)

[aaa group server](#page-2719-0)

[show wireless security](#page-3691-0)

[security \(wireless\)](#page-3651-0)

**Command** Version 5.5.0-2.3: command added **changes**

# **radius auth group (wireless-sec-wpa-ent)**

**Overview** Use this command to set the RADIUS server group used to authenticate clients in a wireless WPA-enterprise.

Use the **no** variant of this command to set the RADIUS server group to the default.

**Syntax** radius auth group {radius|<*group-name*>}

no radius auth group

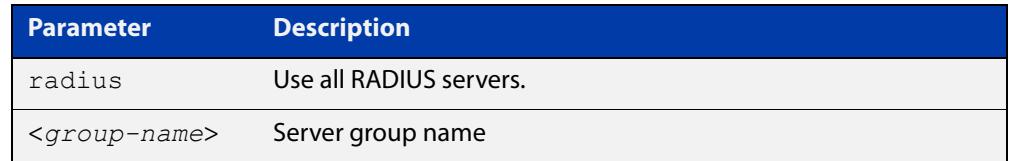

**Default** RADIUS (all RADIUS servers).

- **Mode** Wireless Security WPA-enterprise Configuration
- **Example** To set **radius**, which means all RADIUS servers, to authenticate a wireless WPA-enterprise, use the following commands:

```
awplus# configure terminal
awplus(config)# wireless
awplus(config-wireless)# security 210 mode wpa-enterprise
awplus(config-wireless-sec-wpa-ent)# radius auth group radius
```
**Related commands** [security \(wireless\)](#page-3651-0) **Command**

**changes** Version 5.4.7-2.4: command added

## <span id="page-3645-0"></span>**redirect-url**

**Overview** Use this command to enable the redirect-url feature. After successful authentication this feature redirects the web browser to the URL specified in the command. If both [session-keep](#page-3656-0) and **redirect-url** are enabled, session-keep takes precedence.

Use the **no** variant of this command to disable the redirect-url feature.

#### **Syntax** redirect-url <*URL*>

no redirect-url

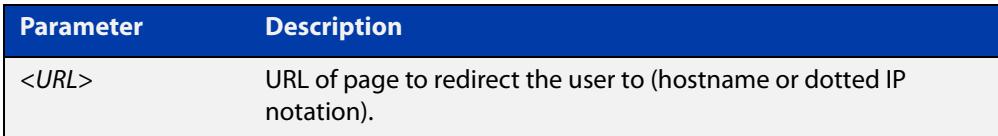

### **Default** Not set by default.

- **Mode** Wireless Network Captive Portal Configuration
- **Usage notes** This setting is valid only for TQ4400, TQ4600, TQ4400e, TQ1402, TQ5403, TQ5403e, TQm1402, and TQm5403 APs. It has no effect on TQ2450, TQ3200, TQ3400, TQ3600 and MWS series APs.
	- **Example** To enable and set the redirect-url for Captive Portal authentication on network 20, use the commands:

awplus# configure terminal

awplus(config)# wireless

awplus(config-wireless)# network 20 awplus(config-wireless-network)# captive-portal awplus(config-wireless-network-cp)# redirect-url http://www.mydomain.com/welcome

#### **Related** [captive-portal](#page-3496-0)

**commands** [enable \(wireless-network-cp\)](#page-3541-0)

- [mac-auth password](#page-3583-0)
- [mac-auth username](#page-3585-0)
- [page-proxy-url](#page-3628-0)
- [radius auth group \(wireless-network-cp\)](#page-3641-0)
- [redirect-url](#page-3645-0)
- [session-keep](#page-3656-0)
- [mode \(wireless-network-cp\)](#page-3597-0)

**Command** Version 5.4.9-1.1: command added**changes**

# <span id="page-3647-0"></span>**rogue-ap-detection enable (wireless)**

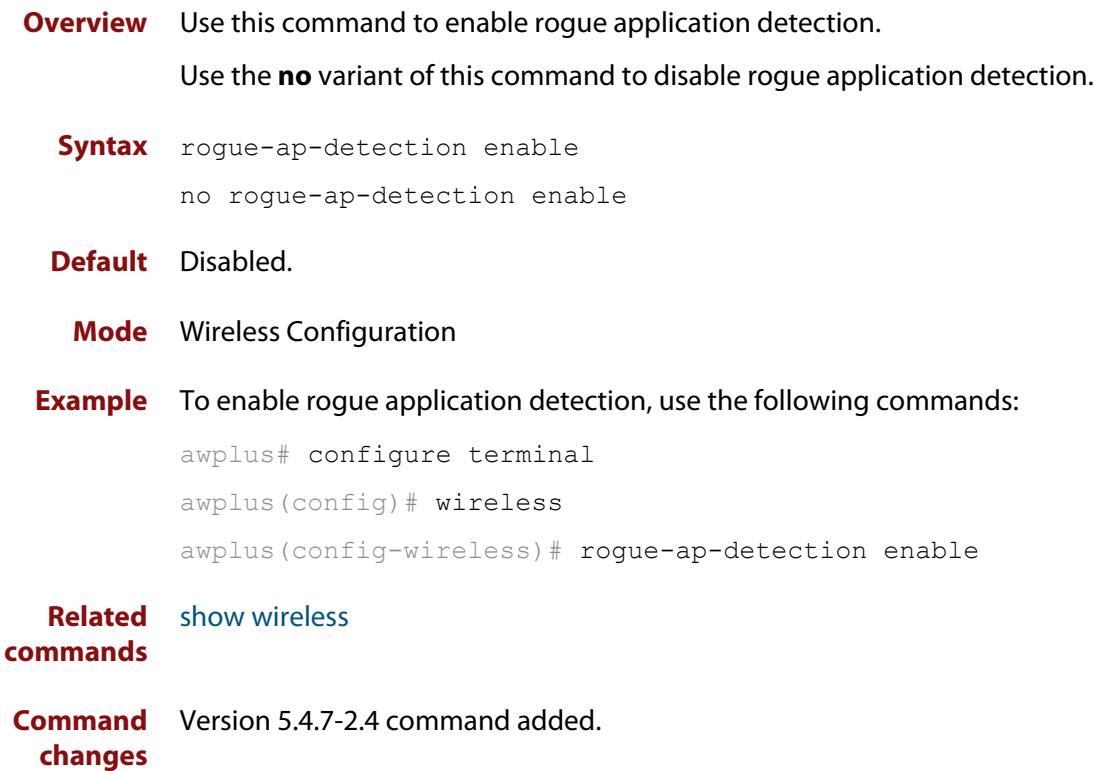

# **roaming-oi (wireless-network-passpoint-dot11u)**

**Overview** Use this command to set the Roaming Consortium List. A Roaming Consortium List contains multiple Organisation Identifiers (OIs) whose security credentials can be used to connect to a network.

Use the **no** variant of this command to revert to the default value.

**Syntax** roaming-oi <*oi-list*>

no roaming-oi

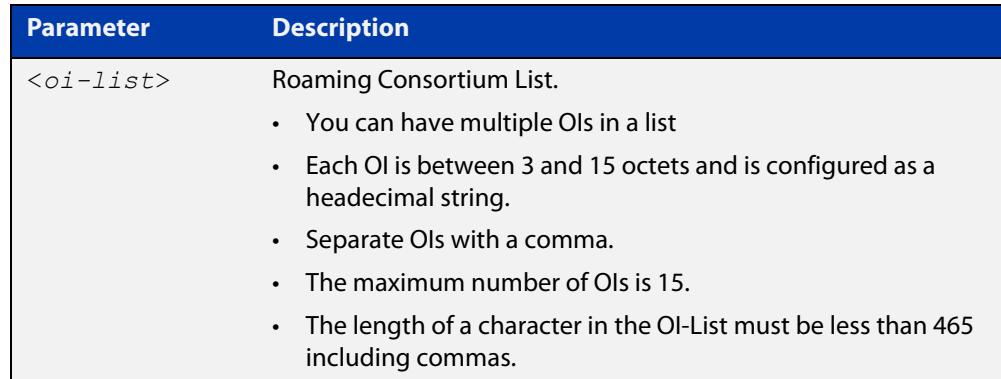

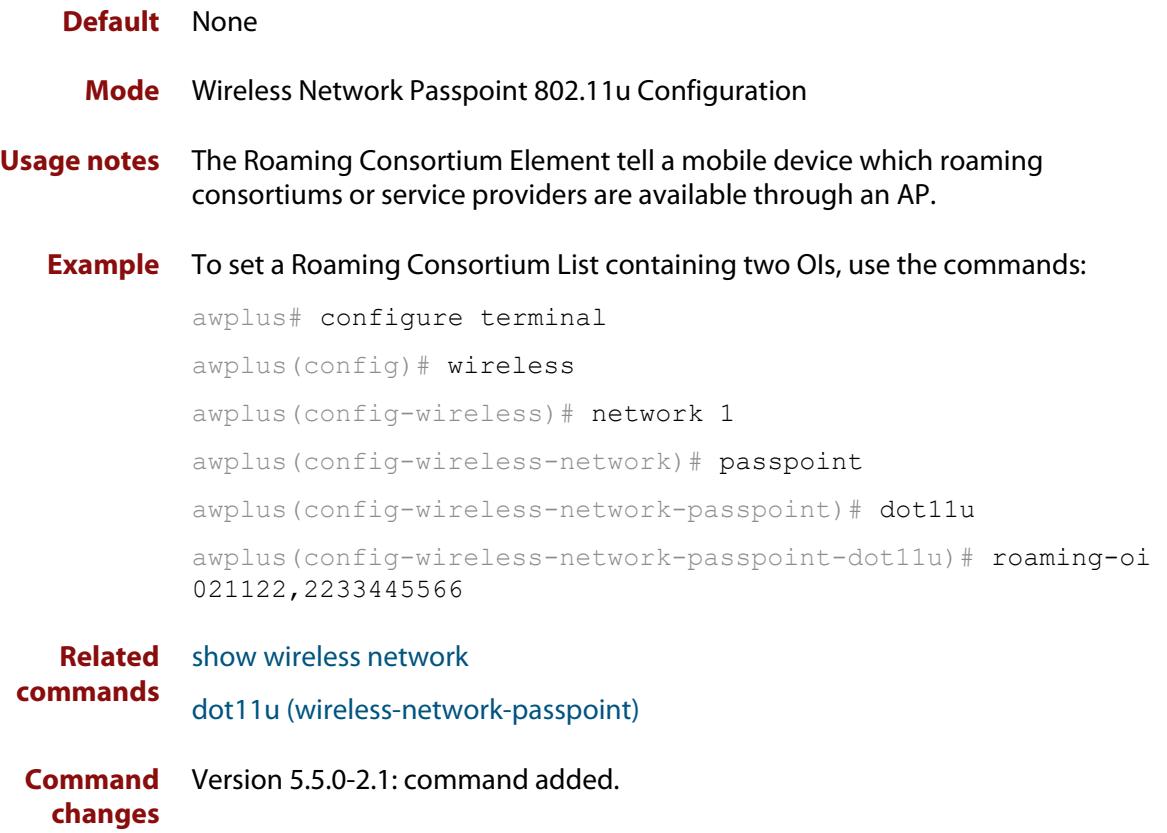

### **sc-profile**

**Overview** Use this command to add a Smart Connect profile configuration and enter the Smart Connect profile configuration mode.

> Use the **no** variant of this command to remove a Smart Connect profile configuration.

**Syntax** sc-profile <*1-65535*>

no sc-profile

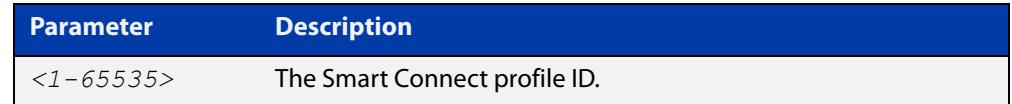

### **Default** Not set

**Mode** Wireless AP Profile Configuration

**Example** To add Smart Connect profile 1 to AP profile 10, use the commands:

```
awplus# configure terminal
        awplus(config)# wireless
        awplus(config-wireless)# ap-profile 10
        awplus(config-wireless-ap-prof)# sc-profile 1
Related
        smart-connect-profile
```
**commands** [show wireless ap-profile](#page-3675-0) [show wireless network](#page-3683-0)

**Command changes** Version 5.5.0-0.1: command added

### **sc-channel**

**Overview** Use this command to set a fixed radio channel for an access point (AP) using Smart Connect.

Use the **no** variant of this command to delete this setting.

**Syntax** sc-channel radio <*1-3*> channel {<*channel-number*>|auto}

no sc-channel

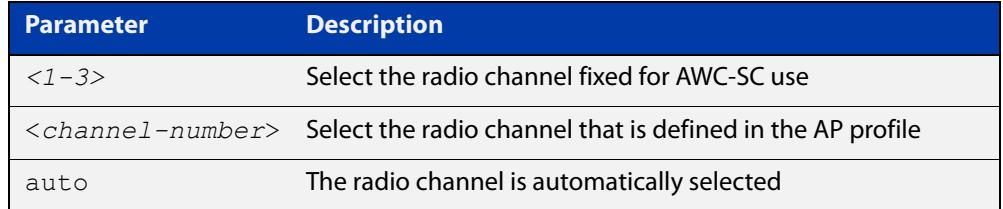

### **Default** Not set.

- **Mode** Wireless Smart Connect Profile Configuration
- **Example** To automatically configure the Smart Connect channel with AP profile 10, use the commands:

```
awplus# configure terminal
awplus(config)# wireless
awplus(config-wireless)# smart-connect-profile 10
awplus(config-wireless-sc-prof)# sc-channel radio 2 channel 
auto
```
**Related commands** [smart-connect-profile](#page-3702-0) [show wireless ap](#page-3663-0) [show wireless ap-profile](#page-3675-0) **Command changes** Version 5.5.0-0.1: command added

### <span id="page-3651-0"></span>**security (wireless)**

**Overview** Use this command to configure a wireless security instance and enter a configuration mode. If the instance doesn't already exist, then this command creates it. The command has four different types of configuration mode: OSEN, WEP, WPA-Personal, and WPA-Enterprise.

Use the **no** variant of this command to remove a wireless security instance.

**Syntax** security <*1-65535*> mode {osen|wep|wpa-personal|wpa-enterprise} no security <*1-65535*>

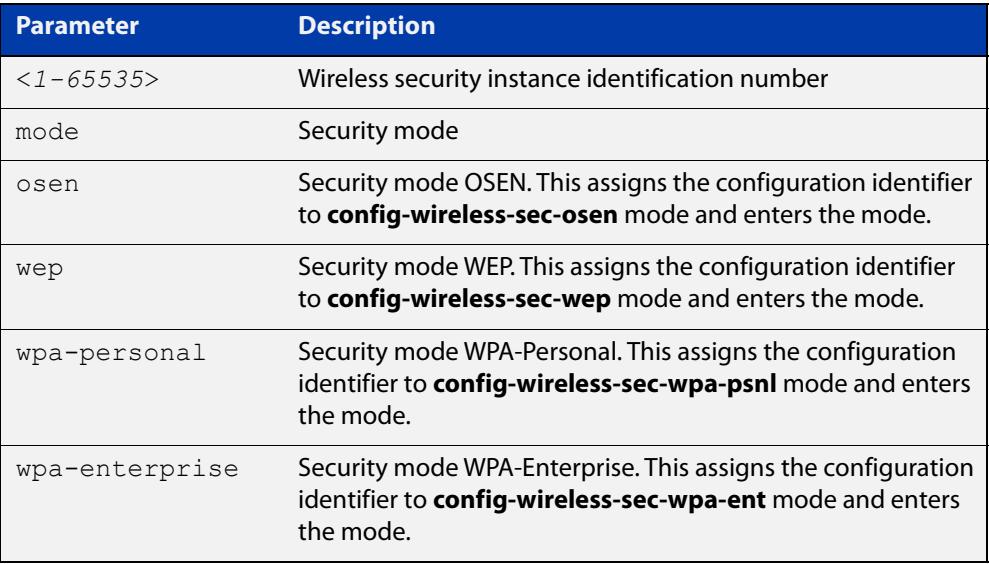

#### **Default** Not set.

- **Mode** Wireless Configuration
- **Usage notes** You create a wireless security instance by designating a security instance ID and selecting a security mode. There are four types of security modes:
	- **OSEN**
	- WEP
	- WPA-Personal
	- WPA-Enterprise

### **Example** To configure and enter the wireless security mode for WPA-Personal, use the following commands:

```
awplus# configure terminal
awplus(config)# wireless
awplus(config-wireless)# security 10 mode wpa-personal
awplus(config-wireless-sec-wpa-psnl)#
```
#### **Related** [wireless](#page-3739-0)

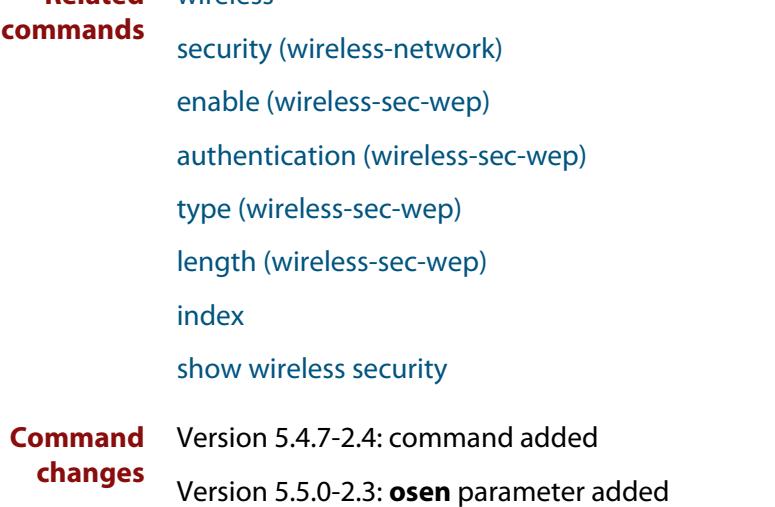

### <span id="page-3653-0"></span>**security (wireless-network)**

**Overview** Use this command to designate a security configuration identifier for a wireless security configuration.

Use the **no** variant of this command to remove a security configuration identifier.

**Syntax** security <*1-65535*>

no security

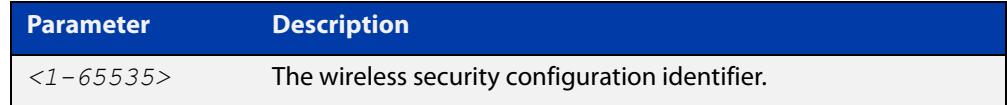

### **Default** Not set.

- **Mode** Wireless Network Configuration
- **Example** To assign a security configuration identifier of 10 to wireless network 2, use the following commands:

```
awplus# configure terminal
awplus(config)# wireless
awplus(config-wireless)# network 2
awplus(config-wireless-network)# security 10
```
**Related commands** [network \(wireless\)](#page-3607-0) [show wireless network](#page-3683-0)

**Command changes** Version 5.4.7-2.4: command added.

### **security (wireless-wds)**

**Overview** Use this command to set a wireless security configuration identifier to the WDS configuration mode.

> Use the **no** variant of this command to remove the WDS security configuration identifier.

**Syntax** security <*1-65535*>

no security

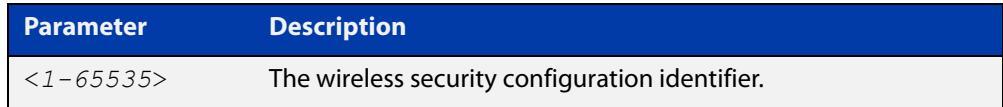

### **Default** Not set.

**Mode** Wireless WDS Configuration

**Example** To designate the wireless security configuration identifier to the WDS configuration, use the following commands:

```
awplus# configure terminal
awplus(config)# wireless
awplus(config-wireless)# wds 10
awplus(config-wireless-wds)# security 2
```
**Related commands** [wds](#page-3736-0) [show wireless wds](#page-3697-0)

**Command changes** Version 5.4.7-2.4: command added

# **service wireless**

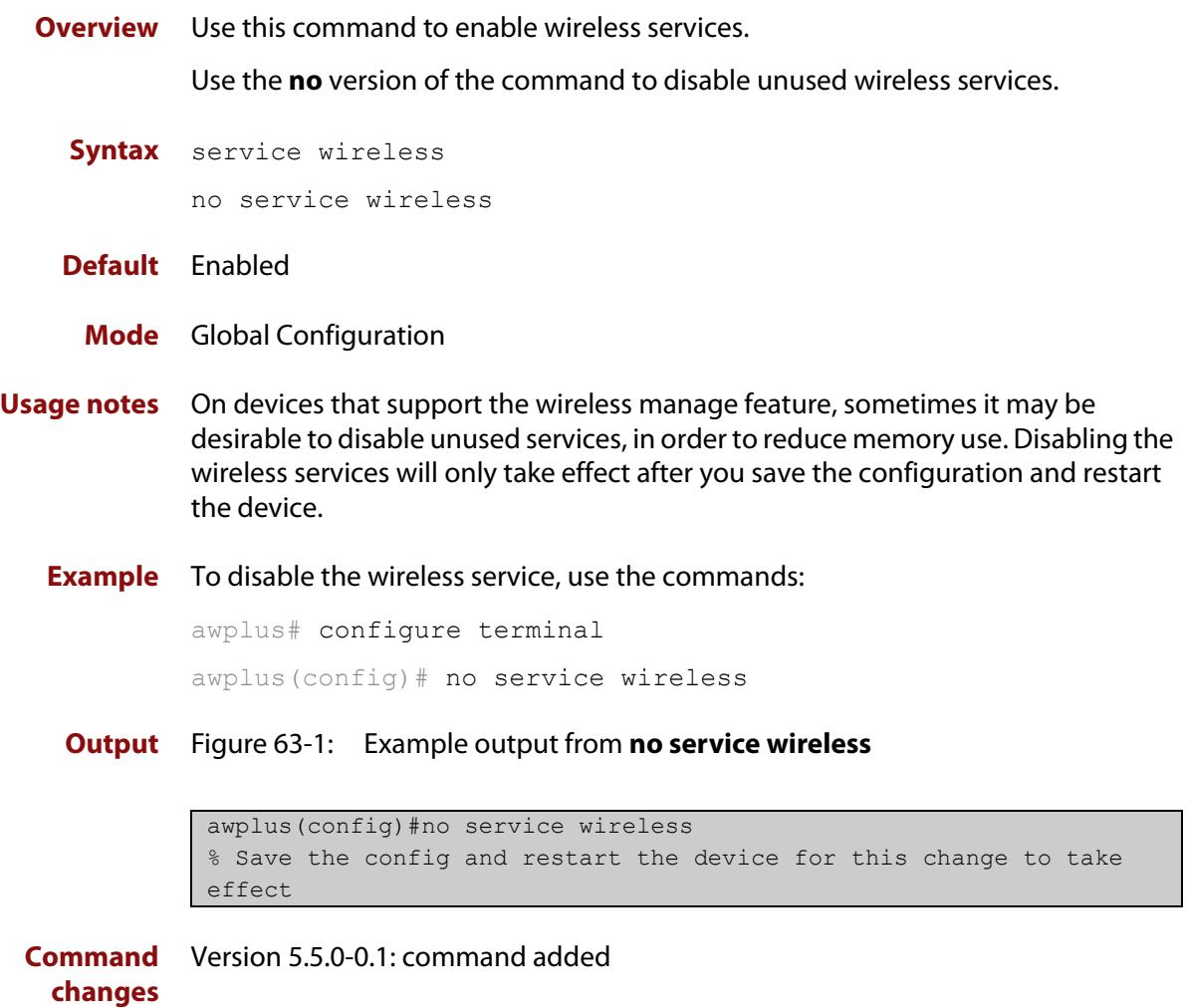

# <span id="page-3656-0"></span>**session-keep**

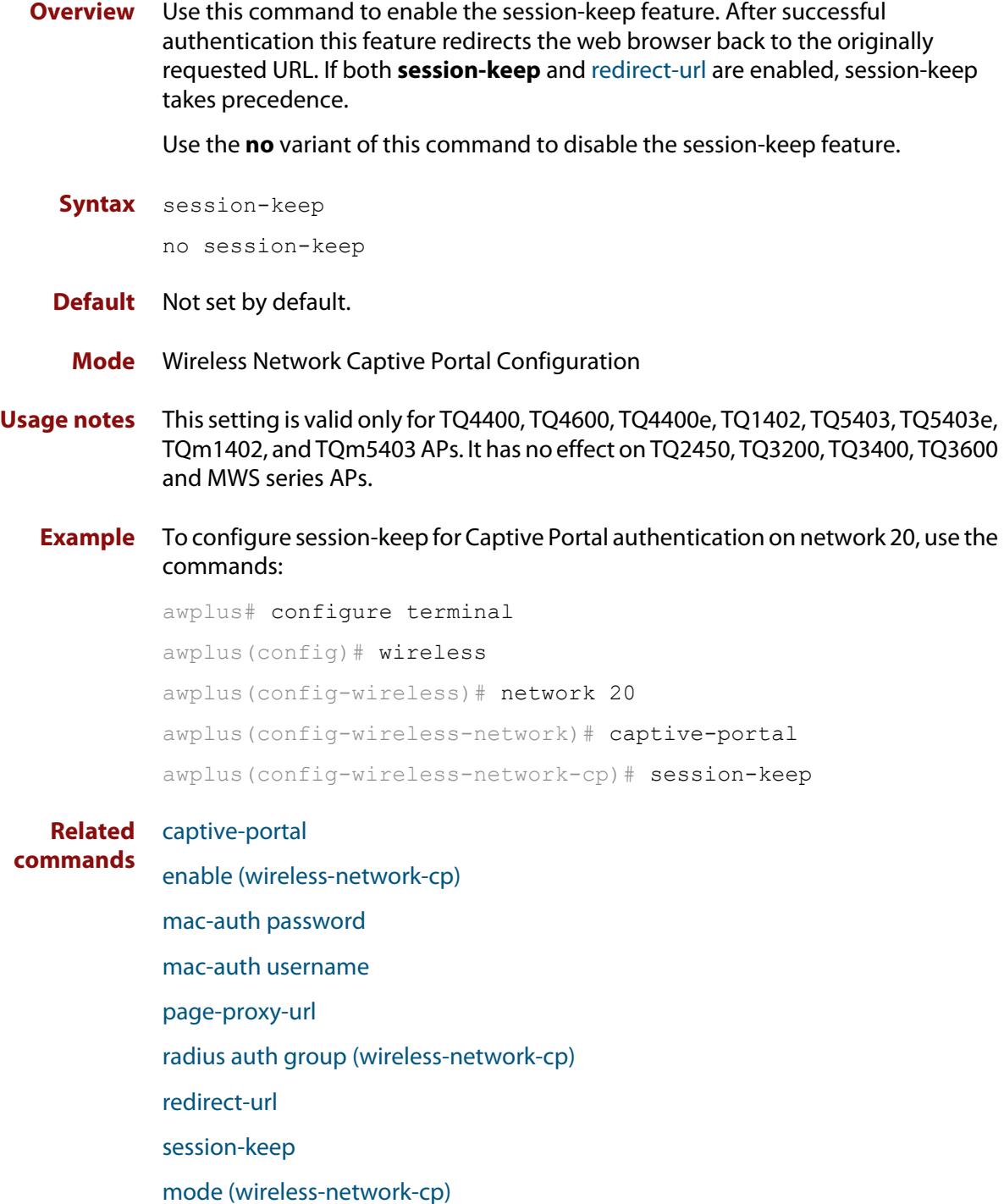

**Command changes** Version 5.4.9-1.1: command added

# **session-key-refresh-action**

**Overview** Use this command to set the action after the interval has expired for the session key used in a WPA-enterprise security configuration.

Use the **no** variant of this command to revert to the default action.

**Syntax** session-key-refresh-action {reauthentication|disconnection} no session-key-refresh-action

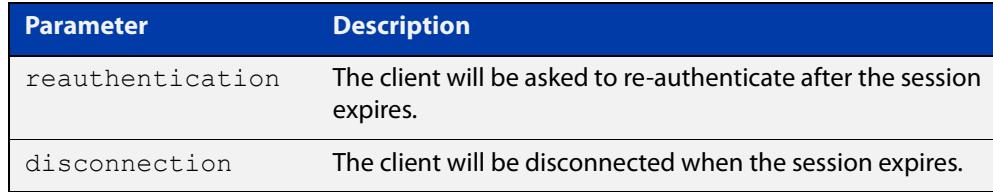

### **Default** Reauthentication.

**Mode** Wireless Security WPA-enterprise Configuration

- **Usage notes** This command will not work if the **session-key-refresh-interval** command is set to a non-zero value.
	- **Example** For a WPA-enterprise configuration, to set disconnect as the action after the expire session-key refresh interval, use the commands:

awplus# configure terminal awplus(config)# wireless awplus(config-wireless)# security 100 mode wpa-enterprise awplus(config-wireless-sec-wpa-ent)# session-key-refresh-action disconnection

**Related commands** [show wireless security](#page-3691-0)

[session-key-refresh-interval](#page-3658-0)

**Command** Version 5.5.1-2.1: command added **changes**

# <span id="page-3658-0"></span>**session-key-refresh-interval**

**Overview** Use this command to set the refresh interval for the session key used in a WPA-enterprise security configuration.

Use the **no** variant of this command to set the refresh interval to the default.

**Syntax** session-key-refresh-interval <*0-86400*>

no session-refresh-key-interval

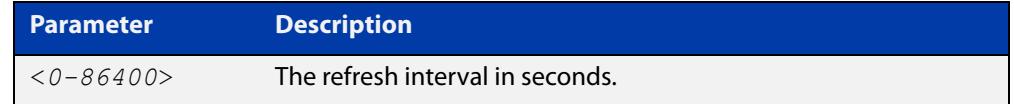

**Default** The default refresh interval is 0 seconds.

**Mode** Wireless Security WPA-enterprise Configuration

**Usage notes** This command is for TQ series devices only.

**Example** To set 7200 seconds as the session key refresh rate, use the following commands:

awplus# configure terminal awplus(config)# wireless awplus(config-wireless)# security 210 mode wpa-enterprise awplus(config-wireless-sec-wep-ent)# session-key-refresh-interval 7200

**Related** [security \(wireless\)](#page-3651-0) **commands** [session-timeout-interval \(wireless network-cp\)](#page-3660-0)

**Command changes** Version 5.4.7-2.4: command added

# <span id="page-3659-0"></span>**session-timeout-action (wireless network-cp)**

**Overview** Use this command to limit the connection time for clients on a Captive Portal session. When the session times-out, the client will either be presented with the authentication page or be disconnected.

Use the **no** variant of this command to revert to the default action.

**Syntax** session-timeout-action {reauthentication|disconnection} no session-timeout-action

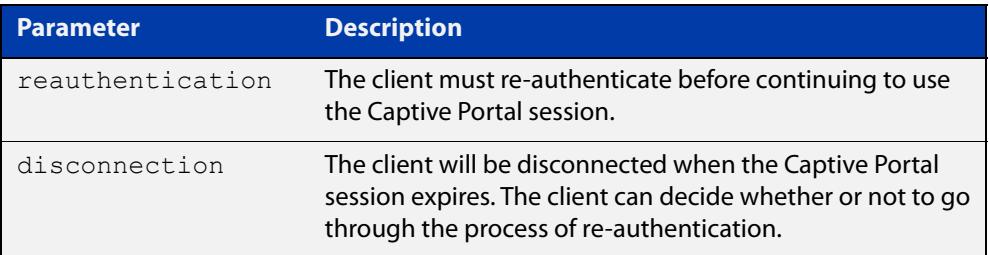

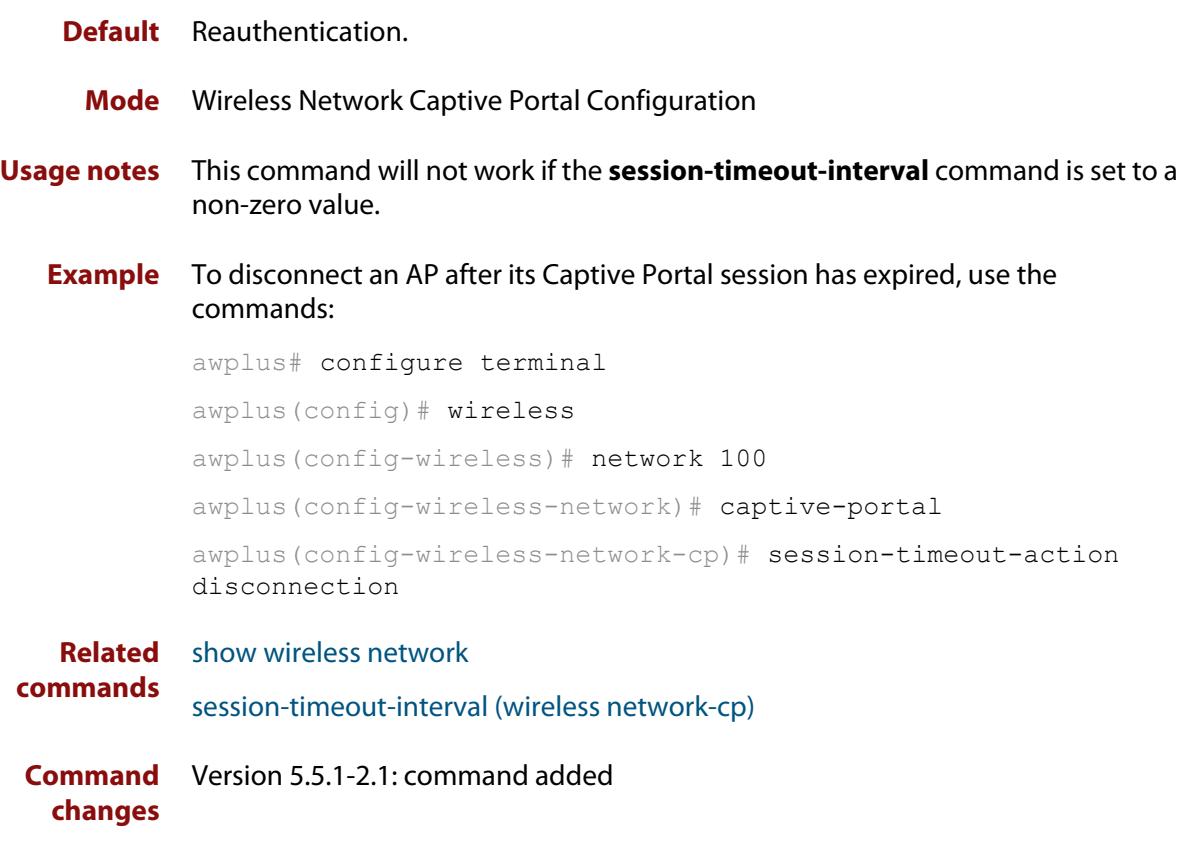

# <span id="page-3660-0"></span>**session-timeout-interval (wireless network-cp)**

**Overview** Use this command to set the session-timeout-interval for authenticated clients in a Captive Portal configuration.

> Use the **no** variant of this command to revert to the default session-timeout-interval value.

**Syntax** session-timeout-interval <*0-86400*>

no session-timeout-interval

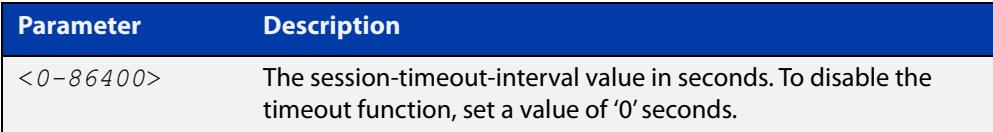

### **Default** 3600 seconds.

**Mode** Wireless Network Captive Portal Configuration

**Example** To configure a session-timeout-interval of 1800 seconds, use the commands:

awplus# configure terminal awplus(config)# wireless awplus(config-wireless)# network 100 awplus(config-wireless-network)# captive-portal awplus(config-wireless-network-cp)# session-timeout-interval 1800

**Related commands** [show wireless network](#page-3683-0) [session-timeout-action \(wireless network-cp\)](#page-3659-0) [session-key-refresh-interval](#page-3658-0) **Command** Version 5.5.1-2.1: command added

**changes**

# **show debugging wireless**

**Overview** Use this command to see what debugging is turned on for wireless management. For information on filtering and saving command output, see the ["Getting Started](http://www.alliedtelesis.com/documents/getting-started-alliedware-plus-feature-overview-and-configuration-guide)  [with AlliedWare Plus" Feature Overview and Configuration Guide.](http://www.alliedtelesis.com/documents/getting-started-alliedware-plus-feature-overview-and-configuration-guide) **Syntax** show debugging wireless **Mode** User Exec and Privileged Exec **Example** awplus# show debugging wireless **Output** Figure 63-2: Example output from the **show debugging wireless** command awplus#show debugging wireless Wireless debugging is on

 Wireless all modules debugging is on Wireless warning level debugging is on

**Related** [show wireless](#page-3662-0) **commands**

# <span id="page-3662-0"></span>**show wireless**

- **Overview** Use this command to show the overall status information for Autonomous Wave Control (AWC).
	- **Syntax** show wireless
	- **Mode** Privileged Exec
- **Example** To show the status of AWC on a device, use the command:

awplus# show wireless

**Output** Figure 63-3: Example output from **show wireless**

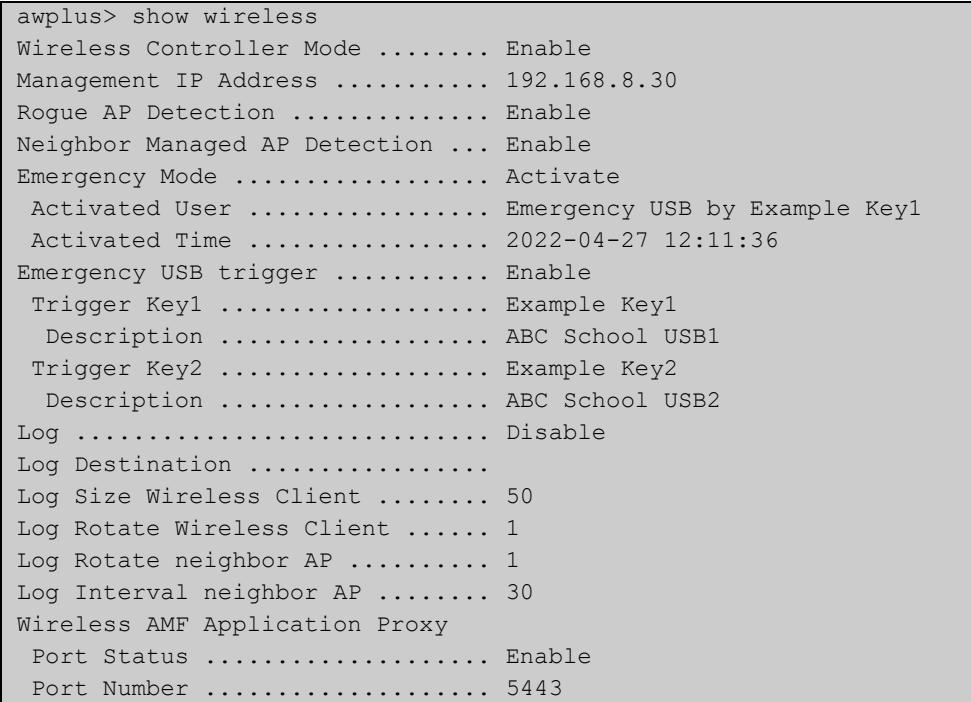

In this example, emergency mode can be triggered by inserting either of two pre-prepared USB sticks into the AlliedWare Plus device.

**Related commands** [management address](#page-3587-0) [enable \(wireless\)](#page-3538-0) [rogue-ap-detection enable \(wireless\)](#page-3647-0) [log enable destination](#page-3573-0) **Command** Version 5.4.7-2.4: command added.

**changes**

### <span id="page-3663-0"></span>**show wireless ap**

**Overview** Use this command to display the configuration and status of wireless Access Points (APs).

**Syntax** show wireless ap {<*ap-id-range*>|all} [brief|status|detail]

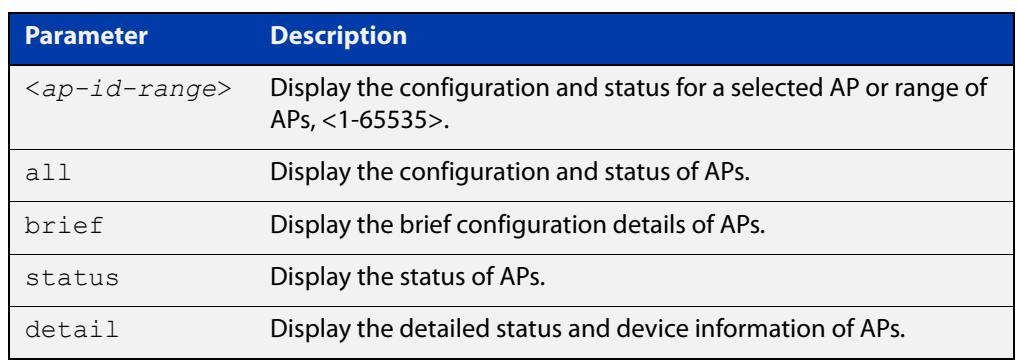

#### **Mode** Privileged Exec

**Example** To display the status and configuration of wireless APs, use the following commands:

awplus# show wireless ap

#### **Output** Figure 63-4: Example output from **show wireless ap**

```
awplus#show wireless ap
AP ID 1:
 Status ...................... Enable
Description .................... TQ5403
 AP Profile .................... 3
 IP Address .................... 192.0.2.13
 MAC Address ................... 0000.5e00.5301
 Login Username ................ manager
 Login Password ................. friend
 Radio 1:
 OverrideRadioStatus ..........
 Status ...................... Enable
 Channel ...................... 1,6,11
 Power ............................ 50
  Radio 2:
  OverrideRadioStatus ..........
 Status ...................... Enable
 Channel ..................... Auto
  Power ......................... Auto
```
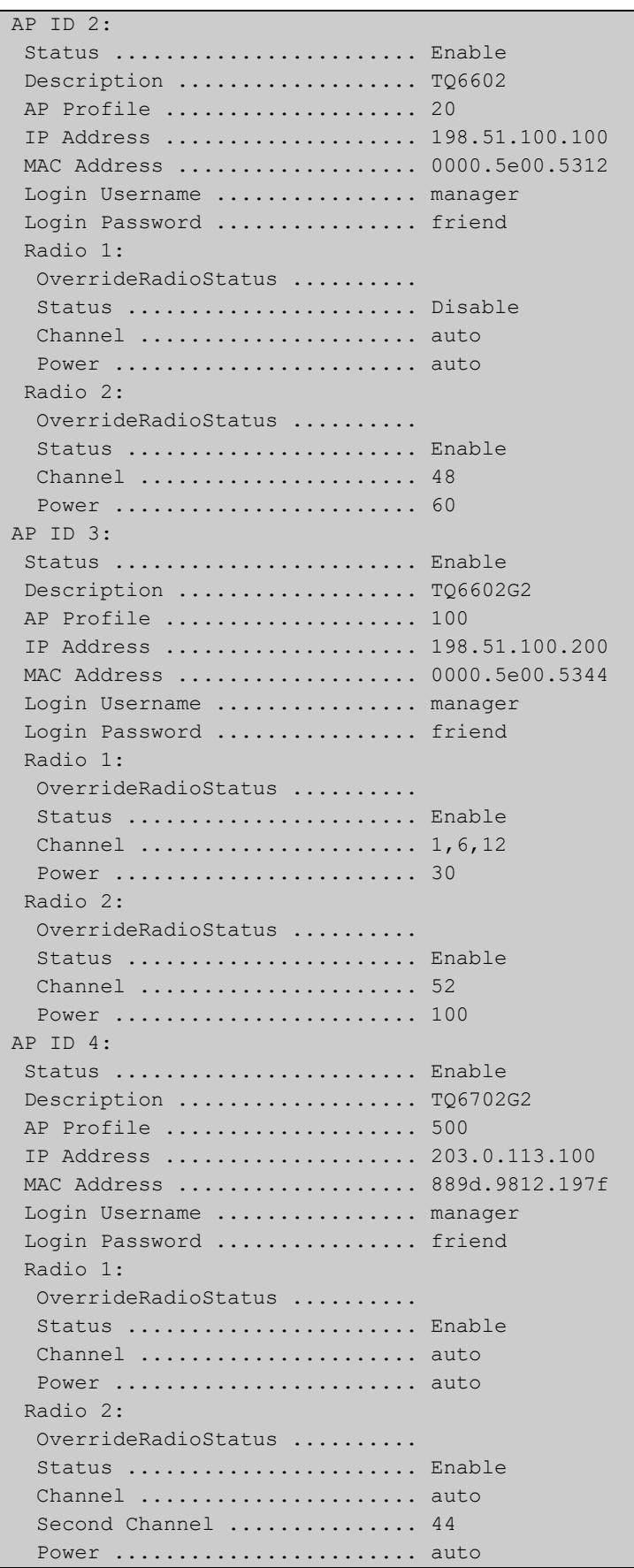

To display a brief (summary), use the following command:

awplus# show wireless ap brief

Figure 63-5: Example output from **show wireless ap brief**

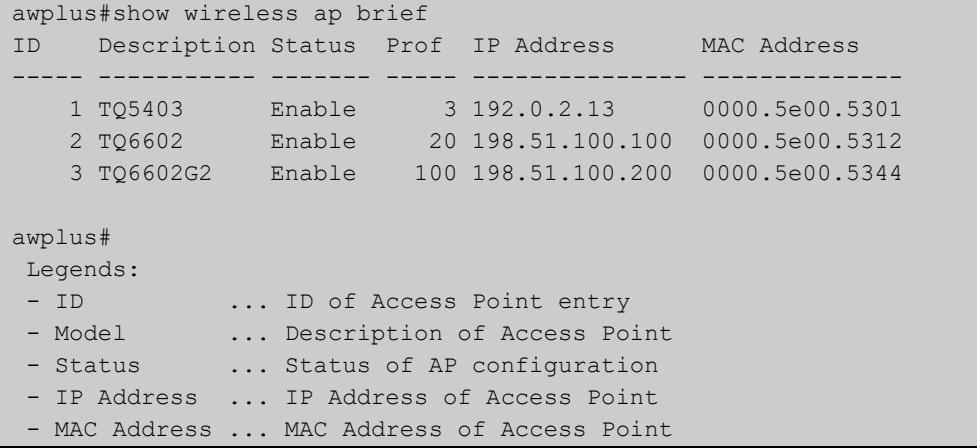

To display AP status, use the following command:

awplus# show wireless ap status

Figure 63-6: Example output from **show wireless ap status**

|              | awplus#show wireless ap status                               |
|--------------|--------------------------------------------------------------|
| Model<br>ID  | FW ver<br>Manage rupt Config c Clnt Uptime                   |
| 1 AT-TQ5403  | Managd ---- Succeed<br>848048<br>$6.0.2 - 0.1$<br>$-0$       |
|              | 2 AT-TQ6602 7.0.1-2.2 Managd ---- Succeed - 0<br>520317      |
|              | 3 AT-TQ6602 GEN2 8.0.1-0.1 Managd ---- Succeed - 0<br>65556  |
|              | 4 AT-TQ6702 GEN2 8.0.0-0.1 Managd ---- Succeed - 0<br>161036 |
|              |                                                              |
| awplus#      |                                                              |
| Legends:     |                                                              |
| $-$ ID       | ID of Access Point entry                                     |
|              | - Model  Model name of Access Point                          |
|              | - FW ver  Firmware version of Access Point                   |
|              | - Manage  Management Status of Access Point                  |
|              | Managd: Managed                                              |
|              | Discvd: Discovered                                           |
|              | Joined: Joinded                                              |
|              | Failed: Failed                                               |
|              | Reboot: Rebooting                                            |
|              | Update: Updating                                             |
| r            | Reboot Status                                                |
|              | R: Requested                                                 |
|              | *: Rebooting                                                 |
|              | S: Succeeded                                                 |
|              | F: Failed                                                    |
| u            | Update Status                                                |
|              | R: Requested                                                 |
|              | *: Upgrading                                                 |
|              | S: Succeeded                                                 |
|              | F: Failed                                                    |
| - p          | Power-Channel Status                                         |
|              | R: Requested                                                 |
|              | S: Succeeded                                                 |
|              | F: Failed                                                    |
| t            | Technical support file collecting Status                     |
|              | R: Requested                                                 |
|              | E: Executing                                                 |
|              | S: Succeeded                                                 |
|              | F: Failed (includes aborted)                                 |
|              | - Config  Configuration Status                               |
|              | NotConfg: Not Configured                                     |
|              | InProgrs: In Progress                                        |
|              | Succeed : Succeeded                                          |
|              | Failed : Failed                                              |
|              | Unknown : Unknown                                            |
| $\mathsf{C}$ | Configuration Apply Status                                   |
|              | R: Requested                                                 |
|              | A: Applying                                                  |
|              | S: Succeeded                                                 |
|              | F: Failed                                                    |
|              | Clnt  Number of connected clients                            |
|              | - Uptime  Uptime in seconds                                  |

To display AP detail, use the following command:

awplus# show wireless ap detail

### Figure 63-7: Example output from **show wireless ap detail**

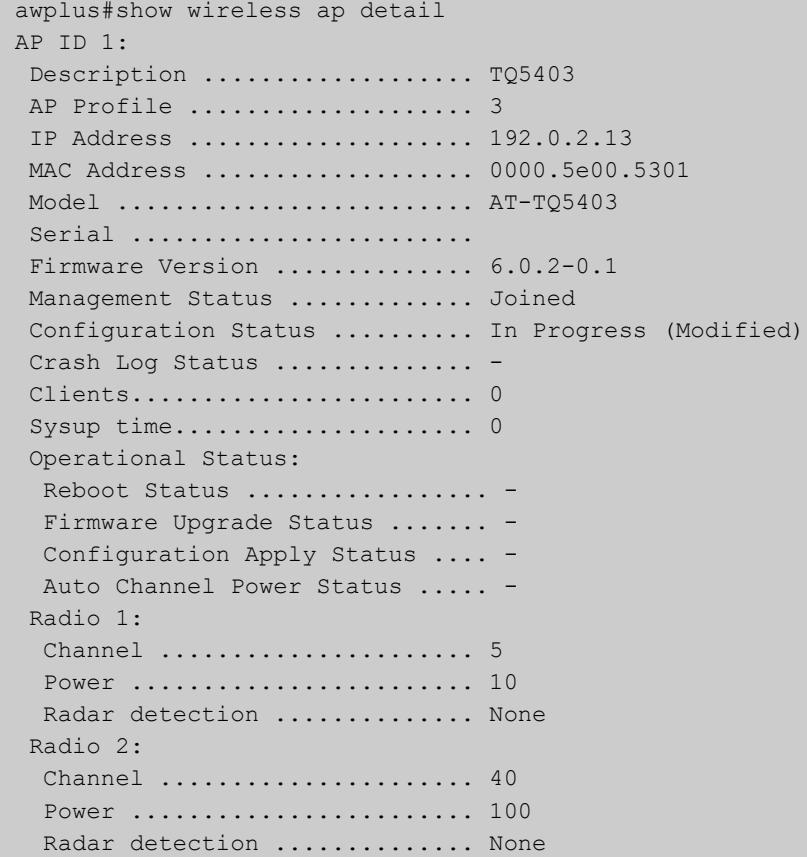

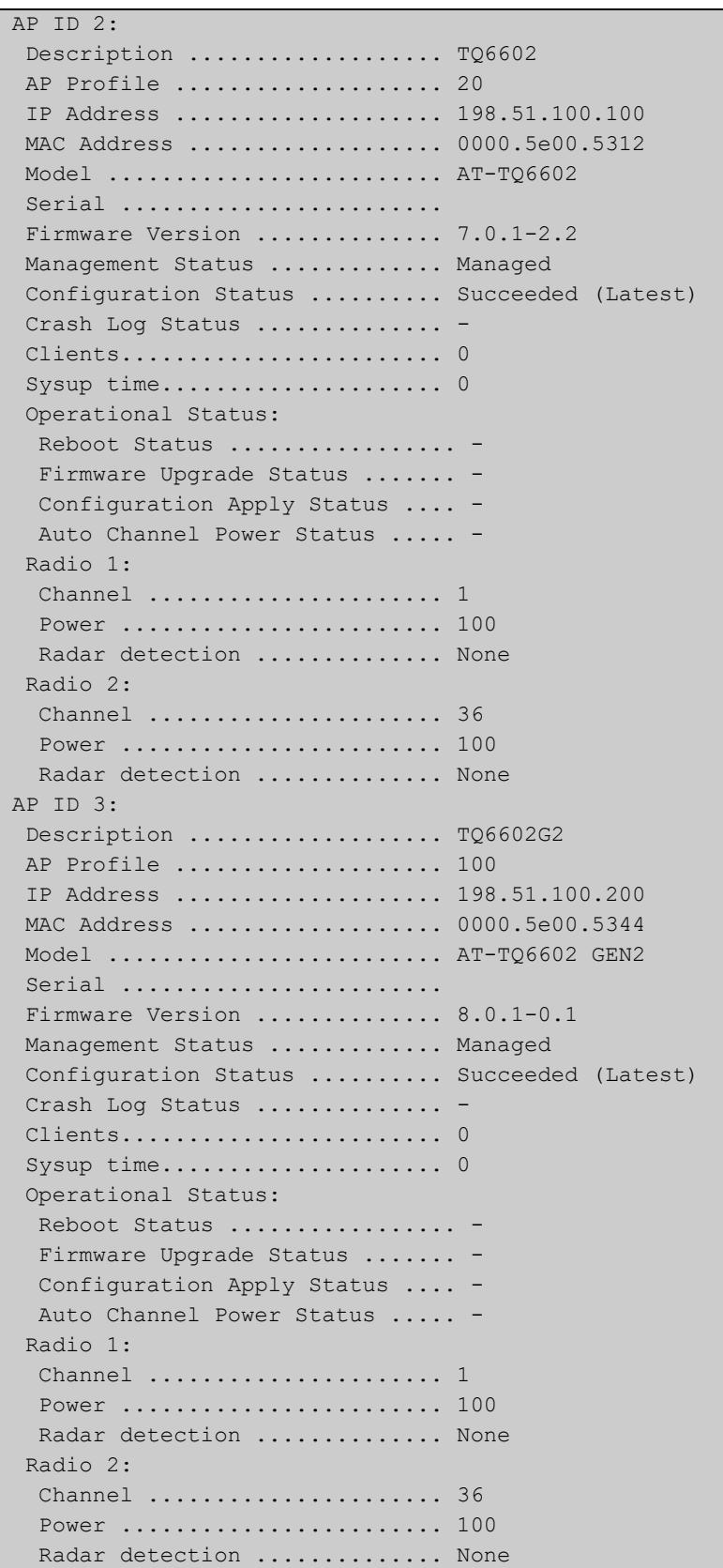

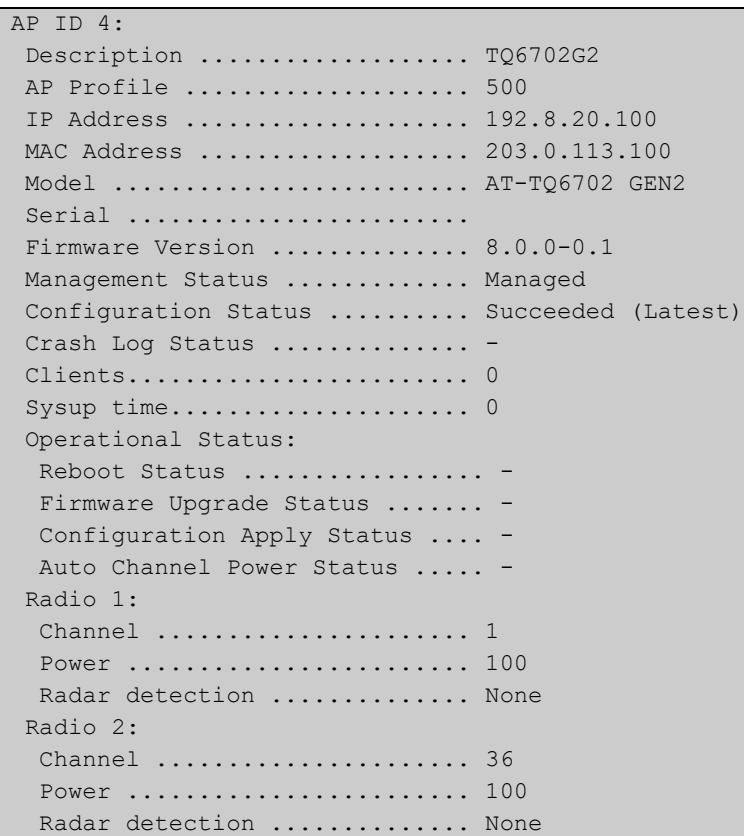

### **Related commands**

[enable \(wireless-ap\)](#page-3539-0)

[ap-profile \(wireless\)](#page-3483-0)

[description \(wireless-ap\)](#page-3518-0)

[ip-address \(wireless-ap\)](#page-3563-0)

[radio \(wireless-ap-profile\)](#page-3639-0)

[channels \(wireless-ap-prof-radio\)](#page-3501-0)

[login username \(wireless-ap\)](#page-3578-0)

[login-password \(wireless-ap\)](#page-3579-0)

[wds radio \(wireless-ap\)](#page-3737-0)

[description \(wireless-ap\)](#page-3518-0)

[wireless get-tech ap](#page-3749-0)

[wireless get-tech ap-profile](#page-3750-0)

[wireless get-tech sc-profile](#page-3751-0)

**Command changes** Version 5.4.7-2.4: command added.

# **show wireless ap capability**

### **Overview** Use this command to display the configured specifications of a supported wireless Access Point (AP).

**Syntax** show wireless ap capability

show wireless ap capability hwtype <*modelname*>

show wireless ap capability hwtype {tq|mws} [single|dual|triple] [spec {11ac|11n}] [radio {1|2|3}] [country <*country-code*>]

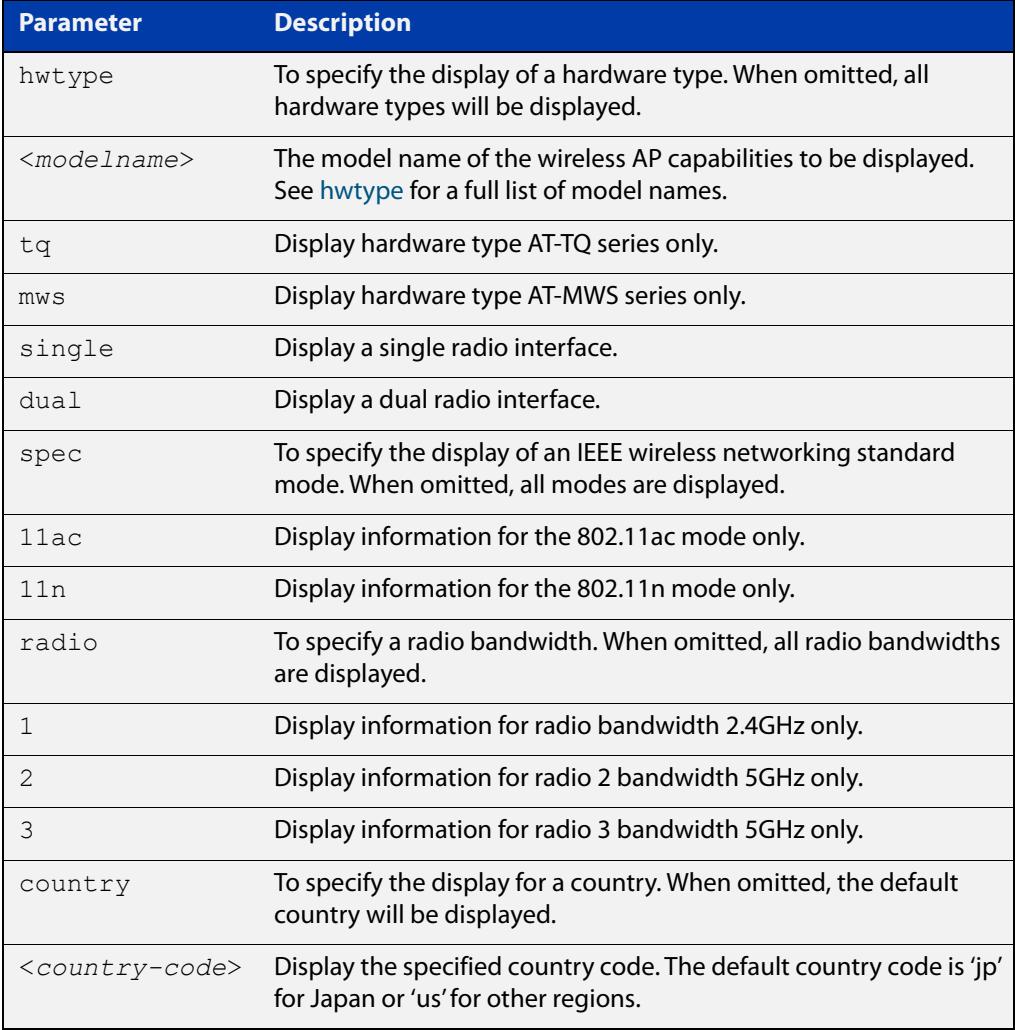

### **Mode** User Exec and Privileged Exec

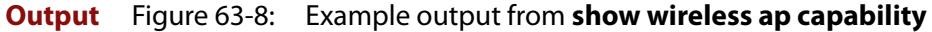

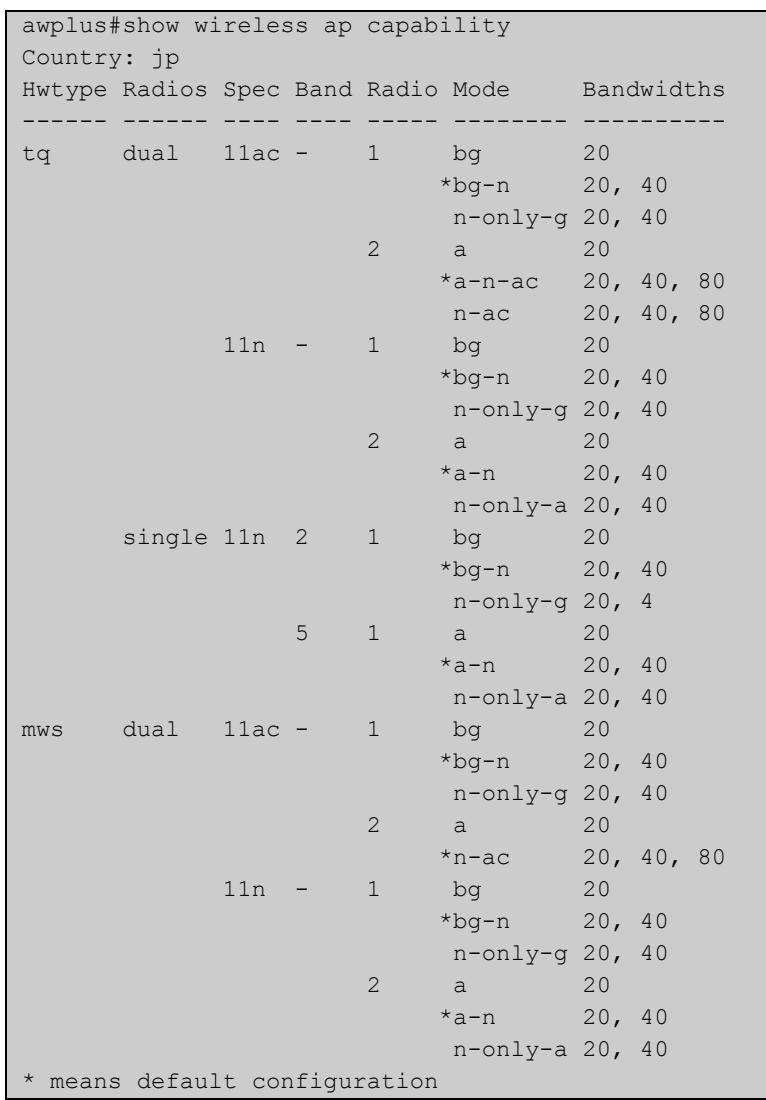

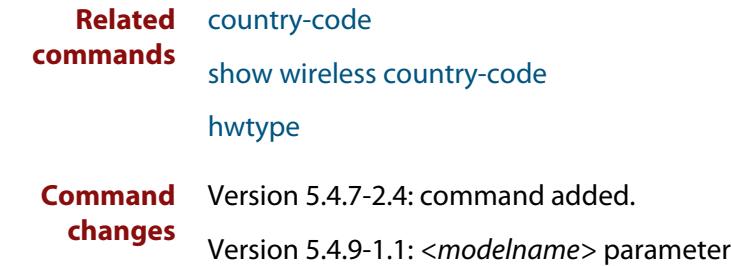

added.
### **show wireless ap client**

#### **Overview** Use this command to display the client information on a managed wireless Access Point (AP).

**Syntax** show wireless ap [<*ap-id-range*>] client [radio <*1-3*>]

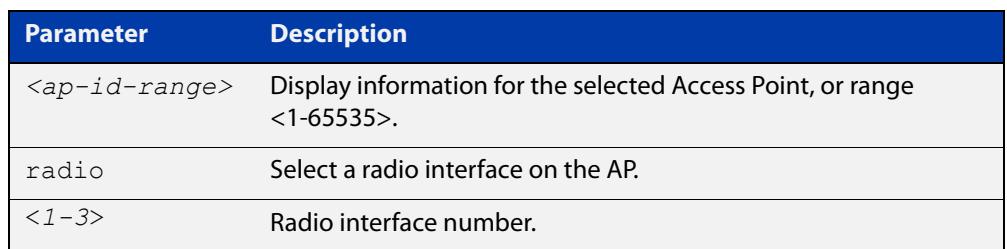

**Mode** User Exec and Privileged Exec

**Example** To display the wireless AP client settings, use the following commands:

awplus# show wireless ap client

**Output** Figure 63-9: Example output from **show wireless ap client**

```
awplus#show wireless ap client
IP Address Mac Address AP SSID Radio Ch Signal Age
--------------- -------------- --- ----------- ----- -- ------ --------------
192.168.10.100 1234.abcd.5678 1 4z9FbaEh2Vr 2 36 58 00d:00h:05m:21s
192.168.10.103 1234.abef.9876 3 prTnO44aN7H 1 12 11 05d:15h:13m:40s
```
**Related** [radio \(wireless-ap\)](#page-3638-0) **commands**

**Command** Version 5.4.7-2.4: command added **changes**

### **show wireless ap neighbors**

**Overview** Use this command to display the neighboring wireless Access Points (APs) connected to a radio or range of radios. If no parameters are specified, then all configurations are displayed.

**Syntax** show wireless ap [<*ap-id-range*>|all] neighbors [radio <*1-3*>]

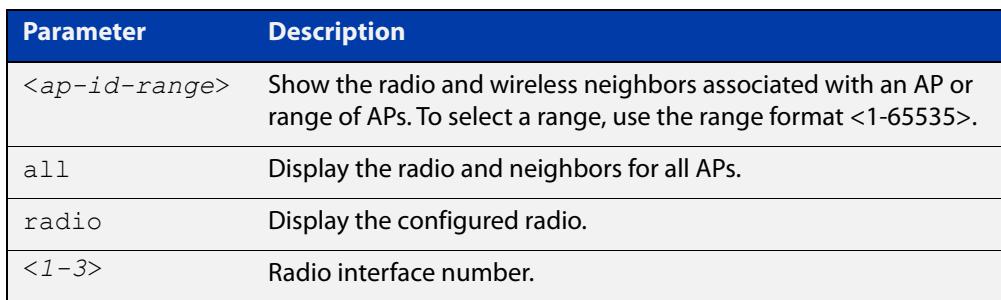

**Mode** User Exec and Privileged Exec

- **Usage notes** If the total number of AP neighbors in the system exceeds 12500, this command will only show the first 12500 neighbors. You can specify the AP ID to see all neighbors of each AP.
	- **Example** To display all wireless AP neighbors, use the following command:

awplus# show wireless ap neighbors

**Output** Figure 63-10: Example output from **show wireless ap neighbors**

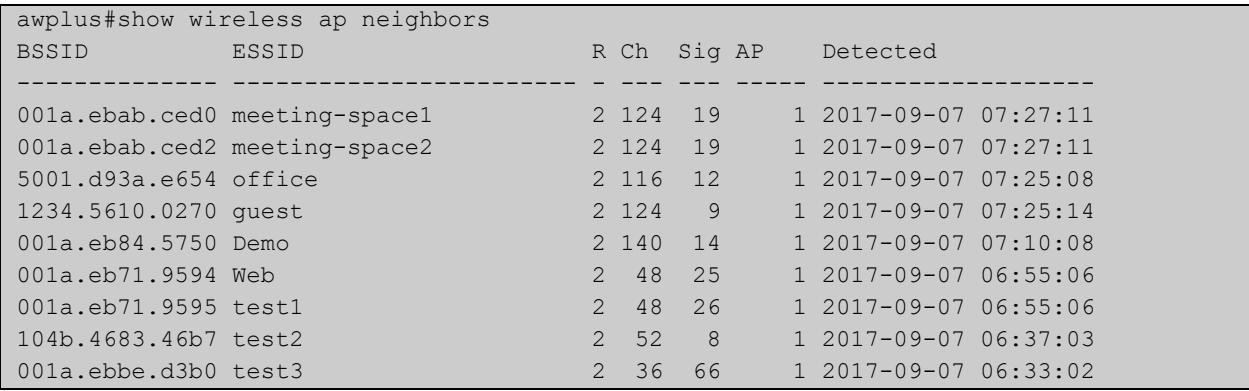

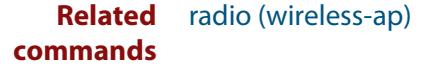

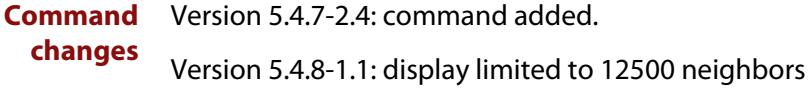

### <span id="page-3674-0"></span>**show wireless ap power-channel**

**Overview** Use this command to display the currently configured status of an Access Point (AP) power-channel. If the command parameters are omitted, then the status for all APs will display.

**Syntax** show wireless ap [<*ap-id-range*>|all] power-channel

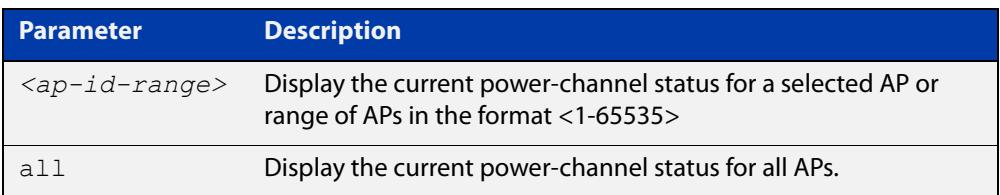

**Mode** User Exec and Privileged Exec

**Example** To display the currently configured power-channel status for APs, use the command:

awplus# show wireless ap power-channel

**Output** Figure 63-11: Example output from **show wireless ap power-channel**

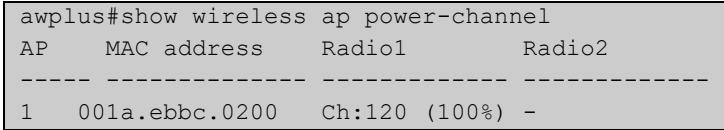

**Related** [type power-channel ap all](#page-3714-0)

**commands** [wireless power-channel ap all](#page-3753-0)

[show wireless power-channel calculate](#page-3688-0)

**Command changes** Version 5.4.7-2.4: command added.

## <span id="page-3675-0"></span>**show wireless ap-profile**

### **Overview** Use this command to display the AP-profile configuration for Autonomous Wave Control.

**Syntax** show wireless ap-profile [<*ap-profile-id-range*>|all] [brief]

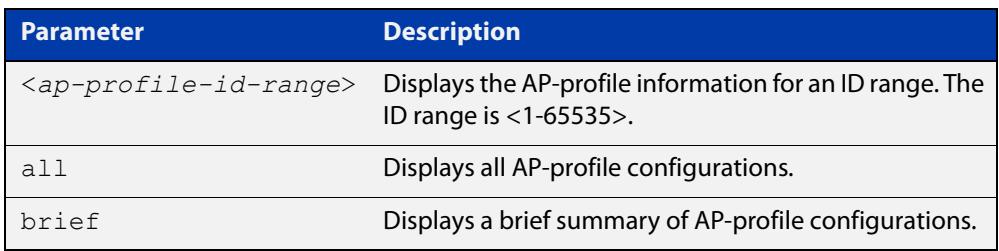

**Mode** User Exec and Privileged Exec

**Output** Figure 63-12: Example output from **show wireless ap-profile brief**

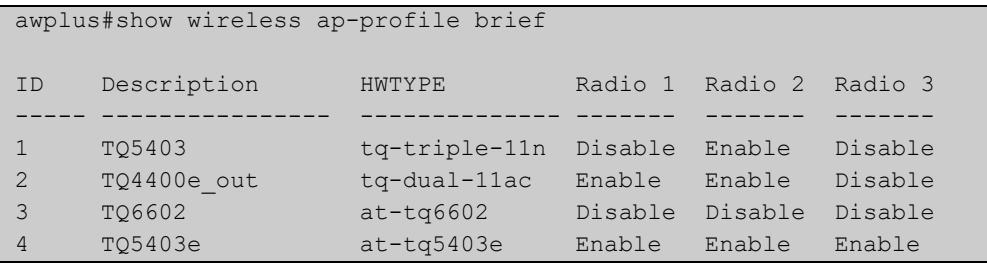

#### **Output** Figure 63-13: Example output from **show wireless ap-profile**

```
awplus#show wireless ap-profile
AP-PROFILE ID 1:
 Description .................... TQ5403
  Country-Code .................. JP
  HWTYPE ........................ TQ
  Band............................ Triple
  Spec ........................... 11ac
  Band .......................... 5GHz
 NTP Server .................... Enable
   IP address/Host ...............192.168.1.100
   Period........................ 30
 SNMP .......................... Enable
  Version ...................... v1v2c
  Port .......................... 161
   Read-only community string ... public
   Trap community string ........ private
   Permit host .................. 192.168.1.1/24
   Trap host(s):
   Host 1 ...................... 192.168.1.10
   Host 2 ...................... manager.your.domain.com
   Generated Traps:
    Cold Start Traps ............ Enabled
    Link Traps .................. Enabled
    Authentication Traps ........ Enabled
    Association Traps ........... Disabled
    Filtered STA Traps .......... Disabled
    Radius Auth Success Traps ... Disabled
    Radius Auth Failure Traps ... Disabled
   DFS Traps .................... Disabled
 LED ............................ Enable
  Initialization-button ......... Enable
  Port-Cascade .................. Enable
  Link-Aggregation .............. Disable
 LACP ............................ Disable
  Wireless MAC filter ........... 10
  Rule ....................... Permit
  Files
  File 1:Name ..................sample.png
  File 2:Name ...................sample2.png
  Captive Portal
   Virtual IP Adress ............ 192.168.100.100
  Channel-Blanket
  Control VLAN .................. 100
   Key .......................... a4kPHrm-3mA$a.9s
   Bcast Key Refresh Interval ... 0
  Station Isolation ............ Disable
   Beacon RSSI Threshold ......... 0
  CB Proxy ARP ................... Disable
  Power Save .................. Force Disable
   CB Channel
   Radio 1 .......................... 1
   Radio 2 ........................ 36
   Radio 3 ......................
  Smart Connect Profile ......... 10
```
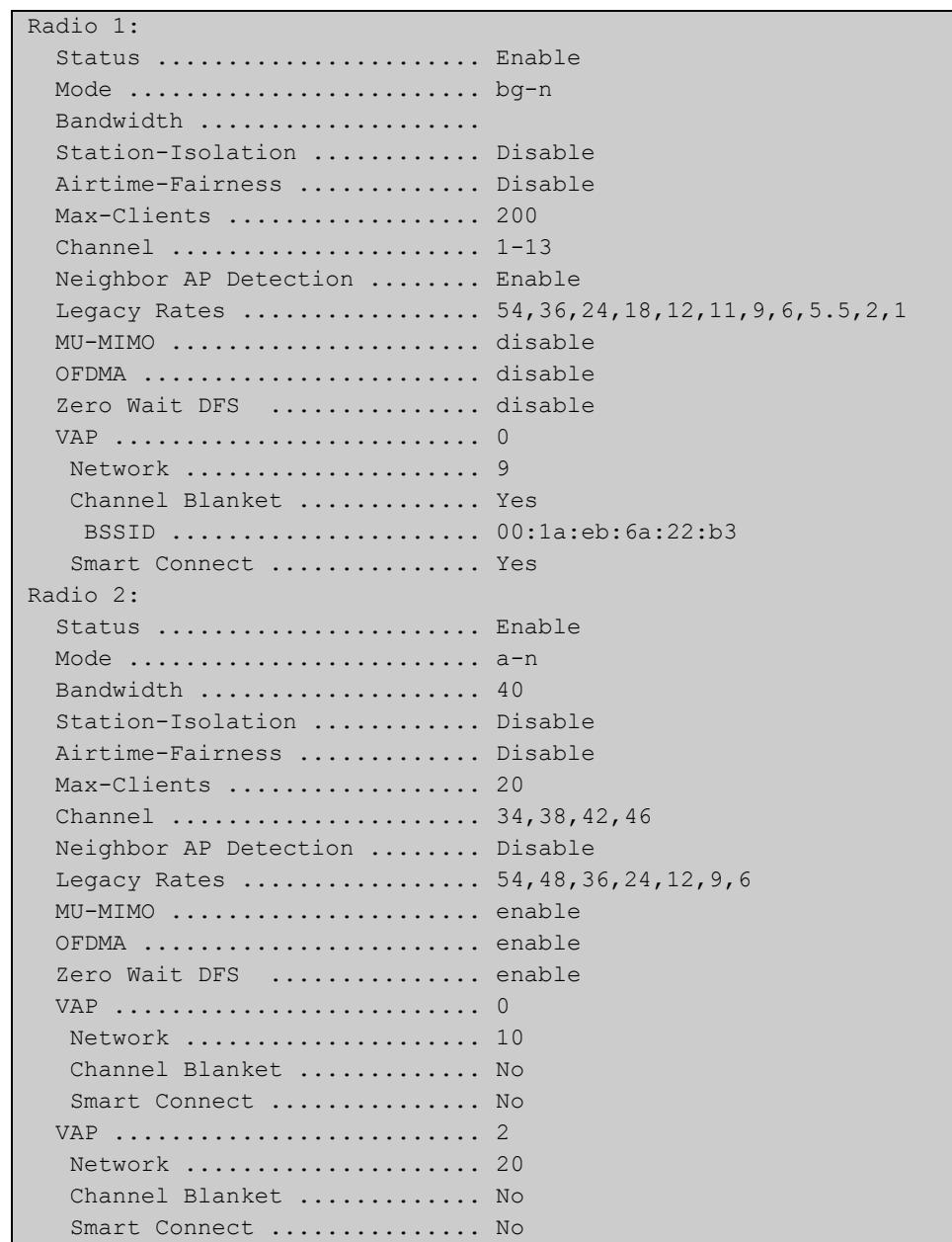

### **commands**

**Related** [ap-profile \(wireless\)](#page-3483-0)

[description \(wireless-ap-prof\)](#page-3519-0)

[country-code](#page-3513-0)

[force-power-save-disable](#page-3550-0)

[hwtype](#page-3556-0)

[band](#page-3489-0)

[outdoor](#page-3627-0)

[ntp designated-server](#page-3608-0)

[led enable](#page-3570-0)

[initialization-button enable](#page-3559-0)

[radio \(wireless-ap-profile\)](#page-3639-0)

[captive-portal virtual-ip](#page-3498-0)

**Command changes** Version 5.4.7-2.4: command added

# **show wireless captive-portal network walled-garden**

- **Overview** Use this command to display wireless network walled garden entries for Captive Portal.
	- **Syntax** show wireless captive-portal {<*network-ID*>|all} walled-garden

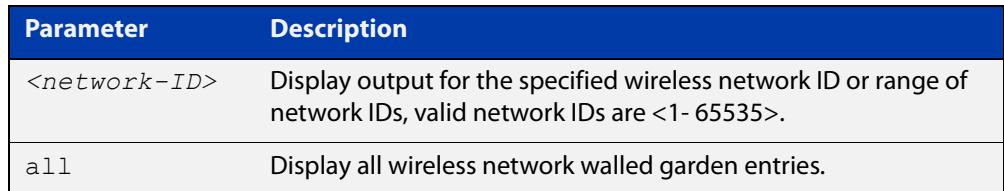

#### **Mode** Privileged Exec

**Example** To display the walled garden entries for Captive Portal on network 5, use the commands:

awplus# show wireless captive-portal network 5 walled-garden

#### **Output** Figure 63-14: Example output from **show wireless captive-portal network 5 walled-garden**

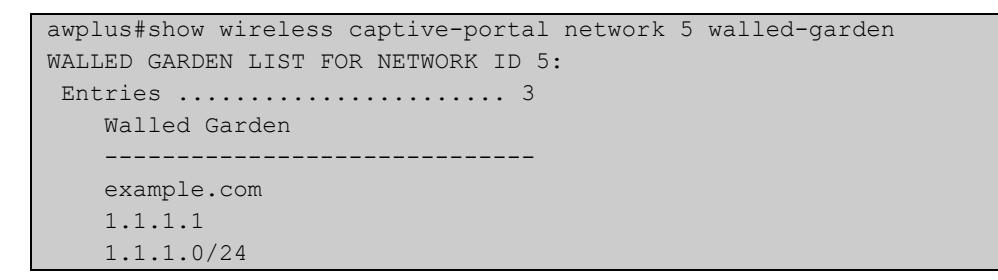

**Related** [captive-portal virtual-ip](#page-3498-0)

**commands** [walled-garden entry](#page-3727-0)

**Command changes** Version 5.5.0-1.3: command added

### **show wireless channel-blanket ap status**

- **Overview** Use this command to display the channel blanket status for a single or range of wireless APs. An AP whose AP ID is displayed as "-" is an AP that is not part of an AWC Lite configuration. If an AP ID (or range) is not selected, then the status of all APs will be displayed.
	- **Syntax** show wireless channel-blanket ap {<*ap-idrange*> | all} status

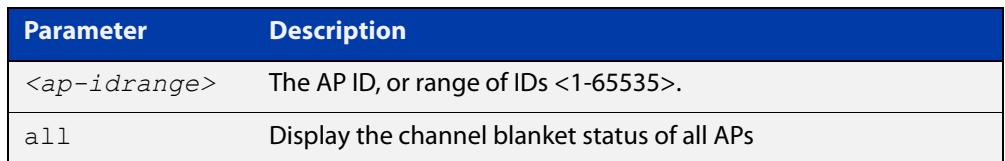

#### **Mode** Privileged Exec

**Example** To display the wireless channel blanket status for AP 100, use the command:

awplus# show wireless channel-blanket ap 100 status

**Output** Figure 63-15: Example output from **show wireless channel-blanket ap status**

```
awplus#show wireless channel-blanket ap 100 status
 AP: 100
 Last Update Time: 2018-10-04 01:33:33
 Number of CB member: 5
  AP MAC Address
   ----- -----------------
  11 001a.eb12.3456
  12 001a.eb12.3457
  13 001a.eb12.3458
  14 001a.eb12.3459
       001a.eb12.3460
```
#### **Related** [ap](#page-3482-0)

**commands**

[channel-blanket](#page-3502-0)

**Command changes** Version 5.4.9-1.1: command added

# **show wireless channel-blanket ap-profile status**

- **Overview** Use this command to display the channel blanket status of AP profiles. The command displays the number of channel blanket APs configured and visible from each AP to which the profile is assigned. An AP whose member is displayed as "-" is an AP that is not part of the channel blanket. If an AP Profile (or range) is not selected, then all APs profiles will be displayed.
	- **Syntax** show wireless channel-blanket ap-profile {<*profile-id*> | all} status

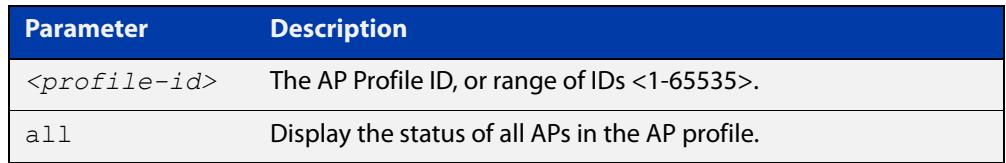

#### **Mode** Privileged Exec

**Example** To display the wireless channel blanket status for APs belonging to AP profile 100, use the following command:

awplus# show wireless channel-blanket ap-profile 100 status

**Output** Figure 63-16: Example output from **show wireless channel-blanket ap-profile**

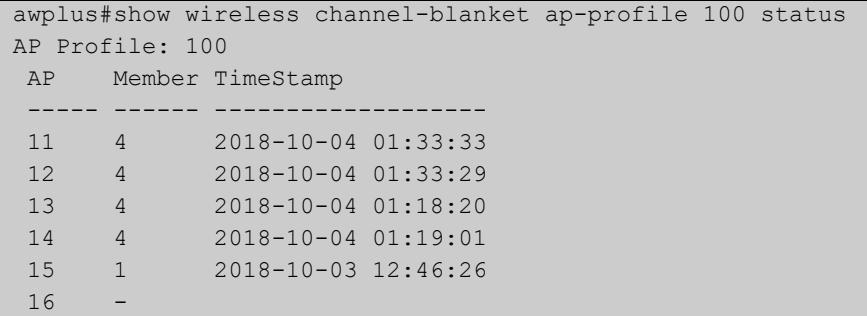

**Related commands** [ap-profile \(wireless-ap\)](#page-3484-0) [channel-blanket](#page-3502-0)

**Command changes** Version 5.4.9-1.1: command added

### **show wireless country-code**

- **Overview** Use this command to display a list of country codes that can be used on an Access Point (AP) Autonomous Wave Control (AWC) configuration.
	- **Syntax** show wireless county-code
	- **Mode** User Exec and Privileged Exec
- **Example** To display the list of AWC country codes, use the command:

awplus# show wireless country-code

**Output** Figure 63-17: Example output extract from **show wireless country-code**

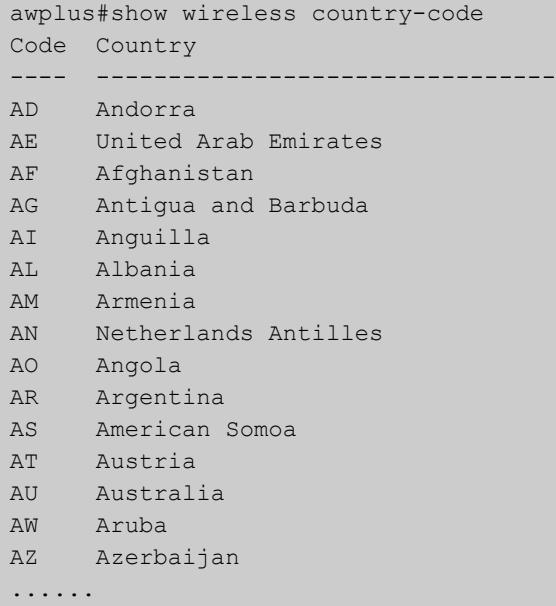

**Related commands** [show wireless ap capability](#page-3670-0) [country-code](#page-3513-0)

**Command changes** Version 5.4.7-2.4: command added.

### <span id="page-3683-0"></span>**show wireless network**

**Overview** Use this command to display the wireless network configuration for Autonomous Wave Control (AWC).

> If you use the **brief** parameter, a summary of the configuration will be displayed, otherwise a detailed version is displayed.

**Syntax** show wireless network [<*network-id-range*>|all] [brief]

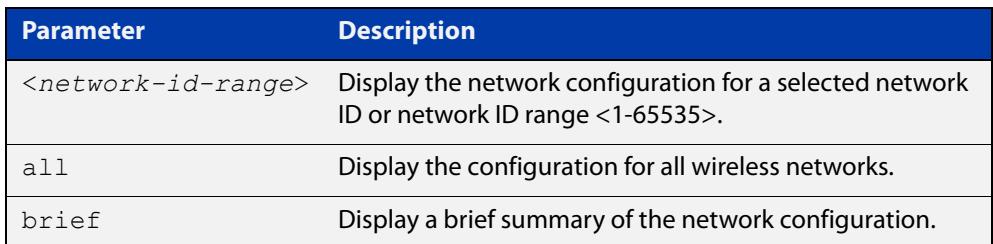

#### **Mode** User Exec

**Example** To display the brief wireless network configuration, use the command:

awplus# show wireless network brief

**Output** Figure 63-18: Example output from **show wireless network brief**

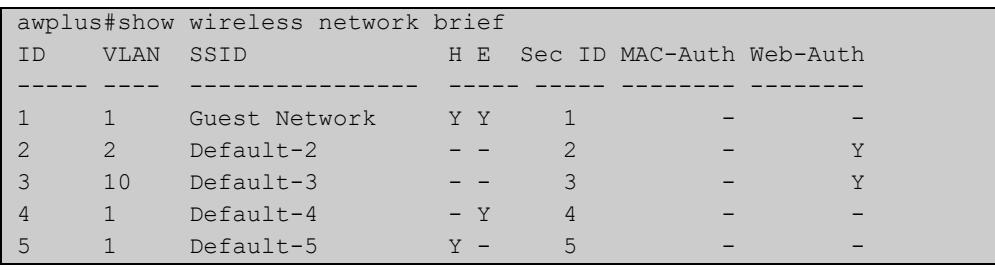

### **Output** Figure 63-19: Example output from **show wireless network**

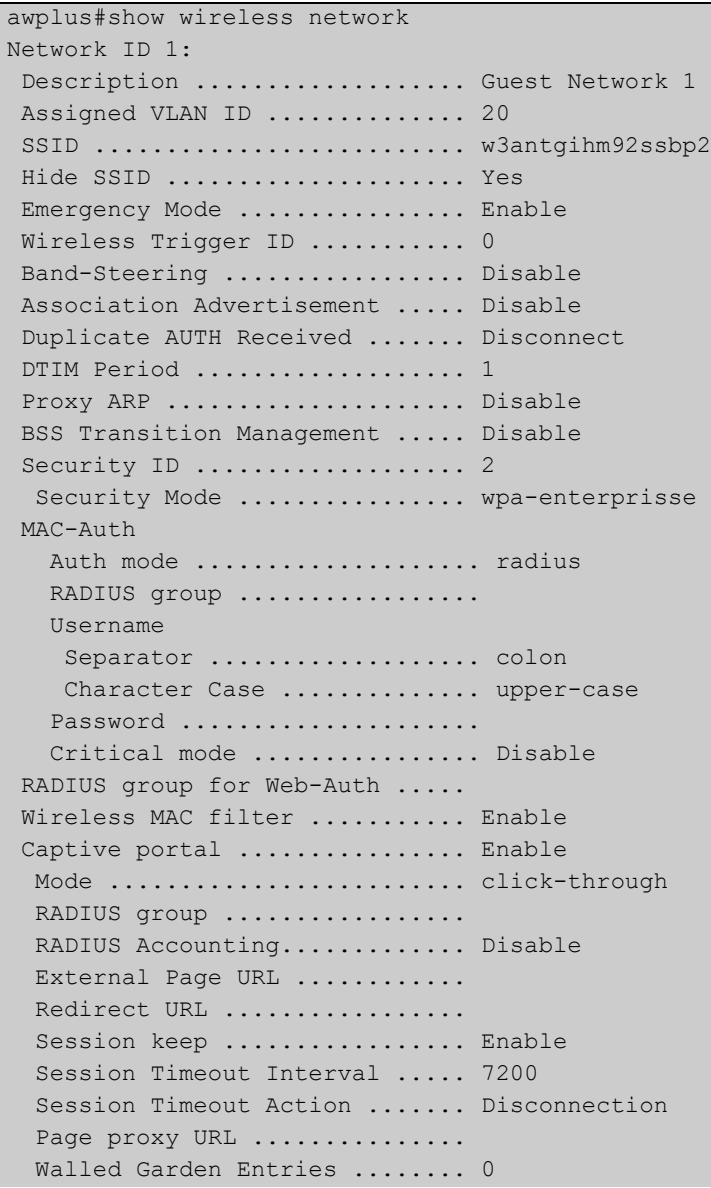

```
Passpoint ..................... Enable
   802.11u
   Access Network Type ......... public
   Internet Access ............. Enable
   Additional Step Required .... Enable
  ES Reacheable .............. Enable
  Unauth ES Accessible ........ Enable
  Venue Group ................ 7
  Venue Type ................ 1
   Homogeneous ESSID ........... 1234.5678.9abc
   Roaming Consortium List ..... 021122,02233445566
   Venue Name Information
    ID 1:
     Language Code ............. jpn
    Venue Name ............... Example venue1
    ID 2:
    Language Code ............. eng
    Venue Name ............... Example venue2Network Auth Type
   Auth Type .................... redirect-http-https
   Redirect URL ..............
http://www.example.com/redirect/me/here
   IP Type Availability v4/v6 .. public/no-exist
   Domain Name ................. example.com,google.com
   3GPP Info (MCC,MNC) ......... 244,91;310,261
   NAI Realm Information 
    ID 1:
    Realm Name ............... example.com, example.net
    EAP Method ............... EAP-TLS
   TD 2:
    Realm Name ............... example.com; example.net
    EAP Method ............... EAP-TLS, EAP-TTLS/MSCHAPv2
   ANQP-element Configuration
    Info ID 1: Payload ...... 0000
    Info ID 20: Payload ...... 00000000
   GAS Address 3 Behavior ...... 0
   GAS Comeback Delay .......... 1000
   QoS Map Set configuration ...
    53,2,22,6,8,15,0,7,255,255,16,31,32,39,255,255,40,47,255,255
```

```
Hotspot2.0
   DGAF ............................ Disable
    L2 Traf Inspect and Filter .. Disable
   ANQP Domain ID .............. 0
   Deauth Request Timeout ...... 60
   Operator Friendly Name
    ID 1:
     Language Code ............. jpn
     Friendly Name ............. TestJP
    TD 2:
    Language Code ............. eng
    Friendly Name ............. TestNZ
    Connection Capability
      IP Protocol 1:
      Port ..................... 0
      Status .................... open
      IP Protocol 12:
      Port ...................... 80
     Status .................... open
WAN Metrics
    WAN Information ........... 01
      Speed Uplink/Downlink ..... 384/2500
      Load Uplink/Downlink ...... 0/0
      Load Measure Duration ..... 10
    Operating Class Indication .. 51
OSU Status .................. Enable
   OSU SSID ..................... osul
    OSU Providers
        OSU Server URI .......... https://example.com/osu/
        OSU Friendly Names
            Name 1:
                Language Code ... eng
               Name ........... TestUS
            Name 2:
                Language Code ... jpn
               Name ........... TestJP
       OSU NAI ................. anonymous@example.com
        OSU Method List ......... oma-dm soap-xml-spp
        OSU Service Descriptions
            Desc 1:
                Language Code ... eng
                Description ..... Example service1
            Desc 2:
                Language Code ... jpn
                Description ..... Example service2
        OSU Icons
            File 1:
                Language Code ... eng
               File Name ....... US ICON.png
            File 2:
                Language Code ... jpn
               File Name ....... JP ICON.png
```
#### **Related commands**

[network \(wireless\)](#page-3607-0)

[description \(wireless-network\)](#page-3521-0)

[vlan \(wireless-network\)](#page-3726-0)

[ssid \(wireless-network\)](#page-3704-0)

[band-steering \(wireless-network\)](#page-3490-0)

[external-page-url](#page-3546-0)

[walled-garden entry](#page-3727-0)

[radius accounting enable](#page-3640-0)

[emergency-service-reachable enable \(wireless-network-passpoint-dot11u\)](#page-3537-0)

[passpoint](#page-3629-0)

[security \(wireless\)](#page-3651-0)

[wireless-trigger-id](#page-3761-0)

[dup-auth-received \(wireless-network\)](#page-3530-0)

**Command** Version 5.4.7-2.4: command added.

#### **changes**

## <span id="page-3688-0"></span>**show wireless power-channel calculate**

**Overview** Use this command to display the result of the optimal power per channel as calculated by Autonomous Wave Control (AWC).

> Note: To see the currently assigned power per channel, use the command [show](#page-3674-0)  [wireless ap power-channel.](#page-3674-0)

- **Syntax** show wireless power-channel calculate
- **Mode** Privileged Exec
- **Example** To display the optimal power for each channel as calculated by AWC, use the following command:

awplus# show wireless power-channel calculate

#### **Output** Figure 63-20: Example output from **show wireless power-channel calculate**

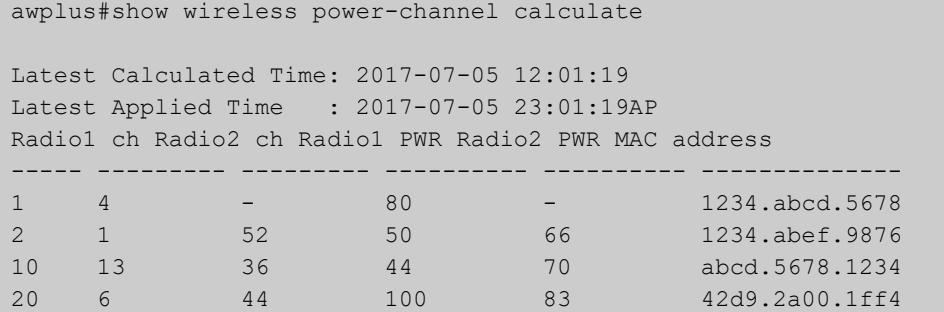

**Related commands** [type power-channel ap all](#page-3714-0) [show wireless ap power-channel](#page-3674-0)

**Command changes** Version 5.4.7-2.4: command added.

### **show wireless sc-profile**

#### **Overview** Use this command to display the Smart Connect profile configuration.

**Syntax** show wireless sc-profile [<*sc-profile-range*>|all] [brief]

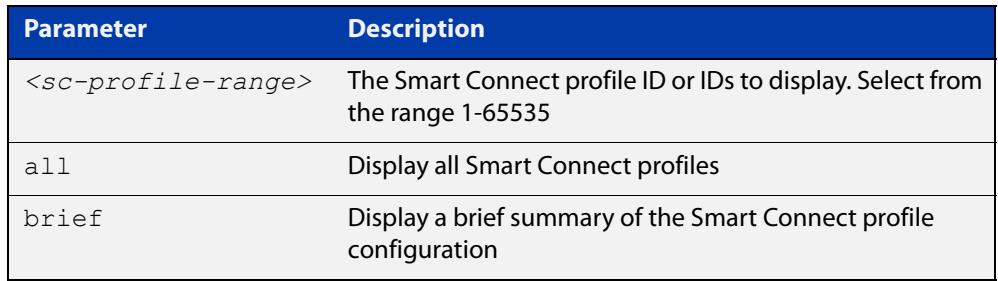

#### **Mode** Privileged Exec

**Example** To display all the Smart Connect profile information, use the command:

awplus# show wireless sc-profile all

**Output** Figure 63-21: Example output from **show wireless sc-profile all**

```
awplus#show wireless sc-profile all
SC-PROFILE ID 1:
 Description .................... SC PROFILE 01
  SSID .......................... SC-Profile-01-SSID
  Key ........................... a4kPHrm-3mA$a.9s
 Auto Discovery ................. Disabl
  Radio ......................... 1
  Channel ......................... 1
  DFS Channels ................ Exclude
SC-PROFILE ID 2:
Description ................... SC PROFILE 02
SSID ............................ SC-Profile-02-SSID
 Key ................................ a4kPHrm-3mA$a.9s
 Auto Discovery ................. Enable
  Radio ......................... 2
  Channel .......................... auto
  DFS Channels ................ Exclude
```
### **Example** To display a brief summary of the Smart Connect profile information, use the command:

awplus# show wireless sc-profile all brief

### **Output** Figure 63-22: Example output from **show wireless sc-profile all brief**

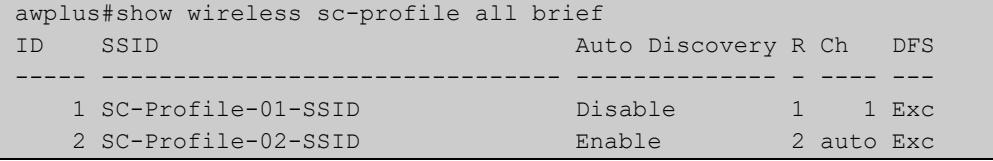

**Related commands** [description \(wireless-sc-prof\)](#page-3522-0) [ssid \(wireless-sc-prof\)](#page-3705-0) [key \(wireless-sc-prof\)](#page-3565-0) [auto-discovery disable](#page-3488-0) [sc-channel](#page-3650-0) [sc-profile](#page-3649-0) **Command changes** Version 5.5.0-0.1: command added

### **show wireless security**

**Overview** Use this command to display the Autonomous Wave Control (AWC) security configuration. If the **brief** parameter is specified, then a summary of the configuration is displayed, otherwise the detailed configuration is displayed.

**Syntax** show wireless security [<*security-id-range*>|all] [brief]

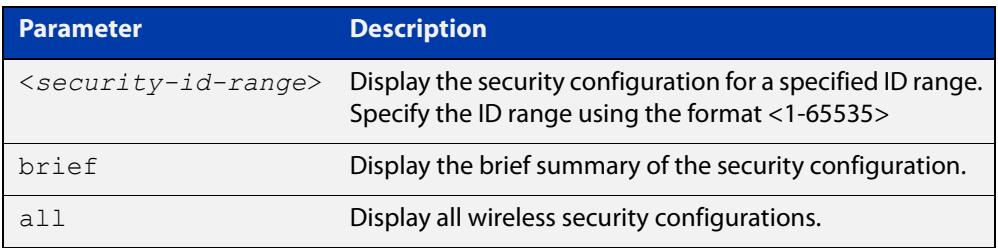

#### **Mode** Privileged Exec

**Examples** To display a detailed AWC security configuration, use the following command:

awplus# show wireless security

**Output** Figure 63-23: Example output from **show wireless security**

```
awplus# show wireless security
Security ID 1:
Security Mode ................. wpa-personal
Key ............................... abcdetgh
Versions ...................... wpa2
 Ciphers ....................... ccmp
 Session Key Refresh Interval .. 100
 Session Key Refresh Action .... Reauthentication
 Bcast Key Refresh Interval .... 100
 Management Frame Protection ... Enable(capable)
Dynamic-VLAN ... Enable
 Fast Roaming
 Fast Transition .............. Disable
 Over-the-DS .................... Disable
 Mobility Domain .............. a1b2
  RMK-R0 Key Lifetime ....... 10000
  Reassociation Deadline ....... 1000
 AES Key ......................
  Radio Resource Management .... Disable
  Wireless Network Management .. Disable
...
```
To display a brief (summary) AWC security configuration, use the following command:

awplus# show wireless security brief

```
awplus# show wireless security brief
ID Mode Status Assigned Network Assigned WDS
----- -------- ------- ---------------- ------------
1 wep Enable 11,13,14,25,40.. 65535
2 wpa-psnl Enable 22-24 2
3 wpa-ent Disable - -
4 osen Enable -
```
#### **Related** [security \(wireless-network\)](#page-3653-0) **commands**

**Command changes** Version 5.4.7-2.4: command added.

### **show wireless smart-connect ap**

**Overview** Use this command to display AP connection status for Smart Connect.

**Syntax** show wireless smart-connect ap [<*sc-ap-range*>|all] status

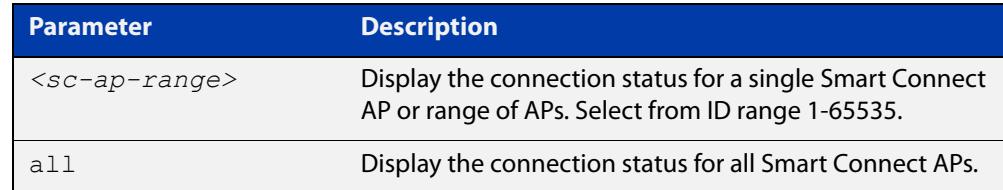

#### **Mode** Privileged Exec

**Output** Figure 63-24: Example output from **show wireless smart-connect ap all status**

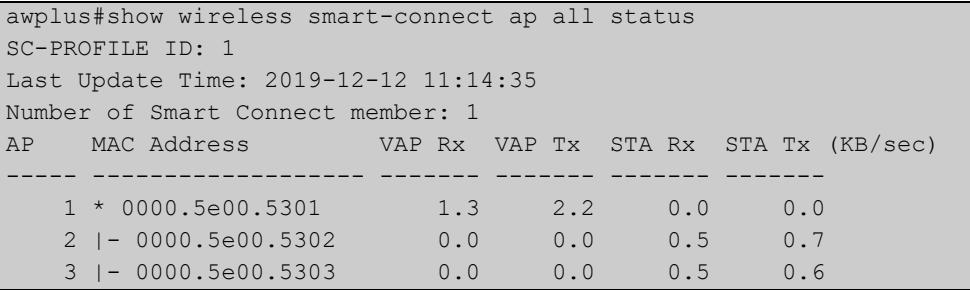

**Related commands** [smart-connect-profile](#page-3702-0) [sc-profile](#page-3649-0)

**Command changes** Version 5.5.0-0.1: command added

## **show wireless task**

**Overview** Use this command to display the tasks associated with Autonomous Wave Control (AWC).

**Syntax** show wireless task [<*task-id-range*>] [brief|status]

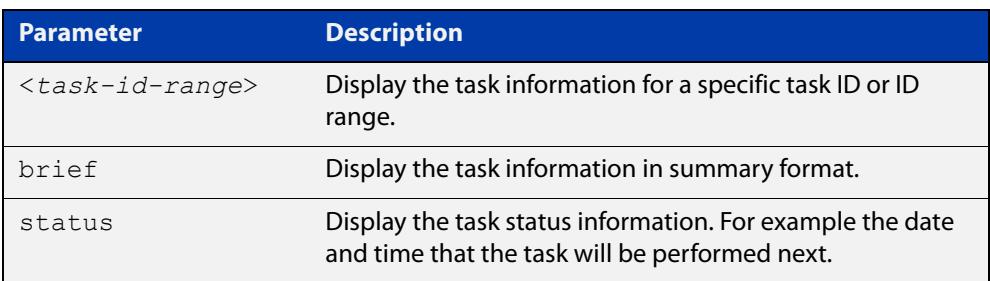

**Mode** User Exec and Privileged Exec

- **Usage notes** An AWC task is a periodic or scheduled action to be taken, such as applying a configuration to an Access Point (AP) on a specified date, or calculating optimal AP power-channel usage and applying the results to all APs. See the **task** command for more details.
	- **Example** To display the configured AWC tasks in detail, use the command:

awplus# show wireless task

**Output** Figure 63-25: Example output from **show wireless task**

```
awplus# show wireless task
Task ID 1: Enable
Description ..................... task1
 Time .......................... 10:00
Day ............................. Sun, Wed, Sat
  Type .......................... Download
   AP ........................... 2-5
   URL ........................... http://allied-telesis.co.jp/hogehoge.img
Task ID 2: Enable 
Description .................... task2
Time .......................... 9:00 
Day ............................... Sun
Type .......................... AP Configuration Apply
 AP ........................... 3,4Task ID 3: Enable 
Description .................... task3
Time ............................ 12:00
Day ............................. every day
Type ........................... Power Channel-Calculate
AP ............................ AllTask ID 4: Enable
Description .................... task4
Time .......................... 04:00 
Day ................................. Sat
Type ........................... Power Channel-Apply
 AP ........................... All
```
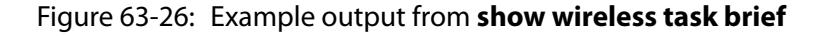

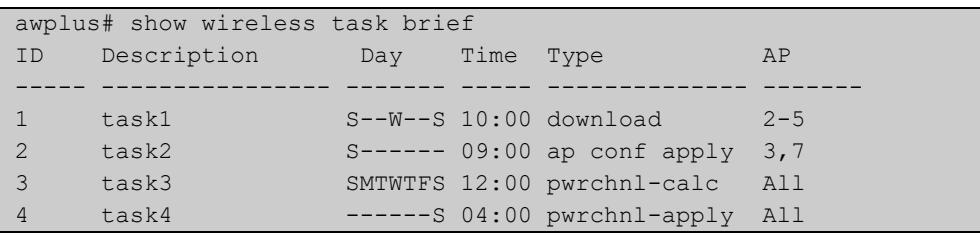

#### Figure 63-27: Example output from **show wireless task status**

```
awplus# show wireless task status
Task ID 1: Enable
 Description ..................... task1
Applied AP .................... 2-5
  Schedule
 Day ............................. Sun, Wed, Sat
  Time ......................... 10:00
  Next Time ..................... 2017-07-09 10:00:00
 Last Time ......................Task ID 2: Enable
 Description .................... task2
 Applied AP ........................ 3,4
  Schedule
  Day ............................. Sun
 Time ............................ 09:00
  Next Time ..................... 2017-07-09 09:00:00
 Last Time .....................Task ID 3: Enable
 Description ..................... task3
  Applied AP .................... All
  Schedule
 Day ............................ every day
 Time ............................ 12:00
 Next Time ......................... 2017-07-06 12:00:00
  Last Time ..................... 2017-07-05 12:01:19Task ID 4: 
Enable
 Description .................... task4
 Applied AP .................... All
  Schedule
  Day ............................. Sat
  Time ............................ 04:00
 Next Time ........................ 2017-07-08 04:00:00
 Last Time .....................
```
#### **Related** [wds](#page-3736-0)

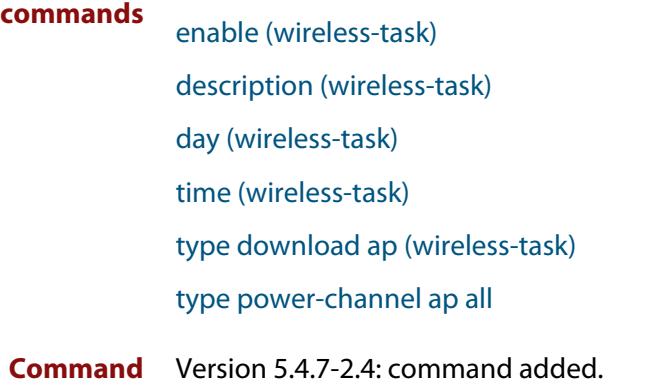

**changes**

### **show wireless wds**

**Overview** Use this command to display the configuration of a Wireless Distribution System (WDS) with Autonomous Wave Control. A WDS enables the wireless interconnection of Access Points (APs) or Peers in an IEEE802.11 network.

**Syntax** show wireless wds [<*wds-id-range*>][brief]

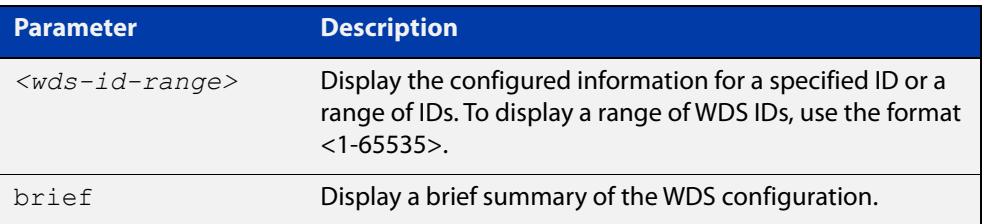

**Mode** User Exec and Privileged Exec

**Example** To display the full detail of a WDS configuration for a wireless network, use the following command:

awplus# show wireless wds

#### **Output** Figure 63-28: Example output from **show wireless wds**

```
awplus#show wireless wds
WDS ID 1: Enable
 Peer 1st AP .................... 10
       2nd AP ................... 11
Security ......................... 100
WDS ID 2: Enable
 Peer AP1 ......................... 20
       AP2 ...................... abcd.1234.6789
Security ......................... 100
WDS ID 3: Disable 
Peer AP1 .......................... 30
      AP2 ...................... 16
Security ........................ 200
```
#### Figure 63-29: Example output from **show wireless wds brief**

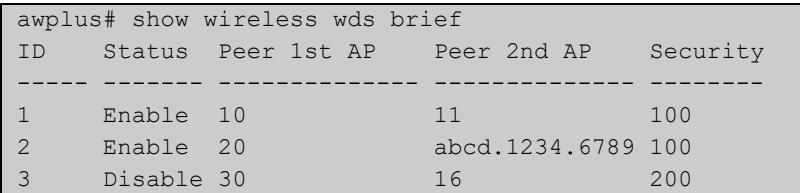

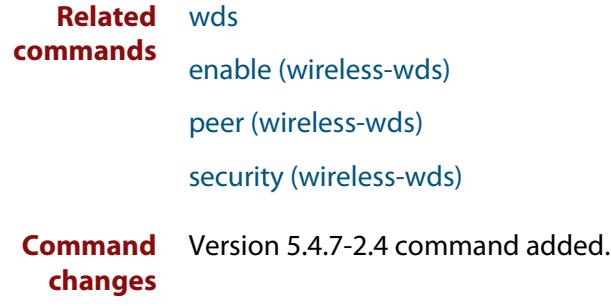

### **show wireless wireless-mac-filter**

#### **Overview** Use this command to display the wireless MAC filter configuration for Autonomous Wave Control.

```
Syntax show wireless wireless-mac-filter [<mac-filter-range>|all] 
       [brief]
```
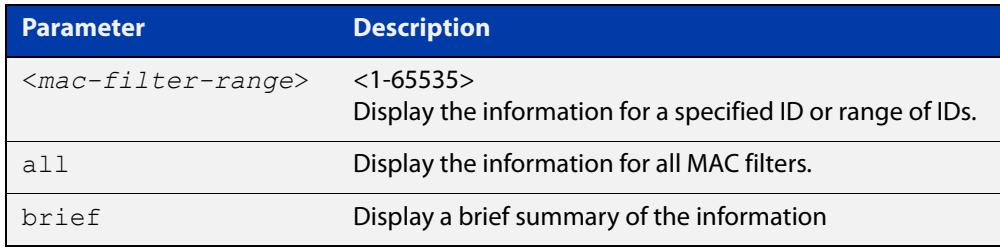

#### **Mode** Privileged Exec

**Output** Figure 63-30: Example output from **show wireless-mac-filter**

```
awplus#show wireless wireless-mac-filter
WIRELESS MAC FILTER ID 100:
 Description ................... Floor 1
 Entries .......................... 3
  Entries ......................... 2
    MAC address Description
     -------------- ----------------
     1234.5678.abcd PC lab 1
     0987.6543.abcd guest
     abcd.9876.5432
WIRELESS MAC FILTER ID 200:
  Description ...................
   Entries ....................... 0
```
**Related commands** [description \(wireless-mac-flt\)](#page-3520-0) [filter-entry](#page-3547-0) [show wireless ap-profile](#page-3675-0) [wireless export](#page-3747-0) [wireless import](#page-3752-0) [wireless-mac-filter \(wireless\)](#page-3755-0) [wireless-mac-filter \(wireless-ap-prof\)](#page-3756-0)

[wireless-mac-filter enable](#page-3758-0)

**Command** Version 5.4.8-2.1: command added**changes**

### **show wireless wireless-trigger**

**Overview** Use this command to display the wireless trigger status on a wireless network.

**Syntax** show wireless wireless-trigger [all|<*trigger-id*>]

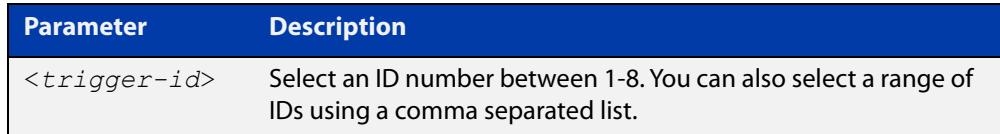

#### **Default** All

**Mode** Privileged Exec and User Exec

**Example** To display the status for all wireless triggers, use the commands:

awplus# show wireless wireless-trigger

**Output** Figure 63-31: Example output from **show wireless wireless-trigger**

```
awplus> show wireless wireless-trigger
Wireless Trigger ID 1:
Description ................... Trigger 1
Status ......................... Inactive
Wireless Trigger ID 2:
 Description ................... Trigger 2
 Status ......................... Active
  Activated User ............... Admin
  Activated Time ............... 2020-12-28 12:11:34
```
**Related commands** [wireless wireless-trigger](#page-3759-0) [wireless-trigger](#page-3760-0) [description \(wireless-trigger\)](#page-3524-0) **Command** Version 5.5.1-0.1: command added **changes**

### <span id="page-3702-0"></span>**smart-connect-profile**

**Overview** Use this command to create a Smart Connect profile and enter the Smart Connect profile configuration mode.

> Use the **no** variant of this command to delete a Smart Connect profile from the wireless configuration.

**Syntax** smart-connect-profile <*1-65535*>

no smart-connect-profile <*1-65535*>

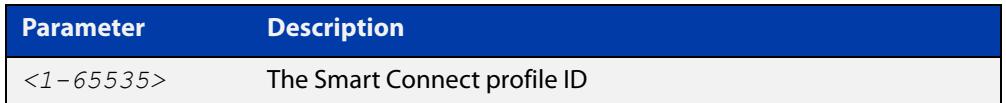

#### **Default** Not set

- **Mode** Wireless Configuration
- **Example** To configure Smart Connect profile 10 and enter the Smart Connect profile configuration mode, use the commands:

```
awplus# configure terminal
awplus(config)# wireless
awplus(config-wireless)# smart-connect-profile 10
awplus(config-wireless-sc-prof)#
```
To delete Smart Connect profile 10, use the commands:

awplus# configure terminal

awplus(config)# wireless

awplus(config-wireless)# no smart-connect-profile 10

**Related** [show wireless ap-profile](#page-3675-0)

#### **commands** [wireless](#page-3739-0)

- [smart-connect-profile](#page-3702-0)
- [auto-discovery disable](#page-3488-0)
- [show wireless ap-profile](#page-3675-0)
- [description \(wireless-sc-prof\)](#page-3522-0)
- [ssid \(wireless-sc-prof\)](#page-3705-0)
- [key \(wireless-sc-prof\)](#page-3565-0)

**Command** Version 5.5.0-0.1: command added

#### **changes**

### **snmp (wireless-ap-prof)**

**Overview** Use this command to enter SNMP configuration mode so you can add an SNMP configuration.

> Use the **no** variant of this command to reset the SNMP parameters back to the default (not set).

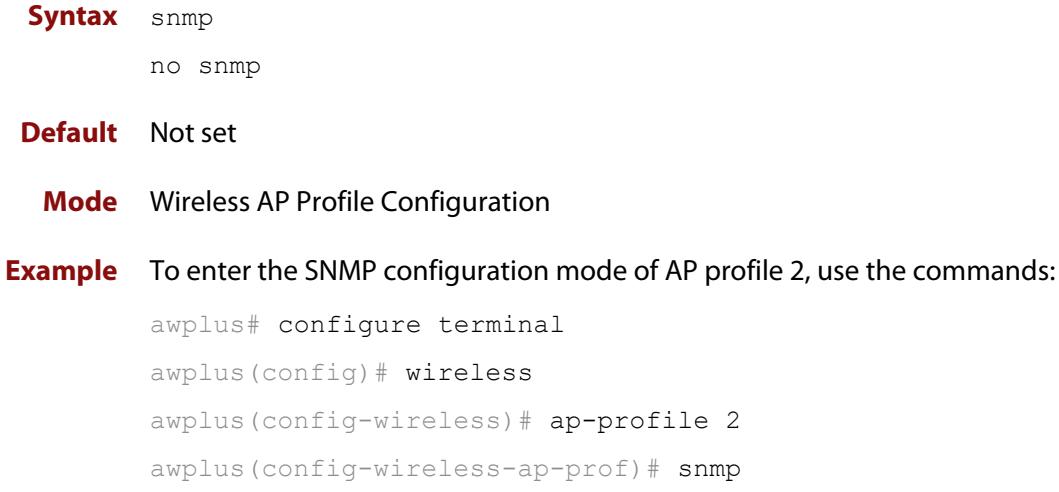

awplus(config-wireless-ap-prof-snmp)#

### To disable SNMP, use the commands:

awplus# configure terminal awplus(config)# wireless awplus(config-wireless)# ap-profile 2 awplus(config-wireless-ap-prof)# no snmp awplus(config-wireless-ap-prof)#

**Related commands** [community read-only \(wireless-ap-prof-snmp\)](#page-3507-0) [community trap \(wireless-ap-prof-snmp\)](#page-3509-0) [permit host \(wireless-ap-prof-snmp\)](#page-3631-0) [username \(wireless-ap-prof-snmp\)](#page-3716-0) [show wireless ap-profile](#page-3675-0) [version \(wireless-ap-prof-snmp\)](#page-3722-0)

**Command changes** Version 5.5.0-2.1: command added

## <span id="page-3704-0"></span>**ssid (wireless-network)**

**Overview** Use this command to configure the SSID (Service Set Identifier) for the wireless network.

**Syntax** ssid <*value*>

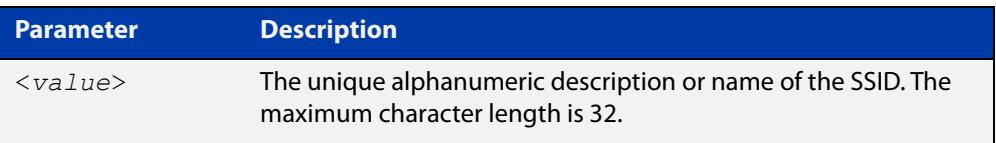

**Default** Default- {NETWORKID}.

Except for the default Guest Network, the default SSID for each network is 'Default-' followed by the unique Network ID.

- **Mode** Wireless Network Configuration
- **Usage notes** A network must be configured with an SSID of one or more alphanumeric characters. The SSID can be modified, but cannot be deleted.

**Example** To configure a SSID name for a wireless network, use the following commands:

awplus# configure terminal awplus(config)# wireless awplus(config-wireless)# network 20 awplus(config-wireless-network)# ssid GUEST NETWORK 1

**Related commands** [network \(wireless\)](#page-3607-0) [show wireless network](#page-3683-0) **Command changes** Version 5.4.7-2.4: command added.

## <span id="page-3705-0"></span>**ssid (wireless-sc-prof)**

**Overview** Use this command to set the SSID used for wireless communication between APs in a Smart Connect network.

> Use the **no** variant of this command to remove the SSID from a Smart Connect profile.

**Syntax** ssid <*ssid-value*>

no ssid

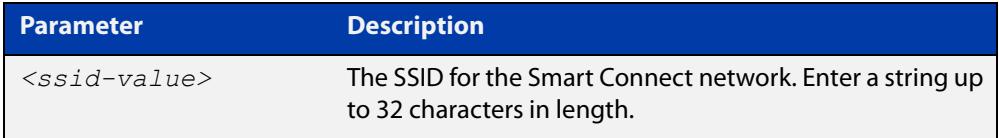

#### **Default** Not set

**Mode** Wireless Smart Connect Profile Configuration

**Example** To set the SSID ID of 10 used for wireless communication between APs in Smart Connect network 20, use the commands:

```
awplus# configure terminal
awplus(config)# wireless
awplus(config-wireless)# smart-connect-profile 20
awplus(config-wireless-sc-prof)# ssid SC-NETWORK-10
```
#### **Related** [sc-profile](#page-3649-0)

**commands** [show wireless ap-profile](#page-3675-0)

[show wireless network](#page-3683-0)

**Command changes** Version 5.5.0-0.1: command added

# **station-isolation enable**

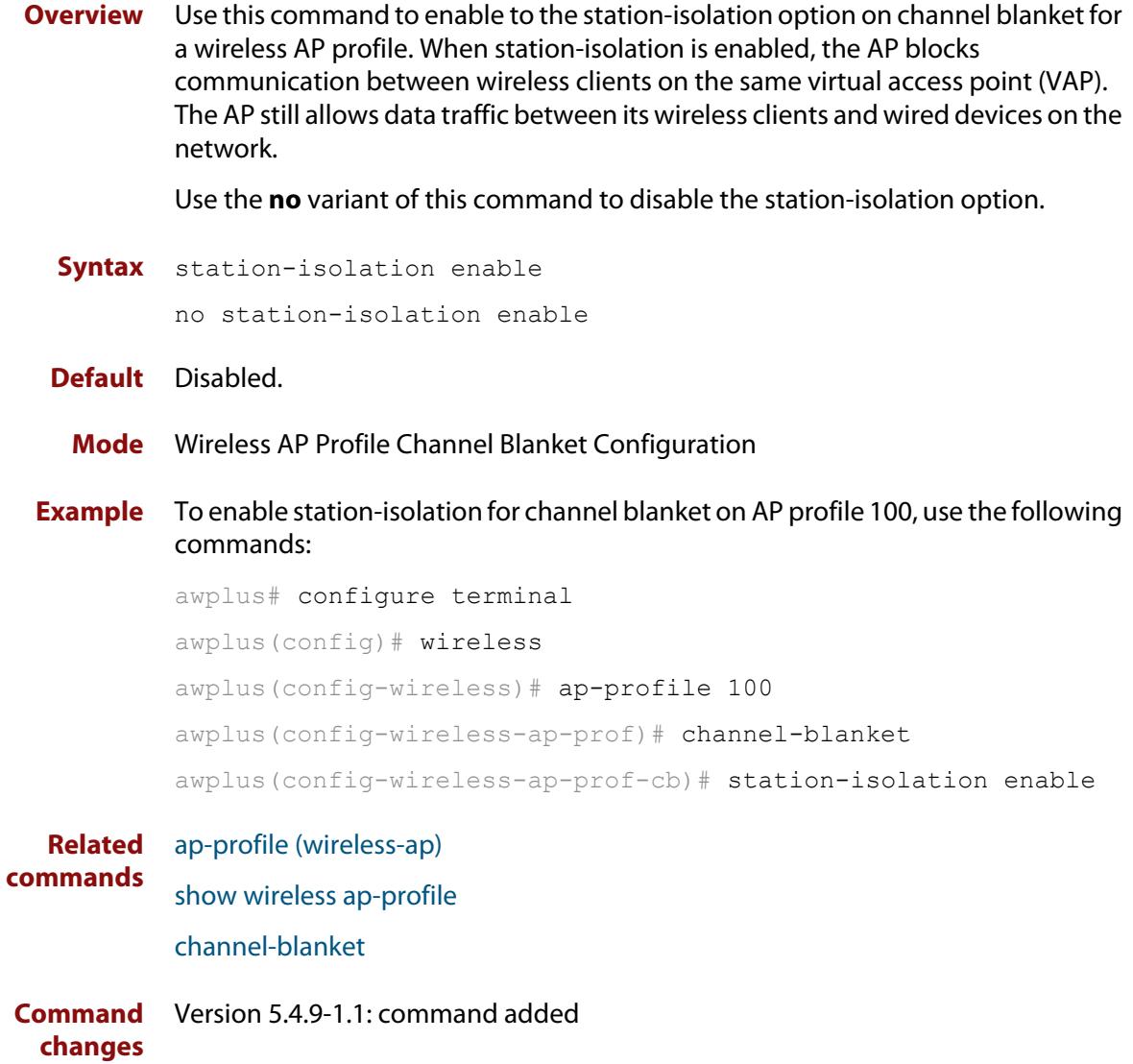

# **station-isolation enable (wireless-ap-prof-radio)**

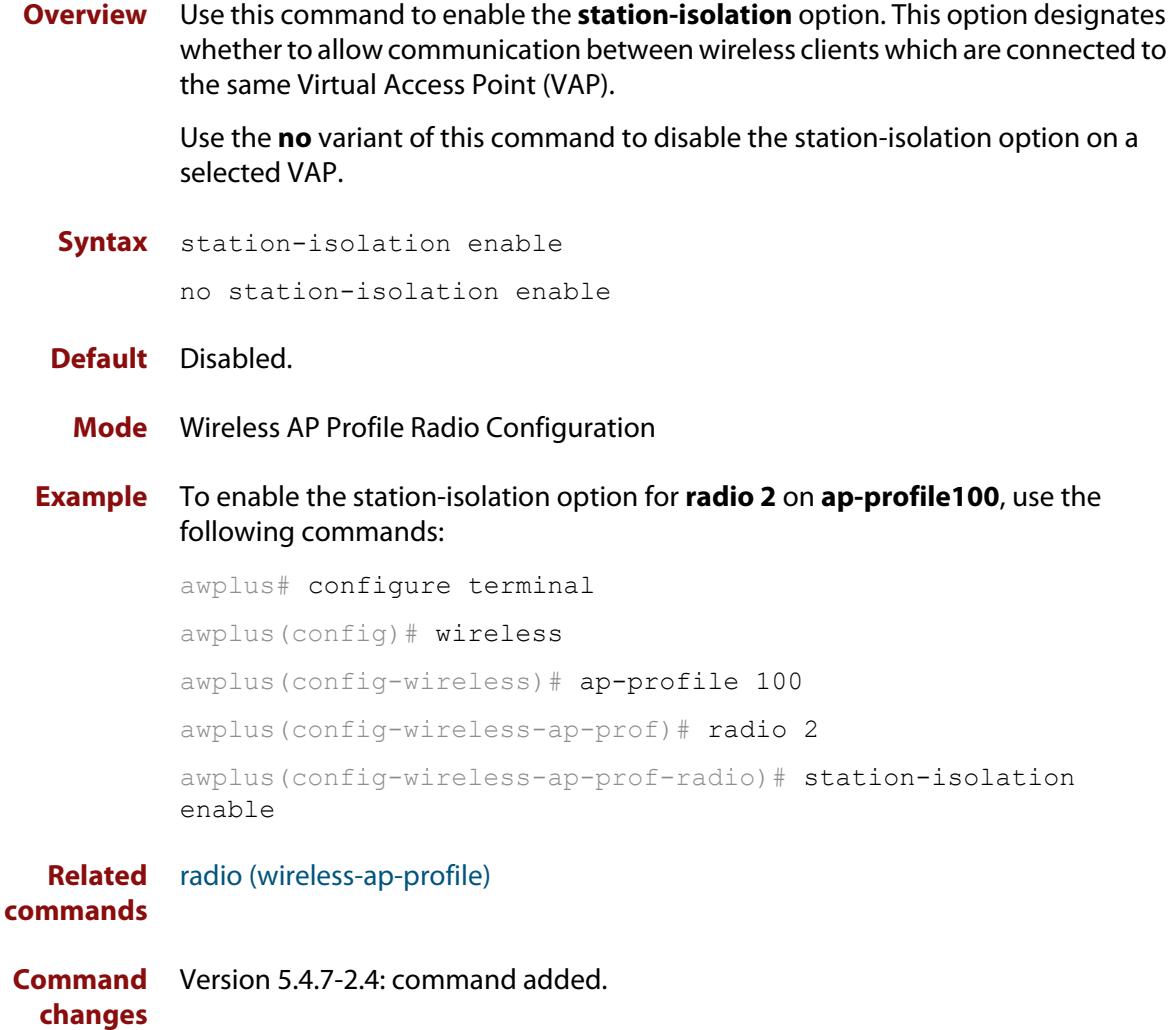
# <span id="page-3708-0"></span>**task**

**Overview** Use this command to configure an Autonomous Wave Control (AWC) task. If the task doesn't exist, then this command creates it. Use the **no** variant of this command to remove the task.

**Syntax** task <*1-65535*>

no task <*1-65535*>

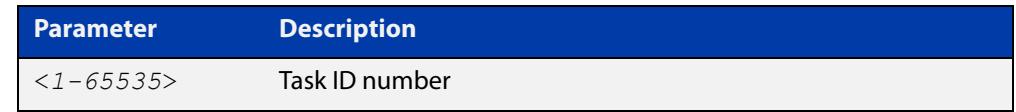

#### **Default** Not set.

**Mode** Wireless Configuration

**Usage notes** A task is a configuration for a periodic or scheduled action to be taken. For example, the task may be to run a configuration, start an AWC calculation, or download AP firmware. Use commands such as **description**, **time**, and **day** to configure the task actions.

**Example** To add a task with an ID of 10, use the following commands:

```
awplus# configure terminal
awplus(config)# wireless
awplus(config-wireless)# task 10
```
To remove task ID 10, use the following commands:

awplus# configure terminal awplus(config)# wireless awplus(config-wireless)# no task 10

#### **Related** [enable \(wireless-task\)](#page-3544-0)

#### **commands** [description \(wireless-task\)](#page-3523-0)

- [time \(wireless-task\)](#page-3709-0)
- [day \(wireless-task\)](#page-3514-0)

[type download ap \(wireless-task\)](#page-3713-0)

[type ap-configuration apply ap](#page-3712-0)

[type power-channel ap all](#page-3714-0)

**Command** Version 5.4.7-2.4: command added **changes**

# <span id="page-3709-0"></span>**time (wireless-task)**

**Overview** Use this command to set a time to run a task using the 24-hour format.

You can use the **day** command along with the **time** command to more fully set the task run time configuration.

Use the **no** variant of this command to remove the time set to run a task.

**Syntax** time <*HH:MM*>

no time

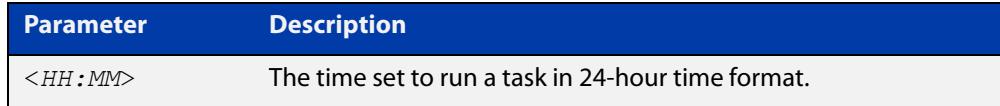

#### **Default** Not set.

**Mode** Wireless Task Configuration

**Example** To set task 5 to run at 11:15 pm, use the following commands:

```
awplus# configure terminal
awplus(config)# wireless
awplus(config-wireless)# task 5
awplus(config-wireless-task)# time 23:15
```
#### **Related** [task](#page-3708-0)

**commands** [show wireless task](#page-3694-0) [day \(wireless-task\)](#page-3514-0)

# **trap host (wireless-ap-prof-snmp)**

**Overview** Use this command to add an SNMP trap host to the entry for the target AP Profile. Use the **no** variant of this command to remove the specified SNMP trap host from the entry.

```
Syntax trap host <host-name>
       no trap host <host-name>
```
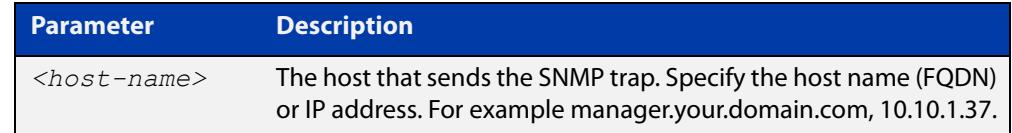

### **Default** The entry is empty.

- **Mode** Wireless AP Profile SNMP Configuration
- **Usage notes** The maximum number of registrations is 3 entries.

**Example** To add the SNMP trap host 192.168.1.1 to the entry, use the commands:

awplus# configure terminal awplus(config)# wireless awplus(config-wireless)# ap-profile 2 awplus(config-wireless-ap-prof)# snmp awplus(config-wireless-ap-prof-snmp)# trap host 192.168.1.1

To remove the SNMP trap host 192.168.1.1 from the entry, use the commands:

awplus# configure terminal

awplus(config)# wireless awplus(config-wireless)# ap-profile 2 awplus(config-wireless-ap-prof)# snmp awplus(config-wireless-ap-prof-snmp)# no trap host 192.168.1.1

**Related commands** [enable \(wireless-ap-prof-snmp\)](#page-3532-0) [show wireless ap-profile](#page-3675-0) [snmp \(wireless-ap-prof\)](#page-3703-0)

# **type (wireless-sec-wep)**

**Overview** Use this command to assign the key-string type for a wireless security WEP configuration.

> Use the **no** variant of this command to reset the assigned WEP key-string type to the default.

**Syntax** type {ascii|hex}

no type

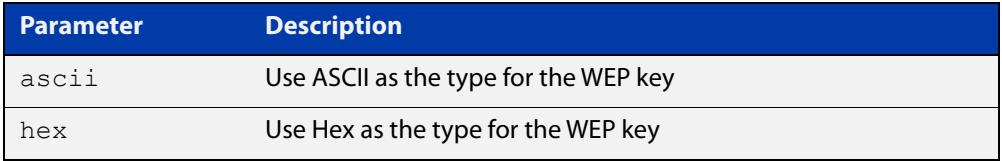

### **Default** Hex.

**Mode** Wireless Security WEP Configuration

**Example** To configure ASCII as the key-string type for WEP for a wireless security WEP configuration, use the following commands:

```
awplus# configure terminal
awplus(config)# wireless
awplus(config-wireless)# network 10 mode wep
awplus(config-wireless-sec-wep)# type ascii
```
**Related commands** [security \(wireless\)](#page-3651-0)

# <span id="page-3712-0"></span>**type ap-configuration apply ap**

- **Overview** Use this command to apply a task configuration type to a selected wireless Access Point (AP) or range of wireless APs.
	- **Syntax** type ap-configuration apply ap {all|<*ap-id-range*>}

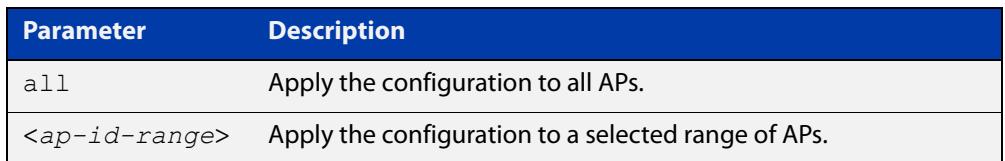

#### **Default** Not set.

**Mode** Wireless Task Configuration

**Example** To assign task 5 configuration to wireless AP ranges: 5-9 and 15-19, use the following commands:

```
awplus# configure terminal
awplus(config)# wireless
awplus(config-wireless)# task 5
awplus(config-wireless-task)# type ap-configuration apply ap
5-9,15-19
```
#### **Related** [task](#page-3708-0)

**commands** [show wireless task](#page-3694-0)

[ap](#page-3482-0)

[type download ap \(wireless-task\)](#page-3713-0)

# <span id="page-3713-0"></span>**type download ap (wireless-task)**

#### **Overview** Use this command to download and update wireless Access Point (AP) firmware. The firmware must be stored on an HTTP server.

**Syntax** type download ap {all|<*ap-id-range*>} url <*URL*> [username <*user-name*> password <*password*>]

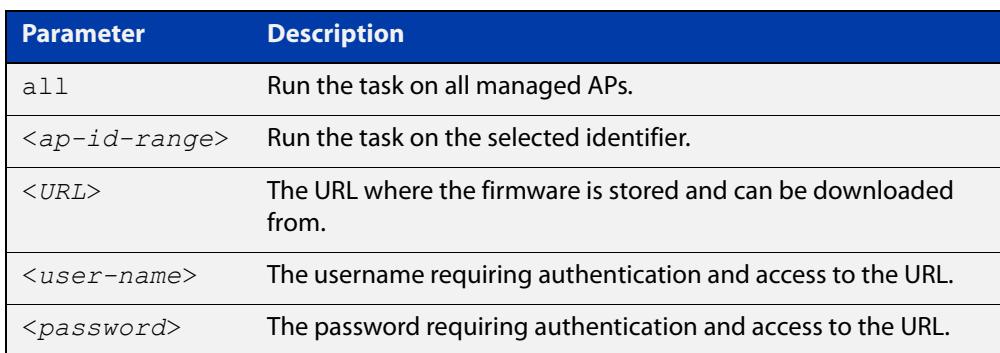

#### **Mode** Wireless Task Configuration

**Example** To set a task to download new firmware from the IP address192.168.0.1 to a wireless AP which is assigned '7' as its identifier, use the following commands:

> awplus# configure terminal awplus(config)# wireless awplus(config-wireless)# task 5 awplus(config-wireless-task)# type download ap 7 url http://192.168.0.1/AT-TQ4600-4.0.3.b02.img

#### **Related commands** [task](#page-3708-0)

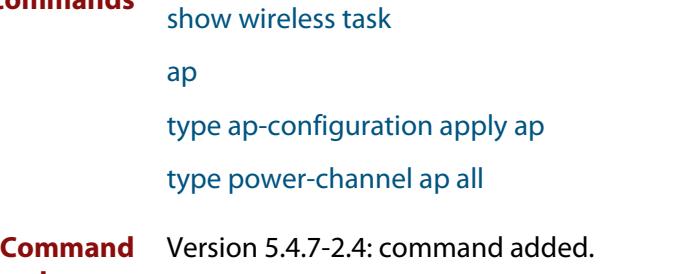

**changes**

## <span id="page-3714-0"></span>**type power-channel ap all**

### **Overview** Use this command to calculate the power usage on wireless Access Point (AP) channels and apply the results manually or automatically.

**Syntax** type power-channel ap all {calculate|apply|calculate-and-apply}

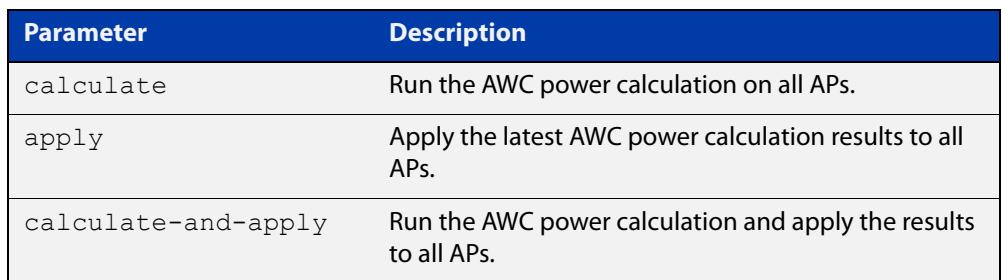

#### **Default** Not set.

**Mode** Wireless Task Configuration

- **Usage notes** This command allows you to monitor how APs are being utilized at various times and adjust AP power levels if required.
	- **Example** To calculate all AP power-channel usage and apply the results to all APs, use the following commands:

awplus# configure terminal awplus(config)# wireless awplus(config-wireless)# task 5 awplus(config)# type power-channel ap all calculate-and-apply

#### **Related** [task](#page-3708-0)

**commands** [show wireless task](#page-3694-0)

[type download ap \(wireless-task\)](#page-3713-0)

- [type ap-configuration apply ap](#page-3712-0)
- [show wireless power-channel calculate](#page-3688-0)

# **unauth-emergency-service-access enable (wireless-network-passpoint-dot11u)**

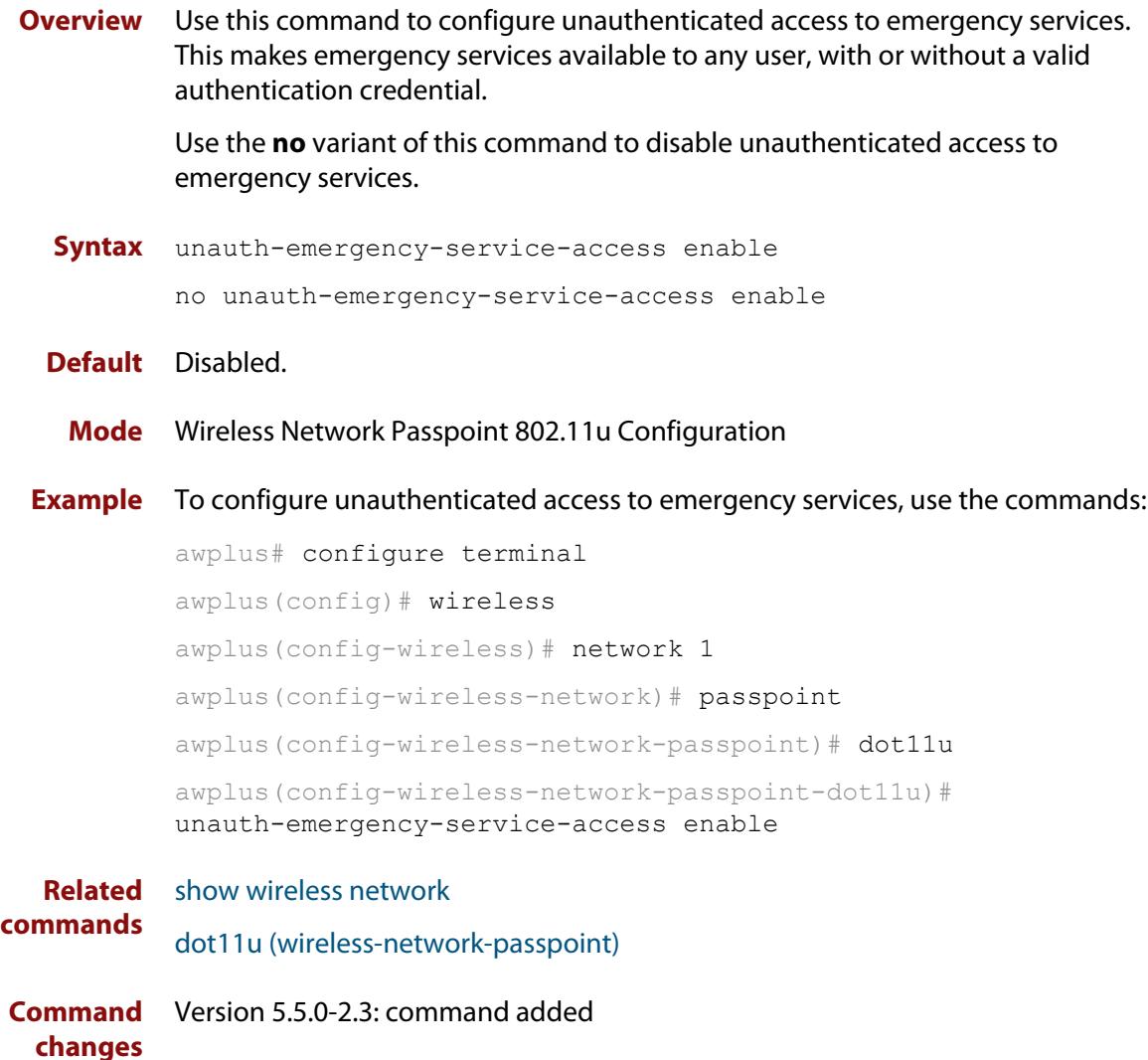

## <span id="page-3716-0"></span>**username (wireless-ap-prof-snmp)**

**Overview** Use this command to set an SNMP version v3 username and password for the target AP profile. This command is valid for SNMP version v3 only.

Use the **no** variant of this command to remove an SNMP username and password.

**Syntax** username <*username*> password [encrypted] <*password*>

no username

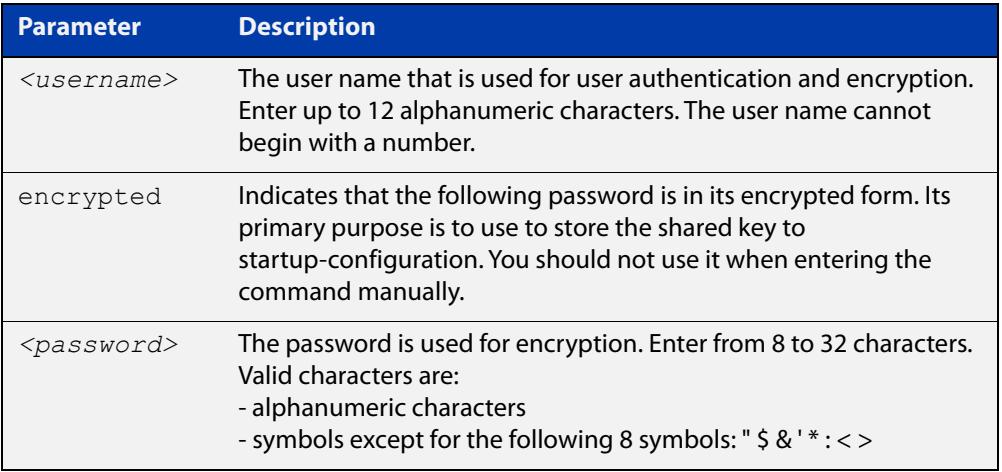

### **Default** Not set

- **Mode** Wireless AP Profile SNMP Configuration
- **Example** To set the SNMP username to 'manager' and the password to 'friend001', use the commands:

```
awplus# configure terminal
awplus(config)# wireless
awplus(config-wireless)# ap-profile 2
awplus(config-wireless-ap-prof)# snmp
awplus(config-wireless-ap-prof-snmp)# username manager
password friend001
```
To remove the SNMP username and password, use the commands:

```
awplus# configure terminal
awplus(config)# wireless
awplus(config-wireless)# ap-profile 2
awplus(config-wireless-ap-prof)# snmp
awplus(config-wireless-ap-prof)# no username
```
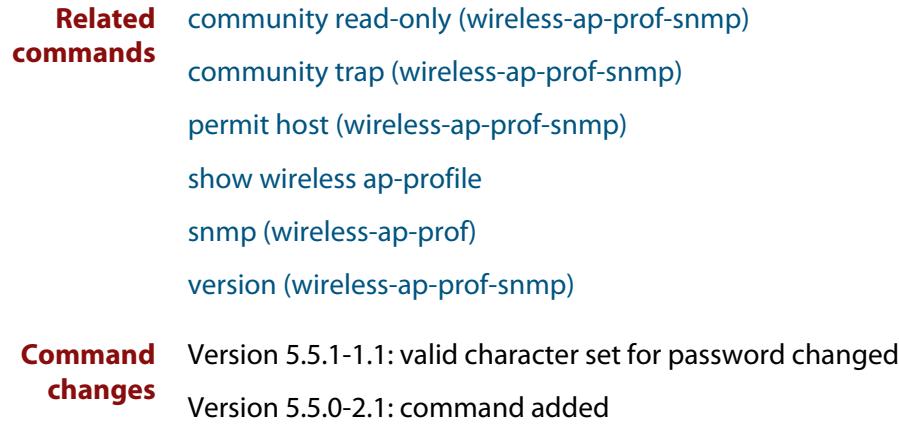

# <span id="page-3718-0"></span>**vap (wireless-ap-prof-radio)**

**Overview** Use this command to assign a network configuration ID to a Virtual Access Point (VAP) on a radio.

> Use the **no** variant of this command to remove the network configuration for a VAP.

**Syntax** vap <*0-15*> network <*1-65535*> [channel-blanket] no vap <*0-15*>

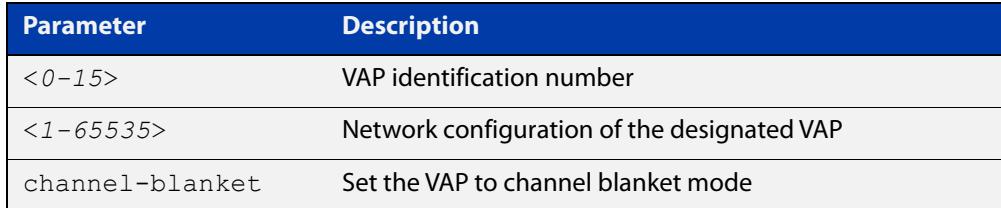

#### **Default** Not set

**Mode** Wireless AP Profile Radio Configuration

**Usage notes** The number of VAPs available depends on the access point model. See the AP's datasheet for details.

vap0 is the only VAP identification number valid on the **MWS series**.

**Example** To associate an AP with network (ID 100) to VAP 2, use the following commands:

awplus# configure terminal awplus(config)# wireless awplus(config-wireless)# ap-profile 100 awplus(config-wireless-ap-prof)# radio 2 awplus(config-wireless-ap-prof-radio)# vap 2 network 2

**Related commands** [radio \(wireless-ap-profile\)](#page-3639-0) [network \(wireless\)](#page-3607-0)

# <span id="page-3719-0"></span>**venue group (wireless-network-passpoint-dot11u)**

**Overview** Use this command to designate the venue group used in a Passpoint 802.11u wireless configuration.

Use the **no** variant of this command to reset a venue group.

**Syntax** venue group <*0-255*>

no venue group

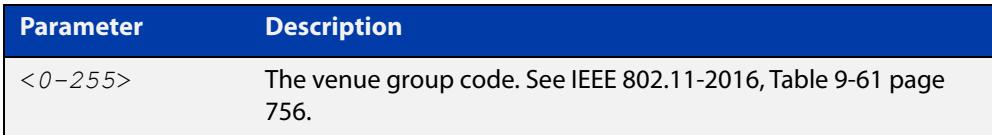

### **Default** 7

- **Mode** Wireless Network Passpoint 802.11u Configuration
- **Example** To set a venue group, use the commands:

```
awplus# configure terminal
           awplus(config)# wireless
           awplus(config-wireless)# network 1
           awplus(config-wireless-network)# passpoint
           awplus(config-wireless-network-passpoint)# dot11u
           awplus(config-wireless-network-passpoint-dot11u)# venue group 
           2
  Related
commands
           show wireless network
```
[venue type \(wireless-network-passpoint-dot11u\)](#page-3721-0) **Command** Version 5.5.1-1.1: command added.

**changes**

# **venue name (wireless-network-passpoint-dot11u)**

**Overview** Use this command to designate the venue name and language code used in a Passpoint 802.11u wireless configuration.

Use the **no** variant of this command to remove a venue name.

**Syntax** venue name <*1-10*> lang <*lang-code*> name <*venue-name*> no venue name <*1-10*>

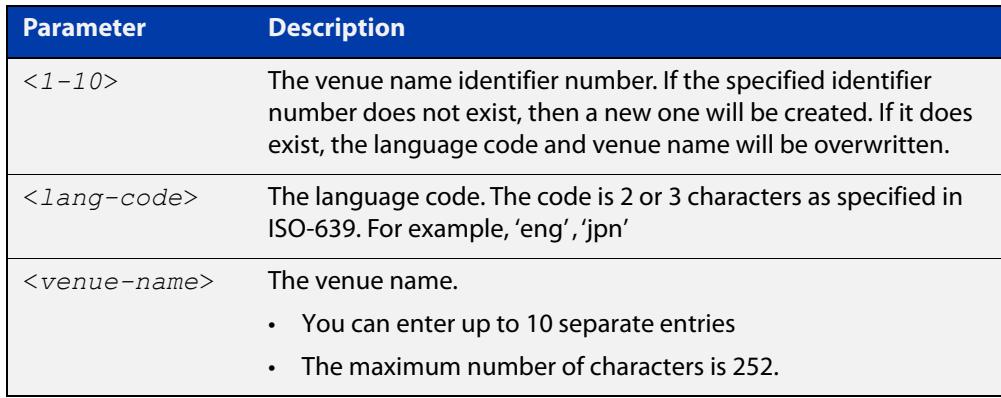

#### **Default** No name is set

**Mode** Wireless Network Passpoint 802.11u Configuration

**Example** To set a venue name, use the commands:

```
awplus# configure terminal
awplus(config)# wireless
awplus(config-wireless)# network 1
awplus(config-wireless-network)# passpoint
awplus(config-wireless-network-passpoint)# dot11u
awplus(config-wireless-network-passpoint-dot11u)# venue name 1 
lang eng name Allied Telesis Ltd
```
**Related commands** [show wireless network](#page-3683-0)

# <span id="page-3721-0"></span>**venue type (wireless-network-passpoint-dot11u)**

**Overview** Use this command to designate the venue type used in a Passpoint 802.11u wireless configuration.

Use the **no** variant of this command to reset a venue type.

**Syntax** venue type <*0-255*>

no venue type

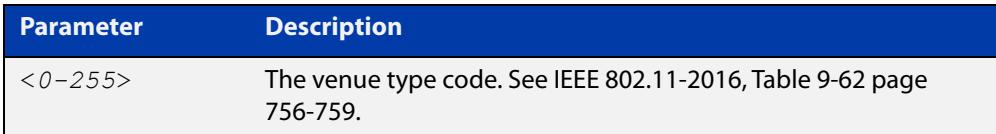

#### **Default** 1

**Mode** Wireless Network Passpoint 802.11u Configuration

```
Example To set a venue type, use the commands:
```

```
awplus# configure terminal
awplus(config)# wireless
awplus(config-wireless)# network 1
awplus(config-wireless-network)# passpoint
awplus(config-wireless-network-passpoint)# dot11u
awplus(config-wireless-network-passpoint-dot11u)# venue type 2
```
**Related commands** [show wireless network](#page-3683-0) [venue group \(wireless-network-passpoint-dot11u\)](#page-3719-0) **Command changes** Version 5.5.1-1.1: command added.

# <span id="page-3722-0"></span>**version (wireless-ap-prof-snmp)**

**Overview** Use this command to set the SNMP agent version for the target AP profile. Use the **no** variant of this command to set it back to the default (v1 and v2c).

**Syntax** version {v1v2c|v3}

no version

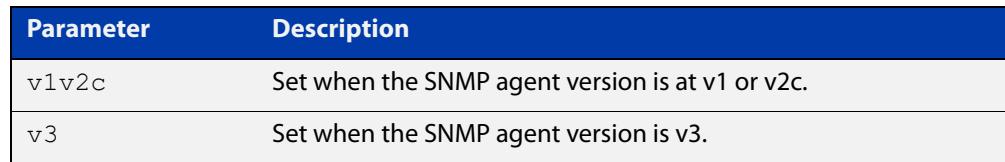

#### **Default** v1v2c

- **Mode** Wireless AP Profile SNMP Configuration
- **Example** To set the SNMP version as v3, use the commands:

```
awplus# configure terminal
awplus(config)# wireless
awplus(config-wireless)# ap-profile 2
awplus(config-wireless-ap-prof)# snmp
awplus(config-wireless-ap-prof-snmp)# version v3
To set the SNMP listening port back to the default (v1v2c), use the commands:
awplus# configure terminal
awplus(config)# wireless
awplus(config-wireless)# ap-profile 2
awplus(config-wireless-ap-prof)# snmp
awplus(config-wireless-ap-prof-snmp)# no version
```
**Related commands** [community read-only \(wireless-ap-prof-snmp\)](#page-3507-0) [community trap \(wireless-ap-prof-snmp\)](#page-3509-0) [permit host \(wireless-ap-prof-snmp\)](#page-3631-0) [show wireless ap-profile](#page-3675-0) [snmp \(wireless-ap-prof\)](#page-3703-0) [username \(wireless-ap-prof-snmp\)](#page-3716-0) **Command changes** Version 5.5.0-2.1: command added

## **versions (wireless-sec-osen)**

**Overview** Use this command to set which Wi-Fi Protected Access (WPA) version to use with OSEN wireless security configuration. OSEN is Online Sign Up (OSU) Server-only Authenticated Layer 2 Encryption Network. It is used with Release 2 of Hotspot 2.0 (Passpoint).

Use the **no** variant of this command to revert to the default setting (WPA2).

**Syntax** versions <*version-list*>

no versions

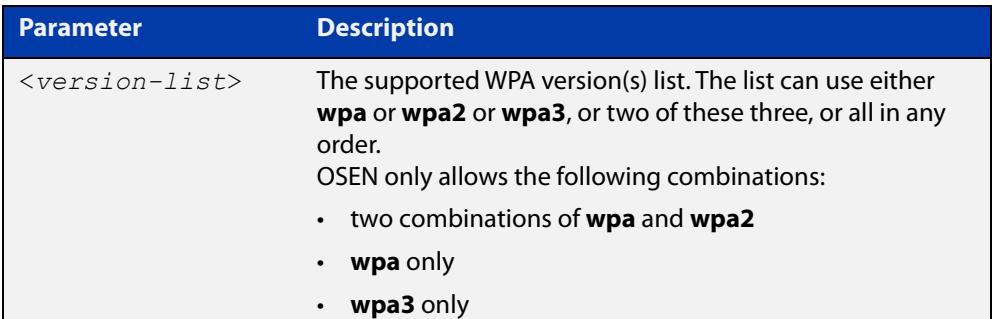

- **Default** WPA2.
	- **Mode** Wireless Security OSEN Configuration
- **Usage notes** OSEN is a wireless security method used with Release 2 of Hotspot 2.0 (Passpoint) OSEN is short for Online Sign Up (OSU) Server-only Authenticated Layer 2 Encryption Network. Use the **security** command to enter OSEN security configuration mode.
	- **Example** To set both WPA and WPA2 as WPA versions on a security configuration of OSEN, use the commands:

awplus# configure terminal awplus(config)# wireless awplus(config-wireless)# security 210 mode osen

awplus(config-wireless-sec-osen)# versions wpa wpa2

**Related commands** show wireless security [security \(wireless\)](#page-3651-0) [ciphers \(wireless-sec-osen\)](#page-3504-0) [management-frame-protection enable \(wireless-sec-osen\)](#page-3588-0) **Command changes** Version 5.5.0-2.3: command added

# **versions (wireless-sec-wpa-ent)**

**Overview** Use this command to set the WPA version used for a WPA-enterprise wireless security configuration.

Use the **no** variant of this command to reset the designated version to the default.

**Syntax** versions <*version-list*>

no versions

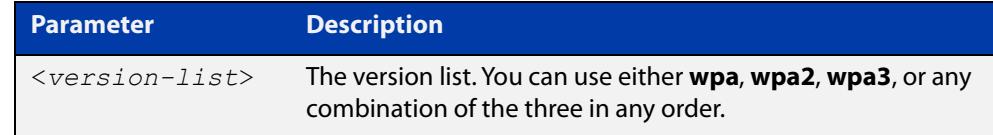

#### **Default** wpa2.

- **Mode** Wireless Security WPA-enterprise Configuration
- **Usage notes** For MWS series devices, a combination of versions and ciphers are supported as follows:
	- versions WPA2 and ciphers CCMP
	- versions WPA, WPA2, and ciphers TKIP and CCMP

WPA3 is only supported on TS5403 series devices.

**Example** To configure both WPA and WPA2 as WPA versions on a security configuration for WPA-enterprise, use the following commands:

> awplus# configure terminal awplus(config)# wireless awplus(config-wireless)# security 210 mode wpa-enterprise awplus(config-wireless-sec-wpa-ent)# versions wpa wpa2

#### **Related commands** [security \(wireless\)](#page-3651-0)

**Command changes** Version 5.4.7-2.4: command added. Version 5.4.9-1.1: **wpa3** parameter added.

## **versions (wireless-sec-wpa-psnl)**

**Overview** Use this command to set the WPA version used for a WPA-personal wireless security configuration.

Use the **no** variant of this command to reset the designated version to the default.

**Syntax** versions <*version-list*>

no versions

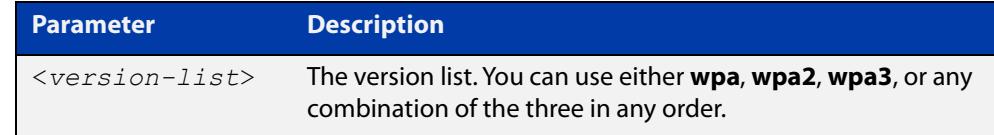

#### **Default** wpa2.

- **Mode** Wireless Security WPA-personal Configuration
- **Usage notes** For MWS series devices, a combination of versions and ciphers are supported as follows:
	- versions WPA2 and ciphers CCMP
	- versions WPA, WPA2, and ciphers TKIP and CCMP

WPA3 is only supported on TS5403 series devices.

**Example** To configure both WPA and WPA2 as WPA versions on a security configuration for WPA-personal, use the following commands:

> awplus# configure terminal awplus(config)# wireless awplus(config-wireless)# security 110 mode wpa-personal awplus(config-wireless-sec-wpa-psnl)# versions wpa wpa2

#### **Related commands** [security \(wireless\)](#page-3651-0)

**Command changes** Version 5.4.7-2.4: command added. Version 5.4.9-1.1: **wpa3** parameter added.

# **vlan (wireless-network)**

**Overview** Use this command to configure the wireless VLAN that clients belong to. Use the **no** variant of this command to reset the wireless VLAN to the default.

**Syntax** vlan <*1-4094*>

no vlan

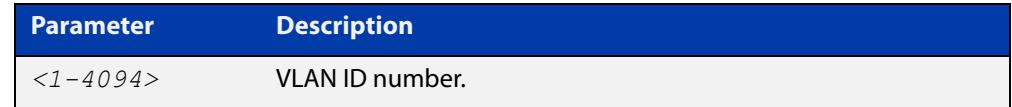

### **Default** VLAN1.

**Mode** Wireless Network Configuration

### **Example** To configure a VLAN ID, use the following commands:

```
awplus# configure terminal
awplus(config)# wireless
awplus(config-wireless)# network 20
awplus(config-wireless-network)# vlan 100
To restore VLAN 20 to its default value, use the following commands:
```
awplus# configure terminal awplus(config)# wireless awplus(config-wireless)# network 20 awplus(config-wireless-network)# no vlan

**Related commands** [network \(wireless\)](#page-3607-0) [show wireless network](#page-3683-0) **Command** Version 5.4.7-2.4: command added

**changes**

## **walled-garden entry**

### **Overview** Use this command to configure walled garden entry to a wireless network Captive Portal.

On the Internet, a walled garden typically controls a user's access to web content and services. The walled garden directs the user's navigation within particular areas to allow access to a selection of websites or prevent access to other websites.

A common example could be a hotel environment where unauthenticated users are allowed to navigate to a designated login page (for example, a hotel website) and all its contents.

Use the **no** variant of this command to remove a walled garden on a wireless network that's configured with a Captive Portal.

**Syntax** walled-garden entry {A.B.C.D|A.B.A.D/M|FQDN}

no walled-garden entry {A.B.C.D|A.B.A.D/M|FQDN}

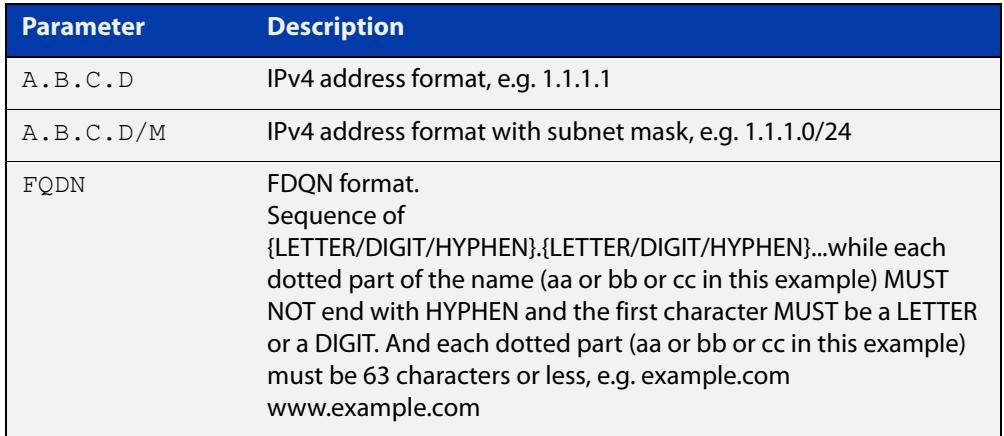

#### **Default** Not set

#### **Mode** Wireless Network Captive Portal Configuration

**Example** To add a new entry to a walled garden list on Captive Portal for network 20, use the commands:

```
awplus# configure terminal
awplus(config)# wireless
awplus(config-wireless)# network 20
awplus(config-wireless-network)# captive-portal
awplus(config-wireless-network-cp)# walled-garden entry
example.com
```
**Related commands**

### [captive-portal virtual-ip](#page-3498-0)

#### [show wireless network](#page-3683-0)

[show wireless captive-portal network walled-garden](#page-3679-0)

# **wan-metrics downlink-load (wireless-network-passpoint-hs20)**

### **Overview** Use this command to set the wan-metrics downlink-load for Hotspot 2.0. Use the **no** variant of this command to revert to the default value.

**Syntax** wan-metrics downlink-load <*0-255*>

no wan-metrics downlink-load

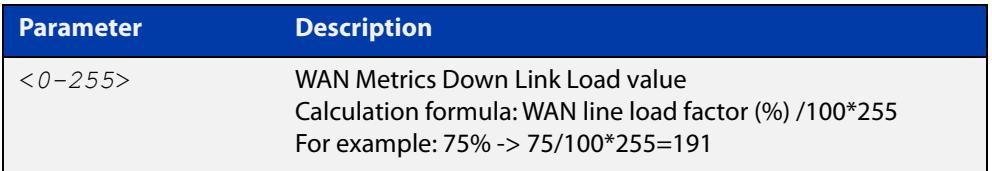

### **Default** 80.

- **Mode** Wireless Network Passpoint Hotspot 2.0 Configuration
- **Example** To set a WAN Metrics Down Link Load of 191, use the commands:

```
awplus# configure terminal
awplus(config)# wireless
awplus(config-wireless)# network 1
awplus(config-wireless-network)# passpoint
awplus(config-wireless-network-passpoint)# hs20
awplus(config-wireless-network-passpoint-hs20)# wan-metrics
downlink-load 191
```
**Related commands** [show wireless network](#page-3683-0) [hs20 \(wireless-network-passpoint\)](#page-3555-0)

# **wan-metrics downlink-speed (wireless-network-passpoint-hs20)**

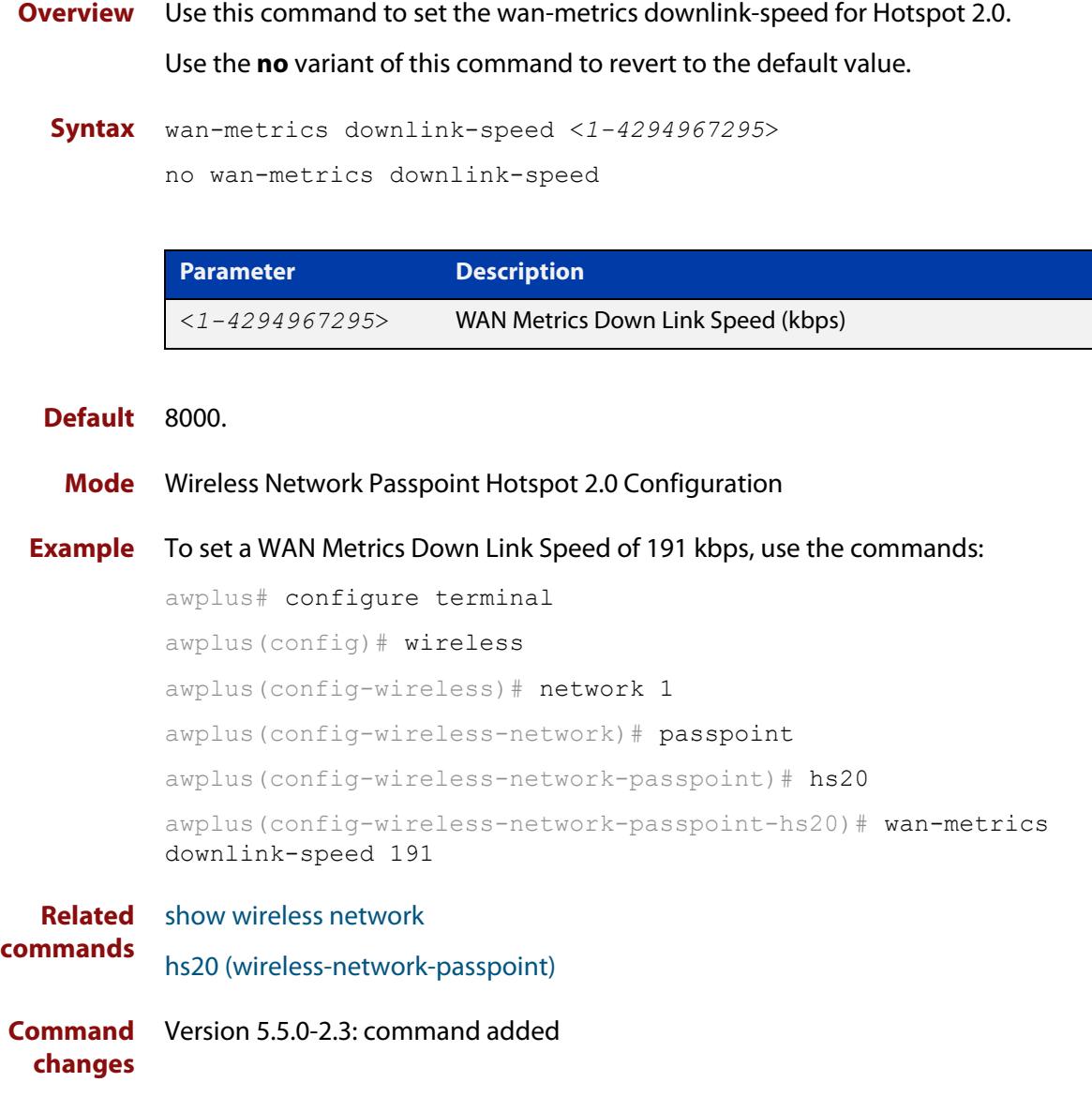

# **wan-metrics info (wireless-network-passpoint-hs20)**

**Overview** Use this command to configure the WAN Metrics Link Status information for Hotspot 2.0.

Use the **no** variant of this command to revert to the default value.

**Syntax** wan-metrics info <*HEX-value*>

no wan-metrics info

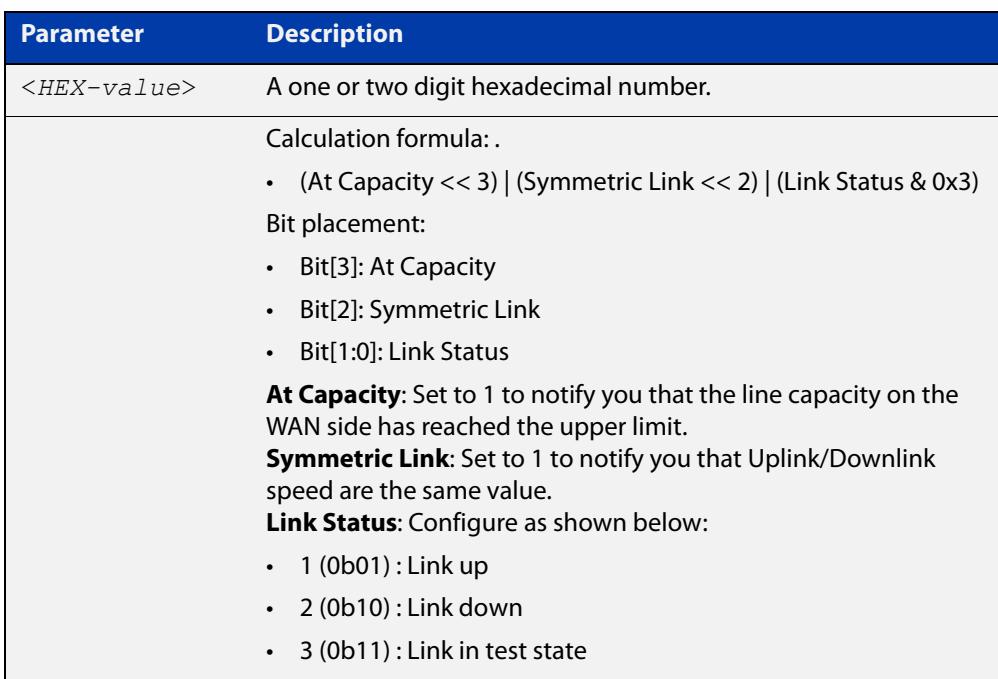

#### **Default** 01

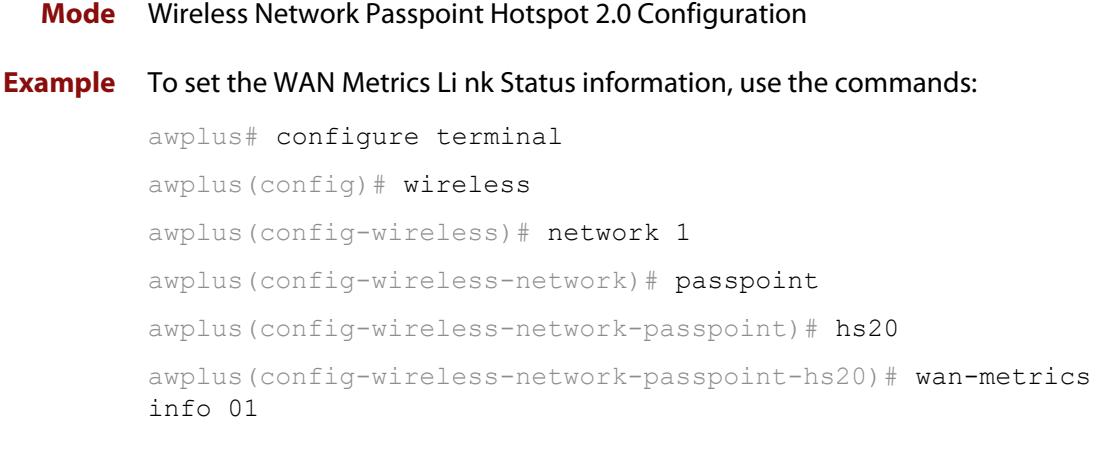

#### **Related** [show wireless network](#page-3683-0) **commands**

[hs20 \(wireless-network-passpoint\)](#page-3555-0)

# **wan-metrics load-measure-duration (wireless-network-passpoint-hs20)**

### **Overview** Use this command to set the wan-metrics load measure-duration for Hotspot 2.0. Use the **no** variant of this command to revert to the default value.

**Syntax** wan-metrics load-measure-duration <*0-65535*>

no wan-metrics load-measure-duration

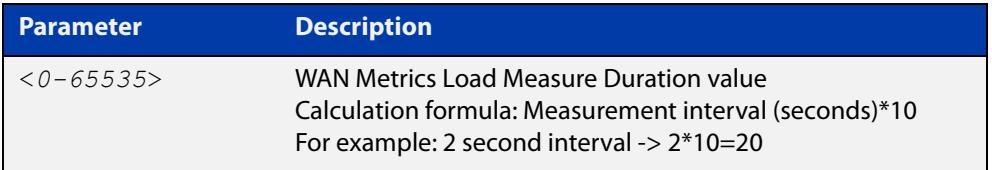

#### **Default** 3000.

- **Mode** Wireless Network Passpoint Hotspot 2.0 Configuration
- **Example** To set a WAN Metrics Load Measure Duration value of 20, use the commands:

```
awplus# configure terminal
awplus(config)# wireless
awplus(config-wireless)# network 1
awplus(config-wireless-network)# passpoint
awplus(config-wireless-network-passpoint)# hs20
awplus(config-wireless-network-passpoint-hs20)# wan-metrics
load-measure-duration 20
```
**Related commands** [show wireless network](#page-3683-0) [hs20 \(wireless-network-passpoint\)](#page-3555-0)

# **wan-metrics uplink-load (wireless-network-passpoint-hs20)**

### **Overview** Use this command to set the wan-metrics uplink-load for Hotspot 2.0. Use the **no** variant of this command to revert to the default value.

**Syntax** wan-metrics uplink-load <*0-255*>

no wan-metrics uplink-load

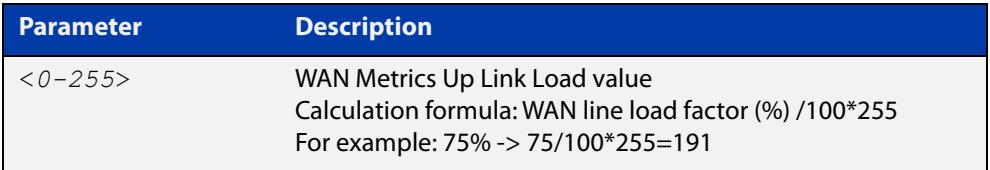

### **Default** 240.

- **Mode** Wireless Network Passpoint Hotspot 2.0 Configuration
- **Example** To set a WAN Metrics Up Link Load of 191, use the commands:

```
awplus# configure terminal
awplus(config)# wireless
awplus(config-wireless)# network 1
awplus(config-wireless-network)# passpoint
awplus(config-wireless-network-passpoint)# hs20
awplus(config-wireless-network-passpoint-hs20)# wan-metrics
uplink-load 191
```
**Related commands** [show wireless network](#page-3683-0) [hs20 \(wireless-network-passpoint\)](#page-3555-0)

# **wan-metrics uplink-speed (wireless-network-passpoint-hs20)**

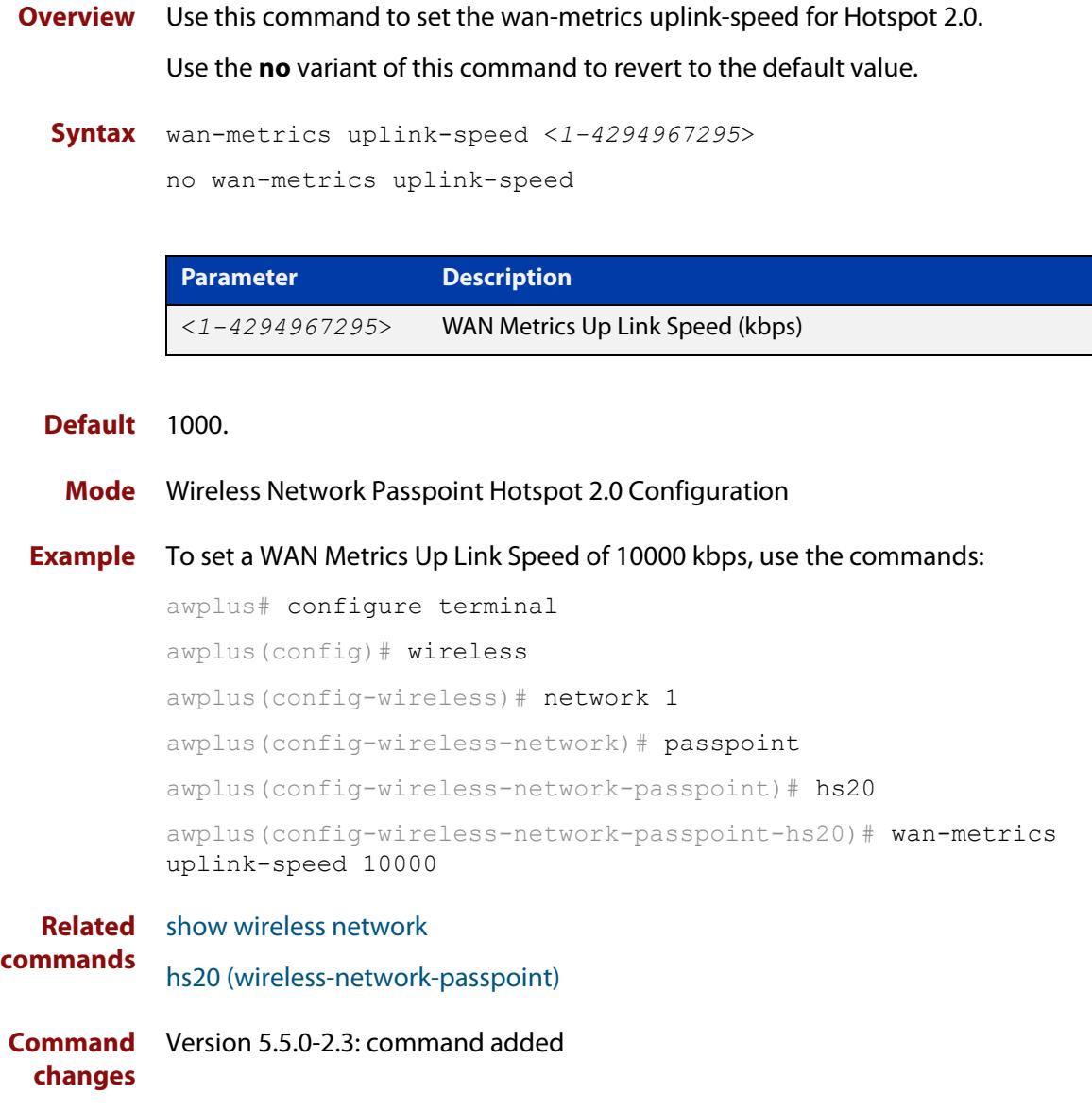

# **wds**

**Overview** Use this command to add a Wireless Distribution System (WDS) configuration. Use the **no** variant of this command to remove a WDS configuration.

**Syntax** wds <*1-65535*>

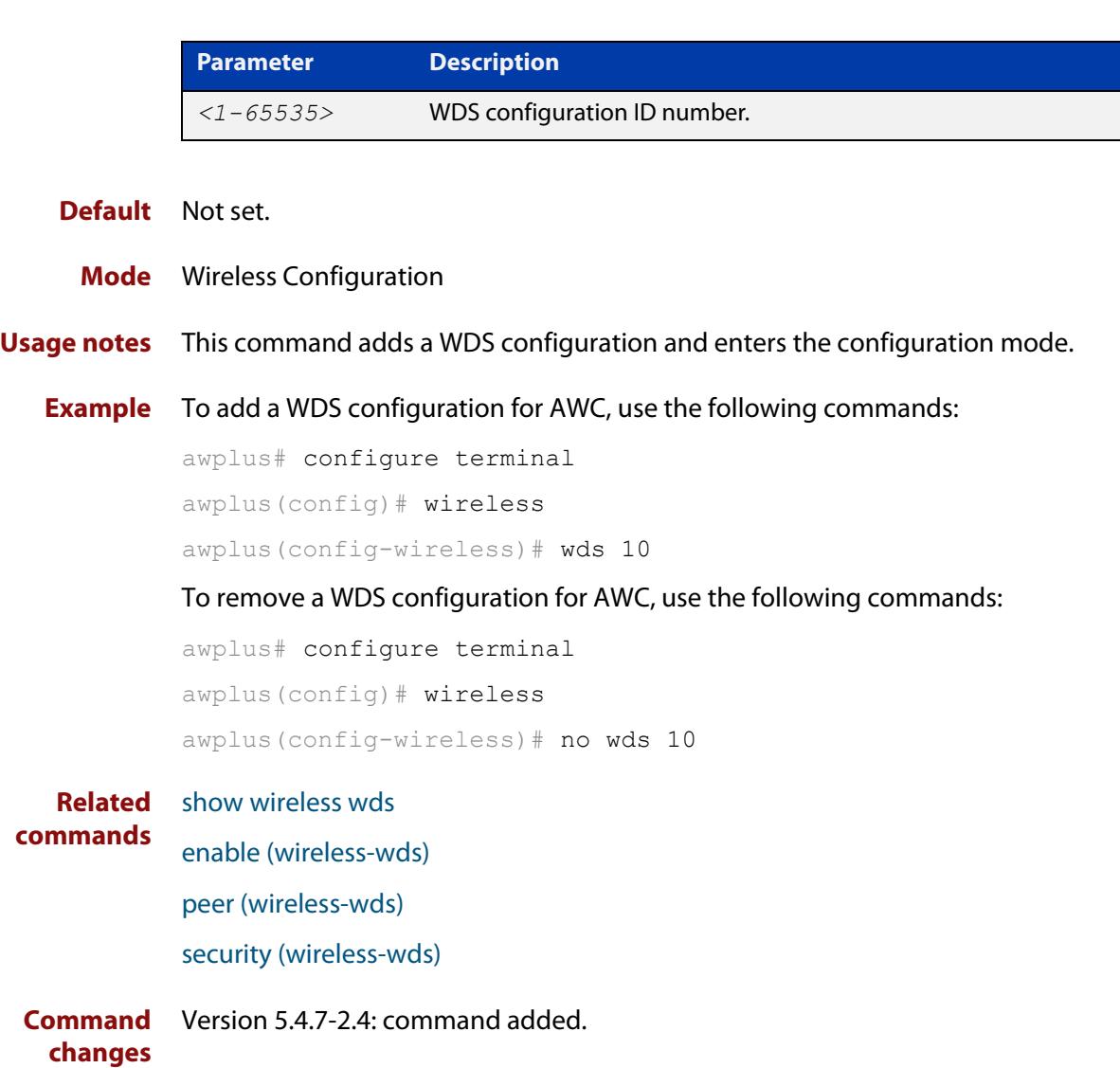

## **wds radio (wireless-ap)**

**Overview** Use this command to designate a radio interface for an Access Point (AP) in a Wireless Distribution System (WDS) network.

Use the **no** variant of this command to remove a wireless radio interface.

**Syntax** wds radio <*1-3*>

no wds radio

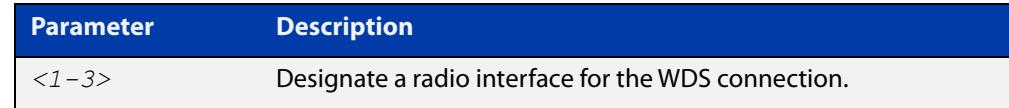

#### **Default** Not set.

**Mode** Wireless AP Configuration

**Example** To configure 'radio 2' as the radio interface for a WDS connection, use the following commands:

```
awplus# configure terminal
awplus(config)# wireless
awplus(config-wireless)# ap 100
awplus(config-wireless-ap)# wds radio 2
```
#### **Related** [ap](#page-3482-0)

**commands** [show wireless ap](#page-3663-0)

## **web-auth radius auth group**

**Overview** Use this command to enable Web authentication of clients with a RADIUS group in a wireless network.

> Use the **no** variant of this command to disable Web authentication with a RADIUS group.

**Syntax** web-auth radius auth group {radius|<*group-name*>}

no web-auth radius auth group

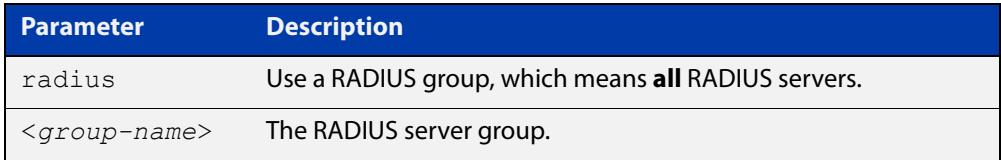

### **Default** Not set.

**Mode** Wireless Network.

- **Usage notes** This command enables Web authentication and designates a RADIUS server group to authenticate clients on a wireless network. RADIUS server groups are defined using the **aaa group server** command. RADIUS server groups can consist of multiple server hosts, but this command only uses two servers.
	- **Example** To enable Web authentication with a RADIUS server group, use the following commands:

awplus# configure terminal awplus(config)# wireless awplus(config-wireless)# network 10 awplus(config-wireless-network)# web-auth radius auth group radius

**Related** [aaa group server](#page-2719-0)

**commands**

[network \(wireless\)](#page-3607-0)

# **wireless**

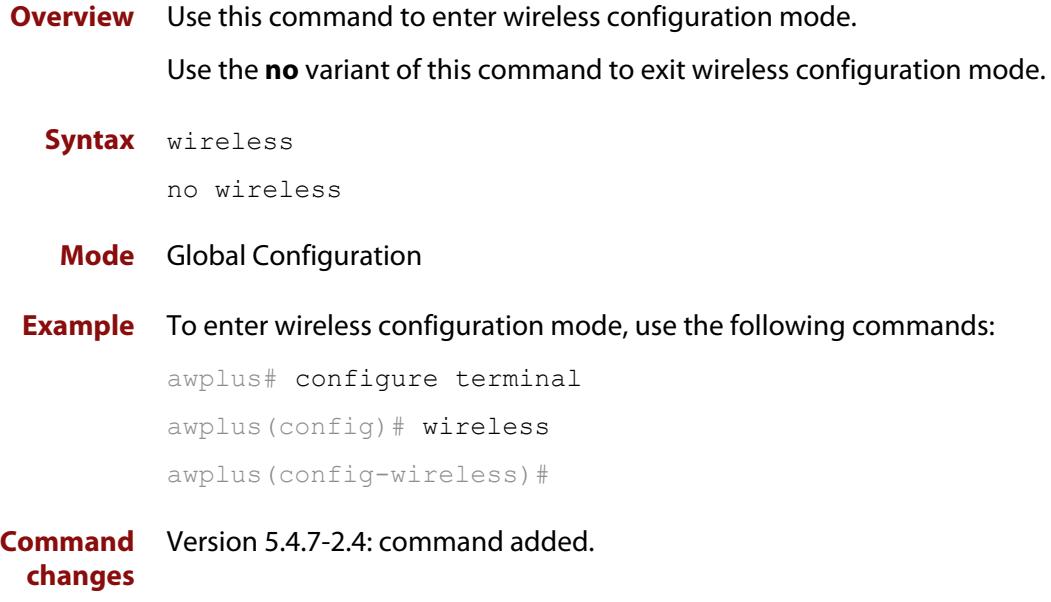

# **wireless ap-configuration apply ap**

### **Overview** Use this command to apply a configuration to a single Access point (AP) or a range of APs. The configuration must exist before you use this command.

**Syntax** wireless ap-configuration apply ap {all|<*ap-idrange*>}

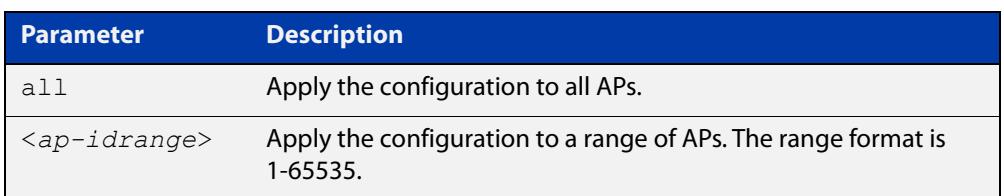

#### **Mode** Privileged Exec

**Example** To apply a configuration to the AP range 1-10, use the command:

awplus# configure terminal

awplus(config)# wireless ap-configuration apply 1-10

To apply a configuration to all APs, use the command:

awplus# wireless ap-configuration apply ap all

#### **Related commands** [ap](#page-3482-0)

# **wireless channel-blanket ap-profile bssid-renew**

- **Overview** Use this command to renew the BSSID assigned to the channel blanket for the specified AP-profile(s).
	- **Syntax** wireless channel-blanket ap-profile {<*ap-profile-id-range*>|all} bssid-renew

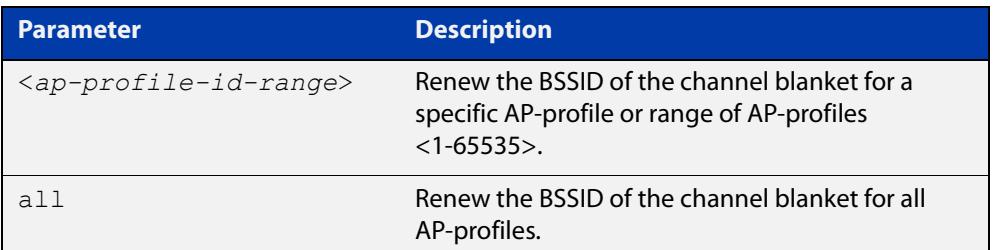

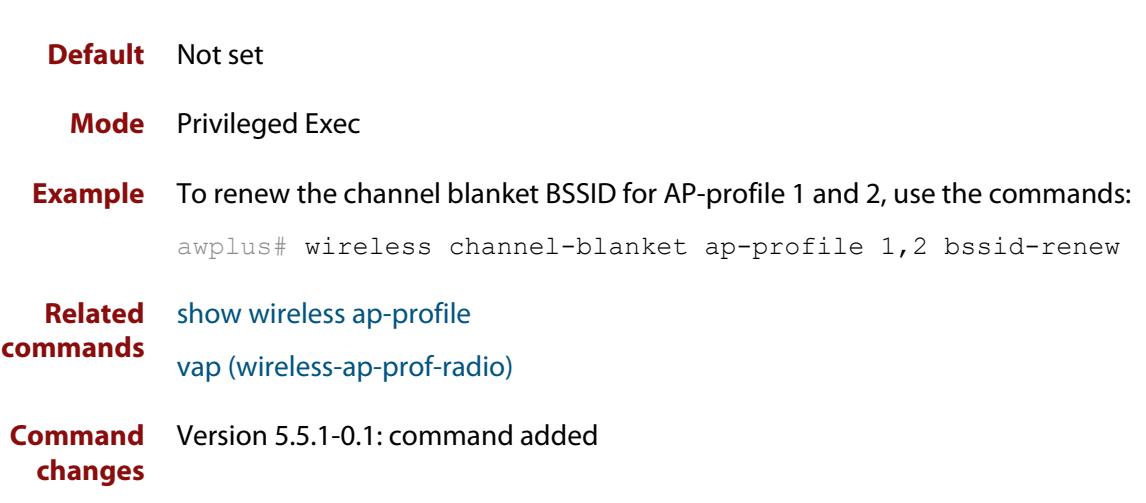

## **wireless download ap url**

#### **Overview** Use this command to download Access Point (AP) firmware from a URL.

**Syntax** wireless download ap {all|<*aprange*>} url [username <*user-name*> password <*password*>]

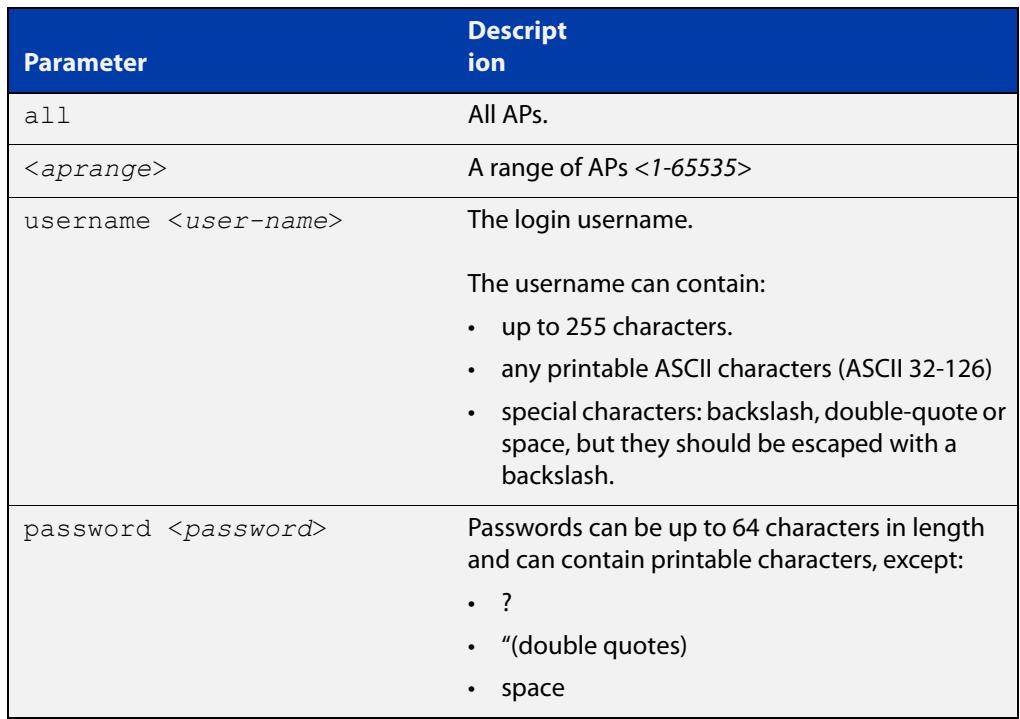

#### **Default** Not set.

**Mode** Privileged Exec

**NOTE:** AWC supports the following firmware version:

- TW series: v4.0.5B02
- MWS2533AP: v2.2.1, v2.2.3
- MWS600AP/MWS1750AP: v2.2.3
- **Example** To download new firmware to all APs from the URL 192.168.0.1, use the following commands:

```
awplus# configure terminal
awplus(config)# wireless
awplus(config-wireless)# wireless download ap all url 
http://192.168.0.1/AT-TQ4600-4.0.3.n.b02.img
```
#### **Related commands** [show wireless ap](#page-3663-0)

**Command** Version 5.4.7-2.4: command added.**changes**
## **wireless emergency-mode**

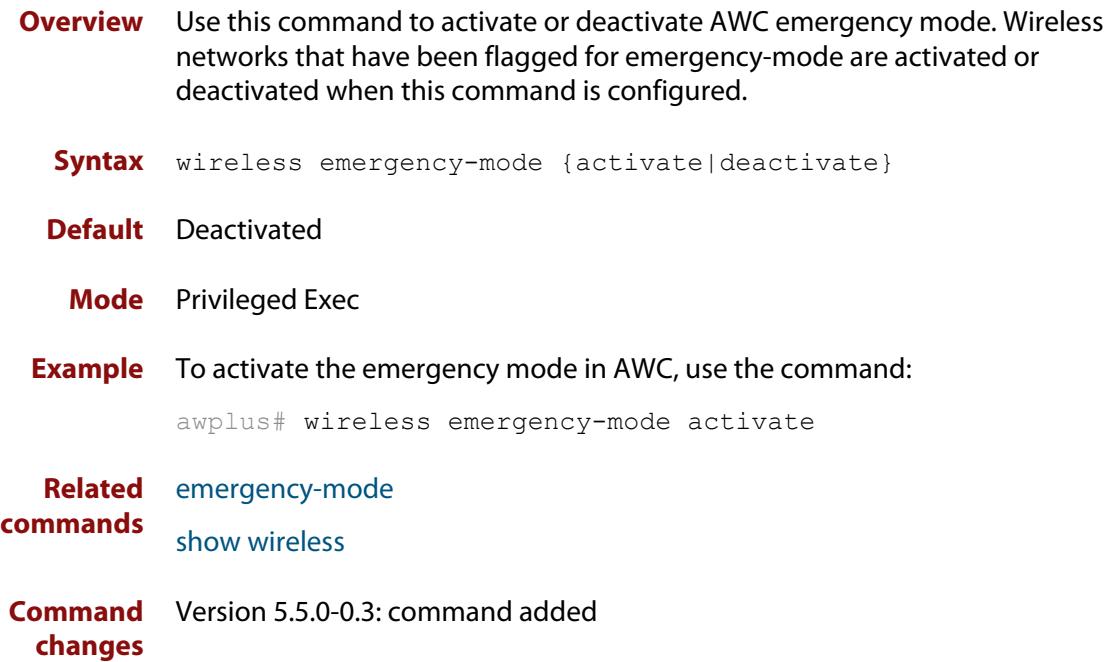

## <span id="page-3745-0"></span>**wireless emergency-mode usb mark key**

**Overview** Use this command to prepare a USB stick for putting your wireless network into Emergency Mode and add a key to that stick. If someone inserts that USB stick into the device, AlliedWare Plus will check whether the device also contains this key. If it does, then the device will put the network into emergency mode.

> Along with this command, use [emergency-mode usb key](#page-3535-0) to add the same key to the device.

**Syntax** wireless emergency-mode usb mark key <*key*>

wireless emergency-mode usb unmark

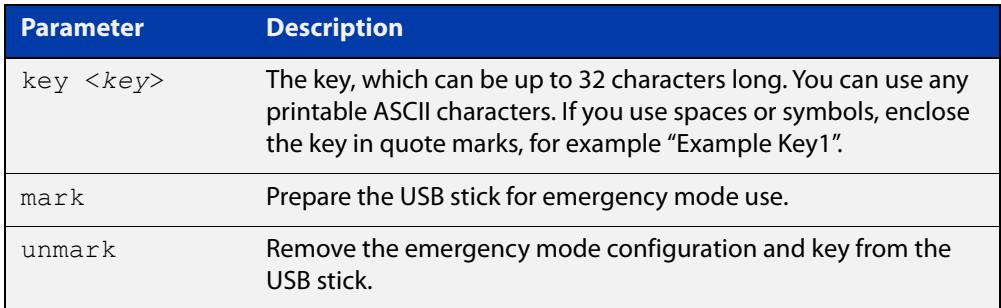

- **Default** No USB sticks are configured.
	- **Mode** Privileged Exec
- **Example** To configure this feature, first create a suitable wireless network and reserve it for emergency mode only. To reserve the network, use the command [emergency-mode.](#page-3533-0)

Then insert an empty USB stick into the AlliedWare Plus device and use the following commands:

```
awplus# configure terminal
awplus(config)# wireless
awplus(config-wireless)# emergency-mode usb enable
awplus(config-wireless)# emergency-mode usb key ExampleKey 
description ExampleEmergencyUSB
awplus(config-wireless)# end
awplus# wireless emergency-mode usb mark key ExampleKey
```
The **key** parameter in the commands [emergency-mode usb key](#page-3535-0) and [wireless](#page-3745-0)  [emergency-mode usb mark key](#page-3745-0) must match.

After this, to put the network into emergency mode, just insert the USB stick. As long as the keys on the device and the stick match, emergency mode will automatically activate. The device's port LEDs will blink to indicate it is in emergency mode.

**changes**

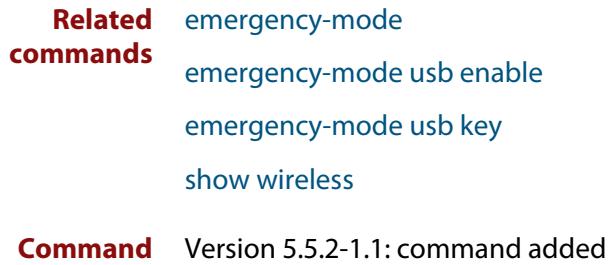

## <span id="page-3747-0"></span>**wireless export**

**Overview** Use this command to export MAC filter entries to a CSV file. If the specified file does not exist, it will be created. If the file does exist then it will be overwritten with the new data.

**Syntax** wireless export wireless-mac-filter <*mac-filter-id*> <*url*>

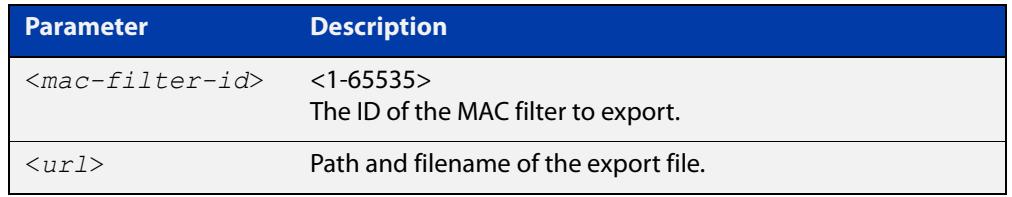

### **Mode** Privileged Exec

**Example** To export MAC filter '20' to a CSV file named 'whitelist.csv', use the following command:

```
awplus# wireless export wireless-mac-filter 20 
flash://whitelist.csv
```
Figure 63-32: Sample export file:

```
"00:1a:eb:12:34:56","client1"
"00:1a:eb:12:34:57","client2"
"00:1a:eb:12:34:58","client3"
"00:1a:eb:12:34:59","client4"
"00:1a:eb:12:34:5a","client5"
```

```
Related
commands
              description (wireless-mac-flt)
              filter-entry
              show wireless ap-profile
              show wireless wireless-mac-filter
              wireless import
              wireless-mac-filter (wireless)
              wireless-mac-filter (wireless-ap-prof)
              wireless-mac-filter enable
Command
  changes
             Version 5.4.8-2.1: command added
```
## <span id="page-3748-0"></span>**wireless get-tech abort**

**Overview** Use this command to stop getting technical support files from managed APs. **Syntax** wireless get-tech abort **Mode** Privileged Exec **Usage notes** This command aborts **all** technical-support files executed by the commands: **wireless get-tech ap**, **wireless get-tech ap-profile** and **wireless get-tech sc-profile**. You cannot limit it to an AP or profile. **Example** To abort all technical support files, use the command: awplus# wireless get-tech abort **Output** Figure 63-33: Example output from **show wireless ap 1 status** before and after issuing the command **wireless get-tech abort**. You can see the operation 'rupt' state changes from '**E**' (Executing) to '**F**' (Failed).

```
awplus#wireless get-tech ap 1 url flash://tech/
awplus#
awplus#show wireless ap 1 status
ID Model FW ver Manage rupt Config c Clnt Uptime
----- --------------- ---------- ----------- ---------- ---- ---------------
    1 AT-TQ5403 6.0.2-0.1 Managd ---E Succeed - 0 850051
awplus#
awplus#wireless get-tech abort
awplus#
awplus#show wireless ap 1 status
ID Model FW ver Manage rupt Config c Clnt Uptime
----- --------------- ---------- ----------- ---------- ---- ---------------
   1 AT-TQ5403 6.0.2-0.1 Managd ---F Succeed - 0 850051
```
**Related** [wireless get-tech ap](#page-3749-0) **commands** [wireless get-tech ap-profile](#page-3750-0) [wireless get-tech sc-profile](#page-3751-0) [show wireless ap](#page-3663-0) **Command** Version 5.5.2-0.1: command added **changes**

## <span id="page-3749-0"></span>**wireless get-tech ap**

### **Overview** Use this command to get technical support files from managed wireless APs.

**Syntax** wireless get-tech ap {<*1-65535*>|all} url <*url*>

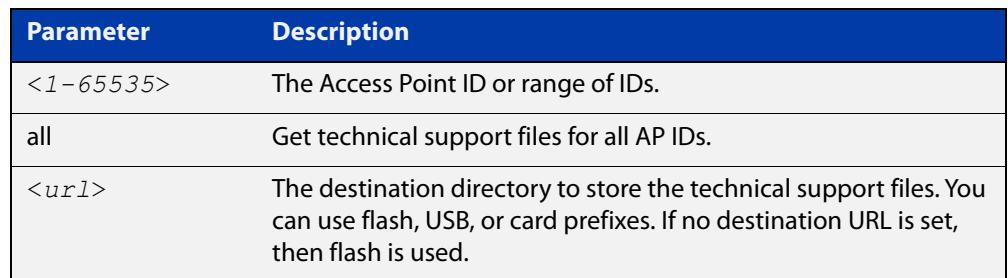

### **Mode** Privileged Exec

**Example** To get the technical support files for all APs, and store those files to the 'tech' directory on flash, use the commands:

awplus# wireless get-tech ap all url flash:/tech/

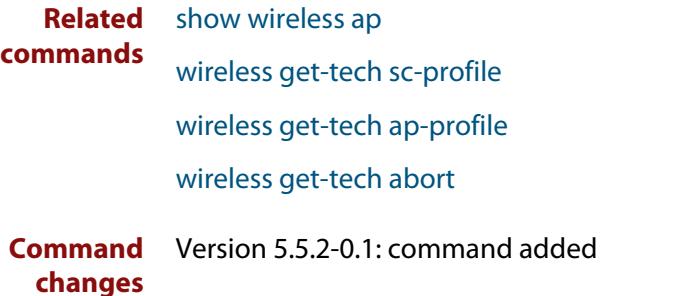

## <span id="page-3750-0"></span>**wireless get-tech ap-profile**

**Overview** Use this command to get technical support files from all managed wireless APs that use the specified AP Profile ID.

**Syntax** wireless get-tech ap-profile {<*1-65535*>|all} url <*url*>

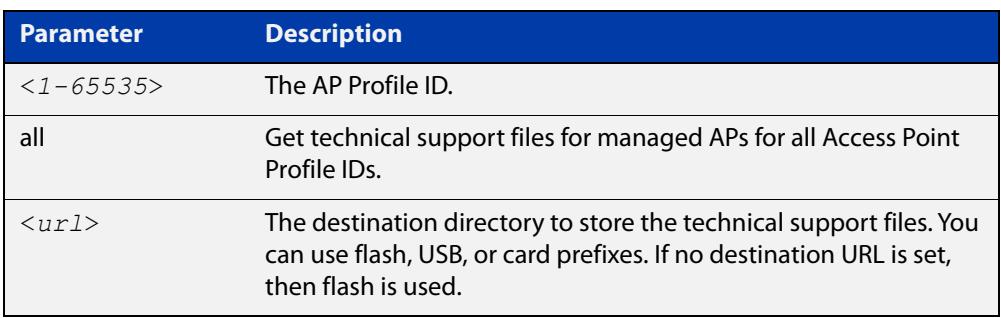

### **Mode** Privileged Exec

**Example** To get the technical support files for APs in use for all Access Point Profile IDs, and store those files to the 'tech' directory on flash, use the commands:

awplus# wireless get-tech sc-profile all url flash:/tech/

#### **Related** [show wireless ap](#page-3663-0)

**commands** [wireless get-tech ap](#page-3749-0)

[wireless get-tech sc-profile](#page-3751-0)

[wireless get-tech abort](#page-3748-0)

**Command** Version 5.5.2-0.1: command added **changes**

## <span id="page-3751-0"></span>**wireless get-tech sc-profile**

**Overview** Use this command to get technical support files from all managed wireless APs that use the specified Smart Connect (SC) Profile ID.

**Syntax** wireless get-tech sc-profile {<*1-65535*>|all} url <*url*>

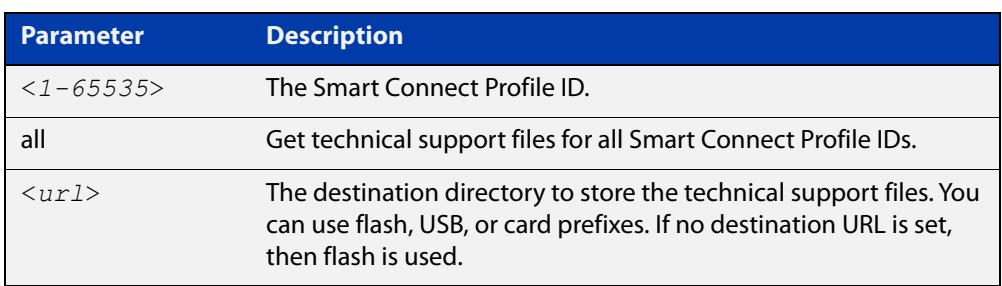

### **Mode** Privileged Exec

**Example** To get the technical support files for APs in use for all Smart Connect Profiles, and store those files to the 'tech' directory on flash, use the commands:

awplus# wireless get-tech sc-profile all url flash:/tech/

**Related** [show wireless ap](#page-3663-0)

**commands** [wireless get-tech ap](#page-3749-0)

[wireless get-tech ap-profile](#page-3750-0)

[wireless get-tech abort](#page-3748-0)

**Command** Version 5.5.2-0.1: command added

**changes**

## <span id="page-3752-0"></span>**wireless import**

- **Overview** Use this command to import MAC filter entries from a CSV file. The imported entries can either replace or be appended to the existing entries.
	- **Syntax** wireless import <*url*> wireless-mac-filter <*mac-filter-id*> {add|replace}

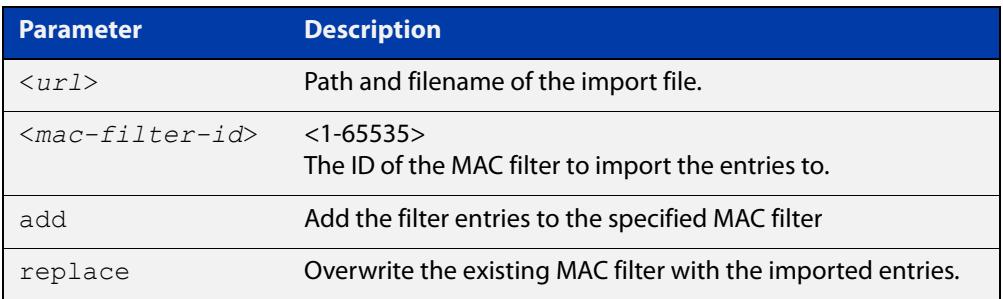

### **Mode** Privileged Exec

**Example** To add MAC filter entries from the file 'whitelist.csv' to MAC filter '20', use the following command:

> awplus# wireless import flash://whitelist.csv wireless-mac-filter 20 add

Figure 63-34: Sample import file:

```
"00:1a:eb:12:34:56","client1"
"00:1a:eb:12:34:57","client2"
"00:1a:eb:12:34:58","client3"
"00:1a:eb:12:34:59","client4"
"00:1a:eb:12:34:5a","client5"
```
**Related commands** [description \(wireless-mac-flt\)](#page-3520-0) [filter-entry](#page-3547-0) [show wireless ap-profile](#page-3675-0) [show wireless wireless-mac-filter](#page-3699-0) [wireless export](#page-3747-0) [wireless-mac-filter \(wireless\)](#page-3755-0) [wireless-mac-filter \(wireless-ap-prof\)](#page-3756-0) [wireless-mac-filter enable](#page-3758-0)

**Command** Version 5.4.8-2.1: command added

**changes**

## **wireless power-channel ap all**

- **Overview** This command activates AWC to calculate the optimal power-channel levels for all the Access Points (APs) in a wireless network. You can use this command to calculate and apply the latest AWC calculation results to the APs automatically or you can choose to apply them manually.
	- **Syntax** wireless power-channel ap all {calculate|apply|calculate-and-apply}

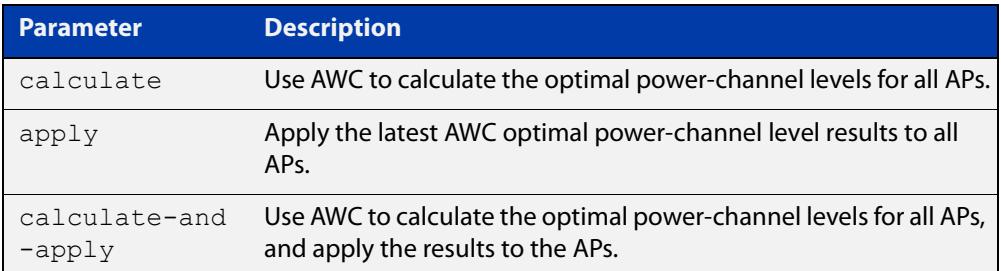

### **Default** Not set.

- **Mode** Privileged Exec
- **Example** To activate AWC to calculate the optimal power-channel levels for all APs, use the following commands:

awplus# configure terminal

awplus(config)# wireless power-channel ap all calculate

To apply the latest optimal power-channel results manually to all APs, use the following commands:

awplus# configure terminal

awplus(config)# wireless power-channel ap all apply

To activate AWC to calculate the optimal power-channel levels for all APs and then automatically apply the results to the APs, use the following commands:

```
awplus# configure terminal
```

```
awplus(config)# wireless power-channel ap all 
calculate-and-apply
```
**Related** [show wireless ap power-channel](#page-3674-0)

### **commands**

## **wireless reset ap**

**Overview** Use this command to reset the current configuration applied to a wireless Access Point (AP).

**Syntax** wireless reset ap {all|<*aprange*>}

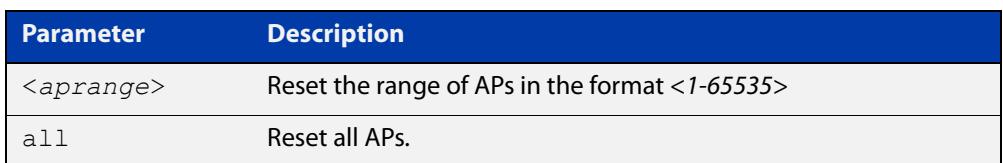

### **Mode** Privileged Exec

**Example** To reset the configuration for wireless APs in the range 1-10, use the following commands:

> awplus# configure terminal awplus(config)# wireless reset ap 1-10

To reset the configuration for all wireless APs, use the following commands:

awplus# configure terminal awplus(config)# wireless reset ap all

### **Related** [ap](#page-3482-0)

**commands**

## <span id="page-3755-0"></span>**wireless-mac-filter (wireless)**

**Overview** Use this command to configure a wireless MAC filter. If the filter does not already exist it will be created when you issue this command.

Use the **no** variant of this command to remove a wireless MAC filter.

```
Syntax wireless-mac-filter <mac-filter-id>
       no wireless-mac-filter <mac-filter-id>
```
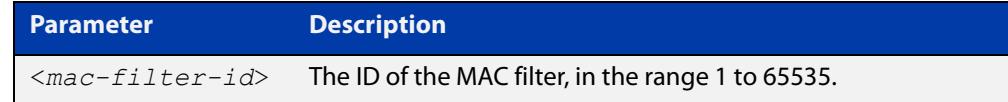

**Default** No MAC filters are set by default.

- **Mode** Wireless Configuration
- **Example** To add a MAC filter with ID '20' and enter configuration mode for that filter, use the following commands:

```
awplus# configure terminal
awplus(config)# wireless
awplus(config-wireless)# wireless-mac-filter 20
awplus(config-wireless-mac-flt)#
```
To remove a MAC filter with ID '20', use the following commands:

awplus# configure terminal awplus(config)# wireless awplus(config-wireless)# no wireless-mac-filter 20

**Related commands** [description \(wireless-mac-flt\)](#page-3520-0) [filter-entry](#page-3547-0) [show wireless ap-profile](#page-3675-0) [show wireless wireless-mac-filter](#page-3699-0)

- [wireless export](#page-3747-0)
- [wireless import](#page-3752-0)

[wireless-mac-filter \(wireless-ap-prof\)](#page-3756-0)

[wireless-mac-filter enable](#page-3758-0)

**Command** Version 5.4.8-2.1: command added

**changes**

## <span id="page-3756-0"></span>**wireless-mac-filter (wireless-ap-prof)**

**Overview** Use this command to assign a MAC filter to a wireless AP profile. You can configure the filter as a 'whitelist' or a 'blacklist'. An AP profile can only have one MAC filter assigned to it.

Use the **no** variant of this command to remove a MAC filter from an AP profile.

**Syntax** wireless-mac-filter {permit|deny} <*mac-filter-id*>

no wireless-mac-filter

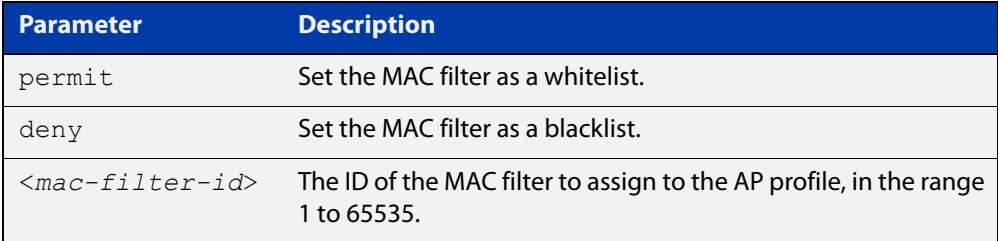

**Default** No MAC filter assigned by default.

**Mode** Wireless AP Profile Configuration

**Example** To assign the MAC filter '20' as a whitelist to wireless AP profile '1', use the following commands:

> awplus# configure terminal awplus(config)# wireless awplus(config-wireless)# ap-profile 1

awplus(config-wireless-ap-prof)# wireless-mac-filter permit 20

To remove a MAC filter from wireless AP profile '1', use the following commands:

awplus# configure terminal

awplus(config)# wireless

awplus(config-wireless)# ap-profile 1

awplus(config-wireless-ap-prof)# no wireless-mac-filter

**Related commands** [description \(wireless-mac-flt\)](#page-3520-0) [filter-entry](#page-3547-0) [show wireless ap-profile](#page-3675-0) [show wireless wireless-mac-filter](#page-3699-0) [wireless export](#page-3747-0)

[wireless import](#page-3752-0)

[wireless-mac-filter \(wireless\)](#page-3755-0)

### [wireless-mac-filter enable](#page-3758-0)

## <span id="page-3758-0"></span>**wireless-mac-filter enable**

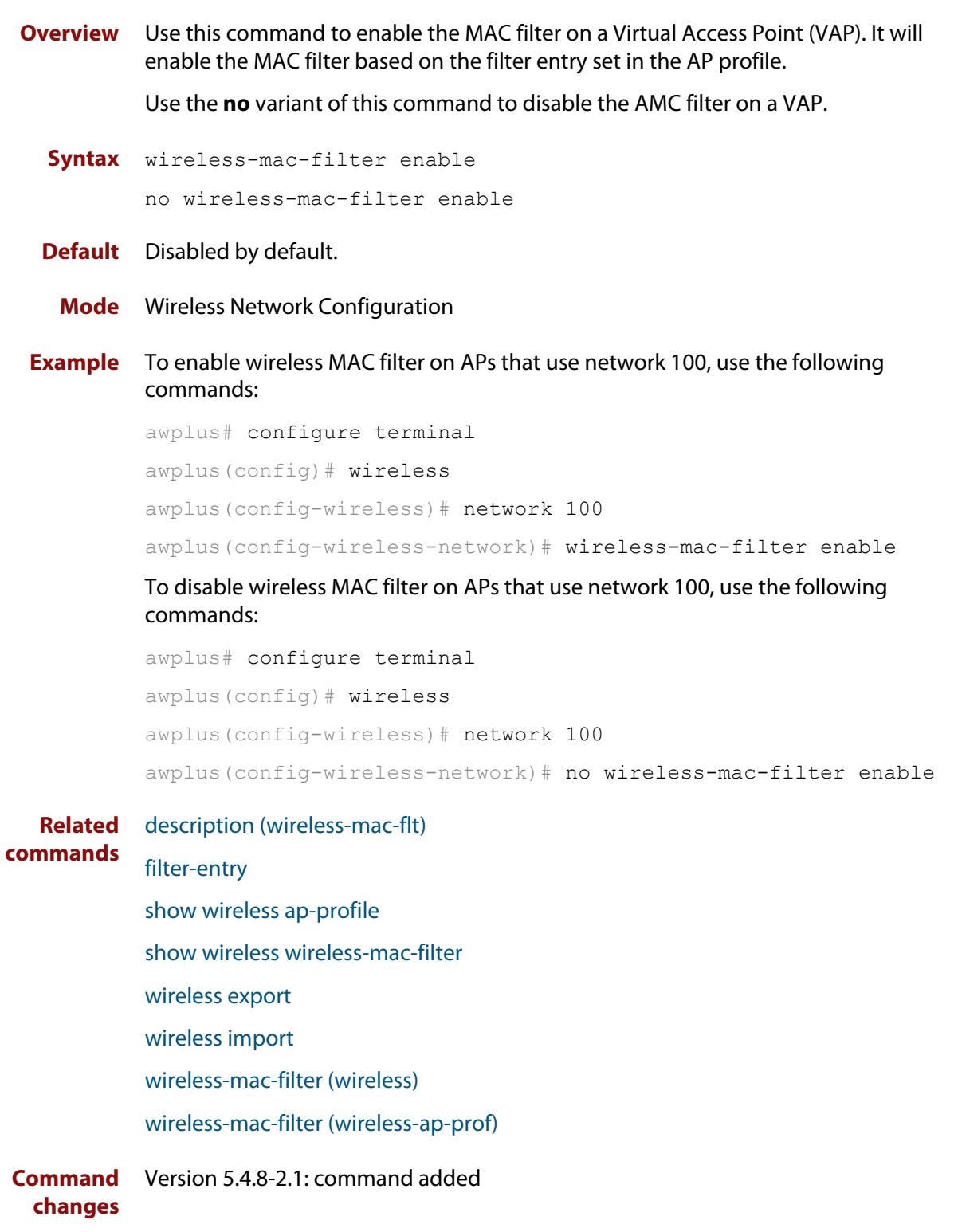

## <span id="page-3759-0"></span>**wireless wireless-trigger**

- **Overview** Use this command to activate or deactivate a wireless-trigger. You can set an action for a specific trigger ID, range of IDs, or all wireless-trigger IDs.
	- **Syntax** wireless wireless-trigger [all|<*trigger-id*>] activate wireless wireless-trigger [all|<*trigger-id*>] deactivate

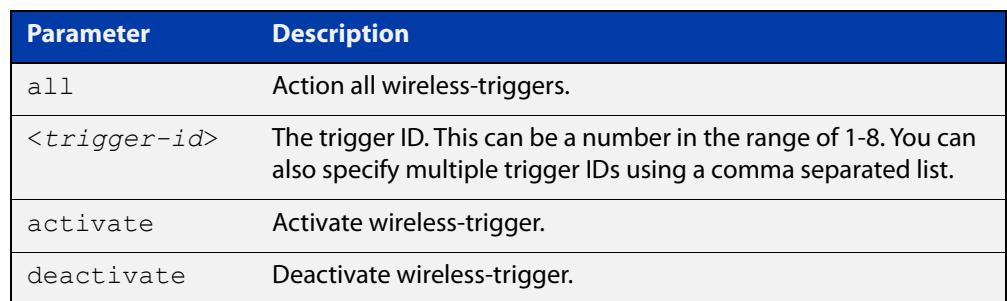

### **Default** Not set.

**Mode** Privileged Exec

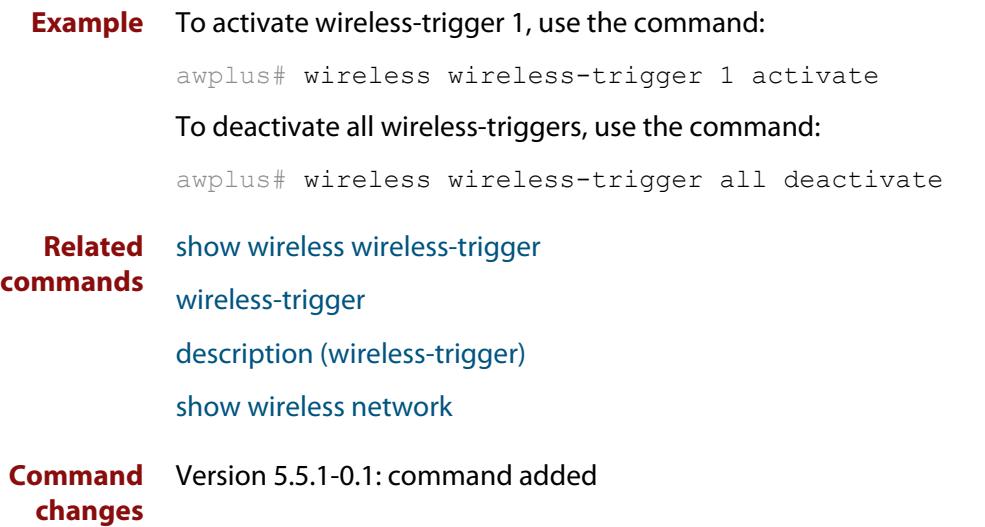

## <span id="page-3760-0"></span>**wireless-trigger**

**Overview** Use this command to add a wireless trigger and enter the wireless-trigger configuration mode.

> Use the **no** variant of this command to delete a specific wireless-trigger ID configuration.

**Syntax** wireless-trigger <*trigger-id*>

no wireless-trigger <*trigger-id*>

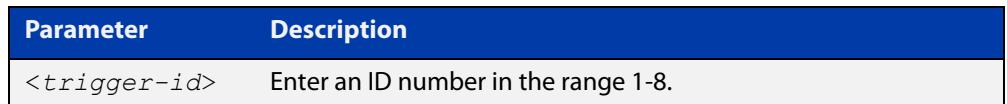

### **Default** Not set

**Mode** Wireless Configuration

**Example** To add a wireless trigger and enter the wireless-trigger configuration mode, use the commands:

```
awplus# configure terminal
awplus(config)# wireless
awplus(config-wireless)# wireless-trigger 1
awplus(config-wireless-trigger)#
```
To delete a wireless trigger, use the commands:

awplus# configure terminal

awplus(config)# wireless

awplus(config-wireless)# no wireless-trigger 1

**Related** [wireless wireless-trigger](#page-3759-0)

**commands** [wireless-trigger-id](#page-3761-0)

[description \(wireless-trigger\)](#page-3524-0)

[show wireless network](#page-3683-0)

[show wireless wireless-trigger](#page-3701-0)

## <span id="page-3761-0"></span>**wireless-trigger-id**

**Overview** Use this command to mark a network for a wireless-trigger.

Use the **no** variant of this command to unmark a wireless trigger on a network.

**Syntax** wireless-trigger-id <*trigger-id*>

```
no wireless-trigger-id <trigger-id>
```
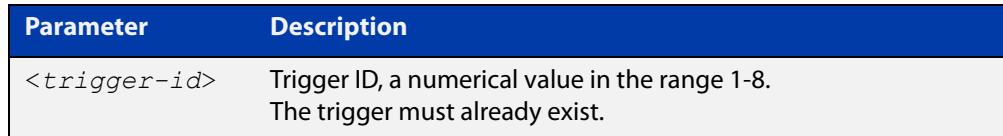

### **Default** Not set.

- **Mode** Wireless Network Configuration
- **Example** To mark a wireless trigger in network 5, use the commands:

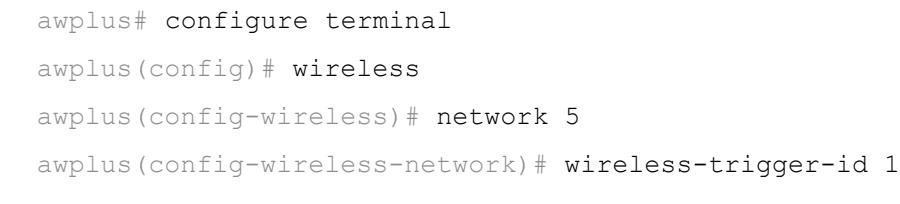

**Related commands** [wireless wireless-trigger](#page-3759-0) [wireless-trigger](#page-3760-0) [description \(wireless-trigger\)](#page-3524-0) [show wireless network](#page-3683-0)

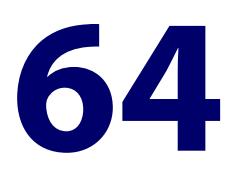

# **Device Discovery using SNMP Commands**

## **Introduction**

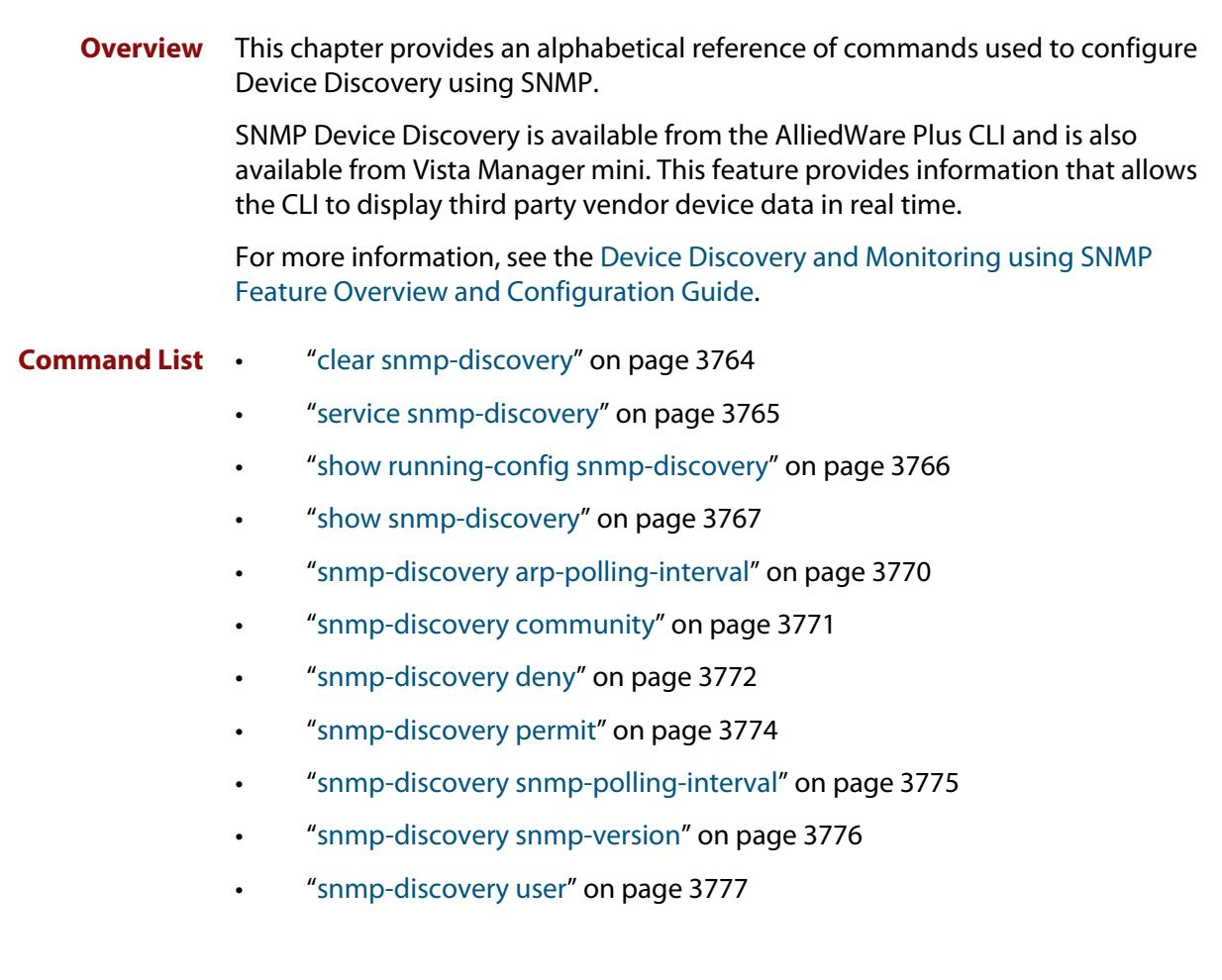

## <span id="page-3763-0"></span>**clear snmp-discovery**

### **Overview** Use this command to remove information learned by the SNMP Discovery process.

**Syntax** clear snmp-discovery ip [*<ipv4-address>*]

```
clear snmp-discovery nodes [<ipv4-address>]
```
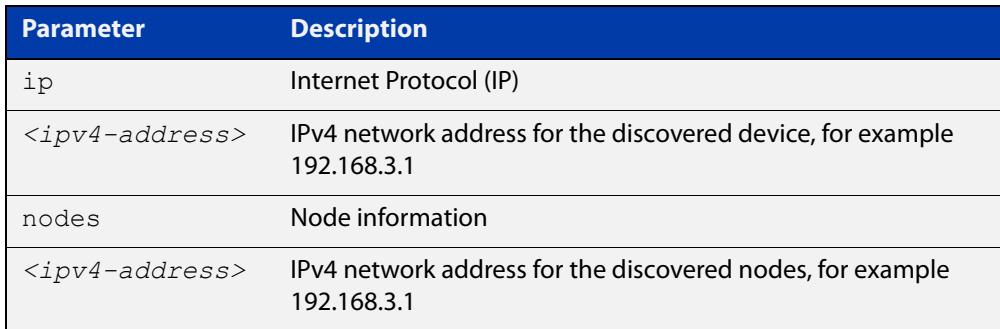

### **Default** No information is cleared.

- **Mode** Privileged Exec
- **Examples** To remove all SNMP discovered devices, use the command:

node1# clear snmp-discovery nodes

To remove a particular SNMP discovered device, use the command:

node1# clear snmp-discovery nodes 192.168.3.1

To remove all entries from SNMP Discovery's database of devices discovered by ARP, use the command:

node1# clear snmp-discovery ip

To remove a particular entry from SNMP Discovery's database of devices discovered by ARP, use the command:

node1# clear snmp-discovery ip 192.168.3.1

#### **Related** [show snmp-discovery](#page-3766-0)

### **commands**

## <span id="page-3764-0"></span>**service snmp-discovery**

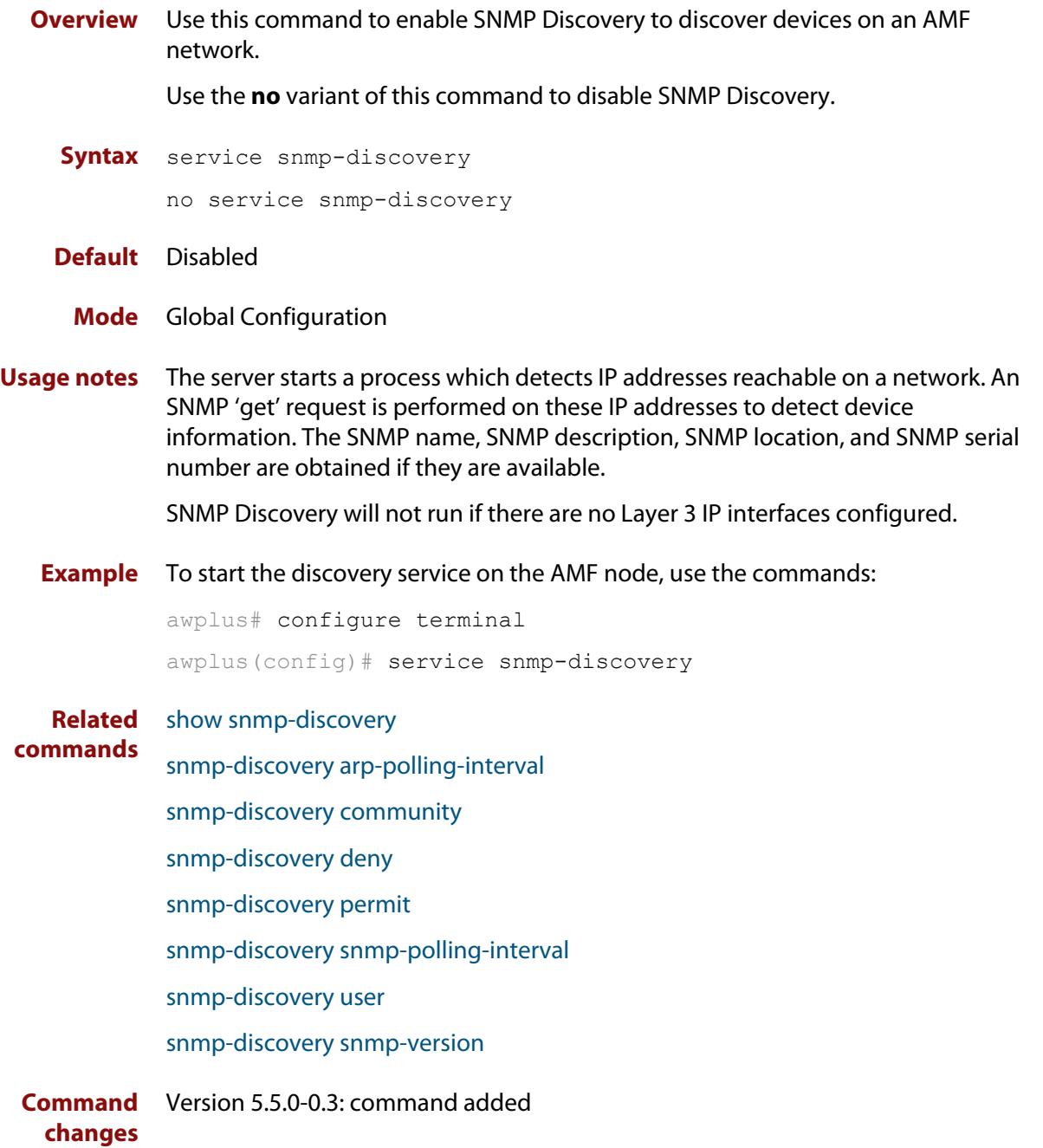

# <span id="page-3765-0"></span>**show running-config snmp-discovery**

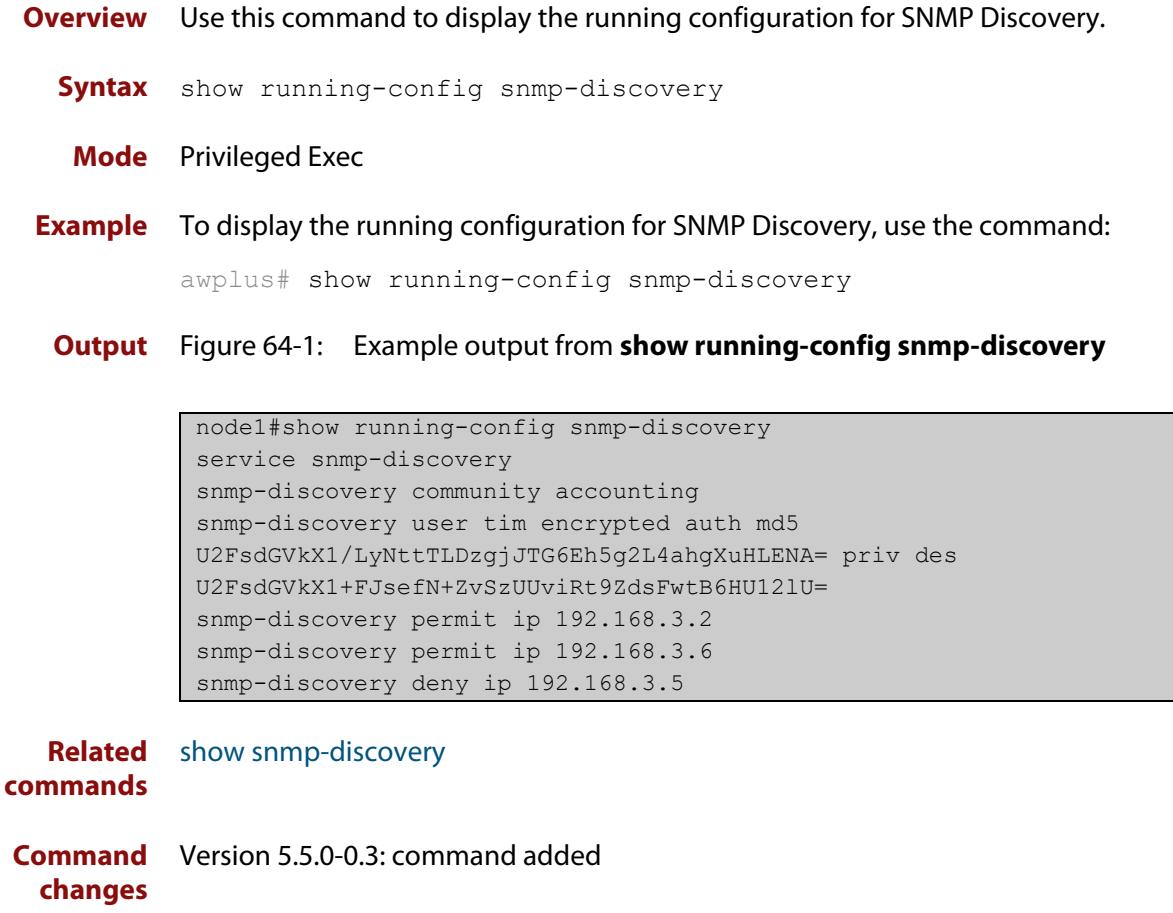

## <span id="page-3766-0"></span>**show snmp-discovery**

### **Overview** Use this command to show information about the SNMP Discovery process.

**Syntax** show snmp-discovery [detail|ip|nodes]

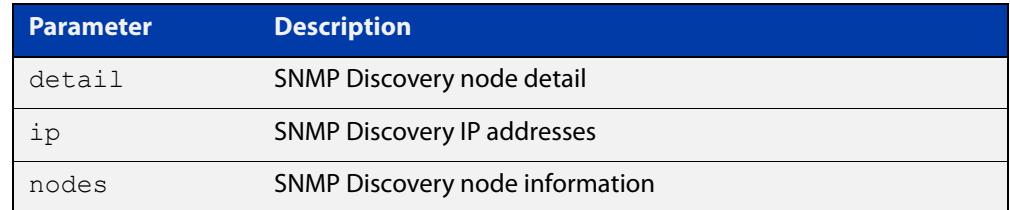

### **Mode** User Exec

**Examples** To display information about the SNMP Discovery status, use the command:

awplus# show snmp-discovery

To display information about the SNMP Discovery IPv4 addresses learned, use the command:

awplus# show snmp-discovery ip

To display information about the SNMP Discovery nodes learned, use the command:

awplus# show snmp-discovery nodes

To display information about the SNMP Discovery in greater detail, use the command:

awplus# show snmp-discovery detail

**Output** Figure 64-2: Example output from **show snmp-discovery**

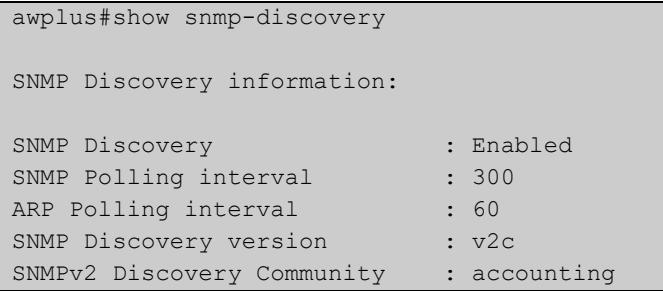

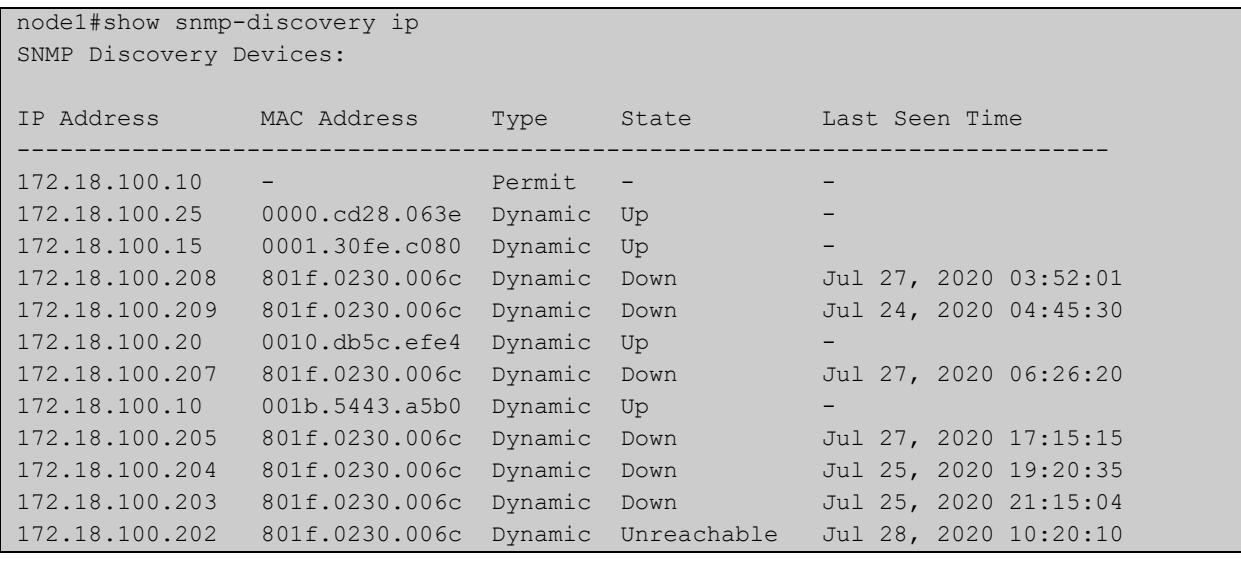

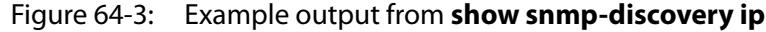

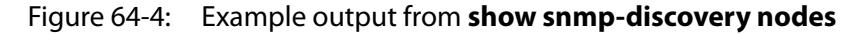

node1#show snmp-discovery nodes SNMP Discovery Node information: System Name IP Address MAC Address Description -------------------------------------------------------------------------------- TQ1402 172.18.100.15 0001.30fe.c080 wireless access point ... NAT-ROUTER-DESK 172.18.100.25 0000.cd28.063e CentreCOM AR570S version ... Number of SNMP discovered nodes: 2

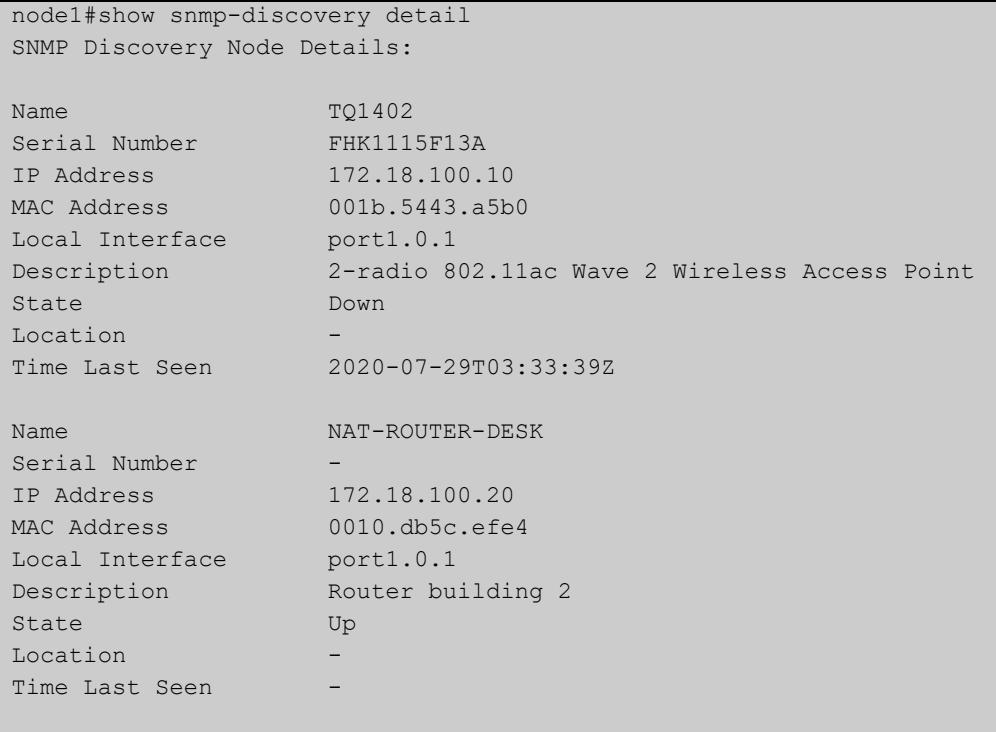

## Figure 64-5: Example output from **show snmp-discovery detail**

```
Number of SNMP discovered nodes: 2
```
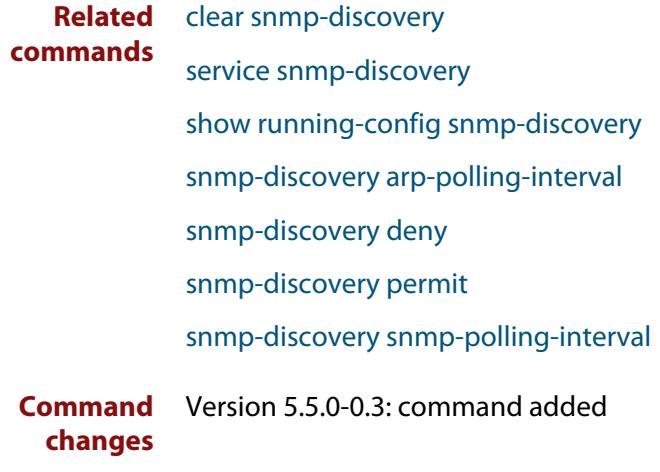

## <span id="page-3769-0"></span>**snmp-discovery arp-polling-interval**

**Overview** Use this command to configure the SNMP ARP polling interval.

Use the **no** variant of this command to set the SNMP ARP polling interval back to the default (60 seconds).

**Syntax** snmp-discovery arp-polling-interval <*1-3600*>

no snmp-discovery arp-polling-interval

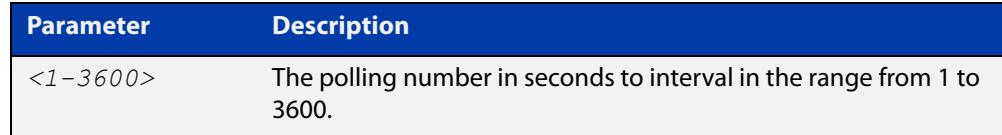

- **Default** ARP requests are sent out every 60 seconds
	- **Mode** Global Configuration
- **Usage notes** SNMP Discovery first uses ARP to discover subnets that are reachable from the AMF node. This polling happens every 60 seconds by default. Use this command to change the polling interval.
	- **Examples** To configure the SNMP Discovery ARP polling interval to 120 seconds, use the commands:

awplus# configure terminal

awplus(config)# snmp-discovery arp-polling-interval 120

To set the SNMP Discovery ARP polling interval back to the default (60 seconds), use the commands:

awplus# configure terminal awplus(config)# no snmp-discovery arp-polling-interval

**Related** [service snmp-discovery](#page-3764-0)

**commands**

[show snmp-discovery](#page-3766-0)

## <span id="page-3770-0"></span>**snmp-discovery community**

**Overview** Use this command to create an SNMP community in read-only mode for SNMPv1 and v2c only.

Use the **no** variant of this command to remove an SNMP community.

**Syntax** snmp-discovery community <*community-name*>

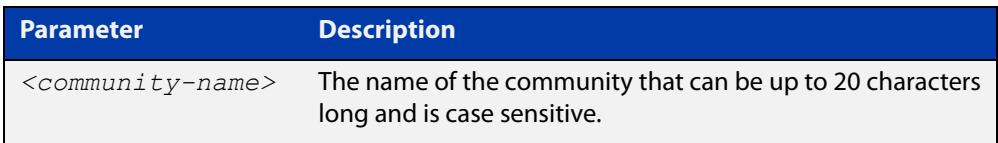

**Default** The SNMP Discovery community name is 'public' by default

**Mode** Global Configuration

**Usage notes** This command creates an SNMP community in read-only mode. The community allows access to all MIB objects. The SNMP communities are only valid for SNMPv1 and v2c and provide very limited security. Communities should not be used for SNMPv3.

**Examples** To configure an SNMP community named 'accounting', use the commands:

awplus# configure terminal

awplus(config)# snmp-discovery community accounting

To set the SNMP community name back to the default (public), use the commands:

awplus# configure terminal

awplus(config)# no snmp-discovery community

**Related commands** [service snmp-discovery](#page-3764-0) [show snmp-discovery](#page-3766-0) **Command** Version 5.5.0-0.3: command added

**changes**

## <span id="page-3771-0"></span>**snmp-discovery deny**

**Overview** Use this command to prevent ARP requests from being sent. When an interface or IPv4 address is denied, it means an ARP request and SNMP 'get' request will never be sent to that device when the command **service snmp-discovery** is enabled.

Use the **no** variant of this command to remove the configuration.

**Syntax** snmp-discovery deny interface <*interface-range*> snmp-discovery deny ip <*ipv4-address*> no snmp-discovery deny interface <*interface-range*> no snmp-discovery deny ip <*ipv4-address*>

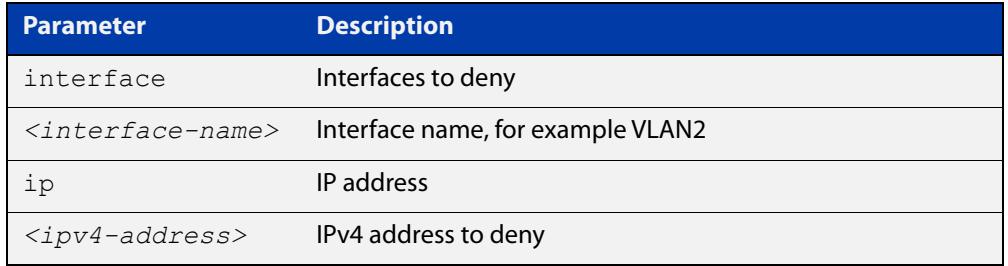

**Default** AMF and stacking management VLANs are denied

**Mode** Global Configuration

**Examples** To configure a deny interface command for VLAN2, use the commands:

awplus# configure terminal

awplus(config)# snmp-discovery deny interface vlan2

To stop interface VLAN2 from being denied, use the commands:

awplus# configure terminal

awplus(config)# no snmp-discovery deny interface vlan2

To configure a deny IP command for IP address 192.168.3.2, use the commands:

awplus# configure terminal

awplus(config)# snmp-discovery deny ip 192.168.3.2

To stop IP address 192.168.3.2 from being denied, use the commands:

awplus# configure terminal awplus(config)# no snmp-discovery deny ip 192.168.3.2

### **Output** Figure 64-6: Example output from **show snmp-discovery ip**

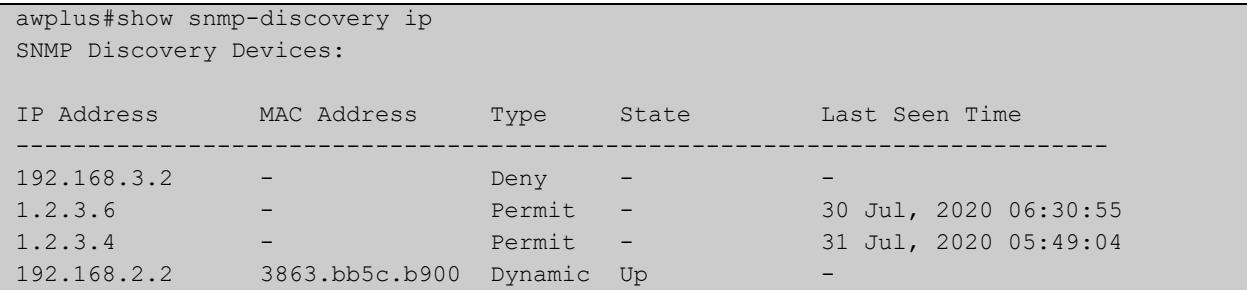

**Related commands** [service snmp-discovery](#page-3764-0) [show snmp-discovery](#page-3766-0)

## <span id="page-3773-0"></span>**snmp-discovery permit**

**Overview** Use this command if you want to allow SNMP Discovery to do requests on interfaces with greater than 256 members. You can permit a specific IP address.

**Syntax** snmp-discovery permit ip <*ipv4-address*>

```
no snmp-discovery permit ip <ipv4-address>
```
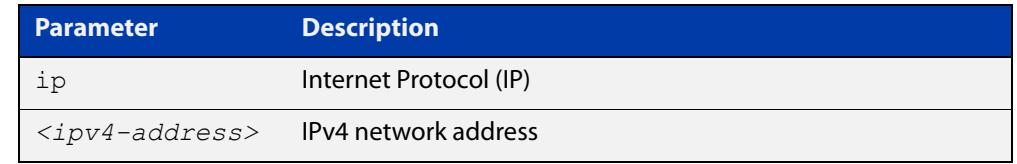

**Default** All IPv4 interfaces with 256 members or less are included in SNMP Discovery.

**Mode** Global Configuration

**Examples** To configure a permit IP command for the address 192.168.3.2, use the commands:

awplus# configure terminal

awplus(config)# snmp-discovery permit ip 192.168.3.2

To remove the permit configuration for the address 192.168.3.2, use the commands:

awplus# configure terminal awplus(config)# no snmp-discovery permit ip 192.168.3.2

### **Output** Figure 64-7: Example output from **show snmp-discovery ip**

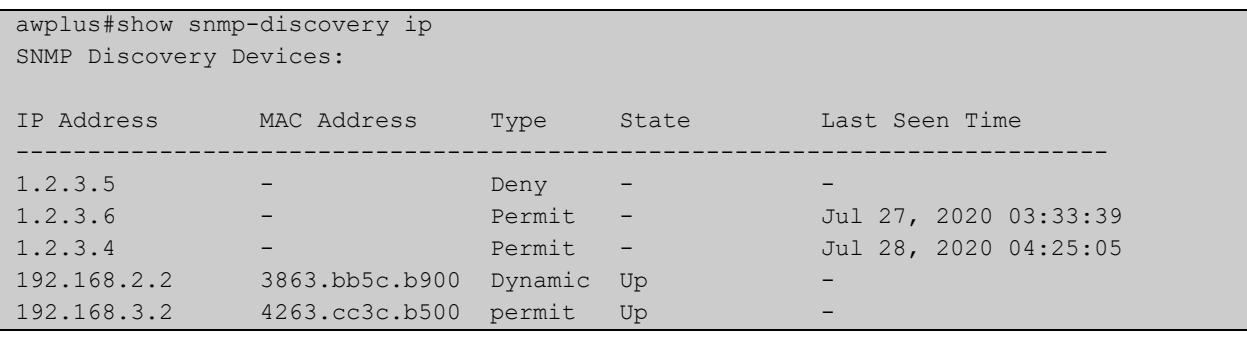

**Related commands** [service snmp-discovery](#page-3764-0) [show snmp-discovery](#page-3766-0)

## <span id="page-3774-0"></span>**snmp-discovery snmp-polling-interval**

**Overview** Use this command to change the SNMP request polling interval (in seconds).

Use the **no** variant of this command to set the SNMP request polling interval back to the default (300 seconds).

**Syntax** snmp-discovery snmp-polling-interval <*60-3600*>

no snmp-discovery snmp-polling-interval

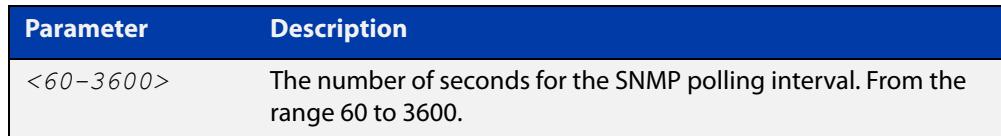

**Default** 300 seconds (5 minutes)

**Mode** Global Configuration

**Usage notes** ARP polling and SNMP Discovery uses SNMP 'get' requests to poll the devices discovered by the ARP polling. This polling happens every 300 seconds (5 minutes) by default.

SNMP polling is enabled when **service snmp-discovery** is enabled.

**Examples** To configure the SNMP discovery polling interval to 120 seconds, use the commands:

awplus# configure terminal

awplus(config)# snmp-discovery snmp-polling-interval 120

To set the SNMP discovery polling interval back to the default (300 seconds), use the commands:

awplus# configure terminal awplus(config)# no snmp-discovery snmp-polling-interval

**Related commands**

[service snmp-discovery](#page-3764-0)

[show snmp-discovery](#page-3766-0)

## <span id="page-3775-0"></span>**snmp-discovery snmp-version**

**Overview** Use this command to set the SNMP version that you are using.

Use the **no** variant of this command to set the SNMP version back to the default (v2c).

**Syntax** snmp-discovery snmp-version {v1|v2c|v3}

no snmp-discovery snmp-version

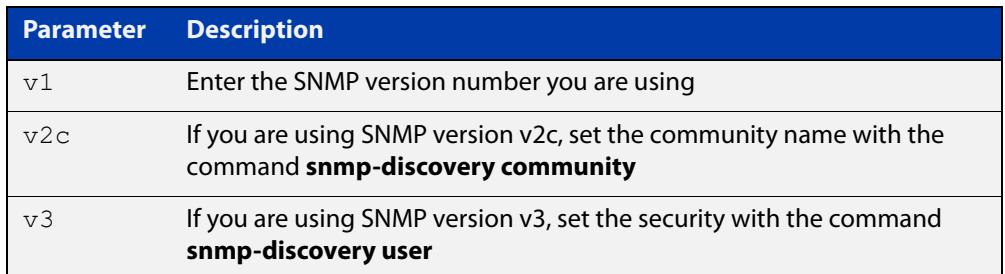

### **Default** SNMP version v2c

**Mode** Global Configuration

**Usage notes** This command defaults to SNMP version v2c and creates an SNMP community in read-only mode. The community allows access to all the MIB objects. The SNMP communities are only valid for SNMPv1 and v2c and provide very limited security. Communities should not be used when operating SNMPv3.

> If using SNMPv3, you can choose the security level and then the authentication protocol and privacy protocol.

**Examples** To configure SNMP Discovery to use SNMP version 3, use the commands:

awplus# configure terminal

awplus(config)# snmp-discovery snmp-version v3

To set the SNMP Discovery SNMP version back to the default (v2c), use the commands:

awplus# configure terminal awplus(config)# no snmp-discovery snmp-version

**Related** [service snmp-discovery](#page-3764-0)

### **commands**

**Command** Version 5.5.0-0.3: command added **changes**

## <span id="page-3776-0"></span>**snmp-discovery user**

- **Overview** Use this command to create a user for SNMPv3 'get' requests only. Use the **no** variant of this command to remove an SNMPv3 user.
	- **Syntax** snmp-discovery user <*user-name*> [encrypted] [auth {md5|sha} <*auth-password*>] [priv {des|aes} <*privacy-password*>]

no snmp-discovery user <*user-name*>

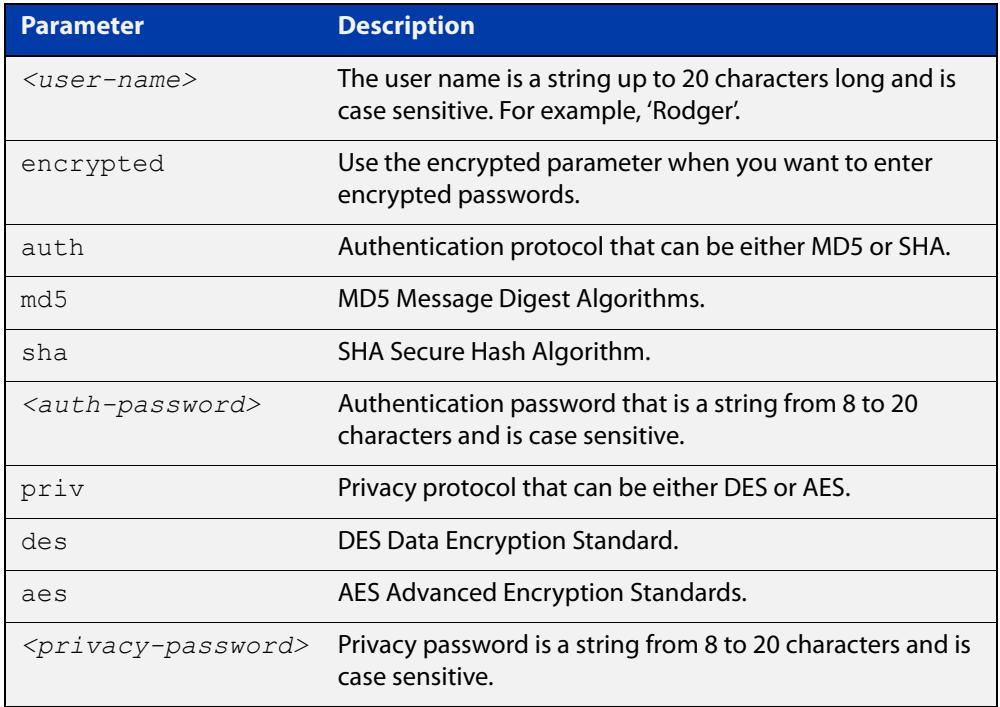

- **Default** No user is configured
	- **Mode** Global Configuration
- **Usage notes** Additionally, this command provides the option of selecting an authentication protocol and (where appropriate) an associated password. Similarly, options are offered for selecting a privacy protocol and password.

The authentication method must match what is used on the devices being configured.

Use the **encrypted** parameter when you want to enter already encrypted passwords in encrypted form as displayed in the running and startup configurations stored on the switch.

User passwords are entered using plain text without the **encrypted** parameter and are encrypted according to the authentication and privacy protocols selected.

User passwords are viewed as encrypted passwords in running and startup configurations shown from the **show running-config** and **show startup-config** commands. Copy and paste encrypted passwords from the running configuration or startup configuration to avoid entry errors.

**Examples** To add SNMP Discovery user 'authuser' with authentication protocol 'md5', authentication password 'authpass' privacy protocol 'des' and privacy password privpass, use the commands:

```
awplus# configure terminal
```
awplus(config)# snmp-discovery user authuser auth md5 Authpass priv des Privpass

To enter existing SNMP user 'authuser' with existing passwords with authentication protocol 'md5' plus the encrypted authentication password '0x1c74b9c22118291b0ce0cd883f8dab6b74', privacy protocol 'des' plus the encrypted privacy password '0x0e0133db5453ebd03822b004eeacb6608f', use the following commands:

Note Copy and paste the encrypted passwords from the running-config or the startup-config displayed, using the show running-config and show startup-config commands respectively, into the command line to avoid key stroke errors issuing this command.

```
awplus# configure terminal
```

```
awplus(config)# snmp-discovery user authuser encrypted auth
md50x1c74b9c22118291b0ce0cd883f8dab6b74 priv des 
0x0e0133db5453ebd03822b004eeacb6608f
```
To delete SNMP user 'authuser', use the following commands:

awplus# configure terminal awplus(config)# no snmp-discovery user authuser

### **Output** Figure 64-8: Example output from **show snmp-discovery**

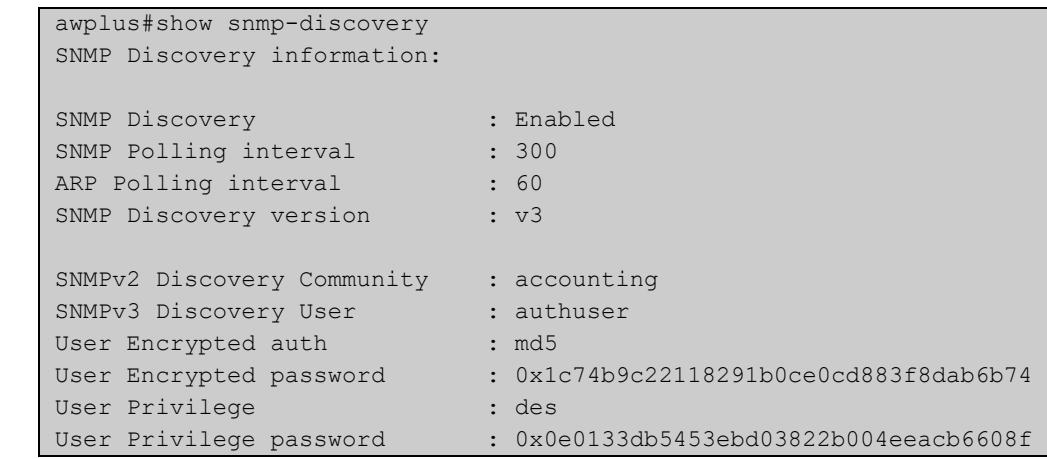

**Related commands** [service snmp-discovery](#page-3764-0) [show snmp-discovery](#page-3766-0) **Command** Version 5.5.0-0.3: command added

**changes**

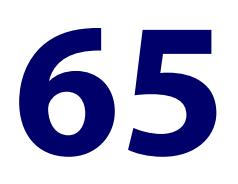

# **Dynamic Host Configuration Protocol (DHCP) Commands**

## **Introduction**

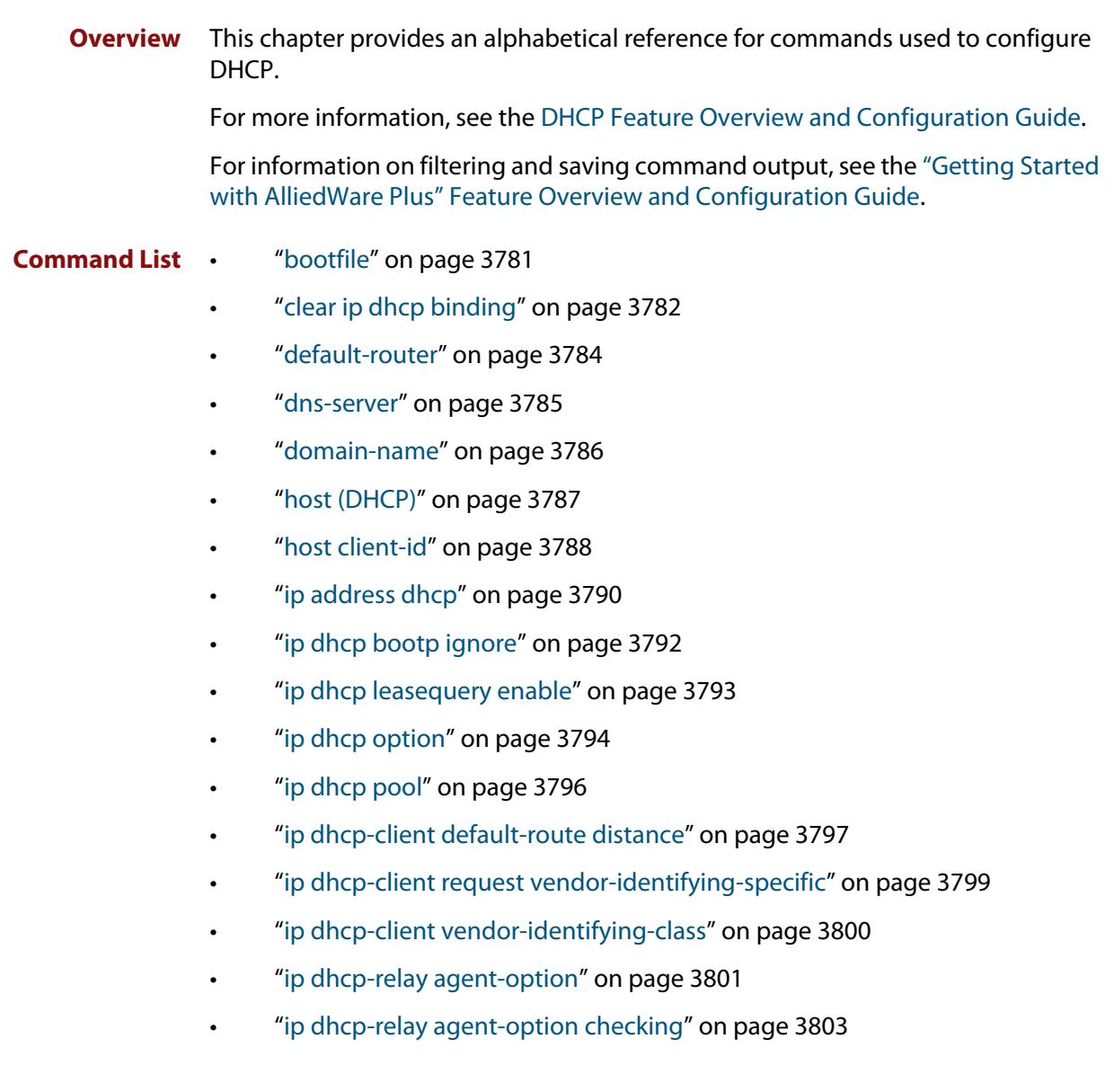

- • ["ip dhcp-relay agent-option remote-id" on page 3804](#page-3803-0)
- • ["ip dhcp-relay agent-option subscriber-id" on page 3805](#page-3804-0)
- • ["ip dhcp-relay information policy" on page 3807](#page-3806-0)
- • ["ip dhcp-relay maxhops" on page 3809](#page-3808-0)
- • ["ip dhcp-relay max-message-length" on page 3810](#page-3809-0)
- • ["ip dhcp-relay server-address" on page 3812](#page-3811-0)
- • ["ip dhcp-relay use-client-side-address" on page 3814](#page-3813-0)
- • ["ip dhcp use-subscriber-id" on page 3815](#page-3814-0)
- • ["lease" on page 3817](#page-3816-0)
- • ["network \(DHCP\)" on page 3819](#page-3818-0)
- • ["next-server" on page 3820](#page-3819-0)
- • ["option" on page 3821](#page-3820-0)
- • ["probe enable" on page 3823](#page-3822-0)
- • ["probe packets" on page 3824](#page-3823-0)
- • ["probe timeout" on page 3825](#page-3824-0)
- • ["probe type" on page 3826](#page-3825-0)
- • ["range" on page 3827](#page-3826-0)
- • ["route" on page 3828](#page-3827-0)
- • ["service dhcp-relay" on page 3829](#page-3828-0)
- • ["service dhcp-server" on page 3830](#page-3829-0)
- • ["short-lease-threshold" on page 3831](#page-3830-0)
- • ["show counter dhcp-client" on page 3833](#page-3832-0)
- • ["show counter dhcp-relay" on page 3834](#page-3833-0)
- • ["show counter dhcp-server" on page 3838](#page-3837-0)
- • ["show dhcp lease" on page 3841](#page-3840-0)
- • ["show ip dhcp binding" on page 3842](#page-3841-0)
- • ["show ip dhcp pool" on page 3844](#page-3843-0)
- • ["show ip dhcp-relay" on page 3849](#page-3848-0)
- • ["show ip dhcp server statistics" on page 3851](#page-3850-0)
- • ["show ip dhcp server summary" on page 3854](#page-3853-0)
- • ["subnet-mask" on page 3855](#page-3854-0)
- • ["use-subscriber-id" on page 3856](#page-3855-0)
- "vrf" on page 3858
## **bootfile**

**Overview** This command sets the boot filename for a DHCP server pool. This is the name of the boot file that the client should use in its bootstrap process. It may need to include a path.

> The **no** variant of this command removes the boot filename from a DHCP server pool.

**Syntax** bootfile <*filename*>

no bootfile

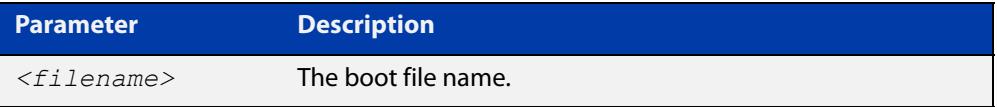

### **Mode** DHCP Configuration

**Example** To configure the boot filename for a pool P2, use the command:

```
awplus# configure terminal
awplus(config)# ip dhcp pool P2
awplus(dhcp-config)# bootfile boot/main boot.bt
```
## **clear ip dhcp binding**

- **Overview** This command clears either a specific lease binding or the lease bindings specified by the command or DHCP server. The command will only take effect on dynamically allocated bindings, not statically configured bindings. **Syntax** clear ip dhcp binding {ip <*ip-address*>|mac <*mac-address*>|all|pool <*pool-name*>|range <*low*-*ip-address*> <*high-ip-address*>}
- **Syntax (VRF-lite)** clear ip dhcp binding [vrf <*name*>|global] {ip <*ip-address*>|mac <*mac-address*>|all|pool <*pool-name*>|range <*low*-*ip-address*> <*high-ip-address*>}

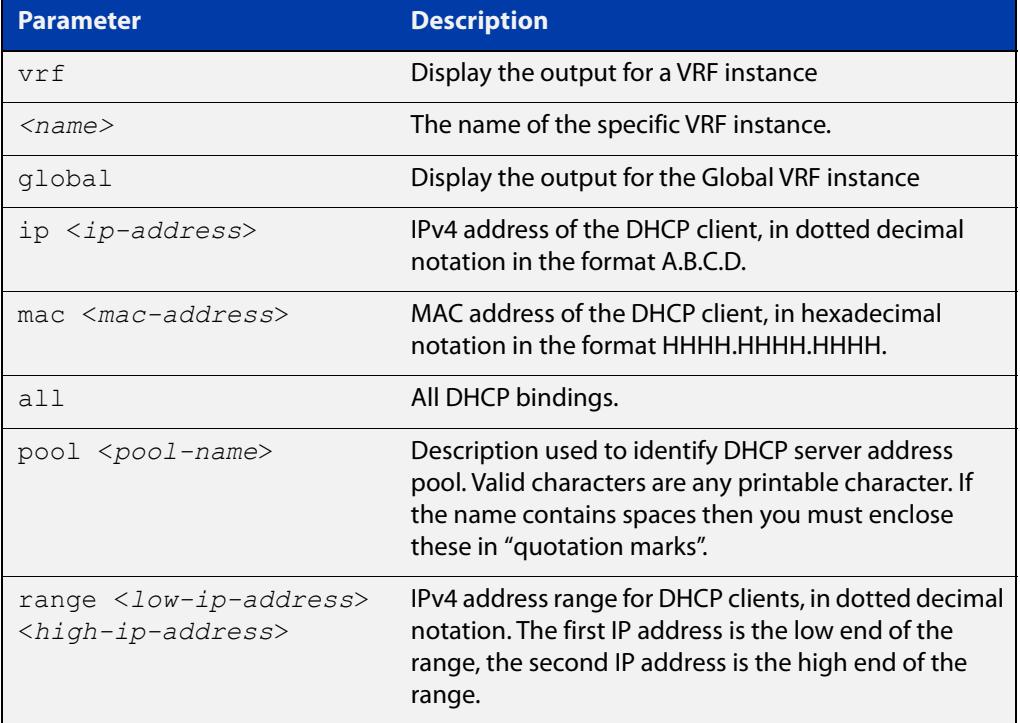

#### **Mode** User Exec and Privileged Exec

**Usage** A specific binding may be deleted by **ip** address or **mac** address, or several bindings may be deleted at once using **all**, **pool** or **range**.

> Note that if you specify to clear the **ip** or **mac** address of what is actually a static DHCP binding, an error message is displayed. If **all**, **pool** or **range** are specified and one or more static DHCP bindings exist within those addresses, any dynamic entries within those addresses are cleared but any static entries are not cleared.

#### **Examples** To clear the specific IP address binding 192.168.1.1, use the command:

awplus# clear ip dhcp binding ip 192.168.1.1

To clear all dynamic DHCP entries, use the command:

awplus# clear ip dhcp binding all

**Example (VRF-lite)** To clear all dynamic binding from VRF red instance, use the command: awplus# clear ip dhcp binding vrf red all

**Related commands** [show ip dhcp binding](#page-3841-0)

### <span id="page-3783-0"></span>**default-router**

**Overview** This command adds a default router to the DHCP address pool you are configuring. You can use this command multiple times to create a list of default routers on the client's subnet. This sets the router details using the pre-defined option 3. Note that if you add a user-defined option 3 using the **option** command, then you will override any settings created with this command.

> The **no** variant of this command removes either the specified default router, or all default routers from the DHCP pool.

**Syntax** default-router <*ip-address*>

no default-router [<*ip-address*>]

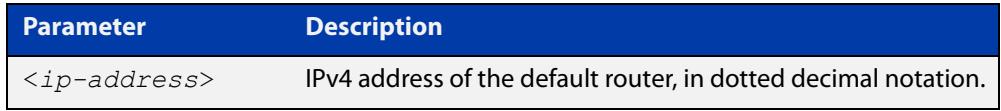

#### **Mode** DHCP Configuration

**Examples** To add a router with an IP address 192.168.1.2 to the DHCP pool named P2, use the following commands:

> awplus# configure terminal awplus(config)# ip dhcp pool P2 awplus(dhcp-config)# default-router 192.168.1.2

To remove a router with an IP address 192.168.1.2 to the DHCP pool named P2, use the following commands:

awplus# configure terminal awplus(config)# ip dhcp pool P2 awplus(dhcp-config)# no default-router 192.168.1.2

To remove all routers from the DHCP pool named P2, use the following commands:

awplus# configure terminal awplus(config)# ip dhcp pool P2

awplus(dhcp-config)# no default-router

### <span id="page-3784-0"></span>**dns-server**

**Overview** This command adds a Domain Name System (DNS) server to the DHCP address pool you are configuring. You can use this command multiple times to create a list of DNS name servers available to the client. This sets the DNS server details using the pre-defined option 6.

> The **no** variant of this command removes either the specified DNS server, or all DNS servers from the DHCP pool.

**Syntax** dns-server <*ip-address*>

no dns-server [<*ip-address*>]

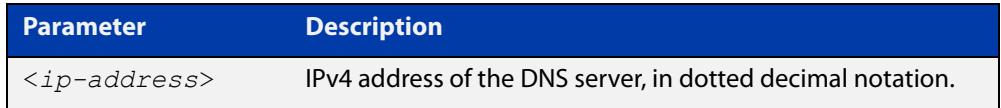

### **Mode** DHCP Configuration

**Examples** To add the DNS server with the assigned IP address 192.168.1.1 to the DHCP pool named P1, use the following commands:

> awplus# configure terminal awplus(config)# ip dhcp pool P2 awplus(dhcp-config)# dns-server 192.168.1.1

To remove the DNS server with the assigned IP address 192.168.1.1 from the DHCP pool named P1, use the following commands:

awplus# configure terminal awplus(config)# ip dhcp pool P2 awplus(dhcp-config)# no dns-server 192.168.1.1

To remove all DNS servers from the DHCP pool named P1, use the following commands:

awplus# configure terminal awplus(config)# ip dhcp pool P2 awplus(dhcp-config)# no dns-server

**Related commands** [default-router](#page-3783-0) [show ip dhcp pool](#page-3843-0) [subnet-mask](#page-3854-0)

### <span id="page-3785-0"></span>**domain-name**

**Overview** This command adds a domain name to the DHCP address pool you are configuring. Use this command to specify the domain name that a client should use when resolving host names using the Domain Name System. This sets the domain name details using the pre-defined option 15.

> Note that if you add a user-defined option 15 using the [option command,](#page-3820-0) then you will override any settings created with this command.

> The **no** variant of this command removes the domain name from the address pool.

**Syntax** domain-name <*domain-name*>

no domain-name

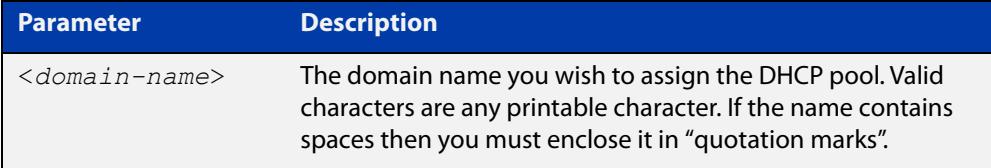

#### **Mode** DHCP Configuration

**Examples** To add the domain name Nerv\_Office to DHCP pool P2, use the commands:

awplus# configure terminal

awplus(config)# ip dhcp pool P2

awplus(dhcp-config)# domain-name Nerv Office

To remove the domain name Nerv\_Office from DHCP pool P2, use the commands:

awplus# configure terminal awplus(config)# ip dhcp pool P2 awplus(dhcp-config)# no domain-name Nerv Office

#### **Related commands** [default-router](#page-3783-0)

[dns-server](#page-3784-0)

[option](#page-3820-0)

[service dhcp-server](#page-3829-0)

[show ip dhcp pool](#page-3843-0)

[subnet-mask](#page-3854-0)

# **host (DHCP)**

**Overview** This command adds a static host address to the DHCP address pool you are configuring. The client with the matching MAC address is permanently assigned this IP address. No other clients can request it.

> The **no** variant of this command removes the specified host address from the DHCP pool. Use the **no host all** command to remove all static host addresses from the DHCP pool.

```
Syntax host <ip-address> <mac-address>
       no host <ip-address>
```
no host all

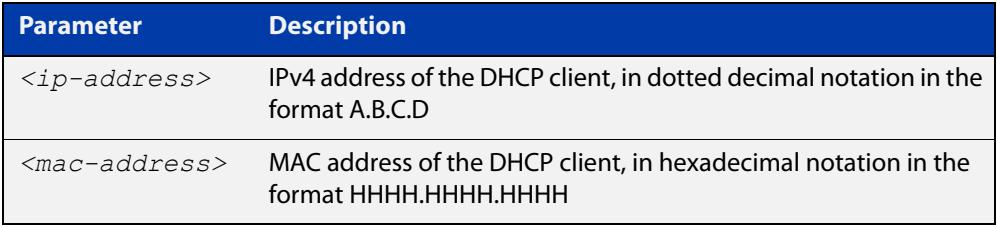

### **Mode** DHCP Configuration

- **Usage** Note that a network/mask must be configured using a **network** command before issuing a **host** command. Also note that a host address must match a network to add a static host address.
- **Examples** To add the host at 192.168.1.5 with the MAC address 000a.451d.6e34 to DHCP pool 1, use the commands:

awplus# configure terminal awplus(config)# ip dhcp pool 1 awplus(dhcp-config)# network 192.168.1.0/24 awplus(dhcp-config)# host 192.168.1.5 000a.451d.6e34

To remove the host at 192.168.1.5 with the MAC address 000a.451d.6e34 from DHCP pool 1, use the commands:

awplus# configure terminal

awplus(config)# ip dhcp pool 1

awplus(dhcp-config)# no host 192.168.1.5 000a.451d.6e34

#### **Related** [lease](#page-3816-0)

**Commands**

[range](#page-3826-0)

[show ip dhcp pool](#page-3843-0)

## **host client-id**

**Overview** Use this command to add a static host address reservation to the DHCP address pool you are configuring for the DHCP client with the given client identifier.

> Use the **no** variant of this command to remove the specified host address reservation from the DHCP pool. Use the **no host all** command to remove all static host addresses from the DHCP pool.

**Syntax** host <*ip-address*> client-id <*client-identifier*>

no host <*ip-address*>

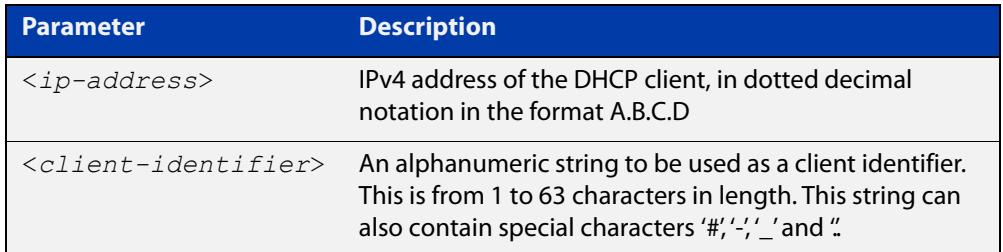

- **Default** No host static IP address reservations are defined for a pool.
	- **Mode** DHCP Configuration
- **Usage notes** The client with the matching client-id is permanently assigned this IP address. No other clients can request it. If a subscriber identifier for a client identifier substitution is enabled for a remote pool, the DHCP server will expect to see the subscriber identifier sub-option being included in the relay agent information option on the relay client packet. And the subscriber-id is matched against the static host reservation with the matching client identifier.

A network/mask must be configured using the **network** command before issuing a host command. Also note that a host address must match a network to add a static host address.

#### **Example** To add a static host address for client-id 'office-pc-21' to a pool, use the commands:

```
awplus# configure terminal
awplus(config)# ip dhcp pool Campus-1
awplus(dhcp-config)# host 192.168.2.5 client-id office-pc-21
```
**Output** Figure 65-1: Example output from **show ip dhcp binding**

```
awplus#show ip dhcp binding Campus-1 
Pool Campus-1 Network 192.168.2.0/24 
DHCP Client Entries 
IP Address ClientId Type Expiry
------------------------------------------------------------------- 
            office-pc-21 Static Infinite
awplus#show ip dhcp pool Campus-1 
Pool Campus-1 : 
  subscriber-id substition for client-id is enabled 
  network: 192.168.2.0/24 
  address ranges: 
    addr: 192.168.2.50 to 192.168.2.100 
  static host addresses: 
    addr: 192.168.2.5 Client-id: office-pc-21 
  lease <1:0:0:0> 
  subnet mask: 255.255.255.0 (pool's network mask) 
  dns servers: 192.168.2.2 
  default-router(s): 192.168.2.2 
 Probe: Default Values
Status: Enabled [Enabled]
Type: Ping [Ping]
   Packets: 5 [5]
    Timeout: 200 msecs [200] 
  Dynamic addresses: 
   Total: 51
   Leased: 0
    Utilization: 0.0 % 
  Static host addresses: 
   Total: 1
   Leased: 1
```
**Related** [network \(DHCP\)](#page-3818-0) **commands**

**changes**

**Command** Version 5.5.2-0.1: command added

## <span id="page-3789-0"></span>**ip address dhcp**

**Overview** This command activates the DHCP client on the interface you are configuring. This allows the interface to use the DHCP client to obtain its IP configuration details from a DHCP server on its connected network.

> The **client-id** and **hostname** parameters are identifiers that you may want to set in order to interoperate with your existing DHCP infrastructure. If neither option is needed, then the DHCP server uses the MAC address field of the request to identify the host.

The DHCP client supports the following IP configuration options:

- Option 1— the subnet mask for your device.
- Option 3— a list of default routers.
- Option 6 a list of DNS servers. This list appends the DNS servers set on your device with the [ip name-server](#page-1002-0) command.
- Option 15—a domain name used to resolve host names. This option replaces the domain name set with the [ip domain-name](#page-1001-0) command. Your device ignores this domain name if it has a domain list set using the [ip domain-list](#page-998-0) command.
- Option 51—lease expiration time.

The **no** variant of this command stops the interface from obtaining IP configuration details from a DHCP server.

```
Syntax ip address dhcp [client-id <interface>] [hostname <hostname>]
       no ip address dhcp
```
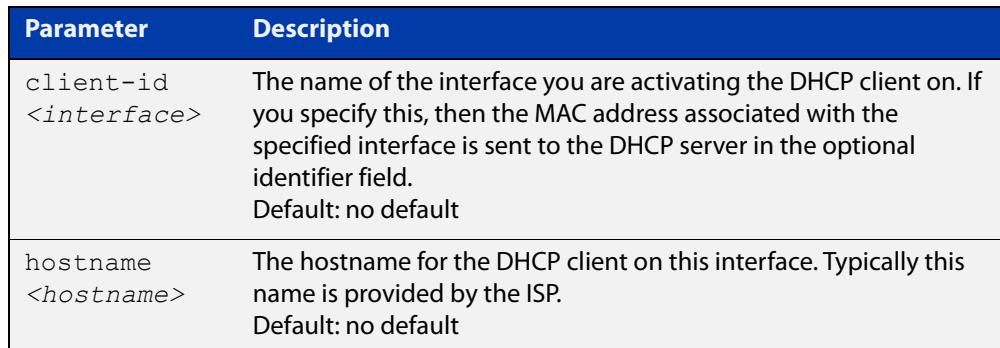

**Mode** Interface Configuration for VLAN interfaces.

**Examples** To set the interface vlan2 to use DHCP to obtain an IP address, use the commands:

```
awplus# configure terminal
awplus(config)# interface vlan2
awplus(config-if)# ip address dhcp
```
To stop the interface vlan2 from using DHCP to obtain its IP address, use the commands:

awplus# configure terminal awplus(config)# interface vlan2 awplus(config-if)# no ip address dhcp **Related commands** [ip address \(IP Addressing and Protocol\)](#page-929-0)

[show ip interface](#page-971-0)

[show running-config](#page-213-0)

# **ip dhcp bootp ignore**

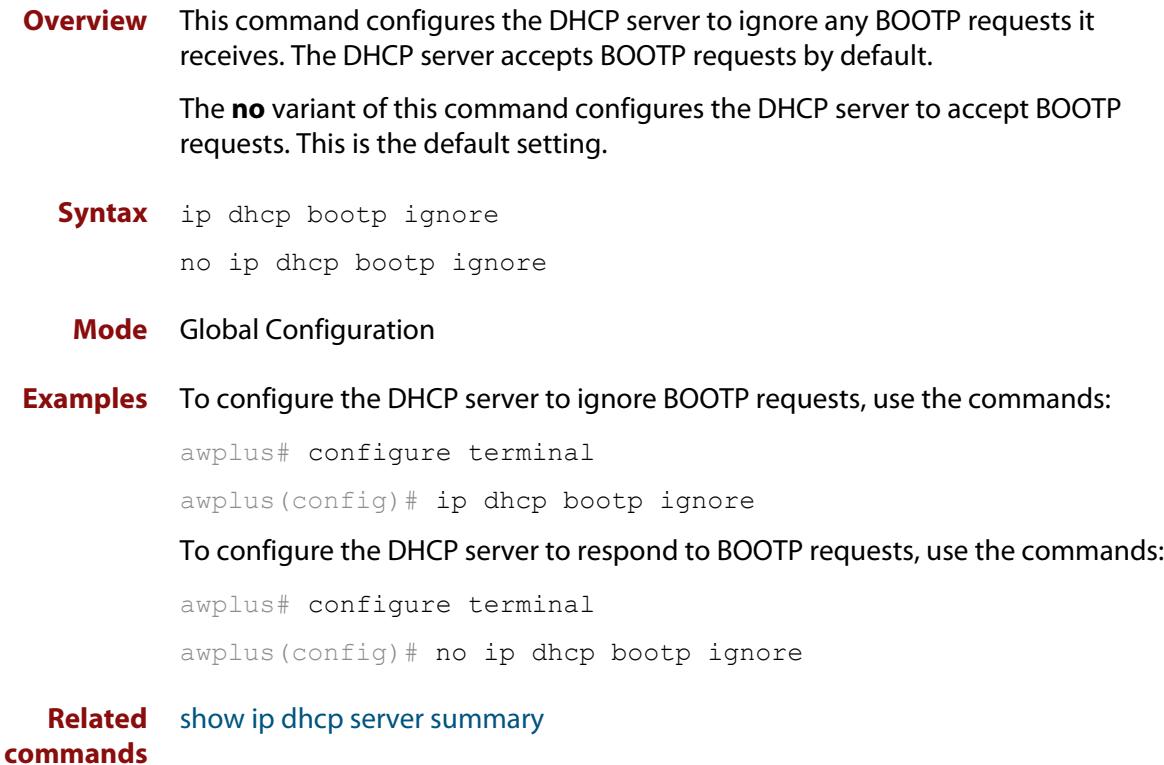

# **ip dhcp leasequery enable**

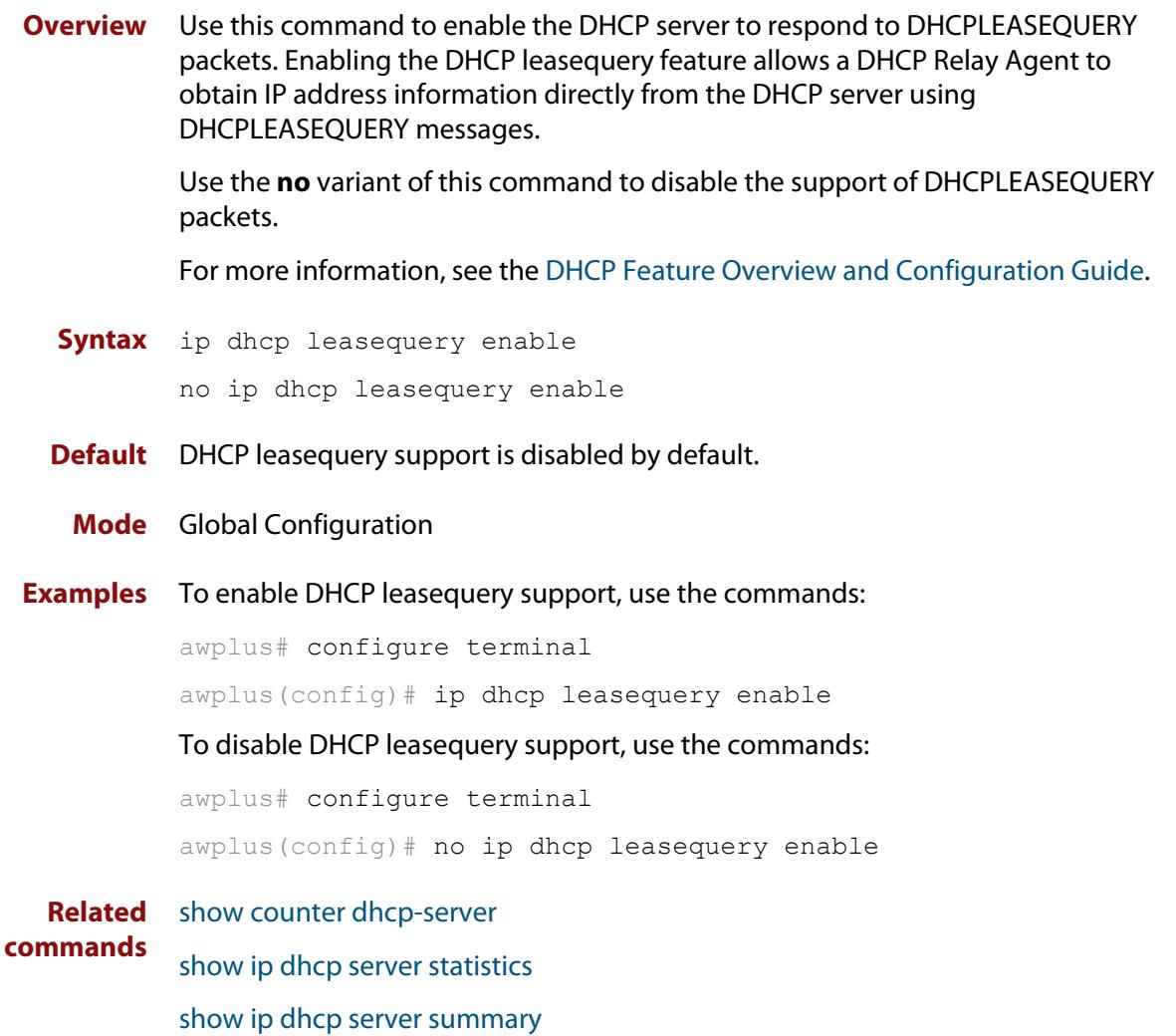

# **ip dhcp option**

```
Overview This command creates a user-defined DHCP option. Options with the same
            number as one of the pre-defined options override the standard option definition. 
            The pre-defined options use the option numbers 1, 3, 6, 15, and 51.
```
You can use this option when configuring a DHCP pool, by using the [option](#page-3820-0) command.

The **no** variant of this command removes either the specified user-defined option, or removes all user-defined options. This also automatically removes the user-defined options from the associated DHCP address pools.

```
Syntax ip dhcp option <1-254> [name <option-name>] [<option-type>]
```
no ip dhcp option [<*1-254*>|<*option-name*>]

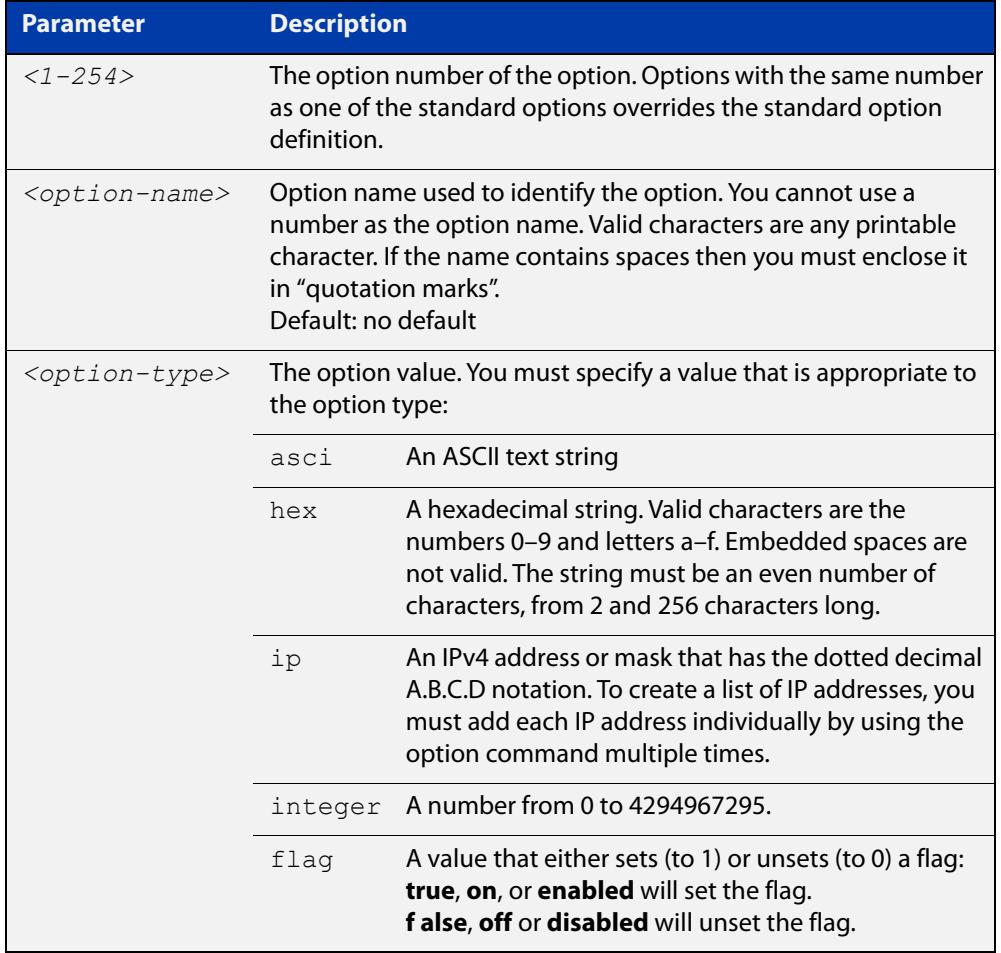

### **Mode** Global Configuration

### **Examples** To define a user-defined ASCII string option as option 66, without a name, use the command:

awplus# configure terminal awplus(config)# ip dhcp option 66 ascii

To define a user-defined hexadecimal string option as option 46, with the name tcpip-node-type, use the commands:

awplus# configure terminal

awplus(config)# ip dhcp option 46 name tcpip-node-type hex

To define a user-defined IP address option as option 175, with the name special-address, use the commands:

awplus# configure terminal

awplus(config)# ip dhcp option 175 name special-address ip

To remove the specific user-defined option with the option number 12, use the commands:

awplus# configure terminal

awplus(config)# no ip dhcp option 12

To remove the specific user-defined option with the option name perform-router-discovery, use the commands:

awplus# configure terminal

awplus(config)# no ip dhcp option perform-router-discovery

To remove all user-defined option definitions, use the commands:

awplus# configure terminal awplus(config)# no ip dhcp option

**Related** [default-router](#page-3783-0)

#### **commands** [dns-server](#page-3784-0)

[domain-name](#page-3785-0)

[option](#page-3820-0)

[service dhcp-server](#page-3829-0)

[show ip dhcp server summary](#page-3853-0)

[subnet-mask](#page-3854-0)

# **ip dhcp pool**

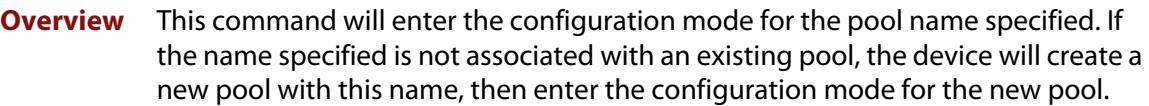

Once you have entered the DHCP configuration mode, all commands executed before the next **exit** command will apply to this pool.

You can create multiple DHCP pools on devices with multiple interfaces. This allows the device to act as a DHCP server on multiple interfaces to distribute different information to clients on the different networks.

The **no** variant of this command deletes the specific DHCP pool.

#### **Syntax** ip dhcp pool <*pool-name*>

no ip dhcp pool <*pool-name*>

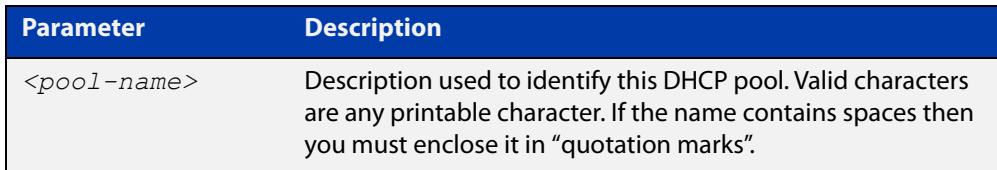

### **Mode** Global Configuration

**Example** To create the DHCP pool named P2 and enter DHCP Configuration mode, use the commands:

awplus# configure terminal

awplus(config)# ip dhcp pool P2

awplus(dhcp-config)#

To delete the DHCP pool named P2, use the commands:

awplus# configure terminal awplus(config)# no ip dhcp pool P2

**Related commands** [service dhcp-server](#page-3829-0)

## **ip dhcp-client default-route distance**

**Overview** Use this command to specify an alternative Administrative Distance (AD) for the current default route (from DHCP) for an interface.

Use the **no** variant of this command to set the AD back to the default of 1.

**Syntax** ip dhcp-client default-route distance [<*1-255*>]

no ip dhcp-client default-route distance

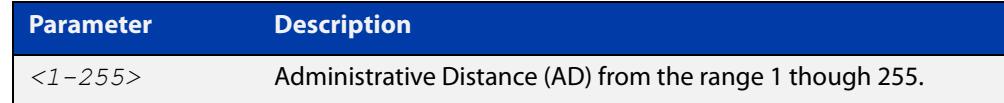

### **Default** 1

**Mode** Interface Configuration for VLAN interfaces.

**Usage notes** DHCP client interfaces can automatically add a default route with an AD of 1 into the IP Routing Information Base (RIB).

> Any pre-existing default route(s) via alternative interfaces (configured with a higher AD) will no longer be selected as the preferred forwarding path for traffic when the DHCP based default route is added to the IP routing table.

This can be problematic if the DHCP client is operating via an interface that is only intended to be used for back-up interface redundancy purposes, such as an interface with lower bandwidth or a particular role like the management interface.

Use this command to set the AD of the default route (via a specific DHCP client interface) to a non-default (higher cost) value, ensuring any pre-existing default route(s) via any other interface(s) continue to be selected as the preferred forwarding path for network traffic.

When the command is used, the static default route is deleted from the RIB, the distance value of the route is modified to the configured distance value, then it is reinstalled into the RIB.

### **Examples** To configure vlan10 as a DHCP client and to set the AD for the default route added by DHCP to 150, use the commands:

awplus# configure terminal awplus(config)# interface vlan10 awplus(config-if)# ip address dhcp awplus(config-if)# ip dhcp-client default-route distance 150 To set the AD for the default route back to the default value of 1, use the commands:

```
awplus# configure terminal
awplus(config)# interface vlan10
awplus(config-if)# no ip dhcp-client default-route distance
```
#### **Related** [show ip route](#page-1075-0)

**commands** [show ip route database](#page-1078-0)

**Command changes** Version 5.4.7-0.2 Command added.

# <span id="page-3798-0"></span>**ip dhcp-client request vendor-identifying-specific**

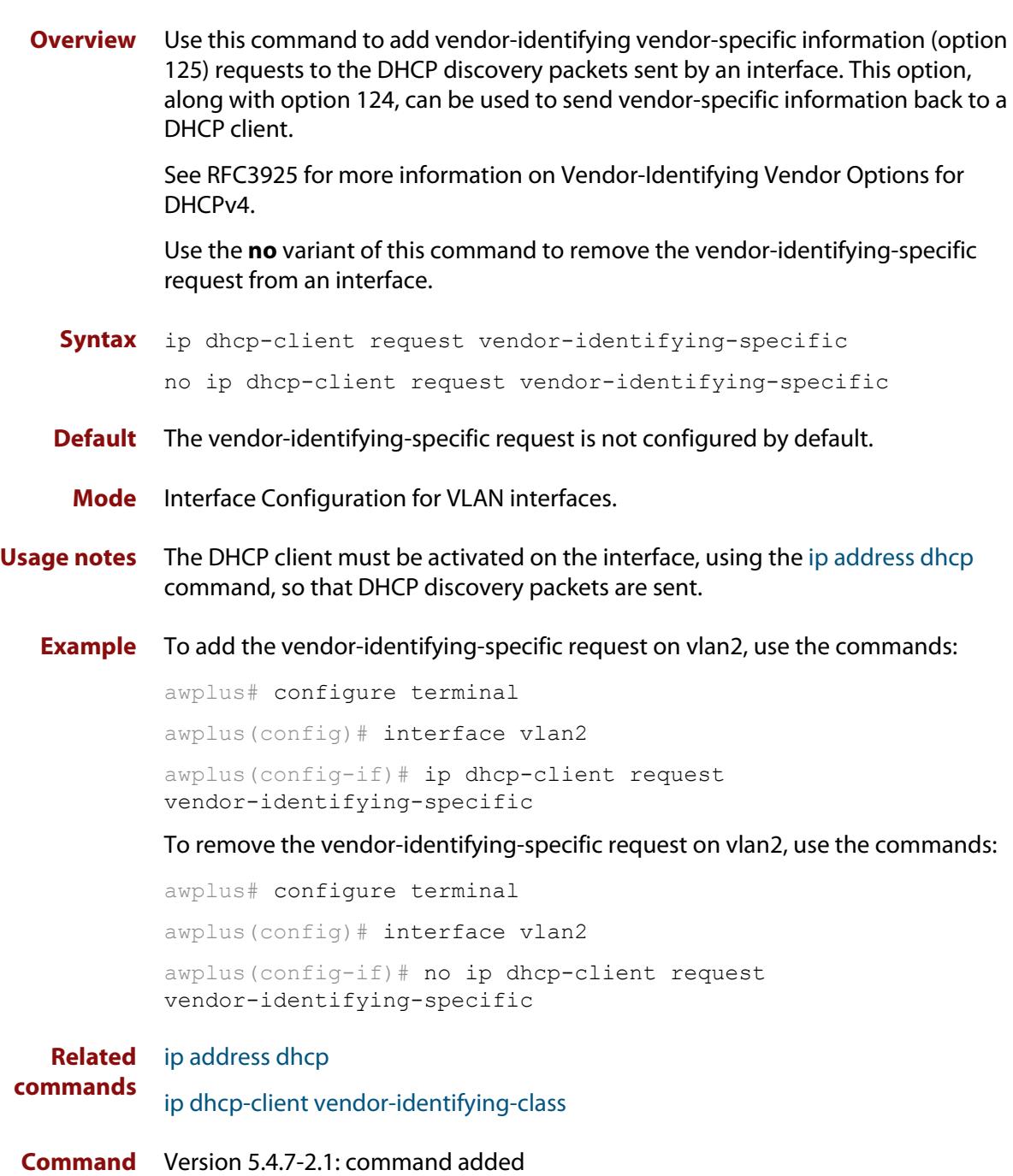

**changes**

# <span id="page-3799-0"></span>**ip dhcp-client vendor-identifying-class**

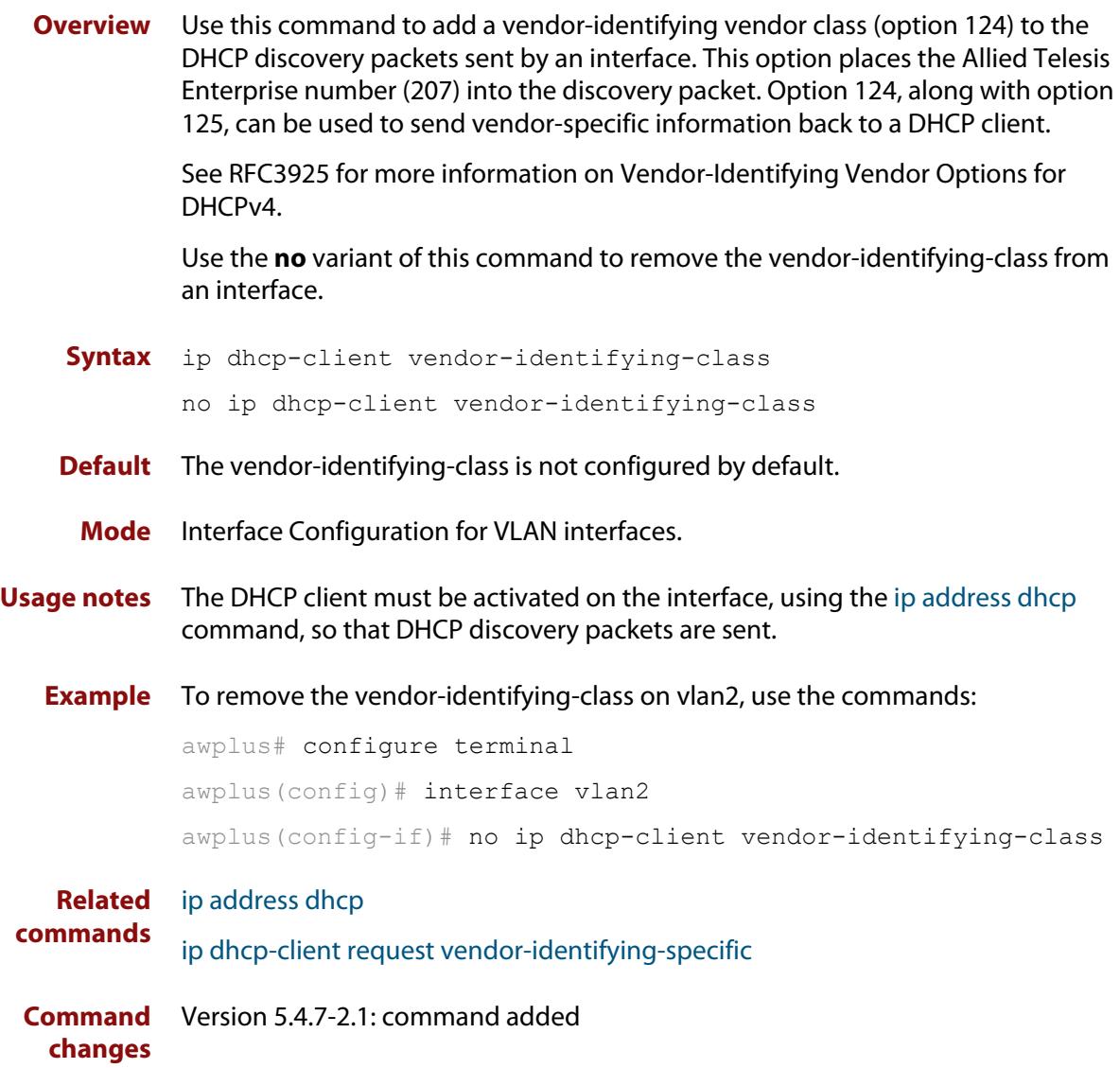

# <span id="page-3800-0"></span>**ip dhcp-relay agent-option**

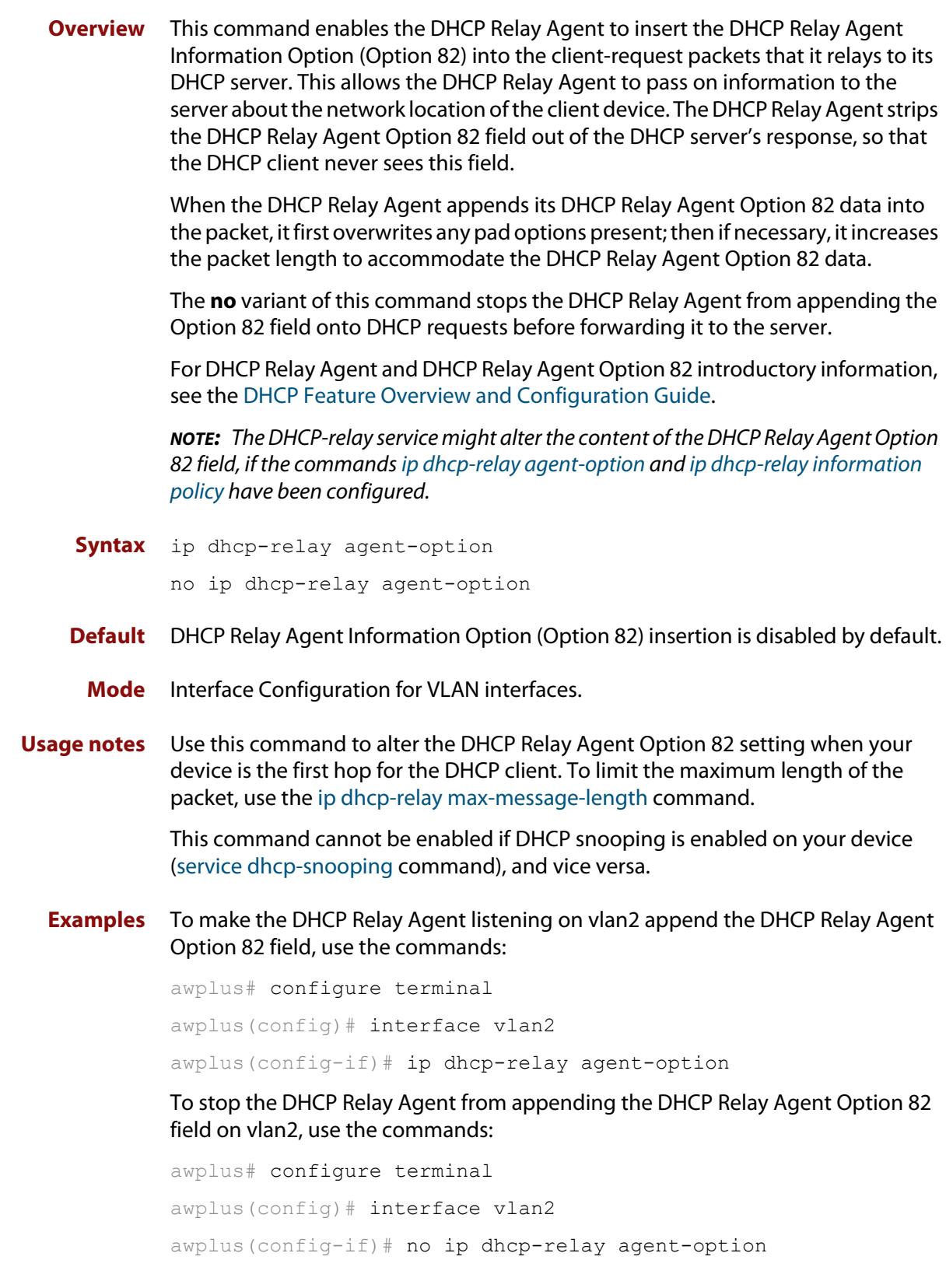

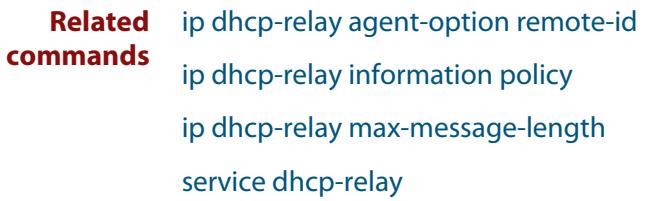

## <span id="page-3802-0"></span>**ip dhcp-relay agent-option checking**

**Overview** This command enables the DHCP Relay Agent to check DHCP Relay Agent Information Option (Option 82) information in response packets returned from DHCP servers. If the information does not match the information it has for its own client (downstream) interface then the DHCP Relay Agent drops the packet. Note that [ip dhcp-relay agent-option](#page-3800-0) must be configured.

The DHCP Relay Agent Option 82 field is included in relayed client DHCP packets if:

- DHCP Relay Agent Option 82 is enabled [\(ip dhcp-relay agent-option](#page-3800-0)), and
- DHCP Relay Agent is enabled on the device [\(service dhcp-relay](#page-3828-0))

For DHCP Relay Agent and DHCP Relay Agent Option 82 introductory information, see the [DHCP Feature Overview and Configuration Guide](http://www.alliedtelesis.com/documents/dhcp-feature-overview-and-configuration-guide).

**Syntax** ip dhcp-relay agent-option checking

no ip dhcp-relay agent-option checking

- **Mode** Interface Configuration for VLAN interfaces.
- **Examples** To make the DHCP Relay Agent listening on vlan2 check the DHCP Relay Agent Information Option (Option 82) field, use the commands:

awplus# configure terminal awplus(config)# interface vlan2 awplus(config-if)# ip dhcp-relay agent-option awplus(config-if)# ip dhcp-relay agent-option checking

To stop the DHCP Relay Agent on vlan2 from checking the DHCP Relay Agent Information Option (Option 82) field, use the commands:

awplus# configure terminal awplus(config)# interface vlan2 awplus(config-if)# no ip dhcp-relay agent-option checking

**Related commands** [ip dhcp-relay agent-option](#page-3800-0) [ip dhcp-relay agent-option remote-id](#page-3803-0) [ip dhcp-relay information policy](#page-3806-0)

[service dhcp-relay](#page-3828-0)

## <span id="page-3803-0"></span>**ip dhcp-relay agent-option remote-id**

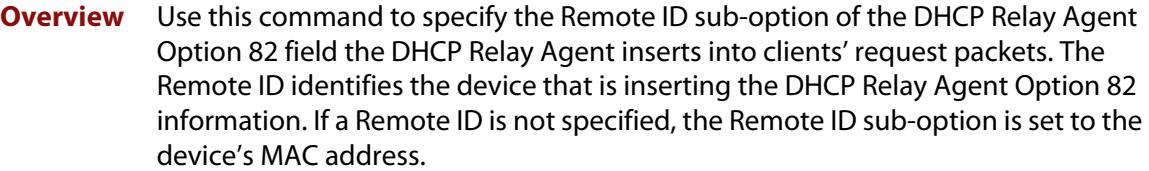

Use the **no** variant of this command to return the Remote ID for an interface.

For DHCP Relay Agent and DHCP Relay Agent Option 82 introductory information, see the [DHCP Feature Overview and Configuration Guide](http://www.alliedtelesis.com/documents/dhcp-feature-overview-and-configuration-guide).

**Syntax** ip dhcp-relay agent-option remote-id <*remote-id*>

no ip dhcp-relay agent-option remote-id

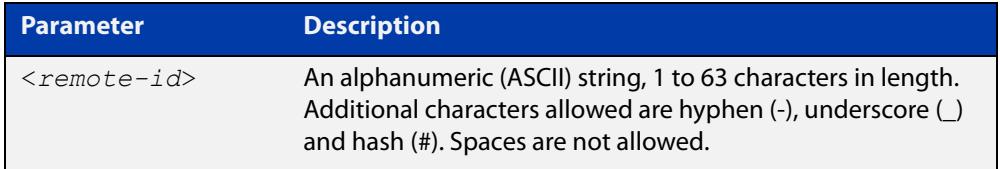

**Default** The Remote ID is set to the device's MAC address by default.

**Mode** Interface Configuration for VLAN interfaces.

- **Usage notes** The Remote ID sub-option is included in the DHCP Relay Agent Option 82 field of relayed client DHCP packets if:
	- DHCP Relay Agent Option 82 is enabled [\(ip dhcp-relay agent-option](#page-3800-0)), and
	- DHCP Relay Agent is enabled on the device [\(service dhcp-relay](#page-3828-0))
	- **Examples** To set the Remote ID to myid for client DHCP packets received on vlan2, use the commands:

awplus# configure terminal

awplus(config)# interface vlan2

awplus(config-if)# ip dhcp-relay agent-option remote-id myid

To remove the Remote ID specified for vlan2, use the commands:

awplus# configure terminal awplus(config)# interface vlan2 awplus(config-if)# no ip dhcp-relay agent-option remote-id

#### **Related** [ip dhcp-relay agent-option](#page-3800-0)

**commands** [ip dhcp-relay agent-option checking](#page-3802-0)

[show ip dhcp-relay](#page-3848-0)

## **ip dhcp-relay agent-option subscriber-id**

- **Overview** Use this command to set an ASCII string as a subscriber identifier for a port. Use the **no** variant of this command to unset the string as a subscriber identifier for a port.
	- **Syntax** ip dhcp-relay agent-option subscriber-id <*subscriber-id*> no ip dhcp-relay agent-option subscriber-id

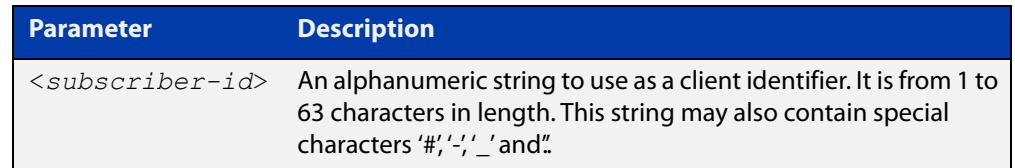

- **Default** No string is set.
	- **Mode** Interface Configuration
- **Usage notes** The subscriber identifier is used by the relay agent to add a subscriber identifier sub-option to the relay-agent information option added by the relay-agent before forwarding the client packets coming from the switch port to the server. The agent option fields in responses sent from the servers to clients are stripped before forwarding such responses back to the client.
	- **Example** To set subscriber identifier 'office-1' to packets coming from the client directly connected to port1.1.1, use the commands:

awplus# configure terminal awplus(config)# interface port1.1.1 awplus(config-if)# ip dhcp-relay agent-option subscriber-id office-1

### **Output** Figure 65-2: Example output from **show interface**

```
awplus#show interface port1.1.1 
Interface port1.1.1 
  Scope: both 
  Link is DOWN, administrative state is UP 
  Thrash-limiting 
    Status Not Detected, Action learn-disable, Timeout 1(s) 
 Hardware is Ethernet, address is e01a.ea60.087f
   index 5010 metric 1 mru 1500 
   configured duplex auto, configured speed auto, configured polarity auto 
   <UP,BROADCAST,MULTICAST>
  SNMP link-status traps: Disabled 
   DHCP subscriber-id substitution for client-id is not enabled 
   DHCP subscriber-id is office-1 
    input packets 0, bytes 0, dropped 0, multicast packets 0 
     output packets 0, bytes 0, multicast packets 0, broadcast packets 0 
    input average rate : 30 seconds 0 bps, 5 minutes 0 bps 
    output average rate: 30 seconds 0 bps, 5 minutes 0 bps 
  Time since last state change: 0 days 17:51:00
```
**Related** [show interface](#page-573-0) **commands**

**Command** Version 5.5.2-0.1: command added **changes**

## <span id="page-3806-0"></span>**ip dhcp-relay information policy**

### **Overview** This command sets the policy for how the DHCP relay deals with packets arriving from the client that contain DHCP Relay Agent Option 82 information.

If the command **ip dhcp-relay agent-option** has not been configured, then this command has no effect at all - no alteration is made to Option 82 information in packets arriving from the client side.

However, if the command **ip dhcp-relay agent-option** has been configured, this command modifies how the DHCP relay service deals with cases where the packet arriving from the client side already contains DHCP Relay Agent Option 82 information.

This command sets the action that the DHCP relay should take when a received DHCP client request contains DHCP Relay Agent Option 82 information.

By default, the DHCP Relay Agent replaces any existing DHCP Relay Agent Option 82 field with its own DHCP Relay Agent field. This is equivalent to the functionality of the **replace** parameter.

The **no** variant of this command returns the policy to the default behavior - i.e. replacing the existing DHCP Relay Agent Option 82 field.

For DHCP Relay Agent and DHCP Relay Agent Option 82 introductory information, see the [DHCP Feature Overview and Configuration Guide](http://www.alliedtelesis.com/documents/dhcp-feature-overview-and-configuration-guide).

**NOTE:** The DHCP-relay service might alter the content of the DHCP Relay Agent Option 82 field, if the commands [ip dhcp-relay agent-option](#page-3800-0) and [ip dhcp-relay information](#page-3806-0)  [policy](#page-3806-0) have been configured.

### **Syntax** ip dhcp-relay information policy {append|drop|keep|replace}

no ip dhcp-relay information policy

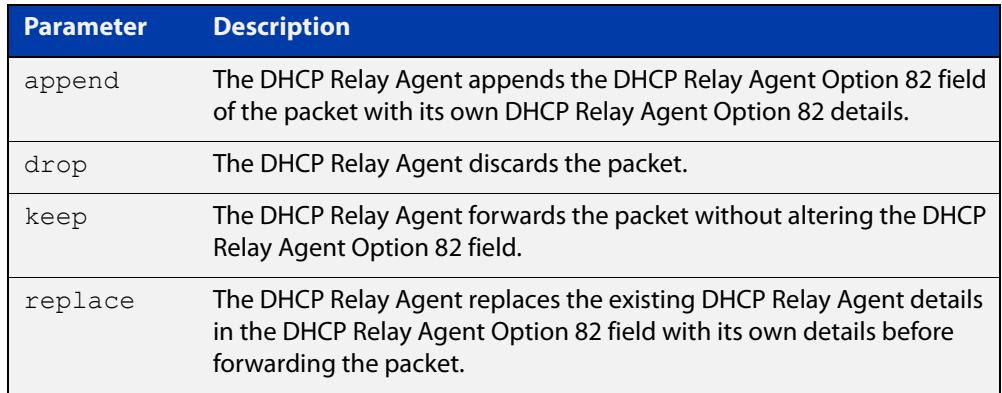

**Mode** Interface Configuration for VLAN interfaces.

### **Examples** To make the DHCP Relay Agent listening on vlan2 drop any client requests that already contain DHCP Relay Agent Option 82 information, use the commands:

awplus# configure terminal

awplus(config)# interface vlan2

awplus(config-if)# ip dhcp-relay information policy drop

To reset the DHCP relay information policy to the default policy for interface vlan2, use the commands:

awplus# configure terminal awplus(config)# interface vlan2 awplus(config-if)# no ip dhcp-relay information policy

**Related commands** [ip dhcp-relay agent-option](#page-3800-0) [ip dhcp-relay agent-option checking](#page-3802-0) [service dhcp-server](#page-3829-0)

## **ip dhcp-relay maxhops**

**Overview** This command sets the hop count threshold for discarding BOOTP messages. When the hops field in a BOOTP message exceeds the threshold, the DHCP Relay Agent discards the BOOTP message. The hop count threshold is set to 10 hops by default.

Use the **no** variant of this command to reset the hop count to the default.

For DHCP Relay Agent and DHCP Relay Agent Option 82 introductory information, see the [DHCP Feature Overview and Configuration Guide](http://www.alliedtelesis.com/documents/dhcp-feature-overview-and-configuration-guide).

**Syntax** ip dhcp-relay maxhops <*1-255*>

no ip dhcp-relay maxhops

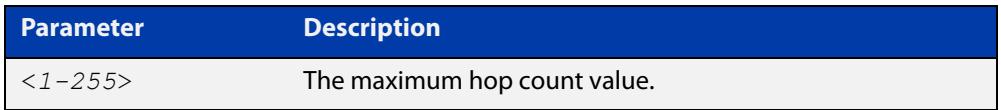

**Default** The default hop count threshold is 10 hops.

**Mode** Interface Configuration for VLAN interfaces.

**Example** To set the maximum number of hops to 5 for packets received on interface vlan2, use the commands:

```
awplus# configure terminal
awplus(config)# interface vlan2
awplus(config-if)# ip dhcp-relay maxhops 5
```
**Related commands** [service dhcp-relay](#page-3828-0)

## <span id="page-3809-0"></span>**ip dhcp-relay max-message-length**

**Overview** This command applies when the device is acting as a DHCP Relay Agent and DHCP Relay Agent Option 82 insertion is enabled. It sets the maximum DHCP message length (in bytes) for the DHCP packet with its DHCP Relay Agent Option 82 data inserted. From this value it calculates the maximum packet size that it will accept at its input. Packets that arrive greater than this value will be dropped.

> The **no** variant of this command sets the maximum message length to its default of 1400 bytes.

> For DHCP Relay Agent and DHCP Relay Agent Option 82 introductory information, see the [DHCP Feature Overview and Configuration Guide](http://www.alliedtelesis.com/documents/dhcp-feature-overview-and-configuration-guide).

**Syntax** ip dhcp-relay max-message-length <*548-1472*>

no ip dhcp-relay max-message-length

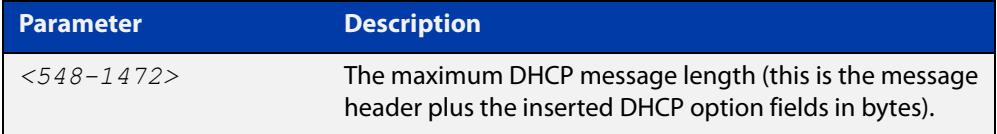

**Default** The default is 1400 bytes.

- **Mode** Interface Configuration for VLAN interfaces.
- **Usage notes** When a DHCP Relay Agent (that has DHCP Relay Agent Option 82 insertion enabled) receives a request packet from a DHCP client, it will append the DHCP Relay Agent Option 82 component data, and forward the packet to the DHCP server. The DHCP client will sometimes issue packets containing pad option fields that can be overwritten with Option 82 data.

Where there are insufficient pad option fields to contain all the DHCP Relay Agent Option 82 data, the DHCP Relay Agent will increase the packet size to accommodate the DHCP Relay Agent Option 82 data. If the new (increased) packet size exceeds that defined by the **maximum-message-length** parameter, then the DHCP Relay Agent will drop the packet.

**NOTE:** Before setting this command, you must first run the [ip dhcp-relay agent-option](#page-3800-0)  [command](#page-3800-0). This will allow the DHCP Relay Agent Option 82 fields to be appended.

**Example** To set the maximum DHCP message length to 1200 bytes for packets arriving in interface vlan2, use the commands:

> awplus# configure terminal awplus(config)# interface vlan2 awplus(config-if)# ip dhcp-relay max-message-length 1200

To reset the maximum DHCP message length to the default of 1400 bytes for packets arriving in interface vlan2, use the commands:

```
awplus# configure terminal
awplus(config)# interface vlan2
awplus(config-if)# no ip dhcp-relay max-message-length
```
**Related commands** [service dhcp-relay](#page-3828-0)

## <span id="page-3811-0"></span>**ip dhcp-relay server-address**

**Overview** This command adds a DHCP server for the DHCP Relay Agent to forward client DHCP packets to on a particular interface. You can add up to five DHCP servers on each device interface that the DHCP Relay Agent is listening on.

> The **no** variant of this command deletes the specified DHCP server from the list of servers available to the DHCP relay agent.

The **no ip dhcp-relay** command removes all DHCP relay settings from the interface.

For DHCP Relay Agent and DHCP Relay Agent Option 82 introductory information, see the [DHCP Feature Overview and Configuration Guide](http://www.alliedtelesis.com/documents/dhcp-feature-overview-and-configuration-guide).

**Syntax** ip dhcp-relay server-address {<*ipv4-address*>|<*ipv6-address*> *<server-interface>*}

> no ip dhcp-relay server-address {<*ipv4-address*>|<*ipv6-address*> *<server-interface>*}

no ip dhcp-relay

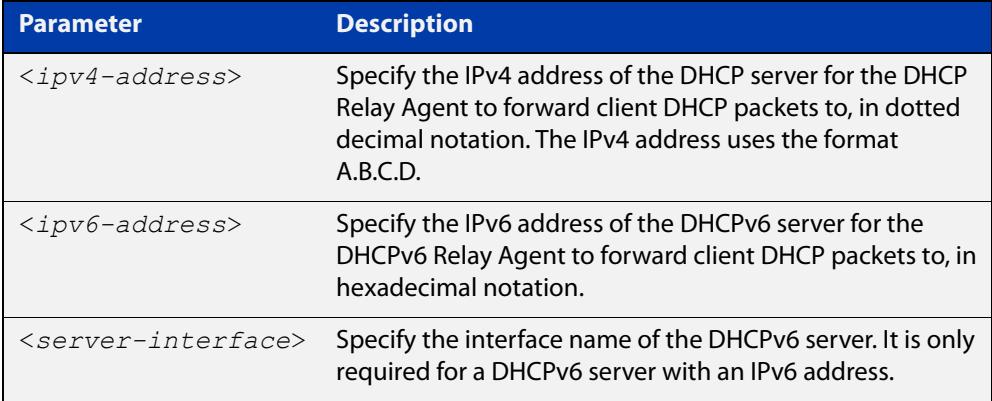

**Mode** Interface Configuration for VLAN interfaces.

**Usage notes** For a DHCP server with an IPv6 address you must specify the interface for the DHCP server. See examples below for configuration differences between IPv4 and IPv6 DHCP relay servers.

> See also the [service dhcp-relay](#page-3828-0) command to enable the DHCP Relay Agent on your device. The [ip dhcp-relay server-address](#page-3811-0) command defines a relay destination on an interface on the device, needed by the DHCP Relay Agent to relay DHCP client packets to a DHCP server.

#### **Examples: DHCP for IPv4** To enable the DHCP Relay Agent to relay DHCP packets on interface vlan2 to the DHCP server with the IPv4 address 192.0.2.200, use the commands:

```
awplus# configure terminal
awplus(config)# service dhcp-relay
awplus(config)# interface vlan2
awplus(config-if)# ip dhcp-relay server-address 192.0.2.200
```
To remove the DHCP server with the IPv4 address 192.0.2.200 from the list of servers available to the DHCP Relay Agent on interface vlan2, use the commands:

```
awplus# configure terminal
awplus(config)# interface vlan2
awplus(config-if)# no ip dhcp-relay server-address 192.0.2.200
```
#### **Examples: DHCPv6** To enable the DHCP Relay Agent on your device to relay DHCP packets on interface vlan10 to the DHCP server with the IPv6 address 2001:0db8:010d::1 on interface vlan20, use the commands:

awplus# configure terminal awplus(config)# service dhcp-relay awplus(config)# interface vlan10 awplus(config-if)# ip dhcp-relay server-address 2001:0db8:010d::1 vlan20

To remove the DHCP server with the IPv6 address 2001:0db8:010d::1 on interface vlan20 from the list of servers available to the DHCP Relay Agent on interface vlan10, use the commands:

awplus# configure terminal awplus(config)# interface vlan10 awplus(config-if)# no ip dhcp-relay server-address 2001:0db8:010d::1 vlan20

**Example: disabling DHCP relay**

awplus# configure terminal awplus(config)# interface vlan2 awplus(config-if)# no ip dhcp-relay

To disable DHCP relay on vlan2, use the commands:

**Related commands** [service dhcp-relay](#page-3828-0)

### **ip dhcp-relay use-client-side-address**

**Overview** Use this command to configure DHCP-Relay to use the client-side interface (that is the interface receiving the DHCP client packets) IP address as the source address of the relayed DHCP packets.

> Use the **no** variant of this command to disable the use of the client-side interface IP address as the source IP address for relayed DHCP packets.

**Syntax** ip dhcp-relay use-client-side-address

no ip dhcp-relay use-client-side-address

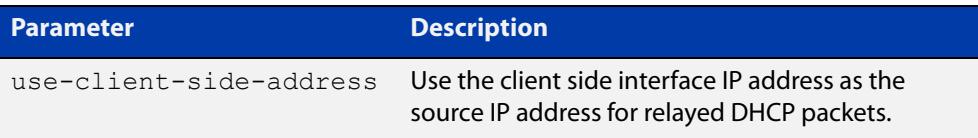

- **Default** By default, the server-side interface IP address is used as the source IP address of DHCP relayed packets.
	- **Mode** Global Configuration
- **Usage notes** In most cases, there are filters placed between the DHCP relay and DHCP server which only allow DHCP packets from the client subnet to the server and back. This command allows you to configure the DHCP relay so that the relay will use the IP address of the interface **receiving** clients' DHCP requests to be used as the source IP address of the relayed DHCP packets.
	- **Example** To configure the client-side IP address as the source IP address of DHCP relayed packets, use the following commands:

awplus# configure terminal awplus(config)# ip dhcp-relay use-client-side-address

**Output** Figure 65-3: Example output from **show ip dhcp-relay**

The second line of the display output shows the status of the client-side address being enabled as the source IP address.

awplus#sh ip dhcp-relay DHCP Relay Service is enabled Use of client side address as source address is enabled ...

**Related commands** [ip dhcp-relay server-address](#page-3811-0)

**Command changes** Version 5.4.9-0.7: command added

## **ip dhcp use-subscriber-id**

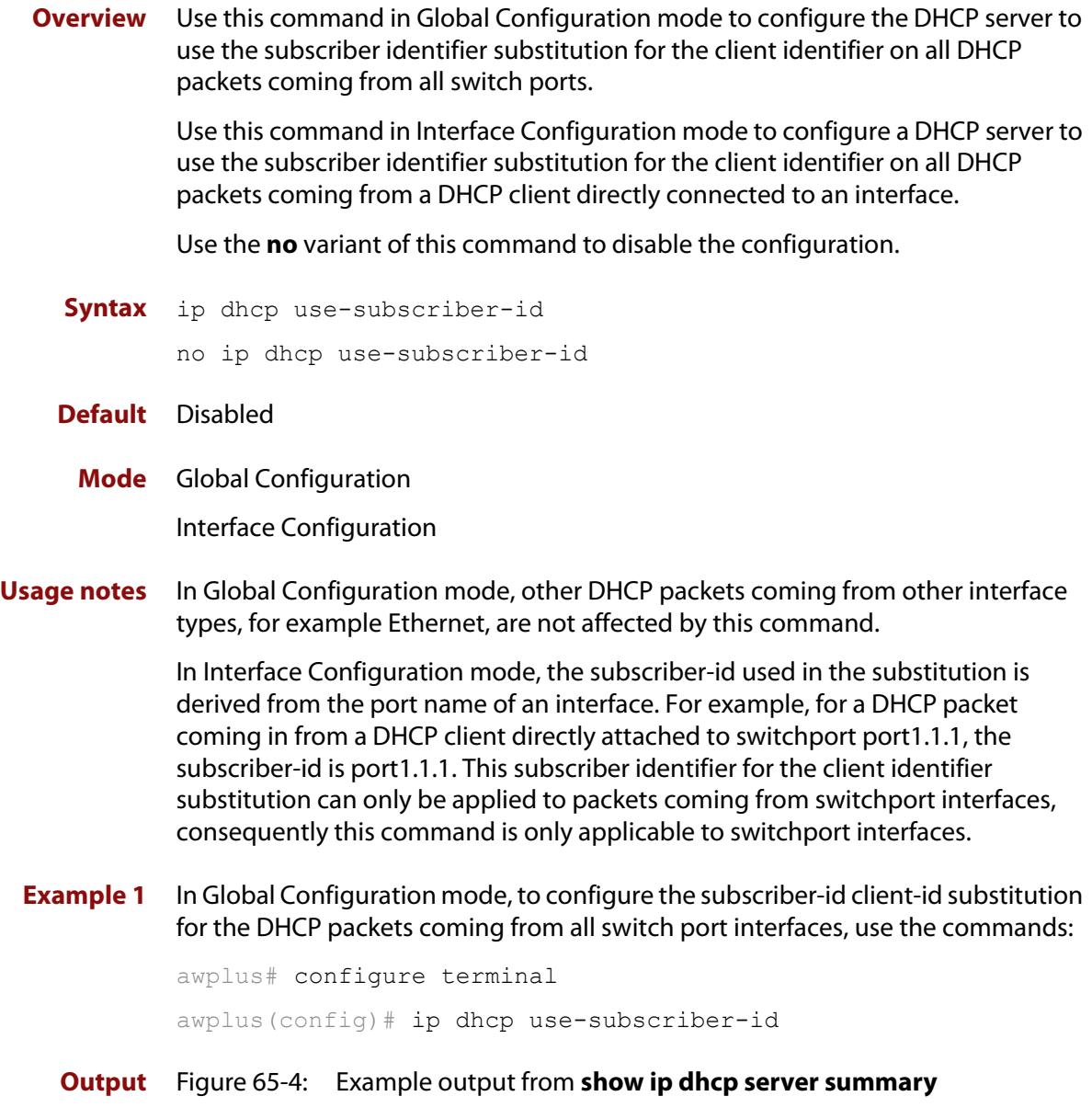

awplus#show ip dhcp server summary DHCP Server service is enabled DHCP Server is running BOOTP ignore is disabled DHCP leasequery support is disabled DHCP subscriber-id substition for client-id is enabled Pool list: pool\_direct pool\_relay Campus-1

**Example 2** In Interface Configuration mode, to configure subscriber identifier substitution for the client identifier on packets sent by a DHCP client directly attached to port port1.1.1, use the commands:

```
awplus# configure terminal
awplus(config)# interface port1.1.1
awplus(config-if)# ip dhcp use-subscriber-id
```
**Output** Figure 65-5: Example output from **show interface**

```
awplus#show interface port1.1.1
Interface port1.1.1
   Scope: both
  Link is DOWN, administrative state is UP
   Thrash-limiting
     Status Not Detected, Action learn-disable, Timeout 1(s) 
  Hardware is Ethernet, address is e01a.ea60.087f
   index 5010 metric 1 mru 1500 
   configured duplex auto, configured speed auto, configured 
polarity auto
   SNMP link-status traps: Disabled 
   DHCP subscriber-id substitution for client-id is enabled 
   DHCP subscriber-id is office-1 
     input packets 0, bytes 0, dropped 0, multicast packets 0 
     output packets 0, bytes 0, multicast packets 0, broadcast 
packets 0 
     input average rate : 30 seconds 0 bps, 5 minutes 0 bps 
     output average rate: 30 seconds 0 bps, 5 minutes 0 bps 
  Time since last state change: 0 days 17:51:00
```
**Related commands** [show ip dhcp server summary](#page-3853-0) [show interface](#page-573-0)

**Command changes** Version 5.5.2-0.1: command added
### <span id="page-3816-0"></span>**lease**

**Overview** This command sets the expiration time for a leased address for the DHCP address pool you are configuring. The time set by the days, hours, minutes and seconds is cumulative. The minimum total lease time that can be configured is 20 seconds. The maximum total lease time that can be configured is 120 days.

> Note that if you add a user-defined option 51 using the [option](#page-3820-0) command, then you will override any settings created with this command. Option 51 specifies a lease time of 1 day.

Use the **infinite** parameter to set the lease expiry time to infinite (leases never expire).

Use the **no** variant of this command to return the lease expiration time back to the default of one day.

**Syntax** lease <*days*> <*hours*> <*minutes*> [<*seconds*>]

lease infinite no lease

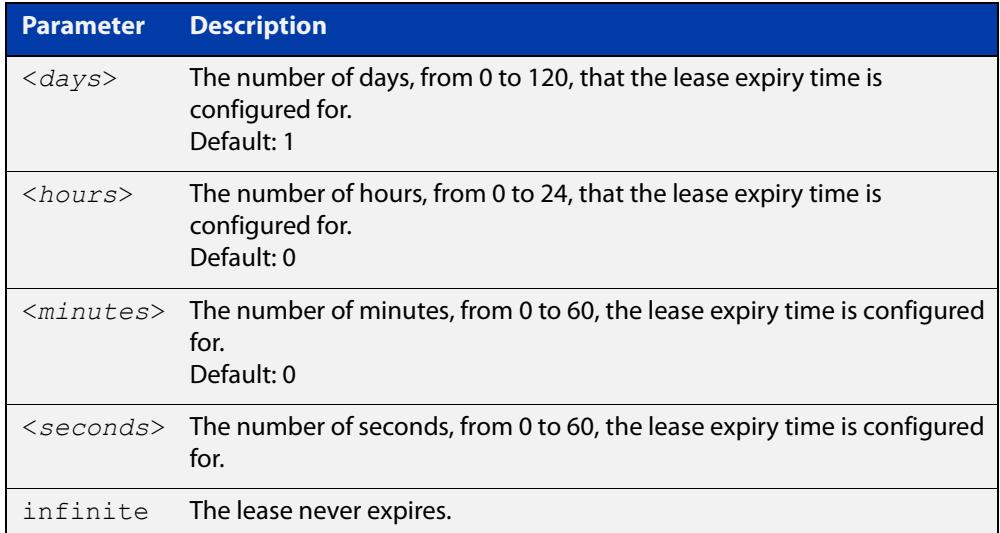

#### **Default** The default lease time is 1 day.

**Mode** DHCP Configuration

**Examples** To set the lease expiration time for address pool P2 to 35 minutes, use the commands:

> awplus# configure terminal awplus(config)# ip dhcp pool P2 awplus(dhcp-config)# lease 0 0 35

To set the lease expiration time for the address pool Nerv Office to 1 day, 5 hours, and 30 minutes, use the commands:

```
awplus# configure terminal
awplus(config)# ip dhcp pool Nerv Office
awplus(dhcp-config)# lease 1 5 30
```
To set the lease expiration time for the address pool P3 to 20 seconds, use the commands:

awplus# configure terminal

awplus(config)# ip dhcp pool P3

awplus(dhcp-config)# lease 0 0 0 20

To set the lease expiration time for the pool to never expire, use the command:

awplus(dhcp-config)# lease infinite

To return the lease expiration time to the default of one day, use the command:

awplus(dhcp-config)# no lease

#### **Related** [option](#page-3820-0)

**commands** [service dhcp-server](#page-3829-0)

[short-lease-threshold](#page-3830-0)

# **network (DHCP)**

**Overview** This command sets the network (subnet) that the DHCP address pool applies to. The **no** variant of this command removes the network (subnet) from the DHCP

address pool.

#### **Syntax** network

{*<ip-subnet-address/prefix-length>*|*<ip-subnet-address/mask>*} no network

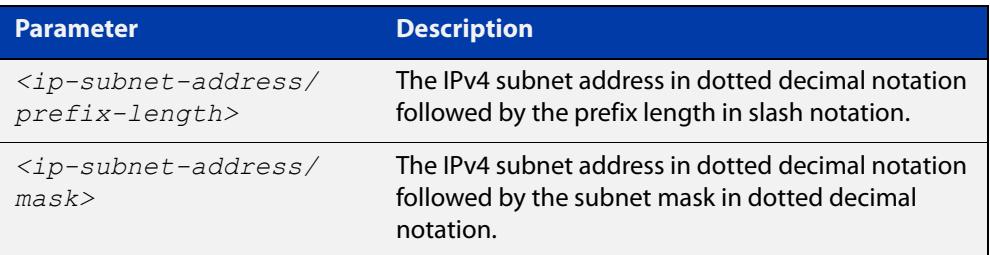

### **Mode** DHCP Configuration

**Usage notes** This command will fail if it would make existing ranges invalid. For example, if they do not lie within the new network you are configuring.

> The **no** variant of this command will fail if ranges still exist in the pool. You must remove all ranges in the pool before issuing a **no network** command to remove a network from the pool.

**Examples** To configure a network for the address pool P2, where the subnet is 192.0.2.5 and the mask is 255.255.255.0, use the commands:

> awplus# configure terminal awplus(config)# ip dhcp pool P2 awplus(dhcp-config)# network 192.0.2.5/24

or you can use dotted decimal notation instead of slash notation for the subnet-mask:

awplus# configure terminal awplus(config)# ip dhcp pool P2 awplus(dhcp-config)# network 192.0.2.5 255.255.255.0

**Related commands** [service dhcp-server](#page-3829-0) [subnet-mask](#page-3854-0)

### **next-server**

**Overview** This command sets the next server address for a DHCP server pool. It is the address of the next server that the client should use in its bootstrap process.

> The **no** variant of this command removes the next server address from the DHCP address pool.

**Syntax** next-server <*ip-address*>

no next-server

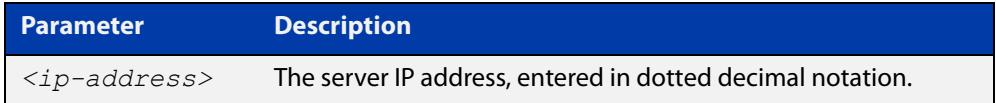

#### **Mode** DHCP Configuration

**Example** To set the next-server address for the address pool P2, use the commands:

```
awplus# configure terminal
awplus(config)# ip dhcp pool P2
awplus(dhcp-config)# next-server 192.0.2.2
```
# <span id="page-3820-0"></span>**option**

**Overview** This command adds a user-defined option to the DHCP address pool you are configuring. For the **hex**, **integer**, and **flag** option types, if the option already exists, the new option overwrites the existing option's value. Options with an **ip** type can hold a list of IP addresses or masks (i.e. entries that have the A.B.C.D address format), so if the option already exists in the pool, then the new IP address is added to the list of existing IP addresses.

> Options with the same number as one of the pre-defined options override the standard option definition. The pre-defined options use the option numbers 1, 3, 6, 15, and 51.

> The **no** variant of this command removes the specified user-defined option from the DHCP pool, or all user-defined options from the DHCP pool.

**Syntax** option [<*1-254*>|*<option-name>*] *<option-value>*

```
no option [<1-254>|<option-value>]
```
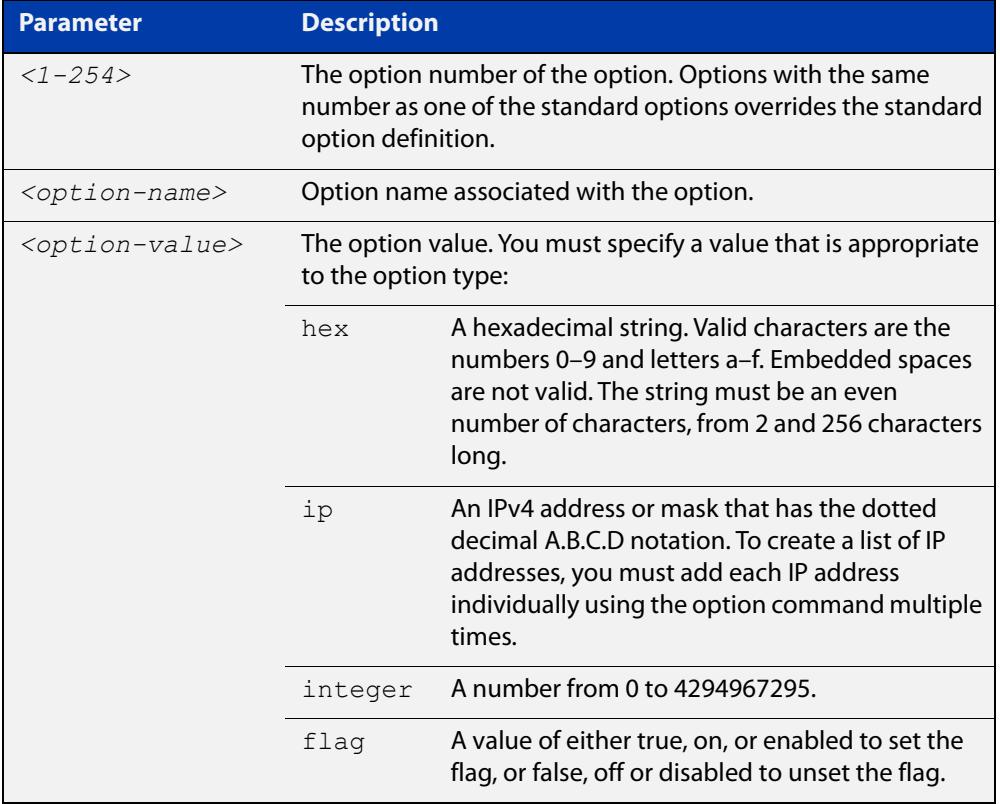

#### **Mode** DHCP Configuration

#### **Examples** To add the ASCII-type option named  $tftp-server_name$  to the pool P2 and give the option the value server1, use the commands:

```
awplus# configure terminal
```
awplus(config)# ip dhcp pool P2

awplus(dhcp-config)# option tftp-server-name server1

To add the hex-type option named tcpip-node-type to the pool P2 and give the option the value 08af, use the commands:

awplus# configure terminal

awplus(config)# ip dhcp pool P2

awplus(dhcp-config)# option tcpip-node-type 08af

To add multiple IP addresses for the ip-type option 175, use the command:

awplus(dhcp-config)# option 175 192.0.2.6 awplus(dhcp-config)# option 175 192.0.2.12 awplus(dhcp-config)# option 175 192.0.2.33

To add the option 179 to a pool, and give the option the value 123456, use the command:

awplus(dhcp-config)# option 179 123456

To add a user-defined flag option with the name perform-router-discovery, use the command:

awplus(dhcp-config)# option perform-router-discovery yes

To clear all user-defined options from a DHCP address pool, use the command:

awplus(dhcp-config)# no option

To clear a user-defined option, named tftp-server-name, use the command:

awplus(dhcp-config)# no option tftp-server-name

#### **Related** [dns-server](#page-3784-0)

**commands** [ip dhcp option](#page-3793-0)

[lease](#page-3816-0)

[service dhcp-server](#page-3829-0)

## <span id="page-3822-0"></span>**probe enable**

**Overview** Use this command to enable lease probing for a DHCP pool. Probing is used by the DHCP server to check if an IP address it wants to lease to a client is already being used by another host.

The **no** variant of this command disables probing for a DHCP pool.

- **Syntax** probe enable no probe enable
- **Default** Probing is enabled by default.
	- **Mode** DHCP Pool Configuration

**Examples** To enable probing for pool P2, use the commands:

awplus# configure terminal awplus(config)# ip dhcp pool P2

awplus(dhcp-config)# probe enable

To disable probing for pool P2, use the commands:

awplus# configure terminal awplus(config)# ip dhcp pool P2 awplus(dhcp-config)# no probe enable

**Related commands** [probe packets](#page-3823-0)

[probe timeout](#page-3824-0) [probe type](#page-3825-0)

## <span id="page-3823-0"></span>**probe packets**

**Overview** Use this command to specify the number of packets sent for each lease probe. Lease probing is configured on a per-DHCP pool basis. When set to 0 probing is effectively disabled.

> The **no** variant of this command sets the number of probe packets sent to the default of 5.

**Syntax** probe packets <*0-10*>

no probe packets

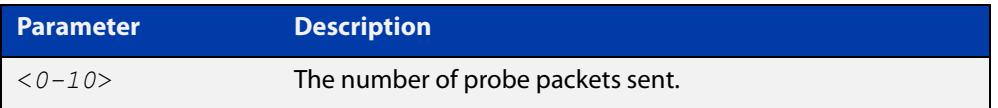

#### **Default** The default is 5.

**Mode** DHCP Pool Configuration

**Examples** To set the number of probe packets to 2 for pool P2, use the commands:

awplus# configure terminal

awplus(config)# ip dhcp pool P2

awplus(dhcp-config)# probe packets 2

To set the number of probe packets to the default 5 for pool P2, use the commands:

awplus# configure terminal awplus(config)# ip dhcp pool P2 awplus(dhcp-config)# no probe packets

**Related** [probe enable](#page-3822-0)

### **commands**

[probe timeout](#page-3824-0)

[probe type](#page-3825-0)

### <span id="page-3824-0"></span>**probe timeout**

**Overview** Use this command to set the timeout value in milliseconds that the server waits for a response after each probe packet is sent. Lease probing is configured on a per-DHCP pool basis.

> The **no** variant of this command sets the probe timeout value to the default setting, 200 milliseconds.

**Syntax** probe timeout <*50-5000*>

no probe timeout

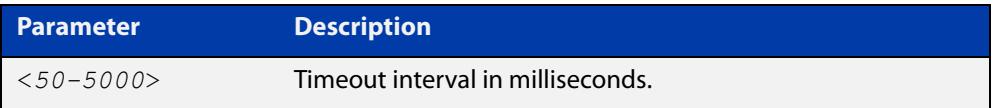

**Default** The default timeout interval is 200 milliseconds.

**Mode** DHCP Pool Configuration

**Examples** To set the probe timeout value to 500 milliseconds for pool P2, use the commands:

awplus# configure terminal awplus(config)# ip dhcp pool P2 awplus(dhcp-config)# probe timeout 500

To set the probe timeout value for pool  $P2$  to the default, 200 milliseconds, use the commands:

awplus# configure terminal awplus(config)# ip dhcp pool P2 awplus(dhcp-config)# no probe timeout

#### **Related** [probe enable](#page-3822-0)

**commands**

[probe packets](#page-3823-0) [probe type](#page-3825-0)

# <span id="page-3825-0"></span>**probe type**

**Overview** Use this command to set the probe type for a DHCP pool. The probe type specifies how the DHCP server checks whether an IP address is being used by other hosts, referred to as lease probing. If **arp** is specified, the server sends an ARP request to determine if an address is in use. If **ping** is specified, the server will send an ICMP Echo Request (ping).

The **no** variant of this command sets the probe type to the default setting, ping.

**Syntax** probe type {arp|ping}

no probe type

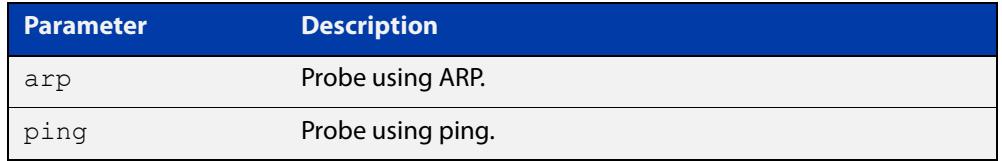

**Default** The default probe type is ping.

**Mode** DHCP Pool Configuration

**Examples** To set the probe type to arp for the pool P2, use the commands:

awplus# configure terminal awplus(config)# ip dhcp pool P2 awplus(dhcp-config)# probe type arp

To set the probe type for the pool  $P2$  to the default,  $\text{pinq}$ , use the commands:

awplus# configure terminal

awplus(config)# ip dhcp pool P2

awplus(dhcp-config)# no probe type

#### **Related** [probe enable](#page-3822-0)

**commands**

[probe packets](#page-3823-0)

[probe timeout](#page-3824-0)

### <span id="page-3826-0"></span>**range**

**Overview** This command adds an address range to the DHCP address pool you are configuring. The DHCP server responds to client requests received from the pool's network. It assigns an IP addresses within the specified range. The IP address range must lie within the network. You can add multiple address ranges and individual IP addresses for a DHCP pool by using this command multiple times.

> The **no** variant of this command removes an address range from the DHCP pool. Use the **no range all** command to remove all address ranges from the DHCP pool.

**Syntax** range *<ip-address>* [*<ip-address>*] no range *<ip-address>* [*<ip-address>*] no range all

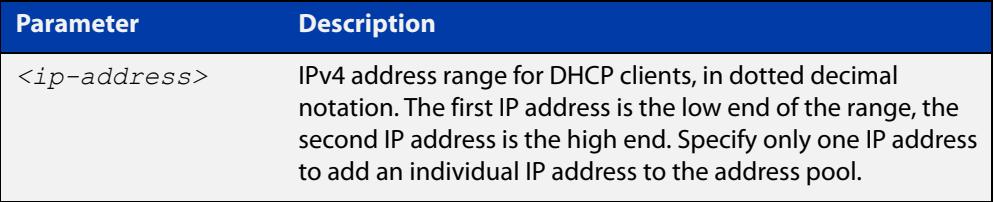

#### **Mode** DHCP Configuration

**Examples** To add an address range of 192.0.2.5 to 192.0.2.16 to the pool Nerv\_Office, use the command:

awplus# configure terminal

awplus(config)# ip dhcp pool Nerv Office

awplus(dhcp-config)# range 192.0.2.5 192.0.2.16

To add the individual IP address 192.0.2.2 to a pool, use the command:

awplus(dhcp-config)# range 192.0.2.2

To remove all address ranges from a pool, use the command:

awplus(dhcp-config)# no range all

#### **Related** [ip dhcp pool](#page-3795-0)

**commands**

[service dhcp-server](#page-3829-0)

### **route**

**Overview** This command allows the DHCP server to provide static routes to clients.

**Syntax** route A.B.C.D/M A.B.C.D {both|opt249|rfc3442}

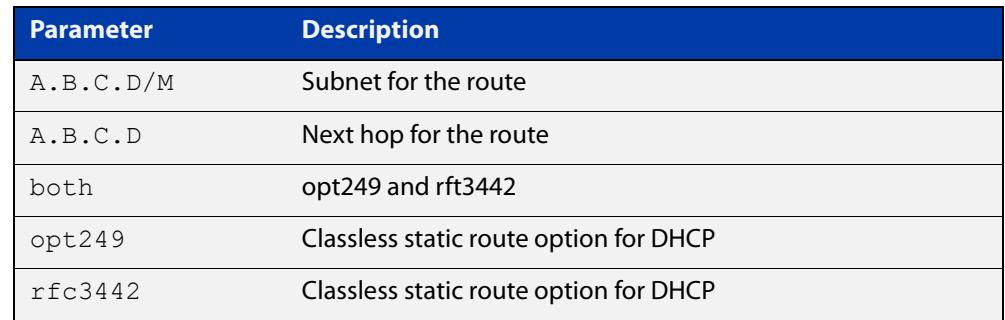

#### **Mode** DHCP Configuration

**Examples** To distribute static routes for route 0.0.0.0/0 whose next hop is 192.16.1.1 to clients using both opt249 and rfc3442, use the command:

> awplus# configure terminal awplus(config)# ip dhcp pool pubic awplus(dhcp-config)# route  $0.0.0.0/0$  192.16.1.1 both

**Related commands** [ip dhcp pool](#page-3795-0)

# **service dhcp-relay**

**Overview** This command enables the DHCP Relay Agent on the device. However, on a given IP interface, no DHCP forwarding takes place until at least one DHCP server is specified to forward/relay all clients' DHCP packets to. The **no** variant of this command disables the DHCP Relay Agent on the device for all interfaces. **Syntax** service dhcp-relay no service dhcp-relay **Mode** Global Configuration **Usage notes** A maximum number of 400 DHCP Relay Agents (one per interface) can be configured on the device. Once this limit has been reached, any further attempts to configure DHCP Relay Agents will not be successful. **Default** The DHCP-relay service is enabled by default. **Examples** To enable the DHCP relay global function, use the commands: awplus# configure terminal awplus(config)# service dhcp-relay To disable the DHCP relay global function, use the commands: awplus# configure terminal awplus(config)# no service dhcp-relay **Related commands** [ip dhcp-relay agent-option](#page-3800-0) [ip dhcp-relay agent-option checking](#page-3802-0) [ip dhcp-relay information policy](#page-3806-0) [ip dhcp-relay maxhops](#page-3808-0) [ip dhcp-relay server-address](#page-3811-0)

### <span id="page-3829-0"></span>**service dhcp-server**

**Overview** This command enables the DHCP server on your device. The server then listens for DHCP requests on all IP interfaces. It will not run if there are no IP interfaces configured.

The **no** variant of this command disables the DHCP server.

**Syntax** service dhcp-server no service dhcp-server

**Mode** Global Configuration

**Example** To enable the DHCP server, use the commands: awplus# configure terminal awplus(config)# service dhcp-server

**Related** [ip dhcp pool](#page-3795-0)

**commands** [show ip dhcp server summary](#page-3853-0)

[subnet-mask](#page-3854-0)

### <span id="page-3830-0"></span>**short-lease-threshold**

#### **Overview** Use this command to configure a short lease threshold.

Use the **no** variant of this command to return the short lease threshold to the default of one minute.

**Syntax** short-lease-threshold <*hours*> <*minutes*>

no short-lease-threshold

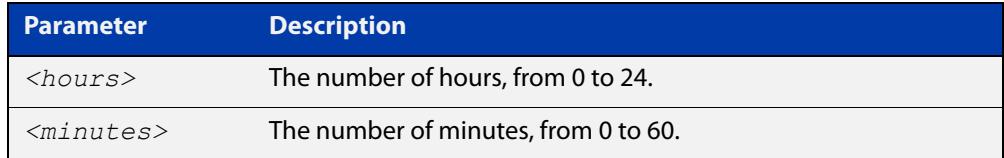

#### **Default** 1 minute.

- **Mode** DHCP Configuration
- **Usage notes** DHCP leases need to be backed up in NVS so that when the DHCP server reboots or goes through a power cycle it won't lose all the knowledge of these leases.

Some networks have a high number of mobile devices repeatedly requesting DHCP leases every few seconds before their existing lease expires. This can happen for example, when mobile devices move in and out of a Wi-Fi zone or when Wi-Fi signal strength changes. This means the same IP address can have multiple lease entries which can take up unnecessary backup file space.

The **short-lease-threshold** command allows you to configure the threshold for a short lease, from 1 minute to 24 hours. Any lease less than the threshold is deemed to be a short lease and will NOT be backed up to NVS.

This is useful if you have:

- limited backup file space, and
- you don't need to restore leases after a device reboot or power cycle

#### **Example** To set the short lease threshold for address pool P2 to 40 minutes, use the following commands:

awplus# configure terminal

awplus(config)# ip dhcp pool P2

awplus(dhcp-config)# short-lease-threshold 0 40

To set the short lease threshold for address pool Nerv\_Office to 5 hours and 35 minutes, use the following commands:

awplus# configure terminal awplus(config)# ip dhcp pool Nerv Office awplus(dhcp-config)# short-lease-threshold 5 35 To return the short lease threshold to the default of one minute, use the following commands:

```
awplus# configure terminal
awplus(config)# no short-lease-threshold
```
#### **Related** [lease](#page-3816-0)

**commands**

**Command changes** Version 5.4.8-2.1: command added

### **show counter dhcp-client**

**Overview** This command shows counters for the DHCP client on your device.

For information on filtering and saving command output, see the ["Getting Started](http://www.alliedtelesis.com/documents/getting-started-alliedware-plus-feature-overview-and-configuration-guide)  [with AlliedWare Plus" Feature Overview and Configuration Guide.](http://www.alliedtelesis.com/documents/getting-started-alliedware-plus-feature-overview-and-configuration-guide)

- **Syntax** show counter dhcp-client
- **Mode** User Exec and Privileged Exec
- **Example** To display the message counters for the DHCP client on your device, use the command:

awplus# show counter dhcp-client

show counter different counter design

**Output** Figure 65-6: Example output from the **show counter dhcp-client** command

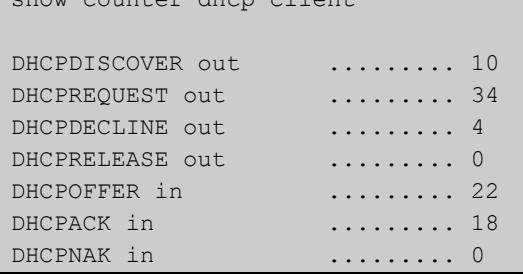

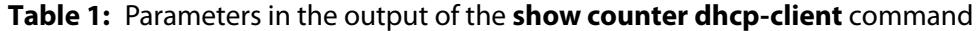

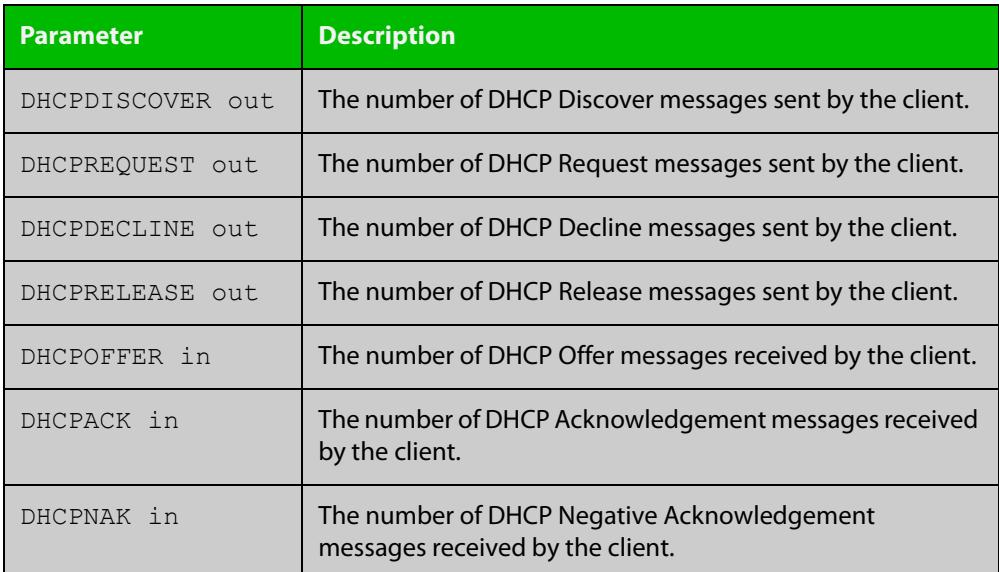

**Related commands**

[ip address dhcp](#page-3789-0)

## **show counter dhcp-relay**

**Overview** This command shows counters for the DHCP Relay Agent on your device. For information on filtering and saving command output, see the ["Getting Started](http://www.alliedtelesis.com/documents/getting-started-alliedware-plus-feature-overview-and-configuration-guide)  [with AlliedWare Plus" Feature Overview and Configuration Guide.](http://www.alliedtelesis.com/documents/getting-started-alliedware-plus-feature-overview-and-configuration-guide) **Syntax** show counter dhcp-relay **Syntax (VRF-lite)** show counter dhcp-relay [vrf <*vrf-name*>|global]

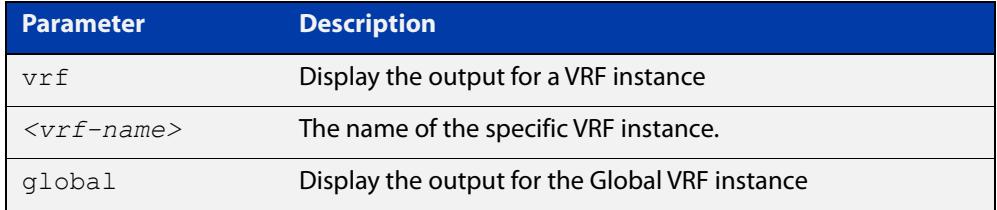

#### **Mode** User Exec and Privileged Exec

F

**Examples** To display counters for the DHCP Relay Agent on your device, use the following command:

awplus# show counter dhcp-relay

**Output** Figure 65-7: Example output from the **show counter dhcp-relay** command

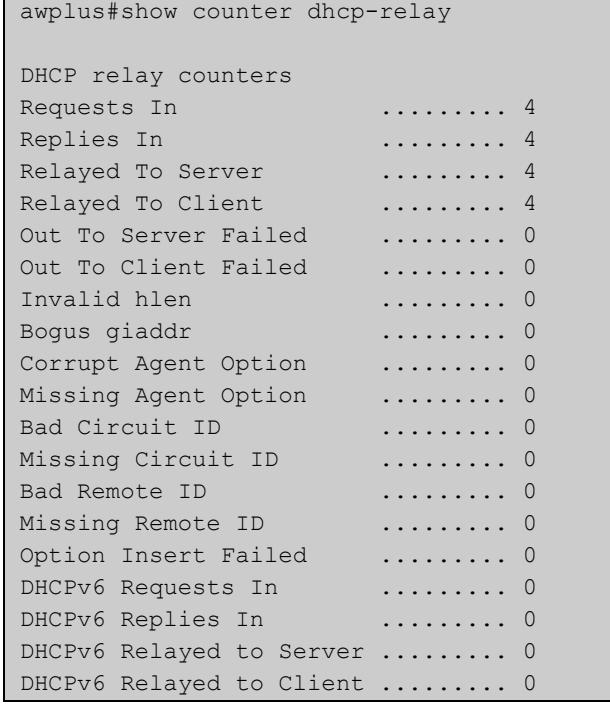

### **Output (VRF-lite)** Figure 65-8: Example output from the **show counter dhcp-relay** command for VRF instance red

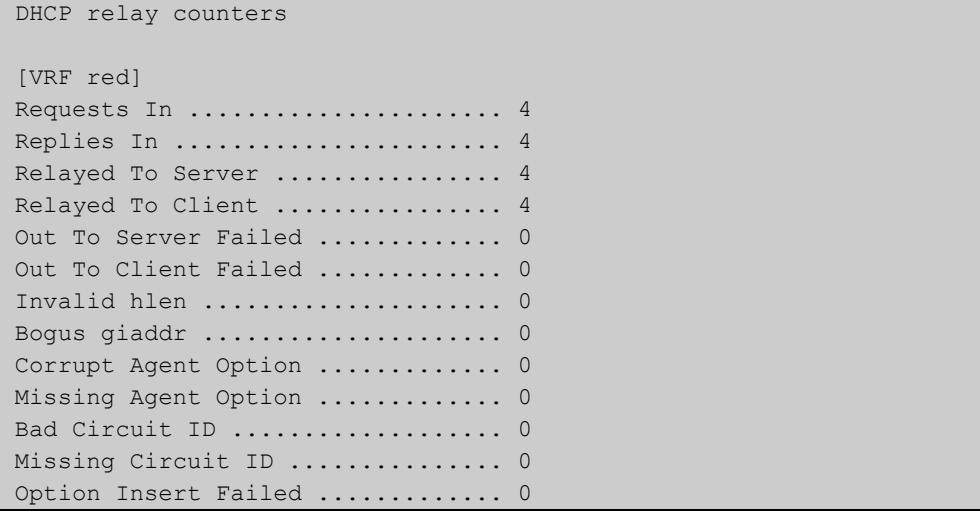

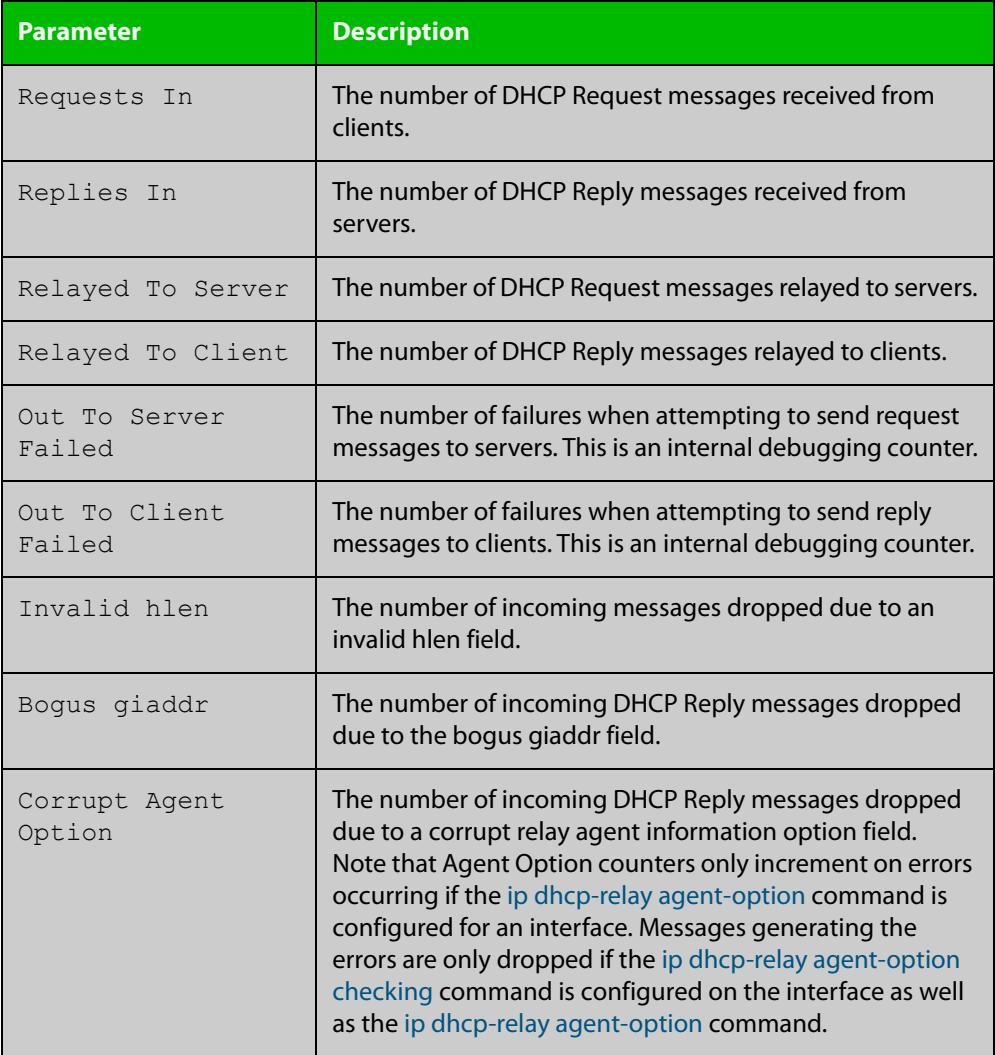

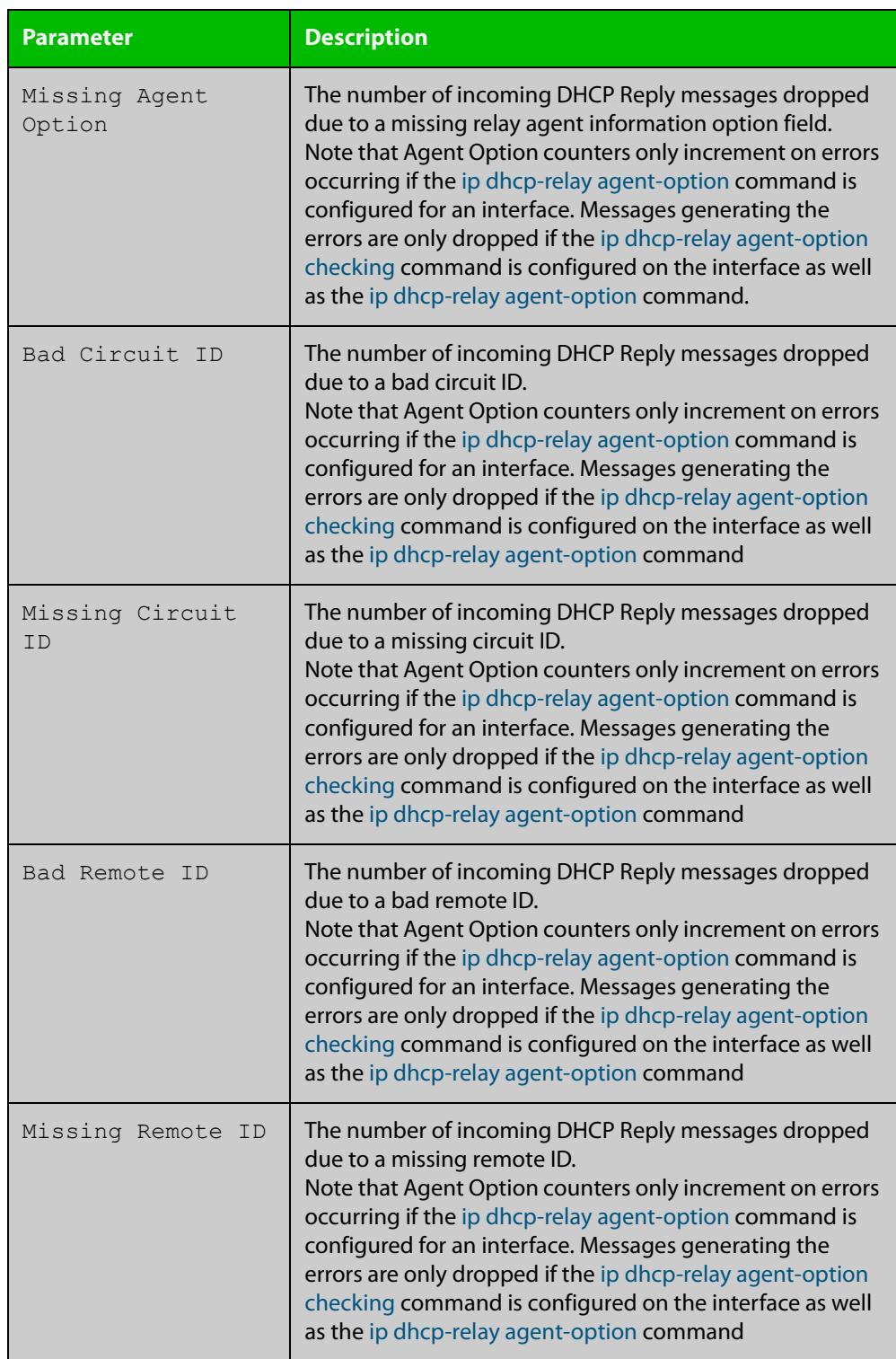

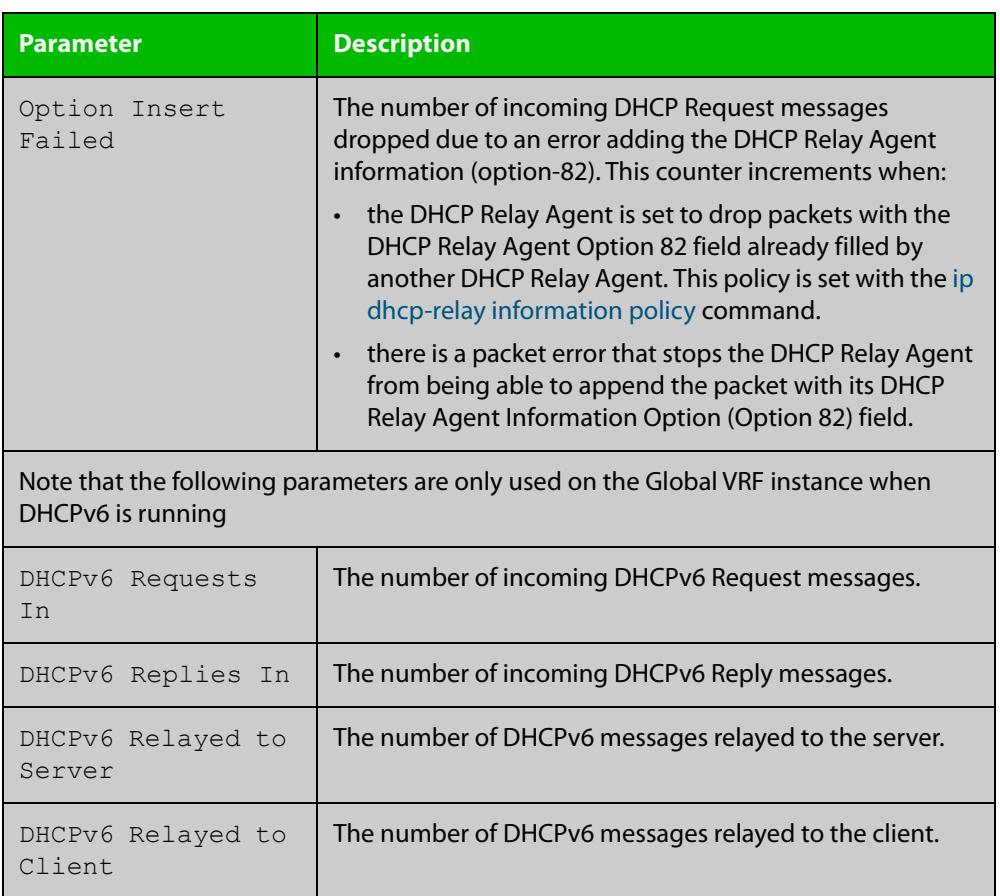

## <span id="page-3837-0"></span>**show counter dhcp-server**

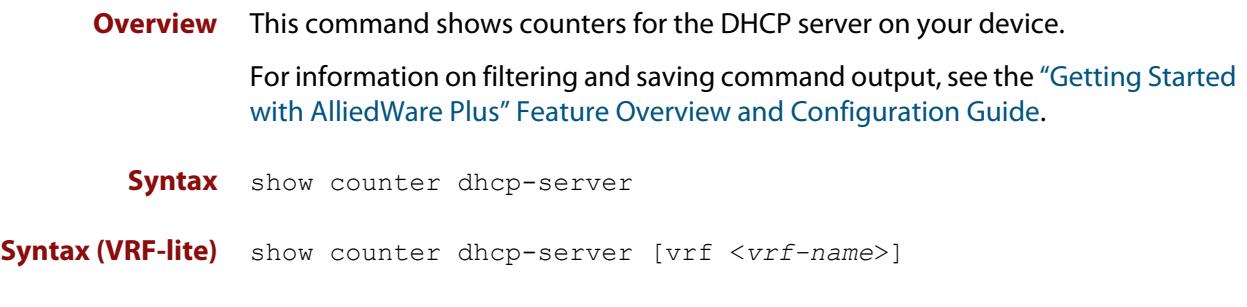

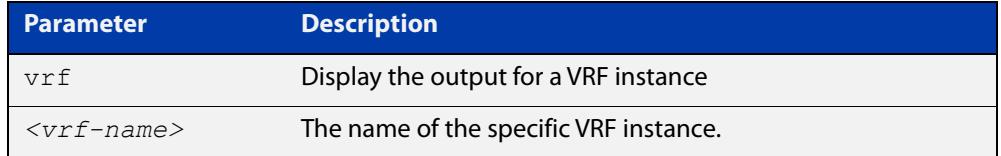

**Mode** User Exec and Privileged Exec

**Example** To display counters for the DHCP server on your device, use the command:

awplus# show counter dhcp-server

**Output** Figure 65-9: Example output from the **show counter dhcp-server** command

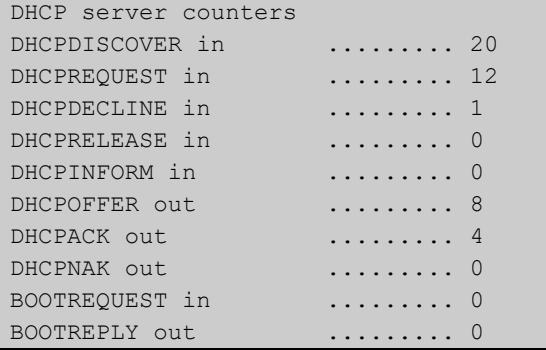

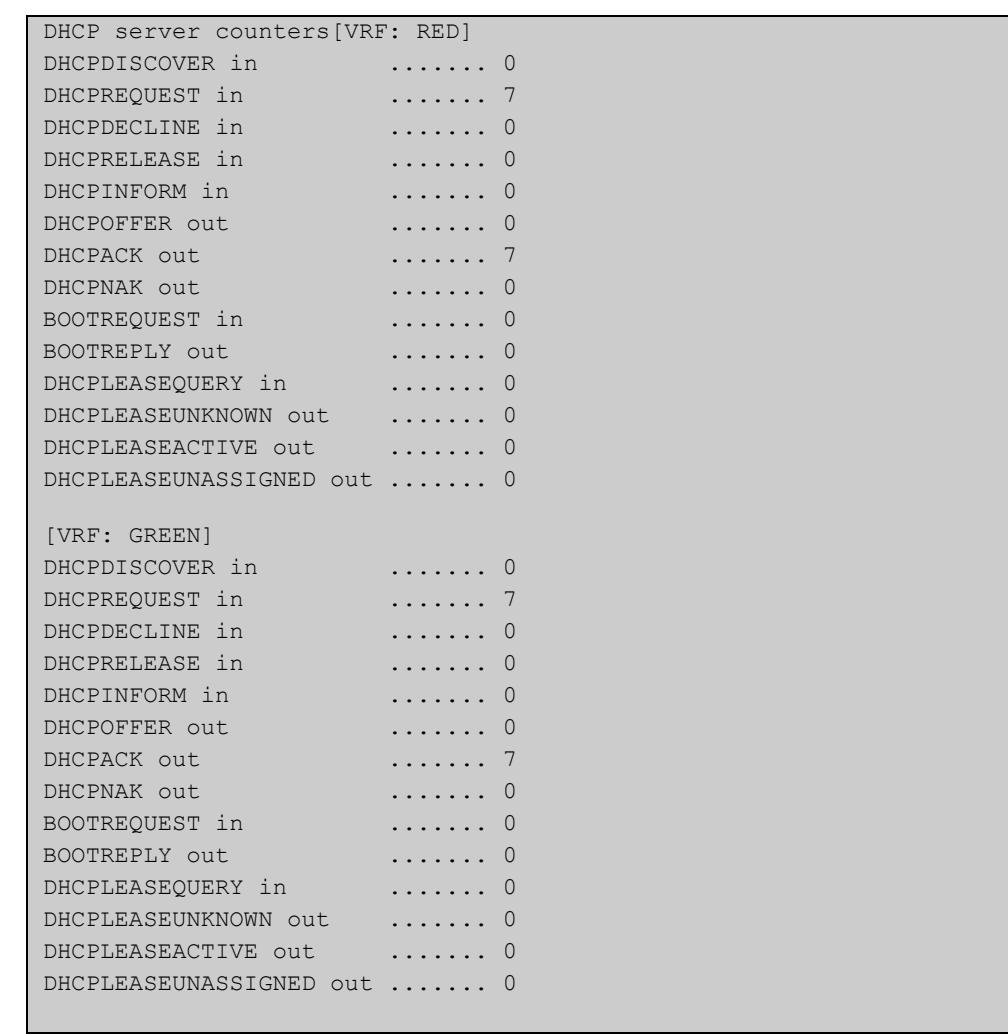

### Figure 65-10: Example output from the **show counter dhcp-server** command with VRFs configured

### **Table 2:** Parameters in the output of the **show counter dhcp-server** command

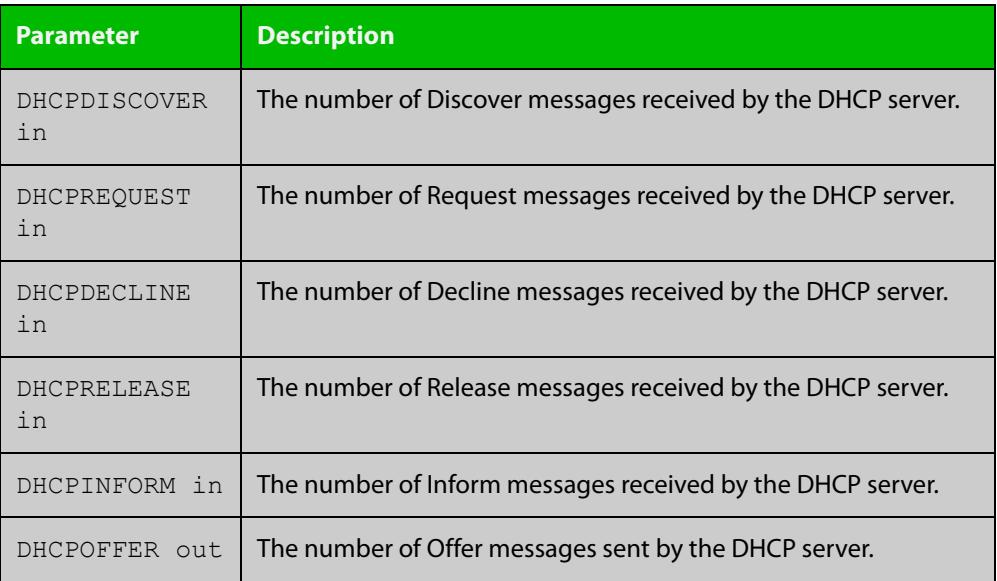

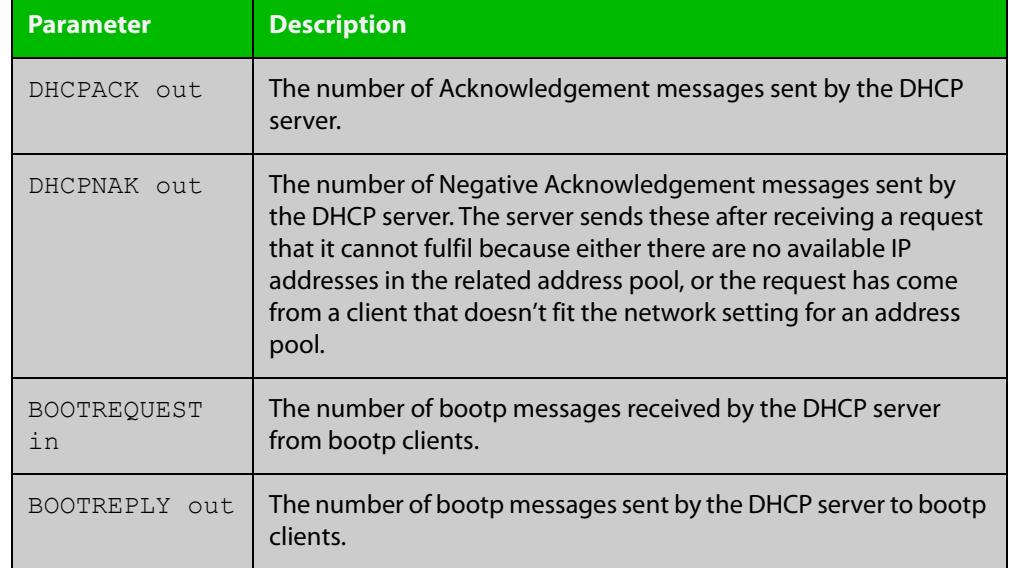

### **Table 2:** Parameters in the output of the **show counter dhcp-server** command

#### **Related commands**

[show ip dhcp binding](#page-3841-0)

[service dhcp-server](#page-3829-0)

[show ip dhcp server statistics](#page-3850-0)

[show ip dhcp pool](#page-3843-0)

[show ip dhcp server statistics](#page-3850-0)

### **show dhcp lease**

**Overview** This command shows details about the leases that the DHCP client has acquired from a DHCP server for interfaces on the device.

> For information on filtering and saving command output, see "Controlling "show" Command Output" in the ["Getting Started with AlliedWare\\_Plus" Feature](http://www.alliedtelesis.com/documents/getting-started-alliedware-plus-feature-overview-and-configuration-guide)  [Overview and Configuration Guide.](http://www.alliedtelesis.com/documents/getting-started-alliedware-plus-feature-overview-and-configuration-guide)

**Syntax** show dhcp lease [<*interface*>]

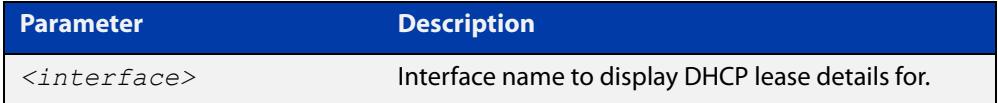

**Mode** User Exec and Privileged Exec

**Example** To show the current lease expiry times for all interfaces, use the command:

awplus# show dhcp lease

To show the current lease for vlan2, use the command:

awplus# show dhcp lease vlan2

**Output** Figure 65-11: Example output from the **show dhcp lease vlan1** command

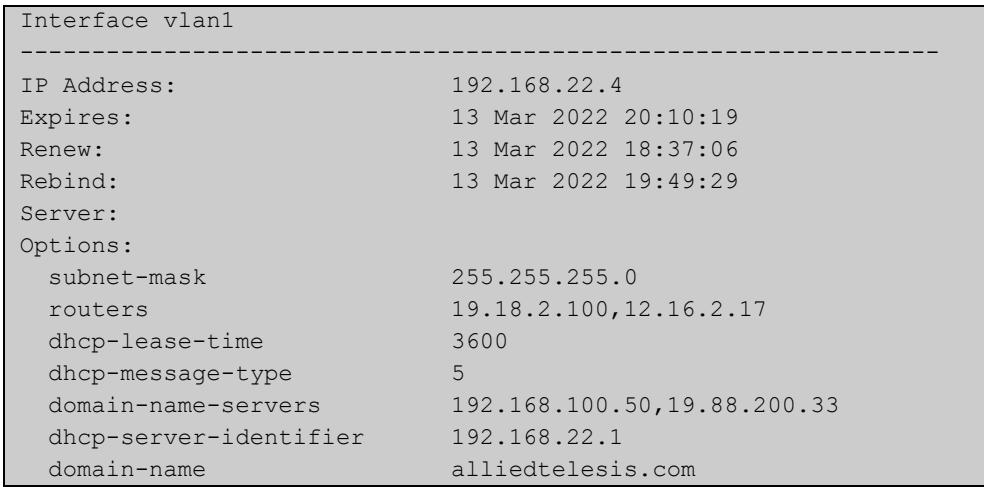

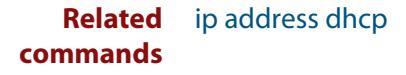

# <span id="page-3841-0"></span>**show ip dhcp binding**

**Overview** This command shows the lease bindings that the DHCP server has allocated clients. For information on filtering and saving command output, see the ["Getting Started](http://www.alliedtelesis.com/documents/getting-started-alliedware-plus-feature-overview-and-configuration-guide)  [with AlliedWare Plus" Feature Overview and Configuration Guide.](http://www.alliedtelesis.com/documents/getting-started-alliedware-plus-feature-overview-and-configuration-guide)

**Syntax** show ip dhcp binding [<*ip-address*>|<*address-pool*>]

**Syntax (VRF-lite)** show ip dhcp binding [vrf <*name*>] [<*ip-address*>|<*address-pool*>]

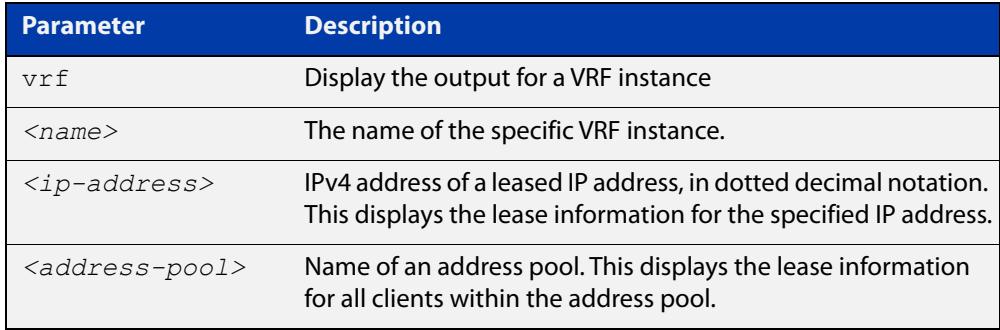

**Mode** User Exec and Privileged Exec

**Examples** To display all leases for every client in all address pools, use the command:

awplus# show ip dhcp binding

To display the details for the leased IP address 172.16.2.16, use the command:

awplus# show ip dhcp binding 172.16.2.16

To display the leases from the address pool MyPool, use the command:

awplus# show ip dhcp binding MyPool

**Output** Figure 65-12: Example output from the **show ip dhcp binding** command

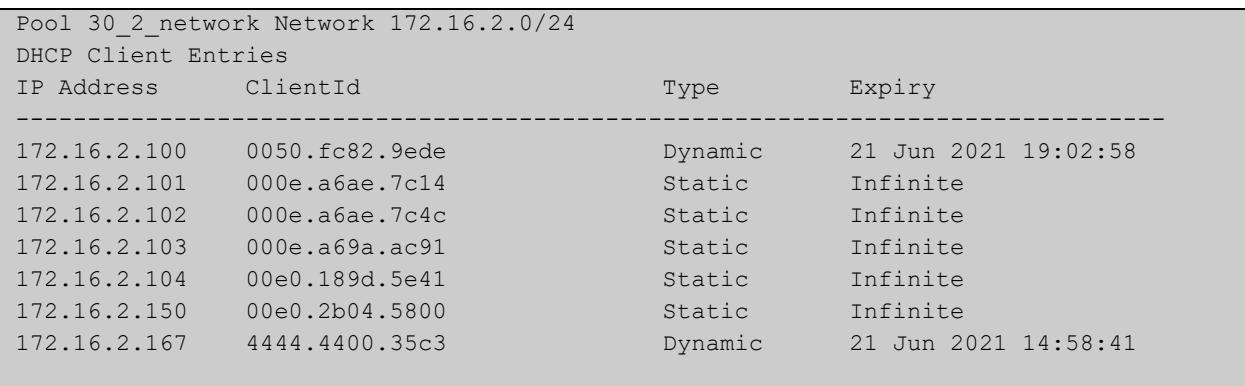

### **Output (VRF-lite)** Figure 65-13: Example output from the **show ip dhcp binding** command for VRF instance red

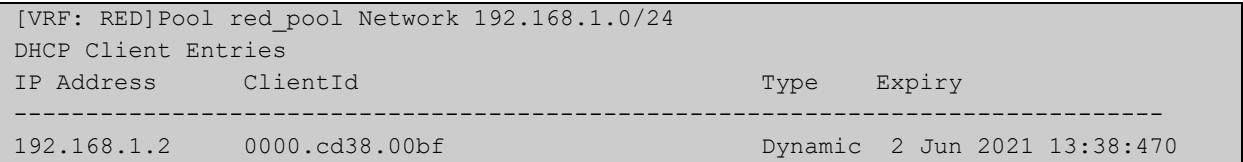

**Related commands** [clear ip dhcp binding](#page-3781-0) [ip dhcp pool](#page-3795-0) [lease](#page-3816-0) [range](#page-3826-0) [service dhcp-server](#page-3829-0) [show ip dhcp pool](#page-3843-0)

# <span id="page-3843-0"></span>**show ip dhcp pool**

**Overview** This command displays the configuration details and system usage of the DHCP address pools configured on the device.

> For information on filtering and saving command output, see the ["Getting Started](http://www.alliedtelesis.com/documents/getting-started-alliedware-plus-feature-overview-and-configuration-guide)  [with AlliedWare Plus" Feature Overview and Configuration Guide.](http://www.alliedtelesis.com/documents/getting-started-alliedware-plus-feature-overview-and-configuration-guide)

**Syntax** show ip dhcp pool [<*address-pool*>]

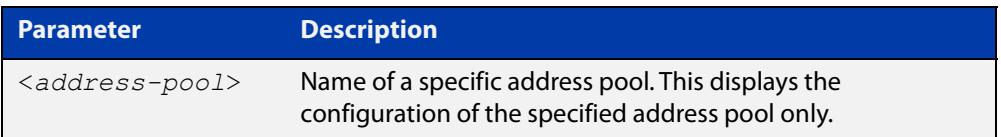

**Mode** User Exec and Privileged Exec

**Example** awplus# show ip dhcp pool

**Output** Figure 65-14: Example output from the **show ip dhcp pool** command

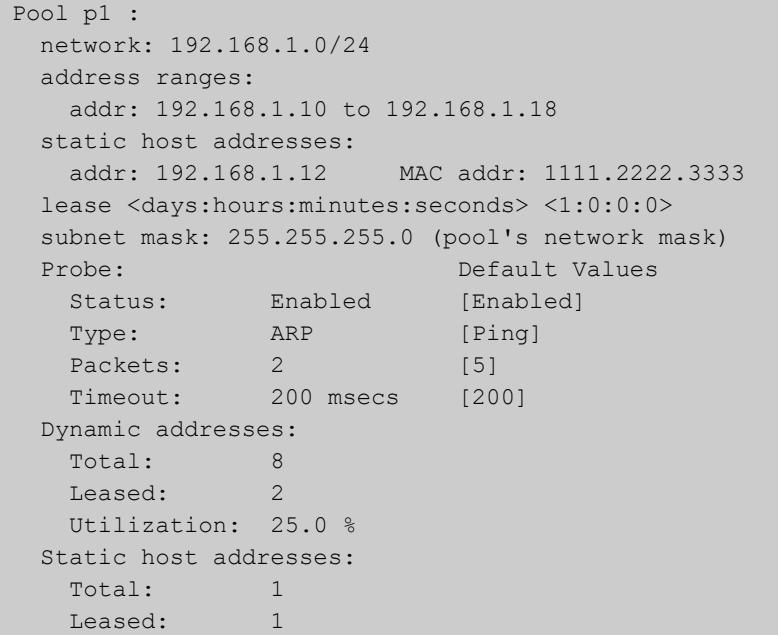

**Output** Figure 65-15: Example output from the **show ip dhcp pool** command with IP address 192.168.1.12 assigned to a VLAN interface on the device:

```
Pool p1 :
  network: 192.168.1.0/24
  address ranges:
    addr: 192.168.1.10 to 192.168.1.18
           (interface addr 192.168.1.12 excluded)
           (static host addr 192.168.1.12 excluded)
  static host addresses:
    addr: 192.168.1.12 MAC addr: 1111.2222.3333
           (= interface addr, so excluded)
  lease <days:hours:minutes:seconds> <1:0:0:0>
  subnet mask: 255.255.255.0 (pool's network mask)
 Probe: Default Values
   Status: Enabled [Enabled]
   Type: ARP [Ping]<br>Packets: 2 [5]
   Packets: 2 [5]
    Timeout: 200 msecs [200]
  Dynamic addresses:
   Total: 8
   Leased: 2
    Utilization: 25.0 %
  Static host addresses:
   Total: 1
   Leased: 1
```
**Output** Figure 65-16: Example output from the **show ip dhcp pool** command with a host with MAC 0000.cd38.05f9 is registered as a static host by DHCP Framed IP Lease feature from AUTHD:

```
Pool p1 :
  network: 10.1.1.0/24
  address ranges:
    addr: 10.1.1.101 to 10.1.1.199
           (static host addr 10.1.1.122 excluded)
           (static host addr 10.1.1.111 excluded)
  static host addresses:
 addr: 10.1.1.122 MAC addr: 0000.1111.2222
 addr: 10.1.1.111 MAC addr: 0000.cd38.05f9
                        Netmask : 255.255.255.0
                        Gateway : 10.1.1.1
                       Lease : 60 seconds
                        Added by AUTHD
  lease <1:0:0:0>
  subnet mask: 255.255.255.0 (pool's network mask)
 Probe: Default Values
   Status: Enabled [Enabled]
   Type: Ping [Ping]
   Packets: 5 [5]
    Timeout: 200 msecs [200]
  Dynamic addresses:
   Total: 97
   Leased: 1
    Utilization: 1.0 %
  Static host addresses:
   Total: 2
   Leased: 2
```
#### **Table 3:** Parameters in the output of the **show ip dhcp pool** command

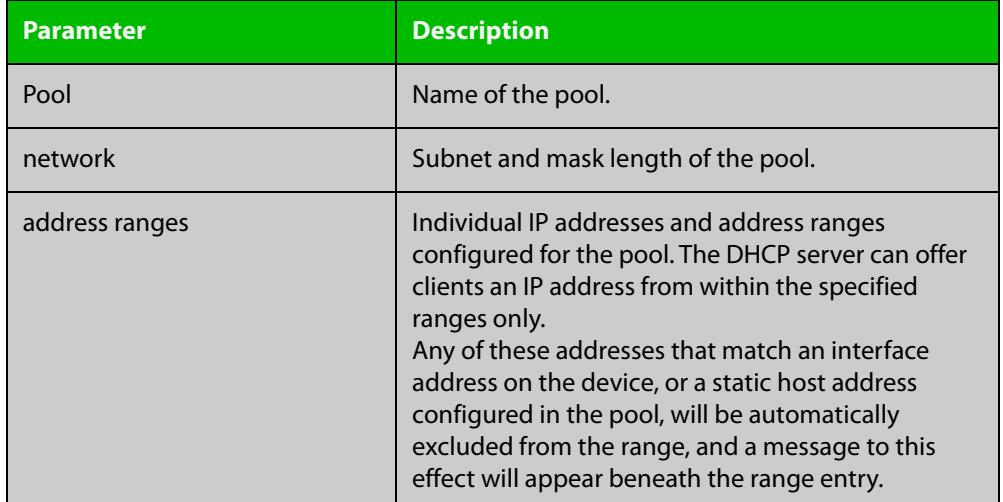

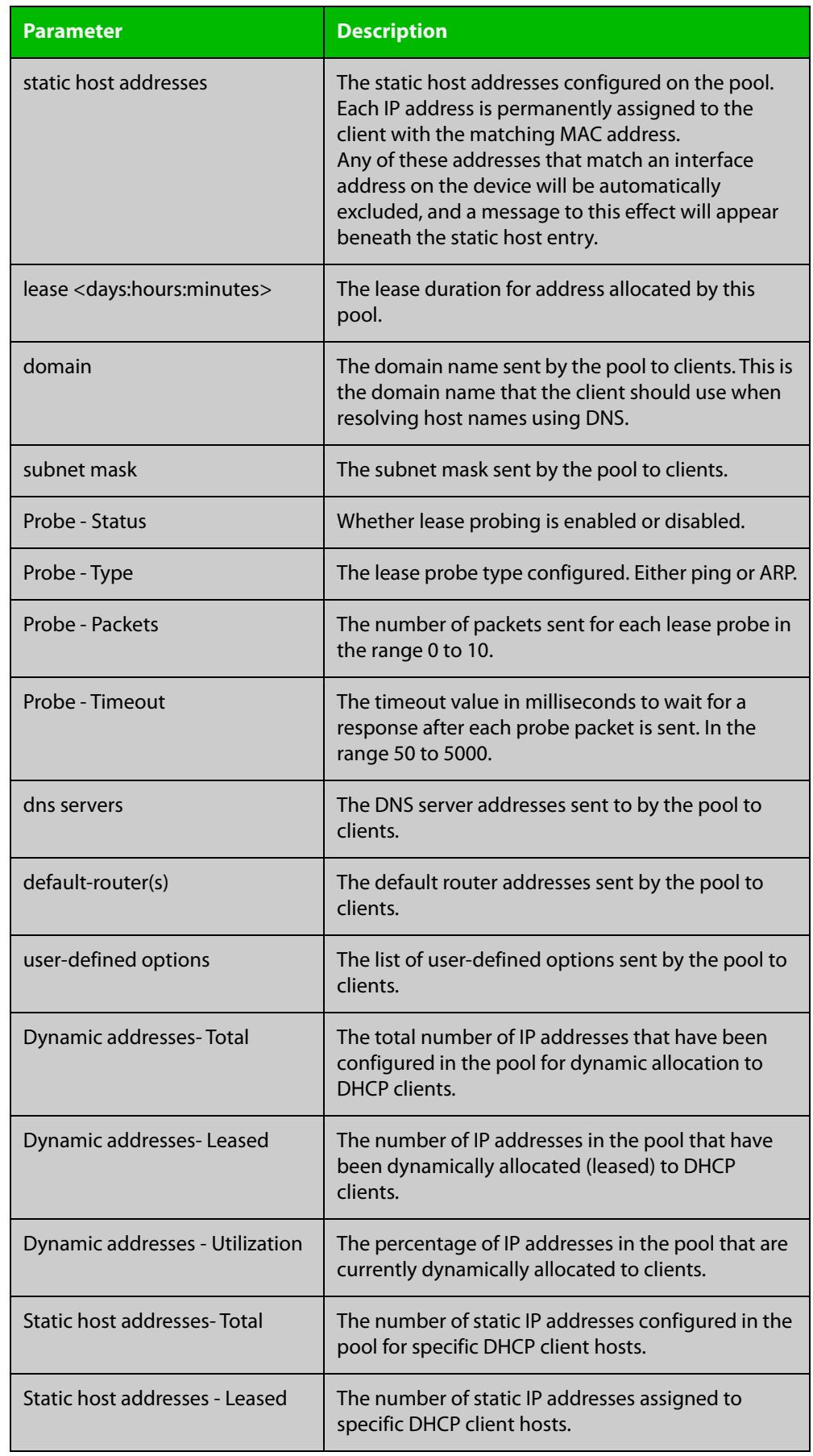

### **Table 3:** Parameters in the output of the **show ip dhcp pool** command (cont.)

#### **Related** [ip dhcp pool](#page-3795-0) **commands**

[probe enable](#page-3822-0) [probe packets](#page-3823-0) [probe timeout](#page-3824-0) [probe type](#page-3825-0) [range](#page-3826-0) [service dhcp-server](#page-3829-0) [subnet-mask](#page-3854-0)

# **show ip dhcp-relay**

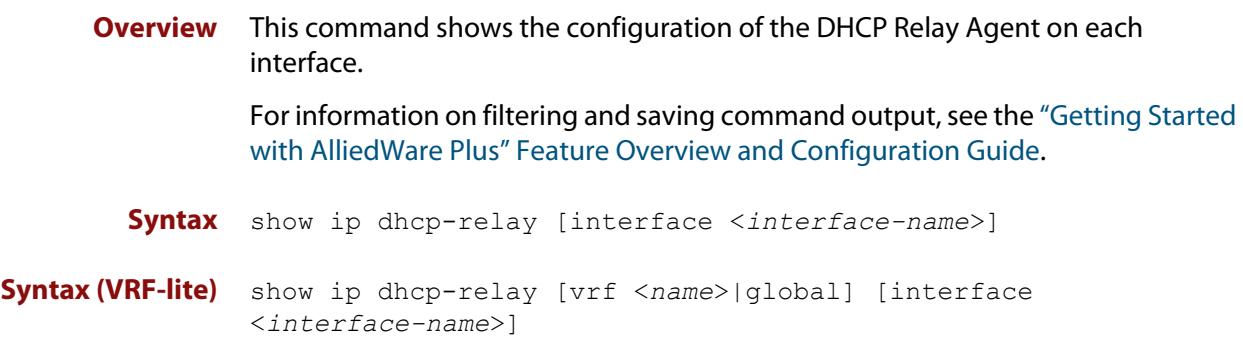

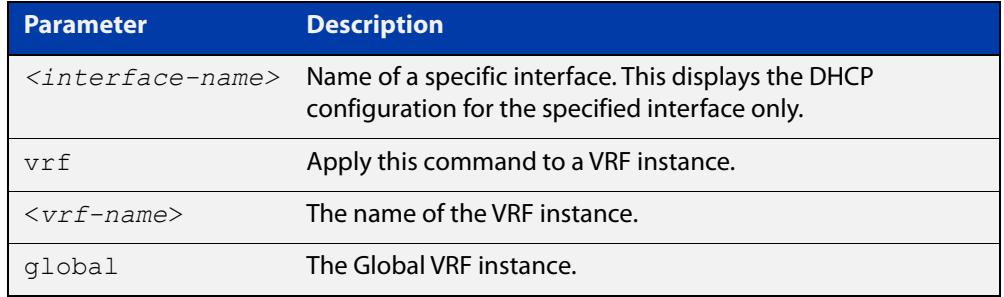

#### **Mode** User Exec and Privileged Exec

**Example** To display the DHCP Relay Agent's configuration on the interface vlan2, use the command:

awplus# show ip dhcp-relay interface vlan2

**Output** Figure 65-17: Example output from the **show ip dhcp-relay** command

```
DHCP Relay Service is enabled
vlan2 is up, line protocol is up
Maximum hop count is 10
Insertion of Relay Agent Option is disabled
Checking of Relay Agent Option is disabled
The Remote Id string for Relay Agent Option is 0000.cd28.074c
Relay information policy is to append new relay agent 
information
List of servers : 192.168.1.200
```
### **Output (VRF-lite)** Figure 65-18: Example output from the **show ip dhcp-relay** command applied for VRF instance red

```
DHCP Relay Service is enabled
```

```
[VRF: red]
vlan2 is up, line protocol is up
Maximum hop count is 10
Maximum DHCP message length is 1400
Insertion of Relay Agent Option is enabled
Checking of Relay Agent Option is disabled
The Remote Id string for Relay Agent Option is 0000.cd28.074c
Relay Information policy is to replace existing relay agent 
information
List of servers : 192.168.1.3
```
**Related** [ip dhcp-relay agent-option](#page-3800-0) **commands** [ip dhcp-relay agent-option checking](#page-3802-0) [ip dhcp-relay information policy](#page-3806-0) [ip dhcp-relay maxhops](#page-3808-0) [ip dhcp-relay server-address](#page-3811-0)

# <span id="page-3850-0"></span>**show ip dhcp server statistics**

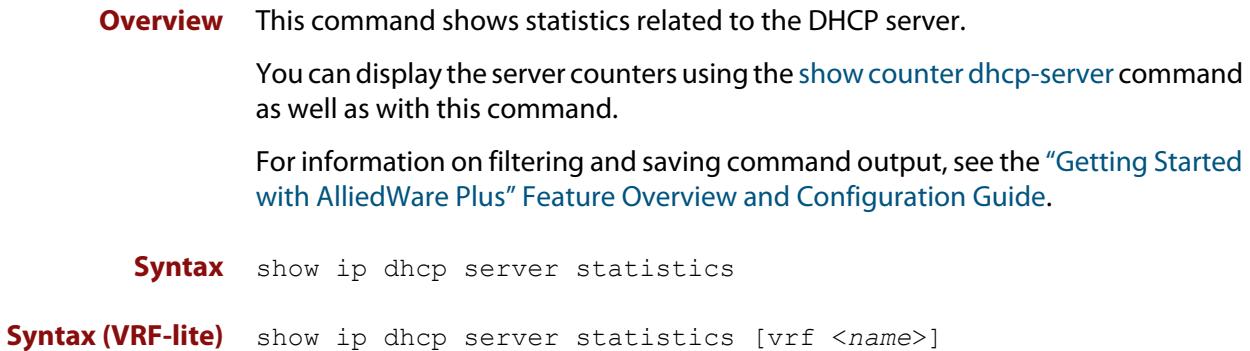

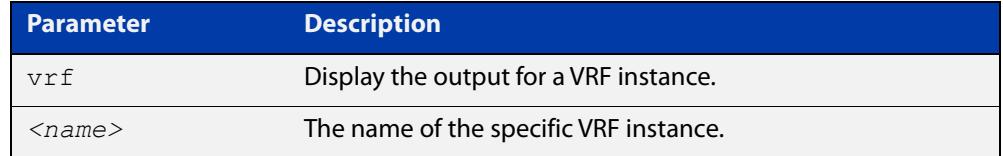

**Mode** User Exec and Privileged Exec

**Example** To display the server statistics, use the command:

awplus# show ip dhcp server statistics

**Output** Figure 65-19: Example output from the **show ip dhcp server statistics** command

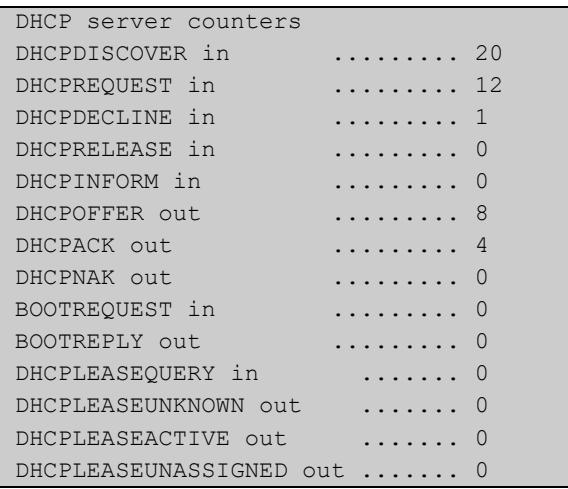

### **Output (VRF-lite)** Figure 65-20: Example output from the **show ip dhcp server statistics** command for VRF instance red

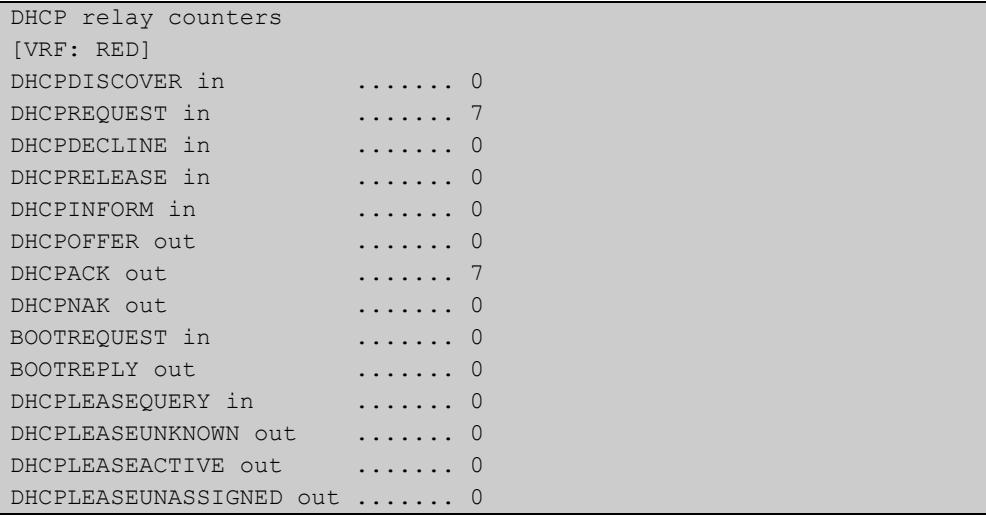

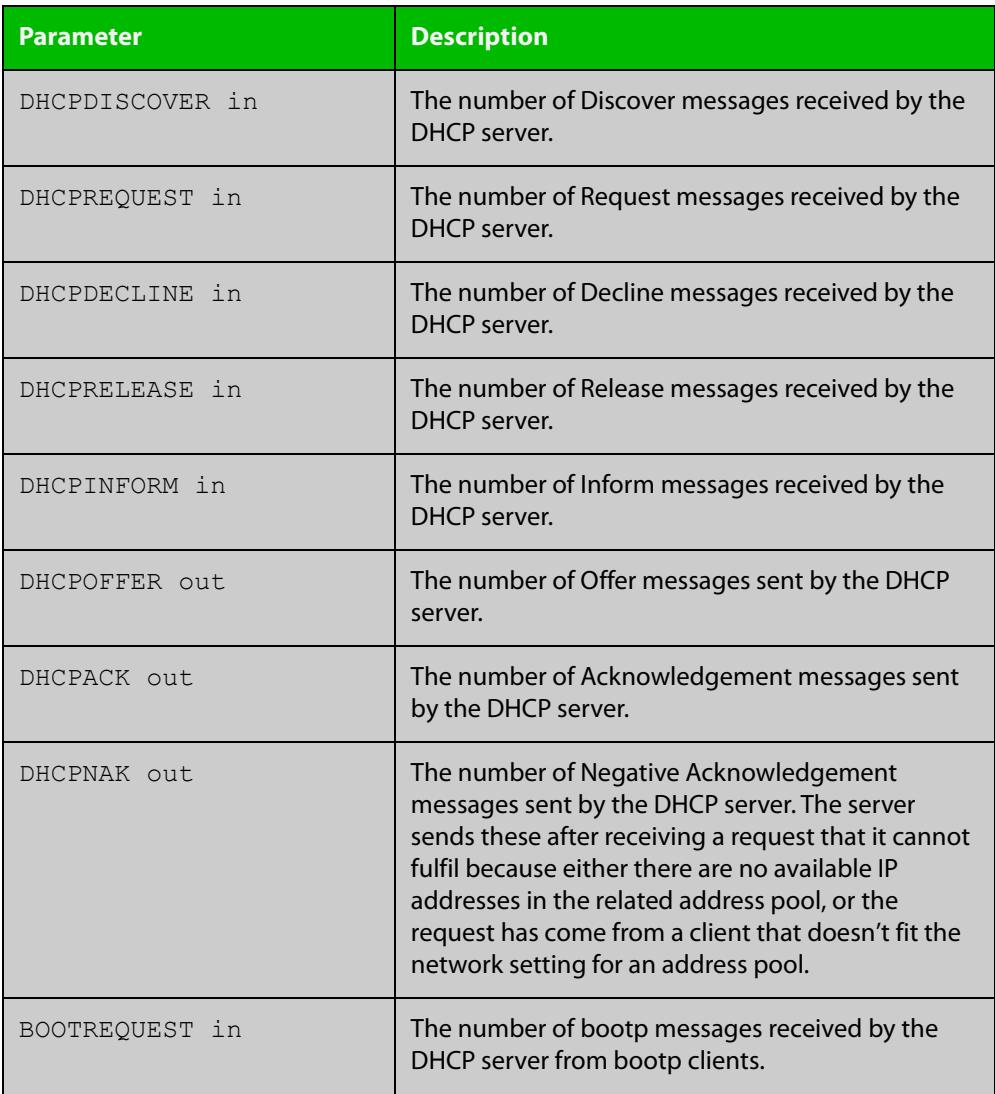
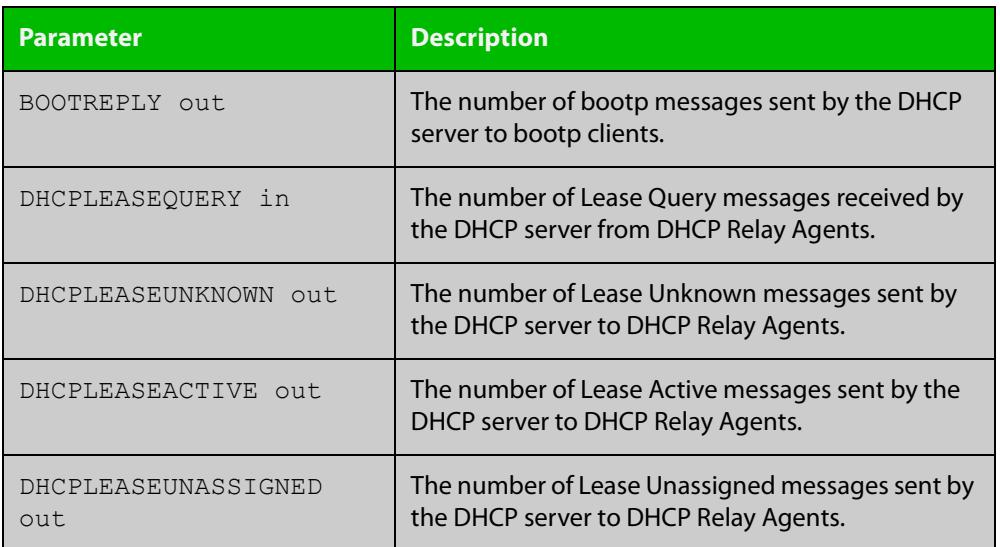

#### **Related commands** [show counter dhcp-server](#page-3837-0)

[service dhcp-server](#page-3829-0)

[show ip dhcp binding](#page-3841-0)

[show ip dhcp pool](#page-3843-0)

**Command changes** Version 5.5.1-1.1: **vrf <name>** parameter added

### **show ip dhcp server summary**

**Overview** This command shows the current configuration of the DHCP server. This includes: whether the DHCP server is enabled whether the DHCP server is configured to ignore BOOTP requests whether the DHCP server is configured to support DHCP lease queries • the details of any user-defined options a list of the names of all DHCP address pools currently configured This show command does not include any configuration details of the address pools. You can display these using the [show ip dhcp pool](#page-3843-0) command. For information on filtering and saving command output, see the ["Getting Started](http://www.alliedtelesis.com/documents/getting-started-alliedware-plus-feature-overview-and-configuration-guide)  [with AlliedWare Plus" Feature Overview and Configuration Guide.](http://www.alliedtelesis.com/documents/getting-started-alliedware-plus-feature-overview-and-configuration-guide) **Syntax** show ip dhcp server summary **Mode** User Exec and Privileged Exec **Example** To display the current configuration of the DHCP server, use the command: awplus# show ip dhcp server summary **Output** Figure 65-21: Example output from the **show ip dhcp server summary** command DHCP Server service is disabled BOOTP ignore is disabled DHCP leasequery support is disabled Pool list: p2

**Related commands** [ip dhcp leasequery enable](#page-3792-0) [ip dhcp pool](#page-3795-0)

[service dhcp-server](#page-3829-0)

### **subnet-mask**

**Overview** This command sets the subnet mask option for a DHCP address pool you are configuring. Use this command to specify the client's subnet mask as defined in RFC 950. This sets the subnet details using the pre-defined option 1. Note that if you create a user-defined option 1 using the [option](#page-3820-0) command, then you will override any settings created with this command. If you do not specify a subnet mask using this command, then the pool's network mask (specified using the [next-server](#page-3819-0) command) is applied.

> The **no** variant of this command removes a subnet mask option from a DHCP pool. The pool reverts to using the pool's network mask.

#### **Syntax** subnet-mask <*mask*>

no subnet-mask

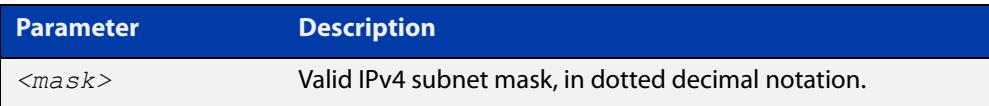

#### **Mode** DHCP Configuration

#### **Examples** To set the subnet mask option to 255.255.255.0 for DHCP pool P2, use the commands:

awplus# configure terminal

awplus(config)# ip dhcp pool P2

awplus(dhcp-config)# subnet-mask 255.255.255.0

To remove the subnet mask option from DHCP pool P2, use the commands:

awplus# configure terminal awplus(config)# ip dhcp pool P2 awplus(dhcp-config)# no subnet-mask

#### **Related** [default-router](#page-3783-0)

**commands**

[dns-server](#page-3784-0)

- [domain-name](#page-3785-0)
- [next-server](#page-3819-0)
- [option](#page-3820-0)
- [service dhcp-server](#page-3829-0)
- [show ip dhcp pool](#page-3843-0)

### **use-subscriber-id**

**Overview** Use this command to configure a DHCP server to use a subscriber identifier substitution for a client identifier on all DHCP packets for a given remote address pool.

> Use the **no** variant of this command to remove the subscriber identifier substitution for a client identifier.

**Syntax** use-subscriber-id

no use-subscriber-id

- **Default** Disabled
- **Mode** DHCP Configuration
- **Usage notes** If the subscriber identifier for the client identifier substitution is enabled for a remote pool, then all relayed packets destined for the poll must contain the relay agent information option. This includes the subscriber identifier sub-option.

If not, then the relayed packet will be silently ignored as the situation is considered as an invalid operation.

**Example** To set the subscriber-id and client-id substitution for the DHCP pool 'Campus-1', use the commands:

> awplus# configure terminal awplus(config)# ip dhcp pool Campus-1 awplus(dhcp-config)# use-subscriber-id

#### **Output** Figure 65-22: Example output from **show ip dhcp pool Campus-1**

```
awplus#show ip dhcp pool Campus-1 
Pool Campus-1 : 
  subscriber-id substitution for client-id is enabled 
  network: 192.168.2.0/24 
  address ranges: 
    addr: 192.168.2.50 to 192.168.2.100 
  static host addresses: 
    addr: 192.168.2.5 Client-id: office-pc-21 
  lease <1:0:0:0> 
  subnet mask: 255.255.255.0 (pool's network mask) 
  dns servers: 192.168.2.2 
  default-router(s): 192.168.2.2 
 Probe: Default Values
   Status: Enabled [Enabled]
   Type: Ping [Ping]<br>Packets: 5 [5]
   Packets: 5 [5]
    Timeout: 200 msecs [200] 
  Dynamic addresses: 
   Total: 51
   Leased: 0
    Utilization: 0.0 % 
  Static host addresses: 
   Total: 1
   Leased: 1
```
**Related commands** [ip dhcp pool](#page-3795-0)

[show ip dhcp pool](#page-3843-0)

**Command changes**

Version 5.5.2-0.1: command added

# **vrf**

**Overview** Use this command to add a VRF name to a DHCP server's address pool. This enables the DHCP server to become VRF-aware and allocate IP addresses which are the same as other pools.

> One of the benefits of using this command is that it allows you to share DHCP leases across multiple isolated networks.

Use the **no** variant of this command to remove a VRF name from the DHCP server pool.

**Syntax** vrf <*vrf-name*>

no vrf

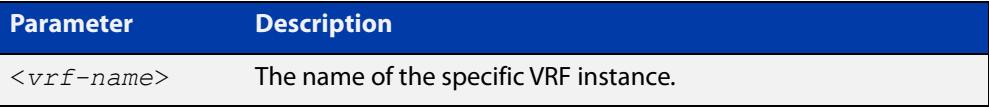

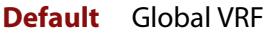

**Mode** DHCP Configuration

**Usage notes** You need to enter this **vrf** command before entering the [network \(DHCP\)](#page-3818-0) and [range](#page-3826-0) address commands.

For more information, see the [DHCP Feature Overview and Configuration Guide](http://www.alliedtelesis.com/documents/dhcp-feature-overview-and-configuration-guide).

**Example** To add the VRF name 'red' to the DHCP pool named 'P1', use the commands:

awplus# configure terminal

awplus(config)# ip dhcp pool P1

awplus(dhcp-config)# vrf red

To remove a VRF name from the DHCP pool named 'P1', use the commands:

awplus# configure terminal awplus(config)# ip dhcp pool P1 awplus(dhcp-config)# no vrf

**Related** [network \(DHCP\)](#page-3818-0)

**commands** [range](#page-3826-0)

[show ip dhcp pool](#page-3843-0)

**Command** Version 5.5.1-1.1: command added **changes**

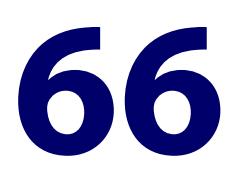

# **DHCP for IPv6 (DHCPv6) Commands**

### **Introduction**

#### **Overview** This chapter provides an alphabetical reference for commands used to configure DHCPv6. For more information, see the [DHCPv6 Feature Overview and](http://www.alliedtelesis.com/documents/dhcp6-feature-overview-and-configuration-guide)  [Configuration Guide](http://www.alliedtelesis.com/documents/dhcp6-feature-overview-and-configuration-guide).

DHCPv6 is a network protocol used to configure IPv6 hosts with IPv6 addresses and IPv6 prefixes for an IPv6 network. DHCPv6 is used instead of SLAAC (Stateless Address Autoconfiguration) at sites where centralized management of IPv6 hosts is needed. IPv6 routers require automatic configuration of IPv6 addresses and IPv6 prefixes.

DHCPv6 Prefix Delegation provides automatic configuration of IPv6 addresses and IPv6 prefixes.

For information on filtering and saving command output, see the ["Getting Started](http://www.alliedtelesis.com/documents/getting-started-alliedware-plus-feature-overview-and-configuration-guide)  [with AlliedWare Plus" Feature Overview and Configuration Guide](http://www.alliedtelesis.com/documents/getting-started-alliedware-plus-feature-overview-and-configuration-guide).

**NOTE:** The IPv6 addresses shown use the address space 2001:0db8::/32, defined in RFC 3849 for documentation purposes. These addresses should not be used for practical networks (other than for testing purposes) nor should they appear on any public network.

#### **Command List** • ["address prefix" on page 3861](#page-3860-0)

- • ["address range" on page 3863](#page-3862-0)
- • ["clear counter ipv6 dhcp-client" on page 3865](#page-3864-0)
- • ["clear counter ipv6 dhcp-server" on page 3866](#page-3865-0)
- • ["clear ipv6 dhcp binding" on page 3867](#page-3866-0)
- • ["clear ipv6 dhcp client" on page 3869](#page-3868-0)
- • ["dns-server \(DHCPv6\)" on page 3870](#page-3869-0)
- • ["domain-name \(DHCPv6\)" on page 3872](#page-3871-0)
- • ["ip dhcp-relay agent-option" on page 3873](#page-3872-0)
- • ["ip dhcp-relay agent-option subscriber-id-auto-mac" on page 3875](#page-3874-0)
- • ["ip dhcp-relay agent-option checking" on page 3876](#page-3875-0)
- • ["ip dhcp-relay agent-option remote-id" on page 3877](#page-3876-0)
- • ["ip dhcp-relay information policy" on page 3878](#page-3877-0)
- • ["ip dhcp-relay maxhops" on page 3880](#page-3879-0)
- • ["ip dhcp-relay max-message-length" on page 3881](#page-3880-0)
- • ["ip dhcp-relay server-address" on page 3883](#page-3882-0)
- • ["ipv6 address \(DHCPv6 PD\)" on page 3885](#page-3884-0)
- • ["ipv6 address dhcp" on page 3887](#page-3886-0)
- • ["ipv6 dhcp client pd" on page 3889](#page-3888-0)
- • ["ipv6 dhcp option" on page 3891](#page-3890-0)
- • ["ipv6 dhcp pool" on page 3893](#page-3892-0)
- • ["ipv6 dhcp server" on page 3895](#page-3894-0)
- • ["ipv6 local pool" on page 3896](#page-3895-0)
- • ["ipv6 nd prefix \(DHCPv6\)" on page 3898](#page-3897-0)
- • ["link-address" on page 3900](#page-3899-0)
- • ["option \(DHCPv6\)" on page 3902](#page-3901-0)
- • ["prefix-delegation pool" on page 3904](#page-3903-0)
- • ["service dhcp-relay" on page 3906](#page-3905-0)
- • ["show counter dhcp-relay" on page 3907](#page-3906-0)
- • ["show counter ipv6 dhcp-client" on page 3911](#page-3910-0)
- • ["show counter ipv6 dhcp-server" on page 3913](#page-3912-0)
- • ["show ip dhcp-relay" on page 3915](#page-3914-0)
- • ["show ipv6 dhcp" on page 3917](#page-3916-0)
- • ["show ipv6 dhcp binding" on page 3918](#page-3917-0)
- • ["show ipv6 dhcp interface" on page 3921](#page-3920-0)
- • ["show ipv6 dhcp pool" on page 3923](#page-3922-0)
- • ["sntp-address" on page 3925](#page-3924-0)

### <span id="page-3860-0"></span>**address prefix**

**Overview** Use this command in DHCPv6 Configuration mode to specify an address prefix for address assignment with DHCPv6 server pool configuration.

> Use the **no** variant of this command to remove the address prefix from the DHCPv6 server pool.

**Syntax** address prefix <*ipv6-prefix*/*prefix-length*> [lifetime {<*valid-time*>|infinite} {<*preferred-time*>|infinite}]

no address prefix <ipv6-prefix/prefix-length>

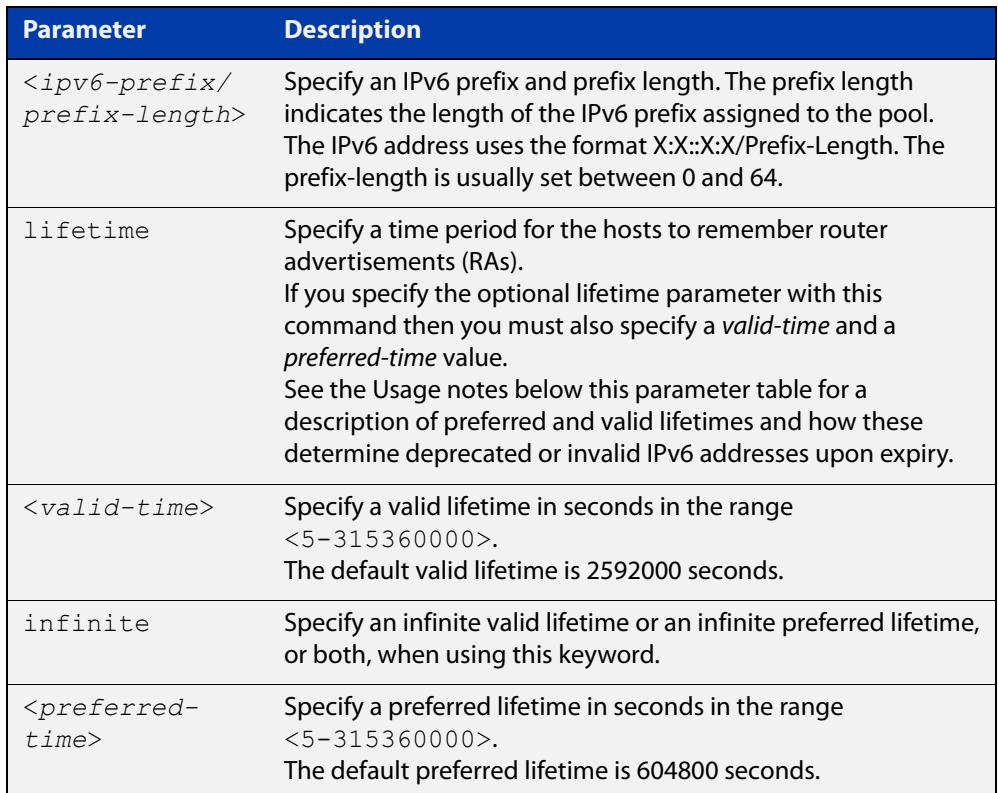

#### **Mode** DHCPv6 Configuration

- **Default** The default valid lifetime is 2592000 seconds and the default preferred lifetime is 604800 seconds.
- **Usage notes** This command creates a pool of prefixes from which addresses are assigned to clients on request, and allocates a network prefix from which the DHCPv6 Server leases addresses. This command is an alternative to using a range set using the [address range](#page-3862-0) command.

The DHCPv6 Server selects an IPv6 address from the range available allocated by the IPv6 prefix, randomly generating the suffix of the IPv6 address, with the specified preferred and valid lifetime leases. Leased IPv6 address are found in the DHCPv6 Server REPLY packet, which is located within the IANA (Identity Association for Non-temporary Addresses) IA address field in the **REPLY** message.

Preferred IPv6 addresses or prefixes are available to interfaces for unrestricted use and are deprecated when the preferred timer expires.

Deprecated IPv6 addresses and prefixes are available for use and are discouraged but not forbidden. A deprecated address or prefix should not be used as a source address or prefix, but packets sent from deprecated addresses or prefixes are delivered as expected.

An IPv6 address or prefix becomes invalid and is not available to an interface when the valid lifetime timer expires. Invalid addresses or prefixes should not appear as the source or destination for a packet.

**Examples** To add IPv6 address prefix 2001:0db8:1::/48 for DHCPv6 server pool configuration, use the following commands:

> awplus# configure terminal awplus(config)# ipv6 dhcp pool pool1 awplus(config-dhcp6)# address prefix 2001:0db8:1::/48

To remove a configured IPv6 address prefix for DHCPv6 server pool configuration, use the following commands:

awplus# configure terminal awplus(config)# ipv6 dhcp pool pool1 awplus(config-dhcp6)# no address prefix 2001:0db8:1::/48

#### **Related** [address range](#page-3862-0)

**commands** [ipv6 dhcp pool](#page-3892-0)

**Validation Commands** [show ipv6 dhcp binding](#page-3917-0) [show ipv6 dhcp pool](#page-3922-0)

#### <span id="page-3862-0"></span>**address range**

**Overview** Use this command in DHCPv6 Configuration mode to specify an address range for address assignment with DHCPv6 server pool configuration.

> Use the **no** variant of this command to remove an address range from the DHCPv6 server pool.

**Syntax** address range <*first-ipv6-address*> <*last-ipv6-address*>[lifetime {<*valid-time*>|infinite} {<*preferred-time*>|infinite}]

no address range <*first-ipv6-address*> <*last-ipv6-address*>

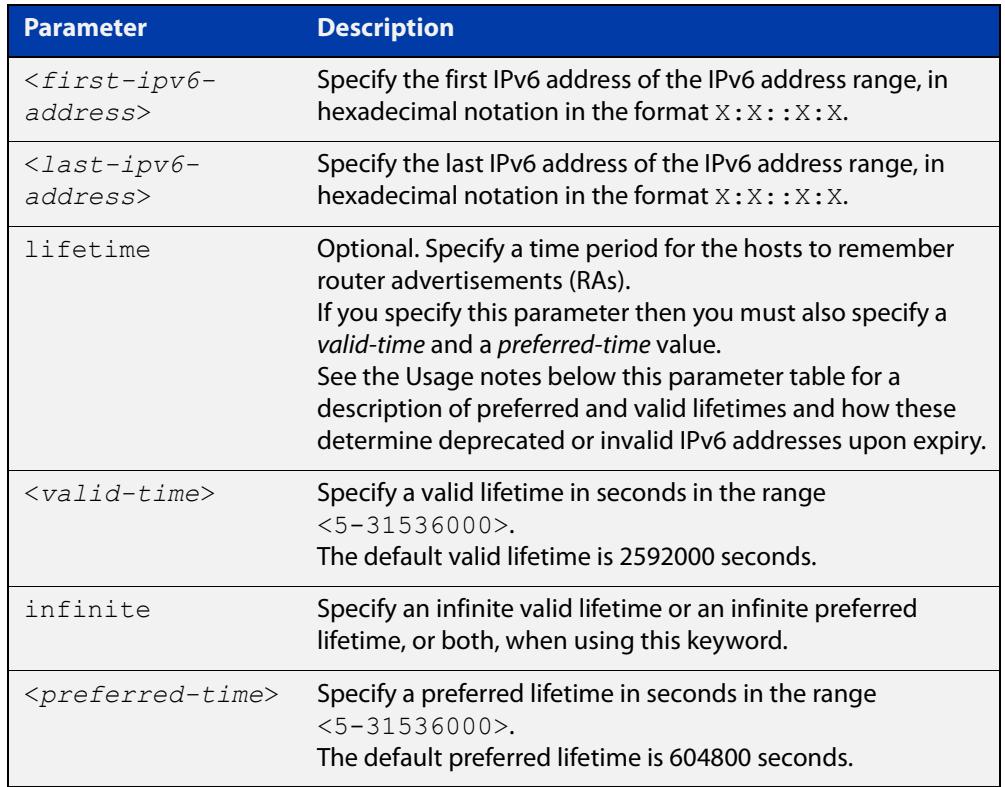

- **Default** The default valid lifetime is 2592000 seconds and the default preferred lifetime is 604800 seconds.
	- **Mode** DHCPv6 Configuration
	- **Usage** Preferred IPv6 addresses or prefixes are available to interfaces for unrestricted use and are deprecated when the preferred timer expires.

Deprecated IPv6 addresses and prefixes are available for use and are discouraged but not forbidden. A deprecated address or prefix should not be used as a source address or prefix, but packets sent from deprecated addresses or prefixes are delivered as expected.

An IPv6 address or prefix becomes invalid and is not available to an interface when the valid lifetime timer expires. Invalid addresses or prefixes should not appear as the source or destination for a packet.

**Examples** To add the IPv6 address range 2001:0db8:1::1 to 2001:0db8:1fff::1 for DHCPv6 server pool configuration, use the following commands:

> awplus# configure terminal awplus(config)# ipv6 dhcp pool pool1 awplus(config-dhcp6)# address range 2001:0db8:1::1 2001:0db8:1fff::1

To remove a configured IPv6 address range for DHCPv6 server pool configuration, use the following commands:

awplus# configure terminal awplus(config)# ipv6 dhcp pool pool1 awplus(config-dhcp6)# no address range

**Related commands** [address prefix](#page-3860-0)

[ipv6 dhcp pool](#page-3892-0)

**Validation Commands** [show ipv6 dhcp binding](#page-3917-0) [show ipv6 dhcp pool](#page-3922-0)

# <span id="page-3864-0"></span>**clear counter ipv6 dhcp-client**

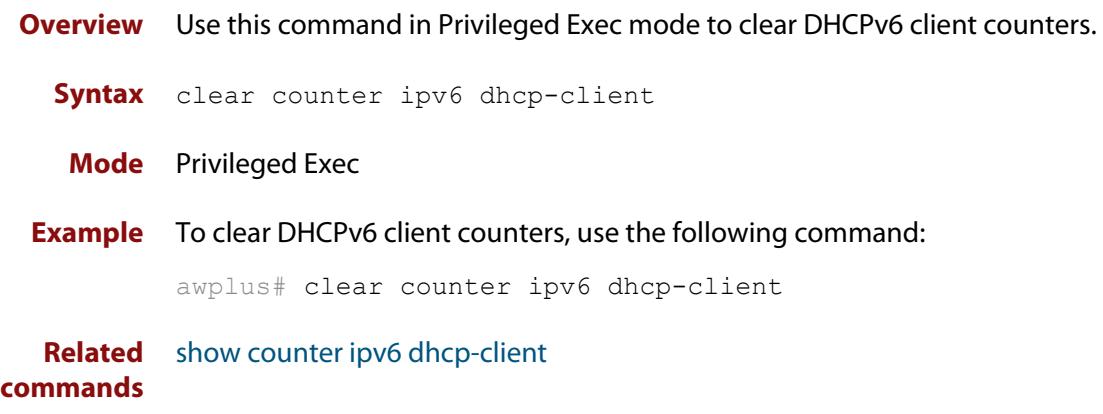

# <span id="page-3865-0"></span>**clear counter ipv6 dhcp-server**

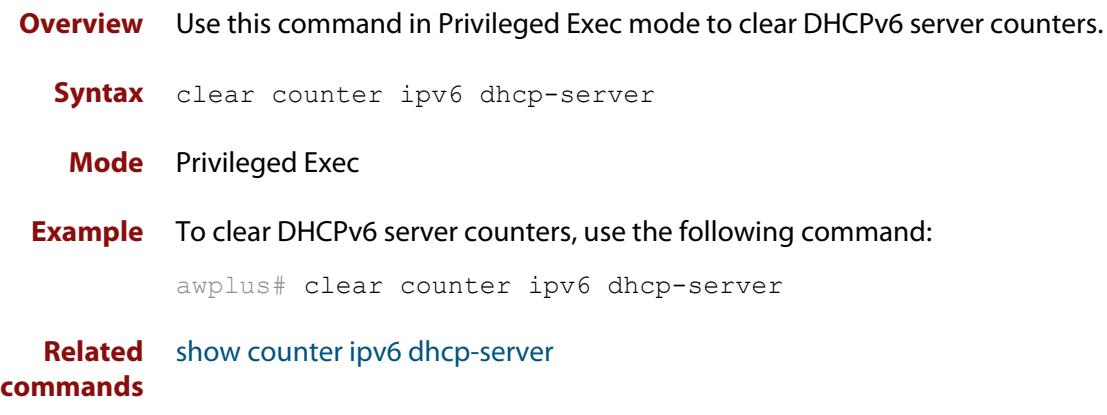

### <span id="page-3866-0"></span>**clear ipv6 dhcp binding**

- **Overview** Use this command in Privileged Exec mode to clear either a specific lease binding or the lease bindings as specified by the command parameters. The command will only take effect on dynamically allocated bindings, not statically configured bindings. This command clears binding entries on the DHCPv6 server binding table.
	- **Syntax** clear ipv6 dhcp binding {ipv6 <*prefix*>|duid <*DUID*>|all|pool *<name>*}

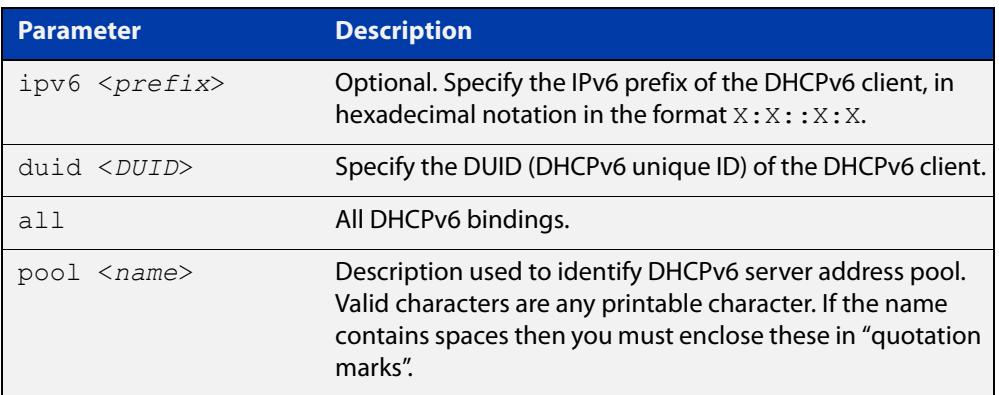

#### **Mode** Privileged Exec

#### **Usage notes** A specific binding may be deleted by **ipv6** address or **duid** address, or several bindings may be deleted at once using **all** or **pool**.

Note that if you specify to clear the **ipv6** or **duid** address of what is actually a static DHCPv6 binding, an error message is displayed. If **all** or **pool** are specified and one or more static DHCPv6 bindings exist within those addresses, any dynamic entries within those addresses are cleared but any static entries are not cleared.

The clear ipv6 dhcp binding command is used as a server function. A binding table entry on the DHCPv6 server is automatically:

- Created whenever a prefix is delegated to a client from the configuration pool.
- Updated when the client renews, rebinds, or confirms the prefix delegation.
- Deleted when the client releases all the prefixes in the binding, all prefix lifetimes have expired, or when a user runs the clear ipv6 dhcp binding command.

If the **clear ipv6 dhcp binding** command is used with the optional IPv6 address parameter, only the binding for the specified client is deleted. If the **clear ipv6 dhcp binding** command is used without the optional IPv6 address parameter, then all automatic client bindings are deleted from the DHCPv6 bindings table.

**Example** To clear all dynamic DHCPv6 server binding entries, use the command:

```
awplus# clear ipv6 dhcp binding all
```
**Output** Figure 66-1: Example output from the **clear ipv6 dhcp binding all** command

```
awplus#clear ipv6 dhcp binding all
% Deleted 1 entries
```
**Related commands** [show ipv6 dhcp binding](#page-3917-0)

### <span id="page-3868-0"></span>**clear ipv6 dhcp client**

**Overview** Use this command in Privileged Exec mode to restart a DHCPv6 client on an interface.

**Syntax** clear ipv6 dhcp client <*interface*>

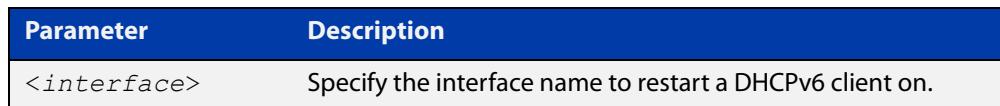

#### **Mode** Privileged Exec

**Example** To restart a DHCPv6 client on interface vlan1, use the following command:

awplus# clear ipv6 dhcp client vlan1

**Related commands** [show ipv6 dhcp binding](#page-3917-0)

### <span id="page-3869-0"></span>**dns-server (DHCPv6)**

**Overview** Use this command to add a Domain Name System (DNS) server to the DHCPv6 address pool you are configuring. You can use this command multiple times to create a list of DNS name servers available to the client. This sets the DNS server details using the pre-defined option 6. Note that if you add a user-defined option 6 using the [option \(DHCPv6\) command,](#page-3901-0) then you will override any settings created with this command.

> Use the **no** variant of this command to remove either the specified DNS server or all DNS servers from the DHCPv6 pool.

**Syntax** dns-server <*ipv6-address*>

no dns-server [<*ipv6-address*>]

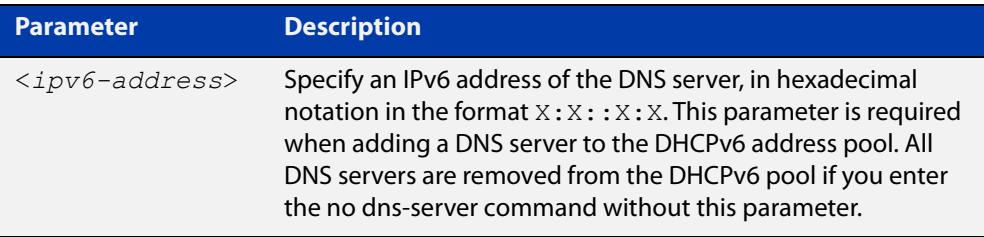

#### **Mode** DHCPv6 Configuration

**Examples** To add the DNS server with the assigned IPv6 address 2001:0db8:3000:3000::32 to the DHCPv6 server pool named P2, use the following commands:

awplus# configure terminal

awplus(config)# ipv6 dhcp pool P2

awplus(dhcpv6-config)# dns-server 2001:0db8:3000:3000::32

To remove the DNS server with the assigned IPv6 address 2001:0db8:3000:3000::32 from the DHCPv6 server pool named P2, use the following commands:

awplus# configure terminal

awplus(config)# ipv6 dhcp pool P2

awplus(dhcpv6-config)# no dns-server 2001:0db8:3000:3000::32

To remove all DNS servers from the DHCPv6 server pool named P2, use the following commands:

```
awplus# configure terminal
awplus(config)# ipv6 dhcp pool P2
awplus(dhcpv6-config)# no dns-server
```
**Related commands** [ipv6 dhcp pool](#page-3892-0) [option \(DHCPv6\)](#page-3901-0)

[show ipv6 dhcp pool](#page-3922-0)

### <span id="page-3871-0"></span>**domain-name (DHCPv6)**

**Overview** Use this command in DHCPv6 Configuration mode to add a domain name to the DHCPv6 server address pool you are configuring.

> Use the **no** variant of this command to remove a domain name from the address pool.

**Syntax** domain-name <*domain-name*>

no domain-name

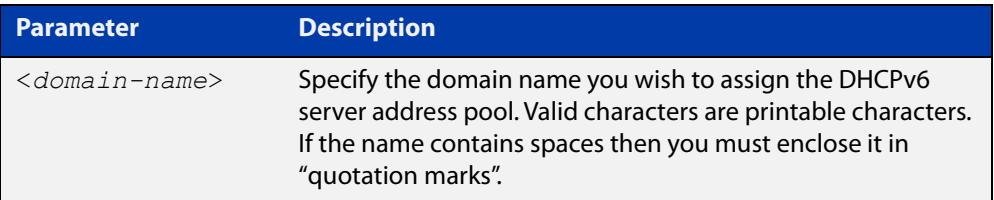

#### **Mode** DHCPv6 Configuration

- **Usage** This command specifies the domain name that a client should use when resolving host names using the Domain Name System, and sets the domain name details using the pre- defined option 15. Note that if you add a user-defined option 15 using the [option \(DHCPv6\) command,](#page-3901-0) then you will override any settings created with this command.
- **Examples** To add the domain name Engineering to DHCPv6 server pool P2, use the commands:

awplus# configure terminal

awplus(config)# ipv6 dhcp pool P2

awplus(dhcpv6-config)# domain-name Engineering

To remove the domain name Engineering from DHCPv6 server pool P2, use the commands:

awplus# configure terminal awplus(config)# ipv6 dhcp pool P2 awplus(dhcpv6-config)# no domain-name Engineering

**Related commands** [dns-server \(DHCPv6\)](#page-3869-0) [option \(DHCPv6\)](#page-3901-0) [show ipv6 dhcp pool](#page-3922-0)

# <span id="page-3872-0"></span>**ip dhcp-relay agent-option**

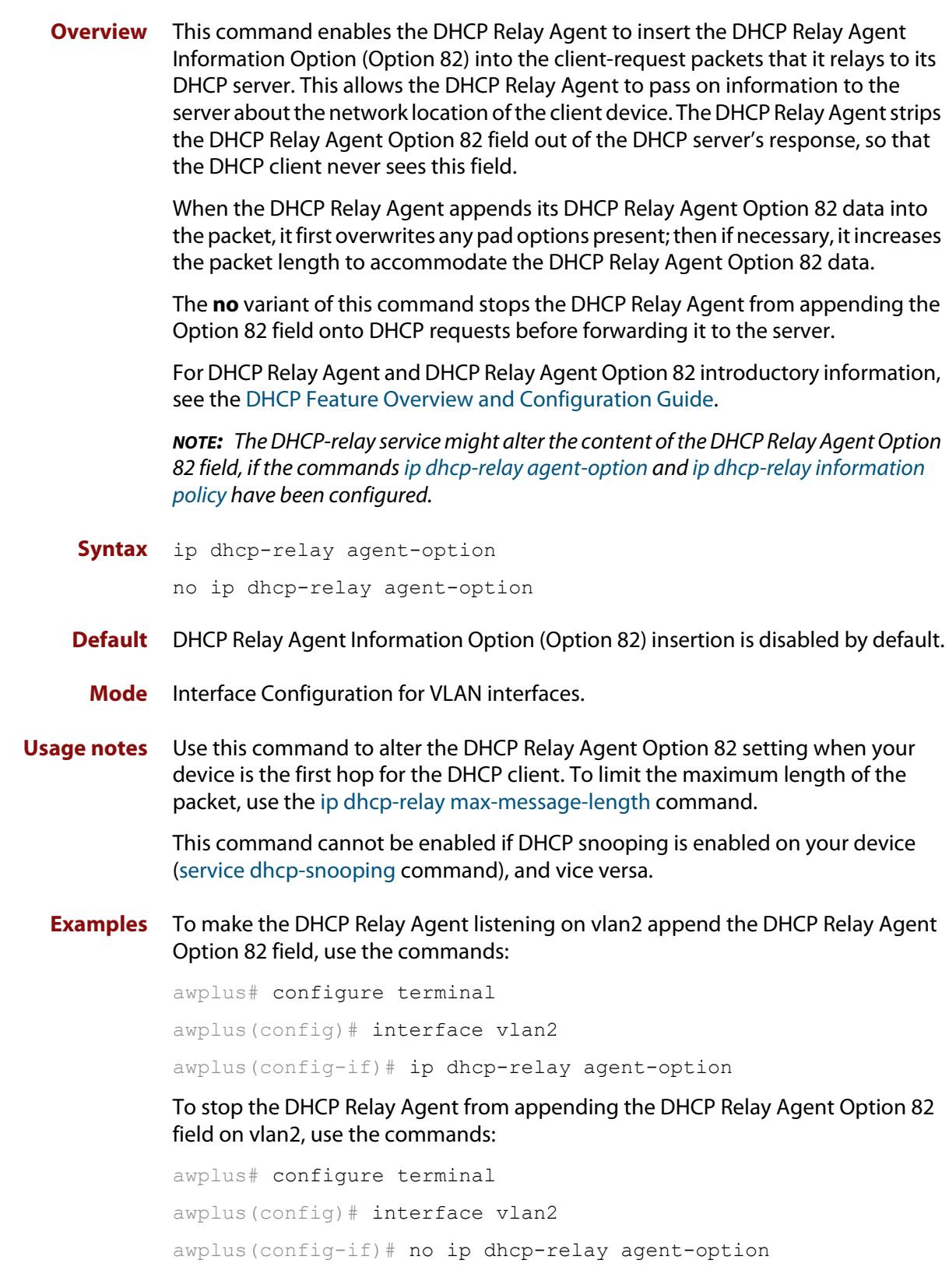

**Related commands** [ip dhcp-relay agent-option remote-id](#page-3803-0) [ip dhcp-relay information policy](#page-3806-0) [ip dhcp-relay max-message-length](#page-3809-0) [service dhcp-relay](#page-3828-0)

# <span id="page-3874-0"></span>**ip dhcp-relay agent-option subscriber-id-auto-mac**

**Overview** This command causes the relay agent to insert the requesting clients' MAC address into a subscriber ID field in the relay header. A suitably-configured server can then use this subscriber ID option to assign the same IPv6 address to that requesting client every time it requires an address.

Use the no form of this command to disable this feature.

- **Syntax** ip dhcp-relay agent-option subscriber-id-auto-mac no ip dhcp-relay agent-option subscriber-id-auto-mac
- **Default** Disabled
- **Usage notes** By default, DHCPv6 uses a DUID-LLT client identifier instead of a MAC address. This is generated by the operating system when DHCP first starts. If the OS is reinstalled the DUID-LLT can change, and any multiple operating systems on the machine will all have different DUIDs.

Configuring the subscriber-id-auto-mac option causes the relay agent to insert the requesting client's MAC address into a subscriber ID field in the relay header. A suitably-configured server can then use this subscriber ID to assign the same IPv6 address to that requesting client every time it connects.

The client must be in the same L2 network as the relay. If there are multiple relays between the client and the server, only the first relay will add a subscriber ID option.

**Example** To enable this feature on VLAN1, use the following commands:

awplus(config)#int vlan1

awplus(config-if)#ip dhcp-relay agent-option subscriber-id-auto-mac

For an example of how to configure a relay agent and server, see the document "How to use DHCPv6 to assign specific IPv6 addresses to specific devices", available from www.alliedtelesis.com.

### <span id="page-3875-0"></span>**ip dhcp-relay agent-option checking**

**Overview** This command enables the DHCP Relay Agent to check DHCP Relay Agent Information Option (Option 82) information in response packets returned from DHCP servers. If the information does not match the information it has for its own client (downstream) interface then the DHCP Relay Agent drops the packet. Note that [ip dhcp-relay agent-option](#page-3800-0) must be configured.

The DHCP Relay Agent Option 82 field is included in relayed client DHCP packets if:

- DHCP Relay Agent Option 82 is enabled [\(ip dhcp-relay agent-option](#page-3800-0)), and
- DHCP Relay Agent is enabled on the device [\(service dhcp-relay](#page-3828-0))

For DHCP Relay Agent and DHCP Relay Agent Option 82 introductory information, see the [DHCP Feature Overview and Configuration Guide](http://www.alliedtelesis.com/documents/dhcp-feature-overview-and-configuration-guide).

**Syntax** ip dhcp-relay agent-option checking

no ip dhcp-relay agent-option checking

- **Mode** Interface Configuration for VLAN interfaces.
- **Examples** To make the DHCP Relay Agent listening on vlan2 check the DHCP Relay Agent Information Option (Option 82) field, use the commands:

awplus# configure terminal awplus(config)# interface vlan2 awplus(config-if)# ip dhcp-relay agent-option awplus(config-if)# ip dhcp-relay agent-option checking

To stop the DHCP Relay Agent on vlan2 from checking the DHCP Relay Agent Information Option (Option 82) field, use the commands:

awplus# configure terminal awplus(config)# interface vlan2 awplus(config-if)# no ip dhcp-relay agent-option checking

**Related commands** [ip dhcp-relay agent-option](#page-3800-0) [ip dhcp-relay agent-option remote-id](#page-3803-0) [ip dhcp-relay information policy](#page-3806-0)

[service dhcp-relay](#page-3828-0)

### <span id="page-3876-0"></span>**ip dhcp-relay agent-option remote-id**

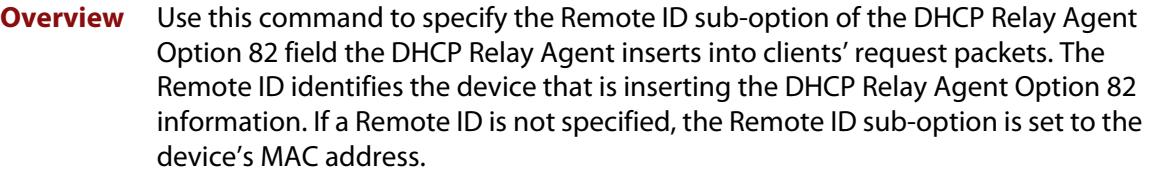

Use the **no** variant of this command to return the Remote ID for an interface.

For DHCP Relay Agent and DHCP Relay Agent Option 82 introductory information, see the [DHCP Feature Overview and Configuration Guide](http://www.alliedtelesis.com/documents/dhcp-feature-overview-and-configuration-guide).

**Syntax** ip dhcp-relay agent-option remote-id <*remote-id*>

no ip dhcp-relay agent-option remote-id

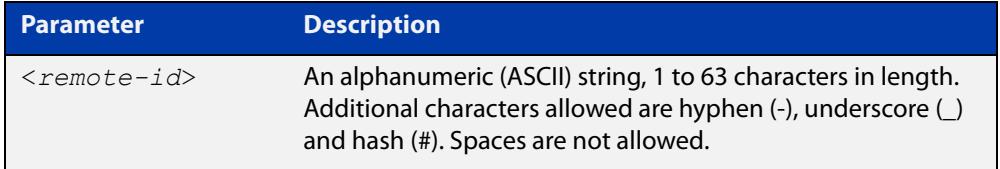

**Default** The Remote ID is set to the device's MAC address by default.

**Mode** Interface Configuration for VLAN interfaces.

- **Usage notes** The Remote ID sub-option is included in the DHCP Relay Agent Option 82 field of relayed client DHCP packets if:
	- DHCP Relay Agent Option 82 is enabled [\(ip dhcp-relay agent-option](#page-3800-0)), and
	- DHCP Relay Agent is enabled on the device [\(service dhcp-relay](#page-3828-0))
	- **Examples** To set the Remote ID to myid for client DHCP packets received on vlan2, use the commands:

awplus# configure terminal

awplus(config)# interface vlan2

awplus(config-if)# ip dhcp-relay agent-option remote-id myid

To remove the Remote ID specified for vlan2, use the commands:

awplus# configure terminal awplus(config)# interface vlan2 awplus(config-if)# no ip dhcp-relay agent-option remote-id

#### **Related** [ip dhcp-relay agent-option](#page-3800-0)

**commands** [ip dhcp-relay agent-option checking](#page-3802-0)

[show ip dhcp-relay](#page-3848-0)

## <span id="page-3877-0"></span>**ip dhcp-relay information policy**

#### **Overview** This command sets the policy for how the DHCP relay deals with packets arriving from the client that contain DHCP Relay Agent Option 82 information.

If the command **ip dhcp-relay agent-option** has not been configured, then this command has no effect at all - no alteration is made to Option 82 information in packets arriving from the client side.

However, if the command **ip dhcp-relay agent-option** has been configured, this command modifies how the DHCP relay service deals with cases where the packet arriving from the client side already contains DHCP Relay Agent Option 82 information.

This command sets the action that the DHCP relay should take when a received DHCP client request contains DHCP Relay Agent Option 82 information.

By default, the DHCP Relay Agent replaces any existing DHCP Relay Agent Option 82 field with its own DHCP Relay Agent field. This is equivalent to the functionality of the **replace** parameter.

The **no** variant of this command returns the policy to the default behavior - i.e. replacing the existing DHCP Relay Agent Option 82 field.

For DHCP Relay Agent and DHCP Relay Agent Option 82 introductory information, see the [DHCP Feature Overview and Configuration Guide](http://www.alliedtelesis.com/documents/dhcp-feature-overview-and-configuration-guide).

**NOTE:** The DHCP-relay service might alter the content of the DHCP Relay Agent Option 82 field, if the commands [ip dhcp-relay agent-option](#page-3800-0) and [ip dhcp-relay information](#page-3806-0)  [policy](#page-3806-0) have been configured.

#### **Syntax** ip dhcp-relay information policy {append|drop|keep|replace}

no ip dhcp-relay information policy

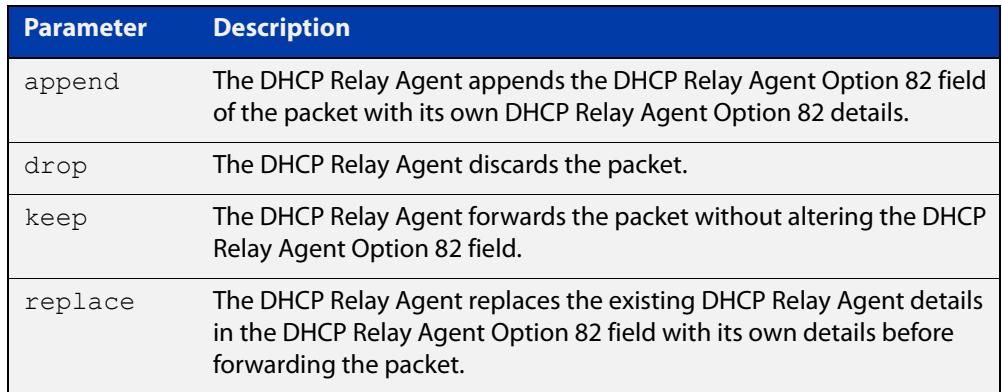

**Mode** Interface Configuration for VLAN interfaces.

#### **Examples** To make the DHCP Relay Agent listening on vlan2 drop any client requests that already contain DHCP Relay Agent Option 82 information, use the commands:

awplus# configure terminal awplus(config)# interface vlan2 awplus(config-if)# ip dhcp-relay information policy drop

To reset the DHCP relay information policy to the default policy for interface vlan2, use the commands:

awplus# configure terminal awplus(config)# interface vlan2 awplus(config-if)# no ip dhcp-relay information policy

**Related commands** [ip dhcp-relay agent-option](#page-3800-0) [ip dhcp-relay agent-option checking](#page-3802-0) [service dhcp-server](#page-3829-1)

## <span id="page-3879-0"></span>**ip dhcp-relay maxhops**

**Overview** This command sets the hop count threshold for discarding BOOTP messages. When the hops field in a BOOTP message exceeds the threshold, the DHCP Relay Agent discards the BOOTP message. The hop count threshold is set to 10 hops by default.

Use the **no** variant of this command to reset the hop count to the default.

For DHCP Relay Agent and DHCP Relay Agent Option 82 introductory information, see the [DHCP Feature Overview and Configuration Guide](http://www.alliedtelesis.com/documents/dhcp-feature-overview-and-configuration-guide).

**Syntax** ip dhcp-relay maxhops <*1-255*>

no ip dhcp-relay maxhops

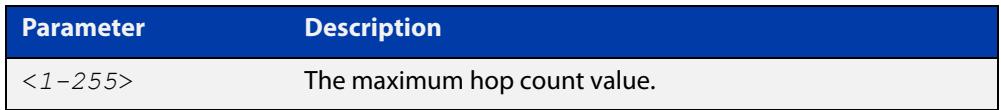

**Default** The default hop count threshold is 10 hops.

**Mode** Interface Configuration for VLAN interfaces.

**Example** To set the maximum number of hops to 5 for packets received on interface vlan2, use the commands:

```
awplus# configure terminal
awplus(config)# interface vlan2
awplus(config-if)# ip dhcp-relay maxhops 5
```
**Related commands** [service dhcp-relay](#page-3828-0)

### <span id="page-3880-0"></span>**ip dhcp-relay max-message-length**

**Overview** This command applies when the device is acting as a DHCP Relay Agent and DHCP Relay Agent Option 82 insertion is enabled. It sets the maximum DHCP message length (in bytes) for the DHCP packet with its DHCP Relay Agent Option 82 data inserted. From this value it calculates the maximum packet size that it will accept at its input. Packets that arrive greater than this value will be dropped.

> The **no** variant of this command sets the maximum message length to its default of 1400 bytes.

> For DHCP Relay Agent and DHCP Relay Agent Option 82 introductory information, see the [DHCP Feature Overview and Configuration Guide](http://www.alliedtelesis.com/documents/dhcp-feature-overview-and-configuration-guide).

**Syntax** ip dhcp-relay max-message-length <*548-1472*>

no ip dhcp-relay max-message-length

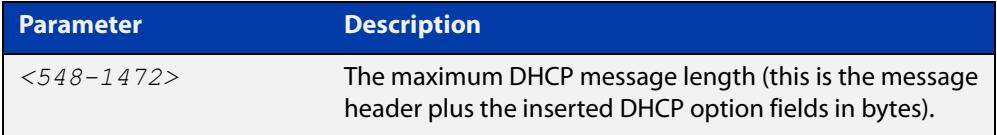

**Default** The default is 1400 bytes.

- **Mode** Interface Configuration for VLAN interfaces.
- **Usage notes** When a DHCP Relay Agent (that has DHCP Relay Agent Option 82 insertion enabled) receives a request packet from a DHCP client, it will append the DHCP Relay Agent Option 82 component data, and forward the packet to the DHCP server. The DHCP client will sometimes issue packets containing pad option fields that can be overwritten with Option 82 data.

Where there are insufficient pad option fields to contain all the DHCP Relay Agent Option 82 data, the DHCP Relay Agent will increase the packet size to accommodate the DHCP Relay Agent Option 82 data. If the new (increased) packet size exceeds that defined by the **maximum-message-length** parameter, then the DHCP Relay Agent will drop the packet.

**NOTE:** Before setting this command, you must first run the [ip dhcp-relay agent-option](#page-3800-0)  [command](#page-3800-0). This will allow the DHCP Relay Agent Option 82 fields to be appended.

**Example** To set the maximum DHCP message length to 1200 bytes for packets arriving in interface vlan2, use the commands:

> awplus# configure terminal awplus(config)# interface vlan2 awplus(config-if)# ip dhcp-relay max-message-length 1200

To reset the maximum DHCP message length to the default of 1400 bytes for packets arriving in interface vlan2, use the commands:

```
awplus# configure terminal
awplus(config)# interface vlan2
awplus(config-if)# no ip dhcp-relay max-message-length
```
**Related commands** [service dhcp-relay](#page-3828-0)

### <span id="page-3882-0"></span>**ip dhcp-relay server-address**

**Overview** This command adds a DHCP server for the DHCP Relay Agent to forward client DHCP packets to on a particular interface. You can add up to five DHCP servers on each device interface that the DHCP Relay Agent is listening on.

> The **no** variant of this command deletes the specified DHCP server from the list of servers available to the DHCP relay agent.

The **no ip dhcp-relay** command removes all DHCP relay settings from the interface.

For DHCP Relay Agent and DHCP Relay Agent Option 82 introductory information, see the [DHCP Feature Overview and Configuration Guide](http://www.alliedtelesis.com/documents/dhcp-feature-overview-and-configuration-guide).

**Syntax** ip dhcp-relay server-address {<*ipv4-address*>|<*ipv6-address*> *<server-interface>*}

> no ip dhcp-relay server-address {<*ipv4-address*>|<*ipv6-address*> *<server-interface>*}

no ip dhcp-relay

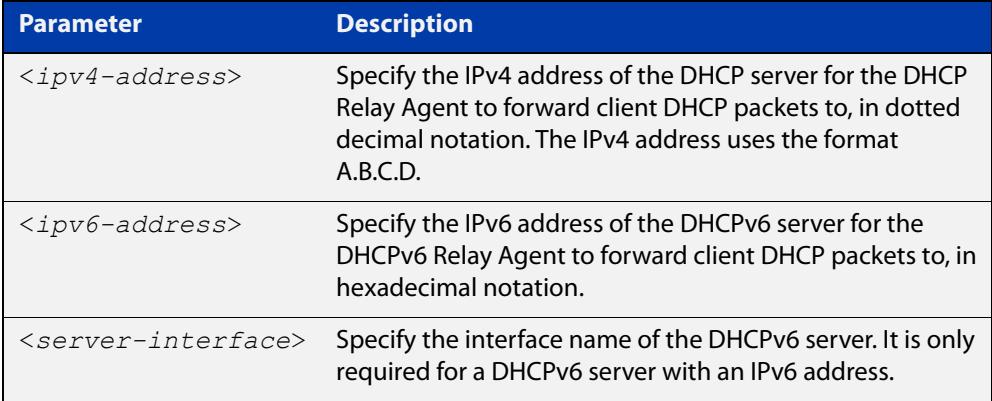

**Mode** Interface Configuration for VLAN interfaces.

**Usage notes** For a DHCP server with an IPv6 address you must specify the interface for the DHCP server. See examples below for configuration differences between IPv4 and IPv6 DHCP relay servers.

> See also the [service dhcp-relay](#page-3828-0) command to enable the DHCP Relay Agent on your device. The [ip dhcp-relay server-address](#page-3811-0) command defines a relay destination on an interface on the device, needed by the DHCP Relay Agent to relay DHCP client packets to a DHCP server.

#### **Examples: DHCP for IPv4** To enable the DHCP Relay Agent to relay DHCP packets on interface vlan2 to the DHCP server with the IPv4 address 192.0.2.200, use the commands:

```
awplus# configure terminal
awplus(config)# service dhcp-relay
awplus(config)# interface vlan2
awplus(config-if)# ip dhcp-relay server-address 192.0.2.200
```
To remove the DHCP server with the IPv4 address 192.0.2.200 from the list of servers available to the DHCP Relay Agent on interface vlan2, use the commands:

awplus# configure terminal awplus(config)# interface vlan2 awplus(config-if)# no ip dhcp-relay server-address 192.0.2.200

#### **Examples: DHCPv6** To enable the DHCP Relay Agent on your device to relay DHCP packets on interface vlan10 to the DHCP server with the IPv6 address 2001:0db8:010d::1 on interface vlan20, use the commands:

awplus# configure terminal awplus(config)# service dhcp-relay awplus(config)# interface vlan10 awplus(config-if)# ip dhcp-relay server-address 2001:0db8:010d::1 vlan20

To remove the DHCP server with the IPv6 address 2001:0db8:010d::1 on interface vlan20 from the list of servers available to the DHCP Relay Agent on interface vlan10, use the commands:

awplus# configure terminal awplus(config)# interface vlan10 awplus(config-if)# no ip dhcp-relay server-address 2001:0db8:010d::1 vlan20

**Example: disabling DHCP relay**

awplus# configure terminal awplus(config)# interface vlan2 awplus(config-if)# no ip dhcp-relay

To disable DHCP relay on vlan2, use the commands:

**Related commands** [service dhcp-relay](#page-3828-0)

### <span id="page-3884-0"></span>**ipv6 address (DHCPv6 PD)**

**Overview** Use this command to append an IPv6 address suffix to the IPv6 prefix provided by a DHCPv6 Prefix Delegation (PD) server.

> Use the **no** variant of this command to remove the IPv6 address assigned and disable IPv6. Note that if no global addresses are left after removing the IPv6 address then IPv6 is disabled.

**Syntax** ipv6 address [*<ipv6-prefix-name>*] *<ipv6-addr/prefix-length>*  [eui64]

> no ipv6 address [*<ipv6-prefix-name>*] *<ipv6-addr/prefix-length>*  [eui64]

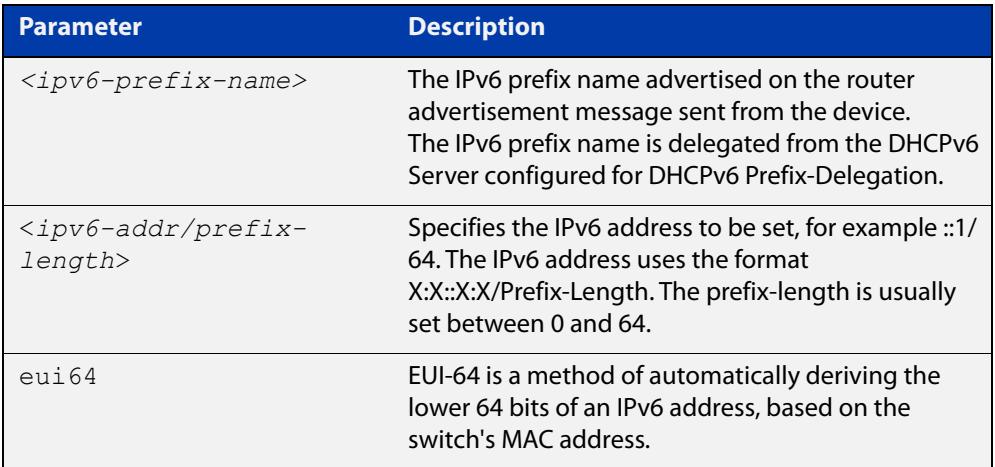

**Mode** Interface Configuration for VLAN interfaces.

**Usage notes** When specifying the **eui64** parameter, the interface identifier of the IPv6 address is derived from the MAC address of the device.

> For more information about EUI64, see the [IPv6 Feature Overview and](http://www.alliedtelesis.com/documents/ipv6-feature-overview-and-configuration-guide)  [Configuration Guide](http://www.alliedtelesis.com/documents/ipv6-feature-overview-and-configuration-guide).

**Examples** To assign the IPv6 address 2001:0db8::a2/48 to the VLAN interface vlan2, use the following commands:

awplus# configure terminal

awplus(config)# interface vlan2

awplus(config-if)# ipv6 address 2001:0db8::a2/48

To remove the IPv6 address 2001:0db8::a2/48 from the VLAN interface vlan2, use the following commands:

awplus# configure terminal awplus(config)# interface vlan2 awplus(config-if)# no ipv6 address 2001:0db8::a2/48 To assign the **eui64** derived address in the prefix 2001:0db8::/64 to VLAN interface vlan2, use the following commands:

```
awplus# configure terminal
awplus(config)# interface vlan2
awplus(config-if)# ipv6 address 2001:0db8::/64 eui64
```
To remove the **eui64** derived address in the prefix 2001:0db8::/64 from VLAN interface vlan2, use the following commands:

```
awplus# configure terminal
awplus(config)# interface vlan2
awplus(config-if)# no ipv6 address 2001:0db8::/64 eui64
```
To configure a PD prefix named 'prefix1' on interface vlan2 and then add an IPv6 address, use the following commands. In this example, the prefix will be assigned from the pool on the PD client. The host portion or suffix will be ::1 for the last 64 bits:

```
awplus# configure terminal
awplus(config)# interface vlan2
awplus(config-if)# ipv6 enable
awplus(config-if)# ipv6 dhcp client pd prefix1
awplus(config-if)# ipv6 address prefix1::1/64
```
#### **Related commands**

[ipv6 dhcp client pd](#page-3888-0)

```
ipv6 dhcp pool
ipv6 local pool
```
[ipv6 nd prefix \(DHCPv6\)](#page-3897-0)

[prefix-delegation pool](#page-3903-0)

[show ipv6 dhcp binding](#page-3917-0)

[show ipv6 interface](#page-1058-0)

[show ipv6 route](#page-1060-0)

[show running-config](#page-213-0)

### <span id="page-3886-0"></span>**ipv6 address dhcp**

```
Overview Use this command to activate the DHCPv6 client on the interface that you are
            configuring. This allows the interface to use the DHCPv6 client to obtain its IPv6 
            configuration details from a DHCPv6 server on its connected network.
```
The command also enables IPv6 on the interface, which creates an EUI-64 link-local address as well as enabling RA processing and SLAAC.

Use the **no** variant of this command to stop the interface from obtaining IPv6 configuration details from a DHCPv6 server.

The DHCPv6 client supports the following IP configuration options:

- Option 1—the subnet mask for your device.
- Option 3—a list of default routers.
- Option 6 —a list of DNS servers. This list appends the DNS servers set on your device with the [dns-server \(DHCPv6\)](#page-3869-0) command.
- Option 15—a domain name used to resolve host names. This option replaces any domain name that you have set with the [domain-name \(DHCPv6\)](#page-3871-0) command.
- Option 51—lease expiration time.

```
Syntax ipv6 address dhcp [default-route-to-server]
```
no ipv6 address dhcp

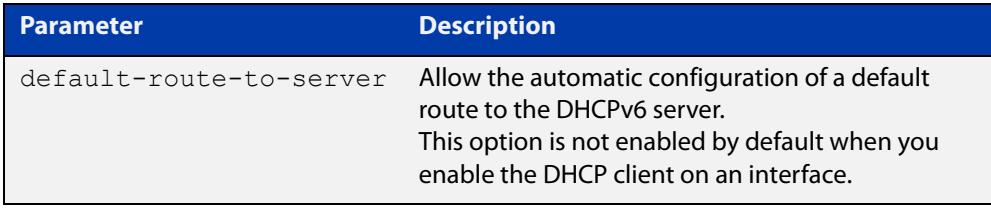

**Mode** Interface Configuration for VLAN interfaces.

- **Usage notes** Use the **default-route-to-server** option to allow the automatic configuration of a default route to the DHCPv6 server. Note that this option is not enabled by default when you enable the DHCP client on an interface.
	- **Examples** To set the interface vlan2 to use DHCPv6 to obtain an IPv6 address, use the commands:

awplus# configure terminal awplus(config)# interface vlan2 awplus(config-if)# ipv6 enable awplus(config-if)# ipv6 address dhcp To stop the interface vlan2 from using DHCPv6 to obtain its IPv6 address, use the commands:

awplus# configure terminal awplus(config)# interface vlan2 awplus(config-if)# no ipv6 address dhcp

**Related commands** [clear ipv6 dhcp client](#page-3868-0) [ipv6 address](#page-1018-0) [ipv6 address \(DHCPv6 PD\)](#page-3884-0) [show ipv6 dhcp interface](#page-3920-0)

[show running-config](#page-213-0)
# <span id="page-3888-0"></span>**ipv6 dhcp client pd**

**Overview** Use this command in Interface Configuration mode to enable the DHCPv6 client process and enable requests for prefix delegation through the interface that you are configuring.

> Use the **no** variant of this command to disable requests for prefix delegation. This is the default setting.

> For further information about DHCPv6 Prefix Delegation, which is used to automate the process of assigning prefixes, see the [DHCPv6 Feature Overview and](http://www.alliedtelesis.com/documents/dhcp-feature-overview-and-configuration-guide)  [Configuration Guide](http://www.alliedtelesis.com/documents/dhcp-feature-overview-and-configuration-guide).

**Syntax** ipv6 dhcp client pd <*prefix-name*> <*default-route-to-server*> no ipv6 dhcp client pd

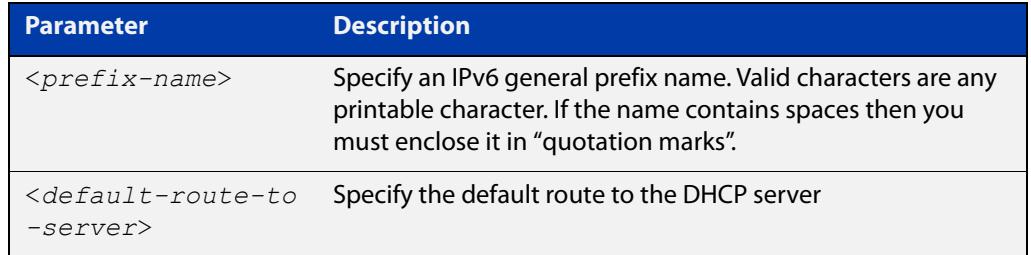

- **Mode** Interface Configuration for VLAN interfaces.
- **Default** Prefix delegation is disabled by default on an interface.
- **Usage notes** Entering the **ipv6 dhcp client pd** command starts the DHCPv6 client process if not already running, and enables requests for prefix delegation through the interface on which the command is configured.

When prefix delegation is enabled and a prefix is acquired, the prefix is stored in the IPv6 prefix pool with an internal name defined by the required  $\langle$ *prefix-name* $>$ placeholder parameter. The [ipv6 address](#page-1018-0) command can then refer to the prefixes stored in the IPv6 prefix pool.

**Examples** To enable prefix delegation with the prefix name my-prefix-name on the VLAN interface vlan2, use the following commands:

> awplus# configure terminal awplus(config)# interface vlan2 awplus(config-if)# ipv6 enable awplus(config-if)# ipv6 dhcp client pd my-prefix-name

To disable prefix delegation on the VLAN interface vlan2, use the following commands:

```
awplus# configure terminal
awplus(config)# interface vlan2
awplus(config-if)# no ipv6 dhcp client pd
```
#### **Related** [ipv6 enable](#page-1023-0)

### **commands**

- [clear ipv6 dhcp client](#page-3868-0)
- [ipv6 address \(DHCPv6 PD\)](#page-3884-0)
- [ipv6 nd prefix \(DHCPv6\)](#page-3897-0)
- [show ipv6 dhcp binding](#page-3917-0)
- [show ipv6 dhcp interface](#page-3920-0)

# <span id="page-3890-0"></span>**ipv6 dhcp option**

**Overview** Use this command in Global Configuration mode to create a user-defined DHCPv6 option. You can then use this option when configuring a DHCPv6 server address pool, by using the [option \(DHCPv6\)](#page-3901-0) command.

> Options with the same number as one of the pre-defined options override the standard option definition. The pre-defined options use the option numbers 1, 3, 6, 15, and 51.

> Use the **no** variant of this command to remove either the specified user-defined option. This also removes user-defined options from the associated DHCPv6 server address pools.

**Syntax** ipv6 dhcp option <*1-254*> [name <*option-name*>] [<*option-type*>] no ipv6 dhcp option <*1-254*>|<*option-name*>

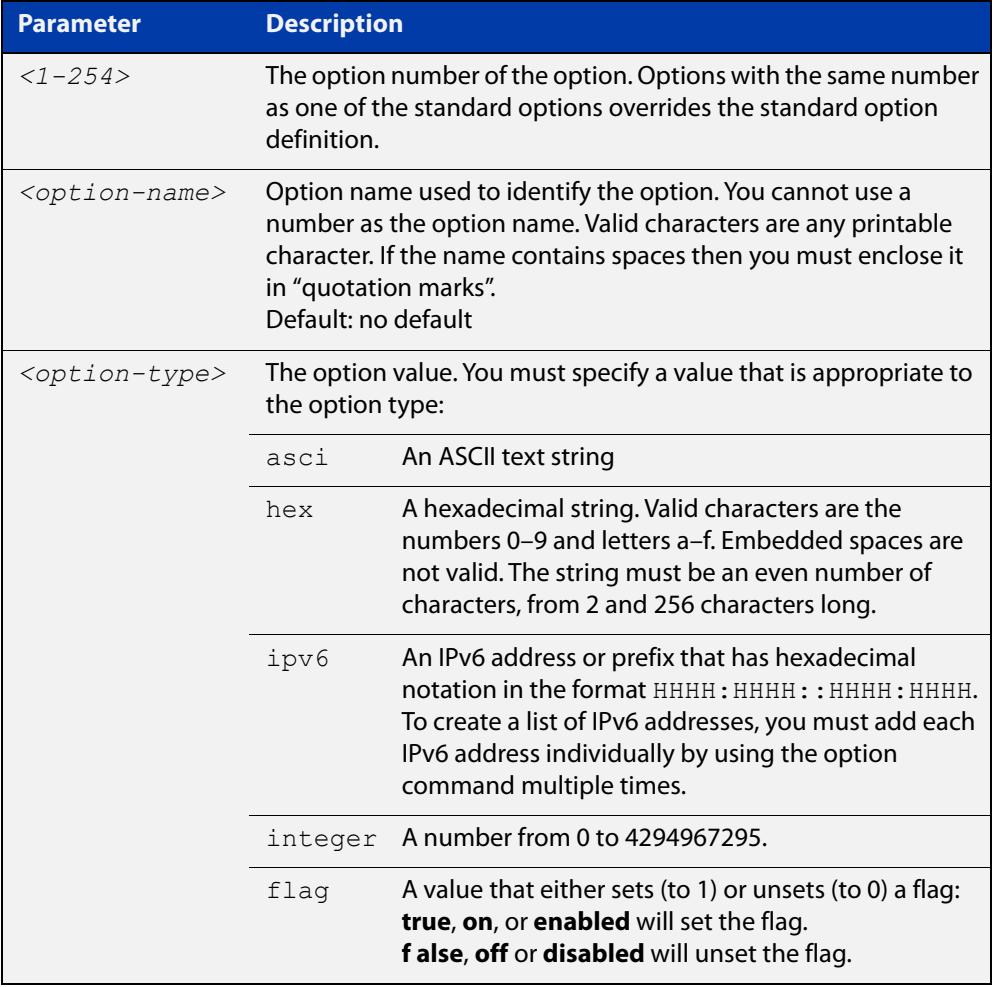

#### **Mode** Global Configuration

#### **Examples** To define a user-defined ASCII string option as option 66, without a name, use the following commands:

awplus# configure terminal awplus(config)# ipv6 dhcp option 66 ascii

To define a user-defined hexadecimal string option as option 46, with the name "tcpip- node-type", use the following commands:

awplus# configure terminal

awplus(config)# ipv6 dhcp option 46 name tcpip-node-type hex

To define a user-defined IP address option as option 175, with the name special-address, use the following commands:

awplus# configure terminal

awplus(config)# ipv6 dhcp option 175 name special-address ip

To remove the specific user-defined option with the option number 12, use the following commands:

awplus# configure terminal

awplus(config)# no ipv6 dhcp option 12

To remove the specific user-defined option with the option name perform-router-discovery, use the following commands:

awplus# configure terminal

 $a$ wplus(config)# no ipv6 dhcp option perform-router-discovery

**Related commands** [dns-server \(DHCPv6\)](#page-3869-0) [domain-name \(DHCPv6\)](#page-3871-0) [option \(DHCPv6\)](#page-3901-0) [show ipv6 dhcp](#page-3916-0)

# <span id="page-3892-0"></span>**ipv6 dhcp pool**

### **Overview** Use this command in Global Configuration mode to enter the DHCPv6 Configuration mode for the DHCPv6 server pool name as specified in the required command parameter. If the name specified is not associated with an existing pool, the device will create a new pool with this name, then enter the configuration mode for the new pool.

Once you have entered the DHCPv6 configuration mode, all commands executed before the next **exit** command will apply to this pool.

You can create multiple DHCPv6 server pools on devices with multiple interfaces. This allows the device to act as a DHCPv6 server on multiple interfaces to distribute different information to clients on the different networks.

Use the **no** variant of this command to delete the specific DHCPv6 pool.

**Syntax** ipv6 dhcp pool <*DHCPv6-poolname*>

no ipv6 dhcp pool <*DHCPv6-poolname*>

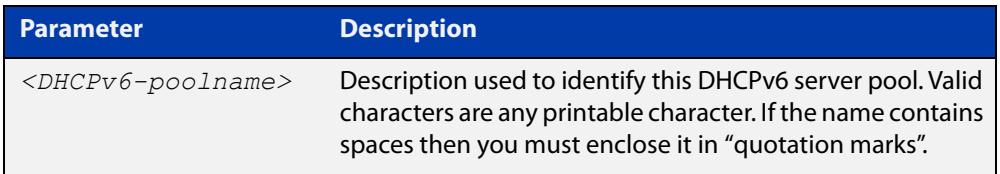

#### **Mode** Global Configuration

**Usage** All DHCPv6 prefix pool names must be unique. IPv6 prefix pools have a similar function to IPv4 address pools. Contrary to IPv4, a block of IPv6 addresses (an IPv6 address prefix) are assigned and not single IPv6 addresses. IPv6 prefix pools are not allowed to overlap.

Once a pool is configured, it cannot be changed. To change the configuration, you must remove then recreate a IPv6 prefix pool. All IPv6 prefixes already allocated are also freed.

**Examples** To create the DHCPv6 pool named P2 and enter DHCPv6 configuration mode, use the following commands:

> awplus# configure terminal awplus(config)# ipv6 dhcp pool P2 awplus(config-dhcp6)#

To delete the DHCPv6 pool named P2, use the following commands:

awplus# configure terminal

```
awplus(config)# no ipv6 dhcp pool P2
```
### **Related** [ipv6 local pool](#page-3895-0) **commands**

[option \(DHCPv6\)](#page-3901-0) [prefix-delegation pool](#page-3903-0) [show ipv6 dhcp binding](#page-3917-0) [show ipv6 dhcp pool](#page-3922-0)

# **ipv6 dhcp server**

**Overview** Use this command in Interface Configuration mode to enable DHCPv6 server for the current IPv6 configured interface to use the specified DHCPv6 server pool name.

> The DHCPv6 server service listens for DHCPv6 requests on the IPv6 configured interface. The DHCPv6 server service does not run on interfaces without IPv6 configured on them.

Use the **no** variant of this command to disable the DHCPv6 server.

**Syntax** ipv6 dhcp-server [<*DHCPv6-poolname*>]

no ipv6 dhcp-server

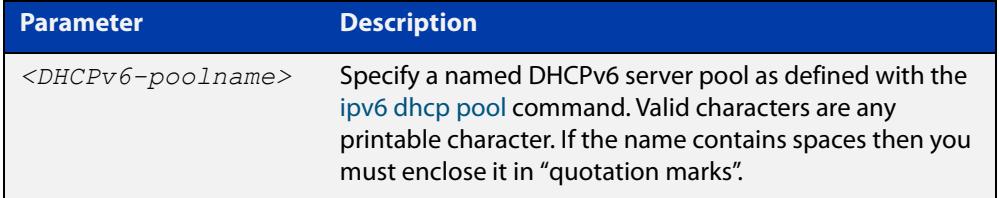

**Mode** Interface Configuration for VLAN interfaces.

**Usage notes** The **ipv6 dhcp server** command enables the DHCPv6 service on a specified interface using the pool for prefix delegation and configuration through the specified interface.

> Note that DHCPv6 client, DHCPv6 server and DHCPv6 relay are mutually exclusive on an interface. When one of the DHCPv6 functions is enabled on an interface then another DHCPv6 function cannot be enabled on the same interface.

**Examples** To enable the DHCPv6 server service and use the DHCPv6 pool named P2 on VLAN interface vlan2, use the following commands:

> awplus# configure terminal awplus(config)# interface vlan2 awplus(config-if)# ipv6 dhcp server P2

#### To disable the DHCPv6 server on VLAN interface vlan2, use the following commands:

awplus# configure terminal awplus(config)# interface vlan2 awplus(config-if)# no ipv6 dhcp server

#### **Related** [ipv6 dhcp pool](#page-3892-0)

[show ipv6 dhcp binding](#page-3917-0)

[show ipv6 dhcp pool](#page-3922-0)

**commands**

# <span id="page-3895-0"></span>**ipv6 local pool**

**Overview** Use this command in Global Configuration mode to configure a local DHCPv6 server prefix delegation pool specifying a poolname and a prefix/prefix length. You can optionally exclude the locally assigned prefix from the pool with the **exclude-local-prefix** keyword.

> Use the **no** variant of this command to remove a local DHCPv6 server prefix delegation pool specifying the poolname.

**Syntax** ipv6 local pool <*DHCPv6-poolname*> <*delegated-prefix-name*> <*ipv6-prefix/prefix-length*> <*assigned-length*> [exclude-local-prefix]

no ipv6 local pool

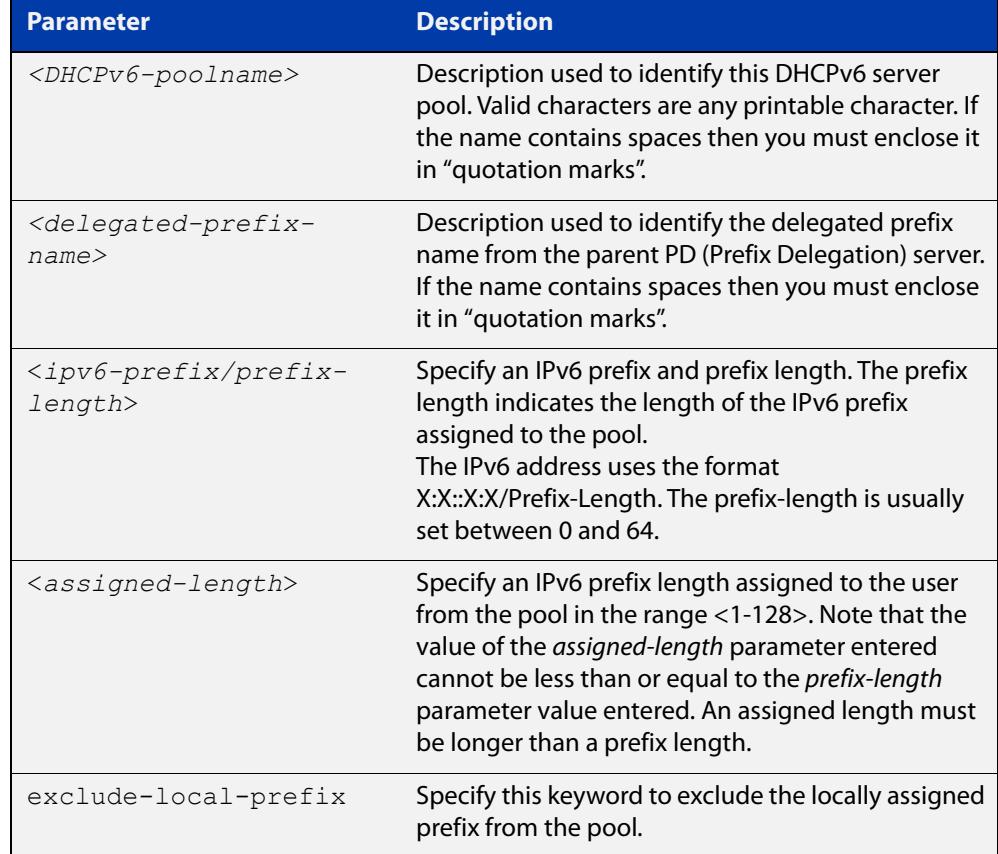

**Default** No DHCPv6 server prefix delegation pool is configured by default.

- **Mode** Global Configuration
- **Usage notes** All IPv6 prefix pool names must be unique. IPv6 prefix pools have a similar function to IPv4 address pools. Contrary to IPv4, a block of IPv6 addresses (an IPv6 address prefix) are assigned and not single IPv6 addresses. IPv6 prefix pools are not allowed to overlap.

Once a pool is configured, it cannot be changed. To change the configuration, you must remove then recreate a IPv6 prefix pool. All IPv6 prefixes already allocated are also freed.

**Examples** To create a local DHCPv6 local pool named P2 with the IPv6 prefix and prefix length 2001:0db8::/32 with an assigned length of 64, use the following commands:

awplus# configure terminal

awplus(config)# ipv6 local pool P2 2001:0db8::/32 64

To remove a configured DHCPv6 local pool, use the following commands:

awplus# configure terminal awplus(config)# no ipv6 local pool

**Related commands** [ipv6 dhcp pool](#page-3892-0) [show ipv6 dhcp pool](#page-3922-0)

# <span id="page-3897-0"></span>**ipv6 nd prefix (DHCPv6)**

#### **Overview** Use this command to specify IPv6 RA (Router Advertisement) prefix information generated from the DHCPv6 server for DHCPv6 prefix-delegation for an interface.

Use the **no** variant of this command to remove IPv6 RA prefix information from the DHCPv6 Server for DHCPv6 Prefix-Delegation for the interface. Use the **all** parameter with the **no** variant of this command to remove all prefix names and all prefixes for an interface.

#### **Syntax** ipv6 nd prefix *<ipv6-prefix-name> <ipv6-prefix/length>{<valid-lifetime>*|infinite} *{<preferred-lifetime>*|infinite} {off-link|no-autoconfig}

no ipv6 nd prefix *{<ipv6-prefix-name>|<ipv6-prefix/length>*|all}

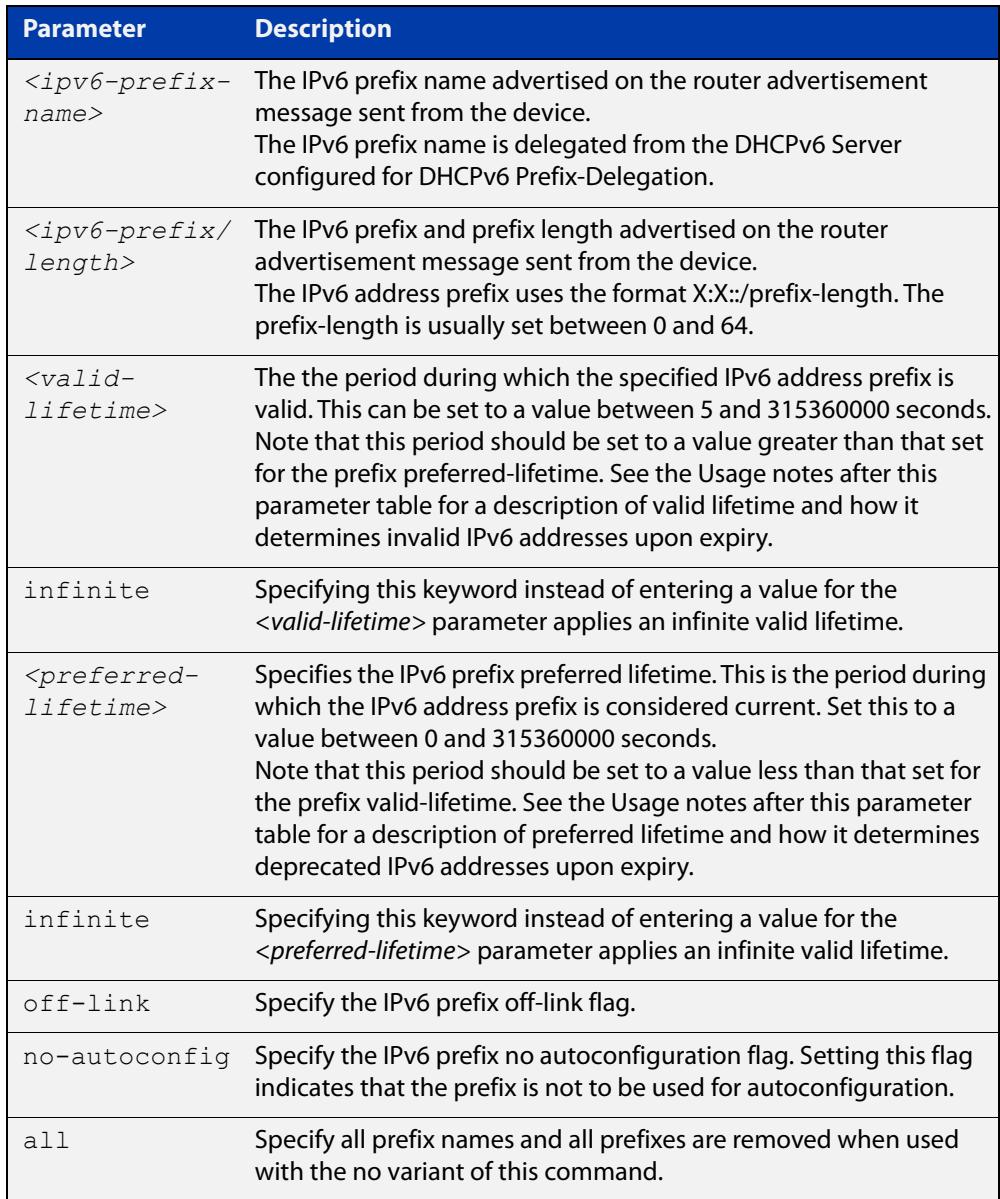

**Mode** Interface Configuration for VLAN interfaces.

**Usage notes** This command specifies the IPv6 prefix flags that are advertised by the router advertisement message.

> Preferred IPv6 addresses or prefixes are available to interfaces for unrestricted use and are deprecated when the preferred timer expires.

> Deprecated IPv6 addresses and prefixes are available for use and are discouraged but not forbidden. A deprecated address or prefix should not be used as a source address or prefix, but packets sent from deprecated addresses or prefixes are delivered as expected.

> An IPv6 address or prefix becomes invalid and is not available to an interface when the valid lifetime timer expires. Invalid addresses or prefixes should not appear as the source or destination for a packet.

**Examples** The following example configures the device to issue RAs (Router Advertisements) on the VLAN interface vlan2, and advertises the DHCPv6 prefix name prefix1 and the IPv6 address prefix of 2001:0db8::/32.

> awplus# configure terminal awplus(config)# interface vlan2 awplus(config-if)# ipv6 enable awplus(config-if)# ipv6 dhcp client pd prefix1 awplus(config-if)# ipv6 nd prefix prefix1 2001:0db8::/32

The following example resets router advertisements on the VLAN interface vlan2, so the address prefix of 2001:0db8::/32 is not advertised from the device.

awplus# configure terminal awplus(config)# interface vlan2 awplus(config-if)# no ipv6 nd prefix 2001:0db8::/32

The following example removes all prefix names and prefixes from VLAN interface vlan2:

awplus# configure terminal awplus(config)# interface vlan2 awplus(config-if)# no ipv6 nd prefix all

**Related commands**

[ipv6 address \(DHCPv6 PD\)](#page-3884-0)

[ipv6 dhcp client pd](#page-3888-0)

- [ipv6 dhcp pool](#page-3892-0)
- [ipv6 local pool](#page-3895-0)
- [prefix-delegation pool](#page-3903-0)
- [show ipv6 dhcp binding](#page-3917-0)

# **link-address**

**Overview** Use this command in DHCPv6 Configuration mode to specify a link-address prefix within a DHCPv6 Server pool.

> Note that you can only configure one link address per DHCPv6 pool. Configuring another link address in the same DHCPv6 pool overwrites the previously configured link address.

Use the **no** variant of this command to remove the link-address prefix from the DHCPv6 Server pool.

**Syntax** link-address <*ipv6-prefix/prefix-length*>

no link-address

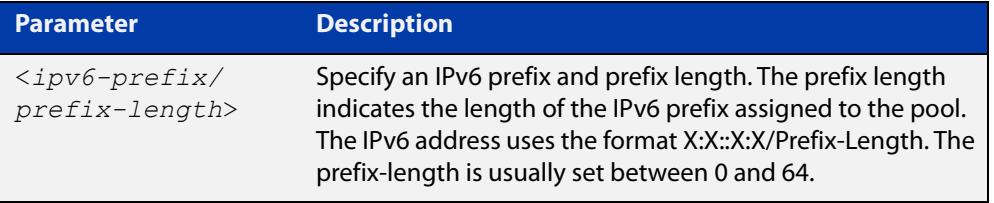

- **Default** No DHCPv6 Server pool configuration link address prefix is configured by default.
	- **Mode** DHCPv6 Configuration
- **Usage notes** Link addresses are configured in DHCPv6 Server address pools when there are remote clients that communicate via intermediate relay(s).

RELAY-FORW and RELAY-REPL relay packets contain the requesting link address source.

This command is used to match incoming requests from PD (Prefix Delegation) clients (received via an intermediate relay) to a configured delegation pool.

When an address on the incoming interface of the DHCPv6 server or a link address set in the incoming delegation request packet from the prefix delegation client matches the link-address prefix configured in the delegation pool, the DHCPv6 server is able to match and use the appropriate delegation pool for relayed delegation request messages.

If there is no match between incoming delegation request packets from the prefix delegation client and the link-address prefix configured in the delegation pool, the DHCPv6 Server does not delegate an IPv6 prefix to the requesting device.

The link address should be set to the network prefix where the prefix delegation client resides. The prefix delegation server will also need a forwarding path (IPv6 route) back to the network prefix where the prefix delegation client resides.

For more information, see the [DHCPv6 Feature Overview and Configuration Guide](http://www.alliedtelesis.com/documents/dhcp-feature-overview-and-configuration-guide).

### **Examples** To configure the IPv6 prefix and prefix length 2001:0db8:1::/48 as the link address for pool P2, use the following commands:

```
awplus# configure terminal
awplus(config)# ipv6 dhcp pool P2
awplus(config-dhcp6)# address prefix 2001:0db8:2::/48
awplus(config-dhcp6)# link-address 2001:0db8:1::/48
To remove the link address, use the commands:
awplus# configure terminal
awplus(config)# ipv6 dhcp pool P2
awplus(config-dhcp6)# no link-address
```
**Related** [ipv6 dhcp pool](#page-3892-0)

**commands**

[show ipv6 dhcp pool](#page-3922-0)

# <span id="page-3901-0"></span>**option (DHCPv6)**

**Overview** Use this command in DHCPv6 Configuration mode to add a user-defined option to the DHCPv6 prefix pool you are configuring. For the **hex**, **integer**, and **flag** option types, if the option already exists, the new option overwrites the existing option's value.

> Use the **no** variant of this command to remove the specified user-defined option from the DHCPv6 server pool, or to remove all user-defined options from the DHCPv6 server pool.

**Syntax** option [<*1-254*>|*<option-name>*] *<option-value>*

```
no option [<1-254>|<option-value>]
```
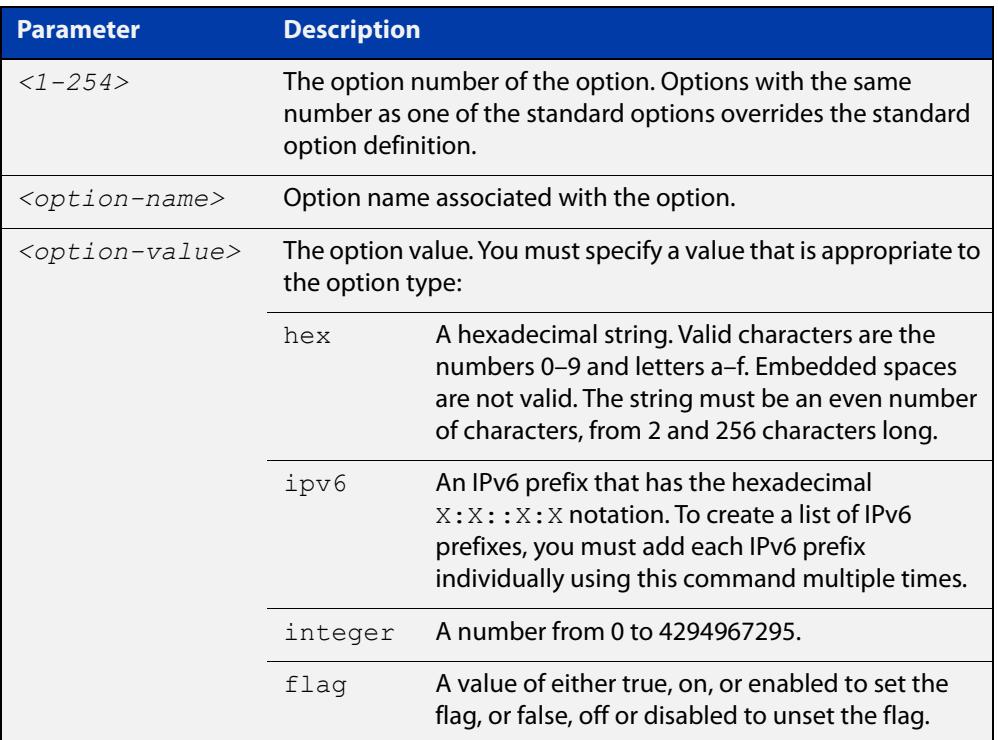

#### **Mode** DHCPv6 Configuration

**Usage** You must define a DHCPv6 option using the [ipv6 dhcp option](#page-3890-0) command before using the [option \(DHCPv6\)](#page-3901-0) command.

> Note that options with an **ipv6** type can hold a list of IPv6 prefix (i.e. entries that have the $X:X:Y:X$  address format), so if the option already exists in the pool, then the new IP address is added to the list of existing IPv6 prefixes. Also note options with the same number as one of the pre-defined options override the standard option definition. The pre-defined options use the option numbers 1, 3, 6, 15, and 51.

### **Examples** To add the IPv6 type option named sntp-server-addr to the pool P2 and give the option the value  $ipv6$ , use the following commands:

awplus# configure terminal awplus(config)# ipv6 dhcp option 22 name sntp server addr ipv6 awplus(config)# ipv6 dhcp pool P2 awplus(config-dhcp6)# option sntp server addr ipv6

To add the ASCII-type option named tftp-server-name to the pool P2 and give the option the value server1, use the following commands:

awplus# configure terminal awplus(config)# ipv6 dhcp pool P2 awplus(config-dhcp6)# option tftp-server-name server1

To add the hex-type option named tcpip-node-type to the pool P2and give the option the value  $08af$ , use the following commands:

awplus# configure terminal

awplus(config)# ipv6 dhcp pool P2

awplus(config-dhcp6)# option tcpip-node-type 08af

To add multiple IP addresses for the ip-type option 175, use the following commands:

awplus(config-dhcp6)# option 175 2001:0db8:3001::/64 awplus(config-dhcp6)# option 175 2001:0db8:3002::/64 awplus(config-dhcp6)# option 175 2001:0db8:3003::/64

To add the option 179 to a pool, and give the option the value 123456, use the following command:

awplus(config-dhcp6)# option 179 123456

To add a user-defined flag option with the name perform-router-discovery, use the following command:

awplus(config-dhcp6)# option perform-router-discovery yes

To clear all user-defined options from a DHCP address pool, use the following command:

awplus(config-dhcp6)# no option

To clear a user-defined option, named tftp-server-name, use the following command:

awplus(config-dhcp6)# no option tftp-server-name

**Related** [dns-server \(DHCPv6\)](#page-3869-0)

[ipv6 dhcp option](#page-3890-0)

[ipv6 dhcp pool](#page-3892-0)

[show ipv6 dhcp pool](#page-3922-0)

**commands**

# <span id="page-3903-0"></span>**prefix-delegation pool**

**Overview** Use this command in DHCPv6 Configuration mode to add a DHCPv6 server prefix-delegation pool entry to the current DHCPv6 pool configuration. You must define a DHCPv6 server prefix-delegation pool using the [ipv6 dhcp pool](#page-3892-0) command before using this command.

> Use the **no** variant of this command to remove a DHCPv6 server prefix-delegation pool from the current DHCPv6 pool configuration.

**Syntax** prefix-delegation pool <*DHCPv6-poolname*> [lifetime {<*valid-time*>|infinite} {<*preferred-time*>|infinite}]

no prefix-delegation pool <*DHCPv6-poolname*>

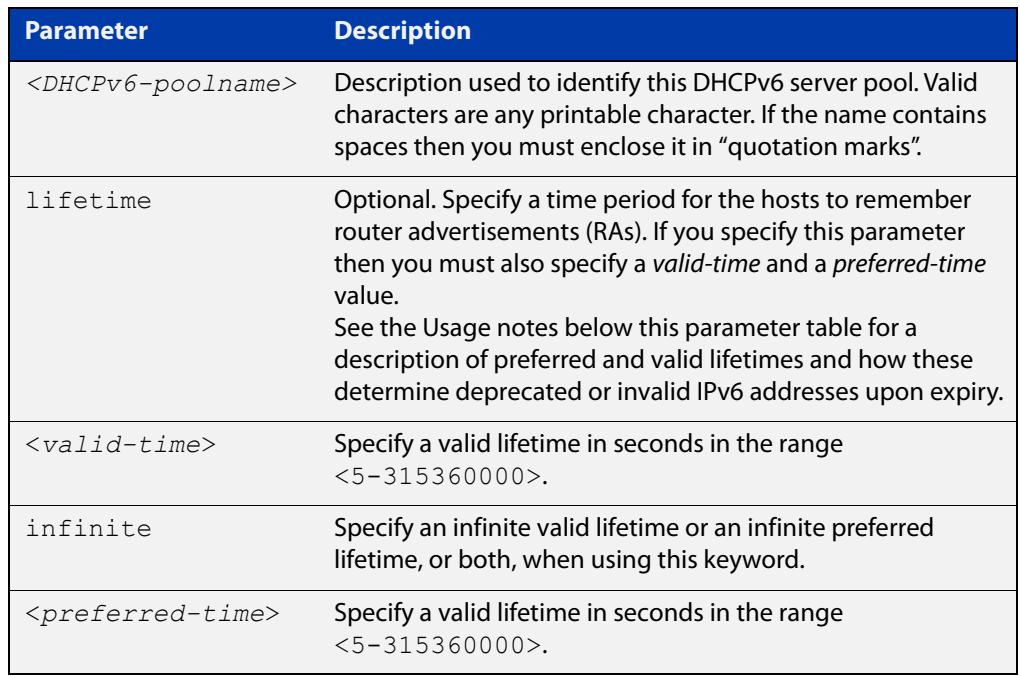

- **Default** No IPv6 local prefix pool is specified by default.
	- **Mode** DHCPv6 Configuration
- **Usage notes** The DHCPv6 server assigns prefixes dynamically from an IPv6 local prefix pool, which is configured using the [ipv6 local pool](#page-3895-0) command and is associated with a DHCPv6 configuration pool using this command. When the server receives a prefix request from a client, it attempts to obtain unassigned prefixes from the pool. After the client releases the previously assigned prefixes, the server returns the prefixes to the pool for reassignment.

Preferred IPv6 addresses or prefixes are available to interfaces for unrestricted use and are deprecated when the preferred timer expires.

Deprecated IPv6 addresses and prefixes are available for use and are discouraged but not forbidden. A deprecated address or prefix should not be used as a source

address or prefix, but packets sent from deprecated addresses or prefixes are delivered as expected.

An IPv6 address or prefix becomes invalid and is not available to an interface when the valid lifetime timer expires. Invalid addresses or prefixes should not appear as the source or destination for a packet.

**Example** This example adds DHCPv6 Prefix Delegation pool pd\_pool1 to DHCPv6 pool pool1:

> awplus# configure terminal awplus(config)# ipv6 local pool pd pool1 2001:0db8::/48 56 awplus(config)# ipv6 dhcp pool pool1 awplus(config-dhcp6)# prefix-delegation pool pd pool1

**Related** [ipv6 dhcp pool](#page-3892-0)

**commands** [ipv6 local pool](#page-3895-0)

[show ipv6 dhcp pool](#page-3922-0)

# **service dhcp-relay**

**Overview** This command enables the DHCP Relay Agent on the device. However, on a given IP interface, no DHCP forwarding takes place until at least one DHCP server is specified to forward/relay all clients' DHCP packets to. The **no** variant of this command disables the DHCP Relay Agent on the device for all interfaces. **Syntax** service dhcp-relay no service dhcp-relay **Mode** Global Configuration **Usage notes** A maximum number of 400 DHCP Relay Agents (one per interface) can be configured on the device. Once this limit has been reached, any further attempts to configure DHCP Relay Agents will not be successful. **Default** The DHCP-relay service is enabled by default. **Examples** To enable the DHCP relay global function, use the commands: awplus# configure terminal awplus(config)# service dhcp-relay To disable the DHCP relay global function, use the commands: awplus# configure terminal awplus(config)# no service dhcp-relay **Related commands** [ip dhcp-relay agent-option](#page-3800-0) [ip dhcp-relay agent-option checking](#page-3802-0) [ip dhcp-relay information policy](#page-3806-0) [ip dhcp-relay maxhops](#page-3808-0) [ip dhcp-relay server-address](#page-3811-0)

# **show counter dhcp-relay**

**Overview** This command shows counters for the DHCP Relay Agent on your device. For information on filtering and saving command output, see the ["Getting Started](http://www.alliedtelesis.com/documents/getting-started-alliedware-plus-feature-overview-and-configuration-guide)  [with AlliedWare Plus" Feature Overview and Configuration Guide.](http://www.alliedtelesis.com/documents/getting-started-alliedware-plus-feature-overview-and-configuration-guide) **Syntax** show counter dhcp-relay **Syntax (VRF-lite)** show counter dhcp-relay [vrf <*vrf-name*>|global]

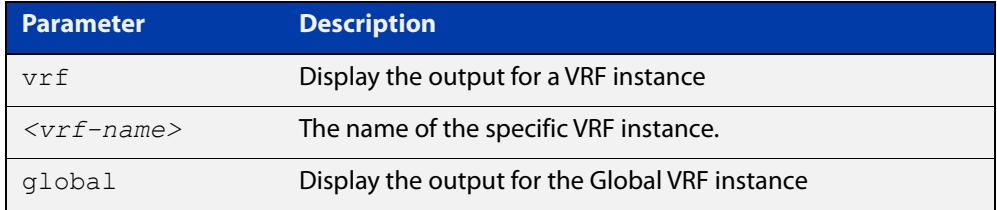

#### **Mode** User Exec and Privileged Exec

F

**Examples** To display counters for the DHCP Relay Agent on your device, use the following command:

awplus# show counter dhcp-relay

**Output** Figure 66-2: Example output from the **show counter dhcp-relay** command

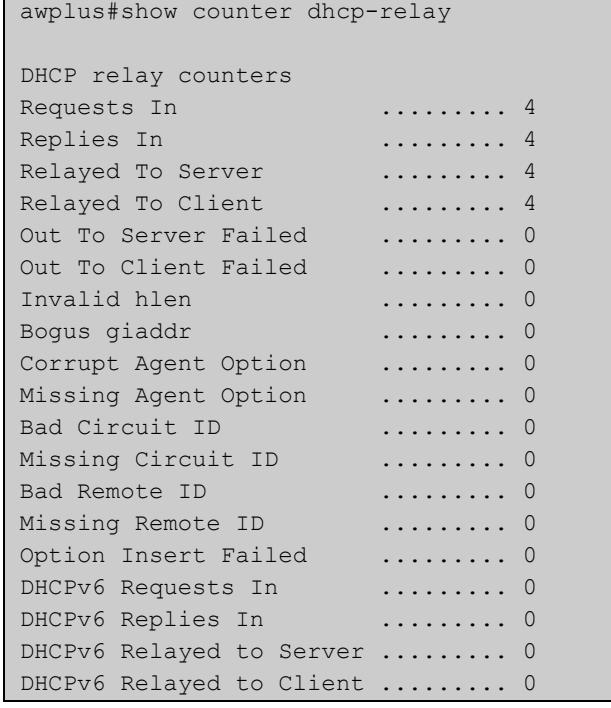

### **Output (VRF-lite)** Figure 66-3: Example output from the **show counter dhcp-relay** command for VRF instance red

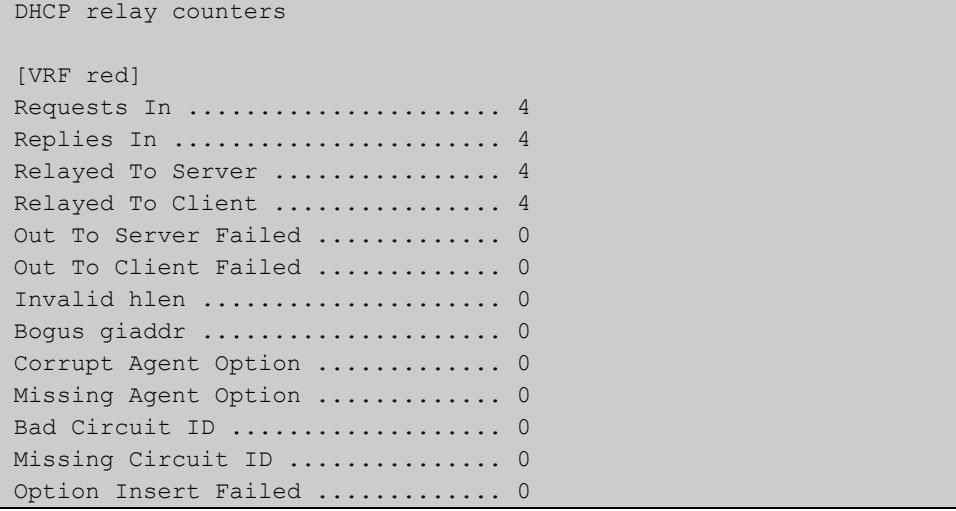

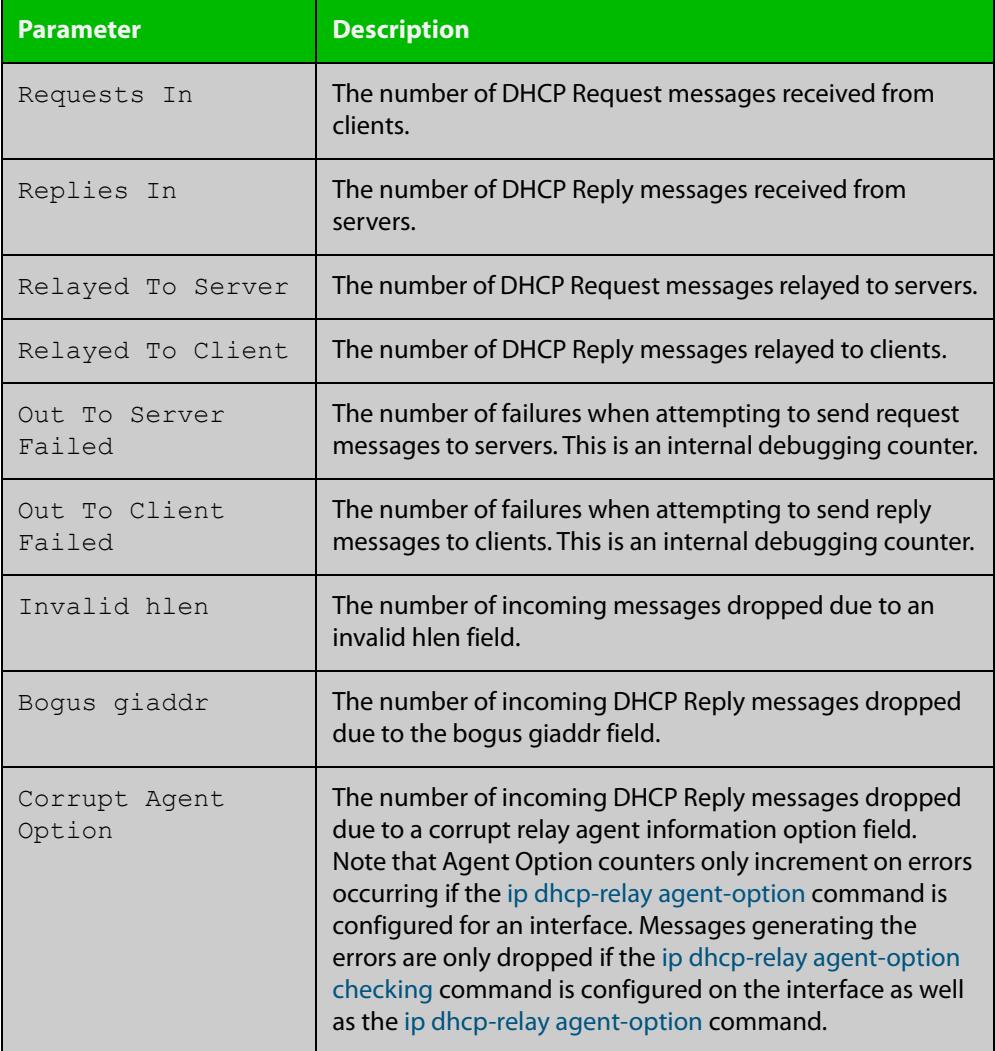

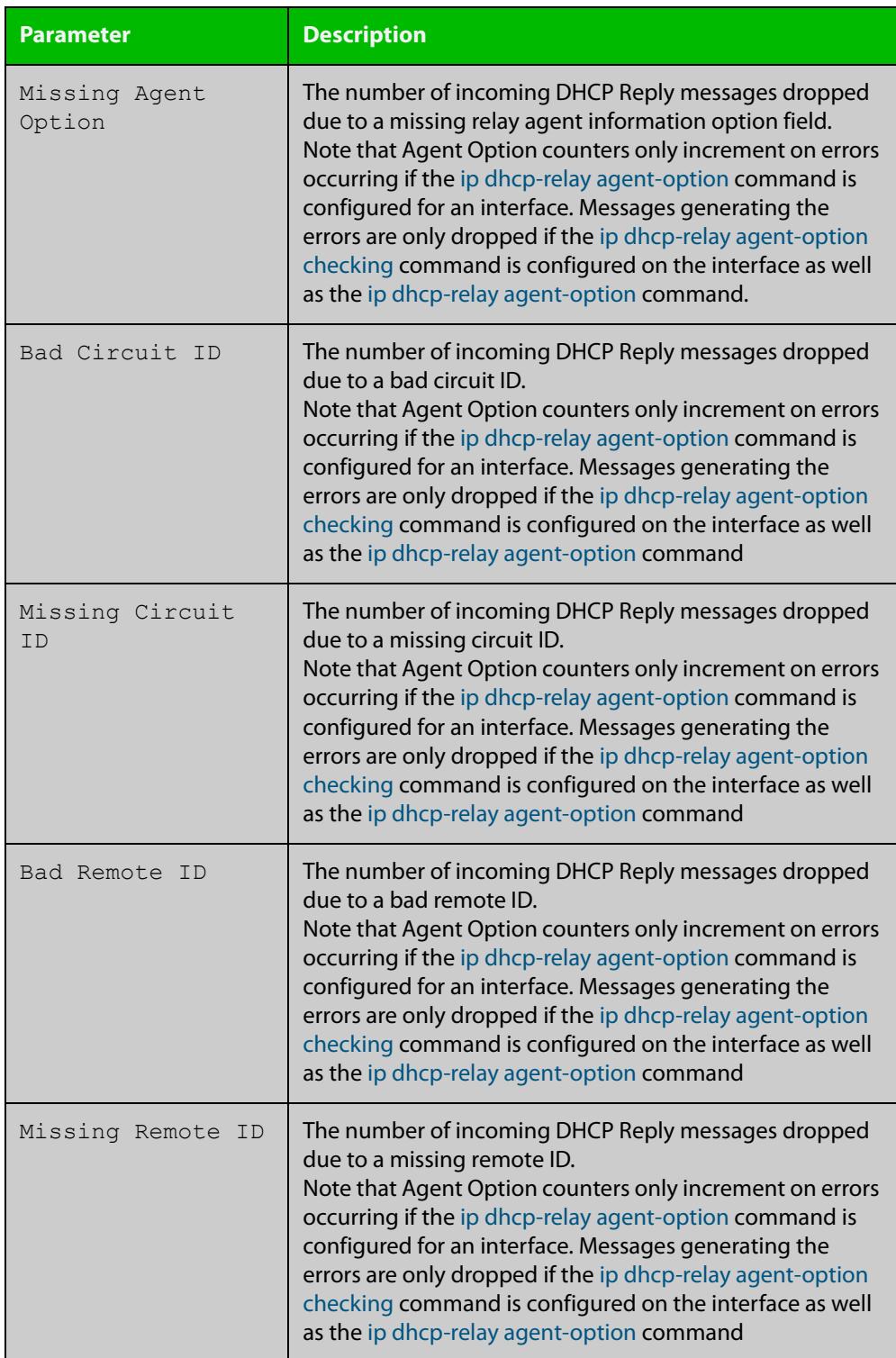

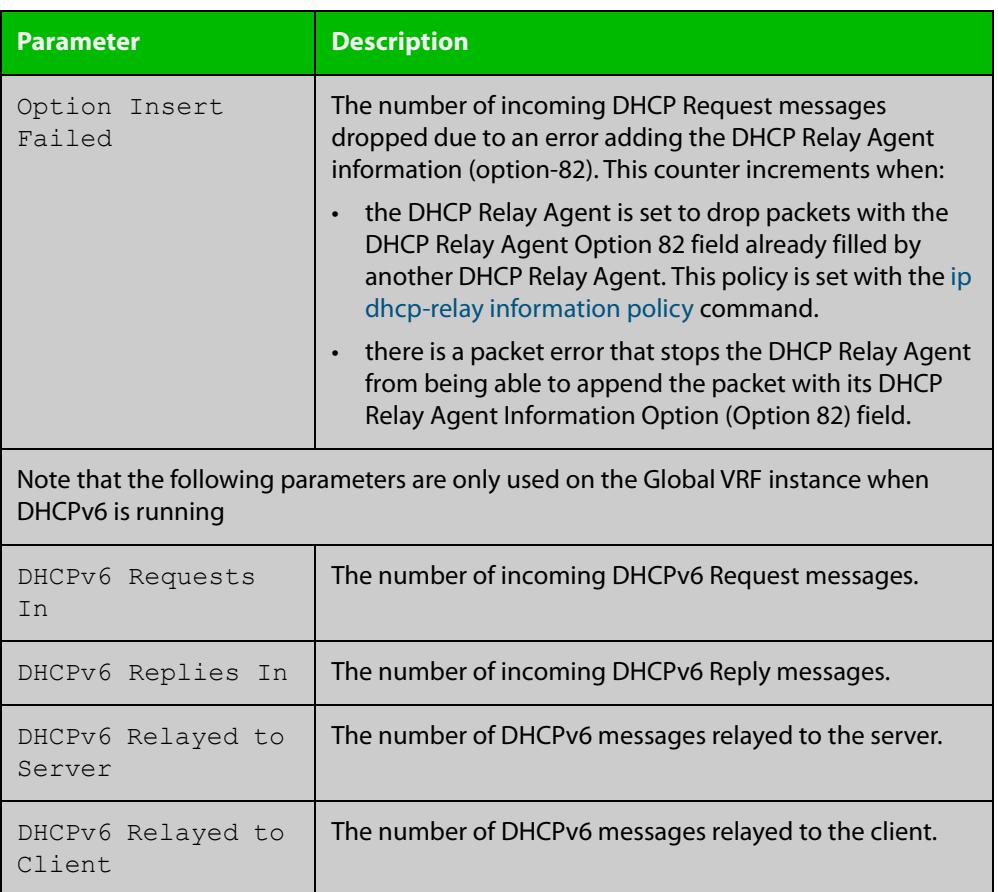

# <span id="page-3910-0"></span>**show counter ipv6 dhcp-client**

**Overview** Use this command in User Exec or Privilege Exec mode to show DHCPv6 client counter information. See [show counter ipv6 dhcp-server](#page-3912-0) for DHCPv6 server information.

> For information on filtering and saving command output, see the ["Getting Started](http://www.alliedtelesis.com/documents/getting-started-alliedware-plus-feature-overview-and-configuration-guide)  [with AlliedWare Plus" Feature Overview and Configuration Guide.](http://www.alliedtelesis.com/documents/getting-started-alliedware-plus-feature-overview-and-configuration-guide)

- **Syntax** show counter ipv6 dhcp-client
- **Mode** User Exec and Privileged Exec
- **Example** To display the DHCPv6 client counter information, use the command:

awplus# show counter ipv6 dhcp-client

**Output** Figure 66-4: Example output from the **show counter ipv6 dhcp-client** command

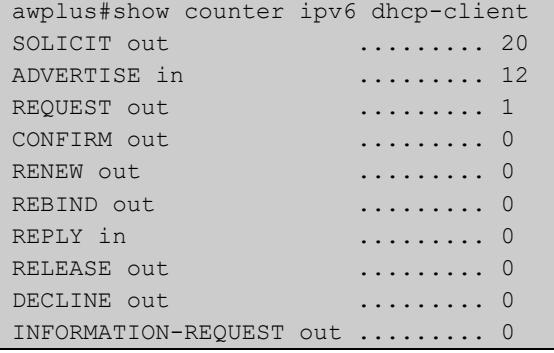

### **Table 1:** Parameters in the output of the **show counter ipv6 dhcp-client** command

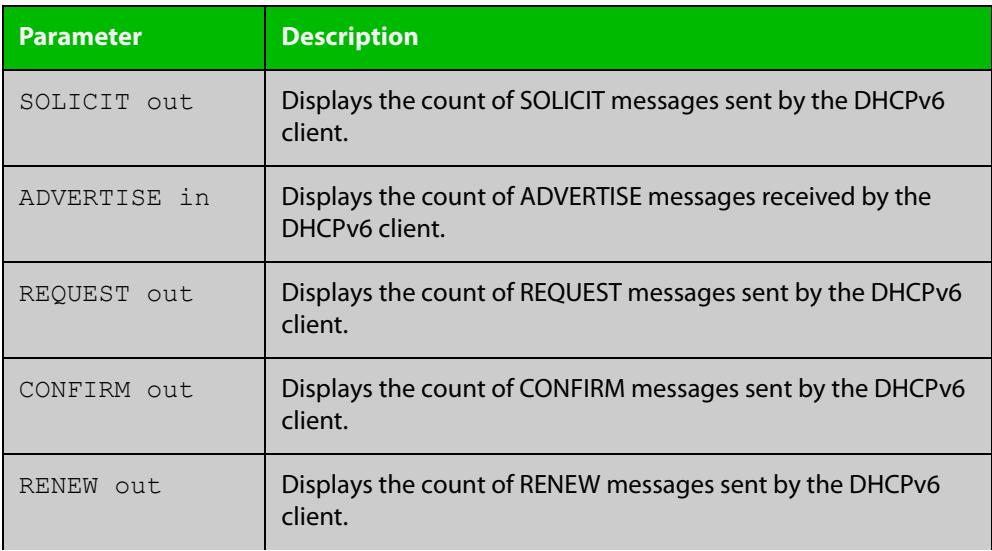

### **Table 1:** Parameters in the output of the **show counter ipv6 dhcp-client** command (cont.)

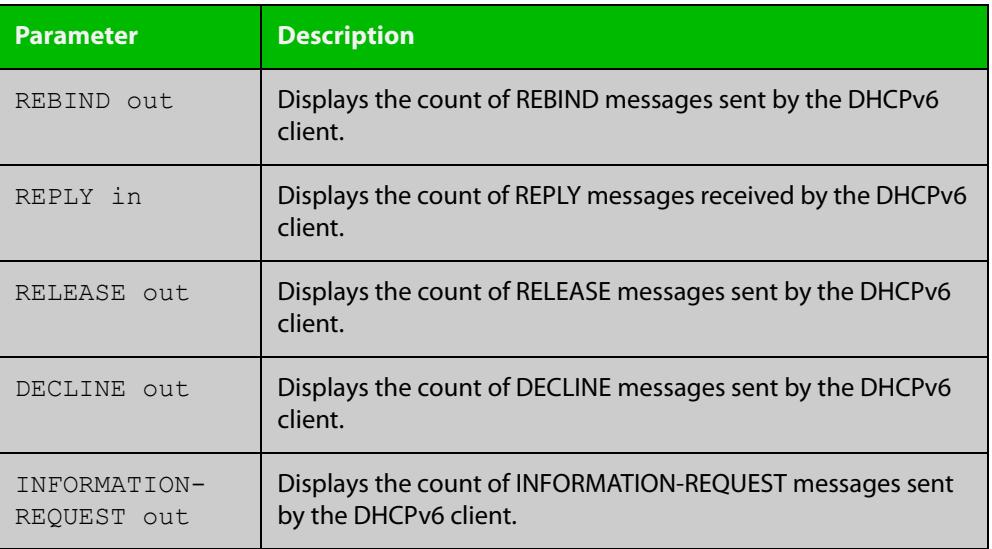

**Related commands**

[show counter ipv6 dhcp-server](#page-3912-0)

### <span id="page-3912-0"></span>**show counter ipv6 dhcp-server**

**Overview** Use this command in User Exec or Privileged Exec mode to show DHCPv6 server counter information. See [show counter ipv6 dhcp-client](#page-3910-0) for DHCPv6 client information.

> For information on filtering and saving command output, see the ["Getting Started](http://www.alliedtelesis.com/documents/getting-started-alliedware-plus-feature-overview-and-configuration-guide)  [with AlliedWare Plus" Feature Overview and Configuration Guide.](http://www.alliedtelesis.com/documents/getting-started-alliedware-plus-feature-overview-and-configuration-guide)

- **Syntax** show counter ipv6 dhcp-server
- **Mode** User Exec and Privileged Exec
- **Example** To display the DHCPv6 server counter information, use the command:

awplus# show counter ipv6 dhcp-server

**Output** Figure 66-5: Example output from the **show counter ipv6 dhcp-server** command

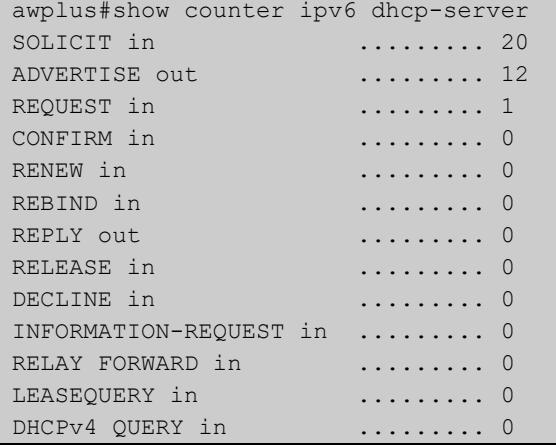

#### **Table 2:** Parameters in the output of the **show counter ipv6 dhcp-server** command

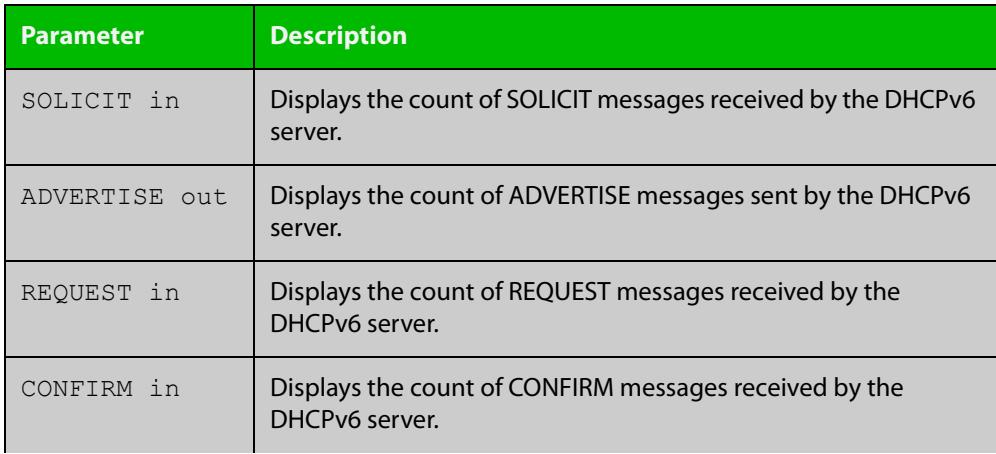

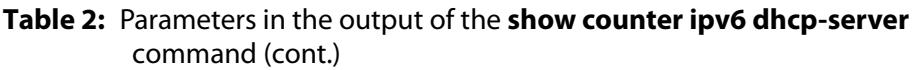

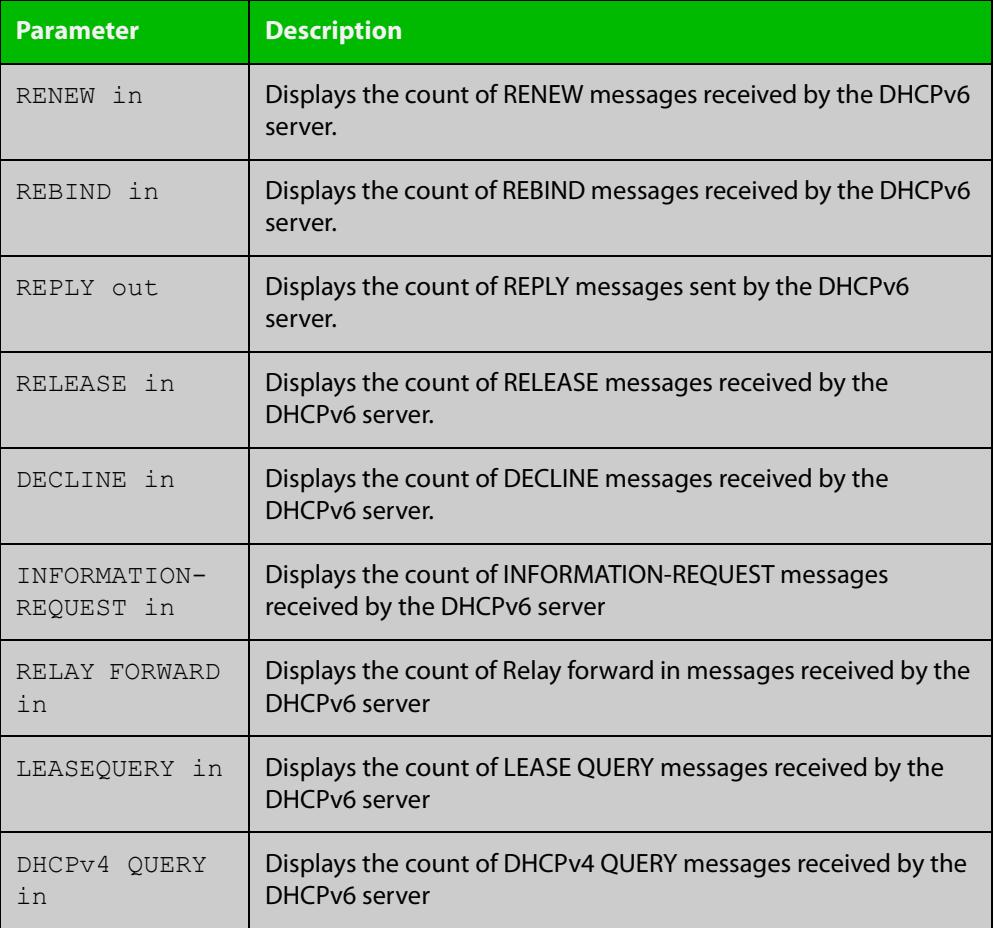

**Related** [show counter ipv6 dhcp-client](#page-3910-0) **commands**

# **show ip dhcp-relay**

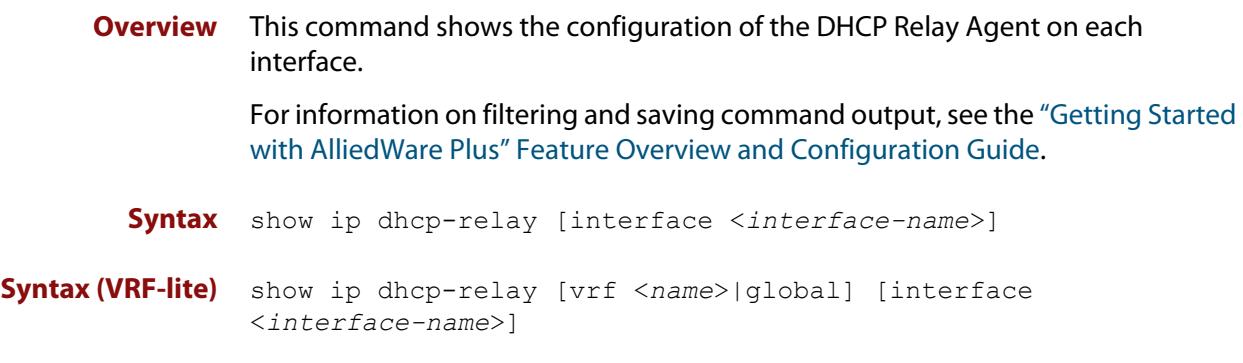

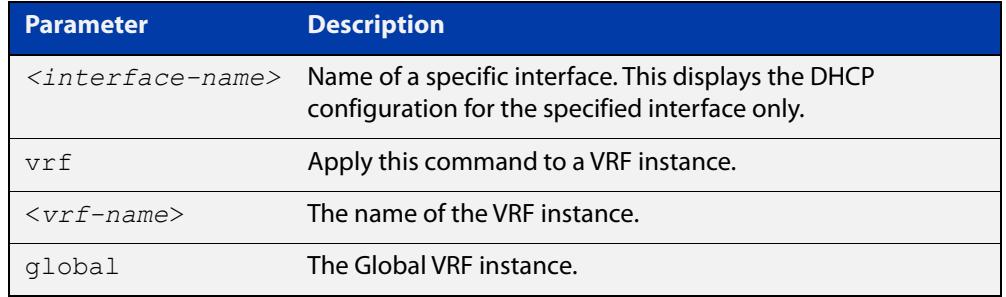

#### **Mode** User Exec and Privileged Exec

**Example** To display the DHCP Relay Agent's configuration on the interface vlan2, use the command:

awplus# show ip dhcp-relay interface vlan2

**Output** Figure 66-6: Example output from the **show ip dhcp-relay** command

```
DHCP Relay Service is enabled
vlan2 is up, line protocol is up
Maximum hop count is 10
Insertion of Relay Agent Option is disabled
Checking of Relay Agent Option is disabled
The Remote Id string for Relay Agent Option is 0000.cd28.074c
Relay information policy is to append new relay agent 
information
List of servers : 192.168.1.200
```
### **Output (VRF-lite)** Figure 66-7: Example output from the **show ip dhcp-relay** command applied for VRF instance red

```
DHCP Relay Service is enabled
```

```
[VRF: red]
vlan2 is up, line protocol is up
Maximum hop count is 10
Maximum DHCP message length is 1400
Insertion of Relay Agent Option is enabled
Checking of Relay Agent Option is disabled
The Remote Id string for Relay Agent Option is 0000.cd28.074c
Relay Information policy is to replace existing relay agent 
information
List of servers : 192.168.1.3
```
**Related** [ip dhcp-relay agent-option](#page-3800-0) **commands** [ip dhcp-relay agent-option checking](#page-3802-0) [ip dhcp-relay information policy](#page-3806-0) [ip dhcp-relay maxhops](#page-3808-0) [ip dhcp-relay server-address](#page-3811-0)

# <span id="page-3916-0"></span>**show ipv6 dhcp**

**Overview** Use this command in User Exec or Privileged Exec mode to show the DHCPv6 unique identifier (DUID) configured on your device.

> For information on filtering and saving command output, see the ["Getting Started](http://www.alliedtelesis.com/documents/getting-started-alliedware-plus-feature-overview-and-configuration-guide)  [with AlliedWare Plus" Feature Overview and Configuration Guide.](http://www.alliedtelesis.com/documents/getting-started-alliedware-plus-feature-overview-and-configuration-guide)

- **Syntax** show ipv6 dhcp
	- **Mode** User Exec and Privileged Exec
- **Usage notes** The DUID is based on the link-layer address for both DHCPv6 client and DHCPv6 server identifiers. The device uses the MAC address from the lowest interface number for the DUID.

The DUID is used by a DHCPv6 client to obtain an IPv6 address from a DHCPv6 server. A DHCPv6 server compares the DUID with its database of DUIDs and sends configuration data for an IPv6 address plus the preferred and valid lease time values to a DHCPv6 client.

**Example** To display the DUID configured on your device, use the command:

awplus# show ipv6 dhcp

**Output** Figure 66-8: Example output from the **show ipv6 dhcp** command

awplus#show ipv6 dhcp DHCPv6 Server DUID: 0001000117ab6876001577f7ba23

**Related commands** [ipv6 address dhcp](#page-3886-0)

# <span id="page-3917-0"></span>**show ipv6 dhcp binding**

**Overview** Use this command in User Exec or Privileged Exec mode to show the IPv6 address entries that the DHCPv6 server leases to DHCPv6 clients. Note that applying this command with the optional summary keyword parameter displays the number of addresses per pool, but not the address or prefix entries per pool.

> For information on filtering and saving command output, see the ["Getting Started](http://www.alliedtelesis.com/documents/getting-started-alliedware-plus-feature-overview-and-configuration-guide)  [with AlliedWare Plus" Feature Overview and Configuration Guide.](http://www.alliedtelesis.com/documents/getting-started-alliedware-plus-feature-overview-and-configuration-guide)

**Syntax** show ipv6 dhcp binding [summary]

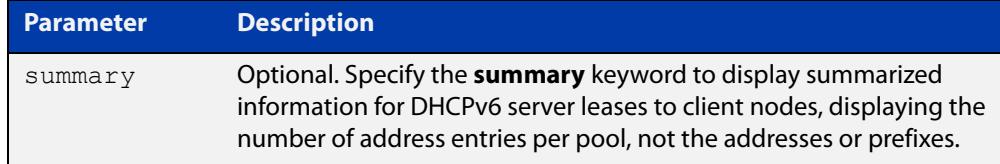

**Mode** User Exec and Privileged Exec

**Example 1** To display the total DHCPv6 leasing address entries for all pools, use the command:

awplus# show ipv6 dhcp binding summary

**Output** Figure 66-9: Example output from the **show ipv6 dhcp binding summary** command

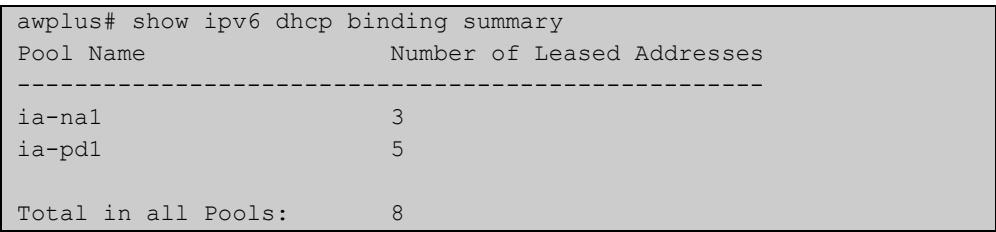

### **Table 3:** Parameters in the output of the **show ipv6 dhcp binding summary** command

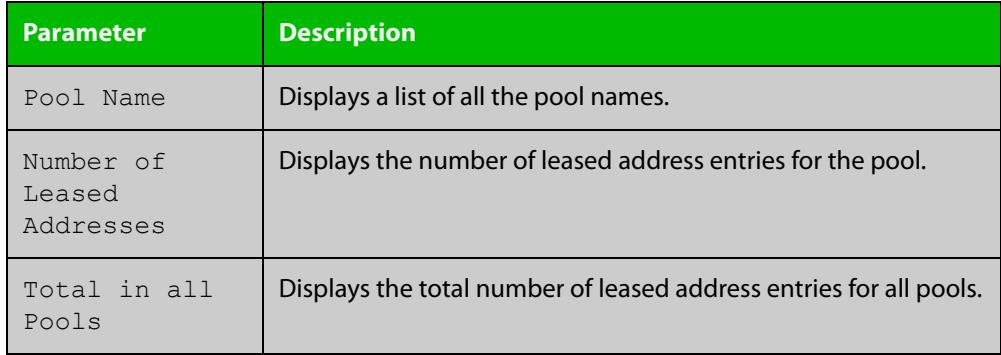

### **Example 2** To display addresses, prefixes, and lifetimes for all DHCPv6 leasing entries by pool, enter:

awplus# show ipv6 dhcp binding

**Output** Figure 66-10: Example output from the **show ipv6 dhcp binding** command

```
awplus#show ipv6 dhcp binding
Pool ia-na1
 Address 2002:0:3c0::1
         client IAID 77f7ba23, DUID 0001000117c4bbb4001577f7ba23
          preferred lifetime 604800, valid lifetime 2592000
          starts at 20 Aug 2012 18:38:29
         expires at 19 Sep 2012 18:38:29
Pool ia-pd1
 Prefix 2002:0:3c0::/42
         client IAID 77f7ba23, DUID 0001000117c4bbb4001577f7ba23
         preferred lifetime 604800, valid lifetime 2592000
          starts at 20 Aug 2012 18:38:29
          expires at 19 Sep 2012 18:38:29
```
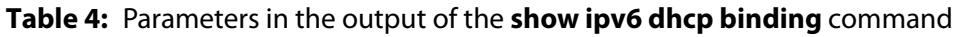

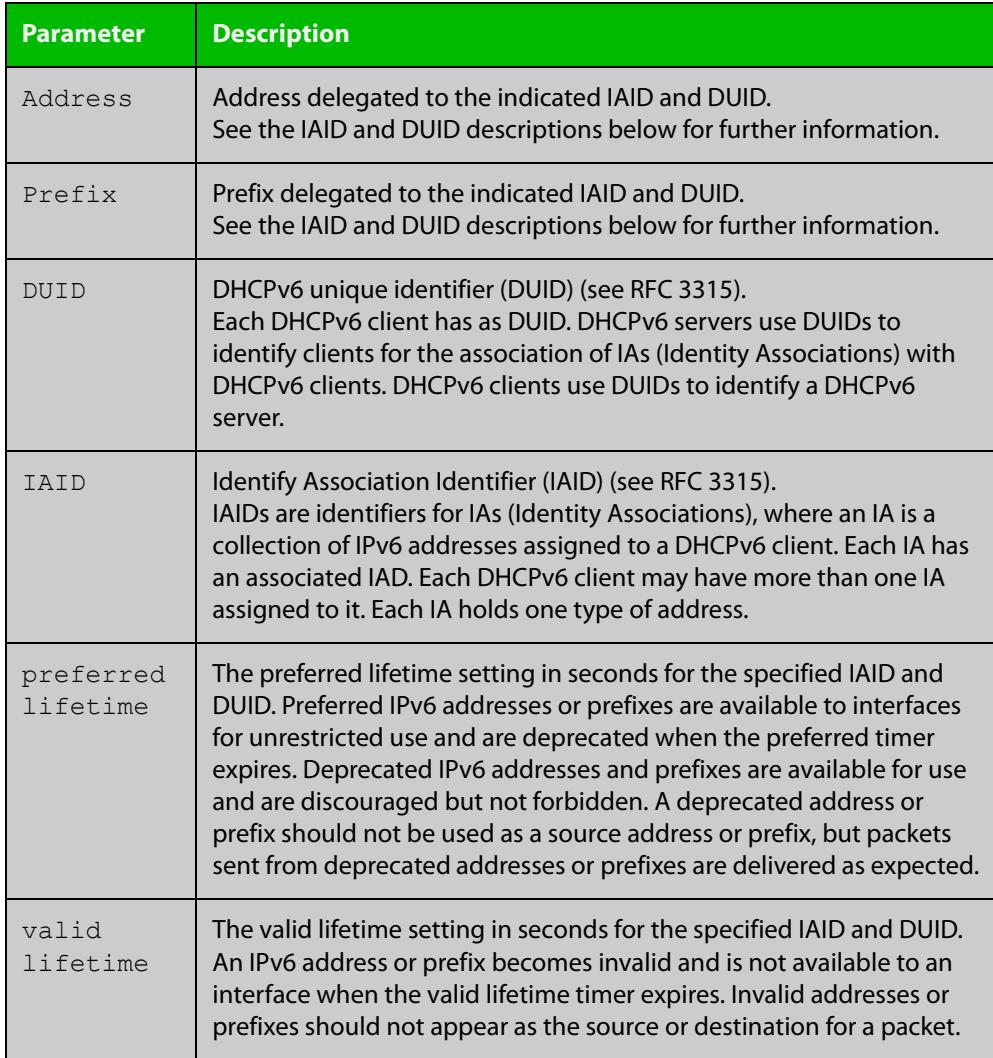

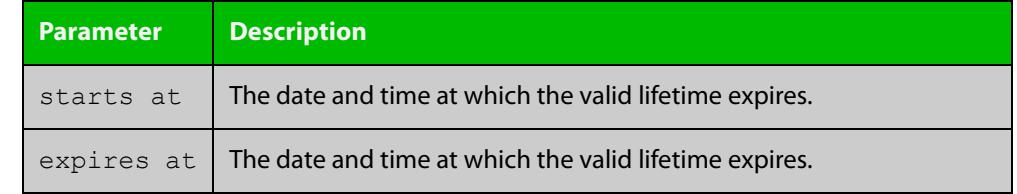

### **Table 4:** Parameters in the output of the **show ipv6 dhcp binding** command

**Related commands** [clear ipv6 dhcp binding](#page-3866-0) [ipv6 dhcp pool](#page-3892-0)

[show ipv6 dhcp pool](#page-3922-0)

# <span id="page-3920-0"></span>**show ipv6 dhcp interface**

**Overview** Use this command in User Exec or Privileged Exec mode to display DHCPv6 information for a specified interface, or all interfaces when entered without the interface parameter.

> For information on filtering and saving command output, see the ["Getting Started](http://www.alliedtelesis.com/documents/getting-started-alliedware-plus-feature-overview-and-configuration-guide)  [with AlliedWare Plus" Feature Overview and Configuration Guide.](http://www.alliedtelesis.com/documents/getting-started-alliedware-plus-feature-overview-and-configuration-guide)

**Syntax** show ipv6 dhcp interface [<*interface-name*>]

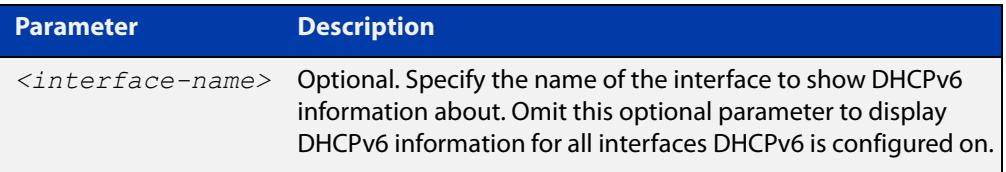

**Mode** User Exec and Privileged Exec

**Example1** To display DHCPv6 information for all interfaces DHCPv6 is configured on, use the command:

awplus# show ipv6 dhcp interface

**Output** Figure 66-11: Example output from the **show ipv6 dhcp interface** command

```
awplus# show ipv6 dhcp interface
vlan1 is in client mode
 Address 1001::3c0:1
         preferred lifetime 9000, valid lifetime 5000
          starts at 20 Jan 2021 09:21:35
         expires at 20 Jan 2021 10:25:32
vlan2 is in client (Prefix-Delegation) mode
 Prefix name pd1
         prefix 2002:0:3c0::/42
         preferred lifetime 604800, valid lifetime 2592000
         starts at 20 Aug 2021 09:21:33
         expires at 19 Sep 2021 09:21:33
vlan3 is in server mode
 Using pool : pool-1; Preference:0
```
**Example 2** To display DHCPv6 information for interface vlan2, use the command:

awplus# show ipv6 dhcp interface vlan2

### **Output** Figure 66-12: Example output from the **show ipv6 dhcp interface** command for a specific interface

```
awplus# show ipv6 dhcp interface vlan2
vlan2 is in client (Prefix-Delegation) mode
  Prefix name pd1
         prefix 2002:0:3c0::/42
          preferred lifetime 604800, valid lifetime 2592000
          starts at 20 Aug 2021 09:21:33
         expires at 19 Sep 2021 09:21:33
```
#### **Table 5:** Parameters in the output of the **show counter dhcp-client** command

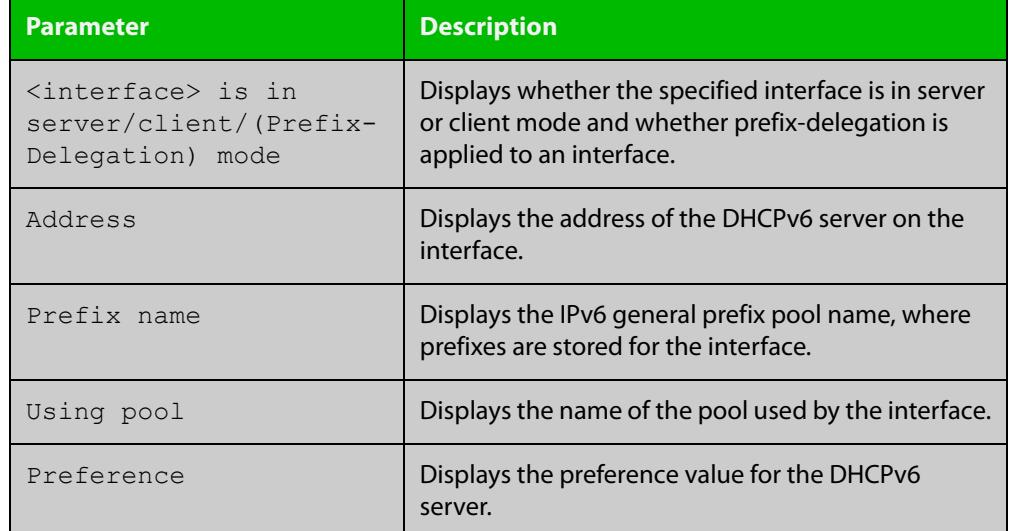

**Related commands** [ipv6 dhcp client pd](#page-3888-0)

# <span id="page-3922-0"></span>**show ipv6 dhcp pool**

**Overview** Use this command in User Exec or Privileged Exec mode to display the configuration details and system usage of the DHCPv6 address pools configured on the device.

> For information on filtering and saving command output, see the ["Getting Started](http://www.alliedtelesis.com/documents/getting-started-alliedware-plus-feature-overview-and-configuration-guide)  [with AlliedWare Plus" Feature Overview and Configuration Guide.](http://www.alliedtelesis.com/documents/getting-started-alliedware-plus-feature-overview-and-configuration-guide)

**Syntax** show ipv6 dhcp pool [<*DHCPv6-address-pool-name*>]

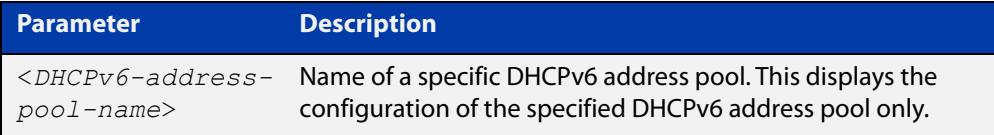

**Mode** User Exec and Privileged Exec

**Example** awplus# show ipv6 dhcp pool

**Output** Figure 66-13: Example output from the **show ipv6 dhcp pool** command

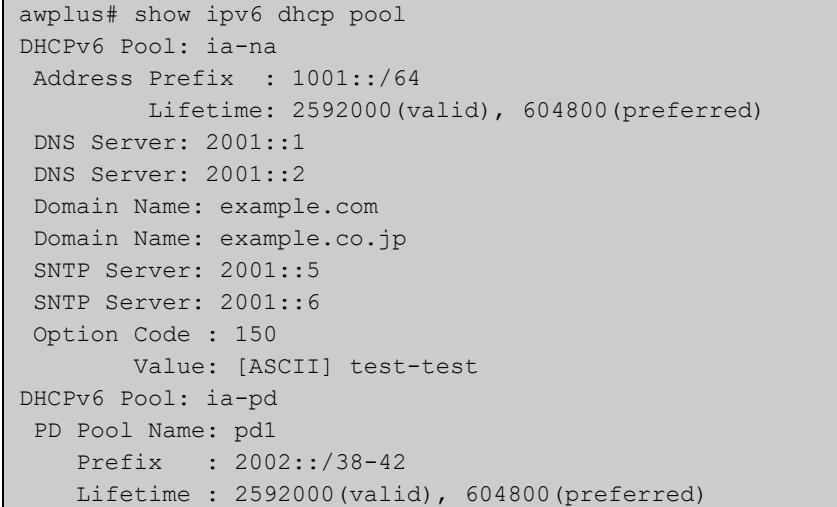

**Table 6:** Parameters in the output of the **show ipv6dhcp pool** command

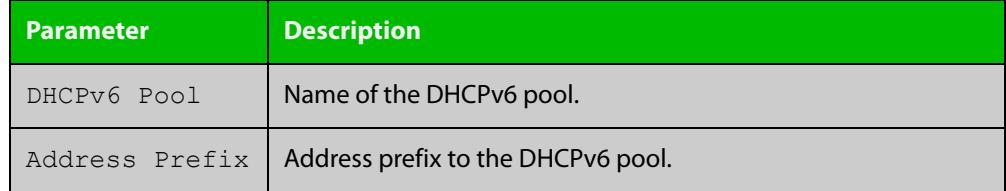

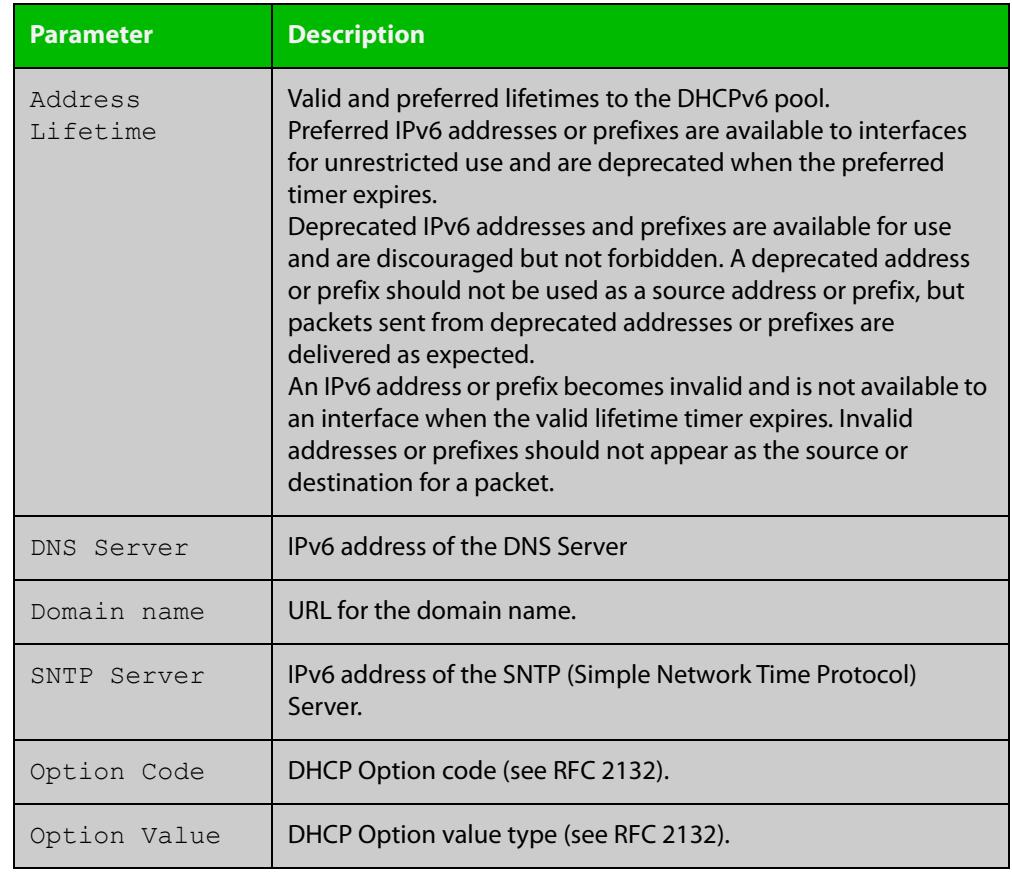

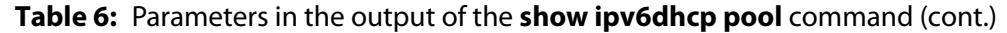

**Related** [ipv6 dhcp pool](#page-3892-0) **commands**
### **sntp-address**

**Overview** Use this command in DHCPv6 Configuration mode to add an SNTP Server IPv6 address to a DHCPv6 Server pool.

> Use the **no** variant of this command to remove an SNTP Server IPv6 address from a DHCPv6 Server pool.

**Syntax** sntp-address <*ipv6-address*>

no sntp-address <*ipv6-address*>

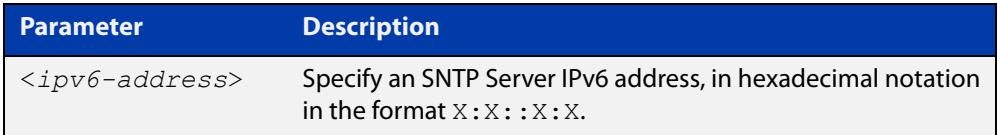

#### **Mode** DHCPv6 Configuration

**Examples** The following example adds an SNTP Server IPv6 address of 2001:0db8::/32 to the DHCPv6 pool named P2:

awplus# configure terminal

awplus(config)# ipv6 dhcp pool P2

awplus(config-dhcp6)# sntp-address 2001:0db8::/32

The following example removes an SNTP Server IPv6 address of 2001:0db8::/32 to the DHCPv6 pool named P2:

awplus# configure terminal awplus(config)# ipv6 dhcp pool P2 awplus(config-dhcp6)# no sntp-address 2001:0db8::/32

**Related commands** [dns-server \(DHCPv6\)](#page-3869-0) [domain-name \(DHCPv6\)](#page-3871-0)

[option \(DHCPv6\)](#page-3901-0)

[show ipv6 dhcp pool](#page-3922-0)

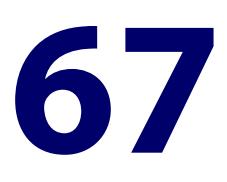

# **NTP Commands**

### **Introduction**

**Overview** This chapter provides an alphabetical reference for commands used to configure the Network Time Protocol (NTP). For more information, see the [NTP Feature](http://www.alliedtelesis.com/documents/network-time-protocol-ntp-feature-overview-and-configuration-guide)  [Overview and\\_Configuration Guide](http://www.alliedtelesis.com/documents/network-time-protocol-ntp-feature-overview-and-configuration-guide).

> The device can act as an NTP client to receive time from one or more NTP servers, and as an NTP server.

> For information on filtering and saving command output, see the ["Getting Started](http://www.alliedtelesis.com/documents/getting-started-alliedware-plus-feature-overview-and-configuration-guide)  with AlliedWare Plus" Feature Overview and Configuration Guide.

#### **Command List** • ["ntp authentication-key" on page 3927](#page-3926-0)

- • ["ntp broadcastdelay" on page 3929](#page-3928-0)
- • ["ntp master" on page 3930](#page-3929-0)
- • ["ntp peer" on page 3931](#page-3930-0)
- • ["ntp rate-limit" on page 3933](#page-3932-0)
- • ["ntp restrict" on page 3934](#page-3933-0)
- • ["ntp server" on page 3936](#page-3935-0)
- • ["ntp source" on page 3938](#page-3937-0)
- • ["show ntp associations" on page 3940](#page-3939-0)
- • ["show ntp counters" on page 3942](#page-3941-0)
- • ["show ntp counters associations" on page 3943](#page-3942-0)
- • ["show ntp status" on page 3944](#page-3943-0)

### <span id="page-3926-0"></span>**ntp authentication-key**

**Overview** This command defines each of the authentication keys. Each key has a key number, a type (MD5 or SHA1), and a value.

The **no** variant of this disables the authentication key.

**Syntax** ntp authentication-key <*keynumber*> md5 <*key-string*> [trusted] ntp authentication-key <*keynumber*> sha1 <*key-string*> [trusted]

When in secure mode, MD5 is not available and the syntax in config files will be:

ntp authentication-key <*keynumber*> sha1-encrypted <*encrypted-key-string*> [trusted]

no ntp authentication-key <*keynumber*>

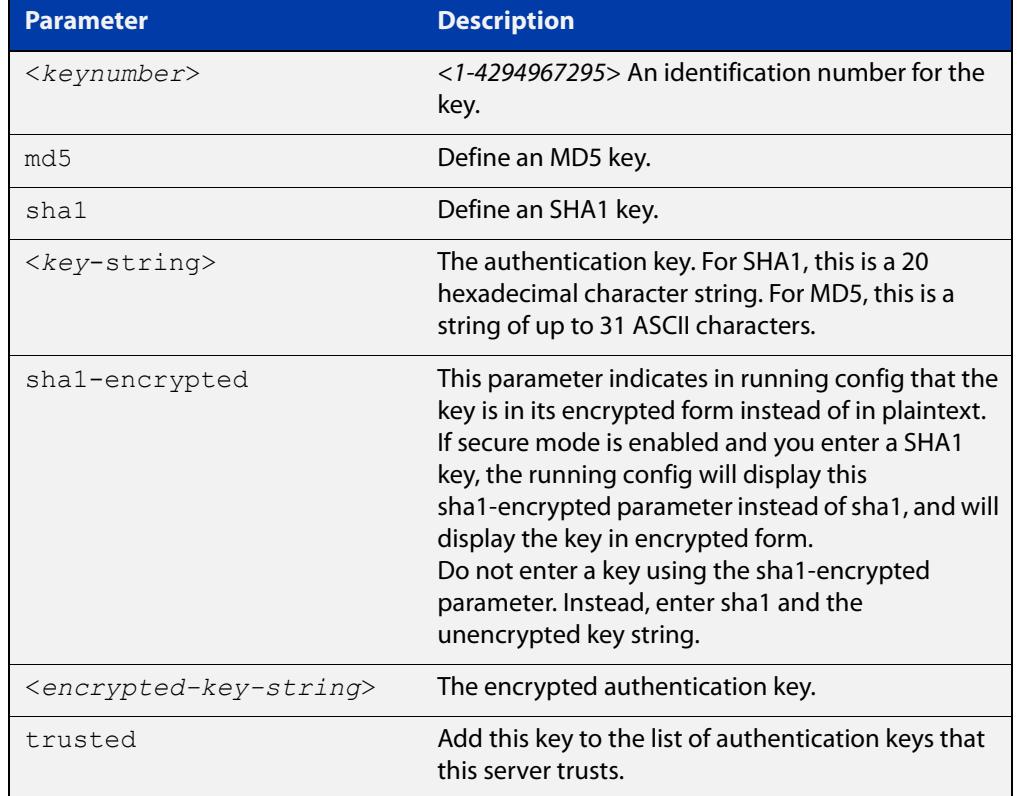

#### **Mode** Global Configuration

**Examples** To define an MD5 authentication key number 134343 and a key value 'mystring', use the commands:

awplus# configure terminal

awplus(config)# ntp authentication-key 134343 md5 mystring

To disable the authentication key number 134343 with the key value 'mystring', use the commands:

```
awplus# configure terminal
awplus(config)# no ntp authentication-key 134343
```
**Command changes** Version 5.4.9-2.1 sha1-encrypted parameter added.

### <span id="page-3928-0"></span>**ntp broadcastdelay**

**Overview** Use this command to set the estimated round-trip delay for broadcast packets.

Use the **no** variant of this command to reset the round-trip delay for broadcast packets to the default offset of 0 microseconds.

**Syntax** ntp broadcastdelay <*delay*>

no ntp broadcastdelay

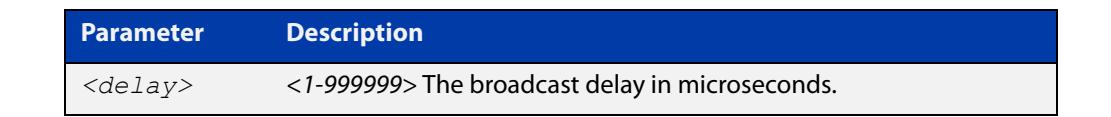

**Default** 0 microsecond offset, which can only be applied with the **no** variant of this command.

#### **Mode** Global Configuration

**Examples** To set the estimated round-trip delay to 23464 microseconds for broadcast packets, use these commands:

awplus# configure terminal

awplus(config)# ntp broadcastdelay 23464

To reset the estimated round-trip delay for broadcast packets to the default setting (0 microseconds), use these commands:

awplus# configure terminal awplus(config)# no ntp broadcastdelay

### <span id="page-3929-0"></span>**ntp master**

**Overview** Use this command to make the device to be an authoritative NTP server, even if the system is not synchronized to an outside time source.

> Use the **no** variant of this command to stop the device being the designated NTP server.

**Syntax** ntp master [<*stratum*>]

no ntp master

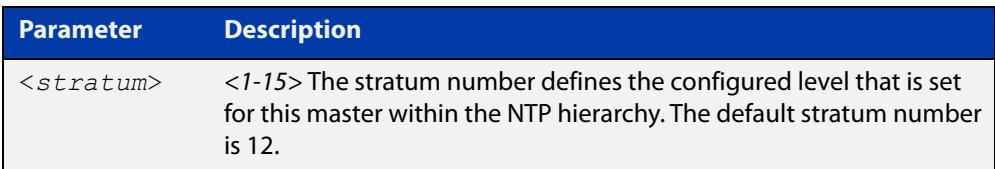

**Mode** Global Configuration

- **Usage notes** The stratum levels define the distance from the reference clock and exist to prevent cycles in the hierarchy. Stratum 1 is used to indicate time servers, which are more accurate than Stratum 2 servers. For more information on the Network Time Protocol go to: [www.ntp.org](http://www.ntp.org/)
	- **Examples** To stop the device from being the designated NTP server, use the commands:

awplus# configure terminal awplus(config)# no ntp master

To make the device the designated NTP server with stratum number 2, use the commands:

awplus# configure terminal awplus(config)# ntp master 2

### <span id="page-3930-0"></span>**ntp peer**

**Overview** Use this command to configure an NTP peer association. An NTP association is a peer association if this system is willing to either synchronize to the other system, or allow the other system to synchronize to it.

> Use the **no** variant of this command to remove the configured NTP peer association.

**Syntax** ntp peer {<*peeraddress*>|<*peername*>} [prefer] [key <*key*>] [version <*version*>]

no ntp peer {<*peeraddress*>|<*peername*>}

**Syntax (VRF-lite)** ntp peer {<*peeraddress*>} [vrf *<vrf-name*>] [prefer] [key <*key*>] [version <*version*>]

no ntp peer {<*peeraddress*>}

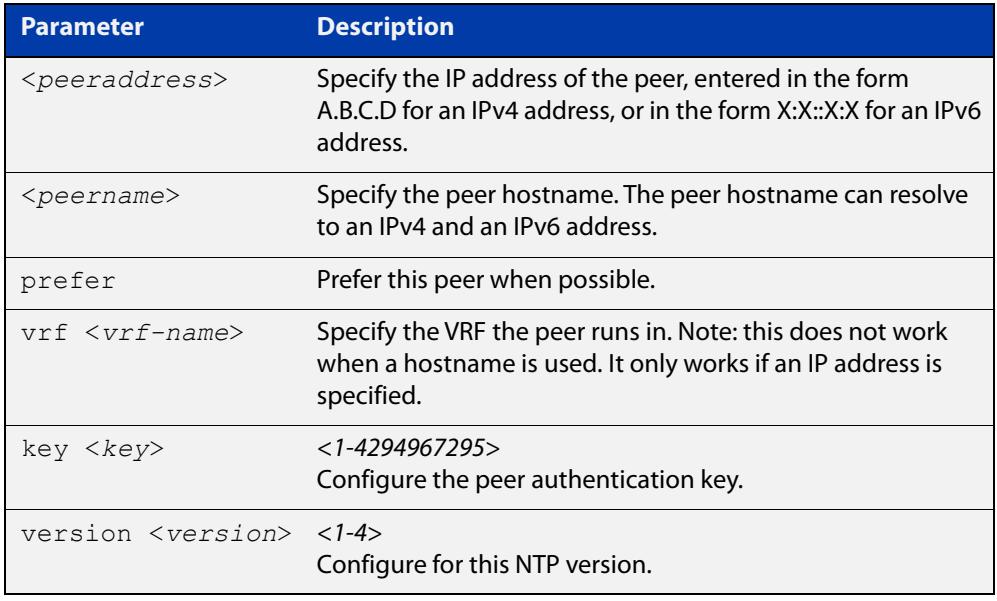

#### **Mode** Global Configuration

**Examples** To set an NTP peer association for this peer with an IPv4 address of 192.0.2.23, use the commands:

awplus# configure terminal

awplus(config)# ntp peer 192.0.2.23

To remove an NTP peer association for this peer with an IPv4 address of 192.0.2.23, use the commands:

awplus# configure terminal awplus(config)# no ntp peer 192.0.2.23 To set an NTP peer association for this peer with an IPv6 address of 2001:0db8:010d::1, use the commands:

```
awplus# configure terminal
awplus(config)# ntp peer 2001:0db8:010d::1
```
To remove an NTP peer association for this peer with an IPv6 address of 2001:0db8:010d::1, use the following commands:

awplus# configure terminal

awplus(config)# no ntp peer 2001:0db8:010d::1

To set the preferred peer to be IPv4 192.0.2.23 and the version to 4, with the authentication key '1234', use the commands:

```
awplus# configure terminal
awplus(config)# ntp peer 192.0.2.23 prefer version 4 key 1234
```
**Examples** To configure an NTP peer association for the peer with IP address 192.0.5.27, on the **(VRF-lite)** VRF 'red', use the commands:

> awplus# configure terminal awplus(config)# ntp peer 192.0.5.27 vrf red

To remove an NTP peer association for the peer with IP address 192.0.5.27, on the VRF 'red', use the commands:

awplus# configure terminal awplus(config)# no ntp peer 192.0.5.27

#### **Related** [ntp server](#page-3935-0)

**commands** [ntp source](#page-3937-0)

**Command changes** Version 5.5.2-2.1: VRF parameter added

### <span id="page-3932-0"></span>**ntp rate-limit**

**Overview** Use this command to enable NTP server response rate-limiting. Limiting NTP server responses can reduce network traffic when occurrences such as misconfigured or broken NTP clients poll the NTP server too frequently. Excessive polling can lead to network overload.

Use the **no** variant of this command to remove the rate-limit configuration.

**Syntax** ntp rate-limit {interval<*1-4096*>|burst <*1-255*>|leak <*2-16*>} no ntp rate-limit

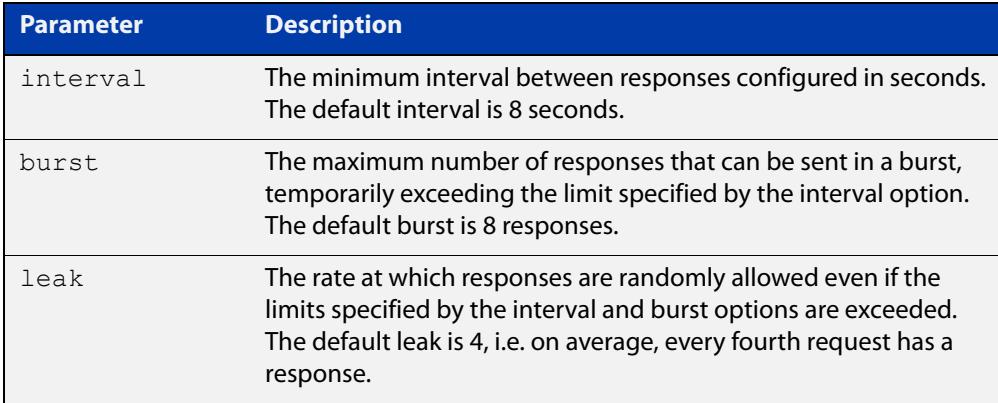

- **Mode** Global Configuration
- **Default** Interval 8 seconds.

Burst - 8 responses.

Leak - 4.

**Example** To configure an NTP rate-limiting interval of 30 seconds, use the following commands:

> awplus# configure terminal awplus(config)# ntp rate-limit interval 30

#### **Related** [ntp restrict](#page-3933-0)

**commands**

**Command changes** Version 5.4.8-1.1: command added

### <span id="page-3933-0"></span>**ntp restrict**

**Overview** Use this command to configure a restriction (allow or deny) on NTP packets or NTP functionality for a specific host/network or all hosts of a given IP family.

> This means you can control host access to NTP service and NTP server status queries.

Use the **no** variant of this command to remove a restriction from one or more hosts.

```
Syntax ntp restrict 
       {default-v4|default-v6|<host-address>|<host-subnet>}
       {allow|deny}
       ntp restrict 
       {default-v4|default-v6|<host-address>|<host-subnet>} query 
       {allow|deny}
       ntp restrict 
       {default-v4|default-v6|<host-address>|<host-subnet>} serve 
       {allow|deny}
       no ntp restrict 
       {default-v4|default-v6|<host-address>|<host-subnet>}
```
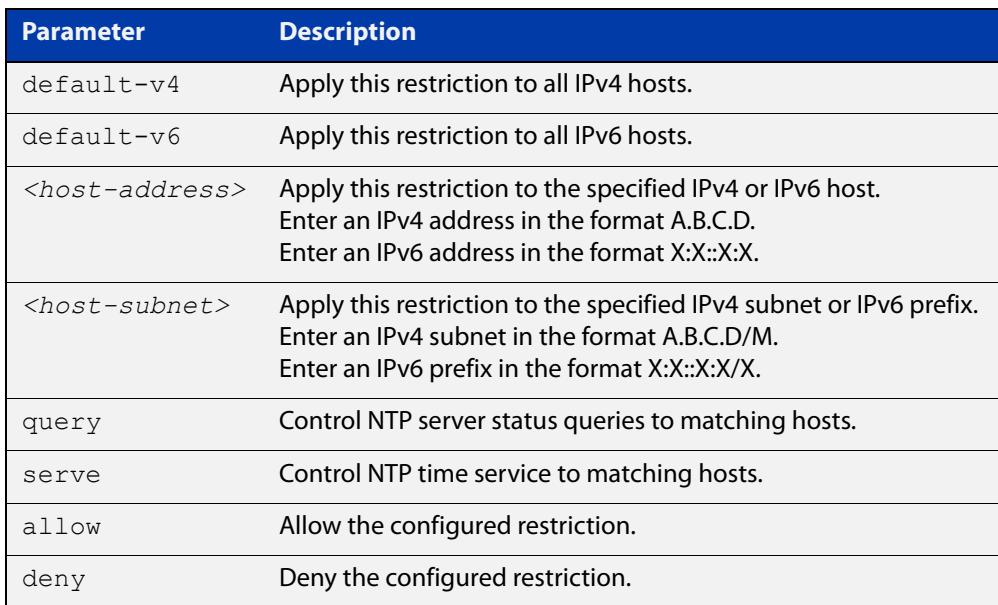

#### **Default** By default, time service is allowed to all hosts, and NTP server status querying is denied to all hosts.

**Mode** Global Configuration

#### **Example** To prevent all IPv4 hosts from accessing a device for NTP service, use the commands:

awplus# configure terminal

awplus(config)# ntp restrict default-v4 deny

To prevent the host 192.168.1.1 from accessing a device for NTP service, use the commands:

awplus# configure terminal

awplus(config)# ntp restrict 198.168.1.1 deny

To allow all hosts in the 10.10.10.0/24 subnet to access a device for NTP server status, use the commands:

awplus# configure terminal awplus(config)# ntp restrict 10.10.10.0/24 query allow

**Related** [ntp rate-limit](#page-3932-0)

#### **commands**

**Command** Version 5.4.8-1.1: command added**changes**

### <span id="page-3935-0"></span>**ntp server**

**Overview** Use this command to configure an NTP server. This means that this system will synchronize to the other system, and not vice versa. You can configure an NTP server association by hostname or IP address.

Use the **no** variant of this command to remove the configured NTP server.

**Syntax** ntp server {<*serveraddress*>|<*servername*>} [prefer] [key <*key*>] [version <*version*>]

no ntp server {<*serveraddress*>|<*servername*>}

**Syntax (VRF-lite)** ntp server <*serveraddress*> [vrf <*vrf-name*>] [prefer] [key <*key*>] [version <*version*>]

no ntp server <*serveraddress*>

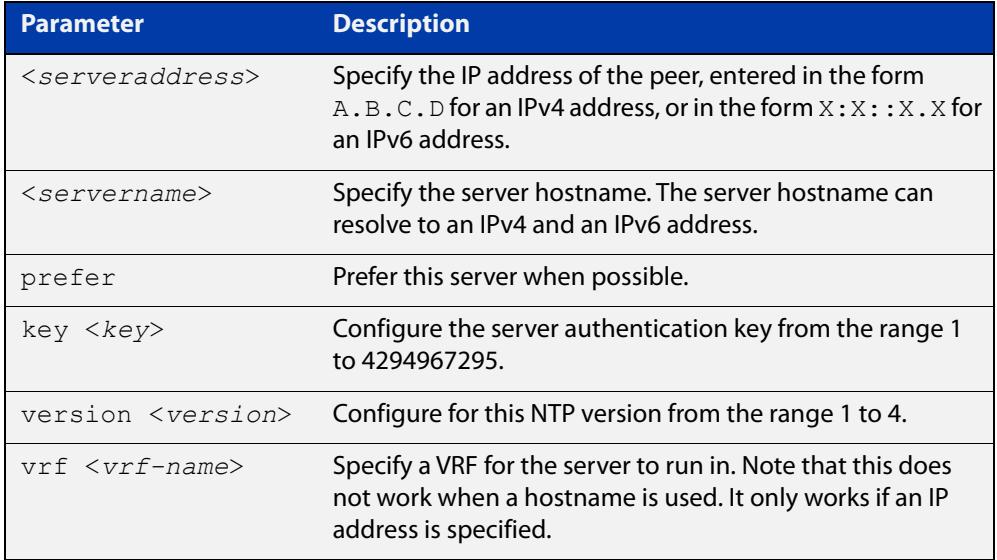

#### **Mode** Global Configuration

#### **Examples** To obtain the time by synchronizing with the server at 192.0.1.23, use the commands:

awplus# configure terminal awplus(config)# ntp server 192.0.1.23

To obtain the time by synchronizing with the server at 192.0.1.23, and specify that this is the best server to use, use the commands:

```
awplus# configure terminal
awplus(config)# ntp server 192.0.1.23 prefer
```
To obtain the time by synchronizing with the server at 2001:0db8:010e::2, use the commands:

awplus# configure terminal awplus(config)# ntp server 2001:0db8:010e::2

To obtain the time by synchronizing with the server at 2001:0db8:010e::2, and specify that this is the best server to use, use the commands:

awplus# configure terminal

awplus(config)# ntp server 2001:0db8:010e::2 prefer

To stop using the time server at 2001:0db8:010e::2, use the commands:

awplus# configure terminal awplus(config)# no ntp server 2001:0db8:010e::2

**Examples (VRF-lite)** To configure an NTP server association for the server with IP address 192.0.5.27, on the VRF red, use the commands:

awplus# configure terminal

awplus(config)# ntp server 192.0.5.27 vrf red

To remove an NTP server association for the server with an IPv4 address of 192.0.5.27, use the following commands:

awplus# configure terminal

awplus(config)# no ntp server 192.0.5.27

**Related** [ntp peer](#page-3930-0)

[ntp source](#page-3937-0)

**Command changes**

**commands**

Version 5.5.2-2.1: VRF parameter added

### <span id="page-3937-0"></span>**ntp source**

**Overview** Use this command to configure an IPv4 or an IPv6 address for the NTP source interface. This command defines the socket used for NTP messages, and only applies to NTP client behavior.

> Note that you cannot use this command when using AMF (Allied Telesis Management Framework) or VCStack.

Use the **no** variant of this command to remove the configured IPv4 or IPv6 address from the NTP source interface.

**Syntax** ntp source <*source-address*>

no ntp source

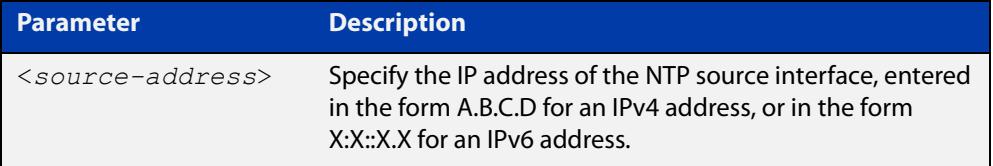

- **Default** An IP address is selected based on the most appropriate egress interface used to reach the NTP peer if a configured NTP client source IP address is unavailable or invalid.
	- **Mode** Global Configuration
- **Usage notes** Adding an IPv4 or an IPv6 address allows you to select which source interface NTP uses for peering. The IPv4 or IPv6 address configured using this command is matched to the interface.

When selecting a source IP address to use for NTP messages to the peer, if the configured NTP client source IP address is unavailable then default behavior will apply, and an alternative source IP address is automatically selected. This IP address is based on the most appropriate egress interface used to reach the NTP peer. The configured NTP client source IP may be unavailable if the interface is down, or an invalid IP address is configured that does not reside on the device.

Note that this command only applies to NTP client behavior. The egress interface that the NTP messages use to reach the NTP server is determined by the [ntp peer](#page-3930-0) and [ntp server](#page-3935-0) commands.

**Examples** To configure the NTP source interface with the IPv4 address 192.0.2.23, enter the commands:

> awplus# configure terminal awplus(config)# ntp source 192.0.2.23

To configure the NTP source interface with the IPv6 address 2001:0db8:010e::2, enter the commands:

awplus# configure terminal awplus(config)# ntp source 2001:0db8:010e::2

To remove a configured address for the NTP source interface, use the following commands:

awplus# configure terminal awplus(config)# no ntp source

**Related** [ntp peer](#page-3930-0)

**commands** [ntp server](#page-3935-0)

# <span id="page-3939-0"></span>**show ntp associations**

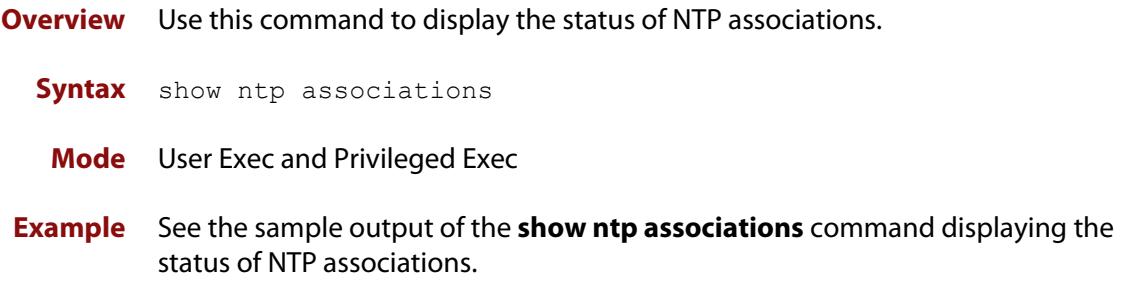

Table 67-1: Example output from **show ntp associations**

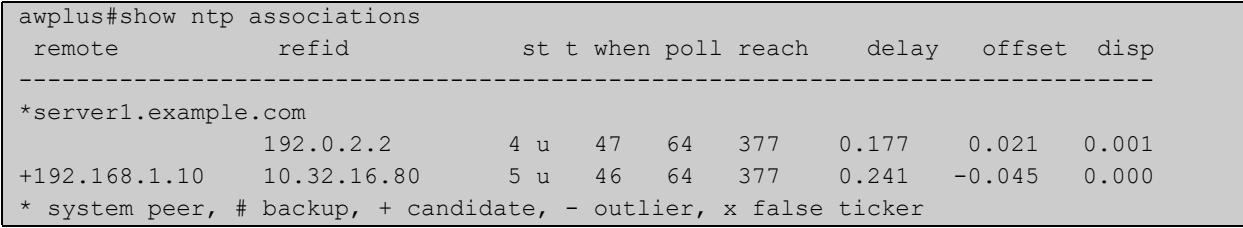

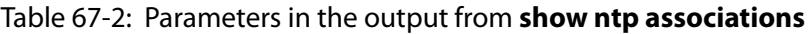

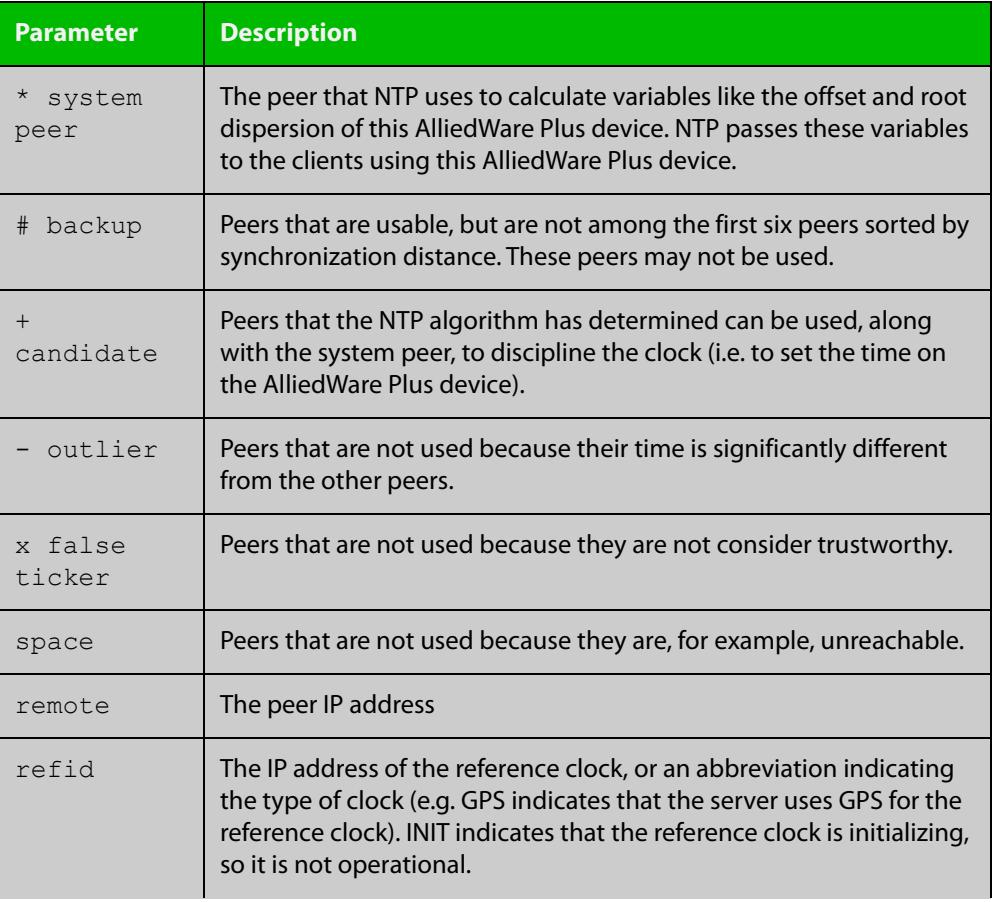

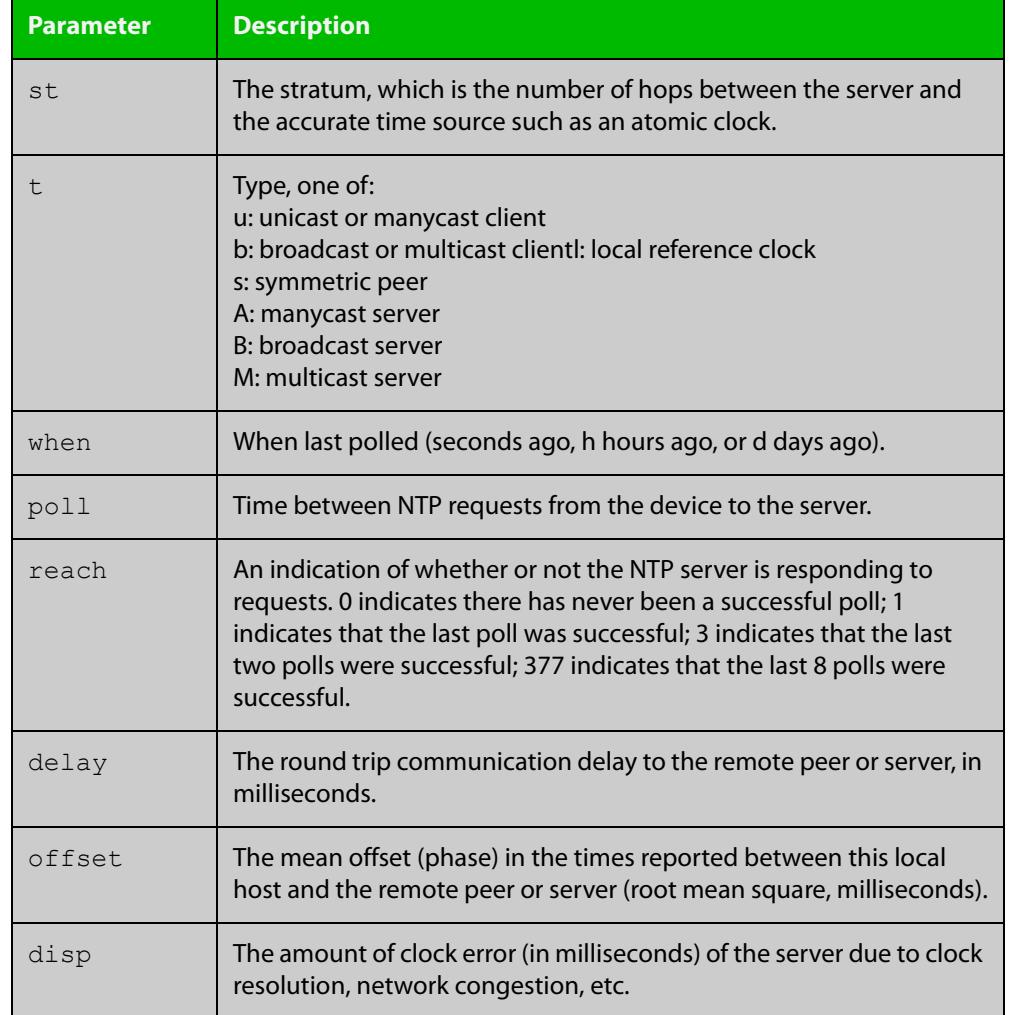

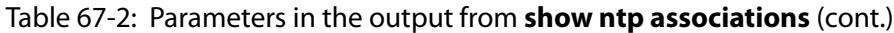

### <span id="page-3941-0"></span>**show ntp counters**

**Overview** This command displays packet counters for NTP.

**Syntax** show ntp counters

**Mode** Privileged Exec

**Example** To display counters for NTP use the command:

awplus# show ntp counters

Figure 67-1: Example output from **show ntp counters**

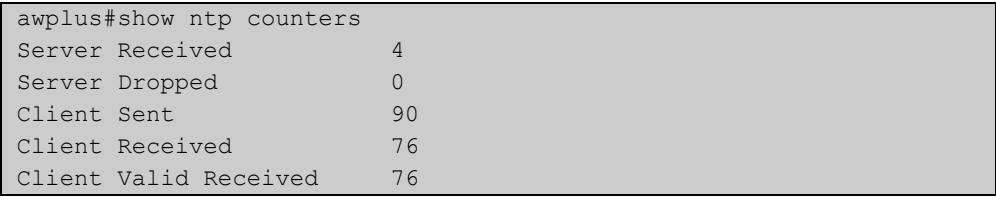

#### Table 67-3: Parameters in the output from **show ntp counters**

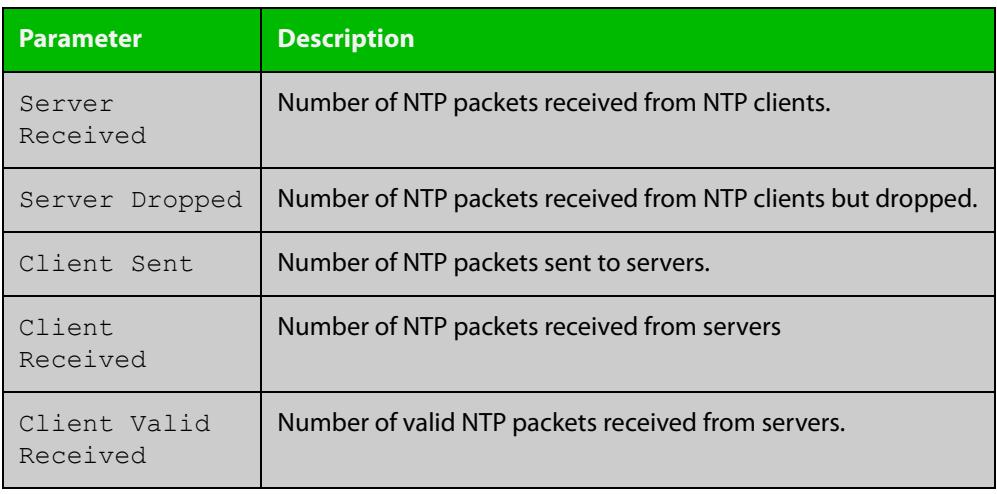

### <span id="page-3942-0"></span>**show ntp counters associations**

**Overview** Use this command to display NTP packet counters for individual servers and peers.

- **Syntax** show ntp counters associations
- **Mode** Privileged Exec
- **Examples** To display packet counters for each NTP server and peer that is associated with a device, use the command:

awplus# show ntp counters associations

**Output** Figure 67-2: Example output from **show ntp counters associations**

```
awplus#show ntp counters associations
Peer 2001::1
sent:
received: -
Peer 10.37.219.100
sent: 7
 received: 7
```
Table 67-4: Parameters in the output from **show ntp counters associations**

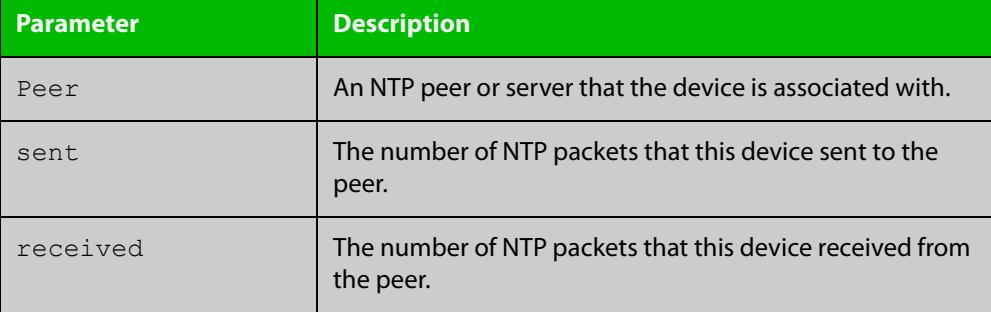

**Related commands** [ntp restrict](#page-3933-0)

### <span id="page-3943-0"></span>**show ntp status**

**Overview** Use this command to display the status of the Network Time Protocol (NTP).

**Syntax** show ntp status

**Mode** User Exec and Privileged Exec

**Example** To see information about NTP status, use the command:

awplus# show ntp status

For information about the output displayed by this command, see [ntp.org](http://www.ntp.org/).

Figure 67-3: Example output from **show ntp status**

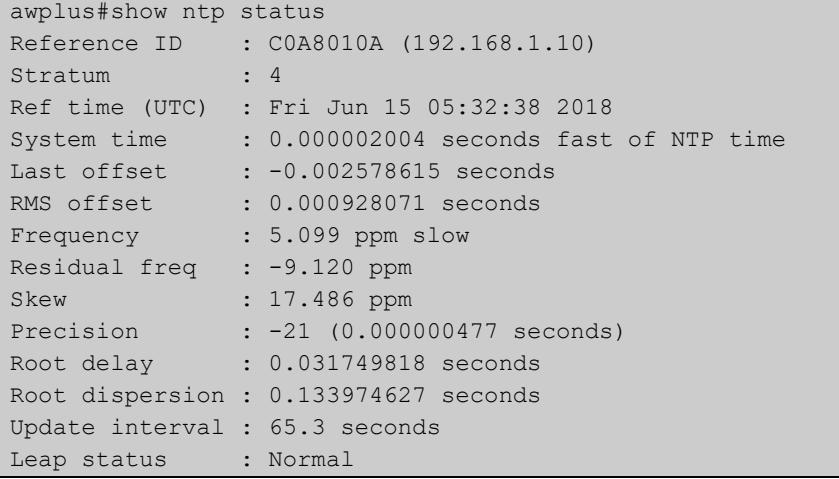

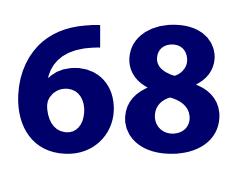

# **SNMP Commands**

### **Introduction**

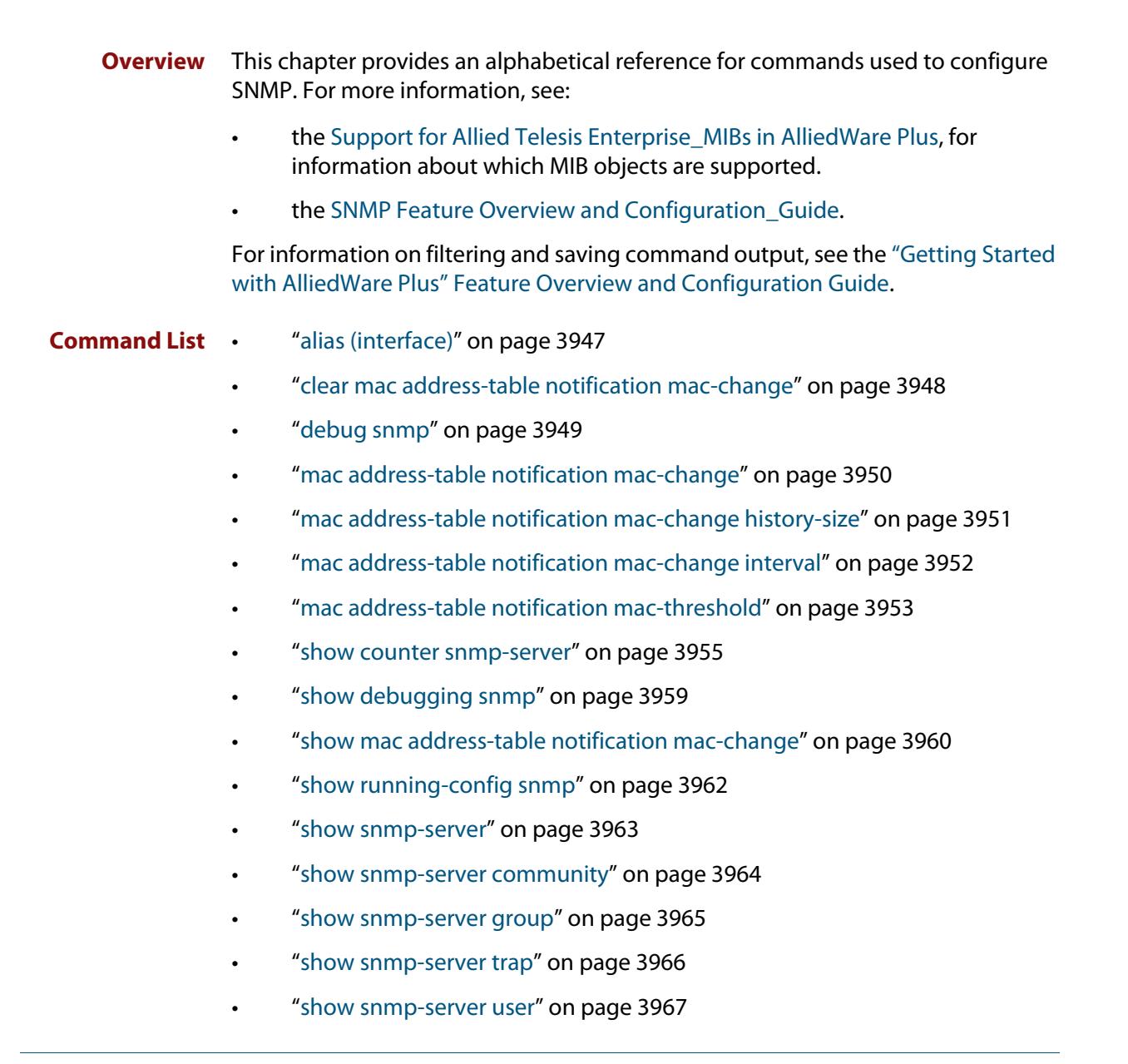

- • ["show snmp-server view" on page 3968](#page-3967-0)
- • ["snmp trap link-status" on page 3969](#page-3968-0)
- • ["snmp trap link-status suppress" on page 3970](#page-3969-0)
- • ["snmp trap mac-change" on page 3972](#page-3971-0)
- • ["snmp-server" on page 3973](#page-3972-0)
- • ["snmp-server community" on page 3975](#page-3974-0)
- • ["snmp-server contact" on page 3976](#page-3975-0)
- • ["snmp-server enable trap" on page 3977](#page-3976-0)
- • ["snmp-server engineID local" on page 3980](#page-3979-0)
- • ["snmp-server engineID local reset" on page 3982](#page-3981-0)
- • ["snmp-server group" on page 3983](#page-3982-0)
- • ["snmp-server host" on page 3985](#page-3984-0)
- • ["snmp-server legacy-ifadminstatus" on page 3988](#page-3987-0)
- • ["snmp-server location" on page 3989](#page-3988-0)
- • ["snmp-server source-interface" on page 3990](#page-3989-0)
- • ["snmp-server startup-trap-delay" on page 3991](#page-3990-0)
- • ["snmp-server user" on page 3992](#page-3991-0)
- • ["snmp-server view" on page 3995](#page-3994-0)
- • ["snmp-server vrf" on page 3996](#page-3995-0)
- • ["undebug snmp" on page 3997](#page-3996-0)

### <span id="page-3946-0"></span>**alias (interface)**

**Overview** Use this command to set an alias name for a port, as returned by the SNMP ifMIB in OID 1.3.6.1.2.1.31.1.1.1.18.

Use the **no** variant of this command to remove an alias name from a port.

**Syntax** alias <*ifAlias*>

no alias

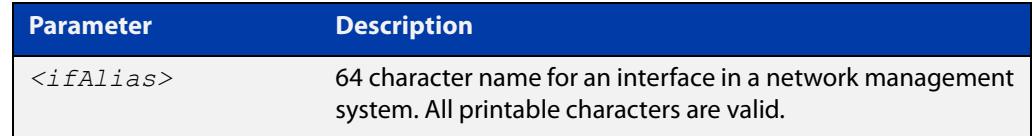

#### **Default** Not set.

**Mode** Interface Configuration

**Usage notes** The interface alias can also be set via SNMP.

Third-party management systems often use standard MIBs to access device information. Network managers can specify an alias interface name to provide a non-volatile way to access the interface.

**Example** To configure the alias interface name 'uplink\_a' for port1.1.1, use the following commands:

> awplus# configure terminal awplus(config)# interface port1.1.1 awplus(config-if)# alias uplink a

To remove an alias interface name from port1.1.1, use the following commands:

awplus# configure terminal

awplus(config)# interface port1.1.1 awplus(config-if)# no alias

**Command changes** Version 5.4.8-2.1: command added

# <span id="page-3947-0"></span>**clear mac address-table notification mac-change**

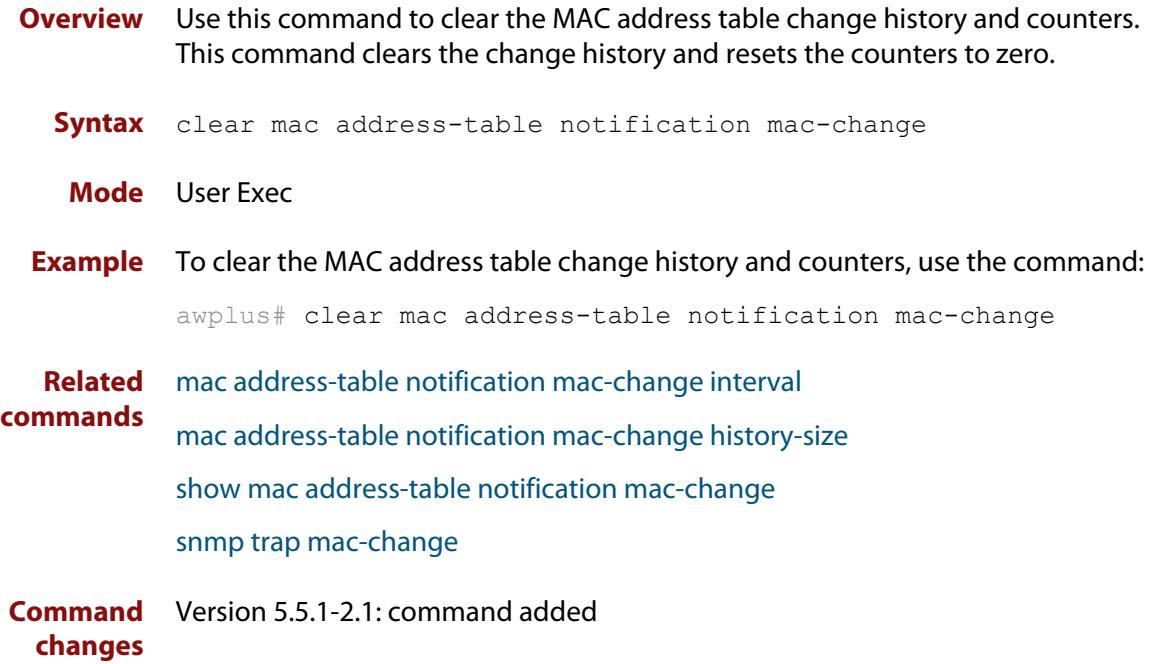

### <span id="page-3948-0"></span>**debug snmp**

#### **Overview** This command enables SNMP debugging.

The **no** variant of this command disables SNMP debugging.

**Syntax** debug snmp

[all|detail|error-string|process|receive|send|xdump]

no debug snmp

[all|detail|error-string|process|receive|send|xdump]

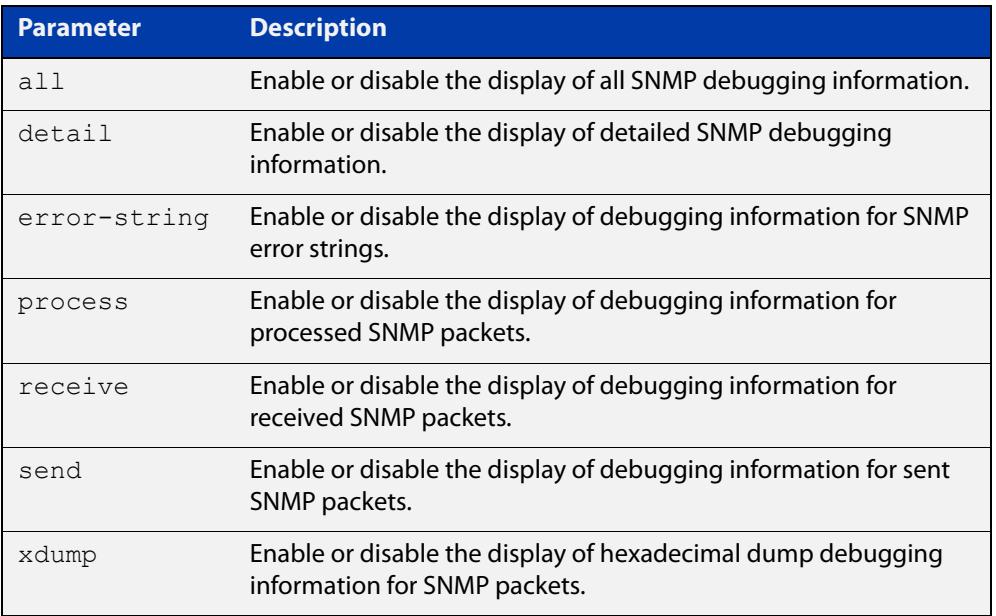

**Mode** Privileged Exec and Global Configuration

**Example** To start SNMP debugging, use the command:

awplus# debug snmp

To start SNMP debugging, showing detailed SNMP debugging information, use the command:

awplus# debug snmp detail

To start SNMP debugging, showing all SNMP debugging information, use the command:

awplus# debug snmp all

**Related commands** [show debugging snmp](#page-3958-0)

[terminal monitor](#page-388-0)

[undebug snmp](#page-3996-0)

### <span id="page-3949-0"></span>**mac address-table notification mac-change**

**Overview** Use this command to enable the mac-change history table. You also need to use the command [snmp trap mac-change](#page-3971-0) to set up the trap and [snmp-server enable](#page-3976-0)  [trap](#page-3976-0) to enable the trap for transmission.

Use the **no** variant of this command to disable the mac-change history table.

- **Syntax** mac address-table notification mac-change no mac address-table notification mac-change
- **Default** Disabled
	- **Mode** Global Configuration
- **Usage notes** To set up the mac-change trap use the command:
	- [snmp trap mac-change](#page-3971-0)

To enable transmission of the mac-change trap, specify the parameter **mac-change**, use the command:

- [snmp-server enable trap](#page-3976-0)
- **Example** To enable the mac-change history table, use the commands:

awplus# configure terminal awplus(config)# mac address-table notification mac-change

**Related commands** [clear mac address-table notification mac-change](#page-3947-0) [mac address-table notification mac-change history-size](#page-3950-0) [mac address-table notification mac-change interval](#page-3951-0) [mac address-table notification mac-threshold](#page-3952-0) [show mac address-table notification mac-change](#page-3959-0) [snmp-server enable trap](#page-3976-0) [snmp trap mac-change](#page-3971-0)

**Command changes** Version 5.5.1-2.1: command added

# <span id="page-3950-0"></span>**mac address-table notification mac-change history-size**

**Overview** Use this command to set the MAC address table history size to an upper limit on the number of entries that the SNMP table may contain.

Use the **no** variant of this command to set the history size back to the default (1).

**Syntax** mac address-table notification mac-change history-size <*0-500*> no mac address-table notification mac-change history-size

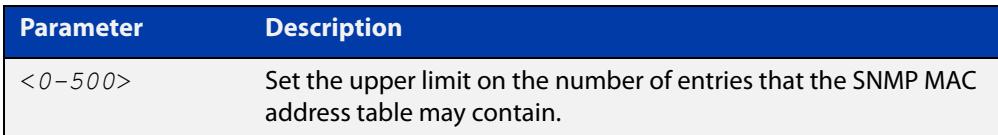

- **Default** Table size is set at 1 entry.
	- **Mode** Global Configuration
- **Usage notes** If the mac-change history table is not enabled, then the history size is stored for when it is enabled.

To enable the mac-change history table, use the command:

- [mac address-table notification mac-change](#page-3949-0)
- **Example** To configure the size of the MAC change history table to 40, use the commands:

awplus# configure terminal

awplus(config)# mac address-table notification mac-change history-size 40

**Related** [clear mac address-table notification mac-change](#page-3947-0)

**commands** [mac address-table notification mac-change](#page-3949-0)

[mac address-table notification mac-change interval](#page-3951-0)

- [mac address-table notification mac-threshold](#page-3952-0)
- [show mac address-table notification mac-change](#page-3959-0)
- [snmp trap mac-change](#page-3971-0)

**Command changes** Version 5.5.1-2.1: command added

# <span id="page-3951-0"></span>**mac address-table notification mac-change interval**

**Overview** Use this command to set the maximum time that a MAC change SNMP notification is delayed in the MAC address table.

Use the **no** variant of this command to set the interval back to the default (1).

**Syntax** mac address-table notification mac-change interval <*0-2147483647*>

no mac address-table notification mac-change interval

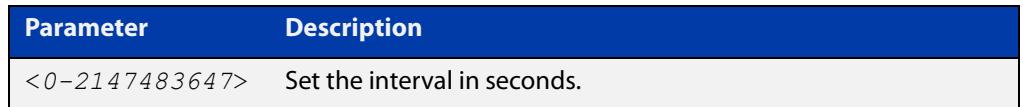

**Default** Interval is set at 1 second.

**Mode** Global Configuration

**Usage notes** If the mac-change history table is not enabled, then the interval is stored for when it is enabled.

To enable the mac-change history table, use the command:

- [mac address-table notification mac-change](#page-3949-0)
- **Example** To configure an interval of 5 seconds for the time between two MAC change SNMP notifications being sent, use the commands:

awplus# configure terminal awplus(config)# mac address-table notification mac-change interval 5

**Related** [clear mac address-table notification mac-change](#page-3947-0)

**commands** [mac address-table notification mac-change](#page-3949-0)

[mac address-table notification mac-change history-size](#page-3950-0)

[mac address-table notification mac-threshold](#page-3952-0)

[show mac address-table notification mac-change](#page-3959-0)

[snmp trap mac-change](#page-3971-0)

**Command** Version 5.5.1-2.1: command added

**changes**

## <span id="page-3952-0"></span>**mac address-table notification mac-threshold**

**Overview** Use this command to change the default interval and threshold values for storing and sending Layer 2 forwarding database (FDB) utilization information. These settings are stored in the running configuration.

> Use the **no** variant of this command to set the threshold configuration back to the default.

**Syntax** mac address-table notification mac-threshold {interval <*120-214783647*>|limit <*0-100*>}

no mac address-table notification mac-threshold

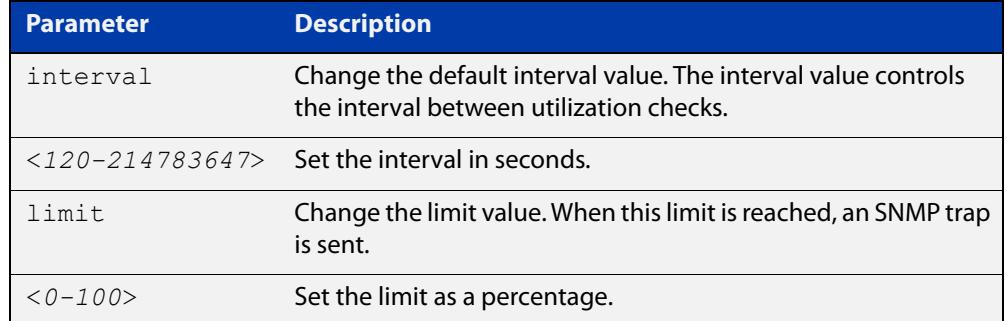

**Default** Interval default is 120 seconds and the limit default is 50 percent.

- **Mode** Global Configuration
- **Usage notes** To enable transmission of the mac-threshold trap, specify the parameter **mac-threshold**, use the command:
	- [snmp-server enable trap](#page-3976-0)
	- **Example** To configure the MAC threshold notifications to be sent if the L2 FDB table utilization is more than or equal to 70%, use the commands:

awplus# configure terminal

awplus(config)# mac address-table notification mac-threshold limit 70

To set the MAC threshold notifications interval and limit back to default values, use the commands:

awplus# configure terminal

 $a$ wplus(config)# no mac address-table notification mac-threshold

#### **Related** [show running-config](#page-213-0)

**commands**

[snmp-server enable trap](#page-3976-0)

**Command** Version 5.5.1-2.1: command added**changes**

### <span id="page-3954-0"></span>**show counter snmp-server**

**Overview** This command displays counters for SNMP messages received by the SNMP agent.

**Syntax** show counter snmp-server

**Mode** User Exec and Privileged Exec

**Example** To display the counters for the SNMP agent, use the command:

awplus# show counter snmp-server

**Output** Figure 68-1: Example output from the **show counter snmp-server** command

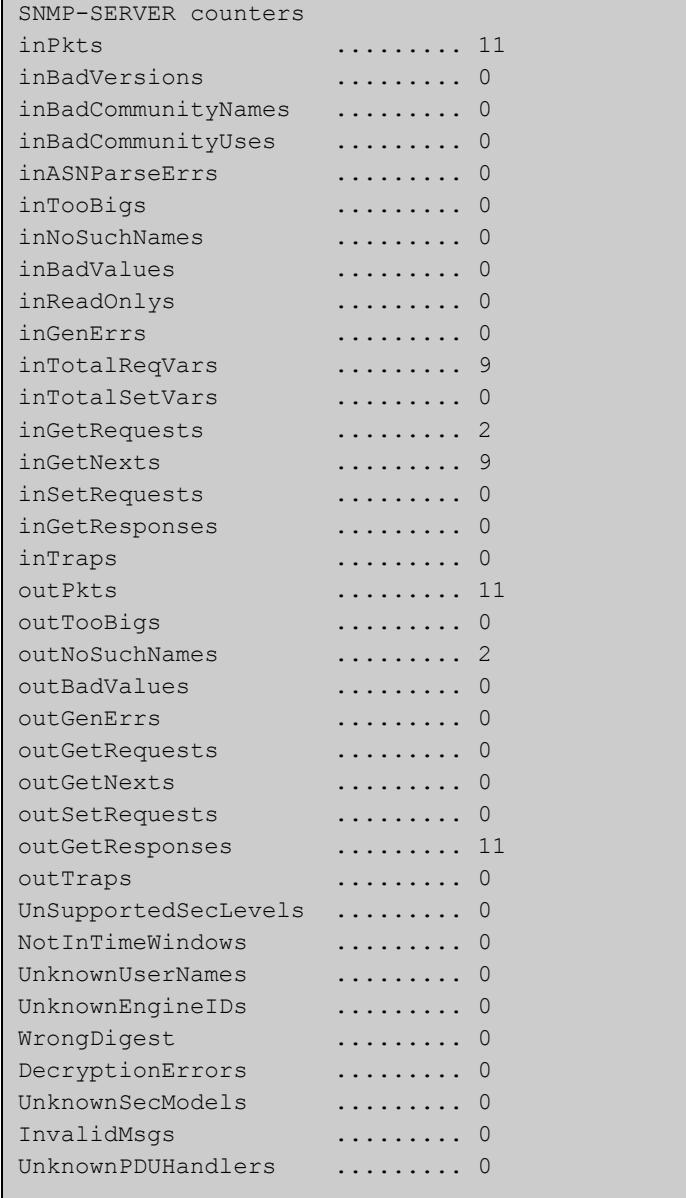

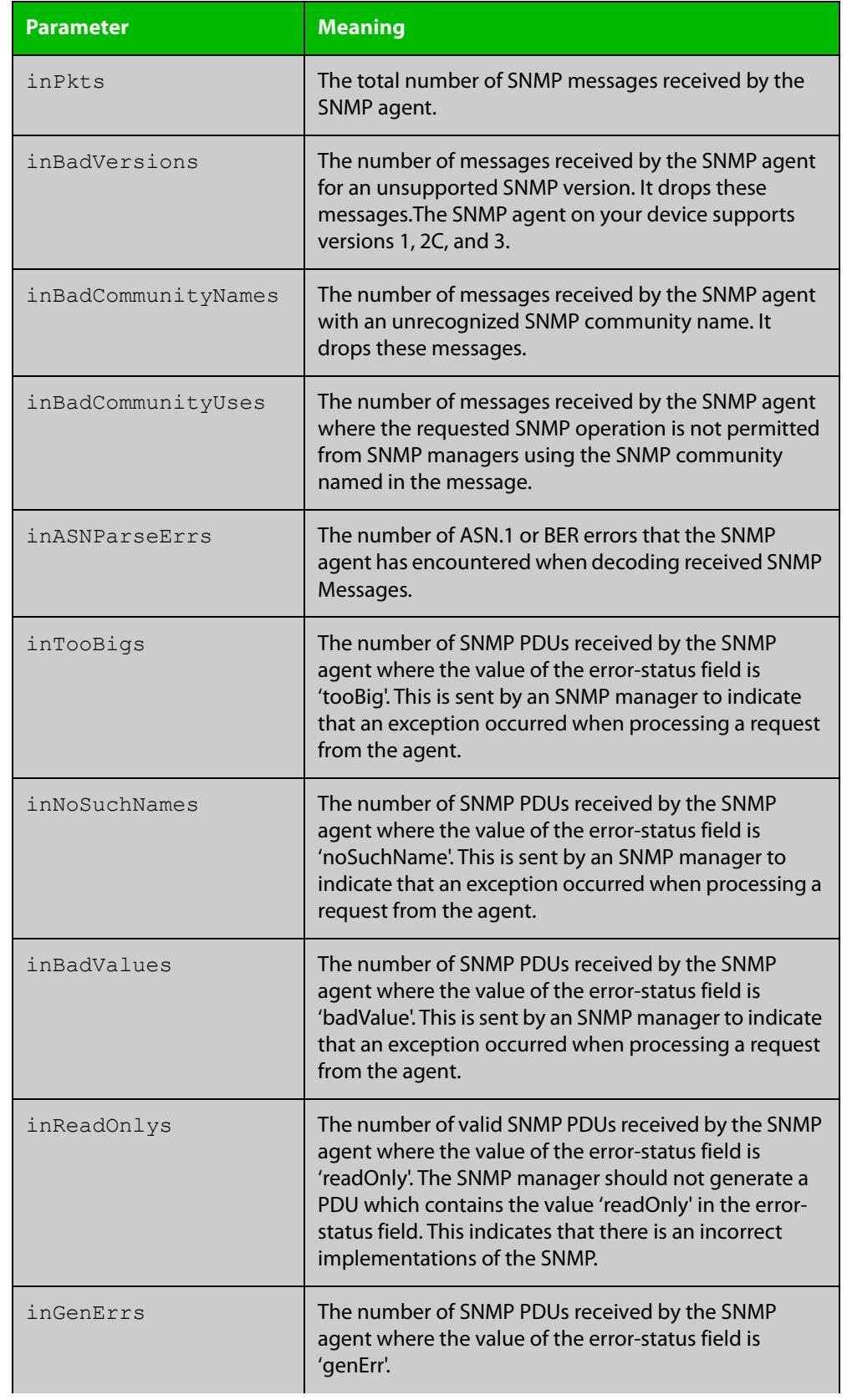

### **Table 1:** Parameters in the output of the **show counter snmp-server** command

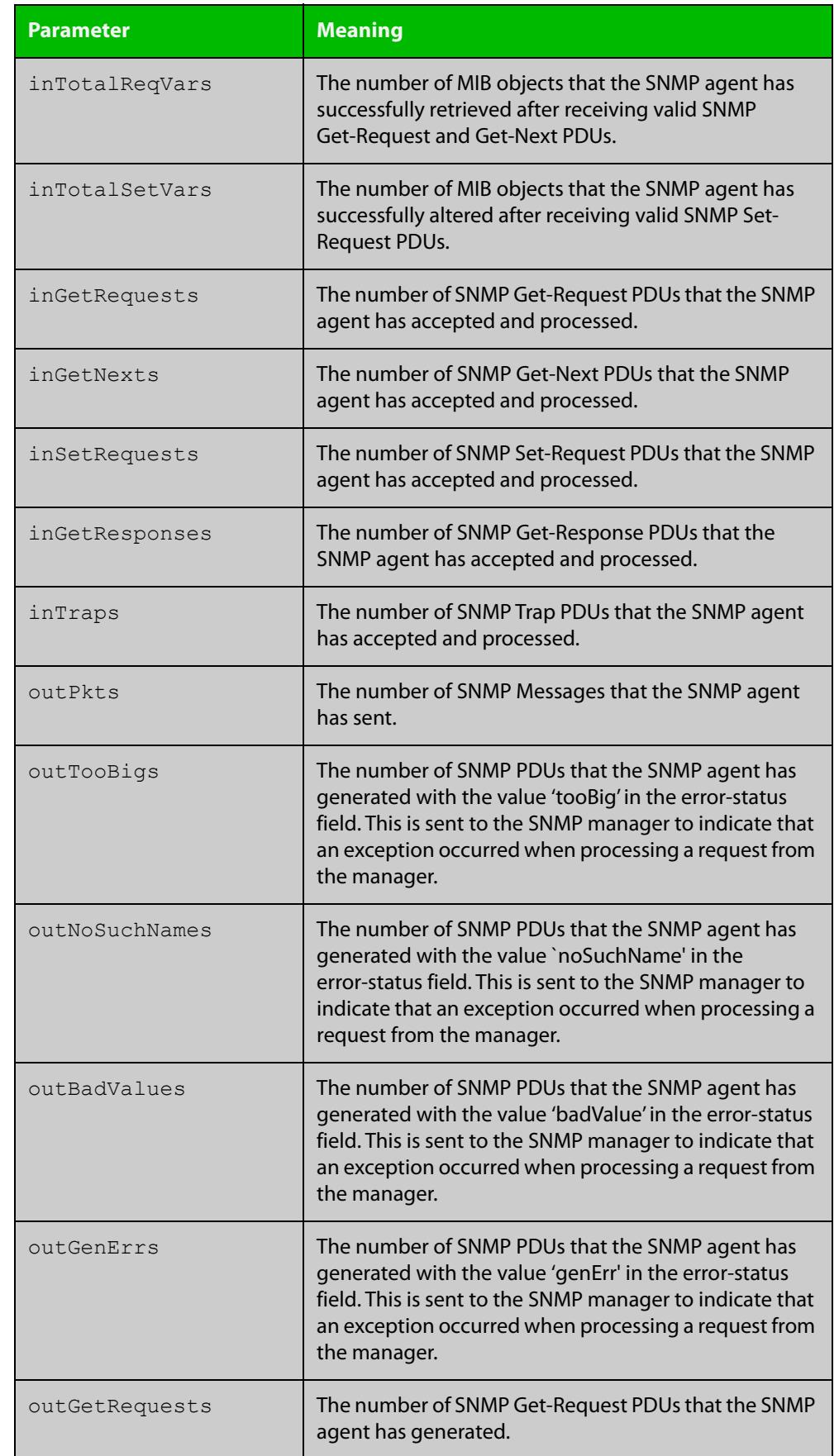

### **Table 1:** Parameters in the output of the **show counter snmp-server** command

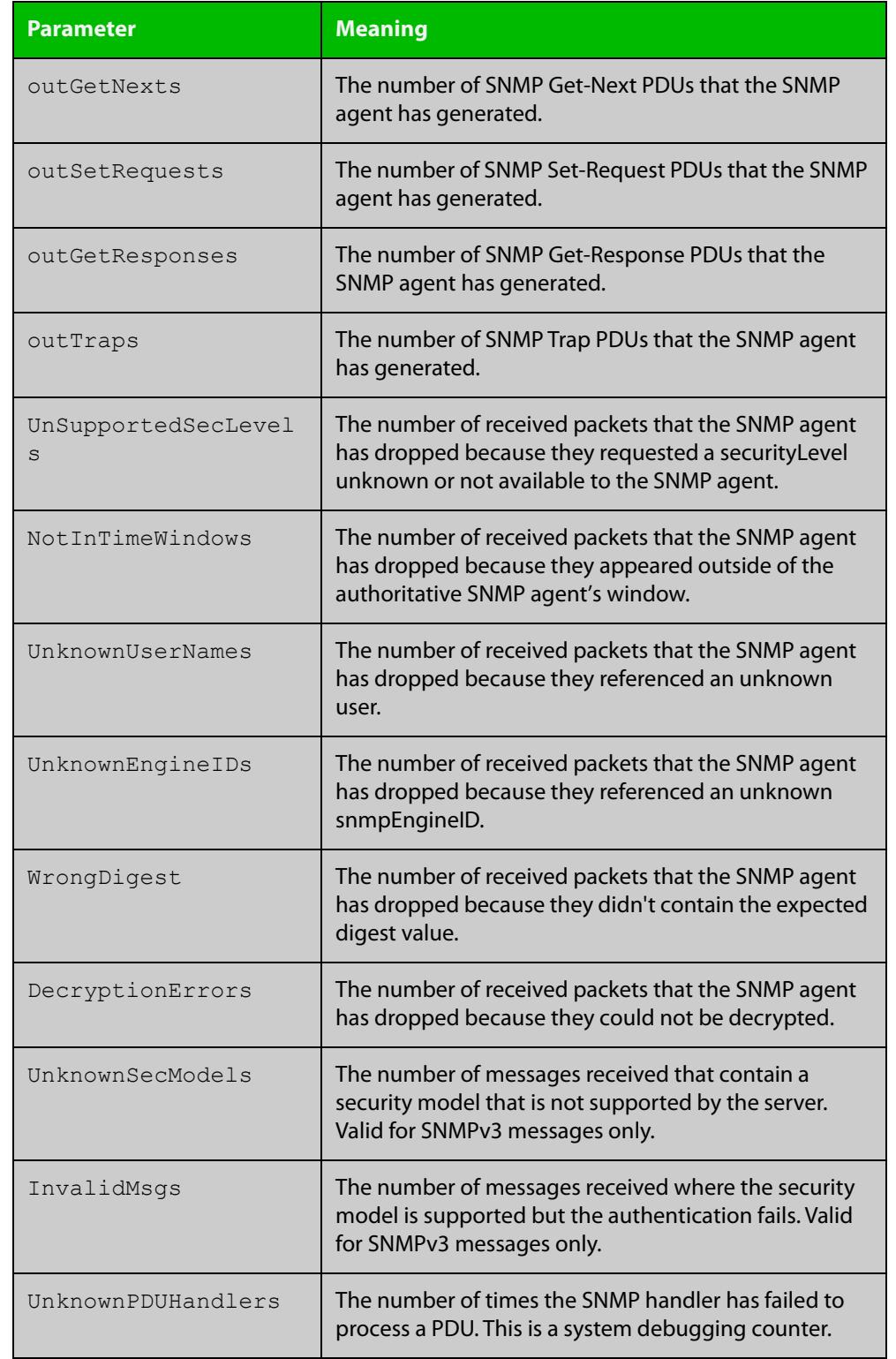

### **Table 1:** Parameters in the output of the **show counter snmp-server** command

#### **Related** [show snmp-server](#page-3962-0) **commands**

# <span id="page-3958-0"></span>**show debugging snmp**

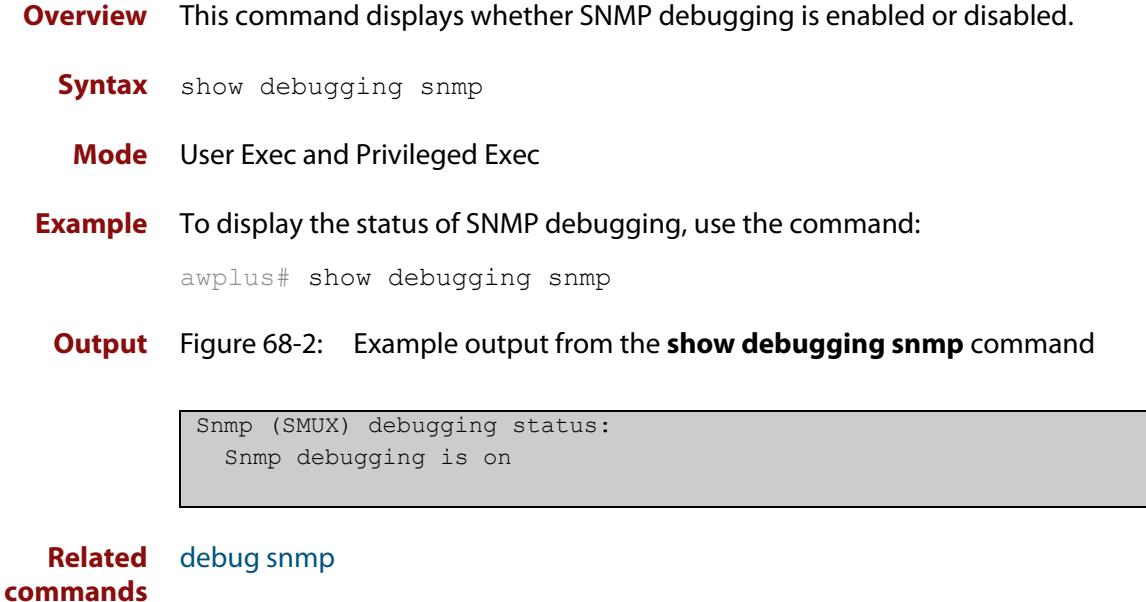

# <span id="page-3959-0"></span>**show mac address-table notification mac-change**

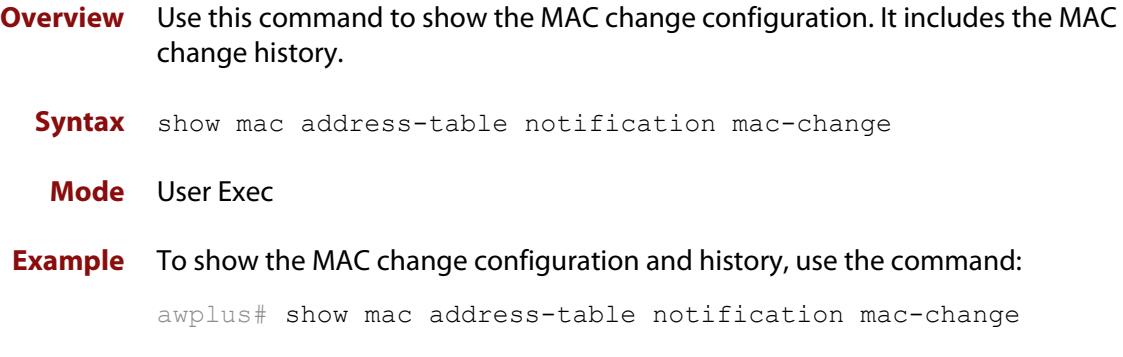

**Output** Figure 68-3: Example output from **show mac address-table notification mac-change**

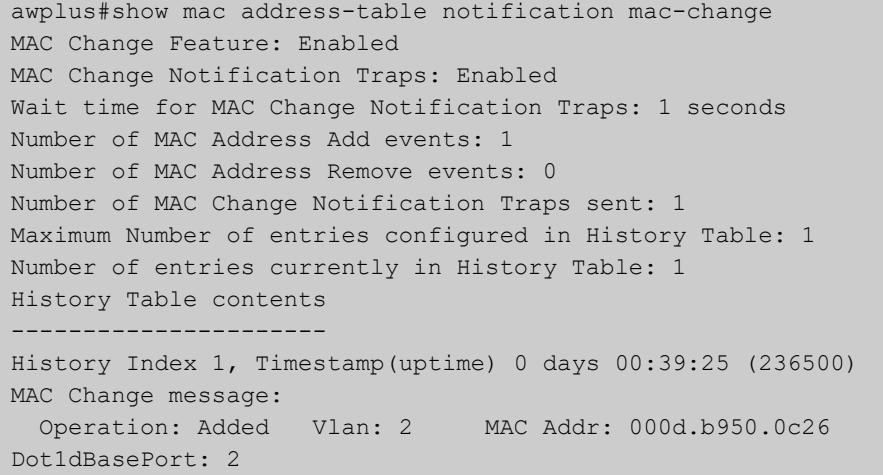

#### Table 68-1: Parameters in the output from **show mac address-table notification mac-change**

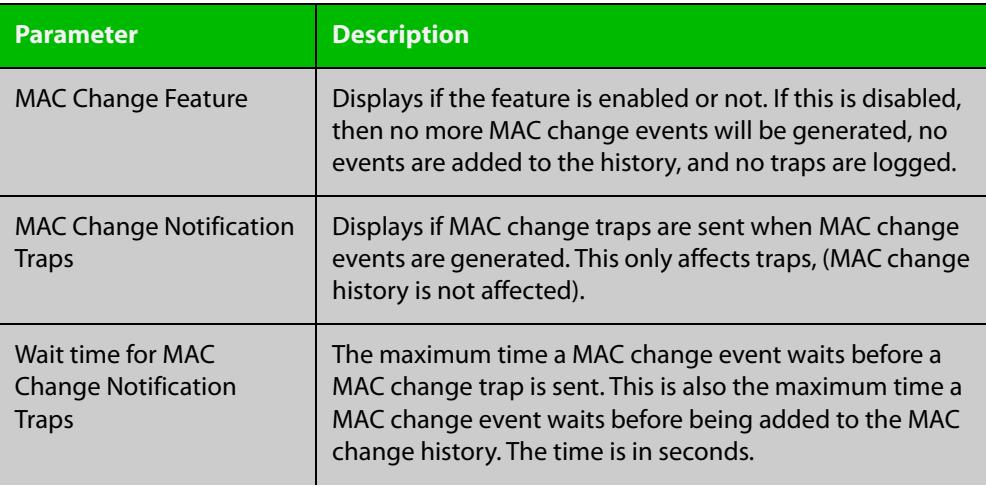
### Table 68-1: Parameters in the output from **show mac address-table notification mac-change** (cont.)

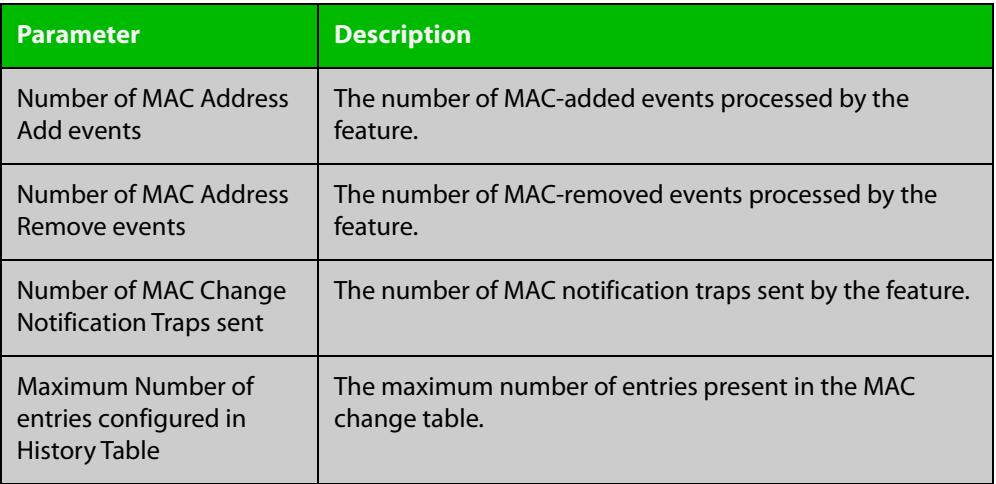

#### **Related commands** [clear mac address-table notification mac-change](#page-3947-0)

[mac address-table notification mac-change](#page-3949-0)

**Command changes** Version 5.5.1-2.1: command added

# **show running-config snmp**

**Overview** This command displays the current configuration of SNMP on your device. **Syntax** show running-config snmp **Mode** Privileged Exec **Example** To display the current configuration of SNMP on your device, use the command: awplus# show running-config snmp **Output** Figure 68-4: Example output from the **show running-config snmp** command snmp-server contact AlliedTelesis snmp-server location Philippines snmp-server group grou1 auth read view1 write view1 notify view1 snmp-server view view1 1 included snmp-server community public snmp-server user user1 group1 auth md5 password priv des

**Related commands** [show snmp-server](#page-3962-0)

password

# <span id="page-3962-0"></span>**show snmp-server**

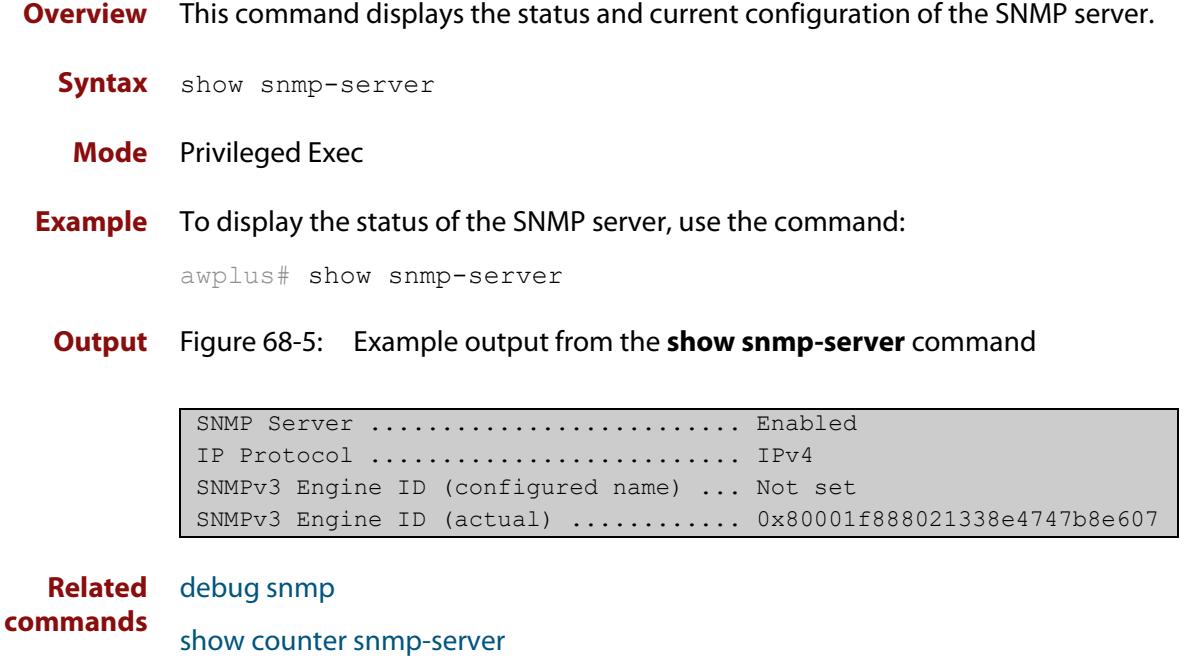

[snmp-server](#page-3972-0) [snmp-server engineID local](#page-3979-0) [snmp-server engineID local reset](#page-3981-0)

## <span id="page-3963-0"></span>**show snmp-server community**

- **Overview** This command displays the SNMP server communities configured on the device. SNMP communities are specific to v1 and v2c.
	- **Syntax** show snmp-server community
	- **Mode** Privileged Exec
- **Example** To display the SNMP server communities, use the command:

awplus# show snmp-server community

**Output** Figure 68-6: Example output from the **show snmp-server community** command

```
SNMP community information:
  Community Name ........... public
   Access ................ Read-only
   View .................... none
```
**Related commands** [show snmp-server](#page-3962-0) [snmp-server community](#page-3974-0)

### <span id="page-3964-0"></span>**show snmp-server group**

- **Overview** This command displays information about SNMP server groups. This command is used with SNMP version 3 only.
	- **Syntax** show snmp-server group
	- **Mode** Privileged Exec
- **Example** To display the SNMP groups configured on the device, use the command:

awplus# show snmp-server group

**Output** Figure 68-7: Example output from the **show snmp-server group** command

```
SNMP group information:
 Group name ............... guireadgroup
     Security Level ........ priv
   Read View ............... guiview
   Write View ............ none
    Notify View ........... none
 Group name .............. guiwritegroup
     Security Level ........ priv
    Read View ............. none
    Write View .............. guiview
     Notify View ........... none
```
**Related commands** [show snmp-server](#page-3962-0) [snmp-server group](#page-3982-0)

## **show snmp-server trap**

**Overview** Use this command to display the status of the SNMP traps.

**Syntax** show snmp-server trap

**Mode** Privileged Exec

**Example** To display the SNMP traps status, use the commands:

awplus# show snmp-server trap

**Output** Figure 68-8: Example output from **show snmp-server trap**

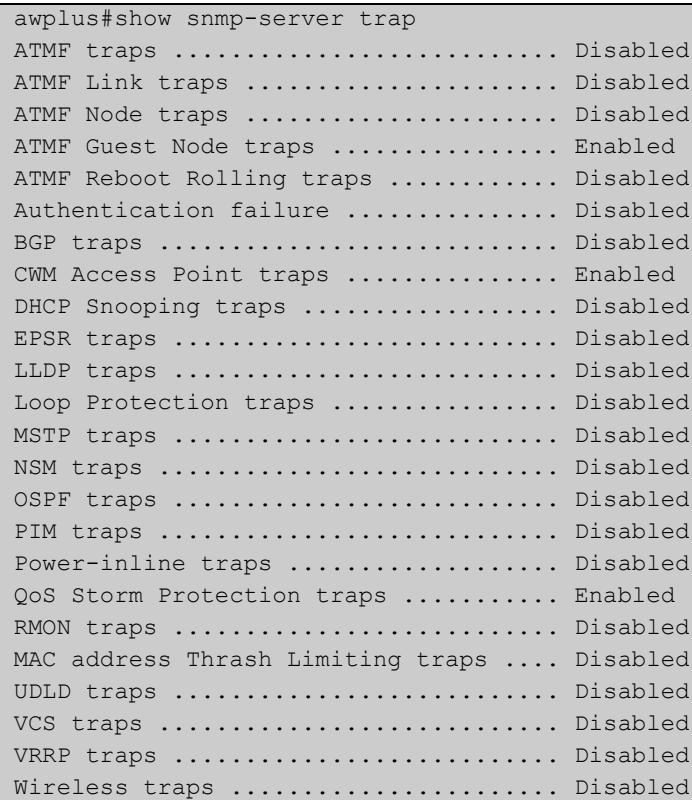

**Related commands** [show snmp-server](#page-3962-0) [snmp-server enable trap](#page-3976-0)

## <span id="page-3966-0"></span>**show snmp-server user**

- **Overview** This command displays the SNMP server users and is used with SNMP version 3 only.
	- **Syntax** show snmp-server user
	- **Mode** Privileged Exec
- **Example** To display the SNMP server users configured on the device, use the command: awplus# show snmp-server user
	- **Output** Figure 68-9: Example output from the **show snmp-server user** command

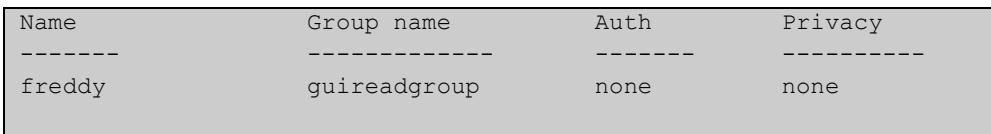

**Related commands** [show snmp-server](#page-3962-0) [snmp-server user](#page-3991-0)

## <span id="page-3967-0"></span>**show snmp-server view**

- **Overview** This command displays the SNMP server views and is used with SNMP version 3 only.
	- **Syntax** show snmp-server view
	- **Mode** Privileged Exec
- **Example** To display the SNMP server views configured on the device, use the command:

awplus# show snmp-server view

**Output** Figure 68-10: Example output from the **show snmp-server view** command

```
SNMP view information:
 View Name ............... view1
     OID .................... 1
    Type ..................... included
```
**Related commands** [show snmp-server](#page-3962-0) [snmp-server view](#page-3994-0)

### <span id="page-3968-0"></span>**snmp trap link-status**

**Overview** Use this command to enable SNMP to send link status notifications (traps) for the interfaces when an interface goes up (linkUp) or down (linkDown).

> Use the **no** variant of this command to disable the sending of link status notifications.

**Syntax** snmp trap link-status [enterprise]

no snmp trap link-status

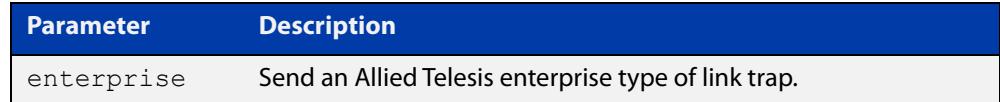

#### **Default** Disabled

**Mode** Interface Configuration

**Usage notes** The link status notifications can be enabled for the following interface types:

- switch port (e.g. port1.1.1)
- VLAN (e.g. vlan2)
- static and dynamic link aggregation (e.g. sa2, po2)

To specify where notifications are sent, use the [snmp-server host](#page-1854-0) command. To configure the device globally to send other notifications, use the [snmp-server](#page-3976-0)  [enable trap](#page-3976-0) command.

**Examples** To enable SNMP to send link status notifications for port1.1.1 to port1.1.3 use the following commands:

> awplus# configure terminal awplus(config)# interface port1.1.1-port1.1.3 awplus(config-if)# snmp trap link-status

To disable the sending of link status notifications for port1.1.1, use the following commands:

awplus# configure terminal awplus(config)# interface port1.1.1

awplus(config-if)# no snmp trap link-status

#### **Related** [show interface](#page-573-0)

**commands** [snmp trap link-status suppress](#page-3969-0)

[snmp-server enable trap](#page-3976-0)

[snmp-server host](#page-1854-0)

### <span id="page-3969-0"></span>**snmp trap link-status suppress**

**Overview** Use this command to enable the suppression of link status notifications (traps) for the interfaces beyond the specified threshold, in the specified interval.

> Use the **no** variant of this command to disable the suppression of link status notifications for the ports.

**Syntax** snmp trap link-status suppress {time {<*1-60*>|default}|threshold {<*1-20*>|default}}

no snmp trap link-status suppress

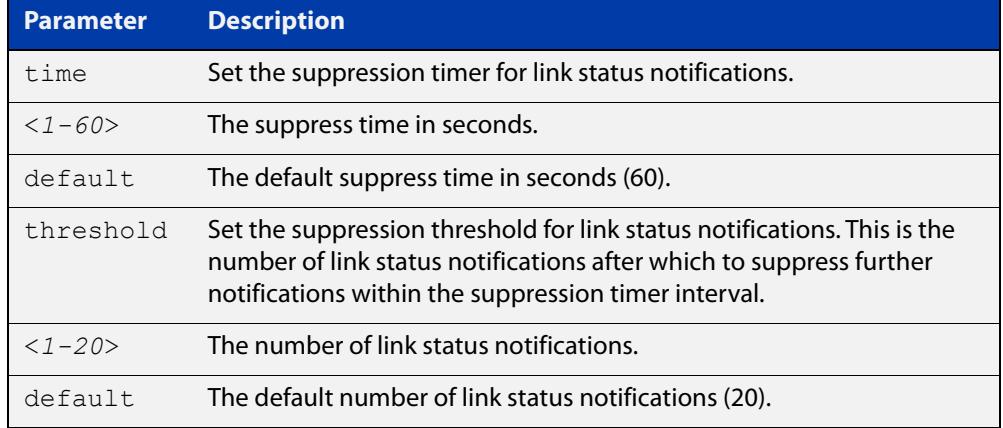

- **Default** By default, if link status notifications are enabled (they are enabled by default), the suppression of link status notifications is enabled: notifications that exceed the notification threshold (default 20) within the notification timer interval (default 60 seconds) are not sent.
	- **Mode** Interface Configuration
- **Usage notes** An unstable network can generate many link status notifications. When notification suppression is enabled, a suppression timer is started when the first link status notification of a particular type (linkUp or linkDown) is sent for an interface.

If the threshold number of notifications of this type is sent before the timer reaches the suppress time, any further notifications of this type generated for the interface during the interval are not sent. At the end of the interval, the sending of link status notifications resumes, until the threshold is reached in the next interval.

**Examples** To suppress link status notifications for port1.1.1 to port1.1.3 after 10 notifications in 40 seconds, use the following commands:

> awplus# configure terminal awplus(config)# interface port1.1.1-port1.1.3 awplus(config-if)# snmp trap link-status suppress time 40 threshold 10

To stop suppressing link status notifications for port1.1.1, use the following commands:

```
awplus# configure terminal
awplus(config)# interface port1.1.1
awplus(config-if)# no snmp trap link-status suppress
```
#### **Related** [show interface](#page-573-0)

**commands** [snmp trap link-status](#page-3968-0)

## **snmp trap mac-change**

**Overview** Use this command to enable the MAC notification feature to apply mac-change notifications via the mac-change trap. This command configures the trap so that you are notified when MAC addresses are added or removed from the forwarding database (FDB). This is applied to interfaces via a specified port or a range of ports.

Use the **no** variant of this command to disable the MAC notification feature.

**Syntax** snmp trap mac-change {[add] [remove] }

no snmp trap mac-change [add] [remove]

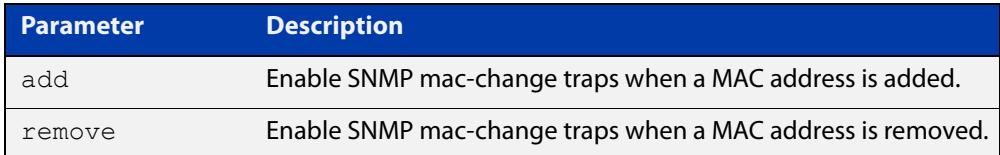

#### **Default** Disabled

**Mode** Interface Configuration

- **Usage notes** To enable transmission of the mac-change trap, specify the parameter **mac-change**, use the command:
	- [snmp-server enable trap](#page-3976-0)

To enable the mac-change history table, use the command:

- [mac address-table notification mac-change](#page-3949-0)
- **Example** To get mac-change notifications whenever a MAC address associated with port1.1.1 is added or removed from the FDB table, use the commands:

awplus# configure terminal awplus(config)# interface port1.1.1 awplus(config-if)# snmp trap mac-change add remove

**Related commands** [clear mac address-table notification mac-change](#page-3947-0)

[mac address-table notification mac-change](#page-3949-0)

[show interface](#page-573-0)

[snmp-server enable trap](#page-3976-0)

**Command changes** Version 5.5.1-2.1: command added

### <span id="page-3972-0"></span>**snmp-server**

**Overview** Use this command to enable the SNMP agent (server) on the device. The SNMP agent receives and processes SNMP packets sent to the device, and generates notifications (traps) that have been enabled by the [snmp-server enable trap](#page-3976-0)  [command](#page-3976-0).

> Use the **no** variant of this command to disable the SNMP agent on the device. When SNMP is disabled, SNMP packets received by the device are discarded, and no notifications are generated. This does not remove any existing SNMP configuration.

**Syntax** snmp-server [ip|ipv6]

no snmp-server [ip|ipv6]

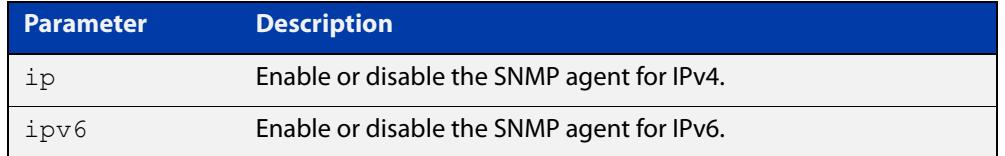

**Default** By default, the SNMP agent is enabled for both IPv4 and IPv6. If neither the **ip** parameter nor the **ipv6** parameter is specified for this command, then SNMP is enabled or disabled for both IPv4 and IPv6.

**Mode** Global Configuration

**Examples** To enable SNMP on the device for both IPv4 and IPv6, use the commands:

awplus# configure terminal awplus(config)# snmp-server

To enable the SNMP agent for IPv4 on the device, use the commands:

awplus# configure terminal

awplus(config)# snmp-server ip

To disable the SNMP agent for both IPv4 and IPv6 on the device, use the commands:

awplus# configure terminal awplus(config)# no snmp-server

To disable the SNMP agent for IPv4, use the commands:

awplus(config)# no snmp-server ipv4

#### **Related** [show snmp-server](#page-3962-0) **commands**

- [show snmp-server community](#page-3963-0) [show snmp-server user](#page-3966-0) [snmp-server community](#page-3974-0) [snmp-server contact](#page-3975-0) [snmp-server enable trap](#page-3976-0) [snmp-server engineID local](#page-3979-0) [snmp-server group](#page-3982-0) [snmp-server host](#page-1854-0) [snmp-server location](#page-3988-0)
- [snmp-server view](#page-3994-0)

## <span id="page-3974-0"></span>**snmp-server community**

**Overview** This command creates an SNMP community, optionally setting the access mode for the community. The default access mode is read-only. If view is not specified, the community allows access to all the MIB objects. The SNMP communities are only valid for SNMPv1 and v2c and provide very limited security. Communities should not be used when operating SNMPv3.

> The **no** variant of this command removes an SNMP community. The specified community must already exist on the device.

**Syntax** snmp-server community <*community-name*> {view <*view-name*>|ro|rw|*<access-list>*}

no snmp-server community <*community-name*>

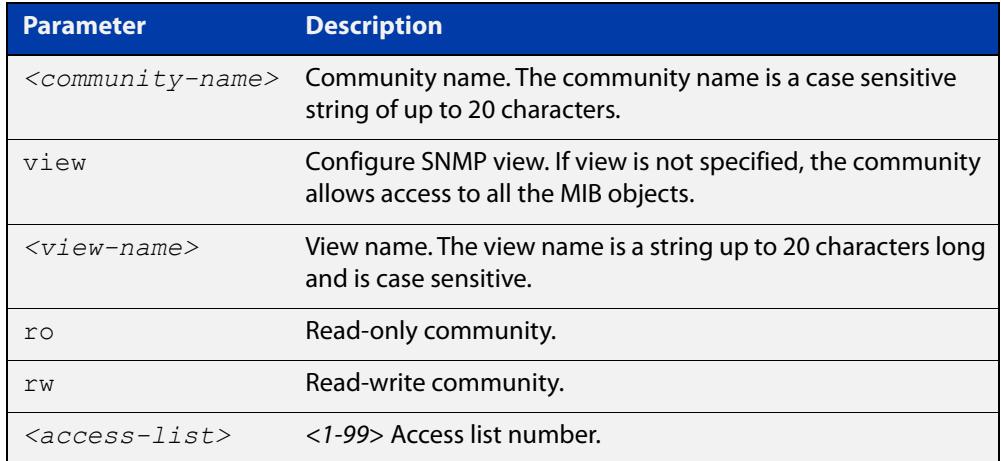

#### **Mode** Global Configuration

**Example** Use the following commands to create an SNMP community called 'public' with read-only access to all MIB variables from any management station:

awplus# configure terminal

awplus(config)# snmp-server community public ro

Use the following commands to remove an SNMP community called 'public'

awplus# configure terminal

awplus(config)# no snmp-server community public

#### **Related** [show snmp-server](#page-3962-0)

**commands** [show snmp-server community](#page-3963-0)

[snmp-server view](#page-3994-0)

### <span id="page-3975-0"></span>**snmp-server contact**

**Overview** This command sets the contact information for the system. The contact name is:

- displayed in the output of the [show system](#page-370-0) command
- stored in the MIB object sysContact

The **no** variant of this command removes the contact information from the system.

**Syntax** snmp-server contact <*contact-info*>

no snmp-server contact

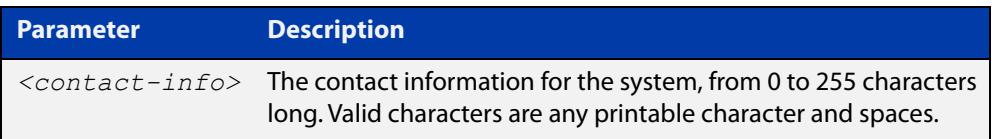

### **Mode** Global Configuration

**Example** To set the system contact information to "support@alliedtelesis.co.nz", use the command:

> awplus# configure terminal awplus(config)# snmp-server contact support@alliedtelesis.co.nz

**Related** [show system](#page-370-0)

**commands** [snmp-server location](#page-3988-0)

[snmp-server group](#page-3982-0)

## <span id="page-3976-0"></span>**snmp-server enable trap**

**Overview** Use this command to enable the transmission of the specified notifications (traps) on your device.

> Note that the Environmental Monitoring traps defined in the AT-ENVMONv2-MIB are enabled by default.

Use the **no** variant of this command to disable the transmission of the specified notifications.

**Syntax** snmp-server enable trap <*trap-list*>

no snmp-server enable trap <*trap-list*>

Depending on your device model, you can enable some or all of the traps in the following table:

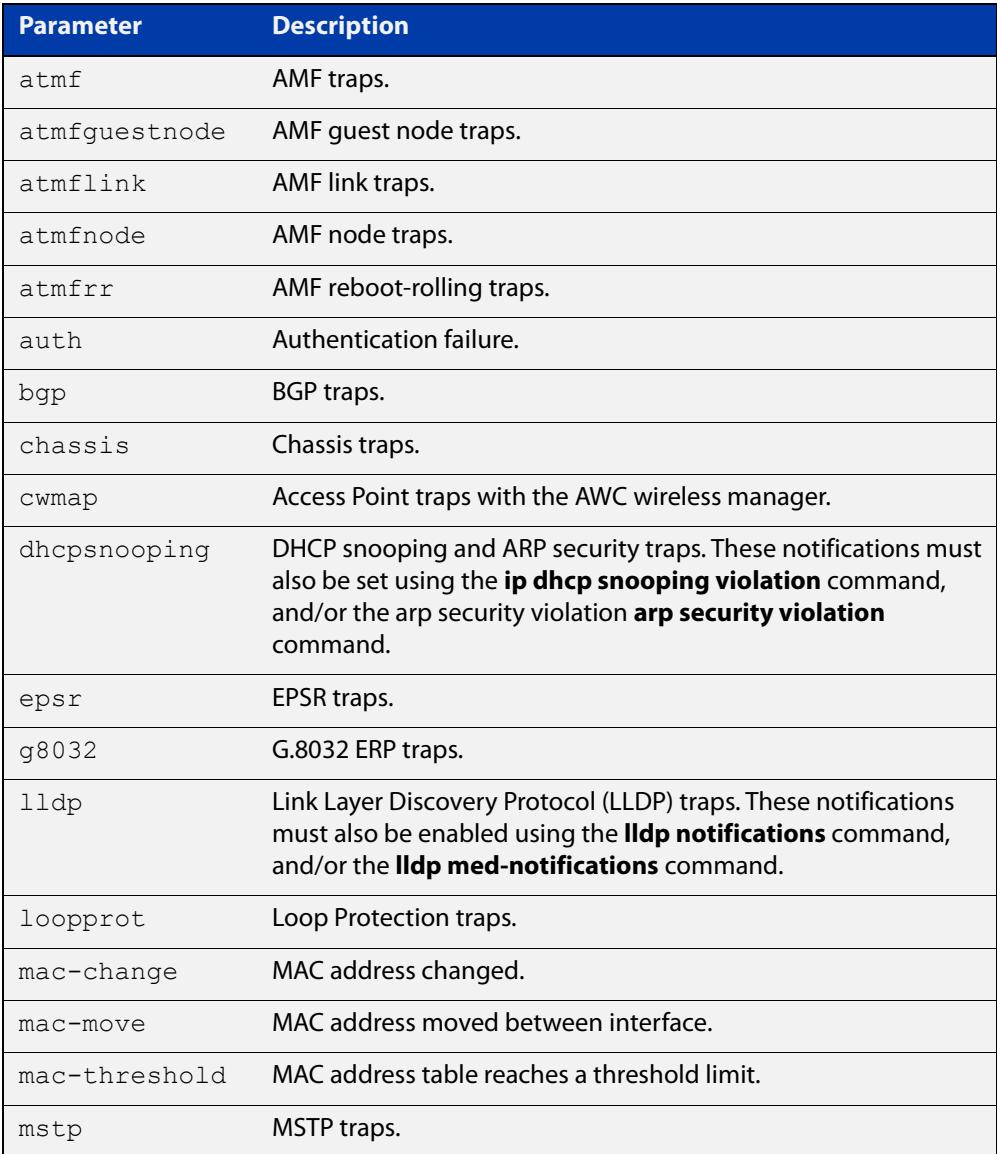

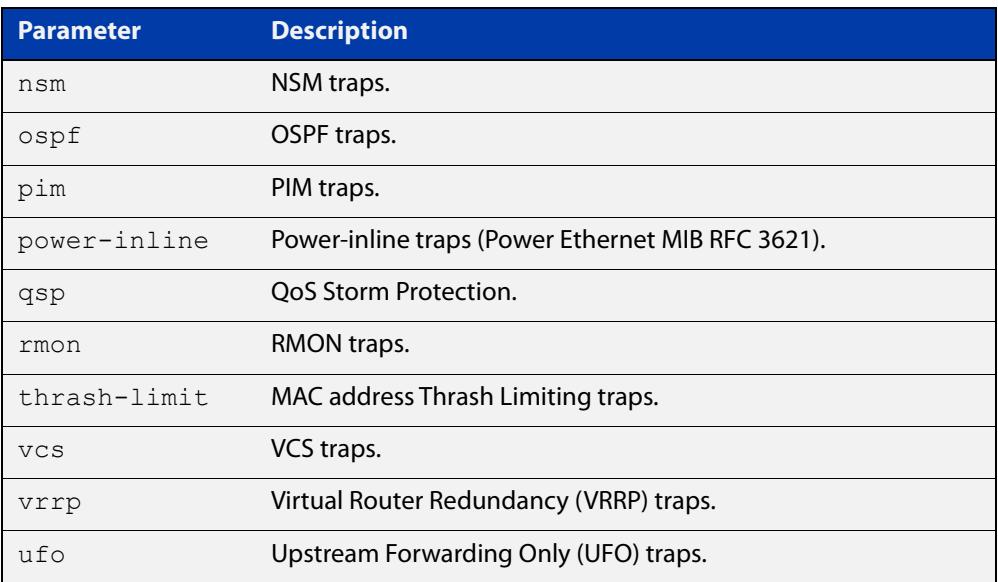

### **Default** Disabled

**Mode** Global Configuration

### **Usage notes** This command cannot be used to enable link status notifications globally. To enable link status notifications for particular interfaces, use the [snmp trap](#page-3968-0)  [link-status](#page-3968-0) command.

To specify where notifications are sent, use the [snmp-server host](#page-1854-0) command.

Note that you can enable (or disable) multiple traps with a single command, by specifying a space-separated list of traps.

#### **Examples** To enable the device to send a notification if an AMF node changes its status, use the following commands:

awplus# configure terminal

awplus(config)# snmp-server enable trap atmfnode

To enable the device to send MAC address Thrash Limiting traps, use the following commands:

awplus# configure terminal

awplus(config)# snmp-server enable trap thrash-limit

To disable the device from sending MAC address Thrash Limiting traps, use the following commands:

awplus# configure terminal

awplus(config)# no snmp-server enable trap thrash-limit

To enable the device to send OSPF and VRRP-related traps, use the following commands:

awplus# configure terminal awplus(config)# snmp-server enable trap ospf vrrp To disable OSPF traps being sent out by the device, use the following commands:

```
awplus# configure terminal
            awplus(config)# no snmp-server enable trap ospf
  Related
commands
            show snmp-server
            show ip dhcp snooping
            snmp trap link-status
            snmp-server host
Command
  changes
           Version 5.4.7-2.1: ufo parameter added
            Version 5.5.1-1.1: atmfguestnode and cwmap parameters added
            Version 5.5.1-2.1: mac-change, mac-move, and mac-threshold parameters 
            added
```
### <span id="page-3979-0"></span>**snmp-server engineID local**

**Overview** Use this command to configure the SNMPv3 engine ID. The SNMPv3 engine ID is used to uniquely identify the SNMPv3 agent on a device when communicating with SNMP management clients. Once an SNMPv3 engine ID is assigned, this engine ID is permanently associated with the device until you change it.

> Use the **no** variant of this command to set the user defined SNMPv3 engine ID to a system generated pseudo-random value by resetting the SNMPv3 engine. The **no snmp-server engineID local** command has the same effect as the **snmp-server engineID local default** command.

Note that the [snmp-server engineID local reset](#page-3981-0) command is used to force the system to generate a new engine ID when the current engine ID is also system generated.

**Syntax** snmp-server engineID local {<*engine-id*>|default}

```
no snmp-server engineID local
```
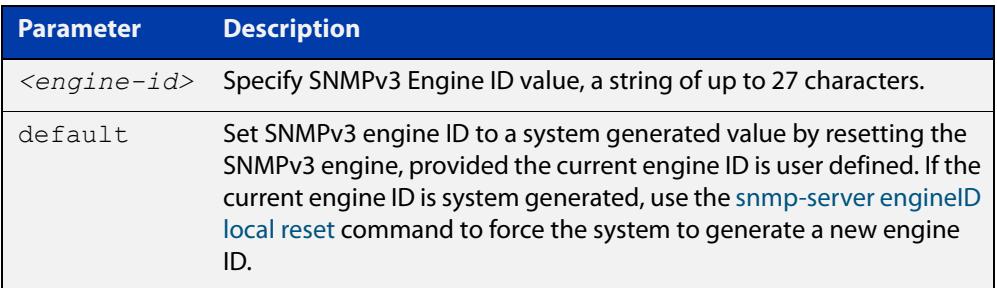

#### **Mode** Global Configuration

**Usage notes** All devices must have a unique engine ID which is permanently set unless it is configured by the user.

> In a stacked environment, if the same engine ID was automatically generated for all members of the stack, conflicts would occur if the stack was dismantled. Therefore, each member of the stack will generate its own engine ID and the stack master's ID is used when transmitting SNMPv3 packets. Should a master failover occur, a different engine ID is transmitted. You can modify this behavior by manually assigning all stack members the same engine ID using the [snmp-server](#page-3979-0)  [engineID local](#page-3979-0) command. However, should you decide to separate the stack and use the devices individually, you must remember to change or remove this configuration to prevent conflicts.

**Example** To set the SNMPv3 engine ID to 800000cf030000cd123456, use the following commands:

```
awplus# configure terminal
awplus(config)# snmp-server engineID local 
800000cf030000cd123456
```
To set a user defined SNMPv3 engine ID back to a system generated value, use the following commands:

```
awplus# configure terminal
awplus(config)# no snmp-server engineID local
```
**Output** The following example shows the engine ID values after configuration:

```
awplus(config)#snmp-server engineid local asdgdfh231234d
awplus(config)#exit
awplus#show snmp-server
SNMP Server ........................... Enabled
IP Protocol .......................... IPv4
SNMPv3 Engine ID (configured name) ... asdgdfh231234d
SNMPv3 Engine ID (actual) ............ 0x80001f888029af52e149198483
awplus(config)#no snmp-server engineid local
awplus(config)#exit
awplus#show snmp-server
SNMP Server .......................... Enabled
IP Protocol .......................... IPv4
SNMPv3 Engine ID (configured name) ... Not set
SNMPv3 Engine ID (actual) ............ 0x80001f888029af52e149198483
```
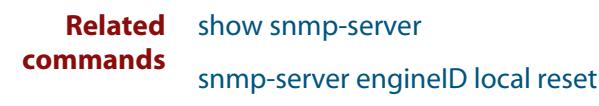

[snmp-server group](#page-3982-0)

# <span id="page-3981-0"></span>**snmp-server engineID local reset**

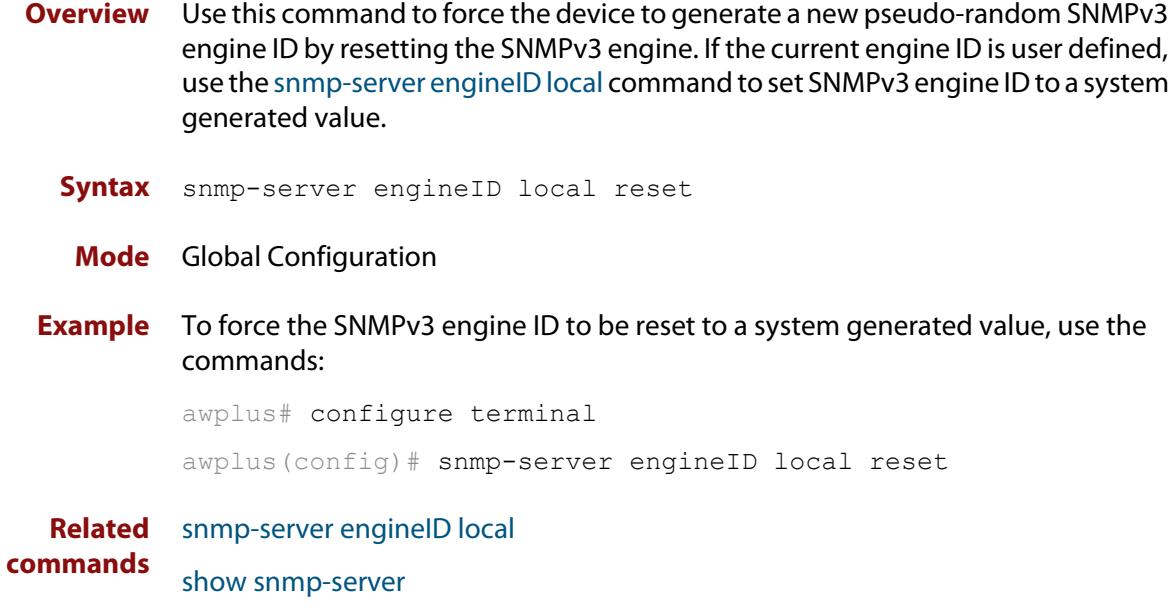

### <span id="page-3982-0"></span>**snmp-server group**

**Overview** This command is used with SNMP version 3 only, and adds an SNMP group, optionally setting the security level and view access modes for the group. The security and access views defined for the group represent the minimum required of its users in order to gain access.

> The **no** variant of this command deletes an SNMP group, and is used with SNMPv3 only. The group with the specified authentication/encryption parameters must already exist.

```
Syntax snmp-server group <groupname> {auth|noauth|priv} [read
       <readname>|write <writename>|notify <notifyname>]
```

```
no snmp-server group <groupname>
```
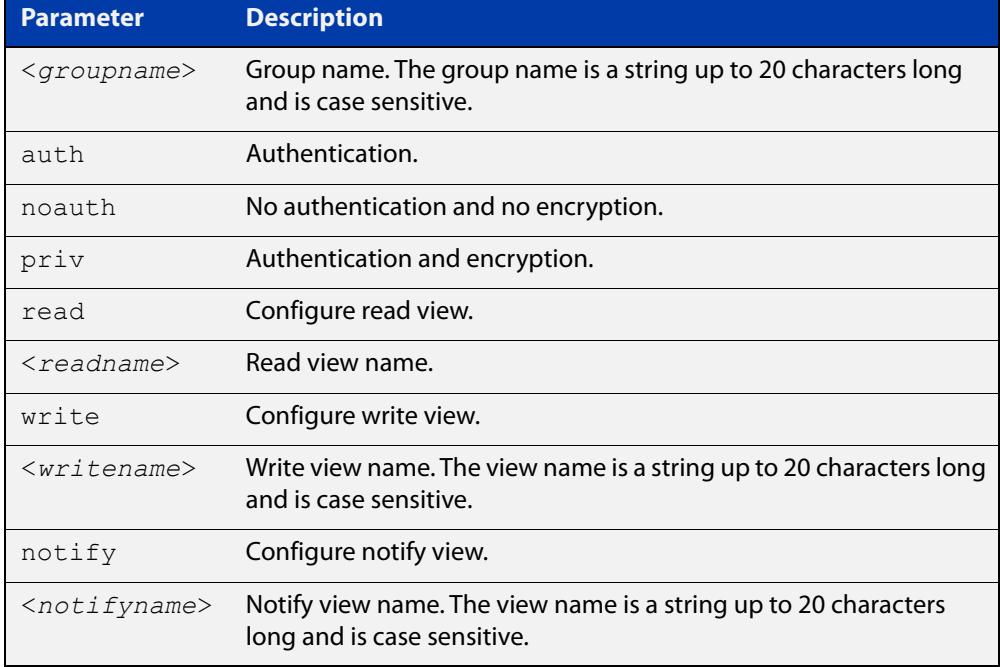

#### **Mode** Global Configuration

**Examples** To add SNMP group, for ordinary users, user the following commands:

awplus# configure terminal

awplus(config)# snmp-server group usergroup noauth read useraccess write useraccess

To delete the SNMP group called 'usergroup', use the following commands:

awplus# configure terminal

awplus(config)# no snmp-server group usergroup

**Related** [snmp-server](#page-3972-0) **commands**

[show snmp-server](#page-3962-0)

[show snmp-server group](#page-3964-0)

[show snmp-server user](#page-3966-0)

### **snmp-server host**

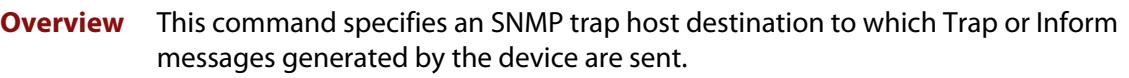

For SNMP version 1 and 2c you must specify the community name parameter. For SNMP version 3, specify the authentication/encryption parameters and the user name. If the version is not specified, the default is SNMP version 1. Inform messages can be sent instead of traps for SNMP version 2c and 3.

Use the **no** variant of this command to remove an SNMP trap host. The trap host must already exist.

The trap host is uniquely identified by:

- host IP address (IPv4 or IPv6),
- inform or trap messages,
- community name (SNMPv1 or SNMP v2c) or the authentication/encryption parameters and user name (SNMP v3).

**Syntax** snmp-server host {<*ipv4-address>*|<*ipv6-address*>} [traps] [version 1] <*community-name*>]

> snmp-server host {<*ipv4-address>*|<*ipv6-address*>} [informs|traps] version 2c <*community-name*>

snmp-server host {<*ipv4-address>*|<*ipv6-address*>} [informs|traps] version 3 {auth|noauth|priv} <*user-name*>

no snmp-server host {<*ipv4-address>*|<*ipv6-address*>} [traps] [version 1] <*community-name*>

no snmp-server host {<*ipv4-address>*|<*ipv6-address*>} [informs|traps] version 2c <*community-name*>

no snmp-server host {<*ipv4-address>*|<*ipv6-address*>} [informs|traps] version 3 {auth|noauth|priv} <*user-name*>

**Syntax (VRF-Lite)** snmp-server host {<*ipv4-address>*|<*ipv6-address*>} [vrf <*vrf-name*>] [informs|traps] version 1|2c|3 {auth|noauth|priv} <*user-name*> {<*community-name*>|<*user-name*>}

> no snmp-server host {<*ipv4-address>*|<*ipv6-address*>} [vrf <*vrf-name*>] [informs|traps] version 1|2c|3 {auth|noauth|priv} <*user-name*> {<*community-name*>|<*user-name*>}

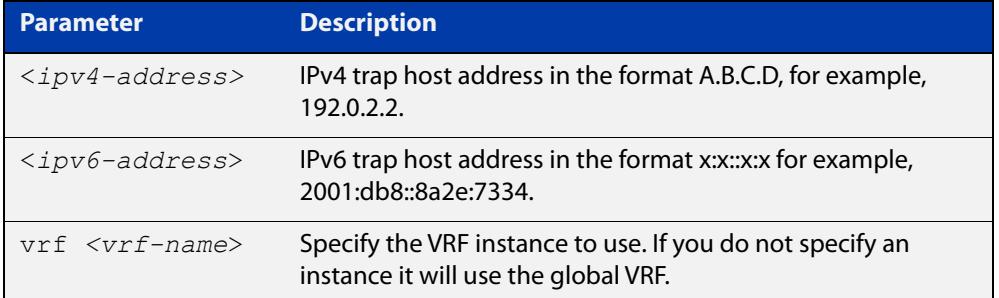

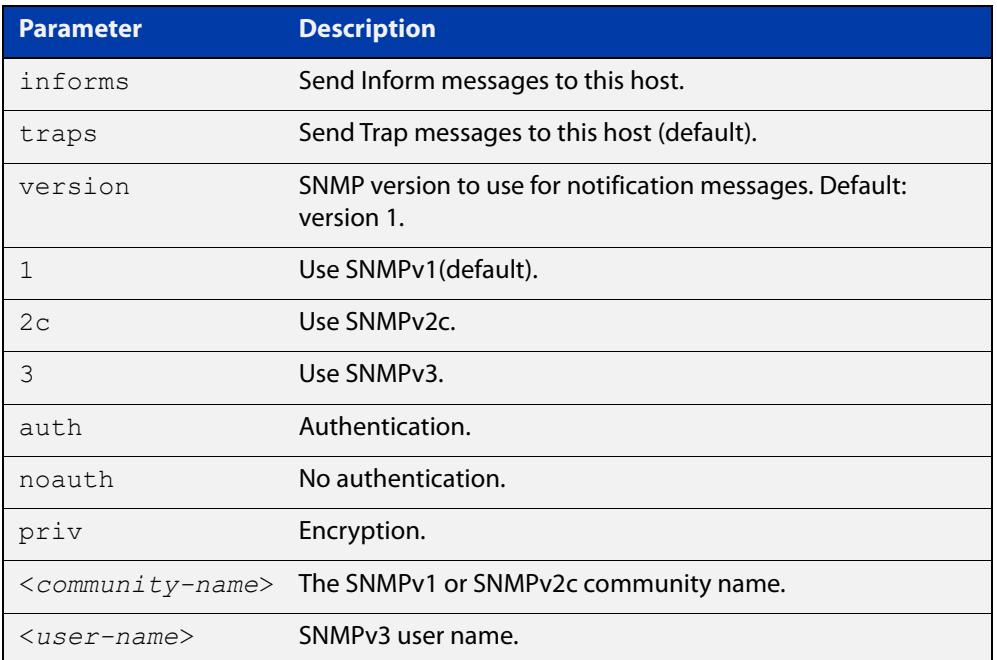

#### **Mode** Global Configuration

**Examples** To configure the device to send generated traps to the IPv4 host destination 192.0.2.5 with the SNMPv2c community name 'public', use the following commands:

> awplus# configure terminal awplus(config)# snmp-server host 192.0.2.5 version 2c public

To configure the device to send generated traps to the IPv6 host destination 2001:db8::8a2e:7334 with the SNMPv2c community name 'private', use the following commands:

awplus# configure terminal

```
awplus(config)# snmp-server host 2001:db8::8a2e:7334 version 2c 
private
```
To remove a configured trap host of 192.0.2.5 with the SNMPv2c community name 'public', use the following commands:

awplus# configure terminal

awplus(config)# no snmp-server host 192.0.2.5 version 2c public

To configure the device to send generated traps to an IPv4 host destination 192.168.1.2 with the SNMPv2c community name 'public' and on a VRF named 'red', use the following commands:

awplus# configure terminal

awplus(config)# snmp-server host 192.0.1.2 vrf red version 2c public

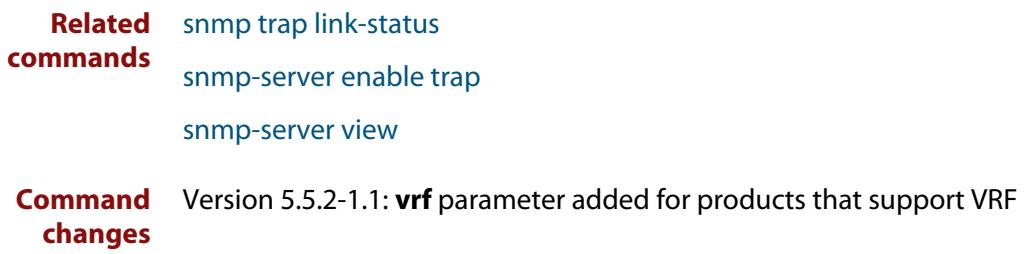

# **snmp-server legacy-ifadminstatus**

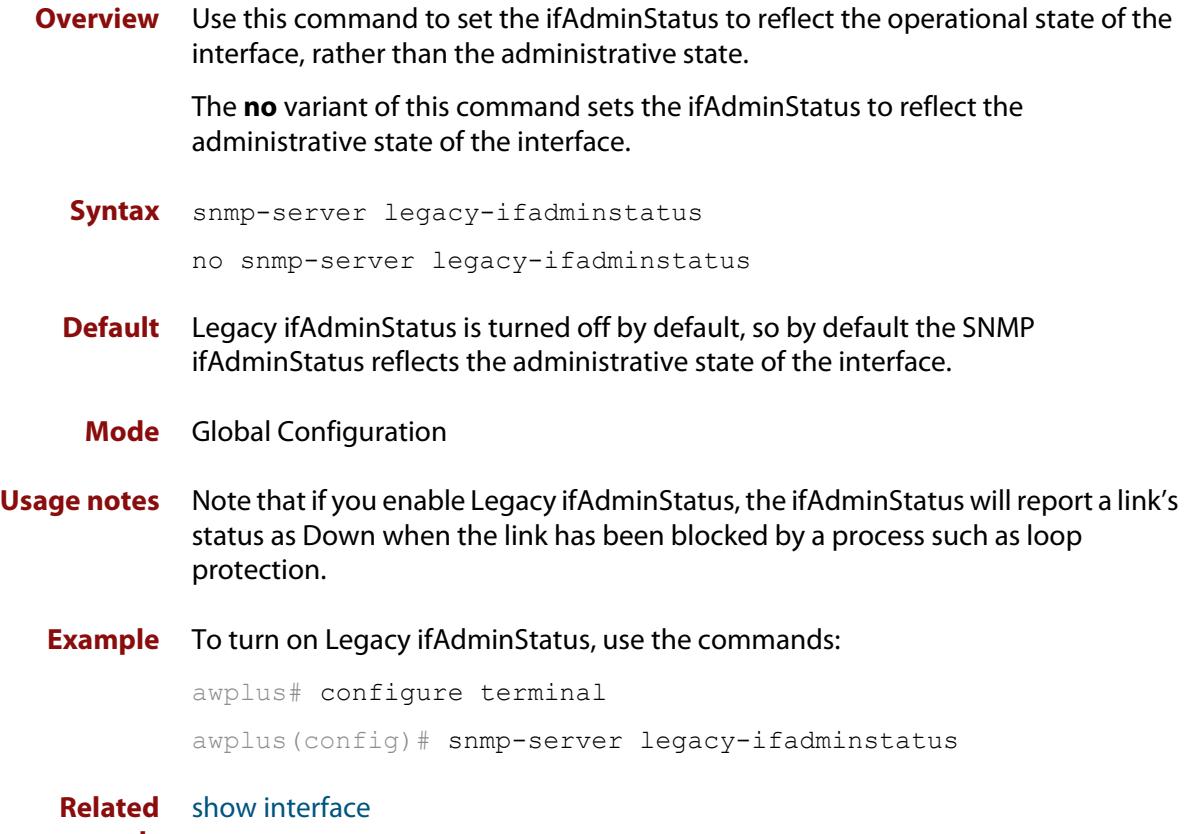

**commands**

## <span id="page-3988-0"></span>**snmp-server location**

#### **Overview** This command sets the location of the system. The location is:

- displayed in the output of the [show system](#page-370-0) command
- stored in the MIB object sysLocation

The **no** variant of this command removes the configured location from the system.

**Syntax** snmp-server location <*location-name*>

no snmp-server location

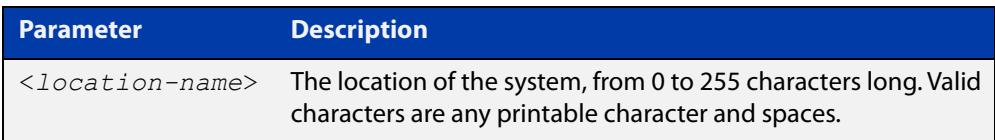

### **Mode** Global Configuration

**Example** To set the location to "server room 523", use the following commands:

awplus# configure terminal

awplus(config)# snmp-server location server room 523

**Related commands** [show snmp-server](#page-3962-0) [show system](#page-370-0) [snmp-server contact](#page-3975-0)

# **snmp-server source-interface**

**Overview** Use this command to specify the originating interface for SNMP traps or informs. An interface specified by this command must already have an IP address assigned to it.

> Use the **no** variant of this command to reset the interface to its default value (the originating egress interface).

**Syntax** snmp-server source-interface {traps|informs} <*interface-name*> no snmp-server source-interface {traps|informs}

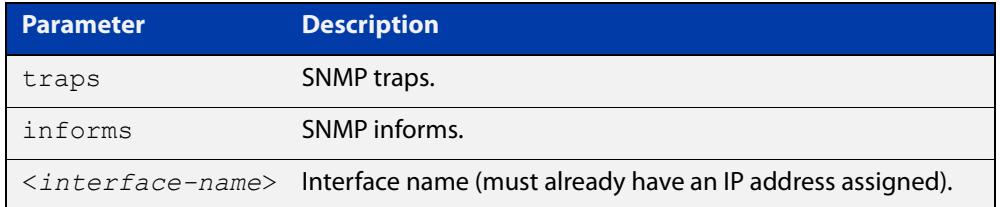

- **Default** The originating egress interface of the traps and informs messages
	- **Mode** Global Configuration
- **Usage notes** When an SNMP server sends an SNMP trap or inform message, the message carries the notification IP address of its originating interface. Use this command to assign this interface.
	- **Example** The following commands set vlan2 to be the interface whose IP address is used as the originating address in SNMP informs packets.

awplus# configure terminal awplus(config)# snmp-server source-interface informs vlan2

The following commands reset the originating source interface for SNMP trap messages to be the default interface (the originating egress interface):

awplus# configure terminal

awplus(config)# no snmp-server source-interface traps

#### **Validation Commands** [show running-config](#page-213-0)

## **snmp-server startup-trap-delay**

**Overview** Use this command to set the time in seconds after following completion of the device startup sequence before the device sends any SNMP traps (or SNMP notifications).

> Use the no variant of this command to restore the default startup delay of 30 seconds.

**Syntax** snmp-server startup-trap-delay <*delay-time*>

no snmp-server startup-trap-delay

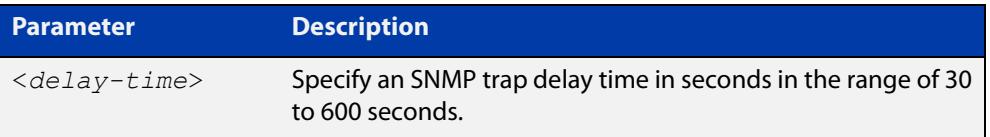

**Default** The SNMP server trap delay time is 30 seconds. The no variant restores the default.

### **Mode** Global Configuration

**Example** To delay the device sending SNMP traps until 60 seconds after device startup, use the following commands:

> awplus# configure terminal awplus(config)# snmp-server startup-trap-delay 60

To restore the sending of SNMP traps to the default of 30 seconds after device startup, use the following commands:

awplus# configure terminal awplus(config)# no snmp-server startup-trap-delay

**Validation Commands** [show snmp-server](#page-3962-0)

### <span id="page-3991-0"></span>**snmp-server user**

**Overview** Use this command to create or move users as members of specified groups. This command is used with SNMPv3 only.

> The **no** variant of this command removes an SNMPv3 user. The specified user must already exist.

**Syntax** snmp-server user <*username*> <*groupname*> [encrypted] [auth {md5|sha|sha-256} <*auth*-*password*>] [priv {des|aes} <*privacy*-*password*>]

no snmp-server user <*username*>

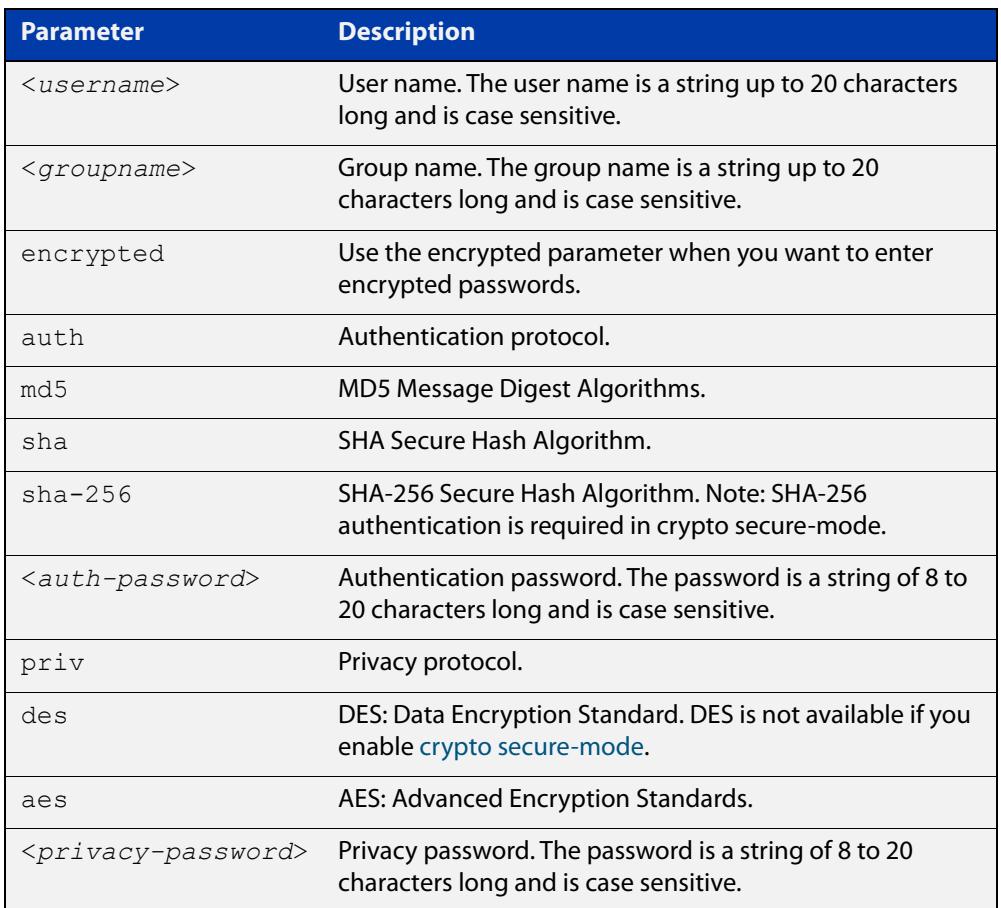

### **Mode** Global Configuration

- **Usage notes** Additionally this command provides the option of selecting an authentication protocol and (where appropriate) an associated password. Similarly, options are offered for selecting a privacy protocol and password.
	- Note that each SNMP user must be configured on both the manager and agent entities. Where passwords are used, these passwords must be the same for both entities.
- Use the **encrypted** parameter when you want to enter already encrypted passwords in encrypted form as displayed in the running and startup configs stored on the device. For example, you may need to move a user from one group to another group and keep the same passwords for the user instead of removing the user to apply new passwords.
- User passwords are entered using plaintext without the **encrypted** parameter and are encrypted according to the authentication and privacy protocols selected.
- User passwords are viewed as encrypted passwords in running and startup configs shown from **show running-config** and **show startup-config** commands respectively. Copy and paste encrypted passwords from running-configs or startup-configs to avoid entry errors.
- **Examples** To add SNMP user authuser as a member of group 'usergroup', with authentication protocol MD5, authentication password 'Authpass', privacy protocol AES and privacy password 'Privpass' use the following commands:

awplus# configure terminal

awplus(config)# snmp-server user authuser usergroup auth md5 Authpass priv aes Privpass

Validate the user is assigned to the group using the **show snmp-server user** command:

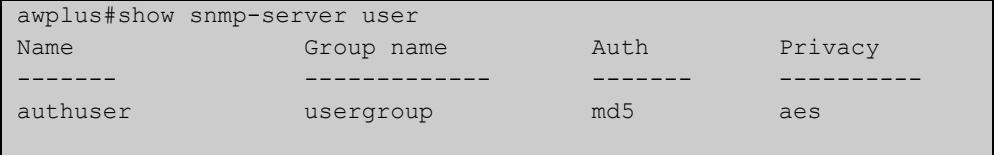

To enter existing SNMP user 'authuser' with existing passwords as a member of group 'newusergroup' with authentication protocol MD5 with the encrypted authentication password 0x1c74b9c22118291b0ce0cd883f8dab6b74, and privacy protocol AES with the encrypted privacy password

0x0e0133db5453ebd03822b004eeacb6608f, use the following commands:

awplus# configure terminal

```
awplus(config)# snmp-server user authuser newusergroup
encrypted auth md5 0x1c74b9c22118291b0ce0cd883f8dab6b74 priv 
aes 0x0e0133db5453ebd03822b004eeacb6608f
```
**NOTE:** Copy and paste the encrypted passwords from the **running-config** or the **startup-config** displayed, using the **show running-config** and **show startup- config** commands respectively, into the command line to avoid key stroke errors issuing this command.

Validate the user has been moved from the first group using the **show snmp-server user** command:

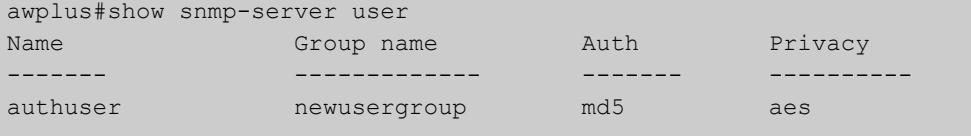

To delete SNMP user 'authuser', use the following commands:

```
awplus# configure terminal
awplus(config)# no snmp-server user authuser
```
**Related commands** [show snmp-server user](#page-3966-0) [snmp-server view](#page-3994-0)

## <span id="page-3994-0"></span>**snmp-server view**

**Overview** Use this command to create an SNMP view that specifies a sub-tree of the MIB. Further sub-trees can then be added by specifying a new OID to an existing view. Views can be used in SNMP communities or groups to control the remote manager's access.

> **NOTE:** The object identifier must be specified in a sequence of integers separated by decimal points.

> The **no** variant of this command removes the specified view on the device. The view must already exist.

**Syntax** snmp-server view <*view-name*> <*mib-name*> {included|excluded}

no snmp-server view <*view-name*>

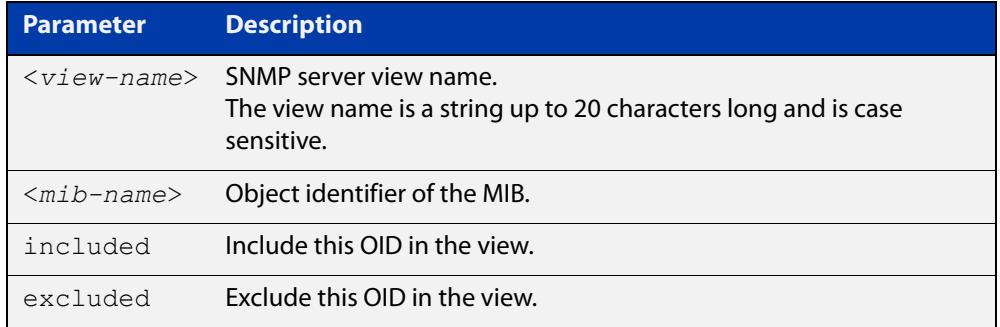

#### **Mode** Global Configuration

#### **Examples** The following command creates a view called "loc" that includes the system location MIB sub-tree.

awplus(config)# snmp-server view loc 1.3.6.1.2.1.1.6.0 included

To remove the view "loc" use the following command

awplus(config)# no snmp-server view loc

#### **Related** [show snmp-server view](#page-3967-0)

**commands**

[snmp-server community](#page-3974-0)

### **snmp-server vrf**

**Overview** Use this command to isolate the SNMP Agent to operate within a previously configured non-global named VRF. This means the SNMP Agent can only respond to requests from SNMP Managers operating within the same VRF.

> Use the **no** variant of this command to revert the SNMP Agent to operating within the default global VRF.

```
Syntax snmp-server vrf <vrf-name>
```
no snmp-server vrf

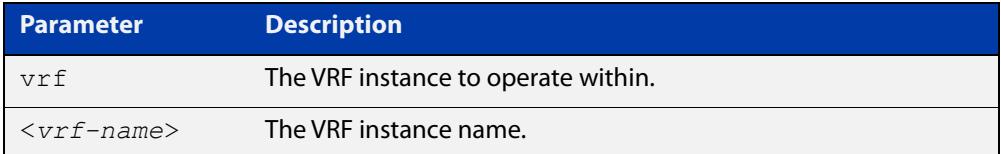

#### **Default** Global VRF

**Mode** Global Configuration

**Examples** To configure the SNMP Agent to operate within the VRF instance named 'red', use the commands:

> awplus# configure terminal awplus(config)# snmp-server vrf red

To revert the SNMP Agent to operating within the default global VRF, use the commands:

awplus# configure terminal awplus(config)# no snmp-server vrf

#### **Related** [show snmp-server](#page-3962-0)

**commands** [snmp-server](#page-3972-0)

**Command changes** Version 5.5.2-2.1: command added
## **undebug snmp**

**Overview** This command applies the functionality of the no [debug snmp](#page-3948-0) command.

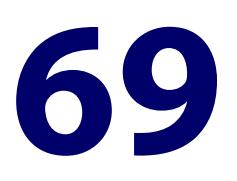

# **LLDP Commands**

#### **Introduction**

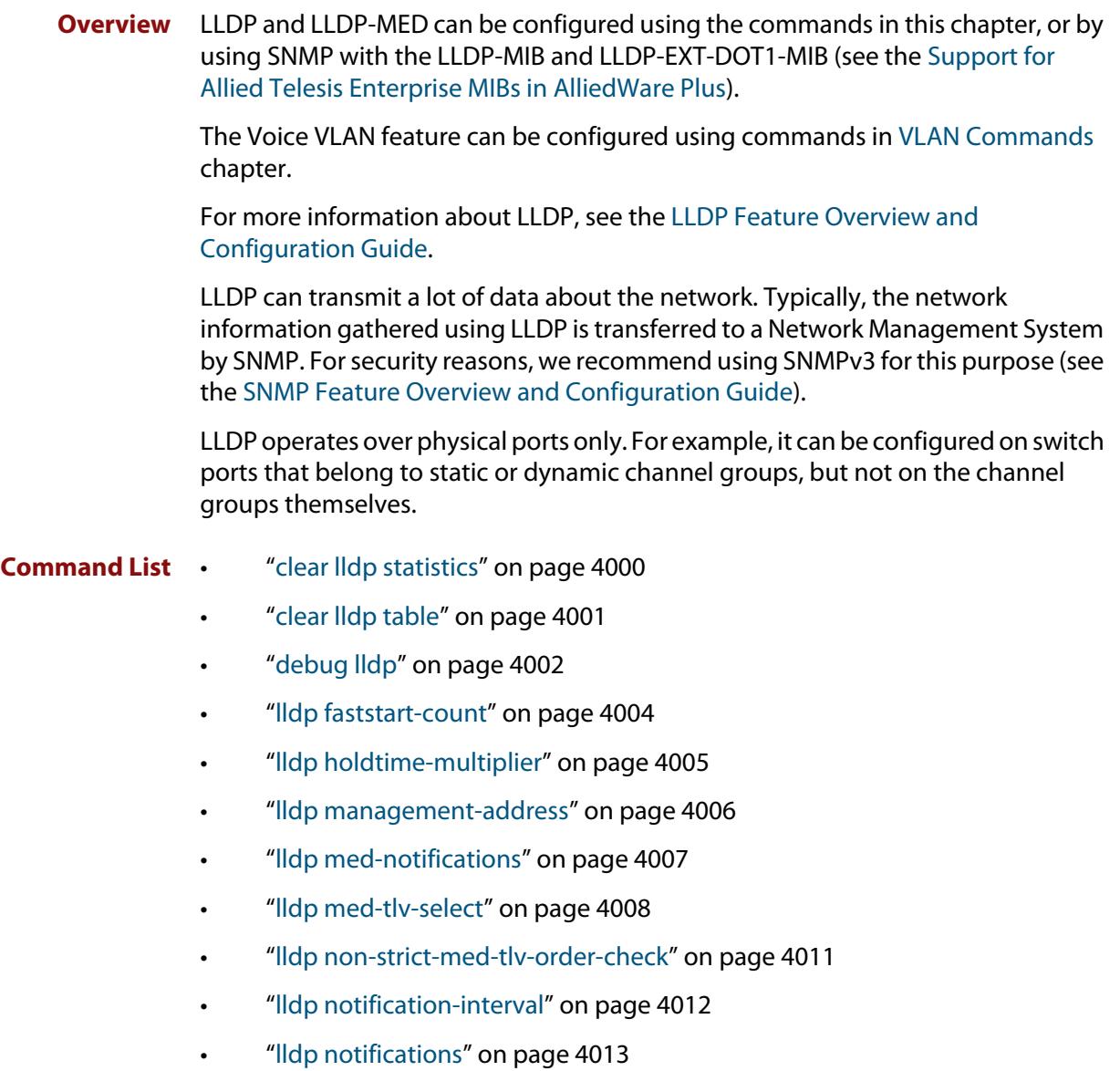

- • ["lldp port-number-type" on page 4014](#page-4013-0)
- • ["lldp reinit" on page 4015](#page-4014-0)
- • ["lldp run" on page 4016](#page-4015-0)
- • ["lldp timer" on page 4017](#page-4016-0)
- • ["lldp tlv-select" on page 4018](#page-4017-0)
- • ["lldp transmit receive" on page 4020](#page-4019-0)
- • ["lldp tx-delay" on page 4021](#page-4020-0)
- • ["location civic-location configuration" on page 4022](#page-4021-0)
- • ["location civic-location identifier" on page 4026](#page-4025-0)
- • ["location civic-location-id" on page 4027](#page-4026-0)
- • ["location coord-location configuration" on page 4028](#page-4027-0)
- • ["location coord-location identifier" on page 4030](#page-4029-0)
- • ["location coord-location-id" on page 4031](#page-4030-0)
- • ["location elin-location" on page 4033](#page-4032-0)
- • ["location elin-location-id" on page 4034](#page-4033-0)
- • ["show debugging lldp" on page 4035](#page-4034-0)
- • ["show lldp" on page 4037](#page-4036-0)
- • ["show lldp interface" on page 4039](#page-4038-0)
- • ["show lldp local-info" on page 4041](#page-4040-0)
- • ["show lldp neighbors" on page 4046](#page-4045-0)
- • ["show lldp neighbors detail" on page 4048](#page-4047-0)
- • ["show lldp statistics" on page 4052](#page-4051-0)
- • ["show lldp statistics interface" on page 4054](#page-4053-0)
- • ["show location" on page 4056](#page-4055-0)

#### <span id="page-3999-0"></span>**clear lldp statistics**

**Overview** This command clears all LLDP statistics (packet and event counters) associated with specified ports. If no port list is supplied, LLDP statistics for all ports are cleared.

**Syntax** clear lldp statistics [interface <*port-list*>]

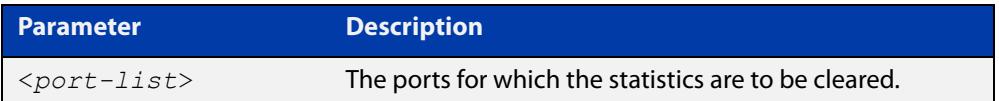

#### **Mode** Privileged Exec

**Examples** To clear the LLDP statistics on ports 1.1.1 and 1.1.7, use the command: awplus# clear lldp statistics interface port1.1.1,port1.1.7 To clear all LLDP statistics for all ports, use the command: awplus# clear lldp statistics **Related commands** [show lldp statistics](#page-4051-0) [show lldp statistics interface](#page-4053-0) **Command** Version 5.4.8-2.1: Command added to AR2050V, AR3050S, AR4050S

**changes**

#### <span id="page-4000-0"></span>**clear lldp table**

**Overview** This command clears the table of LLDP information received from neighbors through specified ports. If no port list is supplied, neighbor information is cleared for all ports.

Syntax clear lldp table [interface *<port-list>*]

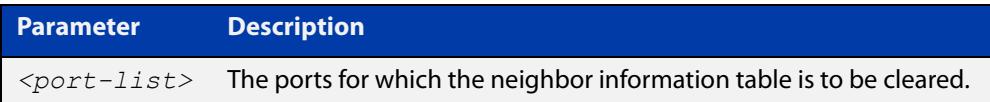

**Mode** Privileged Exec

**Examples** To clear the table of neighbor information received on ports 1.1.1 and 1.1.7, use the command:

awplus# clear lldp table interface port1.1.1,port1.1.7

To clear the entire table of neighbor information received through all ports, use the command:

awplus# clear lldp table

**Related commands** [show lldp neighbors](#page-4045-0)

#### <span id="page-4001-0"></span>**debug lldp**

**Overview** This command enables specific LLDP debug for specified ports. When LLDP debugging is enabled, diagnostic messages are entered into the system log. If no port list is supplied, the specified debugging is enabled for all ports.

> The **no** variant of this command disables specific LLDP debug for specified ports. If no port list is supplied, the specified debugging is disabled for all ports.

```
Syntax debug lldp {[rx][rxpkt][tx][txpkt]} [interface [<port-list>]]
       debug lldp operation
       no debug lldp {[rx][rxpkt][tx][txpkt]} [interface 
       [<port-list>]]
       no debug lldp operation
       no debug lldp all
```
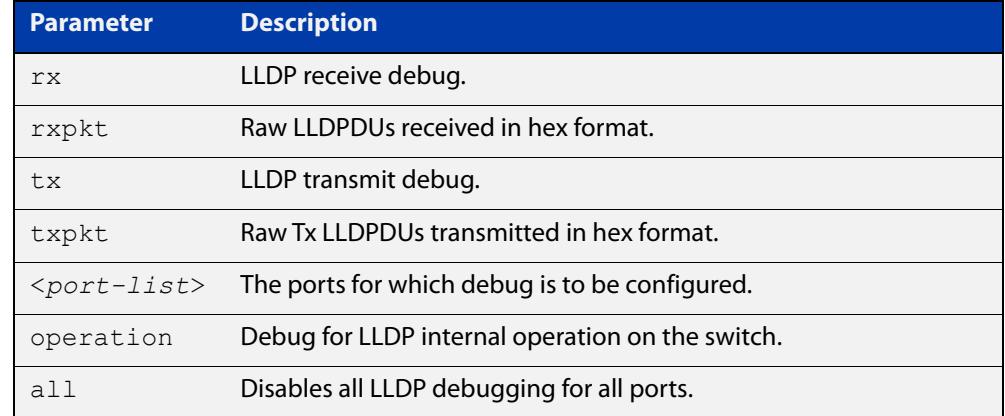

**Default** By default no debug is enabled for any ports.

**Mode** Privileged Exec

**Examples** To enable debugging of LLDP receive on ports 1.1.1 and 1.1.7, use the command: awplus# debug lldp rx interface port1.1.1,port1.1.7

> To enable debugging of LLDP transmit with packet dump on all ports, use the command:

awplus# debug lldp tx txpkt

To disable debugging of LLDP receive on ports 1.1.1 and 1.1.7, use the command:

awplus# no debug lldp rx interface port1.1.1,port1.1.7

To turn off all LLDP debugging on all ports, use the command:

awplus# no debug lldp all

**Related** [show debugging lldp](#page-4034-0) **commands** [show running-config](#page-213-0) lldp

[terminal monitor](#page-388-0)

#### <span id="page-4003-0"></span>**lldp faststart-count**

**Overview** Use this command to set the fast start count for LLDP-MED. The fast start count determines how many fast start advertisements LLDP sends from a port when it starts sending LLDP-MED advertisements from the port, for instance, when it detects a new LLDP-MED capable device.

> The **no** variant of this command resets the LLDPD-MED fast start count to the default (3).

**Syntax** lldp faststart-count <*1-10*>

no lldp faststart-count

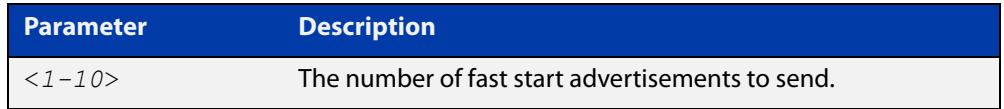

**Default** The default fast start count is 3.

**Mode** Global Configuration

**Examples** To set the fast start count to 5, use the command:

awplus# configure terminal

awplus(config)# lldp faststart-count 5

To reset the fast start count to the default setting (3), use the command:

awplus# configure terminal

awplus(config)# no lldp faststart-count

**Related** [show lldp](#page-4036-0)

**commands**

## <span id="page-4004-0"></span>**lldp holdtime-multiplier**

**Overview** This command sets the holdtime multiplier value. The transmit interval is multiplied by the holdtime multiplier to give the Time To Live (TTL) value that is advertised to neighbors.

The **no** variant of this command sets the multiplier back to its default.

**Syntax** lldp holdtime-multiplier <*2-10*> no lldp holdtime-multiplier

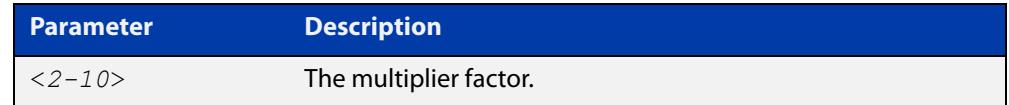

**Default** The default holdtime multiplier value is 4.

- **Mode** Global Configuration
- **Usage** The Time-To-Live defines the period for which the information advertised to the neighbor is valid. If the Time-To-Live expires before the neighbor receives another update of the information, then the neighbor discards the information from its database.

#### **Examples** To set the holdtime multiplier to 2, use the commands:

awplus# configure terminal

awplus(config)# lldp holdtime-multiplier 2

To set the holdtime multiplier back to its default, use the commands:

awplus# configure terminal

awplus(config)# no lldp holdtime-multiplier 2

**Related** show **IIdp** 

**commands**

#### <span id="page-4005-0"></span>**lldp management-address**

**Overview** This command sets the IPv4 address to be advertised to neighbors (in the Management Address TLV) via the specified ports. This address will override the default address for these ports.

> The **no** variant of this command clears the user-configured management IP address advertised to neighbors via the specified ports. The advertised address reverts to the default.

**Syntax** lldp management-address <*ipaddr*>

no lldp management-address

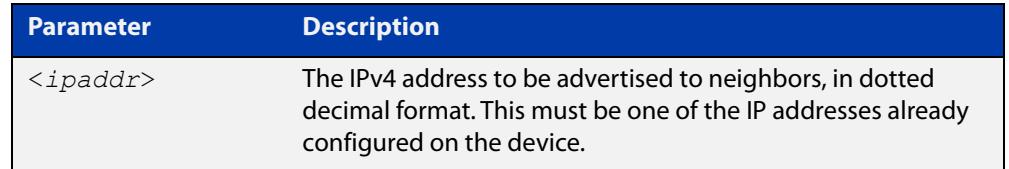

- **Default** The local loopback interface primary IPv4 address if set, else the primary IPv4 interface address of the lowest numbered VLAN the port belongs to, else the MAC address of the device's baseboard if no VLAN IP addresses are configured for the port.
	- **Mode** Interface Configuration
- **Usage notes** To see the management address that will be advertised, use the [show lldp](#page-4038-0)  [interface](#page-4038-0) command or [show lldp local-info](#page-4040-0) command.
	- **Examples** To set the management address advertised by port1.1.1 and port1.1.2, to be 192.168.1.6, use the commands:

awplus# configure terminal

awplus(config)# interface port1.1.1, port1.1.2

awplus(config-if)# lldp management-address 192.168.1.6

To clear the user-configured management address advertised by port1.1.1 and port1.1.2, and revert to using the default address, use the commands:

awplus# configure terminal awplus(config)# interface port1.1.1, port1.1.2

awplus(config-if)# no lldp management-address

**Related** [show lldp interface](#page-4038-0)

**commands** [show lldp local-info](#page-4040-0)

**Command changes** Version 5.4.8-2.1: Command added to AR2050V, AR3050S, AR4050S

## <span id="page-4006-0"></span>**lldp med-notifications**

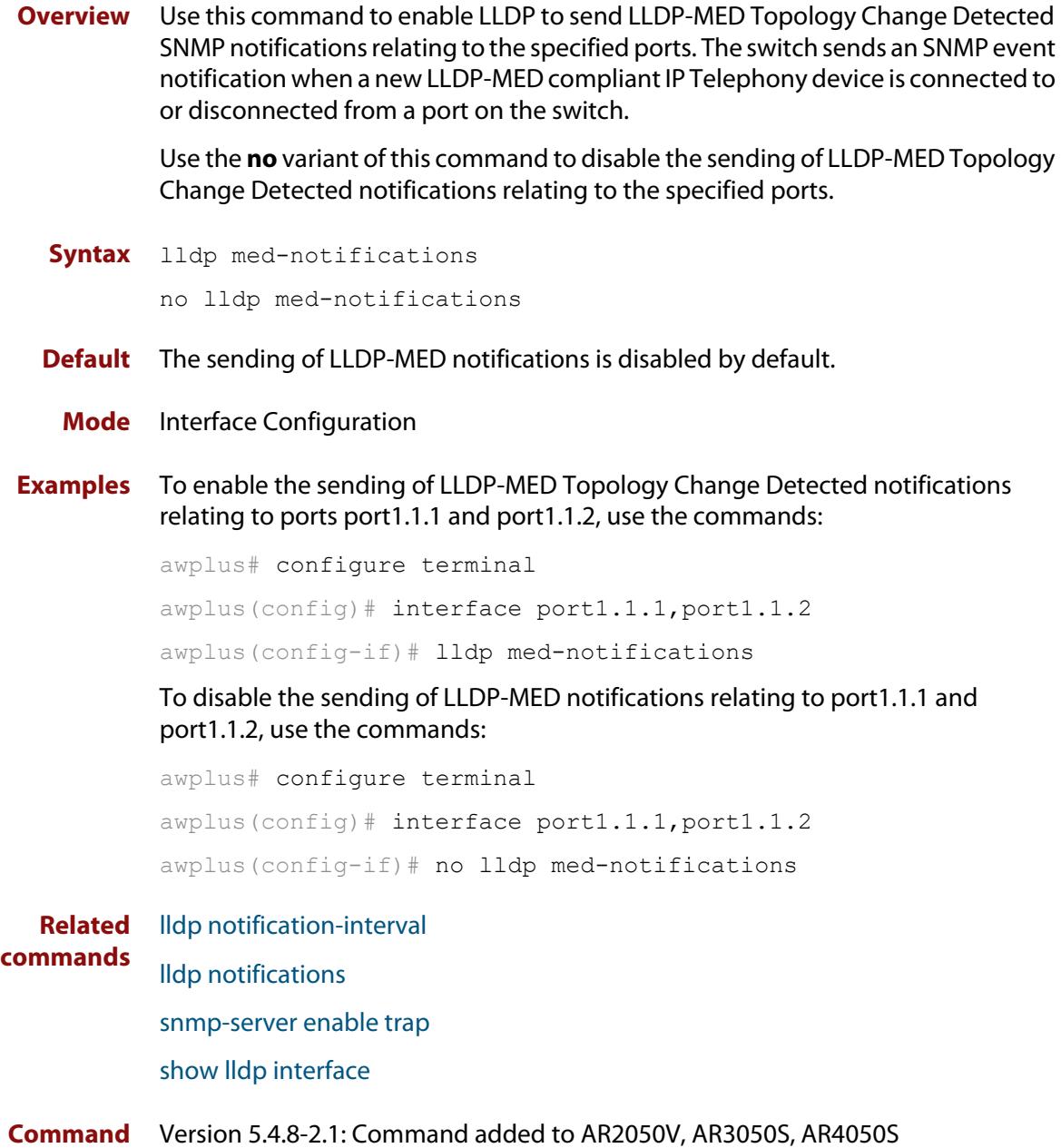

**changes**

#### <span id="page-4007-0"></span>**lldp med-tlv-select**

```
Overview Use this command to enable LLDP-MED Organizationally Specific TLVs for
            transmission in LLDP advertisements via the specified ports. The LLDP-MED 
            Capabilities TLV must be enabled before any of the other LLDP-MED 
            Organizationally Specific TLVs are enabled.
```
Use the **no** variant of this command to disable the specified LLDP-MED Organizationally Specific TLVs for transmission in LLDP advertisements via these ports. In order to disable the LLDP-MED Capabilities TLV, you must also disable the rest of these TLVs. Disabling all these TLVs disables LLDP-MED advertisements.

```
Syntax lldp med-tlv-select [capabilities] [network-policy] [location] 
       [inventory-management]
```

```
lldp med-tlv-select all
```
no lldp med-tlv-select [capabilities] [network-policy] [location] [inventory-management]

```
no lldp med-tlv-select all
```
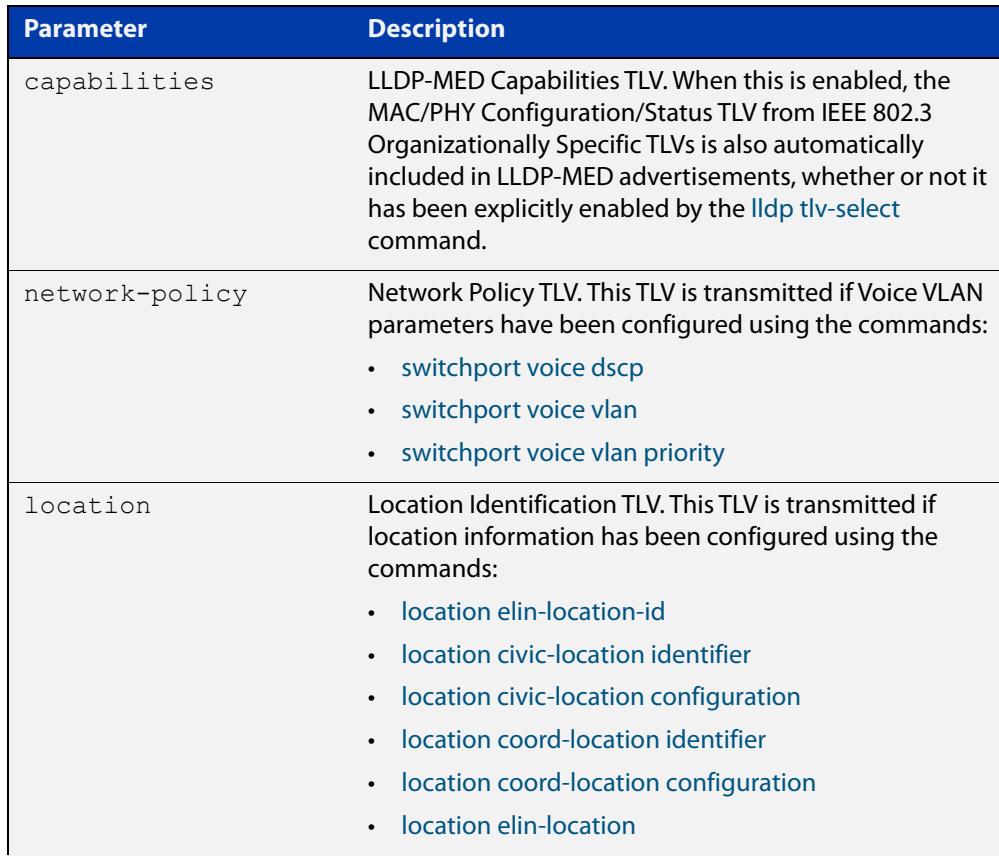

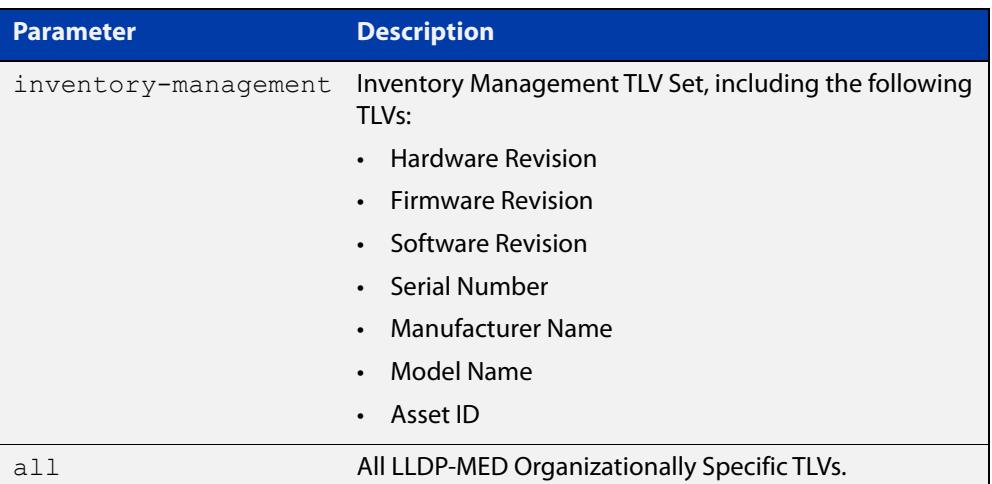

- **Default** By default LLDP-MED Capabilities, Network Policy, Location Identification and Extended Power-via-MDI TLVs are enabled. Therefore, if LLDP is enabled using the [lldp run](#page-4015-0) command, by default LLDP-MED advertisements are transmitted on ports that detect LLDP-MED neighbors connected to them.
	- **Mode** Interface Configuration
- **Usage notes** LLDP-MED TLVs are only sent in advertisements via a port if there is an LLDP-MED-capable device connected to it. To see whether there are LLDP-MED capable devices connected to the ports, use the [show lldp neighbors](#page-4045-0) command.
	- **Examples** To enable inclusion of the Inventory TLV Set in advertisements transmitted via port1.1.1 and port1.1.2, use the commands:

awplus# configure terminal

awplus(config)# interface port1.1.1, port1.1.2

awplus(config-if)# lldp med-tlv-select inventory-management

To exclude the Inventory TLV Set in advertisements transmitted via port1.1.1 and port1.1.2, use the commands:

awplus# configure terminal

awplus(config)# interface port1.1.1, port1.1.2

awplus(config-if)# no lldp med-tlv-select inventory-management

To disable LLDP-MED advertisements transmitted via port1.1.1 and port1.1.2, disable all these TLVs using the commands:

awplus# configure terminal awplus(config)# interface port1.1.1, port1.1.2 awplus(config-if)# no lldp med-tlv-select all

#### **Related commands** [lldp tlv-select](#page-4017-0) [location elin-location-id](#page-4033-0) [location civic-location identifier](#page-4025-0) [location civic-location configuration](#page-4021-0) [location coord-location identifier](#page-4029-0) [location coord-location configuration](#page-4027-0) [location elin-location](#page-4032-0) [show lldp interface](#page-4038-0) [switchport voice dscp](#page-721-0) [switchport voice vlan](#page-722-0) [switchport voice vlan priority](#page-725-0) **Command changes** Version 5.4.8-2.1: Command added to AR2050V, AR3050S, AR4050S

## <span id="page-4010-0"></span>**lldp non-strict-med-tlv-order-check**

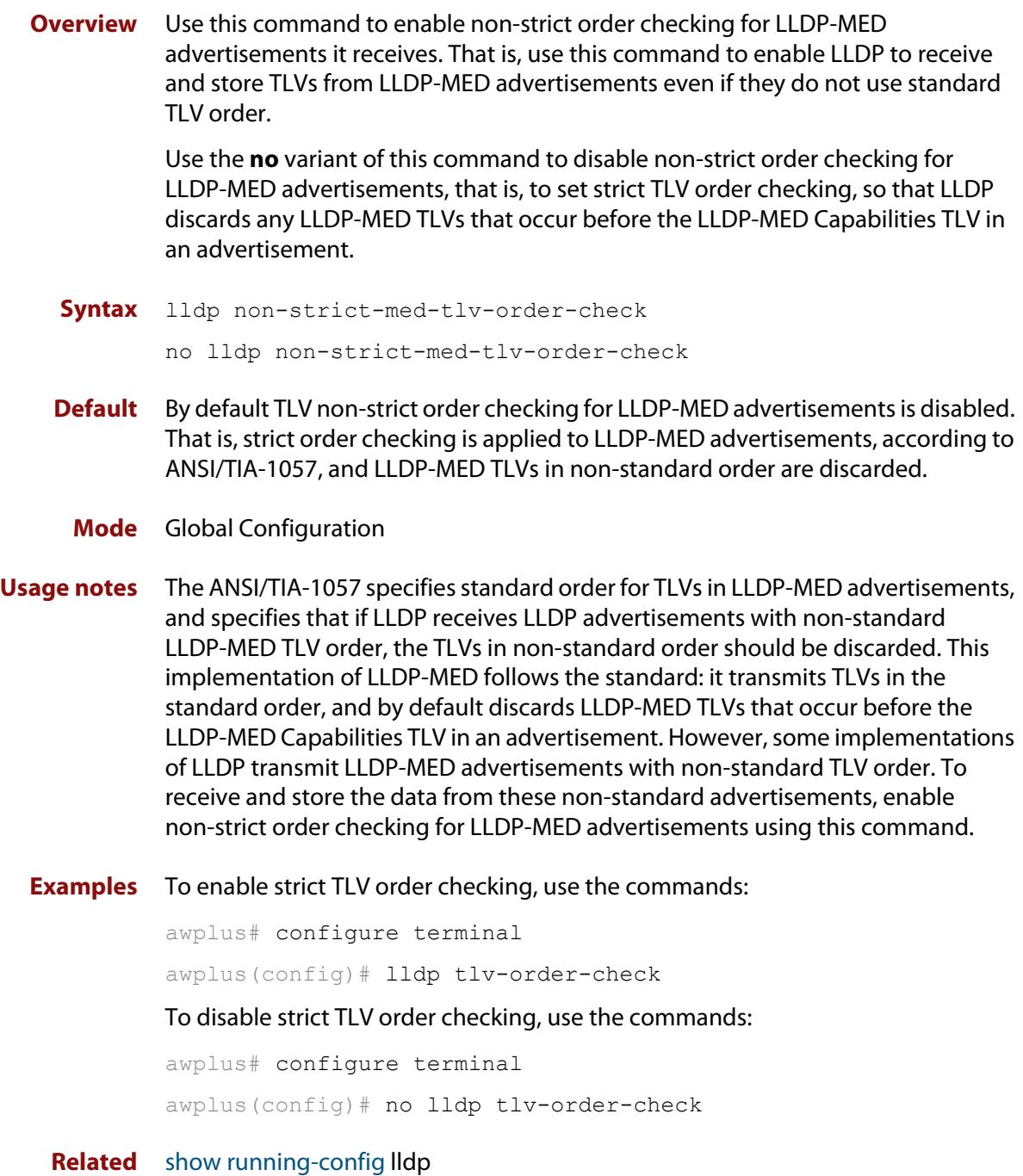

**commands**

### <span id="page-4011-0"></span>**lldp notification-interval**

**Overview** This command sets the notification interval. This is the minimum interval between LLDP SNMP notifications (traps) of each kind (LLDP Remote Tables Change Notification and LLDP-MED Topology Change Notification).

The **no** variant of this command sets the notification interval back to its default.

**Syntax** lldp notification-interval <*5-3600*>

no lldp notification-interval

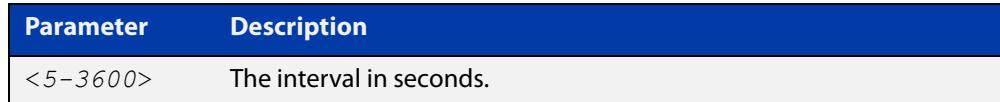

**Default** The default notification interval is 5 seconds.

**Mode** Global Configuration

**Examples** To set the notification interval to 20 seconds, use the commands:

awplus# configure terminal awplus(config)# lldp notification-interval 20 To set the notification interval back to its default, use the commands: awplus# configure terminal awplus(config)# no lldp notification-interval

**Related commands** [lldp notifications](#page-4012-0) [show lldp](#page-4036-0)

#### <span id="page-4012-0"></span>**lldp notifications**

**Overview** This command enables the sending of LLDP SNMP notifications (traps) relating to specified ports.

> The **no** variant of this command disables the sending of LLDP SNMP notifications for specified ports.

- **Syntax** lldp notifications no lldp notifications
- **Default** The sending of LLDP SNMP notifications is disabled by default.

**Mode** Interface Configuration

**Examples** To enable sending of LLDP SNMP notifications for ports 1.1.1 and 1.1.7, use the commands:

> awplus# configure terminal awplus(config)# interface port1.1.1, port1.1.7 awplus(config-if)# lldp notifications

To disable sending of LLDP SNMP notifications for ports 1.1.1 and 1.1.7, use the commands:

awplus# configure terminal awplus(config)# interface port1.1.1, port1.1.7 awplus(config-if)# no lldp notifications

**Related commands** [lldp notification-interval](#page-4011-0) [show lldp interface](#page-4038-0) [snmp-server enable trap](#page-3976-0)

#### <span id="page-4013-0"></span>**lldp port-number-type**

**Overview** This command sets the type of port identifier used to enumerate, that is to count, the LLDP MIB local port entries. The LLDP MIB (IEEE Standard 802.1AB-2005, Section 12, LLDP MIB Definitions.) requires the port number value to count LLDP local port entries.

> This command also enables you to optionally set an interface index to enumerate the LLDP MIB local port entries, if required by your management system.

The **no** variant of this command resets the type of port identifier back to the default setting (number).

**Syntax** lldp port-number-type [number|ifindex]

no lldp port-number-type

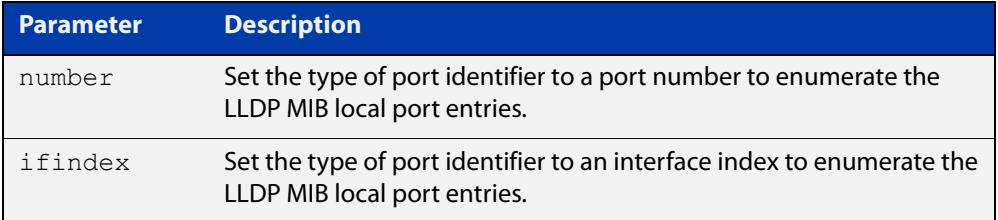

- **Default** The default port identifier type is number. The no variant of this command sets the port identifier type to the default.
	- **Mode** Global Configuration
- **Examples** To set the type of port identifier used to enumerate LLDP MIB local port entries to port numbers, use the commands:

awplus# configure terminal

awplus(config)# lldp port-number-type number

To set the type of port identifier used to enumerate LLDP MIB local port entries to interface indexes, use the commands:

awplus# configure terminal

awplus(config)# lldp port-number-type ifindex

To reset the type of port identifier used to enumerate LLDP MIB local port entries the default (port numbers), use the commands:

awplus# configure terminal awplus(config)# no lldp port-number-type

**Related** [show lldp](#page-4036-0)

**commands**

## <span id="page-4014-0"></span>**lldp reinit**

**Overview** This command sets the value of the reinitialization delay. This is the minimum time after disabling LLDP on a port before it can reinitialize.

> The **no** variant of this command sets the reinitialization delay back to its default setting.

**Syntax** lldp reinit <*1-10*>

no lldp reinit

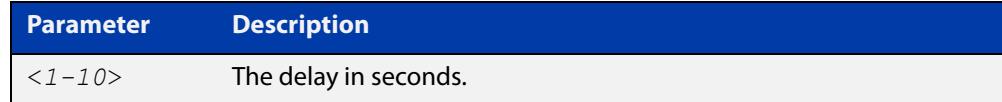

**Default** The default reinitialization delay is 2 seconds.

**Mode** Global Configuration

**Examples** To set the reinitialization delay to 3 seconds, use the commands:

```
awplus# configure terminal
```
awplus(config)# lldp reinit 3

To set the reinitialization delay back to its default, use the commands:

awplus# configure terminal awplus(config)# no lldp reinit

**Related commands** [show lldp](#page-4036-0)

## <span id="page-4015-0"></span>**lldp run**

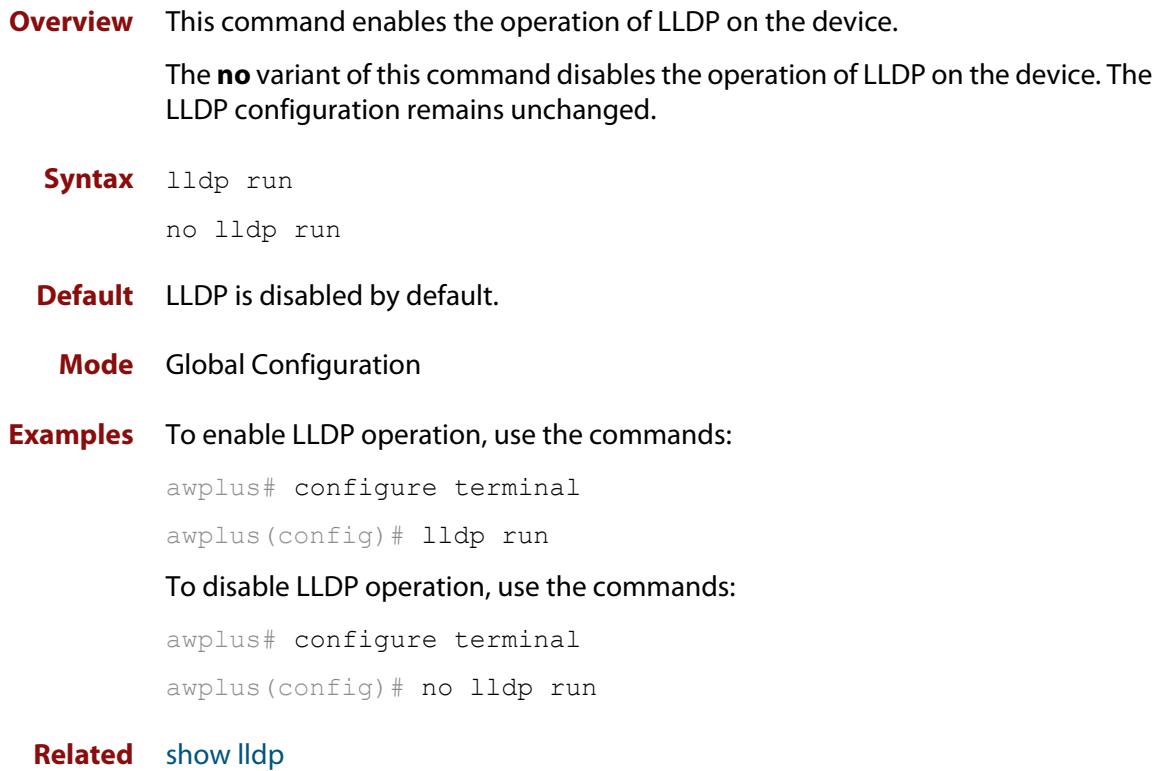

**commands**

#### <span id="page-4016-0"></span>**lldp timer**

**Overview** This command sets the value of the transmit interval. This is the interval between regular transmissions of LLDP advertisements.

The **no** variant of this command sets the transmit interval back to its default.

**Syntax** lldp timer <*5-32768*>

no lldp timer

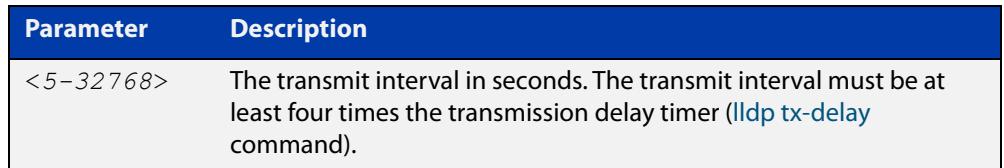

**Default** The default transmit interval is 30 seconds.

**Mode** Global Configuration

**Examples** To set the transmit interval to 90 seconds, use the commands:

awplus# configure terminal

awplus(config)# lldp timer 90

To set the transmit interval back to its default, use the commands:

awplus# configure terminal

awplus(config)# no lldp timer

**Related commands** [lldp tx-delay](#page-4020-0) [show lldp](#page-4036-0)

#### <span id="page-4017-0"></span>**lldp tlv-select**

**Overview** This command enables one or more optional TLVs, or all TLVs, for transmission in LLDP advertisements via the specified ports. The TLVs can be specified in any order; they are placed in LLDP frames in a fixed order (as described in IEEE 802.1AB). The mandatory TLVs (Chassis ID, Port ID, Time To Live, End of LLDPDU) are always included in LLDP advertisements.

> In LLDP-MED advertisements the MAC/PHY Configuration/Status TLV will be always be included regardless of whether it is selected by this command.

The **no** variant of this command disables the specified optional TLVs, or all optional TLVs, for transmission in LLDP advertisements via the specified ports.

**Syntax** lldp tlv-select {[<*tlv*>]...}

```
lldp tlv-select all
no lldp tlv-select {[<tlv>]...}
no lldp tlv-select all
```
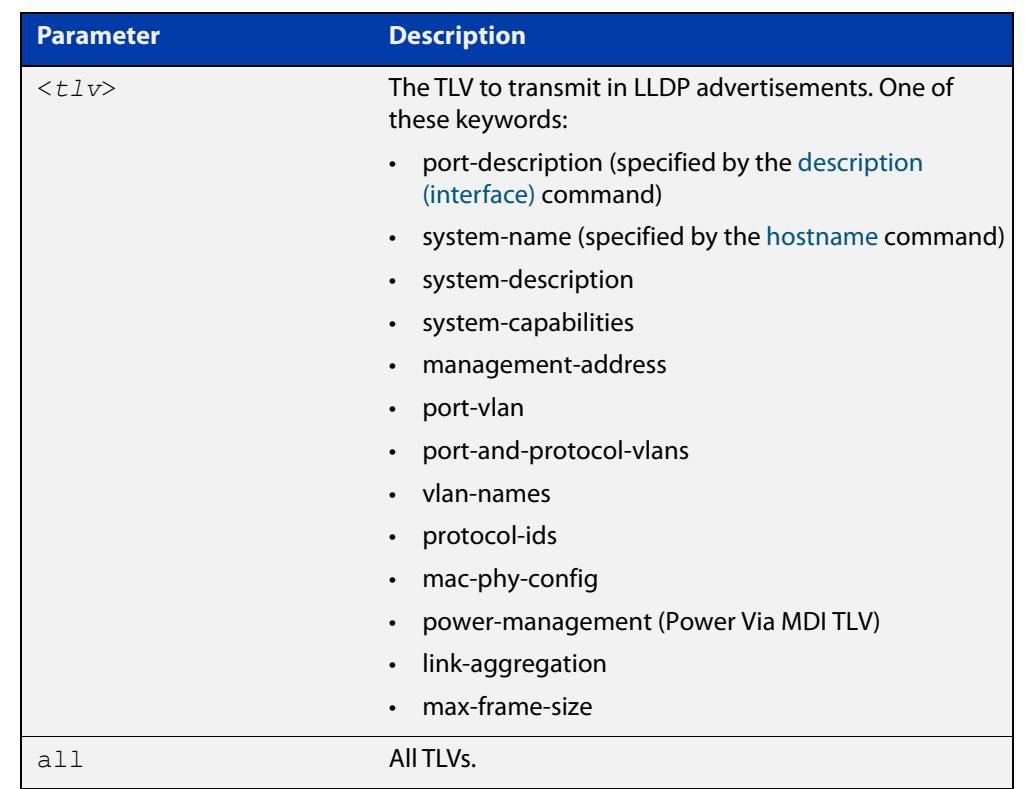

**Default** By default no optional TLVs are included in LLDP advertisements. The MAC/PHY Configuration/Status TLV ( **mac-phy-config**) is included in LLDP-MED advertisements whether or not it is selected by this command.

**Mode** Interface Configuration

#### **Examples** To include the management-address and system-name TLVs in advertisements transmitted via ports 1.1.1 and 1.1.7, use the commands:

```
awplus# configure terminal
```

```
awplus(config)# interface port1.1.1, port1.1.7
```
awplus(config-if)# lldp tlv-select management-address system-name

To include all optional TLVs in advertisements transmitted via ports 1.1.1 and 1.1.7, use the commands:

```
awplus# configure terminal 
awplus(config)# interface port1.1.1, port1.1.7
awplus(config-if)# lldp tlv-select all
```
To exclude the management-address and system-name TLVs from advertisements transmitted via ports 1.1.1 and 1.1.7, use the commands:

awplus# configure terminal awplus(config)# interface port1.1.1, port1.1.7 awplus(config-if)# no lldp tlv-select management-address system-name

To exclude all optional TLVs from advertisements transmitted via ports 1.1.1 and 1.1.7, use the commands:

```
awplus# configure terminal 
awplus(config)# interface port1.1.1, port1.1.7
awplus(config-if)# no lldp tlv-select all
```
**Related commands** [description \(interface\)](#page-565-0) [hostname](#page-330-0)

[lldp med-tlv-select](#page-4007-0)

[show lldp interface](#page-4038-0)

[show lldp local-info](#page-4040-0)

#### <span id="page-4019-0"></span>**lldp transmit receive**

**Overview** This command enables transmission and/or reception of LLDP advertisements to or from neighbors through the specified ports.

> The **no** variant of this command disables transmission and/or reception of LLDP advertisements through specified ports.

**Syntax** lldp {[transmit] [receive]}

```
no lldp {[transmit] [receive]}
```
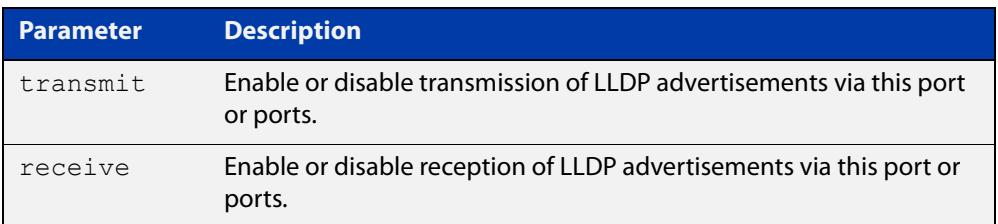

- **Default** LLDP advertisement transmission and reception are enabled on all ports by default.
	- **Mode** Interface Configuration
- **Examples** To enable transmission of LLDP advertisements on port1.1.1 and port1.1.2, use the commands:

awplus# configure terminal awplus(config)# interface port1.1.1, port1.1.2 awplus(config-if)# lldp transmit

To enable LLDP advertisement transmission and reception on port1.1.1 and port1.1.2, use the commands:

awplus# configure terminal awplus(config)# interface port1.1.1, port1.1.2 awplus(config-if)# lldp transmit receive

To disable LLDP advertisement transmission and reception on port1.1.1 and port1.1.2, use the commands:

awplus# configure terminal awplus(config)# interface port1.1.1, port1.1.2 awplus(config-if)# no lldp transmit receive

**Related commands** [show lldp interface](#page-4038-0)

**Command changes** Version 5.4.8-2.1: Command added to AR2050V, AR3050S, AR4050S

### <span id="page-4020-0"></span>**lldp tx-delay**

**Overview** This command sets the value of the transmission delay timer. This is the minimum time interval between transmitting LLDP advertisements due to a change in LLDP local information.

> The **no** variant of this command sets the transmission delay timer back to its default setting.

**Syntax** lldp tx-delay <*1-8192*>

no lldp tx-delay

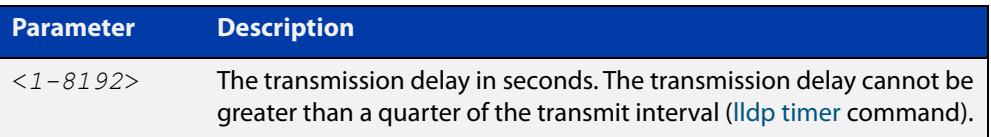

**Default** The default transmission delay timer is 2 seconds.

**Mode** Global Configuration

**Examples** To set the transmission delay timer to 12 seconds, use the commands:

awplus# configure terminal awplus(config)# lldp tx-delay 12

To set the transmission delay timer back to its default, use the commands:

awplus# configure terminal

awplus(config)# no lldp tx-delay

**Related** [lldp timer](#page-4016-0)

**commands** [show lldp](#page-4036-0)

#### <span id="page-4021-0"></span>**location civic-location configuration**

**Overview** Use these commands to configure a civic address location. The country parameter must be specified first, and at least one of the other parameters must be configured before the location can be assigned to a port.

> Use the **no** variants of this command to delete civic address parameters from the location.

**Syntax** country <*country*> state <*state*> no state county <*county*> no county city <*city*> no city division <*division*> no division neighborhood <*neighborhood*> no neighborhood street-group <*street-group*> no street-group leading-street-direction <*leading-street-direction*> no leading-street-direction trailing-street-suffix <*trailing-street-suffix*> no trailing-street-suffix street-suffix <*street-suffix*> no street-suffix house-number <*house-number*> no house-number house-number-suffix <*house-number-suffix*> no house-number-suffix landmark <*landmark*> no landmark additional-information <*additional-information*> no additional-information

#### **Syntax (cont.)** name <*name*> no name postalcode <*postalcode*> no postalcode building <*building*> no building unit <*unit*> no unit floor <*floor*> no floor room <*room*> no room place-type <*place-type*> no place-type postal-community-name <*postal-community-name*> no postal-community-name post-office-box <*post-office-box*> no post-office-box additional-code <*additional-code*> no additional-code seat <*seat*> no seat primary-road-name <*primary-road-name*> no primary-road-name road-section <*road-section*> no road-section branch-road-name <*branch-road-name*> no branch-road-name sub-branch-road-name <*sub-branch-road-name*> no sub-branch-road-name street-name-pre-modifier <*street-name-pre-modifier*> no street-name-pre-modifier streetname-post-modifier <*streetname-post-modifier*> no streetname-post-modifier

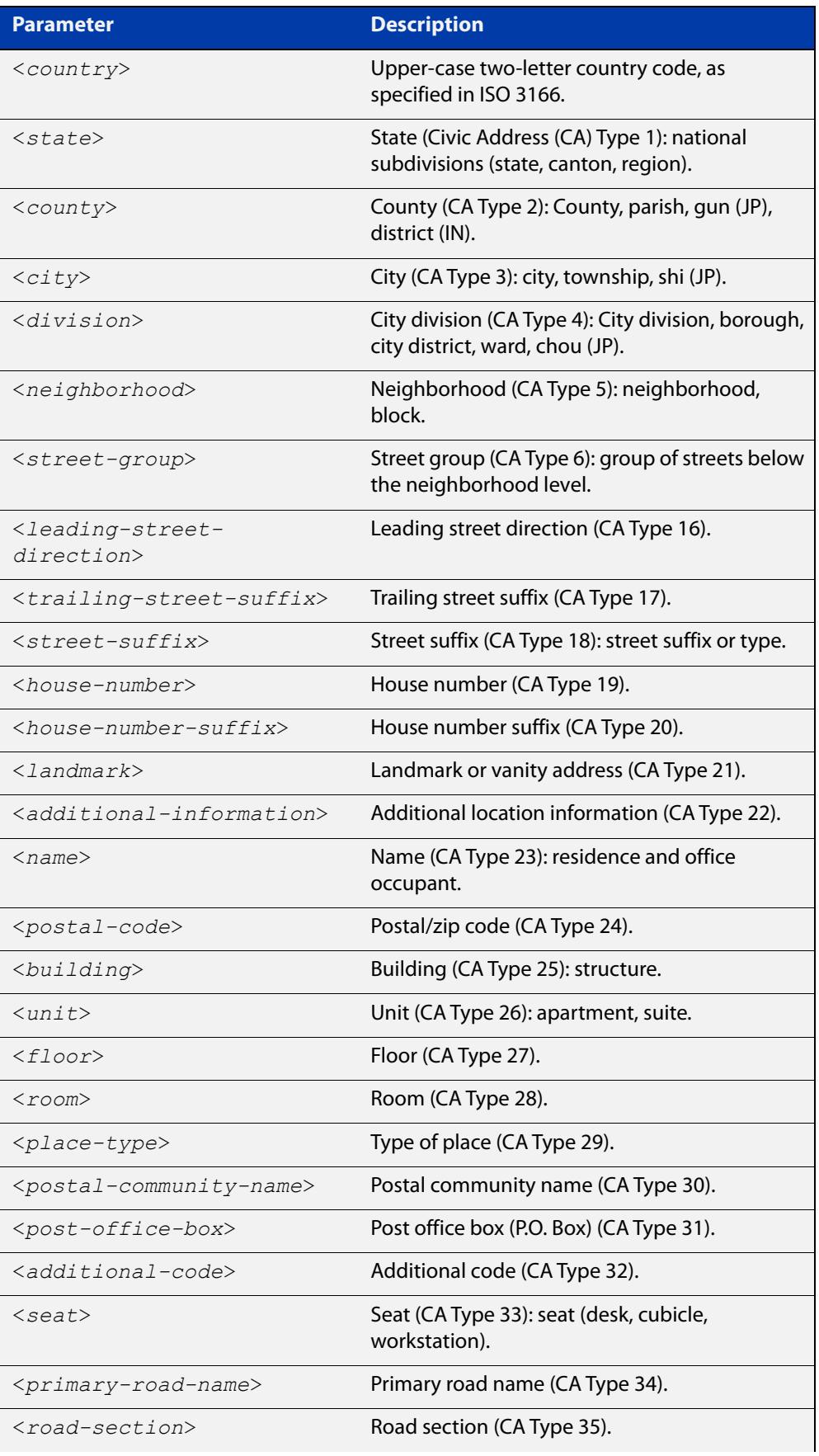

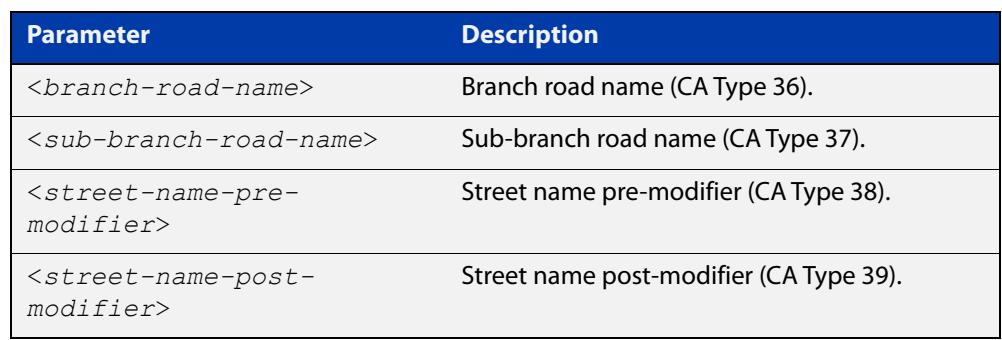

- **Default** By default no civic address location information is configured.
	- **Mode** Civic Address Location Configuration

**Usage notes** The **country** parameter must be configured before any other parameters can be configured; this creates the location. The country parameter cannot be deleted. One or more of the other parameters must be configured before the location can be assigned to a port. The country parameter must be entered as an upper-case two-letter country code, as specified in ISO 3166. All other parameters are entered as alpha-numeric strings. Do not configure all the civic address parameters (this would generate TLVs that are too long). Configure a subset of these parameters—enough to consistently and precisely identify the location of the device. If the location is to be used for Emergency Call Service (ECS), the particular ECS application may have guidelines for configuring the civic address location. For more information about civic address format, see the [LLDP Feature Overview and](http://www.alliedtelesis.com/documents/lldp-feature-overview-and-configuration-guide)  [Configuration Guide](http://www.alliedtelesis.com/documents/lldp-feature-overview-and-configuration-guide).

> To specify the civic address location, use the [location civic-location identifier](#page-4025-0) command. To delete the civic address location, use the **no** variant of the **location civic-location identifier** command. To assign the civic address location to particular ports, so that it can be advertised in TLVs from those ports, use the command [location civic-location-id](#page-4026-0) command.

**Examples** To configure civic address location 1 with location "27 Nazareth Avenue, Christchurch, New Zealand" in civic-address format, use the commands:

```
awplus# configure terminal
awplus(config)# location civic-location identifier 1
awplus(config-civic)# country NZ
awplus(config-civic)# city Christchurch
awplus(config-civic)# primary-road-name Nazareth
awplus(config-civic)# street-suffix Avenue
awplus(config-civic)# house-number 27
```
**Related commands** [location civic-location-id](#page-4026-0) [location civic-location identifier](#page-4025-0) [show lldp local-info](#page-4040-0)

#### <span id="page-4025-0"></span>**location civic-location identifier**

**Overview** Use this command to enter the Civic Address Location Configuration mode to configure the specified location.

> Use the **no** variant of this command to delete a civic address location. This also removes the location from any ports it has been assigned to.

**Syntax** location civic-location identifier <*civic-loc-id*> no location civic-location identifier <*civic-loc-id*>

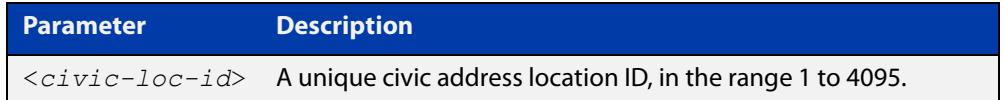

- **Default** By default there are no civic address locations.
	- **Mode** Global Configuration
- **Usage notes** To configure the location information for this civic address location identifier, use the [location civic-location configuration](#page-4021-0) command. To associate this civic location identifier with particular ports, use the [location elin-location-id](#page-4033-0) command.

Up to 400 locations can be configured on the switch for each type of location information, up to a total of 1200 locations.

**Examples** To enter Civic Address Location Configuration mode for the civic address location with ID 1, use the commands:

> awplus# configure terminal awplus(config)# location civic-location identifier 1 awplus(config-civic)#

To delete the civic address location with ID 1, use the commands:

awplus# configure terminal

awplus(config)# no location civic-location identifier 1

**Related commands** [location civic-location-id](#page-4026-0) [location civic-location configuration](#page-4021-0) [show location](#page-4055-0) [show running-config](#page-213-0) lldp

#### <span id="page-4026-0"></span>**location civic-location-id**

**Overview** Use this command to assign a civic address location to the ports. The civic address location must already exist. This replaces any previous assignment of civic address location for the ports. Up to one location of each type can be assigned to a port.

Use the **no** variant of this command to remove a location identifier from the ports.

**Syntax** location civic-location-id <*civic-loc-id*>

```
no location civic-location-id [<civic-loc-id>]
```
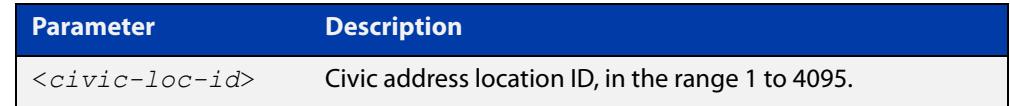

**Default** By default no civic address location is assigned to ports.

- **Mode** Interface Configuration
- **Usage notes** The civic address location associated with a port can be transmitted in Location Identification TLVs via the port.

Before using this command, create the location using the following commands:

- [location civic-location identifier](#page-4025-0) command
- [location civic-location configuration](#page-4021-0) command

If a civic-address location is deleted using the **no** variant of the [location](#page-4025-0)  [civic-location identifier](#page-4025-0) command, it is automatically removed from all ports.

**Examples** To assign the civic address location 1 to port1.1.1, use the commands:

awplus# configure terminal

awplus(config)# interface port1.1.1

awplus(config-if)# location civic-location-id 1

To remove a civic address location from port1.1.1, use the commands:

awplus# configure terminal

awplus(config)# interface port1.1.1

awplus(config-if)# no location civic-location-id

#### **Related** [lldp med-tlv-select](#page-4007-0)

**commands** [location civic-location identifier](#page-4025-0) [location civic-location configuration](#page-4021-0) [show location](#page-4055-0)

**Command changes** Version 5.4.8-2.1: Command added to AR2050V, AR3050S, AR4050S

### <span id="page-4027-0"></span>**location coord-location configuration**

**Overview** Use this command to configure a coordinate-based location. All parameters must be configured before assigning this location identifier to a port.

**Syntax** latitude <*latitude*>

lat-resolution <*lat-resolution*> longitude <*longitude*> long-resolution <*long-resolution*> altitude <*altitude*> {meters|floor} alt-resolution <*alt-resolution*> datum {wgs84|nad83*-*navd|nad83*-*mllw}

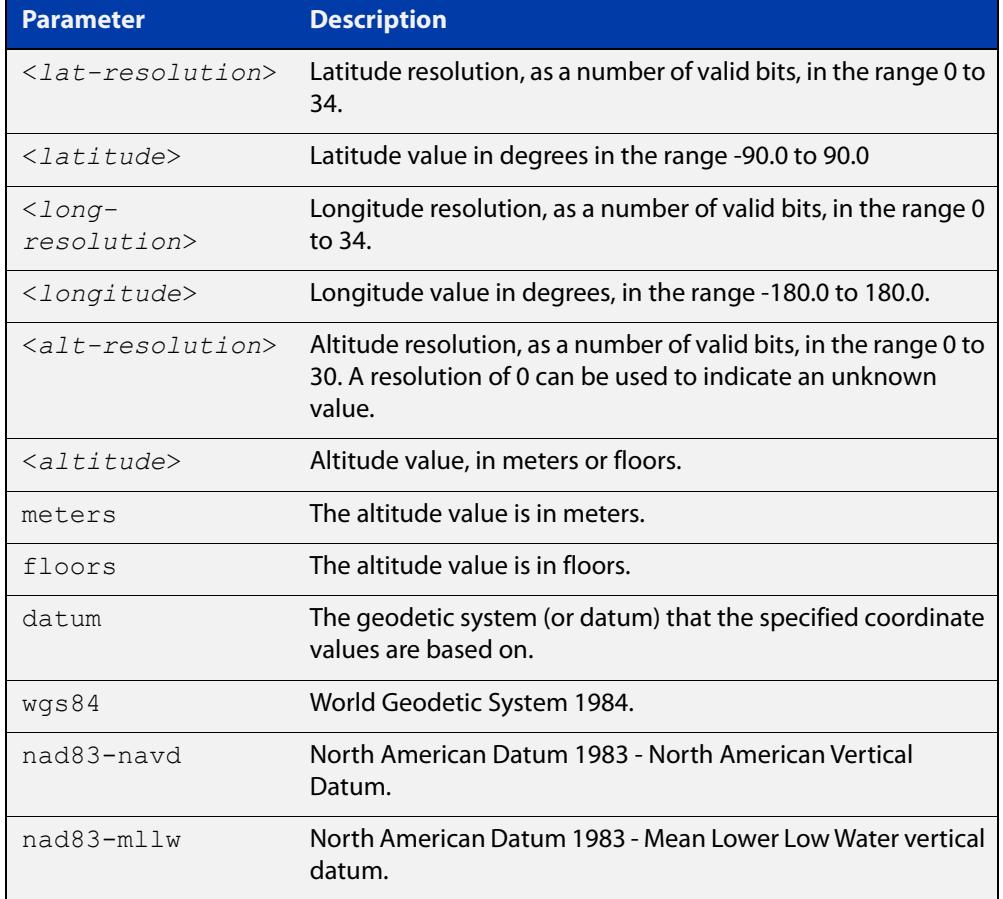

**Default** By default no coordinate location information is configured.

**Mode** Coordinate Configuration

**Usage** Latitude and longitude values are always stored internally, and advertised in the Location Identification TLV, as 34-bit fixed-point binary numbers, with a 25-bit fractional part, irrespective of the number of digits entered by the user. Likewise

altitude is stored as a 30- bit fixed point binary number, with an 8-bit fractional part. Because the user-entered decimal values are stored as fixed point binary numbers, they cannot always be represented exactly—the stored binary number is converted to a decimal number for display in the output of the [show location](#page-4055-0) command. For example, a user-entered latitude value of "2.77" degrees is displayed as "2.7699999809265136718750000".

The **lat-resolution**, **long-resolution**, and **alt-resolution** parameters allow the user to specify the resolution of each coordinate element as the number of valid bits in the internally-stored binary representation of the value. These resolution values can be used by emergency services to define a search area.

To specify the coordinate identifier, use the [location coord-location identifier](#page-4029-0) command. To remove coordinate information, delete the coordinate location by using the **no** variant of that command. To associate the coordinate location with particular ports, so that it can be advertised in TLVs from those ports, use the [location elin-location-id](#page-4033-0) command.

**Example** To configure the location for the White House in Washington DC, which has the coordinates based on the WGS84 datum of 38.89868 degrees North (with 22 bit resolution), 77.03723 degrees West (with 22 bit resolution), and 15 meters height (with 9 bit resolution), use the commands:

```
awplus# configure terminal
awplus(config)# location coord-location identifier 1
awplus(config-coord)# la-resolution 22
awplus(config-coord)# latitude 38.89868
awplus(config-coord)# lo-resolution 22
awplus(config-coord)# longitude -77.03723
awplus(config-coord)# alt-resolution 9
awplus(config-coord)# altitude 15 meters
awplus(config-coord)# datum wgs84
```
**Related commands** [location coord-location-id](#page-4030-0) [location coord-location identifier](#page-4029-0) [show lldp local-info](#page-4040-0)

[show location](#page-4055-0)

#### <span id="page-4029-0"></span>**location coord-location identifier**

**Overview** Use this command to enter Coordinate Location Configuration mode for this coordinate location.

> Use the **no** variant of this command to delete a coordinate location. This also removes the location from any ports it has been assigned to.

**Syntax** location coord-location identifier <*coord-loc-id*> no location coord-location identifier <*coord-loc-id*>

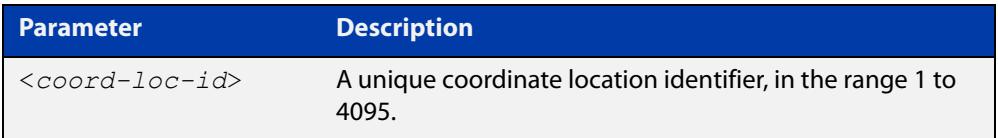

**Default** By default there are no coordinate locations.

**Mode** Global Configuration

**Usage** Up to 400 locations can be configured on the switch for each type of location information, up to a total of 1200 locations.

> To configure this coordinate location, use the [location coord-location](#page-4027-0)  [configuration](#page-4027-0) command. To associate this coordinate location with particular ports, so that it can be advertised in TLVs from those ports, use the [location](#page-4030-0)  [coord-location-id](#page-4030-0) command.

**Examples** To enter Coordinate Location Configuration mode to configure the coordinate location with ID 1, use the commands:

> awplus# configure terminal awplus(config)# location coord-location identifier 1 awplus(config-coord)#

To delete coordinate location 1, use the commands:

awplus# configure terminal

awplus(config)# no location coord-location identifier 1

**Related commands** [location coord-location-id](#page-4030-0) [location coord-location configuration](#page-4027-0) [show lldp local-info](#page-4040-0) [show location](#page-4055-0)

#### <span id="page-4030-0"></span>**location coord-location-id**

**Overview** Use this command to assign a coordinate location to the ports. The coordinate location must already exist. This replaces any previous assignment of coordinate location for the ports. Up to one location of each type can be assigned to a port.

Use the **no** variant of this command to remove a location from the ports.

**Syntax** location coord-location-id <*coord-loc-id*>

```
no location coord-location-id [<coord-loc-id>]
```
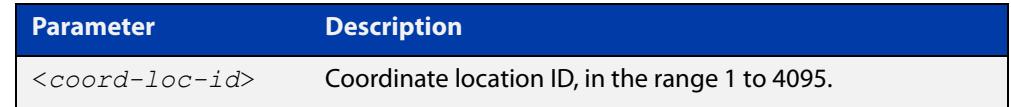

**Default** By default no coordinate location is assigned to ports.

- **Mode** Interface Configuration
- **Usage notes** The coordinate location associated with a port can be transmitted in Location Identification TLVs via the port.

Before using this command, configure the location using the following commands:

- [location coord-location identifier](#page-4029-0) command
- [location coord-location configuration](#page-4027-0) command

If a coordinate location is deleted using the **no** variant of the [location](#page-4029-0)  [coord-location identifier](#page-4029-0) command, it is automatically removed from all ports.

**Examples** To assign coordinate location 1 to port1.1.1, use the commands:

awplus# configure terminal awplus(config)# interface port1.1.1 awplus(config-if)# location coord-location-id 1

To remove a coordinate location from port1.1.1, use the commands:

awplus# configure terminal awplus(config)# interface port1.1.1 awplus(config-if)# no location coord-location-id

#### **Related** [lldp med-tlv-select](#page-4007-0)

**commands** [location coord-location identifier](#page-4029-0)

[location coord-location configuration](#page-4027-0)

[show location](#page-4055-0)

**Command changes** Version 5.4.8-2.1: Command added to AR2050V, AR3050S, AR4050S
### <span id="page-4032-0"></span>**location elin-location**

**Overview** Use this command to create or modify an ELIN location.

Use the **no** variant of this command to delete an ELIN location, and remove it from any ports it has been assigned to.

**Syntax** location elin-location *<elin>* identifier <*elin-loc-id*>

no location elin-location identifier <*elin-loc-id*>

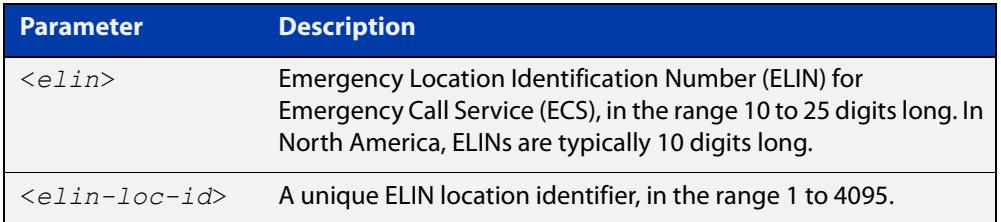

- **Default** By default there are no ELIN location identifiers.
	- **Mode** Global Configuration
	- **Usage** Up to 400 locations can be configured on the switch for each type of location information, up to a total of 1200 locations.

To assign this ELIN location to particular ports, so that it can be advertised in TLVs from those ports, use the [location elin-location-id](#page-4033-0) command.

**Examples** To create a new ELIN location with ID 1, and configure it with ELIN "1234567890", use the commands:

awplus# configure terminal

awplus(config)# location elin-location 1234567890 identifier 1

To delete existing ELIN location with ID 1, use the commands:

awplus# configure terminal

awplus(config)# no location elin-location identifier 1

**Related commands** [location elin-location-id](#page-4033-0) [show lldp local-info](#page-4040-0) [show location](#page-4055-0)

## <span id="page-4033-0"></span>**location elin-location-id**

**Overview** Use this command to assign an ELIN location to the ports. The ELIN location must already exist. This replaces any previous assignment of ELIN location for the ports. Up to one location of each type can be assigned to a port.

Use the **no** variant of this command to remove a location identifier from the ports.

**Syntax** location elin*-*location*-*id <*elin-loc-id*>

no location elin*-*location*-*id [<*elin-loc-id*>]

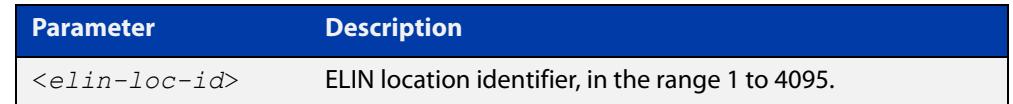

**Default** By default no ELIN location is assigned to ports.

**Mode** Interface Configuration

**Usage notes** An ELIN location associated with a port can be transmitted in Location Identification TLVs via the port.

> Before using this command, configure the location using the [location elin-location](#page-4032-0) command.

If an ELIN location is deleted using the **no** variant of one of the [location](#page-4032-0)  [elin-location](#page-4032-0) command, it is automatically removed from all ports.

**Examples** To assign ELIN location 1 to port1.1.1, use the commands:

awplus# configure terminal

awplus(config)# interface port1.1.1 awplus(config-if)# location elin-location-id 1

To remove ELIN location 1 from port1.1.1, use the commands:

awplus# configure terminal awplus(config)# interface port1.1.1

awplus(config-if)# no location elin-location-id 1

**Related** [lldp med-tlv-select](#page-4007-0)

**commands** [location elin-location](#page-4032-0)

[show location](#page-4055-0)

**Command changes** Version 5.4.8-2.1: Command added to AR2050V, AR3050S, AR4050S

# **show debugging lldp**

- **Overview** This command displays LLDP debug settings for specified ports. If no port list is supplied, LLDP debug settings for all ports are displayed.
	- **Syntax** show debugging lldp [interface <*port-list*>]

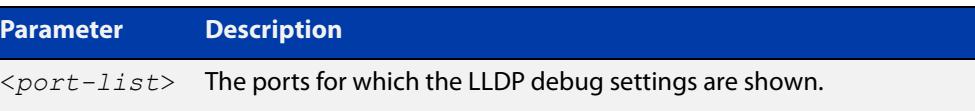

**Mode** User Exec and Privileged Exec

**Examples** To display LLDP debug settings for all ports, use the command:

awplus# show debugging lldp

To display LLDP debug settings for ports 1.1.1 to 1.1.9, use the command:

awplus# show debugging lldp interface port1.1.1-1.1.9

**Output** Figure 69-1: Example output from the **show debugging lidp** command

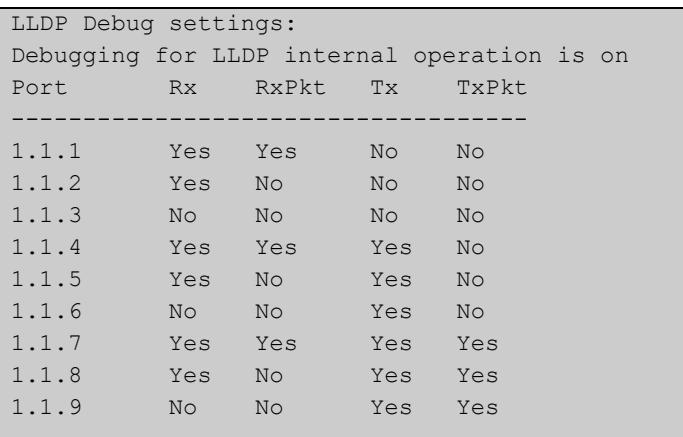

#### **Table 1:** Parameters in the output of the **show debugging lldp** command

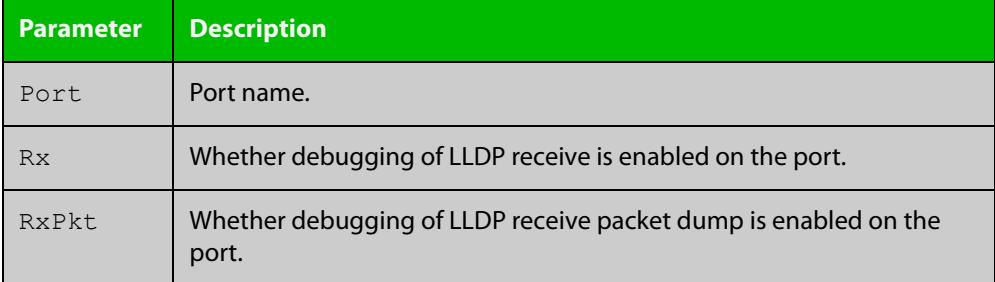

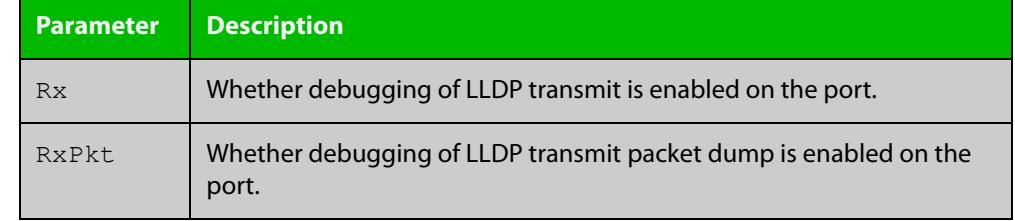

### **Table 1:** Parameters in the output of the **show debugging lldp** command (cont.)

**Related** [debug lldp](#page-4001-0) **commands**

# <span id="page-4036-0"></span>**show lldp**

**Overview** This command displays LLDP status and global configuration settings.

**Syntax** show lldp

- **Mode** User Exec and Privileged Exec
- **Example** To display LLDP status and global configuration settings, use the command:

awplus# show lldp

#### **Output**

**Table 2:** Example output from the **show lldp** command

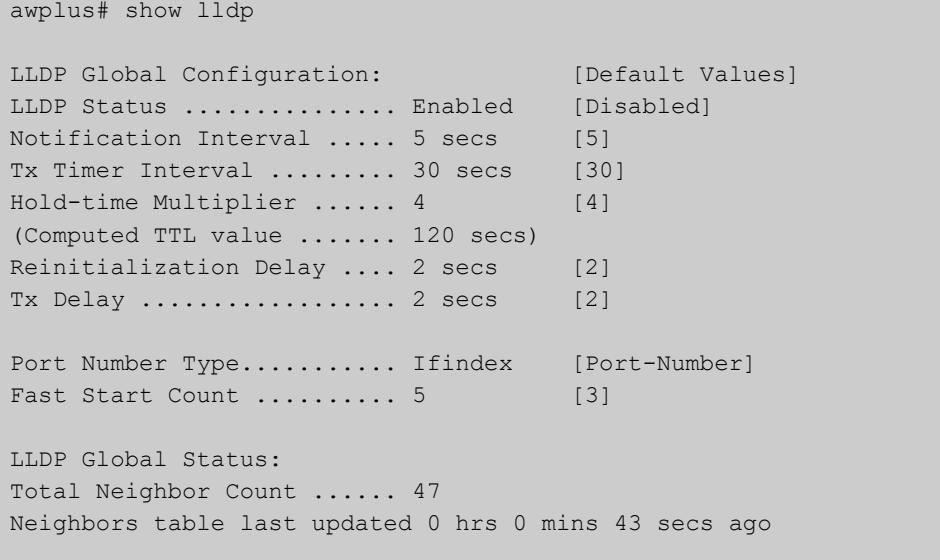

### **Table 3:** Parameters in the output of the **show lldp** command

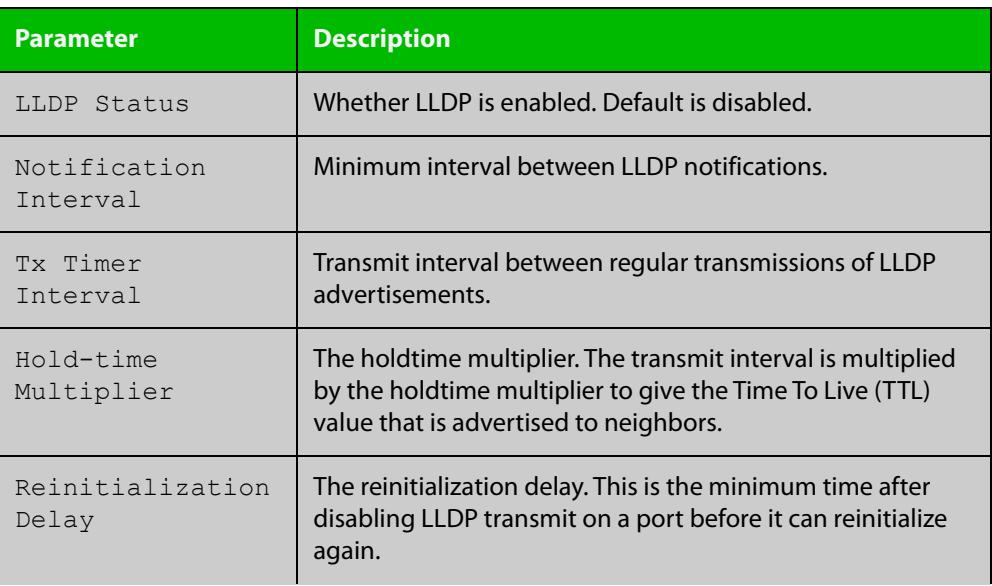

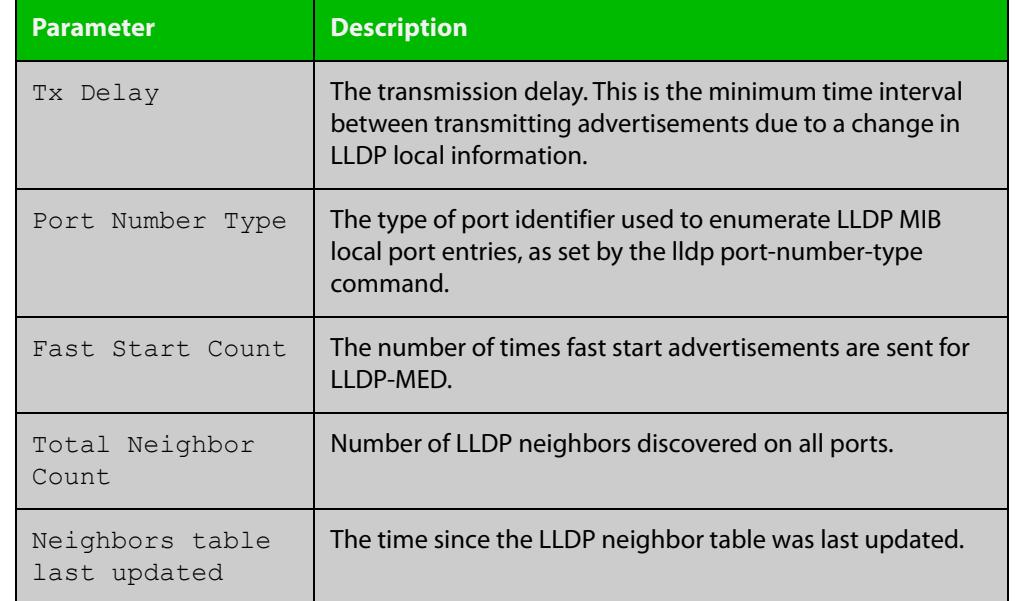

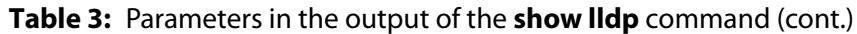

**Related commands** [show lldp interface](#page-4038-0) [show running-config](#page-213-0) lldp

### <span id="page-4038-0"></span>**show lldp interface**

**Overview** This command displays LLDP configuration settings for specified ports. If no port list is specified, LLDP configuration for all ports is displayed.

**Syntax** show lldp interface [<*port-list*>]

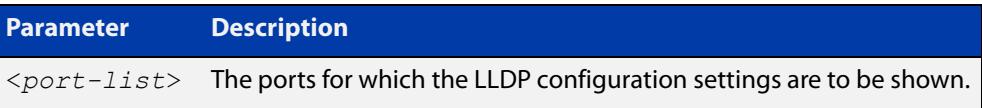

**Mode** User Exec and Privileged Exec

**Examples** To display LLDP configuration settings for ports 1.1.1 to 1.1.8, use the command: awplus# show lldp interface port1.1.1-1.1.8

To display LLDP configuration settings for all ports, use the command:

awplus# show lldp interface

**Output** Figure 69-2: Example output from the **show lidp interface** command

```
awplus# show lldp interface port1.1.1-1.1.8
LLDP Port Status and Configuration:
   * = LLDP is inactive on this port because it is a mirror analyser port
  Notification Abbreviations:
   RC = LLDP Remote Tables Change TC = LLDP-MED Topology Change
  TLV Abbreviations:
   Base: Pd = Port Description Sn = System Name
          Sd = System Description Sc = System Capabilities
           Ma = Management Address
   rd - Pandysment Indeep Pp = Port And Protocol VLAN ID
          Vn = VLAN Name<br>
Pi = Protocol Identity
    802.3: Mp = MAC/PHY Config/Status Po = Power Via MDI (PoE)
          La = Link Aggregation Mf = Maximum Frame Size
   MED: Mc = LLDP-MED Capabilities Np = Network Policy
          Lo = Location Identification Pe = Extended PoE In = Inventory
                                         Optional TLVs Enabled for Tx
 Port Rx/Tx Notif Management Addr Base 802.1 802.3 MED
                       -------------------------------------------------------------------------------
 1.1.1 Rx Tx RC -- 192.168.100.123 PdSnSdScMa -------- -------- McNpLoPe--
*1.1.2 -- Tx RC -- 192.168.100.123 PdSnSdScMa -------- -------- McNpLoPe--
 1.1.3 Rx Tx RC -- 192.168.100.123 Pd--SdScMa PvPpVnPi -------- McNpLoPe--
 1.1.4 -- -- RC -- 192.168.100.123 PdSnSd--Ma -------- -------- McNpLoPe--
 1.1.5 Rx Tx RC TC 192.168.100.123 PdSnSdScMa PvPpVnPi -------- McNpLoPe--
 1.1.6 Rx Tx RC TC 192.168.100.123 Pd----ScMa -------- -------- McNpLoPe--
 1.1.7 Rx Tx -- TC 192.168.100.123 PdSnSdScMa PvPpVnPi MpPoLaMf McNpLoPeIn
 1.1.8 Rx Tx -- TC 192.168.1.1 PdSn--ScMa PvPpVnPi -------- McNp------
```
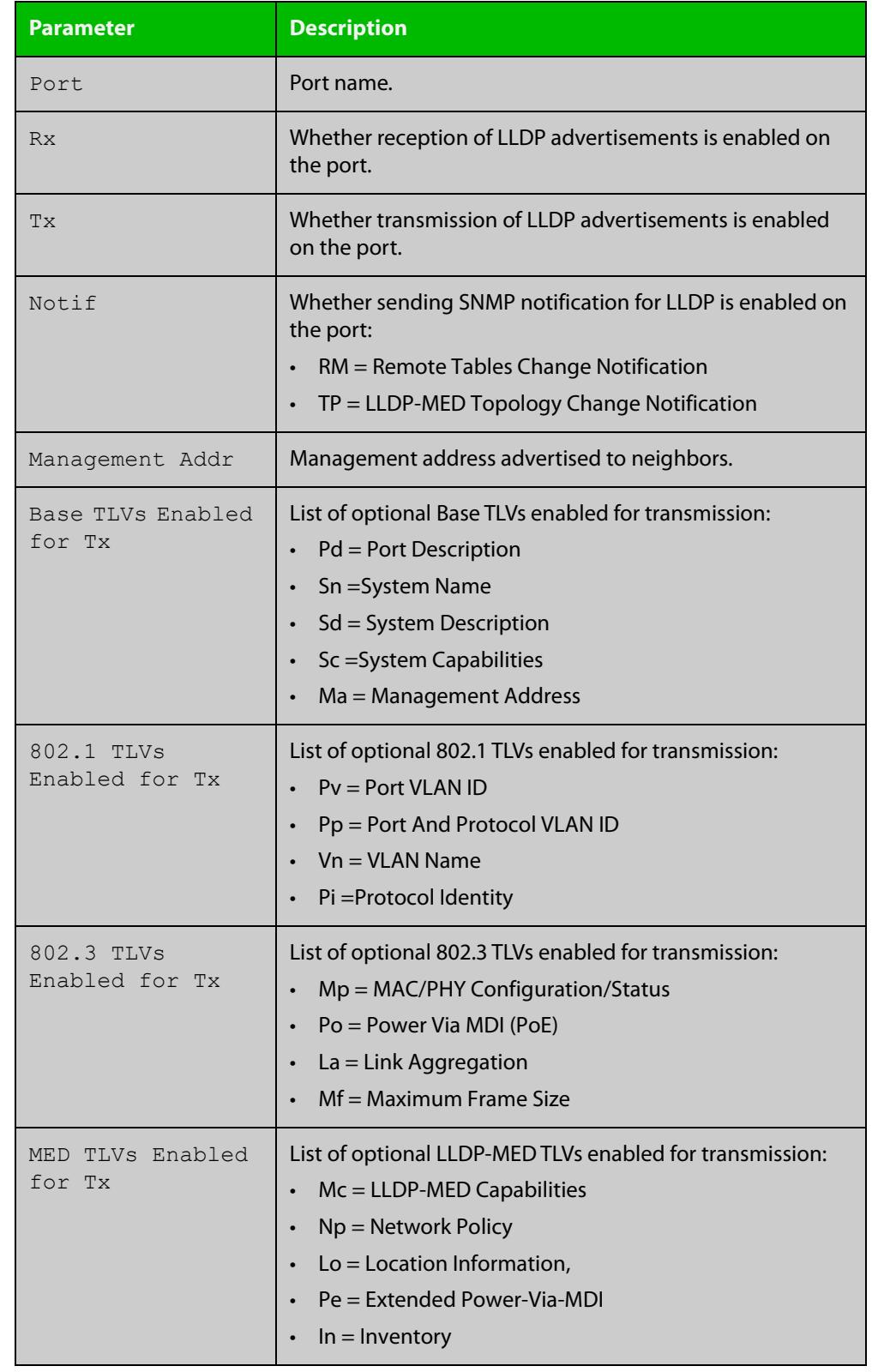

### **Table 4:** Parameters in the output of the **show lldp interface** command

**Related commands**

[show lldp](#page-4036-0)

[show running-config](#page-213-0) lldp

### <span id="page-4040-0"></span>**show lldp local-info**

- **Overview** This command displays local LLDP information that can be transmitted through specified ports. If no port list is entered, local LLDP information for all ports is displayed.
	- **Syntax** show lldp local-info [base] [dot1] [dot3] [med] [interface <*port-list*>]

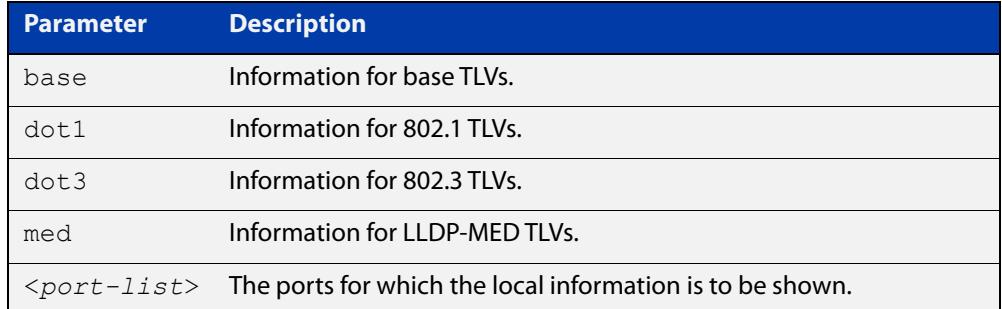

**Mode** User Exec and Privileged Exec

- **Usage notes** Whether and which local information is transmitted in advertisements via a port depends on:
	- whether the port is set to transmit LLDP advertisements (lldp transmit [receive](#page-4019-0) command)
	- which TLVs it is configured to send [\(lldp tlv-select](#page-4017-0) command, lldp [med-tlv-select](#page-4007-0) command)
	- **Examples** To display local information transmitted via port 1.1.1, use the command:

awplus# show lldp local-info interface port1.1.1

To display local information transmitted via all ports, use the command:

awplus# show lldp local-info

### **Output** Figure 69-3: Example output from **show lldp local-info**

```
LLDP Local Information:
```

```
Local port1.1.1:
  Chassis ID Type .................. MAC address
   Chassis ID ....................... 0015.77c9.7453
  Port ID Type ...................... Interface alias
   Port ID .......................... port1.1.1
   TTL .............................. 120
  Port Description .................... [not configured]
```
System Name ....................... awplus System Description ............... Allied Telesis router/switch, AW+ v<sub>5</sub> 5 2 System Capabilities - Supported .. Bridge, Router - Enabled .... Bridge, Router Management Address ............... 192.168.1.6 Port VLAN ID (PVID) ............... 1 Port & Protocol VLAN - Supported . Yes - Enabled ... No - VIDs ...... 0 VLAN Names ......................... default Protocol IDs ..................... 9000, 0026424203000000, 888e01, aaaa03, 88090101, 00540000e302, 0800, 0806, 86dd MAC/PHY Auto-negotiation ......... Supported, Enabled Advertised Capability ....... 1000BaseTFD, 100BaseTXFD, 100BaseTX, 10BaseTFD, 10BaseT Operational MAU Type ........ 1000BaseTFD (30) Power Via MDI (PoE) .............. Supported, Enabled Port Class .................. PSE Pair Control Ability ........ Disabled Power Class ................. Unknown Link Aggregation ................. Supported, Disabled Maximum Frame Size ................ 1522 LLDP-MED Device Type ............. Network Connectivity LLDP-MED Capabilities ............ LLDP-MED Capabilities, Network Policy, Location Identification, Extended Power - PSE, Inventory Network Policy ....................... [not configured] Location Identification .......... Civic Address Country Code ................ NZ City ............................ Christchurch Street Suffix ............... Avenue House Number ................ 27 Primary Road Name ........... Nazareth Location Identification .......... ELIN ELIN ............................ 123456789012 LLDP-MED Device Type ............. Network Connectivity LLDP-MED Capabilities ............ LLDP-MED Capabilities, Network Policy, Location Identification, Extended Power - PSE, Inventory Extended Power Via MDI (PoE) ..... PSE Power Source ............... Primary Power Power Priority ............... Low Power Value ................. 4.4 Watts Inventory Management: Hardware Revision ........... A-0 Firmware Revision ........... 1.1.0 Software Revision ........... v5.5.2 Serial Number ............... G1078900B Manufacturer Name .......... Allied Telesis Inc. Model Name ................. AT-SBx8112 Asset ID ..................... [zero length]

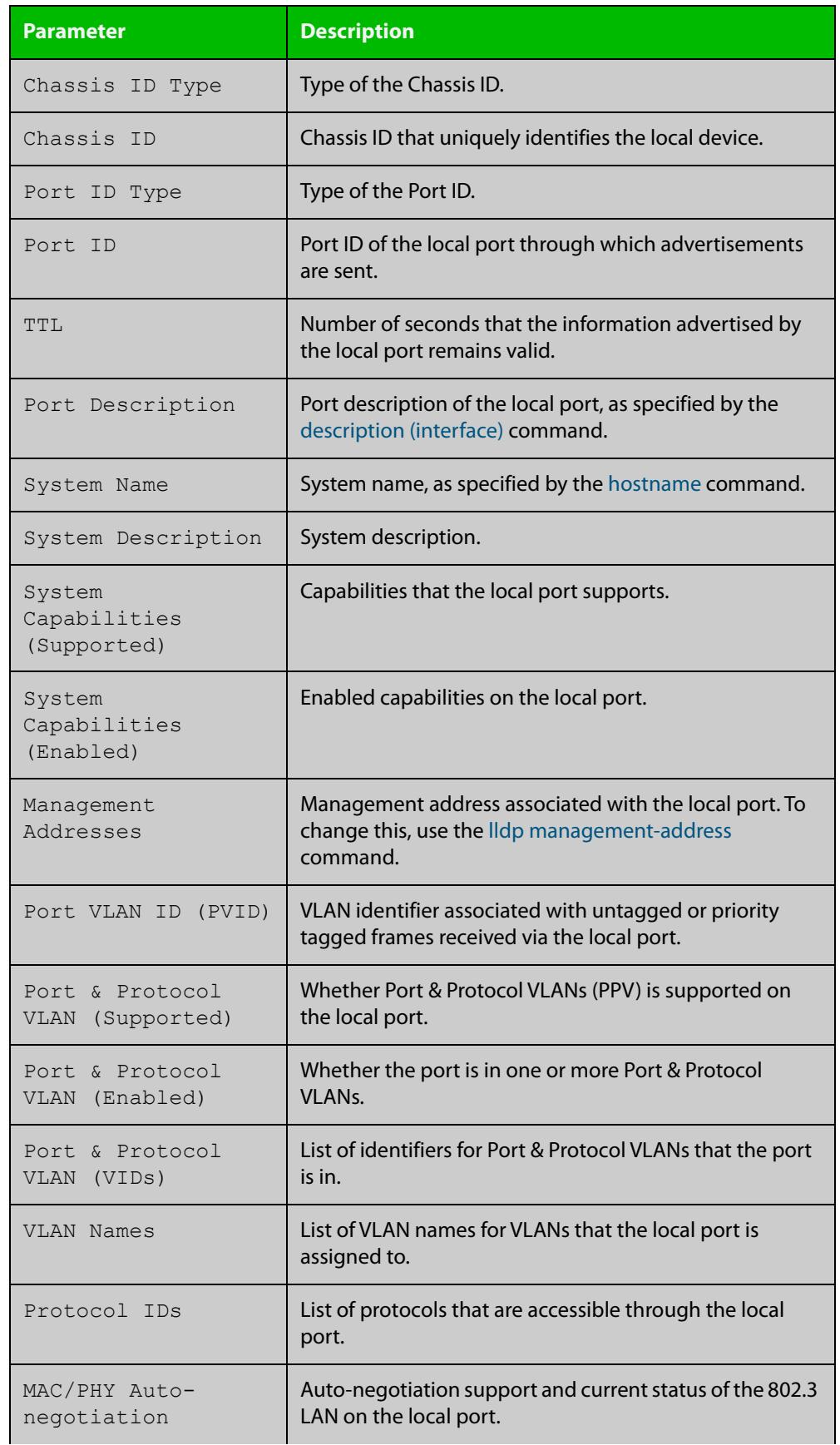

### Table 69-1: Parameters in the output of **show lldp local-info**

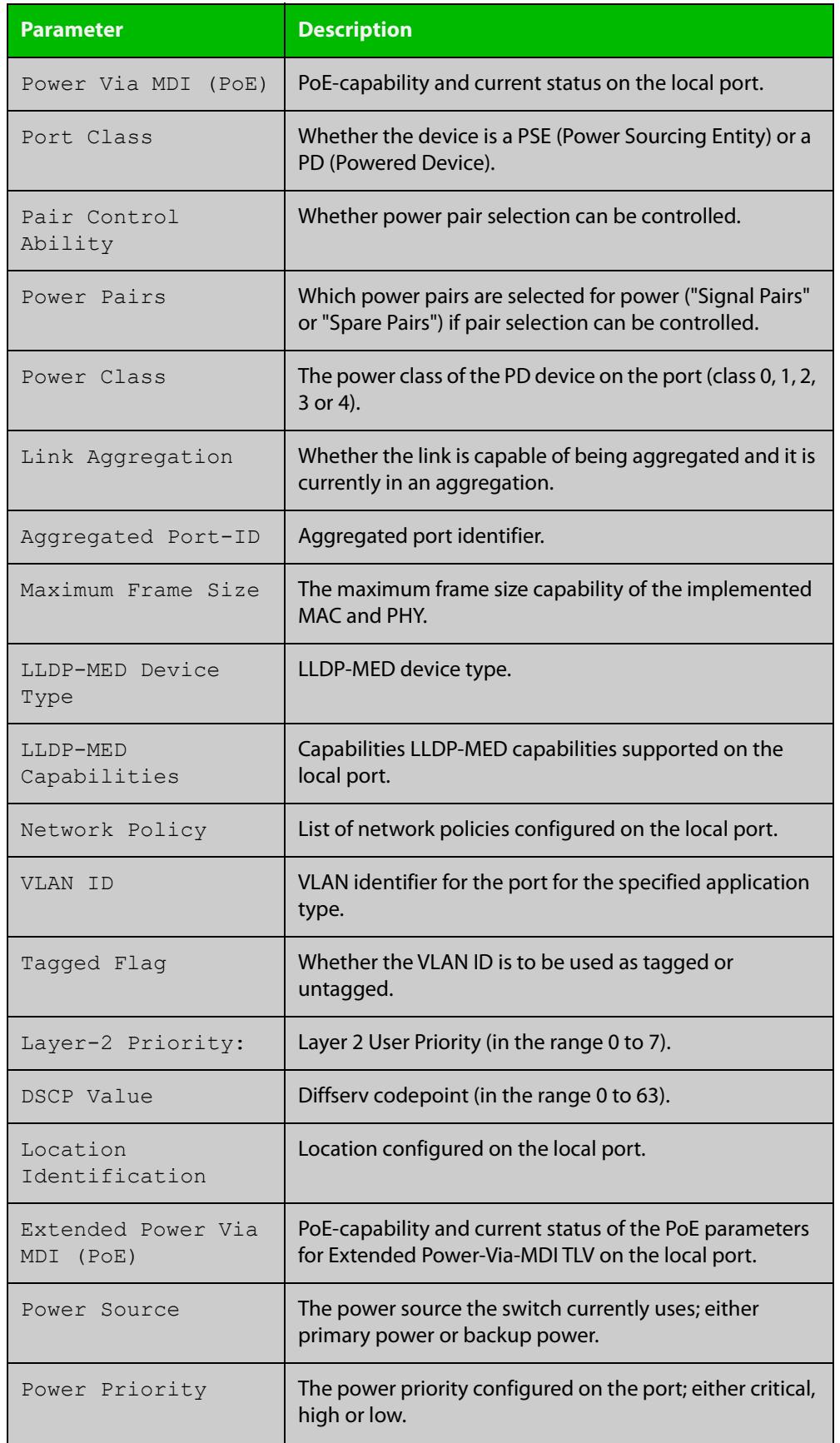

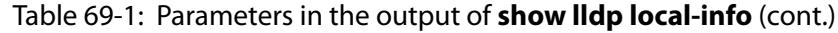

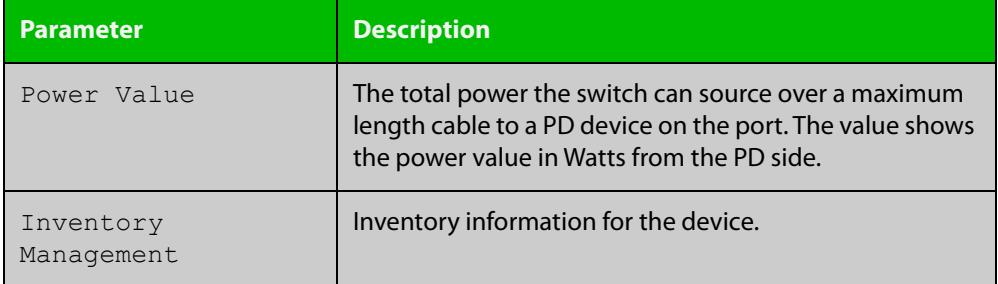

### Table 69-1: Parameters in the output of **show lldp local-info** (cont.)

#### **Related commands** [description \(interface\)](#page-565-0) [hostname](#page-330-0)

[lldp transmit receive](#page-4019-0)

### <span id="page-4045-0"></span>**show lldp neighbors**

**Overview** This command displays a summary of information received from neighbors via specified ports. If no port list is supplied, neighbor information for all ports is displayed.

**Syntax** show lldp neighbors [interface <*port-list*>]

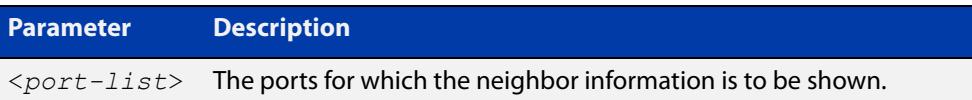

**Mode** User Exec and Privileged Exec

**Examples** To display neighbor information received via all ports, use the command:

awplus# show lldp neighbors

To display neighbor information received via ports 1.1.1 and 1.1.7 with LLDP-MED configuration, use the command:

awplus# show lldp neighbors interface port1.1.1,port1.1.7

**Output** Figure 69-4: Example output from the **show lldp neighbors** command

```
LLDP Neighbor Information:
Total number of neighbors on these ports .... 4
  System Capability Codes:
  O = Other P = Repeater B = Bridge W = WLAN Access Point
   R = Router T = Telephone C = DOCSIS Cable Device S = Station Only
  LLDP-MED Device Type and Power Source Codes:
   1 = Class I 3 = Class III PSE = POE Both = POE&Local Prim = Primary
    2 = Class II N = Network Con. Locl = Local Unkn = Unknown Back = Backup
Local Neighbor Neighbor Neighbor System MED<br>Port Chassis-ID Port-ID System System Cap. Ty:
Port Chassis ID Port ID Sys Name Cap. Ty Pwr
----------------------------------------------------------------------------------
1.1.1 002d.3044.7ba6 port1.0.2 awplus OPBWRTCS
1.1.1 0011.3109.e5c6 port1.0.3 AT-9924 switch/route... --B-R---
1.1.7 0000.10cf.8590 port3 AR-442S --B-R---
1.1.7 00ee.4352.df51 192.168.1.2 Jim's desk phone --B--T-- 3 PSE
```

| <b>Parameter</b>    | <b>Description</b>                                                  |  |
|---------------------|---------------------------------------------------------------------|--|
| Local Port          | Local port on which the neighbor information was<br>received.       |  |
| Neighbor Chassis ID | Chassis ID that uniquely identifies the neighbor.                   |  |
| Neighbor Port Name  | Port ID of the neighbor.                                            |  |
| Neighbor Sys Name   | System name of the LLDP neighbor.                                   |  |
| Neighbor Capability | Capabilities that are supported and enabled on the<br>neighbor.     |  |
| System Capability   | System Capabilities of the LLDP neighbor.                           |  |
| MED Device Type     | LLDP-MED Device class (Class I, II, III or Network<br>Connectivity) |  |
| MED Power Source    | <b>LLDP-MED Power Source</b>                                        |  |

**Table 70:** Parameters in the output of the **show lldp neighbors** command

#### **Related commands** [show lldp neighbors detail](#page-4047-0)

# <span id="page-4047-0"></span>**show lldp neighbors detail**

- **Overview** This command displays in detail the information received from neighbors via specified ports. If no port list is supplied, detailed neighbor information for all ports is displayed.
	- **Syntax** show lldp neighbors detail [base] [dot1] [dot3] [med] [interface <*port-list*>]

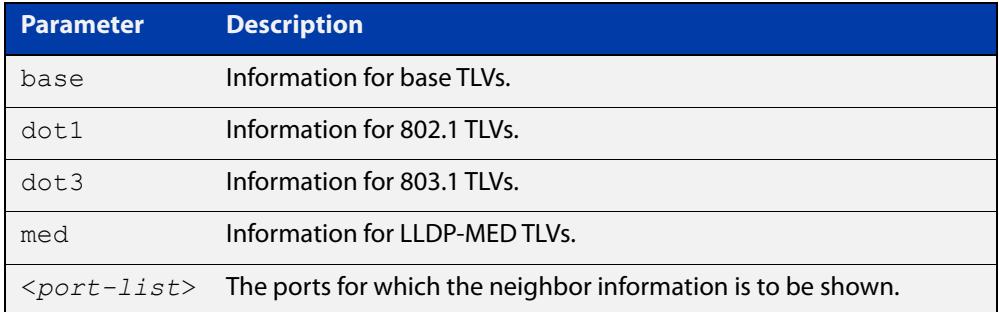

### **Mode** User Exec and Privileged Exec

**Examples** To display detailed neighbor information received via all ports, use the command: awplus# show lldp neighbors detail

> To display detailed neighbor information received via ports 1.1.1, use the command:

awplus# show lldp neighbors detail interface port1.1.1

### **Output** Figure 69-5: Example output from the **show lldp neighbors detail** command

```
awplus# show lldp neighbors detail interface port1.1.1
LLDP Detailed Neighbor Information:
Local port1.1.1:
  Neighbors table last updated 0 hrs 0 mins 40 secs ago
  Chassis ID Type ................. MAC address
   Chassis ID ....................... 0004.cd28.8754
  Port ID Type ....................... Interface alias
   Port ID .......................... port1.1.8
   TTL .............................. 120 (secs)
  Port Description ................. [zero length]
  System Name ........................ awplus
   System Description ............... Allied Telesis router/switch, AW+ v5.4.6
   System Capabilities - Supported .. Bridge, Router
                       - Enabled .... Bridge, Router
 Management Addresses ............. 0004.cd28.8754
  Port VLAN ID (PVID) ............... 1
   Port & Protocol VLAN - Supported . Yes
                        - Enabled ... Yes
                       - VIDs \ldots... 5
  VLAN Names ......................... default, vlan5
   Protocol IDs ..................... 9000, 0026424203000000, 888e01, 8100,
                                      88090101, 00540000e302, 0800, 0806, 86dd
   MAC/PHY Auto-negotiation ......... Supported, Enabled
       Advertised Capability ....... 1000BaseTFD, 100BaseTXFD, 100BaseTX,
                                       10BaseTFD, 10BaseT
        Operational MAU Type ........ 1000BaseTFD (30)
  Power Via MDI (PoE) .............. [not advertised]
   Link Aggregation ................. Supported, Disabled
  Maximum Frame Size ................ 1522 (Octets)
  LLDP-MED Device Type ............. Network Connectivity
   LLDP-MED Capabilities ............ LLDP-MED Capabilities, Network Policy,
                                      Location Identification,
                                      Extended Power - PSE, Inventory
  Network Policy ..................... [not advertised]
   Location Identification .......... [not advertised]
   Extended Power Via MDI (PoE) ..... PD
           Power Source ............ PSE
           Power Priority .......... High
           Power Value ............. 4.4 Watts
   Inventory Management:
           Hardware Revision ....... X1-0
            Firmware Revision ....... 1.1.0
            Software Revision ....... v5.4.6
           Serial Number .......... M1NB73008
            Manufacturer Name ....... Allied Telesis Inc.
           Model Name ............. SBx908
            Asset ID ................ [zero length]
```
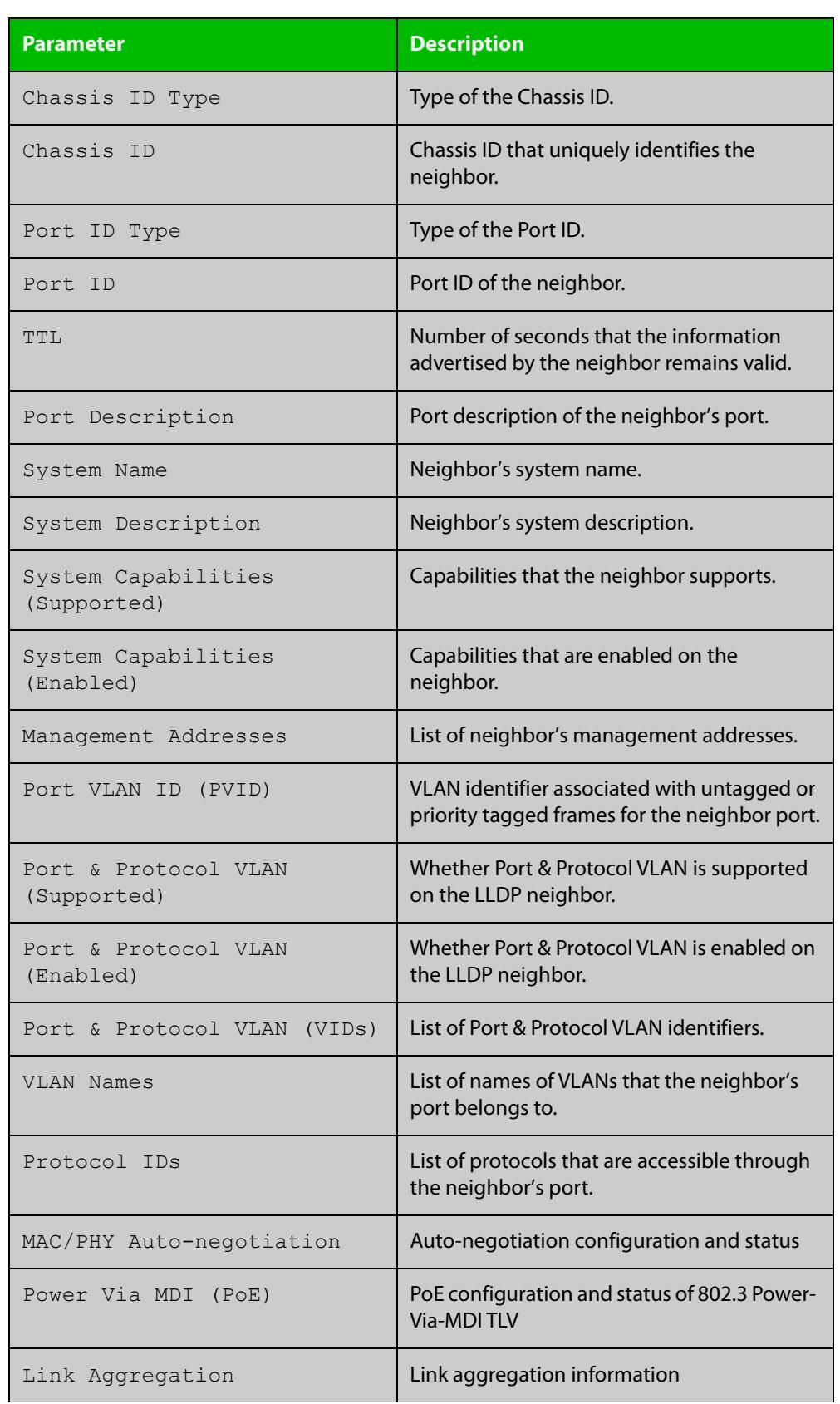

### **Table 71:** Parameters in the output of the **show lldp neighbors detail** command

### **Table 71:** Parameters in the output of the **show lldp neighbors detail** command (cont.)

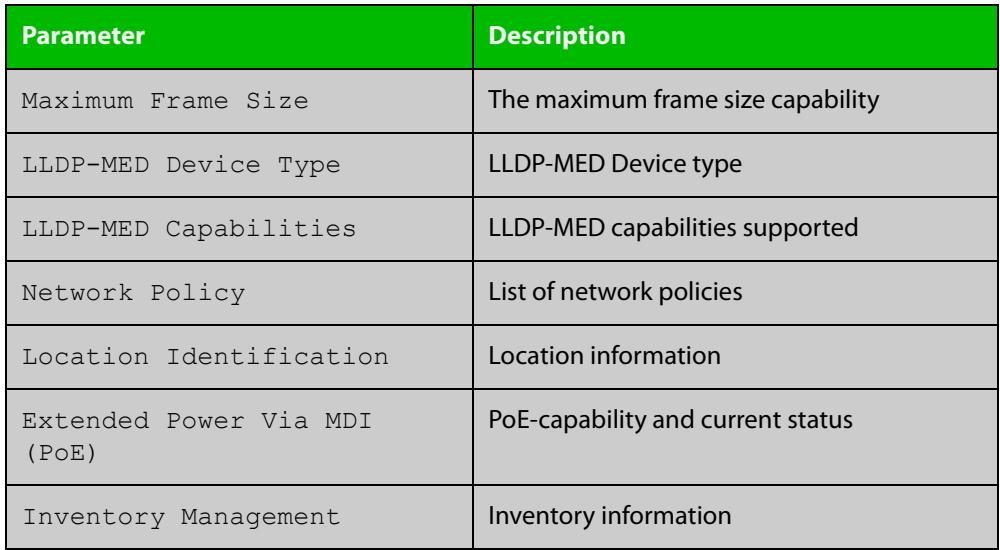

**Related commands** [show lldp neighbors](#page-4045-0)

### <span id="page-4051-0"></span>**show lldp statistics**

**Overview** This command displays the global LLDP statistics (packet and event counters).

**Syntax** show lldp statistics

**Mode** User Exec and Privileged Exec

**Example** To display global LLDP statistics information, use the command:

awplus# show lldp statistics

#### **Output**

**Table 72:** Example output from the **show lldp statistics** command

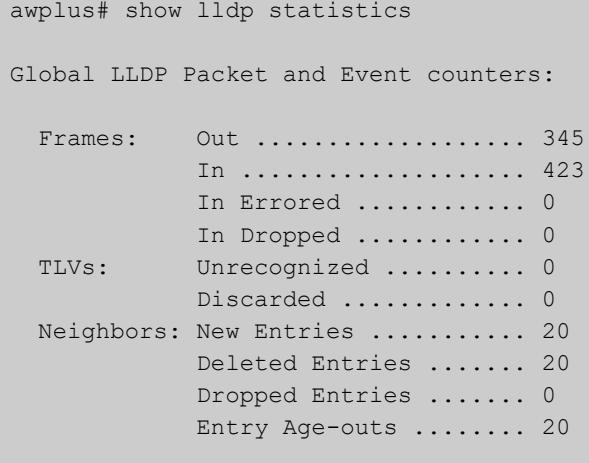

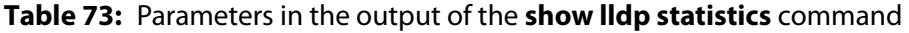

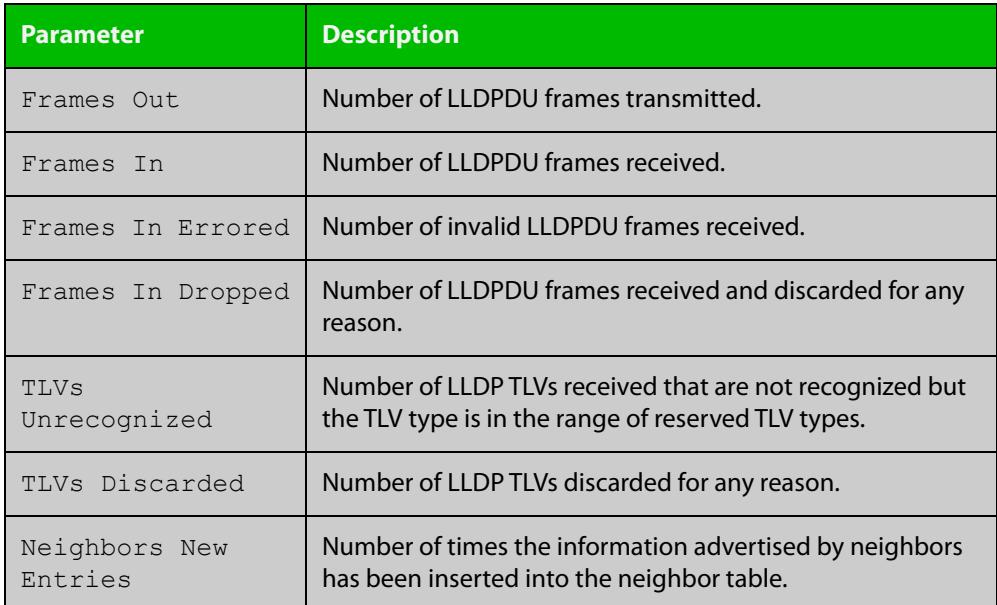

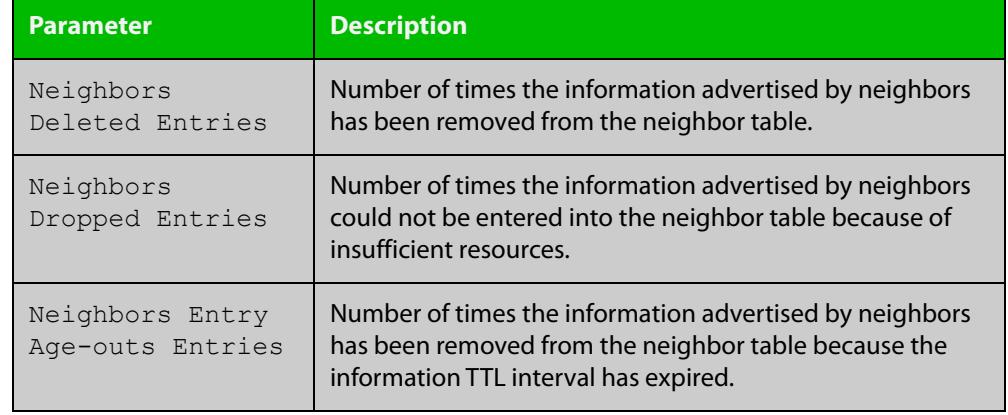

**Table 73:** Parameters in the output of the **show lldp statistics** command (cont.)

#### **Related** [clear lldp statistics](#page-3999-0)

**commands**

[show lldp statistics interface](#page-4053-0)

# <span id="page-4053-0"></span>**show lldp statistics interface**

**Overview** This command displays the LLDP statistics (packet and event counters) for specified ports. If no port list is supplied, LLDP statistics for all ports are displayed.

**Syntax** show lldp statistics interface [<*port-list*>]

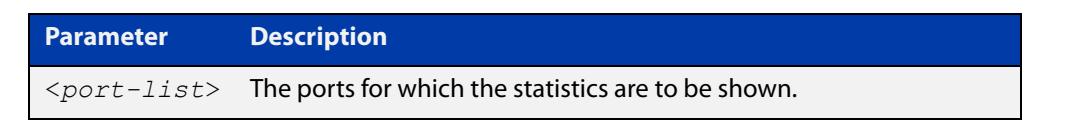

**Mode** User Exec and Privileged Exec

**Examples** To display LLDP statistics information for all ports, use the command: awplus# show lldp statistics interface To display LLDP statistics information for ports 1.1.1 and 1.1.7, use the command:

awplus# show lldp statistics interface port1.1.1,port1.1.7

### **Output**

#### **Table 74:** Example output from the **show lldp statistics interface** command

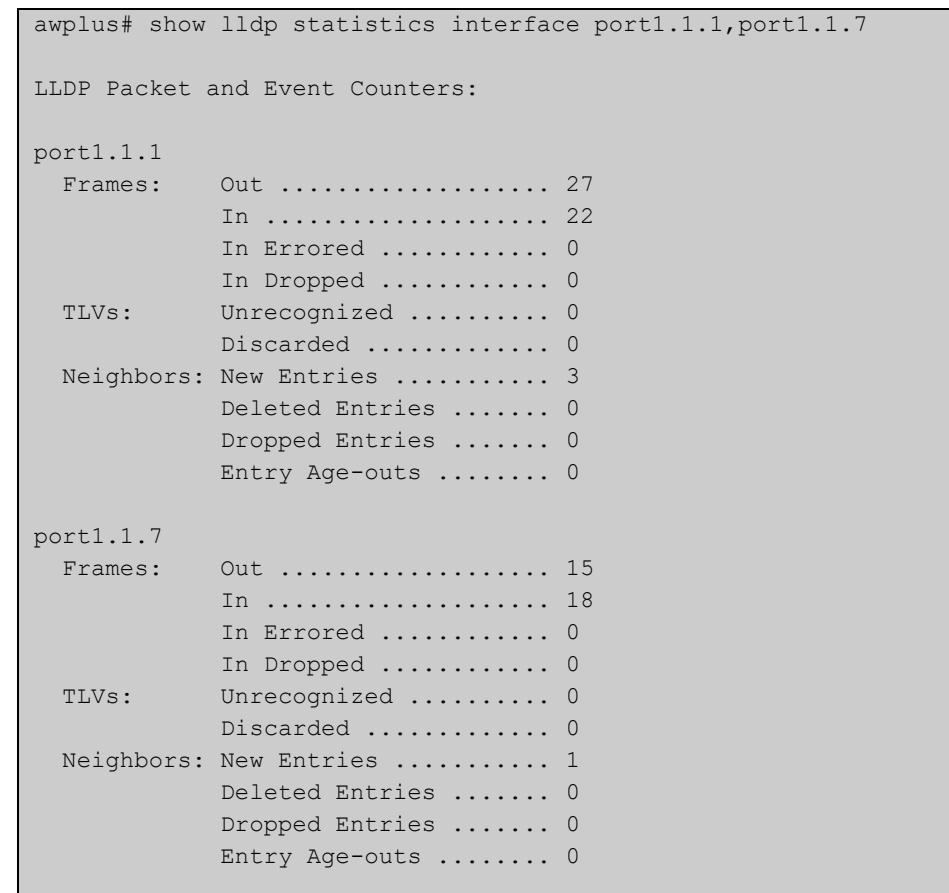

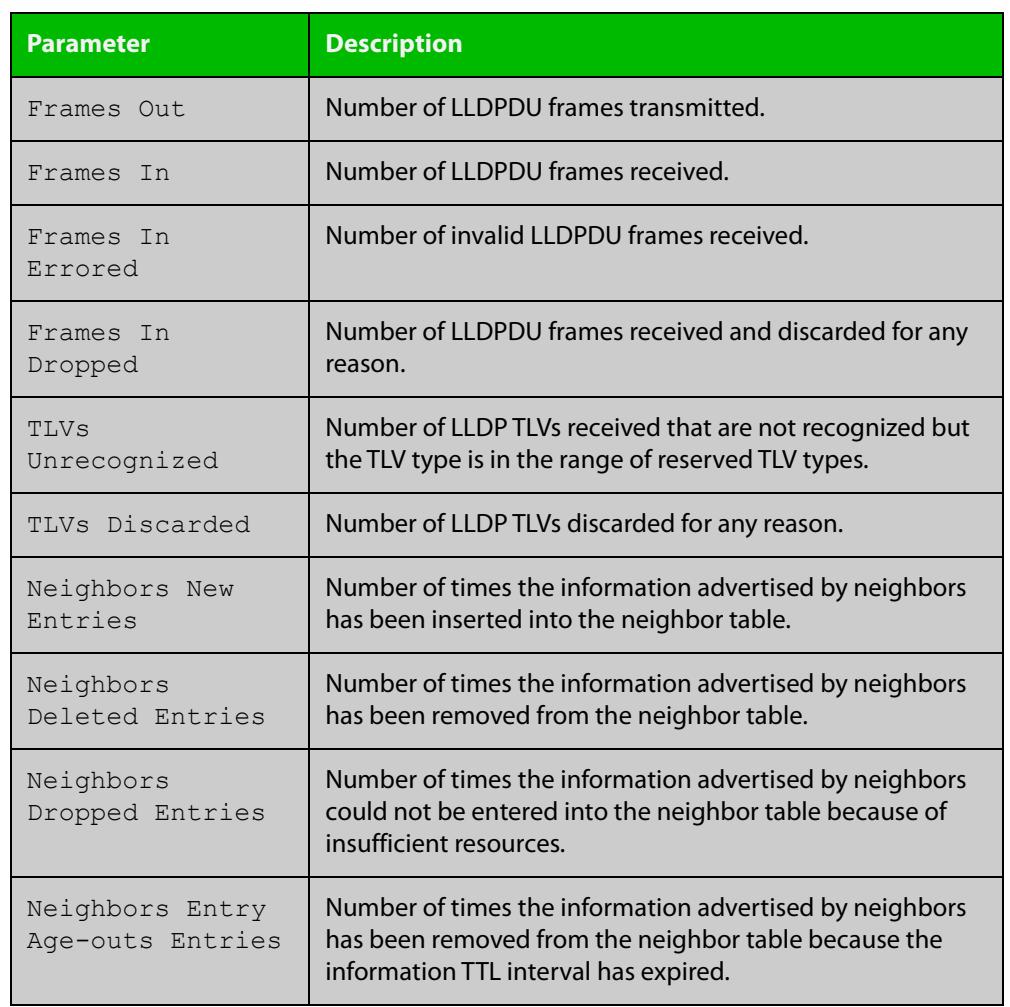

### **Table 75:** Parameters in the output of the **show lldp statistics interface** command

**Related commands** [clear lldp statistics](#page-3999-0) [show lldp statistics](#page-4051-0)

### <span id="page-4055-0"></span>**show location**

### **Overview** Use this command to display selected location information configured on the switch.

**Syntax** show location {civic-location|coord-location|elin-location} show location {civic-location|coord-location|elin-location} identifier {<*civic-loc-id*>|<*coord-loc-id*>|<*elin-loc-id*>} show location {civic-location|coord-location|elin-location} interface <*port-list*>

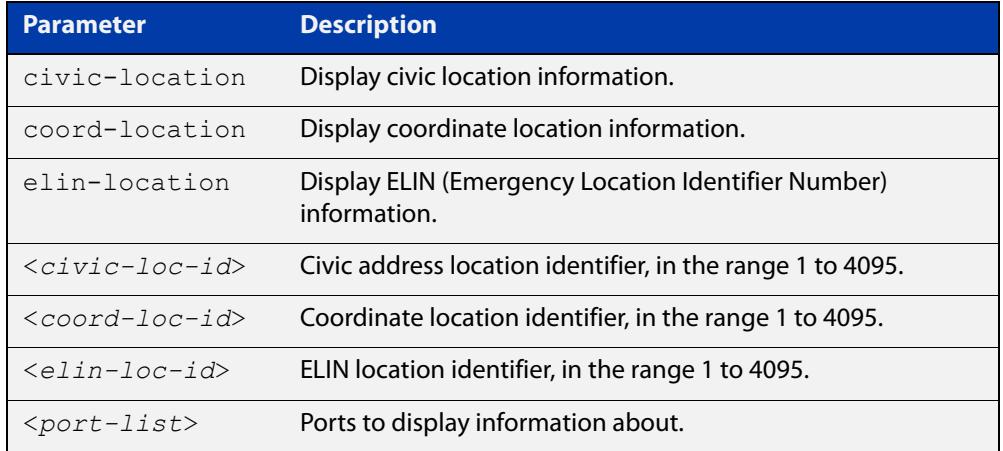

#### **Mode** User Exec and Privileged Exec

**Examples** To display a civic address location configured on port1.1.1, use the command:

awplus# show location civic-location interface port1.1.1

**Table 76:** Example output from the **show location** command

|       |                                                                                                    |               |                   | awplus# show location civic-location interface port1.1.1 |
|-------|----------------------------------------------------------------------------------------------------|---------------|-------------------|----------------------------------------------------------|
| Port  | ID                                                                                                    | Element Type  |                   | Element Value                                            |
|       |                                                                                                    |               |                   |                                                          |
| 1.1.1 | $\begin{array}{\begin{array}{\small \begin{array}{\small \begin{array}{\small \begin{array}{\small \end{array}}}}\\{\small \end{array}}\\{\small \end{array}}\\{\small \end{array}}\\{\small \end{array}}{\small \end{array}}{\small \begin{array}{\small \begin{array}{\small \end{array}}}\\{\small \end{array}}{\small \begin{array}{\small \end{array}}}}{\small \begin{array}{\small \end{array}}{\small \begin{array}{\small \begin{array}{\small \end{array}}}{\small \end{array}}}$ | Country       |                   | NZ                                                       |
|       |                                                                                                    | City          |                   | Christchurch                                             |
|       |                                                                                                    | Street-suffix |                   | Avenue                                                   |
|       |                                                                                                    | House-number  |                   | 27                                                       |
|       |                                                                                                    |               | Primary-road-name | Nazareth                                                 |

To display coordinate location information configured on the identifier 1, use the command:

```
awplus# show location coord-location identifier 1
```
#### **Table 77:** Example output from the **show location** command

```
awplus# show location coord-location identifier 1
 ID Element Type Element Value
                --------------------------------------------------------------------
  1 Latitude Resolution 15 bits
     Latitude 38.8986481130123138427734375 degrees
 Longitude Resolution 15 bits
 Longitude 130.2323232293128967285156250 degrees
      Altitude Resolution 10 bits
      Altitude 2.50000000 meters
     Map Datum WGS 84
```
The coordinate location information displayed may differ from the information entered because it is stored in binary format. For more information, see the [location coord-location configuration](#page-4027-0) command.

To display all ELIN location information configured on the switch, use the command:

awplus# show location elin-location

**Table 78:** Example output from the **show location elin-location** command

```
awplus# show location elin-location
   ID ELIN
                   -----------------------------------
   1 1234567890
   2 5432154321
```
**Related commands** [location elin-location-id](#page-4033-0) [location civic-location identifier](#page-4025-0) [location civic-location configuration](#page-4021-0) [location coord-location identifier](#page-4029-0) [location coord-location configuration](#page-4027-0) [location elin-location](#page-4032-0) **Command** Version 5.4.8-2.1: Command added to AR2050V, AR3050S, AR4050S **changes**

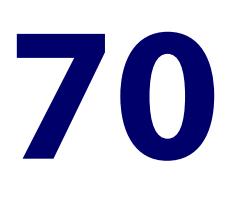

# **Mail (SMTP) Commands**

### **Introduction**

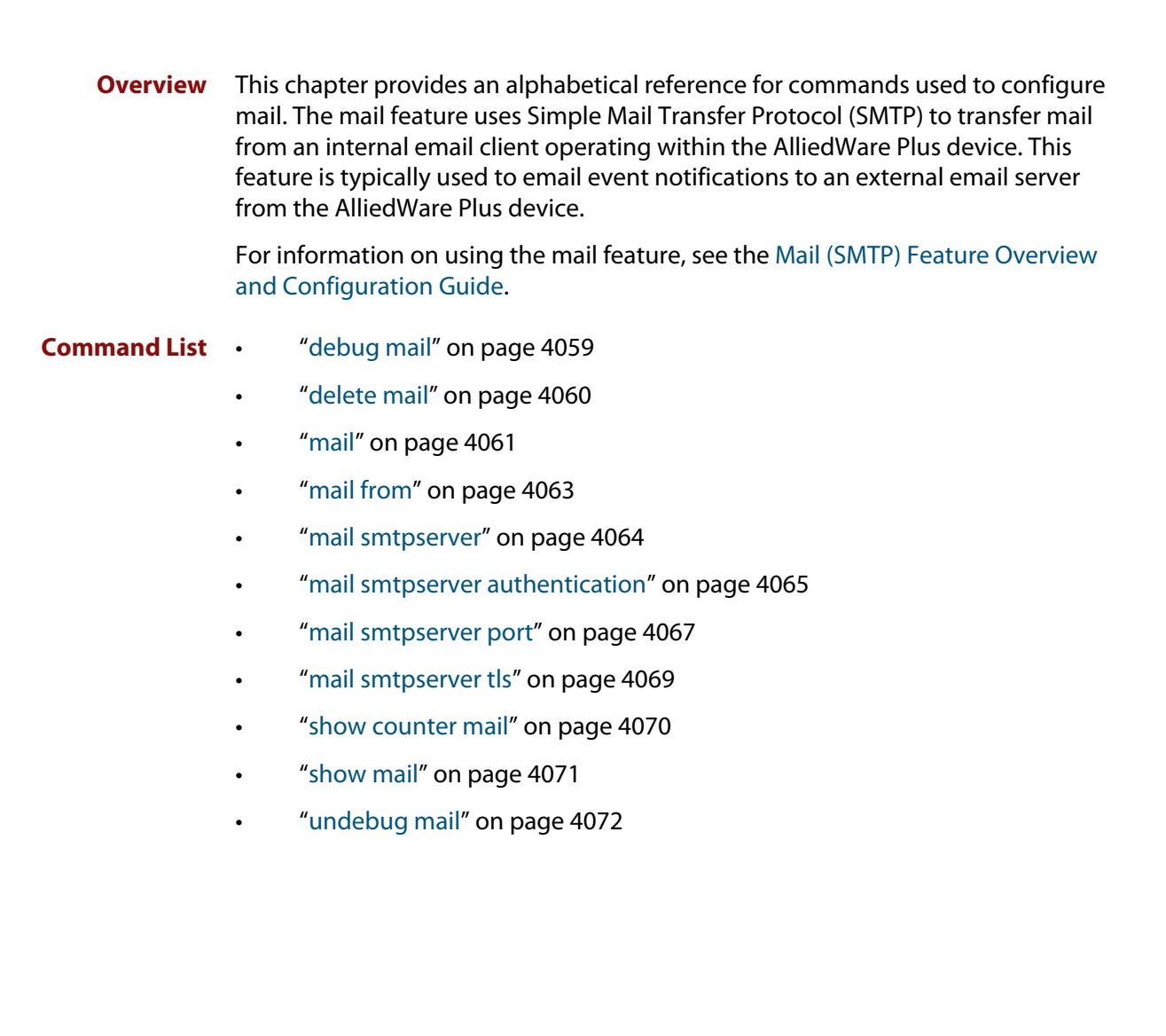

# <span id="page-4058-0"></span>**debug mail**

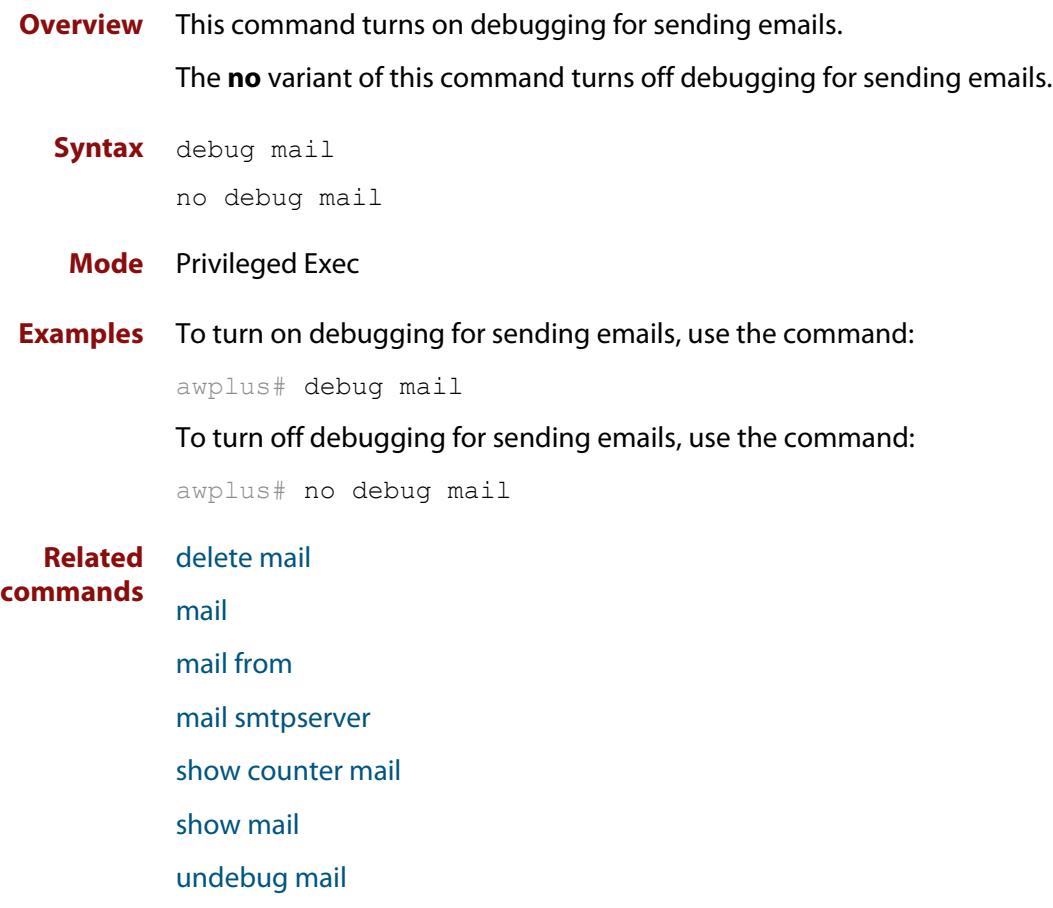

### <span id="page-4059-0"></span>**delete mail**

#### **Overview** This command deletes mail from the queue.

You need the mail-id from the **show mail** command output to delete specific emails, or use the **all** parameter to clear all messages in the queue completely.

**Syntax** delete mail [mail-id <*mail-id>*|all]

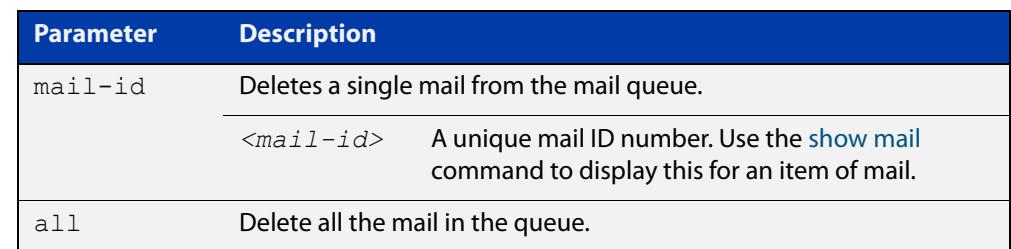

### **Mode** Privileged Exec

**Examples** To delete the unique mail item "20060912142356.1234" from the queue, use the command:

awplus# delete mail 20060912142356.1234

To delete all mail from the queue, use the command:

awplus# delete mail all

**Related commands** [debug mail](#page-4058-0) [mail](#page-4060-0)

[mail from](#page-4062-0)

[mail smtpserver](#page-4063-0)

[show mail](#page-4070-0)

### <span id="page-4060-0"></span>**mail**

**Overview** This command sends an email using the SMTP protocol. If you specify a file the text inside the file is sent in the message body.

> If you do not specify the **to**, **file**, or **subject** parameters, the CLI prompts you for the missing information.

> Before you can send mail using this command, you must specify the sending email address using the [mail from](#page-4062-0) command and a mail server using the [mail smtpserver](#page-4063-0) command.

**Syntax** mail [to <*to*>] [subject <*subject*>] [file <*filename*>]

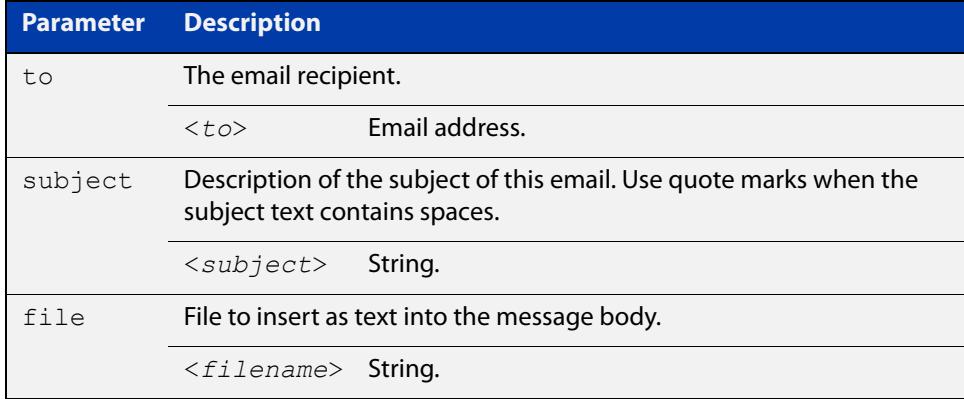

#### **Mode** Privileged Exec

**Usage notes** When you use the **mail** command you can use parameter substitutions in the subject field. The following table lists the parameters that can be substituted and their descriptions:

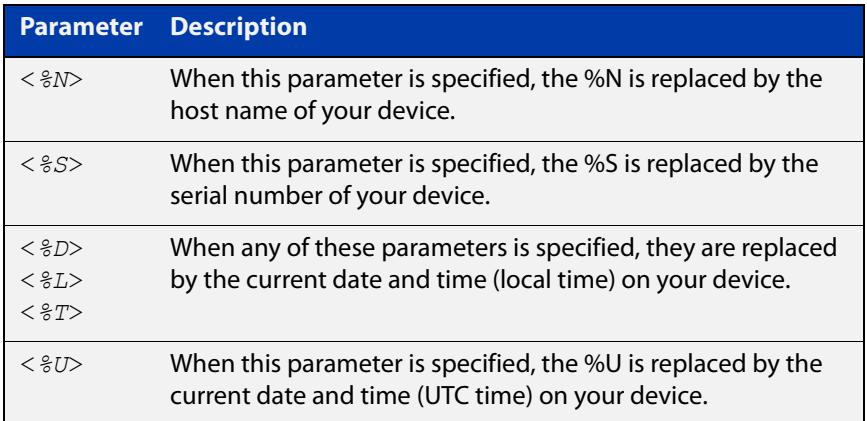

**NOTE:** If no local time is configured, it will use UTC.

### **Examples** To send an email to "admin@example.com" with the subject "test email" and with the message body inserted from the file "test.conf", use the command:

awplus# mail to admin@example.com subject "test email" filename test.conf

To send an email using parameter substitutions for the host name, serial number and date, use the commands:

awplus# mail to admin@example.com subject "Sending email from Hostname:%N Serial Number:%S Date:%T"

#### **Related** [debug mail](#page-4058-0)

**commands** [delete mail](#page-4059-0)

[mail from](#page-4062-0)

[mail smtpserver](#page-4063-0)

[mail smtpserver authentication](#page-4064-0)

[mail smtpserver port](#page-4066-0)

[show counter mail](#page-4069-0)

[show mail](#page-4070-0)

### <span id="page-4062-0"></span>**mail from**

**Overview** This command sets an email address as the sender. You must specify a sending email address with this command before you can send email.

Use the **no** variant of this command to remove the "mail from" address.

**Syntax** mail from <*from*>

no mail from

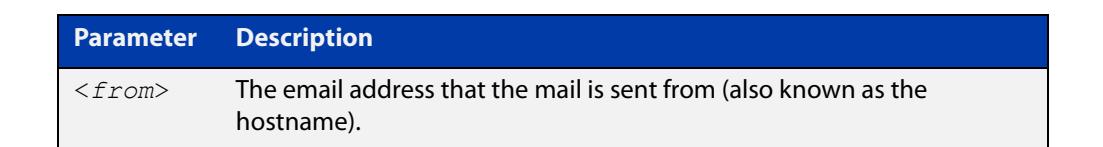

#### **Mode** Global Configuration

**Example** To set up your email address as the sender "kaji@nerv.com", use the command:

awplus(config)# mail from kaji@nerv.com

**Related commands** [debug mail](#page-4058-0) [delete mail](#page-4059-0) [mail](#page-4060-0) [mail smtpserver](#page-4063-0) [show counter mail](#page-4069-0) [show mail](#page-4070-0) [undebug mail](#page-4071-0)

### <span id="page-4063-0"></span>**mail smtpserver**

**Overview** This command specifies the IP address or domain name of the SMTP server that your device sends email to. You must specify a mail server with this command before you can send email.

Use the **no** variant of this command to remove the configured mail server.

**Syntax** mail smtpserver {<*ip-address*>|<*name*>}

no mail smtpserver

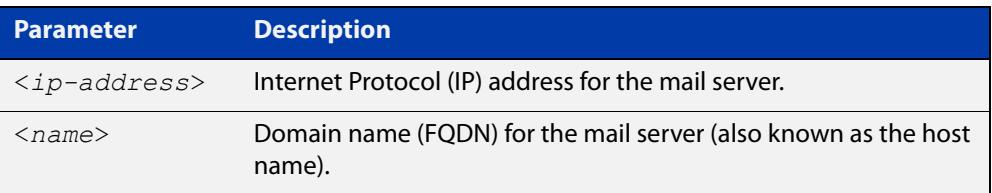

#### **Mode** Global Configuration

**Usage notes** If you specify the server by specifying its domain name, you must also ensure that the DNS client on your device is enabled. It is enabled by default but if it has been disabled, you can re-enable it by using the [ip domain-lookup](#page-999-0) command.

#### **Examples** To specify a mail server at "192.168.0.1", use the command:

awplus(config)# mail smtpserver 192.168.0.1

To specify a mail server that has a host name of "smtp.example.com", use the command:

awplus(config)# mail smtpserver smtp.example.com

To remove the configured mail server, use the command:

awplus(config)# no mail smtpserver

#### **Related** [debug mail](#page-4058-0)

**commands** [delete mail](#page-4059-0)

[mail](#page-4060-0)

- [mail from](#page-4062-0)
- [show counter mail](#page-4069-0)
- [show mail](#page-4070-0)

### <span id="page-4064-0"></span>**mail smtpserver authentication**

#### **Overview** Use this command to configure SMTP mail server authentication.

Use the **no** variant of this command to remove the configured SMTP mail server authentication.

**Syntax** mail smtpserver authentication {crammd5|login|plain} username <*username*> password [8] <*password*>

no mail smtpserver authentication

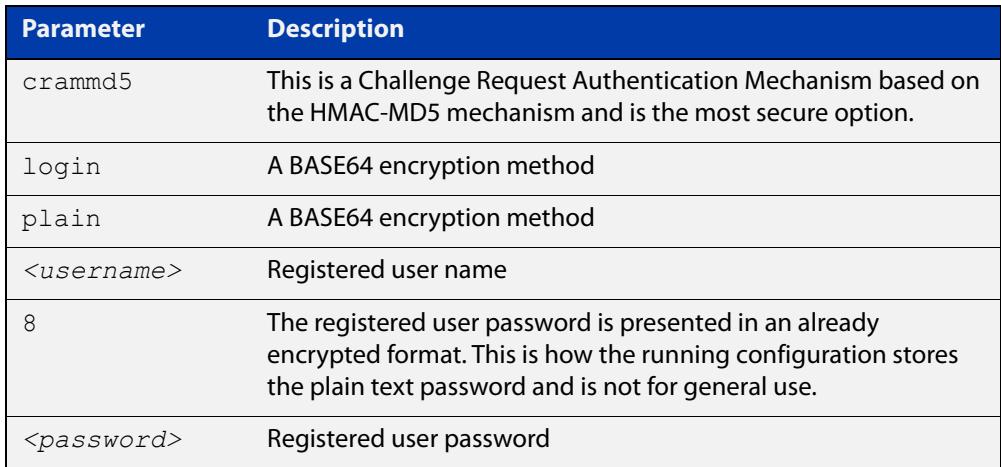

- **Default** No authentication option is set by default.
- **Mode** Global Configuration
- **Usage notes** You cannot change the IP address or Domain Name of the SMTP server if authentication is configured. If you attempt to change it when authentication is configured, the following error message is displayed:

% Error: authentication configuration still exists

**Examples** To configure the SMTP mail server authentication to crammd5, use the commands:

awplus# configure terminal

awplus(config)# mail smtpserver authentication crammd5 username admin password unguessablePassword

To remove SMTP mail server authentication, use the commands:

awplus# configure terminal

awplus(config)# no mail smtpserver authentication

### **Output** Figure 70-1: Example output from **show mail**:

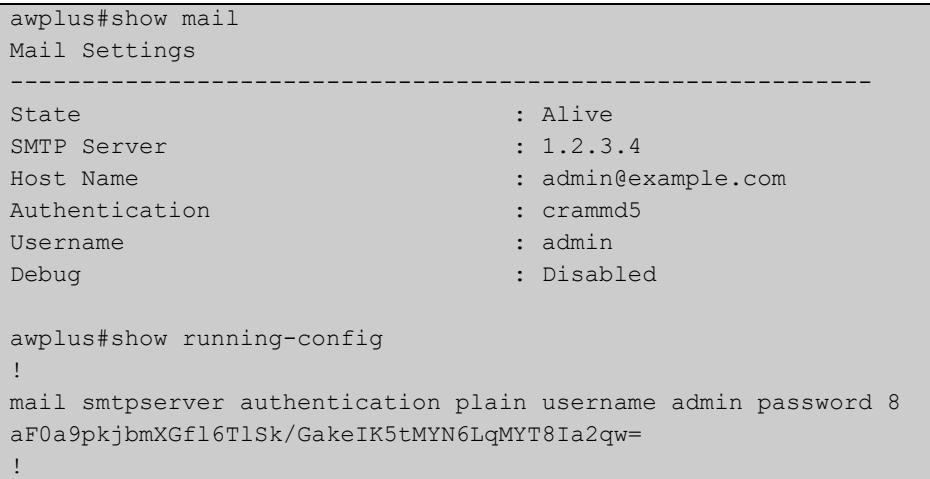

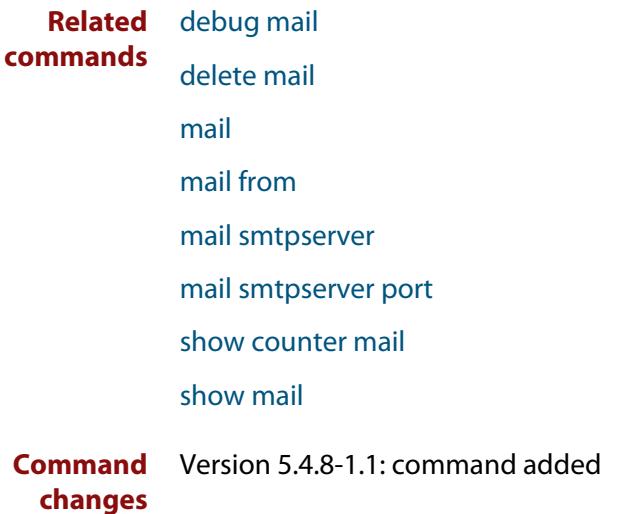

### <span id="page-4066-0"></span>**mail smtpserver port**

- **Overview** Use this command to configure the SMTP mail client/server communication port. Use the **no** variant of this command to remove the configured port and set it back to the default port.
	- **Syntax** mail smtpserver port <*port*> no mail smtpserver port

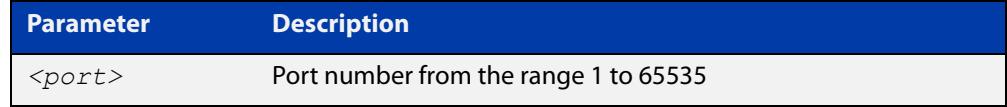

- **Default** The default port value is 25 if TLS is not enabled for the SMTP server, 587 if TLS is enabled with STARTTLS, and 465 if TLS is enabled with SMTPS.
	- **Mode** Global Configuration
- **Examples** To configure the mail server communication over port 587, use the commands:

awplus# configure terminal

awplus(config)# mail smtpserver port 587

To revert to the default SMTP mail server communication port, use the commands:

awplus# configure terminal awplus(config)# no mail smtpserver port

**Output** Figure 70-2: Example output from **show mail**:

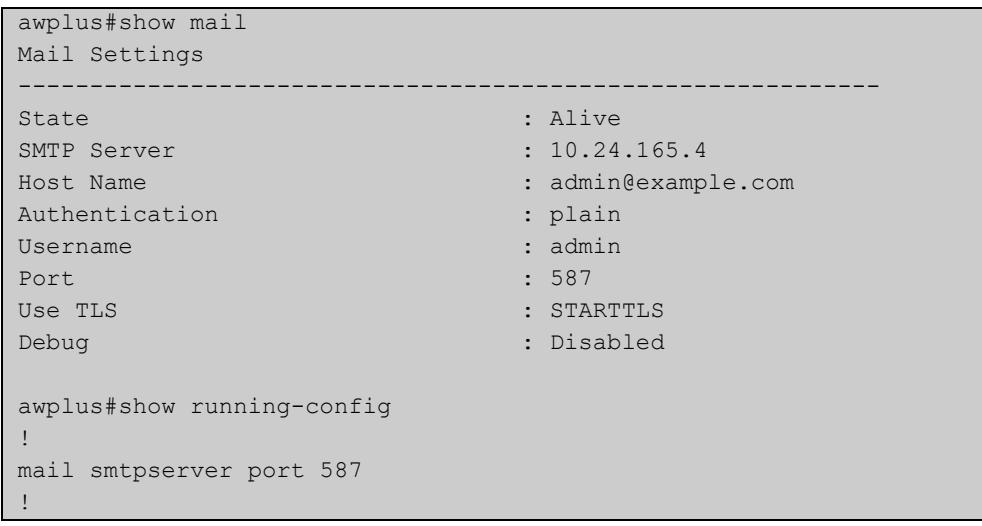

**Related** [debug mail](#page-4058-0)

[delete mail](#page-4059-0)

**commands**

### [mail](#page-4060-0)

[mail from](#page-4062-0)

[mail smtpserver](#page-4063-0)

[mail smtpserver tls](#page-4068-0)

[show counter mail](#page-4069-0)

[show mail](#page-4070-0)

**Command changes** Version 5.4.8-1.1: command added
## <span id="page-4068-0"></span>**mail smtpserver tls**

**Overview** Use this command to configure the device to send emails over a TLS connection to the SMTP server instead of sending in clear-text. If the SMTP server does not support receiving emails over a TLS connection, sending emails from the device will fail.

> Use the **no** variant of this command to configure the device to send emails over an unencrypted TCP connection (clear text).

```
Syntax mail smtpserver tls [starttls|smtps]
```

```
no mail smtpserver tls
```
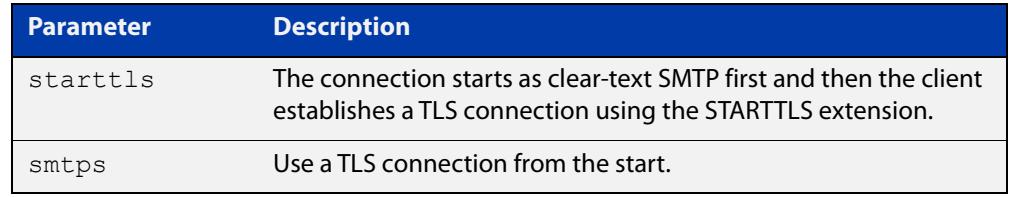

- **Default** By default, TLS is disabled and the device sends emails in clear-text.
	- **Mode** Global Configuration
- **Examples** To send emails to the SMTP server over a TLS connection that will be established by the STARTTLS method, use the commands:

awplus# configure terminal

awplus(config)# mail smtpserver tls starttls

To send emails to the SMTP server over a TLS connection from the beginning, use the commands:

awplus# configure terminal

awplus(config)# mail smtpserver tls smpts

To send emails to the SMTP server in clear text, use the commands:

awplus# configure terminal awplus(config)# no mail smtpserver tls

#### **Related** [mail](#page-4060-0)

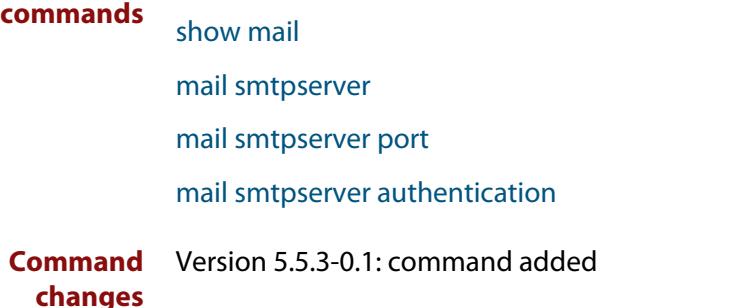

## <span id="page-4069-0"></span>**show counter mail**

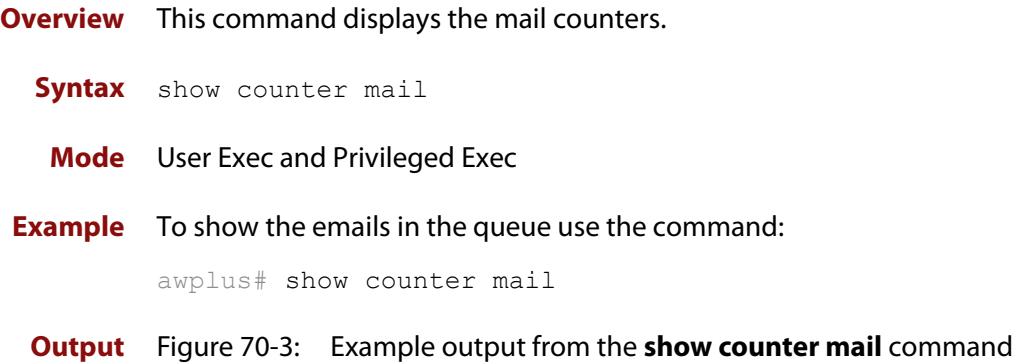

```
Mail Client (SMTP) counters
Mails Sent .......... 2
Mails Sent Fails ......... 1
```
### **Table 1:** Parameters in the output of the **show counter mail** command

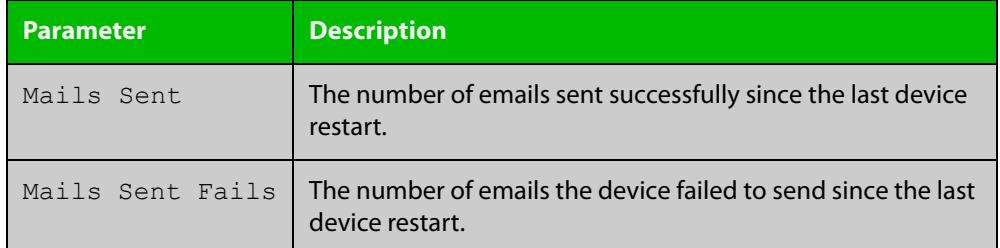

**Related commands** [debug mail](#page-4058-0) [delete mail](#page-4059-0) [mail](#page-4060-0) [mail from](#page-4062-0) [show mail](#page-4070-0)

## <span id="page-4070-0"></span>**show mail**

**Overview** This command displays the emails in the queue.

**Syntax** show mail

**Mode** Privileged Exec

**Example** To display the emails in the queue use the command:

awplus# show mail

**Output** Figure 70-4: Example output from the **show mail** command:

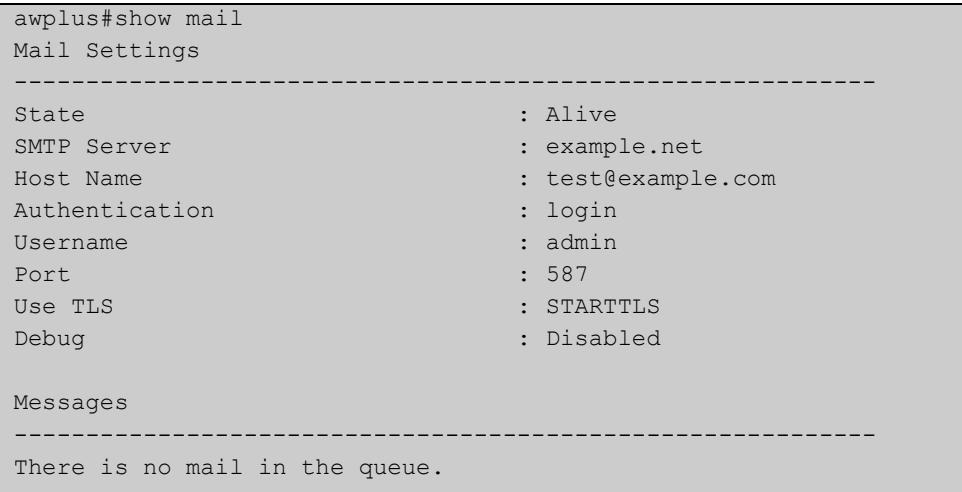

### **Related commands** [delete mail](#page-4059-0)

[mail](#page-4060-0)

[mail from](#page-4062-0)

[mail smtpserver](#page-4063-0)

[mail smtpserver tls](#page-4068-0)

[show counter mail](#page-4069-0)

[mail smtpserver port](#page-4066-0)

[undebug mail](#page-4071-0)

## <span id="page-4071-0"></span>**undebug mail**

**Overview** This command applies the functionality of the no [debug mail command](#page-4058-0).

# **71**

## **RMON Commands**

## **Introduction**

### **Overview** This chapter provides an alphabetical reference for commands used to configure Remote Monitoring (RMON).

For an introduction to RMON and an RMON configuration example, see the [RMON](http://www.alliedtelesis.com/documents/rmon-feature-overview-and-configuration-guide)  [Feature Overview and Configuration Guide](http://www.alliedtelesis.com/documents/rmon-feature-overview-and-configuration-guide).

RMON is disabled by default in AlliedWare Plus™. No RMON alarms or events are configured.

For information on filtering and saving command output, see the ["Getting Started](http://www.alliedtelesis.com/documents/getting-started-alliedware-plus-feature-overview-and-configuration-guide)  [with AlliedWare Plus" Feature Overview and Configuration Guide](http://www.alliedtelesis.com/documents/getting-started-alliedware-plus-feature-overview-and-configuration-guide).

### **Command List** • ["rmon alarm" on page 4074](#page-4073-0)

- • ["rmon collection history" on page 4077](#page-4076-0)
- • ["rmon collection stats" on page 4078](#page-4077-0)
- • ["rmon event" on page 4079](#page-4078-0)
- • ["show rmon alarm" on page 4080](#page-4079-0)
- • ["show rmon event" on page 4081](#page-4080-0)
- • ["show rmon history" on page 4083](#page-4082-0)
- • ["show rmon statistics" on page 4085](#page-4084-0)

## <span id="page-4073-0"></span>**rmon alarm**

**Overview** Use this command to configure an RMON alarm to monitor the value of an SNMP object, and to trigger specified events when the monitored object crosses specified thresholds.

> To specify the action taken when the alarm is triggered, use the event index of an event defined by the [rmon event](#page-4078-0) command.

Use the **no** variant of this command to remove the alarm configuration.

**NOTE:** You can only configure alarms for switch port interfaces, not for VLANs.

### **Syntax User-defined alarm:**

rmon alarm <*alarm-index*> <*oid.index*> interval <*1-2147483647*> {delta|absolute} rising-threshold <*1-2147483647*> event <*rising-event-index*> falling-threshold <*1-2147483647*> event <*falling-event-index*> [alarmstartup {1|2|3}] [owner <*owner*>]

### **Eventwatch alarm, do not use (used by Vista Manager EX only):**

rmon alarm <*alarm-index*> <*oid.index*> interval <*1-4294967295*> {delta|absolute} rising-threshold <*1-2147483647*> event eventwatch falling-threshold <*1-2147483647*> event eventwatch [owner <*owner*>]

no rmon alarm <*alarm-index*>

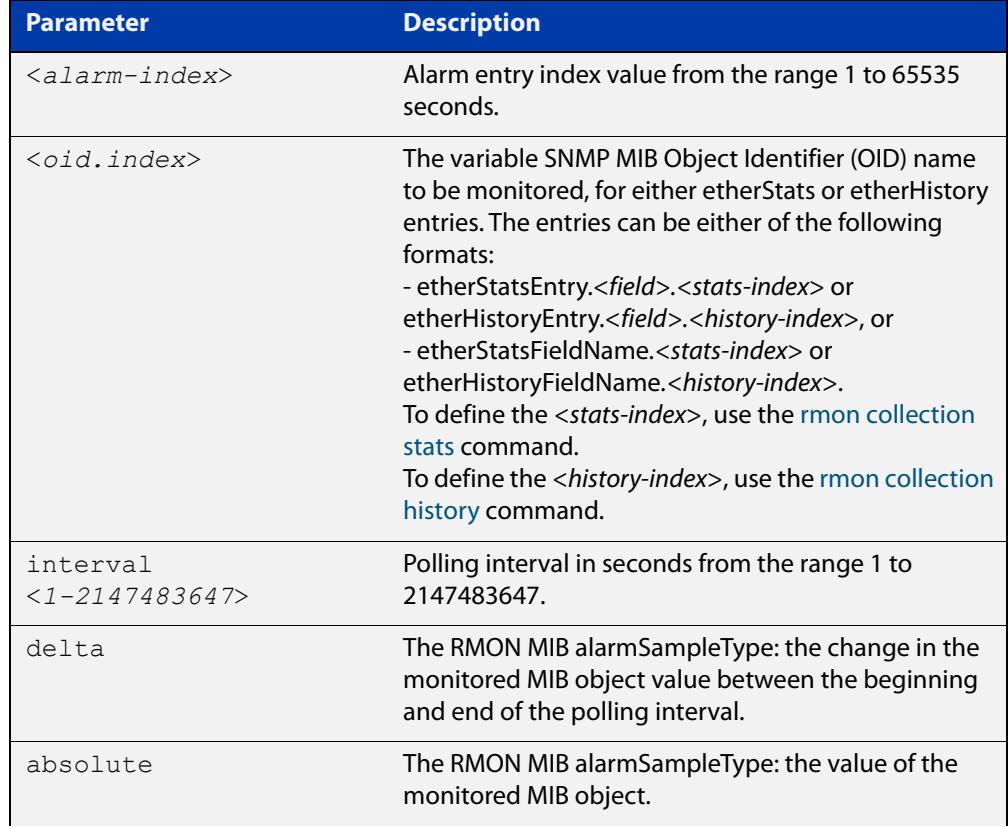

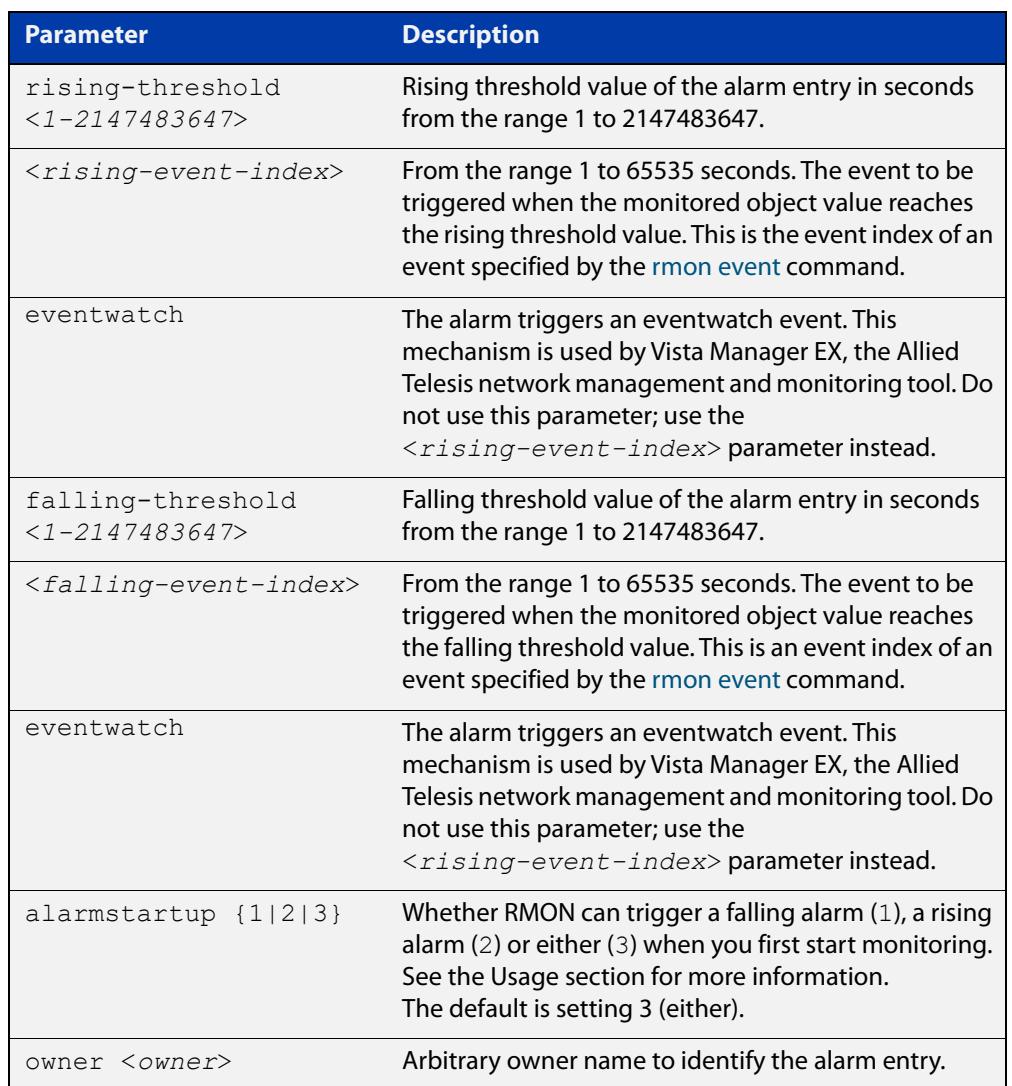

### **Default** By default, there are no alarms.

- **Mode** Global Configuration
- **Usage notes** RMON alarms have a rising and falling threshold. Once the alarm monitoring is operating, you cannot have a falling alarm unless there has been a rising alarm and vice versa.

However, when you start RMON alarm monitoring, an alarm must be generated without the other type of alarm having first been triggered. The **alarmstartup** parameter allows this. It is used to say whether RMON can generate a rising alarm (1), a falling alarm (2) or either alarm (3) as the first alarm.

Note that you specify the SNMP MIB Object Identifier (OID) as a dotted decimal value, using one of the following forms:

• etherStatsEntry.<field>.<stats-index> or etherHistoryEntry.<field>.<history-index>. For example, etherHistoryEntry.8.8

• or, etherStatsFieldName.<stats-index> or etherHistoryFieldName.<history-index>. For example, etherHistoryMulticastPkts.8

If you enter the first form (etherHistoryEntry.8.8), the device will save it as the second form (etherHistoryMulticastPkts.8) in the running-config.

### **Example** To configure an alarm to:

- monitor the change per minute in the etherStatsPkt value for interface 22 (defined by stats-index 22 in the [rmon collection stats](#page-4077-0) command)
- and trigger event 2 (defined by the [rmon event](#page-4078-0) command) when the change reaches the rising threshold 400
- and trigger event 3 when it reaches the falling threshold 200
- and identify this alarm as belonging to the user with username Maria

### use the following commands:

awplus# configure terminal

```
awplus(config)# rmon alarm 229 etherStatsEntry.22.5 interval 60
delta rising-threshold 400 event 2 falling-threshold 200 event 
3 alarmstartup 3 owner maria
```
### To configure an alarm that:

- every 10 seconds, checks the number of multicast packets
- in the latest history control table entry controlled by history-index 8
- to see if the number of packets has increased to 15 or dropped to 5
- and if it has, triggers event 10

use either of the following commands:

```
awplus(config)# rmon alarm 56 etherHistoryMulticastPkts.8
interval 10 absolute rising-threshold 15 event 10 
falling-threshold 5 event 10
```

```
awplus(config)# rmon alarm 56 etherHistoryEntry.8.8 interval 10 
absolute rising-threshold 15 event 10 falling-threshold 5 event 
10
```
**Related commands** [rmon collection history](#page-4076-0) [rmon collection stats](#page-4077-0)

[rmon event](#page-4078-0)

## <span id="page-4076-0"></span>**rmon collection history**

**Overview** Use this command to create a history statistics control group to store a specified number of snapshots (buckets) of the standard RMON statistics for the switch port, and to collect these statistics at specified intervals. If there is sufficient memory available, then the device will allocate memory for storing the set of buckets that comprise this history control.

> Use the **no** variant of this command to remove the specified history control configuration.

**NOTE:** A history can only be collected for switch port interfaces, not for VLANs.

**Syntax** rmon collection history <*history-index*> [buckets <*1-65535*>] [interval <*1-3600*>] [owner <*owner*>]

no rmon collection history <*history-index*>

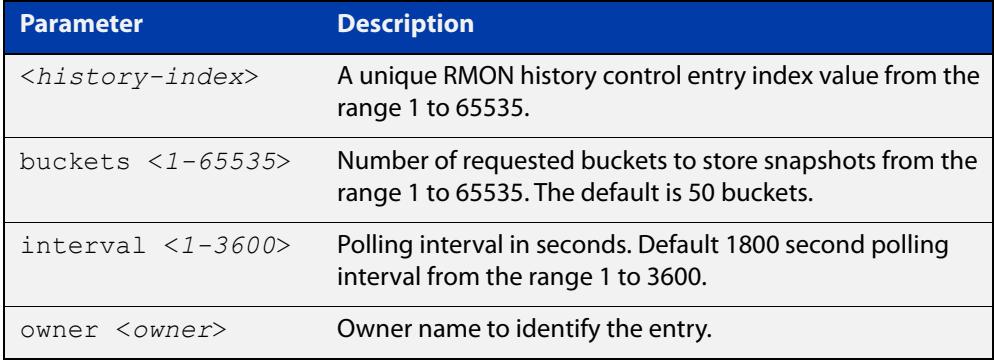

- **Default** The default interval is 1800 seconds and the default number of buckets is 50.
	- **Mode** Interface Configuration
- **Example** To create a history statistics control group with ID 200 to store 500 snapshots with an interval of 600 seconds, use the commands:

awplus# configure terminal awplus(config)# interface port1.1.2 awplus(config-if)# rmon collection history 200 buckets 500 interval 600 owner herbert

### To disable the history statistics control group, use the commands:

awplus# configure terminal awplus(config)# interface port1.1.2 awplus(config-if)# no rmon collection history 200

### **Related** [rmon alarm](#page-4073-0)

**commands**

[rmon collection stats](#page-4077-0)

[rmon event](#page-4078-0)

## <span id="page-4077-0"></span>**rmon collection stats**

**Overview** Use this command to enable the collection of RMON statistics on a switch port, and assign an index number by which to access these collected statistics.

> Use the **no** variant of this command to stop collecting RMON statistics on this switch port.

**NOTE:** Statistics can only be collected for switch port interfaces, not for VLANs.

**Syntax** rmon collection stats <*collection-index*> [owner <*owner*>] no rmon collection stats <*collection-index*>

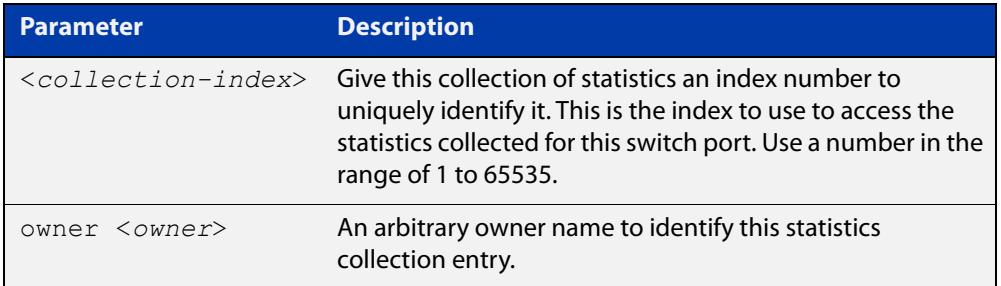

- **Default** RMON statistics are not enabled by default.
	- **Mode** Interface Configuration
- **Example** To enable the collection of RMON statistics with a statistics index of 200, use the commands:

awplus# configure terminal awplus(config)# interface port1.1.2 awplus(config-if)# rmon collection stats 200 owner myrtle

To stop collecting RMON statistics, use the commands:

awplus# configure terminal

awplus(config)# interface port1.1.2

awplus(config-if)# no rmon collection stats 200

#### **Related** [rmon alarm](#page-4073-0)

**commands** [rmon collection history](#page-4076-0)

[rmon event](#page-4078-0)

### <span id="page-4078-0"></span>**rmon event**

**Overview** Use this command to create an event definition for a log or a trap or both. Then you can use this event index in the [rmon alarm](#page-4073-0) command to indicate whether to send an SNMP trap or log message (or both) when an alarm is triggered.

Use the **no** variant of this command to remove the event definition.

**Syntax** rmon event <*event-index*> [description <*description*>|owner <*owner*>| trap <*trap*>]

> rmon event <*event-index*> [log [description <*description*>|owner <*owner*>|trap <*trap*>] ]

rmon event <*event-index*> [log trap [description <*description*>|owner <*owner*] ]

no rmon event <*event-index*>

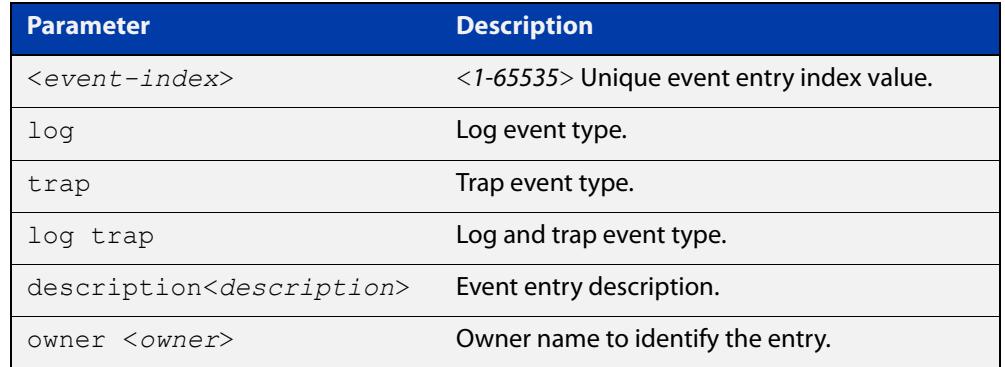

- **Default** No event is configured by default.
	- **Mode** Global Configuration
- **Example** To create an event definition with an index of 299 for a log, use this command:

awplus# configure terminal

awplus(config)# rmon event 299 log description cond3 owner alfred

To remove the event definition, use the command:

awplus# configure terminal

awplus(config)# no rmon event 299

### **Related** [rmon alarm](#page-4073-0)

### **commands**

## <span id="page-4079-0"></span>**show rmon alarm**

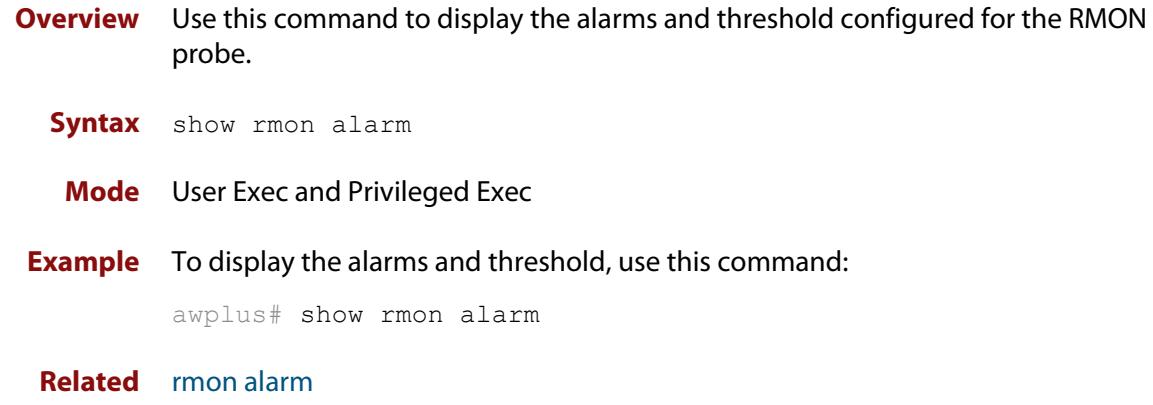

**commands**

### <span id="page-4080-0"></span>**show rmon event**

**Overview** Use this command to display the events configured for the RMON probe.

Syntax show rmon event

**Mode** User Exec and Privileged Exec

**Output** Figure 71-1: Example output from the **show rmon event** command

```
awplus#sh rmon event
  event Index = 787
       Description TRAP
        Event type log & trap
         Event community name gopher
       Last Time Sent = 0 Owner RMON_SNMP
  event Index = 990
       Description TRAP
        Event type trap
         Event community name teabo
       Last Time Sent = 0 Owner RMON_SNMP
```
**NOTE:** The following etherStats counters are not currently available for Layer 3 interfaces:

- etherStatsBroadcastPkts
- etherStatsCRCAlignErrors
- etherStatsUndersizePkts
- etherStatsOversizePkts
- etherStatsFragments
- etherStatsJabbers
- etherStatsCollisions
- etherStatsPkts64Octets
- etherStatsPkts65to127Octets
- etherStatsPkts128to255Octets
- etherStatsPkts256to511Octets
- etherStatsPkts512to1023Octets
- etherStatsPkts1024to1518Octets

**Example** To display the events configured for the RMON probe, use this command:

awplus# show rmon event

**Related** [rmon event](#page-4078-0)**commands**

## <span id="page-4082-0"></span>**show rmon history**

- **Overview** Use this command to display the parameters specified on all the currently defined RMON history collections on the device.
	- **Syntax** show rmon history
		- **Mode** User Exec and Privileged Exec

**Output** Figure 71-2: Example output from the **show rmon history** command

```
awplus#sh rmon history
 history index = 56
          data source ifindex = 4501
         buckets requested = 34
        buckets granted = 34
         Interval = 2000
         Owner Andrew
 history index = 458
         data source ifindex = 5004
         buckets requested = 400
        buckets granted = 400
        Interval = 1500
        Owner trev
========================================================
```
**NOTE:** The following etherStats counters are not currently available for Layer 3 interfaces:

- etherStatsBroadcastPkts
- etherStatsCRCAlignErrors
- etherStatsUndersizePkts
- etherStatsOversizePkts
- etherStatsFragments
- etherStatsJabbers
- etherStatsCollisions
- etherStatsPkts64Octets
- etherStatsPkts65to127Octets
- etherStatsPkts128to255Octets
- etherStatsPkts256to511Octets
- etherStatsPkts512to1023Octets
- etherStatsPkts1024to1518Octets

### **Example** To display the parameters specified on all the currently defined RMON history collections, us the commands:

awplus# show rmon history

**Related** [rmon collection history](#page-4076-0)

**commands**

## <span id="page-4084-0"></span>**show rmon statistics**

**Overview** Use this command to display the current values of the statistics for all the RMON statistics collections currently defined on the device.

- **Syntax** show rmon statistics
- **Mode** User Exec and Privileged Exec
- **Example** To display the current values of the statistics for all the RMON statistics collections, us the commands:

awplus# show rmon statistics

**Output** Figure 71-3: Example output from the **show rmon statistics** command

```
awplus#show rmon statistics
     rmon collection index 45
     stats->ifindex = 4501
     input packets 1279340, bytes 85858960, dropped 00, multicast packets 1272100
    output packets 7306090, bytes 268724, multicast packets 7305660 broadcast 
packets 290
     rmon collection index 679
     stats->ifindex = 5013
     input packets 00, bytes 00, dropped 00, multicast packets 00
     output packets 8554550, bytes 26777324, multicast packets 8546690 broadcast 
packets 7720
```
**NOTE:** The following etherStats counters are not currently available for Layer 3 interfaces:

- etherStatsBroadcastPkts
- etherStatsCRCAlignErrors
- etherStatsUndersizePkts
- etherStatsOversizePkts
- etherStatsFragments
- etherStatsJabbers
- etherStatsCollisions
- etherStatsPkts64Octets
- etherStatsPkts65to127Octets
- etherStatsPkts128to255Octets
- etherStatsPkts256to511Octets
- etherStatsPkts512to1023Octets
- etherStatsPkts1024to1518Octets

**Related** [rmon collection stats](#page-4077-0)**commands**

# **72**

## **Secure Shell (SSH) Commands**

## **Introduction**

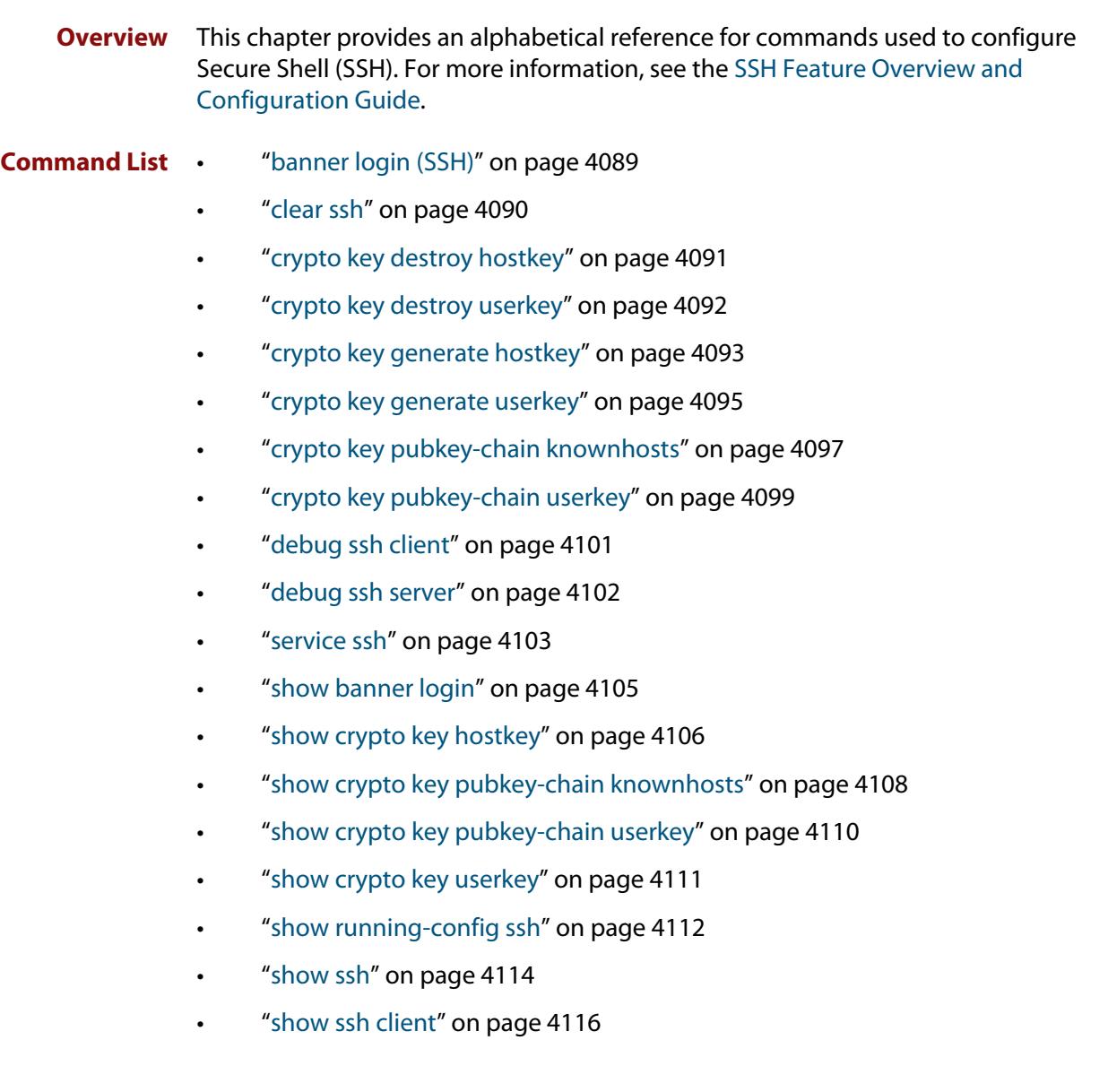

- • ["show ssh server" on page 4117](#page-4116-0)
- • ["show ssh server allow-users" on page 4119](#page-4118-0)
- • ["show ssh server deny-users" on page 4120](#page-4119-0)
- "ssh" on page 4121
- "ssh client" on page 4124
- • ["ssh client allow-legacy-ssh-rsa" on page 4126](#page-4125-0)
- "ssh client vrf" on page 4127
- "ssh server" on page 4128
- • ["ssh server allow-legacy-ssh-rsa" on page 4130](#page-4129-0)
- • ["ssh server allow-users" on page 4131](#page-4130-0)
- • ["ssh server authentication" on page 4133](#page-4132-0)
- • ["ssh server deny-users" on page 4135](#page-4134-0)
- • ["ssh server disallow-cbc-ciphers" on page 4137](#page-4136-0)
- • ["ssh server max-auth-tries" on page 4138](#page-4137-0)
- • ["ssh server resolve-host" on page 4139](#page-4138-0)
- "ssh server scp" on page 4140
- • ["ssh server secure-algs" on page 4141](#page-4140-0)
- • ["ssh server secure-ciphers" on page 4142](#page-4141-0)
- • ["ssh server secure-hostkey" on page 4143](#page-4142-0)
- • ["ssh server secure-kex" on page 4144](#page-4143-0)
- • ["ssh server secure-mac" on page 4145](#page-4144-0)
- • ["ssh server sftp" on page 4146](#page-4145-0)
- • ["ssh server tcpforwarding" on page 4147](#page-4146-0)
- "ssh server vrf" on page 4148
- • ["undebug ssh client" on page 4149](#page-4148-0)
- • ["undebug ssh server" on page 4150](#page-4149-0)

## <span id="page-4088-0"></span>**banner login (SSH)**

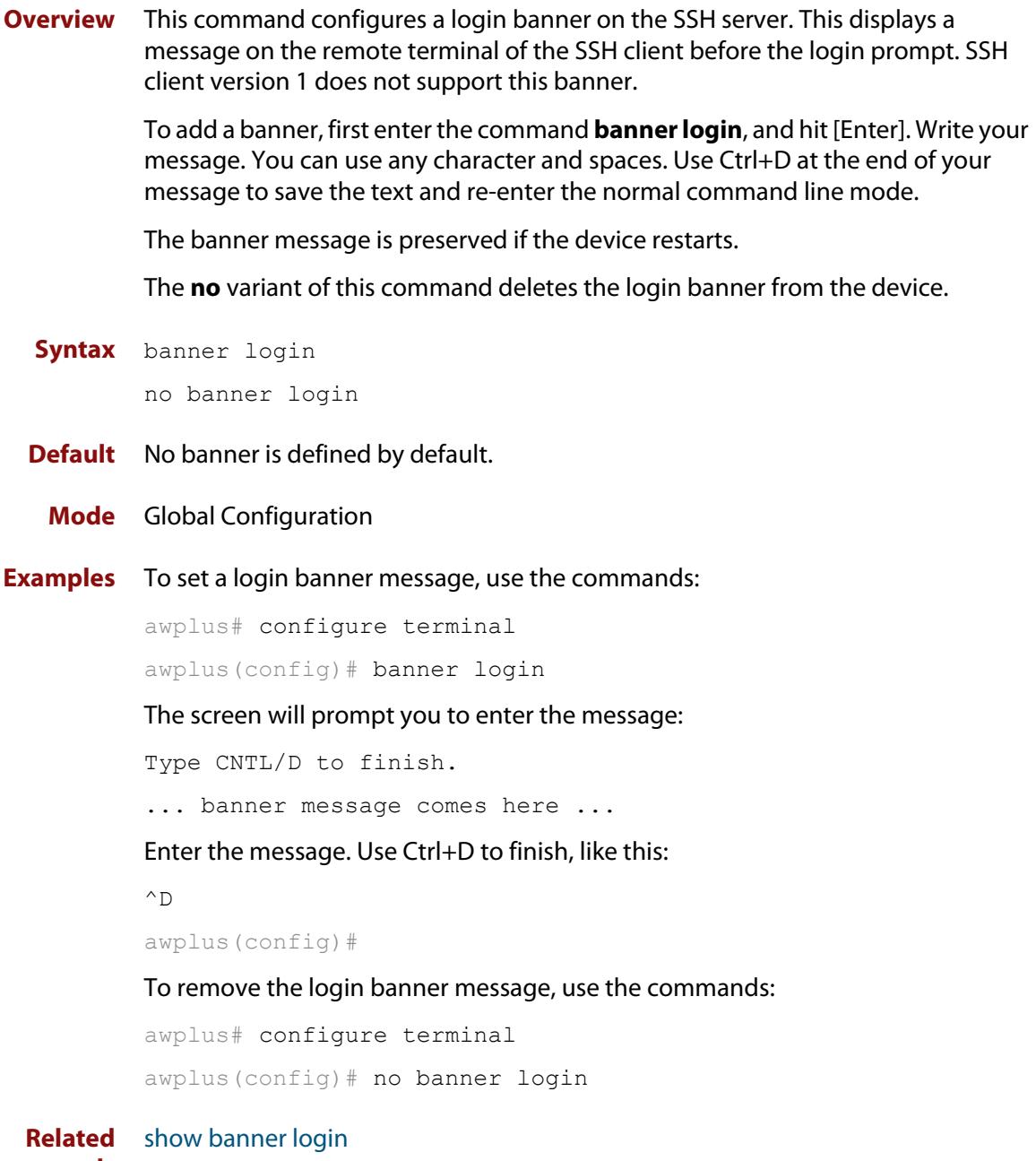

### **commands**

## <span id="page-4089-0"></span>**clear ssh**

**Overview** This command deletes Secure Shell sessions currently active on the device. This includes both incoming and outgoing sessions. The deleted sessions are closed. You can only delete an SSH session if you are a system manager or the user who initiated the session. If **all** is specified then all active SSH sessions are deleted.

**Syntax** clear ssh {<*1-65535*>|all}

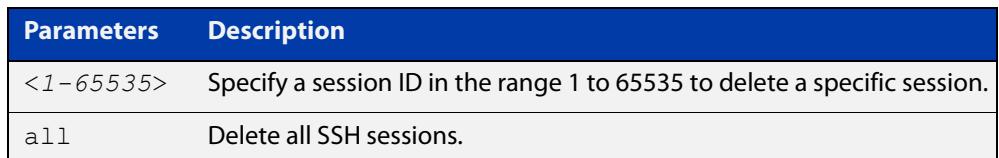

### **Mode** Privileged Exec

**Examples** To stop the current SSH session 123, use the command:

awplus# clear ssh 123

To stop all SSH sessions active on the device, use the command:

awplus# clear ssh all

**Related commands** [service ssh](#page-4102-0) [ssh](#page-1858-0)

## <span id="page-4090-0"></span>**crypto key destroy hostkey**

### **Overview** This command deletes the existing public and private keys of the SSH server.

**Syntax** crypto key destroy hostkey {dsa|ecdsa|ed25519|rsa|rsa1}

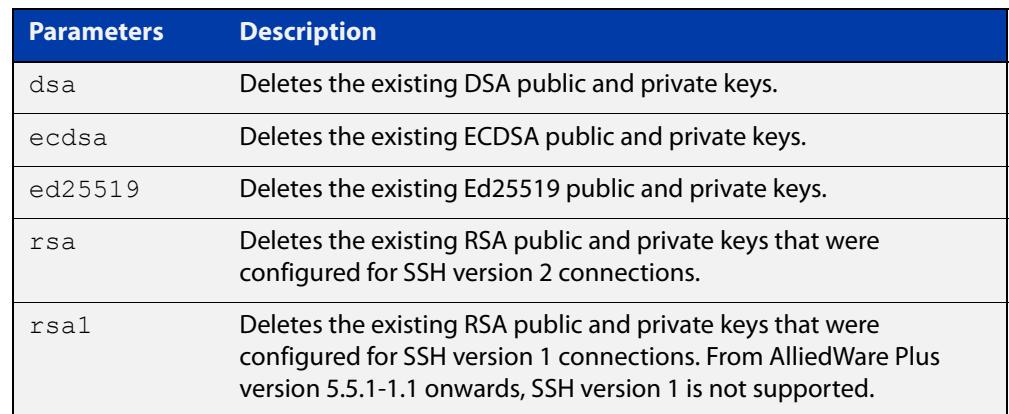

### **Mode** Global Configuration

**Example** To destroy the RSA host key used for SSH version 2 connections, use the commands: awplus# configure terminal awplus(config)# crypto key destroy hostkey rsa **Related commands** [crypto key generate hostkey](#page-4092-0) [service ssh](#page-4102-0) **Command** Version 5.5.2-2.1: **ed25519** parameter added

**changes**

## <span id="page-4091-0"></span>**crypto key destroy userkey**

### **Overview** This command destroys the existing public and private keys of an SSH user configured on the device.

**Syntax** crypto key destroy userkey <*username*> {dsa|ecdsa|ed25519|rsa|rsa1}

| <b>Parameters</b> | <b>Description</b>                                                                                                    |
|-------------------|----------------------------------------------------------------------------------------------------|
| $username$        | Name of the user whose userkey you are destroying. The username<br>must begin with a letter. Valid characters are all numbers, letters, and<br>the underscore, hyphen and full stop symbols. |
| dsa               | Deletes the existing DSA userkey.                                                                                                    |
| ecdsa             | Deletes the existing ECDSA userkey.                                                                                                    |
| ed25519           | Deletes the existing Ed25519 userkey.                                                                                                    |
| rsa               | Deletes the existing RSA userkey that was configured for SSH version 2<br>connections.                                                                                                    |
| rsa1              | Deletes the existing RSA userkey that was configured for SSH version 1<br>connections. From AlliedWare Plus version 5.5.1-1.1 onwards, SSH<br>version 1 is not supported.                    |

### **Mode** Global Configuration

**Example** To destroy the RSA user key for the SSH user remoteuser, use the commands: awplus# configure terminal awplus(config)# crypto key destroy userkey remoteuser rsa **Related commands** [crypto key generate hostkey](#page-4092-0) [crypto key generate userkey](#page-4094-0) [show ssh](#page-4113-0) [show crypto key hostkey](#page-4105-0) **Command changes** Version 5.5.2-2.1: **ed25519** parameter added

## <span id="page-4092-0"></span>**crypto key generate hostkey**

### **Overview** This command generates public and private keys for the SSH server.

When you enable the SSH server, if no host keys exist, the server automatically generates SSHv2 host key pairs using Ed25519 with a keysize of 256, ECDSA with a curve length of 384, and RSA with a 2048-bit key (unless in secure mode, when it only generates the ECDSA key).

If you need a key with different parameters than this, you can use this command to generate that key before you enable the SSH server. If a host key exists with the same cryptography algorithm, this command replaces the old host key with the new key.

This command is not saved in the device configuration. However, the device saves the keys generated by this command in the non-volatile memory.

**Syntax** crypto key generate hostkey rsa [<*1024-16384*>] crypto key generate hostkey ecdsa [<256|384|521>] crypto key generate hostkey ed25519

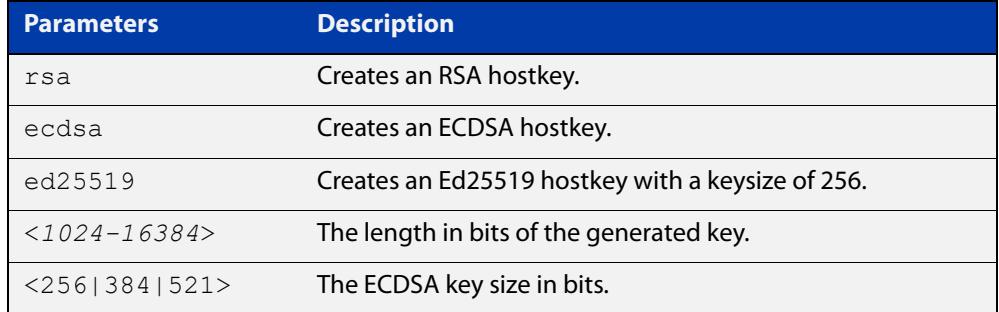

**Default** The default key length for RSA is 2048 bits.

The default key size for ECDSA is 384 bits.

**Mode** Global Configuration

```
Examples To generate an RSA host key that is 4096 bits in length, use the commands:
```
awplus# configure terminal

awplus(config)# crypto key generate hostkey rsa 4096

### To generate an ECDSA host key with an elliptic curve size of 521 bits, use the commands:

awplus# configure terminal

awplus(config)# crypto key generate hostkey ecdsa 521

### To generate an Ed25519 host key with a keysize of 256, use the commands:

awplus# configure terminal

awplus(config)# crypto key generate hostkey ed25519

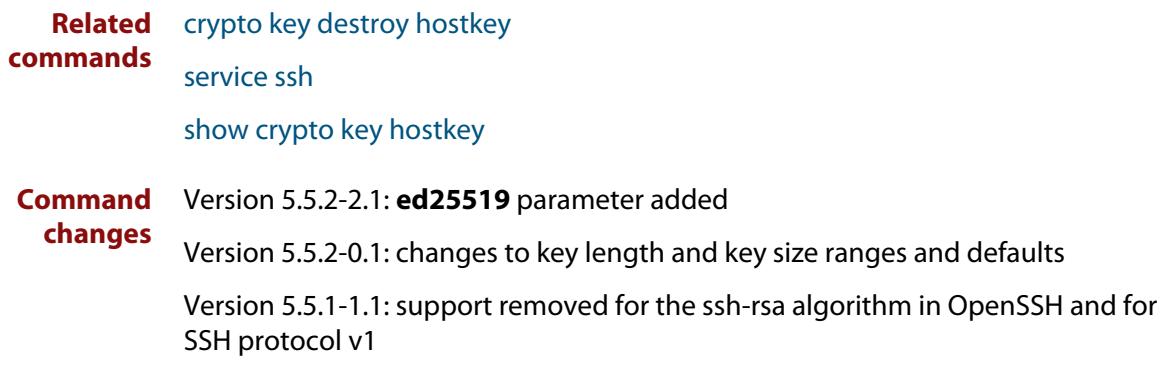

## <span id="page-4094-0"></span>**crypto key generate userkey**

**Overview** This command generates public and private keys for an SSH user using an RSA, ECDSA, or ED25519 cryptography algorithm. To use public key authentication, copy the public key of the user onto the remote SSH server.

> This command is not saved in the device configuration. However, the device saves the keys generated by this command in the non-volatile memory.

**Syntax** crypto key generate userkey <*username*> rsa [<*1024-16384*>] crypto key generate userkey <*username*> ecdsa [<256|384|521>] crypto key generate userkey <*username*> ed25519

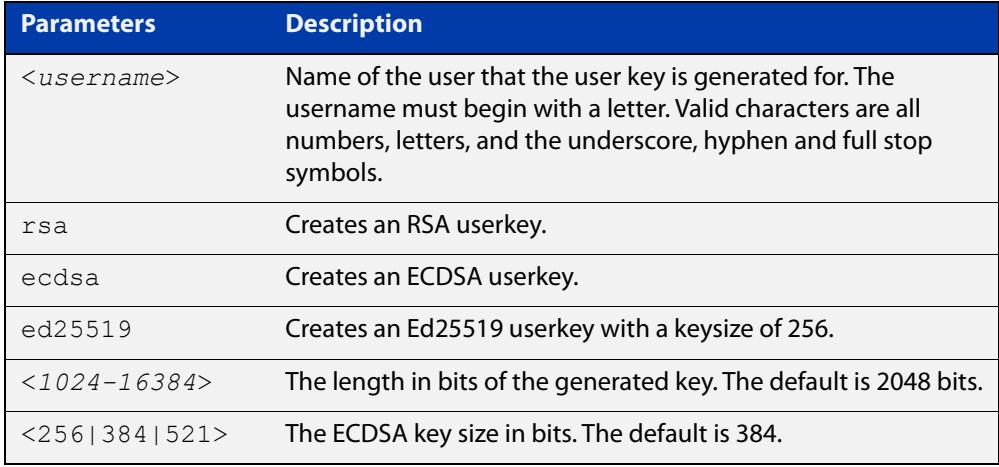

**Default** The default key length for RSA is 2048 bits.

The default key size for ECDSA is 384 bits.

- **Mode** Global Configuration
- **Examples** To generate a 4096-bit RSA user key for SSH version 2 connections for the user 'bob', use the commands:

awplus# configure terminal

awplus(config)# crypto key generate userkey bob rsa 4096

To generate an ECDSA user key of key size 521 for the user 'lapo', use the commands:

awplus# configure terminal

awplus(config)# crypto key generate userkey lapo ecdsa 521

To generate an Ed25519 user key of key size 256 for the user 'lapo', use the commands:

awplus# configure terminal awplus(config)# crypto key generate userkey lapo ed25519

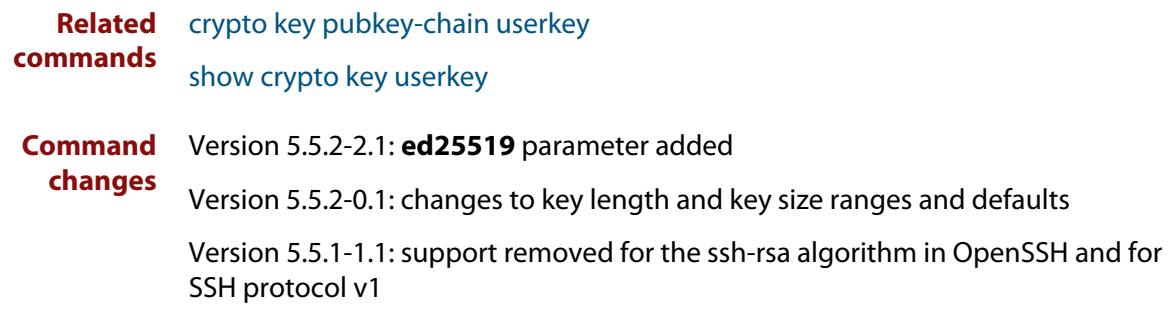

## <span id="page-4096-0"></span>**crypto key pubkey-chain knownhosts**

**Overview** This command adds a public key of the specified SSH server to the known host database on your device. The SSH client on your device uses this public key to verify the remote SSH server.

> The key is retrieved from the server. Before adding a key to this database, check that the key sent to you is correct.

If the server's key changes, or if your SSH client does not have the public key of the remote SSH server, then your SSH client will inform you that the public key of the server is unknown or altered.

The **no** variant of this command deletes the public key of the specified SSH server from the known host database on your device.

**Syntax** crypto key pubkey-chain knownhosts [ip|ipv6] <*hostname>* [ecdsalrsa] no crypto key pubkey-chain knownhosts <*1-65535*>

**Syntax (VRF-lite)** crypto key pubkey-chain knownhosts [vrf <*vrf-name*>] [ip|ipv6] <*hostname>* [ecdsa|rsa]

> no crypto key pubkey-chain knownhosts [vrf <*vrf-name*>] <*1-65535>*

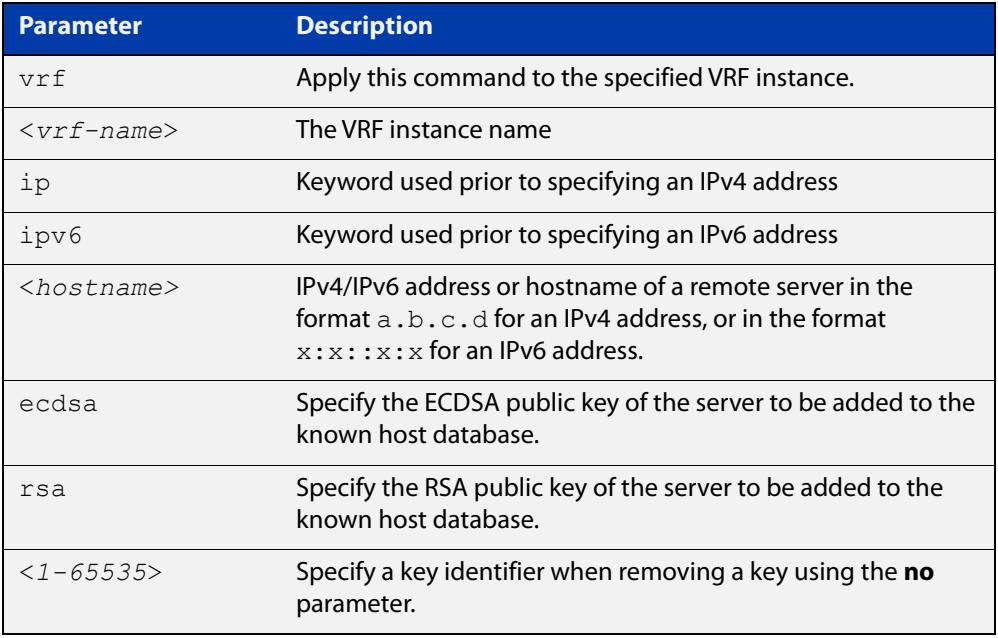

### **Default** If no cryptography algorithm is specified, then **rsa** is used as the default cryptography algorithm.

**Mode** Privilege Exec

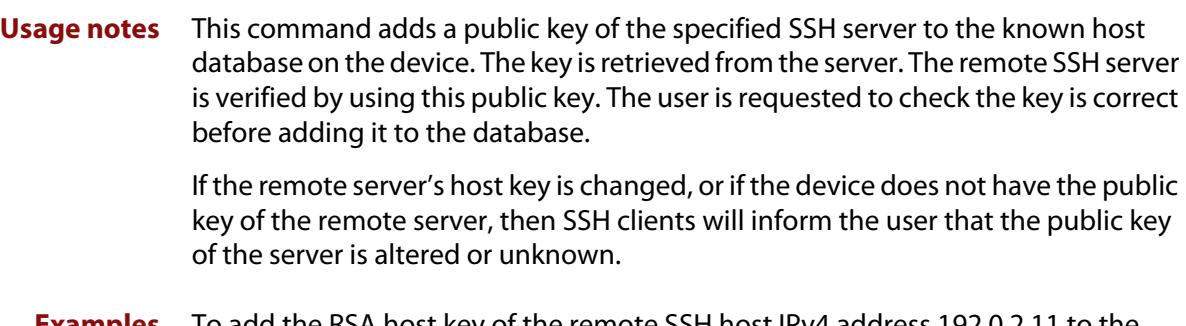

**Examples** To add the RSA host key of the remote SSH host IPv4 address 192.0.2.11 to the known host database, use the command:

awplus# crypto key pubkey-chain knownhosts 192.0.2.11

To delete the second entry in the known host database, use the command:

awplus# no crypto key pubkey-chain knownhosts 2

**Examples** To add the RSA host key of the remote SSH host IPv4 address 192.0.2.11 in VRF 'red' **(VRF-lite)** to the known host database, use the command:

awplus# crypto key pubkey-chain knownhosts vrf red 192.0.2.11

To delete the second entry in the known host database in VRF 'red', use the command:

awplus# no crypto key pubkey-chain knownhosts vrf red 2

**Validation Commands** [show crypto key pubkey-chain knownhosts](#page-1818-0)

## <span id="page-4098-0"></span>**crypto key pubkey-chain userkey**

**Overview** This command adds a public key for an SSH user on the SSH server. This allows the SSH server to support public key authentication for the SSH user. When configured, the SSH user can access the SSH server without providing a password from the remote host.

> The **no** variant of this command removes a public key for the specified SSH user that has been added to the public key chain. When a SSH user's public key is removed, the SSH user can no longer login using public key authentication.

**Syntax** crypto key pubkey-chain userkey <*username*> [<*filename*>]

no crypto key pubkey-chain userkey <*username*> <*1-65535*>

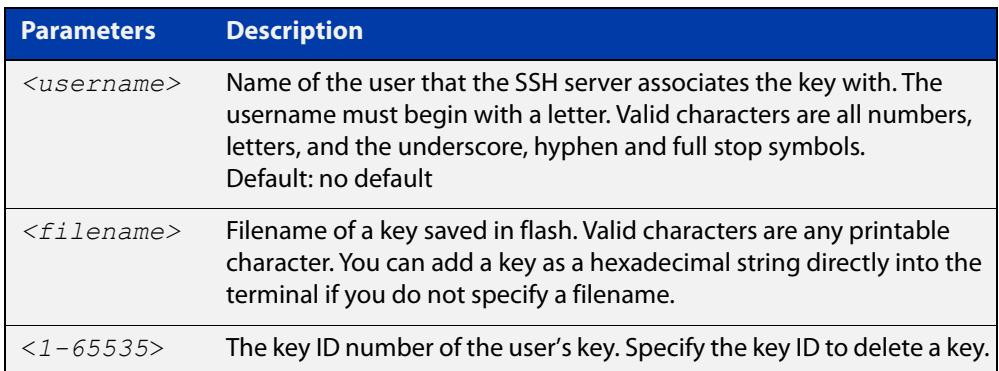

### **Mode** Global Configuration

**Usage notes** You should import the public key file from the client node. The device can read the data from a file on the flash or user terminal.

> Or you can add a key as text into the terminal. To add a key as text into the terminal, first enter the command **crypto key pubkey-chain userkey <**username**>**, and hit [Enter]. Enter the key as text. Note that the key you enter as text must be a valid SSH RSA key, not random ASCII text. Use [Ctrl]+D after entering it to save the text and re-enter the normal command line mode.

> Note you can generate a valid SSH RSA key on the device first using the **crypto key generate host rsa** command. View the SSH RSA key generated on the device using the **show crypto hostkey rsa** command. Copy and paste the displayed SSH RSA key after entering the **crypto key pubkey-chain userkey <**username**>** command. Use [Ctrl]+D after entering it to save it.

### **Examples** To generate a valid SSH RSA key on the device and add the key, use the following commands:

```
awplus# configure terminal
```
awplus(config)# crypto key generate host rsa

awplus(config)# exit

awplus# show crypto key hostkey

rsaAAAAB3NzaC1yc2EAAAABIwAAAIEAr1s7SokW5aW2fcOw1TStpb9J20bWluh nUC768EoWhyPW6FZ2t5360O5M29EpKBmGqlkQaz5V0mU9IQe66+5YyD4UxOKSD tTI+7jtjDcoGWHb2u4sFwRpXwJZcgYrXW16+6NvNbk+h+c/pqGDijj4SvfZZfe ITzvvyZW4/I4pbN8=

awplus# configure terminal

awplus(config)# crypto key pubkey-chain userkey joeType CNTL/D  $t \circ$ 

finish:AAAAB3NzaC1yc2EAAAABIwAAAIEAr1s7SokW5aW2fcOw1TStpb9J20b WluhnUC768EoWhyPW6FZ2t5360O5M29EpKBmGqlkQaz5V0mU9IQe66+5YyD4Ux OKSDtTI+7jtjDcoGWHb2u4sFwRpXwJZcgYrXW16+6NvNbk+h+c/pqGDijj4Svf ZZfeITzvvyZW4/I4pbN8=control-D

awplus(config)#

To add a public key for the user graydon from the file key.pub, use the commands:

awplus# configure terminal

awplus(config)# crypto key pubkey-chain userkey graydon key.pub

To add a public key for the user tamara from the terminal, use the commands:

awplus# configure terminal

awplus(config)# crypto key pubkey-chain userkey tamara

and enter the key. Use Ctrl+D to finish.

To remove the first key entry from the public key chain of the user john, use the commands:

awplus# configure terminal awplus(config)# no crypto key pubkey-chain userkey john 1

**Related commands** [show crypto key pubkey-chain userkey](#page-4109-0)

## <span id="page-4100-0"></span>**debug ssh client**

**Overview** This command enables the SSH client debugging facility. When enabled, any SSH, SCP and SFTP client sessions send diagnostic messages to the login terminal.

> The **no** variant of this command disables the SSH client debugging facility. This stops the SSH client from generating diagnostic debugging message.

**Syntax** debug ssh client [brief|full]

no debug ssh client

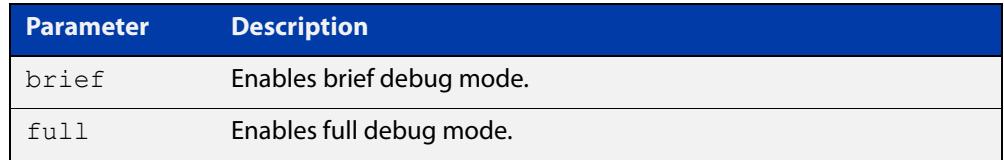

**Default** SSH client debugging is disabled by default.

**Mode** Privileged Exec and Global Configuration

**Examples** To start SSH client debugging, use the command:

awplus# debug ssh client

To start SSH client debugging with extended output, use the command:

awplus# debug ssh client full

To disable SSH client debugging, use the command:

awplus# no debug ssh client

**Related commands** [debug ssh server](#page-4101-0) [show ssh client](#page-4115-0) [undebug ssh client](#page-4148-0)

## <span id="page-4101-0"></span>**debug ssh server**

**Overview** This command enables the SSH server debugging facility. When enabled, the SSH server sends diagnostic messages to the system log. To display the debugging messages on the terminal, use the **terminal monitor** command.

> The **no** variant of this command disables the SSH server debugging facility. This stops the SSH server from generating diagnostic debugging messages.

**Syntax** debug ssh server [brief|full]

no debug ssh server

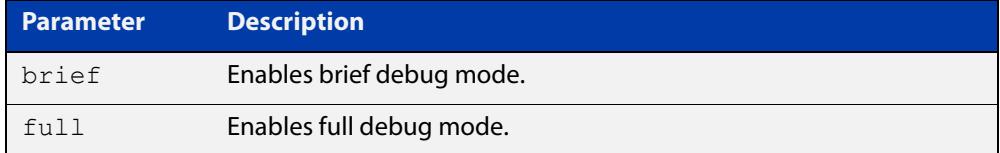

- **Default** SSH server debugging is disabled by default.
- **Mode** Privileged Exec and Global Configuration
- **Examples** To start SSH server debugging, use the command: awplus# debug ssh server To start SSH server debugging with extended output, use the command: awplus# debug ssh server full To disable SSH server debugging, use the command: awplus# no debug ssh server **Related commands** [debug ssh client](#page-4100-0) [show ssh server](#page-4116-0)

[undebug ssh server](#page-4149-0)

## <span id="page-4102-0"></span>**service ssh**

**Overview** Use this command to enable the Secure Shell server on the device. Once enabled, connections coming from SSH clients are accepted.

> When you enable the SSH server, if no host keys exist, the server automatically generates SSHv2 host key pairs using ECDSA with a curve length of 384, and RSA with a 1024-bit key (unless in secure mode, when it only generates the ECDSA key).

If you need a key with different parameters than this, you can use the [crypto key](#page-4092-0)  [generate hostkey](#page-4092-0) command to generate that key before you enable the SSH server.

Use the **no** variant of this command to disable the Secure Shell server. When the Secure Shell server is disabled, connections from SSH, SCP, and SFTP clients are not accepted. This command does not affect existing SSH sessions. To terminate existing sessions, use the [clear ssh](#page-4089-0) command.

**Syntax** service ssh [ip|ipv6]

no service ssh [ip|ipv6]

**Default** The Secure Shell server is disabled by default. Both IPv4 and IPv6 Secure Shell server are enabled when you issue **service ssh** without specifying the optional **ip** or **ipv6** parameters.

The server supports SSH version 2 only (not SSH version 1).

**Mode** Global Configuration

### **Examples** To enable both the IPv4 and the IPv6 Secure Shell server, use the commands:

awplus# configure terminal

awplus(config)# service ssh

To enable the IPv4 Secure Shell server only, use the commands:

awplus# configure terminal

awplus(config)# service ssh ip

To enable the IPv6 Secure Shell server only, use the commands:

awplus# configure terminal

awplus(config)# service ssh ipv6

To disable both the IPv4 and the IPv6 Secure Shell server, use the commands:

awplus# configure terminal

awplus(config)# no service ssh

To disable the IPv4 Secure Shell server only, use the commands:

awplus# configure terminal awplus(config)# no service ssh ip To disable the IPv6 Secure Shell server only, use the commands:

```
awplus# configure terminal
awplus(config)# no service ssh ipv6
```
**Related commands** [crypto key generate hostkey](#page-4092-0) [show running-config ssh](#page-4111-0) [show ssh server](#page-4116-0) [ssh server allow-users](#page-4130-0) [ssh server deny-users](#page-4134-0)

**Command** Version 5.5.1-1.1: support removed for the ssh-rsa algorithm in OpenSSH and for **changes** SSH protocol v1
# **show banner login**

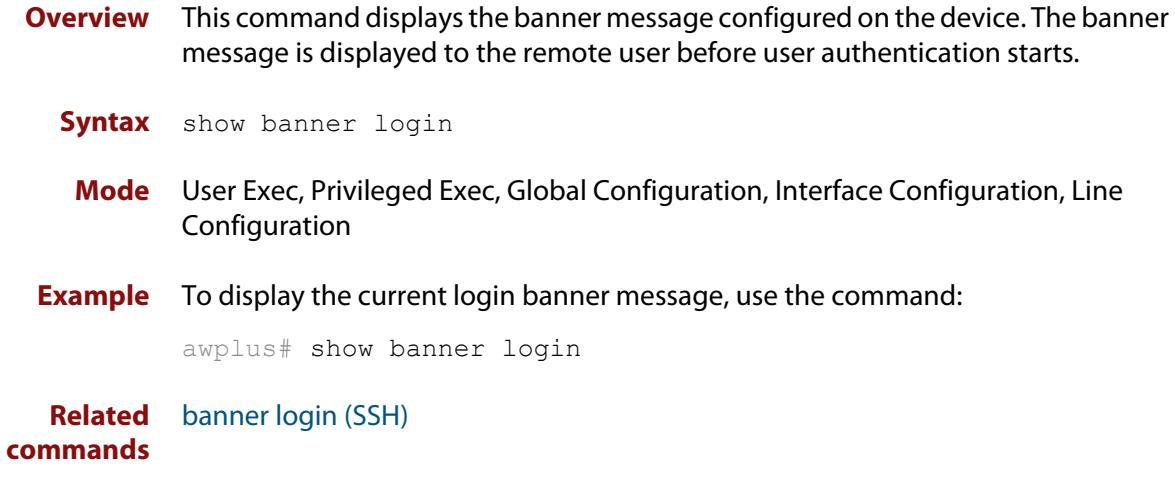

## **show crypto key hostkey**

### **Overview** This command displays the public keys generated on the device for the SSH server.

When you enable the SSH server, if no host keys exist, the server automatically generates SSHv2 host key pairs using ECDSA with a curve length of 384, and RSA with a 1024-bit key (unless in secure mode, when it only generates the ECDSA key).

The private key remains on the device secretly. The public key is copied to SSH clients to identify the server. This command displays the public key.

### **Syntax** show crypto key hostkey [dsa|ecdsa|rsa|rsa1]

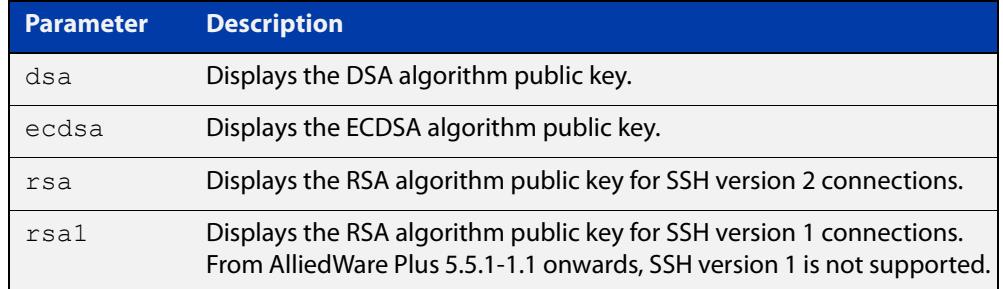

#### **Mode** User Exec, Privileged Exec and Global Configuration

### **Examples** To show the public keys generated on the device for SSH server, use the command: awplus# show crypto key hostkey

To display the RSA public key of the SSH server, use the command:

awplus# show crypto key hostkey rsa

**Output** Figure 72-1: Example output from the **show crypto key hostkey** command

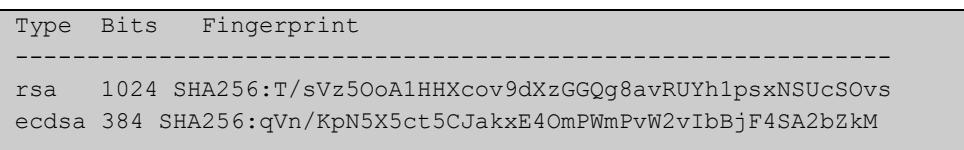

#### **Table 1:** Parameters in output of the **show crypto key hostkey** command

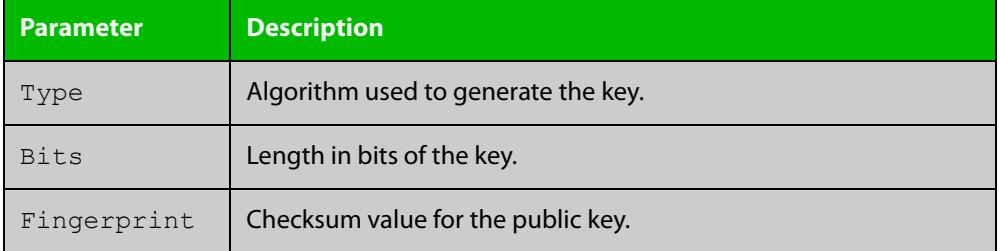

**Related** [crypto key destroy hostkey](#page-4090-0) **commands** [crypto key generate hostkey](#page-4092-0)

## **show crypto key pubkey-chain knownhosts**

### **Overview** This command displays the list of public keys maintained in the known host database on the device.

- **Syntax** show crypto key pubkey-chain knownhosts [<*1-65535*>]
- **Syntax (VRF-lite)** show crypto key pubkey-chain knownhosts [vrf <*vrf-name*>|global] [<*1-65535*>]

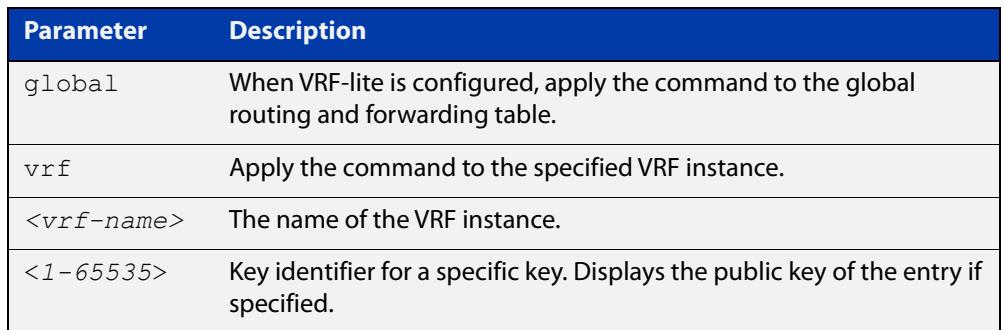

### **Default** Display all keys.

- **Mode** User Exec, Privileged Exec and Global Configuration
- **Usage** When VRF-lite is configured:
	- If **vrf** is specified, this command displays the known host database from the specified VRF instance.
	- If global is specified, this command displays the known host database from the global routing environment.
	- If neither **vrf** nor **global** is specified, this command displays the known host database from the global routing environment and each configured VRF.

For more information about VRF, see the [VRF Lite Feature Overview and](http://www.alliedtelesis.com/documents/vrf-lite-feature-overview-and-configuration-guide)  [Configuration Guide](http://www.alliedtelesis.com/documents/vrf-lite-feature-overview-and-configuration-guide).

### **Examples** To display public keys of known SSH servers, use the command:

awplus# show crypto key pubkey-chain knownhosts

To display the key data of the first entry in the known host data, use the command:

awplus# show crypto key pubkey-chain knownhosts 1

### **Output** Figure 72-2: Example output from the **show crypto key public-chain knownhosts** command

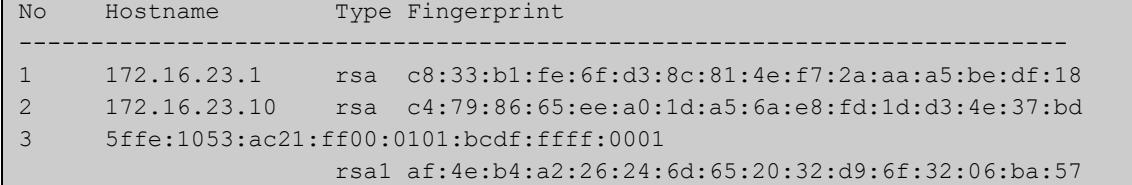

### **Table 2:** Parameters in the output of the **show crypto key public-chain knownhosts** command

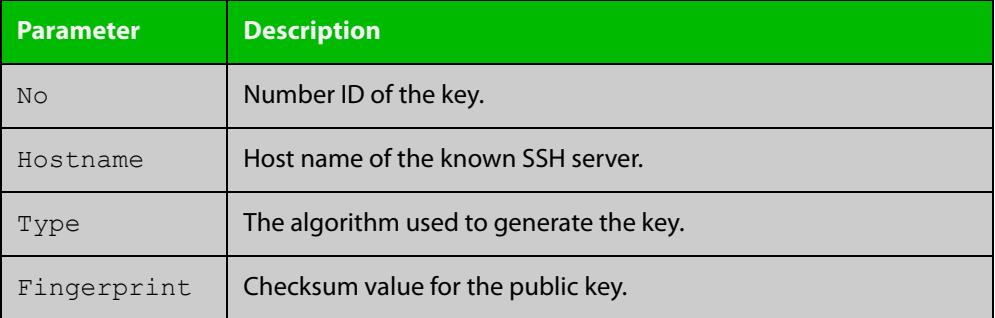

**Related commands** [crypto key pubkey-chain knownhosts](#page-1748-0)

# **show crypto key pubkey-chain userkey**

- **Overview** This command displays the public keys registered with the SSH server for SSH users. These keys allow remote users to access the device using public key authentication. By using public key authentication, users can access the SSH server without providing password.
	- **Syntax** show crypto key pubkey-chain userkey <*username*> [<*1-65535*>]

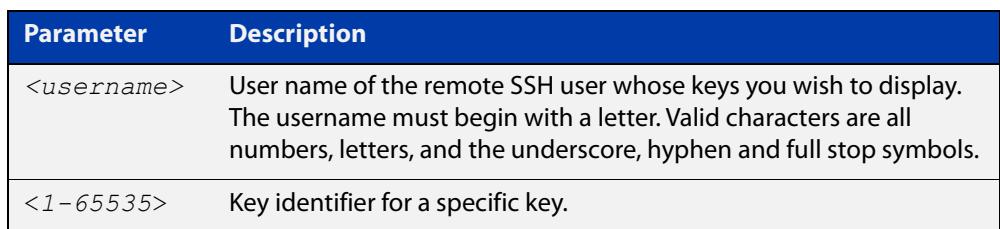

- **Default** Display all keys.
	- **Mode** User Exec, Privileged Exec and Global Configuration
- **Example** To display the public keys for the user manager that are registered with the SSH server, use the command:

awplus# show crypto key pubkey-chain userkey manager

**Output** Figure 72-3: Example output from the **show crypto key public-chain userkey** command

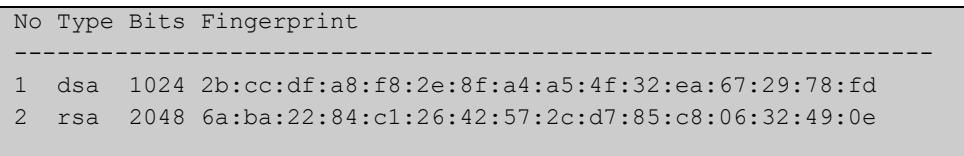

### **Table 3:** Parameters in the output of the **show crypto key userkey** command

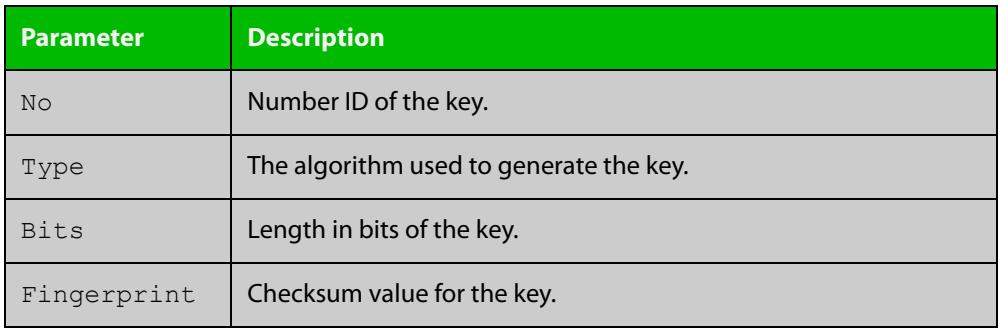

**Related** [crypto key pubkey-chain userkey](#page-4098-0) **commands**

### **show crypto key userkey**

**Overview** This command displays the public keys created on this device for the specified SSH user.

**Syntax** show crypto key userkey <*username*> [dsa|rsa|rsa1]

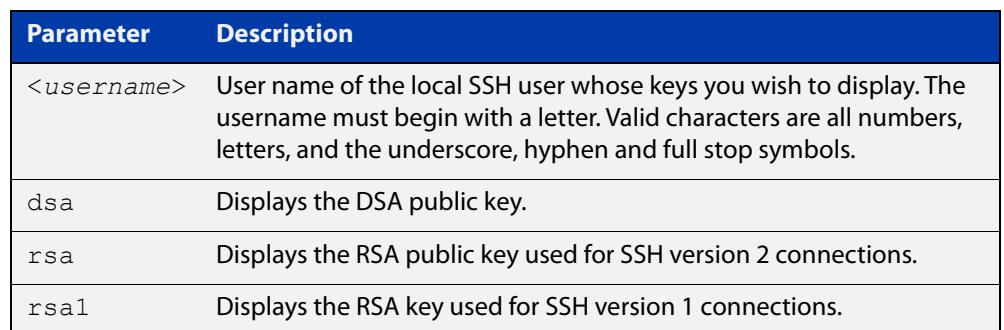

**Mode** User Exec, Privileged Exec and Global Configuration

**Examples** To show the public key generated for the user, use the command:

awplus# show crypto key userkey manager

To store the RSA public key generated for the user manager to the file "user.pub", use the command:

awplus# show crypto key userkey manager rsa > manager-rsa.pub

**Output** Figure 72-4: Example output from the **show crypto key userkey** command

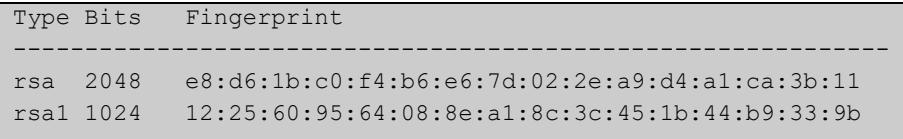

#### **Table 4:** Parameters in the output of the **show crypto key userkey** command

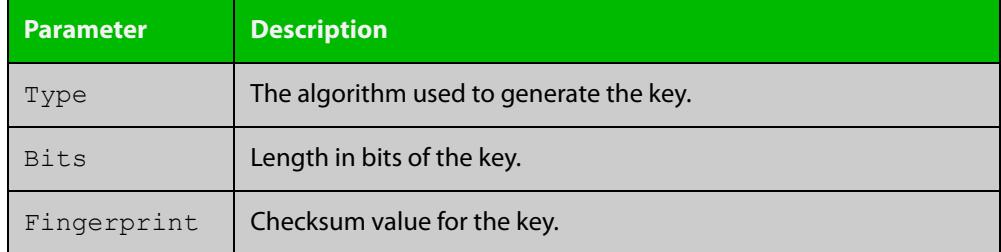

**Related commands** [crypto key generate userkey](#page-4094-0)

# <span id="page-4111-0"></span>**show running-config ssh**

!

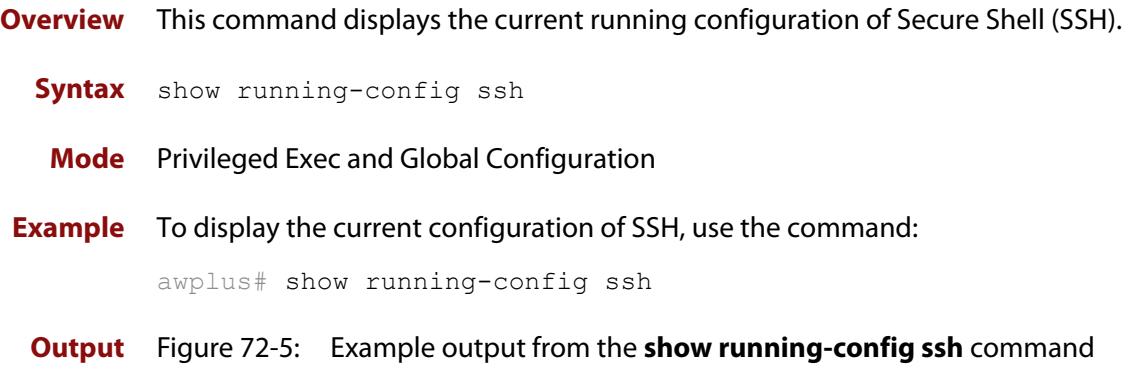

```
ssh server session-timeout 600 
ssh server login-timeout 30
ssh server allow-users manager 192.168.1.*
ssh server allow-users john 
ssh server deny-user john*.a-company.com
ssh server
```
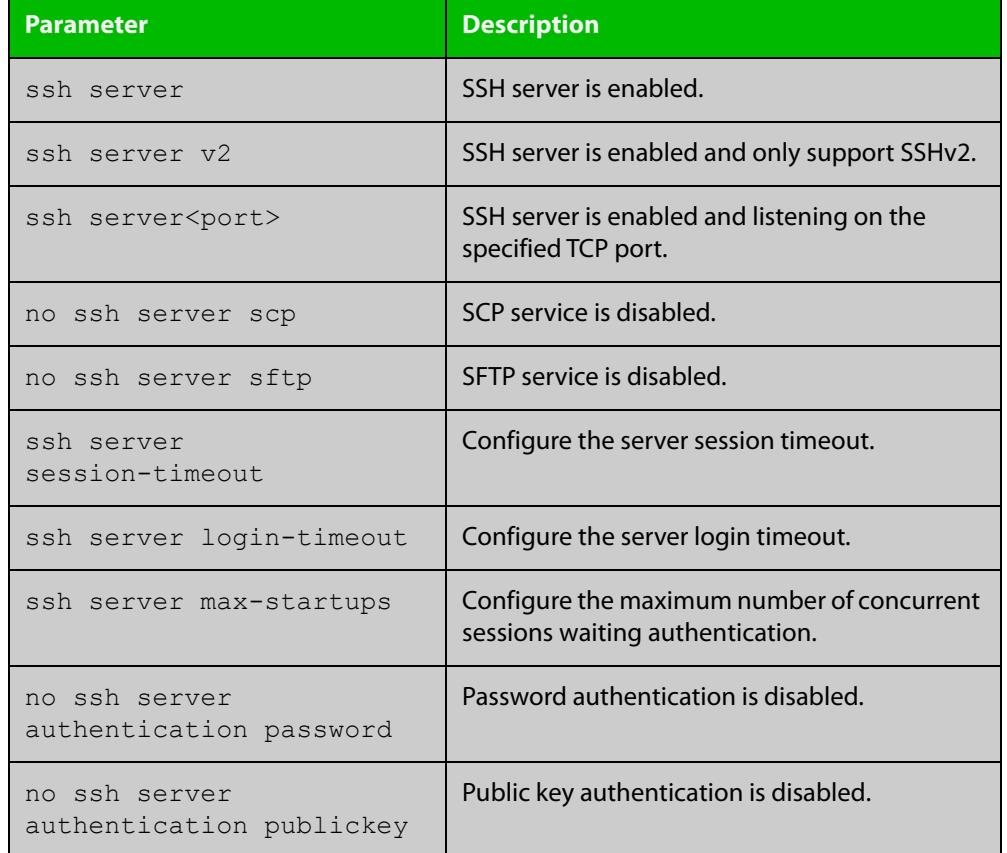

### **Table 5:** Parameters in the output of the **show running-config ssh** command

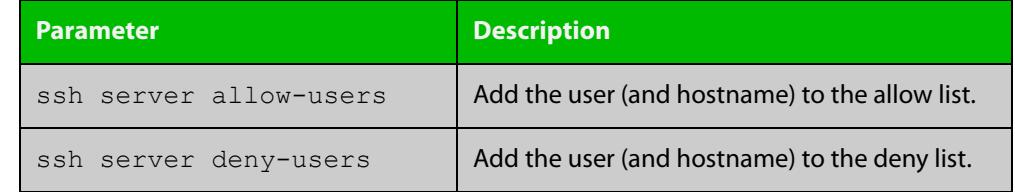

### **Table 5:** Parameters in the output of the **show running-config ssh** command

**Related** [service ssh](#page-4102-0)

**commands**

[show ssh server](#page-4116-0)

## <span id="page-4113-0"></span>**show ssh**

- **Overview** This command displays the active SSH sessions on the device, both incoming and outgoing.
	- **Syntax** show ssh
	- **Mode** User Exec, Privileged Exec and Global Configuration
- **Example** To display the current SSH sessions on the device, use the command:

awplus# show ssh

**Output** Figure 72-6: Example output from the **show ssh** command

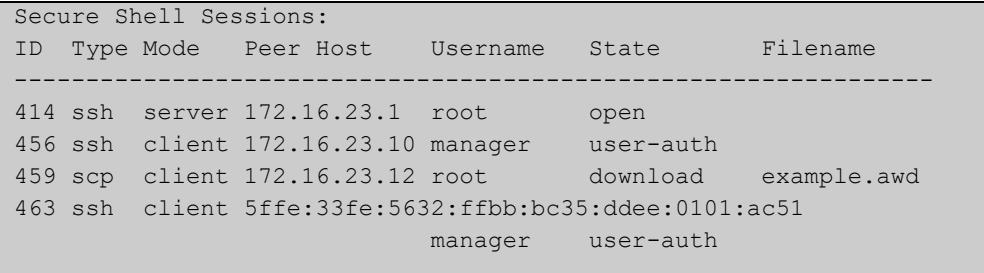

### **Table 6:** Parameters in the output of the **show ssh** command

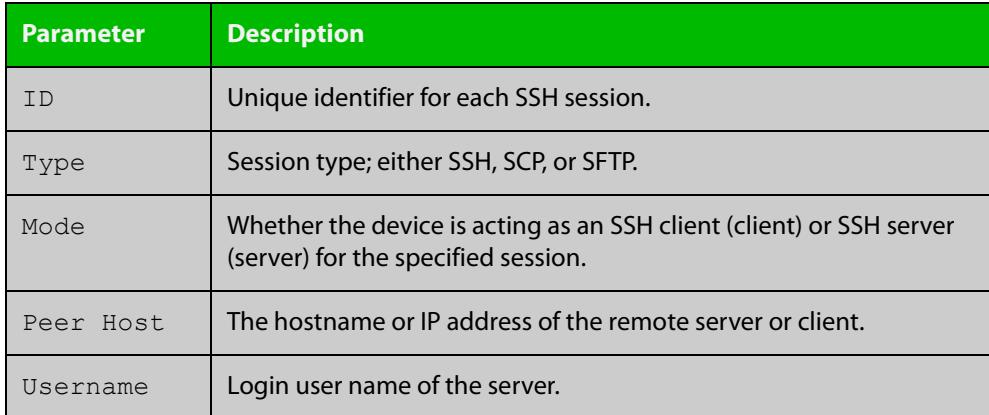

| <b>Parameter</b> | <b>Description</b>                                                    |                                                    |
|------------------|-----------------------------------------------------------------------|----------------------------------------------------|
| State            | The current state of the SSH session. One of:                         |                                                    |
|                  | connecting                                                            | The device is looking for a remote server.         |
|                  | connected                                                             | The device is connected to the remote server.      |
|                  | accepted                                                              | The device has accepted a new session.             |
|                  | host-auth                                                             | host-to-host authentication is in progress.        |
|                  | user-auth                                                             | User authentication is in progress.                |
|                  | authenticated                                                         | User authentication is complete.                   |
|                  | open                                                                  | The session is in progress.                        |
|                  | download                                                              | The user is downloading a file from the<br>device. |
|                  | upload                                                                | The user is uploading a file from the device.      |
|                  | closing                                                               | The user is terminating the session.               |
|                  | closed                                                                | The session is closed.                             |
| Filename         | Local filename of the file that the user is downloading or uploading. |                                                    |

**Table 6:** Parameters in the output of the **show ssh** command (cont.)

**Related** [clear ssh](#page-4089-0) **commands**

# <span id="page-4115-0"></span>**show ssh client**

**Overview** This command displays the current configuration of the Secure Shell client.

Syntax show ssh client

- **Mode** User Exec, Privileged Exec and Global Configuration
- **Example** To display the current configuration for SSH clients on the login shell, use the command:

awplus# show ssh client

**Output** Figure 72-7: Example output from the **show ssh client** command

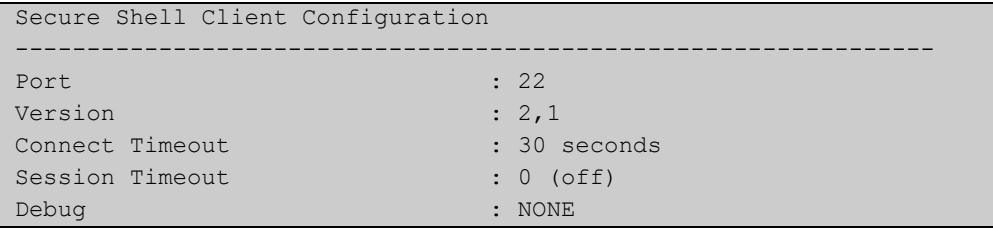

### **Table 7:** Parameters in the output of the **show ssh client** command

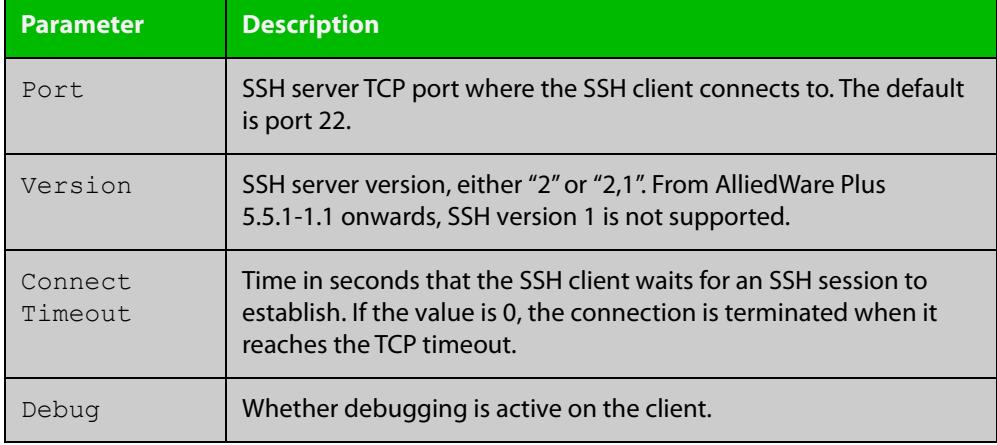

**Related** [show ssh server](#page-4116-0) **commands**

# <span id="page-4116-0"></span>**show ssh server**

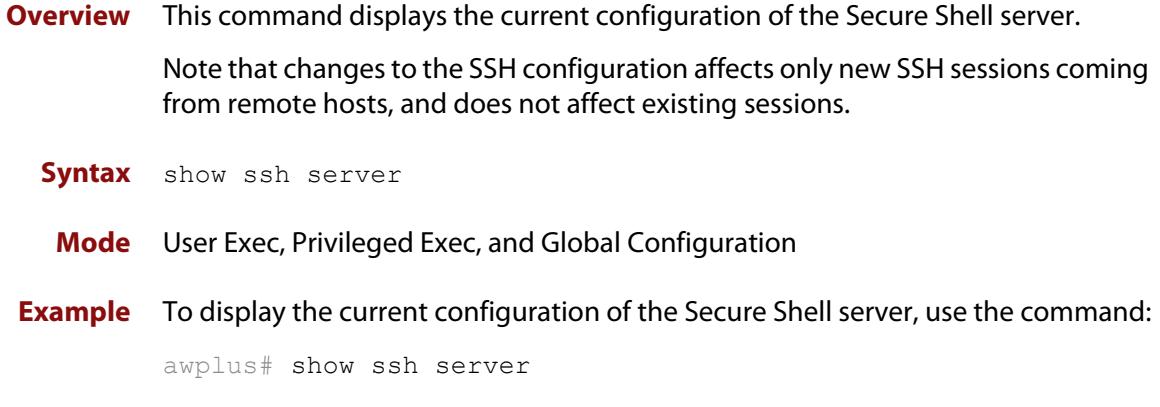

**Output** Figure 72-8: Example output from the **show ssh server** command

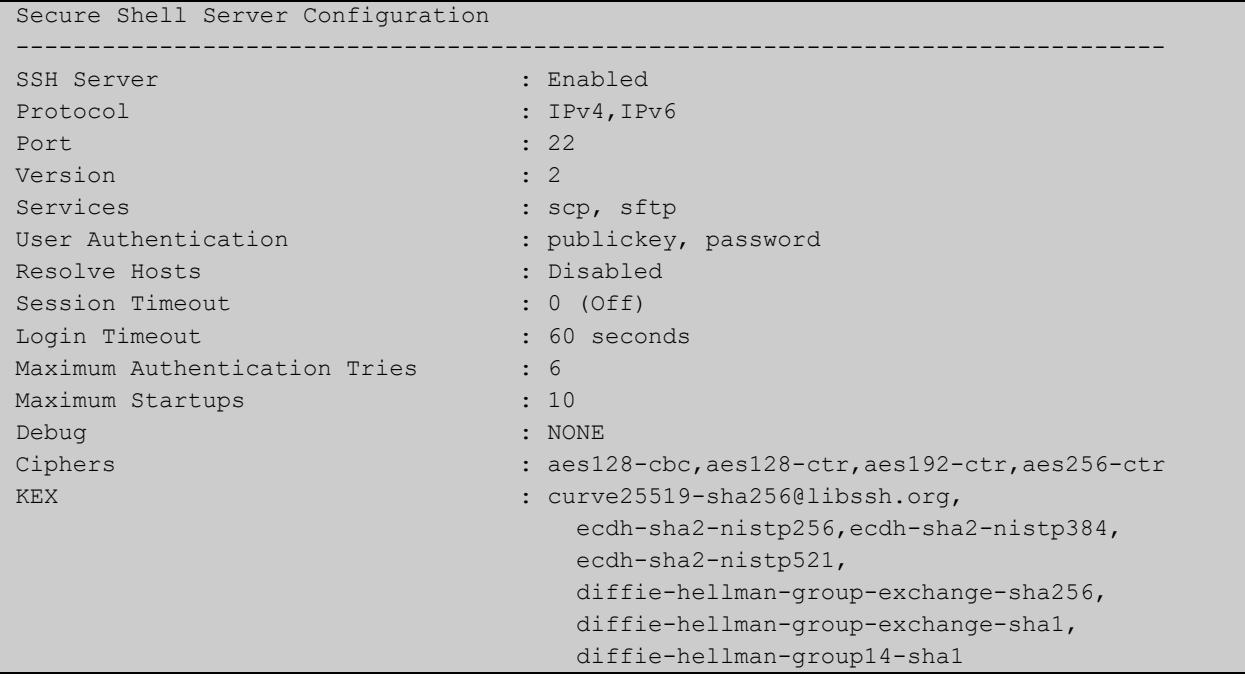

### **Table 8:** Parameters in the output of the **show ssh server** command

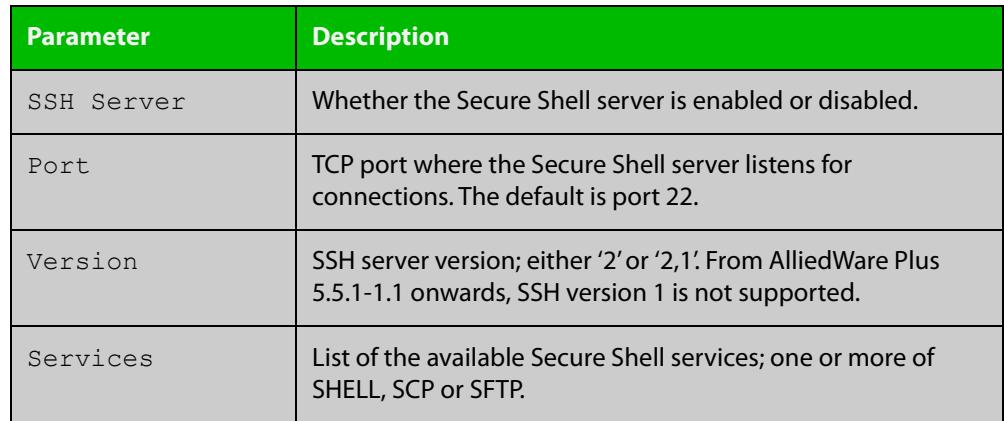

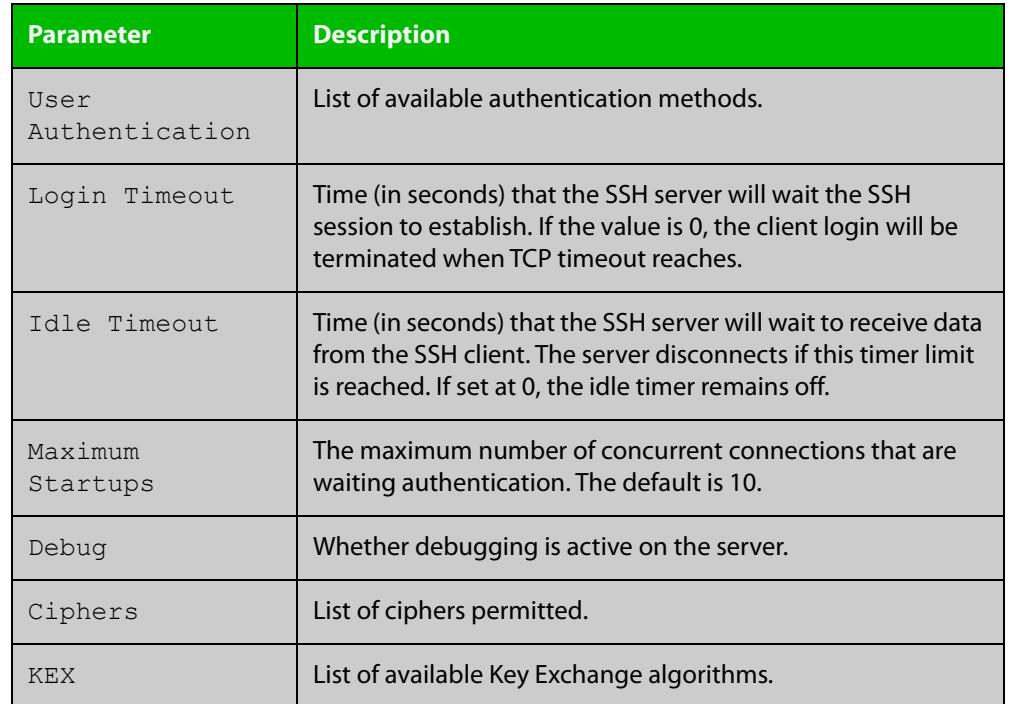

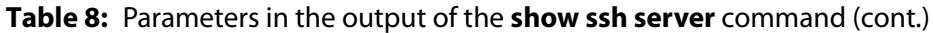

**Related commands** [show ssh](#page-4113-0)

[show ssh client](#page-4115-0)

## <span id="page-4118-0"></span>**show ssh server allow-users**

**Overview** This command displays the user entries in the allow list of the SSH server. **Syntax** show ssh server allow-users **Mode** User Exec, Privileged Exec and Global Configuration **Example** To display the user entries in the allow list of the SSH server, use the command: awplus# show ssh server allow-users **Output** Figure 72-9: Example output from the **show ssh server allow-users** command

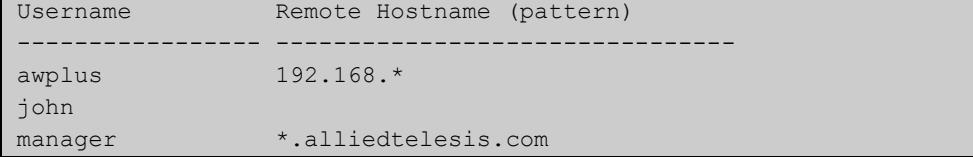

### **Table 9:** Parameters in the output of the **show ssh server allow-users** command

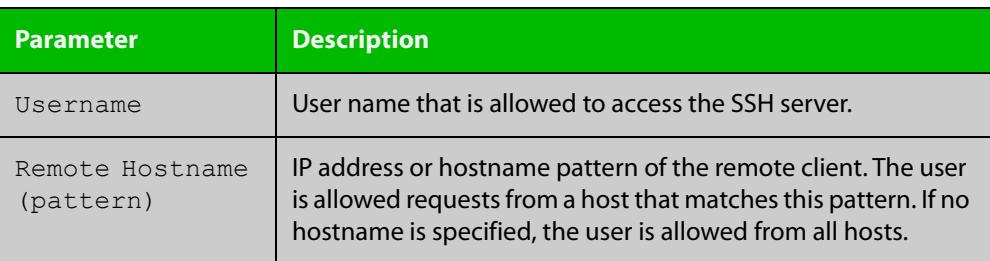

**Related commands** [ssh server allow-users](#page-4130-0) [ssh server deny-users](#page-4134-0)

# <span id="page-4119-0"></span>**show ssh server deny-users**

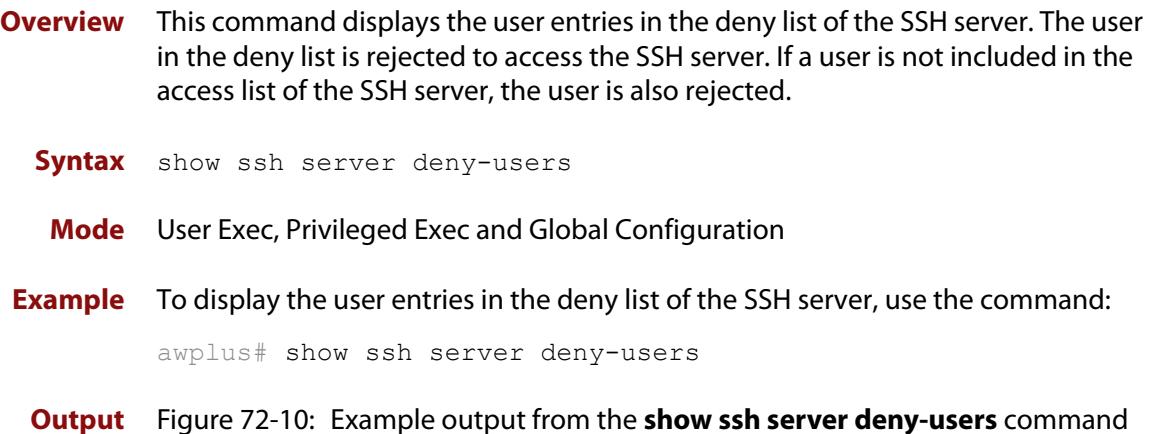

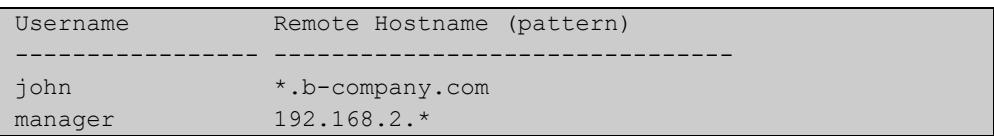

**Table 10:** Parameters in the output of the **show ssh server deny-user** command

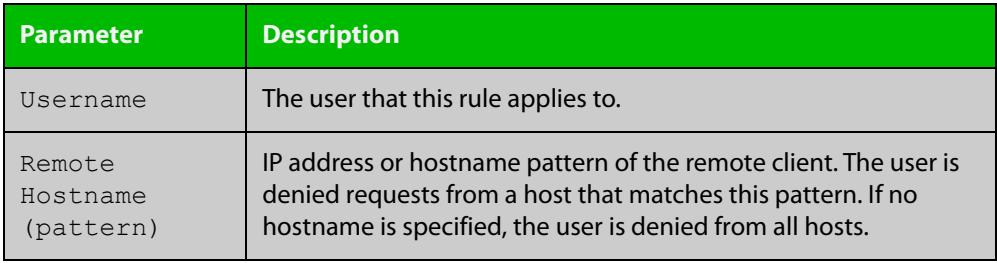

**Related** [ssh server allow-users](#page-4130-0) **commands** [ssh server deny-users](#page-4134-0)

# **ssh**

**Overview** Use this command to initiate a Secure Shell connection to a remote SSH server.

If the server requests a password to login, you need to type in the correct password at the "Password:" prompt.

An SSH client identifies the remote SSH server by its public key registered on the client device. If the server identification is changed, server verification fails. If the public key of the server has been changed, the public key of the server must be explicitly added to the known host database.

**NOTE:** A hostname specified with SSH cannot begin with a hyphen (-) character.

```
Syntax ssh [ip|ipv6] [user <username>|port <1-65535>|version 2] 
       <remote-device> [<command>]
```
**Syntax in secure** ssh [cipher **mode** {aes128-cbc|aes256-cbc|aes128-ctr|aes192-ctr|aes256-ctr}] [hmac {hmac-sha2-256}] [public-key {ecdsa-sha2-nistp256|ecdsa-sha2-nistp384}] [key-exchange {ecdh-sha2-nistp256|ecdh-sha2-nistp384}] [ip|ipv6] [user <*username*>|port <*1-65535*>|version 2] <*remote-device*> [<*command*>]

**Syntax (VRF-lite)** ssh vrf <*vrf-name*> [ip|ipv6] [user <*username*>|port <*1-65535*>|version 2] <*remote-device*> [<*command*>]

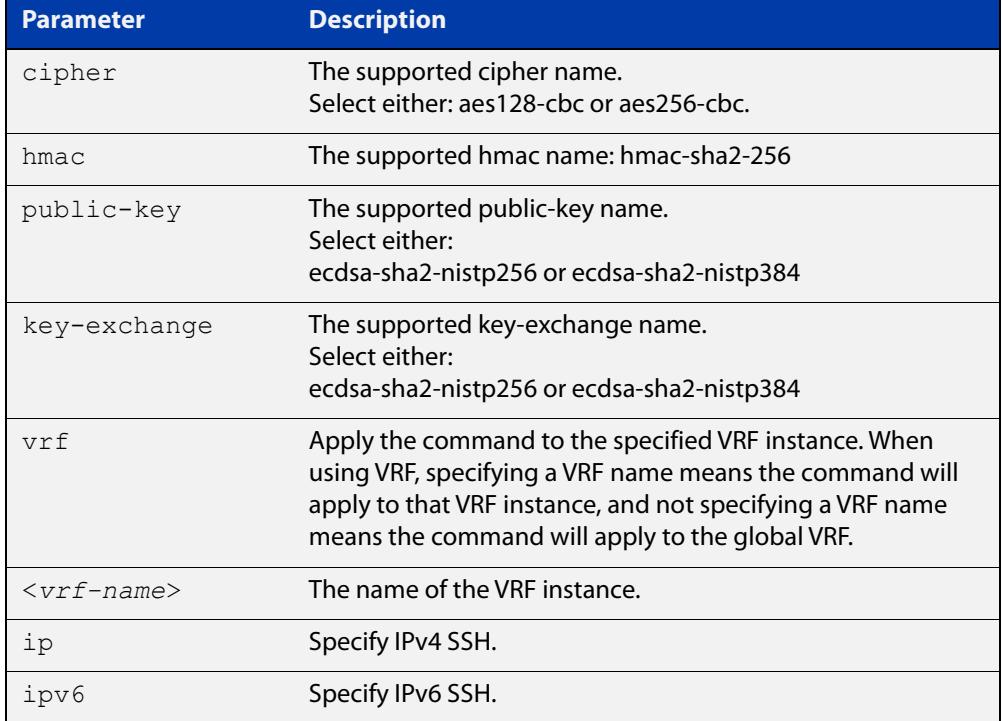

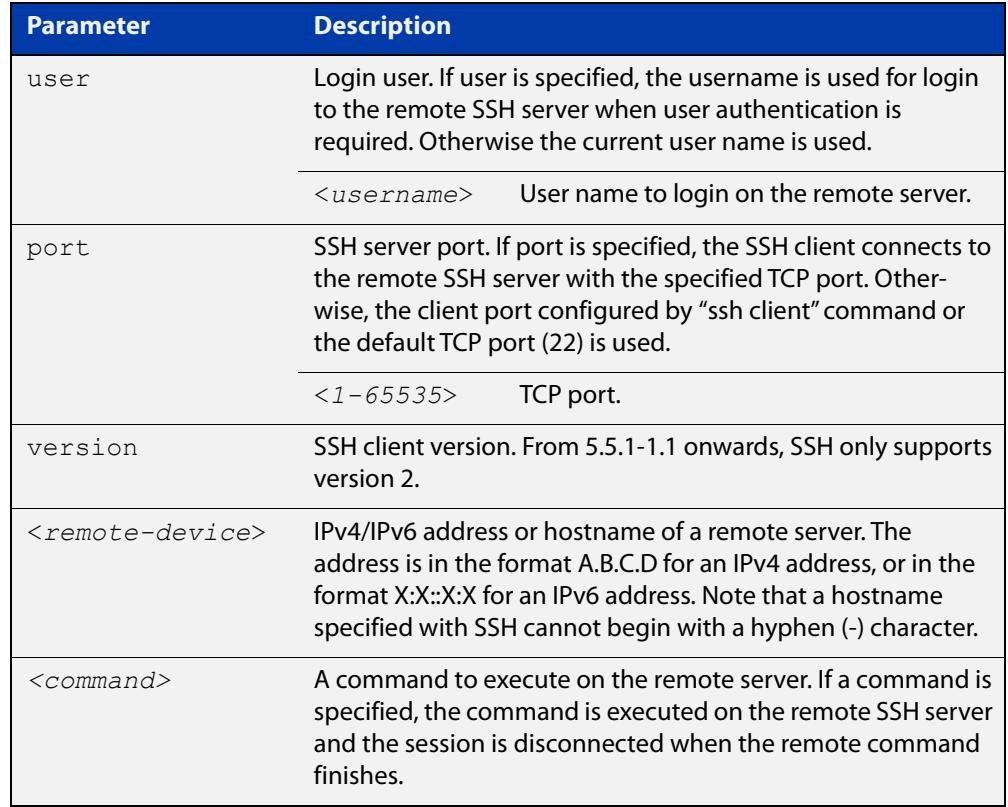

**Mode** User Exec and Privileged Exec

**Usage notes** This command contains some additional security parameters (cipher, hmac, public-key, and key exchange). To access these parameters you must enable Secure Mode on the device by using the command: **crypto secure-mode**.

awplus(config)# crypto secure-mode

**Examples** To login to the remote SSH server at 192.0.2.5, use the command:

awplus# ssh ip 192.0.2.5

To login to the remote SSH server at 192.0.2.5 as user 'manager', use the command:

awplus# ssh ip user manager 192.0.2.5

To login to the remote SSH server at 192.0.2.5 that is listening on TCP port 2000, use the command:

awplus# ssh port 2000 192.0.2.5

To login to the remote SSH server 'example\_host' using an IPv6 session, use the command:

awplus# ssh ipv6 example\_host

To run the **cmd** command on the remote SSH server at 192.0.2.5, use the command:

awplus# ssh ip 192.0.2.5 cmd

**Example (VRF-lite)** To login to the remote SSH server at 192.168.1.1 on VRF "red", use the command: awplus# ssh vrf red 192.168.1.1

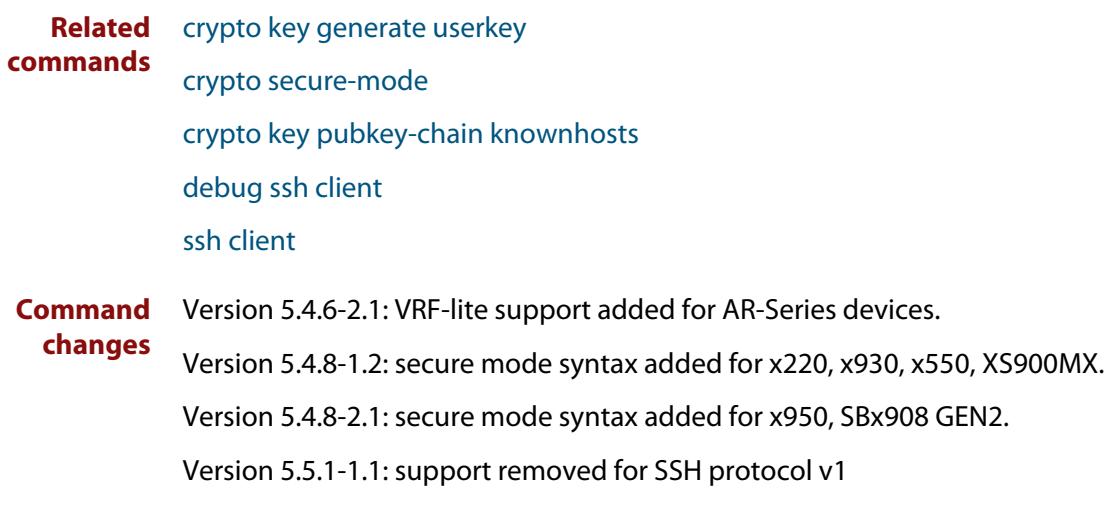

## **ssh client**

**Overview** This command modifies the default configuration parameters of the Secure Shell (SSH) client. The configuration is used for any SSH client on the device to connect to remote SSH servers. Any parameters specified on SSH client explicitly override the default configuration parameters.

> The change affects the current user shell only. When the user exits the login session, the configuration does not persist. This command does not affect existing SSH sessions.

The **no** variant of this command resets configuration parameters of the Secure Shell (SSH) client changed by the [ssh client](#page-1861-0) command, and restores the defaults.

### This command does not affect the existing SSH sessions.

**Syntax** ssh client {port <*1-65535*>|version 2|session-timeout <*0-3600*>|connect-timeout <*1-600*>} no ssh client {port|version|session-timeout|connect-timeout}

**Syntax (VRF-lite)** ssh client {port <*1-65535*>|version 2|session-timeout <*0-3600*>|connect-timeout <*1-600*>|vrf <*vrf-name*>}

> no ssh client {port|version|session-timeout|connect-timeout|vrf}

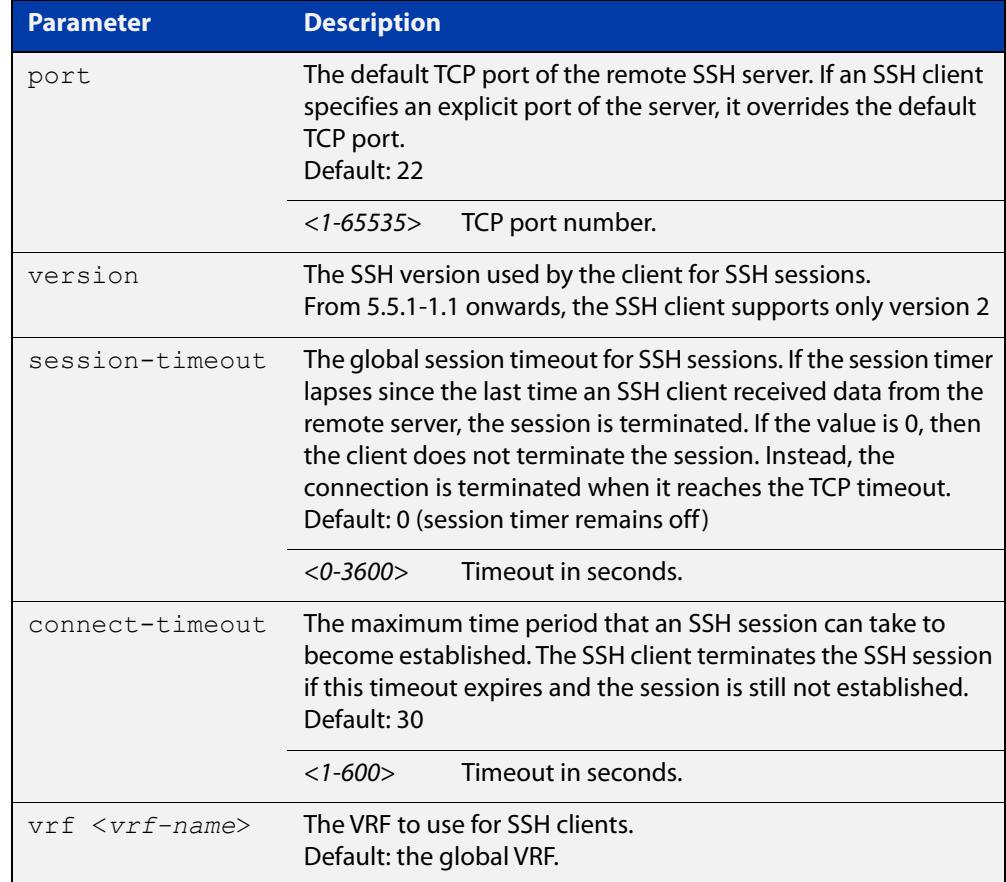

### **Mode** Privileged Exec **Examples** To configure the default TCP port for SSH clients to 2200, and the session timer to 10 minutes, use the command: awplus# ssh client port 2200 session-timeout 600 To configure the connect timeout of SSH client to 10 seconds, use the command: awplus# ssh client connect-timeout 10 To restore the connect timeout to its default, use the command: awplus# no ssh client connect-timeout **Example (VRF-lite)** To configure SSH clients to use the VRF named 'red', use the command: awplus# ssh client vrf red **Related commands** [show ssh client](#page-4115-0) [ssh](#page-1858-0) **Command changes** Version 5.5.2-1.1: **vrf** parameter added for products that support VRF Version 5.5.1-1.1: support removed for the ssh-rsa algorithm in OpenSSH and for SSH protocol v1

# <span id="page-4125-0"></span>**ssh client allow-legacy-ssh-rsa**

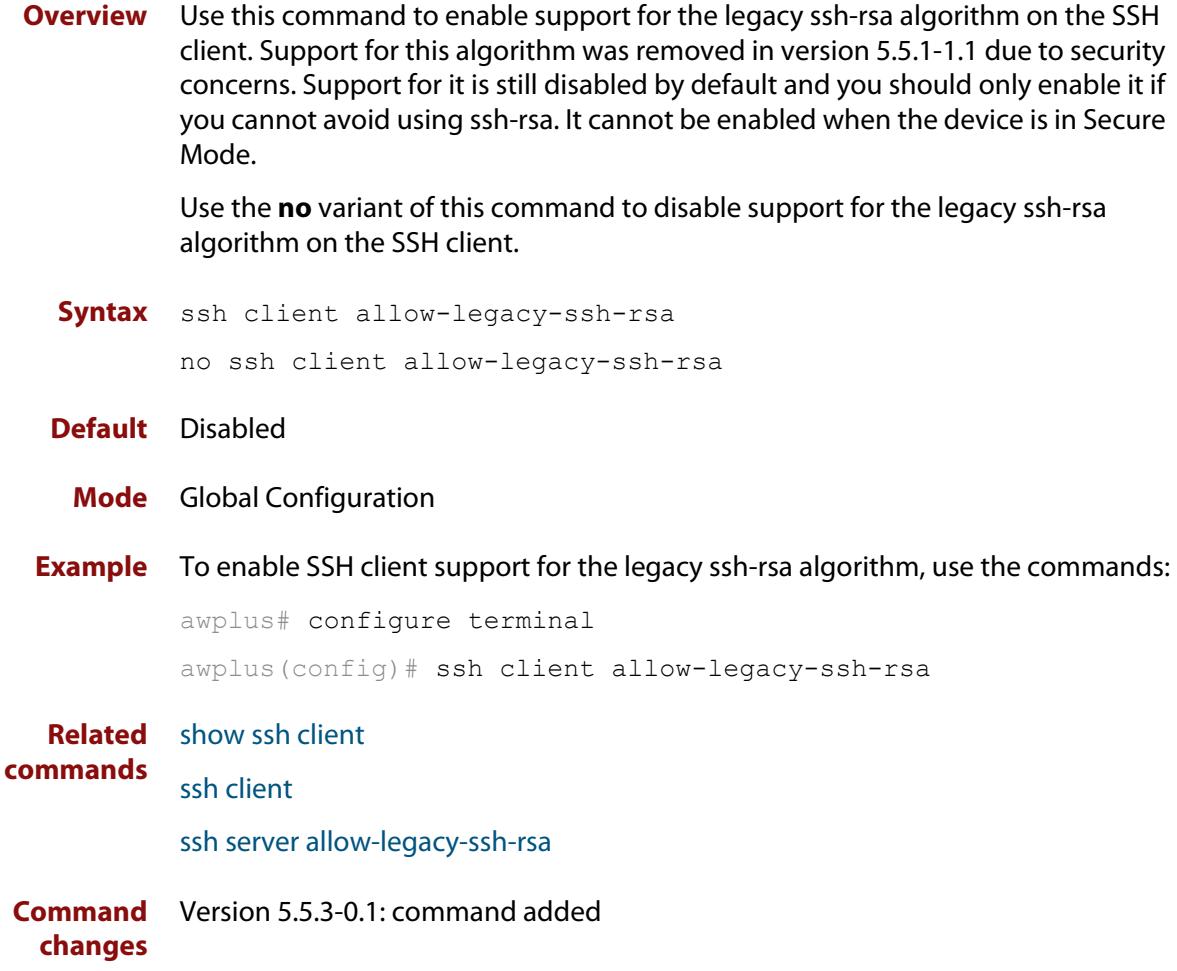

## **ssh client vrf**

**Overview** Use this command to modify the configured VRF of the SSH client. Use this configuration for any SSH client on the device to connect to remote SSH servers.

> Use the **no** variant of this command to restore the configured VRF to the default VRF (global VRF).

**Syntax** ssh client vrf <*vrf-name*>

no client vrf

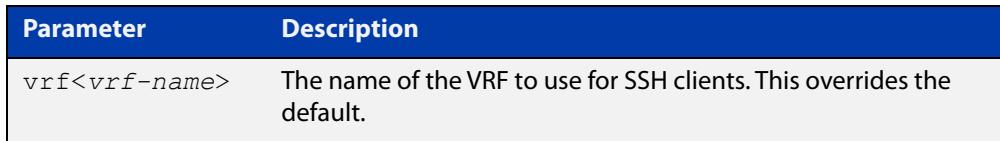

### **Default** Global VRF

**Mode** Global Configuration

**Usage notes** Any VRF parameter specified on the SSH client explicitly overrides the default configuration parameters. This also affects the copy commands that utilize SSH such as **copy scp** and **copy sftp**.

> This change affects all new user shell sessions. Existing sessions will not be affected.

A user may override this on a per-session basis using the executive mode variant of this command.

**Examples** To configure the VRF named 'management' for SSH clients, use the commands:

awplus# configure terminal

awplus(config)# ssh client vrf management

To restore to the default, use the commands:

awplus# configure terminal

awplus(config)# no ssh client vrf

**Related commands** [show ssh client](#page-4115-0)

[ssh client](#page-1861-0)

**Command changes** Version 5.5.2-2.1: command added

### <span id="page-4127-0"></span>**ssh server**

**Overview** Use this command to modify the configuration of the SSH server. Changing these parameters affects new SSH sessions connecting to the device.

> Use the **no** variant of this command to restore the configuration of a specified parameter to its default. The change affects the SSH server immediately if the server is running. Otherwise, the configuration is used when the server starts.

To enable the SSH server, use the [service ssh](#page-4102-0) command.

**Syntax** ssh server <*1-65535*>

```
ssh server {[session-timeout <0-3600>] [login-timeout <1-600>] 
[max-startups <1-128>]}
```

```
no ssh server {[session-timeout] [login-timeout] 
[max-startups]}
```
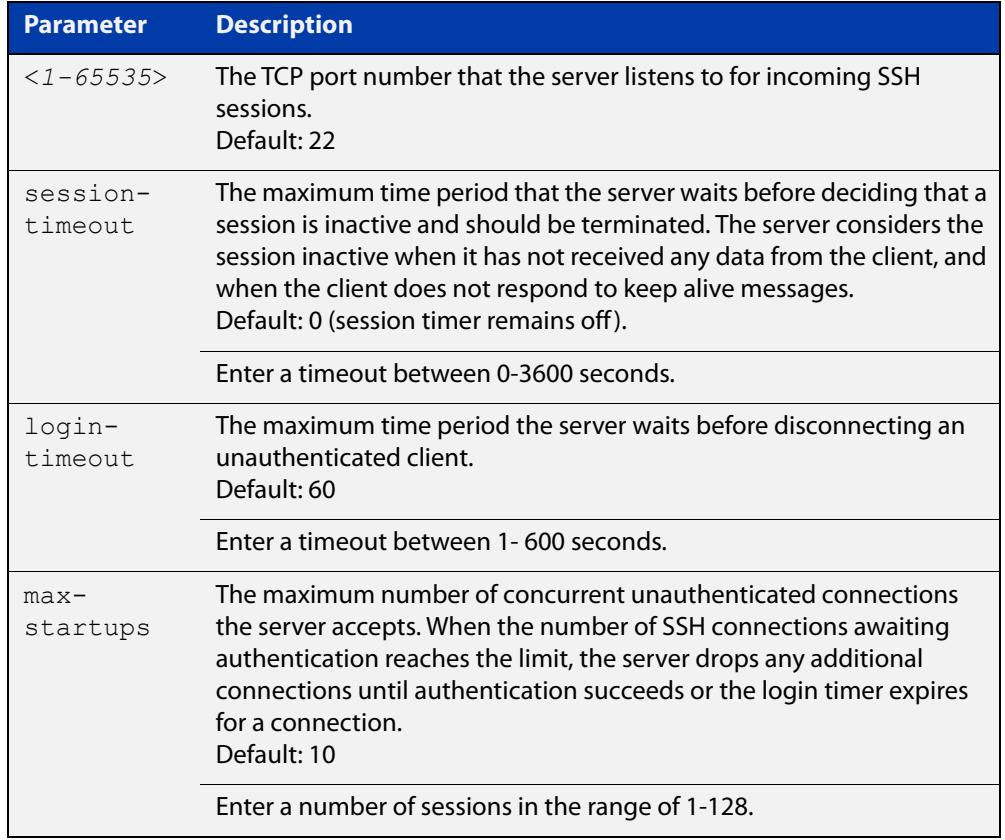

### **Mode** Global Configuration

### **Examples** To set the session timer of the SSH server to 10 minutes (600 seconds), use the commands:

awplus# configure terminal

awplus(config)# ssh server session-timeout 600

To set the login timeout of the SSH server to 30 seconds, use the commands:

awplus# configure terminal awplus(config)# ssh server login-timeout 30

To limit the number of SSH client connections waiting for authentication from the SSH server to 3, use the commands:

awplus# configure terminal awplus(config)# ssh server max-startups 3

To return the limit on the number of waiting connections to the default of 10, use the commands:

awplus# configure terminal awplus(config)# no ssh server max-startups

To support the SSH server with TCP port 2200, use the commands:

```
awplus# configure terminal
awplus(config)# ssh server 2200
```
**Related commands** [show ssh server](#page-4116-0)

[ssh client](#page-1861-0)

[ssh server vrf](#page-1864-0)

**Command** Version 5.5.1-1.1: support removed for the ssh-rsa algorithm in OpenSSH and for **changes** SSH protocol v1

# <span id="page-4129-0"></span>**ssh server allow-legacy-ssh-rsa**

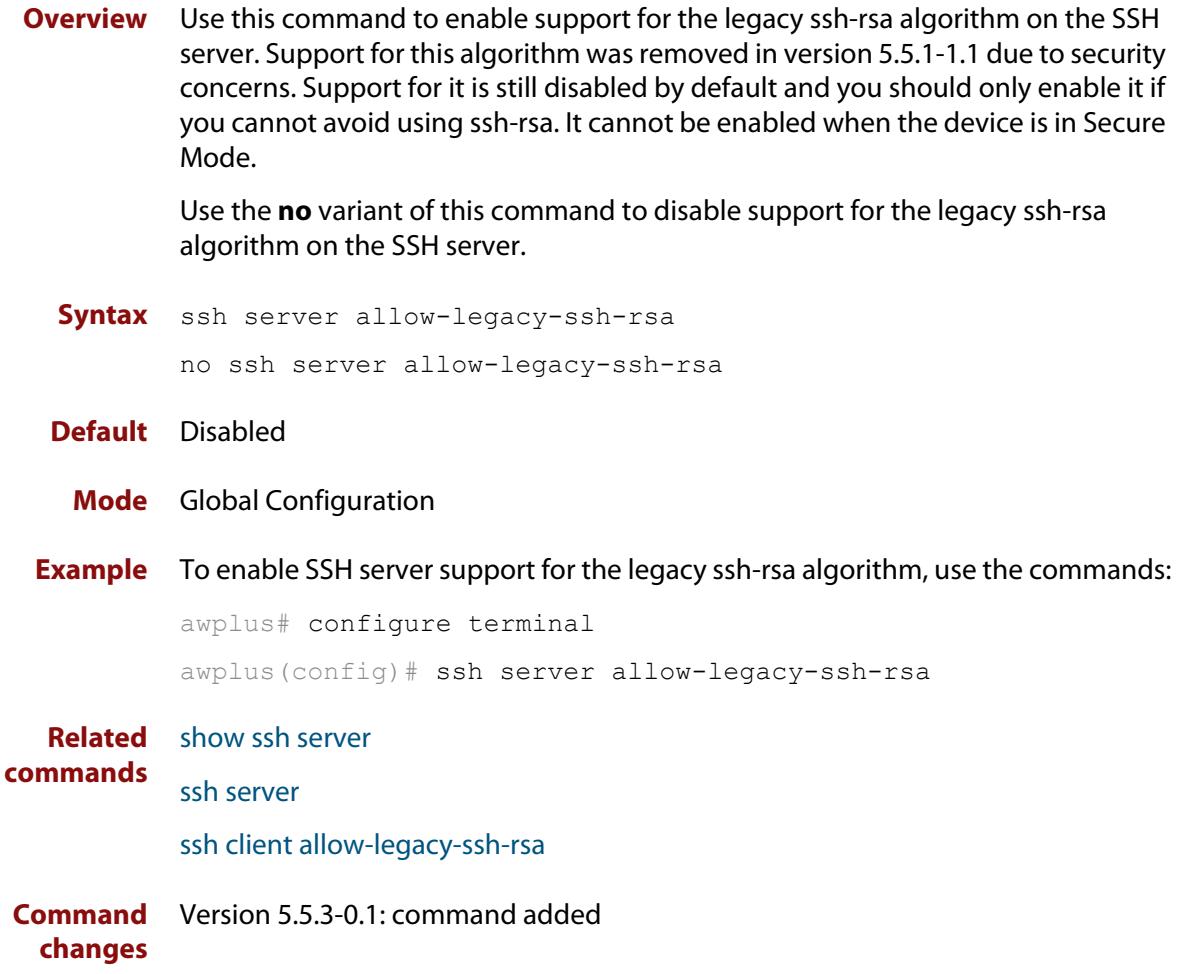

### <span id="page-4130-0"></span>**ssh server allow-users**

**Overview** This command adds a username pattern to the allow list of the SSH server. If the user of an incoming SSH session matches the pattern, the session is accepted.

> When there are no registered users in the server's database of allowed users, the SSH server does not accept SSH sessions even when enabled.

> SSH server also maintains the deny list. The server checks the user in the deny list first. If a user is listed in the deny list, then the user access is denied even if the user is listed in the allow list.

> The **no** variant of this command deletes a username pattern from the allow list of the SSH server. To delete an entry from the allow list, the username and hostname pattern should match exactly with the existing entry.

**Syntax** ssh server allow-users <*username-pattern*> [<*hostname-pattern*>]

```
no ssh server allow-users <username-pattern> 
[<hostname-pattern>]
```
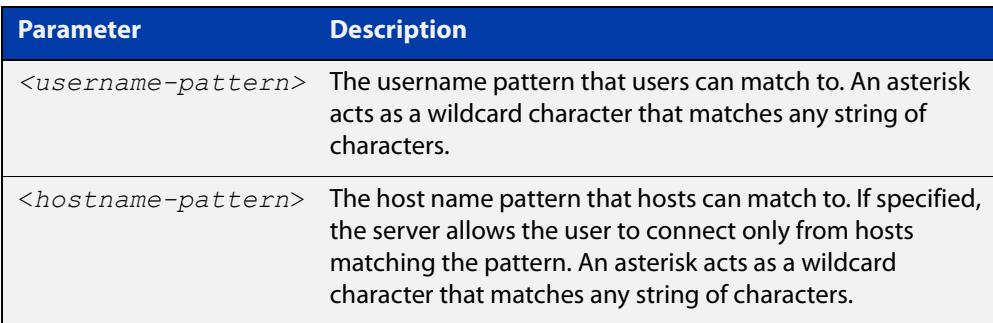

### **Mode** Global Configuration

**Examples** To allow the user  $j$  ohn to create an SSH session from any host, use the commands:

awplus# configure terminal

awplus(config)# ssh server allow-users john

To allow the user john to create an SSH session from a range of IP address (from 192.168.1.1 to 192.168.1.255), use the commands:

awplus# configure terminal

awplus(config)# ssh server allow-users john 192.168.1.\*

To allow the user john to create a SSH session from a-company.com domain, use the commands:

awplus# configure terminal awplus(config)# ssh server allow-users john \*.a-company.com To delete the existing user entry john 192.168.1. \* in the allow list, use the commands:

awplus# configure terminal awplus(config)# no ssh server allow-users john 192.168.1.\*

**Related commands** [show running-config ssh](#page-4111-0)

[show ssh server allow-users](#page-4118-0)

[ssh server deny-users](#page-4134-0)

### **ssh server authentication**

**Overview** This command enables RSA public-key or password user authentication for SSH Server. Apply the **password** keyword with the **ssh server authentication** command to enable password authentication for users. Apply the **publickey** keyword with the **ssh server authentication** command to enable RSA public-key authentication for users.

> Use the **no** variant of this command to disable RSA public-key or password user authentication for SSH Server. Apply the **password** keyword with the **no ssh authentication** command to disable password authentication for users. Apply the required **publickey** keyword with the **no ssh authentication** command to disable RSA public-key authentication for users.

#### **Syntax** ssh server authentication {password|publickey}

no ssh server authentication {password|publickey}

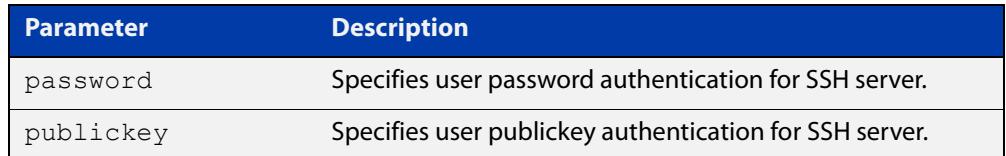

- **Default** Both RSA public-key authentication and password authentication are enabled by default.
	- **Mode** Global Configuration
- **Usage** For password authentication to authenticate a user, password authentication for a user must be registered in the local user database or on an external RADIUS server, before using the **ssh server authentication password** command.

For RSA public-key authentication to authenticate a user, a public key must be added for the user, before using the **ssh server authentication publickey** command.

**Examples** To enable password authentication for users connecting through SSH, use the commands:

awplus# configure terminal

awplus(config)# ssh server authentication password

To enable publickey authentication for users connecting through SSH, use the commands:

```
awplus# configure terminal
awplus(config)# ssh server authentication publickey
```
To disable password authentication for users connecting through SSH, use the commands:

awplus# configure terminal

awplus(config)# no ssh server authentication password

To disable publickey authentication for users connecting through SSH, use the commands:

awplus# configure terminal

awplus(config)# no ssh server authentication publickey

**Related** [crypto key pubkey-chain userkey](#page-4098-0) **commands** [service ssh](#page-4102-0) [show ssh server](#page-4116-0)

### <span id="page-4134-0"></span>**ssh server deny-users**

**Overview** This command adds a username pattern to the deny list of the SSH server. If the user of an incoming SSH session matches the pattern, the session is rejected.

> SSH server also maintains the allow list. The server checks the user in the deny list first. If a user is listed in the deny list, then the user access is denied even if the user is listed in the allow list.

> If a hostname pattern is specified, the user is denied from the hosts matching the pattern.

> The **no** variant of this command deletes a username pattern from the deny list of the SSH server. To delete an entry from the deny list, the username and hostname pattern should match exactly with the existing entry.

**Syntax** ssh server deny-users <*username-pattern*> [<*hostname-pattern*>]

```
no ssh server deny-users <username-pattern> 
[<hostname-pattern>]
```
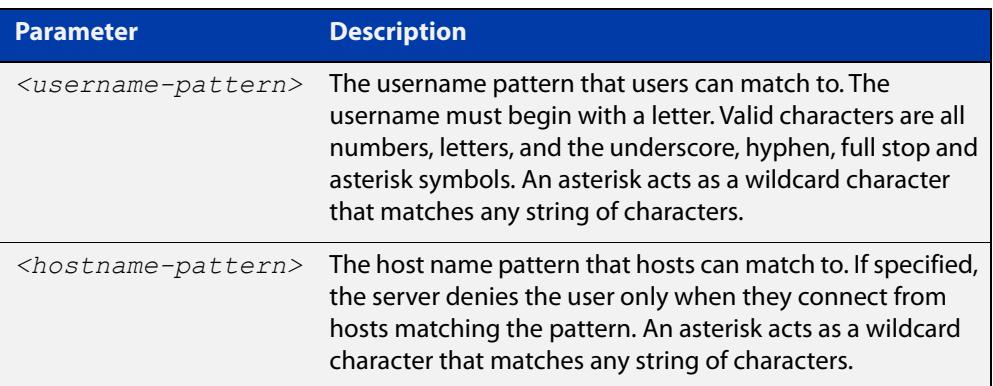

#### **Mode** Global Configuration

#### **Examples** To deny the user john to access SSH login from any host, use the commands:

awplus# configure terminal

awplus(config)# ssh server deny-users john

To deny the user john to access SSH login from a range of IP address (from 192.168.2.1 to 192.168.2.255), use the commands:

awplus# configure terminal

awplus(config)# ssh server deny-users john 192.168.2.\*

To deny the user john to access SSH login from b-company.com domain, use the commands:

awplus# configure terminal awplus(config)# ssh server deny-users john\*.b-company.com To delete the existing user entry john 192.168.2.\* in the deny list, use the commands:

awplus# configure terminal awplus(config)# no ssh server deny-users john 192.168.2.\*

**Related commands** [show running-config ssh](#page-4111-0)

[show ssh server deny-users](#page-4119-0)

[ssh server allow-users](#page-4130-0)

# **ssh server disallow-cbc-ciphers**

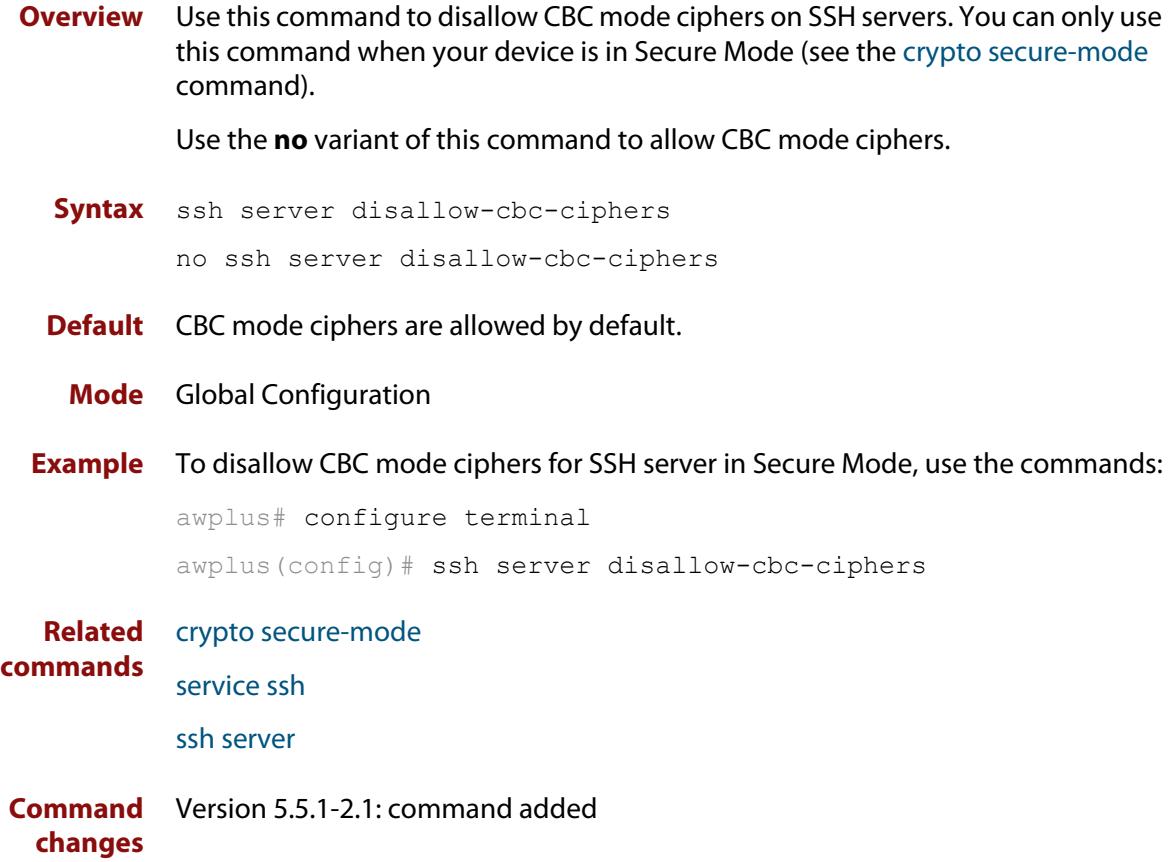

### **ssh server max-auth-tries**

**Overview** Use this command to specify the maximum number of SSH authentication attempts that the device will allow.

> Use the **no** variant of this command to return the maximum number of attempts to its default value of 6.

```
Syntax ssh server max-auth-tries <1-32>
```
no ssh server max-auth-tries

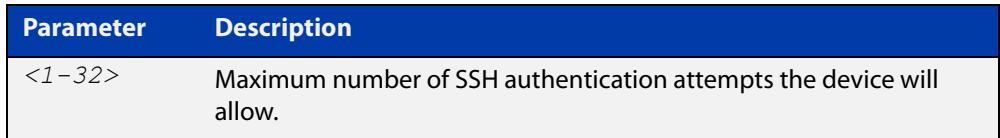

#### **Default** 6 attempts

- **Mode** Global Configuration
- **Usage** By default, users must wait one second after a failed login attempt before trying again. You can increase this gap by using the command [aaa login fail-delay.](#page-231-0)
- **Example** To set the maximum number of SSH authentication attempts to 3, use the commands:

awplus# configure terminal awplus(config)# ssh server max-auth-tries 3

**Related** [show ssh server](#page-4116-0)

**commands**

# **ssh server resolve-host**

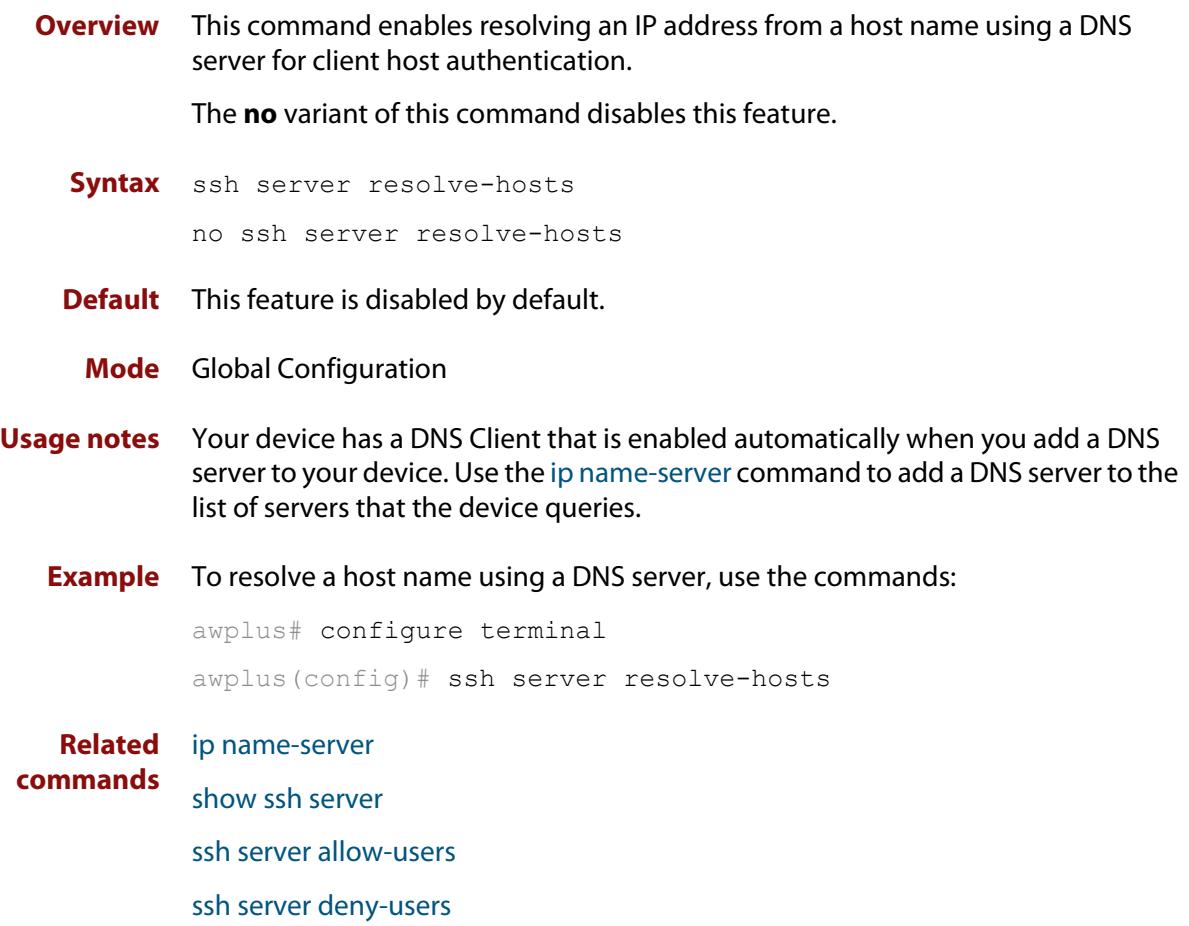

## **ssh server scp**

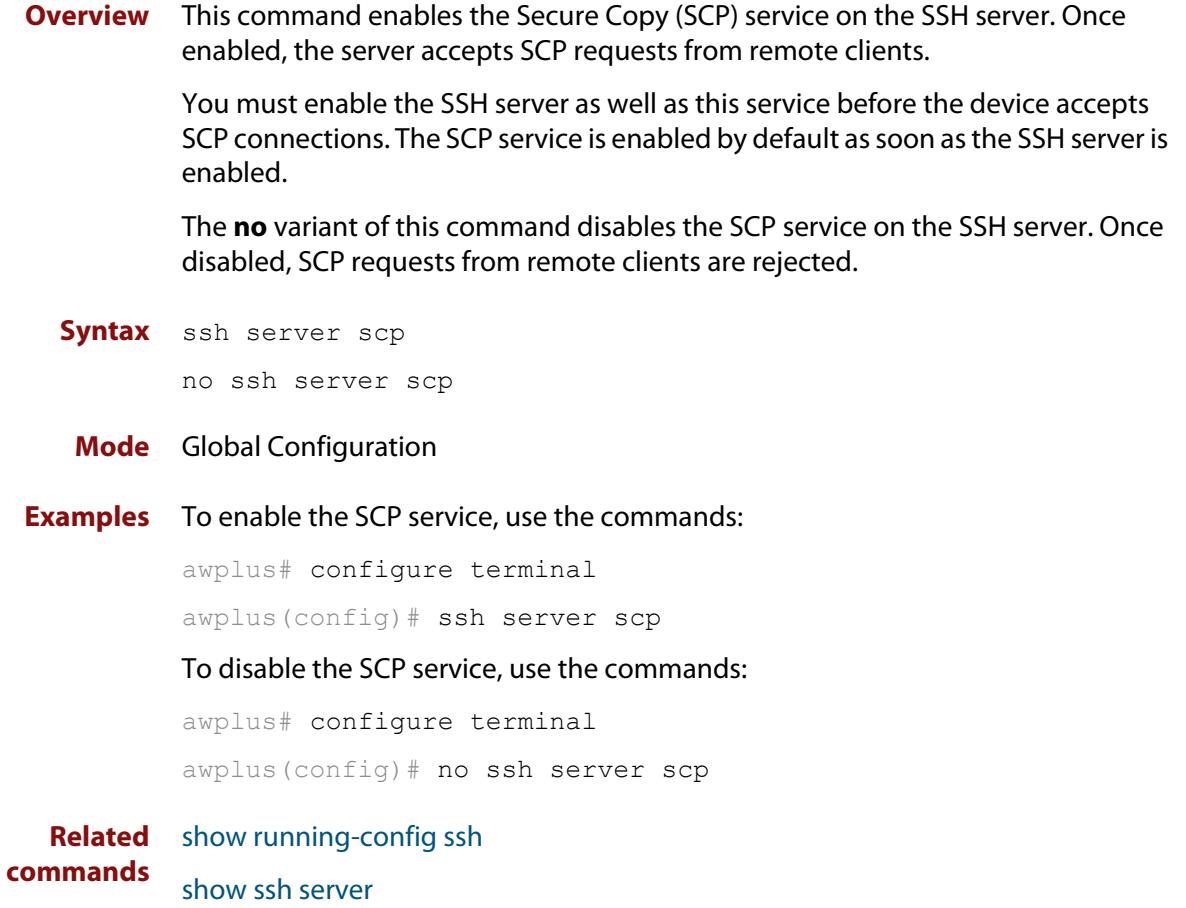
# <span id="page-4140-0"></span>**ssh server secure-algs**

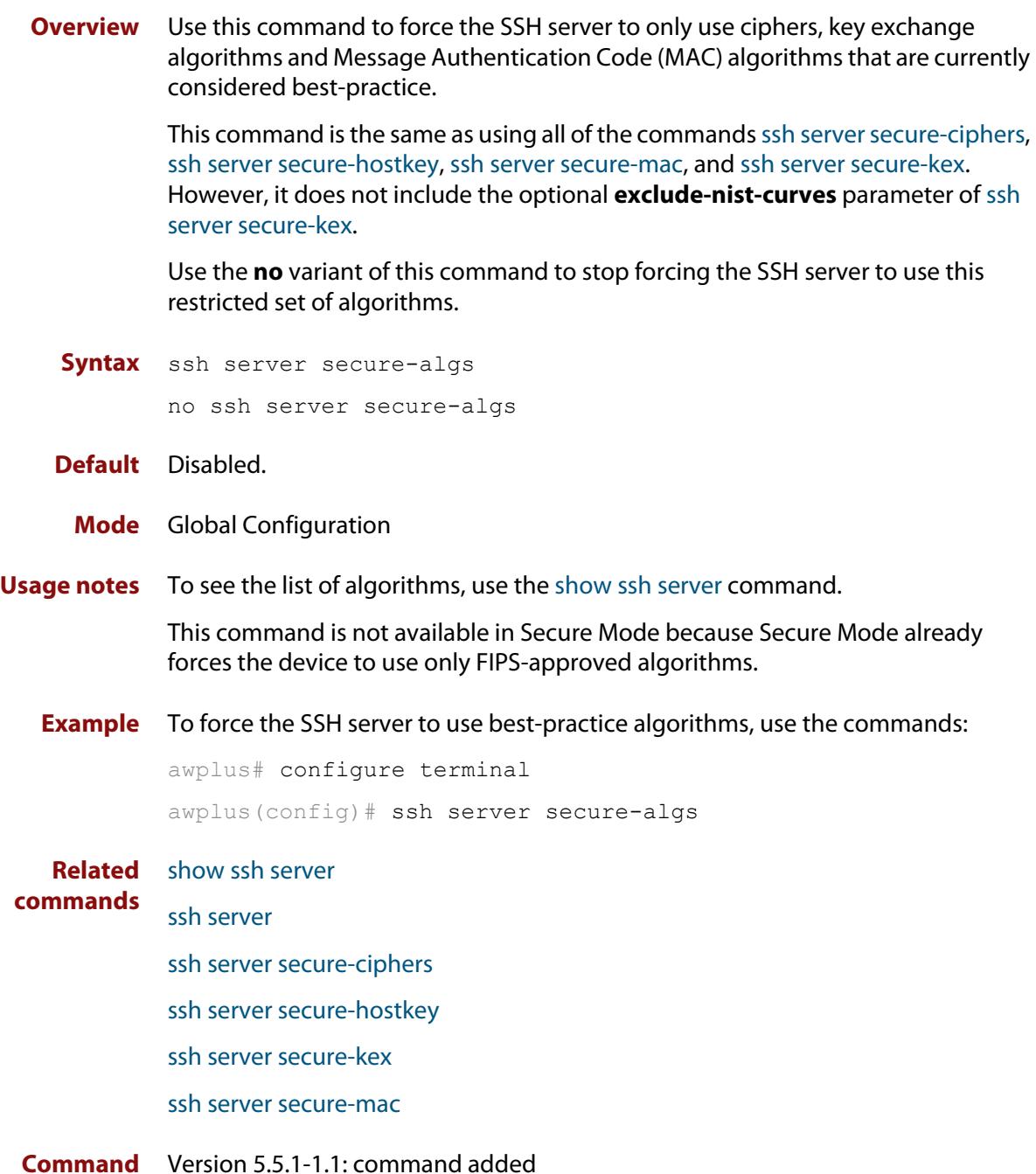

**changes**

Version 5.5.1-1.1: command added

# <span id="page-4141-0"></span>**ssh server secure-ciphers**

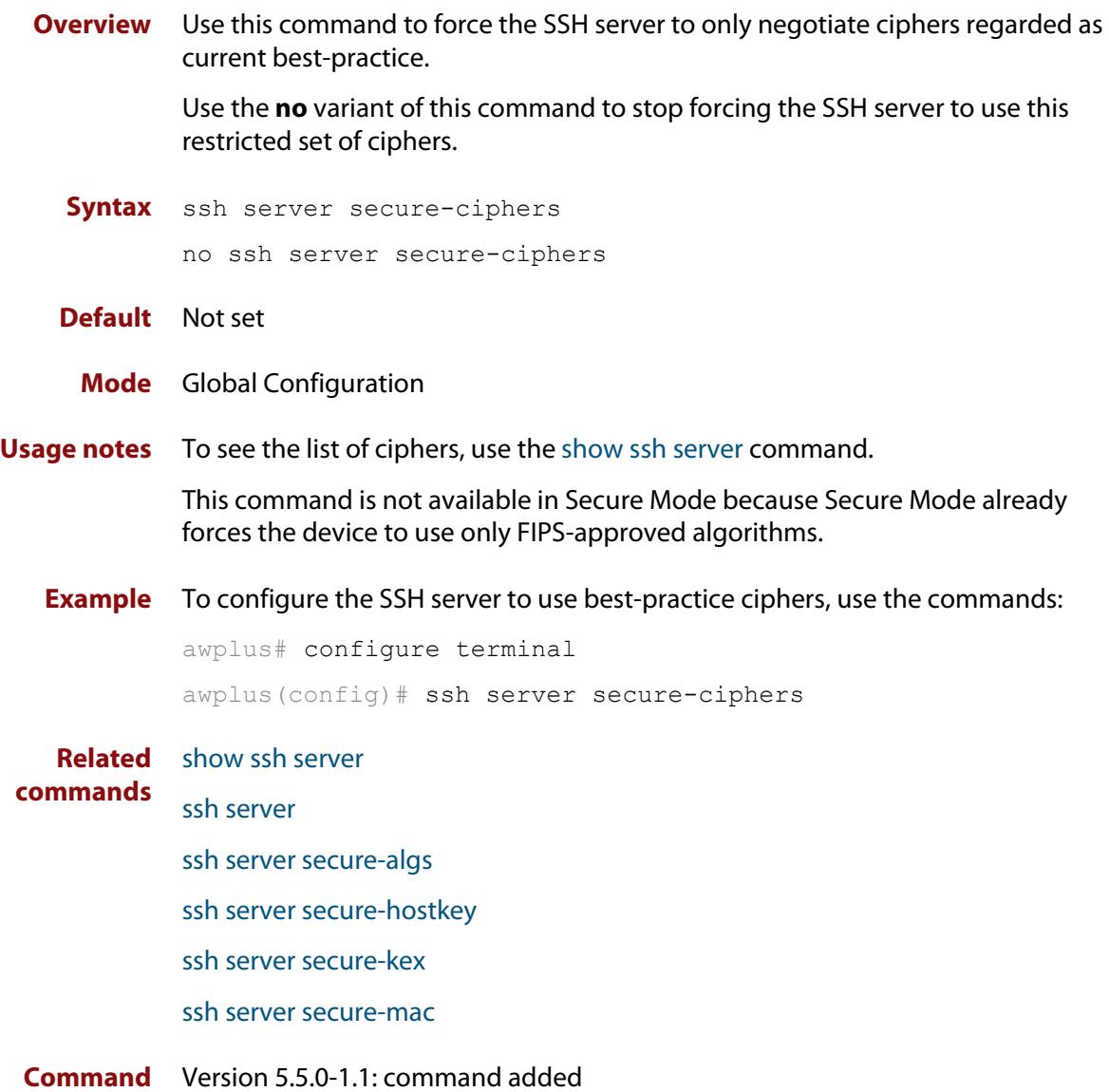

**changes**

# <span id="page-4142-0"></span>**ssh server secure-hostkey**

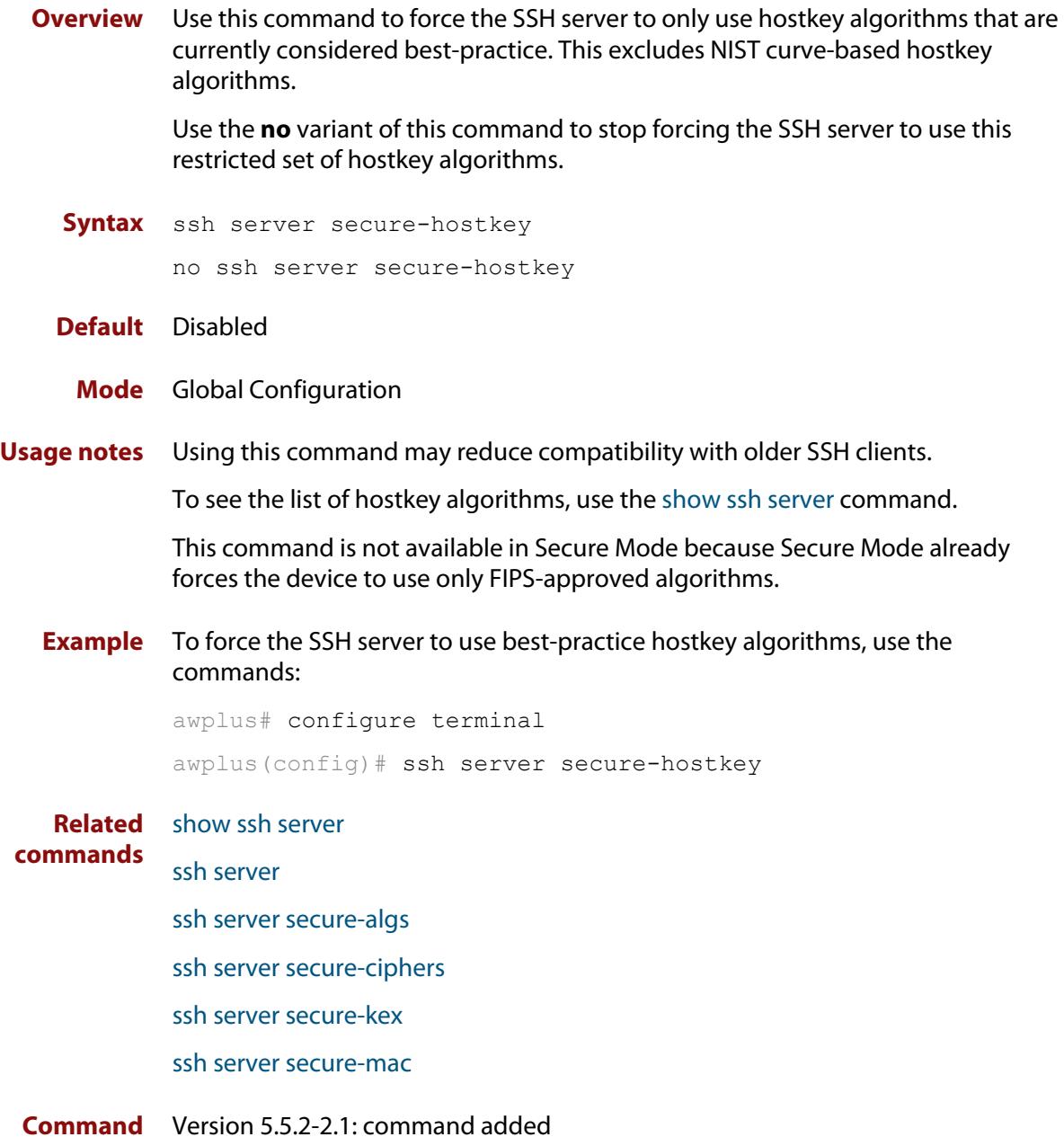

**changes**

### <span id="page-4143-0"></span>**ssh server secure-kex**

**Overview** Use this command to force the SSH server to only use key exchange algorithms that are currently considered best-practice.

> For example, using this command stops the device from using the diffie-hellman-group-exchange-sha1 key exchange algorithm.

Use the **no** variant of this command to stop forcing the SSH server to use this restricted set of key-exchange algorithms.

**Syntax** ssh server secure-kex [exclude-nist-curves]

```
no ssh server secure-kex
```
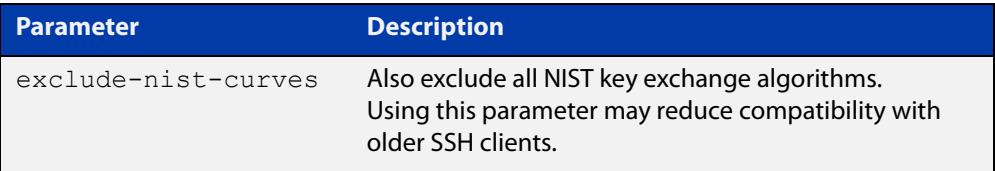

#### **Default** Disabled.

- **Mode** Global Configuration
- **Usage notes** To see the list of key exchange algorithms, use the [show ssh server](#page-4116-0) command.

This command is not available in Secure Mode because Secure Mode already forces the device to use only FIPS-approved algorithms.

**Example** To force the SSH server to use best-practice key-exchange algorithms, use the commands:

> awplus# configure terminal awplus(config)# ssh server secure-kex

**Related** [show ssh server](#page-4116-0)

**commands** [ssh server](#page-4127-0)

- [ssh server secure-algs](#page-4140-0)
- [ssh server secure-ciphers](#page-4141-0)
- [ssh server secure-hostkey](#page-4142-0)

[ssh server secure-mac](#page-4144-0)

#### **Command changes** Version 5.5.2-2.1: **exclude-nist-curves** parameter added Version 5.5.0-2.3: command added

### <span id="page-4144-0"></span>**ssh server secure-mac**

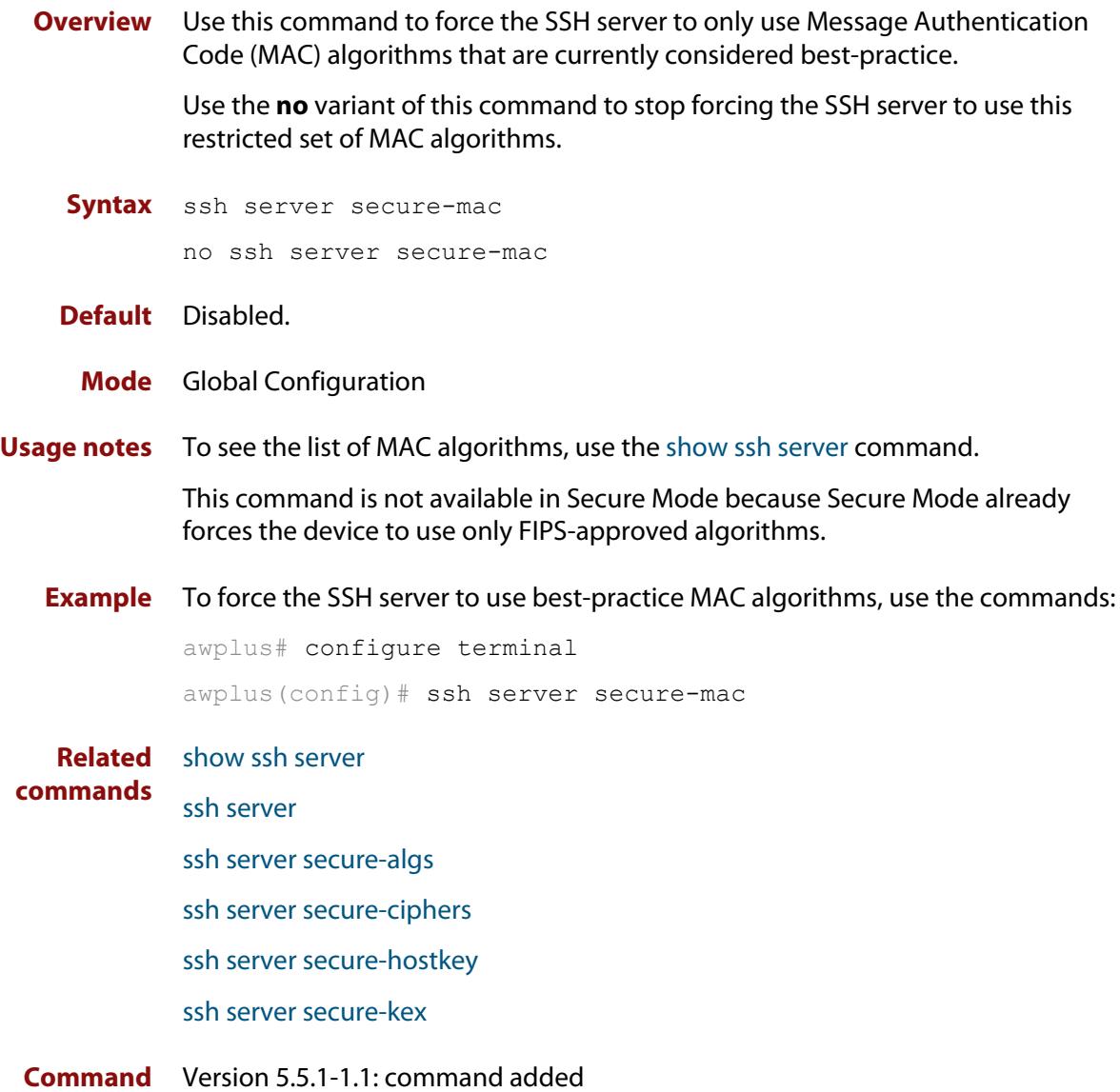

**changes**

# **ssh server sftp**

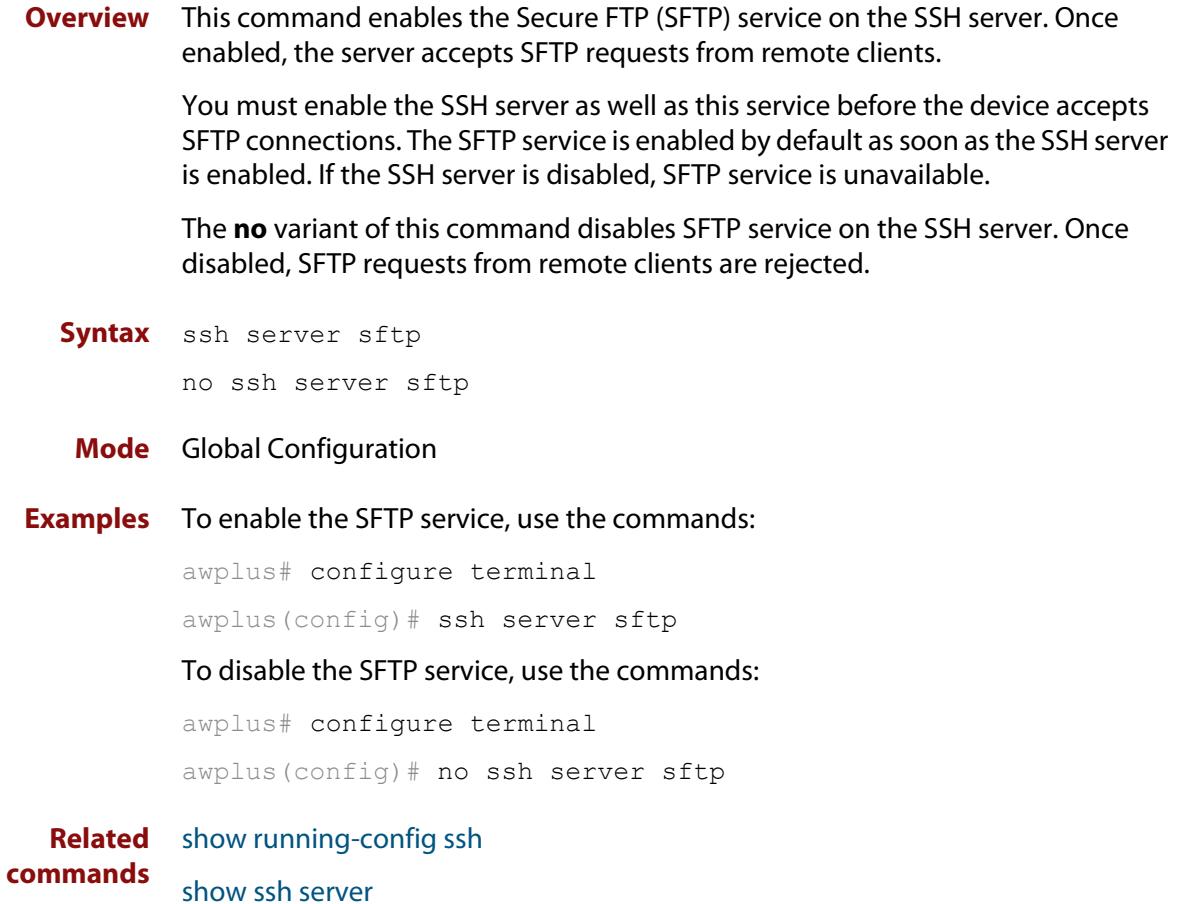

# **ssh server tcpforwarding**

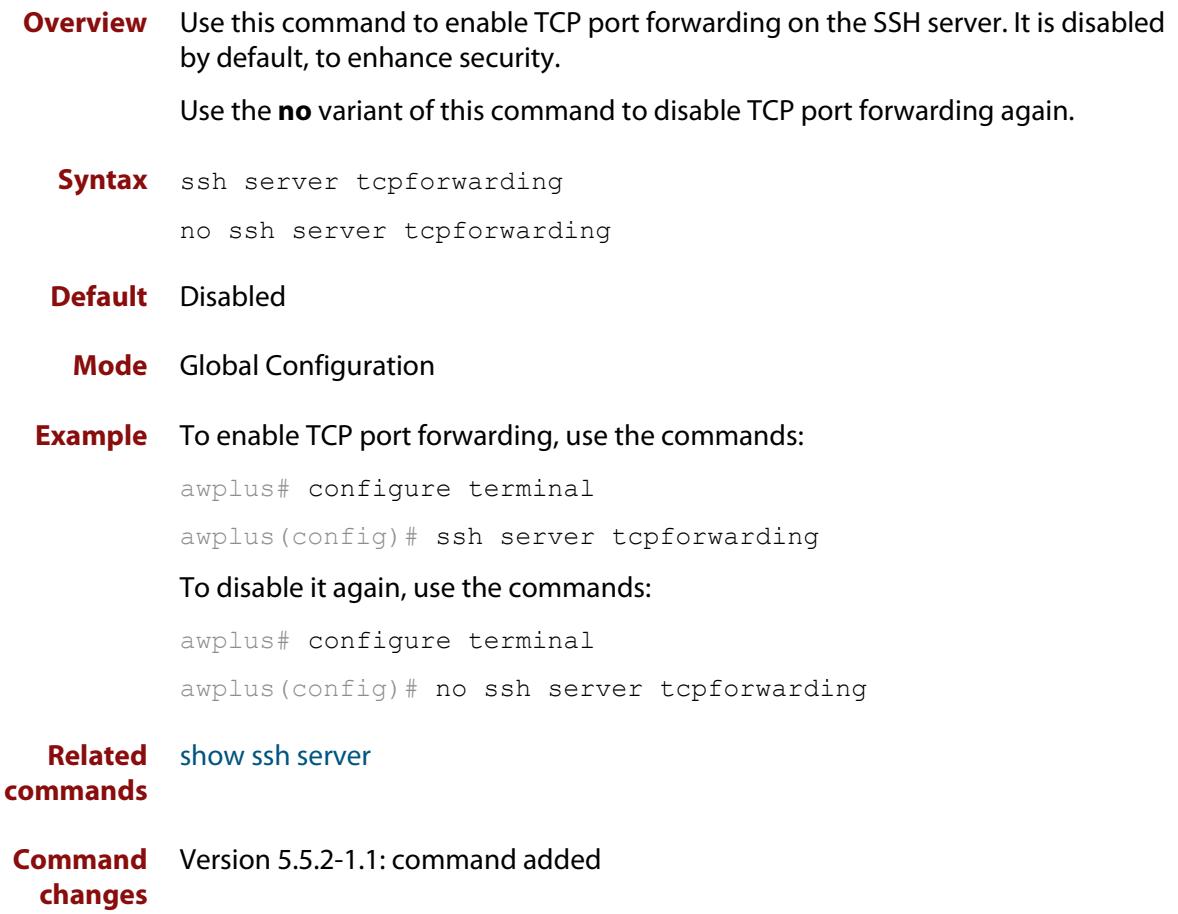

### **ssh server vrf**

**Overview** Use this command to specify a VRF for the SSH server to operate within. Use the **no** variant of this command to return the SSH server to the default VRF.

```
Syntax ssh server vrf [<vrf-name>]
       no ssh server vrf
```
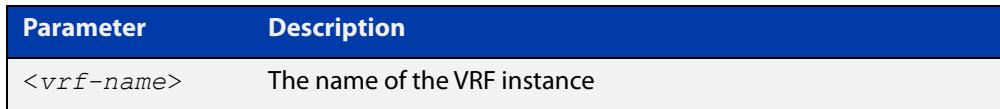

- **Default** The global VRF
	- **Mode** Global Configuration
- **Example** To configure the SSH server to operate within the VRF instance named 'red', use the command:

awplus# configure terminal awplus(config)# ssh server vrf red

To return the SSH server to operating within the global VRF instance, use the command:

awplus# configure terminal awplus(config)# no ssh server vrf

**Related** [show ssh server](#page-4116-0)

**commands** [ssh](#page-1858-0)

[ssh server](#page-4127-0)

**Command** Version 5.5.2-1.1: command added **changes**

# **undebug ssh client**

**Overview** This command applies the functionality of the **no** [debug ssh client](#page-4100-0) command.

# **undebug ssh server**

**Overview** This command applies the functionality of the **no** [debug ssh server](#page-4101-0) command.

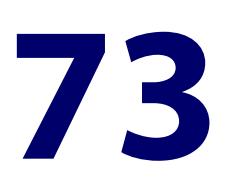

# **Trigger Commands**

### **Introduction**

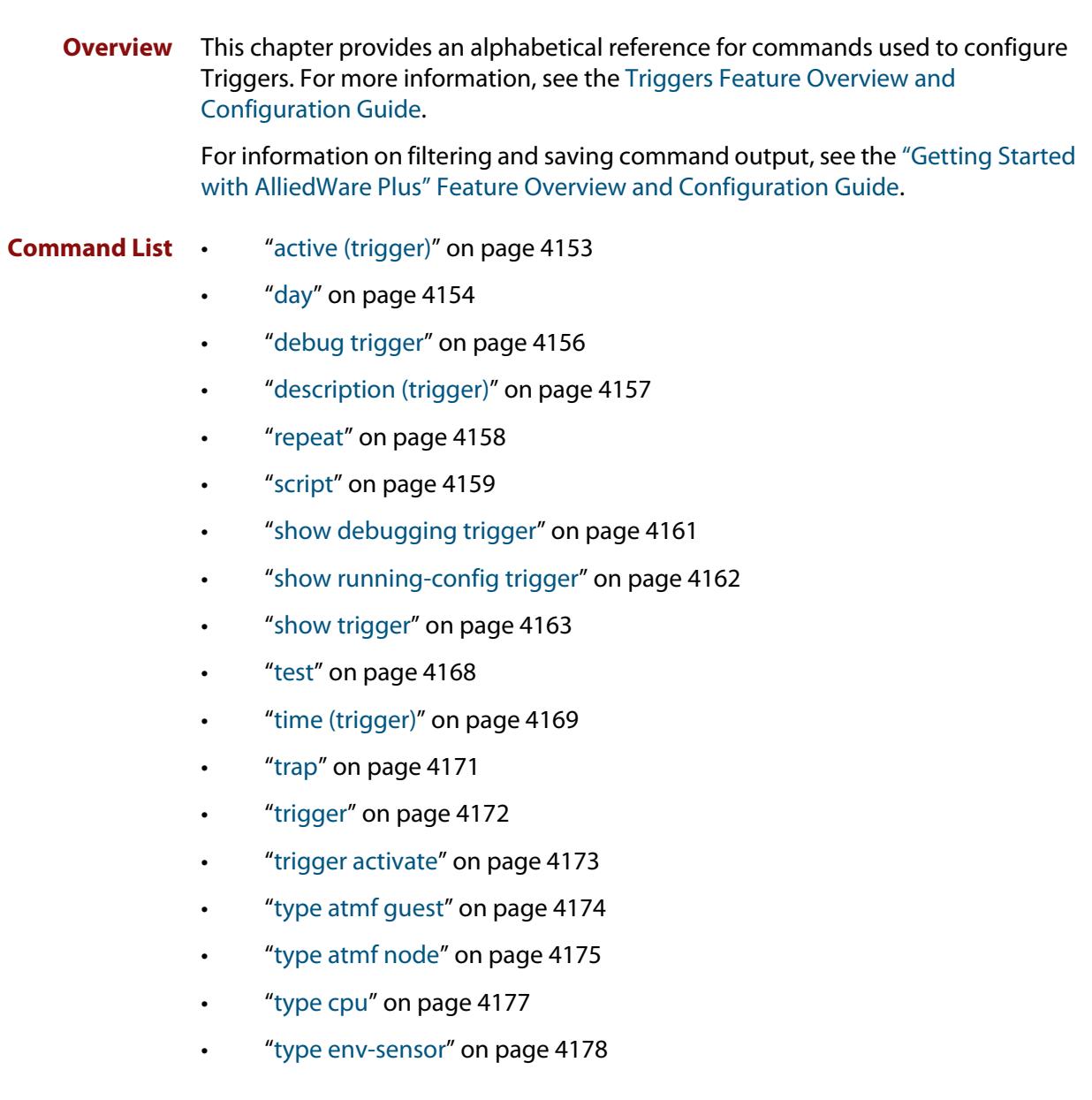

- • ["type interface" on page 4180](#page-4179-0)
- • ["type linkmon-probe" on page 4181](#page-4180-0)
- • ["type log" on page 4183](#page-4182-0)
- • ["type memory" on page 4184](#page-4183-0)
- • ["type periodic" on page 4185](#page-4184-0)
- • ["type ping-poll" on page 4186](#page-4185-0)
- • ["type reboot" on page 4187](#page-4186-0)
- • ["type stack disabled-master" on page 4188](#page-4187-0)
- • ["type stack link" on page 4189](#page-4188-0)
- • ["type stack master-fail" on page 4190](#page-4189-0)
- • ["type stack member" on page 4191](#page-4190-0)
- • ["type time" on page 4192](#page-4191-0)
- • ["type usb" on page 4193](#page-4192-0)
- • ["undebug trigger" on page 4194](#page-4193-0)

# <span id="page-4152-0"></span>**active (trigger)**

**Overview** This command enables a trigger. This allows the trigger to activate when its trigger conditions are met.

> The **no** variant of this command disables a trigger. While in this state the trigger cannot activate when its trigger conditions are met.

- **Syntax** active no active
- **Default** Active, which means that triggers are enabled by default
	- **Mode** Trigger Configuration
- **Usage notes** Configure a trigger first before you use this command to activate it.

For information about configuring a trigger, see the [Triggers\\_Feature Overview](http://www.alliedtelesis.com/documents/triggers-feature-overview-and-configuration-guide)  [and Configuration Guide](http://www.alliedtelesis.com/documents/triggers-feature-overview-and-configuration-guide).

**Examples** To enable trigger 172, so that it can activate when its trigger conditions are met, use the commands:

```
awplus# configure terminal
awplus(config)# trigger 172
awplus(config-trigger)# active
```
To disable trigger 182, preventing it from activating when its trigger conditions are met, use the commands:

awplus# configure terminal awplus(config)# trigger 182 awplus(config-trigger)# no active

**Related commands** [show trigger](#page-4162-0) [trigger](#page-4171-0) [trigger activate](#page-4172-0)

# <span id="page-4153-0"></span>**day**

#### **Overview** This command specifies the days or date that the trigger can activate on. You can specify one of:

- A specific date
- A specific day of the week
- A list of days of the week
- A day of any month of any year
- A day of a specific month in any year
- Every day

By default, the trigger can activate on any day.

```
Syntax day every-day
```

```
day <1-31>
day <1-31> <month>
day <1-31> <month> <year>
day <weekday>
```
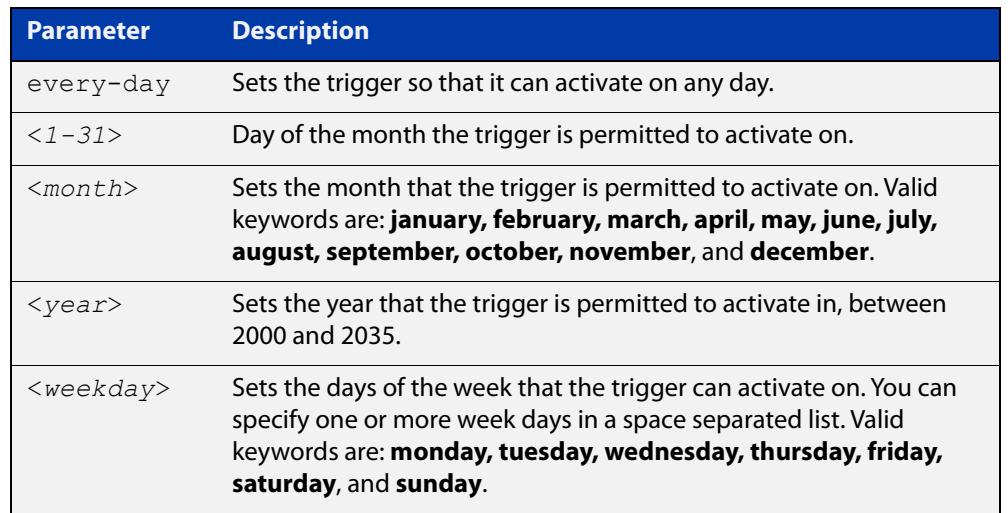

- **Default every-day**, so by default, the trigger can activate on any day.
- **Mode** Trigger Configuration
- **Usage notes** For example trigger configurations that use the **day** command, see "Restrict Internet Access" and "Turn off Power to Port LEDs" in the [Triggers Feature](http://www.alliedtelesis.com/documents/triggers-feature-overview-and-configuration-guide)  [Overview and Configuration Guide.](http://www.alliedtelesis.com/documents/triggers-feature-overview-and-configuration-guide)

**Examples** To permit trigger 55 to activate on the 1 June 2019, use the commands:

```
awplus# configure terminal
awplus(config)# trigger 55
awplus(config-trigger)# day 1 jun 2019
```
To permit trigger 12 to activate on Mondays, Wednesdays and Fridays, use the commands:

```
awplus# configure terminal
awplus(config)# trigger 12
awplus(config-trigger)# day monday wednesday friday
```
To permit trigger 17 to activate on the 5th day of any month, in any year, use the commands:

```
awplus# configure terminal
awplus(config)# trigger 17
awplus(config-trigger)# day 5
```
To permit trigger 6 to activate on the 20th day of September, in any year, use the commands:

```
awplus# configure terminal
awplus(config)# trigger 6
awplus(config-trigger)# day 20 september
```
To permit trigger 14 to activate on the 1st day of each month, in any year, at 11.00am, use the commands:

```
awplus# configure terminal
awplus(config)# trigger 14
awplus(config-trigger)# day 1
awplus(config-trigger)# type time 11:00
```
**Related** [show trigger](#page-4162-0)

**commands** [type time](#page-4191-0)

[trigger](#page-4171-0)

**Command changes** Version 5.4.8-2.1: day of the month functionality added

# <span id="page-4155-0"></span>**debug trigger**

**Overview** This command enables trigger debugging. This generates detailed messages about how your device is processing the trigger commands and activating the triggers.

The **no** variant of this command disables trigger debugging.

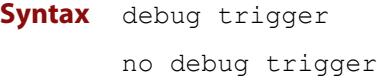

- **Mode** Privilege Exec
- **Examples** To start trigger debugging, use the command: awplus# debug trigger

To stop trigger debugging, use the command:

awplus# no trigger

**Related commands** [show debugging trigger](#page-4160-0) [show trigger](#page-4162-0) [test](#page-4167-0) [trigger](#page-4171-0) [undebug trigger](#page-4193-0)

### <span id="page-4156-0"></span>**description (trigger)**

**Overview** This command adds an optional description to help you identify the trigger. This description is displayed in show command outputs and log messages.

> The **no** variant of this command removes a trigger's description. The show command outputs and log messages stop displaying a description for this trigger.

**Syntax** description <*description*>

no description

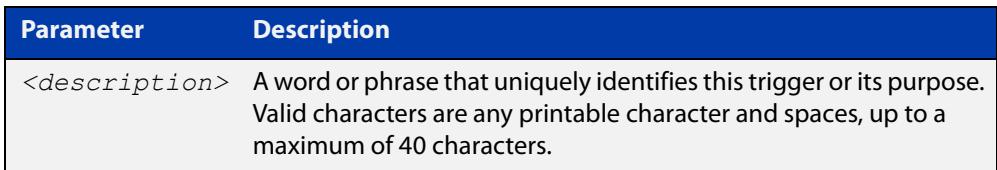

#### **Mode** Trigger Configuration

**Examples** To give trigger 240 the description daily status report, use the commands: awplus# configure terminal awplus(config)# trigger 240 awplus(config-trigger)# description daily status report To remove the description from trigger 36, use the commands: awplus# configure terminal awplus(config)# trigger 36 awplus(config-trigger)# no description **Related commands** [show trigger](#page-4162-0) [test](#page-4167-0) [trigger](#page-4171-0)

### <span id="page-4157-0"></span>**repeat**

**Overview** This command specifies the number of times that a trigger is permitted to activate. This allows you to specify whether you want the trigger to activate:

- only the first time that the trigger conditions are met
- a limited number of times that the trigger conditions are met
- an unlimited number of times

Once the trigger has reached the limit set with this command, the trigger remains in your configuration but cannot be activated. Use the **repeat** command again to reset the trigger so that it is activated when its trigger conditions are met.

By default, triggers can activate an unlimited number of times. To reset a trigger to this default, specify either **yes** or **forever**.

**Syntax** repeat {forever|no|once|yes|<*1-4294967294*>}

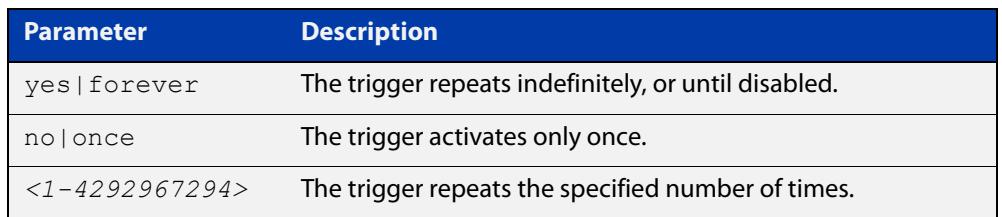

#### **Mode** Trigger Configuration

#### **Examples** To allow trigger 21 to activate only once, use the commands:

awplus# configure terminal awplus(config)# trigger 21 awplus(config-trigger)# repeat no

To allow trigger 22 to activate an unlimited number of times whenever its trigger conditions are met, use the commands:

awplus# configure terminal awplus(config)# trigger 22 awplus(config-trigger)# repeat forever

To allow trigger 23 to activate only the first 10 times the conditions are met, use the commands:

```
awplus# configure terminal
awplus(config)# trigger 23
awplus(config-trigger)# repeat 10
```
#### **Related commands** [show trigger](#page-4162-0) [trigger](#page-4171-0)

### <span id="page-4158-0"></span>**script**

#### **Overview** This command specifies one or more scripts that are to be run when the trigger activates. You can add up to five scripts to a single trigger.

The sequence in which the trigger runs the scripts is specified by the number you set before the name of the script file. One script is executed completely before the next script begins.

Scripts may be either ASH shell scripts, indicated by a **.sh** filename extension suffix, or AlliedWare Plus scripts, indicated by a **.scp** filename extension suffix. AlliedWare Plus scripts only need to be readable. You can't use ASH scripts when the device is in Secure Mode.

The **no** variant of this command removes one or more scripts from the trigger's script list. The scripts are identified by either their name, or by specifying their position in the script list. The **all** parameter removes all scripts from the trigger.

#### **Syntax** script <*1-5*> {<*filename*>}

no script {<*1-5*>|<*filename*>|all}

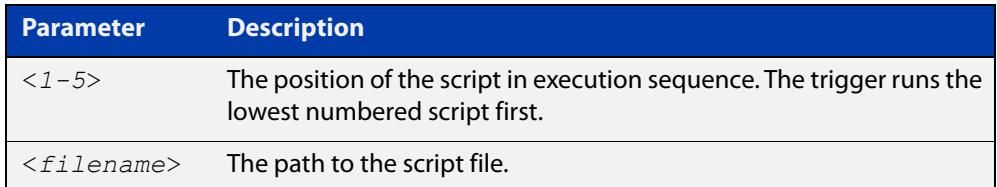

#### **Mode** Trigger Configuration

**Examples** To configure trigger 71 to run the script flash:/cpu\_trig.sh in position 3 when the trigger activates, use the commands:

```
awplus# configure terminal
awplus(config)# triqqer 71
awplus(config-trigger)# script 3 flash:/cpu trig.sh
```
To configure trigger 99 to run the scripts flash:reconfig.scp, flash:cpu\_trig.sh and flash:email.scp in positions 2, 3 and 5 when the trigger activates, use the following commands:

awplus# configure terminal awplus(config)# trigger 99 awplus(config-trigger)# script 2 flash:/reconfig.scp 3 flash:/cpu\_trig.sh 5 flash:/email.scp

To remove the scripts 1, 3 and 4 from trigger 71's script list, use the commands:

```
awplus# configure terminal
awplus(config)# trigger 71
awplus(config-trigger)# no script 1 3 4
```
To remove the script flash:/cpu\_trig.sh from trigger 71's script list, use the commands:

```
awplus# configure terminal
awplus(config)# trigger 71
awplus(config-trigger)# no script flash:/cpu trig.sh
```
To remove all the scripts from trigger 71's script list, use the commands:

```
awplus# configure terminal
awplus(config)# trigger 71
awplus(config-trigger)# no script all
```
**Related** [show trigger](#page-4162-0)

**commands** [trigger](#page-4171-0)

# <span id="page-4160-0"></span>**show debugging trigger**

- **Overview** This command displays the current status for trigger utility debugging. Use this command to show when trigger debugging has been turned on or off from the [debug trigger](#page-4155-0) command.
	- **Syntax** show debugging trigger
	- **Mode** User Exec and Privileged Exec
- **Example** To display the current configuration of trigger debugging, use the command:

awplus# show debugging trigger

**Output** Figure 73-1: Example output from the **show debugging trigger** command

awplus#debug trigger awplus#show debugging trigger Trigger debugging status: Trigger debugging is on awplus#no debug trigger awplus#show debugging trigger Trigger debugging status: Trigger debugging is off

**Related commands** [debug trigger](#page-4155-0)

# <span id="page-4161-0"></span>**show running-config trigger**

**Overview** This command displays the current running configuration of the trigger utility. **Syntax** show running-config trigger **Mode** Privileged Exec **Example** To display the current configuration of the trigger utility, use the command: awplus# show running-config trigger **Output** Figure 73-2: Example output from the **show running-config trigger** command

```
 trigger 1
 type card in
 trigger 2
  type card out
 !
```
**Related commands** [show trigger](#page-4162-0)

### <span id="page-4162-0"></span>**show trigger**

**Overview** This command displays configuration and diagnostic information about the triggers configured on the device. Specify the **show trigger** command without any options to display a summary of the configuration of all triggers.

**Syntax** show trigger [<*1-250*>|counter|full]

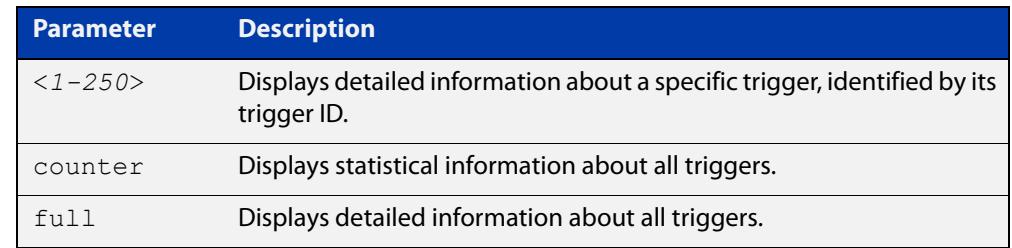

#### **Mode** Privileged Exec

**Example** To get summary information about all triggers, use the following command:

awplus# show trigger

#### Table 73-1: Example output from **show trigger**

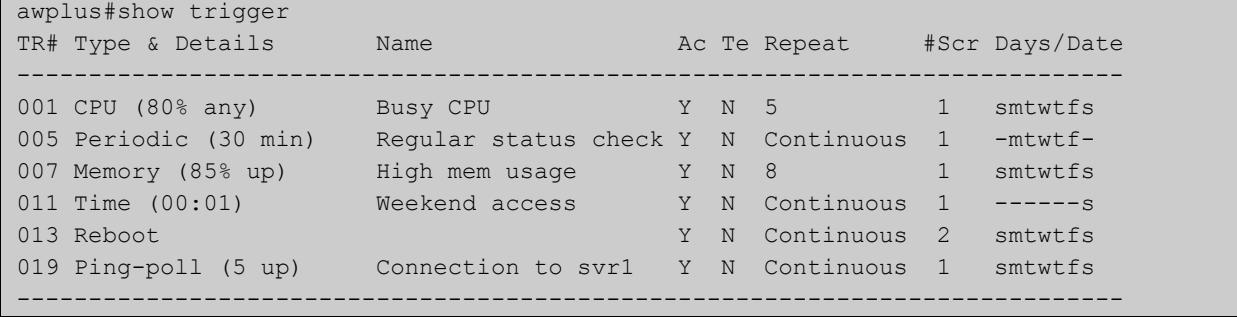

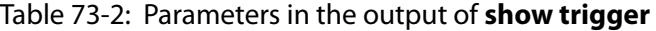

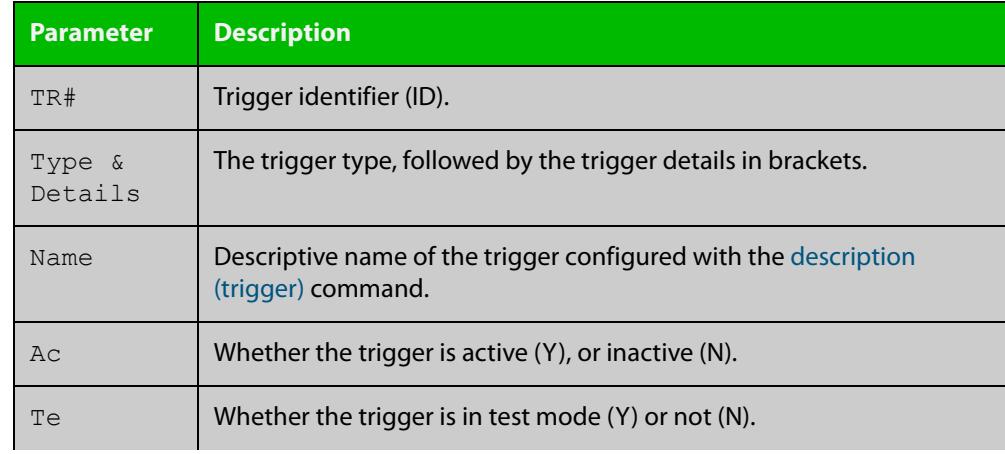

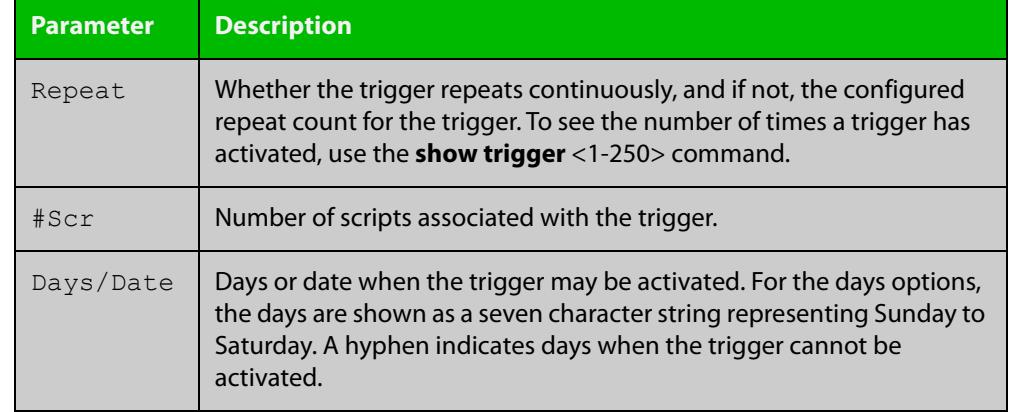

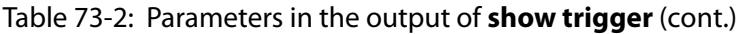

To display detailed information about trigger 3, use the command:

```
awplus# show trigger 3
```
Figure 73-3: Example output from **show trigger** for a specific trigger

```
awplus#show trigger 1 
Trigger Configuration Details
          ------------------------------------------------------------
Trigger ..................... 1 
Name ........................ display cpu usage when pass 80% 
Type and details ............ CPU (80% up)
Days ........................ smtwtfs 
Active ...................... Yes 
Test ........................ No 
Trap .......................... Yes
Repeat .......................... Continuous
Modified .................... Fri Feb 3 17:18:44 2017
Number of activations ....... 0 
Last activation ............. not activated 
Number of scripts ........... 1 
1. shocpu.scp 
2. 
3. 
4. 
5. 
------------------------------------------------------------
```
To display detailed information about all triggers, use the command:

awplus# show trigger full

#### Table 73-3: Example output from **show trigger full**

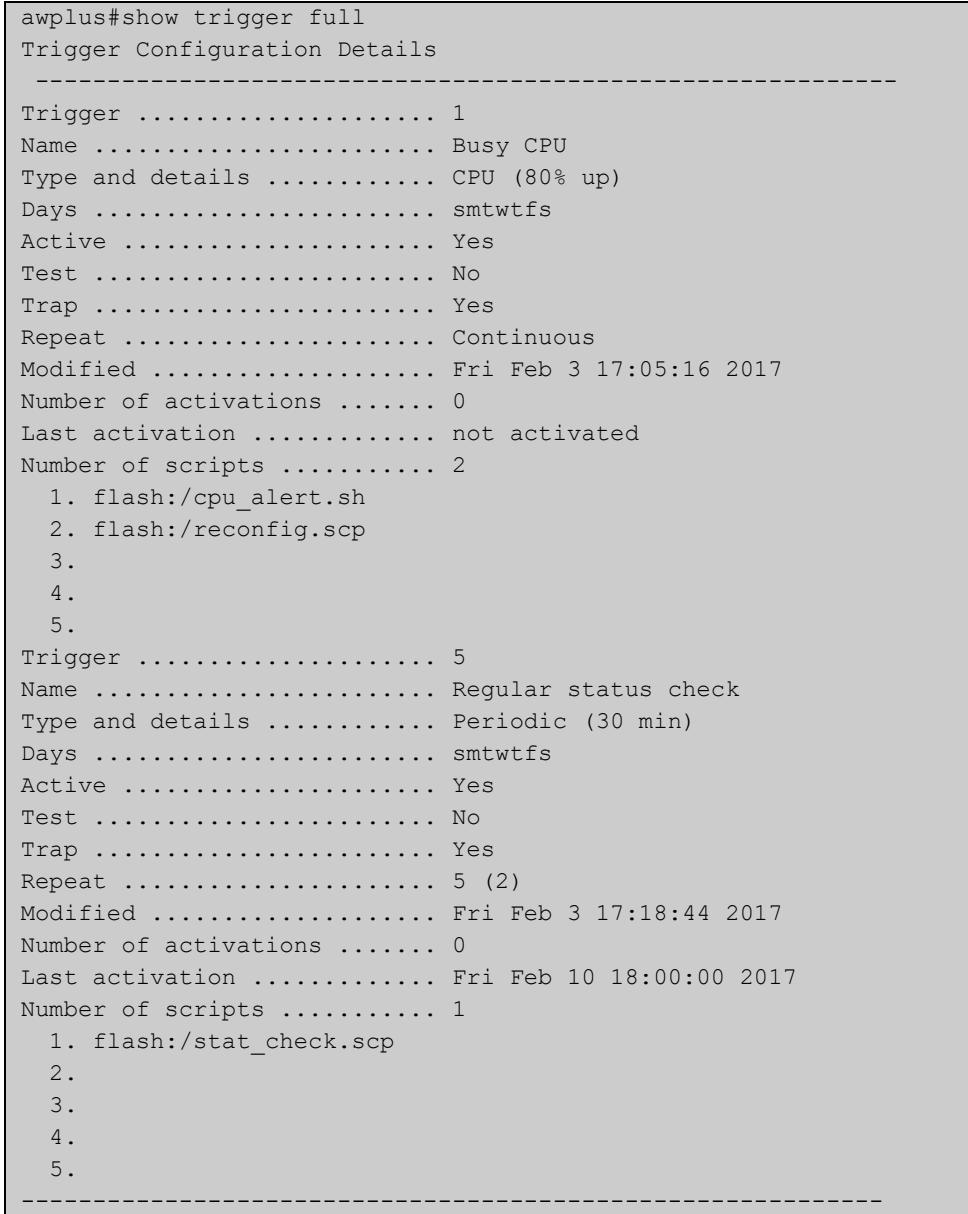

#### **Table 74:** Parameters in the output of **show trigger full** and **show trigger** for a specific trigger

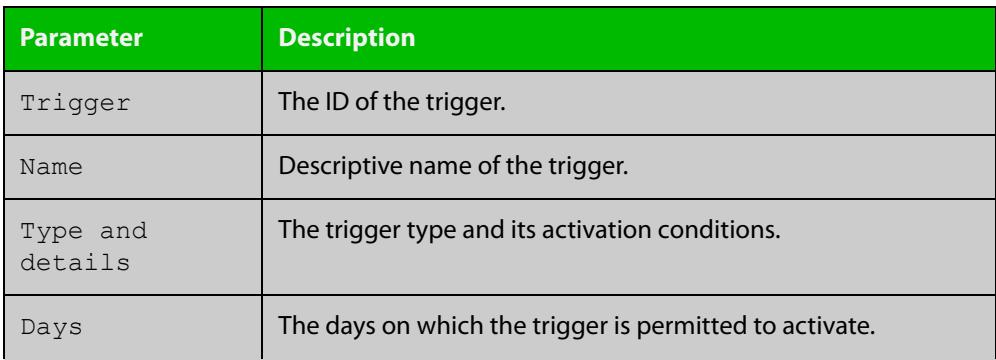

#### **Table 74:** Parameters in the output of **show trigger full** and **show trigger** for a specific trigger (cont.)

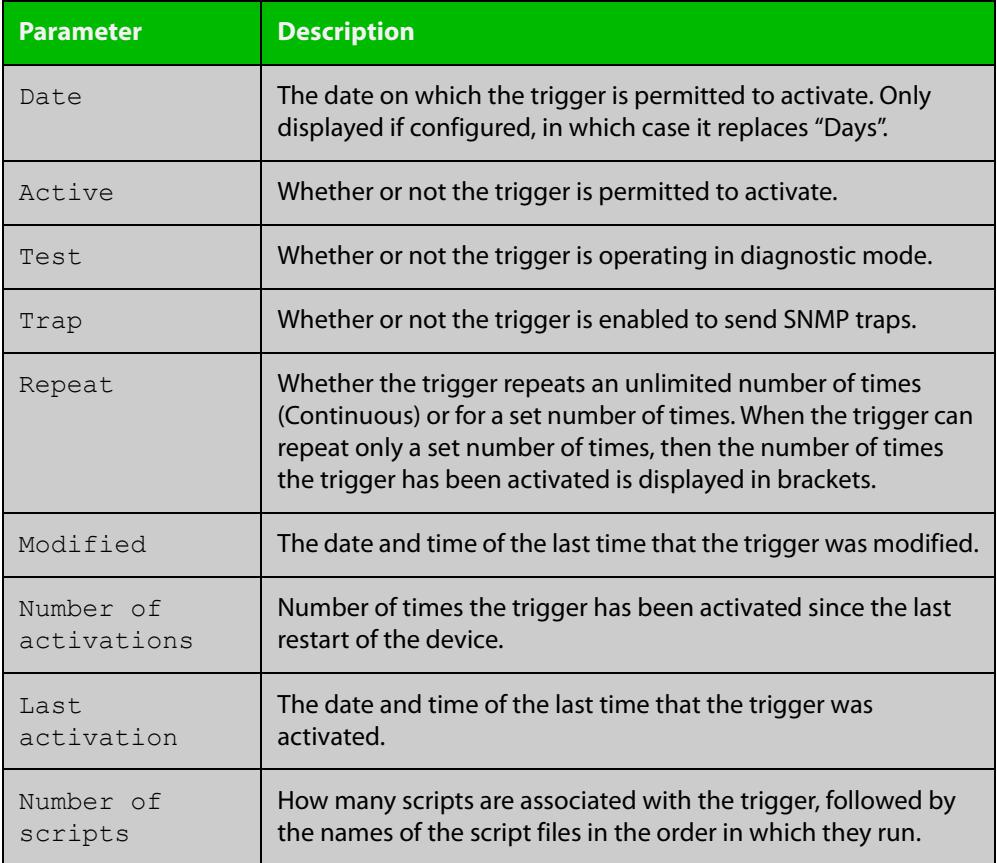

To display counter information about all triggers use the command:

awplus# show trigger counter

#### Figure 73-4: Example output from **show trigger counter**

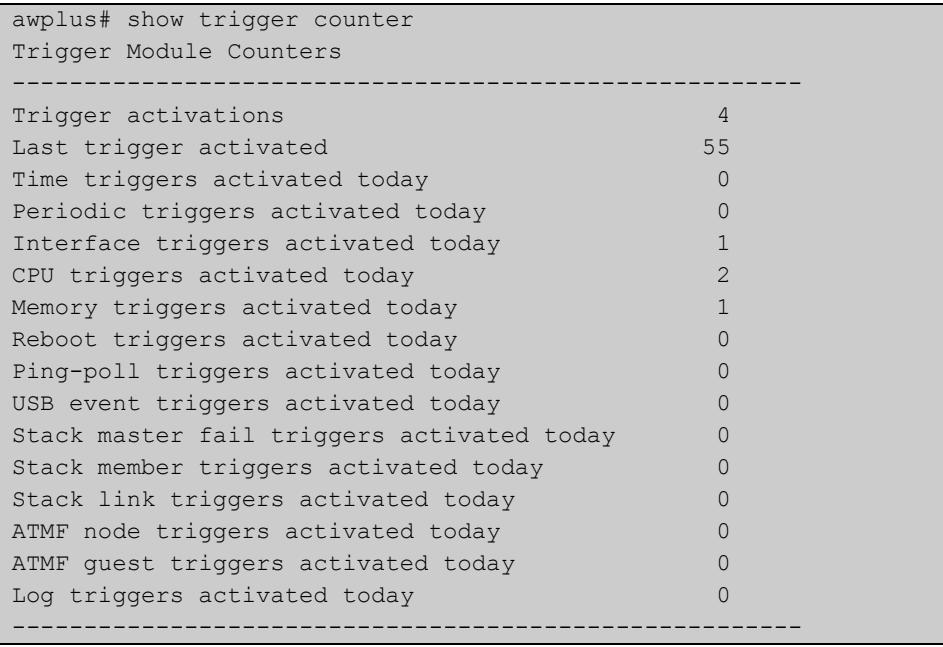

#### **Related commands** [active \(trigger\)](#page-4152-0) [debug trigger](#page-4155-0) [script](#page-4158-0) [trigger](#page-4171-0) [trigger activate](#page-4172-0)

### <span id="page-4167-0"></span>**test**

**Overview** This command puts the trigger into a diagnostic mode. In this mode the trigger may activate but when it does it will not run any of the trigger's scripts. A log message will be generated to indicate when the trigger has been activated.

> The **no** variant of this command takes the trigger out of diagnostic mode, restoring normal operation. When the trigger activates, the scripts associated with the trigger will be run, as normal.

**Syntax** test

no test

- **Mode** Trigger Configuration
- **Usage notes** Configure a trigger first before you use this command to diagnose it. For information about configuring a trigger, see the Triggers Feature Overview and [Configuration Guide](http://www.alliedtelesis.com/documents/triggers-feature-overview-and-configuration-guide).
	- **Examples** To put trigger 5 into diagnostic mode, where no scripts will be run when the trigger activates, use the commands:

```
awplus# configure terminal
awplus(config)# trigger 5
awplus(config-trigger)# test
```
To take trigger 205 out of diagnostic mode, restoring normal operation, use the commands:

awplus# configure terminal awplus(config)# trigger 205 awplus(config-trigger)# no test

**Related** [show trigger](#page-4162-0)

**commands** [trigger](#page-4171-0)

# <span id="page-4168-0"></span>**time (trigger)**

**Overview** This command specifies the time of day when the trigger is permitted to activate. The after parameter specifies the start of a time period that extends to midnight during which trigger may activate. By default the value of this parameter is 00:00:00 (am); that is, the trigger may activate at any time. The **before** parameter specifies the end of a time period beginning at midnight during which the trigger may activate. By default the value of this parameter is 23:59:59; that is, the trigger may activate at any time. If the value specified for **before** is later than the value specified for **after**, a time period from **"** after **"** to **"** before **"** is defined, during which the trigger may activate. This command is not applicable to time triggers ( **type time**).

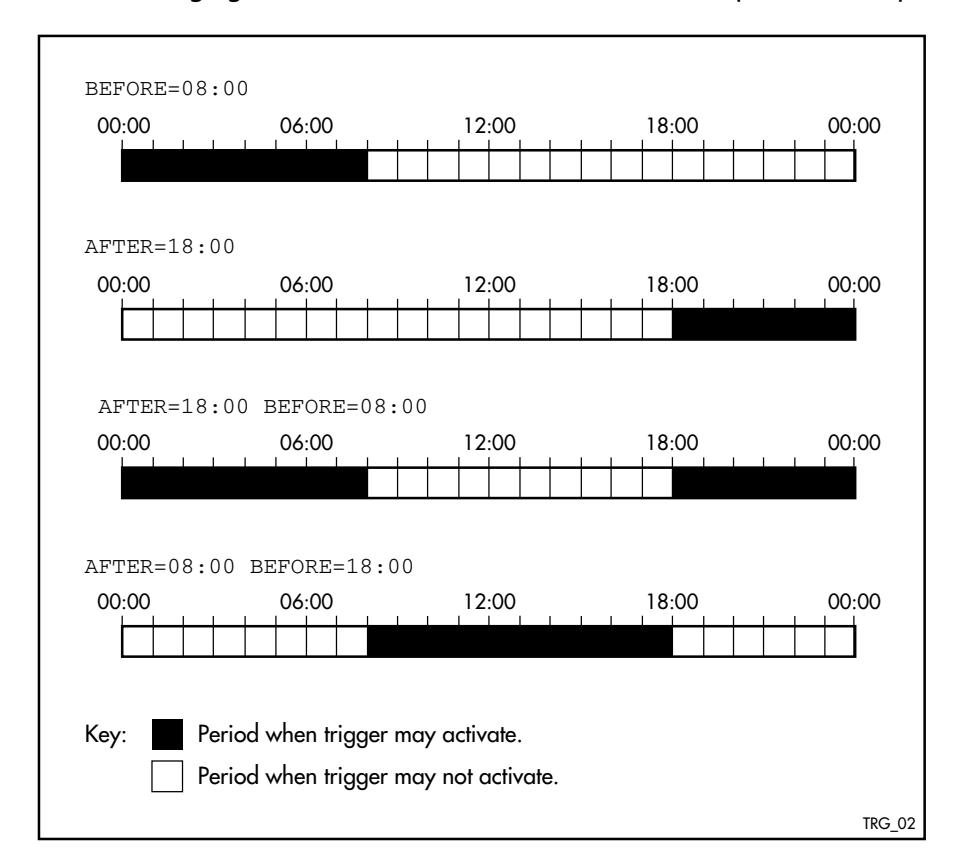

The following figure illustrates how the **before** and **after** parameters operate.

**Syntax** time {[after <*hh:mm:ss*>] [before <*hh:mm:ss*>]}

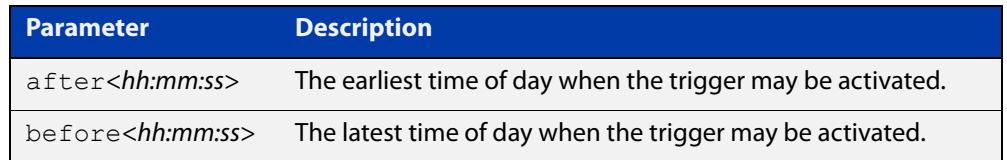

#### **Mode** Trigger Configuration

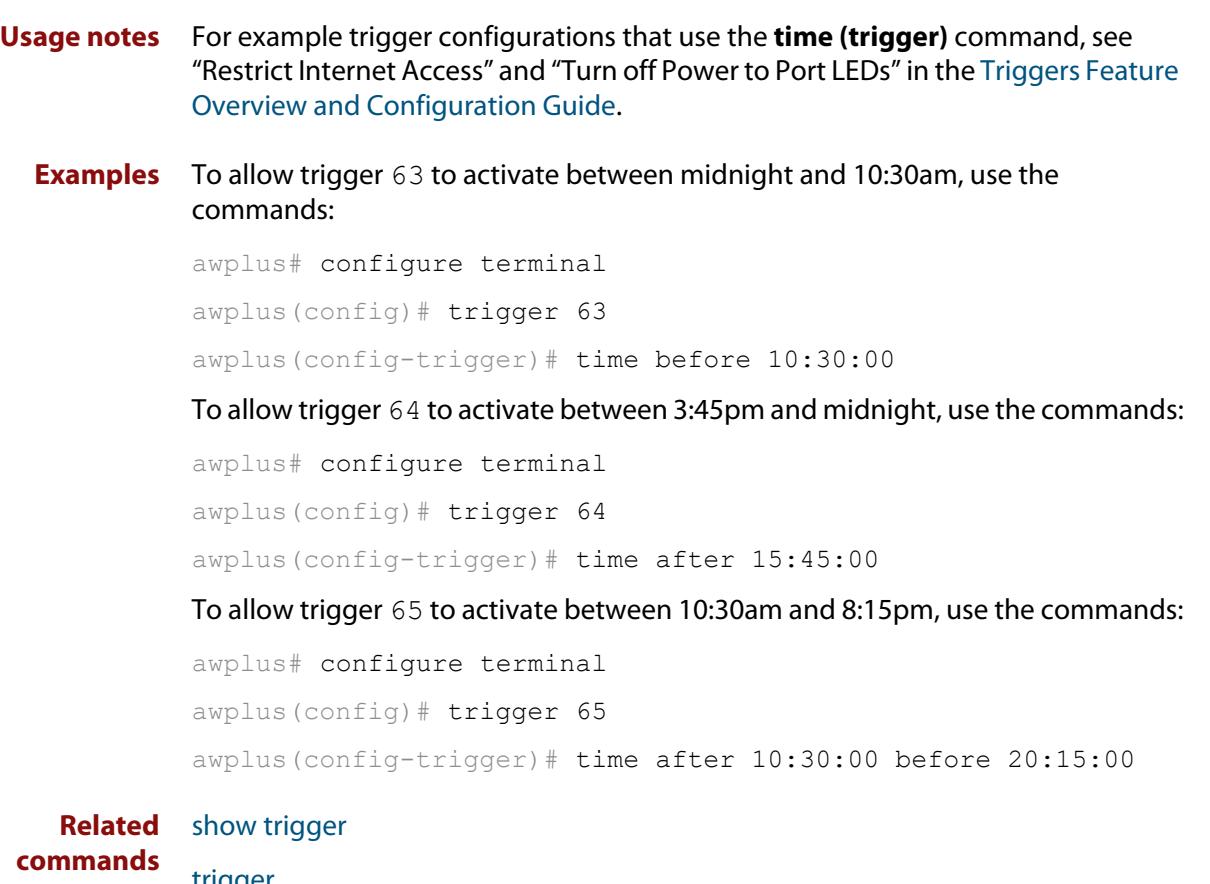

[trigger](#page-4171-0)

### <span id="page-4170-0"></span>**trap**

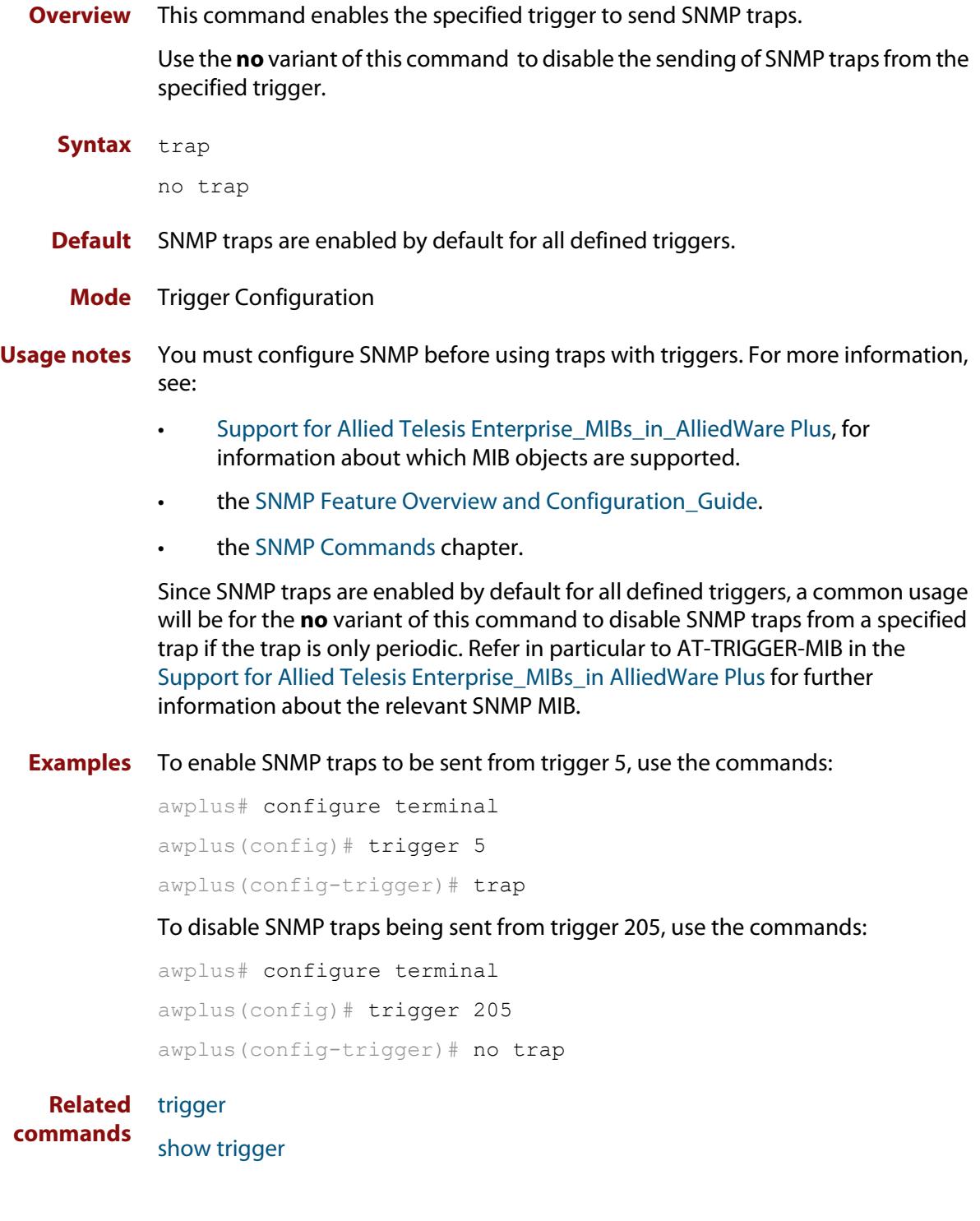

# <span id="page-4171-0"></span>**trigger**

**Overview** This command is used to access the Trigger Configuration mode for the specified trigger. Once Trigger Configuration mode has been entered the trigger type information can be configured and the trigger scripts and other operational parameters can be specified. At a minimum the trigger type information must be specified before the trigger can become active.

> The **no** variant of this command removes a specified trigger and all configuration associated with it.

**Syntax** trigger <*1-250*>

no trigger <*1-250*>

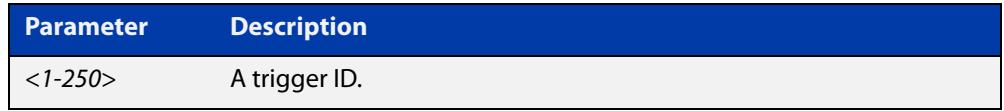

#### **Mode** Global Configuration

**Examples** To enter trigger configuration mode for trigger 12, use the commands:

```
awplus# configure terminal
```
awplus(config)# trigger 12

To completely remove all configuration associated with trigger 12, use the commands:

awplus# configure terminal awplus(config)# no trigger 12

**Related** [show trigger](#page-4162-0)

**commands** [trigger activate](#page-4172-0)

### <span id="page-4172-0"></span>**trigger activate**

**Overview** This command is used to manually activate a specified trigger from the Privileged Exec mode, which has been configured with the **trigger** command from the Global Configuration mode.

**Syntax** trigger activate <*1-250*>

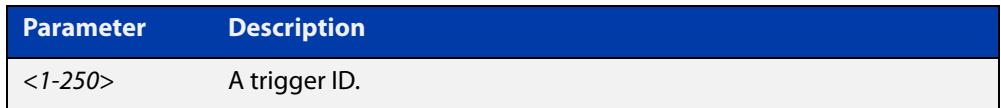

**Mode** Privileged Exec

**Usage notes** This command manually activates a trigger without the normal trigger conditions being met.

> The trigger is activated even if it has been configured as inactive by using the command **no active**. The scripts associated with the trigger will be executed even if the trigger is in the diagnostic test mode.

> Triggers activated manually do not have their repeat counts decremented or their 'last triggered' time updated, and do not result in updates to the '[type] triggers today' counters.

**Example** To manually activate trigger 12 use the command:

```
awplus# trigger activate 12
```
**Related commands** [active \(trigger\)](#page-4152-0) [show trigger](#page-4162-0) [trigger](#page-4171-0)

### <span id="page-4173-0"></span>**type atmf guest**

**Overview** This command configures a trigger to activate when an AMF guest node joins or leaves.

**Syntax** type atmf guest {join|leave}

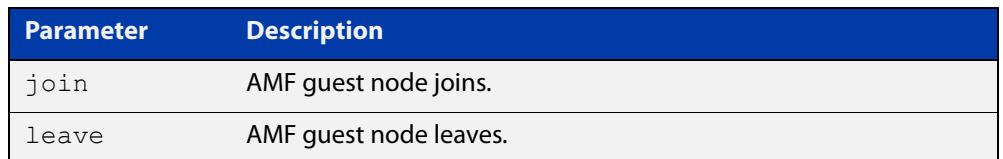

#### **Mode** Trigger Configuration

**Example** To configure trigger 86 to activate when an AMF guest node leaves, use the following commands:

> awplus(config)# trigger 86 awplus(config-trigger)# type atmf guest leave

**Related commands** [show trigger](#page-4162-0)

**Command changes** Version 5.5.1-1.1: command added

### <span id="page-4174-0"></span>**type atmf node**

**Overview** This command configures a trigger to activate when an AMF node joins or leaves.

**Syntax** type atmf node {join|leave}

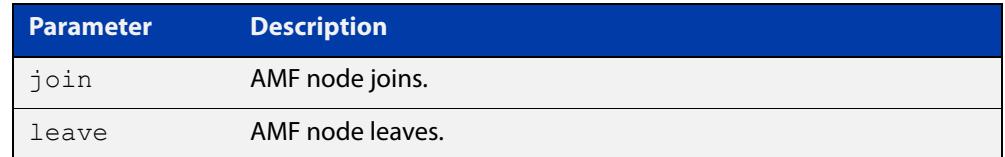

**Mode** Trigger Configuration

**Example 1** To configure trigger 5 to activate when an AMF node leaves, use the following commands. In this example the command is entered on node-1:

```
node1(config)# trigger 5
node1(config-trigger)# type atmf node leave
```
**Example 2** The following commands will configure trigger 5 to activate if an AMF node join event occurs on any node within the working set:

node1# atmf working-set group all

This command returns the following display:

```
====================
node1, node2, node3:
====================
Working set join
```
Note that the running the above command changes the prompt from the name of the local node, to the name of the AMF-Network followed, in square brackets, by the number of member nodes in the working set.

```
AMF-Net[3]# conf t
AMF-Net[3](config)# trigger 5
AMF-Net[3](config-trigger)# type atmf node leave
AMF-Net[3](config-trigger)# description "E-mail on AMF Exit"
AMF-Net[3](config-trigger)# active
```
#### Enter the name of the script to run at the trigger event.

```
AMF-Net[3](config-trigger)# script 1 email me.scp
AMF-Net<sup>[3]</sup>(config-trigger)# end
```
#### Display the trigger configurations

```
AMF-Net[3]# show trigger
```
#### This command returns the following display:

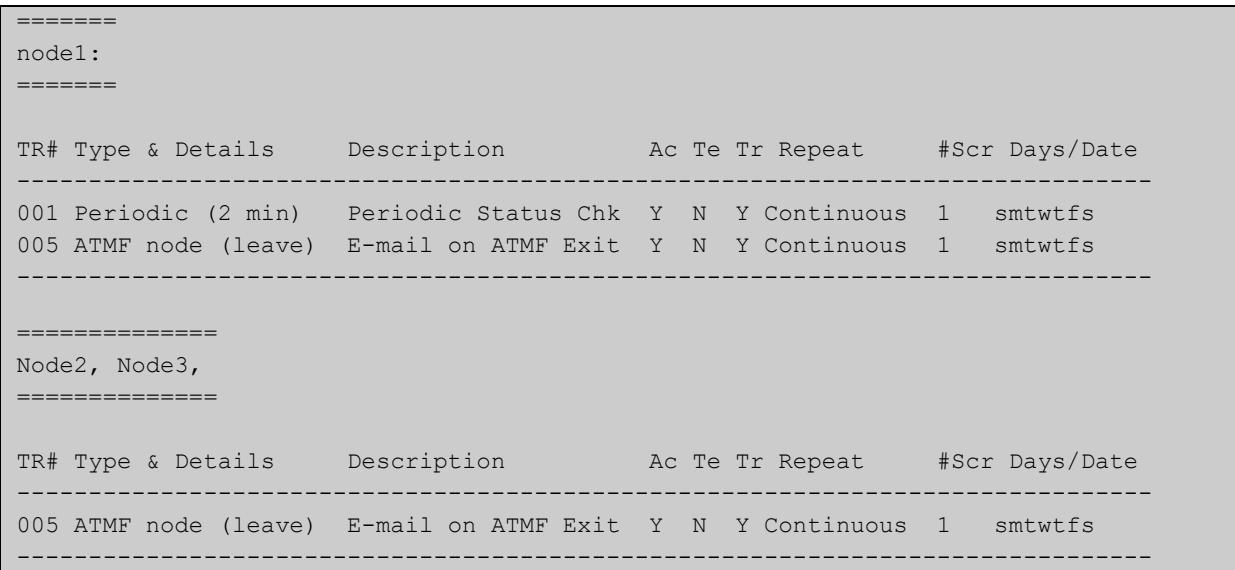

Display the triggers configured on each of the nodes in the AMF Network.

AMF-Net[3]# show running-config trigger

This command returns the following display:

```
========
Node1:
========
trigger 1
 type periodic 2
 script 1 atmf.scp
trigger 5
  type atmf node leave
description "E-mail on ATMF Exit"
 script 1 email me.scp
!
============
Node2, Node3:
============
trigger 5
 type atmf node leave
description "E-mail on ATMF Exit"
 script 1 email me.scp
!
```
**Related commands** [show trigger](#page-4162-0)
### **type cpu**

**Overview** This command configures a trigger to activate based on CPU usage level. Selecting the **up** option causes the trigger to activate when the CPU usage exceeds the specified usage level. Selecting the **down** option causes the trigger to activate when CPU usage drops below the specified usage level. Selecting **any** causes the trigger to activate in both situations. The default is **any**.

**Syntax** type cpu <*1-100*> [up|down|any]

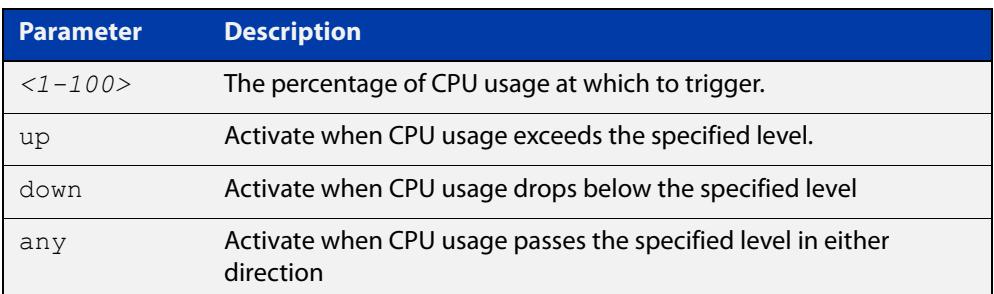

### **Mode** Trigger Configuration

- **Usage notes** For an example trigger configuration that uses the **type cpu** command, see "Capture Unusual CPU and RAM Activity" in the [Triggers Feature Overview and](http://www.alliedtelesis.com/documents/triggers-feature-overview-and-configuration-guide)  [Configuration Guide](http://www.alliedtelesis.com/documents/triggers-feature-overview-and-configuration-guide).
	- **Examples** To configure trigger 28 to be a CPU trigger that activates when CPU usage exceeds 80% use the following commands:

awplus# configure terminal awplus(config)# trigger 28 awplus(config-trigger)# type cpu 80 up

To configure trigger 5 to be a CPU trigger that activates when CPU usage either rises above or drops below 65%, use the following commands:

```
awplus# configure terminal
awplus(config)# trigger 5
awplus(config-trigger)# type cpu 65
or
awplus# configure terminal
awplus(config)# trigger 5
awplus(config-trigger)# type cpu 65 any
show trigger
```
**commands**

**Related**

[trigger](#page-4171-0)

### **type env-sensor**

**Overview** Use this command to create a trigger that will run a script when the device's environment sensors detect an event. Environment sensors are shown in the output of the command [show system environment](#page-371-0), and include things like device temperature, power settings and voltage.

Depending on the device and sensor, you can create a trigger to run when:

- the sensor's state changes, for example when a loss of power is detected for a power supply, or when power is restored, or both.
- the sensor's reading crosses a high or low threshold, for example when the device temperature becomes too high, or returns to normal, or both.

**Syntax when a sensor changes state**

type env-sensor [node <*number*>] resource <*resource-id*> sensor <*sensor-id*> state {true|false|any}

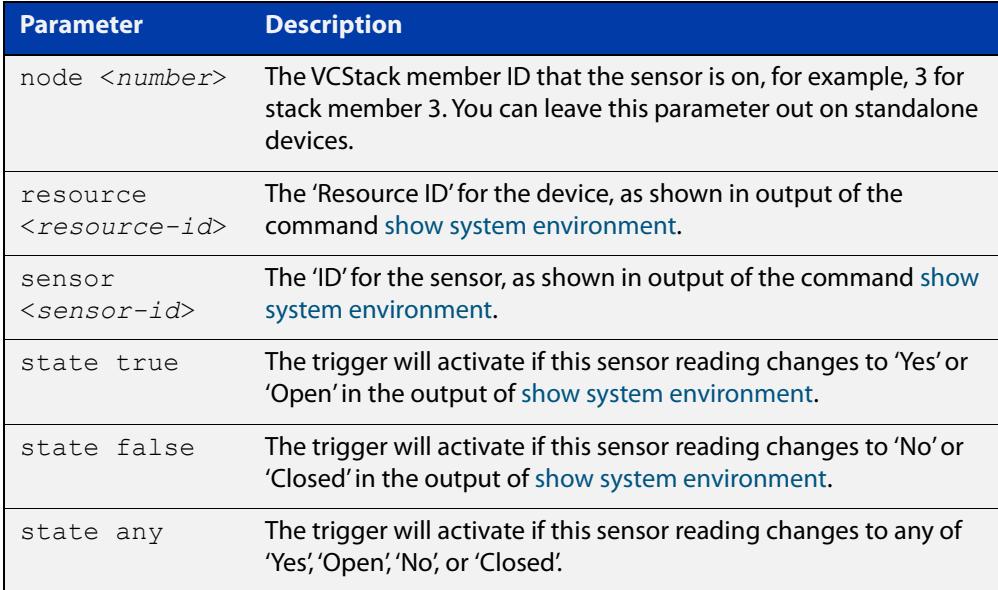

#### **Syntax when a sensor crosses a threshold**

type env-sensor [node <*number*>] resource <*resource-id*> sensor <*sensor-id*> {low-limit|high-limit} {exceeded|cleared|any}

#### **Parameter Description** node <*number*> The VCStack member ID that the sensor is on, for example, 3 for stack member 3. You can leave this parameter out on standalone devices. resource <*resource-id*> The 'Resource ID' for the device, as shown in output of the command [show system environment.](#page-371-0) sensor <*sensor-id*> The 'ID' for the sensor, as shown in output of the command [show](#page-371-0)  [system environment.](#page-371-0)

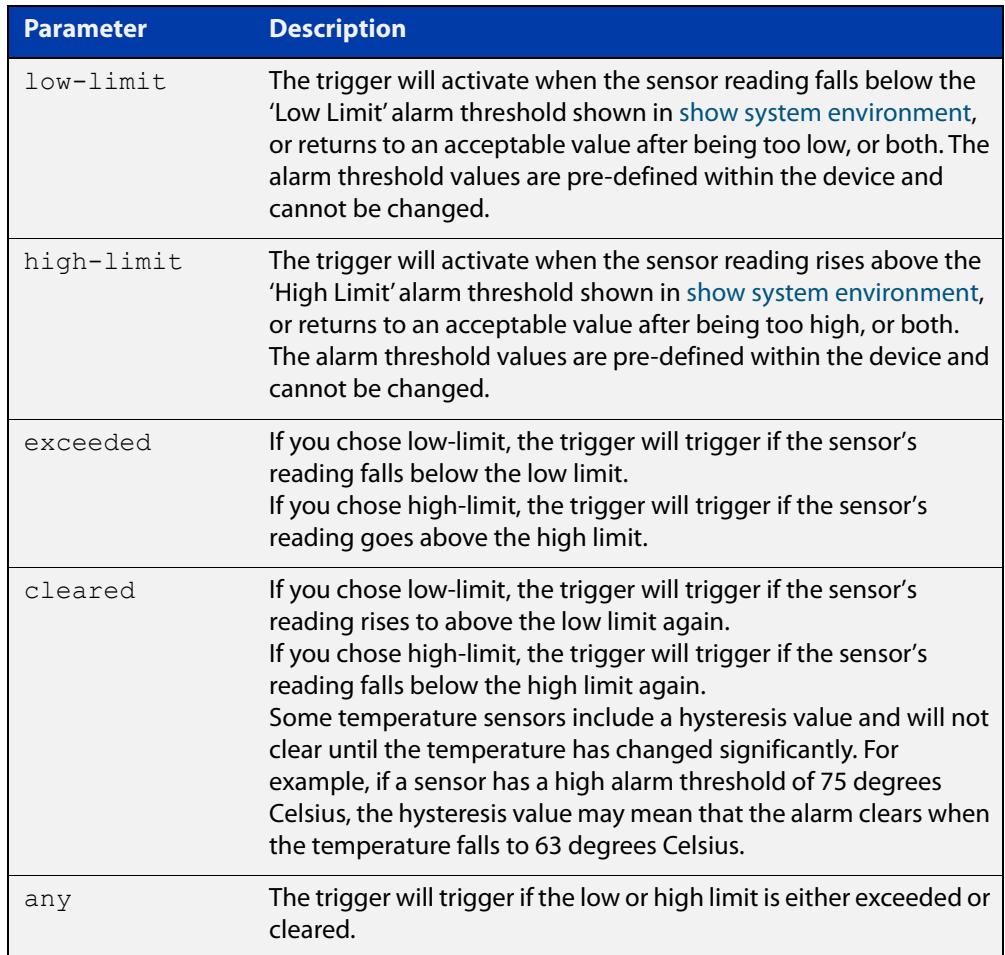

### **Mode** Global Configuration

**Example** To configure trigger 1, which will activate when the internal temperature becomes too high or drops to a low-enough value after being too high, use the following commands. This example monitors the internal temperature of stack member 2, and has a resource ID of 3 and a sensor ID of 8:

```
awplus# configure terminal
awplus(config)# trigger 1
awplus(config)# type env-sensor node 2 resource 3 sensor 8 
high-limit any
```
**Related commands** [show system environment](#page-371-0) [show trigger](#page-4162-0) [trigger](#page-4171-0)

**Command changes** Version 5.5.2-1.1: command added

### **type interface**

**Overview** This command configures a trigger to activate based on the link status of an interface. The trigger can be activated when the interface becomes operational by using the **up** option, or when the interface closes by using the **down** option. The trigger can also be configured to activate when either one of these events occurs by using the **any** option.

**Syntax** type interface <*interface*> {up|down|any}

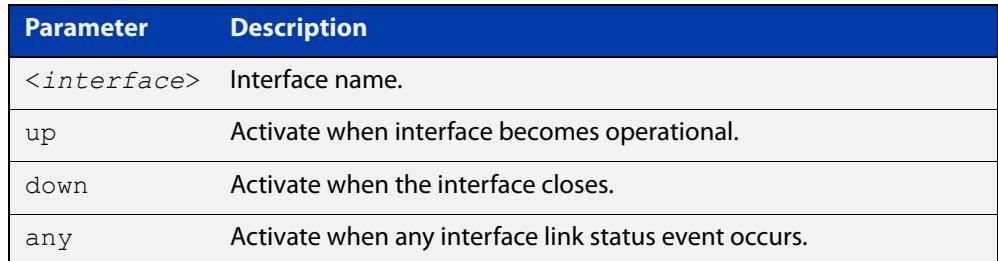

### **Mode** Trigger Configuration

**Example** To configure trigger 19 to be an interface trigger that activates when port1.1.1 becomes operational, use the following commands:

```
awplus# configure terminal
awplus(config)# trigger 19
awplus(config-trigger)# type interface port1.1.1 up
```
**Related commands** [show trigger](#page-4162-0) [trigger](#page-4171-0)

### **type linkmon-probe**

#### **Overview** Use this command to create a trigger that will run a script when a Link Health Monitoring probe reports that a link becomes "good", "bad", or "unreachable".

**Syntax** type linkmon-probe <*probename*> <*profilename*> {good|bad|unreachable|any}

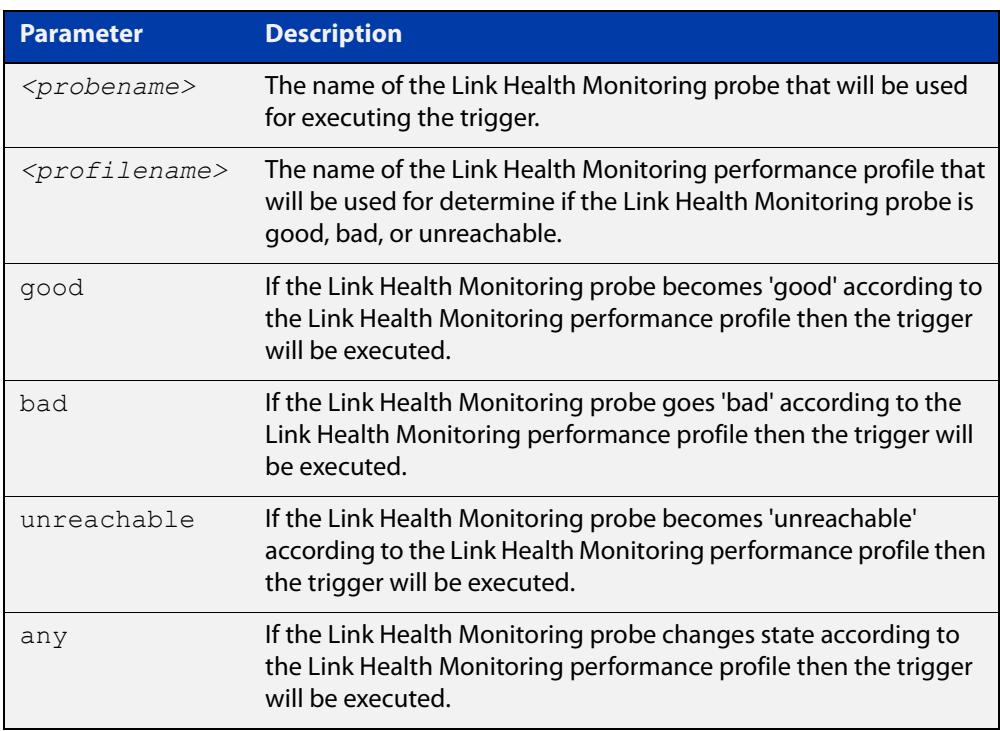

#### **Mode** Trigger Configuration

**Example** When the Link Health Monitoring probes sent to the "test-probe" destination no longer meet the performance profile "test-profile" the link will be deemed "bad". To create a trigger that will run a script when a Link Health Monitoring probe is deemed "bad", use the following commands:

> awplus# trigger 1 awplus(config)# script 1 link-bad.scp awplus(config)# type linkmon-probe test-probe test-profile bad

> To create a trigger that will run a script when the link is deemed "good" again, use the following commands:

> awplus# trigger 2 awplus(config)# script 1 link-good.scp awplus(config)# type linkmon-probe test-probe test-profile good

#### **Related commands** [trigger](#page-4171-0)

**Command** Version 5.4.8-1.1: command added**changes**

# **type log**

**Overview** Use this command to configure a trigger to activate based on the content of log messages matching a string or regular expression.

**Syntax** type log <*log-message-string*>

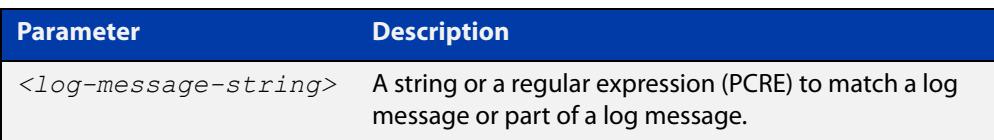

**Default** There is no type or log message string set by default.

**Mode** Trigger Configuration

**Usage notes** Log type triggers fully support regular expressions using PCRE (Perl-Compatible Regular Expression) syntax.

Only log messages of severity level notice or higher can activate a trigger.

Note that any command executed by the script will generate a log message with level notice, and will include '[SCRIPT]' before the command string. Therefore, if something in the script matches the configured log message trigger string, it will retrigger indefinitely.

**Example** To configure trigger 6 to activate when a log message of level notice or higher indicates that any port has 'failed', use the commands:

> awplus# configure terminal awplus(config)# trigger 6 awplus(config-trigger)# type log port.+ failed

**Related** [show trigger](#page-4162-0)

[trigger](#page-4171-0)

**commands**

**Command changes** Version 5.4.7-2.1: command added

### **type memory**

**Overview** This command configures a trigger to activate based on RAM usage level. Selecting the **up** option causes the trigger to activate when memory usage exceeds the specified level. Selecting the **down** option causes the trigger to activate when memory usage drops below the specified level. Selecting **any** causes the trigger to activate in both situations. The default is **any**.

**Syntax** type memory <*1-100*> [up|down|any]

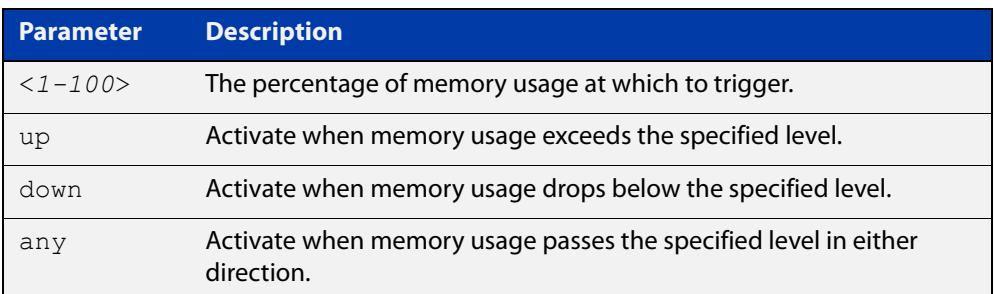

### **Mode** Trigger Configuration

**Examples** To configure trigger 12 to be a memory trigger that activates when memory usage exceeds 50% use the following commands:

> awplus# configure terminal awplus(config)# trigger 12 awplus(config-trigger)# type memory 50 up

To configure trigger 40 to be a memory trigger that activates when memory usage either rises above or drops below 65%, use the following commands:

```
awplus# configure terminal
awplus(config)# trigger 40
awplus(config-trigger)# type memory 65
or
awplus# configure terminal
awplus(config)# trigger 40
```
awplus(config-trigger)# type memory 65 any

#### **Related** [show trigger](#page-4162-0)

**commands** [trigger](#page-4171-0)

### **type periodic**

**Overview** This command configures a trigger to be activated at regular intervals. The time period between activations is specified in minutes.

**Syntax** type periodic <*1-1440*>

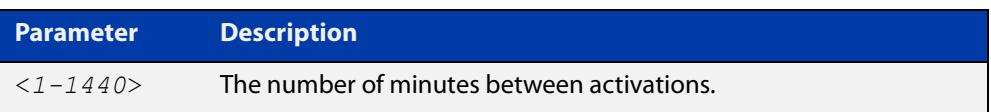

#### **Mode** Trigger Configuration

**Usage notes** A combined limit of 10 triggers of the type periodic and time can be configured. If you attempt to add more than 10 triggers the following error message is displayed:

> % Cannot configure more than 10 triggers with the type time or periodic

For an example trigger configuration that uses the **type periodic** command, see "See Daily Statistics" in the [Triggers\\_Feature Overview and Configuration Guide.](http://www.alliedtelesis.com/documents/triggers-feature-overview-and-configuration-guide)

### **Example** To configure trigger 44 to activate periodically at 10 minute intervals use the following commands:

awplus# configure terminal awplus(config)# trigger 44 awplus(config-trigger)# type periodic 10

**Related** [show trigger](#page-4162-0)

**commands**

[trigger](#page-4171-0)

# **type ping-poll**

**Overview** This command configures a trigger that activates when Ping Polling identifies that a target device's status has changed. This allows you to run a configuration script when a device becomes reachable or unreachable.

**Syntax** type ping-poll <*1-100*> {up|down}

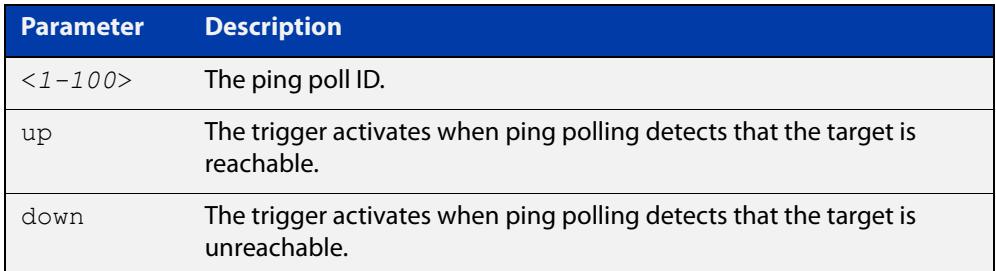

#### **Mode** Trigger Configuration

**Example** To configure trigger 106 to activate when ping poll 12 detects that its target device is now unreachable, use the following commands:

> awplus# configure terminal awplus(config)# trigger 106 awplus(config-trigger)# type ping-poll 12 down

#### **Related commands** [show trigger](#page-4162-0) [trigger](#page-4171-0)

# **type reboot**

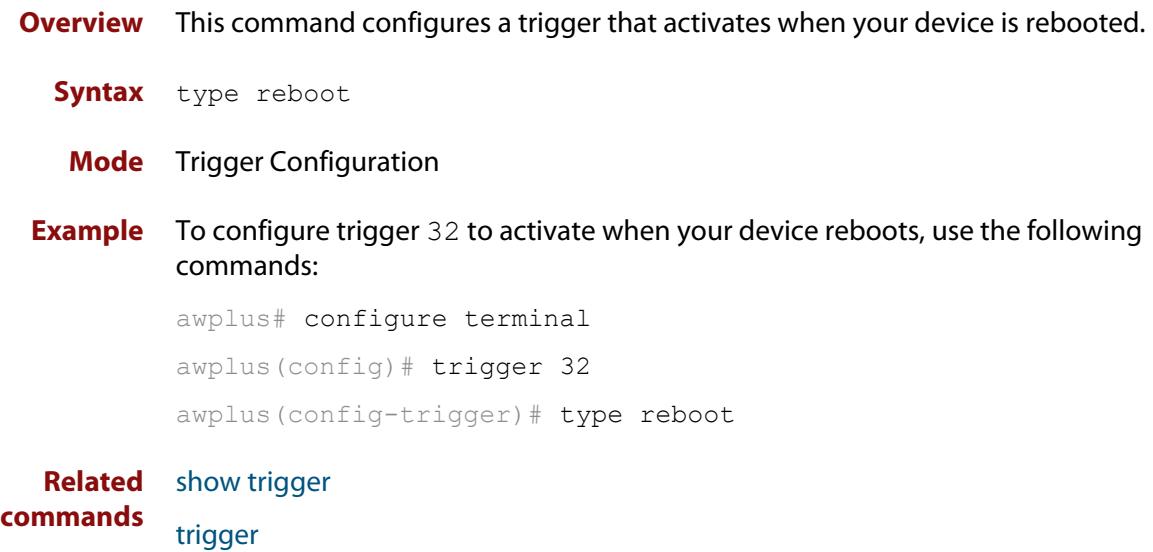

### <span id="page-4187-0"></span>**type stack disabled-master**

**Overview** This command (configured to the stack) configures a trigger to activate on a stack member if it becomes the disabled master.

> A disabled master has the same configuration as the active master, but has all its links shutdown.

> Although this command could activate any trigger script, the intention here is that the script will reactivate the links from their previously shutdown state, to enable the user to manage the device. An appropriate trigger script must already exist that will apply the [shutdown](#page-582-0) command on the deactivated links.

> **CAUTION:** It is important that any ports that are configured as trunked ports across master and stack members are disabled at their stack member termination when operating in the fallback configuration. Otherwise, the trunked ports will not function correctly on the device that is connected downstream.

> If the [stack virtual-mac](#page-3072-0) command is enabled, the stack uses a virtual MAC address. The stack will always use this MAC address and the new elected master will still retain the originally configured virtual MAC address. If the **stack virtual-mac** command is disabled, the stack will use the MAC address of the current master. If the stack master fails, the stack MAC address changes to reflect the new master's MAC address. For more information about virtual MAC addresses, see the [VCStack](http://www.alliedtelesis.com/documents/virtual-chassis-stacking-vcstack%E2%84%A2-feature-overview-and-configuration-guide)  [Feature Overview and Configuration Guide.](http://www.alliedtelesis.com/documents/virtual-chassis-stacking-vcstack%E2%84%A2-feature-overview-and-configuration-guide)

- **Syntax** type stack disabled-master
- **Mode** Trigger Configuration
- **Examples** To configure trigger 82 to activate on a device if it becomes the disabled master, use the following commands. These commands enter the Trigger Configuration mode for trigger 82, specify the trigger type, and then specify the script to run.

```
awplus# configure terminal
awplus(config)# trigger 82
awplus(config-trigger)# type stack disabled master
awplus(config-trigger)# script 1 flash:/disabled.scp
awplus(config-trigger)# exit
```
**Related commands** [stack disabled-master-monitoring](#page-3059-0) [trigger](#page-4171-0)

[type stack master-fail](#page-4189-0)

[type stack member](#page-4190-0)

[type stack link](#page-4188-0)

### <span id="page-4188-0"></span>**type stack link**

**Overview** This command (configured to the stack) initiates the action of a pre-configured trigger to occur when a stacking link is either activated or deactivated.

**Syntax** type stack link {up|down}

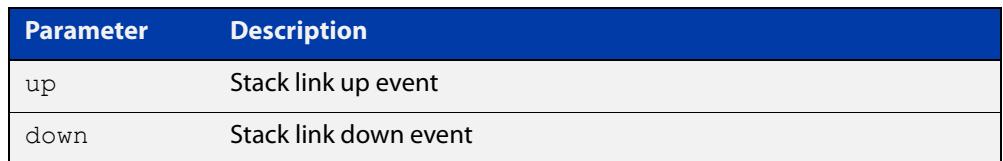

#### **Mode** Trigger Configuration

**Example** To configure trigger 86 to activate when the stack link down event occurs, use the commands:

```
awplus# configure terminal
awplus(config)# trigger 86
awplus(config-trigger)# type stack link down
```
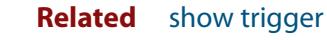

**commands** [trigger](#page-4171-0)

[type stack master-fail](#page-4189-0)

### <span id="page-4189-0"></span>**type stack master-fail**

**Overview** This command (configured to the stack) initiates the action of a pre-configured trigger to occur when the stack enters the fail-over state. **Syntax** type stack master-fail **Mode** Trigger Configuration **Example** To configure trigger 86 to activate when stack master fail-over event occurs, use the commands: awplus# configure terminal awplus(config)# trigger 86 awplus(config-trigger)# type stack master-fail **Related commands** [stack disabled-master-monitoring](#page-3059-0) [trigger](#page-4171-0) [type stack disabled-master](#page-4187-0) [type stack member](#page-4190-0)

[type stack link](#page-4188-0)

### <span id="page-4190-0"></span>**type stack member**

**Overview** This command (configured to the stack) initiates the action of a pre-configured trigger to occur when a device either joins or leaves the stack.

**Syntax** type stack member {join|leave}

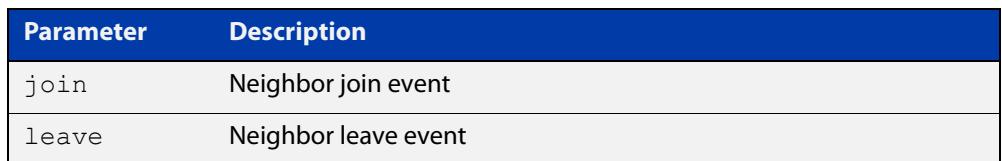

#### **Mode** Trigger Configuration

**Example** To configure a pre-configured trigger number 86 to activate when a new device joins the stack.

> Note that the number 86 has no particular significance: you can assign any (previously created) numbered trigger.

```
awplus# configure terminal
awplus(config)# trigger 86
awplus(config-trigger)# type stack member join
```
#### **Related** [trigger](#page-4171-0)

**commands**

[type stack master-fail](#page-4189-0)

[type stack link](#page-4188-0)

### **type time**

**Overview** This command configures a trigger that activates at a specified time of day.

**Syntax** type time <*hh:mm*>

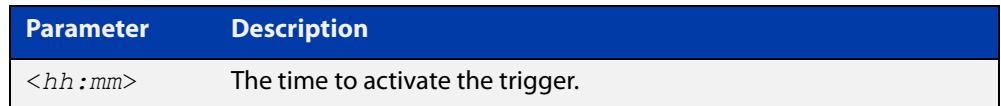

- **Mode** Trigger Configuration
- **Usage** A combined limit of 10 triggers of the type time and type periodic can be configured. If you attempt to add more than 10 triggers the following error message is displayed:

```
% Cannot configure more than 10 triggers with the type time or 
periodic
```
**Example** To configure trigger 86 to activate at 15:53, use the following commands:

```
awplus# configure terminal
awplus(config)# trigger 86
awplus(config-trigger)# type time 15:53
```
**Related** [show trigger](#page-4162-0)

**commands** [trigger](#page-4171-0)

### **type usb**

#### **Overview** Use this command to configure a trigger that activates on either the removal or the insertion of a USB storage device.

**Syntax** type usb {in|out}

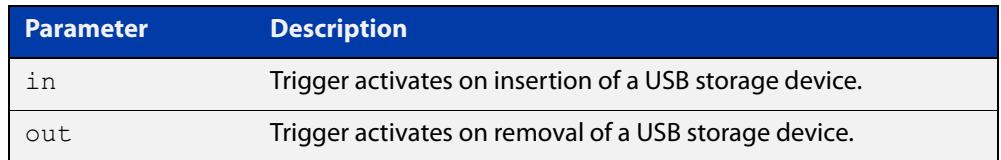

**Mode** Trigger Configuration

#### **Usage notes** USB triggers cannot execute script files from a USB storage device.

#### **Examples** To configure trigger 1 to activate on the insertion of a USB storage device, use the commands:

awplus# configure terminal awplus(config)# trigger 1 awplus(config-trigger)# type usb in

#### **Related commands** [trigger](#page-4171-0)

[show running-config trigger](#page-4161-0) [show trigger](#page-4162-0)

# **undebug trigger**

**Overview** This command applies the functionality of the **no** [debug trigger](#page-4155-0) command.

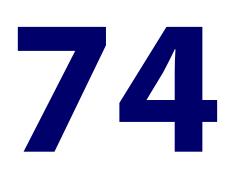

# **Ping-Polling Commands**

### **Introduction**

### **Overview** This chapter provides an alphabetical reference for commands used to configure Ping Polling. For more information, see the [Ping Polling Feature Overview and](http://www.alliedtelesis.com/documents/ping-polling-feature-overview-and-configuration-guide)  [Configuration Guide](http://www.alliedtelesis.com/documents/ping-polling-feature-overview-and-configuration-guide).

For information on filtering and saving command output, see the ["Getting Started](http://www.alliedtelesis.com/documents/getting-started-alliedware-plus-feature-overview-and-configuration-guide)  [with AlliedWare Plus" Feature Overview and Configuration Guide](http://www.alliedtelesis.com/documents/getting-started-alliedware-plus-feature-overview-and-configuration-guide).

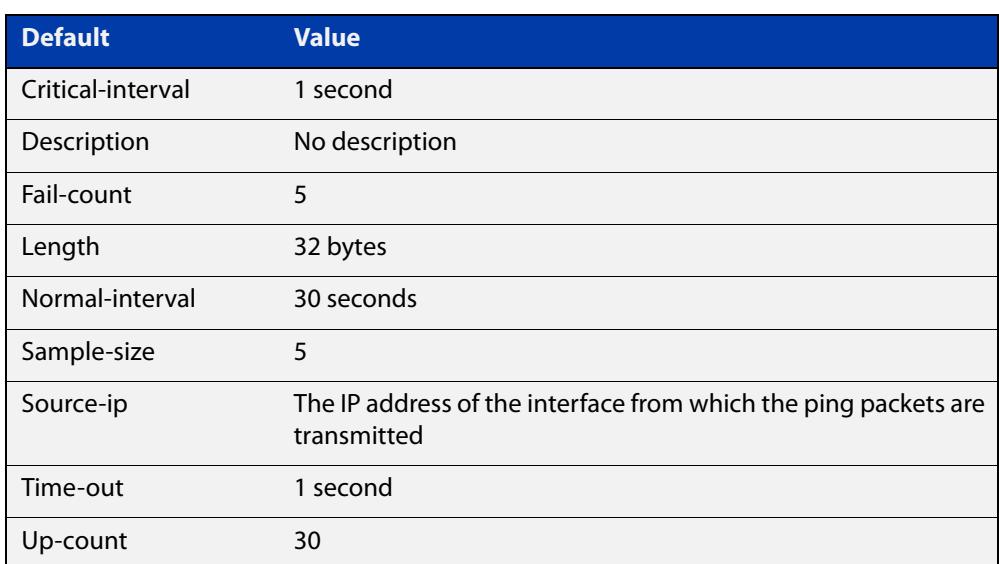

Table 74-1: The following table lists the default values when configuring a ping poll

### **Command List** • ["active \(ping-polling\)" on page 4197](#page-4196-0)

- • ["clear ping-poll" on page 4198](#page-4197-0)
- • ["critical-interval" on page 4199](#page-4198-0)
- • ["debug ping-poll" on page 4200](#page-4199-0)
- • ["description \(ping-polling\)" on page 4201](#page-4200-0)
- • ["fail-count" on page 4202](#page-4201-0)
- • ["ip \(ping-polling\)" on page 4203](#page-4202-0)
- • ["length \(ping-poll data\)" on page 4204](#page-4203-0)
- • ["normal-interval" on page 4205](#page-4204-0)
- • ["ping-poll" on page 4206](#page-4205-0)
- • ["sample-size" on page 4207](#page-4206-0)
- • ["show counter ping-poll" on page 4209](#page-4208-0)
- • ["show ping-poll" on page 4211](#page-4210-0)
- • ["source-ip" on page 4215](#page-4214-0)
- • ["timeout \(ping polling\)" on page 4217](#page-4216-0)
- • ["up-count" on page 4218](#page-4217-0)
- • ["undebug ping-poll" on page 4219](#page-4218-0)

# <span id="page-4196-0"></span>**active (ping-polling)**

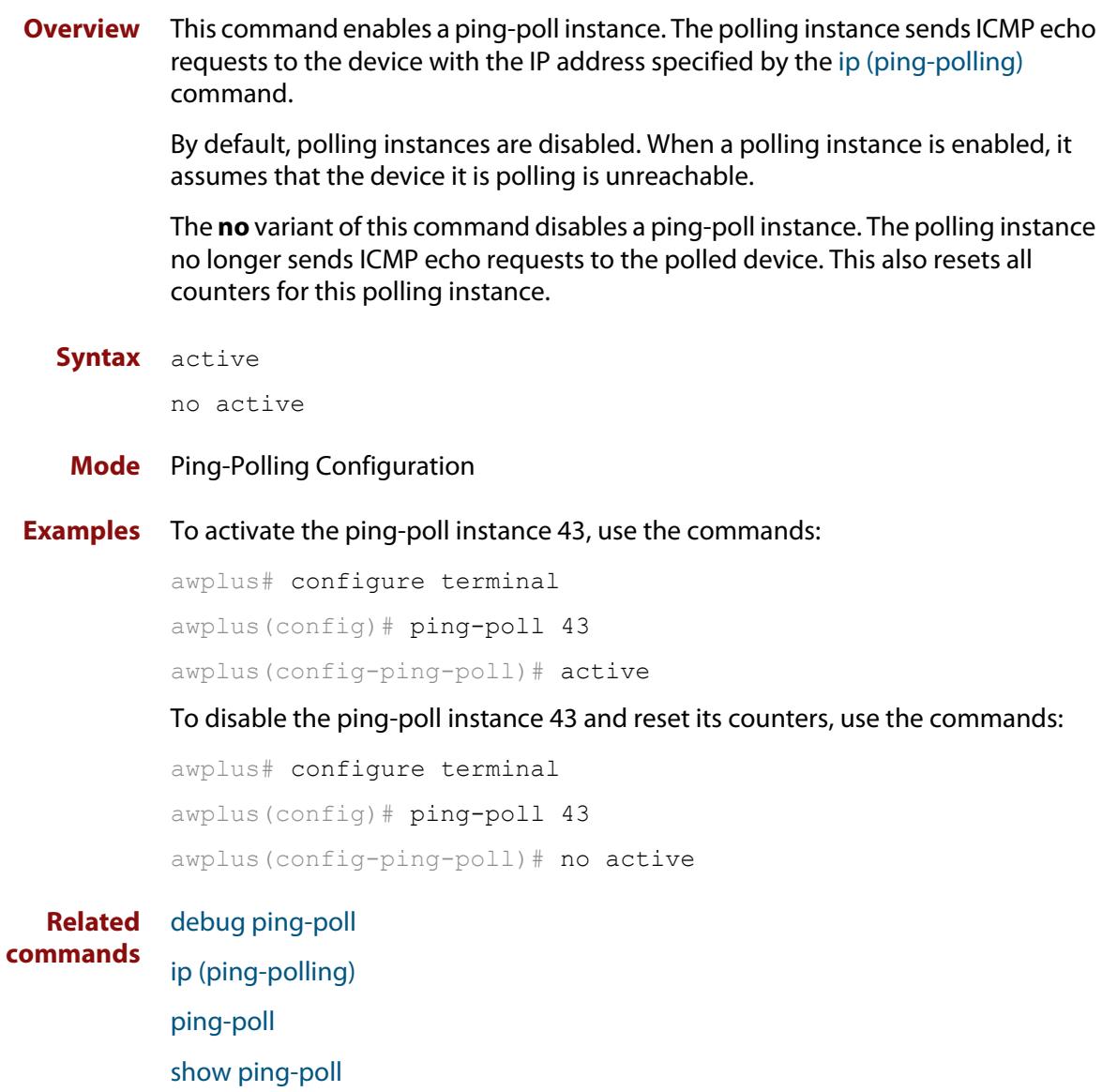

# <span id="page-4197-0"></span>**clear ping-poll**

**Overview** This command resets the specified ping poll, or all ping poll instances. This clears the ping counters, and changes the status of polled devices to unreachable. The polling instance changes to the polling frequency specified with the [critical-interval](#page-4198-0) command. The device status changes to reachable once the device responses have reached the [up-count.](#page-4217-0)

**Syntax** clear ping-poll {<*1-100*>|all}

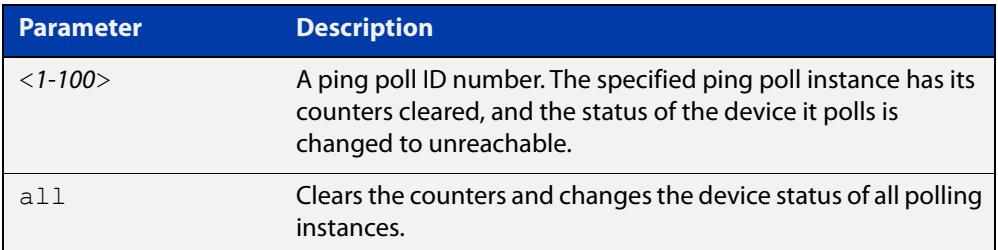

### **Mode** Privileged Exec

**Examples** To reset the ping poll instance 12, use the command:

awplus# clear ping-poll 12

To reset all ping poll instances, use the command:

awplus# clear ping-poll all

**Related commands** [active \(ping-polling\)](#page-4196-0) [ping-poll](#page-4205-0) [show ping-poll](#page-4210-0)

### <span id="page-4198-0"></span>**critical-interval**

**Overview** This command specifies the time period in seconds between pings when the polling instance has not received a reply to at least one ping, and when the device is unreachable.

> This command enables the device to quickly observe changes in state, and should be set to a much lower value than the [normal-interval](#page-4204-0) command.

The **no** variant of this command sets the critical interval to the default of one second.

```
Syntax critical-interval <1-65536>
```
no critical-interval

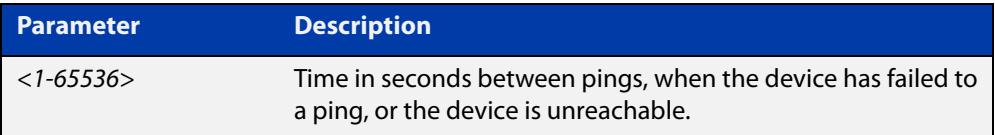

**Default** The default is 1 second.

- **Mode** Ping-Polling Configuration
- **Examples** To set the critical interval to 2 seconds for the ping-polling instance 99, use the commands:

awplus# configure terminal awplus(config)# ping-poll 99 awplus(config-ping-poll)# critical-interval 2

To reset the critical interval to the default of one second for the ping-polling instance 99, use the commands:

```
awplus# configure terminal
awplus(config)# ping-poll 99
```
awplus(config-ping-poll)# no critical-interval

#### **Related** [fail-count](#page-4201-0)

```
commands
```
[normal-interval](#page-4204-0)

- [sample-size](#page-4206-0)
- [show ping-poll](#page-4210-0)

[timeout \(ping polling\)](#page-4216-0)

[up-count](#page-4217-0)

### <span id="page-4199-0"></span>**debug ping-poll**

**Overview** This command enables ping poll debugging for the specified ping-poll instance. This generates detailed messages about ping execution.

> The **no** variant of this command disables ping-poll debugging for the specified ping-poll.

**Syntax** debug ping-poll <*1-100*>

no debug ping-poll {<*1-100*>|all}

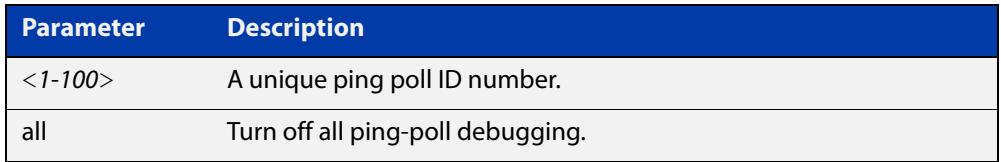

### **Mode** Privileged Exec

**Examples** To enable debugging for ping-poll instance 88, use the command:

awplus# debug ping-poll 88

To disable all ping poll debugging, use the command:

awplus# no debug ping-poll all

To disable debugging for ping-poll instance 88, use the command:

awplus# no debug ping-poll 88

**Related commands** [active \(ping-polling\)](#page-4196-0) [clear ping-poll](#page-4197-0) [ping-poll](#page-4205-0) [show ping-poll](#page-4210-0)

[undebug ping-poll](#page-4218-0)

# <span id="page-4200-0"></span>**description (ping-polling)**

**Overview** This command specifies a string to describe the ping-polling instance. This allows the ping-polling instance to be recognized easily in show commands. Setting this command is optional.

By default ping-poll instances do not have a description.

Use the **no** variant of this command to delete the description set.

**Syntax** description <*description*>

no description

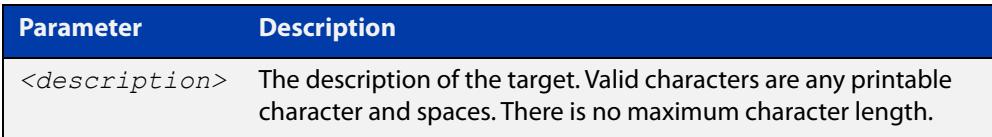

#### **Mode** Ping-Polling Configuration

**Examples** To add the text "Primary Gateway" to describe the ping-poll instance 45, use the commands:

```
awplus# configure terminal
awplus(config)# ping-poll 45
awplus(config-ping-poll)# description Primary Gateway
```
To delete the description set for the ping-poll instance 45, use the commands:

awplus# configure terminal awplus(config)# ping-poll 45 awplus(config-ping-poll)# no description

#### **Related** [ping-poll](#page-4205-0)

**commands**

[show ping-poll](#page-4210-0)

### <span id="page-4201-0"></span>**fail-count**

**Overview** This command specifies the number of pings that must be unanswered, within the total number of pings specified by the [sample-size](#page-4206-0) command, for the ping-polling instance to consider the device unreachable.

> If the number set by the [sample-size](#page-4206-0) command and the **fail-count** commands are the same, then the unanswered pings must be consecutive. If the number set by the [sample-size](#page-4206-0) command is greater than the number set by the **fail-count** command, then a device that does not always reply to pings may be declared unreachable.

The **no** variant of this command resets the fail count to the default.

**Syntax** fail-count <*1-100*>

no fail-count

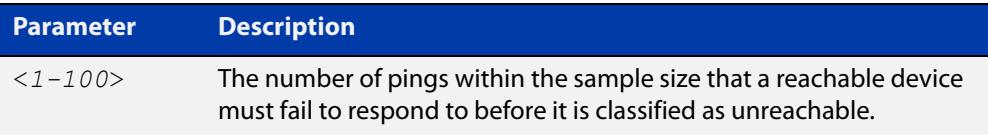

- **Default** The default is 5.
	- **Mode** Ping-Polling Configuration
- **Examples** To specify the number of pings that must fail within the sample size to determine that a device is unreachable for ping-polling instance 45, use the commands:

awplus# configure terminal awplus(config)# ping-poll 45 awplus(config-ping-poll)# fail-count 5

To reset the fail-count to its default of 5 for ping-polling instance 45, use the commands:

awplus# configure terminal awplus(config)# ping-poll 45 awplus(config-ping-poll)# no fail-count

#### **Related** [critical-interval](#page-4198-0)

### **commands** [normal-interval](#page-4204-0) [ping-poll](#page-4205-0) [sample-size](#page-4206-0) [show ping-poll](#page-4210-0) [timeout \(ping polling\)](#page-4216-0) [up-count](#page-4217-0)

# <span id="page-4202-0"></span>**ip (ping-polling)**

**Overview** This command specifies the IPv4 address of the device you are polling.

**Syntax** ip {<*ip-address*>|<*ipv6-address*>}

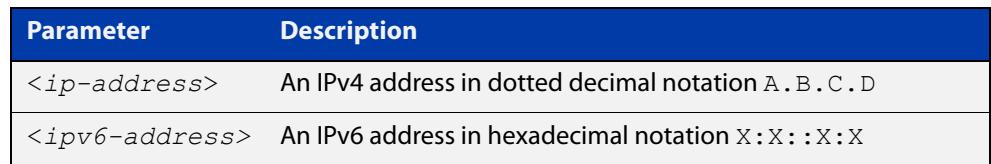

#### **Mode** Ping-Polling Configuration

### **Examples** To set ping-poll instance 5 to poll the device with the IP address 192.168.0.1, use the commands:

awplus# configure terminal awplus(config)# ping-poll 5 awplus(config-ping-poll)# ip 192.168.0.1

To set ping-poll instance 10 to poll the device with the IPv6 address  $2001:db8::$ , use the commands:

awplus# configure terminal awplus(config)# ping-poll 10 awplus(config-ping-poll)# ip 2001:db8::

**Related** [ping-poll](#page-4205-0)

**commands** [source-ip](#page-4214-0)

[show ping-poll](#page-4210-0)

# <span id="page-4203-0"></span>**length (ping-poll data)**

**Overview** This command specifies the number of data bytes to include in the data portion of the ping packet. This allows you to set the ping packets to a larger size if you find that larger packet types in your network are not reaching the polled device, while smaller packets are getting through. This encourages the polling instance to change the device's status to unreachable when the network is dropping packets of the size you are interested in.

The **no** variant of this command resets the data bytes to the default of 32 bytes.

**Syntax** length <*4-1500*>

no length

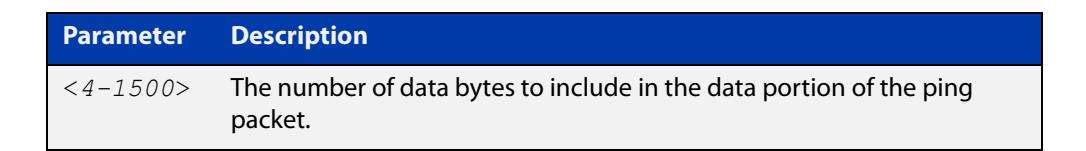

**Default** The default is 32.

**Mode** Ping-Polling Configuration

**Examples** To specify that ping-poll instance 12 sends ping packet with a data portion of 56 bytes, use the commands:

> awplus# configure terminal awplus(config)# ping-poll 12 awplus(config-ping-poll)# length 56

To reset the number of data bytes in the ping packet to the default of 32 bytes for ping- poll instance 3, use the commands:

awplus# configure terminal awplus(config)# ping-poll 12 awplus(config-ping-poll)# length

#### **Related** [ping-poll](#page-4205-0)

**commands** [show ping-poll](#page-4210-0)

### <span id="page-4204-0"></span>**normal-interval**

**Overview** This command specifies the time period between pings when the device is reachable.

The **no** variant of this command resets the time period to the default of 30 seconds.

```
Syntax normal-interval <1-65536>
```
no normal-interval

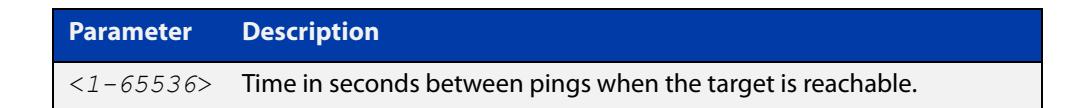

**Default** The default is 30 seconds.

- **Mode** Ping-Polling Configuration
- **Examples** To specify a time period of 60 seconds between pings when the device is reachable for ping-poll instance 45, use the commands:

```
awplus# configure terminal
awplus(config)# ping-poll 45
awplus(config-ping-poll)# normal-interval 60
```
To reset the interval to the default of 30 seconds for ping-poll instance 45, use the commands:

awplus# configure terminal awplus(config)# ping-poll 45 awplus(config-ping-poll)# no normal-interval

**Related commands** [critical-interval](#page-4198-0) [fail-count](#page-4201-0) [ping-poll](#page-4205-0) [sample-size](#page-4206-0) [show ping-poll](#page-4210-0) [timeout \(ping polling\)](#page-4216-0) [up-count](#page-4217-0)

# <span id="page-4205-0"></span>**ping-poll**

**Overview** This command enters the ping-poll configuration mode. If a ping-poll exists with the specified number, then this command enters its configuration mode. If no-ping poll exists with the specified number, then this command creates a new ping poll with this ID number.

> To configure a ping-poll, create a ping poll using this command, and use the [ip](#page-4202-0)  [\(ping-polling\)](#page-4202-0) command to specify the device you want the polling instance to poll. It is not necessary to specify any further commands unless you want to change a command's default.

The **no** variant of this command deletes the specified ping poll.

**Syntax** ping-poll <*1-100*>

no ping-poll <*1-100*>

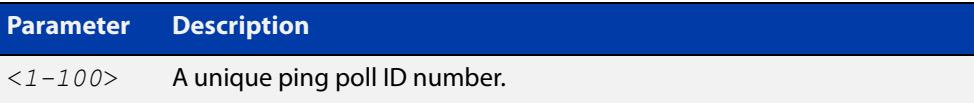

**Mode** Global Configuration

**Examples** To create ping-poll instance 3 and enter ping-poll configuration mode, use the commands:

> awplus# configure terminal awplus(config)# ping-poll 3 awplus(config-ping-poll)#

To delete ping-poll instance 3, use the commands:

awplus# configure terminal awplus(config)# no ping-poll 3

#### **Related** [active \(ping-polling\)](#page-4196-0)

**commands** [clear ping-poll](#page-4197-0)

- [debug ping-poll](#page-4199-0)
- 
- [description \(ping-polling\)](#page-4200-0)
- [ip \(ping-polling\)](#page-4202-0)

[length \(ping-poll data\)](#page-4203-0)

- [show ping-poll](#page-4210-0)
- [source-ip](#page-4214-0)

### <span id="page-4206-0"></span>**sample-size**

```
Overview This command sets the total number of pings that the polling instance inspects
            when determining whether a device is unreachable. If the number of pings 
            specified by the fail-count command go unanswered within the inspected 
            sample, then the device is declared unreachable.
```
If the numbers set in this command and [fail-count](#page-4201-0) command are the same, the unanswered pings must be consecutive. If the number set by this command is greater than that set with the [fail-count](#page-4201-0) command, a device that does not always reply to pings may be declared unreachable.

You cannot set this command's value lower than the [fail-count](#page-4201-0) value.

The polling instance uses the number of pings specified by the [up-count](#page-4217-0) command to determine when a device is reachable.

The **no** variant of this command resets this command to the default.

**Syntax** sample-size <*1-100*>

no sample size

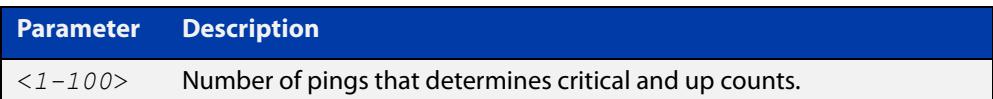

**Default** The default is 5.

**Mode** Ping-Polling Configuration

**Examples** To set the sample-size to 50 for ping-poll instance 43, use the commands:

```
awplus# configure terminal
awplus(config)# ping-poll 43
awplus(config-ping-poll)# sample-size 50
```
To reset sample-size to the default of 5 for ping-poll instance 43, use the commands:

```
awplus# configure terminal
awplus(config)# ping-poll 43
awplus(config-ping-poll)# no sample-size
```
### **Related** [critical-interval](#page-4198-0) **commands**

[fail-count](#page-4201-0) [normal-interval](#page-4204-0) [ping-poll](#page-4205-0) [show ping-poll](#page-4210-0) [timeout \(ping polling\)](#page-4216-0) [up-count](#page-4217-0)

# <span id="page-4208-0"></span>**show counter ping-poll**

**Overview** This command displays the counters for ping polling.

**Syntax** show counter ping-poll [<*1-100*>]

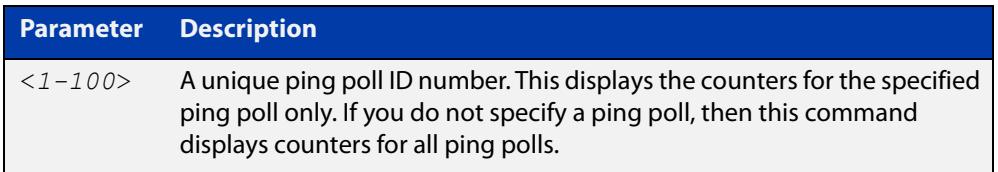

**Mode** User Exec and Privileged Exec

**Output** Figure 74-1: Example output from the **show counter ping-poll** command

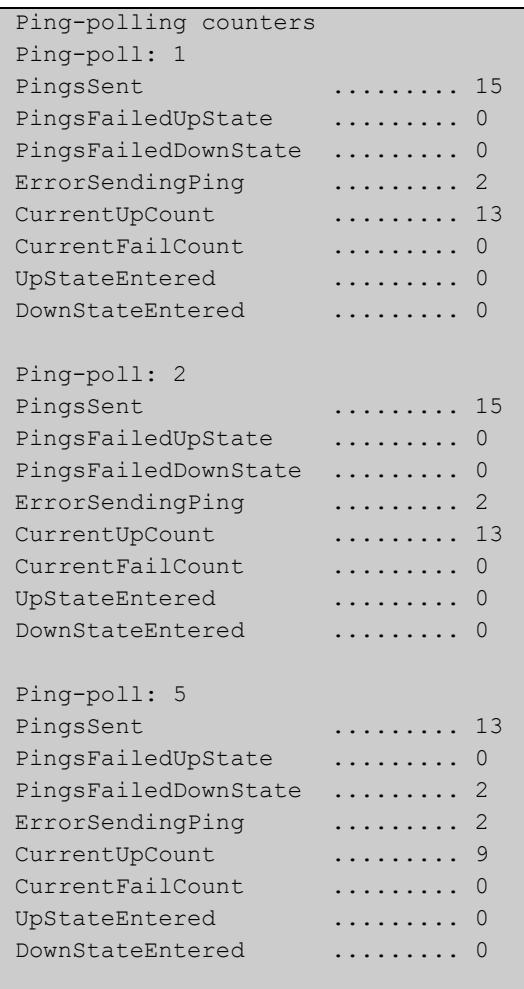

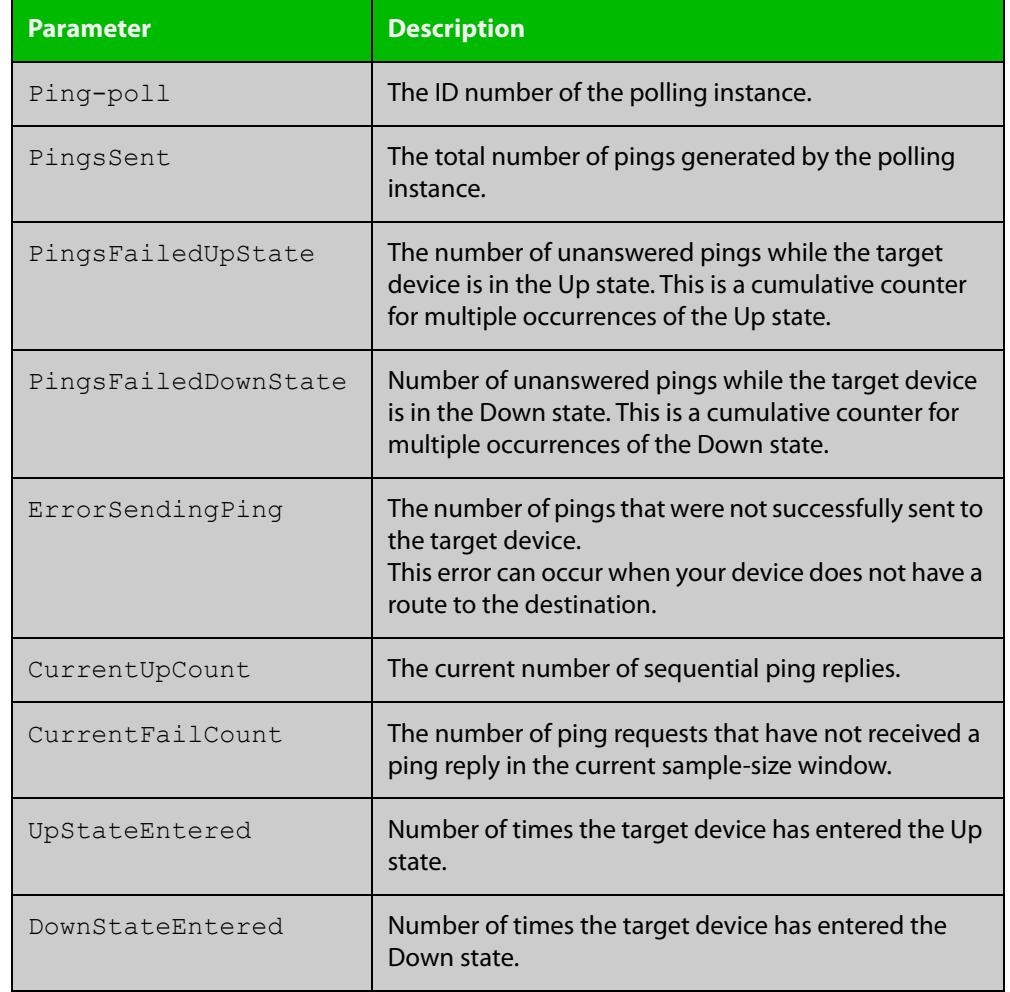

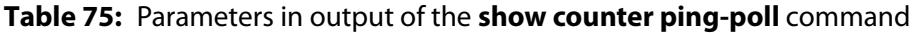

**Example** To display counters for the polling instances, use the command:

awplus# show counter ping-poll

**Related commands** [debug ping-poll](#page-4199-0) [ping-poll](#page-4205-0) [show ping-poll](#page-4210-0)

# <span id="page-4210-0"></span>**show ping-poll**

### **Overview** This command displays the settings and status of ping polls.

**Syntax** show ping-poll [<*1-100*>|state {up|down}] [brief]

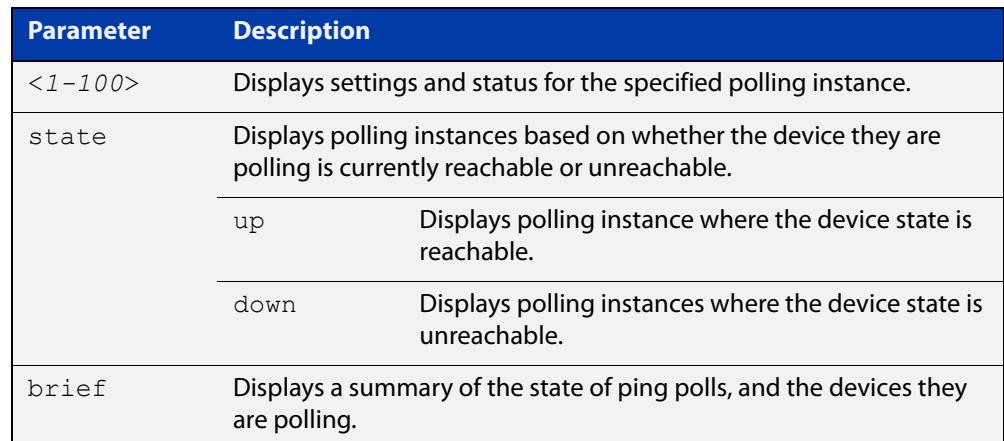

**Mode** User Exec and Privileged Exec

#### **Output** Figure 74-2: Example output from the **show ping-poll brief** command

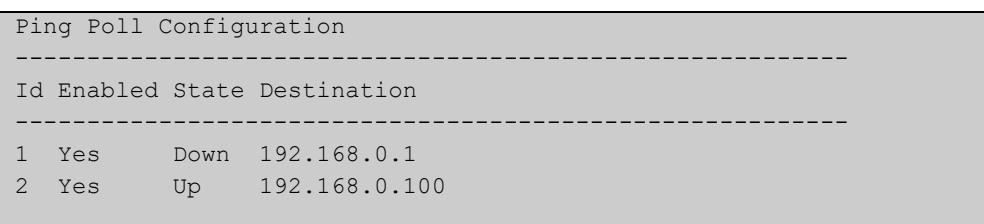

#### **Table 76:** Parameters in output of the **show ping-poll brief** command

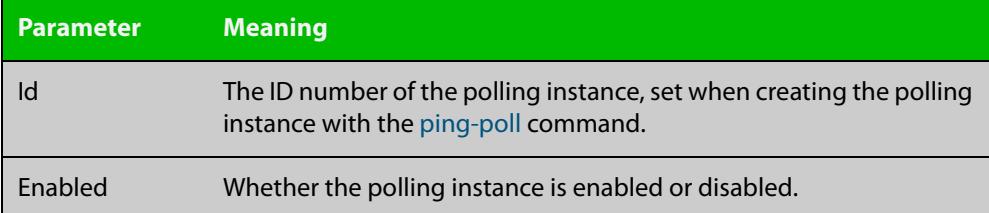

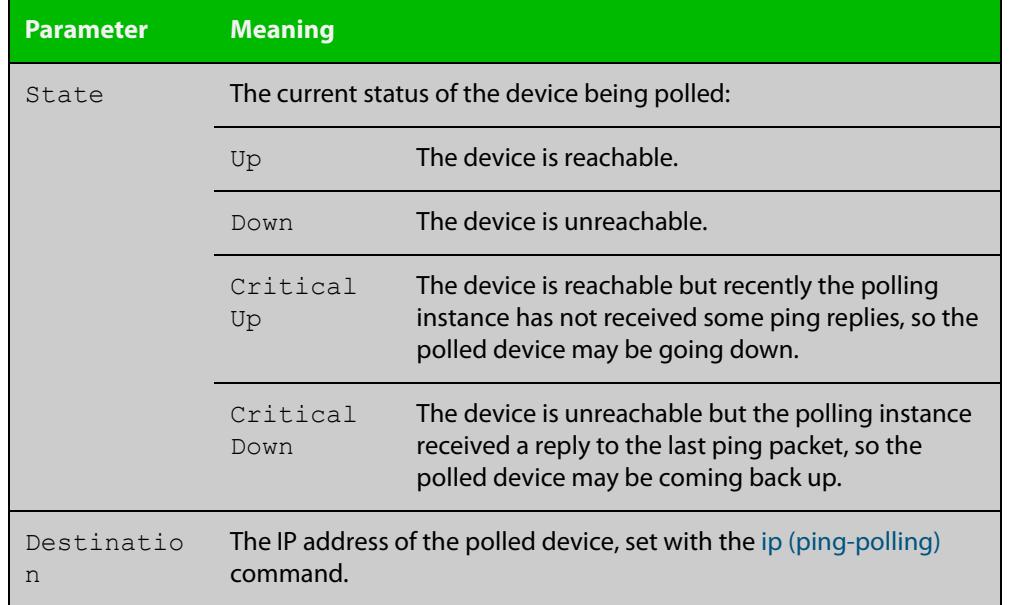

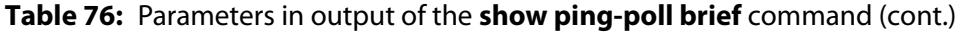

### Figure 74-3: Example output from the **show ping-poll** command

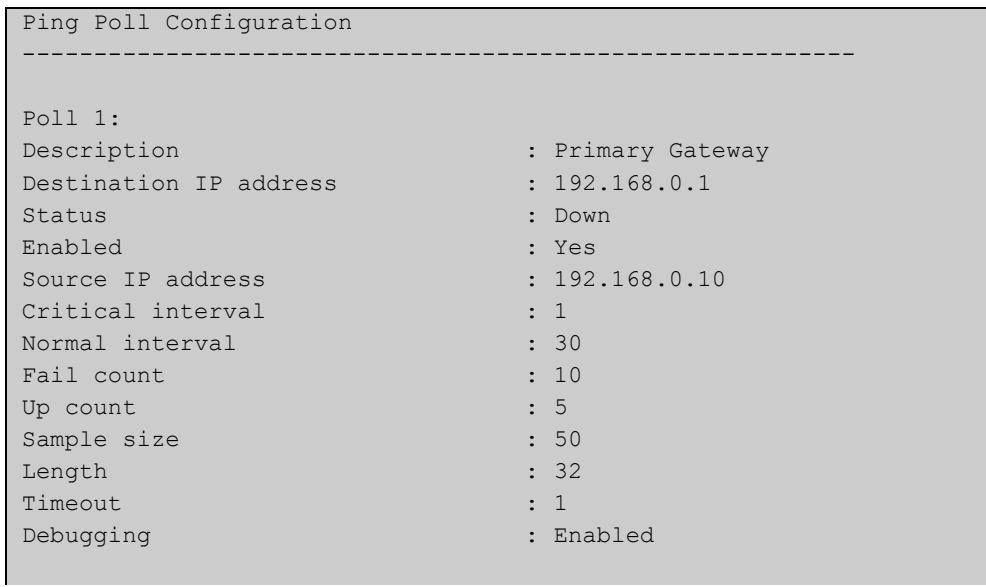
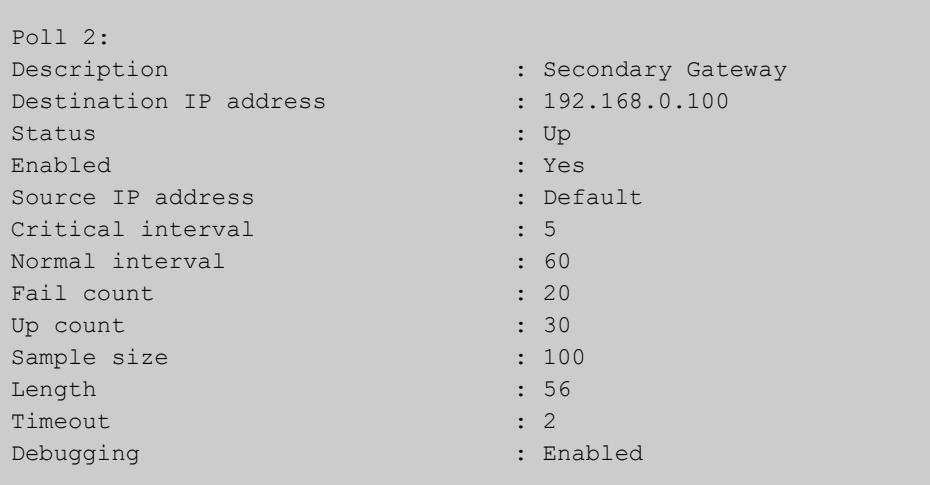

#### **Table 77:** Parameters in output of the **show ping-poll** command

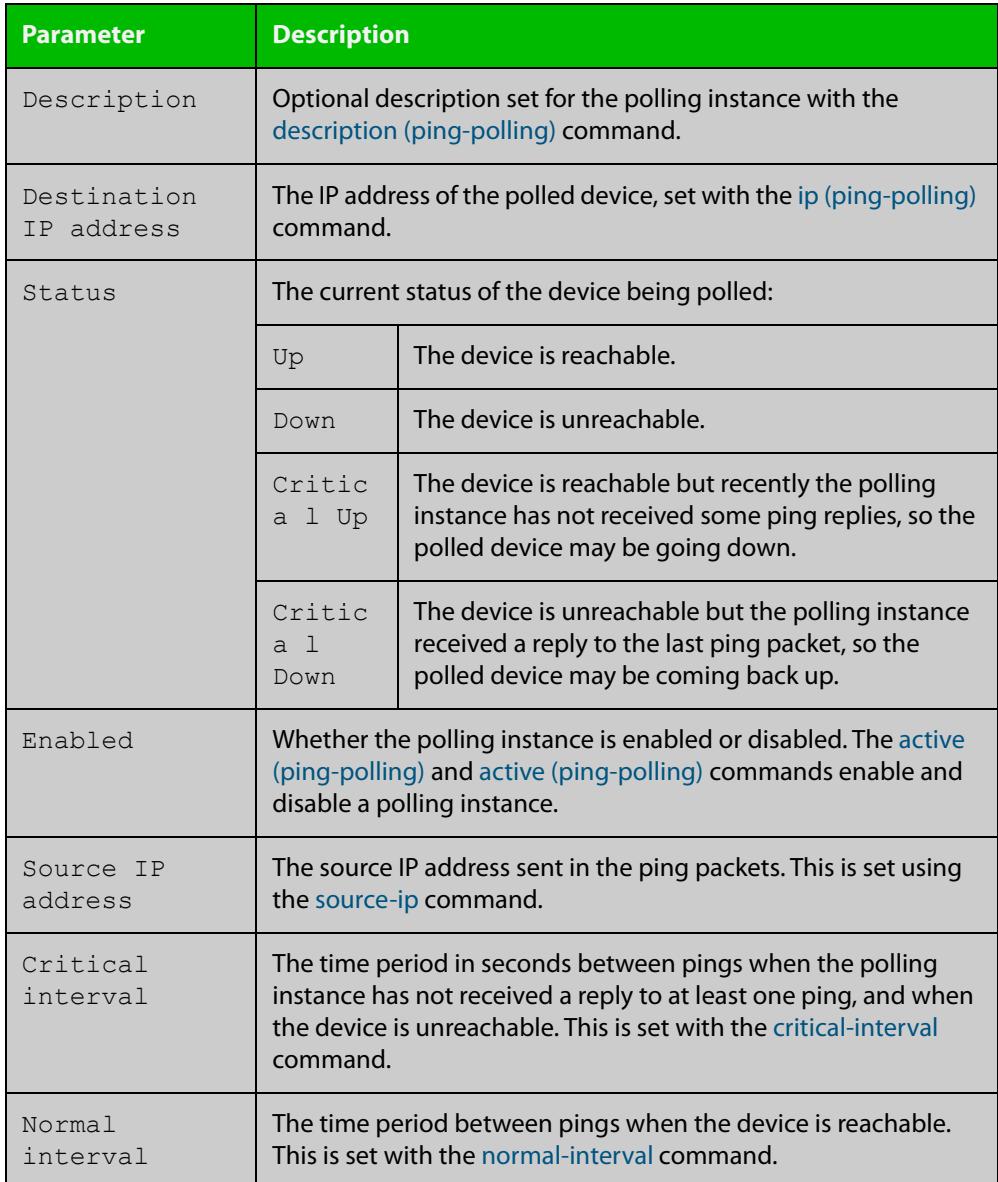

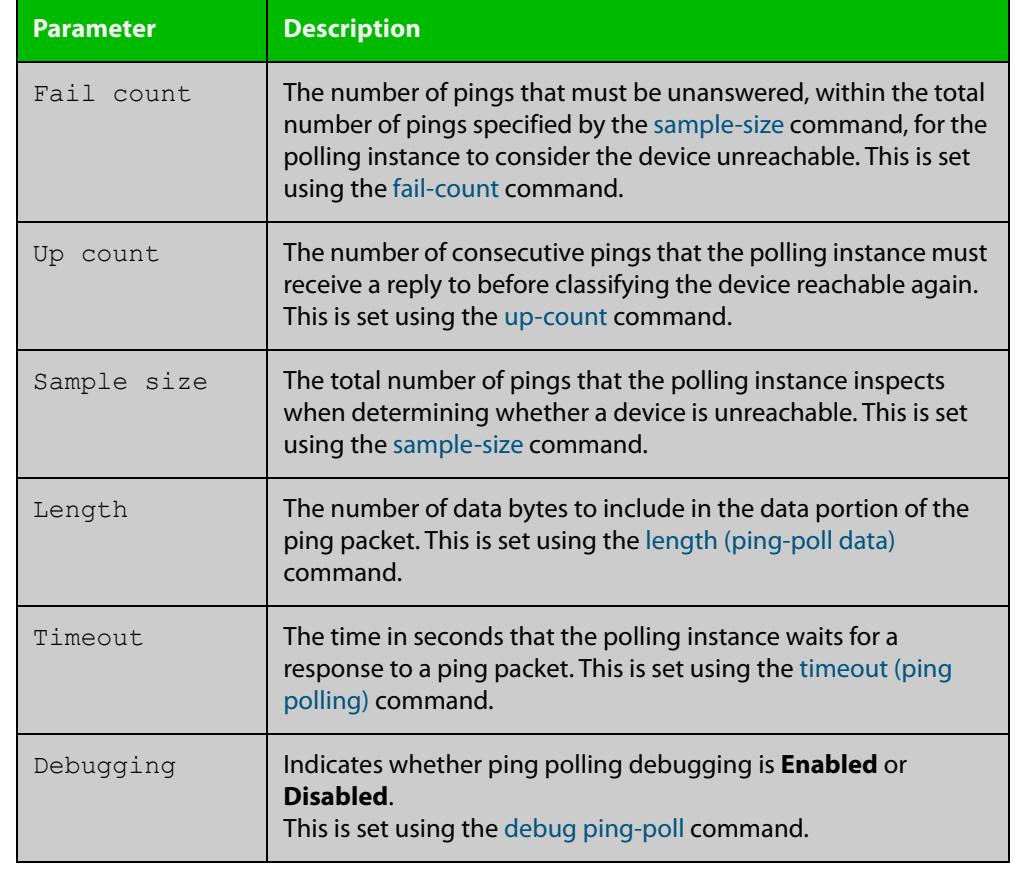

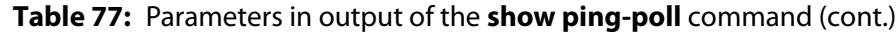

**Examples** To display the ping poll settings and the status of all the polls, use the command:

awplus# show ping-poll

To display a summary of the ping poll settings, use the command:

awplus# show ping-poll brief

To display the settings for ping poll 6, use the command:

awplus# show ping-poll 6

To display a summary of the state of ping poll 6, use the command:

awplus# show ping-poll 6 brief

To display the settings of ping polls that have reachable devices, use the command:

awplus# show ping-poll state up

To display a summary of ping polls that have unreachable devices, use the command:

awplus# show ping-poll state down brief

#### **Related** [debug ping-poll](#page-4199-0)

**commands**

[ping-poll](#page-4205-0)

#### <span id="page-4214-0"></span>**source-ip**

**Overview** This command specifies the source IP address to use in ping packets.

By default, the polling instance uses the address of the interface through which it transmits the ping packets. It uses the device's local interface IP address when it is set. Otherwise, the IP address of the interface through which it transmits the ping packets is used.

The **no** variant of this command resets the source IP in the packets to the device's local interface IP address.

```
Syntax source-ip {<ip-address>|<ipv6-address>}
```
no source-ip

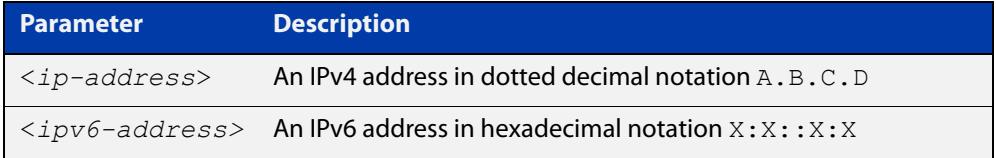

#### **Mode** Ping-Polling Configuration

**Examples** To configure the ping-polling instance 43 to use the source IP address 192.168.0.1 in ping packets, use the commands:

```
awplus# configure terminal
awplus(config)# ping-poll 43
awplus(config-ping-poll)# source-ip 192.168.0.1
```
To configure the ping-polling instance 43 to use the source IPv6 address 2001:db8:: in ping packets, use the commands:

awplus# configure terminal awplus(config)# ping-poll 43 awplus(config-ping-poll)# source-ip 2001:db8::

To reset the source IP address to the device's local interface IP address for ping-poll instance 43, use the commands:

awplus# configure terminal awplus(config)# ping-poll 43 awplus(config-ping-poll)# no source-ip

#### **Related commands** [description \(ping-polling\)](#page-4200-0) [ip \(ping-polling\)](#page-4202-0) [length \(ping-poll data\)](#page-4203-0)

[ping-poll](#page-4205-0)

[show ping-poll](#page-4210-0)

### <span id="page-4216-0"></span>**timeout (ping polling)**

**Overview** This command specifies the time in seconds that the polling instance waits for a response to a ping packet. You may find a higher time-out useful in networks where ping packets have a low priority.

> The **no** variant of this command resets the set time out to the default of one second.

#### **Syntax** timeout <*1-30*>

no timeout

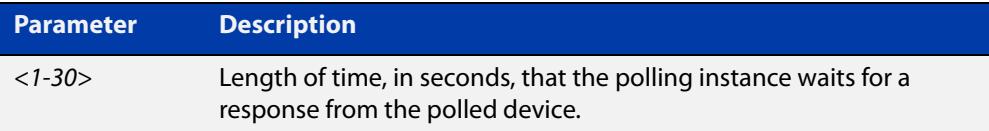

#### **Default** The default is 1 second.

**Mode** Ping-Polling Configuration

**Examples** To specify the timeout as 5 seconds for ping-poll instance 43, use the commands:

awplus# configure terminal awplus(config)# ping-poll 43 awplus(config-ping-poll)# timeout 5

To reset the timeout to its default of 1 second for ping-poll instance 43, use the commands:

awplus# configure terminal awplus(config)# ping-poll 43 awplus(config-ping-poll)# no timeout

**Related** [critical-interval](#page-4198-0)

**commands** [fail-count](#page-4201-0)

- [normal-interval](#page-4204-0)
- [ping-poll](#page-4205-0)
- [sample-size](#page-4206-0)

[show ping-poll](#page-4210-0)

[up-count](#page-4217-0)

#### <span id="page-4217-0"></span>**up-count**

**Overview** This command sets the number of consecutive pings that the polling instance must receive a reply to before classifying the device reachable again.

The **no** variant of this command resets the up count to the default of 30.

**Syntax** up-count <*1-100*>

no up-count

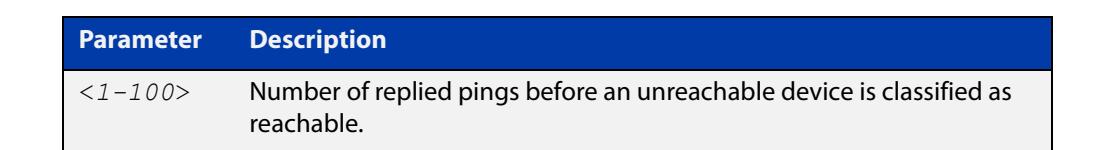

#### **Default** The default is 30.

**Mode** Ping-Polling Configuration

**Examples** To set the upcount to 5 consecutive pings for ping-polling instance 45, use the commands:

```
awplus# configure terminal
awplus(config)# ping-poll 45
awplus(config-ping-poll)# up-count 5
```
To reset the upcount to the default value of 30 consecutive pings for ping-polling instance 45, use the commands:

awplus# configure terminal awplus(config)# ping-poll 45 awplus(config-ping-poll)# no up-count

#### **Related** [critical-interval](#page-4198-0)

- **commands**
- [fail-count](#page-4201-0) [normal-interval](#page-4204-0) [ping-poll](#page-4205-0) [sample-size](#page-4206-0) [show ping-poll](#page-4210-0) [timeout \(ping polling\)](#page-4216-0)

# **undebug ping-poll**

**Overview** This command applies the functionality of the no [debug ping-poll command.](#page-4199-0)

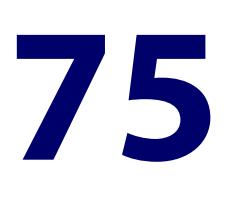

# **sFlow Commands**

### **Introduction**

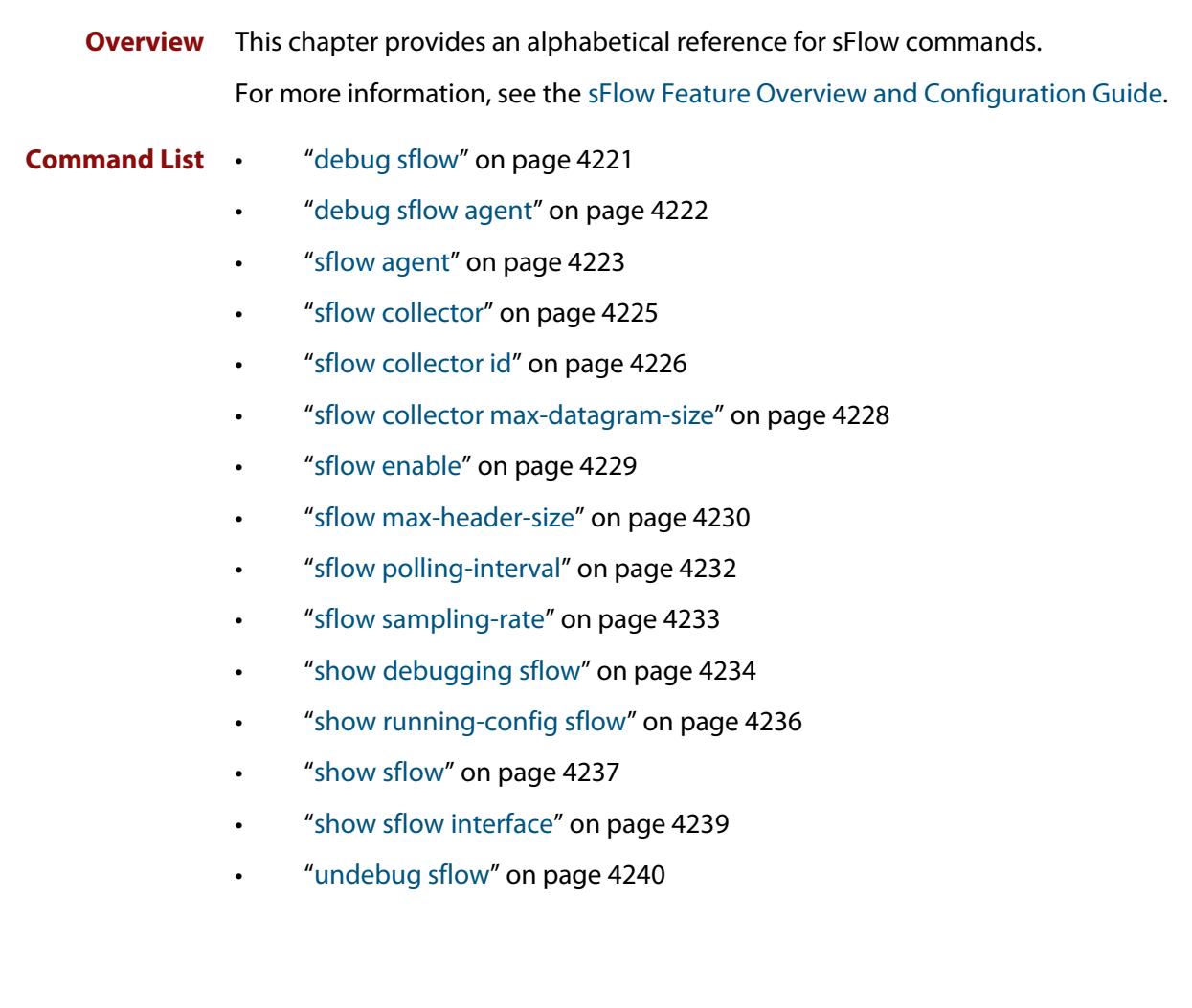

### <span id="page-4220-0"></span>**debug sflow**

**Overview** This command enables sFlow<sup>®</sup> debug message logging, for sFlow sampling and polling activity on the specified ports. If no ports are specified, sampling and/or polling debug messages are enabled for all ports.

> The **no** variant of this command disables sFlow sampling and or polling debug message logging on the ports selected. If no ports are specified, sampling and/or polling debug messages are disabled on all ports.

```
Syntax debug sflow [interface <port-list>] [sampling][polling]
       no debug sflow [interface <port-list>] [sampling][polling]
```
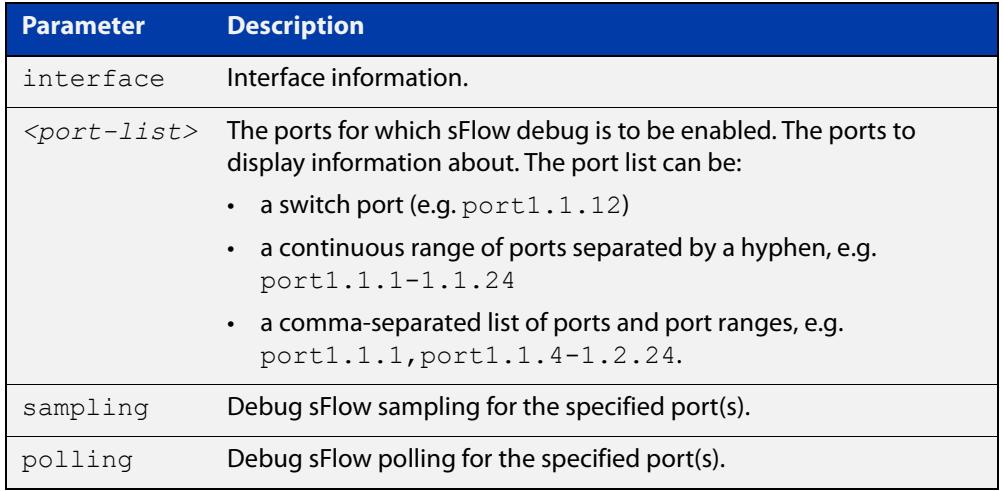

- **Default** The sFlow sampling and or polling debug is disabled.
	- **Mode** Privileged Exec
- **Examples** To enable sFlow debug message logging for polling and sampling on port1.1.1 and port1.1.7, use the commands:

awplus# debug sflow interface port1.1.1,port1.1.7 sampling polling

To enable logging and polling of sFlow debug messages for polling and sampling on all ports, use the command:

awplus# debug sflow sampling polling

**Related commands** [show debugging sflow](#page-4233-0) [no debug all](#page-335-0)

# <span id="page-4221-0"></span>**debug sflow agent**

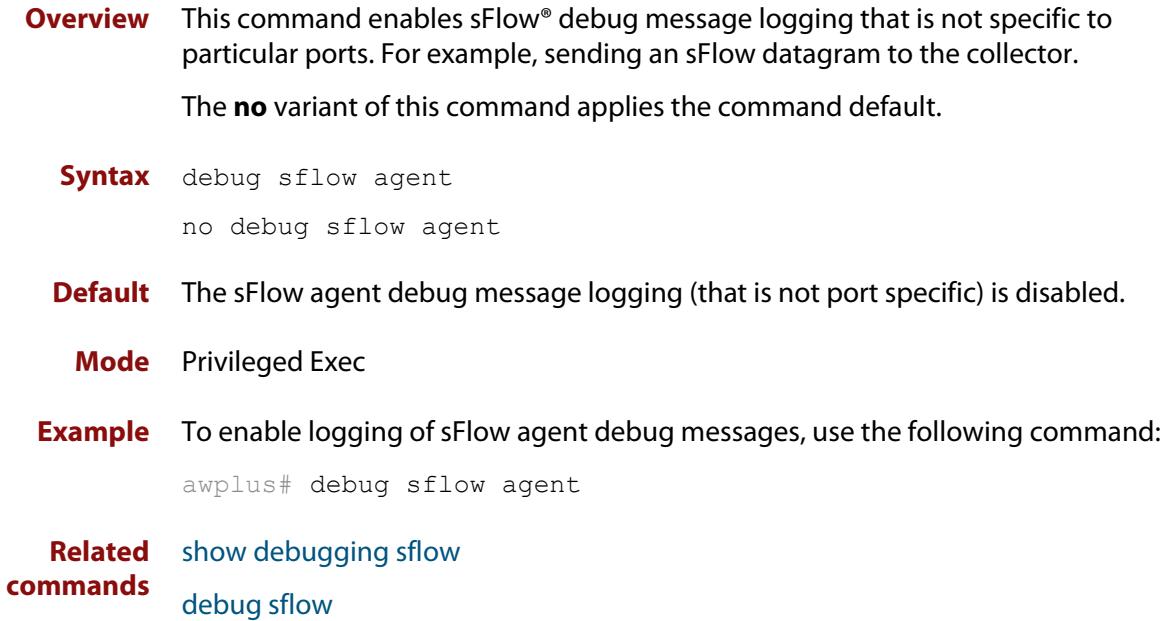

#### <span id="page-4222-0"></span>**sflow agent**

#### **Overview** This command sets the sFlow® agent IP address on the switch. This address is inserted into every sFlow datagram sent from the sFlow agent switch to the sFlow collector device. The sFlow collector can then uses this address to uniquely identify and to access the switch, such as for SNMP. We therefore recommend that you change this address as little as possible.

Although the agent address can be set to any valid IPv4 or IPv6 address; we recommended that you set the sFlow® agent IP address to be the **local address** that is configured on the switch. For information on local addresses and how to set them up, see the [interface \(to configure\) command.](#page-566-0) This ensures that the sFlow collector can maintain connectivity to the switch irrespective of the addition or deletion of interfaces (each of which will have its own specific IP address). Note that sFlow is rendered inactive whenever the agent address is not set.

The **no** variant of this command applies its default setting to remove a configured address.

```
Syntax sflow agent {ip <ip-address>|ipv6 <ipv6-address>}
```
no sflow agent {ip|ipv6}

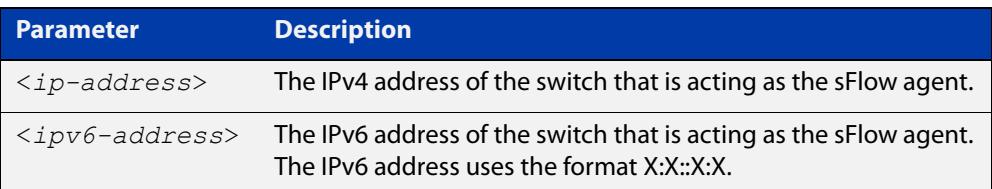

**Default** The sFlow agent address is unset.

**Mode** Global Configuration

**Examples** To set the sFlow agent (IPv4) address to 192.0.2.23, use the command:

awplus# configure terminal

awplus(config)# sflow agent ip 192.0.2.23

To remove the sFlow agent (IPv4) address, use the command:

awplus# configure terminal

awplus(config)# no sflow agent ip

To set the sFlow agent (IPv6) address to 2001:0db8::1, use the command:

awplus# configure terminal

awplus(config)# sflow agent ipv6 2001:0db8::1

To remove the sFlow agent (IPv6) address, use the command:

awplus# configure terminal

awplus(config)# no sflow agent ipv6

**Related** [show running-config sflow](#page-4235-0) **commands** [show sflow](#page-4236-0)

## <span id="page-4224-0"></span>**sflow collector**

**Overview** This command has been deprecated. It has been replaced by the [sflow collector id](#page-4225-0) command.

This command sets the sFlow® agent's collector IP address and/or UDP port.

**Command changes** Version 5.5.1-1.1: command deprecated.

#### <span id="page-4225-0"></span>**sflow collector id**

**Overview** Use this command to set the sFlow® agent's collector IP address and optionally the port and maximum datagram size. This is the destination IP address and UDP port, for sFlow datagrams sent from the sFlow agent. The IP address can be any valid IPv4 or IPv6 address.

> Use the **no** variant of this command to remove the configuration for that collector and render it inactive.

**Syntax** sflow collector id <*1-5*> ip <*ip-address*> [port <*1-65535*>|max-datagram-size <*200-1500*>] sflow collector id <*1-5*> ipv6 <*ipv6-address*> [port

<*1-65535*>|max-datagram-size <*200-1500*>]

no sflow collector id <*1-5*>

**Syntax (VRF-lite)** sflow collector id <*1-5*> ip <*ip-address*> [vrf <*vrf-name*>] [port <*1-65535*>|max-datagram-size <*200-1500*>]

no sflow collector id <*1-5*>

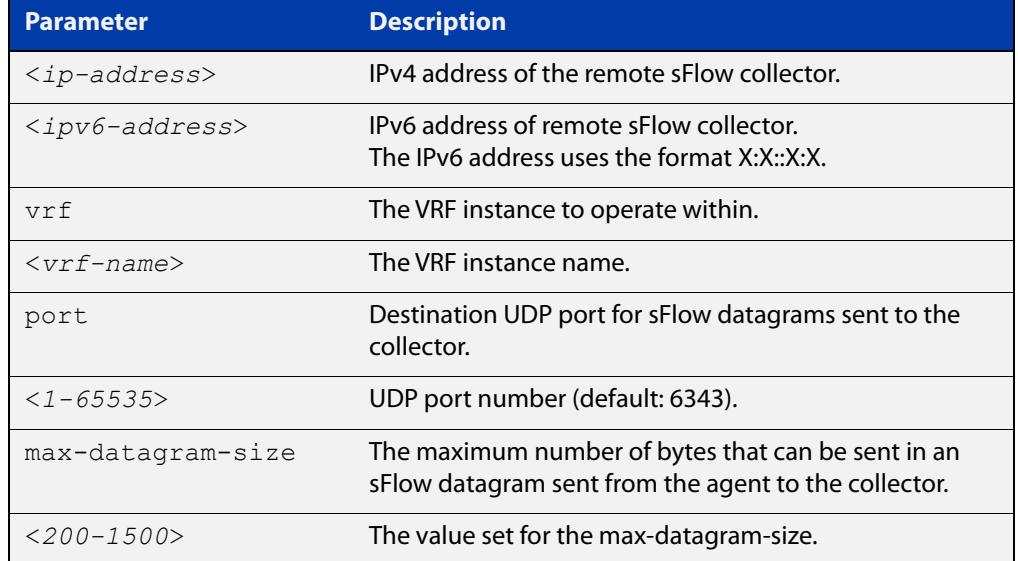

**Default** By default the collector does not exist until configured with a valid IP address.

**Default (VRF-lite)** If no VRF is specified it will operate within the default global VRF.

**Mode** Global Configuration

**Examples** To set the address of collector 1 to 192.168.1.36 with default port and max-datagram size, use the commands:

awplus# configure terminal

awplus(config)# sflow collector id 1 ip 192.168.1.36

To set the address of collector 2 to 12ae::213d::213d::333f and use UDP port 500, use the commands:

```
awplus# configure terminal
```

```
awplus(config)# sflow collector id 2 ipv6 
12ae::213d::213d::333f port 500
```
To set the address of collector 5 to 10.42.2.70 and use UDP port 7777 and have a max-datagram-size of 800, use the commands:

```
awplus# configure terminal
```
awplus(config)# sflow collector id 5 ip 10.42.2.70 port 7777 max-datagram-size 800

To delete collector 5, use the commands:

awplus# configure terminal awplus(config)# no sflow collector id 5

**Examples** To set the address of collector 4 to 10.0.0.1 with VRF 'red' and port 9000, use the **(VRF-lite)** commands:

awplus# configure terminal

awplus(config)# sflow collector id 4 ip 10.0.0.1 vrf red port 9000

To delete collector 4, use the commands:

```
awplus# configure terminal
awplus(config)# no sflow collector id 4
```
**Related commands** [show running-config sflow](#page-4235-0) [show sflow](#page-4236-0)

**Command** Version 5.5.1-1.1: command added.

**changes** Version 5.5.2-2.1: VRF parameter added.

### <span id="page-4227-0"></span>**sflow collector max-datagram-size**

**Overview** This command has been deprecated. It has been replaced by the [sflow collector id](#page-4225-0) command.

> This command sets the maximum size of the sFlow® datagrams sent to the collector.

**Command changes** Version 5.5.1-1.1: command deprecated

## <span id="page-4228-0"></span>**sflow enable**

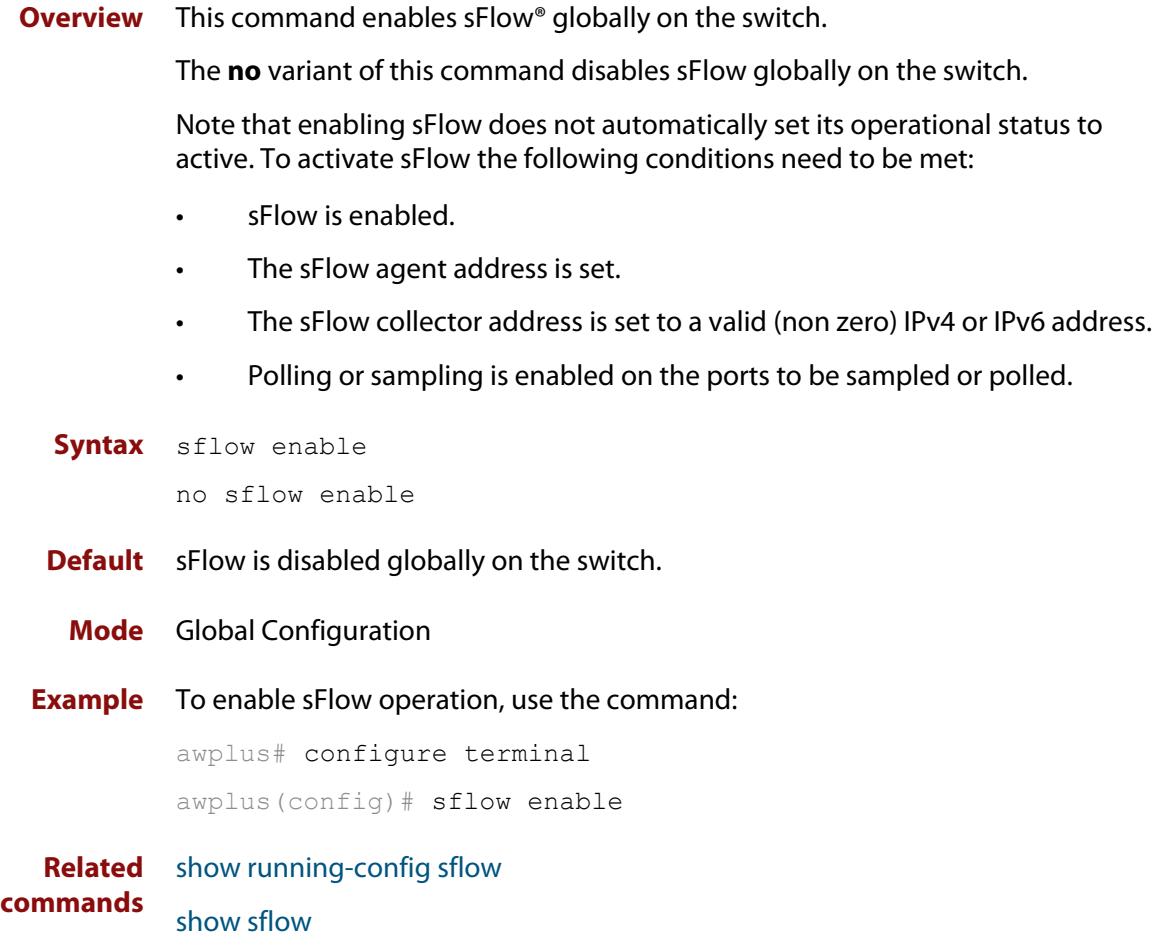

### <span id="page-4229-0"></span>**sflow max-header-size**

**Overview** This command sets the maximum header size of the Ethernet frames sampled on a specified port. The maximum header size is measured in bytes, referenced from the first byte of the Ethernet destination address and excludes the Ethernet FCS fields.

> If a sampled Ethernet frame is longer than the maximum header size set by this command, then the frame will be truncated to the first N bytes before being placed in the sFlow datagram, where N is the maximum header size set by this command.

The **no** variant of this command resets the max-header-size to its default.

```
Syntax sflow max-header-size <14-200>
```
no sflow max-header-size

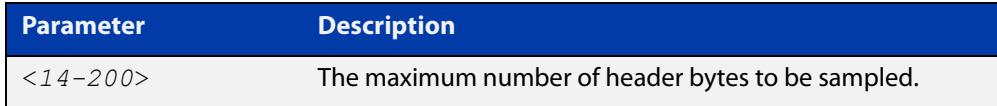

**Default** The max-header-size is 128 bytes.

**Mode** Interface Configuration

- **Usage notes** The header size is measured from the first byte of the Ethernet frame MAC Destination Address.
	- For an environment using standard TCP IPv4 over Ethernet frames, consider the following basic protocol structure:

Ethernet header (including the 4 byte 802.1Q header component) = 18 bytes

 $IPv4$  header = 24 bytes

 $TCP header = 24 bytes$ 

 $Total = 66 bytes$ 

**CAUTION:** For IPv4, any data existing between 66 bytes and the value set by this command will be included in the sFlow packet samples. For example, with the default of 128 applied, up to 128-66=62 bytes of user data could be included in the sFlow datagram samples sent between the Agent and the Collector.

For more information, see the [sFlow Feature Overview and Configuration](http://www.alliedtelesis.com/documents/sflow-feature-overview-and-configuration-guide)  [Guide](http://www.alliedtelesis.com/documents/sflow-feature-overview-and-configuration-guide).

• A similar consideration can be made for an environment using TCP IPv6 over Ethernet:

Ethernet header (including the 4 byte 802.1Q header component) = 18 bytes

IPv6 header  $=$  40 bytes

 $TCP header = 24 bytes$ 

 $Total = 82 bytes$ 

**CAUTION:** For IPv6, any data existing between 82 bytes and the value set by this command will be included in the sFlow packet samples. For example, with the default of 128 applied, up to 128-82=46 bytes of user data could be included in the sFlow datagram samples sent between the Agent and the Collector.

Note that the agent-to-collector datagrams contain their own UDP headers, which are outside this calculation.

**Example** To set the maximum header size to 160 bytes for ports 1.1.1 and 1.1.7, use the commands:

> awplus# configure terminal awplus(config)# interface port1.1.1, port1.1.7 awplus(config-if)# sflow max-header-size 160

**Related commands** [show running-config sflow](#page-4235-0) [show sflow interface](#page-4238-0) [sflow max-header-size](#page-4229-0)

### <span id="page-4231-0"></span>**sflow polling-interval**

**Overview** This command sets the sFlow® counter polling interval (in seconds) for the specified ports. A value of 0 disables polling. A counter sample is taken every N seconds where N is the value set by this command.

The **no** variant of this command applies the default.

**Syntax** sflow polling-interval {0|<*1-16777215*>}

no sflow polling-interval

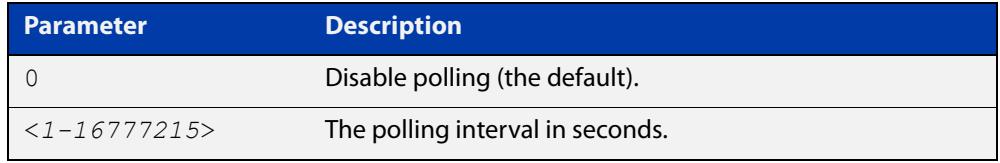

**Default** The polling-interval is 0 (polling disabled).

**Mode** Interface Configuration

**Example** To set the polling interval to 60 seconds for ports 1.1.1 and 1.1.7, use the following commands:

> awplus# configure terminal awplus(config)# interface port1.1.1, port1.1.7 awplus(config-if)# sflow polling-interval 60

**Related commands** [show running-config sflow](#page-4235-0) [show sflow interface](#page-4238-0)

### <span id="page-4232-0"></span>**sflow sampling-rate**

**Overview** This command sets the mean sFlow<sup>®</sup> sampling rate for the specified ports. Sampling occurs every N frames (on average), where N is the rate value set via this command. The sampling rate applies to ingress and egress frames independently. For example, a value of 1000 will sample one frame in every 1000 frames received, i.e. one in every 1000 frames sent from the specified port. A value of 0 disables sampling on the specified port(s).

The **no** variant of this command applies the default.

**Syntax** sflow sampling-rate <*256-16777215*>

no sflow sampling-rate

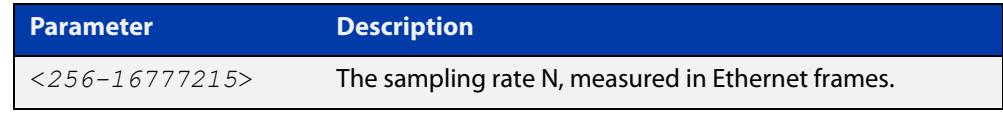

**Default** The sampling-rate is 0 (sampling disabled).

**Mode** Interface Configuration

**Example** To set the sampling rate to 500 for port1.1.1 and port1.1.3, use the commands:

awplus# configure terminal awplus(config)# interface port1.1.1, port1.1.3 awplus(config-if)# sflow sampling-rate 500

**Related commands** [show running-config sflow](#page-4235-0) [show sflow interface](#page-4238-0)

### <span id="page-4233-0"></span>**show debugging sflow**

**Overview** This command displays sFlow<sup>®</sup> debug settings for agent operation, and for sampling and polling on specific interface ports. If no interface ports are specified, sampling and polling will be applied to all ports.

**Syntax** show debugging sflow [interface <*port-list*>]

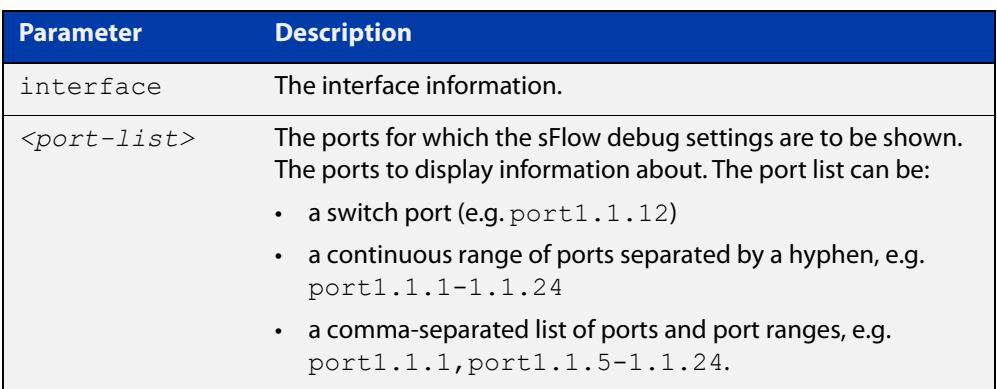

**Mode** User Exec and Privileged Exec

**Example** To display sFlow debug settings on the agent, and for sampling and polling on ports 1.1.1 to 1.1.9, use the command:

awplus# show debugging sflow interface port1.1.1-1.1.9

**Output** Figure 75-1: Sample obtained for an sFlow agent

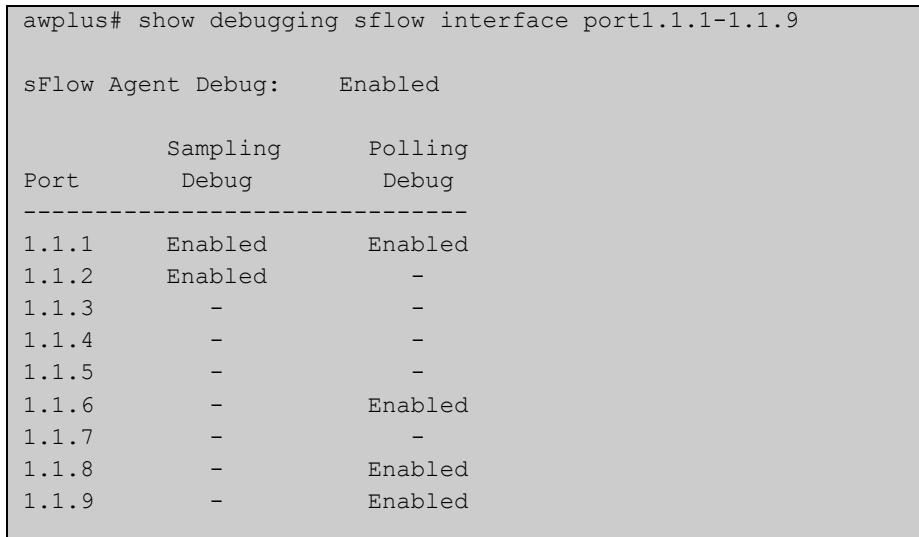

To display sFlow debug settings for all ports, use the command:

```
awplus# show debugging sflow
```
**Related commands** [show running-config sflow](#page-4235-0) [show sflow interface](#page-4238-0)

### <span id="page-4235-0"></span>**show running-config sflow**

- **Overview** This command displays the running system information specific to the sFlow feature.
	- **Syntax** show running-config sflow
	- **Mode** Privileged Exec and Global Configuration
- **Example** To display the sFlow running configuration information, use the command:

awplus# show running-config sflow

**Output** Figure 75-2: Example output from the **show running-config sflow** command

```
awplus#sh run sflow
!
sflow agent ip 192.0.2.33
sflow collector ip 192.0.2.65
sflow collector max-datagram-size 1200
sflow enable
!
interface port1.1.11-port1.1.22
 sflow sampling-rate 512
```
**Related commands** [show running-config](#page-213-0)

### <span id="page-4236-0"></span>**show sflow**

- **Overview** This command displays non-port-specific sFlow agent configuration and operational status.
	- **Syntax** show sflow
	- **Mode** Privileged Exec
- **Example** To display sFlow configuration and operational status, use the command:

awplus# show sflow

#### **Output**

**Table 1:** Example output from the **show sflow** command

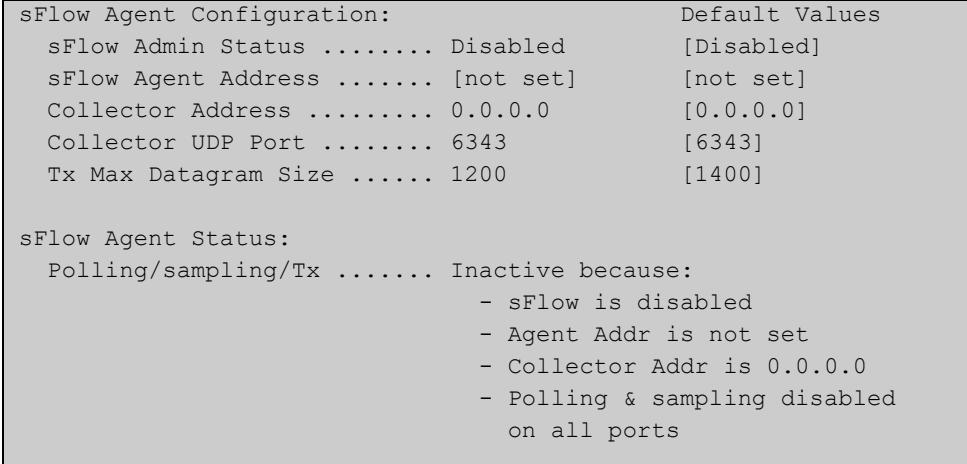

#### **Table 2:** Parameters in the output of the **show sflow** command

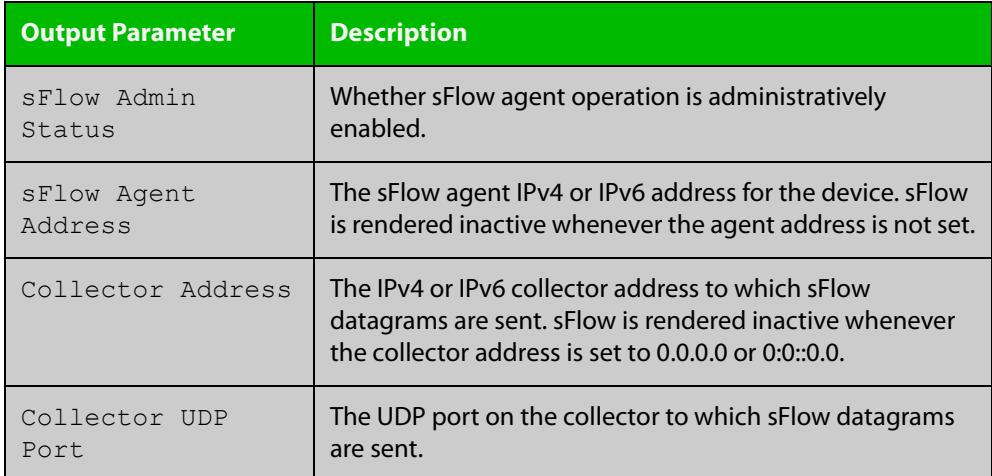

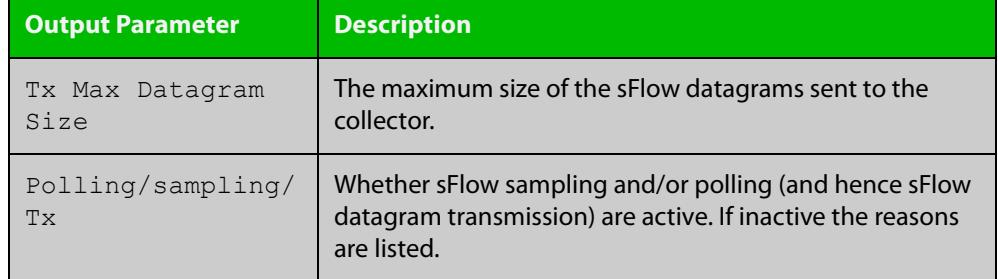

#### **Table 2:** Parameters in the output of the **show sflow** command (cont.)

#### **Related commands** [show running-config sflow](#page-4235-0) [show sflow interface](#page-4238-0)

### <span id="page-4238-0"></span>**show sflow interface**

**Overview** This command displays sFlow agent sampling and polling configuration for all ports or a specified port.

**Syntax** show sflow interface [<*ifrange*>]

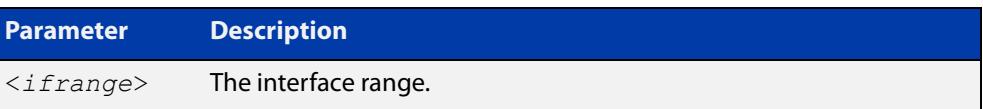

#### **Mode** Privileged Exec

**Example** To display the sFlow sampling and polling configuration for port1.1.1, use the command:

awplus# show sflow interface port1.1.1

**Output** Figure 75-3: Example output from the **show sflow interface** command

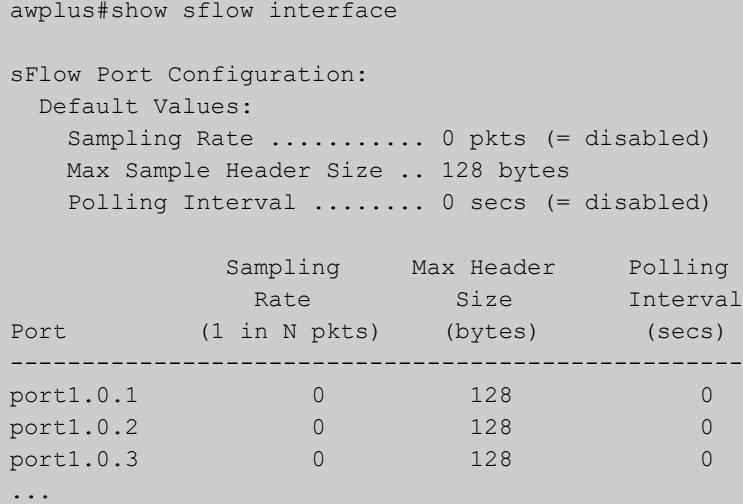

**Related commands** [sflow enable](#page-4228-0)

[show running-config sflow](#page-4235-0)

[show sflow](#page-4236-0)

### <span id="page-4239-0"></span>**undebug sflow**

**Overview** This command applies the functionality of the **no** variant of the [debug sflow](#page-4220-0) command.